IBM Business Process Manager Version 8.0.120

# *IBM Business Process Manager Advanced - Guide d'installation*

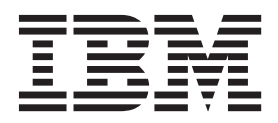

## <span id="page-2-0"></span>**Les manuels PDF et le centre de documentation**

Les manuels PDF sont fournis par commodité, pour impression et lecture hors ligne. Pour les dernières informations en date, voir le centre de documentation en ligne.

Les manuels PDF ont dans leur ensemble le même contenu que le centre de documentation. Certains liens présents dans les manuels en PDF sont conçus pour être utilisés dans les centres de documentation et peuvent ne pas fonctionner correctement.

Cette documentation PDF est accessible dans le trimestre qui suit une édition majeure du centre de documentation telle qu'une version 7.0 ou 7.5.

La documentation de format PDF est mise à jour moins souvent que le centre de documentation, mais plus fréquemment que les Redbooks. De manière générale, un document PDF est mis à jour lorsqu'un certain nombre de modifications a été apporté.

## **Table des matières**

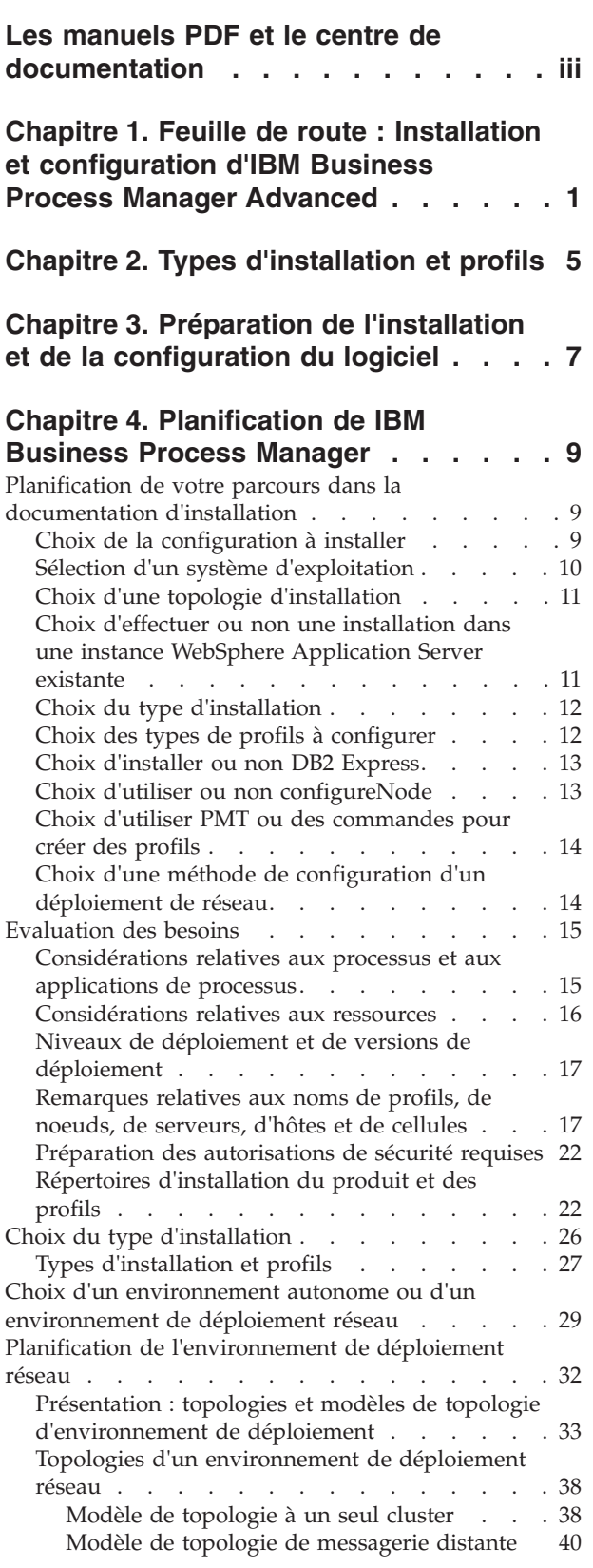

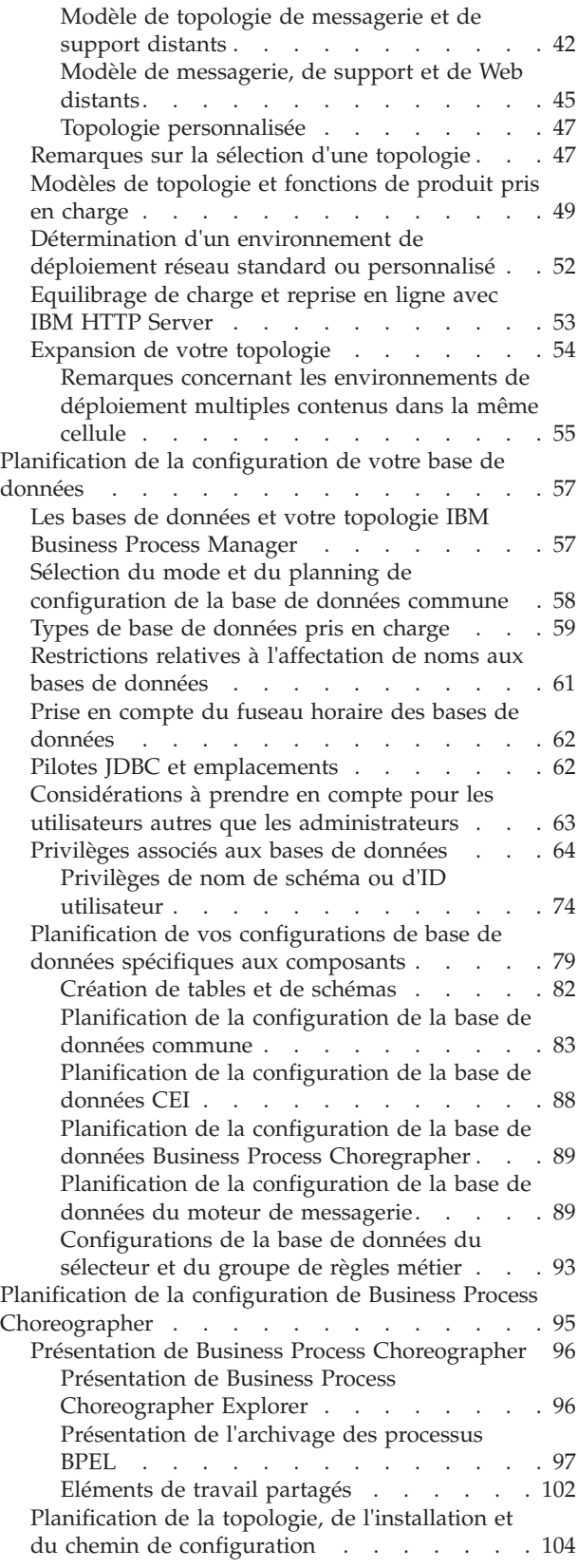

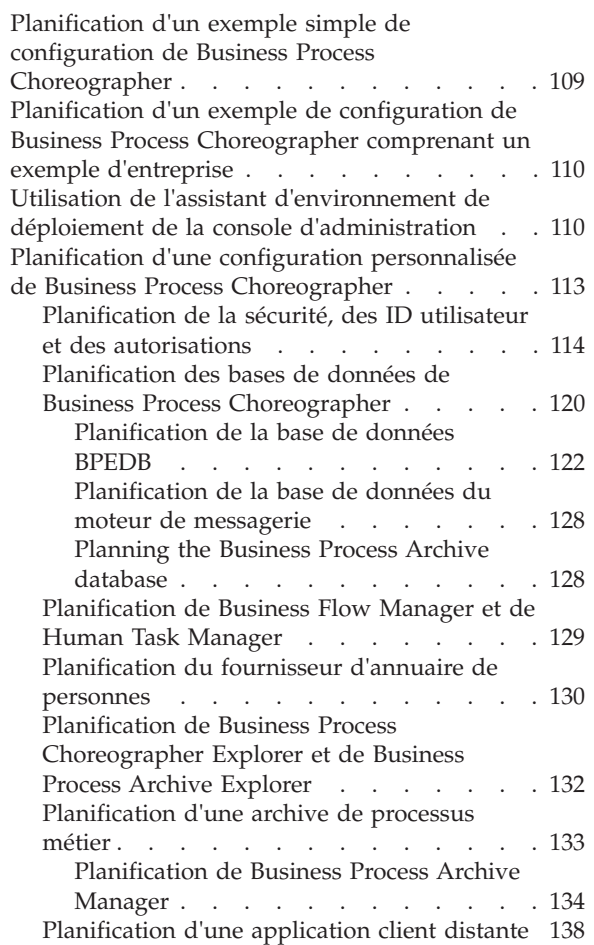

## **[Chapitre 5. Installation et](#page-148-0) [configuration d'IBM Business Process](#page-148-0)**

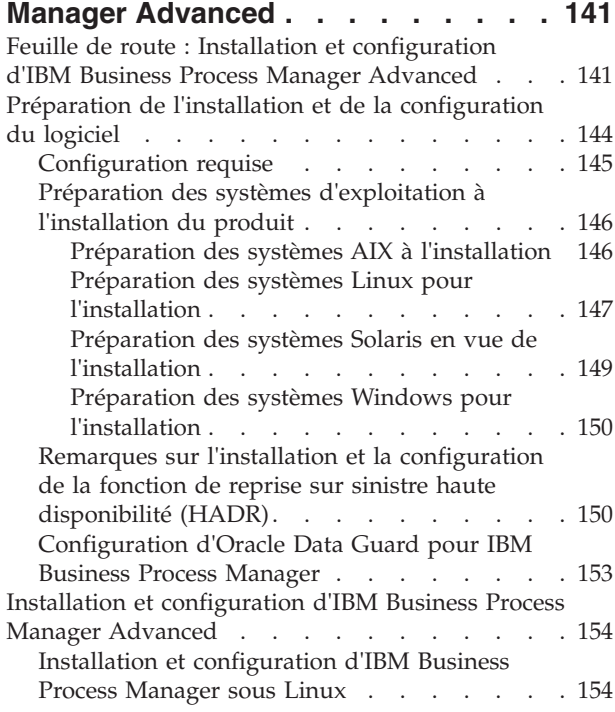

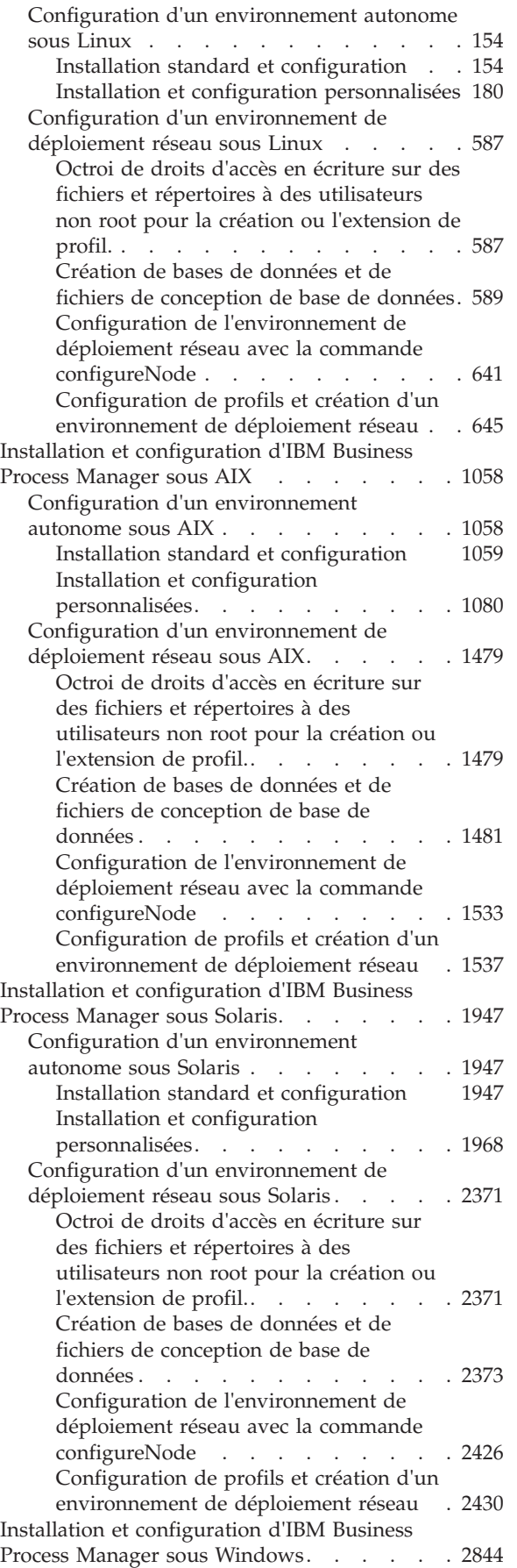

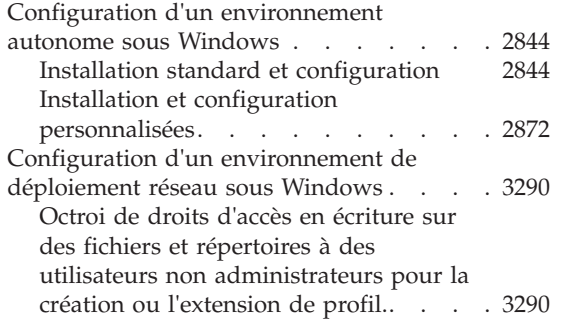

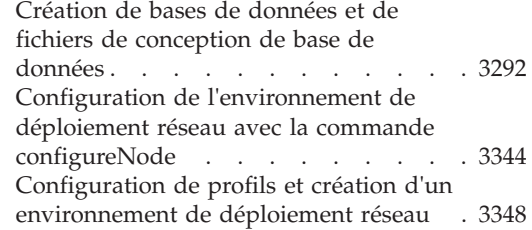

## <span id="page-8-0"></span>**Chapitre 1. Feuille de route : Installation et configuration d'IBM Business Process Manager Advanced**

Les programmes d'installation et de configuration IBM® Business Process Manager Advanced autorisent différents scénarios. Cette feuille de route vous guide au travers des chemins les plus classiques pour installer et configurer IBM Business Process Manager Advanced dans un environnement de déploiement réseau ou autonome.

Vous pouvez également utiliser le guide interactif d'installation et de configuration pour répondre à une série de questions sur votre environnement cible. Ce guide génère un ensemble de rubriques d'installation et de configuration personnalisées en fonction de vos besoins d'installation.

La feuille de route fournit les liens les plus pertinents pour chaque scénario commun d'installation et de configuration, regroupés par système d'exploitation.

[Afficher tout](javascript:setActiveStyleSheet() | [Vue à onglets](javascript:setActiveStyleSheet()

- «Linux»
- [«AIX», à la page 2](#page-9-0)
- [«Solaris», à la page 2](#page-9-0)
- [«Windows», à la page 3](#page-10-0)

### **Linux**

Pour installer IBM Business Process Manager sous Linux, suivez cette feuille de route.

#### **Préparation**

Effectuez toutes les tâches suivantes : consultation de la configuration matérielle et logicielle requise, préparation du système d'exploitation pour l'installation et vérification que vous avez installé le système de gestion de base de données.

- [«Configuration requise», à la page 145](#page-152-0)
- v [«Préparation des systèmes Linux pour l'installation», à la page 147](#page-154-0)

#### **Décision**

Avant de poursuivre l'installation, déterminez le type d'installation à effectuer (standard ou personnalisée) et sélectionnez l'environnement de déploiement approprié pour votre installation (autonome ou déploiement réseau).

- [«Choix du type d'installation», à la page 26](#page-33-0)
- v Choix d'un environnement autonome ou d'un environnement de déploiement réseau

#### **Installation**

En fonction des décisions que vous avez prises précédemment, sélectionnez l'option d'installation convenant le mieux à votre environnement de déploiement et suivez les étapes d'installation du produit.

- v [«Installation standard et configuration», à la page 154](#page-161-0)
- [«Installation et configuration personnalisées», à la page 180](#page-187-0)
	- – [«Installation d'IBM Business Process Manager Advanced en mode interactif», à la page 181](#page-188-0)
	- – [«Installation autonome de IBM Business Process Manager», à la page 191](#page-198-0)

#### **Configuration**

Aucune configuration n'est requise à l'issue d'une installation standard. Effectuez la configuration suivante avec une installation non standard.

### <span id="page-9-0"></span>**Déploiement autonome**

[«Configuration de profils et de bases de données», à la page 198](#page-205-0)

#### **Déploiement réseau**

En fonction de votre configuration, sélectionnez la base de données que vous souhaitez utiliser et suivez les étapes permettant de configurer les profils et créer la configuration de déploiement réseau.

- v [«Configuration de profils et création d'un environnement de déploiement réseau», à la](#page-652-0) [page 645](#page-652-0)
- v Création d'un environnement de déploiement réseau

### **AIX**

Pour installer IBM Business Process Manager sous AIX, suivez cette feuille de route.

#### **Préparation**

Effectuez toutes les tâches suivantes : consultation de la configuration matérielle et logicielle requise, préparation du système d'exploitation pour l'installation et vérification que vous avez installé le système de gestion de base de données.

- [«Configuration requise», à la page 145](#page-152-0)
- v [«Préparation des systèmes AIX à l'installation», à la page 146](#page-153-0)

#### **Décision**

Avant de poursuivre l'installation, déterminez le type d'installation à effectuer (standard ou personnalisée) et sélectionnez l'environnement de déploiement approprié pour votre installation (autonome ou déploiement réseau).

- [«Choix du type d'installation», à la page 26](#page-33-0)
- v Choix d'un environnement autonome ou d'un environnement de déploiement réseau

#### **Installation**

En fonction des décisions que vous avez prises précédemment, sélectionnez l'option d'installation convenant le mieux à votre environnement de déploiement et suivez les étapes d'installation du produit.

- v [«Installation standard et configuration», à la page 1059](#page-1066-0)
- v [«Installation et configuration personnalisées», à la page 1080](#page-1087-0)
	- – [«Installation d'IBM Business Process Manager Advanced en mode interactif», à la page 1081](#page-1088-0)
	- – [«Installation autonome de IBM Business Process Manager», à la page 1086](#page-1093-0)

#### **Configuration**

Aucune configuration n'est requise à l'issue d'une installation standard. Effectuez la configuration suivante avec une installation non standard.

#### **Déploiement autonome**

[«Configuration de profils et de bases de données», à la page 1092](#page-1099-0)

#### **Déploiement réseau**

En fonction de votre configuration, sélectionnez la base de données que vous souhaitez utiliser et suivez les étapes permettant de configurer les profils et créer la configuration de déploiement réseau.

- v [«Configuration de profils et création d'un environnement de déploiement réseau», à la](#page-1544-0) [page 1537](#page-1544-0)
- v Création d'un environnement de déploiement réseau

### **Solaris**

Pour installer IBM Business Process Manager sous Solaris, suivez cette feuille de route.

### <span id="page-10-0"></span>**Préparation**

Effectuez toutes les tâches suivantes : consultation de la configuration matérielle et logicielle requise, préparation du système d'exploitation pour l'installation et vérification que vous avez installé le système de gestion de base de données.

- [«Configuration requise», à la page 145](#page-152-0)
- v [«Préparation des systèmes Solaris en vue de l'installation», à la page 149](#page-156-0)

#### **Décision**

Avant de poursuivre l'installation, déterminez le type d'installation à effectuer (standard ou personnalisée) et sélectionnez l'environnement de déploiement approprié pour votre installation (autonome ou déploiement réseau).

- [«Choix du type d'installation», à la page 26](#page-33-0)
- v Choix d'un environnement autonome ou d'un environnement de déploiement réseau

#### **Installation**

En fonction des décisions que vous avez prises précédemment, sélectionnez l'option d'installation convenant le mieux à votre environnement de déploiement et suivez les étapes d'installation du produit.

- v [«Installation standard et configuration», à la page 1947](#page-1954-0)
- v [«Installation et configuration personnalisées», à la page 1968](#page-1975-0)
	- – [«Installation d'IBM Business Process Manager Advanced en mode interactif», à la page 1969](#page-1976-0)
	- – [«Installation autonome de IBM Business Process Manager», à la page 1974](#page-1981-0)

#### **Configuration**

Aucune configuration n'est requise à l'issue d'une installation standard. Effectuez la configuration suivante avec une installation non standard.

#### **Déploiement autonome**

[«Configuration de profils et de bases de données», à la page 1980](#page-1987-0)

#### **Déploiement réseau**

En fonction de votre configuration, sélectionnez la base de données que vous souhaitez utiliser et suivez les étapes permettant de configurer les profils et créer la configuration de déploiement réseau.

- v [«Configuration de profils et création d'un environnement de déploiement réseau», à la](#page-2437-0) [page 2430](#page-2437-0)
- v Création d'un environnement de déploiement réseau

### **Windows**

Pour installer IBM Business Process Manager sous Microsoft Windows, suivez cette feuille de route.

#### **Préparation**

Effectuez toutes les tâches suivantes : consultation de la configuration matérielle et logicielle requise, préparation du système d'exploitation pour l'installation et vérification que vous avez installé le système de gestion de base de données.

- [«Configuration requise», à la page 145](#page-152-0)
- v [«Préparation des systèmes Windows pour l'installation», à la page 150](#page-157-0)

#### **Décision**

Avant de poursuivre l'installation, déterminez le type d'installation à effectuer (standard ou personnalisée) et sélectionnez l'environnement de déploiement approprié pour votre installation (autonome ou déploiement réseau).

- [«Choix du type d'installation», à la page 26](#page-33-0)
- v Choix d'un environnement autonome ou d'un environnement de déploiement réseau

### **Installation**

En fonction des décisions que vous avez prises précédemment, sélectionnez l'option d'installation convenant le mieux à votre environnement de déploiement et suivez les étapes d'installation du produit.

- v [«Installation standard et configuration», à la page 2844](#page-2851-0)
- v [«Installation et configuration personnalisées», à la page 2872](#page-2879-0)
	- – [«Installation d'IBM Business Process Manager Advanced en mode interactif», à la page 2872](#page-2879-0)
	- – [«Installation autonome de IBM Business Process Manager», à la page 2884](#page-2891-0)

#### **Configuration**

Aucune configuration n'est requise à l'issue d'une installation standard. Effectuez la configuration suivante avec une installation non standard.

#### **Déploiement autonome**

[«Configuration de profils et de bases de données», à la page 2891](#page-2898-0)

#### **Déploiement réseau**

En fonction de votre configuration, sélectionnez la base de données que vous souhaitez utiliser et suivez les étapes permettant de configurer les profils et créer la configuration de déploiement réseau.

- v [«Configuration de profils et création d'un environnement de déploiement réseau», à la](#page-3355-0) [page 3348](#page-3355-0)
- v Création d'un environnement de déploiement réseau

## <span id="page-12-0"></span>**Chapitre 2. Types d'installation et profils**

Il existe une relation entre le type d'installation que vous effectuez, **Standard** ou **Personnalisé** et la manière dont les profils associés au type d'installation sont créés pour chaque configuration d'IBM BPM (Express, Standard et Advanced).

Les tableaux suivants décrivent les relations.

- v «IBM BPM Advanced»
- v «IBM BPM Advanced : Process Server»
- [«IBM BPM Standard», à la page 6](#page-13-0)
- [«IBM BPM Express», à la page 6](#page-13-0)

### **IBM BPM Advanced**

*Tableau 1. Configuration de profil dans le cadre de l'installation : IBM Business Process Manager Advanced*

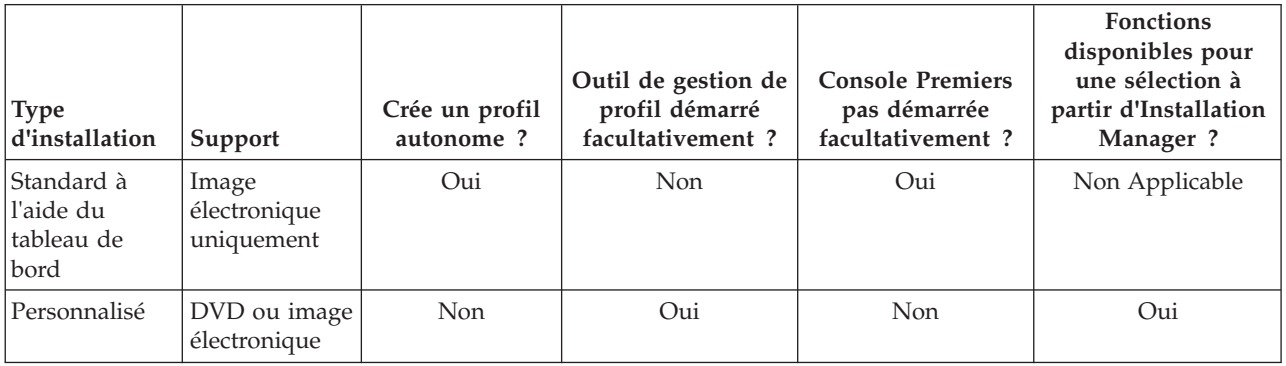

### **IBM BPM Advanced : Process Server**

*Tableau 2. Configuration de profil dans le cadre de l'installation : IBM Business Process Manager Advanced : Process Server*

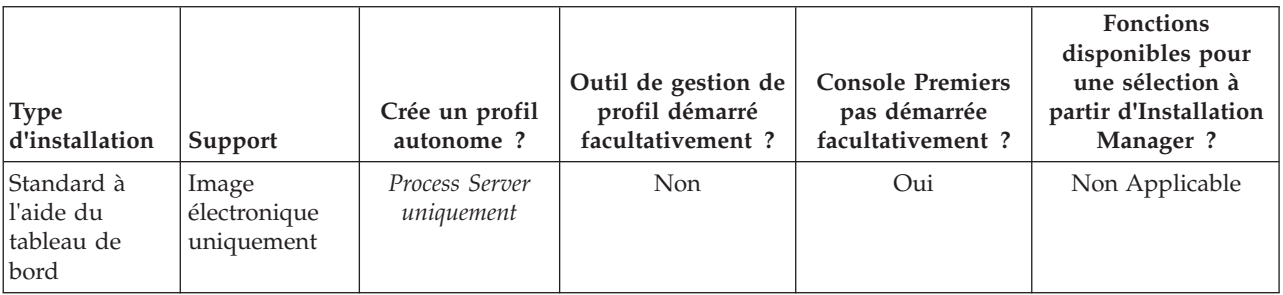

<span id="page-13-0"></span>*Tableau 2. Configuration de profil dans le cadre de l'installation : IBM Business Process Manager Advanced : Process Server (suite)*

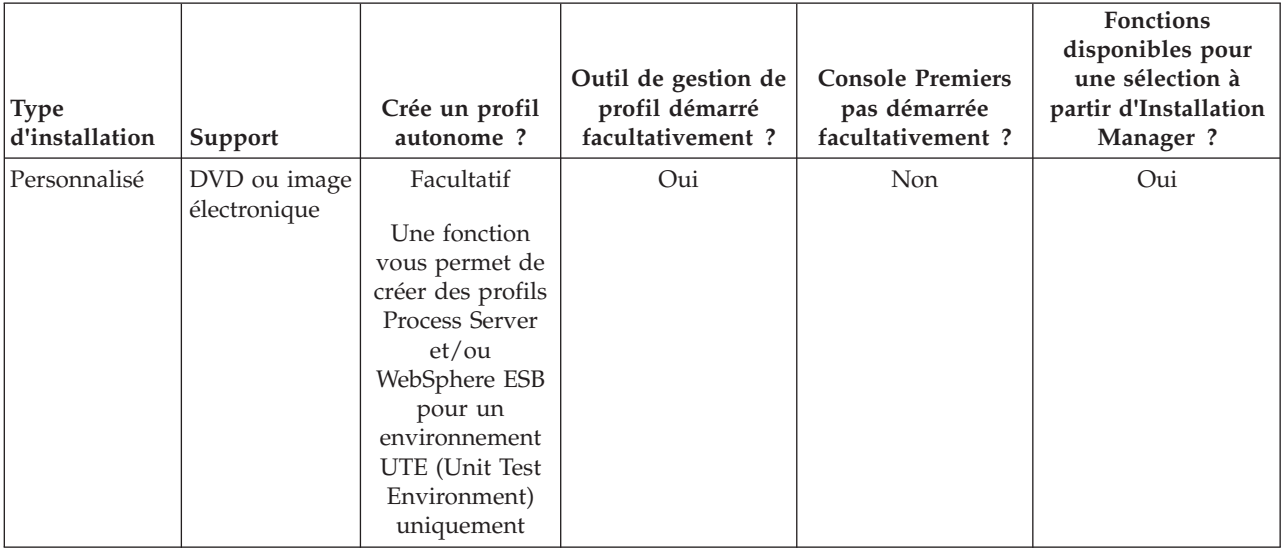

### **IBM BPM Standard**

*Tableau 3. Configuration de profil dans le cadre de l'installation : IBM Business Process Manager Standard*

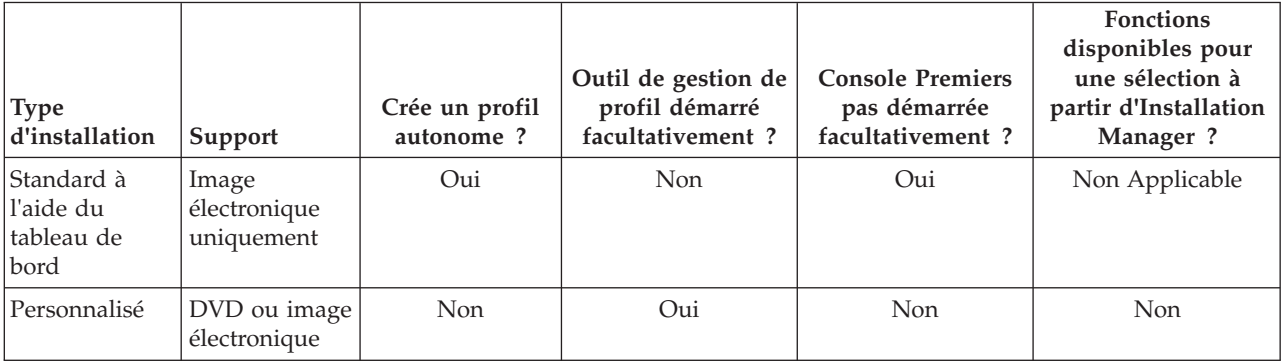

### **IBM BPM Express**

*Tableau 4. Configuration de profil dans le cadre de l'installation : IBM Business Process Manager Express*

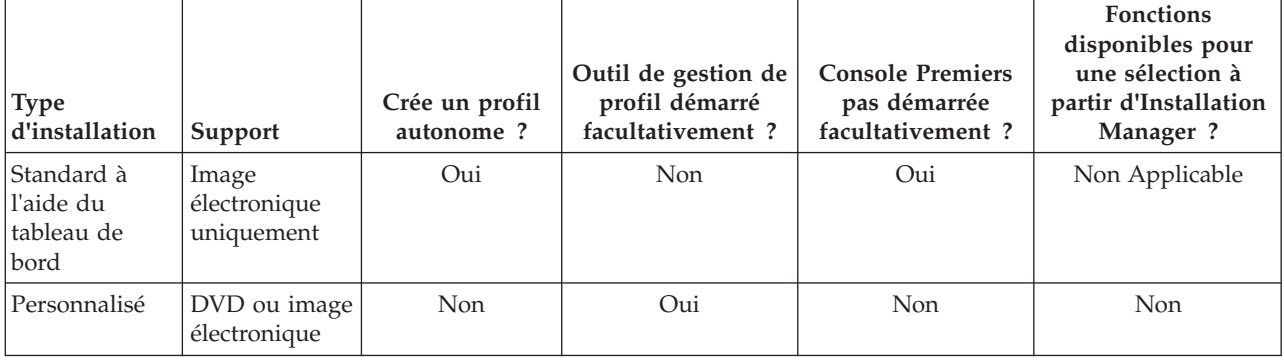

## <span id="page-14-0"></span>**Chapitre 3. Préparation de l'installation et de la configuration du logiciel**

Avant de préparer l'installation et la configuration du logiciel, créez un plan pour l'environnement de déploiement que vous voulez créer.

Utilisez les informations répertoriées dans le tableau suivant pour préparer l'installation et la configuration d'IBM Business Process Manager.

| Tâches                                                    | Où trouver les informations                                                                                                 | Résultats à l'issue de la tâche                                                                                                    |  |
|-----------------------------------------------------------|----------------------------------------------------------------------------------------------------|----------------------------------------------------------------------------------------------------|--|
| Examen de la<br>configuration<br>matérielle et logicielle | Selon votre configuration IBM BPM, visitez :<br>Configuration système requise pour IBM<br>Business Process Manager Advanced | Vous comprenez les configurations système<br>requises pour la prise en charge de votre<br>installation IBM Business Process Manager. |  |
|                                                           | Configuration système requise pour IBM<br>Business Process Manager Standard                                                 |                                                                                                    |  |
|                                                           | Configuration système requise pour IBM<br><b>Business Process Manager Express</b>                                           |                                                                                                    |  |
| Préparez votre système<br>d'exploitation                  | <b>AIX</b><br>Préparation des systèmes AIX à<br>l'installation                                                              | Vous avez préparé le système d'exploitation<br>de chaque poste de travail qui sera utilisé.                                          |  |
|                                                           | <b>Linux</b><br>Préparation des systèmes Linux<br>en vue de l'installation                                                  |                                                                                                    |  |
|                                                           | <b>Solaris</b><br>Préparation des systèmes Solaris<br>en vue de l'installation                                              |                                                                                                    |  |
|                                                           | <b>Windows</b><br>Préparation des systèmes<br>Windows en vue de l'installation                                              |                                                                                                    |  |

*Tableau 5. Préparation de l'installation et de la configuration*

| <b>Tâches</b><br>Où trouver les informations                                                                                                    | Résultats à l'issue de la tâche                                                                                                    |
|----------------------------------------------------------------------------------------------------|----------------------------------------------------------------------------------------------------|
| Pour plus d'informations sur l'installation et<br>Vérifiez que votre<br>système de gestion de<br>l'administration de votre système de gestion<br>base de données est<br>de base de données, reportez-vous à la<br>installé.<br>documentation de votre base de données. | Votre système de gestion de base de données<br>est installé.<br>IBM Business Process Manager intègre la<br>base de données DB2 Express. Pour utiliser<br>DB2 Express comme base de données, vous<br>pouvez la sélectionner en tant que fonction<br>dans le programme d'installation et elle est<br>installée et configurée automatiquement.<br>L'utilisateur doit disposer de privilèges<br>d'administration (root ou administrateur)<br>pour installer DB2 Express.<br>Remarque : Si une version de DB2 est déjà<br>installée et si vous voulez installer DB2<br>Express, vous devez désinstaller DB2 avant<br>d'exécuter le programme d'installation d'IBM<br>Business Process Manager. Si le programme<br>d'installation détecte une version de DB2<br>installée et que vous avez opté pour<br>l'installation de DB2 Express à partir du<br>programme d'installation, un message<br>d'avertissement s'affiche et vous n'êtes pas en<br>mesure d'installer DB2 Express.<br>Si vous installez DB2<br>Important : Linux<br>Express comme utilisateur racine, vous devez<br>vous assurer que toutes les exigences de<br>noyau sont satisfaites avant le début de<br>l'installation de DB2 Express. Pour obtenir la<br>liste des exigences de noyau, voir Exigences<br>des paramètres de noyau (Linux ). Vous<br>pouvez rechercher les valeurs actuelles en<br>analysant la sortie de la commande ipcs -1.<br>Important : Vous ne pourrez pas installer et<br>utiliser correctement DB2 Express si le mot<br>de passe ne respecte pas les restrictions du<br>système d'exploitation ou de votre société,<br>parce qu'un utilisateur de système<br>d'exploitation est créé lors de l'installation. |

*Tableau 5. Préparation de l'installation et de la configuration (suite)*

## <span id="page-16-0"></span>**Chapitre 4. Planification de IBM Business Process Manager**

Pour vous assurer que le système que vous implémentez répond à vos besoins, planifiez votre produit IBM Business Process Manager avant d'introduire son logiciel dans votre système d'information d'entreprise.

### **Planification de votre parcours dans la documentation d'installation**

Le processus d'installation d'IBM Business Process Manager, avec ses nombreux composants et configurations possibles, prend en charge un large éventail de scénarios et les topologies, allant d'un environnement de validation, de démonstration ou de test de base à un environnement abouti de production haute disponibilité réparti. Vous aurez peut-être besoin d'aide avec de nombreuses options d'installation.

Les rubriques dont vous avez besoin au cours du processus d'installation ne s'affichent pas nécessairement toutes ensemble dans l'arborescence de navigation et, selon votre requête de recherche, il pourra s'avérer difficile de les sélectionner dans les résultats de la recherche.

Dans ce cas, utilisez le [guide interactif d'installation et de configuration](bpm_roadmap_form.jsp) pour générer un ensemble de rubriques d'installation et de configuration personnalisées en fonction de vos besoins en matière d'installation. Dans le formulaire du guide interactif d'installation et de configuration, sélectionnez les options dont vous avez besoin pour votre scénario d'installation. Chaque fois que vous sélectionnez une option, l'outil supprime automatiquement les options mises hors jeu par vos sélections précédentes. Par exemple, si vous indiquez que vous envisagez d'installer la configuration Express, l'outil supprimera Network Deployment comme topologie potentielle.

Une fois le formulaire rempli, l'outil génère une rubrique unique contenant toutes les instructions d'installation et de configuration qui s'appliquent à votre scénario. Vous pouvez sauvegarder et imprimer ces instructions afin qu'elles puissent être partagées et portables. Vous pouvez également revenir en arrière, modifier vos sélections et générer un nouveau jeu d'instructions. Chaque fois que vous devez effectuer l'installation de composants de produit avec d'autres options, revenez au formulaire et générez un nouveau guide, ou utilisez l'outil pour voir à quoi ressemble le processus d'installation et de configuration lorsque vous choisissez des options différentes.

Les rubriques suivantes décrivent certaines des options présentées dans le formulaire du guide interactif d'installation et de configuration, les facteurs à prendre en compte lorsque vous planifiez votre processus d'installation et les raisons pour lesquelles certaines options sont indisponibles. Les liens **Aide pour le choix** du formulaire conduisent à ces rubriques qui vous aident prendre les décisions et à voir leur impact sur les instructions ainsi générées.

## **Choix de la configuration à installer**

IBM BPM est disponible dans quatre configurations : Advanced, Advanced: Process Server, Standard et Express, chacune d'entre elles répondant à des besoins d'entreprise différents. Pour sélectionner la configuration à installer, tenez compte des besoins de votre entreprise en matière de niveau d'adoption de la gestion des processus métier et de la prise en charge des fonctions produit et de topologie souhaitée.

| Où en est votre entreprise dans<br>la procédure d'adoption des<br>fonctionnalités de gestion des<br>processus métier intégrale ?                                                                                                    | Quel est le support de fonctionnalités et de<br>disponibilité spécifique dont vous avez besoin ?                                                                                                    | Installez la<br>configuration<br>suivante:                         |
|----------------------------------------------------------------------------------------------------|----------------------------------------------------------------------------------------------------|--------------------------------------------------------------------|
| Adoption au niveau projet : Vous<br>lancez votre premier projet de<br>gestion de processus métier et<br>souhaitez avant tout bénéficier<br>d'un retour sur investissement<br>rapide et améliorer la productivité<br>des utilisateurs.          | Exécution compatible avec WebSphere Lombardi<br>Edition<br>• Outil de création d'IBM Process Designer<br>Edition collaborative et lecture immédiate<br>٠<br>Interfaces utilisateur interactives<br>Règles de processus basées sur ILOG<br>· Génération de rapports et surveillance en temps réel<br>Outils d'analyse et optimiseur de performances<br>Performance Data Warehouse<br>IBM Process Center, avec un référentiel d'actifs<br>partagés<br>Jusqu'à trois auteurs de processus et 200 utilisateurs<br>٠<br>• Deux coeurs pour les développeurs, quatre coeurs<br>pour le produit, mais pas de mise en cluster<br>Prise en charge de Windows et Linux on Intel | <b>IBM Business Process</b><br>Manager Express                     |
| Projets multiples : votre<br>entreprise est impliquée dans des<br>projets de gestion des processus<br>métier multiples, et nécessite la<br>prise en charge de l'intégration de<br>base.                                                        | Toutes les fonctions d'IBM BPM Express, plus les<br>fonctions et le support suivants :<br>· Auteurs et utilisateurs finaux illimités<br>Support de la mise en cluster pour la haute<br>disponibilité<br>• Prise en charge de Linux on System z, AIX et Solaris<br>· Prise en charge du développement réseau<br>Prise en charge de DB2 for z/OS                                                                                                    | <b>IBM Business Process</b><br>Manager Standard                    |
| Evolutivité : Votre entreprise<br>nécessite une automatisation de<br>processus à haut volume et a<br>besoin de composants SOA<br>supplémentaires pour une<br>intégration et une orchestration<br>de service extensives.                        | Toutes les fonctions et la prise en charge de la fonction<br>d'IBM BPM Standard, plus les fonctions et le support<br>suivants :<br>• Exécution compatible avec WebSphere Process Server<br>Création d'IBM Integration Designer (BPEL et SOA)<br>· Bus de service d'entreprise intégré (ESB)<br>• Support de transaction<br>• Adaptateurs d'intégration<br>• Interface utilisateur Business Space                                                                                                    | <b>IBM Business Process</b><br>Manager Advanced                    |
| Votre entreprise utilise<br>actuellement une version<br>antérieure de Process Server<br>autonome, et vous voulez la<br>mettre à jour vers la version la<br>plus récente, ou vous voulez<br>installer IBM Business Process<br>Manager for z/OS. | Toutes les fonctions associées à Process Server et la<br>prise en charge de la haute disponibilité d'IBM BPM<br>Advanced. N'inclut pas Process Designer ou Process<br>Center. Disponible pour l'installation sur z/OS.                                                                                                    | <b>IBM Business Process</b><br>Manager Advanced:<br>Process Server |

<span id="page-17-0"></span>*Tableau 6. Choix de la configuration IBM Business Process Manager à installer*

## **Sélection d'un système d'exploitation**

Système d'exploitation pris en charge sur lequel vous projetez d'installer les composants serveur. Vos options peuvent être limitées par la configuration produit que vous installez, ainsi que les préférences et <span id="page-18-0"></span>les infrastructures disponibles pour votre projet. En outre, le système d'exploitation que vous choisissez détermine les options disponibles pour les autres choix que vous ferez pendant le processus d'installation.

Si vous projetez d'installer IBM BPM Express, vous pouvez installer les composants serveur sous Windows ou Linux sur des systèmes Intel ou, si vous êtes un client IBM Master Data Management, sous AIX. Pour IBM BPM Standard et IBM BPM Advanced, Windows, Linux on Intel et System z, AIX, Solaris et z/OS sont pris en charge.

En fonction du système d'exploitation que vous choisissez, le guide interactif d'installation et de configuration détermine automatiquement les options qui sont disponibles pour les bases de données prises en charge, en fonction des scénarios probables. Vous pouvez choisir parmi les options restantes pour générer un ensemble personnalisé d'instructions que vous pouvez suivre lors de l'installation et de la configuration du produit.

Si vous choisissez d'installer les composants serveur sous Linux on System z, AIX ou z/OS, le guide d'installation généré inclut les instructions de configuration d'IBM BPM pour utiliser un serveur de base de données existant. Si vous sélectionnez Windows ou Linux on Intel, vous pouvez choisir d'utiliser un serveur de base de données existant ou de laisser le processus d'installation installer et configurer DB2 Express, qui s'avère utile pour des installations de démonstration ou d'environnement simple.

## **Choix d'une topologie d'installation**

Vous pouvez choisir d'installer tous les composants IBM BPM sur un ordinateur, ce qui est généralement suffisant pour les petits projets, les essais ou les installations de démonstration, ou de les répartir sur plusieurs ordinateurs, ce qui convient aux projets de plus grande taille et aux systèmes d'entreprise.

Vous pouvez installer une topologie autonome avec n'importe quelle configuration de produit. Si vous voulez installer une topologie de déploiement réseau vous devez installer IBM BPM Standard ou IBM BPM Advanced ; seule une topologie autonome est disponible pour IBM BPM Express.

Si vous indiquez dans le formulaire de guide interactif d'installation et de configuration que vous voulez installer une topologie autonome, les options pour la configuration d'une topologie de déploiement réseau, telles que l'utilisation de la commande **configureNode** ou l'assistant d'environnement de déploiement, sont grisées et les instructions générées n'incluront pas d'informations sur la configuration d'une topologie d'environnement de réseau.

Si vous indiquez sur le formulaire que vous voulez installer une topologie de déploiement réseau, vous ne pourrez pas sélectionner un type d'installation standard ; l'installation d'une topologie répartie nécessite de choisir un des types d'installation personnalisée.

### **Choix d'effectuer ou non une installation dans une instance WebSphere Application Server existante**

Vous savez probablement si vous disposez d'une instance WebSphere Application Server avec éventuellement des profils existants que vous souhaitez étendre ou si vous voulez installer une nouvelle instance.

Si vous installez un environnement de test nouveau ou effectuer un projet de test, vous pouvez installer une instance de WebSphere Application Server dans le cadre du processus d'installation élargi. Toutefois, si vous disposez déjà d'une version compatible de WebSphere Application Server, vous pouvez la réutiliser et créer des profils ou étendre des profils exitants pour accélérer et simplifier l'installation et la configuration. En outre, IBM BPM prend en charge uniquement l'extension de profils de gestionnaire de déploiement et autonomes ou de profils de noeud géré qui n'ont pas encore été fédérés dans un gestionnaire de déploiement.

Si vous choisissez d'effectuer l'installation dans une instance existante de WebSphere Application Server, le guide interactif d'installation et de configuration restreint les options à la génération d'informations sur <span id="page-19-0"></span>le processus d'installation personnalisée dans une interface graphique. Les options permettant d'effectuer une installation standard, ou une installation en mode silencieux à l'aide d'une ligne de commande ou d'un fichier de réponses ne sont pas disponibles, car IBM BPM ne documente pas ces options pour l'installation WebSphere Application Server. Par conséquent, si vous voulez générer un guide d'installation personnalisée pour une installation standard ou en mode silencieux, vous devez choisir d'installer une nouvelle instance de WebSphere Application Server.

Si vous installez une nouvelle instance de WebSphere Application Server en tant qu'utilisateur non-administrateur ou non-root, l'installation est disponible uniquement pour cet utilisateur sur le système. Reportez-vous au centre de documentation de WebSphere Application Server pour les autres limitations appliquées aux utilisateurs non administrateurs.

## **Choix du type d'installation**

La sélection du type d'installation détermine votre mode d'interaction avec le processus d'installation afin de fournir des informations et de sélectionner les options voulues.

Si vous voulez installer dans une instance WebSphere Application Server existante, la seule option possible est d'effectuer une installation personnalisée via l'interface graphique. Les instructions générées pour des installations standard et en mode silencieux de WebSphere Application Server ne sont pas disponibles dans le guide interactif d'installation et de configuration. Si vous voulez effectuer une installation standard ou en mode silencieux, vous devez installer et configurer une nouvelle instance de WebSphere Application Server.

Une installation standard est la méthode la plus simple et la plus rapide pour l'installation et la configuration. Le programme d'installation utilise les valeurs par défaut pour la plupart des options d'installation ; vous fournissez les valeurs pour les options restantes à l'aide d'une interface graphique. Ceci est adapté pour une installation de démonstration ou autonome relativement rapide et lorsque vous n'utilisez pas une instance WebSphere Application Server existante. L'installation standard installe le logiciel et configure un profil autonome pour vous. Vous n'avez pas à créer un profil ultérieurement à l'aide de l'outil de gestion de profil ou la commande **manageprofiles**.

**Windows** L'installation standard installe également Process Designer sur votre machine.

Pour une installation personnalisée à l'aide d'une interface graphique, vous pouvez personnaliser tous les paramètres d'installation.

Pour une installation personnalisée à l'aide d'une ligne de commande vous pouvez exécuter une commande indiquant les paramètres d'installation. Ceci est plus adapté si vous n'avez besoin que d'une installation unique.

Pour une installation personnalisée à l'aide d'un fichier de réponses, vous créez un fichier définissant les paramètres d'installation, puis vous exécutez une commande pour appeler ce dernier. L'utilisation d'un fichier de réponses est préférable si vous savez que vous avez besoin d'installations similaires sur plusieurs systèmes de votre entreprise.

Lorsque vous installez IBM Business Process Manager for z/OS, un seul type d'installation est disponible : l'installation à l'aide de commandes.

Pour toutes les options personnalisées, le guide généré contient des informations sur la création de profils après l'installation.

## **Choix des types de profils à configurer**

Le processus d'installation installe les composants serveur Process Center et Process Server. Process Center fournit un référentiel pour les actifs de processus, un environnement d'exécution pour tester et étudier les performances des processus, et une console d'administration de l'accès aux ressources et de <span id="page-20-0"></span>déploiement des processus vers les environnements de test, de transfert et de production. Process Server est un environnement d'exécution pour les applications de processus et un entrepôt de données pour la collecte des données de performances à partir des applications. Il comprend les consoles d'administration pour la gestion et la maintenance des environnements d'exécution et les entrepôts de données. Pour utiliser ces composants serveur, vous devez configurer les profils de serveur pour ces derniers.

Vous pouvez configurer des profils de serveur pour l'un ou l'autre de ces composants en fonction de vos besoins. Si vous en configurez un, vous pouvez revenir à ces instructions plus tard et configurer l'autre.

Si vous installez IBM BPM Advanced: Process Server, l'option Process Center n'est pas disponible.

La configuration de profils pour Process Server et Process Center constitue deux activités distinctes : vous configurez successivement un profil pour chacun de ces composants. Si vous voulez configurer des profils à la fois pour Process Center et Process Server, vous devez sélectionner un type d'installation personnalisé. Si vous générez un guide d'installation à l'aide du formulaire de guide interactif d'installation et de configuration et que vous sélectionnez **Process Center et Process Server**, les instructions générées incluent des informations sur la configuration séquentielle des deux types de profils.

Si vous sélectionnez le type d'installation standard, vous ne pouvez choisir qu'un type de profil à configurer. Si vous voulez également configurer l'autre type de profil, vous devez effectuer ses étapes de configuration une fois l'installation standard terminée.

## **Choix d'installer ou non DB2 Express**

Vous pouvez choisir d'inclure au processus d'installation l'installation automatique d'une instance d'IBM DB2 Express. Choisissez cette option si vous ne disposez pas d'un serveur de base de données existant ou planifié pris en charge que vous projetez d'utiliser pour enregistrer le contenu issu de Process Center ou de Process Server. Si vous installez un environnement de test ou d'expérimentation, vous pouvez choisir l'installation automatique d'un nouveau DB2 Express sauf s'il est déjà présent sur le système.

Les choix effectués pour d'autres options d'installation déterminent les éléments disponibles pour cette option. Si vous voulez que les instructions générées incluent automatiquement l'installation de DB2 Express, vous devez effectuer l'installation sous Windows ou Linux sur un système Intel. Si vous installez une configuration de produit sur Linux on System z, AIX, Solaris ou z/OS, le processus d'installation ne permet pas d'installer DB2 Express ; vous devez utiliser un produit de serveur de base de données que vous avez déjà installé ou que vous allez installer.

Vous ne pouvez pas installer DB2 Express sur un système sur lequel DB2 est déjà installé. De plus, vous devez effectuer l'installation en tant qu'utilisateur administrateur ou root pour installer DB2 Express.

La procédure de configuration configure Process Center ou Process Server pour utiliser la base de données de votre choix, que vous installiez ou non une nouvelle instance DB2 Express instance ou que vous utilisiez ou non un serveur de base de données pris en charge installé d'une autre manière.

## **Choix d'utiliser ou non configureNode**

La commande **configureNode** permet de créer et d'étendre les profils et les environnements de déploiement réseau standard en utilisant une seule ligne de commande à la place d'une procédure à deux étapes utilisant l'outil de gestion de profil ou **manageProfiles** pour créer des profils, et l'assistant d'environnement de déploiement, la console d'administration ou des commandes **wsadmin** pour configurer l'environnement de déploiement réseau.

La commande **configureNode** n'est pas disponible si :

- v vous sélectionnez DB2 pour z/OS comme base de données
- v vous procédez à l'installation de IBM Business Process Manager for z/OS

<span id="page-21-0"></span>v vous choisissez de configurer un environnement autonome, pour lequel il n'est pas nécessaire de configurer un environnement de déploiement réseau.

Si vous sélectionnez **Oui, je souhaite utiliser la commande configureNode**, les instructions générées renferment des informations sur l'exécution des commandes **configureNode**. Si vous sélectionnez **>Non, je vais créer des profils et l'environnement de déploiement réseau séparément**, les instructions générées incluent des informations sur l'utilisation de l'une des deux options pour la création de profils, et sur l'utilisation d'une des trois options disponibles pour la création de l'environnement de déploiement réseau.

## **Choix d'utiliser PMT ou des commandes pour créer des profils**

Lorsque vous créez ou étendez des profils de serveur pour Process Center ou Process Server, vous pouvez choisir d'utiliser l'interface graphique de l'outil de gestion de profil ou l'interface de ligne de commande de la commande **manageProfiles** (**zpmt.sh** sur z/OS), qui facilite l'exécution d'une configuration en mode silencieux.

Si vous sélectionnez **Profile Management Tool (PMT)** ou **Profiles Management Tool for z/OS (zPMT)**, les instructions générées renferment des informations relatives à l'utilisation de l'outil d'interface graphique pour créer ou étendre des profils. Si vous sélectionnez la commande **manageProfiles (mode silencieux)** ou **zpmt.sh**, les instructions générées incluent les informations relatives à l'utilisation de l'interface de ligne de commande pour créer et étendre des profils.

Ces options ne sont pas disponibles si vous choisissez d'effectuer une installation standard (un profil est alors créé automatiquement), ou si vous choisissez d'utiliser la commande **configureNode** pour créer les profils.

**Restriction :** PMT n'est pas disponible pour des installations sous Solaris avec SPARC 64 bits. Le guide interactif d'installation et de configuration n'applique pas cette restriction. Par conséquent, si vous effectuez l'installation sous Solaris avec SPARC 64 bits, sélectionnez l'option **manageProfiles**.

## **Choix d'une méthode de configuration d'un déploiement de réseau**

Vous disposez de trois options de configuration d'un environnement de déploiement réseau si vous n'utilisez pas la commande **configureNode**. Vous pouvez utiliser l'assistant d'environnement de déploiement, la console d'administration, ou la commande **wsadmin**. Chacune de ces méthodes configure un environnement de déploiement lorsque vous avez utilisé l'outil de gestion de profil ou la commande **manageProfiles** ou **zpmt.sh** pour créer des profils de serveur.

Si vous sélectionnez l'**assistant d'environnement de déploiement**, les instructions générées incluent des informations sur l'utilisation de l'outil d'interface graphique pour créer le gestionnaire de déploiement réseau. Si vous sélectionnez la **console d'administration**, les instructions générées incluent les informations sur l'utilisation de la console d'administration WebSphere Application Server pour créer l'environnement de déploiement. Si vous sélectionnez les commandes **wsadmin (mode silencieux)**, les instructions générées contiennent des informations sur l'utilisation de l'interface de ligne de commande pour créer l'environnement de déploiement, ce qui facilitera la configuration en mode silencieux.

Ces options ne sont pas disponibles si vous choisissez d'effectuer une installation standard (un profil est alors créé automatiquement) ou si vous installez un environnement autonome (vous n'avez alors pas besoin d'environnement de déploiement réseau) ou si vous choisissez d'utiliser la commande **configureNode** pour créer les profils.

## <span id="page-22-0"></span>**Evaluation des besoins**

Pour réduire les risques d'indisponibilité et les actions correctrices, prenez le temps d'étudier l'environnement en cours avant de prendre des décisions en matière d'installation et de configuration. Analysez les besoins actuels de l'entreprise, le matériel et les logiciels installés, ainsi que les atouts et les lacunes de votre organisation. En procédant ainsi, vous parviendrez peut-être également à réduire l'investissement financier.

Plusieurs facteurs déterminent vos besoins en logiciel. Ils peuvent être classés dans différentes catégories.

- v La configuration matérielle et logicielle requise pour le produit, vos propres contraintes en matière de ressources système et leur disponibilité pour les opérations d'administration et de gestion du système.
- v Les applications à déployer dans l'environnement d'exécution et l'usage attendu de l'environnement configuré.
- v Les produits et versions à installer pour répondre à vos besoins

Pour faire des choix pertinents qui tiennent compte de tous ces facteurs, vous devez maîtriser les éléments suivants :

- v La terminologie appliquée à la configuration de l'environnement
- v L'architecture administrative du produit à installer, à configurer, à administrer et à gérer.
- v Les options de configuration disponibles (par le biais des modèles fournis) et le moyen de déterminer si un modèle correspond à l'usage que vous voulez faire du produit.
- v Les méthodes d'implémentation prises en charge, ainsi que la connaissance des différents flux de tâches mis en oeuvre pour l'installation du produit et la configuration de l'environnement.

Les informations présentées dans cette section vous aident à évaluer et à analyser vos besoins actuels et futurs et à définir l'environnement qui correspond à ces besoins.

**Important :** Pour les dernières informations concernant l'espace disque requis en fonction de la plateforme, les systèmes d'exploitation et les versions de base de données pris en charge, cliquez sur l'un des liens ci-après. Vous trouverez également des correctifs et des correctifs à installer pour garantir la conformité de votre système d'exploitation.

- [Configuration système requise pour IBM Business Process Manager Advanced](http://www-01.ibm.com/support/docview.wss?uid=swg27023005)
- [Configuration système requise pour IBM Business Process Manager Standard](http://www-01.ibm.com/support/docview.wss?uid=swg27023007)
- [Configuration système requise pour IBM Business Process Manager Express](http://www-01.ibm.com/support/docview.wss?uid=swg27023008)
- v [Configuration système requise pour IBM Business Process Manager Tools and Add-Ons](http://www-01.ibm.com/support/docview.wss?uid=swg27023009)

## **Considérations relatives aux processus et aux applications de processus**

Vos besoins constituent le fondement sur lequel vous allez établir votre plan pour rationaliser l'intégration de vos composants métier. Une vision claire de l'avenir de l'entreprise peut faciliter la prise de décision et accompagner l'entreprise dans sa croissance.

Vous devez connaître les modalités de création et de distribution du produit ou du service fourni. IBM Business Process Manager est fourni avec des modèles d'environnement de déploiement conçus pour satisfaire les besoins des environnements de production et de test.

Voici les principaux éléments à prendre en considération :

- v Etudiez la manière dont les processus et les applications de processus interagissent avec les services existants et les systèmes d'expéditeur.
- v Prenez en compte le mode de traitement des données dans les applications de processus, ainsi que la façon dont les données transitent sur le système pour répondre à un besoin métier spécifique.

<span id="page-23-0"></span>Comprendre comment les données sont conservées à l'intérieur des extractions, des sessions, des processus et d'autres limites lorsque vous développez une solution et configurez son environnement.

Prenez en compte les éléments suivants concernant les applications de processus devant être déployées dans votre environnement :

– Modèles d'appel d'application de processus

Il convient de comprendre comment l'environnement d'exécution gère les appels asynchrones et comment l'environnement d'exécution SCA permet d'optimiser le système de messagerie sous-jacent pour implémenter les appels asynchrones.

Les différentes applications ont différents besoins. Ces besoins sont déterminés par des facteurs tels que les types d'exportation, les types de composant, les interactions entre les composants, les types d'importation, les ressources nécessaires, telles que les bases de données ou les ressources JMS, les besoins en événement métier et leur mode de transmission.

– Types des processus métier que vous prévoyez d'implémenter (processus métier transactionnels, des processus métier interruptibles, processus métier non interruptibles)

Les processus métier non interruptibles, ou microflux, sont des processus métier à exécution courte qui s'exécutent dans une seule transaction ou sans transaction. Les processus non interruptibles et affectent peu les performances. Toutes les activités sont traitées à l'intérieur d'une seule unité d'exécution.

Les processus métier interruptibles, ou macroflux, sont des processus à exécution longue qui contiennent un ensemble d'activités, s'exécutant chacune dans sa propre transaction. Les processus métier interruptibles peuvent inclure des activités qui requièrent une intervention humaine ou des appels à des systèmes distants ou les deux. Les activités asynchrones occasionnent des interruptions dans les processus métier car leur exécution peut prendre des minutes, des heures voire des jours.

### **Considérations relatives aux ressources**

Identifiez vos actifs pour optimiser l'utilisation de vos ressources logicielles et matérielles et pour rationaliser les décisions d'implémentation. Evaluez votre système d'information afin de déterminer si du matériel ou des logiciels supplémentaires sont nécessaires pour répondre aux besoins de l'entreprise.

Prenez en considération les facteurs suivants :

- v Familiarisez-vous avec le matériel et les logiciels déjà installés. Dressez la liste des actifs disponibles.
- v Déterminez le nombre de systèmes informatiques physiques que vous allez utiliser et répertoriez chaque élément matériel. Consignez les informations suivantes :
	- La quantité de mémoire installée
	- Le nombre de microprocesseurs installés et leur type
	- Les supports externes
	- La possibilité de mettre à niveau certaines unités
- v Assurez-vous que tous les serveurs impliqués, à la fois pour le produit et les bases de données, utilisent le même protocole temporel de réseau et sont configurés sur la même heure.
- v Répertoriez les logiciels et applications de base de données installés. Consignez les informations suivantes :
	- La fonction
	- L'étendue de leur utilisation dans l'entreprise
	- Les exigences en matière de sécurité
- v Etablissez la liste de votre personnel informatique en cours. Déterminez si vous avez les compétences requises pour installer et maintenir IBM Business Process Manager, et pour gérer vos bases de données. Assurez-vous que les utilisateurs appropriés ont les ID utilisateur avec les autorisations d'installer tous les produits et les fichiers.

## <span id="page-24-0"></span>**Niveaux de déploiement et de versions de déploiement**

Lorsque vous essayez de déterminer les niveaux de version d'IBM Business Process Manager dont vous avez besoin dans votre environnement, votre décision dépend des niveaux de version qui ont été utilisés lors du développement des applications. En général, les applications déployées sous des versions précédentes de IBM Business Process Manager peuvent s'exécuter sous la version suivante de IBM Business Process Manager.

Le tableau suivant décrit la compatibilité entre IBM Business Process Manager V8.0.1, y compris IBM Integration Designer V8.0.1 (précédemment WebSphere Integration Developer) et IBM Process Designer V8.0.1, et les versions précédentes.

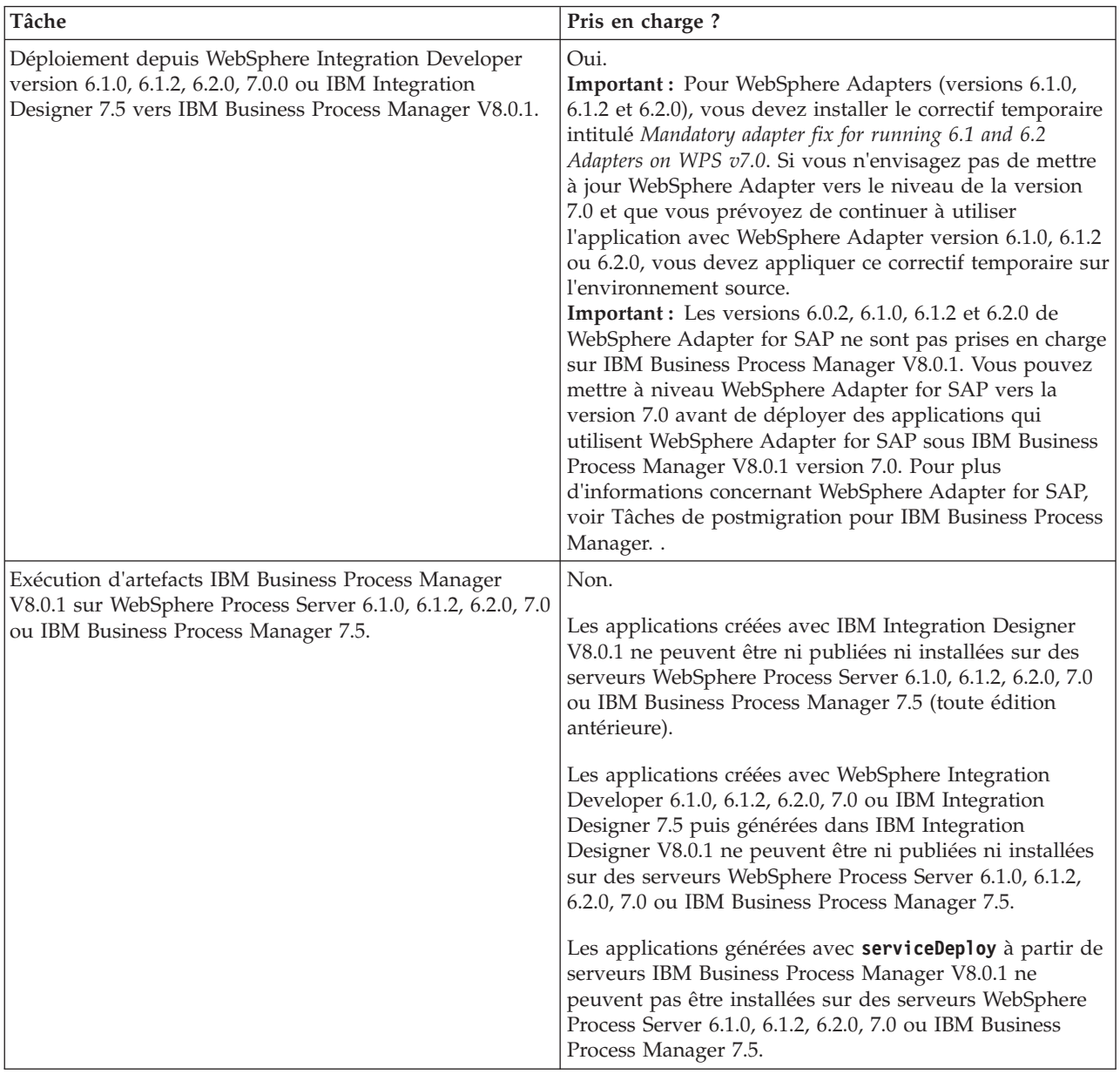

## **Remarques relatives aux noms de profils, de noeuds, de serveurs, d'hôtes et de cellules**

Cette rubrique indique les termes réservés et les conditions à respecter pour nommer un profil, un noeud, un serveur, un hôte et une cellule (le cas échéant). Cette rubrique s'applique aux plateformes réparties.

### **Remarques relatives aux noms de profils**

Le nom de profil peut être tout nom unique, avec les restrictions suivantes. N'utilisez aucun des caractères suivants :

- Espaces
- v Caractères spéciaux non autorisés dans un nom de répertoire sur le système d'exploitation, par exemple \*, & ou ?.
- Barres obliques (/) ou barres obliques inversées ( $\setminus$ )

Les caractères codés sur deux octets sont autorisés.

Windows **Remarques liées au chemin de répertoire :** Le chemin du répertoire d'installation ne doit pas comporter plus de 60 caractères. Le nombre de caractères du répertoire *chemin\_répertoire\_profils*\*nom\_profil* doit être inférieur ou égal à 80 caractères.

**Remarque :** Utilisez une convention de dénomination de chemin court lorsque vous créez un profil dans l'environnement Windows pour éviter la limitation à 255 caractères des chemins Windows.

### **Remarques relatives aux noms de noeuds, de serveurs, d'hôtes et de cellules**

**Noms réservés :** Evitez d'utiliser des noms réservés comme valeurs de zones. En effet, l'utilisation de noms réservés peut entraîner des résultats imprévisibles. Les mots suivants sont réservés :

- cellules
- noeuds
- serveurs
- clusters
- applications
- déploiements

**Descriptions des zones figurant dans les pages Noms de noeud et d'hôte et Noms de noeud, d'hôte et de cellule :** suivez les instructions d'attribution de noeud appropriées lorsque vous créez les profils.

- v [Profils de serveur autonomes](#page-25-0)
- v [Profils du gestionnaire de déploiement](#page-26-0)
- [Profils personnalisés](#page-27-0)

<span id="page-25-0"></span>*Tableau 7. Instructions d'attribution de nom pour les profils de serveur autonomes*

| Nom de la zone | Valeur par défaut                                                                                                    | <b>Restrictions</b>                           | Description                                                                                                    |
|----------------|----------------------------------------------------------------------------------------------------|-----------------------------------------------|----------------------------------------------------------------------------------------------------|
| Nom du noeud   | <b>UNIX</b><br><b>Linux</b><br><b>Windows</b><br>shortHostName<br>Node NodeNumber où :<br>shortHostName représente le<br>nom d'hôte abrégé.<br>• NodeNumber est un nombre<br>séquentiel commençant,<br>séquence commençant à<br>partir de 01. | N'utilisez pas de<br>nom réservé.             | Sélectionnez le nom de votre choix. Si<br>vous envisagez de créer plusieurs<br>serveurs sur le même système,<br>choisissez un nom unique afin de<br>simplifier l'installation. |
| Nom du serveur | <b>UNIX</b><br><b>Linux</b><br><b>Windows</b><br>server1                                                                                                    | Utilisez un nom<br>unique pour le<br>serveur. | Nom logique du serveur.                                                                                                    |

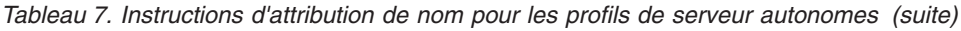

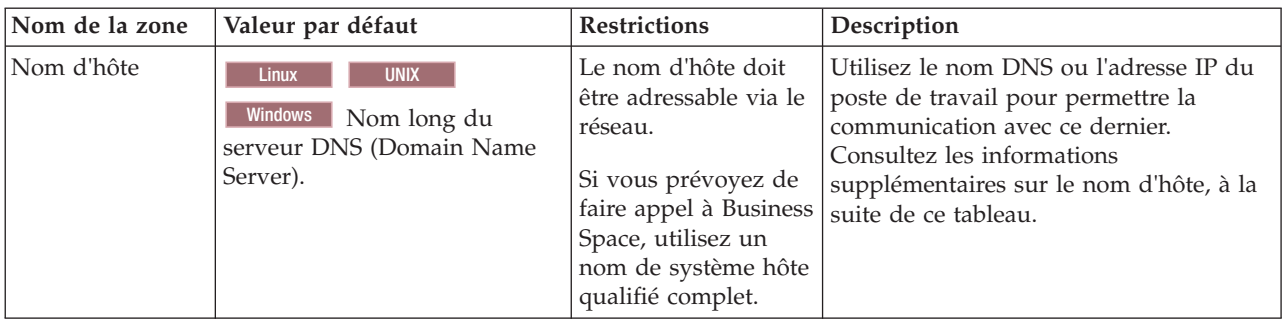

<span id="page-26-0"></span>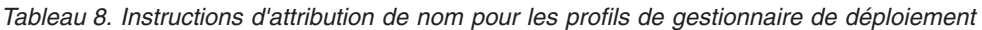

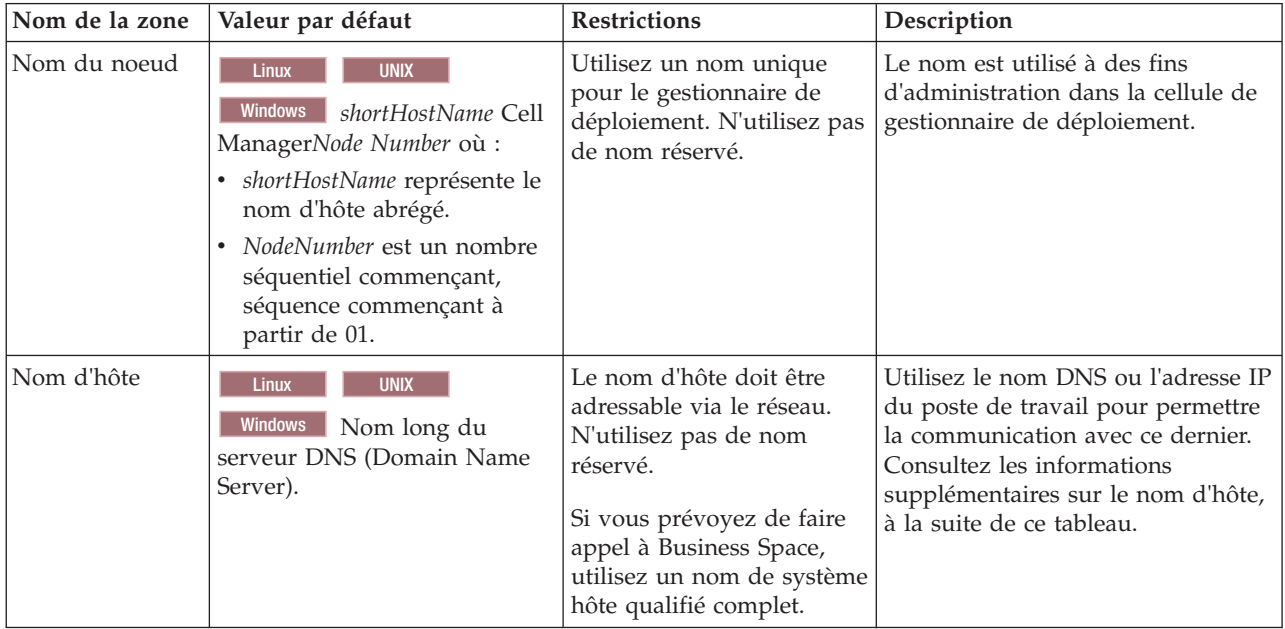

| Nom de la zone       | Valeur par défaut                                                                                                    | <b>Restrictions</b>                                                                                                    | Description                                                                                                    |
|----------------------|----------------------------------------------------------------------------------------------------|----------------------------------------------------------------------------------------------------|----------------------------------------------------------------------------------------------------|
| Nom de la<br>cellule | <b>UNIX</b><br><b>Linux</b><br><b>Windows</b><br>shortHostName Cell<br>CellNumber où :<br>· shortHostName représente le<br>nom d'hôte abrégé.<br>CellNumber représente un<br>$\bullet$<br>chiffre séquentiel<br>commençant par 01. | Utilisez un nom unique<br>pour la cellule du<br>gestionnaire de<br>déploiement. Un nom de<br>cellule doit être unique<br>dans tous les cas où le<br>produit s'exécute sur le<br>même poste de travail<br>physique ou le même<br>cluster de postes de travail,<br>par exemple un Sysplex.<br>En outre, il doit être<br>unique dès lors que la<br>connectivité réseau entre<br>entités est requise entre les<br>cellules ou à partir d'un<br>client devant communiquer<br>avec chacune des cellules.<br>Les noms de cellule<br>doivent également être<br>uniques si les espaces<br>noms associés sont sur le<br>point d'être fédérés. Si<br>cette condition n'est pas<br>respectée, des erreurs de<br>type javax.naming.Name<br>NotFoundException<br>peuvent survenir, au quel<br>cas vous devez créer des<br>cellules avec des noms<br>uniques. | Tous les noeuds fédérés deviennent<br>membres de la cellule du<br>gestionnaire de déploiement définie<br>dans la page des noms de noeud,<br>d'hôte et de cellule de l'outil de<br>gestion de profil. |

*Tableau 8. Instructions d'attribution de nom pour les profils de gestionnaire de déploiement (suite)*

<span id="page-27-0"></span>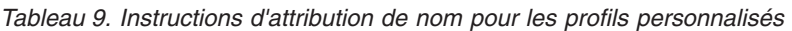

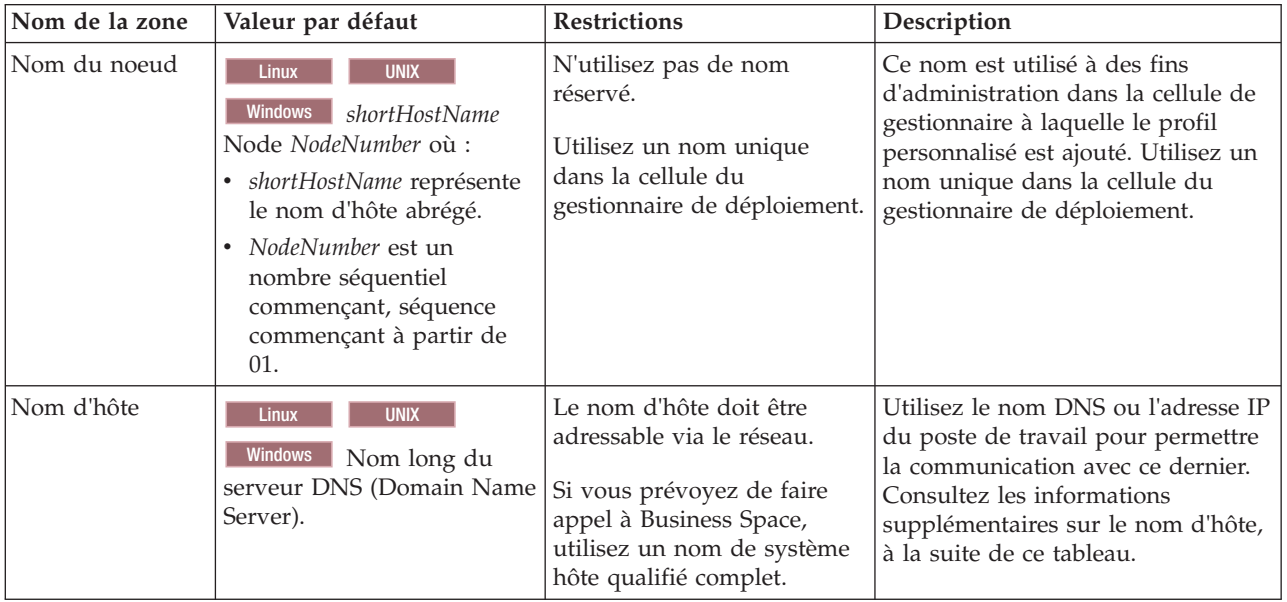

### **Remarques concernant le nom d'hôte :**

Le nom d'hôte correspond au nom réseau du poste de travail physique sur lequel le noeud est installé. Il doit être résolu en noeud réseau physique sur le serveur. Si le serveur contient plusieurs cartes réseau, le nom d'hôte ou l'adresse IP doit être résolu sur l'une d'elles. Les noeuds distants utilisent le nom d'hôte pour se connecter à ce noeud et communiquer avec lui.

IBM Business Process Manager est compatible avec le protocole IP version 4 (IPv4) et version 6 (IPv6). Chaque fois que des adresses IP peuvent être indiquées dans la console d'administration ou via un autre point d'accès, vous pouvez spécifier l'un ou l'autre format. Il est à noter que si le protocole IPv6 est mis en oeuvre sur votre système, vous devez spécifier l'adresse IP suivant ce format. Inversement, si ce protocole n'est pas disponible, entrez les adresses IP au format IPv4. Pour plus d'informations sur IPv6, reportez-vous à la description suivante : [IPv6.](http://www.ipv6.org)

Les instructions suivantes peuvent aider à déterminer le nom d'hôte approprié à appliquer à votre poste de travail :

- v Sélectionnez un nom d'hôte accessible via les autres postes de travail du réseau.
- v N'utilisez pas l'identificateur générique 'localhost' pour cette valeur.
- v Ne tentez pas d'installer les produits IBM Business Process Manager sur un serveur portant un nom d'hôte qui utilise des caractères DBCS (Double-Byte Character Set). En effet, les caractères DBCS ne sont pas pris en charge lorsqu'ils sont utilisés dans le nom d'hôte.
- v Evitez d'utiliser le trait de soulignement (\_) dans les noms de serveurs. Les normes Internet exigent que les noms de serveurs soient conformes aux normes décrites dans les documents Internet Official Protocol Standards RFC 952 et RFC 1123. Les noms de domaines ne doivent contenir que des lettres (en majuscules et en minuscules) et des chiffres. Les noms de domaines peuvent également contenir des tirets ( - ), sous réserve de ne pas se trouver en fin de nom. Les traits de soulignement ( \_ ) ne sont pas acceptés dans le nom d'hôte. Si vous avez installé IBM Business Process Manager sur un serveur dont le nom comporte un trait de soulignement, vous devez accéder à ce serveur au moyen de son adresse IP jusqu'à ce que vous l'ayez renommé.

Si vous définissez des noeuds coexistant sur le même système avec des adresses IP uniques, définissez chaque adresse IP dans une table de recherche DNS (Domain Name Server). Les fichiers de configuration des serveurs ne fournissent pas de fonction de résolution du nom de domaine pour les adresses IP définies sur un poste de travail doté d'une adresse réseau unique.

La valeur indiquée pour le nom d'hôte est utilisée pour la propriété hostName dans les documents de configuration. Indiquez la valeur du nom d'hôte dans l'un des formats suivants :

- v Chaîne représentant le nom d'hôte DNS (Domain Name Server) complet, tel que xmachine.manhattan.ibm.com
- Nom d'hôte DNS abrégé par défaut, tel que xmachine
- v Adresse IP numérique, telle que 127.1.255.3

Le nom d'hôte DNS complet permet d'éviter toute ambiguïté et est extrêmement souple. Vous avez la possibilité de modifier l'adresse IP réelle du système hôte sans modifier la configuration du serveur. La valeur définie pour le nom d'hôte est particulièrement utile si vous avez l'intention de modifier fréquemment l'adresse IP lorsque vous utilisez DHCP (Dynamic Host Configuration Protocol) pour affecter des adresses IP. L'inconvénient de ce format est qu'il dépend d'un serveur DNS. Si le serveur DNS n'est pas disponible, la connectivité est compromise.

Le nom d'hôte peut également être résolu de manière dynamique. En outre, le format de nom court étant redéfini dans le fichier hosts local, le système peut exécuter le serveur, même si ce dernier est déconnecté du réseau. Associez le nom abrégé à la valeur 127.0.0.1 (boucle locale) dans le fichier hosts pour lancer l'exécution en étant déconnecté. L'inconvénient du format de nom abrégé est qu'il dépend d'un serveur DNS pour l'accès distant. Si le serveur DNS n'est pas disponible, la connectivité est compromise.

<span id="page-29-0"></span>Dans ce dernier cas, la résolution du nom via DNS n'est pas nécessaire. Un noeud distant peut se connecter à l'hôte désigné par une adresse IP sans avoir recours au serveur DNS. L'inconvénient de ce format est que l'adresse IP numérique est fixe. Vous devez modifier la propriété hostName dans les fichiers de configuration lorsque vous modifiez l'adresse IP du poste de travail. Par conséquent, n'utilisez pas d'adresse IP si vous utilisez le protocole DHCP (Dynamic Host Configuration Protocol) ou si vous changez souvent d'adresse IP. En outre, vous ne pouvez pas utiliser le noeud si l'adresse IP de l'hôte est déconnectée du réseau.

## **Préparation des autorisations de sécurité requises**

En fonction de votre stratégie de sécurité, vous aurez peut-être besoin d'un ID utilisateur et d'un mot de passe pour terminer les tâches telles que la création des fichiers et répertoires et l'accès à la base de données. Préparez des ID utilisateur sécurisés pour prévenir les problèmes lorsque les serveurs tentent d'accéder à des données protégées.

- v Terminez la conception de votre base de données.
- v Déterminez le système d'authentification à utiliser, par exemple LDAP (Lightweight Directory Access Protocol).
- v Déterminez les contrôles en place qui affectent les droits requis pour votre installation IBM Business Process Manager.
- v Identifiez les systèmes sur lesquels vous installez le produit.

Les règles de sécurité en vigueur sur le site activent la sécurité globale, selon laquelle vous avez besoin de droits spécifiques pour installer les logiciels, créer des bases de données ou des tables ou encore accéder aux bases de données. Pour installer et faire fonctionner le produit, procédez comme suit :

Pour préparer des autorisations de sécurité pour une base de données IBM Business Process Manager, exécutez les étapes suivantes :

- v Préparez une liste d'ID utilisateur et de mots de passe disposant de droits pour installer le logiciel sur les systèmes. Vous devez exécuter les assistants d'installation pour les ID utilisateur IBM Business Process Manager disposant des droits de création de fichiers et de dossiers.
- v Préparez une liste d'ID utilisateur, de mots de passe et de rôles requis pour les opérations quotidiennes du système :
	- Les ID utilisateur de la console d'administration et les rôles limitant les capacités. Vous pouvez vous servir d'ID utilisateur pour la configuration, l'administration ou la surveillance de rôles.
	- Les ID utilisateur de chaque bus système pour l'authentification des communications système.
	- ID ou groupes d'utilisateurs d'administration et de contrôle de chaque conteneur Business Process Choreographer pour l'authentification avec Business Flow Manager et Human Task Manager.
	- ID ou groupes d'utilisateurs pour les appels synchrones d'authentification avec Business Flow Manager et Human Task Manager.
- v Préparez une liste d'ID utilisateur et de mots de passe que le système utilise pour accéder aux tables de base de données utilisées lors de l'opération.
- v Facultatif : Préparez une liste d'ID utilisateur et de mots de passe que le système utilise pour créer des bases de données ou des tables de base de données lors de l'installation. Les règles en vigueur sur le site restreignent peut-être ces droits à l'administrateur de base de données. Dans ce cas, vous devez fournir des scripts générés à l'administrateur pour créer les bases de donnés ou les tables de base de données.

Vous pouvez maintenant installer et faire fonctionner les serveurs dans un environnement sécurisé.

## **Répertoires d'installation du produit et des profils**

Les répertoires d'installation de IBM Business Process Manager sont représentés pas plusieurs variables. La signification de ces variables peut différer en fonction d'un certain nombre de facteurs.

### **Variables utilisées dans la documentation**

Plusieurs variables représentant des répertoires par défaut spécifiques sont utilisées dans la documentation. Ces chemins constituent des emplacements par défaut. Vous pouvez installer le produit et d'autres composants, et créer des profils dans un répertoire sur lequel vous possédez des droits d'accès en écriture. Plusieurs installations de produits ou composants IBM Business Process Manager nécessitent plusieurs emplacements.

Voici les principales variables utilisées dans la documentation :

### *racine\_installation*

Emplacement d'installation d'IBM Business Process Manager. IBM Business Process Manager est toujours installé dans le répertoire contenant l'installation de WebSphere Application Server Network Deployment à laquelle il est associé.

*racine\_profil*

Emplacement d'un profil IBM Business Process Manager.

### **Différences de la signification des variables**

La signification des variables utilisées peut varier, selon que vous installiez le produit sur un poste de travail récemment configuré ou sur un poste de travail comportant une installation existante de WebSphere Application Server ou WebSphere Application Server Network Deployment. Ces variables peuvent également être différentes selon que vous effectuez l'installation en tant qu'utilisateur root (administrateur sur un système Windows) ou en tant qu'utilisateur non root.

### **Limitations des installations effectuées par des utilisateurs non root**

Le produit peut être installé par des utilisateurs root, des administrateurs et des utilisateurs non root. Les répertoires par défaut fournis par le programme d'installation diffèrent selon que l'utilisateur est titulaire ou non des privilèges root (ou d'administrateur). Les utilisateurs root et les administrateurs peuvent enregistrer des produits partagés et les installer dans des répertoires système (ressources partagées globalement, disponibles pour tous les utilisateurs) ; en revanche, les utilisateurs non root ne peuvent pas effectuer cette opération. Les utilisateurs non root peuvent uniquement effectuer des installations dans les répertoires dont ils sont propriétaires.

### **Répertoires par défaut d'une installation standard**

Les tableaux ci-après répertorient les emplacements par défaut de l'installation de base de IBM Business Process Manager et de ses profils lors d'une installation standard.

Le tableau 10 indique le répertoire racine d'installation par défaut dans lequel le programme installe IBM Business Process Manager et WebSphere Application Server Network Deployment pour des utilisateurs root (administrateur) et non root.

| $ racine\_installation$ par défaut pour les utilisateurs root ou $ racine\_installation$ par défaut pour les utilisateurs non<br>administrateurs | root                   |  |
|----------------------------------------------------------------------------------------------------|------------------------|--|
| <b>AIX</b>                                                                                                    | <b>AIX</b>             |  |
| /opt/IBM/BPM/v8.0                                                                                                    | user home/IBM/BPM/v8.0 |  |
| <b>Linux</b>                                                                                                    | <b>Linux</b>           |  |
| /opt/ibm/BPM/v8.0                                                                                                    | user home/ibm/BPM/v8.0 |  |
| Windows                                                                                                    | Windows                |  |
| C:\IBM\BPM\v8.0                                                                                                    | $C:\IBM\BFM\v8.0$      |  |

*Tableau 10. Répertoire par défaut racine\_installation*

Le [tableau 11, à la page 24](#page-31-0) indique le répertoire d'installation par défaut d'un profil appelé *nom\_profil* pour les utilisateurs root (administrateur) et non root.

<span id="page-31-0"></span>*Tableau 11. Répertoire par défaut racine\_profil*

| racine_profil par défaut pour les utilisateurs root ou<br>administrateurs | racine_profil par défaut pour les utilisateurs non root          |
|---------------------------------------------------------------------------|------------------------------------------------------------------|
| <b>AIX</b><br>/opt/IBM/BPM/v8.0/profiles/profile name                     | <b>AIX</b><br>user homeIBM/BPM/v8.0/profiles/<br>profile name    |
| Linux<br>/opt/ibm/BPM/v8.0/profiles/profile name                          | <b>Linux</b><br>user home/ibm/BPM/v8.0/profiles/<br>profile name |
| Windows<br>C:\IBM\BPM\v8.0\profiles\profile name                          | Windows C:\IBM\BPM\v8.0\profiles\profile name                    |

Le tableau 12 montre l'emplacement de l'installation de DB2 Express. DB2 Express est installé dans le même répertoire que IBM Business Process Manager.

*Tableau 12. Répertoire par défaut de DB2 Express*

| Emplacement binaire de DB2 Express par défaut | Emplacement de l'instance de base de données                                                                                                    |  |
|-----------------------------------------------|----------------------------------------------------------------------------------------------------|--|
| <b>Linux</b><br>/opt/ibm/BPM/v8.0/DB2         | <b>Linux</b><br>L'instance de base de données est créée sous<br>l'utilisateur bpminst. Par exemple : racine utilisateur/<br>bpminst                                                                                                    |  |
| Windows<br>$C:\IBM\BFM\v8.0\DB2$              | Windows L'instance de la base de données BPMINST<br>est créée sous la racine (\) de l'unité où IBM Business<br>Process Manager est installé. Par exemple, si IBM<br>Business Process Manager est installé sous<br>C:\IBM\BPM\v8.0\, vous verrez C:\BPMINST. |  |

### **Répertoires par défaut d'une installation personnalisée ou d'une installation existante de WebSphere Application Server ou WebSphere Application Server Network Deployment**

Les tableaux ci-après indiquent les emplacements d'installation par défaut du produit et de ses profils. Si vous choisissez d'installer IBM Business Process Manager sur une version prise en charge existante de WebSphere Application Server ou WebSphere Application Server Network Deployment, IBM Business Process Manager est installé dans le même emplacement. Le tableau 13 indique le répertoire racine d'installation par défaut pour les utilisateurs root (administrateur) et non root.

*Tableau 13. indique le répertoire racine d'installation par défaut dans lequel le programme d'installation personnalisée installe IBM Business Process Manager et WebSphere Application Server pour des utilisateurs root (administrateur) et nonroot.*

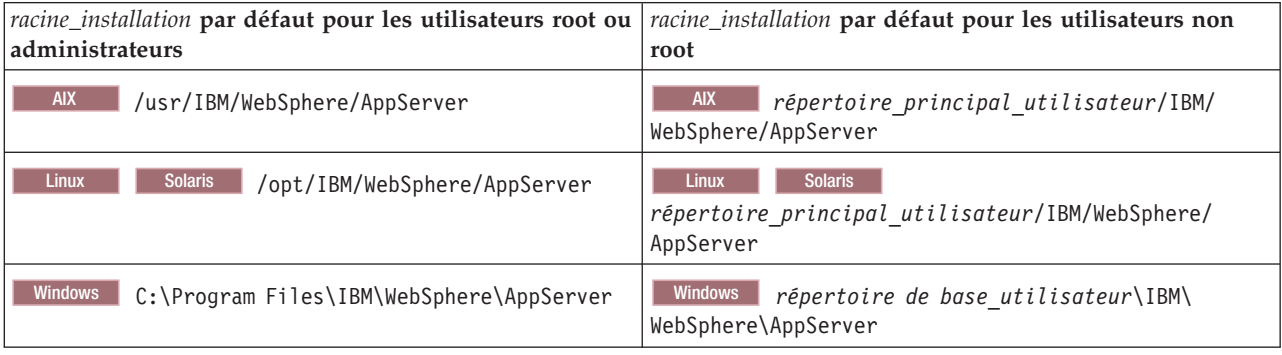

*Tableau 14. indique le répertoire d'installation par défaut d'un profil appelé nom\_profil pour les utilisateurs root (administrateur) et non root.*

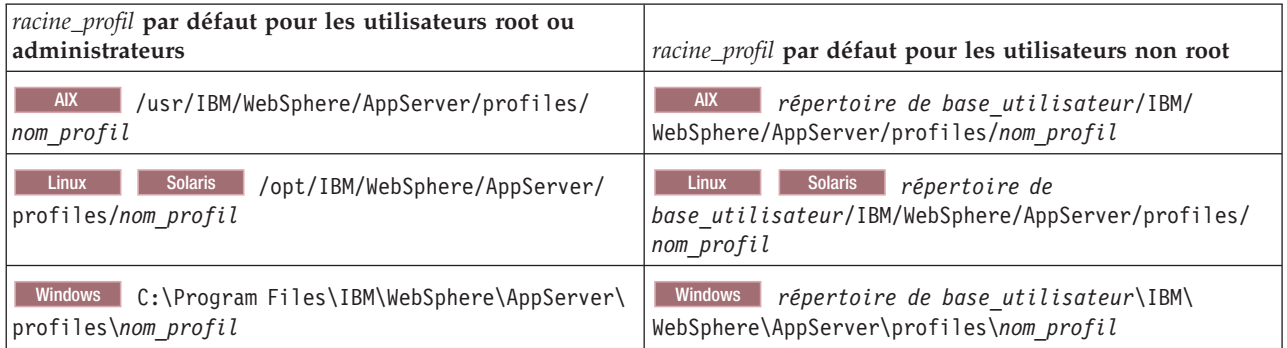

### **Répertoires d'installation par défaut de IBM Installation Manager**

Le tableau 15 présente deux répertoires par défaut liés à l'outil Installation Manager.

Les répertoires sous le **répertoire d'installation** sont les valeurs par défaut (par système d'exploitation) dans lequel Installation Manager est installé.

Les répertoires sous le **répertoire d'emplacement des données de l'agent** sont les répertoires par défaut (par plateforme) utilisés par Installation Manager pour les données associées à l'application, telles que l'état et l'historique des opérations exécutées par ce programme.

Les valeurs sont fournies à la fois pour des utilisateurs root (administrateur) et non root.

Pour plus d'informations sur l'emplacement des données de l'agent, voir [Répertoire d'emplacement des](http://www14.software.ibm.com/webapp/wsbroker/redirect?version=wbpm700&product=wps-dist&topic=im_agentdata_loc) [données de l'agent](http://www14.software.ibm.com/webapp/wsbroker/redirect?version=wbpm700&product=wps-dist&topic=im_agentdata_loc) dans la documentation d'Installation Manager. Pour plus d'informations sur les autres répertoires par défaut d'Installation Manager, voir [Installing as an administrator or non-administrator](http://www14.software.ibm.com/webapp/wsbroker/redirect?version=wbpm700&product=wps-dist&topic=im_inst_nonadmin) dans la documentation d'Installation Manager.

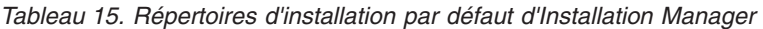

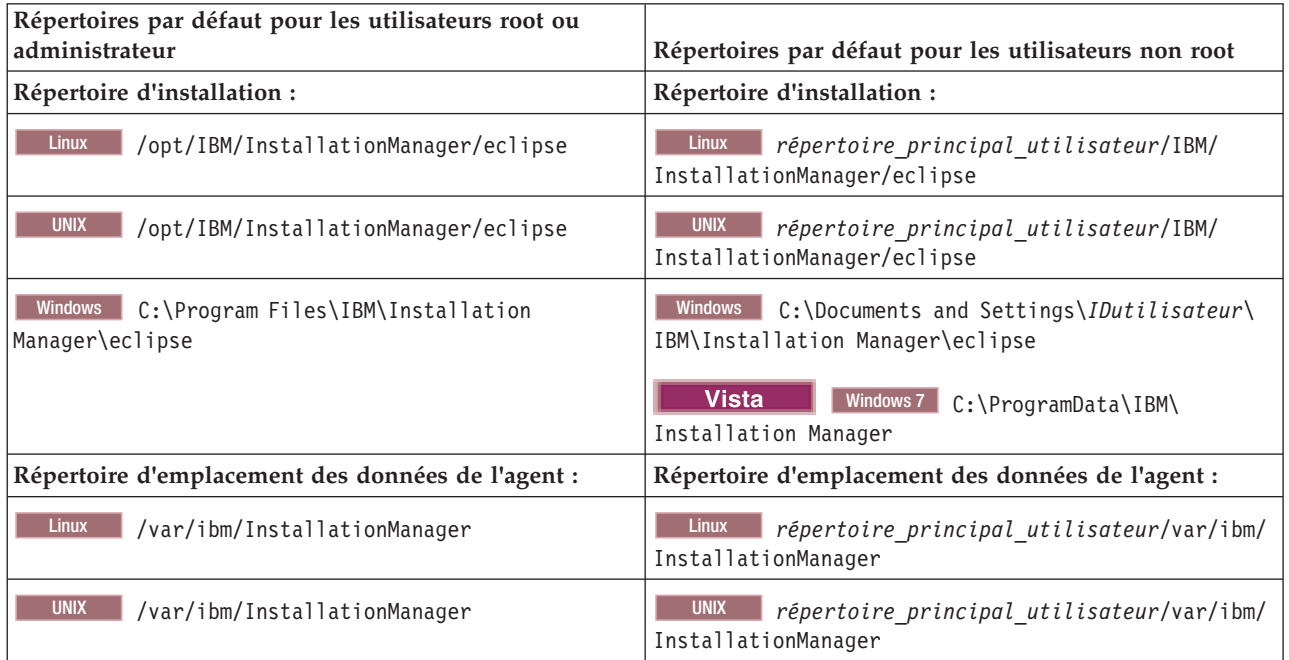

<span id="page-33-0"></span>*Tableau 15. Répertoires d'installation par défaut d'Installation Manager (suite)*

| Répertoires par défaut pour les utilisateurs root ou<br>administrateur                             | Répertoires par défaut pour les utilisateurs non root                                         |  |
|----------------------------------------------------------------------------------------------------|-----------------------------------------------------------------------------------------------|--|
| <b>Windows</b><br>C:\Documents and Settings\All<br>Users\Application Data\IBM\Installation Manager | Windows C:\Documents and Settings\IDutilisateur\<br>Application Data\IBM\Installation Manager |  |
| <b>Vista</b><br>Windows 7 C:\ProgramData\IBM\<br>Installation Manager                              | <b>Vista</b><br>Windows7 C:\Users\IDutilisateur\<br>AppData\Roaming\IBM\Installation Manager  |  |

## **Choix du type d'installation**

Sélectionnez l'option d'installation standard pour installer IBM Business Process Manager en mode interactif dans des environnements de développement, d'assurance qualité et de transfert et de production non groupés. Choisissez l'option d'installation personnalisée pour installer en mode silencieux si elle a lieu sur un serveur WebSphere Application Server existant ou si votre entreprise requiert un environnement de déploiement et des topologies de base de données complexes.

L'option d'installation standard installe le logiciel et configure un profil Process Center ou Process Server autonome. Une installation standard ne nécessite pas de créer des profils séparément à l'aide de l'outil de gestion de profil ou l'utilitaire **manageprofiles**.

L'installation personnalisée peut également être exécutée en mode interactif, ou en mode silencieux. Choisissez une installation interactive si vous voulez que des invites s'affichent au fur et à mesure que vous faites des sélections. Choisissez l'installation en mode silencieux si vous voulez effectuer le script de l'installation dans le futur ou utiliser le même fichier de réponses sur plusieurs systèmes.

Après avoir utilisé l'installation standard ou personnalisée vous pouvez utiliser la commande configureNode pour configurer un gestionnaire de déploiement et un ou plusieurs profils personnalisés (noeud géré) et créer un environnement de déploiement de réseau à base de modèle.

Si vous utilisez l'installation personnalisée, vous devez exécuter configureNode ou utiliser l'outil de gestion de profil ou l'utilitaire de ligne de commande **manageprofiles** pour configurer un profil autonome, ou un ou plusieurs profils de gestionnaire de déploiement et personnalisés (noeud géré). Après avoir créé le profil, vous pouvez utiliser l'assistant d'environnement de déploiement pour générer une configuration de déploiement réseau basée sur un modèle.

**Conseil :** Le [guide interactif d'installation et de configuration](bpm_roadmap_form.jsp) est un outil de ce centre de documentation que vous pouvez utiliser pour générer un ensemble de rubriques d'installation et de configuration, personnalisé en fonction de vos besoins d'installation. Vous pouvez sauvegarder la sortie générée, l'imprimer, la transférer lorsque vous effectuez une installation sur un autre ordinateur, ou la partager avec une autre personne de votre équipe. Chaque fois que vous devez effectuer une installation avec d'autres options, revenez au formulaire et générez un nouveau guide, ou utilisez-le pour voir à quoi ressemble le processus d'installation et de configuration lorsque vous choisissez des options différentes.

### **Installation standard**

L'option d'installation standard constitue la méthode la plus simple et la plus rapide pour installer et configurer le logiciel. Cette option est aussi la méthode idéale pour obtenir l'intégralité des fonctions et fonctionnalités de Business Process Manager (pour les configurations Express, Standard ou Advanced) sur une même machine.

Avec une installation typique, vous pouvez gérer une copie personnelle d'IBM Business Process Manager sur votre système. Vous pouvez l'utiliser pour développer des services d'intégration ou des processus métier en local, ou inclure des artefacts à l'aide des fonctions d'exportation et d'importation dans le

<span id="page-34-0"></span>produit. L'installation standard est également recommandée pour les tâches de validation et pour en savoir plus sur les fonctions et fonctionnalités du produit.

Dans cette option d'installation, la plupart des paramètres sont définis par défaut, mais vous pouvez indiquer le chemin d'installation et le type de base de données.

- v Une installation standard crée un profil autonome standard pour IBM Process Center ou IBM Process Server.
- v Une installation standard permet d'installer DB2 Express si aucune base de données existante n'est indiquée. DB2 Express est disponible uniquement pour les systèmes sous Windows et Linux 32 et 64 bits, l'utilisateur doit disposer de privilège d'administration (administrateur ou root) et aucun produit DB2 ne doit être installé).
- v Une installation standard remplit automatiquement la base de données.
- Windows Sur le système d'exploitation Windows une installation Process Center installe automatiquement IBM Process Designer.
- v Une installation standard crée des raccourcis pour la console d'administration Process Center, la console d'administration Playback Server,Process Designer (sous Windows) et la console d'administration WebSphere.

### **Installation personnalisée**

Choisissez l'installation personnalisée dans les cas suivants :

- v Vous voulez installer sur une installation existante de WebSphere Application Server.
- v Votre environnement de déploiement nécessite des noeuds de cluster supplémentaires.
- v Votre entreprise requiert un environnement de déploiement et des topologies de base de données complexes.
- v Vous préférez effectuer une installation en mode silencieux.

## **Types d'installation et profils**

Il existe une relation entre le type d'installation que vous effectuez, **Standard** ou **Personnalisé** et la manière dont les profils associés au type d'installation sont créés pour chaque configuration d'IBM BPM (Express, Standard et Advanced).

Les tableaux suivants décrivent les relations.

- [«IBM BPM Advanced», à la page 5](#page-12-0)
- v [«IBM BPM Advanced : Process Server», à la page 5](#page-12-0)
- [«IBM BPM Standard», à la page 6](#page-13-0)
- [«IBM BPM Express», à la page 6](#page-13-0)

### **IBM BPM Advanced**

*Tableau 16. Configuration de profil dans le cadre de l'installation : IBM Business Process Manager Advanced*

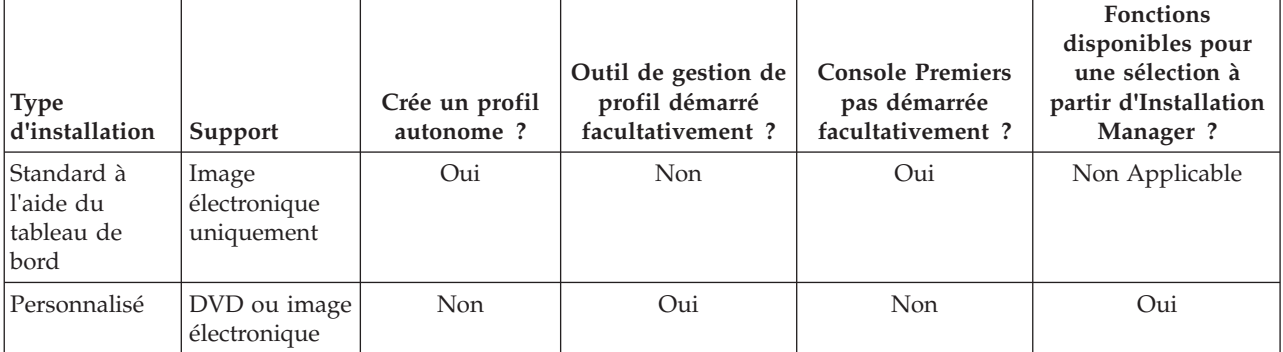

### **IBM BPM Advanced : Process Server**

*Tableau 17. Configuration de profil dans le cadre de l'installation : IBM Business Process Manager Advanced : Process Server*

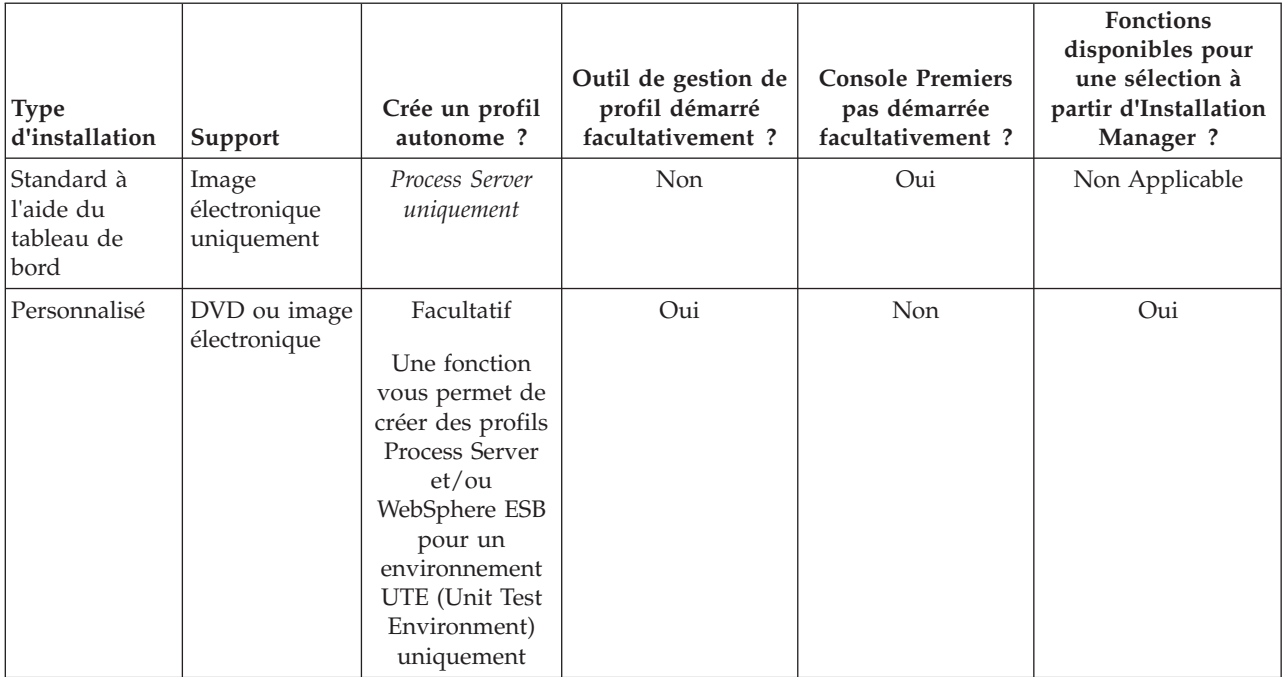

### **IBM BPM Standard**

*Tableau 18. Configuration de profil dans le cadre de l'installation : IBM Business Process Manager Standard*

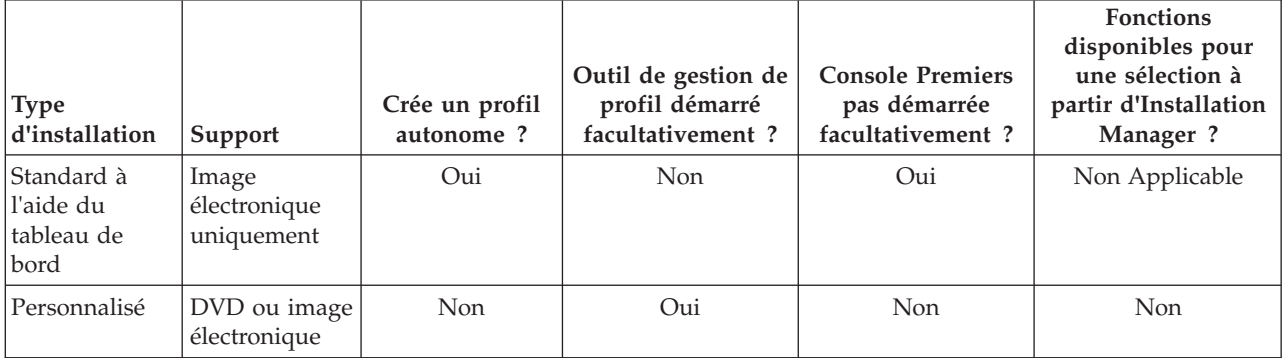
## **IBM BPM Express**

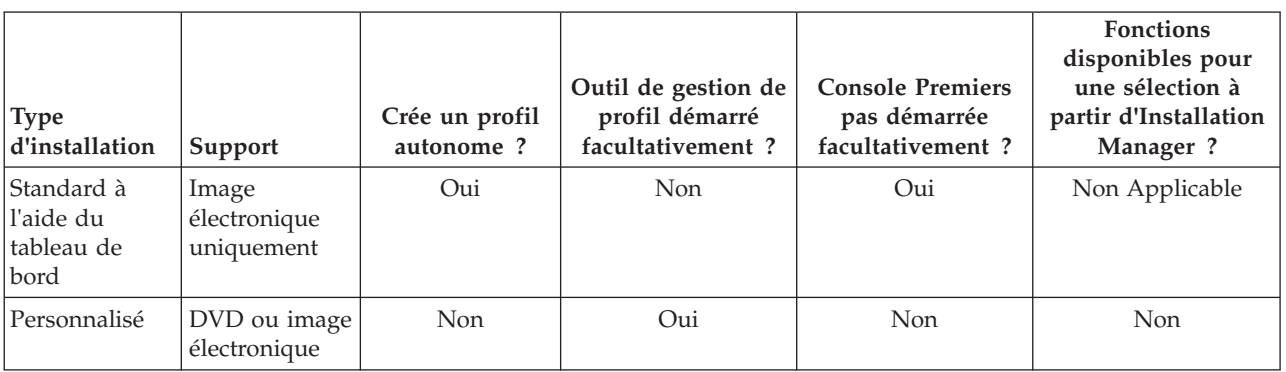

*Tableau 19. Configuration de profil dans le cadre de l'installation : IBM Business Process Manager Express*

# **Choix d'un environnement autonome ou d'un environnement de déploiement réseau**

Choisissez un environnement autonome pour évaluer le produit ou pour prendre en charge le développement d'applications et de services. Choisissez un environnement de déploiement réseau lorsque votre environnement de production a besoin de fonctionnalités supplémentaires comme de la capacité, de la disponibilité, de l'évolutivité et un support de reprise en ligne.

Un environnement autonome est la façon la plus simple de procéder à l'installation et à la configuration, et nécessite peu de planification. Un environnement de déploiement réseau nécessite plus de planification et des tâches d'installation et de configuration plus longues pouvant impliquer plusieurs rôles.

Pour un environnement de déploiement réseau, planifiez avec soin les caractéristiques afin de répondre aux besoins du travail que les applications métier et les services effectueront. Plusieurs aspects sont à prendre en compte :

- v Nombre de postes de travail physiques et de ressources matérielles nécessaires
- v Nombre de clusters et de membres de cluster nécessaires pour votre métier
- v Nombre de bases de données requises
- v Rôles d'authentification et considérations relatives à la sécurité
- v Méthode utilisée pour implémenter l'environnement de déploiement
- v Autres ressources de prise en charge telles qu'un registre des utilisateurs (pour la sécurité), un ou plusieurs serveurs HTTP (pour le contenu Web), les pare-feux nécessaires, les équilibreurs de charge, etc.

### **Environnement autonome**

Vous pouvez utiliser un environnement autonome pour déployer des modules SCA (Service Component Architecture) dans un Server Process.

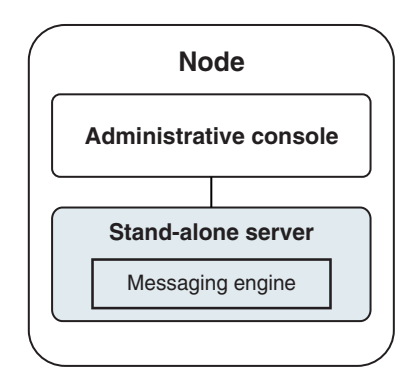

*Figure 1. Un environnement autonome*

Pour évaluer le produit ou pour prendre en charge le développement des applications et des services, vous pouvez installer des exemples pour déployer une solution exemple sur le serveur autonome. Vous pouvez explorer les ressources utilisées pour cet exemple dans la console d'administration.

Pour démarrer avec un serveur autonome, puis l'inclure dans un environnement de déploiement réseau en fédérant le serveur d'applications dans une cellule de gestionnaire de déploiement. Cette action peut se faire uniquement si aucun autre noeud n'a été fédéré à cette cellule.

Lors de l'installation du logiciel, vous pouvez créer le profil d'un environnement de développement autonome (**qwps**). Le profil qui est créé convient uniquement pour un usage dans un scénario de test ou pour la prise en charge du développement d'application. Pour un scénario dans lequel vous voulez un environnement de serveur autonome à des fins de production, installez le logiciel du produit. Utilisez ensuite l'outil de gestion de profil ou l'utilitaire de ligne de commande **manageprofiles** pour configurer les profils autonomes.

## **Environnement de déploiement réseau**

Un environnement de déploiement réseau contient un ensemble de serveurs et de clusters interconnectés sur lesquels exécuter votre demandeur de service et vos applications d'entreprise fournisseur ainsi que les modules de médiation associés. Cet environnement peut également inclure les serveurs d'application sur WebSphere Application Server.

Un environnement de déploiement réseau fournit un ensemble de serveurs et de clusters interconnectés prenant en charge les composants d'applications tels que :

- Serveur de processus
- Performance Data Warehouse
- Business Process Choreographer
- Règles métier
- Médiations
- Relations

L'environnement prend également en charge les serveurs pour WebSphere Enterprise Service Bus et WebSphere Application Server.

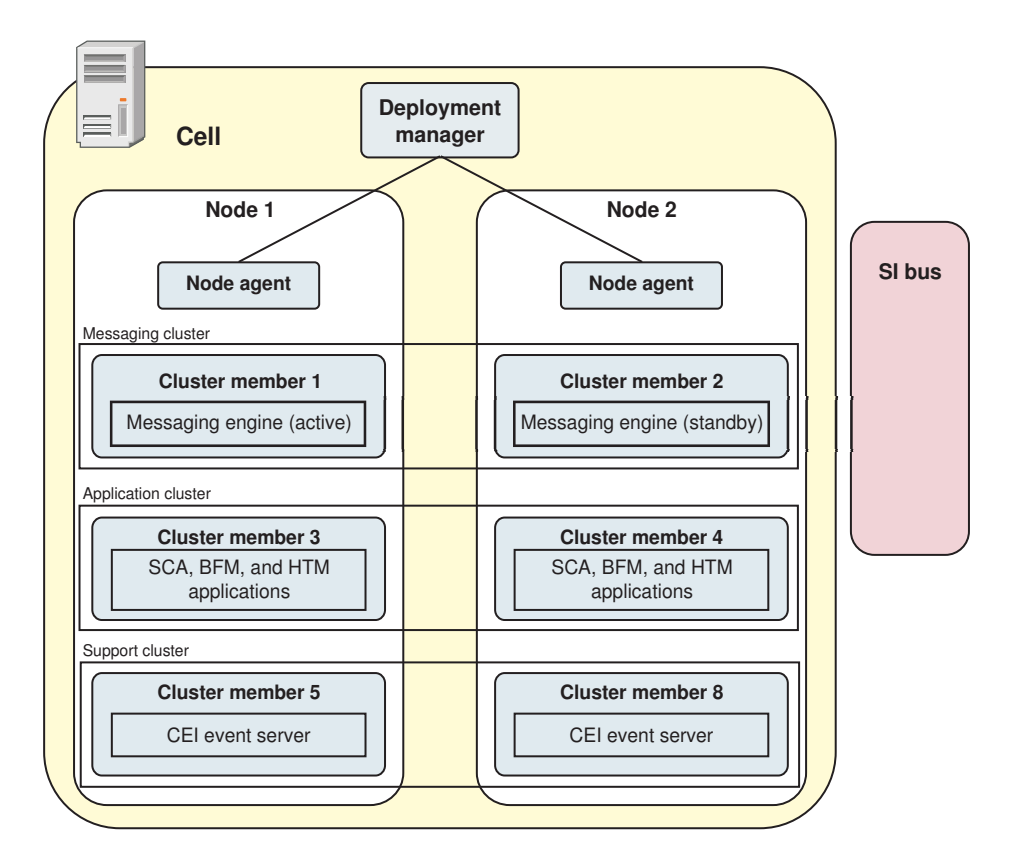

*Figure 2. Un environnement de déploiement réseau*

Les serveurs et les clusters s'exécutent sur un ou plusieurs *noeuds* gérés, chacun correspondant à un système informatique logique ou physique.

Les serveurs peuvent être regroupés en *clusters* pour prendre en charge l'équilibrage de charge et la reprise après incident.

Un environnement de déploiement de serveurs interconnectés fournit des caractéristiques de performances, disponibilité, évolutivité, isolation, sécurité et stabilité qui ne peuvent pas être assurées par un serveur autonome. Par ailleurs, vous pouvez gérer tous les serveurs ou clusters à partir d'un *gestionnaire de déploiement* centralisé.

Un ensemble complet de serveurs et de clusters gérés par un gestionnaire de déploiement est configuré et géré comme un *environnement de déploiement*.

Pour installer un environnement de déploiement réseau, installez le logiciel du produit puis configurez les profils pour un gestionnaire de déploiement et un ou plusieurs noeuds personnalisés (gérés). Vous pouvez créer ultérieurement l'environnement de déploiement à gérer. Vous pouvez créer un environnement de déploiement *standardisé* à partir des modèles de topologie fournis ou vous pouvez configurer des clusters et des serveurs pour créer un environnement de déploiement *personnalisé*.

#### **Influence de l'utilisation prévue sur votre choix entre un modèle de topologie de cluster de déploiement réseau ou autonome**

Le tableau suivant montre comment l'utilisation prévue de IBM Business Process Manager affecte votre choix entre un modèle de topologie de cluster de déploiement réseau ou autonome ainsi que le nombre d'activités de planification nécessaire :

*Tableau 20. Choix entre un modèle de topologie de cluster de déploiement réseau ou autonome selon l'utilisation prévue de IBM Business Process Manager*

| Utilisation prévue                                            | Chemin de configuration et activités de planification                                                                                                    |
|---------------------------------------------------------------|----------------------------------------------------------------------------------------------------|
| Environnement UTE à un serveur                                | Chemin de configuration du profil autonome, peu de planification<br>requise.                                                                                                    |
| Environnement de test en clusters                             | Modèle de topologie de messagerie et de support distants<br>standard de l'environnement de déploiement réseau exigeant peu<br>de planification.                                         |
| Environnement de production, avec une<br>flexibilité correcte | Modèle de topologie de messagerie et de support distants<br>standard de l'environnement de déploiement réseau exigeant peu<br>de planification.                                         |
| Environnement de production fortement<br>optimisé             | Une topologie personnalisée qui englobe les besoins de traitement<br>et métiers spécifiques. Planification détaillée requise, comme<br>décrite dans cette rubrique de la documentation. |

Pour plus d'informations sur le choix d'un modèle de topologie de cluster approprié, reportez-vous aux liens des concepts associés.

# **Planification de l'environnement de déploiement réseau**

Le paramétrage d'un environnement de déploiement réseau implique de nombreuses décisions, comme le nombre de postes de travail physiques et le type de modèle que vous choisissez. Chaque décision a une incidence sur votre mode de configuration de l'environnement de déploiement.

Avant de planifier l'environnement de déploiement, effectuez les tâches suivantes :

- Choix d'un type de base de données
- v Identification des ressources disponibles
- Identification des autorisations requises en matière de sécurité

Lorsque vous planifiez la mise en place de serveurs interconnectés, vous devez prendre certaines décisions. Ces décisions ont un impact sur les compromis que vous faites entre le matériel et les connexions physiques disponibles, une gestion et une configuration complexes et les exigences en matière de performances, de disponibilité, d'évolutivité, d'isolement, de sécurité et de stabilité.

- 1. Identifiez les exigences fonctionnelles de l'environnement de déploiement.
	- a. Identifiez les fonctions ou fonctions d'exécution de votre environnement de déploiement. Définissez si l'environnement de déploiement prend en charge d'autres produits IBM Business Process Manager et produits non-BPM en plus de IBM Business Process Manager.
	- b. Identifiez les types de composants à déployer. Prenez en considération les types de composants et les interactions entre les composants comme faisant partie intégrante des exigences.
	- c. Identifiez les types et transports d'implémentation d'importation et d'exportation. Vous devez également prendre en considération les ressources nécessaires aux bases de données ou aux ressources JMS (Java™ Message Service) ainsi que les besoins liés aux événements métier et les mécanismes de transmission qui leur sont associés.
	- d. Identifiez les exigences fonctionnelles non liées aux applications.

Tenez compte des serveurs de sécurité, des routeurs et des autres composants matériels ou logiciels impliqués dans la gestion des événements métier.

- 2. Identifiez les exigences en matière de capacité et de performances applicables à votre environnement.
- 3. Déterminez le nombre de serveurs physiques nécessaires pour chaque fonction.
- 4. Configurez l'environnement de développement.

Choisissez le modèle. Pour IBM Business Process Manager, vous pouvez sélectionner l'un des quatre modèles de topologie établis :

- Cluster unique
- Messagerie distante
- Messagerie et support distants
- Messagerie distante, support distant et Web

Si aucun de ces modèles ne correspond à vos besoins, vous pouvez utiliser la console d'administration pour créer un environnement de déploiement personnalisé.

**Remarque :** Si votre configuration prend en charge des produits IBM Business Process Manager et des produits non BPM en plus d'IBM Business Process Manager et compatible avec, vous devez pouvoir accéder aux modèles de ces produits lors de la création de votre environnement de déploiement.

Pour plus d'informations sur les modèles et ce qui les différencie, voir [«Topologies d'un](#page-45-0) [environnement de déploiement réseau», à la page 38.](#page-45-0)

5. Comprendre les méthodes mise à votre disposition pour la configuration de votre environnement de déploiement.

Vous pouvez configurer les types d'environnements de déploiement suivants pour IBM Business Process Manager :

• Un environnement de déploiement réseau standard

Un environnement de déploiement réseau standard est basé sur un modèle de topologie fourni avec le logiciel et implémenté à l'aide de l'assistant de configuration d'environnement de déploiement ou des commandes wsadmin.

Vous pouvez utiliser l'assistant de Configuration d'environnement de déploiement pour créer des clusters avec les modèles de topologie Single Cluster, Remote Messaging, Remote Messaging and Remote Support, et (si applicable) Remote Messaging, Remote Support, et Web cluster.

• Un environnement de déploiement réseau personnalisé

Un environnement de déploiement réseau personnalisé est une configuration que vous créez à partir de la console d'administration, par opposition à une configuration "basée sur un modèle" créée à partir de l'assistant Environnement de déploiement.

Vous ne devez créer un environnement de déploiement réseau personnalisé que si les modèles de topologie inclus avec le logiciel ne correspondent pas à vos besoins en termes de configuration.

Comme pour l'environnement standard, vous pouvez créer un environnement de déploiement réseau personnalisé à l'aide de wsadmin.

## **Présentation : topologies et modèles de topologie d'environnement de déploiement**

Un environnement de déploiement d'un réseau peut avoir plusieurs topologies et être créé à partir de plusieurs modèles de topologie standards.

### **Qu'est-ce qu'une topologie ?**

Une topologie est la manière dont l'*environnement de déploiement* doit être agencé pour répondre à vos exigences métier en termes de capacité, de disponibilité et d'évolutivité.

Vous pouvez configurer des topologies pour les composants Process Center et Process Server d'IBM Business Process Manager.

Le processus de conception et d'implémentation de la topologie repose sur un grand nombre de facteurs. Vous devez, par exemple, prendre en considération les besoins métier et les exigences des applications, les besoins en ressources et les contraintes associées, l'usage attendu de l'environnement et le système d'exploitation.

IBM Business Process Manager inclut des modèles pour les topologies suivantes, que vous pouvez utiliser pour exécuter de nombreux scénarios métier, depuis la vérification de la conception jusqu'à l'utilisation d'un environnement de production fonctionnel :

- Cluster unique
- Messagerie distante
- Messagerie et support distants
- Messagerie distante, support distant et Web

Chaque modèle de topologie présente des caractéristiques de conception qui répondent à un besoin métier particulier. Par exemple, sur des systèmes distribués, le modèle de topologie à cluster unique est généralement utilisé pour les scénarios de test ou de validation de la conception. Sur les systèmes z/OS, ce modèle de topologie est le modèle par défaut pour les environnements de production.

Les caractéristiques de conception de chaque topologie ont été capturées en tant que *modèles de topologie*, fournis avec le produit en tant que modèles de configuration.

Les modèles de topologie standard (fournis par IBM) ne sont pas imposés. Si aucun d'eux ne vous convient, vous pouvez parfaitement créer un modèle de topologie personnalisé.

### **Objectif des modèles d'environnement de déploiement**

Un modèle de topologie d'environnement de déploiement indique les contraintes et les exigences des composants et des ressources intervenant dans un environnement de déploiement. Il existe un modèle de topologie fourni par IBM pour chaque présentation de topologie. Ces modèles de topologie fournissent des stratégies et des consignes sur les interactions avec les composants qui s'appliquent aux modèles de topologie BPM les plus courants. Ces modèles fournis par IBM sont fondés sur des scénarios de configuration reconnus et testés, et intègrent une méthode automatisée reproductible pour la création d'un environnement de déploiement. Chaque modèle de topologie est conçu pour répondre aux exigences de configuration et aux besoins métier de la topologie associée. A l'aide de ces modèles, vous créez un environnement de déploiement de la façon la plus simple possible.

Comme les modèles de topologie d'environnement de déploiement sont des topologies reconnues, testées et recommandées, fondées sur des configurations de composants qui coopèrent entre elles, vous êtes assuré de générer un environnement de déploiement pleinement fonctionnel et de haute qualité. Vous pouvez utiliser les règles de configuration d'un modèle de topologie d'environnement de déploiement pour générer une configuration à l'aide de raccourcis. Ceci est possible car de nombreuses décisions de conception sont mises en oeuvre dans le modèle de topologie, comme déterminer les composants à configurer ainsi que les paramètres et les ressources requis par défaut.

Chaque modèle de topologie d'environnement de déploiement proposé répond à des besoins spécifiques. La plupart de ces besoins peuvent être remplis à l'aide de ces modèles de topologie. Pour sélectionner un modèle de topologie, suivez toutes les étapes suivantes :

- v Connaître les conditions requises par la solution métier que vous créez.
- v Consulter et comprendre les capacités et les caractéristiques des modèles de topologie mis à votre disposition par IBM.
- v Choisir le modèle de topologie à utiliser.

Si aucun des modèles de topologie d'IBM Business Process Manager ne vous convient, vous pouvez utiliser la console d'administration ou le scriptage pour créer un modèle de topologie personnalisé.

## **Bases de données et environnements de déploiement**

Avant de créer et de configurer un environnement de déploiement réseau, vous devez configurer votre base de données et créer les tables de base de données requises. Pour pouvoir utiliser IBM Business Process Manager, vous devez au minimum configurer les bases de données suivantes sur votre système de gestion de base de données.

- La base de données Common (CMNDB)
- v La base de données Process Server (BPMDB)
- v La base de données Performance Data Warehouse (PDWDB)

Dans le cadre d'une configuration de serveur autonome, l'option d'installation **Standard** configure ces bases de données et crée automatiquement les tables requises.

Dans le cadre d'un environnement de déploiement réseau (environnement de déploiement personnalisé ou standard), vous (ou l'administrateur de base de données) devez configurer les bases de données hors du programme d'installation. D'autres bases de données sont nécessaires pour prendre en charge des fonctionnalités supplémentaires. Par exemple, si votre configuration d'IBM Business Process Manager comprend Business Process Choreographer, Business Space ou le contrôle d'un événement de base commun, vous (ou l'administrateur de base de données) devez configurer ces bases de données et créer les tables requises à l'aide des utilitaires ou des scripts fournis. Vous devez effectuer cette opération avant de créer l'environnement de déploiement réseau.

Pour plus d'informations, voir la section relative à la [planification de la configuration de votre base de](#page-64-0) [données.](#page-64-0)

#### **Fonctions des modèles de topologie d'environnement de déploiement fournis par IBM**

Tous les environnements IBM Business Process Manager contiennent un ensemble de base de fonctions qui, combinées entre elles, constituent un environnement de production complet.

Pour concevoir un environnement de déploiement robuste, il est essentiel de comprendre la fonction que chaque cluster peut assurer dans un modèle de topologie fourni par IBM ou dans un environnement de déploiement personnalisé. Vous pouvez affecter un type de fonction spécifique (par exemple, la fonction d'infrastructure de support) à un cluster particulier. Une bonne connaissance de ces fonctions peut vous aider à choisir le modèle de topologie d'environnement de déploiement qui répond le mieux à vos besoins.

Pour un déploiement réseau, les clusters peuvent collaborer afin d'offrir des fonctionnalités spécifiques à l'environnement. Selon vos besoins, vous répartirez les fonctions spécifiques entre les différents clusters de l'environnement de déploiement afin de garantir les performances, la reprise en ligne et la capacité requises.

Les clusters configurés dans un environnement de déploiement offrent les fonctions suivantes.

Les fonctions peuvent exister dans un cluster unique ou être réparties sur plusieurs clusters. Chacun des modèles de topologie standard (fournis par IBM) crée un nombre différent de clusters afin de prendre en charge les fonctions. Le nombre de clusters présents dans l'environnement de déploiement dépend du modèle de topologie que vous utilisez.

#### **Cible du déploiement d'application**

Une cible de déploiement d'application est l'ensemble de serveurs (cluster) sur lequel vous installez vos applications (par exemple, les tâches manuelles, les processus métier et les médiations). En fonction du modèle de topologie d'environnement de déploiement choisi, la cible de déploiement d'application peut également offrir une infrastructure de messagerie et des fonctions d'infrastructure de support. Sélectionnez le produit approprié en fonction du type d'application que vous voulez déployer.

- v Si les applications comportent des tâches manuelles ou des artefacts de processus métier, installez Process Server.
- v Si les applications contiennent uniquement des modules de médiation, installez WebSphere Enterprise Service Bus.

Dans un modèle à cluster unique, la cible du déploiement d'application offre toutes les fonctionnalités de l'environnement de déploiement.

#### **Infrastructure de support**

L'infrastructure de support inclut le serveur CEI (Common Event Infrastructure) et les autres services d'infrastructure utilisés pour prendre en charge votre environnement et gérer votre système. Ces services incluent :

- Règles métier
- Sélecteurs
- v Tâches manuelles
- Processus métier

**Important :** Vous devez utiliser pour ce noeud un profil personnalisé contenant les mêmes fonctions produit que celles utilisées pour le cluster cible de déploiement d'application.

Notez que les règles métier ne sont pas liées au cluster d'infrastructure de support. En fait, les règles métier peuvent exister et fonctionner partout dans la cellule. La fonction d'administration des règles métier (exécutée depuis Business Rules Manager) peut être déployée sur le cluster d'infrastructure sous-jacente (dans une configuration à trois clusters) ou dans le cluster d'infrastructure d'application Web (dans la configuration à quatre clusters). Le même principe s'applique aux tâches manuelles et processus métier. Les tâches manuelles et les processus métier sont exécutés sur le cluster cible de déploiement d'application, car c'est là que les conteneurs de tâches manuelles et de processus métier sont configurés. Toutefois, vous administrez les processus et les tâches à partir de Business Process Choreographer Explorer, qui peut se trouver dans le cluster d'infrastructure sous-jacente (dans une configuration à trois clusters) ou dans le cluster d'infrastructure d'applications Web (dans une configuration à quatre clusters).

#### **Infrastructure du moteur de messagerie**

L'infrastructure de messagerie est l'ensemble de serveurs (cluster) sur lequel sont installés les moteurs de messagerie. L'infrastructure de messagerie permet d'assurer le support de messagerie asynchrone pour vos applications et pour les besoins en messagerie interne des composants d'IBM Business Process Manager. Les moteurs de messagerie activent les communications entre les noeuds de l'environnement de déploiement. Votre cluster peut se composer de membres de noeuds créés à l'aide de WebSphere Application Server plutôt que de IBM Business Process Manager si le cluster seul fournit la fonction de messagerie.

#### **Infrastructure d'application Web**

Elle consiste en un cluster dans lequel figurent les composants Web Business Process Choreographer Explorer, Business Rules Manager, Business Space, Process Portal et REST API Services.

Pour les topologies de tous les environnements, les éléments de base d'IBM Process Server et WebSphere ESB sont toujours similaires. Dans toutes les cellules IBM Process Server et WebSphere ESB, le gestionnaire de déploiement est le point central d'administration de la cellule.

Le diagramme ci-dessous illustre les points clés au sein d'un environnement de déploiement IBM Process Server configuré à l'aide d'un modèle de topologie de messagerie et de support distants. Ce modèle de topologie est identique à l'environnement de déploiement Process Server, à ceci près que ce dernier dispose d'une console Process Center. L'environnement de déploiement réseau Process Server ne

comprend pas de console Process Center.

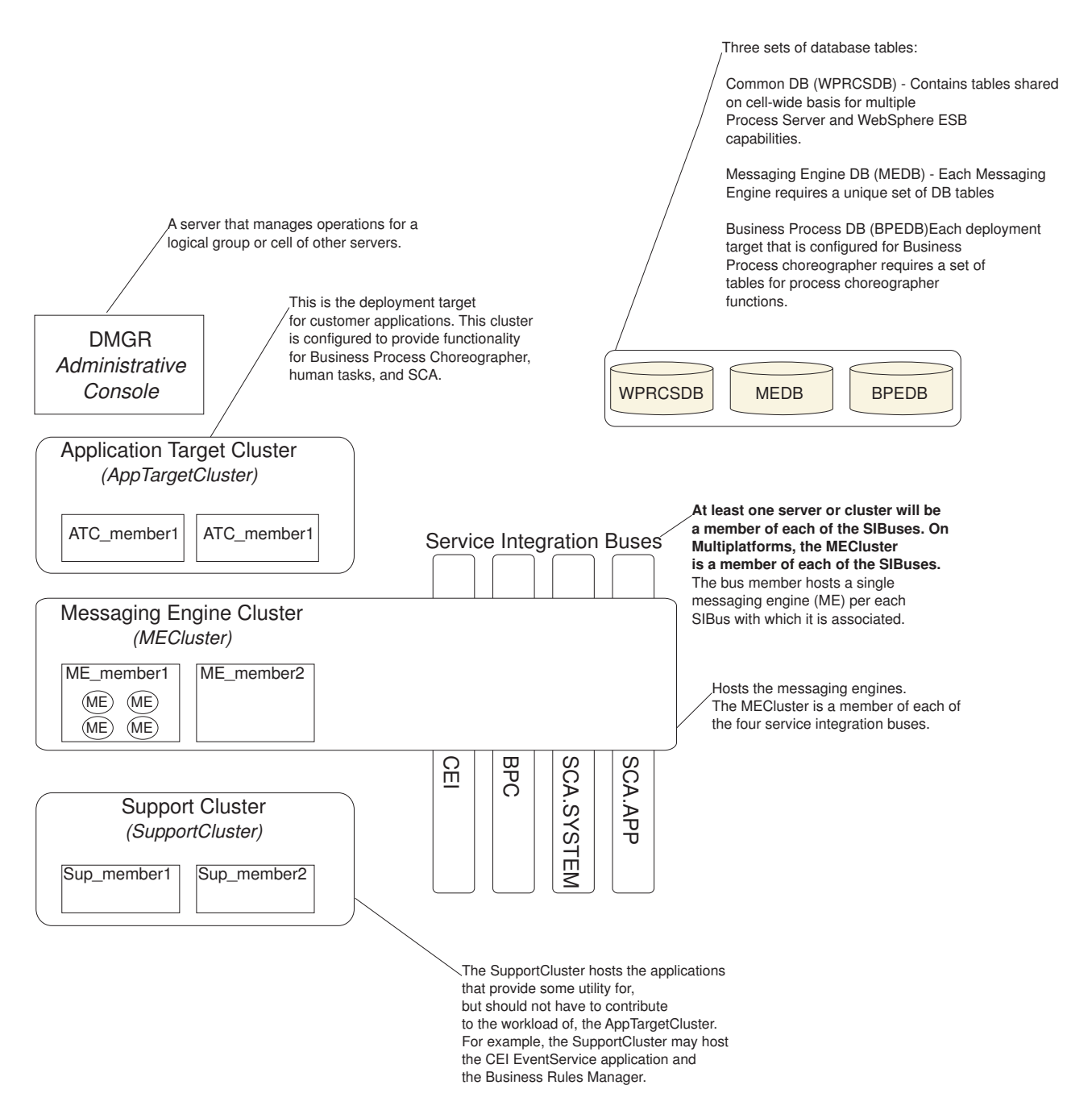

Ce diagramme comprend :

- v Le **gestionnaire de déploiement** (DMGR) : un serveur qui gère les opérations pour un groupe logique ou cellule d'autres serveurs.
- v le **cluster cible d'application** : la cible de déploiement des applications client. Ce cluster est configuré pour fournir des fonctionnalités pour les processus BPEL, les tâches manuelles, les applications de processus et les SCA. Dans un déploiement de Process Center, ce cluster comprend également la console Process Center.
- v Les **bases de données** :
	- Base de données commune (CMNDB) requise. Contient les tables partagées entre les cellules pour plusieurs fonctions d'IBM BPM Advanced Process Server et de WebSphere ESB.
- <span id="page-45-0"></span>– Base de données Process Server (BPMDB) - requise. Contient les tables pour des fonctions d'IBM BPM Advanced Process Server.
- Base de données Performance Data Warehouse (PDWDB) requise. Contient les tables pour des fonctions Performance Data Warehouse.
- Base de données de moteur de messagerie (MEDB) chaque moteur de messagerie requiert un ensemble unique de tables de base de données.
- Base de données Business Process (BPEDB) chaque cible de déploiement configurée pour Business Process Choreographer requiert un ensemble de tables pour les fonctions de Business Process Choreographer.
- v Le **bus d'intégration de service (SIBus)** : au moins un serveur ou un cluster est membre de chacun des bus d'intégration de service. Sur les multiplateformes, le cluster du moteur de messagerie est membre de chacun des bus d'intégration de service. Le membre de bus héberge un moteur de messagerie (ME) unique pour chaque bus d'intégration de service auquel il est associé.
- v Le **cluster de moteur de messagerie (ME)** : héberge les moteurs de messagerie. Le cluster du moteur de messagerie est membre de chacun des quatre bus d'intégration de service.
- v Le **cluster de support** : le cluster de support héberge les applications qui fournissent des utilitaires à la charge de travail du cluster de cible d'application, mais qui n'y contribuent pas. Par exemple, le cluster de support peut héberger Business Process Rules Manager.

# **Topologies d'un environnement de déploiement réseau**

Une topologie est l'agencement physique de l'environnement de déploiement. Vous pouvez créer la topologie qui correspond le mieux à vos besoins en choisissant l'un des modèles fournis par IBM ou en créant votre propre modèle personnalisé.

#### **Concepts associés**:

[«Remarques sur la sélection d'une topologie», à la page 47](#page-54-0)

La sélection d'une topologie appropriée pour votre environnement de déploiement dépend de plusieurs facteurs.

[«Modèles de topologie et fonctions de produit pris en charge», à la page 49](#page-56-0)

Une topologie est l'agencement physique de l'environnement de déploiement. Les fonctions du produit et les utilisations par défaut dépendent de votre sélection de modèle de topologie.

### **Modèle de topologie à un seul cluster**

Le modèle de topologie à *un seul cluster* est un modèle de topologie fourni par IBM. Dans un modèle de topologie à un seul cluster, toutes les fonctions de l'environnement de déploiement sont combinées en un seul cluster.

Il s'agit du modèle par défaut pour IBM Business Process Manager for z/OS.

Un modèle de cluster unique convient aux configurations matérielles réduites. Tous les composants étant installés dans le même cluster, le nombre de machines physiques requis est moins élevé. Cependant, comme chaque instance de serveur doit exécuter les applications de support et vos applications d'intégration, vous avez besoin de plus de mémoire pour les machines JVM. De plus, un ou plusieurs membres du cluster doivent également exécuter les moteurs de messagerie requis pour les interactions asynchrones. Par conséquent, le modèle de topologie à cluster unique est généralement utilisé pour des environnements de validation de la conception, de développement et de test.

Les besoins accrus en mémoire ne sont pas les seules contraintes liées à la combinaison de tous les aspects de l'environnement IBM Business Process Manager en un cluster unique.

v Les interactions asynchrones (comprenant les liaisons JMS et MQ/JMS), les tâches manuelles, les automates et les processus métier à exécution longue pouvant faire un usage intensif de l'infrastructure de messagerie, un environnement de cluster unique n'est pas idéal pour les applications associées à ces composants.

- v En principe, les exigences en matière de messagerie doivent être réduites au minimum avec ce modèle de topologie modèle (sauf pour z/OS).
- v Les appels synchrones internes de l'architecture SCA (Service Component Architecture), les liaisons de messagerie MQ et JMS (Java Message Service) ne prennent pas en charge plusieurs moteurs de messagerie dans le même cluster.

Si nécessaire, choisissez l'un ou l'autre des modèles de topologie dans lequel l'infrastructure de messagerie se trouve dans un cluster distinct de la cible de déploiement des applications.

Le modèle de topologie à cluster unique convient aux scénarios centrés sur l'exécution d'applications et sur les appels synchrones. Ce modèle de topologie n'est pas non plus le mieux adapté si vous envisagez de faire un usage intensif de l'infrastructure d'événement commune (CEI). La génération d'événements et le trafic de messagerie lié à l'infrastructure d'événement commune représente une charge de travail supplémentaire pour les membres du cluster.

Concernant l'administration et l'évolutivité, le modèle de topologie à cluster unique présente plusieurs avantages. Un cluster unique dans lequel chaque membre exécute tous les composants IBM Business Process Manager est plus simple à administrer. Vous disposez d'un seul cluster possédant un nombre de membres réduit au lieu d'avoir plusieurs instances de serveur réparties sur plusieurs clusters. Si les besoins de votre environnement augmentent, vous pouvez faire évoluer l'infrastructure en ajoutant simplement des noeuds et des membres de cluster supplémentaires. L'augmentation de la capacité est un processus simple, mais tous les composants évoluent de la même manière. Par exemple, chaque membre de cluster supplémentaire ajoute le traitement d'infrastructure d'événement commune, que vous en ayez vous-même besoin ou non. Si les moteurs de messagerie sont répartis entre les différents membres du serveur à l'aide des stratégies, un travail administratif supplémentaire peut s'avérer nécessaire pour créer et gérer ces dernières.

Dans un modèle de topologie à cluster unique, toutes les fonctions de l'environnement de déploiement et tous les groupes fonctionnels de composants sont exécutés sur un seul cluster :

- Les applications :
	- Conteneur Business Process Choreographer (BPC)
	- Process Server
	- Process Portal
- v Les membres du bus de messagerie :
	- Membres du bus Business Process Choreographer
	- Membres du bus CEI (Common Event Interface)
	- Membres du bus PDW (Performance Data Warehouse)
	- Membres du bus Process Server
	- Membres du bus d'application SCA
	- Membres du bus système SCA
- v Les applications d'infrastructure de support :
	- Application serveur CEI
	- Performance Data Warehouse
- Les applications Web :
	- Business Process Choreographer Explorer
	- Business Rules Manager
	- Business Space
	- Process Portal
	- REST API Services

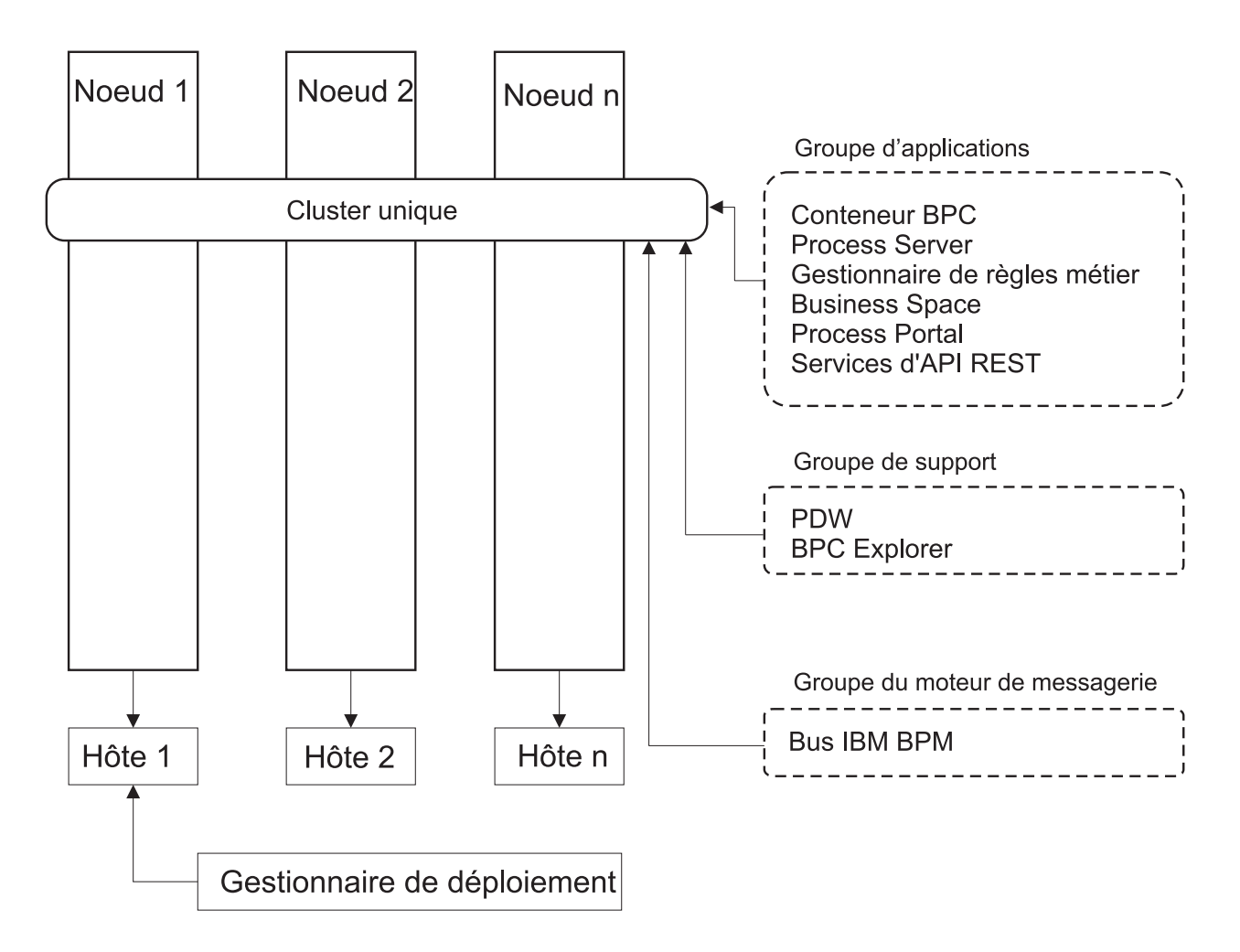

*Figure 3. Modèle de topologie à un seul cluster*

### **Modèle de topologie de messagerie distante**

Le modèle de topologie de *Messagerie distante* est un modèle de topologie fourni par IBM. Dans un modèle de topologie de messagerie distante, les fonctions d'environnement de déploiement sont réparties entre deux clusters bien distincts.

Le modèle de topologie de messagerie distante fournit un cluster distinct pour la fonction de messagerie. Il convient aux scénarios qui impliquent des appels asynchrones, car le cluster peut être adapté à cette charge. Les composants sont répartis sur les deux clusters.

Pour les environnements qui doivent prendre en charge un grand nombre de tâches manuelles, de processus métier à exécution longue, d'automates et d'interactions asynchrones, un modèle de topologie de messagerie distante est plus avantageux qu'une topologie à cluster unique.

Lorsque l'infrastructure de messagerie est installée sur un cluster distinct, la charge occasionnée par la messagerie n'est plus subie par le cluster cible d'application. Lorsque vous avez une infrastructure de messagerie distincte, vous avez besoin de moins de mémoire pour les membres du cluster cible de l'application. Ce modèle de topologie se différencie également du modèle de topologie à cluster unique en termes de configuration matérielle requise. Compte tenu de la présence des deux clusters à plusieurs membres les besoins en matériel pour les environnements distribués sont accrus.

D'un point de vue administratif, les exigences du modèle de topologie de la messagerie distante sont plus élevées que celles d'un modèle de topologie à cluster unique. Des clusters et des membres de cluster supplémentaires augmentent la charge de travail d'administration. Par ailleurs, la répartition des moteurs de messagerie entre les différents membres du cluster de messagerie nécessite la création et la maintenance de stratégies.

Dans le modèle de topologie de messagerie distante, les applications de prise en charge et les composants de l'infrastructure d'événement commune font encore partie du cluster cible d'application. Ainsi, pour les environnements faisant un usage intensif de l'infrastructure d'événement commune, le modèle de topologie de messagerie distante risque de ne pas être le mieux adapté. Pour les petites et moyennes entreprises ou celles n'ayant pas de besoins importants en matière de surveillance et d'audit, ce modèle de topologie convient généralement.

Les options d'évolutivité pour le modèle de topologie de messagerie distante sont aussi conviviales que celles du modèle de topologie à cluster unique. Les moteurs de messagerie étant soumis à une ou plusieurs stratégies (chaque moteur de messagerie est actif sur un seul serveur), l'ajout de membres supplémentaires au cluster de messagerie n'a que peu d'effet. Lorsque vous utilisez des stratégies pour distribuer les moteurs de messagerie entre plusieurs membres de serveur, vous pouvez répartir la charge de messagerie entre trois serveurs au maximum. (Les moteurs SCA.SYSTEM et SCA.APPLICATION sont actifs sur le même serveur.) Ainsi, l'ajout de plus de trois membres de cluster au cluster de messagerie n'a aucun effet sur la capacité de traitement de l'infrastructure de messagerie. Faire évoluer le cluster cible d'application est relativement simple. Si vous avez besoin d'augmenter la capacité de traitement de vos applications ou de votre infrastructure de prise en charge, il suffit d'ajouter des noeuds et des membres supplémentaires au cluster cible d'application.

Dans un modèle de topologie à deux clusters, les membres de messagerie s'exécutent sur le cluster de messagerie, et toutes les autres fonctions d'environnement de déploiement et tous les autres groupes fonctionnels de composants s'exécutent sur le cluster cible de déploiement d'application.

Le cluster cible de déploiement d'application héberge les éléments suivants :

- Les applications :
	- Conteneur Business Process Choreographer (BPC)
	- Process Server
	- Process Portal
- v Les applications d'infrastructure de support :
	- Application serveur CEI
	- Performance Data Warehouse
- Les applications Web :
	- Business Process Choreographer Explorer
	- Business Rules Manager
	- Business Space
	- Process Portal
	- REST API Services

Le cluster d'infrastructure de messagerie héberge les éléments suivants :

- v Membres du bus Business Process Choreographer
- Membres du bus CEI (Common Event Interface)
- v Membres du bus PDW (Performance Data Warehouse)
- Membres du bus Process Server
- Membres du bus d'application SCA
- Membres du bus système SCA

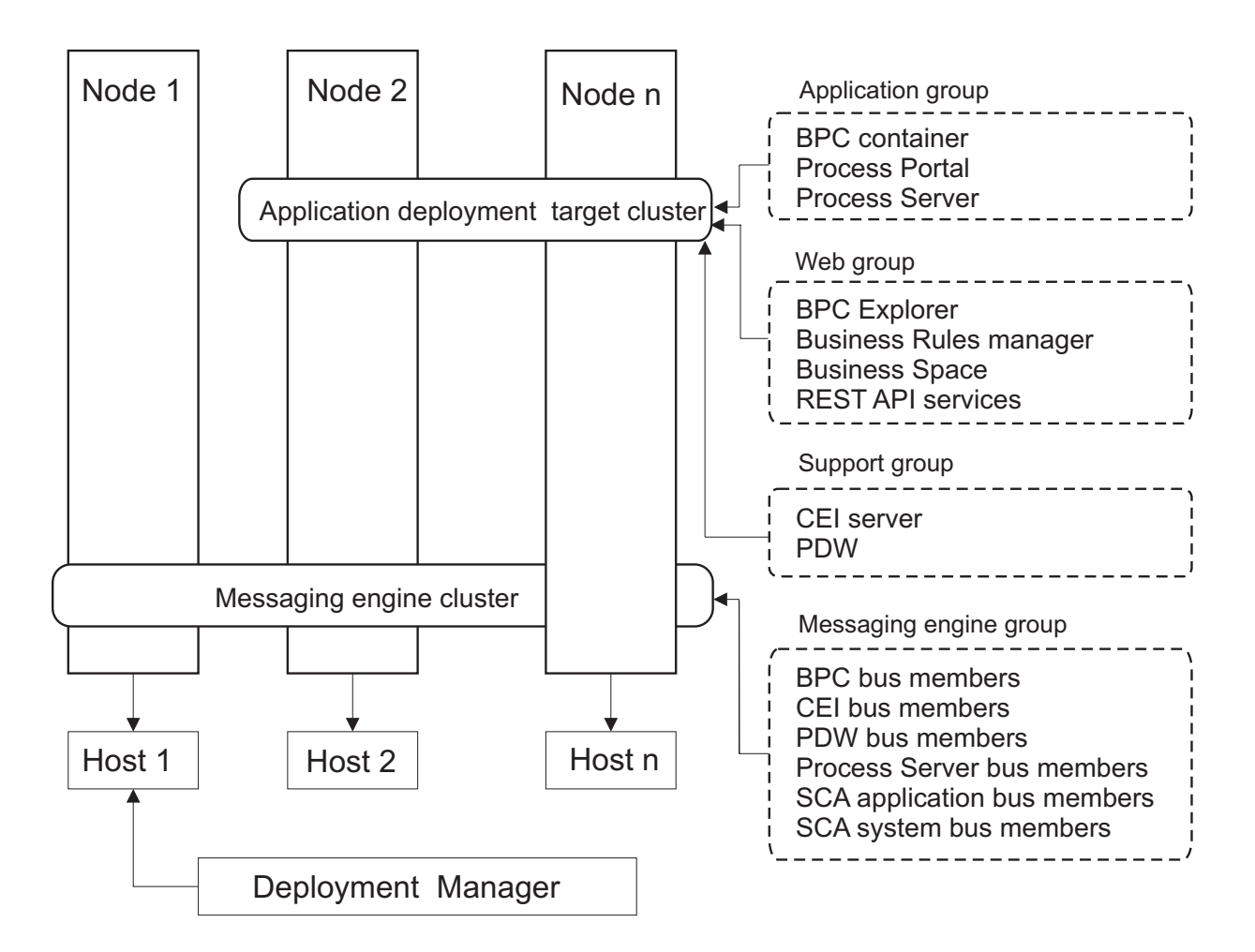

*Figure 4. Modèle de topologie de messagerie distante*

### **Modèle de topologie de messagerie et de support distants**

Le modèle de topologie *Messagerie et support distants* est un modèle de topologie fourni par IBM. Dans un modèle de topologie de messagerie et de support distants, les fonctions d'environnement de déploiement sont réparties entre trois clusters bien distincts.

Avec ce modèle de topologie à trois clusters, les composants sont répartis entre le cluster de messagerie, le cluster de support et le cluster cible de déploiement d'application. Pour les utilisateurs d'IBM Business Process Manager Standard, ce modèle de topologie était le modèle par défaut et préféré. A présent, pour IBM Business Process Manager Standard, la topologie par défaut et préférée est celle à quatre clusters, avec en plus le cluster Web qui héberge Business Space, Process Portal et REST API Services. Pour plus d'informations sur la topologie à quatre clusters, voir [Modèle de topologie Messagerie distante, support](#page-52-0) [distant et Web.](#page-52-0)

La création de trois clusters ayant chacun des fonctions et des applications qui leur sont propres génère une charge administrative supplémentaire. L'ajout de clusters et de membres de cluster augmente significativement la charge de travail liée au plan d'optimisation des performances et à l'identification et de résolution des incidents. Le fractionnement des moteurs de messagerie sur différents membres du cluster de messagerie augmente également la charge de travail d'administration associée à la création et à la gestion des stratégies.

Du point de vue de l'évolutivité, le modèle de topologie Messagerie et support distants offre beaucoup de souplesse. Chaque fonction de IBM Business Process Manager étant fractionnée sur les trois clusters, vous pouvez localiser les goulots d'étranglement au niveau des performances et ajuster plus facilement la taille des clusters. Si des ressources d'infrastructure d'événement commune (CEI) supplémentaires sont requises, il suffit d'ajouter un noeud et un membre de cluster au cluster de support. De même, si des capacités de traitement supplémentaires sont nécessaires pour les processus métier ou les tâches manuelles, vous pouvez ajouter des noeuds et des membres au cluster cible d'application. L'extension de l'infrastructure de messagerie au-delà de trois membres de cluster n'ayant aucune incidence sur les capacités de traitement, les limitations d'évolutivité liées au modèle de topologie de messagerie distante s'appliquent également au modèle de topologie de messagerie et support distants.

Dans la mesure où le cluster cible d'application est uniquement chargé de l'exécution des applications d'intégration métier, l'optimisation des performances et les diagnostics sont plus simples à réaliser que dans les modèles de topologie où le cluster cible d'application a des responsabilités supplémentaires. Le modèle de topologie de messagerie et de support distants est également le mieux adapté aux environnements qui font massivement appel à l'infrastructure d'événement commune (CEI) pour la surveillance et l'audit (parmi lesquels les environnements comportant IBM Business Monitor). Lorsque vous mettez en oeuvre l'infrastructure de support sur un cluster distinct, vous bénéficiez d'un ensemble de membres de cluster dédiés pour l'infrastructure d'événement commune et pour les applications de support.

Le cluster cible de déploiement d'application héberge les éléments suivants :

- Conteneur Business Process Choreographer (BPC)
- Process Server
- Process Portal

Le cluster d'infrastructure de messagerie héberge les éléments suivants :

- Membres du bus Business Process Choreographer
- v Membres du bus CEI (Common Event Interface)
- Membres du bus PDW (Performance Data Warehouse)
- v Membres du bus Process Server
- Membres du bus d'application SCA
- Membres du bus système SCA

Le cluster d'infrastructure de support héberge les éléments suivants :

- v Les applications de support :
	- Application serveur CEI
	- Performance Data Warehouse
- Les applications Web :
	- Business Process Choreographer Explorer
	- Business Rules Manager
	- Business Space
	- Process Portal
	- REST API Services

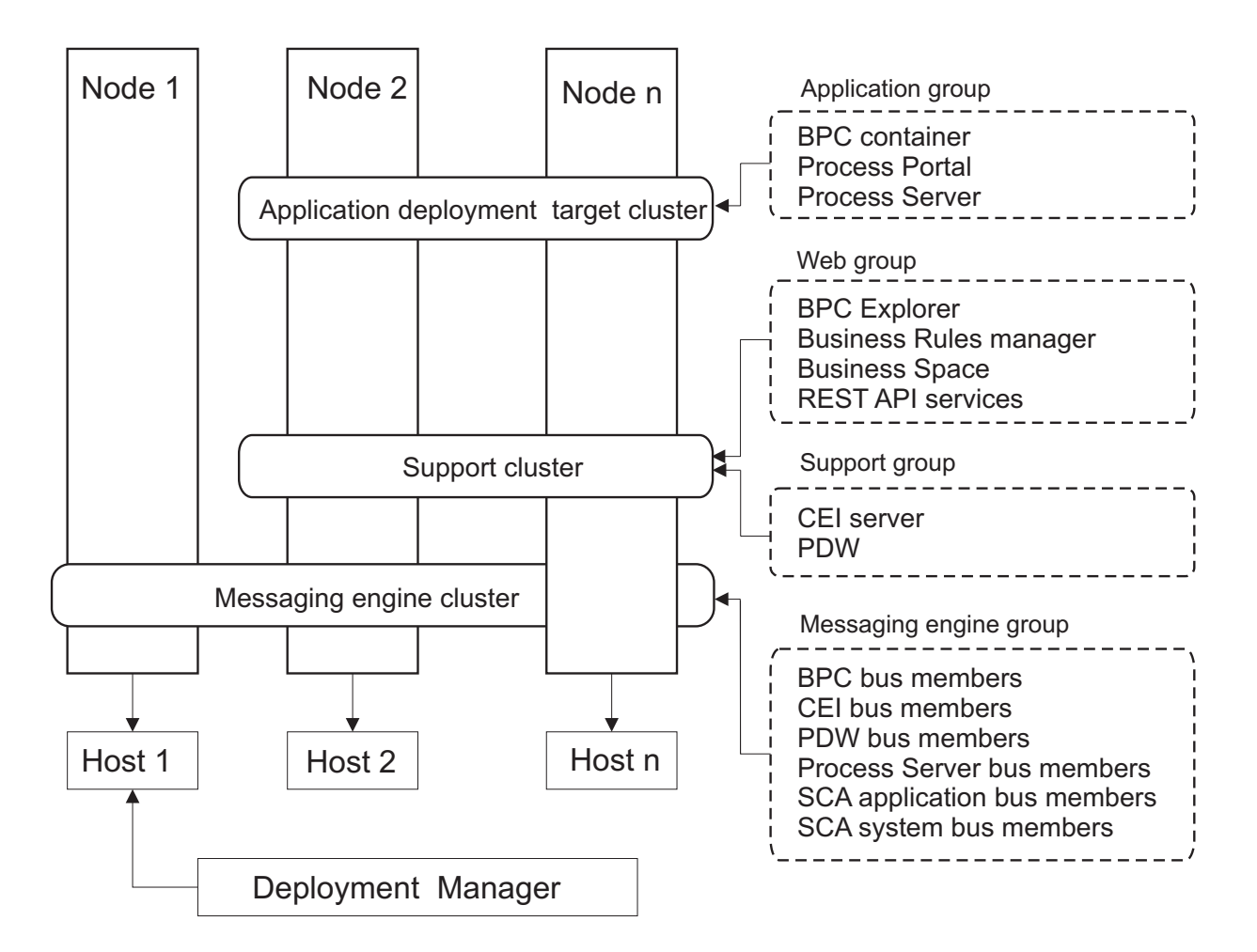

*Figure 5. Modèle de topologie de messagerie et de support distants*

**Important :** Dans cette topologie, vous devez également configurer un serveur de routage tel qu'un serveur IBM HTTP Server, un serveur proxy WebSphere Application Server ou un serveur proxy inverse pour que les demandes destinées à Process Portal soient dirigées vers le cluster correct.

#### **Exemple d'allocation de ressources**

La figue suivante illustre une façon d'utiliser le modèle de topologie de messagerie et de support distants pour l'allocation de ressources. La figure illustre trois hôtes. L'hôte A héberge le serveur 1 et le serveur 3 ; l'hôte B héberge le serveur 2, le serveur 4 et le serveur 5, et l'hôte C héberge le serveur 6 et le serveur 7. Comme la charge la plus lourde de cette installation correspond à l'utilisation des applications, plus de ressources sont allouées au serveur 1, au serveur 2 et au serveur 6 du cluster cible du déploiement d'applications (cluster 3) qu'aux autres fonctions.

**Important :** L'équilibrage de charge n'est pas disponible pour le modèle de topologie de messagerie et de support distants de la configuration par défaut. Cette configuration utilise un bus de moteur de messagerie unique alors que la fonction d'équilibrage de charge requiert au moins deux bus de moteur de messagerie.

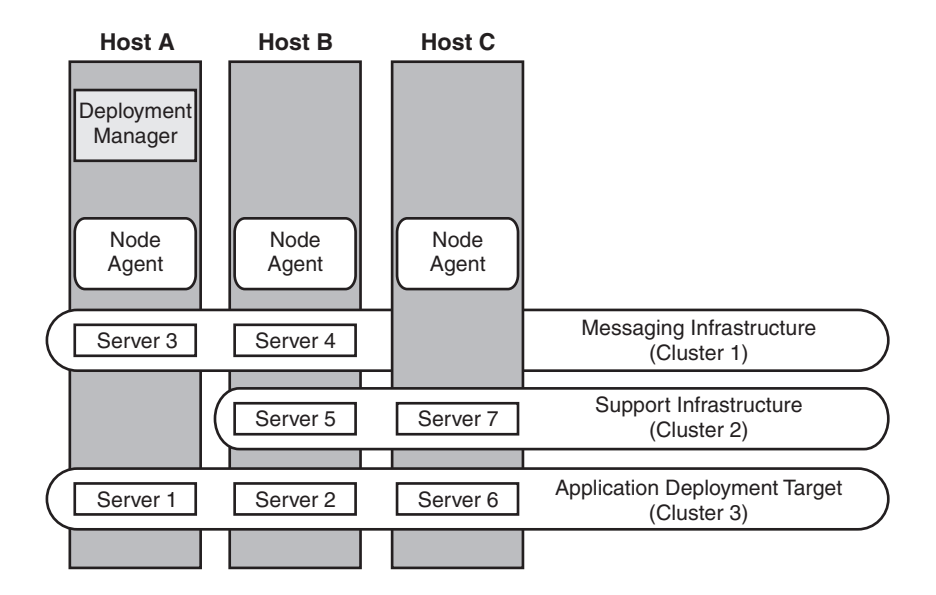

*Figure 6. Exemple d'allocation de ressources*

#### <span id="page-52-0"></span>**Modèle de messagerie, de support et de Web distants**

Le modèle de topologie de *messagerie distante, support distant et Web* est un modèle de topologie fourni par IBM. Dans ce modèle, les fonctions d'environnement de déploiement sont réparties entre quatre clusters distincts.

Le modèle de topologie Messagerie distante, Support distant et Web est la topologie préférée pour IBM Business Process Manager Standard et IBM Business Process Manager Advanced. Il s'agit également de la topologie par défaut pour la commande **configureNode**, sauf pour z/OS.

Ce modèle de topologie à quatre clusters est comparable au modèle de messagerie et de support distants, à la différence près que les applications Web de support résident sur leur propre cluster.

Le cluster cible de déploiement d'application héberge les éléments suivants :

- Conteneur Business Process Choreographer (BPC)
- Process Server
- Process Portal

Le cluster d'infrastructure de messagerie héberge les éléments suivants :

- v Membres du bus Business Process Choreographer
- v Membres du bus CEI (Common Event Interface)
- Membres du bus PDW (Performance Data Warehouse)
- v Membres du bus Process Server
- Membres du bus d'application SCA
- Membres du bus système SCA

Le cluster d'infrastructure de support héberge les éléments suivants :

- Application serveur CEI
- Performance Data Warehouse

Le cluster d'application Web héberge les éléments suivants :

- Business Process Choreographer Explorer
- Business Rules Manager
- **Business Space**
- Process Portal
- REST API Services

Dans un modèle de topologie de messagerie, de support et Web distants, les fonctions d'environnement de déploiement sont réparties entre quatre clusters bien distincts. Un cluster pour la fonction de messagerie, un cluster pour la fonction de support, un cluster pour les applications et un cluster pour les fonctions fondées sur le Web. Outre la possibilité de contrôler précisément les composants individuels déployés dans votre environnement, ce modèle de topologie offre des avantages similaires à ceux du modèle de topologie de messagerie et de support distants.

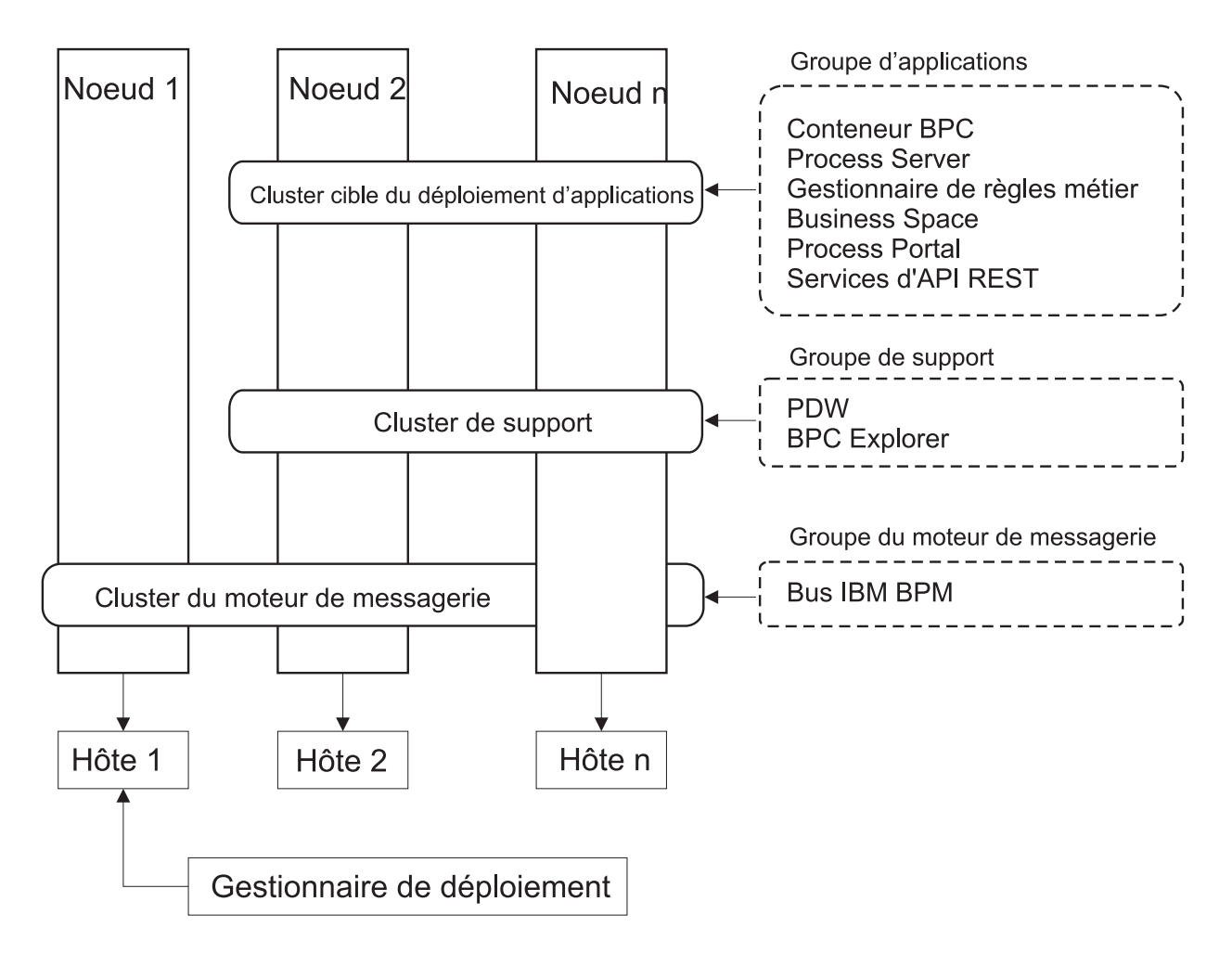

*Figure 7. Modèle de messagerie, de support et de Web distants*

**Important :** Dans cette topologie, vous devez également configurer un serveur de routage tel qu'un serveur IBM HTTP Server, un serveur proxy WebSphere Application Server ou un serveur proxy inverse pour que les demandes destinées à Process Portal soient dirigées vers le cluster correct.

## <span id="page-54-0"></span>**Topologie personnalisée**

Une topologie personnalisée est conçue pour répondre à vos besoins métier et de traitement spécifiques. Il ne s'agit pas d'un modèle de topologie fourni par IBM, mais plutôt d'une topologie que vous créez, puis personnalisez en fonction de vos besoins.

Si vous devez définir votre propre topologie d'environnement de déploiement, la topologie personnalisée vous offre beaucoup plus de souplesse. Les topologies fournies par IBM (Cluster unique, Messagerie distante, Messagerie et support distants et Messagerie distante, Support distant et Web) déploient tous les composants IBM Business Process Manager dans leurs emplacements par défaut. Les ressources supplémentaires associées à ces composants sont facultatives. Par exemple, si l'infrastructure d'événement commune n'a pas d'utilité dans votre organisation, vous pouvez créer une topologie personnalisée qui supprime la prise en charge de cette fonction de votre environnement. De même, si votre organisation possède des règles de gouvernance qui vous empêchent de tirer parti de Business Rules Manager, vous pouvez supprimer ce dernier de votre déploiement.

En dehors de la possibilité de contrôler les composants déployés dans votre environnement, les topologies personnalisées offrent des avantages similaires à ceux de la topologie Messagerie et support distants. Les inconvénients sont également similaires.

**Important :** La création d'un environnement de déploiement réseau personnalisé demande davantage de travail qu'un modèle de topologie fournis par IBM, qui peut être créé à partir de l'assistant de configuration de l'environnement de déploiement. Avant d'essayer de créer un environnement de déploiement réseau personnalisé, assurez-vous qu'aucune des topologies fournies par IBM ne réponde à vos besoins. Vous ne devez essayer de créer un environnement de déploiement réseau personnalisé que si vous maîtrisez les fonctionnalités et fonctions de la console d'administration.

# **Remarques sur la sélection d'une topologie**

La sélection d'une topologie appropriée pour votre environnement de déploiement dépend de plusieurs facteurs.

Lorsque vous sélectionnez un modèle de topologie, étudiez les facteurs suivants :

- v Ressources matérielles disponibles
- Modèles d'appel d'application
- v Types des processus métier que vous prévoyez d'implémenter (interruptibles / non interruptibles)
- v Usage plus ou moins intensif de l'infrastructure d'événement commune (CEI)
- v Exigences d'évolutivité individuelle
- Travail administratif impliqué

Le modèle de topologie à quatre clusters Messagerie distante, Support distant et Web est la topologie préférée pour IBM Business Process Manager Standard et IBM Business Process Manager Advanced, mais le choix dépend au final de vos besoins individuels. La topologie à quatre clusters est également la topologie par défaut pour la commande **configureNode**, sauf pour z/OS. Si vous sélectionnez une topologie à trois ou quatre clusters, vous devez configurer un serveur de routage pour Business Space.

Les topologies fournies par IBM peuvent être appliquées aux topologies Process Server et Process Center. Par conséquent, vos environnements de déploiement réseau Process Center et Process Server peuvent être organisés d'une manière similaire. Les procédures de création d'environnements pour les topologies fournies par IBM basées sur Process Server et Process Center sont également similaires. La seule différence liée aux modèles fournis par IBM concerne les modèles recommandés pour un environnement de production et les composants configurés sur les clusters pour ces modèles.

Pour plus d'informations sur les composants et les fonctions disponibles dans chacune des configurations IBM Business Process Manager, voir IBM Business Process Manager V8.0.1 - Fonctionnalités de configuration

## **Critères de sélection du modèle de topologie condensée**

Reportez-vous aux informations répertoriées dans le tableau ci-dessous, qui vous guide pour la sélection de votre topologie de production. Ce tableau présente une liste condensée des avantages et inconvénients de chaque modèle de topologie.

Pour plus d'informations sur les produits BPM prenant en charge les modèles de topologie fournis, voir *Modèles de topologie et fonctions des produits BPM pris en charge*.

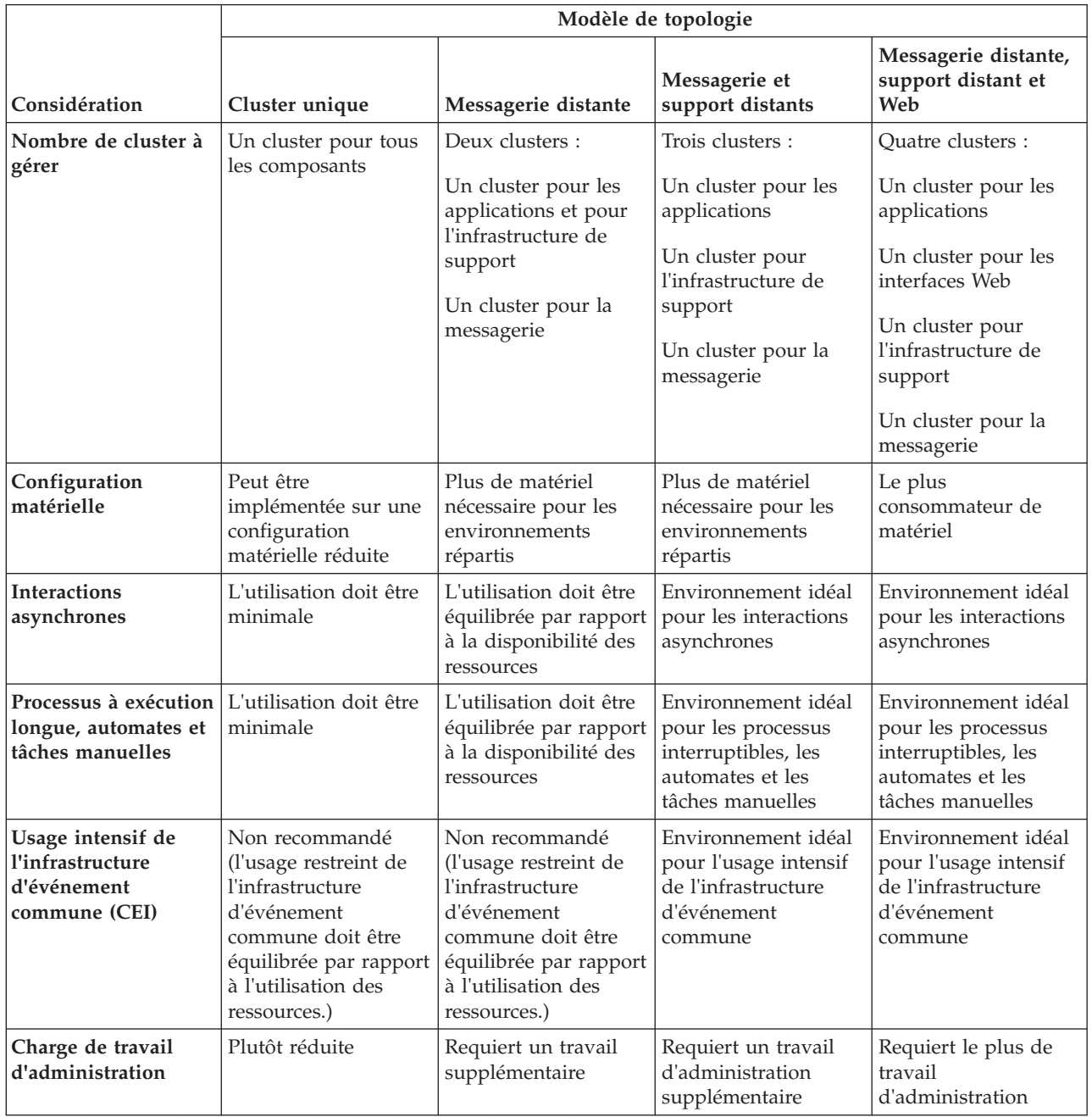

*Tableau 21. Considérations sur la sélection d'une topologie pour votre environnement de déploiement*

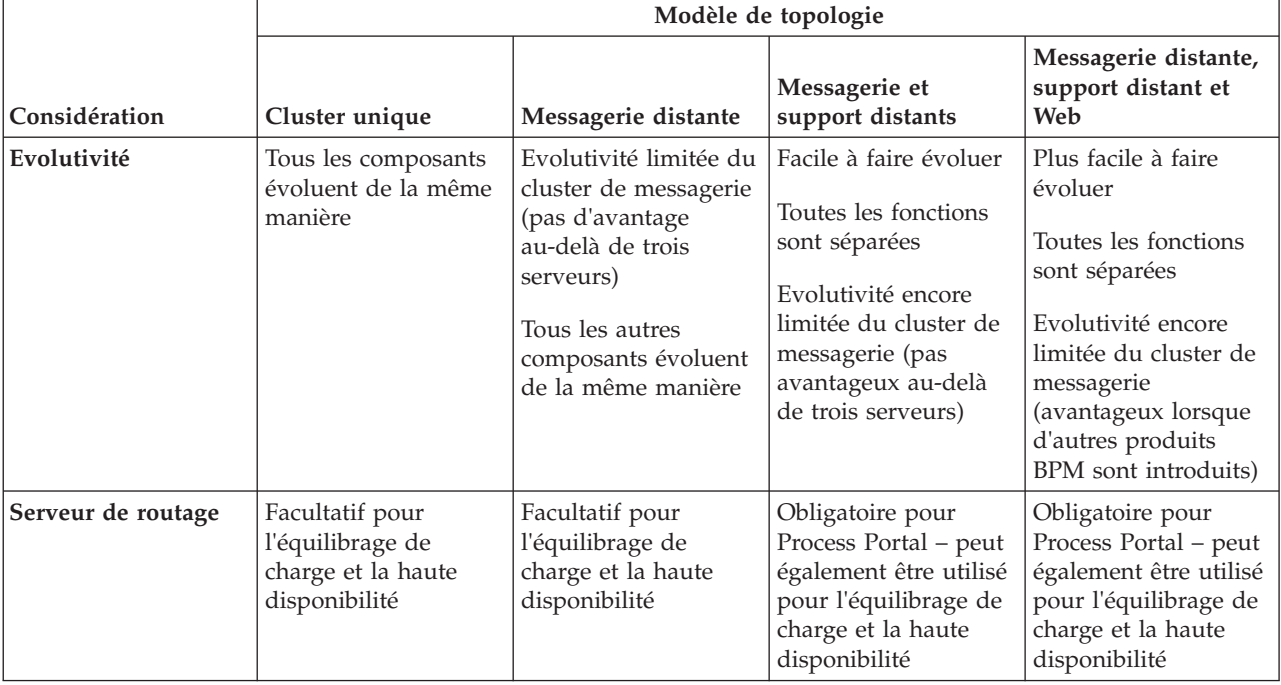

<span id="page-56-0"></span>*Tableau 21. Considérations sur la sélection d'une topologie pour votre environnement de déploiement (suite)*

Le serveur de routage peut être un serveur IBM HTTP Server, un serveur proxy WebSphere Application Server, ou tout autre serveur Web, un serveur proxy inverse ou un diffuseur IP de couche réseau.

#### **Concepts associés**:

«Modèles de topologie et fonctions de produit pris en charge»

Une topologie est l'agencement physique de l'environnement de déploiement. Les fonctions du produit et les utilisations par défaut dépendent de votre sélection de modèle de topologie.

[«Equilibrage de charge et reprise en ligne avec IBM HTTP Server», à la page 53](#page-60-0)

Dans un environnement de déploiement réseau, vous pouvez configurer IBM HTTP Server en tant que serveur proxy à des fins d'équilibrage de charge et de reprise en ligne. Au lieu d'accéder directement à un serveur d'applications les requêtes HTTP entrantes sont dirigées vers le serveur proxy lequel les répartit ensuite sur plusieurs serveurs d'applications chargés d'effectuer le travail.

[«Topologies d'un environnement de déploiement réseau», à la page 38](#page-45-0)

Une topologie est l'agencement physique de l'environnement de déploiement. Vous pouvez créer la topologie qui correspond le mieux à vos besoins en choisissant l'un des modèles fournis par IBM ou en créant votre propre modèle personnalisé.

## **Modèles de topologie et fonctions de produit pris en charge**

Une topologie est l'agencement physique de l'environnement de déploiement. Les fonctions du produit et les utilisations par défaut dépendent de votre sélection de modèle de topologie.

Si vous utilisez l'assistant de configuration de l'environnement de déploiement sur la console d'administration pour créer l'environnement de déploiement, la disponibilité des modèles de topologie sur lesquels vous fondez votre environnement de déploiement varie en fonction des conditions suivantes et des décisions de configuration :

- v La plateforme sur laquelle vous avez installé IBM Business Process Manager
- v La fonction d'environnement de déploiement principal et la fonction auxiliaire

Le [tableau 22, à la page 50](#page-57-0) présente la relation entre les modèles de topologie et les fonctions de produit.

| Modèle de                   | Nombre de      |                                                                                                    | Produits et fonctions BPM                                                                                                    |                 |
|-----------------------------|----------------|----------------------------------------------------------------------------------------------------|----------------------------------------------------------------------------------------------------|-----------------|
| topologie<br>Cluster unique | clusters<br>1  | Description<br>Les fonctions de<br>messagerie, de cible du<br>déploiement d'application<br>et de prise en charge des<br>applications sont contenues                                                                                                    | pris en charge<br>Pris en charge par les<br>produits suivants ou une<br>combinaison de ces<br>produits :<br>• IBM Business Process                      | Etat par défaut |
|                             |                | dans un seul cluster. Ce<br>modèle de topologie est<br>utile pour la messagerie<br>synchrone, la validation du<br>concept ou les<br>environnements de test<br>d'applications.                                                                                                    | Manager<br>Configurations<br>Advanced et Standard<br>• IBM Business Monitor                                                                             |                 |
|                             |                | Un modèle de cluster<br>unique convient aux<br>configurations matérielles<br>réduites. Tous les<br>composants étant installés<br>dans le même cluster, le<br>nombre de machines<br>physiques requis est moins<br>élevé.                                                                                                    |                                                                                                    |                 |
| Messagerie<br>distante      | $\overline{2}$ | Dans ce modèle de<br>topologie, l'environnement<br>de messagerie est séparé<br>des fonctions de cible du<br>déploiement d'application<br>et de prise en charge des<br>applications. Choisissez-le<br>si le débit des messages est<br>un besoin essentiel pour<br>vos opérations<br>quotidiennes. Ce modèle<br>de topologie est fortement<br>recommandé pour les<br>messageries asynchrones et<br>pour les systèmes<br>transactionnels.<br>Dans un environnement de<br>déploiement réseau Process<br>Center, le modèle de<br>messagerie distante suffit<br>souvent pour répondre aux<br>besoins en matière de<br>traitement. | Pris en charge par les<br>installations de produit<br>unique suivantes :<br>• IBM Business Process<br>Manager<br>Configurations<br>Advanced et Standard |                 |

<span id="page-57-0"></span>*Tableau 22. Modèles fournis disponibles et leurs relations avec les fonctions du produit*

| Modèle de<br>topologie                            | Nombre de<br>clusters | Description                                                                                                    | Produits et fonctions BPM<br>pris en charge                                                                                                    | Etat par défaut                                                                                                    |
|---------------------------------------------------|-----------------------|----------------------------------------------------------------------------------------------------|----------------------------------------------------------------------------------------------------|----------------------------------------------------------------------------------------------------|
| Messagerie et<br>support distants                 | 3                     | Dans ce modèle de<br>topologie, les fonctions de<br>messagerie, d'infrastructure<br>CEI, de cible du<br>déploiement d'application<br>et de prise en charge des<br>applications sont séparées<br>entre différents clusters. La<br>plupart des entreprises<br>peuvent prendre en charge<br>ce modèle de topologie<br>pour leurs environnements<br>de déploiement car il est<br>conçu pour optimiser les<br>performances des<br>traitements transactionnels<br>et pour isoler ces<br>traitements de la<br>messagerie et des autres<br>fonctions de prise en<br>charge. | Pris en charge par les<br>installations de produit<br>unique suivantes :<br>• IBM Business Process<br>Manager<br>Configurations<br>Advanced et Standard                                             | Modèle de topologie par<br>défaut pour les<br>environnements de<br>production IBM Business<br>Process Manager.<br>Modèle de topologie par<br>défaut pour les<br>installations suivantes :<br>• IBM Business Process<br>Manager Advanced (y<br>compris les<br>environnements de<br>déploiement)<br><b>IBM Business Process</b><br>Manager Standard |
| Messagerie<br>distante, support<br>distant et Web | 4                     | Ce modèle de topologie<br>définit un cluster pour le<br>déploiement d'application,<br>un cluster distant pour<br>l'infrastructure de<br>messagerie, un autre<br>cluster distant pour les<br>applications de support et<br>un troisième cluster distant<br>pour le déploiement<br>d'application Web<br>(Business Process<br>Choreographer Explorer,<br>Business Rules Manager,<br><b>Business Space, Process</b><br>Portal et REST API<br>Services).                                                                                                    | Pris en charge par les<br>produits suivants ou une<br>combinaison de ces<br>produits:<br>• IBM Business Process<br>Manager<br>Configurations<br>Advanced et Standard<br><b>IBM Business Monitor</b> | Modèle de topologie par<br>défaut pour une<br>installation d'IBM Business<br>Monitor.<br>Pour la configuration<br>standard, choisissez ce<br>modèle uniquement si<br>votre topologie comprend<br>IBM Business Monitor.                                                                                                    |

*Tableau 22. Modèles fournis disponibles et leurs relations avec les fonctions du produit (suite)*

## **Composants configurables pour chaque configuration**

Lorsque vous installez les diverses configurations d'IBM Business Process Manager, certains composants sont visibles pendant le processus d'installation et de configuration. Pour le déploiement réseau, ces composants peuvent figurer dans un ou plusieurs.clusters.

Le tableau 23 présente les composants correspondant à chacune des différentes configurations.

*Tableau 23. Composants d'IBM Business Process Manager*

| Sélection de composants                                                      | Adv | <b>ESB</b> | Std | Exp |
|------------------------------------------------------------------------------|-----|------------|-----|-----|
| Process Server                                                               |     |            |     |     |
| Moteur de messagerie de Process Server (bus d'intégration de services) $ X $ |     |            |     |     |
| Performance Data Warehouse                                                   |     |            |     |     |

*Tableau 23. Composants d'IBM Business Process Manager (suite)*

| Sélection de composants                                                                               | Adv    | <b>ESB</b> | Std    | Exp    |
|----------------------------------------------------------------------------------------------------|--------|------------|--------|--------|
| Moteur de messagerie de Performance Data Warehouse (bus<br>d'intégration de services)                 | X      |            | X      | $\chi$ |
| Base de données Common                                                                                | $\chi$ | $\chi$     |        |        |
| Moteur de messagerie de l'infrastructure d'événement commune (CEI)<br>(bus d'intégration de services) | $\chi$ | $\chi$     |        |        |
| SCA (Service Component Architecture)                                                                  | $\chi$ | X          |        |        |
| Moteur de messagerie de l'application SCA (bus d'intégration de<br>services)                          | $\chi$ | $\chi$     |        |        |
| <b>Business Space</b>                                                                                 | $\chi$ | $\chi$     | $X^*$  | $X^*$  |
| Process Portal                                                                                        | $\chi$ |            | $\chi$ | X      |
| <b>Business Process Choreographer</b>                                                                 | $\chi$ |            |        |        |
| Moteur de messagerie de Business Process Choreographer (bus<br>d'intégration de services)             | $\chi$ |            |        |        |
| Business Process Choreographer Explorer                                                               | $\chi$ |            |        |        |

**Remarque :** Sur IBM BPM Standard et IBM BPM Express, la configuration de Business Space prend uniquement en charge des espaces Process Portal et Business Space qui incluent des widgets IBM Business Monitor.

#### **Concepts associés**:

[«Remarques sur la sélection d'une topologie», à la page 47](#page-54-0)

La sélection d'une topologie appropriée pour votre environnement de déploiement dépend de plusieurs facteurs.

[«Topologies d'un environnement de déploiement réseau», à la page 38](#page-45-0)

Une topologie est l'agencement physique de l'environnement de déploiement. Vous pouvez créer la topologie qui correspond le mieux à vos besoins en choisissant l'un des modèles fournis par IBM ou en créant votre propre modèle personnalisé.

## **Détermination d'un environnement de déploiement réseau standard ou personnalisé**

A l'issue de la création du profil, il existe deux approches de configuration des serveurs, des clusters de serveurs et des composants de produit pour constituer un environnement de déploiement réseau. Vous pouvez créer un environnement de déploiement réseau standard basé sur des modèles de topologie fournis par IBM, ou créer un environnement de déploiement réseau personnalisé, avec configuration de serveurs, de clusters de serveurs et de composants du produit en fonction de vos propres besoins de traitement métier.

## **Raison de création d'un environnement de déploiement réseau standard**

Si les modèles de topologie fournis par IBM (présentés sous la forme de modèles de IBM Business Process Manager) concernent la totalité ou une grande partie de vos besoins en processus métier, utilisez l'assistant d'environnement de déploiement pour créer un environnement de déploiement réseau standard. L'assistant d'environnement de déploiement permet de générer des clusters et des serveurs selon un certain nombre de topologies prédéfinies et de configurer simultanément plusieurs composants sur ces clusters et ces serveurs.

D'autres raisons de créer un environnement de déploiement réseau standard à la place d'un environnement de déploiement réseau personnalisé incluent ce qui suit :

- <span id="page-60-0"></span>v Votre expérience concernant l'utilisation des fonctionnalités et fonctions de la console d'administration n'est pas encore suffisante pour créer et configurer par vous-même des serveurs, des clusters de serveurs et des composants d'IBM Business Process Manager.
- v Vous voulez configurer plusieurs composants par étapes successives au sein du même assistant dans l'application d'administration.
- v Vous voulez importer le fichier de conception de la base de données pour fournir les valeurs des définitions de ressources en rapport avec cette base. Pour savoir comment créer le fichier de conception de la base de données, voir Création de fichiers de conception de base de données à l'aide de l'outil DDT.
- v Vous disposez d'un environnement de déploiement prédéfini que vous pouvez importer dans l'environnement actuel et personnaliser si nécessaire.

## **Raisons de créer un environnement de déploiement réseau personnalisé**

Si les modèles de topologie fournis par IBM ne sont pas suffisamment satisfaisants au regard de la complexité de vos besoins en processus métier, utilisez alors les fonctionnalités et fonctions de la console d'administration pour créer un environnement de déploiement réseau personnalisé.

D'autres raisons de créer un environnement de déploiement réseau personnalisé à la place d'un environnement de déploiement réseau standard incluent ce qui suit :

- v Vous êtes spécialiste dans la création des environnements de déploiement à l'aide de la console d'administration.
- v Vous comprenez les concepts et l'architecture des composants requis dans un environnement comportant plusieurs clusters.
- v vous voulez configurer des clusters ou des serveurs sur lesquels seront déployés les composants *avant de configurer* les composants IBM Business Process Manager proprement dits.

## **Equilibrage de charge et reprise en ligne avec IBM HTTP Server**

Dans un environnement de déploiement réseau, vous pouvez configurer IBM HTTP Server en tant que serveur proxy à des fins d'équilibrage de charge et de reprise en ligne. Au lieu d'accéder directement à un serveur d'applications les requêtes HTTP entrantes sont dirigées vers le serveur proxy lequel les répartit ensuite sur plusieurs serveurs d'applications chargés d'effectuer le travail.

**Conseil :** Vous n'avez pas besoin d'utiliser IBM HTTP Server pour l'équilibrage de charge ; vous pouvez faire appel à un autre type de serveur de routage, par exemple, un serveur proxy WebSphere Application Server, tout autre serveur Web, un serveur proxy inverse ou un diffuseur IP de couche réseau.

Bien que les étapes de configuration spécifiques varient en fonction de votre environnement, les tâches générales suivantes peuvent vous aider à planifier et implémenter les fonctions d'équilibrage de charge et de reprise en ligne avec IBM HTTP Server.

- 1. Pour en savoir plus sur l'utilisation d'un serveur proxy frontal, consultez les informations fournies dans la section [Selecting a front end for your WebSphere Application Server topology.](http://www14.software.ibm.com/webapp/wsbroker/redirect?version=matt&product=was-nd-mp&topic=cwsv_topology)
- 2. Implémentez un plug-in de serveur. Installez et configurez le plug-in dans le profil du gestionnaire de déploiement local. Vous trouverez des informations supplémentaires dans les rubriques WebSphere Application Server traitant les sujets suivants :
	- [Implementing a web server plug-in](http://www14.software.ibm.com/webapp/wsbroker/redirect?version=matt&product=was-nd-mp&topic=trun_plugin)
	- v [Installing and configuring web server plug-ins](http://www14.software.ibm.com/webapp/wsbroker/redirect?version=matt&product=was-nd-mp&topic=tins_webplugins) (reportez-vous au scénario 5 de cette rubrique)
- 3. Configurez SSL (Secure Sockets Layer) entre le gestionnaire de déploiement pour WebSphere Application Server et le serveur d'administration IBM HTTP Server. Vous devez configurer le serveur d'applications pour qu'il accepte un certificat auto-signé d'IBM HTTP Server afin que les connexions SSL soient acceptées et les transactions achevées. Pour plus d'informations, voir la section traitant de la [configuration de SSL entre le serveur d'administration IBM HTTP Server et le gestionnaire de](http://www14.software.ibm.com/webapp/wsbroker/redirect?version=matt&product=ihs-dist&topic=tihs_setupsslwithwas) [déploiement.](http://www14.software.ibm.com/webapp/wsbroker/redirect?version=matt&product=ihs-dist&topic=tihs_setupsslwithwas)

4. Personnalisez le cluster Process Server ou Process Center pour que le fichier de configuration pointe sur le serveur Web, que le serveur de processus soit en mode en ligne et que la communication soit activée pour HTTP over SSL ou HTTP Secure (HTTPs). Voir Personnalisation du cluster Process Server ou Process Center pour qu'il fonctionne avec un serveur Web.

#### **Concepts associés**:

[«Remarques sur la sélection d'une topologie», à la page 47](#page-54-0) La sélection d'une topologie appropriée pour votre environnement de déploiement dépend de plusieurs facteurs.

# **Expansion de votre topologie**

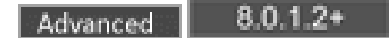

Il existe trois moyens d'étendre votre topologie : en ajoutant des membres à un cluster, en ajoutant des cellules ou en ajoutant des environnements de déploiement.

## **Ajout de membres de cluster**

Le moyen le plus simple pour développer votre infrastructure consiste à ajouter des membres dans vos clusters existants. Vous pouvez ajouter des membres dans chaque cluster indépendamment ou globalement, selon vos besoins d'extension évalués. Vous pouvez ajouter un membre de cluster d'application, un membre du cluster de messagerie ou les deux, en ajoutant un nouveau noeud à l'environnement de déploiement. En élargissant vos clusters de cette façon, vous pouvez améliorer le rendement de vos applications.

Envisagez d'ajouter les membres d'un cluster lorsqu'une des situations suivantes se présente :

- v Vous prévoyez de déployer de nouvelles applications dans votre environnement existant.
- v Vous prévoyez des besoins de volume accrus pour vos applications existantes.
- v Vous avez besoin de davantage de capacités à des fins opérationnelles, telles que la reprise en ligne.

Toutefois, dans certains cas, l'extension des clusters existants n'est pas une solution appropriée. Notamment dans les cas suivants :

- v Vous utilisez des applications ou des ensembles d'applications destinées à différents usage au sein de votre activité et vous souhaitez qu'elles restent distinctes. Si vous déployez ces applications distinctes dans le même environnement de déploiement, il se peut que vous introduisiez des dépendances entre des domaines métier qui n'auraient, dans tout autre cas, aucun rapport entre eux. Ces dépendances peuvent affecter des éléments tels que les calendriers de maintenance ou la disponibilité des applications, par exemple dans le cas où des applications non liées présentent une moindre fiabilité.
- v Après avoir analysé vos caractéristiques de performance, vous vous rendez compte que les déploiements prévus risquent de pousser votre système au-delà des limites de la cible de déploiement actuelle. Il se peut qu'une telle configuration entraîne l'exécution d'un nombre excessif de modules issus de nouvelles applications ou de nouvelles versions des applications dans l'espace mémoire existant, ou que vos tables de base de données soient trop fortement sollicitées.

## **Ajout de cellules**

Si vous décidez que l'élargissement de vos clusters existants n'est pas une solution appropriée, envisagez de créer un autre environnement de déploiement dans une autre cellule. Cette approche a pour avantage d'offrir des possibilités de croissance plus larges, une souplesse maximale pour répondre aux exigences fonctionnelles étendues, ainsi qu'un isolement complet de vos applications.

Pour ajouter une autre cellule, vous dupliquez des configurations courantes de niveau cellule, telles que les paramètres de sécurité globale. L'utilisation de consoles multiples vous permet de gérer séparément vos applications, telles que des consoles d'administration et des gestionnaires d'événements ayant échoué.

## **Ajout d'environnements de déploiement**

Si les deux options précédentes ne répondent pas à vos besoins, vous avez à votre disposition une troisième possibilité pour élargir votre topologie. Vous pouvez créer deux environnements de déploiement indépendants pour vos applications dans la même cellule.

Envisagez d'ajouter un second environnement de déploiement lorsqu'une des situations suivantes se présente :

- v Vous avez besoin de développer les capacités de votre environnement, mais l'ajout de membres de cluster ne satisfait pas vos besoins.
- Vous souhaitez isoler des applications de processus sous forme de machines virtuelles Java<sup>™</sup> (JVM) distinctes en associant chaque groupe d'applications à un ensemble spécifique de JVM.
- v Vous souhaitez configurer plusieurs environnements de test rapidement, sans avoir à configurer la sécurité ou les noeuds à chaque fois.

Le second environnement de déploiement est destiné à IBM Process Server uniquement, et non à IBM Process Center. Vous avez besoin d'une seule instance de Process Center par cellule ; dans le cas contraire, l'expérience du référentiel unique sera perdue.

L'exécution de deux environnements de déploiement dans la même cellule est une topologie avancée qui nécessite des efforts de recherche et de planification.

#### **Remarques concernant les environnements de déploiement multiples contenus dans la même cellule**

# Advanced 8.0.1.2+

Avant de mettre en oeuvre cette topologie avancée, vous devez prendre en considération plusieurs aspects importants.

#### **Remarques sur la maintenance**

La maintenance est plus complexe à réaliser lorsque plusieurs environnements de déploiement sont présents au sein de la même cellule.

- v Si un incident se produit une application contenue dans la cellule, il n'est pas possible d'appliquer un correctif provisoire unique à l'environnement de déploiement affecté. Les correctifs provisoires affectent l'ensemble des serveurs, des environnements de déploiement et des clusters présents dans la cellule. L'application de correctifs à une seule application pourrait avoir pour conséquence des effets imprévus sur les autres applications qui s'exécutent dans la cellule.
- v Le test d'un correctif temporaire d'IBM est plus difficile lorsque plusieurs environnements de déploiement se trouvent dans la même cellule. La configuration de cellules distinctes contribue à s'assurer que les correctifs n'interrompent pas les autres applications.
- v Il se peut que vous ayez à arrêter tous vos serveurs pour appliquer des correctifs temporaires à un seul ensemble de clusters, ce qui peut entraîner des immobilisations de l'ensemble des clusters qui utilisent la cellule. Bien que l'agencement précis des serveurs varie, il est de règle de disposer un membre de chaque cluster sur chaque noeud. Dans une telle configuration, tous les serveurs et membres de cluster qui partagent le noeud sont affectés l'application du correctif temporaire.

#### **Remarques relatives aux applications**

Examinez la manière dont les applications sont utilisées avec deux environnements de déploiement différents au sein de la même cellule.

v Vous ne pouvez pas installer deux instances de la même application d'architecture SCA (Service Component Architecture) dans la cellule. Vous pouvez installer plusieurs applications SCA, mais elles doivent avoir des noms de module différents. Vous pouvez les renommer au moyen de l'utilitaire **SCARename**.

À titre d'exemple pour illustrer ce problème, si vous créez un environnement contenant deux environnements de déploiement dans la même cellule, puis tentez d'importer dans chacun d'eux un fichier d'exportation (.twx) IBM BPM qui contient des processus BPEL, la seconde importation échouera car les noms des modules SCA sont identiques et un nom de module SCA doit être unique dans une cellule. Pour renommer l'une des deux instances, vous devez extraire le fichier EAR du fichier TWX, appeler l'utilitaire **SCARename** pour le renommer, puis packager le nouveau fichier EAR dans le fichier TWX.

Il y a plusieurs façons de gérer ce problème.

- Vous pouvez appliquer des conventions de dénomination de module qui intègrent le nom de l'environnement de déploiement cible.
- Si vous déployez les modules dans le cadre d'une application de processus sous Process Center, vous pouvez utiliser les conventions dénomination des applications de processus qui intègrent le nom de l'environnement de déploiement cible.
- Si vous effectuez le déploiement directement sous forme de fichier EAR, vous pouvez définir une gestion des versions de module suivant laquelle le nom de la version utilise une convention de dénomination qui intègre le nom de l'environnement de déploiement cible.
- v Pour que les liaisons tardives fonctionnent correctement, les nouvelles versions d'un processus métier BPEL ou d'une tâche manuelle (modèle) doivent être déployées sur le même environnement de déploiement que la version précédente. La cible appropriée de la liaison doit se trouver dans le même environnement de déploiement. Assurez-vous que les relations parent-enfant entre les processus ou entre les tâches manuelles sont limitées à l'environnement de déploiement. Il existe certaines relations, telles que les flux parent-enfant, qui ne doivent pas franchir les JVM.
- v Chaque instance de Process Portal possède une vue de chaque environnement de déploiement et exige des racines de contexte uniques. Envisagez d'utiliser un serveur Web différent pour chaque environnement de déploiement. Sinon, vous devez fournir des hôtes virtuels différents afin de garantir que les racines de contexte sont uniques pour les applications.

### **Considérations relatives à l'administration**

Prenez en compte la manière dont l'administration a lieu lorsque plusieurs environnements de déploiement sont présents au sein de la même cellule.

- v Chaque cluster d'applications doit avoir un cluster de support et un cluster de moteur de messagerie associés.
- v Les événements ayant échoué sur tous les environnements de déploiement sont stockés dans un ensemble unique de tables de portée cellule.
- v Vous devez vous assurer de définir des noms uniques pour toutes les applications qui contiennent des modules SCA tels que les processus BPEL, calendriers, règles, sélecteurs et relations.
- v Vous devez vous assurer de définir des noms uniques pour les applications IBM BPM, ainsi que pour les applications client.
- v Vous devez ajouter des bases de données et de schémas pour chaque ensemble de clusters, ce qui augmente les responsabilités au niveau de l'administration. Chaque ensemble de clusters requiert des bases de données et des schémas pour :
	- Base de données de processus
	- Base de données Performance Data Warehouse
	- Base de données commune au niveau de l'environnement de déploiement

<span id="page-64-0"></span>Vous n'avez pas besoin d'instance de base de données séparée dans DB2. Si vous n'utilisez qu'une seule base de données, vous devez fournir des ID utilisateur séparés pour chaque instance de Process Server et de Performance Data Warehouse. Ces ID utilisateur sont utilisés en tant que schéma et permettent de faire que les tables demeurent distinctes.

# **Planification de la configuration de votre base de données**

Pour planifier la configuration de votre base de données, vous devez savoir quelles bases de données doivent être installées et configurées pour pouvoir utiliser le logiciel, vous devez connaître les composants d'IBM Business Process Manager que vous allez utiliser et les bases de données qui leur sont associées, les tâches requises pour administrer ces bases de données ainsi que les privilèges de sécurité du système de base de données que vous utilisez.

# **Les bases de données et votre topologie IBM Business Process Manager**

La configuration des bases de données fait partie intégrante de la topologie IBM Business Process Manager globale. Pour les activités de configuration, vous devez comprendre les différences entre les bases de données Process Center et Process Server car elles ont un rapport avec la topologie et le traitement d'exécution.

Bien que Process Center partage le même schéma de base de données, il existe des différences au niveau des données d'instances stockées. Vous devez disposer d'une instance séparée du schéma partagé pour chaque instance de Process Center et Process Server.

Si vous utilisez l'option **Création d'un profil standard**, l'outil de conception de base de données génère automatiquement des scripts SQL pour une configuration de base de données par défaut.

Si vous créez le profil de développement autonome (**qwps**) lors de l'installation, les bases de données requises sont configurées automatiquement. Vous n'avez pas besoin de définir les exigences de base de données.

Si vous créez des tables de base de données manuellement, utilisez l'outil de conception de base de données pour créer les scripts SQL car l'utilisation de cet outil permet de garantir que les scripts SQL générés sont uniques.

**Restriction :** Pour Oracle, une instance de base de données n'est pas créée dans le cadre de l'exécution du fichier SQL. Vous devez créer manuellement une instance en utilisant la documentation du produit Oracle.

Vous pouvez incorporer les informations de configuration de la base de données dans la procédure de création de profils de l'une des manières suivantes :

- v Référencement d'un fichier de conception de base de données
- v Définition des paramètres de configuration de base de données à l'aide de l'outil de gestion de profil ou de l'utilitaire de ligne de commande **manageprofiles**

Quelle que soit la manière dont vous choisissez d'implémenter votre configuration de base de données, vous devez générer les scripts SQL dans le cadre du processus de création de profil. Vous ne pouvez pas réutiliser les scripts SQL entre des serveurs Process Server ou des clusters de serveurs Process Server.

Avant de configurer les bases de données, l'architecte de solution et l'administrateur de base de données devront travailler ensemble sur la topologie de la base de données en vue d'identifier les meilleures options de stockage possibles pour les tables de base de données. Par exemple, les tables seront-elles stockées dans la même base de données que la base de données commune ? Ou les tables seront-elles stockées dans une base de données distincte comme profil autonome ? Des bases de données distinctes peuvent s'avérer utiles car elles simplifient la configuration de la base de données. Vous pouvez

également utiliser des bases de données distinctes pour optimiser et gérer les bases de données de composant séparément de la base de données commune dans un environnement de serveur autonome.

### **Base de données Process Center et base de données Process Server**

IBM Business Process Manager Express et IBM Business Process Manager Standard contiennent des modèles de configuration de base de données, pour que vous puissiez créer une conception de base de données pour chaque environnement d'exécution. Vous pouvez utiliser l'un de ces modèles afin de créer une configuration de base de données pour les composants Process Server et Performance Data Warehouse Server.

IBM Business Process Manager Advanced comprend les mêmes patterns de base de données et un pattern supplémentaire appelé **bpm.advanced.standalone.dbDesign**. Vous pouvez utiliser le pattern **bpm.advanced.standalone.dbDesign** comme schéma de base de données pour les composants de serveur Process Server et Performance Data Warehouse dans une base de données commune. Utilisez ce pattern lorsque vous créez un profil autonome qui combine les environnements d'exécution Process Server et Performance Data Warehouse. Si vous utilisez ce pattern pour une base de données commune, aucune valeur de schéma personnalisé n'est spécifiée.

Vous pouvez également utiliser les conceptions de base de données procsry et pctrsry avec l'assistant d'environnement de déploiement. Dans le cas des environnements de déploiement réseau avec les configurations standard ou avancée, ces patterns font partie de la configuration de Process Server ou Process Center sur un hôte de déploiement.

## **Sélection du mode et du planning de configuration de la base de données commune**

Vous pouvez créer les tables de base de données requises avant ou après avoir configuré IBM Business Process Manager. Vous devez seulement vous rappeler que les bases de données (y compris leurs tables, schémas, etc.) doivent exister avant leur tentative d'utilisation par les serveurs IBM Business Process Manager.

Si vous prévoyez de configurer Business Process Choreographer, voir [Planification de la topologie, de](#page-111-0) [l'installation et du chemin de configuration.](#page-111-0)

Vous pouvez créer la base de données commune avant, pendant ou après avoir créé le profil IBM Business Process Manager.

- v Avant de configurer IBM Business Process Manager :
	- Editez et exécutez les scripts par défaut livrés avec IBM Business Process Manager. Vous pouvez utiliser les scripts par défaut pour créer uniquement la base de données commune et les tables Business Process Choreographer.
	- Utilisez le fichier de conception qui a été créé à l'aide de l'outil de conception de base de données  $(DDT)$ .
- v Après avoir configuré IBM Business Process Manager :
	- Utilisez l'outil de gestion de profil pour configurer IBM Business Process Manager afin de le rendre compatible avec les tables de la base de données lors de la création du profil. Vous pouvez créer et configurer les tables de base de données lors de la création de profil ou repousser la création et la configuration une fois la création du profil terminée. Utilisez l'outil de gestion de profil pour générer des scripts de base de données utilisables pour créer et configurer les tables de base de données. Ces scripts générés sont prêts à l'emploi. Aucune modification n'est requise.
	- Utilisez le fichier de conception que vous avez créé à l'aide de l'outil de conception de base de données (DDT).

# <span id="page-66-0"></span>**Types de base de données pris en charge**

Le choix d'une base de données dépend de votre système d'exploitation et des fonctions que vous voulez utiliser avec IBM Business Process Manager.

Voir le tableau 24 pour obtenir la liste des bases de données qui sont prises en charge avec IBM Business Process Manager.

IBM Business Process Manager contient les pilotes JDBC pour DB2, Oracle et SQL Server. Pour des informations sur les pilotes JDBC (y compris sur les versions et niveaux), voir la page [Configuration](http://www-01.ibm.com/software/integration/business-process-manager/advanced/requirements/) [matérielle et logicielle détaillée pour IBM Business Process Manager.](http://www-01.ibm.com/software/integration/business-process-manager/advanced/requirements/)

**Remarque :** C'est à vous qu'il revient d'indiquer les niveaux des pilotes JDBC en dehors des informations fournies avec IBM Business Process Manager.

La base de données DB2 Express est incluse dans le logiciel IBM Business Process Manager. Elle est installée et configurée automatiquement lorsque vous installez IBM Business Process Manager.

**Important :** Linux Si vous installez DB2 Express en tant qu'utilisateur racine, vous devez vous assurer que toutes les exigences du noyau sont remplies avant le début de l'installation de DB2 Express. Pour obtenir la liste des exigences de noyau, voir [Exigences des paramètres de noyau \(Linux \).](http://publib.boulder.ibm.com/infocenter/db2luw/v9r7/index.jsp?topic=/com.ibm.db2.luw.qb.server.doc/doc/c0057140.html) Vous pouvez rechercher les valeurs actuelles en analysant la sortie de la commande **ipcs -l**.

**Remarque :** Il s'agit d'une limitation connue dans le programme d'installation de DB2 Express, qui est liée à l'intégration des chaînes de langue nationale dans les propriétés transmises à partir du programme d'installation d'IBM Business Process Manager. Les valeurs suivantes, qui sont transmises à DB2 Express

au moment de l'installation, ne peuvent pas contenir de chaînes en langue nationale : Linux Windows

- Linux Nom d'utilisateur de l'instance : bpminst
- Linux Nom d'utilisateur isolé : bpmfenc
- Linux Nom d'utilisateur du serveur d'administration (DAS) : bpmadmin
- **Windows** Le nom utilisateur d'administrateur : bpmadmin

Choisissez des mots de passe qui respectent la règle d'administration des mots de passe de votre système (par exemple, Windows 2008).

Chaque base de données est représentée par un paramètre *dbType*, qui est une chaîne de caractères. Le paramètre *dbType* est utilisé dans l'utilitaire de ligne de commande **manageprofiles**. Les valeurs de *dbType* pour les bases de données prises en charge sont indiquées au tableau 24.

*Tableau 24. Types de base de données pris en charge, valeurs dbType correspondantes et restrictions*

| Base de données prise en charge   Valeur de dbType |                       | Restrictions et remarques                                                          |
|----------------------------------------------------|-----------------------|------------------------------------------------------------------------------------|
| DB2 Express                                        | DB2 UNIVERSAL         | Utilisé en tant que type de base de données par<br>défaut pour un profil autonome. |
| DB2 Universal                                      | DB2 UNIVERSAL         |                                                                                    |
| DB2 Data Server                                    | <b>DB2 DATASERVER</b> | Téléchargeable à partir de :                                                       |
|                                                    |                       | 9.7 GA level                                                                       |
|                                                    |                       | Fixpacks                                                                           |

| Base de données prise en charge | Valeur de dbType                                                     | Restrictions et remarques                                                                                                    |
|---------------------------------|----------------------------------------------------------------------|----------------------------------------------------------------------------------------------------|
| DB2 for z/OS                    | DB2UDBOS390                                                          | Si vous utilisez DB2 for z/OS en tant que<br>système de gestion de base de données, vous<br>devez configurer la base de données et les<br>objets de base de données à l'aide du script<br>createDB2.sh. L'assistant d'installation ne<br>parvient pas à créer une base de données de ce<br>type.                                                                                                    |
| Microsoft SQL Server            | Microsoft SQL Server JDBC 1.2<br>$et 2.0 =$<br>MSSQLSERVER_MICROSOFT | Microsoft SQL Server JDBC 3.0 est également<br>pris en charge, mais n'est pas répertorié en tant<br>que type de base de données distinct au niveau<br>de l'outil de gestion de profil. Si vous utilisez<br>ce produit en tant que système de gestion de<br>base de données, le fait de sélectionner un type<br>de base de données Microsoft SQL Server JDBC<br>2.0 permettra la prise en charge de la version<br>3.0.<br>Remarque : Les bases de données Process<br>Server et Performance Data Warehouse ne<br>peuvent pas être partagées dans la base de<br>données commune.<br>Remarque : Si un environnement local autre<br>que Latin doit être spécifié le script<br>createDatabase.sql ne doit pas être utilisé. Un<br>environnement local différent non sensible à la<br>casse doit être indiqué.<br>Important : Vous devez configurer des<br>transactions XA après l'installation de la base<br>de données et avant le démarrage du serveur.<br>L'impossibilité de configurer les transactions<br>XA peut générer une erreur lors du démarrage<br>du serveur. Voir Configuration de transactions<br>XA. |
| Oracle                          | ORACLE                                                               | L'assistant d'installation ne parvient pas à créer<br>une base de données de ce type pour Oracle.                                                                                                    |

*Tableau 24. Types de base de données pris en charge, valeurs dbType correspondantes et restrictions (suite)*

*fonction* est un deuxième paramètre qui est utilisé dans les conventions de dénomination de fichiers et de chemins de fichiers. Il détermine laquelle des diverses bases de données est à prendre en compte. Le tableau 25 répertorie les bases de données et le paramètre *fonction* associé.

*Tableau 25. Bases de données et nom fonction associé.*

| Base de données                                                               | Fonction             |
|-------------------------------------------------------------------------------|----------------------|
| Business Process Choreographer                                                | ProcessChoreographer |
| <b>Business Space</b>                                                         | BusinessSpace        |
| Serveur de processus                                                          | ProcessServer        |
| Performance Data Warehouse                                                    | PerformanceDW        |
| Base de données commune                                                       | CommonDB             |
| Base de données de médiation du consignateur du bus<br>Enterprise Service Bus | EsbLoggerMediation   |

Lorsque vous installez IBM Business Process Manager, des scripts de base de données sont créés aux emplacements suivants :

#### *RACINE\_INSTALLATION*/dbscripts/*fonction*/*type\_bdd*

Où *fonction* peut avoir la valeur :

- BusinessSpace
- CommonDB
- EsbLoggerMediation
- ProcessChoreographer
- ProcessServer
- PerformanceDW

La création de la plupart des fournisseurs JDBC est effectuée pendant la création du profil, en fonction des paramètres de base de données indiqués. Toutefois, les fournisseurs JDBC de Business Process Choreographer peuvent être créés ultérieurement à l'aide des scripts ou de la console d'administration. Si un fournisseur JDBC adapté figure sur le serveur ou le cluster, il est utilisé et aucun fournisseur n'est créé.

#### **Concepts associés**:

[«Pilotes JDBC et emplacements», à la page 62](#page-69-0)

Les tableaux suivants dressent la liste des pilotes JDBC pris en charge. Le premier tableau indique le nom et l'emplacement de chaque pilote JDBC fourni avec le produit. Le premier tableau indique le nom et l'emplacement de chacun des pilotes JDBC pris en charge par le produit, mais non fournis avec celui-ci.

#### **Information associée**:

[Utilisation d'une base de données DB2 pour y stocker les données de registre utilisateurs](http://publib.boulder.ibm.com/infocenter/wasinfo/fep/index.jsp?topic=/com.ibm.websphere.nd.multiplatform.doc/info/ae/ae/tsec_db2custreg.html) [personnalisées](http://publib.boulder.ibm.com/infocenter/wasinfo/fep/index.jsp?topic=/com.ibm.websphere.nd.multiplatform.doc/info/ae/ae/tsec_db2custreg.html)

## **Restrictions relatives à l'affectation de noms aux bases de données**

Les bases de données ne peuvent pas être réutilisées entre plusieurs installations d'IBM Business Process Manager. Chaque installation d'IBM Business Process Manager requiert l'utilisation exclusive de ses bases de données associées. Vous devez configurer les bases de données de sorte qu'elles puissent être identifiées de manière unique.

Suivant le chemin d'installation que vous sélectionnez, les bases de données associées à une installation peuvent être configurées avec des noms par défaut. Par exemple, les bases de données associées à IBM Business Process Manager Advanced sur IBM DB2 possèdent les valeurs par défaut suivantes :

- Process Server BPMDB
- v Performance Data Warehouse PDWDB

Si vous possédez deux installations d'IBM Business Process Manager Advanced qui utilisent DB2, vous devez sélectionner, pour l'une de ces installations, un chemin d'installation qui vous permet de spécifier les noms au lieu d'accepter les valeurs par défaut.

Pour garantir l'unicité des noms de base de données, sélectionnez des chemins d'installation qui vous invitent à entrer les noms de base de données.

Par exemple, vous êtes invité à entrer les noms de base de données lorsque vous utilisez le chemin d'installation Standard. Sélectionnez l'option permettant d'utiliser un serveur de base de données existant au lieu du serveur DB2 Express par défaut.

**Remarque :** Si vous utilisez l'outil de gestion de profil pour créer un profil après l'installation, vous êtes invité à entrer les noms de base de données, quel que soit le chemin que vous avez choisi dans l'outil de gestion de profil (Standard ou Avancé). La seule exception concerne l'utilisation d'un fichier de conception de base de données pour votre configuration de base de données. Le fichier de conception de <span id="page-69-0"></span>base de données contient les informations sur les noms de base de données, le nom d'utilisateur et le mot de passe. L'outil de gestion de profil ne vous les demande donc pas.

Par contre, vous n'êtes pas invité à entrer les noms de base de données dans les cas suivants :

- v Vous utilisez le chemin d'installation personnalisé pour l'image d'IBM Business Process Manager Advanced Process Server. Installation Manager propose une option de création du profil, mais affecte les valeurs par défaut aux noms de base de données.
- v Vous utilisez le chemin d'installation standard et choisissez d'installer DB2 Express, qui est livré avec les images d'installation. Les valeurs par défaut sont affectées aux noms de base de données.

D'autres restrictions s'appliquent à l'affectation de noms aux bases de données. Ces restrictions dépendent du serveur de base de données que vous utilisez.

### **Installation avancée d'IBM Business Process Manager Advanced**

Pour les bases de données IBM DB2 et Microsoft SQL Server, les restrictions suivantes s'appliquent :

- v Les composants Process Server, Performance Data Warehouse et Base de données commune doivent se trouver dans des bases de données distinctes.
- v Les composants Process Server et Performance Data Warehouse ne prennent pas en charge les bases de données sensibles à la casse. Ces bases de données NE DOIVENT PAS ETRE sensibles à la casse.

Pour les bases de données Microsoft SQL Server, les composants autres que Process Server ou Performance Data Warehouse requièrent que leurs bases de données respectent la casse.

Pour les bases de données Oracle, les composants Process Server, Performance Data Warehouse et Base de données commune doivent utiliser un schéma/utilisateur distinct. Ils peuvent utiliser la même instance.

## **Prise en compte du fuseau horaire des bases de données**

Il convient de ne pas changer le fuseau horaire du serveur de base de données utilisé avec IBM Business Process Manager.

Les horodatages stockés dans la base de données sont basés sur le fuseau horaire qui est configuré sur le serveur de base de données. En raison de cette dépendance vis-à-vis du fuseau horaire de la base de données, vous ne devez pas modifier la configuration du fuseau horaire du serveur de base de données sur une installation existante, si les temporisateurs sont déjà programmés. Si vous modifiez la configuration du fuseau horaire sur le serveur de base de données, les temporisateurs existants risquent de se déclencher à une heure inattendue.

Si vous dispose d'un second serveur de base de données aux fins de basculement ou de reprise après incident, les deux serveurs de base de données doivent être configurés suivant le même fuseau horaire, quel que soit l'endroit où ils se trouvent physiquement.

## **Pilotes JDBC et emplacements**

Les tableaux suivants dressent la liste des pilotes JDBC pris en charge. Le premier tableau indique le nom et l'emplacement de chaque pilote JDBC fourni avec le produit. Le premier tableau indique le nom et l'emplacement de chacun des pilotes JDBC pris en charge par le produit, mais non fournis avec celui-ci.

Les pilotes JDBC suivants sont pris en charge et inclus avec les fichiers d'installation du produit.

| Serveur                                                                                                    | Description du pilote                   | Emplacement du pilote                             | Commentaires                                                                           |  |
|----------------------------------------------------------------------------------------------------|-----------------------------------------|---------------------------------------------------|----------------------------------------------------------------------------------------|--|
| DB <sub>2</sub><br>IBM DB2 Universal JDBC<br>Driver 3.61.65<br>IBM Data Server Driver for<br>JDBC and SQLJ 4.11.69 |                                         | REPERTOIRE DE BASE WAS/<br>jdbcdrivers/DB2        | IBM DB2 Universal JDBC<br>Driver est le pilote DB2 par                                 |  |
|                                                                                                    |                                         |                                                   | défaut pour les<br>environnements distribués et<br>$z$ /OS.                            |  |
| Oracle                                                                                                    | Oracle JDBC Driver 11g<br>11.2.0.1.0    | REPERTOIRE DE BASE WAS/<br>jdbcdrivers/Oracle     |                                                                                        |  |
| <b>SOL</b> Server                                                                                                  | Microsoft SQL Server JDBC<br>Driver 2.0 | REPERTOIRE DE BASE WAS/<br>jdbcdrivers/SQL Server | Microsoft SQL Server JDBC<br>Driver 2.0 prend en charge<br>SQL Server 1.2, 2.0 et 3.0. |  |

*Tableau 26. Pilotes JDBC pris en charge et fournis avec le produit*

Les pilotes JDBC suivants sont pris en charge par le produit mais ne sont pas inclus avec ses fichiers d'installation.

*Tableau 27. Pilotes JDBC pris en charge mais non fournis avec le produit*

| Serveur           | Description du pilote                       |
|-------------------|---------------------------------------------|
| <i>Cracle</i>     | Oracle JDBC Driver 11g 11.1.0.6             |
| <b>SQL</b> Server | Microsoft SQL Server JDBC Driver 1.2 et 3.0 |

#### **Concepts associés**:

[«Types de base de données pris en charge», à la page 59](#page-66-0)

Le choix d'une base de données dépend de votre système d'exploitation et des fonctions que vous voulez utiliser avec IBM Business Process Manager.

#### **Information associée**:

[Configuration matérielle et logicielle requise détaillée pour IBM Business Process Manager Advanced](http://www-01.ibm.com/support/docview.wss?uid=swg27023005)

[Configuration matérielle et logicielle requise détaillée pour IBM Business Process Manager Standard](http://www-01.ibm.com/support/docview.wss?uid=swg27023007)

[Configuration matérielle et logicielle requise détaillée pour IBM Business Process Manager Express](http://www-01.ibm.com/support/docview.wss?uid=swg27023008)

## **Considérations à prendre en compte pour les utilisateurs autres que les administrateurs**

Si vous installez IBM Business Process Manager en tant qu'utilisateur non administrateur/non root et si vous voulez créer un profil de test au cours de l'installation, vous devez avoir installé le serveur DB2 avant de commencer l'installation. Mémorisez les informations relatives à la base de données pour pouvoir les entrer pendant l'installation.

Les considérations décrites dans cette rubrique s'appliquent à n'importe quel scénario d'installation dans lequel vous avez choisi d'effectuer l'installation **Standard**. Lorsque vous effectuez l'installation à l'aide de l'option **Standard**, les profils sont créés automatiquement.

**Remarque :** Les profils de test s'appliquent uniquement à une utilisation avec une configuration d'IBM BPM Advanced.

Pour effectuer l'installation en tant qu'utilisateur non administrateur, vous disposez des choix suivants :

**Linux Windows UNIX** 

v Avant d'installer le produit, installez un serveur DB2 séparément. Pour plus d'informations sur l'installation de DB2 en tant qu'utilisateur non administrateur ou non racine, voir Linux UNIX |

- **Linux UNIX [Présentation d'une installation non root \(Linux et UNIX\)](http://publib.boulder.ibm.com/infocenter/db2luw/v9r7/topic/com.ibm.db2.luw.qb.server.doc/doc/c0050562.html)**
- Windows [Comptes utilisateur requis pour l'installation de produits serveurs DB2 \(Windows\)](http://publib.boulder.ibm.com/infocenter/db2luw/v9r7/topic/com.ibm.db2.luw.qb.server.doc/doc/r0007134.html)
- v Connectez-vous en tant qu'administrateur et utilisez le programme d'installation du produit afin d'installer le serveur DB2 seul. Accordez des droits spéciaux à l'utilisateur non administrateur. Connectez-vous ensuite en tant qu'utilisateur non administrateur et installez le produit via le serveur DB2 installé.

Il est possible de procéder autrement : au lieu de créer un profil de test, vous pouvez créer un profil après l'installation (c'est le cas pour toute installation effectuée via l'option **Personnalisé**). Procédez comme suit :

- 1. Installez le produit sans créer un profil. Lorsque vous effectuez l'installation en tant qu'utilisateur non administrateur, vous devez désactiver la case correspondant à DB2 Express sur la page Installer les packages. Sous Windows, si vous avez la possibilité d'installer IBM Cognos Business Intelligence, vous devez également désactiver cette case à cocher.
- 2. Sur la page Fonctions, développez les serveurs et vérifiez qu'aucun profil de test n'est sélectionné.
- 3. Utilisez l'outil de gestion de profil pour créer un profil autonome ou les profils de gestionnaire de déploiement/personnalisés. Si aucune base de données n'est installée, utilisez le chemin d'accès **Avancé** pour tous les éléments. N'utilisez pas le chemin d'accès **Standard**. Sélectionnez l'option permettant de différer l'exécution des scripts de base de données pendant la création du profil.
- 4. Si les bases de données n'ont pas été créées à l'avance. Demandez à l'administrateur de base de données de créer des bases de données et des tables après la création ou l'extension du profil.
- 5. Pour un déploiement de réseau :
	- a. Fédérez les profils personnalisés dans le gestionnaire de déploiement.
	- b. A l'aide de la console d'administration, créez l'environnement de déploiement requis

**Remarque :** Si vous choisissez d'utiliser la base de données DB2 Express incluse (et éventuellement installée - en option) avec le produit, vous devez respecter les critères suivants :

- v Désinstallez toutes les autres versions de DB2 sur le système
- Installez IBM Business Process Manager en tant qu'administrateur ou utilisateur root

## **Privilèges associés aux bases de données**

Définissez les privilèges associés aux bases de données afin de déterminer les droits d'accès requis pour la création ou l'accès à vos tables de magasin de données pour chaque système de gestion des bases de données pris en charge.

Lorsque vous créez des schémas à l'aide du programme d'installation, de l'outil de gestion de profil, de l'outil de conception de base de données ou de scripts, vous devez utiliser un ID utilisateur disposant de droits d'accès suffisants pour créer des tables. Une fois les tables créées, vous devez avoir les droits suffisants pour sélectionner, insérer, mettre à jour et supprimer les informations dans les tables.

Le tableau suivant décrit les privilèges associés aux bases de données qui sont requis pour accéder aux magasins de données.

Windows
*Tableau 28. Privilèges associés aux bases de données*

| Type de base de<br>données | Privilèges minimaux requis pour créer des<br>objets dans la base de données                                                                                                    | Privilèges minimaux requis pour accéder aux<br>objets dans la base de données                                                                                                    |  |
|----------------------------|----------------------------------------------------------------------------------------------------|----------------------------------------------------------------------------------------------------|--|
| D <sub>B2</sub>            | L'ID utilisateur doit disposer du droit<br>CREATETAB au niveau de la base de données<br>et du droit CREATETS au niveau de l'espace<br>table. L'ID utilisateur a également besoin des<br>droits CREATEIN et DROPIN au niveau du<br>schéma. L'ID utilisateur a besoin des droits<br>système CREATEDBA et CREATEDBC. L'ID<br>utilisateur a également besoin des droits<br>ALTER, DELETE, INDEX, INSERT,<br>REFERENCES, SELECT et UPDATE au niveau<br>des tables créées.                                                                             | L'ID utilisateur doit disposer de droits SELECT,<br>INSERT, UPDATE et DELETE pour les tables.<br>L'ID utilisateur a également besoin du droit<br>EXECUTE ON PROCEDURE au niveau des<br>procédures stockées.<br>Reportez-vous au tableau 29, à la page 66 pour<br>des informations détaillées sur les privilèges<br>associés à la base de données DB2 au niveau<br>des composants IBM Business Process Manager<br>et WebSphere Enterprise Service Bus.                                                                                                    |  |
| DB2 pour z/OS              | L'ID utilisateur doit disposer du droit<br>CREATETAB au niveau de la base de données<br>et du droit CREATETS au niveau de l'espace<br>table. L'ID utilisateur a également besoin des<br>droits CREATEIN et DROPIN au niveau du<br>schéma. Pour créer des groupes de stockage<br>pour la base de données, l'ID utilisateur a<br>besoin des droits système CREATESG,<br>CREATEDBA et CREATEDBC. L'ID utilisateur<br>a également besoin des droits ALTER,<br>DELETE, INDEX, INSERT, REFERENCES,<br>SELECT et UPDATE au niveau des tables<br>créées. | L'ID utilisateur doit disposer de droits d'accès<br>SELECT, INSERT, UPDATE et DELETE pour les<br>tables. L'ID utilisateur a également besoin du<br>droit EXECUTE ON PROCEDURE au niveau<br>des procédures stockées.<br>Reportez-vous au tableau 30, à la page 67 pour<br>plus d'informations sur les privilèges de base<br>de données DB2 for z/OS requis pour IBM<br>Business Process Manager et les composants<br>WebSphere Enterprise Service Bus.                                                                                                    |  |
| Oracle                     | L'ID utilisateur a besoin des droits suffisants<br>pour créer des tables et des index relationnels<br>dans le schéma du magasin de données. La<br>base de données a également besoin d'un<br>quota d'espace dans l'espace table par défaut<br>du propriétaire de ce schéma.                                                                                                    | L'ID utilisateur a besoin du droit SESSION pour<br>se connecter à la base de données. Si le même<br>ID utilisateur possède à la fois le schéma de<br>magasin de données et le composant de<br>connexion à la base de données, l'ID utilisateur<br>dispose de droits d'accès suffisants pour<br>manipuler les tables. Sinon, l'ID utilisateur doit<br>disposer de droits d'objet SELECT, INSERT,<br>UPDATE ALTER et DELETE au niveau des<br>tables composant le magasin de données, ainsi<br>que du droit système DROP ANY TABLE afin<br>de pouvoir utiliser l'instruction TRUNCATE<br>TABLE. L'ID utilisateur exige le droit d'accès<br>CREATE INDEX.<br>Vous devez créer la base de données Oracle à<br>l'aide d'un jeu de caractères UTF-8, qui prend<br>en charge les autres jeux de caractères client<br>pris en charge par IBM Business Process<br>Manager.<br>Reportez-vous à tableau 31, à la page 69 pour<br>connaître les droits détaillés sur la base de<br>données Oracle au niveau des composants IBM<br>Business Process Manager et WebSphere<br>Enterprise Service Bus. |  |

<span id="page-73-0"></span>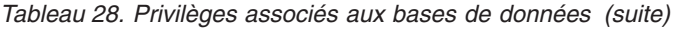

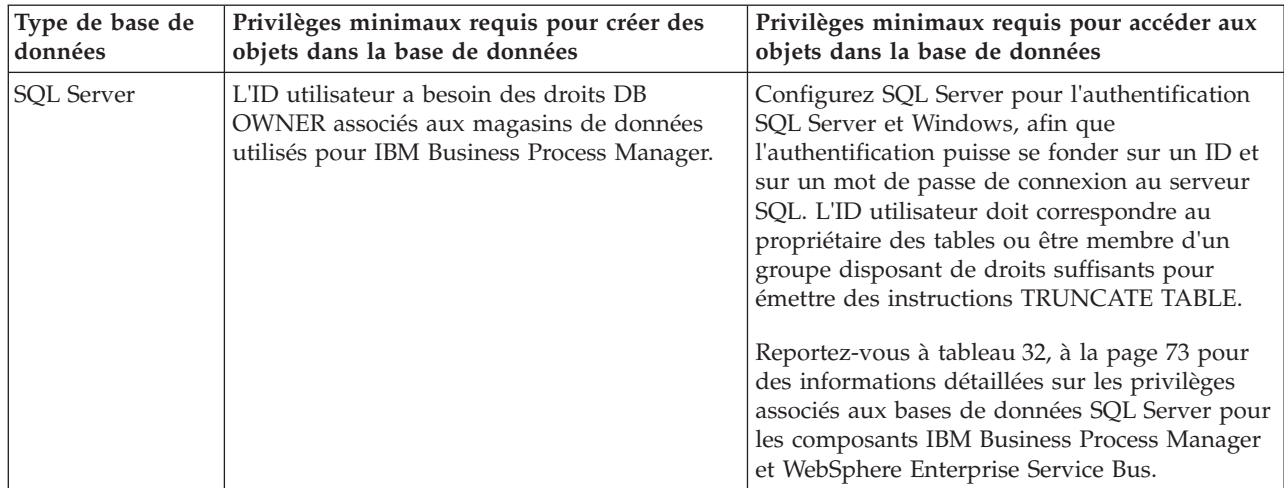

Dans les tableaux suivants, les privilèges d'installation sont les privilèges qui sont nécessaires pour installer et configurer le produit. Les privilèges d'exécution sont les privilèges de base de données requis pour exécuter le produit.

Le tableau 29 décrit des privilèges supplémentaires associés aux bases de données DB2 pour les composants IBM Business Process Manager.

| Sélection de composants                                           | Privilèges d'installation                                                                                                    | Privilèges d'exécution                                                                                                    |  |
|-------------------------------------------------------------------|----------------------------------------------------------------------------------------------------|----------------------------------------------------------------------------------------------------|--|
| Base de données<br>commune                                        | <b>CREATE TABLE, CREATE</b><br><b>INDEXTYPE, ALTER TABLE,</b><br>INSERT, CREATE SEQUENCE,<br>CREATE USER, ALTER USER,<br><b>CREATE TABLESPACE</b>        | SELECT, UPDATE, DELETE, INSERT, CREATE<br>VIEW, CREATE PROCEDURE, USAGE ON<br><b>SEOUENCE</b>                                                                                                    |  |
| <b>Business Space</b>                                             | <b>CREATE TABLE, CREATE</b><br><b>INDEXTYPE, ALTER TABLE,</b><br><b>INSERT, CREATE SEQUENCE,</b><br>CREATE USER, ALTER USER,<br><b>CREATE TABLESPACE</b> | SELECT, UPDATE, DELETE, INSERT, CREATE<br><b>VIEW, CREATE PROCEDURE</b>                                                                                                    |  |
| <b>Business Process</b><br>Choreographer                          | CREATE TABLE, ALTER TABLE,<br>CREATE VIEW, CREATE<br>TABLESPACE, CREATE USER,<br><b>CREATE PROCEDURE</b>                                                 | SELECT, UPDATE, DELETE, INSERT                                                                                                    |  |
| Moteurs de messagerie<br>CREATE TABLE, CREATE<br><b>INDEXTYPE</b> |                                                                                                    | SELECT, UPDATE, DELETE, INSERT, DROP<br><b>ANY TABLE</b><br>Remarque : Les moteurs de messagerie utilisent<br>l'instruction TRUNCATE TABLE SQL, qui peut<br>nécessiter le privilège DROP ANY TABLE. Voir<br>Privilèges d'accès à la base de données. |  |

*Tableau 29. Privilèges détaillés associés aux bases de données DB2*

| Sélection de composants                            | Privilèges d'installation                                                                                                    | Privilèges d'exécution                                                                                                    |
|----------------------------------------------------|----------------------------------------------------------------------------------------------------|----------------------------------------------------------------------------------------------------|
| Process Server ou<br>Performance Data<br>Warehouse | Nécessaire pour créer la base de<br>données :<br><b>CREATEDBA</b><br>٠<br><b>CREATEDBC</b><br>٠<br>Nécessaire pour remplir la base de<br>données à l'aide nos schémas et des<br>procédures stockées :<br><b>CREATETAB</b><br><b>CREATEIN</b><br>٠<br><b>DROPIN</b><br>٠<br>Privilèges supplémentaires requis au<br>niveau des tables créées :<br>$\cdot$ ALTER<br><b>DELETE</b><br>٠ | Privilèges requis sur les tables des bases de<br>données Process Server et Performance Data<br>Warehouse:<br>• DELETE<br>• INSERT<br>• REFERENCES<br>• SELECT<br>• UPDATE<br>L'utilisateur de l'exécution doit avoir les droits<br>EXECUTE ON PROCEDURE sur les procédures<br>stockées dans le script<br>createProcedure_ProcessServer.sql.<br>Il a également besoin de tous les droits indiqués<br>sur la base de données Performance Tracking<br>Server. Par ailleurs, il doit également être en |
|                                                    | <b>INDEX</b><br>٠<br>INSERT<br>٠<br><b>REFERENCES</b><br>٠                                                                                                    | mesure de créer des tables dans la base de<br>données Performance Tracking, nécessitant le<br>privilège CREATETAB.                                                                                                    |
|                                                    | SELECT<br>$\bullet$<br><b>UPDATE</b>                                                                                                    | Pour lire les tables de métadonnées système, le<br>droit SELECT est requis au niveau de<br>syscat.tables, de syscat.views, de syscat.columns,<br>de syscat.tabconst et sysibm.sysdummy1.                                                                                                    |

<span id="page-74-0"></span>*Tableau 29. Privilèges détaillés associés aux bases de données DB2 (suite)*

Syntaxe pour la création d'une base de données et l'attribution de droits à un utilisateur de DB2 :

create database database\_name automatic storage yes using codeset UTF-8 territory US pagesize 32768; connect to database\_name;

grant dbadm on database to user user name; UPDATE DB CFG FOR database\_name USING LOGFILSIZ 4096 DEFERRED; UPDATE DB CFG FOR database name USING LOGSECOND 64 DEFERRED; connect reset;

Le tableau 30 décrit des privilèges de base de données DB2 for z/OS supplémentaires pour les composants de IBM Business Process Manager.

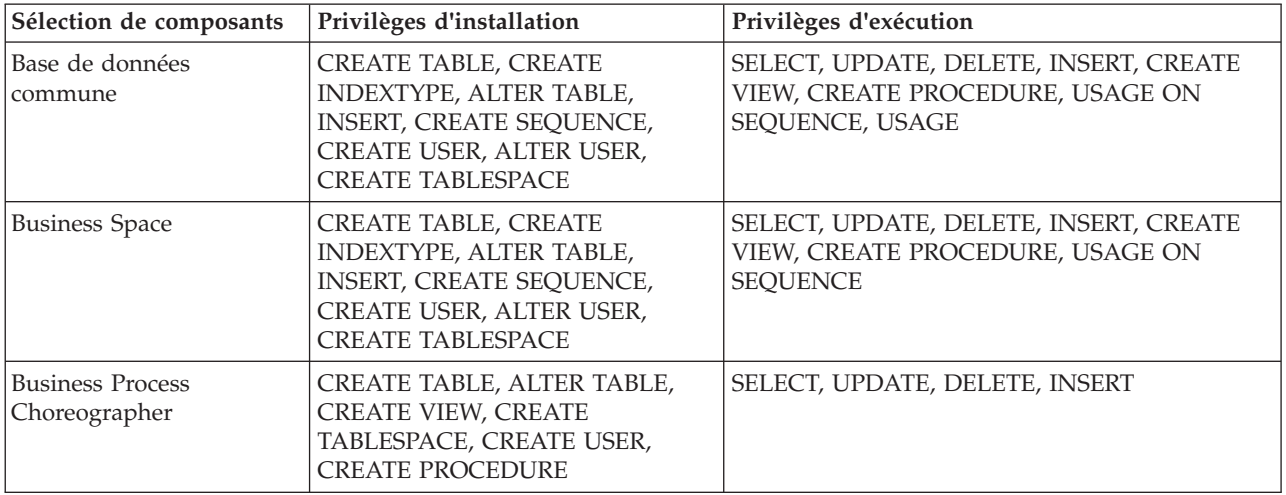

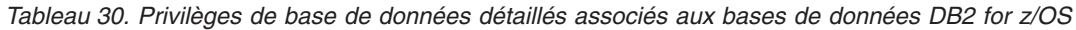

| Sélection de composants                            | Privilèges d'installation                                                                                                    | Privilèges d'exécution                                                                                                    |
|----------------------------------------------------|----------------------------------------------------------------------------------------------------|----------------------------------------------------------------------------------------------------|
| Moteurs de messagerie                              | <b>CREATE TABLE, CREATE</b><br><b>INDEXTYPE</b>                                                                                                    | SELECT, UPDATE, DELETE, INSERT, DROP<br><b>ANY TABLE</b><br>Remarque : Les moteurs de messagerie utilisent<br>l'instruction TRUNCATE TABLE SQL, qui peut<br>nécessiter le privilège DROP ANY TABLE. Voir<br>Privilèges d'accès à la base de données.                                                                                                    |
| Process Server ou<br>Performance Data<br>Warehouse | Nécessaire pour créer la base de<br>données :<br><b>CREATESG</b><br>$\bullet$<br><b>CREATEDBA</b><br>٠<br>• CREATEDBC<br>Nécessaire pour remplir la base de<br>données à l'aide nos schémas et des<br>procédures stockées :<br>• CREATETS<br><b>CREATETAB</b><br>٠<br><b>CREATEIN</b><br>٠<br>DROPIN<br>٠<br>Privilèges supplémentaires requis au<br>niveau des tables créées :<br>· ALTER<br><b>DELETE</b><br>$\bullet$<br>$\cdot$ INDEX<br><b>INSERT</b><br><b>REFERENCES</b><br>٠<br>SELECT<br>$\bullet$<br><b>UPDATE</b> | Privilèges requis sur les tables des bases de<br>données Process Server et Performance Data<br>Warehouse:<br><b>DELETE</b><br>$\bullet$<br><b>INSERT</b><br><b>REFERENCES</b><br><b>SELECT</b><br>٠<br><b>UPDATE</b><br>$\bullet$<br>L'utilisateur de l'exécution doit avoir les droits<br>EXECUTE ON PROCEDURE sur les procédures<br>stockées dans le script<br>createProcedure_ProcessServer.sql.<br>Il a également besoin de tous les droits indiqués<br>sur la base de données Performance Tracking<br>Server. Par ailleurs, il doit également être en<br>mesure de créer des tables dans la base de<br>données Performance Tracking, nécessitant le<br>privilège CREATETAB.<br>Pour lire les tables de métadonnées système, le<br>droit SELECT est requis au niveau de<br>sysibm.systables, de sysibm.sysviews, de<br>sysibm.syscolumns, de sysibm.syschecks, de<br>sysibm.sysrels, de sysibm.systabconst, de<br>sysibm.systablespace et de sysibm.sysdummy1. |

*Tableau 30. Privilèges de base de données détaillés associés aux bases de données DB2 for z/OS (suite)*

Le [tableau 31, à la page 69](#page-76-0) décrit les autres privilèges Oracle nécessaires pour les composants IBM Business Process Manager.

**Important :** Si vous configurez tous les composants suivants pour une même base de données Oracle, vous pouvez créer un sur-ensemble de tous les privilèges spécifiés pour chaque composant. Si vous configurez les quatre composants pour plusieurs bases de données, vous pouvez définir des privilèges différents pour chacun.

| Sélection de<br>composants | Privilèges d'installation                                                                                                    | Privilèges d'exécution                                                                                                    |  |
|----------------------------|----------------------------------------------------------------------------------------------------|----------------------------------------------------------------------------------------------------|--|
| Base de données<br>commune | Les privilèges suivants sont valables pour<br>les situations où un administrateur de base<br>de données crée des utilisateurs et tous les<br>objets de base de données associés à ces<br>utilisateurs. L'administrateur de base de<br>données requiert les privilèges suivants :<br>CREATE USER, ALTER USER, CREATE<br>ANY TABLE, ALTER ANY TABLE, DROP<br>ANY TABLE, SELECT ANY TABLE,<br>UPDATE ANY TABLE, INSERT ANY<br>TABLE, DELETE ANY TABLE, CREATE<br>ANY INDEX, DROP ANY INDEX, CREATE<br>ANY VIEW, DROP ANY VIEW, CREATE<br>ANY PROCEDURE, DROP ANY<br>PROCEDURE, CREATE ANY SEQUENCE<br>Les privilèges suivants sont valables pour<br>les situations où un administrateur de base<br>de données a créé un utilisateur de base de<br>données commune et où l'utilisateur crée les<br>objets de base de données, en est<br>propriétaire et les utilise lors de l'exécution :<br>CREATE TABLE, CREATE VIEW, CREATE<br>PROCEDURE, CREATE SEQUENCE | Les privilèges suivants sont valables pour les<br>situations où un administrateur de base de<br>données a créé un utilisateur de base de<br>données commune et où l'utilisateur crée les<br>objets de base de données, en est propriétaire<br>et les utilise lors de l'exécution.<br>Privilèges explicites :<br><b>CREATE PROCEDURE</b><br><b>CREATE VIEW</b><br>Privilèges implicites (inclus dans la propriété<br>des objets de base de données) :<br><b>SELECT</b><br><b>INSERT</b><br><b>UPDATE</b><br><b>DELETE</b> |  |
| <b>Business Space</b>      | Les privilèges suivants sont valables pour<br>les situations où un administrateur de base<br>de données crée des utilisateurs et tous les<br>objets de base de données associés à ces<br>utilisateurs. L'administrateur de base de<br>données requiert les privilèges suivants :<br>CREATE USER, ALTER USER, CREATE<br>ANY TABLE, ALTER ANY TABLE, DROP<br>ANY TABLE, SELECT ANY TABLE,<br>UPDATE ANY TABLE, INSERT ANY<br>TABLE, DELETE ANY TABLE, CREATE<br>ANY INDEX, DROP ANY INDEX, CREATE<br>ANY VIEW, DROP ANY VIEW, CREATE<br>ANY PROCEDURE, DROP ANY<br><b>PROCEDURE</b><br>Les privilèges suivants sont valables pour<br>les situations où un administrateur de base<br>de données a créé un utilisateur de Business<br>Space et où l'utilisateur crée les objets de<br>base de données, en est propriétaire et les<br>utilise lors de l'exécution : CREATE TABLE,<br>CREATE VIEW, CREATE PROCEDURE                                            | Les privilèges suivants sont valables pour les<br>situations où un administrateur de base de<br>données a créé un utilisateur de Business<br>Space et où l'utilisateur crée les objets de base<br>de données, en est propriétaire et les utilise<br>lors de l'exécution.<br>Privilèges explicites :<br><b>CREATE PROCEDURE</b><br><b>CREATE VIEW</b><br>Privilèges implicites (inclus dans la propriété<br>des objets de base de données) :<br><b>SELECT</b><br><b>INSERT</b><br><b>UPDATE</b><br><b>DELETE</b>          |  |

<span id="page-76-0"></span>*Tableau 31. Privilèges détaillés associés aux bases de données Oracle*

| Sélection de                                           |                                                                                                    |                                                                                                    |  |
|--------------------------------------------------------|----------------------------------------------------------------------------------------------------|----------------------------------------------------------------------------------------------------|--|
| composants<br><b>Business Process</b><br>Choreographer | Privilèges d'installation<br>Les privilèges suivants sont valables pour<br>les situations où un administrateur de base<br>de données crée des utilisateurs et tous les<br>objets de base de données associés à ces<br>utilisateurs. L'administrateur de base de<br>données requiert les privilèges suivants :<br>CREATE USER, ALTER USER, CREATE<br>TABLESPACE, CREATE ANY TABLE,<br>ALTER ANY TABLE, DROP ANY TABLE,<br>SELECT ANY TABLE, UPDATE ANY<br>TABLE, INSERT ANY TABLE, DELETE<br>ANY TABLE, CREATE ANY INDEX, DROP<br>ANY INDEX, CREATE ANY VIEW, DROP                                                                                                    | Privilèges d'exécution<br>Les privilèges suivants sont valables pour les<br>situations où un administrateur de base de<br>données a créé un utilisateur de Business<br>Process Choreographer et où l'utilisateur crée<br>les objets de base de données, en est<br>propriétaire et les utilise lors de l'exécution.<br>Privilèges explicites :<br><b>CREATE PROCEDURE</b><br><b>CREATE VIEW</b>                                                                                                    |  |
|                                                        | ANY VIEW, CREATE ANY PROCEDURE,<br>DROP ANY PROCEDURE<br>Les privilèges suivants sont valables pour<br>les situations où un administrateur de base<br>de données a créé un utilisateur de Business<br>Process Choreographer et où l'utilisateur<br>crée les objets de base de données, en est<br>propriétaire et les utilise lors de l'exécution :<br>CREATE TABLE, CREATE VIEW, CREATE<br><b>PROCEDURE</b>                                                                                                    | Privilèges implicites (inclus dans la propriété<br>des objets de base de données) :<br><b>SELECT</b><br><b>INSERT</b><br><b>UPDATE</b><br><b>DELETE</b>                                                                                                    |  |
| Infrastructure CEI                                     | Les privilèges suivants sont valables pour<br>les situations où un administrateur de base<br>de données crée des utilisateurs et tous les<br>objets de base de données associés à ces<br>utilisateurs. L'administrateur de base de<br>données requiert les privilèges suivants :<br>CREATE USER, ALTER USER, CREATE<br>INDEXTYPE, ALTER ANY TABLE, ALTER<br>SESSION, CREATE TABLESPACE, CREATE<br>PROFILE, CREATE ROLE, CREATE<br>TEMPORARY TABLESPACE<br>Les privilèges suivants sont valables pour<br>les situations où un administrateur de base<br>de données a créé un utilisateur de<br>Common Event Infrastructure et où<br>l'utilisateur crée les objets de base de<br>données, en est propriétaire et les utilise<br>lors de l'exécution : CREATE TABLE,<br>CREATE VIEW, CREATE PROCEDURE | Les privilèges suivants sont valables pour les<br>situations où un administrateur de base de<br>données a créé un utilisateur de Common<br>Event Infrastructure et où l'utilisateur crée les<br>objets de base de données, en est propriétaire<br>et les utilise lors de l'exécution.<br>Privilèges explicites :<br><b>CREATE PROCEDURE</b><br>Privilèges implicites (inclus dans la propriété<br>des objets de base de données) :<br><b>SELECT</b><br><b>INSERT</b><br><b>UPDATE</b><br><b>DELETE</b> |  |

*Tableau 31. Privilèges détaillés associés aux bases de données Oracle (suite)*

| Sélection de<br>composants | Privilèges d'installation                                                                                                    | Privilèges d'exécution                                                                                                    |
|----------------------------|----------------------------------------------------------------------------------------------------|----------------------------------------------------------------------------------------------------|
| Moteurs de<br>messagerie   | Les privilèges suivants sont valables pour<br>les situations où un administrateur de base<br>de données crée des utilisateurs et tous les<br>objets de base de données associés à ces<br>utilisateurs. L'administrateur de base de<br>données requiert les privilèges suivants :<br>CREATE USER, ALTER USER, CREATE<br>ANY TABLE, ALTER ANY TABLE, DROP<br>ANY TABLE, SELECT ANY TABLE,<br>UPDATE ANY TABLE, INSERT ANY<br>TABLE, DELETE ANY TABLE, CREATE<br>ANY INDEX, DROP ANY INDEX<br>Les privilèges suivants sont valables pour<br>les situations où un administrateur de base<br>de données a créé un utilisateur de moteurs<br>de messagerie et où l'utilisateur crée les<br>objets de base de données, en est<br>propriétaire et les utilise lors de l'exécution: | Les privilèges suivants sont valables pour les<br>situations où un administrateur de base de<br>données a créé un utilisateur de moteurs de<br>messagerie et où l'utilisateur crée les objets de<br>base de données, en est propriétaire et les<br>utilise lors de l'exécution.<br>Privilèges explicites :<br><b>DROP ANY TABLE</b><br>Privilèges implicites (inclus dans la propriété<br>des objets de base de données) :<br><b>SELECT</b><br><b>INSERT</b><br><b>UPDATE</b><br><b>DELETE</b><br>Conseil : Les moteurs de messagerie utilisent<br>l'instruction TRUNCATE TABLE SQL, qui<br>peut nécessiter le privilège DROP ANY<br>TABLE. Voir Privilèges associés aux bases de<br>données. Si vous préférez ne pas donner ce<br>droit d'accès à l'utilisateur, vous pouvez<br>l'éviter, au coût d'exécution, à l'aide du<br>tuning. Pour plus d'informations,<br>reportez-vous à la rubrique relative à la<br>définition des paramètres d'optimisation. |

*Tableau 31. Privilèges détaillés associés aux bases de données Oracle (suite)*

| Sélection de<br>composants | Privilèges d'installation                                                                                                    | Privilèges d'exécution                                                                                                    |  |
|----------------------------|----------------------------------------------------------------------------------------------------|----------------------------------------------------------------------------------------------------|--|
| Process Server             | Les privilèges suivants sont valables pour<br>les situations où un administrateur de base<br>de données crée des utilisateurs et tous les<br>objets de base de données associés à ces<br>utilisateurs. L'administrateur de base de<br>données requiert les privilèges suivants : | Les privilèges suivants sont valables pour les<br>situations où un administrateur de base de<br>données a créé un utilisateur de Process<br>Server et où l'utilisateur crée les objets de<br>base de données, en est propriétaire et les<br>utilise lors de l'exécution. |  |
|                            | <b>CREATE USER</b>                                                                                                    | Privilèges explicites :                                                                                                    |  |
|                            | <b>ALTER USER</b>                                                                                                    | <b>CREATE TABLE</b>                                                                                                    |  |
|                            | <b>CREATE TABLESPACE</b>                                                                                                    | <b>CREATE PROCEDURE</b>                                                                                                    |  |
|                            | <b>CREATE ANY TABLE</b>                                                                                                    | <b>CREATE SEQUENCE</b>                                                                                                    |  |
|                            | <b>ALTER ANY TABLE</b>                                                                                                    | <b>CREATE VIEW</b>                                                                                                    |  |
|                            | <b>DROP ANY TABLE</b>                                                                                                    | Privilèges implicites (inclus dans la propriété                                                                                                    |  |
|                            | <b>SELECT ANY TABLE</b>                                                                                                    | des objets de base de données) :                                                                                                    |  |
|                            | <b>UPDATE ANY TABLE</b>                                                                                                    | <b>SELECT</b>                                                                                                    |  |
|                            | <b>INSERT ANY TABLE</b>                                                                                                    | <b>INSERT</b>                                                                                                    |  |
|                            | <b>DELETE ANY TABLE</b>                                                                                                    | <b>UPDATE</b>                                                                                                    |  |
|                            | <b>LOCK ANY TABLE</b>                                                                                                    | <b>DELETE</b>                                                                                                    |  |
|                            | <b>CREATE ANY INDEX</b>                                                                                                    |                                                                                                    |  |
|                            | DROP ANY INDEX                                                                                                    |                                                                                                    |  |
|                            | <b>CREATE ANY VIEW</b>                                                                                                    |                                                                                                    |  |
|                            | DROP ANY VIEW                                                                                                    |                                                                                                    |  |
|                            | <b>CREATE ANY PROCEDURE</b>                                                                                                    |                                                                                                    |  |
|                            | DROP ANY PROCEDURE                                                                                                    |                                                                                                    |  |
|                            | CREATE ANY SEQUENCE                                                                                                    |                                                                                                    |  |
|                            | DROP ANY SEQUENCE                                                                                                    |                                                                                                    |  |
|                            | Les privilèges suivants sont valables pour<br>les situations où un administrateur de base<br>de données a créé un utilisateur de Process<br>Server et où l'utilisateur crée les objets de<br>base de données, en est propriétaire et les<br>utilise lors de l'exécution.         |                                                                                                    |  |
|                            | Privilèges explicites :                                                                                                    |                                                                                                    |  |
|                            | <b>CREATE TABLE</b>                                                                                                    |                                                                                                    |  |
|                            | <b>CREATE PROCEDURE</b>                                                                                                    |                                                                                                    |  |
|                            | <b>CREATE SEQUENCE</b>                                                                                                    |                                                                                                    |  |
|                            | <b>CREATE VIEW</b>                                                                                                    |                                                                                                    |  |
| 72<br>Installation         | Privilèges implicites (inclus dans la<br>propriété des objets de base de données) :                                                                                                    |                                                                                                    |  |
|                            | <b>INSERT</b>                                                                                                    |                                                                                                    |  |
|                            | <b>IDD ATT</b>                                                                                                    |                                                                                                    |  |

*Tableau 31. Privilèges détaillés associés aux bases de données Oracle (suite)*

<span id="page-80-0"></span>Syntaxe pour l'attribution de droits à un utilisateur Oracle :

CREATE USER *nom\_utilisateur* IDENTIFIED BY *mot\_de\_passe\_utilisateur*; GRANT connect, resource, unlimited tablespace TO *nom\_utilisateur*; GRANT create view TO *nom\_utilisateur*; GRANT javauserpriv TO *nom\_utilisateur*; GRANT execute on dbms\_lock TO *nom\_utilisateur*;

Exemple pour la création d'un espace table :

```
CREATE TABLESPACE espace_table_utilisateur DATAFILE '/disk6/espace_table_utilisateur.dbf'
SIZE 200M AUTOEXTEND ON NEXT 20M MAXSIZE UNLIMITED LOGGING;
CREATE USER nom_utilisateur_BD IDENTIFIED BY mot_de_passe_utilisateur DEFAULT espace_table_utilisateur;
```
tableau 32 décrit des privilèges supplémentaires associés aux bases de données SQL Server pour les composants IBM Business Process Manager.

La base de données utilisateur IBM Business Process Manager doit être attribué aux trois rôles suivants :

**Remarque :** La base de données doit être créée par l'administrateur de base de données qui peut ensuite attribuer ces rôles à l'utilisateur de base de données pour IBM Business Process Manager.

- db ddladmin
- db datawriter
- db datareader

Pour plus d'informations sur les autorisations fournies par ces rôles, consultez la documentation spécifique à Microsoft.

Le tableau suivant décrit les autorisations requises pour chaque composant à la fois pour les activités d'installation et d'exécution.

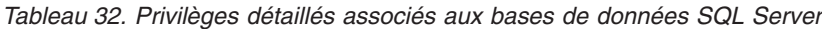

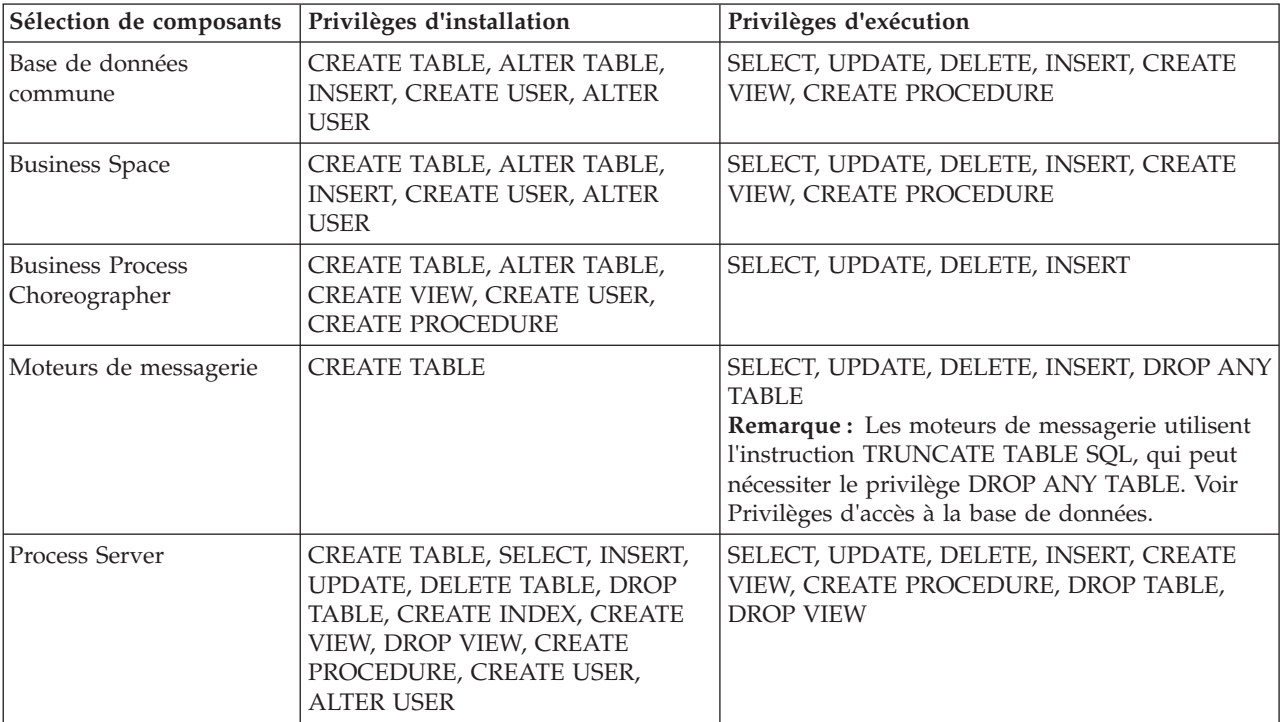

| Sélection de composants   Privilèges d'installation                                                                                                    |  | Privilèges d'exécution                                                                     |  |
|----------------------------------------------------------------------------------------------------|--|--------------------------------------------------------------------------------------------|--|
| CREATE TABLE, SELECT, INSERT,<br>Performance Data<br>UPDATE, DELETE TABLE, DROP<br>Warehouse<br>TABLE, CREATE INDEX, CREATE<br>VIEW, DROP VIEW, CREATE<br>PROCEDURE, CREATE USER,<br>ALTER USER |  | SELECT, UPDATE, DELETE, INSERT, CREATE<br>VIEW, CREATE PROCEDURE, DROP TABLE,<br>DROP VIEW |  |

*Tableau 32. Privilèges détaillés associés aux bases de données SQL Server (suite)*

Syntaxe pour l'attribution des droits à un utilisateur SQL et pour la création du schéma de la base de données PDWDB :

USE *nom\_base\_de\_données* GO CREATE USER *nom\_utilisateur* FOR LOGIN *nom\_utilisateur* GO CREATE SCHEMA *nom\_utilisateur* AUTHORIZATION *nom\_utilisateur* GO ALTER USER *nom\_utilisateur* WITH DEFAULT\_SCHEMA=*nom\_utilisateur*

**Important :** Pour les utilisateurs de Performance Data Warehouse, notez les restrictions suivantes :

- v L'utilisateur ne peut pas être affecté au rôle administrateur système (sysadmin).
- v L'utilisateur doit être mappé à la base de données PDWDB avec le rôle db\_owner.
- v L'utilisateur doit être mappé à la base de données maître avec le rôle SqlJDBCXAuser.

Pour plus d'informations, voir la page WebSphere Application Server dans la référence associée. **Référence associée**:

[Privilèges de base de données dans WebSphere Application Server](http://www14.software.ibm.com/webapp/wsbroker/redirect?version=matt&product=was-nd-dist&topic=rjm0650)

### <span id="page-81-0"></span>**Privilèges de nom de schéma ou d'ID utilisateur**

Durant l'installation d'IBM Business Process Manager, vous avez la possibilité d'utiliser les privilèges d'ID utilisateur et de nom de schéma par défaut pour installer vos bases de données. Cependant, la conception de vos bases de données peut nécessiter des privilèges distincts pour l'ID utilisateur ou le nom de schéma.

Les trois scénarios fournis permettent de déterminer quand et comment configurer des privilèges de nom de schéma et d'ID utilisateur différents lorsque vous installez IBM Business Process Manager.

### **Scénario pour des privilèges d'ID utilisateur ou de nom de schéma uniques.**

Si vous choisissez une installation par défaut pour vos bases de données, IBM Business Process Manager nécessite au moins un ID utilisateur ou un nom de schéma autorisé à créer les tables et à sélectionner, à insérer, à mettre à jour et à supprimer des lignes dans ces tables. Vous pouvez utiliser l'outil de gestion de profil ou le programme d'installation pour créer vos bases de données.

Le tableau suivant indique les propriétés de configuration de base de données par défaut lorsque vous utilisez DB2 en tant que base de données. Les autres bases de données ont différentes propriétés de configuration par défaut dans la configuration de base de données.

*Tableau 33. Scénario : ID utilisateur ou schéma unique*

| Tables de base de données               | Nom de base de données par défaut<br>avec DB <sub>2</sub> | ID utilisateur ou nom de schéma                                                      |
|-----------------------------------------|-----------------------------------------------------------|--------------------------------------------------------------------------------------|
| Tables de la base de données<br>commune | <b>CMNDB</b>                                              | IBM Business Process Manager<br>fournit un ID utilisateur pendant<br>l'installation. |
| Business Process Choreographer          | <b>BPEDB</b>                                              | IBM Business Process Manager<br>fournit un ID utilisateur pendant<br>l'installation. |
| Tables de messagerie                    | <b>MEDB</b>                                               | IBM Business Process Manager<br>fournit un nom de schéma pendant<br>l'installation.  |

Si la conception de votre base de données comporte différentes propriétés, vous aurez peut-être à définir différents privilèges d'ID utilisateur et de nom de schéma. Les scénarios suivants vous indiquent comment appliquer la configuration pour obtenir votre conception. Même si votre conception ne correspond aux scénarios fournis, vous pouvez adapter certaines des idées développées pour réaliser votre conception.

### **Scénario 1 pour des privilèges d'ID utilisateur ou de nom de schéma différents**

Dans ce scénario, vous utilisez un nom de schéma ayant des privilèges identiques à celui de l'ID utilisateur, mais vous n'utilisez pas les privilèges d'ID utilisateur ou de nom de schéma par défaut. Cet ID utilisateur unique peut accéder à l'ensemble de la base de données et créer toutes les tables nécessaires. Les exemples suivants illustrent les privilèges du scénario 1 :

- Nom de schéma : dog
- Nom de schéma de SCA.SYSTEM ME : dogSYS
- Nom de schéma de SCA.APP ME : dogAPP
- v Nom de schéma de Event ME : dogEvent
- Nom de schéma de BPC ME : dogBPC
- v ID utilisateur pour créer les schémas : dog
- v ID utilisateur permettant de sélectionner, insérer, mettre à jour et supprimer les schémas : dog

Le tableau suivant contient des informations sur la manière de configurer les privilèges de nom de schéma et d'ID utilisateur associés à DB2 en tant que base de données. Si vous choisissez une autre base de données, consultez la documentation correspondante pour la définition des privilèges de nom de schéma et d'ID utilisateur.

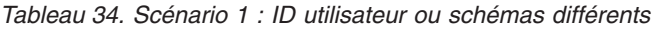

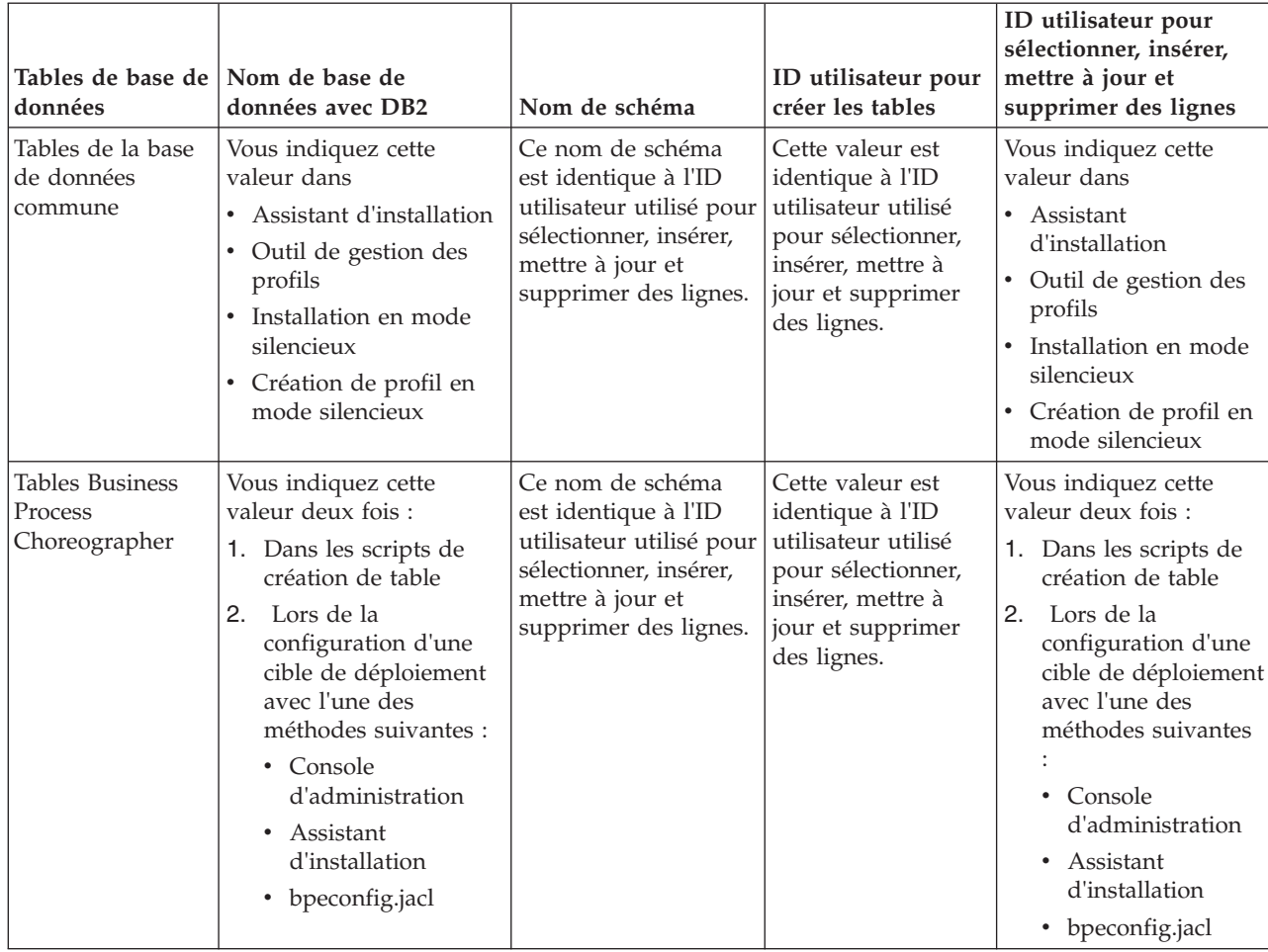

### **Scénario 2 pour des privilèges d'ID utilisateur ou de nom de schéma différents**

Dans ce scénario, vous allez utiliser le même nom de schéma et ID utilisateur pour sélectionner, insérer, mettre à jour et supprimer des schémas. Cependant, vous utilisez un ID utilisateur différent pour créer les schémas. Les exemples suivants illustrent les privilèges du scénario 2 :

- v Nom de schéma : snow
- v Nom de schéma de SCA.SYSTEM ME : snowSYS
- v Nom de schéma de SCA.APP ME : snowAPP
- v Nom de schéma de Event ME : snowEvent
- v Nom de schéma de BPC ME : snowBPC
- v ID utilisateur pour créer les schémas : rock
- v ID utilisateur permettant de sélectionner, insérer, mettre à jour et supprimer les schémas : snow

Le tableau suivant contient des informations sur la manière de configurer les privilèges de nom de schéma et d'ID utilisateur associés à DB2 en tant que base de données. Si vous choisissez une autre base de données, consultez la documentation correspondante pour la définition des privilèges de nom de schéma et d'ID utilisateur.

| Tables de base de<br>données                       | Nom de base de<br>données avec DB2                                                                                                    | Nom de schéma                                                                                                    | ID utilisateur pour<br>créer les tables                                                                                              | ID utilisateur pour<br>sélectionner, insérer,<br>mettre à jour et<br>supprimer des lignes                                                                                                    |
|----------------------------------------------------|----------------------------------------------------------------------------------------------------|----------------------------------------------------------------------------------------------------|----------------------------------------------------------------------------------------------------|----------------------------------------------------------------------------------------------------|
| Tables de la base de<br>données commune            | Vous indiquez cette<br>valeur deux fois :<br>1. Dans les scripts de<br>création de table<br>2. Pendant le IBM<br><b>Business Process</b><br>Manager<br>avec l'un des<br>éléments suivants :<br>• Console<br>d'administration<br>Assistant<br>$\bullet$<br>d'installation<br>• Outil de gestion<br>des profils<br>Installation en<br>$\bullet$<br>mode silencieux<br>• Création de profil<br>en mode silencieux<br>• bpeconfig.jacl<br><b>Restriction:</b> Si vous<br>exécutez d'abord le<br>programme<br>d'installation, vous<br>fournissez la valeur une<br>seule fois car les scripts<br>générés contiennent déjà<br>les valeurs appropriées<br>du nom de schéma et de<br>l'ID utilisateur. | Les scripts de<br>création de tables<br>doivent être<br>modifiés pour<br>indiquer le nom de<br>schéma qui permet<br>la lecture et<br>l'écriture de lignes. | Le script de création<br>de tables doit être<br>modifié pour<br>indiquer l'ID<br>utilisateur qui<br>permet la création<br>de tables. | Vous indiquez l'ID<br>utilisateur lors de la<br>création de profil avec<br>l'une des méthodes<br>suivantes :<br>• Assistant<br>d'installation<br>• Outil de gestion des<br>profils<br>Installation en<br>mode silencieux<br>• Création de profil<br>en mode silencieux |
| <b>Tables Business</b><br>Process<br>Choreographer | Vous indiquez cette<br>valeur deux fois :<br>1. Dans les scripts de<br>création de table<br>2. Lors de la<br>configuration d'une<br>cible de déploiement<br>avec l'une des<br>méthodes suivantes :<br>• Console<br>d'administration<br>Assistant<br>$\bullet$<br>d'installation<br>• bpeconfig.jacl                                                                                                    | Les scripts de<br>création de tables<br>doivent être<br>modifiés pour<br>indiquer le nom de<br>schéma qui permet<br>la lecture et<br>l'écriture de lignes. | Le script de création<br>de tables doit être<br>modifié pour<br>indiquer l'ID<br>utilisateur qui<br>permet la création<br>de tables. | Vous indiquez l'ID<br>utilisateur lors de la<br>création de profil avec<br>l'une des méthodes<br>suivantes :<br>• Assistant<br>d'installation<br>• Outil de gestion des<br>profils<br>Installation en<br>mode silencieux<br>Création de profil<br>en mode silencieux   |

*Tableau 35. Scénario 2 : différents ID utilisateurs ou schémas*

### **Scénario 3 pour des privilèges d'ID utilisateur ou de nom de schéma différents**

Dans ce scénario, vous utilisez le même ID utilisateur pour créer tous les schémas. Cependant, chaque schéma a un ID utilisateur différent pour sélectionner, insérer, mettre à jour et supprimer des lignes. La liste suivante indique des exemples de privilèges pour le scénario 3 :

- v Nom de schéma : waterCom
- v Nom de schéma des tables communes : waterCom
- v Nom de schéma de SCA.SYSTEM ME : waterSYSME
- v Nom de schéma de SCA.APP ME : waterAPPME
- v Nom de schéma de Event ME : waterEventME
- v Nom de schéma de BPC ME : waterBPCME
- v Nom de schéma des tables BPC et HTM : waterBPC
- v Nom de schéma des tables ESBMessaging : waterESB
- v ID utilisateur pour créer des schémas : milk
- v ID utilisateur pour sélectionner, insérer, mettre à jour et supprimer des schémas :

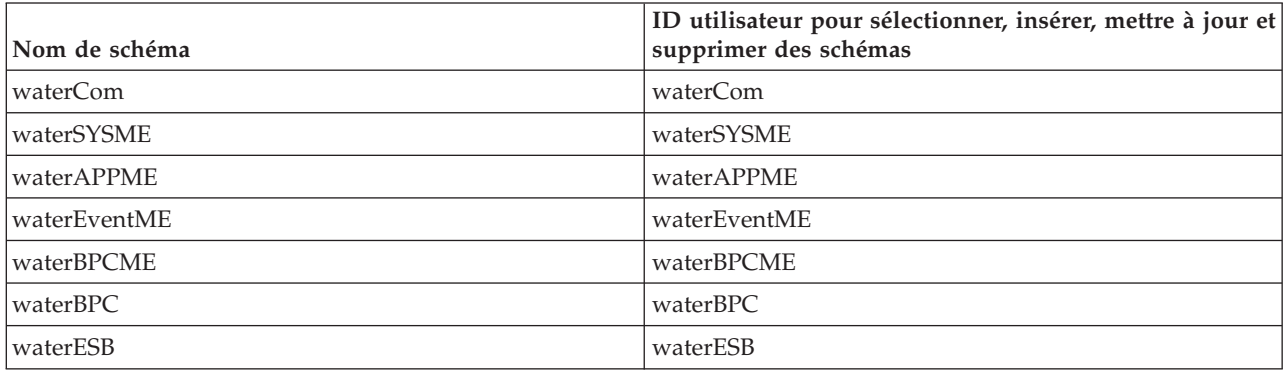

Le tableau suivant contient des informations sur la manière de configurer les privilèges de nom de schéma et d'ID utilisateur associés à DB2 en tant que base de données. Si vous choisissez une autre base de données, consultez la documentation correspondante pour la définition des privilèges de nom de schéma et d'ID utilisateur.

*Tableau 36. Scénario 3 : différents ID utilisateurs ou schémas*

| Tables de base de<br>données            | Nom de base de<br>données avec DB2                                                                                                    | Nom de schéma                                                                                                    | ID utilisateur pour<br>créer les tables                                                                                                    | ID utilisateur pour<br>sélectionner, insérer,<br>mettre à jour et<br>supprimer des lignes                                                                                                    |
|-----------------------------------------|----------------------------------------------------------------------------------------------------|----------------------------------------------------------------------------------------------------|----------------------------------------------------------------------------------------------------|----------------------------------------------------------------------------------------------------|
| Tables de la base de<br>données commune | Vous indiquez cette<br>valeur dans<br>Assistant<br>٠<br>d'installation<br>Outil de gestion des<br>$\bullet$<br>profils<br>Installation en mode<br>٠<br>silencieux<br>Création de profil en<br>mode silencieux | Ce nom de schéma<br>est identique à l'ID<br>utilisateur utilisé<br>pour sélectionner,<br>insérer, mettre à<br>jour et supprimer<br>des lignes. | Cette valeur est<br>identique à l'ID<br>utilisateur utilisé<br>pour sélectionner,<br>insérer, mettre à jour<br>et supprimer des<br>lignes. | Vous indiquez l'ID<br>utilisateur lors de la<br>création de profil avec<br>l'une des méthodes<br>suivantes :<br>• Assistant d'installation<br>Outil de gestion des<br>٠<br>profils<br>Installation en mode<br>$\bullet$<br>silencieux<br>Création de profil en<br>٠<br>mode silencieux |

| Tables de base de<br>données                       | Nom de base de<br>données avec DB2                                                                                                    | Nom de schéma                                                                                                    | ID utilisateur pour<br>créer les tables                                                                                                    | ID utilisateur pour<br>sélectionner, insérer,<br>mettre à jour et<br>supprimer des lignes                                                                                                    |
|----------------------------------------------------|----------------------------------------------------------------------------------------------------|----------------------------------------------------------------------------------------------------|----------------------------------------------------------------------------------------------------|----------------------------------------------------------------------------------------------------|
| <b>Tables Business</b><br>Process<br>Choreographer | Vous indiquez cette<br>valeur deux fois :<br>1. Dans les scripts de<br>création de table<br>2.<br>Lors de la<br>configuration d'une<br>cible de<br>déploiement avec<br>l'une des méthodes<br>suivantes :<br>Console<br>٠<br>d'administration<br>Assistant<br>$\bullet$<br>d'installation<br>• bpeconfig.jacl | Les scripts de<br>création de tables<br>doivent être<br>modifiés pour<br>indiquer le nom de<br>schéma qui permet<br>de sélectionner,<br>insérer, mettre à<br>jour et supprimer<br>des lignes. | Cette valeur est<br>identique à l'ID<br>utilisateur utilisé<br>pour sélectionner,<br>insérer, mettre à jour<br>et supprimer des<br>lignes. | Vous indiquez cette<br>valeur deux fois :<br>1. Dans les scripts de<br>création de table<br>2.<br>Lors de la<br>configuration d'une<br>cible de déploiement<br>avec l'une des<br>méthodes suivantes :<br>• Console<br>d'administration<br>• Assistant<br>d'installation<br>• bpeconfig.jacl |
| Tables de messagerie                               | Vous indiquez cette<br>valeur avec la<br>définition de chaque<br>moteur de messagerie.                                                                                                    | Les scripts de<br>création de tables<br>doivent inclure le<br>nom de schéma qui<br>permet de<br>sélectionner,<br>d'insérer, de mettre<br>à jour et de<br>supprimer des<br>lignes.             | Cette valeur est<br>identique à l'ID<br>utilisateur utilisé<br>pour sélectionner,<br>insérer, mettre à jour<br>et supprimer des<br>lignes. | Vous indiquez cette<br>valeur lors de la création<br>du moteur de<br>messagerie. Sélectionnez<br>l'option de Création de<br>tables pendant la<br>configuration du moteur<br>de messagerie.                                                                                                  |

*Tableau 36. Scénario 3 : différents ID utilisateurs ou schémas (suite)*

# **Planification de vos configurations de base de données spécifiques aux composants**

IBM Business Process Manager comprend des composants qui nécessitent des tables de base de données ainsi que les noms des bases de données dans lesquelles résident ces tables.

Les informations réunies dans cette section vous permettront de vous familiariser avec les composants IBM Business Process Manager que votre administrateur de base de données doit gérer, configurer et administrer.

Pour planifier la configuration de la base de données, vous devez savoir quels composants vous allez utiliser. Le tableau 37 dresse la liste des composants de IBM Business Process Manager qui exigent une table de base de données, ainsi que les noms par défaut des bases de données qui contiennent les tables associées à ces composants.

**Important :** Vous pouvez modifier ces noms si vous le souhaitez mais vous devez utiliser ces noms de façon cohérente lors des prochaines étapes de configuration.

*Tableau 37. Bases de données nécessaires pour chacun des composants*

| Composant serveur | Base de données (nom par défaut) | <b>Notes</b>                                                                                                    |
|-------------------|----------------------------------|----------------------------------------------------------------------------------------------------|
| Process Server    | <b>BPMDB</b>                     | Les tables Process Server servent à<br>conserver et à suivre les données<br>pour le référentiel d'applications de<br>processus. |

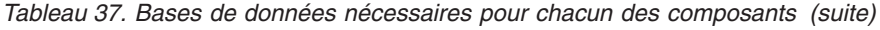

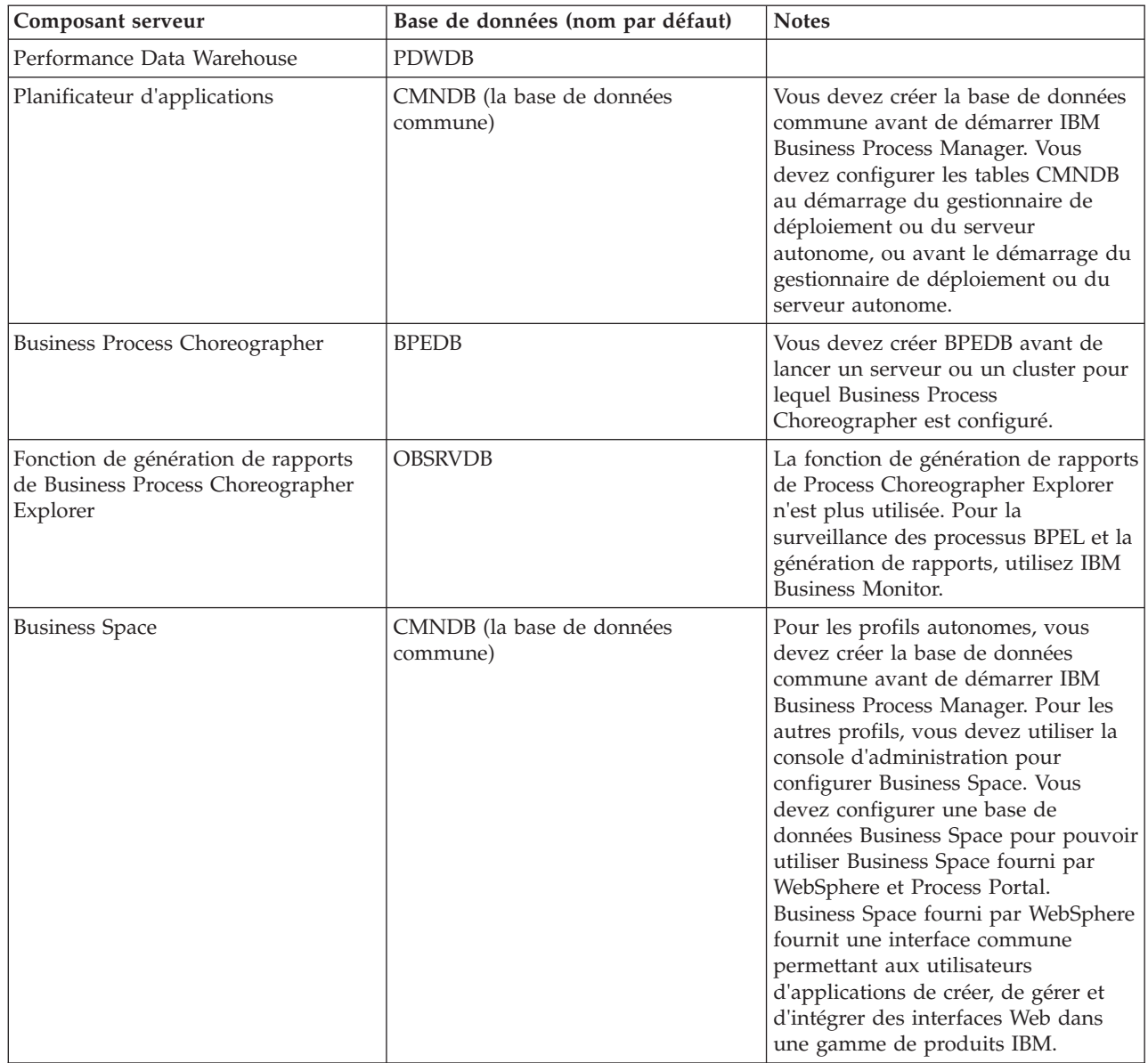

| Composant serveur                 | Base de données (nom par défaut)      | <b>Notes</b>                                                                                                    |
|-----------------------------------|---------------------------------------|----------------------------------------------------------------------------------------------------|
| Common Event Infrastructure (CEI) | EVENT (conserve les événements)       | La configuration de base de données<br>CEI n'est pas prise en charge par<br>l'outil de gestion des profils ou<br>l'utilitaire de ligne de commande<br>manageprofiles.                                                                                                    |
|                                   |                                       | Ne créez pas cette base de données<br>pour les environnements de<br>production car les performances des<br>événements persistants peuvent s'en<br>voir altérées.                                                                                                    |
|                                   |                                       | Le navigateur d'événement de base<br>commun s'appuie sur la base de<br>données CEI. Si vous voulez utiliser<br>le navigateur d'événement de base<br>commun pour récupérer et afficher<br>des événements de journalisation, de<br>suivi, de gestion et métier dans vos<br>applications d'entreprise, vous devez<br>créer la base de données CEI<br>manuellement. |
| <b>Bus ESB</b>                    | CMNDB (base de données commune)       | Vous devez configurer ces tables au<br>démarrage du gestionnaire de<br>déploiement ou du serveur<br>autonome, ou avant le démarrage du<br>gestionnaire de déploiement ou du<br>serveur autonome.                                                                                                    |
| Médiation                         | CMNDB (la base de données<br>commune) | Vous devez créer la base de données<br>commune avant de démarrer IBM<br>Business Process Manager. Vous<br>devez configurer les tables CMNDB<br>au démarrage du gestionnaire de<br>déploiement ou du serveur<br>autonome, ou avant le démarrage du<br>gestionnaire de déploiement ou du<br>serveur autonome.                                                     |
| Reprise                           | CMNDB (la base de données<br>commune) | Vous devez créer la base de données<br>commune avant de démarrer IBM<br>Business Process Manager. Vous<br>devez configurer les tables CMNDB<br>au démarrage du gestionnaire de<br>déploiement ou du serveur<br>autonome, ou avant le démarrage du<br>gestionnaire de déploiement ou du<br>serveur autonome.                                                     |
| Relations                         | CMNDB (la base de données<br>commune) | Vous devez créer la base de données<br>commune avant de démarrer IBM<br>Business Process Manager. Vous<br>devez configurer les tables CMNDB<br>au démarrage du gestionnaire de<br>déploiement ou du serveur<br>autonome.                                                                                                    |

*Tableau 37. Bases de données nécessaires pour chacun des composants (suite)*

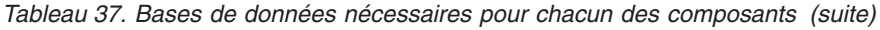

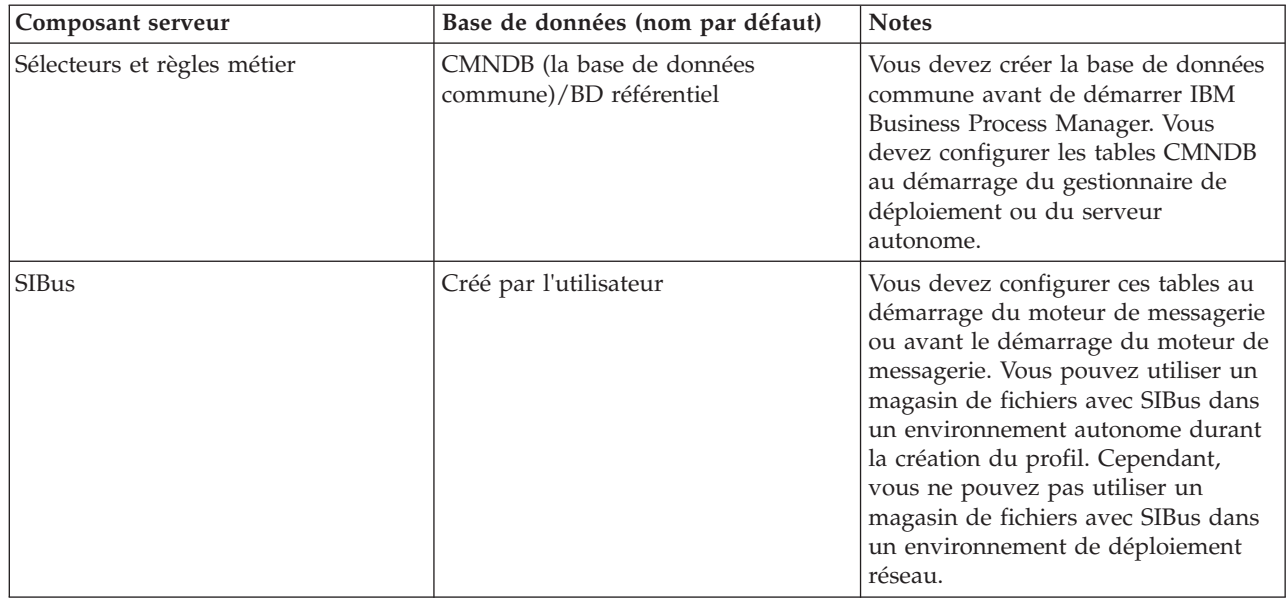

### **Création de tables et de schémas**

En fonction de votre fournisseur de base de données, vous avez besoin de tables et de schémas de base de données différents pour votre base de données dans IBM Business Process Manager.

Dans la console d'administration, lorsque vous sélectionnez **Ressources** > **JDBC** > **Sources de données Business Integration** et cliquez sur une source de données, vous pouvez sélectionnez l'option **Création de tables** pour créer les tables à partir de la source de données. Si seul un administrateur de base de données peut créer des tables de base de données, désélectionnez la case, localisez les scripts dans la boîte de message et donnez ces scripts à votre administrateur de base de données pour qu'il les exécute. Si vous activez **Création de tables**, diverses fonctions d'environnement de déploiement de chaque fournisseur de base de données sont disponibles, comme indiqué dans les tableaux suivants. Un «X» indique que la table ou le schéma est créé.

**Conseil :** Vous configurez la base de données commune lors de la création de profil.

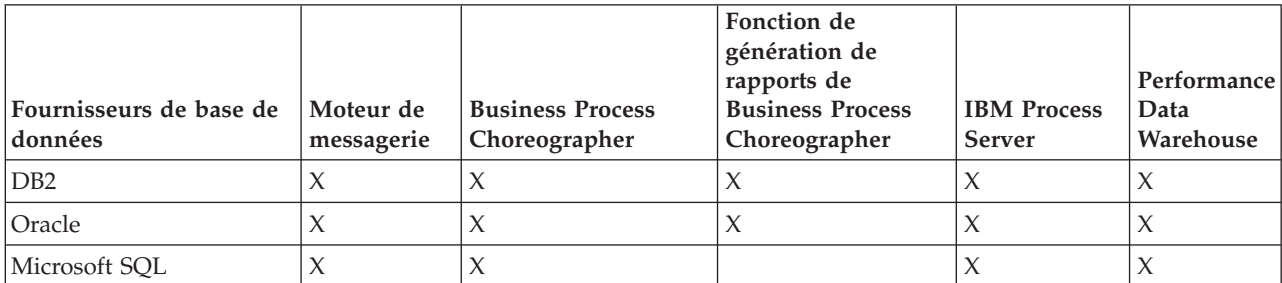

*Tableau 38. Création de tables en fonction du fournisseur de base de données*

*Tableau 39. Création de schéma en fonction du fournisseur de base de données*

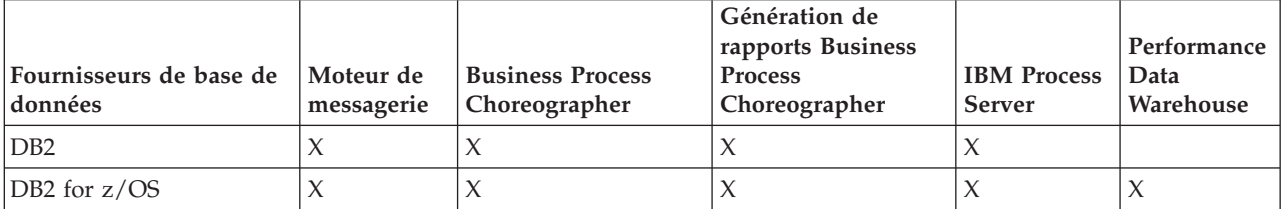

<span id="page-90-0"></span>*Tableau 39. Création de schéma en fonction du fournisseur de base de données (suite)*

| Fournisseurs de base de   Moteur de<br> données | messagerie | <b>Business Process</b><br>Choreographer | Génération de<br>rapports Business<br><b>Process</b><br>Choreographer | <b>IBM Process</b><br><b>Server</b> | Performance<br>Data<br>Warehouse |
|-------------------------------------------------|------------|------------------------------------------|-----------------------------------------------------------------------|-------------------------------------|----------------------------------|
| Oracle                                          |            |                                          |                                                                       |                                     |                                  |

Vous ne pouvez configurer la base de données CEI que manuellement. Pour plus d'informations, voir *Configuration de la base de données de l'infrastructure d'événement commune*

# **Planification de la configuration de la base de données commune**

Les configurations de la base de données commune contiennent des informations sur les types de base de données pris en charge, les noms de script et leur emplacement, les actions de configuration de la création de profil, les paramètres d'installation, les types de tables créées et les privilèges des ID utilisateur.

La base de données commune sert de référentiel pour divers composants. La base de données commune IBM Business Process Manager est utilisée par les composants produit suivants :

- espace métier
- Reprise
- Service de relations
- Médiation
- Planificateur d'application
- Personnalisation (sélecteur ou groupe de règles métier)
- EventSequencing (LockManager)
- v Primitive de médiation du consignateur ESB (Enterprise Service Bus)

Vous pouvez créer la base de données commune avant, pendant ou après avoir créé le profil IBM Business Process Manager.

- v Avant de configurer IBM Business Process Manager :
	- Editez et exécutez les scripts par défaut livrés avec IBM Business Process Manager. Vous pouvez utiliser les scripts par défaut pour créer uniquement la base de données commune et les tables Business Process Choreographer.
	- Utilisez le fichier de conception qui a été créé à l'aide de l'outil de conception de base de données (DDT).
- v Après avoir configuré IBM Business Process Manager :
	- Utilisez l'outil de gestion de profil pour configurer IBM Business Process Manager afin de le rendre compatible avec les tables de la base de données lors de la création du profil. Vous pouvez créer et configurer les tables de base de données lors de la création de profil ou repousser la création et la configuration une fois la création du profil terminée. Utilisez l'outil de gestion de profil pour générer des scripts de base de données utilisables pour créer et configurer les tables de base de données. Ces scripts générés sont prêts à l'emploi. Aucune modification n'est requise.
	- Utilisez le fichier de conception que vous avez créé à l'aide de l'outil de conception de base de données (DDT).

### **Types de base de données pris en charge**

La base de données commune peut utiliser les produits de base de données suivants :

*Tableau 40. Produits de base de données pris en charge*

| Types de base de données | <b>Description</b>                                     |
|--------------------------|--------------------------------------------------------|
| DB2 Express              | Utilisé en tant que type de base de données par défaut |
|                          | pour un profil autonome.                               |

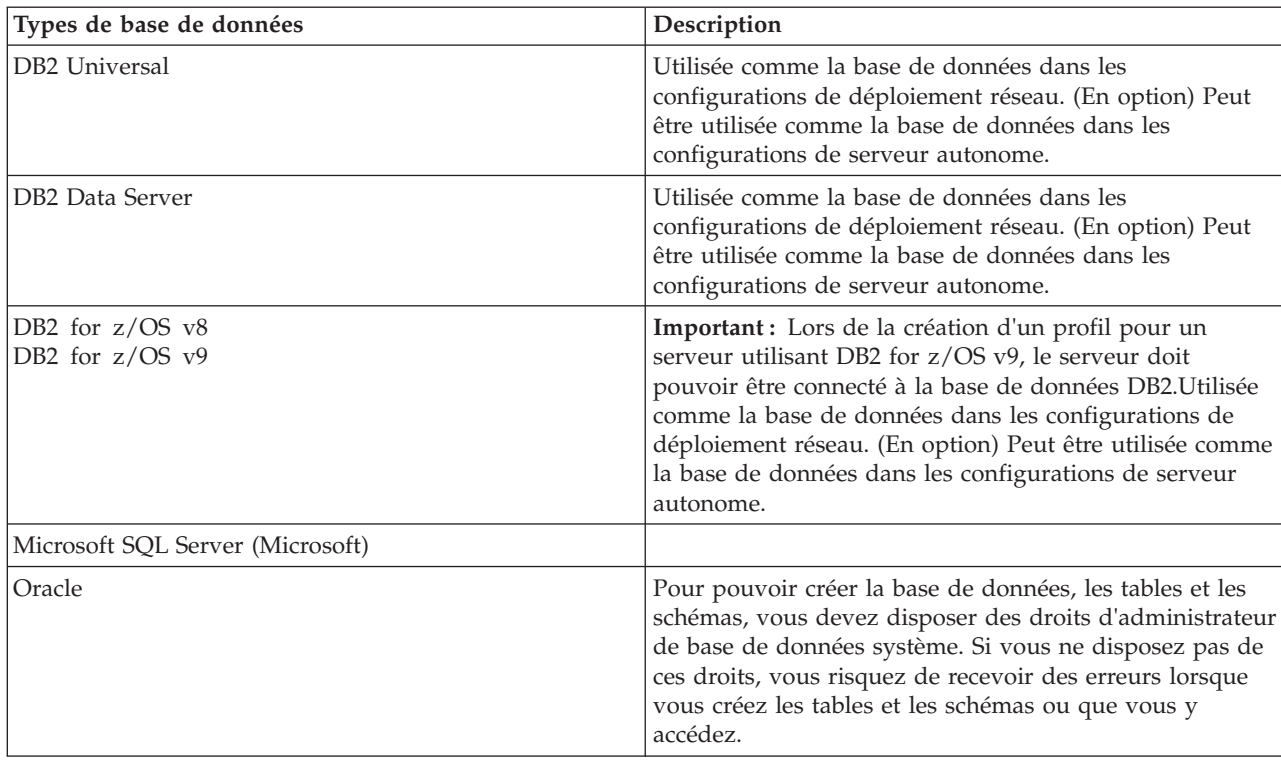

*Tableau 40. Produits de base de données pris en charge (suite)*

### **Droits de l'ID utilisateur**

Les données d'identification de l'utilisateur que vous indiquez dans l'outil de gestion de profil doivent être capables de créer des espaces table, des tables, des schémas, des index et des procédures stockées. Pour l'option **Créer une base de données**, l'ID utilisateur doit disposer des droits lui permettant de créer une base de données. Si l'utilisateur exécutant le script dispose des droits de création des tables, le script ne requiert pas d'ID d'authentification. Pour plus d'informations, voir [Privilèges d'accès à la base de](#page-71-0) [données](#page-71-0) et [Privilèges d'ID utilisateur ou de nom de schéma.](#page-81-0)

### **Instances Database Management Service**

Pour un environnement de déploiement réseau, un ensemble de tables de bases de données communes existe par cellule.

### **Opérations de configuration au cours de la création du profil**

Vous pouvez utiliser l'une des options suivantes pour installer la base de données commune.

- Programme d'installation
- v outil de gestion de profil
- Installation en mode silencieux
- Scripts

Pour chacune de ces options, plusieurs méthodes sont possibles.

#### **Programme d'installation**

Utilisez le programme d'installation si vous voulez créer vos profils lors de l'installation du logiciel. Vous pouvez installer vos produits de base de données au cours de l'installation, mais le type de produits de base de données que vous pouvez installer est limité. Pour utiliser un

produit de base de données pris en charge mais ne figurant pas dans le tableau 41, vous devez créer votre gestionnaire de déploiement à l'aide de l'outil de gestion de profil.

*Tableau 41. Options du programme d'installation*

| Option                                  | Base de données pouvant être utilisée |
|-----------------------------------------|---------------------------------------|
| Standard : profil autonome              | DB2 Express                           |
| Normale : tous les autres profils       | DB2 Express                           |
| Personnalisée : profil autonome         | • DB2 Universal                       |
|                                         | • DB2 Data Server                     |
|                                         | • Oracle                              |
| Personnalisée : tous les autres profils | • DB2 Universal                       |
|                                         | • DB2 Data Server                     |
|                                         | Oracle                                |

Une installation typique utilise des valeurs par défaut pour les paramètres de configuration et vous ne pouvez pas modifier ces valeurs par défaut. Si vous choisissez une installation personnalisée, vous pouvez modifier les valeurs par défaut selon vos besoins spécifiques.

### **Outil de gestion de profil**

Utilisez l'outil de gestion de profil pour créer des profils après avoir installé le logiciel. L'outil de gestion de profil permet d'installer la base de données avant, pendant ou après l'installation de profils.

Le tableau 42 répertorie les bases de données prises en charge, en fonction des profils (profils par défaut et profils personnalisés).

*Tableau 42. Options de l'outil de gestion de profil*

| Options                                 | Base de données pouvant être utilisée                                                                                                    |
|-----------------------------------------|----------------------------------------------------------------------------------------------------|
| Standard : profil autonome              | DB2 Data Server                                                                                                    |
|                                         | DB2 Universal                                                                                                    |
|                                         | DB2 pour z/OS                                                                                                    |
|                                         | • Microsoft SQL Server                                                                                                    |
|                                         | $\bullet$ Oracle                                                                                                    |
|                                         | Les bases de données DB2 for z/OS, Oracle etMicrosoft<br>SQL doivent exister pour que l'outil de gestion de profil<br>puisse les configurer.  |
| Normale : tous les autres profils       | DB2 Data Server                                                                                                    |
|                                         | DB <sub>2</sub> Universal                                                                                                    |
|                                         | DB2 pour z/OS                                                                                                    |
|                                         | Microsoft SQL Server                                                                                                    |
|                                         | Oracle<br>$\bullet$                                                                                                    |
|                                         | Les bases de données DB2 for z/OS, Oracle et Microsoft<br>SQL doivent exister pour que l'outil de gestion de profil<br>puisse les configurer. |
| Personnalisée : profil autonome         | L'un des «Types de base de données pris en charge», à la<br>page 83                                                                           |
| Personnalisée : tous les autres profils | L'un des «Types de base de données pris en charge», à la<br>page 83                                                                           |

#### **Installations en mode silencieux**

Lorsque vous installez le produit en mode silencieux, vous pouvez spécifier la configuration de la base de données commune en éditant le modèle de fichier de réponses.

#### **Scripts**

Vous pouvez créer votre base de données commune à l'aide des scripts avant d'installer IBM Business Process Manager ou durant la création de profil.

Si vous choisissez de configurer votre base de données manuellement après la création du profil, vous devez d'abord installer IBM Business Process Manager et indiquer dans l'outil de gestion de profil que vous ne souhaitez pas exécuter les scripts lors de la création du profil. L'outil de gestion de profil met à jour les scripts par défaut avec les paramètres de base de données que vous indiquez et génère les scripts mis à jour dans le répertoire *racine\_profil*/dbscripts/ CommonDB/*typeBd*/*npmBd*.

**Conseil :** L'outil de gestion de profil vous permet de modifier le répertoire dans lequel les scripts mis à jour sont écrits.

Les scripts sont prêts à être exécutés mais vous pouvez les modifier de façon à tenir compte d'exigences spécifiques. Vous pouvez alors fournir ces scripts à la personne chargée de créer la base de données commune. Si vous essayez de démarrer IBM Business Process Manager avant de créer la base de données, un message d'erreur s'affiche.

Lorsque vous exécutez les scripts, vous pouvez également effectuer les tâches suivantes :

v Créez une base de données, le cas échéant (uniquement pour une base de données locale), en fonction des choix effectués dans le panneau de configuration de la base de données dans l'outil de gestion de profil.

**Important :** Bien que vous ayez la possibilité de créer la base de données une fois le profil créé, vous devez indiquer des informations valides dans le panneau de configuration de la base de données de l'outil de gestion de profil. Ces informations servent à créer la source de données pour IBM Business Process Manager.

v Créez la source de données sur le fournisseur JDBC.

**Important :** Si vous créez la base de données en même temps que le profil et que vous introduisez des erreurs dans les paramètres de base de données, des erreurs sont générées dans le profil. Si vous retardez la création de la base de données, le profil est créé sans erreurs, mais les scripts de base de données générés contiennent des erreurs et vous devez les corriger pour pouvoir créer la base de données. Pour les noeuds (gérés) d'une même cellule, vous devez sélectionner le même type de base de données que pour le profil du gestionnaire de déploiement. La source de données n'est maintenue qu'au niveau de la cellule.

**Remarque :** Pour les noeuds (gérés) d'une même cellule, vous devez sélectionner le même type de base de données que pour le profil du gestionnaire de déploiement. La source de données n'est maintenue qu'au niveau de la cellule.

#### **Scripts SQL**

Utilisez des scripts SQL pour configure configurer votre base de données avant ou après avoir créé le profil. Les tables sont créées avec un profil de gestionnaire de déploiement pour qu'aucun script SQL ne soit exécuté pendant la création du noeud géré.

Vous trouverez des scripts SQL pour chaque client de base de données commune dans les emplacements suivants :

v *racine\_installation*/dbscripts/CommonDB/*type\_base\_données* après l'installation de IBM Business Process Manager

Si vous choisissez de différer la création de la base de données après la création du profil, vous trouverez les scripts mis à jour dans le répertoire *racine\_profil*/dbscripts/*fonction*/*type\_base\_données*/ *nom\_base\_données*.

La convention de dénomination des scripts SQL est la suivante :

- v Pour un script spécifique au composant : **createTable\_***nomComposant***.sql**. Par exemple : **createTable\_Recovery.sql**
- v Pour un script indépendant du composant : **createTable.sql**.

Le tableau ci-après indique la convention de dénomination des scripts.

*Tableau 43. Convention de dénomination des scripts de la base de données commune*

| Type de script           | Nom du script              |
|--------------------------|----------------------------|
| Spécifique au composant  | nomScript_nomComposant.sql |
| Indépendant du composant | nomScript.sql              |

### **Fournisseur JDBC**

Un nouveau fournisseur JDBC (Java Database Connectivity) est créé, en fonction du type de base de données. Le fournisseur est créé au niveau du noeud au sein d'un profil autonome et au niveau de la cellule au sein d'un environnement de déploiement réseau. Le fournisseur JDBC utilise la variable **JDBC\_DRIVER\_PATH** pour rechercher les pilotes JDBC locaux. La variable est spécifiée au niveau de la cellule et chaque niveau de noeud désigne le chemin d'accès local correct.

Nom de source de données :

v **WPS DataSource**

Nom JNDI de la source de données :

v **jdbc/WPSDB**

### **Restrictions**

Il existe plusieurs restrictions pour les commandes de base de données disponibles lors de la création de profils.

**Créer une nouvelle base de données** est désactivé pour tous les types de base de données ci-dessous :

- DB2 pour z/OS
- Oracle
- Microsoft SQL Server

### **Tables**

Les scripts de la base de données commune créent uniquement des tables statiques lors de la création du profil. Le tableau suivant contient la liste de toutes les tables créées par différents composants.

| Sélection de composants | Noms de table                                                                 | <b>Scripts</b>            |
|-------------------------|-------------------------------------------------------------------------------|---------------------------|
| Reprise                 | <b>FAILEDEVENTS</b><br><b>FAILEDEVENTBOTYPES</b><br><b>FAILEDEVENTMESSAGE</b> | createTable_Recovery.sql  |
| Médiation               | <b>MEDIATION TICKETS</b>                                                      | createTable_mediation.sql |

*Tableau 44. Tables créées par les composants IBM Business Process Manager*

| Sélection de composants                                    | Noms de table                                                       | <b>Scripts</b>                                |
|------------------------------------------------------------|---------------------------------------------------------------------|-----------------------------------------------|
| Relation                                                   | Table dynamique, créée lors de<br>l'exécution                       | createTable_Relationship<br>MetadataTable.sql |
| Planificateur d'application                                | WSCH LMGR WSCH<br>LMPR WSCH TASK WSCH TREG                          | createTable_AppScheduler.sql                  |
| Personnalisation (sélecteur ou<br>groupe de règles métier) | <b>BYTESTORE</b><br><b>BYTESTOREOVERFLOW</b><br><b>APPTIMESTAMP</b> | createTable_customization.sql                 |
| Base de données commune                                    | SchemaVersionInfo                                                   | createTable_CommonDB.sql                      |
| Gestionnaire de verrouillage<br>permanent                  | PERSISTENTLOCK                                                      | createTable_lockmanager.sql                   |
| Médiation du consignateur<br><b>ESB</b>                    | MSGLOG                                                              | createTable_ESBLogger<br>Mediation.sql        |

*Tableau 44. Tables créées par les composants IBM Business Process Manager (suite)*

Tous les scripts SQL du tableau précédent sont exécutés par le fichier commonDBUtility.ant à partir de chaque script de composant, tels que **configRecovery** > **commonDBUtility** > **execute createTable\_Recovery.sql**. Lorsque la valeur **delayConfig=true** se trouve dans le fichier de réponses, les fichiers SQL sont créés, mais ne sont pas exécutés. Dans ce cas, vous devez exécuter le SQL manuellement après la configuration.

Dans le composant de médiation du consignateur WebSphere Enterprise Bus, vous pouvez configurer chaque consignateur de messages en vue de l'utilisation d'une source de données et d'une base de données différentes.

### **Scripts exportés**

Les scripts sont créés pour toutes les options que vous avez sélectionnées dans le panneau de l'outil de gestion de profil afin de configurer la base de données commune. Les scripts contiennent seulement les instructions de création de base des bases de données, tables et index. L'administrateur de base de données doit utiliser les commandes natives de base de données pour exécuter ces scripts.

Les noms des scripts sont configCommonDB.bat pour Windows et configCommonDB.sh pour les systèmes d'exploitation UNIX.

Les scripts de base de données sont exportés dans le répertoire

*racine\_profil*/dbscripts/CommonDB/*type\_base\_données*/*nom\_base\_données*.

# **Planification de la configuration de la base de données CEI**

Les spécifications de la base de données CEI (Common Event Infrastructure) répertorient les types de bases de données prises en charge, les emplacements de scripts, les types de configuration de profils et les droits d'ID utilisateur requis. Vous pouvez éventuellement utiliser la base de données CEI pour stocker les événements capturés lors de la surveillance du produit IBM Business Process Manager.

La base de données CEI est un système interne, avec lequel vous n'interagissez pas directement. Vous devez utiliser les interfaces de programmation de CEI pour toutes les interactions avec la base de données CEI.

Lorsque vous exécutez l'outil de gestion de profil, vous ne créez pas automatiquement la base de données CEI. Pour stocker des événements CEI, vous devez créer la base de données manuellement pour un profil autonome et pour chaque instance d'un serveur CEI dans un environnement de déploiement réseau.

# **Planification de la configuration de la base de données Business Process Choregrapher**

Business Process Choreographer nécessite une base de données. Pour une configuration hors production, la base de données Business Process Choreographer peut résider dans la base de données commune. Dans le cas d'une configuration de production, la base de données Business Process Choreographer doit être un système de base de données hautes performances séparé.

La base de données Business Process Choreographer doit être une base de données dédiée mais certaines des fonctions facultatives nécessitent également une base de données. La planification requise pour Business Process Choreographer est décrite en intégralité dans [Planification de la configuration de](#page-102-0) [Business Process Choreographer.](#page-102-0)

La liste qui suit répertorie des liens conduisant à des rubriques de l'aide de Business Process Choreographer relatives à la planification des bases de données.

- v Pour plus d'informations sur les options et restrictions applicables aux bases de données Business Process Choreographer, reportez-vous à la rubrique [Planification de la topologie, de la configuration et](#page-116-0) [des méthodes de configuration.](#page-116-0)
- v Si vous ne souhaitez pas planifier une configuration Business Process Choreographer simple à titre d'essai, exécutez la procédure décrite dans la rubrique [Planification des bases de données pour](#page-127-0) [Business Process Choreographer.](#page-127-0)
- v Pour planifier les ID utilisateur requis pour créer les bases de données Business Process Choreographer et s'y connecter, remplissez les tables de plan liées aux bases de données dans la rubrique [Planification](#page-121-0) [de la sécurité, des ID utilisateur et des autorisations.](#page-121-0)

**Planification de la configuration de la base de données du moteur de messagerie** Les spécifications de bases de données des moteurs de messagerie répertorient les types de base de données, les scripts et leur emplacement, les types de création de profil et les droits d'ID utilisateur

requis.

La base de données du moteur de messagerie est utilisée pour conserver les informations d'exploitation. Les principaux objets nécessaires au moteur de messagerie pour effectuer une récupération en cas d'incident sont également stockés.

La base de données de moteur de messagerie est utilisée par les moteurs de messagerie destinés aux composant SCA (Service Component Architecture), Business Process Choreographer et CEI (Common Event Infrastructure). Par défaut, le nom de la base de données est SCADB. Pour les autres moteurs de messagerie le nom de la base de données par défaut est MEDB. Le nom de schéma par défaut est IBMWSSIB.

**Important :** Certains schémas ne sont pas pris en charge par tous les types de bases de données. Pour plus d'informations, voir la documentation de votre base de données.

Dans un environnement autonome, vous pouvez configurer votre moteur de messagerie SCA à l'aide de la console d'administration. Dans un environnement de déploiement réseau défini suivant un modèle, les moteurs de messagerie sont configurés lors de la création de l'environnement de déploiement. Dans un environnement de déploiement réseau personnalisé, vous devez configurer les moteurs de messagerie manuellement.

Vous contrôlez les bases de données des moteurs de messagerie. Par exemple, vous pouvez créer une base de données pour chaque moteur, ou utiliser une seule base de données pour tous les moteurs. Chaque moteur de messagerie doit avoir sa propre base de données ou un schéma.

## **Types de base de données pris en charge**

La base de données du moteur de messagerie peut utiliser les produits de base de données suivants :

*Tableau 45. Produits de base de données pris en charge*

| Types de base de données             | Description                                                                                                    |
|--------------------------------------|----------------------------------------------------------------------------------------------------|
| DB2 Express                          | Utilisé en tant que type de base de données par défaut<br>pour un profil autonome.                                                                                                    |
| DB <sub>2</sub> Universal            | Utilisée comme la base de données dans les<br>configurations de déploiement réseau. (En option) Peut<br>être utilisée comme la base de données dans les<br>configurations de serveur autonome.                                                                                                    |
| DB <sub>2</sub> Data Server          | Utilisée comme la base de données dans les<br>configurations de déploiement réseau. (En option) Peut<br>être utilisée comme la base de données dans les<br>configurations de serveur autonome.                                                                                                    |
| DB2 for $z/OS$ v8<br>DB2 for z/OS v9 | Important : Lors de la création d'un profil pour un<br>serveur utilisant DB2 for z/OS v9, le serveur doit<br>pouvoir être connecté à la base de données DB2. Utilisée<br>comme la base de données dans les configurations de<br>déploiement réseau. (En option) Peut être utilisée comme<br>la base de données dans les configurations de serveur<br>autonome. |
| Microsoft SQL Server (Microsoft)     |                                                                                                    |
| Oracle                               | Pour pouvoir créer la base de données, les tables et les<br>schémas, vous devez disposer des droits d'administrateur<br>de base de données système. Si vous ne disposez pas de<br>ces droits, vous risquez de recevoir des erreurs lorsque<br>vous créez les tables et les schémas ou que vous y<br>accédez.                                                   |

### **Droits de l'ID utilisateur**

Les données d'identification de l'utilisateur que vous indiquez dans l'outil de gestion de profil doivent être capables de créer des espaces table, des tables, des schémas, des index et des procédures stockées. Pour l'option **Créer une base de données**, l'ID utilisateur doit disposer des droits lui permettant de créer une base de données. Si l'utilisateur exécutant le script dispose des droits de création des tables, le script ne requiert pas d'ID d'authentification. Pour plus d'informations, voir [Privilèges d'accès à la base de](#page-71-0) [données](#page-71-0) et [Privilèges d'ID utilisateur ou de nom de schéma.](#page-81-0)

Pour un environnement de déploiement réseau, vous devez disposer de tous les droits nécessaires correspondants aux privilèges utilisateur définis durant la configuration sur la console d'administration.

**Important :** Pour DB2 V9.7, octroyez à l'utilisateur créé les droits appropriés car la procédure de création de l'utilisateur n'effectue pas cette opération.

### **Instances Database Management Service (DBMS)**

Chaque moteur de messagerie possède son propre schéma ou base de données :

- v L'un héberge chacun des moteurs de messagerie destinés au bus système SCA (Service Component Architecture).
- v Un autre héberge chacun des moteurs de messagerie destiné au bus d'application SCA (Service Component Architecture).
- v Un autre héberge chacun des moteurs de messagerie destiné au bus CEI (Common Event Infrastructure).
- v Un autre héberge chacun des moteurs de messagerie destiné au bus Business Process Choreographer.

La liste suivante contient les conventions de dénomination de la source de données JDBC qui sert au moteur de messagerie à interagir avec la base de données :

- v Bus système : <*noeud*><*serveur*>|<*cluster*>-SCA.SYSTEM.<*cellule*>.Bus
- v Bus d'application : <*noeud*><*serveur*>|<*cluster*>-SCA.APPLICATION.<*cellule*>.Bus
- v Bus CEI : <*noeud*><*serveur*>|<*cluster*>-CEI.*cellule*.BUS
- v Bus BPC : <*noeud*><*serveur*>.-BPC.<*cellule*>.Bus

### **Opérations de configuration au cours de la création du profil**

#### **Déploiement réseau**

Aucune base de données de moteur de messagerie n'est créée automatiquement. Une fois le profil créé, vous pouvez utiliser l'activité guidée Configurez votre environnement de déploiement réseau pour configurer un serveur ou un cluster pour SCA. Pour accéder à cette activité depuis la console d'administration du gestionnaire de déploiement, développez **Activités guidées** et cliquez sur **Configurez votre environnement de déploiement réseau**.

Vous pouvez afficher la configuration SCA du serveur dans le panneau **Serveurs d'applications** > *nomserveur* > **Service Component Architecture** de la console d'administration.

Les tâches d'administration suivantes sont effectuées pendant la création du profil :

- v Emplacement de destination à distance :
	- configSCAAsyncForServer, configSCAJMSForServer (remoteMELocation est true)
	- configSCAAsyncForCluster, configSCAJMSForCluster (remoteMELocation est true)
- v Emplacement de destination locale :
	- configSCAAsyncForServer, configSCAJMSForServer
	- configSCAAsyncForCluster, configSCAJMSForCluster

Pour plus d'informations sur ces tâches, voir «commande configSCAAsyncForCluster» et «commande configSCAAsyncForServer».

Lors de la configuration SCA asynchrone d'un serveur ou d'un cluster, un moteur de messagerie est créé pour le bus système SCA. Lors de l'exécution de l'élément JMS de la configuration SCA asynchrone d'un serveur ou cluster, un moteur de messagerie est créé pour le bus d'applications SCA. Pour les deux moteurs de messagerie, vous devez créer une base de données ou un schéma.

Les moteurs de messagerie Business Process Choreographer sont créés durant la configuration de Business Process Choreographer. Business Process Choreographer est configuré uniquement pour les environnements reposant sur un modèle. Pour plus d'informations, voir [Planification de la](#page-111-0) [topologie, de l'installation et du chemin de configuration.](#page-111-0)

Pour configurer le moteur de messagerie de l'infrastructure CEI (Common Event Infrastructure), utilisez la tâche administrative deployEventService pour configurer le serveur d'événements et le bus CEI.

#### **Scripts SQL**

Aucun script SQL n'est créé dans le cadre du produit. Vous pouvez utiliser les scripts de base existants de WebSphere Application Server pour créer la base de données et les tables si nécessaire. Pour créer MEDB manuellement avant de le configurer, utilisez le panneau **Serveurs** > **Types de serveurs** > **Serveurs d'applications WebSphere** > *nom\_serveur* > **Service Component Architecture** de la console d'administration.

### **Fournisseur JDBC**

#### **Architecture SCA (Service Component Architecture)**

Le fournisseur JDBC est réutilisé lorsque sa classe d'implémentation doit correspondre avec celle qui a été choisie dans la configuration avancée. Si les mêmes types de base de données sont utilisés, les classes d'implémentation correspondent. Si aucun fournisseur JDBC correspondant n'est trouvé dans le fichier resource.xml, une recherche est effectuée dans le fichier jdbc-resource-provider-templates.xml du répertoire templates/system (configuration des profils). Le fournisseur doit également correspondre à la classe d'implémentation.

#### **Business Process Choreographer**

Business Process Choreographer réutilise le fournisseur JDBC du moteur de messagerie de l'architecture SCA. Pour plus d'informations, voir Configuration de Business Process Choreographer.

### **Common Event Infrastructure**

La création du fournisseur JDBC pour la base de données du moteur de messagerie utilise la même approche que pour créer la base de données CEIDB.

#### **Noms de source de données**

- v Bus système : : \_(*noeud*.*serveur*|*cluster*)-SCA.SYSTEM.*cellule*.Bus/*cellule*/*cluster*/ *serveur*/*noeud*
- v Bus d'applications : \_(*noeud*.*serveur*|*cluster*)-SCA.APPLICATION.*cellule*.Bus/*cellule*/ *cluster*/*serveur*/*noeud*
- v Infrastructure CEI : \_(*noeud*.*serveur*| *cluster*-CEI.*cellule*.BUS/*cluster*/*serveur*/*noeud*
- v Business Process Choreographer :\_(*noeud*.*serveur*|*cluster*)-BPC.*cellule*.Bus/*cellule*/ *cluster*/*serveur*/*noeud*

#### **Noms JNDI de source de données :**

- v Bus système : jdbc/com.ibm.ws.sib/(*noeud*.*serveur*|*cluster*)-SCA.SYSTEM.*cellule*.Bus/ *cellule*/*cluster*/*serveur*/*noeud*
- v Bus d'applications : jdbc/com.ibm.ws.sib/(*noeud*.*serveur*|*cluster*)- SCA.APPLICATION.*cellule*.Bus/*cellule*/*cluster*/*serveur*/*noeud*
- v Infrastructure CEI : Jdbc/ com.ibm.ws.sib /(noeud.*serveur*|*cluster*)-CEI.*cellule*.BUS/ *cluster*/*serveur*/*noeud*
- v Bus Business Process Choreographer : jdbc/com.ibm.ws.sib/(*noeud*.*serveur*|*cluster*)- BPC.*cellule*.Bus/*cellule*/*cluster*/*serveur*/*noeud*

#### **Restrictions**

Il n'y a pas de restriction.

#### **Tables**

Pour plus d'informations sur les tables, voir la rubrique «Magasins de données», dans le centre de documentation de WebSphere Application Server Network Deployment.

### **Scripts exportés**

Vous pouvez utiliser le script **sibDDLGenerator** du répertoire **WAS\_INSTALL\_ROOT/bin** pour créer les scripts SQL destinés à la base de données des moteurs de messagerie. Utilisez le script **sibDDLGenerator** pour créer les scripts SQL destinés à un environnement de production, en particulier sur la plateforme DB2 for z/OS. Pour plus d'informations, voir la «commande sibDDLGenerator».

Ces scripts ne contiennent que des instructions de création de base **database/tablespace/table**. Un administrateur de base de données peut avoir besoin d'adapter ces scripts aux besoins de leur base de données, tout particulièrement sur DB2 for z/OS.

### **Configuration du comportement du moteur de messagerie et du serveur lorsqu'une connexion au magasin de données est perdue**

La connexion entre un moteur de messagerie en cours d'exécution et son magasin de données peut parfois être perdue en raison d'un incident ou parce que vous arrêtez la base de données. Vous pouvez déterminer le comportement de votre système via une propriété personnalisée sur le moteur de messagerie.

Si vous définissez la propriété personnalisée **sib.msgstore.jdbcFailoverOnDBConnectionLoss**, vous pouvez améliorer la récupération automatique d'un environnement IBM Business Process Manager à haute disponibilité.

Pour plus d'informations sur la propriété **sib.msgstore.jdbcFailoverOnDBConnectionLoss**, notamment pour savoir comment la définir, voir [Configuration du moteur de messagerie et du comportement du](http://www14.software.ibm.com/webapp/wsbroker/redirect?version=matt&product=was-nd-mp&topic=tjm_dsconnloss) [serveur lorsqu'une connexion au magasin de données est perdue.](http://www14.software.ibm.com/webapp/wsbroker/redirect?version=matt&product=was-nd-mp&topic=tjm_dsconnloss)

### **Configurations de la base de données du sélecteur et du groupe de règles métier**

Utilisez les spécifications de la base de données du sélecteur et du groupe de règles métier pour rechercher des informations sur les types de base de données pris en charge, sur les scripts et leur emplacement, sur les actions de configuration de création de profils, sur les restrictions, sur les noms de tables et sur les privilèges octroyés aux ID utilisateur.

Lorsque vous installez une application contenant des artefacts de règle métier ou de sélecteur, le serveur stocke ces artefacts dans des tables de base de données, de sorte que vous pouvez les mettre à jour dynamiquement, sans modifier l'application. Le sélecteur et les composants du groupe de règles métier utilisent une base de données pour conserver leurs artefacts créés dans Integration Designer et installés sur le serveur. Si vous apportez des modifications à un sélecteur dans la console d'administration, ou à des règles métier dans le gestionnaire de règles de processus métier, la base de données est mise à jour avec les informations les plus récentes. Les artefacts d'origine de l'EAR ne sont pas synchronisés avec les éventuelles mises à jour effectuées une fois l'application installée.

### **Types de base de données pris en charge**

La base de données du sélecteur et du groupe de règles métier peut utiliser les produits de base de données suivants :

| Types de base de données  | Description                                                                                                    |
|---------------------------|----------------------------------------------------------------------------------------------------|
| DB2 Express               | Utilisé en tant que type de base de données par défaut<br>pour un profil autonome.                                                                                                    |
| DB <sub>2</sub> Universal | Utilisée comme la base de données dans les<br>configurations de déploiement réseau. (En option) Peut<br>être utilisée comme la base de données dans les<br>configurations de serveur autonome. |
| DB2 Data Server           | Utilisée comme la base de données dans les<br>configurations de déploiement réseau. (En option) Peut<br>être utilisée comme la base de données dans les<br>configurations de serveur autonome. |

*Tableau 46. Produits de base de données pris en charge*

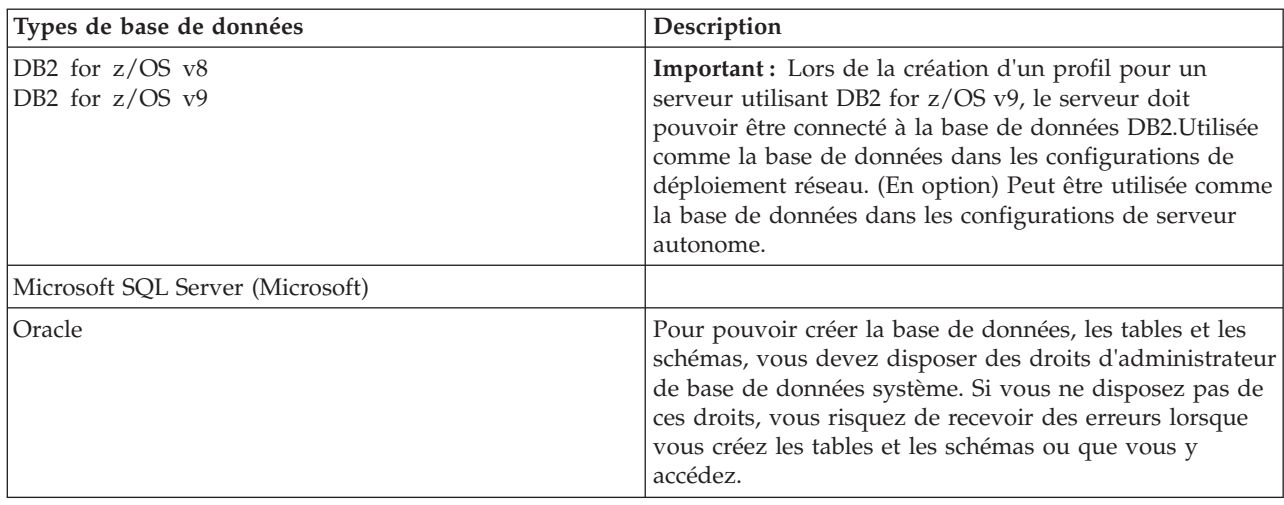

*Tableau 46. Produits de base de données pris en charge (suite)*

### **Droits de l'ID utilisateur**

Les données d'identification de l'utilisateur que vous indiquez dans l'outil de gestion de profil doivent être capables de créer des espaces table, des tables, des schémas, des index et des procédures stockées. Pour l'option **Créer une base de données**, l'ID utilisateur doit disposer des droits lui permettant de créer une base de données. Si l'utilisateur exécutant le script dispose des droits de création des tables, le script ne requiert pas d'ID d'authentification. Pour plus d'informations, voir [Privilèges d'accès à la base de](#page-71-0) [données](#page-71-0) et [Privilèges d'ID utilisateur ou de nom de schéma.](#page-81-0)

### **Instances Database Management Service (DBMS)**

Une seule instance de base de données est disponible dans une configuration de profil ou dans une configuration de déploiement réseau (serveur ou cluster de serveurs). Tous les sélecteurs et toutes les règles métier du serveur d'une configuration de autonome ou d'une cellule utilisent le même référentiel. L'utilisation d'instances de bases de données distinctes pour différents sélecteurs ou règles métier n'est pas prise en charge.

### **Opérations de configuration au cours de la création du profil**

### **Profil autonome**

Au cours de la création du profil, la base de données commune utilise **createTable** pour créer les tables de règles métier et du sélecteur. Si vous optez pour la configuration par défaut, la base de données par défaut est DB2.

#### **Profil du gestionnaire de déploiement**

Pour la configuration du déploiement réseau, la base de données commune de la cellule doit être définie avec les tables appropriées pour les composants sélecteur et groupe de règles métier. Tous les sélecteurs et toutes les règles métier du serveur d'un gestionnaire de déploiement ou d'un profil personnalisé utiliseront cette base de données.

### **Scripts SQL**

Voir les spécifications de la base de données commune sur l'emplacement des scripts SQL.

## **Fournisseur JDBC**

Les composants sélecteur et règles métier utilisent la source de données et le fournisseur JDBC de la base de données commune :

Nom de source de données :

v **WPS DataSource**

Nom JNDI de la source de données :

v **jdbc/WPSDB**

### **Restrictions**

Lorsque des applications qui contiennent des sélecteurs et des règles métier sont désinstallées du serveur ou de la cellule, les artefacts conservés dans les bases de données commune ou RepositoryDB ne sont pas supprimés. Vous devez les supprimer manuellement, en suivant les instructions de la rubrique «Suppression de données relatives aux sélecteurs et aux règles métier du référentiel».

Lorsque des applications qui contiennent des sélecteurs et des règles métier sont désinstallées du serveur ou de la cellule, les artefacts conservés dans la base de données commune ne sont pas supprimées. Vous devez les supprimer manuellement, en suivant les instructions du centre de documentation : «Suppression de données relatives aux sélecteurs et aux règles métier du référentiel».

### **Tables**

Pour les sélecteurs et groupes de règles métier, trois tables sont utilisées pour conserver les artefacts :

- ByteStore
- ByteStoreOverflow
- AppTimestamp

### **Scripts exportés**

Les scripts sont exportés vers le même emplacement que celui des scripts de la base de données commune. Voir les «spécifications de la base de données commune» sur l'emplacement des scripts.

# <span id="page-102-0"></span>**Planification de la configuration de Business Process Choreographer**

Planifiez l'installation et les paramètres de configuration de Business Process Choreographer, ainsi que Business Process Archive.

- 1. Suivez les instructions de la rubrique [Planification de la topologie, de l'installation et du chemin de](#page-111-0) [configuration.](#page-111-0)
- 2. Selon le chemin de configuration que vous avez choisi, procédez de l'une des façons suivantes :
	- v Pour un «Exemple simple » reportez-vous à la rubrique [Planification d'un exemple simple de](#page-116-0) [configuration de Business Process Choreographer.](#page-116-0)
	- v Pour un «Exemple avec une entreprise», reportez-vous à la rubrique [Planification d'un exemple de](#page-117-0) [configuration de Business Process Choreographer comprenant un exemple d'entreprise.](#page-117-0)
	- v Pour un «Environnement de déploiement de production», reportez-vous à la rubrique [Utilisation de](#page-117-1) [l'assistant d'environnement de déploiement de la console d'administration.](#page-117-1)
	- v Pour une «Configuration personnalisée flexible», reportez-vous à la rubrique [Planification d'une](#page-120-0) [configuration personnalisée de Business Process Choreographer.](#page-120-0)
	- v Pour «Archive de processus métier», reportez-vous à la rubrique [Planification d'une archive de](#page-140-0) [processus métier.](#page-140-0)

Vous avez planifié l'ensemble des éléments nécessaires à la Configuration de Business Process Choreographer.

# **Présentation de Business Process Choreographer**

Décrit les fonctionnalités offertes par Business Flow Manager, Human Task Manager et Business Process Archive Manager.

Business Process Choreographer est un outil de gestion des flux de travaux qui prend en charge à la fois les processus BPEL et les tâches manuelles dans un environnement WebSphere Application Server. Ces composants peuvent servir à orchestrer des services et intégrer aux processus métier des activités impliquant des personnes. Business Process Choreographer gère le cycle de vie des processus BPEL et des tâches manuelles, explore le modèle associé et appelle les services appropriés.

Business Process Choreographer fournit les fonctionnalités suivantes :

- v Prise en charge des processus BPEL et des tâches manuelles. Cette prise en charge vous permet modéliser vos processus métier à l'aide du langage WS-BPEL (Web Services Business Process Execution Language, abrégé en BPEL). Les tâches manuelles permettent de faire appel au langage TEL (Task Execution Language) pour modéliser les interactions impliquant une intervention manuelle. Les processus BPEL et les tâches manuelles se présentent sous forme de services dans une architecture orientée services (SOA) ou une architecture de composants de service (SCA), et prennent en charge aussi bien les objets de données simples que les objets métier.
- v Interfaces de programmes permettant le développement d'applications personnalisées visant à interagir avec les processus BPEL et les tâches manuelles.
- v Widgets de flux de travaux utilisateur dans Business Space. Ces widgets permettent de gérer le travail, de créer des tâches pour d'autres personnes et d'initier des services et des processus.
- v Business Process Choreographer Explorer. Cette application Web permet d'administrer les processus BPEL et les tâches manuelles.
- v Business Process Archive Manager. S'il est configuré, il fournit une base de données distincte, vers laquelle les tâches manuelles et les instances de processus terminées peuvent être transférées à l'aide d'un script d'administration. Cela peut permettre de gérer les performances de votre base de données Business Process Choreographer. Une API est également disponible pour que vous puissiez créer votre propre client qui peut utiliser les instances archivées.

Business Process Archive Explorer est une application Web qui permet aux utilisateurs de parcourir ou de supprimer des instances transférées vers la base de données d'archivage. Pour plus d'informations, reportez-vous au [«Présentation de l'archivage des processus BPEL», à la page 97.](#page-104-0)

- v Par défaut, les nouvelles configurations Business Process Choreographer profitent des améliorations de performances apportées par l'utilisation d'éléments de travail partagés.
- v Pour la surveillance des processus BPEL et la génération de rapports, utilisez IBM Business Monitor.

# **Présentation de Business Process Choreographer Explorer**

Business Process Choreographer Explorer est une application Web qui met en oeuvre une interface utilisateur Web générique permettant d'interagir avec les processus BPEL et les tâches manuelles.

Vous pouvez configurer une ou plusieurs instances de Business Process Choreographer Explorer sur un serveur ou un cluster. Pour connecter un client tel que Business Process Choreographer Explorer à une configuration Business Process Choreographer, une installation de Process Server dotée d'un profil WebSphere ou une installation client Process Server suffit ; il n'est pas nécessaire de configurer Business Process Choreographer sur le serveur ou le cluster. L'installation client Process Server est la seule infrastructure dont vous avez besoin.

L'installation client ne comprend pas Business Process Choreographer Explorer. Vous pouvez utiliser le gestionnaire de déploiement, la console d'administration ou un script d'administration pour installer également Business Process Choreographer Explorer sur les serveurs de l'installation client Process Server. <span id="page-104-0"></span>Une instance unique de Business Process Choreographer Explorer ne peut se connecter qu'à une seule configuration de Business Process Choreographer, bien que la connexion à une configuration locale ne soit pas obligatoire. Vous pouvez cependant configurer plusieurs instances de Business Process Choreographer Explorer sur le même serveur ou cluster, chaque instance pouvant se connecter à une configuration différente de Business Process Choreographer.

Lorsque vous démarrez Business Process Choreographer Explorer, les objets affichés dans l'interface utilisateur et les actions disponibles varient en fonction du groupe d'utilisateurs dont vous faites partie et des autorisations accordées à ce groupe. Si vous êtes par exemple un administrateur de processus métier, vous êtes responsable du bon fonctionnement des processus BPEL déployés. Vous pouvez visualiser les informations sur les modèles de processus et de tâches, les instances de processus, les instances de tâches et les objets associés. Vous avez également la possibilité d'agir sur ces objets. Par exemple, vous pouvez démarrer de nouvelles instances de processus, créer et lancer des tâches, réparer et redémarrer des activités ayant échoué, gérer des éléments de travail et supprimer des instances de processus et de tâches terminées. Cependant, si vous êtes un utilisateur, vous pouvez uniquement afficher et traiter les tâches qui vous ont été affectées.

Vous ne pouvez pas utiliser Business Process Choreographer Explorer pour afficher des instances transférées vers une base de données d'archivage des processus métier. Cela nécessite une instance Business Process Archive Explorer qui se connecte à la configuration Business Process Archive Manager. Pour plus d'informations sur l'archivage, voir la présentation de l'archivage des processus BPEL.

### **Présentation de l'archivage des processus BPEL**

Si vous configurez Business Process Archive Manager, vous utilisez un script pour transférer des instances de processus et des tâches manuelles terminées de la base de données Business Process Choreographer vers une base de données d'archivage.

En procédant régulièrement à un archivage, vous pouvez empêcher la base de données d'exécution de se saturer d'anciens objets, ce qui, au bout d'un certain temps, peut nuire aux performances de la base de données. Vous pouvez utiliser une API Business Process Archive Explorer ou Business Process Archive Manager pour accéder aux processus et aux tâches transférés vers la base de données d'archivage. Comme il n'est pas possible de retransférer des données d'une base de données d'archivage vers une base de données d'exécution, l'utilisation de l'utilitaire d'archivage n'offre pas de protection en matière de sauvegarde.

### **Architecture**

L'utilitaire d'archivage des processus métier comprend les éléments suivants :

- Business Process Archive Manager
- v Base de données d'archivage des processus métier
- Script archive.py
- Business Process Archive Explorer
- API des EJB Business Process Archive Manager

#### **Business Process Archive Manager**

Business Process Archive Manager doit être configuré pour que vous puissiez l'utiliser. Les conditions suivantes s'appliquent :

- v Business Process Archive Manager doit être configuré dans un environnement de déploiement réseau et requiert SCA (Service Component Architecture) et des services de messagerie.
- v Une configuration Business Process Choreographer ne peut utiliser que des configurations Business Process Archive Manager qui se trouvent dans la même cellule.
- v Une configuration Business Process Archive Manager ne peut être utilisée que pour archiver des données d'une configuration Business Process Choreographer.
- v Chaque configuration Business Process Archive Manager doit posséder sa propre base de données Business Process Archive.
- v Une cible de déploiement ne peut contenir qu'une configuration Business Process Archive Manager ou Business Process Choreographer.
- v Les applications qui contiennent des processus BPEL ou des tâches manuelles ne peuvent pas être déployées sur une cible de déploiement configurée avec Business Process Archive Manager.
- Pour chaque configuration Business Process Choreographer, il peut exister plusieurs configurations Business Process Archive Manager.

#### **Configuration minimale**

La figure ci-après illustre l'utilisation d'une configuration Business Process Archive Manager pour une configuration Business Process Choreographer. Cette configuration suffit à empêcher les problèmes de performances de la base de données dus à la saturation de la base de données d'exécution par les instances terminées. Les deux configurations doivent se trouver dans la même cellule.

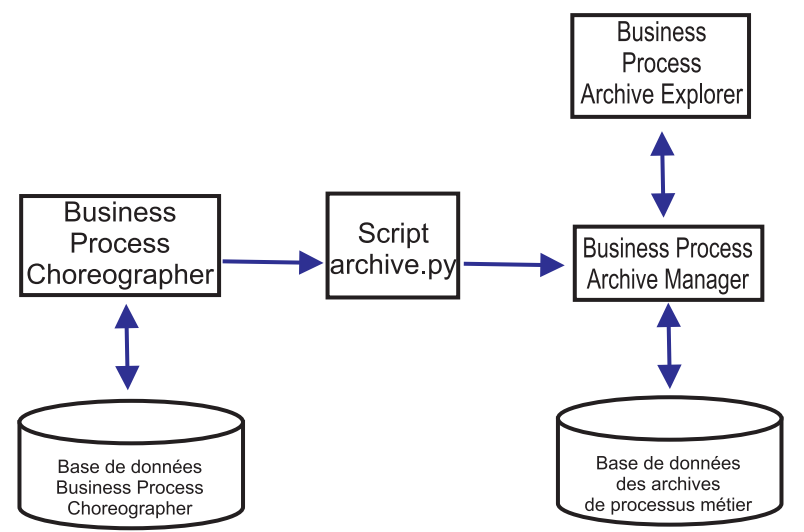

*Figure 8. Business Process Choreographer utilisant une archive de processus métier*

#### **Configurations multiple**

Il est également possible d'utiliser plusieurs archives de processus métier pour archiver les instances d'une configuration Business Process Choreographer.

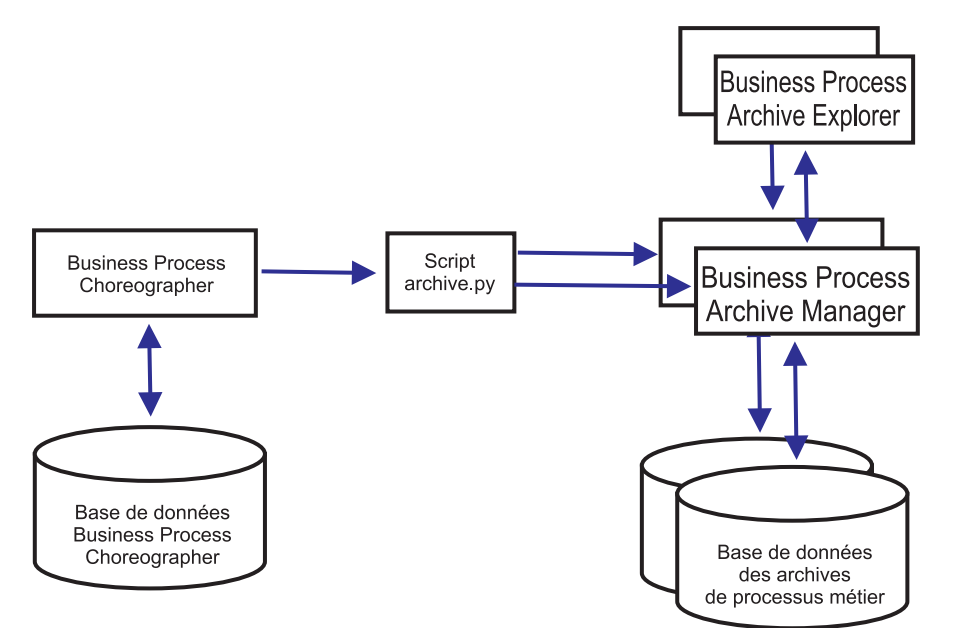

*Figure 9. Business Process Choreographer utilisant deux archives de processus métier*

Par exemple, si des divisions différentes utilisent des processus BPEL différents, il peut être judicieux de prévoir une archive par division et de transférer les instances terminées des processus métier de chaque division vers leur propre archive, de sorte que les membres d'une division ne puissent pas accéder aux instances de processus archivées d'une autre division.

**Remarque :** L'utilisation de plusieurs archives de processus métier n'améliore pas les performances des opérations d'archivage.

#### **Base de données d'archivage des processus métier**

Chaque système Business Process Archive Manager requiert sa propre base de données. Cette dernière doit posséder le même type et la même structure que ceux de la base de données Business Process Choreographer. Le nom par défaut de la base de données d'archivage est BPARCDB.

#### **Script d'administration archive.py**

Un administrateur système WebSphere peut exécuter ce script pour archiver les données de la base de données d'exécution d'une configuration Business Process Choreographer dans la base de données d'archivage d'une configuration Business Process Archive Manager. Divers paramètres peuvent être spécifiés pour contrôler les instances à archiver, le nombre total d'instances à archiver et le nombre d'instances à archiver dans chaque transaction de base de données. La source et la destination sont spécifiées par leurs clusters ou serveurs de déploiement. Pour plus d'informations sur l'utilisation de ce script, voir Archivage des instances de processus BPEL et de tâche terminées.

**Restriction :** Les restrictions suivantes s'appliquent :

- v Vous ne pouvez pas retransférer des objets d'une base de données d'archivage vers une base de données Business Process Choreographer ou vers une autre archive.
- v La première fois que vous archivez des instances dans une nouvelle base de données d'archive, l'identité de la configuration Business Process Choreographer est écrite dans la base de données et, par la suite, seules les instances de cette configuration peuvent être archivées dans cette base de données d'archive.
- v Lorsque les instances sont correctement transférées vers l'archive, elles sont supprimées de la base de données Business Process Choreographer, qui génère un événement de suppression pour l'infrastructure d'événement commune(CEI) et le journal d'audit. Toutefois, il n'est pas

possible de déterminer que l'événement de suppression a été généré par une action d'archivage et non par une autre action de suppression, telle qu'un service de nettoyage, une action de suppression lancée par l'utilisateur, un script de suppression ou une suppression automatique une fois l'opération terminée.

- v Vous ne pouvez pas archiver simultanément sur des archives différentes. Les appels parallèles du script archive.py sont sérialisés.
- v Vous ne pouvez pas archiver une instance de processus qui possède le même nom de processus qu'une autre instance de processus dans la base de données d'archivage.
- v Vous ne pouvez pas archiver une instance de processus qui possède les mêmes valeur d'ensemble de corrélations qu'une autre instance de processus dans la base de données d'archivage.
- v Si vous archivez des instances d'un modèle de processus, puis que vous annulez le déploiement de ce modèle avant de redéployer le même modèle de processus avec la date de début valide inchangée, vous ne pouvez pas archiver de nouvelles instances de ce modèle de processus dans la même base de données d'archivage. Cela ne pose pas de problème pour la gestion normale des versions de modèle de processus, où une date de début valide différente est utilisée.

Toutefois, même si l'une des restriction vous empêche d'archiver certaines instances de processus dans une base de données d'archivage, vous pouvez archiver ces instances de processus dans une autre base de données d'archivage, pour laquelle les conditions de restriction ne sont pas vérifiées.

#### **Prise en charge de l'API des EJB Business Process Archive Manager**

Seul un sous-ensemble des actions disponibles à l'aide des API d'EJB Business Flow Manager et Human Task Manager peuvent également être utilisées sur une configuration Business Process Archive Manager pour effectuer des opérations de lecture et de suppression sur les instances de processus et les tâches manuelles qui se trouvent dans la base de données d'archivage associée. Les autres API ne sont pas prises en charge par Business Process Archive Manager.

Une nouvelle méthode, **OperationMode getOperationMode()**, est fournie pour indiquer si le client est connecté à une configuration Business Process Choreographer ou Business Process Archive Manager. Elle peut être utilisée pour créer des clients personnalisés qui peuvent se connecter à des configurations d'exécution et des configurations d'archivage et les utiliser.

Pour plus d'informations sur l'API Business Process Archive Manager, reportez-vous à la JavaDoc des packages com.ibm.bpe.api et com.ibm.task.api.

#### **Business Process Archive Explorer**

Business Process Archive Explorer est très similaire à Business Process Choreographer Explorer, mais il se connecte à une base de données d'archivage associée à une configuration Business Process Archive Manager. Comme Process Choreographer Explorer, Business Process Archive Explorer doit être configuré pour pouvoir être utilisé.

Il existe deux moyens de configurer Business Process Archive Explorer :

- v Si vous exécutez le script bpeconfig.jacl pour créer une configuration Business Process Archive Manager, une option permet également de configurer une instance Business Process Archive Explorer sur la même cible de déploiement.
- v Si vous souhaitez uniquement configurer une instance Business Process Archive Explorer, vous pouvez exécuter le script clientconfig.jacl en mode interactif ou en mode de traitement par lots à l'aide de l'option **-operationMode ARCHIVE**.

Suivant votre autorisation, vous pouvez utiliser Business Process Archive Explorer pour parcourir les instances et éventuellement en supprimer. Vous ne pouvez pas mettre à jour des instances ou en créer.
### **Autorisation**

Les actions pouvant être effectuées à l'aide de l'API des EJB Business Process Archive Manager ou de Business Process Archive Explorer dépendent des rôles Java EE (Java Platform, Enterprise Edition) suivants :

- v Les utilisateurs appartenant au rôle de moniteur système de Business Process Archive Manager peuvent lire et afficher toutes les instances de processus et de tâches dans la base de données d'archivage.
- v Les utilisateurs appartenant au rôle d'administrateur système de Business Process Archive Manager peuvent également supprimer les instances de processus et les instances de tâche de niveau supérieur dans la base de données d'archivage.
- v Les utilisateurs qui ne possèdent ni le rôle de moniteur système, ni le rôle d'administrateur système ne peuvent voir que les instances qu'ils ont créées ou démarrées eux-mêmes, mais ils ne peuvent pas en afficher les détails.
- v Personne (ni même les utilisateurs appartenant au rôle d'administrateur système) ne peut modifier les données associées à des instances de la base de données d'archivage.
- v Les informations d'autorisation basées sur des instances, telles que les informations potentielles sur le propriétaire ou le lecteur, ne sont pas archivées. Par conséquent, ces données ne sont pas disponibles dans l'archive. Seules les informations sur l'initiateur et le créateur des processus et des tâches le sont.
- v Les utilisateurs doivent posséder le rôle **WebClientUser** pour utiliser Business Process Archive Explorer.

### **Données archivées**

Seules les instances de processus de niveau supérieur et les instances de tâche manuelle autonome de niveau supérieur ayant atteint l'un des états de fin (**Fini**, **Clos**, **Echoué** ou **Expiré**) peuvent être transférées vers la base de données d'archivage. Lorsqu'une instance de niveau supérieur est archivée, certaines données sont également transférées vers l'archive et les autres données sont supprimées.

### **Pour les instances de processus de niveau supérieur terminées, y compris les instances d'automate métier :**

- v Les données d'instance telles que les activités, les variables, les tâches manuelles en ligne, les messages d'entrée et les messages de sortie sont transférées.
- v Les processus enfant et les données associées sont transférées de manière récursive.
- v Si des métadonnées associées, telles que des modèles de processus et des modèles de tâche ne se trouvent pas déjà dans la base de données d'archivage, une copie de ces métadonnées est créée.
- v Les tables de requête et les requêtes stockées ne sont ni transférées, ni copiées dans la base de données d'archivage.
- v Les éléments de travail associés à une instance archivée sont supprimés sans être archivés.

#### **Pour les tâches manuelles autonomes de niveau supérieur terminées :**

- v Les données d'instance telles que les messages d'entrée et les messages de sortie sont transférées.
- v Les instances d'escalade sont transférées.
- v Les tâches enfant y compris les tâches complémentaires sont transférées.
- v Si des métadonnées associées, telles que des modèles de tâche ne se trouvent pas déjà dans la base de données d'archivage, une copie de ces métadonnées est créée.
- v Les éléments de travail associés à une instance archivée sont supprimés sans être archivés.

### **Métadonnées**

Les métadonnées supplémentaires, telles que les informations sur les modèles de tâche et de processus, sont copiées dans l'archive si nécessaire, pour permettre aux données archivées d'être

interprétées et affichées correctement. Les métadonnées de la base de données d'archivage sont supprimées lorsqu'elles ne sont plus nécessaires, à savoir, lorsque la dernière instance de processus ou tâche manuelle qui fait référence aux métadonnées est supprimée.

### **Données non archivées**

Les autres données Business Process Choreographer, telles que les données de configuration, les artefacts XSD et WSDL, les modules SCA, les applications, les corbeilles de travaux, les catégories métier, les règles métier, les messages et les données de contrôle, peuvent être transférées vers l'archive.

### **Présentation de la configuration d'une archive de processus métier**

Si vous souhaitez configurer une archive de processus métier, vous devez prévoir d'effectuer les étapes suivantes :

- 1. Procédez aux opérations décrites dans [«Planification d'une archive de processus métier», à la page](#page-140-0) [133.](#page-140-0)
- 2. Vérifiez que toutes les conditions préalables sont réunies :
	- v La configuration Business Process Choreographer à laquelle l'archive sera connectée doit être déjà active.
	- v La cible de déploiement de l'archive de processus métier doit déjà exister et ne pas contenir de configuration Business Process Choreographer ou Business Process Archive Manager.

**Important :** L'architecture SCA (Service Component Architecture) sur cette cible de déploiement doit être configurée de sorte à utiliser des valeurs **Emplacement de membre de bus**, **Instance de base de données** et **Schéma** identiques à celles de la configuration SCA sur la cible de déploiement de la configuration Business Process Choreographer associée. Cela lui permet de partager l'infrastructure de messagerie existante.

3. Exécutez le script bpeconfig.jacl.

Vous ne pouvez créer une configuration Business Process Archive Manager qu'à l'aide du script bpeconfig.jacl. Ce script peut également créer la première configuration Business Process Archive Explorer sur la même cible de déploiement. Si vous souhaitez des configurations Business Process Archive Explorer supplémentaires (sur la même cible de déploiement ou sur une autre), vous devez utiliser le script clientconfig.jacl.

- 4. Si la base de données d'archivage des processus métier n'existe pas déjà, elle doit être créée pour que Business Process Archive Manager puisse être démarré.
- 5. Redémarrez le serveur ou le cluster sur lequel Business Process Archive Manager est configuré.
- 6. Vérifiez que l'utilitaire d'archivage fonctionne :
	- v Si vous avez configuré Business Process Choreographer Explorer, utilisez-le pour identifier certaines instances de processus BPEL ou de tâche manuelle à l'état de fin que vous souhaitez transférer vers la base de données d'archivage.
	- v Exécutez le script archive.py pour transférer certaines instances de processus BPEL ou de tâche manuelle vers l'archive.
	- v Pointez votre navigateur vers l'URL de Business Process Archive Explorer pour vérifier que les instances se trouvent dans l'archive.

# **Eléments de travail partagés**

L'utilisation d'éléments de travail partagés est une forme d'optimisation qui permet d'améliorer les performances des requêtes sur la base de données et de réduire les entrées/sorties sur cette dernière. Si vous créez une nouvelle configuration Business Process Choreographer, cette configuration utilise automatiquement les éléments de travail partagés. En revanche, si vous avez fait migrer votre configuration Business Process Choreographer, l'utilisation des éléments de travail partagés est laissée à votre choix.

## **Que sont les éléments de travail partagés ?**

Des éléments de travail sont créés dans la base de données Business Process Choreographer pour chaque combinaison d'instance de tâche manuelle et de personnes qui ont le droit d'effectuer des actions sur cette instance. Si le nombre d'instances de tâches manuelles et celui des utilisateurs augmente de manière importante, le nombre des éléments de travail dans la base de données peut grossir au point d'affecter les performances de la base de données.

L'idée qui préside aux éléments de travail est d'optimiser l'implémentation des éléments de travail en faisant en sorte que les informations redondantes sur ces éléments ne soient pas stockées dans la base de données. Cela ne peut qu'améliorer les performances d'un grand nombre de processus BPEL et de tâches manuelles. Et, de toute façon, que les éléments de travail partagés soient ou non utilisés est parfaitement transparent pour les utilisateurs des API Business Process Choreographer.

### **Comment décider si l'on ajoute la prise en charge des éléments de travail partagés**

Il n'y a qu'un seul cas où la prise en charge de ces éléments n'est pas activée : lorsqu'on fait migrer la configuration de Business Process Choreographer depuis la version 7.0.0.2 (ou antérieure). Bien que l'activation ne soit pas obligatoire, certains facteurs indiquent que l'utilisation des éléments de travail partagés améliorera les performances.

- v Si vous n'avez dans votre système que des centaines, voire quelques milliers d'instances de tâches manuelles, l'utilisation d'éléments de travail partagés ne vous apportera guère plus en termes de performances.
- v En revanche, si vous avez dans votre système des centaines de milliers d'instances de tâches manuelles et que les requêtes sur vos listes de tâches et de processus mettent trop de temps à s'exécuter, la migration vers l'utilisation des éléments de travail partagés améliorera les performances.
- v L'utilisation des éléments de travail partagés peut améliorer les performances des requêtes suivantes :
	- query()
	- queryAll()
	- queryEntities()
	- queryEntityCount()
	- queryRows()
	- queryRowCount()

### **Restrictions**

Certaines requêtes ne peuvent se résoudre qu'avec les éléments de travail non partagés. En d'autres termes, activer la prise en charge des éléments de travail partagés n'améliorera pas les performances de ces types de requêtes :

- v requêtes s'exécutant exclusivement sur la vue WORK\_ITEM
- v requêtes qui se réfèrent à une ou plusieurs des colonnes suivantes dans la vue WORK\_ITEM :
	- ASSOC\_OBJECT\_TYPE
	- ASSOC\_OID
	- OBJECT\_ID
	- CREATION\_TIME
	- OBJECT\_TYPE
- v requêtes se référant à une table personnalisée qui est directement jointe à la vue WORK\_ITEM
- v requêtes qui ont été créées en tant que vues matérialisées
- v requêtes qui utilisent une autorisation avec des éléments de travail hérités

# **Planification de la topologie, de l'installation et du chemin de configuration**

<span id="page-111-0"></span>Votre choix de topologie et d'installation a un impact sur les chemins de configuration de Business Process Choreographer que vous pouvez utiliser.

Les différents chemins de configuration varient de par leur complexité, leur flexibilité et les différentes topologies et bases de données qu'ils prennent en charge.

- 1. Vous avez le choix entre plusieurs chemins de configuration différents pour créer une configuration Business Process Choreographer.
	- v L'«Exemple simple » ne contient que les éléments suivants :
		- La configuration d'exécution de Business Process Choreographer.
		- Business Process Choreographer Explorer.
	- v L'«Exemple avec une entreprise» contient également les éléments suivants :
		- Un annuaire utilisateurs préconfiguré avec 15 utilisateurs dans une organisation exemple.
		- Le remplacement et les éléments de travail de groupe sont activés.
	- v «Environnement de déploiement de production»
	- v «Configuration personnalisée flexible»

Pour la plupart des chemins de configuration, vous disposez d'un choix de divers outils de configuration.

**Remarque :** Un chemin de configuration «Archive de processus métier» supplémentaire ne configure que Business Process Archive Manager.

2. Prenez connaissance des différents outils de configuration que vous pouvez utiliser pour configurer Business Process Choreographer.

### **Programme d'installation**

Programme d'installation fournit un moyen simple de créer un système non destiné à la production.

- v La combinaison d'une installation normale et de l'utilisation de DB2 pour la base de données commune est l'un des moyens d'obtenir la configuration Business Process Choreographer de «Exemple simple ».
- v La combinaison d'une installation personnalisée et de l'utilisation de DB2 Express pour la base de données commune est le seul moyen d'obtenir la configuration Business Process Choreographer de «Exemple avec une entreprise».

### **Outil de gestion de profil**

Outil de gestion de profil fournit deux manières de créer un système non destiné à la production avec une configuration Business Process Choreographer «Exemple simple ».

- v Si vous utilisez DB2 pour la base de données commune, la création d'un profil normal pour un serveur Process Server ou Process Center incluera une configuration Business Process Choreographer «Exemple simple ».
- v La création d'un profil avancé et la sélection de l'option Business Process Choreographer inclut la configuration de «Exemple simple » Business Process Choreographer, qui peut utiliser n'importe laquelle des bases de données prises en charge.

#### **Assistant d'environnement de déploiement de la console d'administration**

Permet de créer une configuration «Environnement de déploiement de production» Business Process Choreographer, sur la base d'un pattern d'environnement de déploiement.

### **Page de configuration Business Process Choreographer de la console d'administration**

Cette page de la console d'administration permet de configurer le système de production a «Configuration personnalisée flexible» Business Process Choreographer sur un serveur ou un cluster. Elle permet de définir de nombreux paramètres de configuration, lesquels nécessitent une planification détaillée. Cette page ne configure pas Business Process Choreographer Explorer, qui possède sa propre page de configuration dans la console d'administration et peut également être configuré à l'aide de scripts. Ce chemin de configuration convient bien à la création de systèmes de production.

### **Script de configuration bpeconfig.jacl**

Ce script permet de configurer un système de production «Configuration personnalisée flexible» Business Process Choreographer et toutes les ressources nécessaires sur un serveur ou un cluster donné. Vous pouvez exécuter le script en mode interactif, ou si vous fournissez tous les paramètres requis, en mode par lots, ce qui permet une automatisation à répétition. Il peut créer une base de données locale, les ressources de messagerie nécessaires et éventuellement configurer Business Process Choreographer Explorer. Dans le cas de certains systèmes de base de données, il peut aussi créer une base de données distante. Ce chemin de configuration convient bien à la création de systèmes de production.

Ce script permet également de configurer un système Business Process Archive Manager, mais pas sur la cible de déploiement où Business Process Choreographer est configuré.

### **Script de configuration clientconfig.jacl**

- Vous pouvez utiliser ce script pour configurer au choix :
- Un composant Business Process Choreographer Explorer.
- Un composant Business Process Archive Explorer.
- 3. Vous devez savoir que certains chemins de configuration sont soumis à des restrictions qui font qu'ils ne conviennent pas aux systèmes de production : Exemple :
	- v Si vous créez une configuration Business Process Choreographer utilisant la base de données commune CMNDB, cette configuration ne conviendra pas pour un système à hautes performances.
	- v Lorsque vous avez fait des tests avec l'un des exemples de configuration, si vous souhaitez utiliser le même profil pour créer une configuration adaptée à un système de production, vous devez préalablement supprimer la configuration exemple. Si vous souhaitez conserver votre configuration exemple, vous devez créer un ou plusieurs profils distincts pour l'installation destinée à la production.
- 4. Déterminez les principaux critères à appliquer pour choisir votre chemin de configuration. Consultez le tableau suivant pour identifier les choix et les contraintes :

<span id="page-113-0"></span>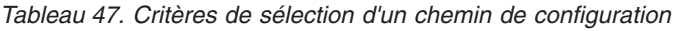

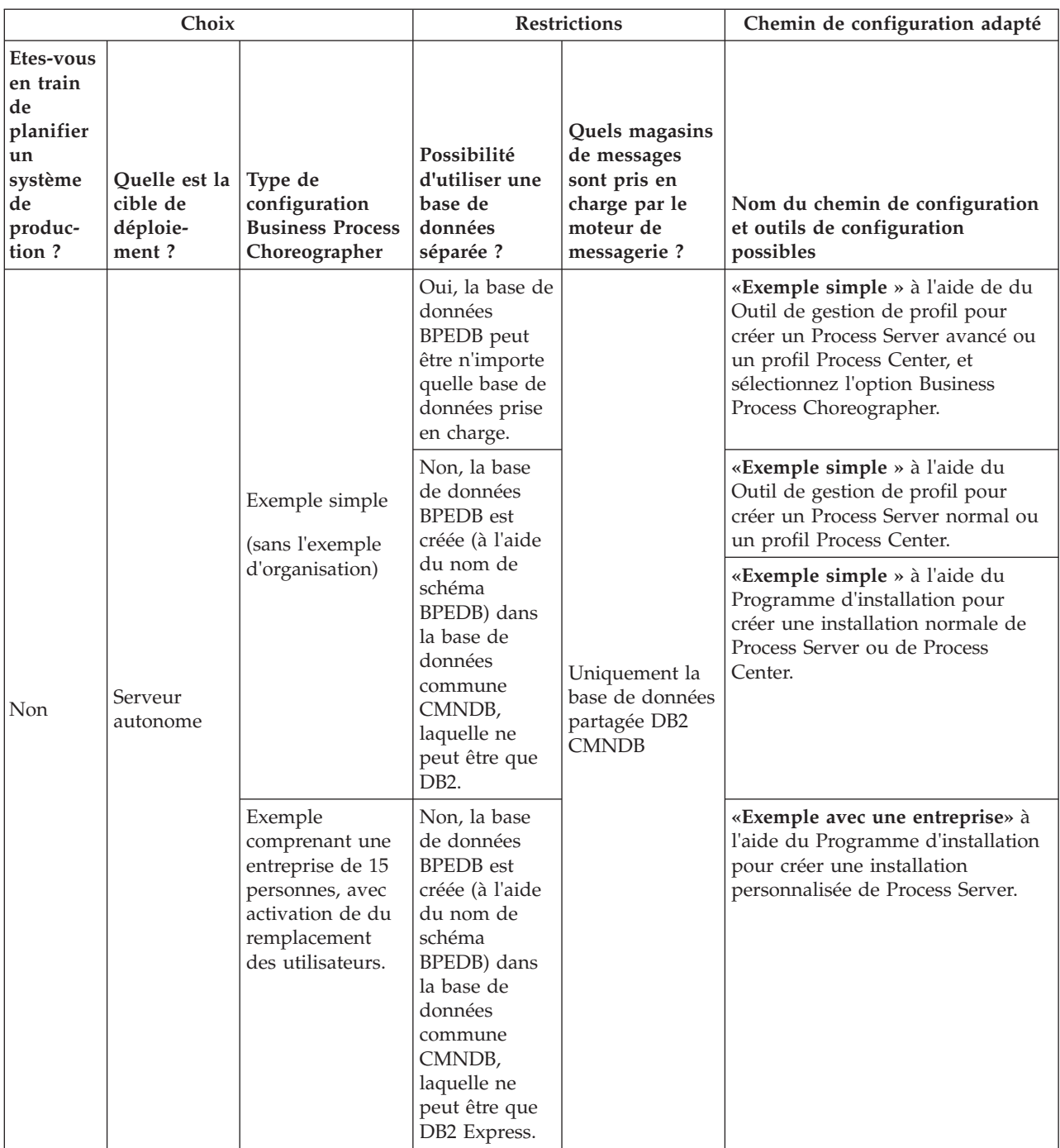

| Choix                                                                               |                                                                                                    | Restrictions                                                                                                    |                                                                                                    | Chemin de configuration adapté                                                                                                    |                                                                                                    |
|-------------------------------------------------------------------------------------|----------------------------------------------------------------------------------------------------|----------------------------------------------------------------------------------------------------|----------------------------------------------------------------------------------------------------|----------------------------------------------------------------------------------------------------|----------------------------------------------------------------------------------------------------|
| Etes-vous<br>en train<br>de<br>planifier<br>un<br>système<br>de<br>produc-<br>tion? | Quelle est la<br>cible de<br>déploie-<br>ment?                                                                                                    | Type de<br>configuration<br><b>Business Process</b><br>Choreographer                                                                                                    | Possibilité<br>d'utiliser une<br>base de<br>données<br>séparée ?                                                                                                    | Quels magasins<br>de messages<br>sont pris en<br>charge par le<br>moteur de<br>messagerie ?                                                                                 | Nom du chemin de configuration<br>et outils de configuration<br>possibles                                                                                                    |
| Oui                                                                                 | Cluster<br>Serveur                                                                                                    | Choix des<br>modèles<br>d'environnement<br>de déploiement<br>• Cluster unique<br>Messagerie<br>distante<br>Messagerie<br>distante,<br>support distant<br>et Web<br>Messagerie et<br>support<br>distants<br>Configuration<br>personnalisée<br>flexible | Oui, la base de<br>données<br><b>BPEDB</b> peut<br>être n'importe<br>quelle base de<br>données prise<br>en charge.                                                                                                    | Toute base de<br>données prise<br>en charge.                                                                                                    | «Environnement de déploiement<br>de production» à l'aide de la<br>console d'administration.<br>«Configuration personnalisée<br>flexible» à l'aide de l'un des<br>éléments suivants :<br>• Script bpeconfig.jacl |
|                                                                                     | autonome                                                                                                    |                                                                                                    |                                                                                                    |                                                                                                    | • Page de configuration Business<br>Process Choreographer de la<br>console d'administration                                                                                                    |
| Oui                                                                                 | N'importe<br>quel cluster<br>ou serveur<br>de<br>déploiement<br>réseau sur<br>lequel<br><b>Business</b><br>Process<br>Choreograph<br>er n'est pas<br>configuré. | Archive de<br>processus métier                                                                                                    | La base de<br>données<br>d'archivage<br><b>BPARCDB</b> doit<br>être distincte<br>de la base de<br>données<br>BPEDB. Elle<br>doit être de<br>même type<br>que celle<br>utilisée par la<br>configuration<br><b>Business</b><br>Process<br>Choreographer. | Ne possède pas<br>son propre<br>moteur de<br>messagerie.<br>Utilise le même<br>moteur de<br>messagerie que<br>la configuration<br><b>Business Process</b><br>Choreographer. | «Archive de processus métier» en<br>utilisant :<br>• Le script bpeconfig.jacl pour<br>configurer Business Process<br>Archive Manager.                                                                           |

*Tableau 47. Critères de sélection d'un chemin de configuration (suite)*

**Remarque :** Il est également possible d'utiliser tout chemin de configuration recommandé pour la création d'un système de production afin de créer une configuration non destinée à un système de production.

Evaluez ce qui suit :

- a. Déterminez si le système que vous configurez est un système de production. En général, les critères requis pour un système de production sont un haut niveau de performances, l'évolutivité et la sécurité. Pour Business Process Choreographer, un système de production doit posséder sa propre base BPEDB.
- b. Décidez si la cible de déploiement de Business Process Choreographer doit être un serveur autonome ou un cluster.
- c. Si vous ne souhaitez pas créer de système de production, déterminez si un exemple de configuration sur un serveur autonome répond à vos besoins. Si c'est le cas, décidez si cet exemple doit inclure un exemple d'annuaire de personnes (contenant un exemple d'organisation) dans lequel les fonctions d'affectation des utilisateurs et de remplacement sont activées.

**Remarque :** L'exemple d'annuaire de personnes utilise le registre de fichiers par défaut configuré pour les référentiels fédérés et comporte tous les exemples d'utilisateurs ayant tous le même mot de passe, «wid». L'ID utilisateur d'administration de WebSphere est également ajouté au répertoire, avec le mot de passe défini lors de la création du profil. Après la création de l'exemple de configuration, vous pouvez utiliser la console d'administration pour visualiser les utilisateurs et les groupes disponibles en cliquant sur **Utilisateurs et groupes**, puis, selon les cas, sur **Gestion des utilisateurs** ou **Gestion des groupes**.

d. Si vous souhaitez configurer Business Process Choreographer sur un cluster, en fonction de vos besoins en termes de performances, déterminez si les moteurs de messagerie et les applications de prise en charge (par exemple Business Process Choreographer Explorer et Common Event Infrastructure) doivent ou non disposer de leur propre cluster ou si elles peuvent partager un cluster. Les modèles standard d'environnement de déploiement sont :

### **Cluster unique**

Le modèle de cluster unique est le plus simple. Il définit un seul cluster cible de déploiement d'applications, lequel comprend l'infrastructure de messagerie et les applications de support.

### **Messagerie distante**

Le modèle de messagerie distant définit un cluster pour le déploiement d'applications et un cluster distant pour l'infrastructure de messagerie. Les applications de support sont configurées sur le cluster cible de déploiement d'applications.

### **Messagerie, support et Web distants**

Le modèle de messagerie, de support et de Web distants définit un cluster pour le déploiement d'applications, un cluster distant pour l'infrastructure de messagerie, un cluster distant pour les applications de support, et un cluster pour Business Space et les services REST liés aux applications Web.

### **Messagerie et support distants**

Le modèle de messagerie et de support distants définit un cluster pour le déploiement de l'application, un cluster distant pour l'infrastructure de messagerie et d'autres applications de support.

- e. Pour un système de production, prévoyez une base de données BPEDB dédiée pour Business Process Choreographer.
- f. Business Process Choreographer utilisera la même base de données en tant qu'emplacement de stockage des messages que celui utilisé par SCA. Business Process Choreographer utilisera son propre schéma dans la même base de données.
- 5. Si vous souhaitez utiliser Business Process Archive Manager pour transférer les tâches manuelles et les instances de processus terminées de la base de données BPEDB vers une base de données d'archivage, vous devez le configurer sur une cible de déploiement sur laquelle Business Process Choreographer n'est pas configuré. Pour procéder à la planification détaillée immédiatement, exécutez la procédure [«Planification d'une archive de processus métier», à la page 133.](#page-140-0)
- 6. Si vous souhaitez que WebSphere Portal Server ou un client IBM Business Process Manager Advanced personnalisé puisse accéder à Business Process Choreographer, effectuez l'opération [«Planification](#page-145-0) [d'une application client distante», à la page 138.](#page-145-0)
- 7. Si la sécurité des applications est activée et si un processus de longue durée appelle une méthode EJB distante, la vérification d'identité Common Secure Interoperability Version 2 (CSIv2) doit être activée lorsque vous configurez l'authentification entrante CSIv2.
- 8. Si vous utilisez les tâches manuelles, la sécurité administrative de WebSphere et la sécurité de l'application doivent être toutes deux activées.

Vous avez maintenant planifié la topologie et savez quel chemin de configuration et quel outil de configuration vous allez utiliser.

### **Concepts associés**:

[«Présentation de l'archivage des processus BPEL», à la page 97](#page-104-0)

Si vous configurez Business Process Archive Manager, vous utilisez un script pour transférer des instances de processus et des tâches manuelles terminées de la base de données Business Process Choreographer vers une base de données d'archivage.

### **Tâches associées**:

[«Planification d'une application client distante», à la page 138](#page-145-0)

Planification d'une application client Business Process Choreographer distante utilisant les API de Business Process Choreographer et exécutée sur une installation client IBM BPM Advanced.

# **Planification d'un exemple simple de configuration de Business Process Choreographer**

Cet exemple de configuration simple, prévu pour un serveur autonome, ne comprend pas d'exemple d'organisation.

Vous avez suivi la procédure de la rubrique [Planification de la topologie, de l'installation et du chemin de](#page-111-0) [configuration,](#page-111-0) et avez choisi l'«Exemple simple », qui n'est pas adapté à un système de production.

1. Assurez-vous que vous savez quel outil et quelles options utiliser pour obtenir l'«Exemple simple » de configuration de Business Process Choreographer :

## **A l'aide du Programme d'installation :**

La procédure d'installation standard de Process Server ou de Process Center ne configure l'«Exemple simple » de configuration de Business Process Choreographer que si vous choisissez d'utiliser une base de données DB2.

## **A l'aide de Outil de gestion de profil :**

## **Création de profil type**

L'«Exemple simple » de configuration de Business Process Choreographer n'est configuré que si vous choisissez d'utiliser une base de données DB2.

### **Création d'un profil avancé**

Pour obtenir l'«Exemple simple » de configuration de Business Process Choreographer, vous devez sélectionner l'option Business Process Choreographer. Cette configuration peut utiliser n'importe quelle base de données prise en charge.

- 2. Si vous souhaitez que Human Task Manager puisse envoyer des courriers électroniques d'escalade, planifiez ce qui suit :
	- v Si un serveur local de messagerie SMTP (Simple Mail Transfer Protocol) ne sera pas disponible, prévoyez de modifier ultérieurement la session de messagerie afin qu'elle pointe vers un serveur approprié.
	- v Prévoyez de modifier l'adresse de l'expéditeur des courriers électroniques. Sinon, une adresse d'expéditeur factice sera utilisée.

3. Sachez que cet exemple de configuration utilise l'ID utilisateur et le mot de passe de l'administrateur WebSphere en lieu et place des différents ID utilisateur de Business Process Choreographer.

Vous avez planifié la création d'un exemple de configuration de base pour Business Process Choreographer.

# **Planification d'un exemple de configuration de Business Process Choreographer comprenant un exemple d'entreprise**

Cet exemple comprend un exemple d'entreprise de 15 personnes, adapté à des tests de la fonction d'affection et de remplacement des utilisateurs sur un serveur autonome.

Vous avez suivi la procédure de la rubrique [Planification de la topologie, de l'installation et du chemin de](#page-111-0) [configuration,](#page-111-0) et avez choisi la configuration de l'«Exemple avec une entreprise».

Cet exemple de configuration de Business Process Choreographer ne nécessite qu'un minimum de planification.

- 1. Prévoyez d'utiliser le Programme d'installation et d'effectuer une installation personnalisée, à l'aide de l'option **Développement autonome - IBM Business Process Manager Advanced - Process Server (qbpmaps)**. L'exemple de configuration utilise DB2 Express.
- 2. Si vous souhaitez que Human Task Manager puisse envoyer des courriers électroniques d'escalade, planifiez ce qui suit :
	- v Si un serveur local de messagerie SMTP (Simple Mail Transfer Protocol) ne sera pas disponible, prévoyez de modifier ultérieurement la session de messagerie afin qu'elle pointe vers un serveur approprié.
	- v Prévoyez de modifier l'adresse de l'expéditeur des courriers électroniques. Sinon, une adresse d'expéditeur factice sera utilisée.
- 3. Sachez que cet exemple de configuration utilise l'ID utilisateur et le mot de passe de l'administrateur WebSphere en lieu et place des différents ID utilisateur de Business Process Choreographer.

Vous avez planifié la création d'un exemple de configuration de Business Process Choreographer comprenant un exemple d'entreprise.

# **Utilisation de l'assistant d'environnement de déploiement de la console d'administration**

Pour un système de production, planifiez tous les paramètres de configuration de Business Process Choreographer, dont une base de données distincte. Pour un système non destiné à la production, vous pouvez utiliser une base de données partagée.

Vous avez suivi la procédure de la rubrique [Planification de la topologie, de l'installation et du chemin de](#page-111-0) [configuration,](#page-111-0) et avez choisi le chemin de la «Environnement de déploiement de production».

Lorsque vous utilisez l'assistant de l'environnement de déploiement, vous devez sélectionner le modèle de l'environnement de déploiement. Vous avez ensuite la possibilité de modifier les paramètres de base de données par défaut et les alias d'authentification du composant WBI\_BPC, et d'entrer les autres paramètres de Business Process Choreographer.

- 1. Si vous ne disposez pas de suffisamment d'informations ou de droits d'accès pour créer seul la totalité de la configuration, consultez les personnes responsables des autres parties du système et faites la planification avec elles. Par exemple :
	- v Il peut être nécessaire de demander des informations sur le serveur LDAP de votre entreprise. S'il utilise l'authentification, vous devez demander un ID utilisateur et une autorisation.
- v Si vous n'êtes pas autorisé à créer la base de données, votre administrateur de base de données doit participer à la planification des bases de données. Il devra disposer d'une copie des scripts de base de données à personnaliser et à exécuter.
- 2. Procédez aux opérations décrites dans [«Planification de la sécurité, des ID utilisateur et des](#page-121-0) [autorisations», à la page 114.](#page-121-0)
- 3. Choisissez le modèle de l'environnement de déploiement que vous allez utiliser :
	- Cluster unique
	- Messagerie distante
	- v Messagerie distante, support distant et Web
	- Messagerie et support distants
- 4. Si vous envisagez de disposer de bases de données dédiées pour ce qui suit :
	- v La base de données BPEDB de Business Process Choreographer, qui peut être modifiée dans l'assistant, dans une ligne de table du composant WBI\_BPC.
	- v La base de données BPEME du moteur de messagerie de Business Process Choreographer, qui peut être modifiée dans l'assistant, dans une ligne de table du composant WBI\_BPC\_ME.

Planifiez les paramètres suivants de chaque base de données que vous devez entrer dans la page de la base de données de l'assistant :

### **Nom de base de données**

Le nom de la base de données, par exemple BPEDB ou BPEME, à la place de la valeur par défaut (CMNDB), qui entraîne le partage de la base de données commune. La valeur par défaut convient uniquement aux configurations à basses performances.

#### **Schéma**

Le qualificateur de schéma à utiliser pour chaque base de données.

#### **Créer des tables**

Si cette option est sélectionnée, les tables seront créées automatiquement lors du premier accès à la base de données. Pour que cette option fonctionne, la base de données doit déjà exister et le nom d'utilisateur fourni pour la création de la source de données doit avoir le droit de créer des tables et des index dans la base de données. Si elle n'est pas sélectionnée, les tables ne sont pas créées automatiquement, et vous devez les créer manuellement à l'aide de scripts. Pour un système de production, désélectionnez cette option, et prévoyez d'utiliser les scripts SQL fournis pour configurer la base de données.

#### **Nom d'utilisateur et mot de passe**

ID utilisateur autorisé à se connecter à la base de données et à en modifier les données. Si l'ID utilisateur a le droit de créer des tables et des index dans la base de données, il peut utiliser l'option de création automatique de tables, et si nécessaire le schéma de base de données est mis à jour automatiquement dès qu'un groupe de correctifs ou un module de mise à jour est appliqué.

#### **Serveur**

Adresse du serveur de base de données. Précisez le nom d'hôte ou l'adresse IP.

#### **Fournisseur**

Fournisseur JDBC.

Planifiez également les paramètres spécifiques de la base de données, que vous pouvez définir en cliquant sur **Edition** pour le fournisseur JDBC.

| Type de pilote de base de données / pilote JDBC | Paramètres spécifiques de la base de données                                                 |
|-------------------------------------------------|----------------------------------------------------------------------------------------------|
| DB2 UDB - Pilote Universal                      | • Nom d'utilisateur                                                                          |
|                                                 | • Mot de passe                                                                               |
|                                                 | · Nom de base de données                                                                     |
|                                                 | • Nom de schéma                                                                              |
|                                                 | • Nom du serveur                                                                             |
|                                                 | · Numéro de port du serveur                                                                  |
|                                                 | • Type de pilote                                                                             |
|                                                 | • Description                                                                                |
|                                                 | • Création de tables                                                                         |
| DB2 pour z/OS                                   | • Type d'implémentation - Source de données du pool<br>de connexions ou source de données XA |
|                                                 | • Nom d'utilisateur                                                                          |
|                                                 | • Mot de passe                                                                               |
|                                                 | · Nom de base de données                                                                     |
|                                                 | · Nom de schéma                                                                              |
|                                                 | • Nom du serveur                                                                             |
|                                                 | · Numéro de port du serveur                                                                  |
|                                                 | • Groupe de stockage                                                                         |
|                                                 | • Description                                                                                |
| Microsoft SQL Server - Pilote Microsoft         | • Nom d'utilisateur                                                                          |
|                                                 | • Mot de passe                                                                               |
|                                                 | · Nom de base de données                                                                     |
|                                                 | • Nom du serveur                                                                             |
|                                                 | · Numéro de port du serveur                                                                  |
|                                                 | • Description                                                                                |
|                                                 | • Création de tables                                                                         |
| Oracle - Pilote thin                            | • Nom d'utilisateur                                                                          |
|                                                 | • Mot de passe                                                                               |
|                                                 | • Nom de base de données                                                                     |
|                                                 | • Nom de schéma                                                                              |
|                                                 | • Nom du serveur                                                                             |
|                                                 | · Numéro de port du serveur                                                                  |
|                                                 | • Type de pilote : thin                                                                      |
|                                                 | • Description                                                                                |
|                                                 | • Création de tables                                                                         |

*Tableau 48. Paramètres spécifiques de la base de données*

Pour plus d'informations sur la planification des bases de données, voir [«Planification des bases de](#page-127-0) [données de Business Process Choreographer», à la page 120.](#page-127-0)

- 5. Planifiez le nom d'utilisateur de l'alias d'authentification JMS de Business Process Choreographer JMS que vous allez entrer lors de l'étape Sécurité.
- 6. Planifiez la **racine de contexte de Business Process Choreographer Explorer**, qui définit une partie de l'adresse URL que les navigateurs doivent utiliser pour accéder à Business Process Choreographer Explorer.
- 7. Planifiez les paramètres de sécurité de l'étape Business Process Choreographer. Ces ID utilisateur et ces groupes seront utilisés pour Business Flow Manager et Human Task Manager :

### **Administrateur Utilisateur et Groupe**

Planifiez la liste des ID utilisateur, ou une liste de groupes, ou les deux, auxquels le rôle d'administrateur est mappé.

#### **Contrôleur Utilisateur et Groupe**

Planifiez la liste des ID utilisateur, ou une liste de groupes, ou les deux, auxquels le rôle d'administrateur est mappé.

### **Utilisateur et mot de passe d'authentification de l'API JMS**

ID utilisateur run-as pour le bean géré par messages de Business Flow Manager.

### **Utilisateur et mot de passe d'authentification de l'utilisateur d'escalade**

ID utilisateur d'exécution pour le bean géré par messages de Human Task Manager.

#### **Utilisateur et mot de passe d'authentification de l'utilisateur de nettoyage**

ID utilisateur d'exécution du service de nettoyage de Business Flow Manager et de Human Task Manager. Cet utilisateur doit faire partie du rôle d'administrateur métier.

8. Si vous souhaitez configurer une session de messagerie pour les escalades Human Task Manager, planifiez les paramètres suivants pour l'étape Business Process Choreographer :

#### **Hôte de transport des messages**

Nom d'hôte ou adresse IP du service de messagerie électronique SMTP (Simple Mail Transfer Protocol).

#### **Utilisateurs de transport des messages et Mot de passe de transport des messages**

Si le serveur de messagerie ne requiert aucune authentification, vous pouvez laisser ces zones vides.

#### **Adresse URL de Business Process Choreographer Explorer**

Cette URL fournit un lien dans les courriers électroniques générés afin de permettre à un administrateur métier recevant une notification par courrier électronique de pouvoir cliquer sur le lien pour afficher le processus métier associé ou la tâche manuelle dans son navigateur Web.

- 9. Si vous envisagez d'utiliser le composant Business Process Choreographer Explorer, Business Space, ou un client exploitant l'API REST (Representational State Transfer) ou l'API des services Web JAX, déterminez les racines de contexte de l'API RES et de l'API des services Web JAX.
	- v Les valeurs par défaut de Business Flow Manager sont /rest/bpm/bfm et /BFMJAXWSAPI.
	- Les valeurs par défaut de Human Task Manager sont /rest/bpm/htm et /HTMJAXWSAPI.
	- v Lorsque la configuration est effectuée sur un serveur, sur un cluster unique ou sur plusieurs clusters mappés avec différents serveurs Web, vous pouvez utiliser les valeurs par défaut.
	- v Lorsque la configuration est effectuée sur un environnement de déploiement réseau ou sur des cibles de déploiement multiples mappées avec le même serveur Web, n'utilisez pas les valeurs par défaut. La racine de contexte de chaque configuration de Business Process Choreographer doit être unique pour chaque combinaison de nom d'hôte et de port. Vous devrez définir ces valeurs manuellement via la console d'administration après avoir configuré Business Process Choreographer.
- 10. Si vous souhaitez utiliser l'affectation des utilisateurs, procédez comme indiqué dans [«Planification](#page-137-0) [du fournisseur d'annuaire de personnes», à la page 130.](#page-137-0)

Vous avez prévu d'utiliser l'assistant d'environnement de déploiement de la console d'administration.

# **Planification d'une configuration personnalisée de Business Process Choreographer**

Planifiez les paramètres et d'options de configuration pour créer une configuration personnalisée, à l'aide de la Page de configuration Business Process Choreographer de la console d'administration ou du Script de configuration bpeconfig.jacl.

<span id="page-121-0"></span>Vous avez suivi la procédure de la rubrique [Planification de la topologie, de l'installation et du chemin de](#page-111-0) [configuration,](#page-111-0) et avez choisi le chemin de la «Configuration personnalisée flexible».

- 1. Vous devez savoir lequel des éléments suivants vous allez utiliser pour configurer Business Process Choreographer :
	- v Page de configuration Business Process Choreographer de la console d'administration
	- Script de configuration bpeconfig.jacl
- 2. Si vous ne disposez pas de suffisamment d'informations ou de droits d'accès pour créer seul la totalité de la configuration, consultez les personnes responsables des autres parties du système et faites la planification avec elles. Par exemple :
	- v Il peut être nécessaire de demander des informations sur le serveur LDAP de votre entreprise. S'il utilise l'authentification, vous devez demander un ID utilisateur et une autorisation.
	- v Si vous n'êtes pas autorisé à créer la base de données, votre administrateur de base de données doit participer à la planification des bases de données. Il devra disposer d'une copie des scripts de base de données à personnaliser et à exécuter.
- 3. «Planification de la sécurité, des ID utilisateur et des autorisations»
- 4. [«Planification des bases de données de Business Process Choreographer», à la page 120](#page-127-0)
- 5. [«Planification de Business Flow Manager et de Human Task Manager», à la page 129](#page-136-0)
- 6. [«Planification du fournisseur d'annuaire de personnes», à la page 130](#page-137-0)
- 7. [«Planification de Business Process Choreographer Explorer et de Business Process Archive Explorer»,](#page-139-0) [à la page 132](#page-139-0)
- 8. Si vous prévoyez d'utiliser la Page de configuration Business Process Choreographer de la console d'administration, assurez-vous d'avoir planifié toutes les valeurs que vous devrez entrer dans la page de configuration.
- 9. Si vous prévoyez d'utiliser le Script de configuration bpeconfig.jacl :
	- a. Assurez-vous d'avoir planifié toutes les options et valeurs de paramètres que vous devrez indiquer sur la ligne de commande, ou dans un fichier par lots. Vous trouverez le récapitulatif des options et des paramètres à la section Utilisation du script bpeconfig.jacl pour la configuration de Business Process Choreographer, et leur description détaillée dans Fichier bpeconfig.jacl.
	- b. Vous pouvez indiquer les valeurs de paramètres dans un fichier de réponses.
	- c. Si vous prévoyez d'utiliser un fichier par lots pour exécuter le Script de configuration bpeconfig.jacl, créez le fichier par lots ou un script de shell.

Vous avez planifié l'ensemble des éléments nécessaires à la création d'une configuration Business Process Choreographer personnalisée.

Procédez aux opérations décrites dans topics/t2configovr.dita.

### **Planification de la sécurité, des ID utilisateur et des autorisations**

Planifiez les ID utilisateur et les autorisations pour configurer Business Process Choreographer.

Lors de la configuration, vous devez utiliser divers ID utilisateur et vous devez indiquer d'autres ID utilisateur qui seront utilisés lors de l'exécution. Assurez-vous de prévoir et de créer tous les ID utilisateur avant de vous lancer dans la configuration de Business Process Choreographer.

#### **Pour obtenir un exemple de configuration de Business Process Choreographer :**

Vous devez simplement posséder les droits de création de profil. Dans l'outil de gestion de profil, à l'aide de l'option de création de profil standard, lorsque vous activez la sécurité administrative, l'exemple de Business Process Choreographer est également configuré. Aucune autre planification ni d'autres ID utilisateur ne seront nécessaires. Vous pouvez ignorer cette tâche.

#### **Pour une configuration à haut niveau de sécurité :**

Vous devez planifier tous les ID utilisateur comme indiqué dans cette tâche.

### **Pour une configuration à faible niveau de sécurité :**

Si vous n'avez pas besoin d'une sécurité maximale, par exemple dans le cas d'un système non destiné à la production, vous pouvez réduire le nombre d'ID utilisateur utilisés. Vous devez planifier tous les ID utilisateur en détails, mais vous pouvez vous servir de certains ID utilisateur à plusieurs occasions. Par exemple, l'ID utilisateur de la base de données utilisé pour créer le schéma de la base de données peut également servir comme nom d'utilisateur de la source de données pour se connecter à la base de données lors de l'exécution.

#### **Si vous prévoyez d'utiliser le script bpeconfig.jacl pour configurer Business Process Choreographer :**

L'ID utilisateur employé pour exécuter le script bpeconfig.jacl doit disposer des droits nécessaires pour les actions de configuration que le script sera chargé de réaliser. Dans le cas contraire, vous devez spécifier les ID utilisateur en tant que paramètres pour le script lié aux droits nécessaires, au quel cas vous devez planifier tous les ID utilisateur en détail. Pour les ID utilisateur que vous pouvez spécifier comme paramètres du script bpeconfig.jacl, les noms de paramètres sont inclus dans le tableau.Le profil doit déjà exister. Si la sécurité administrative de WebSphere est activée, vous devez fournir un ID utilisateur d'administrateur WebSphere pour le rôle configurateur que vous pouvez utiliser pour appeler l'outil wsadmin.

#### **Si vous prévoyez d'utiliser des tâches manuelles :**

- v La sécurité administrative de WebSphere et la sécurité de l'application doivent être toutes deux activées.
- v N'activez pas l'option de sécurité **Utilisation des noms d'utilisateur complets du domaine**.
- 1. Imprimez cette page de façon pour pouvoir noter les valeurs que vous avez planifiées dans la dernière colonne. Conservez-la pour référence lorsque vous configurerez Business Process Choreographer et gardez-la dans vos dossiers en vue d'une consultation ultérieure.
- 2. Planifiez l'ID utilisateur dont vous vous servirez dans Process Server pour configurer Business Process Choreographer.

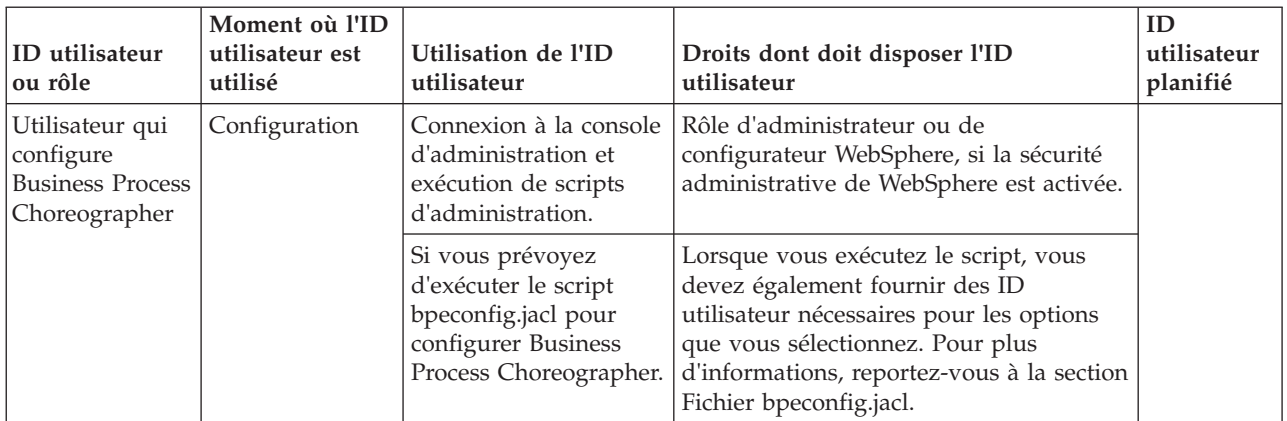

#### *Tableau 49. Planification des ID utilisateur pour Process Server*

3. Prévoyez les personnes qui auront besoin d'accéder aux sous-répertoires de *racine\_installation*. Si votre stratégie de sécurité ne les autorise pas à bénéficier de cet accès, vous devrez leur fournir des copies des fichiers qui se trouvent dans les répertoires.

| ID<br>utilisateur<br>ou rôle       | Moment où<br>l'ID<br>utilisateur est<br>utilisé | Utilisation de l'ID<br>utilisateur                                                                                                    | Droits dont doit disposer l'ID utilisateur                                                                                                    | ID<br>utilisateur<br>planifié |
|------------------------------------|-------------------------------------------------|----------------------------------------------------------------------------------------------------|----------------------------------------------------------------------------------------------------|-------------------------------|
| Admin. de la<br>base de<br>données | Configuration                                   | Exécution des<br>scripts pour la<br>configuration des<br>bases de données<br>suivantes :<br><b>BPEDB</b> : base de<br>données de<br><b>Business Process</b><br>Choreographer.<br><b>OBSRVDB</b> : nom<br>par défaut de la<br>base de données de<br>la fonction de<br>génération de<br>rapports de<br><b>Business Process</b><br>Choreographer<br>Explorer. | Si vous utilisez le script bpeconfig.jacl pour<br>configurer Business Process Choreographer :<br>Accès en lecture au script (ou à une copie)<br>createSchema_BPC.sql pour une base de données<br>DB2 for z/OS ou createSchema.sql pour les autres<br>bases de données qui est généré par<br>bpeconfig.jacl dans un sous-répertoire du<br>répertoire :<br><b>Linux</b><br><b>UNIX</b><br>racine profil/<br>dbscripts/ProcessChoreographer/<br>Windows racine_profil\dbscripts\<br>$\bullet$<br>ProcessChoreographer\<br>Si vous souhaitez consulter les fichiers script de<br>base de données :<br>Accès en lecture aux scripts de la base de données<br>(ou à la copie des fichiers) fourni dans le répertoire<br>Linux<br><b>UNIX</b><br>$\blacksquare$ racine_installation/<br>dbscripts/ProcessChoreographer/type_bd<br>Windows racine_installation\dbscripts\<br>ProcessChoreographer\database_type<br>Où type_bd correspond à l'un des éléments<br>suivants :<br>$\cdot$ DB2<br>• DB2zOS<br>• Oracle<br>SQLServer |                               |
| Développeur<br>d'intégration       |                                                 | PersonnalisationPour utiliser des<br>affectations de<br>personnes avec un<br>fournisseur<br>d'annuaire de<br>personnes LDAP<br>(Lightweight<br>Directory Access<br>Protocol) ou VMM<br>(Virtual Member<br>Manager), vous<br>devrez<br>personnaliser une<br>copie du fichier de<br>transformation XSL<br>donné en exemple.                                  | Accès en lecture au répertoire Staff ou à une<br>copie des fichiers du répertoire :<br>$\bullet$<br>Linux<br>UNIX<br>racine_installation/<br>ProcessChoreographer/Staff<br><b>Windows</b><br>$racine\_installation\backslash$<br>$\bullet$<br>ProcessChoreographer\Staff<br>Le développeur d'intégration devra également<br>disposer d'un accès en écriture à un répertoire<br>convenable pour rendre le fichier de conversion<br>XSL personnalisé disponible pour le serveur.                                                                                                    |                               |

*Tableau 50. Planification de l'accès aux sous-répertoires de racine\_installation*

4. Planifiez les ID utilisateur qui seront employés pour créer, configurer les bases de données utilisées par Business Process Choreographer et pour y accéder.

| ID<br>utilisateur<br>ou rôle                                                                                                    | Moment où<br>1'ID<br>utilisateur est<br>utilisé                        | Utilisation de l'ID utilisateur                                                                                                    | Droits dont doit disposer l'ID<br>utilisateur                                                                                                    | ID<br>utilisateur<br>planifié |
|----------------------------------------------------------------------------------------------------|------------------------------------------------------------------------|----------------------------------------------------------------------------------------------------|----------------------------------------------------------------------------------------------------|-------------------------------|
| Admin. de<br>base de<br>données                                                                                                    | Avant de<br>procéder à la<br>configuration                             | Pour créer la base de données<br>BPEDB.                                                                                                    | Créez la base de données.                                                                                                    |                               |
| Admin. de<br>base de<br>données ou<br>admin. qui<br>sera chargé<br>d'exécuter le<br>script<br>bpeconfig.jacl                                          | Configuration                                                          | Vous ou l'administrateur de<br>votre base de données devez<br>exécuter les scripts de base<br>de données de Business<br>Process Choreographer, à<br>moins que vous n'utilisiez la<br>base de données par défaut.                                                                                                    | Pour la base de données BPEDB :<br>modification de tables, connexion,<br>insertion de tables, et création d'index,<br>de schémas, de tables, d'espaces table<br>et de vues.                                                                                                    |                               |
| Nom de<br>l'utilisateur<br>de la source<br>de données<br>Si vous<br>utilisez le<br>script<br>bpeconfig.jacl,<br>il s'agit du<br>paramètre<br>-dbUser. | Configuration                                                          | Si vous sélectionnez l'option<br>Créer des tables, cet ID<br>utilisateur est employé pour<br>créer les tables de la base de<br>données.                                                                                                    | Pour utiliser l'option de configuration<br>Créer des tables, cet ID utilisateur doit<br>également être autorisé à exécuter les<br>actions suivantes sur la base de<br>données BPEDB : modification de<br>tables, connexion, insertion de tables,<br>création d'index, de tables et de vues. |                               |
|                                                                                                    | Exécution                                                              | Business Flow Manager et<br>Human Task Manager se<br>servent de cet ID utilisateur<br>pour se connecter à la base<br>de données BPEDB.                                                                                                    | Cet ID utilisateur doit également être<br>autorisé à exécuter les actions suivantes<br>sur la base de données BPEDB :<br>connexion, suppression de tables,<br>insertion de tables, sélection de tables<br>et de vues, mise à jour de tables.                                                |                               |
|                                                                                                    | Après avoir<br>appliqué un<br>groupe de<br>correctifs ou<br>un service | Lorsque cela est nécessaire, le<br>schéma de la base de<br>données est automatiquement<br>mis à jour après l'application<br>du service. Ceci fonctionne<br>uniquement si l'ID utilisateur<br>dispose des droits nécessaires<br>sur la base de données, sans<br>quoi les mises à jour du<br>schéma doivent être<br>effectuées manuellement. | Cet ID utilisateur doit également être<br>autorisé à exécuter les actions suivantes<br>sur la base de données BPEDB :<br>modification, création, insertion et<br>sélection de tables, connexion à la base<br>de données, création et suppression<br>d'index et de vues.                     |                               |

<span id="page-124-0"></span>*Tableau 51. Planification des ID utilisateur pour la base de données BPEDB*

5. Si vous envisagez d'utiliser une base de données distincte pour le magasin de messages du moteur de messagerie de Business Process Choreographer, planifiez l'ID utilisateur qui sera utilisé pour accéder à la base de données.

| <b>ID</b> utilisateur                                                                                                    | Moment où<br>l'ID utilisateur<br>est utilisé | Utilisation de l'ID<br>utilisateur                                                                                                    | Droits dont doit disposer l'ID<br>utilisateur                                                                                                    | ID utilisateur<br>planifié |
|----------------------------------------------------------------------------------------------------|----------------------------------------------|----------------------------------------------------------------------------------------------------|----------------------------------------------------------------------------------------------------|----------------------------|
| <b>Nom</b><br> d'utilisateur de<br>lla source de<br> données de bus <br>Si vous utilisez<br>le script<br>bpeconfig.jacl, il<br>s'agit du<br>paramètre<br>-medbUser. | exécution                                    | Configuration et   Ce nom d'utilisateur est<br>employé pour se<br>connecter à la base de<br>données BPEME et pour<br>créer les tables et index<br>nécessaires. | Cet ID utilisateur doit également<br>être autorisé à exécuter les actions<br>suivantes sur la base de données<br>BPEME : connexion, suppression de<br>tables, insertion de tables, sélection<br>de tables et de vues, et mise à jour<br>de tables. |                            |

<span id="page-125-0"></span>*Tableau 52. Planification de l'ID utilisateur pour la base de données du moteur de messagerie BPEME préconfiguré*

# 6. Planifiez les ID utilisateur Business Process Choreographer pour JMS (Java Message Service).

*Tableau 53. Planification des ID utilisateur pour JMS*

| ID utilisateur                                                                        | Moment où<br>l'ID<br>utilisateur<br>est utilisé | Utilisation de l'ID utilisateur                                                                                                    | Droits dont doit disposer l'ID<br>utilisateur                                                                                                    | ID utilisateur<br>planifié |
|---------------------------------------------------------------------------------------|-------------------------------------------------|----------------------------------------------------------------------------------------------------|----------------------------------------------------------------------------------------------------|----------------------------|
| Utilisateur<br>d'authentification<br><b>IMS</b>                                       | Exécution                                       | Alias d'authentification du bus<br>d'intégration système. Vous<br>devez l'indiquer lorsque vous<br>configurez Business Process<br>Choreographer.<br>Si vous utilisez le script<br>bpeconfig.jacl, l'ID utilisateur et<br>le mot de passe correspondent<br>aux paramètres -mqUser et<br>-mqPwd. | Il doit s'agir d'un nom<br>d'utilisateur existant dans le<br>registre d'utilisateurs WebSphere.<br>Il est automatiquement ajouté au<br>rôle Bus Connector pour le bus<br>Business Process Choreographer. |                            |
| Utilisateur<br>d'authentification<br>de l'interface de<br>programmation<br><b>IMS</b> | Exécution                                       | Toutes les requêtes de l'API JMS<br>de Business Flow Manager<br>seront traitées si cet ID<br>utilisateur est employé.<br>Si vous utilisez le script<br>bpeconfig.jacl, l'ID utilisateur et<br>le mot de passe correspondent<br>aux paramètres<br>-jmsBFMRunAsUser et<br>-jmsBFMRunAsPwd.       | Le nom d'utilisateur doit déjà<br>exister dans le registre<br>d'utilisateurs WebSphere.                                                                                                    |                            |
| Utilisateur<br>d'authentification<br>de l'escalade                                    | Exécution                                       | Toutes les escalades Human Task<br>Manager seront traitées en<br>utilisant cet ID utilisateur.<br>Si vous utilisez le script<br>bpeconfig.jacl, l'ID utilisateur et<br>le mot de passe doivent<br>correspondre aux paramètres<br>-jmsHTMRunAsUser et<br>-jmsHTMRunAsPwd.                       | Le nom d'utilisateur doit déjà<br>exister dans le registre<br>d'utilisateurs WebSphere.                                                                                                    |                            |

7. Planifiez les groupes et ID utilisateur auxquels seront mappés les rôles Java EE de Business Flow Manager et de Human Task Manager.

| <b>ID</b> utilisateur<br> ou rôle | Moment où<br>l'ID utilisateur<br>est utilisé | Utilisation de l'ID utilisateur                                                                                                    | Liste planifiée des<br>ID utilisateur, des<br>groupes ou des deux |
|-----------------------------------|----------------------------------------------|----------------------------------------------------------------------------------------------------|-------------------------------------------------------------------|
| Utilisateur<br> administrateur    | Exécution                                    | Les rôles d'administrateur système et de moniteur de<br>sécurité de Business Flow Manager et de Human Task                                                                              |                                                                   |
| Groupe<br>administrateur          | Exécution                                    | Manager sont mappés chacun vers une liste d'ID<br>utilisateur, de groupes ou des deux. Les valeurs définies<br>ici créent le mappage qui donne aux utilisateurs de ce                   |                                                                   |
| Utilisateur <br> contrôleur       | Exécution                                    | rôle les droits d'accès dont ils ont besoin.                                                                                                    |                                                                   |
| Groupe<br> contrôleur             | Exécution                                    | Si vous utilisez le script bpeconfig.jacl, ces utilisateurs et<br>groupes correspondent aux paramètres suivants :<br>• -adminUsers<br>-adminGroups<br>• -monitorUsers<br>-monitorGroups |                                                                   |

<span id="page-126-0"></span>*Tableau 54. Planification des rôles de sécurité de Business Flow Manager et de Human Task Manager*

8. Planifiez l'ID utilisateur à utiliser comme rôle d'exécution Java EE pour les travaux d'administration, tels que les services de nettoyage de Business Flow Manager et Human Task Manager et l'outil de migration des instances de processus. Cet ID utilisateur doit être membre de l'utilisateur ou du groupe du rôle de l'administrateur planifié dans le tableau 54.

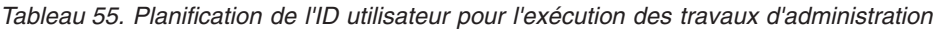

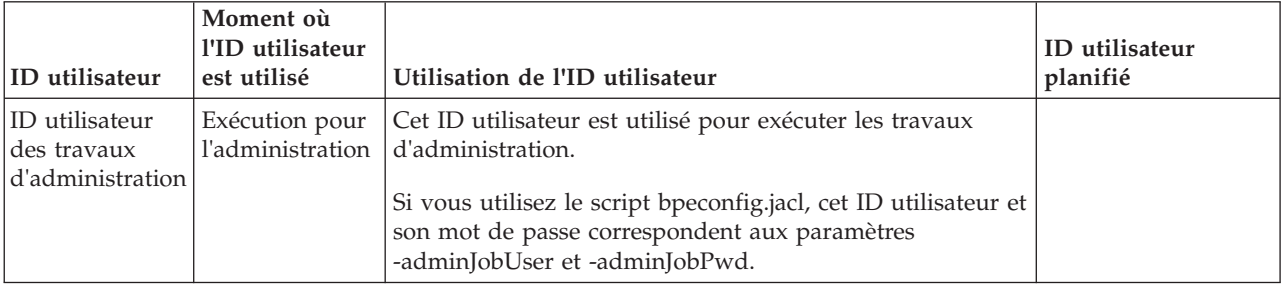

9. Si vous voulez que les escalades de tâches utilisateur envoient des messages de notification dans le cas d'événements métier spécifiques et que votre serveur SMTP (Simple Mail Transfer Protocol) exige l'authentification, choisissez l'ID utilisateur à utiliser pour se connecter au serveur de messagerie.

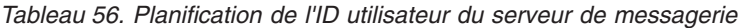

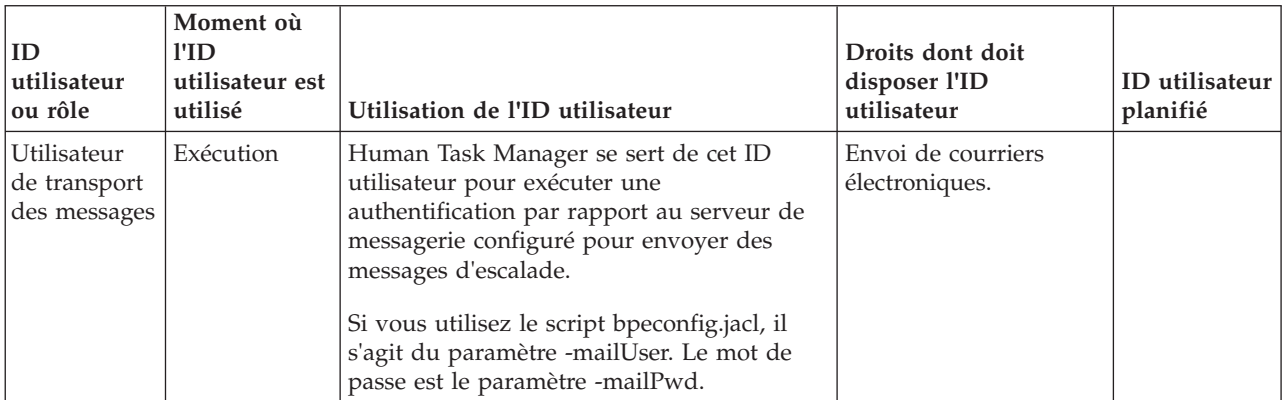

10. Si vous comptez utiliser l'affectation de personnes pour les tâches humaines, et si vous prévoyez d'employer à cet effet un fournisseur d'annuaire de personnes LDAP utilisant l'authentification simple, planifiez un alias JAAS (Java Authentication and Authorization Service) et un ID utilisateur

<span id="page-127-0"></span>associé qui serviront à la connexion au serveur LDAP. Si le serveur LDAP utilise l'authentification anonyme, cet alias et cet ID utilisateur ne sont pas requis.

| ID utilisateur<br>ou rôle                                                     | Moment où<br>l'ID<br>utilisateur est<br>utilisé | Objets de l'alias et de l'ID<br>utilisateur                                                                                                    | Droits dont doit disposer l'ID<br>utilisateur                                                                                                    | Alias et<br>ID<br>utilisateur<br>planifiés |
|-------------------------------------------------------------------------------|-------------------------------------------------|----------------------------------------------------------------------------------------------------|----------------------------------------------------------------------------------------------------|--------------------------------------------|
| Propriété du<br>module<br>d'extension<br>LDAP:<br><b>AuthenticationAllias</b> | Exécution                                       | L'alias permet d'extraire l'ID<br>utilisateur qui permet de se<br>connecter au serveur LDAP. Vous<br>indiquez cet ID alias lorsque vous<br>personnalisez les propriétés du<br>module d'extension LDAP (par<br>exemple, mycomputer/My LDAP<br>Alias). | L'alias JAAS doit être associé à<br>l'ID utilisateur LDAP.                                                                                                    |                                            |
| ID utilisateur<br><b>LDAP</b>                                                 | Exécution                                       | Cet ID utilisateur permet de se<br>connecter au serveur LDAP.                                                                                                    | Si le serveur LDAP utilise<br>l'authentification simple, cet ID<br>utilisateur doit pouvoir se<br>connecter au serveur LDAP. Cet<br>ID utilisateur correspond à un<br>nom abrégé ou à un nom<br>distinctif. Si le serveur LDAP<br>requiert un nom distinctif, vous<br>ne pouvez pas utiliser le nom<br>abrégé. |                                            |

*Tableau 57. Planification de l'alias et de l'ID utilisateur du serveur LDAP*

11. Créez les ID utilisateur que vous avez planifiés avec les autorisations nécessaires. Si vous ne disposez pas de l'autorité nécessaire pour les créer tous vous-même, soumettez une requête aux administrateurs adéquats, puis entrez le noms des ID utilisateur qu'ils créent pour vous dans ce tableau.

Vous connaissez les ID utilisateur qui seront demandés lors de la configuration de Business Process Choreographer.

# **Planification des bases de données de Business Process Choreographer**

Planifiez les bases de données pour Business Process Choreographer.

Selon votre configuration Business Process Choreographer, il peut être nécessaire de planifier jusqu'à trois bases de données ou aucune (si toutes les bases de données sont placées dans la base de données CMNDB commune). Chaque système Business Process Archive Manager a également besoin d'une base de données, qui peut aussi se trouver dans la base de données commune. Toutefois, pour les systèmes de production, vous devez faire en sorte que toutes les bases de données Business Process Choreographer soient distinctes et à hautes performances.

Business Process Choreographer peut partager une base de données avec d'autres composants serveur de processus. La base de données BPEDB est utilisée par Business Flow Manager et Human Task Manager. Pour un système de production, prévoyez une base de données dédiée pour chaque cible de déploiement sur laquelle Business Process Choreographer est configuré.

Si vous disposez de plusieurs configurations Business Process Choreographer, chacune d'entre elles doit disposer de sa propre base de données ou de son propre schéma de base de données. Les tables de base de données de Business Process Choreographer ne peuvent pas être partagées par plusieurs configurations Business Process Choreographer.

Les moteurs de messagerie Business Process Choreographer peuvent partager la base de données utilisée par les moteurs de messagerie SCA ou posséder leur propre base de données BPEME. Pour plus d'informations sur les bases de donnés prises en charge pour votre chemin de configuration sélectionné, voir le [tableau 47, à la page 106](#page-113-0) ou .

- 1. Pour un système de production :
	- a. Si les performances sont en enjeu important, prévoyez d'utiliser une base de données distincte pour Business Process Choreographer, comme indiqué dans [«Planification de la base de données](#page-129-0) [BPEDB», à la page 122.](#page-129-0) Sinon, vous pouvez envisager d'utiliser la base de données commune CMNDB.
	- b. Pour les configurations à charge élevée, telles qu'un gros cluster caractérisé par des débits de messagerie très élevés, vous pouvez améliorer les performances en exploitant une base de données séparée pour le moteur de messagerie de Business Process Choreographer. Cette configuration permet de créer une connexion parallélisée à la base de données, afin d'éviter que celle-ci de devienne un goulot d'étranglement.
		- v Si vous utilisez la console d'administration pour configurer Business Process Choreographer et que vous souhaitez exploiter une base de données distincte pour le moteur de messagerie de Business Process Choreographer, suivez la procédure décrite dans [«Planification de la base de](#page-135-0) [données du moteur de messagerie», à la page 128.](#page-135-0) Sinon, vous pouvez envisager d'utiliser la base de données par défaut utilisée par SCA (Service Component Architecture).
		- v Si vous utilisez la page dédiée de la Script de configuration bpeconfig.jacl pour configurer Business Process Choreographer, Business Process Choreographer utilisera la même base de données qu'un magasin de messages utilisé par SCA. Business Process Choreographer utilisera son propre schéma dans la même base de données.
	- c. Facultatif : Utilisez l'outil de conception de la base de données afin de créer de manière interactive le fichier de conception de base de données et les fichiers de script SQL que l'administrateur de base de données peut utiliser pour créer les trois bases de données que vous avez planifiées lors des étapes précédentes. L'utilisation de cet outil présente des avantages significatifs :
		- v Vous pouvez exécuter l'outil aussi souvent que nécessaire afin d'affiner les paramètres de conception de la base de données, sans risquer de les briser, plutôt que de modifier manuellement les fichiers SQL du modèle fourni.
		- v Si vous avez utilisé un fichier de conception de base de données, vous pourrez générer les scripts SQL de mise à jour du schéma la prochaine fois que vous migrerez vers une version plus récente de ce produit.
		- v Si vous créez un fichier de conception de base de données pour une configuration de test, il est pratique de pouvoir effectuer une copie du fichier de conception et de lui apporter des modifications mineures pour les bases de données de votre système de production.
		- v Grâce à cet outil, vous pouvez également définir les sources de données des trois bases de données.

**Important :** Lorsque vous utilisez l'outil de conception de la base de données pour créer un environnement de déploiement, une fois que vous avez configuré la base de données commune, Business Process Choreographer se présente comme étant «complet». La raison en est qu'une valeur par défaut est à l'origine de la création des tables de Business Process Choreographer dans la base de données commune. Cependant, cette valeur par défaut n'est pas adaptée aux systèmes de production. Pour un système de production, assurez-vous que vous configurez une base de données dédiée pour chaque cible de déploiement dans laquelle Business Process Choreographer est configuré.

- 2. Pour un système qui ne sera pas chargé de la production, où la simplicité de l'installation prime sur les performances, les possibilités dépendent du chemin de configuration que vous avez choisi :
	- v Si vous comptez utiliser le Programme d'installation ou l'Outil de gestion de profil pour créer l'«exemple de base» ou l'«exemple avec organisation» de configuration de Business Process Choreographer, une base de données BPEDB distincte est créée par défaut. Elle est également utilisée par la fonction de génération de rapports de Business Process Choreographer Explorer. Pour

<span id="page-129-0"></span>le moteur de messagerie de Business Process Choreographer, la configuration par défaut consiste à utiliser une base de données BPEME distincte par défaut. Si vous utilisez l'outil de gestion de profil, vous pouvez également choisir de partager la base de données CMNDB.

- v Si vous utilisez la Outil de gestion de profil afin de créer un environnement de déploiement qui contient une configuration de Business Process Choreographer, Business Process Choreographer et le moteur de messagerie Business Process Choreographer utiliseront tous les deux la base de données CMNDB. Par conséquent, vous n'avez pas besoin d'effectuer une planification de base de données pour Business Process Choreographer.
- 3. Si vous créez une ou plusieurs configurations Business Process Archive Manager, effectuez la [«Planning the Business Process Archive database», à la page 128](#page-135-0) pour chaque configuration Business Process Archive Manager.

Vous avez planifié toutes les bases de données de votre configuration Business Process Choreographer.

### **Planification de la base de données BPEDB :**

Planifiez la base de données de Business Process Choreographer.

Business Process Choreographer nécessite une base de données. Des scripts SQL sont fournis pour tous les systèmes de base de données pris en charge, afin de vous permettre de créer et d'administrer le schéma de base de données. Une fois la base de données mise en place, l'accès JDBC à la base de données doit être configuré pour Business Process Choreographer. Selon le système de base de données, votre topologie, le but de la configuration et l'outil d'administration que vous choisissez d'utiliser, tout ou partie des tâches de création de la base de données de la configuration de l'accès JDBC peuvent être automatisés. Pour un système de production, Business Process Choreographer doit disposer de sa propre base de données dans la plupart des cas. Cependant, si les performances ne représentent pas un enjeu important ou si vous utilisez DB2 for z/OS, vous pouvez aussi configurer Business Process Choreographer afin qu'il partage une base de données avec d'autres composants IBM Business Process Manager.

- 1. Assurez-vous que votre choix de la base de données BPEDB et votre chemin sont compatibles : Les bases de données suivantes sont prises en charge :
	- DB2 UDB pour Linux, UNIX et Windows
	- DB2 pour  $z/OS$
	- DB2 Express
	- Microsoft SQL Server
	- Oracle

Si vous avez déjà décidé de la façon dont vous allez configurer Business Process Choreographer, votre choix du chemin de configuration a des implications sur le mode de création de la base de données. Si vous n'avez pas encore choisi le chemin de configuration à utiliser avec Business Process Choreographer, identifiez les besoins de votre base de données pour éliminer les chemins de configuration qui ne conviennent pas au but recherché. Pour plus d'informations sur les bases de données prises en charge par chaque chemin de configuration, voir [tableau 47, à la page 106](#page-113-0) or .

- 2. Si les critères de performance, d'évolutivité et de sécurité habituellement recommandés pour les systèmes de production ne font pas partie de vos priorités, vous pouvez faire en sorte que les objets de base de données soient créés dans un unique espace de table sur un serveur de base de données local situé dans IBM Business Process Manager. Cette possibilité réduit le travail de planification nécessaire à la création de la base de données, mais il faut alors que l'ID utilisateur utilisé pour accéder à la base de données dispose de droits d'administration. Les options que vous devez planifier dépendent du chemin de configuration que vous devez sélectionnez :
	- a. Si vous utilisez le **Programme d'installation** ou l'**Outil de gestion de profil** pour obtenir un exemple de configuration de Business Process Choreographer, une base de données BPEDB distincte est créée par défaut pour Business Process Choreographer, qui ne nécessite plus de planification supplémentaire.
- b. Si vous utilisez l'**assistant d'environnement de déploiement** de la console d'administration pour configurer Business Process Choreographer, et si la création du schéma par défaut dans un espace table unique est suffisante, prévoyez d'utiliser une copie du script SQL fourni afin de créer la base de données BPEDB.
- c. Si vous utilisez l'outil **bpeconfig.jacl** pour configurer Business Process Choreographer, identifiez parmi les conditions suivantes celle qui s'applique dans votre cas en fonction des restrictions de l'outil.
	- v Si vous allez exécuter le script bpeconfig.jacl en mode interactif, vous pouvez choisir de créer les tables dans une base de données existante.
	- v Si vous avez un ID utilisateur autorisé à créer les objets de base de données, vous pouvez utiliser l'option -createDB yes, qui permet au script bpeconfig.jacl de générer et exécuter un fichier SQL afin de créer les objets de base de données dans l'espace table par défaut. Dans ce cas, prévoyez également d'arrêter le serveur et utilisez l'option -conntype NONE pour l'utilitaire **wsadmin**.
		- Si vous utilisez une base de données Oracle, l'instance de la base de données doit déjà exister. Si vous utilisez une base de données DB2 for z/OS, l'instance de base de données doit déjà exister. Pour les autres types de base de données, bepconfig.jacl essaiera de créer la base de données.
		- Si une erreur survient lors de la création de la base de données ou des objets, vous pouvez utiliser les scripts SQL générés comme si vous utilisez l'option -createDB no.
	- v Si votre ID utilisateur n'est pas autorisé à créer les objets de base de données, vous devez utiliser l'option -createDB no, qui permet au script bpeconfig.jacl de générer un fichier SQL afin de créer les objets de base de données dans l'espace table par défaut, mais n'exécute pas le script. Dans ce cas, prévoyez de demander à votre administrateur de base de données de personnaliser et d'exécuter le script à votre place.

Pour plus d'informations sur l'outil et les autres paramètres de la base de données, voir Fichier bpeconfig.jacl.

- d. Si vous utilisez la **page de configuration de Business Process Choreographer** dans la console d'administration :
	- v Pour faire en sorte que les objets de base de données Business Process Choreographer soient créés dans la base de données commune CMNDB, prévoyez d'utiliser la base de données par défaut comme cible pour la source de données de Business Process Choreographer.
	- v Pour réutiliser une base de données existante, prévoyez d'utiliser la base de données existante comme cible pour la source de données de Business Process Choreographer.
	- v Si vous sélectionnez l'option Créer des tables, Business Process Choreographer crée les objets de base de données dont il a besoin dans l'espace table par défaut, lors de la première utilisation de la base de données. Cette option ne peut pas être utilisée pour une base de données DB2 sur z/OS, ni pour une base de données Oracle distante. Pour utiliser cette option avec une base de données DB2 UDB, l'option **AUTOMATIC STORAGE YES** doit être activée sur la base de données.
	- v Pour créer la base de données à l'aide de scripts, prévoyez de ne pas utiliser l'option Créer des tables.
- e. Passez à l'étape [12, à la page 127.](#page-134-0)
- 3. Suivez l'ensemble des procédures ci-dessous pour configurer une base de données **à hautes performances** pour Business Process Choreographer, répondant aux caractéristiques suivantes :
	- v La base de données est uniquement utilisée par Business Process Choreographer.
	- v Idéalement, la base de données se trouve sur un serveur dédié disposant d'une grande quantité de mémoire telle à permettre le traitement efficace de requêtes et d'opérations de lecture complexes. La base de données peut être installée en local sur le système de Process Server. L'hôte de la base de données doit disposer d'un sous-système de stockage rapide, par exemple les grappes de

disques à assistance matérielle telles qu'un stockage NAS (Network-Attached Storage) ou un réseau SAN (Storage Area Network), offrant généralement des performances plus élevées que les disques uniques.

- v Vous pouvez personnaliser l'allocation de l'espace table pour obtenir de meilleures performances.
- v Pour accéder à la base de données, vous pouvez utiliser un ID utilisateur différent que celui que vous utilisez pour administrer la base de données.
- 4. Si vous n'avez pas déjà planifié les ID utilisateur de la base de données, exécutez le [tableau 51, à la](#page-124-0) [page 117.](#page-124-0)
- 5. Planifiez l'allocation des disques et des espaces table. Pour un système de production, prenez en compte les résultats des expériences faites pendant le développement et le test de système. La taille de votre base de données dépend de nombreux facteurs.
	- v Les processus qui s'exécutent en tant que microflux utilisent une quantité très faible de l'espace de base de données.
	- v Chaque modèle de processus peut nécessiter des dizaines voire des centaines de kilooctets.
	- v Si la nature de vos processus entraîne des mises à jour fréquentes des journaux de transactions, il peut être nécessaire d'allouer les journaux des transactions à des disques dédiés.

Si vous envisagez d'utiliser des disques individuels, et si votre système de base de données prend en charge l'allocation de tables de base de données à différents disques, planifiez le nombre de disques que vous allez utiliser et la façon dont vous allez les allouer.

Pour DB2 for z/OS, un espace table est créé pour chaque table, ainsi que des espaces table d'objet LOB pour les colonnes LOB.

Planifiez les espaces table si vous utilisez l'une des entités suivantes :

- $\cdot$  DB2
- Oracle

Lorsque vous planifiez des espaces de table, votre but est de distribuer les opérations d'entrée et de sortie entre le plus grand nombre d'unités de disque possible. Par défaut, les scripts créent les espaces de table suivants :

#### **AUDITLOG**

Contient les tables du journal d'audit des processus et tâches. Selon le degré d'audit pratiqué, les accès aux tables de cet espace table peuvent être plus ou moins nombreux. Si l'audit est désactivé, les tables de cet espace table sont inaccessibles.

#### **BPETEMP8K**

Contient l'espace table temporaire qui prend en charge les pools de mémoire tampon de 8 ko requis lors de la migration du schéma de base de données.

#### **BPETS8K**

Contient l'espace table qui prend en charge les pools de mémoire tampon de 8 ko requis lors de la migration du schéma de base de données.

#### **INSTANCE**

Contient les tables des instances de processus et de tâches. Cet espace est toujours très utilisé quelque soit le type de processus de longue durée exécuté. Dans la mesure du possible, placez cet espace table sur son propre disque pour séparer le trafic du reste de la base de données de processus. Le taux de croissance de cet espace de table dépend de vos applications métier.

### **LOBTS**

Stocke les objets de données volumineux appartenant aux instances de processus BPEL et de tâches manuelles. Son utilisation est intensive et son rythme de croissance est proportionnel au nombre d'instances.

#### **SCHEDTS**

Contient les tables utilisées par le composant de planification. L'accès aux tables de l'espace

table du planificateur est généralement faible à cause du mécanisme de mise en antémémoire du planificateur. La taille de cet espace de table est en corrélation avec le nombre d'instances.

#### **STAFFQRY**

Contient les tables utilisées pour stocker temporairement les résultats des requêtes sur les utilisateurs effectuées sur les registres d'utilisateurs tels LDAP (Lightweight Directory Access Protocol). Lorsque des processus BPEL contiennent les activités de nombreux utilisateurs, les tables de cet espace table sont souvent interrogées.

#### **TEMPLATE**

Contient les tables dans lesquelles sont stockées les informations de modèle de processus et de tâche. Les tables sont alimentées lors du déploiement d'une application. Au moment de l'exécution, le taux d'accès est faible. Les données ne sont pas mises à jour et seules les nouvelles données sont insérées lors du déploiement.

#### **WORKITEM**

Contient les tables nécessaires pour le traitement des éléments de travail. Les éléments de travail sont utilisés pour les actions utilisateur. Selon le nombre de tâches manuelles exécutées dans les processus BPEL, l'accès aux tables de cet espace table peut être faible ou très élevé. Le taux d'accès n'est jamais nul, même en l'absence de tâches manuelles explicites, car des éléments de travail sont également créés pour prendre en charge l'administration des traitements de longue durée.

Ils peuvent tous se trouver sur une grappe RAID à hautes performances, mais chaque espace table doit se trouver dans un fichier différent pour autoriser un accès parallèle. Gardez à l'esprit que pour un nombre donné de disques, l'utilisation d'une configuration RAID offre de meilleures performances que si vous allouez des espaces table à des disques distincts. Par exemple, pour une base de données DB2 exécutée sur un serveur dédié équipé de N processeurs, respectez les recommandations suivantes :

- v Pour les espaces table, utilisez une grappe RAID-1 avec 2\*N disques primaires, 2\*N disques en miroir, et une taille des segments de 256 Ko.
- v Pour le journal des transactions de la base de données, utilisez une grappe RAID-1 avec 1,5\*N disques primaires, 1,5\*N disques en miroir et une taille de segments de 64 Ko.

Si vous utilisez une base de données DB2 exécutée sur un serveur équipé de quatre processeurs qui utilisera 15 disques durs connectés à un contrôleur RAID, répartissez les disques comme suit :

- v Utilisez un disque pour le système d'exploitation et la pagination (appelée aussi fichier de page sous Windows, espace de pagination sous AIX et espace de permutation sur Solaris).
- v Utilisez huit disques dans une configuration RAID-1 (quatre disques primaires et quatre disques en miroir) en tant que disque logique unique pour les fichiers de contrôle de la base de données et les espaces table, avec une taille des segments de 256 Ko.
- v Utilisez six disques dans une configuration RAID-1 (trois disques primaires et trois disques en miroir) en tant que disque logique unique pour le journal des transactions de la base de données, avec une taille des segments de 64 Ko.

Si vous utilisez une base de données Oracle, tenez compte des recommandations suivantes :

- v Segmentez et mettez en miroir tous les éléments (SAME) de tous les fichiers, sur tous les disques, en indiquant une largeur de segment d'un mégaoctet.
- v Mettez en miroir les données pour disposer d'une haute disponibilité.
- v Divisiez en sous-ensembles les données par partition, et non par disque.
- v Utilisez le système de fichiers ASM (Automatic Storage Management).
- v Créez une partition (pour l'espace table) sur la moitié externe des disques.
- v Assurez-vous que la distribution des espaces de table entre les disques disponibles a été personnalisée lors de la création du schéma de base de données BPEDB.
- v Les fichiers journaux de rétablissement se trouvent sur des disques dédiés.
- v Activez la gestion automatique de la mémoire.
- v Définissez le niveau de statistiques sur **TYPICAL**.
- v Personnalisez la fenêtre de maintenance pour les travaux de maintenance automatique.

Si vous utilisez une base de données DB2 for Linux, UNIX et Windows, suivez les instructions suivantes :

- v Assurez-vous que la distribution des espaces de table entre les disques disponibles a été personnalisée lors de la création du schéma de base de données BPEDB.
- v Les fichiers journaux de transaction se trouvent sur des disques dédiés.
- v Vous pourriez être amené à adapter les paramètres de configuration du délai de verrouillage et de l'heure d'analyse des interblocages à votre configuration.
- v Prévoyez d'éditer le fichier createTablespace.sql pour remplacer la valeur par défaut des espaces table **MANAGED BY AUTOMATIC STORAGE** par **MANAGED BY SYSTEM USING (***Emplacement de stockage***)**, ce qui permet de mieux contrôler l'utilisation du disque et les performances.
- 6. Prévoyez de personnaliser les scripts SQL qui créent les objets de base de données avant de les exécuter. Vous pouvez effectuer vous-même la personnalisation ou la confier à l'administrateur de base de données.
	- v Si vous utilisez l'outil **bpeconfig.jacl** pour configurer Business Process Choreographer, utilisez l'option -createDB no. Elle empêche l'outil d'exécuter le script SQL qu'il génère. Les fichiers SQL générés se basent sur les fichiers SQL d'origine fournis pour votre base de données, mais tous les paramètres de configuration de l'outil bpeconfig.jacl sont préalablement remplis dans le fichier SQL, ce qui réduit les tâches de personnalisation requises.
	- v Si vous utilisez **la page de configuration de Business Process Choreographer** de la console d'administration ou **l'assistant d'environnement de déploiement** pour configurer Business Process Choreographer, prévoyez d'effacer l'option Créer des tables pour être certain de ne pas obtenir le schéma par défaut. Les fichiers SQL générés se basent sur les fichiers SQL d'origine fournis pour votre base de données, mais tous les paramètres de configuration entrés dans la console d'administration sont préalablement pré-remplis dans le fichier SQL généré, ce qui réduit les tâches de personnalisation requises.

Pour plus d'informations sur l'utilisation des scripts SQL générés, voir Utilisation d'un script généré pour créer un schéma de base de données pour Business Process Choreographer. Si vous souhaitez prévisualiser les fichiers SQL d'origine de votre base de données, afin de planifier les personnalisations que vous allez exécuter, recherchez et affichez le script createSchema\_BPC.sql pour votre base de données DB2 for z/OS ou createSchema.sql pour les autres bases de données, mais ne le modifiez pas. Les fichiers SQL d'origine se trouvent dans le répertoire suivant :

- Linux **UNIX** *racine installation*/dbscripts/ProcessChoreographer/*type\_bd*
- Windows *racine installation*\dbscripts\ProcessChoreographer\*database type*

Où *type\_bd* correspond à l'un des éléments suivants :

- $\cdot$  DB2
- $\cdot$  DB2zOS
- Oracle
- SQLServer
- 7. Choisissez le serveur qui hébergera la base de données. S'il s'agit d'un serveur de base de données distant, vous devez disposer d'un client de base de données approprié ou d'un pilote JDBC de type 4 avec support XA.
- 8. Si le serveur de la base de données est installé sur un système distinct de celui de Process Server, prévoyez d'installer un pilote Java Database Connectivity (JDBC) ou un client de base de données sur le système de Process Server :
	- v Pour un pilote JDBC de type 2 : décidez du client de base de données à installer, et à quel emplacement l'installer.
	- Pour un pilote JDBC de type 4 : recherchez le fichier JAR du pilote, qui est fourni avec l'installation du produit, et décidez son emplacement d'installation.
- <span id="page-134-0"></span>9. Si le serveur de la base de données est installé en local sur le système Process Server, les fichiers JAR JDBC requis pour accéder à la base de données sont installés avec le système de base de données. Recherchez et notez l'emplacement de ces fichiers JAR.
- 10. Si vous utilisez DB2 for z/OS, planifiez les modifications que vous souhaitez apporter aux fichiers script createTablespace\_BPC.sql et createSchema\_BPC.sql.
	- a. Planifiez les valeurs de remplacement pour le nom du groupe de stockage, le nom de la base de données (pas le nom du sous-système) et le qualificateur de schéma.
	- b. Prévoyez les affectations par défaut des tables à des espaces de table. Programmez ensuite toutes les modifications requises en fonction de votre configuration.
	- c. Estimez l'affectation par défaut des espaces de table aux pools de mémoire tampon et les tailles des pools de mémoire tampon par défaut. Programmez ensuite toutes les modifications requises en fonction de votre configuration.
- 11. Choisissez les valeurs des paramètres de configuration suivants dont vous aurez besoin pour la base de données :
	- v Le fournisseur Java Database Connectivity (JDBC) peut être de type 2 ou 4. Pour Oracle, seul le pilote thin de type 4 est pris en charge.
	- v Instance de bases de données (le nom de la base de données pour Oracle, le nom du sous-système pour DB2 sur z/OS).
	- v Qualifiant de schéma. La valeur par défaut consiste à utiliser l'ID utilisateur de connexion comme qualifiant de schéma implicite.
	- v Nom d'utilisateur pour la création du schéma.
	- v Si vous utilisez un pilote JDBC de type 4 : nom ou adresse IP du serveur de la base de données.
	- v Numéro de port utilisé par le serveur de base de données. Il est requis uniquement si vous utilisez un pilote JDBC de type 4.
	- v ID utilisateur et mot de passe de l'alias d'authentification. Il s'agit de l'ID utilisateur employé par la source de données jdbc/BPEDB pour accéder à la base de données lors de l'exécution. Ce sont les paramètres -dbUser et -dbPwd de bpeconfig.jacl.
- 12. Prévoyez de prendre en charge un nombre suffisant de connexions parallèles JDBC :
	- a. Estimez le nombre maximum de connexions parallèles JDBC requises pour la base de données BPEDB de Business Process Choreographer. Ce nombre dépend de la nature de vos processus BPEL et du nombre d'utilisateurs. Une bonne base d'estimation est le nombre maximum de clients pouvant se connecter simultanément via l'API de Business Process Choreographer, plus le nombre de noeuds finaux simultanés définis dans les spécifications d'activation JMS BPEInternalActivationSpec et HTMInternalActivationSpec; plus une marge de sécurité de 10 % réservée à la gestion des situations de surcharge.
	- b. Assurez-vous que votre système de base de données peut prendre en charge le nombre requis de connexions JDBC parallèles.
	- c. Prévoyez de choisir des paramètres adaptés, conformes aux valeurs recommandées pour votre système de base de données, afin de pouvoir prendre en charge correctement le nombre attendu de connexions JDBC parallèles.
- 13. Par défaut, la création de lots JDBC pour Oracle est activée, ce qui peut améliorer les performances. Si vous souhaitez désactiver la création de lots JDBC pour Oracle, affectez la valeur **false** à la propriété personnalisée **DatabaseBatchUpdate** de Business Flow Manager. Si cette propriété n'est pas définie, la création de lots JDBC pour les bases de données Oracle est activée par défaut.
- 14. Pour un système de production, planifiez les tâches d'administration suivantes :
	- v Paramétrez votre base de données une fois celle-ci remplie avec des données de production standard.
	- v Paramétrez à nouveau votre base de données au fur et à mesure qu'évolue la charge de travail de votre application.

<span id="page-135-0"></span>v Supprimez régulièrement de la base de données les instances de processus et les instances de tâches terminées. Pour découvrir les outils et les scripts disponibles, consultez la rubrique Procédures de nettoyage de Business Process Choreographer.

Vous avez maintenant achevé la planification de la base de données de Business Process Choreographer.

### **Planification de la base de données du moteur de messagerie :**

Pour les configurations à charge élevée dans lesquelles la consignation de la base de données devient un goulot d'étranglement, vous pouvez améliorer les performances en utilisant une base de données distincte pour le moteur de messagerie du bus Business Process Choreographer. Pour améliorer les performances des processus de longue durée, réglez le système de messagerie afin d'optimiser les performances des messages persistants.

Vous pouvez utiliser la même base de données de messages pour chaque moteur de messagerie du bus système SCA, chaque moteur de messagerie du bus d'applications SCA, chaque moteur de messagerie du bus CEI et chaque moteur de messagerie du bus Business Process Choreographer. La base de données doit être accessible à tous les membres du cluster qui héberge le moteur de messagerie pour assurer la reprise par basculement de ce dernier. Si les performances sont en enjeu important, prévoyez d'utiliser une base de données dédiée pour le moteur de messagerie Business Process Choreographer, et non la base de données MEDB par défaut qui est utilisée pour le bus et les applications SCA.

- 1. Si vous utilisez la page dédiée de la Script de configuration bpeconfig.jacl pour configurer Business Process Choreographer, Business Process Choreographer utilisera la même base de données qu'un magasin de messages utilisé par SCA. Business Process Choreographer utilisera son propre schéma dans la même base de données.
- 2. Si vous utilisez la page de configuration de Business Process Choreographer dans la console d'administration et que vous souhaitez utiliser la configuration par défaut basée sur les paramètres du magasin de messages SCA, pensez à cocher la case **Utiliser la configuration par défaut** ou à configurer les paramètres suivants :
	- v Emplacement du membre de bus local ou distant.
	- v Nom de la base de données. La valeur par défaut est BPEME.
	- v Nom du schéma. La valeur par défaut est MEDBPM00.
- 3. Planifiez les paramètres de configuration suivants.
	- a. Planifiez une base de données qui existera déjà avant le démarrage de Business Process Choreographer.
	- b. Le nom d'hôte ou l'adresse IP du serveur de la base de données et le numéro de port qu'il utilise.
	- c. Le nom d'utilisateur employé pour la connexion à la base de données et la création du schéma. C'est l'ID utilisateur que vous avez planifié dans le [tableau 52, à la page 118.](#page-125-0)

Vous avez planifié la base de données du moteur de messagerie Business Process Choreographer.

### **Planning the Business Process Archive database :**

Chaque configuration Business Process Archive Manager requiert sa propre base de données d'archivage. Si vous disposez de plusieurs configurations Business Process Archive Manager, chacune d'entre elles doit disposer de sa propre base de données ou de son propre schéma de base de données. Les tables de base de données d'archivage des processus métier ne peuvent pas être partagées par plusieurs configurations Business Process Archive Manager.

- 1. Déterminez par quel système Business Process Archive Manager cette base de données sera utilisée.
- 2. Identifiez la configuration Business Process Choreographer source à partir de laquelle les données seront archivées dans ce système Business Process Archive Manager.
- 3. Votre base de données d'archivage doit être de même type que celle utilisée par la configuration Business Process Choreographer.
- <span id="page-136-0"></span>a. Choisissez le nom de la nouvelle base de données. Le nom par défaut est BPARCDB.
- b. Suivant le type de base de données, identifiez les informations de connexion, telles que le nom d'hôte, le numéro de port et l'ID utilisateur.

**Remarque :** Si vous utilisez une base de données DB2 for z/OS et que vous souhaitez utiliser le même sous-système DB2 pour la base de données d'archivage et la base de données Business Process Choreographer, vous devez utiliser un autre nom de base de données et un autre ID utilisateur.

Vous avez planifié la base de données de Business Process Archive Manager.

# **Planification de Business Flow Manager et de Human Task Manager**

L'essentiel d'une configuration Business Process Choreographer comprend Business Flow Manager et Human Task Manager. Vous devez planifier leurs paramètres de configuration.

- 1. Assurez-vous de connaître l'ID utilisateur du fournisseur JMS (Java Message Service) qui sera utilisé comme ID utilisateur d'exécution du bean géré par messages de Business Flow Manager. Dans la console d'administration ainsi que dans le [tableau 53, à la page 118,](#page-125-0) il est appelé **Utilisateur d'authentification de l'interface de programmation JMS**.
- 2. Assurez-vous de connaître l'ID utilisateur du fournisseur JMS (Java Message Service) qui sera utilisé comme ID utilisateur d'exécution du bean géré par messages de Human Task Manager. Dans la console d'administration ainsi que dans le [tableau 53, à la page 118,](#page-125-0) il est appelé **ID d'authentification de l'utilisateur d'escalade**.
- 3. Assurez-vous de connaître les groupes ou les ID utilisateur auxquels les rôles de sécurité de l'administrateur et du contrôleur sont mappés. Pour plus de détails, voir le [tableau 54, à la page 119.](#page-126-0)
- 4. Si vous voulez que Human Task Manager envoie des notifications par courrier électronique pour les événements d'escalade, identifiez le nom d'hôte ou l'adresse IP où est situé le service de messagerie SMTP (Simple Mail Transfer Protocol). Planifiez l'adresse de l'expéditeur des notifications par courrier électronique. Si le service de messagerie nécessite une authentification, assurez-vous de connaître l'ID utilisateur ainsi que le mot de passe à employer pour se connecter au service.
- 5. Choisissez la racine de contexte pour la liaison du service Web de l'API.
	- v En cas de configuration sur un serveur :
		- La valeur par défaut de Business Flow Manager est /BFMIF\_*nodeName*\_*serverName*.
		- La valeur par défaut de Human Task Manager est /HTMIF\_*nodeName*\_*serverName*
	- v En cas de configuration sur un cluster :
		- La valeur par défaut de Business Flow Manager est /BFMIF\_*clusterName*
		- La valeur par défaut de Human Task Manager est /HTMIF\_*clusterName*
- 6. Si vous envisagez d'utiliser le composant Business Process Choreographer Explorer, Business Space, ou un client exploitant l'API REST (Representational State Transfer) ou l'API des services Web JAX, déterminez les racines de contexte de l'API RES et de l'API des services Web JAX.
	- v Les valeurs par défaut de Business Flow Manager sont /rest/bpm/bfm et /BFMJAXWSAPI.
	- Les valeurs par défaut de Human Task Manager sont /rest/bpm/htm et /HTMJAXWSAPI.
	- v Lorsque la configuration est effectuée sur un serveur, sur un cluster unique ou sur plusieurs clusters mappés avec différents serveurs Web, vous pouvez utiliser les valeurs par défaut.
	- v Lorsque la configuration est effectuée sur un environnement de déploiement réseau ou sur des cibles de déploiement multiples mappées avec le même serveur Web, n'utilisez pas les valeurs par défaut. La racine de contexte de chaque configuration de Business Process Choreographer doit être unique pour chaque combinaison de nom d'hôte et de port. Vous devrez définir ces valeurs manuellement via la console d'administration après avoir configuré Business Process Choreographer.
- 7. Choisissez si vous voulez activer la consignation dans le journal d'audit de Business Flow Manager ou de Human Task Manager, ou les deux.

<span id="page-137-0"></span>8. Si vous comptez utiliser la fonction de génération de rapports de Business Process Choreographer Explorer, déterminez si vous souhaitez ou non que Business Flow Manager soit configuré dès le départ pour générer des événements dans les journaux Common Event Infrastructure.

Vous avez maintenant planifié tous les paramètres de configuration initiale de Business Flow Manager et de Human Task Manager. Vous pourrez modifier ces paramètres à tout moment au moyen de la console d'administration.

### **Planification du fournisseur d'annuaire de personnes**

Planifiez les paramètres du fournisseur de l'annuaire de personnes, du remplacement des utilisateurs, de VMM et de LDAP (Lightweight Directory Access Protocol) pour Business Process Choreographer.

1. Si vous allez exécuter des tâches manuelles, choisissez les fournisseurs d'annuaire de personnes :

### **Fournisseur d'annuaire de personnes Gestionnaire de membres virtuels (VMM)**

Le fournisseur d'annuaire de personnes VMM (aussi appelé Virtual Member Manager) peut utiliser immédiatement des référentiels fédérés tels qu'ils sont préconfigurés pour la sécurité de WebSphere, à l'aide d'un référentiel de type fichier. Si vous souhaitez utiliser un autre référentiel d'utilisateurs avec les référentiels fédérés, vous devez reconfigurer les référentiels fédérés. L'annuaire de personnes VMM prend en charge toutes les fonctions d'affection de personnes de Business Process Choreographer, y compris le remplacement. Il se base sur les fonctions fournies par les référentiels fédérés, telles que la prise en charge de types de référentiels différents (référentiels LDAP, de base de données, basés sur des fichiers et d'extension de propriété).

Pour utiliser le fournisseur d'annuaire de personnes VMM, vous devez avoir configuré les référentiels fédérés pour la sécurité de WebSphere Application Server. Vous pouvez associer les référentiels fédérés à un ou plusieurs référentiels d'utilisateur, sur la base d'un fichier, répertoire LDAP ou d'une base de données. Pour plus d'informations à ce sujet, voir [Gestion](http://www14.software.ibm.com/webapp/wsbroker/redirect?version=compass&product=was-nd-mp&topic=twim_managing_realm) [du domaine d'une configuration de référentiel fédéré.](http://www14.software.ibm.com/webapp/wsbroker/redirect?version=compass&product=was-nd-mp&topic=twim_managing_realm) Pour plus d'informations sur l'utilisation d'un référentiel fédéré, voir [IBM WebSphere Developer Technical Journal.](http://www.ibm.com/developerworks/websphere/techjournal/0701_ilechko/0701_ilechko.html)

#### **Fournisseur d'annuaire de personnes LDAP (Lightweight Directory Access Protocol)**

Ce fournisseur d'annuaire de personnes doit être configuré pour que vous puissiez l'utiliser. Effectuez la planification à l'étape 2.

#### **Fournisseur d'annuaire de personnes Système**

Ce fournisseur d'annuaire de personnes peut être utilisé sans qu'il soit nécessaire de le configurer. Ne l'utilisez pas pour un système de production, car il est destiné uniquement au test de développement d'application.

#### **Fournisseur d'annuaire de personnes Registre d'utilisateurs**

Ce fournisseur d'annuaire de personnes peut être utilisé sans qu'il soit nécessaire de le configurer. En fonction de la définition du domaine de sécurité WebSphere, le registre d'utilisateurs peut utiliser l'un des référentiels suivants :

- v Référentiel fédéré, qui peut utiliser les ressources suivantes :
	- Registre de type fichier
	- Une ou plusieurs annuaires LDAP
	- Une ou plusieurs bases de données
- Annuaire LDAP autonome
- v Annuaire autonome personnalisé
- Système d'exploitation local
- 2. Si vous comptez utiliser LDAP, planifiez ce qui suit.
	- a. Il peut être nécessaire de personnaliser votre propre version du fichier LDAPTransformation.xsl. Pour connaître l'emplacement de ce fichier et la liste des propriétés que vous pouvez avoir besoin de personnaliser, voir Configuration du fournisseur d'annuaire de personnes LDAP.
	- b. Planifiez les propriétés personnalisées suivantes pour LDAP :

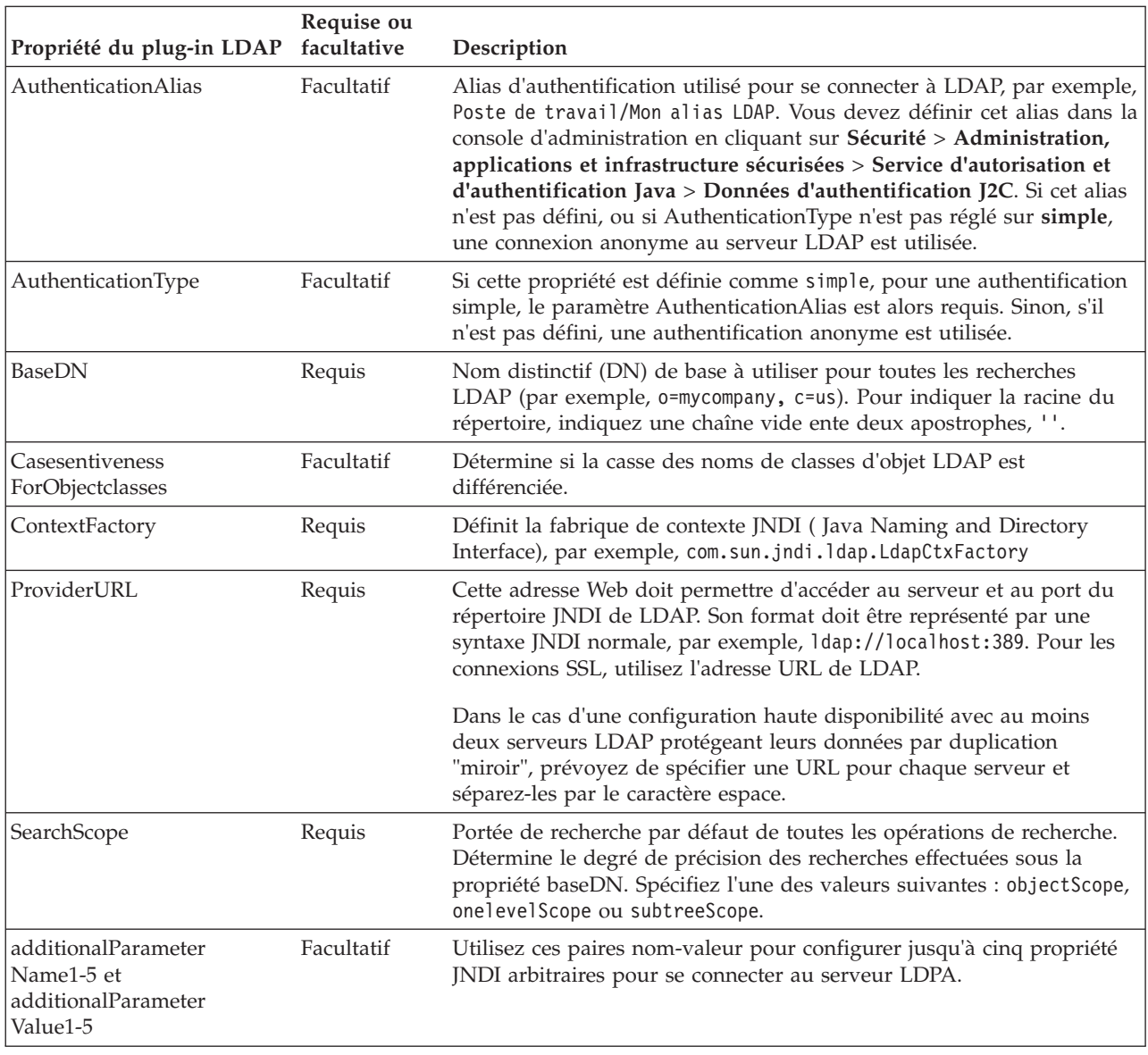

- 3. Si vous allez utiliser VMM, planifiez ce qui suit.
	- a. Il peut être nécessaire de personnaliser votre propre version du fichier VMMTransformation.xsl. Pour connaître l'emplacement de ce fichier et la liste des propriétés que vous pouvez avoir besoin de personnaliser, voir Configuration du fournisseur d'annuaire de personnes Virtual Member Manager.
- 4. Si vous souhaitez utiliser le remplacement de personnes, tenez compte des points suivants :
	- v Vous devez utiliser le fournisseur d'annuaire de personnes VMM. Les fournisseurs LDAP, Système et Registre d'utilisateurs ne prennent pas en charge le remplacement de personnes.
	- v Si vous prévoyez d'utiliser le remplacement de personnes dans un environnement de production, prévoyez d'utiliser un référentiel d'extension de propriétés VMM pour y stocker les informations de remplacement. Le référentiel d'extension de propriétés et, implicitement, la base de données sélectionnée doivent être uniques et accessibles à partir de toute la cellule. Comme la base de données BPEDB n'est pas forcément unique à l'intérieur d'une cellule, elle ne peut pas être utilisée. Vous pouvez utiliser la base de données commune, WPSRCDB, pour héberger le référentiel d'extension de propriétés. Cependant, dans un environnement de production, il est conseillé d'utiliser une base de données indépendante des autres bases de données Process Server.

<span id="page-139-0"></span>v Pour utiliser le remplacement de personnes dans un environnement de test à un seul serveur, vous pouvez stocker les informations correspondantes dans le registre interne (du type fichier) qui est configuré pour les répertoires fédérés.

Vous avez maintenant terminé la planification du fournisseur d'annuaire de personnes et des options d'affectation de personnes.

# **Planification de Business Process Choreographer Explorer et de Business Process Archive Explorer**

Planifiez les options et les paramètres de Business Process Choreographer Explorer et Business Process Archive Explorer.

Si vous comptez utiliser Business Process Choreographer Explorer ou Business Process Archive Explorer, vous pouvez les configurer en même temps que Business Process Choreographer ou Business Process Archive Manager ou ultérieurement.

La fonction de génération de rapports est facultative et peut être utilisée avec Business Process Choreographer Explorer et Business Process Archive Explorer.

- 1. Déterminez le nombre d'instances Business Process Choreographer Explorer et Business Process Archive Explorer à configurer.. Vous pouvez créer très simplement la première instance au cours de la configuration de Business Process Choreographer ou Business Process Archive Manager.
	- v Une instance Business Process Choreographer Explorer ne pouvant se connecter qu'à une seule configuration Business Process Choreographer, il peut être judicieux de définir une instance Business Process Choreographer Explorer pour chaque configuration Business Process Choreographer.
	- v De la même manière, une instance Business Process Archive Explorer ne pouvant se connecter qu'à une seule configuration Business Process Archive Manager, il peut être judicieux de définir une instance Business Process Archive Explorer pour chaque configuration Business Process Archive Manager.
	- v Il est recommandé que plusieurs configurations Business Process Choreographer Explorer ou Business Process Archive Explorer personnalisées différemment se connectent à la même configuration Business Process Choreographer ou Business Process Archive Manager. Vous pouvez personnaliser chaque version indépendamment les unes des autres. Pour plus d'informations sur les éléments personnalisables, voir Personnalisation de Business Process Choreographer Explorer ou Business Process Archive Explorer.
- 2. Pour chaque instance Business Process Choreographer Explorer et Business Process Archive Explorer souhaitée, planifiez les éléments suivants :
	- a. La cible de déploiement sur laquelle vous configurerez l'instance.
		- v Vous pouvez configurer plusieurs instances Business Process Choreographer Explorer et Business Process Archive Explorer sur chaque serveur ou cluster. Le comportement d'une instance (similaire ou non à celui de Business Process Choreographer Explorer ou Business Process Archive Explorer) dépend en fait de la configuration à laquelle l'instance se connecte.
		- v Vous pouvez créer les instances sur n'importe quelle cible de déploiement.
	- b. La racine de contexte. Elle doit être unique dans la cellule. La valeur par défaut pour Business Process Choreographer Explorer est /bpc. La valeur par défaut pour Business Process Archive Explorer est /bpcarchive.
	- c. L'adresse URL de Business Process Choreographer Explorer qui, par exemple, sera insérée dans les courriers électroniques d'escalade.

**Important :** Toute tentative d'accès à Business Process Choreographer Explorer ou à Business Process Archive Explorer via le protocole HTTP est redirigée pour utiliser HTTPS.

d. Si vous prévoyez de configurer un système Business Process Choreographer Explorer, planifiez les adresses URL des noeuds finaux des API REST (representational state transfer) de Business Flow

<span id="page-140-0"></span>Manager et Human Task Manager. Elles doivent correspondre aux valeurs des racines de contexte prévues pour les API REST. Par exemple, si la racine de contexte du service Web Human Task Manager est **/rest/bpm/htm**, l'URL de point d'extrémité de l'API REST Human Task Manager est **https://***nom\_hôte***:***port***/rest/bpm/htm**.

- e. Le nombre maximal de résultats à renvoyer par une requête (la valeur par défaut est 10000).
- f. La cible de déploiement (serveur ou cluster) de l'instance Business Process Choreographer ou Business Process Archive Manager à laquelle ce système Business Process Choreographer Explorer ou Business Process Archive Explorer se connectera.

Vous avez planifié les options de configuration de Business Process Choreographer Explorer et Business Process Archive Explorer.

# **Planification d'une archive de processus métier**

Si vous configurez un système Business Process Archive Manager, vous pouvez transférer les données associées avec les tâches manuelles et les instances de processus terminées de la base de données BPEDB vers une base de données d'archivage distincte.

Pour vous familiariser avec les éléments, l'architecture et les configurations possibles de Business Process Archive Manager, consultez la rubrique [«Présentation de l'archivage des processus BPEL», à la page 97.](#page-104-0)

Business Process Archive Manager requiert sa propre base de données. Pour accéder aux données des tâches manuelles et des instances de processus archivées, vous pouvez utiliser Business Process Archive Explorer ou l'API EJB de Process Archive Manager pour permettre à un client personnalisé d'accéder aux données archivées. Si vous n'effectuez pas de procédures de nettoyage de base de données ou d'archivage, la taille de votre base de données d'exécution croît de manière régulière, ce qui peut détériorer progressivement les performances de la base de données.

- 1. Pour chaque processus BPEL de niveau supérieur et chaque tâche manuelle de niveau supérieur, prenez en compte les exigences suivantes pour la conservation, l'archivage et la suppression :
	- a. Combien de temps doivent-ils être conservés dans la base de données Business Process Choreographer avant d'être supprimés ou transférés vers l'archive ?
	- b. S'ils sont archivés, dans quelle archive seront-ils transférés et qui a besoin d'y accéder ?
	- c. Vérifiez que votre règle d'archivage est coordonnée avec vos procédures de nettoyage afin qu'aucune instance à archiver ne soit supprimée de la base de données Business Process Choreographer. Pour plus d'informations sur les procédures de nettoyage, voir Procédures de nettoyage de Business Process Choreographer.
- 2. Déterminez le nombre de configurations Business Process Archive Manager dont vous avez besoin. Gardez à l'esprit les points suivants :
	- v Chaque configuration Business Process Archive Manager ne peut être utilisée que pour archiver les données d'une configuration Business Process Choreographer.
	- v Plusieurs configurations Business Process Archive Manager peuvent archiver les données d'une même configuration Business Process Choreographer.
	- v La fédération des données entre les bases de données Business Process Archive n'est pas une fonction intégrée à IBM Business Process Manager Advanced.
	- v Si, par exemple, des instances de processus et de tâche appartenant à des applications différentes sont traitées dans la même configuration Business Process Choreographer, vous risquez d'avoir besoin de plusieurs configurations Business Process Archive Manager.
- 3. Pour chaque configuration Business Process Archive Manager, effectuez les opérations de la rubrique [«Planification de Business Process Archive Manager», à la page 134.](#page-141-0)
- 4. Déterminez le nombre de configurations Business Process Archive Explorer dont vous avez besoin. A moins que vous ne développiez votre propre client personnalisé qui puisse se connecter à des configurations Business Process Archive Manager et les utiliser, vous aurez probablement besoin d'une configuration Business Process Archive Explorer pour chaque configuration Business Process Archive Manager.
- <span id="page-141-0"></span>5. Pour chaque configuration Business Process Archive Explorer, effectuez les opérations de la rubrique [«Planification de Business Process Choreographer Explorer et de Business Process Archive Explorer»,](#page-139-0) [à la page 132.](#page-139-0)
- 6. Si vous souhaitez que votre client personnalisé accède aux instances de processus et tâches manuelles archivées, reportez-vous à la rubrique Prise en charge de l'API des EJB Business Process Archive Manager.

### **Planification de Business Process Archive Manager :**

La configuration de Business Process Archive Manager requiert une base de données, vers laquelle les tâches manuelles et les instances de processus terminées peuvent être transférées.

- 1. Pour Business Process Archive Manager, prévoyez ce qui suit :
	- a. Identifiez la cible de déploiement de la configuration Business Process Choreographer qui sera utilisée par ce système Business Process Archive Manager.
	- b. Identifiez la cible de déploiement de Business Process Archive Manager. N'oubliez pas qu'elle ne peut pas coexister sur une cible de déploiement contenant une configuration Business Process Choreographer ou une autre configuration Business Process Archive Manager. Toutefois, elle doit se trouver dans la même cellule que la configuration Business Process Choreographer à partir de laquelle elle archivera les instances. Envisagez de la configurer sur un cluster de support, si vous en possédez un.
	- c. Prévoyez de configurer l'architecture SCA (Service Component Architecture) sur la cible de déploiement de Business Process Archive Manager avant d'exécuter le script de configuration de Business Process Archive Manager. Vous devez connaître l'emplacement de membre de bus éloigné de la configuration SCA utilisée par la configuration Business Process Choreographer. Ne planifiez aucune autre valeur pour la configuration de SCA pour Business Process Archive Manager, car vous devez utiliser les valeurs préremplies pour les paramètres du fichier de données.
	- d. Vous ne pouvez configurer Business Process Archive Manager qu'à l'aide du script bpeconfig.jacl. Planifiez tous les paramètres de configuration. Le tableau ci-après contient quelques instructions. Pour des informations détaillées sur ces paramètres, notamment les valeurs par défaut, reportez-vous à leur description dans Fichier bpeconfig.jacl.

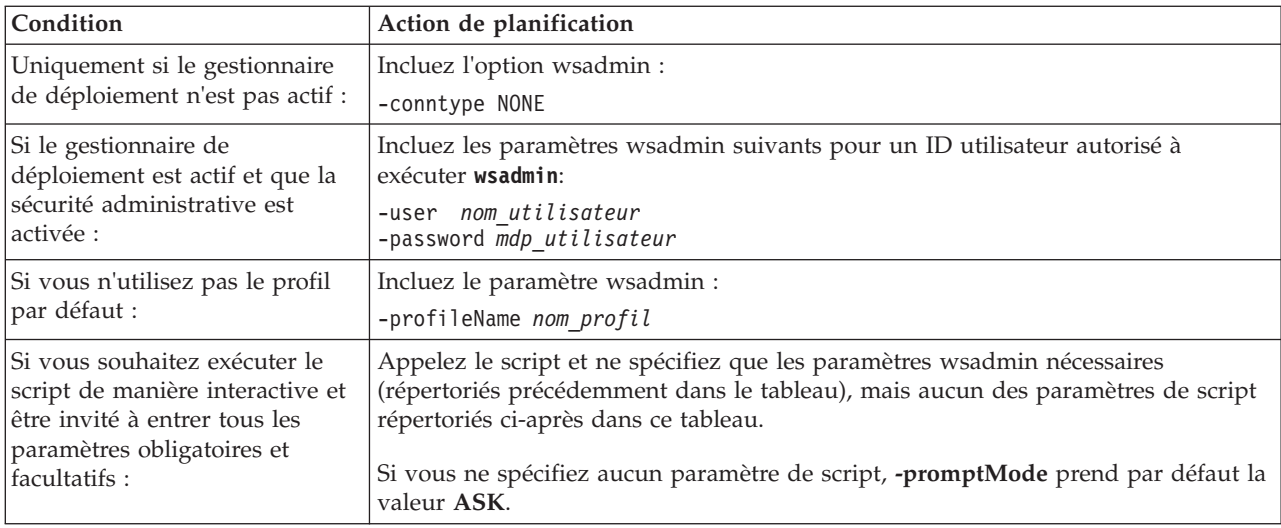

*Tableau 58. Planification des paramètres bpeconfig.jacl d'une configuration Business Process Archive Manager*

*Tableau 58. Planification des paramètres bpeconfig.jacl d'une configuration Business Process Archive Manager (suite)*

| Condition                                                                                                    | Action de planification                                                                                                    |  |  |
|----------------------------------------------------------------------------------------------------|----------------------------------------------------------------------------------------------------|--|--|
| Si vous souhaitez exécuter le<br>script de manière interactive et<br>être invité à entrer tous les<br>paramètres obligatoires et<br>facultatifs, mais également | Spécifiez les paramètres wsadmin nécessaires et les éventuels paramètres de script,<br>mais incluez également l'option suivante :<br>-promptMode ASK<br>Les paramètres de script que vous spécifiez sont également demandés et les |  |  |
| spécifier certains paramètres de<br>script :                                                                                                    | valeurs que vous avez fournies sont proposées par défaut. Vous pouvez les<br>accepter ou les modifier.                                                                                                    |  |  |
| Si vous souhaitez exécuter le<br>script de manière interactive et<br>que vous voulez que les                                                                    | Spécifiez les paramètres wsadmin nécessaires et tous les paramètres de script<br>obligatoires, mais incluez également l'option suivante :<br>-promptMode USE_DEFAULT                                                               |  |  |
| paramètres de script facultatifs<br>manquants utilisent<br>automatiquement leurs valeurs<br>par défaut :                                                        | Si un paramètre obligatoire est manquant, le script passe en mode -promptMode<br>ASK.                                                                                                    |  |  |
| Si vous souhaitez qu'en cas<br>d'absence d'un paramètre<br>obligatoire le script échoue, au                                                                     | Incluez l'option :<br>-promptMode FAIL IF MISSING                                                                                                    |  |  |
| lieu de le demander :                                                                                                    | Utilisez cette option si le script est appelé sans possibilité d'obtenir d'entrées de la<br>console.                                                                                                    |  |  |
| Pour utiliser un fichier de<br>réponses indiquant les valeurs<br>de paramètres pour le script :                                                                 | Incluez l'option :<br>-options fichier_réponses                                                                                                    |  |  |
|                                                                                                    | Pour plus d'informations, voir la description du paramètre-options dans Fichier<br>bpeconfig.jacl.                                                                                                    |  |  |
| Pour créer une configuration<br><b>Business Process Archive</b><br>Manager:                                                                                     | Incluez l'option :<br>-operationMode ARCHIVE                                                                                                    |  |  |
| Si vous ne créez pas la<br>configuration sur le serveur par<br>défaut :                                                                                         | Incluez soit le paramètre :<br>-cluster nom_cluster<br>soit les deux paramètres :                                                                                                    |  |  |
|                                                                                                    | -node nom_noeud<br>-server nom_serveur                                                                                                    |  |  |
| Pour chaque configuration<br><b>Business Process Archive</b><br>Manager:                                                                                        | Incluez les paramètres requis pour l'autorisation :<br>-jmsBFMRunAsUser ID_utilisateur<br>-jmsBFMRunAsPwd mdp<br>-jmsHTMRunAsUser ID_utilisateur<br>-jmsHTMRunAsPwd mdp                                                            |  |  |
|                                                                                                    | En ce qui concerne les paires de paramètres d'administrateur et de contrôleur<br>suivants se terminant par utilisateurs et groupes, vous devez indiquer soit l'un des<br>paramètres, soit les deux.                                |  |  |
|                                                                                                    | {-adminUsers liste_utilisateurs  <br>-adminGroups liste_groupes}                                                                                                    |  |  |
|                                                                                                    | {-monitorUsers liste utilisateurs<br>-monitorGroups liste_groupes}                                                                                                    |  |  |
|                                                                                                    | L'ID utilisateur et le mot de passe du travail d'administration sont facultatifs.                                                                                                    |  |  |
|                                                                                                    | -adminJobUser ID_utilisateur<br>-adminJobPwd <i>mdp</i>                                                                                                    |  |  |

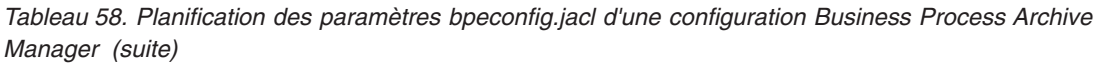

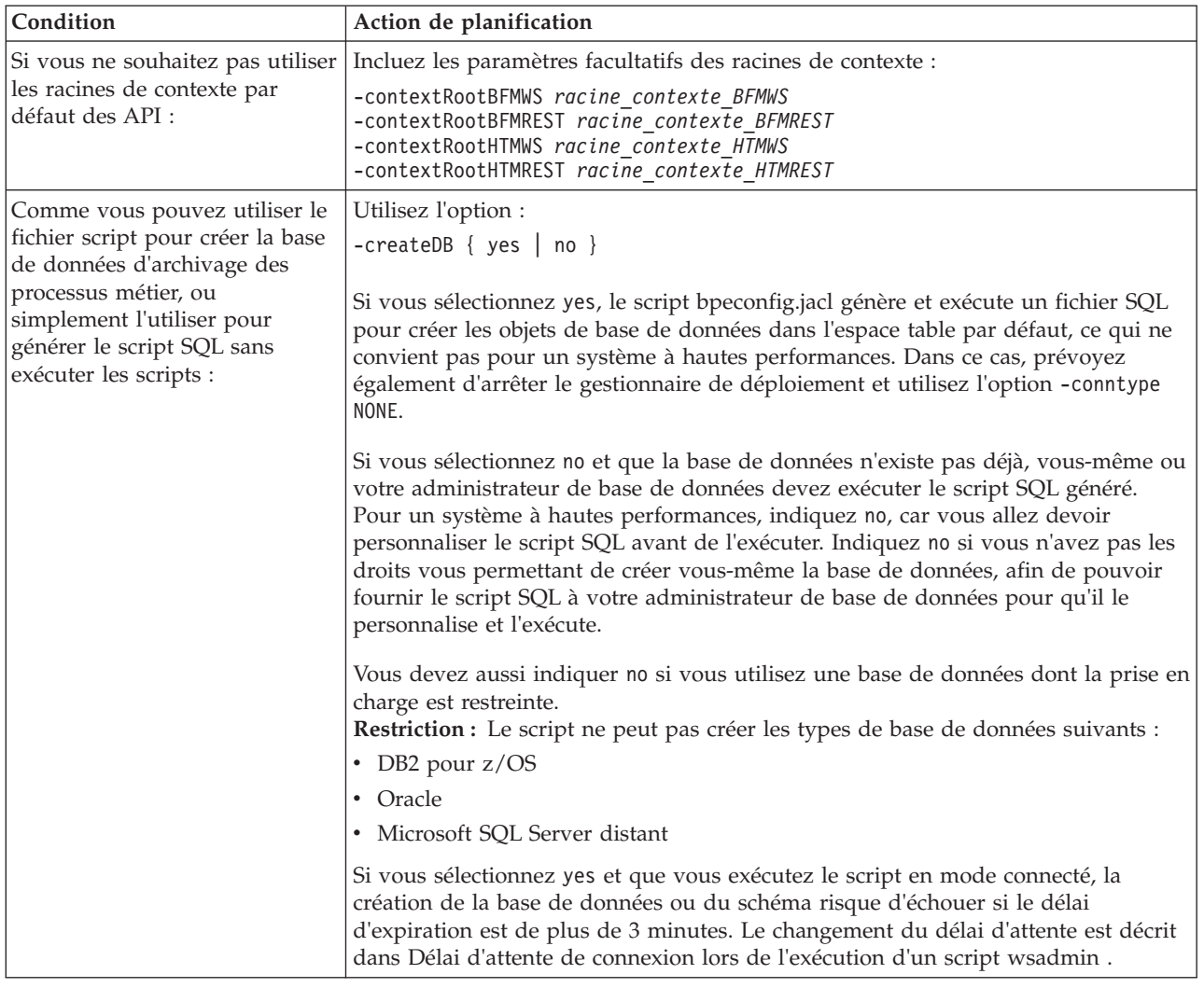
| Condition                                                                                                    | Action de planification                                                                                                    |
|----------------------------------------------------------------------------------------------------|----------------------------------------------------------------------------------------------------|
| Chaque configuration Business                                                                                                    | Incluez le paramètre :                                                                                                    |
| Process Archive Manager<br>nécessitant une base de données                                                                                                | -dbType type_bd                                                                                                    |
|                                                                                                    | Fournissez également les paramètres requis pour votre type de base de données<br>(voir Fichier bpeconfig.jacl pour les détails) :                                                                                                    |
|                                                                                                    | -dbVersion <i>version</i><br>-dbHome chemin_installation_bd<br>-dbJava <i>chemin_pilote_JDBC</i><br>-dbName <i>nom bd</i><br>-dbUser utilisateur_bd<br>-dbPwd mdp_bd<br>-dbTablespaceDir <i>chemin_espace_table_bd</i><br>-dbServerName nom_serveur_bd<br>-dbServerPort port_serveur_bd<br>-dbStorageGroup groupe_stockage_DB2zOS<br>-dbConnectionTarget sous-système_DB2zOS<br>-dbSchema qualificateur_schéma<br>Lorsque vous exécutez le script en mode par lots sur un cluster, si votre base de |
|                                                                                                    | données requiert le paramètre -dbJava, indiquez le paramètre de chaque noeud<br>hébergeant un membre de cluster en procédant comme suit :                                                                                                    |
|                                                                                                    | -dbJava.nom noeud chemin pilote JDBC<br>_on_nom_noeud                                                                                                    |
|                                                                                                    | Remarque : Si vous utilisez l'une des base de données suivantes, bpeconfig.jacl<br>peut aussi créer l'instance de bases de données :                                                                                                    |
|                                                                                                    | • En local : DB2 for Linux, UNIX, ou Windows                                                                                                    |
| Si vous ne souhaitez pas de                                                                                                    | Incluez le paramètre :                                                                                                    |
| système Business Process                                                                                                    | -createExplorer no                                                                                                    |
| Archive Explorer sur la même<br>cible de déploiement que<br><b>Business Process Archive</b><br>Manager:                                                   | Remarque : Vous pouvez exécuter le script clientconfig.jacl ultérieurement pour<br>créer des configurations Business Process Archive Explorer.                                                                                                    |
| Si vous souhaitez un système<br><b>Business Process Archive</b><br>Explorer sur la même cible de<br>déploiement que Business<br>Process Archive Manager : | Incluez les paramètres ci-après.                                                                                                    |
|                                                                                                    | -createExplorer yes<br>-restAPIBFM URL_API_REST<br>-restAPIHTM URL_API_REST                                                                                                    |
|                                                                                                    | Incluez également l'un des paramètres facultatifs suivants :                                                                                                    |
|                                                                                                    | -contextRootExplorer racine contexte Explorer<br>-hostName nom_hôte_virtuel_Explorer<br>-maxListEntries maximum<br>-remoteCluster nom cluster<br>-remoteNode nom_noeud<br>-remoteServer nom serveur                                                                                                    |
|                                                                                                    | Si vous ne spécifiez pas ces paramètres, les valeurs par défaut sont utilisées.                                                                                                    |

*Tableau 58. Planification des paramètres bpeconfig.jacl d'une configuration Business Process Archive Manager (suite)*

*Tableau 58. Planification des paramètres bpeconfig.jacl d'une configuration Business Process Archive Manager (suite)*

| Condition                                                                                                    | Action de planification                                                                                                    |
|----------------------------------------------------------------------------------------------------|----------------------------------------------------------------------------------------------------|
| Les paramètres bpeconfig.jacl<br>ne s'appliquant pas tous à la<br>configuration Business Archive<br>Manager: | Ne prévoyez pas de valeurs pour les paramètres suivants :<br>-explorerHost<br>-mailPwd<br>-mailServerName<br>-mailUser<br>-medbPwd<br>-medbUser<br>-mqCreateTables<br>-mgPwd<br>-mgSchemaName<br>-mqUser<br>Si vous spécifiez certains de ces paramètres, ils sont ignorés. |

2. Si vous n'avez pas encore planifié la base de données d'archivage des processus de ce système Business Process Archive Manager, suivez la procédure décrite dans la rubrique [«Planning the](#page-135-0) [Business Process Archive database», à la page 128.](#page-135-0)

Vous avez planifié une configuration Business Process Archive Manager et sa base de données.

# **Planification d'une application client distante**

Planification d'une application client Business Process Choreographer distante utilisant les API de Business Process Choreographer et exécutée sur une installation client IBM BPM Advanced.

Si vous souhaitez qu'une application utilise les API Business Process Choreographer, vous pouvez utiliser une installation client IBM BPM Advanced pour exécuter les applications à distance sur une installation serveur IBM BPM Advanced complète. Le client est plus simple à configurer et à administrer qu'une installation IBM BPM Advanced complète.

Vous pouvez même installer le client IBM BPM Advanced par-dessus une installation WebSphere Application Server comprenant des profils fédérés. Ces profils WebSphere Application Server peuvent exploiter immédiatement les fonctionnalités du client IBM BPM Advanced. Ce scénario n'est pas réalisable avec la version complète du serveur IBM BPM Advanced, car IBM Business Process Manager Advanced ne prend pas en charge l'extension de profils déjà fédérés.

1. Planifiez l'installation d'un client IBM BPM Advanced.

- v Vous pouvez vous pouvez installer le client sur des serveurs et des clusters dans les profils autonomes et gérés. Si vous souhaitez utiliser le client IBM BPM Advanced dans un cluster, vous devez installer le client IBM BPM Advanced sur toutes les installations WebSphere Application Server hébergeant des membres de ce cluster.
- v Si vous souhaitez que WebSphere Portal Server puisse accéder à Business Process Choreographer, vous devez avoir un client IBM BPM Advanced compatible installé. Pour plus d'informations sur la compatibilité entre IBM BPM Advanced et WebSphere Portal, reportez-vous à la note technique [http://www.ibm.com/support/docview.wss?uid=swg21580260.](http://www.ibm.com/support/docview.wss?uid=swg21580260)
- v Les profils existants, y compris les profils déjà fédérés, peuvent utiliser le client IBM BPM Advanced immédiatement, car l'installation client n'étend pas le profil de base.
- v En l'absence de toute installation WebSphere Application Server, une installation de déploiement réseau WebSphere Application Server est créée.
- 2. Décidez quel type d'application client Business Process Choreographer vous souhaitez utiliser :
	- Application client personnalisée
	- Business Process Choreographer Explorer

**Remarque :** Si vous utilisez des composants JSP (JavaServer Pages) personnalisés comme décrit au Développement des pages JSP pour les messages de tâche et de processus, assurez-vous que vous connaissez leur emplacement.

- 3. Si vous envisagez de développer une application client personnalisée destinée à utiliser Business Process Choreographer, planifiez les interfaces utilisées par l'application. Vous pouvez gérer des processus et des tâches de l'une des manières suivantes :
	- API de services Web, API JMS (Java Messaging Service) ou API REST (Representational State Transfer) : les applications client distantes s'appuyant sur ces API ne nécessitent aucune installation WebSphere Process Server.
	- v Composants JSF (JavaServer Faces)
	- API EJB (Enterprise JavaBeans)

**Remarque :** Si vous développez une application client utilisant les API EJB de Business Process Choreographer, elle doit être packagée de la manière décrite à la section Accès à l'interface distante du bean session.

- 4. Déterminez ou identifiez le type de cellule dans laquelle le client IBM BPM Advanced sera installé :
	- a. Dans une cellule contenant un serveur géré ou un cluster sur lequel Business Process Choreographer est configuré, la configuration par défaut de RAL (Remote Artifact Loader) autorise la transmission non sécurisé d'artefacts entre le client et le serveur. On parle dans ce cas de scénario à «cellule unique».
	- b. Dans une cellule ne contenant ni serveur géré, ni cluster hébergeant une configuration de Business Process Choreographer, il existe des gestionnaires de déploiement différents. On parle dans ce cas de scénario à «inter-cellulaire». Si votre application client utilise l'API EJB, vous devez définir un lien d'espace de nom afin que l'application client puisse localiser le serveur ou le cluster sur lequel est configuré Business Process Choreographer.

Vous avez prévu de configurer une application client de Business Process Choreographer.

# **Chapitre 5. Installation et configuration d'IBM Business Process Manager Advanced**

Vous pouvez installer et configurer IBM Business Process Manager Advanced sur un même serveur (configuration autonome) ou répartir les composants entre plusieurs systèmes (configuration de déploiement réseau).

# **Feuille de route : Installation et configuration d'IBM Business Process Manager Advanced**

Les programmes d'installation et de configuration IBM Business Process Manager Advanced autorisent différents scénarios. Cette feuille de route vous guide au travers des chemins les plus classiques pour installer et configurer IBM Business Process Manager Advanced dans un environnement de déploiement réseau ou autonome.

Vous pouvez également utiliser le guide interactif d'installation et de configuration pour répondre à une série de questions sur votre environnement cible. Ce guide génère un ensemble de rubriques d'installation et de configuration personnalisées en fonction de vos besoins d'installation.

La feuille de route fournit les liens les plus pertinents pour chaque scénario commun d'installation et de configuration, regroupés par système d'exploitation.

[Afficher tout](javascript:setActiveStyleSheet() | [Vue à onglets](javascript:setActiveStyleSheet()

- [«Linux», à la page 1](#page-8-0)
- « $AIX$ », à la page 2
- [«Solaris», à la page 2](#page-9-0)
- [«Windows», à la page 3](#page-10-0)

## **Linux**

Pour installer IBM Business Process Manager sous Linux, suivez cette feuille de route.

## **Préparation**

Effectuez toutes les tâches suivantes : consultation de la configuration matérielle et logicielle requise, préparation du système d'exploitation pour l'installation et vérification que vous avez installé le système de gestion de base de données.

- [«Configuration requise», à la page 145](#page-152-0)
- v [«Préparation des systèmes Linux pour l'installation», à la page 147](#page-154-0)

### **Décision**

Avant de poursuivre l'installation, déterminez le type d'installation à effectuer (standard ou personnalisée) et sélectionnez l'environnement de déploiement approprié pour votre installation (autonome ou déploiement réseau).

- [«Choix du type d'installation», à la page 26](#page-33-0)
- v Choix d'un environnement autonome ou d'un environnement de déploiement réseau

### **Installation**

En fonction des décisions que vous avez prises précédemment, sélectionnez l'option d'installation convenant le mieux à votre environnement de déploiement et suivez les étapes d'installation du produit.

• [«Installation standard et configuration», à la page 154](#page-161-0)

- [«Installation et configuration personnalisées», à la page 180](#page-187-0)
	- – [«Installation d'IBM Business Process Manager Advanced en mode interactif», à la page 181](#page-188-0)
	- – [«Installation autonome de IBM Business Process Manager», à la page 191](#page-198-0)

### **Configuration**

Aucune configuration n'est requise à l'issue d'une installation standard. Effectuez la configuration suivante avec une installation non standard.

### **Déploiement autonome**

[«Configuration de profils et de bases de données», à la page 198](#page-205-0)

### **Déploiement réseau**

En fonction de votre configuration, sélectionnez la base de données que vous souhaitez utiliser et suivez les étapes permettant de configurer les profils et créer la configuration de déploiement réseau.

- v [«Configuration de profils et création d'un environnement de déploiement réseau», à la](#page-652-0) [page 645](#page-652-0)
- v Création d'un environnement de déploiement réseau

# **AIX**

Pour installer IBM Business Process Manager sous AIX, suivez cette feuille de route.

## **Préparation**

Effectuez toutes les tâches suivantes : consultation de la configuration matérielle et logicielle requise, préparation du système d'exploitation pour l'installation et vérification que vous avez installé le système de gestion de base de données.

- [«Configuration requise», à la page 145](#page-152-0)
- v [«Préparation des systèmes AIX à l'installation», à la page 146](#page-153-0)

### **Décision**

Avant de poursuivre l'installation, déterminez le type d'installation à effectuer (standard ou personnalisée) et sélectionnez l'environnement de déploiement approprié pour votre installation (autonome ou déploiement réseau).

- [«Choix du type d'installation», à la page 26](#page-33-0)
- v Choix d'un environnement autonome ou d'un environnement de déploiement réseau

### **Installation**

En fonction des décisions que vous avez prises précédemment, sélectionnez l'option d'installation convenant le mieux à votre environnement de déploiement et suivez les étapes d'installation du produit.

- v [«Installation standard et configuration», à la page 1059](#page-1066-0)
- v [«Installation et configuration personnalisées», à la page 1080](#page-1087-0)
	- – [«Installation d'IBM Business Process Manager Advanced en mode interactif», à la page 1081](#page-1088-0)
	- – [«Installation autonome de IBM Business Process Manager», à la page 1086](#page-1093-0)

### **Configuration**

Aucune configuration n'est requise à l'issue d'une installation standard. Effectuez la configuration suivante avec une installation non standard.

### **Déploiement autonome**

[«Configuration de profils et de bases de données», à la page 1092](#page-1099-0)

### **Déploiement réseau**

En fonction de votre configuration, sélectionnez la base de données que vous souhaitez utiliser et suivez les étapes permettant de configurer les profils et créer la configuration de déploiement réseau.

- v [«Configuration de profils et création d'un environnement de déploiement réseau», à la](#page-1544-0) [page 1537](#page-1544-0)
- v Création d'un environnement de déploiement réseau

# **Solaris**

Pour installer IBM Business Process Manager sous Solaris, suivez cette feuille de route.

## **Préparation**

Effectuez toutes les tâches suivantes : consultation de la configuration matérielle et logicielle requise, préparation du système d'exploitation pour l'installation et vérification que vous avez installé le système de gestion de base de données.

- [«Configuration requise», à la page 145](#page-152-0)
- v [«Préparation des systèmes Solaris en vue de l'installation», à la page 149](#page-156-0)

## **Décision**

Avant de poursuivre l'installation, déterminez le type d'installation à effectuer (standard ou personnalisée) et sélectionnez l'environnement de déploiement approprié pour votre installation (autonome ou déploiement réseau).

- [«Choix du type d'installation», à la page 26](#page-33-0)
- v Choix d'un environnement autonome ou d'un environnement de déploiement réseau

## **Installation**

En fonction des décisions que vous avez prises précédemment, sélectionnez l'option d'installation convenant le mieux à votre environnement de déploiement et suivez les étapes d'installation du produit.

- v [«Installation standard et configuration», à la page 1947](#page-1954-0)
- v [«Installation et configuration personnalisées», à la page 1968](#page-1975-0)
	- – [«Installation d'IBM Business Process Manager Advanced en mode interactif», à la page 1969](#page-1976-0)
	- – [«Installation autonome de IBM Business Process Manager», à la page 1974](#page-1981-0)

### **Configuration**

Aucune configuration n'est requise à l'issue d'une installation standard. Effectuez la configuration suivante avec une installation non standard.

### **Déploiement autonome**

[«Configuration de profils et de bases de données», à la page 1980](#page-1987-0)

### **Déploiement réseau**

En fonction de votre configuration, sélectionnez la base de données que vous souhaitez utiliser et suivez les étapes permettant de configurer les profils et créer la configuration de déploiement réseau.

- v [«Configuration de profils et création d'un environnement de déploiement réseau», à la](#page-2437-0) [page 2430](#page-2437-0)
- v Création d'un environnement de déploiement réseau

## **Windows**

Pour installer IBM Business Process Manager sous Microsoft Windows, suivez cette feuille de route.

## **Préparation**

Effectuez toutes les tâches suivantes : consultation de la configuration matérielle et logicielle requise, préparation du système d'exploitation pour l'installation et vérification que vous avez installé le système de gestion de base de données.

- [«Configuration requise», à la page 145](#page-152-0)
- v [«Préparation des systèmes Windows pour l'installation», à la page 150](#page-157-0)

## **Décision**

Avant de poursuivre l'installation, déterminez le type d'installation à effectuer (standard ou personnalisée) et sélectionnez l'environnement de déploiement approprié pour votre installation (autonome ou déploiement réseau).

- [«Choix du type d'installation», à la page 26](#page-33-0)
- v Choix d'un environnement autonome ou d'un environnement de déploiement réseau

## **Installation**

En fonction des décisions que vous avez prises précédemment, sélectionnez l'option d'installation convenant le mieux à votre environnement de déploiement et suivez les étapes d'installation du produit.

- v [«Installation standard et configuration», à la page 2844](#page-2851-0)
- v [«Installation et configuration personnalisées», à la page 2872](#page-2879-0)
	- – [«Installation d'IBM Business Process Manager Advanced en mode interactif», à la page 2872](#page-2879-0)
	- – [«Installation autonome de IBM Business Process Manager», à la page 2884](#page-2891-0)

### **Configuration**

Aucune configuration n'est requise à l'issue d'une installation standard. Effectuez la configuration suivante avec une installation non standard.

### **Déploiement autonome**

[«Configuration de profils et de bases de données», à la page 2891](#page-2898-0)

### **Déploiement réseau**

En fonction de votre configuration, sélectionnez la base de données que vous souhaitez utiliser et suivez les étapes permettant de configurer les profils et créer la configuration de déploiement réseau.

- v [«Configuration de profils et création d'un environnement de déploiement réseau», à la](#page-3355-0) [page 3348](#page-3355-0)
- v Création d'un environnement de déploiement réseau

# **Préparation de l'installation et de la configuration du logiciel**

Avant de préparer l'installation et la configuration du logiciel, créez un plan pour l'environnement de déploiement que vous voulez créer.

Utilisez les informations répertoriées dans le tableau suivant pour préparer l'installation et la configuration d'IBM Business Process Manager.

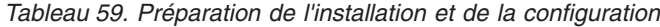

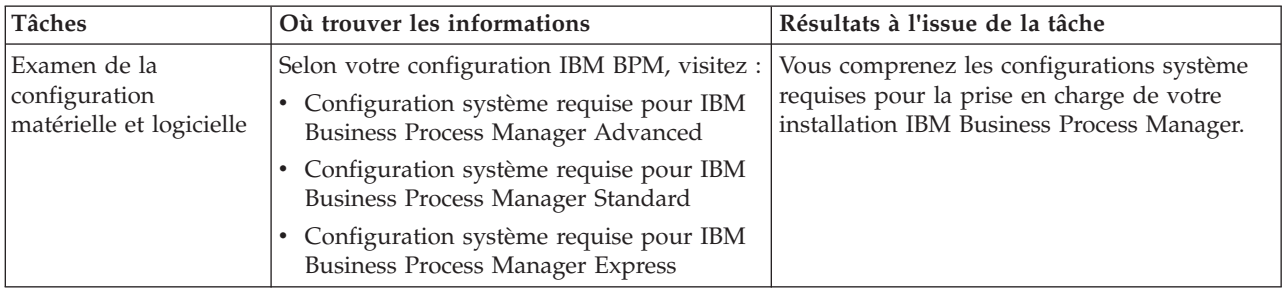

| <b>Tâches</b>                                                      | Où trouver les informations                                                                                                    | Résultats à l'issue de la tâche                                                                                                    |
|--------------------------------------------------------------------|----------------------------------------------------------------------------------------------------|----------------------------------------------------------------------------------------------------|
| Préparez votre système<br>d'exploitation                           | <b>AIX</b><br>Préparation des systèmes AIX à<br>l'installation                                                                           | Vous avez préparé le système d'exploitation<br>de chaque poste de travail qui sera utilisé.                                                                                                    |
|                                                                    | Linux<br>Préparation des systèmes Linux<br>en vue de l'installation                                                                      |                                                                                                    |
|                                                                    | <b>Solaris</b><br>Préparation des systèmes Solaris<br>en vue de l'installation                                                           |                                                                                                    |
|                                                                    | Windows Préparation des systèmes<br>Windows en vue de l'installation                                                                     |                                                                                                    |
| Vérifiez que votre<br>système de gestion de<br>base de données est | Pour plus d'informations sur l'installation et<br>l'administration de votre système de gestion<br>de base de données, reportez-vous à la | Votre système de gestion de base de données<br>est installé.                                                                                                    |
| installé.                                                          | documentation de votre base de données.                                                                                                  | IBM Business Process Manager intègre la<br>base de données DB2 Express. Pour utiliser<br>DB2 Express comme base de données, vous<br>pouvez la sélectionner en tant que fonction<br>dans le programme d'installation et elle est<br>installée et configurée automatiquement.<br>L'utilisateur doit disposer de privilèges<br>d'administration (root ou administrateur)<br>pour installer DB2 Express.                                                                                                    |
|                                                                    |                                                                                                    | Remarque : Si une version de DB2 est déjà<br>installée et si vous voulez installer DB2<br>Express, vous devez désinstaller DB2 avant<br>d'exécuter le programme d'installation d'IBM<br>Business Process Manager. Si le programme<br>d'installation détecte une version de DB2<br>installée et que vous avez opté pour<br>l'installation de DB2 Express à partir du<br>programme d'installation, un message<br>d'avertissement s'affiche et vous n'êtes pas en<br>mesure d'installer DB2 Express.                                                                                                    |
|                                                                    |                                                                                                    | <b>Linux</b><br>Si vous installez DB2<br>Important:<br>Express comme utilisateur racine, vous devez<br>vous assurer que toutes les exigences de<br>noyau sont satisfaites avant le début de<br>l'installation de DB2 Express. Pour obtenir la<br>liste des exigences de noyau, voir Exigences<br>des paramètres de noyau (Linux ). Vous<br>pouvez rechercher les valeurs actuelles en<br>analysant la sortie de la commande ipcs -1.<br>Important : Vous ne pourrez pas installer et<br>utiliser correctement DB2 Express si le mot<br>de passe ne respecte pas les restrictions du<br>système d'exploitation ou de votre société,<br>parce qu'un utilisateur de système<br>d'exploitation est créé lors de l'installation. |

<span id="page-152-0"></span>*Tableau 59. Préparation de l'installation et de la configuration (suite)*

# **Configuration requise**

Avant de procéder à l'installation, vérifiez que votre système répond à toutes les exigences système.

<span id="page-153-0"></span>Pour les dernières informations concernant l'espace disque requis en fonction de la plateforme, les systèmes d'exploitation et les versions de base de données pris en charge, cliquez sur l'un des liens ci-après. Vous trouverez également des correctifs et des correctifs à installer pour garantir la conformité de votre système d'exploitation.

- [Configuration système requise pour IBM Business Process Manager Advanced](http://www-01.ibm.com/support/docview.wss?uid=swg27023005)
- v [Exigences système des outils et modules complémentaires d'IBM Business Process Manager](http://www-01.ibm.com/support/docview.wss?uid=swg27023009)

# **Préparation des systèmes d'exploitation à l'installation du produit**

Avant de pouvoir installer IBM Business Process Manager, vous devez préparer votre système d'exploitation. La configuration dépend du type de votre système d'exploitation.

Avant de préparer l'environnement d'installation, procédez comme suit :

- v Désactivez le pare-feu si un pare-feu s'exécute sur le système sur lequel vous envisagez d'installer IBM Business Process Manager.
- v Vérifiez que la connexion utilisateur permet d'accéder aux commandes de la base de données DB2 ou Oracle.
- v Exécutez les tâches supplémentaires spécifiques à votre système d'exploitation.

**Avertissement :** Lors de l'installation de IBM Business Process Manager sur **Windows Server 2003** ou **Windows 7 (anglais)** et du basculement de l'environnement local en tchèque dans IBM Process Portal **Préférence -> Langue de l'interface** le texte s'affiche avec des caractères corrompus sur plusieurs volets d'IBM Process Designer. Le texte affiche des caractères corrompus même si IBM Process Designer est lancé avec l'environnement local tchèque.

**Conseil :** Pour résoudre ce problème, modifiez les paramètres système comme indiqué ci-après.

- v Dans **Windows Server 2003** : **Regional and Language Options -> Advanced -> Language for non-Unicode programs -> sur la valeur 'Czech'**
- v Dans **Windows 7 : Regional and Language Options -> Administrative Tab -> Modifier les paramètres régionaux... (sous 'Language for non-Unicode programs') -> sélectionnez 'Czech**'

# **Préparation des systèmes AIX à l'installation**

Avant d'installer IBM Business Process Manager, vous devez préparer votre système d'exploitation AIX.

Etant donné que WebSphere Application Server est requis pour le fonctionnement d'IBM Business Process Manager, vous devez suivre les étapes de préparation requise décrites dans la rubrique [Préparation des](http://www14.software.ibm.com/webapp/wsbroker/redirect?version=matt&product=was-nd-dist&topic=tins_aixsetup) [systèmes AIX pour l'installation](http://www14.software.ibm.com/webapp/wsbroker/redirect?version=matt&product=was-nd-dist&topic=tins_aixsetup) du centre de documentation de WebSphere Application Server.

Du fait que certaines étapes sont spécifiques à une version du système d'exploitation, il se peut que toutes les étapes ne s'appliquent pas à votre environnement. Si aucun qualificateur n'est fourni pour une étape spécifique, exécutez l'étape pour toutes les versions du système d'exploitation.

Pour toute information complémentaire sur la préparation de la configuration d'Installation Manager en vue d'une exécution sur des systèmes AIX 64 bits, consultez la note technique [https://www-](https://www-304.ibm.com/support/docview.wss?uid=swg21330190&wv=1)[304.ibm.com/support/docview.wss?uid=swg21330190&wv=1](https://www-304.ibm.com/support/docview.wss?uid=swg21330190&wv=1) .

Avant d'installer IBM Business Process Manager, effectuez les opérations suivantes sur le système AIX :

1. Augmentez le nombre maximal de fichiers ouverts. Le paramétrage par défaut n'est généralement pas suffisant. Pour vérifier le nombre maximum de fichiers ouverts, vous pouvez entrer la commande **ulimit -n**. L'exemple suivant illustre l'augmentation du nombre maximum de fichiers ouverts à 8800, ce qui est suffisant pour la plupart des systèmes. La valeur requise pour ulimit est calculée dynamiquement au moment de l'installation. Une valeur plus élevée peut être nécessaire selon les options que vous sélectionnez.

<span id="page-153-1"></span>.

<span id="page-154-0"></span>Avant de commencer l'installation, exécutez la commande suivante :

## **ulimit -n 8800**

Vous pouvez aussi utiliser la procédure suivante pour éditer le fichier des limites de ressource :

- a. Ouvrez /etc/security/limits.
- b. Editez ou ajoutez la section **default** et insérez la ligne suivante : **nofiles = 8800**
- c. Enregistrez et fermez le fichier.
- d. Déconnectez-vous du système d'exploitation et reconnectez-vous.
- 2. Affectez la valeur 022 à **umask** à l'aide de la commande suivante :

## **umask 022**

- 3. Vérifiez que Mozilla Firefox version 3.5.x.x ou supérieure est installé.
- 4. Avant de démarrer le service de transfert de données, augmentez le nombre de processus configurés dans le système d'exploitation AIX pour éviter une erreur de réinitialisation de la connexion. Vous pouvez augmenter le nombre de traitements à l'aide d'une commande, ou à l'aide de l'interface AIX.
	- v Exécutez la commande :

chdev -l sys0 -a maxuproc='256'

- v Dans l'interface AIX, entrez **smitty**, puis sélectionnez **System Environments > Change / Show Characteristics of Operating System > Number of processes allowed per user(Num.)**.
- 5. Suivez les étapes décrites dans la rubrique [Tuning AIX systems.](http://www14.software.ibm.com/webapp/wsbroker/redirect?version=matt&product=was-nd-mp&topic=tprf_tuneaix)
- 6. Assurez-vous que tous les serveurs impliqués sont configurés sur une heure identique. Utilisez le même protocole de temps réseau pour tous les serveurs et sur tous les noeuds de cluster, y compris les clusters d'application, de soutien et de base de données. Un décalage temporel entraîne un comportement erratique, dont des doublons de tâches système.

**Tâches associées**:

[Préparation des systèmes AIX à l'installation](http://www14.software.ibm.com/webapp/wsbroker/redirect?version=matt&product=was-nd-dist&topic=tins_aixsetup)

[Optimisation des systèmes AIX](http://www14.software.ibm.com/webapp/wsbroker/redirect?version=matt&product=was-nd-mp&topic=tprf_tuneaix)

# <span id="page-154-1"></span>**Préparation des systèmes Linux pour l'installation**

Avant d'installer IBM Business Process Manager, vous devez préparer votre système d'exploitation Linux.

Etant donné que WebSphere Application Server est requis pour le fonctionnement d'IBM Business Process Manager, vous devez suivre les étapes de préparation requise décrites dans la rubrique [Préparation des](http://www14.software.ibm.com/webapp/wsbroker/redirect?version=matt&product=was-nd-dist&topic=tins_linuxsetup) [systèmes Linux pour l'installation](http://www14.software.ibm.com/webapp/wsbroker/redirect?version=matt&product=was-nd-dist&topic=tins_linuxsetup) du centre de documentation de WebSphere Application Server.

Vérifiez que Mozilla Firefox version 3.5.x.x ou supérieure est installé.

Du fait que certaines étapes sont spécifiques à une version du système d'exploitation, il se peut que toutes les étapes ne s'appliquent pas à votre environnement. Si aucun qualificateur n'est fourni pour une étape spécifique, exécutez l'étape pour toutes les versions du système d'exploitation. Pour installer Installation Manager sur Red Hat Enterprise Linux 6.0 (64 bits), voir [Impossible d'installer Installation](http://www-01.ibm.com/support/docview.wss?uid=swg21459143) [Manager sur RHEL 6.0 \(64 bits\).](http://www-01.ibm.com/support/docview.wss?uid=swg21459143)

**Remarque :** Cognos propose une version alternative de la bibliothèque libfreebl3.so pour Red Hat Enterprise Linux 6.0 (64 bits). Assurez-vous d'installer préalablement cette bibliothèque système requise pour d'autres utilitaires.

Avant d'installer IBM Business Process Manager, effectuez les opérations suivantes sur le système Linux :

1. Augmentez l'espace mémoire pile autorisé, le nombre de fichiers ouverts et le nombre de processus en ajoutant les lignes suivantes à la fin du fichier /etc/security/limits.conf :

```
# - stack - max stack size (KB)
* soft stack 32768
* hard stack 32768
# - nofile - max number of open files
* soft nofile 65536
* hard nofile 65536
# - nproc - max number of processes
* soft nproc 16384
* hard nproc 16384
```
Enregistrez et fermez le fichier, puis déconnectez-vous et reconnectez-vous. Pour vérifier le nombre maximum de fichiers ouverts, vous pouvez entrer la commande **ulimit -n**. La valeur requise pour **ulimit** est calculée dynamiquement au moment de l'installation. Une valeur plus élevée peut être nécessaire selon les options que vous sélectionnez. Pour plus d'informations sur ce paramètre, exécutez **man limits.conf** ou reportez-vous à la rubrique [Préparation du système d'exploitation pour](http://publib.boulder.ibm.com/infocenter/wasinfo/v8r0/topic/com.ibm.websphere.installation.nd.doc/info/ae/ae/tins_linuxsetup.html) [l'installation du produit](http://publib.boulder.ibm.com/infocenter/wasinfo/v8r0/topic/com.ibm.websphere.installation.nd.doc/info/ae/ae/tins_linuxsetup.html) dans le centre de documentation de WebSphere Application Server.

2. Si vous prévoyez d'installer DB2 Express dans le cadre du processus d'installation, vérifiez que vous disposez de privilèges d'administration (utilisateur root). En tant que superutilisateur, vous devez vous assurer que toutes les exigences de noyau sont satisfaites avant le début de l'installation de DB2 Express. Vous pouvez rechercher les valeurs actuelles en analysant la sortie de la commande **ipcs -l**. Pour modifier les valeurs, ajoutez les lignes suivantes, dans l'ordre suivant, au fichier /etc/sysctl.conf :

```
kernel.shmmni=4096
kernel.shmmax=4294967296
kernel.shmall=8388608
#kernel.sem=<SEMMS><SEMMNS><SEMOPM><SEMMNI>
kernel.sem=250 256000 32 4096
kernel.msgmni=16384
kernel.msgmax=65536
kernel.msgmnb=65536
```
Réinitialisez le système.

3. Installez les modules suivants pour votre système d'exploitation :

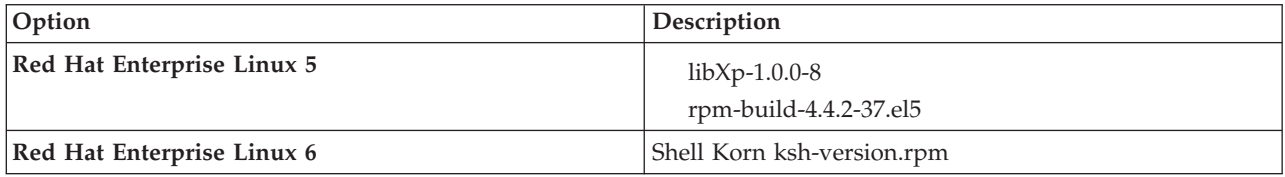

Vous pouvez également installer une version ultérieure de ces modules si de nouveaux modules de correction sont disponibles. Si vous disposez de packages supplémentaires spécifiques à votre matériel, installez-les.

L'exemple de commande suivant illustre la façon d'utiliser le gestionnaire de packages par défaut sur les distributions Linux prises en charge.

## v **Red Hat Enterprise Linux 5 :**

yum install libXp rpm-build

4. Affectez la valeur 022 à **umask** à l'aide de la commande suivante :

## **umask 022**

5. Vérifiez que les ports requis sont disponibles. Si vous installez Lotus Forms Turbo sur un système Linux dans le cadre d'une installation d'IBM Business Process Manager, vous devez laisser les ports suivants libres : 2809, 2810, 8085, 8880, 8881, 9043, 9044, 9402, 9403, 9405, 9406, 9060, 9061, 9443, 9444, 9080, 9100, 50000 et 55000.

Turbo installe une base de données DB2, sauf si vous le configurer pour qu'il utilise une base de données existante. Cette base de données doit utiliser le port 50000. Dans une installation avancée sur Linux SUSE, le programme d'installation tente d'affecter un numéro de port autre que 50000. Affectez

<span id="page-156-0"></span>manuellement le port 50000 en remplacement du port affecté automatiquement. Si vous acceptez le port DB2 incorrect et cliquez sur Suivant, l'installation échouera.

- 6. Sur des systèmes Red Hat Enterprise Linux 5, désactivez SELinux, ou associez-le au mode permissif.
- 7. Redémarrez l'ordinateur.
- 8. Suivez les étapes décrites dans la rubrique [Tuning Linux systems.](http://www14.software.ibm.com/webapp/wsbroker/redirect?version=matt&product=was-nd-mp&topic=tprf_tunelinux)
- 9. Assurez-vous que tous les serveurs impliqués sont configurés sur une heure identique. Utilisez le même protocole de temps réseau pour tous les serveurs et sur tous les noeuds de cluster, y compris les clusters d'application, de soutien et de base de données. Un décalage temporel entraîne un comportement erratique, dont des doublons de tâches système.

## **Tâches associées**:

- [Préparation des systèmes Linux pour l'installation](http://www14.software.ibm.com/webapp/wsbroker/redirect?version=matt&product=was-nd-dist&topic=tins_linuxsetup)
- [Optimisation des systèmes Linux](http://www14.software.ibm.com/webapp/wsbroker/redirect?version=matt&product=was-nd-mp&topic=tprf_tunelinux)

## **Référence associée**:

[Impossible d'installer Installation Manager sur RHEL 6.0 \(64-bit\)](http://www.ibm.com/support/docview.wss?uid=swg21459143)

## <span id="page-156-1"></span>**Préparation des systèmes Solaris en vue de l'installation**

Avant de pouvoir installer IBM Business Process Manager, vous devez préparer votre système d'exploitation Solaris.

Etant donné que WebSphere Application Server est requis pour le fonctionnement d'IBM Business Process Manager, vous devez suivre les étapes de préparation requise décrites dans la rubrique [Préparation des](http://www14.software.ibm.com/webapp/wsbroker/redirect?version=matt&product=was-nd-dist&topic=tins_solsetup) [systèmes Solaris pour l'installation](http://www14.software.ibm.com/webapp/wsbroker/redirect?version=matt&product=was-nd-dist&topic=tins_solsetup) du centre de documentation de WebSphere Application Server.

Du fait que certaines étapes sont spécifiques à une version du système d'exploitation, il se peut que toutes les étapes ne s'appliquent pas à votre environnement. Si aucun qualificateur n'est fourni pour une étape spécifique, exécutez l'étape pour toutes les versions du système d'exploitation.

Avant d'installer IBM Business Process Manager, effectuez les opérations suivantes sur les systèmes Solaris :

1. Augmentez le nombre maximal de fichiers ouverts. Le paramétrage par défaut n'est généralement pas suffisant. Pour vérifier le nombre maximum de fichiers ouverts, vous pouvez entrer la commande **ulimit -n**. L'exemple suivant illustre l'augmentation du nombre maximum de fichiers ouverts à 8800, ce qui est suffisant pour la plupart des systèmes. La valeur requise pour ulimit est calculée dynamiquement au moment de l'installation. Une valeur plus élevée peut être nécessaire selon les options que vous sélectionnez.

Avant de commencer l'installation, exécutez la commande suivante :

### **ulimit -Hn 8800**

Vous pouvez aussi utiliser la procédure suivante pour éditer le fichier des limites de ressource :

## a. Ouvrez /etc/system

b. Ajoutez la ligne suivante à la fin du fichier :

## **set rlim\_fd\_max=8800**

- c. Enregistrez et fermez le fichier.
- d. Déconnectez-vous du système d'exploitation et reconnectez-vous.
- 2. Associez le paramètre umask à la valeur 022 en utilisant la commande suivante :

### **umask 022**

- 3. Suivez les étapes décrites dans la rubrique [Tuning Solaris systems.](http://www14.software.ibm.com/webapp/wsbroker/redirect?version=matt&product=was-nd-mp&topic=tprf_tunesolaris)
- 4. Assurez-vous que tous les serveurs impliqués sont configurés sur une heure identique. Utilisez le même protocole de temps réseau pour tous les serveurs et sur tous les noeuds de cluster, y compris

<span id="page-157-0"></span>les clusters d'application, de soutien et de base de données. Un décalage temporel entraîne un comportement erratique, dont des doublons de tâches système.

## **Tâches associées**:

[Préparation des systèmes Solaris en vue de l'installation](http://www14.software.ibm.com/webapp/wsbroker/redirect?version=matt&product=was-nd-dist&topic=tins_solsetup)

<span id="page-157-1"></span>[Optimisation des systèmes Solaris](http://www14.software.ibm.com/webapp/wsbroker/redirect?version=matt&product=was-nd-mp&topic=tprf_tunesolaris)

## **Préparation des systèmes Windows pour l'installation**

Avant de pouvoir installer IBM Business Process Manager, vous devez préparer votre système d'exploitation Windows.

Si vous envisagez d'utiliser DB2 Express avec votre installation IBM Business Process Manager, le compte de l'utilisateur doit disposer des privilèges administratifs sur la machine où sera effectuée l'installation.

WebSphere Application Server étant un produit prérequis de IBM Business Process Manager, vous devez exécuter toutes les tâches de préparation de WebSphere Application Server avant d'installer IBM Business Process Manager.

Avant d'installer IBM Business Process Manager, effectuez les opérations suivantes sur votre système HP-UX :

- 1. Vérifiez que les ports requis sont disponibles. Si vous installez Lotus Forms Turbo sur un système Windows, les ports suivants doivent rester libres : 2809, 2810, 8085, 8880, 8881, 9043, 9402, 9403, 9405, 9406, 9060, 9080, 9100, 50000 et 55000. Pour déterminer quels ports sont utilisés et par quels fichiers exécutables, ouvrez une invite de commande et entrez la commande **netstat -b**.
- 2. Suivez les étapes indiquées à la rubrique [Préparation des systèmes Windows pour l'installation](http://www14.software.ibm.com/webapp/wsbroker/redirect?version=matt&product=was-nd-dist&topic=tins_winsetup) du centre de documentation WebSphere Application Server.
- 3. Suivez les étapes décrites dans [Tuning Windows systems.](http://www14.software.ibm.com/webapp/wsbroker/redirect?version=matt&product=was-nd-mp&topic=tprf_tunewindows)
- 4. Assurez-vous que tous les serveurs impliqués sont configurés sur une heure identique. Utilisez le même protocole de temps réseau pour tous les serveurs et sur tous les noeuds de cluster, y compris les clusters d'application, de soutien et de base de données. Un décalage temporel entraîne un comportement erratique, dont des doublons de tâches système.

## **Tâches associées**:

[Préparation des systèmes Windows pour l'installation](http://www14.software.ibm.com/webapp/wsbroker/redirect?version=matt&product=was-nd-dist&topic=tins_winsetup)

[Optimisation des systèmes Windows](http://www14.software.ibm.com/webapp/wsbroker/redirect?version=matt&product=was-nd-mp&topic=tprf_tunewindows)

# **Remarques sur l'installation et la configuration de la fonction de reprise sur sinistre haute disponibilité (HADR)**

Consultez les remarques suivantes pendant la planification de l'installation et de la configuration de DB2 pour la reprise à haut niveau de disponibilité (HADR).

- v «Vérifiez l'état des bases de données de reprise»
- v [«Configuration des sources de données pour la fonction HADR», à la page 151](#page-158-0)
- v [«Configuration des propriétés de relance de transaction par programmation», à la page 151](#page-158-0)
- [«Spécifiez les rôles utilisateur pour la fonction HADR», à la page 152](#page-159-0)
- v [«Démarrage du moteur de messagerie après la reprise», à la page 152](#page-159-0)
- v [«Accès à des informations supplémentaires», à la page 152](#page-159-0)

## **Vérifiez l'état des bases de données de reprise**

Lorsqu'une défaillance du site se produit, la fonction HADR permet à la base de données de secours de prendre le relais en tant que base de données principale, avec la fonctionnalité DB2 intégrale. Avant que <span id="page-158-0"></span>la reprise ait lieu, vérifiez l'état de reprise à haut niveau de disponibilité après incident de la base de données principale et de la base de données de secours pour voir si une erreur est renvoyée. Parfois, la reprise peut provoquer une erreur et ne pas être autorisée.

Pour vérifier le statut HADR de DB2, utilisez la commande **db2pd**. Par exemple, si vous avez configuré une base de données nommée MEDB9 avec HADR, vérifiez son statut à l'aide de la commande suivante : db2pd -hadr -db MEDB9

Pour vérifier le statut de toutes les bases de données, utilisez la commande suivante : db2pd -hadr -alldbs

Pour plus d'informations, voir la rubrique [TAKEOVER HADR command.](http://pic.dhe.ibm.com/infocenter/db2luw/v9r7/topic/com.ibm.db2.luw.admin.cmd.doc/doc/r0011553.html) Consultez les paramètre de la commande et les notes d'utilisation pour déterminer s'il faut effectuer la reprise.

# **Configuration des sources de données pour la fonction HADR**

Configurez les sources de données DB2 pour la fonction HADR dans la console d'administration IBM Business Manager, comme indiqué dans la rubrique [Configuration de la redirection du client pour les](http://www14.software.ibm.com/webapp/wsbroker/redirect?version=matt&product=was-base-dist&topic=tdat_clientreroute) [applications utilisant les bases de données DB2.](http://www14.software.ibm.com/webapp/wsbroker/redirect?version=matt&product=was-base-dist&topic=tdat_clientreroute)

Gardez à l'esprit les points suivants lorsque vous configurez les sources de données pour les produits IBM Business Process Manager :

- v Il est recommandé d'activer la redirection automatique du client lors de la configuration de la reprise à haut niveau de disponibilité après incident DB2.
- v Pour les sources de données de moteur de messagerie et de niveau cellule, les propriétés *Autres noms de serveur* et *Autres numéros de port* doivent être configurées.
- v Le port de remplacement doit être le port externe pour le serveur DB2, et non le port de service HADR indiqué dans /etc/services. Par exemple, si le port de service HADR DB2\_HADR\_1, indiqué dans /etc/services, est 55001, et si le serveur DB2 utilise le port externe 50000, vous devez indiquer le port 50000 comme port de remplacement de la source de données dans la console d'administration.

# **Configuration des propriétés de relance de transaction par programmation**

Pour prendre en charge les relances de transaction par programmation, deux nouvelles propriétés ont été ajoutées au fichier 00static.xml avec les valeurs suivantes :

<transaction-reroute-retries>3</transaction-reroute-retries> <transaction-reroute-retry-delay-in-millis>10000<transaction-reroute-retry-delay-in-millis>

Utilisez le fichier de configuration 100Custom.xml pour personnaliser les modifications dans 00Static.xml si des valeurs autres que celles par défaut sont requises. Pour ce faire, procédez comme suit :

1. Recherchez le fichier de configuration 100Custom.xml :

- v Pour un environnement de déploiement réseau, le chemin d'accès au fichier est *DMGR\_profile\_root*\config\cells\ *cell\_name*\nodes\custom\_node\_name\servers\*server\_name*\server\_type\config\ 100Custom.xml.
- v Pour un environnement de serveur autonome, le chemin d'accès au fichier est *standalone\_profile\_root*\ config\cells\cell\_name\nodes\standalone\_node\_name\servers\server\_name\ server type\config\100Custom.xml.
- 2. Editez le fichier 100Custom.xml. Modifiez la section suivante comme dans cet exemple :

```
<server merge="mergeChildren">
 <transaction-reroute-retries merge="replace">10</transaction-reroute-retries>
 <transaction-reroute-retry-delay-in-millis merge="replace">3000
<transaction-reroute-retry-delay-in-millis>
</server>
```
3. Enregistrez les modifications.

Fournissez toutes les propriétés de redirection du client pour toutes les sources de données.

# **Spécifiez les rôles utilisateur pour la fonction HADR**

Lors de la configuration de la fonction HADR, indiquez les rôles utilisateur appropriés par plate-forme, afin de déterminer les personnes pouvant effectuer les différentes tâches de reprise.

- v Pour Windows, faites appel à l'utilisateur d'administration DB2, db2admin.
- v Pour Linux, faites appel à l'utilisateur d'instance DB2, db2inst1, plutôt qu'à l'utilisateur d'administration dasusr1.

Par exemple, si l'utilisateur d'instance DB2 est indiqué, l'utilisateur db2inst1 sauvegarde la base de données principale, copie l'image de sauvegarde sur le serveur de secours, puis restaure ou démarre le serveur de secours à l'aide de cette dernière. Si l'utilisateur d'administration est indiqué, l'utilisateur dasusr1 est le propriétaire de l'image copiée, laquelle n'est pas accessible par l'utilisateur db2inst1 qui effectue la sauvegarde et la restauration. Comme les deux utilisateurs appartiennent à des groupes différents et ont par conséquent des droits d'accès aux fichiers différents, la configuration de la fonction HADR risque d'échouer.

## **Démarrage du moteur de messagerie après la reprise**

Si le redémarrage automatique du moteur de messagerie est désactivé, vous devez le démarrer manuellement après la reprise de la base de données.

Lorsque deux serveurs de moteur de messagerie sont présents dans le même cluster, avec le serveur de messagerie 1 à l'état actif et le serveur de moteur de messagerie 2 à l'état joint, il se peut que vous ne disposiez pas d'un serveur du moteur de messagerie en cours d'exécution dans votre environnement en raison de la série d'événements suivante :

- 1. La base de données utilisée par le moteur de messagerie a fait l'objet d'une reprise.
- 2. Le serveur de moteur de messagerie 1 s'est arrêté pour éviter une perte des données.
- 3. Le serveur du moteur de messagerie 2 a démarré tous les moteurs de messagerie et fonctionne comme serveur actif, alors que le serveur de moteur de messagerie 1 est toujours arrêté.
- 4. Une autre reprise de la base de données s'est produite.
- 5. Le serveur de moteur de messagerie 2 s'est arrêté pour éviter une perte des données.
- 6. Les serveurs de moteur de messagerie 1 et 2 sont arrêtés.

# **Accès à des informations supplémentaires**

Si vous avez besoin de plus d'informations, utilisez les liens suivants.

- v Si une panne a lieu dans votre environnement de reprise à haut niveau de disponibilité après incident (HADR) DB2, voir [Detecting and responding to system outages in a high availability solution.](http://pic.dhe.ibm.com/infocenter/db2luw/v9r7/index.jsp?topic=%2Fcom.ibm.db2.luw.admin.ha.doc%2Fdoc%2Ft0051368.html)
- v Après la reprise en ligne, si l'état HADR DB2 n'est pas peer et si des perte de données ont lieu, configurez l'état HADR DB2 sur peer comme indiqué dans les rubriques suivantes :
	- – [Performing an HADR failover operation](http://pic.dhe.ibm.com/infocenter/db2luw/v9r7/index.jsp?topic=%2Fcom.ibm.db2.luw.admin.ha.doc%2Fdoc%2Ft0011835.html)
	- – [Reintegrating a database after a takeover operation](http://pic.dhe.ibm.com/infocenter/db2luw/v9r7/index.jsp?topic=%2Fcom.ibm.db2.luw.admin.ha.doc%2Fdoc%2Ft0011767.html)

# **Configuration d'Oracle Data Guard pour IBM Business Process Manager**

Vous pouvez configurer Oracle Data Guard pour une utilisation avec IBM Business Process Manager. Oracle Data Guard assure une reprise après incident et une protection des données haute disponibilité, et permet de créer, gérer et contrôler une ou plusieurs bases de données de secours pour que les bases de données Oracle de production puissent survivre à des sinistres et des altérations de données.

Lorsqu'IBM Business Process Manager est configuré pour utiliser Oracle Data Guard, vous disposez généralement d'une base de données de production (votre base de données principale) et de plusieurs bases de données de secours. Oracle Data Guard gère alors automatiquement chaque base de données de secours en transmettant des données de rétablissement depuis la base de données principale et en les appliquant à la base de données de secours. Si votre base de données de production devient indisponible en raison d'une indisponibilité planifiée ou non, Oracle Data Guard vous permet de transférer le rôle de production à l'une des base de données de secours, réduisant ainsi la durée d'immobilisation associée à l'indisponibilité.

Oracle Data Guard gère automatiquement chaque base de données de secours en transmettant des données de rétablissement depuis la base de données principale et en les appliquant à la base de données de secours.

## **Configuration Data Guard typique**

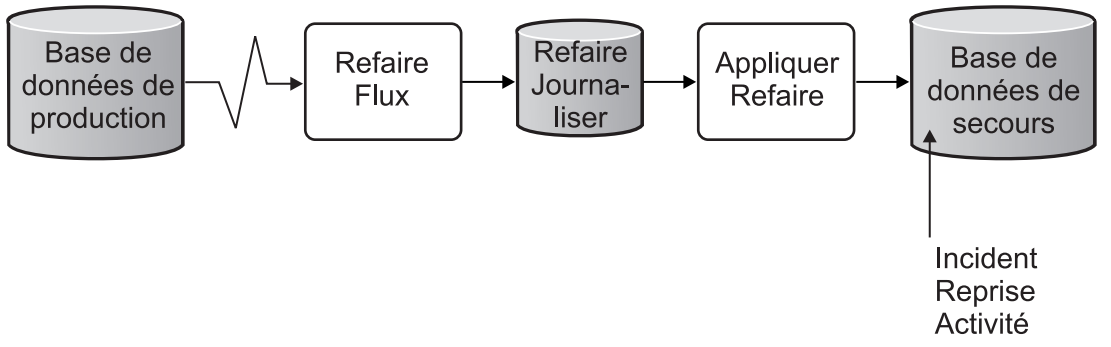

- 1. Configurez l'environnement Oracle Data Guard.
- 2. Créez un service de base de données à partir de la base de données principale : Exec DBMS\_SERVICE.CREATE\_SERVICE('BPM','BPM');
- 3. Créez un déclencheur à partir de la base de données principale en exécutant la commande suivante : CREATE OR REPLACE TRIGGER START SERVICES AFTER STARTUP ON DATABASE DECLARE ROLE VARCHAR(30); BEGIN SELECT DATABASE ROLE INTO ROLE FROM V\$DATABASE; IF ROLE = 'PRIMARY' THEN DBMS SERVICE.START\_SERVICE('ORCL'); END IF; END; /

**Remarque :** Lorsque vous démarrez une base de données, votre base de données principale lance un service BPM. Par conséquent, votre client se connecte toujours à la base de données principale.

4. Redémarrez la base de données principale ou démarrez le service suivant en exécutant la commande suivante :

EXEC DBMS\_SERVICE.START\_SERVICE('BPM');

- 5. Installez IBM Business Process Manager.
- 6. Créez des profils ou un environnement de déploiement similaires à ceux d'une base de données d'instance Oracle. Lors de la création du profil, sélectionnez **Oracle Database** et connectez-vous au service de base de données que vous avez créé à l'étape 2.

<span id="page-161-0"></span>Si vos bases de données principale et de secours sont installées sur le même serveur, elles partagent les mêmes adresse IP et port d'écoute Oracle. Aucune autre configuration n'est nécessaire.

Par contre, si vos bases de données principale et de secours sont installées sur des serveurs différents, elles auront des adresses IP différentes et le même port d'écoute Oracle. Si vos bases de données principale et de secours sont installées sur des serveurs distincts, vous devez modifier toutes les sources de données, suite à quoi vous disposerez d'une URL JDBC semblable à l'URL ci-après :

Pour modifier l'URL JDBC :

- 1. Connectez-vous à la console d'administration de IBM Business Process Manager.
- 2. Accédez à **Ressources** > **JDBC** > **Sources de données**.
- 3. Modifiez tous les sources de données qui se connectent à la base de données Oracle avec des URL semblables à l'URL suivante :

```
jdbc:oracle:thin:@(DESCRIPTION=
 (ADDRESS_LIST=
 (ADDRESS=(PROTOCOL=TCP)(HOST=<host A>)(PORT=1521))
  (ADDRESS=(PROTOCOL=TCP)(HOST=<host B>)(PORT=1521))
  (ADDRESS=(PROTOCOL=TCP)(HOST=<host C>)(PORT=1521))
     (LOAD_BALANCE=off)
   (FAILOVER=on)
 )
           (CONNECT_DATA=(SERVICE_NAME=BPM))
 )
```
# **Installation et configuration d'IBM Business Process Manager Advanced**

Vous pouvez installer IBM Business Process Manager en mode standard, personnalisé ou silencieux. Vous pouvez configurer IBM Business Process Manager dans un environnement autonome ou de déploiement réseau.

# **Installation et configuration d'IBM Business Process Manager sous Linux**

Installez IBM Business Process Manager sous Linux, et configurez un environnement autonome ou de déploiement réseau.

# **Configuration d'un environnement autonome sous Linux**

Vous pouvez utiliser une installation standard pour installer le logiciel et configurer un profil de centre de processus ou un serveur de processus autonome. Vous pouvez aussi choisir l'installation personnalisée puis créer des profils afin de disposer d'un meilleur contrôle sur la configuration de votre logiciel.

## **Installation standard et configuration :**

L'option Installation standard est la méthode la plus simple et la plus rapide pour l'installation et la configuration d'IBM Business Process Manager.

L'installation standard installe le logiciel et configure un profil autonome. Vous n'avez pas à créer un profil ultérieurement à l'aide de l'outil de gestion de profil ou la commande **manageprofiles**.

## **Tâches associées**:

[«Préparation des systèmes Linux pour l'installation», à la page 147](#page-154-0) Avant d'installer IBM Business Process Manager, vous devez préparer votre système d'exploitation Linux.

## **Référence associée**:

[Configuration système requise pour IBM Business Process Manager Advanced](http://www.ibm.com/software/integration/business-process-manager/advanced/sysreqs/)

**154** Installation

*Installation et configuration d'IBM Business Process Manager à l'aide d'un nouveau serveur de base de données DB2 Express :*

L'installation standard peut installer DB2 Express sur Linux et configurer les bases de données requises pour IBM Business Process Manager. Sélectionnez ce mode uniquement si vous disposez de privilèges d'administration (utilisateur root) et ne disposez pas d'un serveur de base de données DB2 sur le système.

## *Installation et configuration de Process Center avec un nouveau serveur de base de données DB2 Express :*

Process Center inclut un référentiel pour tous les processus, services et autres ressources créés dans les environnements de création IBM Business Process Manager. Vous pouvez utiliser Process Server intégré dans Process Center pour exécuter des processus au fur et à mesure qu'ils sont générés. Lorsque vous êtes prêt, vous pouvez installer et exécuter ces mêmes processus sur Process Server dans vos environnements d'exécution.

L'installation standard installe DB2 Express et configure les bases de données requises pour IBM Business Process Manager. Sélectionnez ce mode uniquement si vous disposez de privilèges d'administration (utilisateur root) et ne disposez pas d'un serveur de base de données DB2 sur le système.

L'installation standard installe le logiciel et configure un profil autonome. Vous n'avez pas à créer un profil ultérieurement à l'aide de l'outil de gestion de profil ou la commande **manageprofiles**.

Un seul gestionnaire d'installation IBM est requis pour installer plusieurs instances d'IBM Business Process Manager.

1. Facultatif : Si vous êtes connecté à Internet, la procédure d'installation standard met automatiquement à niveau le produit sur le dernier groupe de mises à jour et le niveau de correctifs provisoires. Si vous voulez installer les mises à niveau à partir d'un répertoire local, ou que vous voulez spécifier le niveau de correctif, vous pouvez utiliser un fichier de propriétés pour indiquer à Installation Manager où trouver les mises à jour et lesquelles il doit installer.

Créez le fichier suivant :

/home/user/bpm\_updates.properties

**Remarque :** Vérifiez que vous disposez d'un accès en lecture/écriture aux dossiers indiqués dans le fichier bpm\_updates.properties.

Le fichier utilise trois préfixes possibles : ifix, fixpack et launchpad. Chaque préfixe doit être suivi d'un point. Vous pouvez choisir librement le nom qui suit le préfixe et le point, ce qui permet de désigner plusieurs emplacements pour les ifix, les groupes de correctifs et les mises à jour du tableau de bord. Ces emplacements peuvent être des répertoires locaux ou des adresses URL. Par exemple :

```
ifix.1=/bpmUpdates
fixpack.2=http://test/rep
launchpad.1=/launchpad_updates
fixpack.WAS_REP=/WAS_updates
fixpack.BPM_REP=/BPM_updates
```
2. Démarrez le tableau de bord. Vous pouvez exécuter un seul tableau de bord à la fois.

*répertoire\_extraction*/launchpad.sh

- 3. Facultatif : Si un message vous invite à mettre à jour le tableau de bord, cliquez sur **Mettre à jour** pour recevoir les dernières mises à jour. Les mises à jour sont installées et le tableau de bord redémarre automatiquement. Si vous n'avez pas d'accès Internet et que vous voulez installer les mises à jour à partir d'un répertoire local, vous pouvez utiliser un fichier de propriétés pour indiquer à Installation Manager où trouver les mises à jour et lesquelles il doit installer (utilisez le préfixe launchpad comme indiqué à l'étape 1).
- 4. Après avoir démarré le tableau de bord, cliquez sur **Installation standard** dans la page Bienvenue.
- 5. Sélectionnez **Installer Process Center**.
- 6. Vous pouvez, facultativement, modifier les informations d'emplacement :
	- v **Nom d'hôte** : Cette zone affiche le nom de votre machine.

**Important :** Si la valeur localhost ou 127.0.0.1 est utilisée pour le nom d'hôte, les installations Process Designer sur un système distant ne pourront pas se connecter au Process Center.

- **Emplacement** : Cliquez sur **Parcourir** afin de modifier l'emplacement d'installation pour Process Center.
- 7. Spécifiez le **nom d'utilisateur** et le **mot de passe** du compte d'administration du serveur.
- 8. Cliquez sur **Suivant**.
- 9. Sélectionnez **Non** pour installer DB2 Express.
- 10. Spécifiez les noms d'utilisateur et les mots de passe d'administration de DB2 suivants :
	- Utilisateur d'instance DB2
	- Utilisateur isolé DB2
	- v Utilisateur du serveur d'administration DB2

Si le nom d'utilisateur isolé ou de serveur d'administration (DAS) existe, désélectionnez la case à cocher **Nouvel utilisateur**.

**Restriction :** Les noms d'utilisateur ne doivent pas contenir de chaînes nationale (NLS).

- 11. Cliquez sur **Suivant**.
- 12. Dans la page Récapitulatif de l'installation, vérifiez les options d'installation et lisez les contrats de licence. Si vous acceptez les termes des contrats de licence, cliquez sur **I have read and accepted the license agreement and notices**. Si vous sélectionnez l'option **Utiliser le compte de support pour inclure des mises à jour à l'installation**, vous devez fournir vos nom d'utilisateur et mot de passe IBM pour vous connecter aux référentiels de service IBM.

La connexion aux référentiels de services est nécessaire pour le téléchargement et l'installation des groupes de correctifs et des correctifs temporaires requis depuis Internet, notamment les correctifs de WebSphere Application Server et IBM Business Process Manager. Vous pouvez obtenir un ID IBM et un mot de passe en vous enregistrant sur la page [http://www.ibm.com.](http://www.ibm.com)

**Important :** Vous devez installer le correctif temporaire obligatoire APAR JR44669 dans le cadre de l'installation et de la configuration standard. Sinon, les correctifs temporaires, groupes de correctifs ou groupes de mises à jour futurs risquent de ne pas s'installer correctement pour les bases de données configurées dans le cadre de cette installation. Si vous n'avez pas accès à Internet lors de l'installation, téléchargez le correctif temporaire obligatoire APAR JR44669 afin qu'il soit disponible lors de l'installation. Pour plus d'informations, voir [Correctif temporaire obligatoire pour APAR](http://www-01.ibm.com/support/docview.wss?uid=swg21617131) [JR44669.](http://www-01.ibm.com/support/docview.wss?uid=swg21617131) Pour télécharger le correctif, voir [Correctifs temporaires obligatoires pour IBM Business](http://www-01.ibm.com/support/docview.wss?uid=swg24033778) [Process Manager.](http://www-01.ibm.com/support/docview.wss?uid=swg24033778)

Vous pouvez cliquer sur **Annuler** pour continuer l'installation sans télécharger les correctifs requis depuis Internet. Une fois le produit installé, vous pouvez utiliser Installation Manager pour installer les correctifs supplémentaires requis. Voir [Installing the required fixes for the IBM Business Process](http://www-304.ibm.com/support/docview.wss?uid=swg27025131) [Manager V8.0 products and IBM Business Monitor V8.0](http://www-304.ibm.com/support/docview.wss?uid=swg27025131) pour plus d'informations sur le téléchargement et l'installation des correctifs requis restants.

13. Cliquez sur **Installer le logiciel**.

Vous avez installé un composant Process Center totalement fonctionnel.

**Remarque :** Process Designer est pris en charge uniquement sur la plateforme Windows. **Information associée**:

[Mises à jour Installation Manager](https://publib.boulder.ibm.com/infocenter/cchelp/v7r1m0/topic/com.ibm.rational.clearcase.cc_ms_install.doc/topics/c_IM_updates.htm)

*Installation et configuration de Process Server avec un nouveau serveur de base de données DB2 Express :*

Process Server fournit un environnement d'exécution BPM unique pouvant prendre en charge une série de fonctions de processus métier, à des fins de test, de transfert ou de production.

L'installation standard installe DB2 Express et configure les bases de données requises pour IBM Business Process Manager. Sélectionnez ce mode uniquement si vous disposez de privilèges d'administration (utilisateur root) et ne disposez pas d'un serveur de base de données DB2 sur le système.

L'installation standard installe le logiciel et configure un profil autonome. Vous n'avez pas à créer un profil ultérieurement à l'aide de l'outil de gestion de profil ou la commande **manageprofiles**.

Un seul gestionnaire d'installation IBM est requis pour installer plusieurs instances d'IBM Business Process Manager.

1. Facultatif : Si vous êtes connecté à Internet, la procédure d'installation standard met automatiquement à niveau le produit sur le dernier groupe de mises à jour et le niveau de correctifs provisoires. Si vous voulez installer les mises à niveau à partir d'un répertoire local, ou que vous voulez spécifier le niveau de correctif, vous pouvez utiliser un fichier de propriétés pour indiquer à Installation Manager où trouver les mises à jour et lesquelles il doit installer.

Créez le fichier suivant :

/home/user/bpm\_updates.properties

**Remarque :** Vérifiez que vous disposez d'un accès en lecture/écriture aux dossiers indiqués dans le fichier bpm\_updates.properties.

Le fichier utilise trois préfixes possibles : ifix, fixpack et launchpad. Chaque préfixe doit être suivi d'un point. Vous pouvez choisir librement le nom qui suit le préfixe et le point, ce qui permet de désigner plusieurs emplacements pour les ifix, les groupes de correctifs et les mises à jour du tableau de bord. Ces emplacements peuvent être des répertoires locaux ou des adresses URL. Par exemple :

ifix.1=/bpmUpdates fixpack.2=http://test/rep launchpad.1=/launchpad\_updates fixpack.WAS\_REP=/WAS\_updates fixpack.BPM\_REP=/BPM\_updates

2. Démarrez le tableau de bord. Vous pouvez exécuter un seul tableau de bord à la fois.

*répertoire\_extraction*/launchpad.sh

- 3. Facultatif : Si un message vous invite à mettre à jour le tableau de bord, cliquez sur **Mettre à jour** pour recevoir les dernières mises à jour. Les mises à jour sont installées et le tableau de bord redémarre automatiquement. Si vous n'avez pas d'accès Internet et que vous voulez installer les mises à jour à partir d'un répertoire local, vous pouvez utiliser un fichier de propriétés pour indiquer à Installation Manager où trouver les mises à jour et lesquelles il doit installer (utilisez le préfixe launchpad comme indiqué à l'étape 1).
- 4. Après avoir démarré le tableau de bord, cliquez sur **Installation standard** dans la page Bienvenue.
- 5. Sélectionnez **Installer Process Server**.
- 6. Indiquez les informations relatives à Process Server :
	- v **Nom d'hôte** : Cette zone affiche le nom de votre machine.
	- v **Emplacement** : Cliquez sur **Parcourir** pour modifier l'emplacement d'installation.

**Restriction :** Vous installez DB2 Express et, par conséquent, votre emplacement d'installation ne peut pas contenir de chaînes nationales (NLS).

- v **Type** d'environnement : Sélectionnez comment utiliser Process Server :
	- Sélectionnez **Production** si le serveur est utilisé dans une capacité de production.
	- Sélectionnez **Etape** si le serveur doit être utilisé en tant qu'emplacement temporaire pour héberger les modifications avant de les mettre en production.
- Sélectionnez **Test** si le serveur doit être utilisée comme un environnement de test, par exemple, pour le test de chargement.
- v **Nom** de l'environnement : Le nom de l'environnement est utilisé pour se connecter à partir de Process Center à ce composant Process Server.

**Restriction :** Ne combinez pas des serveurs de production et des serveurs de non-production dans la même cellule.

v Spécifiez le **nom d'utilisateur** et le **mot de passe** du compte d'administration du serveur.

Sélectionnez **Utiliser ce serveur hors ligne** si vous n'avez pas sélectionné **Production** comme **Type** d'environnement ou si ce Process Server ne va pas être connecté à un Process Center. Vous pouvez toujours utiliser des serveurs hors ligne lors du déploiement d'instantanés d'applications de processus mais la méthode de déploiement d'applications de processus vers un Process Server hors ligne est différente si le déploiement s'effectue vers un Process Server en ligne.

Si vous n'avez pas sélectionné **Utiliser ce serveur hors ligne**, entrez les informations suivantes sur le Process Center auquel le serveur doit se connecter :

- v **Nom d'hôte** : Entrez l'hôte ou l'hôte virtuel requis par Process Server pour communiquer avec Process Center. Entrez un nom de système hôte qualifié complet. Dans un environnement avec un équilibrage de charge ou un serveur proxy entre les services Process Server et Process Center, assurez-vous que votre entrée correspond à l'URL permettant d'accéder à Process Center.
- v **Port** : Entrez le numéro de port de Process Center. Dans un environnement doté de l'équilibrage de charge ou d'un serveur proxy entre Process Server et Process Center, assurez-vous que votre entrée correspond à l'URL permettant d'accéder à Process Center.
- v **Nom d'utilisateur** : Entrez le nom d'un utilisateur Process Center. Process Server se connectera à Process Center sous cette identité d'utilisateur.
- v **Mot de passe** : Entrez le mot de passe correspondant à l'utilisateur Process Center.

Vous pouvez cliquer sur **Tester la connexion** pour tester la connexion à Process Center.

- 7. Cliquez sur **Suivant**.
- 8. Sélectionnez **Non** pour installer DB2 Express.
- 9. Spécifiez les noms d'utilisateur et les mots de passe d'administration de DB2 suivants :
	- Utilisateur d'instance DB2
	- Utilisateur isolé DB2
	- v Utilisateur du serveur d'administration DB2

Si le nom d'utilisateur isolé ou de serveur d'administration (DAS) existe, désélectionnez la case à cocher **Nouvel utilisateur**.

**Restriction :** Les noms d'utilisateur ne doivent pas contenir de chaînes nationale (NLS).

- 10. Spécifiez les noms d'utilisateur et les mots de passe d'administration de DB2 suivants :
	- v Utilisateur d'instance DB2
	- Utilisateur isolé DB2
	- v Utilisateur du serveur d'administration DB2

Si le nom d'utilisateur isolé ou de serveur d'administration (DAS) existe, désélectionnez la case à cocher **Nouvel utilisateur**.

**Restriction :** Les noms d'utilisateur ne doivent pas contenir de chaînes nationale (NLS).

- 11. Cliquez sur **Suivant**.
- 12. Dans la page Récapitulatif de l'installation, vérifiez les options d'installation et lisez les contrats de licence. Si vous acceptez les termes des contrats de licence, cliquez sur **I have read and accepted the license agreement and notices**. Si vous sélectionnez l'option **Utiliser le compte de support pour**

**inclure des mises à jour à l'installation**, vous devez fournir vos nom d'utilisateur et mot de passe IBM pour vous connecter aux référentiels de service IBM.

La connexion aux référentiels de services est nécessaire pour le téléchargement et l'installation des groupes de correctifs et des correctifs temporaires requis depuis Internet, notamment les correctifs de WebSphere Application Server et IBM Business Process Manager. Vous pouvez obtenir un ID IBM et un mot de passe en vous enregistrant sur la page [http://www.ibm.com.](http://www.ibm.com)

**Important :** Vous devez installer le correctif temporaire obligatoire APAR JR44669 dans le cadre de l'installation et de la configuration standard. Sinon, les correctifs temporaires, groupes de correctifs ou groupes de mises à jour futurs risquent de ne pas s'installer correctement pour les bases de données configurées dans le cadre de cette installation. Si vous n'avez pas accès à Internet lors de l'installation, téléchargez le correctif temporaire obligatoire APAR JR44669 afin qu'il soit disponible lors de l'installation. Pour plus d'informations, voir [Correctif temporaire obligatoire pour APAR](http://www-01.ibm.com/support/docview.wss?uid=swg21617131) [JR44669.](http://www-01.ibm.com/support/docview.wss?uid=swg21617131) Pour télécharger le correctif, voir [Correctifs temporaires obligatoires pour IBM Business](http://www-01.ibm.com/support/docview.wss?uid=swg24033778) [Process Manager.](http://www-01.ibm.com/support/docview.wss?uid=swg24033778)

Vous pouvez cliquer sur **Annuler** pour continuer l'installation sans télécharger les correctifs requis depuis Internet. Une fois le produit installé, vous pouvez utiliser Installation Manager pour installer les correctifs supplémentaires requis. Voir [Installing the required fixes for the IBM Business Process](http://www-304.ibm.com/support/docview.wss?uid=swg27025131) [Manager V8.0 products and IBM Business Monitor V8.0](http://www-304.ibm.com/support/docview.wss?uid=swg27025131) pour plus d'informations sur le téléchargement et l'installation des correctifs requis restants.

13. Cliquez sur **Installer le logiciel**.

Vous avez installé un composant Process Server totalement fonctionnel.

## **Information associée**:

[Mises à jour Installation Manager](https://publib.boulder.ibm.com/infocenter/cchelp/v7r1m0/topic/com.ibm.rational.clearcase.cc_ms_install.doc/topics/c_IM_updates.htm)

*Installation et configuration d'IBM Business Process Manager à l'aide d'un serveur de base de données DB2 :*

Vous pouvez installer IBM Business Process Manager à l'aide d'un serveur de base de données DB2. Vous devez vous assurer que les bases de données requises sont disponibles avant l'installation.

### *Création de bases de données DB2 :*

IBM Business Process Manager requiert une base de données Process Server, une base de données Performance Data Warehouse et une base de données commune. La base de données commune contient Business Space et d'autres composants. Vous devez vous assurer que les bases de données sont disponibles avant d'installer IBM Business Process Manager à l'aide d'une installation standard.

les noms de base de données par défaut sont BPMDB pour la base de données Process Server database, PDWDB pour la base de données Performance Data Warehouse et CMNDB pour la base de données commune.

Process Server et Performance Data Warehouse nécessitent leurs propres bases de données et ne peuvent pas être configurés sur la même base de données que les autres composants BPM.

Utilisez la commande suivante pour créer les bases de données pour DB2 (remplacez les chaînes de marque de réservation @ par les valeurs appropriées) :

create database @DB\_NAME@ automatic storage yes using codeset UTF-8 territory US pagesize 32768; connect to @DB NAME@; grant dbadm on database to user @DB\_USER@; UPDATE DB CFG FOR @DB\_NAME@ USING LOGFILSIZ 4096 DEFERRED;

UPDATE DB CFG FOR @DB\_NAME@ USING LOGSECOND 64 DEFERRED; connect reset;

## *Installation et configuration de Process Center avec un serveur de base de données DB2 :*

Process Center inclut un référentiel pour tous les processus, services et autres ressources créés dans les environnements de création IBM Business Process Manager. Vous pouvez utiliser Process Server intégré dans Process Center pour exécuter des processus au fur et à mesure qu'ils sont générés. Lorsque vous êtes prêt, vous pouvez installer et exécuter ces mêmes processus sur Process Server dans vos environnements d'exécution.

Pour installer IBM Business Process Manager Advanced à l'aide de l'installation standard, vous devez confirmer que la base de données Process Center ou Process Server, la base de données Performance Data Warehouse et la base de données commune existent déjà et qu'elles sont vides. Les bases de données doivent être créées avec au moins une taille de page de 32K.

Pendant l'installation vous devez indiquer les informations suivantes :

- v Nom utilisateur et mot de passe pour l'authentification de base de données
- v Nom d'hôte et port du serveur de base de données
- v Nom de la base de données Process Center ou Process Server
- v Nom de la base de données Performance Data Warehouse
- v Nom de la base de données commune.

L'installation standard installe le logiciel et configure un profil autonome. Vous n'avez pas à créer un profil ultérieurement à l'aide de l'outil de gestion de profil ou la commande **manageprofiles**.

Un seul gestionnaire d'installation IBM est requis pour installer plusieurs instances d'IBM Business Process Manager.

1. Facultatif : Si vous êtes connecté à Internet, la procédure d'installation standard met automatiquement à niveau le produit sur le dernier groupe de mises à jour et le niveau de correctifs provisoires. Si vous voulez installer les mises à niveau à partir d'un répertoire local, ou que vous voulez spécifier le niveau de correctif, vous pouvez utiliser un fichier de propriétés pour indiquer à Installation Manager où trouver les mises à jour et lesquelles il doit installer.

Créez le fichier suivant :

/home/user/bpm\_updates.properties

**Remarque :** Vérifiez que vous disposez d'un accès en lecture/écriture aux dossiers indiqués dans le fichier bpm\_updates.properties.

Le fichier utilise trois préfixes possibles : ifix, fixpack et launchpad. Chaque préfixe doit être suivi d'un point. Vous pouvez choisir librement le nom qui suit le préfixe et le point, ce qui permet de désigner plusieurs emplacements pour les ifix, les groupes de correctifs et les mises à jour du tableau de bord. Ces emplacements peuvent être des répertoires locaux ou des adresses URL. Par exemple :

ifix.1=/bpmUpdates fixpack.2=http://test/rep launchpad.1=/launchpad\_updates fixpack.WAS\_REP=/WAS\_updates fixpack.BPM\_REP=/BPM\_updates

2. Démarrez le tableau de bord. Vous pouvez exécuter un seul tableau de bord à la fois.

*répertoire\_extraction*/launchpad.sh

- 3. Facultatif : Si un message vous invite à mettre à jour le tableau de bord, cliquez sur **Mettre à jour** pour recevoir les dernières mises à jour. Les mises à jour sont installées et le tableau de bord redémarre automatiquement. Si vous n'avez pas d'accès Internet et que vous voulez installer les mises à jour à partir d'un répertoire local, vous pouvez utiliser un fichier de propriétés pour indiquer à Installation Manager où trouver les mises à jour et lesquelles il doit installer (utilisez le préfixe launchpad comme indiqué à l'étape 1).
- 4. Après avoir démarré le tableau de bord, cliquez sur **Installation standard** dans la page Bienvenue.
- 5. Sélectionnez **Installer Process Center**.
- 6. Vous pouvez, facultativement, modifier les informations d'emplacement :
	- v **Nom d'hôte** : Cette zone affiche le nom de votre machine.

**Important :** Si la valeur localhost ou 127.0.0.1 est utilisée pour le nom d'hôte, les installations Process Designer sur un système distant ne pourront pas se connecter au Process Center.

- v **Emplacement** : Cliquez sur **Parcourir** afin de modifier l'emplacement d'installation pour Process Center.
- 7. Spécifiez le **nom d'utilisateur** et le **mot de passe** du compte d'administration du serveur.
- 8. Cliquez sur **Suivant**.
- 9. Sélectionnez **Oui** pour utiliser une base de données existante.
- 10. Indiquez les informations de base de données requises.

| Zone                                                    | Action requise                                                                                                    |
|---------------------------------------------------------|----------------------------------------------------------------------------------------------------|
| Nom d'hôte                                              | Acceptez la valeur par défaut localhost ou entrez un<br>nom correct pour l'hôte du serveur de bases de données.<br>Par exemple, entrez l'adresse IP.                                          |
| Port                                                    | Acceptez la valeur par défaut 50000, ou entrez le numéro<br>de port du serveur approprié.                                                                                                    |
| Nom d'utilisateur                                       | Entrez le nom d'utilisateur servant pour l'authentification<br>dans la base de données.<br><b>Restriction</b> : Les noms d'utilisateur ne doivent pas<br>contenir de chaînes nationale (NLS). |
| Mot de passe                                            | Entrez le mot de passe à utiliser pour l'authentification<br>dans la base de données.                                                                                                    |
| Nom de la base de données commune                       | Entrez le nom pour la base de données commune.                                                                                                    |
| Nom de la base de données Process Center                | Entrez le nom de la base de données Process Center.                                                                                                    |
| Nom de la base de données Performance Data<br>Warehouse | Entrez le nom pour la base de données Performance<br>Data Warehouse.                                                                                                    |

*Tableau 60. Zones de configuration de base de données requises pour DB2*

11. Cliquez sur **Suivant**.

12. Dans la page Récapitulatif de l'installation, vérifiez les options d'installation et lisez les contrats de licence. Si vous acceptez les termes des contrats de licence, cliquez sur **I have read and accepted the license agreement and notices**. Si vous sélectionnez l'option **Utiliser le compte de support pour inclure des mises à jour à l'installation**, vous devez fournir vos nom d'utilisateur et mot de passe IBM pour vous connecter aux référentiels de service IBM.

La connexion aux référentiels de services est nécessaire pour le téléchargement et l'installation des groupes de correctifs et des correctifs temporaires requis depuis Internet, notamment les correctifs de WebSphere Application Server et IBM Business Process Manager. Vous pouvez obtenir un ID IBM et un mot de passe en vous enregistrant sur la page [http://www.ibm.com.](http://www.ibm.com)

**Important :** Vous devez installer le correctif temporaire obligatoire APAR JR44669 dans le cadre de l'installation et de la configuration standard. Sinon, les correctifs temporaires, groupes de correctifs ou groupes de mises à jour futurs risquent de ne pas s'installer correctement pour les bases de données configurées dans le cadre de cette installation. Si vous n'avez pas accès à Internet lors de l'installation, téléchargez le correctif temporaire obligatoire APAR JR44669 afin qu'il soit disponible lors de l'installation. Pour plus d'informations, voir [Correctif temporaire obligatoire pour APAR](http://www-01.ibm.com/support/docview.wss?uid=swg21617131) [JR44669.](http://www-01.ibm.com/support/docview.wss?uid=swg21617131) Pour télécharger le correctif, voir [Correctifs temporaires obligatoires pour IBM Business](http://www-01.ibm.com/support/docview.wss?uid=swg24033778) [Process Manager.](http://www-01.ibm.com/support/docview.wss?uid=swg24033778)

Vous pouvez cliquer sur **Annuler** pour continuer l'installation sans télécharger les correctifs requis depuis Internet. Une fois le produit installé, vous pouvez utiliser Installation Manager pour installer les correctifs supplémentaires requis. Voir [Installing the required fixes for the IBM Business Process](http://www-304.ibm.com/support/docview.wss?uid=swg27025131) [Manager V8.0 products and IBM Business Monitor V8.0](http://www-304.ibm.com/support/docview.wss?uid=swg27025131) pour plus d'informations sur le téléchargement et l'installation des correctifs requis restants.

13. Cliquez sur **Installer le logiciel**.

Vous avez installé un composant Process Center totalement fonctionnel.

**Remarque :** Process Designer est pris en charge uniquement sur la plateforme Windows. **Information associée**:

**T** [Mises à jour Installation Manager](https://publib.boulder.ibm.com/infocenter/cchelp/v7r1m0/topic/com.ibm.rational.clearcase.cc_ms_install.doc/topics/c_IM_updates.htm)

*Installation et configuration de Process Server avec un serveur de base de données DB2 :*

Process Server fournit un environnement d'exécution BPM unique pouvant prendre en charge une série de fonctions de processus métier, à des fins de test, de transfert ou de production.

Pour installer IBM Business Process Manager Advanced à l'aide de l'installation standard, vous devez confirmer que la base de données Process Center ou Process Server, la base de données Performance Data Warehouse et la base de données commune existent déjà et qu'elles sont vides. Les bases de données doivent être créées avec au moins une taille de page de 32K.

Pendant l'installation vous devez indiquer les informations suivantes :

- v Nom utilisateur et mot de passe pour l'authentification de base de données
- v Nom d'hôte et port du serveur de base de données
- v Nom de la base de données Process Center ou Process Server
- v Nom de la base de données Performance Data Warehouse
- v Nom de la base de données commune.

L'installation standard installe le logiciel et configure un profil autonome. Vous n'avez pas à créer un profil ultérieurement à l'aide de l'outil de gestion de profil ou la commande **manageprofiles**.

Un seul gestionnaire d'installation IBM est requis pour installer plusieurs instances d'IBM Business Process Manager.

1. Facultatif : Si vous êtes connecté à Internet, la procédure d'installation standard met automatiquement à niveau le produit sur le dernier groupe de mises à jour et le niveau de correctifs provisoires. Si vous voulez installer les mises à niveau à partir d'un répertoire local, ou que vous voulez spécifier le niveau de correctif, vous pouvez utiliser un fichier de propriétés pour indiquer à Installation Manager où trouver les mises à jour et lesquelles il doit installer.

Créez le fichier suivant :

/home/user/bpm\_updates.properties

**Remarque :** Vérifiez que vous disposez d'un accès en lecture/écriture aux dossiers indiqués dans le fichier bpm\_updates.properties.

Le fichier utilise trois préfixes possibles : ifix, fixpack et launchpad. Chaque préfixe doit être suivi d'un point. Vous pouvez choisir librement le nom qui suit le préfixe et le point, ce qui permet de désigner plusieurs emplacements pour les ifix, les groupes de correctifs et les mises à jour du tableau de bord. Ces emplacements peuvent être des répertoires locaux ou des adresses URL. Par exemple :

```
ifix.1=/bpmUpdates
fixpack.2=http://test/rep
launchpad.1=/launchpad_updates
fixpack.WAS_REP=/WAS_updates
fixpack.BPM_REP=/BPM_updates
```
2. Démarrez le tableau de bord. Vous pouvez exécuter un seul tableau de bord à la fois.

## *répertoire\_extraction*/launchpad.sh

- 3. Facultatif : Si un message vous invite à mettre à jour le tableau de bord, cliquez sur **Mettre à jour** pour recevoir les dernières mises à jour. Les mises à jour sont installées et le tableau de bord redémarre automatiquement. Si vous n'avez pas d'accès Internet et que vous voulez installer les mises à jour à partir d'un répertoire local, vous pouvez utiliser un fichier de propriétés pour indiquer à Installation Manager où trouver les mises à jour et lesquelles il doit installer (utilisez le préfixe launchpad comme indiqué à l'étape 1).
- 4. Après avoir démarré le tableau de bord, cliquez sur **Installation standard** dans la page Bienvenue.
- 5. Sélectionnez **Installer Process Server**.
- 6. Indiquez les informations relatives à Process Server :
	- v **Nom d'hôte** : Cette zone affiche le nom de votre machine.
	- v **Emplacement** : Cliquez sur **Parcourir** pour modifier l'emplacement d'installation.
	- v **Type** d'environnement : Sélectionnez comment utiliser Process Server :
		- Sélectionnez **Production** si le serveur est utilisé dans une capacité de production.
		- Sélectionnez **Etape** si le serveur doit être utilisé en tant qu'emplacement temporaire pour héberger les modifications avant de les mettre en production.
		- Sélectionnez **Test** si le serveur doit être utilisée comme un environnement de test, par exemple, pour le test de chargement.
	- v **Nom** de l'environnement : Le nom de l'environnement est utilisé pour se connecter à partir de Process Center à ce composant Process Server.

**Restriction :** Ne combinez pas des serveurs de production et des serveurs de non-production dans la même cellule.

v Spécifiez le **nom d'utilisateur** et le **mot de passe** du compte d'administration du serveur.

Sélectionnez **Utiliser ce serveur hors ligne** si vous n'avez pas sélectionné **Production** comme **Type** d'environnement ou si ce Process Server ne va pas être connecté à un Process Center. Vous pouvez toujours utiliser des serveurs hors ligne lors du déploiement d'instantanés d'applications de processus mais la méthode de déploiement d'applications de processus vers un Process Server hors ligne est différente si le déploiement s'effectue vers un Process Server en ligne.

Si vous n'avez pas sélectionné **Utiliser ce serveur hors ligne**, entrez les informations suivantes sur le Process Center auquel le serveur doit se connecter :

- v **Nom d'hôte** : Entrez l'hôte ou l'hôte virtuel requis par Process Server pour communiquer avec Process Center. Entrez un nom de système hôte qualifié complet. Dans un environnement avec un équilibrage de charge ou un serveur proxy entre les services Process Server et Process Center, assurez-vous que votre entrée correspond à l'URL permettant d'accéder à Process Center.
- v **Port** : Entrez le numéro de port de Process Center. Dans un environnement doté de l'équilibrage de charge ou d'un serveur proxy entre Process Server et Process Center, assurez-vous que votre entrée correspond à l'URL permettant d'accéder à Process Center.
- v **Nom d'utilisateur** : Entrez le nom d'un utilisateur Process Center. Process Server se connectera à Process Center sous cette identité d'utilisateur.
- v **Mot de passe** : Entrez le mot de passe correspondant à l'utilisateur Process Center.

Vous pouvez cliquer sur **Tester la connexion** pour tester la connexion à Process Center.

- 7. Spécifiez le **nom d'utilisateur** et le **mot de passe** du compte d'administration du serveur.
- 8. Cliquez sur **Suivant**.
- 9. Sélectionnez **Oui** pour utiliser une base de données existante.
- 10. Indiquez les informations de base de données requises.

*Tableau 61. Zones de configuration de base de données requises pour DB2*

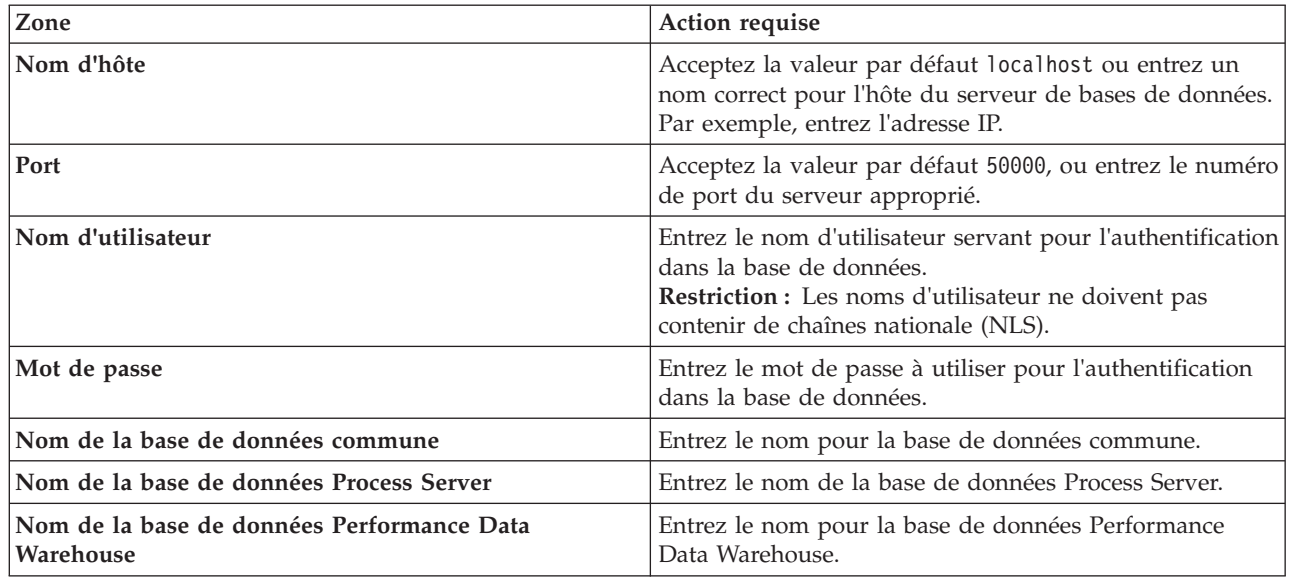

## 11. Cliquez sur **Suivant**.

12. Dans la page Récapitulatif de l'installation, vérifiez les options d'installation et lisez les contrats de licence. Si vous acceptez les termes des contrats de licence, cliquez sur **I have read and accepted the license agreement and notices**. Si vous sélectionnez l'option **Utiliser le compte de support pour inclure des mises à jour à l'installation**, vous devez fournir vos nom d'utilisateur et mot de passe IBM pour vous connecter aux référentiels de service IBM.

La connexion aux référentiels de services est nécessaire pour le téléchargement et l'installation des groupes de correctifs et des correctifs temporaires requis depuis Internet, notamment les correctifs de WebSphere Application Server et IBM Business Process Manager. Vous pouvez obtenir un ID IBM et un mot de passe en vous enregistrant sur la page [http://www.ibm.com.](http://www.ibm.com)

**Important :** Vous devez installer le correctif temporaire obligatoire APAR JR44669 dans le cadre de l'installation et de la configuration standard. Sinon, les correctifs temporaires, groupes de correctifs ou groupes de mises à jour futurs risquent de ne pas s'installer correctement pour les bases de données configurées dans le cadre de cette installation. Si vous n'avez pas accès à Internet lors de l'installation, téléchargez le correctif temporaire obligatoire APAR JR44669 afin qu'il soit disponible lors de l'installation. Pour plus d'informations, voir [Correctif temporaire obligatoire pour APAR](http://www-01.ibm.com/support/docview.wss?uid=swg21617131) [JR44669.](http://www-01.ibm.com/support/docview.wss?uid=swg21617131) Pour télécharger le correctif, voir [Correctifs temporaires obligatoires pour IBM Business](http://www-01.ibm.com/support/docview.wss?uid=swg24033778) [Process Manager.](http://www-01.ibm.com/support/docview.wss?uid=swg24033778)

Vous pouvez cliquer sur **Annuler** pour continuer l'installation sans télécharger les correctifs requis depuis Internet. Une fois le produit installé, vous pouvez utiliser Installation Manager pour installer les correctifs supplémentaires requis. Voir [Installing the required fixes for the IBM Business Process](http://www-304.ibm.com/support/docview.wss?uid=swg27025131) [Manager V8.0 products and IBM Business Monitor V8.0](http://www-304.ibm.com/support/docview.wss?uid=swg27025131) pour plus d'informations sur le téléchargement et l'installation des correctifs requis restants.

13. Cliquez sur **Installer le logiciel**.

Vous avez installé un composant Process Server totalement fonctionnel.

# **Information associée**:

**E** [Mises à jour Installation Manager](https://publib.boulder.ibm.com/infocenter/cchelp/v7r1m0/topic/com.ibm.rational.clearcase.cc_ms_install.doc/topics/c_IM_updates.htm)

*Installation et configuration d'IBM Business Process Manager à l'aide d'un serveur de base de données Oracle :*

Vous pouvez installer IBM Business Process Manager à l'aide d'un serveur de base de données Oracle. Vous devez vous assurer que les bases de données requises sont disponibles avant l'installation.

## *Création de bases de données Oracle :*

IBM Business Process Manager requiert une base de données Process Server, une base de données Performance Data Warehouse et une base de données commune. La base de données commune contient Business Space et d'autres composants. Vous devez vous assurer que les bases de données sont disponibles avant d'installer IBM Business Process Manager à l'aide d'une installation standard.

Vous pouvez utiliser une instance unique d'Oracle pour configurer BPM. L'instance Oracle doit exister et être accessible. Consultez la documentation Oracle pour créer une instance Oracle. Si vous faites appel à une instance Oracle unique, veillez à utiliser des ID utilisateur différents pour les trois bases de données BPM.

## *Installation et configuration de Process Center avec un serveur de base de données Oracle :*

Process Center inclut un référentiel pour tous les processus, services et autres ressources créés dans les environnements de création IBM Business Process Manager. Vous pouvez utiliser Process Server intégré dans Process Center pour exécuter des processus au fur et à mesure qu'ils sont générés. Lorsque vous êtes prêt, vous pouvez installer et exécuter ces mêmes processus sur Process Server dans vos environnements d'exécution.

Pour installer IBM Business Process Manager Advanced à l'aide de l'installation standard, vous devez confirmer que la base de données Process Center ou Process Server, la base de données Performance Data Warehouse et la base de données commune existent déjà et qu'elles sont vides.

Pendant l'installation vous devez indiquer les informations suivantes :

- v Nom utilisateur et mot de passe pour l'authentification de base de données
- v Nom d'hôte et port du serveur de base de données
- v Nom de la base de données Process Center ou Process Server
- v Nom de la base de données Performance Data Warehouse
- v Nom de la base de données commune.

L'installation standard installe le logiciel et configure un profil autonome. Vous n'avez pas à créer un profil ultérieurement à l'aide de l'outil de gestion de profil ou la commande **manageprofiles**.

Un seul gestionnaire d'installation IBM est requis pour installer plusieurs instances d'IBM Business Process Manager.

1. Facultatif : Si vous êtes connecté à Internet, la procédure d'installation standard met automatiquement à niveau le produit sur le dernier groupe de mises à jour et le niveau de correctifs provisoires. Si vous voulez installer les mises à niveau à partir d'un répertoire local, ou que vous voulez spécifier le niveau de correctif, vous pouvez utiliser un fichier de propriétés pour indiquer à Installation Manager où trouver les mises à jour et lesquelles il doit installer.

Créez le fichier suivant :

/home/user/bpm\_updates.properties

**Remarque :** Vérifiez que vous disposez d'un accès en lecture/écriture aux dossiers indiqués dans le fichier bpm\_updates.properties.

Le fichier utilise trois préfixes possibles : ifix, fixpack et launchpad. Chaque préfixe doit être suivi d'un point. Vous pouvez choisir librement le nom qui suit le préfixe et le point, ce qui permet de désigner plusieurs emplacements pour les ifix, les groupes de correctifs et les mises à jour du tableau de bord. Ces emplacements peuvent être des répertoires locaux ou des adresses URL. Par exemple :

ifix.1=/bpmUpdates fixpack.2=http://test/rep launchpad.1=/launchpad\_updates fixpack.WAS\_REP=/WAS\_updates fixpack.BPM\_REP=/BPM\_updates

2. Démarrez le tableau de bord. Vous pouvez exécuter un seul tableau de bord à la fois.

*répertoire\_extraction*/launchpad.sh

- 3. Facultatif : Si un message vous invite à mettre à jour le tableau de bord, cliquez sur **Mettre à jour** pour recevoir les dernières mises à jour. Les mises à jour sont installées et le tableau de bord redémarre automatiquement. Si vous n'avez pas d'accès Internet et que vous voulez installer les mises à jour à partir d'un répertoire local, vous pouvez utiliser un fichier de propriétés pour indiquer à Installation Manager où trouver les mises à jour et lesquelles il doit installer (utilisez le préfixe launchpad comme indiqué à l'étape 1).
- 4. Après avoir démarré le tableau de bord, cliquez sur **Installation standard** dans la page Bienvenue.
- 5. Sélectionnez **Installer Process Center**.
- 6. Vous pouvez, facultativement, modifier les informations d'emplacement :
	- v **Nom d'hôte** : Cette zone affiche le nom de votre machine.

**Important :** Si la valeur localhost ou 127.0.0.1 est utilisée pour le nom d'hôte, les installations Process Designer sur un système distant ne pourront pas se connecter au Process Center.

- v **Emplacement** : Cliquez sur **Parcourir** afin de modifier l'emplacement d'installation pour Process Center.
- 7. Spécifiez le **nom d'utilisateur** et le **mot de passe** du compte d'administration du serveur.
- 8. Cliquez sur **Suivant**.
- 9. Sélectionnez **Oui** pour utiliser une base de données existante.
- 10. Indiquez les informations de base de données requises.

*Tableau 62. Zones obligatoires de la configuration de base de données pour Oracle*

| Zone                           | Action requise                                                                                                    |
|--------------------------------|----------------------------------------------------------------------------------------------------|
| Nom d'hôte                     | Acceptez la valeur par défaut localhost ou entrez un<br>nom correct pour l'hôte du serveur de bases de données.<br>Par exemple, entrez l'adresse IP. |
| Port                           | Acceptez la valeur par défaut 1521, ou entrez le numéro<br>du port du serveur approprié.                                                             |
| Nom de base de données         | Entrez l'identifiant système de la base de données Process<br>Center.                                                                                |
| Base de données commune        | Pour la base de données commune, indiquez des valeurs<br>pour les paramètres suivants :                                                              |
|                                | • Nom d'utilisateur : Entrez le nom d'utilisateur de la<br>base de données commune.                                                                  |
|                                | • Mot de passe : Entrez un mot de passe pour<br>l'authentification auprès de la base de données<br>commune.                                          |
| Base de données Process Center | Pour la base de données Process Center, définissez les<br>valeurs des paramètres suivants :                                                          |
|                                | • Nom d'utilisateur : Entrez le nom d'utilisateur de la<br>base de données Process Center.                                                           |
|                                | • Mot de passe : Entrez un mot de passe pour<br>l'authentification auprès de la base de données Process<br>Center.                                   |

| Zone                                                                | Action requise                                                                                                    |
|---------------------------------------------------------------------|----------------------------------------------------------------------------------------------------|
| Base de données Performance Data Warehouse                          | Pour la base de données Performance Data Warehouse,<br>entrez les valeurs des paramètres suivants :                                            |
|                                                                     | Nom d'utilisateur : Entrez le nom d'utilisateur de la<br>$\bullet$<br>base de données Performance Data Warehouse.                              |
|                                                                     | • Mot de passe : Entrez un mot de passe pour<br>l'authentification auprès de la base de données<br>Performance Data Warehouse.                 |
| Base de données du moteur de messagerie de bus CEI                  | Pour le moteur de messagerie de bus CEI, entrez les<br>valeurs des paramètres suivants :                                                       |
|                                                                     | Nom d'utilisateur : Entrez le nom d'utilisateur du<br>moteur de messagerie de bus CEI (Common Event<br>Infrastructure).                        |
|                                                                     | • Mot de passe : Entrez un mot de passe pour<br>l'authentification auprès du moteur de messagerie de<br>bus CEI (Common Event Infrastructure). |
| Base de données du moteur de messagerie de bus<br>système SCA       | Pour le moteur de messagerie de bus système SCA,<br>entrez les valeurs des paramètres suivants :                                               |
|                                                                     | • Nom d'utilisateur : Entrez le nom d'utilisateur du<br>moteur de messagerie de bus système SCA.                                               |
|                                                                     | Mot de passe : Entrez un mot de passe pour<br>l'authentification auprès du moteur de messagerie de<br>bus système SCA.                         |
| Base de données du moteur de messagerie de bus<br>d'application SCA | Pour le moteur de messagerie de bus d'application SCA,<br>entrez les valeurs des paramètres suivants :                                         |
|                                                                     | Nom d'utilisateur : Entrez le nom d'utilisateur du<br>moteur de messagerie de bus d'application SCA.                                           |
|                                                                     | • Mot de passe : Entrez un mot de passe pour<br>l'authentification auprès du moteur de messagerie de<br>bus d'application SCA.                 |

*Tableau 62. Zones obligatoires de la configuration de base de données pour Oracle (suite)*

- 11. Cliquez sur **Suivant**.
- 12. Dans la page Récapitulatif de l'installation, vérifiez les options d'installation et lisez les contrats de licence. Si vous acceptez les termes des contrats de licence, cliquez sur **I have read and accepted the license agreement and notices**. Si vous sélectionnez l'option **Utiliser le compte de support pour inclure des mises à jour à l'installation**, vous devez fournir vos nom d'utilisateur et mot de passe IBM pour vous connecter aux référentiels de service IBM.

La connexion aux référentiels de services est nécessaire pour le téléchargement et l'installation des groupes de correctifs et des correctifs temporaires requis depuis Internet, notamment les correctifs de WebSphere Application Server et IBM Business Process Manager. Vous pouvez obtenir un ID IBM et un mot de passe en vous enregistrant sur la page [http://www.ibm.com.](http://www.ibm.com)

**Important :** Vous devez installer le correctif temporaire obligatoire APAR JR44669 dans le cadre de l'installation et de la configuration standard. Sinon, les correctifs temporaires, groupes de correctifs ou groupes de mises à jour futurs risquent de ne pas s'installer correctement pour les bases de données configurées dans le cadre de cette installation. Si vous n'avez pas accès à Internet lors de l'installation, téléchargez le correctif temporaire obligatoire APAR JR44669 afin qu'il soit disponible lors de l'installation. Pour plus d'informations, voir [Correctif temporaire obligatoire pour APAR](http://www-01.ibm.com/support/docview.wss?uid=swg21617131) [JR44669.](http://www-01.ibm.com/support/docview.wss?uid=swg21617131) Pour télécharger le correctif, voir [Correctifs temporaires obligatoires pour IBM Business](http://www-01.ibm.com/support/docview.wss?uid=swg24033778) [Process Manager.](http://www-01.ibm.com/support/docview.wss?uid=swg24033778)

Vous pouvez cliquer sur **Annuler** pour continuer l'installation sans télécharger les correctifs requis depuis Internet. Une fois le produit installé, vous pouvez utiliser Installation Manager pour installer les correctifs supplémentaires requis. Voir [Installing the required fixes for the IBM Business Process](http://www-304.ibm.com/support/docview.wss?uid=swg27025131) [Manager V8.0 products and IBM Business Monitor V8.0](http://www-304.ibm.com/support/docview.wss?uid=swg27025131) pour plus d'informations sur le téléchargement et l'installation des correctifs requis restants.

13. Cliquez sur **Installer le logiciel**.

Vous avez installé un composant Process Center totalement fonctionnel.

**Remarque :** Process Designer est pris en charge uniquement sur la plateforme Windows. **Information associée**:

**T** [Mises à jour Installation Manager](https://publib.boulder.ibm.com/infocenter/cchelp/v7r1m0/topic/com.ibm.rational.clearcase.cc_ms_install.doc/topics/c_IM_updates.htm)

*Installation et configuration de Process Server avec un serveur de base de données Oracle :*

Process Server fournit un environnement d'exécution BPM unique pouvant prendre en charge une série de fonctions de processus métier, à des fins de test, de transfert ou de production.

Pour installer IBM Business Process Manager Advanced à l'aide de l'installation standard, vous devez confirmer que la base de données Process Center ou Process Server, la base de données Performance Data Warehouse et la base de données commune existent déjà et qu'elles sont vides.

Pendant l'installation vous devez indiquer les informations suivantes :

- v Nom utilisateur et mot de passe pour l'authentification de base de données
- v Nom d'hôte et port du serveur de base de données
- v Nom de la base de données Process Center ou Process Server
- v Nom de la base de données Performance Data Warehouse
- v Nom de la base de données commune.

L'installation standard installe le logiciel et configure un profil autonome. Vous n'avez pas à créer un profil ultérieurement à l'aide de l'outil de gestion de profil ou la commande **manageprofiles**.

Un seul gestionnaire d'installation IBM est requis pour installer plusieurs instances d'IBM Business Process Manager.

1. Facultatif : Si vous êtes connecté à Internet, la procédure d'installation standard met automatiquement à niveau le produit sur le dernier groupe de mises à jour et le niveau de correctifs provisoires. Si vous voulez installer les mises à niveau à partir d'un répertoire local, ou que vous voulez spécifier le niveau de correctif, vous pouvez utiliser un fichier de propriétés pour indiquer à Installation Manager où trouver les mises à jour et lesquelles il doit installer.

Créez le fichier suivant :

/home/user/bpm\_updates.properties

**Remarque :** Vérifiez que vous disposez d'un accès en lecture/écriture aux dossiers indiqués dans le fichier bpm\_updates.properties.

Le fichier utilise trois préfixes possibles : ifix, fixpack et launchpad. Chaque préfixe doit être suivi d'un point. Vous pouvez choisir librement le nom qui suit le préfixe et le point, ce qui permet de désigner plusieurs emplacements pour les ifix, les groupes de correctifs et les mises à jour du tableau de bord. Ces emplacements peuvent être des répertoires locaux ou des adresses URL. Par exemple :

```
ifix.1=/bpmUpdates
fixpack.2=http://test/rep
launchpad.1=/launchpad_updates
fixpack.WAS_REP=/WAS_updates
fixpack.BPM_REP=/BPM_updates
```
2. Démarrez le tableau de bord. Vous pouvez exécuter un seul tableau de bord à la fois.

## *répertoire\_extraction*/launchpad.sh

- 3. Facultatif : Si un message vous invite à mettre à jour le tableau de bord, cliquez sur **Mettre à jour** pour recevoir les dernières mises à jour. Les mises à jour sont installées et le tableau de bord redémarre automatiquement. Si vous n'avez pas d'accès Internet et que vous voulez installer les mises à jour à partir d'un répertoire local, vous pouvez utiliser un fichier de propriétés pour indiquer à Installation Manager où trouver les mises à jour et lesquelles il doit installer (utilisez le préfixe launchpad comme indiqué à l'étape 1).
- 4. Après avoir démarré le tableau de bord, cliquez sur **Installation standard** dans la page Bienvenue.
- 5. Sélectionnez **Installer Process Server**.
- 6. Indiquez les informations relatives à Process Server :
	- v **Nom d'hôte** : Cette zone affiche le nom de votre machine.
	- v **Emplacement** : Cliquez sur **Parcourir** pour modifier l'emplacement d'installation.
	- v **Type** d'environnement : Sélectionnez comment utiliser Process Server :
		- Sélectionnez **Production** si le serveur est utilisé dans une capacité de production.
		- Sélectionnez **Etape** si le serveur doit être utilisé en tant qu'emplacement temporaire pour héberger les modifications avant de les mettre en production.
		- Sélectionnez **Test** si le serveur doit être utilisée comme un environnement de test, par exemple, pour le test de chargement.
	- v **Nom** de l'environnement : Le nom de l'environnement est utilisé pour se connecter à partir de Process Center à ce composant Process Server.

**Restriction :** Ne combinez pas des serveurs de production et des serveurs de non-production dans la même cellule.

v Spécifiez le **nom d'utilisateur** et le **mot de passe** du compte d'administration du serveur.

Sélectionnez **Utiliser ce serveur hors ligne** si vous n'avez pas sélectionné **Production** comme **Type** d'environnement ou si ce Process Server ne va pas être connecté à un Process Center. Vous pouvez toujours utiliser des serveurs hors ligne lors du déploiement d'instantanés d'applications de processus mais la méthode de déploiement d'applications de processus vers un Process Server hors ligne est différente si le déploiement s'effectue vers un Process Server en ligne.

Si vous n'avez pas sélectionné **Utiliser ce serveur hors ligne**, entrez les informations suivantes sur le Process Center auquel le serveur doit se connecter :

- v **Nom d'hôte** : Entrez l'hôte ou l'hôte virtuel requis par Process Server pour communiquer avec Process Center. Entrez un nom de système hôte qualifié complet. Dans un environnement avec un équilibrage de charge ou un serveur proxy entre les services Process Server et Process Center, assurez-vous que votre entrée correspond à l'URL permettant d'accéder à Process Center.
- v **Port** : Entrez le numéro de port de Process Center. Dans un environnement doté de l'équilibrage de charge ou d'un serveur proxy entre Process Server et Process Center, assurez-vous que votre entrée correspond à l'URL permettant d'accéder à Process Center.
- v **Nom d'utilisateur** : Entrez le nom d'un utilisateur Process Center. Process Server se connectera à Process Center sous cette identité d'utilisateur.
- v **Mot de passe** : Entrez le mot de passe correspondant à l'utilisateur Process Center.

Vous pouvez cliquer sur **Tester la connexion** pour tester la connexion à Process Center.

- 7. Spécifiez le **nom d'utilisateur** et le **mot de passe** du compte d'administration du serveur.
- 8. Cliquez sur **Suivant**.
- 9. Sélectionnez **Oui** pour utiliser une base de données existante.
- 10. Indiquez les informations de base de données requises.

| Zone                                                                | Action requise                                                                                                    |
|---------------------------------------------------------------------|----------------------------------------------------------------------------------------------------|
| Nom d'hôte                                                          | Acceptez la valeur par défaut localhost ou entrez un<br>nom correct pour l'hôte du serveur de bases de données.<br>Par exemple, entrez l'adresse IP. |
| Port                                                                | Acceptez la valeur par défaut 1521, ou entrez le numéro<br>du port du serveur approprié.                                                             |
| Nom de base de données                                              | Entrez l'identifiant système de la base de données Process<br>Center.                                                                                |
| Base de données commune                                             | Pour la base de données commune, indiquez des valeurs<br>pour les paramètres suivants :                                                              |
|                                                                     | · Nom d'utilisateur : Entrez le nom d'utilisateur de la<br>base de données commune.                                                                  |
|                                                                     | • Mot de passe : Entrez un mot de passe pour<br>l'authentification auprès de la base de données<br>commune.                                          |
| Base de données Process Server                                      | Pour la base de données Process Server, entrez les valeurs<br>des paramètres suivants :                                                              |
|                                                                     | • Nom d'utilisateur : Entrez le nom d'utilisateur de la<br>base de données Process Server.                                                           |
|                                                                     | • Mot de passe : Entrez un mot de passe pour<br>l'authentification auprès de la base de données Process<br>Server.                                   |
| Base de données Performance Data Warehouse                          | Pour la base de données Performance Data Warehouse,                                                                                                  |
|                                                                     | entrez les valeurs des paramètres suivants :                                                                                                    |
|                                                                     | • Nom d'utilisateur : Entrez le nom d'utilisateur de la<br>base de données Performance Data Warehouse.                                               |
|                                                                     | • Mot de passe : Entrez un mot de passe pour<br>l'authentification auprès de la base de données<br>Performance Data Warehouse.                       |
| Base de données du moteur de messagerie de bus CEI                  | Pour le moteur de messagerie de bus CEI, entrez les<br>valeurs des paramètres suivants :                                                             |
|                                                                     | • Nom d'utilisateur : Entrez le nom d'utilisateur du<br>moteur de messagerie de bus CEI (Common Event<br>Infrastructure).                            |
|                                                                     | • Mot de passe : Entrez un mot de passe pour<br>l'authentification auprès du moteur de messagerie de<br>bus CEI (Common Event Infrastructure).       |
| Base de données du moteur de messagerie de bus<br>système SCA       | Pour le moteur de messagerie de bus système SCA,<br>entrez les valeurs des paramètres suivants :                                                     |
|                                                                     | • Nom d'utilisateur : Entrez le nom d'utilisateur du<br>moteur de messagerie de bus système SCA.                                                     |
|                                                                     | • Mot de passe : Entrez un mot de passe pour<br>l'authentification auprès du moteur de messagerie de<br>bus système SCA.                             |
| Base de données du moteur de messagerie de bus<br>d'application SCA | Pour le moteur de messagerie de bus d'application SCA,<br>entrez les valeurs des paramètres suivants :                                               |
|                                                                     | • Nom d'utilisateur : Entrez le nom d'utilisateur du<br>moteur de messagerie de bus d'application SCA.                                               |
|                                                                     | • Mot de passe : Entrez un mot de passe pour<br>l'authentification auprès du moteur de messagerie de<br>bus d'application SCA.                       |

*Tableau 63. Zones obligatoires de la configuration de base de données pour Oracle*

- 11. Cliquez sur **Suivant**.
- 12. Dans la page Récapitulatif de l'installation, vérifiez les options d'installation et lisez les contrats de licence. Si vous acceptez les termes des contrats de licence, cliquez sur **I have read and accepted the license agreement and notices**. Si vous sélectionnez l'option **Utiliser le compte de support pour inclure des mises à jour à l'installation**, vous devez fournir vos nom d'utilisateur et mot de passe IBM pour vous connecter aux référentiels de service IBM.

La connexion aux référentiels de services est nécessaire pour le téléchargement et l'installation des groupes de correctifs et des correctifs temporaires requis depuis Internet, notamment les correctifs de WebSphere Application Server et IBM Business Process Manager. Vous pouvez obtenir un ID IBM et un mot de passe en vous enregistrant sur la page [http://www.ibm.com.](http://www.ibm.com)

**Important :** Vous devez installer le correctif temporaire obligatoire APAR JR44669 dans le cadre de l'installation et de la configuration standard. Sinon, les correctifs temporaires, groupes de correctifs ou groupes de mises à jour futurs risquent de ne pas s'installer correctement pour les bases de données configurées dans le cadre de cette installation. Si vous n'avez pas accès à Internet lors de l'installation, téléchargez le correctif temporaire obligatoire APAR JR44669 afin qu'il soit disponible lors de l'installation. Pour plus d'informations, voir [Correctif temporaire obligatoire pour APAR](http://www-01.ibm.com/support/docview.wss?uid=swg21617131) [JR44669.](http://www-01.ibm.com/support/docview.wss?uid=swg21617131) Pour télécharger le correctif, voir [Correctifs temporaires obligatoires pour IBM Business](http://www-01.ibm.com/support/docview.wss?uid=swg24033778) [Process Manager.](http://www-01.ibm.com/support/docview.wss?uid=swg24033778)

Vous pouvez cliquer sur **Annuler** pour continuer l'installation sans télécharger les correctifs requis depuis Internet. Une fois le produit installé, vous pouvez utiliser Installation Manager pour installer les correctifs supplémentaires requis. Voir [Installing the required fixes for the IBM Business Process](http://www-304.ibm.com/support/docview.wss?uid=swg27025131) [Manager V8.0 products and IBM Business Monitor V8.0](http://www-304.ibm.com/support/docview.wss?uid=swg27025131) pour plus d'informations sur le téléchargement et l'installation des correctifs requis restants.

13. Cliquez sur **Installer le logiciel**.

Vous avez installé un composant Process Server totalement fonctionnel.

## **Information associée**:

**[Mises à jour Installation Manager](https://publib.boulder.ibm.com/infocenter/cchelp/v7r1m0/topic/com.ibm.rational.clearcase.cc_ms_install.doc/topics/c_IM_updates.htm)** 

*Installation et configuration d'IBM Business Process Manager à l'aide d'un serveur de base de données SQL Server :*

Vous pouvez installer IBM Business Process Manager à l'aide d'un serveur de base de données Microsoft SQL Server. Vous devez vous assurer que les bases de données requises sont disponibles avant l'installation.

### *Création de bases de données SQL Server :*

IBM Business Process Manager requiert une base de données Process Server, une base de données Performance Data Warehouse et une base de données commune. La base de données commune contient Business Space et d'autres composants. Vous devez vous assurer que les bases de données sont disponibles avant d'installer IBM Business Process Manager à l'aide d'une installation standard.

les noms de base de données par défaut sont BPMDB pour la base de données Process Server database, PDWDB pour la base de données Performance Data Warehouse et CMNDB pour la base de données commune.

Process Server et Performance Data Warehouse nécessitent leurs propres bases de données et ne peuvent pas être configurés sur la même base de données que les autres composants BPM.

- 1. Installez Microsoft SQL Server.
- 2. Utilisez les commandes suivantes pour créer les bases de données pour SQL Server :

a. Pour créer les bases de données Process Server (BPMDB) et Performance Data Warehouse (PDWDB) :

```
osql -b -S nom_hôte -U compte_utilisateur_bd -P mdp_utilisateur_bd
-Q "CREATE DATABASE nom bd COLLATE SQL Latin1 General CP1 CI AS"
```
où **nom\_hôte** correspond au nom d'hôte du système hébergeant SQL Server, où **compte\_utilisateur\_bd** et **mdp\_utilisateur\_bd** correspondent au compte utilisateur et au mot de passe permettant d'ouvrir une session pour créer la base de données et où **nom\_bd** est le nom de la base de données que vous créez. **COLLATE SQL\_Latin1\_General\_CP1\_CI\_AS** est inclus car les bases de données doivent être insensibles à la casse.

b. Pour créer la base de données commune :

osql -b -S *nom\_hôte* -U *compte\_utilisateur\_bd* -P *mdp\_utilisateur\_bd* -Q "CREATE DATABASE *nom\_bd* COLLATE SQL\_Latin1\_General\_CP1\_CS\_AS"

La clause COLLATE représente la seule différence. CMNDB nécessite un classement sensible à la casse.

**Important :** Vérifiez que les bases de données que vous créez pour Process Server et Performance Data Warehouse ne sont pas sensibles à la casse. Ceci est indiqué par les lettres **CI** dans la valeur d'attribut **COLLATE**. Vérifiez que cette variable ressemble à ceci : **SQL\_Latin1\_General\_CP1\_CI\_AS** (et non **SQL\_Latin1\_General\_CP1\_CS\_AS**). Sinon, une erreur telle que la suivante peut se produire :

org.springframework.beans.factory.BeanCreationException: Error creating bean with name 'message.routingCache'

```
defined in class path resource [registry.xml]: Instantiation of bean failed; nested exception is
org.springframework.beans.BeanInstantiationException: Could not instantiate bean class
[com.lombardisoftware.bpd.runtime.engine.message.DefaultMessageRoutingCache]: Constructor threw exception;
nested exception is org.springframework.jdbc.BadSqlGrammarException: PreparedStatementCallback;
bad SQL grammar [select "value" from lsw_system where "key"=?]; nested exception is
com.microsoft.sqlserver.jdbc.SQLServerException: Invalid object name 'lsw_system'.
```
Caused by: com.microsoft.sqlserver.jdbc.SQLServerException: Invalid object name 'lsw\_system'. at com.microsoft.sqlserver.jdbc.SQLServerException.makeFromDatabaseError(SQLServerException.java:196) at com.microsoft.sqlserver.jdbc.SQLServerStatement.getNextResult(SQLServerStatement.java:1454) at com.microsoft.sqlserver.jdbc.SQLServerPreparedStatement.doExecutePreparedStatement (SQLServerPreparedStatement.java:388) at com.microsoft.sqlserver.jdbc.SQLServerPreparedStatement\$PrepStmtExecCmd.doExecute (SQLServerPreparedStatement.java:338)

```
at com.microsoft.sqlserver.jdbc.TDSCommand.execute(IOBuffer.java:4026)
```
at com.microsoft.sqlserver.jdbc.SQLServerConnection.executeCommand(SQLServerConnection.java:1416)

at com.microsoft.sqlserver.jdbc.SQLServerStatement.executeCommand(SQLServerStatement.java:185)

```
at com.microsoft.sqlserver.jdbc.SQLServerStatement.executeStatement(SQLServerStatement.java:160)
```

```
at com.microsoft.sqlserver.jdbc.SQLServerPreparedStatement.executeQuery
```
(SQLServerPreparedStatement.java:281)

```
at org.apache.commons.dbcp.DelegatingPreparedStatement.executeQuery(DelegatingPreparedStatement.java:205)
at org.springframework.jdbc.core.JdbcTemplate$1.doInPreparedStatement(JdbcTemplate.java:648)
at org.springframework.jdbc.core.JdbcTemplate.execute(JdbcTemplate.java:591)
[...]
```
Lorsque vous utilisez Microsoft SQL Server comme base de données pour Performance Data Warehouse, le message d'erreur suivant peut s'afficher lors de la génération du rapport à l'aide de l'optimiseur ou du portail pour une application de processus existante. Dans ce cas, le rapport ne s'affiche pas.

com.microsoft.sqlserver.jdbc.SQLServerException: Invalid object name 'slathresholdtraversals'.

```
at com.microsoft.sqlserver.jdbc.SQLServerException.makeFromDatabaseError(SQLServerException.java:196)
```

```
at com.microsoft.sqlserver.jdbc.SQLServerStatement.getNextResult(SQLServerStatement.java:1454)
```
at com.microsoft.sqlserver.jdbc.SQLServerStatement.doExecuteCursored(SQLServerStatement.java:1824)

at com.microsoft.sqlserver.jdbc.SQLServerStatement.doExecuteStatement(SQLServerStatement.java:760) at com.microsoft.sqlserver.jdbc.SQLServerStatement\$StmtExecCmd.doExecute(SQLServerStatement.java:685)

Dans Microsoft SQL Server, le nom de schéma par défaut associé à un utilisateur doit correspondre au nom d'utilisateur. Par exemple, si le nom d'utilisateur de base de données Performance Data Warehouse est *perfDB*, alors le nom de schéma par défaut associé à l'utilisateur *perfDB* doit également
être *perfDB*. Vous devez créer un utilisateur de base de données ordinaire et accorder les droits requis à cet utilisateur au lieu d'utiliser un superutilisateur, tel que *sa*, Car le schéma par défaut du superutilisateur est dbo et ne peut être modifié.

Procédez comme suit si certaines tables existantes ne sont pas associées à un schéma portant le même nom que le nom d'utilisateur.

- a. Dans SQL Server Management Studio Object Explorer, cliquez avec le bouton droit de la souris sur le nom de la table, puis cliquez sur **Conception**.
- b. Dans la vue Conception, appuyez sur F4 pour afficher la fenêtre Propriétés.
- c. Dans la fenêtre Propriétés, modifiez le nom du schéma.
- d. Cliquez avec le bouton droit de la souris sur l'onglet et sélectionnez **Fermer** pour fermer la vue Conception.
- e. Cliquez sur **OK** lorsque vous êtes invité à enregistrer. La table sélectionnée est transférée vers le nouveau schéma.
- f. Répétez les étapes précédentes pour toutes les tables de la base de données Performance Data Warehouse.

### *Configuration de transactions XA :*

Vous devez configurer des transactions XA après l'installation de la base de données Microsoft SQL Server et avant le démarrage du serveur. Le pilote JDBC SQL Server offre une prise en charge pour les transactions distribuées facultatives Java Platform, Enterprise Edition/JDBC 2.0. Les connexions JDBC obtenues via la classe **SQLServerXADataSource** peuvent faire partie d'environnements de traitement de transactions distribuées standard comme les serveurs d'applications Java Platform, Enterprise Edition (Java EE).

L'échec de la configuration des transactions XA peut entraîner l'erreur suivante lors du démarrage du serveur : **javax.transaction.xa.XAException: com.microsoft.sqlserver.jdbc.SQLServerException: Failed to create the XA control connection. Erreur : "Could not find stored procedure 'master..xp\_sqljdbc\_xa\_init\_ex'"..**.

1. Le service MS DTC doit être marqué comme Automatique dans Service Manager pour être certain qu'il s'exécute lorsque le service SQL Server est démarré. Pour activer MS DTC pour les transactions XA, vous devez procédez comme suit :

**Sous Windows XP et Windows Server 2003 :**

- a. Sélectionnez **Panneau de configuration** > **Outils d'administration** > **Services de composants**.
- b. Sélectionnez **Services de composants** > **Ordinateurs** et cliquez avec le bouton droit de la souris sur **Poste de travail**, puis sélectionnez **Propriétés**.
- c. Cliquez sur l'onglet **MSDTC**, puis cliquez sur **Configuration de la sécurité**.
- d. Cochez la case **Activer les transactions XA**, puis cliquez sur **OK**. Cela entraîne le redémarrage du service MS DTC.
- e. Cliquez sur **OK** de nouveau pour fermer la fenêtre **Propriétés**, puis fermez **Services de composants**.
- f. Redémarrez SQL Server pour vous assurer qu'il se synchronise avec les modifications MS DTC.

### **Sous Windows Vista et Windows 7 :**

- a. Sélectionnez **Panneau de configuration** > **Outils d'administration** > **Services de composants**.
- b. Sélectionnez **Services de composants** > **Ordinateurs** > **Poste de travail** > **Coordinateur de transactions distribuées**.
- c. Cliquez avec le bouton droit de la souris sur **DTC local** puis sélectionnez **Propriétés**.
- d. Cliquez sur l'onglet **Sécurité** dans la fenêtre **Propriétés du DTC local**.
- e. Cochez la case **Activer les transactions XA**, puis cliquez sur **OK**. Cela redémarre le service MS DTC.
- f. Cliquez sur **OK** de nouveau pour fermer la fenêtre Propriétés, puis fermez Services de composants.
- g. Redémarrez SQL Server pour vous assurer qu'il se synchronise avec les modifications MS DTC.
- 2. Configurez les composants de transactions distribuées (DTC) JDBC :
	- a. Téléchargez le pilote "Microsoft SQL Server JDBC Drive 2.0" à partir du site Microsoft à l'aide de l'URL fournie dans la section Ressources.
	- b. Extrayez l'archive vers un dossiers.
	- c. Copiez le fichier sqljdbc\_xa.dll à partir du répertoire de décompression JDBC vers le répertoire Binn de l'ordinateur SQL Server. Si vous utilisez des transactions XA avec SQL Server 32 bits, utilisez le fichier sqljdbc\_xa.dll dans le dossier x86, même si SQL Server est installé sur un processeur x64. Si vous utilisez des transactions XA avec SQL Server 64 bits sur le processeur x64, utilisez le fichier sqljdbc\_xa.dll dans le dossier x64.
	- d. Exécutez le script de base de données xa\_install.sql SQL Server . Ce script installe les procédures stockées étendues appelées par sqljdbc\_xa.dll. Ces procédures stockées étendues implémentent des transactions distribuées et une prise en charge XA pour le pilote JDBC Microsoft SQL Server. Vous devrez exécuter ce script en tant qu'administrateur de l'instance SQL Server.
	- e. Pour accorder des autorisations à un utilisateur spécifique pour qu'il participe aux transactions distribuées avec le pilote JDBC, ajoutez l'utilisateur au rôle SqlJDBCXAUser dans la base de données maître (par exemple, pour un utilisateur Lombardi, ajoutez la base de données maître dans les mappages Utilisateur et sélectionnez le rôle SqlJDBCXAUser).

### *Installation et configuration de Process Center avec un serveur de base de données SQL Server :*

Process Center inclut un référentiel pour tous les processus, services et autres ressources créés dans les environnements de création IBM Business Process Manager. Vous pouvez utiliser Process Server intégré dans Process Center pour exécuter des processus au fur et à mesure qu'ils sont générés. Lorsque vous êtes prêt, vous pouvez installer et exécuter ces mêmes processus sur Process Server dans vos environnements d'exécution.

Pour installer IBM Business Process Manager Advanced à l'aide de l'installation standard, vous devez confirmer que la base de données Process Center ou Process Server, la base de données Performance Data Warehouse et la base de données commune existent déjà et qu'elles sont vides.

Pendant l'installation vous devez indiquer les informations suivantes :

- v Nom utilisateur et mot de passe pour l'authentification de base de données
- v Nom d'hôte et port du serveur de base de données
- v Nom de la base de données Process Center ou Process Server
- v Nom de la base de données Performance Data Warehouse
- v Nom de la base de données commune.

L'installation standard installe le logiciel et configure un profil autonome. Vous n'avez pas à créer un profil ultérieurement à l'aide de l'outil de gestion de profil ou la commande **manageprofiles**.

Un seul gestionnaire d'installation IBM est requis pour installer plusieurs instances d'IBM Business Process Manager.

1. Facultatif : Si vous êtes connecté à Internet, la procédure d'installation standard met automatiquement à niveau le produit sur le dernier groupe de mises à jour et le niveau de correctifs provisoires. Si vous voulez installer les mises à niveau à partir d'un répertoire local, ou que vous voulez spécifier le niveau de correctif, vous pouvez utiliser un fichier de propriétés pour indiquer à Installation Manager où trouver les mises à jour et lesquelles il doit installer.

Créez le fichier suivant :

/home/user/bpm\_updates.properties

**Remarque :** Vérifiez que vous disposez d'un accès en lecture/écriture aux dossiers indiqués dans le fichier bpm\_updates.properties.

Le fichier utilise trois préfixes possibles : ifix, fixpack et launchpad. Chaque préfixe doit être suivi d'un point. Vous pouvez choisir librement le nom qui suit le préfixe et le point, ce qui permet de désigner plusieurs emplacements pour les ifix, les groupes de correctifs et les mises à jour du tableau de bord. Ces emplacements peuvent être des répertoires locaux ou des adresses URL. Par exemple :

ifix.1=/bpmUpdates fixpack.2=http://test/rep launchpad.1=/launchpad\_updates fixpack.WAS\_REP=/WAS\_updates fixpack.BPM\_REP=/BPM\_updates

2. Démarrez le tableau de bord. Vous pouvez exécuter un seul tableau de bord à la fois.

*répertoire\_extraction*/launchpad.sh

- 3. Facultatif : Si un message vous invite à mettre à jour le tableau de bord, cliquez sur **Mettre à jour** pour recevoir les dernières mises à jour. Les mises à jour sont installées et le tableau de bord redémarre automatiquement. Si vous n'avez pas d'accès Internet et que vous voulez installer les mises à jour à partir d'un répertoire local, vous pouvez utiliser un fichier de propriétés pour indiquer à Installation Manager où trouver les mises à jour et lesquelles il doit installer (utilisez le préfixe launchpad comme indiqué à l'étape 1).
- 4. Après avoir démarré le tableau de bord, cliquez sur **Installation standard** dans la page Bienvenue.
- 5. Vous pouvez, facultativement, modifier les informations d'emplacement :
	- v **Nom d'hôte** : Cette zone affiche le nom de votre machine.

**Important :** Si la valeur localhost ou 127.0.0.1 est utilisée pour le nom d'hôte, les installations Process Designer sur un système distant ne pourront pas se connecter au Process Center.

- v **Emplacement** : Cliquez sur **Parcourir** afin de modifier l'emplacement d'installation pour Process Center.
- 6. Spécifiez le **nom d'utilisateur** et le **mot de passe** du compte d'administration du serveur.
- 7. Cliquez sur **Suivant**.
- 8. Sélectionnez **Oui** pour utiliser une base de données existante.
- 9. Indiquez les informations de base de données requises.

*Tableau 64. Zones de configuration de base de données obligatoires pour SQL Server*

| Zone                                                    | <b>Action requise</b>                                                                                                    |
|---------------------------------------------------------|----------------------------------------------------------------------------------------------------|
| Nom d'hôte                                              | Acceptez la valeur par défaut localhost ou entrez un<br>nom correct pour l'hôte du serveur de bases de données.<br>Par exemple, entrez l'adresse IP. |
| Port                                                    | Acceptez la valeur par défaut 1433 ou entrez le numéro<br>du port du serveur approprié.                                                              |
| Nom de la base de données commune                       | Entrez le nom pour la base de données commune.                                                                                                    |
| Nom de la base de données Process Center                | Entrez le nom de la base de données Process Center.                                                                                                  |
| Nom de la base de données Performance Data<br>Warehouse | Entrez le nom de la base de données Performance Data<br>Warehouse.                                                                                   |
| Base de données commune                                 | Pour la base de données commune, indiquez des valeurs<br>pour les paramètres suivants :                                                              |
|                                                         | Nom d'utilisateur : Entrez le nom d'utilisateur de la<br>base de données commune.                                                                    |
|                                                         | • Mot de passe : Entrez un mot de passe pour<br>l'authentification auprès de la base de données<br>commune.                                          |

| Zone                                                                | Action requise                                                                                                    |
|---------------------------------------------------------------------|----------------------------------------------------------------------------------------------------|
| Base de données Process Center                                      | Pour la base de données Process Center, définissez les<br>valeurs des paramètres suivants :                                                    |
|                                                                     | • Nom d'utilisateur : Entrez le nom d'utilisateur de la<br>base de données Process Center.                                                     |
|                                                                     | • Mot de passe : Entrez un mot de passe pour<br>l'authentification auprès de la base de données Process<br>Center.                             |
| Base de données Performance Data Warehouse                          | Pour la base de données Performance Data Warehouse,<br>entrez les valeurs des paramètres suivants :                                            |
|                                                                     | • Nom d'utilisateur : Entrez le nom d'utilisateur de la<br>base de données Performance Data Warehouse.                                         |
|                                                                     | • Mot de passe : Entrez un mot de passe pour<br>l'authentification auprès de la base de données<br>Performance Data Warehouse.                 |
| Base de données du moteur de messagerie de bus CEI                  | Pour le moteur de messagerie de bus CEI, entrez les<br>valeurs des paramètres suivants :                                                       |
|                                                                     | . Nom d'utilisateur : Entrez le nom d'utilisateur du<br>moteur de messagerie de bus CEI (Common Event<br>Infrastructure).                      |
|                                                                     | • Mot de passe : Entrez un mot de passe pour<br>l'authentification auprès du moteur de messagerie de<br>bus CEI (Common Event Infrastructure). |
| Base de données du moteur de messagerie de bus<br>système SCA       | Pour le moteur de messagerie de bus système SCA,<br>entrez les valeurs des paramètres suivants :                                               |
|                                                                     | • Nom d'utilisateur : Entrez le nom d'utilisateur du<br>moteur de messagerie de bus système SCA.                                               |
|                                                                     | • Mot de passe : Entrez un mot de passe pour<br>l'authentification auprès du moteur de messagerie de<br>bus système SCA.                       |
| Base de données du moteur de messagerie de bus<br>d'application SCA | Pour le moteur de messagerie de bus d'application SCA,<br>entrez les valeurs des paramètres suivants :                                         |
|                                                                     | • Nom d'utilisateur : Entrez le nom d'utilisateur du<br>moteur de messagerie de bus d'application SCA.                                         |
|                                                                     | • Mot de passe : Entrez un mot de passe pour<br>l'authentification auprès du moteur de messagerie de<br>bus d'application SCA.                 |

*Tableau 64. Zones de configuration de base de données obligatoires pour SQL Server (suite)*

### 10. Cliquez sur **Suivant**.

11. Dans la page Récapitulatif de l'installation, vérifiez les options d'installation et lisez les contrats de licence. Si vous acceptez les termes des contrats de licence, cliquez sur **I have read and accepted the license agreement and notices**. Si vous sélectionnez l'option **Utiliser le compte de support pour inclure des mises à jour à l'installation**, vous devez fournir vos nom d'utilisateur et mot de passe IBM pour vous connecter aux référentiels de service IBM.

La connexion aux référentiels de services est nécessaire pour le téléchargement et l'installation des groupes de correctifs et des correctifs temporaires requis depuis Internet, notamment les correctifs de WebSphere Application Server et IBM Business Process Manager. Vous pouvez obtenir un ID IBM et un mot de passe en vous enregistrant sur la page [http://www.ibm.com.](http://www.ibm.com)

**Important :** Vous devez installer le correctif temporaire obligatoire APAR JR44669 dans le cadre de l'installation et de la configuration standard. Sinon, les correctifs temporaires, groupes de correctifs ou groupes de mises à jour futurs risquent de ne pas s'installer correctement pour les bases de

données configurées dans le cadre de cette installation. Si vous n'avez pas accès à Internet lors de l'installation, téléchargez le correctif temporaire obligatoire APAR JR44669 afin qu'il soit disponible lors de l'installation. Pour plus d'informations, voir [Correctif temporaire obligatoire pour APAR](http://www-01.ibm.com/support/docview.wss?uid=swg21617131) [JR44669.](http://www-01.ibm.com/support/docview.wss?uid=swg21617131) Pour télécharger le correctif, voir [Correctifs temporaires obligatoires pour IBM Business](http://www-01.ibm.com/support/docview.wss?uid=swg24033778) [Process Manager.](http://www-01.ibm.com/support/docview.wss?uid=swg24033778)

Vous pouvez cliquer sur **Annuler** pour continuer l'installation sans télécharger les correctifs requis depuis Internet. Une fois le produit installé, vous pouvez utiliser Installation Manager pour installer les correctifs supplémentaires requis. Voir [Installing the required fixes for the IBM Business Process](http://www-304.ibm.com/support/docview.wss?uid=swg27025131) [Manager V8.0 products and IBM Business Monitor V8.0](http://www-304.ibm.com/support/docview.wss?uid=swg27025131) pour plus d'informations sur le téléchargement et l'installation des correctifs requis restants.

12. Cliquez sur **Installer le logiciel**.

Vous avez installé un composant Process Center totalement fonctionnel.

**Remarque :** Process Designer est pris en charge uniquement sur la plateforme Windows. **Information associée**:

**C**<sup>+</sup> [Mises à jour Installation Manager](https://publib.boulder.ibm.com/infocenter/cchelp/v7r1m0/topic/com.ibm.rational.clearcase.cc_ms_install.doc/topics/c_IM_updates.htm)

*Installation et configuration de Process Server avec un serveur de base de données SQL Server :*

Process Server fournit un environnement d'exécution BPM unique pouvant prendre en charge une série de fonctions de processus métier, à des fins de test, de transfert ou de production.

Pour installer IBM Business Process Manager Advanced à l'aide de l'installation standard, vous devez confirmer que la base de données Process Center ou Process Server, la base de données Performance Data Warehouse et la base de données commune existent déjà et qu'elles sont vides.

Pendant l'installation vous devez indiquer les informations suivantes :

- v Nom utilisateur et mot de passe pour l'authentification de base de données
- v Nom d'hôte et port du serveur de base de données
- v Nom de la base de données Process Center ou Process Server
- v Nom de la base de données Performance Data Warehouse
- v Nom de la base de données commune.

L'installation standard installe le logiciel et configure un profil autonome. Vous n'avez pas à créer un profil ultérieurement à l'aide de l'outil de gestion de profil ou la commande **manageprofiles**.

Un seul gestionnaire d'installation IBM est requis pour installer plusieurs instances d'IBM Business Process Manager.

1. Facultatif : Si vous êtes connecté à Internet, la procédure d'installation standard met automatiquement à niveau le produit sur le dernier groupe de mises à jour et le niveau de correctifs provisoires. Si vous voulez installer les mises à niveau à partir d'un répertoire local, ou que vous voulez spécifier le niveau de correctif, vous pouvez utiliser un fichier de propriétés pour indiquer à Installation Manager où trouver les mises à jour et lesquelles il doit installer.

Créez le fichier suivant :

/home/user/bpm\_updates.properties

**Remarque :** Vérifiez que vous disposez d'un accès en lecture/écriture aux dossiers indiqués dans le fichier bpm\_updates.properties.

Le fichier utilise trois préfixes possibles : ifix, fixpack et launchpad. Chaque préfixe doit être suivi d'un point. Vous pouvez choisir librement le nom qui suit le préfixe et le point, ce qui permet de

désigner plusieurs emplacements pour les ifix, les groupes de correctifs et les mises à jour du tableau de bord. Ces emplacements peuvent être des répertoires locaux ou des adresses URL. Par exemple :

ifix.1=/bpmUpdates fixpack.2=http://test/rep launchpad.1=/launchpad\_updates fixpack.WAS\_REP=/WAS\_updates fixpack.BPM\_REP=/BPM\_updates

2. Démarrez le tableau de bord. Vous pouvez exécuter un seul tableau de bord à la fois.

*répertoire\_extraction*/launchpad.sh

- 3. Facultatif : Si un message vous invite à mettre à jour le tableau de bord, cliquez sur **Mettre à jour** pour recevoir les dernières mises à jour. Les mises à jour sont installées et le tableau de bord redémarre automatiquement. Si vous n'avez pas d'accès Internet et que vous voulez installer les mises à jour à partir d'un répertoire local, vous pouvez utiliser un fichier de propriétés pour indiquer à Installation Manager où trouver les mises à jour et lesquelles il doit installer (utilisez le préfixe launchpad comme indiqué à l'étape 1).
- 4. Après avoir démarré le tableau de bord, cliquez sur **Installation standard** dans la page Bienvenue.
- 5. Sélectionnez **Installer Process Server**.
- 6. Indiquez les informations relatives à Process Server :
	- v **Nom d'hôte** : Cette zone affiche le nom de votre machine.
	- v **Emplacement** : Cliquez sur **Parcourir** pour modifier l'emplacement d'installation.
	- v **Type** d'environnement : Sélectionnez comment utiliser Process Server :
		- Sélectionnez **Production** si le serveur est utilisé dans une capacité de production.
		- Sélectionnez **Etape** si le serveur doit être utilisé en tant qu'emplacement temporaire pour héberger les modifications avant de les mettre en production.
		- Sélectionnez **Test** si le serveur doit être utilisée comme un environnement de test, par exemple, pour le test de chargement.
	- v **Nom** de l'environnement : Le nom de l'environnement est utilisé pour se connecter à partir de Process Center à ce composant Process Server.

**Restriction :** Ne combinez pas des serveurs de production et des serveurs de non-production dans la même cellule.

v Spécifiez le **nom d'utilisateur** et le **mot de passe** du compte d'administration du serveur.

Sélectionnez **Utiliser ce serveur hors ligne** si vous n'avez pas sélectionné **Production** comme **Type** d'environnement ou si ce Process Server ne va pas être connecté à un Process Center. Vous pouvez toujours utiliser des serveurs hors ligne lors du déploiement d'instantanés d'applications de processus mais la méthode de déploiement d'applications de processus vers un Process Server hors ligne est différente si le déploiement s'effectue vers un Process Server en ligne.

Si vous n'avez pas sélectionné **Utiliser ce serveur hors ligne**, entrez les informations suivantes sur le Process Center auquel le serveur doit se connecter :

- v **Nom d'hôte** : Entrez l'hôte ou l'hôte virtuel requis par Process Server pour communiquer avec Process Center. Entrez un nom de système hôte qualifié complet. Dans un environnement avec un équilibrage de charge ou un serveur proxy entre les services Process Server et Process Center, assurez-vous que votre entrée correspond à l'URL permettant d'accéder à Process Center.
- v **Port** : Entrez le numéro de port de Process Center. Dans un environnement doté de l'équilibrage de charge ou d'un serveur proxy entre Process Server et Process Center, assurez-vous que votre entrée correspond à l'URL permettant d'accéder à Process Center.
- v **Nom d'utilisateur** : Entrez le nom d'un utilisateur Process Center. Process Server se connectera à Process Center sous cette identité d'utilisateur.
- v **Mot de passe** : Entrez le mot de passe correspondant à l'utilisateur Process Center.

Vous pouvez cliquer sur **Tester la connexion** pour tester la connexion à Process Center.

- 7. Spécifiez le **nom d'utilisateur** et le **mot de passe** du compte d'administration du serveur.
- 8. Cliquez sur **Suivant**.
- 9. Sélectionnez **Oui** pour utiliser une base de données existante.
- 10. Indiquez les informations de base de données requises.

*Tableau 65. Zones de configuration de base de données obligatoires pour SQL Server*

| Zone                                                          | Action requise                                                                                                    |
|---------------------------------------------------------------|----------------------------------------------------------------------------------------------------|
| Nom d'hôte                                                    | Acceptez la valeur par défaut localhost ou entrez un<br>nom correct pour l'hôte du serveur de bases de données.<br>Par exemple, entrez l'adresse IP. |
| Port                                                          | Acceptez la valeur par défaut 1433 ou entrez le numéro<br>du port du serveur approprié.                                                              |
| Nom de la base de données commune                             | Entrez le nom pour la base de données commune.                                                                                                    |
| Nom de la base de données Process Server                      | Entrez le nom de la base de données Process Server.                                                                                                  |
| Nom de la base de données Performance Data<br>Warehouse       | Entrez le nom de la base de données Performance Data<br>Warehouse.                                                                                   |
| Base de données commune                                       | Pour la base de données commune, indiquez des valeurs<br>pour les paramètres suivants :                                                              |
|                                                               | • Nom d'utilisateur : Entrez le nom d'utilisateur de la<br>base de données commune.                                                                  |
|                                                               | • Mot de passe : Entrez un mot de passe pour<br>l'authentification auprès de la base de données<br>commune.                                          |
| Base de données Process Server                                | Pour la base de données Process Server, entrez les valeurs<br>des paramètres suivants :                                                              |
|                                                               | • Nom d'utilisateur : Entrez le nom d'utilisateur de la<br>base de données Process Server.                                                           |
|                                                               | • Mot de passe : Entrez un mot de passe pour<br>l'authentification auprès de la base de données Process<br>Server.                                   |
| Base de données Performance Data Warehouse                    | Pour la base de données Performance Data Warehouse,<br>entrez les valeurs des paramètres suivants :                                                  |
|                                                               | • Nom d'utilisateur : Entrez le nom d'utilisateur de la<br>base de données Performance Data Warehouse.                                               |
|                                                               | • Mot de passe : Entrez un mot de passe pour<br>l'authentification auprès de la base de données<br>Performance Data Warehouse.                       |
| Base de données du moteur de messagerie de bus CEI            | Pour le moteur de messagerie de bus CEI, entrez les<br>valeurs des paramètres suivants :                                                             |
|                                                               | • Nom d'utilisateur : Entrez le nom d'utilisateur du<br>moteur de messagerie de bus CEI (Common Event<br>Infrastructure).                            |
|                                                               | • Mot de passe : Entrez un mot de passe pour<br>l'authentification auprès du moteur de messagerie de<br>bus CEI (Common Event Infrastructure).       |
| Base de données du moteur de messagerie de bus<br>système SCA | Pour le moteur de messagerie de bus système SCA,<br>entrez les valeurs des paramètres suivants :                                                     |
|                                                               | • Nom d'utilisateur : Entrez le nom d'utilisateur du<br>moteur de messagerie de bus système SCA.                                                     |
|                                                               | • Mot de passe : Entrez un mot de passe pour<br>l'authentification auprès du moteur de messagerie de<br>bus système SCA.                             |

| Zone                                                                | Action requise                                                                                                    |
|---------------------------------------------------------------------|----------------------------------------------------------------------------------------------------|
| Base de données du moteur de messagerie de bus<br>d'application SCA | Pour le moteur de messagerie de bus d'application SCA,<br>entrez les valeurs des paramètres suivants :                         |
|                                                                     | • Nom d'utilisateur : Entrez le nom d'utilisateur du<br>moteur de messagerie de bus d'application SCA.                         |
|                                                                     | • Mot de passe : Entrez un mot de passe pour<br>l'authentification auprès du moteur de messagerie de<br>bus d'application SCA. |

*Tableau 65. Zones de configuration de base de données obligatoires pour SQL Server (suite)*

11. Cliquez sur **Suivant**.

12. Dans la page Récapitulatif de l'installation, vérifiez les options d'installation et lisez les contrats de licence. Si vous acceptez les termes des contrats de licence, cliquez sur **I have read and accepted the license agreement and notices**. Si vous sélectionnez l'option **Utiliser le compte de support pour inclure des mises à jour à l'installation**, vous devez fournir vos nom d'utilisateur et mot de passe IBM pour vous connecter aux référentiels de service IBM.

La connexion aux référentiels de services est nécessaire pour le téléchargement et l'installation des groupes de correctifs et des correctifs temporaires requis depuis Internet, notamment les correctifs de WebSphere Application Server et IBM Business Process Manager. Vous pouvez obtenir un ID IBM et un mot de passe en vous enregistrant sur la page [http://www.ibm.com.](http://www.ibm.com)

**Important :** Vous devez installer le correctif temporaire obligatoire APAR JR44669 dans le cadre de l'installation et de la configuration standard. Sinon, les correctifs temporaires, groupes de correctifs ou groupes de mises à jour futurs risquent de ne pas s'installer correctement pour les bases de données configurées dans le cadre de cette installation. Si vous n'avez pas accès à Internet lors de l'installation, téléchargez le correctif temporaire obligatoire APAR JR44669 afin qu'il soit disponible lors de l'installation. Pour plus d'informations, voir [Correctif temporaire obligatoire pour APAR](http://www-01.ibm.com/support/docview.wss?uid=swg21617131) [JR44669.](http://www-01.ibm.com/support/docview.wss?uid=swg21617131) Pour télécharger le correctif, voir [Correctifs temporaires obligatoires pour IBM Business](http://www-01.ibm.com/support/docview.wss?uid=swg24033778) [Process Manager.](http://www-01.ibm.com/support/docview.wss?uid=swg24033778)

Vous pouvez cliquer sur **Annuler** pour continuer l'installation sans télécharger les correctifs requis depuis Internet. Une fois le produit installé, vous pouvez utiliser Installation Manager pour installer les correctifs supplémentaires requis. Voir [Installing the required fixes for the IBM Business Process](http://www-304.ibm.com/support/docview.wss?uid=swg27025131) [Manager V8.0 products and IBM Business Monitor V8.0](http://www-304.ibm.com/support/docview.wss?uid=swg27025131) pour plus d'informations sur le téléchargement et l'installation des correctifs requis restants.

13. Cliquez sur **Installer le logiciel**.

Vous avez installé un composant Process Server totalement fonctionnel.

# **Information associée**:

**T** [Mises à jour Installation Manager](https://publib.boulder.ibm.com/infocenter/cchelp/v7r1m0/topic/com.ibm.rational.clearcase.cc_ms_install.doc/topics/c_IM_updates.htm)

### **Installation et configuration personnalisées :**

Utilisez l'option Installation Personnalisée pour installer IBM Business Process Manager si vous avez besoin d'options d'installation ou de configuration qui ne sont pas fournies par l'option d'installation Standard, ou si vous voulez installer en mode silencieux ou installer sur une installation existante de WebSphere Application Server.

### **Tâches associées**:

[«Préparation des systèmes Linux pour l'installation», à la page 147](#page-154-0) Avant d'installer IBM Business Process Manager, vous devez préparer votre système d'exploitation Linux.

### **Référence associée**:

# [Configuration système requise pour IBM Business Process Manager Advanced](http://www.ibm.com/software/integration/business-process-manager/advanced/sysreqs/)

### *Installation de IBM Business Process Manager Advanced :*

A l'aide de l'installation personnalisée, vous pouvez sélectionner l'installation en mode interactif ou en mode silencieux. Vous devez sélectionner une installation interactive si vous effectuez une installation sur une version de WebSphere Application Server existante.

#### **Tâches associées**:

[«Préparation des systèmes Linux pour l'installation», à la page 147](#page-154-0) Avant d'installer IBM Business Process Manager, vous devez préparer votre système d'exploitation Linux.

### **Référence associée**:

[Configuration système requise pour IBM Business Process Manager Advanced](http://www.ibm.com/software/integration/business-process-manager/advanced/sysreqs/)

*Installation d'IBM Business Process Manager Advanced en mode interactif :*

Vous pouvez installer le module du produit IBM Business Process Manager en mode interactif. Vous devez sélectionner une installation interactive si vous effectuez une installation sur une version de WebSphere Application Server existante.

Avant d'installer IBM Business Process Manager, voir la configuration système requise pour le produit.

Les niveaux de système d'exploitation et de logiciels prérequis sont particulièrement importants. Même si le processus d'installation vérifie automatiquement la présence de correctifs prérequis pour le système d'exploitation, vous devez vérifier la configuration système requise si ce n'est pas encore fait. Le lien vers la configuration système requise répertorie les systèmes d'exploitation pris en charge et les correctifs et groupe de correctifs à installer pour avoir un système d'exploitation adapté. Il indique également tous les niveaux de configuration logicielle requis.

#### **Tâches associées**:

[«Préparation des systèmes Linux pour l'installation», à la page 147](#page-154-0) Avant d'installer IBM Business Process Manager, vous devez préparer votre système d'exploitation Linux.

### **Référence associée**:

[Configuration système requise pour IBM Business Process Manager Advanced](http://www.ibm.com/software/integration/business-process-manager/advanced/sysreqs/)

*Installation interactive avec une nouvelle installation de WebSphere Application Server :*

A l'aide d'une installation personnalisée vous pouvez installer IBM Business Process Manager avec une nouvelle installation de WebSphere Application Server.

Un seul gestionnaire d'installation IBM est requis pour installer plusieurs instances d'IBM Business Process Manager.

- 1. Accédez au support de l'une des manières suivantes, selon que vous effectuez l'installation à partir du DVD du produit ou de l'image d'installation téléchargée via Passport Advantage. Vous pouvez exécuter un seul tableau de bord à la fois.
	- v Si vous effectuez l'installation à partir d'un DVD du produit, insérez le disque de produit étiqueté IBM Business Process Manager Advanced dans l'unité de disque. Montez l'unité si nécessaire. Si l'exécution automatique est activée sur votre poste de travail, le programme du tableau de bord s'ouvre automatiquement et vous pouvez passer à l'étape suivante. Si l'exécution automatique n'est pas activée sur votre poste de travail, entrez la commande suivante pour démarrer le tableau de bord manuellement :

*point\_montage*/launchpad.sh

- v Si vous effectuez l'installation à partir d'images téléchargées à partir de Passport Advantage, procédez comme suit :
	- a. Accédez au répertoire dans lequel vous avez extrait les images.
	- b. Entrez la commande suivante pour démarrer le tableau de bord :

*répertoire\_extraction*/launchpad.sh

2. Facultatif : Si un message vous invite à mettre à jour le tableau de bord, cliquez sur **Mettre à jour** pour recevoir les dernières mises à jour. Les mises à jour sont installées et le tableau de bord redémarre automatiquement.

Si vous n'avez pas d'accès Internet et que vous voulez installer les mises à jour du tableau de bord à partir d'un répertoire local, vous pouvez utiliser un fichier de propriétés pour indiquer à Installation Manager où trouver les mises à jour. Créez le fichier suivant :

/home/user/bpm\_updates.properties

**Remarque :** Vérifiez que vous disposez d'un accès en lecture/écriture aux dossiers indiqués dans le fichier bpm\_updates.properties.

Le fichier utilise un préfixe de tableau de bord, suivi d'un point. Vous pouvez choisir librement le nom suivant le préfixe et le point, ce qui permet de désigner plusieurs emplacements pour les mises à jour du tableau de bord. Ces emplacements peuvent être des répertoires locaux ou des adresses URL. Par exemple :

ifix.1=/bpmUpdates fixpack.2=http://test/rep launchpad.1=/launchpad\_updates fixpack.WAS\_REP=/WAS\_updates fixpack.BPM\_REP=/BPM\_updates

- 3. Après avoir démarré le tableau de bord, cliquez sur **Installation personnalisée** dans la page Bienvenue.
- 4. Cliquez sur **Installer en tant qu'administrateur** pour effectuer l'installation avec les droits de l'administrateur. Si vous êtes un utilisateur root, vous pouvez effectuer l'installation en tant qu'administrateur. Si vous n'êtes pas un utilisateur root, ou si vous voulez effectuer l'installation sous votre propre nom d'utilisateur sans les privilèges root, désélectionnez cette case à cocher.
- 5. Cliquez sur **Installer**. Lorsque vous installez IBM Business Process Manager le composant WebSphere Application Server Network Deployment requis est installé automatiquement.
- 6. Dans la page Installation des packages d'Installation Manager, sélectionnez le package **IBM Business Process Manager Advanced**.
- 7. Cliquez sur **Suivant** pour continuer. Vous êtes invité à indiquer votre ID IBM et votre mot de passe afin de vous connecter aux référentiels de services IBM.

La connexion aux référentiels de services est nécessaire pour le téléchargement et l'installation des groupes de correctifs et des correctifs temporaires requis depuis Internet, notamment les correctifs de WebSphere Application Server et IBM Business Process Manager. Vous pouvez obtenir un ID IBM et un mot de passe en vous enregistrant sur la page [http://www.ibm.com.](http://www.ibm.com)

**Important :** Assurez-vous d'installer le correctif temporaire obligatoire APAR JR44669 avant de configurer et de charger les données dans les bases de données. Sinon, les correctifs temporaires, groupes de correctifs ou groupes de mises à jour futurs risquent de ne pas s'installer correctement pour les bases de données configurées dans le cadre de cette installation. Pour plus d'informations, voir [Correctif temporaire obligatoire pour APAR JR44669.](http://www-01.ibm.com/support/docview.wss?uid=swg21617131) Pour télécharger le correctif, voir [Correctifs](http://www-01.ibm.com/support/docview.wss?uid=swg24033778) [temporaires obligatoires pour IBM Business Process Manager.](http://www-01.ibm.com/support/docview.wss?uid=swg24033778)

Vous pouvez cliquer sur **Annuler** pour continuer l'installation sans télécharger les correctifs requis depuis Internet. Une fois le produit installé, vous pouvez utiliser Installation Manager pour installer les correctifs requis. Voir [Installing the required fixes for the IBM Business Process Manager V8.0](http://www-304.ibm.com/support/docview.wss?uid=swg27025131) [products and IBM Business Monitor V8.0](http://www-304.ibm.com/support/docview.wss?uid=swg27025131) pour plus d'informations sur le téléchargement et l'installation des correctifs requis.

- 8. Sur la page Licences, lisez le contrat de licence. Si vous acceptez les dispositions du contrat de licence, cliquez sur **J'accepte les dispositions du contrat de licence**, puis cliquez sur **Suivant**.
- 9. Dans la page Emplacement l'option **Créer un groupe de packages** est sélectionnée par défaut. Sélectionnez un emplacement pour le répertoire des ressources partagées et un emplacement pour Installation Manager, puis cliquez sur **Suivant**. L'assistant d'installation des packages vérifie dans votre système les conditions requises du système d'exploitation. Si vous utilisez une édition majeure supérieure d'un système d'exploitation pris en charge ou si le système d'exploitation lui-même ne figure pas sur la liste des systèmes pris en charge, un message d'avertissement peut vous être adressé. Vous pouvez poursuivre l'installation, mais le processus d'installation ou le fonctionnement du produit risque d'échouer à défaut d'une mesure appropriée.

Si un message d'avertissement s'affiche, consultez les pages Web de support produit et téléchargez les derniers modules de maintenance afin de les appliquer après l'installation. Reportez-vous à la documentation relative aux produits non IBM prérequis et corequis pour savoir comment migrer vers leurs versions prises en charge.

- 10. Sur la page Fonctions, développez le signe plus pour sélectionner les fonctions de package que vous voulez installer. Installation Manager applique automatiquement toutes les dépendances avec d'autres fonctions et affiche une mise à jour de la taille de téléchargement et des exigences en termes d'espace disque.
	- a. Facultatif : Pour visualiser les relations de dépendance entre les fonctions, sélectionnez **Afficher les dépendances**.
	- b. Facultatif : Cliquez sur une fonction pour en afficher une brève description sous **Détails**.
	- c. Facultatif : Si vous installez Process Server, vous pouvez développer la fonction Process Server et modifier l'utilisation de Process Server. Sélectionnez "Production" (valeur par défaut) pour utiliser le serveur en production, ou "Non-production" pour utiliser le serveur uniquement à des fins de test, de transfert ou de développement. Votre sélection est enregistrée dans la balise du produit à des fins d'inventaire.

**Restriction :** Ne mélangez pas les serveurs de production et de test dans la même cellule.

Lorsque vous avez terminé, cliquez sur **Suivant**.

- 11. Dans la page Récapitulatif, vérifiez vos sélections avant d'installer le package IBM Business Process Manager Advanced. Pour modifier les sélections effectuées dans les pages précédentes, cliquez sur **Précédent** et apportez vos nouvelles modifications. Lorsque vous êtes satisfait de vos sélections relatives à l'installation, cliquez sur **Installer** pour installer le package. Un indicateur de progression affiche le déroulement de l'installation.
- 12. Une fois le processus d'installation terminé, un message confirme la réussite du processus.
	- a. Facultatif : Cliquez sur **Afficher le fichier journal** pour ouvrir le fichier journal d'installation de la session en cours dans une autre fenêtre. Vous devez fermer la fenêtre du journal d'installation pour continuer.
	- b. Sélectionnez **Outil de gestion de profil** si vous voulez exécuter l'outil de gestion de profil lorsque vous avez terminé ou sélectionnez **Aucun** pour terminer l'installation.
	- c. Cliquez sur **Terminer** pour fermer IBM Installation Manager.

# **Information associée**:

**E** [Mises à jour Installation Manager](https://publib.boulder.ibm.com/infocenter/cchelp/v7r1m0/topic/com.ibm.rational.clearcase.cc_ms_install.doc/topics/c_IM_updates.htm)

*Installation interactive avec une nouvelle base de données DB2 Express et une nouvelle installation de WebSphere Application Server :*

L'installation personnalisée permet d'installer DB2 Express sur Linux et configurer les bases de données requises pour IBM Business Process Manager. Sélectionnez ce mode uniquement si vous disposez de privilèges d'administration (utilisateur root) et ne disposez pas d'un serveur de base de données DB2 sur le système.

Un seul gestionnaire d'installation IBM est requis pour installer plusieurs instances d'IBM Business Process Manager.

- 1. Accédez au support de l'une des manières suivantes, selon que vous effectuez l'installation à partir du DVD du produit ou de l'image d'installation téléchargée via Passport Advantage. Vous pouvez exécuter un seul tableau de bord à la fois.
	- Si vous effectuez l'installation à partir d'un DVD du produit, insérez le disque de produit étiqueté IBM Business Process Manager Advanced dans l'unité de disque. Montez l'unité si nécessaire. Si l'exécution automatique est activée sur votre poste de travail, le programme du tableau de bord s'ouvre automatiquement et vous pouvez passer à l'étape suivante. Si l'exécution automatique n'est pas activée sur votre poste de travail, entrez la commande suivante pour démarrer le tableau de bord manuellement :

*point\_montage*/launchpad.sh

- v Si vous effectuez l'installation à partir d'images téléchargées à partir de Passport Advantage, procédez comme suit :
	- a. Accédez au répertoire dans lequel vous avez extrait les images.
	- b. Entrez la commande suivante pour démarrer le tableau de bord :

*répertoire\_extraction*/launchpad.sh

2. Facultatif : Si un message vous invite à mettre à jour le tableau de bord, cliquez sur **Mettre à jour** pour recevoir les dernières mises à jour. Les mises à jour sont installées et le tableau de bord redémarre automatiquement.

Si vous n'avez pas d'accès Internet et que vous voulez installer les mises à jour du tableau de bord à partir d'un répertoire local, vous pouvez utiliser un fichier de propriétés pour indiquer à Installation Manager où trouver les mises à jour. Créez le fichier suivant :

/home/user/bpm\_updates.properties

**Remarque :** Vérifiez que vous disposez d'un accès en lecture/écriture aux dossiers indiqués dans le fichier bpm\_updates.properties.

Le fichier utilise un préfixe de tableau de bord, suivi d'un point. Vous pouvez choisir librement le nom suivant le préfixe et le point, ce qui permet de désigner plusieurs emplacements pour les mises à jour du tableau de bord. Ces emplacements peuvent être des répertoires locaux ou des adresses URL. Par exemple :

ifix.1=/bpmUpdates fixpack.2=http://test/rep launchpad.1=/launchpad\_updates fixpack.WAS\_REP=/WAS\_updates fixpack.BPM\_REP=/BPM\_updates

- 3. Après avoir démarré le tableau de bord, cliquez sur **Installation personnalisée** dans la page Bienvenue.
- 4. Cliquez sur **Installer en tant qu'administrateur** pour effectuer l'installation avec les droits de l'administrateur. Si vous êtes un utilisateur root, vous pouvez effectuer l'installation en tant qu'administrateur. Si vous n'êtes pas un utilisateur root, ou si vous voulez effectuer l'installation sous votre propre nom d'utilisateur sans les privilèges root, désélectionnez cette case à cocher.
- 5. Cliquez sur **Installer**. Lorsque vous installez IBM Business Process Manager le composant WebSphere Application Server Network Deployment requis est installé automatiquement.
- 6. Dans la page Installation des packages d'Installation Manager, sélectionnez le package **IBM Business Process Manager Advanced**. Sélectionnez IBM DB2 Express pour installer et utiliser une base de données DB2 Express.
- 7. Cliquez sur **Suivant** pour continuer. Vous êtes invité à indiquer votre ID IBM et votre mot de passe afin de vous connecter aux référentiels de services IBM.

La connexion aux référentiels de services est nécessaire pour le téléchargement et l'installation des groupes de correctifs et des correctifs temporaires requis depuis Internet, notamment les correctifs de WebSphere Application Server et IBM Business Process Manager. Vous pouvez obtenir un ID IBM et un mot de passe en vous enregistrant sur la page [http://www.ibm.com.](http://www.ibm.com)

**Important :** Assurez-vous d'installer le correctif temporaire obligatoire APAR JR44669 avant de configurer et de charger les données dans les bases de données. Sinon, les correctifs temporaires, groupes de correctifs ou groupes de mises à jour futurs risquent de ne pas s'installer correctement pour les bases de données configurées dans le cadre de cette installation. Pour plus d'informations, voir [Correctif temporaire obligatoire pour APAR JR44669.](http://www-01.ibm.com/support/docview.wss?uid=swg21617131) Pour télécharger le correctif, voir [Correctifs](http://www-01.ibm.com/support/docview.wss?uid=swg24033778) [temporaires obligatoires pour IBM Business Process Manager.](http://www-01.ibm.com/support/docview.wss?uid=swg24033778)

Vous pouvez cliquer sur **Annuler** pour continuer l'installation sans télécharger les correctifs requis depuis Internet. Une fois le produit installé, vous pouvez utiliser Installation Manager pour installer les correctifs requis. Voir [Installing the required fixes for the IBM Business Process Manager V8.0](http://www-304.ibm.com/support/docview.wss?uid=swg27025131) [products and IBM Business Monitor V8.0](http://www-304.ibm.com/support/docview.wss?uid=swg27025131) pour plus d'informations sur le téléchargement et l'installation des correctifs requis.

- 8. Sur la page Licences, lisez le contrat de licence. Si vous acceptez les dispositions du contrat de licence, cliquez sur **J'accepte les dispositions du contrat de licence**, puis cliquez sur **Suivant**.
- 9. Dans la page Emplacement l'option **Créer un groupe de packages** est sélectionnée par défaut. Sélectionnez un emplacement pour le répertoire des ressources partagées et un emplacement pour Installation Manager, puis cliquez sur **Suivant**. L'assistant d'installation des packages vérifie dans votre système les conditions requises du système d'exploitation. Si vous utilisez une édition majeure supérieure d'un système d'exploitation pris en charge ou si le système d'exploitation lui-même ne figure pas sur la liste des systèmes pris en charge, un message d'avertissement peut vous être adressé. Vous pouvez poursuivre l'installation, mais le processus d'installation ou le fonctionnement du produit risque d'échouer à défaut d'une mesure appropriée.

Si un message d'avertissement s'affiche, consultez les pages Web de support produit et téléchargez les derniers modules de maintenance afin de les appliquer après l'installation. Reportez-vous à la documentation relative aux produits non IBM prérequis et corequis pour savoir comment migrer vers leurs versions prises en charge.

**Avertissement :** Etant donné que vous installez DB2 Express, votre emplacement d'installation ne peut pas contenir de chaînes nationales (NLS).

- 10. Sur la page Fonctions, développez le signe plus pour sélectionner les fonctions de package que vous voulez installer. Installation Manager applique automatiquement toutes les dépendances avec d'autres fonctions et affiche une mise à jour de la taille de téléchargement et des exigences en termes d'espace disque.
	- a. Facultatif : Pour visualiser les relations de dépendance entre les fonctions, sélectionnez **Afficher les dépendances**.
	- b. Facultatif : Cliquez sur une fonction pour en afficher une brève description sous **Détails**.
	- c. Facultatif : Si vous installez Process Server, vous pouvez développer la fonction Process Server et modifier l'utilisation de Process Server. Sélectionnez "Production" (valeur par défaut) pour utiliser le serveur en production, ou "Non-production" pour utiliser le serveur uniquement à des fins de test, de transfert ou de développement. Votre sélection est enregistrée dans la balise du produit à des fins d'inventaire.

**Restriction :** Ne mélangez pas les serveurs de production et de test dans la même cellule.

Lorsque vous avez terminé, cliquez sur **Suivant**.

- 11. Indiquez les noms d'utilisateur et les mots de passe d'administration de DB2 dans la page Configurations communes. Les noms d'utilisateur par défaut sont les suivants :
	- v Nom d'utilisateur d'instance : bpminst.
	- Nom d'utilisateur isolé : bpmfenc
	- v Nom d'utilisateur du serveur d'administration (DAS) : bpmadmin

Si le nom d'utilisateur isolé ou de serveur d'administration (DAS) existe, désélectionnez la case à cocher **Nouvel utilisateur**.

Cliquez sur **Valider à nouveau** pour confirmer votre choix.

**Restriction :** Les noms d'utilisateur ne doivent pas contenir de chaînes nationale (NLS).

- 12. Dans la page Récapitulatif, vérifiez vos sélections avant d'installer le package IBM Business Process Manager Advanced. Pour modifier les sélections effectuées dans les pages précédentes, cliquez sur **Précédent** et apportez vos nouvelles modifications. Lorsque vous êtes satisfait de vos sélections relatives à l'installation, cliquez sur **Installer** pour installer le package. Un indicateur de progression affiche le déroulement de l'installation.
- 13. Une fois le processus d'installation terminé, un message confirme la réussite du processus.
	- a. Facultatif : Cliquez sur **Afficher le fichier journal** pour ouvrir le fichier journal d'installation de la session en cours dans une autre fenêtre. Vous devez fermer la fenêtre du journal d'installation pour continuer.
	- b. Sélectionnez **Outil de gestion de profil** si vous voulez exécuter l'outil de gestion de profil lorsque vous avez terminé ou sélectionnez **Aucun** pour terminer l'installation.
	- c. Cliquez sur **Terminer** pour fermer IBM Installation Manager.

### **Information associée**:

**E**<sup>+</sup> [Mises à jour Installation Manager](https://publib.boulder.ibm.com/infocenter/cchelp/v7r1m0/topic/com.ibm.rational.clearcase.cc_ms_install.doc/topics/c_IM_updates.htm)

*Installation interactive sur une installation existante de WebSphere Application Server :*

A l'aide d'une installation personnalisée vous pouvez installer IBM Business Process Manager sur une installation existante de WebSphere Application Server.

Un seul gestionnaire d'installation IBM est requis pour installer plusieurs instances d'IBM Business Process Manager.

- 1. Accédez au support de l'une des manières suivantes, selon que vous effectuez l'installation à partir du DVD du produit ou de l'image d'installation téléchargée via Passport Advantage. Vous pouvez exécuter un seul tableau de bord à la fois.
	- v Si vous effectuez l'installation à partir d'un DVD du produit, insérez le disque de produit étiqueté IBM Business Process Manager Advanced dans l'unité de disque. Montez l'unité si nécessaire. Si l'exécution automatique est activée sur votre poste de travail, le programme du tableau de bord s'ouvre automatiquement et vous pouvez passer à l'étape suivante. Si l'exécution automatique n'est pas activée sur votre poste de travail, entrez la commande suivante pour démarrer le tableau de bord manuellement :

*point\_montage*/launchpad.sh

- v Si vous effectuez l'installation à partir d'images téléchargées à partir de Passport Advantage, procédez comme suit :
	- a. Accédez au répertoire dans lequel vous avez extrait les images.
	- b. Entrez la commande suivante pour démarrer le tableau de bord :

*répertoire\_extraction*/launchpad.sh

2. Facultatif : Si un message vous invite à mettre à jour le tableau de bord, cliquez sur **Mettre à jour** pour recevoir les dernières mises à jour. Les mises à jour sont installées et le tableau de bord redémarre automatiquement.

Si vous n'avez pas d'accès Internet et que vous voulez installer les mises à jour du tableau de bord à partir d'un répertoire local, vous pouvez utiliser un fichier de propriétés pour indiquer à Installation Manager où trouver les mises à jour. Créez le fichier suivant :

/home/user/bpm\_updates.properties

**Remarque :** Vérifiez que vous disposez d'un accès en lecture/écriture aux dossiers indiqués dans le fichier bpm\_updates.properties.

Le fichier utilise un préfixe de tableau de bord, suivi d'un point. Vous pouvez choisir librement le nom suivant le préfixe et le point, ce qui permet de désigner plusieurs emplacements pour les mises à jour du tableau de bord. Ces emplacements peuvent être des répertoires locaux ou des adresses URL. Par exemple :

ifix.1=/bpmUpdates fixpack.2=http://test/rep launchpad.1=/launchpad\_updates fixpack.WAS\_REP=/WAS\_updates fixpack.BPM\_REP=/BPM\_updates

- 3. Après avoir démarré le tableau de bord, cliquez sur **Installation personnalisée** dans la page Bienvenue.
- 4. Cliquez sur **Installation sur un serveur WebSphere Application Server existant**.
- 5. Cliquez sur **Installer en tant qu'administrateur** pour effectuer l'installation avec les droits de l'administrateur. Si vous êtes un utilisateur root, vous pouvez effectuer l'installation en tant qu'administrateur. Si vous n'êtes pas un utilisateur root, ou si vous voulez effectuer l'installation sous votre propre nom d'utilisateur sans les privilèges root, désélectionnez cette case à cocher.
- 6. Cliquez sur **Mettre à jour** pour mettre à jour WebSphere Application Server. Lorsqu'Installation Manager s'ouvre, cliquez sur **Mettre à jour** pour installer les mises à jour disponibles. Dans la page de mise à jour des packages, sélectionnez **Afficher tout** pour afficher les mises à jour disponibles.
- 7. Cliquez sur **Installer**.
- 8. Dans la page Installation des packages d'Installation Manager, sélectionnez le package **IBM Business Process Manager Advanced**. Désélectionnez la case à cocher en regard de WebSphere Application Server.
- 9. Cliquez sur **Suivant** pour continuer. Vous êtes invité à indiquer votre ID IBM et votre mot de passe afin de vous connecter aux référentiels de services IBM.

La connexion aux référentiels de services est nécessaire pour le téléchargement et l'installation des groupes de correctifs et des correctifs temporaires requis depuis Internet, notamment les correctifs de WebSphere Application Server et IBM Business Process Manager. Vous pouvez obtenir un ID IBM et un mot de passe en vous enregistrant sur la page [http://www.ibm.com.](http://www.ibm.com)

**Important :** Assurez-vous d'installer le correctif temporaire obligatoire APAR JR44669 avant de configurer et de charger les données dans les bases de données. Sinon, les correctifs temporaires, groupes de correctifs ou groupes de mises à jour futurs risquent de ne pas s'installer correctement pour les bases de données configurées dans le cadre de cette installation. Pour plus d'informations, voir [Correctif temporaire obligatoire pour APAR JR44669.](http://www-01.ibm.com/support/docview.wss?uid=swg21617131) Pour télécharger le correctif, voir [Correctifs](http://www-01.ibm.com/support/docview.wss?uid=swg24033778) [temporaires obligatoires pour IBM Business Process Manager.](http://www-01.ibm.com/support/docview.wss?uid=swg24033778)

Vous pouvez cliquer sur **Annuler** pour continuer l'installation sans télécharger les correctifs requis depuis Internet. Une fois le produit installé, vous pouvez utiliser Installation Manager pour installer les correctifs requis. Voir [Installing the required fixes for the IBM Business Process Manager V8.0](http://www-304.ibm.com/support/docview.wss?uid=swg27025131) [products and IBM Business Monitor V8.0](http://www-304.ibm.com/support/docview.wss?uid=swg27025131) pour plus d'informations sur le téléchargement et l'installation des correctifs requis.

- 10. Sur la page Licences, lisez le contrat de licence. Si vous acceptez les dispositions du contrat de licence, cliquez sur **J'accepte les dispositions du contrat de licence**, puis cliquez sur **Suivant**.
- 11. Dans la page Emplacement l'option **Créer un groupe de packages** est sélectionnée par défaut. Sélectionnez un emplacement pour le répertoire des ressources partagées et un emplacement pour Installation Manager, puis cliquez sur **Suivant**. L'assistant d'installation des packages vérifie dans votre système les conditions requises du système d'exploitation. Si vous utilisez une édition majeure supérieure d'un système d'exploitation pris en charge ou si le système d'exploitation lui-même ne figure pas sur la liste des systèmes pris en charge, un message d'avertissement peut vous être adressé. Vous pouvez poursuivre l'installation, mais le processus d'installation ou le fonctionnement du produit risque d'échouer à défaut d'une mesure appropriée.

Si un message d'avertissement s'affiche, consultez les pages Web de support produit et téléchargez les derniers modules de maintenance afin de les appliquer après l'installation. Reportez-vous à la documentation relative aux produits non IBM prérequis et corequis pour savoir comment migrer vers leurs versions prises en charge.

- 12. Sur la page Fonctions, développez le signe plus pour sélectionner les fonctions de package que vous voulez installer. Installation Manager applique automatiquement toutes les dépendances avec d'autres fonctions et affiche une mise à jour de la taille de téléchargement et des exigences en termes d'espace disque.
	- a. Facultatif : Pour visualiser les relations de dépendance entre les fonctions, sélectionnez **Afficher les dépendances**.
	- b. Facultatif : Cliquez sur une fonction pour en afficher une brève description sous **Détails**.
	- c. Facultatif : Si vous installez Process Server, vous pouvez développer la fonction Process Server et modifier l'utilisation de Process Server. Sélectionnez "Production" (valeur par défaut) pour utiliser le serveur en production, ou "Non-production" pour utiliser le serveur uniquement à des fins de test, de transfert ou de développement. Votre sélection est enregistrée dans la balise du produit à des fins d'inventaire.

**Restriction :** Ne mélangez pas les serveurs de production et de test dans la même cellule.

Lorsque vous avez terminé, cliquez sur **Suivant**.

- 13. Dans la page Récapitulatif, vérifiez vos sélections avant d'installer le package IBM Business Process Manager Advanced. Pour modifier les sélections effectuées dans les pages précédentes, cliquez sur **Précédent** et apportez vos nouvelles modifications. Lorsque vous êtes satisfait de vos sélections relatives à l'installation, cliquez sur **Installer** pour installer le package. Un indicateur de progression affiche le déroulement de l'installation.
- 14. Une fois le processus d'installation terminé, un message confirme la réussite du processus.
	- a. Facultatif : Cliquez sur **Afficher le fichier journal** pour ouvrir le fichier journal d'installation de la session en cours dans une autre fenêtre. Vous devez fermer la fenêtre du journal d'installation pour continuer.
	- b. Sélectionnez **Outil de gestion de profil** si vous voulez exécuter l'outil de gestion de profil lorsque vous avez terminé ou sélectionnez **Aucun** pour terminer l'installation.
	- c. Cliquez sur **Terminer** pour fermer IBM Installation Manager.

# **Information associée**:

**T** [Mises à jour Installation Manager](https://publib.boulder.ibm.com/infocenter/cchelp/v7r1m0/topic/com.ibm.rational.clearcase.cc_ms_install.doc/topics/c_IM_updates.htm)

*Installation interactive avec une nouvelle base de données DB2 Express sur une installation existante de WebSphere Application Server :*

A l'aide d'une installation personnalisée, vous pouvez installer DB2 Express et IBM Business Process Manager sur une installation existante de WebSphere Application Server.

Un seul gestionnaire d'installation IBM est requis pour installer plusieurs instances d'IBM Business Process Manager.

- 1. Accédez au support de l'une des manières suivantes, selon que vous effectuez l'installation à partir du DVD du produit ou de l'image d'installation téléchargée via Passport Advantage. Vous pouvez exécuter un seul tableau de bord à la fois.
	- v Si vous effectuez l'installation à partir d'un DVD du produit, insérez le disque de produit étiqueté IBM Business Process Manager Advanced dans l'unité de disque. Montez l'unité si nécessaire. Si l'exécution automatique est activée sur votre poste de travail, le programme du tableau de bord s'ouvre automatiquement et vous pouvez passer à l'étape suivante. Si l'exécution automatique n'est pas activée sur votre poste de travail, entrez la commande suivante pour démarrer le tableau de bord manuellement :

*point\_montage*/launchpad.sh

- v Si vous effectuez l'installation à partir d'images téléchargées à partir de Passport Advantage, procédez comme suit :
	- a. Accédez au répertoire dans lequel vous avez extrait les images.
	- b. Entrez la commande suivante pour démarrer le tableau de bord :

*répertoire\_extraction*/launchpad.sh

2. Facultatif : Si un message vous invite à mettre à jour le tableau de bord, cliquez sur **Mettre à jour** pour recevoir les dernières mises à jour. Les mises à jour sont installées et le tableau de bord redémarre automatiquement.

Si vous n'avez pas d'accès Internet et que vous voulez installer les mises à jour du tableau de bord à partir d'un répertoire local, vous pouvez utiliser un fichier de propriétés pour indiquer à Installation Manager où trouver les mises à jour. Créez le fichier suivant :

/home/user/bpm\_updates.properties

**Remarque :** Vérifiez que vous disposez d'un accès en lecture/écriture aux dossiers indiqués dans le fichier bpm\_updates.properties.

Le fichier utilise un préfixe de tableau de bord, suivi d'un point. Vous pouvez choisir librement le nom suivant le préfixe et le point, ce qui permet de désigner plusieurs emplacements pour les mises à jour du tableau de bord. Ces emplacements peuvent être des répertoires locaux ou des adresses URL. Par exemple :

ifix.1=/bpmUpdates fixpack.2=http://test/rep launchpad.1=/launchpad\_updates fixpack.WAS\_REP=/WAS\_updates fixpack.BPM\_REP=/BPM\_updates

- 3. Après avoir démarré le tableau de bord, cliquez sur **Installation personnalisée** dans la page Bienvenue.
- 4. Cliquez sur **Installation sur un serveur WebSphere Application Server existant**.
- 5. Cliquez sur **Installer en tant qu'administrateur** pour effectuer l'installation avec les droits de l'administrateur. Si vous êtes un utilisateur root, vous pouvez effectuer l'installation en tant qu'administrateur. Si vous n'êtes pas un utilisateur root, ou si vous voulez effectuer l'installation sous votre propre nom d'utilisateur sans les privilèges root, désélectionnez cette case à cocher.
- 6. Cliquez sur **Mettre à jour** pour mettre à jour WebSphere Application Server. Lorsqu'Installation Manager s'ouvre, cliquez sur **Mettre à jour** pour installer les mises à jour disponibles. Dans la page de mise à jour des packages, sélectionnez **Afficher tout** pour afficher les mises à jour disponibles.
- 7. Cliquez sur **Installer**.
- 8. Dans la page Installation des packages d'Installation Manager, sélectionnez le package **IBM Business Process Manager Advanced**. Désélectionnez la case à cocher en regard de WebSphere Application Server. Sélectionnez IBM DB2 Express pour installer et utiliser une base de données DB2 Express intégrée. L'utilisateur doit disposer de droits d'administration pour installer DB2 Express.
- 9. Cliquez sur **Suivant** pour continuer. Vous êtes invité à indiquer votre ID IBM et votre mot de passe afin de vous connecter aux référentiels de services IBM.

La connexion aux référentiels de services est nécessaire pour le téléchargement et l'installation des groupes de correctifs et des correctifs temporaires requis depuis Internet, notamment les correctifs de WebSphere Application Server et IBM Business Process Manager. Vous pouvez obtenir un ID IBM et un mot de passe en vous enregistrant sur la page [http://www.ibm.com.](http://www.ibm.com)

**Important :** Assurez-vous d'installer le correctif temporaire obligatoire APAR JR44669 avant de configurer et de charger les données dans les bases de données. Sinon, les correctifs temporaires, groupes de correctifs ou groupes de mises à jour futurs risquent de ne pas s'installer correctement pour les bases de données configurées dans le cadre de cette installation. Pour plus d'informations, voir [Correctif temporaire obligatoire pour APAR JR44669.](http://www-01.ibm.com/support/docview.wss?uid=swg21617131) Pour télécharger le correctif, voir [Correctifs](http://www-01.ibm.com/support/docview.wss?uid=swg24033778) [temporaires obligatoires pour IBM Business Process Manager.](http://www-01.ibm.com/support/docview.wss?uid=swg24033778)

Vous pouvez cliquer sur **Annuler** pour continuer l'installation sans télécharger les correctifs requis depuis Internet. Une fois le produit installé, vous pouvez utiliser Installation Manager pour installer les correctifs requis. Voir [Installing the required fixes for the IBM Business Process Manager V8.0](http://www-304.ibm.com/support/docview.wss?uid=swg27025131) [products and IBM Business Monitor V8.0](http://www-304.ibm.com/support/docview.wss?uid=swg27025131) pour plus d'informations sur le téléchargement et l'installation des correctifs requis.

- 10. Sur la page Licences, lisez le contrat de licence. Si vous acceptez les dispositions du contrat de licence, cliquez sur **J'accepte les dispositions du contrat de licence**, puis cliquez sur **Suivant**.
- 11. Dans la page Emplacement l'option **Créer un groupe de packages** est sélectionnée par défaut. Sélectionnez un emplacement pour le répertoire des ressources partagées et un emplacement pour Installation Manager, puis cliquez sur **Suivant**. L'assistant d'installation des packages vérifie dans votre système les conditions requises du système d'exploitation. Si vous utilisez une édition majeure supérieure d'un système d'exploitation pris en charge ou si le système d'exploitation lui-même ne figure pas sur la liste des systèmes pris en charge, un message d'avertissement peut vous être adressé. Vous pouvez poursuivre l'installation, mais le processus d'installation ou le fonctionnement du produit risque d'échouer à défaut d'une mesure appropriée.

Si un message d'avertissement s'affiche, consultez les pages Web de support produit et téléchargez les derniers modules de maintenance afin de les appliquer après l'installation. Reportez-vous à la documentation relative aux produits non IBM prérequis et corequis pour savoir comment migrer vers leurs versions prises en charge.

**Avertissement :** Etant donné que vous installez DB2 Express, votre emplacement d'installation ne peut pas contenir de chaînes nationales (NLS).

- 12. Sur la page Fonctions, développez le signe plus pour sélectionner les fonctions de package que vous voulez installer. Installation Manager applique automatiquement toutes les dépendances avec d'autres fonctions et affiche une mise à jour de la taille de téléchargement et des exigences en termes d'espace disque.
	- a. Facultatif : Pour visualiser les relations de dépendance entre les fonctions, sélectionnez **Afficher les dépendances**.
	- b. Facultatif : Cliquez sur une fonction pour en afficher une brève description sous **Détails**.
	- c. Facultatif : Si vous installez Process Server, vous pouvez développer la fonction Process Server et modifier l'utilisation de Process Server. Sélectionnez "Production" (valeur par défaut) pour utiliser le serveur en production, ou "Non-production" pour utiliser le serveur uniquement à des fins de test, de transfert ou de développement. Votre sélection est enregistrée dans la balise du produit à des fins d'inventaire.

**Restriction :** Ne mélangez pas les serveurs de production et de test dans la même cellule.

Lorsque vous avez terminé, cliquez sur **Suivant**.

- 13. Indiquez les noms d'utilisateur et les mots de passe d'administration de DB2 dans la page Configurations communes. Les noms d'utilisateur par défaut sont les suivants :
	- v Nom d'utilisateur d'instance : bpminst.
	- v Nom d'utilisateur isolé : bpmfenc
	- v Nom d'utilisateur du serveur d'administration (DAS) : bpmadmin

Si le nom d'utilisateur isolé ou de serveur d'administration (DAS) existe, désélectionnez la case à cocher **Nouvel utilisateur**.

Cliquez sur **Valider à nouveau** pour confirmer votre choix.

**Restriction :** Les noms d'utilisateur ne doivent pas contenir de chaînes nationale (NLS).

14. Dans la page Récapitulatif, vérifiez vos sélections avant d'installer le package IBM Business Process Manager Advanced. Pour modifier les sélections effectuées dans les pages précédentes, cliquez sur

**Précédent** et apportez vos nouvelles modifications. Lorsque vous êtes satisfait de vos sélections relatives à l'installation, cliquez sur **Installer** pour installer le package. Un indicateur de progression affiche le déroulement de l'installation.

- 15. Une fois le processus d'installation terminé, un message confirme la réussite du processus.
	- a. Facultatif : Cliquez sur **Afficher le fichier journal** pour ouvrir le fichier journal d'installation de la session en cours dans une autre fenêtre. Vous devez fermer la fenêtre du journal d'installation pour continuer.
	- b. Sélectionnez **Outil de gestion de profil** si vous voulez exécuter l'outil de gestion de profil lorsque vous avez terminé ou sélectionnez **Aucun** pour terminer l'installation.
	- c. Cliquez sur **Terminer** pour fermer IBM Installation Manager.

## **Information associée**:

**T** [Mises à jour Installation Manager](https://publib.boulder.ibm.com/infocenter/cchelp/v7r1m0/topic/com.ibm.rational.clearcase.cc_ms_install.doc/topics/c_IM_updates.htm)

## *Installation autonome de IBM Business Process Manager :*

Vous pouvez installer le package du produit IBM Business Process Manager en mode *silencieux* (ou autonome). Lorsque vous effectuez une installation en mode silencieux, l'interface utilisateur n'est pas accessible.

Avant d'installer IBM Business Process Manager, voir la configuration système requise pour le produit.

Les niveaux de système d'exploitation et de logiciels prérequis sont particulièrement importants. Même si le processus d'installation vérifie automatiquement la présence de correctifs prérequis pour le système d'exploitation, vous devez vérifier la configuration système requise si ce n'est pas encore fait. Le lien vers la configuration système requise répertorie les systèmes d'exploitation pris en charge et les correctifs et groupe de correctifs à installer pour avoir un système d'exploitation adapté. Il indique également tous les niveaux de configuration logicielle requis.

### **Tâches associées**:

[«Préparation des systèmes Linux pour l'installation», à la page 147](#page-154-0) Avant d'installer IBM Business Process Manager, vous devez préparer votre système d'exploitation Linux.

### **Référence associée**:

[Configuration système requise pour IBM Business Process Manager Advanced](http://www.ibm.com/software/integration/business-process-manager/advanced/sysreqs/)

*Installation en mode silencieux à l'aide de la ligne de commande :*

Vous pouvez installer IBM Business Process Manager en mode silencieux à l'aide de la ligne de commande. Avec cette méthode, il suffit d'exécuter une commande pour effectuer l'installation.

Si vous ne disposez pas des produits de base prérequis nécessaires pour l'installation d'IBM Business Process Manager Advanced, vous devez les installer lors de l'installation en mode silencieux. Les produits de base requis sont les suivants :

- Installation Manager
- v Déploiement de réseau WebSphere Application Server, y compris les fonctions ejbdeploy et thinclient.

L'installation en mode silencieux exécute les tâches suivantes :

- v Il installe Installation Manager si ce dernier n'est pas déjà installé ou le met à jour au niveau approprié dans le cas contraire.
- v Installation des produits de base requis ainsi que d'IBM Business Process Manager Advanced.

Un seul gestionnaire d'installation IBM est requis pour installer plusieurs instances d'IBM Business Process Manager.

- 1. Facultatif : Exécutez la commande suivante pour générer des mots de passe chiffrés à l'aide d'IBM Installation Manager et vous connecter en toute sécurité à DB2 et à la console d'administration. *répertoire\_extraction*/IM/tools/imutilsc -silent -nosplash encryptString *motdepasse\_à\_chiffrer*
- 2. Lisez et acceptez les dispositions du contrat de licence avant de procéder à l'installation. L'ajout de **-acceptLicense** à la ligne de commande signifie que vous acceptez toutes les licences.
- 3. Exécutez la commande suivante :

```
répertoire_extraction/IM/tools/imcl install liste_ID_produit -acceptLicense
-installationDirectory emplacement -repositories référentiel
-properties clé=valeur,clé=valeur -showVerboseProgress -log logName.log
```
où :

v *liste\_ID\_produit* est une liste d'ID des produits et des fonctions à installer. Vous devez inclure les fonctions requises. La syntaxe est *IDproduit*,*fonction*,*fonction* ; si plusieurs produits sont indiqués, séparez-les par un espace.

*Tableau 66. ID produit*

| Produit                 | ID produit          | Fonction et description                                                                                                    |
|-------------------------|---------------------|----------------------------------------------------------------------------------------------------|
| <b>IBM BPM Advanced</b> | com.ibm.bpm.ADV.V80 | bpmAdv.nonprod: Test, transfert<br>٠<br>ou développement. Vous devez<br>indiquer cette fonction ou<br>bpmAdv.prod.                                    |
|                         |                     | bpmAdv.prod : Production. Vous<br>devez indiquer cette fonction ou<br>bpmAdv.nonprod.                                                                 |
|                         |                     | wps.client.feature: Requis.<br>Exécutez des applications client<br>interagissant avec un IBM BPM<br>Advanced: Process Server dans la<br>même cellule. |
|                         |                     | wps.server.feature: Requis.<br>Installation complète d'IBM BPM<br>Advanced : Process Server, qui<br>inclut le code client et le code<br>serveur.      |

| Produit                                            | ID produit                                    | Fonction et description                                                                                                    |
|----------------------------------------------------|-----------------------------------------------|----------------------------------------------------------------------------------------------------|
| WebSphere Application Server<br>Network Deployment | com.ibm.websphere.ND.v80                      | • core.feature : Requis. Contenu<br>principal de WebSphere<br>Application Server.                                                                                                    |
|                                                    |                                               | ejbdeploy : requis. Modules<br>pré-Enterprise JavaBeans (EJB) 3.0.                                                                                                    |
|                                                    |                                               | thinclient : requis. Clients légers<br>autonomes et adaptateurs de<br>ressources.                                                                                                    |
|                                                    |                                               | • embeddablecontainer : Conteneur<br>d'EJB pouvant être imbriqué.                                                                                                    |
|                                                    |                                               | samples : Exemple de fonction<br>d'application.                                                                                                    |
|                                                    |                                               | com.ibm.sdk.6_32bit: Kit de<br>développement de logiciels (SDK)<br>32 bits. Vous devez indiquer cette<br>fonction ou com.ibm.sdk.6_64bit.                                                                         |
|                                                    |                                               | • com.ibm.sdk.6_64bit : Kit de<br>développement de logiciels 64 bits.<br>Cette fonction ne peut être<br>sélectionnée que sur un système 64<br>bits. Vous devez indiquer cette<br>fonction ou com.ibm.sdk.6_32bit. |
| <b>Installation Manager</b>                        | com.ibm.cic.agent                             | agent_core: Contenu principal<br>d'Installation Manager.                                                                                                    |
|                                                    |                                               | agent_jre: Environnement<br>d'exécution Java (JRE)<br>d'Installation Manager.                                                                                                    |
| DB2 Express for Linux 32-bit                       | com.ibm.ws.DB2EXP97.<br>linuxia32             | non dispo : DB2 doit correspondre au<br>système d'exploitation et au nombre<br>de bits.                                                                                                    |
| DB2 Express for Linux 64-bit                       | com.ibm.ws.DB2EXP97.<br>linuxia <sub>64</sub> | non dispo : DB2 doit correspondre au<br>système d'exploitation et au nombre<br>de bits.                                                                                                    |

*Tableau 66. ID produit (suite)*

- v *emplacement* est le chemin d'accès au répertoire dans lequel vous voulez installer les produits.
- v *référentiel* est le chemin vers le référentiel duquel vous avez extrait les fichiers, l'un des répertoires suivants :

*répertoire\_extraction*/repository/repos\_32bit *répertoire\_extraction*/repository/repos\_64bit

S'il existe plusieurs référentiels, séparez les emplacements de référentiel par des virgules.

v *clé=valeur* est une liste de clés et de valeurs que vous voulez transmettre à l'installation, séparées par des virgules. Ne placez pas d'espaces entre les virgules. Créez des mots de passe chiffrés à l'aide d'IBM Installation Manager.

*Tableau 67. Clés*

| Clé                        | Description                                                                                                    |
|----------------------------|----------------------------------------------------------------------------------------------------|
| user.db2.use.existing      | Si vous utilisez une installation DB2 existante, ajoutez la<br>ligne suivante :                                        |
|                            | user.db2.use.existing=true                                                                                             |
|                            | Si DB2 doit être installé, indiquez la valeur <i>false</i> .                                                           |
| user.db2.port              | Port de la base de données DB2. La valeur par défaut est<br>50000.                                                     |
| user.db2.instance.username | Nom d'utilisateur de l'instance DB2. La valeur par défaut<br>est bpminst.                                              |
| user.db2.instance.password | Mot de passe chiffré pour le nom d'utilisateur de<br>l'instance DB2.                                                   |
| user.db2.fenced.newuser    | La valeur <i>true</i> est destinée à un nouvel utilisateur. La<br>valeur false est destinée à un utilisateur existant. |
| user.db2.fenced.username   | Nom d'utilisateur isolé. La valeur par défaut est<br>bpmfenc.                                                          |
| user.db2.fenced.password   | Mot de passe chiffré pour le nom d'utilisateur isolé.                                                                  |
| user.db2.das.newuser       | La valeur <i>true</i> est destinée à un nouvel utilisateur. La<br>valeur false est destinée à un utilisateur existant. |
| user.db2.das.username      | Nom d'utilisateur du serveur d'administration (DAS). La<br>valeur par défaut est bpmadmin.                             |
| user.db2.das.password      | Mot de passe chiffré pour le nom d'utilisateur du serveur<br>d'administration.                                         |

v *nom\_journal* est le nom du fichier journal dans lequel enregistrer des messages et des résultats.

L'exécution de cette commande installe le produit avec les fonctions par défaut. Si vous voulez installer des fonctions spécifiques ou apporter d'autres modifications, reportez-vous au lien de référence des arguments de ligne de commande pour imcl.

Installation Manager installe la liste des produits et enregistre un fichier journal dans le répertoire que vous avez spécifié. Le fichier journal est vide si aucune erreur ne survient ou aucun avertissement n'est émis.

L'exemple ci-dessous installe IBM Business Process Manager Advanced, WebSphere Application Server Network Deployment et DB2 Express sur Linux.

```
imcl install com.ibm.bpm.ADV.V80,bpmAdv.prod,wps.client.feature,wps.server.feature
com.ibm.websphere.ND.v80,core.feature,ejbdeploy,thinclient,embeddablecontainer,samples,com.ibm.sdk.6_32bit
com.ibm.ws.DB2EXP97.linuxia32 -acceptLicense
-installationDirectory /usr/IBM/BPM80 -repositories /usr/tmp/BPM/repository
```
-properties user.db2.instance.username=bpmadmin,user.db2.instance.password=Vvrs88V/a9BUdxwodz0nUg== -showVerboseProgress -log silentinstall.log

**Important :** Assurez-vous d'installer le correctif temporaire obligatoire APAR JR44669 avant de configurer et de charger les données dans les bases de données. Sinon, les correctifs temporaires, groupes de correctifs ou groupes de mises à jour risquent de ne pas s'installer correctement. Pour plus d'informations, voir [Correctif temporaire obligatoire pour APAR JR44669.](http://www-01.ibm.com/support/docview.wss?uid=swg21617131) Pour télécharger le correctif, voir [Correctifs temporaires obligatoires pour IBM Business Process Manager.](http://www-01.ibm.com/support/docview.wss?uid=swg24033778)

Ensuite, définissez un serveur autonome ou un profil de gestionnaire de déploiement dans l'outil de gestion de profil ou à l'aide de l'utilitaire de ligne de commande **manageprofiles**. Seuls les profils créés à l'aide de l'outil de gestion de profil ou de **manageprofiles** peuvent être utilisés dans un environnement de production.

**Référence associée**:

[Arguments de ligne de commande pour imcl](http://publib.boulder.ibm.com/infocenter/install/v1r5/index.jsp?topic=%2Fcom.ibm.cic.commandline.doc%2Ftopics%2Fr_tools_imcl.html)

[Configuration système requise pour IBM Business Process Manager Advanced](http://www.ibm.com/software/integration/business-process-manager/advanced/sysreqs/) **Information associée**:

[Centre de documentation IBM WebSphere Application Server](http://pic.dhe.ibm.com/infocenter/wasinfo/v8r0/index.jsp)

*Installation en mode silencieux à l'aide d'un fichier de réponses :*

Vous pouvez installer IBM Business Process Manager Advanced en mode silencieux en créant un fichier de réponses puis en exécutant une commande en vue de l'utiliser pour installer le produit.

Si vous ne disposez pas des produits de base prérequis nécessaires pour l'installation d'IBM Business Process Manager Advanced, vous devez les installer lors de l'installation en mode silencieux. Les produits de base requis sont les suivants :

- Installation Manager
- v Déploiement de réseau WebSphere Application Server, y compris les fonctions ejbdeploy et thinclient.

En utilisant des fichiers de réponses, vous pouvez simplifier l'installation silencieuse et réduire les erreurs de processus parce que les options d'installation sont définies une seule fois et enregistrées dans un fichier partageable qui peut être utilisé sur une ou plusieurs machines. Le logiciel d'installation fournit des exemples de fichier de réponses pour chaque système d'exploitation pris en charge et chaque mode de bits. Vous pouvez utiliser un exemple de fichier de réponses non modifié pour effectuer une installation silencieuse avec les paramètres par défaut, ou vous pouvez définir des valeurs particulières dans le fichier de réponses. Les commentaires des fichiers de réponses fournissent des instructions détaillées et des informations sur la définition des valeurs.

L'installation en mode silencieux exécute les tâches suivantes :

- v Il installe Installation Manager si ce dernier n'est pas déjà installé ou le met à jour au niveau approprié dans le cas contraire.
- v Installation des produits de base requis ainsi que d'IBM Business Process Manager Advanced.

Un seul gestionnaire d'installation IBM est requis pour installer plusieurs instances d'IBM Business Process Manager.

- 1. Facultatif : Exécutez la commande suivante pour générer des mots de passe chiffrés à l'aide d'IBM Installation Manager et vous connecter en toute sécurité à DB2 et à la console d'administration. *répertoire\_extraction*/IM/tools/imutilsc -silent -nosplash encryptString *motdepasse\_à\_chiffrer*
- 2. Créez le fichier de réponses qui va installer les produits de base requis et IBM Business Process Manager Advanced. Copiez un exemple de fichier de réponses qui est adapté à votre version de bits et à votre niveau d'accès utilisateur du répertoire suivant :

*répertoire\_extraction*/responsefiles/BPM/

Vous pouvez aussi créer un fichier de réponses en enregistrant vos actions dans Installation Manager. Lorsque vous enregistrez un fichier de réponses, les options que vous sélectionnez dans Installation Manager sont stockées dans un fichier XML. Si vous exécutez Installation Manager en mode silencieux, Installation Manager utilise les données du fichier de réponses XML pour effectuer l'installation.

3. Les valeurs par défaut fournies dans les exemples de fichier de réponses permettent d'effectuer une installation de base. Il est recommandé de réviser le fichier et ses commentaires et de modifier les paramètres en fonction de votre environnement et du niveau d'accès de votre ID utilisateur.

En particulier, vérifiez les paramètres et les valeurs suivants :

v Pour les ID des utilisateurs non superutilisateurs, vérifiez que toutes les variables d'emplacement pointent sur des emplacements sur lesquels l'utilisateur a des droits.

- v Emplacement du référentiel. Si vous ne procédez pas à l'exécution directement à partir du répertoire *répertoire\_extraction*/responsefiles/BPM/, indiquez l'emplacement de votre référentiel d'installation. Le référentiel peut être local ou distant. En cas d'exécution à partir du DVD, copiez le fichier de réponses à partir du DVD et pointez-le de nouveau vers le référentiel sur le DVD.
- v Emplacement de l'installation (**installLocation**) où IBM Installation Manager est déjà installé ou va être installé.
- v Emplacement de l'installation où IBM Business Process Manager Advanced va être installé.
- v Emplacement d'Eclipse (**eclipseLocation**).
- v Liste des fonctions pour le produit.
- Production ou autre.
- v Si vous installez DB2 Express, suivez les instructions qui figurent dans le fichier de réponses pour indiquer les ID utilisateur et les mots de passe requis. Utilisez les instructions de l'étape 1 pour générer les mots de passe chiffrés à inclure.
- 4. Lisez et acceptez les dispositions du contrat de licence avant de procéder à l'installation. L'ajout de **-acceptLicense** à la ligne de commande signifie que vous acceptez toutes les licences.
- 5. Exécutez la commande suivante :

Utilisateur root :

```
répertoire_extraction/IM/installc -acceptLicense input
  répertoire_extraction/responsefiles/BPM/nom_fichier_réponses.xml
  -log emplacement_journal_préféré/silent_install.log
```
Utilisateur non root :

```
répertoire_extraction/IM/userinstc -acceptLicense input
  répertoire_extraction/responsefiles/BPM/nom_fichier_réponses.xml
  -log emplacement_journal_préféré/silent_install.log
```
Installation Manager installe les prérequis et IBM Business Process Manager Advanced, puis crée un fichier journal dans le répertoire que vous avez indiqué.

**Important :** Assurez-vous d'installer le correctif temporaire obligatoire APAR JR44669 avant de configurer et de charger les données dans les bases de données. Sinon, les correctifs temporaires, groupes de correctifs ou groupes de mises à jour risquent de ne pas s'installer correctement. Pour plus d'informations, voir [Correctif temporaire obligatoire pour APAR JR44669.](http://www-01.ibm.com/support/docview.wss?uid=swg21617131) Pour télécharger le correctif, voir [Correctifs temporaires obligatoires pour IBM Business Process Manager.](http://www-01.ibm.com/support/docview.wss?uid=swg24033778)

Ensuite, définissez un serveur autonome ou un profil de gestionnaire de déploiement dans l'outil de gestion de profil ou à l'aide de l'utilitaire de ligne de commande **manageprofiles**. Seuls les profils créés à l'aide de l'outil de gestion de profil ou de **manageprofiles** peuvent être utilisés dans un environnement de production.

**Tâches associées**:

[Installation en mode silencieux avec Installation Manager](http://publib.boulder.ibm.com/infocenter/install/v1r5/topic/com.ibm.silentinstall12.doc/topics/c_silent_install_over_IM.html)

[Enregistrement d'un fichier de réponses avec Installation Manager](http://publib.boulder.ibm.com/infocenter/install/v1r5/topic/com.ibm.silentinstall12.doc/topics/t_silent_create_response_files_IM.html)

### **Référence associée**:

[Configuration système requise pour IBM Business Process Manager Advanced](http://www.ibm.com/software/integration/business-process-manager/advanced/sysreqs/)

*Octroi de droits d'accès en écriture sur des fichiers et répertoires à des utilisateurs non root pour la création ou l'extension de profil. :*

Si votre ID utilisateur est différent de celui qui a été utilisé pour installer le produit, vous devez disposer des droits d'écriture sur les répertoires sélectionnés pour l'installation de IBM Business Process Manager. L'installateur du produit peut vous fournir cette autorisation ; sinon, créez un groupe possédant l'autorisation de création ou d'extension de profils.

L'installateur du produit (qui peut être un utilisateur root ou non root) peut octroyer des droits d'écriture sur les fichiers et répertoiresIBM Business Process Manager à des utilisateurs non root. De cette manière, les utilisateurs non root peuvent créer des profils. Sinon, l'installateur du produit peut créer un groupe pour les utilisateurs autorisés à créer des profils ou octroyer à des utilisateurs individuels des droits de création de profils.

Les utilisateurs non root peuvent créer leurs propres profils afin de gérer leurs propres environnements. En règle générale, ils gèrent des environnements à des fins de développement.

Les utilisateurs non root doivent stocker leurs profils dans leur arborescence de répertoire privée, et non dans le répertoire *racine\_installation*/profiles du produit.

### **Restrictions :**

- v IBM Business Process Manager ne prend pas en charge le transfert de propriété des profils existants (du programme d'installation du produit vers les utilisateurs non root). Un utilisateur non root ne peut pas étendre les profils appartenant à un autre utilisateur.
- v Dans l'outil de gestion de profil, les mécanismes qui suggèrent des noms uniques et des valeurs de ports sont désactivés pour les utilisateurs non root. L'utilisateur non root doit modifier les valeurs par défaut dans les champs de l'outil de gestion de profil (au niveau du nom de profil, du nom de noeud, du nom de cellule et des affectations de port). L'installateur du produit peut affecter aux utilisateurs non root une plage de valeurs pour chacun des champs, et affecter des responsabilités aux utilisateurs pour qu'ils se conforment aux plages de valeurs affectées et pour maintenir l'intégrité de leurs propres définitions.

Si vous avez déjà créé au moins un profil, certains répertoires et fichiers ont été créés. Vous pouvez ignorer les étapes de cette rubrique qui créent ces répertoires et fichiers. Si aucun profil n'a été créé, vous devez exécuter la procédure de création des répertoires et fichiers requis.

L'exemple de tâche ci-après illustre la méthode de création d'un groupe autorisé à créer des profils. Les termes "installateur" et " installateur du produit " se réfèrent à l'ID utilisateur qui a installé IBM Business Process Manager. L'installateur peut exécuter la procédure suivante pour créer le groupe profilers et accorder à ce groupe les droits appropriés de création de profils.

- 1. Connectez-vous au système IBM Business Process Manager en tant qu'installateur du produit. L'installateur du produit peut être un utilisateur root ou un utilisateur non root.
- 2. A l'aide des commandes système, exécutez la procédure suivante :
	- a. Créez un groupe appelé **créateurs**, qui contiendra tous les utilisateurs autorisés à créer des profils.
	- b. Créez un utilisateur appelé **user1**, autorisé à créer des profils.
	- c. Ajoutez les utilisateurs **installateur\_produit** et **user1** au groupe **profilers**.
- 3. Déconnectez-vous et reconnectez-vous en tant qu'installateur pour choisir le nouveau groupe.
- 4. Si aucun profil n'existe, créez les répertoires suivants en tant qu'installateur :
	- v Créez le répertoire *racine\_installation***/logs/manageprofiles** : mkdir *racine\_installation*/logs/manageprofiles
	- v Créez le répertoire *racine\_installation***/properties/fsdb** : mkdir *racine\_installation*/properties/fsdb
- 5. Si aucun profil n'existe, créez le fichier profileRegistry.xml en tant qu'installateur. Pour cet exemple, le chemin d'accès est le suivant :

```
racine_installation/properties/profileRegistry.xml
```
Ajoutez les informations suivantes au fichier profileRegistry.xml. Ce fichier doit être codé (UTF-8). <?xml version="1.0" encoding="UTF-8"?> <profiles/>

6. En tant qu'installateur du produit, utilisez les outils du système d'exploitation pour modifier les droits d'accès aux fichiers et aux répertoires. L'exemple suivant suppose que la variable **\$WASHOME** constitue le répertoire d'installation racine IBM Business Process Manager **/opt/IBM/WebSphere/ AppServer**.

```
export WASHOME=/opt/IBM/WebSphere/AppServer
echo $WASHOME
echo "Performing chggrp/chmod per WAS directions..."
chgrp profilers $WASHOME/logs/manageprofiles
chmod g+wr $WASHOME/logs/manageprofiles
chgrp profilers $WASHOME/properties
chmod g+wr $WASHOME/properties
chgrp profilers $WASHOME/properties/fsdb
chmod g+wr $WASHOME/properties/fsdb
chgrp profilers $WASHOME/properties/profileRegistry.xml
chmod g+wr $WASHOME/properties/profileRegistry.xml
chgrp -R profilers $WASHOME/profileTemplates
```
Exécutez les commandes supplémentaires suivantes : chgrp profilers \$WASHOME/properties/Profiles.menu chmod g+wr \$WASHOME/properties/Profiles.menu

Vous pouvez être amené à modifier les droits d'accès pour d'autres fichiers si l'utilisateur non root rencontre des erreurs d'autorisation. Par exemple, si l'installateur du produit autorise un utilisateur non root à supprimer un profil, l'installateur du produit devra peut-être supprimer le fichier suivant : *racine\_installation*/properties/profileRegistry.xml\_LOCK

Accordez des droits d'accès en écriture à l'utilisateur non root pour ce fichier, afin d'autoriser l'utilisateur à supprimer le fichier. Si l'utilisateur non root ne peut toujours pas supprimer le profil, l'installateur du produit peut supprimer le profil.

L'installateur a créé le groupe **profilers** et lui a affecté les droits d'accès appropriés pour les répertoires et les fichiers requis, afin qu'un utilisateur non root puisse créer des profils.

L'utilisateur non root appartenant au groupe **profilers** peut créer des profils dans un répertoire dont il est propriétaire et pour lequel il dispose de droits en écriture. Toutefois, l'utilisateur non root ne peut pas créer de profils dans le répertoire d'installation racine du produit.

L'utilisateur root et l'utilisateur non root peut utiliser les mêmes tâches pour gérer les profils.

*Configuration de profils et de bases de données :*

Une fois le produit installé, si vous n'avez pas utilisé l'installation standard, vous devez créer un ou plusieurs profils pour définir l'environnement d'exécution. Avant de démarrer un profil, vous devez avoir configuré les bases de données qui doivent être utilisées avec ce profil.

*Configuration d'un environnement autonome avec un serveur de base de données DB2 sous Linux :*

Vous pouvez configurer un environnement autonome pour IBM Business Process Manager à l'aide d'un serveur de base de données DB2.

*Création de bases de données DB2 :*

IBM Business Process Manager requiert une base de données Process Server, une base de données Performance Data Warehouse et une base de données commune. La base de données commune contient Business Space et d'autres composants. Vous devez créer les bases de données avant le déploiement réseau.

les noms de base de données par défaut sont BPMDB pour la base de données Process Server database, PDWDB pour la base de données Performance Data Warehouse et CMNDB pour la base de données commune.

Process Server et Performance Data Warehouse nécessitent leurs propres bases de données et ne peuvent pas être configurés sur la même base de données que les autres composants BPM.

Utilisez la commande suivante pour créer les bases de données pour DB2 (remplacez les chaînes de marque de réservation @ par les valeurs appropriées) :

create database @DB\_NAME@ automatic storage yes using codeset UTF-8 territory US pagesize 32768; connect to @DB\_NAME@; grant dbadm on database to user @DB\_USER@; UPDATE DB CFG FOR @DB NAME@ USING LOGFILSIZ 4096 DEFERRED; UPDATE DB CFG FOR @DB\_NAME@ USING LOGSECOND 64 DEFERRED; connect reset;

Si vous projetez d'utiliser DB2 Universal Database le cadre de la préparation de votre serveur de base de données :

v Vous devez exécuter le script **db2profile** pour définir l'environnement DB2 utilisé pour appeler les commandes DB2 pendant la création de profil. Ajoutez le script **db2profile** au fichier /etc/profile. Exécutez

```
vi /etc/profile
```
et ajoutez les lignes suivantes :

export PATH=/opt/IBM/db2/V9.7/bin:\$PATH . /home/db2inst1/sqllib/db2profile

Après avoir ajouté le script db2profile au répertoire /etc/profile vous devez exécuter le script **db2profile** pour définir l'environnement DB2.

v Vous devez ajouter l'ID utilisateur qui sera utilisé au cours de la création de profil pour les groupes d'administration DB2. Par exemple, si vous vous connectez en tant qu'utilisateur root et créez la base de données en utilisant db2inst1 comme ID utilisateur, ajoutez l'utilisateur racine aux groupes d'administration /etc/group. Exécutez

```
vi /etc/group
```
et mettez à jour les lignes suivantes :

```
dasadm:|;101:dasusr1,db2inst1,root
db2iadm:|:102;root
db2fadm:|:103;db2fenc1,root
```
Si la procédure n'est pas respectée, les exceptions suivantes pourront être générées pendant la création ou l'extension d'un profil.

v Lorsque le script **db2profile** ne s'exécute pas :

```
/opt/HJJ/wps4013/util/dbUtils/profileHelpers/commonDBUtility.ant:841: Execute failed:
java.io.IOException: Cannot run program "db2" (in directory "/opt/HJJ/
wps4013/profiles/Dmgr01/dbscripts/CommonDB/DB2/WPSDB1")
```
v Lorsque le gestionnaire de base de données DB2 n'est pas actif :

SQL1032N No start database manager command was issued. SQLSTATE=57019

v Lorsque l'utilisateur qui a installé IBM Business Process Manager et qui crée le profil n'est pas ajouté aux groupes d'administration DB2 :

SQL1092N "ROOT" does not have the authority to perform the requested command.

### *Création de fichiers de conception de base de données pour DB2 :*

Vous pouvez définir la conception de votre configuration de base de données à l'aide de l'outil de conception de base de données. La conception peut concerner un composant spécifique ou une configuration de base de données de niveau entreprise prenant en charge la fonctionnalité complète d'IBM Business Process Manager.

## *Création de fichiers de conception de base de données pour les profils autonomes avec DB2 :*

Vous pouvez utiliser l'outil de conception de base de données pour générer un fichier de conception permettant de configurer vos bases de données lors de la création d'un profil autonome. L'outil de conception de base de données génère des scripts de base de données que vous pouvez utiliser pour créer vos tables de base de données.

Vérifiez que vous avez installé IBM Business Process Manager. L'outil de conception de base de données est disponible uniquement à partir des fichiers binaires d'installation.

Avant d'exécuter l'outil de conception de base de données, préparez les informations suivantes :

- v Informations sur la configuration de base de données que vous concevez. Il peut exister un document qui décrit l'objectif principal de la configuration de base de données, fourni par l'administrateur de base de données ou l'architecte de solution. Il peut également exister une description des paramètres requis et des propriétés. Ces informations doivent inclure :
	- L'emplacement des tables de base de données.
	- L'emplacement du pilote JDBC sur le système sur lequel le profil de serveur sera créé.
	- L'ID utilisateur et le mot de passe pour l'authentification auprès de la base de données.
- v Informations sur le mode d'installation d'IBM Business Process Manager et de ses composants, sur le logiciel de base de données utilisé et les propriétés requises par ce type de base de données.
- v Description des profils que vous envisagez de créer, plus particulièrement la relation fonctionnelle entre les types de profil et les bases de données.
- v Informations sur le modèle de topologie à implémenter et description de l'intégration de la conception de base de données dans le modèle que vous envisagez d'utiliser.

Vous pouvez exécuter l'outil de conception de base de données en mode interactif pour définir les valeurs de configuration de votre base de données, et enregistrer ces valeurs dans un nouveau fichier de conception de base de données ou un fichier existant. Vous pouvez éventuellement générer des scripts de base de données pouvant être utilisés pour créer des objets de base de données pour votre type de base de données. Lorsque vous exécutez l'outil, les options disponibles changent en fonction de l'environnement et du type de base de données en cours de configuration.

Vous pouvez également exécuter l'outil de conception de base de données avec les paramètres de ligne de commande afin de modifier ou valider un fichier de conception de base de données existant, ou générer des scripts de base de données pour la configuration définie dans un fichier de conception de base de données existant. La commande **DbDesignGenerator** dispose des paramètres de ligne de commande suivants :

```
-? , -help
  permet d'afficher les informations d'aide.
-e nom_fichier_conception_base_de_données
   permet d'éditer le fichier de conception de base de données spécifié (par ex. *.dbDesign,
   *.properties).
-v fichier conception base de données | répertoire sortie scripts base de données
   lorsqu'un fichier fichier_conception_base_de_données est fourni, la validation s'effectue
 sur ce fichier d'après les spécifications de la base de données.
```
Lorsqu'un répertoire\_sortie\_scripts\_base\_de\_données est indiqué, les scripts de la base de données dans le répertoire spécifié sont validés. A l'heure actuelle, seuls les

scripts générés à partir du générateur DDL peuvent être validés.

-g fichier conception base de données [-d répertoire sortie] [fichier\_2\_conception\_base\_de\_données] [-d répertoire\_sortie\_2] ... [fichier<sup>N</sup> conception base de données] [-d répertoire sortie<sup>N]</sup> permet de générer les scripts de base de données à partir des fichiers de conception spécifiés en mode de traitement par lots. Les scripts générés sont placés dans les répertoires de sortie correspondants ou aux emplacements par défaut si les répertoires de sortie sont absents.

**Restriction :** L'outil de conception de base de données ne prend pas en charge l'infrastructure d'événement commune (CEI).

**Restriction :** Si vous souhaitez utiliser une autre base de données Business Space lorsque vous exécutez l'outil de conception de base de données, vous ne pouvez pas utiliser BSPACE comme nom de base de données. Si le nom de la base de données doit être BSPACE, vous pouvez effectuer les opérations suivantes :

1. Exécutez l'outil de conception de base de données comme décrit dans la procédure et acceptez le nom de base de données par défaut sélectionné pour Business Space.

**Remarque :** Exécutez la procédure de création de fichier de conception de base de données, mais ne générez pas les scripts de base de données lorsque vous y êtes invité.

- 2. Editez le fichier de conception de la base de données qui est généré, et mettez à jour le nom de la base de données pour Business Space dans la section **[begin] = BSpace : WBI\_BSPACE**, modifiez la valeur **NomBasededonnées** sur **BSPACE**.
- 3. Sauvegardez le fichier de conception de la base de données.
- 4. Exécutez l'outil de conception de base de données à nouveau avec l'option permettant de générer des scripts de base de données à partir d'une conception de base de données. Utilisez ensuite le fichier de conception de base de données mis à jour afin de fournir l'entrée pour les scripts de base de données.

Si vous utilisez un fichier de conception de base de données qui indique BSPACE en base de données Business Space, lorsque vous créez un environnement de déploiement ou un profil autonome à l'aide de ce fichier de conception de base de données, vous devez modifier manuellement le nom de la base de données Business Space en BSPACE dans l'assistant d'environnement de déploiement ou dans l'outil de gestion des profils.

1. Exécutez la commande **DbDesignGenerator.sh** à partir du répertoire *racine\_installation*/util/ dbUtils. Exemple :

#### **/opt/IBM/WebSphere/AppServer/util/dbUtils> DbDesignGenerator.sh**

**Conseil :** Si le message The system cannot find the specified path. (Impossible pour le système de trouver le chemin d'accès indiqué) s'affiche, le nom de chemin entré peut être incorrect. Entrez de nouveau le chemin d'accès.

Lorsque le lancement de l'outil de conception de base de données aboutit, les informations suivantes peuvent s'afficher :

[info] running DbDesignGenerator in interactive mode...

[info] Enter 'q' to quit without saving; '-' for back to previous menu; '?' for help at any time. [info] To accept the given default values, simply press the 'Enter' key.

[info] Please pick one of the following [design option(s)] :

(1)Create a database design for Standalone profile or Deployment Environment (2)Create a database design for a single component (3)Edit an existing database design (4)Generate database scripts from a database design (5)quitter [q]

Please enter the number for the design option :

2. Pour sélectionner l'option **(1)Create a database design for Standalone profile or Deployment Environment**, entrez le numéro 1 et appuyez sur la touche Entrée.

Vous êtes invité à choisir un modèle de base de données, tel qu'indiqué dans l'exemple suivant : [info] Please pick one of the following [database pattern(s)] :

(1)bpm.advanced.nd.topology (2)bpm.advanced.standalone (3)bpm.standard.nd (4)bpm.standard.standalone (5)wesb.nd.topology (6)wesb.standalone

3. Pour créer un modèle de conception de base de données pour le profil autonome que vous envisagez de configurer, entrez le numéro de l'option appropriée et appuyez sur la touche Entrée. Sélectionnez les options qui incluent «.standalone.»

Par exemple, pour configurer le pattern de base de données pour un environnement autonome d'IBM Business Process Manager Advanced, entrez le numéro 2 pour sélectionner l'option **(2)bpm.advanced.standalone.topology**, puis appuyez sur Entrée. Vous pouvez voir la liste des composants de base de données que vous pouvez configurer pour l'environnement sélectionné, avec une invite à choisir un composant à configurer, par exemple :

[info] Please edit any database component with status of 'not complete' for required properties. [info] Completed database components can be edited to change existing or defaulted property values. [info] Design the 'master' component first, and then any parent components, since other components may inherit values from them.

[info] Please pick one of the following [database component(s)] :

```
(1)[WBI_CommonDB] WBI_CommonDB : [master] [status = not complete]
(2)[BPC] WBI_BPC : [status = not complete]
(3)[BPM_PerformanceDW] BPM_PerformanceDW : [status = not complete]
(4)[BPM_ProcessServer] BPM_ProcessServer : [status = not complete]
(5)[BSpace] WBI_BSPACE : [status = not complete]
(6)[SibME] WBI_BPC_ME : [status = not complete]
(7)[SibME] WBI CEI ME : [status = not complete]
(8)[SibME] WBI SCA APP_ME : [status = not complete]
(9)[SibME] WBI_SCA_SYS_ME : [status = not complete]
(10)[SibMe] BPM_PerformanceDW_ME : [status = not complete]
(11)[SibMe] BPM ProcessServer ME : [status = not complete]
(12)[save and exit]
```
4. Entrez le numéro pour l'option approprié afin de configurer le composant de base de données principal et appuyez sur Entrée. L'indication **[master]** est placée à côté du nom de composant de base de données répertorié en tant que composant principal. Ce composant doit être configuré en premier.

Par exemple, tapez le chiffre 1 pour sélectionner l'option **(1)[WBI\_CommonDB] WBI\_CommonDB : [master] [status = not complete]**, puis appuyez sur Entrée. Vous pouvez voir des informations similaires à l'exemple suivant :

[status] WBI CommonDB is not complete with 1 remaining item(s): [ 1 ] WBI CommonDB.WBI CommonDB : : la clé DbType n'est pas définie.

Edit this database component? (o/n) [valeur par défaut = o] :

5. Pour modifier la configuration de base de données pour le composant, tapez y et appuyez sur Entrée.

Vous êtes invité à indiquer un répertoire de sortie pour les scripts SQL que l'outil de conception de base de données peut générer, et que vous pouvez utiliser pour créer vos objets de base de données. Si vous choisissez de générer les scripts SQL ultérieurement dans cette procédure, les scripts sont automatiquement sauvegardés dans ce répertoire.

Please enter the output directory of the SQL files to be generated for WBI CommonDB [default=] :

6. Entrez un répertoire de sortie pour les scripts SQL et appuyez sur Entrée. Vous pouvez spécifier un chemin de répertoire complet, ou un chemin qui est relatif au répertoire en cours à partir duquel

l'outil de conception de base de données est exécuté. Si vous n'avez pas encore créé le répertoire dans votre système de fichiers, l'outil de conception de base de données le crée automatiquement lorsque les scripts SQL sont générés. Si le répertoire spécifié existe déjà, vous pouvez choisir d'écraser son contenu ou d'indiquer un autre répertoire.

**Conseil :** La valeur que vous indiquez sera enregistrée en tant que référence dans le fichier de conception de base de données lorsque ce fichier est généré.

Vous êtes invité à sélectionner le type de base de données que vous configurez ; par exemple : [info] Please pick one of the following [database type(s)] :

(1)DB2-distributed  $(2)$ DB2-zOS (3)Oracle (4)SQL Server

7. Entrez 1 pour sélectionner **(1)DB2-distributed**, puis appuyez sur Entrée. Plusieurs invites s'affichent, vous permettant de spécifier les propriétés de base de données. Les invites varient selon le type de base de données.

Par exemple, une fois que vous avez sélectionné ce type de base de données pour la configuration de la base de données commune, plusieurs invites similaires aux suivantes s'affichent :

```
[info] Please enter the values for the properties in the database objects section.
Database name[default=CMNDB] :
Database User name[default=] :
Schema name[default=] :
Regular pagesize[default=32k] :
Regular TableSpace[default=WBISPACE] :
Temporary pagesize[default=32k] :
Temporary TableSpace[default=WBITEMPSPACE] :
```
8. A chaque invite, appuyez sur Entrée pour accepter la valeur par défaut qui s'affiche ou tapez la valeur de votre choix avant d'appuyer sur Entrée.

L'invite de sécurité d'administration (le cas échéant) désigne les nom d'utilisateur et mot de passe pour la console d'administration.

Une fois que vous avez complété la dernière invite associée aux propriétés de la base de données, des informations similaires à l'exemple suivant s'affichent à l'écran :

[info] You have completed database objects section properties needed for database scripts generation.

To skip data source properties, enter 's'; or enter anything else to continue :

9. Pour configurer le composant des propriétés de source de données, entrez une valeur différente de **s** et appuyez sur la touche Entrée. Pour ignorer cette configuration et accepter les valeurs par défaut, entrez **s** et appuyez sur la touche Entrée.

**Conseil :** Si vous planifiez d'utiliser l'outil de conception de base de données afin de générer un fichier de conception de base de données à utiliser en tant qu'entrée pour la création de profil ou la configuration de topologie, vous devez configurer la source de données. Si vous planifiez d'utiliser l'outil de conception de base de données pour générer SQL, cette étape est facultative. Si vous avez choisi de configurer la source de données correspondant au type de base de données sélectionné, vous pouvez afficher la liste des fournisseurs de base de données correspondant à la source de données. Par exemple, vous pouvez afficher le fournisseur de base de données suivant correspondant au type de base de données **DB2-distributed** :

[info] Please pick one of the following [database provider(s)] :

(1)DB2 avec pilote IBM JCC # XA source de données # DB2 avec pilote IBM JCC (XA)

a. Entrez le numéro approprié pour sélectionner le fournisseur de base de données correspondant à la source de données, puis appuyez sur la touche Entrée. Une fois que vous avez sélectionné ce fournisseur de base de données, plusieurs invites similaires aux suivantes s'affichent à l'écran :

[info] Please enter the values for the properties in the data source properties section. Database server host[default=] : Database server port[default=50000] : Data source user name[default=] : Data source password[default=] : DB2 JCC driver path[default=\${WAS\_INSTALL\_ROOT}/jdbcdrivers/DB2] : Universal JDBC driver path[default=\${WAS\_INSTALL\_ROOT}/jdbcdrivers/DB2] :

**Remarque :** Le mot de passe est chiffré dans les fichiers de sortie générés.

b. A chaque invite, appuyez sur Entrée pour accepter la valeur par défaut qui s'affiche ou tapez la valeur de votre choix avant d'appuyer sur Entrée. Si vous êtes invité à indiquer si vous souhaitez créer les tables de base de données lors de la configuration, indiquez **false** si vous utilisez le fichier de conception de base de données comme entrée pour créer un profil, car cette option est également disponible dans l'outil de gestion de profil et provoque un conflit. Si vous utilisez la console d'administration pour créer votre environnement de déploiement, vous pouvez décider en fonction de votre choix de création de tables automatique ou non.

Une fois que vous avez complété la dernière invite, des informations similaires à l'exemple suivant s'affichent à l'écran :

[status] WBI CommonDB is complete with  $\theta$  remaining item(s):

------------------------------------------------------------------------------------

```
[info] Please edit any database component with status of 'not complete' for required properties.
[info] Completed database components can be edited to change existing or defaulted property values.
[info] Design the 'master' component first, and then any parent components,
since other components may inherit values from them.
[info] Please pick one of the following [database component(s)] :
(1)[WBI_CommonDB] WBI_CommonDB : [master] [status = complete]
(2)[BPC] WBI_BPC : [status = complete]
(3)[BPM_PerformanceDW] BPM_PerformanceDW : [status = complete]
(4)[BPM_ProcessServer] BPM_ProcessServer : [status = not complete]
(5)[BSpace] WBI_BSPACE : [status = complete]
(6)[SibME] WBI_BPC_ME : [status = complete]
(7)[SibME] WBI CEI ME : [status = complete]
(8)[SibME] WBI_SCA_APP_ME : [status = complete]
(9)[SibME] WBI_SCA_SYS_ME : [status = complete]
(10)[SibMe] BPM_PerformanceDW_ME : [parent = BPM_PerformanceDW] [status = complete]
```

```
(11)[SibMe] BPM_ProcessServer_ME : [parent = BPM_ProcessServer] [status = complete]
(12)[save and exit]
```
Une fois que vous avez fini de configurer le composant de base de données principal, l'outil de conception de base de données propage les valeurs indiquées aux composants restants. Si cette action peut aboutir, ces composants reçoivent la marque **[status = complete]**, tout comme le composant principal. Si cette action ne peut pas aboutir, qu'elle qu'en soit la raison, la mention **[status = not complete]** est conservée.

10. Suivez les étapes précédentes pour configurer les composants de base de données restants qui sont répertoriés avec la mention **[status = not complete]**. Vous pouvez également choisir de reconfigurer tous les composants répertoriés avec la mention **[status = complete]** en tant que résultat de la configuration du composant de basse de données principal.

Si vous avez sélectionné **bpm.standard.standalone**, après la configuration du composant principal, tous les composants de base de données sont répertoriés comme étant terminés.

[info] Please pick one of the following [database component(s)] :

```
(1)[BPM_ProcessServer] BPM_ProcessServer : [master] [status = complete]
(2)[BPM_PerformanceDW] BPM_PerformanceDW : [status = complete]
(3)[SibMe] BPM_PerformanceDW_ME : [status = complete]
(4)[SibMe] BPM<sup>-</sup>ProcessServer<sup>-ME</sup> : [status = complete]
(5)[save and exit]
```
Please enter the number for the database component :5

[status] bpm.standard.standalone est terminé avec 0 élément(s) restant(s) :

11. Lorsque tous les composants de base de données de votre pattern de base de données ont été configurés et répertoriés avec la mention **[status = complete]** dans l'outil de conception de base de données, tapez le numéro approprié pour sélectionner **[save and exit]** et appuyez sur Entrée. Vous pouvez voir des informations similaires à l'exemple suivant :

[status] bpm.advanced.standalone is complete with 0 remaining item(s):

Please enter the output directory [default=/WebSphere/V8T8DM/DeploymentManager/util/dbUtils] :

12. Appuyez sur Entrée pour accepter le répertoire par défaut pour le fichier de conception de base de données, ou entrez un autre répertoire dans lequel vous voulez enregistrer le fichier, puis appuyez sur Entrée. Si vous n'avez pas encore créé le répertoire dans votre système de fichiers, l'outil de conception de base de données le crée automatiquement lorsque le fichier est généré. Une fois que vous avez entré l'emplacement à l'invite, vous pouvez voir des informations similaires à l'exemple suivant :

Please enter the output filename [default=bpm.advanced.standalone.topology.dbDesign] :

13. Appuyez sur Entrée pour accepter le nom par défaut du fichier de conception de base de données, ou entrez un autre nom de fichier, puis appuyez sur Entrée. Si un fichier du même nom existe déjà dans le répertoire spécifié, vous pouvez choisir d'écraser le fichier ou d'indiquer un nom de fichier différent. Une fois que vous avez entré le nom de fichier à l'invite, vous pouvez voir des informations similaires à l'exemple suivant :

générer des scripts de base de données ?  $(o/n)$  [valeur par défaut =  $o$ ] :

14. Facultatif : Si vous souhaitez également générer des scripts de base de données en fonction des informations fournies à l'outil de conception de base de données, entrez y et appuyez sur la touche Entrée. Une série de messages d'information s'affiche pour indiquer que les scripts ont été générés pour tous les composants. Pour chaque composant, vous pouvez voir des informations similaires à l'exemple suivant :

```
[info] The script(s) have been generated in
```

```
REPERTOIRE_DE_BASE_WAS/profiles/default/util/dbUtils/DB2-distributed-CommonDB for WBI_CommonDB
Après la génération du dernier ensemble de scripts, vous pouvez voir des informations similaires à
l'exemple suivant :
```
[info] thanks, quitting now ...

Les fichiers suivants sont créés :

- v Le fichier de conception de base de données est créé dans le répertoire spécifié.
- v Les scripts de base de données sont créés dans un ou plusieurs répertoires indiqués.
- · Un fichier journal nommé dbDesignGenerator. log est également créé dans le répertoire à partir duquel vous avez exécuté la commande **DbDesignGenerator**.

Vous pouvez choisir d'utiliser la sortie générée à partir de l'outil de conception de base de données en procédant d'une des manières suivantes :

- v Si vous avez généré uniquement le fichier de conception de base de données, vous pouvez spécifier ce fichier et sélectionner l'option permettant de créer les tables de base de données lors de cette procédure de configuration.
- v Si vous avez généré à la fois le fichier de conception de base de données et les scripts SQL, vous pouvez spécifier uniquement le fichier de conception de base de données afin de garantir que l'environnement d'exécution configuré correspond aux tables de base de données créées à partir des scripts SQL.

Vous pouvez spécifier le fichier de conception de base de données de différentes manières :

v Lorsque vous utilisez l'outil de gestion de profil pour créer un profil

v Lorsque vous employez l'utilitaire de ligne de commande **manageprofiles** pour créer un profil

Le fichier de conception de base de données peut également être utilisé lorsque vous configurez un serveur en tant que Process Server, Process Center ou Performance Data Warehouse Server dans la console d'administration.

*Création de fichiers de conception de base de données pour des composants spécifiques à l'aide de DB2 dans un environnement autonome :*

Vous pouvez utiliser l'outil de conception de base de données pour générer un fichier de conception et des scripts de base de données pour les tables de base de données requises par certains composants IBM Business Process Manager.

Vérifiez que vous avez installé IBM Business Process Manager. L'outil de conception de base de données est disponible uniquement à partir des fichiers binaires d'installation.

Avant d'exécuter l'outil de conception de base de données, préparez les informations suivantes :

- v Informations sur la configuration de base de données que vous concevez. Il peut exister un document qui décrit l'objectif principal de la configuration de base de données, fourni par l'administrateur de base de données ou l'architecte de solution. Il peut également exister une description des paramètres requis et des propriétés. Ces informations doivent inclure :
	- L'emplacement des tables de base de données.
	- L'emplacement du pilote JDBC sur le système sur lequel le profil de serveur sera créé.
	- L'ID utilisateur et le mot de passe pour l'authentification auprès de la base de données.
- v Informations sur le mode d'installation d'IBM Business Process Manager et de ses composants, sur le logiciel de base de données utilisé et les propriétés requises par ce type de base de données.
- v Description des profils que vous envisagez de créer, plus particulièrement la relation fonctionnelle entre les types de profil et les bases de données.
- v Informations sur le modèle de topologie à implémenter et description de l'intégration de la conception de base de données dans le modèle que vous envisagez d'utiliser.

Vous pouvez exécuter l'outil de conception de base de données en mode interactif pour définir les valeurs de configuration de votre base de données, et enregistrer ces valeurs dans un nouveau fichier de conception de base de données ou un fichier existant. Vous pouvez éventuellement générer des scripts de base de données pouvant être utilisés pour créer des objets de base de données pour votre type de base de données. Lorsque vous exécutez l'outil, les options disponibles changent en fonction de l'environnement et du type de base de données en cours de configuration.

Vous pouvez également exécuter l'outil de conception de base de données avec les paramètres de ligne de commande afin de modifier ou valider un fichier de conception de base de données existant, ou générer des scripts de base de données pour la configuration définie dans un fichier de conception de base de données existant. La commande **DbDesignGenerator** dispose des paramètres de ligne de commande suivants :

```
-? , -help
  permet d'afficher les informations d'aide.
-e nom fichier conception base de données
   permet d'éditer le fichier de conception de base de données spécifié (par ex. *.dbDesign,
   *.properties).
-v fichier conception base de données | répertoire sortie scripts base de données
   lorsqu'un fichier fichier conception base de données est fourni, la validation s'effectue
 sur ce fichier d'après les spécifications de la base de données.
Lorsqu'un répertoire sortie scripts base de données est indiqué, les scripts de la base de données
dans le répertoire spécifié sont validés. A l'heure actuelle, seuls les
scripts générés à partir du générateur DDL peuvent être validés.
```

```
-g fichier_conception_base_de_données [-d répertoire_sortie]
[fichier_2_conception_base_de_données] [-d répertoire_sortie_2] ...
[fichier N conception base de données] [-d répertoire sortie N]
   permet de générer les scripts de base de données à partir des fichiers de conception
   spécifiés en mode de traitement par lots.
Les scripts générés sont placés dans les répertoires de sortie correspondants
ou aux emplacements par défaut si les répertoires de sortie sont absents.
```
**Restriction :** L'outil de conception de base de données ne prend pas en charge l'infrastructure d'événement commune (CEI).

**Important :** Si vous comptez générer des scripts de base de données pour les moteurs de messagerie du bus d'intégration de services, vous devez répéter toutes les étapes de la procédure ci-dessous, afin de définir la configuration de base de données et de générer les scripts pour chaque moteur de messagerie dont vous avez besoin. Par exemple, si vous avez besoin de scripts pour six moteurs de messagerie, effectuez cette procédure six fois.

1. Exécutez la commande **DbDesignGenerator.sh** à partir du répertoire *racine\_installation*/util/ dbUtils. Exemple :

#### **/opt/IBM/WebSphere/AppServer/util/dbUtils> DbDesignGenerator.sh**

**Conseil :** Si le message The system cannot find the specified path. (Impossible pour le système de trouver le chemin d'accès indiqué) s'affiche, le nom de chemin entré peut être incorrect. Entrez de nouveau le chemin d'accès.

Lorsque le lancement de l'outil de conception de base de données aboutit, les informations suivantes peuvent s'afficher :

[info] running DbDesignGenerator in interactive mode...

[info] Enter 'q' to quit without saving; '-' for back to previous menu; '?' for help at any time. [info] To accept the given default values, simply press the 'Enter' key.

[info] Please pick one of the following [design option(s)] :

(1)Create a database design for Standalone profile or Deployment Environment (2)Create a database design for a single component (3)Edit an existing database design (4)Generate database scripts from a database design (5)quitter [q]

Please enter the number for the design option :

2. Pour sélectionner l'option **(2)Create a database design for a single component**, indiquez le numéro 2 et appuyez sur la touche Entrée.

Vous êtes invité à choisir un composant, tel qu'indiqué dans l'exemple suivant :

[info] Please pick one of the following [component(s)] :

```
(1)bpc
(2)bpcreporting
(3)bpm_performancedw
(4)bpm_processserver
(5)bspace
(6)cei
(7)sca
(8)sibme
(9)wbi_commondb
```
3. Pour créer une conception de base de données pour le composant que vous envisagez de configurer, entrez le numéro de l'option appropriée et appuyez sur la touche Entrée.

Par exemple, pour configurer le composant de base de données IBM Process Server, indiquez le numéro 4 pour sélectionner l'option **(4)bpm\_processserver**, puis appuyez sur Entrée.

Vous êtes invité à indiquer un répertoire de sortie pour les scripts SQL que l'outil de conception de base de données peut générer, et que vous pouvez utiliser pour créer vos objets de base de données. Si vous choisissez de générer les scripts SQL ultérieurement dans cette procédure, les scripts sont automatiquement sauvegardés dans ce répertoire.

Please enter the output directory of the SQL files to be generated for BPM\_ProcessServer [default=] :

4. Entrez un répertoire de sortie pour les scripts SQL et appuyez sur Entrée. Vous pouvez spécifier un chemin de répertoire complet, ou un chemin qui est relatif au répertoire en cours à partir duquel l'outil de conception de base de données est exécuté. Si vous n'avez pas encore créé le répertoire dans votre système de fichiers, l'outil de conception de base de données le crée automatiquement lorsque les scripts SQL sont générés. Si le répertoire spécifié existe déjà, vous pouvez choisir d'écraser son contenu ou d'indiquer un autre répertoire.

**Conseil :** La valeur que vous indiquez sera enregistrée en tant que référence dans le fichier de conception de base de données lorsque ce fichier est généré.

Vous êtes invité à sélectionner le type de base de données que vous configurez ; par exemple : [info] Please pick one of the following [database type(s)] :

(1)DB2-distributed (2)DB2-zOS (3)Oracle (4)SQL Server

5. Entrez 1 pour sélectionner **(1)DB2-distributed**, puis appuyez sur Entrée. Plusieurs invites s'affichent, vous permettant de spécifier les propriétés de base de données. Les invites varient selon le type de base de données.

Par exemple, une fois que vous avez sélectionné ce type de base de données pour la configuration de la base de données Process Server, plusieurs invites similaires aux suivantes s'affichent :

```
[info] Please enter the values for the properties in the database objects section.
Database name[default=BPMDB] :
Database User name[default=] :
System password(this is required ONLY for creating the database as a part of standalone profile
creation.)[default=] :
[info] Please pick one of the following [Is this database for a Process Center?(s)] :
```

```
(1)false
(2)true
```

```
Please enter the number for the Is this database for a Process Center? [default=false] :
The user ID you use for administrative security[default=] :
The password for the name specified with the adminUserName parameter\lceildefault=\rceil:
Regular pagesize[default=32k] :
Regular TableSpace[default=TWPSSPACE] :
Temporary pagesize[default=32k] :
Temporary TableSpace[default=TWPSTEMPSPACE] :
```
6. A chaque invite, appuyez sur Entrée pour accepter la valeur par défaut qui s'affiche ou tapez la valeur de votre choix avant d'appuyer sur Entrée.

L'invite de sécurité d'administration (le cas échéant) désigne les nom d'utilisateur et mot de passe pour la console d'administration.

Une fois que vous avez complété la dernière invite associée aux propriétés de la base de données, des informations similaires à l'exemple suivant s'affichent à l'écran :

[info] You have completed database objects section properties needed for database scripts generation.

To skip data source properties, enter 's'; or enter anything else to continue :

7. Pour configurer le composant des propriétés de source de données, entrez une valeur différente de **s** et appuyez sur la touche Entrée. Pour ignorer cette configuration et accepter les valeurs par défaut, entrez **s** et appuyez sur la touche Entrée.
**Conseil :** Si vous planifiez d'utiliser l'outil de conception de base de données afin de générer un fichier de conception de base de données à utiliser en tant qu'entrée pour la création de profil ou la configuration de topologie, vous devez configurer la source de données. Si vous planifiez d'utiliser l'outil de conception de base de données pour générer SQL, cette étape est facultative. Si vous avez choisi de configurer la source de données correspondant au type de base de données sélectionné, vous pouvez afficher la liste des fournisseurs de base de données correspondant à la source de données. Par exemple, vous pouvez afficher le fournisseur de base de données suivant correspondant au type de base de données **DB2-distributed** :

[info] Please pick one of the following [database provider(s)] :

(1)DB2 avec pilote IBM JCC # XA source de données # DB2 avec pilote IBM JCC (XA)

a. Entrez le numéro approprié pour sélectionner le fournisseur de base de données correspondant à la source de données, puis appuyez sur la touche Entrée. Une fois que vous avez sélectionné ce fournisseur de base de données, plusieurs invites similaires aux suivantes s'affichent à l'écran :

```
[info] Please enter the values for the properties in the data source properties section.
Database server host[default=] :
Database server port[default=50000] :
Data source user name[default=] :
Data source password[default=] :
DB2 JCC driver path[default=${WAS_INSTALL_ROOT}/jdbcdrivers/DB2] :
Universal JDBC driver path[default=${WAS_INSTALL_ROOT}/jdbcdrivers/DB2] :
```
**Remarque :** Le mot de passe est chiffré dans les fichiers de sortie générés.

b. A chaque invite, appuyez sur Entrée pour accepter la valeur par défaut qui s'affiche ou tapez la valeur de votre choix avant d'appuyer sur Entrée. Si vous êtes invité à indiquer si vous souhaitez créer les tables de base de données lors de la configuration, indiquez **false** si vous utilisez le fichier de conception de base de données comme entrée pour créer un profil, car cette option est également disponible dans l'outil de gestion de profil et provoque un conflit. Si vous utilisez la console d'administration pour créer votre environnement de déploiement, vous pouvez décider en fonction de votre choix de création de tables automatique ou non.

Une fois que vous avez complété la dernière invite, des informations similaires à l'exemple suivant s'affichent à l'écran :

Please enter the output directory [default=/WebSphere/V8T8DM/DeploymentManager/util/dbUtils] :

8. Appuyez sur Entrée pour accepter le répertoire par défaut pour le fichier de conception de base de données, ou entrez un autre répertoire dans lequel vous voulez enregistrer le fichier, puis appuyez sur Entrée. Si vous n'avez pas encore créé le répertoire dans votre système de fichiers, l'outil de conception de base de données le crée automatiquement lorsque le fichier est généré. Une fois que vous avez entré l'emplacement à l'invite, vous pouvez voir des informations similaires à l'exemple suivant :

Please enter the output filename [default=bpm.advanced.standalone.topology.dbDesign] :

9. Appuyez sur Entrée pour accepter le nom de fichier par défaut, ou entrez un autre nom de fichier, puis appuyez sur Entrée. Une fois que vous avez indiqué le nom du fichier, des informations similaires à l'exemple suivant peuvent s'afficher :

générer des scripts de base de données ? (o/n) [valeur par défaut = o] :

10. Facultatif : Si vous souhaitez également générer des scripts de base de données en fonction des informations fournies à l'outil de conception de base de données, entrez y et appuyez sur la touche Entrée. Vous pouvez voir des informations similaires à l'exemple suivant :

[info] The script(s) have been generated in

REPERTOIRE\_DE\_BASE\_WAS/profiles/default/util/dbUtils/DB2-distributed-ProcessServer for BPM\_ProcessServer [info] thanks, quitting now ...

Un fichier de conception de base de données est créé et éventuellement des scripts de base de données sont créés à l'emplacement spécifié.

Une fois que vous avez utilisé l'outil de conception de base de données pour configurer un composant spécifique, vous pouvez utiliser les scripts SQL pour créer les tables de la base de données. Le fichier de conception de base de données généré contient uniquement les valeurs correspondant à composant configuré et n'est pas suffisant pour être utilisé de l'une des manières suivantes :

- v Lorsque vous utilisez l'outil de gestion de profil pour créer un profil
- v Lorsque vous employez l'utilitaire de ligne de commande **manageprofiles** pour créer un profil

*Identification et résolution des problèmes liés à l'outil de conception de la base de données :*

En cas d'erreurs dans vos scripts de base de données, vous pouvez utiliser les informations de diagnostic et de validation fournies par l'outil de conception de base de données pour diagnostiquer les problèmes.

# **Erreurs de propriété requise vide**

Lorsque les propriétés requises **userName** et **password** ne sont pas définies, des messages du type suivant peuvent apparaître dans la sortie :

[status] WBI BSPACE n'est pas terminé. 2 éléments restants : [ 1 ] BSpace.WBI BSPACE : authAlias : la propriété 'userName' requise pour userId est vide. [ 2 ] BSpace.WBI<sup>-BSPACE</sup> : authAlias : la propriété 'password' requise pour DB PASSWORD est vide.

### **Exemple de sortie de l'exécution d'une validation de la conception de base de données existante**

Lorsque vous exécutez une validation de la conception de base de données existante, des avertissements du type suivant peuvent apparaître dans la sortie :

DbDesignGenerator.bat -v DB2-distributed-

... [AVERTISSEMENT] 2 incidents potentiels ont été trouvés dans les scripts. Ils se trouvent : DB USER @ ligne 46 dans le fichier configCommonDB.bat DB\_USER @ ligne 80 dans le fichier configCommonDB.sh

#### **Contenu du fichier journal de l'outil de conception de base de données**

Lorsque vous exécutez l'outil de conception de base de données, le fichier dbDesignGenerator.log est créé dans l'emplacement à partir duquel la commande de l'outil de conception de base de données est exécutée. Le journal contient toutes les invites et les valeurs entrées. Le fichier journal ne contient aucune sortie de trace supplémentaire.

*Création ou extension de profils autonomes avec un serveur de base de données DB2 :*

Vous pouvez créer des profils à l'aide de l'outil de gestion de profil ou de l'utilitaire de ligne de commande **manageprofiles**. Vous pouvez étendre un profil existant au lieu d'en créer un nouveau, si vous disposez d'un profilWebSphere Application Server V8.0 existant.

*Préparation du serveur de base de données DB2 :*

Pendant la procédure de création ou d'extension de profil, vous pouvez configurer la base de données Process Server, la base de données Performance Data Warehouse et la base de données commune. Vous pouvez également configurer les bases de données à l'aide d'un fichier de conception généré par l'outil de conception de base de données.

Si vous envisagez de configurer les bases de données sur un serveur distant, vous devez avoir créé les bases de données avant de créer ou d'étendre le profil. Vous pouvez créer des bases de données sur le serveur local ou utiliser des bases de données existantes sur un serveur distant.

Si vous projetez d'utiliser DB2 Universal Database le cadre de la préparation de votre serveur de base de données :

v Vous devez exécuter le script **db2profile** pour définir l'environnement DB2 utilisé pour appeler les commandes DB2 pendant la création de profil. Ajoutez le script **db2profile** au fichier /etc/profile. Exécutez

vi /etc/profile

et ajoutez les lignes suivantes :

export PATH=/opt/IBM/db2/V9.7/bin:\$PATH . /home/db2inst1/sqllib/db2profile

Après avoir ajouté le script db2profile au répertoire /etc/profile vous devez exécuter le script **db2profile** pour définir l'environnement DB2.

v Vous devez ajouter l'ID utilisateur qui sera utilisé au cours de la création de profil pour les groupes d'administration DB2. Par exemple, si vous vous connectez en tant qu'utilisateur root et créez la base de données en utilisant db2inst1 comme ID utilisateur, ajoutez l'utilisateur racine aux groupes d'administration /etc/group. Exécutez

vi /etc/group

et mettez à jour les lignes suivantes :

dasadm:|;101:dasusr1,db2inst1,root db2iadm:|:102;root db2fadm:|:103;db2fenc1,root

Si la procédure n'est pas respectée, les exceptions suivantes pourront être générées pendant la création ou l'extension d'un profil.

v Lorsque le script **db2profile** ne s'exécute pas :

/opt/HJJ/wps4013/util/dbUtils/profileHelpers/commonDBUtility.ant:841: Execute failed: java.io.IOException: Cannot run program "db2" (in directory "/opt/HJJ/ wps4013/profiles/Dmgr01/dbscripts/CommonDB/DB2/WPSDB1")

- v Lorsque le gestionnaire de base de données DB2 n'est pas actif : SQL1032N No start database manager command was issued. SQLSTATE=57019
- v Lorsque l'utilisateur qui a installé IBM Business Process Manager et qui crée le profil n'est pas ajouté aux groupes d'administration DB2 :

SQL1092N "ROOT" does not have the authority to perform the requested command.

*Création de profils autonomes Process Center avec un serveur de base de données DB2 à l'aide de l'outil de gestion de profil :*

Vous pouvez configurer un profil autonome pour Process Center l'aide de l'outil de gestion de profil.

Si vous souhaitez configurer les bases de données requises lors de la création du profil, assurez-vous que votre serveur de base de données est installé et en cours d'exécution.

La langue de l'outil de gestion de profil est déterminée par la langue par défaut du système. Si la langue par défaut ne correspond pas à l'une des langues prises en charge, la langue utilisée est l'anglais. Vous pouvez changer de langue par défaut en démarrant l'outil de gestion de profil depuis la ligne de commande, puis en utilisant le paramètre **java user.language** pour remplacer la langue par défaut. Entrez la commande suivante :

*racine\_installation*/java/bin/java -Duser.language=*environnement\_local racine\_installation*

Par exemple, pour démarrer l'outil de gestion de profil en langue allemande, entrez la commande suivante :

*racine\_installation*/java/bin/java -Duser.language=de *racine\_installation*/bin/ProfileManagement/startup.jar

- 1. Utilisez l'une des méthodes suivantes pour lancer l'outil de gestion de profil :
	- Lancez l'outil à partir de la console Premiers pas.
- v Cliquez sur *menus\_systèmes\_exploitation\_Linux\_\_pour\_accès\_aux\_programmes* >IBM > *votre\_produit* > Profile Management Tool.
- v Exécutez la commande *racine\_installation*/bin/ProfileManagement/pmt.sh.
- 2. Dans la page Bienvenue , cliquez sur **Lancer l'outil de gestion des profils** ou sélectionnez l'onglet **Outil de gestion des profils**.
- 3. Dans l'onglet **Profils**, cliquez sur **Créer**.

La page de sélection d'environnement s'ouvre dans une autre fenêtre.

- 4. Dans la page Sélection de l'environnement, localisez la section IBM Business Process Manager Advanced : Configuration de Process Center et développez la section. Sélectionnez le profil autonome **IBM BPM Advanced, Process Center** et cliquez sur **Suivant**.
- 5. Dans la page d'options de création du profil, choisissez d'effectuer une extension **standard** ou **avancée**, puis cliquez sur **Suivant**. Si vous avez sélectionné Création d'un profil **standard**, passez à l['étape de sécurité administrative.](#page-219-0)
- 6. Advanced: Dans la page de déploiement d'application facultatif, indiquez si vous souhaitez déployer la console d'administration pour gérer le serveur (recommandé) et l'application par défaut WebSphere Application Server. Cliquez sur **Suivant**.
- 7. Advanced: Dans la page de nom et emplacement du profil, procédez comme suit :
	- a. Dans la zone de **nom de profil**, spécifiez un nom unique ou acceptez la valeur par défaut. Chaque profil créé doit posséder un nom. Lorsque vous avez plusieurs profils, vous pouvez les spécifier individuellement au niveau supérieur en utilisant ce nom.
	- b. Dans la zone de **répertoire de profil**, entrez le répertoire du profil ou utilisez le bouton **Parcourir** pour accéder au répertoire des profils. Le chemin d'accès au profil contient les fichiers définissant l'environnement d'exécution, (commandes, fichiers de configuration et fichiers journaux, par exemple). Le répertoire par défaut est *racine\_installation*/profiles/*nom\_profil*.
	- c. Facultatif : Sélectionnez **Faire de ce profil le profil par défaut** si vous souhaitez que le profil que vous êtes en train de créer soit le profil par défaut. Cette case à cocher apparaît uniquement si vous avez un profil existant sur votre système.

Lorsqu'un profil est le profil par défaut, les commandes fonctionneront automatiquement avec celui-ci. Le premier profil créé sur un poste de travail est désigné comme étant le profil par défaut. Ce profil est la cible par défaut des commandes émises à partir du répertoire bin situé dans le répertoire racine d'installation du produit. Lorsqu'il existe un seul profil sur un poste de travail, chaque commande agit sur ce profil. Si plusieurs profils existent, certaines commandes exigent que vous indiquiez le profil auquel la commande s'applique.

- d. Dans la liste de **paramétrage d'optimisation des performances d'exécution du serveur**, sélectionnez un niveau d'optimisation des performances correspondant au profil que vous créez. Ce paramètre est un paramètre WebSphere Application Server.
- e. Cliquez ensuite sur **Suivant**. Si vous cliquez sur **Précédent** et que vous changez le nom du profil, vous devrez peut-être modifier manuellement le nom dans cette page lorsqu'elle s'affichera de nouveau.
- 8. Advanced: Dans la page de noms de noeud, d'hôte et de cellule, effectuez l'une des actions suivantes pour le profil que vous créez:
	- v Dans la zone de **nom de noeud**, spécifiez un nom de noeud ou acceptez la valeur par défaut. Essayez d'utiliser un nom de noeud aussi court que possible, mais assurez-vous que les noms de noeud sont uniques dans votre environnement de déploiement.
	- v Dans la zone de **nom de serveur**, spécifiez un nom de serveur ou acceptez la valeur par défaut.
	- v Dans la zone de **nom d'hôte**, spécifiez un nom d'hôte ou acceptez la valeur par défaut.
	- v Dans la zone de **nom de cellule**, spécifiez un nom de cellule ou acceptez la valeur par défaut. Cliquez ensuite sur **Suivant**.
- <span id="page-219-0"></span>9. Obligatoire : Dans la page de sécurité administrative, entrez des valeurs dans les zones de **nom d'utilisateur**, de **mot de passe** et de **confirmation de mot de passe**. Le mot de passe spécifié pour l'administrateur lors de l'installation sera utilisé pour tous les utilisateurs internes, y compris

tw\_admin et tw\_user. Etant donné que tous les profils IBM Business Process Manager doivent avoir la sécurité d'administration activée, le bouton **Suivant** est activé uniquement une fois que vous avez entré ces valeurs.

Cliquez sur **Suivant**. Si vous avez sélectionné Création d'un profil **standard**, passez à l['étape de](#page-222-0) [configuration de la base de données - partie 1.](#page-222-0)

- 10. Advanced: Dans la page de certificat de sécurité (partie 1), indiquez si vous souhaitez importer des certificats existants ou créer de nouveaux certificats.
	- v Pour créer un nouveau certificat personnel par défaut et un nouveau certificat signataire racine, sélectionnez l'option de **création d'un nouveau certificat personnel par défaut** et l'option de **création d'un nouveau certificat signataire racine**, et cliquez sur **Suivant**.
	- v Pour importer des certificats existants, sélectionnez l'option d'**importation d'un certificat personnel par défaut existant** et l'option d'**importation d'un certificat personnel de signature racine existant**, puis entrez les informations suivantes :
		- Dans la zone de **chemin**, entrez le chemin d'accès au certificat existant.
		- Dans la zone de **mot de passe**, entrez le mot de passe du certificat
		- Dans la zone de **type de magasin de clés**, sélectionnez le type de magasin de clés pour le certificat que vous importez.
		- Dans la zone d'**alias de magasin de clés**, sélectionnez l'alias de magasin de clés pour le certificat que vous importez.
		- Cliquez sur **Suivant** pour afficher la page de certificat de sécurité (partie 2)

Lorsque vous importez un certificat personnel comme certificat personnel par défaut, importez le certificat racine qui a signé le certificat personnel. Sinon, l'outil de gestion de profil ajoute le signataire du certificat personnel au fichier trust.p12.

11. Advanced: Dans la page de certificat de sécurité (partie 2), vérifiez que les informations relatives au certificat sont correctes, puis cliquez sur **Suivant** pour afficher la page d'affectation de valeurs de port.

Si vous créez les certificats, vous pouvez utiliser les valeurs par défaut, ou encore les modifier pour créer de nouveaux certificats. Le certificat personnel par défaut est par défaut valide pendant un an ; il est signé par le certificat signataire racine. Le certificat signataire racine par défaut est un certificat auto-signé, qui a une période de validité par défaut de 15 ans. Le mot de passe du fichier de clés par défaut applicable au certificat signataire racine est WebAS. Modifiez le mot de passe. Le mot de passe ne peut pas contenir n'importe quels caractères codés sur deux octets (DBCS), car certains types de fichier de clés (PKCS12, par exemple), ne les prennent pas en charge. Les types de fichier de clés pris en charge dépendent des fournisseurs spécifiés dans le fichier java.security.

Lorsque vous créez l'un des certificats (ou les deux), ou que vous importez l'un des certificats (ou les deux), les fichiers de clés créés sont les suivants :

- key.p12 : contient le certificat personnel par défaut.
- v trust.p12 : contient le certificat du signataire du certificat racine par défaut.
- root-key.p12 : contient le certificat signataire racine.
- v default-signers.p12 : contient les certificats de signataire ajoutés à tout nouveau fichier de clés que vous créez une fois que le serveur est installé et en cours d'exécution. Par défaut, le certificat de signataire racine et un certificat signataire DataPower se trouvent dans ce fichier de clés.
- v deleted.p12 : contient les certificats supprimés à l'aide de la tâche deleteKeyStore, de sorte qu'ils puissent être récupérés en cas de besoin.
- v ltpa.jceks : contient les clés LTPA (Lightweight Third-Party Authentication) par défaut, que les serveurs de votre environnement utilisent pour communiquer entre eux.

Ces fichiers sont tous associés au même mot de passe lorsque vous créez ou importez des certificats (il s'agit soit du mot de passe par défaut, soit d'un mot de passe que vous spécifiez). Un certificat

importé est ajouté au fichier key.p12 ou au fichier root-key.p12. Si vous importez des certificats et que les certificats ne contiennent pas les informations que vous souhaitez, cliquez sur **Précédent** pour importer un autre certificat.

12. Advanced: Dans la page d'affectation de valeurs de port, vérifiez que les informations relatives au certificat sont correctes, puis cliquez sur **Suivant**. L'outil de gestion de profil détecte les ports actuellement utilisés par d'autres produits WebSphere et affiche les valeurs de port recommandées (qui n'entrent pas en conflit avec les valeurs existantes). Si vous avez des applications autres que les applications WebSphere qui utilisent les ports spécifiés, vérifiez qu'il n'existe pas de conflits de ports. Si vous avez choisi de ne pas déployer la console d'administration dans la page de déploiement d'application facultatif , les ports de la console d'administration ne sont pas disponibles dans la page d'attribution des valeurs de port.

Les ports sont reconnus comme étant en cours d'utilisation si les conditions suivantes sont remplies:

- v Les ports sont affectés à un profil créé par une installation exécutée par l'utilisateur actuel.
- v Les ports sont en cours d'utilisation.

Bien que l'outil valide les ports lorsque vous accédez à la page d'attribution des valeurs de port, des conflits de port peuvent malgré tout se produire en fonction des sélections effectuées dans les pages suivantes de l'outil de gestion de profil. Si c'est le cas, les ports ne seront pas attribués avant la fin de la création du profil.

Si vous pensez qu'il existe un conflit de port, vous pourrez faire des recherches une fois le profil créé. Déterminez les ports utilisés lors de la création du profil en consultant le fichier suivant :

*racine\_profil*/properties/portdef.prop

Ce fichier contient les clés et les valeurs utilisées pour les paramètres des ports. Si vous découvrez des conflits de ports, vous pouvez réaffecter les ports manuellement. Pour réaffecter des ports, voir "Mise à jour des ports dans les profils existants " dans le centre de documentation WebSphere Application Server. Exécutez le fichier **updatePorts.ant** via le script **ws\_ant** détaillé dans cette rubrique.

13. Advanced: Si vous ne disposez pas de privilèges root, passez à l'étape suivante. Si vous avez des privilèges root, dans la page de définition de service, indiquez si vous souhaitez utiliser un service Linux pour exécuter IBM Business Process Manager. Par défaut, IBM Business Process Manager n'est pas sélectionné pour être exécuté en tant que service Linux.

Si le profil est configuré en tant que service Linux, IBM Business Process Manager tente de démarrer les services Linux pour les processus qui sont lancés via la commande **startServer** ou la commande **startManager**. Par exemple, si vous configurez un serveur en tant que service Linux et que vous émettez la commande **startServer**, la commande **wasservice** lance les services définis.

Vous devez indiquer un nom d'utilisateur avec lequel le service s'exécute.

Pour supprimer un service Linux, l'utilisateur doit être l'utilisateur root ou disposer des droits requis l'autorisant à supprimer le service. Sinon, un script de suppression est créé, que l'utilisateur root peut exécuter pour supprimer le service pour le compte de l'utilisateur.

- 14. Facultatif : Advanced: Pour inclure une définition de serveur Web dans le profil, procédez comme  $s$ uit  $\cdot$ 
	- a. Sélectionnez **Créer une définition de serveur Web**.
	- b. Spécifiez les caractéristiques de serveur Web dans cette page, puis cliquez sur **Suivant**
	- c. Spécifiez les caractéristiques de serveur Web dans la partie 2 de cette page. Si vous utilisez un serveur Web pour acheminer les demandes vers IBM Business Process Manager, vous devez inclure une définition de serveur Web. Vous pouvez inclure la définition maintenant, ou choisir de définir le serveur Web pour IBM Business Process Manager ultérieurement. Si vous incluez la définition de serveur Web lors de la création de ce profil, vous pouvez installer le serveur Web et son plug-in après avoir créé le profil. L'emplacement de l'installation doit cependant être conforme aux chemins indiqués dans les pages de définition du serveur Web. Si vous choisissez de définir le serveur Web après la création de ce profil, vous devrez définir le serveur Web dans un profil distinct.
- d. Cliquez sur **Suivant**.
- 15. Advanced: Configuration des bases de données à l'aide d'un fichier de conception.
	- a. Sélectionnez l'option d'**utilisation d'un fichier de conception**.
	- b. Cliquez sur **Parcourir**.
	- c. Vous devez indiquer le chemin qualifié complet d'accès au fichier de conception.
	- d. Pour exécuter les scripts de base de données automatiquement (dans le cadre du processus de création de profil), sélectionnez l'option d'**exécution des scripts de base de données pour créer les tables de base de données**. Si cette option n'est pas sélectionnée, vous ou l'administrateur de la base de données devez exécuter les scripts manuellement après la création du profil. Vous devez également charger la base de données à l'aide des informations système ; pour cela, exécutez la commande **bootstrapProcessServerData**.

**Important :** Si vous sélectionnez l'option d'**exécution des scripts de base de données pour créer les tables de base de données**, vérifiez que l'option d'**utilisation d'une base de données locale ou distante existante** n'est *pas* sélectionnée. Si les deux options sont sélectionnées, des erreurs se produisent.

e. Cliquez ensuite sur **Suivant**. Si vous choisissez de spécifier un fichier de conception, les panneaux de configuration de la base de données de l'outil de gestion de profil sont ignorés. L'emplacement du fichier de conception est transmis à la ligne de commande pour terminer la configuration de la base de données.

Passez à l['étape de configuration de Business Space](#page-223-0)

- <span id="page-222-0"></span>16. Dans la page de configuration de la base de données - Partie 1, spécifiez les informations relatives à la base de données.
	- a. Dans la liste de **sélection d'un produit de base de données**, sélectionnez **DB2**.
	- b. Sélectionnez l'option de **création d'une nouvelle base de données locale** ou d'**utilisation d'une base de données locale ou distante existante**. Si vous choisissez de créer une nouvelle base de données, l'outil de gestion de profil va créer une nouvelle base de données DB2.
	- c. Facultatif : Si vous souhaitez modifier les valeurs par défaut, entrez de nouveaux noms pour les bases de données concernées. Les noms de bases de données doivent être uniques.
	- d. Pour exécuter les scripts de base de données automatiquement (dans le cadre du processus de création de profil), sélectionnez l'option d'**exécution des scripts de base de données pour initialiser la base de données**. Si cette option n'est pas sélectionnée, vous ou l'administrateur de la base de données devez exécuter les scripts manuellement après la création du profil. Vous devez également charger la base de données à l'aide des informations système ; pour cela, exécutez la commande **bootstrapProcessServerData**.
	- e. Cliquez ensuite sur **Suivant**.
- 17. Dans la page de configuration de la base de données Partie 2, terminez la configuration de la base de données. Renseignez les zones suivantes.

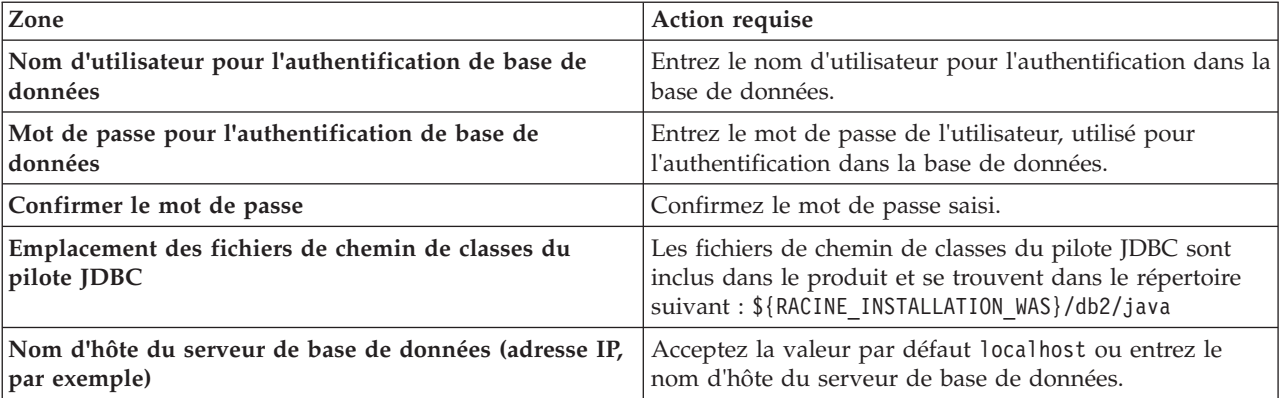

*Tableau 68. Zones obligatoires pour la configuration de la base de données pour DB2*

*Tableau 68. Zones obligatoires pour la configuration de la base de données pour DB2 (suite)*

| Zone         | Action requise                                                                 |
|--------------|--------------------------------------------------------------------------------|
| Port serveur | Acceptez la valeur par défaut 50000 ou entrez le numéro<br>de port du serveur. |

Pour les configurations autonomes uniquement : lorsque vous configurez Process Server, les tables du moteur de messagerie Process Server sont créées dans la base de données Process Server. Lorsque vous configurez la base de données Performance Data Warehouse, les tables du moteur de messagerie Performance Data Warehouse sont créées dans la base de données Performance Data Warehouse. L'architecture SCA (Service Component Architecture) système, d'applications SCA, CEI (Common Event Infrastructure), et les tables du moteur de messagerie Business Process Choreographer sont créées dans la base de données commune.

- <span id="page-223-0"></span>18. Advanced : Sur la page Configuration de Business Space, si vous souhaitez configurer IBM Forms Server pour utiliser les widgets Human Task Management dans Business Space, sélectionnez **Configurer IBM Forms Server** et entrez l'adresse HTTP de la racine d'installation d'IBM Forms Server Translator et d'IBM Forms Server. Ensuite, cliquez sur **Suivant**.
- 19. Advanced: choisissez si vous souhaitez configurer Business Process Rules Manager pour l'installation et cliquez sur **Suivant**. Business Rules Manager est une application Web qui personnalise les modèles de règles métier en fonction des besoins de votre application métier.
- 20. Advanced: dans la page de configuration de Business Process Choreographer, choisissez si vous souhaitez créer un exemple de configuration de Business Process Choregrapher. Cet exemple de configuration est utilisé dans le cadre du développement uniquement.

**Important :** L'exemple de configuration pour Business Process Choregrapher utilise son propre schéma au sein de la base de données commune (CMNDB), et le nom de schéma est toujours BPEDB. Si ces conditions sont trop restrictives, désactivez la configuration de Business Process Choregrapher pendant la création de profil, puis configurez-le une fois le profil créé.

- 21. Dans la page Récapitulatif du profil, examinez les informations affichées. Cliquez sur **Créer** pour créer le profil ou sur **Précédent** pour modifier les caractéristiques du profil.
- 22. Dans la page Profil complet, examinez les informations affichées. Pour accéder à la console Premiers pas, vérifiez que l'option **Lancer la console Premiers pas** est sélectionnée et cliquez sur **Terminer**.
- v Si vous n'avez pas exécuté les scripts de base de données lors de la création du profil, vous devez les exécuter afin de créer les bases de données et de charger la base de données Process Server avec les informations système, à l'aide de la commande **bootstrapProcessServerData**.
- v Vous pouvez également configurer Business Process Choreographer (facultatif).
- v Accédez à la console Premiers pas et démarrez le serveur pour le profil autonome que vous avez créé.

# **Tâches associées**:

[Chargement de la base de données avec les informations système dans un environnement autonome](#page-300-0) Si vous avez créé un profil autonome et retardé la création des tables de base de données, vous devez exécuter la commande **bootstrapProcessServerData** avant d'essayer de démarrer ou d'utiliser Process Server ou Process Center.

*Création de profils autonomes Process Server avec un serveur de base de données DB2 à l'aide de l'outil de gestion de profil :*

Vous pouvez configurer un profil autonome pour Process Server à l'aide de l'outil de gestion de profil.

Si vous souhaitez configurer les bases de données requises lors de la création du profil, assurez-vous que votre serveur de base de données est installé et en cours d'exécution.

La langue de l'outil de gestion de profil est déterminée par la langue par défaut du système. Si la langue par défaut ne correspond pas à l'une des langues prises en charge, la langue utilisée est l'anglais. Vous

pouvez changer de langue par défaut en démarrant l'outil de gestion de profil depuis la ligne de commande, puis en utilisant le paramètre **java user.language** pour remplacer la langue par défaut. Entrez la commande suivante :

*racine\_installation*/java/bin/java -Duser.language=*environnement\_local racine\_installation*

Par exemple, pour démarrer l'outil de gestion de profil en langue allemande, entrez la commande suivante :

*racine\_installation*/java/bin/java -Duser.language=de *racine\_installation*/bin/ProfileManagement/startup.jar

Une fois que vous avez démarré l'outil de gestion de profil, vous devez décider si vous souhaitez choisir l'option **standard** ou **avancée** pour la création de profil. Utilisez l'option avancée pour :

- v Spécifier un fichier de conception de base de données à utiliser pour la configuration de la base de données.
- v Affecter des valeurs personnalisées aux ports, à l'emplacement du profil et aux noms du profil, du noeud, de l'hôte et de la cellule (le cas échéant).
- Créer une définition de serveur Web.
- v Créer un service système pour exécuter le serveur, si votre système d'exploitation et les privilèges associés à votre compte utilisateur vous permettent de créer des services.
- v Vous pouvez configurer IBM Forms Server pour qu'il fonctionne avec les widgets Gestion des tâches manuelles dans Business Space.
- v Vous pouvez configurer Business Process Rules Manager et créer un exemple de configuration de Business Process Choreographer.
- 1. Utilisez l'une des méthodes suivantes pour lancer l'outil de gestion de profil :
	- v Lancez l'outil à partir de la console Premiers pas.
	- v Cliquez sur *menus\_systèmes\_exploitation\_Linux\_\_pour\_accès\_aux\_programmes* >IBM > *votre\_produit* > Profile Management Tool.
	- v Exécutez la commande *racine\_installation*/bin/ProfileManagement/pmt.sh.
- 2. Dans la page Bienvenue , cliquez sur **Lancer l'outil de gestion des profils** ou sélectionnez l'onglet **Outil de gestion des profils**.
- 3. Dans l'onglet **Profils**, cliquez sur **Créer**.

La page de sélection d'environnement s'ouvre dans une autre fenêtre.

- 4. Dans la page Sélection de l'environnement, localisez la section IBM Business Process Manager Advanced : Configuration de Process Server et développez la section. Sélectionnez le profil autonome **IBM BPM Advanced, Process Server** et cliquez sur **Suivant**.
- 5. Dans la page d'options de création du profil, choisissez d'effectuer une extension **standard** ou **avancée**, puis cliquez sur **Suivant**. Si vous avez sélectionné Création d'un profil **standard**, passez à l['étape de sécurité administrative.](#page-225-0)
- 6. Advanced: Dans la page de déploiement d'application facultatif, indiquez si vous souhaitez déployer la console d'administration pour gérer le serveur (recommandé) et l'application par défaut WebSphere Application Server. Cliquez sur **Suivant**.
- 7. Advanced: Dans la page de nom et emplacement du profil, procédez comme suit :
	- a. Dans la zone de **nom de profil**, spécifiez un nom unique ou acceptez la valeur par défaut. Chaque profil créé doit posséder un nom. Lorsque vous avez plusieurs profils, vous pouvez les spécifier individuellement au niveau supérieur en utilisant ce nom.
	- b. Dans la zone de **répertoire de profil**, entrez le répertoire du profil ou utilisez le bouton **Parcourir** pour accéder au répertoire des profils. Le chemin d'accès au profil contient les fichiers définissant l'environnement d'exécution, (commandes, fichiers de configuration et fichiers journaux, par exemple). Le répertoire par défaut est *racine\_installation*/profiles/*nom\_profil*.
	- c. Facultatif : Sélectionnez **Faire de ce profil le profil par défaut** si vous souhaitez que le profil que vous êtes en train de créer soit le profil par défaut. Cette case à cocher apparaît uniquement si vous avez un profil existant sur votre système.

Lorsqu'un profil est le profil par défaut, les commandes fonctionneront automatiquement avec celui-ci. Le premier profil créé sur un poste de travail est désigné comme étant le profil par défaut. Ce profil est la cible par défaut des commandes émises à partir du répertoire bin situé dans le répertoire racine d'installation du produit. Lorsqu'il existe un seul profil sur un poste de travail, chaque commande agit sur ce profil. Si plusieurs profils existent, certaines commandes exigent que vous indiquiez le profil auquel la commande s'applique.

- d. Dans la liste de **paramétrage d'optimisation des performances d'exécution du serveur**, sélectionnez un niveau d'optimisation des performances correspondant au profil que vous créez. Ce paramètre est un paramètre WebSphere Application Server.
- e. Cliquez ensuite sur **Suivant**. Si vous cliquez sur **Précédent** et que vous changez le nom du profil, vous devrez peut-être modifier manuellement le nom dans cette page lorsqu'elle s'affichera de nouveau.
- 8. Advanced: Dans la page de noms de noeud, d'hôte et de cellule, effectuez l'une des actions suivantes pour le profil que vous créez:
	- v Dans la zone de **nom de noeud**, spécifiez un nom de noeud ou acceptez la valeur par défaut. Essayez d'utiliser un nom de noeud aussi court que possible, mais assurez-vous que les noms de noeud sont uniques dans votre environnement de déploiement.
	- v Dans la zone de **nom de serveur**, spécifiez un nom de serveur ou acceptez la valeur par défaut.
	- v Dans la zone de **nom d'hôte**, spécifiez un nom d'hôte ou acceptez la valeur par défaut.
	- v Dans la zone de **nom de cellule**, spécifiez un nom de cellule ou acceptez la valeur par défaut. Cliquez ensuite sur **Suivant**.

<span id="page-225-0"></span>9. Obligatoire : Dans la page de sécurité administrative, entrez des valeurs dans les zones de **nom d'utilisateur**, de **mot de passe** et de **confirmation de mot de passe**. Le mot de passe spécifié pour l'administrateur lors de l'installation sera utilisé pour tous les utilisateurs internes, y compris tw\_admin et tw\_user.

Cliquez sur **Suivant**. Si vous avez sélectionné Création d'un profil **standard** passez à l['étape de](#page-227-0) [configuration de Process Server.](#page-227-0)

- 10. Advanced: Dans la page de certificat de sécurité (partie 1), indiquez si vous souhaitez importer des certificats existants ou créer de nouveaux certificats.
	- v Pour créer un nouveau certificat personnel par défaut et un nouveau certificat signataire racine, sélectionnez l'option de **création d'un nouveau certificat personnel par défaut** et l'option de **création d'un nouveau certificat signataire racine**, et cliquez sur **Suivant**.
	- v Pour importer des certificats existants, sélectionnez l'option d'**importation d'un certificat personnel par défaut existant** et l'option d'**importation d'un certificat personnel de signature racine existant**, puis entrez les informations suivantes :
		- Dans la zone de **chemin**, entrez le chemin d'accès au certificat existant.
		- Dans la zone de **mot de passe**, entrez le mot de passe du certificat
		- Dans la zone de **type de magasin de clés**, sélectionnez le type de magasin de clés pour le certificat que vous importez.
		- Dans la zone d'**alias de magasin de clés**, sélectionnez l'alias de magasin de clés pour le certificat que vous importez.
		- Cliquez sur **Suivant** pour afficher la page de certificat de sécurité (partie 2)

Lorsque vous importez un certificat personnel comme certificat personnel par défaut, importez le certificat racine qui a signé le certificat personnel. Sinon, l'outil de gestion de profil ajoute le signataire du certificat personnel au fichier trust.p12.

11. Advanced: Dans la page de certificat de sécurité (partie 2), vérifiez que les informations relatives au certificat sont correctes, puis cliquez sur **Suivant** pour afficher la page d'affectation de valeurs de port.

Si vous créez les certificats, vous pouvez utiliser les valeurs par défaut, ou encore les modifier pour créer de nouveaux certificats. Le certificat personnel par défaut est par défaut valide pendant un an ; il est signé par le certificat signataire racine. Le certificat signataire racine par défaut est un certificat auto-signé, qui a une période de validité par défaut de 15 ans. Le mot de passe du fichier de clés par défaut applicable au certificat signataire racine est WebAS. Modifiez le mot de passe. Le mot de passe ne peut pas contenir n'importe quels caractères codés sur deux octets (DBCS), car certains types de fichier de clés (PKCS12, par exemple), ne les prennent pas en charge. Les types de fichier de clés pris en charge dépendent des fournisseurs spécifiés dans le fichier java.security.

Lorsque vous créez l'un des certificats (ou les deux), ou que vous importez l'un des certificats (ou les deux), les fichiers de clés créés sont les suivants :

- v key.p12 : contient le certificat personnel par défaut.
- v trust.p12 : contient le certificat du signataire du certificat racine par défaut.
- root-key.p12 : contient le certificat signataire racine.
- v default-signers.p12 : contient les certificats de signataire ajoutés à tout nouveau fichier de clés que vous créez une fois que le serveur est installé et en cours d'exécution. Par défaut, le certificat de signataire racine et un certificat signataire DataPower se trouvent dans ce fichier de clés.
- v deleted.p12 : contient les certificats supprimés à l'aide de la tâche deleteKeyStore, de sorte qu'ils puissent être récupérés en cas de besoin.
- v ltpa.jceks : contient les clés LTPA (Lightweight Third-Party Authentication) par défaut, que les serveurs de votre environnement utilisent pour communiquer entre eux.

Ces fichiers sont tous associés au même mot de passe lorsque vous créez ou importez des certificats (il s'agit soit du mot de passe par défaut, soit d'un mot de passe que vous spécifiez). Un certificat importé est ajouté au fichier key.p12 ou au fichier root-key.p12. Si vous importez des certificats et que les certificats ne contiennent pas les informations que vous souhaitez, cliquez sur **Précédent** pour importer un autre certificat.

12. Advanced: Dans la page d'affectation de valeurs de port, vérifiez que les informations relatives au certificat sont correctes, puis cliquez sur **Suivant**. L'outil de gestion de profil détecte les ports actuellement utilisés par d'autres produits WebSphere et affiche les valeurs de port recommandées (qui n'entrent pas en conflit avec les valeurs existantes). Si vous avez des applications autres que les applications WebSphere qui utilisent les ports spécifiés, vérifiez qu'il n'existe pas de conflits de ports. Si vous avez choisi de ne pas déployer la console d'administration dans la page de déploiement d'application facultatif , les ports de la console d'administration ne sont pas disponibles dans la page d'attribution des valeurs de port.

Les ports sont reconnus comme étant en cours d'utilisation si les conditions suivantes sont remplies:

- v Les ports sont affectés à un profil créé par une installation exécutée par l'utilisateur actuel.
- v Les ports sont en cours d'utilisation.

Bien que l'outil valide les ports lorsque vous accédez à la page d'attribution des valeurs de port, des conflits de port peuvent malgré tout se produire en fonction des sélections effectuées dans les pages suivantes de l'outil de gestion de profil. Si c'est le cas, les ports ne seront pas attribués avant la fin de la création du profil.

Si vous pensez qu'il existe un conflit de port, vous pourrez faire des recherches une fois le profil créé. Déterminez les ports utilisés lors de la création du profil en consultant le fichier suivant :

*racine\_profil*/properties/portdef.prop

Ce fichier contient les clés et les valeurs utilisées pour les paramètres des ports. Si vous découvrez des conflits de ports, vous pouvez réaffecter les ports manuellement. Pour réaffecter des ports, voir "Mise à jour des ports dans les profils existants " dans le centre de documentation WebSphere Application Server. Exécutez le fichier **updatePorts.ant** via le script **ws\_ant** détaillé dans cette rubrique.

13. Advanced: Si vous ne disposez pas de privilèges root, passez à l'étape suivante. Si vous avez des privilèges root, dans la page de définition de service, indiquez si vous souhaitez utiliser un service Linux pour exécuter IBM Business Process Manager. Par défaut, IBM Business Process Manager n'est pas sélectionné pour être exécuté en tant que service Linux.

Si le profil est configuré en tant que service Linux, IBM Business Process Manager tente de démarrer les services Linux pour les processus qui sont lancés via la commande **startServer** ou la commande **startManager**. Par exemple, si vous configurez un serveur en tant que service Linux et que vous émettez la commande **startServer**, la commande **wasservice** lance les services définis.

Vous devez indiquer un nom d'utilisateur avec lequel le service s'exécute.

Pour supprimer un service Linux, l'utilisateur doit être l'utilisateur root ou disposer des droits requis l'autorisant à supprimer le service. Sinon, un script de suppression est créé, que l'utilisateur root peut exécuter pour supprimer le service pour le compte de l'utilisateur.

- 14. Facultatif : Advanced: Pour inclure une définition de serveur Web dans le profil, procédez comme suit ·
	- a. Sélectionnez **Créer une définition de serveur Web**.
	- b. Spécifiez les caractéristiques de serveur Web dans cette page, puis cliquez sur **Suivant**
	- c. Spécifiez les caractéristiques de serveur Web dans la partie 2 de cette page. Si vous utilisez un serveur Web pour acheminer les demandes vers IBM Business Process Manager, vous devez inclure une définition de serveur Web. Vous pouvez inclure la définition maintenant, ou choisir de définir le serveur Web pour IBM Business Process Manager ultérieurement. Si vous incluez la définition de serveur Web lors de la création de ce profil, vous pouvez installer le serveur Web et son plug-in après avoir créé le profil. L'emplacement de l'installation doit cependant être conforme aux chemins indiqués dans les pages de définition du serveur Web. Si vous choisissez de définir le serveur Web après la création de ce profil, vous devrez définir le serveur Web dans un profil distinct.
	- d. Cliquez sur **Suivant**.
- <span id="page-227-0"></span>15. Dans la page Process Server, définissez les paramètres suivants :
	- v **Nom de l'environnement** : Le nom de l'environnement est utilisé pour se connecter à partir d'un Process Center pour ce serveurProcess Server.
	- v **Type d'environnement** : choisissez la façon dont le serveurProcess Server sera utilisé :
		- Sélectionnez **Production** si le serveur doit être utilisé en environnement de production.
		- Sélectionnez **Etape** si le serveur doit tenir lieu d'emplacement temporaire pour héberger des modifications avant de les mettre en production.
		- Sélectionnez **Test** si le serveur doit être utilisé en tant qu'environnement de test (pour un test de chargement, par exemple).

**Restriction :** Ne mélangez pas les serveurs de production et de test dans la même cellule. Sélectionnez **Utiliser ce serveur hors ligne** si vous n'avez pas sélectionné **Production** comme type d'environnement ou si ce serveur Process Server ne doit pas être connecté à Process Center. Toutefois, la méthode de déploiement des applications de processus sur un serveur Process Server hors ligne diffère de la méthode de déploiement des applications de processus sur un serveur Process Server en ligne.

Si vous n'avez pas sélectionné **Utiliser ce serveur hors ligne**, indiquez les informations suivantes pour l'instance Process Center à laquelle ce serveur est connecté :

- v **Protocole**: Sélectionnez soit **http://**, soit **https://** comme protocole de connexion à Process Center.
- v **Nom d'hôte** : Entrez le nom d'hôte ou d'hôte virtuel que ce serveur Process Server utilisera pour communiquer avec Process Center. Entrez un nom d'hôte qualifié complet. Au sein d'un environnement avec équilibrage de charge ou proxy entre les services Process Server et les services Process Center, veillez à ce que l'élément désigné ici corresponde à l'URL d'accès à Process Center.
- v **Port** : Entrez le numéro de port de Process Center. Au sein d'un environnement avec équilibrage de charge ou proxy entre les services Process Server et les services Process Center, veillez à ce que l'élément désigné ici corresponde à l'URL d'accès à Process Center.
- v **Nom d'utilisateur**: Entrez le nom d'utilisateur d'un utilisateur Process Center. Process Server se connectera à Process Center en utilisant ce nom d'utilisateur.
- v **Mot de passe**: Entrez le mot de passe de l'utilisateurProcess Center.

Vous pouvez cliquer sur **Tester la connexion** pour vérifier la connexion établie avec Process Center. Si vous avez sélectionné Création d'un profil **standard**, passez à l['étape de configuration de la base](#page-228-0) [de données - partie 1.](#page-228-0)

- 16. Advanced: Configuration des bases de données à l'aide d'un fichier de conception.
	- a. Sélectionnez l'option d'**utilisation d'un fichier de conception**.
	- b. Cliquez sur **Parcourir**.
	- c. Vous devez indiquer le chemin qualifié complet d'accès au fichier de conception.
	- d. Pour exécuter les scripts de base de données automatiquement (dans le cadre du processus de création de profil), sélectionnez l'option d'**exécution des scripts de base de données pour créer les tables de base de données**. Si cette option n'est pas sélectionnée, vous ou l'administrateur de la base de données devez exécuter les scripts manuellement après la création du profil. Vous devez également charger la base de données à l'aide des informations système ; pour cela, exécutez la commande **bootstrapProcessServerData**.

**Important :** Si vous sélectionnez l'option d'**exécution des scripts de base de données pour créer les tables de base de données**, vérifiez que l'option d'**utilisation d'une base de données locale ou distante existante** n'est *pas* sélectionnée. Si les deux options sont sélectionnées, des erreurs se produisent.

e. Cliquez ensuite sur **Suivant**. Si vous choisissez de spécifier un fichier de conception, les panneaux de configuration de la base de données de l'outil de gestion de profil sont ignorés. L'emplacement du fichier de conception est transmis à la ligne de commande pour terminer la configuration de la base de données.

Passez à l['étape de configuration de Business Space](#page-229-0)

- <span id="page-228-0"></span>17. Dans la page de configuration de la base de données - Partie 1, spécifiez les informations relatives à la base de données.
	- a. Dans la liste de **sélection d'un produit de base de données**, sélectionnez **DB2**.
	- b. Sélectionnez l'option de **création d'une nouvelle base de données locale** ou d'**utilisation d'une base de données locale ou distante existante**. Si vous choisissez de créer une nouvelle base de données, l'outil de gestion de profil va créer une nouvelle base de données DB2.
	- c. Facultatif : Si vous souhaitez modifier les valeurs par défaut, entrez de nouveaux noms pour les bases de données concernées. Les noms de bases de données doivent être uniques.
	- d. Pour exécuter les scripts de base de données automatiquement (dans le cadre du processus de création de profil), sélectionnez l'option d'**exécution des scripts de base de données pour initialiser la base de données**. Si cette option n'est pas sélectionnée, vous ou l'administrateur de la base de données devez exécuter les scripts manuellement après la création du profil. Vous devez également charger la base de données à l'aide des informations système ; pour cela, exécutez la commande **bootstrapProcessServerData**.
	- e. Cliquez ensuite sur **Suivant**.
- 18. Dans la page de configuration de la base de données Partie 2, terminez la configuration de la base de données. Renseignez les zones suivantes.

| Zone                                                                | Action requise                                                                                                    |
|---------------------------------------------------------------------|----------------------------------------------------------------------------------------------------|
| Nom d'utilisateur pour l'authentification de base de<br>données     | Entrez le nom d'utilisateur pour l'authentification dans la<br>base de données.                                                                                    |
| Mot de passe pour l'authentification de base de<br>données          | Entrez le mot de passe de l'utilisateur, utilisé pour<br>l'authentification dans la base de données.                                                               |
| Confirmer le mot de passe                                           | Confirmez le mot de passe saisi.                                                                                                    |
| Emplacement des fichiers de chemin de classes du<br>$ $ pilote JDBC | Les fichiers de chemin de classes du pilote JDBC sont<br>inclus dans le produit et se trouvent dans le répertoire<br>suivant: \${RACINE INSTALLATION WAS}/db2/java |

*Tableau 69. Zones obligatoires pour la configuration de la base de données pour DB2*

| Zone                                                                                                    | Action requise                                                                 |
|----------------------------------------------------------------------------------------------------|--------------------------------------------------------------------------------|
| Nom d'hôte du serveur de base de données (adresse IP, Acceptez la valeur par défaut localhost ou entrez le<br>$ par$ exemple) | nom d'hôte du serveur de base de données.                                      |
| <b>Port serveur</b>                                                                                                    | Acceptez la valeur par défaut 50000 ou entrez le numéro<br>de port du serveur. |

*Tableau 69. Zones obligatoires pour la configuration de la base de données pour DB2 (suite)*

Pour les configurations autonomes uniquement : lorsque vous configurez Process Server, les tables du moteur de messagerie Process Server sont créées dans la base de données Process Server. Lorsque vous configurez la base de données Performance Data Warehouse, les tables du moteur de messagerie Performance Data Warehouse sont créées dans la base de données Performance Data Warehouse. L'architecture SCA (Service Component Architecture) système, d'applications SCA, CEI (Common Event Infrastructure), et les tables du moteur de messagerie Business Process Choreographer sont créées dans la base de données commune.

- <span id="page-229-0"></span>19. Advanced : Sur la page Configuration de Business Space, si vous souhaitez configurer IBM Forms Server pour utiliser les widgets Human Task Management dans Business Space, sélectionnez **Configurer IBM Forms Server** et entrez l'adresse HTTP de la racine d'installation d'IBM Forms Server Translator et d'IBM Forms Server. Ensuite, cliquez sur **Suivant**.
- 20. Advanced: choisissez si vous souhaitez configurer Business Process Rules Manager pour l'installation et cliquez sur **Suivant**. Business Rules Manager est une application Web qui personnalise les modèles de règles métier en fonction des besoins de votre application métier.
- 21. Advanced: dans la page de configuration de Business Process Choreographer, choisissez si vous souhaitez créer un exemple de configuration de Business Process Choregrapher. Cet exemple de configuration est utilisé dans le cadre du développement uniquement.

**Important :** L'exemple de configuration pour Business Process Choregrapher utilise son propre schéma au sein de la base de données commune (CMNDB), et le nom de schéma est toujours BPEDB. Si ces conditions sont trop restrictives, désactivez la configuration de Business Process Choregrapher pendant la création de profil, puis configurez-le une fois le profil créé.

- 22. Dans la page Récapitulatif du profil, examinez les informations affichées. Cliquez sur **Créer** pour créer le profil ou sur **Précédent** pour modifier les caractéristiques du profil.
- 23. Dans la page Profil complet, examinez les informations affichées. Pour accéder à la console Premiers pas, vérifiez que l'option **Lancer la console Premiers pas** est sélectionnée et cliquez sur **Terminer**.
- v Si vous n'avez pas exécuté les scripts de base de données lors de la création du profil, vous devez les exécuter afin de créer les bases de données et de charger la base de données Process Server avec les informations système, à l'aide de la commande **bootstrapProcessServerData**.
- v Vous pouvez également configurer Business Process Choreographer (facultatif).
- v Accédez à la console Premiers pas et démarrez le serveur pour le profil autonome que vous avez créé.

# **Tâches associées**:

[Chargement de la base de données avec les informations système dans un environnement autonome](#page-300-0) Si vous avez créé un profil autonome et retardé la création des tables de base de données, vous devez exécuter la commande **bootstrapProcessServerData** avant d'essayer de démarrer ou d'utiliser Process Server ou Process Center.

*Création de profils autonomes à l'aide de l'utilitaire de ligne de commande manageprofiles :*

Plutôt que l'outil de gestion du profil, vous pouvez utiliser l'utilitaire de ligne de commande manageprofiles pour créer des profils.

Assurez-vous que l'utilitaire de ligne de commande **manageprofiles** n'est pas déjà en cours d'exécution sur le profil. Si un message d'erreur s'affiche lorsque vous exécutez cette commande, déterminez si une autre opération de création ou d'extension de profil est en cours. Si c'est le cas, vous devez attendre qu'elle se termine.

1. Détermine le type de profil à créer, ce qui détermine alors le modèle à utiliser pour votre profil (à l'aide de l'option **-templatePath**).

Les modèles pour chaque profil se trouvent dans le répertoire *racine\_installation*/ profileTemplates/BPM pour les modèles BPM et sous *racine\_installation*/profileTemplates pour les autres produits. Les modèles suivants sont disponibles :

- v default.procctr : pour un profil autonome Process Center pour IBM BPM Standard ou Express.
- v default.procctr.adv : pour un profil autonome Process Center pour IBM BPM Advanced.
- v default.procsvr : pour un profil autonome Process Server pour IBM BPM Standard ou Express.
- v default.procsvr.adv : pour un profil autonome Process Server pour IBM BPM Advanced.
- v default.esbserver : pour un profil serveur autonome WebSphere Enterprise Service Bus.
- 2. Déterminez les paramètres requis pour votre profil en consultant les exemples de commandes de création de profil. Déterminez les valeurs à fournir au profil en consultant les valeurs par défaut dans la rubrique Paramètres de **manageprofiles**.
- 3. Pour utiliser le paramètre **-responseFile** , examinez les fichiers de réponses exemples fournis et créez un fichier de réponses propre à votre environnement.

**Important :** Veillez à ce qu'il n'y ait pas d'espaces après les valeurs : par exemple **'personalCertValidityPeriod=1 '** ou **'winserviceCheck=false '**. En effet, s'il y a des espaces, la création de profil échouera.

Les exemples se trouvent dans le répertoire *racine* installation/BPM/samples/manageprofiles. Choisissez un fichier de réponses approprié en fonction de la base de données et du type de profil (, Process Center ou Process Server autonome ou en réseau). Les exemples de fichiers suivants sont disponibles :

- PC\_Std\_DMgr\_DB2.response
- PC\_Std\_DMgr\_DB2zOS.response
- PC\_Std\_DMgr\_Oracle.response
- PC\_Std\_DMgr\_SQLServer.response
- PC\_Adv\_DMgr\_DB2.response
- PC\_Adv\_DMgr\_DB2zOS.response
- PC Adv DMgr Oracle.response
- PC Adv DMgr SQLServer.response
- PC Std Managed DB2.response
- PC Std Managed DB2zOS.response
- PC Std Managed Oracle.response
- PC Std Managed SQLServer.response
- PC\_Adv\_Managed\_DB2.response
- PC Adv Managed DB2zOS.response
- PC Adv Managed Oracle.response
- PC Adv Managed SQLServer.response
- PC Std Standalone DB2.response
- PC Std Standalone DB2zOS.response
- PC Std Standalone Oracle.response
- PC Std Standalone SQLServer.response
- PC Adv Standalone DB2.response
- PC Adv Standalone DB2zOS.response
- PC Adv Standalone Oracle.response
- PC\_Adv\_Standalone\_SQLServer.response
- PS\_Std\_DMgr\_DB2.response
- PS Std DMgr DB2zOS.response
- PS Std DMgr Oracle.response
- PS\_Std\_DMgr\_SQLServer.response
- PS Adv DMgr DB2.response
- PS Adv DMgr DB2zOS.response
- PS Adv DMgr Oracle.response
- PS Adv DMgr SQLServer.response
- PS Std Managed DB2.response
- PS Std Managed DB2zOS.response
- PS Std Managed Oracle.response
- PS Std Managed SQLServer.response
- PS Adv Managed DB2.response
- PS Adv Managed DB2zOS.response
- PS Adv Managed Oracle.response
- PS Adv Managed SQLServer.response
- PS Std Standalone DB2.response
- PS Std Standalone DB2zOS.response
- PS Std Standalone Oracle.response
- PS Std Standalone SQLServer.response
- PS Adv Standalone DB2.response
- PS\_Adv\_Standalone\_DB2zOS.response
- PS\_Adv\_Standalone\_Oracle.response
- PS Adv Standalone SQLServer.response

Copiez l'un des exemples de fichiers de réponses dans votre répertoire de travail. Utilisez la commande **chmod** pour affecter les droits appropriés à votre nouvelle copie du fichier de réponses. Exemple :

chmod 644 BPM\_StandAlone.response

Modifiez les paramètres du fichier de réponses en fonction de votre configuration et sauvegardez le fichier de réponses modifié. Assurez-vous que le chemin de la propriété **templatePath** correspond à votre répertoire d'installation spécifique.

4. Exécutez le fichier à partir de la ligne de commande. Exemple :

**Remarque :** L'exemple ci-dessous est donné à titre indicatif uniquement, et comprend des paramètres obligatoires et des paramètres facultatifs. Pour obtenir une liste complète des paramètres modifiables, voir le fichier de réponses permettant de créer des profils autonomes.

```
manageprofiles.sh -create -templatePath racine_installation/profileTemplates/BPM/default.procctr.adv
-adminUserName bpmadmin -adminPassword bpmsecret -dbUserId db2user -dbPassword db2secret
-dbType DB2_DATASERVER -procSvrDbName BPMDB -perfDWDbName PDWDB
```
Si vous avez créé un fichier de réponses, spécifiez le paramètre **-response** sans autres paramètres. Par exemple :

manageprofiles.sh -response *mon\_fichier\_de\_réponses*

L'état est consigné dans la fenêtre de la console une fois l'exécution de la commande terminée. Une vérification de syntaxe normale est appliquée au fichier de réponses lorsque le fichier est analysé comme tous les autres fichiers de réponses. Les valeurs du fichier de réponses sont traitées comme des paramètres de ligne de commande.

- v Si vous n'avez pas exécuté les scripts de base de données lors de la création du profil, vous devez les exécuter afin de créer les bases de données et de charger la base de données Process Server avec les informations système, à l'aide de la commande **bootstrapProcessServerData**.
- v Vous pouvez également configurer Business Process Choreographer (facultatif).
- v Accédez à la console Premiers pas et démarrez le serveur pour le profil autonome que vous avez créé.

## **Tâches associées**:

[Chargement de la base de données avec les informations système dans un environnement autonome](#page-300-0) Si vous avez créé un profil autonome et retardé la création des tables de base de données, vous devez exécuter la commande **bootstrapProcessServerData** avant d'essayer de démarrer ou d'utiliser Process Server ou Process Center.

*Fichier de réponses pour créer des profils autonomes :*

Vous pouvez utiliser le fichier de réponse fourni avec la commande **manageprofiles** pour créer un profil autonome.

*Exemple de fichier de réponses pour un profil autonome Advanced Process Center :*

Modifiez ce fichier de réponses, puis utilisez-le pour créer un profil autonome à l'aide de la commande **manageprofiles**.

**Remarque :** Vous pouvez être amené à mettre en commentaire ou à supprimer la mise en commentaire d'informations dans le fichier de réponses pour votre système d'exploitation. Pour plus d'informations, voir les commentaires dans le fichier de réponses.

```
# BEGIN COPYRIGHT
# *************************************************************************
#
# Licensed Materials - Property of IBM
# 5725-C94
# (C) Copyright IBM Corporation 2011, 2012. All Rights Reserved.
# This sample program is provided AS IS and may be used, executed, copied
# and modified without royalty payment by customer (a) for its own
# instruction and study, (b) in order to develop applications designed to
# run with an IBM WebSphere product, either for customer's own internal
# use or for redistribution by customer, as part of such an application,
# in customer's own products.
#
# *************************************************************************
# END COPYRIGHT
################################################################################
# These response file has the applicable parameters for creating a
# Standalone PC Adv profile that uses DB2.
#
# Depending on your environment, you may need to change the default values.
#
# To create a profile with this response file specify:
#
# was.install.root/bin/manageprofiles -response PC_Adv_Standalone_DB2.response
#
# If you use the -response parameter, it must be the only parameter on
# the command-line. If you include any manageprofile parameters
# (in addition to -response) on the command-line, the response file
# is ignored. And default WebSphere Application server profile will be created .
################################################################################
```

```
################################################################################
# Parameter: create
#
# Description:
     Creates the profile.
     If you are creating a profile, this parameter is required.
################################################################################
create
################################################################################
# Parameter: templatePath
#
# Description:
# Specifies the directory path to the template files in the installation
     root directory. Within the profileTemplates directory are various
# directories that correspond to different profile types and that vary with
# the type of product installed. The profile directories are the paths that
# you indicate while using the -templatePath option.
# Use absolute paths. This parameter must exist as a directory and point to
# a valid template directory.
#
# When using the -templatePath parameter, specify the fully qualified file
     path for the parameter.
#
# Valid Values:
    Varies
# Default Values:
    None
################################################################################
templatePath=BPM/default.procctr.adv
################################################################################
# Parameter: profileName
#
# Description:
# Specifies the name of the profile. Use a unique value when creating a
     profile.
# Each profile that shares the same set of product binaries must have a
     unique name. The default profile name is based on the profile type and a
     trailing number, for example:
     profileType ProfileNumberwhere profileType is a value such as ProcSrv,
     Dmgr, or Custom and ProfileNumber is a sequential number that creates a
     unique profile name. The value for this parameter must not contain spaces
     or characters that are not valid such as the following: *, ?, ", <, >, , ,\# /, \, and \vert. The profile name that you choose must not be in use. On
# Windows platforms: If the fully qualified path contains spaces, enclose
# the value in quotation marks. The default value is based on the
# install root directory, the profiles subdirectory, and the name of the
# file. For example, the default for profile creation is:
# WS_WSPROFILE_DEFAULT_PROFILE_HOME/profileNamewhere
     WS WSPROFILE DEFAULT PROFILE HOME is defined in the wasprofile.properties
# file in the install root/properties directory. The value for this
\# parameter must be a valid path for the target system and must not be
# currently in use. You must have permissions to write to the directory.
#
# Valid Values:
    Varies
# Default Values:
    None
################################################################################
profileName=ProcCtr01
################################################################################
# Parameter: applyPerfTuningSetting
#
# Description:
# Set a performance tuning level appropriate for the profile you are
```

```
# creating.
# This parameter is a WebSphere Application Server parameter.
#
# Valid Values:
    development
    standard
    production
# Default Values:
# None
################################################################################
#applyPerfTuningSetting=standard
################################################################################
# Parameter: cellName
#
# Description:
# Specifies the cell name of the profile. Use a unique cell name for each
     profile.
# The default value for this parameter is based on a combination of the
# short host name, the constant Cell, and a trailing number, for example:
# if (DMgr)
# shortHostNameCellCellNumber
# else
        shortHostNameNodeNodeNumberCell
     where CellNumber is a sequential number starting at 01 and NodeNumber is
# the node number that you used to define the node name.
# The value for this parameter must not contain spaces or any characters
     that are not valid such as the following: *, ?, ", <, >, , , /, \setminus, and |.#
# Valid Values:
# Varies
# Default Values:
# Varies
#
# Parameter: nodeName
#
# Description:
      Specifies the node name for the node that is created with the new profile.
     Use a unique value within the cell or on the workstation. Each profile
# that shares the same set of product binaries must have a unique node name.
# This parameter is required for profile creation only with the
# dmgr.esbserverdefault.procsvrdefault.procctrdefault.procsvr.advdefault.
# procctr.advdmgr.procctrmanaged.procctrmanaged.procsvr templates.
# The default value for this parameter is based on the short host name,
# profile type, and a trailing number, for example:
# if (DMgr)
# shortHostNameCellManagerNodeNumber
     else
# shortHostNameNodeNodeNumber
# where NodeNumber is a sequential number starting at 01.
     The value for this parameter must not contain spaces or any characters
# that are not valid such as the following: *, ?, ", < , > , , , /, \setminus, and |.
#
# Valid Values:
# Varies
# Default Values:
    Varies
#
# Parameter: serverName
#
# Description:
     Specifies the name of the server.
################################################################################
cellName=cell_name
nodeName=node_name
serverName=server1
```

```
################################################################################
# Parameter: enableAdminSecurity
#
# Description:
     For IBM Business Process Manager omit this parameter. Administrative
      security is always enabled for IBM Business Process Manager profiles.
     You must also specify the parameters -adminUserName and -adminPassword
     along with the values for these parameters.
#
# Valid Values:
    true
# Default Values:
   # true
################################################################################
enableAdminSecurity=true
adminUserName=adminUser_ID
adminPassword=adminPassword
################################################################################
# Parameter: signingCertDN
#
# Description:
     Specifies the distinguished name of the root signing certificate that you
     create when you create the profile. Specify the distinguished name in
     quotation marks. This default personal certificate is located in the
     server keystore file. If you do not specifically create or import a root
# signing certificate, one is created by default. See the
     -signingCertValidityPeriod parameter and the -keyStorePassword.
#
# Valid Values:
   Varies
# Default Values:
# None
#
# Parameter: signingCertValidityPeriod
#
# Description:
# An optional parameter that specifies the amount of time in years that the
     root signing certificate is valid. If you do not specify this parameter
\# with the -signingCertDN parameter, the root signing certificate is valid
     for 20 years.
#
# Valid Values:
    Varies
# Default Values:
    None
#
# Parameter: keyStorePassword
#
# Description:
     Specifies the password to use on all keystore files created during profile
# creation. Keystore files are created for the default personal certificate
# and the root signing certificate.
#
# Valid Values:
     Varies
# Default Values:
# None
################################################################################
#signingCertDN =distinguished_name
#signingCertValidityPeriod =validity_period
#keyStorePassword =keyStore_password
################################################################################
# Parameter: defaultPorts
#
# Description:
```

```
Assigns the default or base port values to the profile.d o not use this
# parameter when using the -startingPort or -portsFile parameter.
# During profile creation, the manageprofiles command-line utility uses an
# automatically generated set of recommended ports if you do not specify the
     -startingPort parameter, the -defaultPorts parameter or the -portsFile
# parameter. The recommended port values can be different than the default
     port values based on the availability of the default ports.
#
# Valid Values:
    Varies
# Default Values:
    None
#
# Parameter: startingPort
#
# Description:
# Specifies the starting port number for generating and assigning all ports
     for the profile.
# Port values are assigned sequentially from the -startingPort value,
# omitting those ports that are already in use. The system recognizes and
# resolves ports that are currently in use and determines the port
# assignments to avoid port conflicts.
     Do not use this parameter with the -defaultPorts or -portsFile parameters.
     During profile creation, the manageprofiles command-line utility uses an
     automatically generated set of recommended ports if you do not specify the
# -startingPort parameter, the -defaultPorts parameter or the -portsFile
# parameter. The recommended port values can be different than the default
     port values based on the availability of the default ports.
#
# Valid Values:
# Varies
# Default Values:
# None
#
# Parameter: portsFile
#
# Description:
# An optional parameter that specifies the path to a file that defines port
# settings for the new profile.
# Do not use this parameter when using the -startingPort or -defaultPorts
     parameter.
     During profile creation, the manageprofiles command-line utility uses an
     automatically generated set of recommended ports if you do not specify the
# -startingPort parameter, the -defaultPorts parameter or the -portsFile
# parameter. The recommended port values can be different than the default
     port values based on the availability of the default ports.
#
# Valid Values:
   Varies
# Default Values:
    None
################################################################################
#defaultPorts=default_ports
#startingPort=startingPort
#portsFile=file_path
################################################################################
# Parameter: enableService
#
# Description:
     Enables the creation of a Linux service. Valid values include true or
     false. The default value for this parameter is false. When the
     manageprofiles command-line utility is run with the -enableService option
     set to true, the Linux service is created with the profile when the
# command is run by the root user. When a nonroot user runs the
# manageprofiles command-line utility, the profile is created, but the Linux
# service is not. The Linux service is not created because the nonroot user
```

```
# does not have sufficient permission to set up the service. An
# INSTCONPARTIALSUCCESS result is displayed at the end of the profile
# creation and the profile creation log
# install_root/logs/manageprofiles/profile_name_create.log contains a
     message indicating the current user does not have sufficient permission to
     set up the Linux service. Use this parameter when creating profiles only.
#
# Valid Values:
# false
    true
# Default Values:
    None
#
# Parameter: serviceUserName
#
# Description:
# Specifies the user ID that is used during the creation of the Linux
     service so that the Linux service will run under this user ID. The Linux
     service runs whenever the user ID is logged on. Not required.
#
# Valid Values:
    Varies
# Default Values:
    None
#
# Parameter: winserviceAccountType
#
# Description:
# The type of the owner account of the Windows service created for the
     profile. Valid values include specifieduser or localsystem. The
     localsystem value runs the Windows service under the local account of the
     user who creates the profile. The default value for this parameter is
     localsystem. Use this parameter when creating profiles only.
#
# Valid Values:
# localsystem
    specifieduser
# Default Values:
# localsystem
#
# Parameter: winserviceUserName
#
# Description:
     Specify your user ID so that the Windows operating system can verify you
     as an ID that is capable of creating a Windows service. Your user ID must
     belong to the Administrator group and have the following advanced user
     rights:
     Act as part of the operating system
     Log on as a service
     The default value for this parameter is the current user name. The value
     for this parameter must not contain spaces or characters that are not
     valid such as the following: *, ?, ", <, >, ,, /, \, and |. The user that
# you specify must have the proper permissions to create a Windows service.
# You must specify the correct password for the user name that you choose.
#
# Valid Values:
    Varies
# Default Values:
    Nne
#
# Parameter: winservicePassword
#
# Description:
# Specify the password for the specified user or the local account that is
# to own the Windows service.
#
# Valid Values:
```

```
# Varies
# Default Values:
# None
#
# Parameter: winserviceCheck
#
# Description:
# The value can be either true or false. Specify true to create a Windows
# service for the server process that is created within the profile. Specify
# false to not create the Windows service. The default value for this
# parameter is false.
#
# Valid Values:
   false
    true
# Default Values:
# false
#
# Parameter: winserviceStartupType
#
# Description:
# The following values for Windows service startup can be used:
     manual
     automatic
# disabled
# The default value for this parameter is manual.
#
# Valid Values:
   manual
# automatic
# disabled
# Default Values:
    manual
################################################################################
#enableService=true
#serviceUserName=service_user_ID
#winserviceAccountType=localsystem
#winserviceUserName=winservice_user_ID
#winservicePassword=winservice_password
#winserviceCheck=false
#winserviceStartupType=manual
################################################################################
# Parameter: bpmdbDesign
#
# Description:
# Specifies the file that holds the database configuration design for all of
# the IBM Business Process Manager components .
# This parameter replaces the -wbidbDesign that was used in previous
# versions of WebSphere Process Server.
#
# Note: If a bpmdbDesign file parameter is specified, none of the database
# related properties should be specified.
#
# Valid Values:
    Varies
# Default Values:
# None
################################################################################
#bpmdbDesign=design_file
################################################################################
# Parameter: dbCreateNew
#
# Description:
# Indicates a new database is created or if an existing database is to be
# reused. Valid values are true or false. This value cannot be true for an
```

```
# Oracle, SQL Server or a DB2 z/OS database. This value can only be true for
# a DB2 database.
#
# Valid Values:
    false
# true
# Default Values:
    None
################################################################################
dbCreateNew=true
################################################################################
# Parameter: dbType
#
 Description:
# The database type. Set one of the following values for the type of
# database product you are using with IBM Business Process Manager.
#
# Required only for one of the following:
     A stand-alone profile when -bpmdbDesign was not specified.
# An advanced dmgr or managed profiles when -bpmdbDesign was not specified.
#
     Note: Do not use this parameter if you are using -bpmdbDesign.
#
# Valid Values:
# DB2_DATASERVER
# Default Values:
# DB2_DATASERVER
#
# Parameter: dbJDBCClasspath
#
# Description:
# The directory path location of JDBC driver files.
#
# Note: Do not use this parameter if you are using -bpmdbDesign.
#
# Valid Values:
# Varies
# Default Values:
    None
#
# Parameter: dbHostName
#
# Description:
# The database server host name or IP address. The default value is the
     local host name. Required when the -bpmdbDesign parameter was not
# specified. (It is not required if the -bpmdbDesign parameter is
# specified.)
#
# Note: Do not use this parameter if you are using -bpmdbDesign.
#
# Valid Values:
# Varies
# Default Values:
# None
#
# Parameter: dbServerPort
#
# Description:
     The database server port number. Depending on the database you are using,
     you can specify a different port number instead of the default port
     number.
#
# Note: Do not use this parameter if you are using -bpmdbDesign.
#
# Valid Values:
    Varies
```

```
# Default Values:
     None
################################################################################
dbType=DB2_DATASERVER
dbJDBCClasspath=${WAS_INSTALL_ROOT}/jdbcdrivers/DB2
dbHostName=db_host_name
dbServerPort=db_port_number
################################################################################
# Parameter: dbDelayConfig
#
# Description:
# Indicates whether to postpone table creation until after the profile is
# created. Valid values are true or false. The parameter is set to false by
      default. Setting this parameter to true delays the execution of the
# scripts that create the database tables. No. Specify false if you want the
# database to be set up during profile creation.
#
# Valid Values:
     false
     # true
# Default Values:
   false
################################################################################
dbDelayConfig=false
################################################################################
# Parameter: dbName
#
# Description:
# The name of the database. By default, the value is set to orcl for Oracle
# databases and to CMNDB for all other supported databases.
#
# Note: Do not use this parameter if you are using -bpmdbDesign.
#
# Valid Values:
# Varies
# Default Values:
# CMNDB
#
# Parameter: dbUserId
#
# Description:
# The user ID for all database types. Specifies the user ID that has
# privileges to create and drop the databases. The WebSphere data source
# uses this ID to authenticate the database connection.
# Important: The -dbUserId parameter value must be a valid database<br># authorization ID. Required if the -hnmdhDesion file is not set
      authorization ID. Required if the -bpmdbDesign file is not set.
#
# Note: Do not use this parameter if you are using -bpmdbDesign.
#
# Valid Values:
# Varies
# Default Values:
# None
#
# Parameter: dbPassword
#
# Description:
      The password required for database authentication. Required when the
      -bpmdbDesign file is not set.
#
      Note: Do not use this parameter if you are using -bpmdbDesign.
#
# Valid Values:
# Varies
# Default Values:
```

```
# None
################################################################################
dbName=CMNDB
dbUserId=db_userid
dbPassword=db_pswd
################################################################################
# Parameter: procSvrDbName
#
# Description:
# Database name for Process Server database. The value specified for
# -procSvrDbName and -perfDWDbName must be different.
#
# Note: Do not use this parameter if you are using -bpmdbDesign.
#
# Valid Values:
# Varies
# Default Values:
    None
#
# Parameter: dbProcSvrUserId
#
# Description:
     The Process Server user name. Required for setting up the Process Server.
#
     Note: Do not use this parameter if you are using -bpmdbDesign.
#
# Valid Values:
    Varies
# Default Values:
    None
#
# Parameter: dbProcSvrPassword
#
# Description:
# The Process Server password. Required for setting up the Process Server.
#
# Note: Do not use this parameter if you are using -bpmdbDesign.
#
# Valid Values:
    Varies
# Default Values:
    None
################################################################################
procSvrDbName=procSvr_Db_Name
dbProcSvrUserId=db_ProcSvr_UserId_name
dbProcSvrPassword=db_ProcSvr_Password
################################################################################
# Parameter: perfDWDbName
#
# Description:
# Database name for Performance Data Warehouse. The value specified for
# -perfDWDbName and -procSvrDbName must be different.
#
# Note: Do not use this parameter if you are using -bpmdbDesign.
#
# Parameter: dbPerfDWUserId
#
# Description:
     Performance Data Warehouse user name. Required for setting up the
     Performance Data Warehouse.
#
# Note: Do not use this parameter if you are using -bpmdbDesign.
#
# Parameter: dbPerfDWPassword
#
```

```
# Description:
# Performance Data Warehouse password. Required for setting up the
     Performance Data Warehouse.
#
# Note: Do not use this parameter if you are using -bpmdbDesign.
################################################################################
perfDWDbName=perfDW_Db_Name
dbPerfDWUserId=db_PerfDW_UserId
dbPerfDWPassword=db_PerfDW_Password
################################################################################
# Parameter: dbProcSvrMeUserId
#
# Description:
# Process Server Messaging Engine user name. Required for setting up the
# Process Server Messaging Engine. If you enter a user-specified a user name
# and password during profile creation and if you specified ORACLE for
# dbType, this parameter is required.
#
# Note: Do not use this parameter if you are using -bpmdbDesign.
#
# Valid Values:
    Varies
# Default Values:
    None
#
# Parameter: dbProcSvrMePassword
#
# Description:
# Note: Do not use this parameter if you are using -bpmdbDesign.
#
# Valid Values:
    Varies
# Default Values:
    None
################################################################################
#dbProcSvrMeUserId=db_ProcSvr_ME_UserID
#dbProcSvrMePassword=db_ProcSvr_Me_Password
################################################################################
# Parameter: dbPerfDWMeUserId
#
# Description:
# Performance Data Warehouse Messaging Engine user name. Required for
# setting up the Performance Data Warehouse Messaging Engine.
#
# Note: Do not use this parameter if you are using -bpmdbDesign.
#
# Valid Values:
# Varies
# Default Values:
    None
#
# Parameter: dbPerfDWMePassword
#
# Description:
# Note: Do not use this parameter if you are using -bpmdbDesign.
#
# Valid Values:
   Varies
# Default Values:
    None
################################################################################
#dbPerfDWMeUserId=db_PerfDW_Me_UserId
#dbPerfDWMePassword=db_PerfDW_ME_Password
```

```
################################################################################
```

```
# Parameter: cdbSchemaName
#
# Description:
# The schema name for the Common database. If no value is specified, the
# following default database schema names are used:
     DB2 database
     The default schema name is the value specified by the dbUserId parameter.
     The -cdbSchemaName parameter is valid for all database types except for
     Oracle and Microsoft SQL Server.
#
# Note: Do not use this parameter if you are using -bpmdbDesign.
#
# Valid Values:
    Varies
# Default Values:
# None
#
# Parameter: dbCommonUserId
#
# Description:
      The user id to authenticate with the Common database.
#
     Note: Do not use this parameter if you are using -bpmdbDesign.
#
# Valid Values:
    Varies
# Default Values:
    None
#
# Parameter: dbCommonPassword
#
# Description:
# The password for the user id of the dbCommonUserId parameter.
#
# Note: Do not use this parameter if you are using -bpmdbDesign.
#
# Valid Values:
    Varies
# Default Values:
# None
################################################################################
#cdbSchemaName=db_schema_name
#dbCommonUserId=common_db_userid
#dbCommonPassword=common_db_pswd
################################################################################
# Parameter: dbAppMeUserId
#
# Description:
# User name for application messaging engine.
#
# Note: Do not use this parameter if you are using -bpmdbDesign.
#
# Valid Values:
# Varies
# Default Values:
    None
#
# Parameter: dbAppMePassword
#
# Description:
# The password for the user id of the dbAppMeUserId parameter.
#
# Note: Do not use this parameter if you are using -bpmdbDesign.
#
# Valid Values:
# Varies
```

```
# Default Values:
    None
################################################################################
#dbAppMeUserId=app_me_userID
#dbAppMePassword=app_me_pwd
################################################################################
# Parameter: dbCeiMeUserId
#
# Description:
# User name for CEI messaging engine.
#
# Note: Do not use this parameter if you are using -bpmdbDesign.
#
# Valid Values:
# Varies
# Default Values:
# None
#
# Parameter: dbCeiMePassword
#
# Description:
# The password for the user id of the dbCeiMeUserId parameter. If you enter
     a user-specified a user name and password during profile creation and if
# you specified ORACLE for -dbType, this parameter is required.
#
     Note: Do not use this parameter if you are using -bpmdbDesign.
#
# Valid Values:
# Varies
# Default Values:
   None
################################################################################
#dbCeiMeUserId=cei_me_userID
#dbCeiMePassword=cei_me_pwd
################################################################################
# Parameter: dbSysMeUserId
#
# Description:
     The default user name for the SCA system bus messaging engine is the first
     three characters of the Oracle database service name. For example: If the
# database service name is ORCL, dbSysMeUserId is ORCSS00.
#
# Note: Do not use this parameter if you are using -bpmdbDesign.
#
# Valid Values:
# Varies
# Default Values:
# None
#
# Parameter: dbSysMePassword
#
# Description:
# The default password for the SCA system bus messaging engine is
# dbPassword.
#
# Note: Do not use this parameter if you are using -bpmdbDesign.
#
# Valid Values:
    Varies
# Default Values:
    None
################################################################################
#dbSysMeUserId=sys_me_userID
#dbSysMePassword=sys_me_pwd
```
################################################################################ # Parameter: environmentName # # Description: Specifies the name of the environment you are configuring. This parameter has no default value, and it must not be empty. # # Valid Values: # Varies # Default Values: None ################################################################################ environmentName=environment\_name ################################################################################ # Parameter: environmentType # # Description: # Specifies the environment type. The environment type refers to how IBM # Business Process Manager is used; for example, in a production, stage or # test environment. Load testing might be done on a test server, while a stage environment type might be used as a temporary location to host changes before putting those changes into production. You might specify Stage as the Environment type if the server you are configuring will be accessed and used to review content and new functionality. Valid values are as  $follows:$ # Test Use Test if the server you are configuring is to be used as a testing # environment. # Stage # Use Stage if the server is to serve as a staging platform to be used as a preproduction server. Production # Use Production if the server is to serve in a production capacity. # The default value is Test. # # Valid Values: **Test** Production # Stage # Default Values: Test. ################################################################################ environmentType=Test ################################################################################ # Parameter: isDeveloperServer # # Description: # Specifies whether the server is intended for development purposes only. This parameter is useful when creating profiles to test applications on a non-production server prior to deploying the applications on their production application servers. If -isDeveloperServer is set when creating an IBM Business Process Manager profile, then a preconfigured VMM file repository is installed. This file repository contains a sample organization that can be used to test Business Process Choreographer people resolution, ready for you to use as is. # # Valid Values: false true # Default Values: # false<br>################### ################################################################################ #isDeveloperServer=false ################################################################################

```
# Parameter: webFormConfig
#
# Description:
# Indicates if Business Space is configured to use IBM Forms Server to work
# with Human Task Management widgets. The default value for this parameter
# is false. Indicate true to configure Business Space to use IBM Forms
# Server. Both the webFormConfig and webFormInstallRoot parameters are
# required to configure IBM Forms Server. This parameter is valid for
     stand-alone server profiles only.
# Note: IBM Forms Server configuration using these parameters is only valid
# for local IBM Forms Server installations.
#
# Valid Values:
# false
    true
# Default Values:
# false
#
# Parameter: webFormHTTP
#
# Description:
     Specifies the location of the IBM Forms Server Translator. The default URL
     for the location is http://localhost:8085/translator. No. This parameter
     is valid only if the -webFormConfig parameter is set to true. It is valid
     for stand-alone server profiles only.
#
# Valid Values:
    Varies
# Default Values:
# None
#
# Parameter: webFormInstallRoot
#
# Description:
# Specifies the full path where IBM Forms Server is installed. For example,<br># the IBM Forms Server install root might be
     the IBM Forms Server install root might be
# C:/IBM/IBMFormsServer/4.0/WebFormServer. No. This parameter is valid only
# if the -webFormConfig parameter is set to true. It is valid for
# stand-alone server profiles only.
#
# Valid Values:
    Varies
# Default Values:
# None
            ################################################################################
#webFormConfig=false
#webFormHTTP=URL
#webFormInstallRoot=Webform_Server_install_root
################################################################################
# Parameter: configureBRM
#
# Description:
# Configures the business process rules manager. The default value is false.
#
# Valid Values:
    false
    # true
# Default Values:
    false
################################################################################
configureBRM=false
################################################################################
# Parameter: configureBPC
#
# Description:
```

```
# Determines whether the Business Process Choreographer sample configuration
# is created.
# The following conditions apply:
# Only DB2 databases are supported.
# The default is set to true for DB2.
     It uses its own schema within the common database (CMNDB) and the schema
     name is always BPEDB.
     Business Process Choreographer database parameters set in the Database
# Design Tool and generated to the database design file are ignored by
# Business Process Choreographer at profile creation time.
     See -bpmdbDesign for information about the database design file.
     Note: If these conditions are too restrictive, consider setting
# -configureBPC to false and using other documented methods to configure
     Business Process Choreographer.
#
# Valid Values:
    false
     true.
# Default Values:
     true
################################################################################
configureBPC=true
```
*Exemple de fichier de réponses pour un profil autonome Standard Process Center :*

Modifiez ce fichier de réponses, puis utilisez-le pour créer un profil autonome à l'aide de la commande **manageprofiles**.

**Remarque :** Vous pouvez être amené à mettre en commentaire ou à supprimer la mise en commentaire d'informations dans le fichier de réponses pour votre système d'exploitation. Pour plus d'informations, voir les commentaires dans le fichier de réponses.

```
# BEGIN COPYRIGHT
# *************************************************************************
#
# Licensed Materials - Property of IBM
 # 5725-C94
# (C) Copyright IBM Corporation 2011, 2012. All Rights Reserved.
# This sample program is provided AS IS and may be used, executed, copied
# and modified without royalty payment by customer (a) for its own
# instruction and study, (b) in order to develop applications designed to
# run with an IBM WebSphere product, either for customer's own internal
# use or for redistribution by customer, as part of such an application,
# in customer's own products.
#
# *************************************************************************
# END COPYRIGHT
################################################################################
# These response file has the applicable parameters for creating a
# Standalone PC Std profile that uses DB2.
#
# Depending on your environment, you may need to change the default values.
#
# To create a profile with this response file specify:
#
# was.install.root/bin/manageprofiles -response PC_Std_Standalone_DB2.response
#
# If you use the -response parameter, it must be the only parameter on
# the command-line. If you include any manageprofile parameters
# (in addition to -response) on the command-line, the response file
\# is ignored. And default WebSphere Application server profile will be created .
################################################################################
################################################################################
# Parameter: create
```

```
#
# Description:
# Creates the profile.
# If you are creating a profile, this parameter is required.
################################################################################
create
################################################################################
# Parameter: templatePath
#
# Description:
# Specifies the directory path to the template files in the installation
# root directory. Within the profileTemplates directory are various
# directories that correspond to different profile types and that vary with
# the type of product installed. The profile directories are the paths that \# vou indicate while using the -template path ontion
     you indicate while using the -templatePath option.
# Use absolute paths. This parameter must exist as a directory and point to
# a valid template directory.
#
# When using the -templatePath parameter, specify the fully qualified file
     path for the parameter.
#
# Valid Values:
    Varies
# Default Values:
    None
################################################################################
templatePath=BPM/default.procctr
################################################################################
# Parameter: profileName
#
# Description:
# Specifies the name of the profile. Use a unique value when creating a
     profile.
# Each profile that shares the same set of product binaries must have a
# unique name. The default profile name is based on the profile type and a
# trailing number, for example:
# profileType ProfileNumberwhere profileType is a value such as ProcSrv,
# Dmgr, or Custom and ProfileNumber is a sequential number that creates a
# unique profile name. The value for this parameter must not contain spaces
     or characters that are not valid such as the following: *, ?, " , < , > , , ,\# /, \, and \vert. The profile name that you choose must not be in use. On
# Windows platforms: If the fully qualified path contains spaces, enclose
# the value in quotation marks. The default value is based on the
# install root directory, the profiles subdirectory, and the name of the
# file. For example, the default for profile creation is:
# WS_WSPROFILE_DEFAULT_PROFILE_HOME/profileNamewhere
# WS_WSPROFILE_DEFAULT_PROFILE_HOME is defined in the wasprofile.properties
# file in the install_root/properties directory. The value for this
     parameter must be a valid path for the target system and must not be
# currently in use. You must have permissions to write to the directory.
#
# Valid Values:
# Varies
# Default Values:
     None
################################################################################
profileName=ProcCtr01
################################################################################
# Parameter: applyPerfTuningSetting
#
# Description:
# Set a performance tuning level appropriate for the profile you are
# creating.
# This parameter is a WebSphere Application Server parameter.
```

```
#
# Valid Values:
# development
    standard
    production
# Default Values:
    None
################################################################################
#applyPerfTuningSetting=standard
################################################################################
# Parameter: cellName
#
# Description:
     Specifies the cell name of the profile. Use a unique cell name for each
     profile.
      The default value for this parameter is based on a combination of the
# short host name, the constant Cell, and a trailing number, for example:
# if (DMgr)
         shortHostNameCellCellNumber
# else
        shortHostNameNodeNodeNumberCell
     where CellNumber is a sequential number starting at 01 and NodeNumber is
      the node number that you used to define the node name.
      The value for this parameter must not contain spaces or any characters
     that are not valid such as the following: *, ?, ", <, >, , , /, \setminus, and |.#
# Valid Values:
    Varies
# Default Values:
    Varies
#
# Parameter: nodeName
#
# Description:
# Specifies the node name for the node that is created with the new profile.
      Use a unique value within the cell or on the workstation. Each profile
      that shares the same set of product binaries must have a unique node name.
      This parameter is required for profile creation only with the
     dmgr.esbserverdefault.procsvrdefault.procctrdefault.procsvr.advdefault.
     procctr.advdmgr.procctrmanaged.procctrmanaged.procsvr templates.
      The default value for this parameter is based on the short host name,
     profile type, and a trailing number, for example:
      if (DMgr)
               shortHostNameCellManagerNodeNumber
     else
               shortHostNameNodeNodeNumber
# where NodeNumber is a sequential number starting at 01.
# The value for this parameter must not contain spaces or any characters
      that are not valid such as the following: *, ?, ", < , > , , / , \setminus, and |.#
# Valid Values:
# Varies
# Default Values:
    Varies
#
# Parameter: serverName
#
# Description:
# Specifies the name of the server.
################################################################################
cellName=cell_name
nodeName=node_name
serverName=server1
################################################################################
# Parameter: enableAdminSecurity
```

```
#
# Description:
# For IBM Business Process Manager omit this parameter. Administrative
# security is always enabled for IBM Business Process Manager profiles.
# You must also specify the parameters -adminUserName and -adminPassword
     along with the values for these parameters.
#
# Valid Values:
# true
# Default Values:
    t.rue
################################################################################
enableAdminSecurity=true
adminUserName=adminUser_ID
adminPassword=adminPassword
################################################################################
# Parameter: signingCertDN
#
# Description:
# Specifies the distinguished name of the root signing certificate that you
# create when you create the profile. Specify the distinguished name in
     quotation marks. This default personal certificate is located in the
     server keystore file. If you do not specifically create or import a root
# signing certificate, one is created by default. See the
     -signingCertValidityPeriod parameter and the -keyStorePassword.
#
# Valid Values:
# Varies
# Default Values:
# None
#
# Parameter: signingCertValidityPeriod
#
# Description:
# An optional parameter that specifies the amount of time in years that the
     root signing certificate is valid. If you do not specify this parameter
# with the -signingCertDN parameter, the root signing certificate is valid
# for 20 years.
#
# Valid Values:
    Varies
# Default Values:
    None
#
# Parameter: keyStorePassword
#
# Description:
# Specifies the password to use on all keystore files created during profile
# creation. Keystore files are created for the default personal certificate
     and the root signing certificate.
#
# Valid Values:
# Varies
# Default Values:
    None
################################################################################
#signingCertDN =distinguished_name
#signingCertValidityPeriod =validity_period
#keyStorePassword =keyStore_password
################################################################################
# Parameter: defaultPorts
#
# Description:
# Assigns the default or base port values to the profile.d o not use this
# parameter when using the -startingPort or -portsFile parameter.
```

```
# During profile creation, the manageprofiles command-line utility uses an
# automatically generated set of recommended ports if you do not specify the
# -startingPort parameter, the -defaultPorts parameter or the -portsFile
# parameter. The recommended port values can be different than the default
     port values based on the availability of the default ports.
#
# Valid Values:
    Varies
# Default Values:
    None
#
# Parameter: startingPort
#
# Description:
     Specifies the starting port number for generating and assigning all ports
     for the profile.
# Port values are assigned sequentially from the -startingPort value,
# omitting those ports that are already in use. The system recognizes and
     resolves ports that are currently in use and determines the port
     assignments to avoid port conflicts.
     Do not use this parameter with the -defaultPorts or -portsFile parameters.
     During profile creation, the manageprofiles command-line utility uses an
     automatically generated set of recommended ports if you do not specify the
     -startingPort parameter, the -defaultPorts parameter or the -portsFile
     parameter. The recommended port values can be different than the default
     port values based on the availability of the default ports.
#
# Valid Values:
    Varies
# Default Values:
    None
#
# Parameter: portsFile
#
# Description:
# An optional parameter that specifies the path to a file that defines port
     settings for the new profile.
# Do not use this parameter when using the -startingPort or -defaultPorts
     parameter.
     During profile creation, the manageprofiles command-line utility uses an
     automatically generated set of recommended ports if you do not specify the
     -startingPort parameter, the -defaultPorts parameter or the -portsFile
     parameter. The recommended port values can be different than the default
     port values based on the availability of the default ports.
#
# Valid Values:
    Varies
# Default Values:
   None
################################################################################
#defaultPorts=default_ports
#startingPort=startingPort
#portsFile=file_path
################################################################################
# Parameter: enableService
#
# Description:
     Enables the creation of a Linux service. Valid values include true or
     false. The default value for this parameter is false. When the
     manageprofiles command-line utility is run with the -enableService option
     set to true, the Linux service is created with the profile when the
     command is run by the root user. When a nonroot user runs the
# manageprofiles command-line utility, the profile is created, but the Linux
# service is not. The Linux service is not created because the nonroot user
# does not have sufficient permission to set up the service. An
     INSTCONPARTIALSUCCESS result is displayed at the end of the profile
```
```
# creation and the profile creation log
# install root/logs/manageprofiles/profile name create.log contains a
# message indicating the current user does not have sufficient permission to
# set up the Linux service. Use this parameter when creating profiles only.
#
# Valid Values:
# false
    true.
# Default Values:
    None
#
# Parameter: serviceUserName
#
# Description:
     Specifies the user ID that is used during the creation of the Linux
# service so that the Linux service will run under this user ID. The Linux
# service runs whenever the user ID is logged on. Not required.
#
# Valid Values:
    Varies
# Default Values:
    None
#
# Parameter: winserviceAccountType
#
# Description:
# The type of the owner account of the Windows service created for the
# profile. Valid values include specifieduser or localsystem. The
# localsystem value runs the Windows service under the local account of the
# user who creates the profile. The default value for this parameter is
# localsystem. Use this parameter when creating profiles only.
#
# Valid Values:
# localsystem
# specifieduser
 Default Values:
# localsystem
#
# Parameter: winserviceUserName
#
# Description:
     Specify your user ID so that the Windows operating system can verify you
     as an ID that is capable of creating a Windows service. Your user ID must
# belong to the Administrator group and have the following advanced user
# rights:
# Act as part of the operating system
# Log on as a service
# The default value for this parameter is the current user name. The value
# for this parameter must not contain spaces or characters that are not
# valid such as the following: *, ?, ", < , > , , , /, \setminus, and |. The user that
     you specify must have the proper permissions to create a Windows service.
# You must specify the correct password for the user name that you choose.
#
# Valid Values:
# Varies
# Default Values:
    None
#
# Parameter: winservicePassword
#
# Description:
# Specify the password for the specified user or the local account that is
     to own the Windows service.
#
# Valid Values:
# Varies
# Default Values:
```

```
# None
#
# Parameter: winserviceCheck
#
 Description:
# The value can be either true or false. Specify true to create a Windows
     service for the server process that is created within the profile. Specify
     false to not create the Windows service. The default value for this
# parameter is false.
#
# Valid Values:
    false
    # true
# Default Values:
    false
#
# Parameter: winserviceStartupType
#
# Description:
# The following values for Windows service startup can be used:
# manual
     automatic
     disabled
     The default value for this parameter is manual.
#
# Valid Values:
    manualautomatic
# disabled
# Default Values:
    manual
################################################################################
#enableService=true
#serviceUserName=service_user_ID
#winserviceAccountType=localsystem
#winserviceUserName=winservice_user_ID
#winservicePassword=winservice_password
#winserviceCheck=false
#winserviceStartupType=manual
################################################################################
# Parameter: bpmdbDesign
#
# Description:
# Specifies the file that holds the database configuration design for all of
# the IBM Business Process Manager components .
# This parameter replaces the -wbidbDesign that was used in previous
# versions of WebSphere Process Server.
#
# Note: If a bpmdbDesign file parameter is specified, none of the database
     related properties should be specified.
#
# Valid Values:
# Varies
# Default Values:
    None
################################################################################
#bpmdbDesign=design_file
################################################################################
# Parameter: dbCreateNew
#
# Description:
# Indicates a new database is created or if an existing database is to be
# reused. Valid values are true or false. This value cannot be true for an
# Oracle, SQL Server or a DB2 z/OS database. This value can only be true for
# a DB2 database.
```

```
#
# Valid Values:
# false
# true
# Default Values:
    None
################################################################################
dbCreateNew=true
################################################################################
# Parameter: dbType
#
# Description:
# The database type. Set one of the following values for the type of
# database product you are using with IBM Business Process Manager.
#
# Required only for one of the following:
# A stand-alone profile when -bpmdbDesign was not specified.
# An advanced dmgr or managed profiles when -bpmdbDesign was not specified.
#
# Note: Do not use this parameter if you are using -bpmdbDesign.
#
# Valid Values:
   DB2_DATASERVER
# Default Values:
# DB2_DATASERVER
#
# Parameter: dbJDBCClasspath
#
# Description:
# The directory path location of JDBC driver files.
#
# Note: Do not use this parameter if you are using -bpmdbDesign.
#
# Valid Values:
# Varies
# Default Values:
    None
#
# Parameter: dbHostName
#
# Description:
     The database server host name or IP address. The default value is the
# local host name. Required when the -bpmdbDesign parameter was not
# specified. (It is not required if the -bpmdbDesign parameter is
# specified.)
#
# Note: Do not use this parameter if you are using -bpmdbDesign.
#
# Valid Values:
    Varies
# Default Values:
# None
#
# Parameter: dbServerPort
#
# Description:
# The database server port number. Depending on the database you are using,
# you can specify a different port number instead of the default port
     number.
#
     Note: Do not use this parameter if you are using -bpmdbDesign.
#
# Valid Values:
# Varies
# Default Values:
# None
```

```
################################################################################
dbType=DB2_DATASERVER
dbJDBCClasspath=${WAS_INSTALL_ROOT}/jdbcdrivers/DB2
dbHostName=db_host_name
dbServerPort=db_port_number
################################################################################
# Parameter: dbDelayConfig
#
# Description:
# Indicates whether to postpone table creation until after the profile is
     created. Valid values are true or false. The parameter is set to false by
# default. Setting this parameter to true delays the execution of the
# scripts that create the database tables. No. Specify false if you want the
     database to be set up during profile creation.
#
 Valid Values:
    false
# true
# Default Values:
     false
################################################################################
dbDelayConfig=false
################################################################################
# Parameter: dbName
#
# Description:
# The name of the database. By default, the value is set to orcl for Oracle
      databases and to CMNDB for all other supported databases.
#
     Note: Do not use this parameter if you are using -bpmdbDesign.
#
# Valid Values:
# Varies
 Default Values:
# CMNDB
#
# Parameter: dbUserId
#
# Description:
     The user ID for all database types. Specifies the user ID that has
     privileges to create and drop the databases. The WebSphere data source
     uses this ID to authenticate the database connection.
     Important: The -dbUserId parameter value must be a valid database
     authorization ID. Required if the -bpmdbDesign file is not set.
#
     Note: Do not use this parameter if you are using -bpmdbDesign.
#
# Valid Values:
    Varies
# Default Values:
# None
#
# Parameter: dbPassword
#
# Description:
     The password required for database authentication. Required when the
      -bpmdbDesign file is not set.
#
     Note: Do not use this parameter if you are using -bpmdbDesign.
#
# Valid Values:
    Varies
# Default Values:
    None
################################################################################
```
dbName=CMNDB dbUserId=db\_userid dbPassword=db\_pswd ################################################################################ # Parameter: procSvrDbName # # Description: # Database name for Process Server database. The value specified for # -procSvrDbName and -perfDWDbName must be different. # # Note: Do not use this parameter if you are using -bpmdbDesign. # # Valid Values: Varies # Default Values: # None # # Parameter: dbProcSvrUserId # # Description: # The Process Server user name. Required for setting up the Process Server. # Note: Do not use this parameter if you are using -bpmdbDesign. # # Valid Values: # Varies # Default Values: None # # Parameter: dbProcSvrPassword # # Description: # The Process Server password. Required for setting up the Process Server. # # Note: Do not use this parameter if you are using -bpmdbDesign. # # Valid Values: Varies # Default Values: None ################################################################################ procSvrDbName=procSvr\_Db\_Name dbProcSvrUserId=db\_ProcSvr\_UserId\_name dbProcSvrPassword=db\_ProcSvr\_Password ################################################################################ # Parameter: perfDWDbName # # Description: # Database name for Performance Data Warehouse. The value specified for # -perfDWDbName and -procSvrDbName must be different. # # Note: Do not use this parameter if you are using -bpmdbDesign. # # Parameter: dbPerfDWUserId # # Description: # Performance Data Warehouse user name. Required for setting up the Performance Data Warehouse. # # Note: Do not use this parameter if you are using -bpmdbDesign. # # Parameter: dbPerfDWPassword # # Description: # Performance Data Warehouse password. Required for setting up the

```
#
# Note: Do not use this parameter if you are using -bpmdbDesign.
################################################################################
perfDWDbName=perfDW_Db_Name
dbPerfDWUserId=db_PerfDW_UserId
dbPerfDWPassword=db_PerfDW_Password
################################################################################
# Parameter: dbProcSvrMeUserId
#
# Description:
# Process Server Messaging Engine user name. Required for setting up the
# Process Server Messaging Engine. If you enter a user-specified a user name
     and password during profile creation and if you specified ORACLE for
# dbType, this parameter is required.
#
# Note: Do not use this parameter if you are using -bpmdbDesign.
#
# Valid Values:
# Varies
# Default Values:
    None
#
# Parameter: dbProcSvrMePassword
#
# Description:
# Note: Do not use this parameter if you are using -bpmdbDesign.
#
# Valid Values:
   Varies
# Default Values:
   None
################################################################################
#dbProcSvrMeUserId=db_ProcSvr_ME_UserID
#dbProcSvrMePassword=db_ProcSvr_Me_Password
################################################################################
# Parameter: dbPerfDWMeUserId
#
 Description:
# Performance Data Warehouse Messaging Engine user name. Required for
# setting up the Performance Data Warehouse Messaging Engine.
#
     Note: Do not use this parameter if you are using -bpmdbDesign.
#
# Valid Values:
# Varies
# Default Values:
# None
#
# Parameter: dbPerfDWMePassword
#
# Description:
# Note: Do not use this parameter if you are using -bpmdbDesign.
#
# Valid Values:
    Varies
# Default Values:
    None
################################################################################
#dbPerfDWMeUserId=db_PerfDW_Me_UserId
#dbPerfDWMePassword=db_PerfDW_ME_Password
################################################################################
# Parameter: cdbSchemaName
#
```
# Performance Data Warehouse.

```
# Description:
     The schema name for the Common database. If no value is specified, the
# following default database schema names are used:
# DB2 database
# The default schema name is the value specified by the dbUserId parameter.
# The -cdbSchemaName parameter is valid for all database types except for
# Oracle and Microsoft SQL Server.
#
# Note: Do not use this parameter if you are using -bpmdbDesign.
#
# Valid Values:
# Varies
# Default Values:
# None
#
# Parameter: dbCommonUserId
#
# Description:
# The user id to authenticate with the Common database.
#
     Note: Do not use this parameter if you are using -bpmdbDesign.
#
# Valid Values:
    Varies
# Default Values:
    None
#
# Parameter: dbCommonPassword
#
# Description:
# The password for the user id of the dbCommonUserId parameter.
#
# Note: Do not use this parameter if you are using -bpmdbDesign.
#
# Valid Values:
# Varies
# Default Values:
    None
################################################################################
#cdbSchemaName=db_schema_name
#dbCommonUserId=common_db_userid
#dbCommonPassword=common_db_pswd
################################################################################
# Parameter: environmentName
#
# Description:
# Specifies the name of the environment you are configuring. This parameter
# has no default value, and it must not be empty.
#
# Valid Values:
# Varies
# Default Values:
    None
################################################################################
environmentName=environment_name
################################################################################
# Parameter: environmentType
#
# Description:
# Specifies the environment type. The environment type refers to how IBM
     Business Process Manager is used; for example, in a production, stage or
# test environment. Load testing might be done on a test server, while a
# stage environment type might be used as a temporary location to host
# changes before putting those changes into production. You might specify
# Stage as the Environment type if the server you are configuring will be
```

```
# accessed and used to review content and new functionality. Valid values
# are as follows:
# Test
     Use Test if the server you are configuring is to be used as a testing
# environment.
     Stage
     Use Stage if the server is to serve as a staging platform to be used as a
     preproduction server.
# Production
# Use Production if the server is to serve in a production capacity.
# The default value is Test.
#
# Valid Values:
    Test
    Production
    Stage
# Default Values:
# Test
################################################################################
environmentType=Test
################################################################################
# Parameter: isDeveloperServer
#
# Description:
# Specifies whether the server is intended for development purposes only.
     This parameter is useful when creating profiles to test applications on a
     non-production server prior to deploying the applications on their
# production application servers. If -isDeveloperServer is set when
     creating an IBM Business Process Manager profile, then a preconfigured VMM
     file repository is installed. This file repository contains a sample
     organization that can be used to test Business Process Choreographer
     people resolution, ready for you to use as is.
#
# Valid Values:
    false
    # true
# Default Values:
    false
################################################################################
#isDeveloperServer=false
```
*Exemple de fichier de réponses pour un profil autonome Advanced Process Server :*

Modifiez ce fichier de réponses, puis utilisez-le pour créer un profil autonome à l'aide de la commande **manageprofiles**.

**Remarque :** Vous pouvez être amené à mettre en commentaire ou à supprimer la mise en commentaire d'informations dans le fichier de réponses pour votre système d'exploitation. Pour plus d'informations, voir les commentaires dans le fichier de réponses.

```
# BEGIN COPYRIGHT
# *************************************************************************
#
# Licensed Materials - Property of IBM
# 5725-C94
# (C) Copyright IBM Corporation 2011, 2012. All Rights Reserved.
# This sample program is provided AS IS and may be used, executed, copied
# and modified without royalty payment by customer (a) for its own
# instruction and study, (b) in order to develop applications designed to
# run with an IBM WebSphere product, either for customer's own internal
# use or for redistribution by customer, as part of such an application,
# in customer's own products.
#
# *************************************************************************
# END COPYRIGHT
```
################################################################################ # These response file has the applicable parameters for creating a # Standalone PS Adv profile that uses DB2. # # Depending on your environment, you may need to change the default values. # # To create a profile with this response file specify: # # was.install.root/bin/manageprofiles -response PS\_Adv\_Standalone\_DB2.response # # If you use the -response parameter, it must be the only parameter on # the command-line. If you include any manageprofile parameters # (in addition to -response) on the command-line, the response file # is ignored. And default WebSphere Application server profile will be created . ################################################################################ ################################################################################ # Parameter: create # # Description: Creates the profile. If you are creating a profile, this parameter is required. ################################################################################ create ################################################################################ # Parameter: templatePath # # Description: # Specifies the directory path to the template files in the installation root directory. Within the profileTemplates directory are various directories that correspond to different profile types and that vary with # the type of product installed. The profile directories are the paths that # you indicate while using the -templatePath option. # Use absolute paths. This parameter must exist as a directory and point to # a valid template directory. # # When using the -templatePath parameter, specify the fully qualified file path for the parameter. # # Valid Values: Varies # Default Values: None ################################################################################ templatePath=BPM/default.procsvr.adv ################################################################################ # Parameter: profileName # # Description: # Specifies the name of the profile. Use a unique value when creating a profile. Each profile that shares the same set of product binaries must have a unique name. The default profile name is based on the profile type and a # trailing number, for example: profileType ProfileNumberwhere profileType is a value such as ProcSrv, # Dmgr, or Custom and ProfileNumber is a sequential number that creates a unique profile name. The value for this parameter must not contain spaces or characters that are not valid such as the following:  $*, ?, " , < , > , , ,$  $/$ ,  $\backslash$ , and  $\mid$ . The profile name that you choose must not be in use. On # Windows platforms: If the fully qualified path contains spaces, enclose the value in quotation marks. The default value is based on the # install root directory, the profiles subdirectory, and the name of the # file. For example, the default for profile creation is: # WS\_WSPROFILE\_DEFAULT\_PROFILE\_HOME/profileNamewhere

```
# WS_WSPROFILE_DEFAULT_PROFILE_HOME is defined in the wasprofile.properties
# file in the install root/properties directory. The value for this
# parameter must be a valid path for the target system and must not be
# currently in use. You must have permissions to write to the directory.
#
# Valid Values:
    Varies
# Default Values:
# None
################################################################################
profileName=ProcSrv01
################################################################################
# Parameter: applyPerfTuningSetting
#
# Description:
# Set a performance tuning level appropriate for the profile you are
     creating.
# This parameter is a WebSphere Application Server parameter.
#
# Valid Values:
    development
    standard
    production
# Default Values:
# None
################################################################################
#applyPerfTuningSetting=standard
################################################################################
# Parameter: cellName
#
# Description:
# Specifies the cell name of the profile. Use a unique cell name for each
     profile.
# The default value for this parameter is based on a combination of the
     short host name, the constant Cell, and a trailing number, for example:
# if (DMgr)
# shortHostNameCellCellNumber
# else
        shortHostNameNodeNodeNumberCell
     where CellNumber is a sequential number starting at 01 and NodeNumber is
     the node number that you used to define the node name.
     The value for this parameter must not contain spaces or any characters
     that are not valid such as the following: *, ?, ", <, >, , , /, \setminus, and |.
#
# Valid Values:
    Varies
# Default Values:
# Varies
#
# Parameter: nodeName
#
# Description:
# Specifies the node name for the node that is created with the new profile.
     Use a unique value within the cell or on the workstation. Each profile
# that shares the same set of product binaries must have a unique node name.
     This parameter is required for profile creation only with the
     dmgr.esbserverdefault.procsvrdefault.procctrdefault.procsvr.advdefault.
     procctr.advdmgr.procctrmanaged.procctrmanaged.procsvr templates.
     The default value for this parameter is based on the short host name,
     profile type, and a trailing number, for example:
# if (DMgr)
# shortHostNameCellManagerNodeNumber
# else
# shortHostNameNodeNodeNumber
# where NodeNumber is a sequential number starting at 01.
```

```
# The value for this parameter must not contain spaces or any characters
# that are not valid such as the following: \star, \cdot, \cdot, \cdot, \cdot, \cdot, \cdot, \cdot, \cdot, \cdot, \cdot, \cdot, \cdot, \cdot, \cdot, \cdot, \cdot, \cdot, \cdot, \cdot, \cdot, \cdot, \cdot, \cdot, \cdot, \cdot, \cdot, \cdot, \cdot, \cdot#
# Valid Values:
    Varies
# Default Values:
# Varies
#
# Parameter: serverName
#
# Description:
# Specifies the name of the server.
################################################################################
cellName=cell_name
nodeName=node_name
serverName=server1
################################################################################
# Parameter: processCenterURL
#
# Description:
      Specifies the URL of the Process Center that the Process Server connects
      to. If this parameter is set, the protocol must be either http or https.
      Note: No corresponding useServerOffline parameter exists to use the server
      offline. To use the server offline, omit the processCenterURL parameter.
#
# Valid Values:
     Varies
# Default Values:
# None
#
# Parameter: processCenterUserId
#
# Description:
# Specifies the user ID to be used to connect to the Process Center. This
      parameter is valid for stand-alone Process Server profiles. This parameter
      is required if the Process Server is online (connected to a Process
# Center). It is required for a stand-alone process server (standard or
      advanced) profile if the processCenterURL parameter is specified.
#
# Valid Values:
     Varies
# Default Values:
     None
#
# Parameter: processCenterPassword
#
# Description:
# Specifies the user password to be used to connect to the Process Center.
# This parameter is valid for stand-alone Process Server profiles. This
      parameter is required if the Process Server is online (connected to a
# Process Center). It is required for a stand-alone process server (standard
# or advanced) profile if the processCenterURL parameter is specified.
#
# Valid Values:
     Varies
# Default Values:
     None
################################################################################
processCenterURL=process_Center_URL
processCenterUserId=process_Center_UserId
processCenterPassword=process_Center_Password
################################################################################
# Parameter: enableAdminSecurity
#
# Description:
```

```
# For IBM Business Process Manager omit this parameter. Administrative
# security is always enabled for IBM Business Process Manager profiles.
# You must also specify the parameters -adminUserName and -adminPassword
# along with the values for these parameters.
#
# Valid Values:
# true
# Default Values:
    true.
################################################################################
enableAdminSecurity=true
adminUserName=adminUser_ID
adminPassword=adminPassword
################################################################################
# Parameter: signingCertDN
#
# Description:
# Specifies the distinguished name of the root signing certificate that you
# create when you create the profile. Specify the distinguished name in
# quotation marks. This default personal certificate is located in the
     server keystore file. If you do not specifically create or import a root
     signing certificate, one is created by default. See the
     -signingCertValidityPeriod parameter and the -keyStorePassword.
#
# Valid Values:
# Varies
# Default Values:
    None
#
# Parameter: signingCertValidityPeriod
#
# Description:
     An optional parameter that specifies the amount of time in years that the
     root signing certificate is valid. If you do not specify this parameter
# with the -signingCertDN parameter, the root signing certificate is valid
     for 20 years.
#
# Valid Values:
    Varies
# Default Values:
    None
#
# Parameter: keyStorePassword
#
# Description:
     Specifies the password to use on all keystore files created during profile
     creation. Keystore files are created for the default personal certificate
# and the root signing certificate.
#
# Valid Values:
    Varies
# Default Values:
    None
################################################################################
#signingCertDN =distinguished_name
#signingCertValidityPeriod =validity_period
#keyStorePassword =keyStore_password
################################################################################
# Parameter: defaultPorts
#
# Description:
# Assigns the default or base port values to the profile.d o not use this
# parameter when using the -startingPort or -portsFile parameter.
# During profile creation, the manageprofiles command-line utility uses an
# automatically generated set of recommended ports if you do not specify the
```

```
# -startingPort parameter, the -defaultPorts parameter or the -portsFile
# parameter. The recommended port values can be different than the default
# port values based on the availability of the default ports.
#
# Valid Values:
# Varies
# Default Values:
    None
#
# Parameter: startingPort
#
# Description:
# Specifies the starting port number for generating and assigning all ports
# for the profile.
# Port values are assigned sequentially from the -startingPort value,<br># omitting those ports that are already in use. The system recognizes
     omitting those ports that are already in use. The system recognizes and
# resolves ports that are currently in use and determines the port
# assignments to avoid port conflicts.
# Do not use this parameter with the -defaultPorts or -portsFile parameters.
# During profile creation, the manageprofiles command-line utility uses an
# automatically generated set of recommended ports if you do not specify the
# -startingPort parameter, the -defaultPorts parameter or the -portsFile
     parameter. The recommended port values can be different than the default
     port values based on the availability of the default ports.
#
# Valid Values:
# Varies
# Default Values:
    None
#
# Parameter: portsFile
#
# Description:
# An optional parameter that specifies the path to a file that defines port
# settings for the new profile.
# Do not use this parameter when using the -startingPort or -defaultPorts
# parameter.
# During profile creation, the manageprofiles command-line utility uses an
# automatically generated set of recommended ports if you do not specify the
# -startingPort parameter, the -defaultPorts parameter or the -portsFile
     parameter. The recommended port values can be different than the default
     port values based on the availability of the default ports.
#
# Valid Values:
    Varies
# Default Values:
    None
################################################################################
#defaultPorts=default_ports
#startingPort=startingPort
#portsFile=file_path
################################################################################
# Parameter: enableService
#
# Description:
# Enables the creation of a Linux service. Valid values include true or
     false. The default value for this parameter is false. When the
# manageprofiles command-line utility is run with the -enableService option
     set to true, the Linux service is created with the profile when the
     command is run by the root user. When a nonroot user runs the
# manageprofiles command-line utility, the profile is created, but the Linux
# service is not. The Linux service is not created because the nonroot user
# does not have sufficient permission to set up the service. An
# INSTCONPARTIALSUCCESS result is displayed at the end of the profile
# creation and the profile creation log
# install root/logs/manageprofiles/profile name create.log contains a
```

```
# message indicating the current user does not have sufficient permission to
# set up the Linux service. Use this parameter when creating profiles only.
#
# Valid Values:
    false
# true
# Default Values:
    None
#
# Parameter: serviceUserName
#
# Description:
# Specifies the user ID that is used during the creation of the Linux
# service so that the Linux service will run under this user ID. The Linux
     service runs whenever the user ID is logged on. Not required.
#
# Valid Values:
# Varies
# Default Values:
# None
#
# Parameter: winserviceAccountType
#
# Description:
      The type of the owner account of the Windows service created for the
     profile. Valid values include specifieduser or localsystem. The
      localsystem value runs the Windows service under the local account of the
# user who creates the profile. The default value for this parameter is \# localsystem. Use this parameter when creating profiles salu
      localsystem. Use this parameter when creating profiles only.
#
# Valid Values:
# localsystem
    specifieduser
# Default Values:
# localsystem
#
# Parameter: winserviceUserName
#
# Description:
# Specify your user ID so that the Windows operating system can verify you
     as an ID that is capable of creating a Windows service. Your user ID must
     belong to the Administrator group and have the following advanced user
      rights:
     Act as part of the operating system
# Log on as a service
     The default value for this parameter is the current user name. The value
      for this parameter must not contain spaces or characters that are not
# valid such as the following: \ast, ?, ", <, >, ,, /, \, and |. The user that
# you specify must have the proper permissions to create a Windows service.
# You must specify the correct password for the user name that you choose.
#
# Valid Values:
# Varies
# Default Values:
# None
#
# Parameter: winservicePassword
#
# Description:
     Specify the password for the specified user or the local account that is
     to own the Windows service.
#
# Valid Values:
# Varies
# Default Values:
# None
#
```

```
# Parameter: winserviceCheck
#
# Description:
# The value can be either true or false. Specify true to create a Windows
# service for the server process that is created within the profile. Specify
# false to not create the Windows service. The default value for this
# parameter is false.
#
# Valid Values:
    false
     true
# Default Values:
# false
#
# Parameter: winserviceStartupType
#
# Description:
# The following values for Windows service startup can be used:
# manual
# automatic
# disabled
     The default value for this parameter is manual.
#
# Valid Values:
    manual
# automatic
# disabled
# Default Values:
    manual################################################################################
#enableService=true
#serviceUserName=service_user_ID
#winserviceAccountType=localsystem
#winserviceUserName=winservice_user_ID
#winservicePassword=winservice_password
#winserviceCheck=false
#winserviceStartupType=manual
################################################################################
# Parameter: bpmdbDesign
#
# Description:
# Specifies the file that holds the database configuration design for all of
# the IBM Business Process Manager components .
# This parameter replaces the -wbidbDesign that was used in previous
# versions of WebSphere Process Server.
#
# Note: If a bpmdbDesign file parameter is specified, none of the database
# related properties should be specified.
#
# Valid Values:
# Varies
# Default Values:
# None
################################################################################
#bpmdbDesign=design_file
################################################################################
# Parameter: dbCreateNew
#
# Description:
# Indicates a new database is created or if an existing database is to be
     reused. Valid values are true or false. This value cannot be true for an
# Oracle, SQL Server or a DB2 z/OS database. This value can only be true for
# a DB2 database.
#
# Valid Values:
```

```
# false
# true
# Default Values:
# None
################################################################################
dbCreateNew=true
################################################################################
# Parameter: dbType
#
# Description:
# The database type. Set one of the following values for the type of
# database product you are using with IBM Business Process Manager.
#
     Required only for one of the following:
     A stand-alone profile when -bpmdbDesign was not specified.
# An advanced dmgr or managed profiles when -bpmdbDesign was not specified.
#
# Note: Do not use this parameter if you are using -bpmdbDesign.
#
# Valid Values:
    DB2_DATASERVER
# Default Values:
    DB2_DATASERVER
#
# Parameter: dbJDBCClasspath
#
# Description:
# The directory path location of JDBC driver files.
#
# Note: Do not use this parameter if you are using -bpmdbDesign.
#
# Valid Values:
    Varies
# Default Values:
# None
#
# Parameter: dbHostName
#
# Description:
# The database server host name or IP address. The default value is the
     local host name. Required when the -bpmdbDesign parameter was not
     specified. (It is not required if the -bpmdbDesign parameter is
     specified.)
#
# Note: Do not use this parameter if you are using -bpmdbDesign.
#
# Valid Values:
# Varies
# Default Values:
    None
#
# Parameter: dbServerPort
#
# Description:
# The database server port number. Depending on the database you are using,
# you can specify a different port number instead of the default port
     number.
#
     Note: Do not use this parameter if you are using -bpmdbDesign.
#
# Valid Values:
# Varies
# Default Values:
    None
################################################################################
dbType=DB2_DATASERVER
```

```
dbJDBCClasspath=${WAS_INSTALL_ROOT}/jdbcdrivers/DB2
dbHostName=db_host_name
dbServerPort=db_port_number
################################################################################
# Parameter: dbDelayConfig
#
# Description:
# Indicates whether to postpone table creation until after the profile is
     created. Valid values are true or false. The parameter is set to false by
# default. Setting this parameter to true delays the execution of the
# scripts that create the database tables. No. Specify false if you want the
# database to be set up during profile creation.
#
# Valid Values:
# false
    true
# Default Values:
    false
################################################################################
dbDelayConfig=false
################################################################################
# Parameter: dbName
#
# Description:
# The name of the database. By default, the value is set to orcl for Oracle
     databases and to CMNDB for all other supported databases.
#
# Note: Do not use this parameter if you are using -bpmdbDesign.
#
# Valid Values:
    Varies
# Default Values:
# CMNDB
#
# Parameter: dbUserId
#
# Description:
# The user ID for all database types. Specifies the user ID that has
# privileges to create and drop the databases. The WebSphere data source
# uses this ID to authenticate the database connection.
# Important: The -dbUserId parameter value must be a valid database
# authorization ID. Required if the -bpmdbDesign file is not set.
#
# Note: Do not use this parameter if you are using -bpmdbDesign.
#
# Valid Values:
# Varies
# Default Values:
# None
#
# Parameter: dbPassword
#
# Description:
# The password required for database authentication. Required when the
# -bpmdbDesign file is not set.
#
     Note: Do not use this parameter if you are using -bpmdbDesign.
#
# Valid Values:
   Varies
# Default Values:
    None
################################################################################
dbName=CMNDB
dbUserId=db_userid
```
## dbPassword=db\_pswd

```
################################################################################
# Parameter: procSvrDbName
#
# Description:
# Database name for Process Server database. The value specified for
     -procSvrDbName and -perfDWDbName must be different.
#
     Note: Do not use this parameter if you are using -bpmdbDesign.
#
# Valid Values:
# Varies
# Default Values:
    None
#
# Parameter: dbProcSvrUserId
#
# Description:
# The Process Server user name. Required for setting up the Process Server.
#
# Note: Do not use this parameter if you are using -bpmdbDesign.
#
# Valid Values:
    Varies
# Default Values:
    None
#
# Parameter: dbProcSvrPassword
#
# Description:
# The Process Server password. Required for setting up the Process Server.
#
# Note: Do not use this parameter if you are using -bpmdbDesign.
#
# Valid Values:
# Varies
# Default Values:
    None
################################################################################
procSvrDbName=procSvr_Db_Name
dbProcSvrUserId=db_ProcSvr_UserId_name
dbProcSvrPassword=db_ProcSvr_Password
################################################################################
# Parameter: perfDWDbName
#
# Description:
# Database name for Performance Data Warehouse. The value specified for
# -perfDWDbName and -procSvrDbName must be different.
#
# Note: Do not use this parameter if you are using -bpmdbDesign.
#
# Parameter: dbPerfDWUserId
#
# Description:
# Performance Data Warehouse user name. Required for setting up the
     Performance Data Warehouse.
#
     Note: Do not use this parameter if you are using -bpmdbDesign.
#
# Parameter: dbPerfDWPassword
#
# Description:
# Performance Data Warehouse password. Required for setting up the
# Performance Data Warehouse.
#
```

```
# Note: Do not use this parameter if you are using -bpmdbDesign.
################################################################################
perfDWDbName=perfDW_Db_Name
dbPerfDWUserId=db_PerfDW_UserId
dbPerfDWPassword=db_PerfDW_Password
################################################################################
# Parameter: dbProcSvrMeUserId
#
# Description:
# Process Server Messaging Engine user name. Required for setting up the
# Process Server Messaging Engine. If you enter a user-specified a user name
# and password during profile creation and if you specified ORACLE for
# dbType, this parameter is required.
#
# Note: Do not use this parameter if you are using -bpmdbDesign.
#
# Valid Values:
    Varies
# Default Values:
    None
#
# Parameter: dbProcSvrMePassword
#
# Description:
# Note: Do not use this parameter if you are using -bpmdbDesign.
#
# Valid Values:
    Varies
# Default Values:
   # None
################################################################################
#dbProcSvrMeUserId=db_ProcSvr_ME_UserID
#dbProcSvrMePassword=db_ProcSvr_Me_Password
################################################################################
# Parameter: dbPerfDWMeUserId
#
# Description:
# Performance Data Warehouse Messaging Engine user name. Required for
# setting up the Performance Data Warehouse Messaging Engine.
#
     Note: Do not use this parameter if you are using -bpmdbDesign.
#
# Valid Values:
    Varies
# Default Values:
    None
#
# Parameter: dbPerfDWMePassword
#
# Description:
# Note: Do not use this parameter if you are using -bpmdbDesign.
#
# Valid Values:
    Varies
# Default Values:
    None
################################################################################
#dbPerfDWMeUserId=db_PerfDW_Me_UserId
#dbPerfDWMePassword=db_PerfDW_ME_Password
################################################################################
# Parameter: cdbSchemaName
#
# Description:
# The schema name for the Common database. If no value is specified, the
```

```
# following default database schema names are used:
# DB2 database
# The default schema name is the value specified by the dbUserId parameter.
# The -cdbSchemaName parameter is valid for all database types except for
# Oracle and Microsoft SQL Server.
#
# Note: Do not use this parameter if you are using -bpmdbDesign.
#
# Valid Values:
# Varies
# Default Values:
# None
#
# Parameter: dbCommonUserId
#
# Description:
# The user id to authenticate with the Common database.
#
# Note: Do not use this parameter if you are using -bpmdbDesign.
#
# Valid Values:
    Varies
# Default Values:
    None
#
# Parameter: dbCommonPassword
#
# Description:
# The password for the user id of the dbCommonUserId parameter.
#
# Note: Do not use this parameter if you are using -bpmdbDesign.
#
# Valid Values:
    Varies
# Default Values:
    None
################################################################################
#cdbSchemaName=db_schema_name
#dbCommonUserId=common_db_userid
#dbCommonPassword=common_db_pswd
################################################################################
# Parameter: dbAppMeUserId
#
# Description:
     User name for application messaging engine.
#
# Note: Do not use this parameter if you are using -bpmdbDesign.
#
# Valid Values:
    Varies
# Default Values:
# None
#
# Parameter: dbAppMePassword
#
# Description:
# The password for the user id of the dbAppMeUserId parameter.
#
     Note: Do not use this parameter if you are using -bpmdbDesign.
#
# Valid Values:
# Varies
# Default Values:
    None
################################################################################
#dbAppMeUserId=app_me_userID
```

```
#dbAppMePassword=app_me_pwd
```

```
################################################################################
# Parameter: dbCeiMeUserId
#
# Description:
# User name for CEI messaging engine.
#
# Note: Do not use this parameter if you are using -bpmdbDesign.
#
# Valid Values:
# Varies
# Default Values:
# None
#
# Parameter: dbCeiMePassword
#
# Description:
# The password for the user id of the dbCeiMeUserId parameter. If you enter
# a user-specified a user name and password during profile creation and if
# you specified ORACLE for -dbType, this parameter is required.
#
     Note: Do not use this parameter if you are using -bpmdbDesign.
#
# Valid Values:
# Varies
# Default Values:
    None
################################################################################
#dbCeiMeUserId=cei_me_userID
#dbCeiMePassword=cei_me_pwd
################################################################################
# Parameter: dbSysMeUserId
#
# Description:
# The default user name for the SCA system bus messaging engine is the first
# three characters of the Oracle database service name. For example: If the
# database service name is ORCL, dbSysMeUserId is ORCSS00.
#
     Note: Do not use this parameter if you are using -bpmdbDesign.
#
# Valid Values:
# Varies
# Default Values:
    None
#
# Parameter: dbSysMePassword
#
# Description:
# The default password for the SCA system bus messaging engine is
     dbPassword.
#
# Note: Do not use this parameter if you are using -bpmdbDesign.
#
# Valid Values:
    Varies
# Default Values:
    None
################################################################################
#dbSysMeUserId=sys_me_userID
#dbSysMePassword=sys_me_pwd
################################################################################
# Parameter: environmentName
#
# Description:
```

```
# Specifies the name of the environment you are configuring. This parameter
# has no default value, and it must not be empty.
#
# Valid Values:
    Varies
# Default Values:
    None
################################################################################
environmentName=environment_name
################################################################################
# Parameter: environmentType
#
# Description:
     Specifies the environment type. The environment type refers to how IBM
# Business Process Manager is used; for example, in a production, stage or
\# test environment. Load testing might be done on a test server, while a
# stage environment type might be used as a temporary location to host
# changes before putting those changes into production. You might specify
# Stage as the Environment type if the server you are configuring will be
# accessed and used to review content and new functionality. Valid values
     are as follows:
     Test
     Use Test if the server you are configuring is to be used as a testing
     environment.
# Stage
\# Use Stage if the server is to serve as a staging platform to be used as a
# preproduction server.
# Production
# Use Production if the server is to serve in a production capacity.
# The default value is Test.
#
# Valid Values:
    Test
# Production
    Stage
# Default Values:
    Test
################################################################################
environmentType=Test
################################################################################
# Parameter: isDeveloperServer
#
# Description:
     Specifies whether the server is intended for development purposes only.
     This parameter is useful when creating profiles to test applications on a
# non-production server prior to deploying the applications on their
# production application servers. If -isDeveloperServer is set when
     creating an IBM Business Process Manager profile, then a preconfigured VMM
     file repository is installed. This file repository contains a sample
     organization that can be used to test Business Process Choreographer
# people resolution, ready for you to use as is.
#
# Valid Values:
    false
    true.
# Default Values:
    false
################################################################################
#isDeveloperServer=false
################################################################################
# Parameter: webFormConfig
#
# Description:
# Indicates if Business Space is configured to use IBM Forms Server to work
```

```
# with Human Task Management widgets. The default value for this parameter
# is false. Indicate true to configure Business Space to use IBM Forms
# Server. Both the webFormConfig and webFormInstallRoot parameters are
# required to configure IBM Forms Server. This parameter is valid for
     stand-alone server profiles only.
# Note: IBM Forms Server configuration using these parameters is only valid
# for local IBM Forms Server installations.
#
# Valid Values:
    false
    true
# Default Values:
# false
#
# Parameter: webFormHTTP
#
# Description:
# Specifies the location of the IBM Forms Server Translator. The default URL
# for the location is http://localhost:8085/translator. No. This parameter
# is valid only if the -webFormConfig parameter is set to true. It is valid
     for stand-alone server profiles only.
#
# Valid Values:
    Varies
# Default Values:
# None
#
# Parameter: webFormInstallRoot
#
# Description:
# Specifies the full path where IBM Forms Server is installed. For example,
# the IBM Forms Server install root might be
     C:/IBM/IBMFormsServer/4.0/WebFormServer. No. This parameter is valid only
# if the -webFormConfig parameter is set to true. It is valid for
# stand-alone server profiles only.
#
# Valid Values:
    Varies
# Default Values:
# None
################################################################################
#webFormConfig=false
#webFormHTTP=URL
#webFormInstallRoot=Webform_Server_install_root
################################################################################
# Parameter: configureBRM
#
# Description:
# Configures the business process rules manager. The default value is false.
#
# Valid Values:
# false
    # true
# Default Values:
    false
################################################################################
configureBRM=false
################################################################################
# Parameter: configureBPC
#
# Description:
# Determines whether the Business Process Choreographer sample configuration
# is created.
# The following conditions apply:
# Only DB2 databases are supported.
```

```
# The default is set to true for DB2.
# It uses its own schema within the common database (CMNDB) and the schema
# name is always BPEDB.
# Business Process Choreographer database parameters set in the Database
# Design Tool and generated to the database design file are ignored by
      Business Process Choreographer at profile creation time.
      See -bpmdbDesign for information about the database design file.
      Note: If these conditions are too restrictive, consider setting
      -configureBPC to false and using other documented methods to configure
      Business Process Choreographer.
#
# Valid Values:
    false
    true
# Default Values:
    # true
################################################################################
configureBPC=true
```
*Exemple de fichier de réponses pour un profil autonome Standard Process Server :*

Modifiez ce fichier de réponses, puis utilisez-le pour créer un profil autonome à l'aide de la commande **manageprofiles**.

**Remarque :** Vous pouvez être amené à mettre en commentaire ou à supprimer la mise en commentaire d'informations dans le fichier de réponses pour votre système d'exploitation. Pour plus d'informations, voir les commentaires dans le fichier de réponses.

```
# BEGIN COPYRIGHT
# *************************************************************************
#
# Licensed Materials - Property of IBM
# 5725-C94
# (C) Copyright IBM Corporation 2011, 2012. All Rights Reserved.
# This sample program is provided AS IS and may be used, executed, copied
# and modified without royalty payment by customer (a) for its own
# instruction and study, (b) in order to develop applications designed to
# run with an IBM WebSphere product, either for customer's own internal
# use or for redistribution by customer, as part of such an application,
# in customer's own products.
#
# *************************************************************************
# END COPYRIGHT
################################################################################
# These response file has the applicable parameters for creating a
# Standalone PS Std profile that uses DB2.
#
# Depending on your environment, you may need to change the default values.
#
# To create a profile with this response file specify:
#
# was.install.root/bin/manageprofiles -response PS_Std_Standalone_DB2.response
#
# If you use the -response parameter, it must be the only parameter on
# the command-line. If you include any manageprofile parameters
# (in addition to -response) on the command-line, the response file
\# is ignored. And default WebSphere Application server profile will be created .
################################################################################
################################################################################
# Parameter: create
#
# Description:
# Creates the profile.
```

```
# If you are creating a profile, this parameter is required.
```
################################################################################ create ################################################################################ # Parameter: templatePath # # Description: # Specifies the directory path to the template files in the installation # root directory. Within the profileTemplates directory are various # directories that correspond to different profile types and that vary with # the type of product installed. The profile directories are the paths that # you indicate while using the -templatePath option. # Use absolute paths. This parameter must exist as a directory and point to # a valid template directory. # # When using the -templatePath parameter, specify the fully qualified file # path for the parameter. # # Valid Values: Varies # Default Values: # None ################################################################################ templatePath=BPM/default.procsvr ################################################################################ # Parameter: profileName # # Description: # Specifies the name of the profile. Use a unique value when creating a # profile. # Each profile that shares the same set of product binaries must have a # unique name. The default profile name is based on the profile type and a # trailing number, for example: # profileType ProfileNumberwhere profileType is a value such as ProcSrv, Dmgr, or Custom and ProfileNumber is a sequential number that creates a # unique profile name. The value for this parameter must not contain spaces # or characters that are not valid such as the following: \*, ?, ", <, >, ,, # /, \, and |. The profile name that you choose must not be in use. On # Windows platforms: If the fully qualified path contains spaces, enclose the value in quotation marks. The default value is based on the # install root directory, the profiles subdirectory, and the name of the # file. For example, the default for profile creation is: # WS\_WSPROFILE\_DEFAULT\_PROFILE\_HOME/profileNamewhere # WS\_WSPROFILE\_DEFAULT\_PROFILE\_HOME is defined in the wasprofile.properties # file in the install root/properties directory. The value for this  $#$  parameter must be a valid path for the target system and must not be # currently in use. You must have permissions to write to the directory. # # Valid Values: **Varies** # Default Values: None ################################################################################ profileName=ProcSrv01 ################################################################################ # Parameter: applyPerfTuningSetting # # Description: Set a performance tuning level appropriate for the profile you are creating. This parameter is a WebSphere Application Server parameter. # # Valid Values: # development standard

```
# production
# Default Values:
\# None
################################################################################
#applyPerfTuningSetting=standard
################################################################################
# Parameter: cellName
#
# Description:
# Specifies the cell name of the profile. Use a unique cell name for each
     profile.
# The default value for this parameter is based on a combination of the
# short host name, the constant Cell, and a trailing number, for example:
     if (DMgr)
# shortHostNameCellCellNumber
# else
# shortHostNameNodeNodeNumberCell
# where CellNumber is a sequential number starting at 01 and NodeNumber is
     the node number that you used to define the node name.
     The value for this parameter must not contain spaces or any characters
     that are not valid such as the following: *, ?, ", <, >, ,, /, \, and |.
#
# Valid Values:
    Varies
# Default Values:
    Varies
#
# Parameter: nodeName
#
# Description:
# Specifies the node name for the node that is created with the new profile.
     Use a unique value within the cell or on the workstation. Each profile
     that shares the same set of product binaries must have a unique node name.
# This parameter is required for profile creation only with the
# dmgr.esbserverdefault.procsvrdefault.procctrdefault.procsvr.advdefault.
     procctr.advdmgr.procctrmanaged.procctrmanaged.procsvr templates.
# The default value for this parameter is based on the short host name,
# profile type, and a trailing number, for example:
# if (DMgr)
              shortHostNameCellManagerNodeNumber
     else
              shortHostNameNodeNodeNumber
     where NodeNumber is a sequential number starting at 01.
     The value for this parameter must not contain spaces or any characters
     that are not valid such as the following: *, ?, " , < , > , , / , \backslash, and |.
#
# Valid Values:
# Varies
# Default Values:
    Varies
#
# Parameter: serverName
#
# Description:
     Specifies the name of the server.
################################################################################
cellName=cell_name
nodeName=node_name
serverName=server1
################################################################################
# Parameter: processCenterURL
#
# Description:
# Specifies the URL of the Process Center that the Process Server connects
# to. If this parameter is set, the protocol must be either http or https.
```
**270** Installation

```
# Note: No corresponding useServerOffline parameter exists to use the server
# offline. To use the server offline, omit the processCenterURL parameter.
#
# Valid Values:
    Varies
# Default Values:
    None
#
# Parameter: processCenterUserId
#
# Description:
     Specifies the user ID to be used to connect to the Process Center. This
# parameter is valid for stand-alone Process Server profiles. This parameter
# is required if the Process Server is online (connected to a Process
     Center). It is required for a stand-alone process server (standard or
# advanced) profile if the processCenterURL parameter is specified.
#
# Valid Values:
     Varies
# Default Values:
    None
#
# Parameter: processCenterPassword
#
# Description:
# Specifies the user password to be used to connect to the Process Center.
# This parameter is valid for stand-alone Process Server profiles. This
     parameter is required if the Process Server is online (connected to a
# Process Center). It is required for a stand-alone process server (standard
# or advanced) profile if the processCenterURL parameter is specified.
#
# Valid Values:
    Varies
# Default Values:
    None
################################################################################
processCenterURL=process_Center_URL
processCenterUserId=process_Center_UserId
processCenterPassword=process_Center_Password
################################################################################
# Parameter: enableAdminSecurity
#
# Description:
# For IBM Business Process Manager omit this parameter. Administrative
# security is always enabled for IBM Business Process Manager profiles.
# You must also specify the parameters -adminUserName and -adminPassword
# along with the values for these parameters.
#
# Valid Values:
    true
# Default Values:
    true
################################################################################
enableAdminSecurity=true
adminUserName=adminUser_ID
adminPassword=adminPassword
################################################################################
# Parameter: signingCertDN
#
# Description:
# Specifies the distinguished name of the root signing certificate that you
# create when you create the profile. Specify the distinguished name in
# quotation marks. This default personal certificate is located in the
# server keystore file. If you do not specifically create or import a root
# signing certificate, one is created by default. See the
```

```
# -signingCertValidityPeriod parameter and the -keyStorePassword.
#
# Valid Values:
# Varies
# Default Values:
    None
#
# Parameter: signingCertValidityPeriod
#
# Description:
     An optional parameter that specifies the amount of time in years that the
     root signing certificate is valid. If you do not specify this parameter
# with the -signingCertDN parameter, the root signing certificate is valid
      for 20 years.
#
# Valid Values:
# Varies
# Default Values:
    None
#
# Parameter: keyStorePassword
#
# Description:
     Specifies the password to use on all keystore files created during profile
      creation. Keystore files are created for the default personal certificate
     and the root signing certificate.
#
# Valid Values:
    Varies
# Default Values:
    None
################################################################################
#signingCertDN =distinguished_name
#signingCertValidityPeriod =validity_period
#keyStorePassword =keyStore_password
################################################################################
# Parameter: defaultPorts
#
# Description:
     Assigns the default or base port values to the profile.d o not use this
     parameter when using the -startingPort or -portsFile parameter.
     During profile creation, the manageprofiles command-line utility uses an
     automatically generated set of recommended ports if you do not specify the
     -startingPort parameter, the -defaultPorts parameter or the -portsFile
     parameter. The recommended port values can be different than the default
      port values based on the availability of the default ports.
#
# Valid Values:
# Varies
# Default Values:
# None
#
# Parameter: startingPort
#
# Description:
      Specifies the starting port number for generating and assigning all ports
      for the profile.
     Port values are assigned sequentially from the -startingPort value,
     omitting those ports that are already in use. The system recognizes and
     resolves ports that are currently in use and determines the port
     assignments to avoid port conflicts.
     Do not use this parameter with the -defaultPorts or -portsFile parameters.
# During profile creation, the manageprofiles command-line utility uses an
# automatically generated set of recommended ports if you do not specify the
# -startingPort parameter, the -defaultPorts parameter or the -portsFile
     parameter. The recommended port values can be different than the default
```

```
# port values based on the availability of the default ports.
#
# Valid Values:
# Varies
# Default Values:
    None
#
# Parameter: portsFile
#
# Description:
# An optional parameter that specifies the path to a file that defines port
# settings for the new profile.
# Do not use this parameter when using the -startingPort or -defaultPorts
# parameter.
     During profile creation, the manageprofiles command-line utility uses an
# automatically generated set of recommended ports if you do not specify the
# -startingPort parameter, the -defaultPorts parameter or the -portsFile
# parameter. The recommended port values can be different than the default
# port values based on the availability of the default ports.
#
# Valid Values:
   Varies
# Default Values:
    None
################################################################################
#defaultPorts=default_ports
#startingPort=startingPort
#portsFile=file_path
################################################################################
# Parameter: enableService
#
# Description:
# Enables the creation of a Linux service. Valid values include true or
     false. The default value for this parameter is false. When the
# manageprofiles command-line utility is run with the -enableService option
# set to true , the Linux service is created with the profile when the
# command is run by the root user. When a nonroot user runs the
# manageprofiles command-line utility, the profile is created, but the Linux
# service is not. The Linux service is not created because the nonroot user
# does not have sufficient permission to set up the service. An
# INSTCONPARTIALSUCCESS result is displayed at the end of the profile
# creation and the profile creation log
# install_root/logs/manageprofiles/profile name create.log contains a
# message indicating the current user does not have sufficient permission to
# set up the Linux service. Use this parameter when creating profiles only.
#
# Valid Values:
# false
# true
# Default Values:
# None
#
# Parameter: serviceUserName
#
# Description:
# Specifies the user ID that is used during the creation of the Linux
     service so that the Linux service will run under this user ID. The Linux
     service runs whenever the user ID is logged on. Not required.
#
# Valid Values:
    Varies
# Default Values:
# None
#
# Parameter: winserviceAccountType
#
```

```
# Description:
     The type of the owner account of the Windows service created for the
# profile. Valid values include specifieduser or localsystem. The
# localsystem value runs the Windows service under the local account of the
     user who creates the profile. The default value for this parameter is
     localsystem. Use this parameter when creating profiles only.
#
# Valid Values:
# localsystem
    specifieduser
# Default Values:
# localsystem
#
# Parameter: winserviceUserName
#
# Description:
# Specify your user ID so that the Windows operating system can verify you
     as an ID that is capable of creating a Windows service. Your user ID must
# belong to the Administrator group and have the following advanced user
     rights:
# Act as part of the operating system
     Log on as a service
     The default value for this parameter is the current user name. The value
     for this parameter must not contain spaces or characters that are not
     valid such as the following: *, ?, ", <, >, , , /, \setminus and . The user that
     you specify must have the proper permissions to create a Windows service.
     You must specify the correct password for the user name that you choose.
#
# Valid Values:
# Varies
# Default Values:
# None
#
# Parameter: winservicePassword
#
# Description:
# Specify the password for the specified user or the local account that is
     to own the Windows service.
#
# Valid Values:
    Varies
# Default Values:
    None
#
# Parameter: winserviceCheck
#
# Description:
# The value can be either true or false. Specify true to create a Windows
     service for the server process that is created within the profile. Specify
# false to not create the Windows service. The default value for this
     parameter is false.
#
# Valid Values:
    false
    t.rue
# Default Values:
    false
#
# Parameter: winserviceStartupType
#
# Description:
# The following values for Windows service startup can be used:
# manual
     automatic
# disabled
# The default value for this parameter is manual.
#
```

```
# Valid Values:
    manual
# automatic
# disabled
# Default Values:
    manual
################################################################################
#enableService=true
#serviceUserName=service_user_ID
#winserviceAccountType=localsystem
#winserviceUserName=winservice_user_ID
#winservicePassword=winservice_password
#winserviceCheck=false
#winserviceStartupType=manual
################################################################################
# Parameter: bpmdbDesign
#
# Description:
# Specifies the file that holds the database configuration design for all of
# the IBM Business Process Manager components .
# This parameter replaces the -wbidbDesign that was used in previous
     versions of WebSphere Process Server.
#
# Note: If a bpmdbDesign file parameter is specified, none of the database
# related properties should be specified.
#
# Valid Values:
    Varies
# Default Values:
  Mone
################################################################################
#bpmdbDesign=design_file
################################################################################
# Parameter: dbCreateNew
#
# Description:
# Indicates a new database is created or if an existing database is to be
# reused. Valid values are true or false. This value cannot be true for an
# Oracle, SQL Server or a DB2 z/OS database. This value can only be true for
     a DB2 database.
#
# Valid Values:
# false
    true
# Default Values:
    None
################################################################################
dbCreateNew=true
################################################################################
# Parameter: dbType
#
# Description:
# The database type. Set one of the following values for the type of
# database product you are using with IBM Business Process Manager.
#
# Required only for one of the following:
     A stand-alone profile when -bpmdbDesign was not specified.
     An advanced dmgr or managed profiles when -bpmdbDesign was not specified.
#
     Note: Do not use this parameter if you are using -bpmdbDesign.
#
# Valid Values:
# DB2_DATASERVER
# Default Values:
```

```
# DB2_DATASERVER
#
# Parameter: dbJDBCClasspath
#
 Description:
      The directory path location of JDBC driver files.
#
     Note: Do not use this parameter if you are using -bpmdbDesign.
#
# Valid Values:
    Varies
# Default Values:
# None
#
# Parameter: dbHostName
#
# Description:
# The database server host name or IP address. The default value is the
# local host name. Required when the -bpmdbDesign parameter was not
      specified. (It is not required if the -bpmdbDesign parameter is
      specified.)
#
     Note: Do not use this parameter if you are using -bpmdbDesign.
#
# Valid Values:
    Varies
# Default Values:
    None
#
# Parameter: dbServerPort
#
# Description:
# The database server port number. Depending on the database you are using,
     you can specify a different port number instead of the default port
     number.
#
# Note: Do not use this parameter if you are using -bpmdbDesign.
#
# Valid Values:
# Varies
# Default Values:
    None
################################################################################
dbType=DB2_DATASERVER
dbJDBCClasspath=${WAS_INSTALL_ROOT}/jdbcdrivers/DB2
dbHostName=db_host_name
dbServerPort=db_port_number
################################################################################
# Parameter: dbDelayConfig
#
# Description:
# Indicates whether to postpone table creation until after the profile is
     created. Valid values are true or false. The parameter is set to false by
     default. Setting this parameter to true delays the execution of the
     scripts that create the database tables. No. Specify false if you want the
     database to be set up during profile creation.
#
# Valid Values:
    false
     true
# Default Values:
# false
                       ################################################################################
dbDelayConfig=false
################################################################################
```

```
# Parameter: dbName
#
# Description:
# The name of the database. By default, the value is set to orcl for Oracle
# databases and to CMNDB for all other supported databases.
#
# Note: Do not use this parameter if you are using -bpmdbDesign.
#
# Valid Values:
# Varies
# Default Values:
# CMNDB
#
# Parameter: dbUserId
#
# Description:
# The user ID for all database types. Specifies the user ID that has
# privileges to create and drop the databases. The WebSphere data source
# uses this ID to authenticate the database connection.
# Important: The -dbUserId parameter value must be a valid database
# authorization ID. Required if the -bpmdbDesign file is not set.
#
     Note: Do not use this parameter if you are using -bpmdbDesign.
#
# Valid Values:
# Varies
# Default Values:
    None
#
# Parameter: dbPassword
#
# Description:
# The password required for database authentication. Required when the
# -bpmdbDesign file is not set.
#
# Note: Do not use this parameter if you are using -bpmdbDesign.
#
# Valid Values:
    Varies
# Default Values:
# None
              ################################################################################
dbName=CMNDB
dbUserId=db_userid
dbPassword=db_pswd
################################################################################
# Parameter: procSvrDbName
#
# Description:
# Database name for Process Server database. The value specified for
# -procSvrDbName and -perfDWDbName must be different.
#
# Note: Do not use this parameter if you are using -bpmdbDesign.
#
# Valid Values:
# Varies
# Default Values:
    None
#
# Parameter: dbProcSvrUserId
#
# Description:
# The Process Server user name. Required for setting up the Process Server.
#
# Note: Do not use this parameter if you are using -bpmdbDesign.
#
```

```
# Valid Values:
    Varies
# Default Values:
    # None
#
# Parameter: dbProcSvrPassword
#
# Description:
# The Process Server password. Required for setting up the Process Server.
#
# Note: Do not use this parameter if you are using -bpmdbDesign.
#
# Valid Values:
    Varies
# Default Values:
# None
################################################################################
procSvrDbName=procSvr_Db_Name
dbProcSvrUserId=db_ProcSvr_UserId_name
dbProcSvrPassword=db_ProcSvr_Password
################################################################################
# Parameter: perfDWDbName
#
# Description:
# Database name for Performance Data Warehouse. The value specified for
      -perfDWDbName and -procSvrDbName must be different.
#
# Note: Do not use this parameter if you are using -bpmdbDesign.
#
# Parameter: dbPerfDWUserId
#
# Description:
     Performance Data Warehouse user name. Required for setting up the
     Performance Data Warehouse.
#
# Note: Do not use this parameter if you are using -bpmdbDesign.
#
# Parameter: dbPerfDWPassword
#
# Description:
     Performance Data Warehouse password. Required for setting up the
     Performance Data Warehouse.
#
# Note: Do not use this parameter if you are using -bpmdbDesign.
                       ################################################################################
perfDWDbName=perfDW_Db_Name
dbPerfDWUserId=db_PerfDW_UserId
dbPerfDWPassword=db_PerfDW_Password
################################################################################
# Parameter: dbProcSvrMeUserId
#
# Description:
# Process Server Messaging Engine user name. Required for setting up the
     Process Server Messaging Engine. If you enter a user-specified a user name
# and password during profile creation and if you specified ORACLE for
     dbType, this parameter is required.
#
     Note: Do not use this parameter if you are using -bpmdbDesign.
#
# Valid Values:
# Varies
# Default Values:
# None
#
# Parameter: dbProcSvrMePassword
```

```
#
# Description:
# Note: Do not use this parameter if you are using -bpmdbDesign.
#
# Valid Values:
     Varies
# Default Values:
# None
                                              ################################################################################
#dbProcSvrMeUserId=db_ProcSvr_ME_UserID
#dbProcSvrMePassword=db_ProcSvr_Me_Password
################################################################################
# Parameter: dbPerfDWMeUserId
#
# Description:
# Performance Data Warehouse Messaging Engine user name. Required for
# setting up the Performance Data Warehouse Messaging Engine.
#
# Note: Do not use this parameter if you are using -bpmdbDesign.
#
# Valid Values:
     Varies
# Default Values:
     None
#
# Parameter: dbPerfDWMePassword
#
# Description:
# Note: Do not use this parameter if you are using -bpmdbDesign.
#
# Valid Values:
   Varies
# Default Values:
     None
################################################################################
#dbPerfDWMeUserId=db_PerfDW_Me_UserId
#dbPerfDWMePassword=db_PerfDW_ME_Password
################################################################################
# Parameter: cdbSchemaName
#
# Description:
# The schema name for the Common database. If no value is specified, the
# following default database schema names are used:
# DB2 database
# The default schema name is the value specified by the dbUserId parameter.
# The -cdbSchemaName parameter is valid for all database types except for
# Oracle and Microsoft SQL Server.
#
# Note: Do not use this parameter if you are using -bpmdbDesign.
#
# Valid Values:
# Varies
# Default Values:
     None
#
# Parameter: dbCommonUserId
#
# Description:
      The user id to authenticate with the Common database.
#
      Note: Do not use this parameter if you are using -bpmdbDesign.
#
# Valid Values:
# Varies
# Default Values:
```

```
# None
#
# Parameter: dbCommonPassword
#
# Description:
      The password for the user id of the dbCommonUserId parameter.
#
     Note: Do not use this parameter if you are using -bpmdbDesign.
#
# Valid Values:
    Varies
# Default Values:
   # None
################################################################################
#cdbSchemaName=db_schema_name
#dbCommonUserId=common_db_userid
#dbCommonPassword=common_db_pswd
################################################################################
# Parameter: environmentName
#
# Description:
     Specifies the name of the environment you are configuring. This parameter
     has no default value, and it must not be empty.
#
# Valid Values:
    Varies
# Default Values:
    None
################################################################################
environmentName=environment_name
################################################################################
# Parameter: environmentType
#
# Description:
# Specifies the environment type. The environment type refers to how IBM
# Business Process Manager is used; for example, in a production, stage or
# test environment. Load testing might be done on a test server, while a
# stage environment type might be used as a temporary location to host
     changes before putting those changes into production. You might specify
     Stage as the Environment type if the server you are configuring will be
     accessed and used to review content and new functionality. Valid values
     are as follows:
# Test
# Use Test if the server you are configuring is to be used as a testing
     environment.
# Stage
# Use Stage if the server is to serve as a staging platform to be used as a
# preproduction server.
     Production
# Use Production if the server is to serve in a production capacity.
# The default value is Test.
#
# Valid Values:
     Test
     Production
# Stage
# Default Values:
    Test
################################################################################
environmentType=Test
################################################################################
# Parameter: isDeveloperServer
#
# Description:
```
```
# Specifies whether the server is intended for development purposes only.
# This parameter is useful when creating profiles to test applications on a
# non-production server prior to deploying the applications on their
# production application servers. If -isDeveloperServer is set when
# creating an IBM Business Process Manager profile, then a preconfigured VMM
# file repository is installed. This file repository contains a sample
# organization that can be used to test Business Process Choreographer
     people resolution, ready for you to use as is.
#
# Valid Values:
    false
    true
# Default Values:
   false
################################################################################
#isDeveloperServer=false
```
*Extension de profils autonomes pour Process Center avec un serveur de base de données DB2 à l'aide de l'outil de gestion de profil :*

Si vous disposez d'un profil autonome WebSphere Application Server V8.0 existant, vous pouvez configurer un profil autonome pour Process Center à l'aide de l'outil de gestion de profil.

Veillez à arrêter tout serveur associé au profil que vous envisagez d'augmenter.

La langue de l'outil de gestion de profil est déterminée par la langue par défaut du système. Si la langue par défaut ne correspond pas à l'une des langues prises en charge, la langue utilisée est l'anglais. Vous pouvez changer de langue par défaut en démarrant l'outil de gestion de profil depuis la ligne de commande, puis en utilisant le paramètre **java user.language** pour remplacer la langue par défaut. Entrez la commande suivante :

*racine\_installation*/java/bin/java -Duser.language=*environnement\_local racine\_installation*

Par exemple, pour démarrer l'outil de gestion de profil en langue allemande, entrez la commande suivante :

*racine\_installation*/java/bin/java -Duser.language=de *racine\_installation*/bin/ProfileManagement/startup.jar

Une fois que vous avez démarré l'outil de gestion de profil, vous devez décider si vous souhaitez choisir l'option **standard** ou **avancée** pour la création de profil. Utilisez l'option avancée pour :

- v Spécifier un fichier de conception de base de données à utiliser pour la configuration de la base de données.
- v Affecter des valeurs personnalisées aux ports, à l'emplacement du profil et aux noms du profil, du noeud, de l'hôte et de la cellule (le cas échéant).
- Créer une définition de serveur Web.
- v Créer un service système pour exécuter le serveur, si votre système d'exploitation et les privilèges associés à votre compte utilisateur vous permettent de créer des services.
- v Vous pouvez configurer IBM Forms Server pour qu'il fonctionne avec les widgets Gestion des tâches manuelles dans Business Space.
- v Vous pouvez configurer Business Process Rules Manager et créer un exemple de configuration de Business Process Choreographer.
- 1. Utilisez l'une des méthodes suivantes pour lancer l'outil de gestion de profil :
	- v Lancez l'outil à partir de la console Premiers pas.
	- v Cliquez sur *menus\_systèmes\_exploitation\_Linux\_\_pour\_accès\_aux\_programmes* >IBM > *votre\_produit* > Profile Management Tool.
	- v Exécutez la commande *racine\_installation*/bin/ProfileManagement/pmt.sh.
- 2. Arrêtez tout serveur associé au profil que vous envisagez d'augmenter.
- 3. Dans la page Bienvenue , cliquez sur **Lancer l'outil de gestion des profils** ou sélectionnez l'onglet **Outil de gestion des profils**.
- 4. Dans l'onglet **Profils**, sélectionnez le profil que vous souhaitez étendre et cliquez sur **Etendre**. Si vous étendez un profil WebSphere Application Server, il doit être issu de la version de IBM Business Process Manager sur laquelleWebSphere Application Server est installé. Le bouton d'**extension** ne peut être sélectionné que si un profil peut être étendu. La page de sélection d'extension s'ouvre dans une autre fenêtre.
- 5. Dans la page de sélection d'extension, sélectionnez le type d'extension à appliquer au profil. Ensuite, cliquez sur **Suivant**.
- 6. Dans la page d'options d'extension du profil, choisissez d'effectuer une extension **standard** ou **avancée**, puis cliquez sur **Suivant**.

L'option **standard** permet d'étendre un profil avec les paramètres de configuration par défaut.

L'option **avancée** permet d'indiquer vos propres valeurs de configuration pour l'extension de profil.

**Restriction :** L'outil de gestion de profil affiche un message d'avertissement si l'une des situations suivantes se produit :

- v Le profil que vous avez choisi d'étendre a un serveur en cours d'exécution. Vous ne pouvez pas étendre le profil tant que vous n'avez pas arrêté le serveur ou cliqué sur **Précédent** et choisi un autre profil sans serveur en cours d'exécution.
- v Le profil que vous avez choisi d'étendre a été fédéré. Or, vous ne pouvez pas étendre un profil fédéré. Vous devez cliquer sur **Précédent** et choisir un autre profil non fédéré.
- v Le profil que vous avez choisi d'étendre a été étendu avec le produit sélectionné. Vous devez cliquer sur **Précédent** et choisir un autre profil à étendre.
- 7. Obligatoire : Dans la page de sécurité administrative, entrez des valeurs dans les zones de **nom d'utilisateur**, de **mot de passe** et de **confirmation de mot de passe**. Le mot de passe spécifié pour l'administrateur lors de l'installation sera utilisé pour tous les utilisateurs internes, y compris tw\_admin et tw\_user. Etant donné que tous les profils IBM Business Process Manager doivent avoir la sécurité d'administration activée, le bouton **Suivant** est activé uniquement une fois que vous avez entré ces valeurs.

Cliquez sur **Suivant**. Si vous avez sélectionné Création d'un profil **standard**, passez à l['étape de](#page-290-0) [configuration de la base de données - partie 1.](#page-290-0)

- 8. Advanced: Configuration des bases de données à l'aide d'un fichier de conception.
	- a. Sélectionnez l'option d'**utilisation d'un fichier de conception**.
	- b. Cliquez sur **Parcourir**.
	- c. Vous devez indiquer le chemin qualifié complet d'accès au fichier de conception.
	- d. Pour exécuter les scripts de base de données automatiquement (dans le cadre du processus de création de profil), sélectionnez l'option d'**exécution des scripts de base de données pour créer les tables de base de données**. Si cette option n'est pas sélectionnée, vous ou l'administrateur de la base de données devez exécuter les scripts manuellement après la création du profil. Vous devez également charger la base de données à l'aide des informations système ; pour cela, exécutez la commande **bootstrapProcessServerData**.

**Important :** Si vous sélectionnez l'option d'**exécution des scripts de base de données pour créer les tables de base de données**, vérifiez que l'option d'**utilisation d'une base de données locale ou distante existante** n'est *pas* sélectionnée. Si les deux options sont sélectionnées, des erreurs se produisent.

e. Cliquez ensuite sur **Suivant**. Si vous choisissez de spécifier un fichier de conception, les panneaux de configuration de la base de données de l'outil de gestion de profil sont ignorés. L'emplacement du fichier de conception est transmis à la ligne de commande pour terminer la configuration de la base de données.

Passez à l['étape de configuration de Business Space](#page-290-1)

- <span id="page-290-0"></span>9. Dans la page de configuration de la base de données - Partie 1, spécifiez les informations relatives à la base de données.
	- a. Dans la liste de **sélection d'un produit de base de données**, sélectionnez **DB2**.
	- b. Sélectionnez l'option de **création d'une nouvelle base de données locale** ou d'**utilisation d'une base de données locale ou distante existante**. Si vous choisissez de créer une nouvelle base de données, l'outil de gestion de profil va créer une nouvelle base de données DB2.
	- c. Facultatif : Si vous souhaitez modifier les valeurs par défaut, entrez de nouveaux noms pour les bases de données concernées. Les noms de bases de données doivent être uniques.
	- d. Pour exécuter les scripts de base de données automatiquement (dans le cadre du processus de création de profil), sélectionnez l'option d'**exécution des scripts de base de données pour initialiser la base de données**. Si cette option n'est pas sélectionnée, vous ou l'administrateur de la base de données devez exécuter les scripts manuellement après la création du profil. Vous devez également charger la base de données à l'aide des informations système ; pour cela, exécutez la commande **bootstrapProcessServerData**.
	- e. Cliquez ensuite sur **Suivant**.
- 10. Dans la page de configuration de la base de données Partie 2, terminez la configuration de la base de données. Renseignez les zones suivantes.

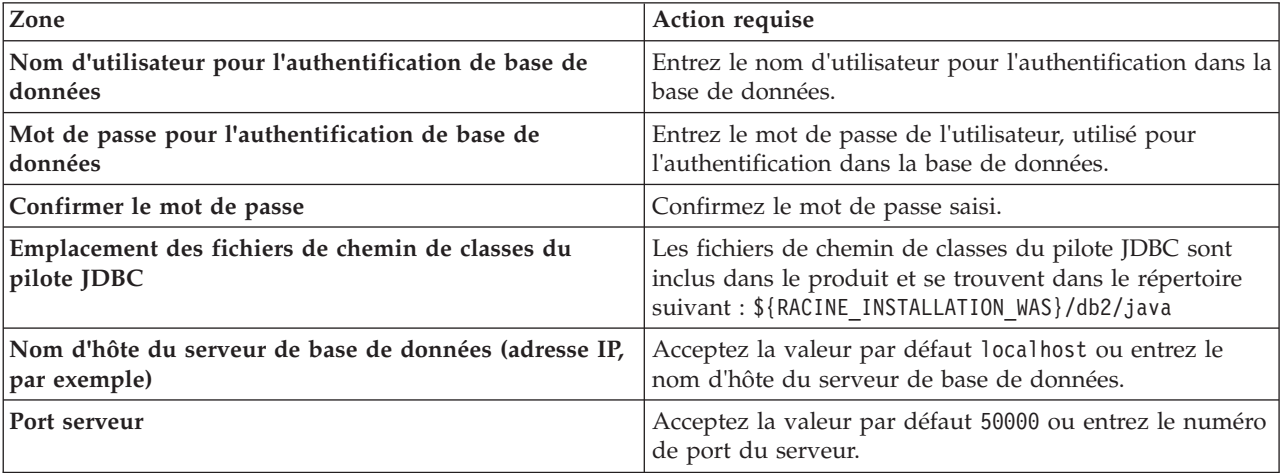

*Tableau 70. Zones obligatoires pour la configuration de la base de données pour DB2*

Pour les configurations autonomes uniquement : lorsque vous configurez Process Server, les tables du moteur de messagerie Process Server sont créées dans la base de données Process Server. Lorsque vous configurez la base de données Performance Data Warehouse, les tables du moteur de messagerie Performance Data Warehouse sont créées dans la base de données Performance Data Warehouse. L'architecture SCA (Service Component Architecture) système, d'applications SCA, CEI (Common Event Infrastructure), et les tables du moteur de messagerie Business Process Choreographer sont créées dans la base de données commune.

- <span id="page-290-1"></span>11. Advanced : Sur la page Configuration de Business Space, si vous souhaitez configurer IBM Forms Server pour utiliser les widgets Human Task Management dans Business Space, sélectionnez **Configurer IBM Forms Server** et entrez l'adresse HTTP de la racine d'installation d'IBM Forms Server Translator et d'IBM Forms Server. Ensuite, cliquez sur **Suivant**.
- 12. Advanced: choisissez si vous souhaitez configurer Business Process Rules Manager pour l'installation et cliquez sur **Suivant**. Business Rules Manager est une application Web qui personnalise les modèles de règles métier en fonction des besoins de votre application métier.
- 13. Advanced: dans la page de configuration de Business Process Choreographer, choisissez si vous souhaitez créer un exemple de configuration de Business Process Choregrapher. Cet exemple de configuration est utilisé dans le cadre du développement uniquement.

**Important :** L'exemple de configuration pour Business Process Choregrapher utilise son propre schéma au sein de la base de données commune (CMNDB), et le nom de schéma est toujours BPEDB. Si ces conditions sont trop restrictives, désactivez la configuration de Business Process Choregrapher pendant la création de profil, puis configurez-le une fois le profil créé.

- 14. Dans la page Récapitulatif du profil, examinez les informations affichées. Cliquez sur **Etendre** pour étendre le profil ou sur **Précédent** pour modifier les caractéristiques du profil.
- 15. Dans la page Profil complet, examinez les informations affichées. Pour accéder à la console Premiers pas, vérifiez que l'option **Lancer la console Premiers pas** est sélectionnée et cliquez sur **Terminer**.

Vous avez étendu un profilWebSphere Application Server V8.0 avec un profil IBM Business Process Manager.

- v Si vous n'avez pas exécuté les scripts de base de données lors de la création du profil, vous devez les exécuter afin de créer les bases de données et de charger la base de données Process Server avec les informations système, à l'aide de la commande **bootstrapProcessServerData**.
- v Vous pouvez également configurer Business Process Choreographer (facultatif).
- v Accédez à la console Premiers pas et démarrez le serveur pour le profil autonome que vous avez créé.

# **Tâches associées**:

[Chargement de la base de données avec les informations système dans un environnement autonome](#page-300-0) Si vous avez créé un profil autonome et retardé la création des tables de base de données, vous devez exécuter la commande **bootstrapProcessServerData** avant d'essayer de démarrer ou d'utiliser Process Server ou Process Center.

*Extension de profils autonomes pour Process Server avec un serveur de base de données DB2 à l'aide de l'outil de gestion de profil :*

Si vous disposez d'un profil autonome WebSphere Application Server V8.0 existant, vous pouvez configurer un profil autonome pour Process Server à l'aide de l'outil de gestion de profil.

Veillez à arrêter tout serveur associé au profil que vous envisagez d'augmenter.

Si vous souhaitez configurer les bases de données requises lors de la création du profil, assurez-vous que votre serveur de base de données est installé et en cours d'exécution.

La langue de l'outil de gestion de profil est déterminée par la langue par défaut du système. Si la langue par défaut ne correspond pas à l'une des langues prises en charge, la langue utilisée est l'anglais. Vous pouvez changer de langue par défaut en démarrant l'outil de gestion de profil depuis la ligne de commande, puis en utilisant le paramètre **java user.language** pour remplacer la langue par défaut. Entrez la commande suivante :

*racine\_installation*/java/bin/java -Duser.language=*environnement\_local racine\_installation*

Par exemple, pour démarrer l'outil de gestion de profil en langue allemande, entrez la commande suivante :

*racine\_installation*/java/bin/java -Duser.language=de *racine\_installation*/bin/ProfileManagement/startup.jar

Une fois que vous avez démarré l'outil de gestion de profil, vous devez décider si vous souhaitez choisir l'option **standard** ou **avancée** pour la création de profil. Utilisez l'option avancée pour :

- v Spécifier un fichier de conception de base de données à utiliser pour la configuration de la base de données.
- v Affecter des valeurs personnalisées aux ports, à l'emplacement du profil et aux noms du profil, du noeud, de l'hôte et de la cellule (le cas échéant).
- v Créer une définition de serveur Web.
- v Créer un service système pour exécuter le serveur, si votre système d'exploitation et les privilèges associés à votre compte utilisateur vous permettent de créer des services.
- v Vous pouvez configurer IBM Forms Server pour qu'il fonctionne avec les widgets Gestion des tâches manuelles dans Business Space.
- v Vous pouvez configurer Business Process Rules Manager et créer un exemple de configuration de Business Process Choreographer.
- 1. Utilisez l'une des méthodes suivantes pour lancer l'outil de gestion de profil :
	- v Lancez l'outil à partir de la console Premiers pas.
	- v Cliquez sur *menus\_systèmes\_exploitation\_Linux\_\_pour\_accès\_aux\_programmes* >IBM > *votre\_produit* > Profile Management Tool.
	- v Exécutez la commande *racine\_installation*/bin/ProfileManagement/pmt.sh.
- 2. Arrêtez tout serveur associé au profil que vous envisagez d'augmenter.
- 3. Dans la page Bienvenue , cliquez sur **Lancer l'outil de gestion des profils** ou sélectionnez l'onglet **Outil de gestion des profils**.
- 4. Dans l'onglet **Profils**, sélectionnez le profil que vous souhaitez étendre et cliquez sur **Etendre**. Si vous étendez un profil WebSphere Application Server, il doit être issu de la version de IBM Business Process Manager sur laquelleWebSphere Application Server est installé. Le bouton d'**extension** ne peut être sélectionné que si un profil peut être étendu. La page de sélection d'extension s'ouvre dans une autre fenêtre.
- 5. Dans la page de sélection d'extension, sélectionnez le type d'extension à appliquer au profil. Ensuite, cliquez sur **Suivant**.
- 6. Dans la page d'options d'extension du profil, choisissez d'effectuer une extension **standard** ou **avancée**, puis cliquez sur **Suivant**.

L'option **standard** permet d'étendre un profil avec les paramètres de configuration par défaut. L'option **avancée** permet d'indiquer vos propres valeurs de configuration pour l'extension de profil.

**Restriction :** L'outil de gestion de profil affiche un message d'avertissement si l'une des situations suivantes se produit :

- v Le profil que vous avez choisi d'étendre a un serveur en cours d'exécution. Vous ne pouvez pas étendre le profil tant que vous n'avez pas arrêté le serveur ou cliqué sur **Précédent** et choisi un autre profil sans serveur en cours d'exécution.
- v Le profil que vous avez choisi d'étendre a été fédéré. Or, vous ne pouvez pas étendre un profil fédéré. Vous devez cliquer sur **Précédent** et choisir un autre profil non fédéré.
- v Le profil que vous avez choisi d'étendre a été étendu avec le produit sélectionné. Vous devez cliquer sur **Précédent** et choisir un autre profil à étendre.
- 7. Obligatoire : Dans la page de sécurité administrative, entrez des valeurs dans les zones de **nom d'utilisateur**, de **mot de passe** et de **confirmation de mot de passe**. Cliquez ensuite sur **Suivant**. Etant donné que tous les profils IBM Business Process Manager doivent avoir la sécurité d'administration activée, le bouton **Suivant** est activé uniquement une fois que vous avez entré ces valeurs.
- 8. Dans la page Process Server, définissez les paramètres suivants :
	- v **Nom de l'environnement** : Le nom de l'environnement est utilisé pour se connecter à partir d'un Process Center pour ce serveurProcess Server.
	- v **Type d'environnement** : choisissez la façon dont le serveurProcess Server sera utilisé :
		- Sélectionnez **Production** si le serveur doit être utilisé en environnement de production.
		- Sélectionnez **Etape** si le serveur doit tenir lieu d'emplacement temporaire pour héberger des modifications avant de les mettre en production.
		- Sélectionnez **Test** si le serveur doit être utilisé en tant qu'environnement de test (pour un test de chargement, par exemple).

**Restriction :** Ne mélangez pas les serveurs de production et de test dans la même cellule. Sélectionnez **Utiliser ce serveur hors ligne** si vous n'avez pas sélectionné **Production** comme type

d'environnement ou si ce serveur Process Server ne doit pas être connecté à Process Center. Toutefois, la méthode de déploiement des applications de processus sur un serveur Process Server hors ligne diffère de la méthode de déploiement des applications de processus sur un serveur Process Server en ligne.

Si vous n'avez pas sélectionné **Utiliser ce serveur hors ligne**, indiquez les informations suivantes pour l'instance Process Center à laquelle ce serveur est connecté :

- Protocole: Sélectionnez soit http://, soit https:// comme protocole de connexion à Process Center.
- v **Nom d'hôte** : Entrez le nom d'hôte ou d'hôte virtuel que ce serveur Process Server utilisera pour communiquer avec Process Center. Entrez un nom d'hôte qualifié complet. Au sein d'un environnement avec équilibrage de charge ou proxy entre les services Process Server et les services Process Center, veillez à ce que l'élément désigné ici corresponde à l'URL d'accès à Process Center.
- v **Port** : Entrez le numéro de port de Process Center. Au sein d'un environnement avec équilibrage de charge ou proxy entre les services Process Server et les services Process Center, veillez à ce que l'élément désigné ici corresponde à l'URL d'accès à Process Center.
- v **Nom d'utilisateur**: Entrez le nom d'utilisateur d'un utilisateur Process Center. Process Server se connectera à Process Center en utilisant ce nom d'utilisateur.
- v **Mot de passe**: Entrez le mot de passe de l'utilisateurProcess Center.

Vous pouvez cliquer sur **Tester la connexion** pour vérifier la connexion établie avec Process Center. Si vous avez sélectionné Création d'un profil **standard**, passez à l['étape de configuration de la base](#page-293-0) [de données - partie 1.](#page-293-0)

- 9. Advanced: Configuration des bases de données à l'aide d'un fichier de conception.
	- a. Sélectionnez l'option d'**utilisation d'un fichier de conception**.
	- b. Cliquez sur **Parcourir**.
	- c. Vous devez indiquer le chemin qualifié complet d'accès au fichier de conception.
	- d. Pour exécuter les scripts de base de données automatiquement (dans le cadre du processus de création de profil), sélectionnez l'option d'**exécution des scripts de base de données pour créer les tables de base de données**. Si cette option n'est pas sélectionnée, vous ou l'administrateur de la base de données devez exécuter les scripts manuellement après la création du profil. Vous devez également charger la base de données à l'aide des informations système ; pour cela, exécutez la commande **bootstrapProcessServerData**.

**Important :** Si vous sélectionnez l'option d'**exécution des scripts de base de données pour créer les tables de base de données**, vérifiez que l'option d'**utilisation d'une base de données locale ou distante existante** n'est *pas* sélectionnée. Si les deux options sont sélectionnées, des erreurs se produisent.

e. Cliquez ensuite sur **Suivant**. Si vous choisissez de spécifier un fichier de conception, les panneaux de configuration de la base de données de l'outil de gestion de profil sont ignorés. L'emplacement du fichier de conception est transmis à la ligne de commande pour terminer la configuration de la base de données.

Passez à l['étape de configuration de Business Space](#page-294-0)

- <span id="page-293-0"></span>10. Dans la page de configuration de la base de données - Partie 1, spécifiez les informations relatives à la base de données.
	- a. Dans la liste de **sélection d'un produit de base de données**, sélectionnez **DB2**.
	- b. Sélectionnez l'option de **création d'une nouvelle base de données locale** ou d'**utilisation d'une base de données locale ou distante existante**. Si vous choisissez de créer une nouvelle base de données, l'outil de gestion de profil va créer une nouvelle base de données DB2.
	- c. Facultatif : Si vous souhaitez modifier les valeurs par défaut, entrez de nouveaux noms pour les bases de données concernées. Les noms de bases de données doivent être uniques.
	- d. Pour exécuter les scripts de base de données automatiquement (dans le cadre du processus de création de profil), sélectionnez l'option d'**exécution des scripts de base de données pour initialiser la base de données**. Si cette option n'est pas sélectionnée, vous ou l'administrateur de

la base de données devez exécuter les scripts manuellement après la création du profil. Vous devez également charger la base de données à l'aide des informations système ; pour cela, exécutez la commande **bootstrapProcessServerData**.

- e. Cliquez ensuite sur **Suivant**.
- 11. Dans la page de configuration de la base de données Partie 2, terminez la configuration de la base de données. Renseignez les zones suivantes.

| Zone                                                                    | Action requise                                                                                                    |
|-------------------------------------------------------------------------|----------------------------------------------------------------------------------------------------|
| Nom d'utilisateur pour l'authentification de base de<br>données         | Entrez le nom d'utilisateur pour l'authentification dans la<br>base de données.                                                                                    |
| Mot de passe pour l'authentification de base de<br>données              | Entrez le mot de passe de l'utilisateur, utilisé pour<br>l'authentification dans la base de données.                                                               |
| Confirmer le mot de passe                                               | Confirmez le mot de passe saisi.                                                                                                    |
| Emplacement des fichiers de chemin de classes du<br>pilote <b>JDBC</b>  | Les fichiers de chemin de classes du pilote JDBC sont<br>inclus dans le produit et se trouvent dans le répertoire<br>suivant: \${RACINE INSTALLATION WAS}/db2/java |
| Nom d'hôte du serveur de base de données (adresse IP,<br>  par exemple) | Acceptez la valeur par défaut localhost ou entrez le<br>nom d'hôte du serveur de base de données.                                                                  |
| Port serveur                                                            | Acceptez la valeur par défaut 50000 ou entrez le numéro<br>de port du serveur.                                                                                     |

*Tableau 71. Zones obligatoires pour la configuration de la base de données pour DB2*

Pour les configurations autonomes uniquement : lorsque vous configurez Process Server, les tables du moteur de messagerie Process Server sont créées dans la base de données Process Server. Lorsque vous configurez la base de données Performance Data Warehouse, les tables du moteur de messagerie Performance Data Warehouse sont créées dans la base de données Performance Data Warehouse. L'architecture SCA (Service Component Architecture) système, d'applications SCA, CEI (Common Event Infrastructure), et les tables du moteur de messagerie Business Process Choreographer sont créées dans la base de données commune.

- <span id="page-294-0"></span>12. Advanced : Sur la page Configuration de Business Space, si vous souhaitez configurer IBM Forms Server pour utiliser les widgets Human Task Management dans Business Space, sélectionnez **Configurer IBM Forms Server** et entrez l'adresse HTTP de la racine d'installation d'IBM Forms Server Translator et d'IBM Forms Server. Ensuite, cliquez sur **Suivant**.
- 13. Advanced: choisissez si vous souhaitez configurer Business Process Rules Manager pour l'installation et cliquez sur **Suivant**. Business Rules Manager est une application Web qui personnalise les modèles de règles métier en fonction des besoins de votre application métier.
- 14. Advanced: dans la page de configuration de Business Process Choreographer, choisissez si vous souhaitez créer un exemple de configuration de Business Process Choregrapher. Cet exemple de configuration est utilisé dans le cadre du développement uniquement.

**Important :** L'exemple de configuration pour Business Process Choregrapher utilise son propre schéma au sein de la base de données commune (CMNDB), et le nom de schéma est toujours BPEDB. Si ces conditions sont trop restrictives, désactivez la configuration de Business Process Choregrapher pendant la création de profil, puis configurez-le une fois le profil créé.

- 15. Dans la page Récapitulatif du profil, examinez les informations affichées. Cliquez sur **Etendre** pour étendre le profil ou sur **Précédent** pour modifier les caractéristiques du profil.
- 16. Dans la page Profil complet, examinez les informations affichées. Pour accéder à la console Premiers pas, vérifiez que l'option **Lancer la console Premiers pas** est sélectionnée et cliquez sur **Terminer**.

Vous avez étendu un profilWebSphere Application Server V8.0 avec un profil IBM Business Process Manager.

- v Si vous n'avez pas exécuté les scripts de base de données lors de la création du profil, vous devez les exécuter afin de créer les bases de données et de charger la base de données Process Server avec les informations système, à l'aide de la commande **bootstrapProcessServerData**.
- v Vous pouvez également configurer Business Process Choreographer (facultatif).
- v Accédez à la console Premiers pas et démarrez le serveur pour le profil autonome que vous avez créé.

# **Tâches associées**:

[Chargement de la base de données avec les informations système dans un environnement autonome](#page-300-0) Si vous avez créé un profil autonome et retardé la création des tables de base de données, vous devez exécuter la commande **bootstrapProcessServerData** avant d'essayer de démarrer ou d'utiliser Process Server ou Process Center.

### *Extension de profils autonomes à l'aide de l'utilitaire de ligne de commande manageprofiles :*

Plutôt que l'outil de gestion du profil, vous pouvez utiliser l'utilitaire de ligne de commande manageprofiles pour étendre des profils personnalisés WebSphere Application Server V8.0.

Veillez à arrêter tout serveur associé au profil que vous envisagez d'augmenter.

Assurez-vous que l'utilitaire de ligne de commande **manageprofiles** n'est pas déjà en cours d'exécution sur le profil. Si un message d'erreur s'affiche lorsque vous exécutez cette commande, déterminez si une autre opération de création ou d'extension de profil est en cours. Si c'est le cas, vous devez attendre qu'elle se termine.

- 1. Déterminez le modèle utilisé pour créer le profil existant que vous souhaitez étendre. Vous devez étendre un profil autonome. Vous pouvez déterminer le modèle en examinant le registre des profils, dans le fichier *racine\_installation*/properties/profileRegistry.xml. Ne modifiez pas ce fichier ; utilisez-le uniquement pour visualiser les modèles.
- 2. Identifiez le modèle approprié pour l'extension.

Les modèles pour chaque profil se trouvent dans le répertoire *racine\_installation*/ profileTemplates/BPM pour les modèles BPM et sous *racine\_installation*/profileTemplates pour les autres produits. Les modèles suivants sont disponibles :

- v default.procctr : pour un profil autonome Process Center pour IBM BPM Standard ou Express.
- v default.procctr.adv : pour un profil autonome Process Center pour IBM BPM Advanced.
- v default.procsvr : pour un profil autonome Process Server pour IBM BPM Standard ou Express.
- v default.procsvr.adv : pour un profil autonome Process Server pour IBM BPM Advanced.
- v default.esbserver : pour un profil serveur autonome WebSphere Enterprise Service Bus.
- 3. Utilisez le paramètre -augment pour apporter des modifications à un profil existant à l'aide d'un modèle d'augmentation. Le paramètre -augment permet à l'utilitaire de ligne de commande **manageprofiles** de mettre à jour ou d'étendre le profil identifié dans le paramètre **-profileName** à l'aide du modèle inclus dans le paramètre **-templatePath**. Les modèles d'augmentation que vous pouvez utiliser sont fonction des produits et versions IBM installés au sein de votre environnement. Veillez à spécifier un chemin qualifié complet pour **-templatePath**, car si vous spécifiez un chemin relatif, le profil correspondant ne sera pas totalement étendu.

**Remarque :** Ne modifiez pas manuellement les fichiers situés dans le répertoire *rép\_installation*/ profileTemplates/BPM.

4. Pour utiliser le paramètre **-responseFile** , examinez les fichiers de réponses exemples fournis et créez un fichier de réponses propre à votre environnement.

**Important :** Veillez à ce qu'il n'y ait pas d'espaces après les valeurs : par exemple **'personalCertValidityPeriod=1 '** ou **'winserviceCheck=false '**. En effet, s'il y a des espaces, la création de profil échouera.

Les exemples se trouvent dans le répertoire *racine* installation/BPM/samples/manageprofiles. Choisissez un fichier de réponses approprié en fonction de la base de données et du type de profil (, Process Center ou Process Server autonome ou en réseau). Les exemples de fichiers suivants sont disponibles :

- PC\_Std\_DMgr\_DB2.response
- PC\_Std\_DMgr\_DB2zOS.response
- PC Std DMgr Oracle.response
- PC\_Std\_DMgr\_SQLServer.response
- PC Adv DMgr DB2.response
- PC Adv DMgr DB2zOS.response
- PC Adv DMgr Oracle.response
- PC Adv DMgr SQLServer.response
- PC Std Managed DB2.response
- PC Std Managed DB2zOS.response
- PC Std Managed Oracle.response
- PC Std Managed SQLServer.response
- PC Adv Managed DB2.response
- PC Adv Managed DB2zOS.response
- PC Adv Managed Oracle.response
- PC Adv Managed SQLServer.response
- PC Std Standalone DB2.response
- PC Std Standalone DB2zOS.response
- PC Std Standalone Oracle.response
- PC Std Standalone SQLServer.response
- PC Adv Standalone DB2.response
- PC\_Adv\_Standalone\_DB2zOS.response
- PC\_Adv\_Standalone\_Oracle.response
- PC\_Adv\_Standalone\_SQLServer.response
- PS Std DMgr DB2.response
- PS\_Std\_DMgr\_DB2zOS.response
- PS Std DMgr Oracle.response
- PS Std DMgr SQLServer.response
- PS\_Adv\_DMgr\_DB2.response
- PS Adv DMgr DB2zOS.response
- PS Adv DMgr Oracle.response
- PS Adv DMgr SQLServer.response
- PS Std Managed DB2.response
- PS Std Managed DB2zOS.response
- PS Std Managed Oracle.response
- PS Std Managed SQLServer.response
- PS Adv Managed DB2.response
- PS Adv Managed DB2zOS.response
- PS Adv Managed Oracle.response
- PS Adv Managed SQLServer.response
- PS Std Standalone DB2.response
- PS Std Standalone DB2zOS.response
- PS\_Std\_Standalone\_Oracle.response
- PS\_Std\_Standalone\_SQLServer.response
- PS\_Adv\_Standalone\_DB2.response
- PS\_Adv\_Standalone\_DB2zOS.response
- PS Adv Standalone Oracle.response
- PS\_Adv\_Standalone\_SQLServer.response

Copiez l'un des exemples de fichiers de réponses dans votre répertoire de travail. Utilisez la commande **chmod** pour affecter les droits appropriés à votre nouvelle copie du fichier de réponses. Exemple :

chmod 644 BPM\_StandAlone.response

Modifiez les paramètres du fichier de réponses en fonction de votre configuration et sauvegardez le fichier de réponses modifié. Assurez-vous que le chemin de la propriété **templatePath** correspond à votre répertoire d'installation spécifique.

5. Exécutez le fichier à partir de la ligne de commande. N'indiquez pas de paramètre **-profilePath**. Exemple :

manageprofiles.sh -augment -templatePath *racine\_installation*/profileTemplates/BPM/default.procctr.adv -profileName MyProfileName

Si vous avez créé un fichier de réponses, spécifiez le paramètre **-response** sans autres paramètres. Par exemple :

manageprofiles.sh -response *mon\_fichier\_de\_réponses*

L'état est consigné dans la fenêtre de la console une fois l'exécution de la commande terminée. Une vérification de syntaxe normale est appliquée au fichier de réponses lorsque le fichier est analysé comme tous les autres fichiers de réponses. Les valeurs du fichier de réponses sont traitées comme des paramètres de ligne de commande.

- v Si vous n'avez pas exécuté les scripts de base de données lors de la création du profil, vous devez les exécuter afin de créer les bases de données et de charger la base de données Process Server avec les informations système, à l'aide de la commande **bootstrapProcessServerData**.
- v Vous pouvez également configurer Business Process Choreographer (facultatif).
- v Accédez à la console Premiers pas et démarrez le serveur pour le profil autonome que vous avez créé.

# **Tâches associées**:

[Chargement de la base de données avec les informations système dans un environnement autonome](#page-300-0) Si vous avez créé un profil autonome et retardé la création des tables de base de données, vous devez exécuter la commande **bootstrapProcessServerData** avant d'essayer de démarrer ou d'utiliser Process Server ou Process Center.

# *Configuration de bases de données DB2 après la création d'un profil autonome :*

Si vous n'avez pas créé les tables pour les bases de données lors de la création ou de l'extension des profils, vous (ou l'administrateur de base de données) devez créer les bases de données et leurs tables manuellement, et également exécuter la commande **bootstrapProcessServerData** avant toute tentative de démarrage ou d'utilisation du serveur IBM Business Process Manager.

# *Création des tables de base de données Process Server :*

Si vous avez différé la création des tables Process Server pour l'effectuer après la création de profil, vous (ou l'administrateur de base de données) devez créer les tables manuellement. Vous pouvez utiliser les scripts générés par l'outil de gestion de profil lors de la création ou l'extension de profil.

Vous avez exécuté les actions suivantes :

- v Créé et étendu un profil de serveur autonome.
- v Choisi de ne pas exécuter les scripts de base de données pour initialiser les bases de données au cours de la configuration.
- v Créé la base de données dans laquelle vous voulez créer les tables de base de données Process Server. Le nom par défaut de la base de données Process Server est **BPMDB**.

N'exécutez pas ces étapes si vous prévoyez de créer un environnement de déploiement réseau.

- 1. Accédez au répertoire contenant les scripts SQL servant à créer des tables de base de données. Par défaut, les scripts SQL sont placés dans *racine\_profil*/dbscripts/ProcessServer/DB2/ au moment de la création du profil.
- 2. Exécutez le script suivant. configProcessServerDB.sh

**Remarque :** Vous pouvez spécifier le paramètre **createDB** après la commande pour créer une base de données locale. Ignorez ce paramètre si vous avez déjà créé la base de données requise.

Vous avez créé les tables de base de données pour votre serveur Process Server et terminé la configuration de la base de données.

Vous pouvez à présent charger la base de données avec les informations système et démarrer le serveur.

*Création des tables de la base de données Performance Data Warehouse :*

Si vous avez différé la création des tables de base de données IBM Performance Data Warehouse pour l'effectuer après la création de profil, vous (ou l'administrateur de base de données) devez créer les tables manuellement. Vous pouvez utiliser les scripts générés par l'outil de gestion de profil lors de la création ou l'extension de profil.

Vous avez exécuté les actions suivantes :

- v Créé et étendu un profil autonome.
- v Choisi de ne pas exécuter les scripts de base de données pour initialiser les bases de données au cours de la configuration.
- v Créé la base de données dans laquelle vous voulez créer les tables de base de données Performance Data Warehouse. Le nom par défaut de la base de données Performance Data Warehouse **PDWDB**.
- 1. Accédez au répertoire contenant les scripts SQL servant à créer des tables de base de données. Par défaut, les scripts SQL sont placés dans *racine\_profil*/dbscripts/PerformanceDW/DB2/ au moment de la création du profil.
- 2. Exécutez le script suivant.

configPerformanceDWDB.sh

**Remarque :** Vous pouvez spécifier le paramètre **createDB** après la commande pour créer une base de données locale. Ignorez ce paramètre si vous avez déjà créé la base de données requise.

Vous avez créé les tables de base de données pour votre entrepôt des données de performance et terminé la configuration de la base de données

*Création des tables de la base de données commune :*

Si vous avez différé la création des tables de la base de données commune pour l'effectuer après la création de profil, vous (ou l'administrateur de base de données) devez créer les tables manuellement. Vous pouvez utiliser les scripts générés par l'outil de gestion de profil lors de la création ou l'extension de profil.

Vous avez exécuté les actions suivantes :

- v Créé et étendu un profil de serveur autonome.
- v Choisi de ne pas exécuter les scripts de base de données pour initialiser les bases de données commune au cours de la configuration.
- v Créé la base de données dans laquelle vous voulez créer les tables de base de données commune.
- 1. Accédez au répertoire qui contient le script **configCommonDB.sh**. Le répertoire par défaut est *racine\_installation*/*profil*/dbscripts/CommonDB/DB2/.
- 2. Utilisez vos outils de définition de base de données, vos procédures et les commandes natives pour créer la base de données et les tables associées en exécutant le script. Le script contient uniquement les instructions de base permettant de créer les bases de données, les tables et les index.

La variable *type\_bd* représente le produit de base de données pris en charge et *nom\_bd* représente le nom de la base de données.

Vous devez transmettre le paramètre **createDB** au script si vous souhaitez créer une base de données locale. Sinon, une base de données existante est utilisée. Exécutez l'une des commandes suivantes :

**configCommonDB.sh createDB** - crée la base de données et les tables

**configCommonDB.sh** - crée uniquement les tables et suppose que la base de données existe déjà Vous pouvez également personnaliser et exécuter les scripts individuellement manuellement dans l'ordre suivant :

- a. Exécutez **createDatabase\_CommonDB.sql** si la base de données Business Space et CommonDB ne correspondent pas à la même instance de base de données, puis connectez-vous à la base de données créée.
- b. **createTable\_AppScheduler.sql**
- c. **createTable\_CommonDB.sql**
- d. **createTable\_customization.sql**
- e. **createTable\_DirectDeploy.sql**
- f. **createTable\_EsbLoggerMediation.sql**
- g. **createTable\_governancerepository.sql**
- h. **createTable\_lockmanager.sql**
- i. **createTable\_mediation.sql**
- j. **createTable\_Recovery.sql**
- k. **createTable\_RelationshipService.sql**
- l. **insertTable\_CommonDB.sql**

*Création des tables de base de données Business Space :*

Si vous avez différé la création des tables de base de données Business Space de la base de données commune pour l'effectuer après la création de profil, vous (ou l'administrateur de base de données) devez créer les tables manuellement. Vous pouvez utiliser les scripts générés par l'outil de gestion de profil lors de la création ou l'extension de profil.

Vous avez exécuté les actions suivantes :

- v Créé et étendu un profil autonome.
- v Créé la base de données dans laquelle vous voulez créer les tables de base de données Business Space. Le nom par défaut de la base de données commune est **CMNDB**.
- 1. Accédez au répertoire qui contient le script **configBusinessSpaceDB.sh**. Le répertoire par défaut est *racine\_installation*/*profil*/dbscripts/BusinessSpace/*nom\_noeud*\_*nom\_serveur*/DB2/CMNDB.
- 2. Utilisez vos outils de définition de base de données, vos procédures et les commandes natives pour créer la base de données et les tables associées en exécutant le script. Exécutez la commande suivante :

<span id="page-300-0"></span>**configBusinessSpaceDB.sh** Connectez-vous à la base de données, liez l'interface de ligne de commande à la base de données Business Space en utilisant **db2 bind DB2\_installation\_directory\ bnd\@db2cli.lst blocking all grant public**, puis réinitialisez la connexion de base de données.

### *Chargement de la base de données avec les informations système dans un environnement autonome :*

Si vous avez créé un profil autonome et retardé la création des tables de base de données, vous devez exécuter la commande **bootstrapProcessServerData** avant d'essayer de démarrer ou d'utiliser Process Server ou Process Center.

**Important :** Avant d'exécuter la commande bootstrap, assurez-vous d'avoir appliqué le correctif temporaire obligatoire JR44669. Pour plus d'informations, voir [Correctif temporaire obligatoire pour](http://www-01.ibm.com/support/docview.wss?uid=swg21617131) [APAR JR44669.](http://www-01.ibm.com/support/docview.wss?uid=swg21617131) Pour télécharger le correctif, voir [Correctifs temporaires obligatoires pour IBM Business](http://www-01.ibm.com/support/docview.wss?uid=swg24033778) [Process Manager.](http://www-01.ibm.com/support/docview.wss?uid=swg24033778)

Lorsque vous exécutez la commande **bootstrapProcessServerData**, les données de configuration des applications BPM sont chargées dans la base de données Process Server. Ces données sont nécessaires pour que les applications BPM fonctionnent correctement.

**Remarque :** Cette commande s'exécute automatiquement quand vous créez un profil autonome et que vous décidez de créer la base de données au cours de la création ou de l'extension de profil. Si vous créez un profil autonome et que vous différez la configuration des tables de base de données, vous devez exécuter la commande bootstrap après avoir créé la base de données et ses tables et avant de démarrer le serveur pour la première fois.

Exécutez l'utilitaire d'amorçage en ligne de commande. L'utilitaire d'amorçage se trouve dans le répertoire du profil autonome. Exemple :

*racine\_installation*/profiles/ProcCtr01/bin

Pour exécuter l'utilitaire d'amorçage, entrez la commande suivante :

### v **bootstrapProcessServerData.sh**

Vous avez chargé la base de données avec les informations système avant de démarrer Process Server ou Process Center. Les informations de journal pour l'opération d'amorçage sont sauvegardées dans le répertoire *RACINE\_INSTALLATION\_UTILISATEUR*/logs/ dans un fichier appelé bootstrapProcessServerData.*horodatage*.log. La console affiche un sous-ensemble des informations journalisées.

Données d'amorçage présentes sur le serveur du profil autonome par défaut : bootstrapProcessServerData

*Configuration d'un environnement autonome avec un serveur de base de données DB2 for z/OS sous Linux :*

Vous pouvez configurer un environnement autonome pour IBM Business Process Manager à l'aide d'un serveur de base de données DB2 Universal Database for z/OS.

*Création de fichiers de conception de base de données et de scripts de base de données (Linux autonome) :*

Vous pouvez définir la conception de votre configuration de base de données à l'aide de l'outil de conception de base de données. La conception peut concerner un composant spécifique ou une configuration de base de données de niveau entreprise prenant en charge la fonctionnalité complète d'IBM Business Process Manager.

*Création de fichiers de conception de base de données et de scripts de base de données pour les profils autonomes avec DB2 for z/OS :*

L'outil de conception de base de données permet de générer un fichier de conception utilisé lors de la création d'un profil autonome. L'outil de conception de base de données génère également des scripts de base de données que vous pouvez utiliser pour créer vos tables de base de données.

Vérifiez que vous avez installé IBM Business Process Manager. L'outil de conception de base de données est disponible uniquement à partir des fichiers binaires d'installation.

Avant d'exécuter l'outil de conception de base de données, préparez les informations suivantes :

- v Informations sur la configuration de base de données que vous concevez. Il peut exister un document qui décrit l'objectif principal de la configuration de base de données, fourni par l'administrateur de base de données ou l'architecte de solution. Il peut également exister une description des paramètres requis et des propriétés. Ces informations doivent inclure :
	- L'emplacement des tables de base de données.
	- L'emplacement du pilote JDBC sur le système sur lequel le profil de serveur sera créé.
	- L'ID utilisateur et le mot de passe pour l'authentification auprès de la base de données.
- v Informations sur le mode d'installation d'IBM Business Process Manager et de ses composants, sur le logiciel de base de données utilisé et les propriétés requises par ce type de base de données.
- v Description des profils que vous envisagez de créer, plus particulièrement la relation fonctionnelle entre les types de profil et les bases de données.
- v Informations sur le modèle de topologie à implémenter et description de l'intégration de la conception de base de données dans le modèle que vous envisagez d'utiliser.

Vous pouvez exécuter l'outil de conception de base de données en mode interactif pour définir les valeurs de configuration de votre base de données, et enregistrer ces valeurs dans un nouveau fichier de conception de base de données ou un fichier existant. Vous pouvez éventuellement générer des scripts de base de données pouvant être utilisés pour créer des objets de base de données pour votre type de base de données. Lorsque vous exécutez l'outil, les options disponibles changent en fonction de l'environnement et du type de base de données en cours de configuration.

Vous pouvez également exécuter l'outil de conception de base de données avec les paramètres de ligne de commande afin de modifier ou valider un fichier de conception de base de données existant, ou générer des scripts de base de données pour la configuration définie dans un fichier de conception de base de données existant. La commande **DbDesignGenerator** dispose des paramètres de ligne de commande suivants :

```
-? , -help
```
permet d'afficher les informations d'aide.

-e nom fichier conception base de données permet d'éditer le fichier de conception de base de données spécifié (par ex. \*.dbDesign, \*.properties).

-v fichier\_conception\_base\_de\_données | répertoire\_sortie\_scripts\_base\_de\_données lorsqu'un fichier fichier\_conception\_base\_de\_données est fourni, la validation s'effectue sur ce fichier d'après les spécifications de la base de données. Lorsqu'un répertoire sortie scripts base de données est indiqué, les scripts de la base de données dans le répertoire spécifié sont validés. A l'heure actuelle, seuls les scripts générés à partir du générateur DDL peuvent être validés.

```
-g fichier_conception_base_de_données [-d répertoire_sortie]
[fichier 2 conception base de données] [-d répertoire sortie 2] ...
[fichier N conception base de données] [-d répertoire sortie N]
   permet de générer les scripts de base de données à partir des fichiers de conception
```
spécifiés en mode de traitement par lots. Les scripts générés sont placés dans les répertoires de sortie correspondants ou aux emplacements par défaut si les répertoires de sortie sont absents.

Pendant que vous définissez une configuration de base de données DB2 for z/OS, vous pouvez indiquer comment grouper les scripts de base de données SQL que vous voulez générer pour les composants IBM Business Process Manager. La configuration par défaut s'applique aux scripts à générer dans des répertoires individuels pour chaque composant. Avant d'exécuter l'outil de conception de base de données, choisissez un emplacement pour le stockage des fichiers qui seront générés par ce dernier. Il est important d'utiliser un chemin de répertoire et une structure qui reflète la manière dont vous voulez que les objets de base de données soient répartis dans le sous-système DB2 for z/OS. Pour chaque base de données à créer, utilisez un répertoire de sortie unique et générez dans ce dernier l'intégralité du schéma requis pour créer la base de données. Pour pouvoir vous y référer plus facilement, vous pouvez également baser le nom du répertoire SQL sur celui de la base de données que vous projetez de créer.

Par exemple, si vous comptez créer une base de données unique appelée W1MYDB, vous pouvez générer les scripts de base de données pour tous les composants de base de données dans le répertoire /tmp/DB2-zOS/W1MYDB. Si vous avez besoin de deux bases de données, qui sont limitées au niveau de la cellule et au niveau du cluster, vous pouvez structurer le schéma de base de données, comme illustré dans l'exemple suivant :

- v Pour créer une base de données appelée W8CELLDB, qui contient les objets de base de données qui sont limités au niveau de la cellule, générez les scripts de base de données pour le composant de base de données commune dans un répertoire tel que /tmp/DB2-zOS/W8CELLDB. Vous pouvez exécuter ultérieurement le schéma généré afin de créer les objets de base de données pour le composant de base de données commune dans la base de données W8CELLDB.
- Pour créer une base de données appelée W8S1DB, qui contient les objets de base de données qui sont limités au niveau du cluster, générez les scripts de base de données pour tous les composants IBM Business Process Manager restants dans un répertoire tel que /tmp/DB2-zOS/W8S1DB. Vous pouvez exécuter ultérieurement le schéma généré afin de créer les objets de base de données pour ces composants dans la base de données W8S1DB.

**Restriction :** L'outil de conception de base de données ne prend pas en charge l'infrastructure d'événement commune (CEI).

**Restriction :** Si vous souhaitez utiliser une autre base de données Business Space lorsque vous exécutez l'outil de conception de base de données, vous ne pouvez pas utiliser BSPACE comme nom de base de données. Si le nom de la base de données doit être BSPACE, vous pouvez effectuer les opérations suivantes :

1. Exécutez l'outil de conception de base de données comme décrit dans la procédure et acceptez le nom de base de données par défaut sélectionné pour Business Space.

**Remarque :** Exécutez la procédure de création de fichier de conception de base de données, mais ne générez pas les scripts de base de données lorsque vous y êtes invité.

- 2. Editez le fichier de conception de la base de données qui est généré, et mettez à jour le nom de la base de données pour Business Space dans la section **[begin] = BSpace : WBI\_BSPACE**, modifiez la valeur **NomBasededonnées** sur **BSPACE**.
- 3. Sauvegardez le fichier de conception de la base de données.
- 4. Exécutez l'outil de conception de base de données à nouveau avec l'option permettant de générer des scripts de base de données à partir d'une conception de base de données. Utilisez ensuite le fichier de conception de base de données mis à jour afin de fournir l'entrée pour les scripts de base de données.

Si vous utilisez un fichier de conception de base de données qui indique BSPACE en base de données Business Space, lorsque vous créez un environnement de déploiement ou un profil autonome à l'aide de ce fichier de conception de base de données, vous devez modifier manuellement le nom de la base de données Business Space en BSPACE dans l'assistant d'environnement de déploiement ou dans l'outil de gestion des profils.

1. Exécutez la commande **DbDesignGenerator.sh** à partir du répertoire *racine\_installation*/util/ dbUtils. Exemple :

#### **/opt/IBM/WebSphere/AppServer/util/dbUtils> DbDesignGenerator.sh**

**Conseil :** Si le message The system cannot find the specified path. (Impossible pour le système de trouver le chemin d'accès indiqué) s'affiche, le nom de chemin entré peut être incorrect. Entrez de nouveau le chemin d'accès.

Lorsque le lancement de l'outil de conception de base de données aboutit, les informations suivantes peuvent s'afficher :

[info] running DbDesignGenerator in interactive mode...

[info] Enter 'q' to quit without saving; '-' for back to previous menu; '?' for help at any time. [info] To accept the given default values, simply press the 'Enter' key.

[info] Please pick one of the following [design option(s)] :

```
(1)Create a database design for Standalone profile or Deployment Environment
(2)Create a database design for a single component
(3)Edit an existing database design
(4)Generate database scripts from a database design
(5)quitter [q]
```
Please enter the number for the design option :

2. Pour sélectionner l'option **(1)Create a database design for Standalone profile or Deployment Environment**, entrez le numéro 1 et appuyez sur la touche Entrée.

Vous êtes invité à choisir un modèle de base de données, tel qu'indiqué dans l'exemple suivant :

[info] Please pick one of the following [database pattern(s)] :

(1)bpm.advanced.nd.topology (2)bpm.advanced.standalone (3)bpm.standard.nd (4)bpm.standard.standalone (5)wesb.nd.topology (6)wesb.standalone

3. Pour créer un modèle de conception de base de données pour le profil autonome que vous envisagez de configurer, entrez le numéro de l'option appropriée et appuyez sur la touche Entrée. Sélectionnez les options qui incluent «.standalone.»

Par exemple, pour configurer le pattern de base de données pour un environnement autonome d'IBM Business Process Manager Advanced, entrez le numéro 2 pour sélectionner l'option **(2)bpm.advanced.standalone.topology**, puis appuyez sur Entrée. Vous pouvez voir la liste des composants de base de données que vous pouvez configurer pour l'environnement sélectionné, avec une invite à choisir un composant à configurer, par exemple :

```
[info] Please edit any database component with status of 'not complete' for required properties.
[info] Completed database components can be edited to change existing or defaulted property values.
[info] Design the 'master' component first, and then any parent components,
since other components may inherit values from them.
```
[info] Please pick one of the following [database component(s)] :

```
(1)[WBI_CommonDB] WBI_CommonDB : [master] [status = not complete]
(2)[BPC] WBI_BPC : [status = not complete]
(3)[BPM_PerformanceDW] BPM_PerformanceDW : [status = not complete]
(4)[BPM_ProcessServer] BPM_ProcessServer : [status = not complete]
(5)[BSpace] WBI_BSPACE : [status = not complete]
(6)[SibME] WBI_BPC_ME : [status = not complete]
(7)[SibME] WBI CEI ME : [status = not complete]
```
(8)[SibME] WBI\_SCA\_APP\_ME : [status = not complete] (9)[SibME] WBI\_SCA\_SYS\_ME : [status = not complete] (10)[SibMe] BPM\_PerformanceDW\_ME : [status = not complete] (11)[SibMe] BPM\_ProcessServer\_ME : [status = not complete] (12)[save and exit]

4. Entrez le numéro pour l'option approprié afin de configurer le composant de base de données principal et appuyez sur Entrée. L'indication **[master]** est placée à côté du nom de composant de base de données répertorié en tant que composant principal. Ce composant doit être configuré en premier.

Par exemple, tapez le chiffre 1 pour sélectionner l'option **(1)[WBI\_CommonDB] WBI\_CommonDB : [master] [status = not complete]**, puis appuyez sur Entrée. Vous pouvez voir des informations similaires à l'exemple suivant :

[status] WBI CommonDB is not complete with 1 remaining item(s): [ 1 ] WBI\_CommonDB.WBI\_CommonDB : : la clé DbType n'est pas définie.

Edit this database component? (o/n) [valeur par défaut = o] :

5. Pour modifier la configuration de base de données pour le composant, tapez y et appuyez sur Entrée.

Vous êtes invité à indiquer un répertoire de sortie pour les scripts SQL que l'outil de conception de base de données peut générer, et que vous pouvez utiliser pour créer vos objets de base de données. Si vous choisissez de générer les scripts SQL ultérieurement dans cette procédure, les scripts sont automatiquement sauvegardés dans ce répertoire.

Please enter the output directory of the SQL files to be generated for WBI\_CommonDB [default=] :

6. Entrez un répertoire de sortie pour les scripts SQL et appuyez sur Entrée. Vous devez indiquer le chemin complet du répertoire dans lequel vous souhaitez assembler tous les scripts SQL pour une base de données spécifique, par exemple, REPERTOIRE\_DE\_BASE\_WAS/profiles/default/dbscripts/ DB2-zOS/W8CELLDB. Appuyez ensuite sur Entrée. Si vous n'avez pas encore créé le répertoire dans votre système de fichiers, l'outil de conception de base de données le crée automatiquement lorsque les scripts SQL sont générés. Si le répertoire spécifié existe déjà, vous pouvez choisir d'écraser son contenu ou d'indiquer un autre répertoire.

**Conseil :** La valeur que vous indiquez sera enregistrée en tant que référence dans le fichier de conception de base de données lorsque ce fichier est généré.

Vous êtes invité à sélectionner le type de base de données que vous configurez ; par exemple : [info] Please pick one of the following [database type(s)] :

(1)DB2-distributed (2)DB2-zOS (3)Oracle (4)SQL Server

7. Entrez 2 pour sélectionner **(2)DB2-zOS**, puis appuyez sur Entrée. Plusieurs invites s'affichent, vous permettant de spécifier les propriétés de base de données. Les invites varient selon le type de base de données.

Par exemple, une fois que vous avez sélectionné ce type de base de données pour la configuration de la base de données commune, plusieurs invites similaires aux suivantes s'affichent :

```
[info] Please enter the values for the properties in the database objects section.
Database name[default=CMNDB] :
Data source user name[default=] :
Database schema name (SQLID)[default=] :
Bufferpool of 4K size for tables[default=BP1] :
Bufferpool for indexes[default=BP2] :
Bufferpool of 4K size for LOB data[default=BP3] :
Bufferpool of 8K size for tables[default=BP8K1] :
Bufferpool of 16K size for tables[default=BP16K1] :
Bufferpool of 32K size for tables[default=BP32K1] :
Storage group name[default=] :
```
8. A chaque invite, appuyez sur Entrée pour accepter la valeur par défaut qui s'affiche ou tapez la valeur de votre choix avant d'appuyer sur Entrée.

L'invite de sécurité d'administration (le cas échéant) désigne les nom d'utilisateur et mot de passe pour la console d'administration.

Une fois que vous avez complété la dernière invite associée aux propriétés de la base de données, des informations similaires à l'exemple suivant s'affichent à l'écran :

[info] You have completed database objects section properties needed for database scripts generation.

To skip data source properties, enter 's'; or enter anything else to continue :

9. Pour configurer le composant des propriétés de source de données, entrez une valeur différente de **s** et appuyez sur la touche Entrée. Pour ignorer cette configuration et accepter les valeurs par défaut, entrez **s** et appuyez sur la touche Entrée.

**Conseil :** Si vous planifiez d'utiliser l'outil de conception de base de données afin de générer un fichier de conception de base de données à utiliser en tant qu'entrée pour la création de profil ou la configuration de topologie, vous devez configurer la source de données. Si vous planifiez d'utiliser l'outil de conception de base de données pour générer SQL, cette étape est facultative. Si vous avez choisi de configurer la source de données correspondant au type de base de données sélectionné, vous pouvez afficher la liste des fournisseurs de base de données correspondant à la source de données. Par exemple, vous pouvez afficher les fournisseurs de base de données suivants correspondant au type de base de données **DB2-zOS** :

[info] Please pick one of the following [database provider(s)] :

```
(1)DB2 Universal JDBC Driver Provider (XA) on remote z/OS
(2)DB2 Universal JDBC Driver Provider on local z/OS
```
a. Entrez le numéro approprié pour sélectionner le fournisseur de base de données correspondant à la source de données, puis appuyez sur la touche Entrée. Par exemple, pour sélectionner l'option correspondant à **(1)DB2 Universal JDBC Driver Provider (XA) on remote z/OS** comme fournisseur de base de données, indiquez le numéro 1, puis appuyez sur Entrée. Une fois que vous avez sélectionné ce fournisseur de base de données, plusieurs invites similaires aux suivantes s'affichent à l'écran :

```
[info] Please enter the values for the properties in the data source properties section.
Database Location on z/OS system[default=] :
Database server host[default=] :
Database server port[default=] :
Data source user name[default=] :
Data source password[default=] :
DB2 Universal JDBC driver path[default=${WAS INSTALL ROOT}/jdbcdrivers/DB2] :
Universal JDBC driver path[default=${WAS_INSTALL_ROOT}/jdbcdrivers/DB2] :
DB2 Universal JDBC driver native path(This should be empty since DB2 z on remote Machine accessed
through jdbcDriver Type 4)[default=] :
```
**Remarque :** Le mot de passe est chiffré dans les fichiers de sortie générés.

b. A chaque invite, appuyez sur Entrée pour accepter la valeur par défaut qui s'affiche ou tapez la valeur de votre choix avant d'appuyer sur Entrée. Si vous êtes invité à spécifier si vous souhaitez créer les tables de base de données durant la configuration, indiquez **false**. Cette option vous permet d'exécuter les scripts SQL manuellement au moment de votre choix, et de créer et d'organiser les bases de données en fonction de vos meilleures pratiques et conventions DB2 for z/OS.

Une fois que vous avez complété la dernière invite, des informations similaires à l'exemple suivant s'affichent à l'écran :

[status] WBI\_CommonDB is complete with 0 remaining item(s):

------------------------------------------------------------------------------------

[info] Please edit any database component with status of 'not complete' for required properties. [info] Completed database components can be edited to change existing or defaulted property values.

```
[info] Design the 'master' component first, and then any parent components,
since other components may inherit values from them.
[info] Please pick one of the following [database component(s)] :
(1)[WBI_CommonDB] WBI_CommonDB : [master] [status = complete]
(2)[BPC] WBI BPC : [status = complete]
(3)[BPM_PerformanceDW] BPM_PerformanceDW : [status = complete]
(4)[BPM_ProcessServer] BPM_ProcessServer : [status = not complete]
(5)[BSpace] WBI_BSPACE : [status = complete]
(6)[SibME] WBI_BPC_ME : [status = complete]
(7)[SibME] WBI_CEI_ME : [status = complete]
(8)[SibME] WBI_SCA_APP_ME : [status = complete]
(9)[SibME] WBI_SCA_SYS_ME : [status = complete]
(10)[SibMe] BPM_PerformanceDW_ME : [parent = BPM_PerformanceDW] [status = complete]
(11)[SibMe] BPM_ProcessServer_ME : [parent = BPM_ProcessServer] [status = complete]
(12)[save and exit]
```
Une fois que vous avez fini de configurer le composant de base de données principal, l'outil de conception de base de données propage les valeurs indiquées aux composants restants. Si cette action peut aboutir, ces composants reçoivent la marque **[status = complete]**, tout comme le composant principal. Si cette action ne peut pas aboutir, qu'elle qu'en soit la raison, la mention **[status = not complete]** est conservée.

10. Suivez les étapes précédentes pour configurer les composants de base de données restants qui sont répertoriés avec la mention **[status = not complete]**. Pour tout composant de base de données répertorié en tant que parent d'un autre composant, configurez le parent avant les autres composants car les informations fournies seront utilisées en tant que paramètres par défaut pour le composant de base de données répertoriant le parent. Vous pouvez également choisir de reconfigurer tout composant répertorié avec la mention **[status = complete]** en tant que résultat de la configuration du composant de base de données principal.

**Remarque :** Pour DB2 for z/OS, vous devez configurer chacun des composants restants. Conformez-vous aux recommandations ci-après :

- v Vérifiez que vous avez indiqué le nom de schéma correct pour chacun des composants de base de données restants. En règle générale, les composants de Process Server, de Performance Data Warehouse et du moteur de messagerie requièrent des noms de schéma uniques. Les composants restants, quant à eux, peuvent être attribués à un même nom de schéma. Vous pouvez également être invité à entrer d'autres valeurs qui sont spécifiques au type de composant en cours de configuration, par exemple, un préfixe pour les noms d'espace table ou une valeur pour les noms de catalogue VSAM (VCAT).
- v Si vous comptez utiliser une base de données unique pour tous les moteurs de messagerie de bus d'intégration système, spécifiez les préfixes unique pour les noms d'espace table car ces préfixes seront utilisés pour que le nom d'espace table de chaque moteur de messagerie soit unique dans la base de données.
- v Lorsque vous configurez un composant, vérifiez que les valeurs héritées du composant maître sont correctes. Apportez éventuellement les modifications requises. Par exemple, si vous comptez utiliser plusieurs bases de données, vous pouvez être amené à modifier le nom de la base de données de manière à refléter la répartition planifiée des objets de base de données dans le sous-système DB2 for z/OS.
- v Lorsque vous configurez le composant Process Server (**BPM\_ProcessServer**), il vous est demandé d'indiquer si la base de données est destinée à Process Center ou à Process Server :

[info] Please pick one of the following [Is this database for a Process Center?(s)] :

(1)false (2)true

Si vous voulez créer un profil Process Center ou un cluster dans un environnement de déploiement réseau, vous devez choisir l'option **true**. Si vous définissez l'option sur **false**, vous ne pourrez pas accéder à la console Process Center.

Si la base de données est destinée à Process Server, vous devez choisir l'option **false**.

Si vous avez sélectionné **bpm.advanced.standalone**, après avoir configuré le composant principal, vous devez configurer manuellement les composants **BPM\_PerformanceDW** et **BPM\_ProcessServer**. Modifiez les valeurs de configuration des composants restants afin de garantir une configuration appropriée pour chacune des bases de données que vous voulez créer.

[info] Please pick one of the following [database component(s)] :

```
(1)[WBI CommonDB] WBI CommonDB : [master] [status = complete]
(2)\overline{[BPC]} WBI BPC : \overline{[}status = complete]
(3)[BPM_PerformanceDW] BPM_PerformanceDW : [status = not complete]
(4)[BPM_ProcessServer] BPM_ProcessServer : [status = not complete]
(5)[BSpace] WBI_BSPACE : [status = complete]
(6)[SibME] WBI_BPC_ME : [status = complete]
(7)[SibME] WBI_CEI_ME : [status = complete]
(8)[SibME] WBI_SCA_APP_ME : [status = complete]
(9)[SibME] WBI_SCA_SYS_ME : [status = complete]
(10)[SibMe] BPM_PerformanceDW_ME : [status = complete]
(11)[SibMe] BPM_ProcessServer_ME : [status = complete]
(12)[save and exit]
Please enter the number for the database component :12
[status] bpm.advanced.standalone.topology is not complete with 6 remaining item(s):
[ 1 ] BPM ProcessServer.BPM ProcessServer : databaseObjects : required property
'schemaName' for SCHEMA is empty.
[ 2 ] BPM ProcessServer.BPM ProcessServer : databaseObjects : required property
catalog' for VCAT is empty.
[ 3 ] BPM ProcessServer.BPM ProcessServer : databaseObjects : required property
'adminUserName' for SECURITY_ADMIN_USER is empty.
[ 4 ] BPM ProcessServer.BPM ProcessServer : databaseObjects : required property
'adminPassword' for SECURITY_ADMIN_PASSWORD is empty.
[ 5 ] BPM PerformanceDW.BPM PerformanceDW : databaseObjects : required property
'schemaName' for SCHEMA is empty.
[ 6 ] BPM PerformanceDW.BPM PerformanceDW : databaseObjects : required property
'catalog' for VCAT is empty.
```
11. Lorsque tous les composants de base de données de votre pattern de base de données ont été configurés et répertoriés avec la mention **[status = complete]** dans l'outil de conception de base de données, tapez le numéro approprié pour sélectionner **[save and exit]** et appuyez sur Entrée. Vous pouvez voir des informations similaires à l'exemple suivant :

[status] bpm.advanced.standalone is complete with 0 remaining item(s):

Please enter the output directory [default=/WebSphere/V8T8DM/DeploymentManager/util/dbUtils] :

12. Appuyez sur Entrée pour accepter le répertoire par défaut pour le fichier de conception de base de données, ou entrez un autre répertoire dans lequel vous voulez enregistrer le fichier, puis appuyez sur Entrée. Si vous n'avez pas encore créé le répertoire dans votre système de fichiers, l'outil de conception de base de données le crée automatiquement lorsque le fichier est généré. Une fois que vous avez entré l'emplacement à l'invite, vous pouvez voir des informations similaires à l'exemple suivant :

Please enter the output filename [default=bpm.advanced.standalone.topology.dbDesign] :

13. Appuyez sur Entrée pour accepter le nom par défaut du fichier de conception de base de données, ou entrez un autre nom de fichier, puis appuyez sur Entrée. Si un fichier du même nom existe déjà dans le répertoire spécifié, vous pouvez choisir d'écraser le fichier ou d'indiquer un nom de fichier différent. Une fois que vous avez entré le nom de fichier à l'invite, vous pouvez voir des informations similaires à l'exemple suivant :

générer des scripts de base de données ? (o/n) [valeur par défaut = o] :

14. Pour générer les scripts de base de données pour chaque composant dans le répertoire que vous avez indiqué précédemment, entrez y et appuyez sur Entrée. Une série de messages d'information s'affiche pour indiquer que les scripts ont été générés pour tous les composants. Pour chaque composant, vous pouvez voir des informations similaires à l'exemple suivant :

[info] The script(s) have been generated in REPERTOIRE DE BASE\_WAS/profiles/default/dbscripts/DB2-zOS/W8CELLDB for WBI\_CommonDB

Après la génération du dernier ensemble de scripts, vous pouvez voir des informations similaires à l'exemple suivant :

[info] thanks, quitting now ...

Les fichiers suivants sont créés :

- v Le fichier de conception de base de données est créé dans le répertoire spécifié.
- v Les scripts de base de données sont créés dans un ou plusieurs répertoires indiqués. Chacun des répertoires contient également un script **createDB2.sh**, que vous pouvez exécuter ultérieurement avec les scripts de base de données pour créer les objets de base de données.
- v Un fichier journal nommé dbDesignGenerator.log est également créé dans le répertoire à partir duquel vous avez exécuté la commande **DbDesignGenerator**.

Vous pouvez spécifier le fichier de conception de base de données de différentes manières :

- v Lorsque vous utilisez l'outil de gestion de profil pour créer un profil
- v Lorsque vous employez l'utilitaire de ligne de commande **manageprofiles** pour créer un profil

Le fichier de conception de base de données peut également être utilisé lorsque vous configurez un serveur en tant que Process Server, Process Center ou Performance Data Warehouse Server dans la console d'administration.

*Création de fichiers de conception de base de données et de scripts de base de données pour un composant spécifique à l'aide de DB2 for z/OS dans un environnement autonome :*

Vous pouvez utiliser un outil de conception de base de données pour générer un fichier de conception, et éventuellement des scripts de base de données, pour les tables de base de données requises par certains composants IBM Business Process Manager.

Vérifiez que vous avez installé IBM Business Process Manager. L'outil de conception de base de données est disponible uniquement à partir des fichiers binaires d'installation.

Avant d'exécuter l'outil de conception de base de données, préparez les informations suivantes :

- v Informations sur la configuration de base de données que vous concevez. Il peut exister un document qui décrit l'objectif principal de la configuration de base de données, fourni par l'administrateur de base de données ou l'architecte de solution. Il peut également exister une description des paramètres requis et des propriétés. Ces informations doivent inclure :
	- L'emplacement des tables de base de données.
	- L'emplacement du pilote JDBC sur le système sur lequel le profil de serveur sera créé.
	- L'ID utilisateur et le mot de passe pour l'authentification auprès de la base de données.
- v Informations sur le mode d'installation d'IBM Business Process Manager et de ses composants, sur le logiciel de base de données utilisé et les propriétés requises par ce type de base de données.
- v Description des profils que vous envisagez de créer, plus particulièrement la relation fonctionnelle entre les types de profil et les bases de données.
- v Informations sur le modèle de topologie à implémenter et description de l'intégration de la conception de base de données dans le modèle que vous envisagez d'utiliser.

Vous pouvez exécuter l'outil de conception de base de données en mode interactif pour définir les valeurs de configuration de votre base de données, et enregistrer ces valeurs dans un nouveau fichier de conception de base de données ou un fichier existant. Vous pouvez éventuellement générer des scripts de base de données pouvant être utilisés pour créer des objets de base de données pour votre type de base

de données. Lorsque vous exécutez l'outil, les options disponibles changent en fonction de l'environnement et du type de base de données en cours de configuration.

Vous pouvez également exécuter l'outil de conception de base de données avec les paramètres de ligne de commande afin de modifier ou valider un fichier de conception de base de données existant, ou générer des scripts de base de données pour la configuration définie dans un fichier de conception de base de données existant. La commande **DbDesignGenerator** dispose des paramètres de ligne de commande suivants :

```
-? , -help
  permet d'afficher les informations d'aide.
-e nom fichier conception base de données
   permet d'éditer le fichier de conception de base de données spécifié (par ex. *.dbDesign,
   *.properties).
-v fichier conception base de données | répertoire sortie scripts base de données
   lorsqu'un fichier fichier conception base de données est fourni, la validation s'effectue
sur ce fichier d'après les spécifications de la base de données.
Lorsqu'un répertoire_sortie_scripts_base_de_données est indiqué, les scripts de la base de données
dans le répertoire spécifié sont validés. A l'heure actuelle, seuls les
scripts générés à partir du générateur DDL peuvent être validés.
-g fichier_conception_base_de_données [-d répertoire_sortie]
[fichier 2 conception base de données] [-d répertoire sortie 2] ...
[fichier N conception base de données] [-d répertoire sortie N]
   permet de générer les scripts de base de données à partir des fichiers de conception
   spécifiés en mode de traitement par lots.
Les scripts générés sont placés dans les répertoires de sortie correspondants
```
ou aux emplacements par défaut si les répertoires de sortie sont absents.

**Restriction :** L'outil de conception de base de données ne prend pas en charge l'infrastructure d'événement commune (CEI).

**Important :** Si vous comptez générer des scripts de base de données pour les moteurs de messagerie du bus d'intégration de services, vous devez répéter toutes les étapes de la procédure ci-dessous, afin de définir la configuration de base de données et de générer les scripts pour chaque moteur de messagerie dont vous avez besoin. Par exemple, si vous avez besoin de scripts pour six moteurs de messagerie, effectuez cette procédure six fois.

1. Exécutez la commande **DbDesignGenerator.sh** à partir du répertoire *racine\_installation*/util/ dbUtils. Exemple :

**/opt/IBM/WebSphere/AppServer/util/dbUtils> DbDesignGenerator.sh**

**Conseil :** Si le message The system cannot find the specified path. (Impossible pour le système de trouver le chemin d'accès indiqué) s'affiche, le nom de chemin entré peut être incorrect. Entrez de nouveau le chemin d'accès.

Lorsque le lancement de l'outil de conception de base de données aboutit, les informations suivantes peuvent s'afficher :

[info] running DbDesignGenerator in interactive mode...

[info] Enter 'q' to quit without saving; '-' for back to previous menu; '?' for help at any time. [info] To accept the given default values, simply press the 'Enter' key.

[info] Please pick one of the following [design option(s)] :

(1)Create a database design for Standalone profile or Deployment Environment (2)Create a database design for a single component (3)Edit an existing database design

(4)Generate database scripts from a database design (5)quitter [q]

Please enter the number for the design option :

2. Pour sélectionner l'option **(2)Create a database design for a single component**, indiquez le numéro 2 et appuyez sur la touche Entrée.

Vous êtes invité à choisir un composant, tel qu'indiqué dans l'exemple suivant :

[info] Please pick one of the following [component(s)] :

(1)bpc (2)bpcreporting (3)bpm\_performancedw (4)bpm\_processserver (5)bspace  $(6)$ cei (7)sca (8)sibme (9)wbi\_commondb

3. Pour créer une conception de base de données pour le composant que vous envisagez de configurer, entrez le numéro de l'option appropriée et appuyez sur la touche Entrée.

Par exemple, pour configurer le composant de base de données IBM Process Server, indiquez le numéro 4 pour sélectionner l'option **(4)bpm\_processserver**, puis appuyez sur Entrée.

Vous êtes invité à indiquer un répertoire de sortie pour les scripts SQL que l'outil de conception de base de données peut générer, et que vous pouvez utiliser pour créer vos objets de base de données. Si vous choisissez de générer les scripts SQL ultérieurement dans cette procédure, les scripts sont automatiquement sauvegardés dans ce répertoire.

Please enter the output directory of the SQL files to be generated for BPM\_ProcessServer [default=] :

4. Entrez un répertoire de sortie pour les scripts SQL et appuyez sur Entrée. Vous devez indiquer le chemin complet du répertoire dans lequel vous souhaitez assembler tous les scripts SQL pour une base de données spécifique, par exemple, REPERTOIRE\_DE\_BASE\_WAS/profiles/default/dbscripts/ DB2-zOS/W8CELLDB. Appuyez ensuite sur Entrée. Si vous n'avez pas encore créé le répertoire dans votre système de fichiers, l'outil de conception de base de données le crée automatiquement lorsque les scripts SQL sont générés. Si le répertoire spécifié existe déjà, vous pouvez choisir d'écraser son contenu ou d'indiquer un autre répertoire.

**Conseil :** La valeur que vous indiquez sera enregistrée en tant que référence dans le fichier de conception de base de données lorsque ce fichier est généré.

Vous êtes invité à sélectionner le type de base de données que vous configurez ; par exemple : [info] Please pick one of the following [database type(s)] :

(1)DB2-distributed (2)DB2-zOS (3)Oracle (4)SQL Server

5. Entrez 2 pour sélectionner **(2)DB2-zOS**, puis appuyez sur Entrée. Plusieurs invites s'affichent, vous permettant de spécifier les propriétés de base de données. Les invites varient selon le type de base de données.

Par exemple, une fois que vous avez sélectionné ce type de base de données pour la configuration de la base de données Process Server, plusieurs invites similaires aux suivantes s'affichent :

[info] Please enter the values for the properties in the database objects section. Database name[default=BPMDB] : Data source user name[default=] : Database schema name (SQLID)[default=] :

[info] Please pick one of the following [Is this database for a Process Center?(s)] :

(1)false

(2)true

```
Please enter the number for the Is this database for a Process Center? [default=false] :
The user ID you use for administrative security[default=] :
The password for the name specified with the adminUserName parameter[default=] :
Bufferpool of 4K size for tables[default=BP1] :
Bufferpool of 4K size for LOB data[default=BP3] :
Bufferpool of 8K size for tables[default=BP8K1] :
Bufferpool of 16K size for tables[default=BP16K1] :
Bufferpool of 32K size for tables[default=BP32K1] :
Storage group name[default=] :
```
6. A chaque invite, appuyez sur Entrée pour accepter la valeur par défaut qui s'affiche ou tapez la valeur de votre choix avant d'appuyer sur Entrée.

L'invite de sécurité d'administration (le cas échéant) désigne les nom d'utilisateur et mot de passe pour la console d'administration.

Une fois que vous avez complété la dernière invite associée aux propriétés de la base de données, des informations similaires à l'exemple suivant s'affichent à l'écran :

[info] You have completed database objects section properties needed for database scripts generation.

To skip data source properties, enter 's'; or enter anything else to continue :

7. Pour configurer le composant des propriétés de source de données, entrez une valeur différente de **s** et appuyez sur la touche Entrée. Pour ignorer cette configuration et accepter les valeurs par défaut, entrez **s** et appuyez sur la touche Entrée.

**Conseil :** Si vous planifiez d'utiliser l'outil de conception de base de données afin de générer un fichier de conception de base de données à utiliser en tant qu'entrée pour la création de profil ou la configuration de topologie, vous devez configurer la source de données. Si vous planifiez d'utiliser l'outil de conception de base de données pour générer SQL, cette étape est facultative.

Si vous avez choisi de configurer la source de données correspondant au type de base de données sélectionné, vous pouvez afficher la liste des fournisseurs de base de données correspondant à la source de données. Par exemple, vous pouvez afficher les fournisseurs de base de données suivants correspondant au type de base de données **DB2-zOS** :

[info] Please pick one of the following [database provider(s)] :

(1)DB2 Universal JDBC Driver Provider (XA) on remote z/OS (2)DB2 Universal JDBC Driver Provider on local z/OS

a. Entrez le numéro approprié pour sélectionner le fournisseur de base de données correspondant à la source de données, puis appuyez sur la touche Entrée. Par exemple, pour sélectionner l'option correspondant à **(1)DB2 Universal JDBC Driver Provider (XA) on remote z/OS** comme fournisseur de base de données, indiquez le numéro 1, puis appuyez sur Entrée. Une fois que vous avez sélectionné ce fournisseur de base de données, plusieurs invites similaires aux suivantes s'affichent à l'écran :

```
[info] Please enter the values for the properties in the data source properties section.
Database Location on z/OS system[default=] :
Database server host[default=] :
Database server port[default=] :
Data source user name[default=] :
Data source password[default=] :
DB2 Universal JDBC driver path[default=${WAS_INSTALL_ROOT}/jdbcdrivers/DB2] :
Universal JDBC driver path[default=${WAS_INSTALL_ROOT}/jdbcdrivers/DB2] :
DB2 Universal JDBC driver native path(This should be empty since DB2 z on remote Machine accessed
through jdbcDriver Type 4)[default=] :
```
**Remarque :** Le mot de passe est chiffré dans les fichiers de sortie générés.

b. A chaque invite, appuyez sur Entrée pour accepter la valeur par défaut qui s'affiche ou tapez la valeur de votre choix avant d'appuyer sur Entrée. Si vous êtes invité à spécifier si vous souhaitez créer les tables de base de données durant la configuration, indiquez **false**. Cette option vous

permet d'exécuter les scripts SQL manuellement au moment de votre choix, et de créer et d'organiser les bases de données en fonction de vos meilleures pratiques et conventions DB2 for  $z$ /OS.

Une fois que vous avez complété la dernière invite, des informations similaires à l'exemple suivant s'affichent à l'écran :

Please enter the output directory [default=/WebSphere/V8T8DM/DeploymentManager/util/dbUtils] :

8. Appuyez sur Entrée pour accepter le répertoire par défaut pour le fichier de conception de base de données, ou entrez un autre répertoire dans lequel vous voulez enregistrer le fichier, puis appuyez sur Entrée. Si vous n'avez pas encore créé le répertoire dans votre système de fichiers, l'outil de conception de base de données le crée automatiquement lorsque le fichier est généré. Une fois que vous avez entré l'emplacement à l'invite, vous pouvez voir des informations similaires à l'exemple suivant :

Please enter the output filename [default=bpm.advanced.standalone.topology.dbDesign] :

9. Appuyez sur Entrée pour accepter le nom de fichier par défaut, ou entrez un autre nom de fichier, puis appuyez sur Entrée. Une fois que vous avez indiqué le nom du fichier, des informations similaires à l'exemple suivant peuvent s'afficher :

générer des scripts de base de données ? (o/n) [valeur par défaut = o] :

10. Pour générer des scripts de base de données en fonction des informations fournies à l'outil de conception de base de données, entrez y et appuyez sur la touche Entrée. Vous pouvez voir des informations similaires à l'exemple suivant :

[info] The script(s) have been generated in REPERTOIRE\_DE\_BASE\_WAS/profiles/default/dbscripts/DB2-zOS/ProcessServer for BPM\_ProcessServer [info] thanks, quitting now ...

Un fichier de conception de base de données est créé et éventuellement des scripts de base de données sont créés à l'emplacement spécifié.

Une fois que vous avez utilisé l'outil de conception de base de données pour configurer un composant spécifique, vous pouvez utiliser les scripts SQL pour créer les tables de la base de données. Le fichier de conception de base de données généré contient uniquement les valeurs correspondant à composant configuré et n'est pas suffisant pour être utilisé de l'une des manières suivantes :

- v Lorsque vous utilisez l'outil de gestion de profil pour créer un profil
- v Lorsque vous employez l'utilitaire de ligne de commande **manageprofiles** pour créer un profil

# **Tâches associées**:

[«Création des magasins de données du moteur de messagerie», à la page 382](#page-389-0)

Si les magasins de données de moteur de messagerie n'ont pas déjà été créés, utilisez l'outil de conception de base de données pour générer les scripts de base de données que l'administrateur de base de données va utiliser pour créer les tables du magasin de données de moteur de messagerie.

*Génération de scripts pour créer des objets de base de données dans DB2 for z/OS :*

A partir d'une installation d'IBM Business Process Manager, vous pouvez générer des scripts de base de données pour créer des objets de base de données IBM Business Process Manager dans un sous-système de base de données DB2 for z/OS. Vous pouvez utiliser l'outil de conception de base de données pour générer les scripts.

Vérifiez que vous avez installé IBM Business Process Manager. L'outil de conception de base de données est disponible uniquement à partir des fichiers binaires d'installation.

Préparez les informations suivantes, qui fournissent une entrée pour les scripts de base de données que vous envisagez de générer :

v Informations sur la manière dont IBM Business Process Manager et ses composants sont installés.

- v Informations sur la configuration de la base de données que vous concevez pour le sous-système DB2 for z/OS. Ces informations peuvent être fournies par l'administrateur de base de données ou l'architecte de solution ; elles peuvent inclure des détails sur les paramètres et les propriétés requises, par exemple :
	- Détails de serveur de base de données
	- Détails de source de données
	- Emplacement des pilotes JDBC sur le système où le profil de serveur sera créé
	- ID utilisateur et mot de passe autorisant une authentification sur la base de données
- v Informations sur le modèle de topologie à implémenter et description de l'intégration de la conception de base de données dans le modèle que vous envisagez d'utiliser.

Pour générer les scripts de base de données pour créer vos objets de base de données, vous pouvez exécuter l'outil de conception de base de données en mode silencieux avec le paramètre de ligne de commande **-g**. Dans ce mode, l'outil nécessite une entrée à partir d'un fichier de conception de base de données qui définit la configuration de votre base de données DB2 for z/OS. Le fichier de conception de base de données doit exister avant la génération de scripts de base de données. Vous pouvez générer le fichier de conception de base de données en exécutant l'outil de conception de base de données en mode interactif, ou à l'aide d'une feuille de calcul de planification de configuration :

- v Vous pouvez exécuter l'outil de conception de base de données en mode interactif pour générer un fichier de conception de base de données existant. Suivez les invites de l'outil pour définir une configuration de base de données DB2 z/OS pour votre topologie de déploiement réseau ou autonome.
- v La feuille de calcul de planification de configuration est un artefact supplémentaire qui peut être téléchargé à partir d'IBM Support Portal. La feuille de calcul est principalement destinée à être utilisée avec IBM Business Process Manager for z/OS, mais elle peut être adaptée pour une utilisation avec IBM Business Process Manager sous Linux on System z. La feuille de calcul de planification de configuration se compose d'un certain nombre de feuilles de calcul qui utilisent le codage de couleur et des commentaires pour vous aider à gérer les entrées de données, et pour vous aider à établir des conventions de dénomination. La feuille de calcul inclut également des macros que vous pouvez utiliser pour générer un fichier de conception de base de données, parmi d'autres fichiers. Avant d'utiliser la feuille de calcul, exécutez l'outil de conception de base de données en mode interactif pour vous familiariser avec les options de configuration requises pour chacun des composants.

Vous pouvez télécharger la feuille de calcul Microsoft Excel de l'adresse [Document technique](http://www.ibm.com/support/techdocs/atsmastr.nsf/WebIndex/WP102075) [WP102075.](http://www.ibm.com/support/techdocs/atsmastr.nsf/WebIndex/WP102075) Les données nécessaires pour remplir la feuille de calcul peut couvrir plusieurs rôles, tels que programmeur système, administrateur de produit et administrateur de base de données. Par conséquent, il est conseillé de consulter le tableur dans le détail, puis de collaborer avec les personnes concernées pour établir des conventions de dénomination et remplir les entrées. Après avoir rempli les entrées, utilisez le bouton **Sauvegarder** de la feuille de fichier base de conception pour générer le fichier de conception de base de données.

Pendant que vous définissez une configuration de base de données DB2 for z/OS, vous pouvez indiquer comment grouper les scripts de base de données SQL que vous voulez générer pour les composants IBM Business Process Manager. La configuration par défaut s'applique aux scripts à générer dans des répertoires individuels pour chaque composant. Avant d'exécuter l'outil de conception de base de données, choisissez un emplacement pour le stockage des fichiers qui seront générés par ce dernier. Il est important d'utiliser un chemin de répertoire et une structure qui reflète la manière dont vous voulez que les objets de base de données soient répartis dans le sous-système DB2 for z/OS. Pour chaque base de données à créer, utilisez un répertoire de sortie unique et générez dans ce dernier l'intégralité du schéma requis pour créer la base de données. Pour pouvoir vous y référer plus facilement, vous pouvez également baser le nom du répertoire SQL sur celui de la base de données que vous projetez de créer.

Par exemple, si vous comptez créer une base de données unique appelée W1MYDB, vous pouvez générer les scripts de base de données pour tous les composants de base de données dans le répertoire

/tmp/DB2-zOS/W1MYDB. Si vous avez besoin de deux bases de données, qui sont limitées au niveau de la cellule et au niveau du cluster, vous pouvez structurer le schéma de base de données, comme illustré dans l'exemple suivant :

- v Pour créer une base de données appelée W8CELLDB, qui contient les objets de base de données qui sont limités au niveau de la cellule, générez les scripts de base de données pour le composant de base de données commune dans un répertoire tel que /tmp/DB2-zOS/W8CELLDB. Vous pouvez exécuter ultérieurement le schéma généré afin de créer les objets de base de données pour le composant de base de données commune dans la base de données W8CELLDB.
- v Pour créer une base de données appelée W8S1DB, qui contient les objets de base de données qui sont limités au niveau du cluster, générez les scripts de base de données pour tous les composants IBM Business Process Manager restants dans un répertoire tel que /tmp/DB2-zOS/W8S1DB. Vous pouvez exécuter ultérieurement le schéma généré afin de créer les objets de base de données pour ces composants dans la base de données W8S1DB.
- 1. Si nécessaire, copiez le fichier de conception de base de données, qui définit votre configuration DB2 for z/OS, sur le poste de travail où IBM Business Process Manager est installé, pour rendre le fichier disponible pour une utilisation avec la commande **DbDesignGenerator**.
- 2. A partir de la ligne de commande, accédez au répertoire IBM Business Process Manager où la commande **DbDesignGenerator** est stockée :

cd /*racine\_installation*/util/dbUtils

Par exemple : cd /opt/IBM/WebSphere/AppServer/util/dbUtils

3. Exécutez la commande **DbDesignGenerator** à l'aide de la syntaxe suivante :

DbDesignGenerator.sh -g *fichier\_conception\_bd*

où *fichier\_conception\_bd* représente le nom complet qualifié du fichier de conception de base de données. Exemple :

DbDesignGenerator.sh -g /tmp/DB2-zOS/W8CELL.nd.dbDesign

4. Consultez les informations qui s'affichent à l'écran, en vérifiant bien qu'aucun message d'erreur n'apparaît. Pour chaque composant de base de données, l'outil de conception de base de données écrit les messages d'informations à l'écran pour indiquer que les scripts ont été générés dans le répertoire indiqué dans le fichier de conception de base de données. Pour le composant de base de données commune, vous pouvez voir des informations similaires à l'exemple suivant :

[info] The script(s) have been generated in

C:\IBM\WebSphere\AppServer\util\dbUtils\DB2-distributed-CommonDB for WBI\_CommonDB

Après la génération du dernier ensemble de scripts, vous pouvez voir des informations similaires à l'exemple suivant :

[info] thanks, quitting now ...

Un fichier journal nommé dbDesignGenerator.log est également créé dans le répertoire à partir duquel vous avez exécuté la commande **DbDesignGenerator**.

**Conseil :** Dans le fichier de conception de base de données, les répertoires pour les scripts SQL sont définis par la variable *ddl\_outDir* dans chaque section du composant. Si vous souhaitez générer les scripts SQL sur un ensemble de différents répertoires, vous pouvez rapidement mettre à jour manuellement les valeurs des variables *ddl\_outDir*. Ensuite, sauvegardez le fichier de conception de la base de données, puis exécutez la commande **DbDesignGenerator** à nouveau.

1. Vérifiez l'emplacement du répertoire indiqué pour voir les scripts de base de données qui ont été générés. Chaque répertoire inclut également un script **createDB2.sh** que vous pouvez utiliser pour exécuter le SQL.

Pour utiliser ces scripts pour créer les objets de base de données IBM Business Process Manager dans le sous-système DB2 for z/OS, vous devez d'abord transférer les scripts sur le système z/OS.

2. Utilisez FTP pour transférer tous les scripts de base de données générés sur le système z/OS qui contient l'installation de DB2. Transférez le script **createDB2.sh** sous la forme d'un fichier texte ASCII, et transférez les fichiers de schéma de base de données en mode binaire. Vérifiez également que vous pouvez conserver la même structure de répertoire lorsque vous transférez les fichiers.

3. Exécutez le script **createDB2.sh** à partir de l'environnement de commande z/OS UNIX System Services pour créer les objets de base de données DB2 for z/OS.

**Remarque :** Le script **createDB2.sh** requiert les droits d'exécution.

*Identification et résolution des problèmes liés à l'outil de conception de la base de données :*

En cas d'erreurs dans vos scripts de base de données, vous pouvez utiliser les informations de diagnostic et de validation fournies par l'outil de conception de base de données pour diagnostiquer les problèmes.

### **Erreurs de propriété requise vide**

Lorsque les propriétés requises **userName** et **password** ne sont pas définies, des messages du type suivant peuvent apparaître dans la sortie :

[status] WBI BSPACE n'est pas terminé. 2 éléments restants : [ 1 ] BSpace.WBI\_BSPACE : authAlias : la propriété 'userName' requise pour userId est vide. [ 2 ] BSpace.WBI\_BSPACE : authAlias : la propriété 'password' requise pour DB\_PASSWORD est vide.

### **Exemple de sortie de l'exécution d'une validation de la conception de base de données existante**

Lorsque vous exécutez une validation de la conception de base de données existante, des avertissements du type suivant peuvent apparaître dans la sortie :

DbDesignGenerator.bat -v DB2-zOS- ... [WARNING] 2 potential problems are found in the scripts. They are DB USER @ line 46 in file configCommonDB.bat DB\_USER @ line 80 in file configCommonDB.sh

### **Contenu du fichier journal de l'outil de conception de base de données**

Lorsque vous exécutez l'outil de conception de base de données, le fichier dbDesignGenerator.log est créé dans l'emplacement à partir duquel la commande de l'outil de conception de base de données est exécutée. Le journal contient toutes les invites et les valeurs entrées. Le fichier journal ne contient aucune sortie de trace supplémentaire.

*Création ou extension de profils autonomes avec un serveur de base de données DB2 for z/OS :*

Vous pouvez créer des profils à l'aide de l'outil de gestion de profil ou de l'utilitaire de ligne de commande **manageprofiles**. Vous pouvez étendre un profil existant au lieu d'en créer un nouveau, si vous disposez d'un profilWebSphere Application Server V8.0 existant.

*Création de profils autonomes Process Center avec un serveur de base de données DB2 for z/OS à l'aide de l'outil de gestion de profil :*

Vous pouvez configurer un profil autonome pour Process Center l'aide de l'outil de gestion de profil.

La langue de l'outil de gestion de profil est déterminée par la langue par défaut du système. Si la langue par défaut ne correspond pas à l'une des langues prises en charge, la langue utilisée est l'anglais. Vous pouvez changer de langue par défaut en démarrant l'outil de gestion de profil depuis la ligne de commande, puis en utilisant le paramètre **java user.language** pour remplacer la langue par défaut. Entrez la commande suivante :

*racine\_installation*/java/bin/java -Duser.language=*environnement\_local racine\_installation*

Par exemple, pour démarrer l'outil de gestion de profil en langue allemande, entrez la commande suivante :

*racine\_installation*/java/bin/java -Duser.language=de *racine\_installation*/bin/ProfileManagement/startup.jar

Pour pouvoir utiliser une base de données DB2 for z/OS, vous devez sélectionner la valeur**Advanced** pour la création de profil, puis spécifier un fichier de conception de base de données.

- 1. Utilisez l'une des méthodes suivantes pour lancer l'outil de gestion de profil :
	- v Lancez l'outil à partir de la console Premiers pas.
	- v Cliquez sur *menus\_systèmes\_exploitation\_Linux\_\_pour\_accès\_aux\_programmes* >IBM > *votre\_produit* > Profile Management Tool.
	- v Exécutez la commande *racine\_installation*/bin/ProfileManagement/pmt.sh.
- 2. Dans la page Bienvenue , cliquez sur **Lancer l'outil de gestion des profils** ou sélectionnez l'onglet **Outil de gestion des profils**.
- 3. Dans l'onglet **Profils**, cliquez sur **Créer**.
	- La page de sélection d'environnement s'ouvre dans une autre fenêtre.
- 4. Dans la page Sélection de l'environnement, localisez la section IBM Business Process Manager Advanced : Configuration de Process Center et développez la section. Sélectionnez le profil autonome **IBM BPM Advanced, Process Center** et cliquez sur **Suivant**.
- 5. Dans la page d'options de création du profil, choisissez d'effectuer une extension **avancée**, puis cliquez sur **Suivant**.
- 6. Advanced: Dans la page de déploiement d'application facultatif, indiquez si vous souhaitez déployer la console d'administration pour gérer le serveur (recommandé) et l'application par défaut WebSphere Application Server. Cliquez sur **Suivant**.
- 7. Advanced: Dans la page de nom et emplacement du profil, procédez comme suit :
	- a. Dans la zone de **nom de profil**, spécifiez un nom unique ou acceptez la valeur par défaut. Chaque profil créé doit posséder un nom. Lorsque vous avez plusieurs profils, vous pouvez les spécifier individuellement au niveau supérieur en utilisant ce nom.
	- b. Dans la zone de **répertoire de profil**, entrez le répertoire du profil ou utilisez le bouton **Parcourir** pour accéder au répertoire des profils. Le chemin d'accès au profil contient les fichiers définissant l'environnement d'exécution, (commandes, fichiers de configuration et fichiers journaux, par exemple). Le répertoire par défaut est *racine\_installation*/profiles/*nom\_profil*.
	- c. Facultatif : Sélectionnez **Faire de ce profil le profil par défaut** si vous souhaitez que le profil que vous êtes en train de créer soit le profil par défaut. Cette case à cocher apparaît uniquement si vous avez un profil existant sur votre système.

Lorsqu'un profil est le profil par défaut, les commandes fonctionneront automatiquement avec celui-ci. Le premier profil créé sur un poste de travail est désigné comme étant le profil par défaut. Ce profil est la cible par défaut des commandes émises à partir du répertoire bin situé dans le répertoire racine d'installation du produit. Lorsqu'il existe un seul profil sur un poste de travail, chaque commande agit sur ce profil. Si plusieurs profils existent, certaines commandes exigent que vous indiquiez le profil auquel la commande s'applique.

- d. Dans la liste de **paramétrage d'optimisation des performances d'exécution du serveur**, sélectionnez un niveau d'optimisation des performances correspondant au profil que vous créez. Ce paramètre est un paramètre WebSphere Application Server.
- e. Cliquez ensuite sur **Suivant**. Si vous cliquez sur **Précédent** et que vous changez le nom du profil, vous devrez peut-être modifier manuellement le nom dans cette page lorsqu'elle s'affichera de nouveau.
- 8. Advanced: Dans la page de noms de noeud, d'hôte et de cellule, effectuez l'une des actions suivantes pour le profil que vous créez:
	- v Dans la zone de **nom de noeud**, spécifiez un nom de noeud ou acceptez la valeur par défaut. Essayez d'utiliser un nom de noeud aussi court que possible, mais assurez-vous que les noms de noeud sont uniques dans votre environnement de déploiement.
- v Dans la zone de **nom de serveur**, spécifiez un nom de serveur ou acceptez la valeur par défaut.
- v Dans la zone de **nom d'hôte**, spécifiez un nom d'hôte ou acceptez la valeur par défaut.

v Dans la zone de **nom de cellule**, spécifiez un nom de cellule ou acceptez la valeur par défaut. Cliquez ensuite sur **Suivant**.

- 9. Obligatoire : Dans la page de sécurité administrative, entrez des valeurs dans les zones de **nom d'utilisateur**, de **mot de passe** et de **confirmation de mot de passe**. Le mot de passe spécifié pour l'administrateur lors de l'installation sera utilisé pour tous les utilisateurs internes, y compris tw\_admin et tw\_user. Etant donné que tous les profils IBM Business Process Manager doivent avoir la sécurité d'administration activée, le bouton **Suivant** est activé uniquement une fois que vous avez entré ces valeurs.
- 10. Advanced: Dans la page de certificat de sécurité (partie 1), indiquez si vous souhaitez importer des certificats existants ou créer de nouveaux certificats.
	- v Pour créer un nouveau certificat personnel par défaut et un nouveau certificat signataire racine, sélectionnez l'option de **création d'un nouveau certificat personnel par défaut** et l'option de **création d'un nouveau certificat signataire racine**, et cliquez sur **Suivant**.
	- v Pour importer des certificats existants, sélectionnez l'option d'**importation d'un certificat personnel par défaut existant** et l'option d'**importation d'un certificat personnel de signature racine existant**, puis entrez les informations suivantes :
		- Dans la zone de **chemin**, entrez le chemin d'accès au certificat existant.
		- Dans la zone de **mot de passe**, entrez le mot de passe du certificat
		- Dans la zone de **type de magasin de clés**, sélectionnez le type de magasin de clés pour le certificat que vous importez.
		- Dans la zone d'**alias de magasin de clés**, sélectionnez l'alias de magasin de clés pour le certificat que vous importez.
		- Cliquez sur **Suivant** pour afficher la page de certificat de sécurité (partie 2)

Lorsque vous importez un certificat personnel comme certificat personnel par défaut, importez le certificat racine qui a signé le certificat personnel. Sinon, l'outil de gestion de profil ajoute le signataire du certificat personnel au fichier trust.p12.

11. Advanced: Dans la page de certificat de sécurité (partie 2), vérifiez que les informations relatives au certificat sont correctes, puis cliquez sur **Suivant** pour afficher la page d'affectation de valeurs de port.

Si vous créez les certificats, vous pouvez utiliser les valeurs par défaut, ou encore les modifier pour créer de nouveaux certificats. Le certificat personnel par défaut est par défaut valide pendant un an ; il est signé par le certificat signataire racine. Le certificat signataire racine par défaut est un certificat auto-signé, qui a une période de validité par défaut de 15 ans. Le mot de passe du fichier de clés par défaut applicable au certificat signataire racine est WebAS. Modifiez le mot de passe. Le mot de passe ne peut pas contenir n'importe quels caractères codés sur deux octets (DBCS), car certains types de fichier de clés (PKCS12, par exemple), ne les prennent pas en charge. Les types de fichier de clés pris en charge dépendent des fournisseurs spécifiés dans le fichier java.security.

Lorsque vous créez l'un des certificats (ou les deux), ou que vous importez l'un des certificats (ou les deux), les fichiers de clés créés sont les suivants :

- key.p12 : contient le certificat personnel par défaut.
- v trust.p12 : contient le certificat du signataire du certificat racine par défaut.
- root-key.p12 : contient le certificat signataire racine.
- v default-signers.p12 : contient les certificats de signataire ajoutés à tout nouveau fichier de clés que vous créez une fois que le serveur est installé et en cours d'exécution. Par défaut, le certificat de signataire racine et un certificat signataire DataPower se trouvent dans ce fichier de clés.
- v deleted.p12 : contient les certificats supprimés à l'aide de la tâche deleteKeyStore, de sorte qu'ils puissent être récupérés en cas de besoin.

v ltpa.jceks : contient les clés LTPA (Lightweight Third-Party Authentication) par défaut, que les serveurs de votre environnement utilisent pour communiquer entre eux.

Ces fichiers sont tous associés au même mot de passe lorsque vous créez ou importez des certificats (il s'agit soit du mot de passe par défaut, soit d'un mot de passe que vous spécifiez). Un certificat importé est ajouté au fichier key.p12 ou au fichier root-key.p12. Si vous importez des certificats et que les certificats ne contiennent pas les informations que vous souhaitez, cliquez sur **Précédent** pour importer un autre certificat.

12. Advanced: Dans la page d'affectation de valeurs de port, vérifiez que les informations relatives au certificat sont correctes, puis cliquez sur **Suivant**. L'outil de gestion de profil détecte les ports actuellement utilisés par d'autres produits WebSphere et affiche les valeurs de port recommandées (qui n'entrent pas en conflit avec les valeurs existantes). Si vous avez des applications autres que les applications WebSphere qui utilisent les ports spécifiés, vérifiez qu'il n'existe pas de conflits de ports. Si vous avez choisi de ne pas déployer la console d'administration dans la page de déploiement d'application facultatif , les ports de la console d'administration ne sont pas disponibles dans la page d'attribution des valeurs de port.

Les ports sont reconnus comme étant en cours d'utilisation si les conditions suivantes sont remplies:

- v Les ports sont affectés à un profil créé par une installation exécutée par l'utilisateur actuel.
- v Les ports sont en cours d'utilisation.

Bien que l'outil valide les ports lorsque vous accédez à la page d'attribution des valeurs de port, des conflits de port peuvent malgré tout se produire en fonction des sélections effectuées dans les pages suivantes de l'outil de gestion de profil. Si c'est le cas, les ports ne seront pas attribués avant la fin de la création du profil.

Si vous pensez qu'il existe un conflit de port, vous pourrez faire des recherches une fois le profil créé. Déterminez les ports utilisés lors de la création du profil en consultant le fichier suivant : *racine\_profil*/properties/portdef.prop

Ce fichier contient les clés et les valeurs utilisées pour les paramètres des ports. Si vous découvrez des conflits de ports, vous pouvez réaffecter les ports manuellement. Pour réaffecter des ports, voir "Mise à jour des ports dans les profils existants " dans le centre de documentation WebSphere Application Server. Exécutez le fichier **updatePorts.ant** via le script **ws\_ant** détaillé dans cette rubrique.

13. Advanced: Si vous ne disposez pas de privilèges root, passez à l'étape suivante. Si vous avez des privilèges root, dans la page de définition de service, indiquez si vous souhaitez utiliser un service Linux pour exécuter IBM Business Process Manager. Par défaut, IBM Business Process Manager n'est pas sélectionné pour être exécuté en tant que service Linux.

Si le profil est configuré en tant que service Linux, IBM Business Process Manager tente de démarrer les services Linux pour les processus qui sont lancés via la commande **startServer** ou la commande **startManager**. Par exemple, si vous configurez un serveur en tant que service Linux et que vous émettez la commande **startServer**, la commande **wasservice** lance les services définis.

Vous devez indiquer un nom d'utilisateur avec lequel le service s'exécute.

Pour supprimer un service Linux, l'utilisateur doit être l'utilisateur root ou disposer des droits requis l'autorisant à supprimer le service. Sinon, un script de suppression est créé, que l'utilisateur root peut exécuter pour supprimer le service pour le compte de l'utilisateur.

- 14. Facultatif : Advanced: Pour inclure une définition de serveur Web dans le profil, procédez comme suit :
	- a. Sélectionnez **Créer une définition de serveur Web**.
	- b. Spécifiez les caractéristiques de serveur Web dans cette page, puis cliquez sur **Suivant**
	- c. Spécifiez les caractéristiques de serveur Web dans la partie 2 de cette page. Si vous utilisez un serveur Web pour acheminer les demandes vers IBM Business Process Manager, vous devez inclure une définition de serveur Web. Vous pouvez inclure la définition maintenant, ou choisir de définir le serveur Web pour IBM Business Process Manager ultérieurement. Si vous incluez la définition de serveur Web lors de la création de ce profil, vous pouvez installer le serveur Web et

son plug-in après avoir créé le profil. L'emplacement de l'installation doit cependant être conforme aux chemins indiqués dans les pages de définition du serveur Web. Si vous choisissez de définir le serveur Web après la création de ce profil, vous devrez définir le serveur Web dans un profil distinct.

- d. Cliquez sur **Suivant**.
- 15. Advanced: Configuration des bases de données à l'aide d'un fichier de conception.
	- a. Sélectionnez l'option d'**utilisation d'un fichier de conception**.
	- b. Cliquez sur **Parcourir**.
	- c. Vous devez indiquer le chemin qualifié complet d'accès au fichier de conception. Avec une base de données DB2 for z/OS, vous ne pouvez pas exécuter automatiquement les scripts de base de données pendant la création de profil.
	- d. Cliquez ensuite sur **Suivant**. L'emplacement du fichier de conception est transmis à la ligne de commande pour terminer la configuration de la base de données.
- 16. Advanced : Sur la page Configuration de Business Space, si vous souhaitez configurer IBM Forms Server pour utiliser les widgets Human Task Management dans Business Space, sélectionnez **Configurer IBM Forms Server** et entrez l'adresse HTTP de la racine d'installation d'IBM Forms Server Translator et d'IBM Forms Server. Ensuite, cliquez sur **Suivant**.
- 17. Advanced: choisissez si vous souhaitez configurer Business Process Rules Manager pour l'installation et cliquez sur **Suivant**. Business Rules Manager est une application Web qui personnalise les modèles de règles métier en fonction des besoins de votre application métier.
- 18. Dans la page Récapitulatif du profil, examinez les informations affichées. Cliquez sur **Créer** pour créer le profil ou sur **Précédent** pour modifier les caractéristiques du profil.
- 19. Dans la page Profil complet, examinez les informations affichées. Pour accéder à la console Premiers pas, vérifiez que l'option **Lancer la console Premiers pas** est sélectionnée et cliquez sur **Terminer**.
- v Exécutez les scripts afin de créer les bases de données DB2 for z/OS et de les configurer, et chargez la base de données Process Server avec les informations système, à l'aide de la commande **bootstrapProcessServerData**.
- v Vous pouvez également configurer Business Process Choreographer (facultatif).
- v Accédez à la console Premiers pas et démarrez le serveur pour le profil autonome que vous avez créé.

*Création de profils autonomes Process Server avec un serveur de base de données DB2 for z/OS à l'aide de l'outil de gestion de profil :*

Vous pouvez configurer un profil autonome pour Process Server à l'aide de l'outil de gestion de profil.

La langue de l'outil de gestion de profil est déterminée par la langue par défaut du système. Si la langue par défaut ne correspond pas à l'une des langues prises en charge, la langue utilisée est l'anglais. Vous pouvez changer de langue par défaut en démarrant l'outil de gestion de profil depuis la ligne de commande, puis en utilisant le paramètre **java user.language** pour remplacer la langue par défaut. Entrez la commande suivante :

*racine\_installation*/java/bin/java -Duser.language=*environnement\_local racine\_installation*

Par exemple, pour démarrer l'outil de gestion de profil en langue allemande, entrez la commande suivante :

*racine\_installation*/java/bin/java -Duser.language=de *racine\_installation*/bin/ProfileManagement/startup.jar

Pour pouvoir utiliser une base de données DB2 for z/OS, vous devez sélectionner la valeur**Advanced** pour la création de profil, puis spécifier un fichier de conception de base de données.

1. Utilisez l'une des méthodes suivantes pour lancer l'outil de gestion de profil :

• Lancez l'outil à partir de la console Premiers pas.

- v Cliquez sur *menus\_systèmes\_exploitation\_Linux\_\_pour\_accès\_aux\_programmes* >IBM > *votre\_produit* > Profile Management Tool.
- v Exécutez la commande *racine\_installation*/bin/ProfileManagement/pmt.sh.
- 2. Dans la page Bienvenue , cliquez sur **Lancer l'outil de gestion des profils** ou sélectionnez l'onglet **Outil de gestion des profils**.
- 3. Dans l'onglet **Profils**, cliquez sur **Créer**.

La page de sélection d'environnement s'ouvre dans une autre fenêtre.

- 4. Dans la page Sélection de l'environnement, localisez la section IBM Business Process Manager Advanced : Configuration de Process Server et développez la section. Sélectionnez le profil autonome **IBM BPM Advanced, Process Server** et cliquez sur **Suivant**.
- 5. Dans la page d'options de création du profil, choisissez d'effectuer une extension **avancée**, puis cliquez sur **Suivant**.
- 6. Advanced: Dans la page de déploiement d'application facultatif, indiquez si vous souhaitez déployer la console d'administration pour gérer le serveur (recommandé) et l'application par défaut WebSphere Application Server. Cliquez sur **Suivant**.
- 7. Advanced: Dans la page de nom et emplacement du profil, procédez comme suit :
	- a. Dans la zone de **nom de profil**, spécifiez un nom unique ou acceptez la valeur par défaut. Chaque profil créé doit posséder un nom. Lorsque vous avez plusieurs profils, vous pouvez les spécifier individuellement au niveau supérieur en utilisant ce nom.
	- b. Dans la zone de **répertoire de profil**, entrez le répertoire du profil ou utilisez le bouton **Parcourir** pour accéder au répertoire des profils. Le chemin d'accès au profil contient les fichiers définissant l'environnement d'exécution, (commandes, fichiers de configuration et fichiers journaux, par exemple). Le répertoire par défaut est *racine\_installation*/profiles/*nom\_profil*.
	- c. Facultatif : Sélectionnez **Faire de ce profil le profil par défaut** si vous souhaitez que le profil que vous êtes en train de créer soit le profil par défaut. Cette case à cocher apparaît uniquement si vous avez un profil existant sur votre système.

Lorsqu'un profil est le profil par défaut, les commandes fonctionneront automatiquement avec celui-ci. Le premier profil créé sur un poste de travail est désigné comme étant le profil par défaut. Ce profil est la cible par défaut des commandes émises à partir du répertoire bin situé dans le répertoire racine d'installation du produit. Lorsqu'il existe un seul profil sur un poste de travail, chaque commande agit sur ce profil. Si plusieurs profils existent, certaines commandes exigent que vous indiquiez le profil auquel la commande s'applique.

- d. Dans la liste de **paramétrage d'optimisation des performances d'exécution du serveur**, sélectionnez un niveau d'optimisation des performances correspondant au profil que vous créez. Ce paramètre est un paramètre WebSphere Application Server.
- e. Cliquez ensuite sur **Suivant**. Si vous cliquez sur **Précédent** et que vous changez le nom du profil, vous devrez peut-être modifier manuellement le nom dans cette page lorsqu'elle s'affichera de nouveau.
- 8. Advanced: Dans la page de noms de noeud, d'hôte et de cellule, effectuez l'une des actions suivantes pour le profil que vous créez:
	- v Dans la zone de **nom de noeud**, spécifiez un nom de noeud ou acceptez la valeur par défaut. Essayez d'utiliser un nom de noeud aussi court que possible, mais assurez-vous que les noms de noeud sont uniques dans votre environnement de déploiement.
	- v Dans la zone de **nom de serveur**, spécifiez un nom de serveur ou acceptez la valeur par défaut.
	- v Dans la zone de **nom d'hôte**, spécifiez un nom d'hôte ou acceptez la valeur par défaut.
	- v Dans la zone de **nom de cellule**, spécifiez un nom de cellule ou acceptez la valeur par défaut. Cliquez ensuite sur **Suivant**.
- 9. Obligatoire : Dans la page de sécurité administrative, entrez des valeurs dans les zones de **nom d'utilisateur**, de **mot de passe** et de **confirmation de mot de passe**. Le mot de passe spécifié pour l'administrateur lors de l'installation sera utilisé pour tous les utilisateurs internes, y compris tw\_admin et tw\_user.
- 10. Advanced: Dans la page de certificat de sécurité (partie 1), indiquez si vous souhaitez importer des certificats existants ou créer de nouveaux certificats.
	- v Pour créer un nouveau certificat personnel par défaut et un nouveau certificat signataire racine, sélectionnez l'option de **création d'un nouveau certificat personnel par défaut** et l'option de **création d'un nouveau certificat signataire racine**, et cliquez sur **Suivant**.
	- v Pour importer des certificats existants, sélectionnez l'option d'**importation d'un certificat personnel par défaut existant** et l'option d'**importation d'un certificat personnel de signature racine existant**, puis entrez les informations suivantes :
		- Dans la zone de **chemin**, entrez le chemin d'accès au certificat existant.
		- Dans la zone de **mot de passe**, entrez le mot de passe du certificat
		- Dans la zone de **type de magasin de clés**, sélectionnez le type de magasin de clés pour le certificat que vous importez.
		- Dans la zone d'**alias de magasin de clés**, sélectionnez l'alias de magasin de clés pour le certificat que vous importez.
		- Cliquez sur **Suivant** pour afficher la page de certificat de sécurité (partie 2)

Lorsque vous importez un certificat personnel comme certificat personnel par défaut, importez le certificat racine qui a signé le certificat personnel. Sinon, l'outil de gestion de profil ajoute le signataire du certificat personnel au fichier trust.p12.

11. Advanced: Dans la page de certificat de sécurité (partie 2), vérifiez que les informations relatives au certificat sont correctes, puis cliquez sur **Suivant** pour afficher la page d'affectation de valeurs de port.

Si vous créez les certificats, vous pouvez utiliser les valeurs par défaut, ou encore les modifier pour créer de nouveaux certificats. Le certificat personnel par défaut est par défaut valide pendant un an ; il est signé par le certificat signataire racine. Le certificat signataire racine par défaut est un certificat auto-signé, qui a une période de validité par défaut de 15 ans. Le mot de passe du fichier de clés par défaut applicable au certificat signataire racine est WebAS. Modifiez le mot de passe. Le mot de passe ne peut pas contenir n'importe quels caractères codés sur deux octets (DBCS), car certains types de fichier de clés (PKCS12, par exemple), ne les prennent pas en charge. Les types de fichier de clés pris en charge dépendent des fournisseurs spécifiés dans le fichier java.security.

Lorsque vous créez l'un des certificats (ou les deux), ou que vous importez l'un des certificats (ou les deux), les fichiers de clés créés sont les suivants :

- key.p12 : contient le certificat personnel par défaut.
- v trust.p12 : contient le certificat du signataire du certificat racine par défaut.
- root-key.p12 : contient le certificat signataire racine.
- v default-signers.p12 : contient les certificats de signataire ajoutés à tout nouveau fichier de clés que vous créez une fois que le serveur est installé et en cours d'exécution. Par défaut, le certificat de signataire racine et un certificat signataire DataPower se trouvent dans ce fichier de clés.
- v deleted.p12 : contient les certificats supprimés à l'aide de la tâche deleteKeyStore, de sorte qu'ils puissent être récupérés en cas de besoin.
- v ltpa.jceks : contient les clés LTPA (Lightweight Third-Party Authentication) par défaut, que les serveurs de votre environnement utilisent pour communiquer entre eux.

Ces fichiers sont tous associés au même mot de passe lorsque vous créez ou importez des certificats (il s'agit soit du mot de passe par défaut, soit d'un mot de passe que vous spécifiez). Un certificat importé est ajouté au fichier key.p12 ou au fichier root-key.p12. Si vous importez des certificats et que les certificats ne contiennent pas les informations que vous souhaitez, cliquez sur **Précédent** pour importer un autre certificat.

12. Advanced: Dans la page d'affectation de valeurs de port, vérifiez que les informations relatives au certificat sont correctes, puis cliquez sur **Suivant**. L'outil de gestion de profil détecte les ports actuellement utilisés par d'autres produits WebSphere et affiche les valeurs de port recommandées (qui n'entrent pas en conflit avec les valeurs existantes). Si vous avez des applications autres que les applications WebSphere qui utilisent les ports spécifiés, vérifiez qu'il n'existe pas de conflits de ports. Si vous avez choisi de ne pas déployer la console d'administration dans la page de déploiement d'application facultatif , les ports de la console d'administration ne sont pas disponibles dans la page d'attribution des valeurs de port.

Les ports sont reconnus comme étant en cours d'utilisation si les conditions suivantes sont remplies:

- v Les ports sont affectés à un profil créé par une installation exécutée par l'utilisateur actuel.
- v Les ports sont en cours d'utilisation.

Bien que l'outil valide les ports lorsque vous accédez à la page d'attribution des valeurs de port, des conflits de port peuvent malgré tout se produire en fonction des sélections effectuées dans les pages suivantes de l'outil de gestion de profil. Si c'est le cas, les ports ne seront pas attribués avant la fin de la création du profil.

Si vous pensez qu'il existe un conflit de port, vous pourrez faire des recherches une fois le profil créé. Déterminez les ports utilisés lors de la création du profil en consultant le fichier suivant :

*racine\_profil*/properties/portdef.prop

Ce fichier contient les clés et les valeurs utilisées pour les paramètres des ports. Si vous découvrez des conflits de ports, vous pouvez réaffecter les ports manuellement. Pour réaffecter des ports, voir "Mise à jour des ports dans les profils existants " dans le centre de documentation WebSphere Application Server. Exécutez le fichier **updatePorts.ant** via le script **ws\_ant** détaillé dans cette rubrique.

13. Advanced: Si vous ne disposez pas de privilèges root, passez à l'étape suivante. Si vous avez des privilèges root, dans la page de définition de service, indiquez si vous souhaitez utiliser un service Linux pour exécuter IBM Business Process Manager. Par défaut, IBM Business Process Manager n'est pas sélectionné pour être exécuté en tant que service Linux.

Si le profil est configuré en tant que service Linux, IBM Business Process Manager tente de démarrer les services Linux pour les processus qui sont lancés via la commande **startServer** ou la commande **startManager**. Par exemple, si vous configurez un serveur en tant que service Linux et que vous émettez la commande **startServer**, la commande **wasservice** lance les services définis.

Vous devez indiquer un nom d'utilisateur avec lequel le service s'exécute.

Pour supprimer un service Linux, l'utilisateur doit être l'utilisateur root ou disposer des droits requis l'autorisant à supprimer le service. Sinon, un script de suppression est créé, que l'utilisateur root peut exécuter pour supprimer le service pour le compte de l'utilisateur.

- 14. Facultatif : Advanced: Pour inclure une définition de serveur Web dans le profil, procédez comme suit :
	- a. Sélectionnez **Créer une définition de serveur Web**.
	- b. Spécifiez les caractéristiques de serveur Web dans cette page, puis cliquez sur **Suivant**
	- c. Spécifiez les caractéristiques de serveur Web dans la partie 2 de cette page. Si vous utilisez un serveur Web pour acheminer les demandes vers IBM Business Process Manager, vous devez inclure une définition de serveur Web. Vous pouvez inclure la définition maintenant, ou choisir de définir le serveur Web pour IBM Business Process Manager ultérieurement. Si vous incluez la définition de serveur Web lors de la création de ce profil, vous pouvez installer le serveur Web et son plug-in après avoir créé le profil. L'emplacement de l'installation doit cependant être conforme aux chemins indiqués dans les pages de définition du serveur Web. Si vous choisissez de définir le serveur Web après la création de ce profil, vous devrez définir le serveur Web dans un profil distinct.
	- d. Cliquez sur **Suivant**.
- 15. Dans la page Process Server, définissez les paramètres suivants :
	- v **Nom de l'environnement** : Le nom de l'environnement est utilisé pour se connecter à partir d'un Process Center pour ce serveurProcess Server.
	- v **Type d'environnement** : choisissez la façon dont le serveurProcess Server sera utilisé :
		- Sélectionnez **Production** si le serveur doit être utilisé en environnement de production.
- Sélectionnez **Etape** si le serveur doit tenir lieu d'emplacement temporaire pour héberger des modifications avant de les mettre en production.
- Sélectionnez **Test** si le serveur doit être utilisé en tant qu'environnement de test (pour un test de chargement, par exemple).

**Restriction :** Ne mélangez pas les serveurs de production et de test dans la même cellule. Sélectionnez **Utiliser ce serveur hors ligne** si vous n'avez pas sélectionné **Production** comme type d'environnement ou si ce serveur Process Server ne doit pas être connecté à Process Center. Toutefois, la méthode de déploiement des applications de processus sur un serveur Process Server hors ligne diffère de la méthode de déploiement des applications de processus sur un serveur Process Server en ligne.

Si vous n'avez pas sélectionné **Utiliser ce serveur hors ligne**, indiquez les informations suivantes pour l'instance Process Center à laquelle ce serveur est connecté :

- v **Protocole**: Sélectionnez soit **http://**, soit **https://** comme protocole de connexion à Process Center.
- v **Nom d'hôte** : Entrez le nom d'hôte ou d'hôte virtuel que ce serveur Process Server utilisera pour communiquer avec Process Center. Entrez un nom d'hôte qualifié complet. Au sein d'un environnement avec équilibrage de charge ou proxy entre les services Process Server et les services Process Center, veillez à ce que l'élément désigné ici corresponde à l'URL d'accès à Process Center.
- v **Port** : Entrez le numéro de port de Process Center. Au sein d'un environnement avec équilibrage de charge ou proxy entre les services Process Server et les services Process Center, veillez à ce que l'élément désigné ici corresponde à l'URL d'accès à Process Center.
- v **Nom d'utilisateur**: Entrez le nom d'utilisateur d'un utilisateur Process Center. Process Server se connectera à Process Center en utilisant ce nom d'utilisateur.
- v **Mot de passe**: Entrez le mot de passe de l'utilisateurProcess Center.

Vous pouvez cliquer sur **Tester la connexion** pour vérifier la connexion établie avec Process Center.

16. Advanced: Configuration des bases de données à l'aide d'un fichier de conception.

- a. Sélectionnez l'option d'**utilisation d'un fichier de conception**.
- b. Cliquez sur **Parcourir**.
- c. Vous devez indiquer le chemin qualifié complet d'accès au fichier de conception. Avec une base de données DB2 for z/OS, vous ne pouvez pas exécuter automatiquement les scripts de base de données pendant la création de profil.
- d. Cliquez ensuite sur **Suivant**. L'emplacement du fichier de conception est transmis à la ligne de commande pour terminer la configuration de la base de données.
- 17. Advanced : Sur la page Configuration de Business Space, si vous souhaitez configurer IBM Forms Server pour utiliser les widgets Human Task Management dans Business Space, sélectionnez **Configurer IBM Forms Server** et entrez l'adresse HTTP de la racine d'installation d'IBM Forms Server Translator et d'IBM Forms Server. Ensuite, cliquez sur **Suivant**.
- 18. Advanced: choisissez si vous souhaitez configurer Business Process Rules Manager pour l'installation et cliquez sur **Suivant**. Business Rules Manager est une application Web qui personnalise les modèles de règles métier en fonction des besoins de votre application métier.
- 19. Dans la page Récapitulatif du profil, examinez les informations affichées. Cliquez sur **Créer** pour créer le profil ou sur **Précédent** pour modifier les caractéristiques du profil.
- 20. Dans la page Profil complet, examinez les informations affichées. Pour accéder à la console Premiers pas, vérifiez que l'option **Lancer la console Premiers pas** est sélectionnée et cliquez sur **Terminer**.
- v Exécutez les scripts afin de créer les bases de données DB2 for z/OS et de les configurer, et chargez la base de données Process Server avec les informations système, à l'aide de la commande **bootstrapProcessServerData**.
- v Vous pouvez également configurer Business Process Choreographer (facultatif).
- v Accédez à la console Premiers pas et démarrez le serveur pour le profil autonome que vous avez créé.
## *Création de profils autonomes à l'aide de l'utilitaire de ligne de commande manageprofiles :*

Plutôt que l'outil de gestion du profil, vous pouvez utiliser l'utilitaire de ligne de commande manageprofiles pour créer des profils.

Assurez-vous que l'utilitaire de ligne de commande **manageprofiles** n'est pas déjà en cours d'exécution sur le profil. Si un message d'erreur s'affiche lorsque vous exécutez cette commande, déterminez si une autre opération de création ou d'extension de profil est en cours. Si c'est le cas, vous devez attendre qu'elle se termine.

1. Détermine le type de profil à créer, ce qui détermine alors le modèle à utiliser pour votre profil (à l'aide de l'option **-templatePath**).

Les modèles pour chaque profil se trouvent dans le répertoire *racine\_installation*/ profileTemplates/BPM pour les modèles BPM et sous *racine\_installation*/profileTemplates pour les autres produits. Les modèles suivants sont disponibles :

- v default.procctr : pour un profil autonome Process Center pour IBM BPM Standard ou Express.
- v default.procctr.adv : pour un profil autonome Process Center pour IBM BPM Advanced.
- v default.procsvr : pour un profil autonome Process Server pour IBM BPM Standard ou Express.
- v default.procsvr.adv : pour un profil autonome Process Server pour IBM BPM Advanced.
- default.esbserver : pour un profil serveur autonome WebSphere Enterprise Service Bus.
- 2. Déterminez les paramètres requis pour votre profil en consultant les exemples de commandes de création de profil. Déterminez les valeurs à fournir au profil en consultant les valeurs par défaut dans la rubrique Paramètres de **manageprofiles**.
- 3. Pour utiliser le paramètre **-responseFile** , examinez les fichiers de réponses exemples fournis et créez un fichier de réponses propre à votre environnement.

**Important :** Veillez à ce qu'il n'y ait pas d'espaces après les valeurs : par exemple **'personalCertValidityPeriod=1 '** ou **'winserviceCheck=false '**. En effet, s'il y a des espaces, la création de profil échouera.

Les exemples se trouvent dans le répertoire *racine\_installation*/BPM/samples/manageprofiles. Choisissez un fichier de réponses approprié en fonction de la base de données et du type de profil (, Process Center ou Process Server autonome ou en réseau). Les exemples de fichiers suivants sont disponibles :

- PC\_Std\_DMgr\_DB2.response
- PC\_Std\_DMgr\_DB2zOS.response
- PC Std DMgr Oracle.response
- PC Std DMgr SQLServer.response
- PC Adv DMgr DB2.response
- PC Adv DMgr DB2zOS.response
- PC Adv DMgr Oracle.response
- PC Adv DMgr SQLServer.response
- PC\_Std\_Managed\_DB2.response
- PC Std Managed DB2zOS.response
- PC Std Managed Oracle.response
- PC Std Managed SQLServer.response
- PC Adv Managed DB2.response
- PC Adv Managed DB2zOS.response
- PC Adv Managed Oracle.response
- PC Adv Managed SQLServer.response
- PC Std Standalone DB2.response
- PC Std Standalone DB2zOS.response
- PC Std Standalone Oracle.response
- PC\_Std\_Standalone\_SQLServer.response
- PC\_Adv\_Standalone\_DB2.response
- PC Adv Standalone DB2zOS.response
- PC Adv Standalone Oracle.response
- PC\_Adv\_Standalone\_SQLServer.response
- PS Std DMgr DB2.response
- PS Std DMgr DB2zOS.response
- PS Std DMgr Oracle.response
- PS Std DMgr SQLServer.response
- PS Adv DMgr DB2.response
- PS Adv DMgr DB2zOS.response
- PS Adv DMgr Oracle.response
- PS Adv DMgr SQLServer.response
- PS Std Managed DB2.response
- PS Std Managed DB2zOS.response
- PS Std Managed Oracle.response
- PS Std Managed SQLServer.response
- PS Adv Managed DB2.response
- PS Adv Managed DB2zOS.response
- PS Adv Managed Oracle.response
- PS Adv Managed SQLServer.response
- PS Std Standalone DB2.response
- PS\_Std\_Standalone\_DB2zOS.response
- PS\_Std\_Standalone\_Oracle.response
- PS Std Standalone SQLServer.response
- PS Adv Standalone DB2.response
- PS\_Adv\_Standalone\_DB2zOS.response
- PS Adv Standalone Oracle.response
- PS Adv Standalone SQLServer.response

Copiez l'un des exemples de fichiers de réponses dans votre répertoire de travail. Utilisez la commande **chmod** pour affecter les droits appropriés à votre nouvelle copie du fichier de réponses. Exemple :

chmod 644 BPM\_StandAlone.response

Modifiez les paramètres du fichier de réponses en fonction de votre configuration et sauvegardez le fichier de réponses modifié. Assurez-vous que le chemin de la propriété **templatePath** correspond à votre répertoire d'installation spécifique.

4. Exécutez le fichier à partir de la ligne de commande. Exemple :

**Remarque :** L'exemple ci-dessous est donné à titre indicatif uniquement, et comprend des paramètres obligatoires et des paramètres facultatifs. Pour obtenir une liste complète des paramètres modifiables, voir le fichier de réponses permettant de créer des profils autonomes.

manageprofiles.sh -create -templatePath *racine\_installation*/profileTemplates/BPM/default.procctr.adv -adminUserName bpmadmin -adminPassword bpmsecret -dbUserId db2user -dbPassword db2secret -dbType DB2\_DATASERVER -procSvrDbName BPMDB -perfDWDbName PDWDB

Si vous avez créé un fichier de réponses, spécifiez le paramètre **-response** sans autres paramètres. Par exemple :

manageprofiles.sh -response *mon\_fichier\_de\_réponses*

L'état est consigné dans la fenêtre de la console une fois l'exécution de la commande terminée. Une vérification de syntaxe normale est appliquée au fichier de réponses lorsque le fichier est analysé comme tous les autres fichiers de réponses. Les valeurs du fichier de réponses sont traitées comme des paramètres de ligne de commande.

- v Exécutez les scripts afin de créer les bases de données DB2 for z/OS et de les configurer, et chargez la base de données Process Server avec les informations système, à l'aide de la commande **bootstrapProcessServerData**.
- v Vous pouvez également configurer Business Process Choreographer (facultatif).
- v Accédez à la console Premiers pas et démarrez le serveur pour le profil autonome que vous avez créé.

*Fichier de réponses pour créer des profils autonomes :*

Vous pouvez utiliser le fichier de réponse fourni avec la commande **manageprofiles** pour créer un profil autonome.

*Exemple de fichier de réponses pour un profil autonome Advanced Process Center :*

Modifiez ce fichier de réponses, puis utilisez-le pour créer un profil autonome à l'aide de la commande **manageprofiles**.

**Remarque :** Vous pouvez être amené à mettre en commentaire ou à supprimer la mise en commentaire d'informations dans le fichier de réponses pour votre système d'exploitation. Pour plus d'informations, voir les commentaires dans le fichier de réponses.

```
# BEGIN COPYRIGHT
# *************************************************************************
#
# Licensed Materials - Property of IBM
# 5725-C94
# (C) Copyright IBM Corporation 2011, 2012. All Rights Reserved.
# This sample program is provided AS IS and may be used, executed, copied
# and modified without royalty payment by customer (a) for its own
# instruction and study, (b) in order to develop applications designed to
# run with an IBM WebSphere product, either for customer's own internal
# use or for redistribution by customer, as part of such an application,
# in customer's own products.
#
# *************************************************************************
# END COPYRIGHT
################################################################################
# These response file has the applicable parameters for creating a
# Standalone PC Adv profile that uses DB2zOS.
#
# Depending on your environment, you may need to change the default values.
#
# To create a profile with this response file specify:
#
# was.install.root/bin/manageprofiles -response PC_Adv_Standalone_DB2zOS.response
#
# If you use the -response parameter, it must be the only parameter on
# the command-line. If you include any manageprofile parameters
# (in addition to -response) on the command-line, the response file
\# is ignored. And default WebSphere Application server profile will be created .
################################################################################
################################################################################
# Parameter: create
```

```
#
# Description:
# Creates the profile.
# If you are creating a profile, this parameter is required.
################################################################################
create
################################################################################
# Parameter: templatePath
#
# Description:
# Specifies the directory path to the template files in the installation
     root directory. Within the profileTemplates directory are various
# directories that correspond to different profile types and that vary with
     the type of product installed. The profile directories are the paths that
     you indicate while using the -templatePath option.
# Use absolute paths. This parameter must exist as a directory and point to
# a valid template directory.
#
     When using the -templatePath parameter, specify the fully qualified file
     path for the parameter.
#
# Valid Values:
    Varies
# Default Values:
    None
################################################################################
templatePath=BPM/default.procctr.adv
################################################################################
# Parameter: profileName
#
# Description:
# Specifies the name of the profile. Use a unique value when creating a
     profile.
# Each profile that shares the same set of product binaries must have a
     unique name. The default profile name is based on the profile type and a
# trailing number, for example:
# profileType ProfileNumberwhere profileType is a value such as ProcSrv,
     Dmgr, or Custom and ProfileNumber is a sequential number that creates a
     unique profile name. The value for this parameter must not contain spaces
     or characters that are not valid such as the following: *, ?, ", <, >, ,/, \backslash, and \mid. The profile name that you choose must not be in use. On
     Windows platforms: If the fully qualified path contains spaces, enclose
# the value in quotation marks. The default value is based on the
# install_root directory, the profiles subdirectory, and the name of the
     file. For example, the default for profile creation is:
# WS_WSPROFILE_DEFAULT_PROFILE_HOME/profileNamewhere
# WS_WSPROFILE_DEFAULT_PROFILE_HOME is defined in the wasprofile.properties
# file in the install_root/properties directory. The value for this
     parameter must be a valid path for the target system and must not be
# currently in use. You must have permissions to write to the directory.
#
# Valid Values:
    Varies
# Default Values:
    None
################################################################################
profileName=ProcCtr01
################################################################################
# Parameter: applyPerfTuningSetting
#
# Description:
# Set a performance tuning level appropriate for the profile you are
# creating.
# This parameter is a WebSphere Application Server parameter.
```

```
#
# Valid Values:
# development
    standard
    production
# Default Values:
    None
################################################################################
#applyPerfTuningSetting=standard
################################################################################
# Parameter: cellName
#
# Description:
# Specifies the cell name of the profile. Use a unique cell name for each
     profile.
# The default value for this parameter is based on a combination of the
# short host name, the constant Cell, and a trailing number, for example:
# if (DMgr)
# shortHostNameCellCellNumber
# else
        shortHostNameNodeNodeNumberCell
     where CellNumber is a sequential number starting at 01 and NodeNumber is
     the node number that you used to define the node name.
     The value for this parameter must not contain spaces or any characters
     that are not valid such as the following: *, ?, ", <, >, ,, /, \, and |.
#
# Valid Values:
# Varies
# Default Values:
# Varies
#
# Parameter: nodeName
#
# Description:
# Specifies the node name for the node that is created with the new profile.
     Use a unique value within the cell or on the workstation. Each profile
# that shares the same set of product binaries must have a unique node name.
# This parameter is required for profile creation only with the
# dmgr.esbserverdefault.procsvrdefault.procctrdefault.procsvr.advdefault.
# procctr.advdmgr.procctrmanaged.procctrmanaged.procsvr templates.
# The default value for this parameter is based on the short host name,
# profile type, and a trailing number, for example:
# if (DMgr)
# shortHostNameCellManagerNodeNumber
# else
# shortHostNameNodeNodeNumber
# where NodeNumber is a sequential number starting at 01.
# The value for this parameter must not contain spaces or any characters
# that are not valid such as the following: *, ?, ", <, >, , , /, \setminus, and |.
#
# Valid Values:
# Varies
# Default Values:
# Varies
#
# Parameter: serverName
#
# Description:
     Specifies the name of the server.
################################################################################
cellName=cell_name
nodeName=node_name
serverName=server1
################################################################################
# Parameter: enableAdminSecurity
```

```
# Description:
# For IBM Business Process Manager omit this parameter. Administrative
# security is always enabled for IBM Business Process Manager profiles.
     You must also specify the parameters -adminUserName and -adminPassword
     along with the values for these parameters.
#
# Valid Values:
# true
# Default Values:
    t.rue
################################################################################
enableAdminSecurity=true
adminUserName=adminUser_ID
adminPassword=adminPassword
################################################################################
# Parameter: signingCertDN
#
# Description:
# Specifies the distinguished name of the root signing certificate that you
# create when you create the profile. Specify the distinguished name in
     quotation marks. This default personal certificate is located in the
     server keystore file. If you do not specifically create or import a root
     signing certificate, one is created by default. See the
     -signingCertValidityPeriod parameter and the -keyStorePassword.
#
# Valid Values:
    Varies
# Default Values:
    None
#
# Parameter: signingCertValidityPeriod
#
# Description:
# An optional parameter that specifies the amount of time in years that the
     root signing certificate is valid. If you do not specify this parameter
# with the -signingCertDN parameter, the root signing certificate is valid
     for 20 years.
#
# Valid Values:
    Varies
# Default Values:
    None
#
# Parameter: keyStorePassword
#
# Description:
# Specifies the password to use on all keystore files created during profile
# creation. Keystore files are created for the default personal certificate
     and the root signing certificate.
#
# Valid Values:
# Varies
# Default Values:
    None
################################################################################
#signingCertDN =distinguished_name
#signingCertValidityPeriod =validity_period
#keyStorePassword =keyStore_password
################################################################################
# Parameter: defaultPorts
#
# Description:
# Assigns the default or base port values to the profile.d o not use this
# parameter when using the -startingPort or -portsFile parameter.
```
#

```
# During profile creation, the manageprofiles command-line utility uses an
# automatically generated set of recommended ports if you do not specify the
# -startingPort parameter, the -defaultPorts parameter or the -portsFile
# parameter. The recommended port values can be different than the default
     port values based on the availability of the default ports.
#
# Valid Values:
# Varies
# Default Values:
    None
#
# Parameter: startingPort
#
# Description:
     Specifies the starting port number for generating and assigning all ports
# for the profile.
# Port values are assigned sequentially from the -startingPort value,
# omitting those ports that are already in use. The system recognizes and
# resolves ports that are currently in use and determines the port
# assignments to avoid port conflicts.
# Do not use this parameter with the -defaultPorts or -portsFile parameters.
     During profile creation, the manageprofiles command-line utility uses an
     automatically generated set of recommended ports if you do not specify the
     -startingPort parameter, the -defaultPorts parameter or the -portsFile
     parameter. The recommended port values can be different than the default
     port values based on the availability of the default ports.
#
# Valid Values:
# Varies
# Default Values:
# None
#
# Parameter: portsFile
#
# Description:
# An optional parameter that specifies the path to a file that defines port
     settings for the new profile.
# Do not use this parameter when using the -startingPort or -defaultPorts
# parameter.
# During profile creation, the manageprofiles command-line utility uses an
# automatically generated set of recommended ports if you do not specify the
     -startingPort parameter, the -defaultPorts parameter or the -portsFile
     parameter. The recommended port values can be different than the default
     port values based on the availability of the default ports.
#
# Valid Values:
    Varies
# Default Values:
   # None
################################################################################
#defaultPorts=default_ports
#startingPort=startingPort
#portsFile=file_path
################################################################################
# Parameter: enableService
#
# Description:
# Enables the creation of a Linux service. Valid values include true or
     false. The default value for this parameter is false. When the
     manageprofiles command-line utility is run with the -enableService option
# set to true , the Linux service is created with the profile when the
     command is run by the root user. When a nonroot user runs the
# manageprofiles command-line utility, the profile is created, but the Linux
# service is not. The Linux service is not created because the nonroot user
# does not have sufficient permission to set up the service. An
# INSTCONPARTIALSUCCESS result is displayed at the end of the profile
```

```
# creation and the profile creation log
# install root/logs/manageprofiles/profile name create.log contains a
\# message indicating the current user does not \bar{h}ave sufficient permission to
# set up the Linux service. Use this parameter when creating profiles only.
#
# Valid Values:
    false
     true.
# Default Values:
    None
#
# Parameter: serviceUserName
#
# Description:
     Specifies the user ID that is used during the creation of the Linux
     service so that the Linux service will run under this user ID. The Linux
# service runs whenever the user ID is logged on. Not required.
#
# Valid Values:
     Varies
# Default Values:
    None
#
# Parameter: winserviceAccountType
#
# Description:
# The type of the owner account of the Windows service created for the
      profile. Valid values include specifieduser or localsystem. The
      localsystem value runs the Windows service under the local account of the
\# user who creates the profile. The default value for this parameter is
      localsystem. Use this parameter when creating profiles only.
#
# Valid Values:
    localsystem
# specifieduser
 Default Values:
# localsystem
#
# Parameter: winserviceUserName
#
# Description:
      Specify your user ID so that the Windows operating system can verify you
      as an ID that is capable of creating a Windows service. Your user ID must
     belong to the Administrator group and have the following advanced user
     rights:
     Act as part of the operating system
      Log on as a service
      The default value for this parameter is the current user name. The value
# for this parameter must not contain spaces or characters that are not
# valid such as the following: *, ?, ", < , > , , , /, \backslash and |. The user that
     you specify must have the proper permissions to create a Windows service.
# You must specify the correct password for the user name that you choose.
#
# Valid Values:
# Varies
# Default Values:
     None
#
# Parameter: winservicePassword
#
# Description:
     Specify the password for the specified user or the local account that is
     to own the Windows service.
#
# Valid Values:
    Varies
# Default Values:
```

```
# None
#
# Parameter: winserviceCheck
#
 Description:
# The value can be either true or false. Specify true to create a Windows
# service for the server process that is created within the profile. Specify
# false to not create the Windows service. The default value for this #parameter is false.
#
# Valid Values:
# false
    true
# Default Values:
# false
#
# Parameter: winserviceStartupType
#
# Description:
# The following values for Windows service startup can be used:
# manual
# automatic
     disabled
     The default value for this parameter is manual.
#
# Valid Values:
# manual
    automatic
# disabled
# Default Values:
   manual
################################################################################
#enableService=true
#serviceUserName=service_user_ID
#winserviceAccountType=localsystem
#winserviceUserName=winservice_user_ID
#winservicePassword=winservice_password
#winserviceCheck=false
#winserviceStartupType=manual
################################################################################
# Parameter: bpmdbDesign
#
# Description:
# Specifies the file that holds the database configuration design for all of
# the IBM Business Process Manager components .
# This parameter replaces the -wbidbDesign that was used in previous
     versions of WebSphere Process Server.
#
# Note: If a bpmdbDesign file parameter is specified, none of the database
# related properties should be specified.
#
# Valid Values:
# Varies
# Default Values:
    None
################################################################################
#bpmdbDesign=design_file
################################################################################
# Parameter: dbCreateNew
#
# Description:
# Indicates a new database is created or if an existing database is to be
# reused. Valid values are true or false. This value cannot be true for an
# Oracle, SQL Server or a DB2 z/OS database. This value can only be true for
# a DB2 database.
```

```
#
# Valid Values:
# false
# Default Values:
    false
################################################################################
dbCreateNew=false
################################################################################
# Parameter: dbType
#
# Description:
# The database type. Set one of the following values for the type of
# database product you are using with IBM Business Process Manager.
#
# Required only for one of the following:
# A stand-alone profile when -bpmdbDesign was not specified.
# An advanced dmgr or managed profiles when -bpmdbDesign was not specified.
#
# Note: Do not use this parameter if you are using -bpmdbDesign.
#
# Valid Values:
    DB2UDB0S390
# Default Values:
    DB2UDB0S390
################################################################################
dbType=DB2UDBOS390
################################################################################
# Parameter: dbDelayConfig
#
# Description:
# Indicates whether to postpone table creation until after the profile is
     created. Valid values are true or false. The parameter is set to false by
# default. Setting this parameter to true delays the execution of the
# scripts that create the database tables. No. Specify false if you want the
# database to be set up during profile creation.
#
# Valid Values:
    false
# true
# Default Values:
# false
################################################################################
dbDelayConfig=true
################################################################################
# Parameter: dbName
#
# Description:
     The name of the database. By default, the value is set to orcl for Oracle
# databases and to CMNDB for all other supported databases.
#
# Note: Do not use this parameter if you are using -bpmdbDesign.
#
# Valid Values:
# Varies
# Default Values:
    CMNDB
#
# Parameter: dbUserId
#
# Description:
# The user ID for all database types. Specifies the user ID that has
# privileges to create and drop the databases. The WebSphere data source
# uses this ID to authenticate the database connection.
# Important: The -dbUserId parameter value must be a valid database
```

```
# authorization ID. Required if the -bpmdbDesign file is not set.
#
# Note: Do not use this parameter if you are using -bpmdbDesign.
#
# Valid Values:
# Varies
# Default Values:
    None
#
# Parameter: dbPassword
#
# Description:
# The password required for database authentication. Required when the
# -bpmdbDesign file is not set.
#
# Note: Do not use this parameter if you are using -bpmdbDesign.
#
# Valid Values:
    Varies
# Default Values:
# None
              ################################################################################
dbName=CMNDB
dbUserId=db_userid
dbPassword=db_pswd
################################################################################
# Parameter: procSvrDbName
#
# Description:
# Database name for Process Server database. The value specified for
# -procSvrDbName and -perfDWDbName must be different.
#
# Note: Do not use this parameter if you are using -bpmdbDesign.
#
# Valid Values:
# Varies
# Default Values:
    None
#
# Parameter: dbProcSvrUserId
#
# Description:
# The Process Server user name. Required for setting up the Process Server.
#
# Note: Do not use this parameter if you are using -bpmdbDesign.
#
# Valid Values:
# Varies
# Default Values:
# None
#
# Parameter: dbProcSvrPassword
#
# Description:
# The Process Server password. Required for setting up the Process Server.
#
# Note: Do not use this parameter if you are using -bpmdbDesign.
#
# Valid Values:
    Varies
# Default Values:
# None
                                 ################################################################################
procSvrDbName=procSvr_Db_Name
dbProcSvrUserId=db_ProcSvr_UserId_name
dbProcSvrPassword=db_ProcSvr_Password
```

```
################################################################################
# Parameter: perfDWDbName
#
# Description:
     Database name for Performance Data Warehouse. The value specified for
     -perfDWDbName and -procSvrDbName must be different.
#
     Note: Do not use this parameter if you are using -bpmdbDesign.
#
# Parameter: dbPerfDWUserId
#
# Description:
# Performance Data Warehouse user name. Required for setting up the
     Performance Data Warehouse.
#
# Note: Do not use this parameter if you are using -bpmdbDesign.
#
# Parameter: dbPerfDWPassword
#
# Description:
     Performance Data Warehouse password. Required for setting up the
     Performance Data Warehouse.
#
     Note: Do not use this parameter if you are using -bpmdbDesign.
################################################################################
perfDWDbName=perfDW_Db_Name
dbPerfDWUserId=db_PerfDW_UserId
dbPerfDWPassword=db_PerfDW_Password
################################################################################
# Parameter: dbStorageGroup
#
# Description:
# The storage group name for DB2 z/OS databases.
#
# Note: Do not use this parameter if you are using -bpmdbDesign.
#
# Valid Values:
    Varies
# Default Values:
    None
#
# Parameter: dbConnectionLocation
#
# Description:
# The location of DB2 for z/OS database.
#
# Note: Do not use this parameter if you are using -bpmdbDesign.
#
# Valid Values:
    Varies
# Default Values:
    None
################################################################################
dbStorageGroup=db_stg_group
dbConnectionLocation=db2_location
################################################################################
# Parameter: environmentName
#
# Description:
# Specifies the name of the environment you are configuring. This parameter
# has no default value, and it must not be empty.
#
# Valid Values:
    Varies
```
# Default Values: None ################################################################################ environmentName=environment\_name ################################################################################ # Parameter: environmentType # # Description: # Specifies the environment type. The environment type refers to how IBM # Business Process Manager is used; for example, in a production, stage or # test environment. Load testing might be done on a test server, while a # stage environment type might be used as a temporary location to host # changes before putting those changes into production. You might specify # Stage as the Environment type if the server you are configuring will be # accessed and used to review content and new functionality. Valid values # are as follows: # Test # Use Test if the server you are configuring is to be used as a testing # environment. # Stage # Use Stage if the server is to serve as a staging platform to be used as a preproduction server. Production # Use Production if the server is to serve in a production capacity. # The default value is Test. # # Valid Values: **Test** # Production Stage # Default Values: Test ################################################################################ environmentType=Test ################################################################################ # Parameter: isDeveloperServer # # Description: Specifies whether the server is intended for development purposes only. This parameter is useful when creating profiles to test applications on a non-production server prior to deploying the applications on their # production application servers. If -isDeveloperServer is set when # creating an IBM Business Process Manager profile, then a preconfigured VMM # file repository is installed. This file repository contains a sample # organization that can be used to test Business Process Choreographer # people resolution, ready for you to use as is. # # Valid Values: false # true # Default Values: false ################################################################################ #isDeveloperServer=false ################################################################################ # Parameter: webFormConfig # # Description: # Indicates if Business Space is configured to use IBM Forms Server to work with Human Task Management widgets. The default value for this parameter is false. Indicate true to configure Business Space to use IBM Forms # Server. Both the webFormConfig and webFormInstallRoot parameters are # required to configure IBM Forms Server. This parameter is valid for # stand-alone server profiles only.

```
# Note: IBM Forms Server configuration using these parameters is only valid
# for local IBM Forms Server installations.
#
# Valid Values:
    false
# true
# Default Values:
    # false
#
# Parameter: webFormHTTP
#
# Description:
# Specifies the location of the IBM Forms Server Translator. The default URL
     for the location is http://localhost:8085/translator. No. This parameter
     is valid only if the -webFormConfig parameter is set to true. It is valid
# for stand-alone server profiles only.
#
# Valid Values:
# Varies
# Default Values:
    None
#
# Parameter: webFormInstallRoot
#
# Description:
# Specifies the full path where IBM Forms Server is installed. For example,
     the IBM Forms Server install root might be
     C:/IBM/IBMFormsServer/4.0/WebFormServer. No. This parameter is valid only
# if the -webFormConfig parameter is set to true. It is valid for
# stand-alone server profiles only.
#
# Valid Values:
    Varies
# Default Values:
# None
                   ################################################################################
#webFormConfig=false
#webFormHTTP=URL
#webFormInstallRoot=Webform_Server_install_root
################################################################################
# Parameter: configureBRM
#
# Description:
# Configures the business process rules manager. The default value is false.
#
# Valid Values:
    false
    # true
# Default Values:
   false
################################################################################
configureBRM=false
```
*Exemple de fichier de réponses pour un profil autonome Standard Process Center :*

Modifiez ce fichier de réponses, puis utilisez-le pour créer un profil autonome à l'aide de la commande **manageprofiles**.

**Remarque :** Vous pouvez être amené à mettre en commentaire ou à supprimer la mise en commentaire d'informations dans le fichier de réponses pour votre système d'exploitation. Pour plus d'informations, voir les commentaires dans le fichier de réponses.

```
# BEGIN COPYRIGHT
# *************************************************************************
#
```

```
# Licensed Materials - Property of IBM
# 5725-C94
 (C) Copyright IBM Corporation 2011, 2012. All Rights Reserved.
# This sample program is provided AS IS and may be used, executed, copied
 and modified without royalty payment by customer (a) for its own
# instruction and study, (b) in order to develop applications designed to
# run with an IBM WebSphere product, either for customer's own internal
# use or for redistribution by customer, as part of such an application,
# in customer's own products.
#
# *************************************************************************
# END COPYRIGHT
################################################################################
# These response file has the applicable parameters for creating a
# Standalone PC Std profile that uses DB2zOS.
#
# Depending on your environment, you may need to change the default values.
#
# To create a profile with this response file specify:
#
# was.install.root/bin/manageprofiles -response PC Std Standalone DB2zOS.response
#
# If you use the -response parameter, it must be the only parameter on
# the command-line. If you include any manageprofile parameters
# (in addition to -response) on the command-line, the response file
# is ignored. And default WebSphere Application server profile will be created .
################################################################################
################################################################################
# Parameter: create
#
# Description:
# Creates the profile.
     If you are creating a profile, this parameter is required.
################################################################################
create
################################################################################
# Parameter: templatePath
#
# Description:
      Specifies the directory path to the template files in the installation
     root directory. Within the profileTemplates directory are various
# directories that correspond to different profile types and that vary with
# the type of product installed. The profile directories are the paths that
# you indicate while using the -templatePath option.
# Use absolute paths. This parameter must exist as a directory and point to
# a valid template directory.
#
     When using the -templatePath parameter, specify the fully qualified file
# path for the parameter.
#
# Valid Values:
     Varies
# Default Values:
    None
################################################################################
templatePath=BPM/default.procctr
################################################################################
# Parameter: profileName
#
# Description:
# Specifies the name of the profile. Use a unique value when creating a
# profile.
# Each profile that shares the same set of product binaries must have a
```

```
# unique name. The default profile name is based on the profile type and a
# trailing number, for example:
# profileType ProfileNumberwhere profileType is a value such as ProcSrv,
# Dmgr, or Custom and ProfileNumber is a sequential number that creates a
# unique profile name. The value for this parameter must not contain spaces
     or characters that are not valid such as the following: *, ?, ", <, >, ,
     /, \backslash, and \backslash. The profile name that you choose must not be in use. On
     Windows platforms: If the fully qualified path contains spaces, enclose
# the value in quotation marks. The default value is based on the
# install_root directory, the profiles subdirectory, and the name of the
      file. For example, the default for profile creation is:
# WS_WSPROFILE_DEFAULT_PROFILE_HOME/profileNamewhere
# WS_WSPROFILE_DEFAULT_PROFILE_HOME is defined in the wasprofile.properties
     f_ile in the install_root/properties directory. The value for this
     parameter must be a valid path for the target system and must not be
# currently in use. You must have permissions to write to the directory.
#
# Valid Values:
    Varies
# Default Values:
    None
################################################################################
profileName=ProcCtr01
################################################################################
# Parameter: applyPerfTuningSetting
#
# Description:
# Set a performance tuning level appropriate for the profile you are
# creating.
# This parameter is a WebSphere Application Server parameter.
#
# Valid Values:
    development
    standard
# production
# Default Values:
    None
################################################################################
#applyPerfTuningSetting=standard
################################################################################
# Parameter: cellName
#
# Description:
# Specifies the cell name of the profile. Use a unique cell name for each
     profile.
# The default value for this parameter is based on a combination of the
# short host name, the constant Cell, and a trailing number, for example:
# if (DMgr)
        shortHostNameCellCellNumber
# else
        shortHostNameNodeNodeNumberCell
# where CellNumber is a sequential number starting at 01 and NodeNumber is
     the node number that you used to define the node name.
     The value for this parameter must not contain spaces or any characters
     that are not valid such as the following: *, ?, ", <, >, , , /, \setminus, and |.
#
# Valid Values:
    Varies
# Default Values:
    Varies
#
# Parameter: nodeName
#
# Description:
     Specifies the node name for the node that is created with the new profile.
```

```
# Use a unique value within the cell or on the workstation. Each profile
# that shares the same set of product binaries must have a unique node name.
# This parameter is required for profile creation only with the
# dmgr.esbserverdefault.procsvrdefault.procctrdefault.procsvr.advdefault.
# procctr.advdmgr.procctrmanaged.procctrmanaged.procsvr templates.
# The default value for this parameter is based on the short host name,
# profile type, and a trailing number, for example:
# if (DMgr)
               shortHostNameCellManagerNodeNumber
# else
# shortHostNameNodeNodeNumber
# where NodeNumber is a sequential number starting at 01.
# The value for this parameter must not contain spaces or any characters
# that are not valid such as the following: *, ?, ", <, >, , , /, \setminus, and |.
#
# Valid Values:
# Varies
# Default Values:
# Varies
#
# Parameter: serverName
#
# Description:
      Specifies the name of the server.
################################################################################
cellName=cell_name
nodeName=node_name
serverName=server1
################################################################################
# Parameter: enableAdminSecurity
#
# Description:
# For IBM Business Process Manager omit this parameter. Administrative
# security is always enabled for IBM Business Process Manager profiles.<br># You must also specify the parameters -adminUserName and -adminPassword
      You must also specify the parameters -adminUserName and -adminPassword
# along with the values for these parameters.
#
# Valid Values:
     true
# Default Values:
     true
################################################################################
enableAdminSecurity=true
adminUserName=adminUser_ID
adminPassword=adminPassword
################################################################################
# Parameter: signingCertDN
#
# Description:
# Specifies the distinguished name of the root signing certificate that you
# create when you create the profile. Specify the distinguished name in
# quotation marks. This default personal certificate is located in the
# server keystore file. If you do not specifically create or import a root
# signing certificate, one is created by default. See the
      -signingCertValidityPeriod parameter and the -keyStorePassword.
#
# Valid Values:
     Varies
# Default Values:
# None
#
# Parameter: signingCertValidityPeriod
#
# Description:
# An optional parameter that specifies the amount of time in years that the
```

```
# root signing certificate is valid. If you do not specify this parameter
# with the -signingCertDN parameter, the root signing certificate is valid
# for 20 years.
#
 Valid Values:
    Varies
# Default Values:
    None
#
# Parameter: keyStorePassword
#
# Description:
# Specifies the password to use on all keystore files created during profile
     creation. Keystore files are created for the default personal certificate
     and the root signing certificate.
#
# Valid Values:
# Varies
# Default Values:
     None
################################################################################
#signingCertDN =distinguished_name
#signingCertValidityPeriod =validity_period
#keyStorePassword =keyStore_password
################################################################################
# Parameter: defaultPorts
#
# Description:
# Assigns the default or base port values to the profile.d o not use this
# parameter when using the -startingPort or -portsFile parameter.
# During profile creation, the manageprofiles command-line utility uses an
     automatically generated set of recommended ports if you do not specify the
      -startingPort parameter, the -defaultPorts parameter or the -portsFile
     parameter. The recommended port values can be different than the default
     port values based on the availability of the default ports.
#
# Valid Values:
     Varies
# Default Values:
    None
#
# Parameter: startingPort
#
# Description:
     Specifies the starting port number for generating and assigning all ports
      for the profile.
     Port values are assigned sequentially from the -startingPort value,
# omitting those ports that are already in use. The system recognizes and
# resolves ports that are currently in use and determines the port
     assignments to avoid port conflicts.
     Do not use this parameter with the -defaultPorts or -portsFile parameters.
     During profile creation, the manageprofiles command-line utility uses an
      automatically generated set of recommended ports if you do not specify the
      -startingPort parameter, the -defaultPorts parameter or the -portsFile
      parameter. The recommended port values can be different than the default
      port values based on the availability of the default ports.
#
# Valid Values:
     Varies
# Default Values:
    None
#
# Parameter: portsFile
#
# Description:
# An optional parameter that specifies the path to a file that defines port
```

```
# settings for the new profile.
# Do not use this parameter when using the -startingPort or -defaultPorts
# parameter.
# During profile creation, the manageprofiles command-line utility uses an
     automatically generated set of recommended ports if you do not specify the
# -startingPort parameter, the -defaultPorts parameter or the -portsFile
# parameter. The recommended port values can be different than the default
     port values based on the availability of the default ports.
#
# Valid Values:
    Varies
# Default Values:
  None
################################################################################
#defaultPorts=default_ports
#startingPort=startingPort
#portsFile=file_path
################################################################################
# Parameter: enableService
#
# Description:
     Enables the creation of a Linux service. Valid values include true or
     false. The default value for this parameter is false. When the
# manageprofiles command-line utility is run with the -enableService option
# set to true , the Linux service is created with the profile when the
# command is run by the root user. When a nonroot user runs the
# manageprofiles command-line utility, the profile is created, but the Linux
# service is not. The Linux service is not created because the nonroot user
# does not have sufficient permission to set up the service. An
# INSTCONPARTIALSUCCESS result is displayed at the end of the profile
# creation and the profile creation log
# install root/logs/manageprofiles/profile name create.log contains a
# message indicating the current user does not have sufficient permission to
# set up the Linux service. Use this parameter when creating profiles only.
#
# Valid Values:
    false
    # true
# Default Values:
    None
#
# Parameter: serviceUserName
#
# Description:
# Specifies the user ID that is used during the creation of the Linux
# service so that the Linux service will run under this user ID. The Linux
# service runs whenever the user ID is logged on. Not required.
#
# Valid Values:
    Varies
# Default Values:
# None
#
# Parameter: winserviceAccountType
#
# Description:
     The type of the owner account of the Windows service created for the
     profile. Valid values include specifieduser or localsystem. The
     localsystem value runs the Windows service under the local account of the
     user who creates the profile. The default value for this parameter is
     localsystem. Use this parameter when creating profiles only.
#
# Valid Values:
# localsystem
# specifieduser
# Default Values:
```

```
# localsystem
#
# Parameter: winserviceUserName
#
 Description:
# Specify your user ID so that the Windows operating system can verify you
# as an ID that is capable of creating a Windows service. Your user ID must
     belong to the Administrator group and have the following advanced user
# rights:
# Act as part of the operating system
# Log on as a service
# The default value for this parameter is the current user name. The value
# for this parameter must not contain spaces or characters that are not
# valid such as the following: *, ?, ", < , > , , , /, \backslash and |. The user that
     you specify must have the proper permissions to create a Windows service.
# You must specify the correct password for the user name that you choose.
#
# Valid Values:
# Varies
# Default Values:
    None
#
# Parameter: winservicePassword
#
# Description:
# Specify the password for the specified user or the local account that is
     to own the Windows service.
#
# Valid Values:
# Varies
# Default Values:
# None
#
# Parameter: winserviceCheck
#
# Description:
# The value can be either true or false. Specify true to create a Windows
     service for the server process that is created within the profile. Specify
     false to not create the Windows service. The default value for this
     parameter is false.
#
# Valid Values:
    false
    true
# Default Values:
    false
#
# Parameter: winserviceStartupType
#
# Description:
     The following values for Windows service startup can be used:
     manual
# automatic
# disabled
# The default value for this parameter is manual.
#
# Valid Values:
    manualautomatic
    disabled
# Default Values:
    manual################################################################################
#enableService=true
#serviceUserName=service_user_ID
#winserviceAccountType=localsystem
#winserviceUserName=winservice_user_ID
```
#winservicePassword=winservice\_password #winserviceCheck=false #winserviceStartupType=manual ################################################################################ # Parameter: bpmdbDesign # # Description: # Specifies the file that holds the database configuration design for all of # the IBM Business Process Manager components . # This parameter replaces the -wbidbDesign that was used in previous # versions of WebSphere Process Server. # # Note: If a bpmdbDesign file parameter is specified, none of the database # related properties should be specified. # # Valid Values: # Varies # Default Values: None ################################################################################ #bpmdbDesign=design\_file ################################################################################ # Parameter: dbCreateNew # # Description: # Indicates a new database is created or if an existing database is to be # reused. Valid values are true or false. This value cannot be true for an # Oracle, SQL Server or a DB2 z/OS database. This value can only be true for # a DB2 database. # # Valid Values: false # Default Values: false ################################################################################ dbCreateNew=false ################################################################################ # Parameter: dbType # # Description: # The database type. Set one of the following values for the type of # database product you are using with IBM Business Process Manager. # # Required only for one of the following: # A stand-alone profile when -bpmdbDesign was not specified. # An advanced dmgr or managed profiles when -bpmdbDesign was not specified. # # Note: Do not use this parameter if you are using -bpmdbDesign. # # Valid Values: # DB2UDBOS390 # Default Values: DB2UDB0S390 ################################################################################ dbType=DB2UDBOS390 ################################################################################ # Parameter: dbDelayConfig # # Description: # Indicates whether to postpone table creation until after the profile is # created. Valid values are true or false. The parameter is set to false by # default. Setting this parameter to true delays the execution of the

```
# scripts that create the database tables. No. Specify false if you want the
```

```
# database to be set up during profile creation.
#
# Valid Values:
# false
# true
# Default Values:
# false
################################################################################
dbDelayConfig=true
################################################################################
# Parameter: dbName
#
# Description:
     The name of the database. By default, the value is set to orcl for Oracle
# databases and to CMNDB for all other supported databases.
#
# Note: Do not use this parameter if you are using -bpmdbDesign.
#
# Valid Values:
    Varies
# Default Values:
    CMND<sub>B</sub>
#
# Parameter: dbUserId
#
# Description:
# The user ID for all database types. Specifies the user ID that has
# privileges to create and drop the databases. The WebSphere data source
# uses this ID to authenticate the database connection.
# Important: The -dbUserId parameter value must be a valid database
     authorization ID. Required if the -bpmdbDesign file is not set.
#
# Note: Do not use this parameter if you are using -bpmdbDesign.
#
# Valid Values:
# Varies
# Default Values:
# None
#
# Parameter: dbPassword
#
# Description:
# The password required for database authentication. Required when the
     -bpmdbDesign file is not set.
#
# Note: Do not use this parameter if you are using -bpmdbDesign.
#
# Valid Values:
# Varies
# Default Values:
# None
################################################################################
dbName=CMNDB
dbUserId=db_userid
dbPassword=db_pswd
################################################################################
# Parameter: procSvrDbName
#
# Description:
# Database name for Process Server database. The value specified for
     -procSvrDbName and -perfDWDbName must be different.
#
# Note: Do not use this parameter if you are using -bpmdbDesign.
#
# Valid Values:
```

```
# Varies
# Default Values:
# None
#
# Parameter: dbProcSvrUserId
#
# Description:
# The Process Server user name. Required for setting up the Process Server.
#
     Note: Do not use this parameter if you are using -bpmdbDesign.
#
# Valid Values:
# Varies
# Default Values:
    None
#
# Parameter: dbProcSvrPassword
#
# Description:
# The Process Server password. Required for setting up the Process Server.
#
# Note: Do not use this parameter if you are using -bpmdbDesign.
#
# Valid Values:
    Varies
# Default Values:
    None
################################################################################
procSvrDbName=procSvr_Db_Name
dbProcSvrUserId=db_ProcSvr_UserId_name
dbProcSvrPassword=db_ProcSvr_Password
################################################################################
# Parameter: perfDWDbName
#
# Description:
# Database name for Performance Data Warehouse. The value specified for
# -perfDWDbName and -procSvrDbName must be different.
#
# Note: Do not use this parameter if you are using -bpmdbDesign.
#
# Parameter: dbPerfDWUserId
#
# Description:
# Performance Data Warehouse user name. Required for setting up the
# Performance Data Warehouse.
#
# Note: Do not use this parameter if you are using -bpmdbDesign.
#
# Parameter: dbPerfDWPassword
#
# Description:
# Performance Data Warehouse password. Required for setting up the
     Performance Data Warehouse.
#
# Note: Do not use this parameter if you are using -bpmdbDesign.
################################################################################
perfDWDbName=perfDW_Db_Name
dbPerfDWUserId=db_PerfDW_UserId
dbPerfDWPassword=db_PerfDW_Password
################################################################################
# Parameter: dbStorageGroup
#
# Description:
# The storage group name for DB2 z/OS databases.
#
```

```
# Note: Do not use this parameter if you are using -bpmdbDesign.
#
# Valid Values:
# Varies
# Default Values:
    None
#
# Parameter: dbConnectionLocation
#
# Description:
# The location of DB2 for z/OS database.
#
# Note: Do not use this parameter if you are using -bpmdbDesign.
#
# Valid Values:
# Varies
# Default Values:
# None
################################################################################
dbStorageGroup=db_stg_group
dbConnectionLocation=db2_location
################################################################################
# Parameter: environmentName
#
# Description:
# Specifies the name of the environment you are configuring. This parameter
     has no default value, and it must not be empty.
#
# Valid Values:
   Varies
# Default Values:
    None
################################################################################
environmentName=environment_name
################################################################################
# Parameter: environmentType
#
# Description:
# Specifies the environment type. The environment type refers to how IBM
     Business Process Manager is used; for example, in a production, stage or
     test environment. Load testing might be done on a test server, while a
     stage environment type might be used as a temporary location to host
# changes before putting those changes into production. You might specify
# Stage as the Environment type if the server you are configuring will be
# accessed and used to review content and new functionality. Valid values
# are as follows:
# Test
# Use Test if the server you are configuring is to be used as a testing
     environment.
# Stage
# Use Stage if the server is to serve as a staging platform to be used as a
# preproduction server.
# Production
     Use Production if the server is to serve in a production capacity.
# The default value is Test.
#
# Valid Values:
    Test
    Production
# Stage
# Default Values:
# Test
################################################################################
environmentType=Test
```

|   | # Parameter: isDeveloperServer                                             |
|---|----------------------------------------------------------------------------|
| # |                                                                            |
|   | # Description:                                                             |
| # | Specifies whether the server is intended for development purposes only.    |
| # | This parameter is useful when creating profiles to test applications on a  |
| # | non-production server prior to deploying the applications on their         |
| # | production application servers. If -isDeveloperServer is set when          |
| # | creating an IBM Business Process Manager profile, then a preconfigured VMM |
| # | file repository is installed. This file repository contains a sample       |
| # | organization that can be used to test Business Process Choreographer       |
| # | people resolution, ready for you to use as is.                             |
| # |                                                                            |
|   | # Valid Values:                                                            |
| # | false                                                                      |
| # | true                                                                       |
|   | # Default Values:                                                          |
| # | false                                                                      |
|   |                                                                            |
|   | #isDeveloperServer=false                                                   |
|   |                                                                            |

*Exemple de fichier de réponses pour un profil autonome Advanced Process Server :*

Modifiez ce fichier de réponses, puis utilisez-le pour créer un profil autonome à l'aide de la commande **manageprofiles**.

**Remarque :** Vous pouvez être amené à mettre en commentaire ou à supprimer la mise en commentaire d'informations dans le fichier de réponses pour votre système d'exploitation. Pour plus d'informations, voir les commentaires dans le fichier de réponses.

```
# BEGIN COPYRIGHT
# *************************************************************************
#
# Licensed Materials - Property of IBM
# 5725-C94
# (C) Copyright IBM Corporation 2011, 2012. All Rights Reserved.
# This sample program is provided AS IS and may be used, executed, copied
# and modified without royalty payment by customer (a) for its own
# instruction and study, (b) in order to develop applications designed to
# run with an IBM WebSphere product, either for customer's own internal
# use or for redistribution by customer, as part of such an application,
# in customer's own products.
#
# *************************************************************************
# END COPYRIGHT
################################################################################
# These response file has the applicable parameters for creating a
# Standalone PS Adv profile that uses DB2zOS.
#
# Depending on your environment, you may need to change the default values.
#
# To create a profile with this response file specify:
#
# was.install.root/bin/manageprofiles -response PS Adv Standalone DB2zOS.response
#
# If you use the -response parameter, it must be the only parameter on
# the command-line. If you include any manageprofile parameters
# (in addition to -response) on the command-line, the response file
# is ignored. And default WebSphere Application server profile will be created .
################################################################################
        ################################################################################
# Parameter: create
#
```

```
# Description:
```

```
Creates the profile.
# If you are creating a profile, this parameter is required.
################################################################################
create
################################################################################
# Parameter: templatePath
#
# Description:
# Specifies the directory path to the template files in the installation
     root directory. Within the profileTemplates directory are various
# directories that correspond to different profile types and that vary with
# the type of product installed. The profile directories are the paths that
# you indicate while using the -templatePath option.
     Use absolute paths. This parameter must exist as a directory and point to
# a valid template directory.
#
# When using the -templatePath parameter, specify the fully qualified file
# path for the parameter.
#
# Valid Values:
    Varies
# Default Values:
    None
################################################################################
templatePath=BPM/default.procsvr.adv
################################################################################
# Parameter: profileName
#
# Description:
# Specifies the name of the profile. Use a unique value when creating a
     profile.
     Each profile that shares the same set of product binaries must have a
     unique name. The default profile name is based on the profile type and a
# trailing number, for example:
# profileType ProfileNumberwhere profileType is a value such as ProcSrv,
# Dmgr, or Custom and ProfileNumber is a sequential number that creates a
# unique profile name. The value for this parameter must not contain spaces
     or characters that are not valid such as the following: *, ?, ", <, >, ,,
     /, \backslash, and \mid. The profile name that you choose must not be in use. On
     Windows platforms: If the fully qualified path contains spaces, enclose
     the value in quotation marks. The default value is based on the
      install root directory, the profiles subdirectory, and the name of the
# file. For example, the default for profile creation is:
# WS_WSPROFILE_DEFAULT_PROFILE_HOME/profileNamewhere
# WS_WSPROFILE_DEFAULT_PROFILE_HOME is defined in the wasprofile.properties
# file in the install root/properties directory. The value for this
# parameter must be a valid path for the target system and must not be
# currently in use. You must have permissions to write to the directory.
#
# Valid Values:
    Varies
# Default Values:
    None
################################################################################
profileName=ProcSrv01
################################################################################
# Parameter: applyPerfTuningSetting
#
# Description:
# Set a performance tuning level appropriate for the profile you are
     creating.
# This parameter is a WebSphere Application Server parameter.
#
# Valid Values:
```

```
# development
# standard
# production
# Default Values:
    None
################################################################################
#applyPerfTuningSetting=standard
################################################################################
# Parameter: cellName
#
# Description:
# Specifies the cell name of the profile. Use a unique cell name for each
# profile.
     The default value for this parameter is based on a combination of the
# short host name, the constant Cell, and a trailing number, for example:
# if (DMgr)
# shortHostNameCellCellNumber
# else
# shortHostNameNodeNodeNumberCell
# where CellNumber is a sequential number starting at 01 and NodeNumber is
     the node number that you used to define the node name.
     The value for this parameter must not contain spaces or any characters
     that are not valid such as the following: *, ?, ", <, >, , , /, \rangle, and |.#
# Valid Values:
# Varies
# Default Values:
    Varies
#
# Parameter: nodeName
#
# Description:
# Specifies the node name for the node that is created with the new profile.
     Use a unique value within the cell or on the workstation. Each profile
# that shares the same set of product binaries must have a unique node name.
# This parameter is required for profile creation only with the
# dmgr.esbserverdefault.procsvrdefault.procctrdefault.procsvr.advdefault.
# procctr.advdmgr.procctrmanaged.procctrmanaged.procsvr templates.
# The default value for this parameter is based on the short host name,
# profile type, and a trailing number, for example:
# if (DMgr)
# shortHostNameCellManagerNodeNumber
# else
# shortHostNameNodeNodeNumber
# where NodeNumber is a sequential number starting at 01.
# The value for this parameter must not contain spaces or any characters
# that are not valid such as the following: *, ?, ", <, >, , , /, \setminus, and |.
#
# Valid Values:
    Varies
# Default Values:
# Varies
#
# Parameter: serverName
#
# Description:
# Specifies the name of the server.
################################################################################
cellName=cell_name
nodeName=node_name
serverName=server1
################################################################################
# Parameter: processCenterURL
#
# Description:
```

```
# Specifies the URL of the Process Center that the Process Server connects
# to. If this parameter is set, the protocol must be either http or https.
# Note: No corresponding useServerOffline parameter exists to use the server
# offline. To use the server offline, omit the processCenterURL parameter.
#
# Valid Values:
    Varies
# Default Values:
    None
#
# Parameter: processCenterUserId
#
# Description:
# Specifies the user ID to be used to connect to the Process Center. This
     parameter is valid for stand-alone Process Server profiles. This parameter
      is required if the Process Server is online (connected to a Process
     Center). It is required for a stand-alone process server (standard or
# advanced) profile if the processCenterURL parameter is specified.
#
# Valid Values:
     Varies
# Default Values:
    None
#
# Parameter: processCenterPassword
#
# Description:
      Specifies the user password to be used to connect to the Process Center.
      This parameter is valid for stand-alone Process Server profiles. This
      parameter is required if the Process Server is online (connected to a
      Process Center). It is required for a stand-alone process server (standard
     or advanced) profile if the processCenterURL parameter is specified.
#
# Valid Values:
# Varies
# Default Values:
    None
################################################################################
processCenterURL=process_Center_URL
processCenterUserId=process_Center_UserId
processCenterPassword=process_Center_Password
                                   ################################################################################
# Parameter: enableAdminSecurity
#
# Description:
      For IBM Business Process Manager omit this parameter. Administrative
      security is always enabled for IBM Business Process Manager profiles.
# You must also specify the parameters -adminUserName and -adminPassword
     along with the values for these parameters.
#
# Valid Values:
    true
# Default Values:
     t.rue
################################################################################
enableAdminSecurity=true
adminUserName=adminUser_ID
adminPassword=adminPassword
################################################################################
# Parameter: signingCertDN
#
# Description:
# Specifies the distinguished name of the root signing certificate that you
# create when you create the profile. Specify the distinguished name in
# quotation marks. This default personal certificate is located in the
```

```
# server keystore file. If you do not specifically create or import a root
# signing certificate, one is created by default. See the
# -signingCertValidityPeriod parameter and the -keyStorePassword.
#
# Valid Values:
# Varies
# Default Values:
    None
#
# Parameter: signingCertValidityPeriod
#
# Description:
# An optional parameter that specifies the amount of time in years that the
# root signing certificate is valid. If you do not specify this parameter
     with the -signingCertDN parameter, the root signing certificate is valid
# for 20 years.
#
# Valid Values:
    Varies
# Default Values:
    None
#
# Parameter: keyStorePassword
#
# Description:
# Specifies the password to use on all keystore files created during profile
# creation. Keystore files are created for the default personal certificate
     and the root signing certificate.
#
# Valid Values:
   Varies
# Default Values:
    None
################################################################################
#signingCertDN =distinguished_name
#signingCertValidityPeriod =validity period
#keyStorePassword =keyStore_password
################################################################################
# Parameter: defaultPorts
#
# Description:
     Assigns the default or base port values to the profile.d o not use this
     parameter when using the -startingPort or -portsFile parameter.
# During profile creation, the manageprofiles command-line utility uses an
# automatically generated set of recommended ports if you do not specify the
# -startingPort parameter, the -defaultPorts parameter or the -portsFile
# parameter. The recommended port values can be different than the default
# port values based on the availability of the default ports.
#
# Valid Values:
# Varies
# Default Values:
# None
#
# Parameter: startingPort
#
# Description:
     Specifies the starting port number for generating and assigning all ports
     for the profile.
     Port values are assigned sequentially from the -startingPort value,
# omitting those ports that are already in use. The system recognizes and
# resolves ports that are currently in use and determines the port
# assignments to avoid port conflicts.
# Do not use this parameter with the -defaultPorts or -portsFile parameters.
# During profile creation, the manageprofiles command-line utility uses an
# automatically generated set of recommended ports if you do not specify the
```

```
# -startingPort parameter, the -defaultPorts parameter or the -portsFile
# parameter. The recommended port values can be different than the default
# port values based on the availability of the default ports.
#
 Valid Values:
    Varies
# Default Values:
    None
#
# Parameter: portsFile
#
# Description:
# An optional parameter that specifies the path to a file that defines port
# settings for the new profile.
     Do not use this parameter when using the -startingPort or -defaultPorts
     parameter.
     During profile creation, the manageprofiles command-line utility uses an
# automatically generated set of recommended ports if you do not specify the
     -startingPort parameter, the -defaultPorts parameter or the -portsFile
     parameter. The recommended port values can be different than the default
     port values based on the availability of the default ports.
#
# Valid Values:
    Varies
# Default Values:
    None
################################################################################
#defaultPorts=default_ports
#startingPort=startingPort
#portsFile=file_path
################################################################################
# Parameter: enableService
#
# Description:
# Enables the creation of a Linux service. Valid values include true or
     false. The default value for this parameter is false. When the
# manageprofiles command-line utility is run with the -enableService option
# set to true , the Linux service is created with the profile when the
# command is run by the root user. When a nonroot user runs the
     manageprofiles command-line utility, the profile is created, but the Linux
     service is not. The Linux service is not created because the nonroot user
     does not have sufficient permission to set up the service. An
     INSTCONPARTIALSUCCESS result is displayed at the end of the profile
# creation and the profile creation log
# install_root/logs/manageprofiles/profile_name_create.log contains a
# message indicating the current user does not have sufficient permission to
# set up the Linux service. Use this parameter when creating profiles only.
#
# Valid Values:
    false
    # true
# Default Values:
# None
#
# Parameter: serviceUserName
#
# Description:
     Specifies the user ID that is used during the creation of the Linux
     service so that the Linux service will run under this user ID. The Linux
     service runs whenever the user ID is logged on. Not required.
#
# Valid Values:
    Varies
# Default Values:
# None
#
```

```
# Parameter: winserviceAccountType
#
# Description:
# The type of the owner account of the Windows service created for the
     profile. Valid values include specifieduser or localsystem. The
# localsystem value runs the Windows service under the local account of the
# user who creates the profile. The default value for this parameter is
     localsystem. Use this parameter when creating profiles only.
#
# Valid Values:
# localsystem
# specifieduser
# Default Values:
# localsystem
#
# Parameter: winserviceUserName
#
# Description:
# Specify your user ID so that the Windows operating system can verify you
     as an ID that is capable of creating a Windows service. Your user ID must
# belong to the Administrator group and have the following advanced user
# rights:
     Act as part of the operating system
     Log on as a service
# The default value for this parameter is the current user name. The value
# for this parameter must not contain spaces or characters that are not
# valid such as the following: *, ?, ", < , > , , , /, \setminus, and |. The user that
# you specify must have the proper permissions to create a Windows service.
# You must specify the correct password for the user name that you choose.
#
# Valid Values:
# Varies
# Default Values:
# None
#
# Parameter: winservicePassword
#
# Description:
# Specify the password for the specified user or the local account that is
     to own the Windows service.
#
# Valid Values:
    Varies
# Default Values:
# None
#
# Parameter: winserviceCheck
#
# Description:
# The value can be either true or false. Specify true to create a Windows
     service for the server process that is created within the profile. Specify
# false to not create the Windows service. The default value for this
# parameter is false.
#
# Valid Values:
    false
    # true
# Default Values:
    false
#
# Parameter: winserviceStartupType
#
# Description:
# The following values for Windows service startup can be used:
# manual
# automatic
# disabled
```

```
# The default value for this parameter is manual.
#
# Valid Values:
# manual
    automatic
# disabled
# Default Values:
    manual
################################################################################
#enableService=true
#serviceUserName=service_user_ID
#winserviceAccountType=localsystem
#winserviceUserName=winservice_user_ID
#winservicePassword=winservice_password
#winserviceCheck=false
#winserviceStartupType=manual
################################################################################
# Parameter: bpmdbDesign
#
# Description:
# Specifies the file that holds the database configuration design for all of
     the IBM Business Process Manager components.
     This parameter replaces the -wbidbDesign that was used in previous
     versions of WebSphere Process Server.
#
# Note: If a bpmdbDesign file parameter is specified, none of the database
     related properties should be specified.
#
# Valid Values:
    Varies
# Default Values:
    None
################################################################################
#bpmdbDesign=design_file
################################################################################
# Parameter: dbCreateNew
#
# Description:
# Indicates a new database is created or if an existing database is to be
     reused. Valid values are true or false. This value cannot be true for an
     Oracle, SQL Server or a DB2 z/OS database. This value can only be true for
     a DB2 database.
#
# Valid Values:
    false
# Default Values:
# false
################################################################################
dbCreateNew=false
################################################################################
# Parameter: dbType
#
# Description:
# The database type. Set one of the following values for the type of
# database product you are using with IBM Business Process Manager.
#
     Required only for one of the following:
     A stand-alone profile when -bpmdbDesign was not specified.
     An advanced dmgr or managed profiles when -bpmdbDesign was not specified.
#
     Note: Do not use this parameter if you are using -bpmdbDesign.
#
# Valid Values:
# DB2UDBOS390
```

```
# Default Values:
# DB2UDBOS390
################################################################################
dbType=DB2UDBOS390
################################################################################
# Parameter: dbDelayConfig
#
# Description:
# Indicates whether to postpone table creation until after the profile is
# created. Valid values are true or false. The parameter is set to false by
# default. Setting this parameter to true delays the execution of the
# scripts that create the database tables. No. Specify false if you want the
# database to be set up during profile creation.
#
# Valid Values:
# false
# true
# Default Values:
    false
################################################################################
dbDelayConfig=true
################################################################################
# Parameter: dbName
#
# Description:
# The name of the database. By default, the value is set to orcl for Oracle
# databases and to CMNDB for all other supported databases.
#
# Note: Do not use this parameter if you are using -bpmdbDesign.
#
# Valid Values:
# Varies
# Default Values:
# CMNDB
#
# Parameter: dbUserId
#
# Description:
# The user ID for all database types. Specifies the user ID that has
     privileges to create and drop the databases. The WebSphere data source
# uses this ID to authenticate the database connection.
# Important: The -dbUserId parameter value must be a valid database
# authorization ID. Required if the -bpmdbDesign file is not set.
#
# Note: Do not use this parameter if you are using -bpmdbDesign.
#
# Valid Values:
# Varies
# Default Values:
# None
#
# Parameter: dbPassword
#
# Description:
# The password required for database authentication. Required when the
# -bpmdbDesign file is not set.
#
     Note: Do not use this parameter if you are using -bpmdbDesign.
#
# Valid Values:
    Varies
# Default Values:
    None
################################################################################
dbName=CMNDB
```

```
dbUserId=db_userid
dbPassword=db_pswd
################################################################################
# Parameter: procSvrDbName
#
# Description:
# Database name for Process Server database. The value specified for
     -procSvrDbName and -perfDWDbName must be different.
#
# Note: Do not use this parameter if you are using -bpmdbDesign.
#
# Valid Values:
    Varies
# Default Values:
# None
#
# Parameter: dbProcSvrUserId
#
# Description:
      The Process Server user name. Required for setting up the Process Server.
#
     Note: Do not use this parameter if you are using -bpmdbDesign.
#
# Valid Values:
    Varies
# Default Values:
    None
#
# Parameter: dbProcSvrPassword
#
# Description:
# The Process Server password. Required for setting up the Process Server.
#
# Note: Do not use this parameter if you are using -bpmdbDesign.
#
# Valid Values:
     Varies
# Default Values:
# None
################################################################################
procSvrDbName=procSvr_Db_Name
dbProcSvrUserId=db_ProcSvr_UserId_name
dbProcSvrPassword=db_ProcSvr_Password
################################################################################
# Parameter: perfDWDbName
#
# Description:
# Database name for Performance Data Warehouse. The value specified for
      -perfDWDbName and -procSvrDbName must be different.
#
# Note: Do not use this parameter if you are using -bpmdbDesign.
#
# Parameter: dbPerfDWUserId
#
# Description:
# Performance Data Warehouse user name. Required for setting up the
     Performance Data Warehouse.
#
     Note: Do not use this parameter if you are using -bpmdbDesign.
#
# Parameter: dbPerfDWPassword
#
# Description:
# Performance Data Warehouse password. Required for setting up the
# Performance Data Warehouse.
```

```
#
# Note: Do not use this parameter if you are using -bpmdbDesign.
################################################################################
perfDWDbName=perfDW_Db_Name
dbPerfDWUserId=db_PerfDW_UserId
dbPerfDWPassword=db_PerfDW_Password
################################################################################
# Parameter: dbStorageGroup
#
# Description:
# The storage group name for DB2 z/OS databases.
#
# Note: Do not use this parameter if you are using -bpmdbDesign.
#
# Valid Values:
# Varies
# Default Values:
    None
#
# Parameter: dbConnectionLocation
#
# Description:
     The location of DB2 for z/OS database.
#
     Note: Do not use this parameter if you are using -bpmdbDesign.
#
# Valid Values:
    Varies
# Default Values:
# None<br>############################
                                 ################################################################################
dbStorageGroup=db_stg_group
dbConnectionLocation=db2_location
################################################################################
# Parameter: environmentName
#
# Description:
# Specifies the name of the environment you are configuring. This parameter
     has no default value, and it must not be empty.
#
# Valid Values:
    Varies
# Default Values:
    None
################################################################################
environmentName=environment_name
################################################################################
# Parameter: environmentType
#
# Description:
# Specifies the environment type. The environment type refers to how IBM
     Business Process Manager is used; for example, in a production, stage or
     test environment. Load testing might be done on a test server, while a
# stage environment type might be used as a temporary location to host
# changes before putting those changes into production. You might specify
# Stage as the Environment type if the server you are configuring will be
     accessed and used to review content and new functionality. Valid values
     are as follows:
# Test
# Use Test if the server you are configuring is to be used as a testing #environment.
# Stage
# Use Stage if the server is to serve as a staging platform to be used as a
```

```
# preproduction server.
```

```
# Production
# Use Production if the server is to serve in a production capacity.
# The default value is Test.
#
 Valid Values:
    Test
    Production
# Stage
# Default Values:
    Test
################################################################################
environmentType=Test
################################################################################
# Parameter: isDeveloperServer
#
# Description:
# Specifies whether the server is intended for development purposes only.
# This parameter is useful when creating profiles to test applications on a
# non-production server prior to deploying the applications on their
# production application servers. If -isDeveloperServer is set when
     creating an IBM Business Process Manager profile, then a preconfigured VMM
     file repository is installed. This file repository contains a sample
     organization that can be used to test Business Process Choreographer
     people resolution, ready for you to use as is.
#
# Valid Values:
    false
    true
# Default Values:
    # false
################################################################################
#isDeveloperServer=false
################################################################################
# Parameter: webFormConfig
#
# Description:
# Indicates if Business Space is configured to use IBM Forms Server to work
# with Human Task Management widgets. The default value for this parameter
     is false. Indicate true to configure Business Space to use IBM Forms
     Server. Both the webFormConfig and webFormInstallRoot parameters are
     required to configure IBM Forms Server. This parameter is valid for
     stand-alone server profiles only.
# Note: IBM Forms Server configuration using these parameters is only valid
# for local IBM Forms Server installations.
#
# Valid Values:
# false
# true
# Default Values:
# false
#
# Parameter: webFormHTTP
#
# Description:
# Specifies the location of the IBM Forms Server Translator. The default URL
     for the location is http://localhost:8085/translator. No. This parameter
     is valid only if the -webFormConfig parameter is set to true. It is valid
     for stand-alone server profiles only.
#
# Valid Values:
    Varies
# Default Values:
# None
#
# Parameter: webFormInstallRoot
```
```
#
# Description:
# Specifies the full path where IBM Forms Server is installed. For example,
# the IBM Forms Server install root might be
     C:/IBM/IBMFormsServer/4.0/WebFormServer. No. This parameter is valid only
# if the -webFormConfig parameter is set to true. It is valid for
     stand-alone server profiles only.
#
# Valid Values:
    Varies
# Default Values:
    None
################################################################################
#webFormConfig=false
#webFormHTTP=URL
#webFormInstallRoot=Webform_Server_install_root
################################################################################
# Parameter: configureBRM
#
# Description:
     Configures the business process rules manager. The default value is false.
#
# Valid Values:
    false
    # true
# Default Values:
    # false
################################################################################
configureBRM=false
```
*Exemple de fichier de réponses pour un profil autonome Standard Process Server :*

Modifiez ce fichier de réponses, puis utilisez-le pour créer un profil autonome à l'aide de la commande **manageprofiles**.

**Remarque :** Vous pouvez être amené à mettre en commentaire ou à supprimer la mise en commentaire d'informations dans le fichier de réponses pour votre système d'exploitation. Pour plus d'informations, voir les commentaires dans le fichier de réponses.

```
# BEGIN COPYRIGHT
# *************************************************************************
#
# Licensed Materials - Property of IBM
# 5725-C94
# (C) Copyright IBM Corporation 2011, 2012. All Rights Reserved.
# This sample program is provided AS IS and may be used, executed, copied
# and modified without royalty payment by customer (a) for its own
# instruction and study, (b) in order to develop applications designed to
# run with an IBM WebSphere product, either for customer's own internal
# use or for redistribution by customer, as part of such an application,
# in customer's own products.
#
# *************************************************************************
# END COPYRIGHT
################################################################################
# These response file has the applicable parameters for creating a
# Standalone PS Std profile that uses DB2zOS.
#
# Depending on your environment, you may need to change the default values.
#
# To create a profile with this response file specify:
#
# was.install.root/bin/manageprofiles -response PS Std Standalone DB2zOS.response
#
```
# If you use the -response parameter, it must be the only parameter on # the command-line. If you include any manageprofile parameters # (in addition to -response) on the command-line, the response file # is ignored. And default WebSphere Application server profile will be created . ################################################################################ ################################################################################ # Parameter: create # # Description: Creates the profile. If you are creating a profile, this parameter is required. ################################################################################ create ################################################################################ # Parameter: templatePath # # Description: # Specifies the directory path to the template files in the installation # root directory. Within the profileTemplates directory are various directories that correspond to different profile types and that vary with the type of product installed. The profile directories are the paths that you indicate while using the -templatePath option. Use absolute paths. This parameter must exist as a directory and point to a valid template directory. # When using the -templatePath parameter, specify the fully qualified file # path for the parameter. # # Valid Values: **Varies** # Default Values: None ################################################################################ templatePath=BPM/default.procsvr ################################################################################ # Parameter: profileName # # Description: Specifies the name of the profile. Use a unique value when creating a profile. Each profile that shares the same set of product binaries must have a unique name. The default profile name is based on the profile type and a trailing number, for example: profileType ProfileNumberwhere profileType is a value such as ProcSrv, # Dmgr, or Custom and ProfileNumber is a sequential number that creates a # unique profile name. The value for this parameter must not contain spaces # or characters that are not valid such as the following:  $*, ?, ", <, >, , ,$  $/$ ,  $\backslash$ , and  $\mid$ . The profile name that you choose must not be in use. On Windows platforms: If the fully qualified path contains spaces, enclose the value in quotation marks. The default value is based on the # install\_root directory, the profiles subdirectory, and the name of the file. For example, the default for profile creation is: WS WSPROFILE DEFAULT PROFILE HOME/profileNamewhere WS WSPROFILE DEFAULT PROFILE HOME is defined in the wasprofile.properties  $f$ ile in the install root/properties directory. The value for this parameter must be a valid path for the target system and must not be currently in use. You must have permissions to write to the directory. # # Valid Values: Varies # Default Values: None ################################################################################ profileName=ProcSrv01

```
################################################################################
# Parameter: applyPerfTuningSetting
#
 Description:
     Set a performance tuning level appropriate for the profile you are
     creating.
     This parameter is a WebSphere Application Server parameter.
#
# Valid Values:
    development
# standard
    production
# Default Values:
    None
################################################################################
#applyPerfTuningSetting=standard
################################################################################
# Parameter: cellName
#
# Description:
# Specifies the cell name of the profile. Use a unique cell name for each
     profile.
# The default value for this parameter is based on a combination of the
# short host name, the constant Cell, and a trailing number, for example:
# if (DMgr)
# shortHostNameCellCellNumber
# else
# shortHostNameNodeNodeNumberCell
# where CellNumber is a sequential number starting at 01 and NodeNumber is
# the node number that you used to define the node name.
# The value for this parameter must not contain spaces or any characters
# that are not valid such as the following: *, ?, ", < , > , , , /, \setminus, and |.
#
# Valid Values:
# Varies
# Default Values:
    Varies
#
# Parameter: nodeName
#
# Description:
# Specifies the node name for the node that is created with the new profile.
# Use a unique value within the cell or on the workstation. Each profile
# that shares the same set of product binaries must have a unique node name.
# This parameter is required for profile creation only with the
# dmgr.esbserverdefault.procsvrdefault.procctrdefault.procsvr.advdefault.
# procctr.advdmgr.procctrmanaged.procctrmanaged.procsvr templates.
# The default value for this parameter is based on the short host name,
     profile type, and a trailing number, for example:
# if (DMgr)
# shortHostNameCellManagerNodeNumber
# else
              shortHostNameNodeNodeNumber
# where NodeNumber is a sequential number starting at 01.
# The value for this parameter must not contain spaces or any characters
     that are not valid such as the following: *, ?, ", <, >, ,, /, \, and |.
#
# Valid Values:
    Varies
# Default Values:
    Varies
#
# Parameter: serverName
#
# Description:
```

```
# Specifies the name of the server.
################################################################################
cellName=cell_name
nodeName=node_name
serverName=server1
################################################################################
# Parameter: processCenterURL
#
# Description:
     Specifies the URL of the Process Center that the Process Server connects
      to. If this parameter is set, the protocol must be either http or https.
# Note: No corresponding useServerOffline parameter exists to use the server
# offline. To use the server offline, omit the processCenterURL parameter.
#
# Valid Values:
# Varies
# Default Values:
    None
#
# Parameter: processCenterUserId
#
# Description:
     Specifies the user ID to be used to connect to the Process Center. This
     parameter is valid for stand-alone Process Server profiles. This parameter
      is required if the Process Server is online (connected to a Process
     Center). It is required for a stand-alone process server (standard or
     advanced) profile if the processCenterURL parameter is specified.
#
# Valid Values:
    Varies
# Default Values:
# None
#
# Parameter: processCenterPassword
#
# Description:
# Specifies the user password to be used to connect to the Process Center.
     This parameter is valid for stand-alone Process Server profiles. This
     parameter is required if the Process Server is online (connected to a
     Process Center). It is required for a stand-alone process server (standard
     or advanced) profile if the processCenterURL parameter is specified.
#
# Valid Values:
    Varies
# Default Values:
    None
################################################################################
processCenterURL=process_Center_URL
processCenterUserId=process_Center_UserId
processCenterPassword=process_Center_Password
################################################################################
# Parameter: enableAdminSecurity
#
# Description:
# For IBM Business Process Manager omit this parameter. Administrative
# security is always enabled for IBM Business Process Manager profiles.
     You must also specify the parameters -adminUserName and -adminPassword
     along with the values for these parameters.
#
# Valid Values:
    true
# Default Values:
    t.rue
################################################################################
enableAdminSecurity=true
```

```
adminUserName=adminUser_ID
adminPassword=adminPassword
```

```
################################################################################
# Parameter: signingCertDN
#
# Description:
# Specifies the distinguished name of the root signing certificate that you
# create when you create the profile. Specify the distinguished name in
# quotation marks. This default personal certificate is located in the
# server keystore file. If you do not specifically create or import a root
# signing certificate, one is created by default. See the
# -signingCertValidityPeriod parameter and the -keyStorePassword.
#
# Valid Values:
# Varies
# Default Values:
# None
#
# Parameter: signingCertValidityPeriod
#
# Description:
     An optional parameter that specifies the amount of time in years that the
     root signing certificate is valid. If you do not specify this parameter
# with the -signingCertDN parameter, the root signing certificate is valid
     for 20 years.
#
# Valid Values:
# Varies
# Default Values:
    None
#
# Parameter: keyStorePassword
#
# Description:
# Specifies the password to use on all keystore files created during profile
# creation. Keystore files are created for the default personal certificate
# and the root signing certificate.
#
# Valid Values:
   Varies
# Default Values:
    None
################################################################################
#signingCertDN =distinguished_name
#signingCertValidityPeriod =validity period
#keyStorePassword =keyStore_password
################################################################################
# Parameter: defaultPorts
#
# Description:
# Assigns the default or base port values to the profile.d o not use this
     parameter when using the -startingPort or -portsFile parameter.
     During profile creation, the manageprofiles command-line utility uses an
     automatically generated set of recommended ports if you do not specify the
# -startingPort parameter, the -defaultPorts parameter or the -portsFile
     parameter. The recommended port values can be different than the default
     port values based on the availability of the default ports.
#
# Valid Values:
    Varies
# Default Values:
# None
#
# Parameter: startingPort
#
```

```
# Description:
     Specifies the starting port number for generating and assigning all ports
# for the profile.
# Port values are assigned sequentially from the -startingPort value,
     omitting those ports that are already in use. The system recognizes and
     resolves ports that are currently in use and determines the port
     assignments to avoid port conflicts.
     Do not use this parameter with the -defaultPorts or -portsFile parameters.
# During profile creation, the manageprofiles command-line utility uses an
     automatically generated set of recommended ports if you do not specify the
     -startingPort parameter, the -defaultPorts parameter or the -portsFile
     parameter. The recommended port values can be different than the default
     port values based on the availability of the default ports.
#
# Valid Values:
    Varies
# Default Values:
# None
#
# Parameter: portsFile
#
# Description:
     An optional parameter that specifies the path to a file that defines port
     settings for the new profile.
     Do not use this parameter when using the -startingPort or -defaultPorts
     parameter.
     During profile creation, the manageprofiles command-line utility uses an
     automatically generated set of recommended ports if you do not specify the
# -startingPort parameter, the -defaultPorts parameter or the -portsFile
# parameter. The recommended port values can be different than the default
     port values based on the availability of the default ports.
#
# Valid Values:
    Varies
# Default Values:
    None
################################################################################
#defaultPorts=default_ports
#startingPort=startingPort
#portsFile=file_path
################################################################################
# Parameter: enableService
#
# Description:
     Enables the creation of a Linux service. Valid values include true or
     false. The default value for this parameter is false. When the
# manageprofiles command-line utility is run with the -enableService option
# set to true , the Linux service is created with the profile when the
# command is run by the root user. When a nonroot user runs the
     manageprofiles command-line utility, the profile is created, but the Linux
     service is not. The Linux service is not created because the nonroot user
     does not have sufficient permission to set up the service. An
# INSTCONPARTIALSUCCESS result is displayed at the end of the profile
     creation and the profile creation log
     install root/logs/manageprofiles/profile name create.log contains a
# message indicating the current user does not have sufficient permission to
     set up the Linux service. Use this parameter when creating profiles only.
#
# Valid Values:
    false
    # true
# Default Values:
# None
#
# Parameter: serviceUserName
#
```

```
# Description:
      Specifies the user ID that is used during the creation of the Linux
# service so that the Linux service will run under this user ID. The Linux
# service runs whenever the user ID is logged on. Not required.
#
# Valid Values:
# Varies
# Default Values:
    None
#
# Parameter: winserviceAccountType
#
# Description:
# The type of the owner account of the Windows service created for the
      profile. Valid values include specifieduser or localsystem. The
# localsystem value runs the Windows service under the local account of the
# user who creates the profile. The default value for this parameter is
# localsystem. Use this parameter when creating profiles only.
#
# Valid Values:
     localsystem
# specifieduser
# Default Values:
    localsystem
#
# Parameter: winserviceUserName
#
# Description:
# Specify your user ID so that the Windows operating system can verify you
# as an ID that is capable of creating a Windows service. Your user ID must
# belong to the Administrator group and have the following advanced user
# rights:
# Act as part of the operating system
# Log on as a service
# The default value for this parameter is the current user name. The value # for this parameter must not contain spaces or characters that are not
      for this parameter must not contain spaces or characters that are not
# valid such as the following: *, ?, ", < , > , , /, \setminus, and |. The user that
# you specify must have the proper permissions to create a Windows service.
      You must specify the correct password for the user name that you choose.
#
# Valid Values:
     Varies
# Default Values:
     None
#
# Parameter: winservicePassword
#
# Description:
# Specify the password for the specified user or the local account that is
# to own the Windows service.
#
# Valid Values:
# Varies
# Default Values:
# None
#
# Parameter: winserviceCheck
#
# Description:
      The value can be either true or false. Specify true to create a Windows
      service for the server process that is created within the profile. Specify
      false to not create the Windows service. The default value for this
      parameter is false.
#
# Valid Values:
# false
# true
```

```
# Default Values:
    false
#
# Parameter: winserviceStartupType
#
# Description:
# The following values for Windows service startup can be used:
# manual
# automatic
# disabled
# The default value for this parameter is manual.
#
# Valid Values:
    manual
    automatic
# disabled
# Default Values:
# manual
                 ################################################################################
#enableService=true
#serviceUserName=service_user_ID
#winserviceAccountType=localsystem
#winserviceUserName=winservice_user_ID
#winservicePassword=winservice_password
#winserviceCheck=false
#winserviceStartupType=manual
################################################################################
# Parameter: bpmdbDesign
#
# Description:
# Specifies the file that holds the database configuration design for all of
# the IBM Business Process Manager components .
# This parameter replaces the -wbidbDesign that was used in previous
# versions of WebSphere Process Server.
#
# Note: If a bpmdbDesign file parameter is specified, none of the database
# related properties should be specified.
#
# Valid Values:
    Varies
# Default Values:
# None
################################################################################
#bpmdbDesign=design_file
################################################################################
# Parameter: dbCreateNew
#
# Description:
     Indicates a new database is created or if an existing database is to be
# reused. Valid values are true or false. This value cannot be true for an
# Oracle, SQL Server or a DB2 z/OS database. This value can only be true for
# a DB2 database.
#
# Valid Values:
# false
# Default Values:
    false
################################################################################
dbCreateNew=false
################################################################################
# Parameter: dbType
#
# Description:
# The database type. Set one of the following values for the type of
```

```
# database product you are using with IBM Business Process Manager.
#
# Required only for one of the following:
# A stand-alone profile when -bpmdbDesign was not specified.
# An advanced dmgr or managed profiles when -bpmdbDesign was not specified.
#
# Note: Do not use this parameter if you are using -bpmdbDesign.
#
# Valid Values:
# DB2UDBOS390
# Default Values:
# DB2UDBOS390
################################################################################
dbType=DB2UDBOS390
################################################################################
# Parameter: dbDelayConfig
#
# Description:
# Indicates whether to postpone table creation until after the profile is
     created. Valid values are true or false. The parameter is set to false by
# default. Setting this parameter to true delays the execution of the
     scripts that create the database tables. No. Specify false if you want the
     database to be set up during profile creation.
#
# Valid Values:
    false
    true
# Default Values:
# false
################################################################################
dbDelayConfig=true
################################################################################
# Parameter: dbName
#
# Description:
# The name of the database. By default, the value is set to orcl for Oracle
# databases and to CMNDB for all other supported databases.
#
     Note: Do not use this parameter if you are using -bpmdbDesign.
#
# Valid Values:
    Varies
# Default Values:
    CMNDB
#
# Parameter: dbUserId
#
# Description:
# The user ID for all database types. Specifies the user ID that has
# privileges to create and drop the databases. The WebSphere data source
# uses this ID to authenticate the database connection.
# Important: The -dbUserId parameter value must be a valid database
# authorization ID. Required if the -bpmdbDesign file is not set.
#
# Note: Do not use this parameter if you are using -bpmdbDesign.
#
# Valid Values:
    Varies
# Default Values:
# None
#
# Parameter: dbPassword
#
# Description:
# The password required for database authentication. Required when the
```

```
# -bpmdbDesign file is not set.
#
# Note: Do not use this parameter if you are using -bpmdbDesign.
#
# Valid Values:
    Varies
# Default Values:
# None
                ################################################################################
dbName=CMNDB
dbUserId=db_userid
dbPassword=db_pswd
################################################################################
# Parameter: procSvrDbName
#
# Description:
# Database name for Process Server database. The value specified for
# -procSvrDbName and -perfDWDbName must be different.
#
# Note: Do not use this parameter if you are using -bpmdbDesign.
#
# Valid Values:
    Varies
# Default Values:
# None
#
# Parameter: dbProcSvrUserId
#
# Description:
# The Process Server user name. Required for setting up the Process Server.
#
# Note: Do not use this parameter if you are using -bpmdbDesign.
#
# Valid Values:
# Varies
# Default Values:
    None
#
# Parameter: dbProcSvrPassword
#
# Description:
# The Process Server password. Required for setting up the Process Server.
#
     Note: Do not use this parameter if you are using -bpmdbDesign.
#
# Valid Values:
    Varies
# Default Values:
# None
################################################################################
procSvrDbName=procSvr_Db_Name
dbProcSvrUserId=db_ProcSvr_UserId_name
dbProcSvrPassword=db_ProcSvr_Password
################################################################################
# Parameter: perfDWDbName
#
# Description:
     Database name for Performance Data Warehouse. The value specified for
      -perfDWDbName and -procSvrDbName must be different.
#
     Note: Do not use this parameter if you are using -bpmdbDesign.
#
# Parameter: dbPerfDWUserId
#
# Description:
```

```
# Performance Data Warehouse user name. Required for setting up the
# Performance Data Warehouse.
#
# Note: Do not use this parameter if you are using -bpmdbDesign.
#
# Parameter: dbPerfDWPassword
#
# Description:
# Performance Data Warehouse password. Required for setting up the
      Performance Data Warehouse.
\begin{array}{c} \# \\ \# \end{array}Note: Do not use this parameter if you are using -bpmdbDesign.
################################################################################
perfDWDbName=perfDW_Db_Name
dbPerfDWUserId=db_PerfDW_UserId
dbPerfDWPassword=db_PerfDW_Password
################################################################################
# Parameter: dbStorageGroup
#
# Description:
# The storage group name for DB2 z/OS databases.
#
      Note: Do not use this parameter if you are using -bpmdbDesign.
#
# Valid Values:
# Varies
# Default Values:
     None
#
# Parameter: dbConnectionLocation
#
# Description:
# The location of DB2 for z/OS database.
#
# Note: Do not use this parameter if you are using -bpmdbDesign.
#
# Valid Values:
    Varies
# Default Values:
   Mone
################################################################################
dbStorageGroup=db_stg_group
dbConnectionLocation=db2_location
################################################################################
# Parameter: environmentName
#
# Description:
# Specifies the name of the environment you are configuring. This parameter
      has no default value, and it must not be empty.
#
# Valid Values:
# Varies
# Default Values:
     None
################################################################################
environmentName=environment_name
################################################################################
# Parameter: environmentType
#
# Description:
# Specifies the environment type. The environment type refers to how IBM
# Business Process Manager is used; for example, in a production, stage or
# test environment. Load testing might be done on a test server, while a
# stage environment type might be used as a temporary location to host
```
# changes before putting those changes into production. You might specify # Stage as the Environment type if the server you are configuring will be # accessed and used to review content and new functionality. Valid values # are as follows: # Test # Use Test if the server you are configuring is to be used as a testing # environment. # Stage # Use Stage if the server is to serve as a staging platform to be used as a # preproduction server. # Production # Use Production if the server is to serve in a production capacity. # The default value is Test. # # Valid Values: Test Production # Stage # Default Values: # Test ################################################################################ environmentType=Test ################################################################################ # Parameter: isDeveloperServer # # Description: Specifies whether the server is intended for development purposes only. This parameter is useful when creating profiles to test applications on a # non-production server prior to deploying the applications on their production application servers. If -isDeveloperServer is set when creating an IBM Business Process Manager profile, then a preconfigured VMM file repository is installed. This file repository contains a sample organization that can be used to test Business Process Choreographer # people resolution, ready for you to use as is. # # Valid Values: false # true # Default Values: # false ################################################################################ #isDeveloperServer=false

*Extension de profils autonomes pour Process Center avec un serveur de base de données DB2 for z/OS à l'aide de l'outil de gestion de profil :*

Si vous disposez d'un profil autonome WebSphere Application Server V8.0 existant, vous pouvez configurer un profil autonome pour Process Center à l'aide de l'outil de gestion de profil.

Veillez à arrêter tout serveur associé au profil que vous envisagez d'augmenter.

La langue de l'outil de gestion de profil est déterminée par la langue par défaut du système. Si la langue par défaut ne correspond pas à l'une des langues prises en charge, la langue utilisée est l'anglais. Vous pouvez changer de langue par défaut en démarrant l'outil de gestion de profil depuis la ligne de commande, puis en utilisant le paramètre **java user.language** pour remplacer la langue par défaut. Entrez la commande suivante :

*racine\_installation*/java/bin/java -Duser.language=*environnement\_local racine\_installation*

Par exemple, pour démarrer l'outil de gestion de profil en langue allemande, entrez la commande suivante :

*racine\_installation*/java/bin/java -Duser.language=de *racine\_installation*/bin/ProfileManagement/startup.jar

Pour pouvoir utiliser une base de données DB2 for z/OS, vous devez sélectionner la valeur**Advanced** pour la création de profil, puis spécifier un fichier de conception de base de données.

- 1. Utilisez l'une des méthodes suivantes pour lancer l'outil de gestion de profil :
	- v Lancez l'outil à partir de la console Premiers pas.
	- v Cliquez sur *menus\_systèmes\_exploitation\_Linux\_\_pour\_accès\_aux\_programmes* >IBM > *votre\_produit* > Profile Management Tool.
	- v Exécutez la commande *racine\_installation*/bin/ProfileManagement/pmt.sh.
- 2. Arrêtez tout serveur associé au profil que vous envisagez d'augmenter.
- 3. Dans la page Bienvenue , cliquez sur **Lancer l'outil de gestion des profils** ou sélectionnez l'onglet **Outil de gestion des profils**.
- 4. Dans l'onglet **Profils**, sélectionnez le profil que vous souhaitez étendre et cliquez sur **Etendre**. Si vous étendez un profil WebSphere Application Server, il doit être issu de la version de IBM Business Process Manager sur laquelleWebSphere Application Server est installé. Le bouton d'**extension** ne peut être sélectionné que si un profil peut être étendu. La page de sélection d'extension s'ouvre dans une autre fenêtre.
- 5. Dans la page de sélection d'extension, sélectionnez le type d'extension à appliquer au profil. Ensuite, cliquez sur **Suivant**.
- 6. Dans la page d'options d'extension du profil, choisissez d'effectuer une extension **avancée**, puis cliquez sur **Suivant**.

**Restriction :** L'outil de gestion de profil affiche un message d'avertissement si l'une des situations suivantes se produit :

- v Le profil que vous avez choisi d'étendre a un serveur en cours d'exécution. Vous ne pouvez pas étendre le profil tant que vous n'avez pas arrêté le serveur ou cliqué sur **Précédent** et choisi un autre profil sans serveur en cours d'exécution.
- v Le profil que vous avez choisi d'étendre a été fédéré. Or, vous ne pouvez pas étendre un profil fédéré. Vous devez cliquer sur **Précédent** et choisir un autre profil non fédéré.
- v Le profil que vous avez choisi d'étendre a été étendu avec le produit sélectionné. Vous devez cliquer sur **Précédent** et choisir un autre profil à étendre.
- 7. Obligatoire : Dans la page de sécurité administrative, entrez des valeurs dans les zones de **nom d'utilisateur**, de **mot de passe** et de **confirmation de mot de passe**. Le mot de passe spécifié pour l'administrateur lors de l'installation sera utilisé pour tous les utilisateurs internes, y compris tw\_admin et tw\_user. Etant donné que tous les profils IBM Business Process Manager doivent avoir la sécurité d'administration activée, le bouton **Suivant** est activé uniquement une fois que vous avez entré ces valeurs.
- 8. Advanced: Configuration des bases de données à l'aide d'un fichier de conception.
	- a. Sélectionnez l'option d'**utilisation d'un fichier de conception**.
	- b. Cliquez sur **Parcourir**.
	- c. Vous devez indiquer le chemin qualifié complet d'accès au fichier de conception.

Avec une base de données DB2 for z/OS, vous ne pouvez pas exécuter automatiquement les scripts de base de données pendant la création de profil.

- d. Cliquez ensuite sur **Suivant**. L'emplacement du fichier de conception est transmis à la ligne de commande pour terminer la configuration de la base de données.
- 9. Advanced : Sur la page Configuration de Business Space, si vous souhaitez configurer IBM Forms Server pour utiliser les widgets Human Task Management dans Business Space, sélectionnez **Configurer IBM Forms Server** et entrez l'adresse HTTP de la racine d'installation d'IBM Forms Server Translator et d'IBM Forms Server. Ensuite, cliquez sur **Suivant**.
- 10. Advanced: choisissez si vous souhaitez configurer Business Process Rules Manager pour l'installation et cliquez sur **Suivant**. Business Rules Manager est une application Web qui personnalise les modèles de règles métier en fonction des besoins de votre application métier.
- 11. Dans la page Récapitulatif du profil, examinez les informations affichées. Cliquez sur **Etendre** pour étendre le profil ou sur **Précédent** pour modifier les caractéristiques du profil.
- 12. Dans la page Profil complet, examinez les informations affichées. Pour accéder à la console Premiers pas, vérifiez que l'option **Lancer la console Premiers pas** est sélectionnée et cliquez sur **Terminer**.

Vous avez étendu un profilWebSphere Application Server V8.0 avec un profil IBM Business Process Manager.

- v Exécutez les scripts afin de créer les bases de données DB2 for z/OS et de les configurer, et chargez la base de données Process Server avec les informations système, à l'aide de la commande **bootstrapProcessServerData**.
- v Vous pouvez également configurer Business Process Choreographer (facultatif).
- v Accédez à la console Premiers pas et démarrez le serveur pour le profil autonome que vous avez créé.

*Extension de profils autonomes pour Process Server avec un serveur de base de données DB2 for z/OS à l'aide de l'outil de gestion de profil :*

Si vous disposez d'un profil autonome WebSphere Application Server V8.0 existant, vous pouvez configurer un profil autonome pour Process Server à l'aide de l'outil de gestion de profil.

Veillez à arrêter tout serveur associé au profil que vous envisagez d'augmenter.

La langue de l'outil de gestion de profil est déterminée par la langue par défaut du système. Si la langue par défaut ne correspond pas à l'une des langues prises en charge, la langue utilisée est l'anglais. Vous pouvez changer de langue par défaut en démarrant l'outil de gestion de profil depuis la ligne de commande, puis en utilisant le paramètre **java user.language** pour remplacer la langue par défaut. Entrez la commande suivante :

*racine\_installation*/java/bin/java -Duser.language=*environnement\_local racine\_installation*

Par exemple, pour démarrer l'outil de gestion de profil en langue allemande, entrez la commande suivante :

*racine\_installation*/java/bin/java -Duser.language=de *racine\_installation*/bin/ProfileManagement/startup.jar

Pour pouvoir utiliser une base de données DB2 for z/OS, vous devez sélectionner la valeur**Advanced** pour la création de profil, puis spécifier un fichier de conception de base de données.

- 1. Utilisez l'une des méthodes suivantes pour lancer l'outil de gestion de profil :
	- v Lancez l'outil à partir de la console Premiers pas.
	- v Cliquez sur *menus\_systèmes\_exploitation\_Linux\_\_pour\_accès\_aux\_programmes* >IBM > *votre\_produit* > Profile Management Tool.
	- v Exécutez la commande *racine\_installation*/bin/ProfileManagement/pmt.sh.
- 2. Arrêtez tout serveur associé au profil que vous envisagez d'augmenter.
- 3. Dans la page Bienvenue , cliquez sur **Lancer l'outil de gestion des profils** ou sélectionnez l'onglet **Outil de gestion des profils**.
- 4. Dans l'onglet **Profils**, sélectionnez le profil que vous souhaitez étendre et cliquez sur **Etendre**. Si vous étendez un profil WebSphere Application Server, il doit être issu de la version de IBM Business Process Manager sur laquelleWebSphere Application Server est installé. Le bouton d'**extension** ne peut être sélectionné que si un profil peut être étendu. La page de sélection d'extension s'ouvre dans une autre fenêtre.
- 5. Dans la page de sélection d'extension, sélectionnez le type d'extension à appliquer au profil. Ensuite, cliquez sur **Suivant**.
- 6. Dans la page d'options d'extension du profil, choisissez d'effectuer une extension **avancée**, puis cliquez sur **Suivant**.

**Restriction :** L'outil de gestion de profil affiche un message d'avertissement si l'une des situations suivantes se produit :

- v Le profil que vous avez choisi d'étendre a un serveur en cours d'exécution. Vous ne pouvez pas étendre le profil tant que vous n'avez pas arrêté le serveur ou cliqué sur **Précédent** et choisi un autre profil sans serveur en cours d'exécution.
- v Le profil que vous avez choisi d'étendre a été fédéré. Or, vous ne pouvez pas étendre un profil fédéré. Vous devez cliquer sur **Précédent** et choisir un autre profil non fédéré.
- v Le profil que vous avez choisi d'étendre a été étendu avec le produit sélectionné. Vous devez cliquer sur **Précédent** et choisir un autre profil à étendre.
- 7. Obligatoire : Dans la page de sécurité administrative, entrez des valeurs dans les zones de **nom d'utilisateur**, de **mot de passe** et de **confirmation de mot de passe**. Cliquez ensuite sur **Suivant**. Etant donné que tous les profils IBM Business Process Manager doivent avoir la sécurité d'administration activée, le bouton **Suivant** est activé uniquement une fois que vous avez entré ces valeurs.
- 8. Dans la page Process Server, définissez les paramètres suivants :
	- v **Nom de l'environnement** : Le nom de l'environnement est utilisé pour se connecter à partir d'un Process Center pour ce serveurProcess Server.
	- v **Type d'environnement** : choisissez la façon dont le serveurProcess Server sera utilisé :
		- Sélectionnez **Production** si le serveur doit être utilisé en environnement de production.
		- Sélectionnez **Etape** si le serveur doit tenir lieu d'emplacement temporaire pour héberger des modifications avant de les mettre en production.
		- Sélectionnez **Test** si le serveur doit être utilisé en tant qu'environnement de test (pour un test de chargement, par exemple).

**Restriction :** Ne mélangez pas les serveurs de production et de test dans la même cellule. Sélectionnez **Utiliser ce serveur hors ligne** si vous n'avez pas sélectionné **Production** comme type d'environnement ou si ce serveur Process Server ne doit pas être connecté à Process Center. Toutefois, la méthode de déploiement des applications de processus sur un serveur Process Server hors ligne diffère de la méthode de déploiement des applications de processus sur un serveur Process Server en ligne.

Si vous n'avez pas sélectionné **Utiliser ce serveur hors ligne**, indiquez les informations suivantes pour l'instance Process Center à laquelle ce serveur est connecté :

- v **Protocole**: Sélectionnez soit **http://**, soit **https://** comme protocole de connexion à Process Center.
- v **Nom d'hôte** : Entrez le nom d'hôte ou d'hôte virtuel que ce serveur Process Server utilisera pour communiquer avec Process Center. Entrez un nom d'hôte qualifié complet. Au sein d'un environnement avec équilibrage de charge ou proxy entre les services Process Server et les services Process Center, veillez à ce que l'élément désigné ici corresponde à l'URL d'accès à Process Center.
- v **Port** : Entrez le numéro de port de Process Center. Au sein d'un environnement avec équilibrage de charge ou proxy entre les services Process Server et les services Process Center, veillez à ce que l'élément désigné ici corresponde à l'URL d'accès à Process Center.
- v **Nom d'utilisateur**: Entrez le nom d'utilisateur d'un utilisateur Process Center. Process Server se connectera à Process Center en utilisant ce nom d'utilisateur.
- v **Mot de passe**: Entrez le mot de passe de l'utilisateurProcess Center.

Vous pouvez cliquer sur **Tester la connexion** pour vérifier la connexion établie avec Process Center.

- 9. Advanced: Configuration des bases de données à l'aide d'un fichier de conception.
	- a. Sélectionnez l'option d'**utilisation d'un fichier de conception**.
	- b. Cliquez sur **Parcourir**.
	- c. Vous devez indiquer le chemin qualifié complet d'accès au fichier de conception.

Avec une base de données DB2 for z/OS, vous ne pouvez pas exécuter automatiquement les scripts de base de données pendant la création de profil.

- d. Cliquez ensuite sur **Suivant**. L'emplacement du fichier de conception est transmis à la ligne de commande pour terminer la configuration de la base de données.
- 10. Advanced : Sur la page Configuration de Business Space, si vous souhaitez configurer IBM Forms Server pour utiliser les widgets Human Task Management dans Business Space, sélectionnez **Configurer IBM Forms Server** et entrez l'adresse HTTP de la racine d'installation d'IBM Forms Server Translator et d'IBM Forms Server. Ensuite, cliquez sur **Suivant**.
- 11. Advanced: choisissez si vous souhaitez configurer Business Process Rules Manager pour l'installation et cliquez sur **Suivant**. Business Rules Manager est une application Web qui personnalise les modèles de règles métier en fonction des besoins de votre application métier.
- 12. Dans la page Récapitulatif du profil, examinez les informations affichées. Cliquez sur **Etendre** pour étendre le profil ou sur **Précédent** pour modifier les caractéristiques du profil.
- 13. Dans la page Profil complet, examinez les informations affichées. Pour accéder à la console Premiers pas, vérifiez que l'option **Lancer la console Premiers pas** est sélectionnée et cliquez sur **Terminer**.

Vous avez étendu un profilWebSphere Application Server V8.0 avec un profil IBM Business Process Manager.

- v Exécutez les scripts afin de créer les bases de données DB2 for z/OS et de les configurer, et chargez la base de données Process Server avec les informations système, à l'aide de la commande **bootstrapProcessServerData**.
- v Vous pouvez également configurer Business Process Choreographer (facultatif).
- v Accédez à la console Premiers pas et démarrez le serveur pour le profil autonome que vous avez créé.

*Extension de profils autonomes à l'aide de l'utilitaire de ligne de commande manageprofiles :*

Plutôt que l'outil de gestion du profil, vous pouvez utiliser l'utilitaire de ligne de commande manageprofiles pour étendre des profils personnalisés WebSphere Application Server V8.0.

Veillez à arrêter tout serveur associé au profil que vous envisagez d'augmenter.

Assurez-vous que l'utilitaire de ligne de commande **manageprofiles** n'est pas déjà en cours d'exécution sur le profil. Si un message d'erreur s'affiche lorsque vous exécutez cette commande, déterminez si une autre opération de création ou d'extension de profil est en cours. Si c'est le cas, vous devez attendre qu'elle se termine.

- 1. Déterminez le modèle utilisé pour créer le profil existant que vous souhaitez étendre. Vous devez étendre un profil autonome. Vous pouvez déterminer le modèle en examinant le registre des profils, dans le fichier *racine\_installation*/properties/profileRegistry.xml. Ne modifiez pas ce fichier ; utilisez-le uniquement pour visualiser les modèles.
- 2. Identifiez le modèle approprié pour l'extension.

Les modèles pour chaque profil se trouvent dans le répertoire *racine\_installation*/ profileTemplates/BPM pour les modèles BPM et sous *racine\_installation*/profileTemplates pour les autres produits. Les modèles suivants sont disponibles :

- v default.procctr : pour un profil autonome Process Center pour IBM BPM Standard ou Express.
- v default.procctr.adv : pour un profil autonome Process Center pour IBM BPM Advanced.
- v default.procsvr : pour un profil autonome Process Server pour IBM BPM Standard ou Express.
- v default.procsvr.adv : pour un profil autonome Process Server pour IBM BPM Advanced.
- v default.esbserver : pour un profil serveur autonome WebSphere Enterprise Service Bus.
- 3. Utilisez le paramètre -augment pour apporter des modifications à un profil existant à l'aide d'un modèle d'augmentation. Le paramètre -augment permet à l'utilitaire de ligne de commande **manageprofiles** de mettre à jour ou d'étendre le profil identifié dans le paramètre **-profileName** à l'aide du modèle inclus dans le paramètre **-templatePath**. Les modèles d'augmentation que vous pouvez utiliser sont fonction des produits et versions IBM installés au sein de votre environnement.

Veillez à spécifier un chemin qualifié complet pour **-templatePath**, car si vous spécifiez un chemin relatif, le profil correspondant ne sera pas totalement étendu.

**Remarque :** Ne modifiez pas manuellement les fichiers situés dans le répertoire *rép\_installation*/ profileTemplates/BPM.

4. Pour utiliser le paramètre **-responseFile** , examinez les fichiers de réponses exemples fournis et créez un fichier de réponses propre à votre environnement.

**Important :** Veillez à ce qu'il n'y ait pas d'espaces après les valeurs : par exemple **'personalCertValidityPeriod=1 '** ou **'winserviceCheck=false '**. En effet, s'il y a des espaces, la création de profil échouera.

Les exemples se trouvent dans le répertoire *racine* installation/BPM/samples/manageprofiles. Choisissez un fichier de réponses approprié en fonction de la base de données et du type de profil (, Process Center ou Process Server autonome ou en réseau). Les exemples de fichiers suivants sont disponibles :

- PC Std DMgr DB2.response
- PC Std DMgr DB2zOS.response
- PC Std DMgr Oracle.response
- PC Std DMgr SQLServer.response
- PC Adv DMgr DB2.response
- PC Adv DMgr DB2zOS.response
- PC Adv DMgr Oracle.response
- PC Adv DMgr SQLServer.response
- PC Std Managed DB2.response
- PC Std Managed DB2zOS.response
- PC Std Managed Oracle.response
- PC\_Std\_Managed\_SQLServer.response
- PC Adv Managed DB2.response
- PC Adv Managed DB2zOS.response
- v PC\_Adv\_Managed\_Oracle.response
- PC\_Adv\_Managed\_SQLServer.response
- PC Std Standalone DB2.response
- PC Std Standalone DB2zOS.response
- PC Std Standalone Oracle.response
- PC Std Standalone SQLServer.response
- PC Adv Standalone DB2.response
- PC Adv Standalone DB2zOS.response
- PC Adv Standalone Oracle.response
- PC Adv Standalone SQLServer.response
- PS Std DMgr DB2.response
- PS Std DMgr DB2zOS.response
- PS Std DMgr Oracle.response
- PS Std DMgr SQLServer.response
- PS Adv DMgr DB2.response
- PS Adv DMgr DB2zOS.response
- PS Adv DMgr Oracle.response
- PS Adv DMgr SQLServer.response
- PS\_Std\_Managed\_DB2.response
- PS Std Managed DB2zOS.response
- PS\_Std\_Managed\_Oracle.response
- PS\_Std\_Managed\_SQLServer.response
- PS\_Adv\_Managed\_DB2.response
- PS Adv Managed DB2zOS.response
- PS\_Adv\_Managed\_Oracle.response
- PS Adv Managed SQLServer.response
- PS Std Standalone DB2.response
- PS Std Standalone DB2zOS.response
- PS Std Standalone Oracle.response
- PS Std Standalone SQLServer.response
- PS Adv Standalone DB2.response
- PS Adv Standalone DB2zOS.response
- PS\_Adv\_Standalone\_Oracle.response
- PS Adv Standalone SQLServer.response

Copiez l'un des exemples de fichiers de réponses dans votre répertoire de travail. Utilisez la commande **chmod** pour affecter les droits appropriés à votre nouvelle copie du fichier de réponses. Exemple :

chmod 644 BPM\_StandAlone.response

Modifiez les paramètres du fichier de réponses en fonction de votre configuration et sauvegardez le fichier de réponses modifié. Assurez-vous que le chemin de la propriété **templatePath** correspond à votre répertoire d'installation spécifique.

5. Exécutez le fichier à partir de la ligne de commande. N'indiquez pas de paramètre **-profilePath**. Exemple :

manageprofiles.sh -augment -templatePath *racine\_installation*/profileTemplates/BPM/default.procctr.adv -profileName MyProfileName

Si vous avez créé un fichier de réponses, spécifiez le paramètre **-response** sans autres paramètres. Par exemple :

manageprofiles.sh -response *mon\_fichier\_de\_réponses*

L'état est consigné dans la fenêtre de la console une fois l'exécution de la commande terminée. Une vérification de syntaxe normale est appliquée au fichier de réponses lorsque le fichier est analysé comme tous les autres fichiers de réponses. Les valeurs du fichier de réponses sont traitées comme des paramètres de ligne de commande.

- v Exécutez les scripts afin de créer les bases de données DB2 for z/OS et de les configurer, et chargez la base de données Process Server avec les informations système, à l'aide de la commande **bootstrapProcessServerData**.
- v Vous pouvez également configurer Business Process Choreographer (facultatif).
- v Accédez à la console Premiers pas et démarrez le serveur pour le profil autonome que vous avez créé.

*Création et configuration de bases de données DB2 for z/OS après la création d'un profil autonome :*

Après avoir créé ou étendu les profils, vous (ou l'administrateur de base de données) devez créer les bases de données et leurs tables manuellement, et également exécuter la commande **bootstrapProcessServerData** avant toute tentative de démarrage ou d'utilisation du serveur IBM Business Process Manager.

### *Autorisations requises pour DB2 for z/OS :*

Avant de créer les bases de données IBM Business Process Manager, vous devez vous assurer que les autorisations requises ont été accordées à votre version DB2 for z/OS. Vérifiez également que les pools de mémoire tampon et les groupes de stockage appropriés ont été affectés et, au besoin, configurez la mise en cluster.

### **Autorisations utilisateur requises pour DB2 for z/OS**

Demandez à votre administrateur système DB2 for z/OS de vérifier les autorisations qui ont été accordées afin de vous assurer qu'il n'a pas été accordé plus d'autorisations que nécessaires à des ID utilisateur. Il peut être tentant d'accorder une autorisation SYSADM DB2 à des alias d'authentification JCA afin d'éviter d'éventuels problèmes avec la sécurité DB2 au cours de la configuration. L'ID administrateur WebSphere ne doit pas nécessiter un droit supérieur à DBADM pour définir les bases de données IBM Business Process Manager.

Les droits GRANT sur les groupes de stockage, les bases de données et les pools de mémoire tampon suivants sont octroyés par défaut à l'administrateur WebSphere identifié comme *#DB\_USER#*. Ces droits sont disponibles dans le script de base de données createDatabase.sql que génère l'outil de conception de la base de données :

GRANT USE OF STOGROUP *#STOGRP#* TO *#DB\_USER#* WITH GRANT OPTION; GRANT DBADM ON DATABASE *#DB\_NAME#* TO *#DB\_USER#*; GRANT USE OF ALL BUFFERPOOLS TO *#DB\_USER#*;

Le droit d'accès GRANT suivant peut être requis pour permettre à l'utilisateur *#DB\_USER#* de créer des séquences et des procédures stockées avec un qualificateur de schéma *#SCHEMA#* : GRANT CREATEIN,ALTERIN,DROPIN ON SCHEMA *#SCHEMA#* TO *#DB\_USER#* WITH GRANT OPTION;

Les droits d'accès suivants sont également requis : GRANT CREATE ON COLLECTION *#SCHEMA#* TO *#DB\_USER#*; GRANT BINDADD TO *#DB\_USER#*;

#### **Autorisations requises pour les vues sur DB2 for z/OS version 10**

Si vous prévoyez d'utiliser DB2 for z/OS version 10, des autorisations supplémentaires sont nécessaires pour les vues de la base de données :

v Avant d'exécuter SQL afin de définir des vues, vous devrez probablement définir le paramètre de sous-système DBACRVW sur YES.

Ce paramètre garantit que les ID administrateur WebSphere dotés du droit DBADM sur la base de données *#DB\_NAME#* peuvent créer des vues pour d'autres ID utilisateur.

- v Sur DB2 for z/OS version 10, le droit d'accès aux vues doit être spécifiquement accordé à l'ID administrateur WebSphere, car ce droit n'est pas implicite pour les utilisateurs dotés du droit DBADM sur la base de données. Vous pouvez utiliser des instructions GRANT individuelles ou un groupe RACF (Resource Access Control Facility) pour autoriser l'accès aux vues dans DB2 for z/OS version 10. Demandez à votre administrateur DB2 for z/OS de vous accorder ce droit d'accès via l'une des méthodes suivantes :
	- Emettez une instruction GRANT explicite pour chaque vue. Par exemple, émettez les instructions GRANT suivantes pour l'ID utilisateur WSADMIN :

GRANT DELETE,INSERT,SELECT,UPDATE ON TABLE S1CELL.ACTIVITY TO WSADMIN WITH GRANT OPTION; GRANT DELETE,INSERT,SELECT,UPDATE ON TABLE S1CELL.ACTIVITY\_ATTRIBUTE TO WSADMIN WITH GRANT OPTION; GRANT DELETE,INSERT,SELECT,UPDATE ON TABLE S1CELL.ACTIVITY\_SERVICE TO WSADMIN WITH GRANT OPTION; GRANT DELETE,INSERT,SELECT,UPDATE ON TABLE S1CELL.APPLICATION\_COMP TO WSADMIN WITH GRANT OPTION; GRANT DELETE,INSERT,SELECT,UPDATE ON TABLE S1CELL.AUDIT\_LOG TO WSADMIN WITH GRANT OPTION; GRANT DELETE,INSERT,SELECT,UPDATE ON TABLE S1CELL.AUDIT\_LOG\_B TO WSADMIN WITH GRANT OPTION; GRANT DELETE,INSERT,SELECT,UPDATE ON TABLE S1CELL.BUSINESS\_CATEGORY TO WSADMIN WITH GRANT OPTION; GRANT DELETE,INSERT,SELECT,UPDATE ON TABLE S1CELL.BUSINESS\_CATEGORY\_LDESC TO WSADMIN WITH GRANT OPTION;

GRANT DELETE,INSERT,SELECT,UPDATE ON TABLE S1CELL.ESCALATION TO WSADMIN WITH GRANT OPTION; GRANT DELETE, INSERT, SELECT, UPDATE ON TABLE SICELL. ESCALATION CPROP TO WSADMIN WITH GRANT OPTION; GRANT DELETE,INSERT,SELECT,UPDATE ON TABLE S1CELL.ESCALATION\_DESC TO WSADMIN WITH GRANT OPTION; GRANT DELETE,INSERT,SELECT,UPDATE ON TABLE S1CELL.ESC\_TEMPL TO WSADMIN WITH GRANT OPTION; GRANT DELETE,INSERT,SELECT,UPDATE ON TABLE S1CELL.ESC\_TEMPL\_CPROP TO WSADMIN WITH GRANT OPTION; GRANT DELETE,INSERT,SELECT,UPDATE ON TABLE S1CELL.ESC\_TEMPL\_DESC TO WSADMIN WITH GRANT OPTION; GRANT DELETE,INSERT,SELECT,UPDATE ON TABLE S1CELL.EVENT TO WSADMIN WITH GRANT OPTION; GRANT DELETE, INSERT, SELECT, UPDATE ON TABLE S1CELL. MIGRATION FRONT TO WSADMIN WITH GRANT OPTION; GRANT DELETE,INSERT,SELECT,UPDATE ON TABLE S1CELL.PROCESS\_ATTRIBUTE TO WSADMIN WITH GRANT OPTION; GRANT DELETE,INSERT,SELECT,UPDATE ON TABLE S1CELL.PROCESS\_INSTANCE TO WSADMIN WITH GRANT OPTION; GRANT DELETE,INSERT,SELECT,UPDATE ON TABLE S1CELL.PROCESS\_TEMPLATE TO WSADMIN WITH GRANT OPTION; GRANT DELETE,INSERT,SELECT,UPDATE ON TABLE S1CELL.PROCESS\_TEMPL\_ATTR TO WSADMIN WITH GRANT OPTION; GRANT DELETE,INSERT,SELECT,UPDATE ON TABLE S1CELL.QUERY\_PROPERTY TO WSADMIN WITH GRANT OPTION; GRANT DELETE,INSERT,SELECT,UPDATE ON TABLE S1CELL.QUERY\_PROP\_TEMPL TO WSADMIN WITH GRANT OPTION; GRANT DELETE, INSERT, SELECT, UPDATE ON TABLE SICELL. SHARED WORK ITEM TO WSADMIN WITH GRANT OPTION; GRANT DELETE,INSERT,SELECT,UPDATE ON TABLE S1CELL.TASK TO WSADMIN WITH GRANT OPTION; GRANT DELETE,INSERT,SELECT,UPDATE ON TABLE S1CELL.TASK\_AUDIT\_LOG TO WSADMIN WITH GRANT OPTION; GRANT DELETE,INSERT,SELECT,UPDATE ON TABLE S1CELL.TASK\_CPROP TO WSADMIN WITH GRANT OPTION; GRANT DELETE,INSERT,SELECT,UPDATE ON TABLE S1CELL.TASK\_DESC TO WSADMIN WITH GRANT OPTION; GRANT DELETE,INSERT,SELECT,UPDATE ON TABLE S1CELL.TASK\_HISTORY TO WSADMIN WITH GRANT OPTION; GRANT DELETE,INSERT,SELECT,UPDATE ON TABLE S1CELL.TASK\_TEMPL TO WSADMIN WITH GRANT OPTION; GRANT DELETE,INSERT,SELECT,UPDATE ON TABLE S1CELL.TASK\_TEMPL\_CPROP TO WSADMIN WITH GRANT OPTION; GRANT DELETE, INSERT, SELECT, UPDATE ON TABLE SICELL. TASK TEMPL DESC TO WSADMIN WITH GRANT OPTION; GRANT DELETE,INSERT,SELECT,UPDATE ON TABLE S1CELL.WORK\_BASKET TO WSADMIN WITH GRANT OPTION; GRANT DELETE, INSERT, SELECT, UPDATE ON TABLE SICELL. WORK BASKET DIST TARGET TO WSADMIN WITH GRANT OPTION; GRANT DELETE, INSERT, SELECT, UPDATE ON TABLE S1CELL. WORK BASKET LDESC TO WSADMIN WITH GRANT OPTION; GRANT DELETE,INSERT,SELECT,UPDATE ON TABLE S1CELL.WORK\_ITEM TO WSADMIN WITH GRANT OPTION;

– Définissez un groupe RACF qui correspond au nom de schéma pour les vues et connecter l'ID administrateur WebSphere au groupe RACF. Par exemple, vous pouvez définir un groupe RACF nommé S1CELL et connecter l'utilisateur WSADMIN à ce groupe, comme suit :

INFORMATION FOR GROUP S1CELL SUPERIOR GROUP=ZWPS OWNER=ZWPS CREATED=07.144 INSTALLATION DATA=OWNED BY EMP SERIAL 009179, SITE ABCUK NO MODEL DATA SET TERMUACC NO SUBGROUPS USER(S)= ACCESS= ACCESS COUNT= UNIVERSAL ACCESS= WSADMIN CONNECT 000000 NONE CONNECT ATTRIBUTES=NONE REVOKE DATE=NONE RESUME DATE=NONE

# **Utilisation de la feuille de calcul de planification de configuration pour définir des autorisations**

Si vous avez téléchargé la feuille de calcul de planification de la configuration, vous pouvez également l'utiliser pour générer les droits GRANT nécessaires aux utilisateurs et pour les vues DB2 for z/OS version 10 (comme indiqué dans les sections précédentes de cette rubrique). La feuille de calcul de planification de configuration est disponible dans [Document technique WP102075](http://www.ibm.com/support/techdocs/atsmastr.nsf/WebIndex/WP102075) sur le portail de support IBM.

La feuille de calcul Base de données contient une série d'exemples d'instruction SQL permettant de créer les bases de données et les groupes de stockage. En outre, les droits GRANT requis pour accorder des autorisations à l'administrateur WebSphere et pour donner accès aux tables de base de données DB2 for z/OS version 10 sont fournis. Lorsque vous spécifiez l'utilisateur et les noms d'objet de base de données sur la feuille de calcul BPMVariables, ces valeurs sont transmises à la feuille de calcul Base de données et utilisées pour exécuter les instructions CREATE et GRANT avec les valeurs appropriées.

Demandez à votre administrateur système DB2 for z/OS d'utiliser les instructions CREATE adéquates pour créer les bases de données et les groupes de stockage et d'utiliser les instructions GRANT pour accorder des autorisation à l'administrateur WebSphere. Pour plus d'informations sur l'utilisation des artefacts générés à partir de la feuille de calcul, voir le document PDF associé au document technique.

# **Affectations de groupe de stockage et utilisation du pool de mémoire tampon**

Demandez à votre administrateur système DB2 for z/OS de contrôler l'attribution des groupes de stockage et l'usage des pools de mémoire tampon. Une attribution de groupes de stockage ou un usage des pools de mémoire tampon incorrects peuvent fort bien ne pas apparaître sous la forme de messages d'erreur dans un journal mais causer des problèmes par la suite. Il est préférable de résoudre de tels problèmes dès à présent, plutôt que d'avoir à les gérer alors que les utilisateurs sont connectés. Par exemple, la correction des groupes de stockage et des VCAT n'est pas facile après que les tables et index ont été utilisés.

# **Exigences liées à la mise en cluster**

Pour configurer une mise en cluster, votre système DB2 for z/OS doit s'exécuter en mode de partage de données.

### **Tâches associées**:

[«Création de fichiers de conception de base de données et de scripts de base de données \(AIX](#page-1194-0) [autonome\)», à la page 1187](#page-1194-0)

Vous pouvez définir la conception de votre configuration de base de données à l'aide de l'outil de conception de base de données. La conception peut concerner un composant spécifique ou une configuration de base de données de niveau entreprise prenant en charge la fonctionnalité complète d'IBM Business Process Manager.

[«Création de fichiers de conception de base de données et de scripts de base de données \(déploiement](#page-1500-0) [réseau AIX\)», à la page 1493](#page-1500-0)

Vous pouvez définir la conception de votre configuration de base de données à l'aide de l'outil de conception de base de données. La conception peut concerner un composant spécifique ou une configuration de base de données de niveau entreprise prenant en charge la fonctionnalité complète d'IBM Business Process Manager.

[«Création de fichiers de conception de base de données et de scripts de base de données \(Linux](#page-300-0) [autonome\)», à la page 293](#page-300-0)

Vous pouvez définir la conception de votre configuration de base de données à l'aide de l'outil de conception de base de données. La conception peut concerner un composant spécifique ou une configuration de base de données de niveau entreprise prenant en charge la fonctionnalité complète d'IBM Business Process Manager.

[«Création de fichiers de conception de base de données et de scripts de base de données \(déploiement](#page-608-0) [réseau Linux\)», à la page 601](#page-608-0)

Vous pouvez définir la conception de votre configuration de base de données à l'aide de l'outil de conception de base de données. La conception peut concerner un composant spécifique ou une configuration de base de données de niveau entreprise prenant en charge la fonctionnalité complète d'IBM Business Process Manager.

[«Création de fichiers de conception de base de données et de scripts de base de données \(Solaris](#page-2083-0) [autonome\)», à la page 2076](#page-2083-0)

Vous pouvez définir la conception de votre configuration de base de données à l'aide de l'outil de conception de base de données. La conception peut concerner un composant spécifique ou une configuration de base de données de niveau entreprise prenant en charge la fonctionnalité complète d'IBM Business Process Manager.

[«Création de fichiers de conception de base de données et de scripts de base de données \(déploiement](#page-2392-0) [réseau Solaris\)», à la page 2385](#page-2392-0)

Vous pouvez définir la conception de votre configuration de base de données à l'aide de l'outil de conception de base de données. La conception peut concerner un composant spécifique ou une configuration de base de données de niveau entreprise prenant en charge la fonctionnalité complète d'IBM Business Process Manager.

[«Création de fichiers de conception de base de données et de scripts de base de données \(Windows](#page-2995-0) [autonome\)», à la page 2988](#page-2995-0)

L'outil de conception de base de données permet de générer un fichier de conception utilisé lors de la création d'un profil autonome. L'outil de conception de base de données génère également des scripts de base de données que vous pouvez utiliser pour créer vos tables de base de données.

[«Création de fichiers de conception de base de données et de scripts de base de données \(déploiement](#page-3310-0) [réseau Windows\)», à la page 3303](#page-3310-0)

Vous pouvez définir la conception de votre configuration de base de données à l'aide de l'outil de conception de base de données. La conception peut concerner un composant spécifique ou une configuration de base de données de niveau entreprise prenant en charge la fonctionnalité complète d'IBM Business Process Manager.

### *Création de bases de données dans le sous-système DB2 for z/OS :*

Lorsque vous utilisez l'outil de conception de base de données (**DbDesignGenerator**) pour définir votre configuration de base de données, vous pouvez générer les scripts de base de données requis afin de créer les bases de données pour les composants IBM Business Process Manager.

Vous pouvez utiliser divers outils pour exécuter ces scripts de base de données :

- v Lorsque vous exécutez l'outil de conception de la base de données pour générer les scripts de base de données, le script **createDB2.sh** est également généré. Vous pouvez utiliser **createDB2.sh** pour exécuter les scripts de base de données.
- v Vous pouvez utiliser des outils tels que l'interpréteur de commandes DB2, SPUFI ou DSNTEP2 pour exécuter les scripts de base de données.

### **Sélection de l'outil à utiliser**

Vous pouvez préférer un outil par rapport à un autre selon votre expérience et vos connaissances ou par choix personnel. Votre entreprise peut également avoir mis en oeuvre des normes ou des conventions concernant les outils utilisés pour créer les objets DB2 for z/OS, notamment dans un environnement de production.

#### **Remarques sur la sélection du script createDB2.sh**

- v **createDB2.sh** peut créer l'ensemble de vos objets de base de données en une seule exécution de l'outil, il s'agit donc de l'option idéale pour votre première implémentation de serveur.
- v **createDB2.sh** exécute les scripts de base de données générés par l'outil de conception de base de données (**DbDesignGenerator**).
- v **createDB2.sh** exécute le code SQL pour chaque composant dans l'ordre approprié.
- v **createDB2.sh** crée les objets de base de données en fonction d'une convention de dénomination que vous définissez.
- v **createDB2.sh** organise l'agencement des objets de base de données dans les bases de données DB2 for  $z$ /OS.
- v **createDB2.sh** génère des droits d'accès GRANT sur les objets de base de données, de groupe de stockage et de pool de mémoire tampon.
- v **createDB2.sh** effectue automatiquement la personnalisation du langage de définition de données (DDL) du bus d'intégration de services.
- v **createDB2.sh** s'exécute en tant qu'environnement de services système UNIX.
- v **createDB2.sh** produit une trace d'audit des objets qu'il crée.

#### **Remarques sur la sélection d'autres outils**

v Vous pouvez préférer utiliser l'interpréteur de commandes DB2 pour exécuter les instructions SQL dans l'environnement de services système UNIX. Vous devez d'abord exécuter le script **createDB2.sh** dans

<span id="page-382-0"></span>un mode qui ignore l'exécution des instructions SQL, mais qui les consolide dans deux fichiers .sql. Vous pouvez ensuite exécuter ces fichiers à l'aide de l'interpréteur de commandes.

- v Il n'existe aucune restriction concernant les conventions de dénomination ou d'organisation qui s'appliquent aux objets de base de données autres que les restrictions de sous-système de base de données standard.
- Certains outils peuvent être exécutés à partir d'un environnement z/OS.
- v Les outils peuvent produire une trace d'audit des commandes de base de données DB2 qui ont été émises.

### **Tâches associées**:

[«Création de fichiers de conception de base de données et de scripts de base de données \(Linux](#page-300-0) [autonome\)», à la page 293](#page-300-0)

Vous pouvez définir la conception de votre configuration de base de données à l'aide de l'outil de conception de base de données. La conception peut concerner un composant spécifique ou une configuration de base de données de niveau entreprise prenant en charge la fonctionnalité complète d'IBM Business Process Manager.

### *Configuration de l'interpréteur de commandes DB2 :*

Avant d'exécuter le script **createDB2.sh**, vous devez configurer l'interpréteur de commandes DB2 en définissant un ensemble de variables d'environnement et un alias de commande **db2**. Vous devez également définir les noms d'alias pouvant être utilisés pour la connexion au serveur DB2 for z/OS.

Vérifiez qu'un fichier de propriétés, par exemple, clp.properties, existe pour l'interpréteur de commandes DB2. Si nécessaire, vous pouvez créer votre propre fichier de propriétés à l'aide de l'exemple de fichier de propriétés qui est disponible dans le répertoire d'installation de l'interpréteur de commandes. Pour plus d'informations, voir votre documentation DB2 for z/OS.

Effectuez les étapes de configuration suivantes dans l'environnement de services système UNIX z/OS à partir d'où le script **createDB2.sh** sera exécuté :

- 1. Configurez l'interpréteur de commandes DB2 pour chaque ID utilisateur qui fonctionnera avec DB2 for z/OS à partir de la ligne de commande. Vous pouvez mettre à jour les profils d'utilisateurs personnels ou partagés comme suit :
	- v Modifiez la variable d'environnement CLASSPATH afin d'inclure le fichier clp.jar.
	- v Utilisez la variable d'environnement CLPPROPERTIESFILE pour définir le nom qualifié complet du fichier de propriétés pour l'interpréteur de commandes.
	- v Définissez la commande **db2** en tant qu'alias de la commande qui démarre l'interpréteur de commandes.
	- v Indiquez le fichier DB2JccConfiguration.properties qui définit les propriétés JDBC à appliquer à l'interpréteur de commandes.

Vous pouvez utiliser la syntaxe suivante pour ajouter les entrées requises dans le fichier .profile ou /etc/profile :

```
export CLPHOME=clp_install_dir
export CLASSPATH=$CLASSPATH:$CLPHOME/lib/clp.jar
export CLPPROPERTIESFILE=clp_properties_file_path
alias db2="java -Ddb2.jcc.propertiesFile=
/chemin_fichier/DB2JccConfiguration.properties com.ibm.db2.clp.db2"
Par exemple :
export CLPHOME=/shared/db2910_base
export CLASSPATH=$CLASSPATH:$CLPHOME/lib/clp.jar
export CLPPROPERTIESFILE=/wasv8config/clp.properties
alias db2="java -Ddb2.jcc.propertiesFile=
/wasv8config/DB2JccConfiguration.properties com.ibm.db2.clp.db2"
```
- 2. Dans le fichier de propriétés pour l'interpréteur de commandes, définissez les noms d'alias pouvant être utilisés pour la connexion au serveur DB2 for z/OS. Une définition de nom d'alias peut contenir les entités suivantes :
	- v Une URL qui spécifie le nom de domaine ou l'adresse IP du serveur de base de données, le port sur lequel écoute le serveur et le nom d'emplacement DB2 défini pendant l'installation. L'URL peut avoir le format *server*:*port*/*database*. Le port est facultatif et le nom d'emplacement DB2 doit être défini en majuscules.
	- v Un ID utilisateur et mot de passe associé pouvant être utilisé pour la connexion au serveur DB2. Cet ID utilisateur doit correspondre à l'ID utilisateur (avec droits SYSADM) que l'administrateur système DB2 utilise pour exécuter le script **createDB2.sh**.

Vous pouvez ajouter les entrées de nom d'alias requis pour le fichier de propriétés à l'aide de la syntaxe suivante :

*DB2ALIASNAME*=*URL*,*user\_ID*,*password*

Par exemple :

DSNXWBD=localhost:9446/DSNXWBD,SYSADM1,SYSPWRD1

**Conseil :** Lorsque vous définissez une valeur *DB2ALIASNAME* dans le fichier de propriétés, vérifiez que les informations de connexion correctes sont spécifiées pour éviter une connexion à la mauvaise base de données et l'écrasement accidentel de son contenu.

3. Configurez le paramètre de sous-système DB2 DBACRVW pour activer les ID utilisateur disposant des droits DBADM sur une base de données pour effectuer les tâches suivantes pour d'autres ID utilisateur : création de vues sur les tables de la base de données, création des alias pour les tableset création des tables de requêtes matérialisées. Vous pouvez utiliser la liste Commande d'installation (CLIST) pour accéder au panneau ISPF DSNTIPP et mettre à jour la zone DBADM CREATE AUTH pour définir DB2 ZPARM DBACRVW=YES.

Utilisez le script **createDB2.sh** pour exécuter l'instruction SQL afin de créer les objets de base de données pour une base de données spécifiée, ou pour consolider les instructions SQL dans deux fichiers .sql que vous pouvez exécuter ultérieurement à l'aide d'autres outils de base de données.

# **Tâches associées**:

«Création d'objets de base de données DB2 for z/OS à l'aide du script createDB2.sh»

Après avoir créé les scripts de base de données pour les composants IBM Business Process Manager, vous pouvez exécuter le script **createDB2.sh** pour créer une ou plusieurs bases de données dans le sous-système DB2 for z/OS et remplir chaque base de données avec des objets.

[«Création d'objets de base de données DB2 for z/OS à l'aide de l'interpréteur de commandes DB2», à la](#page-385-0) [page 378](#page-385-0)

Lorsque vous exécutez le script **createDB2.sh**, vous pouvez choisir d'exécuter le code SQL

immédiatement afin de créer les objets de base de données pour la base de données spécifiée ou contourner l'exécution des scripts SQL en vue de les exécuter ultérieurement. Si vous ignorez l'exécution du code SQL, le script **createDB2.sh** consolide les instructions SQL dans deux fichiers (z\_schema.sql et z\_schemaProc.sql) que vous pouvez exécuter ultérieurement à l'aide de l'interpréteur de commandes DB2.

# *Création d'objets de base de données DB2 for z/OS à l'aide du script createDB2.sh :*

Après avoir créé les scripts de base de données pour les composants IBM Business Process Manager, vous pouvez exécuter le script **createDB2.sh** pour créer une ou plusieurs bases de données dans le sous-système DB2 for z/OS et remplir chaque base de données avec des objets.

Vous pouvez également utiliser des outils tels que l'interpréteur de commandes DB2, SPUFI ou DSNTEP2 pour créer et remplir les bases de données.

v Choisissez la conception et la configuration de base de données DB2 for z/OS, y compris le nombre de bases de données requises pour les composants IBM Business Process Manager. Par exemple, dans un

environnement de serveur autonome, vous pouvez décider de réunir toutes les bases de données de composants dans une seule base de données DB2 for z/OS.

- v Choisissez une convention de dénomination pour les objets DB2 for z/OS, tels que bases de données, groupes de stockage, noms de catalogue VSAM (VCAT), les préfixes de schéma, les pools de mémoire tampon, ainsi que les ID de sécurité.
- v Créez les pools de mémoire tampon. Pour plus d'informations, voir Exemple de commandes DB2 et SQL.
- v Exécutez l'outil de conception de base de données (**DbDesignGenerator**) pour générer les scripts de base de données qui peuvent être utilisés pour créer les objets de base de données pour les composants IBM Business Process Manager. Configurez votre configuration de base de données afin que l'outil de conception de base de données crée un répertoire de sortie unique pour chaque base de données à créer, et génère tous les scripts de base de données concernés, y compris le script **createDB2.sh**, nécessaire à la création de la base de données, dans ce répertoire.
- v Utilisez FTP pour transférer les scripts de base de données, y compris le script **createDB2.sh**, dans le système z/OS qui contient l'installation DB2 for z/OS. Transférez le script **createDB2.sh** sous la forme d'un fichier texte ASCIIet transférez les fichiers de schéma de base de données en mode binaire. Vérifiez également que vous pouvez conserver la même structure de répertoire lorsque vous transférez les fichiers.
- v Accordez les droits d'exécution au script **createDB2.sh**.
- Créez ou étendez le profil.
- v Configurez l'interpréteur de commandes DB2.

Le nombre de bases de données que vous créez pour votre installation IBM Business Process Manager peut dépendre de votre topologie et de la manière dont vous souhaitez distribuer vos objets de base de données dans le sous-système DB2 for z/OS. Si les scripts de base de données sont regroupés de la manière appropriée dans les répertoires de sortie indiqués lorsque vous avez exécuté l'outil de conception de base de données, vous pouvez exécuter le script **createDB2.sh** une fois pour chaque instance d'une base de données à créer. Par exemple :

- v Pour créer une base de données unique, vous pouvez exécuter **createDB2.sh** une seule fois à partir d'un répertoire qui contient tous les scripts de base de données qui ont été générés pour tous les composants IBM Business Process Manager.
- v Pour créer plusieurs bases de données au niveau de la cellule et aux niveaux du cluster, vous pouvez exécuter **createDB2.sh** une fois à partir de chaque répertoire qui contient les scripts de base de données requises pour créer les objets de base de données pour la cellule et les clusters.

**Important :** Il est prévu que l'administrateur système DB2 for z/OS exécute le script **createDB2.sh** avec un ID utilisateur disposant des droits d'accès SYSADM pour créer les bases de données et les groupes de stockage. Ensuite, l'administrateur système peut accorder les droits d'accès DBADM pour les bases de données IBM Business Process Manager à l'administrateur WebSphere.

Procédez comme suit pour chaque base de données à créer :

- 1. Dans le système z/OS qui contient l'installation DB2, accédez au shell de commande UNIX System Services, puis accédez au répertoire dans lequel vous avez transféré les scripts de base de données pour les objets de base de données à créer. Par exemple : cd /u/work/S4CELLDB
- 2. Exécutez le script **createDB2.sh** en utilisant la syntaxe suivante :

createDB2.sh -DBAlias *nom\_alias* -DBName *nom\_basededonnées* -DBSto *nom\_groupe\_stockage* -DBCreate -DBVCat *catalogue\_volume* -DBUser *ID\_utilisateur\_BD* -RunSQL

où :

# **-DBAlias**

Indique un nom d'alias, qui mappe vers l'URL de serveur DB2, l'ID utilisateur, le mot de passe et

<span id="page-385-0"></span>tout élément utilisé pour la connexion à DB2. Si vous n'indiquez pas ce paramètre, lorsque vous exécutez le script **createDB2.sh** vous êtes invité à entrer une valeur.

### **-DBName**

Indique le nom de la base de données à créer.

#### **-DBSto**

Indique le nom du groupe de stockage pour les volumes qui contiennent les ensembles de données dans lesquels les tables et les index sont stockés.

#### **-DBCreate**

Crée la base de données.

# **-DBVCat**

Indique le nom du catalogue VSAM (Virtual Storage Access Method)DB2 qui enregistre des informations sur les ensembles de données.

### **-DBUser**

Indique l'ID utilisateur de l'administrateur WebSphere qui dispose des droits d'administration pour la base de données IBM Business Process Manager créée.

### **-RunSQL**

Exécute les instructions SQL qui créent les objets de base de données.

Par exemple :

createDB2.sh -DBAlias DSNXWBD -DBName S4CELLDB -DBSto S4DBSTO -DBCreate -DBVCat DSNV10PP -DBUser S4ADMIN -RunSQL

Pour des informations sur les paramètres disponibles pour le script **createDB2.sh** et un exemple de syntaxe, voir Script createDB2.sh.

3. Prenez connaissance des messages affichés dans la console, en vérifiant qu'aucun message d'erreur n'apparaît.

**Conseil :** La première fois que vous exécutez **createDB2.sh** pour créer la base de données, vous voyez quelques messages car le script essaie d'abord de supprimer la base de données, qui n'existe pas encore à ce stade. Ces messages peuvent être ignoréset les appels suivants de **createDB2.sh** pour la même base de données ne généreront pas de message.

Lorsque l'exécution du script est terminée, vous pouvez également consulter le fichier z\_output.txt, qui fournit une trace de contrôle des opérations terminées et messages d'état. Ce fichier est stocké dans le répertoire à partir duquel vous avez exécuté le script **createDB2.sh**.

Chaque base de données est créée et renseignée avec les objets de base de données requis.

# **Tâches associées**:

[«Configuration de l'interpréteur de commandes DB2», à la page 375](#page-382-0)

Avant d'exécuter le script **createDB2.sh**, vous devez configurer l'interpréteur de commandes DB2 en définissant un ensemble de variables d'environnement et un alias de commande **db2**. Vous devez également définir les noms d'alias pouvant être utilisés pour la connexion au serveur DB2 for z/OS.

[«Création de fichiers de conception de base de données et de scripts de base de données \(Linux](#page-300-0) [autonome\)», à la page 293](#page-300-0)

Vous pouvez définir la conception de votre configuration de base de données à l'aide de l'outil de conception de base de données. La conception peut concerner un composant spécifique ou une configuration de base de données de niveau entreprise prenant en charge la fonctionnalité complète d'IBM Business Process Manager.

*Création d'objets de base de données DB2 for z/OS à l'aide de l'interpréteur de commandes DB2 :*

Lorsque vous exécutez le script **createDB2.sh**, vous pouvez choisir d'exécuter le code SQL immédiatement afin de créer les objets de base de données pour la base de données spécifiée ou contourner l'exécution des scripts SQL en vue de les exécuter ultérieurement. Si vous ignorez l'exécution du code SQL, le script **createDB2.sh** consolide les instructions SQL dans deux fichiers (z\_schema.sql et z schemaProc.sql) que vous pouvez exécuter ultérieurement à l'aide de l'interpréteur de commandes DB2.

Vous pouvez également exécuter ces fichiers .sql à l'aide d'un autre outil de base de données de votre choix, tel que SPUFI ou DSNTEP2.

- v Choisissez la conception et la configuration de base de données DB2 for z/OS, y compris le nombre de bases de données requises pour les composants IBM Business Process Manager. Par exemple, dans un environnement de serveur autonome, vous pouvez décider de réunir toutes les bases de données de composants dans une seule base de données DB2 for z/OS.
- v Choisissez une convention de dénomination pour les objets DB2 for z/OS, tels que bases de données, groupes de stockage, noms de catalogue VSAM (VCAT), les préfixes de schéma, les pools de mémoire tampon, ainsi que les ID de sécurité.
- v Créez les pools de mémoire tampon. Pour plus d'informations, voir Exemple de commandes DB2 et SQL.
- v Exécutez l'outil de conception de base de données (**DbDesignGenerator**) pour générer les scripts de base de données qui peuvent être utilisés pour créer les objets de base de données pour les composants IBM Business Process Manager. Définissez votre configuration de base de données afin que l'outil de conception de base de données crée un répertoire de sortie unique pour chaque base de données à créer et génère tous les scripts de base de données appropriés, y compris le script **createDB2.sh** requis pour créer la base de données, dans ce répertoire.
- v Utilisez FTP pour transférer les scripts de base de données, y compris le script **createDB2.sh**, dans le système z/OS qui contient l'installation DB2 for z/OS. Transférez le script **createDB2.sh** sous la forme d'un fichier texte ASCIIet transférez les fichiers de schéma de base de données en mode binaire. Vérifiez également que vous pouvez conserver la même structure de répertoire lorsque vous transférez les fichiers.
- v Accordez les droits d'exécution au script **createDB2.sh**.
- v Créez ou étendez le profil.
- v Configurez l'interpréteur de commandes DB2.

Si les scripts de base de données sont regroupés de la manière appropriée dans les répertoires de sortie indiqués lorsque vous avez exécuté l'outil de conception de base de données, vous pouvez exécuter le script **createDB2.sh** une fois pour chaque instance d'une base de données à créer.

**Important :** Il est prévu que l'administrateur système DB2 for z/OS exécute le script **createDB2.sh** avec un ID utilisateur disposant des droits d'accès SYSADM pour créer les bases de données et les groupes de stockage. Ensuite, l'administrateur système peut accorder les droits d'accès DBADM pour les bases de données IBM Business Process Manager à l'administrateur WebSphere.

Procédez comme suit pour chaque base de données à créer :

- 1. Dans le système z/OS qui contient l'installation DB2, accédez au shell de commande UNIX System Services, puis accédez au répertoire dans lequel vous avez transféré les scripts de base de données pour les objets de base de données à créer. Par exemple : cd /u/work/S4CELLDB
- 2. Exécutez le script **createDB2.sh** en utilisant la syntaxe suivante :

createDB2.sh -DBAlias *nom\_alias* -DBName *nom\_basededonnées* -DBSto *nom\_groupe\_stockage* -DBCreate -DBVCat *catalogue\_volume* -DBUser *ID\_utilisateur\_BD*

où :

# **-DBAlias**

Indique un nom d'alias, qui mappe vers l'URL de serveur DB2, l'ID utilisateur, le mot de passe et tout élément utilisé pour la connexion à DB2. Si vous n'indiquez pas ce paramètre, lorsque vous exécutez le script **createDB2.sh** vous êtes invité à entrer une valeur.

**-DBName**

Indique le nom de la base de données à créer.

**-DBSto**

Indique le nom du groupe de stockage pour les volumes qui contiennent les ensembles de données dans lesquels les tables et les index sont stockés.

### **-DBCreate**

Crée la base de données.

# **-DBVCat**

Indique le nom du catalogue VSAM (Virtual Storage Access Method)DB2 qui enregistre des informations sur les ensembles de données.

**-DBUser**

Indique l'ID utilisateur de l'administrateur WebSphere qui dispose des droits d'administration pour la base de données IBM Business Process Manager créée.

**Conseil :** En omettant le paramètre **-RunSQL**, vous ignorez l'exécution des instructions SQL qui créent les objets de base de données et vous consolidez les instructions dans deux fichiers .sql.

Par exemple :

createDB2.sh -DBAlias DSNXWBD -DBName S4CELLDB -DBSto S4DBSTO -DBCreate -DBVCat DSNV10PP -DBUser S4ADMIN

Pour des informations sur les paramètres disponibles pour le script **createDB2.sh** et un exemple de syntaxe, voir Script createDB2.sh.

Les fichiers z\_schema.sql et z\_schemaProc.sql qui contiennent les instructions SQL consolidées sont générés dans le répertoire à partir duquel vous avez exécuté le script **createDB2.sh**. Le fichier z schemaProc.sql contient des instructions SQL pour les procédures stockées et est généré en plus de z\_schema.sql, car les procédures stockées nécessitent un «arrobase» (@) comme caractère de fin d'instruction lors de l'exécution de l'interpréteur de commandes.

3. Exécutez l'interpréteur de commandes DB2 en mode de traitement par lots pour exécuter les commandes SQL dans le fichier z\_schema.sql :

```
db2 -f /createDB2.sh_path/z_schema.sql
```
Par exemple :

db2 -f /u/work/S4CELLDB/z\_schema.sql L'interpréteur de commandes lit les données du fichier et traite les commandes du fichier en ordre séquentiel.

4. Exécutez de nouveau l'interpréteur de commandes DB2 pour exécuter les commandes SQL dans le fichier z\_schemaProc.sql et utilisez en outre le paramètre **-td** pour définir @ en tant que caractère de fin d'instruction :

db2 -td@ -f /*createDB2.sh\_path*/z\_schemaProc.sql

Par exemple :

db2 -td@ -f /u/work/S4CELLDB/z\_schemaProc.sql

Chaque base de données est créée et renseignée avec les objets de base de données requis.

# **Tâches associées**:

[«Configuration de l'interpréteur de commandes DB2», à la page 375](#page-382-0)

Avant d'exécuter le script **createDB2.sh**, vous devez configurer l'interpréteur de commandes DB2 en définissant un ensemble de variables d'environnement et un alias de commande **db2**. Vous devez également définir les noms d'alias pouvant être utilisés pour la connexion au serveur DB2 for z/OS.

[«Création de fichiers de conception de base de données et de scripts de base de données \(Linux](#page-300-0) [autonome\)», à la page 293](#page-300-0)

Vous pouvez définir la conception de votre configuration de base de données à l'aide de l'outil de conception de base de données. La conception peut concerner un composant spécifique ou une configuration de base de données de niveau entreprise prenant en charge la fonctionnalité complète d'IBM Business Process Manager.

*Création d'objets de base de données DB2 for z/OS à l'aide de SPUFI ou DSNTEP2 :*

Vous pouvez utiliser des outils tels que SPUFI ou DSNTEP2 pour exécuter les scripts de base de données utilisés pour créer les objets de base de données DB2 for z/OS pour votre configuration.

- v Choisissez la conception et la configuration de base de données DB2 for z/OS, y compris le nombre de bases de données requises pour les composants IBM Business Process Manager. Par exemple, dans un environnement de serveur autonome, vous pouvez décider de réunir toutes les bases de données de composants dans une seule base de données DB2 for z/OS.
- v Choisissez une convention de dénomination pour les objets DB2 for z/OS, tels que bases de données, groupes de stockage, noms de catalogue VSAM (VCAT), les préfixes de schéma, les pools de mémoire tampon, ainsi que les ID de sécurité.
- v Créez les pools de mémoire tampon. Pour plus d'informations, voir Exemple de commandes DB2 et SQL.
- v Exécutez l'outil de conception de base de données (**DbDesignGenerator**) pour générer les scripts de base de données qui peuvent être utilisés pour créer les objets de base de données pour les composants IBM Business Process Manager. Définissez votre configuration de base de données afin que l'outil de conception de base de données crée un répertoire de sortie unique pour chaque base de données à créer et génère tous les scripts de base de données appropriés requis pour créer la base de données, dans ce répertoire.

**Conseil :** Les scripts générés que vous utilisez pour créer les objets de base de données peuvent être au format ASCII ou EBCDIC. En général, les fichiers .sql générés sont au format ASCII et les fichiers .ddl sont au format EBCDIC.

- v Utilisez FTP pour transférer les scripts de base de données dans le système z/OS qui contient l'installation DB2 for z/OS.
- v Créez ou étendez le profil.

Vous pouvez créer les objets de base de données à l'aide de l'outil de votre choix. Par exemple :

**SPUFI** Utilitaire qui exécute des scripts SQL dans z/OS. SPUFI utilise l'entrée EBCDIC.

# **DSNTEP2**

Exemple de programme SQL dynamique fourni avec le produit DB2 for z/OS.

1. Affectez les droits d'accès en lecture aux scripts SQL, par exemple :

chmod 644 createTable\_AppScheduler.sql

2. Si l'outil que vous envisagez d'utiliser pour afficher, éditer et exécuter les scripts requiert que ces derniers soient au format EBCDIC, plutôt qu'au format ASCII, utilisez la commande **iconv** pour convertir les fichiers en EBCDIC. Par exemple :

iconv –t IBM-1047 –f ISO8859-1 createTable\_AppScheduler.sql > createTable\_AppScheduler\_EBCDIC.sql

**Important :** Après la conversion d'ASCII en EBCDIC, vérifiez qu'aucune instruction SQL ne compte plus de 71 caractères. Les lignes d'une longueur supérieure seront tronquées et des instructions non valides seront créées lors de la copie dans des jeu de données MVS de longueur fixe.

**Conseil :** Si vous avez converti les fichiers ASCII au format EBCDIC, mais que vous devez les exécuter au format ASCII, vous pouvez également les reconvertir en ASCII à l'aide de la commande **iconv**. Par exemple :

```
iconv -t ISO8859-1 -f IBM-1047 createTable_AppScheduler_EBCDIC.sql >
createTable_AppScheduler.sql
```
3. Editez les valeurs présentes dans les fichiers createDatabase.sql et dropDatabase.sql en fonction de vos besoins. Les variables symboliques suivantes doivent être mises à jour :

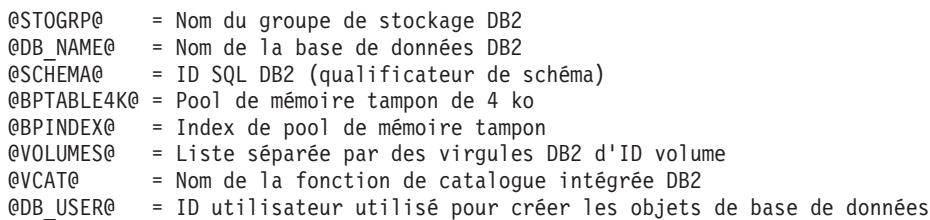

- 4. Pour créer créer des objets de base de données en dehors de l'environnement UNIX z/OS en utilisant SPUFI ou DSNTEP2, copiez les scripts de base de données personnalisés depuis UNIX z/OS vers un ensemble de données partitionnées.
- 5. Exécutez les scripts personnalisés à l'aide de l'outil de votre choix.

**Conseil :** Si vous avez lancé précédemment le script **createDB2.sh** et choisi d'ignorer l'exécution des scripts SQL, vous pouvez également exécuter les fichiers SQL consolidés (z schema.sql et z\_schemaProc.sql), qui ont été générés.

6. Vérifiez que les tables de base de données ont été créées sans erreurs en vérifiant la sortie.

# **Tâches associées**:

[«Création de fichiers de conception de base de données et de scripts de base de données \(Linux](#page-300-0) [autonome\)», à la page 293](#page-300-0)

Vous pouvez définir la conception de votre configuration de base de données à l'aide de l'outil de conception de base de données. La conception peut concerner un composant spécifique ou une configuration de base de données de niveau entreprise prenant en charge la fonctionnalité complète d'IBM Business Process Manager.

[«Création d'objets de base de données DB2 for z/OS à l'aide de l'interpréteur de commandes DB2», à la](#page-385-0) [page 378](#page-385-0)

Lorsque vous exécutez le script **createDB2.sh**, vous pouvez choisir d'exécuter le code SQL immédiatement afin de créer les objets de base de données pour la base de données spécifiée ou contourner l'exécution des scripts SQL en vue de les exécuter ultérieurement. Si vous ignorez l'exécution du code SQL, le script **createDB2.sh** consolide les instructions SQL dans deux fichiers (z\_schema.sql et z\_schemaProc.sql) que vous pouvez exécuter ultérieurement à l'aide de l'interpréteur de commandes DB2.

# *Création des magasins de données du moteur de messagerie :*

Si les magasins de données de moteur de messagerie n'ont pas déjà été créés, utilisez l'outil de conception de base de données pour générer les scripts de base de données que l'administrateur de base de données va utiliser pour créer les tables du magasin de données de moteur de messagerie.

Vous devez créer et compléter une source de données du moteur de messagerie pour chacun des composants suivants que vous configurez :

- v Bus système Service Component Architecture
- v Bus d'application Service Component Architecture
- Process Server
- Performance Data Warehouse
- Business Process Choreographer
- Infrastructure CEI (Common Event Infrastructure)

Vous pouvez créer tous les objets de base de données dans une ou plusieurs bases de données dans le sous-système DB2 for z/OS. Prenons en considération les éléments suivants :

v Tous les moteurs de messagerie utilisent les mêmes noms de tables. Par conséquent, les tables pour chaque moteur de messagerie nécessitent un qualificateur de schéma unique.

- v Lorsque vous utilisez l'outil de conception de base de données pour définir la configuration de base de données pour chaque moteur de messagerie, vous pouvez spécifier un préfixe pour les noms d'espace table :
	- Si vous envisagez d'utiliser une base de données unique pour tous les moteurs de messagerie, indiquez un préfixe d'espace table unique pour chaque moteur de messagerie pour que son nom de l'espace table soit unique dans la base de données.
	- Si vous avez l'intention d'utiliser une base de données distincte pour chaque moteur de messagerie, les préfixes d'espace table que vous spécifiez pour les moteurs de messagerie peuvent être identiques ou uniques.
- 1. Pour chaque moteur de messagerie, effectuez les étapes suivantes pour générer les scripts de base de données requis :
	- a. Exécutez l'outil de conception de base de données (**DbDesignGenerator**) à partir du répertoire *racine\_installation*/util/dbUtils.
	- b. Sélectionnez l'option **(2)Create a database design for a single component**, puis sélectionnez l'option appropriée pour le moteur de messagerie.
	- c. Complétez les invites restantes dans l'outil pour définir la configuration de la base de données et générer les scripts.

**Conseil :** Sinon, pour exécuter l'outil de conception de base de données plusieurs fois pour générer les scripts pour chacun des moteurs de messagerie, vous pouvez exécuter l'outil une fois à l'aide de l'option **(1)Create a database design for Standalone profile or Deployment Environment**. Avec cette option, vous pouvez définir la configuration de la base de données et générer des scripts de base de données pour les composants suivants via l'outil : base de données commune, Business Process Choreographer, Performance Data Warehouse, Process Server, Business Space et les six moteurs de messagerie.

2. Exécutez les scripts DDL générés à l'aide de l'outil de votre choix.

Les magasins de données du moteur de messagerie sont créés.

# **Tâches associées**:

[«Création de fichiers de conception de base de données et de scripts de base de données pour un](#page-308-0) [composant spécifique à l'aide de DB2 for z/OS dans un environnement autonome», à la page 301](#page-308-0) Vous pouvez utiliser un outil de conception de base de données pour générer un fichier de conception, et éventuellement des scripts de base de données, pour les tables de base de données requises par certains composants IBM Business Process Manager.

[«Création de fichiers de conception de base de données et de scripts de base de données pour les profils](#page-301-0) [autonomes avec DB2 for z/OS», à la page 294](#page-301-0)

L'outil de conception de base de données permet de générer un fichier de conception utilisé lors de la création d'un profil autonome. L'outil de conception de base de données génère également des scripts de base de données que vous pouvez utiliser pour créer vos tables de base de données.

*Attribution de droits sur la table à l'ID utilisateur de l'alias d'authentification JCA :*

Si le nom du schéma que vous utilisez n'est pas le même que l'ID utilisateur alias d'authentification JCA, vous devez accorder un sous-ensemble de privilèges DB2 for z/OS à l'ID utilisateur alias d'authentification JCA.

Les scripts de base de données pour le bus d'intégration de services (SIB) contient déjà des commande GRANT commentées que vous pouvez utiliser comme base pour accorder un accès aux tables SIB. Toutefois, les autres composants d'IBM Business Process Manager ne fournissent pas d'instruction GRANT.

Utilisez un nom de schéma différent de celui de l'alias d'authentification JCA pour éviter que l'ID utilisateur alias n'ait le droit de supprimer des tables. (Le droit de supprimer des tables est accordé implicitement au créateur qui est en l'occurrence le schéma.) Notez que cela n'a pas de sens d'accorder un privilège comme DBADM à un ID utilisateur alias d'authentification JCA parce que DBADM a également la capacité de supprimer des tables.

Pour permettre à IBM Business Process Manager de fonctionner tout en refusant à l'ID utilisateur alias d'avoir la capacité DROP (SUPPRIMER), créez certaines instructions GRANT en copiant les scripts de base de données et en les éditant pour générer des commandes GRANT à partir de commandes CREATE. Vous pouvez créer des commandes GRANT, telles que celle illustrée dans l'exemple suivant : GRANT ALL PRIVILEGES ON TABLE *cellule*.*nom\_table* TO *userid/sqlid*

Où *userid/sqlid* est l'ID utilisateur alias d'authentification JCA.

**Remarque :** En règle générale, le créateur d'un objet de base de données dispose d'un droit d'utilisation implicite de l'objet sans que des droits GRANT supplémentaires soient nécessaires. Cependant, pour DB2 for z/OS version 10, des droits GRANT supplémentaires peuvent être requis pour les vues car l'accès aux vues n'est pas accordé implicitement au créateur.

*Chargement de la base de données avec les informations système dans un environnement autonome :*

Si vous avez créé un profil autonome et retardé la création des tables de base de données, vous devez exécuter la commande **bootstrapProcessServerData** avant d'essayer de démarrer ou d'utiliser Process Server ou Process Center.

Lorsque vous exécutez la commande **bootstrapProcessServerData**, les données de configuration des applications BPM sont chargées dans la base de données Process Server. Ces données sont nécessaires pour que les applications BPM fonctionnent correctement.

**Remarque :** Cette commande s'exécute automatiquement quand vous créez un profil autonome et que vous décidez de créer la base de données au cours de la création ou de l'extension de profil. Si vous créez un profil autonome et que vous différez la configuration des tables de base de données, vous devez exécuter la commande bootstrap après avoir créé la base de données et ses tables et avant de démarrer le serveur pour la première fois.

Exécutez l'utilitaire d'amorçage en ligne de commande. L'utilitaire d'amorçage se trouve dans le répertoire du profil autonome. Exemple :

*racine\_installation*/profiles/ProcCtr01/bin

Pour exécuter l'utilitaire d'amorçage, entrez la commande suivante :

v **bootstrapProcessServerData.sh**

Vous avez chargé la base de données avec les informations système avant de démarrer Process Server ou Process Center. Les informations de journal pour l'opération d'amorçage sont sauvegardées dans le répertoire *RACINE\_INSTALLATION\_UTILISATEUR*/logs/ dans un fichier appelé bootstrapProcessServerData.*horodatage*.log. La console affiche un sous-ensemble des informations journalisées.

Données d'amorçage présentes sur le serveur du profil autonome par défaut : bootstrapProcessServerData

*Définition du nom de schéma approprié pour les moteurs de messagerie :*

Pour que les moteurs de messagerie SIB (bus d'intégration de services) puissent accéder aux tables DB2 for z/OS appropriées, le nom de schéma correct doit être défini pour ceux-ci. Vous pouvez utiliser la console d'administration pour modifier les noms de schéma.

Démarrez le serveur.

- 1. Ouvrez une session sur la console d'administration.
- 2. Accédez à **Intégration de services** > **Bus**.
- 3. Pour chaque moteur de messagerie :
	- a. Sélectionnez **Moteurs de messagerie**, puis cliquez sur le nom qui est affiché.
	- b. Cliquez sur **Emplacement de stockage des messages**.
	- c. Remplacez la valeur de **Nom du schéma** par le nom utilisé lors de la création des tables DB2 for z/OS pour ce moteur de messagerie.
	- d. Cliquez sur **Appliquer**.
	- e. Enregistrez les modifications que vous avez apportées à la configuration.
- 4. Vérifiez que les moteurs de messagerie peuvent être démarrés.
	- a. Fermez la session sur la console d'administration.
	- b. Arrêtez le serveur, puis redémarrez-le.
	- c. Recherchez dans la sortie du journal serveur les messages indiquant un démarrage réussi du moteur de messagerie SIB. Par exemple : BBOO0222I: "BusName" CWSID0016I: Messaging engine *MessagingEngineName* is in state Started.

*Configuration d'un environnement autonome avec un serveur de base de données Oracle sous Linux :*

Vous pouvez configurer un environnement autonome pour IBM Business Process Manager à l'aide d'un serveur de base de données Oracle.

#### *Configuration des bases de données Oracle :*

Vous pouvez, l'administrateur de base de données (DBA) ou vous, configurer la base de données Process Server, la base de données Performance Data Warehouse et la base de données commune avant, après ou pendant la création ou l'extension d'un profil.

Vous pouvez utiliser une instance unique d'Oracle pour configurer BPM. L'instance Oracle doit exister et être accessible. Consultez la documentation Oracle pour créer une instance Oracle. Si vous faites appel à une instance Oracle unique, veillez à utiliser des ID utilisateur différents pour les trois bases de données BPM.

Vous disposez des options suivantes pour la création et la configuration des bases de données :

- v Vous (ou votre administrateur de base de données) créez les bases de données à l'avance et l'outil de gestion de profil les configure pour vous lors de la création ou l'extension de profil.
- v Vous (ou votre administrateur de base de données) créez un fichier de conception de base de données à l'aide de l'outil de conception de base de données et vous transmettez ce fichier à l'outil de gestion de profil ou à l'utilitaire de ligne de commande **manageprofiles** lors de la création ou l'extension de profil.
- v Vous différez la configuration de base de données, et vous (ou votre administrateur de base de données) créez ultérieurement les bases de données et les tables de base de données requises en exécutant les scripts générés lors de la création ou de l'extension de profil.

# *Création de fichiers de conception de base de données pour Oracle :*

Vous pouvez définir la conception de votre configuration de base de données à l'aide de l'outil de conception de base de données. La conception peut concerner un composant spécifique ou une configuration de base de données de niveau entreprise prenant en charge la fonctionnalité complète d'IBM Business Process Manager.

# *Création de fichiers de conception de base de données pour les profils autonomes avec Oracle :*

Vous pouvez utiliser l'outil de conception de base de données pour générer un fichier de conception permettant de configurer vos bases de données lors de la création d'un profil autonome. L'outil de conception de base de données génère des scripts de base de données que vous pouvez utiliser pour créer vos tables de base de données.

Vérifiez que vous avez installé IBM Business Process Manager. L'outil de conception de base de données est disponible uniquement à partir des fichiers binaires d'installation.

Avant d'exécuter l'outil de conception de base de données, préparez les informations suivantes :

- v Informations sur la configuration de base de données que vous concevez. Il peut exister un document qui décrit l'objectif principal de la configuration de base de données, fourni par l'administrateur de base de données ou l'architecte de solution. Il peut également exister une description des paramètres requis et des propriétés. Ces informations doivent inclure :
	- L'emplacement des tables de base de données.
	- L'emplacement du pilote JDBC sur le système sur lequel le profil de serveur sera créé.
	- L'ID utilisateur et le mot de passe pour l'authentification auprès de la base de données.
- v Informations sur le mode d'installation d'IBM Business Process Manager et de ses composants, sur le logiciel de base de données utilisé et les propriétés requises par ce type de base de données.
- v Description des profils que vous envisagez de créer, plus particulièrement la relation fonctionnelle entre les types de profil et les bases de données.
- v Informations sur le modèle de topologie à implémenter et description de l'intégration de la conception de base de données dans le modèle que vous envisagez d'utiliser.

Vous pouvez exécuter l'outil de conception de base de données en mode interactif pour définir les valeurs de configuration de votre base de données, et enregistrer ces valeurs dans un nouveau fichier de conception de base de données ou un fichier existant. Vous pouvez éventuellement générer des scripts de base de données pouvant être utilisés pour créer des objets de base de données pour votre type de base de données. Lorsque vous exécutez l'outil, les options disponibles changent en fonction de l'environnement et du type de base de données en cours de configuration.

Vous pouvez également exécuter l'outil de conception de base de données avec les paramètres de ligne de commande afin de modifier ou valider un fichier de conception de base de données existant, ou générer des scripts de base de données pour la configuration définie dans un fichier de conception de base de données existant. La commande **DbDesignGenerator** dispose des paramètres de ligne de commande suivants :

```
-? , -help
```
permet d'afficher les informations d'aide.

-e nom fichier conception base de données permet d'éditer le fichier de conception de base de données spécifié (par ex. \*.dbDesign, \*.properties).

-v fichier\_conception\_base\_de\_données | répertoire\_sortie\_scripts\_base\_de\_données lorsqu'un fichier fichier\_conception\_base\_de\_données est fourni, la validation s'effectue sur ce fichier d'après les spécifications de la base de données. Lorsqu'un répertoire sortie scripts base de données est indiqué, les scripts de la base de données dans le répertoire spécifié sont validés. A l'heure actuelle, seuls les scripts générés à partir du générateur DDL peuvent être validés.

```
-g fichier_conception_base_de_données [-d répertoire_sortie]
[fichier 2 conception base de données] [-d répertoire sortie 2] ...
[fichier N conception base de données] [-d répertoire sortie N]
   permet de générer les scripts de base de données à partir des fichiers de conception
```
spécifiés en mode de traitement par lots. Les scripts générés sont placés dans les répertoires de sortie correspondants ou aux emplacements par défaut si les répertoires de sortie sont absents.

**Restriction :** L'outil de conception de base de données ne prend pas en charge l'infrastructure d'événement commune (CEI).

**Restriction :** Si vous souhaitez utiliser une autre base de données Business Space lorsque vous exécutez l'outil de conception de base de données, vous ne pouvez pas utiliser BSPACE comme nom de base de données. Si le nom de la base de données doit être BSPACE, vous pouvez effectuer les opérations suivantes :

1. Exécutez l'outil de conception de base de données comme décrit dans la procédure et acceptez le nom de base de données par défaut sélectionné pour Business Space.

**Remarque :** Exécutez la procédure de création de fichier de conception de base de données, mais ne générez pas les scripts de base de données lorsque vous y êtes invité.

- 2. Editez le fichier de conception de la base de données qui est généré, et mettez à jour le nom de la base de données pour Business Space dans la section **[begin] = BSpace : WBI\_BSPACE**, modifiez la valeur **NomBasededonnées** sur **BSPACE**.
- 3. Sauvegardez le fichier de conception de la base de données.
- 4. Exécutez l'outil de conception de base de données à nouveau avec l'option permettant de générer des scripts de base de données à partir d'une conception de base de données. Utilisez ensuite le fichier de conception de base de données mis à jour afin de fournir l'entrée pour les scripts de base de données.

Si vous utilisez un fichier de conception de base de données qui indique BSPACE en base de données Business Space, lorsque vous créez un environnement de déploiement ou un profil autonome à l'aide de ce fichier de conception de base de données, vous devez modifier manuellement le nom de la base de données Business Space en BSPACE dans l'assistant d'environnement de déploiement ou dans l'outil de gestion des profils.

1. Exécutez la commande **DbDesignGenerator.sh** à partir du répertoire *racine\_installation*/util/ dbUtils. Exemple :

#### **/opt/IBM/WebSphere/AppServer/util/dbUtils> DbDesignGenerator.sh**

**Conseil :** Si le message The system cannot find the specified path. (Impossible pour le système de trouver le chemin d'accès indiqué) s'affiche, le nom de chemin entré peut être incorrect. Entrez de nouveau le chemin d'accès.

Lorsque le lancement de l'outil de conception de base de données aboutit, les informations suivantes peuvent s'afficher :

[info] running DbDesignGenerator in interactive mode...

[info] Enter 'q' to quit without saving; '-' for back to previous menu; '?' for help at any time. [info] To accept the given default values, simply press the 'Enter' key. [info] Please pick one of the following [design option(s)] : (1)Create a database design for Standalone profile or Deployment Environment (2)Create a database design for a single component (3)Edit an existing database design (4)Generate database scripts from a database design (5)quitter [q]

Please enter the number for the design option :

2. Pour sélectionner l'option **(1)Create a database design for Standalone profile or Deployment Environment**, entrez le numéro 1 et appuyez sur la touche Entrée.

Vous êtes invité à choisir un modèle de base de données, tel qu'indiqué dans l'exemple suivant :

[info] Please pick one of the following [database pattern(s)] :

- (1)bpm.advanced.nd.topology (2)bpm.advanced.standalone (3)bpm.standard.nd (4)bpm.standard.standalone (5)wesb.nd.topology (6)wesb.standalone
- 3. Pour créer un modèle de conception de base de données pour le profil autonome que vous envisagez de configurer, entrez le numéro de l'option appropriée et appuyez sur la touche Entrée. Sélectionnez les options qui incluent «.standalone.»

Par exemple, pour configurer le pattern de base de données pour un environnement autonome d'IBM Business Process Manager Advanced, entrez le numéro 2 pour sélectionner l'option **(2)bpm.advanced.standalone.topology**, puis appuyez sur Entrée. Vous pouvez voir la liste des composants de base de données que vous pouvez configurer pour l'environnement sélectionné, avec une invite à choisir un composant à configurer, par exemple :

[info] Please edit any database component with status of 'not complete' for required properties. [info] Completed database components can be edited to change existing or defaulted property values. [info] Design the 'master' component first, and then any parent components, since other components may inherit values from them.

[info] Please pick one of the following [database component(s)] :

```
(1)[WBI_CommonDB] WBI_CommonDB : [master] [status = not complete]
(2)[BPC] WBI_BPC : [status = not complete]
(3)[BPM_PerformanceDW] BPM_PerformanceDW : [status = not complete]
(4)[BPM_ProcessServer] BPM_ProcessServer : [status = not complete]
(5)[BSpace] WBI_BSPACE : [status = not complete]
(6)[SibME] WBI_BPC_ME : [status = not complete]
(7)[SibME] WBI_CEI_ME : [status = not complete]
(8)[SibME] WBI_SCA_APP_ME : [status = not complete]
(9)[SibME] WBI_SCA_SYS_ME : [status = not complete]
(10)[SibMe] BPM_PerformanceDW_ME : [status = not complete]
(11)[SibMe] BPM ProcessServer ME : [status = not complete]
(12)[save and exit]
```
4. Entrez le numéro pour l'option approprié afin de configurer le composant de base de données principal et appuyez sur Entrée. L'indication **[master]** est placée à côté du nom de composant de base de données répertorié en tant que composant principal. Ce composant doit être configuré en premier.

Par exemple, tapez le chiffre 1 pour sélectionner l'option **(1)[WBI\_CommonDB] WBI\_CommonDB : [master] [status = not complete]**, puis appuyez sur Entrée. Vous pouvez voir des informations similaires à l'exemple suivant :

[status] WBI CommonDB is not complete with 1 remaining item(s): [ 1 ] WBI CommonDB.WBI CommonDB : : la clé DbType n'est pas définie.

Edit this database component? (o/n) [valeur par défaut = o] :

5. Pour modifier la configuration de base de données pour le composant, tapez y et appuyez sur Entrée.

Vous êtes invité à indiquer un répertoire de sortie pour les scripts SQL que l'outil de conception de base de données peut générer, et que vous pouvez utiliser pour créer vos objets de base de données. Si vous choisissez de générer les scripts SQL ultérieurement dans cette procédure, les scripts sont automatiquement sauvegardés dans ce répertoire.

Please enter the output directory of the SQL files to be generated for WBI CommonDB [default=] :

6. Entrez un répertoire de sortie pour les scripts SQL et appuyez sur Entrée. Vous pouvez spécifier un chemin de répertoire complet, ou un chemin qui est relatif au répertoire en cours à partir duquel l'outil de conception de base de données est exécuté. Si vous n'avez pas encore créé le répertoire dans votre système de fichiers, l'outil de conception de base de données le crée automatiquement
lorsque les scripts SQL sont générés. Si le répertoire spécifié existe déjà, vous pouvez choisir d'écraser son contenu ou d'indiquer un autre répertoire.

**Conseil :** La valeur que vous indiquez sera enregistrée en tant que référence dans le fichier de conception de base de données lorsque ce fichier est généré.

Vous êtes invité à sélectionner le type de base de données que vous configurez ; par exemple : [info] Please pick one of the following [database type(s)] :

(1)DB2-distributed (2)DB2-zOS (3)Oracle (4)SQL Server

7. Entrez 3 pour sélectionner **(3)Oracle**, puis appuyez sur Entrée. Plusieurs invites s'affichent, vous permettant de spécifier les propriétés de base de données. Les invites varient selon le type de base de données.

Par exemple, une fois que vous avez sélectionné ce type de base de données pour la configuration de la base de données commune, plusieurs invites similaires aux suivantes s'affichent :

```
[info] Please enter the values for the properties in the database objects section.
Database name(SID) [default=CMNDB] :
Database User name[default=] :
Database schema [default=] :
System user name(this is required ONLY for creating the database as a part of standalone profile
creation.)[default=] :
System password(this is required ONLY for creating the database as a part of standalone profile
creation.)[default=] :
Database Location(this is required ONLY for creating the database as a part of standalone profile
creation.)[default=] :
```
8. A chaque invite, appuyez sur Entrée pour accepter la valeur par défaut qui s'affiche ou tapez la valeur de votre choix avant d'appuyer sur Entrée.

L'invite de sécurité d'administration (le cas échéant) désigne les nom d'utilisateur et mot de passe pour la console d'administration.

Une fois que vous avez complété la dernière invite associée aux propriétés de la base de données, des informations similaires à l'exemple suivant s'affichent à l'écran :

[info] You have completed database objects section properties needed for database scripts generation.

To skip data source properties, enter 's'; or enter anything else to continue :

9. Pour configurer le composant des propriétés de source de données, entrez une valeur différente de **s** et appuyez sur la touche Entrée. Pour ignorer cette configuration et accepter les valeurs par défaut, entrez **s** et appuyez sur la touche Entrée.

**Conseil :** Si vous planifiez d'utiliser l'outil de conception de base de données afin de générer un fichier de conception de base de données à utiliser en tant qu'entrée pour la création de profil ou la configuration de topologie, vous devez configurer la source de données. Si vous planifiez d'utiliser l'outil de conception de base de données pour générer SQL, cette étape est facultative.

Si vous avez choisi de configurer la source de données correspondant au type de base de données sélectionné, vous pouvez afficher la liste des fournisseurs de base de données correspondant à la source de données. Par exemple, vous pouvez afficher les fournisseurs de base de données suivants correspondant au type de base de données **Oracle** :

[info] Please pick one of the following [database provider(s)] :

(1)Oracle JDBC Driver # XA data source # Oracle JDBC Driver (XA)

a. Entrez le numéro approprié pour sélectionner le fournisseur de base de données correspondant à la source de données, puis appuyez sur la touche Entrée. Une fois que vous avez sélectionné ce fournisseur de base de données, plusieurs invites similaires aux suivantes s'affichent à l'écran :

```
[info] Please enter the values for the properties in the data source properties section.
Database server host[default=] :
Database server port[default=1521] :
[info] Please pick one of the following [Oracle driver type(s)] :
(1)oci8
(2)thin
Please enter the number for the Oracle driver type(s)? [default=thin] :
Data source user name[default=] :
Data source password[default=] :
Oracle JDBC driver path[default=${WAS_INSTALL_ROOT}/jdbcdrivers/Oracle
] :
```
**Remarque :** Le mot de passe est chiffré dans les fichiers de sortie générés.

b. A chaque invite, appuyez sur Entrée pour accepter la valeur par défaut qui s'affiche ou tapez la valeur de votre choix avant d'appuyer sur Entrée. Si vous êtes invité à indiquer si vous souhaitez créer les tables de base de données lors de la configuration, indiquez **false** si vous utilisez le fichier de conception de base de données comme entrée pour créer un profil, car cette option est également disponible dans l'outil de gestion de profil et provoque un conflit. Si vous utilisez la console d'administration pour créer votre environnement de déploiement, vous pouvez décider en fonction de votre choix de création de tables automatique ou non.

Une fois que vous avez complété la dernière invite, des informations similaires à l'exemple suivant s'affichent à l'écran :

[status] WBI CommonDB is complete with 0 remaining item(s):

------------------------------------------------------------------------------------

```
[info] Please edit any database component with status of 'not complete' for required properties.
[info] Completed database components can be edited to change existing or defaulted property values.
[info] Design the 'master' component first, and then any parent components,
since other components may inherit values from them.
[info] Please pick one of the following [database component(s)] :
(1)[WBI_CommonDB] WBI_CommonDB : [master] [status = complete]
(2)[BPC] WBI_BPC: [status = complete]
(3)[BPM_PerformanceDW] BPM_PerformanceDW : [status = complete]
(4)[BPM_ProcessServer] BPM_ProcessServer : [status = not complete]
(5)[BSpace] WBI_BSPACE : [status = complete]
(6)[SibME] WBI_BPC_ME : [status = complete]
(7)[SibME] WBI_CEI_ME : [status = complete]
(8)[SibME] WBI_SCA_APP_ME : [status = complete]
(9)[SibME] WBI_\overline{S}CA_\overline{S}YS_ME : [status = complete]
(10)[SibMe] BPM_PerformanceDW_ME : [parent = BPM_PerformanceDW] [status = complete]
(11)[SibMe] BPM_ProcessServer_ME : [parent = BPM_ProcessServer] [status = complete]
(12)[save and exit]
```
Une fois que vous avez fini de configurer le composant de base de données principal, l'outil de conception de base de données propage les valeurs indiquées aux composants restants. Si cette action peut aboutir, ces composants reçoivent la marque **[status = complete]**, tout comme le composant principal. Si cette action ne peut pas aboutir, qu'elle qu'en soit la raison, la mention **[status = not complete]** est conservée.

10. Suivez les étapes précédentes pour configurer les composants de base de données restants qui sont répertoriés avec la mention **[status = not complete]**. Vous pouvez également choisir de reconfigurer tous les composants répertoriés avec la mention **[status = complete]** en tant que résultat de la configuration du composant de basse de données principal.

Si vous avez sélectionné **bpm.advanced.standalone**, vous devez configurer manuellement **BPM\_PerformanceDW**, **BPM\_ProcessServer** et les composants **SibMe** correspondants pour l'authentification de base de données requise.

[info] Please pick one of the following [database component(s)] : (1)[WBI\_CommonDB] WBI\_CommonDB : [master] [status = complete] (2)[BPC] WBI\_BPC : [status = complete] (3)[BPM\_PerformanceDW] BPM\_PerformanceDW : [status = not complete] (4)[BPM\_ProcessServer] BPM\_ProcessServer : [status = not complete]  $(5)$ [BSpace] WBI BSPACE : [status = complete]  $(6)$ [SibME] WBI BPC ME : [status = complete]  $(7)$ [SibME] WBI $\overline{C}$ EI $\overline{M}$ E : [status = complete]  $(8)$ [SibME] WBI SCA APP ME : [status = complete] (9)[SibME] WBI\_SCA\_SYS\_ME : [status = complete] (10)[SibMe] BPM\_PerformanceDW\_ME : [status = complete] (11)[SibMe] BPM\_ProcessServer\_ME : [status = complete] (12)[save and exit] Please enter the number for the database component :3 ------------------------------------------------------------------------------------ [status] BPM PerformanceDW is not complete with 1 remaining item(s): [ 1 ] BPM PerformanceDW.BPM PerformanceDW : databaseObjects : required property 'databaseUser' for DB\_USER is empty. Edit this database component?  $(y/n)$  [default=y] : [info] Please pick one of the following [database component(s)] : (1)[WBI\_CommonDB] WBI\_CommonDB : [master] [status = complete]  $(2)$ [BPC] WBI BPC : [status = complete] (3)[BPM\_PerformanceDW] BPM\_PerformanceDW : [status = complete] (4)[BPM\_ProcessServer] BPM\_ProcessServer : [status = not complete] (5)[BSpace] WBI\_BSPACE : [status = complete] (6)[SibME] WBI\_BPC\_ME : [status = complete] (7)[SibME] WBI\_CEI\_ME : [status = complete]  $(8)$ [SibME] WBI $SCA$  $APP_ME$  : [status = complete] (9)[SibME] WBI\_SCA\_SYS\_ME : [status = complete] (10)[SibMe] BPM\_PerformanceDW\_ME : [status = complete] (11)[SibMe] BPM\_ProcessServer\_ME : [status = complete] (12)[save and exit] Please enter the number for the database component :4 ------------------------------------------------------------------------------------ [status] BPM ProcessServer is not complete with 3 remaining item(s): [ 1 ] BPM ProcessServer.BPM ProcessServer : databaseObjects : required property 'databaseUser' for DB\_USER is empty. [ 2 ] BPM ProcessServer.BPM ProcessServer : databaseObjects : required property 'adminUserName' for SECURITY\_ADMIN\_USER is empty. [ 3 ] BPM ProcessServer.BPM ProcessServer : databaseObjects : required property 'adminPassword' for SECURITY\_ADMIN\_PASSWORD is empty.

Edit this database component?  $(y/n)$  [default=y] :

11. Lorsque tous les composants de base de données de votre pattern de base de données ont été configurés et répertoriés avec la mention **[status = complete]** dans l'outil de conception de base de données, tapez le numéro approprié pour sélectionner **[save and exit]** et appuyez sur Entrée. Vous pouvez voir des informations similaires à l'exemple suivant :

[status] bpm.advanced.standalone is complete with 0 remaining item(s):

Please enter the output directory [default=/WebSphere/V8T8DM/DeploymentManager/util/dbUtils] :

12. Appuyez sur Entrée pour accepter le répertoire par défaut pour le fichier de conception de base de données, ou entrez un autre répertoire dans lequel vous voulez enregistrer le fichier, puis appuyez sur Entrée. Si vous n'avez pas encore créé le répertoire dans votre système de fichiers, l'outil de

conception de base de données le crée automatiquement lorsque le fichier est généré. Une fois que vous avez entré l'emplacement à l'invite, vous pouvez voir des informations similaires à l'exemple suivant :

Please enter the output filename [default=bpm.advanced.standalone.topology.dbDesign] :

13. Appuyez sur Entrée pour accepter le nom par défaut du fichier de conception de base de données, ou entrez un autre nom de fichier, puis appuyez sur Entrée. Si un fichier du même nom existe déjà dans le répertoire spécifié, vous pouvez choisir d'écraser le fichier ou d'indiquer un nom de fichier différent. Une fois que vous avez entré le nom de fichier à l'invite, vous pouvez voir des informations similaires à l'exemple suivant :

générer des scripts de base de données ?  $(o/n)$  [valeur par défaut =  $o$ ] :

14. Facultatif : Si vous souhaitez également générer des scripts de base de données en fonction des informations fournies à l'outil de conception de base de données, entrez y et appuyez sur la touche Entrée. Une série de messages d'information s'affiche pour indiquer que les scripts ont été générés pour tous les composants. Pour chaque composant, vous pouvez voir des informations similaires à l'exemple suivant :

[info] The script(s) have been generated in

REPERTOIRE DE BASE WAS/profiles/default/util/dbUtils/Oracle-CommonDB for WBI CommonDB

Après la génération du dernier ensemble de scripts, vous pouvez voir des informations similaires à l'exemple suivant :

[info] thanks, quitting now ...

Les fichiers suivants sont créés :

- v Le fichier de conception de base de données est créé dans le répertoire spécifié.
- v Les scripts de base de données sont créés dans un ou plusieurs répertoires indiqués.
- v Un fichier journal nommé dbDesignGenerator.log est également créé dans le répertoire à partir duquel vous avez exécuté la commande **DbDesignGenerator**.

Vous pouvez choisir d'utiliser la sortie générée à partir de l'outil de conception de base de données en procédant d'une des manières suivantes :

- v Si vous avez généré uniquement le fichier de conception de base de données, vous pouvez spécifier ce fichier et sélectionner l'option permettant de créer les tables de base de données lors de cette procédure de configuration.
- v Si vous avez généré à la fois le fichier de conception de base de données et les scripts SQL, vous pouvez spécifier uniquement le fichier de conception de base de données afin de garantir que l'environnement d'exécution configuré correspond aux tables de base de données créées à partir des scripts SQL.

Vous pouvez spécifier le fichier de conception de base de données de différentes manières :

- v Lorsque vous utilisez l'outil de gestion de profil pour créer un profil
- v Lorsque vous employez l'utilitaire de ligne de commande **manageprofiles** pour créer un profil

Le fichier de conception de base de données peut également être utilisé lorsque vous configurez un serveur en tant que Process Server, Process Center ou Performance Data Warehouse Server dans la console d'administration.

*Création de fichiers de conception de base de données pour des composants spécifiques à l'aide d'Oracle dans un environnement autonome :*

Vous pouvez utiliser l'outil de conception de base de données pour générer un fichier de conception et des scripts de base de données pour les tables de base de données requises par certains composants IBM Business Process Manager.

Vérifiez que vous avez installé IBM Business Process Manager. L'outil de conception de base de données est disponible uniquement à partir des fichiers binaires d'installation.

Avant d'exécuter l'outil de conception de base de données, préparez les informations suivantes :

- v Informations sur la configuration de base de données que vous concevez. Il peut exister un document qui décrit l'objectif principal de la configuration de base de données, fourni par l'administrateur de base de données ou l'architecte de solution. Il peut également exister une description des paramètres requis et des propriétés. Ces informations doivent inclure :
	- L'emplacement des tables de base de données.
	- L'emplacement du pilote JDBC sur le système sur lequel le profil de serveur sera créé.
	- L'ID utilisateur et le mot de passe pour l'authentification auprès de la base de données.
- v Informations sur le mode d'installation d'IBM Business Process Manager et de ses composants, sur le logiciel de base de données utilisé et les propriétés requises par ce type de base de données.
- v Description des profils que vous envisagez de créer, plus particulièrement la relation fonctionnelle entre les types de profil et les bases de données.
- v Informations sur le modèle de topologie à implémenter et description de l'intégration de la conception de base de données dans le modèle que vous envisagez d'utiliser.

Vous pouvez exécuter l'outil de conception de base de données en mode interactif pour définir les valeurs de configuration de votre base de données, et enregistrer ces valeurs dans un nouveau fichier de conception de base de données ou un fichier existant. Vous pouvez éventuellement générer des scripts de base de données pouvant être utilisés pour créer des objets de base de données pour votre type de base de données. Lorsque vous exécutez l'outil, les options disponibles changent en fonction de l'environnement et du type de base de données en cours de configuration.

Vous pouvez également exécuter l'outil de conception de base de données avec les paramètres de ligne de commande afin de modifier ou valider un fichier de conception de base de données existant, ou générer des scripts de base de données pour la configuration définie dans un fichier de conception de base de données existant. La commande **DbDesignGenerator** dispose des paramètres de ligne de commande suivants :

```
-? , -help
  permet d'afficher les informations d'aide.
-e nom_fichier_conception_base_de_données
   permet d'éditer le fichier de conception de base de données spécifié (par ex. *.dbDesign,
   *.properties).
-v fichier conception base de données | répertoire sortie scripts base de données
   lorsqu'un fichier fichier conception base de données est fourni, la validation s'effectue
sur ce fichier d'après les spécifications de la base de données.
Lorsqu'un répertoire sortie scripts base de données est indiqué, les scripts de la base de données
dans le répertoire spécifié sont validés. A l'heure actuelle, seuls les
scripts générés à partir du générateur DDL peuvent être validés.
-g fichier_conception_base_de_données [-d répertoire_sortie]
[fichier_2_conception_base_de_données] [-d répertoire_sortie_2] ...
[fichier N conception base de données] [-d répertoire sortie N]
   permet de générer les scripts de base de données à partir des fichiers de conception
  spécifiés en mode de traitement par lots.
Les scripts générés sont placés dans les répertoires de sortie correspondants
ou aux emplacements par défaut si les répertoires de sortie sont absents.
```
**Restriction :** L'outil de conception de base de données ne prend pas en charge l'infrastructure d'événement commune (CEI).

**Important :** Si vous comptez générer des scripts de base de données pour les moteurs de messagerie du bus d'intégration de services, vous devez répéter toutes les étapes de la procédure ci-dessous, afin de

définir la configuration de base de données et de générer les scripts pour chaque moteur de messagerie dont vous avez besoin. Par exemple, si vous avez besoin de scripts pour six moteurs de messagerie, effectuez cette procédure six fois.

1. Exécutez la commande **DbDesignGenerator.sh** à partir du répertoire *racine\_installation*/util/ dbUtils. Exemple :

### **/opt/IBM/WebSphere/AppServer/util/dbUtils> DbDesignGenerator.sh**

**Conseil :** Si le message The system cannot find the specified path. (Impossible pour le système de trouver le chemin d'accès indiqué) s'affiche, le nom de chemin entré peut être incorrect. Entrez de nouveau le chemin d'accès.

Lorsque le lancement de l'outil de conception de base de données aboutit, les informations suivantes peuvent s'afficher :

[info] running DbDesignGenerator in interactive mode...

[info] Enter 'q' to quit without saving; '-' for back to previous menu; '?' for help at any time. [info] To accept the given default values, simply press the 'Enter' key.

[info] Please pick one of the following [design option(s)] :

```
(1)Create a database design for Standalone profile or Deployment Environment
(2)Create a database design for a single component
(3)Edit an existing database design
(4)Generate database scripts from a database design
(5)quitter [q]
```
Please enter the number for the design option :

2. Pour sélectionner l'option **(2)Create a database design for a single component**, indiquez le numéro 2 et appuyez sur la touche Entrée.

Vous êtes invité à choisir un composant, tel qu'indiqué dans l'exemple suivant :

[info] Please pick one of the following [component(s)] :

(1)bpc (2)bpcreporting (3)bpm\_performancedw (4)bpm\_processserver (5)bspace (6)cei (7)sca (8)sibme (9)wbi\_commondb

3. Pour créer une conception de base de données pour le composant que vous envisagez de configurer, entrez le numéro de l'option appropriée et appuyez sur la touche Entrée.

Par exemple, pour configurer le composant de base de données IBM Process Server, indiquez le numéro 4 pour sélectionner l'option **(4)bpm\_processserver**, puis appuyez sur Entrée.

Vous êtes invité à indiquer un répertoire de sortie pour les scripts SQL que l'outil de conception de base de données peut générer, et que vous pouvez utiliser pour créer vos objets de base de données. Si vous choisissez de générer les scripts SQL ultérieurement dans cette procédure, les scripts sont automatiquement sauvegardés dans ce répertoire.

Please enter the output directory of the SQL files to be generated for BPM ProcessServer [default=] :

4. Entrez un répertoire de sortie pour les scripts SQL et appuyez sur Entrée. Vous pouvez spécifier un chemin de répertoire complet, ou un chemin qui est relatif au répertoire en cours à partir duquel l'outil de conception de base de données est exécuté. Si vous n'avez pas encore créé le répertoire dans votre système de fichiers, l'outil de conception de base de données le crée automatiquement lorsque les scripts SQL sont générés. Si le répertoire spécifié existe déjà, vous pouvez choisir d'écraser son contenu ou d'indiquer un autre répertoire.

**Conseil :** La valeur que vous indiquez sera enregistrée en tant que référence dans le fichier de conception de base de données lorsque ce fichier est généré.

Vous êtes invité à sélectionner le type de base de données que vous configurez ; par exemple : [info] Please pick one of the following [database type(s)] :

(1)DB2-distributed (2)DB2-zOS (3)Oracle (4)SQL Server

5. Entrez 3 pour sélectionner **(3)Oracle**, puis appuyez sur Entrée. Plusieurs invites s'affichent, vous permettant de spécifier les propriétés de base de données. Les invites varient selon le type de base de données.

Par exemple, une fois que vous avez sélectionné ce type de base de données pour la configuration de la base de données Process Server, plusieurs invites similaires aux suivantes s'affichent :

[info] Please enter the values for the properties in the database objects section. Database name(SID) [default=BPMDB] : Database User name[default=] :

[info] Please pick one of the following [Is this database for a Process Center?(s)] :

(1)false (2)true

Please enter the number for the Is this database for a Process Center? [default=false] : The user ID you use for administrative security[default=] : The password for the name specified with the adminUserName parameter[default=] :

6. A chaque invite, appuyez sur Entrée pour accepter la valeur par défaut qui s'affiche ou tapez la valeur de votre choix avant d'appuyer sur Entrée.

L'invite de sécurité d'administration (le cas échéant) désigne les nom d'utilisateur et mot de passe pour la console d'administration.

Une fois que vous avez complété la dernière invite associée aux propriétés de la base de données, des informations similaires à l'exemple suivant s'affichent à l'écran :

[info] You have completed database objects section properties needed for database scripts generation.

To skip data source properties, enter 's'; or enter anything else to continue :

7. Pour configurer le composant des propriétés de source de données, entrez une valeur différente de **s** et appuyez sur la touche Entrée. Pour ignorer cette configuration et accepter les valeurs par défaut, entrez **s** et appuyez sur la touche Entrée.

**Conseil :** Si vous planifiez d'utiliser l'outil de conception de base de données afin de générer un fichier de conception de base de données à utiliser en tant qu'entrée pour la création de profil ou la configuration de topologie, vous devez configurer la source de données. Si vous planifiez d'utiliser l'outil de conception de base de données pour générer SQL, cette étape est facultative. Si vous avez choisi de configurer la source de données correspondant au type de base de données sélectionné, vous pouvez afficher la liste des fournisseurs de base de données correspondant à la source de données. Par exemple, vous pouvez afficher les fournisseurs de base de données suivants correspondant au type de base de données **Oracle** :

[info] Please pick one of the following [database provider(s)] :

(1)Oracle JDBC Driver # XA data source # Oracle JDBC Driver (XA)

a. Entrez le numéro approprié pour sélectionner le fournisseur de base de données correspondant à la source de données, puis appuyez sur la touche Entrée. Une fois que vous avez sélectionné ce fournisseur de base de données, plusieurs invites similaires aux suivantes s'affichent à l'écran :

[info] Please enter the values for the properties in the data source properties section. Database server host[default=] : Database server port[default=1521] :

```
[info] Please pick one of the following [Oracle driver type(s)] :
(1)oci8
(2)thin
Please enter the number for the Oracle driver type(s)? [default = thin]:
Data source user name[default=] :
Data source password[default=] :
Oracle JDBC driver path[default=${WAS_INSTALL_ROOT}/jdbcdrivers/Oracle
] :
```
**Remarque :** Le mot de passe est chiffré dans les fichiers de sortie générés.

b. A chaque invite, appuyez sur Entrée pour accepter la valeur par défaut qui s'affiche ou tapez la valeur de votre choix avant d'appuyer sur Entrée. Si vous êtes invité à indiquer si vous souhaitez créer les tables de base de données lors de la configuration, indiquez **false** si vous utilisez le fichier de conception de base de données comme entrée pour créer un profil, car cette option est également disponible dans l'outil de gestion de profil et provoque un conflit. Si vous utilisez la console d'administration pour créer votre environnement de déploiement, vous pouvez décider en fonction de votre choix de création de tables automatique ou non.

Une fois que vous avez complété la dernière invite, des informations similaires à l'exemple suivant s'affichent à l'écran :

Please enter the output directory [default=/WebSphere/V8T8DM/DeploymentManager/util/dbUtils] :

8. Appuyez sur Entrée pour accepter le répertoire par défaut pour le fichier de conception de base de données, ou entrez un autre répertoire dans lequel vous voulez enregistrer le fichier, puis appuyez sur Entrée. Si vous n'avez pas encore créé le répertoire dans votre système de fichiers, l'outil de conception de base de données le crée automatiquement lorsque le fichier est généré. Une fois que vous avez entré l'emplacement à l'invite, vous pouvez voir des informations similaires à l'exemple suivant :

Please enter the output filename [default=bpm.advanced.standalone.topology.dbDesign] :

9. Appuyez sur Entrée pour accepter le nom de fichier par défaut, ou entrez un autre nom de fichier, puis appuyez sur Entrée. Une fois que vous avez indiqué le nom du fichier, des informations similaires à l'exemple suivant peuvent s'afficher :

générer des scripts de base de données ? (o/n) [valeur par défaut = o] :

10. Facultatif : Si vous souhaitez également générer des scripts de base de données en fonction des informations fournies à l'outil de conception de base de données, entrez y et appuyez sur la touche Entrée. Vous pouvez voir des informations similaires à l'exemple suivant :

[info] The script(s) have been generated in REPERTOIRE DE BASE WAS/profiles/default/util/dbUtils/Oracle-ProcessServer for BPM ProcessServer [info] thanks, quitting now ...

Un fichier de conception de base de données est créé et éventuellement des scripts de base de données sont créés à l'emplacement spécifié.

Une fois que vous avez utilisé l'outil de conception de base de données pour configurer un composant spécifique, vous pouvez utiliser les scripts SQL pour créer les tables de la base de données. Le fichier de conception de base de données généré contient uniquement les valeurs correspondant à composant configuré et n'est pas suffisant pour être utilisé de l'une des manières suivantes :

- v Lorsque vous utilisez l'outil de gestion de profil pour créer un profil
- v Lorsque vous employez l'utilitaire de ligne de commande **manageprofiles** pour créer un profil

*Identification et résolution des problèmes liés à l'outil de conception de la base de données :*

En cas d'erreurs dans vos scripts de base de données, vous pouvez utiliser les informations de diagnostic et de validation fournies par l'outil de conception de base de données pour diagnostiquer les problèmes.

### **Erreurs de propriété requise vide**

Lorsque les propriétés requises **userName** et **password** ne sont pas définies, des messages du type suivant peuvent apparaître dans la sortie :

[status] WBI\_BSPACE n'est pas terminé. 2 éléments restants : [ 1 ] BSpace.WBI BSPACE : authAlias : la propriété 'userName' requise pour userId est vide. [ 2 ] BSpace.WBI\_BSPACE : authAlias : la propriété 'password' requise pour DB PASSWORD est vide.

#### **Exemple de sortie de l'exécution d'une validation de la conception de base de données existante**

Lorsque vous exécutez une validation de la conception de base de données existante, des avertissements du type suivant peuvent apparaître dans la sortie :

DbDesignGenerator.bat -v Oracle-

... [WARNING] 2 potential problems are found in the scripts. They are DB USER @ line 46 in file configCommonDB.bat DB USER @ line 80 in file configCommonDB.sh

#### **Contenu du fichier journal de l'outil de conception de base de données**

Lorsque vous exécutez l'outil de conception de base de données, le fichier dbDesignGenerator.log est créé dans l'emplacement à partir duquel la commande de l'outil de conception de base de données est exécutée. Le journal contient toutes les invites et les valeurs entrées. Le fichier journal ne contient aucune sortie de trace supplémentaire.

*Création ou extension de profils autonomes avec un serveur de base de données Oracle :*

Vous pouvez créer des profils à l'aide de l'outil de gestion de profil ou de l'utilitaire de ligne de commande **manageprofiles**. Vous pouvez étendre un profil existant au lieu d'en créer un nouveau, si vous disposez d'un profilWebSphere Application Server V8.0 existant.

### *Préparation du serveur de base de données Oracle :*

Pendant la procédure de création ou d'extension de profil, vous pouvez configurer la base de données Process Server, la base de données Performance Data Warehouse et la base de données commune. Vous pouvez également configurer les bases de données à l'aide d'un fichier de conception généré par l'outil de conception de base de données.

Pour configurer les informations de base de données lors de la création ou l'extension de profil, vous devez connaître le nom de service de votre instance Oracle.

1. Créez un espace table.

SQL> CREATE TABLESPACE [nom\_espace\_table] DATAFILE '[nom\_fichier\_données]' SIZE 50M AUTOEXTEND ON NEXT 10M MAXSIZE UNLIMITED LOGGING;

2. Créez les utilisateurs. Vous spécifierez ces utilisateurs dans la page Configuration de la base de données - partie 2 de l'outil de gestion de profil. L'exemple suivant suppose que vous créez un nom d'utilisateur BPMDBA pour la base de données Process Server, un nom d'utilisateur PDWDBA pour la base de données Performance Data Warehouse et un nom d'utilisateur CMNDBA pour la base de données commune :

SQL> CREATE USER BPMDBA IDENTIFIED BY [mot de passe] DEFAULT TABLESPACE [nom espace table]; SQL> CREATE USER PDWDBA IDENTIFIED BY [mot\_de\_passe] DEFAULT TABLESPACE [nom\_espace\_table]; SQL> CREATE USER CMNDBA IDENTIFIED BY [mot\_de\_passe] DEFAULT TABLESPACE [nom\_espace\_table];

3. Octroyez des privilèges aux utilisateurs que vous avez indiqués à l'étape précédente. Exemple :

SQL> GRANT ALL PRIVILEGES TO BPMDBA; SQL> GRANT ALL PRIVILEGES TO PDWDBA; SQL> GRANT ALL PRIVILEGES TO CMNDBA; 4. Octroyez des privilèges d'exécution sur DBMS\_LOCK. Exemple :

SQL> GRANT execute on DBMS\_LOCK to BPMDBA; SQL> GRANT execute on DBMS\_LOCK to PDWDBA; SQL> GRANT execute on DBMS\_LOCK to CMNDBA;

*Création de profils autonomes Process Center avec un serveur de base de données Oracle à l'aide de l'outil de gestion de profil :*

Vous pouvez configurer un profil autonome pour Process Center l'aide de l'outil de gestion de profil.

Si vous souhaitez configurer les bases de données requises lors de la création du profil, assurez-vous que votre serveur de base de données est installé et en cours d'exécution.

La langue de l'outil de gestion de profil est déterminée par la langue par défaut du système. Si la langue par défaut ne correspond pas à l'une des langues prises en charge, la langue utilisée est l'anglais. Vous pouvez changer de langue par défaut en démarrant l'outil de gestion de profil depuis la ligne de commande, puis en utilisant le paramètre **java user.language** pour remplacer la langue par défaut. Entrez la commande suivante :

*racine\_installation*/java/bin/java -Duser.language=*environnement\_local racine\_installation*

Par exemple, pour démarrer l'outil de gestion de profil en langue allemande, entrez la commande suivante :

*racine\_installation*/java/bin/java -Duser.language=de *racine\_installation*/bin/ProfileManagement/startup.jar

Une fois que vous avez démarré l'outil de gestion de profil, vous devez décider si vous souhaitez choisir l'option **standard** ou **avancée** pour la création de profil. Utilisez l'option avancée pour :

- v Spécifier un fichier de conception de base de données à utiliser pour la configuration de la base de données.
- v Affecter des valeurs personnalisées aux ports, à l'emplacement du profil et aux noms du profil, du noeud, de l'hôte et de la cellule (le cas échéant).
- v Créer une définition de serveur Web.
- v Créer un service système pour exécuter le serveur, si votre système d'exploitation et les privilèges associés à votre compte utilisateur vous permettent de créer des services.
- v Vous pouvez configurer IBM Forms Server pour qu'il fonctionne avec les widgets Gestion des tâches manuelles dans Business Space.
- v Configurer Business Process Rules Manager.
- 1. Utilisez l'une des méthodes suivantes pour lancer l'outil de gestion de profil :
	- v Lancez l'outil à partir de la console Premiers pas.
	- v Cliquez sur *menus\_systèmes\_exploitation\_Linux\_\_pour\_accès\_aux\_programmes* >IBM > *votre\_produit* > Profile Management Tool.
	- v Exécutez la commande *racine\_installation*/bin/ProfileManagement/pmt.sh.
- 2. Dans la page Bienvenue , cliquez sur **Lancer l'outil de gestion des profils** ou sélectionnez l'onglet **Outil de gestion des profils**.
- 3. Dans l'onglet **Profils**, cliquez sur **Créer**.

La page de sélection d'environnement s'ouvre dans une autre fenêtre.

- 4. Dans la page Sélection de l'environnement, localisez la section IBM Business Process Manager Advanced : Configuration de Process Center et développez la section. Sélectionnez le profil autonome **IBM BPM Advanced, Process Center** et cliquez sur **Suivant**.
- 5. Dans la page d'options de création du profil, choisissez d'effectuer une extension **standard** ou **avancée**, puis cliquez sur **Suivant**. Si vous avez sélectionné Création d'un profil **standard**, passez à l['étape de sécurité administrative.](#page-406-0)
- 6. Advanced: Dans la page de déploiement d'application facultatif, indiquez si vous souhaitez déployer la console d'administration pour gérer le serveur (recommandé) et l'application par défaut WebSphere Application Server. Cliquez sur **Suivant**.
- 7. Advanced: Dans la page de nom et emplacement du profil, procédez comme suit :
	- a. Dans la zone de **nom de profil**, spécifiez un nom unique ou acceptez la valeur par défaut. Chaque profil créé doit posséder un nom. Lorsque vous avez plusieurs profils, vous pouvez les spécifier individuellement au niveau supérieur en utilisant ce nom.
	- b. Dans la zone de **répertoire de profil**, entrez le répertoire du profil ou utilisez le bouton **Parcourir** pour accéder au répertoire des profils. Le chemin d'accès au profil contient les fichiers définissant l'environnement d'exécution, (commandes, fichiers de configuration et fichiers journaux, par exemple). Le répertoire par défaut est *racine\_installation*/profiles/*nom\_profil*.
	- c. Facultatif : Sélectionnez **Faire de ce profil le profil par défaut** si vous souhaitez que le profil que vous êtes en train de créer soit le profil par défaut. Cette case à cocher apparaît uniquement si vous avez un profil existant sur votre système.

Lorsqu'un profil est le profil par défaut, les commandes fonctionneront automatiquement avec celui-ci. Le premier profil créé sur un poste de travail est désigné comme étant le profil par défaut. Ce profil est la cible par défaut des commandes émises à partir du répertoire bin situé dans le répertoire racine d'installation du produit. Lorsqu'il existe un seul profil sur un poste de travail, chaque commande agit sur ce profil. Si plusieurs profils existent, certaines commandes exigent que vous indiquiez le profil auquel la commande s'applique.

- d. Dans la liste de **paramétrage d'optimisation des performances d'exécution du serveur**, sélectionnez un niveau d'optimisation des performances correspondant au profil que vous créez. Ce paramètre est un paramètre WebSphere Application Server.
- e. Cliquez ensuite sur **Suivant**. Si vous cliquez sur **Précédent** et que vous changez le nom du profil, vous devrez peut-être modifier manuellement le nom dans cette page lorsqu'elle s'affichera de nouveau.
- 8. Advanced: Dans la page de noms de noeud, d'hôte et de cellule, effectuez l'une des actions suivantes pour le profil que vous créez:
	- v Dans la zone de **nom de noeud**, spécifiez un nom de noeud ou acceptez la valeur par défaut. Essayez d'utiliser un nom de noeud aussi court que possible, mais assurez-vous que les noms de noeud sont uniques dans votre environnement de déploiement.
	- v Dans la zone de **nom de serveur**, spécifiez un nom de serveur ou acceptez la valeur par défaut.
	- v Dans la zone de **nom d'hôte**, spécifiez un nom d'hôte ou acceptez la valeur par défaut.
	- v Dans la zone de **nom de cellule**, spécifiez un nom de cellule ou acceptez la valeur par défaut. Cliquez ensuite sur **Suivant**.
- <span id="page-406-0"></span>9. Obligatoire : Dans la page de sécurité administrative, entrez des valeurs dans les zones de **nom d'utilisateur**, de **mot de passe** et de **confirmation de mot de passe**. Le mot de passe spécifié pour l'administrateur lors de l'installation sera utilisé pour tous les utilisateurs internes, y compris tw\_admin et tw\_user. Etant donné que tous les profils IBM Business Process Manager doivent avoir la sécurité d'administration activée, le bouton **Suivant** est activé uniquement une fois que vous avez entré ces valeurs.

Cliquez sur **Suivant**. Si vous avez sélectionné Création d'un profil **standard**, passez à l['étape de](#page-409-0) [configuration de la base de données - partie 1.](#page-409-0)

- 10. Advanced: Dans la page de certificat de sécurité (partie 1), indiquez si vous souhaitez importer des certificats existants ou créer de nouveaux certificats.
	- v Pour créer un nouveau certificat personnel par défaut et un nouveau certificat signataire racine, sélectionnez l'option de **création d'un nouveau certificat personnel par défaut** et l'option de **création d'un nouveau certificat signataire racine**, et cliquez sur **Suivant**.
	- v Pour importer des certificats existants, sélectionnez l'option d'**importation d'un certificat personnel par défaut existant** et l'option d'**importation d'un certificat personnel de signature racine existant**, puis entrez les informations suivantes :
- Dans la zone de **chemin**, entrez le chemin d'accès au certificat existant.
- Dans la zone de **mot de passe**, entrez le mot de passe du certificat
- Dans la zone de **type de magasin de clés**, sélectionnez le type de magasin de clés pour le certificat que vous importez.
- Dans la zone d'**alias de magasin de clés**, sélectionnez l'alias de magasin de clés pour le certificat que vous importez.
- Cliquez sur **Suivant** pour afficher la page de certificat de sécurité (partie 2)

Lorsque vous importez un certificat personnel comme certificat personnel par défaut, importez le certificat racine qui a signé le certificat personnel. Sinon, l'outil de gestion de profil ajoute le signataire du certificat personnel au fichier trust.p12.

11. Advanced: Dans la page de certificat de sécurité (partie 2), vérifiez que les informations relatives au certificat sont correctes, puis cliquez sur **Suivant** pour afficher la page d'affectation de valeurs de port.

Si vous créez les certificats, vous pouvez utiliser les valeurs par défaut, ou encore les modifier pour créer de nouveaux certificats. Le certificat personnel par défaut est par défaut valide pendant un an ; il est signé par le certificat signataire racine. Le certificat signataire racine par défaut est un certificat auto-signé, qui a une période de validité par défaut de 15 ans. Le mot de passe du fichier de clés par défaut applicable au certificat signataire racine est WebAS. Modifiez le mot de passe. Le mot de passe ne peut pas contenir n'importe quels caractères codés sur deux octets (DBCS), car certains types de fichier de clés (PKCS12, par exemple), ne les prennent pas en charge. Les types de fichier de clés pris en charge dépendent des fournisseurs spécifiés dans le fichier java.security.

Lorsque vous créez l'un des certificats (ou les deux), ou que vous importez l'un des certificats (ou les deux), les fichiers de clés créés sont les suivants :

- key.p12 : contient le certificat personnel par défaut.
- v trust.p12 : contient le certificat du signataire du certificat racine par défaut.
- root-key.p12 : contient le certificat signataire racine.
- v default-signers.p12 : contient les certificats de signataire ajoutés à tout nouveau fichier de clés que vous créez une fois que le serveur est installé et en cours d'exécution. Par défaut, le certificat de signataire racine et un certificat signataire DataPower se trouvent dans ce fichier de clés.
- v deleted.p12 : contient les certificats supprimés à l'aide de la tâche deleteKeyStore, de sorte qu'ils puissent être récupérés en cas de besoin.
- v ltpa.jceks : contient les clés LTPA (Lightweight Third-Party Authentication) par défaut, que les serveurs de votre environnement utilisent pour communiquer entre eux.

Ces fichiers sont tous associés au même mot de passe lorsque vous créez ou importez des certificats (il s'agit soit du mot de passe par défaut, soit d'un mot de passe que vous spécifiez). Un certificat importé est ajouté au fichier key.p12 ou au fichier root-key.p12. Si vous importez des certificats et que les certificats ne contiennent pas les informations que vous souhaitez, cliquez sur **Précédent** pour importer un autre certificat.

12. Advanced: Dans la page d'affectation de valeurs de port, vérifiez que les informations relatives au certificat sont correctes, puis cliquez sur **Suivant**. L'outil de gestion de profil détecte les ports actuellement utilisés par d'autres produits WebSphere et affiche les valeurs de port recommandées (qui n'entrent pas en conflit avec les valeurs existantes). Si vous avez des applications autres que les applications WebSphere qui utilisent les ports spécifiés, vérifiez qu'il n'existe pas de conflits de ports. Si vous avez choisi de ne pas déployer la console d'administration dans la page de déploiement d'application facultatif , les ports de la console d'administration ne sont pas disponibles dans la page d'attribution des valeurs de port.

Les ports sont reconnus comme étant en cours d'utilisation si les conditions suivantes sont remplies:

- v Les ports sont affectés à un profil créé par une installation exécutée par l'utilisateur actuel.
- v Les ports sont en cours d'utilisation.

Bien que l'outil valide les ports lorsque vous accédez à la page d'attribution des valeurs de port, des conflits de port peuvent malgré tout se produire en fonction des sélections effectuées dans les pages suivantes de l'outil de gestion de profil. Si c'est le cas, les ports ne seront pas attribués avant la fin de la création du profil.

Si vous pensez qu'il existe un conflit de port, vous pourrez faire des recherches une fois le profil créé. Déterminez les ports utilisés lors de la création du profil en consultant le fichier suivant : *racine\_profil*/properties/portdef.prop

Ce fichier contient les clés et les valeurs utilisées pour les paramètres des ports. Si vous découvrez des conflits de ports, vous pouvez réaffecter les ports manuellement. Pour réaffecter des ports, voir "Mise à jour des ports dans les profils existants " dans le centre de documentation WebSphere Application Server. Exécutez le fichier **updatePorts.ant** via le script **ws\_ant** détaillé dans cette rubrique.

13. Advanced: Si vous ne disposez pas de privilèges root, passez à l'étape suivante. Si vous avez des privilèges root, dans la page de définition de service, indiquez si vous souhaitez utiliser un service Linux pour exécuter IBM Business Process Manager. Par défaut, IBM Business Process Manager n'est pas sélectionné pour être exécuté en tant que service Linux.

Si le profil est configuré en tant que service Linux, IBM Business Process Manager tente de démarrer les services Linux pour les processus qui sont lancés via la commande **startServer** ou la commande **startManager**. Par exemple, si vous configurez un serveur en tant que service Linux et que vous émettez la commande **startServer**, la commande **wasservice** lance les services définis.

Vous devez indiquer un nom d'utilisateur avec lequel le service s'exécute.

Pour supprimer un service Linux, l'utilisateur doit être l'utilisateur root ou disposer des droits requis l'autorisant à supprimer le service. Sinon, un script de suppression est créé, que l'utilisateur root peut exécuter pour supprimer le service pour le compte de l'utilisateur.

- 14. Facultatif : Advanced: Pour inclure une définition de serveur Web dans le profil, procédez comme suit :
	- a. Sélectionnez **Créer une définition de serveur Web**.
	- b. Spécifiez les caractéristiques de serveur Web dans cette page, puis cliquez sur **Suivant**
	- c. Spécifiez les caractéristiques de serveur Web dans la partie 2 de cette page. Si vous utilisez un serveur Web pour acheminer les demandes vers IBM Business Process Manager, vous devez inclure une définition de serveur Web. Vous pouvez inclure la définition maintenant, ou choisir de définir le serveur Web pour IBM Business Process Manager ultérieurement. Si vous incluez la définition de serveur Web lors de la création de ce profil, vous pouvez installer le serveur Web et son plug-in après avoir créé le profil. L'emplacement de l'installation doit cependant être conforme aux chemins indiqués dans les pages de définition du serveur Web. Si vous choisissez de définir le serveur Web après la création de ce profil, vous devrez définir le serveur Web dans un profil distinct.
	- d. Cliquez sur **Suivant**.
- 15. Advanced: Configuration des bases de données à l'aide d'un fichier de conception.
	- a. Sélectionnez l'option d'**utilisation d'un fichier de conception**.
	- b. Cliquez sur **Parcourir**.
	- c. Vous devez indiquer le chemin qualifié complet d'accès au fichier de conception.
	- d. Pour exécuter les scripts de base de données automatiquement (dans le cadre du processus de création de profil), sélectionnez l'option d'**exécution des scripts de base de données pour créer les tables de base de données**. Si cette option n'est pas sélectionnée, vous ou l'administrateur de la base de données devez exécuter les scripts manuellement après la création du profil. Vous devez également charger la base de données à l'aide des informations système ; pour cela, exécutez la commande **bootstrapProcessServerData**.

**Important :** Si vous sélectionnez l'option d'**exécution des scripts de base de données pour créer les tables de base de données**, vérifiez que l'option d'**utilisation d'une base de données locale ou distante existante** n'est *pas* sélectionnée. Si les deux options sont sélectionnées, des erreurs se produisent.

e. Cliquez ensuite sur **Suivant**. Si vous choisissez de spécifier un fichier de conception, les panneaux de configuration de la base de données de l'outil de gestion de profil sont ignorés. L'emplacement du fichier de conception est transmis à la ligne de commande pour terminer la configuration de la base de données.

Passez à l['étape de configuration de Business Space](#page-411-0)

- <span id="page-409-0"></span>16. Dans la page de configuration de la base de données - Partie 1, spécifiez les informations relatives à la base de données.
	- a. Dans la liste de **sélection d'un produit de base de données**, sélectionnez **Oracle**.
	- b. Facultatif : Si vous souhaitez modifier les valeurs par défaut, entrez de nouveaux noms pour les bases de données concernées.
		- v Les noms des bases de données peuvent être les mêmes.
		- v Vous devez entrer le nom du service de base de données pour chaque base de données.
		- v La base de données indiquée doit déjà exister.
	- c. Pour exécuter les scripts de base de données automatiquement (dans le cadre du processus de création de profil), sélectionnez l'option d'**exécution des scripts de base de données pour initialiser la base de données**. Si cette option n'est pas sélectionnée, vous ou l'administrateur de la base de données devez exécuter les scripts manuellement après la création du profil. Vous devez également charger la base de données à l'aide des informations système ; pour cela, exécutez la commande **bootstrapProcessServerData**.
	- d. Cliquez ensuite sur **Suivant**.
- 17. Dans la page Configuration de la base de données Partie 2, terminez la configuration de la base de données. Ensuite, cliquez sur **Suivant** pour accéder à la page Configuration de la base de données - Partie 3. Vous ne pouvez pas créer une nouvelle base de données à l'aide d'Oracle.

**Remarque :** Vous devez créer un utilisateur Oracle par moteur de messagerie, chaque fois que vous créez un profil (ou un profil avancé) Process Server. Il existe cinq moteurs de messagerie IBM Business Process Manager Advanced :

- Moteur de messagerie Process Server
- Moteur de messagerie Performance Data Warehouse
- Moteur de messagerie CEI
- Moteur de messagerie SCA System
- Moteur de messagerie SCA Application

**Important :** Vous devez disposer d'un ID utilisateur ayant les privilèges SYSDBA pour pouvoir créer un profil.

Renseignez les zones suivantes.

| Zone                                                                  | Action requise                                                                                                    |
|-----------------------------------------------------------------------|----------------------------------------------------------------------------------------------------|
| Base de données commune                                               | Pour la base de données commune, entrez des valeurs<br>pour les paramètres suivants :                                                                                                    |
|                                                                       | Nom d'utilisateur<br>Entrez un nom d'utilisateur pour la base de<br>données commune (CMNDBA, par exemple).                                                                                                    |
|                                                                       | Mot de passe<br>Entrez le mot de passe spécifié lors de la<br>création de l'utilisateur au sein d'Oracle.                                                                                                    |
|                                                                       | Confirmer le mot de passe<br>Confirmez le mot de passe en l'entrant à<br>nouveau dans cette zone.                                                                                                    |
| Base de données Process Server                                        | Pour la base de données Process Server, entrez des<br>valeurs pour les paramètres suivants :                                                                                                    |
|                                                                       | Nom d'utilisateur<br>Entrez un nom d'utilisateur pour la base de<br>données Process Server (BPMDBA, par<br>exemple).                                                                                                    |
|                                                                       | Mot de passe<br>Entrez le mot de passe spécifié lors de la<br>création de l'utilisateur au sein d'Oracle.                                                                                                    |
|                                                                       | Confirmer le mot de passe<br>Confirmez le mot de passe en l'entrant à<br>nouveau dans cette zone.<br><b>Remarque :</b> Le nom d'utilisateur de la base de données<br>Process Server et celui de la base de données<br>Performance Data Warehouse ne peuvent pas être<br>identiques. |
| Base de données Performance Data Warehouse                            | Pour la base de données Performance Data Warehouse,<br>entrez des valeurs pour les paramètres suivants :                                                                                                    |
|                                                                       | Nom d'utilisateur<br>Entrez un nom d'utilisateur pour la base de<br>données Performance Data Warehouse<br>(PDWDBA, par exemple).                                                                                                    |
|                                                                       | Mot de passe<br>Entrez le mot de passe spécifié lors de la<br>création de l'utilisateur au sein d'Oracle.                                                                                                    |
|                                                                       | Confirmer le mot de passe<br>Confirmez le mot de passe en l'entrant à<br>nouveau dans cette zone.<br>Remarque : Le nom d'utilisateur de la base de données<br>Performance Data Warehouse et celui de la base de<br>données Process Server ne peuvent pas être identiques.           |
| Nom d'hôte du serveur de base de données (adresse IP,<br>par exemple) | Acceptez la valeur par défaut localhost ou entrez le nom<br>d'hôte du serveur de base de données.                                                                                                    |
| Port serveur                                                          | Acceptez la valeur par défaut 1521 ou entrez le numéro<br>de port du serveur.                                                                                                    |
| Emplacement des fichiers de chemin de classes du<br>pilote JDBC       | Les fichiers de chemin de classes du pilote JDBC 2.0 sont<br>inclus dans le produit et se trouvent dans le répertoire<br>suivant: \${RACINE_INSTALLATION_WAS}\jdbcdrivers\<br>Oracle                                                                                                |

*Tableau 72. Zones obligatoires pour la configuration de la base de données pour Oracle*

Etant donné que tous les composants utilisent la même instance Oracle, il n'y a aucune différence entre les bases de données utilisées pour les composants individuels.

Pour les configurations autonomes uniquement, il existe certaines considérations supplémentaires concernant les utilisateurs et les schémas.

- v Lorsque vous configurez Process Server, les tables du moteur de messagerie de Process Server sont créés à l'aide du nom d'utilisateur et du mot de passe indiqués pour le moteur de messagerie Process Server. Si ces valeurs ne sont pas spécifiées, le nom d'utilisateur et le mot de passe Process Server sont utilisés.
- v Lorsque vous configurez Performance Data Warehouse, les tables du moteur de messagerie Performance Data Warehouse sont créées à l'aide du nom d'utilisateur et du mot de passe indiqués pour le moteur de messagerie Performance Data Warehouse. Si ces valeurs ne sont pas spécifiées, le nom d'utilisateur et le mot de passe Performance Data Warehouse sont utilisés.
- v Les tables du moteur de messagerie du système SCA (Service Component Architecture), de l'application SCA et de l'infrastructure d'événement commune (CEI) doivent être configurées avec des noms d'utilisateur et des mots de passe différents. Elles ne peuvent pas utiliser le même nom d'utilisateur et le même mot de passe qu'un autre moteur de messagerie.
- <span id="page-411-0"></span>18. Advanced : Sur la page Configuration de Business Space, si vous souhaitez configurer IBM Forms Server pour utiliser les widgets Human Task Management dans Business Space, sélectionnez **Configurer IBM Forms Server** et entrez l'adresse HTTP de la racine d'installation d'IBM Forms Server Translator et d'IBM Forms Server. Ensuite, cliquez sur **Suivant**.
- 19. Advanced: choisissez si vous souhaitez configurer Business Process Rules Manager pour l'installation et cliquez sur **Suivant**. Business Rules Manager est une application Web qui personnalise les modèles de règles métier en fonction des besoins de votre application métier.
- 20. Dans la page Récapitulatif du profil, examinez les informations affichées. Cliquez sur **Créer** pour créer le profil ou sur **Précédent** pour modifier les caractéristiques du profil.
- 21. Dans la page Profil complet, examinez les informations affichées. Pour accéder à la console Premiers pas, vérifiez que l'option **Lancer la console Premiers pas** est sélectionnée et cliquez sur **Terminer**.
- v Si vous n'avez pas exécuté les scripts de base de données lors de la création du profil, vous devez les exécuter afin de créer les bases de données et de charger la base de données Process Server avec les informations système, à l'aide de la commande **bootstrapProcessServerData**.
- v Vous pouvez également configurer Business Process Choreographer (facultatif).
- v Accédez à la console Premiers pas et démarrez le serveur pour le profil autonome que vous avez créé.

# **Tâches associées**:

[Chargement de la base de données avec les informations système dans un environnement autonome](#page-490-0) Si vous avez créé un profil autonome et retardé la création des tables de base de données, vous devez exécuter la commande **bootstrapProcessServerData** avant d'essayer de démarrer ou d'utiliser Process Server ou Process Center.

# *Création de profils autonomes Process Server avec un serveur de base de données Oracle à l'aide de l'outil de gestion de profil :*

Vous pouvez configurer un profil autonome pour Process Server à l'aide de l'outil de gestion de profil.

Si vous souhaitez configurer les bases de données requises lors de la création du profil, assurez-vous que votre serveur de base de données est installé et en cours d'exécution.

La langue de l'outil de gestion de profil est déterminée par la langue par défaut du système. Si la langue par défaut ne correspond pas à l'une des langues prises en charge, la langue utilisée est l'anglais. Vous pouvez changer de langue par défaut en démarrant l'outil de gestion de profil depuis la ligne de commande, puis en utilisant le paramètre **java user.language** pour remplacer la langue par défaut. Entrez la commande suivante :

*racine\_installation*/java/bin/java -Duser.language=*environnement\_local racine\_installation*

Par exemple, pour démarrer l'outil de gestion de profil en langue allemande, entrez la commande suivante :

*racine\_installation*/java/bin/java -Duser.language=de *racine\_installation*/bin/ProfileManagement/startup.jar

Une fois que vous avez démarré l'outil de gestion de profil, vous devez décider si vous souhaitez choisir l'option **standard** ou **avancée** pour la création de profil. Utilisez l'option avancée pour :

- v Spécifier un fichier de conception de base de données à utiliser pour la configuration de la base de données.
- v Affecter des valeurs personnalisées aux ports, à l'emplacement du profil et aux noms du profil, du noeud, de l'hôte et de la cellule (le cas échéant).
- Créer une définition de serveur Web.
- v Créer un service système pour exécuter le serveur, si votre système d'exploitation et les privilèges associés à votre compte utilisateur vous permettent de créer des services.
- v Vous pouvez configurer IBM Forms Server pour qu'il fonctionne avec les widgets Gestion des tâches manuelles dans Business Space.
- Configurer Business Process Rules Manager.
- 1. Utilisez l'une des méthodes suivantes pour lancer l'outil de gestion de profil :
	- v Lancez l'outil à partir de la console Premiers pas.
	- v Cliquez sur *menus\_systèmes\_exploitation\_Linux\_\_pour\_accès\_aux\_programmes* >IBM > *votre\_produit* > Profile Management Tool.
	- v Exécutez la commande *racine\_installation*/bin/ProfileManagement/pmt.sh.
- 2. Dans la page Bienvenue , cliquez sur **Lancer l'outil de gestion des profils** ou sélectionnez l'onglet **Outil de gestion des profils**.
- 3. Dans l'onglet **Profils**, cliquez sur **Créer**.

La page de sélection d'environnement s'ouvre dans une autre fenêtre.

- 4. Dans la page Sélection de l'environnement, localisez la section IBM Business Process Manager Advanced : Configuration de Process Server et développez la section. Sélectionnez le profil autonome **IBM BPM Advanced, Process Server** et cliquez sur **Suivant**.
- 5. Dans la page d'options de création du profil, choisissez d'effectuer une extension **standard** ou **avancée**, puis cliquez sur **Suivant**. Si vous avez sélectionné Création d'un profil **standard**, passez à l['étape de sécurité administrative.](#page-413-0)
- 6. Advanced: Dans la page de déploiement d'application facultatif, indiquez si vous souhaitez déployer la console d'administration pour gérer le serveur (recommandé) et l'application par défaut WebSphere Application Server. Cliquez sur **Suivant**.
- 7. Advanced: Dans la page de nom et emplacement du profil, procédez comme suit :
	- a. Dans la zone de **nom de profil**, spécifiez un nom unique ou acceptez la valeur par défaut. Chaque profil créé doit posséder un nom. Lorsque vous avez plusieurs profils, vous pouvez les spécifier individuellement au niveau supérieur en utilisant ce nom.
	- b. Dans la zone de **répertoire de profil**, entrez le répertoire du profil ou utilisez le bouton **Parcourir** pour accéder au répertoire des profils. Le chemin d'accès au profil contient les fichiers définissant l'environnement d'exécution, (commandes, fichiers de configuration et fichiers journaux, par exemple). Le répertoire par défaut est *racine\_installation*/profiles/*nom\_profil*.
	- c. Facultatif : Sélectionnez **Faire de ce profil le profil par défaut** si vous souhaitez que le profil que vous êtes en train de créer soit le profil par défaut. Cette case à cocher apparaît uniquement si vous avez un profil existant sur votre système.

Lorsqu'un profil est le profil par défaut, les commandes fonctionneront automatiquement avec celui-ci. Le premier profil créé sur un poste de travail est désigné comme étant le profil par défaut. Ce profil est la cible par défaut des commandes émises à partir du répertoire bin situé dans le répertoire racine d'installation du produit. Lorsqu'il existe un seul profil sur un poste de travail, chaque commande agit sur ce profil. Si plusieurs profils existent, certaines commandes exigent que vous indiquiez le profil auquel la commande s'applique.

- d. Dans la liste de **paramétrage d'optimisation des performances d'exécution du serveur**, sélectionnez un niveau d'optimisation des performances correspondant au profil que vous créez. Ce paramètre est un paramètre WebSphere Application Server.
- e. Cliquez ensuite sur **Suivant**. Si vous cliquez sur **Précédent** et que vous changez le nom du profil, vous devrez peut-être modifier manuellement le nom dans cette page lorsqu'elle s'affichera de nouveau.
- 8. Advanced: Dans la page de noms de noeud, d'hôte et de cellule, effectuez l'une des actions suivantes pour le profil que vous créez:
	- v Dans la zone de **nom de noeud**, spécifiez un nom de noeud ou acceptez la valeur par défaut. Essayez d'utiliser un nom de noeud aussi court que possible, mais assurez-vous que les noms de noeud sont uniques dans votre environnement de déploiement.
	- v Dans la zone de **nom de serveur**, spécifiez un nom de serveur ou acceptez la valeur par défaut.
	- v Dans la zone de **nom d'hôte**, spécifiez un nom d'hôte ou acceptez la valeur par défaut.
	- v Dans la zone de **nom de cellule**, spécifiez un nom de cellule ou acceptez la valeur par défaut. Cliquez ensuite sur **Suivant**.
- <span id="page-413-0"></span>9. Obligatoire : Dans la page de sécurité administrative, entrez des valeurs dans les zones de **nom d'utilisateur**, de **mot de passe** et de **confirmation de mot de passe**. Le mot de passe spécifié pour l'administrateur lors de l'installation sera utilisé pour tous les utilisateurs internes, y compris tw\_admin et tw\_user.

Cliquez sur **Suivant**. Si vous avez sélectionné Création d'un profil **standard** passez à l['étape de](#page-415-0) [configuration de Process Server.](#page-415-0)

- 10. Advanced: Dans la page de certificat de sécurité (partie 1), indiquez si vous souhaitez importer des certificats existants ou créer de nouveaux certificats.
	- v Pour créer un nouveau certificat personnel par défaut et un nouveau certificat signataire racine, sélectionnez l'option de **création d'un nouveau certificat personnel par défaut** et l'option de **création d'un nouveau certificat signataire racine**, et cliquez sur **Suivant**.
	- v Pour importer des certificats existants, sélectionnez l'option d'**importation d'un certificat personnel par défaut existant** et l'option d'**importation d'un certificat personnel de signature racine existant**, puis entrez les informations suivantes :
		- Dans la zone de **chemin**, entrez le chemin d'accès au certificat existant.
		- Dans la zone de **mot de passe**, entrez le mot de passe du certificat
		- Dans la zone de **type de magasin de clés**, sélectionnez le type de magasin de clés pour le certificat que vous importez.
		- Dans la zone d'**alias de magasin de clés**, sélectionnez l'alias de magasin de clés pour le certificat que vous importez.
		- Cliquez sur **Suivant** pour afficher la page de certificat de sécurité (partie 2)

Lorsque vous importez un certificat personnel comme certificat personnel par défaut, importez le certificat racine qui a signé le certificat personnel. Sinon, l'outil de gestion de profil ajoute le signataire du certificat personnel au fichier trust.p12.

11. Advanced: Dans la page de certificat de sécurité (partie 2), vérifiez que les informations relatives au certificat sont correctes, puis cliquez sur **Suivant** pour afficher la page d'affectation de valeurs de port.

Si vous créez les certificats, vous pouvez utiliser les valeurs par défaut, ou encore les modifier pour créer de nouveaux certificats. Le certificat personnel par défaut est par défaut valide pendant un an ; il est signé par le certificat signataire racine. Le certificat signataire racine par défaut est un certificat auto-signé, qui a une période de validité par défaut de 15 ans. Le mot de passe du fichier de clés par défaut applicable au certificat signataire racine est WebAS. Modifiez le mot de passe. Le mot de passe ne peut pas contenir n'importe quels caractères codés sur deux octets (DBCS), car certains types de fichier de clés (PKCS12, par exemple), ne les prennent pas en charge. Les types de fichier de clés pris en charge dépendent des fournisseurs spécifiés dans le fichier java.security.

Lorsque vous créez l'un des certificats (ou les deux), ou que vous importez l'un des certificats (ou les deux), les fichiers de clés créés sont les suivants :

- key.p12 : contient le certificat personnel par défaut.
- v trust.p12 : contient le certificat du signataire du certificat racine par défaut.
- root-key.p12 : contient le certificat signataire racine.
- v default-signers.p12 : contient les certificats de signataire ajoutés à tout nouveau fichier de clés que vous créez une fois que le serveur est installé et en cours d'exécution. Par défaut, le certificat de signataire racine et un certificat signataire DataPower se trouvent dans ce fichier de clés.
- v deleted.p12 : contient les certificats supprimés à l'aide de la tâche deleteKeyStore, de sorte qu'ils puissent être récupérés en cas de besoin.
- v ltpa.jceks : contient les clés LTPA (Lightweight Third-Party Authentication) par défaut, que les serveurs de votre environnement utilisent pour communiquer entre eux.

Ces fichiers sont tous associés au même mot de passe lorsque vous créez ou importez des certificats (il s'agit soit du mot de passe par défaut, soit d'un mot de passe que vous spécifiez). Un certificat importé est ajouté au fichier key.p12 ou au fichier root-key.p12. Si vous importez des certificats et que les certificats ne contiennent pas les informations que vous souhaitez, cliquez sur **Précédent** pour importer un autre certificat.

12. Advanced: Dans la page d'affectation de valeurs de port, vérifiez que les informations relatives au certificat sont correctes, puis cliquez sur **Suivant**. L'outil de gestion de profil détecte les ports actuellement utilisés par d'autres produits WebSphere et affiche les valeurs de port recommandées (qui n'entrent pas en conflit avec les valeurs existantes). Si vous avez des applications autres que les applications WebSphere qui utilisent les ports spécifiés, vérifiez qu'il n'existe pas de conflits de ports. Si vous avez choisi de ne pas déployer la console d'administration dans la page de déploiement d'application facultatif , les ports de la console d'administration ne sont pas disponibles dans la page d'attribution des valeurs de port.

Les ports sont reconnus comme étant en cours d'utilisation si les conditions suivantes sont remplies:

- v Les ports sont affectés à un profil créé par une installation exécutée par l'utilisateur actuel.
- v Les ports sont en cours d'utilisation.

Bien que l'outil valide les ports lorsque vous accédez à la page d'attribution des valeurs de port, des conflits de port peuvent malgré tout se produire en fonction des sélections effectuées dans les pages suivantes de l'outil de gestion de profil. Si c'est le cas, les ports ne seront pas attribués avant la fin de la création du profil.

Si vous pensez qu'il existe un conflit de port, vous pourrez faire des recherches une fois le profil créé. Déterminez les ports utilisés lors de la création du profil en consultant le fichier suivant : *racine\_profil*/properties/portdef.prop

Ce fichier contient les clés et les valeurs utilisées pour les paramètres des ports. Si vous découvrez des conflits de ports, vous pouvez réaffecter les ports manuellement. Pour réaffecter des ports, voir "Mise à jour des ports dans les profils existants " dans le centre de documentation WebSphere Application Server. Exécutez le fichier **updatePorts.ant** via le script **ws\_ant** détaillé dans cette rubrique.

13. Advanced: Si vous ne disposez pas de privilèges root, passez à l'étape suivante. Si vous avez des privilèges root, dans la page de définition de service, indiquez si vous souhaitez utiliser un service Linux pour exécuter IBM Business Process Manager. Par défaut, IBM Business Process Manager n'est pas sélectionné pour être exécuté en tant que service Linux.

Si le profil est configuré en tant que service Linux, IBM Business Process Manager tente de démarrer les services Linux pour les processus qui sont lancés via la commande **startServer** ou la commande **startManager**. Par exemple, si vous configurez un serveur en tant que service Linux et que vous émettez la commande **startServer**, la commande **wasservice** lance les services définis.

Vous devez indiquer un nom d'utilisateur avec lequel le service s'exécute.

Pour supprimer un service Linux, l'utilisateur doit être l'utilisateur root ou disposer des droits requis l'autorisant à supprimer le service. Sinon, un script de suppression est créé, que l'utilisateur root peut exécuter pour supprimer le service pour le compte de l'utilisateur.

- 14. Facultatif : Advanced: Pour inclure une définition de serveur Web dans le profil, procédez comme suit :
	- a. Sélectionnez **Créer une définition de serveur Web**.
	- b. Spécifiez les caractéristiques de serveur Web dans cette page, puis cliquez sur **Suivant**
	- c. Spécifiez les caractéristiques de serveur Web dans la partie 2 de cette page. Si vous utilisez un serveur Web pour acheminer les demandes vers IBM Business Process Manager, vous devez inclure une définition de serveur Web. Vous pouvez inclure la définition maintenant, ou choisir de définir le serveur Web pour IBM Business Process Manager ultérieurement. Si vous incluez la définition de serveur Web lors de la création de ce profil, vous pouvez installer le serveur Web et son plug-in après avoir créé le profil. L'emplacement de l'installation doit cependant être conforme aux chemins indiqués dans les pages de définition du serveur Web. Si vous choisissez de définir le serveur Web après la création de ce profil, vous devrez définir le serveur Web dans un profil distinct.
	- d. Cliquez sur **Suivant**.
- <span id="page-415-0"></span>15. Dans la page Process Server, définissez les paramètres suivants :
	- v **Nom de l'environnement** : Le nom de l'environnement est utilisé pour se connecter à partir d'un Process Center pour ce serveurProcess Server.
	- v **Type d'environnement** : choisissez la façon dont le serveurProcess Server sera utilisé :
		- Sélectionnez **Production** si le serveur doit être utilisé en environnement de production.
		- Sélectionnez **Etape** si le serveur doit tenir lieu d'emplacement temporaire pour héberger des modifications avant de les mettre en production.
		- Sélectionnez **Test** si le serveur doit être utilisé en tant qu'environnement de test (pour un test de chargement, par exemple).

**Restriction :** Ne mélangez pas les serveurs de production et de test dans la même cellule. Sélectionnez **Utiliser ce serveur hors ligne** si vous n'avez pas sélectionné **Production** comme type d'environnement ou si ce serveur Process Server ne doit pas être connecté à Process Center. Toutefois, la méthode de déploiement des applications de processus sur un serveur Process Server hors ligne diffère de la méthode de déploiement des applications de processus sur un serveur Process Server en ligne.

Si vous n'avez pas sélectionné **Utiliser ce serveur hors ligne**, indiquez les informations suivantes pour l'instance Process Center à laquelle ce serveur est connecté :

- v **Protocole**: Sélectionnez soit **http://**, soit **https://** comme protocole de connexion à Process Center.
- v **Nom d'hôte** : Entrez le nom d'hôte ou d'hôte virtuel que ce serveur Process Server utilisera pour communiquer avec Process Center. Entrez un nom d'hôte qualifié complet. Au sein d'un environnement avec équilibrage de charge ou proxy entre les services Process Server et les services Process Center, veillez à ce que l'élément désigné ici corresponde à l'URL d'accès à Process Center.
- v **Port** : Entrez le numéro de port de Process Center. Au sein d'un environnement avec équilibrage de charge ou proxy entre les services Process Server et les services Process Center, veillez à ce que l'élément désigné ici corresponde à l'URL d'accès à Process Center.
- v **Nom d'utilisateur**: Entrez le nom d'utilisateur d'un utilisateur Process Center. Process Server se connectera à Process Center en utilisant ce nom d'utilisateur.
- v **Mot de passe**: Entrez le mot de passe de l'utilisateurProcess Center.

Vous pouvez cliquer sur **Tester la connexion** pour vérifier la connexion établie avec Process Center. Si vous avez sélectionné Création d'un profil **standard**, passez à l['étape de configuration de la base](#page-416-0) [de données - partie 1.](#page-416-0)

16. Advanced: Configuration des bases de données à l'aide d'un fichier de conception.

- a. Sélectionnez l'option d'**utilisation d'un fichier de conception**.
- b. Cliquez sur **Parcourir**.
- c. Vous devez indiquer le chemin qualifié complet d'accès au fichier de conception.
- d. Pour exécuter les scripts de base de données automatiquement (dans le cadre du processus de création de profil), sélectionnez l'option d'**exécution des scripts de base de données pour créer les tables de base de données**. Si cette option n'est pas sélectionnée, vous ou l'administrateur de la base de données devez exécuter les scripts manuellement après la création du profil. Vous devez également charger la base de données à l'aide des informations système ; pour cela, exécutez la commande **bootstrapProcessServerData**.

**Important :** Si vous sélectionnez l'option d'**exécution des scripts de base de données pour créer les tables de base de données**, vérifiez que l'option d'**utilisation d'une base de données locale ou distante existante** n'est *pas* sélectionnée. Si les deux options sont sélectionnées, des erreurs se produisent.

e. Cliquez ensuite sur **Suivant**. Si vous choisissez de spécifier un fichier de conception, les panneaux de configuration de la base de données de l'outil de gestion de profil sont ignorés. L'emplacement du fichier de conception est transmis à la ligne de commande pour terminer la configuration de la base de données.

Passez à l['étape de configuration de Business Space](#page-418-0)

- <span id="page-416-0"></span>17. Dans la page de configuration de la base de données - Partie 1, spécifiez les informations relatives à la base de données.
	- a. Dans la liste de **sélection d'un produit de base de données**, sélectionnez **Oracle**.
	- b. Facultatif : Si vous souhaitez modifier les valeurs par défaut, entrez de nouveaux noms pour les bases de données concernées.
		- v Les noms des bases de données peuvent être les mêmes.
		- v Vous devez entrer le nom du service de base de données pour chaque base de données.
		- v La base de données indiquée doit déjà exister.
	- c. Pour exécuter les scripts de base de données automatiquement (dans le cadre du processus de création de profil), sélectionnez l'option d'**exécution des scripts de base de données pour initialiser la base de données**. Si cette option n'est pas sélectionnée, vous ou l'administrateur de la base de données devez exécuter les scripts manuellement après la création du profil. Vous devez également charger la base de données à l'aide des informations système ; pour cela, exécutez la commande **bootstrapProcessServerData**.
	- d. Cliquez ensuite sur **Suivant**.
- 18. Dans la page Configuration de la base de données Partie 2, terminez la configuration de la base de données. Ensuite, cliquez sur **Suivant** pour accéder à la page Configuration de la base de données - Partie 3. Vous ne pouvez pas créer une nouvelle base de données à l'aide d'Oracle.

**Remarque :** Vous devez créer un utilisateur Oracle par moteur de messagerie, chaque fois que vous créez un profil (ou un profil avancé) Process Server. Il existe cinq moteurs de messagerie IBM Business Process Manager Advanced :

- Moteur de messagerie Process Server
- Moteur de messagerie Performance Data Warehouse
- Moteur de messagerie CEI
- Moteur de messagerie SCA System
- Moteur de messagerie SCA Application

**Important :** Vous devez disposer d'un ID utilisateur ayant les privilèges SYSDBA pour pouvoir créer un profil.

Renseignez les zones suivantes.

| Zone                                                                  | Action requise                                                                                                    |
|-----------------------------------------------------------------------|----------------------------------------------------------------------------------------------------|
| Base de données commune                                               | Pour la base de données commune, entrez des valeurs<br>pour les paramètres suivants :                                                                                                    |
|                                                                       | Nom d'utilisateur                                                                                                    |
|                                                                       | Entrez un nom d'utilisateur pour la base de<br>données commune (CMNDBA, par exemple).                                                                                                    |
|                                                                       | Mot de passe<br>Entrez le mot de passe spécifié lors de la<br>création de l'utilisateur au sein d'Oracle.                                                                                                    |
|                                                                       | Confirmer le mot de passe<br>Confirmez le mot de passe en l'entrant à<br>nouveau dans cette zone.                                                                                                    |
| Base de données Process Server                                        | Pour la base de données Process Server, entrez des<br>valeurs pour les paramètres suivants :                                                                                                    |
|                                                                       | Nom d'utilisateur<br>Entrez un nom d'utilisateur pour la base de<br>données Process Server (BPMDBA, par<br>exemple).                                                                                                    |
|                                                                       | Mot de passe<br>Entrez le mot de passe spécifié lors de la<br>création de l'utilisateur au sein d'Oracle.                                                                                                    |
|                                                                       | Confirmer le mot de passe<br>Confirmez le mot de passe en l'entrant à<br>nouveau dans cette zone.<br><b>Remarque :</b> Le nom d'utilisateur de la base de données<br>Process Server et celui de la base de données<br>Performance Data Warehouse ne peuvent pas être<br>identiques. |
| Base de données Performance Data Warehouse                            | Pour la base de données Performance Data Warehouse,<br>entrez des valeurs pour les paramètres suivants :                                                                                                    |
|                                                                       | Nom d'utilisateur<br>Entrez un nom d'utilisateur pour la base de<br>données Performance Data Warehouse<br>(PDWDBA, par exemple).                                                                                                    |
|                                                                       | Mot de passe<br>Entrez le mot de passe spécifié lors de la<br>création de l'utilisateur au sein d'Oracle.                                                                                                    |
|                                                                       | Confirmer le mot de passe<br>Confirmez le mot de passe en l'entrant à<br>nouveau dans cette zone.<br>Remarque : Le nom d'utilisateur de la base de données<br>Performance Data Warehouse et celui de la base de<br>données Process Server ne peuvent pas être identiques.           |
| Nom d'hôte du serveur de base de données (adresse IP,<br>par exemple) | Acceptez la valeur par défaut localhost ou entrez le nom<br>d'hôte du serveur de base de données.                                                                                                    |
| Port serveur                                                          | Acceptez la valeur par défaut 1521 ou entrez le numéro<br>de port du serveur.                                                                                                    |
| Emplacement des fichiers de chemin de classes du<br>pilote JDBC       | Les fichiers de chemin de classes du pilote JDBC 2.0 sont<br>inclus dans le produit et se trouvent dans le répertoire<br>suivant: \${RACINE_INSTALLATION_WAS}\jdbcdrivers\<br>Oracle                                                                                                |

*Tableau 73. Zones obligatoires pour la configuration de la base de données pour Oracle*

Etant donné que tous les composants utilisent la même instance Oracle, il n'y a aucune différence entre les bases de données utilisées pour les composants individuels.

Pour les configurations autonomes uniquement, il existe certaines considérations supplémentaires concernant les utilisateurs et les schémas.

- v Lorsque vous configurez Process Server, les tables du moteur de messagerie de Process Server sont créés à l'aide du nom d'utilisateur et du mot de passe indiqués pour le moteur de messagerie Process Server. Si ces valeurs ne sont pas spécifiées, le nom d'utilisateur et le mot de passe Process Server sont utilisés.
- v Lorsque vous configurez Performance Data Warehouse, les tables du moteur de messagerie Performance Data Warehouse sont créées à l'aide du nom d'utilisateur et du mot de passe indiqués pour le moteur de messagerie Performance Data Warehouse. Si ces valeurs ne sont pas spécifiées, le nom d'utilisateur et le mot de passe Performance Data Warehouse sont utilisés.
- v Les tables du moteur de messagerie du système SCA (Service Component Architecture), de l'application SCA et de l'infrastructure d'événement commune (CEI) doivent être configurées avec des noms d'utilisateur et des mots de passe différents. Elles ne peuvent pas utiliser le même nom d'utilisateur et le même mot de passe qu'un autre moteur de messagerie.
- <span id="page-418-0"></span>19. Advanced : Sur la page Configuration de Business Space, si vous souhaitez configurer IBM Forms Server pour utiliser les widgets Human Task Management dans Business Space, sélectionnez **Configurer IBM Forms Server** et entrez l'adresse HTTP de la racine d'installation d'IBM Forms Server Translator et d'IBM Forms Server. Ensuite, cliquez sur **Suivant**.
- 20. Advanced: choisissez si vous souhaitez configurer Business Process Rules Manager pour l'installation et cliquez sur **Suivant**. Business Rules Manager est une application Web qui personnalise les modèles de règles métier en fonction des besoins de votre application métier.
- 21. Dans la page Récapitulatif du profil, examinez les informations affichées. Cliquez sur **Créer** pour créer le profil ou sur **Précédent** pour modifier les caractéristiques du profil.
- 22. Dans la page Profil complet, examinez les informations affichées. Pour accéder à la console Premiers pas, vérifiez que l'option **Lancer la console Premiers pas** est sélectionnée et cliquez sur **Terminer**.
- v Si vous n'avez pas exécuté les scripts de base de données lors de la création du profil, vous devez les exécuter afin de créer les bases de données et de charger la base de données Process Server avec les informations système, à l'aide de la commande **bootstrapProcessServerData**.
- v Vous pouvez également configurer Business Process Choreographer (facultatif).
- v Accédez à la console Premiers pas et démarrez le serveur pour le profil autonome que vous avez créé.

# **Tâches associées**:

[Chargement de la base de données avec les informations système dans un environnement autonome](#page-490-0) Si vous avez créé un profil autonome et retardé la création des tables de base de données, vous devez exécuter la commande **bootstrapProcessServerData** avant d'essayer de démarrer ou d'utiliser Process Server ou Process Center.

# *Création de profils autonomes à l'aide de l'utilitaire de ligne de commande manageprofiles :*

Plutôt que l'outil de gestion du profil, vous pouvez utiliser l'utilitaire de ligne de commande manageprofiles pour créer des profils.

Assurez-vous que l'utilitaire de ligne de commande **manageprofiles** n'est pas déjà en cours d'exécution sur le profil. Si un message d'erreur s'affiche lorsque vous exécutez cette commande, déterminez si une autre opération de création ou d'extension de profil est en cours. Si c'est le cas, vous devez attendre qu'elle se termine.

1. Détermine le type de profil à créer, ce qui détermine alors le modèle à utiliser pour votre profil (à l'aide de l'option **-templatePath**).

Les modèles pour chaque profil se trouvent dans le répertoire *racine\_installation*/ profileTemplates/BPM pour les modèles BPM et sous *racine\_installation*/profileTemplates pour les autres produits. Les modèles suivants sont disponibles :

- v default.procctr : pour un profil autonome Process Center pour IBM BPM Standard ou Express.
- v default.procctr.adv : pour un profil autonome Process Center pour IBM BPM Advanced.
- v default.procsvr : pour un profil autonome Process Server pour IBM BPM Standard ou Express.
- v default.procsvr.adv : pour un profil autonome Process Server pour IBM BPM Advanced.
- v default.esbserver : pour un profil serveur autonome WebSphere Enterprise Service Bus.
- 2. Déterminez les paramètres requis pour votre profil en consultant les exemples de commandes de création de profil. Déterminez les valeurs à fournir au profil en consultant les valeurs par défaut dans la rubrique Paramètres de **manageprofiles**.
- 3. Pour utiliser le paramètre **-responseFile** , examinez les fichiers de réponses exemples fournis et créez un fichier de réponses propre à votre environnement.

**Important :** Veillez à ce qu'il n'y ait pas d'espaces après les valeurs : par exemple **'personalCertValidityPeriod=1 '** ou **'winserviceCheck=false '**. En effet, s'il y a des espaces, la création de profil échouera.

Les exemples se trouvent dans le répertoire *racine* installation/BPM/samples/manageprofiles. Choisissez un fichier de réponses approprié en fonction de la base de données et du type de profil (, Process Center ou Process Server autonome ou en réseau). Les exemples de fichiers suivants sont disponibles :

- PC Std DMgr DB2.response
- PC Std DMgr DB2zOS.response
- PC Std DMgr Oracle.response
- PC Std DMgr SQLServer.response
- PC Adv DMgr DB2.response
- PC Adv DMgr DB2zOS.response
- PC Adv DMgr Oracle.response
- PC Adv DMgr SQLServer.response
- PC\_Std\_Managed\_DB2.response
- PC\_Std\_Managed\_DB2zOS.response
- PC Std Managed Oracle.response
- PC\_Std\_Managed\_SQLServer.response
- PC\_Adv\_Managed\_DB2.response
- PC Adv Managed DB2zOS.response
- PC Adv Managed Oracle.response
- PC Adv Managed SQLServer.response
- PC Std Standalone DB2.response
- PC Std Standalone DB2zOS.response
- PC Std Standalone Oracle.response
- PC Std Standalone SQLServer.response
- PC Adv Standalone DB2.response
- PC Adv Standalone DB2zOS.response
- PC Adv Standalone Oracle.response
- PC Adv Standalone SQLServer.response
- PS Std DMgr DB2.response
- PS Std DMgr DB2zOS.response
- PS Std DMgr Oracle.response
- PS Std DMgr SQLServer.response
- PS Adv DMgr DB2.response
- PS Adv DMgr DB2zOS.response
- PS\_Adv\_DMgr\_Oracle.response
- PS\_Adv\_DMgr\_SQLServer.response
- PS\_Std\_Managed\_DB2.response
- PS\_Std\_Managed\_DB2zOS.response
- PS Std Managed Oracle.response
- PS\_Std\_Managed\_SQLServer.response
- PS Adv Managed DB2.response
- PS Adv Managed DB2zOS.response
- PS Adv Managed Oracle.response
- PS Adv Managed SQLServer.response
- PS Std Standalone DB2.response
- PS Std Standalone DB2zOS.response
- PS Std Standalone Oracle.response
- PS Std Standalone SQLServer.response
- PS Adv Standalone DB2.response
- PS Adv Standalone DB2zOS.response
- PS Adv Standalone Oracle.response
- PS Adv Standalone SQLServer.response

Copiez l'un des exemples de fichiers de réponses dans votre répertoire de travail. Utilisez la commande **chmod** pour affecter les droits appropriés à votre nouvelle copie du fichier de réponses. Exemple :

chmod 644 BPM\_StandAlone.response

Modifiez les paramètres du fichier de réponses en fonction de votre configuration et sauvegardez le fichier de réponses modifié. Assurez-vous que le chemin de la propriété **templatePath** correspond à votre répertoire d'installation spécifique.

4. Exécutez le fichier à partir de la ligne de commande. Exemple :

**Remarque :** L'exemple ci-dessous est donné à titre indicatif uniquement, et comprend des paramètres obligatoires et des paramètres facultatifs. Pour obtenir une liste complète des paramètres modifiables, voir le fichier de réponses permettant de créer des profils autonomes.

manageprofiles.sh -create -templatePath *racine\_installation*/profileTemplates/BPM/default.procctr.adv -adminUserName bpmadmin -adminPassword bpmsecret -dbUserId db7user -dbPassword db7secret -dbType ORACLE -procSvrDbName BPMDB -perfDWDbName PDWDB

Si vous avez créé un fichier de réponses, spécifiez le paramètre **-response** sans autres paramètres. Par exemple :

manageprofiles.sh -response *mon\_fichier\_de\_réponses*

L'état est consigné dans la fenêtre de la console une fois l'exécution de la commande terminée. Une vérification de syntaxe normale est appliquée au fichier de réponses lorsque le fichier est analysé comme tous les autres fichiers de réponses. Les valeurs du fichier de réponses sont traitées comme des paramètres de ligne de commande.

- v Si vous n'avez pas exécuté les scripts de base de données lors de la création du profil, vous devez les exécuter afin de créer les bases de données et de charger la base de données Process Server avec les informations système, à l'aide de la commande **bootstrapProcessServerData**.
- v Vous pouvez également configurer Business Process Choreographer (facultatif).
- v Accédez à la console Premiers pas et démarrez le serveur pour le profil autonome que vous avez créé.

**Tâches associées**:

[Chargement de la base de données avec les informations système dans un environnement autonome](#page-490-0) Si vous avez créé un profil autonome et retardé la création des tables de base de données, vous devez exécuter la commande **bootstrapProcessServerData** avant d'essayer de démarrer ou d'utiliser Process Server ou Process Center.

*Fichier de réponses pour créer des profils autonomes :*

Vous pouvez utiliser le fichier de réponse fourni avec la commande **manageprofiles** pour créer un profil autonome.

*Exemple de fichier de réponses pour un profil autonome Advanced Process Center :*

Modifiez ce fichier de réponses, puis utilisez-le pour créer un profil autonome à l'aide de la commande **manageprofiles**.

**Remarque :** Vous pouvez être amené à mettre en commentaire ou à supprimer la mise en commentaire d'informations dans le fichier de réponses pour votre système d'exploitation. Pour plus d'informations, voir les commentaires dans le fichier de réponses.

```
# BEGIN COPYRIGHT
# *************************************************************************
#
# Licensed Materials - Property of IBM
# 5725-C94
# (C) Copyright IBM Corporation 2011, 2012. All Rights Reserved.
# This sample program is provided AS IS and may be used, executed, copied
# and modified without royalty payment by customer (a) for its own
# instruction and study, (b) in order to develop applications designed to
# run with an IBM WebSphere product, either for customer's own internal
# use or for redistribution by customer, as part of such an application,
# in customer's own products.
#
# *************************************************************************
# END COPYRIGHT
################################################################################
# These response file has the applicable parameters for creating a
# Standalone PC Adv profile that uses Oracle.
#
# Depending on your environment, you may need to change the default values.
#
# To create a profile with this response file specify:
#
# was.install.root/bin/manageprofiles -response PC_Adv_Standalone_Oracle.response
#
# If you use the -response parameter, it must be the only parameter on
# the command-line. If you include any manageprofile parameters
# (in addition to -response) on the command-line, the response file
# is ignored. And default WebSphere Application server profile will be created .
################################################################################
################################################################################
# Parameter: create
#
# Description:
# Creates the profile.
     If you are creating a profile, this parameter is required.
################################################################################
create
################################################################################
# Parameter: templatePath
#
# Description:
```

```
# Specifies the directory path to the template files in the installation
# root directory. Within the profileTemplates directory are various
# directories that correspond to different profile types and that vary with
# the type of product installed. The profile directories are the paths that
# you indicate while using the -templatePath option.
# Use absolute paths. This parameter must exist as a directory and point to
# a valid template directory.
#
# When using the -templatePath parameter, specify the fully qualified file
# path for the parameter.
#
# Valid Values:
    Varies
# Default Values:
    None
################################################################################
templatePath=BPM/default.procctr.adv
################################################################################
# Parameter: profileName
#
# Description:
     Specifies the name of the profile. Use a unique value when creating a
     profile.
# Each profile that shares the same set of product binaries must have a
# unique name. The default profile name is based on the profile type and a
# trailing number, for example:
     profileType ProfileNumberwhere profileType is a value such as ProcSrv,
# Dmgr, or Custom and ProfileNumber is a sequential number that creates a
# unique profile name. The value for this parameter must not contain spaces
# or characters that are not valid such as the following: *, ?, ", <, >, , ,# /, \, and |. The profile name that you choose must not be in use. On
# Windows platforms: If the fully qualified path contains spaces, enclose
# the value in quotation marks. The default value is based on the
# install_root directory, the profiles subdirectory, and the name of the # file For example the default for profile creation is:
     file. For example, the default for profile creation is:
# WS_WSPROFILE_DEFAULT_PROFILE_HOME/profileNamewhere
# WS_WSPROFILE_DEFAULT_PROFILE_HOME is defined in the wasprofile.properties
# file in the install root/properties directory. The value for this
# parameter must be a valid path for the target system and must not be
     currently in use. You must have permissions to write to the directory.
#
# Valid Values:
    Varies
# Default Values:
    None
################################################################################
profileName=ProcCtr01
################################################################################
# Parameter: applyPerfTuningSetting
#
# Description:
# Set a performance tuning level appropriate for the profile you are
     creating.
     This parameter is a WebSphere Application Server parameter.
#
# Valid Values:
    development
    standard
    production
# Default Values:
    None
################################################################################
#applyPerfTuningSetting=standard
################################################################################
```

```
# Parameter: cellName
#
# Description:
# Specifies the cell name of the profile. Use a unique cell name for each
# profile.
     The default value for this parameter is based on a combination of the
     short host name, the constant Cell, and a trailing number, for example:
     if (DMgr)
# shortHostNameCellCellNumber
# else
# shortHostNameNodeNodeNumberCell
     where CellNumber is a sequential number starting at 01 and NodeNumber is
# the node number that you used to define the node name.
     The value for this parameter must not contain spaces or any characters
     that are not valid such as the following: *, ?, ", <, >, ,, /, \, and |.
#
# Valid Values:
# Varies
# Default Values:
    Varies
#
# Parameter: nodeName
#
# Description:
     Specifies the node name for the node that is created with the new profile.
     Use a unique value within the cell or on the workstation. Each profile
     that shares the same set of product binaries must have a unique node name.
     This parameter is required for profile creation only with the
# dmgr.esbserverdefault.procsvrdefault.procctrdefault.procsvr.advdefault.
# procctr.advdmgr.procctrmanaged.procctrmanaged.procsvr templates.
     The default value for this parameter is based on the short host name,
# profile type, and a trailing number, for example:
     if (DMgr)
              shortHostNameCellManagerNodeNumber
# else
              shortHostNameNodeNodeNumber
# where NodeNumber is a sequential number starting at 01.
# The value for this parameter must not contain spaces or any characters
# that are not valid such as the following: *, ?, ", <, >, , , /, \setminus, and |.#
# Valid Values:
    Varies
# Default Values:
    Varies
#
# Parameter: serverName
#
# Description:
# Specifies the name of the server.
################################################################################
cellName=cell_name
nodeName=node_name
serverName=server1
################################################################################
# Parameter: enableAdminSecurity
#
# Description:
# For IBM Business Process Manager omit this parameter. Administrative
     security is always enabled for IBM Business Process Manager profiles.
     You must also specify the parameters -adminUserName and -adminPassword
     along with the values for these parameters.
#
# Valid Values:
    true
# Default Values:
    true
```

```
################################################################################
enableAdminSecurity=true
adminUserName=adminUser_ID
adminPassword=adminPassword
```

```
################################################################################
# Parameter: signingCertDN
#
# Description:
# Specifies the distinguished name of the root signing certificate that you
# create when you create the profile. Specify the distinguished name in
# quotation marks. This default personal certificate is located in the
# server keystore file. If you do not specifically create or import a root
# signing certificate, one is created by default. See the
# -signingCertValidityPeriod parameter and the -keyStorePassword.
#
# Valid Values:
# Varies
# Default Values:
    None
#
# Parameter: signingCertValidityPeriod
#
# Description:
     An optional parameter that specifies the amount of time in years that the
# root signing certificate is valid. If you do not specify this parameter
# with the -signingCertDN parameter, the root signing certificate is valid
# for 20 years.
#
# Valid Values:
   Varies
# Default Values:
# None
#
# Parameter: keyStorePassword
#
# Description:
# Specifies the password to use on all keystore files created during profile
# creation. Keystore files are created for the default personal certificate
     and the root signing certificate.
#
# Valid Values:
    Varies
# Default Values:
    None
################################################################################
#signingCertDN =distinguished_name
#signingCertValidityPeriod =validity_period
#keyStorePassword =keyStore_password
################################################################################
# Parameter: defaultPorts
#
# Description:
# Assigns the default or base port values to the profile.d o not use this
     parameter when using the -startingPort or -portsFile parameter.
# During profile creation, the manageprofiles command-line utility uses an
     automatically generated set of recommended ports if you do not specify the
     -startingPort parameter, the -defaultPorts parameter or the -portsFile
     parameter. The recommended port values can be different than the default
     port values based on the availability of the default ports.
#
# Valid Values:
    Varies
# Default Values:
# None
#
```

```
# Parameter: startingPort
#
# Description:
# Specifies the starting port number for generating and assigning all ports
      for the profile.
     Port values are assigned sequentially from the -startingPort value,
     omitting those ports that are already in use. The system recognizes and
     resolves ports that are currently in use and determines the port
# assignments to avoid port conflicts.
     Do not use this parameter with the -defaultPorts or -portsFile parameters.
     During profile creation, the manageprofiles command-line utility uses an
     automatically generated set of recommended ports if you do not specify the
     -startingPort parameter, the -defaultPorts parameter or the -portsFile
     parameter. The recommended port values can be different than the default
     port values based on the availability of the default ports.
#
# Valid Values:
# Varies
# Default Values:
     None
#
# Parameter: portsFile
#
# Description:
     An optional parameter that specifies the path to a file that defines port
     settings for the new profile.
     Do not use this parameter when using the -startingPort or -defaultPorts
     parameter.
# During profile creation, the manageprofiles command-line utility uses an
# automatically generated set of recommended ports if you do not specify the
     -startingPort parameter, the -defaultPorts parameter or the -portsFile
     parameter. The recommended port values can be different than the default
     port values based on the availability of the default ports.
#
# Valid Values:
# Varies
# Default Values:
     None
################################################################################
#defaultPorts=default_ports
#startingPort=startingPort
#portsFile=file_path
################################################################################
# Parameter: enableService
#
# Description:
      Enables the creation of a Linux service. Valid values include true or
     false. The default value for this parameter is false. When the
# manageprofiles command-line utility is run with the -enableService option
     set to true, the Linux service is created with the profile when the
     command is run by the root user. When a nonroot user runs the
     manageprofiles command-line utility, the profile is created, but the Linux
      service is not. The Linux service is not created because the nonroot user
      does not have sufficient permission to set up the service. An
      INSTCONPARTIALSUCCESS result is displayed at the end of the profile
      creation and the profile creation log
      install root/logs/manageprofiles/profile name create.log contains a
     message indicating the current user does not have sufficient permission to
     set up the Linux service. Use this parameter when creating profiles only.
#
# Valid Values:
    false
     # true
# Default Values:
# None
#
```

```
# Parameter: serviceUserName
#
# Description:
# Specifies the user ID that is used during the creation of the Linux
     service so that the Linux service will run under this user ID. The Linux
     service runs whenever the user ID is logged on. Not required.
#
# Valid Values:
# Varies
# Default Values:
    None
#
# Parameter: winserviceAccountType
#
# Description:
# The type of the owner account of the Windows service created for the
# profile. Valid values include specifieduser or localsystem. The
# localsystem value runs the Windows service under the local account of the
# user who creates the profile. The default value for this parameter is
# localsystem. Use this parameter when creating profiles only.
#
# Valid Values:
    localsystem
    specifieduser
# Default Values:
# localsystem
#
# Parameter: winserviceUserName
#
# Description:
# Specify your user ID so that the Windows operating system can verify you
# as an ID that is capable of creating a Windows service. Your user ID must
# belong to the Administrator group and have the following advanced user
# rights:
# Act as part of the operating system<br># Log on as a service
     Log on as a service
# The default value for this parameter is the current user name. The value
# for this parameter must not contain spaces or characters that are not
# valid such as the following: *, ?, ", <, >, ,, /, \, and |. The user that
# you specify must have the proper permissions to create a Windows service.
     You must specify the correct password for the user name that you choose.
#
# Valid Values:
# Varies
# Default Values:
    None
#
# Parameter: winservicePassword
#
# Description:
# Specify the password for the specified user or the local account that is
# to own the Windows service.
#
# Valid Values:
# Varies
# Default Values:
    None
#
# Parameter: winserviceCheck
#
# Description:
# The value can be either true or false. Specify true to create a Windows
     service for the server process that is created within the profile. Specify
     false to not create the Windows service. The default value for this
# parameter is false.
#
# Valid Values:
```

```
# false
# true
# Default Values:
# false
#
# Parameter: winserviceStartupType
#
# Description:
# The following values for Windows service startup can be used:
# manual
# automatic
# disabled
# The default value for this parameter is manual.
#
# Valid Values:
    manualautomatic
# disabled
# Default Values:
    manual
################################################################################
#enableService=true
#serviceUserName=service_user_ID
#winserviceAccountType=localsystem
#winserviceUserName=winservice_user_ID
#winservicePassword=winservice_password
#winserviceCheck=false
#winserviceStartupType=manual
################################################################################
# Parameter: bpmdbDesign
#
# Description:
# Specifies the file that holds the database configuration design for all of
# the IBM Business Process Manager components .
     This parameter replaces the -wbidbDesign that was used in previous
# versions of WebSphere Process Server.
#
# Note: If a bpmdbDesign file parameter is specified, none of the database
     related properties should be specified.
#
# Valid Values:
    Varies
# Default Values:
# None
################################################################################
#bpmdbDesign=design_file
################################################################################
# Parameter: dbCreateNew
#
# Description:
# Indicates a new database is created or if an existing database is to be
# reused. Valid values are true or false. This value cannot be true for an
# Oracle, SQL Server or a DB2 z/OS database. This value can only be true for
# a DB2 database.
#
# Valid Values:
    false
# Default Values:
    false
################################################################################
dbCreateNew=false
################################################################################
# Parameter: dbType
#
```

```
# Description:
# The database type. Set one of the following values for the type of
# database product you are using with IBM Business Process Manager.
#
# Required only for one of the following:
# A stand-alone profile when -bpmdbDesign was not specified.
# An advanced dmgr or managed profiles when -bpmdbDesign was not specified.
#
     Note: Do not use this parameter if you are using -bpmdbDesign.
#
# Valid Values:
# ORACLE
# Default Values:
# ORACLE
#
# Parameter: dbDriverType
#
# Description:
# The database driver type. For an Oracle database, specify ORACLE. For
# databases other than Oracle, the value is automatically set based on the
# server operating system. Server installations on all operating systems use
# type 4.
#
     Note: Do not use this parameter if you are using -bpmdbDesign.
#
# Valid Values:
# Varies
# Default Values:
    None
#
# Parameter: dbJDBCClasspath
#
# Description:
# The directory path location of JDBC driver files.
#
# Note: Do not use this parameter if you are using -bpmdbDesign.
#
# Valid Values:
    Varies
# Default Values:
    None
################################################################################
dbType=ORACLE
dbDriverType=ORACLE_THIN
dbJDBCClasspath=${WAS_INSTALL_ROOT}/jdbcdrivers/Oracle
################################################################################
# Parameter: dbLocation
#
# Description:
# The directory of the ORACLE_HOME directory. This parameter is required
# when the parameter dbDelayConfig is set to false. No, this parameter is
# only valid if you are using Oracle databases.
#
# Note: Do not use this parameter if you are using -bpmdbDesign.
#
# Valid Values:
    Varies
# Default Values:
    None
################################################################################
dbLocation=db_location
################################################################################
# Parameter: dbDelayConfig
#
# Description:
```

```
# Indicates whether to postpone table creation until after the profile is
# created. Valid values are true or false. The parameter is set to false by
# default. Setting this parameter to true delays the execution of the
# scripts that create the database tables. No. Specify false if you want the
     database to be set up during profile creation.
#
# Valid Values:
    false
    true.
# Default Values:
    false
################################################################################
dbDelayConfig=false
################################################################################
# Parameter: dbName
#
# Description:
# The name of the database. By default, the value is set to orcl for Oracle
# databases and to CMNDB for all other supported databases.
#
     Note: Do not use this parameter if you are using -bpmdbDesign.
#
# Valid Values:
    Varies
# Default Values:
    orc1
#
# Parameter: dbUserId
#
# Description:
# The user ID for all database types. Specifies the user ID that has
     privileges to create and drop the databases. The WebSphere data source
# uses this ID to authenticate the database connection.
# Important: The -dbUserId parameter value must be a valid database
# authorization ID. Required if the -bpmdbDesign file is not set.
#
# Note: Do not use this parameter if you are using -bpmdbDesign.
#
# Valid Values:
    Varies
# Default Values:
    None
#
# Parameter: dbPassword
#
# Description:
# The password required for database authentication. Required when the
     -bpmdbDesign file is not set.
#
     Note: Do not use this parameter if you are using -bpmdbDesign.
#
# Valid Values:
# Varies
# Default Values:
    None
################################################################################
dbName=orcl
dbUserId=db_userid
dbPassword=db_pswd
################################################################################
# Parameter: procSvrDbName
#
# Description:
# Database name for Process Server database. The value specified for
# -procSvrDbName and -perfDWDbName can be the same.
```

```
#
# Note: Do not use this parameter if you are using -bpmdbDesign.
#
# Valid Values:
    Varies
# Default Values:
    None
#
# Parameter: dbProcSvrUserId
#
# Description:
# The Process Server user name. Required for setting up the Process Server.
#
# Note: Do not use this parameter if you are using -bpmdbDesign.
#
# Valid Values:
# Varies
# Default Values:
    None
#
# Parameter: dbProcSvrPassword
#
# Description:
     The Process Server password. Required for setting up the Process Server.
#
     Note: Do not use this parameter if you are using -bpmdbDesign.
#
# Valid Values:
    Varies
# Default Values:
# None
                                  ################################################################################
procSvrDbName=procSvr_Db_Name
dbProcSvrUserId=db_ProcSvr_UserId_name
dbProcSvrPassword=db_ProcSvr_Password
################################################################################
# Parameter: perfDWDbName
#
# Description:
     Database name for Performance Data Warehouse. The value specified for
     -perfDWDbName and -procSvrDbName can be the same.
#
     Note: Do not use this parameter if you are using -bpmdbDesign.
#
# Parameter: dbPerfDWUserId
#
# Description:
# Performance Data Warehouse user name. Required for setting up the
# Performance Data Warehouse.
#
# Note: Do not use this parameter if you are using -bpmdbDesign.
#
# Parameter: dbPerfDWPassword
#
# Description:
# Performance Data Warehouse password. Required for setting up the
     Performance Data Warehouse.
#
# Note: Do not use this parameter if you are using -bpmdbDesign.
################################################################################
perfDWDbName=perfDW_Db_Name
dbPerfDWUserId=db_PerfDW_UserId
dbPerfDWPassword=db_PerfDW_Password
################################################################################
# Parameter: dbProcSvrMeUserId
```

```
#
# Description:
# Process Server Messaging Engine user name. Required for setting up the
# Process Server Messaging Engine. If you enter a user-specified a user name
     and password during profile creation and if you specified ORACLE for
      dbType, this parameter is required.
#
     Note: Do not use this parameter if you are using -bpmdbDesign.
#
# Valid Values:
    Varies
# Default Values:
# None
#
# Parameter: dbProcSvrMePassword
#
 Description:
# Note: Do not use this parameter if you are using -bpmdbDesign.
#
# Valid Values:
    Varies
# Default Values:
    None
################################################################################
dbProcSvrMeUserId=db_ProcSvr_ME_UserID
dbProcSvrMePassword=db_ProcSvr_Me_Password
################################################################################
# Parameter: dbPerfDWMeUserId
#
# Description:
# Performance Data Warehouse Messaging Engine user name. Required for
     setting up the Performance Data Warehouse Messaging Engine. This
# parameter is required.
#
# Valid Values:
# Varies
# Default Values:
# None
#
# Parameter: dbPerfDWMePassword
#
# Valid Values:
    Varies
# Default Values:
    None
################################################################################
dbPerfDWMeUserId=db_PerfDW_Me_UserId
dbPerfDWMePassword=db_PerfDW_ME_Password
################################################################################
# Parameter: dbCommonUserId
#
 Description:
# The user id to authenticate with the Common database. For Oracle, the
      default user name is the first three characters of the Oracle database
# service name. For example: If the database service name is ORCL,
     dbCommonUserId is ORCCOMM. Required for all stand-alone IBM Business
     Process Manager profiles and advanced deployment manager (dmgr.*.adv)
     profiles, if the -dbType parameter is set to ORACLE or MICROSOFT SQLSERVER
     and no bpmdbDesign file was specified.
#
     Note: Do not use this parameter if you are using -bpmdbDesign.
#
# Valid Values:
# Varies
# Default Values:
```
```
# None
#
# Parameter: dbCommonPassword
#
 Description:
# The password for the user id of the dbCommonUserId parameter. Required for
# all stand-alone IBM Business Process Manager profiles and advanced
# deployment manager (dmgr.*.adv) profiles, if the -dbType parameter is set
     to ORACLE or MICROSOFT SQLSERVER and no bpmdbDesign file was specified.
#
# Note: Do not use this parameter if you are using -bpmdbDesign.
#
# Valid Values:
# Varies
# Default Values:
    None
################################################################################
dbCommonUserId=common_db_userid
dbCommonPassword=common_db_pswd
################################################################################
# Parameter: dbAppMeUserId
#
# Description:
# The default user name is the first three characters of the Oracle database
# service name. For example: If the database service name is ORCL,
# dbAppMeUserId is ORCSA00. If you enter a user-specified a user name and
# password during profile creation and if you specified ORACLE for dbType,
# this parameter is required.
#
# Note: Do not use this parameter if you are using -bpmdbDesign.
#
# Valid Values:
# Varies
# Default Values:
# None
#
# Parameter: dbAppMePassword
#
# Description:
     The password for the user id of the dbAppMeUserId parameter. If you enter
     a user-specified a user name and password during profile creation and if
     you specified ORACLE for dbType, this parameter is required.
#
# Note: Do not use this parameter if you are using -bpmdbDesign.
#
# Valid Values:
    Varies
# Default Values:
   None
################################################################################
dbAppMeUserId=app_me_userID
dbAppMePassword=app_me_pwd
################################################################################
# Parameter: dbCeiMeUserId
#
# Description:
# The default user name is the first three characters of the Oracle database
     service name. For example: If the database service name is ORCL,
# dbCeiMeUserId is ORCCM00. If you enter a user-specified a user name and
# password during profile creation and if you specified ORACLE for dbType,
     this parameter is required.
#
# Note: Do not use this parameter if you are using -bpmdbDesign.
#
# Valid Values:
```

```
# Varies
# Default Values:
# None
#
# Parameter: dbCeiMePassword
#
# Description:
# The password for the user id of the dbCeiMeUserId parameter. If you enter
     a user-specified a user name and password during profile creation and if
     you specified ORACLE for -dbType, this parameter is required.
#
      Note: Do not use this parameter if you are using -bpmdbDesign.
#
# Valid Values:
    Varies
# Default Values:
# None
################################################################################
dbCeiMeUserId=cei_me_userID
dbCeiMePassword=cei_me_pwd
################################################################################
# Parameter: dbSysMeUserId
#
# Description:
# The default user name for the SCA system bus messaging engine is the first
      three characters of the Oracle database service name. For example: If the
     database service name is ORCL, dbSysMeUserId is ORCSS00. If you enter a
# user-specified a user name and password during profile creation, this
# parameter is required.
#
     Note: Do not use this parameter if you are using -bpmdbDesign.
#
# Valid Values:
# Varies
# Default Values:
# None
#
# Parameter: dbSysMePassword
#
# Description:
     The default password for the SCA system bus messaging engine is
     dbPassword. If you enter a user-specified a user name and password during
     profile creation, this parameter is required.
#
     Note: Do not use this parameter if you are using -bpmdbDesign.
#
# Valid Values:
# Varies
# Default Values:
    None
################################################################################
dbSysMeUserId=sys_me_userID
dbSysMePassword=sys_me_pwd
################################################################################
# Parameter: environmentName
#
# Description:
      Specifies the name of the environment you are configuring. This parameter
     has no default value, and it must not be empty.
#
# Valid Values:
    Varies
# Default Values:
# None
################################################################################
```
environmentName=environment name

```
################################################################################
# Parameter: environmentType
#
# Description:
# Specifies the environment type. The environment type refers to how IBM
     Business Process Manager is used; for example, in a production, stage or
# test environment. Load testing might be done on a test server, while a
# stage environment type might be used as a temporary location to host
# changes before putting those changes into production. You might specify
# Stage as the Environment type if the server you are configuring will be
# accessed and used to review content and new functionality. Valid values
# are as follows:
# Test
# Use Test if the server you are configuring is to be used as a testing
# environment.
# Stage
# Use Stage if the server is to serve as a staging platform to be used as a
# preproduction server.
# Production
# Use Production if the server is to serve in a production capacity.
     The default value is Test.
#
# Valid Values:
# Test
    Production
    Stage
# Default Values:
# Test
################################################################################
environmentType=Test
################################################################################
# Parameter: isDeveloperServer
#
# Description:
# Specifies whether the server is intended for development purposes only.
# This parameter is useful when creating profiles to test applications on a
# non-production server prior to deploying the applications on their
     production application servers. If -isDeveloperServer is set when
     # creating an IBM Business Process Manager profile, then a preconfigured VMM
     file repository is installed. This file repository contains a sample
# organization that can be used to test Business Process Choreographer
     people resolution, ready for you to use as is.
#
# Valid Values:
    false
    # true
# Default Values:
    false
################################################################################
#isDeveloperServer=false
################################################################################
# Parameter: webFormConfig
#
# Description:
     Indicates if Business Space is configured to use IBM Forms Server to work
     with Human Task Management widgets. The default value for this parameter
     is false. Indicate true to configure Business Space to use IBM Forms
     Server. Both the webFormConfig and webFormInstallRoot parameters are
     required to configure IBM Forms Server. This parameter is valid for
# stand-alone server profiles only.
# Note: IBM Forms Server configuration using these parameters is only valid
# for local IBM Forms Server installations.
#
```

```
# Valid Values:
    false
# true
# Default Values:
    false
#
# Parameter: webFormHTTP
#
# Description:
# Specifies the location of the IBM Forms Server Translator. The default URL
     for the location is http://localhost:8085/translator. No. This parameter
# is valid only if the -webFormConfig parameter is set to true. It is valid
# for stand-alone server profiles only.
#
# Valid Values:
# Varies
# Default Values:
# None
#
# Parameter: webFormInstallRoot
#
# Description:
     Specifies the full path where IBM Forms Server is installed. For example,
     the IBM Forms Server install root might be
     C:/IBM/IBMFormsServer/4.0/WebFormServer. No. This parameter is valid only
     if the -webFormConfig parameter is set to true. It is valid for
     stand-alone server profiles only.
#
# Valid Values:
# Varies
# Default Values:
   None
################################################################################
#webFormConfig=false
#webFormHTTP=URL
#webFormInstallRoot=Webform_Server_install_root
################################################################################
# Parameter: configureBRM
#
# Description:
     Configures the business process rules manager. The default value is false.
#
# Valid Values:
# false
    true
# Default Values:
    false
################################################################################
configureBRM=false
################################################################################
# Parameter: configureBPC
#
# Description:
# Determines whether the Business Process Choreographer sample configuration
# is created.
# The following conditions apply:
# Only DB2 databases are supported.
     The default is set to true for DB2.
# It uses its own schema within the common database (CMNDB) and the schema
# name is always BPEDB.
# Business Process Choreographer database parameters set in the Database
# Design Tool and generated to the database design file are ignored by
# Business Process Choreographer at profile creation time.
# See -bpmdbDesign for information about the database design file.
# Note: If these conditions are too restrictive, consider setting
```

```
# -configureBPC to false and using other documented methods to configure
# Business Process Choreographer.
#
# Valid Values:
   false
# Default Values:
   false
################################################################################
configureBPC=false
```
*Exemple de fichier de réponses pour un profil autonome Standard Process Center :*

Modifiez ce fichier de réponses, puis utilisez-le pour créer un profil autonome à l'aide de la commande **manageprofiles**.

**Remarque :** Vous pouvez être amené à mettre en commentaire ou à supprimer la mise en commentaire d'informations dans le fichier de réponses pour votre système d'exploitation. Pour plus d'informations, voir les commentaires dans le fichier de réponses.

```
# BEGIN COPYRIGHT
# *************************************************************************
#
# Licensed Materials - Property of IBM
# 5725-C94
# (C) Copyright IBM Corporation 2011, 2012. All Rights Reserved.
# This sample program is provided AS IS and may be used, executed, copied
# and modified without royalty payment by customer (a) for its own
# instruction and study, (b) in order to develop applications designed to
# run with an IBM WebSphere product, either for customer's own internal
# use or for redistribution by customer, as part of such an application,
# in customer's own products.
#
# *************************************************************************
# END COPYRIGHT
################################################################################
# These response file has the applicable parameters for creating a
# Standalone PC Std profile that uses Oracle.
#
# Depending on your environment, you may need to change the default values.
#
# To create a profile with this response file specify:
#
# was.install.root/bin/manageprofiles -response PC Std Standalone Oracle.response
#
# If you use the -response parameter, it must be the only parameter on
# the command-line. If you include any manageprofile parameters
# (in addition to -response) on the command-line, the response file
# is ignored. And default WebSphere Application server profile will be created .
################################################################################
################################################################################
# Parameter: create
#
# Description:
# Creates the profile.
# If you are creating a profile, this parameter is required.
################################################################################
create
################################################################################
# Parameter: templatePath
#
# Description:
# Specifies the directory path to the template files in the installation
# root directory. Within the profileTemplates directory are various
```

```
# directories that correspond to different profile types and that vary with
# the type of product installed. The profile directories are the paths that
# you indicate while using the -templatePath option.
# Use absolute paths. This parameter must exist as a directory and point to
# a valid template directory.
#
     When using the -templatePath parameter, specify the fully qualified file
     path for the parameter.
#
# Valid Values:
    Varies
# Default Values:
   None
################################################################################
templatePath=BPM/default.procctr
################################################################################
# Parameter: profileName
#
# Description:
# Specifies the name of the profile. Use a unique value when creating a
# profile.
     Each profile that shares the same set of product binaries must have a
     unique name. The default profile name is based on the profile type and a
     trailing number, for example:
     profileType ProfileNumberwhere profileType is a value such as ProcSrv,
     Dmgr, or Custom and ProfileNumber is a sequential number that creates a
     unique profile name. The value for this parameter must not contain spaces
# or characters that are not valid such as the following: *, ?, ", <, >, , ,# \, /, \, and \, . The profile name that you choose must not be in use. On
# Windows platforms: If the fully qualified path contains spaces, enclose
     the value in quotation marks. The default value is based on the
     install_root directory, the profiles subdirectory, and the name of the
     file. For example, the default for profile creation is:
     WS WSPROFILE DEFAULT PROFILE HOME/profileNamewhere
# WS_WSPROFILE_DEFAULT_PROFILE_HOME is defined in the wasprofile.properties
     f_ile in the install_root/properties directory. The value for this
# parameter must be a valid path for the target system and must not be
# currently in use. You must have permissions to write to the directory.
#
# Valid Values:
    Varies
# Default Values:
    None
################################################################################
profileName=ProcCtr01
################################################################################
# Parameter: applyPerfTuningSetting
#
# Description:
# Set a performance tuning level appropriate for the profile you are
     creating.
# This parameter is a WebSphere Application Server parameter.
#
# Valid Values:
    development
    standard
    production
# Default Values:
    None
################################################################################
#applyPerfTuningSetting=standard
################################################################################
# Parameter: cellName
#
```

```
# Description:
     Specifies the cell name of the profile. Use a unique cell name for each
# profile.
# The default value for this parameter is based on a combination of the
# short host name, the constant Cell, and a trailing number, for example:
# if (DMgr)
# shortHostNameCellCellNumber
# else
        shortHostNameNodeNodeNumberCell
# where CellNumber is a sequential number starting at 01 and NodeNumber is
# the node number that you used to define the node name.
# The value for this parameter must not contain spaces or any characters
# that are not valid such as the following: *, ?, ", <, >, , , /, \setminus, and |.
#
# Valid Values:
# Varies
# Default Values:
# Varies
#
# Parameter: nodeName
#
# Description:
     Specifies the node name for the node that is created with the new profile.
     Use a unique value within the cell or on the workstation. Each profile
# that shares the same set of product binaries must have a unique node name.
# This parameter is required for profile creation only with the
# dmgr.esbserverdefault.procsvrdefault.procctrdefault.procsvr.advdefault.
# procctr.advdmgr.procctrmanaged.procctrmanaged.procsvr templates.
# The default value for this parameter is based on the short host name,
# profile type, and a trailing number, for example:
# if (DMgr)
# shortHostNameCellManagerNodeNumber
# else
# shortHostNameNodeNodeNumber
# where NodeNumber is a sequential number starting at 01.
     The value for this parameter must not contain spaces or any characters
# that are not valid such as the following: *, ?, ", <, >, , , /, \rangle, and |.#
# Valid Values:
# Varies
# Default Values:
    Varies
#
# Parameter: serverName
#
# Description:
# Specifies the name of the server.
################################################################################
cellName=cell_name
nodeName=node_name
serverName=server1
################################################################################
# Parameter: enableAdminSecurity
#
# Description:
# For IBM Business Process Manager omit this parameter. Administrative
     security is always enabled for IBM Business Process Manager profiles.
# You must also specify the parameters -adminUserName and -adminPassword
     along with the values for these parameters.
#
# Valid Values:
    true
# Default Values:
    t.rue
################################################################################
enableAdminSecurity=true
```
adminUserName=adminUser\_ID adminPassword=adminPassword

```
################################################################################
# Parameter: signingCertDN
#
# Description:
     Specifies the distinguished name of the root signing certificate that you
# create when you create the profile. Specify the distinguished name in
     quotation marks. This default personal certificate is located in the
      server keystore file. If you do not specifically create or import a root
      signing certificate, one is created by default. See the
     -signingCertValidityPeriod parameter and the -keyStorePassword.
#
# Valid Values:
# Varies
 Default Values:
# None
#
# Parameter: signingCertValidityPeriod
#
# Description:
     An optional parameter that specifies the amount of time in years that the
     root signing certificate is valid. If you do not specify this parameter
     with the -signingCertDN parameter, the root signing certificate is valid
     for 20 years.
#
# Valid Values:
    Varies
# Default Values:
    None
#
# Parameter: keyStorePassword
#
# Description:
# Specifies the password to use on all keystore files created during profile
      creation. Keystore files are created for the default personal certificate
     and the root signing certificate.
#
# Valid Values:
    Varies
# Default Values:
    None
################################################################################
#signingCertDN =distinguished_name
#signingCertValidityPeriod =validity_period
#keyStorePassword =keyStore_password
################################################################################
# Parameter: defaultPorts
#
# Description:
# Assigns the default or base port values to the profile.d o not use this
      parameter when using the -startingPort or -portsFile parameter.
     During profile creation, the manageprofiles command-line utility uses an
      automatically generated set of recommended ports if you do not specify the
      -startingPort parameter, the -defaultPorts parameter or the -portsFile
      parameter. The recommended port values can be different than the default
     port values based on the availability of the default ports.
#
# Valid Values:
    Varies
# Default Values:
# None
#
# Parameter: startingPort
#
```

```
# Description:
     Specifies the starting port number for generating and assigning all ports
# for the profile.
# Port values are assigned sequentially from the -startingPort value,
     omitting those ports that are already in use. The system recognizes and
# resolves ports that are currently in use and determines the port
# assignments to avoid port conflicts.
# Do not use this parameter with the -defaultPorts or -portsFile parameters.
# During profile creation, the manageprofiles command-line utility uses an
# automatically generated set of recommended ports if you do not specify the
# -startingPort parameter, the -defaultPorts parameter or the -portsFile
# parameter. The recommended port values can be different than the default
# port values based on the availability of the default ports.
#
# Valid Values:
# Varies
# Default Values:
# None
#
# Parameter: portsFile
#
# Description:
     An optional parameter that specifies the path to a file that defines port
     settings for the new profile.
# Do not use this parameter when using the -startingPort or -defaultPorts
# parameter.
# During profile creation, the manageprofiles command-line utility uses an
     automatically generated set of recommended ports if you do not specify the
# -startingPort parameter, the -defaultPorts parameter or the -portsFile
# parameter. The recommended port values can be different than the default
     port values based on the availability of the default ports.
#
# Valid Values:
    Varies
# Default Values:
    None
################################################################################
#defaultPorts=default_ports
#startingPort=startingPort
#portsFile=file_path
################################################################################
# Parameter: enableService
#
# Description:
# Enables the creation of a Linux service. Valid values include true or
# false. The default value for this parameter is false. When the
# manageprofiles command-line utility is run with the -enableService option
# set to true , the Linux service is created with the profile when the
# command is run by the root user. When a nonroot user runs the
     manageprofiles command-line utility, the profile is created, but the Linux
# service is not. The Linux service is not created because the nonroot user
# does not have sufficient permission to set up the service. An
# INSTCONPARTIALSUCCESS result is displayed at the end of the profile
# creation and the profile creation log
# install root/logs/manageprofiles/profile name create.log contains a
# message indicating the current user does not have sufficient permission to
     set up the Linux service. Use this parameter when creating profiles only.
#
# Valid Values:
    false
    # true
# Default Values:
# None
#
# Parameter: serviceUserName
#
```

```
# Description:
     Specifies the user ID that is used during the creation of the Linux
# service so that the Linux service will run under this user ID. The Linux
     service runs whenever the user ID is logged on. Not required.
#
# Valid Values:
    Varies
# Default Values:
    None
#
# Parameter: winserviceAccountType
#
# Description:
# The type of the owner account of the Windows service created for the
     profile. Valid values include specifieduser or localsystem. The
     localsystem value runs the Windows service under the local account of the
\# user who creates the profile. The default value for this parameter is
# localsystem. Use this parameter when creating profiles only.
#
# Valid Values:
    localsystem
# specifieduser
# Default Values:
    localsystem
#
# Parameter: winserviceUserName
#
# Description:
# Specify your user ID so that the Windows operating system can verify you
# as an ID that is capable of creating a Windows service. Your user ID must
     belong to the Administrator group and have the following advanced user
     rights:
     Act as part of the operating system
     Log on as a service
     The default value for this parameter is the current user name. The value
# for this parameter must not contain spaces or characters that are not
     valid such as the following: *, ?, ", <, >, ,, /, \, and |. The user that
# you specify must have the proper permissions to create a Windows service.
# You must specify the correct password for the user name that you choose.
#
# Valid Values:
    Varies
# Default Values:
    None
#
# Parameter: winservicePassword
#
# Description:
# Specify the password for the specified user or the local account that is
# to own the Windows service.
#
# Valid Values:
# Varies
# Default Values:
# None
#
# Parameter: winserviceCheck
#
# Description:
     The value can be either true or false. Specify true to create a Windows
     service for the server process that is created within the profile. Specify
     false to not create the Windows service. The default value for this
     parameter is false.
#
# Valid Values:
# false
# true
```

```
# Default Values:
# false
#
# Parameter: winserviceStartupType
#
# Description:
# The following values for Windows service startup can be used:
# manual
     automatic
# disabled
# The default value for this parameter is manual.
#
# Valid Values:
   manual
   automatic
# disabled
# Default Values:
# manual
                ################################################################################
#enableService=true
#serviceUserName=service_user_ID
#winserviceAccountType=localsystem
#winserviceUserName=winservice_user_ID
#winservicePassword=winservice_password
#winserviceCheck=false
#winserviceStartupType=manual
################################################################################
# Parameter: bpmdbDesign
#
# Description:
# Specifies the file that holds the database configuration design for all of
     the IBM Business Process Manager components.
# This parameter replaces the -wbidbDesign that was used in previous
# versions of WebSphere Process Server.
#
# Note: If a bpmdbDesign file parameter is specified, none of the database
# related properties should be specified.
#
# Valid Values:
   Varies
# Default Values:
# None
################################################################################
#bpmdbDesign=design_file
################################################################################
# Parameter: dbCreateNew
#
# Description:
# Indicates a new database is created or if an existing database is to be
# reused. Valid values are true or false. This value cannot be true for an
# Oracle, SQL Server or a DB2 z/OS database. This value can only be true for
# a DB2 database.
#
# Valid Values:
    false
# Default Values:
   false
################################################################################
dbCreateNew=false
################################################################################
# Parameter: dbType
#
# Description:
# The database type. Set one of the following values for the type of
```

```
# database product you are using with IBM Business Process Manager.
#
# Required only for one of the following:
# A stand-alone profile when -bpmdbDesign was not specified.
# An advanced dmgr or managed profiles when -bpmdbDesign was not specified.
#
# Note: Do not use this parameter if you are using -bpmdbDesign.
#
# Valid Values:
# ORACLE
# Default Values:
# ORACLE
#
# Parameter: dbDriverType
#
# Description:
# The database driver type. For an Oracle database, specify ORACLE. For
# databases other than Oracle, the value is automatically set based on the
# server operating system. Server installations on all operating systems use
# type 4.
#
# Note: Do not use this parameter if you are using -bpmdbDesign.
#
# Valid Values:
    Varies
# Default Values:
    None
#
# Parameter: dbJDBCClasspath
#
# Description:
# The directory path location of JDBC driver files.
#
# Note: Do not use this parameter if you are using -bpmdbDesign.
#
# Valid Values:
# Varies
# Default Values:
    None
################################################################################
dbType=ORACLE
dbDriverType=ORACLE_THIN
dbJDBCClasspath=${WAS_INSTALL_ROOT}/jdbcdrivers/Oracle
################################################################################
# Parameter: dbLocation
#
# Description:
# The directory of the ORACLE HOME directory. This parameter is required
\# when the parameter dbDelayConfig is set to false. No, this parameter is
     only valid if you are using Oracle databases.
#
# Note: Do not use this parameter if you are using -bpmdbDesign.
#
# Valid Values:
    Varies
# Default Values:
# None
################################################################################
dbLocation=db_location
################################################################################
# Parameter: dbDelayConfig
#
# Description:
# Indicates whether to postpone table creation until after the profile is
# created. Valid values are true or false. The parameter is set to false by
```

```
# default. Setting this parameter to true delays the execution of the
# scripts that create the database tables. No. Specify false if you want the
# database to be set up during profile creation.
#
# Valid Values:
    false
    true
# Default Values:
# false
################################################################################
dbDelayConfig=false
################################################################################
# Parameter: dbName
#
# Description:
# The name of the database. By default, the value is set to orcl for Oracle
# databases and to CMNDB for all other supported databases.
#
# Note: Do not use this parameter if you are using -bpmdbDesign.
#
# Valid Values:
    Varies
# Default Values:
    orc<sub>1</sub>
#
# Parameter: dbUserId
#
# Description:
# The user ID for all database types. Specifies the user ID that has
# privileges to create and drop the databases. The WebSphere data source
# uses this ID to authenticate the database connection.
# Important: The -dbUserId parameter value must be a valid database
# authorization ID. Required if the -bpmdbDesign file is not set.
#
# Note: Do not use this parameter if you are using -bpmdbDesign.
#
# Valid Values:
    Varies
# Default Values:
    None
#
# Parameter: dbPassword
#
# Description:
# The password required for database authentication. Required when the
# -bpmdbDesign file is not set.
#
# Note: Do not use this parameter if you are using -bpmdbDesign.
#
# Valid Values:
# Varies
# Default Values:
    None
################################################################################
dbName=orcl
dbUserId=db_userid
dbPassword=db_pswd
################################################################################
# Parameter: procSvrDbName
#
# Description:
# Database name for Process Server database. The value specified for
# -procSvrDbName and -perfDWDbName can be the same.
#
# Note: Do not use this parameter if you are using -bpmdbDesign.
```

```
# Valid Values:
# Varies
# Default Values:
    None
#
# Parameter: dbProcSvrUserId
#
# Description:
# The Process Server user name. Required for setting up the Process Server.
#
# Note: Do not use this parameter if you are using -bpmdbDesign.
#
# Valid Values:
    Varies
# Default Values:
# None
#
# Parameter: dbProcSvrPassword
#
# Description:
     The Process Server password. Required for setting up the Process Server.
#
     Note: Do not use this parameter if you are using -bpmdbDesign.
#
# Valid Values:
    Varies
# Default Values:
    None
################################################################################
procSvrDbName=procSvr_Db_Name
dbProcSvrUserId=db_ProcSvr_UserId_name
dbProcSvrPassword=db_ProcSvr_Password
################################################################################
# Parameter: perfDWDbName
#
# Description:
# Database name for Performance Data Warehouse. The value specified for
      -perfDWDbName and -procSvrDbName can be the same.
#
     Note: Do not use this parameter if you are using -bpmdbDesign.
#
# Parameter: dbPerfDWUserId
#
# Description:
     Performance Data Warehouse user name. Required for setting up the
     Performance Data Warehouse.
#
# Note: Do not use this parameter if you are using -bpmdbDesign.
#
# Parameter: dbPerfDWPassword
#
# Description:
     Performance Data Warehouse password. Required for setting up the
     Performance Data Warehouse.
#
# Note: Do not use this parameter if you are using -bpmdbDesign.
################################################################################
perfDWDbName=perfDW_Db_Name
dbPerfDWUserId=db_PerfDW_UserId
dbPerfDWPassword=db_PerfDW_Password
################################################################################
# Parameter: dbProcSvrMeUserId
#
# Description:
```
#

```
# Process Server Messaging Engine user name. Required for setting up the
# Process Server Messaging Engine. If you enter a user-specified a user name
# and password during profile creation and if you specified ORACLE for
# dbType, this parameter is required.
#
# Note: Do not use this parameter if you are using -bpmdbDesign.
#
# Valid Values:
# Varies
# Default Values:
    None
#
# Parameter: dbProcSvrMePassword
#
# Description:
# Note: Do not use this parameter if you are using -bpmdbDesign.
#
# Valid Values:
    Varies
# Default Values:
    None
################################################################################
dbProcSvrMeUserId=db_ProcSvr_ME_UserID
dbProcSvrMePassword=db_ProcSvr_Me_Password
################################################################################
# Parameter: dbPerfDWMeUserId
#
# Description:
# Performance Data Warehouse Messaging Engine user name. Required for
# setting up the Performance Data Warehouse Messaging Engine. This
# parameter is required.
#
# Valid Values:
# Varies
# Default Values:
# None
#
# Parameter: dbPerfDWMePassword
#
# Valid Values:
# Varies
# Default Values:
    None
################################################################################
dbPerfDWMeUserId=db_PerfDW_Me_UserId
dbPerfDWMePassword=db_PerfDW_ME_Password
################################################################################
# Parameter: dbCommonUserId
#
# Description:
# The user id to authenticate with the Common database. For Oracle, the
     default user name is the first three characters of the Oracle database
     service name. For example: If the database service name is ORCL,
# dbCommonUserId is ORCCOMM. Required for all stand-alone IBM Business
# Process Manager profiles and advanced deployment manager (dmgr.*.adv)
# profiles, if the -dbType parameter is set to ORACLE or MICROSOFT SQLSERVER
     and no bpmdbDesign file was specified.
#
     Note: Do not use this parameter if you are using -bpmdbDesign.
#
# Valid Values:
    Varies
# Default Values:
# None
#
```

```
# Parameter: dbCommonPassword
#
# Description:
# The password for the user id of the dbCommonUserId parameter. Required for
     all stand-alone IBM Business Process Manager profiles and advanced
     deployment manager (dmgr.*.adv) profiles, if the -dbType parameter is set
     to ORACLE or MICROSOFT SQLSERVER and no bpmdbDesign file was specified.
#
     Note: Do not use this parameter if you are using -bpmdbDesign.
#
# Valid Values:
    Varies
# Default Values:
   None
################################################################################
dbCommonUserId=common_db_userid
dbCommonPassword=common_db_pswd
################################################################################
# Parameter: environmentName
#
# Description:
     Specifies the name of the environment you are configuring. This parameter
     has no default value, and it must not be empty.
#
# Valid Values:
    Varies
# Default Values:
    None
################################################################################
environmentName=environment_name
################################################################################
# Parameter: environmentType
#
# Description:
# Specifies the environment type. The environment type refers to how IBM
# Business Process Manager is used; for example, in a production, stage or
# test environment. Load testing might be done on a test server, while a
# stage environment type might be used as a temporary location to host
     changes before putting those changes into production. You might specify
     Stage as the Environment type if the server you are configuring will be
     accessed and used to review content and new functionality. Valid values
     are as follows:
# Test
# Use Test if the server you are configuring is to be used as a testing
# environment.
# Stage
# Use Stage if the server is to serve as a staging platform to be used as a
# preproduction server.
     Production
# Use Production if the server is to serve in a production capacity.
# The default value is Test.
#
# Valid Values:
    Test
    Production
# Stage
# Default Values:
    Test
################################################################################
environmentType=Test
################################################################################
# Parameter: isDeveloperServer
#
# Description:
```

```
# Specifies whether the server is intended for development purposes only.
# This parameter is useful when creating profiles to test applications on a
# non-production server prior to deploying the applications on their
# production application servers. If -isDeveloperServer is set when
     # creating an IBM Business Process Manager profile, then a preconfigured VMM
# file repository is installed. This file repository contains a sample
# organization that can be used to test Business Process Choreographer
     people resolution, ready for you to use as is.
#
# Valid Values:
    false
    true
# Default Values:
    false
################################################################################
#isDeveloperServer=false
```
*Exemple de fichier de réponses pour un profil autonome Advanced Process Server :*

Modifiez ce fichier de réponses, puis utilisez-le pour créer un profil autonome à l'aide de la commande **manageprofiles**.

**Remarque :** Vous pouvez être amené à mettre en commentaire ou à supprimer la mise en commentaire d'informations dans le fichier de réponses pour votre système d'exploitation. Pour plus d'informations, voir les commentaires dans le fichier de réponses.

```
# BEGIN COPYRIGHT
# *************************************************************************
#
# Licensed Materials - Property of IBM
# 5725-C94
# (C) Copyright IBM Corporation 2011, 2012. All Rights Reserved.
# This sample program is provided AS IS and may be used, executed, copied
# and modified without royalty payment by customer (a) for its own
# instruction and study, (b) in order to develop applications designed to
# run with an IBM WebSphere product, either for customer's own internal
# use or for redistribution by customer, as part of such an application,
# in customer's own products.
#
# *************************************************************************
# END COPYRIGHT
################################################################################
# These response file has the applicable parameters for creating a
# Standalone PS Adv profile that uses Oracle.
#
# Depending on your environment, you may need to change the default values.
#
# To create a profile with this response file specify:
#
# was.install.root/bin/manageprofiles -response PS_Adv_Standalone_Oracle.response
#
# If you use the -response parameter, it must be the only parameter on
# the command-line. If you include any manageprofile parameters
# (in addition to -response) on the command-line, the response file
# is ignored. And default WebSphere Application server profile will be created .
################################################################################
################################################################################
# Parameter: create
#
# Description:
     Creates the profile.
     If you are creating a profile, this parameter is required.
################################################################################
create
```
################################################################################ # Parameter: templatePath # # Description: Specifies the directory path to the template files in the installation root directory. Within the profileTemplates directory are various directories that correspond to different profile types and that vary with # the type of product installed. The profile directories are the paths that # you indicate while using the -templatePath option. # Use absolute paths. This parameter must exist as a directory and point to a valid template directory. # # When using the -templatePath parameter, specify the fully qualified file path for the parameter. # # Valid Values: # Varies # Default Values: None ################################################################################ templatePath=BPM/default.procsvr.adv ################################################################################ # Parameter: profileName # # Description: # Specifies the name of the profile. Use a unique value when creating a # profile. # Each profile that shares the same set of product binaries must have a unique name. The default profile name is based on the profile type and a trailing number, for example: profileType ProfileNumberwhere profileType is a value such as ProcSrv, Dmgr, or Custom and ProfileNumber is a sequential number that creates a # unique profile name. The value for this parameter must not contain spaces # or characters that are not valid such as the following: \*, ?, ", <, >, ,,  $/$ , \, and  $|$ . The profile name that you choose must not be in use. On # Windows platforms: If the fully qualified path contains spaces, enclose # the value in quotation marks. The default value is based on the # install\_root directory, the profiles subdirectory, and the name of the file. For example, the default for profile creation is: WS WSPROFILE DEFAULT PROFILE HOME/profileNamewhere WS WSPROFILE DEFAULT PROFILE HOME is defined in the wasprofile.properties file in the install root/properties directory. The value for this  $\#$  parameter must be a valid path for the target system and must not be currently in use. You must have permissions to write to the directory. # # Valid Values: Varies # Default Values: None ################################################################################ profileName=ProcSrv01 ################################################################################ # Parameter: applyPerfTuningSetting # # Description: Set a performance tuning level appropriate for the profile you are creating. This parameter is a WebSphere Application Server parameter. # # Valid Values: development standard production # Default Values:

```
# None
                                         ################################################################################
#applyPerfTuningSetting=standard
################################################################################
# Parameter: cellName
#
# Description:
# Specifies the cell name of the profile. Use a unique cell name for each
     profile.
# The default value for this parameter is based on a combination of the
# short host name, the constant Cell, and a trailing number, for example:
# if (DMgr)
# shortHostNameCellCellNumber
# else
# shortHostNameNodeNodeNumberCell
# where CellNumber is a sequential number starting at 01 and NodeNumber is
# the node number that you used to define the node name.
# The value for this parameter must not contain spaces or any characters
     that are not valid such as the following: *, ?, ", <, >, , , /, \setminus, and |.#
# Valid Values:
    Varies
# Default Values:
    Varies
#
# Parameter: nodeName
#
# Description:
# Specifies the node name for the node that is created with the new profile.
# Use a unique value within the cell or on the workstation. Each profile
# that shares the same set of product binaries must have a unique node name.
# This parameter is required for profile creation only with the
# dmgr.esbserverdefault.procsvrdefault.procctrdefault.procsvr.advdefault.
# procctr.advdmgr.procctrmanaged.procctrmanaged.procsvr templates.
     The default value for this parameter is based on the short host name,
# profile type, and a trailing number, for example:
# if (DMgr)
# shortHostNameCellManagerNodeNumber
# else
              shortHostNameNodeNodeNumber
# where NodeNumber is a sequential number starting at 01.
     The value for this parameter must not contain spaces or any characters
     that are not valid such as the following: *, ?, ", <, >, , , /, \setminus, and |.
#
# Valid Values:
    Varies
# Default Values:
# Varies
#
# Parameter: serverName
#
# Description:
# Specifies the name of the server.
################################################################################
cellName=cell_name
nodeName=node_name
serverName=server1
################################################################################
# Parameter: processCenterURL
#
# Description:
# Specifies the URL of the Process Center that the Process Server connects
# to. If this parameter is set, the protocol must be either http or https.
# Note: No corresponding useServerOffline parameter exists to use the server
# offline. To use the server offline, omit the processCenterURL parameter.
```

```
#
# Valid Values:
# Varies
# Default Values:
    None
#
# Parameter: processCenterUserId
#
# Description:
# Specifies the user ID to be used to connect to the Process Center. This
      parameter is valid for stand-alone Process Server profiles. This parameter
      is required if the Process Server is online (connected to a Process
     Center). It is required for a stand-alone process server (standard or
     advanced) profile if the processCenterURL parameter is specified.
#
# Valid Values:
# Varies
# Default Values:
    None
#
# Parameter: processCenterPassword
#
# Description:
      Specifies the user password to be used to connect to the Process Center.
      This parameter is valid for stand-alone Process Server profiles. This
     parameter is required if the Process Server is online (connected to a
     Process Center). It is required for a stand-alone process server (standard
     or advanced) profile if the processCenterURL parameter is specified.
#
# Valid Values:
    Varies
# Default Values:
    None
################################################################################
processCenterURL=process_Center_URL
processCenterUserId=process_Center_UserId
processCenterPassword=process_Center_Password
################################################################################
# Parameter: enableAdminSecurity
#
# Description:
      For IBM Business Process Manager omit this parameter. Administrative
      security is always enabled for IBM Business Process Manager profiles.
      You must also specify the parameters -adminUserName and -adminPassword
     along with the values for these parameters.
#
# Valid Values:
# true
# Default Values:
    t.rue
################################################################################
enableAdminSecurity=true
adminUserName=adminUser_ID
adminPassword=adminPassword
################################################################################
# Parameter: signingCertDN
#
# Description:
      Specifies the distinguished name of the root signing certificate that you
# create when you create the profile. Specify the distinguished name in
# quotation marks. This default personal certificate is located in the
# server keystore file. If you do not specifically create or import a root
# signing certificate, one is created by default. See the
# -signingCertValidityPeriod parameter and the -keyStorePassword.
#
```

```
# Valid Values:
    Varies
# Default Values:
    None
#
# Parameter: signingCertValidityPeriod
#
# Description:
# An optional parameter that specifies the amount of time in years that the
# root signing certificate is valid. If you do not specify this parameter
# with the -signingCertDN parameter, the root signing certificate is valid
# for 20 years.
#
# Valid Values:
    Varies
# Default Values:
# None
#
# Parameter: keyStorePassword
#
# Description:
     Specifies the password to use on all keystore files created during profile
     creation. Keystore files are created for the default personal certificate
     and the root signing certificate.
#
# Valid Values:
    Varies
# Default Values:
    None
################################################################################
#signingCertDN =distinguished_name
#signingCertValidityPeriod =validity period
#keyStorePassword =keyStore_password
################################################################################
# Parameter: defaultPorts
#
# Description:
# Assigns the default or base port values to the profile.d o not use this
     parameter when using the -startingPort or -portsFile parameter.
     During profile creation, the manageprofiles command-line utility uses an
     automatically generated set of recommended ports if you do not specify the
     -startingPort parameter, the -defaultPorts parameter or the -portsFile
# parameter. The recommended port values can be different than the default
     port values based on the availability of the default ports.
#
# Valid Values:
# Varies
# Default Values:
# None
#
# Parameter: startingPort
#
# Description:
# Specifies the starting port number for generating and assigning all ports
      for the profile.
# Port values are assigned sequentially from the -startingPort value,
# omitting those ports that are already in use. The system recognizes and
# resolves ports that are currently in use and determines the port
     assignments to avoid port conflicts.
     Do not use this parameter with the -defaultPorts or -portsFile parameters.
# During profile creation, the manageprofiles command-line utility uses an
# automatically generated set of recommended ports if you do not specify the
# -startingPort parameter, the -defaultPorts parameter or the -portsFile
# parameter. The recommended port values can be different than the default
# port values based on the availability of the default ports.
#
```

```
# Valid Values:
    Varies
# Default Values:
    # None
#
# Parameter: portsFile
#
# Description:
# An optional parameter that specifies the path to a file that defines port
# settings for the new profile.
# Do not use this parameter when using the -startingPort or -defaultPorts
# parameter.
# During profile creation, the manageprofiles command-line utility uses an
# automatically generated set of recommended ports if you do not specify the
     -startingPort parameter, the -defaultPorts parameter or the -portsFile
# parameter. The recommended port values can be different than the default
# port values based on the availability of the default ports.
#
# Valid Values:
# Varies
# Default Values:
    None
################################################################################
#defaultPorts=default_ports
#startingPort=startingPort
#portsFile=file_path
################################################################################
# Parameter: enableService
#
# Description:
# Enables the creation of a Linux service. Valid values include true or
     false. The default value for this parameter is false. When the
# manageprofiles command-line utility is run with the -enableService option
# set to true, the Linux service is created with the profile when the #command is run by the root user. When a nonroot user runs the
# manageprofiles command-line utility, the profile is created, but the Linux
# service is not. The Linux service is not created because the nonroot user
# does not have sufficient permission to set up the service. An
# INSTCONPARTIALSUCCESS result is displayed at the end of the profile
     creation and the profile creation log
     install_root/logs/manageprofiles/profile_name create.log contains a
     message indicating the current user does not have sufficient permission to
     set up the Linux service. Use this parameter when creating profiles only.
#
# Valid Values:
    false
    # true
# Default Values:
# None
#
# Parameter: serviceUserName
#
# Description:
# Specifies the user ID that is used during the creation of the Linux
     service so that the Linux service will run under this user ID. The Linux
     service runs whenever the user ID is logged on. Not required.
#
# Valid Values:
    Varies
# Default Values:
    None
#
# Parameter: winserviceAccountType
#
# Description:
# The type of the owner account of the Windows service created for the
```

```
# profile. Valid values include specifieduser or localsystem. The
# localsystem value runs the Windows service under the local account of the
# user who creates the profile. The default value for this parameter is
# localsystem. Use this parameter when creating profiles only.
#
# Valid Values:
# localsystem
    specifieduser
# Default Values:
    localsystem
#
# Parameter: winserviceUserName
#
# Description:
     Specify your user ID so that the Windows operating system can verify you
# as an ID that is capable of creating a Windows service. Your user ID must
# belong to the Administrator group and have the following advanced user
# rights:
# Act as part of the operating system
# Log on as a service
# The default value for this parameter is the current user name. The value
# for this parameter must not contain spaces or characters that are not
     valid such as the following: *, ?,<mark>", <, >, ,, /, \, and |.</mark> The user thatyou specify must have the proper permissions to create a Windows service.
     You must specify the correct password for the user name that you choose.
#
# Valid Values:
    Varies
# Default Values:
# None
#
# Parameter: winservicePassword
#
# Description:
# Specify the password for the specified user or the local account that is # to own the Windows service
     to own the Windows service.
#
# Valid Values:
# Varies
# Default Values:
    None
#
# Parameter: winserviceCheck
#
# Description:
# The value can be either true or false. Specify true to create a Windows
# service for the server process that is created within the profile. Specify
# false to not create the Windows service. The default value for this
# parameter is false.
#
# Valid Values:
# false
# true
# Default Values:
# false
#
# Parameter: winserviceStartupType
#
# Description:
# The following values for Windows service startup can be used:
# manual
# automatic
# disabled
     The default value for this parameter is manual.
#
# Valid Values:
    manual
```

```
# automatic
# disabled
# Default Values:
    manual
################################################################################
#enableService=true
#serviceUserName=service_user_ID
#winserviceAccountType=localsystem
#winserviceUserName=winservice_user_ID
#winservicePassword=winservice_password
#winserviceCheck=false
#winserviceStartupType=manual
################################################################################
# Parameter: bpmdbDesign
#
# Description:
# Specifies the file that holds the database configuration design for all of
# the IBM Business Process Manager components .
# This parameter replaces the -wbidbDesign that was used in previous
# versions of WebSphere Process Server.
#
     Note: If a bpmdbDesign file parameter is specified, none of the database
     related properties should be specified.
#
# Valid Values:
    Varies
# Default Values:
    None
################################################################################
#bpmdbDesign=design_file
################################################################################
# Parameter: dbCreateNew
#
# Description:
# Indicates a new database is created or if an existing database is to be
     reused. Valid values are true or false. This value cannot be true for an
     Oracle, SQL Server or a DB2 z/OS database. This value can only be true for
     a DB2 database.
#
# Valid Values:
    false
# Default Values:
# false
################################################################################
dbCreateNew=false
################################################################################
# Parameter: dbType
#
# Description:
# The database type. Set one of the following values for the type of
# database product you are using with IBM Business Process Manager.
#
     Required only for one of the following:
# A stand-alone profile when -bpmdbDesign was not specified.
     An advanced dmgr or managed profiles when -bpmdbDesign was not specified.
#
     Note: Do not use this parameter if you are using -bpmdbDesign.
#
# Valid Values:
    ORACLE
# Default Values:
# ORACLE
#
# Parameter: dbDriverType
```

```
#
# Description:
# The database driver type. For an Oracle database, specify ORACLE. For
# databases other than Oracle, the value is automatically set based on the
# server operating system. Server installations on all operating systems use
# type 4.
#
# Note: Do not use this parameter if you are using -bpmdbDesign.
#
# Valid Values:
    Varies
# Default Values:
# None
#
# Parameter: dbJDBCClasspath
#
# Description:
# The directory path location of JDBC driver files.
#
# Note: Do not use this parameter if you are using -bpmdbDesign.
#
# Valid Values:
    Varies
# Default Values:
# None
                      ################################################################################
dbType=ORACLE
dbDriverType=ORACLE_THIN
dbJDBCClasspath=${WAS_INSTALL_ROOT}/jdbcdrivers/Oracle
################################################################################
# Parameter: dbLocation
#
# Description:
# The directory of the ORACLE_HOME directory. This parameter is required
     when the parameter dbDelayConfig is set to false. No, this parameter is
# only valid if you are using Oracle databases.
#
# Note: Do not use this parameter if you are using -bpmdbDesign.
#
# Valid Values:
    Varies
# Default Values:
    None
################################################################################
dbLocation=db_location
################################################################################
# Parameter: dbDelayConfig
#
# Description:
# Indicates whether to postpone table creation until after the profile is
# created. Valid values are true or false. The parameter is set to false by
# default. Setting this parameter to true delays the execution of the
# scripts that create the database tables. No. Specify false if you want the
# database to be set up during profile creation.
#
# Valid Values:
    false
    true
# Default Values:
# false
################################################################################
dbDelayConfig=false
################################################################################
# Parameter: dbName
```

```
# Description:
# The name of the database. By default, the value is set to orcl for Oracle
# databases and to CMNDB for all other supported databases.
#
     Note: Do not use this parameter if you are using -bpmdbDesign.
#
# Valid Values:
# Varies
# Default Values:
    orc1
#
# Parameter: dbUserId
#
# Description:
# The user ID for all database types. Specifies the user ID that has
     privileges to create and drop the databases. The WebSphere data source
# uses this ID to authenticate the database connection.
# Important: The -dbUserId parameter value must be a valid database
     authorization ID. Required if the -bpmdbDesign file is not set.
#
# Note: Do not use this parameter if you are using -bpmdbDesign.
#
# Valid Values:
    Varies
# Default Values:
    # None
#
# Parameter: dbPassword
#
# Description:
# The password required for database authentication. Required when the
     -bpmdbDesign file is not set.
#
# Note: Do not use this parameter if you are using -bpmdbDesign.
#
# Valid Values:
    Varies
# Default Values:
    None
################################################################################
dbName=orcl
dbUserId=db_userid
dbPassword=db_pswd
################################################################################
# Parameter: procSvrDbName
#
# Description:
# Database name for Process Server database. The value specified for
     -procSvrDbName and -perfDWDbName can be the same.
#
# Note: Do not use this parameter if you are using -bpmdbDesign.
#
# Valid Values:
    Varies
# Default Values:
# None
#
# Parameter: dbProcSvrUserId
#
# Description:
# The Process Server user name. Required for setting up the Process Server.
#
# Note: Do not use this parameter if you are using -bpmdbDesign.
#
# Valid Values:
```
#

```
# Varies
# Default Values:
# None
#
# Parameter: dbProcSvrPassword
#
# Description:
# The Process Server password. Required for setting up the Process Server.
#
     Note: Do not use this parameter if you are using -bpmdbDesign.
#
# Valid Values:
   Varies
# Default Values:
    None
################################################################################
procSvrDbName=procSvr_Db_Name
dbProcSvrUserId=db_ProcSvr_UserId_name
dbProcSvrPassword=db_ProcSvr_Password
################################################################################
# Parameter: perfDWDbName
#
# Description:
# Database name for Performance Data Warehouse. The value specified for
# -perfDWDbName and -procSvrDbName can be the same.
#
# Note: Do not use this parameter if you are using -bpmdbDesign.
#
# Parameter: dbPerfDWUserId
#
# Description:
# Performance Data Warehouse user name. Required for setting up the
# Performance Data Warehouse.
#
# Note: Do not use this parameter if you are using -bpmdbDesign.
#
# Parameter: dbPerfDWPassword
#
# Description:
# Performance Data Warehouse password. Required for setting up the
# Performance Data Warehouse.
#
# Note: Do not use this parameter if you are using -bpmdbDesign.
################################################################################
perfDWDbName=perfDW_Db_Name
dbPerfDWUserId=db_PerfDW_UserId
dbPerfDWPassword=db_PerfDW_Password
################################################################################
# Parameter: dbProcSvrMeUserId
#
# Description:
# Process Server Messaging Engine user name. Required for setting up the
     Process Server Messaging Engine. If you enter a user-specified a user name
# and password during profile creation and if you specified ORACLE for
# dbType, this parameter is required.
#
     Note: Do not use this parameter if you are using -bpmdbDesign.
#
# Valid Values:
    Varies
# Default Values:
# None
#
# Parameter: dbProcSvrMePassword
#
```

```
# Description:
     Note: Do not use this parameter if you are using -bpmdbDesign.
#
# Valid Values:
    Varies
# Default Values:
# None
################################################################################
dbProcSvrMeUserId=db_ProcSvr_ME_UserID
dbProcSvrMePassword=db_ProcSvr_Me_Password
################################################################################
# Parameter: dbPerfDWMeUserId
#
# Description:
# Performance Data Warehouse Messaging Engine user name. Required for
# setting up the Performance Data Warehouse Messaging Engine. This
# parameter is required.
#
# Valid Values:
# Varies
# Default Values:
    None
#
# Parameter: dbPerfDWMePassword
#
# Valid Values:
    Varies
# Default Values:
# None
################################################################################
dbPerfDWMeUserId=db_PerfDW_Me_UserId
dbPerfDWMePassword=db_PerfDW_ME_Password
################################################################################
# Parameter: dbCommonUserId
#
# Description:
# The user id to authenticate with the Common database. For Oracle, the
# default user name is the first three characters of the Oracle database
     service name. For example: If the database service name is ORCL,
     dbCommonUserId is ORCCOMM. Required for all stand-alone IBM Business
     Process Manager profiles and advanced deployment manager (dmgr.*.adv)
     profiles, if the -dbType parameter is set to ORACLE or MICROSOFT SQLSERVER
     and no bpmdbDesign file was specified.
#
# Note: Do not use this parameter if you are using -bpmdbDesign.
#
# Valid Values:
# Varies
# Default Values:
# None
#
# Parameter: dbCommonPassword
#
# Description:
# The password for the user id of the dbCommonUserId parameter. Required for
     all stand-alone IBM Business Process Manager profiles and advanced
     deployment manager (dmgr.*.adv) profiles, if the -dbType parameter is set
     to ORACLE or MICROSOFT_SQLSERVER and no bpmdbDesign file was specified.
#
     Note: Do not use this parameter if you are using -bpmdbDesign.
#
# Valid Values:
# Varies
# Default Values:
    None
```
################################################################################ dbCommonUserId=common\_db\_userid dbCommonPassword=common\_db\_pswd

```
################################################################################
# Parameter: dbAppMeUserId
#
# Description:
# The default user name is the first three characters of the Oracle database
# service name. For example: If the database service name is ORCL,
# dbAppMeUserId is ORCSA00. If you enter a user-specified a user name and
     password during profile creation and if you specified ORACLE for dbType,
# this parameter is required.
#
# Note: Do not use this parameter if you are using -bpmdbDesign.
#
# Valid Values:
# Varies
# Default Values:
    None
#
# Parameter: dbAppMePassword
#
# Description:
# The password for the user id of the dbAppMeUserId parameter. If you enter
# a user-specified a user name and password during profile creation and if
# you specified ORACLE for dbType, this parameter is required.
#
# Note: Do not use this parameter if you are using -bpmdbDesign.
#
# Valid Values:
   Varies
# Default Values:
    None
################################################################################
dbAppMeUserId=app_me_userID
dbAppMePassword=app_me_pwd
################################################################################
# Parameter: dbCeiMeUserId
#
# Description:
     The default user name is the first three characters of the Oracle database
     service name. For example: If the database service name is ORCL,
# dbCeiMeUserId is ORCCM00. If you enter a user-specified a user name and
# password during profile creation and if you specified ORACLE for dbType,
# this parameter is required.
#
# Note: Do not use this parameter if you are using -bpmdbDesign.
#
# Valid Values:
# Varies
# Default Values:
# None
#
# Parameter: dbCeiMePassword
#
# Description:
# The password for the user id of the dbCeiMeUserId parameter. If you enter
     a user-specified a user name and password during profile creation and if
     you specified ORACLE for -dbType, this parameter is required.
#
     Note: Do not use this parameter if you are using -bpmdbDesign.
#
# Valid Values:
# Varies
# Default Values:
```

```
None
################################################################################
dbCeiMeUserId=cei_me_userID
dbCeiMePassword=cei_me_pwd
################################################################################
# Parameter: dbSysMeUserId
#
# Description:
# The default user name for the SCA system bus messaging engine is the first
      three characters of the Oracle database service name. For example: If the
# database service name is ORCL, dbSysMeUserId is ORCSS00. If you enter a
# user-specified a user name and password during profile creation, this
# parameter is required.
#
# Note: Do not use this parameter if you are using -bpmdbDesign.
#
# Valid Values:
# Varies
# Default Values:
    None
#
# Parameter: dbSysMePassword
#
# Description:
# The default password for the SCA system bus messaging engine is
     dbPassword. If you enter a user-specified a user name and password during
     profile creation, this parameter is required.
#
# Note: Do not use this parameter if you are using -bpmdbDesign.
#
# Valid Values:
    Varies
# Default Values:
# None
                  ################################################################################
dbSysMeUserId=sys_me_userID
dbSysMePassword=sys_me_pwd
################################################################################
# Parameter: environmentName
#
# Description:
# Specifies the name of the environment you are configuring. This parameter
     has no default value, and it must not be empty.
#
# Valid Values:
    Varies
# Default Values:
   None
################################################################################
environmentName=environment_name
################################################################################
# Parameter: environmentType
#
# Description:
# Specifies the environment type. The environment type refers to how IBM
     Business Process Manager is used; for example, in a production, stage or
     test environment. Load testing might be done on a test server, while a
     stage environment type might be used as a temporary location to host
     changes before putting those changes into production. You might specify
# Stage as the Environment type if the server you are configuring will be
# accessed and used to review content and new functionality. Valid values
# are as follows:
# Test
# Use Test if the server you are configuring is to be used as a testing
```

```
# environment.
# Stage
# Use Stage if the server is to serve as a staging platform to be used as a
# preproduction server.
     Production
# Use Production if the server is to serve in a production capacity.
# The default value is Test.
#
# Valid Values:
    Test
    Production
# Stage
# Default Values:
   Test
################################################################################
environmentType=Test
################################################################################
# Parameter: isDeveloperServer
#
# Description:
     Specifies whether the server is intended for development purposes only.
     This parameter is useful when creating profiles to test applications on a
     non-production server prior to deploying the applications on their
     production application servers. If -isDeveloperServer is set when
# creating an IBM Business Process Manager profile, then a preconfigured VMM
# file repository is installed. This file repository contains a sample
# organization that can be used to test Business Process Choreographer
# people resolution, ready for you to use as is.
#
# Valid Values:
   false
    # true
# Default Values:
    false
################################################################################
#isDeveloperServer=false
################################################################################
# Parameter: webFormConfig
#
# Description:
     Indicates if Business Space is configured to use IBM Forms Server to work
     with Human Task Management widgets. The default value for this parameter
# is false. Indicate true to configure Business Space to use IBM Forms
# Server. Both the webFormConfig and webFormInstallRoot parameters are
# required to configure IBM Forms Server. This parameter is valid for
# stand-alone server profiles only.
# Note: IBM Forms Server configuration using these parameters is only valid
# for local IBM Forms Server installations.
#
# Valid Values:
# false
# true
# Default Values:
# false
#
# Parameter: webFormHTTP
#
# Description:
     Specifies the location of the IBM Forms Server Translator. The default URL
# for the location is http://localhost:8085/translator. No. This parameter
# is valid only if the -webFormConfig parameter is set to true. It is valid
     for stand-alone server profiles only.
#
# Valid Values:
    Varies
```

```
# Default Values:
    None
#
# Parameter: webFormInstallRoot
#
# Description:
# Specifies the full path where IBM Forms Server is installed. For example,
     the IBM Forms Server install root might be
# C:/IBM/IBMFormsServer/4.0/WebFormServer. No. This parameter is valid only
# if the -webFormConfig parameter is set to true. It is valid for
# stand-alone server profiles only.
#
# Valid Values:
    Varies
# Default Values:
# None
################################################################################
#webFormConfig=false
#webFormHTTP=URL
#webFormInstallRoot=Webform_Server_install_root
################################################################################
# Parameter: configureBRM
#
# Description:
# Configures the business process rules manager. The default value is false.
#
# Valid Values:
    false
    true
# Default Values:
  false
################################################################################
configureBRM=false
################################################################################
# Parameter: configureBPC
#
# Description:
# Determines whether the Business Process Choreographer sample configuration
# is created.
     The following conditions apply:
     Only DB2 databases are supported.
# The default is set to true for DB2.
# It uses its own schema within the common database (CMNDB) and the schema
# name is always BPEDB.
# Business Process Choreographer database parameters set in the Database
# Design Tool and generated to the database design file are ignored by
# Business Process Choreographer at profile creation time.
# See -bpmdbDesign for information about the database design file.
     Note: If these conditions are too restrictive, consider setting
# -configureBPC to false and using other documented methods to configure
# Business Process Choreographer.
#
# Valid Values:
    false
# Default Values:
# false
################################################################################
configureBPC=false
```
*Exemple de fichier de réponses pour un profil autonome Standard Process Server :*

Modifiez ce fichier de réponses, puis utilisez-le pour créer un profil autonome à l'aide de la commande **manageprofiles**.

**Remarque :** Vous pouvez être amené à mettre en commentaire ou à supprimer la mise en commentaire d'informations dans le fichier de réponses pour votre système d'exploitation. Pour plus d'informations, voir les commentaires dans le fichier de réponses.

```
# BEGIN COPYRIGHT
# *************************************************************************
#
# Licensed Materials - Property of IBM
# 5725-C94
# (C) Copyright IBM Corporation 2011, 2012. All Rights Reserved.
# This sample program is provided AS IS and may be used, executed, copied
# and modified without royalty payment by customer (a) for its own
# instruction and study, (b) in order to develop applications designed to
# run with an IBM WebSphere product, either for customer's own internal
# use or for redistribution by customer, as part of such an application,
# in customer's own products.
#
# *************************************************************************
# END COPYRIGHT
################################################################################
# These response file has the applicable parameters for creating a
# Standalone PS Std profile that uses Oracle.
#
# Depending on your environment, you may need to change the default values.
#
# To create a profile with this response file specify:
#
# was.install.root/bin/manageprofiles -response PS_Std Standalone Oracle.response
#
# If you use the -response parameter, it must be the only parameter on
# the command-line. If you include any manageprofile parameters
# (in addition to -response) on the command-line, the response file
# is ignored. And default WebSphere Application server profile will be created .
################################################################################
################################################################################
# Parameter: create
#
# Description:
     Creates the profile.
     If you are creating a profile, this parameter is required.
################################################################################
create
################################################################################
# Parameter: templatePath
#
# Description:
# Specifies the directory path to the template files in the installation
     root directory. Within the profileTemplates directory are various
     directories that correspond to different profile types and that vary with
     the type of product installed. The profile directories are the paths that
     you indicate while using the -templatePath option.
# Use absolute paths. This parameter must exist as a directory and point to
     a valid template directory.
#
     When using the -templatePath parameter, specify the fully qualified file
     path for the parameter.
#
# Valid Values:
    Varies
# Default Values:
    None
################################################################################
templatePath=BPM/default.procsvr
```

```
################################################################################
# Parameter: profileName
#
# Description:
     Specifies the name of the profile. Use a unique value when creating a
     profile.
     Each profile that shares the same set of product binaries must have a
     unique name. The default profile name is based on the profile type and a
# trailing number, for example:
# profileType ProfileNumberwhere profileType is a value such as ProcSrv,
# Dmgr, or Custom and ProfileNumber is a sequential number that creates a
# unique profile name. The value for this parameter must not contain spaces
# or characters that are not valid such as the following: *, 2, ", <, >, , ,# /, \, and \vert. The profile name that you choose must not be in use. On
     Windows platforms: If the fully qualified path contains spaces, enclose
# the value in quotation marks. The default value is based on the
# install_root directory, the profiles subdirectory, and the name of the
# file. For example, the default for profile creation is:
# WS_WSPROFILE_DEFAULT_PROFILE_HOME/profileNamewhere
     WS_WSPROFILE_DEFAULT_PROFILE_HOME is defined in the wasprofile.properties
# file in the install root/properties directory. The value for this
     parameter must be a valid path for the target system and must not be
     currently in use. You must have permissions to write to the directory.
#
# Valid Values:
    Varies
# Default Values:
    None
################################################################################
profileName=ProcSrv01
################################################################################
# Parameter: applyPerfTuningSetting
#
# Description:
# Set a performance tuning level appropriate for the profile you are
     creating.
     This parameter is a WebSphere Application Server parameter.
#
# Valid Values:
    development
    standard
    production
# Default Values:
# None
################################################################################
#applyPerfTuningSetting=standard
################################################################################
# Parameter: cellName
#
# Description:
# Specifies the cell name of the profile. Use a unique cell name for each
# profile.
     The default value for this parameter is based on a combination of the
     short host name, the constant Cell, and a trailing number, for example:
# if (DMgr)
# shortHostNameCellCellNumber
# else
        shortHostNameNodeNodeNumberCell
     where CellNumber is a sequential number starting at 01 and NodeNumber is
     the node number that you used to define the node name.
# The value for this parameter must not contain spaces or any characters
# that are not valid such as the following: *, ?, ", <, >, , , /, \setminus, and |.#
# Valid Values:
    Varies
```

```
# Default Values:
    Varies
#
# Parameter: nodeName
#
# Description:
# Specifies the node name for the node that is created with the new profile.
# Use a unique value within the cell or on the workstation. Each profile # that shares the same set of product binaries must have a unique node na
     that shares the same set of product binaries must have a unique node name.
# This parameter is required for profile creation only with the
# dmgr.esbserverdefault.procsvrdefault.procctrdefault.procsvr.advdefault.
# procctr.advdmgr.procctrmanaged.procctrmanaged.procsvr templates.
# The default value for this parameter is based on the short host name,
# profile type, and a trailing number, for example:
# if (DMgr)
# shortHostNameCellManagerNodeNumber
# else
# shortHostNameNodeNodeNumber
# where NodeNumber is a sequential number starting at 01.
# The value for this parameter must not contain spaces or any characters
     that are not valid such as the following: *, ?, ", <, >, , , /, \setminus, and |.#
# Valid Values:
    Varies
# Default Values:
# Varies
#
# Parameter: serverName
#
# Description:
# Specifies the name of the server.
################################################################################
cellName=cell_name
nodeName=node_name
serverName=server1
################################################################################
# Parameter: processCenterURL
#
# Description:
     Specifies the URL of the Process Center that the Process Server connects
     to. If this parameter is set, the protocol must be either http or https.
     Note: No corresponding useServerOffline parameter exists to use the server
     offline. To use the server offline, omit the processCenterURL parameter.
#
# Valid Values:
    Varies
# Default Values:
# None
#
# Parameter: processCenterUserId
#
# Description:
# Specifies the user ID to be used to connect to the Process Center. This
# parameter is valid for stand-alone Process Server profiles. This parameter
# is required if the Process Server is online (connected to a Process
# Center). It is required for a stand-alone process server (standard or
     advanced) profile if the processCenterURL parameter is specified.
#
# Valid Values:
    Varies
# Default Values:
    None
#
# Parameter: processCenterPassword
#
# Description:
```

```
# Specifies the user password to be used to connect to the Process Center.
# This parameter is valid for stand-alone Process Server profiles. This
# parameter is required if the Process Server is online (connected to a
# Process Center). It is required for a stand-alone process server (standard
     or advanced) profile if the processCenterURL parameter is specified.
#
# Valid Values:
    Varies
# Default Values:
    None
################################################################################
processCenterURL=process_Center_URL
processCenterUserId=process_Center_UserId
processCenterPassword=process_Center_Password
################################################################################
# Parameter: enableAdminSecurity
#
# Description:
# For IBM Business Process Manager omit this parameter. Administrative
     security is always enabled for IBM Business Process Manager profiles.
     You must also specify the parameters -adminUserName and -adminPassword
     along with the values for these parameters.
#
# Valid Values:
    # true
# Default Values:
    true
################################################################################
enableAdminSecurity=true
adminUserName=adminUser_ID
adminPassword=adminPassword
################################################################################
# Parameter: signingCertDN
#
# Description:
# Specifies the distinguished name of the root signing certificate that you
# create when you create the profile. Specify the distinguished name in
     quotation marks. This default personal certificate is located in the
     server keystore file. If you do not specifically create or import a root
     signing certificate, one is created by default. See the
     -signingCertValidityPeriod parameter and the -keyStorePassword.
#
# Valid Values:
    Varies
# Default Values:
    None
#
# Parameter: signingCertValidityPeriod
#
# Description:
# An optional parameter that specifies the amount of time in years that the
# root signing certificate is valid. If you do not specify this parameter
     with the -signingCertDN parameter, the root signing certificate is valid
     for 20 years.
#
# Valid Values:
    Varies
# Default Values:
    None
#
# Parameter: keyStorePassword
#
# Description:
# Specifies the password to use on all keystore files created during profile
# creation. Keystore files are created for the default personal certificate
```
```
# and the root signing certificate.
#
# Valid Values:
# Varies
# Default Values:
    None
################################################################################
#signingCertDN =distinguished_name
#signingCertValidityPeriod =validity period
#keyStorePassword =keyStore_password
################################################################################
# Parameter: defaultPorts
#
# Description:
# Assigns the default or base port values to the profile.d o not use this
# parameter when using the -startingPort or -portsFile parameter.
# During profile creation, the manageprofiles command-line utility uses an
# automatically generated set of recommended ports if you do not specify the
# -startingPort parameter, the -defaultPorts parameter or the -portsFile
# parameter. The recommended port values can be different than the default
     port values based on the availability of the default ports.
#
# Valid Values:
    Varies
# Default Values:
    None
#
# Parameter: startingPort
#
# Description:
# Specifies the starting port number for generating and assigning all ports
     for the profile.
# Port values are assigned sequentially from the -startingPort value,
# omitting those ports that are already in use. The system recognizes and
# resolves ports that are currently in use and determines the port
# assignments to avoid port conflicts.
# Do not use this parameter with the -defaultPorts or -portsFile parameters.
# During profile creation, the manageprofiles command-line utility uses an
# automatically generated set of recommended ports if you do not specify the
     -startingPort parameter, the -defaultPorts parameter or the -portsFile
     parameter. The recommended port values can be different than the default
     port values based on the availability of the default ports.
#
# Valid Values:
    Varies
# Default Values:
    None
#
# Parameter: portsFile
#
# Description:
# An optional parameter that specifies the path to a file that defines port
     settings for the new profile.
     Do not use this parameter when using the -startingPort or -defaultPorts
     parameter.
# During profile creation, the manageprofiles command-line utility uses an
     automatically generated set of recommended ports if you do not specify the
     -startingPort parameter, the -defaultPorts parameter or the -portsFile
     parameter. The recommended port values can be different than the default
     port values based on the availability of the default ports.
#
# Valid Values:
    Varies
# Default Values:
    None
################################################################################
```
#defaultPorts=default\_ports #startingPort=startingPort #portsFile=file\_path

```
################################################################################
# Parameter: enableService
#
# Description:
# Enables the creation of a Linux service. Valid values include true or
      false. The default value for this parameter is false. When the
# manageprofiles command-line utility is run with the -enableService option
# set to true , the Linux service is created with the profile when the
# command is run by the root user. When a nonroot user runs the
     manageprofiles command-line utility, the profile is created, but the Linux
     service is not. The Linux service is not created because the nonroot user
      does not have sufficient permission to set up the service. An
      INSTCONPARTIALSUCCESS result is displayed at the end of the profile
      creation and the profile creation log
      install_root/logs/manageprofiles/profile_name_create.log contains a
     message indicating the current user does not have sufficient permission to
     set up the Linux service. Use this parameter when creating profiles only.
#
# Valid Values:
     false
     true
# Default Values:
    None
#
# Parameter: serviceUserName
#
# Description:
# Specifies the user ID that is used during the creation of the Linux
     service so that the Linux service will run under this user ID. The Linux
# service runs whenever the user ID is logged on. Not required.
#
# Valid Values:
# Varies
# Default Values:
    None
#
# Parameter: winserviceAccountType
#
# Description:
     The type of the owner account of the Windows service created for the
     profile. Valid values include specifieduser or localsystem. The
      localsystem value runs the Windows service under the local account of the
      user who creates the profile. The default value for this parameter is
      localsystem. Use this parameter when creating profiles only.
#
# Valid Values:
    localsystem
     specifieduser
# Default Values:
# localsystem
#
# Parameter: winserviceUserName
#
# Description:
     Specify your user ID so that the Windows operating system can verify you
      as an ID that is capable of creating a Windows service. Your user ID must
     belong to the Administrator group and have the following advanced user
     rights:
     Act as part of the operating system
# Log on as a service
# The default value for this parameter is the current user name. The value
# for this parameter must not contain spaces or characters that are not
# valid such as the following: *, ?, ", <, >, , , /, \setminus, and |. The user that
```

```
# you specify must have the proper permissions to create a Windows service.
# You must specify the correct password for the user name that you choose.
#
# Valid Values:
    Varies
# Default Values:
# None
#
# Parameter: winservicePassword
#
# Description:
# Specify the password for the specified user or the local account that is
# to own the Windows service.
#
# Valid Values:
# Varies
# Default Values:
# None
#
# Parameter: winserviceCheck
#
# Description:
# The value can be either true or false. Specify true to create a Windows
     service for the server process that is created within the profile. Specify
# false to not create the Windows service. The default value for this
# parameter is false.
#
# Valid Values:
# false
# true
# Default Values:
# false
#
# Parameter: winserviceStartupType
#
# Description:
# The following values for Windows service startup can be used:
# manual
# automatic
# disabled
     The default value for this parameter is manual.
#
# Valid Values:
    manual
# automatic
# disabled
# Default Values:
    manual
################################################################################
#enableService=true
#serviceUserName=service_user_ID
#winserviceAccountType=localsystem
#winserviceUserName=winservice_user_ID
#winservicePassword=winservice_password
#winserviceCheck=false
#winserviceStartupType=manual
################################################################################
# Parameter: bpmdbDesign
#
# Description:
# Specifies the file that holds the database configuration design for all of
# the IBM Business Process Manager components .
     This parameter replaces the -wbidbDesign that was used in previous
# versions of WebSphere Process Server.
#
# Note: If a bpmdbDesign file parameter is specified, none of the database
```

```
# related properties should be specified.
#
# Valid Values:
# Varies
# Default Values:
# None
################################################################################
#bpmdbDesign=design_file
################################################################################
# Parameter: dbCreateNew
#
# Description:
# Indicates a new database is created or if an existing database is to be
     reused. Valid values are true or false. This value cannot be true for an
# Oracle, SQL Server or a DB2 z/OS database. This value can only be true for
# a DB2 database.
#
# Valid Values:
# false
# Default Values:
# false
################################################################################
dbCreateNew=false
################################################################################
# Parameter: dbType
#
# Description:
# The database type. Set one of the following values for the type of
# database product you are using with IBM Business Process Manager.
#
# Required only for one of the following:
# A stand-alone profile when -bpmdbDesign was not specified.
# An advanced dmgr or managed profiles when -bpmdbDesign was not specified.
#
# Note: Do not use this parameter if you are using -bpmdbDesign.
#
# Valid Values:
# ORACLE
# Default Values:
    0RACLE
#
# Parameter: dbDriverType
#
# Description:
# The database driver type. For an Oracle database, specify ORACLE. For
# databases other than Oracle, the value is automatically set based on the
# server operating system. Server installations on all operating systems use
# type 4.
#
# Note: Do not use this parameter if you are using -bpmdbDesign.
#
# Valid Values:
# Varies
# Default Values:
    None
#
# Parameter: dbJDBCClasspath
#
# Description:
# The directory path location of JDBC driver files.
#
     Note: Do not use this parameter if you are using -bpmdbDesign.
#
# Valid Values:
    Varies
```

```
# Default Values:
    None
################################################################################
dbType=ORACLE
dbDriverType=ORACLE_THIN
dbJDBCClasspath=${WAS_INSTALL_ROOT}/jdbcdrivers/Oracle
################################################################################
# Parameter: dbLocation
#
# Description:
# The directory of the ORACLE_HOME directory. This parameter is required
# when the parameter dbDelayConfig is set to false. No, this parameter is
# only valid if you are using Oracle databases.
#
# Note: Do not use this parameter if you are using -bpmdbDesign.
#
# Valid Values:
    Varies
# Default Values:
    None
################################################################################
dbLocation=db_location
################################################################################
# Parameter: dbDelayConfig
#
# Description:
# Indicates whether to postpone table creation until after the profile is
# created. Valid values are true or false. The parameter is set to false by
# default. Setting this parameter to true delays the execution of the
# scripts that create the database tables. No. Specify false if you want the
# database to be set up during profile creation.
#
# Valid Values:
# false
    true
# Default Values:
    false
################################################################################
dbDelayConfig=false
################################################################################
# Parameter: dbName
#
# Description:
# The name of the database. By default, the value is set to orcl for Oracle
# databases and to CMNDB for all other supported databases.
#
# Note: Do not use this parameter if you are using -bpmdbDesign.
#
# Valid Values:
# Varies
# Default Values:
# orcl
#
# Parameter: dbUserId
#
# Description:
     The user ID for all database types. Specifies the user ID that has
     privileges to create and drop the databases. The WebSphere data source
# uses this ID to authenticate the database connection.
# Important: The -dbUserId parameter value must be a valid database
     authorization ID. Required if the -bpmdbDesign file is not set.
#
# Note: Do not use this parameter if you are using -bpmdbDesign.
#
```

```
# Valid Values:
    Varies
# Default Values:
    None
#
# Parameter: dbPassword
#
# Description:
# The password required for database authentication. Required when the
     -bpmdbDesign file is not set.
#
# Note: Do not use this parameter if you are using -bpmdbDesign.
#
# Valid Values:
    Varies
# Default Values:
# None
################################################################################
dbName=orcl
dbUserId=db_userid
dbPassword=db_pswd
################################################################################
# Parameter: procSvrDbName
#
# Description:
# Database name for Process Server database. The value specified for
     -procSvrDbName and -perfDWDbName can be the same.
#
# Note: Do not use this parameter if you are using -bpmdbDesign.
#
# Valid Values:
    Varies
# Default Values:
# None
#
# Parameter: dbProcSvrUserId
#
# Description:
# The Process Server user name. Required for setting up the Process Server.
#
     Note: Do not use this parameter if you are using -bpmdbDesign.
#
# Valid Values:
# Varies
# Default Values:
# None
#
# Parameter: dbProcSvrPassword
#
# Description:
# The Process Server password. Required for setting up the Process Server.
#
# Note: Do not use this parameter if you are using -bpmdbDesign.
#
# Valid Values:
    Varies
# Default Values:
    None
################################################################################
procSvrDbName=procSvr_Db_Name
dbProcSvrUserId=db_ProcSvr_UserId_name
dbProcSvrPassword=db_ProcSvr_Password
################################################################################
# Parameter: perfDWDbName
#
```

```
# Description:
# Database name for Performance Data Warehouse. The value specified for
# -perfDWDbName and -procSvrDbName can be the same.
#
# Note: Do not use this parameter if you are using -bpmdbDesign.
#
# Parameter: dbPerfDWUserId
#
# Description:
# Performance Data Warehouse user name. Required for setting up the
# Performance Data Warehouse.
#
# Note: Do not use this parameter if you are using -bpmdbDesign.
#
# Parameter: dbPerfDWPassword
#
# Description:
# Performance Data Warehouse password. Required for setting up the
# Performance Data Warehouse.
#
# Note: Do not use this parameter if you are using -bpmdbDesign.
################################################################################
perfDWDbName=perfDW_Db_Name
dbPerfDWUserId=db_PerfDW_UserId
dbPerfDWPassword=db_PerfDW_Password
################################################################################
# Parameter: dbProcSvrMeUserId
#
# Description:
# Process Server Messaging Engine user name. Required for setting up the
# Process Server Messaging Engine. If you enter a user-specified a user name
# and password during profile creation and if you specified ORACLE for
# dbType, this parameter is required.
#
# Note: Do not use this parameter if you are using -bpmdbDesign.
#
# Valid Values:
    Varies
# Default Values:
    None
#
# Parameter: dbProcSvrMePassword
#
# Description:
# Note: Do not use this parameter if you are using -bpmdbDesign.
#
# Valid Values:
# Varies
# Default Values:
   Mone
################################################################################
dbProcSvrMeUserId=db_ProcSvr_ME_UserID
dbProcSvrMePassword=db_ProcSvr_Me_Password
################################################################################
# Parameter: dbPerfDWMeUserId
#
# Description:
     Performance Data Warehouse Messaging Engine user name. Required for
     setting up the Performance Data Warehouse Messaging Engine. This
     parameter is required.
#
# Valid Values:
# Varies
# Default Values:
   None
```

```
# Parameter: dbPerfDWMePassword
#
# Valid Values:
# Varies
# Default Values:
# None
################################################################################
dbPerfDWMeUserId=db_PerfDW_Me_UserId
dbPerfDWMePassword=db_PerfDW_ME_Password
################################################################################
# Parameter: dbCommonUserId
#
 Description:
# The user id to authenticate with the Common database. For Oracle, the
# default user name is the first three characters of the Oracle database
# service name. For example: If the database service name is ORCL,
# dbCommonUserId is ORCCOMM. Required for all stand-alone IBM Business
     Process Manager profiles and advanced deployment manager (dmgr.*.adv)
     profiles, if the -dbType parameter is set to ORACLE or MICROSOFT SQLSERVER
     and no bpmdbDesign file was specified.
#
     Note: Do not use this parameter if you are using -bpmdbDesign.
#
# Valid Values:
# Varies
# Default Values:
    None
#
# Parameter: dbCommonPassword
#
# Description:
      The password for the user id of the dbCommonUserId parameter. Required for
     all stand-alone IBM Business Process Manager profiles and advanced
# deployment manager (dmgr.*.adv) profiles, if the -dbType parameter is set
     to ORACLE or MICROSOFT_SQLSERVER and no bpmdbDesign file was specified.
#
# Note: Do not use this parameter if you are using -bpmdbDesign.
#
# Valid Values:
    Varies
# Default Values:
    None
################################################################################
dbCommonUserId=common_db_userid
dbCommonPassword=common_db_pswd
################################################################################
# Parameter: environmentName
#
# Description:
# Specifies the name of the environment you are configuring. This parameter
# has no default value, and it must not be empty.
#
# Valid Values:
     Varies
# Default Values:
    None
################################################################################
environmentName=environment name
################################################################################
# Parameter: environmentType
#
# Description:
# Specifies the environment type. The environment type refers to how IBM
```
#

```
# Business Process Manager is used; for example, in a production, stage or
# test environment. Load testing might be done on a test server, while a
# stage environment type might be used as a temporary location to host
# changes before putting those changes into production. You might specify
# Stage as the Environment type if the server you are configuring will be
# accessed and used to review content and new functionality. Valid values
# are as follows:
# Test
     Use Test if the server you are configuring is to be used as a testing
# environment.
# Stage
# Use Stage if the server is to serve as a staging platform to be used as a
# preproduction server.
# Production
     Use Production if the server is to serve in a production capacity.
# The default value is Test.
#
# Valid Values:
    Test
    Production
# Stage
# Default Values:
    Test
################################################################################
environmentType=Test
################################################################################
# Parameter: isDeveloperServer
#
# Description:
# Specifies whether the server is intended for development purposes only.
     This parameter is useful when creating profiles to test applications on a
# non-production server prior to deploying the applications on their
# production application servers. If -isDeveloperServer is set when
# creating an IBM Business Process Manager profile, then a preconfigured VMM
     file repository is installed. This file repository contains a sample
# organization that can be used to test Business Process Choreographer
     people resolution, ready for you to use as is.
#
# Valid Values:
   false
    true
# Default Values:
    false
################################################################################
#isDeveloperServer=false
```
*Extension de profils autonomes pour Process Center avec un serveur de base de données Oracle à l'aide de l'outil de gestion de profil :*

Si vous disposez d'un profil autonome WebSphere Application Server V8.0 existant, vous pouvez configurer un profil autonome pour Process Center à l'aide de l'outil de gestion de profil.

Veillez à arrêter tout serveur associé au profil que vous envisagez d'augmenter.

Si vous souhaitez configurer les bases de données requises lors de la création du profil, assurez-vous que votre serveur de base de données est installé et en cours d'exécution.

La langue de l'outil de gestion de profil est déterminée par la langue par défaut du système. Si la langue par défaut ne correspond pas à l'une des langues prises en charge, la langue utilisée est l'anglais. Vous pouvez changer de langue par défaut en démarrant l'outil de gestion de profil depuis la ligne de commande, puis en utilisant le paramètre **java user.language** pour remplacer la langue par défaut. Entrez la commande suivante :

*racine\_installation*/java/bin/java -Duser.language=*environnement\_local racine\_installation*

Par exemple, pour démarrer l'outil de gestion de profil en langue allemande, entrez la commande suivante :

*racine\_installation*/java/bin/java -Duser.language=de *racine\_installation*/bin/ProfileManagement/startup.jar

Une fois que vous avez démarré l'outil de gestion de profil, vous devez décider si vous souhaitez choisir l'option **standard** ou **avancée** pour la création de profil. Utilisez l'option avancée pour :

- v Spécifier un fichier de conception de base de données à utiliser pour la configuration de la base de données.
- v Affecter des valeurs personnalisées aux ports, à l'emplacement du profil et aux noms du profil, du noeud, de l'hôte et de la cellule (le cas échéant).
- v Créer une définition de serveur Web.
- v Créer un service système pour exécuter le serveur, si votre système d'exploitation et les privilèges associés à votre compte utilisateur vous permettent de créer des services.
- v Vous pouvez configurer IBM Forms Server pour qu'il fonctionne avec les widgets Gestion des tâches manuelles dans Business Space.
- v Configurer Business Process Rules Manager.
- 1. Utilisez l'une des méthodes suivantes pour lancer l'outil de gestion de profil :
	- v Lancez l'outil à partir de la console Premiers pas.
	- v Cliquez sur *menus\_systèmes\_exploitation\_Linux\_\_pour\_accès\_aux\_programmes* >IBM > *votre\_produit* > Profile Management Tool.
	- v Exécutez la commande *racine\_installation*/bin/ProfileManagement/pmt.sh.
- 2. Arrêtez tout serveur associé au profil que vous envisagez d'augmenter.
- 3. Dans la page Bienvenue , cliquez sur **Lancer l'outil de gestion des profils** ou sélectionnez l'onglet **Outil de gestion des profils**.
- 4. Dans l'onglet **Profils**, sélectionnez le profil que vous souhaitez étendre et cliquez sur **Etendre**. Si vous étendez un profil WebSphere Application Server, il doit être issu de la version de IBM Business Process Manager sur laquelleWebSphere Application Server est installé. Le bouton d'**extension** ne peut être sélectionné que si un profil peut être étendu. La page de sélection d'extension s'ouvre dans une autre fenêtre.
- 5. Dans la page de sélection d'extension, sélectionnez le type d'extension à appliquer au profil. Ensuite, cliquez sur **Suivant**.
- 6. Dans la page d'options d'extension du profil, choisissez d'effectuer une extension **standard** ou **avancée**, puis cliquez sur **Suivant**.

L'option **standard** permet d'étendre un profil avec les paramètres de configuration par défaut.

L'option **avancée** permet d'indiquer vos propres valeurs de configuration pour l'extension de profil.

**Restriction :** L'outil de gestion de profil affiche un message d'avertissement si l'une des situations suivantes se produit :

- v Le profil que vous avez choisi d'étendre a un serveur en cours d'exécution. Vous ne pouvez pas étendre le profil tant que vous n'avez pas arrêté le serveur ou cliqué sur **Précédent** et choisi un autre profil sans serveur en cours d'exécution.
- v Le profil que vous avez choisi d'étendre a été fédéré. Or, vous ne pouvez pas étendre un profil fédéré. Vous devez cliquer sur **Précédent** et choisir un autre profil non fédéré.
- v Le profil que vous avez choisi d'étendre a été étendu avec le produit sélectionné. Vous devez cliquer sur **Précédent** et choisir un autre profil à étendre.
- 7. Obligatoire : Dans la page de sécurité administrative, entrez des valeurs dans les zones de **nom d'utilisateur**, de **mot de passe** et de **confirmation de mot de passe**. Le mot de passe spécifié pour l'administrateur lors de l'installation sera utilisé pour tous les utilisateurs internes, y compris

tw\_admin et tw\_user. Etant donné que tous les profils IBM Business Process Manager doivent avoir la sécurité d'administration activée, le bouton **Suivant** est activé uniquement une fois que vous avez entré ces valeurs.

Cliquez sur **Suivant**. Si vous avez sélectionné Création d'un profil **standard**, passez à l['étape de](#page-478-0) [configuration de la base de données - partie 1.](#page-478-0)

- 8. Advanced: Configuration des bases de données à l'aide d'un fichier de conception.
	- a. Sélectionnez l'option d'**utilisation d'un fichier de conception**.
	- b. Cliquez sur **Parcourir**.
	- c. Vous devez indiquer le chemin qualifié complet d'accès au fichier de conception.
	- d. Pour exécuter les scripts de base de données automatiquement (dans le cadre du processus de création de profil), sélectionnez l'option d'**exécution des scripts de base de données pour créer les tables de base de données**. Si cette option n'est pas sélectionnée, vous ou l'administrateur de la base de données devez exécuter les scripts manuellement après la création du profil. Vous devez également charger la base de données à l'aide des informations système ; pour cela, exécutez la commande **bootstrapProcessServerData**.

**Important :** Si vous sélectionnez l'option d'**exécution des scripts de base de données pour créer les tables de base de données**, vérifiez que l'option d'**utilisation d'une base de données locale ou distante existante** n'est *pas* sélectionnée. Si les deux options sont sélectionnées, des erreurs se produisent.

e. Cliquez ensuite sur **Suivant**. Si vous choisissez de spécifier un fichier de conception, les panneaux de configuration de la base de données de l'outil de gestion de profil sont ignorés. L'emplacement du fichier de conception est transmis à la ligne de commande pour terminer la configuration de la base de données.

Passez à l['étape de configuration de Business Space](#page-480-0)

- <span id="page-478-0"></span>9. Dans la page de configuration de la base de données - Partie 1, spécifiez les informations relatives à la base de données.
	- a. Dans la liste de **sélection d'un produit de base de données**, sélectionnez **Oracle**.
	- b. Facultatif : Si vous souhaitez modifier les valeurs par défaut, entrez de nouveaux noms pour les bases de données concernées.
		- v Les noms des bases de données peuvent être les mêmes.
		- v Vous devez entrer le nom du service de base de données pour chaque base de données.
		- La base de données indiquée doit déjà exister.
	- c. Pour exécuter les scripts de base de données automatiquement (dans le cadre du processus de création de profil), sélectionnez l'option d'**exécution des scripts de base de données pour initialiser la base de données**. Si cette option n'est pas sélectionnée, vous ou l'administrateur de la base de données devez exécuter les scripts manuellement après la création du profil. Vous devez également charger la base de données à l'aide des informations système ; pour cela, exécutez la commande **bootstrapProcessServerData**.
	- d. Cliquez ensuite sur **Suivant**.
- 10. Dans la page Configuration de la base de données Partie 2, terminez la configuration de la base de données. Ensuite, cliquez sur **Suivant** pour accéder à la page Configuration de la base de données - Partie 3. Vous ne pouvez pas créer une nouvelle base de données à l'aide d'Oracle.

**Remarque :** Vous devez créer un utilisateur Oracle par moteur de messagerie, chaque fois que vous créez un profil (ou un profil avancé) Process Server. Il existe cinq moteurs de messagerie IBM Business Process Manager Advanced :

- Moteur de messagerie Process Server
- Moteur de messagerie Performance Data Warehouse
- Moteur de messagerie CEI
- Moteur de messagerie SCA System

• Moteur de messagerie SCA Application

**Important :** Vous devez disposer d'un ID utilisateur ayant les privilèges SYSDBA pour pouvoir créer un profil.

Renseignez les zones suivantes.

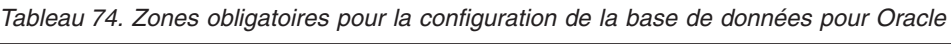

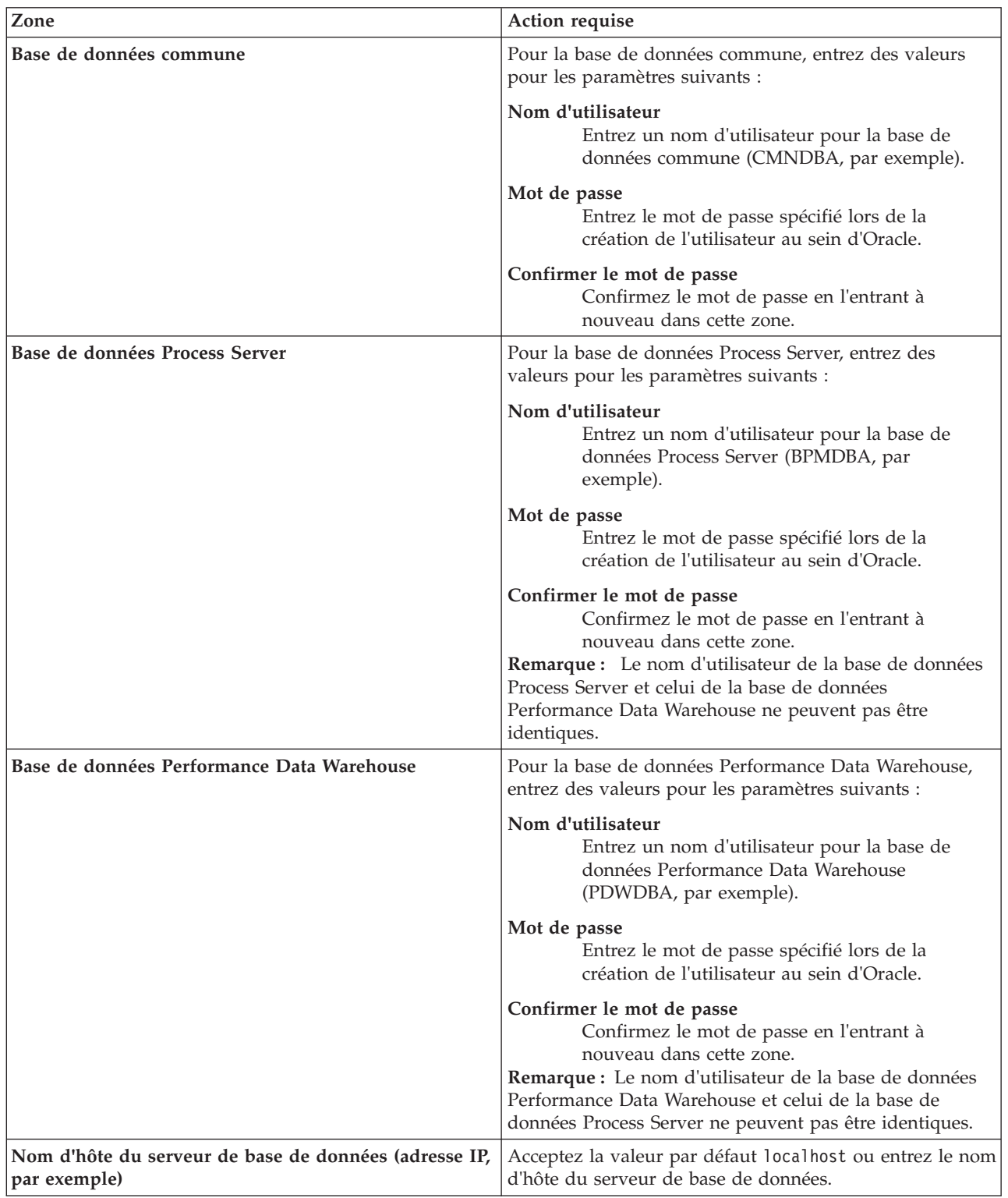

*Tableau 74. Zones obligatoires pour la configuration de la base de données pour Oracle (suite)*

| Zone                                                            | Action requise                                                                                                    |
|-----------------------------------------------------------------|----------------------------------------------------------------------------------------------------|
| Port serveur                                                    | Acceptez la valeur par défaut 1521 ou entrez le numéro<br>de port du serveur.                                                                                                    |
| Emplacement des fichiers de chemin de classes du<br>pilote JDBC | Les fichiers de chemin de classes du pilote JDBC 2.0 sont<br>inclus dans le produit et se trouvent dans le répertoire<br>suivant: \${RACINE INSTALLATION WAS}\jdbcdrivers\<br>Oracle |

Etant donné que tous les composants utilisent la même instance Oracle, il n'y a aucune différence entre les bases de données utilisées pour les composants individuels.

Pour les configurations autonomes uniquement, il existe certaines considérations supplémentaires concernant les utilisateurs et les schémas.

- v Lorsque vous configurez Process Server, les tables du moteur de messagerie de Process Server sont créés à l'aide du nom d'utilisateur et du mot de passe indiqués pour le moteur de messagerie Process Server. Si ces valeurs ne sont pas spécifiées, le nom d'utilisateur et le mot de passe Process Server sont utilisés.
- v Lorsque vous configurez Performance Data Warehouse, les tables du moteur de messagerie Performance Data Warehouse sont créées à l'aide du nom d'utilisateur et du mot de passe indiqués pour le moteur de messagerie Performance Data Warehouse. Si ces valeurs ne sont pas spécifiées, le nom d'utilisateur et le mot de passe Performance Data Warehouse sont utilisés.
- v Les tables du moteur de messagerie du système SCA (Service Component Architecture), de l'application SCA et de l'infrastructure d'événement commune (CEI) doivent être configurées avec des noms d'utilisateur et des mots de passe différents. Elles ne peuvent pas utiliser le même nom d'utilisateur et le même mot de passe qu'un autre moteur de messagerie.
- <span id="page-480-0"></span>11. Advanced : Sur la page Configuration de Business Space, si vous souhaitez configurer IBM Forms Server pour utiliser les widgets Human Task Management dans Business Space, sélectionnez **Configurer IBM Forms Server** et entrez l'adresse HTTP de la racine d'installation d'IBM Forms Server Translator et d'IBM Forms Server. Ensuite, cliquez sur **Suivant**.
- 12. Advanced: choisissez si vous souhaitez configurer Business Process Rules Manager pour l'installation et cliquez sur **Suivant**. Business Rules Manager est une application Web qui personnalise les modèles de règles métier en fonction des besoins de votre application métier.
- 13. Dans la page Récapitulatif du profil, examinez les informations affichées. Cliquez sur **Etendre** pour étendre le profil ou sur **Précédent** pour modifier les caractéristiques du profil.
- 14. Dans la page Profil complet, examinez les informations affichées. Pour accéder à la console Premiers pas, vérifiez que l'option **Lancer la console Premiers pas** est sélectionnée et cliquez sur **Terminer**.

Vous avez étendu un profilWebSphere Application Server V8.0 avec un profil IBM Business Process Manager.

- v Si vous n'avez pas exécuté les scripts de base de données lors de la création du profil, vous devez les exécuter afin de créer les bases de données et de charger la base de données Process Server avec les informations système, à l'aide de la commande **bootstrapProcessServerData**.
- v Vous pouvez également configurer Business Process Choreographer (facultatif).
- v Accédez à la console Premiers pas et démarrez le serveur pour le profil autonome que vous avez créé.

### **Tâches associées**:

[Chargement de la base de données avec les informations système dans un environnement autonome](#page-490-0) Si vous avez créé un profil autonome et retardé la création des tables de base de données, vous devez exécuter la commande **bootstrapProcessServerData** avant d'essayer de démarrer ou d'utiliser Process Server ou Process Center.

*Extension de profils autonomes pour Process Server avec un serveur de base de données Oracle à l'aide de l'outil de gestion de profil :*

Si vous disposez d'un profil autonome WebSphere Application Server V8.0 existant, vous pouvez configurer un profil autonome pour Process Server à l'aide de l'outil de gestion de profil.

Veillez à arrêter tout serveur associé au profil que vous envisagez d'augmenter.

Si vous souhaitez configurer les bases de données requises lors de la création du profil, assurez-vous que votre serveur de base de données est installé et en cours d'exécution.

La langue de l'outil de gestion de profil est déterminée par la langue par défaut du système. Si la langue par défaut ne correspond pas à l'une des langues prises en charge, la langue utilisée est l'anglais. Vous pouvez changer de langue par défaut en démarrant l'outil de gestion de profil depuis la ligne de commande, puis en utilisant le paramètre **java user.language** pour remplacer la langue par défaut. Entrez la commande suivante :

*racine\_installation*/java/bin/java -Duser.language=*environnement\_local racine\_installation*

Par exemple, pour démarrer l'outil de gestion de profil en langue allemande, entrez la commande suivante :

*racine\_installation*/java/bin/java -Duser.language=de *racine\_installation*/bin/ProfileManagement/startup.jar

Une fois que vous avez démarré l'outil de gestion de profil, vous devez décider si vous souhaitez choisir l'option **standard** ou **avancée** pour la création de profil. Utilisez l'option avancée pour :

- v Spécifier un fichier de conception de base de données à utiliser pour la configuration de la base de données.
- v Affecter des valeurs personnalisées aux ports, à l'emplacement du profil et aux noms du profil, du noeud, de l'hôte et de la cellule (le cas échéant).
- v Créer une définition de serveur Web.
- v Créer un service système pour exécuter le serveur, si votre système d'exploitation et les privilèges associés à votre compte utilisateur vous permettent de créer des services.
- v Vous pouvez configurer IBM Forms Server pour qu'il fonctionne avec les widgets Gestion des tâches manuelles dans Business Space.
- v Configurer Business Process Rules Manager.
- 1. Utilisez l'une des méthodes suivantes pour lancer l'outil de gestion de profil :
	- v Lancez l'outil à partir de la console Premiers pas.
	- v Cliquez sur *menus\_systèmes\_exploitation\_Linux\_\_pour\_accès\_aux\_programmes* >IBM > *votre\_produit* > Profile Management Tool.
	- v Exécutez la commande *racine\_installation*/bin/ProfileManagement/pmt.sh.
- 2. Arrêtez tout serveur associé au profil que vous envisagez d'augmenter.
- 3. Dans la page Bienvenue , cliquez sur **Lancer l'outil de gestion des profils** ou sélectionnez l'onglet **Outil de gestion des profils**.
- 4. Dans l'onglet **Profils**, sélectionnez le profil que vous souhaitez étendre et cliquez sur **Etendre**. Si vous étendez un profil WebSphere Application Server, il doit être issu de la version de IBM Business Process Manager sur laquelleWebSphere Application Server est installé. Le bouton d'**extension** ne peut être sélectionné que si un profil peut être étendu. La page de sélection d'extension s'ouvre dans une autre fenêtre.
- 5. Dans la page de sélection d'extension, sélectionnez le type d'extension à appliquer au profil. Ensuite, cliquez sur **Suivant**.
- 6. Dans la page d'options d'extension du profil, choisissez d'effectuer une extension **standard** ou **avancée**, puis cliquez sur **Suivant**.

L'option **standard** permet d'étendre un profil avec les paramètres de configuration par défaut.

L'option **avancée** permet d'indiquer vos propres valeurs de configuration pour l'extension de profil.

**Restriction :** L'outil de gestion de profil affiche un message d'avertissement si l'une des situations suivantes se produit :

- v Le profil que vous avez choisi d'étendre a un serveur en cours d'exécution. Vous ne pouvez pas étendre le profil tant que vous n'avez pas arrêté le serveur ou cliqué sur **Précédent** et choisi un autre profil sans serveur en cours d'exécution.
- v Le profil que vous avez choisi d'étendre a été fédéré. Or, vous ne pouvez pas étendre un profil fédéré. Vous devez cliquer sur **Précédent** et choisir un autre profil non fédéré.
- v Le profil que vous avez choisi d'étendre a été étendu avec le produit sélectionné. Vous devez cliquer sur **Précédent** et choisir un autre profil à étendre.
- 7. Obligatoire : Dans la page de sécurité administrative, entrez des valeurs dans les zones de **nom d'utilisateur**, de **mot de passe** et de **confirmation de mot de passe**. Cliquez ensuite sur **Suivant**. Etant donné que tous les profils IBM Business Process Manager doivent avoir la sécurité d'administration activée, le bouton **Suivant** est activé uniquement une fois que vous avez entré ces valeurs.
- 8. Dans la page Process Server, définissez les paramètres suivants :
	- v **Nom de l'environnement** : Le nom de l'environnement est utilisé pour se connecter à partir d'un Process Center pour ce serveurProcess Server.
	- v **Type d'environnement** : choisissez la façon dont le serveurProcess Server sera utilisé :
		- Sélectionnez **Production** si le serveur doit être utilisé en environnement de production.
		- Sélectionnez **Etape** si le serveur doit tenir lieu d'emplacement temporaire pour héberger des modifications avant de les mettre en production.
		- Sélectionnez **Test** si le serveur doit être utilisé en tant qu'environnement de test (pour un test de chargement, par exemple).

**Restriction :** Ne mélangez pas les serveurs de production et de test dans la même cellule. Sélectionnez **Utiliser ce serveur hors ligne** si vous n'avez pas sélectionné **Production** comme type d'environnement ou si ce serveur Process Server ne doit pas être connecté à Process Center. Toutefois, la méthode de déploiement des applications de processus sur un serveur Process Server hors ligne diffère de la méthode de déploiement des applications de processus sur un serveur Process Server en ligne.

Si vous n'avez pas sélectionné **Utiliser ce serveur hors ligne**, indiquez les informations suivantes pour l'instance Process Center à laquelle ce serveur est connecté :

- v **Protocole**: Sélectionnez soit **http://**, soit **https://** comme protocole de connexion à Process Center.
- v **Nom d'hôte** : Entrez le nom d'hôte ou d'hôte virtuel que ce serveur Process Server utilisera pour communiquer avec Process Center. Entrez un nom d'hôte qualifié complet. Au sein d'un environnement avec équilibrage de charge ou proxy entre les services Process Server et les services Process Center, veillez à ce que l'élément désigné ici corresponde à l'URL d'accès à Process Center.
- v **Port** : Entrez le numéro de port de Process Center. Au sein d'un environnement avec équilibrage de charge ou proxy entre les services Process Server et les services Process Center, veillez à ce que l'élément désigné ici corresponde à l'URL d'accès à Process Center.
- v **Nom d'utilisateur**: Entrez le nom d'utilisateur d'un utilisateur Process Center. Process Server se connectera à Process Center en utilisant ce nom d'utilisateur.
- v **Mot de passe**: Entrez le mot de passe de l'utilisateurProcess Center.

Vous pouvez cliquer sur **Tester la connexion** pour vérifier la connexion établie avec Process Center. Si vous avez sélectionné Création d'un profil **standard**, passez à l['étape de configuration de la base](#page-483-0) [de données - partie 1.](#page-483-0)

- 9. Advanced: Configuration des bases de données à l'aide d'un fichier de conception.
	- a. Sélectionnez l'option d'**utilisation d'un fichier de conception**.
- b. Cliquez sur **Parcourir**.
- c. Vous devez indiquer le chemin qualifié complet d'accès au fichier de conception.
- d. Pour exécuter les scripts de base de données automatiquement (dans le cadre du processus de création de profil), sélectionnez l'option d'**exécution des scripts de base de données pour créer les tables de base de données**. Si cette option n'est pas sélectionnée, vous ou l'administrateur de la base de données devez exécuter les scripts manuellement après la création du profil. Vous devez également charger la base de données à l'aide des informations système ; pour cela, exécutez la commande **bootstrapProcessServerData**.

**Important :** Si vous sélectionnez l'option d'**exécution des scripts de base de données pour créer les tables de base de données**, vérifiez que l'option d'**utilisation d'une base de données locale ou distante existante** n'est *pas* sélectionnée. Si les deux options sont sélectionnées, des erreurs se produisent.

e. Cliquez ensuite sur **Suivant**. Si vous choisissez de spécifier un fichier de conception, les panneaux de configuration de la base de données de l'outil de gestion de profil sont ignorés. L'emplacement du fichier de conception est transmis à la ligne de commande pour terminer la configuration de la base de données.

Passez à l['étape de configuration de Business Space](#page-485-0)

- <span id="page-483-0"></span>10. Dans la page de configuration de la base de données - Partie 1, spécifiez les informations relatives à la base de données.
	- a. Dans la liste de **sélection d'un produit de base de données**, sélectionnez **Oracle**.
	- b. Facultatif : Si vous souhaitez modifier les valeurs par défaut, entrez de nouveaux noms pour les bases de données concernées.
		- v Les noms des bases de données peuvent être les mêmes.
		- v Vous devez entrer le nom du service de base de données pour chaque base de données.
		- v La base de données indiquée doit déjà exister.
	- c. Pour exécuter les scripts de base de données automatiquement (dans le cadre du processus de création de profil), sélectionnez l'option d'**exécution des scripts de base de données pour initialiser la base de données**. Si cette option n'est pas sélectionnée, vous ou l'administrateur de la base de données devez exécuter les scripts manuellement après la création du profil. Vous devez également charger la base de données à l'aide des informations système ; pour cela, exécutez la commande **bootstrapProcessServerData**.
	- d. Cliquez ensuite sur **Suivant**.
- 11. Dans la page Configuration de la base de données Partie 2, terminez la configuration de la base de données. Ensuite, cliquez sur **Suivant** pour accéder à la page Configuration de la base de données - Partie 3. Vous ne pouvez pas créer une nouvelle base de données à l'aide d'Oracle.

**Remarque :** Vous devez créer un utilisateur Oracle par moteur de messagerie, chaque fois que vous créez un profil (ou un profil avancé) Process Server. Il existe cinq moteurs de messagerie IBM Business Process Manager Advanced :

- Moteur de messagerie Process Server
- Moteur de messagerie Performance Data Warehouse
- Moteur de messagerie CEI
- Moteur de messagerie SCA System
- Moteur de messagerie SCA Application

**Important :** Vous devez disposer d'un ID utilisateur ayant les privilèges SYSDBA pour pouvoir créer un profil.

Renseignez les zones suivantes.

| Zone                                                                  | Action requise                                                                                                    |
|-----------------------------------------------------------------------|----------------------------------------------------------------------------------------------------|
| Base de données commune                                               | Pour la base de données commune, entrez des valeurs<br>pour les paramètres suivants :                                                                                                    |
|                                                                       | Nom d'utilisateur<br>Entrez un nom d'utilisateur pour la base de<br>données commune (CMNDBA, par exemple).                                                                                                    |
|                                                                       | Mot de passe<br>Entrez le mot de passe spécifié lors de la<br>création de l'utilisateur au sein d'Oracle.                                                                                                    |
|                                                                       | Confirmer le mot de passe<br>Confirmez le mot de passe en l'entrant à<br>nouveau dans cette zone.                                                                                                    |
| Base de données Process Server                                        | Pour la base de données Process Server, entrez des<br>valeurs pour les paramètres suivants :                                                                                                    |
|                                                                       | Nom d'utilisateur<br>Entrez un nom d'utilisateur pour la base de<br>données Process Server (BPMDBA, par<br>exemple).                                                                                                    |
|                                                                       | Mot de passe<br>Entrez le mot de passe spécifié lors de la<br>création de l'utilisateur au sein d'Oracle.                                                                                                    |
|                                                                       | Confirmer le mot de passe<br>Confirmez le mot de passe en l'entrant à<br>nouveau dans cette zone.<br><b>Remarque :</b> Le nom d'utilisateur de la base de données<br>Process Server et celui de la base de données<br>Performance Data Warehouse ne peuvent pas être<br>identiques. |
| Base de données Performance Data Warehouse                            | Pour la base de données Performance Data Warehouse,<br>entrez des valeurs pour les paramètres suivants :                                                                                                    |
|                                                                       | Nom d'utilisateur<br>Entrez un nom d'utilisateur pour la base de<br>données Performance Data Warehouse<br>(PDWDBA, par exemple).                                                                                                    |
|                                                                       | Mot de passe<br>Entrez le mot de passe spécifié lors de la<br>création de l'utilisateur au sein d'Oracle.                                                                                                    |
|                                                                       | Confirmer le mot de passe<br>Confirmez le mot de passe en l'entrant à<br>nouveau dans cette zone.<br>Remarque : Le nom d'utilisateur de la base de données<br>Performance Data Warehouse et celui de la base de<br>données Process Server ne peuvent pas être identiques.           |
| Nom d'hôte du serveur de base de données (adresse IP,<br>par exemple) | Acceptez la valeur par défaut localhost ou entrez le nom<br>d'hôte du serveur de base de données.                                                                                                    |
| Port serveur                                                          | Acceptez la valeur par défaut 1521 ou entrez le numéro<br>de port du serveur.                                                                                                    |
| Emplacement des fichiers de chemin de classes du<br>pilote JDBC       | Les fichiers de chemin de classes du pilote JDBC 2.0 sont<br>inclus dans le produit et se trouvent dans le répertoire<br>suivant: \${RACINE_INSTALLATION_WAS}\jdbcdrivers\<br>Oracle                                                                                                |

*Tableau 75. Zones obligatoires pour la configuration de la base de données pour Oracle*

Etant donné que tous les composants utilisent la même instance Oracle, il n'y a aucune différence entre les bases de données utilisées pour les composants individuels.

Pour les configurations autonomes uniquement, il existe certaines considérations supplémentaires concernant les utilisateurs et les schémas.

- v Lorsque vous configurez Process Server, les tables du moteur de messagerie de Process Server sont créés à l'aide du nom d'utilisateur et du mot de passe indiqués pour le moteur de messagerie Process Server. Si ces valeurs ne sont pas spécifiées, le nom d'utilisateur et le mot de passe Process Server sont utilisés.
- v Lorsque vous configurez Performance Data Warehouse, les tables du moteur de messagerie Performance Data Warehouse sont créées à l'aide du nom d'utilisateur et du mot de passe indiqués pour le moteur de messagerie Performance Data Warehouse. Si ces valeurs ne sont pas spécifiées, le nom d'utilisateur et le mot de passe Performance Data Warehouse sont utilisés.
- v Les tables du moteur de messagerie du système SCA (Service Component Architecture), de l'application SCA et de l'infrastructure d'événement commune (CEI) doivent être configurées avec des noms d'utilisateur et des mots de passe différents. Elles ne peuvent pas utiliser le même nom d'utilisateur et le même mot de passe qu'un autre moteur de messagerie.
- <span id="page-485-0"></span>12. Advanced : Sur la page Configuration de Business Space, si vous souhaitez configurer IBM Forms Server pour utiliser les widgets Human Task Management dans Business Space, sélectionnez **Configurer IBM Forms Server** et entrez l'adresse HTTP de la racine d'installation d'IBM Forms Server Translator et d'IBM Forms Server. Ensuite, cliquez sur **Suivant**.
- 13. Advanced: choisissez si vous souhaitez configurer Business Process Rules Manager pour l'installation et cliquez sur **Suivant**. Business Rules Manager est une application Web qui personnalise les modèles de règles métier en fonction des besoins de votre application métier.
- 14. Dans la page Récapitulatif du profil, examinez les informations affichées. Cliquez sur **Etendre** pour étendre le profil ou sur **Précédent** pour modifier les caractéristiques du profil.
- 15. Dans la page Profil complet, examinez les informations affichées. Pour accéder à la console Premiers pas, vérifiez que l'option **Lancer la console Premiers pas** est sélectionnée et cliquez sur **Terminer**.

Vous avez étendu un profilWebSphere Application Server V8.0 avec un profil IBM Business Process Manager.

- v Si vous n'avez pas exécuté les scripts de base de données lors de la création du profil, vous devez les exécuter afin de créer les bases de données et de charger la base de données Process Server avec les informations système, à l'aide de la commande **bootstrapProcessServerData**.
- Vous pouvez également configurer Business Process Choreographer (facultatif).
- v Accédez à la console Premiers pas et démarrez le serveur pour le profil autonome que vous avez créé.

### **Tâches associées**:

[Chargement de la base de données avec les informations système dans un environnement autonome](#page-490-0) Si vous avez créé un profil autonome et retardé la création des tables de base de données, vous devez exécuter la commande **bootstrapProcessServerData** avant d'essayer de démarrer ou d'utiliser Process Server ou Process Center.

### *Extension de profils autonomes à l'aide de l'utilitaire de ligne de commande manageprofiles :*

Plutôt que l'outil de gestion du profil, vous pouvez utiliser l'utilitaire de ligne de commande manageprofiles pour étendre des profils personnalisés WebSphere Application Server V8.0.

Veillez à arrêter tout serveur associé au profil que vous envisagez d'augmenter.

Assurez-vous que l'utilitaire de ligne de commande **manageprofiles** n'est pas déjà en cours d'exécution sur le profil. Si un message d'erreur s'affiche lorsque vous exécutez cette commande, déterminez si une autre opération de création ou d'extension de profil est en cours. Si c'est le cas, vous devez attendre qu'elle se termine.

- 1. Déterminez le modèle utilisé pour créer le profil existant que vous souhaitez étendre. Vous devez étendre un profil autonome. Vous pouvez déterminer le modèle en examinant le registre des profils, dans le fichier *racine\_installation*/properties/profileRegistry.xml. Ne modifiez pas ce fichier ; utilisez-le uniquement pour visualiser les modèles.
- 2. Identifiez le modèle approprié pour l'extension.

Les modèles pour chaque profil se trouvent dans le répertoire *racine\_installation*/ profileTemplates/BPM pour les modèles BPM et sous *racine\_installation*/profileTemplates pour les autres produits. Les modèles suivants sont disponibles :

- v default.procctr : pour un profil autonome Process Center pour IBM BPM Standard ou Express.
- v default.procctr.adv : pour un profil autonome Process Center pour IBM BPM Advanced.
- v default.procsvr : pour un profil autonome Process Server pour IBM BPM Standard ou Express.
- v default.procsvr.adv : pour un profil autonome Process Server pour IBM BPM Advanced.
- v default.esbserver : pour un profil serveur autonome WebSphere Enterprise Service Bus.
- 3. Utilisez le paramètre -augment pour apporter des modifications à un profil existant à l'aide d'un modèle d'augmentation. Le paramètre -augment permet à l'utilitaire de ligne de commande **manageprofiles** de mettre à jour ou d'étendre le profil identifié dans le paramètre **-profileName** à l'aide du modèle inclus dans le paramètre **-templatePath**. Les modèles d'augmentation que vous pouvez utiliser sont fonction des produits et versions IBM installés au sein de votre environnement. Veillez à spécifier un chemin qualifié complet pour **-templatePath**, car si vous spécifiez un chemin relatif, le profil correspondant ne sera pas totalement étendu.

**Remarque :** Ne modifiez pas manuellement les fichiers situés dans le répertoire *rép\_installation*/ profileTemplates/BPM.

4. Pour utiliser le paramètre **-responseFile** , examinez les fichiers de réponses exemples fournis et créez un fichier de réponses propre à votre environnement.

**Important :** Veillez à ce qu'il n'y ait pas d'espaces après les valeurs : par exemple **'personalCertValidityPeriod=1 '** ou **'winserviceCheck=false '**. En effet, s'il y a des espaces, la création de profil échouera.

Les exemples se trouvent dans le répertoire *racine\_installation*/BPM/samples/manageprofiles. Choisissez un fichier de réponses approprié en fonction de la base de données et du type de profil (, Process Center ou Process Server autonome ou en réseau). Les exemples de fichiers suivants sont disponibles :

- PC\_Std\_DMgr\_DB2.response
- PC Std DMgr DB2zOS.response
- PC Std DMgr Oracle.response
- PC Std DMgr SQLServer.response
- PC Adv DMgr DB2.response
- PC Adv DMgr DB2zOS.response
- PC Adv DMgr Oracle.response
- PC Adv DMgr SQLServer.response
- PC Std Managed DB2.response
- PC Std Managed DB2zOS.response
- PC Std Managed Oracle.response
- PC Std Managed SQLServer.response
- PC Adv Managed DB2.response
- PC Adv Managed DB2zOS.response
- PC Adv Managed Oracle.response
- PC Adv Managed SQLServer.response
- PC Std Standalone DB2.response
- PC\_Std\_Standalone\_DB2zOS.response
- PC\_Std\_Standalone\_Oracle.response
- PC\_Std\_Standalone\_SQLServer.response
- PC\_Adv\_Standalone\_DB2.response
- PC Adv Standalone DB2zOS.response
- PC\_Adv\_Standalone\_Oracle.response
- PC Adv Standalone SQLServer.response
- PS Std DMgr DB2.response
- PS Std DMgr DB2zOS.response
- PS Std DMgr Oracle.response
- PS Std DMgr SQLServer.response
- PS Adv DMgr DB2.response
- PS Adv DMgr DB2zOS.response
- PS Adv DMgr Oracle.response
- PS Adv DMgr SQLServer.response
- PS Std Managed DB2.response
- PS Std Managed DB2zOS.response
- PS Std Managed Oracle.response
- PS Std Managed SQLServer.response
- PS Adv Managed DB2.response
- PS Adv Managed DB2zOS.response
- PS Adv Managed Oracle.response
- PS Adv Managed SQLServer.response
- PS\_Std\_Standalone\_DB2.response
- PS\_Std\_Standalone\_DB2zOS.response
- PS\_Std\_Standalone\_Oracle.response
- PS\_Std\_Standalone\_SQLServer.response
- PS\_Adv\_Standalone\_DB2.response
- PS Adv Standalone DB2zOS.response
- PS Adv Standalone Oracle.response
- PS Adv Standalone SQLServer.response

Copiez l'un des exemples de fichiers de réponses dans votre répertoire de travail. Utilisez la commande **chmod** pour affecter les droits appropriés à votre nouvelle copie du fichier de réponses. Exemple :

chmod 644 BPM\_StandAlone.response

Modifiez les paramètres du fichier de réponses en fonction de votre configuration et sauvegardez le fichier de réponses modifié. Assurez-vous que le chemin de la propriété **templatePath** correspond à votre répertoire d'installation spécifique.

5. Exécutez le fichier à partir de la ligne de commande. N'indiquez pas de paramètre **-profilePath**. Exemple :

manageprofiles.sh -augment -templatePath *racine\_installation*/profileTemplates/BPM/default.procctr.adv -profileName MyProfileName

Si vous avez créé un fichier de réponses, spécifiez le paramètre **-response** sans autres paramètres. Par exemple :

manageprofiles.sh -response *mon\_fichier\_de\_réponses*

L'état est consigné dans la fenêtre de la console une fois l'exécution de la commande terminée. Une vérification de syntaxe normale est appliquée au fichier de réponses lorsque le fichier est analysé comme tous les autres fichiers de réponses. Les valeurs du fichier de réponses sont traitées comme des paramètres de ligne de commande.

- v Si vous n'avez pas exécuté les scripts de base de données lors de la création du profil, vous devez les exécuter afin de créer les bases de données et de charger la base de données Process Server avec les informations système, à l'aide de la commande **bootstrapProcessServerData**.
- Vous pouvez également configurer Business Process Choreographer (facultatif).
- v Accédez à la console Premiers pas et démarrez le serveur pour le profil autonome que vous avez créé.

# **Tâches associées**:

[Chargement de la base de données avec les informations système dans un environnement autonome](#page-490-0) Si vous avez créé un profil autonome et retardé la création des tables de base de données, vous devez exécuter la commande **bootstrapProcessServerData** avant d'essayer de démarrer ou d'utiliser Process Server ou Process Center.

# *Configuration de bases de données Oracle après la création d'un profil autonome :*

Si vous n'avez pas créé les tables pour les bases de données lors de la création ou de l'extension des profils, vous (ou l'administrateur de base de données) devez créer les bases de données et leurs tables manuellement, et également exécuter la commande **bootstrapProcessServerData** avant toute tentative de démarrage ou d'utilisation du serveur IBM Business Process Manager.

# *Création des tables de base de données Process Server :*

Si vous avez différé la création des tables Process Server pour l'effectuer après la création de profil, vous (ou l'administrateur de base de données) devez créer les tables manuellement. Vous pouvez utiliser les scripts générés par l'outil de gestion de profil lors de la création ou l'extension de profil.

Vous avez exécuté les actions suivantes :

- v Créé et étendu un profil de serveur autonome.
- v Choisi de ne pas exécuter les scripts de base de données pour initialiser les bases de données au cours de la configuration.
- v Créé la base de données dans laquelle vous voulez créer les tables de base de données Process Server. Le nom par défaut de la base de données Process Server est **BPMDB**.

N'exécutez pas ces étapes si vous prévoyez de créer un environnement de déploiement réseau.

- 1. Accédez au répertoire contenant les scripts SQL servant à créer des tables de base de données. Par défaut, les scripts SQL sont placés dans *racine\_profil*/dbscripts/ProcessServer/Oracle/ au moment de la création du profil.
- 2. Exécutez le script suivant. configProcessServerDB.sh

Vous avez créé les tables de base de données pour votre serveur Process Server et terminé la configuration de la base de données.

Vous pouvez à présent charger la base de données avec les informations système et démarrer le serveur.

*Création des tables de la base de données Performance Data Warehouse :*

Si vous avez différé la création des tables de base de données IBM Performance Data Warehouse pour l'effectuer après la création de profil, vous (ou l'administrateur de base de données) devez créer les tables manuellement. Vous pouvez utiliser les scripts générés par l'outil de gestion de profil lors de la création ou l'extension de profil.

Vous avez exécuté les actions suivantes :

- Créé et étendu un profil autonome.
- v Choisi de ne pas exécuter les scripts de base de données pour initialiser les bases de données au cours de la configuration.
- v Créé la base de données dans laquelle vous voulez créer les tables de base de données Performance Data Warehouse. Le nom par défaut de la base de données Performance Data Warehouse **PDWDB**.
- 1. Accédez au répertoire contenant les scripts SQL servant à créer des tables de base de données. Par défaut, les scripts SQL sont placés dans *racine\_profil*/dbscripts/PerformanceDW/Oracle/ au moment de la création du profil.
- 2. Exécutez le script suivant. configPerformanceDWDB.sh

Vous avez créé les tables de base de données pour votre entrepôt des données de performance et terminé la configuration de la base de données

*Création des tables de la base de données commune :*

Si vous avez différé la création des tables de la base de données commune pour l'effectuer après la création de profil, vous (ou l'administrateur de base de données) devez créer les tables manuellement. Vous pouvez utiliser les scripts générés par l'outil de gestion de profil lors de la création ou l'extension de profil.

Vous avez exécuté les actions suivantes :

- v Créé et étendu un profil de serveur autonome.
- v Choisi de ne pas exécuter les scripts de base de données pour initialiser les bases de données commune au cours de la configuration.
- v Créé la base de données dans laquelle vous voulez créer les tables de base de données commune.
- 1. Accédez au répertoire qui contient le script **configCommonDB.sh**. Le répertoire par défaut est *racine\_installation*/*profil*/dbscripts/CommonDB/Oracle/.
- 2. Utilisez vos outils de définition de base de données, vos procédures et les commandes natives pour créer la base de données et les tables associées en exécutant le script. Le script contient uniquement les instructions de base permettant de créer les bases de données, les tables et les index.

La variable *type\_bd* représente le produit de base de données pris en charge et *nom\_bd* représente le nom de la base de données.

Vous devez transmettre le paramètre **createDB** au script si vous souhaitez créer une base de données locale. Sinon, une base de données existante est utilisée. Exécutez la commande suivante :

**configCommonDB.sh** Vous pouvez également personnaliser et exécuter les scripts individuellement manuellement dans l'ordre suivant :

- a. Exécutez **createDatabase\_CommonDB.sql** si la base de données Business Space et CommonDB ne correspondent pas à la même instance de base de données, puis connectez-vous à la base de données créée.
- b. **createTable\_AppScheduler.sql**
- c. **createTable\_CommonDB.sql**
- d. **createTable\_customization.sql**
- e. **createTable\_DirectDeploy.sql**
- f. **createTable\_EsbLoggerMediation.sql**
- g. **createTable\_governancerepository.sql**
- h. **createTable\_lockmanager.sql**
- i. **createTable\_mediation.sql**
- j. **createTable\_Recovery.sql**

# k. **createTable\_RelationshipService.sql**

# l. **insertTable\_CommonDB.sql**

*Création des tables de base de données Business Space :*

Si vous avez différé la création des tables de base de données Business Space de la base de données commune pour l'effectuer après la création de profil, vous (ou l'administrateur de base de données) devez créer les tables manuellement. Vous pouvez utiliser les scripts générés par l'outil de gestion de profil lors de la création ou l'extension de profil.

Vous avez exécuté les actions suivantes :

- v Créé et étendu un profil autonome.
- v Créé la base de données dans laquelle vous voulez créer les tables de base de données Business Space. Le nom par défaut de la base de données commune est **CMNDB**.
- 1. Accédez au répertoire qui contient le script **configBusinessSpaceDB.sh**. Le répertoire par défaut est *racine\_installation*/*profil*/dbscripts/BusinessSpace/*nom\_noeud*\_*nom\_serveur*/Oracle/CMNDB.
- 2. Utilisez vos outils de définition de base de données, vos procédures et les commandes natives pour créer la base de données et les tables associées en exécutant le script. Exécutez la commande suivante :

**configBusinessSpaceDB.sh** Vous pouvez également personnaliser et exécuter les scripts individuellement manuellement dans l'ordre suivant :

- a. **createDatabase.sql**
- b. **createTable\_BusinessSpace.sql**
- <span id="page-490-0"></span>c. **createGrant\_BusinessSpace.sql**

*Chargement de la base de données avec les informations système dans un environnement autonome :*

Si vous avez créé un profil autonome et retardé la création des tables de base de données, vous devez exécuter la commande **bootstrapProcessServerData** avant d'essayer de démarrer ou d'utiliser Process Server ou Process Center.

**Important :** Avant d'exécuter la commande bootstrap, assurez-vous d'avoir appliqué le correctif temporaire obligatoire JR44669. Pour plus d'informations, voir [Correctif temporaire obligatoire pour](http://www-01.ibm.com/support/docview.wss?uid=swg21617131) [APAR JR44669.](http://www-01.ibm.com/support/docview.wss?uid=swg21617131) Pour télécharger le correctif, voir [Correctifs temporaires obligatoires pour IBM Business](http://www-01.ibm.com/support/docview.wss?uid=swg24033778) [Process Manager.](http://www-01.ibm.com/support/docview.wss?uid=swg24033778)

Lorsque vous exécutez la commande **bootstrapProcessServerData**, les données de configuration des applications BPM sont chargées dans la base de données Process Server. Ces données sont nécessaires pour que les applications BPM fonctionnent correctement.

**Remarque :** Cette commande s'exécute automatiquement quand vous créez un profil autonome et que vous décidez de créer la base de données au cours de la création ou de l'extension de profil. Si vous créez un profil autonome et que vous différez la configuration des tables de base de données, vous devez exécuter la commande bootstrap après avoir créé la base de données et ses tables et avant de démarrer le serveur pour la première fois.

Exécutez l'utilitaire d'amorçage en ligne de commande. L'utilitaire d'amorçage se trouve dans le répertoire du profil autonome. Exemple :

*racine\_installation*/profiles/ProcCtr01/bin

Pour exécuter l'utilitaire d'amorçage, entrez la commande suivante :

v **bootstrapProcessServerData.sh**

Vous avez chargé la base de données avec les informations système avant de démarrer Process Server ou Process Center. Les informations de journal pour l'opération d'amorçage sont sauvegardées dans le répertoire *RACINE\_INSTALLATION\_UTILISATEUR*/logs/ dans un fichier appelé bootstrapProcessServerData.*horodatage*.log. La console affiche un sous-ensemble des informations journalisées.

Données d'amorçage présentes sur le serveur du profil autonome par défaut : bootstrapProcessServerData

*Configuration d'un environnement autonome avec un serveur de base de données SQL Server sous Linux :*

Vous pouvez configurer un environnement autonome pour IBM Business Process Manager à l'aide d'un serveur de base de données Microsoft SQL Server.

*Création de bases de données SQL Server :*

IBM Business Process Manager requiert une base de données Process Server, une base de données Performance Data Warehouse et une base de données commune. La base de données commune contient Business Space et d'autres composants. Vous devez créer les bases de données avant le déploiement réseau.

les noms de base de données par défaut sont BPMDB pour la base de données Process Server database, PDWDB pour la base de données Performance Data Warehouse et CMNDB pour la base de données commune.

Process Server et Performance Data Warehouse nécessitent leurs propres bases de données et ne peuvent pas être configurés sur la même base de données que les autres composants BPM.

- 1. Installez Microsoft SQL Server.
- 2. Utilisez les commandes suivantes pour créer les bases de données pour SQL Server :
	- a. Pour créer les bases de données Process Server (BPMDB) et Performance Data Warehouse (PDWDB) :

osql -b -S *nom\_hôte* -U *compte\_utilisateur\_bd* -P *mdp\_utilisateur\_bd* -Q "CREATE DATABASE *nom\_bd* COLLATE SQL\_Latin1\_General\_CP1\_CI\_AS"

où **nom\_hôte** correspond au nom d'hôte du système hébergeant SQL Server, où **compte\_utilisateur\_bd** et **mdp\_utilisateur\_bd** correspondent au compte utilisateur et au mot de passe permettant d'ouvrir une session pour créer la base de données et où **nom\_bd** est le nom de la base de données que vous créez. **COLLATE SQL\_Latin1\_General\_CP1\_CI\_AS** est inclus car les bases de données doivent être insensibles à la casse.

b. Pour créer la base de données commune :

osql -b -S *nom\_hôte* -U *compte\_utilisateur\_bd* -P *mdp\_utilisateur\_bd* -Q "CREATE DATABASE *nom\_bd* COLLATE SQL\_Latin1\_General\_CP1\_CS\_AS"

La clause COLLATE représente la seule différence. CMNDB nécessite un classement sensible à la casse.

**Important :** Vérifiez que les bases de données que vous créez pour Process Server et Performance Data Warehouse ne sont pas sensibles à la casse. Ceci est indiqué par les lettres **CI** dans la valeur d'attribut **COLLATE**. Vérifiez que cette variable ressemble à ceci : **SQL\_Latin1\_General\_CP1\_CI\_AS** (et non **SQL\_Latin1\_General\_CP1\_CS\_AS**). Sinon, une erreur telle que la suivante peut se produire :

org.springframework.beans.factory.BeanCreationException: Error creating bean with name 'message.routingCache'

defined in class path resource [registry.xml]: Instantiation of bean failed; nested exception is org.springframework.beans.BeanInstantiationException: Could not instantiate bean class

```
[com.lombardisoftware.bpd.runtime.engine.message.DefaultMessageRoutingCache]: Constructor threw exception;
nested exception is org.springframework.jdbc.BadSqlGrammarException: PreparedStatementCallback;
```
bad SQL grammar [select "value" from lsw\_system where "key"=?]; nested exception is com.microsoft.sqlserver.jdbc.SQLServerException: Invalid object name 'lsw\_system'. Caused by: com.microsoft.sqlserver.jdbc.SQLServerException: Invalid object name 'lsw\_system'. at com.microsoft.sqlserver.jdbc.SQLServerException.makeFromDatabaseError(SQLServerException.java:196) at com.microsoft.sqlserver.jdbc.SQLServerStatement.getNextResult(SQLServerStatement.java:1454) at com.microsoft.sqlserver.jdbc.SQLServerPreparedStatement.doExecutePreparedStatement (SQLServerPreparedStatement.java:388) at com.microsoft.sqlserver.jdbc.SQLServerPreparedStatement\$PrepStmtExecCmd.doExecute (SQLServerPreparedStatement.java:338) at com.microsoft.sqlserver.jdbc.TDSCommand.execute(IOBuffer.java:4026) at com.microsoft.sqlserver.jdbc.SQLServerConnection.executeCommand(SQLServerConnection.java:1416) at com.microsoft.sqlserver.jdbc.SQLServerStatement.executeCommand(SQLServerStatement.java:185) at com.microsoft.sqlserver.jdbc.SQLServerStatement.executeStatement(SQLServerStatement.java:160) at com.microsoft.sqlserver.jdbc.SQLServerPreparedStatement.executeQuery (SQLServerPreparedStatement.java:281) at org.apache.commons.dbcp.DelegatingPreparedStatement.executeQuery(DelegatingPreparedStatement.java:205) at org.springframework.jdbc.core.JdbcTemplate\$1.doInPreparedStatement(JdbcTemplate.java:648) at org.springframework.jdbc.core.JdbcTemplate.execute(JdbcTemplate.java:591) [...] Lorsque vous utilisez Microsoft SQL Server comme base de données pour Performance Data

Warehouse, le message d'erreur suivant peut s'afficher lors de la génération du rapport à l'aide de l'optimiseur ou du portail pour une application de processus existante. Dans ce cas, le rapport ne s'affiche pas.

com.microsoft.sqlserver.jdbc.SQLServerException: Invalid object name 'slathresholdtraversals'.

- at com.microsoft.sqlserver.jdbc.SQLServerException.makeFromDatabaseError(SQLServerException.java:196)
- at com.microsoft.sqlserver.jdbc.SQLServerStatement.getNextResult(SQLServerStatement.java:1454)
- at com.microsoft.sqlserver.jdbc.SQLServerStatement.doExecuteCursored(SQLServerStatement.java:1824)
- at com.microsoft.sqlserver.jdbc.SQLServerStatement.doExecuteStatement(SQLServerStatement.java:760)
- at com.microsoft.sqlserver.jdbc.SQLServerStatement\$StmtExecCmd.doExecute(SQLServerStatement.java:685)

Dans Microsoft SQL Server, le nom de schéma par défaut associé à un utilisateur doit correspondre au nom d'utilisateur. Par exemple, si le nom d'utilisateur de base de données Performance Data Warehouse est *perfDB*, alors le nom de schéma par défaut associé à l'utilisateur *perfDB* doit également être *perfDB*. Vous devez créer un utilisateur de base de données ordinaire et accorder les droits requis à cet utilisateur au lieu d'utiliser un superutilisateur, tel que *sa*, Car le schéma par défaut du superutilisateur est dbo et ne peut être modifié.

Procédez comme suit si certaines tables existantes ne sont pas associées à un schéma portant le même nom que le nom d'utilisateur.

- a. Dans SQL Server Management Studio Object Explorer, cliquez avec le bouton droit de la souris sur le nom de la table, puis cliquez sur **Conception**.
- b. Dans la vue Conception, appuyez sur F4 pour afficher la fenêtre Propriétés.
- c. Dans la fenêtre Propriétés, modifiez le nom du schéma.
- d. Cliquez avec le bouton droit de la souris sur l'onglet et sélectionnez **Fermer** pour fermer la vue Conception.
- e. Cliquez sur **OK** lorsque vous êtes invité à enregistrer. La table sélectionnée est transférée vers le nouveau schéma.
- f. Répétez les étapes précédentes pour toutes les tables de la base de données Performance Data Warehouse.

*Configuration de transactions XA :*

Vous devez configurer des transactions XA après l'installation de la base de données Microsoft SQL Server et avant le démarrage du serveur. Le pilote JDBC SQL Server offre une prise en charge pour les transactions distribuées facultatives Java Platform, Enterprise Edition/JDBC 2.0. Les connexions JDBC obtenues via la classe **SQLServerXADataSource** peuvent faire partie d'environnements de traitement de transactions distribuées standard comme les serveurs d'applications Java Platform, Enterprise Edition (Java EE).

L'échec de la configuration des transactions XA peut entraîner l'erreur suivante lors du démarrage du serveur : **javax.transaction.xa.XAException: com.microsoft.sqlserver.jdbc.SQLServerException: Failed to create the XA control connection. Erreur : "Could not find stored procedure 'master..xp\_sqljdbc\_xa\_init\_ex'"..**.

1. Le service MS DTC doit être marqué comme Automatique dans Service Manager pour être certain qu'il s'exécute lorsque le service SQL Server est démarré. Pour activer MS DTC pour les transactions XA, vous devez procédez comme suit :

**Sous Windows XP et Windows Server 2003 :**

- a. Sélectionnez **Panneau de configuration** > **Outils d'administration** > **Services de composants**.
- b. Sélectionnez **Services de composants** > **Ordinateurs** et cliquez avec le bouton droit de la souris sur **Poste de travail**, puis sélectionnez **Propriétés**.
- c. Cliquez sur l'onglet **MSDTC**, puis cliquez sur **Configuration de la sécurité**.
- d. Cochez la case **Activer les transactions XA**, puis cliquez sur **OK**. Cela entraîne le redémarrage du service MS DTC.
- e. Cliquez sur **OK** de nouveau pour fermer la fenêtre **Propriétés**, puis fermez **Services de composants**.
- f. Redémarrez SQL Server pour vous assurer qu'il se synchronise avec les modifications MS DTC.

**Sous Windows Vista et Windows 7 :**

- a. Sélectionnez **Panneau de configuration** > **Outils d'administration** > **Services de composants**.
- b. Sélectionnez **Services de composants** > **Ordinateurs** > **Poste de travail** > **Coordinateur de transactions distribuées**.
- c. Cliquez avec le bouton droit de la souris sur **DTC local** puis sélectionnez **Propriétés**.
- d. Cliquez sur l'onglet **Sécurité** dans la fenêtre **Propriétés du DTC local**.
- e. Cochez la case **Activer les transactions XA**, puis cliquez sur **OK**. Cela redémarre le service MS DTC.
- f. Cliquez sur **OK** de nouveau pour fermer la fenêtre Propriétés, puis fermez Services de composants.

g. Redémarrez SQL Server pour vous assurer qu'il se synchronise avec les modifications MS DTC.

- 2. Configurez les composants de transactions distribuées (DTC) JDBC :
	- a. Téléchargez le pilote "Microsoft SQL Server JDBC Drive 2.0" à partir du site Microsoft à l'aide de l'URL fournie dans la section Ressources.
	- b. Extrayez l'archive vers un dossiers.
	- c. Copiez le fichier sqljdbc\_xa.dll à partir du répertoire de décompression JDBC vers le répertoire Binn de l'ordinateur SQL Server. Si vous utilisez des transactions XA avec SQL Server 32 bits, utilisez le fichier sqljdbc\_xa.dll dans le dossier x86, même si SQL Server est installé sur un processeur x64. Si vous utilisez des transactions XA avec SQL Server 64 bits sur le processeur x64, utilisez le fichier sqljdbc\_xa.dll dans le dossier x64.
	- d. Exécutez le script de base de données xa\_install.sql SQL Server . Ce script installe les procédures stockées étendues appelées par sqljdbc\_xa.dll. Ces procédures stockées étendues implémentent des transactions distribuées et une prise en charge XA pour le pilote JDBC Microsoft SQL Server. Vous devrez exécuter ce script en tant qu'administrateur de l'instance SQL Server.
	- e. Pour accorder des autorisations à un utilisateur spécifique pour qu'il participe aux transactions distribuées avec le pilote JDBC, ajoutez l'utilisateur au rôle SqlJDBCXAUser dans la base de données maître (par exemple, pour un utilisateur Lombardi, ajoutez la base de données maître dans les mappages Utilisateur et sélectionnez le rôle SqlJDBCXAUser).

### *Création de fichiers de conception de base de données pour SQL Server :*

Vous pouvez définir la conception de votre configuration de base de données à l'aide de l'outil de conception de base de données. La conception peut concerner un composant spécifique ou une configuration de base de données de niveau entreprise prenant en charge la fonctionnalité complète d'IBM Business Process Manager.

### *Création de fichiers de conception de base de données pour les profils autonomes avec SQL Server :*

Vous pouvez utiliser l'outil de conception de base de données pour générer un fichier de conception permettant de configurer vos bases de données lors de la création d'un profil autonome. L'outil de conception de base de données génère des scripts de base de données que vous pouvez utiliser pour créer vos tables de base de données.

Vérifiez que vous avez installé IBM Business Process Manager. L'outil de conception de base de données est disponible uniquement à partir des fichiers binaires d'installation.

Avant d'exécuter l'outil de conception de base de données, préparez les informations suivantes :

- v Informations sur la configuration de base de données que vous concevez. Il peut exister un document qui décrit l'objectif principal de la configuration de base de données, fourni par l'administrateur de base de données ou l'architecte de solution. Il peut également exister une description des paramètres requis et des propriétés. Ces informations doivent inclure :
	- L'emplacement des tables de base de données.
	- L'emplacement du pilote JDBC sur le système sur lequel le profil de serveur sera créé.
	- L'ID utilisateur et le mot de passe pour l'authentification auprès de la base de données.
- v Informations sur le mode d'installation d'IBM Business Process Manager et de ses composants, sur le logiciel de base de données utilisé et les propriétés requises par ce type de base de données.
- v Description des profils que vous envisagez de créer, plus particulièrement la relation fonctionnelle entre les types de profil et les bases de données.
- v Informations sur le modèle de topologie à implémenter et description de l'intégration de la conception de base de données dans le modèle que vous envisagez d'utiliser.

Vous pouvez exécuter l'outil de conception de base de données en mode interactif pour définir les valeurs de configuration de votre base de données, et enregistrer ces valeurs dans un nouveau fichier de conception de base de données ou un fichier existant. Vous pouvez éventuellement générer des scripts de base de données pouvant être utilisés pour créer des objets de base de données pour votre type de base de données. Lorsque vous exécutez l'outil, les options disponibles changent en fonction de l'environnement et du type de base de données en cours de configuration.

Vous pouvez également exécuter l'outil de conception de base de données avec les paramètres de ligne de commande afin de modifier ou valider un fichier de conception de base de données existant, ou générer des scripts de base de données pour la configuration définie dans un fichier de conception de base de données existant. La commande **DbDesignGenerator** dispose des paramètres de ligne de commande suivants :

```
-? , -help
  permet d'afficher les informations d'aide.
-e nom_fichier_conception_base_de_données
   permet d'éditer le fichier de conception de base de données spécifié (par ex. *.dbDesign,
   *.properties).
-v fichier_conception_base_de_données | répertoire_sortie_scripts_base_de_données
   lorsqu'un fichier fichier_conception_base_de_données est fourni, la validation s'effectue
sur ce fichier d'après les spécifications de la base de données.
Lorsqu'un répertoire sortie scripts base de données est indiqué, les scripts de la base de données
dans le répertoire spécifié sont validés. A l'heure actuelle, seuls les
scripts générés à partir du générateur DDL peuvent être validés.
-g fichier_conception_base_de_données [-d répertoire_sortie]
[fichier 2 conception base de données] [-d répertoire sortie 2] ...
[fichier N conception base de données] [-d répertoire sortie N]
   permet de générer les scripts de base de données à partir des fichiers de conception
```
spécifiés en mode de traitement par lots. Les scripts générés sont placés dans les répertoires de sortie correspondants ou aux emplacements par défaut si les répertoires de sortie sont absents.

**Restriction :** L'outil de conception de base de données ne prend pas en charge l'infrastructure d'événement commune (CEI).

**Restriction :** Si vous souhaitez utiliser une autre base de données Business Space lorsque vous exécutez l'outil de conception de base de données, vous ne pouvez pas utiliser BSPACE comme nom de base de données. Si le nom de la base de données doit être BSPACE, vous pouvez effectuer les opérations suivantes :

1. Exécutez l'outil de conception de base de données comme décrit dans la procédure et acceptez le nom de base de données par défaut sélectionné pour Business Space.

**Remarque :** Exécutez la procédure de création de fichier de conception de base de données, mais ne générez pas les scripts de base de données lorsque vous y êtes invité.

- 2. Editez le fichier de conception de la base de données qui est généré, et mettez à jour le nom de la base de données pour Business Space dans la section **[begin] = BSpace : WBI\_BSPACE**, modifiez la valeur **NomBasededonnées** sur **BSPACE**.
- 3. Sauvegardez le fichier de conception de la base de données.
- 4. Exécutez l'outil de conception de base de données à nouveau avec l'option permettant de générer des scripts de base de données à partir d'une conception de base de données. Utilisez ensuite le fichier de conception de base de données mis à jour afin de fournir l'entrée pour les scripts de base de données.

Si vous utilisez un fichier de conception de base de données qui indique BSPACE en base de données Business Space, lorsque vous créez un environnement de déploiement ou un profil autonome à l'aide de ce fichier de conception de base de données, vous devez modifier manuellement le nom de la base de données Business Space en BSPACE dans l'assistant d'environnement de déploiement ou dans l'outil de gestion des profils.

1. Exécutez la commande **DbDesignGenerator.sh** à partir du répertoire *racine\_installation*/util/ dbUtils. Exemple :

**/opt/IBM/WebSphere/AppServer/util/dbUtils> DbDesignGenerator.sh**

**Conseil :** Si le message The system cannot find the specified path. (Impossible pour le système de trouver le chemin d'accès indiqué) s'affiche, le nom de chemin entré peut être incorrect. Entrez de nouveau le chemin d'accès.

Lorsque le lancement de l'outil de conception de base de données aboutit, les informations suivantes peuvent s'afficher :

[info] running DbDesignGenerator in interactive mode...

[info] Enter 'q' to quit without saving; '-' for back to previous menu; '?' for help at any time. [info] To accept the given default values, simply press the 'Enter' key. [info] Please pick one of the following [design option(s)] : (1)Create a database design for Standalone profile or Deployment Environment (2)Create a database design for a single component

(3)Edit an existing database design

(4)Generate database scripts from a database design (5)quitter [q]

Please enter the number for the design option :

2. Pour sélectionner l'option **(1)Create a database design for Standalone profile or Deployment Environment**, entrez le numéro 1 et appuyez sur la touche Entrée.

Vous êtes invité à choisir un modèle de base de données, tel qu'indiqué dans l'exemple suivant :

[info] Please pick one of the following [database pattern(s)] :

- (1)bpm.advanced.nd.topology (2)bpm.advanced.standalone (3)bpm.standard.nd (4)bpm.standard.standalone (5)wesb.nd.topology (6)wesb.standalone
- 3. Pour créer un modèle de conception de base de données pour le profil autonome que vous envisagez de configurer, entrez le numéro de l'option appropriée et appuyez sur la touche Entrée. Sélectionnez les options qui incluent «.standalone.»

Par exemple, pour configurer le pattern de base de données pour un environnement autonome d'IBM Business Process Manager Advanced, entrez le numéro 2 pour sélectionner l'option **(2)bpm.advanced.standalone.topology**, puis appuyez sur Entrée. Vous pouvez voir la liste des composants de base de données que vous pouvez configurer pour l'environnement sélectionné, avec une invite à choisir un composant à configurer, par exemple :

[info] Please edit any database component with status of 'not complete' for required properties. [info] Completed database components can be edited to change existing or defaulted property values. [info] Design the 'master' component first, and then any parent components, since other components may inherit values from them.

[info] Please pick one of the following [database component(s)] :

```
(1)[WBI_CommonDB] WBI_CommonDB : [master] [status = not complete]
(2)[BPC] WBI_BPC : [status = not complete]
(3)[BPM_PerformanceDW] BPM_PerformanceDW : [status = not complete]
(4)[BPM_ProcessServer] BPM_ProcessServer : [status = not complete]
(5)[BSpace] WBI_BSPACE : [status = not complete]
(6)[SibME] WBI_BPC_ME : [status = not complete]
(7)[SibME] WBI_CEI_ME : [status = not complete]
(8)[SibME] WBI<sup>-</sup>SCA<sup>-</sup>APP_ME : [status = not complete]
(9)[SibME] WBI_SCA_SYS_ME : [status = not complete]
(10)[SibMe] BPM_PerformanceDW_ME : [status = not complete]
(11)[SibMe] BPM ProcessServer ME : [status = not complete]
```
(12)[save and exit]

4. Entrez le numéro pour l'option approprié afin de configurer le composant de base de données principal et appuyez sur Entrée. L'indication **[master]** est placée à côté du nom de composant de base de données répertorié en tant que composant principal. Ce composant doit être configuré en premier.

Par exemple, tapez le chiffre 1 pour sélectionner l'option **(1)[WBI\_CommonDB] WBI\_CommonDB : [master] [status = not complete]**, puis appuyez sur Entrée. Vous pouvez voir des informations similaires à l'exemple suivant :

[status] WBI CommonDB is not complete with 1 remaining item(s): [ 1 ] WBI CommonDB.WBI CommonDB : : la clé DbType n'est pas définie.

Edit this database component? (o/n) [valeur par défaut = o] :

5. Pour modifier la configuration de base de données pour le composant, tapez y et appuyez sur Entrée.

Vous êtes invité à indiquer un répertoire de sortie pour les scripts SQL que l'outil de conception de base de données peut générer, et que vous pouvez utiliser pour créer vos objets de base de données. Si vous choisissez de générer les scripts SQL ultérieurement dans cette procédure, les scripts sont automatiquement sauvegardés dans ce répertoire.

Please enter the output directory of the SQL files to be generated for WBI CommonDB [default=] :

6. Entrez un répertoire de sortie pour les scripts SQL et appuyez sur Entrée. Vous pouvez spécifier un chemin de répertoire complet, ou un chemin qui est relatif au répertoire en cours à partir duquel l'outil de conception de base de données est exécuté. Si vous n'avez pas encore créé le répertoire dans votre système de fichiers, l'outil de conception de base de données le crée automatiquement

lorsque les scripts SQL sont générés. Si le répertoire spécifié existe déjà, vous pouvez choisir d'écraser son contenu ou d'indiquer un autre répertoire.

**Conseil :** La valeur que vous indiquez sera enregistrée en tant que référence dans le fichier de conception de base de données lorsque ce fichier est généré.

Vous êtes invité à sélectionner le type de base de données que vous configurez ; par exemple : [info] Please pick one of the following [database type(s)] :

(1)DB2-distributed (2)DB2-zOS (3)Oracle (4)SQL Server

7. Entrez 4 pour sélectionner **(4)SQL Server**, puis appuyez sur Entrée. Plusieurs invites s'affichent, vous permettant de spécifier les propriétés de base de données. Les invites varient selon le type de base de données.

Par exemple, une fois que vous avez sélectionné ce type de base de données pour la configuration de la base de données commune, plusieurs invites similaires aux suivantes s'affichent :

```
[info] Please enter the values for the properties in the database objects section.
Database name[default=CMNDB] :
Database server host[default=] :
Database User name[default=] :
Database schema[default=] :
System user name(this is required ONLY for creating the database as a part of standalone profile
creation.)[default=] :
System password(this is required ONLY for creating the database as a part of standalone profile
creation.)[default=] :
```
8. A chaque invite, appuyez sur Entrée pour accepter la valeur par défaut qui s'affiche ou tapez la valeur de votre choix avant d'appuyer sur Entrée.

L'invite de sécurité d'administration (le cas échéant) désigne les nom d'utilisateur et mot de passe pour la console d'administration.

Une fois que vous avez complété la dernière invite associée aux propriétés de la base de données, des informations similaires à l'exemple suivant s'affichent à l'écran :

[info] You have completed database objects section properties needed for database scripts generation.

To skip data source properties, enter 's'; or enter anything else to continue :

9. Pour configurer le composant des propriétés de source de données, entrez une valeur différente de **s** et appuyez sur la touche Entrée. Pour ignorer cette configuration et accepter les valeurs par défaut, entrez **s** et appuyez sur la touche Entrée.

**Conseil :** Si vous planifiez d'utiliser l'outil de conception de base de données afin de générer un fichier de conception de base de données à utiliser en tant qu'entrée pour la création de profil ou la configuration de topologie, vous devez configurer la source de données. Si vous planifiez d'utiliser l'outil de conception de base de données pour générer SQL, cette étape est facultative. Si vous avez choisi de configurer la source de données correspondant au type de base de données sélectionné, vous pouvez afficher la liste des fournisseurs de base de données correspondant à la source de données. Par exemple, vous pouvez afficher les fournisseurs de base de données suivants correspondant au type de base de données **SQL Server** :

[info] Please pick one of the following [database provider(s)] :

(1)Microsoft SQL Server JDCB Driver # XA data source # Microsoft SQL Server JDBC Driver (XA)

a. Entrez le numéro approprié pour sélectionner le fournisseur de base de données correspondant à la source de données, puis appuyez sur la touche Entrée. Une fois que vous avez sélectionné ce fournisseur de base de données, plusieurs invites similaires aux suivantes s'affichent à l'écran :

[info] Please enter the values for the properties in the data source properties section. Database server port[default=1433] :

[info] Please pick one of the following {Do you want to use windows authentication for the databases ? (s)] :

```
(1)false
(2)true
Data source user name[default=] :
Data source password[default=] :
MS SqlServer JDBC driver path[default=${WAS_INSTALL_ROOT}/jdbcdrivers/SQLServer] :
```
**Remarque :** Le mot de passe est chiffré dans les fichiers de sortie générés.

b. A chaque invite, appuyez sur Entrée pour accepter la valeur par défaut qui s'affiche ou tapez la valeur de votre choix avant d'appuyer sur Entrée. Si vous êtes invité à indiquer si vous souhaitez créer les tables de base de données lors de la configuration, indiquez **false** si vous utilisez le fichier de conception de base de données comme entrée pour créer un profil, car cette option est également disponible dans l'outil de gestion de profil et provoque un conflit. Si vous utilisez la console d'administration pour créer votre environnement de déploiement, vous pouvez décider en fonction de votre choix de création de tables automatique ou non.

Une fois que vous avez complété la dernière invite, des informations similaires à l'exemple suivant s'affichent à l'écran :

[status] WBI CommonDB is complete with 0 remaining item(s):

------------------------------------------------------------------------------------

```
[info] Please edit any database component with status of 'not complete' for required properties.
[info] Completed database components can be edited to change existing or defaulted property values.
[info] Design the 'master' component first, and then any parent components,
since other components may inherit values from them.
[info] Please pick one of the following [database component(s)] :
(1)[WBI CommonDB] WBI CommonDB : [master] [status = complete]
(2)[BPC] WBI_BPC\overline{\phantom{a}}: [status = complete]
(3)[BPM_PerformanceDW] BPM_PerformanceDW : [status = complete]
(4)[BPM_ProcessServer] BPM_ProcessServer : [status = not complete]
(5)[BSpace] WBI_BSPACE : [status = complete]
(6)[SibME] WBI_BPC_ME : [status = complete]
(7)[SibME] WBICEIME : [status = complete]
(8)[SibME] WBI_SCA_APP_ME : [status = complete]
(9)[SibME] WBI_SCA_SYS_ME : [status = complete]
(10)[SibMe] BPM_PerformanceDW_ME : [parent = BPM_PerformanceDW] [status = complete]
(11)[SibMe] BPM_ProcessServer_ME : [parent = BPM_ProcessServer] [status = complete]
(12)[save and exit]
```
Une fois que vous avez fini de configurer le composant de base de données principal, l'outil de conception de base de données propage les valeurs indiquées aux composants restants. Si cette action peut aboutir, ces composants reçoivent la marque **[status = complete]**, tout comme le composant principal. Si cette action ne peut pas aboutir, qu'elle qu'en soit la raison, la mention **[status = not complete]** est conservée.

10. Suivez les étapes précédentes pour configurer les composants de base de données restants qui sont répertoriés avec la mention **[status = not complete]**. Vous pouvez également choisir de reconfigurer tous les composants répertoriés avec la mention **[status = complete]** en tant que résultat de la configuration du composant de basse de données principal.

Si vous avez sélectionné **bpm.standard.standalone**, après avoir configuré le **BPM\_ProcessServer**, vous devez configurer manuellement le composant **BPM\_PerformanceDW** pour l'authentification de base de données requise.

[info] Please pick one of the following [database component(s)] :

(1)[BPM\_ProcessServer] BPM\_ProcessServer : [master] [status = complete] (2)[BPM\_PerformanceDW] BPM\_PerformanceDW : [status = not complete]

```
(3)[SibMe] BPM_PerformanceDW_ME : [parent = BPM_PerformanceDW] [status = complete]
(4)[SibMe] BPM_ProcessServer_ME : [parent = BPM_ProcessServer] [status = complete]
(5)[save and exit]
Please enter the number for the database component :2
              ------------------------------------------------------------------------------------
[status] BPM PerformanceDW is not complete with 1 remaining item(s):
[ 1 ] BPM_PerformanceDW.BPM_PerformanceDW : databaseObjects :
required property 'databaseUser' for DB_USER is empty.
```
Edit this database component?  $(y/n)$  [default=y] :

11. Lorsque tous les composants de base de données de votre pattern de base de données ont été configurés et répertoriés avec la mention **[status = complete]** dans l'outil de conception de base de données, tapez le numéro approprié pour sélectionner **[save and exit]** et appuyez sur Entrée. Vous pouvez voir des informations similaires à l'exemple suivant :

[status] bpm.advanced.standalone is complete with 0 remaining item(s):

Please enter the output directory [default=/WebSphere/V8T8DM/DeploymentManager/util/dbUtils] :

12. Appuyez sur Entrée pour accepter le répertoire par défaut pour le fichier de conception de base de données, ou entrez un autre répertoire dans lequel vous voulez enregistrer le fichier, puis appuyez sur Entrée. Si vous n'avez pas encore créé le répertoire dans votre système de fichiers, l'outil de conception de base de données le crée automatiquement lorsque le fichier est généré. Une fois que vous avez entré l'emplacement à l'invite, vous pouvez voir des informations similaires à l'exemple suivant :

Please enter the output filename [default=bpm.advanced.standalone.topology.dbDesign] :

13. Appuyez sur Entrée pour accepter le nom par défaut du fichier de conception de base de données, ou entrez un autre nom de fichier, puis appuyez sur Entrée. Si un fichier du même nom existe déjà dans le répertoire spécifié, vous pouvez choisir d'écraser le fichier ou d'indiquer un nom de fichier différent. Une fois que vous avez entré le nom de fichier à l'invite, vous pouvez voir des informations similaires à l'exemple suivant :

générer des scripts de base de données ?  $(o/n)$  [valeur par défaut =  $o$ ] :

14. Facultatif : Si vous souhaitez également générer des scripts de base de données en fonction des informations fournies à l'outil de conception de base de données, entrez y et appuyez sur la touche Entrée. Une série de messages d'information s'affiche pour indiquer que les scripts ont été générés pour tous les composants. Pour chaque composant, vous pouvez voir des informations similaires à l'exemple suivant :

[info] The script(s) have been generated in REPERTOIRE\_DE\_BASE\_WAS/profiles/default/util/dbUtils/SQLServer-CommonDB for WBI\_CommonDB

Après la génération du dernier ensemble de scripts, vous pouvez voir des informations similaires à l'exemple suivant :

[info] thanks, quitting now ...

Les fichiers suivants sont créés :

- v Le fichier de conception de base de données est créé dans le répertoire spécifié.
- v Les scripts de base de données sont créés dans un ou plusieurs répertoires indiqués.
- v Un fichier journal nommé dbDesignGenerator.log est également créé dans le répertoire à partir duquel vous avez exécuté la commande **DbDesignGenerator**.

Vous pouvez choisir d'utiliser la sortie générée à partir de l'outil de conception de base de données en procédant d'une des manières suivantes :

v Si vous avez généré uniquement le fichier de conception de base de données, vous pouvez spécifier ce fichier et sélectionner l'option permettant de créer les tables de base de données lors de cette procédure de configuration.

v Si vous avez généré à la fois le fichier de conception de base de données et les scripts SQL, vous pouvez spécifier uniquement le fichier de conception de base de données afin de garantir que l'environnement d'exécution configuré correspond aux tables de base de données créées à partir des scripts SQL.

Vous pouvez spécifier le fichier de conception de base de données de différentes manières :

- v Lorsque vous utilisez l'outil de gestion de profil pour créer un profil
- v Lorsque vous employez l'utilitaire de ligne de commande **manageprofiles** pour créer un profil

Le fichier de conception de base de données peut également être utilisé lorsque vous configurez un serveur en tant que Process Server, Process Center ou Performance Data Warehouse Server dans la console d'administration.

*Création de fichiers de conception de base de données pour des composants spécifiques à l'aide de SQL Server dans un environnement autonome :*

Vous pouvez utiliser l'outil de conception de base de données pour générer un fichier de conception et des scripts de base de données pour les tables de base de données requises par certains composants IBM Business Process Manager.

Vérifiez que vous avez installé IBM Business Process Manager. L'outil de conception de base de données est disponible uniquement à partir des fichiers binaires d'installation.

Avant d'exécuter l'outil de conception de base de données, préparez les informations suivantes :

- v Informations sur la configuration de base de données que vous concevez. Il peut exister un document qui décrit l'objectif principal de la configuration de base de données, fourni par l'administrateur de base de données ou l'architecte de solution. Il peut également exister une description des paramètres requis et des propriétés. Ces informations doivent inclure :
	- L'emplacement des tables de base de données.
	- L'emplacement du pilote JDBC sur le système sur lequel le profil de serveur sera créé.
	- L'ID utilisateur et le mot de passe pour l'authentification auprès de la base de données.
- v Informations sur le mode d'installation d'IBM Business Process Manager et de ses composants, sur le logiciel de base de données utilisé et les propriétés requises par ce type de base de données.
- v Description des profils que vous envisagez de créer, plus particulièrement la relation fonctionnelle entre les types de profil et les bases de données.
- v Informations sur le modèle de topologie à implémenter et description de l'intégration de la conception de base de données dans le modèle que vous envisagez d'utiliser.

Vous pouvez exécuter l'outil de conception de base de données en mode interactif pour définir les valeurs de configuration de votre base de données, et enregistrer ces valeurs dans un nouveau fichier de conception de base de données ou un fichier existant. Vous pouvez éventuellement générer des scripts de base de données pouvant être utilisés pour créer des objets de base de données pour votre type de base de données. Lorsque vous exécutez l'outil, les options disponibles changent en fonction de l'environnement et du type de base de données en cours de configuration.

Vous pouvez également exécuter l'outil de conception de base de données avec les paramètres de ligne de commande afin de modifier ou valider un fichier de conception de base de données existant, ou générer des scripts de base de données pour la configuration définie dans un fichier de conception de base de données existant. La commande **DbDesignGenerator** dispose des paramètres de ligne de commande suivants :

```
-? , -help
  permet d'afficher les informations d'aide.
```
-e nom\_fichier\_conception\_base\_de\_données permet d'éditer le fichier de conception de base de données spécifié (par ex. \*.dbDesign, \*.properties).

-v fichier conception base de données | répertoire sortie scripts base de données lorsqu'un fichier fichier\_conception\_base\_de\_données est fourni, la validation s'effectue sur ce fichier d'après les spécifications de la base de données. Lorsqu'un répertoire\_sortie\_scripts\_base de données est indiqué, les scripts de la base de données dans le répertoire spécifié sont validés. A l'heure actuelle, seuls les scripts générés à partir du générateur DDL peuvent être validés.

-g fichier\_conception\_base\_de\_données [-d répertoire\_sortie] [fichier 2 conception base de données] [-d répertoire sortie 2] ... [fichier\_N\_conception\_base\_de\_données] [-d répertoire\_sortie\_N] permet de générer les scripts de base de données à partir des fichiers de conception spécifiés en mode de traitement par lots. Les scripts générés sont placés dans les répertoires de sortie correspondants ou aux emplacements par défaut si les répertoires de sortie sont absents.

**Restriction :** L'outil de conception de base de données ne prend pas en charge l'infrastructure d'événement commune (CEI).

**Important :** Si vous comptez générer des scripts de base de données pour les moteurs de messagerie du bus d'intégration de services, vous devez répéter toutes les étapes de la procédure ci-dessous, afin de définir la configuration de base de données et de générer les scripts pour chaque moteur de messagerie dont vous avez besoin. Par exemple, si vous avez besoin de scripts pour six moteurs de messagerie, effectuez cette procédure six fois.

1. Exécutez la commande **DbDesignGenerator.sh** à partir du répertoire *racine\_installation*/util/ dbUtils. Exemple :

#### **/opt/IBM/WebSphere/AppServer/util/dbUtils> DbDesignGenerator.sh**

**Conseil :** Si le message The system cannot find the specified path. (Impossible pour le système de trouver le chemin d'accès indiqué) s'affiche, le nom de chemin entré peut être incorrect. Entrez de nouveau le chemin d'accès.

Lorsque le lancement de l'outil de conception de base de données aboutit, les informations suivantes peuvent s'afficher :

[info] running DbDesignGenerator in interactive mode...

[info] Enter 'q' to quit without saving; '-' for back to previous menu; '?' for help at any time. [info] To accept the given default values, simply press the 'Enter' key.

[info] Please pick one of the following [design option(s)] :

(1)Create a database design for Standalone profile or Deployment Environment (2)Create a database design for a single component (3)Edit an existing database design (4)Generate database scripts from a database design (5)quitter [q]

Please enter the number for the design option :

2. Pour sélectionner l'option **(2)Create a database design for a single component**, indiquez le numéro 2 et appuyez sur la touche Entrée.

Vous êtes invité à choisir un composant, tel qu'indiqué dans l'exemple suivant :

[info] Please pick one of the following [component(s)] :

(1)bpc (2)bpcreporting (3)bpm\_performancedw (4)bpm\_processserver (5)bspace

- (6)cei  $(7)$ sca (8)sibme
- (9)wbi\_commondb
- 3. Pour créer une conception de base de données pour le composant que vous envisagez de configurer, entrez le numéro de l'option appropriée et appuyez sur la touche Entrée.

Par exemple, pour configurer le composant de base de données IBM Process Server, indiquez le numéro 4 pour sélectionner l'option **(4)bpm\_processserver**, puis appuyez sur Entrée.

Vous êtes invité à indiquer un répertoire de sortie pour les scripts SQL que l'outil de conception de base de données peut générer, et que vous pouvez utiliser pour créer vos objets de base de données. Si vous choisissez de générer les scripts SQL ultérieurement dans cette procédure, les scripts sont automatiquement sauvegardés dans ce répertoire.

Please enter the output directory of the SQL files to be generated for BPM ProcessServer [default=] :

4. Entrez un répertoire de sortie pour les scripts SQL et appuyez sur Entrée. Vous pouvez spécifier un chemin de répertoire complet, ou un chemin qui est relatif au répertoire en cours à partir duquel l'outil de conception de base de données est exécuté. Si vous n'avez pas encore créé le répertoire dans votre système de fichiers, l'outil de conception de base de données le crée automatiquement lorsque les scripts SQL sont générés. Si le répertoire spécifié existe déjà, vous pouvez choisir d'écraser son contenu ou d'indiquer un autre répertoire.

**Conseil :** La valeur que vous indiquez sera enregistrée en tant que référence dans le fichier de conception de base de données lorsque ce fichier est généré.

Vous êtes invité à sélectionner le type de base de données que vous configurez ; par exemple :

[info] Please pick one of the following [database type(s)] :

```
(1)DB2-distributed
(2)DB2-zOS
(3)Oracle
(4)SQL Server
```
5. Entrez 4 pour sélectionner **(4)SQL Server**, puis appuyez sur Entrée. Plusieurs invites s'affichent, vous permettant de spécifier les propriétés de base de données. Les invites varient selon le type de base de données.

Par exemple, une fois que vous avez sélectionné ce type de base de données pour la configuration de la base de données Process Server, plusieurs invites similaires aux suivantes s'affichent :

[info] Please enter the values for the properties in the database objects section. Database name[default=BPMDB] : Database server host[default=] : Database User name[default=] :

[info] Please pick one of the following [Is this database for a Process Center?(s)] :

(1)false  $(2)$ true

Please enter the number for the Is this database for a Process Center? [default=false] : The user ID you use for administrative security[default=] : The password for the name specified with the adminUserName parameter $\lceil$ default= $\rceil$  :

6. A chaque invite, appuyez sur Entrée pour accepter la valeur par défaut qui s'affiche ou tapez la valeur de votre choix avant d'appuyer sur Entrée.

L'invite de sécurité d'administration (le cas échéant) désigne les nom d'utilisateur et mot de passe pour la console d'administration.

Une fois que vous avez complété la dernière invite associée aux propriétés de la base de données, des informations similaires à l'exemple suivant s'affichent à l'écran :

[info] You have completed database objects section properties needed for database scripts generation.

To skip data source properties, enter 's'; or enter anything else to continue :

7. Pour configurer le composant des propriétés de source de données, entrez une valeur différente de **s** et appuyez sur la touche Entrée. Pour ignorer cette configuration et accepter les valeurs par défaut, entrez **s** et appuyez sur la touche Entrée.

**Conseil :** Si vous planifiez d'utiliser l'outil de conception de base de données afin de générer un fichier de conception de base de données à utiliser en tant qu'entrée pour la création de profil ou la configuration de topologie, vous devez configurer la source de données. Si vous planifiez d'utiliser l'outil de conception de base de données pour générer SQL, cette étape est facultative. Si vous avez choisi de configurer la source de données correspondant au type de base de données sélectionné, vous pouvez afficher la liste des fournisseurs de base de données correspondant à la source de données. Par exemple, vous pouvez afficher les fournisseurs de base de données suivants correspondant au type de base de données **SQL Server** :

[info] Please pick one of the following [database provider(s)] :

(1)Microsoft SQL Server JDCB Driver # XA data source # Microsoft SQL Server JDBC Driver (XA)

a. Entrez le numéro approprié pour sélectionner le fournisseur de base de données correspondant à la source de données, puis appuyez sur la touche Entrée. Une fois que vous avez sélectionné ce fournisseur de base de données, plusieurs invites similaires aux suivantes s'affichent à l'écran : [info] Please enter the values for the properties in the data source properties section. Database server port[default=1433] :

[info] Please pick one of the following {Do you want to use windows authentication for the databases ? (s)] :

```
(1)false
(2)true
Data source user name[default=] :
Data source password[default=] :
MS SqlServer JDBC driver path[default=${WAS_INSTALL_ROOT}/jdbcdrivers/SQLServer] :
```
**Remarque :** Le mot de passe est chiffré dans les fichiers de sortie générés.

b. A chaque invite, appuyez sur Entrée pour accepter la valeur par défaut qui s'affiche ou tapez la valeur de votre choix avant d'appuyer sur Entrée. Si vous êtes invité à indiquer si vous souhaitez créer les tables de base de données lors de la configuration, indiquez **false** si vous utilisez le fichier de conception de base de données comme entrée pour créer un profil, car cette option est également disponible dans l'outil de gestion de profil et provoque un conflit. Si vous utilisez la console d'administration pour créer votre environnement de déploiement, vous pouvez décider en fonction de votre choix de création de tables automatique ou non.

Une fois que vous avez complété la dernière invite, des informations similaires à l'exemple suivant s'affichent à l'écran :

Please enter the output directory [default=/WebSphere/V8T8DM/DeploymentManager/util/dbUtils] :

8. Appuyez sur Entrée pour accepter le répertoire par défaut pour le fichier de conception de base de données, ou entrez un autre répertoire dans lequel vous voulez enregistrer le fichier, puis appuyez sur Entrée. Si vous n'avez pas encore créé le répertoire dans votre système de fichiers, l'outil de conception de base de données le crée automatiquement lorsque le fichier est généré. Une fois que vous avez entré l'emplacement à l'invite, vous pouvez voir des informations similaires à l'exemple suivant :

Please enter the output filename [default=bpm.advanced.standalone.topology.dbDesign] :

9. Appuyez sur Entrée pour accepter le nom de fichier par défaut, ou entrez un autre nom de fichier, puis appuyez sur Entrée. Une fois que vous avez indiqué le nom du fichier, des informations similaires à l'exemple suivant peuvent s'afficher :

générer des scripts de base de données ? (o/n) [valeur par défaut = o] :

10. Facultatif : Si vous souhaitez également générer des scripts de base de données en fonction des informations fournies à l'outil de conception de base de données, entrez y et appuyez sur la touche Entrée. Vous pouvez voir des informations similaires à l'exemple suivant :
[info] The script(s) have been generated in REPERTOIRE DE BASE WAS/profiles/default/util/dbUtils/SQLServer-ProcessServer for BPM ProcessServer [info] thanks, quitting now ...

Un fichier de conception de base de données est créé et éventuellement des scripts de base de données sont créés à l'emplacement spécifié.

Une fois que vous avez utilisé l'outil de conception de base de données pour configurer un composant spécifique, vous pouvez utiliser les scripts SQL pour créer les tables de la base de données. Le fichier de conception de base de données généré contient uniquement les valeurs correspondant à composant configuré et n'est pas suffisant pour être utilisé de l'une des manières suivantes :

- v Lorsque vous utilisez l'outil de gestion de profil pour créer un profil
- v Lorsque vous employez l'utilitaire de ligne de commande **manageprofiles** pour créer un profil

*Identification et résolution des problèmes liés à l'outil de conception de la base de données :*

En cas d'erreurs dans vos scripts de base de données, vous pouvez utiliser les informations de diagnostic et de validation fournies par l'outil de conception de base de données pour diagnostiquer les problèmes.

### **Erreurs de propriété requise vide**

Lorsque les propriétés requises **userName** et **password** ne sont pas définies, des messages du type suivant peuvent apparaître dans la sortie :

[status] WBI BSPACE n'est pas terminé. 2 éléments restants : [ 1 ] BSpace.WBI BSPACE : authAlias : la propriété 'userName' requise pour userId est vide. [ 2 ] BSpace.WBI BSPACE : authAlias : la propriété 'password' requise pour DB PASSWORD est vide.

#### **Exemple de sortie de l'exécution d'une validation de la conception de base de données existante**

Lorsque vous exécutez une validation de la conception de base de données existante, des avertissements du type suivant peuvent apparaître dans la sortie :

DbDesignGenerator.bat -v SQL Server-

... [WARNING] 2 potential problems are found in the scripts. They are DB USER @ line 46 in file configCommonDB.bat DB USER @ line 80 in file configCommonDB.sh

#### **Contenu du fichier journal de l'outil de conception de base de données**

Lorsque vous exécutez l'outil de conception de base de données, le fichier dbDesignGenerator.log est créé dans l'emplacement à partir duquel la commande de l'outil de conception de base de données est exécutée. Le journal contient toutes les invites et les valeurs entrées. Le fichier journal ne contient aucune sortie de trace supplémentaire.

*Création ou extension de profils autonomes avec un serveur de base de données SQL :*

Vous pouvez créer des profils à l'aide de l'outil de gestion de profil ou de l'utilitaire de ligne de commande **manageprofiles**. Vous pouvez étendre un profil existant au lieu d'en créer un nouveau, si vous disposez d'un profilWebSphere Application Server V8.0 existant.

*Préparation du serveur de base de données SQL :*

Pendant la procédure de création ou d'extension de profil, vous pouvez configurer la base de données Process Server, la base de données Performance Data Warehouse et la base de données commune. Vous pouvez également configurer les bases de données à l'aide d'un fichier de conception généré par l'outil de conception de base de données.

Avant de créer un profil, vous devez installer Microsoft SQL Server sur le serveur qui héberge la base de données.

**Restriction :** La base de données Process Server (BPMDB) et la base de données Performance Data Warehouse (PDWDB) NE DOIVENT PAS être sensibles à la casse. Les autres bases de données peuvent être sensibles à la casse. Si vous utilisez les fichiers SQL pour créer la base de données de Business Process Choreographer, ces fichiers créent des noms de base de données sensibles à la casse.

Lors de la création de vos schémas de base de données, vous devez disposer d'un ID utilisateur disposant de droits d'accès suffisants pour créer vos tables. Une fois les tables créées, les applications doivent disposer de droits d'accès suffisants pour sélectionner, insérer, mettre à jour et supprimer les informations des tables.

Le tableau suivant répertorie les privilèges de base de données requis pour accéder au magasin de données.

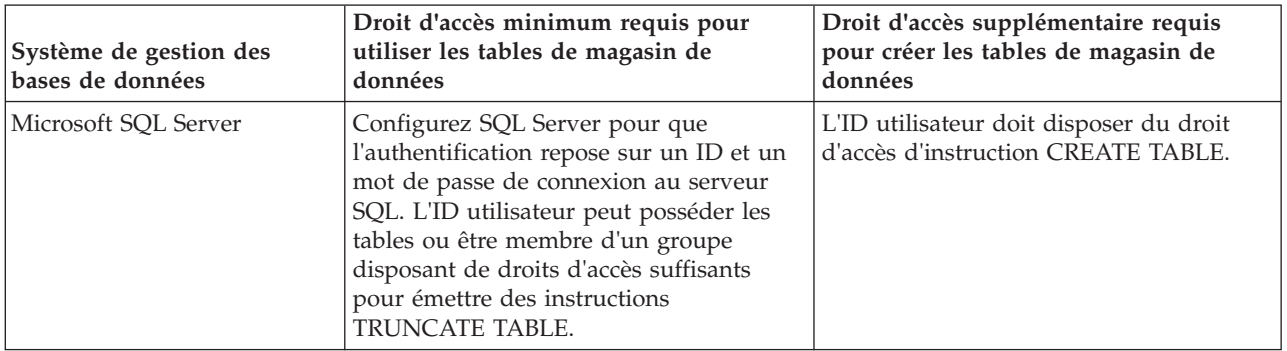

*Tableau 76.*

Le niveau d'isolement définit le comportement verrouillage des transactions. Vous devez définir le niveau d'isolement sur READ\_COMMITTED\_SNAPSHOT. Vous pouvez vérifier le niveau d'isolement de la base de données Process Server, de Performance Data Warehouse et de la base de données commune à l'aide de la commande SQL suivante : **SELECT name, is\_read\_committed\_snapshot\_on FROM sys.database**. Vous pouvez définir le niveau d'isolement à l'aide de la commande SQL : **ALTER DATABASE <base\_de\_données> SET READ\_COMMITTED\_SNAPSHOT ON**.

Si vous voulez utiliser Microsoft SQL Server 2005 ou Microsoft SQL Server 2008 avec un profil autonome et placez les tables du moteur de messagerie dans la base de données Common, vous devez créer les schémas suivants dans la base de données CMNDB comme propriétaire dbo en utilisant SQL Server Studio. Ces schémas sont indispensables aux moteurs de messagerie SIBus.

**Important :** Vous devez configurer ces schémas avant le démarrage du serveur et du moteur de messagerie (recommandé) ou durant le lancement du moteur de messagerie. Notez qu'il s'agit des valeurs par défaut si l'authentification Windows est sélectionnée. Vous pouvez spécifier d'autres valeurs. Pour l'authentification SQL, ces valeurs correspondent aux ID utilisateur spécifiés.

- MEDSS00 (Service Component Architecture (SCA) System Bus Messaging Engine)
- MEDSA00 (Service Component Architecture (SCA) Application Bus Messaging Engine)
- MEDCM00 (Common Event Infrastructure Bus Messaging Engine)
- MEDBE00 (Business Process Choreographer Bus Messaging Engine)
- MEDPS00 (Process Server messaging engine)
- MEDPE00 (Performance Data Warehouse messaging engine)

Pilotes JDBC des packages IBM Business Process Manager de SQL Server. Pour des informations sur les pilotes JDBC (y compris sur les versions et niveaux), voir la page [Configuration matérielle et logicielle](http://www-01.ibm.com/software/integration/business-process-manager/advanced/requirements/) [détaillée pour IBM Business Process Manager](http://www-01.ibm.com/software/integration/business-process-manager/advanced/requirements/) .

**Remarque :** Il vous incombe de fournir les niveaux de pilote JDBC de ce qui ne se trouve pas dans IBM Business Process Manager.

Vous devez configurer des transactions XA après l'installation de la base de données et avant le démarrage du serveur.

*Création de profils autonomes Process Center avec un serveur de base de données SQL Server à l'aide de l'outil de gestion de profil :*

Vous pouvez configurer un profil autonome pour Process Center l'aide de l'outil de gestion de profil.

Si vous souhaitez configurer les bases de données requises lors de la création du profil, assurez-vous que votre serveur de base de données est installé et en cours d'exécution.

La langue de l'outil de gestion de profil est déterminée par la langue par défaut du système. Si la langue par défaut ne correspond pas à l'une des langues prises en charge, la langue utilisée est l'anglais. Vous pouvez changer de langue par défaut en démarrant l'outil de gestion de profil depuis la ligne de commande, puis en utilisant le paramètre **java user.language** pour remplacer la langue par défaut. Entrez la commande suivante :

*racine\_installation*/java/bin/java -Duser.language=*environnement\_local racine\_installation*

Par exemple, pour démarrer l'outil de gestion de profil en langue allemande, entrez la commande suivante :

*racine\_installation*/java/bin/java -Duser.language=de *racine\_installation*/bin/ProfileManagement/startup.jar

Une fois que vous avez démarré l'outil de gestion de profil, vous devez décider si vous souhaitez choisir l'option **standard** ou **avancée** pour la création de profil. Utilisez l'option avancée pour :

- v Spécifier un fichier de conception de base de données à utiliser pour la configuration de la base de données.
- v Affecter des valeurs personnalisées aux ports, à l'emplacement du profil et aux noms du profil, du noeud, de l'hôte et de la cellule (le cas échéant).
- Créer une définition de serveur Web.
- v Créer un service système pour exécuter le serveur, si votre système d'exploitation et les privilèges associés à votre compte utilisateur vous permettent de créer des services.
- v Vous pouvez configurer IBM Forms Server pour qu'il fonctionne avec les widgets Gestion des tâches manuelles dans Business Space.
- v Configurer Business Process Rules Manager.
- 1. Utilisez l'une des méthodes suivantes pour lancer l'outil de gestion de profil :
	- v Lancez l'outil à partir de la console Premiers pas.
	- v Cliquez sur *menus\_systèmes\_exploitation\_Linux\_\_pour\_accès\_aux\_programmes* >IBM > *votre\_produit* > Profile Management Tool.
	- v Exécutez la commande *racine\_installation*/bin/ProfileManagement/pmt.sh.
- 2. Dans la page Bienvenue , cliquez sur **Lancer l'outil de gestion des profils** ou sélectionnez l'onglet **Outil de gestion des profils**.
- 3. Dans l'onglet **Profils**, cliquez sur **Créer**.

La page de sélection d'environnement s'ouvre dans une autre fenêtre.

- 4. Dans la page Sélection de l'environnement, localisez la section IBM Business Process Manager Advanced : Configuration de Process Center et développez la section. Sélectionnez le profil autonome **IBM BPM Advanced, Process Center** et cliquez sur **Suivant**.
- 5. Dans la page d'options de création du profil, choisissez d'effectuer une extension **standard** ou **avancée**, puis cliquez sur **Suivant**. Si vous avez sélectionné Création d'un profil **standard**, passez à l['étape de sécurité administrative.](#page-507-0)
- 6. Advanced: Dans la page de déploiement d'application facultatif, indiquez si vous souhaitez déployer la console d'administration pour gérer le serveur (recommandé) et l'application par défaut WebSphere Application Server. Cliquez sur **Suivant**.
- 7. Advanced: Dans la page de nom et emplacement du profil, procédez comme suit :
	- a. Dans la zone de **nom de profil**, spécifiez un nom unique ou acceptez la valeur par défaut. Chaque profil créé doit posséder un nom. Lorsque vous avez plusieurs profils, vous pouvez les spécifier individuellement au niveau supérieur en utilisant ce nom.
	- b. Dans la zone de **répertoire de profil**, entrez le répertoire du profil ou utilisez le bouton **Parcourir** pour accéder au répertoire des profils. Le chemin d'accès au profil contient les fichiers définissant l'environnement d'exécution, (commandes, fichiers de configuration et fichiers journaux, par exemple). Le répertoire par défaut est *racine\_installation*/profiles/*nom\_profil*.
	- c. Facultatif : Sélectionnez **Faire de ce profil le profil par défaut** si vous souhaitez que le profil que vous êtes en train de créer soit le profil par défaut. Cette case à cocher apparaît uniquement si vous avez un profil existant sur votre système.

Lorsqu'un profil est le profil par défaut, les commandes fonctionneront automatiquement avec celui-ci. Le premier profil créé sur un poste de travail est désigné comme étant le profil par défaut. Ce profil est la cible par défaut des commandes émises à partir du répertoire bin situé dans le répertoire racine d'installation du produit. Lorsqu'il existe un seul profil sur un poste de travail, chaque commande agit sur ce profil. Si plusieurs profils existent, certaines commandes exigent que vous indiquiez le profil auquel la commande s'applique.

- d. Dans la liste de **paramétrage d'optimisation des performances d'exécution du serveur**, sélectionnez un niveau d'optimisation des performances correspondant au profil que vous créez. Ce paramètre est un paramètre WebSphere Application Server.
- e. Cliquez ensuite sur **Suivant**. Si vous cliquez sur **Précédent** et que vous changez le nom du profil, vous devrez peut-être modifier manuellement le nom dans cette page lorsqu'elle s'affichera de nouveau.
- 8. Advanced: Dans la page de noms de noeud, d'hôte et de cellule, effectuez l'une des actions suivantes pour le profil que vous créez:
	- v Dans la zone de **nom de noeud**, spécifiez un nom de noeud ou acceptez la valeur par défaut. Essayez d'utiliser un nom de noeud aussi court que possible, mais assurez-vous que les noms de noeud sont uniques dans votre environnement de déploiement.
	- v Dans la zone de **nom de serveur**, spécifiez un nom de serveur ou acceptez la valeur par défaut.
	- v Dans la zone de **nom d'hôte**, spécifiez un nom d'hôte ou acceptez la valeur par défaut.

v Dans la zone de **nom de cellule**, spécifiez un nom de cellule ou acceptez la valeur par défaut. Cliquez ensuite sur **Suivant**.

<span id="page-507-0"></span>9. Obligatoire : Dans la page de sécurité administrative, entrez des valeurs dans les zones de **nom d'utilisateur**, de **mot de passe** et de **confirmation de mot de passe**. Le mot de passe spécifié pour l'administrateur lors de l'installation sera utilisé pour tous les utilisateurs internes, y compris tw\_admin et tw\_user. Etant donné que tous les profils IBM Business Process Manager doivent avoir la sécurité d'administration activée, le bouton **Suivant** est activé uniquement une fois que vous avez entré ces valeurs.

Cliquez sur **Suivant**. Si vous avez sélectionné Création d'un profil **standard**, passez à l['étape de](#page-510-0) [configuration de la base de données - partie 1.](#page-510-0)

- 10. Advanced: Dans la page de certificat de sécurité (partie 1), indiquez si vous souhaitez importer des certificats existants ou créer de nouveaux certificats.
	- v Pour créer un nouveau certificat personnel par défaut et un nouveau certificat signataire racine, sélectionnez l'option de **création d'un nouveau certificat personnel par défaut** et l'option de **création d'un nouveau certificat signataire racine**, et cliquez sur **Suivant**.
	- v Pour importer des certificats existants, sélectionnez l'option d'**importation d'un certificat personnel par défaut existant** et l'option d'**importation d'un certificat personnel de signature racine existant**, puis entrez les informations suivantes :
- Dans la zone de **chemin**, entrez le chemin d'accès au certificat existant.
- Dans la zone de **mot de passe**, entrez le mot de passe du certificat
- Dans la zone de **type de magasin de clés**, sélectionnez le type de magasin de clés pour le certificat que vous importez.
- Dans la zone d'**alias de magasin de clés**, sélectionnez l'alias de magasin de clés pour le certificat que vous importez.
- Cliquez sur **Suivant** pour afficher la page de certificat de sécurité (partie 2)

Lorsque vous importez un certificat personnel comme certificat personnel par défaut, importez le certificat racine qui a signé le certificat personnel. Sinon, l'outil de gestion de profil ajoute le signataire du certificat personnel au fichier trust.p12.

11. Advanced: Dans la page de certificat de sécurité (partie 2), vérifiez que les informations relatives au certificat sont correctes, puis cliquez sur **Suivant** pour afficher la page d'affectation de valeurs de port.

Si vous créez les certificats, vous pouvez utiliser les valeurs par défaut, ou encore les modifier pour créer de nouveaux certificats. Le certificat personnel par défaut est par défaut valide pendant un an ; il est signé par le certificat signataire racine. Le certificat signataire racine par défaut est un certificat auto-signé, qui a une période de validité par défaut de 15 ans. Le mot de passe du fichier de clés par défaut applicable au certificat signataire racine est WebAS. Modifiez le mot de passe. Le mot de passe ne peut pas contenir n'importe quels caractères codés sur deux octets (DBCS), car certains types de fichier de clés (PKCS12, par exemple), ne les prennent pas en charge. Les types de fichier de clés pris en charge dépendent des fournisseurs spécifiés dans le fichier java.security.

Lorsque vous créez l'un des certificats (ou les deux), ou que vous importez l'un des certificats (ou les deux), les fichiers de clés créés sont les suivants :

- key.p12 : contient le certificat personnel par défaut.
- v trust.p12 : contient le certificat du signataire du certificat racine par défaut.
- root-key.p12 : contient le certificat signataire racine.
- v default-signers.p12 : contient les certificats de signataire ajoutés à tout nouveau fichier de clés que vous créez une fois que le serveur est installé et en cours d'exécution. Par défaut, le certificat de signataire racine et un certificat signataire DataPower se trouvent dans ce fichier de clés.
- v deleted.p12 : contient les certificats supprimés à l'aide de la tâche deleteKeyStore, de sorte qu'ils puissent être récupérés en cas de besoin.
- v ltpa.jceks : contient les clés LTPA (Lightweight Third-Party Authentication) par défaut, que les serveurs de votre environnement utilisent pour communiquer entre eux.

Ces fichiers sont tous associés au même mot de passe lorsque vous créez ou importez des certificats (il s'agit soit du mot de passe par défaut, soit d'un mot de passe que vous spécifiez). Un certificat importé est ajouté au fichier key.p12 ou au fichier root-key.p12. Si vous importez des certificats et que les certificats ne contiennent pas les informations que vous souhaitez, cliquez sur **Précédent** pour importer un autre certificat.

12. Advanced: Dans la page d'affectation de valeurs de port, vérifiez que les informations relatives au certificat sont correctes, puis cliquez sur **Suivant**. L'outil de gestion de profil détecte les ports actuellement utilisés par d'autres produits WebSphere et affiche les valeurs de port recommandées (qui n'entrent pas en conflit avec les valeurs existantes). Si vous avez des applications autres que les applications WebSphere qui utilisent les ports spécifiés, vérifiez qu'il n'existe pas de conflits de ports. Si vous avez choisi de ne pas déployer la console d'administration dans la page de déploiement d'application facultatif , les ports de la console d'administration ne sont pas disponibles dans la page d'attribution des valeurs de port.

Les ports sont reconnus comme étant en cours d'utilisation si les conditions suivantes sont remplies:

- v Les ports sont affectés à un profil créé par une installation exécutée par l'utilisateur actuel.
- v Les ports sont en cours d'utilisation.

Bien que l'outil valide les ports lorsque vous accédez à la page d'attribution des valeurs de port, des conflits de port peuvent malgré tout se produire en fonction des sélections effectuées dans les pages suivantes de l'outil de gestion de profil. Si c'est le cas, les ports ne seront pas attribués avant la fin de la création du profil.

Si vous pensez qu'il existe un conflit de port, vous pourrez faire des recherches une fois le profil créé. Déterminez les ports utilisés lors de la création du profil en consultant le fichier suivant : *racine\_profil*/properties/portdef.prop

Ce fichier contient les clés et les valeurs utilisées pour les paramètres des ports. Si vous découvrez des conflits de ports, vous pouvez réaffecter les ports manuellement. Pour réaffecter des ports, voir "Mise à jour des ports dans les profils existants " dans le centre de documentation WebSphere Application Server. Exécutez le fichier **updatePorts.ant** via le script **ws\_ant** détaillé dans cette rubrique.

13. Advanced: Si vous ne disposez pas de privilèges root, passez à l'étape suivante. Si vous avez des privilèges root, dans la page de définition de service, indiquez si vous souhaitez utiliser un service Linux pour exécuter IBM Business Process Manager. Par défaut, IBM Business Process Manager n'est pas sélectionné pour être exécuté en tant que service Linux.

Si le profil est configuré en tant que service Linux, IBM Business Process Manager tente de démarrer les services Linux pour les processus qui sont lancés via la commande **startServer** ou la commande **startManager**. Par exemple, si vous configurez un serveur en tant que service Linux et que vous émettez la commande **startServer**, la commande **wasservice** lance les services définis.

Vous devez indiquer un nom d'utilisateur avec lequel le service s'exécute.

Pour supprimer un service Linux, l'utilisateur doit être l'utilisateur root ou disposer des droits requis l'autorisant à supprimer le service. Sinon, un script de suppression est créé, que l'utilisateur root peut exécuter pour supprimer le service pour le compte de l'utilisateur.

- 14. Facultatif : Advanced: Pour inclure une définition de serveur Web dans le profil, procédez comme suit :
	- a. Sélectionnez **Créer une définition de serveur Web**.
	- b. Spécifiez les caractéristiques de serveur Web dans cette page, puis cliquez sur **Suivant**
	- c. Spécifiez les caractéristiques de serveur Web dans la partie 2 de cette page. Si vous utilisez un serveur Web pour acheminer les demandes vers IBM Business Process Manager, vous devez inclure une définition de serveur Web. Vous pouvez inclure la définition maintenant, ou choisir de définir le serveur Web pour IBM Business Process Manager ultérieurement. Si vous incluez la définition de serveur Web lors de la création de ce profil, vous pouvez installer le serveur Web et son plug-in après avoir créé le profil. L'emplacement de l'installation doit cependant être conforme aux chemins indiqués dans les pages de définition du serveur Web. Si vous choisissez de définir le serveur Web après la création de ce profil, vous devrez définir le serveur Web dans un profil distinct.
	- d. Cliquez sur **Suivant**.
- 15. Advanced: Configuration des bases de données à l'aide d'un fichier de conception.
	- a. Sélectionnez l'option d'**utilisation d'un fichier de conception**.
	- b. Cliquez sur **Parcourir**.
	- c. Vous devez indiquer le chemin qualifié complet d'accès au fichier de conception.
	- d. Pour exécuter les scripts de base de données automatiquement (dans le cadre du processus de création de profil), sélectionnez l'option d'**exécution des scripts de base de données pour créer les tables de base de données**. Si cette option n'est pas sélectionnée, vous ou l'administrateur de la base de données devez exécuter les scripts manuellement après la création du profil. Vous devez également charger la base de données à l'aide des informations système ; pour cela, exécutez la commande **bootstrapProcessServerData**.

**Important :** Si vous sélectionnez l'option d'**exécution des scripts de base de données pour créer les tables de base de données**, vérifiez que l'option d'**utilisation d'une base de données locale ou distante existante** n'est *pas* sélectionnée. Si les deux options sont sélectionnées, des erreurs se produisent.

e. Cliquez ensuite sur **Suivant**. Si vous choisissez de spécifier un fichier de conception, les panneaux de configuration de la base de données de l'outil de gestion de profil sont ignorés. L'emplacement du fichier de conception est transmis à la ligne de commande pour terminer la configuration de la base de données.

Passez à l['étape de configuration de Business Space](#page-512-0)

- <span id="page-510-0"></span>16. Dans la page de configuration de la base de données - Partie 1, spécifiez les informations relatives à la base de données.
	- a. Dans la liste de **sélection d'un produit de base de données**, sélectionnez **Microsoft SQL Server**.
	- b. Facultatif : Si vous souhaitez modifier les valeurs par défaut, entrez de nouveaux noms pour les bases de données concernées. Les noms de bases de données doivent être uniques.
	- c. Pour exécuter les scripts de base de données automatiquement (dans le cadre du processus de création de profil), sélectionnez l'option d'**exécution des scripts de base de données pour initialiser la base de données**. Si cette option n'est pas sélectionnée, vous ou l'administrateur de la base de données devez exécuter les scripts manuellement après la création du profil. Vous devez également charger la base de données à l'aide des informations système ; pour cela, exécutez la commande **bootstrapProcessServerData**.
	- d. Cliquez ensuite sur **Suivant**.
- 17. Dans la page Configuration de la base de données Partie 2, terminez la configuration de la base de données. Ensuite, cliquez sur **Suivant** pour accéder à la page Configuration de la base de données - Partie 3. Renseignez les zones suivantes.

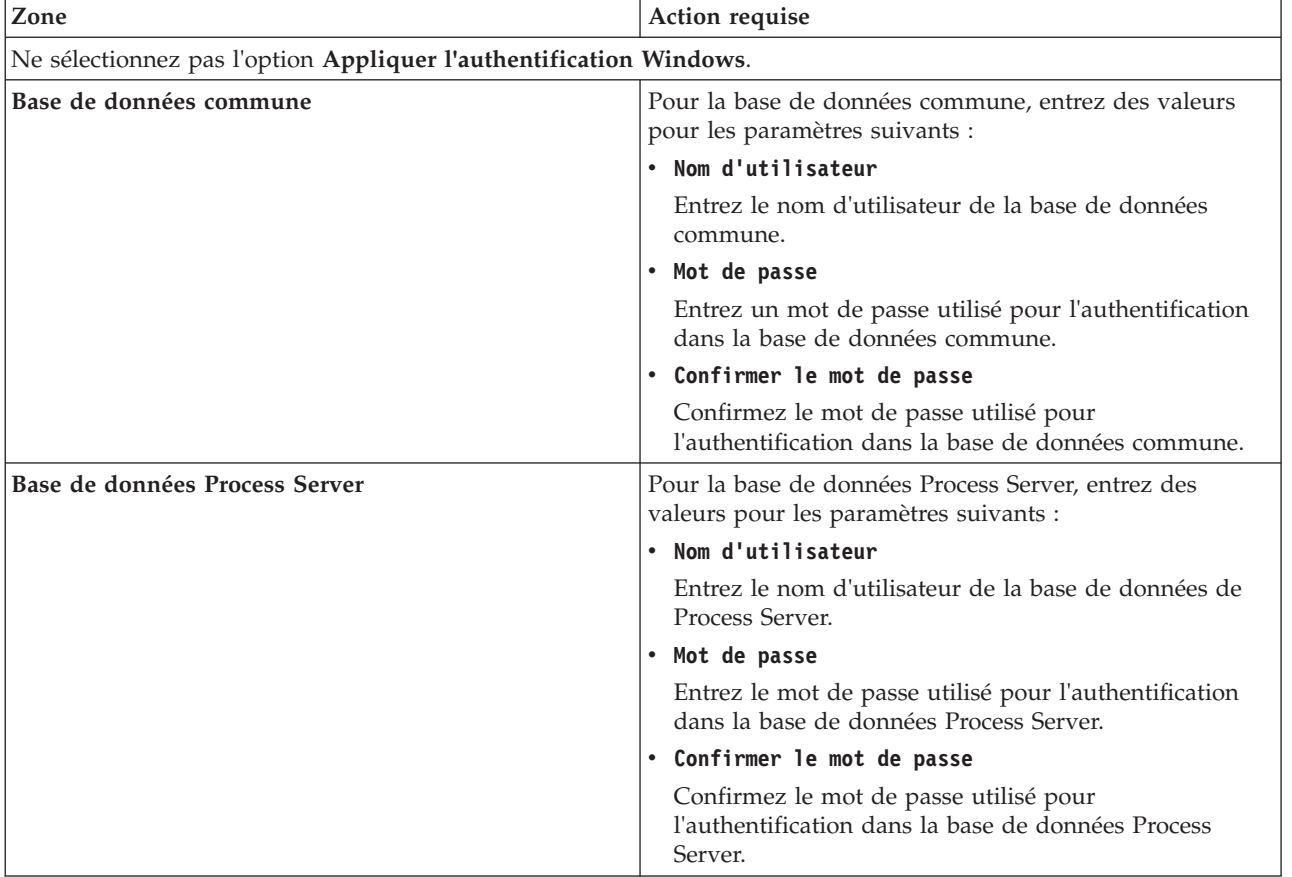

*Tableau 77. Zones obligatoires pour la configuration de la base de données pour Microsoft SQL Server - Partie 2*

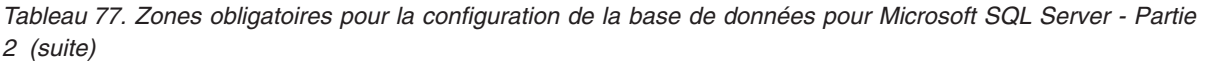

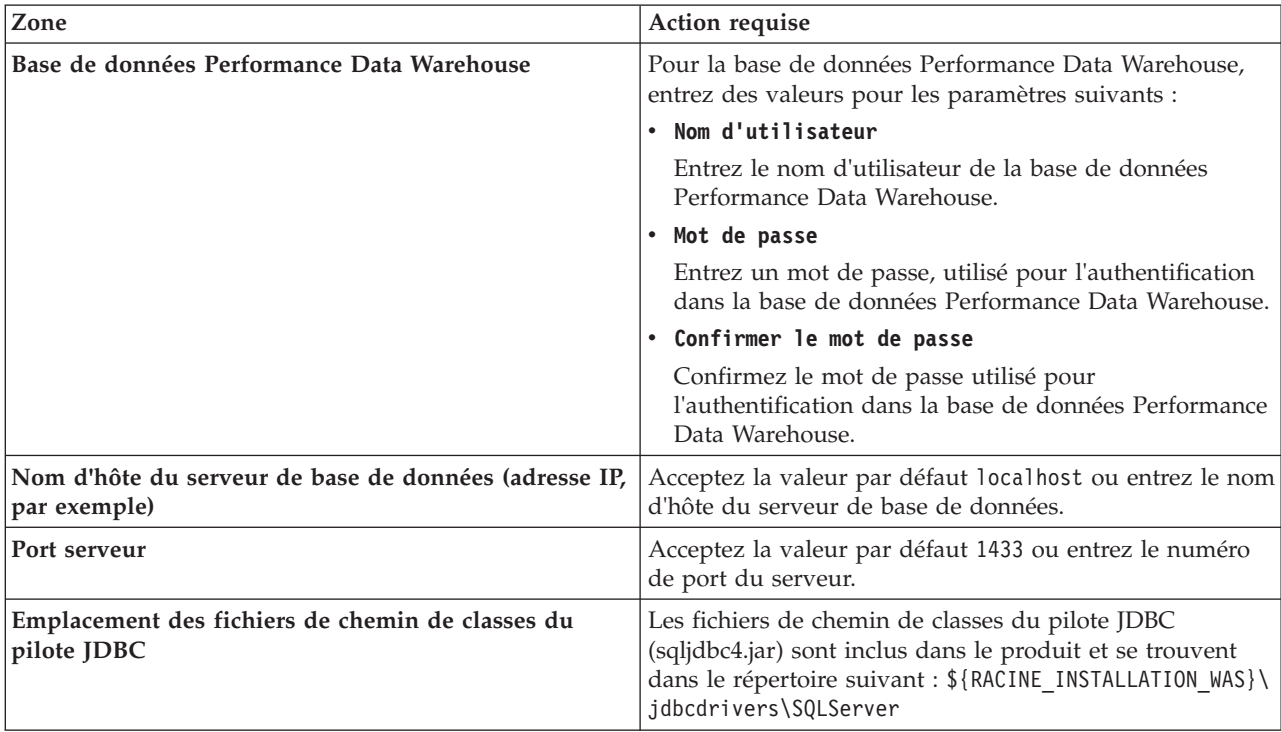

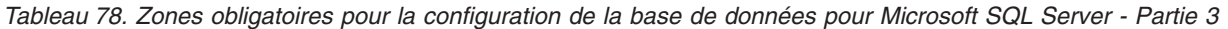

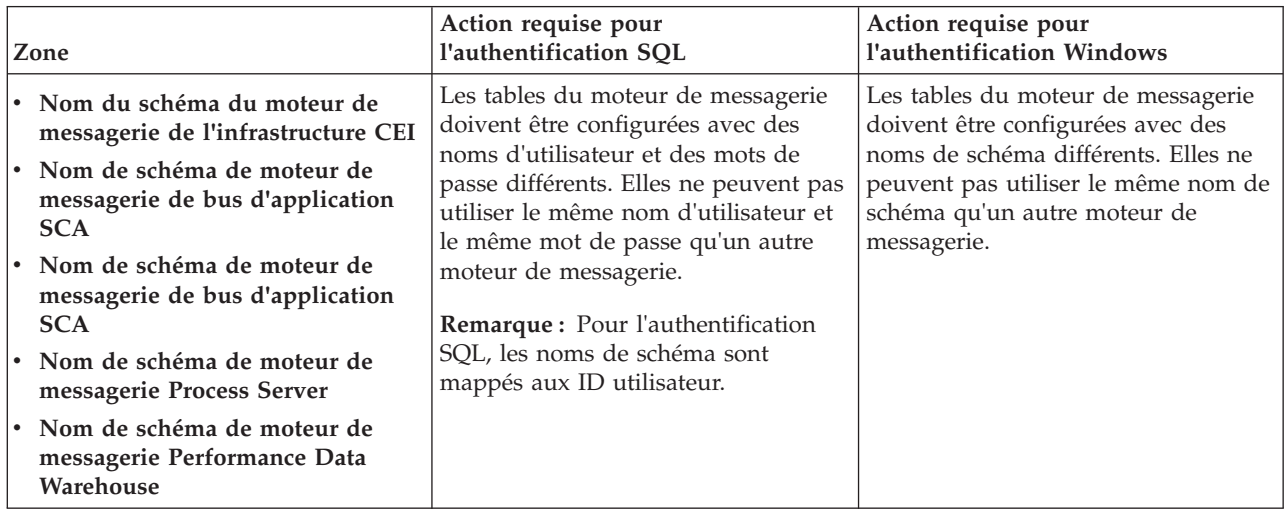

Si vous prévoyez d'utiliser Microsoft SQL Server 2005 ou Microsoft SQL Server 2008 avec un profil autonome, et que vous placez les tables du moteur de messagerie dans la base de données commune, vous devez créer les schémas suivants dans la base de données **CMNDB** en tant que propriétaire **dbo**, à l'aide de SQL Server Studio. Ces schémas sont indispensables aux moteurs de messagerie SIBus.

**Important :** Vous devez configurer ces schémas avant le démarrage du serveur et du moteur de messagerie (recommandé) ou durant le lancement du moteur de messagerie. Notez qu'il s'agit des valeurs par défaut si l'authentification Windows est sélectionnée. Vous pouvez spécifier d'autres valeurs. Pour l'authentification SQL, ces valeurs correspondent aux ID utilisateur spécifiés.

v MEDSS00 (Moteur de messagerie de bus système SCA (Service Component Architecture))

- v MEDSA00 (Moteur de messagerie de bus d'application SCA (Service Component Architecture))
- v MEDCM00 (Moteur de messagerie de bus d'infrastructure d'événement commune)
- MEDPS00 (Moteur de messagerie Process Server)
- MEDPE00 (Moteur de messagerie Performance Data Warehouse)

Pour les configurations autonomes uniquement : lorsque vous configurez Process Server, les tables du moteur de messagerie Process Server sont créées dans la base de données Process Server. Lorsque vous configurez la base de données Performance Data Warehouse, les tables du moteur de messagerie Performance Data Warehouse sont créées dans la base de données Performance Data Warehouse. Les tables du moteur de messagerie du système SCA (Service Component Architecture), de l'application SCA et de l'infrastructure d'événement commune (CEI) sont toutes créées dans la base de données commune.

Pour les configurations autonomes uniquement, il convient de prendre en compte un certain nombre de considérations supplémentaires concernant les utilisateurs et les schémas.

- v Authentification SQL : Les tables du moteur de messagerie du système SCA (Service Component Architecture), de l'application SCA et de l'infrastructure d'événement commune (CEI) doivent être configurées avec des noms d'utilisateur et des mots de passe différents. Elles ne peuvent pas utiliser le même nom d'utilisateur et le même mot de passe qu'un autre moteur de messagerie.
- v Authentification Windows : Avec l'authentification Windows, le nom d'utilisateur et le mot de passe sont toujours les mêmes ; par conséquent, tous les moteurs de messagerie doivent disposer de schémas personnalisés définis, afin que les tables puissent être créées avec un schéma différent pour chaque moteur de messagerie. Lorsque les moteurs de messagerie sont configurés, les schémas sont automatiquement créés à l'aide de l'utilisateur Windows. Si l'utilisateur Windows ne dispose pas des privilèges permettant de créer les schémas, ceux-ci doivent être créés avant la configuration du produit.
- <span id="page-512-0"></span>18. Advanced : Sur la page Configuration de Business Space, si vous souhaitez configurer IBM Forms Server pour utiliser les widgets Human Task Management dans Business Space, sélectionnez **Configurer IBM Forms Server** et entrez l'adresse HTTP de la racine d'installation d'IBM Forms Server Translator et d'IBM Forms Server. Ensuite, cliquez sur **Suivant**.
- 19. Advanced: choisissez si vous souhaitez configurer Business Process Rules Manager pour l'installation et cliquez sur **Suivant**. Business Rules Manager est une application Web qui personnalise les modèles de règles métier en fonction des besoins de votre application métier.
- 20. Dans la page Récapitulatif du profil, examinez les informations affichées. Cliquez sur **Créer** pour créer le profil ou sur **Précédent** pour modifier les caractéristiques du profil.
- 21. Dans la page Profil complet, examinez les informations affichées. Pour accéder à la console Premiers pas, vérifiez que l'option **Lancer la console Premiers pas** est sélectionnée et cliquez sur **Terminer**.
- v Si vous n'avez pas exécuté les scripts de base de données lors de la création du profil, vous devez les exécuter afin de créer les bases de données et de charger la base de données Process Server avec les informations système, à l'aide de la commande **bootstrapProcessServerData**.
- v Vous pouvez également configurer Business Process Choreographer (facultatif).
- v Accédez à la console Premiers pas et démarrez le serveur pour le profil autonome que vous avez créé.

# **Tâches associées**:

[Chargement de la base de données avec les informations système dans un environnement autonome](#page-592-0) Si vous avez créé un profil autonome et retardé la création des tables de base de données, vous devez exécuter la commande **bootstrapProcessServerData** avant d'essayer de démarrer ou d'utiliser Process Server ou Process Center.

*Création de profils autonomes Process Server avec un serveur de base de données SQL Server à l'aide de l'outil de gestion de profil :*

Vous pouvez configurer un profil autonome pour Process Server à l'aide de l'outil de gestion de profil.

Si vous souhaitez configurer les bases de données requises lors de la création du profil, assurez-vous que votre serveur de base de données est installé et en cours d'exécution.

La langue de l'outil de gestion de profil est déterminée par la langue par défaut du système. Si la langue par défaut ne correspond pas à l'une des langues prises en charge, la langue utilisée est l'anglais. Vous pouvez changer de langue par défaut en démarrant l'outil de gestion de profil depuis la ligne de commande, puis en utilisant le paramètre **java user.language** pour remplacer la langue par défaut. Entrez la commande suivante :

*racine\_installation*/java/bin/java -Duser.language=*environnement\_local racine\_installation*

Par exemple, pour démarrer l'outil de gestion de profil en langue allemande, entrez la commande suivante :

*racine\_installation*/java/bin/java -Duser.language=de *racine\_installation*/bin/ProfileManagement/startup.jar

Une fois que vous avez démarré l'outil de gestion de profil, vous devez décider si vous souhaitez choisir l'option **standard** ou **avancée** pour la création de profil. Utilisez l'option avancée pour :

- v Spécifier un fichier de conception de base de données à utiliser pour la configuration de la base de données.
- v Affecter des valeurs personnalisées aux ports, à l'emplacement du profil et aux noms du profil, du noeud, de l'hôte et de la cellule (le cas échéant).
- v Créer une définition de serveur Web.
- v Créer un service système pour exécuter le serveur, si votre système d'exploitation et les privilèges associés à votre compte utilisateur vous permettent de créer des services.
- v Vous pouvez configurer IBM Forms Server pour qu'il fonctionne avec les widgets Gestion des tâches manuelles dans Business Space.
- v Configurer Business Process Rules Manager.
- 1. Utilisez l'une des méthodes suivantes pour lancer l'outil de gestion de profil :
	- v Lancez l'outil à partir de la console Premiers pas.
	- v Cliquez sur *menus\_systèmes\_exploitation\_Linux\_\_pour\_accès\_aux\_programmes* >IBM > *votre\_produit* > Profile Management Tool.
	- v Exécutez la commande *racine\_installation*/bin/ProfileManagement/pmt.sh.
- 2. Dans la page Bienvenue , cliquez sur **Lancer l'outil de gestion des profils** ou sélectionnez l'onglet **Outil de gestion des profils**.
- 3. Dans l'onglet **Profils**, cliquez sur **Créer**.

La page de sélection d'environnement s'ouvre dans une autre fenêtre.

- 4. Dans la page Sélection de l'environnement, localisez la section IBM Business Process Manager Advanced : Configuration de Process Server et développez la section. Sélectionnez le profil autonome **IBM BPM Advanced, Process Server** et cliquez sur **Suivant**.
- 5. Dans la page d'options de création du profil, choisissez d'effectuer une extension **standard** ou **avancée**, puis cliquez sur **Suivant**. Si vous avez sélectionné Création d'un profil **standard**, passez à l['étape de sécurité administrative.](#page-514-0)
- 6. Advanced: Dans la page de déploiement d'application facultatif, indiquez si vous souhaitez déployer la console d'administration pour gérer le serveur (recommandé) et l'application par défaut WebSphere Application Server. Cliquez sur **Suivant**.
- 7. Advanced: Dans la page de nom et emplacement du profil, procédez comme suit :
	- a. Dans la zone de **nom de profil**, spécifiez un nom unique ou acceptez la valeur par défaut. Chaque profil créé doit posséder un nom. Lorsque vous avez plusieurs profils, vous pouvez les spécifier individuellement au niveau supérieur en utilisant ce nom.
	- b. Dans la zone de **répertoire de profil**, entrez le répertoire du profil ou utilisez le bouton **Parcourir** pour accéder au répertoire des profils. Le chemin d'accès au profil contient les fichiers définissant

l'environnement d'exécution, (commandes, fichiers de configuration et fichiers journaux, par exemple). Le répertoire par défaut est *racine\_installation*/profiles/*nom\_profil*.

c. Facultatif : Sélectionnez **Faire de ce profil le profil par défaut** si vous souhaitez que le profil que vous êtes en train de créer soit le profil par défaut. Cette case à cocher apparaît uniquement si vous avez un profil existant sur votre système.

Lorsqu'un profil est le profil par défaut, les commandes fonctionneront automatiquement avec celui-ci. Le premier profil créé sur un poste de travail est désigné comme étant le profil par défaut. Ce profil est la cible par défaut des commandes émises à partir du répertoire bin situé dans le répertoire racine d'installation du produit. Lorsqu'il existe un seul profil sur un poste de travail, chaque commande agit sur ce profil. Si plusieurs profils existent, certaines commandes exigent que vous indiquiez le profil auquel la commande s'applique.

- d. Dans la liste de **paramétrage d'optimisation des performances d'exécution du serveur**, sélectionnez un niveau d'optimisation des performances correspondant au profil que vous créez. Ce paramètre est un paramètre WebSphere Application Server.
- e. Cliquez ensuite sur **Suivant**. Si vous cliquez sur **Précédent** et que vous changez le nom du profil, vous devrez peut-être modifier manuellement le nom dans cette page lorsqu'elle s'affichera de nouveau.
- 8. Advanced: Dans la page de noms de noeud, d'hôte et de cellule, effectuez l'une des actions suivantes pour le profil que vous créez:
	- v Dans la zone de **nom de noeud**, spécifiez un nom de noeud ou acceptez la valeur par défaut. Essayez d'utiliser un nom de noeud aussi court que possible, mais assurez-vous que les noms de noeud sont uniques dans votre environnement de déploiement.
	- v Dans la zone de **nom de serveur**, spécifiez un nom de serveur ou acceptez la valeur par défaut.
	- v Dans la zone de **nom d'hôte**, spécifiez un nom d'hôte ou acceptez la valeur par défaut.

v Dans la zone de **nom de cellule**, spécifiez un nom de cellule ou acceptez la valeur par défaut. Cliquez ensuite sur **Suivant**.

<span id="page-514-0"></span>9. Obligatoire : Dans la page de sécurité administrative, entrez des valeurs dans les zones de **nom d'utilisateur**, de **mot de passe** et de **confirmation de mot de passe**. Le mot de passe spécifié pour l'administrateur lors de l'installation sera utilisé pour tous les utilisateurs internes, y compris tw\_admin et tw\_user. Etant donné que tous les profils IBM Business Process Manager doivent avoir la sécurité d'administration activée, le bouton **Suivant** est activé uniquement une fois que vous avez entré ces valeurs.

Cliquez sur **Suivant**. Si vous avez sélectionné Création d'un profil **standard** passez à l['étape de](#page-516-0) [configuration de Process Server.](#page-516-0)

- 10. Advanced: Dans la page de certificat de sécurité (partie 1), indiquez si vous souhaitez importer des certificats existants ou créer de nouveaux certificats.
	- v Pour créer un nouveau certificat personnel par défaut et un nouveau certificat signataire racine, sélectionnez l'option de **création d'un nouveau certificat personnel par défaut** et l'option de **création d'un nouveau certificat signataire racine**, et cliquez sur **Suivant**.
	- v Pour importer des certificats existants, sélectionnez l'option d'**importation d'un certificat personnel par défaut existant** et l'option d'**importation d'un certificat personnel de signature racine existant**, puis entrez les informations suivantes :
		- Dans la zone de **chemin**, entrez le chemin d'accès au certificat existant.
		- Dans la zone de **mot de passe**, entrez le mot de passe du certificat
		- Dans la zone de **type de magasin de clés**, sélectionnez le type de magasin de clés pour le certificat que vous importez.
		- Dans la zone d'**alias de magasin de clés**, sélectionnez l'alias de magasin de clés pour le certificat que vous importez.
		- Cliquez sur **Suivant** pour afficher la page de certificat de sécurité (partie 2)

Lorsque vous importez un certificat personnel comme certificat personnel par défaut, importez le certificat racine qui a signé le certificat personnel. Sinon, l'outil de gestion de profil ajoute le signataire du certificat personnel au fichier trust.p12.

11. Advanced: Dans la page de certificat de sécurité (partie 2), vérifiez que les informations relatives au certificat sont correctes, puis cliquez sur **Suivant** pour afficher la page d'affectation de valeurs de port.

Si vous créez les certificats, vous pouvez utiliser les valeurs par défaut, ou encore les modifier pour créer de nouveaux certificats. Le certificat personnel par défaut est par défaut valide pendant un an ; il est signé par le certificat signataire racine. Le certificat signataire racine par défaut est un certificat auto-signé, qui a une période de validité par défaut de 15 ans. Le mot de passe du fichier de clés par défaut applicable au certificat signataire racine est WebAS. Modifiez le mot de passe. Le mot de passe ne peut pas contenir n'importe quels caractères codés sur deux octets (DBCS), car certains types de fichier de clés (PKCS12, par exemple), ne les prennent pas en charge. Les types de fichier de clés pris en charge dépendent des fournisseurs spécifiés dans le fichier java.security.

Lorsque vous créez l'un des certificats (ou les deux), ou que vous importez l'un des certificats (ou les deux), les fichiers de clés créés sont les suivants :

- key.p12 : contient le certificat personnel par défaut.
- v trust.p12 : contient le certificat du signataire du certificat racine par défaut.
- root-key.p12 : contient le certificat signataire racine.
- v default-signers.p12 : contient les certificats de signataire ajoutés à tout nouveau fichier de clés que vous créez une fois que le serveur est installé et en cours d'exécution. Par défaut, le certificat de signataire racine et un certificat signataire DataPower se trouvent dans ce fichier de clés.
- v deleted.p12 : contient les certificats supprimés à l'aide de la tâche deleteKeyStore, de sorte qu'ils puissent être récupérés en cas de besoin.
- v ltpa.jceks : contient les clés LTPA (Lightweight Third-Party Authentication) par défaut, que les serveurs de votre environnement utilisent pour communiquer entre eux.

Ces fichiers sont tous associés au même mot de passe lorsque vous créez ou importez des certificats (il s'agit soit du mot de passe par défaut, soit d'un mot de passe que vous spécifiez). Un certificat importé est ajouté au fichier key.p12 ou au fichier root-key.p12. Si vous importez des certificats et que les certificats ne contiennent pas les informations que vous souhaitez, cliquez sur **Précédent** pour importer un autre certificat.

12. Advanced: Dans la page d'affectation de valeurs de port, vérifiez que les informations relatives au certificat sont correctes, puis cliquez sur **Suivant**. L'outil de gestion de profil détecte les ports actuellement utilisés par d'autres produits WebSphere et affiche les valeurs de port recommandées (qui n'entrent pas en conflit avec les valeurs existantes). Si vous avez des applications autres que les applications WebSphere qui utilisent les ports spécifiés, vérifiez qu'il n'existe pas de conflits de ports. Si vous avez choisi de ne pas déployer la console d'administration dans la page de déploiement d'application facultatif , les ports de la console d'administration ne sont pas disponibles dans la page d'attribution des valeurs de port.

Les ports sont reconnus comme étant en cours d'utilisation si les conditions suivantes sont remplies:

- v Les ports sont affectés à un profil créé par une installation exécutée par l'utilisateur actuel.
- v Les ports sont en cours d'utilisation.

Bien que l'outil valide les ports lorsque vous accédez à la page d'attribution des valeurs de port, des conflits de port peuvent malgré tout se produire en fonction des sélections effectuées dans les pages suivantes de l'outil de gestion de profil. Si c'est le cas, les ports ne seront pas attribués avant la fin de la création du profil.

Si vous pensez qu'il existe un conflit de port, vous pourrez faire des recherches une fois le profil créé. Déterminez les ports utilisés lors de la création du profil en consultant le fichier suivant : *racine\_profil*/properties/portdef.prop

Ce fichier contient les clés et les valeurs utilisées pour les paramètres des ports. Si vous découvrez des conflits de ports, vous pouvez réaffecter les ports manuellement. Pour réaffecter des ports, voir "Mise à jour des ports dans les profils existants " dans le centre de documentation WebSphere Application Server. Exécutez le fichier **updatePorts.ant** via le script **ws\_ant** détaillé dans cette rubrique.

13. Advanced: Si vous ne disposez pas de privilèges root, passez à l'étape suivante. Si vous avez des privilèges root, dans la page de définition de service, indiquez si vous souhaitez utiliser un service Linux pour exécuter IBM Business Process Manager. Par défaut, IBM Business Process Manager n'est pas sélectionné pour être exécuté en tant que service Linux.

Si le profil est configuré en tant que service Linux, IBM Business Process Manager tente de démarrer les services Linux pour les processus qui sont lancés via la commande **startServer** ou la commande **startManager**. Par exemple, si vous configurez un serveur en tant que service Linux et que vous émettez la commande **startServer**, la commande **wasservice** lance les services définis.

Vous devez indiquer un nom d'utilisateur avec lequel le service s'exécute.

Pour supprimer un service Linux, l'utilisateur doit être l'utilisateur root ou disposer des droits requis l'autorisant à supprimer le service. Sinon, un script de suppression est créé, que l'utilisateur root peut exécuter pour supprimer le service pour le compte de l'utilisateur.

- 14. Facultatif : Advanced: Pour inclure une définition de serveur Web dans le profil, procédez comme suit :
	- a. Sélectionnez **Créer une définition de serveur Web**.
	- b. Spécifiez les caractéristiques de serveur Web dans cette page, puis cliquez sur **Suivant**
	- c. Spécifiez les caractéristiques de serveur Web dans la partie 2 de cette page. Si vous utilisez un serveur Web pour acheminer les demandes vers IBM Business Process Manager, vous devez inclure une définition de serveur Web. Vous pouvez inclure la définition maintenant, ou choisir de définir le serveur Web pour IBM Business Process Manager ultérieurement. Si vous incluez la définition de serveur Web lors de la création de ce profil, vous pouvez installer le serveur Web et son plug-in après avoir créé le profil. L'emplacement de l'installation doit cependant être conforme aux chemins indiqués dans les pages de définition du serveur Web. Si vous choisissez de définir le serveur Web après la création de ce profil, vous devrez définir le serveur Web dans un profil distinct.
	- d. Cliquez sur **Suivant**.
- <span id="page-516-0"></span>15. Dans la page Process Server, définissez les paramètres suivants :
	- v **Nom de l'environnement** : Le nom de l'environnement est utilisé pour se connecter à partir d'un Process Center pour ce serveurProcess Server.
	- v **Type d'environnement** : choisissez la façon dont le serveurProcess Server sera utilisé :
		- Sélectionnez **Production** si le serveur doit être utilisé en environnement de production.
		- Sélectionnez **Etape** si le serveur doit tenir lieu d'emplacement temporaire pour héberger des modifications avant de les mettre en production.
		- Sélectionnez **Test** si le serveur doit être utilisé en tant qu'environnement de test (pour un test de chargement, par exemple).

**Restriction :** Ne mélangez pas les serveurs de production et de test dans la même cellule. Sélectionnez **Utiliser ce serveur hors ligne** si vous n'avez pas sélectionné **Production** comme type d'environnement ou si ce serveur Process Server ne doit pas être connecté à Process Center. Toutefois, la méthode de déploiement des applications de processus sur un serveur Process Server hors ligne diffère de la méthode de déploiement des applications de processus sur un serveur Process Server en ligne.

Si vous n'avez pas sélectionné **Utiliser ce serveur hors ligne**, indiquez les informations suivantes pour l'instance Process Center à laquelle ce serveur est connecté :

v **Protocole**: Sélectionnez soit **http://**, soit **https://** comme protocole de connexion à Process Center.

- v **Nom d'hôte** : Entrez le nom d'hôte ou d'hôte virtuel que ce serveur Process Server utilisera pour communiquer avec Process Center. Entrez un nom d'hôte qualifié complet. Au sein d'un environnement avec équilibrage de charge ou proxy entre les services Process Server et les services Process Center, veillez à ce que l'élément désigné ici corresponde à l'URL d'accès à Process Center.
- v **Port** : Entrez le numéro de port de Process Center. Au sein d'un environnement avec équilibrage de charge ou proxy entre les services Process Server et les services Process Center, veillez à ce que l'élément désigné ici corresponde à l'URL d'accès à Process Center.
- v **Nom d'utilisateur**: Entrez le nom d'utilisateur d'un utilisateur Process Center. Process Server se connectera à Process Center en utilisant ce nom d'utilisateur.
- v **Mot de passe**: Entrez le mot de passe de l'utilisateurProcess Center.

Vous pouvez cliquer sur **Tester la connexion** pour vérifier la connexion établie avec Process Center. Si vous avez sélectionné Création d'un profil **standard**, passez à l['étape de configuration de la base](#page-517-0) [de données - partie 1.](#page-517-0)

- 16. Advanced: Configuration des bases de données à l'aide d'un fichier de conception.
	- a. Sélectionnez l'option d'**utilisation d'un fichier de conception**.
	- b. Cliquez sur **Parcourir**.
	- c. Vous devez indiquer le chemin qualifié complet d'accès au fichier de conception.
	- d. Pour exécuter les scripts de base de données automatiquement (dans le cadre du processus de création de profil), sélectionnez l'option d'**exécution des scripts de base de données pour créer les tables de base de données**. Si cette option n'est pas sélectionnée, vous ou l'administrateur de la base de données devez exécuter les scripts manuellement après la création du profil. Vous devez également charger la base de données à l'aide des informations système ; pour cela, exécutez la commande **bootstrapProcessServerData**.

**Important :** Si vous sélectionnez l'option d'**exécution des scripts de base de données pour créer les tables de base de données**, vérifiez que l'option d'**utilisation d'une base de données locale ou distante existante** n'est *pas* sélectionnée. Si les deux options sont sélectionnées, des erreurs se produisent.

e. Cliquez ensuite sur **Suivant**. Si vous choisissez de spécifier un fichier de conception, les panneaux de configuration de la base de données de l'outil de gestion de profil sont ignorés. L'emplacement du fichier de conception est transmis à la ligne de commande pour terminer la configuration de la base de données.

Passez à l['étape de configuration de Business Space](#page-520-0)

- <span id="page-517-0"></span>17. Dans la page de configuration de la base de données - Partie 1, spécifiez les informations relatives à la base de données.
	- a. Dans la liste de **sélection d'un produit de base de données**, sélectionnez **Microsoft SQL Server**.
	- b. Facultatif : Si vous souhaitez modifier les valeurs par défaut, entrez de nouveaux noms pour les bases de données concernées. Les noms de bases de données doivent être uniques.
	- c. Pour exécuter les scripts de base de données automatiquement (dans le cadre du processus de création de profil), sélectionnez l'option d'**exécution des scripts de base de données pour initialiser la base de données**. Si cette option n'est pas sélectionnée, vous ou l'administrateur de la base de données devez exécuter les scripts manuellement après la création du profil. Vous devez également charger la base de données à l'aide des informations système ; pour cela, exécutez la commande **bootstrapProcessServerData**.
	- d. Cliquez ensuite sur **Suivant**.
- 18. Dans la page Configuration de la base de données Partie 2, terminez la configuration de la base de données. Ensuite, cliquez sur **Suivant** pour accéder à la page Configuration de la base de données - Partie 3. Renseignez les zones suivantes.

| Zone                                                                  | Action requise                                                                                                    |  |  |  |
|-----------------------------------------------------------------------|----------------------------------------------------------------------------------------------------|--|--|--|
| Ne sélectionnez pas l'option Appliquer l'authentification Windows.    |                                                                                                    |  |  |  |
| Base de données commune                                               | Pour la base de données commune, entrez des valeurs<br>pour les paramètres suivants :                                                                                                    |  |  |  |
|                                                                       | . Nom d'utilisateur                                                                                                    |  |  |  |
|                                                                       | Entrez le nom d'utilisateur de la base de données<br>commune.                                                                                                    |  |  |  |
|                                                                       | • Mot de passe                                                                                                    |  |  |  |
|                                                                       | Entrez un mot de passe utilisé pour l'authentification<br>dans la base de données commune.                                                                                                    |  |  |  |
|                                                                       | • Confirmer le mot de passe                                                                                                    |  |  |  |
|                                                                       | Confirmez le mot de passe utilisé pour<br>l'authentification dans la base de données commune.                                                                                                    |  |  |  |
| Base de données Process Server                                        | Pour la base de données Process Server, entrez des<br>valeurs pour les paramètres suivants :                                                                                                    |  |  |  |
|                                                                       | . Nom d'utilisateur                                                                                                    |  |  |  |
|                                                                       | Entrez le nom d'utilisateur de la base de données de<br>Process Server.                                                                                                    |  |  |  |
|                                                                       | • Mot de passe                                                                                                    |  |  |  |
|                                                                       | Entrez le mot de passe utilisé pour l'authentification<br>dans la base de données Process Server.                                                                                                   |  |  |  |
|                                                                       | • Confirmer le mot de passe                                                                                                    |  |  |  |
|                                                                       | Confirmez le mot de passe utilisé pour<br>l'authentification dans la base de données Process<br>Server.                                                                                             |  |  |  |
| Base de données Performance Data Warehouse                            | Pour la base de données Performance Data Warehouse,<br>entrez des valeurs pour les paramètres suivants :                                                                                            |  |  |  |
|                                                                       | . Nom d'utilisateur                                                                                                    |  |  |  |
|                                                                       | Entrez le nom d'utilisateur de la base de données<br>Performance Data Warehouse.                                                                                                    |  |  |  |
|                                                                       | • Mot de passe                                                                                                    |  |  |  |
|                                                                       | Entrez un mot de passe, utilisé pour l'authentification<br>dans la base de données Performance Data Warehouse.                                                                                      |  |  |  |
|                                                                       | Confirmer le mot de passe                                                                                                    |  |  |  |
|                                                                       | Confirmez le mot de passe utilisé pour<br>l'authentification dans la base de données Performance<br>Data Warehouse.                                                                                 |  |  |  |
| Nom d'hôte du serveur de base de données (adresse IP,<br>par exemple) | Acceptez la valeur par défaut localhost ou entrez le nom<br>d'hôte du serveur de base de données.                                                                                                   |  |  |  |
| Port serveur                                                          | Acceptez la valeur par défaut 1433 ou entrez le numéro<br>de port du serveur.                                                                                                    |  |  |  |
| Emplacement des fichiers de chemin de classes du<br>pilote JDBC       | Les fichiers de chemin de classes du pilote JDBC<br>(sqljdbc4.jar) sont inclus dans le produit et se trouvent<br>dans le répertoire suivant : \${RACINE_INSTALLATION_WAS}\<br>jdbcdrivers\SQLServer |  |  |  |

*Tableau 79. Zones obligatoires pour la configuration de la base de données pour Microsoft SQL Server - Partie 2*

| Zone |                                                                                                    | Action requise pour<br>l'authentification SOL                                                                                                    | Action requise pour<br>l'authentification Windows                                                                                                    |
|------|----------------------------------------------------------------------------------------------------|----------------------------------------------------------------------------------------------------|----------------------------------------------------------------------------------------------------|
|      | Nom du schéma du moteur de<br>messagerie de l'infrastructure CEI<br>Nom de schéma de moteur de<br>messagerie de bus d'application<br><b>SCA</b> | Les tables du moteur de messagerie<br>doivent être configurées avec des<br>noms d'utilisateur et des mots de<br>passe différents. Elles ne peuvent pas<br>utiliser le même nom d'utilisateur et<br>le même mot de passe qu'un autre<br>moteur de messagerie.<br>Remarque: Pour l'authentification | Les tables du moteur de messagerie<br>doivent être configurées avec des<br>noms de schéma différents. Elles ne<br>peuvent pas utiliser le même nom de<br>schéma qu'un autre moteur de<br>messagerie. |
|      | Nom de schéma de moteur de<br>messagerie de bus d'application<br><b>SCA</b>                                                                     |                                                                                                    |                                                                                                    |
|      | Nom de schéma de moteur de<br>messagerie Process Server                                                                                         | SOL, les noms de schéma sont<br>mappés aux ID utilisateur.                                                                                                    |                                                                                                    |
|      | Nom de schéma de moteur de<br>messagerie Performance Data<br>Warehouse                                                                          |                                                                                                    |                                                                                                    |

*Tableau 80. Zones obligatoires pour la configuration de la base de données pour Microsoft SQL Server - Partie 3*

Si vous prévoyez d'utiliser Microsoft SQL Server 2005 ou Microsoft SQL Server 2008 avec un profil autonome, et que vous placez les tables du moteur de messagerie dans la base de données commune, vous devez créer les schémas suivants dans la base de données **CMNDB** en tant que propriétaire **dbo**, à l'aide de SQL Server Studio. Ces schémas sont indispensables aux moteurs de messagerie SIBus.

**Important :** Vous devez configurer ces schémas avant le démarrage du serveur et du moteur de messagerie (recommandé) ou durant le lancement du moteur de messagerie. Notez qu'il s'agit des valeurs par défaut si l'authentification Windows est sélectionnée. Vous pouvez spécifier d'autres valeurs. Pour l'authentification SQL, ces valeurs correspondent aux ID utilisateur spécifiés.

- v MEDSS00 (Moteur de messagerie de bus système SCA (Service Component Architecture))
- v MEDSA00 (Moteur de messagerie de bus d'application SCA (Service Component Architecture))
- v MEDCM00 (Moteur de messagerie de bus d'infrastructure d'événement commune)
- MEDPS00 (Moteur de messagerie Process Server)
- MEDPE00 (Moteur de messagerie Performance Data Warehouse)

Pour les configurations autonomes uniquement : lorsque vous configurez Process Server, les tables du moteur de messagerie Process Server sont créées dans la base de données Process Server. Lorsque vous configurez la base de données Performance Data Warehouse, les tables du moteur de messagerie Performance Data Warehouse sont créées dans la base de données Performance Data Warehouse. Les tables du moteur de messagerie du système SCA (Service Component Architecture), de l'application SCA et de l'infrastructure d'événement commune (CEI) sont toutes créées dans la base de données commune.

Pour les configurations autonomes uniquement, il convient de prendre en compte un certain nombre de considérations supplémentaires concernant les utilisateurs et les schémas.

- v Authentification SQL : Les tables du moteur de messagerie du système SCA (Service Component Architecture), de l'application SCA et de l'infrastructure d'événement commune (CEI) doivent être configurées avec des noms d'utilisateur et des mots de passe différents. Elles ne peuvent pas utiliser le même nom d'utilisateur et le même mot de passe qu'un autre moteur de messagerie.
- v Authentification Windows : Avec l'authentification Windows, le nom d'utilisateur et le mot de passe sont toujours les mêmes ; par conséquent, tous les moteurs de messagerie doivent disposer de schémas personnalisés définis, afin que les tables puissent être créées avec un schéma différent pour chaque moteur de messagerie. Lorsque les moteurs de messagerie sont configurés, les schémas sont automatiquement créés à l'aide de l'utilisateur Windows. Si l'utilisateur Windows ne dispose pas des privilèges permettant de créer les schémas, ceux-ci doivent être créés avant la configuration du produit.
- <span id="page-520-0"></span>19. Advanced : Sur la page Configuration de Business Space, si vous souhaitez configurer IBM Forms Server pour utiliser les widgets Human Task Management dans Business Space, sélectionnez **Configurer IBM Forms Server** et entrez l'adresse HTTP de la racine d'installation d'IBM Forms Server Translator et d'IBM Forms Server. Ensuite, cliquez sur **Suivant**.
- 20. Advanced: choisissez si vous souhaitez configurer Business Process Rules Manager pour l'installation et cliquez sur **Suivant**. Business Rules Manager est une application Web qui personnalise les modèles de règles métier en fonction des besoins de votre application métier.
- 21. Dans la page Récapitulatif du profil, examinez les informations affichées. Cliquez sur **Créer** pour créer le profil ou sur **Précédent** pour modifier les caractéristiques du profil.
- 22. Dans la page Profil complet, examinez les informations affichées. Pour accéder à la console Premiers pas, vérifiez que l'option **Lancer la console Premiers pas** est sélectionnée et cliquez sur **Terminer**.
- v Si vous n'avez pas exécuté les scripts de base de données lors de la création du profil, vous devez les exécuter afin de créer les bases de données et de charger la base de données Process Server avec les informations système, à l'aide de la commande **bootstrapProcessServerData**.
- v Vous pouvez également configurer Business Process Choreographer (facultatif).
- v Accédez à la console Premiers pas et démarrez le serveur pour le profil autonome que vous avez créé.

# **Tâches associées**:

[Chargement de la base de données avec les informations système dans un environnement autonome](#page-592-0) Si vous avez créé un profil autonome et retardé la création des tables de base de données, vous devez exécuter la commande **bootstrapProcessServerData** avant d'essayer de démarrer ou d'utiliser Process Server ou Process Center.

# *Création de profils autonomes à l'aide de l'utilitaire de ligne de commande manageprofiles :*

Plutôt que l'outil de gestion du profil, vous pouvez utiliser l'utilitaire de ligne de commande manageprofiles pour créer des profils.

Assurez-vous que l'utilitaire de ligne de commande **manageprofiles** n'est pas déjà en cours d'exécution sur le profil. Si un message d'erreur s'affiche lorsque vous exécutez cette commande, déterminez si une autre opération de création ou d'extension de profil est en cours. Si c'est le cas, vous devez attendre qu'elle se termine.

1. Détermine le type de profil à créer, ce qui détermine alors le modèle à utiliser pour votre profil (à l'aide de l'option **-templatePath**).

Les modèles pour chaque profil se trouvent dans le répertoire *racine\_installation*/ profileTemplates/BPM pour les modèles BPM et sous *racine\_installation*/profileTemplates pour les autres produits. Les modèles suivants sont disponibles :

- v default.procctr : pour un profil autonome Process Center pour IBM BPM Standard ou Express.
- v default.procctr.adv : pour un profil autonome Process Center pour IBM BPM Advanced.
- v default.procsvr : pour un profil autonome Process Server pour IBM BPM Standard ou Express.
- v default.procsvr.adv : pour un profil autonome Process Server pour IBM BPM Advanced.
- v default.esbserver : pour un profil serveur autonome WebSphere Enterprise Service Bus.
- 2. Déterminez les paramètres requis pour votre profil en consultant les exemples de commandes de création de profil. Déterminez les valeurs à fournir au profil en consultant les valeurs par défaut dans la rubrique Paramètres de **manageprofiles**.
- 3. Pour utiliser le paramètre **-responseFile** , examinez les fichiers de réponses exemples fournis et créez un fichier de réponses propre à votre environnement.

**Important :** Veillez à ce qu'il n'y ait pas d'espaces après les valeurs : par exemple **'personalCertValidityPeriod=1 '** ou **'winserviceCheck=false '**. En effet, s'il y a des espaces, la création de profil échouera.

Les exemples se trouvent dans le répertoire *racine* installation/BPM/samples/manageprofiles. Choisissez un fichier de réponses approprié en fonction de la base de données et du type de profil (, Process Center ou Process Server autonome ou en réseau). Les exemples de fichiers suivants sont disponibles :

- PC\_Std\_DMgr\_DB2.response
- PC\_Std\_DMgr\_DB2zOS.response
- PC Std DMgr Oracle.response
- PC\_Std\_DMgr\_SQLServer.response
- PC\_Adv\_DMgr\_DB2.response
- PC Adv DMgr DB2zOS.response
- PC Adv DMgr Oracle.response
- PC Adv DMgr SQLServer.response
- PC Std Managed DB2.response
- PC Std Managed DB2zOS.response
- PC Std Managed Oracle.response
- PC Std Managed SQLServer.response
- PC Adv Managed DB2.response
- PC Adv Managed DB2zOS.response
- PC Adv Managed Oracle.response
- PC Adv Managed SQLServer.response
- PC Std Standalone DB2.response
- PC Std Standalone DB2zOS.response
- PC Std Standalone Oracle.response
- PC Std Standalone SQLServer.response
- PC Adv Standalone DB2.response
- PC\_Adv\_Standalone\_DB2zOS.response
- PC\_Adv\_Standalone\_Oracle.response
- PC\_Adv\_Standalone\_SQLServer.response
- PS Std DMgr DB2.response
- PS\_Std\_DMgr\_DB2zOS.response
- PS Std DMgr Oracle.response
- PS Std DMgr SQLServer.response
- PS\_Adv\_DMgr\_DB2.response
- PS Adv DMgr DB2zOS.response
- PS Adv DMgr Oracle.response
- PS Adv DMgr SQLServer.response
- PS Std Managed DB2.response
- PS Std Managed\_DB2zOS.response
- PS Std Managed Oracle.response
- PS Std Managed SQLServer.response
- PS Adv Managed\_DB2.response
- PS Adv Managed DB2zOS.response
- PS Adv Managed Oracle.response
- PS Adv Managed SQLServer.response
- PS Std Standalone DB2.response
- PS Std Standalone DB2zOS.response
- PS Std Standalone Oracle.response
- PS\_Std\_Standalone\_SQLServer.response
- PS\_Adv\_Standalone\_DB2.response
- PS Adv Standalone DB2zOS.response
- PS Adv Standalone Oracle.response
- PS\_Adv\_Standalone\_SQLServer.response

Copiez l'un des exemples de fichiers de réponses dans votre répertoire de travail. Utilisez la commande **chmod** pour affecter les droits appropriés à votre nouvelle copie du fichier de réponses. Exemple :

chmod 644 BPM\_StandAlone.response

Modifiez les paramètres du fichier de réponses en fonction de votre configuration et sauvegardez le fichier de réponses modifié. Assurez-vous que le chemin de la propriété **templatePath** correspond à votre répertoire d'installation spécifique.

4. Exécutez le fichier à partir de la ligne de commande. Exemple :

**Remarque :** L'exemple ci-dessous est donné à titre indicatif uniquement, et comprend des paramètres obligatoires et des paramètres facultatifs. Pour obtenir une liste complète des paramètres modifiables, voir le fichier de réponses permettant de créer des profils autonomes.

manageprofiles.sh -create -templatePath *racine installation*/profileTemplates/BPM/default.procctr.adv -adminUserName bpmadmin -adminPassword bpmsecret -dbType MSSQLSERVER\_MICROSOFT -dbHostName dbHost.com -procSvrDbName BPMDB -dbProcSvrUserId procadmin -dbProcSvrPassword procpwd -perfDWDbName PERFDB -dbPerfDWUserId perfadmin -dbPerfDWPassword perfpwd -dbName CMNDB -dbCommonUserId commonadmin -dbCommonPassword commonpwd

Si vous avez créé un fichier de réponses, spécifiez le paramètre **-response** sans autres paramètres. Par exemple :

manageprofiles.sh -response *mon\_fichier\_de\_réponses*

L'état est consigné dans la fenêtre de la console une fois l'exécution de la commande terminée. Une vérification de syntaxe normale est appliquée au fichier de réponses lorsque le fichier est analysé comme tous les autres fichiers de réponses. Les valeurs du fichier de réponses sont traitées comme des paramètres de ligne de commande.

Dans l'exemple suivant, les commandes sont utilisées pour créer un profil autonome incluant la base de données commune, l'infrastructure CEI, les moteurs de messagerie et les composants Business Space au sein d'une même base de données.

*racine\_installation*/bin/manageprofiles -create -templatePath *racine\_installation*/profileTemplates/BPM/ default.procsvr.adv -dbType MSSQLSERVER MICROSOFT -dbJDBCClasspath *chemin\_pilote\_JDBC* -dbUserId *ID\_utilisateur* -dbPassword *mdp* -dbCommonForME true -dbCeiMeSchemaName *schéma\_cei* -dbSysMeSchemaName *schéma\_sys* -dbAppMeSchemaName *schéma\_app*

- v Si vous n'avez pas exécuté les scripts de base de données lors de la création du profil, vous devez les exécuter afin de créer les bases de données et de charger la base de données Process Server avec les informations système, à l'aide de la commande **bootstrapProcessServerData**.
- v Vous pouvez également configurer Business Process Choreographer (facultatif).
- v Accédez à la console Premiers pas et démarrez le serveur pour le profil autonome que vous avez créé.

#### **Tâches associées**:

[Chargement de la base de données avec les informations système dans un environnement autonome](#page-592-0) Si vous avez créé un profil autonome et retardé la création des tables de base de données, vous devez exécuter la commande **bootstrapProcessServerData** avant d'essayer de démarrer ou d'utiliser Process Server ou Process Center.

*Fichier de réponses pour créer des profils autonomes :*

Vous pouvez utiliser le fichier de réponse fourni avec la commande **manageprofiles** pour créer un profil autonome.

*Exemple de fichier de réponses pour un profil autonome Advanced Process Center :*

Modifiez ce fichier de réponses, puis utilisez-le pour créer un profil autonome à l'aide de la commande **manageprofiles**.

**Remarque :** Vous pouvez être amené à mettre en commentaire ou à supprimer la mise en commentaire d'informations dans le fichier de réponses pour votre système d'exploitation. Pour plus d'informations, voir les commentaires dans le fichier de réponses.

# BEGIN COPYRIGHT # \*\*\*\*\*\*\*\*\*\*\*\*\*\*\*\*\*\*\*\*\*\*\*\*\*\*\*\*\*\*\*\*\*\*\*\*\*\*\*\*\*\*\*\*\*\*\*\*\*\*\*\*\*\*\*\*\*\*\*\*\*\*\*\*\*\*\*\*\*\*\*\*\* # # Licensed Materials - Property of IBM # 5725-C94 # (C) Copyright IBM Corporation 2011, 2012. All Rights Reserved. # This sample program is provided AS IS and may be used, executed, copied # and modified without royalty payment by customer (a) for its own # instruction and study, (b) in order to develop applications designed to # run with an IBM WebSphere product, either for customer's own internal # use or for redistribution by customer, as part of such an application, # in customer's own products. # # \*\*\*\*\*\*\*\*\*\*\*\*\*\*\*\*\*\*\*\*\*\*\*\*\*\*\*\*\*\*\*\*\*\*\*\*\*\*\*\*\*\*\*\*\*\*\*\*\*\*\*\*\*\*\*\*\*\*\*\*\*\*\*\*\*\*\*\*\*\*\*\*\* # END COPYRIGHT ################################################################################ # These response file has the applicable parameters for creating a # Standalone PC Adv profile that uses SQLServer. # # Depending on your environment, you may need to change the default values. # # To create a profile with this response file specify: # # was.install.root/bin/manageprofiles -response PC\_Adv\_Standalone\_SQLServer.response # # If you use the -response parameter, it must be the only parameter on # the command-line. If you include any manageprofile parameters # (in addition to -response) on the command-line, the response file # is ignored. And default WebSphere Application server profile will be created . ################################################################################ ################################################################################ # Parameter: create # # Description: # Creates the profile. # If you are creating a profile, this parameter is required. ################################################################################ create ################################################################################ # Parameter: templatePath # # Description: Specifies the directory path to the template files in the installation root directory. Within the profileTemplates directory are various # directories that correspond to different profile types and that vary with # the type of product installed. The profile directories are the paths that you indicate while using the -templatePath option.

Use absolute paths. This parameter must exist as a directory and point to

```
# a valid template directory.
#
# When using the -templatePath parameter, specify the fully qualified file
# path for the parameter.
#
# Valid Values:
    Varies
# Default Values:
# None
################################################################################
templatePath=BPM/default.procctr.adv
################################################################################
# Parameter: profileName
#
# Description:
# Specifies the name of the profile. Use a unique value when creating a
# profile.
# Each profile that shares the same set of product binaries must have a
# unique name. The default profile name is based on the profile type and a
# trailing number, for example:
# profileType ProfileNumberwhere profileType is a value such as ProcSrv,
     Dmgr, or Custom and ProfileNumber is a sequential number that creates a
     unique profile name. The value for this parameter must not contain spaces
# or characters that are not valid such as the following: *, ?, ", <, >, , ,# /, \, and |. The profile name that you choose must not be in use. On
# Windows platforms: If the fully qualified path contains spaces, enclose
# the value in quotation marks. The default value is based on the
# install root directory, the profiles subdirectory, and the name of the
# file. For example, the default for profile creation is:
# WS_WSPROFILE_DEFAULT_PROFILE_HOME/profileNamewhere
# WS_WSPROFILE_DEFAULT_PROFILE_HOME is defined in the wasprofile.properties
# file in the install_root/properties directory. The value for this
# parameter must be a valid path for the target system and must not be
# currently in use. You must have permissions to write to the directory.
#
# Valid Values:
    Varies
# Default Values:
# None
################################################################################
profileName=ProcCtr01
################################################################################
# Parameter: applyPerfTuningSetting
#
# Description:
# Set a performance tuning level appropriate for the profile you are
# creating.
# This parameter is a WebSphere Application Server parameter.
#
# Valid Values:
# development
    standard
    production
# Default Values:
    None
################################################################################
#applyPerfTuningSetting=standard
################################################################################
# Parameter: cellName
#
# Description:
# Specifies the cell name of the profile. Use a unique cell name for each
# profile.
# The default value for this parameter is based on a combination of the
```

```
# short host name, the constant Cell, and a trailing number, for example:
# if (DMgr)
# shortHostNameCellCellNumber
# else
# shortHostNameNodeNodeNumberCell
     where CellNumber is a sequential number starting at 01 and NodeNumber is
      the node number that you used to define the node name.
      The value for this parameter must not contain spaces or any characters
      that are not valid such as the following: *, ?, ", <, >, ,, /, \, and |.
#
# Valid Values:
    Varies
# Default Values:
# Varies
#
# Parameter: nodeName
#
# Description:
# Specifies the node name for the node that is created with the new profile.
      Use a unique value within the cell or on the workstation. Each profile
      that shares the same set of product binaries must have a unique node name.
     This parameter is required for profile creation only with the
     dmgr.esbserverdefault.procsvrdefault.procctrdefault.procsvr.advdefault.
     procctr.advdmgr.procctrmanaged.procctrmanaged.procsvr templates.
      The default value for this parameter is based on the short host name,
     profile type, and a trailing number, for example:
# if (DMgr)
              shortHostNameCellManagerNodeNumber
# else
# shortHostNameNodeNodeNumber
# where NodeNumber is a sequential number starting at 01.
# The value for this parameter must not contain spaces or any characters
      that are not valid such as the following: *, ?, ", <, >, , , /, \setminus, and |.#
# Valid Values:
# Varies
# Default Values:
     Varies
#
# Parameter: serverName
#
# Description:
# Specifies the name of the server.
                                           ################################################################################
cellName=cell_name
nodeName=node_name
serverName=server1
################################################################################
# Parameter: enableAdminSecurity
#
# Description:
# For IBM Business Process Manager omit this parameter. Administrative
# security is always enabled for IBM Business Process Manager profiles.
      You must also specify the parameters -adminUserName and -adminPassword
     along with the values for these parameters.
#
# Valid Values:
# true
# Default Values:
     true
################################################################################
enableAdminSecurity=true
adminUserName=adminUser_ID
adminPassword=adminPassword
################################################################################
```

```
# Parameter: signingCertDN
#
# Description:
# Specifies the distinguished name of the root signing certificate that you
# create when you create the profile. Specify the distinguished name in
# quotation marks. This default personal certificate is located in the
# server keystore file. If you do not specifically create or import a root
# signing certificate, one is created by default. See the<br># signingCertValidityPeriod parameter and the skeyStoreP.
     -signingCertValidityPeriod parameter and the -keyStorePassword.
#
# Valid Values:
# Varies
# Default Values:
# None
#
# Parameter: signingCertValidityPeriod
#
# Description:
# An optional parameter that specifies the amount of time in years that the
# root signing certificate is valid. If you do not specify this parameter
# with the -signingCertDN parameter, the root signing certificate is valid
     for 20 years.
#
# Valid Values:
    Varies
# Default Values:
    None
#
# Parameter: keyStorePassword
#
# Description:
# Specifies the password to use on all keystore files created during profile
# creation. Keystore files are created for the default personal certificate
# and the root signing certificate.
#
# Valid Values:
# Varies
# Default Values:
    None
################################################################################
#signingCertDN =distinguished_name
#signingCertValidityPeriod =validity period
#keyStorePassword =keyStore_password
################################################################################
# Parameter: defaultPorts
#
# Description:
# Assigns the default or base port values to the profile.d o not use this
# parameter when using the -startingPort or -portsFile parameter.
     During profile creation, the manageprofiles command-line utility uses an
# automatically generated set of recommended ports if you do not specify the
# -startingPort parameter, the -defaultPorts parameter or the -portsFile
# parameter. The recommended port values can be different than the default
# port values based on the availability of the default ports.
#
# Valid Values:
    Varies
# Default Values:
    None
#
# Parameter: startingPort
#
# Description:
# Specifies the starting port number for generating and assigning all ports
# for the profile.
# Port values are assigned sequentially from the -startingPort value,
```

```
# omitting those ports that are already in use. The system recognizes and
# resolves ports that are currently in use and determines the port
# assignments to avoid port conflicts.
# Do not use this parameter with the -defaultPorts or -portsFile parameters.
# During profile creation, the manageprofiles command-line utility uses an
     automatically generated set of recommended ports if you do not specify the
     -startingPort parameter, the -defaultPorts parameter or the -portsFile
     parameter. The recommended port values can be different than the default
     port values based on the availability of the default ports.
#
# Valid Values:
    Varies
# Default Values:
    None
#
# Parameter: portsFile
#
# Description:
# An optional parameter that specifies the path to a file that defines port
     settings for the new profile.
     Do not use this parameter when using the -startingPort or -defaultPorts
     parameter.
     During profile creation, the manageprofiles command-line utility uses an
     automatically generated set of recommended ports if you do not specify the
     -startingPort parameter, the -defaultPorts parameter or the -portsFile
     parameter. The recommended port values can be different than the default
     port values based on the availability of the default ports.
#
# Valid Values:
    Varies
# Default Values:
   None
################################################################################
#defaultPorts=default_ports
#startingPort=startingPort
#portsFile=file_path
################################################################################
# Parameter: enableService
#
# Description:
     Enables the creation of a Linux service. Valid values include true or
     false. The default value for this parameter is false. When the
     manageprofiles command-line utility is run with the -enableService option
# set to true , the Linux service is created with the profile when the
     command is run by the root user. When a nonroot user runs the
# manageprofiles command-line utility, the profile is created, but the Linux
# service is not. The Linux service is not created because the nonroot user
# does not have sufficient permission to set up the service. An
# INSTCONPARTIALSUCCESS result is displayed at the end of the profile
     creation and the profile creation log
     install_root/logs/manageprofiles/profile_name_create.log contains a
# message indicating the current user does not have sufficient permission to
# set up the Linux service. Use this parameter when creating profiles only.
#
# Valid Values:
    false
    # true
# Default Values:
    None
#
# Parameter: serviceUserName
#
# Description:
# Specifies the user ID that is used during the creation of the Linux
# service so that the Linux service will run under this user ID. The Linux
# service runs whenever the user ID is logged on. Not required.
```

```
#
# Valid Values:
# Varies
# Default Values:
    None
#
# Parameter: winserviceAccountType
#
# Description:
# The type of the owner account of the Windows service created for the
# profile. Valid values include specifieduser or localsystem. The
# localsystem value runs the Windows service under the local account of the
# user who creates the profile. The default value for this parameter is
# localsystem. Use this parameter when creating profiles only.
#
# Valid Values:
# localsystem
# specifieduser
# Default Values:
# localsystem
#
# Parameter: winserviceUserName
#
# Description:
# Specify your user ID so that the Windows operating system can verify you
# as an ID that is capable of creating a Windows service. Your user ID must
# belong to the Administrator group and have the following advanced user
# rights:
# Act as part of the operating system
# Log on as a service
# The default value for this parameter is the current user name. The value
# for this parameter must not contain spaces or characters that are not
# valid such as the following: *, ?, ", < , > , , , /, \setminus, and |. The user that
# you specify must have the proper permissions to create a Windows service.
# You must specify the correct password for the user name that you choose.
#
# Valid Values:
     Varies
# Default Values:
    None
#
# Parameter: winservicePassword
#
# Description:
# Specify the password for the specified user or the local account that is
     to own the Windows service.
#
# Valid Values:
# Varies
# Default Values:
    None
#
# Parameter: winserviceCheck
#
# Description:
# The value can be either true or false. Specify true to create a Windows
     service for the server process that is created within the profile. Specify
     false to not create the Windows service. The default value for this
     parameter is false.
#
# Valid Values:
    false
    # true
# Default Values:
# false
#
# Parameter: winserviceStartupType
```

```
#
# Description:
# The following values for Windows service startup can be used:
# manual
     automatic
     disabled
# The default value for this parameter is manual.
#
# Valid Values:
    manual
    automatic
# disabled
# Default Values:
    manual
################################################################################
#enableService=true
#serviceUserName=service_user_ID
#winserviceAccountType=localsystem
#winserviceUserName=winservice_user_ID
#winservicePassword=winservice_password
#winserviceCheck=false
#winserviceStartupType=manual
################################################################################
# Parameter: bpmdbDesign
#
# Description:
# Specifies the file that holds the database configuration design for all of
# the IBM Business Process Manager components .
# This parameter replaces the -wbidbDesign that was used in previous
# versions of WebSphere Process Server.
#
     Note: If a bpmdbDesign file parameter is specified, none of the database
     related properties should be specified.
#
# Valid Values:
# Varies
# Default Values:
# None
################################################################################
#bpmdbDesign=design_file
################################################################################
# Parameter: dbCreateNew
#
# Description:
# Indicates a new database is created or if an existing database is to be
# reused. Valid values are true or false. This value cannot be true for an
# Oracle, SQL Server or a DB2 z/OS database. This value can only be true for
# a DB2 database.
#
# Valid Values:
    false
# Default Values:
    false
################################################################################
dbCreateNew=false
################################################################################
# Parameter: dbType
#
# Description:
# The database type. Set one of the following values for the type of
     database product you are using with IBM Business Process Manager.
#
# Required only for one of the following:
# A stand-alone profile when -bpmdbDesign was not specified.
```

```
# An advanced dmgr or managed profiles when -bpmdbDesign was not specified.
#
# Note: Do not use this parameter if you are using -bpmdbDesign.
#
# Valid Values:
# MSSQLSERVER_MICROSOFT
# Default Values:
    MSSQLSERVER_MICROSOFT
#
# Parameter: dbJDBCClasspath
#
# Description:
# The directory path location of JDBC driver files.
#
# Note: Do not use this parameter if you are using -bpmdbDesign.
#
# Valid Values:
# Varies
# Default Values:
    None
################################################################################
dbType=MSSQLSERVER_MICROSOFT
dbJDBCClasspath=${WAS_INSTALL_ROOT}/jdbcdrivers/SQLServer
################################################################################
# Parameter: dbDelayConfig
#
# Description:
# Indicates whether to postpone table creation until after the profile is
# created. Valid values are true or false. The parameter is set to false by
# default. Setting this parameter to true delays the execution of the
# scripts that create the database tables. No. Specify false if you want the
# database to be set up during profile creation.
#
# Valid Values:
# false
    true
# Default Values:
    false
################################################################################
dbDelayConfig=false
################################################################################
# Parameter: dbName
#
# Description:
# The name of the database. By default, the value is set to orcl for Oracle
# databases and to CMNDB for all other supported databases.
#
# Note: Do not use this parameter if you are using -bpmdbDesign.
#
# Valid Values:
# Varies
# Default Values:
# CMNDB
#
# Parameter: dbUserId
#
# Description:
     The user ID for all database types. Specifies the user ID that has
     privileges to create and drop the databases. The WebSphere data source
# uses this ID to authenticate the database connection.
# Important: The -dbUserId parameter value must be a valid database
     authorization ID. Required if the -bpmdbDesign file is not set.
#
# Note: Do not use this parameter if you are using -bpmdbDesign.
#
```

```
# Valid Values:
    Varies
# Default Values:
    None
#
# Parameter: dbPassword
#
# Description:
# The password required for database authentication. Required when the
     -bpmdbDesign file is not set.
#
# Note: Do not use this parameter if you are using -bpmdbDesign.
#
# Valid Values:
    Varies
# Default Values:
# None
################################################################################
dbName=CMNDB
dbUserId=db_userid
dbPassword=db_pswd
################################################################################
# Parameter: procSvrDbName
#
# Description:
# Database name for Process Server database. The value specified for
     -procSvrDbName and -perfDWDbName must be different.
#
# Note: Do not use this parameter if you are using -bpmdbDesign.
#
# Valid Values:
    Varies
# Default Values:
# None
#
# Parameter: dbProcSvrUserId
#
# Description:
# The Process Server user name. Required for setting up the Process Server.
#
     Note: Do not use this parameter if you are using -bpmdbDesign.
#
# Valid Values:
# Varies
# Default Values:
# None
#
# Parameter: dbProcSvrPassword
#
# Description:
# The Process Server password. Required for setting up the Process Server.
#
# Note: Do not use this parameter if you are using -bpmdbDesign.
#
# Valid Values:
    Varies
# Default Values:
    None
################################################################################
procSvrDbName=procSvr_Db_Name
dbProcSvrUserId=db_ProcSvr_UserId_name
dbProcSvrPassword=db_ProcSvr_Password
################################################################################
# Parameter: perfDWDbName
#
```

```
# Description:
# Database name for Performance Data Warehouse. The value specified for
# -perfDWDbName and -procSvrDbName must be different.
#
# Note: Do not use this parameter if you are using -bpmdbDesign.
#
# Parameter: dbPerfDWUserId
#
# Description:
# Performance Data Warehouse user name. Required for setting up the
# Performance Data Warehouse.
#
# Note: Do not use this parameter if you are using -bpmdbDesign.
#
# Parameter: dbPerfDWPassword
#
# Description:
# Performance Data Warehouse password. Required for setting up the
# Performance Data Warehouse.
#
# Note: Do not use this parameter if you are using -bpmdbDesign.
################################################################################
perfDWDbName=perfDW_Db_Name
dbPerfDWUserId=db_PerfDW_UserId
dbPerfDWPassword=db_PerfDW_Password
################################################################################
# Parameter: dbProcSvrMeUserId
#
# Description:
# Process Server Messaging Engine user name. Required for setting up the
# Process Server Messaging Engine. If you enter a user-specified a user name
# and password during profile creation and if you specified ORACLE for
# dbType, this parameter is required.
#
# Note: Do not use this parameter if you are using -bpmdbDesign.
#
# Valid Values:
    Varies
# Default Values:
    None
#
# Parameter: dbProcSvrMePassword
#
# Description:
# Note: Do not use this parameter if you are using -bpmdbDesign.
#
# Valid Values:
# Varies
# Default Values:
   Mone
################################################################################
dbProcSvrMeUserId=db_ProcSvr_ME_UserID
dbProcSvrMePassword=db_ProcSvr_Me_Password
################################################################################
# Parameter: dbPerfDWMeUserId
#
# Description:
     Performance Data Warehouse Messaging Engine user name. Required for
     setting up the Performance Data Warehouse Messaging Engine.
#
# Valid Values:
    Varies
# Default Values:
# None
#
```

```
# Parameter: dbPerfDWMePassword
#
# Valid Values:
# Varies
# Default Values:
# None
################################################################################
dbPerfDWMeUserId=db_PerfDW_Me_UserId
dbPerfDWMePassword=db_PerfDW_ME_Password
################################################################################
# Parameter: dbCommonUserId
#
# Description:
# The user id to authenticate with the Common database. For Oracle, the
# default user name is the first three characters of the Oracle database
# service name. For example: If the database service name is ORCL,
# dbCommonUserId is ORCCOMM. Required for all stand-alone IBM Business
# Process Manager profiles and advanced deployment manager (dmgr.*.adv)
# profiles, if the -dbType parameter is set to ORACLE or MICROSOFT_SQLSERVER
# and no bpmdbDesign file was specified.
#
     Note: Do not use this parameter if you are using -bpmdbDesign.
#
# Valid Values:
# Varies
# Default Values:
# None
#
# Parameter: dbCommonPassword
#
# Description:
# The password for the user id of the dbCommonUserId parameter. Required for
     all stand-alone IBM Business Process Manager profiles and advanced
# deployment manager (dmgr.*.adv) profiles, if the -dbType parameter is set
# to ORACLE or MICROSOFT_SQLSERVER and no bpmdbDesign file was specified.
#
# Note: Do not use this parameter if you are using -bpmdbDesign.
#
# Valid Values:
# Varies
# Default Values:
# None
                                   ################################################################################
dbCommonUserId=common_db_userid
dbCommonPassword=common_db_pswd
################################################################################
# Parameter: dbAppMeSchemaName
#
# Valid Values:
# Varies
# Default Values:
# None
#
# Parameter: dbAppMeUserId
#
# Description:
# User name for application messaging engine.
#
     Note: Do not use this parameter if you are using -bpmdbDesign.
#
# Valid Values:
# Varies
# Default Values:
# None
#
```

```
# Parameter: dbAppMePassword
#
# Description:
# The password for the user id of the dbAppMeUserId parameter.
#
     Note: Do not use this parameter if you are using -bpmdbDesign.
#
# Valid Values:
# Varies
# Default Values:
    None
################################################################################
dbAppMeSchemaName=app_me_chemaName
#dbAppMeUserId=app_me_userID
#dbAppMePassword=app_me_pwd
################################################################################
# Parameter: dbCeiMeSchemaName
#
# Valid Values:
# Varies
# Default Values:
    None
#
# Parameter: dbCeiMeUserId
#
# Description:
# User name for CEI messaging engine.
#
# Note: Do not use this parameter if you are using -bpmdbDesign.
#
# Valid Values:
   Varies
# Default Values:
# None
#
# Parameter: dbCeiMePassword
#
# Description:
# The password for the user id of the dbCeiMeUserId parameter. If you enter
# a user-specified a user name and password during profile creation and if
# you specified ORACLE for -dbType, this parameter is required.
#
     Note: Do not use this parameter if you are using -bpmdbDesign.
#
# Valid Values:
    Varies
# Default Values:
   # None
################################################################################
dbCeiMeSchemaName=cei_me_chemaName
#dbCeiMeUserId=cei_me_userID
#dbCeiMePassword=cei_me_pwd
################################################################################
# Parameter: dbSysMeSchemaName
#
# Valid Values:
# Varies
# Default Values:
    None
#
# Parameter: dbSysMeUserId
#
# Description:
# The default user name for the SCA system bus messaging engine is the first
# three characters of the Oracle database service name. For example: If the
```

```
# database service name is ORCL, dbSysMeUserId is ORCSS00.
#
# Note: Do not use this parameter if you are using -bpmdbDesign.
#
# Valid Values:
    Varies
# Default Values:
    None
#
# Parameter: dbSysMePassword
#
# Description:
# The default password for the SCA system bus messaging engine is
     dbPassword.
#
# Note: Do not use this parameter if you are using -bpmdbDesign.
#
# Valid Values:
    Varies
# Default Values:
    None
################################################################################
dbSysMeSchemaName=sys_me_schemaName
#dbSysMeUserId=sys_me_userID
#dbSysMePassword=sys_me_pwd
################################################################################
# Parameter: dbWinAuth
#
# Description:
# An optional parameter that is valid in all default profile templates.
     Specify true to indicate that you are running SQL Server using integrated
     windows authentication.
#
# Note: Do not use this parameter if you are using -bpmdbDesign.
#
# Valid Values:
    false
# true
# Default Values:
    None
################################################################################
#dbWinAuth=true
################################################################################
# Parameter: environmentName
#
# Description:
# Specifies the name of the environment you are configuring. This parameter
# has no default value, and it must not be empty.
#
# Valid Values:
# Varies
# Default Values:
    None
################################################################################
environmentName=environment_name
################################################################################
# Parameter: environmentType
#
# Description:
# Specifies the environment type. The environment type refers to how IBM
# Business Process Manager is used; for example, in a production, stage or
# test environment. Load testing might be done on a test server, while a
# stage environment type might be used as a temporary location to host
# changes before putting those changes into production. You might specify
```

```
# Stage as the Environment type if the server you are configuring will be
# accessed and used to review content and new functionality. Valid values
# are as follows:
# Test
# Use Test if the server you are configuring is to be used as a testing
# environment.
# Stage
# Use Stage if the server is to serve as a staging platform to be used as a
     preproduction server.
# Production
# Use Production if the server is to serve in a production capacity.<br>
# The default value is Iest.
     The default value is Test.
#
# Valid Values:
    Test
    Production
# Stage
# Default Values:
     Test
################################################################################
environmentType=Test
################################################################################
# Parameter: isDeveloperServer
#
# Description:
# Specifies whether the server is intended for development purposes only.
# This parameter is useful when creating profiles to test applications on a
# non-production server prior to deploying the applications on their
# production application servers. If -isDeveloperServer is set when
# creating an IBM Business Process Manager profile, then a preconfigured VMM
# file repository is installed. This file repository contains a sample
# organization that can be used to test Business Process Choreographer
# people resolution, ready for you to use as is.
#
# Valid Values:
     false
     # true
# Default Values:
   # false
################################################################################
#isDeveloperServer=false
################################################################################
# Parameter: webFormConfig
#
# Description:
# Indicates if Business Space is configured to use IBM Forms Server to work
# with Human Task Management widgets. The default value for this parameter
# is false. Indicate true to configure Business Space to use IBM Forms
     Server. Both the webFormConfig and webFormInstallRoot parameters are
# required to configure IBM Forms Server. This parameter is valid for
# stand-alone server profiles only.
# Note: IBM Forms Server configuration using these parameters is only valid
# for local IBM Forms Server installations.
#
# Valid Values:
    false
    true
# Default Values:
    false
#
# Parameter: webFormHTTP
#
# Description:
# Specifies the location of the IBM Forms Server Translator. The default URL
      for the location is http://localhost:8085/translator. No. This parameter
```

```
# is valid only if the -webFormConfig parameter is set to true. It is valid
# for stand-alone server profiles only.
#
# Valid Values:
    Varies
# Default Values:
    None
#
# Parameter: webFormInstallRoot
#
# Description:
# Specifies the full path where IBM Forms Server is installed. For example,
# the IBM Forms Server install root might be
# C:/IBM/IBMFormsServer/4.0/WebFormServer. No. This parameter is valid only
     if the -webFormConfig parameter is set to true. It is valid for
# stand-alone server profiles only.
#
# Valid Values:
# Varies
# Default Values:
    None
################################################################################
#webFormConfig=false
#webFormHTTP=URL
#webFormInstallRoot=Webform_Server_install_root
################################################################################
# Parameter: configureBRM
#
# Description:
# Configures the business process rules manager. The default value is false.
#
# Valid Values:
    false
    true.
# Default Values:
# false
################################################################################
configureBRM=false
################################################################################
# Parameter: configureBPC
#
# Description:
# Determines whether the Business Process Choreographer sample configuration
# is created.
# The following conditions apply:
# Only DB2 databases are supported.
# The default is set to true for DB2.
# It uses its own schema within the common database (CMNDB) and the schema
     name is always BPEDB.
# Business Process Choreographer database parameters set in the Database
\# Design Tool and generated to the database design file are ignored by
# Business Process Choreographer at profile creation time.
# See -bpmdbDesign for information about the database design file.
     Note: If these conditions are too restrictive, consider setting
# -configureBPC to false and using other documented methods to configure
     Business Process Choreographer.
#
# Valid Values:
    false
# Default Values:
# false
                  ################################################################################
configureBPC=false
```
*Exemple de fichier de réponses pour un profil autonome Standard Process Center :*

Modifiez ce fichier de réponses, puis utilisez-le pour créer un profil autonome à l'aide de la commande **manageprofiles**.

**Remarque :** Vous pouvez être amené à mettre en commentaire ou à supprimer la mise en commentaire d'informations dans le fichier de réponses pour votre système d'exploitation. Pour plus d'informations, voir les commentaires dans le fichier de réponses.

```
# BEGIN COPYRIGHT
# *************************************************************************
#
# Licensed Materials - Property of IBM
# 5725-C94
# (C) Copyright IBM Corporation 2011, 2012. All Rights Reserved.
# This sample program is provided AS IS and may be used, executed, copied
# and modified without royalty payment by customer (a) for its own
# instruction and study, (b) in order to develop applications designed to
# run with an IBM WebSphere product, either for customer's own internal
# use or for redistribution by customer, as part of such an application,
# in customer's own products.
#
# *************************************************************************
# END COPYRIGHT
################################################################################
# These response file has the applicable parameters for creating a
# Standalone PC Std profile that uses SQLServer.
#
# Depending on your environment, you may need to change the default values.
#
# To create a profile with this response file specify:
#
# was.install.root/bin/manageprofiles -response PC Std Standalone SQLServer.response
#
# If you use the -response parameter, it must be the only parameter on
# the command-line. If you include any manageprofile parameters
# (in addition to -response) on the command-line, the response file
# is ignored. And default WebSphere Application server profile will be created .
################################################################################
################################################################################
# Parameter: create
#
# Description:
# Creates the profile.
# If you are creating a profile, this parameter is required.
################################################################################
create
################################################################################
# Parameter: templatePath
#
# Description:
      Specifies the directory path to the template files in the installation
      root directory. Within the profileTemplates directory are various
      directories that correspond to different profile types and that vary with
      the type of product installed. The profile directories are the paths that
# you indicate while using the -templatePath option.
# Use absolute paths. This parameter must exist as a directory and point to
      a valid template directory.
#
      When using the -templatePath parameter, specify the fully qualified file
      path for the parameter.
#
# Valid Values:
```
Varies # Default Values: # None ################################################################################ templatePath=BPM/default.procctr ################################################################################ # Parameter: profileName # # Description: # Specifies the name of the profile. Use a unique value when creating a # profile.  $#$  Each profile that shares the same set of product binaries must have a # unique name. The default profile name is based on the profile type and a trailing number, for example: # profileType ProfileNumberwhere profileType is a value such as ProcSrv, # Dmgr, or Custom and ProfileNumber is a sequential number that creates a # unique profile name. The value for this parameter must not contain spaces # or characters that are not valid such as the following:  $*, 2, ", <, >, , ,$  $/$ ,  $\backslash$ , and  $\backslash$ . The profile name that you choose must not be in use. On # Windows platforms: If the fully qualified path contains spaces, enclose # the value in quotation marks. The default value is based on the install root directory, the profiles subdirectory, and the name of the file. For example, the default for profile creation is: WS WSPROFILE DEFAULT PROFILE HOME/profileNamewhere # WS\_WSPROFILE\_DEFAULT\_PROFILE\_HOME is defined in the wasprofile.properties # file in the install\_root/properties directory. The value for this # parameter must be a valid path for the target system and must not be # currently in use. You must have permissions to write to the directory. # # Valid Values: **Varies** # Default Values: **None** ################################################################################ profileName=ProcCtr01 ################################################################################ # Parameter: applyPerfTuningSetting # # Description: Set a performance tuning level appropriate for the profile you are creating. This parameter is a WebSphere Application Server parameter. # # Valid Values: development standard # production # Default Values: None ################################################################################ #applyPerfTuningSetting=standard ################################################################################ # Parameter: cellName # # Description: # Specifies the cell name of the profile. Use a unique cell name for each profile. The default value for this parameter is based on a combination of the # short host name, the constant Cell, and a trailing number, for example: # if (DMgr) shortHostNameCellCellNumber # else # shortHostNameNodeNodeNumberCell # where CellNumber is a sequential number starting at 01 and NodeNumber is
```
# the node number that you used to define the node name.
# The value for this parameter must not contain spaces or any characters
# that are not valid such as the following: *, ?, ", <, >, , , /, \setminus, and |.
#
# Valid Values:
# Varies
# Default Values:
    Varies
#
# Parameter: nodeName
#
# Description:
# Specifies the node name for the node that is created with the new profile.
# Use a unique value within the cell or on the workstation. Each profile
     that shares the same set of product binaries must have a unique node name.
# This parameter is required for profile creation only with the
# dmgr.esbserverdefault.procsvrdefault.procctrdefault.procsvr.advdefault.
# procctr.advdmgr.procctrmanaged.procctrmanaged.procsvr templates.
# The default value for this parameter is based on the short host name,
# profile type, and a trailing number, for example:
# if (DMgr)
# shortHostNameCellManagerNodeNumber
# else
              shortHostNameNodeNodeNumber
# where NodeNumber is a sequential number starting at 01.
# The value for this parameter must not contain spaces or any characters
     that are not valid such as the following: *, ?, ", < , > , , , /, \setminus, and |.#
# Valid Values:
# Varies
# Default Values:
# Varies
#
# Parameter: serverName
#
# Description:
# Specifies the name of the server.
################################################################################
cellName=cell_name
nodeName=node_name
serverName=server1
################################################################################
# Parameter: enableAdminSecurity
#
# Description:
# For IBM Business Process Manager omit this parameter. Administrative
# security is always enabled for IBM Business Process Manager profiles.
# You must also specify the parameters -adminUserName and -adminPassword
# along with the values for these parameters.
#
# Valid Values:
# true
# Default Values:
    t.rue
################################################################################
enableAdminSecurity=true
adminUserName=adminUser_ID
adminPassword=adminPassword
################################################################################
# Parameter: signingCertDN
#
# Description:
# Specifies the distinguished name of the root signing certificate that you
# create when you create the profile. Specify the distinguished name in
# quotation marks. This default personal certificate is located in the
```

```
# server keystore file. If you do not specifically create or import a root
# signing certificate, one is created by default. See the
# -signingCertValidityPeriod parameter and the -keyStorePassword.
#
 Valid Values:
    Varies
# Default Values:
    None
#
# Parameter: signingCertValidityPeriod
#
# Description:
# An optional parameter that specifies the amount of time in years that the
     root signing certificate is valid. If you do not specify this parameter
     with the -signingCertDN parameter, the root signing certificate is valid
# for 20 years.
#
# Valid Values:
     Varies
# Default Values:
    None
#
# Parameter: keyStorePassword
#
# Description:
     Specifies the password to use on all keystore files created during profile
     creation. Keystore files are created for the default personal certificate
     and the root signing certificate.
#
# Valid Values:
    Varies
# Default Values:
    None
################################################################################
#signingCertDN =distinguished_name
#signingCertValidityPeriod =validity_period
#keyStorePassword =keyStore_password
################################################################################
# Parameter: defaultPorts
#
# Description:
      Assigns the default or base port values to the profile.d o not use this
      parameter when using the -startingPort or -portsFile parameter.
     During profile creation, the manageprofiles command-line utility uses an
     automatically generated set of recommended ports if you do not specify the
      -startingPort parameter, the -defaultPorts parameter or the -portsFile
      parameter. The recommended port values can be different than the default
     port values based on the availability of the default ports.
#
# Valid Values:
# Varies
# Default Values:
# None
#
# Parameter: startingPort
#
# Description:
     Specifies the starting port number for generating and assigning all ports
      for the profile.
     Port values are assigned sequentially from the -startingPort value,
     omitting those ports that are already in use. The system recognizes and
     resolves ports that are currently in use and determines the port
# assignments to avoid port conflicts.
# Do not use this parameter with the -defaultPorts or -portsFile parameters.
# During profile creation, the manageprofiles command-line utility uses an
# automatically generated set of recommended ports if you do not specify the
```

```
# -startingPort parameter, the -defaultPorts parameter or the -portsFile
# parameter. The recommended port values can be different than the default
# port values based on the availability of the default ports.
#
# Valid Values:
    Varies
# Default Values:
    None
#
# Parameter: portsFile
#
# Description:
# An optional parameter that specifies the path to a file that defines port
# settings for the new profile.
     Do not use this parameter when using the -startingPort or -defaultPorts
# parameter.
# During profile creation, the manageprofiles command-line utility uses an
# automatically generated set of recommended ports if you do not specify the
# -startingPort parameter, the -defaultPorts parameter or the -portsFile
# parameter. The recommended port values can be different than the default
     port values based on the availability of the default ports.
#
# Valid Values:
    Varies
# Default Values:
    None
################################################################################
#defaultPorts=default_ports
#startingPort=startingPort
#portsFile=file_path
################################################################################
# Parameter: enableService
#
# Description:
# Enables the creation of a Linux service. Valid values include true or
      false. The default value for this parameter is false. When the
# manageprofiles command-line utility is run with the -enableService option
# set to true , the Linux service is created with the profile when the
# command is run by the root user. When a nonroot user runs the
# manageprofiles command-line utility, the profile is created, but the Linux
# service is not. The Linux service is not created because the nonroot user
# does not have sufficient permission to set up the service. An
# INSTCONPARTIALSUCCESS result is displayed at the end of the profile
# creation and the profile creation log
# install_root/logs/manageprofiles/profile_name_create.log contains a
# message indicating the current user does not have sufficient permission to
# set up the Linux service. Use this parameter when creating profiles only.
#
# Valid Values:
    false
# true
# Default Values:
# None
#
# Parameter: serviceUserName
#
# Description:
     Specifies the user ID that is used during the creation of the Linux
     service so that the Linux service will run under this user ID. The Linux
     service runs whenever the user ID is logged on. Not required.
#
# Valid Values:
    Varies
# Default Values:
# None
#
```

```
# Parameter: winserviceAccountType
#
# Description:
# The type of the owner account of the Windows service created for the
     profile. Valid values include specifieduser or localsystem. The
     localsystem value runs the Windows service under the local account of the
     user who creates the profile. The default value for this parameter is
     localsystem. Use this parameter when creating profiles only.
#
# Valid Values:
    localsystem
# specifieduser
# Default Values:
# localsystem
#
# Parameter: winserviceUserName
#
# Description:
# Specify your user ID so that the Windows operating system can verify you
     as an ID that is capable of creating a Windows service. Your user ID must
# belong to the Administrator group and have the following advanced user
     rights:
     Act as part of the operating system
     Log on as a service
     The default value for this parameter is the current user name. The value
     for this parameter must not contain spaces or characters that are not
     valid such as the following: *, ?, ", <, >, ,, /, \, and |. The user that
     you specify must have the proper permissions to create a Windows service.
# You must specify the correct password for the user name that you choose.
#
# Valid Values:
# Varies
# Default Values:
# None
#
# Parameter: winservicePassword
#
# Description:
# Specify the password for the specified user or the local account that is
     to own the Windows service.
#
# Valid Values:
    Varies
# Default Values:
# None
#
# Parameter: winserviceCheck
#
# Description:
\# The value can be either true or false. Specify true to create a Windows
     service for the server process that is created within the profile. Specify
# false to not create the Windows service. The default value for this
# parameter is false.
#
# Valid Values:
    false
# true
# Default Values:
    false
#
# Parameter: winserviceStartupType
#
# Description:
# The following values for Windows service startup can be used:
# manual
# automatic
# disabled
```

```
# The default value for this parameter is manual.
#
# Valid Values:
# manual
    automatic
# disabled
# Default Values:
    manual
################################################################################
#enableService=true
#serviceUserName=service_user_ID
#winserviceAccountType=localsystem
#winserviceUserName=winservice_user_ID
#winservicePassword=winservice_password
#winserviceCheck=false
#winserviceStartupType=manual
################################################################################
# Parameter: bpmdbDesign
#
# Description:
# Specifies the file that holds the database configuration design for all of
     the IBM Business Process Manager components.
     This parameter replaces the -wbidbDesign that was used in previous
# versions of WebSphere Process Server.
#
# Note: If a bpmdbDesign file parameter is specified, none of the database
     related properties should be specified.
#
# Valid Values:
   Varies
# Default Values:
    None
################################################################################
#bpmdbDesign=design_file
################################################################################
# Parameter: dbCreateNew
#
# Description:
     Indicates a new database is created or if an existing database is to be
     reused. Valid values are true or false. This value cannot be true for an
     Oracle, SQL Server or a DB2 z/OS database. This value can only be true for
     a DB2 database.
#
# Valid Values:
   false
# Default Values:
# false
################################################################################
dbCreateNew=false
################################################################################
# Parameter: dbType
#
# Description:
# The database type. Set one of the following values for the type of
# database product you are using with IBM Business Process Manager.
#
     Required only for one of the following:
# A stand-alone profile when -bpmdbDesign was not specified.
# An advanced dmgr or managed profiles when -bpmdbDesign was not specified.
#
     Note: Do not use this parameter if you are using -bpmdbDesign.
#
# Valid Values:
# MSSQLSERVER_MICROSOFT
```

```
# Default Values:
    MSSQLSERVER_MICROSOFT
#
# Parameter: dbJDBCClasspath
#
# Description:
# The directory path location of JDBC driver files.
#
# Note: Do not use this parameter if you are using -bpmdbDesign.
#
# Valid Values:
    Varies
# Default Values:
# None
################################################################################
dbType=MSSQLSERVER_MICROSOFT
dbJDBCClasspath=${WAS_INSTALL_ROOT}/jdbcdrivers/SQLServer
################################################################################
# Parameter: dbDelayConfig
#
# Description:
     Indicates whether to postpone table creation until after the profile is
     created. Valid values are true or false. The parameter is set to false by
     default. Setting this parameter to true delays the execution of the
     scripts that create the database tables. No. Specify false if you want the
     database to be set up during profile creation.
#
# Valid Values:
# false
# true
# Default Values:
    false
################################################################################
dbDelayConfig=false
################################################################################
# Parameter: dbName
#
# Description:
# The name of the database. By default, the value is set to orcl for Oracle
     databases and to CMNDB for all other supported databases.
#
     Note: Do not use this parameter if you are using -bpmdbDesign.
#
# Valid Values:
    Varies
# Default Values:
# CMNDB
#
# Parameter: dbUserId
#
# Description:
# The user ID for all database types. Specifies the user ID that has
     privileges to create and drop the databases. The WebSphere data source
     uses this ID to authenticate the database connection.
# Important: The -dbUserId parameter value must be a valid database
     authorization ID. Required if the -bpmdbDesign file is not set.
#
     Note: Do not use this parameter if you are using -bpmdbDesign.
#
# Valid Values:
# Varies
# Default Values:
# None
#
# Parameter: dbPassword
```

```
# Description:
# The password required for database authentication. Required when the
# -bpmdbDesign file is not set.
#
     Note: Do not use this parameter if you are using -bpmdbDesign.
#
# Valid Values:
# Varies
# Default Values:
    None
################################################################################
dbName=CMNDB
dbUserId=db_userid
dbPassword=db_pswd
################################################################################
# Parameter: procSvrDbName
#
# Description:
# Database name for Process Server database. The value specified for
# -procSvrDbName and -perfDWDbName must be different.
#
     Note: Do not use this parameter if you are using -bpmdbDesign.
#
# Valid Values:
# Varies
# Default Values:
    None
#
# Parameter: dbProcSvrUserId
#
# Description:
# The Process Server user name. Required for setting up the Process Server.
#
# Note: Do not use this parameter if you are using -bpmdbDesign.
#
# Valid Values:
    Varies
# Default Values:
    None
#
# Parameter: dbProcSvrPassword
#
# Description:
# The Process Server password. Required for setting up the Process Server.
#
# Note: Do not use this parameter if you are using -bpmdbDesign.
#
# Valid Values:
    Varies
# Default Values:
# None
################################################################################
procSvrDbName=procSvr_Db_Name
dbProcSvrUserId=db_ProcSvr_UserId_name
dbProcSvrPassword=db_ProcSvr_Password
################################################################################
# Parameter: perfDWDbName
#
# Description:
# Database name for Performance Data Warehouse. The value specified for
     -perfDWDbName and -procSvrDbName must be different.
#
# Note: Do not use this parameter if you are using -bpmdbDesign.
#
```
#

```
# Parameter: dbPerfDWUserId
#
# Description:
# Performance Data Warehouse user name. Required for setting up the
# Performance Data Warehouse.
#
# Note: Do not use this parameter if you are using -bpmdbDesign.
#
# Parameter: dbPerfDWPassword
#
# Description:
# Performance Data Warehouse password. Required for setting up the
     Performance Data Warehouse.
#
     Note: Do not use this parameter if you are using -bpmdbDesign.
################################################################################
perfDWDbName=perfDW_Db_Name
dbPerfDWUserId=db_PerfDW_UserId
dbPerfDWPassword=db_PerfDW_Password
################################################################################
# Parameter: dbProcSvrMeUserId
#
# Description:
     Process Server Messaging Engine user name. Required for setting up the
# Process Server Messaging Engine. If you enter a user-specified a user name
# and password during profile creation and if you specified ORACLE for
     dbType, this parameter is required.
#
# Note: Do not use this parameter if you are using -bpmdbDesign.
#
# Valid Values:
    Varies
# Default Values:
# None
#
# Parameter: dbProcSvrMePassword
#
# Description:
# Note: Do not use this parameter if you are using -bpmdbDesign.
#
# Valid Values:
    Varies
# Default Values:
# None
################################################################################
dbProcSvrMeUserId=db_ProcSvr_ME_UserID
dbProcSvrMePassword=db_ProcSvr_Me_Password
################################################################################
# Parameter: dbPerfDWMeUserId
#
# Description:
# Performance Data Warehouse Messaging Engine user name. Required for
# setting up the Performance Data Warehouse Messaging Engine.
#
# Valid Values:
    Varies
# Default Values:
    None
#
# Parameter: dbPerfDWMePassword
#
# Valid Values:
# Varies
# Default Values:
# None
```
## ################################################################################ dbPerfDWMeUserId=db\_PerfDW\_Me\_UserId dbPerfDWMePassword=db\_PerfDW\_ME\_Password

```
################################################################################
# Parameter: dbCommonUserId
#
# Description:
# The user id to authenticate with the Common database. For Oracle, the
     default user name is the first three characters of the Oracle database
# service name. For example: If the database service name is ORCL,
# dbCommonUserId is ORCCOMM. Required for all stand-alone IBM Business
# Process Manager profiles and advanced deployment manager (dmgr.*.adv)
# profiles, if the -dbType parameter is set to ORACLE or MICROSOFT_SQLSERVER
# and no bpmdbDesign file was specified.
#
# Note: Do not use this parameter if you are using -bpmdbDesign.
#
# Valid Values:
    Varies
# Default Values:
    None
#
# Parameter: dbCommonPassword
#
# Description:
# The password for the user id of the dbCommonUserId parameter. Required for
     all stand-alone IBM Business Process Manager profiles and advanced
# deployment manager (dmgr.*.adv) profiles, if the -dbType parameter is set
# to ORACLE or MICROSOFT_SQLSERVER and no bpmdbDesign file was specified.
#
     Note: Do not use this parameter if you are using -bpmdbDesign.
#
# Valid Values:
# Varies
# Default Values:
    None
################################################################################
dbCommonUserId=common_db_userid
dbCommonPassword=common_db_pswd
################################################################################
# Parameter: dbWinAuth
#
# Description:
# An optional parameter that is valid in all default profile templates.
# Specify true to indicate that you are running SQL Server using integrated
# windows authentication.
#
# Note: Do not use this parameter if you are using -bpmdbDesign.
#
# Valid Values:
# false
    # true
# Default Values:
     None
################################################################################
#dbWinAuth=true
################################################################################
# Parameter: environmentName
#
# Description:
# Specifies the name of the environment you are configuring. This parameter
# has no default value, and it must not be empty.
#
# Valid Values:
```

```
Varies
# Default Values:
# None
################################################################################
environmentName=environment_name
################################################################################
# Parameter: environmentType
#
# Description:
     Specifies the environment type. The environment type refers to how IBM
# Business Process Manager is used; for example, in a production, stage or
# test environment. Load testing might be done on a test server, while a
# stage environment type might be used as a temporary location to host
     changes before putting those changes into production. You might specify
# Stage as the Environment type if the server you are configuring will be
# accessed and used to review content and new functionality. Valid values
# are as follows:
# Test
     Use Test if the server you are configuring is to be used as a testing
# environment.
# Stage
     Use Stage if the server is to serve as a staging platform to be used as a
     preproduction server.
     Production
# Use Production if the server is to serve in a production capacity.
# The default value is Test.
#
# Valid Values:
    Test
    Production
    Stage
# Default Values:
    Test
################################################################################
environmentType=Test
################################################################################
# Parameter: isDeveloperServer
#
# Description:
     Specifies whether the server is intended for development purposes only.
     This parameter is useful when creating profiles to test applications on a
     non-production server prior to deploying the applications on their
     production application servers. If -isDeveloperServer is set when
     creating an IBM Business Process Manager profile, then a preconfigured VMM
     file repository is installed. This file repository contains a sample
# organization that can be used to test Business Process Choreographer
# people resolution, ready for you to use as is.
#
# Valid Values:
    false
    true
# Default Values:
    false
################################################################################
#isDeveloperServer=false
```
*Exemple de fichier de réponses pour un profil autonome Advanced Process Server :*

Modifiez ce fichier de réponses, puis utilisez-le pour créer un profil autonome à l'aide de la commande **manageprofiles**.

**Remarque :** Vous pouvez être amené à mettre en commentaire ou à supprimer la mise en commentaire d'informations dans le fichier de réponses pour votre système d'exploitation. Pour plus d'informations, voir les commentaires dans le fichier de réponses.

```
# BEGIN COPYRIGHT
# *************************************************************************
#
# Licensed Materials - Property of IBM
# 5725-C94
# (C) Copyright IBM Corporation 2011, 2012. All Rights Reserved.
# This sample program is provided AS IS and may be used, executed, copied
# and modified without royalty payment by customer (a) for its own
# instruction and study, (b) in order to develop applications designed to
# run with an IBM WebSphere product, either for customer's own internal
# use or for redistribution by customer, as part of such an application,
# in customer's own products.
#
# *************************************************************************
# END COPYRIGHT
################################################################################
# These response file has the applicable parameters for creating a
# Standalone PS Adv profile that uses SQLServer.
#
# Depending on your environment, you may need to change the default values.
#
# To create a profile with this response file specify:
#
# was.install.root/bin/manageprofiles -response PS_Adv Standalone SQLServer.response
#
# If you use the -response parameter, it must be the only parameter on
# the command-line. If you include any manageprofile parameters
# (in addition to -response) on the command-line, the response file
# is ignored. And default WebSphere Application server profile will be created .
################################################################################
################################################################################
# Parameter: create
#
# Description:
     Creates the profile.
     If you are creating a profile, this parameter is required.
################################################################################
create
################################################################################
# Parameter: templatePath
#
# Description:
# Specifies the directory path to the template files in the installation
     root directory. Within the profileTemplates directory are various
     directories that correspond to different profile types and that vary with
     the type of product installed. The profile directories are the paths that
     you indicate while using the -templatePath option.
# Use absolute paths. This parameter must exist as a directory and point to
     a valid template directory.
#
     When using the -templatePath parameter, specify the fully qualified file
     path for the parameter.
#
# Valid Values:
    Varies
# Default Values:
    None
################################################################################
templatePath=BPM/default.procsvr.adv
```

```
################################################################################
# Parameter: profileName
#
# Description:
     Specifies the name of the profile. Use a unique value when creating a
     profile.
     Each profile that shares the same set of product binaries must have a
     unique name. The default profile name is based on the profile type and a
# trailing number, for example:
# profileType ProfileNumberwhere profileType is a value such as ProcSrv,
# Dmgr, or Custom and ProfileNumber is a sequential number that creates a
# unique profile name. The value for this parameter must not contain spaces
# or characters that are not valid such as the following: *, 2, ", <, >, , ,# /, \, and \vert. The profile name that you choose must not be in use. On
     Windows platforms: If the fully qualified path contains spaces, enclose
# the value in quotation marks. The default value is based on the
# install_root directory, the profiles subdirectory, and the name of the
# file. For example, the default for profile creation is:
# WS_WSPROFILE_DEFAULT_PROFILE_HOME/profileNamewhere
     WS_WSPROFILE_DEFAULT_PROFILE_HOME is defined in the wasprofile.properties
# file in the install root/properties directory. The value for this
     parameter must be a valid path for the target system and must not be
     currently in use. You must have permissions to write to the directory.
#
# Valid Values:
    Varies
# Default Values:
    None
################################################################################
profileName=ProcSrv01
################################################################################
# Parameter: applyPerfTuningSetting
#
# Description:
# Set a performance tuning level appropriate for the profile you are
     creating.
     This parameter is a WebSphere Application Server parameter.
#
# Valid Values:
    development
    standard
    production
# Default Values:
# None
################################################################################
#applyPerfTuningSetting=standard
################################################################################
# Parameter: cellName
#
# Description:
# Specifies the cell name of the profile. Use a unique cell name for each
# profile.
# The default value for this parameter is based on a combination of the
     short host name, the constant Cell, and a trailing number, for example:
# if (DMgr)
# shortHostNameCellCellNumber
# else
        shortHostNameNodeNodeNumberCell
     where CellNumber is a sequential number starting at 01 and NodeNumber is
     the node number that you used to define the node name.
# The value for this parameter must not contain spaces or any characters
# that are not valid such as the following: *, ?, ", <, >, , , /, \setminus, and |.#
# Valid Values:
    Varies
```

```
# Default Values:
    Varies
#
# Parameter: nodeName
#
# Description:
# Specifies the node name for the node that is created with the new profile.
# Use a unique value within the cell or on the workstation. Each profile # that shares the same set of product binaries must have a unique node na
     that shares the same set of product binaries must have a unique node name.
# This parameter is required for profile creation only with the
# dmgr.esbserverdefault.procsvrdefault.procctrdefault.procsvr.advdefault.
# procctr.advdmgr.procctrmanaged.procctrmanaged.procsvr templates.
# The default value for this parameter is based on the short host name,
# profile type, and a trailing number, for example:
# if (DMgr)
# shortHostNameCellManagerNodeNumber
# else
# shortHostNameNodeNodeNumber
# where NodeNumber is a sequential number starting at 01.
# The value for this parameter must not contain spaces or any characters
     that are not valid such as the following: *, ?, ", <, >, , , /, \setminus, and |.#
# Valid Values:
    Varies
# Default Values:
# Varies
#
# Parameter: serverName
#
# Description:
# Specifies the name of the server.
################################################################################
cellName=cell_name
nodeName=node_name
serverName=server1
################################################################################
# Parameter: processCenterURL
#
# Description:
     Specifies the URL of the Process Center that the Process Server connects
     to. If this parameter is set, the protocol must be either http or https.
     Note: No corresponding useServerOffline parameter exists to use the server
     offline. To use the server offline, omit the processCenterURL parameter.
#
# Valid Values:
    Varies
# Default Values:
# None
#
# Parameter: processCenterUserId
#
# Description:
# Specifies the user ID to be used to connect to the Process Center. This
# parameter is valid for stand-alone Process Server profiles. This parameter
# is required if the Process Server is online (connected to a Process
# Center). It is required for a stand-alone process server (standard or
     advanced) profile if the processCenterURL parameter is specified.
#
# Valid Values:
    Varies
# Default Values:
    None
#
# Parameter: processCenterPassword
#
# Description:
```

```
# Specifies the user password to be used to connect to the Process Center.
# This parameter is valid for stand-alone Process Server profiles. This
# parameter is required if the Process Server is online (connected to a
# Process Center). It is required for a stand-alone process server (standard
     or advanced) profile if the processCenterURL parameter is specified.
#
# Valid Values:
    Varies
# Default Values:
    None
################################################################################
processCenterURL=process_Center_URL
processCenterUserId=process_Center_UserId
processCenterPassword=process_Center_Password
################################################################################
# Parameter: enableAdminSecurity
#
# Description:
# For IBM Business Process Manager omit this parameter. Administrative
     security is always enabled for IBM Business Process Manager profiles.
     You must also specify the parameters -adminUserName and -adminPassword
     along with the values for these parameters.
#
# Valid Values:
    # true
# Default Values:
    true
################################################################################
enableAdminSecurity=true
adminUserName=adminUser_ID
adminPassword=adminPassword
################################################################################
# Parameter: signingCertDN
#
# Description:
# Specifies the distinguished name of the root signing certificate that you
# create when you create the profile. Specify the distinguished name in
     quotation marks. This default personal certificate is located in the
     server keystore file. If you do not specifically create or import a root
     signing certificate, one is created by default. See the
     -signingCertValidityPeriod parameter and the -keyStorePassword.
#
# Valid Values:
    Varies
# Default Values:
    None
#
# Parameter: signingCertValidityPeriod
#
# Description:
# An optional parameter that specifies the amount of time in years that the
# root signing certificate is valid. If you do not specify this parameter
     with the -signingCertDN parameter, the root signing certificate is valid
     for 20 years.
#
# Valid Values:
    Varies
# Default Values:
    None
#
# Parameter: keyStorePassword
#
# Description:
# Specifies the password to use on all keystore files created during profile
# creation. Keystore files are created for the default personal certificate
```

```
# and the root signing certificate.
#
# Valid Values:
# Varies
# Default Values:
    None
################################################################################
#signingCertDN =distinguished_name
#signingCertValidityPeriod =validity period
#keyStorePassword =keyStore_password
################################################################################
# Parameter: defaultPorts
#
# Description:
# Assigns the default or base port values to the profile.d o not use this
     parameter when using the -startingPort or -portsFile parameter.
# During profile creation, the manageprofiles command-line utility uses an
# automatically generated set of recommended ports if you do not specify the
# -startingPort parameter, the -defaultPorts parameter or the -portsFile
# parameter. The recommended port values can be different than the default
     port values based on the availability of the default ports.
#
# Valid Values:
    Varies
# Default Values:
    None
#
# Parameter: startingPort
#
# Description:
# Specifies the starting port number for generating and assigning all ports
     for the profile.
# Port values are assigned sequentially from the -startingPort value,
# omitting those ports that are already in use. The system recognizes and<br># resolves ports that are currently in use and determines the port
     resolves ports that are currently in use and determines the port
# assignments to avoid port conflicts.
# Do not use this parameter with the -defaultPorts or -portsFile parameters.
# During profile creation, the manageprofiles command-line utility uses an
# automatically generated set of recommended ports if you do not specify the
     -startingPort parameter, the -defaultPorts parameter or the -portsFile
     parameter. The recommended port values can be different than the default
     port values based on the availability of the default ports.
#
# Valid Values:
    Varies
# Default Values:
    None
#
# Parameter: portsFile
#
# Description:
# An optional parameter that specifies the path to a file that defines port
     settings for the new profile.
     Do not use this parameter when using the -startingPort or -defaultPorts
     parameter.
# During profile creation, the manageprofiles command-line utility uses an
     automatically generated set of recommended ports if you do not specify the
     -startingPort parameter, the -defaultPorts parameter or the -portsFile
     parameter. The recommended port values can be different than the default
     port values based on the availability of the default ports.
#
# Valid Values:
    Varies
# Default Values:
    None
################################################################################
```
#defaultPorts=default\_ports #startingPort=startingPort #portsFile=file\_path

```
################################################################################
# Parameter: enableService
#
# Description:
# Enables the creation of a Linux service. Valid values include true or
      false. The default value for this parameter is false. When the
# manageprofiles command-line utility is run with the -enableService option
# set to true , the Linux service is created with the profile when the
# command is run by the root user. When a nonroot user runs the
     manageprofiles command-line utility, the profile is created, but the Linux
     service is not. The Linux service is not created because the nonroot user
     does not have sufficient permission to set up the service. An
     INSTCONPARTIALSUCCESS result is displayed at the end of the profile
     creation and the profile creation log
     install_root/logs/manageprofiles/profile_name_create.log contains a
     message indicating the current user does not have sufficient permission to
     set up the Linux service. Use this parameter when creating profiles only.
#
# Valid Values:
    false
    # true
# Default Values:
    None
#
# Parameter: serviceUserName
#
# Description:
# Specifies the user ID that is used during the creation of the Linux
     service so that the Linux service will run under this user ID. The Linux
# service runs whenever the user ID is logged on. Not required.
#
# Valid Values:
# Varies
# Default Values:
    None
#
# Parameter: winserviceAccountType
#
# Description:
     The type of the owner account of the Windows service created for the
     profile. Valid values include specifieduser or localsystem. The
     localsystem value runs the Windows service under the local account of the
     user who creates the profile. The default value for this parameter is
     localsystem. Use this parameter when creating profiles only.
#
# Valid Values:
    localsystem
    specifieduser
# Default Values:
# localsystem
#
# Parameter: winserviceUserName
#
# Description:
     Specify your user ID so that the Windows operating system can verify you
     as an ID that is capable of creating a Windows service. Your user ID must
     belong to the Administrator group and have the following advanced user
     rights:
     Act as part of the operating system
# Log on as a service
# The default value for this parameter is the current user name. The value
# for this parameter must not contain spaces or characters that are not
# valid such as the following: *, ?, ", <, >, ,, /, \, and |. The user that
```

```
# you specify must have the proper permissions to create a Windows service.
# You must specify the correct password for the user name that you choose.
#
# Valid Values:
    Varies
# Default Values:
# None
#
# Parameter: winservicePassword
#
# Description:
# Specify the password for the specified user or the local account that is
# to own the Windows service.
#
# Valid Values:
# Varies
# Default Values:
# None
#
# Parameter: winserviceCheck
#
# Description:
# The value can be either true or false. Specify true to create a Windows
     service for the server process that is created within the profile. Specify
# false to not create the Windows service. The default value for this
# parameter is false.
#
# Valid Values:
# false
# true
# Default Values:
# false
#
# Parameter: winserviceStartupType
#
# Description:
# The following values for Windows service startup can be used:
# manual
# automatic
# disabled
     The default value for this parameter is manual.
#
# Valid Values:
    manual
# automatic
# disabled
# Default Values:
    manual
################################################################################
#enableService=true
#serviceUserName=service_user_ID
#winserviceAccountType=localsystem
#winserviceUserName=winservice_user_ID
#winservicePassword=winservice_password
#winserviceCheck=false
#winserviceStartupType=manual
################################################################################
# Parameter: bpmdbDesign
#
# Description:
# Specifies the file that holds the database configuration design for all of
# the IBM Business Process Manager components .
     This parameter replaces the -wbidbDesign that was used in previous
# versions of WebSphere Process Server.
#
# Note: If a bpmdbDesign file parameter is specified, none of the database
```

```
# related properties should be specified.
#
# Valid Values:
# Varies
# Default Values:
# None
################################################################################
#bpmdbDesign=design_file
################################################################################
# Parameter: dbCreateNew
#
# Description:
# Indicates a new database is created or if an existing database is to be
     reused. Valid values are true or false. This value cannot be true for an
# Oracle, SQL Server or a DB2 z/OS database. This value can only be true for
# a DB2 database.
#
# Valid Values:
# false
# Default Values:
# false
################################################################################
dbCreateNew=false
################################################################################
# Parameter: dbType
#
# Description:
# The database type. Set one of the following values for the type of
# database product you are using with IBM Business Process Manager.
#
# Required only for one of the following:
# A stand-alone profile when -bpmdbDesign was not specified.
# An advanced dmgr or managed profiles when -bpmdbDesign was not specified.
#
# Note: Do not use this parameter if you are using -bpmdbDesign.
#
# Valid Values:
# MSSQLSERVER_MICROSOFT
# Default Values:
    MSSQLSERVER_MICROSOFT
#
# Parameter: dbJDBCClasspath
#
# Description:
     The directory path location of JDBC driver files.
#
# Note: Do not use this parameter if you are using -bpmdbDesign.
#
# Valid Values:
    Varies
# Default Values:
    None
################################################################################
dbType=MSSQLSERVER_MICROSOFT
dbJDBCClasspath=${WAS_INSTALL_ROOT}/jdbcdrivers/SQLServer
################################################################################
# Parameter: dbDelayConfig
#
# Description:
# Indicates whether to postpone table creation until after the profile is
# created. Valid values are true or false. The parameter is set to false by
# default. Setting this parameter to true delays the execution of the
# scripts that create the database tables. No. Specify false if you want the
# database to be set up during profile creation.
```

```
#
# Valid Values:
# false
# true
# Default Values:
    false
################################################################################
dbDelayConfig=false
################################################################################
# Parameter: dbName
#
# Description:
# The name of the database. By default, the value is set to orcl for Oracle
# databases and to CMNDB for all other supported databases.
#
# Note: Do not use this parameter if you are using -bpmdbDesign.
#
# Valid Values:
     Varies
# Default Values:
    CMNDB
#
# Parameter: dbUserId
#
# Description:
# The user ID for all database types. Specifies the user ID that has
# privileges to create and drop the databases. The WebSphere data source
# uses this ID to authenticate the database connection.
# Important: The -dbUserId parameter value must be a valid database
# authorization ID. Required if the -bpmdbDesign file is not set.
#
# Note: Do not use this parameter if you are using -bpmdbDesign.
#
# Valid Values:
# Varies
# Default Values:
    None
#
# Parameter: dbPassword
#
# Description:
# The password required for database authentication. Required when the
     -bpmdbDesign file is not set.
#
# Note: Do not use this parameter if you are using -bpmdbDesign.
#
# Valid Values:
   Varies
# Default Values:
# None
                 ################################################################################
dbName=CMNDB
dbUserId=db_userid
dbPassword=db_pswd
################################################################################
# Parameter: procSvrDbName
#
# Description:
# Database name for Process Server database. The value specified for
# -procSvrDbName and -perfDWDbName must be different.
#
     Note: Do not use this parameter if you are using -bpmdbDesign.
#
# Valid Values:
# Varies
```

```
# Default Values:
    None
#
# Parameter: dbProcSvrUserId
#
# Description:
# The Process Server user name. Required for setting up the Process Server.
#
# Note: Do not use this parameter if you are using -bpmdbDesign.
#
# Valid Values:
    Varies
# Default Values:
    None
#
# Parameter: dbProcSvrPassword
#
# Description:
# The Process Server password. Required for setting up the Process Server.
#
# Note: Do not use this parameter if you are using -bpmdbDesign.
#
# Valid Values:
    Varies
# Default Values:
    None
################################################################################
procSvrDbName=procSvr_Db_Name
dbProcSvrUserId=db_ProcSvr_UserId_name
dbProcSvrPassword=db_ProcSvr_Password
################################################################################
# Parameter: perfDWDbName
#
# Description:
# Database name for Performance Data Warehouse. The value specified for
      -perfDWDbName and -procSvrDbName must be different.
#
# Note: Do not use this parameter if you are using -bpmdbDesign.
#
# Parameter: dbPerfDWUserId
#
# Description:
     Performance Data Warehouse user name. Required for setting up the
     Performance Data Warehouse.
#
# Note: Do not use this parameter if you are using -bpmdbDesign.
#
# Parameter: dbPerfDWPassword
#
# Description:
# Performance Data Warehouse password. Required for setting up the
     Performance Data Warehouse.
#
# Note: Do not use this parameter if you are using -bpmdbDesign.
################################################################################
perfDWDbName=perfDW_Db_Name
dbPerfDWUserId=db_PerfDW_UserId
dbPerfDWPassword=db_PerfDW_Password
################################################################################
# Parameter: dbProcSvrMeUserId
#
# Description:
# Process Server Messaging Engine user name. Required for setting up the
# Process Server Messaging Engine. If you enter a user-specified a user name
# and password during profile creation and if you specified ORACLE for
```

```
# dbType, this parameter is required.
#
# Note: Do not use this parameter if you are using -bpmdbDesign.
#
# Valid Values:
# Varies
# Default Values:
     None
#
# Parameter: dbProcSvrMePassword
#
# Description:
# Note: Do not use this parameter if you are using -bpmdbDesign.
#
# Valid Values:
# Varies
# Default Values:
     None
################################################################################
dbProcSvrMeUserId=db_ProcSvr_ME_UserID
dbProcSvrMePassword=db_ProcSvr_Me_Password
################################################################################
# Parameter: dbPerfDWMeUserId
#
# Description:
# Performance Data Warehouse Messaging Engine user name. Required for
      setting up the Performance Data Warehouse Messaging Engine.
#
# Valid Values:
# Varies
# Default Values:
# None
#
# Parameter: dbPerfDWMePassword
#
# Valid Values:
# Varies
# Default Values:
# None<br>###############################
                                       ################################################################################
dbPerfDWMeUserId=db_PerfDW_Me_UserId
dbPerfDWMePassword=db_PerfDW_ME_Password
################################################################################
# Parameter: dbCommonUserId
#
# Description:
# The user id to authenticate with the Common database. For Oracle, the
# default user name is the first three characters of the Oracle database
      service name. For example: If the database service name is ORCL,
# dbCommonUserId is ORCCOMM. Required for all stand-alone IBM Business
# Process Manager profiles and advanced deployment manager (dmgr.*.adv)
# profiles, if the -dbType parameter is set to ORACLE or MICROSOFT SQLSERVER
# and no bpmdbDesign file was specified.
#
# Note: Do not use this parameter if you are using -bpmdbDesign.
#
# Valid Values:
     Varies
# Default Values:
# None
#
# Parameter: dbCommonPassword
#
# Description:
# The password for the user id of the dbCommonUserId parameter. Required for
```

```
# all stand-alone IBM Business Process Manager profiles and advanced
# deployment manager (dmgr.*.adv) profiles, if the -dbType parameter is set
# to ORACLE or MICROSOFT_SQLSERVER and no bpmdbDesign file was specified.
#
# Note: Do not use this parameter if you are using -bpmdbDesign.
#
# Valid Values:
# Varies
# Default Values:
# None
################################################################################
dbCommonUserId=common_db_userid
dbCommonPassword=common_db_pswd
################################################################################
# Parameter: dbAppMeSchemaName
#
# Valid Values:
# Varies
# Default Values:
    None
#
# Parameter: dbAppMeUserId
#
# Description:
# User name for application messaging engine.
#
     Note: Do not use this parameter if you are using -bpmdbDesign.
#
# Valid Values:
# Varies
# Default Values:
# None
#
# Parameter: dbAppMePassword
#
# Description:
# The password for the user id of the dbAppMeUserId parameter.
#
# Note: Do not use this parameter if you are using -bpmdbDesign.
#
# Valid Values:
    Varies
# Default Values:
# None
################################################################################
dbAppMeSchemaName=app_me_chemaName
#dbAppMeUserId=app_me_userID
#dbAppMePassword=app_me_pwd
################################################################################
# Parameter: dbCeiMeSchemaName
#
# Valid Values:
# Varies
# Default Values:
    None
#
# Parameter: dbCeiMeUserId
#
# Description:
# User name for CEI messaging engine.
#
     Note: Do not use this parameter if you are using -bpmdbDesign.
#
# Valid Values:
# Varies
```

```
# Default Values:
    None
#
# Parameter: dbCeiMePassword
#
# Description:
# The password for the user id of the dbCeiMeUserId parameter. If you enter
# a user-specified a user name and password during profile creation and if #you specified ORACLE for -dbType, this parameter is required.
#
# Note: Do not use this parameter if you are using -bpmdbDesign.
#
# Valid Values:
# Varies
# Default Values:
    None
################################################################################
dbCeiMeSchemaName=cei_me_chemaName
#dbCeiMeUserId=cei_me_userID
#dbCeiMePassword=cei_me_pwd
################################################################################
# Parameter: dbSysMeSchemaName
#
# Valid Values:
# Varies
# Default Values:
    None
#
# Parameter: dbSysMeUserId
#
# Description:
# The default user name for the SCA system bus messaging engine is the first
# three characters of the Oracle database service name. For example: If the
# database service name is ORCL, dbSysMeUserId is ORCSS00.
#
# Note: Do not use this parameter if you are using -bpmdbDesign.
#
# Valid Values:
    Varies
# Default Values:
    None
#
# Parameter: dbSysMePassword
#
# Description:
# The default password for the SCA system bus messaging engine is
# dbPassword.
#
# Note: Do not use this parameter if you are using -bpmdbDesign.
#
# Valid Values:
# Varies
# Default Values:
    None
################################################################################
dbSysMeSchemaName=sys_me_schemaName
#dbSysMeUserId=sys_me_userID
#dbSysMePassword=sys_me_pwd
################################################################################
# Parameter: dbWinAuth
#
# Description:
# An optional parameter that is valid in all default profile templates.
# Specify true to indicate that you are running SQL Server using integrated
# windows authentication.
```

```
#
# Note: Do not use this parameter if you are using -bpmdbDesign.
#
# Valid Values:
    false
# true
# Default Values:
    None
################################################################################
#dbWinAuth=true
################################################################################
# Parameter: environmentName
#
# Description:
# Specifies the name of the environment you are configuring. This parameter
# has no default value, and it must not be empty.
#
# Valid Values:
    Varies
# Default Values:
# None
################################################################################
environmentName=environment name
################################################################################
# Parameter: environmentType
#
# Description:
# Specifies the environment type. The environment type refers to how IBM
# Business Process Manager is used; for example, in a production, stage or
# test environment. Load testing might be done on a test server, while a
     stage environment type might be used as a temporary location to host
# changes before putting those changes into production. You might specify
# Stage as the Environment type if the server you are configuring will be
# accessed and used to review content and new functionality. Valid values
# are as follows:
# Test
# Use Test if the server you are configuring is to be used as a testing
# environment.
# Stage
     Use Stage if the server is to serve as a staging platform to be used as a
     preproduction server.
     Production
# Use Production if the server is to serve in a production capacity.
# The default value is Test.
#
# Valid Values:
    Test
    Production
    Stage
# Default Values:
# Test
################################################################################
environmentType=Test
################################################################################
# Parameter: isDeveloperServer
#
# Description:
     Specifies whether the server is intended for development purposes only.
# This parameter is useful when creating profiles to test applications on a
# non-production server prior to deploying the applications on their
     production application servers. If -isDeveloperServer is set when
# creating an IBM Business Process Manager profile, then a preconfigured VMM
# file repository is installed. This file repository contains a sample
# organization that can be used to test Business Process Choreographer
```

```
# people resolution, ready for you to use as is.
#
# Valid Values:
# false
     true
# Default Values:
# false
################################################################################
#isDeveloperServer=false
################################################################################
# Parameter: webFormConfig
#
# Description:
# Indicates if Business Space is configured to use IBM Forms Server to work
# with Human Task Management widgets. The default value for this parameter
# is false. Indicate true to configure Business Space to use IBM Forms
# Server. Both the webFormConfig and webFormInstallRoot parameters are
# required to configure IBM Forms Server. This parameter is valid for
# stand-alone server profiles only.
# Note: IBM Forms Server configuration using these parameters is only valid
      for local IBM Forms Server installations.
#
# Valid Values:
     false
     # true
# Default Values:
     false
#
# Parameter: webFormHTTP
#
# Description:
# Specifies the location of the IBM Forms Server Translator. The default URL
# for the location is http://localhost:8085/translator. No. This parameter
# is valid only if the -webFormConfig parameter is set to true. It is valid # for stand-alone server profiles only
     for stand-alone server profiles only.
#
# Valid Values:
     Varies
# Default Values:
     None
#
# Parameter: webFormInstallRoot
#
# Description:
# Specifies the full path where IBM Forms Server is installed. For example,
# the IBM Forms Server install root might be
# C:/IBM/IBMFormsServer/4.0/WebFormServer. No. This parameter is valid only
# if the -webFormConfig parameter is set to true. It is valid for
# stand-alone server profiles only.
#
# Valid Values:
# Varies
# Default Values:
     None
################################################################################
#webFormConfig=false
#webFormHTTP=URL
#webFormInstallRoot=Webform_Server_install_root
################################################################################
# Parameter: configureBRM
#
# Description:
# Configures the business process rules manager. The default value is false.
#
# Valid Values:
```

```
# false
# true
# Default Values:
# false
################################################################################
configureBRM=false
################################################################################
# Parameter: configureBPC
#
# Description:
# Determines whether the Business Process Choreographer sample configuration
     is created.
# The following conditions apply:
     Only DB2 databases are supported.
# The default is set to true for DB2.
# It uses its own schema within the common database (CMNDB) and the schema
# name is always BPEDB.
# Business Process Choreographer database parameters set in the Database
     Design Tool and generated to the database design file are ignored by
     Business Process Choreographer at profile creation time.
     See -bpmdbDesign for information about the database design file.
     Note: If these conditions are too restrictive, consider setting
     -configureBPC to false and using other documented methods to configure
     Business Process Choreographer.
#
# Valid Values:
    false
# Default Values:
   false
################################################################################
configureBPC=false
```
*Exemple de fichier de réponses pour un profil autonome Standard Process Server :*

Modifiez ce fichier de réponses, puis utilisez-le pour créer un profil autonome à l'aide de la commande **manageprofiles**.

**Remarque :** Vous pouvez être amené à mettre en commentaire ou à supprimer la mise en commentaire d'informations dans le fichier de réponses pour votre système d'exploitation. Pour plus d'informations, voir les commentaires dans le fichier de réponses.

```
# BEGIN COPYRIGHT
# *************************************************************************
#
# Licensed Materials - Property of IBM
# 5725-C94
# (C) Copyright IBM Corporation 2011, 2012. All Rights Reserved.
# This sample program is provided AS IS and may be used, executed, copied
# and modified without royalty payment by customer (a) for its own
# instruction and study, (b) in order to develop applications designed to
# run with an IBM WebSphere product, either for customer's own internal
# use or for redistribution by customer, as part of such an application,
# in customer's own products.
#
# *************************************************************************
# END COPYRIGHT
################################################################################
# These response file has the applicable parameters for creating a
# Standalone PS Std profile that uses SQLServer.
#
# Depending on your environment, you may need to change the default values.
#
# To create a profile with this response file specify:
#
```

```
# was.install.root/bin/manageprofiles -response PS Std Standalone SQLServer.response
#
# If you use the -response parameter, it must be the only parameter on
# the command-line. If you include any manageprofile parameters
# (in addition to -response) on the command-line, the response file
# is ignored. And default WebSphere Application server profile will be created .
################################################################################
################################################################################
# Parameter: create
#
# Description:
# Creates the profile.
# If you are creating a profile, this parameter is required.
################################################################################
create
################################################################################
# Parameter: templatePath
#
# Description:
     Specifies the directory path to the template files in the installation
     root directory. Within the profileTemplates directory are various
     directories that correspond to different profile types and that vary with
     the type of product installed. The profile directories are the paths that
# you indicate while using the -templatePath option.
# Use absolute paths. This parameter must exist as a directory and point to
     a valid template directory.
#
# When using the -templatePath parameter, specify the fully qualified file
# path for the parameter.
#
# Valid Values:
    Varies
# Default Values:
    None
################################################################################
templatePath=BPM/default.procsvr
################################################################################
# Parameter: profileName
#
# Description:
# Specifies the name of the profile. Use a unique value when creating a
# profile.
# Each profile that shares the same set of product binaries must have a
# unique name. The default profile name is based on the profile type and a
# trailing number, for example:
# profileType ProfileNumberwhere profileType is a value such as ProcSrv,
# Dmgr, or Custom and ProfileNumber is a sequential number that creates a
     unique profile name. The value for this parameter must not contain spaces
# or characters that are not valid such as the following: *, ?, ", <, >, ,,
\# /, \, and |. The profile name that you choose must not be in use. On
# Windows platforms: If the fully qualified path contains spaces, enclose
# the value in quotation marks. The default value is based on the
# install_root directory, the profiles subdirectory, and the name of the
# file. For example, the default for profile creation is:
# WS_WSPROFILE_DEFAULT_PROFILE_HOME/profileNamewhere
# WS_WSPROFILE_DEFAULT_PROFILE_HOME is defined in the wasprofile.properties
     file in the install_root/properties directory. The value for this
     parameter must be a valid path for the target system and must not be
     currently in use. You must have permissions to write to the directory.
#
# Valid Values:
    Varies
# Default Values:
    None
```

```
################################################################################
profileName=ProcSrv01
################################################################################
# Parameter: applyPerfTuningSetting
#
# Description:
     Set a performance tuning level appropriate for the profile you are
     creating.
     This parameter is a WebSphere Application Server parameter.
#
# Valid Values:
    development
    standard
    production
# Default Values:
# None
################################################################################
#applyPerfTuningSetting=standard
################################################################################
# Parameter: cellName
#
# Description:
     Specifies the cell name of the profile. Use a unique cell name for each
# profile.
# The default value for this parameter is based on a combination of the
     short host name, the constant Cell, and a trailing number, for example:
# if (DMgr)
# shortHostNameCellCellNumber
# else
# shortHostNameNodeNodeNumberCell
     where CellNumber is a sequential number starting at 01 and NodeNumber is
     the node number that you used to define the node name.
# The value for this parameter must not contain spaces or any characters
# that are not valid such as the following: *, ?, ", <, >, ,, /, \, and |.
#
# Valid Values:
# Varies
# Default Values:
    Varies
#
# Parameter: nodeName
#
# Description:
     Specifies the node name for the node that is created with the new profile.
     Use a unique value within the cell or on the workstation. Each profile
# that shares the same set of product binaries must have a unique node name.
# This parameter is required for profile creation only with the
# dmgr.esbserverdefault.procsvrdefault.procctrdefault.procsvr.advdefault.
     procctr.advdmgr.procctrmanaged.procctrmanaged.procsvr templates.
# The default value for this parameter is based on the short host name,
# profile type, and a trailing number, for example:
# if (DMgr)
              shortHostNameCellManagerNodeNumber
# else
              shortHostNameNodeNodeNumber
# where NodeNumber is a sequential number starting at 01.
     The value for this parameter must not contain spaces or any characters
     that are not valid such as the following: *, ?, ", <, >, , , /, \setminus, and |.#
# Valid Values:
    Varies
# Default Values:
    Varies
#
# Parameter: serverName
```

```
#
# Description:
# Specifies the name of the server.
################################################################################
cellName=cell_name
nodeName=node_name
serverName=server1
################################################################################
# Parameter: processCenterURL
#
# Description:
# Specifies the URL of the Process Center that the Process Server connects
     to. If this parameter is set, the protocol must be either http or https.
     Note: No corresponding useServerOffline parameter exists to use the server
# offline. To use the server offline, omit the processCenterURL parameter.
#
# Valid Values:
    Varies
# Default Values:
    None
#
# Parameter: processCenterUserId
#
# Description:
# Specifies the user ID to be used to connect to the Process Center. This
# parameter is valid for stand-alone Process Server profiles. This parameter
     is required if the Process Server is online (connected to a Process
# Center). It is required for a stand-alone process server (standard or
# advanced) profile if the processCenterURL parameter is specified.
#
# Valid Values:
   Varies
# Default Values:
# None
#
# Parameter: processCenterPassword
#
# Description:
# Specifies the user password to be used to connect to the Process Center.
     This parameter is valid for stand-alone Process Server profiles. This
     parameter is required if the Process Server is online (connected to a
     Process Center). It is required for a stand-alone process server (standard
     or advanced) profile if the processCenterURL parameter is specified.
#
# Valid Values:
    Varies
# Default Values:
  # None
################################################################################
processCenterURL=process_Center_URL
processCenterUserId=process_Center_UserId
processCenterPassword=process_Center_Password
################################################################################
# Parameter: enableAdminSecurity
#
# Description:
# For IBM Business Process Manager omit this parameter. Administrative
     security is always enabled for IBM Business Process Manager profiles.
# You must also specify the parameters -adminUserName and -adminPassword
# along with the values for these parameters.
#
# Valid Values:
# true
# Default Values:
   true
```

```
################################################################################
enableAdminSecurity=true
adminUserName=adminUser_ID
adminPassword=adminPassword
```

```
################################################################################
# Parameter: signingCertDN
#
# Description:
# Specifies the distinguished name of the root signing certificate that you
      create when you create the profile. Specify the distinguished name in
# quotation marks. This default personal certificate is located in the
     server keystore file. If you do not specifically create or import a root
     signing certificate, one is created by default. See the
     -signingCertValidityPeriod parameter and the -keyStorePassword.
#
# Valid Values:
# Varies
# Default Values:
    None
#
# Parameter: signingCertValidityPeriod
#
# Description:
     An optional parameter that specifies the amount of time in years that the
     root signing certificate is valid. If you do not specify this parameter
     with the -signingCertDN parameter, the root signing certificate is valid
     for 20 years.
#
# Valid Values:
    Varies
# Default Values:
    None
#
# Parameter: keyStorePassword
#
# Description:
      Specifies the password to use on all keystore files created during profile
     creation. Keystore files are created for the default personal certificate
     and the root signing certificate.
#
# Valid Values:
    Varies
# Default Values:
    None
################################################################################
#signingCertDN =distinguished_name
#signingCertValidityPeriod =validity_period
#keyStorePassword =keyStore_password
################################################################################
# Parameter: defaultPorts
#
# Description:
# Assigns the default or base port values to the profile.d o not use this
      parameter when using the -startingPort or -portsFile parameter.
     During profile creation, the manageprofiles command-line utility uses an
     automatically generated set of recommended ports if you do not specify the
     -startingPort parameter, the -defaultPorts parameter or the -portsFile
     parameter. The recommended port values can be different than the default
     port values based on the availability of the default ports.
#
# Valid Values:
    Varies
# Default Values:
# None
#
```

```
# Parameter: startingPort
#
# Description:
# Specifies the starting port number for generating and assigning all ports
     for the profile.
     Port values are assigned sequentially from the -startingPort value,
# omitting those ports that are already in use. The system recognizes and
# resolves ports that are currently in use and determines the port
# assignments to avoid port conflicts.
# Do not use this parameter with the -defaultPorts or -portsFile parameters.
# During profile creation, the manageprofiles command-line utility uses an
# automatically generated set of recommended ports if you do not specify the
# -startingPort parameter, the -defaultPorts parameter or the -portsFile
# parameter. The recommended port values can be different than the default
# port values based on the availability of the default ports.
#
# Valid Values:
# Varies
# Default Values:
# None
#
# Parameter: portsFile
#
# Description:
     An optional parameter that specifies the path to a file that defines port
# settings for the new profile.
# Do not use this parameter when using the -startingPort or -defaultPorts
     parameter.
# During profile creation, the manageprofiles command-line utility uses an
# automatically generated set of recommended ports if you do not specify the
# -startingPort parameter, the -defaultPorts parameter or the -portsFile
# parameter. The recommended port values can be different than the default
     port values based on the availability of the default ports.
#
# Valid Values:
# Varies
# Default Values:
    None
################################################################################
#defaultPorts=default_ports
#startingPort=startingPort
#portsFile=file_path
################################################################################
# Parameter: enableService
#
# Description:
# Enables the creation of a Linux service. Valid values include true or
# false. The default value for this parameter is false. When the
# manageprofiles command-line utility is run with the -enableService option
     set to true, the Linux service is created with the profile when the
# command is run by the root user. When a nonroot user runs the
# manageprofiles command-line utility, the profile is created, but the Linux
# service is not. The Linux service is not created because the nonroot user
# does not have sufficient permission to set up the service. An
     INSTCONPARTIALSUCCESS result is displayed at the end of the profile
# creation and the profile creation log
     install root/logs/manageprofiles/profile name create.log contains a
     message indicating the current user does not have sufficient permission to
     set up the Linux service. Use this parameter when creating profiles only.
#
# Valid Values:
    false
     true
# Default Values:
# None
#
```

```
# Parameter: serviceUserName
#
# Description:
# Specifies the user ID that is used during the creation of the Linux
     service so that the Linux service will run under this user ID. The Linux
     service runs whenever the user ID is logged on. Not required.
#
# Valid Values:
# Varies
# Default Values:
    None
#
# Parameter: winserviceAccountType
#
# Description:
# The type of the owner account of the Windows service created for the
     profile. Valid values include specifieduser or localsystem. The
     localsystem value runs the Windows service under the local account of the
# user who creates the profile. The default value for this parameter is
# localsystem. Use this parameter when creating profiles only.
#
# Valid Values:
    localsystem
    specifieduser
# Default Values:
# localsystem
#
# Parameter: winserviceUserName
#
# Description:
# Specify your user ID so that the Windows operating system can verify you
     as an ID that is capable of creating a Windows service. Your user ID must
     belong to the Administrator group and have the following advanced user
     rights:
# Act as part of the operating system
# Log on as a service
     The default value for this parameter is the current user name. The value
# for this parameter must not contain spaces or characters that are not
     valid such as the following: *, ?, ", <, >, ,, /, \, and |. The user that
     you specify must have the proper permissions to create a Windows service.
     You must specify the correct password for the user name that you choose.
#
# Valid Values:
    Varies
# Default Values:
    None
#
# Parameter: winservicePassword
#
# Description:
     Specify the password for the specified user or the local account that is
# to own the Windows service.
#
# Valid Values:
# Varies
# Default Values:
    None
#
# Parameter: winserviceCheck
#
# Description:
# The value can be either true or false. Specify true to create a Windows
     service for the server process that is created within the profile. Specify
     false to not create the Windows service. The default value for this
# parameter is false.
#
# Valid Values:
```

```
# false
# true
# Default Values:
# false
#
# Parameter: winserviceStartupType
#
# Description:
# The following values for Windows service startup can be used:
# manual
# automatic
# disabled
# The default value for this parameter is manual.
#
# Valid Values:
# manual
# automatic
# disabled
# Default Values:
    manual
################################################################################
#enableService=true
#serviceUserName=service_user_ID
#winserviceAccountType=localsystem
#winserviceUserName=winservice_user_ID
#winservicePassword=winservice_password
#winserviceCheck=false
#winserviceStartupType=manual
################################################################################
# Parameter: bpmdbDesign
#
# Description:
# Specifies the file that holds the database configuration design for all of
# the IBM Business Process Manager components .
     This parameter replaces the -wbidbDesign that was used in previous
# versions of WebSphere Process Server.
#
# Note: If a bpmdbDesign file parameter is specified, none of the database
     related properties should be specified.
#
# Valid Values:
    Varies
# Default Values:
# None
################################################################################
#bpmdbDesign=design_file
################################################################################
# Parameter: dbCreateNew
#
# Description:
# Indicates a new database is created or if an existing database is to be
# reused. Valid values are true or false. This value cannot be true for an
# Oracle, SQL Server or a DB2 z/OS database. This value can only be true for
# a DB2 database.
#
# Valid Values:
    false
# Default Values:
# false
                   ################################################################################
dbCreateNew=false
################################################################################
# Parameter: dbType
#
```

```
# Description:
# The database type. Set one of the following values for the type of
# database product you are using with IBM Business Process Manager.
#
# Required only for one of the following:
      A stand-alone profile when -bpmdbDesign was not specified.
     An advanced dmgr or managed profiles when -bpmdbDesign was not specified.
#
     Note: Do not use this parameter if you are using -bpmdbDesign.
#
# Valid Values:
# MSSQLSERVER_MICROSOFT
# Default Values:
# MSSQLSERVER_MICROSOFT
#
# Parameter: dbJDBCClasspath
#
# Description:
     The directory path location of JDBC driver files.
#
     Note: Do not use this parameter if you are using -bpmdbDesign.
#
# Valid Values:
    Varies
# Default Values:
    None
################################################################################
dbType=MSSQLSERVER_MICROSOFT
dbJDBCClasspath=${WAS_INSTALL_ROOT}/jdbcdrivers/SQLServer
################################################################################
# Parameter: dbDelayConfig
#
# Description:
# Indicates whether to postpone table creation until after the profile is
     created. Valid values are true or false. The parameter is set to false by
     default. Setting this parameter to true delays the execution of the
# scripts that create the database tables. No. Specify false if you want the
     database to be set up during profile creation.
#
# Valid Values:
     false
    true
# Default Values:
# false
################################################################################
dbDelayConfig=false
################################################################################
# Parameter: dbName
#
# Description:
# The name of the database. By default, the value is set to orcl for Oracle
# databases and to CMNDB for all other supported databases.
#
# Note: Do not use this parameter if you are using -bpmdbDesign.
#
# Valid Values:
    Varies
# Default Values:
     CMNDB
#
# Parameter: dbUserId
#
# Description:
# The user ID for all database types. Specifies the user ID that has
# privileges to create and drop the databases. The WebSphere data source
```

```
# uses this ID to authenticate the database connection.
# Important: The -dbUserId parameter value must be a valid database
# authorization ID. Required if the -bpmdbDesign file is not set.
#
# Note: Do not use this parameter if you are using -bpmdbDesign.
#
# Valid Values:
# Varies
# Default Values:
    None
#
# Parameter: dbPassword
#
# Description:
# The password required for database authentication. Required when the
# -bpmdbDesign file is not set.
#
     Note: Do not use this parameter if you are using -bpmdbDesign.
#
# Valid Values:
    Varies
# Default Values:
    None
################################################################################
dbName=CMNDB
dbUserId=db_userid
dbPassword=db_pswd
################################################################################
# Parameter: procSvrDbName
#
# Description:
# Database name for Process Server database. The value specified for
# -procSvrDbName and -perfDWDbName must be different.
#
# Note: Do not use this parameter if you are using -bpmdbDesign.
#
# Valid Values:
    Varies
# Default Values:
    None
#
# Parameter: dbProcSvrUserId
#
# Description:
# The Process Server user name. Required for setting up the Process Server.
#
# Note: Do not use this parameter if you are using -bpmdbDesign.
#
# Valid Values:
    Varies
# Default Values:
# None
#
# Parameter: dbProcSvrPassword
#
# Description:
# The Process Server password. Required for setting up the Process Server.
#
     Note: Do not use this parameter if you are using -bpmdbDesign.
#
# Valid Values:
    Varies
# Default Values:
    None
################################################################################
procSvrDbName=procSvr_Db_Name
```

```
dbProcSvrUserId=db_ProcSvr_UserId_name
dbProcSvrPassword=db_ProcSvr_Password
################################################################################
# Parameter: perfDWDbName
#
# Description:
```

```
Database name for Performance Data Warehouse. The value specified for
      -perfDWDbName and -procSvrDbName must be different.
#
     Note: Do not use this parameter if you are using -bpmdbDesign.
#
# Parameter: dbPerfDWUserId
#
# Description:
     Performance Data Warehouse user name. Required for setting up the
     Performance Data Warehouse.
#
# Note: Do not use this parameter if you are using -bpmdbDesign.
#
# Parameter: dbPerfDWPassword
#
# Description:
      Performance Data Warehouse password. Required for setting up the
     Performance Data Warehouse.
#
     Note: Do not use this parameter if you are using -bpmdbDesign.
################################################################################
perfDWDbName=perfDW_Db_Name
dbPerfDWUserId=db_PerfDW_UserId
dbPerfDWPassword=db_PerfDW_Password
################################################################################
# Parameter: dbProcSvrMeUserId
#
# Description:
# Process Server Messaging Engine user name. Required for setting up the
# Process Server Messaging Engine. If you enter a user-specified a user name
     and password during profile creation and if you specified ORACLE for
     dbType, this parameter is required.
#
     Note: Do not use this parameter if you are using -bpmdbDesign.
#
# Valid Values:
    Varies
# Default Values:
# None
#
# Parameter: dbProcSvrMePassword
#
# Description:
# Note: Do not use this parameter if you are using -bpmdbDesign.
#
# Valid Values:
```

```
# Default Values:
    None
################################################################################
dbProcSvrMeUserId=db_ProcSvr_ME_UserID
```

```
dbProcSvrMePassword=db_ProcSvr_Me_Password
```

```
################################################################################
```

```
# Parameter: dbPerfDWMeUserId
```

```
#
# Description:
```

```
# Performance Data Warehouse Messaging Engine user name. Required for
```

```
# setting up the Performance Data Warehouse Messaging Engine.
```
Varies
```
#
# Valid Values:
# Varies
# Default Values:
    None
#
# Parameter: dbPerfDWMePassword
#
# Valid Values:
# Varies
# Default Values:
    None
################################################################################
dbPerfDWMeUserId=db_PerfDW_Me_UserId
dbPerfDWMePassword=db_PerfDW_ME_Password
################################################################################
# Parameter: dbCommonUserId
#
# Description:
# The user id to authenticate with the Common database. For Oracle, the
# default user name is the first three characters of the Oracle database
     service name. For example: If the database service name is ORCL,
     dbCommonUserId is ORCCOMM. Required for all stand-alone IBM Business
# Process Manager profiles and advanced deployment manager (dmgr.*.adv)
# profiles, if the -dbType parameter is set to ORACLE or MICROSOFT SQLSERVER
# and no bpmdbDesign file was specified.
#
# Note: Do not use this parameter if you are using -bpmdbDesign.
#
# Valid Values:
# Varies
# Default Values:
# None
#
# Parameter: dbCommonPassword
#
# Description:
# The password for the user id of the dbCommonUserId parameter. Required for
# all stand-alone IBM Business Process Manager profiles and advanced
     deployment manager (dmgr.*.adv) profiles, if the -dbType parameter is set
     to ORACLE or MICROSOFT SQLSERVER and no bpmdbDesign file was specified.
#
     Note: Do not use this parameter if you are using -bpmdbDesign.
#
# Valid Values:
    Varies
# Default Values:
# None
################################################################################
dbCommonUserId=common_db_userid
dbCommonPassword=common_db_pswd
################################################################################
# Parameter: dbWinAuth
#
# Description:
# An optional parameter that is valid in all default profile templates.
     Specify true to indicate that you are running SQL Server using integrated
     windows authentication.
#
     Note: Do not use this parameter if you are using -bpmdbDesign.
#
# Valid Values:
# false
# true
# Default Values:
```
None ################################################################################ #dbWinAuth=true ################################################################################ # Parameter: environmentName # # Description: # Specifies the name of the environment you are configuring. This parameter has no default value, and it must not be empty. # # Valid Values: Varies # Default Values: None ################################################################################ environmentName=environment\_name ################################################################################ # Parameter: environmentType # # Description: Specifies the environment type. The environment type refers to how IBM Business Process Manager is used; for example, in a production, stage or test environment. Load testing might be done on a test server, while a # stage environment type might be used as a temporary location to host # changes before putting those changes into production. You might specify # Stage as the Environment type if the server you are configuring will be # accessed and used to review content and new functionality. Valid values # are as follows: # Test # Use Test if the server you are configuring is to be used as a testing # environment. # Stage # Use Stage if the server is to serve as a staging platform to be used as a preproduction server. # Production # Use Production if the server is to serve in a production capacity. # The default value is Test. # # Valid Values: Test. Production # Stage # Default Values: Test ################################################################################ environmentType=Test ################################################################################ # Parameter: isDeveloperServer # # Description: # Specifies whether the server is intended for development purposes only. # This parameter is useful when creating profiles to test applications on a # non-production server prior to deploying the applications on their # production application servers. If -isDeveloperServer is set when creating an IBM Business Process Manager profile, then a preconfigured VMM file repository is installed. This file repository contains a sample organization that can be used to test Business Process Choreographer people resolution, ready for you to use as is. # # Valid Values: # false

# true

#### # Default Values: false ################################################################################ #isDeveloperServer=false

*Extension de profils autonomes pour Process Center avec un serveur de base de données SQL Server à l'aide de l'outil de gestion de profil :*

Si vous disposez d'un profil autonome WebSphere Application Server V8.0 existant, vous pouvez configurer un profil autonome pour Process Center à l'aide de l'outil de gestion de profil.

Veillez à arrêter tout serveur associé au profil que vous envisagez d'augmenter.

Si vous souhaitez configurer les bases de données requises lors de la création du profil, assurez-vous que votre serveur de base de données est installé et en cours d'exécution.

La langue de l'outil de gestion de profil est déterminée par la langue par défaut du système. Si la langue par défaut ne correspond pas à l'une des langues prises en charge, la langue utilisée est l'anglais. Vous pouvez changer de langue par défaut en démarrant l'outil de gestion de profil depuis la ligne de commande, puis en utilisant le paramètre **java user.language** pour remplacer la langue par défaut. Entrez la commande suivante :

*racine\_installation*/java/bin/java -Duser.language=*environnement\_local racine\_installation*

Par exemple, pour démarrer l'outil de gestion de profil en langue allemande, entrez la commande suivante :

*racine\_installation*/java/bin/java -Duser.language=de *racine\_installation*/bin/ProfileManagement/startup.jar

Une fois que vous avez démarré l'outil de gestion de profil, vous devez décider si vous souhaitez choisir l'option **standard** ou **avancée** pour la création de profil. Utilisez l'option avancée pour :

- v Spécifier un fichier de conception de base de données à utiliser pour la configuration de la base de données.
- v Affecter des valeurs personnalisées aux ports, à l'emplacement du profil et aux noms du profil, du noeud, de l'hôte et de la cellule (le cas échéant).
- v Créer une définition de serveur Web.
- v Créer un service système pour exécuter le serveur, si votre système d'exploitation et les privilèges associés à votre compte utilisateur vous permettent de créer des services.
- v Vous pouvez configurer IBM Forms Server pour qu'il fonctionne avec les widgets Gestion des tâches manuelles dans Business Space.
- Configurer Business Process Rules Manager.
- 1. Utilisez l'une des méthodes suivantes pour lancer l'outil de gestion de profil :
	- v Lancez l'outil à partir de la console Premiers pas.
	- v Cliquez sur *menus\_systèmes\_exploitation\_Linux\_\_pour\_accès\_aux\_programmes* >IBM > *votre\_produit* > Profile Management Tool.
	- v Exécutez la commande *racine\_installation*/bin/ProfileManagement/pmt.sh.
- 2. Arrêtez tout serveur associé au profil que vous envisagez d'augmenter.
- 3. Dans la page Bienvenue , cliquez sur **Lancer l'outil de gestion des profils** ou sélectionnez l'onglet **Outil de gestion des profils**.
- 4. Dans l'onglet **Profils**, sélectionnez le profil que vous souhaitez étendre et cliquez sur **Etendre**. Si vous étendez un profil WebSphere Application Server, il doit être issu de la version de IBM Business Process Manager sur laquelleWebSphere Application Server est installé. Le bouton d'**extension** ne peut être sélectionné que si un profil peut être étendu. La page de sélection d'extension s'ouvre dans une autre fenêtre.
- 5. Dans la page de sélection d'extension, sélectionnez le type d'extension à appliquer au profil. Ensuite, cliquez sur **Suivant**.
- 6. Dans la page d'options d'extension du profil, choisissez d'effectuer une extension **standard** ou **avancée**, puis cliquez sur **Suivant**.

L'option **standard** permet d'étendre un profil avec les paramètres de configuration par défaut. L'option **avancée** permet d'indiquer vos propres valeurs de configuration pour l'extension de profil.

**Restriction :** L'outil de gestion de profil affiche un message d'avertissement si l'une des situations suivantes se produit :

- v Le profil que vous avez choisi d'étendre a un serveur en cours d'exécution. Vous ne pouvez pas étendre le profil tant que vous n'avez pas arrêté le serveur ou cliqué sur **Précédent** et choisi un autre profil sans serveur en cours d'exécution.
- v Le profil que vous avez choisi d'étendre a été fédéré. Or, vous ne pouvez pas étendre un profil fédéré. Vous devez cliquer sur **Précédent** et choisir un autre profil non fédéré.
- v Le profil que vous avez choisi d'étendre a été étendu avec le produit sélectionné. Vous devez cliquer sur **Précédent** et choisir un autre profil à étendre.
- 7. Obligatoire : Dans la page de sécurité administrative, entrez des valeurs dans les zones de **nom d'utilisateur**, de **mot de passe** et de **confirmation de mot de passe**. Le mot de passe spécifié pour l'administrateur lors de l'installation sera utilisé pour tous les utilisateurs internes, y compris tw\_admin et tw\_user. Etant donné que tous les profils IBM Business Process Manager doivent avoir la sécurité d'administration activée, le bouton **Suivant** est activé uniquement une fois que vous avez entré ces valeurs.

Cliquez sur **Suivant**. Si vous avez sélectionné Création d'un profil **standard**, passez à l['étape de](#page-579-0) [configuration de la base de données - partie 1.](#page-579-0)

- 8. Advanced: Configuration des bases de données à l'aide d'un fichier de conception.
	- a. Sélectionnez l'option d'**utilisation d'un fichier de conception**.
	- b. Cliquez sur **Parcourir**.
	- c. Vous devez indiquer le chemin qualifié complet d'accès au fichier de conception.
	- d. Pour exécuter les scripts de base de données automatiquement (dans le cadre du processus de création de profil), sélectionnez l'option d'**exécution des scripts de base de données pour créer les tables de base de données**. Si cette option n'est pas sélectionnée, vous ou l'administrateur de la base de données devez exécuter les scripts manuellement après la création du profil. Vous devez également charger la base de données à l'aide des informations système ; pour cela, exécutez la commande **bootstrapProcessServerData**.

**Important :** Si vous sélectionnez l'option d'**exécution des scripts de base de données pour créer les tables de base de données**, vérifiez que l'option d'**utilisation d'une base de données locale ou distante existante** n'est *pas* sélectionnée. Si les deux options sont sélectionnées, des erreurs se produisent.

e. Cliquez ensuite sur **Suivant**. Si vous choisissez de spécifier un fichier de conception, les panneaux de configuration de la base de données de l'outil de gestion de profil sont ignorés. L'emplacement du fichier de conception est transmis à la ligne de commande pour terminer la configuration de la base de données.

Passez à l['étape de configuration de Business Space](#page-582-0)

- <span id="page-579-0"></span>9. Dans la page de configuration de la base de données - Partie 1, spécifiez les informations relatives à la base de données.
	- a. Dans la liste de **sélection d'un produit de base de données**, sélectionnez **Microsoft SQL Server**.
	- b. Facultatif : Si vous souhaitez modifier les valeurs par défaut, entrez de nouveaux noms pour les bases de données concernées. Les noms de bases de données doivent être uniques.
	- c. Pour exécuter les scripts de base de données automatiquement (dans le cadre du processus de création de profil), sélectionnez l'option d'**exécution des scripts de base de données pour**

**initialiser la base de données**. Si cette option n'est pas sélectionnée, vous ou l'administrateur de la base de données devez exécuter les scripts manuellement après la création du profil. Vous devez également charger la base de données à l'aide des informations système ; pour cela, exécutez la commande **bootstrapProcessServerData**.

- d. Cliquez ensuite sur **Suivant**.
- 10. Dans la page Configuration de la base de données Partie 2, terminez la configuration de la base de données. Ensuite, cliquez sur **Suivant** pour accéder à la page Configuration de la base de données - Partie 3. Renseignez les zones suivantes.

*Tableau 81. Zones obligatoires pour la configuration de la base de données pour Microsoft SQL Server - Partie 2*

| Zone                                                                  | Action requise                                                                                                    |
|-----------------------------------------------------------------------|----------------------------------------------------------------------------------------------------|
| Ne sélectionnez pas l'option Appliquer l'authentification Windows.    |                                                                                                    |
| Base de données commune                                               | Pour la base de données commune, entrez des valeurs<br>pour les paramètres suivants :<br>. Nom d'utilisateur        |
|                                                                       | Entrez le nom d'utilisateur de la base de données<br>commune.                                                       |
|                                                                       | • Mot de passe                                                                                                    |
|                                                                       | Entrez un mot de passe utilisé pour l'authentification<br>dans la base de données commune.                          |
|                                                                       | • Confirmer le mot de passe                                                                                         |
|                                                                       | Confirmez le mot de passe utilisé pour<br>l'authentification dans la base de données commune.                       |
| Base de données Process Server                                        | Pour la base de données Process Server, entrez des<br>valeurs pour les paramètres suivants :                        |
|                                                                       | • Nom d'utilisateur                                                                                                 |
|                                                                       | Entrez le nom d'utilisateur de la base de données de<br>Process Server.                                             |
|                                                                       | • Mot de passe                                                                                                    |
|                                                                       | Entrez le mot de passe utilisé pour l'authentification<br>dans la base de données Process Server.                   |
|                                                                       | • Confirmer le mot de passe                                                                                         |
|                                                                       | Confirmez le mot de passe utilisé pour<br>l'authentification dans la base de données Process<br>Server.             |
| Base de données Performance Data Warehouse                            | Pour la base de données Performance Data Warehouse,<br>entrez des valeurs pour les paramètres suivants :            |
|                                                                       | • Nom d'utilisateur                                                                                                 |
|                                                                       | Entrez le nom d'utilisateur de la base de données<br>Performance Data Warehouse.                                    |
|                                                                       | • Mot de passe                                                                                                    |
|                                                                       | Entrez un mot de passe, utilisé pour l'authentification<br>dans la base de données Performance Data Warehouse.      |
|                                                                       | • Confirmer le mot de passe                                                                                         |
|                                                                       | Confirmez le mot de passe utilisé pour<br>l'authentification dans la base de données Performance<br>Data Warehouse. |
| Nom d'hôte du serveur de base de données (adresse IP,<br>par exemple) | Acceptez la valeur par défaut localhost ou entrez le nom<br>d'hôte du serveur de base de données.                   |
| Port serveur                                                          | Acceptez la valeur par défaut 1433 ou entrez le numéro<br>de port du serveur.                                       |

*Tableau 81. Zones obligatoires pour la configuration de la base de données pour Microsoft SQL Server - Partie 2 (suite)*

| <b>Zone</b>                                                           | Action requise                                                                                                    |
|-----------------------------------------------------------------------|----------------------------------------------------------------------------------------------------|
| Emplacement des fichiers de chemin de classes du<br>$ $ pilote $ DBC$ | Les fichiers de chemin de classes du pilote JDBC<br>(sqlidbc4.jar) sont inclus dans le produit et se trouvent<br>dans le répertoire suivant : \${RACINE INSTALLATION WAS}\<br> jdbcdrivers\SQLServer |

*Tableau 82. Zones obligatoires pour la configuration de la base de données pour Microsoft SQL Server - Partie 3*

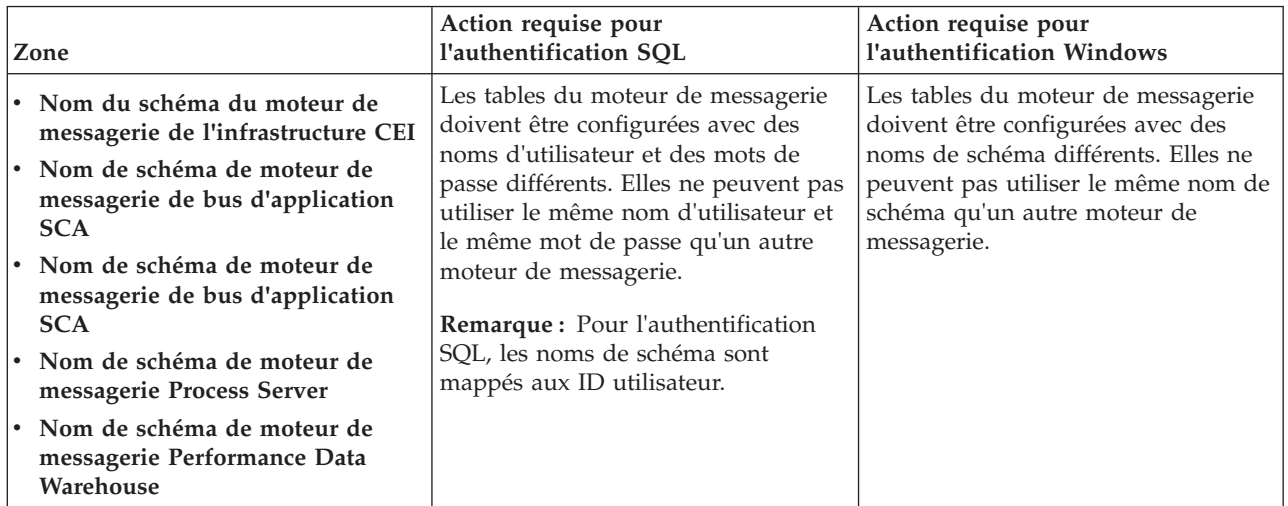

Si vous prévoyez d'utiliser Microsoft SQL Server 2005 ou Microsoft SQL Server 2008 avec un profil autonome, et que vous placez les tables du moteur de messagerie dans la base de données commune, vous devez créer les schémas suivants dans la base de données **CMNDB** en tant que propriétaire **dbo**, à l'aide de SQL Server Studio. Ces schémas sont indispensables aux moteurs de messagerie SIBus.

**Important :** Vous devez configurer ces schémas avant le démarrage du serveur et du moteur de messagerie (recommandé) ou durant le lancement du moteur de messagerie. Notez qu'il s'agit des valeurs par défaut si l'authentification Windows est sélectionnée. Vous pouvez spécifier d'autres valeurs. Pour l'authentification SQL, ces valeurs correspondent aux ID utilisateur spécifiés.

- MEDSS00 (Moteur de messagerie de bus système SCA (Service Component Architecture))
- v MEDSA00 (Moteur de messagerie de bus d'application SCA (Service Component Architecture))
- v MEDCM00 (Moteur de messagerie de bus d'infrastructure d'événement commune)
- MEDPS00 (Moteur de messagerie Process Server)
- MEDPE00 (Moteur de messagerie Performance Data Warehouse)

Pour les configurations autonomes uniquement : lorsque vous configurez Process Server, les tables du moteur de messagerie Process Server sont créées dans la base de données Process Server. Lorsque vous configurez la base de données Performance Data Warehouse, les tables du moteur de messagerie Performance Data Warehouse sont créées dans la base de données Performance Data Warehouse. Les tables du moteur de messagerie du système SCA (Service Component Architecture), de l'application SCA et de l'infrastructure d'événement commune (CEI) sont toutes créées dans la base de données commune.

Pour les configurations autonomes uniquement, il convient de prendre en compte un certain nombre de considérations supplémentaires concernant les utilisateurs et les schémas.

v Authentification SQL : Les tables du moteur de messagerie du système SCA (Service Component Architecture), de l'application SCA et de l'infrastructure d'événement commune (CEI) doivent être configurées avec des noms d'utilisateur et des mots de passe différents. Elles ne peuvent pas utiliser le même nom d'utilisateur et le même mot de passe qu'un autre moteur de messagerie.

- v Authentification Windows : Avec l'authentification Windows, le nom d'utilisateur et le mot de passe sont toujours les mêmes ; par conséquent, tous les moteurs de messagerie doivent disposer de schémas personnalisés définis, afin que les tables puissent être créées avec un schéma différent pour chaque moteur de messagerie. Lorsque les moteurs de messagerie sont configurés, les schémas sont automatiquement créés à l'aide de l'utilisateur Windows. Si l'utilisateur Windows ne dispose pas des privilèges permettant de créer les schémas, ceux-ci doivent être créés avant la configuration du produit.
- <span id="page-582-0"></span>11. Advanced : Sur la page Configuration de Business Space, si vous souhaitez configurer IBM Forms Server pour utiliser les widgets Human Task Management dans Business Space, sélectionnez **Configurer IBM Forms Server** et entrez l'adresse HTTP de la racine d'installation d'IBM Forms Server Translator et d'IBM Forms Server. Ensuite, cliquez sur **Suivant**.
- 12. Advanced: choisissez si vous souhaitez configurer Business Process Rules Manager pour l'installation et cliquez sur **Suivant**. Business Rules Manager est une application Web qui personnalise les modèles de règles métier en fonction des besoins de votre application métier.
- 13. Dans la page Récapitulatif du profil, examinez les informations affichées. Cliquez sur **Créer** pour créer le profil ou sur **Précédent** pour modifier les caractéristiques du profil.
- 14. Dans la page Profil complet, examinez les informations affichées. Pour accéder à la console Premiers pas, vérifiez que l'option **Lancer la console Premiers pas** est sélectionnée et cliquez sur **Terminer**.

Vous avez étendu un profilWebSphere Application Server V8.0 avec un profil IBM Business Process Manager.

- v Si vous n'avez pas exécuté les scripts de base de données lors de la création du profil, vous devez les exécuter afin de créer les bases de données et de charger la base de données Process Server avec les informations système, à l'aide de la commande **bootstrapProcessServerData**.
- v Vous pouvez également configurer Business Process Choreographer (facultatif).
- v Accédez à la console Premiers pas et démarrez le serveur pour le profil autonome que vous avez créé.

## **Tâches associées**:

[Chargement de la base de données avec les informations système dans un environnement autonome](#page-592-0) Si vous avez créé un profil autonome et retardé la création des tables de base de données, vous devez exécuter la commande **bootstrapProcessServerData** avant d'essayer de démarrer ou d'utiliser Process Server ou Process Center.

*Extension de profils autonomes pour Process Server avec un serveur de base de données SQL Server à l'aide de l'outil de gestion de profil :*

Si vous disposez d'un profil autonome WebSphere Application Server V8.0 existant, vous pouvez configurer un profil autonome pour Process Server à l'aide de l'outil de gestion de profil.

Veillez à arrêter tout serveur associé au profil que vous envisagez d'augmenter.

Si vous souhaitez configurer les bases de données requises lors de la création du profil, assurez-vous que votre serveur de base de données est installé et en cours d'exécution.

La langue de l'outil de gestion de profil est déterminée par la langue par défaut du système. Si la langue par défaut ne correspond pas à l'une des langues prises en charge, la langue utilisée est l'anglais. Vous pouvez changer de langue par défaut en démarrant l'outil de gestion de profil depuis la ligne de commande, puis en utilisant le paramètre **java user.language** pour remplacer la langue par défaut. Entrez la commande suivante :

*racine\_installation*/java/bin/java -Duser.language=*environnement\_local racine\_installation*

Par exemple, pour démarrer l'outil de gestion de profil en langue allemande, entrez la commande suivante :

*racine\_installation*/java/bin/java -Duser.language=de *racine\_installation*/bin/ProfileManagement/startup.jar

Une fois que vous avez démarré l'outil de gestion de profil, vous devez décider si vous souhaitez choisir l'option **standard** ou **avancée** pour la création de profil. Utilisez l'option avancée pour :

- v Spécifier un fichier de conception de base de données à utiliser pour la configuration de la base de données.
- v Affecter des valeurs personnalisées aux ports, à l'emplacement du profil et aux noms du profil, du noeud, de l'hôte et de la cellule (le cas échéant).
- Créer une définition de serveur Web.
- v Créer un service système pour exécuter le serveur, si votre système d'exploitation et les privilèges associés à votre compte utilisateur vous permettent de créer des services.
- v Vous pouvez configurer IBM Forms Server pour qu'il fonctionne avec les widgets Gestion des tâches manuelles dans Business Space.
- v Configurer Business Process Rules Manager.
- 1. Utilisez l'une des méthodes suivantes pour lancer l'outil de gestion de profil :
	- v Lancez l'outil à partir de la console Premiers pas.
	- v Cliquez sur *menus\_systèmes\_exploitation\_Linux\_\_pour\_accès\_aux\_programmes* >IBM > *votre\_produit* > Profile Management Tool.
	- v Exécutez la commande *racine\_installation*/bin/ProfileManagement/pmt.sh.
- 2. Arrêtez tout serveur associé au profil que vous envisagez d'augmenter.
- 3. Dans la page Bienvenue , cliquez sur **Lancer l'outil de gestion des profils** ou sélectionnez l'onglet **Outil de gestion des profils**.
- 4. Dans l'onglet **Profils**, sélectionnez le profil que vous souhaitez étendre et cliquez sur **Etendre**. Si vous étendez un profil WebSphere Application Server, il doit être issu de la version de IBM Business Process Manager sur laquelleWebSphere Application Server est installé. Le bouton d'**extension** ne peut être sélectionné que si un profil peut être étendu. La page de sélection d'extension s'ouvre dans une autre fenêtre.
- 5. Dans la page de sélection d'extension, sélectionnez le type d'extension à appliquer au profil. Ensuite, cliquez sur **Suivant**.
- 6. Dans la page d'options d'extension du profil, choisissez d'effectuer une extension **standard** ou **avancée**, puis cliquez sur **Suivant**.

L'option **standard** permet d'étendre un profil avec les paramètres de configuration par défaut.

L'option **avancée** permet d'indiquer vos propres valeurs de configuration pour l'extension de profil.

**Restriction :** L'outil de gestion de profil affiche un message d'avertissement si l'une des situations suivantes se produit :

- v Le profil que vous avez choisi d'étendre a un serveur en cours d'exécution. Vous ne pouvez pas étendre le profil tant que vous n'avez pas arrêté le serveur ou cliqué sur **Précédent** et choisi un autre profil sans serveur en cours d'exécution.
- v Le profil que vous avez choisi d'étendre a été fédéré. Or, vous ne pouvez pas étendre un profil fédéré. Vous devez cliquer sur **Précédent** et choisir un autre profil non fédéré.
- v Le profil que vous avez choisi d'étendre a été étendu avec le produit sélectionné. Vous devez cliquer sur **Précédent** et choisir un autre profil à étendre.
- 7. Obligatoire : Dans la page de sécurité administrative, entrez des valeurs dans les zones de **nom d'utilisateur**, de **mot de passe** et de **confirmation de mot de passe**. Cliquez ensuite sur **Suivant**. Etant donné que tous les profils IBM Business Process Manager doivent avoir la sécurité d'administration activée, le bouton **Suivant** est activé uniquement une fois que vous avez entré ces valeurs.
- 8. Dans la page Process Server, définissez les paramètres suivants :
	- v **Nom de l'environnement** : Le nom de l'environnement est utilisé pour se connecter à partir d'un Process Center pour ce serveurProcess Server.
	- v **Type d'environnement** : choisissez la façon dont le serveurProcess Server sera utilisé :
		- Sélectionnez **Production** si le serveur doit être utilisé en environnement de production.
		- Sélectionnez **Etape** si le serveur doit tenir lieu d'emplacement temporaire pour héberger des modifications avant de les mettre en production.
		- Sélectionnez **Test** si le serveur doit être utilisé en tant qu'environnement de test (pour un test de chargement, par exemple).

**Restriction :** Ne mélangez pas les serveurs de production et de test dans la même cellule. Sélectionnez **Utiliser ce serveur hors ligne** si vous n'avez pas sélectionné **Production** comme type d'environnement ou si ce serveur Process Server ne doit pas être connecté à Process Center. Toutefois, la méthode de déploiement des applications de processus sur un serveur Process Server hors ligne diffère de la méthode de déploiement des applications de processus sur un serveur Process Server en ligne.

Si vous n'avez pas sélectionné **Utiliser ce serveur hors ligne**, indiquez les informations suivantes pour l'instance Process Center à laquelle ce serveur est connecté :

- v **Protocole**: Sélectionnez soit **http://**, soit **https://** comme protocole de connexion à Process Center.
- v **Nom d'hôte** : Entrez le nom d'hôte ou d'hôte virtuel que ce serveur Process Server utilisera pour communiquer avec Process Center. Entrez un nom d'hôte qualifié complet. Au sein d'un environnement avec équilibrage de charge ou proxy entre les services Process Server et les services Process Center, veillez à ce que l'élément désigné ici corresponde à l'URL d'accès à Process Center.
- v **Port** : Entrez le numéro de port de Process Center. Au sein d'un environnement avec équilibrage de charge ou proxy entre les services Process Server et les services Process Center, veillez à ce que l'élément désigné ici corresponde à l'URL d'accès à Process Center.
- v **Nom d'utilisateur**: Entrez le nom d'utilisateur d'un utilisateur Process Center. Process Server se connectera à Process Center en utilisant ce nom d'utilisateur.
- v **Mot de passe**: Entrez le mot de passe de l'utilisateurProcess Center.

Vous pouvez cliquer sur **Tester la connexion** pour vérifier la connexion établie avec Process Center. Si vous avez sélectionné Création d'un profil **standard**, passez à l['étape de configuration de la base](#page-585-0) [de données - partie 1.](#page-585-0)

- 9. Advanced: Configuration des bases de données à l'aide d'un fichier de conception.
	- a. Sélectionnez l'option d'**utilisation d'un fichier de conception**.
	- b. Cliquez sur **Parcourir**.
	- c. Vous devez indiquer le chemin qualifié complet d'accès au fichier de conception.
	- d. Pour exécuter les scripts de base de données automatiquement (dans le cadre du processus de création de profil), sélectionnez l'option d'**exécution des scripts de base de données pour créer les tables de base de données**. Si cette option n'est pas sélectionnée, vous ou l'administrateur de la base de données devez exécuter les scripts manuellement après la création du profil. Vous devez également charger la base de données à l'aide des informations système ; pour cela, exécutez la commande **bootstrapProcessServerData**.

**Important :** Si vous sélectionnez l'option d'**exécution des scripts de base de données pour créer les tables de base de données**, vérifiez que l'option d'**utilisation d'une base de données locale ou distante existante** n'est *pas* sélectionnée. Si les deux options sont sélectionnées, des erreurs se produisent.

e. Cliquez ensuite sur **Suivant**. Si vous choisissez de spécifier un fichier de conception, les panneaux de configuration de la base de données de l'outil de gestion de profil sont ignorés. L'emplacement du fichier de conception est transmis à la ligne de commande pour terminer la configuration de la base de données.

Passez à l['étape de configuration de Business Space](#page-587-0)

- <span id="page-585-0"></span>10. Dans la page de configuration de la base de données - Partie 1, spécifiez les informations relatives à la base de données.
	- a. Dans la liste de **sélection d'un produit de base de données**, sélectionnez **Microsoft SQL Server**.
	- b. Facultatif : Si vous souhaitez modifier les valeurs par défaut, entrez de nouveaux noms pour les bases de données concernées. Les noms de bases de données doivent être uniques.
	- c. Pour exécuter les scripts de base de données automatiquement (dans le cadre du processus de création de profil), sélectionnez l'option d'**exécution des scripts de base de données pour initialiser la base de données**. Si cette option n'est pas sélectionnée, vous ou l'administrateur de la base de données devez exécuter les scripts manuellement après la création du profil. Vous devez également charger la base de données à l'aide des informations système ; pour cela, exécutez la commande **bootstrapProcessServerData**.
	- d. Cliquez ensuite sur **Suivant**.
- 11. Dans la page Configuration de la base de données Partie 2, terminez la configuration de la base de données. Ensuite, cliquez sur **Suivant** pour accéder à la page Configuration de la base de données - Partie 3. Renseignez les zones suivantes.

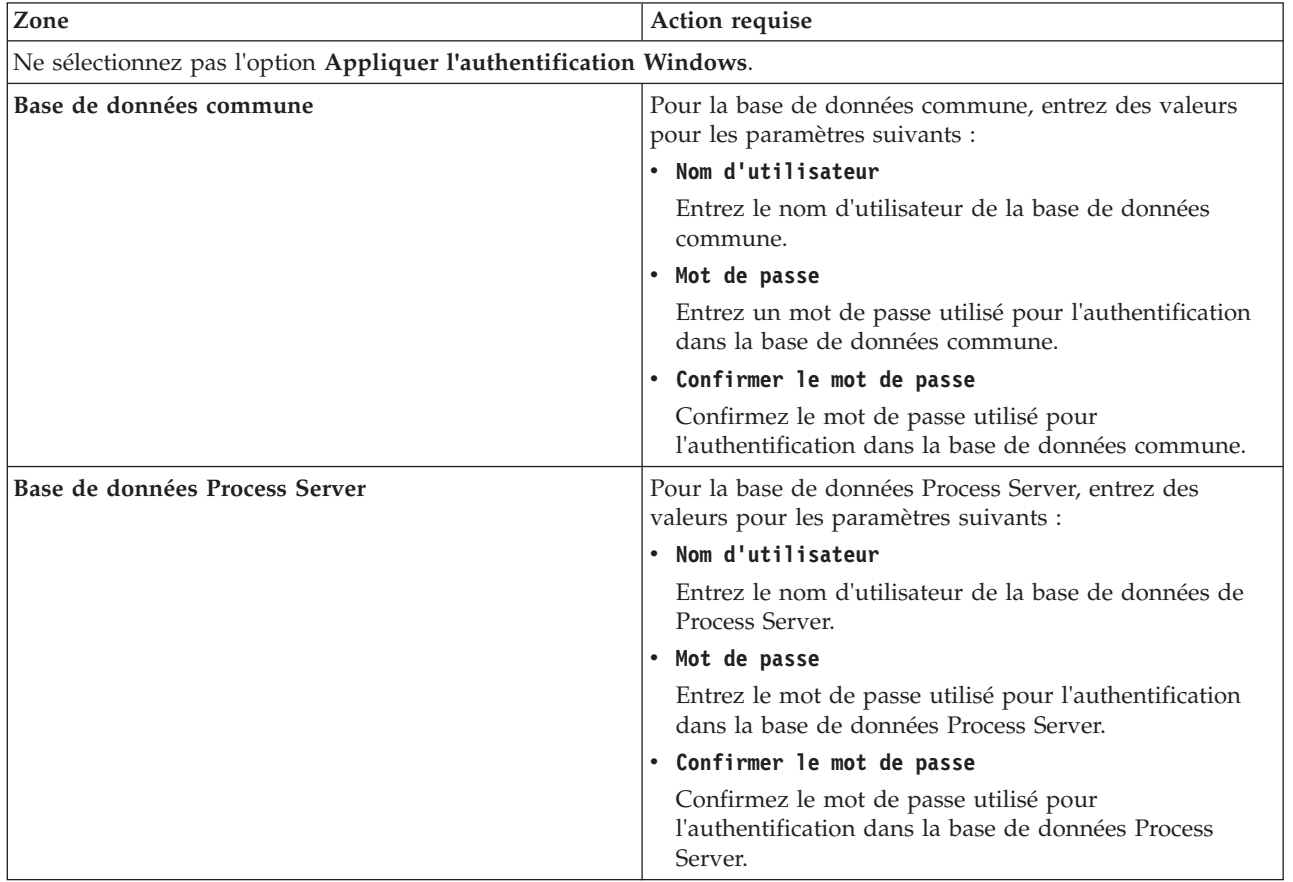

*Tableau 83. Zones obligatoires pour la configuration de la base de données pour Microsoft SQL Server - Partie 2*

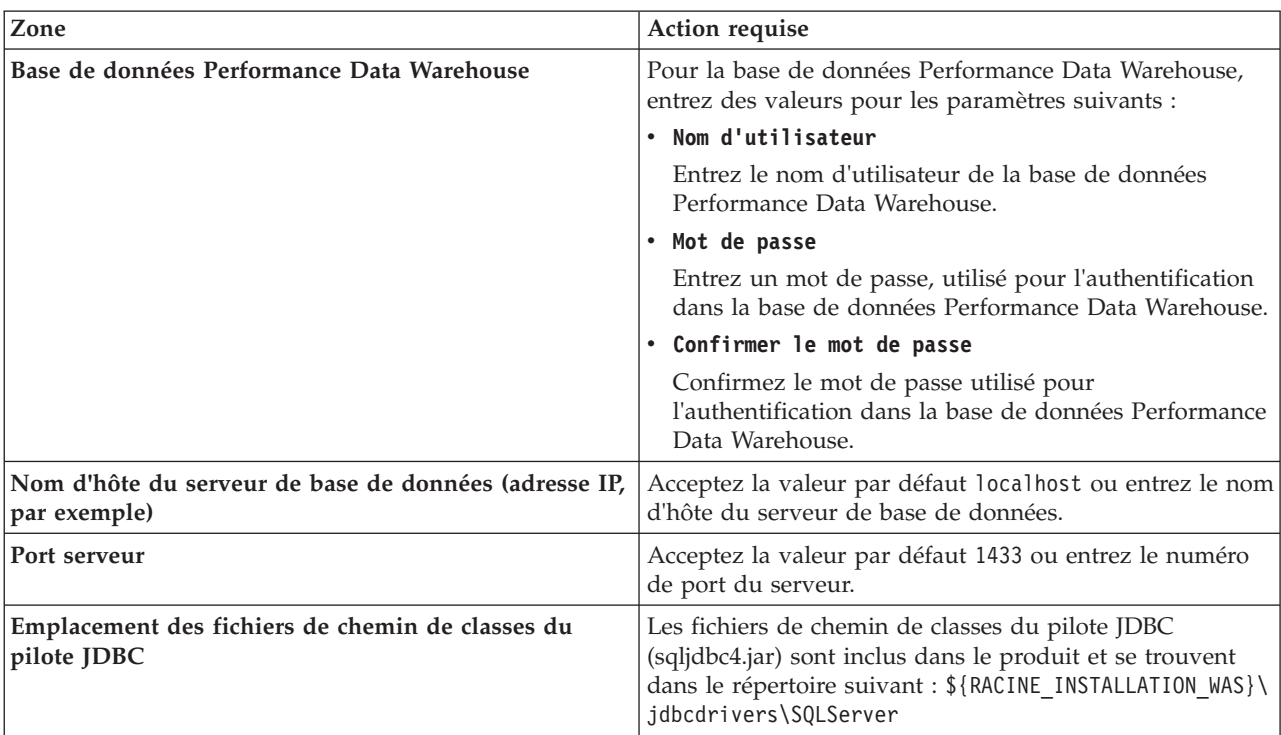

*Tableau 83. Zones obligatoires pour la configuration de la base de données pour Microsoft SQL Server - Partie 2 (suite)*

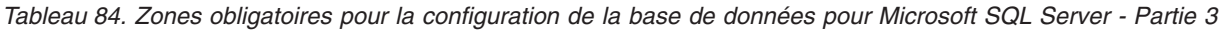

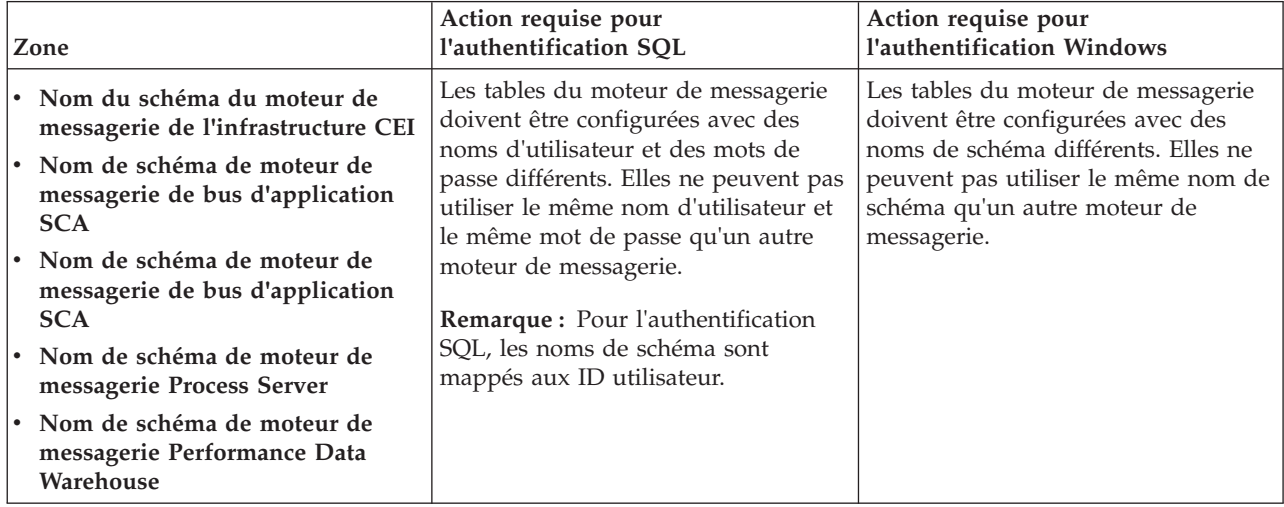

Si vous prévoyez d'utiliser Microsoft SQL Server 2005 ou Microsoft SQL Server 2008 avec un profil autonome, et que vous placez les tables du moteur de messagerie dans la base de données commune, vous devez créer les schémas suivants dans la base de données **CMNDB** en tant que propriétaire **dbo**, à l'aide de SQL Server Studio. Ces schémas sont indispensables aux moteurs de messagerie SIBus.

**Important :** Vous devez configurer ces schémas avant le démarrage du serveur et du moteur de messagerie (recommandé) ou durant le lancement du moteur de messagerie. Notez qu'il s'agit des valeurs par défaut si l'authentification Windows est sélectionnée. Vous pouvez spécifier d'autres valeurs. Pour l'authentification SQL, ces valeurs correspondent aux ID utilisateur spécifiés.

v MEDSS00 (Moteur de messagerie de bus système SCA (Service Component Architecture))

- v MEDSA00 (Moteur de messagerie de bus d'application SCA (Service Component Architecture))
- v MEDCM00 (Moteur de messagerie de bus d'infrastructure d'événement commune)
- MEDPS00 (Moteur de messagerie Process Server)
- MEDPE00 (Moteur de messagerie Performance Data Warehouse)

Pour les configurations autonomes uniquement : lorsque vous configurez Process Server, les tables du moteur de messagerie Process Server sont créées dans la base de données Process Server. Lorsque vous configurez la base de données Performance Data Warehouse, les tables du moteur de messagerie Performance Data Warehouse sont créées dans la base de données Performance Data Warehouse. Les tables du moteur de messagerie du système SCA (Service Component Architecture), de l'application SCA et de l'infrastructure d'événement commune (CEI) sont toutes créées dans la base de données commune.

Pour les configurations autonomes uniquement, il convient de prendre en compte un certain nombre de considérations supplémentaires concernant les utilisateurs et les schémas.

- v Authentification SQL : Les tables du moteur de messagerie du système SCA (Service Component Architecture), de l'application SCA et de l'infrastructure d'événement commune (CEI) doivent être configurées avec des noms d'utilisateur et des mots de passe différents. Elles ne peuvent pas utiliser le même nom d'utilisateur et le même mot de passe qu'un autre moteur de messagerie.
- v Authentification Windows : Avec l'authentification Windows, le nom d'utilisateur et le mot de passe sont toujours les mêmes ; par conséquent, tous les moteurs de messagerie doivent disposer de schémas personnalisés définis, afin que les tables puissent être créées avec un schéma différent pour chaque moteur de messagerie. Lorsque les moteurs de messagerie sont configurés, les schémas sont automatiquement créés à l'aide de l'utilisateur Windows. Si l'utilisateur Windows ne dispose pas des privilèges permettant de créer les schémas, ceux-ci doivent être créés avant la configuration du produit.
- <span id="page-587-0"></span>12. Advanced : Sur la page Configuration de Business Space, si vous souhaitez configurer IBM Forms Server pour utiliser les widgets Human Task Management dans Business Space, sélectionnez **Configurer IBM Forms Server** et entrez l'adresse HTTP de la racine d'installation d'IBM Forms Server Translator et d'IBM Forms Server. Ensuite, cliquez sur **Suivant**.
- 13. Advanced: choisissez si vous souhaitez configurer Business Process Rules Manager pour l'installation et cliquez sur **Suivant**. Business Rules Manager est une application Web qui personnalise les modèles de règles métier en fonction des besoins de votre application métier.
- 14. Dans la page Récapitulatif du profil, examinez les informations affichées. Cliquez sur **Etendre** pour étendre le profil ou sur **Précédent** pour modifier les caractéristiques du profil.
- 15. Dans la page Profil complet, examinez les informations affichées. Pour accéder à la console Premiers pas, vérifiez que l'option **Lancer la console Premiers pas** est sélectionnée et cliquez sur **Terminer**.

Vous avez étendu un profilWebSphere Application Server V8.0 avec un profil IBM Business Process Manager.

- v Si vous n'avez pas exécuté les scripts de base de données lors de la création du profil, vous devez les exécuter afin de créer les bases de données et de charger la base de données Process Server avec les informations système, à l'aide de la commande **bootstrapProcessServerData**.
- v Vous pouvez également configurer Business Process Choreographer (facultatif).
- v Accédez à la console Premiers pas et démarrez le serveur pour le profil autonome que vous avez créé.

#### **Tâches associées**:

[Chargement de la base de données avec les informations système dans un environnement autonome](#page-592-0) Si vous avez créé un profil autonome et retardé la création des tables de base de données, vous devez exécuter la commande **bootstrapProcessServerData** avant d'essayer de démarrer ou d'utiliser Process Server ou Process Center.

# *Extension de profils autonomes à l'aide de l'utilitaire de ligne de commande manageprofiles :*

Plutôt que l'outil de gestion du profil, vous pouvez utiliser l'utilitaire de ligne de commande manageprofiles pour étendre des profils personnalisés WebSphere Application Server V8.0.

Veillez à arrêter tout serveur associé au profil que vous envisagez d'augmenter.

Assurez-vous que l'utilitaire de ligne de commande **manageprofiles** n'est pas déjà en cours d'exécution sur le profil. Si un message d'erreur s'affiche lorsque vous exécutez cette commande, déterminez si une autre opération de création ou d'extension de profil est en cours. Si c'est le cas, vous devez attendre qu'elle se termine.

- 1. Déterminez le modèle utilisé pour créer le profil existant que vous souhaitez étendre. Vous devez étendre un profil autonome. Vous pouvez déterminer le modèle en examinant le registre des profils, dans le fichier *racine* installation/properties/profileRegistry.xml. Ne modifiez pas ce fichier ; utilisez-le uniquement pour visualiser les modèles.
- 2. Identifiez le modèle approprié pour l'extension.

Les modèles pour chaque profil se trouvent dans le répertoire *racine\_installation*/ profileTemplates/BPM pour les modèles BPM et sous *racine\_installation*/profileTemplates pour les autres produits. Les modèles suivants sont disponibles :

- v default.procctr : pour un profil autonome Process Center pour IBM BPM Standard ou Express.
- v default.procctr.adv : pour un profil autonome Process Center pour IBM BPM Advanced.
- v default.procsvr : pour un profil autonome Process Server pour IBM BPM Standard ou Express.
- v default.procsvr.adv : pour un profil autonome Process Server pour IBM BPM Advanced.
- default.esbserver : pour un profil serveur autonome WebSphere Enterprise Service Bus.
- 3. Utilisez le paramètre -augment pour apporter des modifications à un profil existant à l'aide d'un modèle d'augmentation. Le paramètre -augment permet à l'utilitaire de ligne de commande **manageprofiles** de mettre à jour ou d'étendre le profil identifié dans le paramètre **-profileName** à l'aide du modèle inclus dans le paramètre **-templatePath**. Les modèles d'augmentation que vous pouvez utiliser sont fonction des produits et versions IBM installés au sein de votre environnement. Veillez à spécifier un chemin qualifié complet pour **-templatePath**, car si vous spécifiez un chemin relatif, le profil correspondant ne sera pas totalement étendu.

**Remarque :** Ne modifiez pas manuellement les fichiers situés dans le répertoire *rép\_installation*/ profileTemplates/BPM.

4. Pour utiliser le paramètre **-responseFile** , examinez les fichiers de réponses exemples fournis et créez un fichier de réponses propre à votre environnement.

**Important :** Veillez à ce qu'il n'y ait pas d'espaces après les valeurs : par exemple **'personalCertValidityPeriod=1 '** ou **'winserviceCheck=false '**. En effet, s'il y a des espaces, la création de profil échouera.

Les exemples se trouvent dans le répertoire *racine* installation/BPM/samples/manageprofiles. Choisissez un fichier de réponses approprié en fonction de la base de données et du type de profil (, Process Center ou Process Server autonome ou en réseau). Les exemples de fichiers suivants sont disponibles :

- PC Std DMgr DB2.response
- PC Std DMgr DB2zOS.response
- PC Std DMgr Oracle.response
- PC Std DMgr SQLServer.response
- PC Adv DMgr DB2.response
- PC Adv DMgr DB2zOS.response
- PC Adv DMgr Oracle.response
- PC Adv DMgr SQLServer.response
- PC\_Std\_Managed\_DB2.response
- PC\_Std\_Managed\_DB2zOS.response
- PC\_Std\_Managed\_Oracle.response
- PC\_Std\_Managed\_SQLServer.response
- PC Adv Managed DB2.response
- PC\_Adv\_Managed\_DB2zOS.response
- PC Adv Managed Oracle.response
- PC Adv Managed SQLServer.response
- PC Std Standalone DB2.response
- PC Std Standalone DB2zOS.response
- PC Std Standalone Oracle.response
- PC Std Standalone SQLServer.response
- PC Adv Standalone DB2.response
- PC Adv Standalone DB2zOS.response
- PC Adv Standalone Oracle.response
- PC Adv Standalone SQLServer.response
- PS Std DMgr DB2.response
- PS Std DMgr DB2zOS.response
- PS Std DMgr Oracle.response
- PS Std DMgr SQLServer.response
- PS Adv DMgr DB2.response
- PS Adv DMgr DB2zOS.response
- PS Adv DMgr Oracle.response
- PS\_Adv\_DMgr\_SQLServer.response
- PS\_Std\_Managed\_DB2.response
- PS Std Managed DB2zOS.response
- PS Std Managed Oracle.response
- PS\_Std\_Managed\_SQLServer.response
- PS Adv Managed DB2.response
- PS Adv Managed DB2zOS.response
- PS Adv Managed Oracle.response
- PS Adv Managed SQLServer.response
- PS Std Standalone DB2.response
- PS Std Standalone DB2zOS.response
- PS Std Standalone Oracle.response
- PS Std Standalone SQLServer.response
- PS Adv Standalone DB2.response
- PS Adv Standalone DB2zOS.response
- PS Adv Standalone Oracle.response
- PS Adv Standalone SQLServer.response

Copiez l'un des exemples de fichiers de réponses dans votre répertoire de travail. Utilisez la commande **chmod** pour affecter les droits appropriés à votre nouvelle copie du fichier de réponses. Exemple :

chmod 644 BPM\_StandAlone.response

Modifiez les paramètres du fichier de réponses en fonction de votre configuration et sauvegardez le fichier de réponses modifié. Assurez-vous que le chemin de la propriété **templatePath** correspond à votre répertoire d'installation spécifique.

5. Exécutez le fichier à partir de la ligne de commande. N'indiquez pas de paramètre **-profilePath**. Exemple :

manageprofiles.sh -augment -templatePath *racine\_installation*/profileTemplates/BPM/default.procctr.adv -profileName MyProfileName

Si vous avez créé un fichier de réponses, spécifiez le paramètre **-response** sans autres paramètres. Par exemple :

manageprofiles.sh -response *mon\_fichier\_de\_réponses*

L'état est consigné dans la fenêtre de la console une fois l'exécution de la commande terminée. Une vérification de syntaxe normale est appliquée au fichier de réponses lorsque le fichier est analysé comme tous les autres fichiers de réponses. Les valeurs du fichier de réponses sont traitées comme des paramètres de ligne de commande.

- v Si vous n'avez pas exécuté les scripts de base de données lors de la création du profil, vous devez les exécuter afin de créer les bases de données et de charger la base de données Process Server avec les informations système, à l'aide de la commande **bootstrapProcessServerData**.
- v Vous pouvez également configurer Business Process Choreographer (facultatif).
- v Accédez à la console Premiers pas et démarrez le serveur pour le profil autonome que vous avez créé.

#### **Tâches associées**:

[Chargement de la base de données avec les informations système dans un environnement autonome](#page-592-0) Si vous avez créé un profil autonome et retardé la création des tables de base de données, vous devez exécuter la commande **bootstrapProcessServerData** avant d'essayer de démarrer ou d'utiliser Process Server ou Process Center.

*Configuration de bases de données SQL Server après la création d'un profil autonome :*

Si vous n'avez pas créé les tables pour les bases de données lors de la création ou de l'extension des profils, vous (ou l'administrateur de base de données) devez créer les bases de données et leurs tables manuellement, et également exécuter la commande **bootstrapProcessServerData** avant toute tentative de démarrage ou d'utilisation du serveur IBM Business Process Manager.

*Création des tables de base de données Process Server :*

Si vous avez différé la création des tables Process Server pour l'effectuer après la création de profil, vous (ou l'administrateur de base de données) devez créer les tables manuellement. Vous pouvez utiliser les scripts générés par l'outil de gestion de profil lors de la création ou l'extension de profil.

Vous avez exécuté les actions suivantes :

- v Créé et étendu un profil de serveur autonome.
- v Choisi de ne pas exécuter les scripts de base de données pour initialiser les bases de données au cours de la configuration.
- v Créé la base de données dans laquelle vous voulez créer les tables de base de données Process Server. Le nom par défaut de la base de données Process Server est **BPMDB**.

N'exécutez pas ces étapes si vous prévoyez de créer un environnement de déploiement réseau.

- 1. Accédez au répertoire contenant les scripts SQL servant à créer des tables de base de données. Par défaut, les scripts SQL sont placés dans *racine\_profil*/dbscripts/ProcessServer/SQLServer/ au moment de la création du profil.
- 2. Exécutez le script suivant. configProcessServerDB.sh

**Remarque :** Vous pouvez spécifier le paramètre **createDB** après la commande pour créer une base de données locale. Ignorez ce paramètre si vous avez déjà créé la base de données requise.

Vous avez créé les tables de base de données pour votre serveur Process Server et terminé la configuration de la base de données.

Vous pouvez à présent charger la base de données avec les informations système et démarrer le serveur.

*Création des tables de la base de données Performance Data Warehouse :*

Si vous avez différé la création des tables de base de données IBM Performance Data Warehouse pour l'effectuer après la création de profil, vous (ou l'administrateur de base de données) devez créer les tables manuellement. Vous pouvez utiliser les scripts générés par l'outil de gestion de profil lors de la création ou l'extension de profil.

Vous avez exécuté les actions suivantes :

- v Créé et étendu un profil autonome.
- v Choisi de ne pas exécuter les scripts de base de données pour initialiser les bases de données au cours de la configuration.
- v Créé la base de données dans laquelle vous voulez créer les tables de base de données Performance Data Warehouse. Le nom par défaut de la base de données Performance Data Warehouse **PDWDB**.
- 1. Accédez au répertoire contenant les scripts SQL servant à créer des tables de base de données. Par défaut, les scripts SQL sont placés dans *racine\_profil*/dbscripts/PerformanceDW/SQLServer/ au moment de la création du profil.
- 2. Exécutez le script suivant. configPerformanceDWDB.sh

**Remarque :** Vous pouvez spécifier le paramètre **createDB** après la commande pour créer une base de données locale. Ignorez ce paramètre si vous avez déjà créé la base de données requise.

Vous avez créé les tables de base de données pour votre entrepôt des données de performance et terminé la configuration de la base de données

#### *Création des tables de la base de données commune :*

Si vous avez différé la création des tables de la base de données commune pour l'effectuer après la création de profil, vous (ou l'administrateur de base de données) devez créer les tables manuellement. Vous pouvez utiliser les scripts générés par l'outil de gestion de profil lors de la création ou l'extension de profil.

Vous avez exécuté les actions suivantes :

- v Créé et étendu un profil de serveur autonome.
- v Choisi de ne pas exécuter les scripts de base de données pour initialiser les bases de données commune au cours de la configuration.
- v Créé la base de données dans laquelle vous voulez créer les tables de base de données commune.
- 1. Accédez au répertoire qui contient le script **configCommonDB.sh**. Le répertoire par défaut est *racine\_installation*/*profil*/dbscripts/CommonDB/SQLServer/.
- 2. Utilisez vos outils de définition de base de données, vos procédures et les commandes natives pour créer la base de données et les tables associées en exécutant le script. Le script contient uniquement les instructions de base permettant de créer les bases de données, les tables et les index.

La variable *type\_bd* représente le produit de base de données pris en charge et *nom\_bd* représente le nom de la base de données.

Vous devez transmettre le paramètre **createDB** au script si vous souhaitez créer une base de données locale. Sinon, une base de données existante est utilisée. Exécutez l'une des commandes suivantes :

**configCommonDB.sh createDB** - crée la base de données et les tables

**configCommonDB.sh** - crée uniquement les tables et suppose que la base de données existe déjà Vous pouvez également personnaliser et exécuter les scripts individuellement manuellement dans l'ordre suivant :

- a. Exécutez **createDatabase\_CommonDB.sql** si la base de données Business Space et CommonDB ne correspondent pas à la même instance de base de données, puis connectez-vous à la base de données créée.
- b. **createTable\_AppScheduler.sql**
- c. **createTable\_CommonDB.sql**
- d. **createTable\_customization.sql**
- e. **createTable\_DirectDeploy.sql**
- f. **createTable\_EsbLoggerMediation.sql**
- g. **createTable\_governancerepository.sql**
- h. **createTable\_lockmanager.sql**
- i. **createTable\_mediation.sql**
- j. **createTable\_Recovery.sql**
- k. **createTable\_RelationshipService.sql**
- l. **insertTable\_CommonDB.sql**

*Création des tables de base de données Business Space :*

Si vous avez différé la création des tables de base de données Business Space de la base de données commune pour l'effectuer après la création de profil, vous (ou l'administrateur de base de données) devez créer les tables manuellement. Vous pouvez utiliser les scripts générés par l'outil de gestion de profil lors de la création ou l'extension de profil.

Vous avez exécuté les actions suivantes :

- v Créé et étendu un profil autonome.
- v Créé la base de données dans laquelle vous voulez créer les tables de base de données Business Space. Le nom par défaut de la base de données commune est **CMNDB**.
- 1. Accédez au répertoire qui contient le script **configBusinessSpaceDB.sh**. Le répertoire par défaut est *racine\_installation*/*profil*/dbscripts/BusinessSpace/*nom\_noeud*\_*nom\_serveur*/SQLServer/CMNDB.
- 2. Utilisez vos outils de définition de base de données, vos procédures et les commandes natives pour créer la base de données et les tables associées en exécutant le script. Exécutez la commande suivante :

**configBusinessSpaceDB.sh** Vous pouvez également personnaliser et exécuter les scripts individuellement manuellement dans l'ordre suivant :

- a. **createDatabase.sql**
- b. **createTable\_BusinessSpace.sql**
- <span id="page-592-0"></span>c. **createGrant\_BusinessSpace.sql**

*Chargement de la base de données avec les informations système dans un environnement autonome :*

Si vous avez créé un profil autonome et retardé la création des tables de base de données, vous devez exécuter la commande **bootstrapProcessServerData** avant d'essayer de démarrer ou d'utiliser Process Server ou Process Center.

**Important :** Avant d'exécuter la commande bootstrap, assurez-vous d'avoir appliqué le correctif temporaire obligatoire JR44669. Pour plus d'informations, voir [Correctif temporaire obligatoire pour](http://www-01.ibm.com/support/docview.wss?uid=swg21617131) [APAR JR44669.](http://www-01.ibm.com/support/docview.wss?uid=swg21617131) Pour télécharger le correctif, voir [Correctifs temporaires obligatoires pour IBM Business](http://www-01.ibm.com/support/docview.wss?uid=swg24033778) [Process Manager.](http://www-01.ibm.com/support/docview.wss?uid=swg24033778)

Lorsque vous exécutez la commande **bootstrapProcessServerData**, les données de configuration des applications BPM sont chargées dans la base de données Process Server. Ces données sont nécessaires pour que les applications BPM fonctionnent correctement.

**Remarque :** Cette commande s'exécute automatiquement quand vous créez un profil autonome et que vous décidez de créer la base de données au cours de la création ou de l'extension de profil. Si vous créez un profil autonome et que vous différez la configuration des tables de base de données, vous devez exécuter la commande bootstrap après avoir créé la base de données et ses tables et avant de démarrer le serveur pour la première fois.

Exécutez l'utilitaire d'amorçage en ligne de commande. L'utilitaire d'amorçage se trouve dans le répertoire du profil autonome. Exemple :

*racine\_installation*/profiles/ProcCtr01/bin

Pour exécuter l'utilitaire d'amorçage, entrez la commande suivante :

#### v **bootstrapProcessServerData.sh**

Vous avez chargé la base de données avec les informations système avant de démarrer Process Server ou Process Center. Les informations de journal pour l'opération d'amorçage sont sauvegardées dans le répertoire *RACINE\_INSTALLATION\_UTILISATEUR*/logs/ dans un fichier appelé bootstrapProcessServerData.*horodatage*.log. La console affiche un sous-ensemble des informations journalisées.

**Important :** Si l'utilitaire d'amorçage échoue, vérifiez que lorsque vous avez créé les bases de données Process Server et Performance Data Warehouse, l'attribut **COLLATE** indiquait qu'il n'était pas sensible à la casse (**CI**), et non pas sensible à la casse (**CS**). La commande create doit avoir l'apparence suivante : CREATE DATABASE *nom\_bd* COLLATE SQL\_Latin1\_General\_CP1\_**CI**\_AS

Si ce n'est pas le cas, une erreur telle que la suivante peut se produire :

```
org.springframework.beans.factory.BeanCreationException: Error creating bean with name
'message.routingCache'
defined in class path resource [registry.xml]: Instantiation of bean failed; nested exception is
org.springframework.beans.BeanInstantiationException: Could not instantiate bean class
[com.lombardisoftware.bpd.runtime.engine.message.DefaultMessageRoutingCache]: Constructor threw exception;
nested exception is org.springframework.jdbc.BadSqlGrammarException: PreparedStatementCallback;
bad SQL grammar [select "value" from lsw_system where "key"=?]; nested exception is
com.microsoft.sqlserver.jdbc.SQLServerException: Invalid object name 'lsw_system'.
Caused by: com.microsoft.sqlserver.jdbc.SQLServerException: Invalid object name 'lsw_system'.
at com.microsoft.sqlserver.jdbc.SQLServerException.makeFromDatabaseError(SQLServerException.java:196)
at com.microsoft.sqlserver.jdbc.SQLServerStatement.getNextResult(SQLServerStatement.java:1454)
at com.microsoft.sqlserver.jdbc.SQLServerPreparedStatement.doExecutePreparedStatement
(SQLServerPreparedStatement.java:388)
at com.microsoft.sqlserver.jdbc.SQLServerPreparedStatement$PrepStmtExecCmd.doExecute
(SQLServerPreparedStatement.java:338)
at com.microsoft.sqlserver.jdbc.TDSCommand.execute(IOBuffer.java:4026)
at com.microsoft.sqlserver.jdbc.SQLServerConnection.executeCommand(SQLServerConnection.java:1416)
at com.microsoft.sqlserver.jdbc.SQLServerStatement.executeCommand(SQLServerStatement.java:185)
at com.microsoft.sqlserver.jdbc.SQLServerStatement.executeStatement(SQLServerStatement.java:160)
at com.microsoft.sqlserver.jdbc.SQLServerPreparedStatement.executeQuery
(SQLServerPreparedStatement.java:281)
at org.apache.commons.dbcp.DelegatingPreparedStatement.executeQuery(DelegatingPreparedStatement.java:205)
at org.springframework.jdbc.core.JdbcTemplate$1.doInPreparedStatement(JdbcTemplate.java:648)
at org.springframework.jdbc.core.JdbcTemplate.execute(JdbcTemplate.java:591)
[...]
```
Données d'amorçage présentes sur le serveur du profil autonome par défaut : bootstrapProcessServerData

# **Modification d'une installation existante :**

Après avoir installé et configuré l'environnement d'exécution sur votre système dans IBM Business Process Manager, vous souhaiterez peut-être personnaliser votre configuration. Par exemple, vous souhaiterez peut-être personnaliser vos paramètres, configurer un fournisseur de sécurité supplémentaire, définir des comptes utilisateur et modifier et chiffrer des mots de passe.

# **Configuration d'un environnement de déploiement réseau sous Linux**

Pour une configuration de déploiement réseau, installez le logiciel puis créez et étendez un gestionnaire de déploiement et au moins un profil personnalisé, et configurez l'environnement de déploiement réseau.

# **Octroi de droits d'accès en écriture sur des fichiers et répertoires à des utilisateurs non root pour la création ou l'extension de profil. :**

Si votre ID utilisateur est différent de celui qui a été utilisé pour installer le produit, vous devez disposer des droits d'écriture sur les répertoires sélectionnés pour l'installation de IBM Business Process Manager. L'installateur du produit peut vous fournir cette autorisation ; sinon, créez un groupe possédant l'autorisation de création ou d'extension de profils.

L'installateur du produit (qui peut être un utilisateur root ou non root) peut octroyer des droits d'écriture sur les fichiers et répertoiresIBM Business Process Manager à des utilisateurs non root. De cette manière, les utilisateurs non root peuvent créer des profils. Sinon, l'installateur du produit peut créer un groupe pour les utilisateurs autorisés à créer des profils ou octroyer à des utilisateurs individuels des droits de création de profils.

Les utilisateurs non root peuvent créer leurs propres profils afin de gérer leurs propres environnements. En règle générale, ils gèrent des environnements à des fins de développement.

Les utilisateurs non root doivent stocker leurs profils dans leur arborescence de répertoire privée, et non dans le répertoire *racine\_installation*/profiles du produit.

## **Restrictions :**

- v IBM Business Process Manager ne prend pas en charge le transfert de propriété des profils existants (du programme d'installation du produit vers les utilisateurs non root). Un utilisateur non root ne peut pas étendre les profils appartenant à un autre utilisateur.
- v Dans l'outil de gestion de profil, les mécanismes qui suggèrent des noms uniques et des valeurs de ports sont désactivés pour les utilisateurs non root. L'utilisateur non root doit modifier les valeurs par défaut dans les champs de l'outil de gestion de profil (au niveau du nom de profil, du nom de noeud, du nom de cellule et des affectations de port). L'installateur du produit peut affecter aux utilisateurs non root une plage de valeurs pour chacun des champs, et affecter des responsabilités aux utilisateurs pour qu'ils se conforment aux plages de valeurs affectées et pour maintenir l'intégrité de leurs propres définitions.

Si vous avez déjà créé au moins un profil, certains répertoires et fichiers ont été créés. Vous pouvez ignorer les étapes de cette rubrique qui créent ces répertoires et fichiers. Si aucun profil n'a été créé, vous devez exécuter la procédure de création des répertoires et fichiers requis.

L'exemple de tâche ci-après illustre la méthode de création d'un groupe autorisé à créer des profils. Les termes "installateur" et " installateur du produit " se réfèrent à l'ID utilisateur qui a installé IBM Business Process Manager. L'installateur peut exécuter la procédure suivante pour créer le groupe profilers et accorder à ce groupe les droits appropriés de création de profils.

- 1. Connectez-vous au système IBM Business Process Manager en tant qu'installateur du produit. L'installateur du produit peut être un utilisateur root ou un utilisateur non root.
- 2. A l'aide des commandes système, exécutez la procédure suivante :
	- a. Créez un groupe appelé **créateurs**, qui contiendra tous les utilisateurs autorisés à créer des profils.
	- b. Créez un utilisateur appelé **user1**, autorisé à créer des profils.
	- c. Ajoutez les utilisateurs **installateur\_produit** et **user1** au groupe **profilers**.
- 3. Déconnectez-vous et reconnectez-vous en tant qu'installateur pour choisir le nouveau groupe.
- 4. Si aucun profil n'existe, créez les répertoires suivants en tant qu'installateur :
	- v Créez le répertoire *racine\_installation***/logs/manageprofiles** : mkdir *racine\_installation*/logs/manageprofiles
	- v Créez le répertoire *racine\_installation***/properties/fsdb** :
		- mkdir *racine\_installation*/properties/fsdb
- 5. Si aucun profil n'existe, créez le fichier profileRegistry.xml en tant qu'installateur. Pour cet exemple, le chemin d'accès est le suivant :

*racine\_installation*/properties/profileRegistry.xml

Ajoutez les informations suivantes au fichier profileRegistry.xml. Ce fichier doit être codé (UTF-8). <?xml version="1.0" encoding="UTF-8"?> <profiles/>

6. En tant qu'installateur du produit, utilisez les outils du système d'exploitation pour modifier les droits d'accès aux fichiers et aux répertoires. L'exemple suivant suppose que la variable **\$WASHOME** constitue le répertoire d'installation racine IBM Business Process Manager **/opt/IBM/WebSphere/ AppServer**.

```
export WASHOME=/opt/IBM/WebSphere/AppServer
echo $WASHOME
echo "Performing chggrp/chmod per WAS directions..."
chgrp profilers $WASHOME/logs/manageprofiles
chmod g+wr $WASHOME/logs/manageprofiles
chgrp profilers $WASHOME/properties
chmod g+wr $WASHOME/properties
chgrp profilers $WASHOME/properties/fsdb
chmod g+wr $WASHOME/properties/fsdb
chgrp profilers $WASHOME/properties/profileRegistry.xml
chmod g+wr $WASHOME/properties/profileRegistry.xml
chgrp -R profilers $WASHOME/profileTemplates
```
Exécutez les commandes supplémentaires suivantes : chgrp profilers \$WASHOME/properties/Profiles.menu chmod g+wr \$WASHOME/properties/Profiles.menu

Vous pouvez être amené à modifier les droits d'accès pour d'autres fichiers si l'utilisateur non root rencontre des erreurs d'autorisation. Par exemple, si l'installateur du produit autorise un utilisateur non root à supprimer un profil, l'installateur du produit devra peut-être supprimer le fichier suivant : *racine\_installation*/properties/profileRegistry.xml\_LOCK

Accordez des droits d'accès en écriture à l'utilisateur non root pour ce fichier, afin d'autoriser l'utilisateur à supprimer le fichier. Si l'utilisateur non root ne peut toujours pas supprimer le profil, l'installateur du produit peut supprimer le profil.

L'installateur a créé le groupe **profilers** et lui a affecté les droits d'accès appropriés pour les répertoires et les fichiers requis, afin qu'un utilisateur non root puisse créer des profils.

L'utilisateur non root appartenant au groupe **profilers** peut créer des profils dans un répertoire dont il est propriétaire et pour lequel il dispose de droits en écriture. Toutefois, l'utilisateur non root ne peut pas créer de profils dans le répertoire d'installation racine du produit.

L'utilisateur root et l'utilisateur non root peut utiliser les mêmes tâches pour gérer les profils.

#### **Création de bases de données et de fichiers de conception de base de données :**

IBM Business Process Manager requiert une base de données Process Server, une base de données Performance Data Warehouse et une base de données commune. Vous devez créer les bases de données avant le déploiement réseau.

*Création de bases de données et de fichiers de conception de base de données pour DB2 :*

IBM Business Process Manager requiert une base de données Process Server, une base de données Performance Data Warehouse et une base de données commune. La base de données commune contient Business Space et d'autres composants. Vous devez créer les bases de données avant le déploiement réseau.

*Création de bases de données DB2 :*

Vous pouvez créer les bases de données requises avant de créer des profils.

les noms de base de données par défaut sont BPMDB pour la base de données Process Server database, PDWDB pour la base de données Performance Data Warehouse et CMNDB pour la base de données commune.

Process Server et Performance Data Warehouse nécessitent leurs propres bases de données et ne peuvent pas être configurés sur la même base de données que les autres composants BPM.

Utilisez la commande suivante pour créer les bases de données pour DB2 (remplacez les chaînes de marque de réservation @ par les valeurs appropriées) :

create database @DB\_NAME@ automatic storage yes using codeset UTF-8 territory US pagesize 32768; connect to @DB\_NAME@; grant dbadm on database to user @DB\_USER@; UPDATE DB CFG FOR @DB NAME@ USING LOGFILSIZ 4096 DEFERRED; UPDATE DB CFG FOR @DB\_NAME@ USING LOGSECOND 64 DEFERRED; connect reset;

Si vous projetez d'utiliser DB2 Universal Database le cadre de la préparation de votre serveur de base de données :

v Vous devez exécuter le script **db2profile** pour définir l'environnement DB2 utilisé pour appeler les commandes DB2 pendant la création de profil. Ajoutez le script **db2profile** au fichier /etc/profile. Exécutez

vi /etc/profile

et ajoutez les lignes suivantes :

```
export PATH=/opt/IBM/db2/V9.7/bin:$PATH
. /home/db2inst1/sqllib/db2profile
```
Après avoir ajouté le script db2profile au répertoire /etc/profile vous devez exécuter le script **db2profile** pour définir l'environnement DB2.

v Vous devez ajouter l'ID utilisateur qui sera utilisé au cours de la création de profil pour les groupes d'administration DB2. Par exemple, si vous vous connectez en tant qu'utilisateur root et créez la base de données en utilisant db2inst1 comme ID utilisateur, ajoutez l'utilisateur racine aux groupes d'administration /etc/group. Exécutez

vi /etc/group

et mettez à jour les lignes suivantes : dasadm:|;101:dasusr1,db2inst1,root db2iadm:|:102;root db2fadm:|:103;db2fenc1,root

Si la procédure n'est pas respectée, les exceptions suivantes pourront être générées pendant la création ou l'extension d'un profil.

v Lorsque le script **db2profile** ne s'exécute pas :

/opt/HJJ/wps4013/util/dbUtils/profileHelpers/commonDBUtility.ant:841: Execute failed: java.io.IOException: Cannot run program "db2" (in directory "/opt/HJJ/ wps4013/profiles/Dmgr01/dbscripts/CommonDB/DB2/WPSDB1")

- v Lorsque le gestionnaire de base de données DB2 n'est pas actif : SQL1032N No start database manager command was issued. SQLSTATE=57019
- v Lorsque l'utilisateur qui a installé IBM Business Process Manager et qui crée le profil n'est pas ajouté aux groupes d'administration DB2 :

SQL1092N "ROOT" does not have the authority to perform the requested command.

*Création de fichiers de conception de base de données pour DB2 :*

Vous pouvez définir la conception de votre configuration de base de données à l'aide de l'outil de conception de base de données. La conception peut concerner un composant spécifique ou une configuration de base de données de niveau entreprise prenant en charge la fonctionnalité complète d'IBM Business Process Manager.

## *Création de fichiers de conception de base de données pour les environnements de déploiement avec DB2 :*

Vous pouvez utiliser l'outil de conception de base de données afin de générer un fichier de conception permettant de configurer vos bases de données lors de la création d'un profil de gestionnaire de déploiement ou lors de l'utilisation de l'assistant d'environnement de déploiement. L'outil de conception de base de données génère des scripts de base de données que vous pouvez utiliser pour créer vos tables de base de données.

Vérifiez que vous avez installé IBM Business Process Manager. L'outil de conception de base de données est disponible uniquement à partir des fichiers binaires d'installation.

Avant d'exécuter l'outil de conception de base de données, préparez les informations suivantes :

- v Informations sur la configuration de base de données que vous concevez. Il peut exister un document qui décrit l'objectif principal de la configuration de base de données, fourni par l'administrateur de base de données ou l'architecte de solution. Il peut également exister une description des paramètres requis et des propriétés. Ces informations doivent inclure :
	- L'emplacement des tables de base de données.
	- L'emplacement du pilote JDBC sur le système sur lequel le profil de serveur sera créé.
	- L'ID utilisateur et le mot de passe pour l'authentification auprès de la base de données.
- v Informations sur le mode d'installation d'IBM Business Process Manager et de ses composants, sur le logiciel de base de données utilisé et les propriétés requises par ce type de base de données.
- v Description des profils que vous envisagez de créer, plus particulièrement la relation fonctionnelle entre les types de profil et les bases de données.
- v Informations sur le modèle de topologie à implémenter et description de l'intégration de la conception de base de données dans le modèle que vous envisagez d'utiliser.

Vous pouvez exécuter l'outil de conception de base de données en mode interactif pour définir les valeurs de configuration de votre base de données, et enregistrer ces valeurs dans un nouveau fichier de

conception de base de données ou un fichier existant. Vous pouvez éventuellement générer des scripts de base de données pouvant être utilisés pour créer des objets de base de données pour votre type de base de données. Lorsque vous exécutez l'outil, les options disponibles changent en fonction de l'environnement et du type de base de données en cours de configuration.

Vous pouvez également exécuter l'outil de conception de base de données avec les paramètres de ligne de commande afin de modifier ou valider un fichier de conception de base de données existant, ou générer des scripts de base de données pour la configuration définie dans un fichier de conception de base de données existant. La commande **DbDesignGenerator** dispose des paramètres de ligne de commande suivants :

```
-? , -help
  permet d'afficher les informations d'aide.
-e nom fichier conception base de données
   permet d'éditer le fichier de conception de base de données spécifié (par ex. *.dbDesign,
   *.properties).
-v fichier_conception_base_de_données | répertoire_sortie_scripts_base_de_données
   lorsqu'un fichier fichier conception base de données est fourni, la validation s'effectue
 sur ce fichier d'après les spécifications de la base de données.
Lorsqu'un répertoire_sortie_scripts_base_de_données est indiqué, les scripts de la base de données
dans le répertoire spécifié sont validés. A l'heure actuelle, seuls les
scripts générés à partir du générateur DDL peuvent être validés.
-g fichier_conception_base_de_données [-d répertoire_sortie]
[fichier_2_conception_base_de_données] [-d répertoire_sortie_2] ...
[fichier<sup>N</sup> conception_base_de_données] [-d répertoire_sortie_N]
   permet de générer les scripts de base de données à partir des fichiers de conception
```
**Restriction :** L'outil de conception de base de données ne prend pas en charge l'infrastructure

Les scripts générés sont placés dans les répertoires de sortie correspondants ou aux emplacements par défaut si les répertoires de sortie sont absents.

données. Si le nom de la base de données doit être BSPACE, vous pouvez effectuer les opérations suivantes :

**Restriction :** Si vous souhaitez utiliser une autre base de données Business Space lorsque vous exécutez l'outil de conception de base de données, vous ne pouvez pas utiliser BSPACE comme nom de base de

1. Exécutez l'outil de conception de base de données comme décrit dans la procédure et acceptez le nom de base de données par défaut sélectionné pour Business Space.

**Remarque :** Exécutez la procédure de création de fichier de conception de base de données, mais ne générez pas les scripts de base de données lorsque vous y êtes invité.

- 2. Editez le fichier de conception de la base de données qui est généré, et mettez à jour le nom de la base de données pour Business Space dans la section **[begin] = BSpace : WBI\_BSPACE**, modifiez la valeur **NomBasededonnées** sur **BSPACE**.
- 3. Sauvegardez le fichier de conception de la base de données.

spécifiés en mode de traitement par lots.

d'événement commune (CEI).

4. Exécutez l'outil de conception de base de données à nouveau avec l'option permettant de générer des scripts de base de données à partir d'une conception de base de données. Utilisez ensuite le fichier de conception de base de données mis à jour afin de fournir l'entrée pour les scripts de base de données.

Si vous utilisez un fichier de conception de base de données qui indique BSPACE en base de données Business Space, lorsque vous créez un environnement de déploiement ou un profil autonome à l'aide de ce fichier de conception de base de données, vous devez modifier manuellement le nom de la base de données Business Space en BSPACE dans l'assistant d'environnement de déploiement ou dans l'outil de gestion des profils.

1. Exécutez la commande **DbDesignGenerator.sh** à partir du répertoire *racine\_installation*/util/ dbUtils. Exemple :

#### **/opt/IBM/WebSphere/AppServer/util/dbUtils> DbDesignGenerator.sh**

**Conseil :** Si le message The system cannot find the specified path. (Impossible pour le système de trouver le chemin d'accès indiqué) s'affiche, le nom de chemin entré peut être incorrect. Entrez de nouveau le chemin d'accès.

Lorsque le lancement de l'outil de conception de base de données aboutit, les informations suivantes peuvent s'afficher :

[info] running DbDesignGenerator in interactive mode...

[info] Enter 'q' to quit without saving; '-' for back to previous menu; '?' for help at any time. [info] To accept the given default values, simply press the 'Enter' key. [info] Please pick one of the following [design option(s)] :

(1)Create a database design for Standalone profile or Deployment Environment (2)Create a database design for a single component (3)Edit an existing database design (4)Generate database scripts from a database design (5)quitter [q]

Please enter the number for the design option :

2. Pour sélectionner l'option **(1)Create a database design for Standalone profile or Deployment Environment**, entrez le numéro 1 et appuyez sur la touche Entrée.

Vous êtes invité à choisir un modèle de base de données, tel qu'indiqué dans l'exemple suivant :

[info] Please pick one of the following [database pattern(s)] :

- (1)bpm.advanced.nd.topology (2)bpm.advanced.standalone (3)bpm.standard.nd (4)bpm.standard.standalone (5)wesb.nd.topology (6)wesb.standalone
- 3. Pour créer un modèle de conception de base de données pour l'environnement de déploiement que vous envisagez de configurer, entrez le numéro de l'option appropriée et appuyez sur la touche Entrée. Sélectionnez les options qui incluent «.nd.»

Par exemple, pour configurer le pattern de base de données pour un environnement de déploiement d'IBM Business Process Manager Advanced, entrez le numéro 1 pour sélectionner l'option **(1)bpm.advanced.nd.topology**, puis appuyez sur Entrée. Vous pouvez voir la liste des composants de base de données que vous pouvez configurer pour l'environnement sélectionné, avec une invite à choisir un composant à configurer, par exemple :

[info] Please edit any database component with status of 'not complete' for required properties. [info] Completed database components can be edited to change existing or defaulted property values. [info] Design the 'master' component first, and then any parent components, since other components may inherit values from them.

[info] Please pick one of the following [database component(s)] :

```
(1)[WBI_CommonDB] WBI_CommonDB : [master] [status = not complete]
(2)[BPC] WBI BPC : [status = not complete]
(3)[BPM_PerformanceDW] BPM_PerformanceDW : [status = not complete]
(4)[BPM_ProcessServer] BPM_ProcessServer : [status = not complete]
              WBI BSPACE : [status = not complete](6)[SibME] WBI_BPC_ME : [status = not complete]
(7)[SibME] WBI_CEI_ME : [status = not complete]
(8)[SibME] WBI_SCA_APP_ME : [status = not complete]
```
(9)[SibME] WBI\_SCA\_SYS\_ME : [status = not complete] (10)[SibMe] BPM\_PerformanceDW\_ME : [status = not complete] (11)[SibMe] BPM ProcessServer ME : [status = not complete] (12)[save and exit]

4. Entrez le numéro pour l'option approprié afin de configurer le composant de base de données principal et appuyez sur Entrée. L'indication **[master]** est placée à côté du nom de composant de base de données répertorié en tant que composant principal. Ce composant doit être configuré en premier.

Par exemple, tapez le chiffre 1 pour sélectionner l'option **(1)[WBI\_CommonDB] WBI\_CommonDB : [master] [status = not complete]**, puis appuyez sur Entrée. Vous pouvez voir des informations similaires à l'exemple suivant :

[status] WBI CommonDB is not complete with 1 remaining item(s): [ 1 ] WBI CommonDB.WBI CommonDB : : la clé DbType n'est pas définie.

Edit this database component? (o/n) [valeur par défaut = o] :

5. Pour modifier la configuration de base de données pour le composant, tapez y et appuyez sur Entrée.

Vous êtes invité à indiquer un répertoire de sortie pour les scripts SQL que l'outil de conception de base de données peut générer, et que vous pouvez utiliser pour créer vos objets de base de données. Si vous choisissez de générer les scripts SQL ultérieurement dans cette procédure, les scripts sont automatiquement sauvegardés dans ce répertoire.

Please enter the output directory of the SQL files to be generated for WBI CommonDB [default=] :

6. Entrez un répertoire de sortie pour les scripts SQL et appuyez sur Entrée. Vous pouvez spécifier un chemin de répertoire complet, ou un chemin qui est relatif au répertoire en cours à partir duquel l'outil de conception de base de données est exécuté. Si vous n'avez pas encore créé le répertoire dans votre système de fichiers, l'outil de conception de base de données le crée automatiquement lorsque les scripts SQL sont générés. Si le répertoire spécifié existe déjà, vous pouvez choisir d'écraser son contenu ou d'indiquer un autre répertoire.

**Conseil :** La valeur que vous indiquez sera enregistrée en tant que référence dans le fichier de conception de base de données lorsque ce fichier est généré.

Vous êtes invité à sélectionner le type de base de données que vous configurez ; par exemple :

[info] Please pick one of the following [database type(s)] :

(1)DB2-distributed (2)DB2-zOS (3)Oracle (4)SQL Server

7. Entrez 1 pour sélectionner **(1)DB2-distributed**, puis appuyez sur Entrée. Plusieurs invites s'affichent, vous permettant de spécifier les propriétés de base de données. Les invites varient selon le type de base de données.

Par exemple, une fois que vous avez sélectionné ce type de base de données pour la configuration de la base de données commune, plusieurs invites similaires aux suivantes s'affichent :

```
[info] Please enter the values for the properties in the database objects section.
Database name[default=CMNDB] :
Database User name[default=] :
Schema name[default=] :
Regular pagesize[default=32k] :
Regular TableSpace[default=WBISPACE] :
Temporary pagesize[default=32k] :
Temporary TableSpace[default=WBITEMPSPACE] :
```
8. A chaque invite, appuyez sur Entrée pour accepter la valeur par défaut qui s'affiche ou tapez la valeur de votre choix avant d'appuyer sur Entrée.

L'invite de sécurité d'administration (le cas échéant) désigne les nom d'utilisateur et mot de passe pour la console d'administration.

Une fois que vous avez complété la dernière invite associée aux propriétés de la base de données, des informations similaires à l'exemple suivant s'affichent à l'écran :

[info] You have completed database objects section properties needed for database scripts generation.

To skip data source properties, enter 's'; or enter anything else to continue :

9. Pour configurer le composant des propriétés de source de données, entrez une valeur différente de **s** et appuyez sur la touche Entrée. Pour ignorer cette configuration et accepter les valeurs par défaut, entrez **s** et appuyez sur la touche Entrée.

**Conseil :** Si vous planifiez d'utiliser l'outil de conception de base de données afin de générer un fichier de conception de base de données à utiliser en tant qu'entrée pour la création de profil ou la configuration de topologie, vous devez configurer la source de données. Si vous planifiez d'utiliser l'outil de conception de base de données pour générer SQL, cette étape est facultative. Si vous avez choisi de configurer la source de données correspondant au type de base de données sélectionné, vous pouvez afficher la liste des fournisseurs de base de données correspondant à la source de données. Par exemple, vous pouvez afficher le fournisseur de base de données suivant correspondant au type de base de données **DB2-distributed** :

[info] Please pick one of the following [database provider(s)] :

(1)DB2 avec pilote IBM JCC # XA source de données # DB2 avec pilote IBM JCC (XA)

a. Entrez le numéro approprié pour sélectionner le fournisseur de base de données correspondant à la source de données, puis appuyez sur la touche Entrée. Une fois que vous avez sélectionné ce fournisseur de base de données, plusieurs invites similaires aux suivantes s'affichent à l'écran :

```
[info] Please enter the values for the properties in the data source properties section.
Database server host[default=] :
Database server port[default=50000] :
Data source user name[default=] :
Data source password[default=] :
DB2 JCC driver path[default=${WAS_INSTALL_ROOT}/jdbcdrivers/DB2] :
Universal JDBC driver path[default=${WAS_INSTALL_ROOT}/jdbcdrivers/DB2] :
```
**Remarque :** Le mot de passe est chiffré dans les fichiers de sortie générés.

b. A chaque invite, appuyez sur Entrée pour accepter la valeur par défaut qui s'affiche ou tapez la valeur de votre choix avant d'appuyer sur Entrée. Si vous êtes invité à indiquer si vous souhaitez créer les tables de base de données lors de la configuration, indiquez **false** si vous utilisez le fichier de conception de base de données comme entrée pour créer un profil, car cette option est également disponible dans l'outil de gestion de profil et provoque un conflit. Si vous utilisez la console d'administration pour créer votre environnement de déploiement, vous pouvez décider en fonction de votre choix de création de tables automatique ou non.

Une fois que vous avez complété la dernière invite, des informations similaires à l'exemple suivant s'affichent à l'écran :

```
[status] WBI_CommonDB is complete with 0 remaining item(s):
------------------------------------------------------------------------------------
[info] Please edit any database component with status of 'not complete' for required properties.
[info] Completed database components can be edited to change existing or defaulted property values.
[info] Design the 'master' component first, and then any parent components,
since other components may inherit values from them.
[info] Please pick one of the following [database component(s)] :
(1)[WBI_CommonDB] WBI_CommonDB : [master] [status = complete]
(2)[BPC] WBI_BPC : [status = complete]
(3)[BPM_PerformanceDW] BPM_PerformanceDW : [status = complete]
(4)[BPM_ProcessServer] BPM_ProcessServer : [status = not complete]
(5)[BSpace] WBI_BSPACE : [status = complete]
(6)[SibME] WBI_BPC_ME : [status = complete]
(7)[SibME] WBI CEI ME : [status = complete]
```

```
(8)[SibME] WBI_SCA_APP_ME : [status = complete]
(9)[SibME] WBI_SCA_SYS_ME : [status = complete]
(10) [SibMe] BPM PerformanceDW ME : [parent = BPM PerformanceDW] [status = complete]
(11)[SibMe] BPM_ProcessServer_ME : [parent = BPM_ProcessServer] [status = complete]
(12)[save and exit]
```
Une fois que vous avez fini de configurer le composant de base de données principal, l'outil de conception de base de données propage les valeurs indiquées aux composants restants. Si cette action peut aboutir, ces composants reçoivent la marque **[status = complete]**, tout comme le composant principal. Si cette action ne peut pas aboutir, qu'elle qu'en soit la raison, la mention **[status = not complete]** est conservée.

10. Suivez les étapes précédentes pour configurer les composants de base de données restants qui sont répertoriés avec la mention **[status = not complete]**. Vous pouvez également choisir de reconfigurer tous les composants répertoriés avec la mention **[status = complete]** en tant que résultat de la configuration du composant de basse de données principal.

Si vous avez sélectionné **bpm.standard.nd**, après la configuration du composant principal, tous les composants de base de données sont répertoriés comme étant terminés.

[info] Please pick one of the following [database component(s)] :

```
(1)[BPM_ProcessServer] BPM_ProcessServer : [master] [status = complete]
(2)[BPM_PerformanceDW] BPM_PerformanceDW : [status = complete]
(3)[SibMe] BPM_PerformanceDW_ME : [status = complete]
(4)[SibMe] BPM_ProcessServer_ME : [status = complete]
(5)[save and exit]
```
Please enter the number for the database component :5

[status] bpm.standard.nd is complete with 0 remaining item(s):

11. Lorsque tous les composants de base de données de votre pattern de base de données ont été configurés et répertoriés avec la mention **[status = complete]** dans l'outil de conception de base de données, tapez le numéro approprié pour sélectionner **[save and exit]** et appuyez sur Entrée. Vous pouvez voir des informations similaires à l'exemple suivant :

[status] bpm.advanced.nd.topology est terminé avec 0 élément(s) restant(s) :

Please enter the output directory [default=/WebSphere/V8T8DM/DeploymentManager/util/dbUtils] :

12. Appuyez sur Entrée pour accepter le répertoire par défaut pour le fichier de conception de base de données, ou entrez un autre répertoire dans lequel vous voulez enregistrer le fichier, puis appuyez sur Entrée. Si vous n'avez pas encore créé le répertoire dans votre système de fichiers, l'outil de conception de base de données le crée automatiquement lorsque le fichier est généré. Une fois que vous avez entré l'emplacement à l'invite, vous pouvez voir des informations similaires à l'exemple suivant :

Please enter the output filename [default=bpm.advanced.nd.topology.dbDesign] :

13. Appuyez sur Entrée pour accepter le nom par défaut du fichier de conception de base de données, ou entrez un autre nom de fichier, puis appuyez sur Entrée. Si un fichier du même nom existe déjà dans le répertoire spécifié, vous pouvez choisir d'écraser le fichier ou d'indiquer un nom de fichier différent. Une fois que vous avez entré le nom de fichier à l'invite, vous pouvez voir des informations similaires à l'exemple suivant :

```
générer des scripts de
base de données ? (o/n) [valeur par défaut = o] :
```
14. Facultatif : Si vous souhaitez également générer des scripts de base de données en fonction des informations fournies à l'outil de conception de base de données, entrez y et appuyez sur la touche Entrée. Une série de messages d'information s'affiche pour indiquer que les scripts ont été générés pour tous les composants. Pour chaque composant, vous pouvez voir des informations similaires à l'exemple suivant :

[info] The script(s) have been generated in REPERTOIRE DE BASE WAS/profiles/default/util/dbUtils/DB2-distributed-CommonDB for WBI CommonDB

Après la génération du dernier ensemble de scripts, vous pouvez voir des informations similaires à l'exemple suivant :

[info] thanks, quitting now ...

Les fichiers suivants sont créés :

- v Le fichier de conception de base de données est créé dans le répertoire spécifié.
- v Les scripts de base de données sont créés dans un ou plusieurs répertoires indiqués.
- v Un fichier journal nommé dbDesignGenerator.log est également créé dans le répertoire à partir duquel vous avez exécuté la commande **DbDesignGenerator**.

Vous pouvez choisir d'utiliser la sortie générée à partir de l'outil de conception de base de données en procédant d'une des manières suivantes :

- v Si vous avez généré uniquement le fichier de conception de base de données, vous pouvez spécifier ce fichier et sélectionner l'option permettant de créer les tables de base de données lors de cette procédure de configuration.
- v Si vous avez généré à la fois le fichier de conception de base de données et les scripts SQL, vous pouvez spécifier uniquement le fichier de conception de base de données afin de garantir que l'environnement d'exécution configuré correspond aux tables de base de données créées à partir des scripts SQL.

Vous pouvez spécifier le fichier de conception de base de données de différentes manières :

- v Lorsque vous utilisez l'outil de gestion de profil pour créer un profil
- v Lorsque vous employez l'utilitaire de ligne de commande **manageprofiles** pour créer un profil
- v Lorsque vous utilisez l'assistant d'environnement de déploiement pour créer votre environnement

Le fichier de conception de base de données peut également être utilisé lorsque vous configurez un serveur en tant que Process Server, Process Center ou Performance Data Warehouse Server dans la console d'administration.

*Création de fichiers de conception de base de données pour des composants spécifiques à l'aide de DB2 dans un environnement de déploiement réseau :*

Vous pouvez utiliser l'outil de conception de base de données pour générer un fichier de conception et des scripts de base de données pour les tables de base de données requises par certains composants IBM Business Process Manager.

Vérifiez que vous avez installé IBM Business Process Manager. L'outil de conception de base de données est disponible uniquement à partir des fichiers binaires d'installation.

Avant d'exécuter l'outil de conception de base de données, préparez les informations suivantes :

- v Informations sur la configuration de base de données que vous concevez. Il peut exister un document qui décrit l'objectif principal de la configuration de base de données, fourni par l'administrateur de base de données ou l'architecte de solution. Il peut également exister une description des paramètres requis et des propriétés. Ces informations doivent inclure :
	- L'emplacement des tables de base de données.
	- L'emplacement du pilote JDBC sur le système sur lequel le profil de serveur sera créé.
	- L'ID utilisateur et le mot de passe pour l'authentification auprès de la base de données.
- v Informations sur le mode d'installation d'IBM Business Process Manager et de ses composants, sur le logiciel de base de données utilisé et les propriétés requises par ce type de base de données.
- v Description des profils que vous envisagez de créer, plus particulièrement la relation fonctionnelle entre les types de profil et les bases de données.
- v Informations sur le modèle de topologie à implémenter et description de l'intégration de la conception de base de données dans le modèle que vous envisagez d'utiliser.

Vous pouvez exécuter l'outil de conception de base de données en mode interactif pour définir les valeurs de configuration de votre base de données, et enregistrer ces valeurs dans un nouveau fichier de conception de base de données ou un fichier existant. Vous pouvez éventuellement générer des scripts de base de données pouvant être utilisés pour créer des objets de base de données pour votre type de base de données. Lorsque vous exécutez l'outil, les options disponibles changent en fonction de l'environnement et du type de base de données en cours de configuration.

Vous pouvez également exécuter l'outil de conception de base de données avec les paramètres de ligne de commande afin de modifier ou valider un fichier de conception de base de données existant, ou générer des scripts de base de données pour la configuration définie dans un fichier de conception de base de données existant. La commande **DbDesignGenerator** dispose des paramètres de ligne de commande suivants :

```
-? , -help
  permet d'afficher les informations d'aide.
-e nom fichier conception base de données
  permet d'éditer le fichier de conception de base de données spécifié (par ex. *.dbDesign,
   *.properties).
-v fichier conception base de données | répertoire sortie scripts base de données
   lorsqu'un fichier fichier conception base de données est fourni, la validation s'effectue
sur ce fichier d'après les spécifications de la base de données.
Lorsqu'un répertoire sortie scripts base de données est indiqué, les scripts de la base de données
dans le répertoire spécifié sont validés. A l'heure actuelle, seuls les
scripts générés à partir du générateur DDL peuvent être validés.
-g fichier_conception_base_de_données [-d répertoire_sortie]
[fichier 2 conception base de données] [-d répertoire sortie 2] ...
[fichier_N_conception_base_de_données] [-d répertoire_sortie_N]
   permet de générer les scripts de base de données à partir des fichiers de conception
   spécifiés en mode de traitement par lots.
Les scripts générés sont placés dans les répertoires de sortie correspondants
```
ou aux emplacements par défaut si les répertoires de sortie sont absents.

**Restriction :** L'outil de conception de base de données ne prend pas en charge l'infrastructure d'événement commune (CEI).

**Important :** Si vous comptez générer des scripts de base de données pour les moteurs de messagerie du bus d'intégration de services, vous devez répéter toutes les étapes de la procédure ci-dessous, afin de définir la configuration de base de données et de générer les scripts pour chaque moteur de messagerie dont vous avez besoin. Par exemple, si vous avez besoin de scripts pour six moteurs de messagerie, effectuez cette procédure six fois.

1. Exécutez la commande **DbDesignGenerator.sh** à partir du répertoire *racine\_installation*/util/ dbUtils. Exemple :

#### **/opt/IBM/WebSphere/AppServer/util/dbUtils> DbDesignGenerator.sh**

**Conseil :** Si le message The system cannot find the specified path. (Impossible pour le système de trouver le chemin d'accès indiqué) s'affiche, le nom de chemin entré peut être incorrect. Entrez de nouveau le chemin d'accès.

Lorsque le lancement de l'outil de conception de base de données aboutit, les informations suivantes peuvent s'afficher :

[info] running DbDesignGenerator in interactive mode...

[info] Enter 'q' to quit without saving; '-' for back to previous menu; '?' for help at any time. [info] To accept the given default values, simply press the 'Enter' key.

[info] Please pick one of the following [design option(s)] :

(1)Create a database design for Standalone profile or Deployment Environment

(2)Create a database design for a single component (3)Edit an existing database design (4)Generate database scripts from a database design (5)quitter [q]

Please enter the number for the design option :

2. Pour sélectionner l'option **(2)Create a database design for a single component**, indiquez le numéro 2 et appuyez sur la touche Entrée.

Vous êtes invité à choisir un composant, tel qu'indiqué dans l'exemple suivant :

[info] Please pick one of the following [component(s)] :

- (1)bpc (2)bpcreporting (3)bpm\_performancedw (4)bpm\_processserver (5)bspace (6)cei (7)sca (8)sibme (9)wbi\_commondb
- 3. Pour créer une conception de base de données pour le composant que vous envisagez de configurer, entrez le numéro de l'option appropriée et appuyez sur la touche Entrée.

Par exemple, pour configurer le composant de base de données IBM Process Server, indiquez le numéro 4 pour sélectionner l'option **(4)bpm\_processserver**, puis appuyez sur Entrée.

Vous êtes invité à indiquer un répertoire de sortie pour les scripts SQL que l'outil de conception de base de données peut générer, et que vous pouvez utiliser pour créer vos objets de base de données. Si vous choisissez de générer les scripts SQL ultérieurement dans cette procédure, les scripts sont automatiquement sauvegardés dans ce répertoire.

Please enter the output directory of the SQL files to be generated for BPM ProcessServer [default=] :

4. Entrez un répertoire de sortie pour les scripts SQL et appuyez sur Entrée. Vous pouvez spécifier un chemin de répertoire complet, ou un chemin qui est relatif au répertoire en cours à partir duquel l'outil de conception de base de données est exécuté. Si vous n'avez pas encore créé le répertoire dans votre système de fichiers, l'outil de conception de base de données le crée automatiquement lorsque les scripts SQL sont générés. Si le répertoire spécifié existe déjà, vous pouvez choisir d'écraser son contenu ou d'indiquer un autre répertoire.

**Conseil :** La valeur que vous indiquez sera enregistrée en tant que référence dans le fichier de conception de base de données lorsque ce fichier est généré.

Vous êtes invité à sélectionner le type de base de données que vous configurez ; par exemple :

[info] Please pick one of the following [database type(s)] :

(1)DB2-distributed (2)DB2-zOS (3)Oracle (4)SQL Server

5. Entrez 1 pour sélectionner **(1)DB2-distributed**, puis appuyez sur Entrée. Plusieurs invites s'affichent, vous permettant de spécifier les propriétés de base de données. Les invites varient selon le type de base de données.

Par exemple, une fois que vous avez sélectionné ce type de base de données pour la configuration de la base de données commune, plusieurs invites similaires aux suivantes s'affichent :

```
[info] Please enter the values for the properties in the database objects section.
Database name[default=CMNDB] :
Database User name[default=] :
Schema name[default=] :
Regular pagesize[default=32k] :
Regular TableSpace[default=WBISPACE] :
Temporary pagesize[default=32k] :
Temporary TableSpace[default=WBITEMPSPACE] :
```
6. A chaque invite, appuyez sur Entrée pour accepter la valeur par défaut qui s'affiche ou tapez la valeur de votre choix avant d'appuyer sur Entrée.

L'invite de sécurité d'administration (le cas échéant) désigne les nom d'utilisateur et mot de passe pour la console d'administration.

Une fois que vous avez complété la dernière invite associée aux propriétés de la base de données, des informations similaires à l'exemple suivant s'affichent à l'écran :

[info] You have completed database objects section properties needed for database scripts generation.

To skip data source properties, enter 's'; or enter anything else to continue :

7. Pour configurer le composant des propriétés de source de données, entrez une valeur différente de **s** et appuyez sur la touche Entrée. Pour ignorer cette configuration et accepter les valeurs par défaut, entrez **s** et appuyez sur la touche Entrée.

**Conseil :** Si vous planifiez d'utiliser l'outil de conception de base de données afin de générer un fichier de conception de base de données à utiliser en tant qu'entrée pour la création de profil ou la configuration de topologie, vous devez configurer la source de données. Si vous planifiez d'utiliser l'outil de conception de base de données pour générer SQL, cette étape est facultative. Si vous avez choisi de configurer la source de données correspondant au type de base de données sélectionné, vous pouvez afficher la liste des fournisseurs de base de données correspondant à la source de données. Par exemple, vous pouvez afficher le fournisseur de base de données suivant correspondant au type de base de données **DB2-distributed** :

[info] Please pick one of the following [database provider(s)] :

(1)DB2 avec pilote IBM JCC # XA source de données # DB2 avec pilote IBM JCC (XA)

a. Entrez le numéro approprié pour sélectionner le fournisseur de base de données correspondant à la source de données, puis appuyez sur la touche Entrée. Une fois que vous avez sélectionné ce fournisseur de base de données, plusieurs invites similaires aux suivantes s'affichent à l'écran : [info] Please enter the values for the properties in the data source properties section.

```
Database server host[default=] :
Database server port[default=50000] :
Data source user name[default=] :
Data source password[default=] :
DB2 JCC driver path[default=${WAS_INSTALL_ROOT}/jdbcdrivers/DB2] :
Universal JDBC driver path[default=\frac{1}{2}{WAS INSTALL ROOT}/jdbcdrivers/DB2] :
```
**Remarque :** Le mot de passe est chiffré dans les fichiers de sortie générés.

b. A chaque invite, appuyez sur Entrée pour accepter la valeur par défaut qui s'affiche ou tapez la valeur de votre choix avant d'appuyer sur Entrée. Si vous êtes invité à indiquer si vous souhaitez créer les tables de base de données lors de la configuration, indiquez **false** si vous utilisez le fichier de conception de base de données comme entrée pour créer un profil, car cette option est également disponible dans l'outil de gestion de profil et provoque un conflit. Si vous utilisez la console d'administration pour créer votre environnement de déploiement, vous pouvez décider en fonction de votre choix de création de tables automatique ou non.

Une fois que vous avez complété la dernière invite, des informations similaires à l'exemple suivant s'affichent à l'écran :

Please enter the output directory [default=/WebSphere/V8T8DM/DeploymentManager/util/dbUtils] :

8. Appuyez sur Entrée pour accepter le répertoire par défaut pour le fichier de conception de base de données, ou entrez un autre répertoire dans lequel vous voulez enregistrer le fichier, puis appuyez sur Entrée. Si vous n'avez pas encore créé le répertoire dans votre système de fichiers, l'outil de conception de base de données le crée automatiquement lorsque le fichier est généré. Une fois que vous avez entré l'emplacement à l'invite, vous pouvez voir des informations similaires à l'exemple suivant :

Please enter the output filename [default=bpm.advanced.nd.topology.dbDesign] :

9. Appuyez sur Entrée pour accepter le nom de fichier par défaut, ou entrez un autre nom de fichier, puis appuyez sur Entrée. Une fois que vous avez indiqué le nom du fichier, des informations similaires à l'exemple suivant peuvent s'afficher :

générer des scripts de base de données ? (o/n) [valeur par défaut = o] :

10. Facultatif : Si vous souhaitez également générer des scripts de base de données en fonction des informations fournies à l'outil de conception de base de données, entrez y et appuyez sur la touche Entrée. Vous pouvez voir des informations similaires à l'exemple suivant : [info] The script(s) have been generated in REPERTOIRE\_DE\_BASE\_WAS/profiles/default/util/dbUtils/DB2-distributed-CommonDB for WBI\_CommonDB

[info] thanks, quitting now ...

Un fichier de conception de base de données est créé et éventuellement des scripts de base de données sont créés à l'emplacement spécifié.

Une fois que vous avez utilisé l'outil de conception de base de données pour configurer un composant spécifique, vous pouvez utiliser les scripts SQL pour créer les tables de la base de données. Le fichier de conception de base de données généré contient uniquement les valeurs correspondant à composant configuré et n'est pas suffisant pour être utilisé de l'une des manières suivantes :

- v Lorsque vous utilisez l'outil de gestion de profil pour créer un profil
- v Lorsque vous employez l'utilitaire de ligne de commande **manageprofiles** pour créer un profil
- v Lorsque vous utilisez l'assistant d'environnement de déploiement pour créer votre environnement

*Identification et résolution des problèmes liés à l'outil de conception de la base de données :*

En cas d'erreurs dans vos scripts de base de données, vous pouvez utiliser les informations de diagnostic et de validation fournies par l'outil de conception de base de données pour diagnostiquer les problèmes.

## **Erreurs de propriété requise vide**

Lorsque les propriétés requises **userName** et **password** ne sont pas définies, des messages du type suivant peuvent apparaître dans la sortie :

[status] WBI BSPACE n'est pas terminé. 2 éléments restants : [ 1 ] BSpace.WBI\_BSPACE : authAlias : la propriété 'userName' requise pour userId est vide. [ 2 ] BSpace.WBI<sup>-BSPACE</sup> : authAlias : la propriété 'password' requise pour DB PASSWORD est vide.

## **Exemple de sortie de l'exécution d'une validation de la conception de base de données existante**

Lorsque vous exécutez une validation de la conception de base de données existante, des avertissements du type suivant peuvent apparaître dans la sortie :

DbDesignGenerator.bat -v DB2-distributed-

... [AVERTISSEMENT] 2 incidents potentiels ont été trouvés dans les scripts. Ils se trouvent : DB\_USER @ ligne 46 dans le fichier configCommonDB.bat DB USER @ ligne 80 dans le fichier configCommonDB.sh

## **Contenu du fichier journal de l'outil de conception de base de données**

Lorsque vous exécutez l'outil de conception de base de données, le fichier dbDesignGenerator.log est créé dans l'emplacement à partir duquel la commande de l'outil de conception de base de données est exécutée. Le journal contient toutes les invites et les valeurs entrées. Le fichier journal ne contient aucune sortie de trace supplémentaire.

# *Création de fichiers de conception de base de données et de scripts de base de données (déploiement réseau Linux) :*

Vous pouvez définir la conception de votre configuration de base de données à l'aide de l'outil de conception de base de données. La conception peut concerner un composant spécifique ou une configuration de base de données de niveau entreprise prenant en charge la fonctionnalité complète d'IBM Business Process Manager.

# *Création de fichiers de conception de base de données et de scripts de base de données pour les environnements de déploiement avec DB2 for z/OS :*

Utilisez l'outil de conception de base de données afin de générer un fichier de conception permettant de configurer vos bases de données lors de la création d'un profil de gestionnaire de déploiement ou lors de l'utilisation de l'assistant d'environnement de déploiement. L'outil de conception de base de données génère également des scripts de base de données que vous pouvez utiliser pour créer vos tables de base de données.

Vérifiez que vous avez installé IBM Business Process Manager. L'outil de conception de base de données est disponible uniquement à partir des fichiers binaires d'installation.

Avant d'exécuter l'outil de conception de base de données, préparez les informations suivantes :

- v Informations sur la configuration de base de données que vous concevez. Il peut exister un document qui décrit l'objectif principal de la configuration de base de données, fourni par l'administrateur de base de données ou l'architecte de solution. Il peut également exister une description des paramètres requis et des propriétés. Ces informations doivent inclure :
	- L'emplacement des tables de base de données.
	- L'emplacement du pilote JDBC sur le système sur lequel le profil de serveur sera créé.
	- L'ID utilisateur et le mot de passe pour l'authentification auprès de la base de données.
- v Informations sur le mode d'installation d'IBM Business Process Manager et de ses composants, sur le logiciel de base de données utilisé et les propriétés requises par ce type de base de données.
- v Description des profils que vous envisagez de créer, plus particulièrement la relation fonctionnelle entre les types de profil et les bases de données.
- v Informations sur le modèle de topologie à implémenter et description de l'intégration de la conception de base de données dans le modèle que vous envisagez d'utiliser.

Vous pouvez exécuter l'outil de conception de base de données en mode interactif pour définir les valeurs de configuration de votre base de données, et enregistrer ces valeurs dans un nouveau fichier de conception de base de données ou un fichier existant. Vous pouvez éventuellement générer des scripts de base de données pouvant être utilisés pour créer des objets de base de données pour votre type de base de données. Lorsque vous exécutez l'outil, les options disponibles changent en fonction de l'environnement et du type de base de données en cours de configuration.

Vous pouvez également exécuter l'outil de conception de base de données avec les paramètres de ligne de commande afin de modifier ou valider un fichier de conception de base de données existant, ou générer des scripts de base de données pour la configuration définie dans un fichier de conception de base de données existant. La commande **DbDesignGenerator** dispose des paramètres de ligne de commande suivants :

```
-? , -help
  permet d'afficher les informations d'aide.
-e nom fichier conception base de données
   permet d'éditer le fichier de conception de base de données spécifié (par ex. *.dbDesign,
   *.properties).
```

```
-v fichier conception base de données | répertoire sortie scripts base de données
  lorsqu'un fichier fichier conception base de données est fourni, la validation s'effectue
sur ce fichier d'après les spécifications de la base de données.
```
Lorsqu'un répertoire\_sortie\_scripts\_base\_de\_données est indiqué, les scripts de la base de données dans le répertoire spécifié sont validés. A l'heure actuelle, seuls les scripts générés à partir du générateur DDL peuvent être validés.

-g fichier conception base de données [-d répertoire sortie] [fichier 2 conception base de données] [-d répertoire sortie 2] ... [fichier N conception base de données] [-d répertoire sortie N] permet de générer les scripts de base de données à partir des fichiers de conception spécifiés en mode de traitement par lots. Les scripts générés sont placés dans les répertoires de sortie correspondants

ou aux emplacements par défaut si les répertoires de sortie sont absents.

Pendant que vous définissez une configuration de base de données DB2 for z/OS, vous pouvez indiquer comment grouper les scripts de base de données SQL que vous voulez générer pour les composants IBM Business Process Manager. La configuration par défaut s'applique aux scripts à générer dans des répertoires individuels pour chaque composant. Avant d'exécuter l'outil de conception de base de données, choisissez un emplacement pour le stockage des fichiers qui seront générés par ce dernier. Il est important d'utiliser un chemin de répertoire et une structure qui reflète la manière dont vous voulez que les objets de base de données soient répartis dans le sous-système DB2 for z/OS. Pour chaque base de données à créer, utilisez un répertoire de sortie unique et générez dans ce dernier l'intégralité du schéma requis pour créer la base de données. Pour pouvoir vous y référer plus facilement, vous pouvez également baser le nom du répertoire SQL sur celui de la base de données que vous projetez de créer.

Par exemple, si vous comptez créer une base de données unique appelée W1MYDB, vous pouvez générer les scripts de base de données pour tous les composants de base de données dans le répertoire /tmp/DB2-zOS/W1MYDB. Si vous avez besoin de deux bases de données, qui sont limitées au niveau de la cellule et au niveau du cluster, vous pouvez structurer le schéma de base de données, comme illustré dans l'exemple suivant :

- v Pour créer une base de données appelée W8CELLDB, qui contient les objets de base de données qui sont limités au niveau de la cellule, générez les scripts de base de données pour le composant de base de données commune dans un répertoire tel que /tmp/DB2-zOS/W8CELLDB. Vous pouvez exécuter ultérieurement le schéma généré afin de créer les objets de base de données pour le composant de base de données commune dans la base de données W8CELLDB.
- v Pour créer une base de données appelée W8S1DB, qui contient les objets de base de données qui sont limités au niveau du cluster, générez les scripts de base de données pour tous les composants IBM Business Process Manager restants dans un répertoire tel que /tmp/DB2-zOS/W8S1DB. Vous pouvez exécuter ultérieurement le schéma généré afin de créer les objets de base de données pour ces composants dans la base de données W8S1DB.

**Restriction :** L'outil de conception de base de données ne prend pas en charge l'infrastructure d'événement commune (CEI).

**Restriction :** Si vous souhaitez utiliser une autre base de données Business Space lorsque vous exécutez l'outil de conception de base de données, vous ne pouvez pas utiliser BSPACE comme nom de base de données. Si le nom de la base de données doit être BSPACE, vous pouvez effectuer les opérations suivantes

- :
- 1. Exécutez l'outil de conception de base de données comme décrit dans la procédure et acceptez le nom de base de données par défaut sélectionné pour Business Space.

**Remarque :** Exécutez la procédure de création de fichier de conception de base de données, mais ne générez pas les scripts de base de données lorsque vous y êtes invité.

- 2. Editez le fichier de conception de la base de données qui est généré, et mettez à jour le nom de la base de données pour Business Space dans la section **[begin] = BSpace : WBI\_BSPACE**, modifiez la valeur **NomBasededonnées** sur **BSPACE**.
- 3. Sauvegardez le fichier de conception de la base de données.

4. Exécutez l'outil de conception de base de données à nouveau avec l'option permettant de générer des scripts de base de données à partir d'une conception de base de données. Utilisez ensuite le fichier de conception de base de données mis à jour afin de fournir l'entrée pour les scripts de base de données.

Si vous utilisez un fichier de conception de base de données qui indique BSPACE en base de données Business Space, lorsque vous créez un environnement de déploiement ou un profil autonome à l'aide de ce fichier de conception de base de données, vous devez modifier manuellement le nom de la base de données Business Space en BSPACE dans l'assistant d'environnement de déploiement ou dans l'outil de gestion des profils.

1. Exécutez la commande **DbDesignGenerator.sh** à partir du répertoire *racine\_installation*/util/ dbUtils. Exemple :

#### **/opt/IBM/WebSphere/AppServer/util/dbUtils> DbDesignGenerator.sh**

**Conseil :** Si le message The system cannot find the specified path. (Impossible pour le système de trouver le chemin d'accès indiqué) s'affiche, le nom de chemin entré peut être incorrect. Entrez de nouveau le chemin d'accès.

Lorsque le lancement de l'outil de conception de base de données aboutit, les informations suivantes peuvent s'afficher :

[info] running DbDesignGenerator in interactive mode...

[info] Enter 'q' to quit without saving; '-' for back to previous menu; '?' for help at any time. [info] To accept the given default values, simply press the 'Enter' key. [info] Please pick one of the following [design option(s)] : (1)Create a database design for Standalone profile or Deployment Environment (2)Create a database design for a single component (3)Edit an existing database design (4)Generate database scripts from a database design (5)quitter [q]

Please enter the number for the design option :

2. Pour sélectionner l'option **(1)Create a database design for Standalone profile or Deployment Environment**, entrez le numéro 1 et appuyez sur la touche Entrée.

Vous êtes invité à choisir un modèle de base de données, tel qu'indiqué dans l'exemple suivant :

[info] Please pick one of the following [database pattern(s)] :

- (1)bpm.advanced.nd.topology (2)bpm.advanced.standalone (3)bpm.standard.nd (4)bpm.standard.standalone (5)wesb.nd.topology (6)wesb.standalone
- 3. Pour créer un modèle de conception de base de données pour l'environnement de déploiement que vous envisagez de configurer, entrez le numéro de l'option appropriée et appuyez sur la touche Entrée. Sélectionnez les options qui incluent «.nd.»

Par exemple, pour configurer le pattern de base de données pour un environnement de déploiement d'IBM Business Process Manager Advanced, entrez le numéro 1 pour sélectionner l'option **(1)bpm.advanced.nd.topology**, puis appuyez sur Entrée. Vous pouvez voir la liste des composants de base de données que vous pouvez configurer pour l'environnement sélectionné, avec une invite à choisir un composant à configurer, par exemple :

[info] Please edit any database component with status of 'not complete' for required properties. [info] Completed database components can be edited to change existing or defaulted property values. [info] Design the 'master' component first, and then any parent components, since other components may inherit values from them.

[info] Please pick one of the following [database component(s)] :

```
(1)[WBI_CommonDB] WBI_CommonDB : [master] [status = not complete]
(2)[BPC] WBI BPC : [status = not complete]
(3) [BPM PerformanceDW] BPM PerformanceDW : [status = not complete]
(4)[BPM_ProcessServer] BPM_ProcessServer : [status = not complete]
(5)[BSpace] WBI_BSPACE : [status = not complete]
(6)[SibME] WBI_BPC_ME : [status = not complete]
(7)[SibME] WBI CEI ME : [status = not complete]
(8)[SibME] WBI_SCA_APP_ME : [status = not complete]
(9)[SibME] WBI_SCA_SYS_ME : [status = not complete]
(10)[SibMe] BPM_PerformanceDW_ME : [status = not complete]
(11)[SibMe] BPM ProcessServer ME : [status = not complete]
(12)[save and exit]
```
4. Entrez le numéro pour l'option approprié afin de configurer le composant de base de données principal et appuyez sur Entrée. L'indication **[master]** est placée à côté du nom de composant de base de données répertorié en tant que composant principal. Ce composant doit être configuré en premier.

Par exemple, tapez le chiffre 1 pour sélectionner l'option **(1)[WBI\_CommonDB] WBI\_CommonDB : [master] [status = not complete]**, puis appuyez sur Entrée. Vous pouvez voir des informations similaires à l'exemple suivant :

[status] WBI CommonDB is not complete with 1 remaining item(s): [ 1 ] WBI CommonDB.WBI CommonDB : : la clé DbType n'est pas définie.

Edit this database component? (o/n) [valeur par défaut =  $o$ ] :

5. Pour modifier la configuration de base de données pour le composant, tapez y et appuyez sur Entrée.

Vous êtes invité à indiquer un répertoire de sortie pour les scripts SQL que l'outil de conception de base de données peut générer, et que vous pouvez utiliser pour créer vos objets de base de données. Si vous choisissez de générer les scripts SQL ultérieurement dans cette procédure, les scripts sont automatiquement sauvegardés dans ce répertoire.

Please enter the output directory of the SQL files to be generated for WBI CommonDB [default=] :

6. Entrez un répertoire de sortie pour les scripts SQL et appuyez sur Entrée. Vous devez indiquer le chemin complet du répertoire dans lequel vous souhaitez assembler tous les scripts SQL pour une base de données spécifique, par exemple, REPERTOIRE\_DE\_BASE\_WAS/profiles/default/dbscripts/ DB2-zOS/W8CELLDB. Appuyez ensuite sur Entrée. Si vous n'avez pas encore créé le répertoire dans votre système de fichiers, l'outil de conception de base de données le crée automatiquement lorsque les scripts SQL sont générés. Si le répertoire spécifié existe déjà, vous pouvez choisir d'écraser son contenu ou d'indiquer un autre répertoire.

**Conseil :** La valeur que vous indiquez sera enregistrée en tant que référence dans le fichier de conception de base de données lorsque ce fichier est généré.

Vous êtes invité à sélectionner le type de base de données que vous configurez ; par exemple :

[info] Please pick one of the following [database type(s)] :

(1)DB2-distributed (2)DB2-zOS (3)Oracle (4)SQL Server

7. Entrez 2 pour sélectionner **(2)DB2-zOS**, puis appuyez sur Entrée. Plusieurs invites s'affichent, vous permettant de spécifier les propriétés de base de données. Les invites varient selon le type de base de données.

Par exemple, une fois que vous avez sélectionné ce type de base de données pour la configuration de la base de données commune, plusieurs invites similaires aux suivantes s'affichent :

```
[info] Please enter the values for the properties in the database objects section.
Database name[default=CMNDB] :
Data source user name[default=] :
Database schema name (SQLID) [default=] :
Bufferpool of 4K size for tables[default=BP1] :
```
Bufferpool for indexes[default=BP2] : Bufferpool of 4K size for LOB data[default=BP3] : Bufferpool of 8K size for tables[default=BP8K1] : Bufferpool of 16K size for tables[default=BP16K1] : Bufferpool of 32K size for tables[default=BP32K1] : Storage group name[default=] :

8. A chaque invite, appuyez sur Entrée pour accepter la valeur par défaut qui s'affiche ou tapez la valeur de votre choix avant d'appuyer sur Entrée.

L'invite de sécurité d'administration (le cas échéant) désigne les nom d'utilisateur et mot de passe pour la console d'administration.

Une fois que vous avez complété la dernière invite associée aux propriétés de la base de données, des informations similaires à l'exemple suivant s'affichent à l'écran :

[info] You have completed database objects section properties needed for database scripts generation.

To skip data source properties, enter 's'; or enter anything else to continue :

9. Pour configurer le composant des propriétés de source de données, entrez une valeur différente de **s** et appuyez sur la touche Entrée. Pour ignorer cette configuration et accepter les valeurs par défaut, entrez **s** et appuyez sur la touche Entrée.

**Conseil :** Si vous planifiez d'utiliser l'outil de conception de base de données afin de générer un fichier de conception de base de données à utiliser en tant qu'entrée pour la création de profil ou la configuration de topologie, vous devez configurer la source de données. Si vous planifiez d'utiliser l'outil de conception de base de données pour générer SQL, cette étape est facultative. Si vous avez choisi de configurer la source de données correspondant au type de base de données sélectionné, vous pouvez afficher la liste des fournisseurs de base de données correspondant à la source de données. Par exemple, vous pouvez afficher les fournisseurs de base de données suivants correspondant au type de base de données **DB2-zOS** :

[info] Please pick one of the following [database provider(s)] :

(1)DB2 Universal JDBC Driver Provider (XA) on remote z/OS (2)DB2 Universal JDBC Driver Provider on local z/OS

a. Entrez le numéro approprié pour sélectionner le fournisseur de base de données correspondant à la source de données, puis appuyez sur la touche Entrée. Par exemple, pour sélectionner l'option correspondant à **(1)DB2 Universal JDBC Driver Provider (XA) on remote z/OS** comme fournisseur de base de données, indiquez le numéro 1, puis appuyez sur Entrée. Une fois que vous avez sélectionné ce fournisseur de base de données, plusieurs invites similaires aux suivantes s'affichent à l'écran :

[info] Please enter the values for the properties in the data source properties section. Database Location on z/OS system[default=] : Database server host[default=] : Database server port[default=] : Data source user name[default=] : Data source password[default=] : DB2 Universal JDBC driver path[default=\${WAS INSTALL ROOT}/jdbcdrivers/DB2] : Universal JDBC driver path[default=\${WAS\_INSTALL\_ROOT}/jdbcdrivers/DB2] : DB2 Universal JDBC driver native path(This should be empty since DB2 z on remote Machine accessed through jdbcDriver Type 4)[default=] :

**Remarque :** Le mot de passe est chiffré dans les fichiers de sortie générés.

b. A chaque invite, appuyez sur Entrée pour accepter la valeur par défaut qui s'affiche ou tapez la valeur de votre choix avant d'appuyer sur Entrée. Si vous êtes invité à spécifier si vous souhaitez créer les tables de base de données durant la configuration, indiquez **false**. Cette option vous permet d'exécuter les scripts SQL manuellement au moment de votre choix, et de créer et d'organiser les bases de données en fonction de vos meilleures pratiques et conventions DB2 for  $z$ /OS.

Une fois que vous avez complété la dernière invite, des informations similaires à l'exemple suivant s'affichent à l'écran :

[status] WBI CommonDB is complete with 0 remaining item(s): ------------------------------------------------------------------------------------ [info] Please edit any database component with status of 'not complete' for required properties. [info] Completed database components can be edited to change existing or defaulted property values. [info] Design the 'master' component first, and then any parent components, since other components may inherit values from them. [info] Please pick one of the following [database component(s)] : (1)[WBI\_CommonDB] WBI\_CommonDB : [master] [status = complete]<br>(2)[BPC] WBI\_BPC: [status = complete]  $WBI$  BPC: [status = complete] (3)[BPM\_PerformanceDW] BPM\_PerformanceDW : [status = complete] (4)[BPM\_ProcessServer] BPM\_ProcessServer : [status = not complete] (5)[BSpace] WBI\_BSPACE : [status = complete] (6)[SibME] WBI\_BPC\_ME : [status = complete]  $WBI$ <sup> $CEI$  $ME$ </sup> : [status = complete] (8)[SibME] WBI\_SCA\_APP\_ME : [status = complete] (9)[SibME] WBI\_SCA\_SYS\_ME : [status = complete]  $(10)$ [SibMe] BPM PerformanceDW ME : [parent = BPM PerformanceDW] [status = complete] (11)[SibMe] BPM\_ProcessServer\_ME : [parent = BPM\_ProcessServer] [status = complete] (12)[save and exit]

Une fois que vous avez fini de configurer le composant de base de données principal, l'outil de conception de base de données propage les valeurs indiquées aux composants restants. Si cette action peut aboutir, ces composants reçoivent la marque **[status = complete]**, tout comme le composant principal. Si cette action ne peut pas aboutir, qu'elle qu'en soit la raison, la mention **[status = not complete]** est conservée.

10. Suivez les étapes précédentes pour configurer les composants de base de données restants qui sont répertoriés avec la mention **[status = not complete]**. Pour tout composant de base de données répertorié en tant que parent d'un autre composant, configurez le parent avant les autres composants car les informations fournies seront utilisées en tant que paramètres par défaut pour le composant de base de données répertoriant le parent. Vous pouvez également choisir de reconfigurer tout composant répertorié avec la mention **[status = complete]** en tant que résultat de la configuration du composant de base de données principal.

**Remarque :** Pour DB2 for z/OS, vous devez configurer chacun des composants restants. Conformez-vous aux recommandations ci-après :

- v Vérifiez que vous avez indiqué le nom de schéma correct pour chacun des composants de base de données restants. En règle générale, les composants de Process Server, de Performance Data Warehouse et du moteur de messagerie requièrent des noms de schéma uniques. Les composants restants, quant à eux, peuvent être attribués à un même nom de schéma. Vous pouvez également être invité à entrer d'autres valeurs qui sont spécifiques au type de composant en cours de configuration, par exemple, un préfixe pour les noms d'espace table ou une valeur pour les noms de catalogue VSAM (VCAT).
- v Si vous comptez utiliser une base de données unique pour tous les moteurs de messagerie de bus d'intégration système, spécifiez les préfixes unique pour les noms d'espace table car ces préfixes seront utilisés pour que le nom d'espace table de chaque moteur de messagerie soit unique dans la base de données.
- Lorsque vous configurez un composant, vérifiez que les valeurs héritées du composant maître sont correctes. Apportez éventuellement les modifications requises. Par exemple, si vous comptez utiliser plusieurs bases de données, vous pouvez être amené à modifier le nom de la base de données de manière à refléter la répartition planifiée des objets de base de données dans le sous-système DB2 for z/OS.
- Lorsque vous configurez le composant Process Server (BPM\_ProcessServer), il vous est demandé d'indiquer si la base de données est destinée à Process Center ou à Process Server :

[info] Please pick one of the following [Is this database for a Process Center?(s)] :

(1)false

(2)true

Si vous voulez créer un profil Process Center ou un cluster dans un environnement de déploiement réseau, vous devez choisir l'option **true**. Si vous définissez l'option sur **false**, vous ne pourrez pas accéder à la console Process Center.

Si la base de données est destinée à Process Server, vous devez choisir l'option **false**.

Si vous avez sélectionné **bpm.advanced.nd.topology**, après avoir configuré le composant principal, vous devez configurer manuellement les composants **BPM\_PerformanceDW** et **BPM\_ProcessServer**. Modifiez les valeurs de configuration des composants restants afin de garantir une configuration appropriée pour chacune des bases de données que vous voulez créer.

[info] Please pick one of the following [database component(s)]

```
(1)[WBI_CommonDB] WBI_CommonDB : [master] [status = complete]
(2)[BPC] WBI BPC : [status = complete]
(3)[BPM_PerformanceDW] BPM_PerformanceDW : [status = not complete]
(4)[BPM_ProcessServer] BPM_ProcessServer : [status = not complete]
(5)[BSpace] WBI_BSPACE : [status = complete]
(6)[SibME] WBI_BPC_ME : [status = complete]
(7)[SibME] WBI CEI ME : [status = complete]
(8)[SibME] WBI_SCA_APP_ME : [status = complete]
(9)[SibME] WBI_SCA_SYS_ME : [status = complete]
(10)[SibMe] BPM_PerformanceDW_ME : [status = complete]
(11)[SibMe] BPM_ProcessServer_ME : [status = complete]
(12)[save and exit]
```
Please enter the number for the database component :12

[status] bpm.advanced.nd.topology is not complete with 6 remaining item(s): [ 1 ] BPM ProcessServer.BPM ProcessServer : databaseObjects : required property 'schemaName' for SCHEMA is empty. [ 2 ] BPM ProcessServer.BPM ProcessServer : databaseObjects : required property 'catalog' for VCAT is empty. [ 3 ] BPM\_ProcessServer.BPM\_ProcessServer : databaseObjects : required property 'adminUserName' for SECURITY\_ADMIN\_USER is empty. [ 4 ] BPM ProcessServer.BPM ProcessServer : databaseObjects : required property 'adminPassword' for SECURITY ADMIN PASSWORD is empty. [ 5 ] BPM\_PerformanceDW.BPM\_PerformanceDW : databaseObjects : required property 'schemaName' for SCHEMA is empty. [ 6 ] BPM\_PerformanceDW.BPM\_PerformanceDW : databaseObjects : required property 'catalog' for VCAT is empty.

11. Lorsque tous les composants de base de données de votre pattern de base de données ont été configurés et répertoriés avec la mention **[status = complete]** dans l'outil de conception de base de données, tapez le numéro approprié pour sélectionner **[save and exit]** et appuyez sur Entrée. Vous pouvez voir des informations similaires à l'exemple suivant :

[status] bpm.advanced.nd.topology est terminé avec 0 élément(s) restant(s) :

Please enter the output directory [default=/WebSphere/V8T8DM/DeploymentManager/util/dbUtils] :

12. Appuyez sur Entrée pour accepter le répertoire par défaut pour le fichier de conception de base de données, ou entrez un autre répertoire dans lequel vous voulez enregistrer le fichier, puis appuyez sur Entrée. Si vous n'avez pas encore créé le répertoire dans votre système de fichiers, l'outil de conception de base de données le crée automatiquement lorsque le fichier est généré. Une fois que vous avez entré l'emplacement à l'invite, vous pouvez voir des informations similaires à l'exemple suivant :

Please enter the output filename [default=bpm.advanced.nd.topology.dbDesign] :

13. Appuyez sur Entrée pour accepter le nom par défaut du fichier de conception de base de données, ou entrez un autre nom de fichier, puis appuyez sur Entrée. Si un fichier du même nom existe déjà

dans le répertoire spécifié, vous pouvez choisir d'écraser le fichier ou d'indiquer un nom de fichier différent. Une fois que vous avez entré le nom de fichier à l'invite, vous pouvez voir des informations similaires à l'exemple suivant :

générer des scripts de base de données ?  $(o/n)$  [valeur par défaut =  $o$ ] :

14. Pour générer les scripts de base de données pour chaque composant dans le répertoire que vous avez indiqué précédemment, entrez y et appuyez sur Entrée. Une série de messages d'information s'affiche pour indiquer que les scripts ont été générés pour tous les composants. Pour chaque composant, vous pouvez voir des informations similaires à l'exemple suivant :

[info] The script(s) have been generated in

REPERTOIRE DE BASE\_WAS/profiles/default/dbscripts/DB2-zOS/W8CELLDB for WBI\_CommonDB

Après la génération du dernier ensemble de scripts, vous pouvez voir des informations similaires à l'exemple suivant :

[info] thanks, quitting now ...

Les fichiers suivants sont créés :

- v Le fichier de conception de base de données est créé dans le répertoire spécifié.
- v Les scripts de base de données sont créés dans un ou plusieurs répertoires indiqués. Chacun des répertoires contient également un script **createDB2.sh**, que vous pouvez exécuter ultérieurement avec les scripts de base de données pour créer les objets de base de données.
- v Un fichier journal nommé dbDesignGenerator.log est également créé dans le répertoire à partir duquel vous avez exécuté la commande **DbDesignGenerator**.

Vous pouvez spécifier le fichier de conception de base de données de différentes manières :

- v Lorsque vous utilisez l'outil de gestion de profil pour créer un profil
- v Lorsque vous employez l'utilitaire de ligne de commande **manageprofiles** pour créer un profil
- v Lorsque vous utilisez l'assistant d'environnement de déploiement pour créer votre environnement

Le fichier de conception de base de données peut également être utilisé lorsque vous configurez un serveur en tant que Process Server, Process Center ou Performance Data Warehouse Server dans la console d'administration.

*Création de fichiers de conception de base de données et de scripts de base de données pour un composant spécifique à l'aide de DB2 for z/OS dans un environnement de déploiement réseau :*

Vous pouvez utiliser un outil de conception de base de données pour générer un fichier de conception, et éventuellement des scripts de base de données, pour les tables de base de données requises par certains composants IBM Business Process Manager.

Vérifiez que vous avez installé IBM Business Process Manager. L'outil de conception de base de données est disponible uniquement à partir des fichiers binaires d'installation.

Avant d'exécuter l'outil de conception de base de données, préparez les informations suivantes :

- v Informations sur la configuration de base de données que vous concevez. Il peut exister un document qui décrit l'objectif principal de la configuration de base de données, fourni par l'administrateur de base de données ou l'architecte de solution. Il peut également exister une description des paramètres requis et des propriétés. Ces informations doivent inclure :
	- L'emplacement des tables de base de données.
	- L'emplacement du pilote JDBC sur le système sur lequel le profil de serveur sera créé.
	- L'ID utilisateur et le mot de passe pour l'authentification auprès de la base de données.
- v Informations sur le mode d'installation d'IBM Business Process Manager et de ses composants, sur le logiciel de base de données utilisé et les propriétés requises par ce type de base de données.
- v Description des profils que vous envisagez de créer, plus particulièrement la relation fonctionnelle entre les types de profil et les bases de données.
- v Informations sur le modèle de topologie à implémenter et description de l'intégration de la conception de base de données dans le modèle que vous envisagez d'utiliser.

Vous pouvez exécuter l'outil de conception de base de données en mode interactif pour définir les valeurs de configuration de votre base de données, et enregistrer ces valeurs dans un nouveau fichier de conception de base de données ou un fichier existant. Vous pouvez éventuellement générer des scripts de base de données pouvant être utilisés pour créer des objets de base de données pour votre type de base de données. Lorsque vous exécutez l'outil, les options disponibles changent en fonction de l'environnement et du type de base de données en cours de configuration.

Vous pouvez également exécuter l'outil de conception de base de données avec les paramètres de ligne de commande afin de modifier ou valider un fichier de conception de base de données existant, ou générer des scripts de base de données pour la configuration définie dans un fichier de conception de base de données existant. La commande **DbDesignGenerator** dispose des paramètres de ligne de commande suivants :

```
-? , -help
  permet d'afficher les informations d'aide.
-e nom fichier conception base de données
  permet d'éditer le fichier de conception de base de données spécifié (par ex. *.dbDesign,
   *.properties).
-v fichier conception base de données | répertoire sortie scripts base de données
   lorsqu'un fichier fichier_conception_base_de_données est fourni, la validation s'effectue
sur ce fichier d'après les spécifications de la base de données.
Lorsqu'un répertoire_sortie_scripts_base_de_données est indiqué, les scripts de la base de données
dans le répertoire spécifié sont validés. A l'heure actuelle, seuls les
scripts générés à partir du générateur DDL peuvent être validés.
-g fichier_conception_base_de_données [-d répertoire_sortie]
[fichier_2_conception_base_de_données] [-d répertoire_sortie_2] ...
[fichier N conception base de données] [-d répertoire sortie N]
   permet de générer les scripts de base de données à partir des fichiers de conception
```
spécifiés en mode de traitement par lots. Les scripts générés sont placés dans les répertoires de sortie correspondants ou aux emplacements par défaut si les répertoires de sortie sont absents.

**Restriction :** L'outil de conception de base de données ne prend pas en charge l'infrastructure d'événement commune (CEI).

**Important :** Si vous comptez générer des scripts de base de données pour les moteurs de messagerie du bus d'intégration de services, vous devez répéter toutes les étapes de la procédure ci-dessous, afin de définir la configuration de base de données et de générer les scripts pour chaque moteur de messagerie dont vous avez besoin. Par exemple, si vous avez besoin de scripts pour six moteurs de messagerie, effectuez cette procédure six fois.

1. Exécutez la commande **DbDesignGenerator.sh** à partir du répertoire *racine\_installation*/util/ dbUtils. Exemple :

**/opt/IBM/WebSphere/AppServer/util/dbUtils> DbDesignGenerator.sh**

**Conseil :** Si le message The system cannot find the specified path. (Impossible pour le système de trouver le chemin d'accès indiqué) s'affiche, le nom de chemin entré peut être incorrect. Entrez de nouveau le chemin d'accès.

Lorsque le lancement de l'outil de conception de base de données aboutit, les informations suivantes peuvent s'afficher :

[info] running DbDesignGenerator in interactive mode...

[info] Enter 'q' to quit without saving; '-' for back to previous menu; '?' for

help at any time. [info] To accept the given default values, simply press the 'Enter' key.

[info] Please pick one of the following [design option(s)] :

(1)Create a database design for Standalone profile or Deployment Environment (2)Create a database design for a single component (3)Edit an existing database design (4)Generate database scripts from a database design (5)quitter [q]

Please enter the number for the design option :

2. Pour sélectionner l'option **(2)Create a database design for a single component**, indiquez le numéro 2 et appuyez sur la touche Entrée.

Vous êtes invité à choisir un composant, tel qu'indiqué dans l'exemple suivant :

[info] Please pick one of the following [component(s)] :

 $(1)$ bpc (2)bpcreporting (3)bpm\_performancedw (4)bpm\_processserver (5)bspace (6)cei  $(7)$ sca (8)sibme (9)wbi\_commondb

3. Pour créer une conception de base de données pour le composant que vous envisagez de configurer, entrez le numéro de l'option appropriée et appuyez sur la touche Entrée.

Par exemple, pour configurer le composant de base de données IBM Process Server, indiquez le numéro 4 pour sélectionner l'option **(4)bpm\_processserver**, puis appuyez sur Entrée.

Vous êtes invité à indiquer un répertoire de sortie pour les scripts SQL que l'outil de conception de base de données peut générer, et que vous pouvez utiliser pour créer vos objets de base de données. Si vous choisissez de générer les scripts SQL ultérieurement dans cette procédure, les scripts sont automatiquement sauvegardés dans ce répertoire.

Please enter the output directory of the SQL files to be generated for BPM ProcessServer [default=] :

4. Entrez un répertoire de sortie pour les scripts SQL et appuyez sur Entrée. Vous devez indiquer le chemin complet du répertoire dans lequel vous souhaitez assembler tous les scripts SQL pour une base de données spécifique, par exemple, REPERTOIRE\_DE\_BASE\_WAS/profiles/default/dbscripts/ DB2-zOS/W8CELLDB. Appuyez ensuite sur Entrée. Si vous n'avez pas encore créé le répertoire dans votre système de fichiers, l'outil de conception de base de données le crée automatiquement lorsque les scripts SQL sont générés. Si le répertoire spécifié existe déjà, vous pouvez choisir d'écraser son contenu ou d'indiquer un autre répertoire.

**Conseil :** La valeur que vous indiquez sera enregistrée en tant que référence dans le fichier de conception de base de données lorsque ce fichier est généré.

Vous êtes invité à sélectionner le type de base de données que vous configurez ; par exemple :

[info] Please pick one of the following [database type(s)] :

(1)DB2-distributed (2)DB2-zOS (3)Oracle (4)SQL Server

5. Entrez 2 pour sélectionner **(2)DB2-zOS**, puis appuyez sur Entrée. Plusieurs invites s'affichent, vous permettant de spécifier les propriétés de base de données. Les invites varient selon le type de base de données.

Par exemple, une fois que vous avez sélectionné ce type de base de données pour la configuration de la base de données commune, plusieurs invites similaires aux suivantes s'affichent :

[info] Please enter the values for the properties in the database objects section. Database name[default=CMNDB] : Data source user name[default=] : Database schema name (SQLID) [default=] : Bufferpool of 4K size for tables[default=BP1] : Bufferpool for indexes[default=BP2] : Bufferpool of 4K size for LOB data[default=BP3] : Bufferpool of 8K size for tables[default=BP8K1] : Bufferpool of 16K size for tables[default=BP16K1] : Bufferpool of 32K size for tables[default=BP32K1] : Storage group name[default=] :

6. A chaque invite, appuyez sur Entrée pour accepter la valeur par défaut qui s'affiche ou tapez la valeur de votre choix avant d'appuyer sur Entrée.

L'invite de sécurité d'administration (le cas échéant) désigne les nom d'utilisateur et mot de passe pour la console d'administration.

Une fois que vous avez complété la dernière invite associée aux propriétés de la base de données, des informations similaires à l'exemple suivant s'affichent à l'écran :

[info] You have completed database objects section properties needed for database scripts generation.

To skip data source properties, enter 's'; or enter anything else to continue :

7. Pour configurer le composant des propriétés de source de données, entrez une valeur différente de **s** et appuyez sur la touche Entrée. Pour ignorer cette configuration et accepter les valeurs par défaut, entrez **s** et appuyez sur la touche Entrée.

**Conseil :** Si vous planifiez d'utiliser l'outil de conception de base de données afin de générer un fichier de conception de base de données à utiliser en tant qu'entrée pour la création de profil ou la configuration de topologie, vous devez configurer la source de données. Si vous planifiez d'utiliser l'outil de conception de base de données pour générer SQL, cette étape est facultative. Si vous avez choisi de configurer la source de données correspondant au type de base de données sélectionné, vous pouvez afficher la liste des fournisseurs de base de données correspondant à la source de données. Par exemple, vous pouvez afficher les fournisseurs de base de données suivants correspondant au type de base de données **DB2-zOS** :

[info] Please pick one of the following [database provider(s)] :

(1)DB2 Universal JDBC Driver Provider (XA) on remote z/OS (2)DB2 Universal JDBC Driver Provider on local z/OS

a. Entrez le numéro approprié pour sélectionner le fournisseur de base de données correspondant à la source de données, puis appuyez sur la touche Entrée. Par exemple, pour sélectionner l'option correspondant à **(1)DB2 Universal JDBC Driver Provider (XA) on remote z/OS** comme fournisseur de base de données, indiquez le numéro 1, puis appuyez sur Entrée. Une fois que vous avez sélectionné ce fournisseur de base de données, plusieurs invites similaires aux suivantes s'affichent à l'écran :

```
[info] Please enter the values for the properties in the data source properties section.
Database Location on z/OS system[default=] :
Database server host[default=] :
Database server port[default=] :
Data source user name[default=] :
Data source password[default=] :
DB2 Universal JDBC driver path[default=${WAS_INSTALL_ROOT}/jdbcdrivers/DB2] :
Universal JDBC driver path[default=${WAS_INSTALL_ROOT}/jdbcdrivers/DB2] :
DB2 Universal JDBC driver native path(This should be empty since DB2 z on remote Machine accessed
through jdbcDriver Type 4)[default=] :
```
**Remarque :** Le mot de passe est chiffré dans les fichiers de sortie générés.

b. A chaque invite, appuyez sur Entrée pour accepter la valeur par défaut qui s'affiche ou tapez la valeur de votre choix avant d'appuyer sur Entrée. Si vous êtes invité à spécifier si vous souhaitez créer les tables de base de données durant la configuration, indiquez **false**. Cette option vous

permet d'exécuter les scripts SQL manuellement au moment de votre choix, et de créer et d'organiser les bases de données en fonction de vos meilleures pratiques et conventions DB2 for z/OS.

Une fois que vous avez complété la dernière invite, des informations similaires à l'exemple suivant s'affichent à l'écran :

Please enter the output directory [default=/WebSphere/V8T8DM/DeploymentManager/util/dbUtils] :

8. Appuyez sur Entrée pour accepter le répertoire par défaut pour le fichier de conception de base de données, ou entrez un autre répertoire dans lequel vous voulez enregistrer le fichier, puis appuyez sur Entrée. Si vous n'avez pas encore créé le répertoire dans votre système de fichiers, l'outil de conception de base de données le crée automatiquement lorsque le fichier est généré. Une fois que vous avez entré l'emplacement à l'invite, vous pouvez voir des informations similaires à l'exemple suivant :

Please enter the output filename [default=bpm.advanced.nd.topology.dbDesign] :

9. Appuyez sur Entrée pour accepter le nom de fichier par défaut, ou entrez un autre nom de fichier, puis appuyez sur Entrée. Une fois que vous avez indiqué le nom du fichier, des informations similaires à l'exemple suivant peuvent s'afficher :

générer des scripts de base de données ? (o/n) [valeur par défaut = o] :

10. Pour générer des scripts de base de données en fonction des informations fournies à l'outil de conception de base de données, entrez y et appuyez sur la touche Entrée. Vous pouvez voir des informations similaires à l'exemple suivant :

[info] The script(s) have been generated in REPERTOIRE DE BASE\_WAS/profiles/default/dbscripts/DB2-zOS/W8CELLDB for WBI\_CommonDB [info] thanks, quitting now ...

Un fichier de conception de base de données est créé et éventuellement des scripts de base de données sont créés à l'emplacement spécifié.

Une fois que vous avez utilisé l'outil de conception de base de données pour configurer un composant spécifique, vous pouvez utiliser les scripts SQL pour créer les tables de la base de données. Le fichier de conception de base de données généré contient uniquement les valeurs correspondant à composant configuré et n'est pas suffisant pour être utilisé de l'une des manières suivantes :

- v Lorsque vous utilisez l'outil de gestion de profil pour créer un profil
- v Lorsque vous employez l'utilitaire de ligne de commande **manageprofiles** pour créer un profil
- v Lorsque vous utilisez l'assistant d'environnement de déploiement pour créer votre environnement

# **Tâches associées**:

[«Création des magasins de données du moteur de messagerie», à la page 850](#page-857-0)

Si les magasins de données de moteur de messagerie n'ont pas déjà été créés, utilisez l'outil de conception de base de données pour générer les scripts de base de données que l'administrateur de base de données va utiliser pour créer les tables du magasin de données de moteur de messagerie.

*Génération de scripts pour créer des objets de base de données dans DB2 for z/OS :*

A partir d'une installation d'IBM Business Process Manager, vous pouvez générer des scripts de base de données pour créer des objets de base de données IBM Business Process Manager dans un sous-système de base de données DB2 for z/OS. Vous pouvez utiliser l'outil de conception de base de données pour générer les scripts.

Vérifiez que vous avez installé IBM Business Process Manager. L'outil de conception de base de données est disponible uniquement à partir des fichiers binaires d'installation.

Préparez les informations suivantes, qui fournissent une entrée pour les scripts de base de données que vous envisagez de générer :

v Informations sur la manière dont IBM Business Process Manager et ses composants sont installés.

- v Informations sur la configuration de la base de données que vous concevez pour le sous-système DB2 for z/OS. Ces informations peuvent être fournies par l'administrateur de base de données ou l'architecte de solution ; elles peuvent inclure des détails sur les paramètres et les propriétés requises, par exemple :
	- Détails de serveur de base de données
	- Détails de source de données
	- Emplacement des pilotes JDBC sur le système où le profil de serveur sera créé
	- ID utilisateur et mot de passe autorisant une authentification sur la base de données
- v Informations sur le modèle de topologie à implémenter et description de l'intégration de la conception de base de données dans le modèle que vous envisagez d'utiliser.

Pour générer les scripts de base de données pour créer vos objets de base de données, vous pouvez exécuter l'outil de conception de base de données en mode silencieux avec le paramètre de ligne de commande **-g**. Dans ce mode, l'outil nécessite une entrée à partir d'un fichier de conception de base de données qui définit la configuration de votre base de données DB2 for z/OS. Le fichier de conception de base de données doit exister avant la génération de scripts de base de données. Vous pouvez générer le fichier de conception de base de données en exécutant l'outil de conception de base de données en mode interactif, ou à l'aide d'une feuille de calcul de planification de configuration :

- v Vous pouvez exécuter l'outil de conception de base de données en mode interactif pour générer un fichier de conception de base de données existant. Suivez les invites de l'outil pour définir une configuration de base de données DB2 z/OS pour votre topologie de déploiement réseau ou autonome.
- v La feuille de calcul de planification de configuration est un artefact supplémentaire qui peut être téléchargé à partir d'IBM Support Portal. La feuille de calcul est principalement destinée à être utilisée avec IBM Business Process Manager for z/OS, mais elle peut être adaptée pour une utilisation avec IBM Business Process Manager sous Linux on System z. La feuille de calcul de planification de configuration se compose d'un certain nombre de feuilles de calcul qui utilisent le codage de couleur et des commentaires pour vous aider à gérer les entrées de données, et pour vous aider à établir des conventions de dénomination. La feuille de calcul inclut également des macros que vous pouvez utiliser pour générer un fichier de conception de base de données, parmi d'autres fichiers. Avant d'utiliser la feuille de calcul, exécutez l'outil de conception de base de données en mode interactif pour vous familiariser avec les options de configuration requises pour chacun des composants.

Vous pouvez télécharger la feuille de calcul Microsoft Excel de l'adresse [Document technique](http://www.ibm.com/support/techdocs/atsmastr.nsf/WebIndex/WP102075) [WP102075.](http://www.ibm.com/support/techdocs/atsmastr.nsf/WebIndex/WP102075) Les données nécessaires pour remplir la feuille de calcul peut couvrir plusieurs rôles, tels que programmeur système, administrateur de produit et administrateur de base de données. Par conséquent, il est conseillé de consulter le tableur dans le détail, puis de collaborer avec les personnes concernées pour établir des conventions de dénomination et remplir les entrées. Après avoir rempli les entrées, utilisez le bouton **Sauvegarder** de la feuille de fichier base de conception pour générer le fichier de conception de base de données.

Pendant que vous définissez une configuration de base de données DB2 for z/OS, vous pouvez indiquer comment grouper les scripts de base de données SQL que vous voulez générer pour les composants IBM Business Process Manager. La configuration par défaut s'applique aux scripts à générer dans des répertoires individuels pour chaque composant. Avant d'exécuter l'outil de conception de base de données, choisissez un emplacement pour le stockage des fichiers qui seront générés par ce dernier. Il est important d'utiliser un chemin de répertoire et une structure qui reflète la manière dont vous voulez que les objets de base de données soient répartis dans le sous-système DB2 for z/OS. Pour chaque base de données à créer, utilisez un répertoire de sortie unique et générez dans ce dernier l'intégralité du schéma requis pour créer la base de données. Pour pouvoir vous y référer plus facilement, vous pouvez également baser le nom du répertoire SQL sur celui de la base de données que vous projetez de créer.

Par exemple, si vous comptez créer une base de données unique appelée W1MYDB, vous pouvez générer les scripts de base de données pour tous les composants de base de données dans le répertoire

/tmp/DB2-zOS/W1MYDB. Si vous avez besoin de deux bases de données, qui sont limitées au niveau de la cellule et au niveau du cluster, vous pouvez structurer le schéma de base de données, comme illustré dans l'exemple suivant :

- v Pour créer une base de données appelée W8CELLDB, qui contient les objets de base de données qui sont limités au niveau de la cellule, générez les scripts de base de données pour le composant de base de données commune dans un répertoire tel que /tmp/DB2-zOS/W8CELLDB. Vous pouvez exécuter ultérieurement le schéma généré afin de créer les objets de base de données pour le composant de base de données commune dans la base de données W8CELLDB.
- v Pour créer une base de données appelée W8S1DB, qui contient les objets de base de données qui sont limités au niveau du cluster, générez les scripts de base de données pour tous les composants IBM Business Process Manager restants dans un répertoire tel que /tmp/DB2-zOS/W8S1DB. Vous pouvez exécuter ultérieurement le schéma généré afin de créer les objets de base de données pour ces composants dans la base de données W8S1DB.
- 1. Si nécessaire, copiez le fichier de conception de base de données, qui définit votre configuration DB2 for z/OS, sur le poste de travail où IBM Business Process Manager est installé, pour rendre le fichier disponible pour une utilisation avec la commande **DbDesignGenerator**.
- 2. A partir de la ligne de commande, accédez au répertoire IBM Business Process Manager où la commande **DbDesignGenerator** est stockée :

cd /*racine\_installation*/util/dbUtils

Par exemple : cd /opt/IBM/WebSphere/AppServer/util/dbUtils

3. Exécutez la commande **DbDesignGenerator** à l'aide de la syntaxe suivante :

DbDesignGenerator.sh -g *fichier\_conception\_bd*

où *fichier\_conception\_bd* représente le nom complet qualifié du fichier de conception de base de données. Exemple :

DbDesignGenerator.sh -g /tmp/DB2-zOS/W8CELL.nd.dbDesign

4. Consultez les informations qui s'affichent à l'écran, en vérifiant bien qu'aucun message d'erreur n'apparaît. Pour chaque composant de base de données, l'outil de conception de base de données écrit les messages d'informations à l'écran pour indiquer que les scripts ont été générés dans le répertoire indiqué dans le fichier de conception de base de données. Pour le composant de base de données commune, vous pouvez voir des informations similaires à l'exemple suivant :

[info] The script(s) have been generated in

C:\IBM\WebSphere\AppServer\util\dbUtils\DB2-distributed-CommonDB for WBI\_CommonDB

Après la génération du dernier ensemble de scripts, vous pouvez voir des informations similaires à l'exemple suivant :

[info] thanks, quitting now ...

Un fichier journal nommé dbDesignGenerator.log est également créé dans le répertoire à partir duquel vous avez exécuté la commande **DbDesignGenerator**.

**Conseil :** Dans le fichier de conception de base de données, les répertoires pour les scripts SQL sont définis par la variable *ddl\_outDir* dans chaque section du composant. Si vous souhaitez générer les scripts SQL sur un ensemble de différents répertoires, vous pouvez rapidement mettre à jour manuellement les valeurs des variables *ddl\_outDir*. Ensuite, sauvegardez le fichier de conception de la base de données, puis exécutez la commande **DbDesignGenerator** à nouveau.

1. Vérifiez l'emplacement du répertoire indiqué pour voir les scripts de base de données qui ont été générés. Chaque répertoire inclut également un script **createDB2.sh** que vous pouvez utiliser pour exécuter le SQL.

Pour utiliser ces scripts pour créer les objets de base de données IBM Business Process Manager dans le sous-système DB2 for z/OS, vous devez d'abord transférer les scripts sur le système z/OS.

2. Utilisez FTP pour transférer tous les scripts de base de données générés sur le système z/OS qui contient l'installation de DB2. Transférez le script **createDB2.sh** sous la forme d'un fichier texte ASCII, et transférez les fichiers de schéma de base de données en mode binaire. Vérifiez également que vous pouvez conserver la même structure de répertoire lorsque vous transférez les fichiers.

3. Exécutez le script **createDB2.sh** à partir de l'environnement de commande z/OS UNIX System Services pour créer les objets de base de données DB2 for z/OS.

**Remarque :** Le script **createDB2.sh** requiert les droits d'exécution.

*Identification et résolution des problèmes liés à l'outil de conception de la base de données :*

En cas d'erreurs dans vos scripts de base de données, vous pouvez utiliser les informations de diagnostic et de validation fournies par l'outil de conception de base de données pour diagnostiquer les problèmes.

## **Erreurs de propriété requise vide**

Lorsque les propriétés requises **userName** et **password** ne sont pas définies, des messages du type suivant peuvent apparaître dans la sortie :

[status] WBI BSPACE n'est pas terminé. 2 éléments restants : [ 1 ] BSpace.WBI\_BSPACE : authAlias : la propriété 'userName' requise pour userId est vide. [ 2 ] BSpace.WBI\_BSPACE : authAlias : la propriété 'password' requise pour DB\_PASSWORD est vide.

#### **Exemple de sortie de l'exécution d'une validation de la conception de base de données existante**

Lorsque vous exécutez une validation de la conception de base de données existante, des avertissements du type suivant peuvent apparaître dans la sortie :

DbDesignGenerator.bat -v DB2-zOS- ... [WARNING] 2 potential problems are found in the scripts. They are DB USER @ line 46 in file configCommonDB.bat DB\_USER @ line 80 in file configCommonDB.sh

#### **Contenu du fichier journal de l'outil de conception de base de données**

Lorsque vous exécutez l'outil de conception de base de données, le fichier dbDesignGenerator.log est créé dans l'emplacement à partir duquel la commande de l'outil de conception de base de données est exécutée. Le journal contient toutes les invites et les valeurs entrées. Le fichier journal ne contient aucune sortie de trace supplémentaire.

*Configuration des bases de données pour Oracle :*

IBM Business Process Manager requiert une base de données Process Server, une base de données Performance Data Warehouse et une base de données commune. La base de données commune contient Business Space et d'autres composants. Vous devez créer les bases de données avant le déploiement réseau.

Vous pouvez utiliser une instance unique d'Oracle pour configurer BPM. L'instance Oracle doit exister et être accessible. Consultez la documentation Oracle pour créer une instance Oracle. Si vous faites appel à une instance Oracle unique, veillez à utiliser des ID utilisateur différents pour les trois bases de données BPM.

1. Créez un espace table.

SQL> CREATE TABLESPACE [nom\_espace\_table] DATAFILE '[nom\_fichier\_données]' SIZE 50M AUTOEXTEND ON NEXT 10M MAXSIZE UNLIMITED LOGGING;

2. Créez les utilisateurs. Vous spécifierez ces utilisateurs dans la page Configuration de la base de données - partie 2 de l'outil de gestion de profil. L'exemple suivant suppose que vous créez un nom d'utilisateur BPMDBA pour la base de données Process Server, un nom d'utilisateur PDWDBA pour la base de données Performance Data Warehouse et un nom d'utilisateur CMNDBA pour la base de données commune :

SQL> CREATE USER BPMDBA IDENTIFIED BY [mot\_de\_passe] DEFAULT TABLESPACE [nom\_espace\_table]; SQL> CREATE USER PDWDBA IDENTIFIED BY [mot\_de\_passe] DEFAULT TABLESPACE [nom espace table]; SQL> CREATE USER CMNDBA IDENTIFIED BY [mot\_de\_passe] DEFAULT TABLESPACE [nom\_espace\_table];

3. Octroyez des privilèges aux utilisateurs que vous avez indiqués à l'étape précédente. Exemple :

SQL> GRANT ALL PRIVILEGES TO BPMDBA; SQL> GRANT ALL PRIVILEGES TO PDWDBA; SQL> GRANT ALL PRIVILEGES TO CMNDBA;

## 4. Octroyez des privilèges d'exécution sur DBMS\_LOCK. Exemple :

SQL> GRANT execute on DBMS\_LOCK to BPMDBA; SQL> GRANT execute on DBMS\_LOCK to PDWDBA; SQL> GRANT execute on DBMS\_LOCK to CMNDBA;

*Création de fichiers de conception de base de données pour Oracle :*

Vous pouvez définir la conception de votre configuration de base de données à l'aide de l'outil de conception de base de données. La conception peut concerner un composant spécifique ou une configuration de base de données de niveau entreprise prenant en charge la fonctionnalité complète d'IBM Business Process Manager.

## *Création de fichiers de conception de base de données pour les environnements de déploiement avec Oracle :*

Vous pouvez utiliser l'outil de conception de base de données afin de générer un fichier de conception permettant de configurer vos bases de données lors de la création d'un profil de gestionnaire de déploiement ou lors de l'utilisation de l'assistant d'environnement de déploiement. L'outil de conception de base de données génère des scripts de base de données que vous pouvez utiliser pour créer vos tables de base de données.

Vérifiez que vous avez installé IBM Business Process Manager. L'outil de conception de base de données est disponible uniquement à partir des fichiers binaires d'installation.

Avant d'exécuter l'outil de conception de base de données, préparez les informations suivantes :

- v Informations sur la configuration de base de données que vous concevez. Il peut exister un document qui décrit l'objectif principal de la configuration de base de données, fourni par l'administrateur de base de données ou l'architecte de solution. Il peut également exister une description des paramètres requis et des propriétés. Ces informations doivent inclure :
	- L'emplacement des tables de base de données.
	- L'emplacement du pilote JDBC sur le système sur lequel le profil de serveur sera créé.
	- L'ID utilisateur et le mot de passe pour l'authentification auprès de la base de données.
- v Informations sur le mode d'installation d'IBM Business Process Manager et de ses composants, sur le logiciel de base de données utilisé et les propriétés requises par ce type de base de données.
- v Description des profils que vous envisagez de créer, plus particulièrement la relation fonctionnelle entre les types de profil et les bases de données.
- v Informations sur le modèle de topologie à implémenter et description de l'intégration de la conception de base de données dans le modèle que vous envisagez d'utiliser.

Vous pouvez exécuter l'outil de conception de base de données en mode interactif pour définir les valeurs de configuration de votre base de données, et enregistrer ces valeurs dans un nouveau fichier de conception de base de données ou un fichier existant. Vous pouvez éventuellement générer des scripts de base de données pouvant être utilisés pour créer des objets de base de données pour votre type de base de données. Lorsque vous exécutez l'outil, les options disponibles changent en fonction de l'environnement et du type de base de données en cours de configuration.

Vous pouvez également exécuter l'outil de conception de base de données avec les paramètres de ligne de commande afin de modifier ou valider un fichier de conception de base de données existant, ou générer des scripts de base de données pour la configuration définie dans un fichier de conception de base de données existant. La commande **DbDesignGenerator** dispose des paramètres de ligne de commande suivants :

```
-? , -help
  permet d'afficher les informations d'aide.
-e nom_fichier_conception_base_de_données
  permet d'éditer le fichier de conception de base de données spécifié (par ex. *.dbDesign,
   *.properties).
-v fichier_conception_base_de_données | répertoire_sortie_scripts_base_de_données
   lorsqu'un fichier fichier conception base de données est fourni, la validation s'effectue
 sur ce fichier d'après les spécifications de la base de données.
Lorsqu'un répertoire_sortie_scripts_base_de_données est indiqué, les scripts de la base de données
dans le répertoire spécifié sont validés. A l'heure actuelle, seuls les
scripts générés à partir du générateur DDL peuvent être validés.
-g fichier conception base de données [-d répertoire sortie]
[fichier 2 conception base de données] [-d répertoire sortie 2] ...
[fichier_N_conception_base_de_données] [-d répertoire_sortie_N]
   permet de générer les scripts de base de données à partir des fichiers de conception
   spécifiés en mode de traitement par lots.
Les scripts générés sont placés dans les répertoires de sortie correspondants
```
ou aux emplacements par défaut si les répertoires de sortie sont absents.

**Restriction :** L'outil de conception de base de données ne prend pas en charge l'infrastructure d'événement commune (CEI).

**Restriction :** Si vous souhaitez utiliser une autre base de données Business Space lorsque vous exécutez l'outil de conception de base de données, vous ne pouvez pas utiliser BSPACE comme nom de base de données. Si le nom de la base de données doit être BSPACE, vous pouvez effectuer les opérations suivantes :

1. Exécutez l'outil de conception de base de données comme décrit dans la procédure et acceptez le nom de base de données par défaut sélectionné pour Business Space.

**Remarque :** Exécutez la procédure de création de fichier de conception de base de données, mais ne générez pas les scripts de base de données lorsque vous y êtes invité.

- 2. Editez le fichier de conception de la base de données qui est généré, et mettez à jour le nom de la base de données pour Business Space dans la section **[begin] = BSpace : WBI\_BSPACE**, modifiez la valeur **NomBasededonnées** sur **BSPACE**.
- 3. Sauvegardez le fichier de conception de la base de données.
- 4. Exécutez l'outil de conception de base de données à nouveau avec l'option permettant de générer des scripts de base de données à partir d'une conception de base de données. Utilisez ensuite le fichier de conception de base de données mis à jour afin de fournir l'entrée pour les scripts de base de données.

Si vous utilisez un fichier de conception de base de données qui indique BSPACE en base de données Business Space, lorsque vous créez un environnement de déploiement ou un profil autonome à l'aide de ce fichier de conception de base de données, vous devez modifier manuellement le nom de la base de données Business Space en BSPACE dans l'assistant d'environnement de déploiement ou dans l'outil de gestion des profils.

1. Exécutez la commande **DbDesignGenerator.sh** à partir du répertoire *racine\_installation*/util/ dbUtils. Exemple :

# **/opt/IBM/WebSphere/AppServer/util/dbUtils> DbDesignGenerator.sh**

**Conseil :** Si le message The system cannot find the specified path. (Impossible pour le système de trouver le chemin d'accès indiqué) s'affiche, le nom de chemin entré peut être incorrect. Entrez de nouveau le chemin d'accès.

Lorsque le lancement de l'outil de conception de base de données aboutit, les informations suivantes peuvent s'afficher :

[info] running DbDesignGenerator in interactive mode...

[info] Enter 'q' to quit without saving; '-' for back to previous menu; '?' for help at any time. [info] To accept the given default values, simply press the 'Enter' key. [info] Please pick one of the following [design option(s)] : (1)Create a database design for Standalone profile or Deployment Environment (2)Create a database design for a single component (3)Edit an existing database design (4)Generate database scripts from a database design (5)quitter [q]

Please enter the number for the design option :

2. Pour sélectionner l'option **(1)Create a database design for Standalone profile or Deployment Environment**, entrez le numéro 1 et appuyez sur la touche Entrée.

Vous êtes invité à choisir un modèle de base de données, tel qu'indiqué dans l'exemple suivant :

[info] Please pick one of the following [database pattern(s)] :

(1)bpm.advanced.nd.topology (2)bpm.advanced.standalone (3)bpm.standard.nd (4)bpm.standard.standalone (5)wesb.nd.topology (6)wesb.standalone

3. Pour créer un modèle de conception de base de données pour l'environnement de déploiement que vous envisagez de configurer, entrez le numéro de l'option appropriée et appuyez sur la touche Entrée. Sélectionnez les options qui incluent «.nd.»

Par exemple, pour configurer le pattern de base de données pour un environnement de déploiement d'IBM Business Process Manager Advanced, entrez le numéro 1 pour sélectionner l'option **(1)bpm.advanced.nd.topology**, puis appuyez sur Entrée. Vous pouvez voir la liste des composants de base de données que vous pouvez configurer pour l'environnement sélectionné, avec une invite à choisir un composant à configurer, par exemple :

[info] Please edit any database component with status of 'not complete' for required properties. [info] Completed database components can be edited to change existing or defaulted property values. [info] Design the 'master' component first, and then any parent components, since other components may inherit values from them.

[info] Please pick one of the following [database component(s)] :

```
(1)[WBI_CommonDB] WBI_CommonDB : [master] [status = not complete]
(2)[BPC] WBI BPC : [status = not complete]
(3)[BPM_PerformanceDW] BPM_PerformanceDW : [status = not complete]
(4)[BPM_ProcessServer] BPM_ProcessServer : [status = not complete]
(5)[BSpace] WBI_BSPACE : [status = not complete]
(6)[SibME] WBI_BPC_ME : [status = not complete]
(7)[SibME] WBI_CEI_ME : [status = not complete]
(8)[SibME] WBI_SCA_APP_ME : [status = not complete]
(9)[SibME] WBI_SCA_SYS_ME : [status = not complete]
(10)[SibMe] BPM_PerformanceDW_ME : [status = not complete]
(11)[SibMe] BPM ProcessServer ME : [status = not complete]
(12)[save and exit]
```
4. Entrez le numéro pour l'option approprié afin de configurer le composant de base de données principal et appuyez sur Entrée. L'indication **[master]** est placée à côté du nom de composant de base de données répertorié en tant que composant principal. Ce composant doit être configuré en premier.

Par exemple, tapez le chiffre 1 pour sélectionner l'option **(1)[WBI\_CommonDB] WBI\_CommonDB : [master] [status = not complete]**, puis appuyez sur Entrée. Vous pouvez voir des informations similaires à l'exemple suivant :

[status] WBI CommonDB is not complete with 1 remaining item(s): [ 1 ] WBI CommonDB.WBI CommonDB : : la clé DbType n'est pas définie.

Edit this database component? (o/n) [valeur par défaut = o] :

5. Pour modifier la configuration de base de données pour le composant, tapez y et appuyez sur Entrée.

Vous êtes invité à indiquer un répertoire de sortie pour les scripts SQL que l'outil de conception de base de données peut générer, et que vous pouvez utiliser pour créer vos objets de base de données. Si vous choisissez de générer les scripts SQL ultérieurement dans cette procédure, les scripts sont automatiquement sauvegardés dans ce répertoire.

Please enter the output directory of the SQL files to be generated for WBI CommonDB [default=] :

6. Entrez un répertoire de sortie pour les scripts SQL et appuyez sur Entrée. Vous pouvez spécifier un chemin de répertoire complet, ou un chemin qui est relatif au répertoire en cours à partir duquel l'outil de conception de base de données est exécuté. Si vous n'avez pas encore créé le répertoire dans votre système de fichiers, l'outil de conception de base de données le crée automatiquement lorsque les scripts SQL sont générés. Si le répertoire spécifié existe déjà, vous pouvez choisir d'écraser son contenu ou d'indiquer un autre répertoire.

**Conseil :** La valeur que vous indiquez sera enregistrée en tant que référence dans le fichier de conception de base de données lorsque ce fichier est généré.

Vous êtes invité à sélectionner le type de base de données que vous configurez ; par exemple : [info] Please pick one of the following [database type(s)] :

(1)DB2-distributed (2)DB2-zOS (3)Oracle (4)SQL Server

7. Entrez 3 pour sélectionner **(3)Oracle**, puis appuyez sur Entrée. Plusieurs invites s'affichent, vous permettant de spécifier les propriétés de base de données. Les invites varient selon le type de base de données.

Par exemple, une fois que vous avez sélectionné ce type de base de données pour la configuration de la base de données commune, plusieurs invites similaires aux suivantes s'affichent :

```
[info] Please enter the values for the properties in the database objects section.
Database name(SID) [default=CMNDB] :
Database User name[default=] :
Database schema [default=] :
System user name(this is required ONLY for creating the database as a part of standalone profile
creation.)[default=] :
System password(this is required ONLY for creating the database as a part of standalone profile
creation.)[default=] :
Database Location(this is required ONLY for creating the database as a part of standalone profile
creation.)[default=] :
```
8. A chaque invite, appuyez sur Entrée pour accepter la valeur par défaut qui s'affiche ou tapez la valeur de votre choix avant d'appuyer sur Entrée.

L'invite de sécurité d'administration (le cas échéant) désigne les nom d'utilisateur et mot de passe pour la console d'administration.

Une fois que vous avez complété la dernière invite associée aux propriétés de la base de données, des informations similaires à l'exemple suivant s'affichent à l'écran :

[info] You have completed database objects section properties needed for database scripts generation.

To skip data source properties, enter 's'; or enter anything else to continue :

9. Pour configurer le composant des propriétés de source de données, entrez une valeur différente de **s** et appuyez sur la touche Entrée. Pour ignorer cette configuration et accepter les valeurs par défaut, entrez **s** et appuyez sur la touche Entrée.

**Conseil :** Si vous planifiez d'utiliser l'outil de conception de base de données afin de générer un fichier de conception de base de données à utiliser en tant qu'entrée pour la création de profil ou la configuration de topologie, vous devez configurer la source de données. Si vous planifiez d'utiliser l'outil de conception de base de données pour générer SQL, cette étape est facultative. Si vous avez choisi de configurer la source de données correspondant au type de base de données sélectionné, vous pouvez afficher la liste des fournisseurs de base de données correspondant à la source de données. Par exemple, vous pouvez afficher les fournisseurs de base de données suivants correspondant au type de base de données **Oracle** :

[info] Please pick one of the following [database provider(s)] :

(1)Oracle JDBC Driver # XA data source # Oracle JDBC Driver (XA)

a. Entrez le numéro approprié pour sélectionner le fournisseur de base de données correspondant à la source de données, puis appuyez sur la touche Entrée. Une fois que vous avez sélectionné ce fournisseur de base de données, plusieurs invites similaires aux suivantes s'affichent à l'écran :

[info] Please enter the values for the properties in the data source properties section. Database server host[default=] : Database server port[default=1521] :

[info] Please pick one of the following [Oracle driver type(s)] :

```
(1)oci8
(2)thin
Please enter the number for the Oracle driver type(s)? [default=thin] :
Data source user name[default=] :
Data source password[default=] :
Oracle JDBC driver path[default=${WAS_INSTALL_ROOT}/jdbcdrivers/Oracle
] :
```
**Remarque :** Le mot de passe est chiffré dans les fichiers de sortie générés.

b. A chaque invite, appuyez sur Entrée pour accepter la valeur par défaut qui s'affiche ou tapez la valeur de votre choix avant d'appuyer sur Entrée. Si vous êtes invité à indiquer si vous souhaitez créer les tables de base de données lors de la configuration, indiquez **false** si vous utilisez le fichier de conception de base de données comme entrée pour créer un profil, car cette option est également disponible dans l'outil de gestion de profil et provoque un conflit. Si vous utilisez la console d'administration pour créer votre environnement de déploiement, vous pouvez décider en fonction de votre choix de création de tables automatique ou non.

Une fois que vous avez complété la dernière invite, des informations similaires à l'exemple suivant s'affichent à l'écran :

[status] WBI\_CommonDB is complete with 0 remaining item(s):

------------------------------------------------------------------------------------

[info] Please edit any database component with status of 'not complete' for required properties. [info] Completed database components can be edited to change existing or defaulted property values. [info] Design the 'master' component first, and then any parent components, since other components may inherit values from them.

[info] Please pick one of the following [database component(s)] :

```
(1)[WBI_CommonDB] WBI_CommonDB : [master] [status = complete]
(2)[BPC] WBI_BPC<sup>-</sup>: [status = complete]
(3)[BPM_PerformanceDW] BPM_PerformanceDW : [status = complete]
(4)[BPM_ProcessServer] BPM_ProcessServer : [status = not complete]
(5)[BSpace] WBI_BSPACE : [status = complete]
(6)[SibME] WBI_BPC_ME : [status = complete]
```

```
(7)[SibME] WBI_CEI_ME : [status = complete]
(8)[SibME] WBI_SCA_APP_ME : [status = complete]
(9)[SibME] WBI_SCA_SYS_ME : [status = complete]
(10)[SibMe] BPM_PerformanceDW_ME : [parent = BPM_PerformanceDW] [status = complete]
              BPM_ProcessServer_ME : [parent = BPM_ProcessServer] [status = complete]
(12)[save and exit]
```
Une fois que vous avez fini de configurer le composant de base de données principal, l'outil de conception de base de données propage les valeurs indiquées aux composants restants. Si cette action peut aboutir, ces composants reçoivent la marque **[status = complete]**, tout comme le composant principal. Si cette action ne peut pas aboutir, qu'elle qu'en soit la raison, la mention **[status = not complete]** est conservée.

10. Suivez les étapes précédentes pour configurer les composants de base de données restants qui sont répertoriés avec la mention **[status = not complete]**. Vous pouvez également choisir de reconfigurer tous les composants répertoriés avec la mention **[status = complete]** en tant que résultat de la configuration du composant de basse de données principal.

Si vous avez sélectionné **bpm.advanced.nd.topology**, vous devez configurer manuellement **BPM\_PerformanceDW**, **BPM\_ProcessServer** et les composants **SibMe** correspondants pour l'authentification de base de données requise.

```
[info] Please pick one of the following [database component(s)] :
```

```
(1)[WBI_CommonDB] WBI_CommonDB : [master] [status = complete]
(2)[BPC] WBI_BPC : [status = complete]
(3)[BPM_PerformanceDW] BPM_PerformanceDW : [status = not complete]
(4)[BPM_ProcessServer] BPM_ProcessServer : [status = not complete]
(5)[BSpace] WBI_BSPACE : [status = complete]
(6)[SibME] WBI_BPC_ME : [status = complete]
(7)[SibME] WBI CEI ME : [status = complete]
(8)[SibME] WBI_SCA_APP_ME : [status = complete]
(9)[SibME] WBI\overline{\phantom{a}}SCA\overline{\phantom{a}}SYS\overline{\phantom{a}}ME : [status = complete]
(10)[SibMe] BPM_PerformanceDW_ME : [status = complete]
(11)[SibMe] BPM_ProcessServer_ME : [status = complete]
(12)[save and exit]
Please enter the number for the database component :3
   ------------------------------------------------------------------------------------
[status] BPM PerformanceDW is not complete with 1 remaining item(s):
[ 1 ] BPM PerformanceDW.BPM PerformanceDW : databaseObjects :
required property 'databaseUser' for DB_USER is empty.
Edit this database component? (y/n) [default=y] :
[info] Please pick one of the following [database component(s)] :
(1)[WBI_CommonDB] WBI_CommonDB : [master] [status = complete]
(2)[BPC] WBI_BPC : [status = complete]
(3)[BPM_PerformanceDW] BPM_PerformanceDW : [status = complete]
(4)[BPM_ProcessServer] BPM_ProcessServer : [status = not complete]
(5)[BSpace] WBI_BSPACE : [status = complete]
(6)[SibME] WBI_BPC_ME : [status = complete]
(7)[SibME] WBI_CEI_ME : [status = complete]
(8)[SibME] WBI_SCA_APP_ME : [status = complete]
(9)[SibME] WBI_SCA_SYS_ME : [status = complete]
(10)[SibMe] BPM_PerformanceDW_ME : [status = complete]
(11)[SibMe] BPM_ProcessServer_ME : [status = complete]
(12)[save and exit]
Please enter the number for the database component :4
------------------------------------------------------------------------------------
[status] BPM ProcessServer is not complete with 3 remaining item(s):
```

```
[ 1 ] BPM ProcessServer.BPM ProcessServer : databaseObjects :
required property 'databaseUser' for DB_USER is empty.
```
[ 2 ] BPM ProcessServer.BPM ProcessServer : databaseObjects : required property 'adminUserName' for SECURITY ADMIN USER is empty. [ 3 ] BPM ProcessServer.BPM ProcessServer : databaseObjects : required property 'adminPassword' for SECURITY\_ADMIN\_PASSWORD is empty.

Edit this database component?  $(y/n)$  [default=y] :

11. Lorsque tous les composants de base de données de votre pattern de base de données ont été configurés et répertoriés avec la mention **[status = complete]** dans l'outil de conception de base de données, tapez le numéro approprié pour sélectionner **[save and exit]** et appuyez sur Entrée. Vous pouvez voir des informations similaires à l'exemple suivant :

[status] bpm.advanced.nd.topology est terminé avec 0 élément(s) restant(s) :

Please enter the output directory [default=/WebSphere/V8T8DM/DeploymentManager/util/dbUtils] :

12. Appuyez sur Entrée pour accepter le répertoire par défaut pour le fichier de conception de base de données, ou entrez un autre répertoire dans lequel vous voulez enregistrer le fichier, puis appuyez sur Entrée. Si vous n'avez pas encore créé le répertoire dans votre système de fichiers, l'outil de conception de base de données le crée automatiquement lorsque le fichier est généré. Une fois que vous avez entré l'emplacement à l'invite, vous pouvez voir des informations similaires à l'exemple suivant :

Please enter the output filename [default=bpm.advanced.nd.topology.dbDesign] :

13. Appuyez sur Entrée pour accepter le nom par défaut du fichier de conception de base de données, ou entrez un autre nom de fichier, puis appuyez sur Entrée. Si un fichier du même nom existe déjà dans le répertoire spécifié, vous pouvez choisir d'écraser le fichier ou d'indiquer un nom de fichier différent. Une fois que vous avez entré le nom de fichier à l'invite, vous pouvez voir des informations similaires à l'exemple suivant :

```
générer des scripts de
```
base de données ? (o/n) [valeur par défaut = o] :

14. Facultatif : Si vous souhaitez également générer des scripts de base de données en fonction des informations fournies à l'outil de conception de base de données, entrez y et appuyez sur la touche Entrée. Une série de messages d'information s'affiche pour indiquer que les scripts ont été générés pour tous les composants. Pour chaque composant, vous pouvez voir des informations similaires à l'exemple suivant :

```
[info] The script(s) have been generated in
REPERTOIRE DE BASE WAS/profiles/default/util/dbUtils/Oracle-CommonDB for WBI CommonDB
```
Après la génération du dernier ensemble de scripts, vous pouvez voir des informations similaires à l'exemple suivant :

[info] thanks, quitting now ...

Les fichiers suivants sont créés :

- v Le fichier de conception de base de données est créé dans le répertoire spécifié.
- v Les scripts de base de données sont créés dans un ou plusieurs répertoires indiqués.
- v Un fichier journal nommé dbDesignGenerator.log est également créé dans le répertoire à partir duquel vous avez exécuté la commande **DbDesignGenerator**.

Vous pouvez choisir d'utiliser la sortie générée à partir de l'outil de conception de base de données en procédant d'une des manières suivantes :

- v Si vous avez généré uniquement le fichier de conception de base de données, vous pouvez spécifier ce fichier et sélectionner l'option permettant de créer les tables de base de données lors de cette procédure de configuration.
- v Si vous avez généré à la fois le fichier de conception de base de données et les scripts SQL, vous pouvez spécifier uniquement le fichier de conception de base de données afin de garantir que l'environnement d'exécution configuré correspond aux tables de base de données créées à partir des scripts SQL.

Vous pouvez spécifier le fichier de conception de base de données de différentes manières :

- v Lorsque vous utilisez l'outil de gestion de profil pour créer un profil
- v Lorsque vous employez l'utilitaire de ligne de commande **manageprofiles** pour créer un profil
- v Lorsque vous utilisez l'assistant d'environnement de déploiement pour créer votre environnement

Le fichier de conception de base de données peut également être utilisé lorsque vous configurez un serveur en tant que Process Server, Process Center ou Performance Data Warehouse Server dans la console d'administration.

*Création de fichiers de conception de base de données pour des composants spécifiques à l'aide de DB2 dans un environnement de déploiement réseau :*

Vous pouvez utiliser l'outil de conception de base de données pour générer un fichier de conception et des scripts de base de données pour les tables de base de données requises par certains composants IBM Business Process Manager.

Vérifiez que vous avez installé IBM Business Process Manager. L'outil de conception de base de données est disponible uniquement à partir des fichiers binaires d'installation.

Avant d'exécuter l'outil de conception de base de données, préparez les informations suivantes :

- v Informations sur la configuration de base de données que vous concevez. Il peut exister un document qui décrit l'objectif principal de la configuration de base de données, fourni par l'administrateur de base de données ou l'architecte de solution. Il peut également exister une description des paramètres requis et des propriétés. Ces informations doivent inclure :
	- L'emplacement des tables de base de données.
	- L'emplacement du pilote JDBC sur le système sur lequel le profil de serveur sera créé.
	- L'ID utilisateur et le mot de passe pour l'authentification auprès de la base de données.
- v Informations sur le mode d'installation d'IBM Business Process Manager et de ses composants, sur le logiciel de base de données utilisé et les propriétés requises par ce type de base de données.
- v Description des profils que vous envisagez de créer, plus particulièrement la relation fonctionnelle entre les types de profil et les bases de données.
- v Informations sur le modèle de topologie à implémenter et description de l'intégration de la conception de base de données dans le modèle que vous envisagez d'utiliser.

Vous pouvez exécuter l'outil de conception de base de données en mode interactif pour définir les valeurs de configuration de votre base de données, et enregistrer ces valeurs dans un nouveau fichier de conception de base de données ou un fichier existant. Vous pouvez éventuellement générer des scripts de base de données pouvant être utilisés pour créer des objets de base de données pour votre type de base de données. Lorsque vous exécutez l'outil, les options disponibles changent en fonction de l'environnement et du type de base de données en cours de configuration.

Vous pouvez également exécuter l'outil de conception de base de données avec les paramètres de ligne de commande afin de modifier ou valider un fichier de conception de base de données existant, ou générer des scripts de base de données pour la configuration définie dans un fichier de conception de base de données existant. La commande **DbDesignGenerator** dispose des paramètres de ligne de commande suivants :

```
-? , -help
  permet d'afficher les informations d'aide.
```
-e nom\_fichier\_conception\_base\_de\_données

```
permet d'éditer le fichier de conception de base de données spécifié (par ex. *.dbDesign,
*.properties).
```

```
-v fichier conception base de données | répertoire sortie scripts base de données
   lorsqu'un fichier fichier conception base de données est fourni, la validation s'effectue
sur ce fichier d'après les spécifications de la base de données.
```
Lorsqu'un répertoire sortie scripts base de données est indiqué, les scripts de la base de données

dans le répertoire spécifié sont validés. A l'heure actuelle, seuls les scripts générés à partir du générateur DDL peuvent être validés. -g fichier\_conception\_base\_de\_données [-d répertoire\_sortie] [fichier\_2\_conception\_base\_de\_données] [-d répertoire\_sortie\_2] ... [fichier<sup>N</sup> conception\_base\_de\_données] [-d répertoire\_sortie\_N] permet de générer les scripts de base de données à partir des fichiers de conception spécifiés en mode de traitement par lots. Les scripts générés sont placés dans les répertoires de sortie correspondants ou aux emplacements par défaut si les répertoires de sortie sont absents.

**Restriction :** L'outil de conception de base de données ne prend pas en charge l'infrastructure d'événement commune (CEI).

**Important :** Si vous comptez générer des scripts de base de données pour les moteurs de messagerie du bus d'intégration de services, vous devez répéter toutes les étapes de la procédure ci-dessous, afin de définir la configuration de base de données et de générer les scripts pour chaque moteur de messagerie dont vous avez besoin. Par exemple, si vous avez besoin de scripts pour six moteurs de messagerie, effectuez cette procédure six fois.

1. Exécutez la commande **DbDesignGenerator.sh** à partir du répertoire *racine\_installation*/util/ dbUtils. Exemple :

#### **/opt/IBM/WebSphere/AppServer/util/dbUtils> DbDesignGenerator.sh**

**Conseil :** Si le message The system cannot find the specified path. (Impossible pour le système de trouver le chemin d'accès indiqué) s'affiche, le nom de chemin entré peut être incorrect. Entrez de nouveau le chemin d'accès.

Lorsque le lancement de l'outil de conception de base de données aboutit, les informations suivantes peuvent s'afficher :

[info] running DbDesignGenerator in interactive mode...

[info] Enter 'q' to quit without saving; '-' for back to previous menu; '?' for help at any time. [info] To accept the given default values, simply press the 'Enter' key. [info] Please pick one of the following [design option(s)] : (1)Create a database design for Standalone profile or Deployment Environment (2)Create a database design for a single component (3)Edit an existing database design (4)Generate database scripts from a database design (5)quitter [q]

Please enter the number for the design option :

2. Pour sélectionner l'option **(2)Create a database design for a single component**, indiquez le numéro 2 et appuyez sur la touche Entrée.

Vous êtes invité à choisir un composant, tel qu'indiqué dans l'exemple suivant :

[info] Please pick one of the following [component(s)] :

(1)bpc (2)bpcreporting (3)bpm\_performancedw (4)bpm\_processserver (5)bspace  $(6)$ cei (7)sca (8)sibme (9)wbi\_commondb

3. Pour créer une conception de base de données pour le composant que vous envisagez de configurer, entrez le numéro de l'option appropriée et appuyez sur la touche Entrée.

Par exemple, pour configurer le composant de base de données IBM Process Server, indiquez le numéro 4 pour sélectionner l'option **(4)bpm\_processserver**, puis appuyez sur Entrée.

Vous êtes invité à indiquer un répertoire de sortie pour les scripts SQL que l'outil de conception de base de données peut générer, et que vous pouvez utiliser pour créer vos objets de base de données. Si vous choisissez de générer les scripts SQL ultérieurement dans cette procédure, les scripts sont automatiquement sauvegardés dans ce répertoire.

Please enter the output directory of the SQL files to be generated for BPM\_ProcessServer [default=] :

4. Entrez un répertoire de sortie pour les scripts SQL et appuyez sur Entrée. Vous pouvez spécifier un chemin de répertoire complet, ou un chemin qui est relatif au répertoire en cours à partir duquel l'outil de conception de base de données est exécuté. Si vous n'avez pas encore créé le répertoire dans votre système de fichiers, l'outil de conception de base de données le crée automatiquement lorsque les scripts SQL sont générés. Si le répertoire spécifié existe déjà, vous pouvez choisir d'écraser son contenu ou d'indiquer un autre répertoire.

**Conseil :** La valeur que vous indiquez sera enregistrée en tant que référence dans le fichier de conception de base de données lorsque ce fichier est généré.

Vous êtes invité à sélectionner le type de base de données que vous configurez ; par exemple : [info] Please pick one of the following [database type(s)] :

(1)DB2-distributed (2)DB2-zOS (3)Oracle (4)SQL Server

5. Entrez 3 pour sélectionner **(3)Oracle**, puis appuyez sur Entrée. Plusieurs invites s'affichent, vous permettant de spécifier les propriétés de base de données. Les invites varient selon le type de base de données.

Par exemple, une fois que vous avez sélectionné ce type de base de données pour la configuration de la base de données commune, plusieurs invites similaires aux suivantes s'affichent :

```
[info] Please enter the values for the properties in the database objects section.
Database name(SID) [default=CMNDB] :
Database User name[default=] :
Database schema [default=] :
System user name(this is required ONLY for creating the database as a part of standalone profile
creation.)[default=] :
System password(this is required ONLY for creating the database as a part of standalone profile
creation.)[default=] :
Database Location(this is required ONLY for creating the database as a part of standalone profile
creation.)[default=] :
```
6. A chaque invite, appuyez sur Entrée pour accepter la valeur par défaut qui s'affiche ou tapez la valeur de votre choix avant d'appuyer sur Entrée.

L'invite de sécurité d'administration (le cas échéant) désigne les nom d'utilisateur et mot de passe pour la console d'administration.

Une fois que vous avez complété la dernière invite associée aux propriétés de la base de données, des informations similaires à l'exemple suivant s'affichent à l'écran :

[info] You have completed database objects section properties needed for database scripts generation.

To skip data source properties, enter 's'; or enter anything else to continue :

7. Pour configurer le composant des propriétés de source de données, entrez une valeur différente de **s** et appuyez sur la touche Entrée. Pour ignorer cette configuration et accepter les valeurs par défaut, entrez **s** et appuyez sur la touche Entrée.

**Conseil :** Si vous planifiez d'utiliser l'outil de conception de base de données afin de générer un fichier de conception de base de données à utiliser en tant qu'entrée pour la création de profil ou la configuration de topologie, vous devez configurer la source de données. Si vous planifiez d'utiliser l'outil de conception de base de données pour générer SQL, cette étape est facultative. Si vous avez choisi de configurer la source de données correspondant au type de base de données

sélectionné, vous pouvez afficher la liste des fournisseurs de base de données correspondant à la source de données. Par exemple, vous pouvez afficher les fournisseurs de base de données suivants correspondant au type de base de données **Oracle** :

[info] Please pick one of the following [database provider(s)] :

(1)Oracle JDBC Driver # XA data source # Oracle JDBC Driver (XA)

a. Entrez le numéro approprié pour sélectionner le fournisseur de base de données correspondant à la source de données, puis appuyez sur la touche Entrée. Une fois que vous avez sélectionné ce fournisseur de base de données, plusieurs invites similaires aux suivantes s'affichent à l'écran :

```
[info] Please enter the values for the properties in the data source properties section.
Database server host[default=] :
Database server port[default=1521] :
[info] Please pick one of the following [Oracle driver type(s)] :
(1)oci8
(2)thin
Please enter the number for the Oracle driver type(s)? [default = thin]:
Data source user name[default=] :
Data source password[default=] :
```
Oracle JDBC driver path[default=\${WAS\_INSTALL\_ROOT}/jdbcdrivers/Oracle ] :

**Remarque :** Le mot de passe est chiffré dans les fichiers de sortie générés.

b. A chaque invite, appuyez sur Entrée pour accepter la valeur par défaut qui s'affiche ou tapez la valeur de votre choix avant d'appuyer sur Entrée. Si vous êtes invité à indiquer si vous souhaitez créer les tables de base de données lors de la configuration, indiquez **false** si vous utilisez le fichier de conception de base de données comme entrée pour créer un profil, car cette option est également disponible dans l'outil de gestion de profil et provoque un conflit. Si vous utilisez la console d'administration pour créer votre environnement de déploiement, vous pouvez décider en fonction de votre choix de création de tables automatique ou non.

Une fois que vous avez complété la dernière invite, des informations similaires à l'exemple suivant s'affichent à l'écran :

Please enter the output directory [default=/WebSphere/V8T8DM/DeploymentManager/util/dbUtils] :

8. Appuyez sur Entrée pour accepter le répertoire par défaut pour le fichier de conception de base de données, ou entrez un autre répertoire dans lequel vous voulez enregistrer le fichier, puis appuyez sur Entrée. Si vous n'avez pas encore créé le répertoire dans votre système de fichiers, l'outil de conception de base de données le crée automatiquement lorsque le fichier est généré. Une fois que vous avez entré l'emplacement à l'invite, vous pouvez voir des informations similaires à l'exemple suivant :

Please enter the output filename [default=bpm.advanced.nd.topology.dbDesign] :

9. Appuyez sur Entrée pour accepter le nom de fichier par défaut, ou entrez un autre nom de fichier, puis appuyez sur Entrée. Une fois que vous avez indiqué le nom du fichier, des informations similaires à l'exemple suivant peuvent s'afficher :

générer des scripts de base de données ? (o/n) [valeur par défaut = o] :

10. Facultatif : Si vous souhaitez également générer des scripts de base de données en fonction des informations fournies à l'outil de conception de base de données, entrez y et appuyez sur la touche Entrée. Vous pouvez voir des informations similaires à l'exemple suivant :

[info] The script(s) have been generated in REPERTOIRE\_DE\_BASE\_WAS/profiles/default/util/dbUtils/Oracle-CommonDB for WBI\_CommonDB [info] thanks, quitting now ...

Un fichier de conception de base de données est créé et éventuellement des scripts de base de données sont créés à l'emplacement spécifié.

Une fois que vous avez utilisé l'outil de conception de base de données pour configurer un composant spécifique, vous pouvez utiliser les scripts SQL pour créer les tables de la base de données. Le fichier de conception de base de données généré contient uniquement les valeurs correspondant à composant configuré et n'est pas suffisant pour être utilisé de l'une des manières suivantes :

- v Lorsque vous utilisez l'outil de gestion de profil pour créer un profil
- v Lorsque vous employez l'utilitaire de ligne de commande **manageprofiles** pour créer un profil
- v Lorsque vous utilisez l'assistant d'environnement de déploiement pour créer votre environnement

*Identification et résolution des problèmes liés à l'outil de conception de la base de données :*

En cas d'erreurs dans vos scripts de base de données, vous pouvez utiliser les informations de diagnostic et de validation fournies par l'outil de conception de base de données pour diagnostiquer les problèmes.

## **Erreurs de propriété requise vide**

Lorsque les propriétés requises **userName** et **password** ne sont pas définies, des messages du type suivant peuvent apparaître dans la sortie :

[status] WBI BSPACE n'est pas terminé. 2 éléments restants : [ 1 ] BSpace.WBI BSPACE : authAlias : la propriété 'userName' requise pour userId est vide. [ 2 ] BSpace.WBI BSPACE : authAlias : la propriété 'password' requise pour DB PASSWORD est vide.

## **Exemple de sortie de l'exécution d'une validation de la conception de base de données existante**

Lorsque vous exécutez une validation de la conception de base de données existante, des avertissements du type suivant peuvent apparaître dans la sortie :

DbDesignGenerator.bat -v Oracle-

... [WARNING] 2 potential problems are found in the scripts. They are DB USER @ line 46 in file configCommonDB.bat DB\_USER @ line 80 in file configCommonDB.sh

# **Contenu du fichier journal de l'outil de conception de base de données**

Lorsque vous exécutez l'outil de conception de base de données, le fichier dbDesignGenerator.log est créé dans l'emplacement à partir duquel la commande de l'outil de conception de base de données est exécutée. Le journal contient toutes les invites et les valeurs entrées. Le fichier journal ne contient aucune sortie de trace supplémentaire.

*Création de bases de données et de fichiers de conception de base de données pour SQL Server :*

IBM Business Process Manager requiert une base de données Process Server, une base de données Performance Data Warehouse et une base de données commune. La base de données commune contient Business Space et d'autres composants. Vous devez créer les bases de données avant le déploiement réseau.

**Conseil :** Si vous utilisez les référentiels fédérés comme registre d'utilisateurs, vous pouvez ignorer les avertissements dans le fichier systemout.log, relatifs à la longueur maximale de clé : **... Warning! The maximum key length is 900 bytes...**. Si vous utilisez le registre LDAP autonome, assurez-vous que la longueur des entrées DN (nom distinctif d'utilisateur) définies dans votre organisation ne dépasse jamais la limite de 131 caractères. Si l'une des entrées de nom distinctif dépasse 131 caractères, vous devez spécifier l'option Référentiels fédérés pour le référentiel de comptes utilisateur.

# *Création de bases de données SQL Server :*

Vous pouvez créer les bases de données requises avant de créer des profils.

les noms de base de données par défaut sont BPMDB pour la base de données Process Server database, PDWDB pour la base de données Performance Data Warehouse et CMNDB pour la base de données commune.

Process Server et Performance Data Warehouse nécessitent leurs propres bases de données et ne peuvent pas être configurés sur la même base de données que les autres composants BPM.

- 1. Installez Microsoft SQL Server.
- 2. Utilisez les commandes suivantes pour créer les bases de données pour SQL Server :
	- a. Pour créer les bases de données Process Server (BPMDB) et Performance Data Warehouse (PDWDB) :

```
osql -b -S nom_hôte -U compte_utilisateur_bd -P mdp_utilisateur_bd
-Q "CREATE DATABASE nom_bd COLLATE SQL_Latin1_General_CP1_CI_AS"
```
où **nom\_hôte** correspond au nom d'hôte du système hébergeant SQL Server, où **compte\_utilisateur\_bd** et **mdp\_utilisateur\_bd** correspondent au compte utilisateur et au mot de passe permettant d'ouvrir une session pour créer la base de données et où **nom\_bd** est le nom de la base de données que vous créez. **COLLATE SQL\_Latin1\_General\_CP1\_CI\_AS** est inclus car les bases de données doivent être insensibles à la casse.

b. Pour créer la base de données commune :

```
osql -b -S nom_hôte -U compte_utilisateur_bd -P mdp_utilisateur_bd
-Q "CREATE DATABASE nom_bd COLLATE SQL_Latin1_General_CP1_CS_AS"
```
La clause COLLATE représente la seule différence. CMNDB nécessite un classement sensible à la casse.

**Important :** Vérifiez que les bases de données que vous créez pour Process Server et Performance Data Warehouse ne sont pas sensibles à la casse. Ceci est indiqué par les lettres **CI** dans la valeur d'attribut **COLLATE**. Vérifiez que cette variable ressemble à ceci : **SQL\_Latin1\_General\_CP1\_CI\_AS** (et non **SQL\_Latin1\_General\_CP1\_CS\_AS**). Sinon, une erreur telle que la suivante peut se produire :

```
org.springframework.beans.factory.BeanCreationException: Error creating bean with name
'message.routingCache'
```

```
defined in class path resource [registry.xml]: Instantiation of bean failed; nested exception is
org.springframework.beans.BeanInstantiationException: Could not instantiate bean class
[com.lombardisoftware.bpd.runtime.engine.message.DefaultMessageRoutingCache]: Constructor threw exception;
nested exception is org.springframework.jdbc.BadSqlGrammarException: PreparedStatementCallback;
bad SQL grammar [select "value" from lsw_system where "key"=?]; nested exception is
com.microsoft.sqlserver.jdbc.SQLServerException: Invalid object name 'lsw_system'.
```

```
Caused by: com.microsoft.sqlserver.jdbc.SQLServerException: Invalid object name 'lsw_system'.
at com.microsoft.sqlserver.jdbc.SQLServerException.makeFromDatabaseError(SQLServerException.java:196)
at com.microsoft.sqlserver.jdbc.SQLServerStatement.getNextResult(SQLServerStatement.java:1454)
at com.microsoft.sqlserver.jdbc.SQLServerPreparedStatement.doExecutePreparedStatement
(SQLServerPreparedStatement.java:388)
at com.microsoft.sqlserver.jdbc.SQLServerPreparedStatement$PrepStmtExecCmd.doExecute
(SQLServerPreparedStatement.java:338)
at com.microsoft.sqlserver.jdbc.TDSCommand.execute(IOBuffer.java:4026)
at com.microsoft.sqlserver.jdbc.SQLServerConnection.executeCommand(SQLServerConnection.java:1416)
at com.microsoft.sqlserver.jdbc.SQLServerStatement.executeCommand(SQLServerStatement.java:185)
at com.microsoft.sqlserver.jdbc.SQLServerStatement.executeStatement(SQLServerStatement.java:160)
at com.microsoft.sqlserver.jdbc.SQLServerPreparedStatement.executeQuery
(SQLServerPreparedStatement.java:281)
at org.apache.commons.dbcp.DelegatingPreparedStatement.executeQuery(DelegatingPreparedStatement.java:205)
at org.springframework.jdbc.core.JdbcTemplate$1.doInPreparedStatement(JdbcTemplate.java:648)
at org.springframework.jdbc.core.JdbcTemplate.execute(JdbcTemplate.java:591)
[...]
```
Lorsque vous utilisez Microsoft SQL Server comme base de données pour Performance Data Warehouse, le message d'erreur suivant peut s'afficher lors de la génération du rapport à l'aide de l'optimiseur ou du portail pour une application de processus existante. Dans ce cas, le rapport ne s'affiche pas.

com.microsoft.sqlserver.jdbc.SQLServerException: Invalid object name 'slathresholdtraversals'.

- at com.microsoft.sqlserver.jdbc.SQLServerException.makeFromDatabaseError(SQLServerException.java:196)
- at com.microsoft.sqlserver.jdbc.SQLServerStatement.getNextResult(SQLServerStatement.java:1454)
- at com.microsoft.sqlserver.jdbc.SQLServerStatement.doExecuteCursored(SQLServerStatement.java:1824)
- at com.microsoft.sqlserver.jdbc.SQLServerStatement.doExecuteStatement(SQLServerStatement.java:760)
- at com.microsoft.sqlserver.jdbc.SQLServerStatement\$StmtExecCmd.doExecute(SQLServerStatement.java:685)

Dans Microsoft SQL Server, le nom de schéma par défaut associé à un utilisateur doit correspondre au nom d'utilisateur. Par exemple, si le nom d'utilisateur de base de données Performance Data Warehouse est *perfDB*, alors le nom de schéma par défaut associé à l'utilisateur *perfDB* doit également être *perfDB*. Vous devez créer un utilisateur de base de données ordinaire et accorder les droits requis à cet utilisateur au lieu d'utiliser un superutilisateur, tel que *sa*, Car le schéma par défaut du superutilisateur est dbo et ne peut être modifié.

Procédez comme suit si certaines tables existantes ne sont pas associées à un schéma portant le même nom que le nom d'utilisateur.

- a. Dans SQL Server Management Studio Object Explorer, cliquez avec le bouton droit de la souris sur le nom de la table, puis cliquez sur **Conception**.
- b. Dans la vue Conception, appuyez sur F4 pour afficher la fenêtre Propriétés.
- c. Dans la fenêtre Propriétés, modifiez le nom du schéma.
- d. Cliquez avec le bouton droit de la souris sur l'onglet et sélectionnez **Fermer** pour fermer la vue Conception.
- e. Cliquez sur **OK** lorsque vous êtes invité à enregistrer. La table sélectionnée est transférée vers le nouveau schéma.
- f. Répétez les étapes précédentes pour toutes les tables de la base de données Performance Data Warehouse.

Lors de la création de vos schémas de base de données, vous devez disposer d'un ID utilisateur disposant de droits d'accès suffisants pour créer vos tables. Une fois les tables créées, les applications doivent disposer de droits d'accès suffisants pour sélectionner, insérer, mettre à jour et supprimer les informations des tables.

Le tableau suivant répertorie les privilèges de base de données requis pour accéder au magasin de données.

*Tableau 85.*

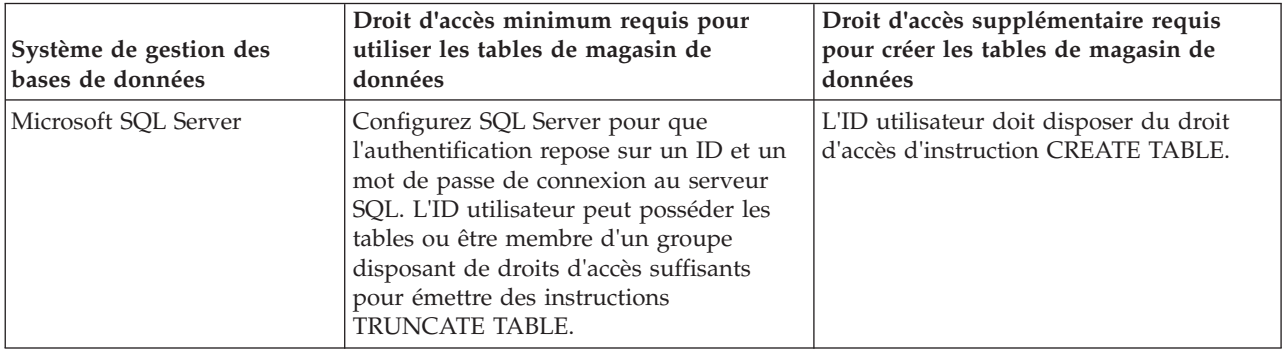

Le niveau d'isolement définit le comportement verrouillage des transactions. Vous devez définir le niveau d'isolement sur READ\_COMMITTED\_SNAPSHOT. Vous pouvez vérifier le niveau d'isolement de la base de données Process Server, de Performance Data Warehouse et de la base de données commune à l'aide de la commande SQL suivante : **SELECT name, is\_read\_committed\_snapshot\_on FROM sys.database**. Vous pouvez définir le niveau d'isolement à l'aide de la commande SQL : **ALTER DATABASE <base\_de\_données> SET READ\_COMMITTED\_SNAPSHOT ON**.

# *Configuration de transactions XA :*

Vous devez configurer des transactions XA après l'installation de la base de données Microsoft SQL Server et avant le démarrage du serveur. Le pilote JDBC SQL Server offre une prise en charge pour les transactions distribuées facultatives Java Platform, Enterprise Edition/JDBC 2.0. Les connexions JDBC obtenues via la classe **SQLServerXADataSource** peuvent faire partie d'environnements de traitement de transactions distribuées standard comme les serveurs d'applications Java Platform, Enterprise Edition (Java EE).

L'échec de la configuration des transactions XA peut entraîner l'erreur suivante lors du démarrage du serveur : **javax.transaction.xa.XAException: com.microsoft.sqlserver.jdbc.SQLServerException: Failed to create the XA control connection. Erreur : "Could not find stored procedure 'master..xp\_sqljdbc\_xa\_init\_ex'"..**.

1. Le service MS DTC doit être marqué comme Automatique dans Service Manager pour être certain qu'il s'exécute lorsque le service SQL Server est démarré. Pour activer MS DTC pour les transactions XA, vous devez procédez comme suit :

**Sous Windows XP et Windows Server 2003 :**

- a. Sélectionnez **Panneau de configuration** > **Outils d'administration** > **Services de composants**.
- b. Sélectionnez **Services de composants** > **Ordinateurs** et cliquez avec le bouton droit de la souris sur **Poste de travail**, puis sélectionnez **Propriétés**.
- c. Cliquez sur l'onglet **MSDTC**, puis cliquez sur **Configuration de la sécurité**.
- d. Cochez la case **Activer les transactions XA**, puis cliquez sur **OK**. Cela entraîne le redémarrage du service MS DTC.
- e. Cliquez sur **OK** de nouveau pour fermer la fenêtre **Propriétés**, puis fermez **Services de composants**.
- f. Redémarrez SQL Server pour vous assurer qu'il se synchronise avec les modifications MS DTC.

**Sous Windows Vista et Windows 7 :**

- a. Sélectionnez **Panneau de configuration** > **Outils d'administration** > **Services de composants**.
- b. Sélectionnez **Services de composants** > **Ordinateurs** > **Poste de travail** > **Coordinateur de transactions distribuées**.
- c. Cliquez avec le bouton droit de la souris sur **DTC local** puis sélectionnez **Propriétés**.
- d. Cliquez sur l'onglet **Sécurité** dans la fenêtre **Propriétés du DTC local**.
- e. Cochez la case **Activer les transactions XA**, puis cliquez sur **OK**. Cela redémarre le service MS DTC.
- f. Cliquez sur **OK** de nouveau pour fermer la fenêtre Propriétés, puis fermez Services de composants.
- g. Redémarrez SQL Server pour vous assurer qu'il se synchronise avec les modifications MS DTC.
- 2. Configurez les composants de transactions distribuées (DTC) JDBC :
	- a. Téléchargez le pilote "Microsoft SQL Server JDBC Drive 2.0" à partir du site Microsoft à l'aide de l'URL fournie dans la section Ressources.
	- b. Extrayez l'archive vers un dossiers.
	- c. Copiez le fichier sqljdbc\_xa.dll à partir du répertoire de décompression JDBC vers le répertoire Binn de l'ordinateur SQL Server. Si vous utilisez des transactions XA avec SQL Server 32 bits, utilisez le fichier sqljdbc\_xa.dll dans le dossier x86, même si SQL Server est installé sur un processeur x64. Si vous utilisez des transactions XA avec SQL Server 64 bits sur le processeur x64, utilisez le fichier sqljdbc\_xa.dll dans le dossier x64.
	- d. Exécutez le script de base de données xa\_install.sql SQL Server . Ce script installe les procédures stockées étendues appelées par sqljdbc\_xa.dll. Ces procédures stockées étendues implémentent des transactions distribuées et une prise en charge XA pour le pilote JDBC Microsoft SQL Server. Vous devrez exécuter ce script en tant qu'administrateur de l'instance SQL Server.

e. Pour accorder des autorisations à un utilisateur spécifique pour qu'il participe aux transactions distribuées avec le pilote JDBC, ajoutez l'utilisateur au rôle SqlJDBCXAUser dans la base de données maître (par exemple, pour un utilisateur Lombardi, ajoutez la base de données maître dans les mappages Utilisateur et sélectionnez le rôle SqlJDBCXAUser).

# *Création de fichiers de conception de base de données pour SQL Server :*

Vous pouvez définir la conception de votre configuration de base de données à l'aide de l'outil de conception de base de données. La conception peut concerner un composant spécifique ou une configuration de base de données de niveau entreprise prenant en charge la fonctionnalité complète d'IBM Business Process Manager.

# *Création de fichiers de conception de base de données pour les environnements de déploiement avec SQL Server :*

Vous pouvez utiliser l'outil de conception de base de données afin de générer un fichier de conception permettant de configurer vos bases de données lors de la création d'un profil de gestionnaire de déploiement ou lors de l'utilisation de l'assistant d'environnement de déploiement. L'outil de conception de base de données génère des scripts de base de données que vous pouvez utiliser pour créer vos tables de base de données.

Vérifiez que vous avez installé IBM Business Process Manager. L'outil de conception de base de données est disponible uniquement à partir des fichiers binaires d'installation.

Avant d'exécuter l'outil de conception de base de données, préparez les informations suivantes :

- v Informations sur la configuration de base de données que vous concevez. Il peut exister un document qui décrit l'objectif principal de la configuration de base de données, fourni par l'administrateur de base de données ou l'architecte de solution. Il peut également exister une description des paramètres requis et des propriétés. Ces informations doivent inclure :
	- L'emplacement des tables de base de données.
	- L'emplacement du pilote JDBC sur le système sur lequel le profil de serveur sera créé.
	- L'ID utilisateur et le mot de passe pour l'authentification auprès de la base de données.
- v Informations sur le mode d'installation d'IBM Business Process Manager et de ses composants, sur le logiciel de base de données utilisé et les propriétés requises par ce type de base de données.
- v Description des profils que vous envisagez de créer, plus particulièrement la relation fonctionnelle entre les types de profil et les bases de données.
- v Informations sur le modèle de topologie à implémenter et description de l'intégration de la conception de base de données dans le modèle que vous envisagez d'utiliser.

Vous pouvez exécuter l'outil de conception de base de données en mode interactif pour définir les valeurs de configuration de votre base de données, et enregistrer ces valeurs dans un nouveau fichier de conception de base de données ou un fichier existant. Vous pouvez éventuellement générer des scripts de base de données pouvant être utilisés pour créer des objets de base de données pour votre type de base de données. Lorsque vous exécutez l'outil, les options disponibles changent en fonction de l'environnement et du type de base de données en cours de configuration.

Vous pouvez également exécuter l'outil de conception de base de données avec les paramètres de ligne de commande afin de modifier ou valider un fichier de conception de base de données existant, ou générer des scripts de base de données pour la configuration définie dans un fichier de conception de base de données existant. La commande **DbDesignGenerator** dispose des paramètres de ligne de commande suivants :

-? , -help permet d'afficher les informations d'aide.

<sup>-</sup>e nom fichier conception base de données permet d'éditer le fichier de conception de base de données spécifié (par ex. \*.dbDesign,

\*.properties).

-v fichier conception base de données | répertoire sortie scripts base de données lorsqu'un fichier fichier\_conception\_base\_de\_données est fourni, la validation s'effectue sur ce fichier d'après les spécifications de la base de données. Lorsqu'un répertoire sortie scripts base de données est indiqué, les scripts de la base de données dans le répertoire spécifié sont validés. A l'heure actuelle, seuls les scripts générés à partir du générateur DDL peuvent être validés.

```
-g fichier_conception_base_de_données [-d répertoire_sortie]
[fichier 2 conception base de données] [-d répertoire sortie 2] ...
[fichier_N_conception_base_de_données] [-d répertoire_sortie_N]
   permet de générer les scripts de base de données à partir des fichiers de conception
   spécifiés en mode de traitement par lots.
Les scripts générés sont placés dans les répertoires de sortie correspondants
ou aux emplacements par défaut si les répertoires de sortie sont absents.
```
**Restriction :** L'outil de conception de base de données ne prend pas en charge l'infrastructure d'événement commune (CEI).

**Restriction :** Si vous souhaitez utiliser une autre base de données Business Space lorsque vous exécutez l'outil de conception de base de données, vous ne pouvez pas utiliser BSPACE comme nom de base de données. Si le nom de la base de données doit être BSPACE, vous pouvez effectuer les opérations suivantes :

1. Exécutez l'outil de conception de base de données comme décrit dans la procédure et acceptez le nom de base de données par défaut sélectionné pour Business Space.

**Remarque :** Exécutez la procédure de création de fichier de conception de base de données, mais ne générez pas les scripts de base de données lorsque vous y êtes invité.

- 2. Editez le fichier de conception de la base de données qui est généré, et mettez à jour le nom de la base de données pour Business Space dans la section **[begin] = BSpace : WBI\_BSPACE**, modifiez la valeur **NomBasededonnées** sur **BSPACE**.
- 3. Sauvegardez le fichier de conception de la base de données.
- 4. Exécutez l'outil de conception de base de données à nouveau avec l'option permettant de générer des scripts de base de données à partir d'une conception de base de données. Utilisez ensuite le fichier de conception de base de données mis à jour afin de fournir l'entrée pour les scripts de base de données.

Si vous utilisez un fichier de conception de base de données qui indique BSPACE en base de données Business Space, lorsque vous créez un environnement de déploiement ou un profil autonome à l'aide de ce fichier de conception de base de données, vous devez modifier manuellement le nom de la base de données Business Space en BSPACE dans l'assistant d'environnement de déploiement ou dans l'outil de gestion des profils.

1. Exécutez la commande **DbDesignGenerator.sh** à partir du répertoire *racine\_installation*/util/ dbUtils. Exemple :

# **/opt/IBM/WebSphere/AppServer/util/dbUtils> DbDesignGenerator.sh**

**Conseil :** Si le message The system cannot find the specified path. (Impossible pour le système de trouver le chemin d'accès indiqué) s'affiche, le nom de chemin entré peut être incorrect. Entrez de nouveau le chemin d'accès.

Lorsque le lancement de l'outil de conception de base de données aboutit, les informations suivantes peuvent s'afficher :

[info] running DbDesignGenerator in interactive mode...

[info] Enter 'q' to quit without saving; '-' for back to previous menu; '?' for help at any time.

[info] To accept the given default values, simply press the 'Enter' key.

[info] Please pick one of the following [design option(s)] :

(1)Create a database design for Standalone profile or Deployment Environment (2)Create a database design for a single component (3)Edit an existing database design (4)Generate database scripts from a database design (5)quitter [q]

Please enter the number for the design option :

2. Pour sélectionner l'option **(1)Create a database design for Standalone profile or Deployment Environment**, entrez le numéro 1 et appuyez sur la touche Entrée.

Vous êtes invité à choisir un modèle de base de données, tel qu'indiqué dans l'exemple suivant :

[info] Please pick one of the following [database pattern(s)] :

- (1)bpm.advanced.nd.topology (2)bpm.advanced.standalone (3)bpm.standard.nd (4)bpm.standard.standalone (5)wesb.nd.topology (6)wesb.standalone
- 3. Pour créer un modèle de conception de base de données pour l'environnement de déploiement que vous envisagez de configurer, entrez le numéro de l'option appropriée et appuyez sur la touche Entrée. Sélectionnez les options qui incluent «.nd.»

Par exemple, pour configurer le pattern de base de données pour un environnement de déploiement d'IBM Business Process Manager Advanced, entrez le numéro 1 pour sélectionner l'option **(1)bpm.advanced.nd.topology**, puis appuyez sur Entrée. Vous pouvez voir la liste des composants de base de données que vous pouvez configurer pour l'environnement sélectionné, avec une invite à choisir un composant à configurer, par exemple :

[info] Please edit any database component with status of 'not complete' for required properties. [info] Completed database components can be edited to change existing or defaulted property values. [info] Design the 'master' component first, and then any parent components, since other components may inherit values from them.

[info] Please pick one of the following [database component(s)] :

```
(1)[WBI_CommonDB] WBI_CommonDB : [master] [status = not complete]
(2)[BPC] WBI_BPC : [status = not complete]
(3)[BPM_PerformanceDW] BPM_PerformanceDW : [status = not complete]
(4)[BPM_ProcessServer] BPM_ProcessServer : [status = not complete]
(5)[BSpace] WBI_BSPACE : [status = not complete]
(6)[SibME] WBI_BPC_ME : [status = not complete]
(7)[SibME] WBI_CEI_ME : [status = not complete]
(8)[SibME] WBI_SCA_APP_ME : [status = not complete]
(9)[SibME] WBI_SCA_SYS_ME : [status = not complete]
(10)[SibMe] BPM_PerformanceDW_ME : [status = not complete]
(11)[SibMe] BPM_ProcessServer_ME : [status = not complete]
(12)[save and exit]
```
4. Entrez le numéro pour l'option approprié afin de configurer le composant de base de données principal et appuyez sur Entrée. L'indication **[master]** est placée à côté du nom de composant de base de données répertorié en tant que composant principal. Ce composant doit être configuré en premier.

Par exemple, tapez le chiffre 1 pour sélectionner l'option **(1)[WBI\_CommonDB] WBI\_CommonDB : [master] [status = not complete]**, puis appuyez sur Entrée. Vous pouvez voir des informations similaires à l'exemple suivant :

[status] WBI CommonDB is not complete with 1 remaining item(s): [ 1 ] WBI\_CommonDB.WBI\_CommonDB : : la clé DbType n'est pas définie.

Edit this database component? (o/n) [valeur par défaut = o] :

5. Pour modifier la configuration de base de données pour le composant, tapez y et appuyez sur Entrée.

Vous êtes invité à indiquer un répertoire de sortie pour les scripts SQL que l'outil de conception de base de données peut générer, et que vous pouvez utiliser pour créer vos objets de base de données. Si vous choisissez de générer les scripts SQL ultérieurement dans cette procédure, les scripts sont automatiquement sauvegardés dans ce répertoire.

Please enter the output directory of the SQL files to be generated for WBI\_CommonDB [default=] :

6. Entrez un répertoire de sortie pour les scripts SQL et appuyez sur Entrée. Vous pouvez spécifier un chemin de répertoire complet, ou un chemin qui est relatif au répertoire en cours à partir duquel l'outil de conception de base de données est exécuté. Si vous n'avez pas encore créé le répertoire dans votre système de fichiers, l'outil de conception de base de données le crée automatiquement lorsque les scripts SQL sont générés. Si le répertoire spécifié existe déjà, vous pouvez choisir d'écraser son contenu ou d'indiquer un autre répertoire.

**Conseil :** La valeur que vous indiquez sera enregistrée en tant que référence dans le fichier de conception de base de données lorsque ce fichier est généré.

Vous êtes invité à sélectionner le type de base de données que vous configurez ; par exemple : [info] Please pick one of the following [database type(s)] :

(1)DB2-distributed (2)DB2-zOS (3)Oracle (4)SQL Server

7. Entrez 4 pour sélectionner **(4)SQL Server**, puis appuyez sur Entrée. Plusieurs invites s'affichent, vous permettant de spécifier les propriétés de base de données. Les invites varient selon le type de base de données.

Par exemple, une fois que vous avez sélectionné ce type de base de données pour la configuration de la base de données commune, plusieurs invites similaires aux suivantes s'affichent :

[info] Please enter the values for the properties in the database objects section.

```
Database name[default=CMNDB] :
Database server host[default=] :
Database User name[default=] :
Database schema[default=] :
System user name(this is required ONLY for creating the database as a part of standalone profile
creation.)[default=] :
System password(this is required ONLY for creating the database as a part of standalone profile
creation.)[default=] :
```
8. A chaque invite, appuyez sur Entrée pour accepter la valeur par défaut qui s'affiche ou tapez la valeur de votre choix avant d'appuyer sur Entrée.

L'invite de sécurité d'administration (le cas échéant) désigne les nom d'utilisateur et mot de passe pour la console d'administration.

Une fois que vous avez complété la dernière invite associée aux propriétés de la base de données, des informations similaires à l'exemple suivant s'affichent à l'écran :

[info] You have completed database objects section properties needed for database scripts generation.

To skip data source properties, enter 's'; or enter anything else to continue :

9. Pour configurer le composant des propriétés de source de données, entrez une valeur différente de **s** et appuyez sur la touche Entrée. Pour ignorer cette configuration et accepter les valeurs par défaut, entrez **s** et appuyez sur la touche Entrée.

**Conseil :** Si vous planifiez d'utiliser l'outil de conception de base de données afin de générer un fichier de conception de base de données à utiliser en tant qu'entrée pour la création de profil ou la configuration de topologie, vous devez configurer la source de données. Si vous planifiez d'utiliser l'outil de conception de base de données pour générer SQL, cette étape est facultative. Si vous avez choisi de configurer la source de données correspondant au type de base de données sélectionné, vous pouvez afficher la liste des fournisseurs de base de données correspondant à la source de données. Par exemple, vous pouvez afficher les fournisseurs de base de données suivants correspondant au type de base de données **SQL Server** :

[info] Please pick one of the following [database provider(s)] :

(1)Microsoft SQL Server JDCB Driver # XA data source # Microsoft SQL Server JDBC Driver (XA)

a. Entrez le numéro approprié pour sélectionner le fournisseur de base de données correspondant à la source de données, puis appuyez sur la touche Entrée. Une fois que vous avez sélectionné ce fournisseur de base de données, plusieurs invites similaires aux suivantes s'affichent à l'écran :

[info] Please enter the values for the properties in the data source properties section. Database server port[default=1433] :

[info] Please pick one of the following {Do you want to use windows authentication for the databases ? (s)] :

```
(1)false
(2)true
Data source user name[default=] :
Data source password[default=] :
MS SqlServer JDBC driver path[default=${WAS_INSTALL_ROOT}/jdbcdrivers/SQLServer] :
```
**Remarque :** Le mot de passe est chiffré dans les fichiers de sortie générés.

b. A chaque invite, appuyez sur Entrée pour accepter la valeur par défaut qui s'affiche ou tapez la valeur de votre choix avant d'appuyer sur Entrée. Si vous êtes invité à indiquer si vous souhaitez créer les tables de base de données lors de la configuration, indiquez **false** si vous utilisez le fichier de conception de base de données comme entrée pour créer un profil, car cette option est également disponible dans l'outil de gestion de profil et provoque un conflit. Si vous utilisez la console d'administration pour créer votre environnement de déploiement, vous pouvez décider en fonction de votre choix de création de tables automatique ou non.

Une fois que vous avez complété la dernière invite, des informations similaires à l'exemple suivant s'affichent à l'écran :

[status] WBI CommonDB is complete with 0 remaining item(s):

------------------------------------------------------------------------------------

[info] Please edit any database component with status of 'not complete' for required properties. [info] Completed database components can be edited to change existing or defaulted property values. [info] Design the 'master' component first, and then any parent components, since other components may inherit values from them.

[info] Please pick one of the following [database component(s)] :

```
(1)[WBI CommonDB] WBI CommonDB : [master] [status = complete]
(2)[BPC] WBI BPC\overline{\phantom{a}}: [status = complete]
(3)[BPM_PerformanceDW] BPM_PerformanceDW : [status = complete]
(4)[BPM_ProcessServer] BPM_ProcessServer : [status = not complete]
(5)[BSpace] WBI_BSPACE : [status = complete]
(6)[SibME] WBI_BPC_ME : [status = complete]<br>(7)[SibME] WBI_CEI_ME : [status = complete]
                WBI_CEI_ME : [status = complete]
(8)[SibME] WBI_SCA_APP_ME : [status = complete]
(9)[SibME] WBI_SCA_SYS_ME : [status = complete]
(10)[SibMe] BPM_PerformanceDW_ME : [parent = BPM_PerformanceDW] [status = complete]
(11)[SibMe] BPM_ProcessServer_ME : [parent = BPM_ProcessServer] [status = complete]
(12)[save and exit]
```
Une fois que vous avez fini de configurer le composant de base de données principal, l'outil de conception de base de données propage les valeurs indiquées aux composants restants. Si cette action peut aboutir, ces composants reçoivent la marque **[status = complete]**, tout comme le composant principal. Si cette action ne peut pas aboutir, qu'elle qu'en soit la raison, la mention **[status = not complete]** est conservée.

10. Suivez les étapes précédentes pour configurer les composants de base de données restants qui sont répertoriés avec la mention **[status = not complete]**. Vous pouvez également choisir de reconfigurer

tous les composants répertoriés avec la mention **[status = complete]** en tant que résultat de la configuration du composant de basse de données principal.

Si vous avez sélectionné **bpm.standard.nd**, après avoir configuré le **BPM\_ProcessServer**, vous devez configurer manuellement le composant **BPM\_PerformanceDW** pour l'authentification de base de données requise.

[info] Please pick one of the following [database component(s)] : (1)[BPM\_ProcessServer] BPM\_ProcessServer : [master] [status = complete] (2)[BPM\_PerformanceDW] BPM\_PerformanceDW : [status = not complete] (3)[SibMe] BPM\_PerformanceDW\_ME : [parent = BPM\_PerformanceDW] [status = complete] (4)[SibMe] BPM\_ProcessServer\_ME : [parent = BPM\_ProcessServer] [status = complete] (5)[save and exit] Please enter the number for the database component :2 ------------------------------------------------------------------------------------ [status] BPM PerformanceDW is not complete with 1 remaining item(s): [ 1 ] BPM PerformanceDW.BPM PerformanceDW : databaseObjects : required property 'databaseUser' for DB\_USER is empty.

Edit this database component?  $(y/n)$  [default=y] :

11. Lorsque tous les composants de base de données de votre pattern de base de données ont été configurés et répertoriés avec la mention **[status = complete]** dans l'outil de conception de base de données, tapez le numéro approprié pour sélectionner **[save and exit]** et appuyez sur Entrée. Vous pouvez voir des informations similaires à l'exemple suivant :

[status] bpm.advanced.nd.topology est terminé avec 0 élément(s) restant(s) :

Please enter the output directory [default=/WebSphere/V8T8DM/DeploymentManager/util/dbUtils] :

12. Appuyez sur Entrée pour accepter le répertoire par défaut pour le fichier de conception de base de données, ou entrez un autre répertoire dans lequel vous voulez enregistrer le fichier, puis appuyez sur Entrée. Si vous n'avez pas encore créé le répertoire dans votre système de fichiers, l'outil de conception de base de données le crée automatiquement lorsque le fichier est généré. Une fois que vous avez entré l'emplacement à l'invite, vous pouvez voir des informations similaires à l'exemple suivant :

Please enter the output filename [default=bpm.advanced.nd.topology.dbDesign] :

13. Appuyez sur Entrée pour accepter le nom par défaut du fichier de conception de base de données, ou entrez un autre nom de fichier, puis appuyez sur Entrée. Si un fichier du même nom existe déjà dans le répertoire spécifié, vous pouvez choisir d'écraser le fichier ou d'indiquer un nom de fichier différent. Une fois que vous avez entré le nom de fichier à l'invite, vous pouvez voir des informations similaires à l'exemple suivant :

générer des scripts de base de données ?  $(o/n)$  [valeur par défaut =  $o$ ] :

14. Facultatif : Si vous souhaitez également générer des scripts de base de données en fonction des informations fournies à l'outil de conception de base de données, entrez y et appuyez sur la touche Entrée. Une série de messages d'information s'affiche pour indiquer que les scripts ont été générés pour tous les composants. Pour chaque composant, vous pouvez voir des informations similaires à l'exemple suivant :

[info] The script(s) have been generated in REPERTOIRE\_DE\_BASE\_WAS/profiles/default/util/dbUtils/SQLServer-CommonDB for WBI\_CommonDB

Après la génération du dernier ensemble de scripts, vous pouvez voir des informations similaires à l'exemple suivant :

[info] thanks, quitting now ...

Les fichiers suivants sont créés :

- v Le fichier de conception de base de données est créé dans le répertoire spécifié.
- v Les scripts de base de données sont créés dans un ou plusieurs répertoires indiqués.

v Un fichier journal nommé dbDesignGenerator.log est également créé dans le répertoire à partir duquel vous avez exécuté la commande **DbDesignGenerator**.

Vous pouvez choisir d'utiliser la sortie générée à partir de l'outil de conception de base de données en procédant d'une des manières suivantes :

- v Si vous avez généré uniquement le fichier de conception de base de données, vous pouvez spécifier ce fichier et sélectionner l'option permettant de créer les tables de base de données lors de cette procédure de configuration.
- v Si vous avez généré à la fois le fichier de conception de base de données et les scripts SQL, vous pouvez spécifier uniquement le fichier de conception de base de données afin de garantir que l'environnement d'exécution configuré correspond aux tables de base de données créées à partir des scripts SQL.

Vous pouvez spécifier le fichier de conception de base de données de différentes manières :

- v Lorsque vous utilisez l'outil de gestion de profil pour créer un profil
- v Lorsque vous employez l'utilitaire de ligne de commande **manageprofiles** pour créer un profil
- v Lorsque vous utilisez l'assistant d'environnement de déploiement pour créer votre environnement

Le fichier de conception de base de données peut également être utilisé lorsque vous configurez un serveur en tant que Process Server, Process Center ou Performance Data Warehouse Server dans la console d'administration.

*Création de fichiers de conception de base de données pour des composants spécifiques à l'aide de SQL Server dans un environnement de déploiement réseau :*

Vous pouvez utiliser l'outil de conception de base de données pour générer un fichier de conception et des scripts de base de données pour les tables de base de données requises par certains composants IBM Business Process Manager.

Vérifiez que vous avez installé IBM Business Process Manager. L'outil de conception de base de données est disponible uniquement à partir des fichiers binaires d'installation.

Avant d'exécuter l'outil de conception de base de données, préparez les informations suivantes :

- v Informations sur la configuration de base de données que vous concevez. Il peut exister un document qui décrit l'objectif principal de la configuration de base de données, fourni par l'administrateur de base de données ou l'architecte de solution. Il peut également exister une description des paramètres requis et des propriétés. Ces informations doivent inclure :
	- L'emplacement des tables de base de données.
	- L'emplacement du pilote JDBC sur le système sur lequel le profil de serveur sera créé.
	- L'ID utilisateur et le mot de passe pour l'authentification auprès de la base de données.
- v Informations sur le mode d'installation d'IBM Business Process Manager et de ses composants, sur le logiciel de base de données utilisé et les propriétés requises par ce type de base de données.
- v Description des profils que vous envisagez de créer, plus particulièrement la relation fonctionnelle entre les types de profil et les bases de données.
- v Informations sur le modèle de topologie à implémenter et description de l'intégration de la conception de base de données dans le modèle que vous envisagez d'utiliser.

Vous pouvez exécuter l'outil de conception de base de données en mode interactif pour définir les valeurs de configuration de votre base de données, et enregistrer ces valeurs dans un nouveau fichier de conception de base de données ou un fichier existant. Vous pouvez éventuellement générer des scripts de base de données pouvant être utilisés pour créer des objets de base de données pour votre type de base de données. Lorsque vous exécutez l'outil, les options disponibles changent en fonction de l'environnement et du type de base de données en cours de configuration.

Vous pouvez également exécuter l'outil de conception de base de données avec les paramètres de ligne de commande afin de modifier ou valider un fichier de conception de base de données existant, ou générer des scripts de base de données pour la configuration définie dans un fichier de conception de base de données existant. La commande **DbDesignGenerator** dispose des paramètres de ligne de commande suivants :

```
-? , -help
   permet d'afficher les informations d'aide.
-e nom_fichier_conception_base_de_données
   permet d'éditer le fichier de conception de base de données spécifié (par ex. *.dbDesign,
   *.properties).
-v fichier_conception_base_de_données | répertoire_sortie_scripts_base_de_données
   lorsqu'un fichier fichier conception base de données est fourni, la validation s'effectue
 sur ce fichier d'après les spécifications de la base de données.
Lorsqu'un répertoire_sortie_scripts_base_de_données est indiqué, les scripts de la base de données
dans le répertoire spécifié sont validés. A l'heure actuelle, seuls les
scripts générés à partir du générateur DDL peuvent être validés.
-g fichier conception base de données [-d répertoire sortie]
[fichier_2_conception_base_de_données] [-d répertoire_sortie_2] ...
[fichier_N_conception_base_de_données] [-d répertoire_sortie_N]
   permet de générer les scripts de base de données à partir des fichiers de conception
   spécifiés en mode de traitement par lots.
Les scripts générés sont placés dans les répertoires de sortie correspondants
```
ou aux emplacements par défaut si les répertoires de sortie sont absents.

**Restriction :** L'outil de conception de base de données ne prend pas en charge l'infrastructure d'événement commune (CEI).

**Important :** Si vous comptez générer des scripts de base de données pour les moteurs de messagerie du bus d'intégration de services, vous devez répéter toutes les étapes de la procédure ci-dessous, afin de définir la configuration de base de données et de générer les scripts pour chaque moteur de messagerie dont vous avez besoin. Par exemple, si vous avez besoin de scripts pour six moteurs de messagerie, effectuez cette procédure six fois.

1. Exécutez la commande **DbDesignGenerator.sh** à partir du répertoire *racine\_installation*/util/ dbUtils. Exemple :

**/opt/IBM/WebSphere/AppServer/util/dbUtils> DbDesignGenerator.sh**

**Conseil :** Si le message The system cannot find the specified path. (Impossible pour le système de trouver le chemin d'accès indiqué) s'affiche, le nom de chemin entré peut être incorrect. Entrez de nouveau le chemin d'accès.

Lorsque le lancement de l'outil de conception de base de données aboutit, les informations suivantes peuvent s'afficher :

[info] running DbDesignGenerator in interactive mode...

```
[info] Enter 'q' to quit without saving; '-' for back to previous menu; '?' for
help at any time.
[info] To accept the given default values, simply press the 'Enter' key.
```
[info] Please pick one of the following [design option(s)] :

```
(1)Create a database design for Standalone profile or Deployment Environment
(2)Create a database design for a single component
(3)Edit an existing database design
(4)Generate database scripts from a database design
(5)quitter [q]
```
Please enter the number for the design option :

2. Pour sélectionner l'option **(2)Create a database design for a single component**, indiquez le numéro 2 et appuyez sur la touche Entrée.

Vous êtes invité à choisir un composant, tel qu'indiqué dans l'exemple suivant :

[info] Please pick one of the following [component(s)] :

- $(1)$ <sub>hnc</sub> (2)bpcreporting (3)bpm\_performancedw (4)bpm\_processserver (5)bspace  $(6)$ cei  $(7)$ sca (8)sibme (9)wbi\_commondb
- 3. Pour créer une conception de base de données pour le composant que vous envisagez de configurer, entrez le numéro de l'option appropriée et appuyez sur la touche Entrée.

Par exemple, pour configurer le composant de base de données IBM Process Server, indiquez le numéro 4 pour sélectionner l'option **(4)bpm\_processserver**, puis appuyez sur Entrée.

Vous êtes invité à indiquer un répertoire de sortie pour les scripts SQL que l'outil de conception de base de données peut générer, et que vous pouvez utiliser pour créer vos objets de base de données. Si vous choisissez de générer les scripts SQL ultérieurement dans cette procédure, les scripts sont automatiquement sauvegardés dans ce répertoire.

Please enter the output directory of the SQL files to be generated for BPM ProcessServer [default=] :

4. Entrez un répertoire de sortie pour les scripts SQL et appuyez sur Entrée. Vous pouvez spécifier un chemin de répertoire complet, ou un chemin qui est relatif au répertoire en cours à partir duquel l'outil de conception de base de données est exécuté. Si vous n'avez pas encore créé le répertoire dans votre système de fichiers, l'outil de conception de base de données le crée automatiquement lorsque les scripts SQL sont générés. Si le répertoire spécifié existe déjà, vous pouvez choisir d'écraser son contenu ou d'indiquer un autre répertoire.

**Conseil :** La valeur que vous indiquez sera enregistrée en tant que référence dans le fichier de conception de base de données lorsque ce fichier est généré.

Vous êtes invité à sélectionner le type de base de données que vous configurez ; par exemple : [info] Please pick one of the following [database type(s)] :

(1)DB2-distributed (2)DB2-zOS (3)Oracle (4)SQL Server

5. Entrez 4 pour sélectionner **(4)SQL Server**, puis appuyez sur Entrée. Plusieurs invites s'affichent, vous permettant de spécifier les propriétés de base de données. Les invites varient selon le type de base de données.

Par exemple, une fois que vous avez sélectionné ce type de base de données pour la configuration de la base de données commune, plusieurs invites similaires aux suivantes s'affichent :

[info] Please enter the values for the properties in the database objects section.

```
Database name[default=CMNDB] :
Database server host[default=] :
Database User name[default=] :
Database schema[default=] :
System user name(this is required ONLY for creating the database as a part of standalone profile
creation.)[default=] :
System password(this is required ONLY for creating the database as a part of standalone profile
creation.)[default=] :
```
6. A chaque invite, appuyez sur Entrée pour accepter la valeur par défaut qui s'affiche ou tapez la valeur de votre choix avant d'appuyer sur Entrée.

L'invite de sécurité d'administration (le cas échéant) désigne les nom d'utilisateur et mot de passe pour la console d'administration.

Une fois que vous avez complété la dernière invite associée aux propriétés de la base de données, des informations similaires à l'exemple suivant s'affichent à l'écran :

[info] You have completed database objects section properties needed for database scripts generation.

To skip data source properties, enter 's'; or enter anything else to continue :

7. Pour configurer le composant des propriétés de source de données, entrez une valeur différente de **s** et appuyez sur la touche Entrée. Pour ignorer cette configuration et accepter les valeurs par défaut, entrez **s** et appuyez sur la touche Entrée.

**Conseil :** Si vous planifiez d'utiliser l'outil de conception de base de données afin de générer un fichier de conception de base de données à utiliser en tant qu'entrée pour la création de profil ou la configuration de topologie, vous devez configurer la source de données. Si vous planifiez d'utiliser l'outil de conception de base de données pour générer SQL, cette étape est facultative. Si vous avez choisi de configurer la source de données correspondant au type de base de données sélectionné, vous pouvez afficher la liste des fournisseurs de base de données correspondant à la source de données. Par exemple, vous pouvez afficher les fournisseurs de base de données suivants correspondant au type de base de données **SQL Server** :

[info] Please pick one of the following [database provider(s)] :

(1)Microsoft SQL Server JDCB Driver # XA data source # Microsoft SQL Server JDBC Driver (XA)

a. Entrez le numéro approprié pour sélectionner le fournisseur de base de données correspondant à la source de données, puis appuyez sur la touche Entrée. Une fois que vous avez sélectionné ce fournisseur de base de données, plusieurs invites similaires aux suivantes s'affichent à l'écran : [info] Please enter the values for the properties in the data source properties section.

Database server port[default=1433] :

[info] Please pick one of the following {Do you want to use windows authentication for the databases ? (s)] :

```
(1)false
(2)true
Data source user name[default=] :
Data source password[default=] :
MS SqlServer JDBC driver path[default=${WAS INSTALL ROOT}/jdbcdrivers/SQLServer] :
```
**Remarque :** Le mot de passe est chiffré dans les fichiers de sortie générés.

b. A chaque invite, appuyez sur Entrée pour accepter la valeur par défaut qui s'affiche ou tapez la valeur de votre choix avant d'appuyer sur Entrée. Si vous êtes invité à indiquer si vous souhaitez créer les tables de base de données lors de la configuration, indiquez **false** si vous utilisez le fichier de conception de base de données comme entrée pour créer un profil, car cette option est également disponible dans l'outil de gestion de profil et provoque un conflit. Si vous utilisez la console d'administration pour créer votre environnement de déploiement, vous pouvez décider en fonction de votre choix de création de tables automatique ou non.

Une fois que vous avez complété la dernière invite, des informations similaires à l'exemple suivant s'affichent à l'écran :

Please enter the output directory [default=/WebSphere/V8T8DM/DeploymentManager/util/dbUtils] :

8. Appuyez sur Entrée pour accepter le répertoire par défaut pour le fichier de conception de base de données, ou entrez un autre répertoire dans lequel vous voulez enregistrer le fichier, puis appuyez sur Entrée. Si vous n'avez pas encore créé le répertoire dans votre système de fichiers, l'outil de conception de base de données le crée automatiquement lorsque le fichier est généré. Une fois que vous avez entré l'emplacement à l'invite, vous pouvez voir des informations similaires à l'exemple suivant :

Please enter the output filename [default=bpm.advanced.nd.topology.dbDesign] :

9. Appuyez sur Entrée pour accepter le nom de fichier par défaut, ou entrez un autre nom de fichier, puis appuyez sur Entrée. Une fois que vous avez indiqué le nom du fichier, des informations similaires à l'exemple suivant peuvent s'afficher :

générer des scripts de base de données ? (o/n) [valeur par défaut = o] :
10. Facultatif : Si vous souhaitez également générer des scripts de base de données en fonction des informations fournies à l'outil de conception de base de données, entrez y et appuyez sur la touche Entrée. Vous pouvez voir des informations similaires à l'exemple suivant :

[info] The script(s) have been generated in REPERTOIRE DE BASE WAS/profiles/default/util/dbUtils/SQLServer-CommonDB for WBI CommonDB [info] thanks, quitting now ...

Un fichier de conception de base de données est créé et éventuellement des scripts de base de données sont créés à l'emplacement spécifié.

Une fois que vous avez utilisé l'outil de conception de base de données pour configurer un composant spécifique, vous pouvez utiliser les scripts SQL pour créer les tables de la base de données. Le fichier de conception de base de données généré contient uniquement les valeurs correspondant à composant configuré et n'est pas suffisant pour être utilisé de l'une des manières suivantes :

- v Lorsque vous utilisez l'outil de gestion de profil pour créer un profil
- v Lorsque vous employez l'utilitaire de ligne de commande **manageprofiles** pour créer un profil
- v Lorsque vous utilisez l'assistant d'environnement de déploiement pour créer votre environnement

*Identification et résolution des problèmes liés à l'outil de conception de la base de données :*

En cas d'erreurs dans vos scripts de base de données, vous pouvez utiliser les informations de diagnostic et de validation fournies par l'outil de conception de base de données pour diagnostiquer les problèmes.

#### **Erreurs de propriété requise vide**

Lorsque les propriétés requises **userName** et **password** ne sont pas définies, des messages du type suivant peuvent apparaître dans la sortie :

[status] WBI BSPACE n'est pas terminé. 2 éléments restants : [ 1 ] BSpace.WBI BSPACE : authAlias : la propriété 'userName' requise pour userId est vide. [ 2 ] BSpace.WBI BSPACE : authAlias : la propriété 'password' requise pour DB PASSWORD est vide.

#### **Exemple de sortie de l'exécution d'une validation de la conception de base de données existante**

Lorsque vous exécutez une validation de la conception de base de données existante, des avertissements du type suivant peuvent apparaître dans la sortie :

DbDesignGenerator.bat -v SQL Server-

... [WARNING] 2 potential problems are found in the scripts. They are DB USER @ line 46 in file configCommonDB.bat DB\_USER @ line 80 in file configCommonDB.sh

#### **Contenu du fichier journal de l'outil de conception de base de données**

Lorsque vous exécutez l'outil de conception de base de données, le fichier dbDesignGenerator.log est créé dans l'emplacement à partir duquel la commande de l'outil de conception de base de données est exécutée. Le journal contient toutes les invites et les valeurs entrées. Le fichier journal ne contient aucune sortie de trace supplémentaire.

#### **Configuration de l'environnement de déploiement réseau avec la commande configureNode :**

Pour configurer un environnement de déploiement réseau standard, vous pouvez pouvez utiliser la commande **configureNode** au lieu de l'outil de gestion des profils et de l'assistant d'environnement de déploiement, ou les commandes **manageprofiles** et **wsadmin**. Cette commande fournit une personnalisation limitée à l'aide d'un fichier de propriétés et crée un environnement prêt à l'emploi. Vous pouvez également utiliser **configureNode** par la suite pour agrandir votre environnement de déploiement. **Restriction :** Cette commande n'est pas prise en charge si votre type de base de données est DB2 for z/OS.

**Important :** La commande **configureNode** ne peut pas être exécutée deux fois sur une machine sans que le profil créé soit d'abord supprimé. Pour exécuter la commande **configureNode** une seconde fois, supprimez tout d'abord le profil.

*Création de l'environnement de déploiement avec la commande configureNode :*

Vous pouvez utiliser la commande **configureNode** pour créer un environnement de déploiement réseau typique. La fonction de cette commande consiste à fournir un environnement prêt à l'emploi. Les seuls paramètres qui peuvent être personnalisés sont fournis dans un fichier de propriétés.

**Restriction :** Cette commande n'est pas prise en charge si votre type de base de données est DB2 for z/OS.

Vous devez avoir installé le produit et créé toutes les bases de données qui sont spécifiées dans le fichier de propriétés.

**Important :** Vous devez avoir préalablement installé le logiciel de base de données et créé les bases de données (mais pas les tables). Vous devez également avoir créé tous les utilisateurs que vous indiquez dans le fichier de propriétés. Assurez-vous que les utilisateurs disposent des droits d'accès indiqués dans [Droits d'accès aux bases de données.](#page-71-0)

Pour votre serveur de base de données SQL Server :

- v Vérifiez que le nom d'utilisateur et le nom de schéma existent avant que la configuration ne soit effectuée. Le schéma doit correspondre au schéma par défaut de l'utilisateur sélectionné.
- v Si des connexions à la base de données doivent être établies par l'utilisateur Windows en cours sous lequel le serveur s'exécute, les mode d'**authentification Windows** ou d'**authentification SQL Server et Windows** doit être activé pour le serveur SQL Server, comme spécifié via Microsoft SQL Server Management Studio.

**Restriction :** Exécutez la commande **configureNode** par étape. N'essayez pas de l'exécuter sur plusieurs machines simultanément.

La commande **configureNode** utilise les ports par défaut pour créer le gestionnaire de déploiement. Vous ne pouvez pas personnaliser les ports à l'aide de cette commande. Les paramètres répertoriés dans les exemples de fichier sont les seuls paramètres qui peuvent être personnalisés. Assurez-vous qu'aucun autre profil configuré avec les ports par défaut n'est démarré sur la même machine.

La commande **configureNode** crée la topologie de déploiement réseau suivante :

- v Un environnement à une seule cellule
- v L'environnement contient le nombre de membres de cluster que vous spécifiez dans le fichier de propriétés
- v L'environnement utilise le modèle de topologie Messagerie distante, Support distant et Web, qui inclut les quatre clusters suivants :
	- Cluster d'infrastructure de messagerie
	- Cluster d'infrastructure de support
	- Cluster cible de déploiement d'applications
	- Cluster d'applications Web

La commande exécute les tâches suivantes :

v Elle crée le noeud du gestionnaire de déploiement d'après les valeurs fournies dans le fichier de propriétés correspondant (dmgr) et elle démarre le gestionnaire de déploiement.

- v Elle crée la définition de l'environnement de déploiement.
- v Elle crée un noeud personnalisé d'après les valeurs fournies dans le fichier de propriétés correspondant.
- v Elle fédère le noeud et l'ajoute à l'environnement de déploiement.
- v Elle génère l'environnement de déploiement.
- v Elle crée les tables de base de données. (Les bases de données doivent déjà être créées. Voir "Avant de commencer" pour les instructions.)
- v Elle exécute l'utilitaire d'amorçage pour charger les informations système dans la base de données de Process Server.
- v Configure Business Space et Process Portal sur le cluster d'application Web.

Le port par défaut est utilisé pour créer le gestionnaire de déploiement si les ports facultatifs ne sont pas spécifiés dans le fichier de propriétés. Si un gestionnaire de déploiement est déjà en cours d'exécution sur la machine où vous exécutez **configureNode**, la création de l'environnement de déploiement échoue. Si un gestionnaire de déploiement a déjà été créé mais n'est pas lancé, vous devez changer le numéro de port de l'un des gestionnaires, sous peine de conflit de port au démarrage de l'autre gestionnaire de déploiement.

Pour créer l'environnement de déploiement pour la première fois, procédez comme suit :

- 1. Sur la machine sur laquelle vous souhaitez créer l'environnement de déploiement, localisez l'exemple de fichier de propriétés : *racine\_installation*/util/ndUtils/samples/.
- 2. Copiez les fichiers exemple et modifiez-les en fonction de votre environnement. Par exemple, pour un gestionnaire de déploiement pour IBM BPM Advanced pour Process Server, choisissez le fichier sample adv pc dmgr.properties.

Pour chaque base de données que vous souhaitez créer, copiez la section des paramètres de base de données et indiquez le nom de la base de données, son nom d'utilisateur, son mot de passe et son nom de schéma. La base de données Process Server, la base de données Performance Data Warehouse et la base de données Common sont obligatoires et doivent avoir des noms différents. Pour IBM BPM Advanced, la base de données Business Process Choreographer est également obligatoire.

Pour plus d'informations sur les propriétés disponibles, lisez les commentaires contenus dans les fichiers modèles ou reportez-vous à la section de référence de la commande **configureNode** et aux exemples fournis.

**Restriction :** Les paramètres répertoriés dans les exemples de fichier sont les seuls paramètres qui peuvent être personnalisés.

3. Exécutez la commande **configureNode** en indiquant les noms des deux fichiers que vous avez créés. Le fichier de noeud personnalisé est facultatif mais, si vous ne l'ajoutez pas, seul le gestionnaire de déploiement est créé. Par exemple :

*racine\_install***/util/ndUtils/configureNode.sh -dmgr\_response** *fichier\_réponses\_mon\_dmgr.properties* **-response** *fichier\_réponses\_noeud01.properties*

**Remarque :** Si vous recevez l'erreur **Failed to perform Security setting update**, vérifiez que l'adresse IP globale n'a pas été ajoutée à **127.0.0.1 localhost** dans le fichier hosts. Exemple : **127.0.0.1 localhost example.ibm.com**.

Vous disposez maintenant d'un gestionnaire de déploiement, d'un noeud personnalisé et d'un environnement de déploiement qui utilisent le modèle de topologie Messagerie et support à distance.

Les messages sont consignés dans le fichier journal *racine\_installation*/logs/config/ configureNode.log.

**Conseil :** Une fois un environnement de déploiement réseau configuré, si vous testez la connexion au magasin de données (par exemple, dans la console d'administration, sur la page **Ressources** > **JDBC** > **Sources de données**), vous recevez un message indiquant que l'opération de test de connexion a échoué avec l'exception com.ibm.wsspi.runtime.variable.UndefinedVariableException: Undefined Variable WAS\_INSTALL\_ROOT. Cela ne signifie pas nécessairement qu'il y aura un problème d'accès à la source de données lors de l'exécution. Assurez-vous que l'emplacement de vos fichiers de pilote JDBC est accessible à chaque client devant utiliser la source de données et configurez la variable avec le chemin complet de cet emplacement. Ignorez l'erreur de test de connexion sauf si vous rencontrez également des problèmes de connexion au magasin de données lors de l'exécution. Pour des informations supplémentaires, consultez la documentation WebSphere Application Server sur le service de test de connexion.

**Important :** Si vous utilisez des serveurs supplémentaires avec des ports uniques, WebSphere Application Server ne configure pas automatiquement l'hôte virtuel pour le serveur. En particulier, WebSphere Application Server n'ajoute pas automatiquement les ports d'alias hôte à l'hôte virtuel. Cependant, vous pouvez utiliser la console d'administration pour ajouter un nouvel alias d'hôte à chacun des ports utilisés par le nouveau serveur. Pour plus d'informations, consultez la documentation WebSphere Application Server sur la configuration des hôtes virtuels.

## **Concepts associés**:

[Hôtes virtuels](http://www14.software.ibm.com/webapp/wsbroker/redirect?version=matt&product=was-nd-dist&topic=crun_vhost)

**Tâches associées**:

[Configuration d'hôtes virtuels](http://www14.software.ibm.com/webapp/wsbroker/redirect?version=matt&product=was-nd-dist&topic=trun_plugin_vhost)

**Référence associée**:

[Service de connexion de test](http://www14.software.ibm.com/webapp/wsbroker/redirect?version=matt&product=was-nd-mp&topic=ctestcon)

*Extension de l'environnement de déploiement avec la commande configureNode :*

Après avoir créé un environnement de déploiement avec la commande **configureNode**, vous pouvez exécuter la même commande par la suite pour agrandir cet environnement de déploiement.

Avant d'exécuter la commande **configureNode**, les conditions suivantes doivent être satisfaites :

- v Le programme doit être installé sur la même machine que l'environnement de déploiement que vous souhaitez agrandir.
- v Le gestionnaire de déploiement doit être en cours de fonctionnement.
- v Vous avez créé l'environnement de déploiement avec la commande **configureNode**.

**Restriction :** Exécutez la commande **configureNode** par étape. N'essayez pas de l'exécuter sur plusieurs machines simultanément.

- 1. Sur la machine contenant l'environnement de déploiement que vous souhaitez agrandir, recherchez les modèles de fichier de noeud personnalisé. *racine\_installation*/util/ndUtils/samples/
- 2. Copiez le fichier modèle le plus proche du fichier de propriétés dont vous avez besoin. Par exemple, pour agrandir l'environnement de déploiement pour IBM BPM Advanced pour le serveur de processus, choisissez le fichier sample\_adv\_ps\_node.properties.

Modifiez le nouveau fichier de noeud personnalisé en fonction de votre environnement, notamment les détails relatifs au gestionnaire de déploiement.

Pour plus d'informations sur les propriétés disponibles, lisez les commentaires contenus dans les fichiers modèles ou reportez-vous à la section de référence de la commande **configureNode** et aux exemples fournis.

**Restriction :** Les paramètres répertoriés dans les exemples de fichier sont les seuls paramètres qui peuvent être personnalisés.

3. Exécutez la commande **configureNode** en indiquant le nom du fichier modèle comme argument. Par exemple :

*racine\_installation***/util/ndUtils/configureNode.sh -response** *node01\_response\_file.properties*

**Remarque :** Si vous recevez l'erreur **Failed to perform Security setting update**, vérifiez que l'adresse IP globale n'a pas été ajoutée à **127.0.0.1 localhost** dans le fichier hosts. Exemple : **127.0.0.1 localhost example.ibm.com**.

Vous avez étendu votre environnement de déploiement.

Les messages sont consignés dans le fichier journal *racine\_installation*/logs/config/ configureNode.log.

**Conseil :** Une fois un environnement de déploiement réseau configuré, si vous testez la connexion au magasin de données (par exemple, dans la console d'administration, sur la page **Ressources** > **JDBC** > **Sources de données**), vous recevez un message indiquant que l'opération de test de connexion a échoué avec l'exception com.ibm.wsspi.runtime.variable.UndefinedVariableException: Undefined Variable WAS\_INSTALL\_ROOT. Cela ne signifie pas nécessairement qu'il y aura un problème d'accès à la source de données lors de l'exécution. Assurez-vous que l'emplacement de vos fichiers de pilote JDBC est accessible à chaque client devant utiliser la source de données et configurez la variable avec le chemin complet de cet emplacement. Ignorez l'erreur de test de connexion sauf si vous rencontrez également des problèmes de connexion au magasin de données lors de l'exécution. Pour des informations supplémentaires, consultez la documentation WebSphere Application Server sur le service de test de connexion.

**Important :** Si vous utilisez des serveurs supplémentaires avec des ports uniques, WebSphere Application Server ne configure pas automatiquement l'hôte virtuel pour le serveur. En particulier, WebSphere Application Server n'ajoute pas automatiquement les ports d'alias hôte à l'hôte virtuel. Cependant, vous pouvez utiliser la console d'administration pour ajouter un nouvel alias d'hôte à chacun des ports utilisés par le nouveau serveur. Pour plus d'informations, consultez la documentation WebSphere Application Server sur la configuration des hôtes virtuels.

## **Concepts associés**:

 $\mathbb{H}$  [Hôtes virtuels](http://www14.software.ibm.com/webapp/wsbroker/redirect?version=matt&product=was-nd-dist&topic=crun_vhost) **Tâches associées**:

[Configuration d'hôtes virtuels](http://www14.software.ibm.com/webapp/wsbroker/redirect?version=matt&product=was-nd-dist&topic=trun_plugin_vhost)

**Référence associée**:

[Service de connexion de test](http://www14.software.ibm.com/webapp/wsbroker/redirect?version=matt&product=was-nd-mp&topic=ctestcon)

## **Configuration de profils et création d'un environnement de déploiement réseau :**

Après avoir installé le produit, vous devez créer ou augmenter un gestionnaire de déploiement ainsi qu'un ou plusieurs profils personnalisés pour définir l'environnement d'exécution. Avant de démarrer le gestionnaire de déploiement, vous devez avoir configuré les bases de donnés qui doivent être utilisées IBM Business Process Manager.

## *Création ou extension de profils de déploiement réseau :*

Si vous avez utilisé la commande **configureNode** pour créer et configurer votre environnement de déploiement, aucune configuration supplémentaire n'est requise. Sinon, vous devez créer ou étendre un profil de gestionnaire de déploiement et un ou plusieurs profils personnalisés, puis créer un environnement de déploiement. A l'aide des profils, vous pouvez disposer de plusieurs environnements d'exécution sur un système sans installer plusieurs copies de IBM Business Process Manager.

*Création ou extension des profils de déploiement réseau avec un serveur de base de données DB2 :*

Vous pouvez configurer un environnement de déploiement réseau pour IBM Business Process Manager à l'aide d'un serveur de base de données DB2.

*Préparation du serveur de base de données DB2 :*

Pendant la procédure de création ou d'extension de profil, vous pouvez configurer la base de données commune utilisée par les composants sélectionnés. Vous pouvez créer une nouvelle base de données et des tables ou différer la configuration de la base de données en générant des scripts devant être exécutés manuellement par vous-même ou votre administrateur de base de données (DBA). Les autres bases de données requises sont configurées lors du déploiement réseau.

Si vous envisagez de configurer la base de données commune sur un serveur éloigné, elle doit avoir été créée avant de créer ou d'étendre le profil. Vous pouvez créer une base de données sur le serveur local ou utiliser une base de données déjà présente sur un serveur distant.

Si vous projetez d'utiliser DB2 Universal Database le cadre de la préparation de votre serveur de base de données :

v Vous devez exécuter le script **db2profile** pour définir l'environnement DB2 utilisé pour appeler les commandes DB2 pendant la création de profil. Ajoutez le script **db2profile** au fichier /etc/profile. Exécutez

vi /etc/profile

et ajoutez les lignes suivantes : export PATH=/opt/IBM/db2/V9.7/bin:\$PATH . /home/db2inst1/sqllib/db2profile

Après avoir ajouté le script db2profile au répertoire /etc/profile vous devez exécuter le script **db2profile** pour définir l'environnement DB2.

v Vous devez ajouter l'ID utilisateur qui sera utilisé au cours de la création de profil pour les groupes d'administration DB2. Par exemple, si vous vous connectez en tant qu'utilisateur root et créez la base de données en utilisant db2inst1 comme ID utilisateur, ajoutez l'utilisateur racine aux groupes d'administration /etc/group. Exécutez

vi /etc/group

et mettez à jour les lignes suivantes : dasadm:|;101:dasusr1,db2inst1,root db2iadm:|:102;root db2fadm:|:103;db2fenc1,root

Si la procédure n'est pas respectée, les exceptions suivantes pourront être générées pendant la création ou l'extension d'un profil.

v Lorsque le script **db2profile** ne s'exécute pas :

/opt/HJJ/wps4013/util/dbUtils/profileHelpers/commonDBUtility.ant:841: Execute failed: java.io.IOException: Cannot run program "db2" (in directory "/opt/HJJ/ wps4013/profiles/Dmgr01/dbscripts/CommonDB/DB2/WPSDB1")

v Lorsque le gestionnaire de base de données DB2 n'est pas actif :

SQL1032N No start database manager command was issued. SQLSTATE=57019

v Lorsque l'utilisateur qui a installé IBM Business Process Manager et qui crée le profil n'est pas ajouté aux groupes d'administration DB2 :

SQL1092N "ROOT" does not have the authority to perform the requested command.

# *Création ou extension des profils de gestionnaire de déploiement :*

Pour démarrer la configuration de déploiement réseau, créez ou étendez un gestionnaire de déploiement. Vous pouvez créer des profils à l'aide de l'outil de gestion de profil ou de l'utilitaire de ligne de commande **manageprofiles**.

*Création de profils de gestionnaire de déploiement Process Center à l'aide de l'outil de gestion de profil :*

Vous pouvez configurer un profil de gestionnaire de déploiement pour Process Center à l'aide de l'outil de gestion de profil.

Si vous souhaitez configurer la base de données commune lors de la création du profil, assurez-vous que votre serveur de base de données est installé et en cours d'exécution.

La langue de l'outil de gestion de profil est déterminée par la langue par défaut du système. Si la langue par défaut ne correspond pas à l'une des langues prises en charge, la langue utilisée est l'anglais. Vous pouvez changer de langue par défaut en démarrant l'outil de gestion de profil depuis la ligne de commande, puis en utilisant le paramètre **java user.language** pour remplacer la langue par défaut. Entrez la commande suivante :

*racine\_installation*/java/bin/java -Duser.language=*environnement\_local racine\_installation*

Par exemple, pour démarrer l'outil de gestion de profil en langue allemande, entrez la commande suivante :

*racine\_installation*/java/bin/java -Duser.language=de *racine\_installation*/bin/ProfileManagement/startup.jar

Une fois que vous avez démarré l'outil de gestion de profil, vous devez décider si vous souhaitez choisir l'option **standard** ou **avancée** pour la création de profil. Utilisez l'option avancée pour :

- v Spécifier un fichier de conception de base de données à utiliser pour la configuration de la base de données.
- v Affecter des valeurs personnalisées aux ports, à l'emplacement du profil et aux noms du profil, du noeud, de l'hôte et de la cellule (le cas échéant).
- v Créer un service système pour exécuter le serveur, si votre système d'exploitation et les privilèges associés à votre compte utilisateur vous permettent de créer des services.
- v Vous pouvez configurer IBM Forms Server pour qu'il fonctionne avec les widgets Gestion des tâches manuelles dans Business Space.
- v Vous pouvez configurer Business Process Rules Manager et créer un exemple de configuration de Business Process Choreographer.
	- 1. Utilisez l'une des méthodes suivantes pour lancer l'outil de gestion de profil :
		- v Lancez l'outil à partir de la console Premiers pas.
		- v Cliquez sur *menus\_systèmes\_exploitation\_Linux\_\_pour\_accès\_aux\_programmes* >IBM > *votre\_produit* > Profile Management Tool.
		- v Exécutez la commande *racine\_installation*/bin/ProfileManagement/pmt.sh.
- 2. Dans la page Bienvenue , cliquez sur **Lancer l'outil de gestion des profils** ou sélectionnez l'onglet **Outil de gestion des profils**.
- 3. Dans l'onglet **Profils**, cliquez sur **Créer**.

La page de sélection d'environnement s'ouvre dans une autre fenêtre.

- 4. Dans la page de sélection d'environnement, recherchez la configuration IBM Business Process Manager Advanced et développez la section. Sélectionnez le profil à créer, puis cliquez sur **Suivant**.
- 5. Dans la page d'options de création du profil, choisissez d'effectuer une extension **standard** ou **avancée**, puis cliquez sur **Suivant**. Si vous avez sélectionné Création d'un profil **standard**, passez à l['étape de sécurité administrative.](#page-655-0)
- 6. Advanced: Dans la page de déploiement d'application facultatif, indiquez si vous souhaitez déployer la console d'administration pour gérer le serveur (recommandé). Cliquez ensuite sur **Suivant**.
- 7. Advanced: Dans la page de nom et emplacement du profil, procédez comme suit :
	- a. Dans la zone de **nom de profil**, spécifiez un nom unique ou acceptez la valeur par défaut. Chaque profil créé doit posséder un nom. Lorsque vous avez plusieurs profils, vous pouvez les spécifier individuellement au niveau supérieur en utilisant ce nom.
	- b. Dans la zone de **répertoire de profil**, entrez le répertoire du profil ou utilisez le bouton **Parcourir** pour accéder au répertoire des profils. Le chemin d'accès au profil contient les fichiers définissant l'environnement d'exécution, (commandes, fichiers de configuration et fichiers journaux, par exemple). Le répertoire par défaut est *racine\_installation*/profiles/*nom\_profil*.
	- c. Facultatif : Sélectionnez **Faire de ce profil le profil par défaut** si vous souhaitez que le profil que vous êtes en train de créer soit le profil par défaut. Cette case à cocher apparaît uniquement si vous avez un profil existant sur votre système.

Lorsqu'un profil est le profil par défaut, les commandes fonctionneront automatiquement avec celui-ci. Le premier profil créé sur un poste de travail est désigné comme étant le profil par défaut. Ce profil est la cible par défaut des commandes émises à partir du répertoire bin situé dans le répertoire racine d'installation du produit. Lorsqu'il existe un seul profil sur un poste de travail, chaque commande agit sur ce profil. Si plusieurs profils existent, certaines commandes exigent que vous indiquiez le profil auquel la commande s'applique.

- d. Dans la liste de **paramétrage d'optimisation des performances d'exécution du serveur**, sélectionnez un niveau d'optimisation des performances correspondant au profil que vous créez. Ce paramètre est un paramètre WebSphere Application Server.
- e. Cliquez ensuite sur **Suivant**. Si vous cliquez sur **Précédent** et que vous changez le nom du profil, vous devrez peut-être modifier manuellement le nom dans cette page lorsqu'elle s'affichera de nouveau.
- 8. Advanced: Dans la page de noms de noeud, d'hôte et de cellule, effectuez l'une des actions suivantes pour le profil que vous créez:
	- v Dans la zone de **nom de noeud**, spécifiez un nom de noeud ou acceptez la valeur par défaut. Essayez d'utiliser un nom de noeud aussi court que possible, mais assurez-vous que les noms de noeud sont uniques dans votre environnement de déploiement.
	- v Dans la zone de **nom de serveur**, spécifiez un nom de serveur ou acceptez la valeur par défaut.
	- v Dans la zone de **nom d'hôte**, spécifiez un nom d'hôte ou acceptez la valeur par défaut.

v Dans la zone de **nom de cellule**, spécifiez un nom de cellule ou acceptez la valeur par défaut. Cliquez ensuite sur **Suivant**.

<span id="page-655-0"></span>9. Obligatoire : Dans la page de sécurité administrative, entrez des valeurs dans les zones de **nom d'utilisateur**, de **mot de passe** et de **confirmation de mot de passe**. Le mot de passe spécifié pour l'administrateur lors de l'installation sera utilisé pour tous les utilisateurs internes, y compris tw\_admin et tw\_user. Etant donné que tous les profils IBM Business Process Manager doivent avoir la sécurité d'administration activée, le bouton **Suivant** est activé uniquement une fois que vous avez entré ces valeurs.

Cliquez sur **Suivant**. Si vous avez sélectionné Création de profil **standard**, passez à l['étape](#page-657-0) [Configuration de la base de données - partie 1.](#page-657-0)

- 10. Advanced: Dans la page de certificat de sécurité (partie 1), indiquez si vous souhaitez importer des certificats existants ou créer de nouveaux certificats.
	- v Pour créer un nouveau certificat personnel par défaut et un nouveau certificat signataire racine, sélectionnez l'option de **création d'un nouveau certificat personnel par défaut** et l'option de **création d'un nouveau certificat signataire racine**, et cliquez sur **Suivant**.
	- v Pour importer des certificats existants, sélectionnez l'option d'**importation d'un certificat personnel par défaut existant** et l'option d'**importation d'un certificat personnel de signature racine existant**, puis entrez les informations suivantes :
		- Dans la zone de **chemin**, entrez le chemin d'accès au certificat existant.
- Dans la zone de **mot de passe**, entrez le mot de passe du certificat
- Dans la zone de **type de magasin de clés**, sélectionnez le type de magasin de clés pour le certificat que vous importez.
- Dans la zone d'**alias de magasin de clés**, sélectionnez l'alias de magasin de clés pour le certificat que vous importez.
- Cliquez sur **Suivant** pour afficher la page de certificat de sécurité (partie 2)

Lorsque vous importez un certificat personnel comme certificat personnel par défaut, importez le certificat racine qui a signé le certificat personnel. Sinon, l'outil de gestion de profil ajoute le signataire du certificat personnel au fichier trust.p12.

11. Advanced: Dans la page de certificat de sécurité (partie 2), vérifiez que les informations relatives au certificat sont correctes, puis cliquez sur **Suivant** pour afficher la page d'affectation de valeurs de port.

Si vous créez les certificats, vous pouvez utiliser les valeurs par défaut, ou encore les modifier pour créer de nouveaux certificats. Le certificat personnel par défaut est par défaut valide pendant un an ; il est signé par le certificat signataire racine. Le certificat signataire racine par défaut est un certificat auto-signé, qui a une période de validité par défaut de 15 ans. Le mot de passe du fichier de clés par défaut applicable au certificat signataire racine est WebAS. Modifiez le mot de passe. Le mot de passe ne peut pas contenir n'importe quels caractères codés sur deux octets (DBCS), car certains types de fichier de clés (PKCS12, par exemple), ne les prennent pas en charge. Les types de fichier de clés pris en charge dépendent des fournisseurs spécifiés dans le fichier java.security.

Lorsque vous créez l'un des certificats (ou les deux), ou que vous importez l'un des certificats (ou les deux), les fichiers de clés créés sont les suivants :

- key.p12 : contient le certificat personnel par défaut.
- v trust.p12 : contient le certificat du signataire du certificat racine par défaut.
- root-key.p12 : contient le certificat signataire racine.
- v default-signers.p12 : contient les certificats de signataire ajoutés à tout nouveau fichier de clés que vous créez une fois que le serveur est installé et en cours d'exécution. Par défaut, le certificat de signataire racine et un certificat signataire DataPower se trouvent dans ce fichier de clés.
- v deleted.p12 : contient les certificats supprimés à l'aide de la tâche deleteKeyStore, de sorte qu'ils puissent être récupérés en cas de besoin.
- v ltpa.jceks : contient les clés LTPA (Lightweight Third-Party Authentication) par défaut, que les serveurs de votre environnement utilisent pour communiquer entre eux.

Ces fichiers sont tous associés au même mot de passe lorsque vous créez ou importez des certificats (il s'agit soit du mot de passe par défaut, soit d'un mot de passe que vous spécifiez). Un certificat importé est ajouté au fichier key.p12 ou au fichier root-key.p12. Si vous importez des certificats et que les certificats ne contiennent pas les informations que vous souhaitez, cliquez sur **Précédent** pour importer un autre certificat.

12. Advanced: Dans la page d'affectation de valeurs de port, vérifiez que les informations relatives au certificat sont correctes, puis cliquez sur **Suivant**. L'outil de gestion de profil détecte les ports actuellement utilisés par d'autres produits WebSphere et affiche les valeurs de port recommandées (qui n'entrent pas en conflit avec les valeurs existantes). Si vous avez des applications autres que les applications WebSphere qui utilisent les ports spécifiés, vérifiez qu'il n'existe pas de conflits de ports. Si vous avez choisi de ne pas déployer la console d'administration dans la page de déploiement d'application facultatif , les ports de la console d'administration ne sont pas disponibles dans la page d'attribution des valeurs de port.

Les ports sont reconnus comme étant en cours d'utilisation si les conditions suivantes sont remplies:

- v Les ports sont affectés à un profil créé par une installation exécutée par l'utilisateur actuel.
- v Les ports sont en cours d'utilisation.

Bien que l'outil valide les ports lorsque vous accédez à la page d'attribution des valeurs de port, des conflits de port peuvent malgré tout se produire en fonction des sélections effectuées dans les pages suivantes de l'outil de gestion de profil. Si c'est le cas, les ports ne seront pas attribués avant la fin de la création du profil.

Si vous pensez qu'il existe un conflit de port, vous pourrez faire des recherches une fois le profil créé. Déterminez les ports utilisés lors de la création du profil en consultant le fichier suivant : *racine\_profil*/properties/portdef.prop

Ce fichier contient les clés et les valeurs utilisées pour les paramètres des ports. Si vous découvrez des conflits de ports, vous pouvez réaffecter les ports manuellement. Pour réaffecter des ports, voir "Mise à jour des ports dans les profils existants " dans le centre de documentation WebSphere Application Server. Exécutez le fichier **updatePorts.ant** via le script **ws\_ant** détaillé dans cette rubrique.

13. Advanced: Si vous ne disposez pas de privilèges root, passez à l'étape suivante. Si vous avez des privilèges root, dans la page de définition de service, indiquez si vous souhaitez utiliser un service Linux pour exécuter IBM Business Process Manager. Par défaut, IBM Business Process Manager n'est pas sélectionné pour être exécuté en tant que service Linux.

Si le profil est configuré en tant que service Linux, IBM Business Process Manager tente de démarrer les services Linux pour les processus qui sont lancés via la commande **startServer** ou la commande **startManager**. Par exemple, si vous configurez un serveur en tant que service Linux et que vous émettez la commande **startServer**, la commande **wasservice** lance les services définis.

Vous devez indiquer un nom d'utilisateur avec lequel le service s'exécute.

Pour supprimer un service Linux, l'utilisateur doit être l'utilisateur root ou disposer des droits requis l'autorisant à supprimer le service. Sinon, un script de suppression est créé, que l'utilisateur root peut exécuter pour supprimer le service pour le compte de l'utilisateur.

- 14. Advanced: Configuration de la base de données commune à l'aide d'un fichier de conception.
	- a. Sélectionnez l'option d'**utilisation d'un fichier de conception**.
	- b. Cliquez sur **Parcourir**.
	- c. Vous devez indiquer le chemin qualifié complet d'accès au fichier de conception.
	- d. Pour exécuter les scripts de base de données automatiquement (dans le cadre du processus de création de profil), sélectionnez l'option d'**exécution des scripts de base de données pour créer les tables de base de données**. Si cette option n'est pas sélectionnée, vous ou l'administrateur de la base de données devez exécuter les scripts manuellement après la création du profil. Vous devez également charger la base de données à l'aide des informations système ; pour cela, exécutez la commande **bootstrapProcessServerData**.

**Important :** Si vous sélectionnez l'option d'**exécution des scripts de base de données pour créer les tables de base de données**, vérifiez que l'option d'**utilisation d'une base de données locale ou distante existante** n'est *pas* sélectionnée. Si les deux options sont sélectionnées, des erreurs se produisent.

e. Cliquez ensuite sur **Suivant**. Si vous choisissez de spécifier un fichier de conception, les panneaux de configuration de la base de données de l'outil de gestion de profil sont ignorés. L'emplacement du fichier de conception est transmis à la ligne de commande pour terminer la configuration de la base de données.

Passez à l['étape de configuration de Business Space](#page-658-0)

- <span id="page-657-0"></span>15. Dans la page de configuration de la base de données - Partie 1, spécifiez les informations relatives à la base de données commune.
	- a. Dans la liste de **sélection d'un produit de base de données**, sélectionnez **DB2**.
	- b. Sélectionnez l'option de **création d'une nouvelle base de données locale** ou d'**utilisation d'une base de données locale ou distante existante**. Si vous choisissez de créer une nouvelle base de données, l'outil de gestion de profil va créer une nouvelle base de données DB2.
- c. Facultatif : Si vous souhaitez modifier la valeur par défaut, entrez un nouveau nom pour la base de données commune. Le nom de base de données doit être unique.
- d. Pour exécuter les scripts de base de données automatiquement (dans le cadre du processus de création de profil), sélectionnez l'option d'**exécution des scripts de base de données pour initialiser la base de données**. Si cette option n'est pas sélectionnée, vous ou l'administrateur de la base de données devez exécuter les scripts manuellement après la création du profil. Vous devez également charger la base de données à l'aide des informations système ; pour cela, exécutez la commande **bootstrapProcessServerData**.
- e. Cliquez ensuite sur **Suivant**.
- 16. Dans la page de configuration de la base de données Partie 2, spécifiez les informations relatives à la base de données commune. Renseignez les zones suivantes.

| Zone                                                                         | <b>Action requise</b>                                                                                                    |
|------------------------------------------------------------------------------|----------------------------------------------------------------------------------------------------|
| Nom d'utilisateur utilisé pour l'authentification dans la<br>base de données | Entrez le nom d'utilisateur pour l'authentification dans la<br>base de données.                                                                                           |
| Mot de passe pour l'authentification de base de<br>données                   | Entrez le mot de passe de l'utilisateur, utilisé pour<br>l'authentification dans la base de données.                                                                      |
| Confirmer le mot de passe                                                    | Confirmez le mot de passe saisi.                                                                                                    |
| Emplacement (répertoire) des fichiers de chemin de<br>classes du pilote JDBC | Les fichiers de chemin de classes du pilote JDBC sont<br>inclus dans le produit et se trouvent dans le répertoire<br>suivant: \${RACINE INSTALLATION WAS}/jdbcdrivers/DB2 |
| Nom d'hôte du serveur de base de données (adresse IP,<br>par exemple)        | Acceptez la valeur par défaut localhost ou entrez le<br>nom d'hôte du serveur de base de données.                                                                         |
| Port serveur                                                                 | Acceptez la valeur par défaut 50000 ou entrez le numéro<br>de port du serveur.                                                                                            |
| Nom de schéma                                                                | Entrez un nom de schéma pour la base de données<br>commune.                                                                                                    |

*Tableau 86. Zones obligatoires pour la configuration de la base de données commune pour la base de données DB2*

- <span id="page-658-0"></span>17. Advanced : Sur la page Configuration de Business Space, si vous souhaitez configurer IBM Forms Server pour utiliser les widgets Human Task Management dans Business Space, sélectionnez **Configurer IBM Forms Server** et entrez l'adresse HTTP de la racine d'installation d'IBM Forms Server Translator et d'IBM Forms Server. Ensuite, cliquez sur **Suivant**.
- 18. Advanced: choisissez si vous souhaitez configurer Business Process Rules Manager pour l'installation et cliquez sur **Suivant**. Business Rules Manager est une application Web qui personnalise les modèles de règles métier en fonction des besoins de votre application métier.
- 19. Advanced: dans la page de configuration de Business Process Choreographer, choisissez si vous souhaitez créer un exemple de configuration de Business Process Choregrapher. Cet exemple de configuration est utilisé dans le cadre du développement uniquement.

**Important :** L'exemple de configuration pour Business Process Choregrapher utilise son propre schéma au sein de la base de données commune (CMNDB), et le nom de schéma est toujours BPEDB. Si ces conditions sont trop restrictives, désactivez la configuration de Business Process Choregrapher pendant la création de profil, puis configurez-le une fois le profil créé.

- 20. Dans la page Récapitulatif du profil, examinez les informations affichées. Cliquez sur **Créer** pour créer le profil ou sur **Précédent** pour modifier les caractéristiques du profil.
- 21. Dans la page Profil complet, examinez les informations affichées. Pour accéder à la console Premiers pas, vérifiez que l'option **Lancer la console Premiers pas** est sélectionnée et cliquez sur **Terminer**.
- v Ajoutez des profils personnalisés (noeuds gérés) qui seront gérés par le gestionnaire de déploiement, puis configurez l'environnement de déploiement.
- v Vous pouvez également configurer Business Process Choreographer (facultatif).

*Création de profils de gestionnaire de déploiement Process Server avec un serveur de base de données DB2 en utilisant l'outil de gestion de profil :*

Vous pouvez configurer un profil de gestionnaire de déploiement pour Process Server à l'aide de l'outil de gestion de profil.

Si vous souhaitez configurer la base de données commune lors de la création du profil, assurez-vous que votre serveur de base de données est installé et en cours d'exécution.

La langue de l'outil de gestion de profil est déterminée par la langue par défaut du système. Si la langue par défaut ne correspond pas à l'une des langues prises en charge, la langue utilisée est l'anglais. Vous pouvez changer de langue par défaut en démarrant l'outil de gestion de profil depuis la ligne de commande, puis en utilisant le paramètre **java user.language** pour remplacer la langue par défaut. Entrez la commande suivante :

*racine\_installation*/java/bin/java -Duser.language=*environnement\_local racine\_installation*

Par exemple, pour démarrer l'outil de gestion de profil en langue allemande, entrez la commande suivante :

*racine\_installation*/java/bin/java -Duser.language=de *racine\_installation*/bin/ProfileManagement/startup.jar

Une fois que vous avez démarré l'outil de gestion de profil, vous devez décider si vous souhaitez choisir l'option **standard** ou **avancée** pour la création de profil. Utilisez l'option avancée pour :

- v Spécifier un fichier de conception de base de données à utiliser pour la configuration de la base de données.
- v Affecter des valeurs personnalisées aux ports, à l'emplacement du profil et aux noms du profil, du noeud, de l'hôte et de la cellule (le cas échéant).
- v Créer un service système pour exécuter le serveur, si votre système d'exploitation et les privilèges associés à votre compte utilisateur vous permettent de créer des services.
- v Vous pouvez configurer IBM Forms Server pour qu'il fonctionne avec les widgets Gestion des tâches manuelles dans Business Space.
- v Vous pouvez configurer Business Process Rules Manager et créer un exemple de configuration de Business Process Choreographer.
- 1. Utilisez l'une des méthodes suivantes pour lancer l'outil de gestion de profil :
	- v Lancez l'outil à partir de la console Premiers pas.
	- v Cliquez sur *menus\_systèmes\_exploitation\_Linux\_\_pour\_accès\_aux\_programmes* >IBM > *votre\_produit* > Profile Management Tool.
	- v Exécutez la commande *racine\_installation*/bin/ProfileManagement/pmt.sh.
- 2. Dans la page Bienvenue , cliquez sur **Lancer l'outil de gestion des profils** ou sélectionnez l'onglet **Outil de gestion des profils**.
- 3. Dans l'onglet **Profils**, cliquez sur **Créer**.

La page de sélection d'environnement s'ouvre dans une autre fenêtre.

- 4. Dans la page de sélection d'environnement, recherchez la configuration IBM Business Process Manager Advanced et développez la section. Sélectionnez le profil à créer, puis cliquez sur **Suivant**.
- 5. Dans la page d'options de création du profil, choisissez d'effectuer une extension **standard** ou **avancée**, puis cliquez sur **Suivant**. Si vous avez sélectionné Création d'un profil **standard**, passez à l['étape de sécurité administrative.](#page-660-0)
- 6. Advanced: Dans la page de déploiement d'application facultatif, indiquez si vous souhaitez déployer la console d'administration pour gérer le serveur (recommandé). Cliquez ensuite sur **Suivant**.
- 7. Advanced: Dans la page de nom et emplacement du profil, procédez comme suit :
- a. Dans la zone de **nom de profil**, spécifiez un nom unique ou acceptez la valeur par défaut. Chaque profil créé doit posséder un nom. Lorsque vous avez plusieurs profils, vous pouvez les spécifier individuellement au niveau supérieur en utilisant ce nom.
- b. Dans la zone de **répertoire de profil**, entrez le répertoire du profil ou utilisez le bouton **Parcourir** pour accéder au répertoire des profils. Le chemin d'accès au profil contient les fichiers définissant l'environnement d'exécution, (commandes, fichiers de configuration et fichiers journaux, par exemple). Le répertoire par défaut est *racine\_installation*/profiles/*nom\_profil*.
- c. Facultatif : Sélectionnez **Faire de ce profil le profil par défaut** si vous souhaitez que le profil que vous êtes en train de créer soit le profil par défaut. Cette case à cocher apparaît uniquement si vous avez un profil existant sur votre système.

Lorsqu'un profil est le profil par défaut, les commandes fonctionneront automatiquement avec celui-ci. Le premier profil créé sur un poste de travail est désigné comme étant le profil par défaut. Ce profil est la cible par défaut des commandes émises à partir du répertoire bin situé dans le répertoire racine d'installation du produit. Lorsqu'il existe un seul profil sur un poste de travail, chaque commande agit sur ce profil. Si plusieurs profils existent, certaines commandes exigent que vous indiquiez le profil auquel la commande s'applique.

- d. Dans la liste de **paramétrage d'optimisation des performances d'exécution du serveur**, sélectionnez un niveau d'optimisation des performances correspondant au profil que vous créez. Ce paramètre est un paramètre WebSphere Application Server.
- e. Cliquez ensuite sur **Suivant**. Si vous cliquez sur **Précédent** et que vous changez le nom du profil, vous devrez peut-être modifier manuellement le nom dans cette page lorsqu'elle s'affichera de nouveau.
- 8. Advanced: Dans la page de noms de noeud, d'hôte et de cellule, effectuez l'une des actions suivantes pour le profil que vous créez:
	- v Dans la zone de **nom de noeud**, spécifiez un nom de noeud ou acceptez la valeur par défaut. Essayez d'utiliser un nom de noeud aussi court que possible, mais assurez-vous que les noms de noeud sont uniques dans votre environnement de déploiement.
	- v Dans la zone de **nom de serveur**, spécifiez un nom de serveur ou acceptez la valeur par défaut.
	- v Dans la zone de **nom d'hôte**, spécifiez un nom d'hôte ou acceptez la valeur par défaut.
	- v Dans la zone de **nom de cellule**, spécifiez un nom de cellule ou acceptez la valeur par défaut. Cliquez ensuite sur **Suivant**.
- <span id="page-660-0"></span>9. Obligatoire : Dans la page de sécurité administrative, entrez des valeurs dans les zones de **nom d'utilisateur**, de **mot de passe** et de **confirmation de mot de passe**. Le mot de passe spécifié pour l'administrateur lors de l'installation sera utilisé pour tous les utilisateurs internes, y compris tw\_admin et tw\_user.

Cliquez sur **Suivant**. Si vous avez sélectionné Création d'un profil **standard**, passez à l['étape de](#page-662-0) [configuration de la base de données - partie 1.](#page-662-0)

- 10. Advanced: Dans la page de certificat de sécurité (partie 1), indiquez si vous souhaitez importer des certificats existants ou créer de nouveaux certificats.
	- v Pour créer un nouveau certificat personnel par défaut et un nouveau certificat signataire racine, sélectionnez l'option de **création d'un nouveau certificat personnel par défaut** et l'option de **création d'un nouveau certificat signataire racine**, et cliquez sur **Suivant**.
	- v Pour importer des certificats existants, sélectionnez l'option d'**importation d'un certificat personnel par défaut existant** et l'option d'**importation d'un certificat personnel de signature racine existant**, puis entrez les informations suivantes :
		- Dans la zone de **chemin**, entrez le chemin d'accès au certificat existant.
		- Dans la zone de **mot de passe**, entrez le mot de passe du certificat
		- Dans la zone de **type de magasin de clés**, sélectionnez le type de magasin de clés pour le certificat que vous importez.
		- Dans la zone d'**alias de magasin de clés**, sélectionnez l'alias de magasin de clés pour le certificat que vous importez.

– Cliquez sur **Suivant** pour afficher la page de certificat de sécurité (partie 2)

Lorsque vous importez un certificat personnel comme certificat personnel par défaut, importez le certificat racine qui a signé le certificat personnel. Sinon, l'outil de gestion de profil ajoute le signataire du certificat personnel au fichier trust.p12.

11. Advanced: Dans la page de certificat de sécurité (partie 2), vérifiez que les informations relatives au certificat sont correctes, puis cliquez sur **Suivant** pour afficher la page d'affectation de valeurs de port.

Si vous créez les certificats, vous pouvez utiliser les valeurs par défaut, ou encore les modifier pour créer de nouveaux certificats. Le certificat personnel par défaut est par défaut valide pendant un an ; il est signé par le certificat signataire racine. Le certificat signataire racine par défaut est un certificat auto-signé, qui a une période de validité par défaut de 15 ans. Le mot de passe du fichier de clés par défaut applicable au certificat signataire racine est WebAS. Modifiez le mot de passe. Le mot de passe ne peut pas contenir n'importe quels caractères codés sur deux octets (DBCS), car certains types de fichier de clés (PKCS12, par exemple), ne les prennent pas en charge. Les types de fichier de clés pris en charge dépendent des fournisseurs spécifiés dans le fichier java.security.

Lorsque vous créez l'un des certificats (ou les deux), ou que vous importez l'un des certificats (ou les deux), les fichiers de clés créés sont les suivants :

- key.p12 : contient le certificat personnel par défaut.
- v trust.p12 : contient le certificat du signataire du certificat racine par défaut.
- root-key.p12 : contient le certificat signataire racine.
- v default-signers.p12 : contient les certificats de signataire ajoutés à tout nouveau fichier de clés que vous créez une fois que le serveur est installé et en cours d'exécution. Par défaut, le certificat de signataire racine et un certificat signataire DataPower se trouvent dans ce fichier de clés.
- v deleted.p12 : contient les certificats supprimés à l'aide de la tâche deleteKeyStore, de sorte qu'ils puissent être récupérés en cas de besoin.
- v ltpa.jceks : contient les clés LTPA (Lightweight Third-Party Authentication) par défaut, que les serveurs de votre environnement utilisent pour communiquer entre eux.

Ces fichiers sont tous associés au même mot de passe lorsque vous créez ou importez des certificats (il s'agit soit du mot de passe par défaut, soit d'un mot de passe que vous spécifiez). Un certificat importé est ajouté au fichier key.p12 ou au fichier root-key.p12. Si vous importez des certificats et que les certificats ne contiennent pas les informations que vous souhaitez, cliquez sur **Précédent** pour importer un autre certificat.

12. Advanced: Dans la page d'affectation de valeurs de port, vérifiez que les informations relatives au certificat sont correctes, puis cliquez sur **Suivant**. L'outil de gestion de profil détecte les ports actuellement utilisés par d'autres produits WebSphere et affiche les valeurs de port recommandées (qui n'entrent pas en conflit avec les valeurs existantes). Si vous avez des applications autres que les applications WebSphere qui utilisent les ports spécifiés, vérifiez qu'il n'existe pas de conflits de ports. Si vous avez choisi de ne pas déployer la console d'administration dans la page de déploiement d'application facultatif , les ports de la console d'administration ne sont pas disponibles dans la page d'attribution des valeurs de port.

Les ports sont reconnus comme étant en cours d'utilisation si les conditions suivantes sont remplies:

- v Les ports sont affectés à un profil créé par une installation exécutée par l'utilisateur actuel.
- v Les ports sont en cours d'utilisation.

Bien que l'outil valide les ports lorsque vous accédez à la page d'attribution des valeurs de port, des conflits de port peuvent malgré tout se produire en fonction des sélections effectuées dans les pages suivantes de l'outil de gestion de profil. Si c'est le cas, les ports ne seront pas attribués avant la fin de la création du profil.

Si vous pensez qu'il existe un conflit de port, vous pourrez faire des recherches une fois le profil créé. Déterminez les ports utilisés lors de la création du profil en consultant le fichier suivant : *racine\_profil*/properties/portdef.prop

Ce fichier contient les clés et les valeurs utilisées pour les paramètres des ports. Si vous découvrez des conflits de ports, vous pouvez réaffecter les ports manuellement. Pour réaffecter des ports, voir "Mise à jour des ports dans les profils existants " dans le centre de documentation WebSphere Application Server. Exécutez le fichier **updatePorts.ant** via le script **ws\_ant** détaillé dans cette rubrique.

13. Advanced: Si vous ne disposez pas de privilèges root, passez à l'étape suivante. Si vous avez des privilèges root, dans la page de définition de service, indiquez si vous souhaitez utiliser un service Linux pour exécuter IBM Business Process Manager. Par défaut, IBM Business Process Manager n'est pas sélectionné pour être exécuté en tant que service Linux.

Si le profil est configuré en tant que service Linux, IBM Business Process Manager tente de démarrer les services Linux pour les processus qui sont lancés via la commande **startServer** ou la commande **startManager**. Par exemple, si vous configurez un serveur en tant que service Linux et que vous émettez la commande **startServer**, la commande **wasservice** lance les services définis.

Vous devez indiquer un nom d'utilisateur avec lequel le service s'exécute.

Pour supprimer un service Linux, l'utilisateur doit être l'utilisateur root ou disposer des droits requis l'autorisant à supprimer le service. Sinon, un script de suppression est créé, que l'utilisateur root peut exécuter pour supprimer le service pour le compte de l'utilisateur.

- 14. Advanced: Configuration de la base de données commune à l'aide d'un fichier de conception.
	- a. Sélectionnez l'option d'**utilisation d'un fichier de conception**.
	- b. Cliquez sur **Parcourir**.
	- c. Vous devez indiquer le chemin qualifié complet d'accès au fichier de conception.
	- d. Pour exécuter les scripts de base de données automatiquement (dans le cadre du processus de création de profil), sélectionnez l'option d'**exécution des scripts de base de données pour créer les tables de base de données**. Si cette option n'est pas sélectionnée, vous ou l'administrateur de la base de données devez exécuter les scripts manuellement après la création du profil.

**Important :** Si vous sélectionnez l'option d'**exécution des scripts de base de données pour créer les tables de base de données**, vérifiez que l'option d'**utilisation d'une base de données locale ou distante existante** n'est *pas* sélectionnée. Si les deux options sont sélectionnées, des erreurs se produisent.

e. Cliquez ensuite sur **Suivant**. Si vous choisissez de spécifier un fichier de conception, les panneaux de configuration de la base de données de l'outil de gestion de profil sont ignorés. L'emplacement du fichier de conception est transmis à la ligne de commande pour terminer la configuration de la base de données.

Passez à l['étape de configuration de Business Space](#page-663-0)

- <span id="page-662-0"></span>15. Dans la page de configuration de la base de données - Partie 1, spécifiez les informations relatives à la base de données commune.
	- a. Dans la liste de **sélection d'un produit de base de données**, sélectionnez **DB2**.
	- b. Sélectionnez l'option de **création d'une nouvelle base de données locale** ou d'**utilisation d'une base de données locale ou distante existante**. Si vous choisissez de créer une nouvelle base de données, l'outil de gestion de profil va créer une nouvelle base de données DB2.
	- c. Facultatif : Si vous souhaitez modifier la valeur par défaut, entrez un nouveau nom pour la base de données commune. Le nom de base de données doit être unique.
	- d. Pour exécuter les scripts de base de données automatiquement (dans le cadre du processus de création de profil), sélectionnez l'option d'**exécution des scripts de base de données pour initialiser la base de données**. Si cette option n'est pas sélectionnée, vous ou l'administrateur de la base de données devez exécuter les scripts manuellement après la création du profil.
	- e. Cliquez ensuite sur **Suivant**.
- 16. Dans la page de configuration de la base de données Partie 2, spécifiez les informations relatives à la base de données commune. Renseignez les zones suivantes.

| Zone                                                                         | Action requise                                                                                                    |
|------------------------------------------------------------------------------|----------------------------------------------------------------------------------------------------|
| Nom d'utilisateur utilisé pour l'authentification dans la<br>base de données | Entrez le nom d'utilisateur pour l'authentification dans la<br>base de données.                                                                                           |
| Mot de passe pour l'authentification de base de<br>données                   | Entrez le mot de passe de l'utilisateur, utilisé pour<br>l'authentification dans la base de données.                                                                      |
| Confirmer le mot de passe                                                    | Confirmez le mot de passe saisi.                                                                                                    |
| Emplacement (répertoire) des fichiers de chemin de<br>classes du pilote JDBC | Les fichiers de chemin de classes du pilote JDBC sont<br>inclus dans le produit et se trouvent dans le répertoire<br>suivant: \${RACINE INSTALLATION WAS}/jdbcdrivers/DB2 |
| Nom d'hôte du serveur de base de données (adresse IP,<br>par exemple)        | Acceptez la valeur par défaut localhost ou entrez le<br>nom d'hôte du serveur de base de données.                                                                         |
| Port serveur                                                                 | Acceptez la valeur par défaut 50000 ou entrez le numéro<br>de port du serveur.                                                                                            |
| Nom de schéma                                                                | Entrez un nom de schéma pour la base de données<br>commune.                                                                                                    |

*Tableau 87. Zones obligatoires pour la configuration de la base de données commune pour la base de données DB2*

- <span id="page-663-0"></span>17. Advanced : Sur la page Configuration de Business Space, si vous souhaitez configurer IBM Forms Server pour utiliser les widgets Human Task Management dans Business Space, sélectionnez **Configurer IBM Forms Server** et entrez l'adresse HTTP de la racine d'installation d'IBM Forms Server Translator et d'IBM Forms Server. Ensuite, cliquez sur **Suivant**.
- 18. Advanced: choisissez si vous souhaitez configurer Business Process Rules Manager pour l'installation et cliquez sur **Suivant**. Business Rules Manager est une application Web qui personnalise les modèles de règles métier en fonction des besoins de votre application métier.
- 19. Advanced: dans la page de configuration de Business Process Choreographer, choisissez si vous souhaitez créer un exemple de configuration de Business Process Choregrapher. Cet exemple de configuration est utilisé dans le cadre du développement uniquement.

**Important :** L'exemple de configuration pour Business Process Choregrapher utilise son propre schéma au sein de la base de données commune (CMNDB), et le nom de schéma est toujours BPEDB. Si ces conditions sont trop restrictives, désactivez la configuration de Business Process Choregrapher pendant la création de profil, puis configurez-le une fois le profil créé.

- 20. Dans la page Récapitulatif du profil, examinez les informations affichées. Cliquez sur **Créer** pour créer le profil ou sur **Précédent** pour modifier les caractéristiques du profil.
- 21. Dans la page Profil complet, examinez les informations affichées. Pour accéder à la console Premiers pas, vérifiez que l'option **Lancer la console Premiers pas** est sélectionnée et cliquez sur **Terminer**.
- v Ajoutez des profils personnalisés (noeuds gérés) qui seront gérés par le gestionnaire de déploiement, puis configurez l'environnement de déploiement.
- v Vous pouvez également configurer Business Process Choreographer (facultatif).

*Création de profils de gestionnaire de déploiement à l'aide de l'utilitaire de ligne de commande manageprofiles :*

Plutôt que l'outil de gestion du profil, vous pouvez utiliser l'utilitaire de ligne de commande manageprofiles pour créer un profil de gestionnaire de déploiement.

Assurez-vous que l'utilitaire de ligne de commande **manageprofiles** n'est pas déjà en cours d'exécution sur le profil. Si un message d'erreur s'affiche lorsque vous exécutez cette commande, déterminez si une autre opération de création ou d'extension de profil est en cours. Si c'est le cas, vous devez attendre qu'elle se termine.

1. Détermine le type de profil à créer, ce qui détermine alors le modèle à utiliser pour votre profil (à l'aide de l'option **-templatePath**).

Les modèles pour chaque profil se trouvent dans le répertoire *racine\_installation*/ profileTemplates/BPM pour les modèles BPM et sous *racine\_installation*/profileTemplates pour les autres produits. Les modèles suivants sont disponibles :

- v dmgr.procctr : pour un profil de gestionnaire de déploiement Process Center pour IBM BPM Standard.
- v dmgr.procctr.adv : pour un profil de gestionnaire de déploiement Process Center pour IBM BPM Advanced.
- v dmgr.procsvr : pour un profil de gestionnaire de déploiement Process Server pour IBM BPM Standard.
- v dmgr.procsvr.adv : pour un profil de gestionnaire de déploiement Process Server pour IBM BPM Advanced.
- v dmgr.esbserver : pour un profil de gestionnaire de déploiement WebSphere Enterprise Service Bus.
- 2. Déterminez les paramètres requis pour votre profil en consultant les exemples de commandes de création de profil. Déterminez les valeurs à fournir au profil en consultant les valeurs par défaut dans la rubrique Paramètres de **manageprofiles**.
- 3. Pour utiliser le paramètre **-responseFile** , examinez les fichiers de réponses exemples fournis et créez un fichier de réponses propre à votre environnement.

**Important :** Veillez à ce qu'il n'y ait pas d'espaces après les valeurs : par exemple **'personalCertValidityPeriod=1 '** ou **'winserviceCheck=false '**. En effet, s'il y a des espaces, la création de profil échouera.

Les exemples se trouvent dans le répertoire *racine* installation/BPM/samples/manageprofiles. Choisissez un fichier de réponses approprié en fonction de la base de données et du type de profil (, Process Center ou Process Server autonome ou en réseau). Les exemples de fichiers suivants sont disponibles :

- PC Std DMgr DB2.response
- PC Std DMgr DB2zOS.response
- PC\_Std\_DMgr\_Oracle.response
- PC\_Std\_DMgr\_SQLServer.response
- PC\_Adv\_DMgr\_DB2.response
- PC\_Adv\_DMgr\_DB2zOS.response
- PC\_Adv\_DMgr\_Oracle.response
- PC\_Adv\_DMgr\_SQLServer.response
- PC Std Managed DB2.response
- PC Std Managed DB2zOS.response
- PC Std Managed Oracle.response
- PC Std Managed SQLServer.response
- PC Adv Managed DB2.response
- PC Adv Managed DB2zOS.response
- PC\_Adv\_Managed\_Oracle.response
- PC Adv Managed SQLServer.response
- PC Std Standalone DB2.response
- PC Std Standalone DB2zOS.response
- PC Std Standalone Oracle.response
- PC Std Standalone SQLServer.response
- PC Adv Standalone DB2.response
- PC Adv Standalone DB2zOS.response
- PC Adv Standalone Oracle.response
- PC\_Adv\_Standalone\_SQLServer.response
- PS\_Std\_DMgr\_DB2.response
- PS\_Std\_DMgr\_DB2zOS.response
- PS\_Std\_DMgr\_Oracle.response
- PS\_Std\_DMgr\_SQLServer.response
- PS Adv DMgr DB2.response
- PS\_Adv\_DMgr\_DB2zOS.response
- PS Adv DMgr Oracle.response
- PS Adv DMgr SQLServer.response
- PS Std Managed DB2.response
- PS Std Managed DB2zOS.response
- PS Std Managed Oracle.response
- PS Std Managed SQLServer.response
- PS Adv Managed DB2.response
- PS Adv Managed\_DB2zOS.response
- PS Adv Managed Oracle.response
- PS Adv Managed SQLServer.response
- PS Std Standalone DB2.response
- PS Std Standalone DB2zOS.response
- PS Std Standalone Oracle.response
- PS Std Standalone SQLServer.response
- PS Adv Standalone DB2.response
- PS Adv Standalone DB2zOS.response
- PS Adv Standalone Oracle.response
- PS\_Adv\_Standalone\_SQLServer.response

Copiez l'un des exemples de fichiers de réponses dans votre répertoire de travail. Utilisez la commande **chmod** pour affecter les droits appropriés à votre nouvelle copie du fichier de réponses. Exemple :

chmod 644 BPM\_Dmgr.response

Modifiez les paramètres du fichier de réponses en fonction de votre configuration et sauvegardez le fichier de réponses modifié. Assurez-vous que le chemin de la propriété **templatePath** correspond à votre répertoire d'installation spécifique.

4. Exécutez le fichier à partir de la ligne de commande. Exemple :

**Remarque :** L'exemple ci-dessous est donné à titre indicatif uniquement, et comprend des paramètres obligatoires et des paramètres facultatifs. Pour obtenir une liste complète des paramètres modifiables, voir le fichier de réponses permettant de créer des profils de gestionnaire de déploiement.

manageprofiles.sh -create -templatePath *racine\_installation*/profileTemplates/BPM/dmgr.procctr.adv -adminUserName bpmadmin -adminPassword bpmsecret -dbUserId db2user -dbPassword db2secret -dbType DB2\_DATASERVER -procSvrDbName BPMDB -perfDWDbName PDWDB

Si vous avez créé un fichier de réponses, spécifiez le paramètre **-response** sans autres paramètres. Par exemple :

```
manageprofiles.sh -response mon_fichier_de_réponses
```
L'état est consigné dans la fenêtre de la console une fois l'exécution de la commande terminée. Une vérification de syntaxe normale est appliquée au fichier de réponses lorsque le fichier est analysé comme tous les autres fichiers de réponses. Les valeurs du fichier de réponses sont traitées comme des paramètres de ligne de commande.

- v Ajoutez des profils personnalisés (noeuds gérés) qui seront gérés par le gestionnaire de déploiement, puis configurez l'environnement de déploiement.
- Vous pouvez également configurer Business Process Choreographer (facultatif).

*Fichier de réponses pour créer des profils de gestionnaire de déploiement :*

Vous pouvez utiliser le fichier de réponse fourni avec la commande **manageprofiles** pour créer un profil de gestionnaire de déploiement.

*Exemple de fichier de réponses pour un profil de gestionnaire de déploiement Advanced Process Center :*

Modifiez ce fichier de réponses, puis utilisez-le pour créer un profil de gestionnaire de déploiement à l'aide de la commande **manageprofiles**.

**Remarque :** Vous pouvez être amené à mettre en commentaire ou à supprimer la mise en commentaire d'informations dans le fichier de réponses pour votre système d'exploitation. Pour plus d'informations, voir les commentaires dans le fichier de réponses.

```
# BEGIN COPYRIGHT
# *************************************************************************
#
# Licensed Materials - Property of IBM
# 5725-C94
# (C) Copyright IBM Corporation 2011, 2012. All Rights Reserved.
# This sample program is provided AS IS and may be used, executed, copied
# and modified without royalty payment by customer (a) for its own
# instruction and study, (b) in order to develop applications designed to
# run with an IBM WebSphere product, either for customer's own internal
# use or for redistribution by customer, as part of such an application,
# in customer's own products.
#
# *************************************************************************
# END COPYRIGHT
################################################################################
# These response file has the applicable parameters for creating a
# DMgr PC Adv profile that uses DB2.
#
# Depending on your environment, you may need to change the default values.
#
# To create a profile with this response file specify:
#
# was.install.root/bin/manageprofiles -response PC_Adv_DMgr_DB2.response
#
# If you use the -response parameter, it must be the only parameter on
# the command-line. If you include any manageprofile parameters
# (in addition to -response) on the command-line, the response file
# is ignored. And default WebSphere Application server profile will be created .
################################################################################
################################################################################
# Parameter: create
#
# Description:
     Creates the profile.
     If you are creating a profile, this parameter is required.
################################################################################
create
################################################################################
# Parameter: templatePath
#
# Description:
     Specifies the directory path to the template files in the installation
```

```
# root directory. Within the profileTemplates directory are various
# directories that correspond to different profile types and that vary with
# the type of product installed. The profile directories are the paths that
# you indicate while using the -templatePath option.
# Use absolute paths. This parameter must exist as a directory and point to
     a valid template directory.
#
     When using the -templatePath parameter, specify the fully qualified file
     path for the parameter.
#
# Valid Values:
    Varies
# Default Values:
    None
################################################################################
templatePath=BPM/dmgr.procctr.adv
################################################################################
# Parameter: profileName
#
# Description:
# Specifies the name of the profile. Use a unique value when creating a
     profile.
     Each profile that shares the same set of product binaries must have a
     unique name. The default profile name is based on the profile type and a
     trailing number, for example:
     profileType ProfileNumberwhere profileType is a value such as ProcSrv,
     Dmgr, or Custom and ProfileNumber is a sequential number that creates a
# unique profile name. The value for this parameter must not contain spaces
# or characters that are not valid such as the following: \star, ?, ", <, >, ,,
     /, \backslash, and \mid. The profile name that you choose must not be in use. On
# Windows platforms: If the fully qualified path contains spaces, enclose
     the value in quotation marks. The default value is based on the
      install root directory, the profiles subdirectory, and the name of the
      file. For example, the default for profile creation is:
# WS_WSPROFILE_DEFAULT_PROFILE_HOME/profileNamewhere
# WS_WSPROFILE_DEFAULT_PROFILE_HOME is defined in the wasprofile.properties
# file in the install_root/properties directory. The value for this
     parameter must be a valid path for the target system and must not be
     currently in use. You must have permissions to write to the directory.
#
# Valid Values:
    Varies
# Default Values:
    None
################################################################################
profileName=Dmgr01
################################################################################
# Parameter: cellName
#
# Description:
# Specifies the cell name of the profile. Use a unique cell name for each
# profile.
     The default value for this parameter is based on a combination of the
     short host name, the constant Cell, and a trailing number, for example:
# if (DMgr)
# shortHostNameCellCellNumber
# else
        shortHostNameNodeNodeNumberCell
     where CellNumber is a sequential number starting at 01 and NodeNumber is
     the node number that you used to define the node name.
# The value for this parameter must not contain spaces or any characters
# that are not valid such as the following: *, ?, ", <, >, , , /, \setminus, and |.#
# Valid Values:
    Varies
```

```
# Default Values:
    Varies
#
# Parameter: nodeName
#
# Description:
# Specifies the node name for the node that is created with the new profile.
# Use a unique value within the cell or on the workstation. Each profile # that shares the same set of product binaries must have a unique node na
     that shares the same set of product binaries must have a unique node name.
# This parameter is required for profile creation only with the
# dmgr.esbserverdefault.procsvrdefault.procctrdefault.procsvr.advdefault.
# procctr.advdmgr.procctrmanaged.procctrmanaged.procsvr templates.
# The default value for this parameter is based on the short host name,
# profile type, and a trailing number, for example:
# if (DMgr)
# shortHostNameCellManagerNodeNumber
# else
# shortHostNameNodeNodeNumber
# where NodeNumber is a sequential number starting at 01.
# The value for this parameter must not contain spaces or any characters
# that are not valid such as the following: *, ?, ", <, >, , , /, \setminus, and |.
#
# Valid Values:
    Varies
# Default Values:
    Varies
################################################################################
cellName=cell_name
nodeName=node_name
################################################################################
# Parameter: enableAdminSecurity
#
# Description:
# For IBM Business Process Manager omit this parameter. Administrative
     security is always enabled for IBM Business Process Manager profiles.
# You must also specify the parameters -adminUserName and -adminPassword
# along with the values for these parameters.
#
# Valid Values:
   true
# Default Values:
    true
################################################################################
enableAdminSecurity=true
adminUserName=adminUser_ID
adminPassword=adminPassword
################################################################################
# Parameter: signingCertDN
#
# Description:
# Specifies the distinguished name of the root signing certificate that you
# create when you create the profile. Specify the distinguished name in
# quotation marks. This default personal certificate is located in the
# server keystore file. If you do not specifically create or import a root
# signing certificate, one is created by default. See the
     -signingCertValidityPeriod parameter and the -keyStorePassword.
#
# Valid Values:
    Varies
# Default Values:
    None
#
# Parameter: signingCertValidityPeriod
#
# Description:
```

```
# An optional parameter that specifies the amount of time in years that the
# root signing certificate is valid. If you do not specify this parameter
# with the -signingCertDN parameter, the root signing certificate is valid
# for 20 years.
#
# Valid Values:
    Varies
# Default Values:
# None
#
# Parameter: keyStorePassword
#
# Description:
# Specifies the password to use on all keystore files created during profile
     creation. Keystore files are created for the default personal certificate
# and the root signing certificate.
#
# Valid Values:
     Varies
# Default Values:
    None
################################################################################
#signingCertDN =distinguished_name
#signingCertValidityPeriod =validity_period
#keyStorePassword =keyStore_password
################################################################################
# Parameter: defaultPorts
#
# Description:
# Assigns the default or base port values to the profile.d o not use this
     parameter when using the -startingPort or -portsFile parameter.
     During profile creation, the manageprofiles command-line utility uses an
      automatically generated set of recommended ports if you do not specify the
     -startingPort parameter, the -defaultPorts parameter or the -portsFile
# parameter. The recommended port values can be different than the default
# port values based on the availability of the default ports.
#
# Valid Values:
     Varies
# Default Values:
    None
#
# Parameter: startingPort
#
# Description:
      Specifies the starting port number for generating and assigning all ports
      for the profile.
# Port values are assigned sequentially from the -startingPort value,
     omitting those ports that are already in use. The system recognizes and
     resolves ports that are currently in use and determines the port
      assignments to avoid port conflicts.
     Do not use this parameter with the -defaultPorts or -portsFile parameters.
     During profile creation, the manageprofiles command-line utility uses an
      automatically generated set of recommended ports if you do not specify the
      -startingPort parameter, the -defaultPorts parameter or the -portsFile
      parameter. The recommended port values can be different than the default
     port values based on the availability of the default ports.
#
# Valid Values:
     Varies
# Default Values:
    None
#
# Parameter: portsFile
#
# Description:
```

```
# An optional parameter that specifies the path to a file that defines port
# settings for the new profile.
# Do not use this parameter when using the -startingPort or -defaultPorts
# parameter.
     During profile creation, the manageprofiles command-line utility uses an
# automatically generated set of recommended ports if you do not specify the
# -startingPort parameter, the -defaultPorts parameter or the -portsFile
# parameter. The recommended port values can be different than the default
     port values based on the availability of the default ports.
#
# Valid Values:
    Varies
# Default Values:
   None
################################################################################
#defaultPorts=default_ports
#startingPort=startingPort
#portsFile=file_path
################################################################################
# Parameter: enableService
#
# Description:
     Enables the creation of a Linux service. Valid values include true or
     false. The default value for this parameter is false. When the
# manageprofiles command-line utility is run with the -enableService option
# set to true , the Linux service is created with the profile when the
     command is run by the root user. When a nonroot user runs the
# manageprofiles command-line utility, the profile is created, but the Linux
# service is not. The Linux service is not created because the nonroot user
# does not have sufficient permission to set up the service. An
# INSTCONPARTIALSUCCESS result is displayed at the end of the profile
# creation and the profile creation log
# install root/logs/manageprofiles/profile name create.log contains a
# message indicating the current user does not have sufficient permission to
     set up the Linux service. Use this parameter when creating profiles only.
#
# Valid Values:
    false
    # true
# Default Values:
    None
#
# Parameter: serviceUserName
#
# Description:
# Specifies the user ID that is used during the creation of the Linux
# service so that the Linux service will run under this user ID. The Linux
# service runs whenever the user ID is logged on. Not required.
#
# Valid Values:
# Varies
# Default Values:
# None
#
# Parameter: winserviceAccountType
#
# Description:
     The type of the owner account of the Windows service created for the
     profile. Valid values include specifieduser or localsystem. The
     localsystem value runs the Windows service under the local account of the
     user who creates the profile. The default value for this parameter is
     localsystem. Use this parameter when creating profiles only.
#
# Valid Values:
# localsystem
    specifieduser
```

```
# Default Values:
    localsystem
#
# Parameter: winserviceUserName
#
# Description:
# Specify your user ID so that the Windows operating system can verify you
     as an ID that is capable of creating a Windows service. Your user ID must
# belong to the Administrator group and have the following advanced user
     rights:
# Act as part of the operating system
# Log on as a service
# The default value for this parameter is the current user name. The value
     for this parameter must not contain spaces or characters that are not
     valid such as the following: *, ?, ", <, >, ,, /, \, and |. The user that
     you specify must have the proper permissions to create a Windows service.
# You must specify the correct password for the user name that you choose.
#
# Valid Values:
# Varies
# Default Values:
# None
#
# Parameter: winservicePassword
#
# Description:
# Specify the password for the specified user or the local account that is
     to own the Windows service.
#
# Valid Values:
   Varies
# Default Values:
# None
#
# Parameter: winserviceCheck
#
# Description:
# The value can be either true or false. Specify true to create a Windows
     service for the server process that is created within the profile. Specify
# false to not create the Windows service. The default value for this
     parameter is false.
#
# Valid Values:
    false
# true
# Default Values:
# false
#
# Parameter: winserviceStartupType
#
# Description:
# The following values for Windows service startup can be used:
     manual
# automatic
# disabled
# The default value for this parameter is manual.
#
# Valid Values:
    manual
    automatic
    disabled
# Default Values:
    manual
################################################################################
#enableService=true
#serviceUserName=service_user_ID
#winserviceAccountType=localsystem
```

```
#winserviceUserName=winservice_user_ID
#winservicePassword=winservice_password
#winserviceCheck=false
#winserviceStartupType=manual
```

```
################################################################################
# Parameter: bpmdbDesign
#
# Description:
# Specifies the file that holds the database configuration design for all of
# the IBM Business Process Manager components .
# This parameter replaces the -wbidbDesign that was used in previous
# versions of WebSphere Process Server.
#
# Note: If a bpmdbDesign file parameter is specified, none of the database
# related properties should be specified.
#
# Valid Values:
     Varies
# Default Values:
    None
################################################################################
#bpmdbDesign=design_file
################################################################################
# Parameter: dbCreateNew
#
# Description:
# Indicates a new database is created or if an existing database is to be
# reused. Valid values are true or false. This value cannot be true for an
# Oracle, SQL Server or a DB2 z/OS database. This value can only be true for
     a DB2 database.
#
# Valid Values:
# false
     true
# Default Values:
    None
################################################################################
dbCreateNew=true
################################################################################
# Parameter: dbType
#
# Description:
# The database type. Set one of the following values for the type of
# database product you are using with IBM Business Process Manager.
#
# Required only for one of the following:
# A stand-alone profile when -bpmdbDesign was not specified.
     An advanced dmgr or managed profiles when -bpmdbDesign was not specified.
#
# Note: Do not use this parameter if you are using -bpmdbDesign.
#
# Valid Values:
    DB2_DATASERVER
# Default Values:
# DB2_DATASERVER
#
# Parameter: dbJDBCClasspath
#
# Description:
# The directory path location of JDBC driver files.
#
# Note: Do not use this parameter if you are using -bpmdbDesign.
#
# Valid Values:
```

```
# Varies
# Default Values:
# None
#
# Parameter: dbHostName
#
# Description:
# The database server host name or IP address. The default value is the
# local host name. Required when the -bpmdbDesign parameter was not
# specified. (It is not required if the -bpmdbDesign parameter is
# specified.)
#
# Note: Do not use this parameter if you are using -bpmdbDesign.
#
# Valid Values:
# Varies
# Default Values:
# None
#
# Parameter: dbServerPort
#
# Description:
     The database server port number. Depending on the database you are using,
     you can specify a different port number instead of the default port
     number.
#
     Note: Do not use this parameter if you are using -bpmdbDesign.
#
# Valid Values:
# Varies
# Default Values:
   None
################################################################################
dbType=DB2_DATASERVER
dbJDBCClasspath=${WAS_INSTALL_ROOT}/jdbcdrivers/DB2
dbHostName=db_host_name
dbServerPort=db_port_number
################################################################################
# Parameter: dbDelayConfig
#
# Description:
# Indicates whether to postpone table creation until after the profile is
     created. Valid values are true or false. The parameter is set to false by
# default. Setting this parameter to true delays the execution of the
     scripts that create the database tables. No. Specify false if you want the
# database to be set up during profile creation.
#
# Valid Values:
    false
    true
# Default Values:
# false
################################################################################
dbDelayConfig=false
################################################################################
# Parameter: dbName
#
# Description:
     The name of the database. By default, the value is set to orcl for Oracle
     databases and to CMNDB for all other supported databases.
#
# Note: Do not use this parameter if you are using -bpmdbDesign.
#
# Valid Values:
# Varies
```

```
# Default Values:
    CMNDR
#
# Parameter: dbUserId
#
# Description:
# The user ID for all database types. Specifies the user ID that has
# privileges to create and drop the databases. The WebSphere data source
# uses this ID to authenticate the database connection.
# Important: The -dbUserId parameter value must be a valid database
# authorization ID. Required if the -bpmdbDesign file is not set.
#
# Note: Do not use this parameter if you are using -bpmdbDesign.
#
# Valid Values:
# Varies
# Default Values:
# None
#
# Parameter: dbPassword
#
# Description:
     The password required for database authentication. Required when the
     -bpmdbDesign file is not set.
#
     Note: Do not use this parameter if you are using -bpmdbDesign.
#
# Valid Values:
    Varies
# Default Values:
# None<br>##############
                ################################################################################
dbName=CMNDB
dbUserId=db_userid
dbPassword=db_pswd
################################################################################
# Parameter: environmentType
#
# Description:
     Specifies the environment type. The environment type refers to how IBM
     Business Process Manager is used; for example, in a production, stage or
     test environment. Load testing might be done on a test server, while a
# stage environment type might be used as a temporary location to host
# changes before putting those changes into production. You might specify
# Stage as the Environment type if the server you are configuring will be
# accessed and used to review content and new functionality. Valid values
# are as follows:
# Test
# Use Test if the server you are configuring is to be used as a testing
     environment.
# Stage
# Use Stage if the server is to serve as a staging platform to be used as a
# preproduction server.
# Production
# Use Production if the server is to serve in a production capacity.
     The default value is Test.
#
# Valid Values:
    Test
    Production
    Stage
# Default Values:
    Test
################################################################################
environmentType=Test
```

```
################################################################################
# Parameter: isDeveloperServer
#
# Description:
     Specifies whether the server is intended for development purposes only.
      This parameter is useful when creating profiles to test applications on a
     non-production server prior to deploying the applications on their
     production application servers. If -isDeveloperServer is set when
     creating an IBM Business Process Manager profile, then a preconfigured VMM
      file repository is installed. This file repository contains a sample
     organization that can be used to test Business Process Choreographer
     people resolution, ready for you to use as is.
#
# Valid Values:
    false
     # true
# Default Values:
    false
################################################################################
#isDeveloperServer=false
```
*Exemple de fichier de réponses pour un profil de gestionnaire de déploiement Standard Process Center :*

Modifiez ce fichier de réponses, puis utilisez-le pour créer un profil de gestionnaire de déploiement à l'aide de la commande **manageprofiles**.

**Remarque :** Vous pouvez être amené à mettre en commentaire ou à supprimer la mise en commentaire d'informations dans le fichier de réponses pour votre système d'exploitation. Pour plus d'informations, voir les commentaires dans le fichier de réponses.

```
# BEGIN COPYRIGHT
# *************************************************************************
#
# Licensed Materials - Property of IBM
# 5725-C94
# (C) Copyright IBM Corporation 2011, 2012. All Rights Reserved.
 This sample program is provided AS IS and may be used, executed, copied
 and modified without royalty payment by customer (a) for its own
# instruction and study, (b) in order to develop applications designed to
# run with an IBM WebSphere product, either for customer's own internal
# use or for redistribution by customer, as part of such an application,
# in customer's own products.
#
# *************************************************************************
# END COPYRIGHT
################################################################################
# These response file has the applicable parameters for creating a
# DMgr PC Std profile that uses DB2.
#
# Depending on your environment, you may need to change the default values.
#
# To create a profile with this response file specify:
#
# was.install.root/bin/manageprofiles -response PC_Std_DMgr_DB2.response
#
# If you use the -response parameter, it must be the only parameter on
# the command-line. If you include any manageprofile parameters
# (in addition to -response) on the command-line, the response file
# is ignored. And default WebSphere Application server profile will be created .
################################################################################
################################################################################
# Parameter: create
#
# Description:
```

```
Creates the profile.
# If you are creating a profile, this parameter is required.
################################################################################
create
################################################################################
# Parameter: templatePath
#
# Description:
# Specifies the directory path to the template files in the installation
# root directory. Within the profileTemplates directory are various
# directories that correspond to different profile types and that vary with
# the type of product installed. The profile directories are the paths that
# you indicate while using the -templatePath option.
     Use absolute paths. This parameter must exist as a directory and point to
# a valid template directory.
#
# When using the -templatePath parameter, specify the fully qualified file
# path for the parameter.
#
# Valid Values:
    Varies
# Default Values:
    None
################################################################################
templatePath=BPM/dmgr.procctr
################################################################################
# Parameter: profileName
#
# Description:
# Specifies the name of the profile. Use a unique value when creating a
     profile.
# Each profile that shares the same set of product binaries must have a
# unique name. The default profile name is based on the profile type and a<br># trailing number for example:
     trailing number, for example:
# profileType ProfileNumberwhere profileType is a value such as ProcSrv,
# Dmgr, or Custom and ProfileNumber is a sequential number that creates a
# unique profile name. The value for this parameter must not contain spaces
# or characters that are not valid such as the following: *, ?, ", <, >, , ,/, \backslash, and \mid. The profile name that you choose must not be in use. On
# Windows platforms: If the fully qualified path contains spaces, enclose
# the value in quotation marks. The default value is based on the
# install root directory, the profiles subdirectory, and the name of the
# file. For example, the default for profile creation is:
# WS_WSPROFILE_DEFAULT_PROFILE_HOME/profileNamewhere
# WS_WSPROFILE_DEFAULT_PROFILE_HOME is defined in the wasprofile.properties
# file in the install root/properties directory. The value for this
# parameter must be a valid path for the target system and must not be
# currently in use. You must have permissions to write to the directory.
#
# Valid Values:
    Varies
# Default Values:
    None
################################################################################
profileName=Dmgr01
################################################################################
# Parameter: cellName
#
# Description:
# Specifies the cell name of the profile. Use a unique cell name for each
     profile.
# The default value for this parameter is based on a combination of the
# short host name, the constant Cell, and a trailing number, for example:
# if (DMgr)
```

```
# shortHostNameCellCellNumber
# else
# shortHostNameNodeNodeNumberCell
# where CellNumber is a sequential number starting at 01 and NodeNumber is
# the node number that you used to define the node name.
     The value for this parameter must not contain spaces or any characters
     that are not valid such as the following: *, ?, ", <, >, , , /, \setminus, and |.
#
# Valid Values:
    Varies
# Default Values:
    Varies
#
# Parameter: nodeName
#
# Description:
# Specifies the node name for the node that is created with the new profile.
     Use a unique value within the cell or on the workstation. Each profile
# that shares the same set of product binaries must have a unique node name.
     This parameter is required for profile creation only with the
     dmgr.esbserverdefault.procsvrdefault.procctrdefault.procsvr.advdefault.
     procctr.advdmgr.procctrmanaged.procctrmanaged.procsvr templates.
     The default value for this parameter is based on the short host name,
     profile type, and a trailing number, for example:
     if (DMgr)
              shortHostNameCellManagerNodeNumber
     else
              shortHostNameNodeNodeNumber
# where NodeNumber is a sequential number starting at 01.
\# The value for this parameter must not contain spaces or any characters
     that are not valid such as the following: *, ?, ", <, >, , , /, \setminus, and |.#
# Valid Values:
    Varies
# Default Values:
    Varies
################################################################################
cellName=cell_name
nodeName=node_name
################################################################################
# Parameter: enableAdminSecurity
#
# Description:
# For IBM Business Process Manager omit this parameter. Administrative
     security is always enabled for IBM Business Process Manager profiles.
     You must also specify the parameters -adminUserName and -adminPassword
     along with the values for these parameters.
#
# Valid Values:
    true
# Default Values:
    true
################################################################################
enableAdminSecurity=true
adminUserName=adminUser_ID
adminPassword=adminPassword
################################################################################
# Parameter: signingCertDN
#
# Description:
# Specifies the distinguished name of the root signing certificate that you
# create when you create the profile. Specify the distinguished name in
# quotation marks. This default personal certificate is located in the
# server keystore file. If you do not specifically create or import a root
# signing certificate, one is created by default. See the
```

```
# -signingCertValidityPeriod parameter and the -keyStorePassword.
#
# Valid Values:
# Varies
# Default Values:
    None
#
# Parameter: signingCertValidityPeriod
#
# Description:
# An optional parameter that specifies the amount of time in years that the
# root signing certificate is valid. If you do not specify this parameter
# with the -signingCertDN parameter, the root signing certificate is valid
# for 20 years.
#
# Valid Values:
# Varies
# Default Values:
# None
#
# Parameter: keyStorePassword
#
# Description:
     Specifies the password to use on all keystore files created during profile
     creation. Keystore files are created for the default personal certificate
     and the root signing certificate.
#
# Valid Values:
    Varies
# Default Values:
   # None
################################################################################
#signingCertDN =distinguished_name
#signingCertValidityPeriod =validity_period
#keyStorePassword =keyStore_password
################################################################################
# Parameter: defaultPorts
#
# Description:
     Assigns the default or base port values to the profile.d o not use this
     parameter when using the -startingPort or -portsFile parameter.
     During profile creation, the manageprofiles command-line utility uses an
# automatically generated set of recommended ports if you do not specify the
# -startingPort parameter, the -defaultPorts parameter or the -portsFile
# parameter. The recommended port values can be different than the default
# port values based on the availability of the default ports.
#
# Valid Values:
# Varies
# Default Values:
# None
#
# Parameter: startingPort
#
# Description:
     Specifies the starting port number for generating and assigning all ports
     for the profile.
# Port values are assigned sequentially from the -startingPort value,
     omitting those ports that are already in use. The system recognizes and
     resolves ports that are currently in use and determines the port
# assignments to avoid port conflicts.
# Do not use this parameter with the -defaultPorts or -portsFile parameters.
# During profile creation, the manageprofiles command-line utility uses an
# automatically generated set of recommended ports if you do not specify the
# -startingPort parameter, the -defaultPorts parameter or the -portsFile
# parameter. The recommended port values can be different than the default
```

```
# port values based on the availability of the default ports.
#
# Valid Values:
# Varies
 Default Values:
    None
#
# Parameter: portsFile
#
# Description:
# An optional parameter that specifies the path to a file that defines port
# settings for the new profile.
# Do not use this parameter when using the -startingPort or -defaultPorts
     parameter.
     During profile creation, the manageprofiles command-line utility uses an
     automatically generated set of recommended ports if you do not specify the
     -startingPort parameter, the -defaultPorts parameter or the -portsFile
# parameter. The recommended port values can be different than the default
     port values based on the availability of the default ports.
#
# Valid Values:
    Varies
# Default Values:
    None
################################################################################
#defaultPorts=default_ports
#startingPort=startingPort
#portsFile=file_path
################################################################################
# Parameter: enableService
#
# Description:
# Enables the creation of a Linux service. Valid values include true or
     false. The default value for this parameter is false. When the
# manageprofiles command-line utility is run with the -enableService option
# set to true , the Linux service is created with the profile when the
# command is run by the root user. When a nonroot user runs the
# manageprofiles command-line utility, the profile is created, but the Linux
# service is not. The Linux service is not created because the nonroot user
     does not have sufficient permission to set up the service. An
     INSTCONPARTIALSUCCESS result is displayed at the end of the profile
     creation and the profile creation log
     install root/logs/manageprofiles/profile name create.log contains a
# message indicating the current user does not have sufficient permission to
# set up the Linux service. Use this parameter when creating profiles only.
#
# Valid Values:
# false
# true
# Default Values:
# None
#
# Parameter: serviceUserName
#
# Description:
# Specifies the user ID that is used during the creation of the Linux
     service so that the Linux service will run under this user ID. The Linux
     service runs whenever the user ID is logged on. Not required.
#
# Valid Values:
    Varies
# Default Values:
# None
#
# Parameter: winserviceAccountType
#
```

```
# Description:
     The type of the owner account of the Windows service created for the
# profile. Valid values include specifieduser or localsystem. The
# localsystem value runs the Windows service under the local account of the
     user who creates the profile. The default value for this parameter is
     localsystem. Use this parameter when creating profiles only.
#
# Valid Values:
# localsystem
    specifieduser
# Default Values:
# localsystem
#
# Parameter: winserviceUserName
#
# Description:
# Specify your user ID so that the Windows operating system can verify you
# as an ID that is capable of creating a Windows service. Your user ID must
# belong to the Administrator group and have the following advanced user
# rights:
# Act as part of the operating system
# Log on as a service
     The default value for this parameter is the current user name. The value
     for this parameter must not contain spaces or characters that are not
     valid such as the following: *, ?, ", <, >, , , /, \setminus, and . The user that
# you specify must have the proper permissions to create a Windows service.
     You must specify the correct password for the user name that you choose.
#
# Valid Values:
# Varies
# Default Values:
# None
#
# Parameter: winservicePassword
#
# Description:
# Specify the password for the specified user or the local account that is
# to own the Windows service.
#
# Valid Values:
   Varies
# Default Values:
    None
#
# Parameter: winserviceCheck
#
# Description:
# The value can be either true or false. Specify true to create a Windows
# service for the server process that is created within the profile. Specify
# false to not create the Windows service. The default value for this
# parameter is false.
#
# Valid Values:
# false
    t.rue
# Default Values:
    false
#
# Parameter: winserviceStartupType
#
# Description:
# The following values for Windows service startup can be used:
# manual
     automatic
# disabled
# The default value for this parameter is manual.
#
```

```
# Valid Values:
    manualautomatic
# disabled
# Default Values:
    manual################################################################################
#enableService=true
#serviceUserName=service_user_ID
#winserviceAccountType=localsystem
#winserviceUserName=winservice_user_ID
#winservicePassword=winservice_password
#winserviceCheck=false
#winserviceStartupType=manual
################################################################################
# Parameter: environmentType
#
# Description:
# Specifies the environment type. The environment type refers to how IBM
# Business Process Manager is used; for example, in a production, stage or
     test environment. Load testing might be done on a test server, while a
     stage environment type might be used as a temporary location to host
     changes before putting those changes into production. You might specify
     Stage as the Environment type if the server you are configuring will be
# accessed and used to review content and new functionality. Valid values
# are as follows:
     Test
# Use Test if the server you are configuring is to be used as a testing
# environment.
# Stage
     Use Stage if the server is to serve as a staging platform to be used as a
     preproduction server.
     Production
# Use Production if the server is to serve in a production capacity.<br># The default value is Test
     The default value is Test.
#
# Valid Values:
\# Test
# Production
# Stage
# Default Values:
# Test
################################################################################
environmentType=Test
################################################################################
# Parameter: isDeveloperServer
#
# Description:
     Specifies whether the server is intended for development purposes only.
     This parameter is useful when creating profiles to test applications on a
     non-production server prior to deploying the applications on their
     production application servers. If -isDeveloperServer is set when
     creating an IBM Business Process Manager profile, then a preconfigured VMM
      file repository is installed. This file repository contains a sample
# organization that can be used to test Business Process Choreographer
     people resolution, ready for you to use as is.
#
# Valid Values:
    false
    # true
# Default Values:
# false
################################################################################
#isDeveloperServer=false
```
*Exemple de fichier de réponses pour un profil de gestionnaire de déploiement Advanced Process Server :*

Modifiez ce fichier de réponses, puis utilisez-le pour créer un profil de gestionnaire de déploiement à l'aide de la commande **manageprofiles**.

**Remarque :** Vous pouvez être amené à mettre en commentaire ou à supprimer la mise en commentaire d'informations dans le fichier de réponses pour votre système d'exploitation. Pour plus d'informations, voir les commentaires dans le fichier de réponses.

```
# BEGIN COPYRIGHT
# *************************************************************************
#
# Licensed Materials - Property of IBM
# 5725-C94
# (C) Copyright IBM Corporation 2011, 2012. All Rights Reserved.
# This sample program is provided AS IS and may be used, executed, copied
# and modified without royalty payment by customer (a) for its own
# instruction and study, (b) in order to develop applications designed to
# run with an IBM WebSphere product, either for customer's own internal
# use or for redistribution by customer, as part of such an application,
# in customer's own products.
#
# *************************************************************************
# END COPYRIGHT
################################################################################
# These response file has the applicable parameters for creating a
# DMgr PS Adv profile that uses DB2.
#
# Depending on your environment, you may need to change the default values.
#
# To create a profile with this response file specify:
#
# was.install.root/bin/manageprofiles -response PS Adv DMgr DB2.response
#
# If you use the -response parameter, it must be the only parameter on
# the command-line. If you include any manageprofile parameters
# (in addition to -response) on the command-line, the response file
# is ignored. And default WebSphere Application server profile will be created .
################################################################################
################################################################################
# Parameter: create
#
# Description:
# Creates the profile.
# If you are creating a profile, this parameter is required.
################################################################################
create
################################################################################
# Parameter: templatePath
#
# Description:
      Specifies the directory path to the template files in the installation
      root directory. Within the profileTemplates directory are various
      directories that correspond to different profile types and that vary with
      the type of product installed. The profile directories are the paths that
# you indicate while using the -templatePath option.
# Use absolute paths. This parameter must exist as a directory and point to
# a valid template directory.
#
      When using the -templatePath parameter, specify the fully qualified file
      path for the parameter.
#
# Valid Values:
```
Varies # Default Values: # None ################################################################################ templatePath=BPM/dmgr.procsvr.adv ################################################################################ # Parameter: profileName # # Description: # Specifies the name of the profile. Use a unique value when creating a profile.  $#$  Each profile that shares the same set of product binaries must have a unique name. The default profile name is based on the profile type and a trailing number, for example: profileType ProfileNumberwhere profileType is a value such as ProcSrv, Dmgr, or Custom and ProfileNumber is a sequential number that creates a # unique profile name. The value for this parameter must not contain spaces # or characters that are not valid such as the following:  $*, 2, ", <, >, , ,$  $/$ ,  $\backslash$ , and  $\backslash$ . The profile name that you choose must not be in use. On Windows platforms: If the fully qualified path contains spaces, enclose the value in quotation marks. The default value is based on the install root directory, the profiles subdirectory, and the name of the file. For example, the default for profile creation is: WS WSPROFILE DEFAULT PROFILE HOME/profileNamewhere # WS\_WSPROFILE\_DEFAULT\_PROFILE\_HOME is defined in the wasprofile.properties  $\#$  file in the install\_root/properties directory. The value for this parameter must be a valid path for the target system and must not be # currently in use. You must have permissions to write to the directory. # # Valid Values: Varies # Default Values: None ################################################################################ profileName=Dmgr01 ################################################################################ # Parameter: cellName # # Description: Specifies the cell name of the profile. Use a unique cell name for each profile. The default value for this parameter is based on a combination of the # short host name, the constant Cell, and a trailing number, for example: # if (DMgr) # shortHostNameCellCellNumber # else # shortHostNameNodeNodeNumberCell # where CellNumber is a sequential number starting at 01 and NodeNumber is the node number that you used to define the node name. The value for this parameter must not contain spaces or any characters # that are not valid such as the following:  $\ast$ , ?, ", <, >, ,, /, \, and |. # # Valid Values: Varies # Default Values: Varies # # Parameter: nodeName # # Description:  $#$  Specifies the node name for the node that is created with the new profile. Use a unique value within the cell or on the workstation. Each profile # that shares the same set of product binaries must have a unique node name. # This parameter is required for profile creation only with the # dmgr.esbserverdefault.procsvrdefault.procctrdefault.procsvr.advdefault.
```
# procctr.advdmgr.procctrmanaged.procctrmanaged.procsvr templates.
# The default value for this parameter is based on the short host name,
# profile type, and a trailing number, for example:
# if (DMgr)
# shortHostNameCellManagerNodeNumber
# else
# shortHostNameNodeNodeNumber
# where NodeNumber is a sequential number starting at 01.
     The value for this parameter must not contain spaces or any characters
     that are not valid such as the following: *, ?, ", <, >, ,, /, \, and |.
#
# Valid Values:
   Varies
# Default Values:
    Varies
################################################################################
cellName=cell_name
nodeName=node_name
################################################################################
# Parameter: enableAdminSecurity
#
# Description:
     For IBM Business Process Manager omit this parameter. Administrative
     security is always enabled for IBM Business Process Manager profiles.
# You must also specify the parameters -adminUserName and -adminPassword
     along with the values for these parameters.
#
# Valid Values:
    true
# Default Values:
  true
################################################################################
enableAdminSecurity=true
adminUserName=adminUser_ID
adminPassword=adminPassword
################################################################################
# Parameter: signingCertDN
#
# Description:
     Specifies the distinguished name of the root signing certificate that you
# create when you create the profile. Specify the distinguished name in
# quotation marks. This default personal certificate is located in the
# server keystore file. If you do not specifically create or import a root
# signing certificate, one is created by default. See the
# -signingCertValidityPeriod parameter and the -keyStorePassword.
#
# Valid Values:
# Varies
# Default Values:
    None
#
# Parameter: signingCertValidityPeriod
#
# Description:
# An optional parameter that specifies the amount of time in years that the
     root signing certificate is valid. If you do not specify this parameter
# with the -signingCertDN parameter, the root signing certificate is valid
     for 20 years.
#
# Valid Values:
    Varies
# Default Values:
# None
#
# Parameter: keyStorePassword
```

```
#
# Description:
# Specifies the password to use on all keystore files created during profile
# creation. Keystore files are created for the default personal certificate
     and the root signing certificate.
#
# Valid Values:
    Varies
# Default Values:
    None
################################################################################
#signingCertDN =distinguished_name
#signingCertValidityPeriod =validity_period
#keyStorePassword =keyStore_password
################################################################################
# Parameter: defaultPorts
#
# Description:
# Assigns the default or base port values to the profile.d o not use this
      parameter when using the -startingPort or -portsFile parameter.
     During profile creation, the manageprofiles command-line utility uses an
     automatically generated set of recommended ports if you do not specify the
     -startingPort parameter, the -defaultPorts parameter or the -portsFile
     parameter. The recommended port values can be different than the default
     port values based on the availability of the default ports.
#
# Valid Values:
    Varies
# Default Values:
    None
#
# Parameter: startingPort
#
# Description:
# Specifies the starting port number for generating and assigning all ports
      for the profile.
# Port values are assigned sequentially from the -startingPort value,
     omitting those ports that are already in use. The system recognizes and
     resolves ports that are currently in use and determines the port
     assignments to avoid port conflicts.
     Do not use this parameter with the -defaultPorts or -portsFile parameters.
     During profile creation, the manageprofiles command-line utility uses an
     automatically generated set of recommended ports if you do not specify the
      -startingPort parameter, the -defaultPorts parameter or the -portsFile
     parameter. The recommended port values can be different than the default
      port values based on the availability of the default ports.
#
# Valid Values:
# Varies
# Default Values:
# None
#
# Parameter: portsFile
#
# Description:
# An optional parameter that specifies the path to a file that defines port
      settings for the new profile.
     Do not use this parameter when using the -startingPort or -defaultPorts
     parameter.
      During profile creation, the manageprofiles command-line utility uses an
     automatically generated set of recommended ports if you do not specify the
      -startingPort parameter, the -defaultPorts parameter or the -portsFile
     parameter. The recommended port values can be different than the default
      port values based on the availability of the default ports.
#
# Valid Values:
```

```
Varies
# Default Values:
# None
################################################################################
#defaultPorts=default_ports
#startingPort=startingPort
#portsFile=file_path
################################################################################
# Parameter: enableService
#
# Description:
# Enables the creation of a Linux service. Valid values include true or
     false. The default value for this parameter is false. When the
     manageprofiles command-line utility is run with the -enableService option
# set to true , the Linux service is created with the profile when the
# command is run by the root user. When a nonroot user runs the
# manageprofiles command-line utility, the profile is created, but the Linux
# service is not. The Linux service is not created because the nonroot user
# does not have sufficient permission to set up the service. An
# INSTCONPARTIALSUCCESS result is displayed at the end of the profile
# creation and the profile creation log
     install_root/logs/manageprofiles/profile_name_create.log contains a
     message indicating the current user does not have sufficient permission to
     set up the Linux service. Use this parameter when creating profiles only.
#
# Valid Values:
    false
# true
# Default Values:
    None
#
# Parameter: serviceUserName
#
# Description:
# Specifies the user ID that is used during the creation of the Linux
     service so that the Linux service will run under this user ID. The Linux
# service runs whenever the user ID is logged on. Not required.
#
# Valid Values:
    Varies
# Default Values:
    None
#
# Parameter: winserviceAccountType
#
# Description:
# The type of the owner account of the Windows service created for the
# profile. Valid values include specifieduser or localsystem. The
# localsystem value runs the Windows service under the local account of the
     user who creates the profile. The default value for this parameter is
# localsystem. Use this parameter when creating profiles only.
#
# Valid Values:
    localsystem
     specifieduser
# Default Values:
    localsystem
#
# Parameter: winserviceUserName
#
# Description:
# Specify your user ID so that the Windows operating system can verify you
# as an ID that is capable of creating a Windows service. Your user ID must
# belong to the Administrator group and have the following advanced user
# rights:
# Act as part of the operating system
```

```
# Log on as a service
# The default value for this parameter is the current user name. The value
# for this parameter must not contain spaces or characters that are not
\frac{1}{t} valid such as the following: *, ?, ", <, >, ,, /, \, and |. The user that
     you specify must have the proper permissions to create a Windows service.
     You must specify the correct password for the user name that you choose.
#
# Valid Values:
    Varies
# Default Values:
    None
#
# Parameter: winservicePassword
#
# Description:
# Specify the password for the specified user or the local account that is
     to own the Windows service.
#
# Valid Values:
# Varies
# Default Values:
    None
#
# Parameter: winserviceCheck
#
# Description:
# The value can be either true or false. Specify true to create a Windows
     service for the server process that is created within the profile. Specify
# false to not create the Windows service. The default value for this
# parameter is false.
#
 Valid Values:
    false
    true
# Default Values:
# false
#
# Parameter: winserviceStartupType
#
# Description:
# The following values for Windows service startup can be used:
     manualautomatic
     disabled
# The default value for this parameter is manual.
#
# Valid Values:
    manual
    automatic
# disabled
# Default Values:
    manual
################################################################################
#enableService=true
#serviceUserName=service_user_ID
#winserviceAccountType=localsystem
#winserviceUserName=winservice_user_ID
#winservicePassword=winservice_password
#winserviceCheck=false
#winserviceStartupType=manual
################################################################################
# Parameter: bpmdbDesign
#
# Description:
# Specifies the file that holds the database configuration design for all of
# the IBM Business Process Manager components .
```

```
# This parameter replaces the -wbidbDesign that was used in previous
# versions of WebSphere Process Server.
#
# Note: If a bpmdbDesign file parameter is specified, none of the database
     related properties should be specified.
#
# Valid Values:
    Varies
# Default Values:
    None
################################################################################
#bpmdbDesign=design_file
################################################################################
# Parameter: dbCreateNew
#
# Description:
# Indicates a new database is created or if an existing database is to be
# reused. Valid values are true or false. This value cannot be true for an
# Oracle, SQL Server or a DB2 z/OS database. This value can only be true for
# a DB2 database.
#
# Valid Values:
    false
    true
# Default Values:
    None
################################################################################
dbCreateNew=true
################################################################################
# Parameter: dbType
#
# Description:
# The database type. Set one of the following values for the type of
     database product you are using with IBM Business Process Manager.
#
# Required only for one of the following:
# A stand-alone profile when -bpmdbDesign was not specified.
# An advanced dmgr or managed profiles when -bpmdbDesign was not specified.
#
     Note: Do not use this parameter if you are using -bpmdbDesign.
#
# Valid Values:
# DB2_DATASERVER
# Default Values:
# DB2_DATASERVER
#
# Parameter: dbJDBCClasspath
#
# Description:
# The directory path location of JDBC driver files.
#
# Note: Do not use this parameter if you are using -bpmdbDesign.
#
# Valid Values:
     Varies
# Default Values:
    None
#
# Parameter: dbHostName
#
# Description:
# The database server host name or IP address. The default value is the
# local host name. Required when the -bpmdbDesign parameter was not
# specified. (It is not required if the -bpmdbDesign parameter is
# specified.)
```

```
#
# Note: Do not use this parameter if you are using -bpmdbDesign.
#
# Valid Values:
    Varies
# Default Values:
    None
#
# Parameter: dbServerPort
#
# Description:
# The database server port number. Depending on the database you are using,
     you can specify a different port number instead of the default port
     number.
#
# Note: Do not use this parameter if you are using -bpmdbDesign.
#
# Valid Values:
# Varies
# Default Values:
    None
################################################################################
dbType=DB2_DATASERVER
dbJDBCClasspath=${WAS_INSTALL_ROOT}/jdbcdrivers/DB2
dbHostName=db_host_name
dbServerPort=db_port_number
################################################################################
# Parameter: dbDelayConfig
#
# Description:
# Indicates whether to postpone table creation until after the profile is
     created. Valid values are true or false. The parameter is set to false by
     default. Setting this parameter to true delays the execution of the
# scripts that create the database tables. No. Specify false if you want the
# database to be set up during profile creation.
#
# Valid Values:
    false
# true
# Default Values:
    false
################################################################################
dbDelayConfig=false
################################################################################
# Parameter: dbName
#
# Description:
# The name of the database. By default, the value is set to orcl for Oracle
     databases and to CMNDB for all other supported databases.
#
# Note: Do not use this parameter if you are using -bpmdbDesign.
#
# Valid Values:
    Varies
# Default Values:
    CMNDB
#
# Parameter: dbUserId
#
# Description:
# The user ID for all database types. Specifies the user ID that has
# privileges to create and drop the databases. The WebSphere data source
# uses this ID to authenticate the database connection.
# Important: The -dbUserId parameter value must be a valid database
# authorization ID. Required if the -bpmdbDesign file is not set.
```

```
#
# Note: Do not use this parameter if you are using -bpmdbDesign.
#
# Valid Values:
    Varies
# Default Values:
    None
#
# Parameter: dbPassword
#
# Description:
# The password required for database authentication. Required when the
# -bpmdbDesign file is not set.
#
# Note: Do not use this parameter if you are using -bpmdbDesign.
#
# Valid Values:
# Varies
# Default Values:
    None
################################################################################
dbName=CMNDB
dbUserId=db_userid
dbPassword=db_pswd
################################################################################
# Parameter: environmentType
#
# Description:
# Specifies the environment type. The environment type refers to how IBM
# Business Process Manager is used; for example, in a production, stage or
# test environment. Load testing might be done on a test server, while a
# stage environment type might be used as a temporary location to host
# changes before putting those changes into production. You might specify
# Stage as the Environment type if the server you are configuring will be
     accessed and used to review content and new functionality. Valid values
# are as follows:
# Test
# Use Test if the server you are configuring is to be used as a testing
# environment.
# Stage
# Use Stage if the server is to serve as a staging platform to be used as a
# preproduction server.
# Production
# Use Production if the server is to serve in a production capacity.
# The default value is Test.
#
# Valid Values:
    Test
    Production
    Stage
# Default Values:
# Test
################################################################################
environmentType=Test
################################################################################
# Parameter: isDeveloperServer
#
# Description:
     Specifies whether the server is intended for development purposes only.
# This parameter is useful when creating profiles to test applications on a
# non-production server prior to deploying the applications on their
     production application servers. If -isDeveloperServer is set when
# creating an IBM Business Process Manager profile, then a preconfigured VMM
# file repository is installed. This file repository contains a sample
# organization that can be used to test Business Process Choreographer
```

```
# people resolution, ready for you to use as is.
#
# Valid Values:
    # false
    true
# Default Values:
    false
################################################################################
#isDeveloperServer=false
```
*Exemple de fichier de réponses pour un profil de gestionnaire de déploiement Standard Process Server :*

Modifiez ce fichier de réponses, puis utilisez-le pour créer un profil de gestionnaire de déploiement à l'aide de la commande **manageprofiles**.

**Remarque :** Vous pouvez être amené à mettre en commentaire ou à supprimer la mise en commentaire d'informations dans le fichier de réponses pour votre système d'exploitation. Pour plus d'informations, voir les commentaires dans le fichier de réponses.

```
# BEGIN COPYRIGHT
# *************************************************************************
#
# Licensed Materials - Property of IBM
# 5725-C94
# (C) Copyright IBM Corporation 2011, 2012. All Rights Reserved.
# This sample program is provided AS IS and may be used, executed, copied
# and modified without royalty payment by customer (a) for its own
# instruction and study, (b) in order to develop applications designed to
# run with an IBM WebSphere product, either for customer's own internal
# use or for redistribution by customer, as part of such an application,
# in customer's own products.
#
# *************************************************************************
# END COPYRIGHT
################################################################################
# These response file has the applicable parameters for creating a
# DMgr PS Std profile that uses DB2.
#
# Depending on your environment, you may need to change the default values.
#
# To create a profile with this response file specify:
#
# was.install.root/bin/manageprofiles -response PS_Std_DMgr_DB2.response
#
# If you use the -response parameter, it must be the only parameter on
# the command-line. If you include any manageprofile parameters
# (in addition to -response) on the command-line, the response file
# is ignored. And default WebSphere Application server profile will be created .
################################################################################
################################################################################
# Parameter: create
#
# Description:
# Creates the profile.
# If you are creating a profile, this parameter is required.
################################################################################
create
################################################################################
# Parameter: templatePath
#
# Description:
# Specifies the directory path to the template files in the installation
# root directory. Within the profileTemplates directory are various
```

```
# directories that correspond to different profile types and that vary with
# the type of product installed. The profile directories are the paths that
# you indicate while using the -templatePath option.
# Use absolute paths. This parameter must exist as a directory and point to
     a valid template directory.
#
# When using the -templatePath parameter, specify the fully qualified file
     path for the parameter.
#
# Valid Values:
    Varies
# Default Values:
  # None
################################################################################
templatePath=BPM/dmgr.procsvr
################################################################################
# Parameter: profileName
#
# Description:
# Specifies the name of the profile. Use a unique value when creating a
# profile.
     Each profile that shares the same set of product binaries must have a
     unique name. The default profile name is based on the profile type and a
     trailing number, for example:
# profileType ProfileNumberwhere profileType is a value such as ProcSrv,
# Dmgr, or Custom and ProfileNumber is a sequential number that creates a
     unique profile name. The value for this parameter must not contain spaces
# or characters that are not valid such as the following: *, ?, ", <, >, , ,\# /, \, and |. The profile name that you choose must not be in use. On
# Windows platforms: If the fully qualified path contains spaces, enclose
# the value in quotation marks. The default value is based on the
# install_root directory, the profiles subdirectory, and the name of the
# file. For example, the default for profile creation is:
# WS_WSPROFILE_DEFAULT_PROFILE_HOME/profileNamewhere
     WSTWSPROFILE\_DEFAULT\_PROFILE\_HOME is defined in the wasprofile.properties
# file in the install_root/properties directory. The value for this
# parameter must be a valid path for the target system and must not be
     currently in use. You must have permissions to write to the directory.
#
# Valid Values:
    Varies
# Default Values:
    None
################################################################################
profileName=Dmgr01
################################################################################
# Parameter: cellName
#
# Description:
# Specifies the cell name of the profile. Use a unique cell name for each
# profile.
# The default value for this parameter is based on a combination of the
# short host name, the constant Cell, and a trailing number, for example:
# if (DMgr)
# shortHostNameCellCellNumber
# else
# shortHostNameNodeNodeNumberCell
     where CellNumber is a sequential number starting at 01 and NodeNumber is
     the node number that you used to define the node name.
# The value for this parameter must not contain spaces or any characters
     that are not valid such as the following: *, ?, ", <, >, , , /, \setminus, and |.
#
# Valid Values:
    Varies
# Default Values:
```

```
# Varies
#
# Parameter: nodeName
#
 Description:
      Specifies the node name for the node that is created with the new profile.
     Use a unique value within the cell or on the workstation. Each profile
      that shares the same set of product binaries must have a unique node name.
# This parameter is required for profile creation only with the
# dmgr.esbserverdefault.procsvrdefault.procctrdefault.procsvr.advdefault.
# procctr.advdmgr.procctrmanaged.procctrmanaged.procsvr templates.
# The default value for this parameter is based on the short host name,
# profile type, and a trailing number, for example:
# if (DMgr)
              shortHostNameCellManagerNodeNumber
# else
              shortHostNameNodeNodeNumber
# where NodeNumber is a sequential number starting at 01.
# The value for this parameter must not contain spaces or any characters
# that are not valid such as the following: *, ?, ", <, >, ,, /, \, and |.#
# Valid Values:
     Varies
# Default Values:
# Varies
                      ################################################################################
cellName=cell_name
nodeName=node_name
################################################################################
# Parameter: enableAdminSecurity
#
# Description:
# For IBM Business Process Manager omit this parameter. Administrative
      security is always enabled for IBM Business Process Manager profiles.
# You must also specify the parameters -adminUserName and -adminPassword
     along with the values for these parameters.
#
# Valid Values:
# true
# Default Values:
     # true
################################################################################
enableAdminSecurity=true
adminUserName=adminUser_ID
adminPassword=adminPassword
################################################################################
# Parameter: signingCertDN
#
# Description:
# Specifies the distinguished name of the root signing certificate that you
     create when you create the profile. Specify the distinguished name in
# quotation marks. This default personal certificate is located in the
      server keystore file. If you do not specifically create or import a root
      signing certificate, one is created by default. See the
      -signingCertValidityPeriod parameter and the -keyStorePassword.
#
# Valid Values:
     Varies
# Default Values:
    None
#
# Parameter: signingCertValidityPeriod
#
# Description:
# An optional parameter that specifies the amount of time in years that the
```

```
# root signing certificate is valid. If you do not specify this parameter
# with the -signingCertDN parameter, the root signing certificate is valid
# for 20 years.
#
# Valid Values:
# Varies
# Default Values:
     None
#
# Parameter: keyStorePassword
#
# Description:
# Specifies the password to use on all keystore files created during profile
# creation. Keystore files are created for the default personal certificate
# and the root signing certificate.
#
# Valid Values:
# Varies
# Default Values:
     None
################################################################################
#signingCertDN =distinguished_name
#signingCertValidityPeriod =validity_period
#keyStorePassword =keyStore_password
################################################################################
# Parameter: defaultPorts
#
# Description:
# Assigns the default or base port values to the profile.d o not use this
# parameter when using the -startingPort or -portsFile parameter.
# During profile creation, the manageprofiles command-line utility uses an
# automatically generated set of recommended ports if you do not specify the
# -startingPort parameter, the -defaultPorts parameter or the -portsFile
# parameter. The recommended port values can be different than the default \frac{1}{4} port values based on the availability of the default ports
      port values based on the availability of the default ports.
#
# Valid Values:
     Varies
# Default Values:
     None
#
# Parameter: startingPort
#
# Description:
# Specifies the starting port number for generating and assigning all ports
# for the profile.
# Port values are assigned sequentially from the -startingPort value,
# omitting those ports that are already in use. The system recognizes and
# resolves ports that are currently in use and determines the port
      assignments to avoid port conflicts.
# Do not use this parameter with the -defaultPorts or -portsFile parameters.
# During profile creation, the manageprofiles command-line utility uses an
# automatically generated set of recommended ports if you do not specify the
# -startingPort parameter, the -defaultPorts parameter or the -portsFile
# parameter. The recommended port values can be different than the default
      port values based on the availability of the default ports.
#
# Valid Values:
     Varies
# Default Values:
# None
#
# Parameter: portsFile
#
# Description:
# An optional parameter that specifies the path to a file that defines port
```

```
# settings for the new profile.
# Do not use this parameter when using the -startingPort or -defaultPorts
# parameter.
# During profile creation, the manageprofiles command-line utility uses an
# automatically generated set of recommended ports if you do not specify the
     -startingPort parameter, the -defaultPorts parameter or the -portsFile
     parameter. The recommended port values can be different than the default
     port values based on the availability of the default ports.
#
# Valid Values:
    Varies
# Default Values:
   None
################################################################################
#defaultPorts=default_ports
#startingPort=startingPort
#portsFile=file_path
################################################################################
# Parameter: enableService
#
# Description:
     Enables the creation of a Linux service. Valid values include true or
     false. The default value for this parameter is false. When the
     manageprofiles command-line utility is run with the -enableService option
     set to true, the Linux service is created with the profile when the
# command is run by the root user. When a nonroot user runs the
     manageprofiles command-line utility, the profile is created, but the Linux
# service is not. The Linux service is not created because the nonroot user
# does not have sufficient permission to set up the service. An
# INSTCONPARTIALSUCCESS result is displayed at the end of the profile
     creation and the profile creation log
     install_root/logs/manageprofiles/profile_name_create.log contains a
# message indicating the current user does not have sufficient permission to
# set up the Linux service. Use this parameter when creating profiles only.
#
# Valid Values:
    false
# true
# Default Values:
# None
#
# Parameter: serviceUserName
#
# Description:
     Specifies the user ID that is used during the creation of the Linux
     service so that the Linux service will run under this user ID. The Linux
     service runs whenever the user ID is logged on. Not required.
#
# Valid Values:
    Varies
# Default Values:
# None
#
# Parameter: winserviceAccountType
#
# Description:
# The type of the owner account of the Windows service created for the
     profile. Valid values include specifieduser or localsystem. The
     localsystem value runs the Windows service under the local account of the
     user who creates the profile. The default value for this parameter is
     localsystem. Use this parameter when creating profiles only.
#
# Valid Values:
    localsystem
    specifieduser
# Default Values:
```

```
688 Installation
```

```
# localsystem
#
# Parameter: winserviceUserName
#
 Description:
# Specify your user ID so that the Windows operating system can verify you
# as an ID that is capable of creating a Windows service. Your user ID must
# belong to the Administrator group and have the following advanced user
     rights:
# Act as part of the operating system
# Log on as a service
# The default value for this parameter is the current user name. The value
# for this parameter must not contain spaces or characters that are not
# valid such as the following: *, ?, ", <, >, ,, /, \, and |. The user that
     you specify must have the proper permissions to create a Windows service.
# You must specify the correct password for the user name that you choose.
#
# Valid Values:
# Varies
# Default Values:
    None
#
# Parameter: winservicePassword
#
# Description:
# Specify the password for the specified user or the local account that is
     to own the Windows service.
#
# Valid Values:
# Varies
# Default Values:
# None
#
# Parameter: winserviceCheck
#
# Description:
# The value can be either true or false. Specify true to create a Windows
# service for the server process that is created within the profile. Specify
# false to not create the Windows service. The default value for this
     parameter is false.
#
# Valid Values:
# false
    true.
# Default Values:
    false
#
# Parameter: winserviceStartupType
#
# Description:
# The following values for Windows service startup can be used:
# manual
# automatic
# disabled
# The default value for this parameter is manual.
#
# Valid Values:
   manual
    automatic
   disabled
# Default Values:
# manual
################################################################################
#enableService=true
#serviceUserName=service_user_ID
#winserviceAccountType=localsystem
#winserviceUserName=winservice_user_ID
```
#winservicePassword=winservice\_password #winserviceCheck=false #winserviceStartupType=manual

```
################################################################################
# Parameter: environmentType
#
 Description:
# Specifies the environment type. The environment type refers to how IBM
     Business Process Manager is used; for example, in a production, stage or
     test environment. Load testing might be done on a test server, while a
     stage environment type might be used as a temporary location to host
# changes before putting those changes into production. You might specify
     Stage as the Environment type if the server you are configuring will be
     accessed and used to review content and new functionality. Valid values
# are as follows:
     Test
# Use Test if the server you are configuring is to be used as a testing
# environment.
# Stage
# Use Stage if the server is to serve as a staging platform to be used as a
     preproduction server.
     Production
     Use Production if the server is to serve in a production capacity.
     The default value is Test.
#
# Valid Values:
    Test
    Production
# Stage
# Default Values:
    Test
################################################################################
environmentType=Test
################################################################################
# Parameter: isDeveloperServer
#
# Description:
# Specifies whether the server is intended for development purposes only.
# This parameter is useful when creating profiles to test applications on a
     non-production server prior to deploying the applications on their
     production application servers. If -isDeveloperServer is set when
     creating an IBM Business Process Manager profile, then a preconfigured VMM
     file repository is installed. This file repository contains a sample
     organization that can be used to test Business Process Choreographer
     people resolution, ready for you to use as is.
#
# Valid Values:
    false
    true
# Default Values:
# false
################################################################################
#isDeveloperServer=false
```
*Extension des profils de gestionnaire de déploiement pour Process Center avec un serveur de base de données DB2 à l'aide de l'outil de gestion de profil :*

Vous pouvez utiliser l'outil de gestion de profil pour étendre un profil de gestionnaire de profils WebSphere Application Server V.8.

Veillez à arrêter tout serveur associé au profil que vous envisagez d'augmenter.

Si vous souhaitez configurer la base de données commune lors de la création du profil, assurez-vous que votre serveur de base de données est installé et en cours d'exécution.

La langue de l'outil de gestion de profil est déterminée par la langue par défaut du système. Si la langue par défaut ne correspond pas à l'une des langues prises en charge, la langue utilisée est l'anglais. Vous pouvez changer de langue par défaut en démarrant l'outil de gestion de profil depuis la ligne de commande, puis en utilisant le paramètre **java user.language** pour remplacer la langue par défaut. Entrez la commande suivante :

*racine\_installation*/java/bin/java -Duser.language=*environnement\_local racine\_installation*

Par exemple, pour démarrer l'outil de gestion de profil en langue allemande, entrez la commande suivante :

*racine\_installation*/java/bin/java -Duser.language=de *racine\_installation*/bin/ProfileManagement/startup.jar

Une fois que vous avez démarré l'outil de gestion de profil, vous devez décider si vous souhaitez choisir l'option **standard** ou **avancée** pour la création de profil. Utilisez l'option avancée pour :

- v Spécifier un fichier de conception de base de données à utiliser pour la configuration de la base de données.
- v Affecter des valeurs personnalisées aux ports, à l'emplacement du profil et aux noms du profil, du noeud, de l'hôte et de la cellule (le cas échéant).
- v Créer un service système pour exécuter le serveur, si votre système d'exploitation et les privilèges associés à votre compte utilisateur vous permettent de créer des services.
- v Vous pouvez configurer IBM Forms Server pour qu'il fonctionne avec les widgets Gestion des tâches manuelles dans Business Space.
- v Vous pouvez configurer Business Process Rules Manager et créer un exemple de configuration de Business Process Choreographer.
- 1. Utilisez l'une des méthodes suivantes pour lancer l'outil de gestion de profil :
	- v Lancez l'outil à partir de la console Premiers pas.
	- v Cliquez sur *menus\_systèmes\_exploitation\_Linux\_\_pour\_accès\_aux\_programmes* >IBM > *votre\_produit* > Profile Management Tool.
	- v Exécutez la commande *racine\_installation*/bin/ProfileManagement/pmt.sh.
- 2. Arrêtez tout serveur associé au profil que vous envisagez d'augmenter.
- 3. Dans la page Bienvenue , cliquez sur **Lancer l'outil de gestion des profils** ou sélectionnez l'onglet **Outil de gestion des profils**.
- 4. Dans l'onglet **Profils**, sélectionnez le profil que vous souhaitez étendre et cliquez sur **Etendre**. Si vous étendez un profil WebSphere Application Server, il doit être issu de la version de IBM Business Process Manager sur laquelleWebSphere Application Server est installé. Le bouton d'**extension** ne peut être sélectionné que si un profil peut être étendu. La page de sélection d'extension s'ouvre dans une autre fenêtre.
- 5. Dans la page de sélection d'extension, sélectionnez le type d'extension à appliquer au profil. Ensuite, cliquez sur **Suivant**.
- 6. Dans la page d'options d'extension du profil, choisissez d'effectuer une extension **standard** ou **avancée**, puis cliquez sur **Suivant**.

L'option **standard** permet d'étendre un profil avec les paramètres de configuration par défaut.

L'option **avancée** permet d'indiquer vos propres valeurs de configuration pour l'extension de profil.

**Restriction :** L'outil de gestion de profil affiche un message d'avertissement si l'une des situations suivantes se produit :

v Le profil que vous avez choisi d'étendre a un serveur en cours d'exécution. Vous ne pouvez pas étendre le profil tant que vous n'avez pas arrêté le serveur ou cliqué sur **Précédent** et choisi un autre profil sans serveur en cours d'exécution.

- v Le profil que vous avez choisi d'étendre a été fédéré. Or, vous ne pouvez pas étendre un profil fédéré. Vous devez cliquer sur **Précédent** et choisir un autre profil non fédéré.
- v Le profil que vous avez choisi d'étendre a été étendu avec le produit sélectionné. Vous devez cliquer sur **Précédent** et choisir un autre profil à étendre.
- 7. Si vous avez sélectionné Création d'un profil **standard**, passez à l['étape de sécurité administrative.](#page-699-0)
- 8. Advanced: Dans la page de déploiement d'application facultatif, indiquez si vous souhaitez déployer la console d'administration pour gérer le serveur (recommandé). Cliquez ensuite sur **Suivant**.
- 9. Advanced: Dans la page de nom et emplacement du profil, procédez comme suit :
	- a. Dans la zone de **nom de profil**, spécifiez un nom unique ou acceptez la valeur par défaut. Chaque profil créé doit posséder un nom. Lorsque vous avez plusieurs profils, vous pouvez les spécifier individuellement au niveau supérieur en utilisant ce nom.
	- b. Dans la zone de **répertoire de profil**, entrez le répertoire du profil ou utilisez le bouton **Parcourir** pour accéder au répertoire des profils. Le chemin d'accès au profil contient les fichiers définissant l'environnement d'exécution, (commandes, fichiers de configuration et fichiers journaux, par exemple). Le répertoire par défaut est *racine\_installation*/profiles/*nom\_profil*.
	- c. Facultatif : Sélectionnez **Faire de ce profil le profil par défaut** si vous souhaitez que le profil que vous êtes en train de créer soit le profil par défaut. Cette case à cocher apparaît uniquement si vous avez un profil existant sur votre système.

Lorsqu'un profil est le profil par défaut, les commandes fonctionneront automatiquement avec celui-ci. Le premier profil créé sur un poste de travail est désigné comme étant le profil par défaut. Ce profil est la cible par défaut des commandes émises à partir du répertoire bin situé dans le répertoire racine d'installation du produit. Lorsqu'il existe un seul profil sur un poste de travail, chaque commande agit sur ce profil. Si plusieurs profils existent, certaines commandes exigent que vous indiquiez le profil auquel la commande s'applique.

- d. Dans la liste de **paramétrage d'optimisation des performances d'exécution du serveur**, sélectionnez un niveau d'optimisation des performances correspondant au profil que vous créez. Ce paramètre est un paramètre WebSphere Application Server.
- e. Cliquez ensuite sur **Suivant**. Si vous cliquez sur **Précédent** et que vous changez le nom du profil, vous devrez peut-être modifier manuellement le nom dans cette page lorsqu'elle s'affichera de nouveau.
- 10. Advanced: Dans la page de noms de noeud, d'hôte et de cellule, effectuez l'une des actions suivantes pour le profil que vous créez:
	- v Dans la zone de **nom de noeud**, spécifiez un nom de noeud ou acceptez la valeur par défaut. Essayez d'utiliser un nom de noeud aussi court que possible, mais assurez-vous que les noms de noeud sont uniques dans votre environnement de déploiement.
	- v Dans la zone de **nom de serveur**, spécifiez un nom de serveur ou acceptez la valeur par défaut.
	- v Dans la zone de **nom d'hôte**, spécifiez un nom d'hôte ou acceptez la valeur par défaut.
	- v Dans la zone de **nom de cellule**, spécifiez un nom de cellule ou acceptez la valeur par défaut. Cliquez ensuite sur **Suivant**.
- <span id="page-699-0"></span>11. Obligatoire : Dans la page de sécurité administrative, entrez des valeurs dans les zones de **nom d'utilisateur**, de **mot de passe** et de **confirmation de mot de passe**. Le mot de passe spécifié pour l'administrateur lors de l'installation sera utilisé pour tous les utilisateurs internes, y compris tw\_admin et tw\_user. Etant donné que tous les profils IBM Business Process Manager doivent avoir la sécurité d'administration activée, le bouton **Suivant** est activé uniquement une fois que vous avez entré ces valeurs.

Cliquez sur **Suivant**. Si vous avez sélectionné Création de profil **standard**, passez à l['étape](#page-702-0) [Configuration de la base de données - partie 1.](#page-702-0)

12. Advanced: Dans la page de certificat de sécurité (partie 1), indiquez si vous souhaitez importer des certificats existants ou créer de nouveaux certificats.

- v Pour créer un nouveau certificat personnel par défaut et un nouveau certificat signataire racine, sélectionnez l'option de **création d'un nouveau certificat personnel par défaut** et l'option de **création d'un nouveau certificat signataire racine**, et cliquez sur **Suivant**.
- v Pour importer des certificats existants, sélectionnez l'option d'**importation d'un certificat personnel par défaut existant** et l'option d'**importation d'un certificat personnel de signature racine existant**, puis entrez les informations suivantes :
	- Dans la zone de **chemin**, entrez le chemin d'accès au certificat existant.
	- Dans la zone de **mot de passe**, entrez le mot de passe du certificat
	- Dans la zone de **type de magasin de clés**, sélectionnez le type de magasin de clés pour le certificat que vous importez.
	- Dans la zone d'**alias de magasin de clés**, sélectionnez l'alias de magasin de clés pour le certificat que vous importez.
	- Cliquez sur **Suivant** pour afficher la page de certificat de sécurité (partie 2)

Lorsque vous importez un certificat personnel comme certificat personnel par défaut, importez le certificat racine qui a signé le certificat personnel. Sinon, l'outil de gestion de profil ajoute le signataire du certificat personnel au fichier trust.p12.

13. Advanced: Dans la page de certificat de sécurité (partie 2), vérifiez que les informations relatives au certificat sont correctes, puis cliquez sur **Suivant** pour afficher la page d'affectation de valeurs de port.

Si vous créez les certificats, vous pouvez utiliser les valeurs par défaut, ou encore les modifier pour créer de nouveaux certificats. Le certificat personnel par défaut est par défaut valide pendant un an ; il est signé par le certificat signataire racine. Le certificat signataire racine par défaut est un certificat auto-signé, qui a une période de validité par défaut de 15 ans. Le mot de passe du fichier de clés par défaut applicable au certificat signataire racine est WebAS. Modifiez le mot de passe. Le mot de passe ne peut pas contenir n'importe quels caractères codés sur deux octets (DBCS), car certains types de fichier de clés (PKCS12, par exemple), ne les prennent pas en charge. Les types de fichier de clés pris en charge dépendent des fournisseurs spécifiés dans le fichier java.security.

Lorsque vous créez l'un des certificats (ou les deux), ou que vous importez l'un des certificats (ou les deux), les fichiers de clés créés sont les suivants :

- key.p12 : contient le certificat personnel par défaut.
- v trust.p12 : contient le certificat du signataire du certificat racine par défaut.
- root-key.p12 : contient le certificat signataire racine.
- v default-signers.p12 : contient les certificats de signataire ajoutés à tout nouveau fichier de clés que vous créez une fois que le serveur est installé et en cours d'exécution. Par défaut, le certificat de signataire racine et un certificat signataire DataPower se trouvent dans ce fichier de clés.
- v deleted.p12 : contient les certificats supprimés à l'aide de la tâche deleteKeyStore, de sorte qu'ils puissent être récupérés en cas de besoin.
- v ltpa.jceks : contient les clés LTPA (Lightweight Third-Party Authentication) par défaut, que les serveurs de votre environnement utilisent pour communiquer entre eux.

Ces fichiers sont tous associés au même mot de passe lorsque vous créez ou importez des certificats (il s'agit soit du mot de passe par défaut, soit d'un mot de passe que vous spécifiez). Un certificat importé est ajouté au fichier key.p12 ou au fichier root-key.p12. Si vous importez des certificats et que les certificats ne contiennent pas les informations que vous souhaitez, cliquez sur **Précédent** pour importer un autre certificat.

14. Advanced: Dans la page d'affectation de valeurs de port, vérifiez que les informations relatives au certificat sont correctes, puis cliquez sur **Suivant**. L'outil de gestion de profil détecte les ports actuellement utilisés par d'autres produits WebSphere et affiche les valeurs de port recommandées (qui n'entrent pas en conflit avec les valeurs existantes). Si vous avez des applications autres que les applications WebSphere qui utilisent les ports spécifiés, vérifiez qu'il n'existe pas de conflits de ports. Si vous avez choisi de ne pas déployer la console d'administration dans la page de déploiement d'application facultatif , les ports de la console d'administration ne sont pas disponibles dans la page d'attribution des valeurs de port.

Les ports sont reconnus comme étant en cours d'utilisation si les conditions suivantes sont remplies:

- v Les ports sont affectés à un profil créé par une installation exécutée par l'utilisateur actuel.
- v Les ports sont en cours d'utilisation.

Bien que l'outil valide les ports lorsque vous accédez à la page d'attribution des valeurs de port, des conflits de port peuvent malgré tout se produire en fonction des sélections effectuées dans les pages suivantes de l'outil de gestion de profil. Si c'est le cas, les ports ne seront pas attribués avant la fin de la création du profil.

Si vous pensez qu'il existe un conflit de port, vous pourrez faire des recherches une fois le profil créé. Déterminez les ports utilisés lors de la création du profil en consultant le fichier suivant :

*racine\_profil*/properties/portdef.prop

Ce fichier contient les clés et les valeurs utilisées pour les paramètres des ports. Si vous découvrez des conflits de ports, vous pouvez réaffecter les ports manuellement. Pour réaffecter des ports, voir "Mise à jour des ports dans les profils existants " dans le centre de documentation WebSphere Application Server. Exécutez le fichier **updatePorts.ant** via le script **ws\_ant** détaillé dans cette rubrique.

15. Advanced: Si vous ne disposez pas de privilèges root, passez à l'étape suivante. Si vous avez des privilèges root, dans la page de définition de service, indiquez si vous souhaitez utiliser un service Linux pour exécuter IBM Business Process Manager. Par défaut, IBM Business Process Manager n'est pas sélectionné pour être exécuté en tant que service Linux.

Si le profil est configuré en tant que service Linux, IBM Business Process Manager tente de démarrer les services Linux pour les processus qui sont lancés via la commande **startServer** ou la commande **startManager**. Par exemple, si vous configurez un serveur en tant que service Linux et que vous émettez la commande **startServer**, la commande **wasservice** lance les services définis.

Vous devez indiquer un nom d'utilisateur avec lequel le service s'exécute.

Pour supprimer un service Linux, l'utilisateur doit être l'utilisateur root ou disposer des droits requis l'autorisant à supprimer le service. Sinon, un script de suppression est créé, que l'utilisateur root peut exécuter pour supprimer le service pour le compte de l'utilisateur.

- 16. Advanced: Configuration de la base de données commune à l'aide d'un fichier de conception.
	- a. Sélectionnez l'option d'**utilisation d'un fichier de conception**.
	- b. Cliquez sur **Parcourir**.
	- c. Vous devez indiquer le chemin qualifié complet d'accès au fichier de conception.
	- d. Pour exécuter les scripts de base de données automatiquement (dans le cadre du processus de création de profil), sélectionnez l'option d'**exécution des scripts de base de données pour créer les tables de base de données**. Si cette option n'est pas sélectionnée, vous ou l'administrateur de la base de données devez exécuter les scripts manuellement après la création du profil. Vous devez également charger la base de données à l'aide des informations système ; pour cela, exécutez la commande **bootstrapProcessServerData**.

**Important :** Si vous sélectionnez l'option d'**exécution des scripts de base de données pour créer les tables de base de données**, vérifiez que l'option d'**utilisation d'une base de données locale ou distante existante** n'est *pas* sélectionnée. Si les deux options sont sélectionnées, des erreurs se produisent.

e. Cliquez ensuite sur **Suivant**. Si vous choisissez de spécifier un fichier de conception, les panneaux de configuration de la base de données de l'outil de gestion de profil sont ignorés. L'emplacement du fichier de conception est transmis à la ligne de commande pour terminer la configuration de la base de données.

Passez à l['étape de configuration de Business Space](#page-702-1)

- <span id="page-702-0"></span>17. Dans la page de configuration de la base de données - Partie 1, spécifiez les informations relatives à la base de données commune.
	- a. Dans la liste de **sélection d'un produit de base de données**, sélectionnez **DB2**.
	- b. Sélectionnez l'option de **création d'une nouvelle base de données locale** ou d'**utilisation d'une base de données locale ou distante existante**. Si vous choisissez de créer une nouvelle base de données, l'outil de gestion de profil va créer une nouvelle base de données DB2.
	- c. Facultatif : Si vous souhaitez modifier la valeur par défaut, entrez un nouveau nom pour la base de données commune. Le nom de base de données doit être unique.
	- d. Pour exécuter les scripts de base de données automatiquement (dans le cadre du processus de création de profil), sélectionnez l'option d'**exécution des scripts de base de données pour initialiser la base de données**. Si cette option n'est pas sélectionnée, vous ou l'administrateur de la base de données devez exécuter les scripts manuellement après la création du profil. Vous devez également charger la base de données à l'aide des informations système ; pour cela, exécutez la commande **bootstrapProcessServerData**.
	- e. Cliquez ensuite sur **Suivant**.
- 18. Dans la page de configuration de la base de données Partie 2, spécifiez les informations relatives à la base de données commune. Renseignez les zones suivantes.

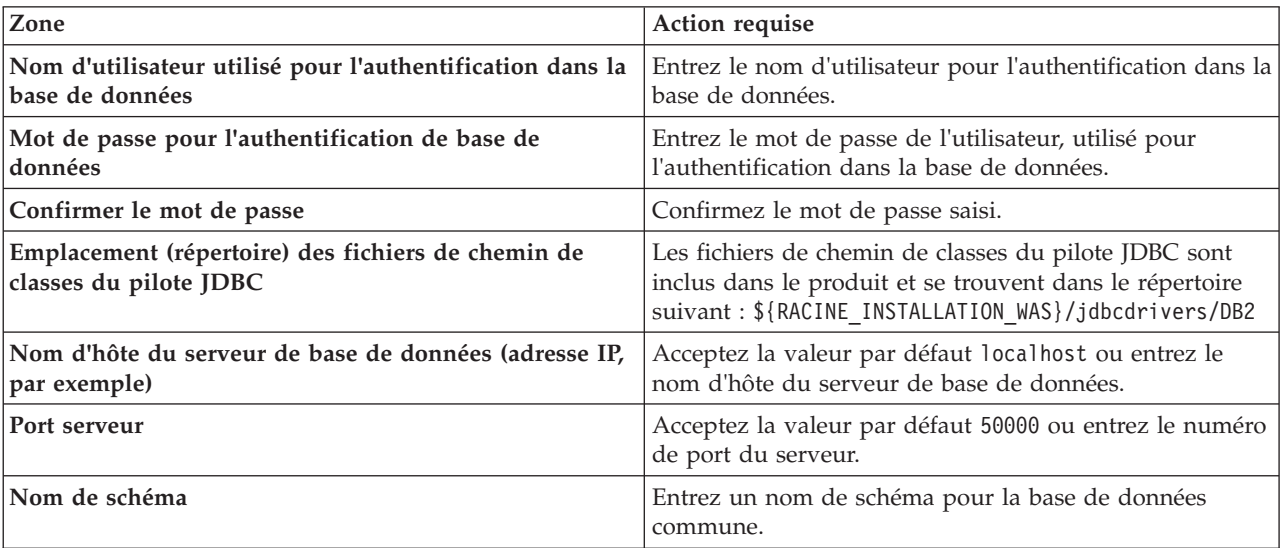

*Tableau 88. Zones obligatoires pour la configuration de la base de données commune pour la base de données DB2*

- <span id="page-702-1"></span>19. Advanced : Sur la page Configuration de Business Space, si vous souhaitez configurer IBM Forms Server pour utiliser les widgets Human Task Management dans Business Space, sélectionnez **Configurer IBM Forms Server** et entrez l'adresse HTTP de la racine d'installation d'IBM Forms Server Translator et d'IBM Forms Server. Ensuite, cliquez sur **Suivant**.
- 20. Advanced: choisissez si vous souhaitez configurer Business Process Rules Manager pour l'installation et cliquez sur **Suivant**. Business Rules Manager est une application Web qui personnalise les modèles de règles métier en fonction des besoins de votre application métier.
- 21. Advanced: dans la page de configuration de Business Process Choreographer, choisissez si vous souhaitez créer un exemple de configuration de Business Process Choregrapher. Cet exemple de configuration est utilisé dans le cadre du développement uniquement.

**Important :** L'exemple de configuration pour Business Process Choregrapher utilise son propre schéma au sein de la base de données commune (CMNDB), et le nom de schéma est toujours BPEDB. Si ces conditions sont trop restrictives, désactivez la configuration de Business Process Choregrapher pendant la création de profil, puis configurez-le une fois le profil créé.

22. Dans la page Récapitulatif du profil, examinez les informations affichées. Cliquez sur **Créer** pour créer le profil ou sur **Précédent** pour modifier les caractéristiques du profil.

- 23. Dans la page Profil complet, examinez les informations affichées. Pour accéder à la console Premiers pas, vérifiez que l'option **Lancer la console Premiers pas** est sélectionnée et cliquez sur **Terminer**.
- v Ajoutez des profils personnalisés (noeuds gérés) qui seront gérés par le gestionnaire de déploiement, puis configurez l'environnement de déploiement.
- v Vous pouvez également configurer Business Process Choreographer (facultatif).

*Extension des profils de gestionnaire de déploiement pour Process Server avec un serveur de base de données DB2 à l'aide de l'outil de gestion de profil :*

Vous pouvez utiliser l'outil de gestion de profil pour étendre un profil de gestionnaire de profils WebSphere Application Server V.8.

Veillez à arrêter tout serveur associé au profil que vous envisagez d'augmenter.

Si vous souhaitez configurer la base de données commune lors de la création du profil, assurez-vous que votre serveur de base de données est installé et en cours d'exécution.

La langue de l'outil de gestion de profil est déterminée par la langue par défaut du système. Si la langue par défaut ne correspond pas à l'une des langues prises en charge, la langue utilisée est l'anglais. Vous pouvez changer de langue par défaut en démarrant l'outil de gestion de profil depuis la ligne de commande, puis en utilisant le paramètre **java user.language** pour remplacer la langue par défaut. Entrez la commande suivante :

*racine\_installation*/java/bin/java -Duser.language=*environnement\_local racine\_installation*

Par exemple, pour démarrer l'outil de gestion de profil en langue allemande, entrez la commande suivante :

*racine\_installation*/java/bin/java -Duser.language=de *racine\_installation*/bin/ProfileManagement/startup.jar

Une fois que vous avez démarré l'outil de gestion de profil, vous devez décider si vous souhaitez choisir l'option **standard** ou **avancée** pour la création de profil. Utilisez l'option avancée pour :

- v Spécifier un fichier de conception de base de données à utiliser pour la configuration de la base de données.
- v Affecter des valeurs personnalisées aux ports, à l'emplacement du profil et aux noms du profil, du noeud, de l'hôte et de la cellule (le cas échéant).
- v Créer un service système pour exécuter le serveur, si votre système d'exploitation et les privilèges associés à votre compte utilisateur vous permettent de créer des services.
- v Vous pouvez configurer IBM Forms Server pour qu'il fonctionne avec les widgets Gestion des tâches manuelles dans Business Space.
- v Vous pouvez configurer Business Process Rules Manager et créer un exemple de configuration de Business Process Choreographer.
- 1. Utilisez l'une des méthodes suivantes pour lancer l'outil de gestion de profil :
	- v Lancez l'outil à partir de la console Premiers pas.
	- v Cliquez sur *menus\_systèmes\_exploitation\_Linux\_\_pour\_accès\_aux\_programmes* >IBM > *votre\_produit* > Profile Management Tool.
	- v Exécutez la commande *racine\_installation*/bin/ProfileManagement/pmt.sh.
- 2. Arrêtez tout serveur associé au profil que vous envisagez d'augmenter.
- 3. Dans la page Bienvenue , cliquez sur **Lancer l'outil de gestion des profils** ou sélectionnez l'onglet **Outil de gestion des profils**.
- 4. Dans l'onglet **Profils**, sélectionnez le profil que vous souhaitez étendre et cliquez sur **Etendre**. Si vous étendez un profil WebSphere Application Server, il doit être issu de la version de IBM Business

Process Manager sur laquelleWebSphere Application Server est installé. Le bouton d'**extension** ne peut être sélectionné que si un profil peut être étendu. La page de sélection d'extension s'ouvre dans une autre fenêtre.

- 5. Dans la page de sélection d'extension, sélectionnez le type d'extension à appliquer au profil. Ensuite, cliquez sur **Suivant**.
- 6. Dans la page d'options d'extension du profil, choisissez d'effectuer une extension **standard** ou **avancée**, puis cliquez sur **Suivant**.

L'option **standard** permet d'étendre un profil avec les paramètres de configuration par défaut. L'option **avancée** permet d'indiquer vos propres valeurs de configuration pour l'extension de profil.

**Restriction :** L'outil de gestion de profil affiche un message d'avertissement si l'une des situations suivantes se produit :

- v Le profil que vous avez choisi d'étendre a un serveur en cours d'exécution. Vous ne pouvez pas étendre le profil tant que vous n'avez pas arrêté le serveur ou cliqué sur **Précédent** et choisi un autre profil sans serveur en cours d'exécution.
- v Le profil que vous avez choisi d'étendre a été fédéré. Or, vous ne pouvez pas étendre un profil fédéré. Vous devez cliquer sur **Précédent** et choisir un autre profil non fédéré.
- v Le profil que vous avez choisi d'étendre a été étendu avec le produit sélectionné. Vous devez cliquer sur **Précédent** et choisir un autre profil à étendre.
- 7. Si vous avez sélectionné Création d'un profil **standard**, passez à l['étape de sécurité administrative.](#page-705-0)
- 8. Advanced: Dans la page de déploiement d'application facultatif, indiquez si vous souhaitez déployer la console d'administration pour gérer le serveur (recommandé). Cliquez ensuite sur **Suivant**.
- 9. Advanced: Dans la page de nom et emplacement du profil, procédez comme suit :
	- a. Dans la zone de **nom de profil**, spécifiez un nom unique ou acceptez la valeur par défaut. Chaque profil créé doit posséder un nom. Lorsque vous avez plusieurs profils, vous pouvez les spécifier individuellement au niveau supérieur en utilisant ce nom.
	- b. Dans la zone de **répertoire de profil**, entrez le répertoire du profil ou utilisez le bouton **Parcourir** pour accéder au répertoire des profils. Le chemin d'accès au profil contient les fichiers définissant l'environnement d'exécution, (commandes, fichiers de configuration et fichiers journaux, par exemple). Le répertoire par défaut est *racine\_installation*/profiles/*nom\_profil*.
	- c. Facultatif : Sélectionnez **Faire de ce profil le profil par défaut** si vous souhaitez que le profil que vous êtes en train de créer soit le profil par défaut. Cette case à cocher apparaît uniquement si vous avez un profil existant sur votre système.

Lorsqu'un profil est le profil par défaut, les commandes fonctionneront automatiquement avec celui-ci. Le premier profil créé sur un poste de travail est désigné comme étant le profil par défaut. Ce profil est la cible par défaut des commandes émises à partir du répertoire bin situé dans le répertoire racine d'installation du produit. Lorsqu'il existe un seul profil sur un poste de travail, chaque commande agit sur ce profil. Si plusieurs profils existent, certaines commandes exigent que vous indiquiez le profil auquel la commande s'applique.

- d. Dans la liste de **paramétrage d'optimisation des performances d'exécution du serveur**, sélectionnez un niveau d'optimisation des performances correspondant au profil que vous créez. Ce paramètre est un paramètre WebSphere Application Server.
- e. Cliquez ensuite sur **Suivant**. Si vous cliquez sur **Précédent** et que vous changez le nom du profil, vous devrez peut-être modifier manuellement le nom dans cette page lorsqu'elle s'affichera de nouveau.
- 10. Advanced: Dans la page de noms de noeud, d'hôte et de cellule, effectuez l'une des actions suivantes pour le profil que vous créez:
	- v Dans la zone de **nom de noeud**, spécifiez un nom de noeud ou acceptez la valeur par défaut. Essayez d'utiliser un nom de noeud aussi court que possible, mais assurez-vous que les noms de noeud sont uniques dans votre environnement de déploiement.
	- v Dans la zone de **nom de serveur**, spécifiez un nom de serveur ou acceptez la valeur par défaut.
- v Dans la zone de **nom d'hôte**, spécifiez un nom d'hôte ou acceptez la valeur par défaut.
- v Dans la zone de **nom de cellule**, spécifiez un nom de cellule ou acceptez la valeur par défaut. Cliquez ensuite sur **Suivant**.
- <span id="page-705-0"></span>11. Obligatoire : Dans la page de sécurité administrative, entrez des valeurs dans les zones de **nom d'utilisateur**, de **mot de passe** et de **confirmation de mot de passe**. Le mot de passe spécifié pour l'administrateur lors de l'installation sera utilisé pour tous les utilisateurs internes, y compris tw\_admin et tw\_user.

Cliquez sur **Suivant**. Si vous avez sélectionné Création d'un profil **standard**, passez à l['étape de](#page-707-0) [configuration de la base de données - partie 1.](#page-707-0)

- 12. Advanced: Dans la page de certificat de sécurité (partie 1), indiquez si vous souhaitez importer des certificats existants ou créer de nouveaux certificats.
	- v Pour créer un nouveau certificat personnel par défaut et un nouveau certificat signataire racine, sélectionnez l'option de **création d'un nouveau certificat personnel par défaut** et l'option de **création d'un nouveau certificat signataire racine**, et cliquez sur **Suivant**.
	- v Pour importer des certificats existants, sélectionnez l'option d'**importation d'un certificat personnel par défaut existant** et l'option d'**importation d'un certificat personnel de signature racine existant**, puis entrez les informations suivantes :
		- Dans la zone de **chemin**, entrez le chemin d'accès au certificat existant.
		- Dans la zone de **mot de passe**, entrez le mot de passe du certificat
		- Dans la zone de **type de magasin de clés**, sélectionnez le type de magasin de clés pour le certificat que vous importez.
		- Dans la zone d'**alias de magasin de clés**, sélectionnez l'alias de magasin de clés pour le certificat que vous importez.
		- Cliquez sur **Suivant** pour afficher la page de certificat de sécurité (partie 2)

Lorsque vous importez un certificat personnel comme certificat personnel par défaut, importez le certificat racine qui a signé le certificat personnel. Sinon, l'outil de gestion de profil ajoute le signataire du certificat personnel au fichier trust.p12.

13. Advanced: Dans la page de certificat de sécurité (partie 2), vérifiez que les informations relatives au certificat sont correctes, puis cliquez sur **Suivant** pour afficher la page d'affectation de valeurs de port.

Si vous créez les certificats, vous pouvez utiliser les valeurs par défaut, ou encore les modifier pour créer de nouveaux certificats. Le certificat personnel par défaut est par défaut valide pendant un an ; il est signé par le certificat signataire racine. Le certificat signataire racine par défaut est un certificat auto-signé, qui a une période de validité par défaut de 15 ans. Le mot de passe du fichier de clés par défaut applicable au certificat signataire racine est WebAS. Modifiez le mot de passe. Le mot de passe ne peut pas contenir n'importe quels caractères codés sur deux octets (DBCS), car certains types de fichier de clés (PKCS12, par exemple), ne les prennent pas en charge. Les types de fichier de clés pris en charge dépendent des fournisseurs spécifiés dans le fichier java.security.

Lorsque vous créez l'un des certificats (ou les deux), ou que vous importez l'un des certificats (ou les deux), les fichiers de clés créés sont les suivants :

- key.p12 : contient le certificat personnel par défaut.
- v trust.p12 : contient le certificat du signataire du certificat racine par défaut.
- root-key.p12 : contient le certificat signataire racine.
- v default-signers.p12 : contient les certificats de signataire ajoutés à tout nouveau fichier de clés que vous créez une fois que le serveur est installé et en cours d'exécution. Par défaut, le certificat de signataire racine et un certificat signataire DataPower se trouvent dans ce fichier de clés.
- v deleted.p12 : contient les certificats supprimés à l'aide de la tâche deleteKeyStore, de sorte qu'ils puissent être récupérés en cas de besoin.
- v ltpa.jceks : contient les clés LTPA (Lightweight Third-Party Authentication) par défaut, que les serveurs de votre environnement utilisent pour communiquer entre eux.

Ces fichiers sont tous associés au même mot de passe lorsque vous créez ou importez des certificats (il s'agit soit du mot de passe par défaut, soit d'un mot de passe que vous spécifiez). Un certificat importé est ajouté au fichier key.p12 ou au fichier root-key.p12. Si vous importez des certificats et que les certificats ne contiennent pas les informations que vous souhaitez, cliquez sur **Précédent** pour importer un autre certificat.

14. Advanced: Dans la page d'affectation de valeurs de port, vérifiez que les informations relatives au certificat sont correctes, puis cliquez sur **Suivant**. L'outil de gestion de profil détecte les ports actuellement utilisés par d'autres produits WebSphere et affiche les valeurs de port recommandées (qui n'entrent pas en conflit avec les valeurs existantes). Si vous avez des applications autres que les applications WebSphere qui utilisent les ports spécifiés, vérifiez qu'il n'existe pas de conflits de ports. Si vous avez choisi de ne pas déployer la console d'administration dans la page de déploiement d'application facultatif , les ports de la console d'administration ne sont pas disponibles dans la page d'attribution des valeurs de port.

Les ports sont reconnus comme étant en cours d'utilisation si les conditions suivantes sont remplies:

- v Les ports sont affectés à un profil créé par une installation exécutée par l'utilisateur actuel.
- v Les ports sont en cours d'utilisation.

Bien que l'outil valide les ports lorsque vous accédez à la page d'attribution des valeurs de port, des conflits de port peuvent malgré tout se produire en fonction des sélections effectuées dans les pages suivantes de l'outil de gestion de profil. Si c'est le cas, les ports ne seront pas attribués avant la fin de la création du profil.

Si vous pensez qu'il existe un conflit de port, vous pourrez faire des recherches une fois le profil créé. Déterminez les ports utilisés lors de la création du profil en consultant le fichier suivant : *racine\_profil*/properties/portdef.prop

Ce fichier contient les clés et les valeurs utilisées pour les paramètres des ports. Si vous découvrez des conflits de ports, vous pouvez réaffecter les ports manuellement. Pour réaffecter des ports, voir "Mise à jour des ports dans les profils existants " dans le centre de documentation WebSphere Application Server. Exécutez le fichier **updatePorts.ant** via le script **ws\_ant** détaillé dans cette rubrique.

15. Advanced: Si vous ne disposez pas de privilèges root, passez à l'étape suivante. Si vous avez des privilèges root, dans la page de définition de service, indiquez si vous souhaitez utiliser un service Linux pour exécuter IBM Business Process Manager. Par défaut, IBM Business Process Manager n'est pas sélectionné pour être exécuté en tant que service Linux.

Si le profil est configuré en tant que service Linux, IBM Business Process Manager tente de démarrer les services Linux pour les processus qui sont lancés via la commande **startServer** ou la commande **startManager**. Par exemple, si vous configurez un serveur en tant que service Linux et que vous émettez la commande **startServer**, la commande **wasservice** lance les services définis.

Vous devez indiquer un nom d'utilisateur avec lequel le service s'exécute.

Pour supprimer un service Linux, l'utilisateur doit être l'utilisateur root ou disposer des droits requis l'autorisant à supprimer le service. Sinon, un script de suppression est créé, que l'utilisateur root peut exécuter pour supprimer le service pour le compte de l'utilisateur.

- 16. Advanced: Configuration de la base de données commune à l'aide d'un fichier de conception.
	- a. Sélectionnez l'option d'**utilisation d'un fichier de conception**.
	- b. Cliquez sur **Parcourir**.
	- c. Vous devez indiquer le chemin qualifié complet d'accès au fichier de conception.
	- d. Pour exécuter les scripts de base de données automatiquement (dans le cadre du processus de création de profil), sélectionnez l'option d'**exécution des scripts de base de données pour créer les tables de base de données**. Si cette option n'est pas sélectionnée, vous ou l'administrateur de la base de données devez exécuter les scripts manuellement après la création du profil. Vous devez également charger la base de données à l'aide des informations système ; pour cela, exécutez la commande **bootstrapProcessServerData**.

**Important :** Si vous sélectionnez l'option d'**exécution des scripts de base de données pour créer les tables de base de données**, vérifiez que l'option d'**utilisation d'une base de données locale ou distante existante** n'est *pas* sélectionnée. Si les deux options sont sélectionnées, des erreurs se produisent.

e. Cliquez ensuite sur **Suivant**. Si vous choisissez de spécifier un fichier de conception, les panneaux de configuration de la base de données de l'outil de gestion de profil sont ignorés. L'emplacement du fichier de conception est transmis à la ligne de commande pour terminer la configuration de la base de données.

Passez à l['étape de configuration de Business Space](#page-707-1)

- <span id="page-707-0"></span>17. Dans la page de configuration de la base de données - Partie 1, spécifiez les informations relatives à la base de données commune.
	- a. Dans la liste de **sélection d'un produit de base de données**, sélectionnez **DB2**.
	- b. Sélectionnez l'option de **création d'une nouvelle base de données locale** ou d'**utilisation d'une base de données locale ou distante existante**. Si vous choisissez de créer une nouvelle base de données, l'outil de gestion de profil va créer une nouvelle base de données DB2.
	- c. Facultatif : Si vous souhaitez modifier la valeur par défaut, entrez un nouveau nom pour la base de données commune. Le nom de base de données doit être unique.
	- d. Pour exécuter les scripts de base de données automatiquement (dans le cadre du processus de création de profil), sélectionnez l'option d'**exécution des scripts de base de données pour initialiser la base de données**. Si cette option n'est pas sélectionnée, vous ou l'administrateur de la base de données devez exécuter les scripts manuellement après la création du profil. Vous devez également charger la base de données à l'aide des informations système ; pour cela, exécutez la commande **bootstrapProcessServerData**.
	- e. Cliquez ensuite sur **Suivant**.
- 18. Dans la page de configuration de la base de données Partie 2, spécifiez les informations relatives à la base de données commune. Renseignez les zones suivantes.

*Tableau 89. Zones obligatoires pour la configuration de la base de données commune pour la base de données DB2*

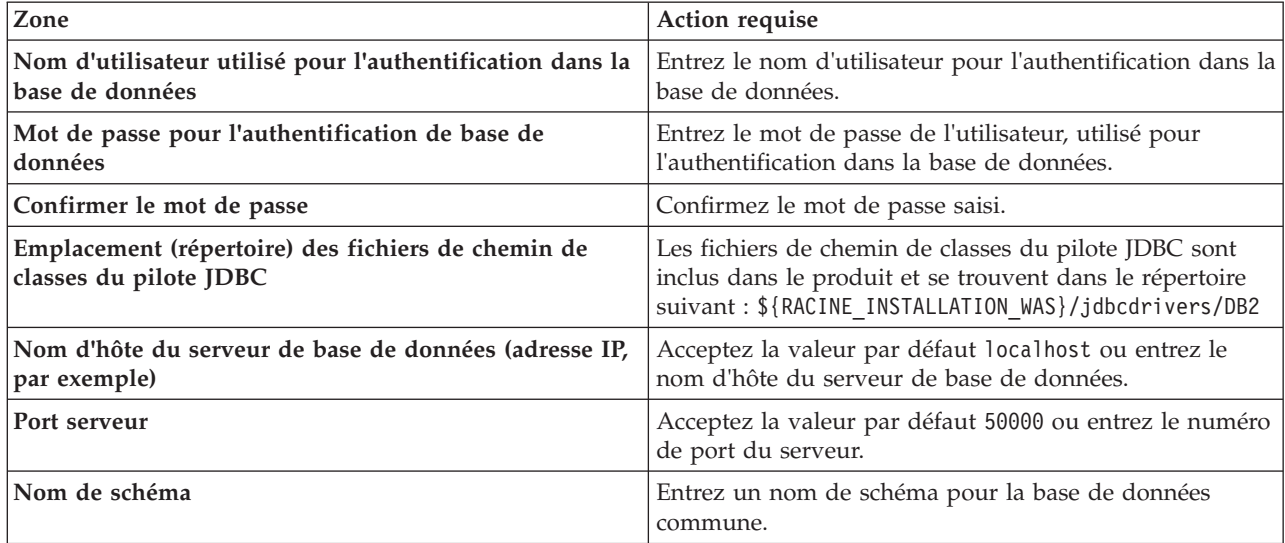

- <span id="page-707-1"></span>19. Advanced : Sur la page Configuration de Business Space, si vous souhaitez configurer IBM Forms Server pour utiliser les widgets Human Task Management dans Business Space, sélectionnez **Configurer IBM Forms Server** et entrez l'adresse HTTP de la racine d'installation d'IBM Forms Server Translator et d'IBM Forms Server. Ensuite, cliquez sur **Suivant**.
- 20. Advanced: choisissez si vous souhaitez configurer Business Process Rules Manager pour l'installation et cliquez sur **Suivant**. Business Rules Manager est une application Web qui personnalise les modèles de règles métier en fonction des besoins de votre application métier.

21. Advanced: dans la page de configuration de Business Process Choreographer, choisissez si vous souhaitez créer un exemple de configuration de Business Process Choregrapher. Cet exemple de configuration est utilisé dans le cadre du développement uniquement.

**Important :** L'exemple de configuration pour Business Process Choregrapher utilise son propre schéma au sein de la base de données commune (CMNDB), et le nom de schéma est toujours BPEDB. Si ces conditions sont trop restrictives, désactivez la configuration de Business Process Choregrapher pendant la création de profil, puis configurez-le une fois le profil créé.

- 22. Dans la page Récapitulatif du profil, examinez les informations affichées. Cliquez sur **Créer** pour créer le profil ou sur **Précédent** pour modifier les caractéristiques du profil.
- 23. Dans la page Profil complet, examinez les informations affichées. Pour accéder à la console Premiers pas, vérifiez que l'option **Lancer la console Premiers pas** est sélectionnée et cliquez sur **Terminer**.
- v Ajoutez des profils personnalisés (noeuds gérés) qui seront gérés par le gestionnaire de déploiement, puis configurez l'environnement de déploiement.
- v Vous pouvez également configurer Business Process Choreographer (facultatif).

*Extensions des profils de gestionnaire de déploiement à l'aide de l'utilitaire de ligne de commande manageprofiles :*

Plutôt que l'outil de gestion du profil, vous pouvez utiliser l'utilitaire de ligne de commande manageprofiles pour étendre des profils personnalisés WebSphere Application Server V8.0.

Veillez à arrêter tout serveur associé au profil que vous envisagez d'augmenter.

Assurez-vous que l'utilitaire de ligne de commande **manageprofiles** n'est pas déjà en cours d'exécution sur le profil. Si un message d'erreur s'affiche lorsque vous exécutez cette commande, déterminez si une autre opération de création ou d'extension de profil est en cours. Si c'est le cas, vous devez attendre qu'elle se termine.

- 1. Déterminez le modèle utilisé pour créer le profil existant que vous souhaitez étendre. Vous devez étendre un profil de gestionnaire de déploiement. Vous pouvez déterminer le modèle en examinant le registre des profils, dans le fichier *racine\_installation*/properties/profileRegistry.xml. Ne modifiez pas ce fichier ; utilisez-le uniquement pour visualiser les modèles.
- 2. Identifiez le modèle approprié pour l'extension.

Les modèles pour chaque profil se trouvent dans le répertoire *racine\_installation*/ profileTemplates/BPM pour les modèles BPM et sous *racine\_installation*/profileTemplates pour les autres produits. Les modèles suivants sont disponibles :

- v dmgr.procctr : pour un profil de gestionnaire de déploiement Process Center pour IBM BPM Standard.
- v dmgr.procctr.adv : pour un profil de gestionnaire de déploiement Process Center pour IBM BPM Advanced.
- v dmgr.procsvr : pour un profil de gestionnaire de déploiement Process Server pour IBM BPM Standard.
- v dmgr.procsvr.adv : pour un profil de gestionnaire de déploiement Process Server pour IBM BPM Advanced.
- v dmgr.esbserver : pour un profil de gestionnaire de déploiement WebSphere Enterprise Service Bus.
- 3. Utilisez le paramètre -augment pour apporter des modifications à un profil existant à l'aide d'un modèle d'augmentation. Le paramètre -augment permet à l'utilitaire de ligne de commande **manageprofiles** de mettre à jour ou d'étendre le profil identifié dans le paramètre **-profileName** à l'aide du modèle inclus dans le paramètre **-templatePath**. Les modèles d'augmentation que vous pouvez utiliser sont fonction des produits et versions IBM installés au sein de votre environnement. Veillez à spécifier un chemin qualifié complet pour **-templatePath**, car si vous spécifiez un chemin relatif, le profil correspondant ne sera pas totalement étendu.

**Remarque :** Ne modifiez pas manuellement les fichiers situés dans le répertoire *rép\_installation*/ profileTemplates/BPM.

4. Pour utiliser le paramètre **-responseFile** , examinez les fichiers de réponses exemples fournis et créez un fichier de réponses propre à votre environnement.

**Important :** Veillez à ce qu'il n'y ait pas d'espaces après les valeurs : par exemple **'personalCertValidityPeriod=1 '** ou **'winserviceCheck=false '**. En effet, s'il y a des espaces, la création de profil échouera.

Les exemples se trouvent dans le répertoire *racine* installation/BPM/samples/manageprofiles. Choisissez un fichier de réponses approprié en fonction de la base de données et du type de profil (, Process Center ou Process Server autonome ou en réseau). Les exemples de fichiers suivants sont disponibles :

- PC Std DMgr DB2.response
- PC Std DMgr DB2zOS.response
- PC Std DMgr Oracle.response
- PC Std DMgr SQLServer.response
- PC Adv DMgr DB2.response
- PC Adv DMgr DB2zOS.response
- PC Adv DMgr Oracle.response
- PC Adv DMgr SQLServer.response
- PC Std Managed DB2.response
- PC Std Managed DB2zOS.response
- PC Std Managed Oracle.response
- PC Std Managed SQLServer.response
- PC Adv Managed DB2.response
- PC Adv Managed\_DB2zOS.response
- PC\_Adv\_Managed\_Oracle.response
- PC\_Adv\_Managed\_SQLServer.response
- PC\_Std\_Standalone\_DB2.response
- PC\_Std\_Standalone\_DB2zOS.response
- PC\_Std\_Standalone\_Oracle.response
- PC\_Std\_Standalone\_SQLServer.response
- PC Adv Standalone DB2.response
- PC Adv Standalone DB2zOS.response
- PC Adv Standalone Oracle.response
- PC Adv Standalone SQLServer.response
- PS Std DMgr DB2.response
- PS Std DMgr DB2zOS.response
- PS Std DMgr Oracle.response
- PS\_Std\_DMgr\_SQLServer.response
- PS Adv DMgr DB2.response
- PS Adv DMgr DB2zOS.response
- PS\_Adv\_DMgr\_Oracle.response
- PS Adv DMgr SQLServer.response
- PS Std Managed DB2.response
- PS Std Managed DB2zOS.response
- PS Std Managed Oracle.response
- PS Std Managed SQLServer.response
- PS\_Adv\_Managed\_DB2.response
- PS\_Adv\_Managed\_DB2zOS.response
- PS\_Adv\_Managed\_Oracle.response
- PS\_Adv\_Managed\_SQLServer.response
- PS Std Standalone DB2.response
- PS\_Std\_Standalone\_DB2zOS.response
- PS Std Standalone Oracle.response
- PS Std Standalone SQLServer.response
- PS Adv Standalone DB2.response
- PS Adv Standalone DB2zOS.response
- PS Adv Standalone Oracle.response
- PS Adv Standalone SQLServer.response

Copiez l'un des exemples de fichiers de réponses dans votre répertoire de travail. Utilisez la commande **chmod** pour affecter les droits appropriés à votre nouvelle copie du fichier de réponses. Exemple :

chmod 644 BPM\_Dmgr.response

Modifiez les paramètres du fichier de réponses en fonction de votre configuration et sauvegardez le fichier de réponses modifié. Assurez-vous que le chemin de la propriété **templatePath** correspond à votre répertoire d'installation spécifique.

5. Exécutez le fichier à partir de la ligne de commande. N'indiquez pas de paramètre **-profilePath**. Exemple :

manageprofiles.sh -augment -templatePath *racine\_installation*/profileTemplates/BPM/dmgr.procctr.adv -profileName MyProfileName

Si vous avez créé un fichier de réponses, spécifiez le paramètre **-response** sans autres paramètres. Par exemple :

manageprofiles.sh -response *mon\_fichier\_de\_réponses*

L'état est consigné dans la fenêtre de la console une fois l'exécution de la commande terminée. Une vérification de syntaxe normale est appliquée au fichier de réponses lorsque le fichier est analysé comme tous les autres fichiers de réponses. Les valeurs du fichier de réponses sont traitées comme des paramètres de ligne de commande.

- v Ajoutez des profils personnalisés (noeuds gérés) qui seront gérés par le gestionnaire de déploiement, puis configurez l'environnement de déploiement.
- v Vous pouvez également configurer Business Process Choreographer (facultatif).

## *Création ou extension de profils personnalisés :*

Dans le cadre de la configuration de déploiement réseau, vous devez créer ou étendre au moins un profil personnalisé. Un profil personnalisé contient un noeud vide que vous devez fédérer en cellule de gestionnaire de déploiement pour le rendre opérationnel. La fédération du profil personnalisé transforme le profil en noeud géré.

## *Création de profils personnalisés à l'aide de l'outil de gestion de profil :*

Vous pouvez créer et fédérer des profils personnalisés à l'aide de l'outil de gestion de profil.

La langue de l'outil de gestion de profil est déterminée par la langue par défaut du système. Si la langue par défaut ne correspond pas à l'une des langues prises en charge, la langue utilisée est l'anglais. Vous

pouvez changer de langue par défaut en démarrant l'outil de gestion de profil depuis la ligne de commande, puis en utilisant le paramètre **java user.language** pour remplacer la langue par défaut. Entrez la commande suivante :

*racine\_installation*/java/bin/java -Duser.language=*environnement\_local racine\_installation*

Par exemple, pour démarrer l'outil de gestion de profil en langue allemande, entrez la commande suivante :

*racine\_installation*/java/bin/java -Duser.language=de *racine\_installation*/bin/ProfileManagement/startup.jar

Une fois que vous avez démarré l'outil de gestion de profil, vous devez décider si vous souhaitez choisir l'option **standard** ou **avancée** pour la création de profil. Utilisez l'option avancée pour :

- v Affecter des valeurs personnalisées aux ports, à l'emplacement du profil et aux noms du profil, du noeud, de l'hôte et de la cellule (le cas échéant).
- v Créer un service système pour exécuter le serveur, si votre système d'exploitation et les privilèges associés à votre compte utilisateur vous permettent de créer des services.
- 1. Si vous souhaitez fédérer le noeud personnalisé dans un gestionnaire de déploiement lors de la création du profil personnalisé, démarrez le gestionnaire de déploiement.
- 2. Utilisez l'une des méthodes suivantes pour lancer l'outil de gestion de profil :
	- v Lancez l'outil à partir de la console Premiers pas.
	- v Cliquez sur *menus\_systèmes\_exploitation\_Linux\_\_pour\_accès\_aux\_programmes* >IBM > *votre\_produit* > Profile Management Tool.
	- v Exécutez la commande *racine\_installation*/bin/ProfileManagement/pmt.sh.
- 3. Dans la page Bienvenue , cliquez sur **Lancer l'outil de gestion des profils** ou sélectionnez l'onglet **Outil de gestion des profils**.
- 4. Dans l'onglet **Profils**, cliquez sur **Créer**.

La page de sélection d'environnement s'ouvre dans une autre fenêtre.

- 5. Dans la page de sélection d'environnement, recherchez la configuration IBM Business Process Manager Advanced et développez la section. Sélectionnez le profil à créer, puis cliquez sur **Suivant**.
- 6. Si vous avez sélectionné Création d'un profil **standard**, passez à l['étape de fédération.](#page-712-0)
- 7. Advanced: Dans la page de nom et emplacement du profil, procédez comme suit :
	- a. Dans la zone de **nom de profil**, spécifiez un nom unique ou acceptez la valeur par défaut. Chaque profil créé doit posséder un nom. Lorsque vous avez plusieurs profils, vous pouvez les spécifier individuellement au niveau supérieur en utilisant ce nom.
	- b. Dans la zone de **répertoire de profil**, entrez le répertoire du profil ou utilisez le bouton **Parcourir** pour accéder au répertoire des profils. Le chemin d'accès au profil contient les fichiers définissant l'environnement d'exécution, (commandes, fichiers de configuration et fichiers journaux, par exemple). Le répertoire par défaut est *racine\_installation*/profiles/*nom\_profil*.
	- c. Facultatif : Sélectionnez **Faire de ce profil le profil par défaut** si vous souhaitez que le profil que vous êtes en train de créer soit le profil par défaut. Cette case à cocher apparaît uniquement si vous avez un profil existant sur votre système.

Lorsqu'un profil est le profil par défaut, les commandes fonctionneront automatiquement avec celui-ci. Le premier profil créé sur un poste de travail est désigné comme étant le profil par défaut. Ce profil est la cible par défaut des commandes émises à partir du répertoire bin situé dans le répertoire racine d'installation du produit. Lorsqu'il existe un seul profil sur un poste de travail, chaque commande agit sur ce profil. Si plusieurs profils existent, certaines commandes exigent que vous indiquiez le profil auquel la commande s'applique.

d. Dans la liste de **paramétrage d'optimisation des performances d'exécution du serveur**, sélectionnez un niveau d'optimisation des performances correspondant au profil que vous créez. Ce paramètre est un paramètre WebSphere Application Server.

- e. Cliquez ensuite sur **Suivant**. Si vous cliquez sur **Précédent** et que vous changez le nom du profil, vous devrez peut-être modifier manuellement le nom dans cette page lorsqu'elle s'affichera de nouveau.
- 8. Advanced: Dans la page de noms de noeud, d'hôte et de cellule, effectuez l'une des actions suivantes pour le profil que vous créez:
	- v Dans la zone de **nom de noeud**, spécifiez un nom de noeud ou acceptez la valeur par défaut. Essayez d'utiliser un nom de noeud aussi court que possible, mais assurez-vous que les noms de noeud sont uniques dans votre environnement de déploiement.
	- v Dans la zone de **nom de serveur**, spécifiez un nom de serveur ou acceptez la valeur par défaut.
	- v Dans la zone de **nom d'hôte**, spécifiez un nom d'hôte ou acceptez la valeur par défaut.
	- v Dans la zone de **nom de cellule**, spécifiez un nom de cellule ou acceptez la valeur par défaut. Cliquez ensuite sur **Suivant**.
- <span id="page-712-0"></span>9. Dans la page Fédération, choisissez de fédérer le noeud dans le gestionnaire de déploiement, pendant la création du profil, ou ultérieurement (en dehors de la création du profil) Si vous choisissez de fédérer le noeud dans le cadre de la création du profil, indiquez le nom de l'hôte ou l'adresse IP et le port SOAP du gestionnaire de déploiement, ainsi qu'un ID utilisateur et un mot de passe d'authentification (si ces éléments doivent être utilisés pour l'authentification au gestionnaire de déploiement).

## **Important :**

Sélectionnez **Fédérer ce noeud plus tard** si l'une des conditions suivantes est remplie:

- v Vous envisagez d'utiliser ce noeud personnalisé en tant que cible de migration.
- v Un autre profil est fédéré. (Les noeuds doivent être fédérés de façon successive.)
- v Le gestionnaire de déploiement n'est pas en cours de fonctionnement (ou vous pensez qu'il ne l'est pas).
- v Le connecteur SOAP est désactivé dans le gestionnaire de déploiement.
- v Le gestionnaire de déploiement n'a pas encore été étendu en gestionnaire de déploiement IBM Business Process Manager .
- v Il ne se trouve pas à un niveau d'édition identique ou supérieur à celui du profil que vous créez.
- Le port d'administration JMX n'a pas été activé pour le gestionnaire de déploiement.
- v Le gestionnaire de déploiement est reconfiguré en vue d'utiliser la méthode RMI (Remote Method Invocation) en tant que connecteur JMX (Java Management Extensions) préféré. (Sélectionnez **Administration du système** > **Gestionnaire de déploiement** > **Services d'administration** sur la console d'administration du gestionnaire de déploiement pour vérifier le type de connecteur préféré.)

## **Traitement associé à la fédération du noeud dans le cadre de la création du profil personnalisé :**

- v L'outil de gestion de profil vérifie que le gestionnaire de déploiement existe et peut être contacté, et que l'ID utilisateur et le mot de passe d'authentification sont valides pour ce gestionnaire de déploiement (s'ils sont sécurisés).
- v Si vous tentez de fédérer un noeud personnalisé alors que le gestionnaire de déploiement n'est pas en cours d'exécution ou indisponible pour d'autres raisons, un message d'avertissement s'affiche et vous empêche de poursuivre. Si ce message d'avertissement s'affiche, cliquez sur **OK**, puis effectuez des sélections différentes dans la page Fédération.

Cliquez sur **Suivant**. Si vous avez sélectionné Création d'un profil **standard**, passez à l['étape](#page-714-0) [Configuration de la base de données](#page-714-0) .

10. Advanced: Dans la page de certificat de sécurité (partie 1), indiquez si vous souhaitez importer des certificats existants ou créer de nouveaux certificats.

- v Pour créer un nouveau certificat personnel par défaut et un nouveau certificat signataire racine, sélectionnez l'option de **création d'un nouveau certificat personnel par défaut** et l'option de **création d'un nouveau certificat signataire racine**, et cliquez sur **Suivant**.
- v Pour importer des certificats existants, sélectionnez l'option d'**importation d'un certificat personnel par défaut existant** et l'option d'**importation d'un certificat personnel de signature racine existant**, puis entrez les informations suivantes :
	- Dans la zone de **chemin**, entrez le chemin d'accès au certificat existant.
	- Dans la zone de **mot de passe**, entrez le mot de passe du certificat
	- Dans la zone de **type de magasin de clés**, sélectionnez le type de magasin de clés pour le certificat que vous importez.
	- Dans la zone d'**alias de magasin de clés**, sélectionnez l'alias de magasin de clés pour le certificat que vous importez.
	- Cliquez sur **Suivant** pour afficher la page de certificat de sécurité (partie 2)

Lorsque vous importez un certificat personnel comme certificat personnel par défaut, importez le certificat racine qui a signé le certificat personnel. Sinon, l'outil de gestion de profil ajoute le signataire du certificat personnel au fichier trust.p12.

11. Advanced: Dans la page de certificat de sécurité (partie 2), vérifiez que les informations relatives au certificat sont correctes, puis cliquez sur **Suivant** pour afficher la page d'affectation de valeurs de port.

Si vous créez les certificats, vous pouvez utiliser les valeurs par défaut, ou encore les modifier pour créer de nouveaux certificats. Le certificat personnel par défaut est par défaut valide pendant un an ; il est signé par le certificat signataire racine. Le certificat signataire racine par défaut est un certificat auto-signé, qui a une période de validité par défaut de 15 ans. Le mot de passe du fichier de clés par défaut applicable au certificat signataire racine est WebAS. Modifiez le mot de passe. Le mot de passe ne peut pas contenir n'importe quels caractères codés sur deux octets (DBCS), car certains types de fichier de clés (PKCS12, par exemple), ne les prennent pas en charge. Les types de fichier de clés pris en charge dépendent des fournisseurs spécifiés dans le fichier java.security.

Lorsque vous créez l'un des certificats (ou les deux), ou que vous importez l'un des certificats (ou les deux), les fichiers de clés créés sont les suivants :

- key.p12 : contient le certificat personnel par défaut.
- v trust.p12 : contient le certificat du signataire du certificat racine par défaut.
- root-key.p12 : contient le certificat signataire racine.
- v default-signers.p12 : contient les certificats de signataire ajoutés à tout nouveau fichier de clés que vous créez une fois que le serveur est installé et en cours d'exécution. Par défaut, le certificat de signataire racine et un certificat signataire DataPower se trouvent dans ce fichier de clés.
- v deleted.p12 : contient les certificats supprimés à l'aide de la tâche deleteKeyStore, de sorte qu'ils puissent être récupérés en cas de besoin.
- v ltpa.jceks : contient les clés LTPA (Lightweight Third-Party Authentication) par défaut, que les serveurs de votre environnement utilisent pour communiquer entre eux.

Ces fichiers sont tous associés au même mot de passe lorsque vous créez ou importez des certificats (il s'agit soit du mot de passe par défaut, soit d'un mot de passe que vous spécifiez). Un certificat importé est ajouté au fichier key.p12 ou au fichier root-key.p12. Si vous importez des certificats et que les certificats ne contiennent pas les informations que vous souhaitez, cliquez sur **Précédent** pour importer un autre certificat.

12. Advanced: Dans la page d'affectation de valeurs de port, vérifiez que les informations relatives au certificat sont correctes, puis cliquez sur **Suivant**. L'outil de gestion de profil détecte les ports actuellement utilisés par d'autres produits WebSphere et affiche les valeurs de port recommandées (qui n'entrent pas en conflit avec les valeurs existantes). Si vous avez des applications autres que les applications WebSphere qui utilisent les ports spécifiés, vérifiez qu'il n'existe pas de conflits de ports. Si vous avez choisi de ne pas déployer la console d'administration dans la page de déploiement d'application facultatif , les ports de la console d'administration ne sont pas disponibles dans la page d'attribution des valeurs de port.

Les ports sont reconnus comme étant en cours d'utilisation si les conditions suivantes sont remplies:

- v Les ports sont affectés à un profil créé par une installation exécutée par l'utilisateur actuel.
- v Les ports sont en cours d'utilisation.

Bien que l'outil valide les ports lorsque vous accédez à la page d'attribution des valeurs de port, des conflits de port peuvent malgré tout se produire en fonction des sélections effectuées dans les pages suivantes de l'outil de gestion de profil. Si c'est le cas, les ports ne seront pas attribués avant la fin de la création du profil.

Si vous pensez qu'il existe un conflit de port, vous pourrez faire des recherches une fois le profil créé. Déterminez les ports utilisés lors de la création du profil en consultant le fichier suivant : *racine\_profil*/properties/portdef.prop

Ce fichier contient les clés et les valeurs utilisées pour les paramètres des ports. Si vous découvrez des conflits de ports, vous pouvez réaffecter les ports manuellement. Pour réaffecter des ports, voir "Mise à jour des ports dans les profils existants " dans le centre de documentation WebSphere Application Server. Exécutez le fichier **updatePorts.ant** via le script **ws\_ant** détaillé dans cette rubrique.

- <span id="page-714-0"></span>13. Dans la page de configuration de la base de données, sélectionnez la base de données utilisée par le gestionnaire de déploiement et confirmez l'emplacement des fichiers du pilote JDBC.
- 14. Dans la page Récapitulatif du profil, examinez les informations affichées. Cliquez sur **Créer** pour créer le profil ou sur **Précédent** pour modifier les caractéristiques du profil.
- 15. Dans la page Profil complet, examinez les informations affichées. Pour accéder à la console Premiers pas, vérifiez que l'option **Lancer la console Premiers pas** est sélectionnée et cliquez sur **Terminer**.

Une fois que vous avez fini d'ajouter des profils personnalisés, configurez l'environnement de déploiement.

*Création de profils personnalisés à l'aide de l'utilitaire de ligne de commande manageprofiles :*

Plutôt que l'outil de gestion du profil, vous pouvez utiliser l'utilitaire de ligne de commande manageprofiles pour créer des profils personnalisés.

Assurez-vous que l'utilitaire de ligne de commande **manageprofiles** n'est pas déjà en cours d'exécution sur le profil. Si un message d'erreur s'affiche lorsque vous exécutez cette commande, déterminez si une autre opération de création ou d'extension de profil est en cours. Si c'est le cas, vous devez attendre qu'elle se termine.

1. Détermine le type de profil à créer, ce qui détermine alors le modèle à utiliser pour votre profil (à l'aide de l'option **-templatePath**).

Les modèles pour chaque profil se trouvent dans le répertoire *racine\_installation*/ profileTemplates/BPM pour les modèles BPM et sous *racine\_installation*/profileTemplates pour les autres produits. Les modèles suivants sont disponibles pour les profils personnalisés :

- v managed.procctr : pour un profil personnalisé Process Center pour BM BPM Standard.
- v managed.procctr.adv : pour un profil personnalisé Process Center pour IBM BPM Advanced.
- v managed.procsvr : pour un profil personnalisé Process Server pour IBM BPM Standard.
- v managed.procsvr.adv : pour un profil personnalisé Process Server pour IBM BPM Advanced.
- v managed.esbserver : pour un profil personnalisé WebSphere Enterprise Service Bus.
- 2. Déterminez les paramètres requis pour votre profil en consultant les exemples de commandes de création de profil. Déterminez les valeurs à fournir au profil en consultant les valeurs par défaut dans la rubrique Paramètres de **manageprofiles**.

3. Pour utiliser le paramètre **-responseFile** , examinez les fichiers de réponses exemples fournis et créez un fichier de réponses propre à votre environnement.

**Important :** Veillez à ce qu'il n'y ait pas d'espaces après les valeurs : par exemple **'personalCertValidityPeriod=1 '** ou **'winserviceCheck=false '**. En effet, s'il y a des espaces, la création de profil échouera.

Les exemples se trouvent dans le répertoire *racine installation*/BPM/samples/manageprofiles. Choisissez un fichier de réponses approprié en fonction de la base de données et du type de profil (, Process Center ou Process Server autonome ou en réseau). Les exemples de fichiers suivants sont disponibles :

- PC Std DMgr DB2.response
- PC Std DMgr DB2zOS.response
- PC Std DMgr Oracle.response
- PC Std DMgr SQLServer.response
- PC Adv DMgr DB2.response
- PC Adv DMgr DB2zOS.response
- PC Adv DMgr Oracle.response
- PC Adv DMgr SQLServer.response
- PC Std Managed DB2.response
- PC Std Managed DB2zOS.response
- PC Std Managed Oracle.response
- PC Std Managed SQLServer.response
- PC Adv Managed DB2.response
- PC Adv Managed DB2zOS.response
- PC Adv Managed Oracle.response
- PC Adv Managed SQLServer.response
- PC\_Std\_Standalone\_DB2.response
- PC\_Std\_Standalone\_DB2zOS.response
- PC\_Std\_Standalone\_Oracle.response
- PC Std Standalone SQLServer.response
- PC\_Adv\_Standalone\_DB2.response
- PC Adv Standalone DB2zOS.response
- PC Adv Standalone Oracle.response
- PC\_Adv\_Standalone\_SQLServer.response
- PS Std DMgr DB2.response
- PS Std DMgr DB2zOS.response
- PS Std DMgr Oracle.response
- PS Std DMgr SQLServer.response
- PS Adv DMgr DB2.response
- PS Adv DMgr DB2zOS.response
- PS Adv DMgr Oracle.response
- PS Adv DMgr SQLServer.response
- PS Std Managed DB2.response
- PS Std Managed DB2zOS.response
- PS Std Managed Oracle.response
- PS Std Managed SQLServer.response
- PS Adv Managed DB2.response
- PS Adv Managed DB2zOS.response
- PS\_Adv\_Managed\_Oracle.response
- PS\_Adv\_Managed\_SQLServer.response
- PS\_Std\_Standalone\_DB2.response
- PS Std Standalone DB2zOS.response
- PS\_Std\_Standalone\_Oracle.response
- PS Std Standalone SQLServer.response
- PS Adv Standalone DB2.response
- PS Adv Standalone DB2zOS.response
- PS Adv Standalone Oracle.response
- PS Adv Standalone SQLServer.response

Copiez l'un des exemples de fichiers de réponses dans votre répertoire de travail. Utilisez la commande **chmod** pour affecter les droits appropriés à votre nouvelle copie du fichier de réponses. Exemple :

chmod 644 BPM\_Custom.response

Modifiez les paramètres du fichier de réponses en fonction de votre configuration et sauvegardez le fichier de réponses modifié. Assurez-vous que le chemin de la propriété **templatePath** correspond à votre répertoire d'installation spécifique.

4. Exécutez le fichier à partir de la ligne de commande. Exemple :

**Remarque :** L'exemple ci-dessous est donné à titre indicatif uniquement, et comprend des paramètres obligatoires et des paramètres facultatifs. Pour obtenir une liste complète des paramètres modifiables, voir le fichier de réponses permettant de créer des profils personnalisés.

manageprofiles.sh -create -templatePath *racine\_installation*/profileTemplates/BPM/managed.procctr.adv -adminUserName bpmadmin -adminPassword bpmsecret -dbUserId dbuser -dbPassword dbsecret

Si vous avez créé un fichier de réponses, spécifiez le paramètre **-response** sans autres paramètres. Par exemple :

manageprofiles.sh -response *mon\_fichier\_de\_réponses*

L'état est consigné dans la fenêtre de la console une fois l'exécution de la commande terminée. Une vérification de syntaxe normale est appliquée au fichier de réponses lorsque le fichier est analysé comme tous les autres fichiers de réponses. Les valeurs du fichier de réponses sont traitées comme des paramètres de ligne de commande.

Une fois que vous avez fini d'ajouter des profils personnalisés, configurez l'environnement de déploiement.

*Fichier de réponses pour créer des profils personnalisés :*

Vous pouvez utiliser le fichier de réponse fourni avec la commande **manageprofiles** pour créer un profil personnalisé.

*Exemple de fichier de réponses pour un profil personnalisé Advanced Process Center :*

Modifiez ce fichier de réponses, puis utilisez-le pour créer un profil personnalisé à l'aide de la commande **manageprofiles**.

**Remarque :** Vous pouvez être amené à mettre en commentaire ou à supprimer la mise en commentaire d'informations dans le fichier de réponses pour votre système d'exploitation. Pour plus d'informations, voir les commentaires dans le fichier de réponses.

# BEGIN COPYRIGHT # \*\*\*\*\*\*\*\*\*\*\*\*\*\*\*\*\*\*\*\*\*\*\*\*\*\*\*\*\*\*\*\*\*\*\*\*\*\*\*\*\*\*\*\*\*\*\*\*\*\*\*\*\*\*\*\*\*\*\*\*\*\*\*\*\*\*\*\*\*\*\*\*\* # # Licensed Materials - Property of IBM # 5725-C94 # (C) Copyright IBM Corporation 2011, 2012. All Rights Reserved. # This sample program is provided AS IS and may be used, executed, copied # and modified without royalty payment by customer (a) for its own # instruction and study, (b) in order to develop applications designed to # run with an IBM WebSphere product, either for customer's own internal # use or for redistribution by customer, as part of such an application, # in customer's own products. # # \*\*\*\*\*\*\*\*\*\*\*\*\*\*\*\*\*\*\*\*\*\*\*\*\*\*\*\*\*\*\*\*\*\*\*\*\*\*\*\*\*\*\*\*\*\*\*\*\*\*\*\*\*\*\*\*\*\*\*\*\*\*\*\*\*\*\*\*\*\*\*\*\* # END COPYRIGHT ################################################################################ # These response file has the applicable parameters for creating a # Managed PC Adv profile that uses DB2. # # Depending on your environment, you may need to change the default values. # # To create a profile with this response file specify: # # was.install.root/bin/manageprofiles -response PC\_Adv\_Managed\_DB2.response # # If you use the -response parameter, it must be the only parameter on # the command-line. If you include any manageprofile parameters # (in addition to -response) on the command-line, the response file # is ignored. And default WebSphere Application server profile will be created . ################################################################################ ################################################################################ # Parameter: create # # Description: # Creates the profile. # If you are creating a profile, this parameter is required. ################################################################################ create ################################################################################ # Parameter: templatePath # # Description: Specifies the directory path to the template files in the installation root directory. Within the profileTemplates directory are various directories that correspond to different profile types and that vary with # the type of product installed. The profile directories are the paths that # you indicate while using the -templatePath option. Use absolute paths. This parameter must exist as a directory and point to a valid template directory. # # When using the -templatePath parameter, specify the fully qualified file path for the parameter. # # Valid Values: **Varies** # Default Values: None ################################################################################ templatePath=BPM/managed.procctr.adv ################################################################################ # Parameter: profileName # # Description:

```
# Specifies the name of the profile. Use a unique value when creating a
# profile.
# Each profile that shares the same set of product binaries must have a
# unique name. The default profile name is based on the profile type and a
     trailing number, for example:
# profileType ProfileNumberwhere profileType is a value such as ProcSrv,
# Dmgr, or Custom and ProfileNumber is a sequential number that creates a
# unique profile name. The value for this parameter must not contain spaces \frac{4}{7} or characters that are not valid such as the following: \frac{1}{7} \frac{2}{7} \frac{1}{7} \frac{1}{8} \frac{1}{7}or characters that are not valid such as the following: *, ?, " , < , > , , ,# /, \, and |. The profile name that you choose must not be in use. On
# Windows platforms: If the fully qualified path contains spaces, enclose
# the value in quotation marks. The default value is based on the
# install root directory, the profiles subdirectory, and the name of the
# file. For example, the default for profile creation is:
# WS_WSPROFILE_DEFAULT_PROFILE_HOME/profileNamewhere
# WS_WSPROFILE_DEFAULT_PROFILE_HOME is defined in the wasprofile.properties
# file in the install_root/properties directory. The value for this
# parameter must be a valid path for the target system and must not be
# currently in use. You must have permissions to write to the directory.
#
# Valid Values:
    Varies
# Default Values:
     None
################################################################################
profileName=Custom01
################################################################################
# Parameter: cellName
#
# Description:
# Specifies the cell name of the profile. Use a unique cell name for each
     profile.
# The default value for this parameter is based on a combination of the
# short host name, the constant Cell, and a trailing number, for example:<br># if (DMgr)
     if (DMgr)
# shortHostNameCellCellNumber
# else
# shortHostNameNodeNodeNumberCell
# where CellNumber is a sequential number starting at 01 and NodeNumber is
     the node number that you used to define the node name.
     The value for this parameter must not contain spaces or any characters
     that are not valid such as the following: *, ?, ", <, >, , , /, \setminus, and |.#
# Valid Values:
     Varies
# Default Values:
    Varies
#
# Parameter: nodeName
#
# Description:
# Specifies the node name for the node that is created with the new profile.
     Use a unique value within the cell or on the workstation. Each profile
      that shares the same set of product binaries must have a unique node name.
# This parameter is required for profile creation only with the
# dmgr.esbserverdefault.procsvrdefault.procctrdefault.procsvr.advdefault.
# procctr.advdmgr.procctrmanaged.procctrmanaged.procsvr templates.
# The default value for this parameter is based on the short host name,
     profile type, and a trailing number, for example:
# if (DMgr)
# shortHostNameCellManagerNodeNumber
# else
               shortHostNameNodeNodeNumber
# where NodeNumber is a sequential number starting at 01.
# The value for this parameter must not contain spaces or any characters
# that are not valid such as the following: *, ?, ", < , > , , , /, \setminus, and |.
```

```
#
# Valid Values:
# Varies
# Default Values:
    Varies
################################################################################
cellName=cell_name
nodeName=node_name
################################################################################
# Parameter: enableAdminSecurity
#
# Description:
# For IBM Business Process Manager omit this parameter. Administrative
     security is always enabled for IBM Business Process Manager profiles.
# You must also specify the parameters -adminUserName and -adminPassword
# along with the values for these parameters.
#
# Valid Values:
# true
# Default Values:
# true
################################################################################
enableAdminSecurity=true
adminUserName=adminUser_ID
adminPassword=adminPassword
################################################################################
# Parameter: signingCertDN
#
# Description:
# Specifies the distinguished name of the root signing certificate that you
     create when you create the profile. Specify the distinguished name in
# quotation marks. This default personal certificate is located in the
# server keystore file. If you do not specifically create or import a root
     signing certificate, one is created by default. See the
# -signingCertValidityPeriod parameter and the -keyStorePassword.
#
# Valid Values:
# Varies
# Default Values:
    None
#
# Parameter: signingCertValidityPeriod
#
# Description:
     An optional parameter that specifies the amount of time in years that the
     root signing certificate is valid. If you do not specify this parameter
# with the -signingCertDN parameter, the root signing certificate is valid
# for 20 years.
#
# Valid Values:
# Varies
# Default Values:
# None
#
# Parameter: keyStorePassword
#
# Description:
     Specifies the password to use on all keystore files created during profile
     creation. Keystore files are created for the default personal certificate
     and the root signing certificate.
#
# Valid Values:
# Varies
# Default Values:
    None
```
**712** Installation
#### ################################################################################ #signingCertDN =distinguished\_name #signingCertValidityPeriod =validity\_period #keyStorePassword =keyStore\_password

################################################################################

```
# Parameter: enableService
#
# Description:
# Enables the creation of a Linux service. Valid values include true or
# false. The default value for this parameter is false. When the
# manageprofiles command-line utility is run with the -enableService option
# set to true , the Linux service is created with the profile when the
# command is run by the root user. When a nonroot user runs the
     manageprofiles command-line utility, the profile is created, but the Linux
# service is not. The Linux service is not created because the nonroot user
# does not have sufficient permission to set up the service. An
# INSTCONPARTIALSUCCESS result is displayed at the end of the profile
# creation and the profile creation log
# install root/logs/manageprofiles/profile name create.log contains a
# message indicating the current user does not have sufficient permission to
     set up the Linux service. Use this parameter when creating profiles only.
#
# Valid Values:
    false
    # true
# Default Values:
    None
#
# Parameter: serviceUserName
#
# Description:
# Specifies the user ID that is used during the creation of the Linux
# service so that the Linux service will run under this user ID. The Linux
# service runs whenever the user ID is logged on. Not required.
#
# Valid Values:
    Varies
# Default Values:
    None
#
# Parameter: winserviceAccountType
#
# Description:
# The type of the owner account of the Windows service created for the
# profile. Valid values include specifieduser or localsystem. The
# localsystem value runs the Windows service under the local account of the
# user who creates the profile. The default value for this parameter is
# localsystem. Use this parameter when creating profiles only.
#
# Valid Values:
# localsystem
# specifieduser
# Default Values:
# localsystem
#
# Parameter: winserviceUserName
#
# Description:
     Specify your user ID so that the Windows operating system can verify you
     as an ID that is capable of creating a Windows service. Your user ID must
     belong to the Administrator group and have the following advanced user
     rights:
# Act as part of the operating system
# Log on as a service
# The default value for this parameter is the current user name. The value
# for this parameter must not contain spaces or characters that are not
```

```
# valid such as the following: \ast, ?, ", <, >, ,, /, \, and |. The user that
# you specify must have the proper permissions to create a Windows service.
# You must specify the correct password for the user name that you choose.
#
# Valid Values:
    Varies
# Default Values:
    None
#
# Parameter: winservicePassword
#
# Description:
# Specify the password for the specified user or the local account that is
# to own the Windows service.
#
# Valid Values:
# Varies
# Default Values:
# None
#
# Parameter: winserviceCheck
#
# Description:
     The value can be either true or false. Specify true to create a Windows
     service for the server process that is created within the profile. Specify
     false to not create the Windows service. The default value for this
     parameter is false.
#
# Valid Values:
# false
# true
# Default Values:
# false
#
# Parameter: winserviceStartupType
#
# Description:
# The following values for Windows service startup can be used:
# manual
# automatic
     disabled
     The default value for this parameter is manual.
#
# Valid Values:
# manual
    automatic
# disabled
# Default Values:
   manual
################################################################################
#enableService=true
#serviceUserName=service_user_ID
#winserviceAccountType=localsystem
#winserviceUserName=winservice_user_ID
#winservicePassword=winservice_password
#winserviceCheck=false
#winserviceStartupType=manual
################################################################################
# Parameter: dbType
#
# Description:
# The database type. Set one of the following values for the type of
     database product you are using with IBM Business Process Manager.
#
# Required only for one of the following:
# A stand-alone profile when -bpmdbDesign was not specified.
```

```
# An advanced dmgr or managed profiles when -bpmdbDesign was not specified.
#
# Note: Do not use this parameter if you are using -bpmdbDesign.
#
# Valid Values:
# DB2_DATASERVER
# Default Values:
    DB2_DATASERVER
#
# Parameter: dbJDBCClasspath
#
# Description:
# The directory path location of JDBC driver files.
#
     Note: Do not use this parameter if you are using -bpmdbDesign.
#
# Valid Values:
# Varies
# Default Values:
    None
################################################################################
dbType=DB2_DATASERVER
dbJDBCClasspath=${WAS_INSTALL_ROOT}/jdbcdrivers/DB2
################################################################################
# Parameter: federateLaterBPM
#
# Description:
# Indicates if the managed profile is to be federated later using either the
# profileTemplates/managed.esbserver or the
# profileTemplates/BPM/managed.templateName template. Valid values are true
# or false. If the -dmgrHost, -dmgrPort, -dmgrAdminUserName and
     -dmgrAdminPassword parameters are not set, the default value for this
# parameter is true. If you use -federateLaterBPM, you must either omit the
# WebSphere Application Server-based parameter -federateLater or set it to
     # true.
#
# Valid Values:
    false
    # true
# Default Values:
    t.rue
#
# Parameter: dmgrHost
#
# Description:
     Identifies the workstation where the deployment manager is running.
# Specify this parameter and the dmgrPort parameter to federate a custom
# profile as it is created or augmented. This parameter is available with
# the managed.templateName and managed.esbserver profile templates. The
     host name can be the long or short DNS name or the IP address of the
# deployment manager workstation. Specifying this optional parameter directs
# the manageprofiles command-line utility to attempt to federate the custom
# node into the deployment manager cell as it creates the custom profile.
# This parameter is ignored when creating a deployment manager profile or
# stand-alone server profile. If you federate a custom node when the
# deployment manager is not running, the installation indicator in the logs
     is INSTCONFFAILED to indicate a complete failure. The resulting custom
     profile is unusable. You must move the custom profile directory out of the
     profile repository (the profile's installation root directory) before
     creating another custom profile with the same profile name. If you have
# changed the default JMX connector type, you cannot federate with the
     manageprofiles command-line utility. Use the addNode command later after
     the node is created instead. The default value for this parameter is
# localhost. The value for this parameter must be a properly formed host
# name and must not contain spaces or characters that are not valid such as
# the following: *, ?, ", <, >, , , /, \, and |. A connection to the
```

```
# deployment manager must also be available in conjunction with the dmgrPort
# parameter. Required if you are creating a managed profile with the
# -federateLaterBPM parameter set to false and the deployment manager is not
# on the local machine.
#
# Valid Values:
    Varies
# Default Values:
    None
#
# Parameter: dmgrPort
#
# Description:
# Identifies the SOAP port of the deployment manager. Specify this parameter
      and the dmgrHost parameter to federate a custom profile as it is created
     or augmented. The deployment manager must be running and accessible. If
     you have changed the default JMX connector type, you cannot federate with
      the manageprofiles command-line utility. Use the addNode command later
      after the node is created instead. The default value for this parameter is
     8879. The port that you indicate must be a positive integer and a
      connection to the deployment manager must be available in conjunction with
     the dmgrHost parameter. Required if you are creating a managed profile,
     the -federateLaterBPM parameter is set to false, and the deployment
     manager was configured with a port that was not a default port.
#
# Valid Values:
    Varies
# Default Values:
    None
################################################################################
federateLaterBPM=true
#dmgrHost=dmgr_host_name
#dmgrPort=dmgr_port_number
#dmgrAdminUserName=dmgr_admin_user_name
#dmgrAdminPassword=dmgr_admin_password
################################################################################
# Parameter: environmentType
#
# Description:
      Specifies the environment type. The environment type refers to how IBM
      Business Process Manager is used; for example, in a production, stage or
      test environment. Load testing might be done on a test server, while a
      stage environment type might be used as a temporary location to host
      changes before putting those changes into production. You might specify
      Stage as the Environment type if the server you are configuring will be
      accessed and used to review content and new functionality. Valid values
      are as follows:
# Test
# Use Test if the server you are configuring is to be used as a testing
     environment.
     Stage
     Use Stage if the server is to serve as a staging platform to be used as a
     preproduction server.
      Production
      Use Production if the server is to serve in a production capacity.
     The default value is Test.
#
# Valid Values:
     Test
     Production
    Stage
# Default Values:
    Test.
################################################################################
environmentType=Test
```

| # Parameter: isDeveloperServer<br>#                                             |  |
|---------------------------------------------------------------------------------|--|
|                                                                                 |  |
|                                                                                 |  |
| # Description:                                                                  |  |
| #<br>Specifies whether the server is intended for development purposes only.    |  |
| This parameter is useful when creating profiles to test applications on a<br>#  |  |
| #<br>non-production server prior to deploying the applications on their         |  |
| #<br>production application servers. If -isDeveloperServer is set when          |  |
| #<br>creating an IBM Business Process Manager profile, then a preconfigured VMM |  |
| #<br>file repository is installed. This file repository contains a sample       |  |
| #<br>organization that can be used to test Business Process Choreographer       |  |
| #<br>people resolution, ready for you to use as is.                             |  |
| #                                                                               |  |
| # Valid Values:                                                                 |  |
| #<br>false                                                                      |  |
| #<br>true                                                                       |  |
| # Default Values:                                                               |  |
| false<br>#                                                                      |  |
|                                                                                 |  |
| #isDeveloperServer=false                                                        |  |

*Exemple de fichier de réponses pour un profil personnalisé Standard Process Center :*

Modifiez ce fichier de réponses, puis utilisez-le pour créer un profil personnalisé à l'aide de la commande **manageprofiles**.

**Remarque :** Vous pouvez être amené à mettre en commentaire ou à supprimer la mise en commentaire d'informations dans le fichier de réponses pour votre système d'exploitation. Pour plus d'informations, voir les commentaires dans le fichier de réponses.

```
# BEGIN COPYRIGHT
# *************************************************************************
#
# Licensed Materials - Property of IBM
# 5725-C94
# (C) Copyright IBM Corporation 2011, 2012. All Rights Reserved.
# This sample program is provided AS IS and may be used, executed, copied
# and modified without royalty payment by customer (a) for its own
# instruction and study, (b) in order to develop applications designed to
# run with an IBM WebSphere product, either for customer's own internal
# use or for redistribution by customer, as part of such an application,
# in customer's own products.
#
# *************************************************************************
# END COPYRIGHT
################################################################################
# These response file has the applicable parameters for creating a
# Managed PC Std profile that uses DB2.
#
# Depending on your environment, you may need to change the default values.
#
# To create a profile with this response file specify:
#
# was.install.root/bin/manageprofiles -response PC Std Managed DB2.response
#
# If you use the -response parameter, it must be the only parameter on
# the command-line. If you include any manageprofile parameters
# (in addition to -response) on the command-line, the response file
# is ignored. And default WebSphere Application server profile will be created .
################################################################################
        ################################################################################
# Parameter: create
#
```

```
# Description:
```

```
Creates the profile.
# If you are creating a profile, this parameter is required.
################################################################################
create
################################################################################
# Parameter: templatePath
#
# Description:
# Specifies the directory path to the template files in the installation
     root directory. Within the profileTemplates directory are various
# directories that correspond to different profile types and that vary with
# the type of product installed. The profile directories are the paths that
# you indicate while using the -templatePath option.
     Use absolute paths. This parameter must exist as a directory and point to
# a valid template directory.
#
# When using the -templatePath parameter, specify the fully qualified file
# path for the parameter.
#
# Valid Values:
    Varies
# Default Values:
    None
################################################################################
templatePath=BPM/managed.procctr
################################################################################
# Parameter: profileName
#
# Description:
# Specifies the name of the profile. Use a unique value when creating a
     profile.
     Each profile that shares the same set of product binaries must have a
     unique name. The default profile name is based on the profile type and a
# trailing number, for example:
# profileType ProfileNumberwhere profileType is a value such as ProcSrv,
# Dmgr, or Custom and ProfileNumber is a sequential number that creates a
# unique profile name. The value for this parameter must not contain spaces
     or characters that are not valid such as the following: *, ?, ", <, >, ,,
     /, \backslash, and \mid. The profile name that you choose must not be in use. On
     Windows platforms: If the fully qualified path contains spaces, enclose
     the value in quotation marks. The default value is based on the
      install root directory, the profiles subdirectory, and the name of the
# file. For example, the default for profile creation is:
# WS_WSPROFILE_DEFAULT_PROFILE_HOME/profileNamewhere
# WS_WSPROFILE_DEFAULT_PROFILE_HOME is defined in the wasprofile.properties
# file in the install root/properties directory. The value for this
# parameter must be a valid path for the target system and must not be
# currently in use. You must have permissions to write to the directory.
#
# Valid Values:
    Varies
# Default Values:
    None
################################################################################
profileName=Custom01
################################################################################
# Parameter: cellName
#
# Description:
# Specifies the cell name of the profile. Use a unique cell name for each
     profile.
# The default value for this parameter is based on a combination of the
# short host name, the constant Cell, and a trailing number, for example:
# if (DMgr)
```

```
# shortHostNameCellCellNumber
# else
# shortHostNameNodeNodeNumberCell
# where CellNumber is a sequential number starting at 01 and NodeNumber is
# the node number that you used to define the node name.
# The value for this parameter must not contain spaces or any characters
     that are not valid such as the following: *, ?, ", <, >, , , /, \setminus, and |.
#
# Valid Values:
    Varies
# Default Values:
# Varies
#
# Parameter: nodeName
#
# Description:
# Specifies the node name for the node that is created with the new profile.
     Use a unique value within the cell or on the workstation. Each profile
# that shares the same set of product binaries must have a unique node name.
# This parameter is required for profile creation only with the
# dmgr.esbserverdefault.procsvrdefault.procctrdefault.procsvr.advdefault.
# procctr.advdmgr.procctrmanaged.procctrmanaged.procsvr templates.
     The default value for this parameter is based on the short host name,
     profile type, and a trailing number, for example:
# if (DMgr)
              shortHostNameCellManagerNodeNumber
# else
# shortHostNameNodeNodeNumber
# where NodeNumber is a sequential number starting at 01.
# The value for this parameter must not contain spaces or any characters
# that are not valid such as the following: *, ?, ", <, >, , , /, \setminus, and |.
#
# Valid Values:
    Varies
# Default Values:
    Varies
################################################################################
cellName=cell_name
nodeName=node_name
################################################################################
# Parameter: enableAdminSecurity
#
# Description:
# For IBM Business Process Manager omit this parameter. Administrative
     security is always enabled for IBM Business Process Manager profiles.
# You must also specify the parameters -adminUserName and -adminPassword
# along with the values for these parameters.
#
# Valid Values:
   true
# Default Values:
    true
################################################################################
enableAdminSecurity=true
adminUserName=adminUser_ID
adminPassword=adminPassword
################################################################################
# Parameter: signingCertDN
#
# Description:
# Specifies the distinguished name of the root signing certificate that you
# create when you create the profile. Specify the distinguished name in
# quotation marks. This default personal certificate is located in the
# server keystore file. If you do not specifically create or import a root
# signing certificate, one is created by default. See the
```

```
# -signingCertValidityPeriod parameter and the -keyStorePassword.
#
# Valid Values:
# Varies
# Default Values:
    None
#
# Parameter: signingCertValidityPeriod
#
# Description:
     An optional parameter that specifies the amount of time in years that the
     root signing certificate is valid. If you do not specify this parameter
# with the -signingCertDN parameter, the root signing certificate is valid
      for 20 years.
#
# Valid Values:
# Varies
# Default Values:
    None
#
# Parameter: keyStorePassword
#
# Description:
     Specifies the password to use on all keystore files created during profile
      creation. Keystore files are created for the default personal certificate
     and the root signing certificate.
#
# Valid Values:
    Varies
# Default Values:
    None
################################################################################
#signingCertDN =distinguished_name
#signingCertValidityPeriod =validity_period
#keyStorePassword =keyStore_password
################################################################################
# Parameter: enableService
#
# Description:
      Enables the creation of a Linux service. Valid values include true or
      false. The default value for this parameter is false. When the
     manageprofiles command-line utility is run with the -enableService option
     set to true, the Linux service is created with the profile when the
     command is run by the root user. When a nonroot user runs the
     manageprofiles command-line utility, the profile is created, but the Linux
     service is not. The Linux service is not created because the nonroot user
# does not have sufficient permission to set up the service. An
# INSTCONPARTIALSUCCESS result is displayed at the end of the profile
# creation and the profile creation log
     install_root/logs/manageprofiles/profile_name_create.log contains a
     message indicating the current user does not have sufficient permission to
# set up the Linux service. Use this parameter when creating profiles only.
#
# Valid Values:
     false
# true
# Default Values:
    None
#
# Parameter: serviceUserName
#
# Description:
# Specifies the user ID that is used during the creation of the Linux
# service so that the Linux service will run under this user ID. The Linux
# service runs whenever the user ID is logged on. Not required.
#
```

```
# Valid Values:
    Varies
# Default Values:
    None
#
# Parameter: winserviceAccountType
#
# Description:
# The type of the owner account of the Windows service created for the
# profile. Valid values include specifieduser or localsystem. The
# localsystem value runs the Windows service under the local account of the
# user who creates the profile. The default value for this parameter is
# localsystem. Use this parameter when creating profiles only.
#
# Valid Values:
# localsystem
# specifieduser
# Default Values:
# localsystem
#
# Parameter: winserviceUserName
#
# Description:
     Specify your user ID so that the Windows operating system can verify you
# as an ID that is capable of creating a Windows service. Your user ID must
# belong to the Administrator group and have the following advanced user
# rights:
# Act as part of the operating system
# Log on as a service
# The default value for this parameter is the current user name. The value
# for this parameter must not contain spaces or characters that are not
# valid such as the following: *, ?, ", <, >, ,, /, \, and |. The user that
# you specify must have the proper permissions to create a Windows service.
# You must specify the correct password for the user name that you choose.
#
# Valid Values:
# Varies
# Default Values:
# None
#
# Parameter: winservicePassword
#
# Description:
# Specify the password for the specified user or the local account that is
# to own the Windows service.
#
# Valid Values:
# Varies
# Default Values:
# None
#
# Parameter: winserviceCheck
#
# Description:
# The value can be either true or false. Specify true to create a Windows
     service for the server process that is created within the profile. Specify
# false to not create the Windows service. The default value for this
     parameter is false.
#
# Valid Values:
    false
    # true
# Default Values:
# false
#
# Parameter: winserviceStartupType
#
```

```
# Description:
      The following values for Windows service startup can be used:
# manual
# automatic
      disabled
      The default value for this parameter is manual.
#
# Valid Values:
    manual
     automatic
     disabled
# Default Values:
    manual
################################################################################
#enableService=true
#serviceUserName=service_user_ID
#winserviceAccountType=localsystem
#winserviceUserName=winservice_user_ID
#winservicePassword=winservice_password
#winserviceCheck=false
#winserviceStartupType=manual
################################################################################
# Parameter: federateLaterBPM
#
# Description:
# Indicates if the managed profile is to be federated later using either the
      profileTemplates/managed.esbserver or the
# profileTemplates/BPM/managed.templateName template. Valid values are true
      or false. If the -dmgrHost, -dmgrPort, -dmgrAdminUserName and
      -dmgrAdminPassword parameters are not set, the default value for this
      parameter is true. If you use -federateLaterBPM, you must either omit the
      WebSphere Application Server-based parameter -federateLater or set it to
      true.
#
# Valid Values:
     false
     # true
# Default Values:
     # true
#
# Parameter: dmgrHost
#
# Description:
      Identifies the workstation where the deployment manager is running.
      Specify this parameter and the dmgrPort parameter to federate a custom
      profile as it is created or augmented. This parameter is available with
      the managed.templateName and managed.esbserver profile templates. The
     host name can be the long or short DNS name or the IP address of the
      deployment manager workstation. Specifying this optional parameter directs
      the manageprofiles command-line utility to attempt to federate the custom
      node into the deployment manager cell as it creates the custom profile.
      This parameter is ignored when creating a deployment manager profile or
      stand-alone server profile. If you federate a custom node when the
      deployment manager is not running, the installation indicator in the logs
      is INSTCONFFAILED to indicate a complete failure. The resulting custom
      profile is unusable. You must move the custom profile directory out of the
     profile repository (the profile's installation root directory) before
     creating another custom profile with the same profile name. If you have
      changed the default JMX connector type, you cannot federate with the
      manageprofiles command-line utility. Use the addNode command later after
      the node is created instead. The default value for this parameter is
      localhost. The value for this parameter must be a properly formed host
# name and must not contain spaces or characters that are not valid such as
# the following: \ast, ?, ", <, >, , , /, \, and |. A connection to the
      deployment manager must also be available in conjunction with the dmgrPort
      parameter. Required if you are creating a managed profile with the
```

```
# -federateLaterBPM parameter set to false and the deployment manager is not
# on the local machine.
#
# Valid Values:
    Varies
# Default Values:
    None
#
# Parameter: dmgrPort
#
# Description:
# Identifies the SOAP port of the deployment manager. Specify this parameter
# and the dmgrHost parameter to federate a custom profile as it is created
# or augmented. The deployment manager must be running and accessible. If
     you have changed the default JMX connector type, you cannot federate with
# the manageprofiles command-line utility. Use the addNode command later
# after the node is created instead. The default value for this parameter is
# 8879. The port that you indicate must be a positive integer and a
# connection to the deployment manager must be available in conjunction with
# the dmgrHost parameter. Required if you are creating a managed profile,
# the -federateLaterBPM parameter is set to false, and the deployment
     manager was configured with a port that was not a default port.
#
# Valid Values:
    Varies
# Default Values:
    None
################################################################################
federateLaterBPM=true
#dmgrHost=dmgr_host_name
#dmgrPort=dmgr_port_number
#dmgrAdminUserName=dmgr_admin_user_name
#dmgrAdminPassword=dmgr_admin_password
################################################################################
# Parameter: environmentType
#
# Description:
# Specifies the environment type. The environment type refers to how IBM
     Business Process Manager is used; for example, in a production, stage or
     test environment. Load testing might be done on a test server, while a
# stage environment type might be used as a temporary location to host
# changes before putting those changes into production. You might specify
# Stage as the Environment type if the server you are configuring will be
# accessed and used to review content and new functionality. Valid values
# are as follows:
# Test
# Use Test if the server you are configuring is to be used as a testing
# environment.
# Stage
     Use Stage if the server is to serve as a staging platform to be used as a
# preproduction server.
# Production
# Use Production if the server is to serve in a production capacity.
# The default value is Test.
#
# Valid Values:
    Test
    Production
    Stage
# Default Values:
    Test
################################################################################
environmentType=Test
################################################################################
# Parameter: isDeveloperServer
```
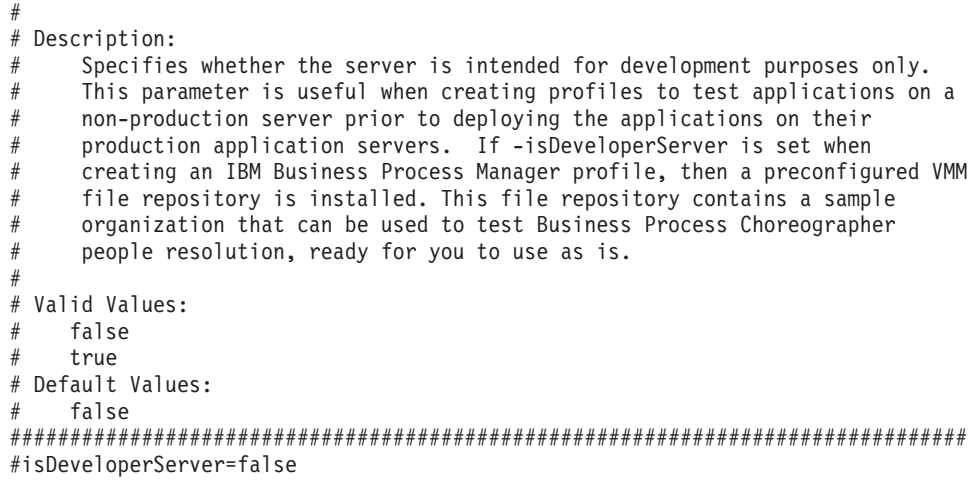

*Exemple de fichier de réponses pour un profil personnalisé Advanced Process Server :*

Modifiez ce fichier de réponses, puis utilisez-le pour créer un profil personnalisé à l'aide de la commande **manageprofiles**.

**Remarque :** Vous pouvez être amené à mettre en commentaire ou à supprimer la mise en commentaire d'informations dans le fichier de réponses pour votre système d'exploitation. Pour plus d'informations, voir les commentaires dans le fichier de réponses.

```
# BEGIN COPYRIGHT
# *************************************************************************
#
# Licensed Materials - Property of IBM
# 5725-C94
# (C) Copyright IBM Corporation 2011, 2012. All Rights Reserved.
# This sample program is provided AS IS and may be used, executed, copied
# and modified without royalty payment by customer (a) for its own
# instruction and study, (b) in order to develop applications designed to
# run with an IBM WebSphere product, either for customer's own internal
# use or for redistribution by customer, as part of such an application,
# in customer's own products.
#
# *************************************************************************
# END COPYRIGHT
################################################################################
# These response file has the applicable parameters for creating a
# Managed PS Adv profile that uses DB2.
#
# Depending on your environment, you may need to change the default values.
#
# To create a profile with this response file specify:
#
# was.install.root/bin/manageprofiles -response PS Adv Managed DB2.response
#
# If you use the -response parameter, it must be the only parameter on
# the command-line. If you include any manageprofile parameters
# (in addition to -response) on the command-line, the response file
\# is ignored. And default WebSphere Application server profile will be created .
################################################################################
################################################################################
# Parameter: create
#
# Description:
# Creates the profile.
```

```
# If you are creating a profile, this parameter is required.
```
################################################################################ create ################################################################################ # Parameter: templatePath # # Description: # Specifies the directory path to the template files in the installation # root directory. Within the profileTemplates directory are various # directories that correspond to different profile types and that vary with # the type of product installed. The profile directories are the paths that # you indicate while using the -templatePath option. # Use absolute paths. This parameter must exist as a directory and point to # a valid template directory. # # When using the -templatePath parameter, specify the fully qualified file # path for the parameter. # # Valid Values: Varies # Default Values: # None ################################################################################ templatePath=BPM/managed.procsvr.adv ################################################################################ # Parameter: profileName # # Description: # Specifies the name of the profile. Use a unique value when creating a # profile. # Each profile that shares the same set of product binaries must have a # unique name. The default profile name is based on the profile type and a # trailing number, for example: # profileType ProfileNumberwhere profileType is a value such as ProcSrv, Dmgr, or Custom and ProfileNumber is a sequential number that creates a # unique profile name. The value for this parameter must not contain spaces # or characters that are not valid such as the following: \*, ?, ", <, >, ,, # /, \, and |. The profile name that you choose must not be in use. On # Windows platforms: If the fully qualified path contains spaces, enclose # the value in quotation marks. The default value is based on the # install root directory, the profiles subdirectory, and the name of the # file. For example, the default for profile creation is: # WS\_WSPROFILE\_DEFAULT\_PROFILE\_HOME/profileNamewhere # WS\_WSPROFILE\_DEFAULT\_PROFILE\_HOME is defined in the wasprofile.properties # file in the install root/properties directory. The value for this  $#$  parameter must be a valid path for the target system and must not be # currently in use. You must have permissions to write to the directory. # # Valid Values: **Varies** # Default Values: None ################################################################################ profileName=Custom01 ################################################################################ # Parameter: cellName # # Description: Specifies the cell name of the profile. Use a unique cell name for each profile. # The default value for this parameter is based on a combination of the # short host name, the constant Cell, and a trailing number, for example: # if (DMgr) # shortHostNameCellCellNumber # else

```
# shortHostNameNodeNodeNumberCell
# where CellNumber is a sequential number starting at 01 and NodeNumber is
# the node number that you used to define the node name.
\# The value for this parameter must not contain spaces or any characters
     that are not valid such as the following: *, ?, ", <, >, ,, /, \, and |.
#
# Valid Values:
    Varies
# Default Values:
    Varies
#
# Parameter: nodeName
#
# Description:
     Specifies the node name for the node that is created with the new profile.
     Use a unique value within the cell or on the workstation. Each profile
# that shares the same set of product binaries must have a unique node name.
# This parameter is required for profile creation only with the
# dmgr.esbserverdefault.procsvrdefault.procctrdefault.procsvr.advdefault.
     procctr.advdmgr.procctrmanaged.procctrmanaged.procsvr templates.
# The default value for this parameter is based on the short host name,
     profile type, and a trailing number, for example:
     if (DMgr)
              shortHostNameCellManagerNodeNumber
     else
# shortHostNameNodeNodeNumber
# where NodeNumber is a sequential number starting at 01.
     The value for this parameter must not contain spaces or any characters
# that are not valid such as the following: \ast, ?, ", \lt, \gt, ,, /, \, and \vert.
#
# Valid Values:
    Varies
# Default Values:
# Varies
                ################################################################################
cellName=cell_name
nodeName=node_name
################################################################################
# Parameter: enableAdminSecurity
#
# Description:
     For IBM Business Process Manager omit this parameter. Administrative
     security is always enabled for IBM Business Process Manager profiles.
     You must also specify the parameters -adminUserName and -adminPassword
     along with the values for these parameters.
#
# Valid Values:
# true
# Default Values:
    true
################################################################################
enableAdminSecurity=true
adminUserName=adminUser_ID
adminPassword=adminPassword
################################################################################
# Parameter: signingCertDN
#
# Description:
     Specifies the distinguished name of the root signing certificate that you
# create when you create the profile. Specify the distinguished name in
     quotation marks. This default personal certificate is located in the
# server keystore file. If you do not specifically create or import a root
# signing certificate, one is created by default. See the
# -signingCertValidityPeriod parameter and the -keyStorePassword.
#
```

```
# Valid Values:
    Varies
# Default Values:
    None
#
# Parameter: signingCertValidityPeriod
#
# Description:
# An optional parameter that specifies the amount of time in years that the
# root signing certificate is valid. If you do not specify this parameter
# with the -signingCertDN parameter, the root signing certificate is valid
# for 20 years.
#
# Valid Values:
    Varies
# Default Values:
# None
#
# Parameter: keyStorePassword
#
# Description:
     Specifies the password to use on all keystore files created during profile
     creation. Keystore files are created for the default personal certificate
     and the root signing certificate.
#
# Valid Values:
    Varies
# Default Values:
    None
################################################################################
#signingCertDN =distinguished_name
#signingCertValidityPeriod =validity period
#keyStorePassword =keyStore_password
################################################################################
# Parameter: enableService
#
# Description:
# Enables the creation of a Linux service. Valid values include true or
     false. The default value for this parameter is false. When the
# manageprofiles command-line utility is run with the -enableService option
# set to true , the Linux service is created with the profile when the
# command is run by the root user. When a nonroot user runs the
# manageprofiles command-line utility, the profile is created, but the Linux
# service is not. The Linux service is not created because the nonroot user
# does not have sufficient permission to set up the service. An
# INSTCONPARTIALSUCCESS result is displayed at the end of the profile
# creation and the profile creation log
# install root/logs/manageprofiles/profile name create.log contains a
# message indicating the current user does not have sufficient permission to
# set up the Linux service. Use this parameter when creating profiles only.
#
# Valid Values:
# false
    t.rue
# Default Values:
    None
#
# Parameter: serviceUserName
#
# Description:
# Specifies the user ID that is used during the creation of the Linux
     service so that the Linux service will run under this user ID. The Linux
     service runs whenever the user ID is logged on. Not required.
#
# Valid Values:
    Varies
```

```
# Default Values:
    None
#
# Parameter: winserviceAccountType
#
# Description:
# The type of the owner account of the Windows service created for the
     profile. Valid values include specifieduser or localsystem. The
      localsystem value runs the Windows service under the local account of the
     user who creates the profile. The default value for this parameter is
# localsystem. Use this parameter when creating profiles only.
#
# Valid Values:
    localsystem
    specifieduser
# Default Values:
    localsystem
#
# Parameter: winserviceUserName
#
# Description:
# Specify your user ID so that the Windows operating system can verify you
     as an ID that is capable of creating a Windows service. Your user ID must
     belong to the Administrator group and have the following advanced user
     rights:
# Act as part of the operating system
# Log on as a service
     The default value for this parameter is the current user name. The value
# for this parameter must not contain spaces or characters that are not
# valid such as the following: *, ?, ", < , > , , , /, \backslash and |. The user that
# you specify must have the proper permissions to create a Windows service.
      You must specify the correct password for the user name that you choose.
#
# Valid Values:
# Varies
 Default Values:
# None
#
# Parameter: winservicePassword
#
# Description:
     Specify the password for the specified user or the local account that is
     to own the Windows service.
#
# Valid Values:
    Varies
# Default Values:
    None
#
# Parameter: winserviceCheck
#
# Description:
\# \hfill The value can be either true or false. Specify true to create a Windows
# service for the server process that is created within the profile. Specify
# false to not create the Windows service. The default value for this
# parameter is false.
#
# Valid Values:
    false
    true
# Default Values:
# false
#
# Parameter: winserviceStartupType
#
# Description:
# The following values for Windows service startup can be used:
```

```
# manual
# automatic
# disabled
# The default value for this parameter is manual.
#
# Valid Values:
# manual
    automatic
    disabled
# Default Values:
    manual
################################################################################
#enableService=true
#serviceUserName=service_user_ID
#winserviceAccountType=localsystem
#winserviceUserName=winservice_user_ID
#winservicePassword=winservice_password
#winserviceCheck=false
#winserviceStartupType=manual
################################################################################
# Parameter: dbType
#
# Description:
# The database type. Set one of the following values for the type of
# database product you are using with IBM Business Process Manager.
#
# Required only for one of the following:
# A stand-alone profile when -bpmdbDesign was not specified.
# An advanced dmgr or managed profiles when -bpmdbDesign was not specified.
#
# Note: Do not use this parameter if you are using -bpmdbDesign.
#
# Valid Values:
# DB2_DATASERVER
# Default Values:
# DB2_DATASERVER
#
# Parameter: dbJDBCClasspath
#
# Description:
     The directory path location of JDBC driver files.
#
     Note: Do not use this parameter if you are using -bpmdbDesign.
#
# Valid Values:
    Varies
# Default Values:
  # None
################################################################################
dbType=DB2_DATASERVER
dbJDBCClasspath=${WAS_INSTALL_ROOT}/jdbcdrivers/DB2
################################################################################
# Parameter: federateLaterBPM
#
# Description:
     Indicates if the managed profile is to be federated later using either the
     profileTemplates/managed.esbserver or the
     profileTemplates/BPM/managed.templateName template. Valid values are true
     or false. If the -dmgrHost, -dmgrPort, -dmgrAdminUserName and
# -dmgrAdminPassword parameters are not set, the default value for this
     parameter is true. If you use -federateLaterBPM, you must either omit the
     WebSphere Application Server-based parameter -federateLater or set it to
# true.
#
# Valid Values:
```

```
# false
# true
# Default Values:
    # true
#
# Parameter: dmgrHost
#
# Description:
# Identifies the workstation where the deployment manager is running.
     Specify this parameter and the dmgrPort parameter to federate a custom
# profile as it is created or augmented. This parameter is available with
# the managed.templateName and managed.esbserver profile templates. The
# host name can be the long or short DNS name or the IP address of the
     deployment manager workstation. Specifying this optional parameter directs
```
the manageprofiles command-line utility to attempt to federate the custom node into the deployment manager cell as it creates the custom profile. This parameter is ignored when creating a deployment manager profile or # stand-alone server profile. If you federate a custom node when the # deployment manager is not running, the installation indicator in the logs is INSTCONFFAILED to indicate a complete failure. The resulting custom profile is unusable. You must move the custom profile directory out of the profile repository (the profile's installation root directory) before creating another custom profile with the same profile name. If you have changed the default JMX connector type, you cannot federate with the manageprofiles command-line utility. Use the addNode command later after the node is created instead. The default value for this parameter is localhost. The value for this parameter must be a properly formed host name and must not contain spaces or characters that are not valid such as # the following:  $\ast$ , ?, ", <, >, , , /, \, and |. A connection to the # deployment manager must also be available in conjunction with the dmgrPort parameter. Required if you are creating a managed profile with the -federateLaterBPM parameter set to false and the deployment manager is not on the local machine.

# Valid Values:

# Varies

# Default Values:

None

# # Parameter: dmgrPort

# # Description:

Identifies the SOAP port of the deployment manager. Specify this parameter and the dmgrHost parameter to federate a custom profile as it is created or augmented. The deployment manager must be running and accessible. If you have changed the default JMX connector type, you cannot federate with the manageprofiles command-line utility. Use the addNode command later after the node is created instead. The default value for this parameter is # 8879. The port that you indicate must be a positive integer and a # connection to the deployment manager must be available in conjunction with the dmgrHost parameter. Required if you are creating a managed profile, # the -federateLaterBPM parameter is set to false, and the deployment  $\#$  manager was configured with a port that was not a default port. # # Valid Values: Varies # Default Values: None ################################################################################ federateLaterBPM=true

```
#dmgrHost=dmgr_host_name
#dmgrPort=dmgr_port_number
#dmgrAdminUserName=dmgr_admin_user_name
#dmgrAdminPassword=dmgr_admin_password
```
## ################################################################################

```
# Parameter: environmentType
```

```
#
# Description:
# Specifies the environment type. The environment type refers to how IBM
# Business Process Manager is used; for example, in a production, stage or
# test environment. Load testing might be done on a test server, while a
# stage environment type might be used as a temporary location to host
# changes before putting those changes into production. You might specify
# Stage as the Environment type if the server you are configuring will be
     accessed and used to review content and new functionality. Valid values
# are as follows:
# Test
     Use Test if the server you are configuring is to be used as a testing
# environment.
# Stage
# Use Stage if the server is to serve as a staging platform to be used as a
# preproduction server.
# Production
# Use Production if the server is to serve in a production capacity.
# The default value is Test.
#
# Valid Values:
    Test
    Production
    Stage
# Default Values:
    T = t################################################################################
environmentType=Test
################################################################################
# Parameter: isDeveloperServer
#
# Description:
# Specifies whether the server is intended for development purposes only.
     This parameter is useful when creating profiles to test applications on a
# non-production server prior to deploying the applications on their
# production application servers. If -isDeveloperServer is set when
# creating an IBM Business Process Manager profile, then a preconfigured VMM
# file repository is installed. This file repository contains a sample
# organization that can be used to test Business Process Choreographer
     people resolution, ready for you to use as is.
#
# Valid Values:
    false
    true
# Default Values:
# false<br>##########################
                           ################################################################################
#isDeveloperServer=false
```
*Exemple de fichier de réponses pour un profil personnalisé Standard Process Server :*

Modifiez ce fichier de réponses, puis utilisez-le pour créer un profil personnalisé à l'aide de la commande **manageprofiles**.

**Remarque :** Vous pouvez être amené à mettre en commentaire ou à supprimer la mise en commentaire d'informations dans le fichier de réponses pour votre système d'exploitation. Pour plus d'informations, voir les commentaires dans le fichier de réponses.

```
# BEGIN COPYRIGHT
# *************************************************************************
#
# Licensed Materials - Property of IBM
# 5725-C94
  (C) Copyright IBM Corporation 2011, 2012. All Rights Reserved.
# This sample program is provided AS IS and may be used, executed, copied
```

```
# and modified without royalty payment by customer (a) for its own
# instruction and study, (b) in order to develop applications designed to
# run with an IBM WebSphere product, either for customer's own internal
# use or for redistribution by customer, as part of such an application,
# in customer's own products.
#
# *************************************************************************
# END COPYRIGHT
################################################################################
# These response file has the applicable parameters for creating a
# Managed PS Std profile that uses DB2.
#
# Depending on your environment, you may need to change the default values.
#
# To create a profile with this response file specify:
#
# was.install.root/bin/manageprofiles -response PS_Std_Managed_DB2.response
#
# If you use the -response parameter, it must be the only parameter on
# the command-line. If you include any manageprofile parameters
# (in addition to -response) on the command-line, the response file
# is ignored. And default WebSphere Application server profile will be created .
################################################################################
################################################################################
# Parameter: create
#
# Description:
# Creates the profile.
     If you are creating a profile, this parameter is required.
################################################################################
create
################################################################################
# Parameter: templatePath
#
# Description:
# Specifies the directory path to the template files in the installation
      root directory. Within the profileTemplates directory are various
     directories that correspond to different profile types and that vary with
     the type of product installed. The profile directories are the paths that
     you indicate while using the -templatePath option.
     Use absolute paths. This parameter must exist as a directory and point to
# a valid template directory.
#
# When using the -templatePath parameter, specify the fully qualified file
# path for the parameter.
#
# Valid Values:
    Varies
# Default Values:
    None
################################################################################
templatePath=BPM/managed.procsvr
################################################################################
# Parameter: profileName
#
# Description:
      Specifies the name of the profile. Use a unique value when creating a
     profile.
      Each profile that shares the same set of product binaries must have a
     unique name. The default profile name is based on the profile type and a
# trailing number, for example:
# profileType ProfileNumberwhere profileType is a value such as ProcSrv,
     Dmgr, or Custom and ProfileNumber is a sequential number that creates a
```

```
# unique profile name. The value for this parameter must not contain spaces
# or characters that are not valid such as the following: *, ?, ", <, >, ,,
# /, \, and |. The profile name that you choose must not be in use. On
# Windows platforms: If the fully qualified path contains spaces, enclose
# the value in quotation marks. The default value is based on the
# install root directory, the profiles subdirectory, and the name of the
# file. For example, the default for profile creation is:
# WS_WSPROFILE_DEFAULT_PROFILE_HOME/profileNamewhere
      WS_WSPROFILE_DEFAULT_PROFILE_HOME is defined in the wasprofile.properties
# file in the install_root/properties directory. The value for this
# parameter must be a valid path for the target system and must not be<br># currently in use. You must have nermissions to write to the director
      currently in use. You must have permissions to write to the directory.
#
# Valid Values:
     Varies
# Default Values:
     None
################################################################################
profileName=Custom01
################################################################################
# Parameter: cellName
#
# Description:
      Specifies the cell name of the profile. Use a unique cell name for each
# profile.
# The default value for this parameter is based on a combination of the
# short host name, the constant Cell, and a trailing number, for example:
# if (DMgr)
# shortHostNameCellCellNumber
# else
# shortHostNameNodeNodeNumberCell
# where CellNumber is a sequential number starting at 01 and NodeNumber is
# the node number that you used to define the node name.
# The value for this parameter must not contain spaces or any characters \frac{4}{3} that are not valid such as the following: \frac{4}{3} ( \frac{3}{3} and
      that are not valid such as the following: *, ?, ", <, >, ,, /, \, and |.
#
# Valid Values:
     Varies
# Default Values:
     Varies
#
# Parameter: nodeName
#
# Description:
# Specifies the node name for the node that is created with the new profile.
      Use a unique value within the cell or on the workstation. Each profile
# that shares the same set of product binaries must have a unique node name.
# This parameter is required for profile creation only with the
# dmgr.esbserverdefault.procsvrdefault.procctrdefault.procsvr.advdefault.
      procctr.advdmgr.procctrmanaged.procctrmanaged.procsvr templates.
# The default value for this parameter is based on the short host name,
# profile type, and a trailing number, for example:
# if (DMgr)
# shortHostNameCellManagerNodeNumber
# else
# shortHostNameNodeNodeNumber
# where NodeNumber is a sequential number starting at 01.
# The value for this parameter must not contain spaces or any characters
      that are not valid such as the following: *, ?, ", <, >, , , /, \setminus, and |.
#
# Valid Values:
     Varies
# Default Values:
     Varies
################################################################################
cellName=cell_name
```

```
nodeName=node_name
```

```
################################################################################
# Parameter: enableAdminSecurity
#
# Description:
# For IBM Business Process Manager omit this parameter. Administrative
      security is always enabled for IBM Business Process Manager profiles.
      You must also specify the parameters -adminUserName and -adminPassword
     along with the values for these parameters.
#
# Valid Values:
# true
# Default Values:
    true
################################################################################
enableAdminSecurity=true
adminUserName=adminUser_ID
adminPassword=adminPassword
################################################################################
# Parameter: signingCertDN
#
# Description:
     Specifies the distinguished name of the root signing certificate that you
# create when you create the profile. Specify the distinguished name in
# quotation marks. This default personal certificate is located in the
     server keystore file. If you do not specifically create or import a root
# signing certificate, one is created by default. See the
# -signingCertValidityPeriod parameter and the -keyStorePassword.
#
# Valid Values:
    Varies
# Default Values:
# None
#
# Parameter: signingCertValidityPeriod
#
# Description:
# An optional parameter that specifies the amount of time in years that the
     root signing certificate is valid. If you do not specify this parameter
     with the -signingCertDN parameter, the root signing certificate is valid
     for 20 years.
#
# Valid Values:
    Varies
# Default Values:
    None
#
# Parameter: keyStorePassword
#
# Description:
# Specifies the password to use on all keystore files created during profile
     creation. Keystore files are created for the default personal certificate
     and the root signing certificate.
#
# Valid Values:
    Varies
# Default Values:
    None
################################################################################
#signingCertDN =distinguished_name
#signingCertValidityPeriod =validity_period
#keyStorePassword =keyStore_password
################################################################################
# Parameter: enableService
```

```
#
# Description:
# Enables the creation of a Linux service. Valid values include true or
# false. The default value for this parameter is false. When the
# manageprofiles command-line utility is run with the -enableService option
# set to true , the Linux service is created with the profile when the
# command is run by the root user. When a nonroot user runs the
# manageprofiles command-line utility, the profile is created, but the Linux
     service is not. The Linux service is not created because the nonroot user
# does not have sufficient permission to set up the service. An
# INSTCONPARTIALSUCCESS result is displayed at the end of the profile
# creation and the profile creation log
# install_root/logs/manageprofiles/profile_name_create.log contains a
# message indicating the current user does not have sufficient permission to
# set up the Linux service. Use this parameter when creating profiles only.
#
# Valid Values:
# false
     # true
# Default Values:
    None
#
# Parameter: serviceUserName
#
# Description:
# Specifies the user ID that is used during the creation of the Linux
# service so that the Linux service will run under this user ID. The Linux
     service runs whenever the user ID is logged on. Not required.
#
# Valid Values:
   Varies
# Default Values:
# None
#
# Parameter: winserviceAccountType
#
# Description:
# The type of the owner account of the Windows service created for the
     profile. Valid values include specifieduser or localsystem. The
     localsystem value runs the Windows service under the local account of the
     user who creates the profile. The default value for this parameter is
     localsystem. Use this parameter when creating profiles only.
#
# Valid Values:
# localsystem
    specifieduser
# Default Values:
# localsystem
#
# Parameter: winserviceUserName
#
# Description:
# Specify your user ID so that the Windows operating system can verify you
     as an ID that is capable of creating a Windows service. Your user ID must
     belong to the Administrator group and have the following advanced user
     rights:
# Act as part of the operating system
     Log on as a service
     The default value for this parameter is the current user name. The value
     for this parameter must not contain spaces or characters that are not
     valid such as the following: *, ?, ", <, >, , , /, \setminus, and . The user that
# you specify must have the proper permissions to create a Windows service.
     You must specify the correct password for the user name that you choose.
#
# Valid Values:
# Varies
# Default Values:
```

```
# None
#
# Parameter: winservicePassword
#
 Description:
     Specify the password for the specified user or the local account that is
     to own the Windows service.
#
# Valid Values:
# Varies
# Default Values:
# None
#
# Parameter: winserviceCheck
#
# Description:
\# \hfill The value can be either true or false. Specify true to create a Windows
     service for the server process that is created within the profile. Specify
# false to not create the Windows service. The default value for this
# parameter is false.
#
# Valid Values:
    false
    true
# Default Values:
# false
#
# Parameter: winserviceStartupType
#
# Description:
# The following values for Windows service startup can be used:
     manual
     automatic
# disabled
# The default value for this parameter is manual.
#
# Valid Values:
    manual
    automatic
# disabled
# Default Values:
    manual################################################################################
#enableService=true
#serviceUserName=service_user_ID
#winserviceAccountType=localsystem
#winserviceUserName=winservice_user_ID
#winservicePassword=winservice_password
#winserviceCheck=false
#winserviceStartupType=manual
################################################################################
# Parameter: federateLaterBPM
#
# Description:
# Indicates if the managed profile is to be federated later using either the
# profileTemplates/managed.esbserver or the
     profileTemplates/BPM/managed.templateName template. Valid values are true
     or false. If the -dmgrHost, -dmgrPort, -dmgrAdminUserName and
     -dmgrAdminPassword parameters are not set, the default value for this
     parameter is true. If you use -federateLaterBPM, you must either omit the
     WebSphere Application Server-based parameter -federateLater or set it to
     true.
#
# Valid Values:
# false
# true
```

```
# Default Values:
     true
#
# Parameter: dmgrHost
#
```
# Description:

```
# Identifies the workstation where the deployment manager is running.
# Specify this parameter and the dmgrPort parameter to federate a custom
# profile as it is created or augmented. This parameter is available with
# the managed.templateName and managed.esbserver profile templates. The
# host name can be the long or short DNS name or the IP address of the
# deployment manager workstation. Specifying this optional parameter directs
# the manageprofiles command-line utility to attempt to federate the custom
# node into the deployment manager cell as it creates the custom profile.
# This parameter is ignored when creating a deployment manager profile or
# stand-alone server profile. If you federate a custom node when the
# deployment manager is not running, the installation indicator in the logs
     is INSTCONFFAILED to indicate a complete failure. The resulting custom
# profile is unusable. You must move the custom profile directory out of the
# profile repository (the profile's installation root directory) before
# creating another custom profile with the same profile name. If you have
# changed the default JMX connector type, you cannot federate with the
     manageprofiles command-line utility. Use the addNode command later after
     the node is created instead. The default value for this parameter is
# localhost. The value for this parameter must be a properly formed host
     name and must not contain spaces or characters that are not valid such as
# the following: *, ?, ", <, >, , , /, \, and |. A connection to the
# deployment manager must also be available in conjunction with the dmgrPort
# parameter. Required if you are creating a managed profile with the
# -federateLaterBPM parameter set to false and the deployment manager is not
# on the local machine.
#
# Valid Values:
# Varies
# Default Values:
# None
#
# Parameter: dmgrPort
#
# Description:
     Identifies the SOAP port of the deployment manager. Specify this parameter
     and the dmgrHost parameter to federate a custom profile as it is created
     or augmented. The deployment manager must be running and accessible. If
# you have changed the default JMX connector type, you cannot federate with
# the manageprofiles command-line utility. Use the addNode command later
# after the node is created instead. The default value for this parameter is
# 8879. The port that you indicate must be a positive integer and a
# connection to the deployment manager must be available in conjunction with
# the dmgrHost parameter. Required if you are creating a managed profile,
# the -federateLaterBPM parameter is set to false, and the deployment
# manager was configured with a port that was not a default port.
#
# Valid Values:
# Varies
# Default Values:
    None
################################################################################
federateLaterBPM=true
#dmgrHost=dmgr_host_name
#dmgrPort=dmgr_port_number
#dmgrAdminUserName=dmgr_admin_user_name
#dmgrAdminPassword=dmgr_admin_password
################################################################################
# Parameter: environmentType
#
# Description:
```

```
# Specifies the environment type. The environment type refers to how IBM
# Business Process Manager is used; for example, in a production, stage or
# test environment. Load testing might be done on a test server, while a
# stage environment type might be used as a temporary location to host
# changes before putting those changes into production. You might specify
# Stage as the Environment type if the server you are configuring will be
# accessed and used to review content and new functionality. Valid values
# are as follows:
# Test
# Use Test if the server you are configuring is to be used as a testing
# environment.
# Stage
# Use Stage if the server is to serve as a staging platform to be used as a
# preproduction server.
     Production
# Use Production if the server is to serve in a production capacity.
# The default value is Test.
#
# Valid Values:
    Test
    Production
# Stage
# Default Values:
    Test.
################################################################################
environmentType=Test
################################################################################
# Parameter: isDeveloperServer
#
# Description:
# Specifies whether the server is intended for development purposes only.
     This parameter is useful when creating profiles to test applications on a
     non-production server prior to deploying the applications on their
     production application servers. If -isDeveloperServer is set when
     creating an IBM Business Process Manager profile, then a preconfigured VMM
     file repository is installed. This file repository contains a sample
# organization that can be used to test Business Process Choreographer
# people resolution, ready for you to use as is.
#
# Valid Values:
    false
    true
# Default Values:
    # false
################################################################################
#isDeveloperServer=false
```
*Extension de profils personnalisés à l'aide de l'outil de gestion de profil :*

Si vous disposez de profils personnalisés WebSphere Application Server V8.0, vous pouvez étendre un profil existant à l'aide de l'outil de gestion de profil pour ajouter une prise en charge pour IBM Business Process Manager.

Veillez à arrêter tout serveur associé au profil que vous envisagez d'augmenter.

La langue de l'outil de gestion de profil est déterminée par la langue par défaut du système. Si la langue par défaut ne correspond pas à l'une des langues prises en charge, la langue utilisée est l'anglais. Vous pouvez changer de langue par défaut en démarrant l'outil de gestion de profil depuis la ligne de commande, puis en utilisant le paramètre **java user.language** pour remplacer la langue par défaut. Entrez la commande suivante :

*racine\_installation*/java/bin/java -Duser.language=*environnement\_local racine\_installation*

Par exemple, pour démarrer l'outil de gestion de profil en langue allemande, entrez la commande suivante :

*racine\_installation*/java/bin/java -Duser.language=de *racine\_installation*/bin/ProfileManagement/startup.jar

Une fois que vous avez démarré l'outil de gestion de profil, vous devez décider si vous souhaitez choisir l'option **standard** ou **avancée** pour la création de profil. Utilisez l'option avancée pour :

- v Affecter des valeurs personnalisées aux ports, à l'emplacement du profil et aux noms du profil, du noeud, de l'hôte et de la cellule (le cas échéant).
- v Créer un service système pour exécuter le serveur, si votre système d'exploitation et les privilèges associés à votre compte utilisateur vous permettent de créer des services.
- 1. Si vous souhaitez fédérer le noeud personnalisé dans un gestionnaire de déploiement lors de la création du profil personnalisé, démarrez le gestionnaire de déploiement.
- 2. Utilisez l'une des méthodes suivantes pour lancer l'outil de gestion de profil :
	- v Lancez l'outil à partir de la console Premiers pas.
	- v Cliquez sur *menus\_systèmes\_exploitation\_Linux\_\_pour\_accès\_aux\_programmes* >IBM > *votre\_produit* > Profile Management Tool.
	- v Exécutez la commande *racine\_installation*/bin/ProfileManagement/pmt.sh.
- 3. Arrêtez tout serveur associé au profil que vous envisagez d'augmenter.
- 4. Dans la page Bienvenue , cliquez sur **Lancer l'outil de gestion des profils** ou sélectionnez l'onglet **Outil de gestion des profils**.
- 5. Dans l'onglet **Profils**, sélectionnez le profil que vous souhaitez étendre et cliquez sur **Etendre**. Si vous étendez un profil WebSphere Application Server, il doit être issu de la version de IBM Business Process Manager sur laquelleWebSphere Application Server est installé. Le bouton d'**extension** ne peut être sélectionné que si un profil peut être étendu. La page de sélection d'extension s'ouvre dans une autre fenêtre.
- 6. Dans la page de sélection d'extension, sélectionnez le type d'extension à appliquer au profil. Ensuite, cliquez sur **Suivant**.
- 7. Dans la page d'options d'extension du profil, choisissez d'effectuer une extension **standard** ou **avancée**, puis cliquez sur **Suivant**.

L'option **standard** permet d'étendre un profil avec les paramètres de configuration par défaut. L'option **avancée** permet d'indiquer vos propres valeurs de configuration pour l'extension de profil.

**Restriction :** L'outil de gestion de profil affiche un message d'avertissement si l'une des situations suivantes se produit :

- v Le profil que vous avez choisi d'étendre a un serveur en cours d'exécution. Vous ne pouvez pas étendre le profil tant que vous n'avez pas arrêté le serveur ou cliqué sur **Précédent** et choisi un autre profil sans serveur en cours d'exécution.
- v Le profil que vous avez choisi d'étendre a été fédéré. Or, vous ne pouvez pas étendre un profil fédéré. Vous devez cliquer sur **Précédent** et choisir un autre profil non fédéré.
- v Le profil que vous avez choisi d'étendre a été étendu avec le produit sélectionné. Vous devez cliquer sur **Précédent** et choisir un autre profil à étendre.
- 8. Si vous avez sélectionné Création d'un profil **standard**, passez à l['étape de fédération.](#page-747-0)
- 9. Advanced: Dans la page de nom et emplacement du profil, procédez comme suit :
	- a. Dans la zone de **nom de profil**, spécifiez un nom unique ou acceptez la valeur par défaut. Chaque profil créé doit posséder un nom. Lorsque vous avez plusieurs profils, vous pouvez les spécifier individuellement au niveau supérieur en utilisant ce nom.
	- b. Dans la zone de **répertoire de profil**, entrez le répertoire du profil ou utilisez le bouton **Parcourir** pour accéder au répertoire des profils. Le chemin d'accès au profil contient les fichiers définissant l'environnement d'exécution, (commandes, fichiers de configuration et fichiers journaux, par exemple). Le répertoire par défaut est *racine\_installation*/profiles/*nom\_profil*.

c. Facultatif : Sélectionnez **Faire de ce profil le profil par défaut** si vous souhaitez que le profil que vous êtes en train de créer soit le profil par défaut. Cette case à cocher apparaît uniquement si vous avez un profil existant sur votre système.

Lorsqu'un profil est le profil par défaut, les commandes fonctionneront automatiquement avec celui-ci. Le premier profil créé sur un poste de travail est désigné comme étant le profil par défaut. Ce profil est la cible par défaut des commandes émises à partir du répertoire bin situé dans le répertoire racine d'installation du produit. Lorsqu'il existe un seul profil sur un poste de travail, chaque commande agit sur ce profil. Si plusieurs profils existent, certaines commandes exigent que vous indiquiez le profil auquel la commande s'applique.

- d. Dans la liste de **paramétrage d'optimisation des performances d'exécution du serveur**, sélectionnez un niveau d'optimisation des performances correspondant au profil que vous créez. Ce paramètre est un paramètre WebSphere Application Server.
- e. Cliquez ensuite sur **Suivant**. Si vous cliquez sur **Précédent** et que vous changez le nom du profil, vous devrez peut-être modifier manuellement le nom dans cette page lorsqu'elle s'affichera de nouveau.
- 10. Advanced: Dans la page de noms de noeud, d'hôte et de cellule, effectuez l'une des actions suivantes pour le profil que vous créez:
	- v Dans la zone de **nom de noeud**, spécifiez un nom de noeud ou acceptez la valeur par défaut. Essayez d'utiliser un nom de noeud aussi court que possible, mais assurez-vous que les noms de noeud sont uniques dans votre environnement de déploiement.
	- v Dans la zone de **nom de serveur**, spécifiez un nom de serveur ou acceptez la valeur par défaut.
	- v Dans la zone de **nom d'hôte**, spécifiez un nom d'hôte ou acceptez la valeur par défaut.
	- v Dans la zone de **nom de cellule**, spécifiez un nom de cellule ou acceptez la valeur par défaut. Cliquez ensuite sur **Suivant**.
- <span id="page-747-0"></span>11. Dans la page Fédération, choisissez de fédérer le noeud dans le gestionnaire de déploiement, pendant la création du profil, ou ultérieurement (en dehors de la création du profil) Si vous choisissez de fédérer le noeud dans le cadre de la création du profil, indiquez le nom de l'hôte ou l'adresse IP et le port SOAP du gestionnaire de déploiement, ainsi qu'un ID utilisateur et un mot de passe d'authentification (si ces éléments doivent être utilisés pour l'authentification au gestionnaire de déploiement).

## **Important :**

Sélectionnez **Fédérer ce noeud plus tard** si l'une des conditions suivantes est remplie:

- v Vous envisagez d'utiliser ce noeud personnalisé en tant que cible de migration.
- v Un autre profil est fédéré. (Les noeuds doivent être fédérés de façon successive.)
- v Le gestionnaire de déploiement n'est pas en cours de fonctionnement (ou vous pensez qu'il ne l'est pas).
- v Le connecteur SOAP est désactivé dans le gestionnaire de déploiement.
- v Le gestionnaire de déploiement n'a pas encore été étendu en gestionnaire de déploiement IBM Business Process Manager .
- v Il ne se trouve pas à un niveau d'édition identique ou supérieur à celui du profil que vous créez.
- v Le port d'administration JMX n'a pas été activé pour le gestionnaire de déploiement.
- v Le gestionnaire de déploiement est reconfiguré en vue d'utiliser la méthode RMI (Remote Method Invocation) en tant que connecteur JMX (Java Management Extensions) préféré. (Sélectionnez **Administration du système** > **Gestionnaire de déploiement** > **Services d'administration** sur la console d'administration du gestionnaire de déploiement pour vérifier le type de connecteur préféré.)

**Traitement associé à la fédération du noeud dans le cadre de la création du profil personnalisé :**

- v L'outil de gestion de profil vérifie que le gestionnaire de déploiement existe et peut être contacté, et que l'ID utilisateur et le mot de passe d'authentification sont valides pour ce gestionnaire de déploiement (s'ils sont sécurisés).
- v Si vous tentez de fédérer un noeud personnalisé alors que le gestionnaire de déploiement n'est pas en cours d'exécution ou indisponible pour d'autres raisons, un message d'avertissement s'affiche et vous empêche de poursuivre. Si ce message d'avertissement s'affiche, cliquez sur **OK**, puis effectuez des sélections différentes dans la page Fédération.

Cliquez sur **Suivant**. Si vous avez sélectionné Création d'un profil **standard**, passez à l['étape](#page-749-0) [Configuration de la base de données](#page-749-0) .

- 12. Advanced: Dans la page de certificat de sécurité (partie 1), indiquez si vous souhaitez importer des certificats existants ou créer de nouveaux certificats.
	- v Pour créer un nouveau certificat personnel par défaut et un nouveau certificat signataire racine, sélectionnez l'option de **création d'un nouveau certificat personnel par défaut** et l'option de **création d'un nouveau certificat signataire racine**, et cliquez sur **Suivant**.
	- v Pour importer des certificats existants, sélectionnez l'option d'**importation d'un certificat personnel par défaut existant** et l'option d'**importation d'un certificat personnel de signature racine existant**, puis entrez les informations suivantes :
		- Dans la zone de **chemin**, entrez le chemin d'accès au certificat existant.
		- Dans la zone de **mot de passe**, entrez le mot de passe du certificat
		- Dans la zone de **type de magasin de clés**, sélectionnez le type de magasin de clés pour le certificat que vous importez.
		- Dans la zone d'**alias de magasin de clés**, sélectionnez l'alias de magasin de clés pour le certificat que vous importez.
		- Cliquez sur **Suivant** pour afficher la page de certificat de sécurité (partie 2)

Lorsque vous importez un certificat personnel comme certificat personnel par défaut, importez le certificat racine qui a signé le certificat personnel. Sinon, l'outil de gestion de profil ajoute le signataire du certificat personnel au fichier trust.p12.

13. Advanced: Dans la page de certificat de sécurité (partie 2), vérifiez que les informations relatives au certificat sont correctes, puis cliquez sur **Suivant** pour afficher la page d'affectation de valeurs de port.

Si vous créez les certificats, vous pouvez utiliser les valeurs par défaut, ou encore les modifier pour créer de nouveaux certificats. Le certificat personnel par défaut est par défaut valide pendant un an ; il est signé par le certificat signataire racine. Le certificat signataire racine par défaut est un certificat auto-signé, qui a une période de validité par défaut de 15 ans. Le mot de passe du fichier de clés par défaut applicable au certificat signataire racine est WebAS. Modifiez le mot de passe. Le mot de passe ne peut pas contenir n'importe quels caractères codés sur deux octets (DBCS), car certains types de fichier de clés (PKCS12, par exemple), ne les prennent pas en charge. Les types de fichier de clés pris en charge dépendent des fournisseurs spécifiés dans le fichier java.security.

Lorsque vous créez l'un des certificats (ou les deux), ou que vous importez l'un des certificats (ou les deux), les fichiers de clés créés sont les suivants :

- key.p12 : contient le certificat personnel par défaut.
- v trust.p12 : contient le certificat du signataire du certificat racine par défaut.
- root-key.p12 : contient le certificat signataire racine.
- v default-signers.p12 : contient les certificats de signataire ajoutés à tout nouveau fichier de clés que vous créez une fois que le serveur est installé et en cours d'exécution. Par défaut, le certificat de signataire racine et un certificat signataire DataPower se trouvent dans ce fichier de clés.
- v deleted.p12 : contient les certificats supprimés à l'aide de la tâche deleteKeyStore, de sorte qu'ils puissent être récupérés en cas de besoin.
- v ltpa.jceks : contient les clés LTPA (Lightweight Third-Party Authentication) par défaut, que les serveurs de votre environnement utilisent pour communiquer entre eux.

Ces fichiers sont tous associés au même mot de passe lorsque vous créez ou importez des certificats (il s'agit soit du mot de passe par défaut, soit d'un mot de passe que vous spécifiez). Un certificat importé est ajouté au fichier key.p12 ou au fichier root-key.p12. Si vous importez des certificats et que les certificats ne contiennent pas les informations que vous souhaitez, cliquez sur **Précédent** pour importer un autre certificat.

14. Advanced: Dans la page d'affectation de valeurs de port, vérifiez que les informations relatives au certificat sont correctes, puis cliquez sur **Suivant**. L'outil de gestion de profil détecte les ports actuellement utilisés par d'autres produits WebSphere et affiche les valeurs de port recommandées (qui n'entrent pas en conflit avec les valeurs existantes). Si vous avez des applications autres que les applications WebSphere qui utilisent les ports spécifiés, vérifiez qu'il n'existe pas de conflits de ports. Si vous avez choisi de ne pas déployer la console d'administration dans la page de déploiement d'application facultatif , les ports de la console d'administration ne sont pas disponibles dans la page d'attribution des valeurs de port.

Les ports sont reconnus comme étant en cours d'utilisation si les conditions suivantes sont remplies:

- v Les ports sont affectés à un profil créé par une installation exécutée par l'utilisateur actuel.
- v Les ports sont en cours d'utilisation.

Bien que l'outil valide les ports lorsque vous accédez à la page d'attribution des valeurs de port, des conflits de port peuvent malgré tout se produire en fonction des sélections effectuées dans les pages suivantes de l'outil de gestion de profil. Si c'est le cas, les ports ne seront pas attribués avant la fin de la création du profil.

Si vous pensez qu'il existe un conflit de port, vous pourrez faire des recherches une fois le profil créé. Déterminez les ports utilisés lors de la création du profil en consultant le fichier suivant : *racine\_profil*/properties/portdef.prop

Ce fichier contient les clés et les valeurs utilisées pour les paramètres des ports. Si vous découvrez des conflits de ports, vous pouvez réaffecter les ports manuellement. Pour réaffecter des ports, voir "Mise à jour des ports dans les profils existants " dans le centre de documentation WebSphere Application Server. Exécutez le fichier **updatePorts.ant** via le script **ws\_ant** détaillé dans cette rubrique.

- <span id="page-749-0"></span>15. Dans la page de configuration de la base de données, sélectionnez la base de données utilisée par le gestionnaire de déploiement et confirmez l'emplacement des fichiers du pilote JDBC.
- 16. Dans la page Récapitulatif du profil, examinez les informations affichées. Cliquez sur **Créer** pour créer le profil ou sur **Précédent** pour modifier les caractéristiques du profil.
- 17. Dans la page Profil complet, examinez les informations affichées. Pour accéder à la console Premiers pas, vérifiez que l'option **Lancer la console Premiers pas** est sélectionnée et cliquez sur **Terminer**.

Une fois que vous avez fini d'ajouter des profils personnalisés, configurez l'environnement de déploiement.

#### **Information associée**:

[Mise à jour des ports dans les profils existants \(WebSphere Application Server\)](http://www14.software.ibm.com/webapp/wsbroker/redirect?version=matt&product=was-nd-mp&topic=tins_updatePorts)

*Extension de profils personnalisés à l'aide de l'utilitaire de ligne de commande manageprofiles :*

Plutôt que l'outil de gestion du profil, vous pouvez utiliser l'utilitaire de ligne de commande manageprofiles pour étendre des profils WebSphere Application Server V8.0 existants.

Veillez à arrêter tout serveur associé au profil que vous envisagez d'augmenter.

Assurez-vous que l'utilitaire de ligne de commande **manageprofiles** n'est pas déjà en cours d'exécution sur le profil. Si un message d'erreur s'affiche lorsque vous exécutez cette commande, déterminez si une autre opération de création ou d'extension de profil est en cours. Si c'est le cas, vous devez attendre qu'elle se termine.

Si le profil que vous souhaitez étendre a déjà été fédéré au niveau d'un gestionnaire de déploiement, vous ne pourrez pas l'augmenter à l'aide de l'utilitaire de ligne de commande **manageprofiles**.

- 1. Déterminez le modèle utilisé pour créer le profil existant que vous souhaitez étendre. Vous devez étendre un profil personnalisé. Vous pouvez déterminer le modèle en examinant le registre des profils, dans le fichier *racine\_installation*/properties/profileRegistry.xml. Ne modifiez pas ce fichier ; utilisez-le uniquement pour visualiser les modèles.
- 2. Identifiez le modèle approprié pour l'extension.

Les modèles pour chaque profil se trouvent dans le répertoire *racine\_installation*/ profileTemplates/BPM pour les modèles BPM et sous *racine\_installation*/profileTemplates pour les autres produits. Les modèles suivants sont disponibles pour les profils personnalisés :

- v managed.procctr : pour un profil personnalisé Process Center pour BM BPM Standard.
- v managed.procctr.adv : pour un profil personnalisé Process Center pour IBM BPM Advanced.
- v managed.procsvr : pour un profil personnalisé Process Server pour IBM BPM Standard.
- v managed.procsvr.adv : pour un profil personnalisé Process Server pour IBM BPM Advanced.
- v managed.esbserver : pour un profil personnalisé WebSphere Enterprise Service Bus.
- 3. Utilisez le paramètre -augment pour apporter des modifications à un profil existant à l'aide d'un modèle d'augmentation. Le paramètre -augment permet à l'utilitaire de ligne de commande **manageprofiles** de mettre à jour ou d'étendre le profil identifié dans le paramètre **-profileName** à l'aide du modèle inclus dans le paramètre **-templatePath**. Les modèles d'augmentation que vous pouvez utiliser sont fonction des produits et versions IBM installés au sein de votre environnement. Veillez à spécifier un chemin qualifié complet pour **-templatePath**, car si vous spécifiez un chemin relatif, le profil correspondant ne sera pas totalement étendu.

**Remarque :** Ne modifiez pas manuellement les fichiers situés dans le répertoire *rép\_installation*/ profileTemplates/BPM.

4. Pour utiliser le paramètre **-responseFile** , examinez les fichiers de réponses exemples fournis et créez un fichier de réponses propre à votre environnement.

**Important :** Veillez à ce qu'il n'y ait pas d'espaces après les valeurs : par exemple **'personalCertValidityPeriod=1 '** ou **'winserviceCheck=false '**. En effet, s'il y a des espaces, la création de profil échouera.

Les exemples se trouvent dans le répertoire *racine\_installation*/BPM/samples/manageprofiles. Choisissez un fichier de réponses approprié en fonction de la base de données et du type de profil (, Process Center ou Process Server autonome ou en réseau). Les exemples de fichiers suivants sont disponibles :

- PC Std DMgr DB2.response
- PC Std DMgr DB2zOS.response
- PC Std DMgr Oracle.response
- PC Std DMgr SQLServer.response
- PC Adv DMgr DB2.response
- PC Adv DMgr DB2zOS.response
- PC Adv DMgr Oracle.response
- PC Adv DMgr SQLServer.response
- PC Std Managed DB2.response
- PC Std Managed DB2zOS.response
- PC Std Managed Oracle.response
- PC Std Managed SQLServer.response
- PC Adv Managed DB2.response
- PC Adv Managed DB2zOS.response
- PC Adv Managed Oracle.response
- PC\_Adv\_Managed\_SQLServer.response
- PC\_Std\_Standalone\_DB2.response
- PC\_Std\_Standalone\_DB2zOS.response
- PC\_Std\_Standalone\_Oracle.response
- PC Std Standalone SQLServer.response
- PC\_Adv\_Standalone\_DB2.response
- PC Adv Standalone DB2zOS.response
- PC Adv Standalone Oracle.response
- PC Adv Standalone SQLServer.response
- PS Std DMgr DB2.response
- PS Std DMgr DB2zOS.response
- PS Std DMgr Oracle.response
- PS Std DMgr SQLServer.response
- PS Adv DMgr DB2.response
- PS Adv DMgr DB2zOS.response
- PS Adv DMgr Oracle.response
- PS Adv DMgr SQLServer.response
- PS Std Managed DB2.response
- PS Std Managed DB2zOS.response
- PS Std Managed Oracle.response
- PS Std Managed SQLServer.response
- PS Adv Managed DB2.response
- PS Adv Managed DB2zOS.response
- PS\_Adv\_Managed\_Oracle.response
- PS\_Adv\_Managed\_SQLServer.response
- PS Std Standalone DB2.response
- PS\_Std\_Standalone\_DB2zOS.response
- PS\_Std\_Standalone\_Oracle.response
- PS Std Standalone SQLServer.response
- PS Adv Standalone DB2.response
- PS Adv Standalone DB2zOS.response
- PS Adv Standalone Oracle.response
- PS Adv Standalone SQLServer.response

Copiez l'un des exemples de fichiers de réponses dans votre répertoire de travail. Utilisez la commande **chmod** pour affecter les droits appropriés à votre nouvelle copie du fichier de réponses. Exemple :

chmod 644 BPM\_Custom.response

Modifiez les paramètres du fichier de réponses en fonction de votre configuration et sauvegardez le fichier de réponses modifié. Assurez-vous que le chemin de la propriété **templatePath** correspond à votre répertoire d'installation spécifique.

5. Exécutez le fichier à partir de la ligne de commande. N'indiquez pas de paramètre **-profilePath**. Exemple :

```
manageprofiles.sh -augment -templatePath racine_installation/profileTemplates/BPM/managed.procctr.adv
-profileName MyProfileName
```
Si vous avez créé un fichier de réponses, spécifiez le paramètre **-response** sans autres paramètres. Par exemple :

manageprofiles.sh -response *mon\_fichier\_de\_réponses*

L'état est consigné dans la fenêtre de la console une fois l'exécution de la commande terminée. Une vérification de syntaxe normale est appliquée au fichier de réponses lorsque le fichier est analysé comme tous les autres fichiers de réponses. Les valeurs du fichier de réponses sont traitées comme des paramètres de ligne de commande.

Une fois que vous avez fini d'ajouter des profils personnalisés, configurez l'environnement de déploiement.

### *Fédération de noeuds personnalisés pour le gestionnaire de déploiement :*

Après avoir créé un noeud personnalisé, vous pouvez utiliser la commande **addNode** pour fédérer ce noeud dans une cellule du gestionnaire de déploiement. Vous pouvez gérer tous les noeuds fédérés à partir du gestionnaire de déploiement.

Avant d'appliquer cette procédure, assurez-vous que les conditions suivantes sont réunies :

- v Vous avez installé IBM Business Process Manager et créé un gestionnaire de déploiement, ainsi qu'un profil personnalisé. Cette procédure suppose que vous *n'ayez pas* fédéré le profil personnalisé au cours de sa création ou de son extension (que ce soit avec l'outil de gestion de profil ou à l'aide de l'utilitaire de ligne de commande **manageprofiles**).
- v Le gestionnaire de déploiement est en cours d'exécution. Si ce n'est pas le cas, démarrez-le en sélectionnant **Démarrer le gestionnaire de déploiement** à partir de la console Premiers pas ou via la saisie de la commande suivante, où *racine\_profil* représente l'emplacement d'installation du profil de gestionnaire de déploiement :

*racine\_profil*/bin/startManager.sh

- v Le gestionnaire de déploiement a été créé ou étendu en gestionnaire de déploiement IBM Business Process Manager.
- v La version du gestionnaire de déploiement est la même que celle du profil personnalisé créé ou étendu.
- v Le gestionnaire de déploiement possède un port d'administration JMX activé. Le protocole par défaut est SOAP.
- v Vous n'envisagez pas d'utiliser ce noeud personnalisé en tant que cible de migration.
- 1. Accédez au répertoire bin du profil personnalisé à fédérer. Ouvrez une fenêtre de commande et accédez au répertoire suivant (à partir d'une ligne de commande), où *racine\_profil* représente l'emplacement d'installation du profil personnalisé) :

*racine\_profil*/bin

2. Exécutez la commande **addNode**.

Exécutez la commande suivante à partir de la ligne de commande si la sécurité n'a pas été activée :

./addNode.sh *hôte\_gestionnaire\_déploiement port\_SOAP\_gestionnaire\_déploiement*

Exécutez la commande suivante à partir de la ligne de commande si la sécurité a été activée :

./addNode.sh *hôte\_gestionnaire\_déploiement port\_SOAP\_gestionnaire\_déploiement* -username *IDutilisateur\_pour\_authentification* -password *mot\_passe\_pour\_authentification*

Une fenêtre de sortie s'affiche. Si un message semblable au message suivant s'affiche, cela signifie que votre profil personnalisé a été fédéré correctement :

ADMU0003I : le noeud DMNDID2Node03 a été fédéré avec succès.

Le profil personnalisé est fédéré dans le gestionnaire de déploiement.

Après avoir fédéré le profil personnalisé, ouvrez la console d'administration du gestionnaire de déploiement, afin de personnaliser le noeud vide ou de créer un nouveau serveur.

# **Information associée**:

[Ajout de paramètres de noeud géré \(WebSphere Application Server\)](http://www14.software.ibm.com/webapp/wsbroker/redirect?version=matt&product=was-nd-dist&topic=uagtRnodeAdd)

*Création ou extension des profils de déploiement réseau avec un serveur de base de données DB2 for z/OS :*

Vous pouvez configurer un environnement de déploiement réseau pour IBM Business Process Manager à l'aide d'un serveur de base de données DB2 Universal Database for z/OS.

*Création ou extension des profils de gestionnaire de déploiement :*

Pour démarrer la configuration de déploiement réseau, créez ou étendez un gestionnaire de déploiement. Vous pouvez créer des profils à l'aide de l'outil de gestion de profil ou de l'utilitaire de ligne de commande **manageprofiles**.

*Création de profils de gestionnaire de déploiement Process Center avec un serveur de base de données DB2 for z/OS en utilisant l'outil de gestion de profil :*

Vous pouvez configurer un profil de gestionnaire de déploiement pour Process Center à l'aide de l'outil de gestion de profil.

La langue de l'outil de gestion de profil est déterminée par la langue par défaut du système. Si la langue par défaut ne correspond pas à l'une des langues prises en charge, la langue utilisée est l'anglais. Vous pouvez changer de langue par défaut en démarrant l'outil de gestion de profil depuis la ligne de commande, puis en utilisant le paramètre **java user.language** pour remplacer la langue par défaut. Entrez la commande suivante :

*racine\_installation*/java/bin/java -Duser.language=*environnement\_local racine\_installation*

Par exemple, pour démarrer l'outil de gestion de profil en langue allemande, entrez la commande suivante :

*racine\_installation*/java/bin/java -Duser.language=de *racine\_installation*/bin/ProfileManagement/startup.jar

Pour pouvoir utiliser une base de données DB2 for z/OS, vous devez sélectionner la valeur**Advanced** pour la création de profil, puis spécifier un fichier de conception de base de données.

- 1. Utilisez l'une des méthodes suivantes pour lancer l'outil de gestion de profil :
	- v Lancez l'outil à partir de la console Premiers pas.
	- v Cliquez sur *menus\_systèmes\_exploitation\_Linux\_\_pour\_accès\_aux\_programmes* >IBM > *votre\_produit* > Profile Management Tool.
	- v Exécutez la commande *racine\_installation*/bin/ProfileManagement/pmt.sh.
- 2. Dans la page Bienvenue , cliquez sur **Lancer l'outil de gestion des profils** ou sélectionnez l'onglet **Outil de gestion des profils**.
- 3. Dans l'onglet **Profils**, cliquez sur **Créer**.

La page de sélection d'environnement s'ouvre dans une autre fenêtre.

- 4. Dans la page de sélection d'environnement, recherchez la configuration IBM Business Process Manager Advanced et développez la section. Sélectionnez le profil à créer, puis cliquez sur **Suivant**.
- 5. Dans la page d'options de création du profil, choisissez d'effectuer une extension **avancée**, puis cliquez sur **Suivant**.
- 6. Advanced: Dans la page de déploiement d'application facultatif, indiquez si vous souhaitez déployer la console d'administration pour gérer le serveur (recommandé). Cliquez ensuite sur **Suivant**.
- 7. Advanced: Dans la page de nom et emplacement du profil, procédez comme suit :
- a. Dans la zone de **nom de profil**, spécifiez un nom unique ou acceptez la valeur par défaut. Chaque profil créé doit posséder un nom. Lorsque vous avez plusieurs profils, vous pouvez les spécifier individuellement au niveau supérieur en utilisant ce nom.
- b. Dans la zone de **répertoire de profil**, entrez le répertoire du profil ou utilisez le bouton **Parcourir** pour accéder au répertoire des profils. Le chemin d'accès au profil contient les fichiers définissant l'environnement d'exécution, (commandes, fichiers de configuration et fichiers journaux, par exemple). Le répertoire par défaut est *racine\_installation*/profiles/*nom\_profil*.
- c. Facultatif : Sélectionnez **Faire de ce profil le profil par défaut** si vous souhaitez que le profil que vous êtes en train de créer soit le profil par défaut. Cette case à cocher apparaît uniquement si vous avez un profil existant sur votre système.

Lorsqu'un profil est le profil par défaut, les commandes fonctionneront automatiquement avec celui-ci. Le premier profil créé sur un poste de travail est désigné comme étant le profil par défaut. Ce profil est la cible par défaut des commandes émises à partir du répertoire bin situé dans le répertoire racine d'installation du produit. Lorsqu'il existe un seul profil sur un poste de travail, chaque commande agit sur ce profil. Si plusieurs profils existent, certaines commandes exigent que vous indiquiez le profil auquel la commande s'applique.

- d. Dans la liste de **paramétrage d'optimisation des performances d'exécution du serveur**, sélectionnez un niveau d'optimisation des performances correspondant au profil que vous créez. Ce paramètre est un paramètre WebSphere Application Server.
- e. Cliquez ensuite sur **Suivant**. Si vous cliquez sur **Précédent** et que vous changez le nom du profil, vous devrez peut-être modifier manuellement le nom dans cette page lorsqu'elle s'affichera de nouveau.
- 8. Advanced: Dans la page de noms de noeud, d'hôte et de cellule, effectuez l'une des actions suivantes pour le profil que vous créez:
	- v Dans la zone de **nom de noeud**, spécifiez un nom de noeud ou acceptez la valeur par défaut. Essayez d'utiliser un nom de noeud aussi court que possible, mais assurez-vous que les noms de noeud sont uniques dans votre environnement de déploiement.
	- v Dans la zone de **nom de serveur**, spécifiez un nom de serveur ou acceptez la valeur par défaut.
	- v Dans la zone de **nom d'hôte**, spécifiez un nom d'hôte ou acceptez la valeur par défaut.
	- v Dans la zone de **nom de cellule**, spécifiez un nom de cellule ou acceptez la valeur par défaut. Cliquez ensuite sur **Suivant**.
- 9. Obligatoire : Dans la page de sécurité administrative, entrez des valeurs dans les zones de **nom d'utilisateur**, de **mot de passe** et de **confirmation de mot de passe**. Le mot de passe spécifié pour l'administrateur lors de l'installation sera utilisé pour tous les utilisateurs internes, y compris tw\_admin et tw\_user. Etant donné que tous les profils IBM Business Process Manager doivent avoir la sécurité d'administration activée, le bouton **Suivant** est activé uniquement une fois que vous avez entré ces valeurs.
- 10. Advanced: Dans la page de certificat de sécurité (partie 1), indiquez si vous souhaitez importer des certificats existants ou créer de nouveaux certificats.
	- v Pour créer un nouveau certificat personnel par défaut et un nouveau certificat signataire racine, sélectionnez l'option de **création d'un nouveau certificat personnel par défaut** et l'option de **création d'un nouveau certificat signataire racine**, et cliquez sur **Suivant**.
	- v Pour importer des certificats existants, sélectionnez l'option d'**importation d'un certificat personnel par défaut existant** et l'option d'**importation d'un certificat personnel de signature racine existant**, puis entrez les informations suivantes :
		- Dans la zone de **chemin**, entrez le chemin d'accès au certificat existant.
		- Dans la zone de **mot de passe**, entrez le mot de passe du certificat
		- Dans la zone de **type de magasin de clés**, sélectionnez le type de magasin de clés pour le certificat que vous importez.
		- Dans la zone d'**alias de magasin de clés**, sélectionnez l'alias de magasin de clés pour le certificat que vous importez.

– Cliquez sur **Suivant** pour afficher la page de certificat de sécurité (partie 2)

Lorsque vous importez un certificat personnel comme certificat personnel par défaut, importez le certificat racine qui a signé le certificat personnel. Sinon, l'outil de gestion de profil ajoute le signataire du certificat personnel au fichier trust.p12.

11. Advanced: Dans la page de certificat de sécurité (partie 2), vérifiez que les informations relatives au certificat sont correctes, puis cliquez sur **Suivant** pour afficher la page d'affectation de valeurs de port.

Si vous créez les certificats, vous pouvez utiliser les valeurs par défaut, ou encore les modifier pour créer de nouveaux certificats. Le certificat personnel par défaut est par défaut valide pendant un an ; il est signé par le certificat signataire racine. Le certificat signataire racine par défaut est un certificat auto-signé, qui a une période de validité par défaut de 15 ans. Le mot de passe du fichier de clés par défaut applicable au certificat signataire racine est WebAS. Modifiez le mot de passe. Le mot de passe ne peut pas contenir n'importe quels caractères codés sur deux octets (DBCS), car certains types de fichier de clés (PKCS12, par exemple), ne les prennent pas en charge. Les types de fichier de clés pris en charge dépendent des fournisseurs spécifiés dans le fichier java.security.

Lorsque vous créez l'un des certificats (ou les deux), ou que vous importez l'un des certificats (ou les deux), les fichiers de clés créés sont les suivants :

- key.p12 : contient le certificat personnel par défaut.
- v trust.p12 : contient le certificat du signataire du certificat racine par défaut.
- root-key.p12 : contient le certificat signataire racine.
- v default-signers.p12 : contient les certificats de signataire ajoutés à tout nouveau fichier de clés que vous créez une fois que le serveur est installé et en cours d'exécution. Par défaut, le certificat de signataire racine et un certificat signataire DataPower se trouvent dans ce fichier de clés.
- v deleted.p12 : contient les certificats supprimés à l'aide de la tâche deleteKeyStore, de sorte qu'ils puissent être récupérés en cas de besoin.
- v ltpa.jceks : contient les clés LTPA (Lightweight Third-Party Authentication) par défaut, que les serveurs de votre environnement utilisent pour communiquer entre eux.

Ces fichiers sont tous associés au même mot de passe lorsque vous créez ou importez des certificats (il s'agit soit du mot de passe par défaut, soit d'un mot de passe que vous spécifiez). Un certificat importé est ajouté au fichier key.p12 ou au fichier root-key.p12. Si vous importez des certificats et que les certificats ne contiennent pas les informations que vous souhaitez, cliquez sur **Précédent** pour importer un autre certificat.

12. Advanced: Dans la page d'affectation de valeurs de port, vérifiez que les informations relatives au certificat sont correctes, puis cliquez sur **Suivant**. L'outil de gestion de profil détecte les ports actuellement utilisés par d'autres produits WebSphere et affiche les valeurs de port recommandées (qui n'entrent pas en conflit avec les valeurs existantes). Si vous avez des applications autres que les applications WebSphere qui utilisent les ports spécifiés, vérifiez qu'il n'existe pas de conflits de ports. Si vous avez choisi de ne pas déployer la console d'administration dans la page de déploiement d'application facultatif , les ports de la console d'administration ne sont pas disponibles dans la page d'attribution des valeurs de port.

Les ports sont reconnus comme étant en cours d'utilisation si les conditions suivantes sont remplies:

- v Les ports sont affectés à un profil créé par une installation exécutée par l'utilisateur actuel.
- v Les ports sont en cours d'utilisation.

Bien que l'outil valide les ports lorsque vous accédez à la page d'attribution des valeurs de port, des conflits de port peuvent malgré tout se produire en fonction des sélections effectuées dans les pages suivantes de l'outil de gestion de profil. Si c'est le cas, les ports ne seront pas attribués avant la fin de la création du profil.

Si vous pensez qu'il existe un conflit de port, vous pourrez faire des recherches une fois le profil créé. Déterminez les ports utilisés lors de la création du profil en consultant le fichier suivant : *racine\_profil*/properties/portdef.prop
Ce fichier contient les clés et les valeurs utilisées pour les paramètres des ports. Si vous découvrez des conflits de ports, vous pouvez réaffecter les ports manuellement. Pour réaffecter des ports, voir "Mise à jour des ports dans les profils existants " dans le centre de documentation WebSphere Application Server. Exécutez le fichier **updatePorts.ant** via le script **ws\_ant** détaillé dans cette rubrique.

13. Advanced: Si vous ne disposez pas de privilèges root, passez à l'étape suivante. Si vous avez des privilèges root, dans la page de définition de service, indiquez si vous souhaitez utiliser un service Linux pour exécuter IBM Business Process Manager. Par défaut, IBM Business Process Manager n'est pas sélectionné pour être exécuté en tant que service Linux.

Si le profil est configuré en tant que service Linux, IBM Business Process Manager tente de démarrer les services Linux pour les processus qui sont lancés via la commande **startServer** ou la commande **startManager**. Par exemple, si vous configurez un serveur en tant que service Linux et que vous émettez la commande **startServer**, la commande **wasservice** lance les services définis.

Vous devez indiquer un nom d'utilisateur avec lequel le service s'exécute.

Pour supprimer un service Linux, l'utilisateur doit être l'utilisateur root ou disposer des droits requis l'autorisant à supprimer le service. Sinon, un script de suppression est créé, que l'utilisateur root peut exécuter pour supprimer le service pour le compte de l'utilisateur.

- 14. Advanced: Configuration de la base de données commune à l'aide d'un fichier de conception.
	- a. Sélectionnez l'option d'**utilisation d'un fichier de conception**.
	- b. Cliquez sur **Parcourir**.
	- c. Vous devez indiquer le chemin qualifié complet d'accès au fichier de conception. Avec une base de données DB2 for z/OS, vous ne pouvez pas exécuter automatiquement les scripts de base de données pendant la création de profil.
	- d. Cliquez ensuite sur **Suivant**. L'emplacement du fichier de conception est transmis à la ligne de commande pour terminer la configuration de la base de données.
- 15. Advanced : Sur la page Configuration de Business Space, si vous souhaitez configurer IBM Forms Server pour utiliser les widgets Human Task Management dans Business Space, sélectionnez **Configurer IBM Forms Server** et entrez l'adresse HTTP de la racine d'installation d'IBM Forms Server Translator et d'IBM Forms Server. Ensuite, cliquez sur **Suivant**.
- 16. Advanced: choisissez si vous souhaitez configurer Business Process Rules Manager pour l'installation et cliquez sur **Suivant**. Business Rules Manager est une application Web qui personnalise les modèles de règles métier en fonction des besoins de votre application métier.
- 17. Dans la page Récapitulatif du profil, examinez les informations affichées. Cliquez sur **Créer** pour créer le profil ou sur **Précédent** pour modifier les caractéristiques du profil.
- 18. Dans la page Profil complet, examinez les informations affichées. Pour accéder à la console Premiers pas, vérifiez que l'option **Lancer la console Premiers pas** est sélectionnée et cliquez sur **Terminer**.
- v Exécutez les scripts afin de créer la base de données DB2 for z/OS et de la configurer.
- v Ajoutez des profils personnalisés (noeuds gérés) qui seront gérés par le gestionnaire de déploiement, puis configurez l'environnement de déploiement.
- v Vous pouvez également configurer Business Process Choreographer (facultatif).

*Création de profils de gestionnaire de déploiement Process Server avec un serveur de base de données DB2 for z/OS à l'aide de l'outil de gestion de profil sur Linux :*

Vous pouvez configurer un profil de gestionnaire de déploiement pour Process Server à l'aide de l'outil de gestion de profil.

La langue de l'outil de gestion de profil est déterminée par la langue par défaut du système. Si la langue par défaut ne correspond pas à l'une des langues prises en charge, la langue utilisée est l'anglais. Vous pouvez changer de langue par défaut en démarrant l'outil de gestion de profil depuis la ligne de commande, puis en utilisant le paramètre **java user.language** pour remplacer la langue par défaut. Entrez la commande suivante :

*racine\_installation*/java/bin/java -Duser.language=*environnement\_local racine\_installation*

Par exemple, pour démarrer l'outil de gestion de profil en langue allemande, entrez la commande suivante :

*racine\_installation*/java/bin/java -Duser.language=de *racine\_installation*/bin/ProfileManagement/startup.jar

Pour pouvoir utiliser une base de données DB2 for z/OS, vous devez sélectionner la valeur**Advanced** pour la création de profil, puis spécifier un fichier de conception de base de données.

- 1. Utilisez l'une des méthodes suivantes pour lancer l'outil de gestion de profil :
	- Lancez l'outil à partir de la console Premiers pas.
	- v Cliquez sur *menus\_systèmes\_exploitation\_Linux\_\_pour\_accès\_aux\_programmes* >IBM > *votre\_produit* > Profile Management Tool.
	- v Exécutez la commande *racine\_installation*/bin/ProfileManagement/pmt.sh.
- 2. Dans la page Bienvenue , cliquez sur **Lancer l'outil de gestion des profils** ou sélectionnez l'onglet **Outil de gestion des profils**.
- 3. Dans l'onglet **Profils**, cliquez sur **Créer**.

La page de sélection d'environnement s'ouvre dans une autre fenêtre.

- 4. Dans la page de sélection d'environnement, recherchez la configuration IBM Business Process Manager Advanced et développez la section. Sélectionnez le profil à créer, puis cliquez sur **Suivant**.
- 5. Dans la page d'options de création du profil, choisissez d'effectuer une extension **avancée**, puis cliquez sur **Suivant**.
- 6. Advanced: Dans la page de déploiement d'application facultatif, indiquez si vous souhaitez déployer la console d'administration pour gérer le serveur (recommandé). Cliquez ensuite sur **Suivant**.
- 7. Advanced: Dans la page de nom et emplacement du profil, procédez comme suit :
	- a. Dans la zone de **nom de profil**, spécifiez un nom unique ou acceptez la valeur par défaut. Chaque profil créé doit posséder un nom. Lorsque vous avez plusieurs profils, vous pouvez les spécifier individuellement au niveau supérieur en utilisant ce nom.
	- b. Dans la zone de **répertoire de profil**, entrez le répertoire du profil ou utilisez le bouton **Parcourir** pour accéder au répertoire des profils. Le chemin d'accès au profil contient les fichiers définissant l'environnement d'exécution, (commandes, fichiers de configuration et fichiers journaux, par exemple). Le répertoire par défaut est *racine\_installation*/profiles/*nom\_profil*.
	- c. Facultatif : Sélectionnez **Faire de ce profil le profil par défaut** si vous souhaitez que le profil que vous êtes en train de créer soit le profil par défaut. Cette case à cocher apparaît uniquement si vous avez un profil existant sur votre système.

Lorsqu'un profil est le profil par défaut, les commandes fonctionneront automatiquement avec celui-ci. Le premier profil créé sur un poste de travail est désigné comme étant le profil par défaut. Ce profil est la cible par défaut des commandes émises à partir du répertoire bin situé dans le répertoire racine d'installation du produit. Lorsqu'il existe un seul profil sur un poste de travail, chaque commande agit sur ce profil. Si plusieurs profils existent, certaines commandes exigent que vous indiquiez le profil auquel la commande s'applique.

- d. Dans la liste de **paramétrage d'optimisation des performances d'exécution du serveur**, sélectionnez un niveau d'optimisation des performances correspondant au profil que vous créez. Ce paramètre est un paramètre WebSphere Application Server.
- e. Cliquez ensuite sur **Suivant**. Si vous cliquez sur **Précédent** et que vous changez le nom du profil, vous devrez peut-être modifier manuellement le nom dans cette page lorsqu'elle s'affichera de nouveau.
- 8. Advanced: Dans la page de noms de noeud, d'hôte et de cellule, effectuez l'une des actions suivantes pour le profil que vous créez:
	- v Dans la zone de **nom de noeud**, spécifiez un nom de noeud ou acceptez la valeur par défaut. Essayez d'utiliser un nom de noeud aussi court que possible, mais assurez-vous que les noms de noeud sont uniques dans votre environnement de déploiement.
- v Dans la zone de **nom de serveur**, spécifiez un nom de serveur ou acceptez la valeur par défaut.
- v Dans la zone de **nom d'hôte**, spécifiez un nom d'hôte ou acceptez la valeur par défaut.

v Dans la zone de **nom de cellule**, spécifiez un nom de cellule ou acceptez la valeur par défaut. Cliquez ensuite sur **Suivant**.

- 9. Obligatoire : Dans la page de sécurité administrative, entrez des valeurs dans les zones de **nom d'utilisateur**, de **mot de passe** et de **confirmation de mot de passe**. Le mot de passe spécifié pour l'administrateur lors de l'installation sera utilisé pour tous les utilisateurs internes, y compris tw\_admin et tw\_user.
- 10. Advanced: Dans la page de certificat de sécurité (partie 1), indiquez si vous souhaitez importer des certificats existants ou créer de nouveaux certificats.
	- v Pour créer un nouveau certificat personnel par défaut et un nouveau certificat signataire racine, sélectionnez l'option de **création d'un nouveau certificat personnel par défaut** et l'option de **création d'un nouveau certificat signataire racine**, et cliquez sur **Suivant**.
	- v Pour importer des certificats existants, sélectionnez l'option d'**importation d'un certificat personnel par défaut existant** et l'option d'**importation d'un certificat personnel de signature racine existant**, puis entrez les informations suivantes :
		- Dans la zone de **chemin**, entrez le chemin d'accès au certificat existant.
		- Dans la zone de **mot de passe**, entrez le mot de passe du certificat
		- Dans la zone de **type de magasin de clés**, sélectionnez le type de magasin de clés pour le certificat que vous importez.
		- Dans la zone d'**alias de magasin de clés**, sélectionnez l'alias de magasin de clés pour le certificat que vous importez.
		- Cliquez sur **Suivant** pour afficher la page de certificat de sécurité (partie 2)

Lorsque vous importez un certificat personnel comme certificat personnel par défaut, importez le certificat racine qui a signé le certificat personnel. Sinon, l'outil de gestion de profil ajoute le signataire du certificat personnel au fichier trust.p12.

11. Advanced: Dans la page de certificat de sécurité (partie 2), vérifiez que les informations relatives au certificat sont correctes, puis cliquez sur **Suivant** pour afficher la page d'affectation de valeurs de port.

Si vous créez les certificats, vous pouvez utiliser les valeurs par défaut, ou encore les modifier pour créer de nouveaux certificats. Le certificat personnel par défaut est par défaut valide pendant un an ; il est signé par le certificat signataire racine. Le certificat signataire racine par défaut est un certificat auto-signé, qui a une période de validité par défaut de 15 ans. Le mot de passe du fichier de clés par défaut applicable au certificat signataire racine est WebAS. Modifiez le mot de passe. Le mot de passe ne peut pas contenir n'importe quels caractères codés sur deux octets (DBCS), car certains types de fichier de clés (PKCS12, par exemple), ne les prennent pas en charge. Les types de fichier de clés pris en charge dépendent des fournisseurs spécifiés dans le fichier java.security.

Lorsque vous créez l'un des certificats (ou les deux), ou que vous importez l'un des certificats (ou les deux), les fichiers de clés créés sont les suivants :

- v key.p12 : contient le certificat personnel par défaut.
- v trust.p12 : contient le certificat du signataire du certificat racine par défaut.
- root-key.p12 : contient le certificat signataire racine.
- v default-signers.p12 : contient les certificats de signataire ajoutés à tout nouveau fichier de clés que vous créez une fois que le serveur est installé et en cours d'exécution. Par défaut, le certificat de signataire racine et un certificat signataire DataPower se trouvent dans ce fichier de clés.
- v deleted.p12 : contient les certificats supprimés à l'aide de la tâche deleteKeyStore, de sorte qu'ils puissent être récupérés en cas de besoin.
- v ltpa.jceks : contient les clés LTPA (Lightweight Third-Party Authentication) par défaut, que les serveurs de votre environnement utilisent pour communiquer entre eux.

Ces fichiers sont tous associés au même mot de passe lorsque vous créez ou importez des certificats (il s'agit soit du mot de passe par défaut, soit d'un mot de passe que vous spécifiez). Un certificat importé est ajouté au fichier key.p12 ou au fichier root-key.p12. Si vous importez des certificats et que les certificats ne contiennent pas les informations que vous souhaitez, cliquez sur **Précédent** pour importer un autre certificat.

12. Advanced: Dans la page d'affectation de valeurs de port, vérifiez que les informations relatives au certificat sont correctes, puis cliquez sur **Suivant**. L'outil de gestion de profil détecte les ports actuellement utilisés par d'autres produits WebSphere et affiche les valeurs de port recommandées (qui n'entrent pas en conflit avec les valeurs existantes). Si vous avez des applications autres que les applications WebSphere qui utilisent les ports spécifiés, vérifiez qu'il n'existe pas de conflits de ports. Si vous avez choisi de ne pas déployer la console d'administration dans la page de déploiement d'application facultatif , les ports de la console d'administration ne sont pas disponibles dans la page d'attribution des valeurs de port.

Les ports sont reconnus comme étant en cours d'utilisation si les conditions suivantes sont remplies:

- v Les ports sont affectés à un profil créé par une installation exécutée par l'utilisateur actuel.
- v Les ports sont en cours d'utilisation.

Bien que l'outil valide les ports lorsque vous accédez à la page d'attribution des valeurs de port, des conflits de port peuvent malgré tout se produire en fonction des sélections effectuées dans les pages suivantes de l'outil de gestion de profil. Si c'est le cas, les ports ne seront pas attribués avant la fin de la création du profil.

Si vous pensez qu'il existe un conflit de port, vous pourrez faire des recherches une fois le profil créé. Déterminez les ports utilisés lors de la création du profil en consultant le fichier suivant : *racine\_profil*/properties/portdef.prop

Ce fichier contient les clés et les valeurs utilisées pour les paramètres des ports. Si vous découvrez des conflits de ports, vous pouvez réaffecter les ports manuellement. Pour réaffecter des ports, voir "Mise à jour des ports dans les profils existants " dans le centre de documentation WebSphere Application Server. Exécutez le fichier **updatePorts.ant** via le script **ws\_ant** détaillé dans cette rubrique.

13. Advanced: Si vous ne disposez pas de privilèges root, passez à l'étape suivante. Si vous avez des privilèges root, dans la page de définition de service, indiquez si vous souhaitez utiliser un service Linux pour exécuter IBM Business Process Manager. Par défaut, IBM Business Process Manager n'est pas sélectionné pour être exécuté en tant que service Linux.

Si le profil est configuré en tant que service Linux, IBM Business Process Manager tente de démarrer les services Linux pour les processus qui sont lancés via la commande **startServer** ou la commande **startManager**. Par exemple, si vous configurez un serveur en tant que service Linux et que vous émettez la commande **startServer**, la commande **wasservice** lance les services définis.

Vous devez indiquer un nom d'utilisateur avec lequel le service s'exécute.

Pour supprimer un service Linux, l'utilisateur doit être l'utilisateur root ou disposer des droits requis l'autorisant à supprimer le service. Sinon, un script de suppression est créé, que l'utilisateur root peut exécuter pour supprimer le service pour le compte de l'utilisateur.

- 14. Advanced: Configuration de la base de données commune à l'aide d'un fichier de conception.
	- a. Sélectionnez l'option d'**utilisation d'un fichier de conception**.
	- b. Cliquez sur **Parcourir**.
	- c. Vous devez indiquer le chemin qualifié complet d'accès au fichier de conception.
	- Avec une base de données DB2 for z/OS, vous ne pouvez pas exécuter automatiquement les scripts de base de données pendant la création de profil.
	- d. Cliquez ensuite sur **Suivant**. L'emplacement du fichier de conception est transmis à la ligne de commande pour terminer la configuration de la base de données.
- 15. Advanced : Sur la page Configuration de Business Space, si vous souhaitez configurer IBM Forms Server pour utiliser les widgets Human Task Management dans Business Space, sélectionnez

**Configurer IBM Forms Server** et entrez l'adresse HTTP de la racine d'installation d'IBM Forms Server Translator et d'IBM Forms Server. Ensuite, cliquez sur **Suivant**.

- 16. Advanced: choisissez si vous souhaitez configurer Business Process Rules Manager pour l'installation et cliquez sur **Suivant**. Business Rules Manager est une application Web qui personnalise les modèles de règles métier en fonction des besoins de votre application métier.
- 17. Dans la page Récapitulatif du profil, examinez les informations affichées. Cliquez sur **Créer** pour créer le profil ou sur **Précédent** pour modifier les caractéristiques du profil.
- 18. Dans la page Profil complet, examinez les informations affichées. Pour accéder à la console Premiers pas, vérifiez que l'option **Lancer la console Premiers pas** est sélectionnée et cliquez sur **Terminer**.
- v Exécutez les scripts afin de créer la base de données DB2 for z/OS et de la configurer.
- v Ajoutez des profils personnalisés (noeuds gérés) qui seront gérés par le gestionnaire de déploiement, puis configurez l'environnement de déploiement.
- v Vous pouvez également configurer Business Process Choreographer (facultatif).

*Création de profils de gestionnaire de déploiement à l'aide de l'utilitaire de ligne de commande manageprofiles :*

Plutôt que l'outil de gestion du profil, vous pouvez utiliser l'utilitaire de ligne de commande manageprofiles pour créer des profils.

Assurez-vous que l'utilitaire de ligne de commande **manageprofiles** n'est pas déjà en cours d'exécution sur le profil. Si un message d'erreur s'affiche lorsque vous exécutez cette commande, déterminez si une autre opération de création ou d'extension de profil est en cours. Si c'est le cas, vous devez attendre qu'elle se termine.

1. Détermine le type de profil à créer, ce qui détermine alors le modèle à utiliser pour votre profil (à l'aide de l'option **-templatePath**).

Les modèles pour chaque profil se trouvent dans le répertoire *racine\_installation*/ profileTemplates/BPM pour les modèles BPM et sous *racine\_installation*/profileTemplates pour les autres produits. Les modèles suivants sont disponibles :

- v dmgr.procctr : pour un profil de gestionnaire de déploiement Process Center pour IBM BPM Standard.
- v dmgr.procctr.adv : pour un profil de gestionnaire de déploiement Process Center pour IBM BPM Advanced.
- v dmgr.procsvr : pour un profil de gestionnaire de déploiement Process Server pour IBM BPM Standard.
- v dmgr.procsvr.adv : pour un profil de gestionnaire de déploiement Process Server pour IBM BPM Advanced.
- v dmgr.esbserver : pour un profil de gestionnaire de déploiement WebSphere Enterprise Service Bus.
- 2. Déterminez les paramètres requis pour votre profil en consultant les exemples de commandes de création de profil. Déterminez les valeurs à fournir au profil en consultant les valeurs par défaut dans la rubrique Paramètres de **manageprofiles**.
- 3. Pour utiliser le paramètre **-responseFile** , examinez les fichiers de réponses exemples fournis et créez un fichier de réponses propre à votre environnement.

**Important :** Veillez à ce qu'il n'y ait pas d'espaces après les valeurs : par exemple **'personalCertValidityPeriod=1 '** ou **'winserviceCheck=false '**. En effet, s'il y a des espaces, la création de profil échouera.

Les exemples se trouvent dans le répertoire *racine installation*/BPM/samples/manageprofiles. Choisissez un fichier de réponses approprié en fonction de la base de données et du type de profil (, Process Center ou Process Server autonome ou en réseau). Les exemples de fichiers suivants sont disponibles :

- PC\_Std\_DMgr\_DB2.response
- PC Std DMgr DB2zOS.response
- PC Std DMgr Oracle.response
- PC\_Std\_DMgr\_SQLServer.response
- PC\_Adv\_DMgr\_DB2.response
- PC\_Adv\_DMgr\_DB2zOS.response
- PC\_Adv\_DMgr\_Oracle.response
- PC Adv DMgr SQLServer.response
- PC\_Std\_Managed\_DB2.response
- PC Std Managed DB2zOS.response
- PC Std Managed Oracle.response
- PC Std Managed SQLServer.response
- PC Adv Managed DB2.response
- PC Adv Managed DB2zOS.response
- PC Adv Managed Oracle.response
- PC Adv Managed SQLServer.response
- PC Std Standalone DB2.response
- PC Std Standalone DB2zOS.response
- PC Std Standalone Oracle.response
- PC Std Standalone SQLServer.response
- PC Adv Standalone DB2.response
- PC Adv Standalone DB2zOS.response
- PC Adv Standalone Oracle.response
- PC Adv Standalone SQLServer.response
- PS Std DMgr DB2.response
- PS Std DMgr DB2zOS.response
- PS\_Std\_DMgr\_Oracle.response
- PS\_Std\_DMgr\_SQLServer.response
- PS Adv DMgr DB2.response
- PS\_Adv\_DMgr\_DB2zOS.response
- PS\_Adv\_DMgr\_Oracle.response
- PS Adv DMgr SQLServer.response
- PS Std Managed DB2.response
- PS Std Managed DB2zOS.response
- PS Std Managed Oracle.response
- PS Std Managed SQLServer.response
- PS Adv Managed DB2.response
- PS Adv Managed DB2zOS.response
- PS Adv Managed Oracle.response
- PS Adv Managed SQLServer.response
- PS Std Standalone DB2.response
- PS Std Standalone DB2zOS.response
- PS Std Standalone Oracle.response
- PS Std Standalone SQLServer.response
- PS Adv Standalone DB2.response
- PS Adv Standalone DB2zOS.response
- PS Adv Standalone Oracle.response

• PS Adv Standalone SQLServer.response

Copiez l'un des exemples de fichiers de réponses dans votre répertoire de travail. Utilisez la commande **chmod** pour affecter les droits appropriés à votre nouvelle copie du fichier de réponses. Exemple :

chmod 644 BPM\_Dmgr.response

Modifiez les paramètres du fichier de réponses en fonction de votre configuration et sauvegardez le fichier de réponses modifié. Assurez-vous que le chemin de la propriété **templatePath** correspond à votre répertoire d'installation spécifique.

4. Exécutez le fichier à partir de la ligne de commande. Exemple :

**Remarque :** L'exemple ci-dessous est donné à titre indicatif uniquement, et comprend des paramètres obligatoires et des paramètres facultatifs. Pour obtenir une liste complète des paramètres modifiables, voir le fichier de réponses permettant de créer des profils de gestionnaire de déploiement.

manageprofiles.sh -create -templatePath *racine\_installation*/profileTemplates/BPM/dmgr.procctr.adv -adminUserName bpmadmin -adminPassword bpmsecret -dbUserId db2user -dbPassword db2secret -dbType DB2\_DATASERVER -procSvrDbName BPMDB -perfDWDbName PDWDB

Si vous avez créé un fichier de réponses, spécifiez le paramètre **-response** sans autres paramètres. Par exemple :

manageprofiles.sh -response *mon\_fichier\_de\_réponses*

L'état est consigné dans la fenêtre de la console une fois l'exécution de la commande terminée. Une vérification de syntaxe normale est appliquée au fichier de réponses lorsque le fichier est analysé comme tous les autres fichiers de réponses. Les valeurs du fichier de réponses sont traitées comme des paramètres de ligne de commande.

- v Exécutez les scripts afin de créer la base de données DB2 for z/OS et de la configurer.
- v Ajoutez des profils personnalisés (noeuds gérés) qui seront gérés par le gestionnaire de déploiement, puis configurez l'environnement de déploiement.
- v Vous pouvez également configurer Business Process Choreographer (facultatif).

*Fichier de réponses pour créer des profils de gestionnaire de déploiement :*

Vous pouvez utiliser le fichier de réponse fourni avec la commande **manageprofiles** pour créer un profil de gestionnaire de déploiement.

*Exemple de fichier de réponses pour un profil de gestionnaire de déploiement Advanced Process Center :*

Modifiez ce fichier de réponses, puis utilisez-le pour créer un profil de gestionnaire de déploiement à l'aide de la commande **manageprofiles**.

**Remarque :** Vous pouvez être amené à mettre en commentaire ou à supprimer la mise en commentaire d'informations dans le fichier de réponses pour votre système d'exploitation. Pour plus d'informations, voir les commentaires dans le fichier de réponses.

```
# BEGIN COPYRIGHT
# *************************************************************************
#
# Licensed Materials - Property of IBM
# 5725-C94
# (C) Copyright IBM Corporation 2011, 2012. All Rights Reserved.
# This sample program is provided AS IS and may be used, executed, copied
# and modified without royalty payment by customer (a) for its own
# instruction and study, (b) in order to develop applications designed to
# run with an IBM WebSphere product, either for customer's own internal
# use or for redistribution by customer, as part of such an application,
# in customer's own products.
#
```
# \*\*\*\*\*\*\*\*\*\*\*\*\*\*\*\*\*\*\*\*\*\*\*\*\*\*\*\*\*\*\*\*\*\*\*\*\*\*\*\*\*\*\*\*\*\*\*\*\*\*\*\*\*\*\*\*\*\*\*\*\*\*\*\*\*\*\*\*\*\*\*\*\* # END COPYRIGHT ################################################################################ # These response file has the applicable parameters for creating a # DMgr PC Adv profile that uses DB2zOS. # # Depending on your environment, you may need to change the default values. # # To create a profile with this response file specify: # # was.install.root/bin/manageprofiles -response PC\_Adv\_DMgr\_DB2zOS.response # # If you use the -response parameter, it must be the only parameter on # the command-line. If you include any manageprofile parameters # (in addition to -response) on the command-line, the response file # is ignored. And default WebSphere Application server profile will be created . ################################################################################ ################################################################################ # Parameter: create # # Description: Creates the profile. If you are creating a profile, this parameter is required. ################################################################################ create ################################################################################ # Parameter: templatePath # # Description: # Specifies the directory path to the template files in the installation root directory. Within the profileTemplates directory are various # directories that correspond to different profile types and that vary with # the type of product installed. The profile directories are the paths that you indicate while using the -templatePath option. # Use absolute paths. This parameter must exist as a directory and point to # a valid template directory. # When using the -templatePath parameter, specify the fully qualified file path for the parameter. # # Valid Values: Varies # Default Values: None ################################################################################ templatePath=BPM/dmgr.procctr.adv ################################################################################ # Parameter: profileName # # Description: # Specifies the name of the profile. Use a unique value when creating a profile. Each profile that shares the same set of product binaries must have a unique name. The default profile name is based on the profile type and a trailing number, for example: profileType ProfileNumberwhere profileType is a value such as ProcSrv, Dmgr, or Custom and ProfileNumber is a sequential number that creates a unique profile name. The value for this parameter must not contain spaces or characters that are not valid such as the following: \*, ?, ", <, >, ,,  $/$ ,  $\backslash$ , and  $\mid$ . The profile name that you choose must not be in use. On # Windows platforms: If the fully qualified path contains spaces, enclose # the value in quotation marks. The default value is based on the install root directory, the profiles subdirectory, and the name of the

```
# file. For example, the default for profile creation is:
# WS_WSPROFILE_DEFAULT_PROFILE_HOME/profileNamewhere
# WS_WSPROFILE_DEFAULT_PROFILE_HOME is defined in the wasprofile.properties
# file in the install_root/properties directory. The value for this
     parameter must be a valid path for the target system and must not be
     currently in use. You must have permissions to write to the directory.
#
# Valid Values:
    Varies
# Default Values:
    None
################################################################################
profileName=Dmgr01
################################################################################
# Parameter: cellName
#
# Description:
# Specifies the cell name of the profile. Use a unique cell name for each
     profile.
# The default value for this parameter is based on a combination of the
# short host name, the constant Cell, and a trailing number, for example:
     if (DMgr)
# shortHostNameCellCellNumber
# else
# shortHostNameNodeNodeNumberCell
# where CellNumber is a sequential number starting at 01 and NodeNumber is
     the node number that you used to define the node name.
# The value for this parameter must not contain spaces or any characters
# that are not valid such as the following: *, ?, ", <, >, , , /, \setminus, and |.
#
# Valid Values:
    Varies
# Default Values:
# Varies
#
# Parameter: nodeName
#
# Description:
# Specifies the node name for the node that is created with the new profile.
     Use a unique value within the cell or on the workstation. Each profile
     that shares the same set of product binaries must have a unique node name.
# This parameter is required for profile creation only with the
# dmgr.esbserverdefault.procsvrdefault.procctrdefault.procsvr.advdefault.
# procctr.advdmgr.procctrmanaged.procctrmanaged.procsvr templates.
# The default value for this parameter is based on the short host name,
# profile type, and a trailing number, for example:
# if (DMgr)
# shortHostNameCellManagerNodeNumber
# else
              shortHostNameNodeNodeNumber
# where NodeNumber is a sequential number starting at 01.
# The value for this parameter must not contain spaces or any characters
# that are not valid such as the following: *, ?, ", < , > , , , /, \setminus, and |.
#
# Valid Values:
    Varies
# Default Values:
    Varies
################################################################################
cellName=cell_name
nodeName=node_name
################################################################################
# Parameter: enableAdminSecurity
#
# Description:
```

```
# For IBM Business Process Manager omit this parameter. Administrative
# security is always enabled for IBM Business Process Manager profiles.
# You must also specify the parameters -adminUserName and -adminPassword
# along with the values for these parameters.
#
# Valid Values:
# true
# Default Values:
    true.
################################################################################
enableAdminSecurity=true
adminUserName=adminUser_ID
adminPassword=adminPassword
################################################################################
# Parameter: signingCertDN
#
# Description:
# Specifies the distinguished name of the root signing certificate that you
# create when you create the profile. Specify the distinguished name in
# quotation marks. This default personal certificate is located in the
     server keystore file. If you do not specifically create or import a root
     signing certificate, one is created by default. See the
     -signingCertValidityPeriod parameter and the -keyStorePassword.
#
# Valid Values:
# Varies
# Default Values:
    None
#
# Parameter: signingCertValidityPeriod
#
# Description:
     An optional parameter that specifies the amount of time in years that the
     root signing certificate is valid. If you do not specify this parameter
# with the -signingCertDN parameter, the root signing certificate is valid
     for 20 years.
#
# Valid Values:
    Varies
# Default Values:
    None
#
# Parameter: keyStorePassword
#
# Description:
     Specifies the password to use on all keystore files created during profile
     creation. Keystore files are created for the default personal certificate
# and the root signing certificate.
#
# Valid Values:
    Varies
# Default Values:
# None
               ################################################################################
#signingCertDN =distinguished_name
#signingCertValidityPeriod =validity_period
#keyStorePassword =keyStore_password
################################################################################
# Parameter: defaultPorts
#
# Description:
# Assigns the default or base port values to the profile.d o not use this
# parameter when using the -startingPort or -portsFile parameter.
# During profile creation, the manageprofiles command-line utility uses an
# automatically generated set of recommended ports if you do not specify the
```

```
# -startingPort parameter, the -defaultPorts parameter or the -portsFile
# parameter. The recommended port values can be different than the default
# port values based on the availability of the default ports.
#
# Valid Values:
# Varies
# Default Values:
    None
#
# Parameter: startingPort
#
# Description:
# Specifies the starting port number for generating and assigning all ports
# for the profile.
# Port values are assigned sequentially from the -startingPort value,<br># omitting those ports that are already in use. The system recognizes
     omitting those ports that are already in use. The system recognizes and
# resolves ports that are currently in use and determines the port
# assignments to avoid port conflicts.
# Do not use this parameter with the -defaultPorts or -portsFile parameters.
# During profile creation, the manageprofiles command-line utility uses an
# automatically generated set of recommended ports if you do not specify the
# -startingPort parameter, the -defaultPorts parameter or the -portsFile
     parameter. The recommended port values can be different than the default
     port values based on the availability of the default ports.
#
# Valid Values:
# Varies
# Default Values:
    None
#
# Parameter: portsFile
#
# Description:
# An optional parameter that specifies the path to a file that defines port
# settings for the new profile.
# Do not use this parameter when using the -startingPort or -defaultPorts
# parameter.
# During profile creation, the manageprofiles command-line utility uses an
# automatically generated set of recommended ports if you do not specify the
# -startingPort parameter, the -defaultPorts parameter or the -portsFile
     parameter. The recommended port values can be different than the default
     port values based on the availability of the default ports.
#
# Valid Values:
    Varies
# Default Values:
    None
################################################################################
#defaultPorts=default_ports
#startingPort=startingPort
#portsFile=file_path
################################################################################
# Parameter: enableService
#
# Description:
# Enables the creation of a Linux service. Valid values include true or
     false. The default value for this parameter is false. When the
# manageprofiles command-line utility is run with the -enableService option
     set to true, the Linux service is created with the profile when the
     command is run by the root user. When a nonroot user runs the
# manageprofiles command-line utility, the profile is created, but the Linux
# service is not. The Linux service is not created because the nonroot user
# does not have sufficient permission to set up the service. An
# INSTCONPARTIALSUCCESS result is displayed at the end of the profile
# creation and the profile creation log
# install root/logs/manageprofiles/profile name create.log contains a
```

```
# message indicating the current user does not have sufficient permission to
# set up the Linux service. Use this parameter when creating profiles only.
#
# Valid Values:
     false
# true
# Default Values:
     None
#
# Parameter: serviceUserName
#
# Description:
# Specifies the user ID that is used during the creation of the Linux
# service so that the Linux service will run under this user ID. The Linux
      service runs whenever the user ID is logged on. Not required.
#
# Valid Values:
# Varies
# Default Values:
# None
#
# Parameter: winserviceAccountType
#
# Description:
      The type of the owner account of the Windows service created for the
      profile. Valid values include specifieduser or localsystem. The
      localsystem value runs the Windows service under the local account of the
# user who creates the profile. The default value for this parameter is \# localsystem. Use this parameter when creating profiles salu
      localsystem. Use this parameter when creating profiles only.
#
# Valid Values:
# localsystem
     specifieduser
# Default Values:
# localsystem
#
# Parameter: winserviceUserName
#
# Description:
# Specify your user ID so that the Windows operating system can verify you
      as an ID that is capable of creating a Windows service. Your user ID must
      belong to the Administrator group and have the following advanced user
      rights:
      Act as part of the operating system
# Log on as a service
      The default value for this parameter is the current user name. The value
      for this parameter must not contain spaces or characters that are not
\overset{\,\,{}_\circ}{\#} valid such as the following: *, ?, ", <, >, ,, /, \, and |. The user that
# you specify must have the proper permissions to create a Windows service.
# You must specify the correct password for the user name that you choose.
#
# Valid Values:
# Varies
# Default Values:
# None
#
# Parameter: winservicePassword
#
# Description:
      Specify the password for the specified user or the local account that is
      to own the Windows service.
#
# Valid Values:
# Varies
# Default Values:
# None
#
```

```
# Parameter: winserviceCheck
#
# Description:
# The value can be either true or false. Specify true to create a Windows
# service for the server process that is created within the profile. Specify
# false to not create the Windows service. The default value for this
# parameter is false.
#
# Valid Values:
    false
     true
# Default Values:
# false
#
# Parameter: winserviceStartupType
#
# Description:
# The following values for Windows service startup can be used:
# manual
# automatic
# disabled
# The default value for this parameter is manual.
#
# Valid Values:
    manual
# automatic
# disabled
# Default Values:
    manual################################################################################
#enableService=true
#serviceUserName=service_user_ID
#winserviceAccountType=localsystem
#winserviceUserName=winservice_user_ID
#winservicePassword=winservice_password
#winserviceCheck=false
#winserviceStartupType=manual
################################################################################
# Parameter: bpmdbDesign
#
# Description:
# Specifies the file that holds the database configuration design for all of
# the IBM Business Process Manager components .
# This parameter replaces the -wbidbDesign that was used in previous
# versions of WebSphere Process Server.
#
# Note: If a bpmdbDesign file parameter is specified, none of the database
# related properties should be specified.
#
# Valid Values:
# Varies
# Default Values:
# None
################################################################################
#bpmdbDesign=design_file
################################################################################
# Parameter: dbCreateNew
#
# Description:
# Indicates a new database is created or if an existing database is to be
     reused. Valid values are true or false. This value cannot be true for an
# Oracle, SQL Server or a DB2 z/OS database. This value can only be true for
# a DB2 database.
#
# Valid Values:
```

```
# false
# Default Values:
# false
################################################################################
dbCreateNew=false
################################################################################
# Parameter: dbType
#
# Description:
# The database type. Set one of the following values for the type of
# database product you are using with IBM Business Process Manager.
#
# Required only for one of the following:
     A stand-alone profile when -bpmdbDesign was not specified.
# An advanced dmgr or managed profiles when -bpmdbDesign was not specified.
#
# Note: Do not use this parameter if you are using -bpmdbDesign.
#
# Valid Values:
# DB2UDBOS390
# Default Values:
    DB2UDB0S390
################################################################################
dbType=DB2UDBOS390
################################################################################
# Parameter: dbDelayConfig
#
# Description:
# Indicates whether to postpone table creation until after the profile is
     created. Valid values are true or false. The parameter is set to false by
     default. Setting this parameter to true delays the execution of the
# scripts that create the database tables. No. Specify false if you want the
# database to be set up during profile creation.
#
# Valid Values:
    false
# true
# Default Values:
# false
################################################################################
dbDelayConfig=true
################################################################################
# Parameter: dbName
#
# Description:
# The name of the database. By default, the value is set to orcl for Oracle
# databases and to CMNDB for all other supported databases.
#
# Note: Do not use this parameter if you are using -bpmdbDesign.
#
# Valid Values:
# Varies
# Default Values:
    CMND<sub>B</sub>
#
# Parameter: dbUserId
#
# Description:
# The user ID for all database types. Specifies the user ID that has
     privileges to create and drop the databases. The WebSphere data source
# uses this ID to authenticate the database connection.
# Important: The -dbUserId parameter value must be a valid database
# authorization ID. Required if the -bpmdbDesign file is not set.
#
```

```
# Note: Do not use this parameter if you are using -bpmdbDesign.
#
# Valid Values:
# Varies
# Default Values:
    None
#
# Parameter: dbPassword
#
# Description:
# The password required for database authentication. Required when the
# -bpmdbDesign file is not set.
#
# Note: Do not use this parameter if you are using -bpmdbDesign.
#
# Valid Values:
# Varies
# Default Values:
    None
################################################################################
#dbName=CMNDB
dbUserId=db_userid
dbPassword=db_pswd
################################################################################
# Parameter: dbStorageGroup
#
# Description:
# The storage group name for DB2 z/OS databases.
#
# Note: Do not use this parameter if you are using -bpmdbDesign.
#
# Valid Values:
# Varies
# Default Values:
# None
#
# Parameter: dbConnectionLocation
#
# Description:
# The location of DB2 for z/OS database.
#
# Note: Do not use this parameter if you are using -bpmdbDesign.
#
# Valid Values:
    Varies
# Default Values:
    None
################################################################################
dbStorageGroup=db_stg_group
dbConnectionLocation=db2_location
################################################################################
# Parameter: environmentType
#
# Description:
# Specifies the environment type. The environment type refers to how IBM
# Business Process Manager is used; for example, in a production, stage or
# test environment. Load testing might be done on a test server, while a
     stage environment type might be used as a temporary location to host
     changes before putting those changes into production. You might specify
# Stage as the Environment type if the server you are configuring will be
# accessed and used to review content and new functionality. Valid values
# are as follows:
# Test
# Use Test if the server you are configuring is to be used as a testing
# environment.
```

```
# Stage
# Use Stage if the server is to serve as a staging platform to be used as a
# preproduction server.
# Production
# Use Production if the server is to serve in a production capacity.
     The default value is Test.
#
# Valid Values:
    Test
    Production
# Stage
# Default Values:
   # Test
################################################################################
environmentType=Test
################################################################################
# Parameter: isDeveloperServer
#
# Description:
# Specifies whether the server is intended for development purposes only.
# This parameter is useful when creating profiles to test applications on a
     non-production server prior to deploying the applications on their
     production application servers. If -isDeveloperServer is set when
     creating an IBM Business Process Manager profile, then a preconfigured VMM
     file repository is installed. This file repository contains a sample
# organization that can be used to test Business Process Choreographer
     people resolution, ready for you to use as is.
#
# Valid Values:
    false
    true
# Default Values:
    false
################################################################################
#isDeveloperServer=false
```
*Exemple de fichier de réponses pour un profil de gestionnaire de déploiement Standard Process Center :*

Modifiez ce fichier de réponses, puis utilisez-le pour créer un profil de gestionnaire de déploiement à l'aide de la commande **manageprofiles**.

**Remarque :** Vous pouvez être amené à mettre en commentaire ou à supprimer la mise en commentaire d'informations dans le fichier de réponses pour votre système d'exploitation. Pour plus d'informations, voir les commentaires dans le fichier de réponses.

```
# BEGIN COPYRIGHT
```

```
# *************************************************************************
#
# Licensed Materials - Property of IBM
# 5725-C94
 (C) Copyright IBM Corporation 2011, 2012. All Rights Reserved.
# This sample program is provided AS IS and may be used, executed, copied
# and modified without royalty payment by customer (a) for its own
# instruction and study, (b) in order to develop applications designed to
# run with an IBM WebSphere product, either for customer's own internal
# use or for redistribution by customer, as part of such an application,
# in customer's own products.
#
# *************************************************************************
# END COPYRIGHT
################################################################################
# These response file has the applicable parameters for creating a
# DMgr PC Std profile that uses DB2zOS.
#
```

```
# Depending on your environment, you may need to change the default values.
#
# To create a profile with this response file specify:
#
# was.install.root/bin/manageprofiles -response PC Std DMgr DB2zOS.response
#
# If you use the -response parameter, it must be the only parameter on
# the command-line. If you include any manageprofile parameters
# (in addition to -response) on the command-line, the response file
# is ignored. And default WebSphere Application server profile will be created .
################################################################################
################################################################################
# Parameter: create
#
# Description:
# Creates the profile.
# If you are creating a profile, this parameter is required.
################################################################################
create
################################################################################
# Parameter: templatePath
#
# Description:
# Specifies the directory path to the template files in the installation
# root directory. Within the profileTemplates directory are various
     directories that correspond to different profile types and that vary with
# the type of product installed. The profile directories are the paths that
# you indicate while using the -templatePath option.
# Use absolute paths. This parameter must exist as a directory and point to
# a valid template directory.
#
# When using the -templatePath parameter, specify the fully qualified file
# path for the parameter.
#
# Valid Values:
    Varies
# Default Values:
    None
################################################################################
templatePath=BPM/dmgr.procctr
################################################################################
# Parameter: profileName
#
# Description:
# Specifies the name of the profile. Use a unique value when creating a
# profile.
# Each profile that shares the same set of product binaries must have a
     unique name. The default profile name is based on the profile type and a
# trailing number, for example:
# profileType ProfileNumberwhere profileType is a value such as ProcSrv,
# Dmgr, or Custom and ProfileNumber is a sequential number that creates a
# unique profile name. The value for this parameter must not contain spaces
# or characters that are not valid such as the following: *, ?, ", <, >, ,,
# /, \, and |. The profile name that you choose must not be in use. On
# Windows platforms: If the fully qualified path contains spaces, enclose
# the value in quotation marks. The default value is based on the
     install root directory, the profiles subdirectory, and the name of the
     file. For example, the default for profile creation is:
# WS_WSPROFILE_DEFAULT_PROFILE_HOME/profileNamewhere
# WS_WSPROFILE_DEFAULT_PROFILE_HOME is defined in the wasprofile.properties
     f_1 in the install root/properties directory. The value for this
# parameter must be a valid path for the target system and must not be
# currently in use. You must have permissions to write to the directory.
#
```

```
# Valid Values:
    Varies
# Default Values:
# None
                   ################################################################################
profileName=Dmgr01
################################################################################
# Parameter: cellName
#
# Description:
# Specifies the cell name of the profile. Use a unique cell name for each
# profile.
# The default value for this parameter is based on a combination of the
     short host name, the constant Cell, and a trailing number, for example:
# if (DMgr)
# shortHostNameCellCellNumber
     else
# shortHostNameNodeNodeNumberCell
# where CellNumber is a sequential number starting at 01 and NodeNumber is
# the node number that you used to define the node name.
     The value for this parameter must not contain spaces or any characters
     that are not valid such as the following: *, ?, ", <, >, , , /, \setminus, and |.#
# Valid Values:
    Varies
# Default Values:
    Varies
#
# Parameter: nodeName
#
# Description:
# Specifies the node name for the node that is created with the new profile.
     Use a unique value within the cell or on the workstation. Each profile
# that shares the same set of product binaries must have a unique node name.
# This parameter is required for profile creation only with the
# dmgr.esbserverdefault.procsvrdefault.procctrdefault.procsvr.advdefault.
# procctr.advdmgr.procctrmanaged.procctrmanaged.procsvr templates.
# The default value for this parameter is based on the short host name,
# profile type, and a trailing number, for example:
# if (DMgr)
              shortHostNameCellManagerNodeNumber
# else
# shortHostNameNodeNodeNumber
# where NodeNumber is a sequential number starting at 01.
# The value for this parameter must not contain spaces or any characters
     that are not valid such as the following: *, ?, ", <, >, , , /, \setminus, and |.#
# Valid Values:
# Varies
# Default Values:
    Varies
################################################################################
cellName=cell_name
nodeName=node_name
################################################################################
# Parameter: enableAdminSecurity
#
# Description:
     For IBM Business Process Manager omit this parameter. Administrative
# security is always enabled for IBM Business Process Manager profiles.
# You must also specify the parameters -adminUserName and -adminPassword
     along with the values for these parameters.
#
# Valid Values:
    true.
```

```
# Default Values:
    true
################################################################################
enableAdminSecurity=true
adminUserName=adminUser_ID
adminPassword=adminPassword
################################################################################
# Parameter: signingCertDN
#
# Description:
# Specifies the distinguished name of the root signing certificate that you
# create when you create the profile. Specify the distinguished name in
# quotation marks. This default personal certificate is located in the
# server keystore file. If you do not specifically create or import a root
# signing certificate, one is created by default. See the
# -signingCertValidityPeriod parameter and the -keyStorePassword.
#
# Valid Values:
    Varies
# Default Values:
    None
#
# Parameter: signingCertValidityPeriod
#
# Description:
# An optional parameter that specifies the amount of time in years that the
# root signing certificate is valid. If you do not specify this parameter
# with the -signingCertDN parameter, the root signing certificate is valid
# for 20 years.
#
# Valid Values:
   Varies
# Default Values:
# None
#
# Parameter: keyStorePassword
#
# Description:
# Specifies the password to use on all keystore files created during profile
# creation. Keystore files are created for the default personal certificate
     and the root signing certificate.
#
# Valid Values:
    Varies
# Default Values:
    None
################################################################################
#signingCertDN =distinguished_name
#signingCertValidityPeriod =validity_period
#keyStorePassword =keyStore_password
################################################################################
# Parameter: defaultPorts
#
# Description:
# Assigns the default or base port values to the profile.d o not use this
     parameter when using the -startingPort or -portsFile parameter.
     During profile creation, the manageprofiles command-line utility uses an
     automatically generated set of recommended ports if you do not specify the
     -startingPort parameter, the -defaultPorts parameter or the -portsFile
     parameter. The recommended port values can be different than the default
     port values based on the availability of the default ports.
#
# Valid Values:
# Varies
# Default Values:
```

```
# None
#
# Parameter: startingPort
#
# Description:
     Specifies the starting port number for generating and assigning all ports
     for the profile.
     Port values are assigned sequentially from the -startingPort value,
# omitting those ports that are already in use. The system recognizes and
# resolves ports that are currently in use and determines the port
# assignments to avoid port conflicts.
# Do not use this parameter with the -defaultPorts or -portsFile parameters.
# During profile creation, the manageprofiles command-line utility uses an
     automatically generated set of recommended ports if you do not specify the
     -startingPort parameter, the -defaultPorts parameter or the -portsFile
     parameter. The recommended port values can be different than the default
     port values based on the availability of the default ports.
#
# Valid Values:
    Varies
# Default Values:
    None
#
# Parameter: portsFile
#
# Description:
# An optional parameter that specifies the path to a file that defines port
     settings for the new profile.
# Do not use this parameter when using the -startingPort or -defaultPorts
# parameter.
     During profile creation, the manageprofiles command-line utility uses an
     automatically generated set of recommended ports if you do not specify the
     -startingPort parameter, the -defaultPorts parameter or the -portsFile
     parameter. The recommended port values can be different than the default
# port values based on the availability of the default ports.
#
# Valid Values:
    Varies
# Default Values:
    None
################################################################################
#defaultPorts=default_ports
#startingPort=startingPort
#portsFile=file_path
################################################################################
# Parameter: enableService
#
# Description:
# Enables the creation of a Linux service. Valid values include true or
     false. The default value for this parameter is false. When the
     manageprofiles command-line utility is run with the -enableService option
     set to true, the Linux service is created with the profile when the
# command is run by the root user. When a nonroot user runs the
     manageprofiles command-line utility, the profile is created, but the Linux
     service is not. The Linux service is not created because the nonroot user
# does not have sufficient permission to set up the service. An
     INSTCONPARTIALSUCCESS result is displayed at the end of the profile
     creation and the profile creation log
     install root/logs/manageprofiles/profile name create.log contains a
     message indicating the current user does not have sufficient permission to
     set up the Linux service. Use this parameter when creating profiles only.
#
# Valid Values:
    false
    true
```

```
# Default Values:
```

```
# None
#
# Parameter: serviceUserName
#
 Description:
# Specifies the user ID that is used during the creation of the Linux
     service so that the Linux service will run under this user ID. The Linux
     service runs whenever the user ID is logged on. Not required.
#
# Valid Values:
    Varies
# Default Values:
# None
#
# Parameter: winserviceAccountType
#
# Description:
# The type of the owner account of the Windows service created for the
     profile. Valid values include specifieduser or localsystem. The
     localsystem value runs the Windows service under the local account of the
# user who creates the profile. The default value for this parameter is
     localsystem. Use this parameter when creating profiles only.
#
# Valid Values:
    localsystem
    specifieduser
# Default Values:
# localsystem
#
# Parameter: winserviceUserName
#
# Description:
# Specify your user ID so that the Windows operating system can verify you
# as an ID that is capable of creating a Windows service. Your user ID must
# belong to the Administrator group and have the following advanced user
# rights:
# Act as part of the operating system
# Log on as a service
     The default value for this parameter is the current user name. The value
# for this parameter must not contain spaces or characters that are not
     valid such as the following: *, ?, ", <, >, ,, /, \, and |. The user that
     you specify must have the proper permissions to create a Windows service.
     You must specify the correct password for the user name that you choose.
#
# Valid Values:
    Varies
# Default Values:
    None
#
# Parameter: winservicePassword
#
# Description:
# Specify the password for the specified user or the local account that is
# to own the Windows service.
#
# Valid Values:
    Varies
# Default Values:
    Nne
#
# Parameter: winserviceCheck
#
# Description:
# The value can be either true or false. Specify true to create a Windows
# service for the server process that is created within the profile. Specify
# false to not create the Windows service. The default value for this
# parameter is false.
```

```
#
# Valid Values:
# false
# true
 Default Values:
    false
#
# Parameter: winserviceStartupType
#
# Description:
# The following values for Windows service startup can be used:
     manual# automatic
     disabled
     The default value for this parameter is manual.
#
# Valid Values:
    manualautomatic
    disabled
# Default Values:
    manual
################################################################################
#enableService=true
#serviceUserName=service_user_ID
#winserviceAccountType=localsystem
#winserviceUserName=winservice_user_ID
#winservicePassword=winservice_password
#winserviceCheck=false
#winserviceStartupType=manual
################################################################################
# Parameter: environmentType
#
# Description:
# Specifies the environment type. The environment type refers to how IBM
     Business Process Manager is used; for example, in a production, stage or
# test environment. Load testing might be done on a test server, while a
     stage environment type might be used as a temporary location to host
     changes before putting those changes into production. You might specify
     Stage as the Environment type if the server you are configuring will be
     accessed and used to review content and new functionality. Valid values
     are as follows:
     Test.
# Use Test if the server you are configuring is to be used as a testing
     environment.
# Stage
# Use Stage if the server is to serve as a staging platform to be used as a
# preproduction server.
# Production
     Use Production if the server is to serve in a production capacity.
# The default value is Test.
#
# Valid Values:
    Test
    Production
# Stage
# Default Values:
    Test
################################################################################
environmentType=Test
################################################################################
# Parameter: isDeveloperServer
#
# Description:
# Specifies whether the server is intended for development purposes only.
```

```
# This parameter is useful when creating profiles to test applications on a
# non-production server prior to deploying the applications on their
# production application servers. If -isDeveloperServer is set when
# creating an IBM Business Process Manager profile, then a preconfigured VMM
     file repository is installed. This file repository contains a sample
# organization that can be used to test Business Process Choreographer
     people resolution, ready for you to use as is.
#
# Valid Values:
    false
     t.rue
# Default Values:
   # false
################################################################################
#isDeveloperServer=false
```
*Exemple de fichier de réponses pour un profil de gestionnaire de déploiement Advanced Process Server :*

Modifiez ce fichier de réponses, puis utilisez-le pour créer un profil de gestionnaire de déploiement à l'aide de la commande **manageprofiles**.

**Remarque :** Vous pouvez être amené à mettre en commentaire ou à supprimer la mise en commentaire d'informations dans le fichier de réponses pour votre système d'exploitation. Pour plus d'informations, voir les commentaires dans le fichier de réponses.

```
# BEGIN COPYRIGHT
# *************************************************************************
#
# Licensed Materials - Property of IBM
# 5725-C94
# (C) Copyright IBM Corporation 2011, 2012. All Rights Reserved.
# This sample program is provided AS IS and may be used, executed, copied
# and modified without royalty payment by customer (a) for its own
# instruction and study, (b) in order to develop applications designed to
# run with an IBM WebSphere product, either for customer's own internal
# use or for redistribution by customer, as part of such an application,
# in customer's own products.
#
# *************************************************************************
# END COPYRIGHT
################################################################################
# These response file has the applicable parameters for creating a
# DMgr PS Adv profile that uses DB2zOS.
#
# Depending on your environment, you may need to change the default values.
#
# To create a profile with this response file specify:
#
# was.install.root/bin/manageprofiles -response PS Adv DMgr DB2zOS.response
#
# If you use the -response parameter, it must be the only parameter on
# the command-line. If you include any manageprofile parameters
# (in addition to -response) on the command-line, the response file
# is ignored. And default WebSphere Application server profile will be created .
################################################################################
################################################################################
# Parameter: create
#
# Description:
      Creates the profile.
      If you are creating a profile, this parameter is required.
################################################################################
create
```
################################################################################ # Parameter: templatePath # # Description: Specifies the directory path to the template files in the installation root directory. Within the profileTemplates directory are various directories that correspond to different profile types and that vary with the type of product installed. The profile directories are the paths that # you indicate while using the -templatePath option. # Use absolute paths. This parameter must exist as a directory and point to # a valid template directory. # # When using the -templatePath parameter, specify the fully qualified file # path for the parameter. # # Valid Values: # Varies # Default Values: None ################################################################################ templatePath=BPM/dmgr.procsvr.adv ################################################################################ # Parameter: profileName # # Description: # Specifies the name of the profile. Use a unique value when creating a profile. # Each profile that shares the same set of product binaries must have a # unique name. The default profile name is based on the profile type and a trailing number, for example: profileType ProfileNumberwhere profileType is a value such as ProcSrv, Dmgr, or Custom and ProfileNumber is a sequential number that creates a unique profile name. The value for this parameter must not contain spaces # or characters that are not valid such as the following:  $*,$  ?, ", <, >, ,,  $\#$  /, \, and |. The profile name that you choose must not be in use. On # Windows platforms: If the fully qualified path contains spaces, enclose # the value in quotation marks. The default value is based on the  $\#$  install root directory, the profiles subdirectory, and the name of the file. For example, the default for profile creation is: WS WSPROFILE DEFAULT PROFILE HOME/profileNamewhere WS\_WSPROFILE\_DEFAULT\_PROFILE\_HOME is defined in the wasprofile.properties file in the install root/properties directory. The value for this parameter must be a valid path for the target system and must not be currently in use. You must have permissions to write to the directory. # # Valid Values: Varies # Default Values: None ################################################################################ profileName=Dmgr01 ################################################################################ # Parameter: cellName # # Description: # Specifies the cell name of the profile. Use a unique cell name for each profile. The default value for this parameter is based on a combination of the short host name, the constant Cell, and a trailing number, for example: # if (DMgr) # shortHostNameCellCellNumber else # shortHostNameNodeNodeNumberCell # where CellNumber is a sequential number starting at 01 and NodeNumber is # the node number that you used to define the node name.

```
# The value for this parameter must not contain spaces or any characters
# that are not valid such as the following: \star, \cdot, \cdot, \cdot, \cdot, \cdot, \cdot, \cdot, \cdot, \cdot, \cdot, \cdot, \cdot, \cdot, \cdot, \cdot, \cdot, \cdot, \cdot, \cdot, \cdot, \cdot, \cdot, \cdot, \cdot, \cdot, \cdot, \cdot, \cdot, \cdot#
# Valid Values:
    Varies
# Default Values:
     Varies
#
# Parameter: nodeName
#
# Description:
# Specifies the node name for the node that is created with the new profile.
# Use a unique value within the cell or on the workstation. Each profile
# that shares the same set of product binaries must have a unique node name.
# This parameter is required for profile creation only with the
# dmgr.esbserverdefault.procsvrdefault.procctrdefault.procsvr.advdefault.
# procctr.advdmgr.procctrmanaged.procctrmanaged.procsvr templates.
# The default value for this parameter is based on the short host name,
# profile type, and a trailing number, for example:
# if (DMgr)
# shortHostNameCellManagerNodeNumber
# else
               shortHostNameNodeNodeNumber
# where NodeNumber is a sequential number starting at 01.
      The value for this parameter must not contain spaces or any characters
      that are not valid such as the following: *, ?, ", <, >, , , /, \setminus, and |.
#
# Valid Values:
     Varies
# Default Values:
    Varies
################################################################################
cellName=cell_name
nodeName=node_name
################################################################################
# Parameter: enableAdminSecurity
#
# Description:
# For IBM Business Process Manager omit this parameter. Administrative
# security is always enabled for IBM Business Process Manager profiles.
# You must also specify the parameters -adminUserName and -adminPassword
      along with the values for these parameters.
#
# Valid Values:
     # true
# Default Values:
    true
################################################################################
enableAdminSecurity=true
adminUserName=adminUser_ID
adminPassword=adminPassword
################################################################################
# Parameter: signingCertDN
#
# Description:
      Specifies the distinguished name of the root signing certificate that you
      create when you create the profile. Specify the distinguished name in
      quotation marks. This default personal certificate is located in the
      server keystore file. If you do not specifically create or import a root
# signing certificate, one is created by default. See the
      -signingCertValidityPeriod parameter and the -keyStorePassword.
#
# Valid Values:
# Varies
# Default Values:
```

```
# None
#
# Parameter: signingCertValidityPeriod
#
# Description:
     An optional parameter that specifies the amount of time in years that the
     root signing certificate is valid. If you do not specify this parameter
     with the -signingCertDN parameter, the root signing certificate is valid
     for 20 years.
#
# Valid Values:
    Varies
# Default Values:
# None
#
# Parameter: keyStorePassword
#
# Description:
     Specifies the password to use on all keystore files created during profile
      creation. Keystore files are created for the default personal certificate
     and the root signing certificate.
#
# Valid Values:
    Varies
# Default Values:
    None
################################################################################
#signingCertDN =distinguished_name
#signingCertValidityPeriod =validity_period
#keyStorePassword =keyStore_password
################################################################################
# Parameter: defaultPorts
#
# Description:
# Assigns the default or base port values to the profile.d o not use this
      parameter when using the -startingPort or -portsFile parameter.
# During profile creation, the manageprofiles command-line utility uses an
     automatically generated set of recommended ports if you do not specify the
      -startingPort parameter, the -defaultPorts parameter or the -portsFile
     parameter. The recommended port values can be different than the default
     port values based on the availability of the default ports.
#
# Valid Values:
    Varies
# Default Values:
    None
#
# Parameter: startingPort
#
# Description:
      Specifies the starting port number for generating and assigning all ports
      for the profile.
     Port values are assigned sequentially from the -startingPort value,
     omitting those ports that are already in use. The system recognizes and
      resolves ports that are currently in use and determines the port
      assignments to avoid port conflicts.
     Do not use this parameter with the -defaultPorts or -portsFile parameters.
     During profile creation, the manageprofiles command-line utility uses an
     automatically generated set of recommended ports if you do not specify the
      -startingPort parameter, the -defaultPorts parameter or the -portsFile
     parameter. The recommended port values can be different than the default
     port values based on the availability of the default ports.
#
# Valid Values:
    Varies
# Default Values:
```

```
# None
#
# Parameter: portsFile
#
# Description:
     An optional parameter that specifies the path to a file that defines port
     settings for the new profile.
# Do not use this parameter when using the -startingPort or -defaultPorts
     parameter.
# During profile creation, the manageprofiles command-line utility uses an
# automatically generated set of recommended ports if you do not specify the
# -startingPort parameter, the -defaultPorts parameter or the -portsFile
# parameter. The recommended port values can be different than the default
# port values based on the availability of the default ports.
#
# Valid Values:
# Varies
# Default Values:
     None
################################################################################
#defaultPorts=default_ports
#startingPort=startingPort
#portsFile=file_path
################################################################################
# Parameter: enableService
#
# Description:
# Enables the creation of a Linux service. Valid values include true or
# false. The default value for this parameter is false. When the
# manageprofiles command-line utility is run with the -enableService option
# set to true , the Linux service is created with the profile when the
# command is run by the root user. When a nonroot user runs the
# manageprofiles command-line utility, the profile is created, but the Linux
# service is not. The Linux service is not created because the nonroot user<br># does not have sufficient permission to set un the service An
     does not have sufficient permission to set up the service. An
# INSTCONPARTIALSUCCESS result is displayed at the end of the profile
# creation and the profile creation log
# install_root/logs/manageprofiles/profile_name_create.log contains a
# message indicating the current user does not have sufficient permission to
     set up the Linux service. Use this parameter when creating profiles only.
#
# Valid Values:
    false
     # true
# Default Values:
# None
#
# Parameter: serviceUserName
#
# Description:
# Specifies the user ID that is used during the creation of the Linux
# service so that the Linux service will run under this user ID. The Linux
# service runs whenever the user ID is logged on. Not required.
#
# Valid Values:
     Varies
# Default Values:
    None
#
# Parameter: winserviceAccountType
#
# Description:
# The type of the owner account of the Windows service created for the
# profile. Valid values include specifieduser or localsystem. The
# localsystem value runs the Windows service under the local account of the
# user who creates the profile. The default value for this parameter is
```

```
# localsystem. Use this parameter when creating profiles only.
#
# Valid Values:
# localsystem
# specifieduser
# Default Values:
# localsystem
#
# Parameter: winserviceUserName
#
# Description:
# Specify your user ID so that the Windows operating system can verify you
# as an ID that is capable of creating a Windows service. Your user ID must
# belong to the Administrator group and have the following advanced user
     rights:
# Act as part of the operating system
# Log on as a service
# The default value for this parameter is the current user name. The value
     for this parameter must not contain spaces or characters that are not
     valid such as the following: *, ?, ", <, >, ,, /, \, and |. The user that
     you specify must have the proper permissions to create a Windows service.
     You must specify the correct password for the user name that you choose.
#
# Valid Values:
    Varies
# Default Values:
    None
#
# Parameter: winservicePassword
#
# Description:
# Specify the password for the specified user or the local account that is
# to own the Windows service.
#
# Valid Values:
# Varies
# Default Values:
    None
#
# Parameter: winserviceCheck
#
# Description:
# The value can be either true or false. Specify true to create a Windows
     service for the server process that is created within the profile. Specify
     false to not create the Windows service. The default value for this
     parameter is false.
#
# Valid Values:
# false
# true
# Default Values:
# false
#
# Parameter: winserviceStartupType
#
# Description:
# The following values for Windows service startup can be used:
# manual
     automatic
     disabled
     The default value for this parameter is manual.
#
# Valid Values:
    manual
    automatic
# disabled
# Default Values:
```

```
# manual
################################################################################
#enableService=true
#serviceUserName=service_user_ID
#winserviceAccountType=localsystem
#winserviceUserName=winservice_user_ID
#winservicePassword=winservice_password
#winserviceCheck=false
#winserviceStartupType=manual
################################################################################
# Parameter: bpmdbDesign
#
# Description:
# Specifies the file that holds the database configuration design for all of
# the IBM Business Process Manager components .
# This parameter replaces the -wbidbDesign that was used in previous
# versions of WebSphere Process Server.
#
# Note: If a bpmdbDesign file parameter is specified, none of the database
# related properties should be specified.
#
# Valid Values:
     Varies
# Default Values:
# None
################################################################################
#bpmdbDesign=design_file
################################################################################
# Parameter: dbCreateNew
#
# Description:
# Indicates a new database is created or if an existing database is to be
# reused. Valid values are true or false. This value cannot be true for an
      Oracle, SQL Server or a DB2 z/OS database. This value can only be true for
# a DB2 database.
#
# Valid Values:
    false
# Default Values:
     false
################################################################################
dbCreateNew=false
################################################################################
# Parameter: dbType
#
# Description:
# The database type. Set one of the following values for the type of
      database product you are using with IBM Business Process Manager.
#
# Required only for one of the following:
# A stand-alone profile when -bpmdbDesign was not specified.
# An advanced dmgr or managed profiles when -bpmdbDesign was not specified.
#
# Note: Do not use this parameter if you are using -bpmdbDesign.
#
# Valid Values:
    DB2UDB0S390
# Default Values:
# DB2UDBOS390
################################################################################
dbType=DB2UDBOS390
################################################################################
# Parameter: dbDelayConfig
```

```
# Description:
# Indicates whether to postpone table creation until after the profile is
# created. Valid values are true or false. The parameter is set to false by
     default. Setting this parameter to true delays the execution of the
     scripts that create the database tables. No. Specify false if you want the
     database to be set up during profile creation.
#
# Valid Values:
    false
    true
# Default Values:
# false
################################################################################
dbDelayConfig=true
################################################################################
# Parameter: dbName
#
# Description:
# The name of the database. By default, the value is set to orcl for Oracle
# databases and to CMNDB for all other supported databases.
#
     Note: Do not use this parameter if you are using -bpmdbDesign.
#
# Valid Values:
# Varies
# Default Values:
# CMNDB
#
# Parameter: dbUserId
#
# Description:
# The user ID for all database types. Specifies the user ID that has
     privileges to create and drop the databases. The WebSphere data source
# uses this ID to authenticate the database connection.
     Important: The -dbUserId parameter value must be a valid database
# authorization ID. Required if the -bpmdbDesign file is not set.
#
     Note: Do not use this parameter if you are using -bpmdbDesign.
#
# Valid Values:
    Varies
# Default Values:
# None
#
# Parameter: dbPassword
#
# Description:
\# The password required for database authentication. Required when the
     -bpmdbDesign file is not set.
#
# Note: Do not use this parameter if you are using -bpmdbDesign.
#
# Valid Values:
    Varies
# Default Values:
    None
################################################################################
#dbName=CMNDB
dbUserId=db_userid
dbPassword=db_pswd
################################################################################
# Parameter: dbStorageGroup
#
# Description:
```
#

```
# The storage group name for DB2 z/OS databases.
#
# Note: Do not use this parameter if you are using -bpmdbDesign.
#
# Valid Values:
# Varies
# Default Values:
    None
#
# Parameter: dbConnectionLocation
#
# Description:
# The location of DB2 for z/OS database.
#
# Note: Do not use this parameter if you are using -bpmdbDesign.
#
# Valid Values:
# Varies
# Default Values:
    None
################################################################################
dbStorageGroup=db_stg_group
dbConnectionLocation=db2_location
################################################################################
# Parameter: environmentType
#
# Description:
# Specifies the environment type. The environment type refers to how IBM
# Business Process Manager is used; for example, in a production, stage or
# test environment. Load testing might be done on a test server, while a
# stage environment type might be used as a temporary location to host
# changes before putting those changes into production. You might specify
# Stage as the Environment type if the server you are configuring will be
# accessed and used to review content and new functionality. Valid values<br># are as follows:
     are as follows:
# Test
# Use Test if the server you are configuring is to be used as a testing
# environment.
# Stage
# Use Stage if the server is to serve as a staging platform to be used as a
     preproduction server.
     Production
# Use Production if the server is to serve in a production capacity.
# The default value is Test.
#
# Valid Values:
    Test.
# Production
# Stage
# Default Values:
# Test
################################################################################
environmentType=Test
################################################################################
# Parameter: isDeveloperServer
#
# Description:
     Specifies whether the server is intended for development purposes only.
     This parameter is useful when creating profiles to test applications on a
# non-production server prior to deploying the applications on their
# production application servers. If -isDeveloperServer is set when
# creating an IBM Business Process Manager profile, then a preconfigured VMM
# file repository is installed. This file repository contains a sample
# organization that can be used to test Business Process Choreographer
# people resolution, ready for you to use as is.
```

```
#
# Valid Values:
    false
# true
# Default Values:
    false
################################################################################
#isDeveloperServer=false
```
*Exemple de fichier de réponses pour un profil de gestionnaire de déploiement Standard Process Server :*

Modifiez ce fichier de réponses, puis utilisez-le pour créer un profil de gestionnaire de déploiement à l'aide de la commande **manageprofiles**.

**Remarque :** Vous pouvez être amené à mettre en commentaire ou à supprimer la mise en commentaire d'informations dans le fichier de réponses pour votre système d'exploitation. Pour plus d'informations, voir les commentaires dans le fichier de réponses.

```
# BEGIN COPYRIGHT
# *************************************************************************
#
# Licensed Materials - Property of IBM
# 5725-C94
# (C) Copyright IBM Corporation 2011, 2012. All Rights Reserved.
# This sample program is provided AS IS and may be used, executed, copied
# and modified without royalty payment by customer (a) for its own
# instruction and study, (b) in order to develop applications designed to
# run with an IBM WebSphere product, either for customer's own internal
 use or for redistribution by customer, as part of such an application,
# in customer's own products.
#
# *************************************************************************
# END COPYRIGHT
################################################################################
# These response file has the applicable parameters for creating a
# DMgr PS Std profile that uses DB2zOS.
#
# Depending on your environment, you may need to change the default values.
#
# To create a profile with this response file specify:
#
# was.install.root/bin/manageprofiles -response PS_Std_DMgr_DB2zOS.response
#
# If you use the -response parameter, it must be the only parameter on
# the command-line. If you include any manageprofile parameters
# (in addition to -response) on the command-line, the response file
# is ignored. And default WebSphere Application server profile will be created .
################################################################################
################################################################################
# Parameter: create
#
# Description:
# Creates the profile.
     If you are creating a profile, this parameter is required.
################################################################################
create
################################################################################
# Parameter: templatePath
#
# Description:
# Specifies the directory path to the template files in the installation
# root directory. Within the profileTemplates directory are various
# directories that correspond to different profile types and that vary with
```
**780** Installation

```
# the type of product installed. The profile directories are the paths that
# you indicate while using the -templatePath option.
# Use absolute paths. This parameter must exist as a directory and point to
# a valid template directory.
#
# When using the -templatePath parameter, specify the fully qualified file
     path for the parameter.
#
# Valid Values:
    Varies
# Default Values:
    None
################################################################################
templatePath=BPM/dmgr.procsvr
################################################################################
# Parameter: profileName
#
# Description:
# Specifies the name of the profile. Use a unique value when creating a
     profile.
# Each profile that shares the same set of product binaries must have a
     unique name. The default profile name is based on the profile type and a
     trailing number, for example:
     profileType ProfileNumberwhere profileType is a value such as ProcSrv,
# Dmgr, or Custom and ProfileNumber is a sequential number that creates a
# unique profile name. The value for this parameter must not contain spaces
     or characters that are not valid such as the following: *, ?, ", \leq, \geq, ,
\# /, \, and |. The profile name that you choose must not be in use. On
# Windows platforms: If the fully qualified path contains spaces, enclose
# the value in quotation marks. The default value is based on the
# install root directory, the profiles subdirectory, and the name of the
# file. For example, the default for profile creation is:
# WS_WSPROFILE_DEFAULT_PROFILE_HOME/profileNamewhere
# WS_WSPROFILE_DEFAULT_PROFILE_HOME is defined in the wasprofile.properties
     f_1\overline{f} in the install_root/properties directory. The value for this
# parameter must be a valid path for the target system and must not be
# currently in use. You must have permissions to write to the directory.
#
# Valid Values:
    Varies
# Default Values:
    None
################################################################################
profileName=Dmgr01
################################################################################
# Parameter: cellName
#
# Description:
     Specifies the cell name of the profile. Use a unique cell name for each
     profile.
# The default value for this parameter is based on a combination of the
# short host name, the constant Cell, and a trailing number, for example:
# if (DMgr)
# shortHostNameCellCellNumber
# else
        shortHostNameNodeNodeNumberCell
     where CellNumber is a sequential number starting at 01 and NodeNumber is
     the node number that you used to define the node name.
     The value for this parameter must not contain spaces or any characters
     that are not valid such as the following: *, ?, ", <, >, , , /, \setminus, and |.
#
# Valid Values:
    Varies
# Default Values:
    Varies
```

```
#
# Parameter: nodeName
#
# Description:
# Specifies the node name for the node that is created with the new profile.
     Use a unique value within the cell or on the workstation. Each profile
# that shares the same set of product binaries must have a unique node name.
     This parameter is required for profile creation only with the
# dmgr.esbserverdefault.procsvrdefault.procctrdefault.procsvr.advdefault.
# procctr.advdmgr.procctrmanaged.procctrmanaged.procsvr templates.
# The default value for this parameter is based on the short host name,
# profile type, and a trailing number, for example:
# if (DMgr)
# shortHostNameCellManagerNodeNumber
# else
              shortHostNameNodeNodeNumber
# where NodeNumber is a sequential number starting at 01.
# The value for this parameter must not contain spaces or any characters
# that are not valid such as the following: *, ?, ", <, >, ,, /, \, and \vert.
#
# Valid Values:
    Varies
# Default Values:
    Varies
################################################################################
cellName=cell_name
nodeName=node_name
################################################################################
# Parameter: enableAdminSecurity
#
# Description:
# For IBM Business Process Manager omit this parameter. Administrative
     security is always enabled for IBM Business Process Manager profiles.
     You must also specify the parameters -adminUserName and -adminPassword
     along with the values for these parameters.
#
# Valid Values:
# true
# Default Values:
    true.
################################################################################
enableAdminSecurity=true
adminUserName=adminUser_ID
adminPassword=adminPassword
################################################################################
# Parameter: signingCertDN
#
# Description:
     Specifies the distinguished name of the root signing certificate that you
     create when you create the profile. Specify the distinguished name in
# quotation marks. This default personal certificate is located in the
# server keystore file. If you do not specifically create or import a root
# signing certificate, one is created by default. See the
# -signingCertValidityPeriod parameter and the -keyStorePassword.
#
# Valid Values:
    Varies
# Default Values:
    None
#
# Parameter: signingCertValidityPeriod
#
# Description:
# An optional parameter that specifies the amount of time in years that the
# root signing certificate is valid. If you do not specify this parameter
```

```
# with the -signingCertDN parameter, the root signing certificate is valid
# for 20 years.
#
# Valid Values:
    Varies
# Default Values:
    None
#
# Parameter: keyStorePassword
#
# Description:
     Specifies the password to use on all keystore files created during profile
# creation. Keystore files are created for the default personal certificate
# and the root signing certificate.
#
# Valid Values:
# Varies
# Default Values:
    None
################################################################################
#signingCertDN =distinguished_name
#signingCertValidityPeriod =validity_period
#keyStorePassword =keyStore_password
################################################################################
# Parameter: defaultPorts
#
# Description:
# Assigns the default or base port values to the profile.d o not use this
# parameter when using the -startingPort or -portsFile parameter.
# During profile creation, the manageprofiles command-line utility uses an
# automatically generated set of recommended ports if you do not specify the
# -startingPort parameter, the -defaultPorts parameter or the -portsFile
# parameter. The recommended port values can be different than the default
# port values based on the availability of the default ports.
#
# Valid Values:
     Varies
# Default Values:
    None
#
# Parameter: startingPort
#
# Description:
# Specifies the starting port number for generating and assigning all ports
      for the profile.
# Port values are assigned sequentially from the -startingPort value,
# omitting those ports that are already in use. The system recognizes and
# resolves ports that are currently in use and determines the port
# assignments to avoid port conflicts.
     Do not use this parameter with the -defaultPorts or -portsFile parameters.
# During profile creation, the manageprofiles command-line utility uses an
# automatically generated set of recommended ports if you do not specify the
# -startingPort parameter, the -defaultPorts parameter or the -portsFile
# parameter. The recommended port values can be different than the default
     port values based on the availability of the default ports.
#
# Valid Values:
    Varies
# Default Values:
    None
#
# Parameter: portsFile
#
# Description:
# An optional parameter that specifies the path to a file that defines port
# settings for the new profile.
```

```
# Do not use this parameter when using the -startingPort or -defaultPorts
# parameter.
# During profile creation, the manageprofiles command-line utility uses an
# automatically generated set of recommended ports if you do not specify the
     -startingPort parameter, the -defaultPorts parameter or the -portsFile
     parameter. The recommended port values can be different than the default
     port values based on the availability of the default ports.
#
# Valid Values:
    Varies
# Default Values:
    None
################################################################################
#defaultPorts=default_ports
#startingPort=startingPort
#portsFile=file_path
################################################################################
# Parameter: enableService
#
# Description:
# Enables the creation of a Linux service. Valid values include true or
     false. The default value for this parameter is false. When the
     manageprofiles command-line utility is run with the -enableService option
     set to true, the Linux service is created with the profile when the
     command is run by the root user. When a nonroot user runs the
# manageprofiles command-line utility, the profile is created, but the Linux
     service is not. The Linux service is not created because the nonroot user
# does not have sufficient permission to set up the service. An
# INSTCONPARTIALSUCCESS result is displayed at the end of the profile
     creation and the profile creation log
     install_root/logs/manageprofiles/profile_name_create.log contains a
     message indicating the current user does not have sufficient permission to
# set up the Linux service. Use this parameter when creating profiles only.
#
# Valid Values:
    false
# true
# Default Values:
    None
#
# Parameter: serviceUserName
#
# Description:
# Specifies the user ID that is used during the creation of the Linux
     service so that the Linux service will run under this user ID. The Linux
     service runs whenever the user ID is logged on. Not required.
#
# Valid Values:
# Varies
# Default Values:
# None
#
# Parameter: winserviceAccountType
#
# Description:
# The type of the owner account of the Windows service created for the
     profile. Valid values include specifieduser or localsystem. The
     localsystem value runs the Windows service under the local account of the
     user who creates the profile. The default value for this parameter is
     localsystem. Use this parameter when creating profiles only.
#
# Valid Values:
    localsystem
# specifieduser
# Default Values:
    localsystem
```
```
#
# Parameter: winserviceUserName
#
# Description:
# Specify your user ID so that the Windows operating system can verify you
# as an ID that is capable of creating a Windows service. Your user ID must
# belong to the Administrator group and have the following advanced user
# rights:
     Act as part of the operating system
# Log on as a service
# The default value for this parameter is the current user name. The value
# for this parameter must not contain spaces or characters that are not
# valid such as the following: *, ?, ", < , > , , , /, \backslash, and . The user that
# you specify must have the proper permissions to create a Windows service.
# You must specify the correct password for the user name that you choose.
#
# Valid Values:
# Varies
# Default Values:
    None
#
# Parameter: winservicePassword
#
# Description:
     Specify the password for the specified user or the local account that is
     to own the Windows service.
#
# Valid Values:
# Varies
# Default Values:
    None
#
# Parameter: winserviceCheck
#
# Description:
# The value can be either true or false. Specify true to create a Windows
     service for the server process that is created within the profile. Specify
# false to not create the Windows service. The default value for this
# parameter is false.
#
# Valid Values:
    false
    true
# Default Values:
# false
#
# Parameter: winserviceStartupType
#
# Description:
# The following values for Windows service startup can be used:
     manual
# automatic
# disabled
# The default value for this parameter is manual.
#
# Valid Values:
    manualautomatic
    disabled
# Default Values:
    manual
################################################################################
#enableService=true
#serviceUserName=service_user_ID
#winserviceAccountType=localsystem
#winserviceUserName=winservice_user_ID
#winservicePassword=winservice_password
```
#winserviceCheck=false #winserviceStartupType=manual

```
################################################################################
# Parameter: environmentType
#
# Description:
     Specifies the environment type. The environment type refers to how IBM
# Business Process Manager is used; for example, in a production, stage or
# test environment. Load testing might be done on a test server, while a
# stage environment type might be used as a temporary location to host
# changes before putting those changes into production. You might specify
# Stage as the Environment type if the server you are configuring will be
# accessed and used to review content and new functionality. Valid values
     are as follows:
# Test
# Use Test if the server you are configuring is to be used as a testing
# environment.
# Stage
# Use Stage if the server is to serve as a staging platform to be used as a
# preproduction server.
     Production
     Use Production if the server is to serve in a production capacity.
     The default value is Test.
#
# Valid Values:
    Test
    Production
# Stage
# Default Values:
   Test
################################################################################
environmentType=Test
################################################################################
# Parameter: isDeveloperServer
#
# Description:
# Specifies whether the server is intended for development purposes only.
# This parameter is useful when creating profiles to test applications on a
# non-production server prior to deploying the applications on their
     production application servers. If -isDeveloperServer is set when
     creating an IBM Business Process Manager profile, then a preconfigured VMM
     file repository is installed. This file repository contains a sample
# organization that can be used to test Business Process Choreographer
     people resolution, ready for you to use as is.
#
# Valid Values:
    # false
    true
# Default Values:
    false
################################################################################
#isDeveloperServer=false
```
*Extension des profils de gestionnaire de déploiement pour Process Center avec un serveur de base de données DB2 for z/OS en utilisant l'outil de gestion de profil :*

Vous pouvez utiliser l'outil de gestion de profil pour étendre un profil de gestionnaire de profils WebSphere Application Server V.8.

Veillez à arrêter tout serveur associé au profil que vous envisagez d'augmenter.

La langue de l'outil de gestion de profil est déterminée par la langue par défaut du système. Si la langue par défaut ne correspond pas à l'une des langues prises en charge, la langue utilisée est l'anglais. Vous

pouvez changer de langue par défaut en démarrant l'outil de gestion de profil depuis la ligne de commande, puis en utilisant le paramètre **java user.language** pour remplacer la langue par défaut. Entrez la commande suivante :

*racine\_installation*/java/bin/java -Duser.language=*environnement\_local racine\_installation*

Par exemple, pour démarrer l'outil de gestion de profil en langue allemande, entrez la commande suivante :

*racine\_installation*/java/bin/java -Duser.language=de *racine\_installation*/bin/ProfileManagement/startup.jar

Pour pouvoir utiliser une base de données DB2 for z/OS, vous devez sélectionner la valeur**Advanced** pour la création de profil, puis spécifier un fichier de conception de base de données.

- 1. Utilisez l'une des méthodes suivantes pour lancer l'outil de gestion de profil :
	- Lancez l'outil à partir de la console Premiers pas.
	- v Cliquez sur *menus\_systèmes\_exploitation\_Linux\_\_pour\_accès\_aux\_programmes* >IBM > *votre\_produit* > Profile Management Tool.
	- v Exécutez la commande *racine\_installation*/bin/ProfileManagement/pmt.sh.
- 2. Arrêtez tout serveur associé au profil que vous envisagez d'augmenter.
- 3. Dans la page Bienvenue , cliquez sur **Lancer l'outil de gestion des profils** ou sélectionnez l'onglet **Outil de gestion des profils**.
- 4. Dans l'onglet **Profils**, sélectionnez le profil que vous souhaitez étendre et cliquez sur **Etendre**. Si vous étendez un profil WebSphere Application Server, il doit être issu de la version de IBM Business Process Manager sur laquelleWebSphere Application Server est installé. Le bouton d'**extension** ne peut être sélectionné que si un profil peut être étendu. La page de sélection d'extension s'ouvre dans une autre fenêtre.
- 5. Dans la page de sélection d'extension, sélectionnez le type d'extension à appliquer au profil. Ensuite, cliquez sur **Suivant**.
- 6. Dans la page d'options d'extension du profil, choisissez d'effectuer une extension **avancée**, puis cliquez sur **Suivant**.

**Restriction :** L'outil de gestion de profil affiche un message d'avertissement si l'une des situations suivantes se produit :

- v Le profil que vous avez choisi d'étendre a un serveur en cours d'exécution. Vous ne pouvez pas étendre le profil tant que vous n'avez pas arrêté le serveur ou cliqué sur **Précédent** et choisi un autre profil sans serveur en cours d'exécution.
- v Le profil que vous avez choisi d'étendre a été fédéré. Or, vous ne pouvez pas étendre un profil fédéré. Vous devez cliquer sur **Précédent** et choisir un autre profil non fédéré.
- v Le profil que vous avez choisi d'étendre a été étendu avec le produit sélectionné. Vous devez cliquer sur **Précédent** et choisir un autre profil à étendre.
- 7. Advanced: Dans la page de déploiement d'application facultatif, indiquez si vous souhaitez déployer la console d'administration pour gérer le serveur (recommandé). Cliquez ensuite sur **Suivant**.
- 8. Advanced: Dans la page de nom et emplacement du profil, procédez comme suit :
	- a. Dans la zone de **nom de profil**, spécifiez un nom unique ou acceptez la valeur par défaut. Chaque profil créé doit posséder un nom. Lorsque vous avez plusieurs profils, vous pouvez les spécifier individuellement au niveau supérieur en utilisant ce nom.
	- b. Dans la zone de **répertoire de profil**, entrez le répertoire du profil ou utilisez le bouton **Parcourir** pour accéder au répertoire des profils. Le chemin d'accès au profil contient les fichiers définissant l'environnement d'exécution, (commandes, fichiers de configuration et fichiers journaux, par exemple). Le répertoire par défaut est *racine\_installation*/profiles/*nom\_profil*.
	- c. Facultatif : Sélectionnez **Faire de ce profil le profil par défaut** si vous souhaitez que le profil que vous êtes en train de créer soit le profil par défaut. Cette case à cocher apparaît uniquement si vous avez un profil existant sur votre système.

Lorsqu'un profil est le profil par défaut, les commandes fonctionneront automatiquement avec celui-ci. Le premier profil créé sur un poste de travail est désigné comme étant le profil par défaut. Ce profil est la cible par défaut des commandes émises à partir du répertoire bin situé dans le répertoire racine d'installation du produit. Lorsqu'il existe un seul profil sur un poste de travail, chaque commande agit sur ce profil. Si plusieurs profils existent, certaines commandes exigent que vous indiquiez le profil auquel la commande s'applique.

- d. Dans la liste de **paramétrage d'optimisation des performances d'exécution du serveur**, sélectionnez un niveau d'optimisation des performances correspondant au profil que vous créez. Ce paramètre est un paramètre WebSphere Application Server.
- e. Cliquez ensuite sur **Suivant**. Si vous cliquez sur **Précédent** et que vous changez le nom du profil, vous devrez peut-être modifier manuellement le nom dans cette page lorsqu'elle s'affichera de nouveau.
- 9. Advanced: Dans la page de noms de noeud, d'hôte et de cellule, effectuez l'une des actions suivantes pour le profil que vous créez:
	- v Dans la zone de **nom de noeud**, spécifiez un nom de noeud ou acceptez la valeur par défaut. Essayez d'utiliser un nom de noeud aussi court que possible, mais assurez-vous que les noms de noeud sont uniques dans votre environnement de déploiement.
	- v Dans la zone de **nom de serveur**, spécifiez un nom de serveur ou acceptez la valeur par défaut.
	- v Dans la zone de **nom d'hôte**, spécifiez un nom d'hôte ou acceptez la valeur par défaut.
	- v Dans la zone de **nom de cellule**, spécifiez un nom de cellule ou acceptez la valeur par défaut. Cliquez ensuite sur **Suivant**.

- 10. Obligatoire : Dans la page de sécurité administrative, entrez des valeurs dans les zones de **nom d'utilisateur**, de **mot de passe** et de **confirmation de mot de passe**. Le mot de passe spécifié pour l'administrateur lors de l'installation sera utilisé pour tous les utilisateurs internes, y compris tw\_admin et tw\_user. Etant donné que tous les profils IBM Business Process Manager doivent avoir la sécurité d'administration activée, le bouton **Suivant** est activé uniquement une fois que vous avez entré ces valeurs.
- 11. Advanced: Dans la page de certificat de sécurité (partie 1), indiquez si vous souhaitez importer des certificats existants ou créer de nouveaux certificats.
	- v Pour créer un nouveau certificat personnel par défaut et un nouveau certificat signataire racine, sélectionnez l'option de **création d'un nouveau certificat personnel par défaut** et l'option de **création d'un nouveau certificat signataire racine**, et cliquez sur **Suivant**.
	- v Pour importer des certificats existants, sélectionnez l'option d'**importation d'un certificat personnel par défaut existant** et l'option d'**importation d'un certificat personnel de signature racine existant**, puis entrez les informations suivantes :
		- Dans la zone de **chemin**, entrez le chemin d'accès au certificat existant.
		- Dans la zone de **mot de passe**, entrez le mot de passe du certificat
		- Dans la zone de **type de magasin de clés**, sélectionnez le type de magasin de clés pour le certificat que vous importez.
		- Dans la zone d'**alias de magasin de clés**, sélectionnez l'alias de magasin de clés pour le certificat que vous importez.
		- Cliquez sur **Suivant** pour afficher la page de certificat de sécurité (partie 2)

Lorsque vous importez un certificat personnel comme certificat personnel par défaut, importez le certificat racine qui a signé le certificat personnel. Sinon, l'outil de gestion de profil ajoute le signataire du certificat personnel au fichier trust.p12.

12. Advanced: Dans la page de certificat de sécurité (partie 2), vérifiez que les informations relatives au certificat sont correctes, puis cliquez sur **Suivant** pour afficher la page d'affectation de valeurs de port.

Si vous créez les certificats, vous pouvez utiliser les valeurs par défaut, ou encore les modifier pour créer de nouveaux certificats. Le certificat personnel par défaut est par défaut valide pendant un an ; il est signé par le certificat signataire racine. Le certificat signataire racine par défaut est un certificat

auto-signé, qui a une période de validité par défaut de 15 ans. Le mot de passe du fichier de clés par défaut applicable au certificat signataire racine est WebAS. Modifiez le mot de passe. Le mot de passe ne peut pas contenir n'importe quels caractères codés sur deux octets (DBCS), car certains types de fichier de clés (PKCS12, par exemple), ne les prennent pas en charge. Les types de fichier de clés pris en charge dépendent des fournisseurs spécifiés dans le fichier java.security.

Lorsque vous créez l'un des certificats (ou les deux), ou que vous importez l'un des certificats (ou les deux), les fichiers de clés créés sont les suivants :

- key.p12 : contient le certificat personnel par défaut.
- v trust.p12 : contient le certificat du signataire du certificat racine par défaut.
- root-key.p12 : contient le certificat signataire racine.
- v default-signers.p12 : contient les certificats de signataire ajoutés à tout nouveau fichier de clés que vous créez une fois que le serveur est installé et en cours d'exécution. Par défaut, le certificat de signataire racine et un certificat signataire DataPower se trouvent dans ce fichier de clés.
- v deleted.p12 : contient les certificats supprimés à l'aide de la tâche deleteKeyStore, de sorte qu'ils puissent être récupérés en cas de besoin.
- v ltpa.jceks : contient les clés LTPA (Lightweight Third-Party Authentication) par défaut, que les serveurs de votre environnement utilisent pour communiquer entre eux.

Ces fichiers sont tous associés au même mot de passe lorsque vous créez ou importez des certificats (il s'agit soit du mot de passe par défaut, soit d'un mot de passe que vous spécifiez). Un certificat importé est ajouté au fichier key.p12 ou au fichier root-key.p12. Si vous importez des certificats et que les certificats ne contiennent pas les informations que vous souhaitez, cliquez sur **Précédent** pour importer un autre certificat.

13. Advanced: Dans la page d'affectation de valeurs de port, vérifiez que les informations relatives au certificat sont correctes, puis cliquez sur **Suivant**. L'outil de gestion de profil détecte les ports actuellement utilisés par d'autres produits WebSphere et affiche les valeurs de port recommandées (qui n'entrent pas en conflit avec les valeurs existantes). Si vous avez des applications autres que les applications WebSphere qui utilisent les ports spécifiés, vérifiez qu'il n'existe pas de conflits de ports. Si vous avez choisi de ne pas déployer la console d'administration dans la page de déploiement d'application facultatif , les ports de la console d'administration ne sont pas disponibles dans la page d'attribution des valeurs de port.

Les ports sont reconnus comme étant en cours d'utilisation si les conditions suivantes sont remplies:

- v Les ports sont affectés à un profil créé par une installation exécutée par l'utilisateur actuel.
- v Les ports sont en cours d'utilisation.

Bien que l'outil valide les ports lorsque vous accédez à la page d'attribution des valeurs de port, des conflits de port peuvent malgré tout se produire en fonction des sélections effectuées dans les pages suivantes de l'outil de gestion de profil. Si c'est le cas, les ports ne seront pas attribués avant la fin de la création du profil.

Si vous pensez qu'il existe un conflit de port, vous pourrez faire des recherches une fois le profil créé. Déterminez les ports utilisés lors de la création du profil en consultant le fichier suivant : *racine\_profil*/properties/portdef.prop

Ce fichier contient les clés et les valeurs utilisées pour les paramètres des ports. Si vous découvrez des conflits de ports, vous pouvez réaffecter les ports manuellement. Pour réaffecter des ports, voir "Mise à jour des ports dans les profils existants " dans le centre de documentation WebSphere Application Server. Exécutez le fichier **updatePorts.ant** via le script **ws\_ant** détaillé dans cette rubrique.

14. Advanced: Si vous ne disposez pas de privilèges root, passez à l'étape suivante. Si vous avez des privilèges root, dans la page de définition de service, indiquez si vous souhaitez utiliser un service Linux pour exécuter IBM Business Process Manager. Par défaut, IBM Business Process Manager n'est pas sélectionné pour être exécuté en tant que service Linux.

Si le profil est configuré en tant que service Linux, IBM Business Process Manager tente de démarrer les services Linux pour les processus qui sont lancés via la commande **startServer** ou la commande **startManager**. Par exemple, si vous configurez un serveur en tant que service Linux et que vous émettez la commande **startServer**, la commande **wasservice** lance les services définis.

Vous devez indiquer un nom d'utilisateur avec lequel le service s'exécute.

Pour supprimer un service Linux, l'utilisateur doit être l'utilisateur root ou disposer des droits requis l'autorisant à supprimer le service. Sinon, un script de suppression est créé, que l'utilisateur root peut exécuter pour supprimer le service pour le compte de l'utilisateur.

- 15. Advanced: Configuration de la base de données commune à l'aide d'un fichier de conception.
	- a. Sélectionnez l'option d'**utilisation d'un fichier de conception**.
	- b. Cliquez sur **Parcourir**.
	- c. Vous devez indiquer le chemin qualifié complet d'accès au fichier de conception. Avec une base de données DB2 for z/OS, vous ne pouvez pas exécuter automatiquement les scripts de base de données pendant la création de profil.
	- d. Cliquez ensuite sur **Suivant**. L'emplacement du fichier de conception est transmis à la ligne de commande pour terminer la configuration de la base de données.
- 16. Advanced : Sur la page Configuration de Business Space, si vous souhaitez configurer IBM Forms Server pour utiliser les widgets Human Task Management dans Business Space, sélectionnez **Configurer IBM Forms Server** et entrez l'adresse HTTP de la racine d'installation d'IBM Forms Server Translator et d'IBM Forms Server. Ensuite, cliquez sur **Suivant**.
- 17. Advanced: choisissez si vous souhaitez configurer Business Process Rules Manager pour l'installation et cliquez sur **Suivant**. Business Rules Manager est une application Web qui personnalise les modèles de règles métier en fonction des besoins de votre application métier.
- 18. Dans la page Récapitulatif du profil, examinez les informations affichées. Cliquez sur **Créer** pour créer le profil ou sur **Précédent** pour modifier les caractéristiques du profil.
- 19. Dans la page Profil complet, examinez les informations affichées. Pour accéder à la console Premiers pas, vérifiez que l'option **Lancer la console Premiers pas** est sélectionnée et cliquez sur **Terminer**.
- v Exécutez les scripts afin de créer la base de données DB2 for z/OS et de la configurer.
- v Ajoutez des profils personnalisés (noeuds gérés) qui seront gérés par le gestionnaire de déploiement, puis configurez l'environnement de déploiement.
- v Vous pouvez également configurer Business Process Choreographer (facultatif).

*Extension des profils de gestionnaire de déploiement pour Process Server avec un serveur de base de données DB2 for z/OS en utilisant l'outil de gestion de profil :*

Vous pouvez utiliser l'outil de gestion de profil pour étendre un profil de gestionnaire de profils WebSphere Application Server V.8.

Veillez à arrêter tout serveur associé au profil que vous envisagez d'augmenter.

La langue de l'outil de gestion de profil est déterminée par la langue par défaut du système. Si la langue par défaut ne correspond pas à l'une des langues prises en charge, la langue utilisée est l'anglais. Vous pouvez changer de langue par défaut en démarrant l'outil de gestion de profil depuis la ligne de commande, puis en utilisant le paramètre **java user.language** pour remplacer la langue par défaut. Entrez la commande suivante :

*racine\_installation*/java/bin/java -Duser.language=*environnement\_local racine\_installation*

Par exemple, pour démarrer l'outil de gestion de profil en langue allemande, entrez la commande suivante :

*racine\_installation*/java/bin/java -Duser.language=de *racine\_installation*/bin/ProfileManagement/startup.jar

Pour pouvoir utiliser une base de données DB2 for z/OS, vous devez sélectionner la valeur**Advanced** pour la création de profil, puis spécifier un fichier de conception de base de données.

- 1. Utilisez l'une des méthodes suivantes pour lancer l'outil de gestion de profil :
	- v Lancez l'outil à partir de la console Premiers pas.
	- v Cliquez sur *menus\_systèmes\_exploitation\_Linux\_\_pour\_accès\_aux\_programmes* >IBM > *votre\_produit* > Profile Management Tool.
	- v Exécutez la commande *racine\_installation*/bin/ProfileManagement/pmt.sh.
- 2. Arrêtez tout serveur associé au profil que vous envisagez d'augmenter.
- 3. Dans la page Bienvenue , cliquez sur **Lancer l'outil de gestion des profils** ou sélectionnez l'onglet **Outil de gestion des profils**.
- 4. Dans l'onglet **Profils**, sélectionnez le profil que vous souhaitez étendre et cliquez sur **Etendre**. Si vous étendez un profil WebSphere Application Server, il doit être issu de la version de IBM Business Process Manager sur laquelleWebSphere Application Server est installé. Le bouton d'**extension** ne peut être sélectionné que si un profil peut être étendu. La page de sélection d'extension s'ouvre dans une autre fenêtre.
- 5. Dans la page de sélection d'extension, sélectionnez le type d'extension à appliquer au profil. Ensuite, cliquez sur **Suivant**.
- 6. Dans la page d'options d'extension du profil, choisissez d'effectuer une extension **avancée**, puis cliquez sur **Suivant**.

**Restriction :** L'outil de gestion de profil affiche un message d'avertissement si l'une des situations suivantes se produit :

- v Le profil que vous avez choisi d'étendre a un serveur en cours d'exécution. Vous ne pouvez pas étendre le profil tant que vous n'avez pas arrêté le serveur ou cliqué sur **Précédent** et choisi un autre profil sans serveur en cours d'exécution.
- v Le profil que vous avez choisi d'étendre a été fédéré. Or, vous ne pouvez pas étendre un profil fédéré. Vous devez cliquer sur **Précédent** et choisir un autre profil non fédéré.
- v Le profil que vous avez choisi d'étendre a été étendu avec le produit sélectionné. Vous devez cliquer sur **Précédent** et choisir un autre profil à étendre.
- 7. Advanced: Dans la page de déploiement d'application facultatif, indiquez si vous souhaitez déployer la console d'administration pour gérer le serveur (recommandé). Cliquez ensuite sur **Suivant**.
- 8. Advanced: Dans la page de nom et emplacement du profil, procédez comme suit :
	- a. Dans la zone de **nom de profil**, spécifiez un nom unique ou acceptez la valeur par défaut. Chaque profil créé doit posséder un nom. Lorsque vous avez plusieurs profils, vous pouvez les spécifier individuellement au niveau supérieur en utilisant ce nom.
	- b. Dans la zone de **répertoire de profil**, entrez le répertoire du profil ou utilisez le bouton **Parcourir** pour accéder au répertoire des profils. Le chemin d'accès au profil contient les fichiers définissant l'environnement d'exécution, (commandes, fichiers de configuration et fichiers journaux, par exemple). Le répertoire par défaut est *racine\_installation*/profiles/*nom\_profil*.
	- c. Facultatif : Sélectionnez **Faire de ce profil le profil par défaut** si vous souhaitez que le profil que vous êtes en train de créer soit le profil par défaut. Cette case à cocher apparaît uniquement si vous avez un profil existant sur votre système.

Lorsqu'un profil est le profil par défaut, les commandes fonctionneront automatiquement avec celui-ci. Le premier profil créé sur un poste de travail est désigné comme étant le profil par défaut. Ce profil est la cible par défaut des commandes émises à partir du répertoire bin situé dans le répertoire racine d'installation du produit. Lorsqu'il existe un seul profil sur un poste de travail, chaque commande agit sur ce profil. Si plusieurs profils existent, certaines commandes exigent que vous indiquiez le profil auquel la commande s'applique.

d. Dans la liste de **paramétrage d'optimisation des performances d'exécution du serveur**, sélectionnez un niveau d'optimisation des performances correspondant au profil que vous créez. Ce paramètre est un paramètre WebSphere Application Server.

- e. Cliquez ensuite sur **Suivant**. Si vous cliquez sur **Précédent** et que vous changez le nom du profil, vous devrez peut-être modifier manuellement le nom dans cette page lorsqu'elle s'affichera de nouveau.
- 9. Advanced: Dans la page de noms de noeud, d'hôte et de cellule, effectuez l'une des actions suivantes pour le profil que vous créez:
	- v Dans la zone de **nom de noeud**, spécifiez un nom de noeud ou acceptez la valeur par défaut. Essayez d'utiliser un nom de noeud aussi court que possible, mais assurez-vous que les noms de noeud sont uniques dans votre environnement de déploiement.
	- v Dans la zone de **nom de serveur**, spécifiez un nom de serveur ou acceptez la valeur par défaut.
	- v Dans la zone de **nom d'hôte**, spécifiez un nom d'hôte ou acceptez la valeur par défaut.

v Dans la zone de **nom de cellule**, spécifiez un nom de cellule ou acceptez la valeur par défaut. Cliquez ensuite sur **Suivant**.

- 10. Obligatoire : Dans la page de sécurité administrative, entrez des valeurs dans les zones de **nom d'utilisateur**, de **mot de passe** et de **confirmation de mot de passe**. Le mot de passe spécifié pour l'administrateur lors de l'installation sera utilisé pour tous les utilisateurs internes, y compris tw\_admin et tw\_user.
- 11. Advanced: Dans la page de certificat de sécurité (partie 1), indiquez si vous souhaitez importer des certificats existants ou créer de nouveaux certificats.
	- v Pour créer un nouveau certificat personnel par défaut et un nouveau certificat signataire racine, sélectionnez l'option de **création d'un nouveau certificat personnel par défaut** et l'option de **création d'un nouveau certificat signataire racine**, et cliquez sur **Suivant**.
	- v Pour importer des certificats existants, sélectionnez l'option d'**importation d'un certificat personnel par défaut existant** et l'option d'**importation d'un certificat personnel de signature racine existant**, puis entrez les informations suivantes :
		- Dans la zone de **chemin**, entrez le chemin d'accès au certificat existant.
		- Dans la zone de **mot de passe**, entrez le mot de passe du certificat
		- Dans la zone de **type de magasin de clés**, sélectionnez le type de magasin de clés pour le certificat que vous importez.
		- Dans la zone d'**alias de magasin de clés**, sélectionnez l'alias de magasin de clés pour le certificat que vous importez.
		- Cliquez sur **Suivant** pour afficher la page de certificat de sécurité (partie 2)

Lorsque vous importez un certificat personnel comme certificat personnel par défaut, importez le certificat racine qui a signé le certificat personnel. Sinon, l'outil de gestion de profil ajoute le signataire du certificat personnel au fichier trust.p12.

12. Advanced: Dans la page de certificat de sécurité (partie 2), vérifiez que les informations relatives au certificat sont correctes, puis cliquez sur **Suivant** pour afficher la page d'affectation de valeurs de port.

Si vous créez les certificats, vous pouvez utiliser les valeurs par défaut, ou encore les modifier pour créer de nouveaux certificats. Le certificat personnel par défaut est par défaut valide pendant un an ; il est signé par le certificat signataire racine. Le certificat signataire racine par défaut est un certificat auto-signé, qui a une période de validité par défaut de 15 ans. Le mot de passe du fichier de clés par défaut applicable au certificat signataire racine est WebAS. Modifiez le mot de passe. Le mot de passe ne peut pas contenir n'importe quels caractères codés sur deux octets (DBCS), car certains types de fichier de clés (PKCS12, par exemple), ne les prennent pas en charge. Les types de fichier de clés pris en charge dépendent des fournisseurs spécifiés dans le fichier java.security.

Lorsque vous créez l'un des certificats (ou les deux), ou que vous importez l'un des certificats (ou les deux), les fichiers de clés créés sont les suivants :

- key.p12 : contient le certificat personnel par défaut.
- v trust.p12 : contient le certificat du signataire du certificat racine par défaut.
- root-key.p12 : contient le certificat signataire racine.
- v default-signers.p12 : contient les certificats de signataire ajoutés à tout nouveau fichier de clés que vous créez une fois que le serveur est installé et en cours d'exécution. Par défaut, le certificat de signataire racine et un certificat signataire DataPower se trouvent dans ce fichier de clés.
- v deleted.p12 : contient les certificats supprimés à l'aide de la tâche deleteKeyStore, de sorte qu'ils puissent être récupérés en cas de besoin.
- v ltpa.jceks : contient les clés LTPA (Lightweight Third-Party Authentication) par défaut, que les serveurs de votre environnement utilisent pour communiquer entre eux.

Ces fichiers sont tous associés au même mot de passe lorsque vous créez ou importez des certificats (il s'agit soit du mot de passe par défaut, soit d'un mot de passe que vous spécifiez). Un certificat importé est ajouté au fichier key.p12 ou au fichier root-key.p12. Si vous importez des certificats et que les certificats ne contiennent pas les informations que vous souhaitez, cliquez sur **Précédent** pour importer un autre certificat.

13. Advanced: Dans la page d'affectation de valeurs de port, vérifiez que les informations relatives au certificat sont correctes, puis cliquez sur **Suivant**. L'outil de gestion de profil détecte les ports actuellement utilisés par d'autres produits WebSphere et affiche les valeurs de port recommandées (qui n'entrent pas en conflit avec les valeurs existantes). Si vous avez des applications autres que les applications WebSphere qui utilisent les ports spécifiés, vérifiez qu'il n'existe pas de conflits de ports. Si vous avez choisi de ne pas déployer la console d'administration dans la page de déploiement d'application facultatif , les ports de la console d'administration ne sont pas disponibles dans la page d'attribution des valeurs de port.

Les ports sont reconnus comme étant en cours d'utilisation si les conditions suivantes sont remplies:

- v Les ports sont affectés à un profil créé par une installation exécutée par l'utilisateur actuel.
- v Les ports sont en cours d'utilisation.

Bien que l'outil valide les ports lorsque vous accédez à la page d'attribution des valeurs de port, des conflits de port peuvent malgré tout se produire en fonction des sélections effectuées dans les pages suivantes de l'outil de gestion de profil. Si c'est le cas, les ports ne seront pas attribués avant la fin de la création du profil.

Si vous pensez qu'il existe un conflit de port, vous pourrez faire des recherches une fois le profil créé. Déterminez les ports utilisés lors de la création du profil en consultant le fichier suivant : *racine\_profil*/properties/portdef.prop

Ce fichier contient les clés et les valeurs utilisées pour les paramètres des ports. Si vous découvrez des conflits de ports, vous pouvez réaffecter les ports manuellement. Pour réaffecter des ports, voir "Mise à jour des ports dans les profils existants " dans le centre de documentation WebSphere Application Server. Exécutez le fichier **updatePorts.ant** via le script **ws\_ant** détaillé dans cette rubrique.

14. Advanced: Si vous ne disposez pas de privilèges root, passez à l'étape suivante. Si vous avez des privilèges root, dans la page de définition de service, indiquez si vous souhaitez utiliser un service Linux pour exécuter IBM Business Process Manager. Par défaut, IBM Business Process Manager n'est pas sélectionné pour être exécuté en tant que service Linux.

Si le profil est configuré en tant que service Linux, IBM Business Process Manager tente de démarrer les services Linux pour les processus qui sont lancés via la commande **startServer** ou la commande **startManager**. Par exemple, si vous configurez un serveur en tant que service Linux et que vous émettez la commande **startServer**, la commande **wasservice** lance les services définis.

Vous devez indiquer un nom d'utilisateur avec lequel le service s'exécute.

Pour supprimer un service Linux, l'utilisateur doit être l'utilisateur root ou disposer des droits requis l'autorisant à supprimer le service. Sinon, un script de suppression est créé, que l'utilisateur root peut exécuter pour supprimer le service pour le compte de l'utilisateur.

- 15. Advanced: Configuration de la base de données commune à l'aide d'un fichier de conception.
	- a. Sélectionnez l'option d'**utilisation d'un fichier de conception**.
	- b. Cliquez sur **Parcourir**.
- c. Vous devez indiquer le chemin qualifié complet d'accès au fichier de conception. Avec une base de données DB2 for z/OS, vous ne pouvez pas exécuter automatiquement les scripts de base de données pendant la création de profil.
- d. Cliquez ensuite sur **Suivant**. L'emplacement du fichier de conception est transmis à la ligne de commande pour terminer la configuration de la base de données.
- 16. Advanced : Sur la page Configuration de Business Space, si vous souhaitez configurer IBM Forms Server pour utiliser les widgets Human Task Management dans Business Space, sélectionnez **Configurer IBM Forms Server** et entrez l'adresse HTTP de la racine d'installation d'IBM Forms Server Translator et d'IBM Forms Server. Ensuite, cliquez sur **Suivant**.
- 17. Advanced: choisissez si vous souhaitez configurer Business Process Rules Manager pour l'installation et cliquez sur **Suivant**. Business Rules Manager est une application Web qui personnalise les modèles de règles métier en fonction des besoins de votre application métier.
- 18. Dans la page Récapitulatif du profil, examinez les informations affichées. Cliquez sur **Créer** pour créer le profil ou sur **Précédent** pour modifier les caractéristiques du profil.
- 19. Dans la page Profil complet, examinez les informations affichées. Pour accéder à la console Premiers pas, vérifiez que l'option **Lancer la console Premiers pas** est sélectionnée et cliquez sur **Terminer**.
- v Exécutez les scripts afin de créer la base de données DB2 for z/OS et de la configurer.
- v Ajoutez des profils personnalisés (noeuds gérés) qui seront gérés par le gestionnaire de déploiement, puis configurez l'environnement de déploiement.
- v Vous pouvez également configurer Business Process Choreographer (facultatif).

## *Extensions des profils de gestionnaire de déploiement à l'aide de l'utilitaire de ligne de commande manageprofiles :*

Plutôt que l'outil de gestion du profil, vous pouvez utiliser l'utilitaire de ligne de commande manageprofiles pour étendre des profils personnalisés WebSphere Application Server V8.0.

Veillez à arrêter tout serveur associé au profil que vous envisagez d'augmenter.

Assurez-vous que l'utilitaire de ligne de commande **manageprofiles** n'est pas déjà en cours d'exécution sur le profil. Si un message d'erreur s'affiche lorsque vous exécutez cette commande, déterminez si une autre opération de création ou d'extension de profil est en cours. Si c'est le cas, vous devez attendre qu'elle se termine.

- 1. Déterminez le modèle utilisé pour créer le profil existant que vous souhaitez étendre. Vous devez étendre un profil de gestionnaire de déploiement. Vous pouvez déterminer le modèle en examinant le registre des profils, dans le fichier *racine\_installation*/properties/profileRegistry.xml. Ne modifiez pas ce fichier ; utilisez-le uniquement pour visualiser les modèles.
- 2. Identifiez le modèle approprié pour l'extension.

Les modèles pour chaque profil se trouvent dans le répertoire *racine\_installation*/ profileTemplates/BPM pour les modèles BPM et sous *racine\_installation*/profileTemplates pour les autres produits. Les modèles suivants sont disponibles :

- v dmgr.procctr : pour un profil de gestionnaire de déploiement Process Center pour IBM BPM Standard.
- v dmgr.procctr.adv : pour un profil de gestionnaire de déploiement Process Center pour IBM BPM Advanced.
- v dmgr.procsvr : pour un profil de gestionnaire de déploiement Process Server pour IBM BPM Standard.
- v dmgr.procsvr.adv : pour un profil de gestionnaire de déploiement Process Server pour IBM BPM Advanced.
- v dmgr.esbserver : pour un profil de gestionnaire de déploiement WebSphere Enterprise Service Bus.
- 3. Utilisez le paramètre -augment pour apporter des modifications à un profil existant à l'aide d'un modèle d'augmentation. Le paramètre -augment permet à l'utilitaire de ligne de commande **manageprofiles** de mettre à jour ou d'étendre le profil identifié dans le paramètre **-profileName** à

l'aide du modèle inclus dans le paramètre **-templatePath**. Les modèles d'augmentation que vous pouvez utiliser sont fonction des produits et versions IBM installés au sein de votre environnement. Veillez à spécifier un chemin qualifié complet pour **-templatePath**, car si vous spécifiez un chemin relatif, le profil correspondant ne sera pas totalement étendu.

**Remarque :** Ne modifiez pas manuellement les fichiers situés dans le répertoire *rép\_installation*/ profileTemplates/BPM.

4. Pour utiliser le paramètre **-responseFile** , examinez les fichiers de réponses exemples fournis et créez un fichier de réponses propre à votre environnement.

**Important :** Veillez à ce qu'il n'y ait pas d'espaces après les valeurs : par exemple **'personalCertValidityPeriod=1 '** ou **'winserviceCheck=false '**. En effet, s'il y a des espaces, la création de profil échouera.

Les exemples se trouvent dans le répertoire *racine* installation/BPM/samples/manageprofiles. Choisissez un fichier de réponses approprié en fonction de la base de données et du type de profil (, Process Center ou Process Server autonome ou en réseau). Les exemples de fichiers suivants sont disponibles :

- PC Std DMgr DB2.response
- PC Std DMgr DB2zOS.response
- PC Std DMgr Oracle.response
- PC Std DMgr SQLServer.response
- PC Adv DMgr DB2.response
- PC Adv DMgr DB2zOS.response
- PC Adv DMgr Oracle.response
- PC Adv DMgr SQLServer.response
- PC Std Managed DB2.response
- PC Std Managed DB2zOS.response
- PC\_Std\_Managed\_Oracle.response
- PC\_Std\_Managed\_SQLServer.response
- PC\_Adv\_Managed\_DB2.response
- PC\_Adv\_Managed\_DB2zOS.response
- PC\_Adv\_Managed\_Oracle.response
- PC\_Adv\_Managed\_SQLServer.response
- PC Std Standalone DB2.response
- PC Std Standalone DB2zOS.response
- PC Std Standalone Oracle.response
- PC Std Standalone SQLServer.response
- PC Adv Standalone DB2.response
- PC Adv Standalone DB2zOS.response
- PC Adv Standalone Oracle.response
- PC Adv Standalone SQLServer.response
- PS Std DMgr DB2.response
- PS Std DMgr DB2zOS.response
- PS\_Std\_DMgr\_Oracle.response
- PS Std DMgr SQLServer.response
- PS Adv DMgr DB2.response
- PS Adv DMgr DB2zOS.response
- PS Adv DMgr Oracle.response
- PS Adv DMgr SQLServer.response
- PS\_Std\_Managed\_DB2.response
- PS\_Std\_Managed\_DB2zOS.response
- PS\_Std\_Managed\_Oracle.response
- PS\_Std\_Managed\_SQLServer.response
- PS Adv Managed DB2.response
- PS\_Adv\_Managed\_DB2zOS.response
- PS Adv Managed Oracle.response
- PS Adv Managed SQLServer.response
- PS Std Standalone DB2.response
- PS Std Standalone DB2zOS.response
- PS Std Standalone Oracle.response
- PS Std Standalone SQLServer.response
- PS Adv Standalone DB2.response
- PS Adv Standalone DB2zOS.response
- PS Adv Standalone Oracle.response
- PS Adv Standalone SQLServer.response

Copiez l'un des exemples de fichiers de réponses dans votre répertoire de travail. Utilisez la commande **chmod** pour affecter les droits appropriés à votre nouvelle copie du fichier de réponses. Exemple :

chmod 644 BPM\_Dmgr.response

Modifiez les paramètres du fichier de réponses en fonction de votre configuration et sauvegardez le fichier de réponses modifié. Assurez-vous que le chemin de la propriété **templatePath** correspond à votre répertoire d'installation spécifique.

5. Exécutez le fichier à partir de la ligne de commande. N'indiquez pas de paramètre **-profilePath**. Exemple :

manageprofiles.sh -augment -templatePath *racine\_installation*/profileTemplates/BPM/dmgr.procctr.adv -profileName MyProfileName

Si vous avez créé un fichier de réponses, spécifiez le paramètre **-response** sans autres paramètres. Par exemple :

manageprofiles.sh -response *mon\_fichier\_de\_réponses*

L'état est consigné dans la fenêtre de la console une fois l'exécution de la commande terminée. Une vérification de syntaxe normale est appliquée au fichier de réponses lorsque le fichier est analysé comme tous les autres fichiers de réponses. Les valeurs du fichier de réponses sont traitées comme des paramètres de ligne de commande.

- v Exécutez les scripts afin de créer la base de données DB2 for z/OS et de la configurer.
- v Ajoutez des profils personnalisés (noeuds gérés) qui seront gérés par le gestionnaire de déploiement, puis configurez l'environnement de déploiement.
- v Vous pouvez également configurer Business Process Choreographer (facultatif).

## *Création ou extension de profils personnalisés :*

Dans le cadre de la configuration de déploiement réseau, vous devez créer ou étendre au moins un profil personnalisé. Un profil personnalisé contient un noeud vide que vous devez fédérer en cellule de gestionnaire de déploiement pour le rendre opérationnel. La fédération du profil personnalisé transforme le profil en noeud géré.

*Création de profils personnalisés à l'aide de l'outil de gestion de profil :*

Vous pouvez créer et fédérer des profils personnalisés à l'aide de l'outil de gestion de profil.

La langue de l'outil de gestion de profil est déterminée par la langue par défaut du système. Si la langue par défaut ne correspond pas à l'une des langues prises en charge, la langue utilisée est l'anglais. Vous pouvez changer de langue par défaut en démarrant l'outil de gestion de profil depuis la ligne de commande, puis en utilisant le paramètre **java user.language** pour remplacer la langue par défaut. Entrez la commande suivante :

*racine\_installation*/java/bin/java -Duser.language=*environnement\_local racine\_installation*

Par exemple, pour démarrer l'outil de gestion de profil en langue allemande, entrez la commande suivante :

*racine\_installation*/java/bin/java -Duser.language=de *racine\_installation*/bin/ProfileManagement/startup.jar

Une fois que vous avez démarré l'outil de gestion de profil, vous devez décider si vous souhaitez choisir l'option **standard** ou **avancée** pour la création de profil. Utilisez l'option avancée pour :

- v Affecter des valeurs personnalisées aux ports, à l'emplacement du profil et aux noms du profil, du noeud, de l'hôte et de la cellule (le cas échéant).
- v Créer un service système pour exécuter le serveur, si votre système d'exploitation et les privilèges associés à votre compte utilisateur vous permettent de créer des services.
- 1. Si vous souhaitez fédérer le noeud personnalisé dans un gestionnaire de déploiement lors de la création du profil personnalisé, démarrez le gestionnaire de déploiement.
- 2. Utilisez l'une des méthodes suivantes pour lancer l'outil de gestion de profil :
	- v Lancez l'outil à partir de la console Premiers pas.
	- v Cliquez sur *menus\_systèmes\_exploitation\_Linux\_\_pour\_accès\_aux\_programmes* >IBM > *votre\_produit* > Profile Management Tool.
	- v Exécutez la commande *racine\_installation*/bin/ProfileManagement/pmt.sh.
- 3. Dans la page Bienvenue , cliquez sur **Lancer l'outil de gestion des profils** ou sélectionnez l'onglet **Outil de gestion des profils**.
- 4. Dans l'onglet **Profils**, cliquez sur **Créer**.

La page de sélection d'environnement s'ouvre dans une autre fenêtre.

- 5. Dans la page de sélection d'environnement, recherchez la configuration IBM Business Process Manager Advanced et développez la section. Sélectionnez le profil à créer, puis cliquez sur **Suivant**.
- 6. Si vous avez sélectionné Création d'un profil **standard**, passez à l['étape de fédération.](#page-805-0)
- 7. Advanced: Dans la page de nom et emplacement du profil, procédez comme suit :
	- a. Dans la zone de **nom de profil**, spécifiez un nom unique ou acceptez la valeur par défaut. Chaque profil créé doit posséder un nom. Lorsque vous avez plusieurs profils, vous pouvez les spécifier individuellement au niveau supérieur en utilisant ce nom.
	- b. Dans la zone de **répertoire de profil**, entrez le répertoire du profil ou utilisez le bouton **Parcourir** pour accéder au répertoire des profils. Le chemin d'accès au profil contient les fichiers définissant l'environnement d'exécution, (commandes, fichiers de configuration et fichiers journaux, par exemple). Le répertoire par défaut est *racine\_installation*/profiles/*nom\_profil*.
	- c. Facultatif : Sélectionnez **Faire de ce profil le profil par défaut** si vous souhaitez que le profil que vous êtes en train de créer soit le profil par défaut. Cette case à cocher apparaît uniquement si vous avez un profil existant sur votre système.

Lorsqu'un profil est le profil par défaut, les commandes fonctionneront automatiquement avec celui-ci. Le premier profil créé sur un poste de travail est désigné comme étant le profil par défaut. Ce profil est la cible par défaut des commandes émises à partir du répertoire bin situé dans le répertoire racine d'installation du produit. Lorsqu'il existe un seul profil sur un poste de travail, chaque commande agit sur ce profil. Si plusieurs profils existent, certaines commandes exigent que vous indiquiez le profil auquel la commande s'applique.

- d. Dans la liste de **paramétrage d'optimisation des performances d'exécution du serveur**, sélectionnez un niveau d'optimisation des performances correspondant au profil que vous créez. Ce paramètre est un paramètre WebSphere Application Server.
- e. Cliquez ensuite sur **Suivant**. Si vous cliquez sur **Précédent** et que vous changez le nom du profil, vous devrez peut-être modifier manuellement le nom dans cette page lorsqu'elle s'affichera de nouveau.
- 8. Advanced: Dans la page de noms de noeud, d'hôte et de cellule, effectuez l'une des actions suivantes pour le profil que vous créez:
	- v Dans la zone de **nom de noeud**, spécifiez un nom de noeud ou acceptez la valeur par défaut. Essayez d'utiliser un nom de noeud aussi court que possible, mais assurez-vous que les noms de noeud sont uniques dans votre environnement de déploiement.
	- v Dans la zone de **nom de serveur**, spécifiez un nom de serveur ou acceptez la valeur par défaut.
	- v Dans la zone de **nom d'hôte**, spécifiez un nom d'hôte ou acceptez la valeur par défaut.
	- v Dans la zone de **nom de cellule**, spécifiez un nom de cellule ou acceptez la valeur par défaut. Cliquez ensuite sur **Suivant**.
- <span id="page-805-0"></span>9. Dans la page Fédération, choisissez de fédérer le noeud dans le gestionnaire de déploiement, pendant la création du profil, ou ultérieurement (en dehors de la création du profil) Si vous choisissez de fédérer le noeud dans le cadre de la création du profil, indiquez le nom de l'hôte ou l'adresse IP et le port SOAP du gestionnaire de déploiement, ainsi qu'un ID utilisateur et un mot de passe d'authentification (si ces éléments doivent être utilisés pour l'authentification au gestionnaire de déploiement).

## **Important :**

Sélectionnez **Fédérer ce noeud plus tard** si l'une des conditions suivantes est remplie:

- v Vous envisagez d'utiliser ce noeud personnalisé en tant que cible de migration.
- v Un autre profil est fédéré. (Les noeuds doivent être fédérés de façon successive.)
- v Le gestionnaire de déploiement n'est pas en cours de fonctionnement (ou vous pensez qu'il ne l'est pas).
- v Le connecteur SOAP est désactivé dans le gestionnaire de déploiement.
- v Le gestionnaire de déploiement n'a pas encore été étendu en gestionnaire de déploiement IBM Business Process Manager .
- v Il ne se trouve pas à un niveau d'édition identique ou supérieur à celui du profil que vous créez.
- v Le port d'administration JMX n'a pas été activé pour le gestionnaire de déploiement.
- v Le gestionnaire de déploiement est reconfiguré en vue d'utiliser la méthode RMI (Remote Method Invocation) en tant que connecteur JMX (Java Management Extensions) préféré. (Sélectionnez **Administration du système** > **Gestionnaire de déploiement** > **Services d'administration** sur la console d'administration du gestionnaire de déploiement pour vérifier le type de connecteur préféré.)

## **Traitement associé à la fédération du noeud dans le cadre de la création du profil personnalisé :**

- v L'outil de gestion de profil vérifie que le gestionnaire de déploiement existe et peut être contacté, et que l'ID utilisateur et le mot de passe d'authentification sont valides pour ce gestionnaire de déploiement (s'ils sont sécurisés).
- v Si vous tentez de fédérer un noeud personnalisé alors que le gestionnaire de déploiement n'est pas en cours d'exécution ou indisponible pour d'autres raisons, un message d'avertissement s'affiche et vous empêche de poursuivre. Si ce message d'avertissement s'affiche, cliquez sur **OK**, puis effectuez des sélections différentes dans la page Fédération.

Cliquez sur **Suivant**. Si vous avez sélectionné Création d'un profil **standard**, passez à l['étape](#page-807-0) [Configuration de la base de données](#page-807-0) .

- 10. Advanced: Dans la page de certificat de sécurité (partie 1), indiquez si vous souhaitez importer des certificats existants ou créer de nouveaux certificats.
	- Pour créer un nouveau certificat personnel par défaut et un nouveau certificat signataire racine, sélectionnez l'option de **création d'un nouveau certificat personnel par défaut** et l'option de **création d'un nouveau certificat signataire racine**, et cliquez sur **Suivant**.
	- v Pour importer des certificats existants, sélectionnez l'option d'**importation d'un certificat personnel par défaut existant** et l'option d'**importation d'un certificat personnel de signature racine existant**, puis entrez les informations suivantes :
		- Dans la zone de **chemin**, entrez le chemin d'accès au certificat existant.
		- Dans la zone de **mot de passe**, entrez le mot de passe du certificat
		- Dans la zone de **type de magasin de clés**, sélectionnez le type de magasin de clés pour le certificat que vous importez.
		- Dans la zone d'**alias de magasin de clés**, sélectionnez l'alias de magasin de clés pour le certificat que vous importez.
		- Cliquez sur **Suivant** pour afficher la page de certificat de sécurité (partie 2)

Lorsque vous importez un certificat personnel comme certificat personnel par défaut, importez le certificat racine qui a signé le certificat personnel. Sinon, l'outil de gestion de profil ajoute le signataire du certificat personnel au fichier trust.p12.

11. Advanced: Dans la page de certificat de sécurité (partie 2), vérifiez que les informations relatives au certificat sont correctes, puis cliquez sur **Suivant** pour afficher la page d'affectation de valeurs de port.

Si vous créez les certificats, vous pouvez utiliser les valeurs par défaut, ou encore les modifier pour créer de nouveaux certificats. Le certificat personnel par défaut est par défaut valide pendant un an ; il est signé par le certificat signataire racine. Le certificat signataire racine par défaut est un certificat auto-signé, qui a une période de validité par défaut de 15 ans. Le mot de passe du fichier de clés par défaut applicable au certificat signataire racine est WebAS. Modifiez le mot de passe. Le mot de passe ne peut pas contenir n'importe quels caractères codés sur deux octets (DBCS), car certains types de fichier de clés (PKCS12, par exemple), ne les prennent pas en charge. Les types de fichier de clés pris en charge dépendent des fournisseurs spécifiés dans le fichier java.security.

Lorsque vous créez l'un des certificats (ou les deux), ou que vous importez l'un des certificats (ou les deux), les fichiers de clés créés sont les suivants :

- key.p12 : contient le certificat personnel par défaut.
- v trust.p12 : contient le certificat du signataire du certificat racine par défaut.
- root-key.p12 : contient le certificat signataire racine.
- v default-signers.p12 : contient les certificats de signataire ajoutés à tout nouveau fichier de clés que vous créez une fois que le serveur est installé et en cours d'exécution. Par défaut, le certificat de signataire racine et un certificat signataire DataPower se trouvent dans ce fichier de clés.
- v deleted.p12 : contient les certificats supprimés à l'aide de la tâche deleteKeyStore, de sorte qu'ils puissent être récupérés en cas de besoin.
- v ltpa.jceks : contient les clés LTPA (Lightweight Third-Party Authentication) par défaut, que les serveurs de votre environnement utilisent pour communiquer entre eux.

Ces fichiers sont tous associés au même mot de passe lorsque vous créez ou importez des certificats (il s'agit soit du mot de passe par défaut, soit d'un mot de passe que vous spécifiez). Un certificat importé est ajouté au fichier key.p12 ou au fichier root-key.p12. Si vous importez des certificats et que les certificats ne contiennent pas les informations que vous souhaitez, cliquez sur **Précédent** pour importer un autre certificat.

12. Advanced: Dans la page d'affectation de valeurs de port, vérifiez que les informations relatives au certificat sont correctes, puis cliquez sur **Suivant**. L'outil de gestion de profil détecte les ports

actuellement utilisés par d'autres produits WebSphere et affiche les valeurs de port recommandées (qui n'entrent pas en conflit avec les valeurs existantes). Si vous avez des applications autres que les applications WebSphere qui utilisent les ports spécifiés, vérifiez qu'il n'existe pas de conflits de ports. Si vous avez choisi de ne pas déployer la console d'administration dans la page de déploiement d'application facultatif , les ports de la console d'administration ne sont pas disponibles dans la page d'attribution des valeurs de port.

Les ports sont reconnus comme étant en cours d'utilisation si les conditions suivantes sont remplies:

- v Les ports sont affectés à un profil créé par une installation exécutée par l'utilisateur actuel.
- v Les ports sont en cours d'utilisation.

Bien que l'outil valide les ports lorsque vous accédez à la page d'attribution des valeurs de port, des conflits de port peuvent malgré tout se produire en fonction des sélections effectuées dans les pages suivantes de l'outil de gestion de profil. Si c'est le cas, les ports ne seront pas attribués avant la fin de la création du profil.

Si vous pensez qu'il existe un conflit de port, vous pourrez faire des recherches une fois le profil créé. Déterminez les ports utilisés lors de la création du profil en consultant le fichier suivant : *racine\_profil*/properties/portdef.prop

Ce fichier contient les clés et les valeurs utilisées pour les paramètres des ports. Si vous découvrez des conflits de ports, vous pouvez réaffecter les ports manuellement. Pour réaffecter des ports, voir "Mise à jour des ports dans les profils existants " dans le centre de documentation WebSphere Application Server. Exécutez le fichier **updatePorts.ant** via le script **ws\_ant** détaillé dans cette rubrique.

- <span id="page-807-0"></span>13. Dans la page de configuration de la base de données, sélectionnez la base de données utilisée par le gestionnaire de déploiement et confirmez l'emplacement des fichiers du pilote JDBC.
- 14. Dans la page Récapitulatif du profil, examinez les informations affichées. Cliquez sur **Créer** pour créer le profil ou sur **Précédent** pour modifier les caractéristiques du profil.
- 15. Dans la page Profil complet, examinez les informations affichées. Pour accéder à la console Premiers pas, vérifiez que l'option **Lancer la console Premiers pas** est sélectionnée et cliquez sur **Terminer**.

Une fois que vous avez fini d'ajouter des profils personnalisés, configurez l'environnement de déploiement.

*Création de profils personnalisés à l'aide de l'utilitaire de ligne de commande manageprofiles :*

Plutôt que l'outil de gestion du profil, vous pouvez utiliser l'utilitaire de ligne de commande manageprofiles pour créer des profils personnalisés.

Assurez-vous que l'utilitaire de ligne de commande **manageprofiles** n'est pas déjà en cours d'exécution sur le profil. Si un message d'erreur s'affiche lorsque vous exécutez cette commande, déterminez si une autre opération de création ou d'extension de profil est en cours. Si c'est le cas, vous devez attendre qu'elle se termine.

1. Détermine le type de profil à créer, ce qui détermine alors le modèle à utiliser pour votre profil (à l'aide de l'option **-templatePath**).

Les modèles pour chaque profil se trouvent dans le répertoire *racine\_installation*/ profileTemplates/BPM pour les modèles BPM et sous *racine\_installation*/profileTemplates pour les autres produits. Les modèles suivants sont disponibles pour les profils personnalisés :

- v managed.procctr : pour un profil personnalisé Process Center pour BM BPM Standard.
- v managed.procctr.adv : pour un profil personnalisé Process Center pour IBM BPM Advanced.
- v managed.procsvr : pour un profil personnalisé Process Server pour IBM BPM Standard.
- v managed.procsvr.adv : pour un profil personnalisé Process Server pour IBM BPM Advanced.
- v managed.esbserver : pour un profil personnalisé WebSphere Enterprise Service Bus.
- 2. Déterminez les paramètres requis pour votre profil en consultant les exemples de commandes de création de profil. Déterminez les valeurs à fournir au profil en consultant les valeurs par défaut dans la rubrique Paramètres de **manageprofiles**.
- 3. Pour utiliser le paramètre **-responseFile** , examinez les fichiers de réponses exemples fournis et créez un fichier de réponses propre à votre environnement.

**Important :** Veillez à ce qu'il n'y ait pas d'espaces après les valeurs : par exemple **'personalCertValidityPeriod=1 '** ou **'winserviceCheck=false '**. En effet, s'il y a des espaces, la création de profil échouera.

Les exemples se trouvent dans le répertoire *racine* installation/BPM/samples/manageprofiles. Choisissez un fichier de réponses approprié en fonction de la base de données et du type de profil (, Process Center ou Process Server autonome ou en réseau). Les exemples de fichiers suivants sont disponibles :

- PC Std DMgr DB2.response
- PC Std DMgr DB2zOS.response
- PC Std DMgr Oracle.response
- PC Std DMgr SQLServer.response
- PC Adv DMgr DB2.response
- PC Adv DMgr DB2zOS.response
- PC Adv DMgr Oracle.response
- PC Adv DMgr SQLServer.response
- PC Std Managed DB2.response
- PC Std Managed DB2zOS.response
- PC Std Managed Oracle.response
- PC Std Managed SQLServer.response
- PC Adv Managed DB2.response
- PC\_Adv\_Managed\_DB2zOS.response
- PC\_Adv\_Managed\_Oracle.response
- PC Adv Managed SQLServer.response
- PC\_Std\_Standalone\_DB2.response
- PC\_Std\_Standalone\_DB2zOS.response
- PC Std Standalone Oracle.response
- PC Std Standalone SQLServer.response
- PC Adv Standalone DB2.response
- PC Adv Standalone DB2zOS.response
- PC Adv Standalone Oracle.response
- PC Adv Standalone SQLServer.response
- PS Std DMgr DB2.response
- PS Std DMgr DB2zOS.response
- PS Std DMgr Oracle.response
- PS Std DMgr SQLServer.response
- PS Adv DMgr DB2.response
- PS Adv DMgr DB2zOS.response
- PS Adv DMgr Oracle.response
- PS Adv DMgr SQLServer.response
- PS Std Managed\_DB2.response
- PS Std Managed DB2zOS.response
- PS Std Managed Oracle.response
- PS\_Std\_Managed\_SQLServer.response
- PS\_Adv\_Managed\_DB2.response
- PS\_Adv\_Managed\_DB2zOS.response
- PS\_Adv\_Managed\_Oracle.response
- PS Adv Managed SQLServer.response
- PS\_Std\_Standalone\_DB2.response
- PS Std Standalone DB2zOS.response
- PS Std Standalone Oracle.response
- PS Std Standalone SQLServer.response
- PS Adv Standalone DB2.response
- PS Adv Standalone DB2zOS.response
- PS Adv Standalone Oracle.response
- PS Adv Standalone SQLServer.response

Copiez l'un des exemples de fichiers de réponses dans votre répertoire de travail. Utilisez la commande **chmod** pour affecter les droits appropriés à votre nouvelle copie du fichier de réponses. Exemple :

chmod 644 BPM\_Custom.response

Modifiez les paramètres du fichier de réponses en fonction de votre configuration et sauvegardez le fichier de réponses modifié. Assurez-vous que le chemin de la propriété **templatePath** correspond à votre répertoire d'installation spécifique.

4. Exécutez le fichier à partir de la ligne de commande. Exemple :

**Remarque :** L'exemple ci-dessous est donné à titre indicatif uniquement, et comprend des paramètres obligatoires et des paramètres facultatifs. Pour obtenir une liste complète des paramètres modifiables, voir le fichier de réponses permettant de créer des profils personnalisés.

manageprofiles.sh -create -templatePath *racine\_installation*/profileTemplates/BPM/managed.procctr.adv -adminUserName bpmadmin -adminPassword bpmsecret -dbUserId dbuser -dbPassword dbsecret

Si vous avez créé un fichier de réponses, spécifiez le paramètre **-response** sans autres paramètres. Par exemple :

manageprofiles.sh -response *mon\_fichier\_de\_réponses*

L'état est consigné dans la fenêtre de la console une fois l'exécution de la commande terminée. Une vérification de syntaxe normale est appliquée au fichier de réponses lorsque le fichier est analysé comme tous les autres fichiers de réponses. Les valeurs du fichier de réponses sont traitées comme des paramètres de ligne de commande.

Une fois que vous avez fini d'ajouter des profils personnalisés, configurez l'environnement de déploiement.

*Fichier de réponses pour créer des profils personnalisés :*

Vous pouvez utiliser le fichier de réponse fourni avec la commande **manageprofiles** pour créer un profil personnalisé.

*Exemple de fichier de réponses pour un profil personnalisé Advanced Process Center :*

Modifiez ce fichier de réponses, puis utilisez-le pour créer un profil personnalisé à l'aide de la commande **manageprofiles**.

**Remarque :** Vous pouvez être amené à mettre en commentaire ou à supprimer la mise en commentaire d'informations dans le fichier de réponses pour votre système d'exploitation. Pour plus d'informations, voir les commentaires dans le fichier de réponses.

```
# BEGIN COPYRIGHT
# *************************************************************************
#
# Licensed Materials - Property of IBM
# 5725-C94
# (C) Copyright IBM Corporation 2011, 2012. All Rights Reserved.
# This sample program is provided AS IS and may be used, executed, copied
# and modified without royalty payment by customer (a) for its own
# instruction and study, (b) in order to develop applications designed to
# run with an IBM WebSphere product, either for customer's own internal
# use or for redistribution by customer, as part of such an application,
# in customer's own products.
#
# *************************************************************************
# END COPYRIGHT
################################################################################
# These response file has the applicable parameters for creating a
# Managed PC Adv profile that uses DB2zOS.
#
# Depending on your environment, you may need to change the default values.
#
# To create a profile with this response file specify:
#
# was.install.root/bin/manageprofiles -response PC Adv Managed DB2zOS.response
#
# If you use the -response parameter, it must be the only parameter on
# the command-line. If you include any manageprofile parameters
# (in addition to -response) on the command-line, the response file
# is ignored. And default WebSphere Application server profile will be created .
################################################################################
################################################################################
# Parameter: create
#
# Description:
     Creates the profile.
     If you are creating a profile, this parameter is required.
################################################################################
create
################################################################################
# Parameter: templatePath
#
# Description:
# Specifies the directory path to the template files in the installation
     root directory. Within the profileTemplates directory are various
     directories that correspond to different profile types and that vary with
     the type of product installed. The profile directories are the paths that
     you indicate while using the -templatePath option.
# Use absolute paths. This parameter must exist as a directory and point to
     a valid template directory.
#
     When using the -templatePath parameter, specify the fully qualified file
     path for the parameter.
#
# Valid Values:
    Varies
# Default Values:
    None
################################################################################
templatePath=BPM/managed.procctr.adv
```

```
################################################################################
# Parameter: profileName
#
# Description:
      Specifies the name of the profile. Use a unique value when creating a
      profile.
      Each profile that shares the same set of product binaries must have a
      unique name. The default profile name is based on the profile type and a
      trailing number, for example:
      profileType ProfileNumberwhere profileType is a value such as ProcSrv,
      Dmgr, or Custom and ProfileNumber is a sequential number that creates a
# unique profile name. The value for this parameter must not contain spaces
# or characters that are not valid such as the following: *, 2, ", <, >, , ,/, \backslash, and \mid. The profile name that you choose must not be in use. On
      Windows platforms: If the fully qualified path contains spaces, enclose
      the value in quotation marks. The default value is based on the
      install_root directory, the profiles subdirectory, and the name of the
# file. For example, the default for profile creation is:
      WS_WSPROFILE_DEFAULT_PROFILE_HOME/profileNamewhere
      WS_WSPROFILE_DEFAULT_PROFILE_HOME is defined in the wasprofile.properties
      f_ile in the install root/properties directory. The value for this
     parameter must be a valid path for the target system and must not be
      currently in use. You must have permissions to write to the directory.
#
# Valid Values:
    Varies
# Default Values:
    None
################################################################################
profileName=Custom01
################################################################################
# Parameter: cellName
#
# Description:
# Specifies the cell name of the profile. Use a unique cell name for each
      profile.
# The default value for this parameter is based on a combination of the
      short host name, the constant Cell, and a trailing number, for example:
# if (DMgr)
# shortHostNameCellCellNumber
     else
        shortHostNameNodeNodeNumberCell
     where CellNumber is a sequential number starting at 01 and NodeNumber is
      the node number that you used to define the node name.
      The value for this parameter must not contain spaces or any characters
      that are not valid such as the following: *, ?, ", <, >, , , /, \setminus, and |.#
# Valid Values:
# Varies
# Default Values:
# Varies
#
# Parameter: nodeName
#
# Description:
# Specifies the node name for the node that is created with the new profile.
      Use a unique value within the cell or on the workstation. Each profile
      that shares the same set of product binaries must have a unique node name.
      This parameter is required for profile creation only with the
      dmgr.esbserverdefault.procsvrdefault.procctrdefault.procsvr.advdefault.
      procctr.advdmgr.procctrmanaged.procctrmanaged.procsvr templates.
      The default value for this parameter is based on the short host name,
      profile type, and a trailing number, for example:
# if (DMgr)
# shortHostNameCellManagerNodeNumber
```

```
# else
```

```
# shortHostNameNodeNodeNumber
# where NodeNumber is a sequential number starting at 01.
# The value for this parameter must not contain spaces or any characters
# that are not valid such as the following: *, ?, ", <, >, , , /, \setminus, and |.
#
# Valid Values:
# Varies
# Default Values:
    Varies
################################################################################
cellName=cell_name
nodeName=node_name
################################################################################
# Parameter: enableAdminSecurity
#
# Description:
# For IBM Business Process Manager omit this parameter. Administrative
     security is always enabled for IBM Business Process Manager profiles.
# You must also specify the parameters -adminUserName and -adminPassword
     along with the values for these parameters.
#
# Valid Values:
    true
# Default Values:
    # true
################################################################################
enableAdminSecurity=true
adminUserName=adminUser_ID
adminPassword=adminPassword
################################################################################
# Parameter: signingCertDN
#
# Description:
     Specifies the distinguished name of the root signing certificate that you
     create when you create the profile. Specify the distinguished name in
# quotation marks. This default personal certificate is located in the
     server keystore file. If you do not specifically create or import a root
# signing certificate, one is created by default. See the
     -signingCertValidityPeriod parameter and the -keyStorePassword.
#
# Valid Values:
    Varies
# Default Values:
    None
#
# Parameter: signingCertValidityPeriod
#
# Description:
     An optional parameter that specifies the amount of time in years that the
# root signing certificate is valid. If you do not specify this parameter
# with the -signingCertDN parameter, the root signing certificate is valid
# for 20 years.
#
# Valid Values:
    Varies
# Default Values:
    None
#
# Parameter: keyStorePassword
#
# Description:
# Specifies the password to use on all keystore files created during profile
# creation. Keystore files are created for the default personal certificate
# and the root signing certificate.
#
```

```
# Valid Values:
    Varies
# Default Values:
    # None
################################################################################
#signingCertDN =distinguished_name
#signingCertValidityPeriod =validity_period
#keyStorePassword =keyStore_password
################################################################################
# Parameter: enableService
#
# Description:
# Enables the creation of a Linux service. Valid values include true or
     false. The default value for this parameter is false. When the
# manageprofiles command-line utility is run with the -enableService option
\# set to true , the Linux service is created with the profile when the
# command is run by the root user. When a nonroot user runs the
# manageprofiles command-line utility, the profile is created, but the Linux
# service is not. The Linux service is not created because the nonroot user
# does not have sufficient permission to set up the service. An
     INSTCONPARTIALSUCCESS result is displayed at the end of the profile
     creation and the profile creation log
     install_root/logs/manageprofiles/profile_name_create.log contains a
     message indicating the current user does not have sufficient permission to
     set up the Linux service. Use this parameter when creating profiles only.
#
# Valid Values:
    false
# true
# Default Values:
# None
#
# Parameter: serviceUserName
#
# Description:
# Specifies the user ID that is used during the creation of the Linux
# service so that the Linux service will run under this user ID. The Linux
     service runs whenever the user ID is logged on. Not required.
#
# Valid Values:
    Varies
# Default Values:
    None
#
# Parameter: winserviceAccountType
#
# Description:
# The type of the owner account of the Windows service created for the
     profile. Valid values include specifieduser or localsystem. The
     localsystem value runs the Windows service under the local account of the
     user who creates the profile. The default value for this parameter is
# localsystem. Use this parameter when creating profiles only.
#
# Valid Values:
    localsystem
    specifieduser
# Default Values:
    localsystem
#
# Parameter: winserviceUserName
#
# Description:
# Specify your user ID so that the Windows operating system can verify you
# as an ID that is capable of creating a Windows service. Your user ID must
# belong to the Administrator group and have the following advanced user
# rights:
```

```
# Act as part of the operating system
# Log on as a service
# The default value for this parameter is the current user name. The value
# for this parameter must not contain spaces or characters that are not
     valid such as the following: *, ?, ", <, >, ,, /, \, and |. The user that
# you specify must have the proper permissions to create a Windows service.
     You must specify the correct password for the user name that you choose.
#
# Valid Values:
# Varies
# Default Values:
# None
#
# Parameter: winservicePassword
#
# Description:
# Specify the password for the specified user or the local account that is
# to own the Windows service.
#
# Valid Values:
    Varies
# Default Values:
    None
#
# Parameter: winserviceCheck
#
# Description:
# The value can be either true or false. Specify true to create a Windows
# service for the server process that is created within the profile. Specify
# false to not create the Windows service. The default value for this
# parameter is false.
#
# Valid Values:
# false
# true
# Default Values:
# false
#
# Parameter: winserviceStartupType
#
# Description:
     The following values for Windows service startup can be used:
# manual
# automatic
# disabled
# The default value for this parameter is manual.
#
# Valid Values:
# manual
    automatic
    disabled
# Default Values:
# manual
################################################################################
#enableService=true
#serviceUserName=service_user_ID
#winserviceAccountType=localsystem
#winserviceUserName=winservice_user_ID
#winservicePassword=winservice_password
#winserviceCheck=false
#winserviceStartupType=manual
################################################################################
# Parameter: dbType
#
# Description:
# The database type. Set one of the following values for the type of
```

```
# database product you are using with IBM Business Process Manager.
#
# Required only for one of the following:
# A stand-alone profile when -bpmdbDesign was not specified.
# An advanced dmgr or managed profiles when -bpmdbDesign was not specified.
#
     Note: Do not use this parameter if you are using -bpmdbDesign.
#
# Valid Values:
    DB2UDB0S390
# Default Values:
    DB2UDB0S390
################################################################################
dbType=DB2UDBOS390
################################################################################
# Parameter: federateLaterBPM
#
# Description:
# Indicates if the managed profile is to be federated later using either the
# profileTemplates/managed.esbserver or the
     profileTemplates/BPM/managed.templateName template. Valid values are true
     or false. If the -dmgrHost, -dmgrPort, -dmgrAdminUserName and
     -dmgrAdminPassword parameters are not set, the default value for this
     parameter is true. If you use -federateLaterBPM, you must either omit the
     WebSphere Application Server-based parameter -federateLater or set it to
     true.
#
# Valid Values:
# false
# true
# Default Values:
# true
#
# Parameter: dmgrHost
#
# Description:
# Identifies the workstation where the deployment manager is running.
     Specify this parameter and the dmgrPort parameter to federate a custom
     profile as it is created or augmented. This parameter is available with
     the managed.templateName and managed.esbserver profile templates. The
     host name can be the long or short DNS name or the IP address of the
     deployment manager workstation. Specifying this optional parameter directs
     the manageprofiles command-line utility to attempt to federate the custom
     node into the deployment manager cell as it creates the custom profile.
     This parameter is ignored when creating a deployment manager profile or
     stand-alone server profile. If you federate a custom node when the
     deployment manager is not running, the installation indicator in the logs
# is INSTCONFFAILED to indicate a complete failure. The resulting custom
     profile is unusable. You must move the custom profile directory out of the
     profile repository (the profile's installation root directory) before
     creating another custom profile with the same profile name. If you have
     changed the default JMX connector type, you cannot federate with the
     manageprofiles command-line utility. Use the addNode command later after
     the node is created instead. The default value for this parameter is
     localhost. The value for this parameter must be a properly formed host
     name and must not contain spaces or characters that are not valid such as
     the following: *, ?, ", <, >, , , /, \, and |. A connection to the
     deployment manager must also be available in conjunction with the dmgrPort
     parameter. Required if you are creating a managed profile with the
     -federateLaterBPM parameter set to false and the deployment manager is not
     on the local machine.
#
# Valid Values:
    Varies
# Default Values:
```

```
None
```

```
#
# Parameter: dmgrPort
#
# Description:
     Identifies the SOAP port of the deployment manager. Specify this parameter
     and the dmgrHost parameter to federate a custom profile as it is created
# or augmented. The deployment manager must be running and accessible. If
# you have changed the default JMX connector type, you cannot federate with
     the manageprofiles command-line utility. Use the addNode command later
# after the node is created instead. The default value for this parameter is
# 8879. The port that you indicate must be a positive integer and a
# connection to the deployment manager must be available in conjunction with
# the dmgrHost parameter. Required if you are creating a managed profile,
# the -federateLaterBPM parameter is set to false, and the deployment
# manager was configured with a port that was not a default port.
#
# Valid Values:
# Varies
# Default Values:
    None
################################################################################
federateLaterBPM=true
#dmgrHost=dmgr_host_name
#dmgrPort=dmgr_port_number
#dmgrAdminUserName=dmgr_admin_user_name
#dmgrAdminPassword=dmgr_admin_password
################################################################################
# Parameter: environmentType
#
# Description:
# Specifies the environment type. The environment type refers to how IBM
     Business Process Manager is used; for example, in a production, stage or
# test environment. Load testing might be done on a test server, while a
# stage environment type might be used as a temporary location to host # changes before putting those changes into production. You might spect
     changes before putting those changes into production. You might specify
# Stage as the Environment type if the server you are configuring will be
# accessed and used to review content and new functionality. Valid values
# are as follows:
# Test
     Use Test if the server you are configuring is to be used as a testing
# environment.
# Stage
# Use Stage if the server is to serve as a staging platform to be used as a
# preproduction server.
# Production
# Use Production if the server is to serve in a production capacity.
# The default value is Test.
#
# Valid Values:
    Test.
    Production
    Stage
# Default Values:
    Test.
################################################################################
environmentType=Test
################################################################################
# Parameter: isDeveloperServer
#
# Description:
# Specifies whether the server is intended for development purposes only.
# This parameter is useful when creating profiles to test applications on a
# non-production server prior to deploying the applications on their
# production application servers. If -isDeveloperServer is set when
# creating an IBM Business Process Manager profile, then a preconfigured VMM
```

```
# file repository is installed. This file repository contains a sample
# organization that can be used to test Business Process Choreographer
# people resolution, ready for you to use as is.
#
# Valid Values:
    false
    true
# Default Values:
    false
################################################################################
#isDeveloperServer=false
```
*Exemple de fichier de réponses pour un profil personnalisé Standard Process Center :*

Modifiez ce fichier de réponses, puis utilisez-le pour créer un profil personnalisé à l'aide de la commande **manageprofiles**.

**Remarque :** Vous pouvez être amené à mettre en commentaire ou à supprimer la mise en commentaire d'informations dans le fichier de réponses pour votre système d'exploitation. Pour plus d'informations, voir les commentaires dans le fichier de réponses.

```
# BEGIN COPYRIGHT
# *************************************************************************
#
# Licensed Materials - Property of IBM
# 5725-C94
# (C) Copyright IBM Corporation 2011, 2012. All Rights Reserved.
# This sample program is provided AS IS and may be used, executed, copied
# and modified without royalty payment by customer (a) for its own
# instruction and study, (b) in order to develop applications designed to
# run with an IBM WebSphere product, either for customer's own internal
# use or for redistribution by customer, as part of such an application,
# in customer's own products.
#
# *************************************************************************
# END COPYRIGHT
################################################################################
# These response file has the applicable parameters for creating a
# Managed PC Std profile that uses DB2zOS.
#
# Depending on your environment, you may need to change the default values.
#
# To create a profile with this response file specify:
#
# was.install.root/bin/manageprofiles -response PC_Std_Managed_DB2zOS.response
#
# If you use the -response parameter, it must be the only parameter on
# the command-line. If you include any manageprofile parameters
# (in addition to -response) on the command-line, the response file
# is ignored. And default WebSphere Application server profile will be created .
################################################################################
################################################################################
# Parameter: create
#
# Description:
# Creates the profile.
# If you are creating a profile, this parameter is required.
################################################################################
create
################################################################################
# Parameter: templatePath
#
# Description:
```

```
# Specifies the directory path to the template files in the installation
# root directory. Within the profileTemplates directory are various
# directories that correspond to different profile types and that vary with
# the type of product installed. The profile directories are the paths that
# you indicate while using the -templatePath option.
# Use absolute paths. This parameter must exist as a directory and point to
# a valid template directory.
#
     When using the -templatePath parameter, specify the fully qualified file
# path for the parameter.
#
# Valid Values:
    Varies
# Default Values:
    None
################################################################################
templatePath=BPM/managed.procctr
################################################################################
# Parameter: profileName
#
# Description:
     Specifies the name of the profile. Use a unique value when creating a
     profile.
# Each profile that shares the same set of product binaries must have a
# unique name. The default profile name is based on the profile type and a
# trailing number, for example:
     profileType ProfileNumberwhere profileType is a value such as ProcSrv,
# Dmgr, or Custom and ProfileNumber is a sequential number that creates a
# unique profile name. The value for this parameter must not contain spaces
# or characters that are not valid such as the following: *, ?, ", <, >, , ,# /, \, and |. The profile name that you choose must not be in use. On
# Windows platforms: If the fully qualified path contains spaces, enclose
# the value in quotation marks. The default value is based on the
# install_root directory, the profiles subdirectory, and the name of the # file For example the default for profile creation is:
     file. For example, the default for profile creation is:
# WS_WSPROFILE_DEFAULT_PROFILE_HOME/profileNamewhere
# WS_WSPROFILE_DEFAULT_PROFILE_HOME is defined in the wasprofile.properties
# file in the install root/properties directory. The value for this
# parameter must be a valid path for the target system and must not be
     currently in use. You must have permissions to write to the directory.
#
# Valid Values:
    Varies
# Default Values:
    None
################################################################################
profileName=Custom01
################################################################################
# Parameter: cellName
#
# Description:
# Specifies the cell name of the profile. Use a unique cell name for each
     profile.
     The default value for this parameter is based on a combination of the
# short host name, the constant Cell, and a trailing number, for example:
# if (DMgr)
# shortHostNameCellCellNumber
# else
# shortHostNameNodeNodeNumberCell
# where CellNumber is a sequential number starting at 01 and NodeNumber is
# the node number that you used to define the node name.
# The value for this parameter must not contain spaces or any characters
# that are not valid such as the following: *, ?, ", <, >, , , /, \setminus, and |.
#
# Valid Values:
```

```
# Varies
# Default Values:
# Varies
#
 Parameter: nodeName
#
# Description:
      Specifies the node name for the node that is created with the new profile.
# Use a unique value within the cell or on the workstation. Each profile
      that shares the same set of product binaries must have a unique node name.
# This parameter is required for profile creation only with the
\# dmgr.esbserverdefault.procsvrdefault.procctrdefault.procsvr.advdefault.
# procctr.advdmgr.procctrmanaged.procctrmanaged.procsvr templates.
      The default value for this parameter is based on the short host name,
     profile type, and a trailing number, for example:
# if (DMgr)
              shortHostNameCellManagerNodeNumber
# else
              shortHostNameNodeNodeNumber
# where NodeNumber is a sequential number starting at 01.
# The value for this parameter must not contain spaces or any characters
     that are not valid such as the following: *, ?, " , < , > , , / , \backslash, and |.
#
# Valid Values:
    Varies
# Default Values:
    Varies
################################################################################
cellName=cell_name
nodeName=node_name
################################################################################
# Parameter: enableAdminSecurity
#
# Description:
# For IBM Business Process Manager omit this parameter. Administrative
      security is always enabled for IBM Business Process Manager profiles.
# You must also specify the parameters -adminUserName and -adminPassword
     along with the values for these parameters.
#
# Valid Values:
    true
# Default Values:
     true
################################################################################
enableAdminSecurity=true
adminUserName=adminUser_ID
adminPassword=adminPassword
################################################################################
# Parameter: signingCertDN
#
# Description:
# Specifies the distinguished name of the root signing certificate that you
     create when you create the profile. Specify the distinguished name in
      quotation marks. This default personal certificate is located in the
      server keystore file. If you do not specifically create or import a root
      signing certificate, one is created by default. See the
      -signingCertValidityPeriod parameter and the -keyStorePassword.
#
# Valid Values:
    Varies
# Default Values:
# None
#
# Parameter: signingCertValidityPeriod
#
```

```
# Description:
      An optional parameter that specifies the amount of time in years that the
# root signing certificate is valid. If you do not specify this parameter
# with the -signingCertDN parameter, the root signing certificate is valid
      for 20 years.
#
# Valid Values:
     Varies
# Default Values:
     None
#
# Parameter: keyStorePassword
#
# Description:
      Specifies the password to use on all keystore files created during profile
# creation. Keystore files are created for the default personal certificate
# and the root signing certificate.
#
# Valid Values:
     Varies
# Default Values:
     None
################################################################################
#signingCertDN =distinguished_name
#signingCertValidityPeriod =validity_period
#keyStorePassword =keyStore_password
################################################################################
# Parameter: enableService
#
# Description:
# Enables the creation of a Linux service. Valid values include true or
      false. The default value for this parameter is false. When the
# manageprofiles command-line utility is run with the -enableService option
# set to true, the Linux service is created with the profile when the # command is run by the root user When a nonroot user runs the
      command is run by the root user. When a nonroot user runs the
# manageprofiles command-line utility, the profile is created, but the Linux
# service is not. The Linux service is not created because the nonroot user
# does not have sufficient permission to set up the service. An
# INSTCONPARTIALSUCCESS result is displayed at the end of the profile
# creation and the profile creation log
# install_root/logs/manageprofiles/profile name create.log contains a
      message indicating the current user does not have sufficient permission to
      set up the Linux service. Use this parameter when creating profiles only.
#
# Valid Values:
# false
# true
# Default Values:
# None
#
# Parameter: serviceUserName
#
# Description:
# Specifies the user ID that is used during the creation of the Linux
      service so that the Linux service will run under this user ID. The Linux
      service runs whenever the user ID is logged on. Not required.
#
# Valid Values:
     Varies
# Default Values:
# None
#
# Parameter: winserviceAccountType
#
# Description:
# The type of the owner account of the Windows service created for the
```

```
# profile. Valid values include specifieduser or localsystem. The
# localsystem value runs the Windows service under the local account of the
# user who creates the profile. The default value for this parameter is
# localsystem. Use this parameter when creating profiles only.
#
# Valid Values:
    localsystem
    specifieduser
# Default Values:
    localsystem
#
# Parameter: winserviceUserName
#
# Description:
     Specify your user ID so that the Windows operating system can verify you
     as an ID that is capable of creating a Windows service. Your user ID must
# belong to the Administrator group and have the following advanced user
# rights:
# Act as part of the operating system
     Log on as a service
# The default value for this parameter is the current user name. The value
     for this parameter must not contain spaces or characters that are not
     valid such as the following: *, ?,<mark>", <, >, ,, /, \, and |.</mark> The user thatyou specify must have the proper permissions to create a Windows service.
     You must specify the correct password for the user name that you choose.
#
# Valid Values:
    Varies
# Default Values:
# None
#
# Parameter: winservicePassword
#
# Description:
# Specify the password for the specified user or the local account that is
     to own the Windows service.
#
# Valid Values:
# Varies
# Default Values:
# None
#
# Parameter: winserviceCheck
#
# Description:
     The value can be either true or false. Specify true to create a Windows
     service for the server process that is created within the profile. Specify
# false to not create the Windows service. The default value for this
# parameter is false.
#
# Valid Values:
    false
    true
# Default Values:
# false
#
# Parameter: winserviceStartupType
#
# Description:
     The following values for Windows service startup can be used:
     manual
     automatic
# disabled
     The default value for this parameter is manual.
#
# Valid Values:
    manual
```

```
# automatic
# disabled
# Default Values:
    manual
################################################################################
#enableService=true
#serviceUserName=service_user_ID
#winserviceAccountType=localsystem
#winserviceUserName=winservice_user_ID
#winservicePassword=winservice_password
#winserviceCheck=false
#winserviceStartupType=manual
################################################################################
# Parameter: federateLaterBPM
#
# Description:
# Indicates if the managed profile is to be federated later using either the
     profileTemplates/managed.esbserver or the
# profileTemplates/BPM/managed.templateName template. Valid values are true
# or false. If the -dmgrHost, -dmgrPort, -dmgrAdminUserName and
     -dmgrAdminPassword parameters are not set, the default value for this
     parameter is true. If you use -federateLaterBPM, you must either omit the
     WebSphere Application Server-based parameter -federateLater or set it to
     true.
#
# Valid Values:
    false
# true
# Default Values:
# true
#
# Parameter: dmgrHost
#
# Description:
# Identifies the workstation where the deployment manager is running.
     Specify this parameter and the dmgrPort parameter to federate a custom
# profile as it is created or augmented. This parameter is available with
# the managed.templateName and managed.esbserver profile templates. The
# host name can be the long or short DNS name or the IP address of the
     deployment manager workstation. Specifying this optional parameter directs
# the manageprofiles command-line utility to attempt to federate the custom
# node into the deployment manager cell as it creates the custom profile.
# This parameter is ignored when creating a deployment manager profile or
# stand-alone server profile. If you federate a custom node when the
# deployment manager is not running, the installation indicator in the logs
# is INSTCONFFAILED to indicate a complete failure. The resulting custom
# profile is unusable. You must move the custom profile directory out of the
# profile repository (the profile's installation root directory) before
# creating another custom profile with the same profile name. If you have
     changed the default JMX connector type, you cannot federate with the
# manageprofiles command-line utility. Use the addNode command later after
# the node is created instead. The default value for this parameter is
# localhost. The value for this parameter must be a properly formed host
# name and must not contain spaces or characters that are not valid such as
# the following: \ast, ?, ", <, >, ,, /, \, and |. A connection to the
# deployment manager must also be available in conjunction with the dmgrPort
     parameter. Required if you are creating a managed profile with the
     -federateLaterBPM parameter set to false and the deployment manager is not
     on the local machine.
#
# Valid Values:
    Varies
# Default Values:
# None
#
# Parameter: dmgrPort
```
# Description: # Identifies the SOAP port of the deployment manager. Specify this parameter # and the dmgrHost parameter to federate a custom profile as it is created or augmented. The deployment manager must be running and accessible. If you have changed the default JMX connector type, you cannot federate with the manageprofiles command-line utility. Use the addNode command later after the node is created instead. The default value for this parameter is 8879. The port that you indicate must be a positive integer and a connection to the deployment manager must be available in conjunction with the dmgrHost parameter. Required if you are creating a managed profile, the -federateLaterBPM parameter is set to false, and the deployment manager was configured with a port that was not a default port. # # Valid Values: Varies # Default Values: None ################################################################################ federateLaterBPM=true #dmgrHost=dmgr\_host\_name #dmgrPort=dmgr\_port\_number #dmgrAdminUserName=dmgr\_admin\_user\_name #dmgrAdminPassword=dmgr\_admin\_password ################################################################################ # Parameter: environmentType # # Description: # Specifies the environment type. The environment type refers to how IBM Business Process Manager is used; for example, in a production, stage or # test environment. Load testing might be done on a test server, while a stage environment type might be used as a temporary location to host changes before putting those changes into production. You might specify # Stage as the Environment type if the server you are configuring will be # accessed and used to review content and new functionality. Valid values # are as follows: # Test # Use Test if the server you are configuring is to be used as a testing environment. Stage Use Stage if the server is to serve as a staging platform to be used as a preproduction server. Production # Use Production if the server is to serve in a production capacity. # The default value is Test. # # Valid Values: Test Production Stage # Default Values: # Test ################################################################################ environmentType=Test ################################################################################ # Parameter: isDeveloperServer # # Description: Specifies whether the server is intended for development purposes only. This parameter is useful when creating profiles to test applications on a non-production server prior to deploying the applications on their production application servers. If -isDeveloperServer is set when # creating an IBM Business Process Manager profile, then a preconfigured VMM # file repository is installed. This file repository contains a sample # organization that can be used to test Business Process Choreographer

#

```
# people resolution, ready for you to use as is.
#
# Valid Values:
    false
    true
# Default Values:
    false
################################################################################
#isDeveloperServer=false
```
*Exemple de fichier de réponses pour un profil personnalisé Advanced Process Server :*

Modifiez ce fichier de réponses, puis utilisez-le pour créer un profil personnalisé à l'aide de la commande **manageprofiles**.

**Remarque :** Vous pouvez être amené à mettre en commentaire ou à supprimer la mise en commentaire d'informations dans le fichier de réponses pour votre système d'exploitation. Pour plus d'informations, voir les commentaires dans le fichier de réponses.

```
# BEGIN COPYRIGHT
# *************************************************************************
#
# Licensed Materials - Property of IBM
# 5725-C94
# (C) Copyright IBM Corporation 2011, 2012. All Rights Reserved.
# This sample program is provided AS IS and may be used, executed, copied
# and modified without royalty payment by customer (a) for its own
# instruction and study, (b) in order to develop applications designed to
# run with an IBM WebSphere product, either for customer's own internal
# use or for redistribution by customer, as part of such an application,
# in customer's own products.
#
# *************************************************************************
# END COPYRIGHT
################################################################################
# These response file has the applicable parameters for creating a
# Managed PS Adv profile that uses DB2zOS.
#
# Depending on your environment, you may need to change the default values.
#
# To create a profile with this response file specify:
#
# was.install.root/bin/manageprofiles -response PS_Adv_Managed_DB2zOS.response
#
# If you use the -response parameter, it must be the only parameter on
# the command-line. If you include any manageprofile parameters
# (in addition to -response) on the command-line, the response file
# is ignored. And default WebSphere Application server profile will be created .
################################################################################
################################################################################
# Parameter: create
#
# Description:
# Creates the profile.
# If you are creating a profile, this parameter is required.
################################################################################
create
################################################################################
# Parameter: templatePath
#
# Description:
# Specifies the directory path to the template files in the installation
# root directory. Within the profileTemplates directory are various
```

```
# directories that correspond to different profile types and that vary with
# the type of product installed. The profile directories are the paths that
# you indicate while using the -templatePath option.
# Use absolute paths. This parameter must exist as a directory and point to
# a valid template directory.
#
     When using the -templatePath parameter, specify the fully qualified file
     path for the parameter.
#
# Valid Values:
    Varies
# Default Values:
   None
################################################################################
templatePath=BPM/managed.procsvr.adv
################################################################################
# Parameter: profileName
#
# Description:
# Specifies the name of the profile. Use a unique value when creating a
# profile.
     Each profile that shares the same set of product binaries must have a
     unique name. The default profile name is based on the profile type and a
     trailing number, for example:
     profileType ProfileNumberwhere profileType is a value such as ProcSrv,
     Dmgr, or Custom and ProfileNumber is a sequential number that creates a
     unique profile name. The value for this parameter must not contain spaces
# or characters that are not valid such as the following: *, ?, ", <, >, , ,\# /, \, and |. The profile name that you choose must not be in use. On
     Windows platforms: If the fully qualified path contains spaces, enclose
     the value in quotation marks. The default value is based on the
      install_root directory, the profiles subdirectory, and the name of the
      file. For example, the default for profile creation is:
     WS WSPROFILE DEFAULT PROFILE HOME/profileNamewhere
# WS_WSPROFILE_DEFAULT_PROFILE_HOME is defined in the wasprofile.properties
     f_ile in the install_root/properties directory. The value for this
# parameter must be a valid path for the target system and must not be
     currently in use. You must have permissions to write to the directory.
#
# Valid Values:
    Varies
# Default Values:
    None
################################################################################
profileName=Custom01
################################################################################
# Parameter: cellName
#
# Description:
# Specifies the cell name of the profile. Use a unique cell name for each
     profile.
# The default value for this parameter is based on a combination of the
# short host name, the constant Cell, and a trailing number, for example:
     if (DMgr)
# shortHostNameCellCellNumber
# else
        shortHostNameNodeNodeNumberCell
     where CellNumber is a sequential number starting at 01 and NodeNumber is
     the node number that you used to define the node name.
     The value for this parameter must not contain spaces or any characters
     that are not valid such as the following: *, ?, ", <, >, , , /, \setminus, and |.#
# Valid Values:
    Varies
# Default Values:
```

```
# Varies
#
# Parameter: nodeName
#
 Description:
     Specifies the node name for the node that is created with the new profile.
# Use a unique value within the cell or on the workstation. Each profile
# that shares the same set of product binaries must have a unique node name.
     This parameter is required for profile creation only with the
# dmgr.esbserverdefault.procsvrdefault.procctrdefault.procsvr.advdefault.
# procctr.advdmgr.procctrmanaged.procctrmanaged.procsvr templates.
# The default value for this parameter is based on the short host name,
# profile type, and a trailing number, for example:
# if (DMgr)
               shortHostNameCellManagerNodeNumber
# else
# shortHostNameNodeNodeNumber
     where NodeNumber is a sequential number starting at 01.
# The value for this parameter must not contain spaces or any characters
# that are not valid such as the following: *, ?, ", <, >, ,, /, \, and \vert.
#
# Valid Values:
     Varies
# Default Values:
# Varies
                      ################################################################################
cellName=cell_name
nodeName=node_name
################################################################################
# Parameter: enableAdminSecurity
#
# Description:
# For IBM Business Process Manager omit this parameter. Administrative
# security is always enabled for IBM Business Process Manager profiles.<br># You must also specify the parameters -adminUserName and -adminPassword
     You must also specify the parameters -adminUserName and -adminPassword
# along with the values for these parameters.
#
# Valid Values:
    true
# Default Values:
    true
################################################################################
enableAdminSecurity=true
adminUserName=adminUser_ID
adminPassword=adminPassword
################################################################################
# Parameter: signingCertDN
#
# Description:
# Specifies the distinguished name of the root signing certificate that you
# create when you create the profile. Specify the distinguished name in
# quotation marks. This default personal certificate is located in the
# server keystore file. If you do not specifically create or import a root
# signing certificate, one is created by default. See the
      -signingCertValidityPeriod parameter and the -keyStorePassword.
#
# Valid Values:
    Varies
# Default Values:
# None
#
# Parameter: signingCertValidityPeriod
#
# Description:
# An optional parameter that specifies the amount of time in years that the
```

```
# root signing certificate is valid. If you do not specify this parameter
# with the -signingCertDN parameter, the root signing certificate is valid
      for 20 years.
#
 Valid Values:
    Varies
# Default Values:
    None
#
# Parameter: keyStorePassword
#
# Description:
# Specifies the password to use on all keystore files created during profile
     creation. Keystore files are created for the default personal certificate
      and the root signing certificate.
#
# Valid Values:
# Varies
# Default Values:
     None
################################################################################
#signingCertDN =distinguished_name
#signingCertValidityPeriod =validity_period
#keyStorePassword =keyStore_password
################################################################################
# Parameter: enableService
#
# Description:
# Enables the creation of a Linux service. Valid values include true or
# false. The default value for this parameter is false. When the
# manageprofiles command-line utility is run with the -enableService option
     set to true, the Linux service is created with the profile when the
      command is run by the root user. When a nonroot user runs the
# manageprofiles command-line utility, the profile is created, but the Linux
# service is not. The Linux service is not created because the nonroot user
# does not have sufficient permission to set up the service. An
# INSTCONPARTIALSUCCESS result is displayed at the end of the profile
# creation and the profile creation log
      install_root/logs/manageprofiles/profile_name_create.log contains a
     message indicating the current user does not have sufficient permission to
     set up the Linux service. Use this parameter when creating profiles only.
#
# Valid Values:
    false
# true
# Default Values:
    None
#
# Parameter: serviceUserName
#
# Description:
# Specifies the user ID that is used during the creation of the Linux
     service so that the Linux service will run under this user ID. The Linux
     service runs whenever the user ID is logged on. Not required.
#
# Valid Values:
    Varies
# Default Values:
     None
#
# Parameter: winserviceAccountType
#
# Description:
# The type of the owner account of the Windows service created for the
# profile. Valid values include specifieduser or localsystem. The
# localsystem value runs the Windows service under the local account of the
```
```
# user who creates the profile. The default value for this parameter is
# localsystem. Use this parameter when creating profiles only.
#
# Valid Values:
    localsystem
# specifieduser
# Default Values:
    localsystem
#
# Parameter: winserviceUserName
#
# Description:
# Specify your user ID so that the Windows operating system can verify you
# as an ID that is capable of creating a Windows service. Your user ID must
# belong to the Administrator group and have the following advanced user
# rights:
# Act as part of the operating system
# Log on as a service
# The default value for this parameter is the current user name. The value
# for this parameter must not contain spaces or characters that are not
\frac{m}{t} valid such as the following: *, ?, ", <, >, ,, /, \, and |. The user that
# you specify must have the proper permissions to create a Windows service.
     You must specify the correct password for the user name that you choose.
#
# Valid Values:
# Varies
# Default Values:
# None
#
# Parameter: winservicePassword
#
# Description:
# Specify the password for the specified user or the local account that is
# to own the Windows service.
#
# Valid Values:
# Varies
# Default Values:
# None
#
# Parameter: winserviceCheck
#
# Description:
# The value can be either true or false. Specify true to create a Windows
# service for the server process that is created within the profile. Specify
# false to not create the Windows service. The default value for this
# parameter is false.
#
# Valid Values:
# false
    true
# Default Values:
# false
#
# Parameter: winserviceStartupType
#
# Description:
# The following values for Windows service startup can be used:
     manual
     automatic
# disabled
# The default value for this parameter is manual.
#
# Valid Values:
# manual
# automatic
# disabled
```
# Default Values: manual ################################################################################ #enableService=true #serviceUserName=service\_user\_ID #winserviceAccountType=localsystem #winserviceUserName=winservice\_user\_ID #winservicePassword=winservice\_password #winserviceCheck=false #winserviceStartupType=manual ################################################################################ # Parameter: dbType # # Description: # The database type. Set one of the following values for the type of database product you are using with IBM Business Process Manager. # # Required only for one of the following: A stand-alone profile when -bpmdbDesign was not specified. An advanced dmgr or managed profiles when -bpmdbDesign was not specified. # Note: Do not use this parameter if you are using -bpmdbDesign. # # Valid Values: DB2UDB0S390 # Default Values: DB2UDB0S390 ################################################################################ dbType=DB2UDBOS390 ################################################################################ # Parameter: federateLaterBPM # # Description: # Indicates if the managed profile is to be federated later using either the profileTemplates/managed.esbserver or the profileTemplates/BPM/managed.templateName template. Valid values are true or false. If the -dmgrHost, -dmgrPort, -dmgrAdminUserName and -dmgrAdminPassword parameters are not set, the default value for this parameter is true. If you use -federateLaterBPM, you must either omit the WebSphere Application Server-based parameter -federateLater or set it to true. # # Valid Values: false # true # Default Values: # true # # Parameter: dmgrHost # # Description: # Identifies the workstation where the deployment manager is running. Specify this parameter and the dmgrPort parameter to federate a custom profile as it is created or augmented. This parameter is available with the managed.templateName and managed.esbserver profile templates. The host name can be the long or short DNS name or the IP address of the deployment manager workstation. Specifying this optional parameter directs the manageprofiles command-line utility to attempt to federate the custom node into the deployment manager cell as it creates the custom profile. This parameter is ignored when creating a deployment manager profile or stand-alone server profile. If you federate a custom node when the deployment manager is not running, the installation indicator in the logs # is INSTCONFFAILED to indicate a complete failure. The resulting custom # profile is unusable. You must move the custom profile directory out of the profile repository (the profile's installation root directory) before

```
# creating another custom profile with the same profile name. If you have
# changed the default JMX connector type, you cannot federate with the
# manageprofiles command-line utility. Use the addNode command later after
# the node is created instead. The default value for this parameter is
# localhost. The value for this parameter must be a properly formed host
# name and must not contain spaces or characters that are not valid such as
# the following: *, ?, ", < , > , , , /, \setminus, and |. A connection to the
# deployment manager must also be available in conjunction with the dmgrPort
     parameter. Required if you are creating a managed profile with the
# -federateLaterBPM parameter set to false and the deployment manager is not
# on the local machine.
#
# Valid Values:
# Varies
# Default Values:
# None
#
# Parameter: dmgrPort
#
# Description:
     Identifies the SOAP port of the deployment manager. Specify this parameter
     and the dmgrHost parameter to federate a custom profile as it is created
     or augmented. The deployment manager must be running and accessible. If
     you have changed the default JMX connector type, you cannot federate with
# the manageprofiles command-line utility. Use the addNode command later
# after the node is created instead. The default value for this parameter is
# 8879. The port that you indicate must be a positive integer and a
     connection to the deployment manager must be available in conjunction with
# the dmgrHost parameter. Required if you are creating a managed profile,
# the -federateLaterBPM parameter is set to false, and the deployment
# manager was configured with a port that was not a default port.
#
# Valid Values:
    Varies
# Default Values:
    None
################################################################################
federateLaterBPM=true
#dmgrHost=dmgr_host_name
#dmgrPort=dmgr_port_number
#dmgrAdminUserName=dmgr_admin_user_name
#dmgrAdminPassword=dmgr_admin_password
################################################################################
# Parameter: environmentType
#
# Description:
# Specifies the environment type. The environment type refers to how IBM
# Business Process Manager is used; for example, in a production, stage or
# test environment. Load testing might be done on a test server, while a
     stage environment type might be used as a temporary location to host
# changes before putting those changes into production. You might specify
# Stage as the Environment type if the server you are configuring will be
# accessed and used to review content and new functionality. Valid values
# are as follows:
# Test
# Use Test if the server you are configuring is to be used as a testing
# environment.
# Stage
     Use Stage if the server is to serve as a staging platform to be used as a
# preproduction server.
# Production
# Use Production if the server is to serve in a production capacity.
     The default value is Test.
#
# Valid Values:
    # Test
```

```
# Production
# Stage
# Default Values:
# Test
################################################################################
environmentType=Test
################################################################################
# Parameter: isDeveloperServer
#
# Description:
# Specifies whether the server is intended for development purposes only.
# This parameter is useful when creating profiles to test applications on a
# non-production server prior to deploying the applications on their
     production application servers. If -isDeveloperServer is set when
     creating an IBM Business Process Manager profile, then a preconfigured VMM
     file repository is installed. This file repository contains a sample
# organization that can be used to test Business Process Choreographer
     people resolution, ready for you to use as is.
#
# Valid Values:
    false
    # true
# Default Values:
# false
                          ################################################################################
#isDeveloperServer=false
```
*Exemple de fichier de réponses pour un profil personnalisé Standard Process Server :*

Modifiez ce fichier de réponses, puis utilisez-le pour créer un profil personnalisé à l'aide de la commande **manageprofiles**.

**Remarque :** Vous pouvez être amené à mettre en commentaire ou à supprimer la mise en commentaire d'informations dans le fichier de réponses pour votre système d'exploitation. Pour plus d'informations, voir les commentaires dans le fichier de réponses.

```
# BEGIN COPYRIGHT
# *************************************************************************
#
# Licensed Materials - Property of IBM
# 5725-C94
# (C) Copyright IBM Corporation 2011, 2012. All Rights Reserved.
# This sample program is provided AS IS and may be used, executed, copied
# and modified without royalty payment by customer (a) for its own
# instruction and study, (b) in order to develop applications designed to
# run with an IBM WebSphere product, either for customer's own internal
# use or for redistribution by customer, as part of such an application,
# in customer's own products.
#
# *************************************************************************
# END COPYRIGHT
################################################################################
# These response file has the applicable parameters for creating a
# Managed PS Std profile that uses DB2zOS.
#
# Depending on your environment, you may need to change the default values.
#
# To create a profile with this response file specify:
#
# was.install.root/bin/manageprofiles -response PS_Std_Managed_DB2zOS.response
#
# If you use the -response parameter, it must be the only parameter on
# the command-line. If you include any manageprofile parameters
# (in addition to -response) on the command-line, the response file
```
# is ignored. And default WebSphere Application server profile will be created . ################################################################################ ################################################################################ # Parameter: create # # Description: # Creates the profile. # If you are creating a profile, this parameter is required. ################################################################################ create ################################################################################ # Parameter: templatePath # # Description: # Specifies the directory path to the template files in the installation # root directory. Within the profileTemplates directory are various # directories that correspond to different profile types and that vary with # the type of product installed. The profile directories are the paths that # you indicate while using the -templatePath option. # Use absolute paths. This parameter must exist as a directory and point to a valid template directory. # # When using the -templatePath parameter, specify the fully qualified file path for the parameter. # # Valid Values: Varies # Default Values: None ################################################################################ templatePath=BPM/managed.procsvr ################################################################################ # Parameter: profileName # # Description: # Specifies the name of the profile. Use a unique value when creating a # profile. # Each profile that shares the same set of product binaries must have a # unique name. The default profile name is based on the profile type and a # trailing number, for example: # profileType ProfileNumberwhere profileType is a value such as ProcSrv, # Dmgr, or Custom and ProfileNumber is a sequential number that creates a # unique profile name. The value for this parameter must not contain spaces # or characters that are not valid such as the following:  $*, ?, ", <, >, , ,$ # /, \, and |. The profile name that you choose must not be in use. On # Windows platforms: If the fully qualified path contains spaces, enclose # the value in quotation marks. The default value is based on the install root directory, the profiles subdirectory, and the name of the # file. For example, the default for profile creation is: # WS\_WSPROFILE\_DEFAULT\_PROFILE\_HOME/profileNamewhere # WS\_WSPROFILE\_DEFAULT\_PROFILE\_HOME is defined in the wasprofile.properties # file in the install\_root/properties directory. The value for this # parameter must be a valid path for the target system and must not be currently in use. You must have permissions to write to the directory. # # Valid Values: Varies # Default Values: # None ################################################################################ profileName=Custom01 ################################################################################ # Parameter: cellName

```
# Description:
# Specifies the cell name of the profile. Use a unique cell name for each
# profile.
# The default value for this parameter is based on a combination of the
      short host name, the constant Cell, and a trailing number, for example:
# if (DMgr)
# shortHostNameCellCellNumber
# else
# shortHostNameNodeNodeNumberCell
# where CellNumber is a sequential number starting at 01 and NodeNumber is
# the node number that you used to define the node name.
# The value for this parameter must not contain spaces or any characters
# that are not valid such as the following: *, ?, ", <, >, ,, /, \, and |.#
# Valid Values:
# Varies
 Default Values:
     Varies
#
# Parameter: nodeName
#
# Description:
      Specifies the node name for the node that is created with the new profile.
     Use a unique value within the cell or on the workstation. Each profile
      that shares the same set of product binaries must have a unique node name.
      This parameter is required for profile creation only with the
      dmgr.esbserverdefault.procsvrdefault.procctrdefault.procsvr.advdefault.
# procctr.advdmgr.procctrmanaged.procctrmanaged.procsvr templates.
\# The default value for this parameter is based on the short host name,
     profile type, and a trailing number, for example:
     if (DMgr)
              shortHostNameCellManagerNodeNumber
# else
# shortHostNameNodeNodeNumber
     where NodeNumber is a sequential number starting at 01.
# The value for this parameter must not contain spaces or any characters
      that are not valid such as the following: *, ?, ", <, >, , , /, \setminus, and | .#
# Valid Values:
    Varies
# Default Values:
# Varies
                      ################################################################################
cellName=cell_name
nodeName=node_name
################################################################################
# Parameter: enableAdminSecurity
#
# Description:
# For IBM Business Process Manager omit this parameter. Administrative
      security is always enabled for IBM Business Process Manager profiles.
      You must also specify the parameters -adminUserName and -adminPassword
     along with the values for these parameters.
#
# Valid Values:
    true
# Default Values:
# true<br>##########################
                           ################################################################################
enableAdminSecurity=true
adminUserName=adminUser_ID
adminPassword=adminPassword
################################################################################
# Parameter: signingCertDN
```
#

```
#
# Description:
# Specifies the distinguished name of the root signing certificate that you
# create when you create the profile. Specify the distinguished name in
     quotation marks. This default personal certificate is located in the
# server keystore file. If you do not specifically create or import a root
# signing certificate, one is created by default. See the
     -signingCertValidityPeriod parameter and the -keyStorePassword.
#
# Valid Values:
    Varies
# Default Values:
# None
#
# Parameter: signingCertValidityPeriod
#
# Description:
# An optional parameter that specifies the amount of time in years that the
     root signing certificate is valid. If you do not specify this parameter
     with the -signingCertDN parameter, the root signing certificate is valid
     for 20 years.
#
# Valid Values:
    Varies
# Default Values:
# None
#
# Parameter: keyStorePassword
#
# Description:
# Specifies the password to use on all keystore files created during profile
# creation. Keystore files are created for the default personal certificate
     and the root signing certificate.
#
# Valid Values:
# Varies
# Default Values:
    None
################################################################################
#signingCertDN =distinguished_name
#signingCertValidityPeriod =validity_period
#keyStorePassword =keyStore_password
################################################################################
# Parameter: enableService
#
# Description:
# Enables the creation of a Linux service. Valid values include true or
# false. The default value for this parameter is false. When the
# manageprofiles command-line utility is run with the -enableService option
     set to true, the Linux service is created with the profile when the
# command is run by the root user. When a nonroot user runs the
# manageprofiles command-line utility, the profile is created, but the Linux
# service is not. The Linux service is not created because the nonroot user
# does not have sufficient permission to set up the service. An
     INSTCONPARTIALSUCCESS result is displayed at the end of the profile
# creation and the profile creation log
     install_root/logs/manageprofiles/profile_name_create.log contains a
     message indicating the current user does not have sufficient permission to
     set up the Linux service. Use this parameter when creating profiles only.
#
# Valid Values:
    false
    true
# Default Values:
# None
#
```

```
# Parameter: serviceUserName
#
# Description:
# Specifies the user ID that is used during the creation of the Linux
     service so that the Linux service will run under this user ID. The Linux
     service runs whenever the user ID is logged on. Not required.
#
# Valid Values:
# Varies
# Default Values:
    None
#
# Parameter: winserviceAccountType
#
# Description:
# The type of the owner account of the Windows service created for the
     profile. Valid values include specifieduser or localsystem. The
     localsystem value runs the Windows service under the local account of the
# user who creates the profile. The default value for this parameter is
# localsystem. Use this parameter when creating profiles only.
#
# Valid Values:
    localsystem
    specifieduser
# Default Values:
# localsystem
#
# Parameter: winserviceUserName
#
# Description:
# Specify your user ID so that the Windows operating system can verify you
     as an ID that is capable of creating a Windows service. Your user ID must
     belong to the Administrator group and have the following advanced user
     rights:
# Act as part of the operating system
# Log on as a service
     The default value for this parameter is the current user name. The value
# for this parameter must not contain spaces or characters that are not
     valid such as the following: *, ?, ", <, >, ,, /, \, and |. The user that
     you specify must have the proper permissions to create a Windows service.
     You must specify the correct password for the user name that you choose.
#
# Valid Values:
    Varies
# Default Values:
    None
#
# Parameter: winservicePassword
#
# Description:
     Specify the password for the specified user or the local account that is
# to own the Windows service.
#
# Valid Values:
# Varies
# Default Values:
    None
#
# Parameter: winserviceCheck
#
# Description:
# The value can be either true or false. Specify true to create a Windows
     service for the server process that is created within the profile. Specify
     false to not create the Windows service. The default value for this
# parameter is false.
#
# Valid Values:
```
# false # true # Default Values: # false # # Parameter: winserviceStartupType # # Description: # The following values for Windows service startup can be used: # manual # automatic # disabled # The default value for this parameter is manual. # # Valid Values: # manual automatic # disabled # Default Values: manual ################################################################################ #enableService=true #serviceUserName=service\_user\_ID #winserviceAccountType=localsystem #winserviceUserName=winservice\_user\_ID #winservicePassword=winservice\_password #winserviceCheck=false #winserviceStartupType=manual ################################################################################ # Parameter: federateLaterBPM # # Description: # Indicates if the managed profile is to be federated later using either the # profileTemplates/managed.esbserver or the # profileTemplates/BPM/managed.templateName template. Valid values are true or false. If the -dmgrHost, -dmgrPort, -dmgrAdminUserName and # -dmgrAdminPassword parameters are not set, the default value for this parameter is true. If you use -federateLaterBPM, you must either omit the # WebSphere Application Server-based parameter -federateLater or set it to true. # # Valid Values: false # true # Default Values: # true # # Parameter: dmgrHost # # Description: # Identifies the workstation where the deployment manager is running. # Specify this parameter and the dmgrPort parameter to federate a custom # profile as it is created or augmented. This parameter is available with the managed.templateName and managed.esbserver profile templates. The # host name can be the long or short DNS name or the IP address of the # deployment manager workstation. Specifying this optional parameter directs the manageprofiles command-line utility to attempt to federate the custom node into the deployment manager cell as it creates the custom profile. This parameter is ignored when creating a deployment manager profile or stand-alone server profile. If you federate a custom node when the # deployment manager is not running, the installation indicator in the logs # is INSTCONFFAILED to indicate a complete failure. The resulting custom profile is unusable. You must move the custom profile directory out of the # profile repository (the profile's installation root directory) before # creating another custom profile with the same profile name. If you have # changed the default JMX connector type, you cannot federate with the

```
# manageprofiles command-line utility. Use the addNode command later after
# the node is created instead. The default value for this parameter is
# localhost. The value for this parameter must be a properly formed host
# name and must not contain spaces or characters that are not valid such as
# the following: \star, ?, ", <, >, ,, , ,, ,, and |. A connection to the
     deployment manager must also be available in conjunction with the dmgrPort
     parameter. Required if you are creating a managed profile with the
     -federateLaterBPM parameter set to false and the deployment manager is not
     on the local machine.
#
# Valid Values:
    Varies
# Default Values:
    None
#
# Parameter: dmgrPort
#
# Description:
     Identifies the SOAP port of the deployment manager. Specify this parameter
     and the dmgrHost parameter to federate a custom profile as it is created
     or augmented. The deployment manager must be running and accessible. If
     you have changed the default JMX connector type, you cannot federate with
     the manageprofiles command-line utility. Use the addNode command later
     after the node is created instead. The default value for this parameter is
     8879. The port that you indicate must be a positive integer and a
     connection to the deployment manager must be available in conjunction with
     the dmgrHost parameter. Required if you are creating a managed profile,
     the -federateLaterBPM parameter is set to false, and the deployment
# manager was configured with a port that was not a default port.
#
# Valid Values:
# Varies
# Default Values:
    None
################################################################################
federateLaterBPM=true
#dmgrHost=dmgr_host_name
#dmgrPort=dmgr_port_number
#dmgrAdminUserName=dmgr_admin_user_name
#dmgrAdminPassword=dmgr_admin_password
################################################################################
# Parameter: environmentType
#
# Description:
     Specifies the environment type. The environment type refers to how IBM
     Business Process Manager is used; for example, in a production, stage or
     test environment. Load testing might be done on a test server, while a
# stage environment type might be used as a temporary location to host
# changes before putting those changes into production. You might specify
     Stage as the Environment type if the server you are configuring will be
     accessed and used to review content and new functionality. Valid values
     are as follows:
# Test
     Use Test if the server you are configuring is to be used as a testing
     environment.
     Stage
     Use Stage if the server is to serve as a staging platform to be used as a
     preproduction server.
     Production
     Use Production if the server is to serve in a production capacity.
# The default value is Test.
#
# Valid Values:
# Test
    Production
# Stage
```

```
# Default Values:
    Test
################################################################################
environmentType=Test
################################################################################
# Parameter: isDeveloperServer
#
# Description:
# Specifies whether the server is intended for development purposes only.
# This parameter is useful when creating profiles to test applications on a
# non-production server prior to deploying the applications on their
# production application servers. If -isDeveloperServer is set when
# creating an IBM Business Process Manager profile, then a preconfigured VMM
     file repository is installed. This file repository contains a sample
# organization that can be used to test Business Process Choreographer
# people resolution, ready for you to use as is.
#
# Valid Values:
     false
     # true
# Default Values:
   false
                      ################################################################################
#isDeveloperServer=false
```
*Extension de profils personnalisés à l'aide de l'outil de gestion de profil :*

Si vous disposez de profils personnalisés WebSphere Application Server V8.0, vous pouvez étendre un profil existant à l'aide de l'outil de gestion de profil pour ajouter une prise en charge pour IBM Business Process Manager.

Veillez à arrêter tout serveur associé au profil que vous envisagez d'augmenter.

La langue de l'outil de gestion de profil est déterminée par la langue par défaut du système. Si la langue par défaut ne correspond pas à l'une des langues prises en charge, la langue utilisée est l'anglais. Vous pouvez changer de langue par défaut en démarrant l'outil de gestion de profil depuis la ligne de commande, puis en utilisant le paramètre **java user.language** pour remplacer la langue par défaut. Entrez la commande suivante :

*racine\_installation*/java/bin/java -Duser.language=*environnement\_local racine\_installation*

Par exemple, pour démarrer l'outil de gestion de profil en langue allemande, entrez la commande suivante :

*racine\_installation*/java/bin/java -Duser.language=de *racine\_installation*/bin/ProfileManagement/startup.jar

Une fois que vous avez démarré l'outil de gestion de profil, vous devez décider si vous souhaitez choisir l'option **standard** ou **avancée** pour la création de profil. Utilisez l'option avancée pour :

- v Affecter des valeurs personnalisées aux ports, à l'emplacement du profil et aux noms du profil, du noeud, de l'hôte et de la cellule (le cas échéant).
- v Créer un service système pour exécuter le serveur, si votre système d'exploitation et les privilèges associés à votre compte utilisateur vous permettent de créer des services.
- 1. Si vous souhaitez fédérer le noeud personnalisé dans un gestionnaire de déploiement lors de la création du profil personnalisé, démarrez le gestionnaire de déploiement.
- 2. Utilisez l'une des méthodes suivantes pour lancer l'outil de gestion de profil :
	- Lancez l'outil à partir de la console Premiers pas.
	- v Cliquez sur *menus\_systèmes\_exploitation\_Linux\_\_pour\_accès\_aux\_programmes* >IBM > *votre\_produit* > Profile Management Tool.
	- v Exécutez la commande *racine\_installation*/bin/ProfileManagement/pmt.sh.
- 3. Arrêtez tout serveur associé au profil que vous envisagez d'augmenter.
- 4. Dans la page Bienvenue , cliquez sur **Lancer l'outil de gestion des profils** ou sélectionnez l'onglet **Outil de gestion des profils**.
- 5. Dans l'onglet **Profils**, sélectionnez le profil que vous souhaitez étendre et cliquez sur **Etendre**. Si vous étendez un profil WebSphere Application Server, il doit être issu de la version de IBM Business Process Manager sur laquelleWebSphere Application Server est installé. Le bouton d'**extension** ne peut être sélectionné que si un profil peut être étendu. La page de sélection d'extension s'ouvre dans une autre fenêtre.
- 6. Dans la page de sélection d'extension, sélectionnez le type d'extension à appliquer au profil. Ensuite, cliquez sur **Suivant**.
- 7. Dans la page d'options d'extension du profil, choisissez d'effectuer une extension **standard** ou **avancée**, puis cliquez sur **Suivant**.

L'option **standard** permet d'étendre un profil avec les paramètres de configuration par défaut. L'option **avancée** permet d'indiquer vos propres valeurs de configuration pour l'extension de profil.

**Restriction :** L'outil de gestion de profil affiche un message d'avertissement si l'une des situations suivantes se produit :

- v Le profil que vous avez choisi d'étendre a un serveur en cours d'exécution. Vous ne pouvez pas étendre le profil tant que vous n'avez pas arrêté le serveur ou cliqué sur **Précédent** et choisi un autre profil sans serveur en cours d'exécution.
- v Le profil que vous avez choisi d'étendre a été fédéré. Or, vous ne pouvez pas étendre un profil fédéré. Vous devez cliquer sur **Précédent** et choisir un autre profil non fédéré.
- v Le profil que vous avez choisi d'étendre a été étendu avec le produit sélectionné. Vous devez cliquer sur **Précédent** et choisir un autre profil à étendre.
- 8. Si vous avez sélectionné Création d'un profil **standard**, passez à l['étape de fédération.](#page-840-0)
- 9. Advanced: Dans la page de nom et emplacement du profil, procédez comme suit :
	- a. Dans la zone de **nom de profil**, spécifiez un nom unique ou acceptez la valeur par défaut. Chaque profil créé doit posséder un nom. Lorsque vous avez plusieurs profils, vous pouvez les spécifier individuellement au niveau supérieur en utilisant ce nom.
	- b. Dans la zone de **répertoire de profil**, entrez le répertoire du profil ou utilisez le bouton **Parcourir** pour accéder au répertoire des profils. Le chemin d'accès au profil contient les fichiers définissant l'environnement d'exécution, (commandes, fichiers de configuration et fichiers journaux, par exemple). Le répertoire par défaut est *racine\_installation*/profiles/*nom\_profil*.
	- c. Facultatif : Sélectionnez **Faire de ce profil le profil par défaut** si vous souhaitez que le profil que vous êtes en train de créer soit le profil par défaut. Cette case à cocher apparaît uniquement si vous avez un profil existant sur votre système.

Lorsqu'un profil est le profil par défaut, les commandes fonctionneront automatiquement avec celui-ci. Le premier profil créé sur un poste de travail est désigné comme étant le profil par défaut. Ce profil est la cible par défaut des commandes émises à partir du répertoire bin situé dans le répertoire racine d'installation du produit. Lorsqu'il existe un seul profil sur un poste de travail, chaque commande agit sur ce profil. Si plusieurs profils existent, certaines commandes exigent que vous indiquiez le profil auquel la commande s'applique.

- d. Dans la liste de **paramétrage d'optimisation des performances d'exécution du serveur**, sélectionnez un niveau d'optimisation des performances correspondant au profil que vous créez. Ce paramètre est un paramètre WebSphere Application Server.
- e. Cliquez ensuite sur **Suivant**. Si vous cliquez sur **Précédent** et que vous changez le nom du profil, vous devrez peut-être modifier manuellement le nom dans cette page lorsqu'elle s'affichera de nouveau.
- 10. Advanced: Dans la page de noms de noeud, d'hôte et de cellule, effectuez l'une des actions suivantes pour le profil que vous créez:
- v Dans la zone de **nom de noeud**, spécifiez un nom de noeud ou acceptez la valeur par défaut. Essayez d'utiliser un nom de noeud aussi court que possible, mais assurez-vous que les noms de noeud sont uniques dans votre environnement de déploiement.
- v Dans la zone de **nom de serveur**, spécifiez un nom de serveur ou acceptez la valeur par défaut.
- v Dans la zone de **nom d'hôte**, spécifiez un nom d'hôte ou acceptez la valeur par défaut.
- v Dans la zone de **nom de cellule**, spécifiez un nom de cellule ou acceptez la valeur par défaut. Cliquez ensuite sur **Suivant**.
- <span id="page-840-0"></span>11. Dans la page Fédération, choisissez de fédérer le noeud dans le gestionnaire de déploiement, pendant la création du profil, ou ultérieurement (en dehors de la création du profil) Si vous choisissez de fédérer le noeud dans le cadre de la création du profil, indiquez le nom de l'hôte ou l'adresse IP et le port SOAP du gestionnaire de déploiement, ainsi qu'un ID utilisateur et un mot de passe d'authentification (si ces éléments doivent être utilisés pour l'authentification au gestionnaire de déploiement).

## **Important :**

Sélectionnez **Fédérer ce noeud plus tard** si l'une des conditions suivantes est remplie:

- v Vous envisagez d'utiliser ce noeud personnalisé en tant que cible de migration.
- v Un autre profil est fédéré. (Les noeuds doivent être fédérés de façon successive.)
- v Le gestionnaire de déploiement n'est pas en cours de fonctionnement (ou vous pensez qu'il ne l'est pas).
- v Le connecteur SOAP est désactivé dans le gestionnaire de déploiement.
- v Le gestionnaire de déploiement n'a pas encore été étendu en gestionnaire de déploiement IBM Business Process Manager .
- v Il ne se trouve pas à un niveau d'édition identique ou supérieur à celui du profil que vous créez.
- v Le port d'administration JMX n'a pas été activé pour le gestionnaire de déploiement.
- v Le gestionnaire de déploiement est reconfiguré en vue d'utiliser la méthode RMI (Remote Method Invocation) en tant que connecteur JMX (Java Management Extensions) préféré. (Sélectionnez **Administration du système** > **Gestionnaire de déploiement** > **Services d'administration** sur la console d'administration du gestionnaire de déploiement pour vérifier le type de connecteur préféré.)

## **Traitement associé à la fédération du noeud dans le cadre de la création du profil personnalisé :**

- L'outil de gestion de profil vérifie que le gestionnaire de déploiement existe et peut être contacté, et que l'ID utilisateur et le mot de passe d'authentification sont valides pour ce gestionnaire de déploiement (s'ils sont sécurisés).
- v Si vous tentez de fédérer un noeud personnalisé alors que le gestionnaire de déploiement n'est pas en cours d'exécution ou indisponible pour d'autres raisons, un message d'avertissement s'affiche et vous empêche de poursuivre. Si ce message d'avertissement s'affiche, cliquez sur **OK**, puis effectuez des sélections différentes dans la page Fédération.

Cliquez sur **Suivant**. Si vous avez sélectionné Création d'un profil **standard**, passez à l['étape](#page-842-0) [Configuration de la base de données](#page-842-0) .

- 12. Advanced: Dans la page de certificat de sécurité (partie 1), indiquez si vous souhaitez importer des certificats existants ou créer de nouveaux certificats.
	- v Pour créer un nouveau certificat personnel par défaut et un nouveau certificat signataire racine, sélectionnez l'option de **création d'un nouveau certificat personnel par défaut** et l'option de **création d'un nouveau certificat signataire racine**, et cliquez sur **Suivant**.
	- v Pour importer des certificats existants, sélectionnez l'option d'**importation d'un certificat personnel par défaut existant** et l'option d'**importation d'un certificat personnel de signature racine existant**, puis entrez les informations suivantes :
		- Dans la zone de **chemin**, entrez le chemin d'accès au certificat existant.
- Dans la zone de **mot de passe**, entrez le mot de passe du certificat
- Dans la zone de **type de magasin de clés**, sélectionnez le type de magasin de clés pour le certificat que vous importez.
- Dans la zone d'**alias de magasin de clés**, sélectionnez l'alias de magasin de clés pour le certificat que vous importez.
- Cliquez sur **Suivant** pour afficher la page de certificat de sécurité (partie 2)

Lorsque vous importez un certificat personnel comme certificat personnel par défaut, importez le certificat racine qui a signé le certificat personnel. Sinon, l'outil de gestion de profil ajoute le signataire du certificat personnel au fichier trust.p12.

13. Advanced: Dans la page de certificat de sécurité (partie 2), vérifiez que les informations relatives au certificat sont correctes, puis cliquez sur **Suivant** pour afficher la page d'affectation de valeurs de port.

Si vous créez les certificats, vous pouvez utiliser les valeurs par défaut, ou encore les modifier pour créer de nouveaux certificats. Le certificat personnel par défaut est par défaut valide pendant un an ; il est signé par le certificat signataire racine. Le certificat signataire racine par défaut est un certificat auto-signé, qui a une période de validité par défaut de 15 ans. Le mot de passe du fichier de clés par défaut applicable au certificat signataire racine est WebAS. Modifiez le mot de passe. Le mot de passe ne peut pas contenir n'importe quels caractères codés sur deux octets (DBCS), car certains types de fichier de clés (PKCS12, par exemple), ne les prennent pas en charge. Les types de fichier de clés pris en charge dépendent des fournisseurs spécifiés dans le fichier java.security.

Lorsque vous créez l'un des certificats (ou les deux), ou que vous importez l'un des certificats (ou les deux), les fichiers de clés créés sont les suivants :

- key.p12 : contient le certificat personnel par défaut.
- v trust.p12 : contient le certificat du signataire du certificat racine par défaut.
- root-key.p12 : contient le certificat signataire racine.
- v default-signers.p12 : contient les certificats de signataire ajoutés à tout nouveau fichier de clés que vous créez une fois que le serveur est installé et en cours d'exécution. Par défaut, le certificat de signataire racine et un certificat signataire DataPower se trouvent dans ce fichier de clés.
- v deleted.p12 : contient les certificats supprimés à l'aide de la tâche deleteKeyStore, de sorte qu'ils puissent être récupérés en cas de besoin.
- v ltpa.jceks : contient les clés LTPA (Lightweight Third-Party Authentication) par défaut, que les serveurs de votre environnement utilisent pour communiquer entre eux.

Ces fichiers sont tous associés au même mot de passe lorsque vous créez ou importez des certificats (il s'agit soit du mot de passe par défaut, soit d'un mot de passe que vous spécifiez). Un certificat importé est ajouté au fichier key.p12 ou au fichier root-key.p12. Si vous importez des certificats et que les certificats ne contiennent pas les informations que vous souhaitez, cliquez sur **Précédent** pour importer un autre certificat.

14. Advanced: Dans la page d'affectation de valeurs de port, vérifiez que les informations relatives au certificat sont correctes, puis cliquez sur **Suivant**. L'outil de gestion de profil détecte les ports actuellement utilisés par d'autres produits WebSphere et affiche les valeurs de port recommandées (qui n'entrent pas en conflit avec les valeurs existantes). Si vous avez des applications autres que les applications WebSphere qui utilisent les ports spécifiés, vérifiez qu'il n'existe pas de conflits de ports. Si vous avez choisi de ne pas déployer la console d'administration dans la page de déploiement d'application facultatif , les ports de la console d'administration ne sont pas disponibles dans la page d'attribution des valeurs de port.

Les ports sont reconnus comme étant en cours d'utilisation si les conditions suivantes sont remplies:

- v Les ports sont affectés à un profil créé par une installation exécutée par l'utilisateur actuel.
- v Les ports sont en cours d'utilisation.

Bien que l'outil valide les ports lorsque vous accédez à la page d'attribution des valeurs de port, des conflits de port peuvent malgré tout se produire en fonction des sélections effectuées dans les pages suivantes de l'outil de gestion de profil. Si c'est le cas, les ports ne seront pas attribués avant la fin de la création du profil.

Si vous pensez qu'il existe un conflit de port, vous pourrez faire des recherches une fois le profil créé. Déterminez les ports utilisés lors de la création du profil en consultant le fichier suivant : *racine\_profil*/properties/portdef.prop

Ce fichier contient les clés et les valeurs utilisées pour les paramètres des ports. Si vous découvrez des conflits de ports, vous pouvez réaffecter les ports manuellement. Pour réaffecter des ports, voir "Mise à jour des ports dans les profils existants " dans le centre de documentation WebSphere Application Server. Exécutez le fichier **updatePorts.ant** via le script **ws\_ant** détaillé dans cette rubrique.

- <span id="page-842-0"></span>15. Dans la page de configuration de la base de données, sélectionnez la base de données utilisée par le gestionnaire de déploiement et confirmez l'emplacement des fichiers du pilote JDBC.
- 16. Dans la page Récapitulatif du profil, examinez les informations affichées. Cliquez sur **Créer** pour créer le profil ou sur **Précédent** pour modifier les caractéristiques du profil.
- 17. Dans la page Profil complet, examinez les informations affichées. Pour accéder à la console Premiers pas, vérifiez que l'option **Lancer la console Premiers pas** est sélectionnée et cliquez sur **Terminer**.

Une fois que vous avez fini d'ajouter des profils personnalisés, configurez l'environnement de déploiement.

## **Information associée**:

[Mise à jour des ports dans les profils existants \(WebSphere Application Server\)](http://www14.software.ibm.com/webapp/wsbroker/redirect?version=matt&product=was-nd-mp&topic=tins_updatePorts)

# *Extension de profils personnalisés à l'aide de l'utilitaire de ligne de commande manageprofiles :*

Plutôt que l'outil de gestion du profil, vous pouvez utiliser l'utilitaire de ligne de commande manageprofiles pour étendre des profils WebSphere Application Server V8.0 existants.

Veillez à arrêter tout serveur associé au profil que vous envisagez d'augmenter.

Assurez-vous que l'utilitaire de ligne de commande **manageprofiles** n'est pas déjà en cours d'exécution sur le profil. Si un message d'erreur s'affiche lorsque vous exécutez cette commande, déterminez si une autre opération de création ou d'extension de profil est en cours. Si c'est le cas, vous devez attendre qu'elle se termine.

Si le profil que vous souhaitez étendre a déjà été fédéré au niveau d'un gestionnaire de déploiement, vous ne pourrez pas l'augmenter à l'aide de l'utilitaire de ligne de commande **manageprofiles**.

- 1. Déterminez le modèle utilisé pour créer le profil existant que vous souhaitez étendre. Vous devez étendre un profil personnalisé. Vous pouvez déterminer le modèle en examinant le registre des profils, dans le fichier *racine\_installation*/properties/profileRegistry.xml. Ne modifiez pas ce fichier ; utilisez-le uniquement pour visualiser les modèles.
- 2. Identifiez le modèle approprié pour l'extension.

Les modèles pour chaque profil se trouvent dans le répertoire *racine\_installation*/ profileTemplates/BPM pour les modèles BPM et sous *racine\_installation*/profileTemplates pour les autres produits. Les modèles suivants sont disponibles pour les profils personnalisés :

- v managed.procctr : pour un profil personnalisé Process Center pour BM BPM Standard.
- managed.procctr.adv : pour un profil personnalisé Process Center pour IBM BPM Advanced.
- v managed.procsvr : pour un profil personnalisé Process Server pour IBM BPM Standard.
- v managed.procsvr.adv : pour un profil personnalisé Process Server pour IBM BPM Advanced.
- v managed.esbserver : pour un profil personnalisé WebSphere Enterprise Service Bus.

3. Utilisez le paramètre -augment pour apporter des modifications à un profil existant à l'aide d'un modèle d'augmentation. Le paramètre -augment permet à l'utilitaire de ligne de commande **manageprofiles** de mettre à jour ou d'étendre le profil identifié dans le paramètre **-profileName** à l'aide du modèle inclus dans le paramètre **-templatePath**. Les modèles d'augmentation que vous pouvez utiliser sont fonction des produits et versions IBM installés au sein de votre environnement. Veillez à spécifier un chemin qualifié complet pour **-templatePath**, car si vous spécifiez un chemin relatif, le profil correspondant ne sera pas totalement étendu.

**Remarque :** Ne modifiez pas manuellement les fichiers situés dans le répertoire *rép\_installation*/ profileTemplates/BPM.

4. Pour utiliser le paramètre **-responseFile** , examinez les fichiers de réponses exemples fournis et créez un fichier de réponses propre à votre environnement.

**Important :** Veillez à ce qu'il n'y ait pas d'espaces après les valeurs : par exemple **'personalCertValidityPeriod=1 '** ou **'winserviceCheck=false '**. En effet, s'il y a des espaces, la création de profil échouera.

Les exemples se trouvent dans le répertoire *racine* installation/BPM/samples/manageprofiles. Choisissez un fichier de réponses approprié en fonction de la base de données et du type de profil (, Process Center ou Process Server autonome ou en réseau). Les exemples de fichiers suivants sont disponibles :

- PC Std DMgr DB2.response
- PC Std DMgr DB2zOS.response
- PC Std DMgr Oracle.response
- PC Std DMgr SQLServer.response
- PC Adv DMgr DB2.response
- PC Adv DMgr DB2zOS.response
- PC Adv DMgr Oracle.response
- PC\_Adv\_DMgr\_SQLServer.response
- PC Std Managed DB2.response
- PC Std Managed DB2zOS.response
- PC\_Std\_Managed\_Oracle.response
- PC\_Std\_Managed\_SQLServer.response
- PC Adv Managed DB2.response
- PC Adv Managed DB2zOS.response
- PC Adv Managed Oracle.response
- PC Adv Managed SQLServer.response
- PC Std Standalone DB2.response
- PC Std Standalone DB2zOS.response
- PC Std Standalone Oracle.response
- PC Std Standalone SQLServer.response
- PC Adv Standalone DB2.response
- PC Adv Standalone DB2zOS.response
- PC Adv Standalone Oracle.response
- PC Adv Standalone SQLServer.response
- PS Std DMgr DB2.response
- PS Std DMgr DB2zOS.response
- PS Std DMgr Oracle.response
- PS Std DMgr SQLServer.response
- PS Adv DMgr DB2.response
- PS\_Adv\_DMgr\_DB2zOS.response
- PS\_Adv\_DMgr\_Oracle.response
- PS\_Adv\_DMgr\_SQLServer.response
- PS\_Std\_Managed\_DB2.response
- PS Std Managed DB2zOS.response
- PS\_Std\_Managed\_Oracle.response
- PS Std Managed SQLServer.response
- PS Adv Managed DB2.response
- PS Adv Managed DB2zOS.response
- PS Adv Managed Oracle.response
- PS Adv Managed SQLServer.response
- PS Std Standalone DB2.response
- PS Std Standalone DB2zOS.response
- PS Std Standalone Oracle.response
- PS Std Standalone SQLServer.response
- PS Adv Standalone DB2.response
- PS Adv Standalone DB2zOS.response
- PS Adv Standalone Oracle.response
- PS Adv Standalone SQLServer.response

Copiez l'un des exemples de fichiers de réponses dans votre répertoire de travail. Utilisez la commande **chmod** pour affecter les droits appropriés à votre nouvelle copie du fichier de réponses. Exemple :

chmod 644 BPM\_Custom.response

Modifiez les paramètres du fichier de réponses en fonction de votre configuration et sauvegardez le fichier de réponses modifié. Assurez-vous que le chemin de la propriété **templatePath** correspond à votre répertoire d'installation spécifique.

5. Exécutez le fichier à partir de la ligne de commande. N'indiquez pas de paramètre **-profilePath**. Exemple :

manageprofiles.sh -augment -templatePath *racine\_installation*/profileTemplates/BPM/managed.procctr.adv -profileName MyProfileName

Si vous avez créé un fichier de réponses, spécifiez le paramètre **-response** sans autres paramètres. Par exemple :

manageprofiles.sh -response *mon\_fichier\_de\_réponses*

L'état est consigné dans la fenêtre de la console une fois l'exécution de la commande terminée. Une vérification de syntaxe normale est appliquée au fichier de réponses lorsque le fichier est analysé comme tous les autres fichiers de réponses. Les valeurs du fichier de réponses sont traitées comme des paramètres de ligne de commande.

Une fois que vous avez fini d'ajouter des profils personnalisés, configurez l'environnement de déploiement.

*Fédération de noeuds personnalisés pour le gestionnaire de déploiement :*

Après avoir créé un noeud personnalisé, vous pouvez utiliser la commande **addNode** pour fédérer ce noeud dans une cellule du gestionnaire de déploiement. Vous pouvez gérer tous les noeuds fédérés à partir du gestionnaire de déploiement.

Avant d'appliquer cette procédure, assurez-vous que les conditions suivantes sont réunies :

- v Vous avez installé IBM Business Process Manager et créé un gestionnaire de déploiement, ainsi qu'un profil personnalisé. Cette procédure suppose que vous *n'ayez pas* fédéré le profil personnalisé au cours de sa création ou de son extension (que ce soit avec l'outil de gestion de profil ou à l'aide de l'utilitaire de ligne de commande **manageprofiles**).
- v Le gestionnaire de déploiement est en cours d'exécution. Si ce n'est pas le cas, démarrez-le en sélectionnant **Démarrer le gestionnaire de déploiement** à partir de la console Premiers pas ou via la saisie de la commande suivante, où *racine\_profil* représente l'emplacement d'installation du profil de gestionnaire de déploiement :

*racine\_profil*/bin/startManager.sh

- v Le gestionnaire de déploiement a été créé ou étendu en gestionnaire de déploiement IBM Business Process Manager.
- v La version du gestionnaire de déploiement est la même que celle du profil personnalisé créé ou étendu.
- v Le gestionnaire de déploiement possède un port d'administration JMX activé. Le protocole par défaut est SOAP.
- v Vous n'envisagez pas d'utiliser ce noeud personnalisé en tant que cible de migration.
- 1. Accédez au répertoire bin du profil personnalisé à fédérer. Ouvrez une fenêtre de commande et accédez au répertoire suivant (à partir d'une ligne de commande), où *racine\_profil* représente l'emplacement d'installation du profil personnalisé) :

*racine\_profil*/bin

2. Exécutez la commande **addNode**.

Exécutez la commande suivante à partir de la ligne de commande si la sécurité n'a pas été activée : ./addNode.sh *hôte\_gestionnaire\_déploiement port\_SOAP\_gestionnaire\_déploiement*

Exécutez la commande suivante à partir de la ligne de commande si la sécurité a été activée :

./addNode.sh *hôte\_gestionnaire\_déploiement port\_SOAP\_gestionnaire\_déploiement* -username *IDutilisateur\_pour\_authentification* -password *mot\_passe\_pour\_authentification*

Une fenêtre de sortie s'affiche. Si un message semblable au message suivant s'affiche, cela signifie que votre profil personnalisé a été fédéré correctement :

ADMU0003I : le noeud DMNDID2Node03 a été fédéré avec succès.

Le profil personnalisé est fédéré dans le gestionnaire de déploiement.

Après avoir fédéré le profil personnalisé, ouvrez la console d'administration du gestionnaire de déploiement, afin de personnaliser le noeud vide ou de créer un nouveau serveur. **Information associée**:

[Ajout de paramètres de noeud géré \(WebSphere Application Server\)](http://www14.software.ibm.com/webapp/wsbroker/redirect?version=matt&product=was-nd-dist&topic=uagtRnodeAdd)

*Création et configuration de bases de données DB2 for z/OS après la création d'un profil de déploiement réseau :*

Après avoir créé ou étendu les profils, vous (ou l'administrateur de base de données) devez créer les bases de données et leurs tables manuellement, et également exécuter la commande **bootstrapProcessServerData** avant toute tentative de démarrage ou d'utilisation du serveur IBM Business Process Manager.

## *Autorisations requises pour DB2 for z/OS :*

Avant de créer les bases de données IBM Business Process Manager, vous devez vous assurer que les autorisations requises ont été accordées à votre version DB2 for z/OS. Vérifiez également que les pools de mémoire tampon et les groupes de stockage appropriés ont été affectés et, au besoin, configurez la mise en cluster.

## **Autorisations utilisateur requises pour DB2 for z/OS**

Demandez à votre administrateur système DB2 for z/OS de vérifier les autorisations qui ont été accordées afin de vous assurer qu'il n'a pas été accordé plus d'autorisations que nécessaires à des ID utilisateur. Il peut être tentant d'accorder une autorisation SYSADM DB2 à des alias d'authentification JCA afin d'éviter d'éventuels problèmes avec la sécurité DB2 au cours de la configuration. L'ID administrateur WebSphere ne doit pas nécessiter un droit supérieur à DBADM pour définir les bases de données IBM Business Process Manager.

Les droits GRANT sur les groupes de stockage, les bases de données et les pools de mémoire tampon suivants sont octroyés par défaut à l'administrateur WebSphere identifié comme *#DB\_USER#*. Ces droits sont disponibles dans le script de base de données createDatabase.sql que génère l'outil de conception de la base de données :

GRANT USE OF STOGROUP *#STOGRP#* TO *#DB\_USER#* WITH GRANT OPTION; GRANT DBADM ON DATABASE *#DB\_NAME#* TO *#DB\_USER#*; GRANT USE OF ALL BUFFERPOOLS TO *#DB\_USER#*;

Le droit d'accès GRANT suivant peut être requis pour permettre à l'utilisateur *#DB\_USER#* de créer des séquences et des procédures stockées avec un qualificateur de schéma *#SCHEMA#* : GRANT CREATEIN,ALTERIN,DROPIN ON SCHEMA *#SCHEMA#* TO *#DB\_USER#* WITH GRANT OPTION;

Les droits d'accès suivants sont également requis : GRANT CREATE ON COLLECTION *#SCHEMA#* TO *#DB\_USER#*; GRANT BINDADD TO *#DB\_USER#*;

#### **Autorisations requises pour les vues sur DB2 for z/OS version 10**

Si vous prévoyez d'utiliser DB2 for z/OS version 10, des autorisations supplémentaires sont nécessaires pour les vues de la base de données :

v Avant d'exécuter SQL afin de définir des vues, vous devrez probablement définir le paramètre de sous-système DBACRVW sur YES.

Ce paramètre garantit que les ID administrateur WebSphere dotés du droit DBADM sur la base de données *#DB\_NAME#* peuvent créer des vues pour d'autres ID utilisateur.

- v Sur DB2 for z/OS version 10, le droit d'accès aux vues doit être spécifiquement accordé à l'ID administrateur WebSphere, car ce droit n'est pas implicite pour les utilisateurs dotés du droit DBADM sur la base de données. Vous pouvez utiliser des instructions GRANT individuelles ou un groupe RACF (Resource Access Control Facility) pour autoriser l'accès aux vues dans DB2 for z/OS version 10. Demandez à votre administrateur DB2 for z/OS de vous accorder ce droit d'accès via l'une des méthodes suivantes :
	- Emettez une instruction GRANT explicite pour chaque vue. Par exemple, émettez les instructions GRANT suivantes pour l'ID utilisateur WSADMIN :

```
GRANT DELETE,INSERT,SELECT,UPDATE ON TABLE S1CELL.ACTIVITY TO WSADMIN WITH GRANT OPTION;
GRANT DELETE,INSERT,SELECT,UPDATE ON TABLE S1CELL.ACTIVITY_ATTRIBUTE TO WSADMIN WITH GRANT OPTION;
GRANT DELETE,INSERT,SELECT,UPDATE ON TABLE S1CELL.ACTIVITY_SERVICE TO WSADMIN WITH GRANT OPTION;
GRANT DELETE,INSERT,SELECT,UPDATE ON TABLE S1CELL.APPLICATION_COMP TO WSADMIN WITH GRANT OPTION;
GRANT DELETE, INSERT, SELECT, UPDATE ON TABLE SICELL. AUDIT LOG TO WSADMIN WITH GRANT OPTION;
GRANT DELETE, INSERT, SELECT, UPDATE ON TABLE S1CELL. AUDIT LOG B TO WSADMIN WITH GRANT OPTION;
GRANT DELETE,INSERT,SELECT,UPDATE ON TABLE S1CELL.BUSINESS_CATEGORY TO WSADMIN WITH GRANT OPTION;
GRANT DELETE,INSERT,SELECT,UPDATE ON TABLE S1CELL.BUSINESS_CATEGORY_LDESC TO WSADMIN WITH GRANT OPTION;
GRANT DELETE,INSERT,SELECT,UPDATE ON TABLE S1CELL.ESCALATION TO WSADMIN WITH GRANT OPTION;
GRANT DELETE,INSERT,SELECT,UPDATE ON TABLE S1CELL.ESCALATION_CPROP TO WSADMIN WITH GRANT OPTION;
GRANT DELETE,INSERT,SELECT,UPDATE ON TABLE S1CELL.ESCALATION_DESC TO WSADMIN WITH GRANT OPTION;
GRANT DELETE,INSERT,SELECT,UPDATE ON TABLE S1CELL.ESC_TEMPL TO WSADMIN WITH GRANT OPTION;
GRANT DELETE,INSERT,SELECT,UPDATE ON TABLE S1CELL.ESC_TEMPL_CPROP TO WSADMIN WITH GRANT OPTION;
GRANT DELETE,INSERT,SELECT,UPDATE ON TABLE S1CELL.ESC_TEMPL_DESC TO WSADMIN WITH GRANT OPTION;
GRANT DELETE,INSERT,SELECT,UPDATE ON TABLE S1CELL.EVENT TO WSADMIN WITH GRANT OPTION;
GRANT DELETE,INSERT,SELECT,UPDATE ON TABLE S1CELL.MIGRATION_FRONT TO WSADMIN WITH GRANT OPTION;
```
GRANT DELETE,INSERT,SELECT,UPDATE ON TABLE S1CELL.PROCESS\_ATTRIBUTE TO WSADMIN WITH GRANT OPTION; GRANT DELETE,INSERT,SELECT,UPDATE ON TABLE S1CELL.PROCESS\_INSTANCE TO WSADMIN WITH GRANT OPTION; GRANT DELETE,INSERT,SELECT,UPDATE ON TABLE S1CELL.PROCESS\_TEMPLATE TO WSADMIN WITH GRANT OPTION; GRANT DELETE,INSERT,SELECT,UPDATE ON TABLE S1CELL.PROCESS\_TEMPL\_ATTR TO WSADMIN WITH GRANT OPTION; GRANT DELETE, INSERT, SELECT, UPDATE ON TABLE S1CELL. QUERY PROPERTY TO WSADMIN WITH GRANT OPTION; GRANT DELETE, INSERT, SELECT, UPDATE ON TABLE SICELL. QUERY PROP TEMPL TO WSADMIN WITH GRANT OPTION; GRANT DELETE, INSERT, SELECT, UPDATE ON TABLE SICELL. SHARED WORK ITEM TO WSADMIN WITH GRANT OPTION; GRANT DELETE,INSERT,SELECT,UPDATE ON TABLE S1CELL.TASK TO WSADMIN WITH GRANT OPTION; GRANT DELETE,INSERT,SELECT,UPDATE ON TABLE S1CELL.TASK\_AUDIT\_LOG TO WSADMIN WITH GRANT OPTION; GRANT DELETE,INSERT,SELECT,UPDATE ON TABLE S1CELL.TASK\_CPROP TO WSADMIN WITH GRANT OPTION; GRANT DELETE,INSERT,SELECT,UPDATE ON TABLE S1CELL.TASK\_DESC TO WSADMIN WITH GRANT OPTION; GRANT DELETE,INSERT,SELECT,UPDATE ON TABLE S1CELL.TASK\_HISTORY TO WSADMIN WITH GRANT OPTION; GRANT DELETE,INSERT,SELECT,UPDATE ON TABLE S1CELL.TASK\_TEMPL TO WSADMIN WITH GRANT OPTION; GRANT DELETE,INSERT,SELECT,UPDATE ON TABLE S1CELL.TASK\_TEMPL\_CPROP TO WSADMIN WITH GRANT OPTION; GRANT DELETE,INSERT,SELECT,UPDATE ON TABLE S1CELL.TASK\_TEMPL\_DESC TO WSADMIN WITH GRANT OPTION; GRANT DELETE, INSERT, SELECT, UPDATE ON TABLE S1CELL. WORK BASKET TO WSADMIN WITH GRANT OPTION; GRANT DELETE,INSERT,SELECT,UPDATE ON TABLE S1CELL.WORK\_BASKET\_DIST\_TARGET TO WSADMIN WITH GRANT OPTION; GRANT DELETE,INSERT,SELECT,UPDATE ON TABLE S1CELL.WORK\_BASKET\_LDESC TO WSADMIN WITH GRANT OPTION; GRANT DELETE,INSERT,SELECT,UPDATE ON TABLE S1CELL.WORK\_ITEM TO WSADMIN WITH GRANT OPTION;

– Définissez un groupe RACF qui correspond au nom de schéma pour les vues et connecter l'ID administrateur WebSphere au groupe RACF. Par exemple, vous pouvez définir un groupe RACF nommé S1CELL et connecter l'utilisateur WSADMIN à ce groupe, comme suit :

INFORMATION FOR GROUP S1CELL SUPERIOR GROUP=ZWPS OWNER=ZWPS CREATED=07.144 INSTALLATION DATA=OWNED BY EMP SERIAL 009179, SITE ABCUK NO MODEL DATA SET TERMUACC NO SUBGROUPS USER(S)= ACCESS= ACCESS COUNT= UNIVERSAL ACCESS= WSADMIN CONNECT 000000 NONE CONNECT ATTRIBUTES=NONE REVOKE DATE=NONE RESUME DATE=NONE

## **Utilisation de la feuille de calcul de planification de configuration pour définir des autorisations**

Si vous avez téléchargé la feuille de calcul de planification de la configuration, vous pouvez également l'utiliser pour générer les droits GRANT nécessaires aux utilisateurs et pour les vues DB2 for z/OS version 10 (comme indiqué dans les sections précédentes de cette rubrique). La feuille de calcul de planification de configuration est disponible dans [Document technique WP102075](http://www.ibm.com/support/techdocs/atsmastr.nsf/WebIndex/WP102075) sur le portail de support IBM.

La feuille de calcul Base de données contient une série d'exemples d'instruction SQL permettant de créer les bases de données et les groupes de stockage. En outre, les droits GRANT requis pour accorder des autorisations à l'administrateur WebSphere et pour donner accès aux tables de base de données DB2 for z/OS version 10 sont fournis. Lorsque vous spécifiez l'utilisateur et les noms d'objet de base de données sur la feuille de calcul BPMVariables, ces valeurs sont transmises à la feuille de calcul Base de données et utilisées pour exécuter les instructions CREATE et GRANT avec les valeurs appropriées.

Demandez à votre administrateur système DB2 for z/OS d'utiliser les instructions CREATE adéquates pour créer les bases de données et les groupes de stockage et d'utiliser les instructions GRANT pour accorder des autorisation à l'administrateur WebSphere. Pour plus d'informations sur l'utilisation des artefacts générés à partir de la feuille de calcul, voir le document PDF associé au document technique.

#### **Affectations de groupe de stockage et utilisation du pool de mémoire tampon**

Demandez à votre administrateur système DB2 for z/OS de contrôler l'attribution des groupes de stockage et l'usage des pools de mémoire tampon. Une attribution de groupes de stockage ou un usage des pools de mémoire tampon incorrects peuvent fort bien ne pas apparaître sous la forme de messages d'erreur dans un journal mais causer des problèmes par la suite. Il est préférable de résoudre de tels problèmes dès à présent, plutôt que d'avoir à les gérer alors que les utilisateurs sont connectés. Par

exemple, la correction des groupes de stockage et des VCAT n'est pas facile après que les tables et index ont été utilisés.

## **Exigences liées à la mise en cluster**

Pour configurer une mise en cluster, votre système DB2 for z/OS doit s'exécuter en mode de partage de données.

## **Tâches associées**:

[«Création de fichiers de conception de base de données et de scripts de base de données \(AIX](#page-1194-0) [autonome\)», à la page 1187](#page-1194-0)

Vous pouvez définir la conception de votre configuration de base de données à l'aide de l'outil de conception de base de données. La conception peut concerner un composant spécifique ou une configuration de base de données de niveau entreprise prenant en charge la fonctionnalité complète d'IBM Business Process Manager.

[«Création de fichiers de conception de base de données et de scripts de base de données \(déploiement](#page-1500-0) [réseau AIX\)», à la page 1493](#page-1500-0)

Vous pouvez définir la conception de votre configuration de base de données à l'aide de l'outil de conception de base de données. La conception peut concerner un composant spécifique ou une configuration de base de données de niveau entreprise prenant en charge la fonctionnalité complète d'IBM Business Process Manager.

[«Création de fichiers de conception de base de données et de scripts de base de données \(Linux](#page-300-0) [autonome\)», à la page 293](#page-300-0)

Vous pouvez définir la conception de votre configuration de base de données à l'aide de l'outil de conception de base de données. La conception peut concerner un composant spécifique ou une configuration de base de données de niveau entreprise prenant en charge la fonctionnalité complète d'IBM Business Process Manager.

[«Création de fichiers de conception de base de données et de scripts de base de données \(déploiement](#page-608-0) [réseau Linux\)», à la page 601](#page-608-0)

Vous pouvez définir la conception de votre configuration de base de données à l'aide de l'outil de conception de base de données. La conception peut concerner un composant spécifique ou une configuration de base de données de niveau entreprise prenant en charge la fonctionnalité complète d'IBM Business Process Manager.

[«Création de fichiers de conception de base de données et de scripts de base de données \(Solaris](#page-2083-0) [autonome\)», à la page 2076](#page-2083-0)

Vous pouvez définir la conception de votre configuration de base de données à l'aide de l'outil de conception de base de données. La conception peut concerner un composant spécifique ou une configuration de base de données de niveau entreprise prenant en charge la fonctionnalité complète d'IBM Business Process Manager.

[«Création de fichiers de conception de base de données et de scripts de base de données \(déploiement](#page-2392-0) [réseau Solaris\)», à la page 2385](#page-2392-0)

Vous pouvez définir la conception de votre configuration de base de données à l'aide de l'outil de conception de base de données. La conception peut concerner un composant spécifique ou une configuration de base de données de niveau entreprise prenant en charge la fonctionnalité complète d'IBM Business Process Manager.

[«Création de fichiers de conception de base de données et de scripts de base de données \(Windows](#page-2995-0) [autonome\)», à la page 2988](#page-2995-0)

L'outil de conception de base de données permet de générer un fichier de conception utilisé lors de la création d'un profil autonome. L'outil de conception de base de données génère également des scripts de base de données que vous pouvez utiliser pour créer vos tables de base de données.

[«Création de fichiers de conception de base de données et de scripts de base de données \(déploiement](#page-3310-0) [réseau Windows\)», à la page 3303](#page-3310-0)

Vous pouvez définir la conception de votre configuration de base de données à l'aide de l'outil de conception de base de données. La conception peut concerner un composant spécifique ou une configuration de base de données de niveau entreprise prenant en charge la fonctionnalité complète

## d'IBM Business Process Manager.

## *Création de bases de données dans le sous-système DB2 for z/OS :*

Lorsque vous utilisez l'outil de conception de base de données (**DbDesignGenerator**) pour définir votre configuration de base de données, vous pouvez générer les scripts de base de données requis afin de créer les bases de données pour les composants IBM Business Process Manager.

Vous pouvez utiliser divers outils pour exécuter ces scripts de base de données :

- v Lorsque vous exécutez l'outil de conception de la base de données pour générer les scripts de base de données, le script **createDB2.sh** est également généré. Vous pouvez utiliser **createDB2.sh** pour exécuter les scripts de base de données.
- v Vous pouvez utiliser des outils tels que l'interpréteur de commandes DB2, SPUFI ou DSNTEP2 pour exécuter les scripts de base de données.

# **Sélection de l'outil à utiliser**

Vous pouvez préférer un outil par rapport à un autre selon votre expérience et vos connaissances ou par choix personnel. Votre entreprise peut également avoir mis en oeuvre des normes ou des conventions concernant les outils utilisés pour créer les objets DB2 for z/OS, notamment dans un environnement de production.

# **Remarques sur la sélection du script createDB2.sh**

- v **createDB2.sh** peut créer l'ensemble de vos objets de base de données en une seule exécution de l'outil, il s'agit donc de l'option idéale pour votre première implémentation de serveur.
- v **createDB2.sh** exécute les scripts de base de données générés par l'outil de conception de base de données (**DbDesignGenerator**).
- v **createDB2.sh** exécute le code SQL pour chaque composant dans l'ordre approprié.
- v **createDB2.sh** crée les objets de base de données en fonction d'une convention de dénomination que vous définissez.
- v **createDB2.sh** organise l'agencement des objets de base de données dans les bases de données DB2 for z/OS.
- v **createDB2.sh** génère des droits d'accès GRANT sur les objets de base de données, de groupe de stockage et de pool de mémoire tampon.
- v **createDB2.sh** effectue automatiquement la personnalisation du langage de définition de données (DDL) du bus d'intégration de services.
- v **createDB2.sh** s'exécute en tant qu'environnement de services système UNIX.
- v **createDB2.sh** produit une trace d'audit des objets qu'il crée.

## **Remarques sur la sélection d'autres outils**

- v Vous pouvez préférer utiliser l'interpréteur de commandes DB2 pour exécuter les instructions SQL dans l'environnement de services système UNIX. Vous devez d'abord exécuter le script **createDB2.sh** dans un mode qui ignore l'exécution des instructions SQL, mais qui les consolide dans deux fichiers .sql. Vous pouvez ensuite exécuter ces fichiers à l'aide de l'interpréteur de commandes.
- v Il n'existe aucune restriction concernant les conventions de dénomination ou d'organisation qui s'appliquent aux objets de base de données autres que les restrictions de sous-système de base de données standard.
- Certains outils peuvent être exécutés à partir d'un environnement z/OS.
- v Les outils peuvent produire une trace d'audit des commandes de base de données DB2 qui ont été émises.

## **Tâches associées**:

<span id="page-850-0"></span>[«Création de fichiers de conception de base de données et de scripts de base de données \(déploiement](#page-608-0) [réseau Linux\)», à la page 601](#page-608-0)

Vous pouvez définir la conception de votre configuration de base de données à l'aide de l'outil de conception de base de données. La conception peut concerner un composant spécifique ou une configuration de base de données de niveau entreprise prenant en charge la fonctionnalité complète d'IBM Business Process Manager.

## *Configuration de l'interpréteur de commandes DB2 :*

Avant d'exécuter le script **createDB2.sh**, vous devez configurer l'interpréteur de commandes DB2 en définissant un ensemble de variables d'environnement et un alias de commande **db2**. Vous devez également définir les noms d'alias pouvant être utilisés pour la connexion au serveur DB2 for z/OS.

Vérifiez qu'un fichier de propriétés, par exemple, clp.properties, existe pour l'interpréteur de commandes DB2. Si nécessaire, vous pouvez créer votre propre fichier de propriétés à l'aide de l'exemple de fichier de propriétés qui est disponible dans le répertoire d'installation de l'interpréteur de commandes. Pour plus d'informations, voir votre documentation DB2 for z/OS.

Effectuez les étapes de configuration suivantes dans l'environnement de services système UNIX z/OS à partir d'où le script **createDB2.sh** sera exécuté :

- 1. Configurez l'interpréteur de commandes DB2 pour chaque ID utilisateur qui fonctionnera avec DB2 for z/OS à partir de la ligne de commande. Vous pouvez mettre à jour les profils d'utilisateurs personnels ou partagés comme suit :
	- v Modifiez la variable d'environnement CLASSPATH afin d'inclure le fichier clp.jar.
	- v Utilisez la variable d'environnement CLPPROPERTIESFILE pour définir le nom qualifié complet du fichier de propriétés pour l'interpréteur de commandes.
	- v Définissez la commande **db2** en tant qu'alias de la commande qui démarre l'interpréteur de commandes.
	- v Indiquez le fichier DB2JccConfiguration.properties qui définit les propriétés JDBC à appliquer à l'interpréteur de commandes.

Vous pouvez utiliser la syntaxe suivante pour ajouter les entrées requises dans le fichier .profile ou /etc/profile :

```
export CLPHOME=clp_install_dir
export CLASSPATH=$CLASSPATH:$CLPHOME/lib/clp.jar
export CLPPROPERTIESFILE=clp_properties_file_path
alias db2="java -Ddb2.jcc.propertiesFile=
/chemin_fichier/DB2JccConfiguration.properties com.ibm.db2.clp.db2"
```
Par exemple :

```
export CLPHOME=/shared/db2910_base
export CLASSPATH=$CLASSPATH:$CLPHOME/lib/clp.jar
export CLPPROPERTIESFILE=/wasv8config/clp.properties
alias db2="java -Ddb2.jcc.propertiesFile=
/wasv8config/DB2JccConfiguration.properties com.ibm.db2.clp.db2"
```
- 2. Dans le fichier de propriétés pour l'interpréteur de commandes, définissez les noms d'alias pouvant être utilisés pour la connexion au serveur DB2 for z/OS. Une définition de nom d'alias peut contenir les entités suivantes :
	- v Une URL qui spécifie le nom de domaine ou l'adresse IP du serveur de base de données, le port sur lequel écoute le serveur et le nom d'emplacement DB2 défini pendant l'installation. L'URL peut avoir le format *server*:*port*/*database*. Le port est facultatif et le nom d'emplacement DB2 doit être défini en majuscules.
	- v Un ID utilisateur et mot de passe associé pouvant être utilisé pour la connexion au serveur DB2. Cet ID utilisateur doit correspondre à l'ID utilisateur (avec droits SYSADM) que l'administrateur système DB2 utilise pour exécuter le script **createDB2.sh**.

Vous pouvez ajouter les entrées de nom d'alias requis pour le fichier de propriétés à l'aide de la syntaxe suivante :

*DB2ALIASNAME*=*URL*,*user\_ID*,*password* Par exemple : DSNXWBD=localhost:9446/DSNXWBD,SYSADM1,SYSPWRD1

**Conseil :** Lorsque vous définissez une valeur *DB2ALIASNAME* dans le fichier de propriétés, vérifiez que les informations de connexion correctes sont spécifiées pour éviter une connexion à la mauvaise base de données et l'écrasement accidentel de son contenu.

3. Configurez le paramètre de sous-système DB2 DBACRVW pour activer les ID utilisateur disposant des droits DBADM sur une base de données pour effectuer les tâches suivantes pour d'autres ID utilisateur : création de vues sur les tables de la base de données, création des alias pour les tableset création des tables de requêtes matérialisées. Vous pouvez utiliser la liste Commande d'installation (CLIST) pour accéder au panneau ISPF DSNTIPP et mettre à jour la zone DBADM CREATE AUTH pour définir DB2 ZPARM DBACRVW=YES.

Utilisez le script **createDB2.sh** pour exécuter l'instruction SQL afin de créer les objets de base de données pour une base de données spécifiée, ou pour consolider les instructions SQL dans deux fichiers .sql que vous pouvez exécuter ultérieurement à l'aide d'autres outils de base de données.

## **Tâches associées**:

«Création d'objets de base de données DB2 for z/OS à l'aide du script createDB2.sh»

Après avoir créé les scripts de base de données pour les composants IBM Business Process Manager, vous pouvez exécuter le script **createDB2.sh** pour créer une ou plusieurs bases de données dans le sous-système DB2 for z/OS et remplir chaque base de données avec des objets.

[«Création d'objets de base de données DB2 for z/OS à l'aide de l'interpréteur de commandes DB2», à la](#page-853-0) [page 846](#page-853-0)

Lorsque vous exécutez le script **createDB2.sh**, vous pouvez choisir d'exécuter le code SQL immédiatement afin de créer les objets de base de données pour la base de données spécifiée ou contourner l'exécution des scripts SQL en vue de les exécuter ultérieurement. Si vous ignorez l'exécution du code SQL, le script **createDB2.sh** consolide les instructions SQL dans deux fichiers (z\_schema.sql et z schemaProc.sql) que vous pouvez exécuter ultérieurement à l'aide de l'interpréteur de commandes DB2.

*Création d'objets de base de données DB2 for z/OS à l'aide du script createDB2.sh :*

Après avoir créé les scripts de base de données pour les composants IBM Business Process Manager, vous pouvez exécuter le script **createDB2.sh** pour créer une ou plusieurs bases de données dans le sous-système DB2 for z/OS et remplir chaque base de données avec des objets.

Vous pouvez également utiliser des outils tels que l'interpréteur de commandes DB2, SPUFI ou DSNTEP2 pour créer et remplir les bases de données.

- v Choisissez la conception et la configuration de base de données DB2 for z/OS, y compris le nombre de bases de données requises pour les composants IBM Business Process Manager. Par exemple, dans un environnement de déploiement réseau, vous pouvez définir deux bases de données DB2 for z/OS, de portée cluster, l'une étant utilisée pour le composant de base de données commune et l'autre pour tous les autres composants.
- v Choisissez une convention de dénomination pour les objets DB2 for z/OS, tels que bases de données, groupes de stockage, noms de catalogue VSAM (VCAT), les préfixes de schéma, les pools de mémoire tampon, ainsi que les ID de sécurité.
- v Créez les pools de mémoire tampon. Pour plus d'informations, voir Exemple de commandes DB2 et SQL.
- v Exécutez l'outil de conception de base de données (**DbDesignGenerator**) pour générer les scripts de base de données qui peuvent être utilisés pour créer les objets de base de données pour les composants IBM

Business Process Manager. Configurez votre configuration de base de données afin que l'outil de conception de base de données crée un répertoire de sortie unique pour chaque base de données à créer, et génère tous les scripts de base de données concernés, y compris le script **createDB2.sh**, nécessaire à la création de la base de données, dans ce répertoire.

- v Utilisez FTP pour transférer les scripts de base de données, y compris le script **createDB2.sh**, dans le système z/OS qui contient l'installation DB2 for z/OS. Transférez le script **createDB2.sh** sous la forme d'un fichier texte ASCIIet transférez les fichiers de schéma de base de données en mode binaire. Vérifiez également que vous pouvez conserver la même structure de répertoire lorsque vous transférez les fichiers.
- v Accordez les droits d'exécution au script **createDB2.sh**.
- v Créez ou étendez le profil.
- v Configurez l'interpréteur de commandes DB2.

Le nombre de bases de données que vous créez pour votre installation IBM Business Process Manager peut dépendre de votre topologie et de la manière dont vous souhaitez distribuer vos objets de base de données dans le sous-système DB2 for z/OS. Si les scripts de base de données sont regroupés de la manière appropriée dans les répertoires de sortie indiqués lorsque vous avez exécuté l'outil de conception de base de données, vous pouvez exécuter le script **createDB2.sh** une fois pour chaque instance d'une base de données à créer. Par exemple :

- v Pour créer une base de données unique, vous pouvez exécuter **createDB2.sh** une seule fois à partir d'un répertoire qui contient tous les scripts de base de données qui ont été générés pour tous les composants IBM Business Process Manager.
- v Pour créer plusieurs bases de données au niveau de la cellule et aux niveaux du cluster, vous pouvez exécuter **createDB2.sh** une fois à partir de chaque répertoire qui contient les scripts de base de données requises pour créer les objets de base de données pour la cellule et les clusters.

**Important :** Il est prévu que l'administrateur système DB2 for z/OS exécute le script **createDB2.sh** avec un ID utilisateur disposant des droits d'accès SYSADM pour créer les bases de données et les groupes de stockage. Ensuite, l'administrateur système peut accorder les droits d'accès DBADM pour les bases de données IBM Business Process Manager à l'administrateur WebSphere.

Procédez comme suit pour chaque base de données à créer :

- 1. Dans le système z/OS qui contient l'installation DB2, accédez au shell de commande UNIX System Services, puis accédez au répertoire dans lequel vous avez transféré les scripts de base de données pour les objets de base de données à créer. Par exemple : cd /u/work/S4CELLDB
- 2. Exécutez le script **createDB2.sh** en utilisant la syntaxe suivante :

createDB2.sh -DBAlias *nom\_alias* -DBName *nom\_basededonnées* -DBSto *nom\_groupe\_stockage* -DBCreate -DBVCat *catalogue\_volume* -DBUser *ID\_utilisateur\_BD* -RunSQL où :

# **-DBAlias**

Indique un nom d'alias, qui mappe vers l'URL de serveur DB2, l'ID utilisateur, le mot de passe et tout élément utilisé pour la connexion à DB2. Si vous n'indiquez pas ce paramètre, lorsque vous exécutez le script **createDB2.sh** vous êtes invité à entrer une valeur.

#### **-DBName**

Indique le nom de la base de données à créer.

#### **-DBSto**

Indique le nom du groupe de stockage pour les volumes qui contiennent les ensembles de données dans lesquels les tables et les index sont stockés.

#### **-DBCreate**

Crée la base de données.

## <span id="page-853-0"></span>**-DBVCat**

Indique le nom du catalogue VSAM (Virtual Storage Access Method)DB2 qui enregistre des informations sur les ensembles de données.

#### **-DBUser**

Indique l'ID utilisateur de l'administrateur WebSphere qui dispose des droits d'administration pour la base de données IBM Business Process Manager créée.

## **-RunSQL**

Exécute les instructions SQL qui créent les objets de base de données.

Par exemple :

createDB2.sh -DBAlias DSNXWBD -DBName S4CELLDB -DBSto S4DBSTO -DBCreate -DBVCat DSNV10PP -DBUser S4ADMIN -RunSQL

Pour des informations sur les paramètres disponibles pour le script **createDB2.sh** et un exemple de syntaxe, voir Script createDB2.sh.

3. Prenez connaissance des messages affichés dans la console, en vérifiant qu'aucun message d'erreur n'apparaît.

**Conseil :** La première fois que vous exécutez **createDB2.sh** pour créer la base de données, vous voyez quelques messages car le script essaie d'abord de supprimer la base de données, qui n'existe pas encore à ce stade. Ces messages peuvent être ignoréset les appels suivants de **createDB2.sh** pour la même base de données ne généreront pas de message.

Lorsque l'exécution du script est terminée, vous pouvez également consulter le fichier z output.txt, qui fournit une trace de contrôle des opérations terminées et messages d'état. Ce fichier est stocké dans le répertoire à partir duquel vous avez exécuté le script **createDB2.sh**.

Chaque base de données est créée et renseignée avec les objets de base de données requis.

## **Tâches associées**:

[«Configuration de l'interpréteur de commandes DB2», à la page 843](#page-850-0)

Avant d'exécuter le script **createDB2.sh**, vous devez configurer l'interpréteur de commandes DB2 en définissant un ensemble de variables d'environnement et un alias de commande **db2**. Vous devez également définir les noms d'alias pouvant être utilisés pour la connexion au serveur DB2 for z/OS.

[«Création de fichiers de conception de base de données et de scripts de base de données \(déploiement](#page-608-0) [réseau Linux\)», à la page 601](#page-608-0)

Vous pouvez définir la conception de votre configuration de base de données à l'aide de l'outil de conception de base de données. La conception peut concerner un composant spécifique ou une configuration de base de données de niveau entreprise prenant en charge la fonctionnalité complète d'IBM Business Process Manager.

## *Création d'objets de base de données DB2 for z/OS à l'aide de l'interpréteur de commandes DB2 :*

Lorsque vous exécutez le script **createDB2.sh**, vous pouvez choisir d'exécuter le code SQL immédiatement afin de créer les objets de base de données pour la base de données spécifiée ou contourner l'exécution des scripts SQL en vue de les exécuter ultérieurement. Si vous ignorez l'exécution du code SQL, le script **createDB2.sh** consolide les instructions SQL dans deux fichiers (z\_schema.sql et z schemaProc.sql) que vous pouvez exécuter ultérieurement à l'aide de l'interpréteur de commandes DB2.

Vous pouvez également exécuter ces fichiers .sql à l'aide d'un autre outil de base de données de votre choix, tel que SPUFI ou DSNTEP2.

v Choisissez la conception et la configuration de base de données DB2 for z/OS, y compris le nombre de bases de données requises pour les composants IBM Business Process Manager. Par exemple, dans un environnement de déploiement réseau, vous pouvez définir deux bases de données DB2 for z/OS, de portée cluster, l'une étant utilisée pour le composant de base de données commune et l'autre pour tous les autres composants.

- v Choisissez une convention de dénomination pour les objets DB2 for z/OS, tels que bases de données, groupes de stockage, noms de catalogue VSAM (VCAT), les préfixes de schéma, les pools de mémoire tampon, ainsi que les ID de sécurité.
- v Créez les pools de mémoire tampon. Pour plus d'informations, voir Exemple de commandes DB2 et SQL.
- v Exécutez l'outil de conception de base de données (**DbDesignGenerator**) pour générer les scripts de base de données qui peuvent être utilisés pour créer les objets de base de données pour les composants IBM Business Process Manager. Configurez votre configuration de base de données afin que l'outil de conception de base de données crée un répertoire de sortie unique pour chaque base de données à créer, et génère tous les scripts de base de données concernés, y compris le script **createDB2.sh**, nécessaire à la création de la base de données, dans ce répertoire.
- v Utilisez FTP pour transférer les scripts de base de données, y compris le script **createDB2.sh**, dans le système z/OS qui contient l'installation DB2 for z/OS. Transférez le script **createDB2.sh** sous la forme d'un fichier texte ASCIIet transférez les fichiers de schéma de base de données en mode binaire. Vérifiez également que vous pouvez conserver la même structure de répertoire lorsque vous transférez les fichiers.
- v Accordez les droits d'exécution au script **createDB2.sh**.
- Créez ou étendez le profil.
- v Configurez l'interpréteur de commandes DB2.

Si les scripts de base de données sont regroupés de la manière appropriée dans les répertoires de sortie indiqués lorsque vous avez exécuté l'outil de conception de base de données, vous pouvez exécuter le script **createDB2.sh** une fois pour chaque instance d'une base de données à créer.

**Important :** Il est prévu que l'administrateur système DB2 for z/OS exécute le script **createDB2.sh** avec un ID utilisateur disposant des droits d'accès SYSADM pour créer les bases de données et les groupes de stockage. Ensuite, l'administrateur système peut accorder les droits d'accès DBADM pour les bases de données IBM Business Process Manager à l'administrateur WebSphere.

Procédez comme suit pour chaque base de données à créer :

1. Dans le système z/OS qui contient l'installation DB2, accédez au shell de commande UNIX System Services, puis accédez au répertoire dans lequel vous avez transféré les scripts de base de données pour les objets de base de données à créer. Par exemple :

cd /u/work/S4CELLDB

2. Exécutez le script **createDB2.sh** en utilisant la syntaxe suivante :

createDB2.sh -DBAlias *nom\_alias* -DBName *nom\_basededonnées* -DBSto *nom\_groupe\_stockage* -DBCreate -DBVCat *catalogue\_volume* -DBUser *ID\_utilisateur\_BD*

 $\overrightarrow{01}$ .

## **-DBAlias**

Indique un nom d'alias, qui mappe vers l'URL de serveur DB2, l'ID utilisateur, le mot de passe et tout élément utilisé pour la connexion à DB2. Si vous n'indiquez pas ce paramètre, lorsque vous exécutez le script **createDB2.sh** vous êtes invité à entrer une valeur.

## **-DBName**

Indique le nom de la base de données à créer.

## **-DBSto**

Indique le nom du groupe de stockage pour les volumes qui contiennent les ensembles de données dans lesquels les tables et les index sont stockés.

#### **-DBCreate**

Crée la base de données.

**-DBVCat**

Indique le nom du catalogue VSAM (Virtual Storage Access Method)DB2 qui enregistre des informations sur les ensembles de données.

#### **-DBUser**

Indique l'ID utilisateur de l'administrateur WebSphere qui dispose des droits d'administration pour la base de données IBM Business Process Manager créée.

**Conseil :** En omettant le paramètre **-RunSQL**, vous ignorez l'exécution des instructions SQL qui créent les objets de base de données et vous consolidez les instructions dans deux fichiers .sql.

Par exemple :

createDB2.sh -DBAlias DSNXWBD -DBName S4CELLDB -DBSto S4DBSTO -DBCreate -DBVCat DSNV10PP -DBUser S4ADMIN

Pour des informations sur les paramètres disponibles pour le script **createDB2.sh** et un exemple de syntaxe, voir Script createDB2.sh.

Les fichiers z\_schema.sql et z\_schemaProc.sql qui contiennent les instructions SQL consolidées sont générés dans le répertoire à partir duquel vous avez exécuté le script **createDB2.sh**. Le fichier z schemaProc.sql contient des instructions SQL pour les procédures stockées et est généré en plus de z schema.sql, car les procédures stockées nécessitent un «arrobase» (@) comme caractère de fin d'instruction lors de l'exécution de l'interpréteur de commandes.

3. Exécutez l'interpréteur de commandes DB2 en mode de traitement par lots pour exécuter les commandes SQL dans le fichier z\_schema.sql :

```
db2 -f /createDB2.sh_path/z_schema.sql
```
Par exemple :

db2 -f /u/work/S4CELLDB/z\_schema.sql L'interpréteur de commandes lit les données du fichier et traite les commandes du fichier en ordre séquentiel.

4. Exécutez de nouveau l'interpréteur de commandes DB2 pour exécuter les commandes SQL dans le fichier z\_schemaProc.sql et utilisez en outre le paramètre **-td** pour définir @ en tant que caractère de fin d'instruction :

db2 -td@ -f /*createDB2.sh\_path*/z\_schemaProc.sql

Par exemple :

db2 -td@ -f /u/work/S4CELLDB/z\_schemaProc.sql

Chaque base de données est créée et renseignée avec les objets de base de données requis.

## **Tâches associées**:

[«Configuration de l'interpréteur de commandes DB2», à la page 843](#page-850-0)

Avant d'exécuter le script **createDB2.sh**, vous devez configurer l'interpréteur de commandes DB2 en définissant un ensemble de variables d'environnement et un alias de commande **db2**. Vous devez également définir les noms d'alias pouvant être utilisés pour la connexion au serveur DB2 for z/OS.

[«Création de fichiers de conception de base de données et de scripts de base de données \(déploiement](#page-608-0) [réseau Linux\)», à la page 601](#page-608-0)

Vous pouvez définir la conception de votre configuration de base de données à l'aide de l'outil de conception de base de données. La conception peut concerner un composant spécifique ou une configuration de base de données de niveau entreprise prenant en charge la fonctionnalité complète d'IBM Business Process Manager.

*Création d'objets de base de données DB2 for z/OS à l'aide de SPUFI ou DSNTEP2 :*

Vous pouvez utiliser des outils tels que SPUFI ou DSNTEP2 pour exécuter les scripts de base de données utilisés pour créer les objets de base de données DB2 for z/OS pour votre configuration.

v Choisissez la conception et la configuration de base de données DB2 for z/OS, y compris le nombre de bases de données requises pour les composants IBM Business Process Manager. Par exemple, dans un

environnement de serveur autonome, vous pouvez décider de réunir toutes les bases de données de composants dans une seule base de données DB2 for z/OS.

- v Choisissez une convention de dénomination pour les objets DB2 for z/OS, tels que bases de données, groupes de stockage, noms de catalogue VSAM (VCAT), les préfixes de schéma, les pools de mémoire tampon, ainsi que les ID de sécurité.
- v Créez les pools de mémoire tampon. Pour plus d'informations, voir Exemple de commandes DB2 et SQL.
- v Exécutez l'outil de conception de base de données (**DbDesignGenerator**) pour générer les scripts de base de données qui peuvent être utilisés pour créer les objets de base de données pour les composants IBM Business Process Manager. Définissez votre configuration de base de données afin que l'outil de conception de base de données crée un répertoire de sortie unique pour chaque base de données à créer et génère tous les scripts de base de données appropriés requis pour créer la base de données, dans ce répertoire.

**Conseil :** Les scripts générés que vous utilisez pour créer les objets de base de données peuvent être au format ASCII ou EBCDIC. En général, les fichiers .sql générés sont au format ASCII et les fichiers .ddl sont au format EBCDIC.

- v Utilisez FTP pour transférer les scripts de base de données dans le système z/OS qui contient l'installation DB2 for z/OS.
- v Créez ou étendez le profil.

Vous pouvez créer les objets de base de données à l'aide de l'outil de votre choix. Par exemple :

**SPUFI** Utilitaire qui exécute des scripts SQL dans z/OS. SPUFI utilise l'entrée EBCDIC.

# **DSNTEP2**

Exemple de programme SQL dynamique fourni avec le produit DB2 for z/OS.

- 1. Affectez les droits d'accès en lecture aux scripts SQL, par exemple : chmod 644 createTable\_AppScheduler.sql
- 2. Si l'outil que vous envisagez d'utiliser pour afficher, éditer et exécuter les scripts requiert que ces derniers soient au format EBCDIC, plutôt qu'au format ASCII, utilisez la commande **iconv** pour convertir les fichiers en EBCDIC. Par exemple :

```
iconv –t IBM-1047 –f ISO8859-1 createTable_AppScheduler.sql >
createTable_AppScheduler_EBCDIC.sql
```
**Important :** Après la conversion d'ASCII en EBCDIC, vérifiez qu'aucune instruction SQL ne compte plus de 71 caractères. Les lignes d'une longueur supérieure seront tronquées et des instructions non valides seront créées lors de la copie dans des jeu de données MVS de longueur fixe.

**Conseil :** Si vous avez converti les fichiers ASCII au format EBCDIC, mais que vous devez les exécuter au format ASCII, vous pouvez également les reconvertir en ASCII à l'aide de la commande **iconv**. Par exemple :

iconv -t ISO8859-1 -f IBM-1047 createTable\_AppScheduler\_EBCDIC.sql > createTable\_AppScheduler.sql

3. Editez les valeurs présentes dans les fichiers createDatabase.sql et dropDatabase.sql en fonction de vos besoins. Les variables symboliques suivantes doivent être mises à jour :

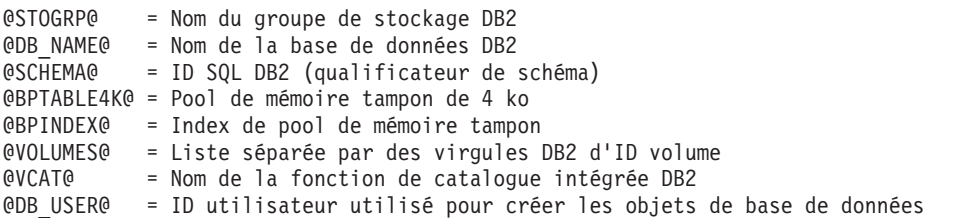

- 4. Pour créer créer des objets de base de données en dehors de l'environnement UNIX z/OS en utilisant SPUFI ou DSNTEP2, copiez les scripts de base de données personnalisés depuis UNIX z/OS vers un ensemble de données partitionnées.
- 5. Exécutez les scripts personnalisés à l'aide de l'outil de votre choix.

**Conseil :** Si vous avez lancé précédemment le script **createDB2.sh** et choisi d'ignorer l'exécution des scripts SQL, vous pouvez également exécuter les fichiers SQL consolidés (z\_schema.sql et z\_schemaProc.sql), qui ont été générés.

6. Vérifiez que les tables de base de données ont été créées sans erreurs en vérifiant la sortie.

# **Tâches associées**:

[«Création de fichiers de conception de base de données et de scripts de base de données \(déploiement](#page-608-0) [réseau Linux\)», à la page 601](#page-608-0)

Vous pouvez définir la conception de votre configuration de base de données à l'aide de l'outil de conception de base de données. La conception peut concerner un composant spécifique ou une configuration de base de données de niveau entreprise prenant en charge la fonctionnalité complète d'IBM Business Process Manager.

[«Création d'objets de base de données DB2 for z/OS à l'aide de l'interpréteur de commandes DB2», à la](#page-853-0) [page 846](#page-853-0)

Lorsque vous exécutez le script **createDB2.sh**, vous pouvez choisir d'exécuter le code SQL immédiatement afin de créer les objets de base de données pour la base de données spécifiée ou contourner l'exécution des scripts SQL en vue de les exécuter ultérieurement. Si vous ignorez l'exécution du code SQL, le script **createDB2.sh** consolide les instructions SQL dans deux fichiers (z\_schema.sql et z schemaProc.sql) que vous pouvez exécuter ultérieurement à l'aide de l'interpréteur de commandes DB2.

# *Création des magasins de données du moteur de messagerie :*

Si les magasins de données de moteur de messagerie n'ont pas déjà été créés, utilisez l'outil de conception de base de données pour générer les scripts de base de données que l'administrateur de base de données va utiliser pour créer les tables du magasin de données de moteur de messagerie.

Avant de créer et d'exécuter les scripts de base de données :

- v Créez un cluster.
- v Choisissez les composants du bus d'intégration de service que vous souhaitez créer dans votre configuration de déploiement réseau.

Vous devez créer et compléter une source de données du moteur de messagerie pour chacun des composants suivants que vous configurez :

- v Bus système Service Component Architecture
- v Bus d'application Service Component Architecture
- Process Server
- Performance Data Warehouse
- Business Process Choreographer
- Infrastructure CEI (Common Event Infrastructure)

Vous pouvez créer tous les objets de base de données dans une ou plusieurs bases de données dans le sous-système DB2 for z/OS. Prenons en considération les éléments suivants :

- v Tous les moteurs de messagerie utilisent les mêmes noms de tables. Par conséquent, les tables pour chaque moteur de messagerie nécessitent un qualificateur de schéma unique.
- v Lorsque vous utilisez l'outil de conception de base de données pour définir la configuration de base de données pour chaque moteur de messagerie, vous pouvez spécifier un préfixe pour les noms d'espace table :
- Si vous envisagez d'utiliser une base de données unique pour tous les moteurs de messagerie, indiquez un préfixe d'espace table unique pour chaque moteur de messagerie pour que son nom de l'espace table soit unique dans la base de données.
- Si vous avez l'intention d'utiliser une base de données distincte pour chaque moteur de messagerie, les préfixes d'espace table que vous spécifiez pour les moteurs de messagerie peuvent être identiques ou uniques.
- 1. Pour chaque moteur de messagerie, effectuez les étapes suivantes pour générer les scripts de base de données requis :
	- a. Exécutez l'outil de conception de base de données (**DbDesignGenerator**) à partir du répertoire *racine\_installation*/util/dbUtils.
	- b. Sélectionnez l'option **(2)Create a database design for a single component**, puis sélectionnez l'option appropriée pour le moteur de messagerie.
	- c. Complétez les invites restantes dans l'outil pour définir la configuration de la base de données et générer les scripts.

**Conseil :** Sinon, pour exécuter l'outil de conception de base de données plusieurs fois pour générer les scripts pour chacun des moteurs de messagerie, vous pouvez exécuter l'outil une fois à l'aide de l'option **(1)Create a database design for Standalone profile or Deployment Environment**. Avec cette option, vous pouvez définir la configuration de la base de données et générer des scripts de base de données pour les composants suivants via l'outil : base de données commune, Business Process Choreographer, Performance Data Warehouse, Process Server, Business Space et les six moteurs de messagerie.

2. Exécutez les scripts DDL générés à l'aide de l'outil de votre choix.

Les magasins de données du moteur de messagerie sont créés.

## **Tâches associées**:

[«Création de fichiers de conception de base de données et de scripts de base de données pour un](#page-615-0) [composant spécifique à l'aide de DB2 for z/OS dans un environnement de déploiement réseau», à la page](#page-615-0) [608](#page-615-0)

Vous pouvez utiliser un outil de conception de base de données pour générer un fichier de conception, et éventuellement des scripts de base de données, pour les tables de base de données requises par certains composants IBM Business Process Manager.

[«Création de fichiers de conception de base de données et de scripts de base de données pour les](#page-608-0) [environnements de déploiement avec DB2 for z/OS», à la page 601](#page-608-0)

Utilisez l'outil de conception de base de données afin de générer un fichier de conception permettant de configurer vos bases de données lors de la création d'un profil de gestionnaire de déploiement ou lors de l'utilisation de l'assistant d'environnement de déploiement. L'outil de conception de base de données génère également des scripts de base de données que vous pouvez utiliser pour créer vos tables de base de données.

*Attribution de droits sur la table à l'ID utilisateur de l'alias d'authentification JCA :*

Si le nom du schéma que vous utilisez n'est pas le même que l'ID utilisateur alias d'authentification JCA, vous devez accorder un sous-ensemble de privilèges DB2 for z/OS à l'ID utilisateur alias d'authentification JCA.

Les scripts de base de données pour le bus d'intégration de services (SIB) contient déjà des commande GRANT commentées que vous pouvez utiliser comme base pour accorder un accès aux tables SIB. Toutefois, les autres composants d'IBM Business Process Manager ne fournissent pas d'instruction GRANT.

Utilisez un nom de schéma différent de celui de l'alias d'authentification JCA pour éviter que l'ID utilisateur alias n'ait le droit de supprimer des tables. (Le droit de supprimer des tables est accordé implicitement au créateur qui est en l'occurrence le schéma.) Notez que cela n'a pas de sens d'accorder un privilège comme DBADM à un ID utilisateur alias d'authentification JCA parce que DBADM a également la capacité de supprimer des tables.

Pour permettre à IBM Business Process Manager de fonctionner tout en refusant à l'ID utilisateur alias d'avoir la capacité DROP (SUPPRIMER), créez certaines instructions GRANT en copiant les scripts de base de données et en les éditant pour générer des commandes GRANT à partir de commandes CREATE. Vous pouvez créer des commandes GRANT, telles que celle illustrée dans l'exemple suivant : GRANT ALL PRIVILEGES ON TABLE *cellule*.*nom\_table* TO *userid/sqlid*

Où *userid/sqlid* est l'ID utilisateur alias d'authentification JCA.

**Remarque :** En règle générale, le créateur d'un objet de base de données dispose d'un droit d'utilisation implicite de l'objet sans que des droits GRANT supplémentaires soient nécessaires. Cependant, pour DB2 for z/OS version 10, des droits GRANT supplémentaires peuvent être requis pour les vues car l'accès aux vues n'est pas accordé implicitement au créateur.

## *Définition du nom de schéma approprié pour les moteurs de messagerie :*

Pour que les moteurs de messagerie SIB (bus d'intégration de services) puissent accéder aux tables DB2 for z/OS appropriées, le nom de schéma correct doit être défini pour ceux-ci. Vous pouvez utiliser la console d'administration pour modifier les noms de schéma.

Démarrez le serveur.

- 1. Ouvrez une session sur la console d'administration.
- 2. Accédez à **Intégration de services** > **Bus**.
- 3. Pour chaque moteur de messagerie :
	- a. Sélectionnez **Moteurs de messagerie**, puis cliquez sur le nom qui est affiché.
	- b. Cliquez sur **Emplacement de stockage des messages**.
	- c. Remplacez la valeur de **Nom du schéma** par le nom utilisé lors de la création des tables DB2 for z/OS pour ce moteur de messagerie.
	- d. Cliquez sur **Appliquer**.
	- e. Enregistrez les modifications que vous avez apportées à la configuration.
- 4. Vérifiez que les moteurs de messagerie peuvent être démarrés.
	- a. Fermez la session sur la console d'administration.
	- b. Arrêtez le serveur, puis redémarrez-le.
	- c. Recherchez dans la sortie du journal serveur les messages indiquant un démarrage réussi du moteur de messagerie SIB. Par exemple : BBOO0222I: "BusName" CWSID0016I: Messaging engine *MessagingEngineName* is in state Started.

*Création ou extension des profils de déploiement réseau avec un serveur de base de données Oracle :*

Vous pouvez configurer un environnement de déploiement réseau pour IBM Business Process Manager à l'aide d'un serveur de base de données Oracle.

*Préparation du serveur de base de données Oracle :*

Pendant la procédure de création ou d'extension de profil, vous pouvez configurer la base de données commune qui est utilisée par des composants sélectionnés, ou vous pouvez différer la configuration de la base de données en générant des scripts qui seront exécutés manuellement par vous-même ou votre administrateur de base de données (DBA). Les autres bases de données requises sont configurées lors du déploiement réseau.

Pour configurer la base de données commune lors de la création ou l'extension de profil, vous devez connaître le nom de service de votre instance Oracle.

1. Créez un espace table.

SQL> CREATE TABLESPACE [nom\_espace\_table] DATAFILE '[nom\_fichier\_données]' SIZE 50M AUTOEXTEND ON NEXT 10M MAXSIZE UNLIMITED LOGGING;

2. Créez les utilisateurs. Vous spécifierez ces utilisateurs dans la page Configuration de la base de données - partie 2 de l'outil de gestion de profil. L'exemple suivant suppose que vous créez un nom d'utilisateur BPMDBA pour la base de données Process Server, un nom d'utilisateur PDWDBA pour la base de données Performance Data Warehouse et un nom d'utilisateur CMNDBA pour la base de données commune :

SQL> CREATE USER BPMDBA IDENTIFIED BY [mot de passe] DEFAULT TABLESPACE [nom\_espace\_table]; SQL> CREATE USER PDWDBA IDENTIFIED BY [mot\_de\_passe] DEFAULT TABLESPACE [nom\_espace\_table]; SQL> CREATE USER CMNDBA IDENTIFIED BY [mot\_de\_passe] DEFAULT TABLESPACE [nom espace table];

3. Octroyez des privilèges aux utilisateurs que vous avez indiqués à l'étape précédente. Exemple :

SQL> GRANT ALL PRIVILEGES TO BPMDBA; SQL> GRANT ALL PRIVILEGES TO PDWDBA; SQL> GRANT ALL PRIVILEGES TO CMNDBA;

4. Octroyez des privilèges d'exécution sur DBMS\_LOCK. Exemple :

SQL> GRANT execute on DBMS\_LOCK to BPMDBA; SQL> GRANT execute on DBMS\_LOCK to PDWDBA; SQL> GRANT execute on DBMS\_LOCK to CMNDBA;

*Création ou extension des profils de gestionnaire de déploiement :*

Pour démarrer la configuration de déploiement réseau, créez ou étendez un gestionnaire de déploiement. Vous pouvez créer des profils à l'aide de l'outil de gestion de profil ou de l'utilitaire de ligne de commande **manageprofiles**.

*Création de profils de gestionnaire de déploiement Process Center à l'aide de l'outil de gestion de profil :*

Vous pouvez configurer un profil de gestionnaire de déploiement pour Process Center à l'aide de l'outil de gestion de profil.

Si vous souhaitez configurer la base de données commune lors de la création du profil, assurez-vous que votre serveur de base de données est installé et en cours d'exécution.

La langue de l'outil de gestion de profil est déterminée par la langue par défaut du système. Si la langue par défaut ne correspond pas à l'une des langues prises en charge, la langue utilisée est l'anglais. Vous pouvez changer de langue par défaut en démarrant l'outil de gestion de profil depuis la ligne de commande, puis en utilisant le paramètre **java user.language** pour remplacer la langue par défaut. Entrez la commande suivante :

*racine\_installation*/java/bin/java -Duser.language=*environnement\_local racine\_installation*

Par exemple, pour démarrer l'outil de gestion de profil en langue allemande, entrez la commande suivante :

*racine\_installation*/java/bin/java -Duser.language=de *racine\_installation*/bin/ProfileManagement/startup.jar

Une fois que vous avez démarré l'outil de gestion de profil, vous devez décider si vous souhaitez choisir l'option **standard** ou **avancée** pour la création de profil. Utilisez l'option avancée pour :

- v Spécifier un fichier de conception de base de données à utiliser pour la configuration de la base de données.
- v Affecter des valeurs personnalisées aux ports, à l'emplacement du profil et aux noms du profil, du noeud, de l'hôte et de la cellule (le cas échéant).
- v Créer un service système pour exécuter le serveur, si votre système d'exploitation et les privilèges associés à votre compte utilisateur vous permettent de créer des services.
- v Vous pouvez configurer IBM Forms Server pour qu'il fonctionne avec les widgets Gestion des tâches manuelles dans Business Space.
- v Configurer Business Process Rules Manager.
- 1. Utilisez l'une des méthodes suivantes pour lancer l'outil de gestion de profil :
	- v Lancez l'outil à partir de la console Premiers pas.
	- v Cliquez sur *menus\_systèmes\_exploitation\_Linux\_\_pour\_accès\_aux\_programmes* >IBM > *votre\_produit* > Profile Management Tool.
	- v Exécutez la commande *racine\_installation*/bin/ProfileManagement/pmt.sh.
- 2. Dans la page Bienvenue , cliquez sur **Lancer l'outil de gestion des profils** ou sélectionnez l'onglet **Outil de gestion des profils**.
- 3. Dans l'onglet **Profils**, cliquez sur **Créer**.

La page de sélection d'environnement s'ouvre dans une autre fenêtre.

- 4. Dans la page de sélection d'environnement, recherchez la configuration IBM Business Process Manager Advanced et développez la section. Sélectionnez le profil à créer, puis cliquez sur **Suivant**.
- 5. Dans la page d'options de création du profil, choisissez d'effectuer une extension **standard** ou **avancée**, puis cliquez sur **Suivant**. Si vous avez sélectionné Création d'un profil **standard**, passez à l['étape de sécurité administrative.](#page-862-0)
- 6. Advanced: Dans la page de déploiement d'application facultatif, indiquez si vous souhaitez déployer la console d'administration pour gérer le serveur (recommandé). Cliquez ensuite sur **Suivant**.
- 7. Advanced: Dans la page de nom et emplacement du profil, procédez comme suit :
	- a. Dans la zone de **nom de profil**, spécifiez un nom unique ou acceptez la valeur par défaut. Chaque profil créé doit posséder un nom. Lorsque vous avez plusieurs profils, vous pouvez les spécifier individuellement au niveau supérieur en utilisant ce nom.
	- b. Dans la zone de **répertoire de profil**, entrez le répertoire du profil ou utilisez le bouton **Parcourir** pour accéder au répertoire des profils. Le chemin d'accès au profil contient les fichiers définissant l'environnement d'exécution, (commandes, fichiers de configuration et fichiers journaux, par exemple). Le répertoire par défaut est *racine\_installation*/profiles/*nom\_profil*.
	- c. Facultatif : Sélectionnez **Faire de ce profil le profil par défaut** si vous souhaitez que le profil que vous êtes en train de créer soit le profil par défaut. Cette case à cocher apparaît uniquement si vous avez un profil existant sur votre système.

Lorsqu'un profil est le profil par défaut, les commandes fonctionneront automatiquement avec celui-ci. Le premier profil créé sur un poste de travail est désigné comme étant le profil par défaut. Ce profil est la cible par défaut des commandes émises à partir du répertoire bin situé dans le répertoire racine d'installation du produit. Lorsqu'il existe un seul profil sur un poste de travail, chaque commande agit sur ce profil. Si plusieurs profils existent, certaines commandes exigent que vous indiquiez le profil auquel la commande s'applique.

- d. Dans la liste de **paramétrage d'optimisation des performances d'exécution du serveur**, sélectionnez un niveau d'optimisation des performances correspondant au profil que vous créez. Ce paramètre est un paramètre WebSphere Application Server.
- e. Cliquez ensuite sur **Suivant**. Si vous cliquez sur **Précédent** et que vous changez le nom du profil, vous devrez peut-être modifier manuellement le nom dans cette page lorsqu'elle s'affichera de nouveau.
- 8. Advanced: Dans la page de noms de noeud, d'hôte et de cellule, effectuez l'une des actions suivantes pour le profil que vous créez:
- v Dans la zone de **nom de noeud**, spécifiez un nom de noeud ou acceptez la valeur par défaut. Essayez d'utiliser un nom de noeud aussi court que possible, mais assurez-vous que les noms de noeud sont uniques dans votre environnement de déploiement.
- v Dans la zone de **nom de serveur**, spécifiez un nom de serveur ou acceptez la valeur par défaut.
- v Dans la zone de **nom d'hôte**, spécifiez un nom d'hôte ou acceptez la valeur par défaut.
- v Dans la zone de **nom de cellule**, spécifiez un nom de cellule ou acceptez la valeur par défaut. Cliquez ensuite sur **Suivant**.
- <span id="page-862-0"></span>9. Obligatoire : Dans la page de sécurité administrative, entrez des valeurs dans les zones de **nom d'utilisateur**, de **mot de passe** et de **confirmation de mot de passe**. Le mot de passe spécifié pour l'administrateur lors de l'installation sera utilisé pour tous les utilisateurs internes, y compris tw\_admin et tw\_user. Etant donné que tous les profils IBM Business Process Manager doivent avoir la sécurité d'administration activée, le bouton **Suivant** est activé uniquement une fois que vous avez entré ces valeurs.

Cliquez sur **Suivant**. Si vous avez sélectionné Création de profil **standard**, passez à l['étape](#page-864-0) [Configuration de la base de données - partie 1.](#page-864-0)

- 10. Advanced: Dans la page de certificat de sécurité (partie 1), indiquez si vous souhaitez importer des certificats existants ou créer de nouveaux certificats.
	- v Pour créer un nouveau certificat personnel par défaut et un nouveau certificat signataire racine, sélectionnez l'option de **création d'un nouveau certificat personnel par défaut** et l'option de **création d'un nouveau certificat signataire racine**, et cliquez sur **Suivant**.
	- v Pour importer des certificats existants, sélectionnez l'option d'**importation d'un certificat personnel par défaut existant** et l'option d'**importation d'un certificat personnel de signature racine existant**, puis entrez les informations suivantes :
		- Dans la zone de **chemin**, entrez le chemin d'accès au certificat existant.
		- Dans la zone de **mot de passe**, entrez le mot de passe du certificat
		- Dans la zone de **type de magasin de clés**, sélectionnez le type de magasin de clés pour le certificat que vous importez.
		- Dans la zone d'**alias de magasin de clés**, sélectionnez l'alias de magasin de clés pour le certificat que vous importez.
		- Cliquez sur **Suivant** pour afficher la page de certificat de sécurité (partie 2)

Lorsque vous importez un certificat personnel comme certificat personnel par défaut, importez le certificat racine qui a signé le certificat personnel. Sinon, l'outil de gestion de profil ajoute le signataire du certificat personnel au fichier trust.p12.

11. Advanced: Dans la page de certificat de sécurité (partie 2), vérifiez que les informations relatives au certificat sont correctes, puis cliquez sur **Suivant** pour afficher la page d'affectation de valeurs de port.

Si vous créez les certificats, vous pouvez utiliser les valeurs par défaut, ou encore les modifier pour créer de nouveaux certificats. Le certificat personnel par défaut est par défaut valide pendant un an ; il est signé par le certificat signataire racine. Le certificat signataire racine par défaut est un certificat auto-signé, qui a une période de validité par défaut de 15 ans. Le mot de passe du fichier de clés par défaut applicable au certificat signataire racine est WebAS. Modifiez le mot de passe. Le mot de passe ne peut pas contenir n'importe quels caractères codés sur deux octets (DBCS), car certains types de fichier de clés (PKCS12, par exemple), ne les prennent pas en charge. Les types de fichier de clés pris en charge dépendent des fournisseurs spécifiés dans le fichier java.security.

Lorsque vous créez l'un des certificats (ou les deux), ou que vous importez l'un des certificats (ou les deux), les fichiers de clés créés sont les suivants :

- key.p12 : contient le certificat personnel par défaut.
- v trust.p12 : contient le certificat du signataire du certificat racine par défaut.
- root-key.p12 : contient le certificat signataire racine.
- v default-signers.p12 : contient les certificats de signataire ajoutés à tout nouveau fichier de clés que vous créez une fois que le serveur est installé et en cours d'exécution. Par défaut, le certificat de signataire racine et un certificat signataire DataPower se trouvent dans ce fichier de clés.
- v deleted.p12 : contient les certificats supprimés à l'aide de la tâche deleteKeyStore, de sorte qu'ils puissent être récupérés en cas de besoin.
- v ltpa.jceks : contient les clés LTPA (Lightweight Third-Party Authentication) par défaut, que les serveurs de votre environnement utilisent pour communiquer entre eux.

Ces fichiers sont tous associés au même mot de passe lorsque vous créez ou importez des certificats (il s'agit soit du mot de passe par défaut, soit d'un mot de passe que vous spécifiez). Un certificat importé est ajouté au fichier key.p12 ou au fichier root-key.p12. Si vous importez des certificats et que les certificats ne contiennent pas les informations que vous souhaitez, cliquez sur **Précédent** pour importer un autre certificat.

12. Advanced: Dans la page d'affectation de valeurs de port, vérifiez que les informations relatives au certificat sont correctes, puis cliquez sur **Suivant**. L'outil de gestion de profil détecte les ports actuellement utilisés par d'autres produits WebSphere et affiche les valeurs de port recommandées (qui n'entrent pas en conflit avec les valeurs existantes). Si vous avez des applications autres que les applications WebSphere qui utilisent les ports spécifiés, vérifiez qu'il n'existe pas de conflits de ports. Si vous avez choisi de ne pas déployer la console d'administration dans la page de déploiement d'application facultatif , les ports de la console d'administration ne sont pas disponibles dans la page d'attribution des valeurs de port.

Les ports sont reconnus comme étant en cours d'utilisation si les conditions suivantes sont remplies:

- v Les ports sont affectés à un profil créé par une installation exécutée par l'utilisateur actuel.
- v Les ports sont en cours d'utilisation.

Bien que l'outil valide les ports lorsque vous accédez à la page d'attribution des valeurs de port, des conflits de port peuvent malgré tout se produire en fonction des sélections effectuées dans les pages suivantes de l'outil de gestion de profil. Si c'est le cas, les ports ne seront pas attribués avant la fin de la création du profil.

Si vous pensez qu'il existe un conflit de port, vous pourrez faire des recherches une fois le profil créé. Déterminez les ports utilisés lors de la création du profil en consultant le fichier suivant : *racine\_profil*/properties/portdef.prop

Ce fichier contient les clés et les valeurs utilisées pour les paramètres des ports. Si vous découvrez des conflits de ports, vous pouvez réaffecter les ports manuellement. Pour réaffecter des ports, voir "Mise à jour des ports dans les profils existants " dans le centre de documentation WebSphere Application Server. Exécutez le fichier **updatePorts.ant** via le script **ws\_ant** détaillé dans cette rubrique.

13. Advanced: Si vous ne disposez pas de privilèges root, passez à l'étape suivante. Si vous avez des privilèges root, dans la page de définition de service, indiquez si vous souhaitez utiliser un service Linux pour exécuter IBM Business Process Manager. Par défaut, IBM Business Process Manager n'est pas sélectionné pour être exécuté en tant que service Linux.

Si le profil est configuré en tant que service Linux, IBM Business Process Manager tente de démarrer les services Linux pour les processus qui sont lancés via la commande **startServer** ou la commande **startManager**. Par exemple, si vous configurez un serveur en tant que service Linux et que vous émettez la commande **startServer**, la commande **wasservice** lance les services définis.

Vous devez indiquer un nom d'utilisateur avec lequel le service s'exécute.

Pour supprimer un service Linux, l'utilisateur doit être l'utilisateur root ou disposer des droits requis l'autorisant à supprimer le service. Sinon, un script de suppression est créé, que l'utilisateur root peut exécuter pour supprimer le service pour le compte de l'utilisateur.

- 14. Advanced: Configuration de la base de données commune à l'aide d'un fichier de conception.
	- a. Sélectionnez l'option d'**utilisation d'un fichier de conception**.
	- b. Cliquez sur **Parcourir**.
- c. Vous devez indiquer le chemin qualifié complet d'accès au fichier de conception.
- d. Pour exécuter les scripts de base de données automatiquement (dans le cadre du processus de création de profil), sélectionnez l'option d'**exécution des scripts de base de données pour créer les tables de base de données**. Si cette option n'est pas sélectionnée, vous ou l'administrateur de la base de données devez exécuter les scripts manuellement après la création du profil. Vous devez également charger la base de données à l'aide des informations système ; pour cela, exécutez la commande **bootstrapProcessServerData**.

**Important :** Si vous sélectionnez l'option d'**exécution des scripts de base de données pour créer les tables de base de données**, vérifiez que l'option d'**utilisation d'une base de données locale ou distante existante** n'est *pas* sélectionnée. Si les deux options sont sélectionnées, des erreurs se produisent.

e. Cliquez ensuite sur **Suivant**. Si vous choisissez de spécifier un fichier de conception, les panneaux de configuration de la base de données de l'outil de gestion de profil sont ignorés. L'emplacement du fichier de conception est transmis à la ligne de commande pour terminer la configuration de la base de données.

Passez à l['étape de configuration de Business Space](#page-865-0)

- 15. Dans la page de configuration de la base de données Partie 1, spécifiez les informations relatives à la base de données commune.
	- a. Dans la liste de **sélection d'un produit de base de données**, sélectionnez **Oracle**.
	- b. Facultatif : Si vous souhaitez modifier les valeurs par défaut, entrez de nouveaux noms pour les bases de données concernées.
		- v Les noms des bases de données peuvent être les mêmes.
		- v Vous devez entrer le nom du service de base de données pour chaque base de données.
		- v La base de données indiquée doit déjà exister.
	- c. Pour exécuter les scripts de base de données automatiquement (dans le cadre du processus de création de profil), sélectionnez l'option d'**exécution des scripts de base de données pour initialiser la base de données**. Si cette option n'est pas sélectionnée, vous ou l'administrateur de la base de données devez exécuter les scripts manuellement après la création du profil. Vous devez également charger la base de données à l'aide des informations système ; pour cela, exécutez la commande **bootstrapProcessServerData**.
	- d. Cliquez ensuite sur **Suivant**.
- 16. Dans la page de configuration de la base de données Partie 2, spécifiez les informations relatives à la base de données commune. Vous ne pouvez pas créer une nouvelle base de données à l'aide d'Oracle.

**Important :** Vous devez disposer d'un ID utilisateur ayant les privilèges SYSDBA pour pouvoir créer un profil.

Renseignez les zones suivantes.

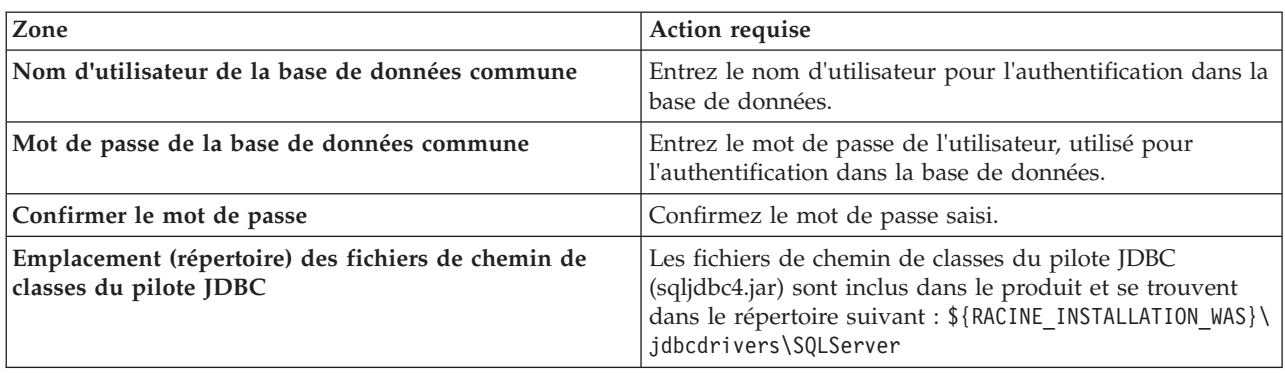

*Tableau 90. Zones obligatoires pour la configuration de la base de données pour Oracle - Partie 2*

| Zone                | <b>Action requise</b>                                                                                                    |
|---------------------|----------------------------------------------------------------------------------------------------|
| par exemple)        | Nom d'hôte du serveur de base de données (adresse IP, Acceptez la valeur par défaut localhost ou entrez le nom<br>d'hôte du serveur de base de données. |
| <b>Port serveur</b> | Acceptez la valeur par défaut 1433 ou entrez le numéro<br>de port du serveur.                                                                           |

*Tableau 90. Zones obligatoires pour la configuration de la base de données pour Oracle - Partie 2 (suite)*

- <span id="page-865-0"></span>17. Advanced : Sur la page Configuration de Business Space, si vous souhaitez configurer IBM Forms Server pour utiliser les widgets Human Task Management dans Business Space, sélectionnez **Configurer IBM Forms Server** et entrez l'adresse HTTP de la racine d'installation d'IBM Forms Server Translator et d'IBM Forms Server. Ensuite, cliquez sur **Suivant**.
- 18. Advanced: choisissez si vous souhaitez configurer Business Process Rules Manager pour l'installation et cliquez sur **Suivant**. Business Rules Manager est une application Web qui personnalise les modèles de règles métier en fonction des besoins de votre application métier.
- 19. Dans la page Récapitulatif du profil, examinez les informations affichées. Cliquez sur **Créer** pour créer le profil ou sur **Précédent** pour modifier les caractéristiques du profil.
- 20. Dans la page Profil complet, examinez les informations affichées. Pour accéder à la console Premiers pas, vérifiez que l'option **Lancer la console Premiers pas** est sélectionnée et cliquez sur **Terminer**.
- v Ajoutez des profils personnalisés (noeuds gérés) qui seront gérés par le gestionnaire de déploiement, puis configurez l'environnement de déploiement.
- v Vous pouvez également configurer Business Process Choreographer (facultatif).

*Création de profils de gestionnaire de déploiement Process Server à l'aide de l'outil de gestion de profil :*

Vous pouvez configurer un profil de gestionnaire de déploiement pour Process Server à l'aide de l'outil de gestion de profil.

Si vous souhaitez configurer la base de données commune lors de la création du profil, assurez-vous que votre serveur de base de données est installé et en cours d'exécution.

La langue de l'outil de gestion de profil est déterminée par la langue par défaut du système. Si la langue par défaut ne correspond pas à l'une des langues prises en charge, la langue utilisée est l'anglais. Vous pouvez changer de langue par défaut en démarrant l'outil de gestion de profil depuis la ligne de commande, puis en utilisant le paramètre **java user.language** pour remplacer la langue par défaut. Entrez la commande suivante :

*racine\_installation*/java/bin/java -Duser.language=*environnement\_local racine\_installation*

Par exemple, pour démarrer l'outil de gestion de profil en langue allemande, entrez la commande suivante :

*racine\_installation*/java/bin/java -Duser.language=de *racine\_installation*/bin/ProfileManagement/startup.jar

Une fois que vous avez démarré l'outil de gestion de profil, vous devez décider si vous souhaitez choisir l'option **standard** ou **avancée** pour la création de profil. Utilisez l'option avancée pour :

- v Spécifier un fichier de conception de base de données à utiliser pour la configuration de la base de données.
- v Affecter des valeurs personnalisées aux ports, à l'emplacement du profil et aux noms du profil, du noeud, de l'hôte et de la cellule (le cas échéant).
- v Créer un service système pour exécuter le serveur, si votre système d'exploitation et les privilèges associés à votre compte utilisateur vous permettent de créer des services.
- v Vous pouvez configurer IBM Forms Server pour qu'il fonctionne avec les widgets Gestion des tâches manuelles dans Business Space.
- Configurer Business Process Rules Manager.
- 1. Utilisez l'une des méthodes suivantes pour lancer l'outil de gestion de profil :
	- v Lancez l'outil à partir de la console Premiers pas.
	- v Cliquez sur *menus\_systèmes\_exploitation\_Linux\_\_pour\_accès\_aux\_programmes* >IBM > *votre\_produit* > Profile Management Tool.
	- v Exécutez la commande *racine\_installation*/bin/ProfileManagement/pmt.sh.
- 2. Dans la page Bienvenue , cliquez sur **Lancer l'outil de gestion des profils** ou sélectionnez l'onglet **Outil de gestion des profils**.
- 3. Dans l'onglet **Profils**, cliquez sur **Créer**.

La page de sélection d'environnement s'ouvre dans une autre fenêtre.

- 4. Dans la page de sélection d'environnement, recherchez la configuration IBM Business Process Manager Advanced et développez la section. Sélectionnez le profil à créer, puis cliquez sur **Suivant**.
- 5. Dans la page d'options de création du profil, choisissez d'effectuer une extension **standard** ou **avancée**, puis cliquez sur **Suivant**. Si vous avez sélectionné Création d'un profil **standard**, passez à l['étape de sécurité administrative.](#page-867-0)
- 6. Advanced: Dans la page de déploiement d'application facultatif, indiquez si vous souhaitez déployer la console d'administration pour gérer le serveur (recommandé). Cliquez ensuite sur **Suivant**.
- 7. Advanced: Dans la page de nom et emplacement du profil, procédez comme suit :
	- a. Dans la zone de **nom de profil**, spécifiez un nom unique ou acceptez la valeur par défaut. Chaque profil créé doit posséder un nom. Lorsque vous avez plusieurs profils, vous pouvez les spécifier individuellement au niveau supérieur en utilisant ce nom.
	- b. Dans la zone de **répertoire de profil**, entrez le répertoire du profil ou utilisez le bouton **Parcourir** pour accéder au répertoire des profils. Le chemin d'accès au profil contient les fichiers définissant l'environnement d'exécution, (commandes, fichiers de configuration et fichiers journaux, par exemple). Le répertoire par défaut est *racine\_installation*/profiles/*nom\_profil*.
	- c. Facultatif : Sélectionnez **Faire de ce profil le profil par défaut** si vous souhaitez que le profil que vous êtes en train de créer soit le profil par défaut. Cette case à cocher apparaît uniquement si vous avez un profil existant sur votre système.

Lorsqu'un profil est le profil par défaut, les commandes fonctionneront automatiquement avec celui-ci. Le premier profil créé sur un poste de travail est désigné comme étant le profil par défaut. Ce profil est la cible par défaut des commandes émises à partir du répertoire bin situé dans le répertoire racine d'installation du produit. Lorsqu'il existe un seul profil sur un poste de travail, chaque commande agit sur ce profil. Si plusieurs profils existent, certaines commandes exigent que vous indiquiez le profil auquel la commande s'applique.

- d. Dans la liste de **paramétrage d'optimisation des performances d'exécution du serveur**, sélectionnez un niveau d'optimisation des performances correspondant au profil que vous créez. Ce paramètre est un paramètre WebSphere Application Server.
- e. Cliquez ensuite sur **Suivant**. Si vous cliquez sur **Précédent** et que vous changez le nom du profil, vous devrez peut-être modifier manuellement le nom dans cette page lorsqu'elle s'affichera de nouveau.
- 8. Advanced: Dans la page de noms de noeud, d'hôte et de cellule, effectuez l'une des actions suivantes pour le profil que vous créez:
	- v Dans la zone de **nom de noeud**, spécifiez un nom de noeud ou acceptez la valeur par défaut. Essayez d'utiliser un nom de noeud aussi court que possible, mais assurez-vous que les noms de noeud sont uniques dans votre environnement de déploiement.
	- v Dans la zone de **nom de serveur**, spécifiez un nom de serveur ou acceptez la valeur par défaut.
	- v Dans la zone de **nom d'hôte**, spécifiez un nom d'hôte ou acceptez la valeur par défaut.
	- v Dans la zone de **nom de cellule**, spécifiez un nom de cellule ou acceptez la valeur par défaut. Cliquez ensuite sur **Suivant**.

<span id="page-867-0"></span>9. Obligatoire : Dans la page de sécurité administrative, entrez des valeurs dans les zones de **nom d'utilisateur**, de **mot de passe** et de **confirmation de mot de passe**. Le mot de passe spécifié pour l'administrateur lors de l'installation sera utilisé pour tous les utilisateurs internes, y compris tw\_admin et tw\_user.

Cliquez sur **Suivant**. Si vous avez sélectionné Création d'un profil **standard**, passez à l['étape de](#page-869-0) [configuration de la base de données - partie 1.](#page-869-0)

- 10. Advanced: Dans la page de certificat de sécurité (partie 1), indiquez si vous souhaitez importer des certificats existants ou créer de nouveaux certificats.
	- v Pour créer un nouveau certificat personnel par défaut et un nouveau certificat signataire racine, sélectionnez l'option de **création d'un nouveau certificat personnel par défaut** et l'option de **création d'un nouveau certificat signataire racine**, et cliquez sur **Suivant**.
	- v Pour importer des certificats existants, sélectionnez l'option d'**importation d'un certificat personnel par défaut existant** et l'option d'**importation d'un certificat personnel de signature racine existant**, puis entrez les informations suivantes :
		- Dans la zone de **chemin**, entrez le chemin d'accès au certificat existant.
		- Dans la zone de **mot de passe**, entrez le mot de passe du certificat
		- Dans la zone de **type de magasin de clés**, sélectionnez le type de magasin de clés pour le certificat que vous importez.
		- Dans la zone d'**alias de magasin de clés**, sélectionnez l'alias de magasin de clés pour le certificat que vous importez.
		- Cliquez sur **Suivant** pour afficher la page de certificat de sécurité (partie 2)

Lorsque vous importez un certificat personnel comme certificat personnel par défaut, importez le certificat racine qui a signé le certificat personnel. Sinon, l'outil de gestion de profil ajoute le signataire du certificat personnel au fichier trust.p12.

11. Advanced: Dans la page de certificat de sécurité (partie 2), vérifiez que les informations relatives au certificat sont correctes, puis cliquez sur **Suivant** pour afficher la page d'affectation de valeurs de port.

Si vous créez les certificats, vous pouvez utiliser les valeurs par défaut, ou encore les modifier pour créer de nouveaux certificats. Le certificat personnel par défaut est par défaut valide pendant un an ; il est signé par le certificat signataire racine. Le certificat signataire racine par défaut est un certificat auto-signé, qui a une période de validité par défaut de 15 ans. Le mot de passe du fichier de clés par défaut applicable au certificat signataire racine est WebAS. Modifiez le mot de passe. Le mot de passe ne peut pas contenir n'importe quels caractères codés sur deux octets (DBCS), car certains types de fichier de clés (PKCS12, par exemple), ne les prennent pas en charge. Les types de fichier de clés pris en charge dépendent des fournisseurs spécifiés dans le fichier java.security.

Lorsque vous créez l'un des certificats (ou les deux), ou que vous importez l'un des certificats (ou les deux), les fichiers de clés créés sont les suivants :

- v key.p12 : contient le certificat personnel par défaut.
- v trust.p12 : contient le certificat du signataire du certificat racine par défaut.
- root-key.p12 : contient le certificat signataire racine.
- v default-signers.p12 : contient les certificats de signataire ajoutés à tout nouveau fichier de clés que vous créez une fois que le serveur est installé et en cours d'exécution. Par défaut, le certificat de signataire racine et un certificat signataire DataPower se trouvent dans ce fichier de clés.
- v deleted.p12 : contient les certificats supprimés à l'aide de la tâche deleteKeyStore, de sorte qu'ils puissent être récupérés en cas de besoin.
- v ltpa.jceks : contient les clés LTPA (Lightweight Third-Party Authentication) par défaut, que les serveurs de votre environnement utilisent pour communiquer entre eux.

Ces fichiers sont tous associés au même mot de passe lorsque vous créez ou importez des certificats (il s'agit soit du mot de passe par défaut, soit d'un mot de passe que vous spécifiez). Un certificat

importé est ajouté au fichier key.p12 ou au fichier root-key.p12. Si vous importez des certificats et que les certificats ne contiennent pas les informations que vous souhaitez, cliquez sur **Précédent** pour importer un autre certificat.

12. Advanced: Dans la page d'affectation de valeurs de port, vérifiez que les informations relatives au certificat sont correctes, puis cliquez sur **Suivant**. L'outil de gestion de profil détecte les ports actuellement utilisés par d'autres produits WebSphere et affiche les valeurs de port recommandées (qui n'entrent pas en conflit avec les valeurs existantes). Si vous avez des applications autres que les applications WebSphere qui utilisent les ports spécifiés, vérifiez qu'il n'existe pas de conflits de ports. Si vous avez choisi de ne pas déployer la console d'administration dans la page de déploiement d'application facultatif , les ports de la console d'administration ne sont pas disponibles dans la page d'attribution des valeurs de port.

Les ports sont reconnus comme étant en cours d'utilisation si les conditions suivantes sont remplies:

- v Les ports sont affectés à un profil créé par une installation exécutée par l'utilisateur actuel.
- v Les ports sont en cours d'utilisation.

Bien que l'outil valide les ports lorsque vous accédez à la page d'attribution des valeurs de port, des conflits de port peuvent malgré tout se produire en fonction des sélections effectuées dans les pages suivantes de l'outil de gestion de profil. Si c'est le cas, les ports ne seront pas attribués avant la fin de la création du profil.

Si vous pensez qu'il existe un conflit de port, vous pourrez faire des recherches une fois le profil créé. Déterminez les ports utilisés lors de la création du profil en consultant le fichier suivant :

*racine\_profil*/properties/portdef.prop

Ce fichier contient les clés et les valeurs utilisées pour les paramètres des ports. Si vous découvrez des conflits de ports, vous pouvez réaffecter les ports manuellement. Pour réaffecter des ports, voir "Mise à jour des ports dans les profils existants " dans le centre de documentation WebSphere Application Server. Exécutez le fichier **updatePorts.ant** via le script **ws\_ant** détaillé dans cette rubrique.

13. Advanced: Si vous ne disposez pas de privilèges root, passez à l'étape suivante. Si vous avez des privilèges root, dans la page de définition de service, indiquez si vous souhaitez utiliser un service Linux pour exécuter IBM Business Process Manager. Par défaut, IBM Business Process Manager n'est pas sélectionné pour être exécuté en tant que service Linux.

Si le profil est configuré en tant que service Linux, IBM Business Process Manager tente de démarrer les services Linux pour les processus qui sont lancés via la commande **startServer** ou la commande **startManager**. Par exemple, si vous configurez un serveur en tant que service Linux et que vous émettez la commande **startServer**, la commande **wasservice** lance les services définis.

Vous devez indiquer un nom d'utilisateur avec lequel le service s'exécute.

Pour supprimer un service Linux, l'utilisateur doit être l'utilisateur root ou disposer des droits requis l'autorisant à supprimer le service. Sinon, un script de suppression est créé, que l'utilisateur root peut exécuter pour supprimer le service pour le compte de l'utilisateur.

- 14. Advanced: Configuration de la base de données commune à l'aide d'un fichier de conception.
	- a. Sélectionnez l'option d'**utilisation d'un fichier de conception**.
	- b. Cliquez sur **Parcourir**.
	- c. Vous devez indiquer le chemin qualifié complet d'accès au fichier de conception.
	- d. Pour exécuter les scripts de base de données automatiquement (dans le cadre du processus de création de profil), sélectionnez l'option d'**exécution des scripts de base de données pour créer les tables de base de données**. Si cette option n'est pas sélectionnée, vous ou l'administrateur de la base de données devez exécuter les scripts manuellement après la création du profil.

**Important :** Si vous sélectionnez l'option d'**exécution des scripts de base de données pour créer les tables de base de données**, vérifiez que l'option d'**utilisation d'une base de données locale ou distante existante** n'est *pas* sélectionnée. Si les deux options sont sélectionnées, des erreurs se produisent.

e. Cliquez ensuite sur **Suivant**. Si vous choisissez de spécifier un fichier de conception, les panneaux de configuration de la base de données de l'outil de gestion de profil sont ignorés. L'emplacement du fichier de conception est transmis à la ligne de commande pour terminer la configuration de la base de données.

Passez à l['étape de configuration de Business Space](#page-869-1)

- <span id="page-869-0"></span>15. Dans la page de configuration de la base de données - Partie 1, spécifiez les informations relatives à la base de données commune.
	- a. Dans la liste de **sélection d'un produit de base de données**, sélectionnez **Oracle**.
	- b. Facultatif : Si vous souhaitez modifier les valeurs par défaut, entrez de nouveaux noms pour les bases de données concernées.
		- v Les noms des bases de données peuvent être les mêmes.
		- v Vous devez entrer le nom du service de base de données pour chaque base de données.
		- v La base de données indiquée doit déjà exister.
	- c. Pour exécuter les scripts de base de données automatiquement (dans le cadre du processus de création de profil), sélectionnez l'option d'**exécution des scripts de base de données pour initialiser la base de données**. Si cette option n'est pas sélectionnée, vous ou l'administrateur de la base de données devez exécuter les scripts manuellement après la création du profil.
	- d. Cliquez ensuite sur **Suivant**.
- 16. Dans la page de configuration de la base de données Partie 2, spécifiez les informations relatives à la base de données commune. Vous ne pouvez pas créer une nouvelle base de données à l'aide d'Oracle.

**Important :** Vous devez disposer d'un ID utilisateur ayant les privilèges SYSDBA pour pouvoir créer un profil.

Renseignez les zones suivantes.

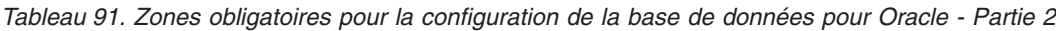

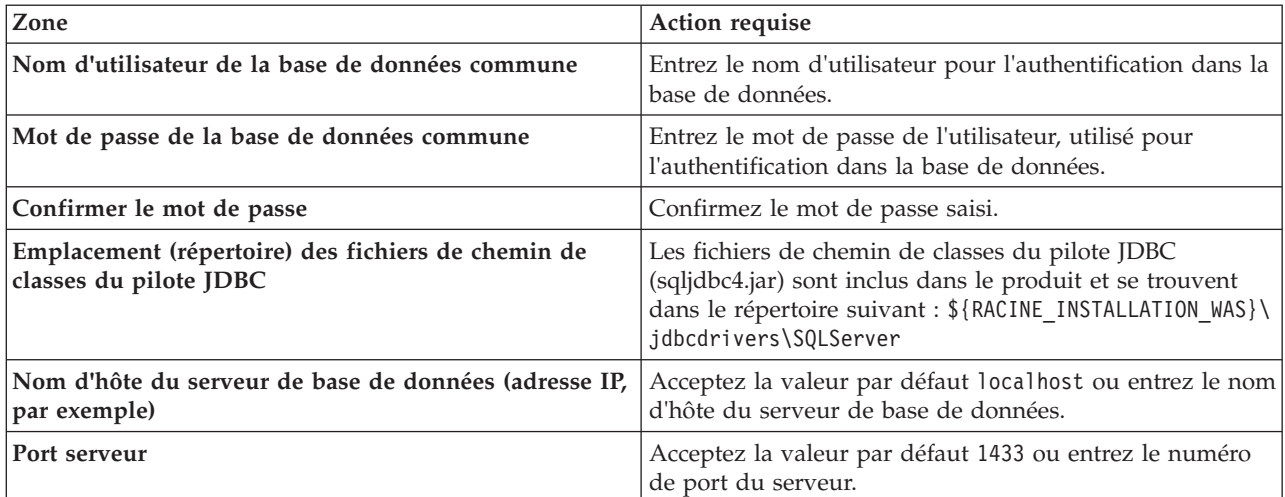

- <span id="page-869-1"></span>17. Advanced : Sur la page Configuration de Business Space, si vous souhaitez configurer IBM Forms Server pour utiliser les widgets Human Task Management dans Business Space, sélectionnez **Configurer IBM Forms Server** et entrez l'adresse HTTP de la racine d'installation d'IBM Forms Server Translator et d'IBM Forms Server. Ensuite, cliquez sur **Suivant**.
- 18. Advanced: choisissez si vous souhaitez configurer Business Process Rules Manager pour l'installation et cliquez sur **Suivant**. Business Rules Manager est une application Web qui personnalise les modèles de règles métier en fonction des besoins de votre application métier.
- 19. Dans la page Récapitulatif du profil, examinez les informations affichées. Cliquez sur **Créer** pour créer le profil ou sur **Précédent** pour modifier les caractéristiques du profil.
- 20. Dans la page Profil complet, examinez les informations affichées. Pour accéder à la console Premiers pas, vérifiez que l'option **Lancer la console Premiers pas** est sélectionnée et cliquez sur **Terminer**.
- v Ajoutez des profils personnalisés (noeuds gérés) qui seront gérés par le gestionnaire de déploiement, puis configurez l'environnement de déploiement.
- v Vous pouvez également configurer Business Process Choreographer (facultatif).

*Création de profils de gestionnaire de déploiement à l'aide de l'utilitaire de ligne de commande manageprofiles :*

Plutôt que l'outil de gestion du profil, vous pouvez utiliser l'utilitaire de ligne de commande manageprofiles pour créer des profils.

Assurez-vous que l'utilitaire de ligne de commande **manageprofiles** n'est pas déjà en cours d'exécution sur le profil. Si un message d'erreur s'affiche lorsque vous exécutez cette commande, déterminez si une autre opération de création ou d'extension de profil est en cours. Si c'est le cas, vous devez attendre qu'elle se termine.

1. Détermine le type de profil à créer, ce qui détermine alors le modèle à utiliser pour votre profil (à l'aide de l'option **-templatePath**).

Les modèles pour chaque profil se trouvent dans le répertoire *racine\_installation*/ profileTemplates/BPM pour les modèles BPM et sous *racine\_installation*/profileTemplates pour les autres produits. Les modèles suivants sont disponibles :

- v dmgr.procctr : pour un profil de gestionnaire de déploiement Process Center pour IBM BPM Standard.
- v dmgr.procctr.adv : pour un profil de gestionnaire de déploiement Process Center pour IBM BPM Advanced.
- v dmgr.procsvr : pour un profil de gestionnaire de déploiement Process Server pour IBM BPM Standard.
- v dmgr.procsvr.adv : pour un profil de gestionnaire de déploiement Process Server pour IBM BPM Advanced.
- v dmgr.esbserver : pour un profil de gestionnaire de déploiement WebSphere Enterprise Service Bus.
- 2. Déterminez les paramètres requis pour votre profil en consultant les exemples de commandes de création de profil. Déterminez les valeurs à fournir au profil en consultant les valeurs par défaut dans la rubrique Paramètres de **manageprofiles**.
- 3. Pour utiliser le paramètre **-responseFile** , examinez les fichiers de réponses exemples fournis et créez un fichier de réponses propre à votre environnement.

**Important :** Veillez à ce qu'il n'y ait pas d'espaces après les valeurs : par exemple **'personalCertValidityPeriod=1 '** ou **'winserviceCheck=false '**. En effet, s'il y a des espaces, la création de profil échouera.

Les exemples se trouvent dans le répertoire *racine* installation/BPM/samples/manageprofiles. Choisissez un fichier de réponses approprié en fonction de la base de données et du type de profil (, Process Center ou Process Server autonome ou en réseau). Les exemples de fichiers suivants sont disponibles :

- PC\_Std\_DMgr\_DB2.response
- PC Std DMgr DB2zOS.response
- PC Std DMgr Oracle.response
- PC\_Std\_DMgr\_SQLServer.response
- PC\_Adv\_DMgr\_DB2.response
- PC\_Adv\_DMgr\_DB2zOS.response
- PC\_Adv\_DMgr\_Oracle.response
- PC\_Adv\_DMgr\_SQLServer.response
- PC\_Std\_Managed\_DB2.response
- PC Std Managed DB2zOS.response
- PC\_Std\_Managed\_Oracle.response
- PC\_Std\_Managed\_SQLServer.response
- PC\_Adv\_Managed\_DB2.response
- PC\_Adv\_Managed\_DB2zOS.response
- PC Adv Managed Oracle.response
- PC\_Adv\_Managed\_SQLServer.response
- PC Std Standalone DB2.response
- PC Std Standalone DB2zOS.response
- PC Std Standalone Oracle.response
- PC Std Standalone SQLServer.response
- PC Adv Standalone DB2.response
- PC Adv Standalone DB2zOS.response
- PC Adv Standalone Oracle.response
- PC Adv Standalone SQLServer.response
- PS Std DMgr DB2.response
- PS Std DMgr DB2zOS.response
- PS Std DMgr Oracle.response
- PS Std DMgr SQLServer.response
- PS Adv DMgr DB2.response
- PS Adv DMgr DB2zOS.response
- PS Adv DMgr Oracle.response
- PS Adv DMgr SQLServer.response
- PS Std Managed DB2.response
- v PS\_Std\_Managed\_DB2zOS.response
- PS\_Std\_Managed\_Oracle.response
- PS Std Managed SQLServer.response
- PS\_Adv\_Managed\_DB2.response
- PS\_Adv\_Managed\_DB2zOS.response
- PS Adv Managed Oracle.response
- PS Adv Managed SQLServer.response
- PS Std Standalone DB2.response
- PS Std Standalone DB2zOS.response
- PS Std Standalone Oracle.response
- PS Std Standalone SQLServer.response
- PS Adv Standalone DB2.response
- PS Adv Standalone DB2zOS.response
- PS Adv Standalone Oracle.response
- PS Adv Standalone SQLServer.response

Copiez l'un des exemples de fichiers de réponses dans votre répertoire de travail. Utilisez la commande **chmod** pour affecter les droits appropriés à votre nouvelle copie du fichier de réponses. Exemple :

chmod 644 BPM\_Dmgr.response

Modifiez les paramètres du fichier de réponses en fonction de votre configuration et sauvegardez le fichier de réponses modifié. Assurez-vous que le chemin de la propriété **templatePath** correspond à votre répertoire d'installation spécifique.

4. Exécutez le fichier à partir de la ligne de commande. Exemple :

**Remarque :** L'exemple ci-dessous est donné à titre indicatif uniquement, et comprend des paramètres obligatoires et des paramètres facultatifs. Pour obtenir une liste complète des paramètres modifiables, voir le fichier de réponses permettant de créer des profils de gestionnaire de déploiement.

manageprofiles.sh -create -templatePath *racine\_installation*/profileTemplates/BPM/dmgr.procctr.adv -adminUserName bpmadmin -adminPassword bpmsecret -dbUserId db7user -dbPassword db7secret -dbType ORACLE -procSvrDbName BPMDB -perfDWDbName PDWDB

Si vous avez créé un fichier de réponses, spécifiez le paramètre **-response** sans autres paramètres. Par exemple :

manageprofiles.sh -response *mon\_fichier\_de\_réponses*

L'état est consigné dans la fenêtre de la console une fois l'exécution de la commande terminée. Une vérification de syntaxe normale est appliquée au fichier de réponses lorsque le fichier est analysé comme tous les autres fichiers de réponses. Les valeurs du fichier de réponses sont traitées comme des paramètres de ligne de commande.

- v Ajoutez des profils personnalisés (noeuds gérés) qui seront gérés par le gestionnaire de déploiement, puis configurez l'environnement de déploiement.
- v Vous pouvez également configurer Business Process Choreographer (facultatif).

*Fichier de réponses pour créer des profils de gestionnaire de déploiement :*

Vous pouvez utiliser le fichier de réponse fourni avec la commande **manageprofiles** pour créer un profil de gestionnaire de déploiement.

*Exemple de fichier de réponses pour un profil de gestionnaire de déploiement Advanced Process Center :*

Modifiez ce fichier de réponses, puis utilisez-le pour créer un profil de gestionnaire de déploiement à l'aide de la commande **manageprofiles**.

```
# BEGIN COPYRIGHT
# *************************************************************************
#
# Licensed Materials - Property of IBM
# 5725-C94
# (C) Copyright IBM Corporation 2011, 2012. All Rights Reserved.
# This sample program is provided AS IS and may be used, executed, copied
# and modified without royalty payment by customer (a) for its own
# instruction and study, (b) in order to develop applications designed to
# run with an IBM WebSphere product, either for customer's own internal
# use or for redistribution by customer, as part of such an application,
# in customer's own products.
#
# *************************************************************************
# END COPYRIGHT
################################################################################
# These response file has the applicable parameters for creating a
# DMgr PC Adv profile that uses Oracle.
#
# Depending on your environment, you may need to change the default values.
#
# To create a profile with this response file specify:
```

```
#
# was.install.root/bin/manageprofiles -response PC_Adv_DMgr_Oracle.response
#
# If you use the -response parameter, it must be the only parameter on
# the command-line. If you include any manageprofile parameters
# (in addition to -response) on the command-line, the response file
\# is ignored. And default WebSphere Application server profile will be created .
################################################################################
################################################################################
# Parameter: create
#
# Description:
# Creates the profile.
      If you are creating a profile, this parameter is required.
################################################################################
create
################################################################################
# Parameter: templatePath
#
# Description:
     Specifies the directory path to the template files in the installation
      root directory. Within the profileTemplates directory are various
      directories that correspond to different profile types and that vary with
      the type of product installed. The profile directories are the paths that
     you indicate while using the -templatePath option.
     Use absolute paths. This parameter must exist as a directory and point to
     a valid template directory.
#
      When using the -templatePath parameter, specify the fully qualified file
     path for the parameter.
#
# Valid Values:
# Varies
# Default Values:
    None
################################################################################
templatePath=BPM/dmgr.procctr.adv
################################################################################
# Parameter: profileName
#
# Description:
# Specifies the name of the profile. Use a unique value when creating a
      profile.
      Each profile that shares the same set of product binaries must have a
      unique name. The default profile name is based on the profile type and a
      trailing number, for example:
      profileType ProfileNumberwhere profileType is a value such as ProcSrv,
      Dmgr, or Custom and ProfileNumber is a sequential number that creates a
      unique profile name. The value for this parameter must not contain spaces
      or characters that are not valid such as the following: *, ?, ", <, >, ,/, \backslash, and \mid. The profile name that you choose must not be in use. On
     Windows platforms: If the fully qualified path contains spaces, enclose
      the value in quotation marks. The default value is based on the
      install_root directory, the profiles subdirectory, and the name of the
      file. For example, the default for profile creation is:
      WS_WSPROFILE_DEFAULT_PROFILE_HOME/profileNamewhere
     WS WSPROFILE DEFAULT PROFILE HOME is defined in the wasprofile.properties
      file in the install root/properties directory. The value for this
      parameter must be a valid path for the target system and must not be
      currently in use. You must have permissions to write to the directory.
#
# Valid Values:
     Varies
```

```
# Default Values:
```
None ################################################################################ profileName=Dmgr01 ################################################################################ # Parameter: cellName # # Description: # Specifies the cell name of the profile. Use a unique cell name for each profile. # The default value for this parameter is based on a combination of the # short host name, the constant Cell, and a trailing number, for example: # if (DMgr) # shortHostNameCellCellNumber # else # shortHostNameNodeNodeNumberCell # where CellNumber is a sequential number starting at 01 and NodeNumber is # the node number that you used to define the node name. # The value for this parameter must not contain spaces or any characters that are not valid such as the following:  $*, ?, ", < , > , , , /, \setminus$ , and  $|.$ # # Valid Values: Varies # Default Values: **Varies** # # Parameter: nodeName # # Description: # Specifies the node name for the node that is created with the new profile. # Use a unique value within the cell or on the workstation. Each profile # that shares the same set of product binaries must have a unique node name. # This parameter is required for profile creation only with the # dmgr.esbserverdefault.procsvrdefault.procctrdefault.procsvr.advdefault. # procctr.advdmgr.procctrmanaged.procctrmanaged.procsvr templates. # The default value for this parameter is based on the short host name, # profile type, and a trailing number, for example: # if (DMgr) # shortHostNameCellManagerNodeNumber # else shortHostNameNodeNodeNumber # where NodeNumber is a sequential number starting at 01. The value for this parameter must not contain spaces or any characters that are not valid such as the following: \*, ?, ", <, >, ,, /, \, and |. # # Valid Values: **Varies** # Default Values: **Varies** ################################################################################ cellName=cell\_name nodeName=node\_name ################################################################################ # Parameter: enableAdminSecurity # # Description: For IBM Business Process Manager omit this parameter. Administrative security is always enabled for IBM Business Process Manager profiles. You must also specify the parameters -adminUserName and -adminPassword along with the values for these parameters. # # Valid Values: true # Default Values: true ################################################################################ enableAdminSecurity=true adminUserName=adminUser\_ID adminPassword=adminPassword

```
################################################################################
# Parameter: signingCertDN
#
# Description:
# Specifies the distinguished name of the root signing certificate that you
      create when you create the profile. Specify the distinguished name in
# quotation marks. This default personal certificate is located in the
     server keystore file. If you do not specifically create or import a root
# signing certificate, one is created by default. See the
     -signingCertValidityPeriod parameter and the -keyStorePassword.
#
# Valid Values:
# Varies
# Default Values:
    None
#
# Parameter: signingCertValidityPeriod
#
# Description:
     An optional parameter that specifies the amount of time in years that the
      root signing certificate is valid. If you do not specify this parameter
     with the -signingCertDN parameter, the root signing certificate is valid
     for 20 years.
#
# Valid Values:
    Varies
# Default Values:
# None
#
# Parameter: keyStorePassword
#
# Description:
      Specifies the password to use on all keystore files created during profile
      creation. Keystore files are created for the default personal certificate
     and the root signing certificate.
#
# Valid Values:
    Varies
# Default Values:
    None
################################################################################
#signingCertDN =distinguished_name
#signingCertValidityPeriod =validity period
#keyStorePassword =keyStore_password
################################################################################
# Parameter: defaultPorts
#
# Description:
# Assigns the default or base port values to the profile.d o not use this
      parameter when using the -startingPort or -portsFile parameter.
      During profile creation, the manageprofiles command-line utility uses an
     automatically generated set of recommended ports if you do not specify the
     -startingPort parameter, the -defaultPorts parameter or the -portsFile
     parameter. The recommended port values can be different than the default
     port values based on the availability of the default ports.
#
# Valid Values:
    Varies
# Default Values:
    None
#
# Parameter: startingPort
```

```
#
# Description:
# Specifies the starting port number for generating and assigning all ports
# for the profile.
     Port values are assigned sequentially from the -startingPort value,
# omitting those ports that are already in use. The system recognizes and
# resolves ports that are currently in use and determines the port
# assignments to avoid port conflicts.
     Do not use this parameter with the -defaultPorts or -portsFile parameters.
# During profile creation, the manageprofiles command-line utility uses an
# automatically generated set of recommended ports if you do not specify the
# -startingPort parameter, the -defaultPorts parameter or the -portsFile
# parameter. The recommended port values can be different than the default
# port values based on the availability of the default ports.
#
# Valid Values:
# Varies
# Default Values:
# None
#
# Parameter: portsFile
#
# Description:
     An optional parameter that specifies the path to a file that defines port
     settings for the new profile.
# Do not use this parameter when using the -startingPort or -defaultPorts
# parameter.
     During profile creation, the manageprofiles command-line utility uses an
# automatically generated set of recommended ports if you do not specify the
# -startingPort parameter, the -defaultPorts parameter or the -portsFile
# parameter. The recommended port values can be different than the default
# port values based on the availability of the default ports.
#
# Valid Values:
# Varies
# Default Values:
    None
################################################################################
#defaultPorts=default_ports
#startingPort=startingPort
#portsFile=file_path
################################################################################
# Parameter: enableService
#
# Description:
# Enables the creation of a Linux service. Valid values include true or
# false. The default value for this parameter is false. When the
# manageprofiles command-line utility is run with the -enableService option
# set to true , the Linux service is created with the profile when the
     command is run by the root user. When a nonroot user runs the
# manageprofiles command-line utility, the profile is created, but the Linux
# service is not. The Linux service is not created because the nonroot user
# does not have sufficient permission to set up the service. An
# INSTCONPARTIALSUCCESS result is displayed at the end of the profile
# creation and the profile creation log
# install root/logs/manageprofiles/profile name create.log contains a
     message indicating the current user does not have sufficient permission to
     set up the Linux service. Use this parameter when creating profiles only.
#
# Valid Values:
    false
    # true
# Default Values:
# None
#
# Parameter: serviceUserName
```

```
#
# Description:
# Specifies the user ID that is used during the creation of the Linux
# service so that the Linux service will run under this user ID. The Linux
     service runs whenever the user ID is logged on. Not required.
#
# Valid Values:
    Varies
# Default Values:
    None
#
# Parameter: winserviceAccountType
#
# Description:
     The type of the owner account of the Windows service created for the
     profile. Valid values include specifieduser or localsystem. The
     localsystem value runs the Windows service under the local account of the
# user who creates the profile. The default value for this parameter is
# localsystem. Use this parameter when creating profiles only.
#
# Valid Values:
    localsystem
    specifieduser
# Default Values:
    localsystem
#
# Parameter: winserviceUserName
#
# Description:
# Specify your user ID so that the Windows operating system can verify you
# as an ID that is capable of creating a Windows service. Your user ID must
# belong to the Administrator group and have the following advanced user
     rights:
     Act as part of the operating system
# Log on as a service
# The default value for this parameter is the current user name. The value
     for this parameter must not contain spaces or characters that are not
     valid such as the following: *, ?, ", <, >, ,, /, \, and |. The user that
     you specify must have the proper permissions to create a Windows service.
     You must specify the correct password for the user name that you choose.
#
# Valid Values:
    Varies
# Default Values:
# None
#
# Parameter: winservicePassword
#
# Description:
# Specify the password for the specified user or the local account that is
     to own the Windows service.
#
# Valid Values:
# Varies
# Default Values:
    None
#
# Parameter: winserviceCheck
#
# Description:
     The value can be either true or false. Specify true to create a Windows
     service for the server process that is created within the profile. Specify
# false to not create the Windows service. The default value for this
     parameter is false.
#
# Valid Values:
    false
```

```
# true
# Default Values:
# false
#
# Parameter: winserviceStartupType
#
# Description:
# The following values for Windows service startup can be used:
# manual
# automatic
# disabled
# The default value for this parameter is manual.
#
# Valid Values:
   manual
    automatic
# disabled
# Default Values:
    manual################################################################################
#enableService=true
#serviceUserName=service_user_ID
#winserviceAccountType=localsystem
#winserviceUserName=winservice_user_ID
#winservicePassword=winservice_password
#winserviceCheck=false
#winserviceStartupType=manual
################################################################################
# Parameter: bpmdbDesign
#
# Description:
# Specifies the file that holds the database configuration design for all of
# the IBM Business Process Manager components .
# This parameter replaces the -wbidbDesign that was used in previous #versions of WebSphere Process Server.
#
# Note: If a bpmdbDesign file parameter is specified, none of the database
# related properties should be specified.
#
# Valid Values:
    Varies
# Default Values:
    None
################################################################################
#bpmdbDesign=design_file
################################################################################
# Parameter: dbCreateNew
#
# Description:
# Indicates a new database is created or if an existing database is to be
# reused. Valid values are true or false. This value cannot be true for an
# Oracle, SQL Server or a DB2 z/OS database. This value can only be true for
# a DB2 database.
#
# Valid Values:
   false
# Default Values:
    false
################################################################################
dbCreateNew=false
################################################################################
# Parameter: dbType
#
# Description:
```

```
# The database type. Set one of the following values for the type of
# database product you are using with IBM Business Process Manager.
#
# Required only for one of the following:
# A stand-alone profile when -bpmdbDesign was not specified.
     An advanced dmgr or managed profiles when -bpmdbDesign was not specified.
#
     Note: Do not use this parameter if you are using -bpmdbDesign.
#
# Valid Values:
    0RACLE
# Default Values:
# ORACLE
#
# Parameter: dbDriverType
#
# Description:
# The database driver type. For an Oracle database, specify ORACLE. For
     databases other than Oracle, the value is automatically set based on the
      server operating system. Server installations on all operating systems use
      type 4.
#
     Note: Do not use this parameter if you are using -bpmdbDesign.
#
# Valid Values:
    Varies
# Default Values:
    None
#
# Parameter: dbJDBCClasspath
#
# Description:
# The directory path location of JDBC driver files.
#
# Note: Do not use this parameter if you are using -bpmdbDesign.
#
# Valid Values:
     Varies
# Default Values:
    None
################################################################################
dbType=ORACLE
dbDriverType=ORACLE_THIN
dbJDBCClasspath=${WAS_INSTALL_ROOT}/jdbcdrivers/Oracle
################################################################################
# Parameter: dbLocation
#
# Description:
# The directory of the ORACLE_HOME directory. This parameter is required
     when the parameter dbDelayConfig is set to false. No, this parameter is
# only valid if you are using Oracle databases.
#
# Note: Do not use this parameter if you are using -bpmdbDesign.
#
# Valid Values:
     Varies
# Default Values:
    None
################################################################################
dbLocation=db_location
################################################################################
# Parameter: dbDelayConfig
#
# Description:
# Indicates whether to postpone table creation until after the profile is
```

```
# created. Valid values are true or false. The parameter is set to false by
# default. Setting this parameter to true delays the execution of the
# scripts that create the database tables. No. Specify false if you want the
# database to be set up during profile creation.
#
# Valid Values:
# false
    true
# Default Values:
    false
################################################################################
dbDelayConfig=false
################################################################################
# Parameter: dbName
#
# Description:
# The name of the database. By default, the value is set to orcl for Oracle
# databases and to CMNDB for all other supported databases.
#
# Note: Do not use this parameter if you are using -bpmdbDesign.
#
# Valid Values:
    Varies
# Default Values:
# CMNDB
#
# Parameter: dbUserId
#
# Description:
# The user ID for all database types. Specifies the user ID that has
# privileges to create and drop the databases. The WebSphere data source
# uses this ID to authenticate the database connection.
# Important: The -dbUserId parameter value must be a valid database
# authorization ID.
#
# Note: Do not use this parameter if you are using -bpmdbDesign.
#
# Valid Values:
# Varies
# Default Values:
    None
#
# Parameter: dbPassword
#
# Description:
# The password required for database authentication.
#
# Note: Do not use this parameter if you are using -bpmdbDesign.
#
# Valid Values:
    Varies
# Default Values:
    None
################################################################################
#dbName=orcl
#dbUserId=db_userid
#dbPassword=db_pswd
################################################################################
# Parameter: dbCommonUserId
#
# Description:
     The user id to authenticate with the Common database.
#
# Note: Do not use this parameter if you are using -bpmdbDesign.
#
```

```
# Valid Values:
    Varies
# Default Values:
    None
#
# Parameter: dbCommonPassword
#
# Description:
# The password for the user id of the dbCommonUserId parameter.
#
# Note: Do not use this parameter if you are using -bpmdbDesign.
#
# Valid Values:
# Varies
# Default Values:
# None
################################################################################
dbCommonUserId=common_db_userid
dbCommonPassword=common_db_pswd
################################################################################
# Parameter: environmentType
#
# Description:
     Specifies the environment type. The environment type refers to how IBM
     Business Process Manager is used; for example, in a production, stage or
# test environment. Load testing might be done on a test server, while a
     stage environment type might be used as a temporary location to host
# changes before putting those changes into production. You might specify
# Stage as the Environment type if the server you are configuring will be
# accessed and used to review content and new functionality. Valid values
     are as follows:
     Test
# Use Test if the server you are configuring is to be used as a testing
# environment.
# Stage
# Use Stage if the server is to serve as a staging platform to be used as a
# preproduction server.
# Production
# Use Production if the server is to serve in a production capacity.
# The default value is Test.
#
# Valid Values:
    Test.
# Production
# Stage
# Default Values:
    Test
################################################################################
environmentType=Test
################################################################################
# Parameter: isDeveloperServer
#
# Description:
# Specifies whether the server is intended for development purposes only.
# This parameter is useful when creating profiles to test applications on a
     non-production server prior to deploying the applications on their
     production application servers. If -isDeveloperServer is set when
     creating an IBM Business Process Manager profile, then a preconfigured VMM
     file repository is installed. This file repository contains a sample
     organization that can be used to test Business Process Choreographer
     people resolution, ready for you to use as is.
#
# Valid Values:
# false
# true
```

```
874 Installation
```

```
# Default Values:
    false
################################################################################
#isDeveloperServer=false
```
*Exemple de fichier de réponses pour un profil de gestionnaire de déploiement Standard Process Center :*

Modifiez ce fichier de réponses, puis utilisez-le pour créer un profil de gestionnaire de déploiement à l'aide de la commande **manageprofiles**.

```
# BEGIN COPYRIGHT
# *************************************************************************
#
# Licensed Materials - Property of IBM
# 5725-C94
  (C) Copyright IBM Corporation 2011, 2012. All Rights Reserved.
  This sample program is provided AS IS and may be used, executed, copied
# and modified without royalty payment by customer (a) for its own
# instruction and study, (b) in order to develop applications designed to
# run with an IBM WebSphere product, either for customer's own internal
# use or for redistribution by customer, as part of such an application,
# in customer's own products.
#
# *************************************************************************
# END COPYRIGHT
################################################################################
# These response file has the applicable parameters for creating a
# DMgr PC Std profile that uses Oracle.
#
# Depending on your environment, you may need to change the default values.
#
# To create a profile with this response file specify:
#
# was.install.root/bin/manageprofiles -response PC_Std_DMgr_Oracle.response
#
# If you use the -response parameter, it must be the only parameter on
# the command-line. If you include any manageprofile parameters
# (in addition to -response) on the command-line, the response file
# is ignored. And default WebSphere Application server profile will be created .
################################################################################
################################################################################
# Parameter: create
#
# Description:
# Creates the profile.
     If you are creating a profile, this parameter is required.
################################################################################
create
################################################################################
# Parameter: templatePath
#
# Description:
     Specifies the directory path to the template files in the installation
     root directory. Within the profileTemplates directory are various
     directories that correspond to different profile types and that vary with
     the type of product installed. The profile directories are the paths that
# you indicate while using the -templatePath option.
# Use absolute paths. This parameter must exist as a directory and point to
# a valid template directory.
```

```
# When using the -templatePath parameter, specify the fully qualified file
# path for the parameter.
#
 Valid Values:
    Varies
# Default Values:
    None
################################################################################
templatePath=BPM/dmgr.procctr
################################################################################
# Parameter: profileName
#
# Description:
# Specifies the name of the profile. Use a unique value when creating a
     profile.
# Each profile that shares the same set of product binaries must have a
     unique name. The default profile name is based on the profile type and a
     trailing number, for example:
     profileType ProfileNumberwhere profileType is a value such as ProcSrv,
     Dmgr, or Custom and ProfileNumber is a sequential number that creates a
     unique profile name. The value for this parameter must not contain spaces
     or characters that are not valid such as the following: *, ?, ", <, >, ,/, \backslash, and \mid. The profile name that you choose must not be in use. On
# Windows platforms: If the fully qualified path contains spaces, enclose
# the value in quotation marks. The default value is based on the
      install root directory, the profiles subdirectory, and the name of the
# file. For example, the default for profile creation is:
# WS_WSPROFILE_DEFAULT_PROFILE_HOME/profileNamewhere
     WS_WSPROFILE_DEFAULT_PROFILE_HOME is defined in the wasprofile.properties
     f_i\overline{f} in the install_root/properties directory. The value for this
     parameter must be a valid path for the target system and must not be
     currently in use. You must have permissions to write to the directory.
#
# Valid Values:
# Varies
# Default Values:
# None
################################################################################
profileName=Dmgr01
################################################################################
# Parameter: cellName
#
# Description:
# Specifies the cell name of the profile. Use a unique cell name for each
# profile.
# The default value for this parameter is based on a combination of the
# short host name, the constant Cell, and a trailing number, for example:
     if (DMgr)
# shortHostNameCellCellNumber
# else
        shortHostNameNodeNodeNumberCell
     where CellNumber is a sequential number starting at 01 and NodeNumber is
     the node number that you used to define the node name.
# The value for this parameter must not contain spaces or any characters
     that are not valid such as the following: *, ?, ", <, >, ,, /, \, and |.
#
# Valid Values:
    Varies
# Default Values:
    Varies
#
# Parameter: nodeName
#
# Description:
```
#

```
# Specifies the node name for the node that is created with the new profile.
# Use a unique value within the cell or on the workstation. Each profile
# that shares the same set of product binaries must have a unique node name.
# This parameter is required for profile creation only with the
# dmgr.esbserverdefault.procsvrdefault.procctrdefault.procsvr.advdefault.
# procctr.advdmgr.procctrmanaged.procctrmanaged.procsvr templates.
# The default value for this parameter is based on the short host name,
# profile type, and a trailing number, for example:
     if (DMgr)
# shortHostNameCellManagerNodeNumber
# else
# shortHostNameNodeNodeNumber
# where NodeNumber is a sequential number starting at 01.
# The value for this parameter must not contain spaces or any characters
# that are not valid such as the following: *, ?, ", <, >, , , /, \setminus, and |.#
# Valid Values:
# Varies
# Default Values:
    Varies
################################################################################
cellName=cell_name
nodeName=node_name
################################################################################
# Parameter: enableAdminSecurity
#
# Description:
# For IBM Business Process Manager omit this parameter. Administrative
# security is always enabled for IBM Business Process Manager profiles.
# You must also specify the parameters -adminUserName and -adminPassword
     along with the values for these parameters.
#
# Valid Values:
# true
# Default Values:
    # true
################################################################################
enableAdminSecurity=true
adminUserName=adminUser_ID
adminPassword=adminPassword
################################################################################
# Parameter: signingCertDN
#
# Description:
# Specifies the distinguished name of the root signing certificate that you
# create when you create the profile. Specify the distinguished name in
# quotation marks. This default personal certificate is located in the
# server keystore file. If you do not specifically create or import a root
     signing certificate, one is created by default. See the
# -signingCertValidityPeriod parameter and the -keyStorePassword.
#
# Valid Values:
# Varies
# Default Values:
    None
#
# Parameter: signingCertValidityPeriod
#
# Description:
# An optional parameter that specifies the amount of time in years that the
     root signing certificate is valid. If you do not specify this parameter
     with the -signingCertDN parameter, the root signing certificate is valid
# for 20 years.
#
# Valid Values:
```

```
# Varies
# Default Values:
# None
#
# Parameter: keyStorePassword
#
# Description:
     Specifies the password to use on all keystore files created during profile
     creation. Keystore files are created for the default personal certificate
     and the root signing certificate.
#
# Valid Values:
    Varies
# Default Values:
    None
################################################################################
#signingCertDN =distinguished_name
#signingCertValidityPeriod =validity_period
#keyStorePassword =keyStore_password
################################################################################
# Parameter: defaultPorts
#
# Description:
     Assigns the default or base port values to the profile.d o not use this
# parameter when using the -startingPort or -portsFile parameter.
# During profile creation, the manageprofiles command-line utility uses an
     automatically generated set of recommended ports if you do not specify the
# -startingPort parameter, the -defaultPorts parameter or the -portsFile
# parameter. The recommended port values can be different than the default
     port values based on the availability of the default ports.
#
# Valid Values:
    Varies
# Default Values:
# None
#
# Parameter: startingPort
#
# Description:
     Specifies the starting port number for generating and assigning all ports
     for the profile.
     Port values are assigned sequentially from the -startingPort value,
     omitting those ports that are already in use. The system recognizes and
# resolves ports that are currently in use and determines the port
     assignments to avoid port conflicts.
     Do not use this parameter with the -defaultPorts or -portsFile parameters.
# During profile creation, the manageprofiles command-line utility uses an
# automatically generated set of recommended ports if you do not specify the
# -startingPort parameter, the -defaultPorts parameter or the -portsFile
     parameter. The recommended port values can be different than the default
# port values based on the availability of the default ports.
#
# Valid Values:
# Varies
# Default Values:
    None
#
# Parameter: portsFile
#
# Description:
# An optional parameter that specifies the path to a file that defines port
     settings for the new profile.
# Do not use this parameter when using the -startingPort or -defaultPorts
# parameter.
# During profile creation, the manageprofiles command-line utility uses an
# automatically generated set of recommended ports if you do not specify the
```

```
878 Installation
```

```
# -startingPort parameter, the -defaultPorts parameter or the -portsFile
# parameter. The recommended port values can be different than the default
# port values based on the availability of the default ports.
#
# Valid Values:
    Varies
# Default Values:
    None
################################################################################
#defaultPorts=default_ports
#startingPort=startingPort
#portsFile=file_path
################################################################################
# Parameter: enableService
#
# Description:
# Enables the creation of a Linux service. Valid values include true or
# false. The default value for this parameter is false. When the
# manageprofiles command-line utility is run with the -enableService option
# set to true , the Linux service is created with the profile when the
# command is run by the root user. When a nonroot user runs the
     manageprofiles command-line utility, the profile is created, but the Linux
     service is not. The Linux service is not created because the nonroot user
# does not have sufficient permission to set up the service. An
# INSTCONPARTIALSUCCESS result is displayed at the end of the profile
# creation and the profile creation log
# install root/logs/manageprofiles/profile name create.log contains a
# message indicating the current user does not have sufficient permission to
# set up the Linux service. Use this parameter when creating profiles only.
#
# Valid Values:
    false
    # true
# Default Values:
    None
#
# Parameter: serviceUserName
#
# Description:
     Specifies the user ID that is used during the creation of the Linux
     service so that the Linux service will run under this user ID. The Linux
     service runs whenever the user ID is logged on. Not required.
#
# Valid Values:
    Varies
# Default Values:
    None
#
# Parameter: winserviceAccountType
#
# Description:
# The type of the owner account of the Windows service created for the
     profile. Valid values include specifieduser or localsystem. The
     localsystem value runs the Windows service under the local account of the
     user who creates the profile. The default value for this parameter is
     localsystem. Use this parameter when creating profiles only.
#
# Valid Values:
    localsystem
    specifieduser
# Default Values:
    localsystem
#
# Parameter: winserviceUserName
#
# Description:
```

```
# Specify your user ID so that the Windows operating system can verify you
# as an ID that is capable of creating a Windows service. Your user ID must
# belong to the Administrator group and have the following advanced user
# rights:
# Act as part of the operating system
     Log on as a service
     The default value for this parameter is the current user name. The value
     for this parameter must not contain spaces or characters that are not
     valid such as the following: *, ?, ", <, >, ,, /, \, and |. The user that
     you specify must have the proper permissions to create a Windows service.
     You must specify the correct password for the user name that you choose.
#
# Valid Values:
    Varies
# Default Values:
# None
#
# Parameter: winservicePassword
#
# Description:
# Specify the password for the specified user or the local account that is
     to own the Windows service.
#
# Valid Values:
    Varies
# Default Values:
    None
#
# Parameter: winserviceCheck
#
# Description:
# The value can be either true or false. Specify true to create a Windows
     service for the server process that is created within the profile. Specify
# false to not create the Windows service. The default value for this
# parameter is false.
#
# Valid Values:
    false
# true
# Default Values:
    false
#
# Parameter: winserviceStartupType
#
# Description:
# The following values for Windows service startup can be used:
     manual
# automatic
# disabled
# The default value for this parameter is manual.
#
# Valid Values:
    manual
    automatic
# disabled
# Default Values:
    manual################################################################################
#enableService=true
#serviceUserName=service_user_ID
#winserviceAccountType=localsystem
#winserviceUserName=winservice_user_ID
#winservicePassword=winservice_password
#winserviceCheck=false
#winserviceStartupType=manual
```
## ################################################################################

```
# Parameter: dbDriverType
#
# Description:
# The database driver type. For an Oracle database, specify ORACLE. For
# databases other than Oracle, the value is automatically set based on the
# server operating system. Server installations on all operating systems use
# type 4.
#
# Note: Do not use this parameter if you are using -bpmdbDesign.
#
# Valid Values:
    Varies
# Default Values:
# None
                          ################################################################################
dbDriverType=ORACLE_THIN
################################################################################
# Parameter: environmentType
#
# Description:
     Specifies the environment type. The environment type refers to how IBM
     Business Process Manager is used; for example, in a production, stage or
     test environment. Load testing might be done on a test server, while a
# stage environment type might be used as a temporary location to host
# changes before putting those changes into production. You might specify
# Stage as the Environment type if the server you are configuring will be
# accessed and used to review content and new functionality. Valid values
# are as follows:
# Test
# Use Test if the server you are configuring is to be used as a testing
# environment.
# Stage
# Use Stage if the server is to serve as a staging platform to be used as a
# preproduction server.<br># Production
     Production
# Use Production if the server is to serve in a production capacity.
# The default value is Test.
#
# Valid Values:
    Test
    Production
    Stage
# Default Values:
# Test
################################################################################
environmentType=Test
################################################################################
# Parameter: isDeveloperServer
#
# Description:
# Specifies whether the server is intended for development purposes only.
     This parameter is useful when creating profiles to test applications on a
     non-production server prior to deploying the applications on their
# production application servers. If -isDeveloperServer is set when
# creating an IBM Business Process Manager profile, then a preconfigured VMM
     file repository is installed. This file repository contains a sample
     organization that can be used to test Business Process Choreographer
     people resolution, ready for you to use as is.
#
# Valid Values:
# false
```

```
true
```

```
# Default Values:
    false
################################################################################
#isDeveloperServer=false
```
*Exemple de fichier de réponses pour un profil de gestionnaire de déploiement Advanced Process Server :*

Modifiez ce fichier de réponses, puis utilisez-le pour créer un profil de gestionnaire de déploiement à l'aide de la commande **manageprofiles**.

```
# BEGIN COPYRIGHT
# *************************************************************************
#
# Licensed Materials - Property of IBM
  # 5725-C94
# (C) Copyright IBM Corporation 2011, 2012. All Rights Reserved.
# This sample program is provided AS IS and may be used, executed, copied
# and modified without royalty payment by customer (a) for its own
# instruction and study, (b) in order to develop applications designed to
# run with an IBM WebSphere product, either for customer's own internal
# use or for redistribution by customer, as part of such an application,
# in customer's own products.
#
# *************************************************************************
# END COPYRIGHT
################################################################################
# These response file has the applicable parameters for creating a
# DMgr PS Adv profile that uses Oracle.
#
# Depending on your environment, you may need to change the default values.
#
# To create a profile with this response file specify:
#
# was.install.root/bin/manageprofiles -response PS_Adv_DMgr_Oracle.response
#
# If you use the -response parameter, it must be the only parameter on
# the command-line. If you include any manageprofile parameters
# (in addition to -response) on the command-line, the response file
# is ignored. And default WebSphere Application server profile will be created .
################################################################################
################################################################################
# Parameter: create
#
# Description:
# Creates the profile.
     If you are creating a profile, this parameter is required.
################################################################################
create
################################################################################
# Parameter: templatePath
#
# Description:
     Specifies the directory path to the template files in the installation
     root directory. Within the profileTemplates directory are various
     directories that correspond to different profile types and that vary with
     the type of product installed. The profile directories are the paths that
     you indicate while using the -templatePath option.
     Use absolute paths. This parameter must exist as a directory and point to
     a valid template directory.
```

```
#
# When using the -templatePath parameter, specify the fully qualified file
# path for the parameter.
#
# Valid Values:
    Varies
# Default Values:
    None
################################################################################
templatePath=BPM/dmgr.procsvr.adv
################################################################################
# Parameter: profileName
#
# Description:
# Specifies the name of the profile. Use a unique value when creating a
# profile.
# Each profile that shares the same set of product binaries must have a
# unique name. The default profile name is based on the profile type and a
# trailing number, for example:
# profileType ProfileNumberwhere profileType is a value such as ProcSrv,
# Dmgr, or Custom and ProfileNumber is a sequential number that creates a
     unique profile name. The value for this parameter must not contain spaces
     or characters that are not valid such as the following: *, ?, ", <, >, ,\# /, \, and |. The profile name that you choose must not be in use. On
# Windows platforms: If the fully qualified path contains spaces, enclose
# the value in quotation marks. The default value is based on the
# install root directory, the profiles subdirectory, and the name of the
# file. For example, the default for profile creation is:
# WS_WSPROFILE_DEFAULT_PROFILE_HOME/profileNamewhere
# WS_WSPROFILE_DEFAULT_PROFILE_HOME is defined in the wasprofile.properties
# file in the install_root/properties directory. The value for this
# parameter must be a valid path for the target system and must not be
# currently in use. You must have permissions to write to the directory.
#
# Valid Values:
    Varies
# Default Values:
    None
################################################################################
profileName=Dmgr01
################################################################################
# Parameter: cellName
#
# Description:
# Specifies the cell name of the profile. Use a unique cell name for each
# profile.
# The default value for this parameter is based on a combination of the
# short host name, the constant Cell, and a trailing number, for example:
     if (DMgr)
# shortHostNameCellCellNumber
# else
# shortHostNameNodeNodeNumberCell
# where CellNumber is a sequential number starting at 01 and NodeNumber is
     the node number that you used to define the node name.
# The value for this parameter must not contain spaces or any characters
     that are not valid such as the following: *, ?, ", \langle, >, \ldots, \langle, \langle, and |.
#
# Valid Values:
    Varies
# Default Values:
    Varies
#
# Parameter: nodeName
#
# Description:
```

```
# Specifies the node name for the node that is created with the new profile.
# Use a unique value within the cell or on the workstation. Each profile
# that shares the same set of product binaries must have a unique node name.
# This parameter is required for profile creation only with the
# dmgr.esbserverdefault.procsvrdefault.procctrdefault.procsvr.advdefault.
# procctr.advdmgr.procctrmanaged.procctrmanaged.procsvr templates.
# The default value for this parameter is based on the short host name,
# profile type, and a trailing number, for example:
     if (DMgr)
# shortHostNameCellManagerNodeNumber
# else
# shortHostNameNodeNodeNumber
# where NodeNumber is a sequential number starting at 01.
# The value for this parameter must not contain spaces or any characters
     that are not valid such as the following: *, ?, ", <, >, ,, /, \, and |.
#
# Valid Values:
# Varies
# Default Values:
    Varies
################################################################################
cellName=cell_name
nodeName=node_name
################################################################################
# Parameter: enableAdminSecurity
#
# Description:
# For IBM Business Process Manager omit this parameter. Administrative
# security is always enabled for IBM Business Process Manager profiles.
# You must also specify the parameters -adminUserName and -adminPassword
     along with the values for these parameters.
#
# Valid Values:
# true
# Default Values:
    # true
################################################################################
enableAdminSecurity=true
adminUserName=adminUser_ID
adminPassword=adminPassword
################################################################################
# Parameter: signingCertDN
#
# Description:
# Specifies the distinguished name of the root signing certificate that you
# create when you create the profile. Specify the distinguished name in
# quotation marks. This default personal certificate is located in the
# server keystore file. If you do not specifically create or import a root
     signing certificate, one is created by default. See the
# -signingCertValidityPeriod parameter and the -keyStorePassword.
#
# Valid Values:
# Varies
# Default Values:
    None
#
# Parameter: signingCertValidityPeriod
#
# Description:
# An optional parameter that specifies the amount of time in years that the
     root signing certificate is valid. If you do not specify this parameter
     with the -signingCertDN parameter, the root signing certificate is valid
# for 20 years.
#
# Valid Values:
```

```
# Varies
# Default Values:
# None
#
# Parameter: keyStorePassword
#
# Description:
# Specifies the password to use on all keystore files created during profile
# creation. Keystore files are created for the default personal certificate
     and the root signing certificate.
#
# Valid Values:
   Varies
# Default Values:
    None
################################################################################
#signingCertDN =distinguished_name
#signingCertValidityPeriod =validity_period
#keyStorePassword =keyStore_password
################################################################################
# Parameter: defaultPorts
#
# Description:
     Assigns the default or base port values to the profile.d o not use this
# parameter when using the -startingPort or -portsFile parameter.
# During profile creation, the manageprofiles command-line utility uses an
# automatically generated set of recommended ports if you do not specify the
# -startingPort parameter, the -defaultPorts parameter or the -portsFile
# parameter. The recommended port values can be different than the default
# port values based on the availability of the default ports.
#
# Valid Values:
    Varies
# Default Values:
# None
#
# Parameter: startingPort
#
# Description:
     Specifies the starting port number for generating and assigning all ports
     for the profile.
     Port values are assigned sequentially from the -startingPort value,
# omitting those ports that are already in use. The system recognizes and
# resolves ports that are currently in use and determines the port
# assignments to avoid port conflicts.
# Do not use this parameter with the -defaultPorts or -portsFile parameters.
# During profile creation, the manageprofiles command-line utility uses an
# automatically generated set of recommended ports if you do not specify the
# -startingPort parameter, the -defaultPorts parameter or the -portsFile
     parameter. The recommended port values can be different than the default
# port values based on the availability of the default ports.
#
# Valid Values:
# Varies
# Default Values:
    None
#
# Parameter: portsFile
#
# Description:
# An optional parameter that specifies the path to a file that defines port
     settings for the new profile.
     Do not use this parameter when using the -startingPort or -defaultPorts
# parameter.
# During profile creation, the manageprofiles command-line utility uses an
# automatically generated set of recommended ports if you do not specify the
```

```
# -startingPort parameter, the -defaultPorts parameter or the -portsFile
# parameter. The recommended port values can be different than the default
# port values based on the availability of the default ports.
#
 Valid Values:
     Varies
# Default Values:
# None
                             ################################################################################
#defaultPorts=default_ports
#startingPort=startingPort
#portsFile=file_path
################################################################################
# Parameter: enableService
#
# Description:
# Enables the creation of a Linux service. Valid values include true or
# false. The default value for this parameter is false. When the
# manageprofiles command-line utility is run with the -enableService option
# set to true , the Linux service is created with the profile when the
     command is run by the root user. When a nonroot user runs the
     manageprofiles command-line utility, the profile is created, but the Linux
      service is not. The Linux service is not created because the nonroot user
      does not have sufficient permission to set up the service. An
      INSTCONPARTIALSUCCESS result is displayed at the end of the profile
     creation and the profile creation log
      install root/logs/manageprofiles/profile name create.log contains a
# message indicating the current user does not have sufficient permission to
# set up the Linux service. Use this parameter when creating profiles only.
#
 Valid Values:
    false
     true
# Default Values:
# None
#
# Parameter: serviceUserName
#
# Description:
     Specifies the user ID that is used during the creation of the Linux
     service so that the Linux service will run under this user ID. The Linux
     service runs whenever the user ID is logged on. Not required.
#
# Valid Values:
     Varies
# Default Values:
    None
#
# Parameter: winserviceAccountType
#
# Description:
\# The type of the owner account of the Windows service created for the
      profile. Valid values include specifieduser or localsystem. The
      localsystem value runs the Windows service under the local account of the
      user who creates the profile. The default value for this parameter is
      localsystem. Use this parameter when creating profiles only.
#
# Valid Values:
     localsystem
    specifieduser
# Default Values:
    localsystem
#
# Parameter: winserviceUserName
#
# Description:
```

```
# Specify your user ID so that the Windows operating system can verify you
# as an ID that is capable of creating a Windows service. Your user ID must
# belong to the Administrator group and have the following advanced user
# rights:
# Act as part of the operating system
# Log on as a service
# The default value for this parameter is the current user name. The value
     for this parameter must not contain spaces or characters that are not
# valid such as the following: *, ?, ", <, >, ,, /, \, and |. The user that
# you specify must have the proper permissions to create a Windows service.
# You must specify the correct password for the user name that you choose.
#
# Valid Values:
# Varies
# Default Values:
# None
#
# Parameter: winservicePassword
#
# Description:
# Specify the password for the specified user or the local account that is
     to own the Windows service.
#
# Valid Values:
    Varies
# Default Values:
    None
#
# Parameter: winserviceCheck
#
# Description:
# The value can be either true or false. Specify true to create a Windows
     service for the server process that is created within the profile. Specify
# false to not create the Windows service. The default value for this
# parameter is false.
#
# Valid Values:
    false
     # true
# Default Values:
    false
#
# Parameter: winserviceStartupType
#
# Description:
# The following values for Windows service startup can be used:
# manual
# automatic
# disabled
     The default value for this parameter is manual.
#
# Valid Values:
# manual
    automatic
    disabled
# Default Values:
    manual################################################################################
#enableService=true
#serviceUserName=service_user_ID
#winserviceAccountType=localsystem
#winserviceUserName=winservice_user_ID
#winservicePassword=winservice_password
#winserviceCheck=false
#winserviceStartupType=manual
```
################################################################################

```
# Parameter: bpmdbDesign
#
# Description:
# Specifies the file that holds the database configuration design for all of
# the IBM Business Process Manager components .
# This parameter replaces the -wbidbDesign that was used in previous
# versions of WebSphere Process Server.
#
# Note: If a bpmdbDesign file parameter is specified, none of the database
     related properties should be specified.
#
# Valid Values:
# Varies
# Default Values:
    None
################################################################################
#bpmdbDesign=design_file
################################################################################
# Parameter: dbCreateNew
#
# Description:
     Indicates a new database is created or if an existing database is to be
     reused. Valid values are true or false. This value cannot be true for an
     Oracle, SQL Server or a DB2 z/OS database. This value can only be true for
     a DB2 database.
#
# Valid Values:
    false
# Default Values:
   false
################################################################################
dbCreateNew=false
################################################################################
# Parameter: dbType
#
# Description:
# The database type. Set one of the following values for the type of
# database product you are using with IBM Business Process Manager.
#
# Required only for one of the following:
     A stand-alone profile when -bpmdbDesign was not specified.
     An advanced dmgr or managed profiles when -bpmdbDesign was not specified.
#
# Note: Do not use this parameter if you are using -bpmdbDesign.
#
# Valid Values:
# ORACLE
# Default Values:
    0RACLE
#
# Parameter: dbDriverType
#
# Description:
# The database driver type. For an Oracle database, specify ORACLE. For
# databases other than Oracle, the value is automatically set based on the
     server operating system. Server installations on all operating systems use
     type 4.
#
     Note: Do not use this parameter if you are using -bpmdbDesign.
#
# Valid Values:
# Varies
# Default Values:
# None
#
```

```
# Parameter: dbJDBCClasspath
#
# Description:
# The directory path location of JDBC driver files.
#
# Note: Do not use this parameter if you are using -bpmdbDesign.
#
# Valid Values:
# Varies
# Default Values:
    None
################################################################################
dbType=ORACLE
dbDriverType=ORACLE_THIN
dbJDBCClasspath=${WAS_INSTALL_ROOT}/jdbcdrivers/Oracle
################################################################################
# Parameter: dbLocation
#
# Description:
# The directory of the ORACLE HOME directory. This parameter is required
# when the parameter dbDelayConfig is set to false. No, this parameter is
# only valid if you are using Oracle databases.
#
     Note: Do not use this parameter if you are using -bpmdbDesign.
#
# Valid Values:
    Varies
# Default Values:
# None
################################################################################
dbLocation=db_location
################################################################################
# Parameter: dbDelayConfig
#
# Description:
# Indicates whether to postpone table creation until after the profile is
     created. Valid values are true or false. The parameter is set to false by
# default. Setting this parameter to true delays the execution of the
# scripts that create the database tables. No. Specify false if you want the
     database to be set up during profile creation.
#
# Valid Values:
# false
    true
# Default Values:
    false
################################################################################
dbDelayConfig=false
################################################################################
# Parameter: dbName
#
# Description:
# The name of the database. By default, the value is set to orcl for Oracle
# databases and to CMNDB for all other supported databases.
#
     Note: Do not use this parameter if you are using -bpmdbDesign.
#
# Valid Values:
    Varies
# Default Values:
# CMNDB
#
# Parameter: dbUserId
#
```

```
# The user ID for all database types. Specifies the user ID that has
# privileges to create and drop the databases. The WebSphere data source
# uses this ID to authenticate the database connection.
     Important: The -dbUserId parameter value must be a valid database
      authorization ID.
#
     Note: Do not use this parameter if you are using -bpmdbDesign.
#
# Valid Values:
    Varies
# Default Values:
# None
#
# Parameter: dbPassword
#
# Description:
# The password required for database authentication.
#
# Note: Do not use this parameter if you are using -bpmdbDesign.
#
# Valid Values:
    Varies
# Default Values:
# None<br>#############
                  ################################################################################
#dbName=orcl
#dbUserId=db_userid
#dbPassword=db_pswd
################################################################################
# Parameter: dbCommonUserId
#
# Description:
# The user id to authenticate with the Common database.
#
# Note: Do not use this parameter if you are using -bpmdbDesign.
#
# Valid Values:
    Varies
# Default Values:
    None
#
# Parameter: dbCommonPassword
#
# Description:
     The password for the user id of the dbCommonUserId parameter.
#
# Note: Do not use this parameter if you are using -bpmdbDesign.
#
# Valid Values:
    Varies
# Default Values:
# None
################################################################################
dbCommonUserId=common_db_userid
dbCommonPassword=common_db_pswd
################################################################################
# Parameter: environmentType
#
# Description:
# Specifies the environment type. The environment type refers to how IBM
# Business Process Manager is used; for example, in a production, stage or
# test environment. Load testing might be done on a test server, while a
# stage environment type might be used as a temporary location to host
# changes before putting those changes into production. You might specify
```
# Description:

```
# Stage as the Environment type if the server you are configuring will be
# accessed and used to review content and new functionality. Valid values
# are as follows:
# Test
# Use Test if the server you are configuring is to be used as a testing
# environment.
# Stage
# Use Stage if the server is to serve as a staging platform to be used as a
     preproduction server.
# Production
# Use Production if the server is to serve in a production capacity.
# The default value is Test.
#
# Valid Values:
    Test.
    Production
# Stage
# Default Values:
    Test
################################################################################
environmentType=Test
################################################################################
# Parameter: isDeveloperServer
#
# Description:
# Specifies whether the server is intended for development purposes only.
     This parameter is useful when creating profiles to test applications on a
# non-production server prior to deploying the applications on their
# production application servers. If -isDeveloperServer is set when
# creating an IBM Business Process Manager profile, then a preconfigured VMM
# file repository is installed. This file repository contains a sample
# organization that can be used to test Business Process Choreographer
# people resolution, ready for you to use as is.
#
# Valid Values:
    false
    true
# Default Values:
   false
################################################################################
#isDeveloperServer=false
```
*Exemple de fichier de réponses pour un profil de gestionnaire de déploiement Standard Process Server :*

Modifiez ce fichier de réponses, puis utilisez-le pour créer un profil de gestionnaire de déploiement à l'aide de la commande **manageprofiles**.

```
# BEGIN COPYRIGHT
# *************************************************************************
#
# Licensed Materials - Property of IBM
# 5725-C94
# (C) Copyright IBM Corporation 2011, 2012. All Rights Reserved.
# This sample program is provided AS IS and may be used, executed, copied
# and modified without royalty payment by customer (a) for its own
# instruction and study, (b) in order to develop applications designed to
# run with an IBM WebSphere product, either for customer's own internal
# use or for redistribution by customer, as part of such an application,
# in customer's own products.
#
# *************************************************************************
```
# END COPYRIGHT

################################################################################ # These response file has the applicable parameters for creating a # DMgr PS Std profile that uses Oracle. # # Depending on your environment, you may need to change the default values. # # To create a profile with this response file specify: # # was.install.root/bin/manageprofiles -response PS\_Std\_DMgr\_Oracle.response # # If you use the -response parameter, it must be the only parameter on # the command-line. If you include any manageprofile parameters # (in addition to -response) on the command-line, the response file # is ignored. And default WebSphere Application server profile will be created . ################################################################################ ################################################################################ # Parameter: create # # Description: Creates the profile. If you are creating a profile, this parameter is required. ################################################################################ create ################################################################################ # Parameter: templatePath # # Description: # Specifies the directory path to the template files in the installation root directory. Within the profileTemplates directory are various directories that correspond to different profile types and that vary with the type of product installed. The profile directories are the paths that # you indicate while using the -templatePath option. Use absolute paths. This parameter must exist as a directory and point to # a valid template directory. # # When using the -templatePath parameter, specify the fully qualified file path for the parameter. # # Valid Values: Varies # Default Values: None ################################################################################ templatePath=BPM/dmgr.procsvr ################################################################################ # Parameter: profileName # # Description:  $#$  Specifies the name of the profile. Use a unique value when creating a profile. Each profile that shares the same set of product binaries must have a unique name. The default profile name is based on the profile type and a trailing number, for example: profileType ProfileNumberwhere profileType is a value such as ProcSrv, Dmgr, or Custom and ProfileNumber is a sequential number that creates a unique profile name. The value for this parameter must not contain spaces or characters that are not valid such as the following:  $*, ?, ", <, >, , ,$  $/$ ,  $\backslash$ , and  $\backslash$ . The profile name that you choose must not be in use. On # Windows platforms: If the fully qualified path contains spaces, enclose # the value in quotation marks. The default value is based on the  $\#$  install root directory, the profiles subdirectory, and the name of the # file. For example, the default for profile creation is:
```
# WS_WSPROFILE_DEFAULT_PROFILE_HOME/profileNamewhere
# WS_WSPROFILE_DEFAULT_PROFILE_HOME is defined in the wasprofile.properties
# file in the install_root/properties directory. The value for this
# parameter must be a valid path for the target system and must not be
     currently in use. You must have permissions to write to the directory.
#
# Valid Values:
    Varies
# Default Values:
    None
################################################################################
profileName=Dmgr01
################################################################################
# Parameter: cellName
#
# Description:
     Specifies the cell name of the profile. Use a unique cell name for each
# profile.
# The default value for this parameter is based on a combination of the
# short host name, the constant Cell, and a trailing number, for example:
# if (DMgr)
        shortHostNameCellCellNumber
# else
# shortHostNameNodeNodeNumberCell
# where CellNumber is a sequential number starting at 01 and NodeNumber is
# the node number that you used to define the node name.
     The value for this parameter must not contain spaces or any characters
# that are not valid such as the following: *, ?, ", < , > , , , /, \setminus, and |.
#
# Valid Values:
    Varies
# Default Values:
# Varies
#
# Parameter: nodeName
#
# Description:
# Specifies the node name for the node that is created with the new profile.
# Use a unique value within the cell or on the workstation. Each profile
# that shares the same set of product binaries must have a unique node name.
# This parameter is required for profile creation only with the
# dmgr.esbserverdefault.procsvrdefault.procctrdefault.procsvr.advdefault.
# procctr.advdmgr.procctrmanaged.procctrmanaged.procsvr templates.
# The default value for this parameter is based on the short host name,
# profile type, and a trailing number, for example:
# if (DMgr)
# shortHostNameCellManagerNodeNumber
# else
# shortHostNameNodeNodeNumber
     where NodeNumber is a sequential number starting at 01.
# The value for this parameter must not contain spaces or any characters
# that are not valid such as the following: *, ?, ", < , > , , , /, \setminus, and |.#
# Valid Values:
     Varies
# Default Values:
    Varies
################################################################################
cellName=cell_name
nodeName=node_name
################################################################################
# Parameter: enableAdminSecurity
#
# Description:
# For IBM Business Process Manager omit this parameter. Administrative
```

```
# security is always enabled for IBM Business Process Manager profiles.
# You must also specify the parameters -adminUserName and -adminPassword
# along with the values for these parameters.
#
# Valid Values:
    # true
# Default Values:
# true<br>#########################
                           ################################################################################
enableAdminSecurity=true
adminUserName=adminUser_ID
adminPassword=adminPassword
################################################################################
# Parameter: signingCertDN
#
# Description:
# Specifies the distinguished name of the root signing certificate that you
# create when you create the profile. Specify the distinguished name in
# quotation marks. This default personal certificate is located in the
     server keystore file. If you do not specifically create or import a root
     signing certificate, one is created by default. See the
     -signingCertValidityPeriod parameter and the -keyStorePassword.
#
# Valid Values:
    Varies
# Default Values:
    None
#
# Parameter: signingCertValidityPeriod
#
# Description:
     An optional parameter that specifies the amount of time in years that the
     root signing certificate is valid. If you do not specify this parameter
     with the -signingCertDN parameter, the root signing certificate is valid
# for 20 years.
#
# Valid Values:
    Varies
# Default Values:
    None
#
# Parameter: keyStorePassword
#
# Description:
     Specifies the password to use on all keystore files created during profile
     creation. Keystore files are created for the default personal certificate
     and the root signing certificate.
#
# Valid Values:
    Varies
# Default Values:
    None
################################################################################
#signingCertDN =distinguished_name
#signingCertValidityPeriod =validity_period
#keyStorePassword =keyStore_password
################################################################################
# Parameter: defaultPorts
#
# Description:
# Assigns the default or base port values to the profile.d o not use this
# parameter when using the -startingPort or -portsFile parameter.
# During profile creation, the manageprofiles command-line utility uses an
# automatically generated set of recommended ports if you do not specify the
# -startingPort parameter, the -defaultPorts parameter or the -portsFile
```

```
# parameter. The recommended port values can be different than the default
# port values based on the availability of the default ports.
#
# Valid Values:
     Varies
# Default Values:
     None
#
# Parameter: startingPort
#
# Description:
      Specifies the starting port number for generating and assigning all ports
# for the profile.
# Port values are assigned sequentially from the -startingPort value,
# omitting those ports that are already in use. The system recognizes and<br># resolves ports that are currently in use and determines the port
      resolves ports that are currently in use and determines the port
# assignments to avoid port conflicts.
# Do not use this parameter with the -defaultPorts or -portsFile parameters.
# During profile creation, the manageprofiles command-line utility uses an
# automatically generated set of recommended ports if you do not specify the
# -startingPort parameter, the -defaultPorts parameter or the -portsFile
      parameter. The recommended port values can be different than the default
      port values based on the availability of the default ports.
#
# Valid Values:
     Varies
# Default Values:
     None
#
# Parameter: portsFile
#
# Description:
# An optional parameter that specifies the path to a file that defines port
      settings for the new profile.
# Do not use this parameter when using the -startingPort or -defaultPorts
# parameter.
# During profile creation, the manageprofiles command-line utility uses an
# automatically generated set of recommended ports if you do not specify the
# -startingPort parameter, the -defaultPorts parameter or the -portsFile
# parameter. The recommended port values can be different than the default
      port values based on the availability of the default ports.
#
# Valid Values:
     Varies
# Default Values:
     None
################################################################################
#defaultPorts=default_ports
#startingPort=startingPort
#portsFile=file_path
################################################################################
# Parameter: enableService
#
# Description:
# Enables the creation of a Linux service. Valid values include true or
# false. The default value for this parameter is false. When the
# manageprofiles command-line utility is run with the -enableService option
# set to true , the Linux service is created with the profile when the
      command is run by the root user. When a nonroot user runs the
      manageprofiles command-line utility, the profile is created, but the Linux
# service is not. The Linux service is not created because the nonroot user
# does not have sufficient permission to set up the service. An
# INSTCONPARTIALSUCCESS result is displayed at the end of the profile
# creation and the profile creation log
# install root/logs/manageprofiles/profile name create.log contains a
# message indicating the current user does not have sufficient permission to
```

```
# set up the Linux service. Use this parameter when creating profiles only.
#
# Valid Values:
    false
# true
# Default Values:
# None
#
# Parameter: serviceUserName
#
# Description:
# Specifies the user ID that is used during the creation of the Linux
# service so that the Linux service will run under this user ID. The Linux
# service runs whenever the user ID is logged on. Not required.
#
# Valid Values:
# Varies
# Default Values:
    None
#
# Parameter: winserviceAccountType
#
# Description:
     The type of the owner account of the Windows service created for the
     profile. Valid values include specifieduser or localsystem. The
     localsystem value runs the Windows service under the local account of the
     user who creates the profile. The default value for this parameter is
     localsystem. Use this parameter when creating profiles only.
#
# Valid Values:
    localsystem
# specifieduser
# Default Values:
# localsystem
#
# Parameter: winserviceUserName
#
# Description:
# Specify your user ID so that the Windows operating system can verify you
     as an ID that is capable of creating a Windows service. Your user ID must
     belong to the Administrator group and have the following advanced user
     rights:
     Act as part of the operating system
     Log on as a service
# The default value for this parameter is the current user name. The value
     for this parameter must not contain spaces or characters that are not
     valid such as the following: *, ?, ", <, >, ,, /, \, and |. The user that
# you specify must have the proper permissions to create a Windows service.
# You must specify the correct password for the user name that you choose.
#
# Valid Values:
# Varies
# Default Values:
# None
#
# Parameter: winservicePassword
#
# Description:
     Specify the password for the specified user or the local account that is
     to own the Windows service.
#
# Valid Values:
    Varies
# Default Values:
    None
#
# Parameter: winserviceCheck
```

```
#
# Description:
# The value can be either true or false. Specify true to create a Windows
# service for the server process that is created within the profile. Specify
     false to not create the Windows service. The default value for this
     parameter is false.
#
# Valid Values:
# false
    true
# Default Values:
# false
#
# Parameter: winserviceStartupType
#
# Description:
# The following values for Windows service startup can be used:
     manual# automatic
# disabled
     The default value for this parameter is manual.
#
# Valid Values:
    manual
    automatic
    haldazih
# Default Values:
    manual
################################################################################
#enableService=true
#serviceUserName=service_user_ID
#winserviceAccountType=localsystem
#winserviceUserName=winservice_user_ID
#winservicePassword=winservice_password
#winserviceCheck=false
#winserviceStartupType=manual
################################################################################
# Parameter: dbDriverType
#
# Description:
     The database driver type. For an Oracle database, specify ORACLE. For
# databases other than Oracle, the value is automatically set based on the
# server operating system. Server installations on all operating systems use
# type 4.
#
# Note: Do not use this parameter if you are using -bpmdbDesign.
#
# Valid Values:
# Varies
# Default Values:
# None
################################################################################
dbDriverType=ORACLE_THIN
################################################################################
# Parameter: environmentType
#
# Description:
     Specifies the environment type. The environment type refers to how IBM
     Business Process Manager is used; for example, in a production, stage or
# test environment. Load testing might be done on a test server, while a
# stage environment type might be used as a temporary location to host
# changes before putting those changes into production. You might specify
# Stage as the Environment type if the server you are configuring will be
# accessed and used to review content and new functionality. Valid values
# are as follows:
```

```
# Test
# Use Test if the server you are configuring is to be used as a testing
# environment.
# Stage
# Use Stage if the server is to serve as a staging platform to be used as a
# preproduction server.
# Production
# Use Production if the server is to serve in a production capacity.
# The default value is Test.
#
# Valid Values:
    Test
    Production
# Stage
# Default Values:
# Test
################################################################################
environmentType=Test
################################################################################
# Parameter: isDeveloperServer
#
# Description:
     Specifies whether the server is intended for development purposes only.
     This parameter is useful when creating profiles to test applications on a
     non-production server prior to deploying the applications on their
     production application servers. If -isDeveloperServer is set when
     creating an IBM Business Process Manager profile, then a preconfigured VMM
# file repository is installed. This file repository contains a sample
# organization that can be used to test Business Process Choreographer
     people resolution, ready for you to use as is.
#
# Valid Values:
    false
    true.
# Default Values:
    false
################################################################################
#isDeveloperServer=false
```
*Extension des profils de gestionnaire de déploiement pour Process Center avec un serveur de base de données Oracle à l'aide de l'outil de gestion de profil :*

Vous pouvez utiliser l'outil de gestion de profil pour étendre un profil de gestionnaire de profils WebSphere Application Server V.8.

Veillez à arrêter tout serveur associé au profil que vous envisagez d'augmenter.

Si vous souhaitez configurer la base de données commune lors de la création du profil, assurez-vous que votre serveur de base de données est installé et en cours d'exécution.

La langue de l'outil de gestion de profil est déterminée par la langue par défaut du système. Si la langue par défaut ne correspond pas à l'une des langues prises en charge, la langue utilisée est l'anglais. Vous pouvez changer de langue par défaut en démarrant l'outil de gestion de profil depuis la ligne de commande, puis en utilisant le paramètre **java user.language** pour remplacer la langue par défaut. Entrez la commande suivante :

*racine\_installation*/java/bin/java -Duser.language=*environnement\_local racine\_installation*

Par exemple, pour démarrer l'outil de gestion de profil en langue allemande, entrez la commande suivante :

*racine\_installation*/java/bin/java -Duser.language=de *racine\_installation*/bin/ProfileManagement/startup.jar

Une fois que vous avez démarré l'outil de gestion de profil, vous devez décider si vous souhaitez choisir l'option **standard** ou **avancée** pour la création de profil. Utilisez l'option avancée pour :

- v Spécifier un fichier de conception de base de données à utiliser pour la configuration de la base de données.
- v Affecter des valeurs personnalisées aux ports, à l'emplacement du profil et aux noms du profil, du noeud, de l'hôte et de la cellule (le cas échéant).
- v Créer un service système pour exécuter le serveur, si votre système d'exploitation et les privilèges associés à votre compte utilisateur vous permettent de créer des services.
- v Vous pouvez configurer IBM Forms Server pour qu'il fonctionne avec les widgets Gestion des tâches manuelles dans Business Space.
- v Configurer Business Process Rules Manager.
- 1. Utilisez l'une des méthodes suivantes pour lancer l'outil de gestion de profil :
	- v Lancez l'outil à partir de la console Premiers pas.
	- v Cliquez sur *menus\_systèmes\_exploitation\_Linux\_\_pour\_accès\_aux\_programmes* >IBM > *votre\_produit* > Profile Management Tool.
	- v Exécutez la commande *racine\_installation*/bin/ProfileManagement/pmt.sh.
- 2. Arrêtez tout serveur associé au profil que vous envisagez d'augmenter.
- 3. Dans la page Bienvenue , cliquez sur **Lancer l'outil de gestion des profils** ou sélectionnez l'onglet **Outil de gestion des profils**.
- 4. Dans l'onglet **Profils**, sélectionnez le profil que vous souhaitez étendre et cliquez sur **Etendre**. Si vous étendez un profil WebSphere Application Server, il doit être issu de la version de IBM Business Process Manager sur laquelleWebSphere Application Server est installé. Le bouton d'**extension** ne peut être sélectionné que si un profil peut être étendu. La page de sélection d'extension s'ouvre dans une autre fenêtre.
- 5. Dans la page de sélection d'extension, sélectionnez le type d'extension à appliquer au profil. Ensuite, cliquez sur **Suivant**.
- 6. Dans la page d'options d'extension du profil, choisissez d'effectuer une extension **standard** ou **avancée**, puis cliquez sur **Suivant**.

L'option **standard** permet d'étendre un profil avec les paramètres de configuration par défaut.

L'option **avancée** permet d'indiquer vos propres valeurs de configuration pour l'extension de profil.

**Restriction :** L'outil de gestion de profil affiche un message d'avertissement si l'une des situations suivantes se produit :

- v Le profil que vous avez choisi d'étendre a un serveur en cours d'exécution. Vous ne pouvez pas étendre le profil tant que vous n'avez pas arrêté le serveur ou cliqué sur **Précédent** et choisi un autre profil sans serveur en cours d'exécution.
- v Le profil que vous avez choisi d'étendre a été fédéré. Or, vous ne pouvez pas étendre un profil fédéré. Vous devez cliquer sur **Précédent** et choisir un autre profil non fédéré.
- v Le profil que vous avez choisi d'étendre a été étendu avec le produit sélectionné. Vous devez cliquer sur **Précédent** et choisir un autre profil à étendre.
- 7. Si vous avez sélectionné Création d'un profil **standard**, passez à l['étape de sécurité administrative.](#page-907-0)
- 8. Advanced: Dans la page de déploiement d'application facultatif, indiquez si vous souhaitez déployer la console d'administration pour gérer le serveur (recommandé). Cliquez ensuite sur **Suivant**.
- 9. Advanced: Dans la page de nom et emplacement du profil, procédez comme suit :
	- a. Dans la zone de **nom de profil**, spécifiez un nom unique ou acceptez la valeur par défaut. Chaque profil créé doit posséder un nom. Lorsque vous avez plusieurs profils, vous pouvez les spécifier individuellement au niveau supérieur en utilisant ce nom.
	- b. Dans la zone de **répertoire de profil**, entrez le répertoire du profil ou utilisez le bouton **Parcourir** pour accéder au répertoire des profils. Le chemin d'accès au profil contient les fichiers définissant

l'environnement d'exécution, (commandes, fichiers de configuration et fichiers journaux, par exemple). Le répertoire par défaut est *racine\_installation*/profiles/*nom\_profil*.

c. Facultatif : Sélectionnez **Faire de ce profil le profil par défaut** si vous souhaitez que le profil que vous êtes en train de créer soit le profil par défaut. Cette case à cocher apparaît uniquement si vous avez un profil existant sur votre système.

Lorsqu'un profil est le profil par défaut, les commandes fonctionneront automatiquement avec celui-ci. Le premier profil créé sur un poste de travail est désigné comme étant le profil par défaut. Ce profil est la cible par défaut des commandes émises à partir du répertoire bin situé dans le répertoire racine d'installation du produit. Lorsqu'il existe un seul profil sur un poste de travail, chaque commande agit sur ce profil. Si plusieurs profils existent, certaines commandes exigent que vous indiquiez le profil auquel la commande s'applique.

- d. Dans la liste de **paramétrage d'optimisation des performances d'exécution du serveur**, sélectionnez un niveau d'optimisation des performances correspondant au profil que vous créez. Ce paramètre est un paramètre WebSphere Application Server.
- e. Cliquez ensuite sur **Suivant**. Si vous cliquez sur **Précédent** et que vous changez le nom du profil, vous devrez peut-être modifier manuellement le nom dans cette page lorsqu'elle s'affichera de nouveau.
- 10. Advanced: Dans la page de noms de noeud, d'hôte et de cellule, effectuez l'une des actions suivantes pour le profil que vous créez:
	- v Dans la zone de **nom de noeud**, spécifiez un nom de noeud ou acceptez la valeur par défaut. Essayez d'utiliser un nom de noeud aussi court que possible, mais assurez-vous que les noms de noeud sont uniques dans votre environnement de déploiement.
	- v Dans la zone de **nom de serveur**, spécifiez un nom de serveur ou acceptez la valeur par défaut.
	- v Dans la zone de **nom d'hôte**, spécifiez un nom d'hôte ou acceptez la valeur par défaut.

v Dans la zone de **nom de cellule**, spécifiez un nom de cellule ou acceptez la valeur par défaut. Cliquez ensuite sur **Suivant**.

<span id="page-907-0"></span>11. Obligatoire : Dans la page de sécurité administrative, entrez des valeurs dans les zones de **nom d'utilisateur**, de **mot de passe** et de **confirmation de mot de passe**. Le mot de passe spécifié pour l'administrateur lors de l'installation sera utilisé pour tous les utilisateurs internes, y compris tw\_admin et tw\_user. Etant donné que tous les profils IBM Business Process Manager doivent avoir la sécurité d'administration activée, le bouton **Suivant** est activé uniquement une fois que vous avez entré ces valeurs.

Cliquez sur **Suivant**. Si vous avez sélectionné Création de profil **standard**, passez à l['étape](#page-909-0) [Configuration de la base de données - partie 1.](#page-909-0)

- 12. Advanced: Dans la page de certificat de sécurité (partie 1), indiquez si vous souhaitez importer des certificats existants ou créer de nouveaux certificats.
	- v Pour créer un nouveau certificat personnel par défaut et un nouveau certificat signataire racine, sélectionnez l'option de **création d'un nouveau certificat personnel par défaut** et l'option de **création d'un nouveau certificat signataire racine**, et cliquez sur **Suivant**.
	- v Pour importer des certificats existants, sélectionnez l'option d'**importation d'un certificat personnel par défaut existant** et l'option d'**importation d'un certificat personnel de signature racine existant**, puis entrez les informations suivantes :
		- Dans la zone de **chemin**, entrez le chemin d'accès au certificat existant.
		- Dans la zone de **mot de passe**, entrez le mot de passe du certificat
		- Dans la zone de **type de magasin de clés**, sélectionnez le type de magasin de clés pour le certificat que vous importez.
		- Dans la zone d'**alias de magasin de clés**, sélectionnez l'alias de magasin de clés pour le certificat que vous importez.
		- Cliquez sur **Suivant** pour afficher la page de certificat de sécurité (partie 2)

Lorsque vous importez un certificat personnel comme certificat personnel par défaut, importez le certificat racine qui a signé le certificat personnel. Sinon, l'outil de gestion de profil ajoute le signataire du certificat personnel au fichier trust.p12.

13. Advanced: Dans la page de certificat de sécurité (partie 2), vérifiez que les informations relatives au certificat sont correctes, puis cliquez sur **Suivant** pour afficher la page d'affectation de valeurs de port.

Si vous créez les certificats, vous pouvez utiliser les valeurs par défaut, ou encore les modifier pour créer de nouveaux certificats. Le certificat personnel par défaut est par défaut valide pendant un an ; il est signé par le certificat signataire racine. Le certificat signataire racine par défaut est un certificat auto-signé, qui a une période de validité par défaut de 15 ans. Le mot de passe du fichier de clés par défaut applicable au certificat signataire racine est WebAS. Modifiez le mot de passe. Le mot de passe ne peut pas contenir n'importe quels caractères codés sur deux octets (DBCS), car certains types de fichier de clés (PKCS12, par exemple), ne les prennent pas en charge. Les types de fichier de clés pris en charge dépendent des fournisseurs spécifiés dans le fichier java.security.

Lorsque vous créez l'un des certificats (ou les deux), ou que vous importez l'un des certificats (ou les deux), les fichiers de clés créés sont les suivants :

- key.p12 : contient le certificat personnel par défaut.
- v trust.p12 : contient le certificat du signataire du certificat racine par défaut.
- root-key.p12 : contient le certificat signataire racine.
- v default-signers.p12 : contient les certificats de signataire ajoutés à tout nouveau fichier de clés que vous créez une fois que le serveur est installé et en cours d'exécution. Par défaut, le certificat de signataire racine et un certificat signataire DataPower se trouvent dans ce fichier de clés.
- v deleted.p12 : contient les certificats supprimés à l'aide de la tâche deleteKeyStore, de sorte qu'ils puissent être récupérés en cas de besoin.
- v ltpa.jceks : contient les clés LTPA (Lightweight Third-Party Authentication) par défaut, que les serveurs de votre environnement utilisent pour communiquer entre eux.

Ces fichiers sont tous associés au même mot de passe lorsque vous créez ou importez des certificats (il s'agit soit du mot de passe par défaut, soit d'un mot de passe que vous spécifiez). Un certificat importé est ajouté au fichier key.p12 ou au fichier root-key.p12. Si vous importez des certificats et que les certificats ne contiennent pas les informations que vous souhaitez, cliquez sur **Précédent** pour importer un autre certificat.

14. Advanced: Dans la page d'affectation de valeurs de port, vérifiez que les informations relatives au certificat sont correctes, puis cliquez sur **Suivant**. L'outil de gestion de profil détecte les ports actuellement utilisés par d'autres produits WebSphere et affiche les valeurs de port recommandées (qui n'entrent pas en conflit avec les valeurs existantes). Si vous avez des applications autres que les applications WebSphere qui utilisent les ports spécifiés, vérifiez qu'il n'existe pas de conflits de ports. Si vous avez choisi de ne pas déployer la console d'administration dans la page de déploiement d'application facultatif , les ports de la console d'administration ne sont pas disponibles dans la page d'attribution des valeurs de port.

Les ports sont reconnus comme étant en cours d'utilisation si les conditions suivantes sont remplies:

- v Les ports sont affectés à un profil créé par une installation exécutée par l'utilisateur actuel.
- v Les ports sont en cours d'utilisation.

Bien que l'outil valide les ports lorsque vous accédez à la page d'attribution des valeurs de port, des conflits de port peuvent malgré tout se produire en fonction des sélections effectuées dans les pages suivantes de l'outil de gestion de profil. Si c'est le cas, les ports ne seront pas attribués avant la fin de la création du profil.

Si vous pensez qu'il existe un conflit de port, vous pourrez faire des recherches une fois le profil créé. Déterminez les ports utilisés lors de la création du profil en consultant le fichier suivant : *racine\_profil*/properties/portdef.prop

Ce fichier contient les clés et les valeurs utilisées pour les paramètres des ports. Si vous découvrez des conflits de ports, vous pouvez réaffecter les ports manuellement. Pour réaffecter des ports, voir "Mise à jour des ports dans les profils existants " dans le centre de documentation WebSphere Application Server. Exécutez le fichier **updatePorts.ant** via le script **ws\_ant** détaillé dans cette rubrique.

15. Advanced: Si vous ne disposez pas de privilèges root, passez à l'étape suivante. Si vous avez des privilèges root, dans la page de définition de service, indiquez si vous souhaitez utiliser un service Linux pour exécuter IBM Business Process Manager. Par défaut, IBM Business Process Manager n'est pas sélectionné pour être exécuté en tant que service Linux.

Si le profil est configuré en tant que service Linux, IBM Business Process Manager tente de démarrer les services Linux pour les processus qui sont lancés via la commande **startServer** ou la commande **startManager**. Par exemple, si vous configurez un serveur en tant que service Linux et que vous émettez la commande **startServer**, la commande **wasservice** lance les services définis.

Vous devez indiquer un nom d'utilisateur avec lequel le service s'exécute.

Pour supprimer un service Linux, l'utilisateur doit être l'utilisateur root ou disposer des droits requis l'autorisant à supprimer le service. Sinon, un script de suppression est créé, que l'utilisateur root peut exécuter pour supprimer le service pour le compte de l'utilisateur.

- 16. Advanced: Configuration de la base de données commune à l'aide d'un fichier de conception.
	- a. Sélectionnez l'option d'**utilisation d'un fichier de conception**.
	- b. Cliquez sur **Parcourir**.
	- c. Vous devez indiquer le chemin qualifié complet d'accès au fichier de conception.
	- d. Pour exécuter les scripts de base de données automatiquement (dans le cadre du processus de création de profil), sélectionnez l'option d'**exécution des scripts de base de données pour créer les tables de base de données**. Si cette option n'est pas sélectionnée, vous ou l'administrateur de la base de données devez exécuter les scripts manuellement après la création du profil. Vous devez également charger la base de données à l'aide des informations système ; pour cela, exécutez la commande **bootstrapProcessServerData**.

**Important :** Si vous sélectionnez l'option d'**exécution des scripts de base de données pour créer les tables de base de données**, vérifiez que l'option d'**utilisation d'une base de données locale ou distante existante** n'est *pas* sélectionnée. Si les deux options sont sélectionnées, des erreurs se produisent.

e. Cliquez ensuite sur **Suivant**. Si vous choisissez de spécifier un fichier de conception, les panneaux de configuration de la base de données de l'outil de gestion de profil sont ignorés. L'emplacement du fichier de conception est transmis à la ligne de commande pour terminer la configuration de la base de données.

Passez à l['étape de configuration de Business Space](#page-910-0)

- <span id="page-909-0"></span>17. Dans la page de configuration de la base de données - Partie 1, spécifiez les informations relatives à la base de données commune.
	- a. Dans la liste de **sélection d'un produit de base de données**, sélectionnez **Oracle**.
	- b. Facultatif : Si vous souhaitez modifier les valeurs par défaut, entrez de nouveaux noms pour les bases de données concernées.
		- v Les noms des bases de données peuvent être les mêmes.
		- v Vous devez entrer le nom du service de base de données pour chaque base de données.
		- v La base de données indiquée doit déjà exister.
	- c. Pour exécuter les scripts de base de données automatiquement (dans le cadre du processus de création de profil), sélectionnez l'option d'**exécution des scripts de base de données pour initialiser la base de données**. Si cette option n'est pas sélectionnée, vous ou l'administrateur de la base de données devez exécuter les scripts manuellement après la création du profil. Vous devez également charger la base de données à l'aide des informations système ; pour cela, exécutez la commande **bootstrapProcessServerData**.
- d. Cliquez ensuite sur **Suivant**.
- 18. Dans la page de configuration de la base de données Partie 2, spécifiez les informations relatives à la base de données commune. Vous ne pouvez pas créer une nouvelle base de données à l'aide d'Oracle.

**Important :** Vous devez disposer d'un ID utilisateur ayant les privilèges SYSDBA pour pouvoir créer un profil.

Renseignez les zones suivantes.

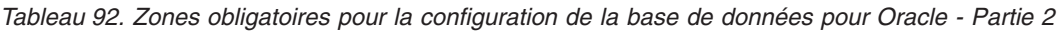

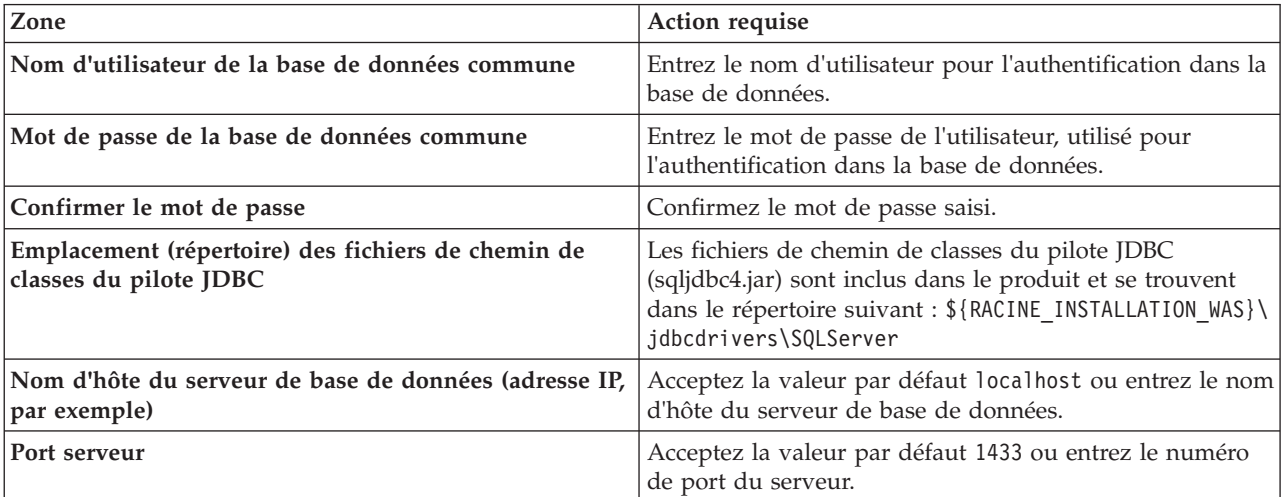

- <span id="page-910-0"></span>19. Advanced : Sur la page Configuration de Business Space, si vous souhaitez configurer IBM Forms Server pour utiliser les widgets Human Task Management dans Business Space, sélectionnez **Configurer IBM Forms Server** et entrez l'adresse HTTP de la racine d'installation d'IBM Forms Server Translator et d'IBM Forms Server. Ensuite, cliquez sur **Suivant**.
- 20. Advanced: choisissez si vous souhaitez configurer Business Process Rules Manager pour l'installation et cliquez sur **Suivant**. Business Rules Manager est une application Web qui personnalise les modèles de règles métier en fonction des besoins de votre application métier.
- 21. Dans la page Récapitulatif du profil, examinez les informations affichées. Cliquez sur **Créer** pour créer le profil ou sur **Précédent** pour modifier les caractéristiques du profil.
- 22. Dans la page Profil complet, examinez les informations affichées. Pour accéder à la console Premiers pas, vérifiez que l'option **Lancer la console Premiers pas** est sélectionnée et cliquez sur **Terminer**.
- v Ajoutez des profils personnalisés (noeuds gérés) qui seront gérés par le gestionnaire de déploiement, puis configurez l'environnement de déploiement.
- Vous pouvez également configurer Business Process Choreographer (facultatif).

*Extension des profils de gestionnaire de déploiement pour Process Server avec un serveur de base de données Oracle à l'aide de l'outil de gestion de profil :*

Vous pouvez utiliser l'outil de gestion de profil pour étendre un profil de gestionnaire de profils WebSphere Application Server V.8.

Veillez à arrêter tout serveur associé au profil que vous envisagez d'augmenter.

Si vous souhaitez configurer la base de données commune lors de la création du profil, assurez-vous que votre serveur de base de données est installé et en cours d'exécution.

La langue de l'outil de gestion de profil est déterminée par la langue par défaut du système. Si la langue par défaut ne correspond pas à l'une des langues prises en charge, la langue utilisée est l'anglais. Vous

pouvez changer de langue par défaut en démarrant l'outil de gestion de profil depuis la ligne de commande, puis en utilisant le paramètre **java user.language** pour remplacer la langue par défaut. Entrez la commande suivante :

*racine\_installation*/java/bin/java -Duser.language=*environnement\_local racine\_installation*

Par exemple, pour démarrer l'outil de gestion de profil en langue allemande, entrez la commande suivante :

*racine\_installation*/java/bin/java -Duser.language=de *racine\_installation*/bin/ProfileManagement/startup.jar

Une fois que vous avez démarré l'outil de gestion de profil, vous devez décider si vous souhaitez choisir l'option **standard** ou **avancée** pour la création de profil. Utilisez l'option avancée pour :

- v Spécifier un fichier de conception de base de données à utiliser pour la configuration de la base de données.
- v Affecter des valeurs personnalisées aux ports, à l'emplacement du profil et aux noms du profil, du noeud, de l'hôte et de la cellule (le cas échéant).
- v Créer un service système pour exécuter le serveur, si votre système d'exploitation et les privilèges associés à votre compte utilisateur vous permettent de créer des services.
- v Vous pouvez configurer IBM Forms Server pour qu'il fonctionne avec les widgets Gestion des tâches manuelles dans Business Space.
- v Configurer Business Process Rules Manager.
- 1. Utilisez l'une des méthodes suivantes pour lancer l'outil de gestion de profil :
	- v Lancez l'outil à partir de la console Premiers pas.
	- v Cliquez sur *menus\_systèmes\_exploitation\_Linux\_\_pour\_accès\_aux\_programmes* >IBM > *votre\_produit* > Profile Management Tool.
	- v Exécutez la commande *racine\_installation*/bin/ProfileManagement/pmt.sh.
- 2. Arrêtez tout serveur associé au profil que vous envisagez d'augmenter.
- 3. Dans la page Bienvenue , cliquez sur **Lancer l'outil de gestion des profils** ou sélectionnez l'onglet **Outil de gestion des profils**.
- 4. Dans l'onglet **Profils**, sélectionnez le profil que vous souhaitez étendre et cliquez sur **Etendre**. Si vous étendez un profil WebSphere Application Server, il doit être issu de la version de IBM Business Process Manager sur laquelleWebSphere Application Server est installé. Le bouton d'**extension** ne peut être sélectionné que si un profil peut être étendu. La page de sélection d'extension s'ouvre dans une autre fenêtre.
- 5. Dans la page de sélection d'extension, sélectionnez le type d'extension à appliquer au profil. Ensuite, cliquez sur **Suivant**.
- 6. Dans la page d'options d'extension du profil, choisissez d'effectuer une extension **standard** ou **avancée**, puis cliquez sur **Suivant**.

L'option **standard** permet d'étendre un profil avec les paramètres de configuration par défaut. L'option **avancée** permet d'indiquer vos propres valeurs de configuration pour l'extension de profil.

**Restriction :** L'outil de gestion de profil affiche un message d'avertissement si l'une des situations suivantes se produit :

- v Le profil que vous avez choisi d'étendre a un serveur en cours d'exécution. Vous ne pouvez pas étendre le profil tant que vous n'avez pas arrêté le serveur ou cliqué sur **Précédent** et choisi un autre profil sans serveur en cours d'exécution.
- v Le profil que vous avez choisi d'étendre a été fédéré. Or, vous ne pouvez pas étendre un profil fédéré. Vous devez cliquer sur **Précédent** et choisir un autre profil non fédéré.
- v Le profil que vous avez choisi d'étendre a été étendu avec le produit sélectionné. Vous devez cliquer sur **Précédent** et choisir un autre profil à étendre.
- 7. Si vous avez sélectionné Création d'un profil **standard**, passez à l['étape de sécurité administrative.](#page-912-0)
- 8. Advanced: Dans la page de déploiement d'application facultatif, indiquez si vous souhaitez déployer la console d'administration pour gérer le serveur (recommandé). Cliquez ensuite sur **Suivant**.
- 9. Advanced: Dans la page de nom et emplacement du profil, procédez comme suit :
	- a. Dans la zone de **nom de profil**, spécifiez un nom unique ou acceptez la valeur par défaut. Chaque profil créé doit posséder un nom. Lorsque vous avez plusieurs profils, vous pouvez les spécifier individuellement au niveau supérieur en utilisant ce nom.
	- b. Dans la zone de **répertoire de profil**, entrez le répertoire du profil ou utilisez le bouton **Parcourir** pour accéder au répertoire des profils. Le chemin d'accès au profil contient les fichiers définissant l'environnement d'exécution, (commandes, fichiers de configuration et fichiers journaux, par exemple). Le répertoire par défaut est *racine\_installation*/profiles/*nom\_profil*.
	- c. Facultatif : Sélectionnez **Faire de ce profil le profil par défaut** si vous souhaitez que le profil que vous êtes en train de créer soit le profil par défaut. Cette case à cocher apparaît uniquement si vous avez un profil existant sur votre système.

Lorsqu'un profil est le profil par défaut, les commandes fonctionneront automatiquement avec celui-ci. Le premier profil créé sur un poste de travail est désigné comme étant le profil par défaut. Ce profil est la cible par défaut des commandes émises à partir du répertoire bin situé dans le répertoire racine d'installation du produit. Lorsqu'il existe un seul profil sur un poste de travail, chaque commande agit sur ce profil. Si plusieurs profils existent, certaines commandes exigent que vous indiquiez le profil auquel la commande s'applique.

- d. Dans la liste de **paramétrage d'optimisation des performances d'exécution du serveur**, sélectionnez un niveau d'optimisation des performances correspondant au profil que vous créez. Ce paramètre est un paramètre WebSphere Application Server.
- e. Cliquez ensuite sur **Suivant**. Si vous cliquez sur **Précédent** et que vous changez le nom du profil, vous devrez peut-être modifier manuellement le nom dans cette page lorsqu'elle s'affichera de nouveau.
- 10. Advanced: Dans la page de noms de noeud, d'hôte et de cellule, effectuez l'une des actions suivantes pour le profil que vous créez:
	- v Dans la zone de **nom de noeud**, spécifiez un nom de noeud ou acceptez la valeur par défaut. Essayez d'utiliser un nom de noeud aussi court que possible, mais assurez-vous que les noms de noeud sont uniques dans votre environnement de déploiement.
	- v Dans la zone de **nom de serveur**, spécifiez un nom de serveur ou acceptez la valeur par défaut.
	- v Dans la zone de **nom d'hôte**, spécifiez un nom d'hôte ou acceptez la valeur par défaut.
	- v Dans la zone de **nom de cellule**, spécifiez un nom de cellule ou acceptez la valeur par défaut. Cliquez ensuite sur **Suivant**.
- <span id="page-912-0"></span>11. Obligatoire : Dans la page de sécurité administrative, entrez des valeurs dans les zones de **nom d'utilisateur**, de **mot de passe** et de **confirmation de mot de passe**. Le mot de passe spécifié pour l'administrateur lors de l'installation sera utilisé pour tous les utilisateurs internes, y compris tw\_admin et tw\_user.

Cliquez sur **Suivant**. Si vous avez sélectionné Création d'un profil **standard**, passez à l['étape de](#page-914-0) [configuration de la base de données - partie 1.](#page-914-0)

- 12. Advanced: Dans la page de certificat de sécurité (partie 1), indiquez si vous souhaitez importer des certificats existants ou créer de nouveaux certificats.
	- v Pour créer un nouveau certificat personnel par défaut et un nouveau certificat signataire racine, sélectionnez l'option de **création d'un nouveau certificat personnel par défaut** et l'option de **création d'un nouveau certificat signataire racine**, et cliquez sur **Suivant**.
	- v Pour importer des certificats existants, sélectionnez l'option d'**importation d'un certificat personnel par défaut existant** et l'option d'**importation d'un certificat personnel de signature racine existant**, puis entrez les informations suivantes :
		- Dans la zone de **chemin**, entrez le chemin d'accès au certificat existant.
		- Dans la zone de **mot de passe**, entrez le mot de passe du certificat
- Dans la zone de **type de magasin de clés**, sélectionnez le type de magasin de clés pour le certificat que vous importez.
- Dans la zone d'**alias de magasin de clés**, sélectionnez l'alias de magasin de clés pour le certificat que vous importez.
- Cliquez sur **Suivant** pour afficher la page de certificat de sécurité (partie 2)

Lorsque vous importez un certificat personnel comme certificat personnel par défaut, importez le certificat racine qui a signé le certificat personnel. Sinon, l'outil de gestion de profil ajoute le signataire du certificat personnel au fichier trust.p12.

13. Advanced: Dans la page de certificat de sécurité (partie 2), vérifiez que les informations relatives au certificat sont correctes, puis cliquez sur **Suivant** pour afficher la page d'affectation de valeurs de port.

Si vous créez les certificats, vous pouvez utiliser les valeurs par défaut, ou encore les modifier pour créer de nouveaux certificats. Le certificat personnel par défaut est par défaut valide pendant un an ; il est signé par le certificat signataire racine. Le certificat signataire racine par défaut est un certificat auto-signé, qui a une période de validité par défaut de 15 ans. Le mot de passe du fichier de clés par défaut applicable au certificat signataire racine est WebAS. Modifiez le mot de passe. Le mot de passe ne peut pas contenir n'importe quels caractères codés sur deux octets (DBCS), car certains types de fichier de clés (PKCS12, par exemple), ne les prennent pas en charge. Les types de fichier de clés pris en charge dépendent des fournisseurs spécifiés dans le fichier java.security.

Lorsque vous créez l'un des certificats (ou les deux), ou que vous importez l'un des certificats (ou les deux), les fichiers de clés créés sont les suivants :

- key.p12 : contient le certificat personnel par défaut.
- v trust.p12 : contient le certificat du signataire du certificat racine par défaut.
- root-key.p12 : contient le certificat signataire racine.
- v default-signers.p12 : contient les certificats de signataire ajoutés à tout nouveau fichier de clés que vous créez une fois que le serveur est installé et en cours d'exécution. Par défaut, le certificat de signataire racine et un certificat signataire DataPower se trouvent dans ce fichier de clés.
- v deleted.p12 : contient les certificats supprimés à l'aide de la tâche deleteKeyStore, de sorte qu'ils puissent être récupérés en cas de besoin.
- v ltpa.jceks : contient les clés LTPA (Lightweight Third-Party Authentication) par défaut, que les serveurs de votre environnement utilisent pour communiquer entre eux.

Ces fichiers sont tous associés au même mot de passe lorsque vous créez ou importez des certificats (il s'agit soit du mot de passe par défaut, soit d'un mot de passe que vous spécifiez). Un certificat importé est ajouté au fichier key.p12 ou au fichier root-key.p12. Si vous importez des certificats et que les certificats ne contiennent pas les informations que vous souhaitez, cliquez sur **Précédent** pour importer un autre certificat.

14. Advanced: Dans la page d'affectation de valeurs de port, vérifiez que les informations relatives au certificat sont correctes, puis cliquez sur **Suivant**. L'outil de gestion de profil détecte les ports actuellement utilisés par d'autres produits WebSphere et affiche les valeurs de port recommandées (qui n'entrent pas en conflit avec les valeurs existantes). Si vous avez des applications autres que les applications WebSphere qui utilisent les ports spécifiés, vérifiez qu'il n'existe pas de conflits de ports. Si vous avez choisi de ne pas déployer la console d'administration dans la page de déploiement d'application facultatif , les ports de la console d'administration ne sont pas disponibles dans la page d'attribution des valeurs de port.

Les ports sont reconnus comme étant en cours d'utilisation si les conditions suivantes sont remplies:

- v Les ports sont affectés à un profil créé par une installation exécutée par l'utilisateur actuel.
- v Les ports sont en cours d'utilisation.

Bien que l'outil valide les ports lorsque vous accédez à la page d'attribution des valeurs de port, des conflits de port peuvent malgré tout se produire en fonction des sélections effectuées dans les pages suivantes de l'outil de gestion de profil. Si c'est le cas, les ports ne seront pas attribués avant la fin de la création du profil.

Si vous pensez qu'il existe un conflit de port, vous pourrez faire des recherches une fois le profil créé. Déterminez les ports utilisés lors de la création du profil en consultant le fichier suivant : *racine\_profil*/properties/portdef.prop

Ce fichier contient les clés et les valeurs utilisées pour les paramètres des ports. Si vous découvrez des conflits de ports, vous pouvez réaffecter les ports manuellement. Pour réaffecter des ports, voir "Mise à jour des ports dans les profils existants " dans le centre de documentation WebSphere Application Server. Exécutez le fichier **updatePorts.ant** via le script **ws\_ant** détaillé dans cette rubrique.

15. Advanced: Si vous ne disposez pas de privilèges root, passez à l'étape suivante. Si vous avez des privilèges root, dans la page de définition de service, indiquez si vous souhaitez utiliser un service Linux pour exécuter IBM Business Process Manager. Par défaut, IBM Business Process Manager n'est pas sélectionné pour être exécuté en tant que service Linux.

Si le profil est configuré en tant que service Linux, IBM Business Process Manager tente de démarrer les services Linux pour les processus qui sont lancés via la commande **startServer** ou la commande **startManager**. Par exemple, si vous configurez un serveur en tant que service Linux et que vous émettez la commande **startServer**, la commande **wasservice** lance les services définis.

Vous devez indiquer un nom d'utilisateur avec lequel le service s'exécute.

Pour supprimer un service Linux, l'utilisateur doit être l'utilisateur root ou disposer des droits requis l'autorisant à supprimer le service. Sinon, un script de suppression est créé, que l'utilisateur root peut exécuter pour supprimer le service pour le compte de l'utilisateur.

- 16. Advanced: Configuration de la base de données commune à l'aide d'un fichier de conception.
	- a. Sélectionnez l'option d'**utilisation d'un fichier de conception**.
	- b. Cliquez sur **Parcourir**.
	- c. Vous devez indiquer le chemin qualifié complet d'accès au fichier de conception.
	- d. Pour exécuter les scripts de base de données automatiquement (dans le cadre du processus de création de profil), sélectionnez l'option d'**exécution des scripts de base de données pour créer les tables de base de données**. Si cette option n'est pas sélectionnée, vous ou l'administrateur de la base de données devez exécuter les scripts manuellement après la création du profil. Vous devez également charger la base de données à l'aide des informations système ; pour cela, exécutez la commande **bootstrapProcessServerData**.

**Important :** Si vous sélectionnez l'option d'**exécution des scripts de base de données pour créer les tables de base de données**, vérifiez que l'option d'**utilisation d'une base de données locale ou distante existante** n'est *pas* sélectionnée. Si les deux options sont sélectionnées, des erreurs se produisent.

e. Cliquez ensuite sur **Suivant**. Si vous choisissez de spécifier un fichier de conception, les panneaux de configuration de la base de données de l'outil de gestion de profil sont ignorés. L'emplacement du fichier de conception est transmis à la ligne de commande pour terminer la configuration de la base de données.

Passez à l['étape de configuration de Business Space](#page-915-0)

- <span id="page-914-0"></span>17. Dans la page de configuration de la base de données - Partie 1, spécifiez les informations relatives à la base de données commune.
	- a. Dans la liste de **sélection d'un produit de base de données**, sélectionnez **Oracle**.
	- b. Facultatif : Si vous souhaitez modifier les valeurs par défaut, entrez de nouveaux noms pour les bases de données concernées.
		- v Les noms des bases de données peuvent être les mêmes.
		- v Vous devez entrer le nom du service de base de données pour chaque base de données.
		- v La base de données indiquée doit déjà exister.
	- c. Pour exécuter les scripts de base de données automatiquement (dans le cadre du processus de création de profil), sélectionnez l'option d'**exécution des scripts de base de données pour**

**initialiser la base de données**. Si cette option n'est pas sélectionnée, vous ou l'administrateur de la base de données devez exécuter les scripts manuellement après la création du profil. Vous devez également charger la base de données à l'aide des informations système ; pour cela, exécutez la commande **bootstrapProcessServerData**.

- d. Cliquez ensuite sur **Suivant**.
- 18. Dans la page de configuration de la base de données Partie 2, spécifiez les informations relatives à la base de données commune. Vous ne pouvez pas créer une nouvelle base de données à l'aide d'Oracle.

**Important :** Vous devez disposer d'un ID utilisateur ayant les privilèges SYSDBA pour pouvoir créer un profil.

Renseignez les zones suivantes.

| Zone                                                                         | <b>Action requise</b>                                                                                                    |
|------------------------------------------------------------------------------|----------------------------------------------------------------------------------------------------|
| Nom d'utilisateur de la base de données commune                              | Entrez le nom d'utilisateur pour l'authentification dans la<br>base de données.                                                                                                    |
| Mot de passe de la base de données commune                                   | Entrez le mot de passe de l'utilisateur, utilisé pour<br>l'authentification dans la base de données.                                                                                                |
| Confirmer le mot de passe                                                    | Confirmez le mot de passe saisi.                                                                                                    |
| Emplacement (répertoire) des fichiers de chemin de<br>classes du pilote JDBC | Les fichiers de chemin de classes du pilote JDBC<br>(sqljdbc4.jar) sont inclus dans le produit et se trouvent<br>dans le répertoire suivant : \${RACINE INSTALLATION WAS}\<br>jdbcdrivers\SQLServer |
| Nom d'hôte du serveur de base de données (adresse IP,<br>par exemple)        | Acceptez la valeur par défaut localhost ou entrez le nom<br>d'hôte du serveur de base de données.                                                                                                   |
| Port serveur                                                                 | Acceptez la valeur par défaut 1433 ou entrez le numéro<br>de port du serveur.                                                                                                    |

*Tableau 93. Zones obligatoires pour la configuration de la base de données pour Oracle - Partie 2*

- <span id="page-915-0"></span>19. Advanced : Sur la page Configuration de Business Space, si vous souhaitez configurer IBM Forms Server pour utiliser les widgets Human Task Management dans Business Space, sélectionnez **Configurer IBM Forms Server** et entrez l'adresse HTTP de la racine d'installation d'IBM Forms Server Translator et d'IBM Forms Server. Ensuite, cliquez sur **Suivant**.
- 20. Advanced: choisissez si vous souhaitez configurer Business Process Rules Manager pour l'installation et cliquez sur **Suivant**. Business Rules Manager est une application Web qui personnalise les modèles de règles métier en fonction des besoins de votre application métier.
- 21. Dans la page Récapitulatif du profil, examinez les informations affichées. Cliquez sur **Créer** pour créer le profil ou sur **Précédent** pour modifier les caractéristiques du profil.
- 22. Dans la page Profil complet, examinez les informations affichées. Pour accéder à la console Premiers pas, vérifiez que l'option **Lancer la console Premiers pas** est sélectionnée et cliquez sur **Terminer**.
- v Ajoutez des profils personnalisés (noeuds gérés) qui seront gérés par le gestionnaire de déploiement, puis configurez l'environnement de déploiement.
- v Vous pouvez également configurer Business Process Choreographer (facultatif).

*Extensions des profils de gestionnaire de déploiement à l'aide de l'utilitaire de ligne de commande manageprofiles :*

Plutôt que l'outil de gestion du profil, vous pouvez utiliser l'utilitaire de ligne de commande manageprofiles pour étendre des profils personnalisés WebSphere Application Server V8.0.

Veillez à arrêter tout serveur associé au profil que vous envisagez d'augmenter.

Assurez-vous que l'utilitaire de ligne de commande **manageprofiles** n'est pas déjà en cours d'exécution sur le profil. Si un message d'erreur s'affiche lorsque vous exécutez cette commande, déterminez si une autre opération de création ou d'extension de profil est en cours. Si c'est le cas, vous devez attendre qu'elle se termine.

- 1. Déterminez le modèle utilisé pour créer le profil existant que vous souhaitez étendre. Vous devez étendre un profil de gestionnaire de déploiement. Vous pouvez déterminer le modèle en examinant le registre des profils, dans le fichier *racine\_installation*/properties/profileRegistry.xml. Ne modifiez pas ce fichier ; utilisez-le uniquement pour visualiser les modèles.
- 2. Identifiez le modèle approprié pour l'extension.

Les modèles pour chaque profil se trouvent dans le répertoire *racine\_installation*/ profileTemplates/BPM pour les modèles BPM et sous *racine\_installation*/profileTemplates pour les autres produits. Les modèles suivants sont disponibles :

- v dmgr.procctr : pour un profil de gestionnaire de déploiement Process Center pour IBM BPM Standard.
- v dmgr.procctr.adv : pour un profil de gestionnaire de déploiement Process Center pour IBM BPM Advanced.
- v dmgr.procsvr : pour un profil de gestionnaire de déploiement Process Server pour IBM BPM Standard.
- v dmgr.procsvr.adv : pour un profil de gestionnaire de déploiement Process Server pour IBM BPM Advanced.
- v dmgr.esbserver : pour un profil de gestionnaire de déploiement WebSphere Enterprise Service Bus.
- 3. Utilisez le paramètre -augment pour apporter des modifications à un profil existant à l'aide d'un modèle d'augmentation. Le paramètre -augment permet à l'utilitaire de ligne de commande **manageprofiles** de mettre à jour ou d'étendre le profil identifié dans le paramètre **-profileName** à l'aide du modèle inclus dans le paramètre **-templatePath**. Les modèles d'augmentation que vous pouvez utiliser sont fonction des produits et versions IBM installés au sein de votre environnement. Veillez à spécifier un chemin qualifié complet pour **-templatePath**, car si vous spécifiez un chemin relatif, le profil correspondant ne sera pas totalement étendu.

**Remarque :** Ne modifiez pas manuellement les fichiers situés dans le répertoire *rép\_installation*/ profileTemplates/BPM.

4. Pour utiliser le paramètre **-responseFile** , examinez les fichiers de réponses exemples fournis et créez un fichier de réponses propre à votre environnement.

**Important :** Veillez à ce qu'il n'y ait pas d'espaces après les valeurs : par exemple **'personalCertValidityPeriod=1 '** ou **'winserviceCheck=false '**. En effet, s'il y a des espaces, la création de profil échouera.

Les exemples se trouvent dans le répertoire *racine* installation/BPM/samples/manageprofiles. Choisissez un fichier de réponses approprié en fonction de la base de données et du type de profil (, Process Center ou Process Server autonome ou en réseau). Les exemples de fichiers suivants sont disponibles :

- PC Std DMgr DB2.response
- PC Std DMgr DB2zOS.response
- PC Std DMgr Oracle.response
- PC Std DMgr SQLServer.response
- PC Adv DMgr DB2.response
- PC\_Adv\_DMgr\_DB2zOS.response
- PC Adv DMgr Oracle.response
- PC Adv DMgr SQLServer.response
- PC Std Managed DB2.response
- PC Std Managed DB2zOS.response
- PC Std Managed Oracle.response
- PC\_Std\_Managed\_SQLServer.response
- PC\_Adv\_Managed\_DB2.response
- PC\_Adv\_Managed\_DB2zOS.response
- PC\_Adv\_Managed\_Oracle.response
- PC Adv Managed SQLServer.response
- PC\_Std\_Standalone\_DB2.response
- PC Std Standalone DB2zOS.response
- PC Std Standalone Oracle.response
- PC Std Standalone SQLServer.response
- PC Adv Standalone DB2.response
- PC Adv Standalone DB2zOS.response
- PC Adv Standalone Oracle.response
- PC Adv Standalone SQLServer.response
- PS Std DMgr DB2.response
- PS Std DMgr DB2zOS.response
- PS Std DMgr Oracle.response
- PS Std DMgr SQLServer.response
- PS Adv DMgr DB2.response
- PS Adv DMgr DB2zOS.response
- PS Adv DMgr Oracle.response
- PS Adv DMgr SQLServer.response
- PS Std Managed DB2.response
- PS Std Managed DB2zOS.response
- PS\_Std\_Managed\_Oracle.response
- PS\_Std\_Managed\_SQLServer.response
- PS Adv Managed DB2.response
- PS Adv Managed DB2zOS.response
- PS\_Adv\_Managed\_Oracle.response
- PS Adv Managed SQLServer.response
- PS Std Standalone DB2.response
- PS Std Standalone DB2zOS.response
- PS Std Standalone Oracle.response
- PS Std Standalone SQLServer.response
- PS Adv Standalone DB2.response
- PS Adv Standalone DB2zOS.response
- PS Adv Standalone Oracle.response
- PS Adv Standalone SQLServer.response

Copiez l'un des exemples de fichiers de réponses dans votre répertoire de travail. Utilisez la commande **chmod** pour affecter les droits appropriés à votre nouvelle copie du fichier de réponses. Exemple :

chmod 644 BPM\_Dmgr.response

Modifiez les paramètres du fichier de réponses en fonction de votre configuration et sauvegardez le fichier de réponses modifié. Assurez-vous que le chemin de la propriété **templatePath** correspond à votre répertoire d'installation spécifique.

5. Exécutez le fichier à partir de la ligne de commande. N'indiquez pas de paramètre **-profilePath**. Exemple :

manageprofiles.sh -augment -templatePath *racine\_installation*/profileTemplates/BPM/dmgr.procctr.adv -profileName MyProfileName

Si vous avez créé un fichier de réponses, spécifiez le paramètre **-response** sans autres paramètres. Par exemple :

manageprofiles.sh -response *mon\_fichier\_de\_réponses*

L'état est consigné dans la fenêtre de la console une fois l'exécution de la commande terminée. Une vérification de syntaxe normale est appliquée au fichier de réponses lorsque le fichier est analysé comme tous les autres fichiers de réponses. Les valeurs du fichier de réponses sont traitées comme des paramètres de ligne de commande.

- v Ajoutez des profils personnalisés (noeuds gérés) qui seront gérés par le gestionnaire de déploiement, puis configurez l'environnement de déploiement.
- v Vous pouvez également configurer Business Process Choreographer (facultatif).

*Création ou extension de profils personnalisés :*

Dans le cadre de la configuration de déploiement réseau, vous devez créer ou étendre au moins un profil personnalisé. Un profil personnalisé contient un noeud vide que vous devez fédérer en cellule de gestionnaire de déploiement pour le rendre opérationnel. La fédération du profil personnalisé transforme le profil en noeud géré.

*Création de profils personnalisés à l'aide de l'outil de gestion de profil :*

Vous pouvez créer et fédérer des profils personnalisés à l'aide de l'outil de gestion de profil.

La langue de l'outil de gestion de profil est déterminée par la langue par défaut du système. Si la langue par défaut ne correspond pas à l'une des langues prises en charge, la langue utilisée est l'anglais. Vous pouvez changer de langue par défaut en démarrant l'outil de gestion de profil depuis la ligne de commande, puis en utilisant le paramètre **java user.language** pour remplacer la langue par défaut. Entrez la commande suivante :

*racine\_installation*/java/bin/java -Duser.language=*environnement\_local racine\_installation*

Par exemple, pour démarrer l'outil de gestion de profil en langue allemande, entrez la commande suivante :

*racine\_installation*/java/bin/java -Duser.language=de *racine\_installation*/bin/ProfileManagement/startup.jar

Une fois que vous avez démarré l'outil de gestion de profil, vous devez décider si vous souhaitez choisir l'option **standard** ou **avancée** pour la création de profil. Utilisez l'option avancée pour :

- v Affecter des valeurs personnalisées aux ports, à l'emplacement du profil et aux noms du profil, du noeud, de l'hôte et de la cellule (le cas échéant).
- v Créer un service système pour exécuter le serveur, si votre système d'exploitation et les privilèges associés à votre compte utilisateur vous permettent de créer des services.
- 1. Si vous souhaitez fédérer le noeud personnalisé dans un gestionnaire de déploiement lors de la création du profil personnalisé, démarrez le gestionnaire de déploiement.
- 2. Utilisez l'une des méthodes suivantes pour lancer l'outil de gestion de profil :
	- v Lancez l'outil à partir de la console Premiers pas.
	- v Cliquez sur *menus\_systèmes\_exploitation\_Linux\_\_pour\_accès\_aux\_programmes* >IBM > *votre\_produit* > Profile Management Tool.
	- v Exécutez la commande *racine\_installation*/bin/ProfileManagement/pmt.sh.
- 3. Dans la page Bienvenue , cliquez sur **Lancer l'outil de gestion des profils** ou sélectionnez l'onglet **Outil de gestion des profils**.

4. Dans l'onglet **Profils**, cliquez sur **Créer**.

La page de sélection d'environnement s'ouvre dans une autre fenêtre.

- 5. Dans la page de sélection d'environnement, recherchez la configuration IBM Business Process Manager Advanced et développez la section. Sélectionnez le profil à créer, puis cliquez sur **Suivant**.
- 6. Si vous avez sélectionné Création d'un profil **standard**, passez à l['étape de fédération.](#page-919-0)
- 7. Advanced: Dans la page de nom et emplacement du profil, procédez comme suit :
	- a. Dans la zone de **nom de profil**, spécifiez un nom unique ou acceptez la valeur par défaut. Chaque profil créé doit posséder un nom. Lorsque vous avez plusieurs profils, vous pouvez les spécifier individuellement au niveau supérieur en utilisant ce nom.
	- b. Dans la zone de **répertoire de profil**, entrez le répertoire du profil ou utilisez le bouton **Parcourir** pour accéder au répertoire des profils. Le chemin d'accès au profil contient les fichiers définissant l'environnement d'exécution, (commandes, fichiers de configuration et fichiers journaux, par exemple). Le répertoire par défaut est *racine\_installation*/profiles/*nom\_profil*.
	- c. Facultatif : Sélectionnez **Faire de ce profil le profil par défaut** si vous souhaitez que le profil que vous êtes en train de créer soit le profil par défaut. Cette case à cocher apparaît uniquement si vous avez un profil existant sur votre système.

Lorsqu'un profil est le profil par défaut, les commandes fonctionneront automatiquement avec celui-ci. Le premier profil créé sur un poste de travail est désigné comme étant le profil par défaut. Ce profil est la cible par défaut des commandes émises à partir du répertoire bin situé dans le répertoire racine d'installation du produit. Lorsqu'il existe un seul profil sur un poste de travail, chaque commande agit sur ce profil. Si plusieurs profils existent, certaines commandes exigent que vous indiquiez le profil auquel la commande s'applique.

- d. Dans la liste de **paramétrage d'optimisation des performances d'exécution du serveur**, sélectionnez un niveau d'optimisation des performances correspondant au profil que vous créez. Ce paramètre est un paramètre WebSphere Application Server.
- e. Cliquez ensuite sur **Suivant**. Si vous cliquez sur **Précédent** et que vous changez le nom du profil, vous devrez peut-être modifier manuellement le nom dans cette page lorsqu'elle s'affichera de nouveau.
- 8. Advanced: Dans la page de noms de noeud, d'hôte et de cellule, effectuez l'une des actions suivantes pour le profil que vous créez:
	- v Dans la zone de **nom de noeud**, spécifiez un nom de noeud ou acceptez la valeur par défaut. Essayez d'utiliser un nom de noeud aussi court que possible, mais assurez-vous que les noms de noeud sont uniques dans votre environnement de déploiement.
	- v Dans la zone de **nom de serveur**, spécifiez un nom de serveur ou acceptez la valeur par défaut.
	- v Dans la zone de **nom d'hôte**, spécifiez un nom d'hôte ou acceptez la valeur par défaut.
	- v Dans la zone de **nom de cellule**, spécifiez un nom de cellule ou acceptez la valeur par défaut. Cliquez ensuite sur **Suivant**.
- <span id="page-919-0"></span>9. Dans la page Fédération, choisissez de fédérer le noeud dans le gestionnaire de déploiement, pendant la création du profil, ou ultérieurement (en dehors de la création du profil) Si vous choisissez de fédérer le noeud dans le cadre de la création du profil, indiquez le nom de l'hôte ou l'adresse IP et le port SOAP du gestionnaire de déploiement, ainsi qu'un ID utilisateur et un mot de passe d'authentification (si ces éléments doivent être utilisés pour l'authentification au gestionnaire de déploiement).

## **Important :**

Sélectionnez **Fédérer ce noeud plus tard** si l'une des conditions suivantes est remplie:

- v Vous envisagez d'utiliser ce noeud personnalisé en tant que cible de migration.
- v Un autre profil est fédéré. (Les noeuds doivent être fédérés de façon successive.)
- v Le gestionnaire de déploiement n'est pas en cours de fonctionnement (ou vous pensez qu'il ne l'est pas).
- v Le connecteur SOAP est désactivé dans le gestionnaire de déploiement.
- v Le gestionnaire de déploiement n'a pas encore été étendu en gestionnaire de déploiement IBM Business Process Manager .
- v Il ne se trouve pas à un niveau d'édition identique ou supérieur à celui du profil que vous créez.
- v Le port d'administration JMX n'a pas été activé pour le gestionnaire de déploiement.
- v Le gestionnaire de déploiement est reconfiguré en vue d'utiliser la méthode RMI (Remote Method Invocation) en tant que connecteur JMX (Java Management Extensions) préféré. (Sélectionnez **Administration du système** > **Gestionnaire de déploiement** > **Services d'administration** sur la console d'administration du gestionnaire de déploiement pour vérifier le type de connecteur préféré.)

## **Traitement associé à la fédération du noeud dans le cadre de la création du profil personnalisé :**

- v L'outil de gestion de profil vérifie que le gestionnaire de déploiement existe et peut être contacté, et que l'ID utilisateur et le mot de passe d'authentification sont valides pour ce gestionnaire de déploiement (s'ils sont sécurisés).
- v Si vous tentez de fédérer un noeud personnalisé alors que le gestionnaire de déploiement n'est pas en cours d'exécution ou indisponible pour d'autres raisons, un message d'avertissement s'affiche et vous empêche de poursuivre. Si ce message d'avertissement s'affiche, cliquez sur **OK**, puis effectuez des sélections différentes dans la page Fédération.

Cliquez sur **Suivant**. Si vous avez sélectionné Création d'un profil **standard**, passez à l['étape](#page-921-0) [Configuration de la base de données](#page-921-0) .

- 10. Advanced: Dans la page de certificat de sécurité (partie 1), indiquez si vous souhaitez importer des certificats existants ou créer de nouveaux certificats.
	- v Pour créer un nouveau certificat personnel par défaut et un nouveau certificat signataire racine, sélectionnez l'option de **création d'un nouveau certificat personnel par défaut** et l'option de **création d'un nouveau certificat signataire racine**, et cliquez sur **Suivant**.
	- v Pour importer des certificats existants, sélectionnez l'option d'**importation d'un certificat personnel par défaut existant** et l'option d'**importation d'un certificat personnel de signature racine existant**, puis entrez les informations suivantes :
		- Dans la zone de **chemin**, entrez le chemin d'accès au certificat existant.
		- Dans la zone de **mot de passe**, entrez le mot de passe du certificat
		- Dans la zone de **type de magasin de clés**, sélectionnez le type de magasin de clés pour le certificat que vous importez.
		- Dans la zone d'**alias de magasin de clés**, sélectionnez l'alias de magasin de clés pour le certificat que vous importez.
		- Cliquez sur **Suivant** pour afficher la page de certificat de sécurité (partie 2)

Lorsque vous importez un certificat personnel comme certificat personnel par défaut, importez le certificat racine qui a signé le certificat personnel. Sinon, l'outil de gestion de profil ajoute le signataire du certificat personnel au fichier trust.p12.

11. Advanced: Dans la page de certificat de sécurité (partie 2), vérifiez que les informations relatives au certificat sont correctes, puis cliquez sur **Suivant** pour afficher la page d'affectation de valeurs de port.

Si vous créez les certificats, vous pouvez utiliser les valeurs par défaut, ou encore les modifier pour créer de nouveaux certificats. Le certificat personnel par défaut est par défaut valide pendant un an ; il est signé par le certificat signataire racine. Le certificat signataire racine par défaut est un certificat auto-signé, qui a une période de validité par défaut de 15 ans. Le mot de passe du fichier de clés par défaut applicable au certificat signataire racine est WebAS. Modifiez le mot de passe. Le mot de passe ne peut pas contenir n'importe quels caractères codés sur deux octets (DBCS), car certains types de fichier de clés (PKCS12, par exemple), ne les prennent pas en charge. Les types de fichier de clés pris en charge dépendent des fournisseurs spécifiés dans le fichier java.security.

Lorsque vous créez l'un des certificats (ou les deux), ou que vous importez l'un des certificats (ou les deux), les fichiers de clés créés sont les suivants :

- key.p12 : contient le certificat personnel par défaut.
- v trust.p12 : contient le certificat du signataire du certificat racine par défaut.
- root-key.p12 : contient le certificat signataire racine.
- v default-signers.p12 : contient les certificats de signataire ajoutés à tout nouveau fichier de clés que vous créez une fois que le serveur est installé et en cours d'exécution. Par défaut, le certificat de signataire racine et un certificat signataire DataPower se trouvent dans ce fichier de clés.
- v deleted.p12 : contient les certificats supprimés à l'aide de la tâche deleteKeyStore, de sorte qu'ils puissent être récupérés en cas de besoin.
- v ltpa.jceks : contient les clés LTPA (Lightweight Third-Party Authentication) par défaut, que les serveurs de votre environnement utilisent pour communiquer entre eux.

Ces fichiers sont tous associés au même mot de passe lorsque vous créez ou importez des certificats (il s'agit soit du mot de passe par défaut, soit d'un mot de passe que vous spécifiez). Un certificat importé est ajouté au fichier key.p12 ou au fichier root-key.p12. Si vous importez des certificats et que les certificats ne contiennent pas les informations que vous souhaitez, cliquez sur **Précédent** pour importer un autre certificat.

12. Advanced: Dans la page d'affectation de valeurs de port, vérifiez que les informations relatives au certificat sont correctes, puis cliquez sur **Suivant**. L'outil de gestion de profil détecte les ports actuellement utilisés par d'autres produits WebSphere et affiche les valeurs de port recommandées (qui n'entrent pas en conflit avec les valeurs existantes). Si vous avez des applications autres que les applications WebSphere qui utilisent les ports spécifiés, vérifiez qu'il n'existe pas de conflits de ports. Si vous avez choisi de ne pas déployer la console d'administration dans la page de déploiement d'application facultatif , les ports de la console d'administration ne sont pas disponibles dans la page d'attribution des valeurs de port.

Les ports sont reconnus comme étant en cours d'utilisation si les conditions suivantes sont remplies:

- v Les ports sont affectés à un profil créé par une installation exécutée par l'utilisateur actuel.
- v Les ports sont en cours d'utilisation.

Bien que l'outil valide les ports lorsque vous accédez à la page d'attribution des valeurs de port, des conflits de port peuvent malgré tout se produire en fonction des sélections effectuées dans les pages suivantes de l'outil de gestion de profil. Si c'est le cas, les ports ne seront pas attribués avant la fin de la création du profil.

Si vous pensez qu'il existe un conflit de port, vous pourrez faire des recherches une fois le profil créé. Déterminez les ports utilisés lors de la création du profil en consultant le fichier suivant : *racine\_profil*/properties/portdef.prop

Ce fichier contient les clés et les valeurs utilisées pour les paramètres des ports. Si vous découvrez des conflits de ports, vous pouvez réaffecter les ports manuellement. Pour réaffecter des ports, voir "Mise à jour des ports dans les profils existants " dans le centre de documentation WebSphere Application Server. Exécutez le fichier **updatePorts.ant** via le script **ws\_ant** détaillé dans cette rubrique.

- <span id="page-921-0"></span>13. Dans la page de configuration de la base de données, sélectionnez la base de données utilisée par le gestionnaire de déploiement et confirmez l'emplacement des fichiers du pilote JDBC.
- 14. Dans la page Récapitulatif du profil, examinez les informations affichées. Cliquez sur **Créer** pour créer le profil ou sur **Précédent** pour modifier les caractéristiques du profil.
- 15. Dans la page Profil complet, examinez les informations affichées. Pour accéder à la console Premiers pas, vérifiez que l'option **Lancer la console Premiers pas** est sélectionnée et cliquez sur **Terminer**.

Une fois que vous avez fini d'ajouter des profils personnalisés, configurez l'environnement de déploiement.

## *Création de profils personnalisés à l'aide de l'utilitaire de ligne de commande manageprofiles :*

Plutôt que l'outil de gestion du profil, vous pouvez utiliser l'utilitaire de ligne de commande manageprofiles pour créer des profils personnalisés.

Assurez-vous que l'utilitaire de ligne de commande **manageprofiles** n'est pas déjà en cours d'exécution sur le profil. Si un message d'erreur s'affiche lorsque vous exécutez cette commande, déterminez si une autre opération de création ou d'extension de profil est en cours. Si c'est le cas, vous devez attendre qu'elle se termine.

1. Détermine le type de profil à créer, ce qui détermine alors le modèle à utiliser pour votre profil (à l'aide de l'option **-templatePath**).

Les modèles pour chaque profil se trouvent dans le répertoire *racine\_installation*/ profileTemplates/BPM pour les modèles BPM et sous *racine\_installation*/profileTemplates pour les autres produits. Les modèles suivants sont disponibles pour les profils personnalisés :

- v managed.procctr : pour un profil personnalisé Process Center pour BM BPM Standard.
- v managed.procctr.adv : pour un profil personnalisé Process Center pour IBM BPM Advanced.
- v managed.procsvr : pour un profil personnalisé Process Server pour IBM BPM Standard.
- v managed.procsvr.adv : pour un profil personnalisé Process Server pour IBM BPM Advanced.
- v managed.esbserver : pour un profil personnalisé WebSphere Enterprise Service Bus.
- 2. Déterminez les paramètres requis pour votre profil en consultant les exemples de commandes de création de profil. Déterminez les valeurs à fournir au profil en consultant les valeurs par défaut dans la rubrique Paramètres de **manageprofiles**.
- 3. Pour utiliser le paramètre **-responseFile** , examinez les fichiers de réponses exemples fournis et créez un fichier de réponses propre à votre environnement.

**Important :** Veillez à ce qu'il n'y ait pas d'espaces après les valeurs : par exemple **'personalCertValidityPeriod=1 '** ou **'winserviceCheck=false '**. En effet, s'il y a des espaces, la création de profil échouera.

Les exemples se trouvent dans le répertoire *racine\_installation*/BPM/samples/manageprofiles. Choisissez un fichier de réponses approprié en fonction de la base de données et du type de profil (, Process Center ou Process Server autonome ou en réseau). Les exemples de fichiers suivants sont disponibles :

- PC\_Std\_DMgr\_DB2.response
- PC\_Std\_DMgr\_DB2zOS.response
- PC Std DMgr Oracle.response
- PC Std DMgr SQLServer.response
- PC Adv DMgr DB2.response
- PC Adv DMgr DB2zOS.response
- PC Adv DMgr Oracle.response
- PC Adv DMgr SQLServer.response
- PC\_Std\_Managed\_DB2.response
- PC Std Managed DB2zOS.response
- PC Std Managed Oracle.response
- PC Std Managed SQLServer.response
- PC Adv Managed DB2.response
- PC Adv Managed DB2zOS.response
- PC Adv Managed Oracle.response
- PC Adv Managed SQLServer.response
- PC Std Standalone DB2.response
- PC Std Standalone DB2zOS.response
- PC Std Standalone Oracle.response
- PC\_Std\_Standalone\_SQLServer.response
- PC\_Adv\_Standalone\_DB2.response
- PC Adv Standalone DB2zOS.response
- PC Adv Standalone Oracle.response
- PC\_Adv\_Standalone\_SQLServer.response
- PS Std DMgr DB2.response
- PS Std DMgr DB2zOS.response
- PS Std DMgr Oracle.response
- PS Std DMgr SQLServer.response
- PS Adv DMgr DB2.response
- PS Adv DMgr DB2zOS.response
- PS Adv DMgr Oracle.response
- PS Adv DMgr SQLServer.response
- PS Std Managed DB2.response
- PS Std Managed DB2zOS.response
- PS Std Managed Oracle.response
- PS Std Managed SQLServer.response
- PS Adv Managed DB2.response
- PS Adv Managed DB2zOS.response
- PS Adv Managed Oracle.response
- PS Adv Managed SQLServer.response
- PS Std Standalone DB2.response
- PS\_Std\_Standalone\_DB2zOS.response
- PS\_Std\_Standalone\_Oracle.response
- PS Std Standalone SQLServer.response
- PS\_Adv\_Standalone\_DB2.response
- PS\_Adv\_Standalone\_DB2zOS.response
- PS Adv Standalone Oracle.response
- PS Adv Standalone SQLServer.response

Copiez l'un des exemples de fichiers de réponses dans votre répertoire de travail. Utilisez la commande **chmod** pour affecter les droits appropriés à votre nouvelle copie du fichier de réponses. Exemple :

chmod 644 BPM\_Custom.response

Modifiez les paramètres du fichier de réponses en fonction de votre configuration et sauvegardez le fichier de réponses modifié. Assurez-vous que le chemin de la propriété **templatePath** correspond à votre répertoire d'installation spécifique.

4. Exécutez le fichier à partir de la ligne de commande. Exemple :

**Remarque :** L'exemple ci-dessous est donné à titre indicatif uniquement, et comprend des paramètres obligatoires et des paramètres facultatifs. Pour obtenir une liste complète des paramètres modifiables, voir le fichier de réponses permettant de créer des profils personnalisés.

manageprofiles.sh -create -templatePath *racine\_installation*/profileTemplates/BPM/managed.procctr.adv -adminUserName bpmadmin -adminPassword bpmsecret -dbUserId dbuser -dbPassword dbsecret

Si vous avez créé un fichier de réponses, spécifiez le paramètre **-response** sans autres paramètres. Par exemple :

manageprofiles.sh -response *mon\_fichier\_de\_réponses*

L'état est consigné dans la fenêtre de la console une fois l'exécution de la commande terminée. Une vérification de syntaxe normale est appliquée au fichier de réponses lorsque le fichier est analysé comme tous les autres fichiers de réponses. Les valeurs du fichier de réponses sont traitées comme des paramètres de ligne de commande.

Une fois que vous avez fini d'ajouter des profils personnalisés, configurez l'environnement de déploiement.

*Fichier de réponses pour créer des profils personnalisés :*

Vous pouvez utiliser le fichier de réponse fourni avec la commande **manageprofiles** pour créer un profil personnalisé.

*Exemple de fichier de réponses pour un profil personnalisé Advanced Process Center :*

Modifiez ce fichier de réponses, puis utilisez-le pour créer un profil personnalisé à l'aide de la commande **manageprofiles**.

**Remarque :** Vous pouvez être amené à mettre en commentaire ou à supprimer la mise en commentaire d'informations dans le fichier de réponses pour votre système d'exploitation. Pour plus d'informations, voir les commentaires dans le fichier de réponses.

```
# BEGIN COPYRIGHT
# *************************************************************************
#
# Licensed Materials - Property of IBM
# 5725-C94
# (C) Copyright IBM Corporation 2011, 2012. All Rights Reserved.
# This sample program is provided AS IS and may be used, executed, copied
# and modified without royalty payment by customer (a) for its own
# instruction and study, (b) in order to develop applications designed to
# run with an IBM WebSphere product, either for customer's own internal
# use or for redistribution by customer, as part of such an application,
# in customer's own products.
#
# *************************************************************************
# END COPYRIGHT
################################################################################
# These response file has the applicable parameters for creating a
# Managed PC Adv profile that uses Oracle.
#
# Depending on your environment, you may need to change the default values.
#
# To create a profile with this response file specify:
#
# was.install.root/bin/manageprofiles -response PC_Adv_Managed_Oracle.response
#
# If you use the -response parameter, it must be the only parameter on
# the command-line. If you include any manageprofile parameters
# (in addition to -response) on the command-line, the response file
# is ignored. And default WebSphere Application server profile will be created .
################################################################################
################################################################################
# Parameter: create
#
# Description:
     Creates the profile.
```
If you are creating a profile, this parameter is required. ################################################################################ create

## ################################################################################ # Parameter: templatePath # # Description: # Specifies the directory path to the template files in the installation root directory. Within the profileTemplates directory are various # directories that correspond to different profile types and that vary with # the type of product installed. The profile directories are the paths that # you indicate while using the -templatePath option. # Use absolute paths. This parameter must exist as a directory and point to a valid template directory. # # When using the -templatePath parameter, specify the fully qualified file # path for the parameter. # # Valid Values: Varies # Default Values: None ################################################################################ templatePath=BPM/managed.procctr.adv ################################################################################ # Parameter: profileName # # Description:  $#$  Specifies the name of the profile. Use a unique value when creating a profile. Each profile that shares the same set of product binaries must have a unique name. The default profile name is based on the profile type and a trailing number, for example: # profileType ProfileNumberwhere profileType is a value such as ProcSrv, # Dmgr, or Custom and ProfileNumber is a sequential number that creates a # unique profile name. The value for this parameter must not contain spaces # or characters that are not valid such as the following:  $*,$  ?, ", <, >, ,,  $/$ ,  $\backslash$ , and  $\mid$ . The profile name that you choose must not be in use. On Windows platforms: If the fully qualified path contains spaces, enclose the value in quotation marks. The default value is based on the install\_root directory, the profiles subdirectory, and the name of the file. For example, the default for profile creation is: # WS\_WSPROFILE\_DEFAULT\_PROFILE\_HOME/profileNamewhere WS\_WSPROFILE\_DEFAULT\_PROFILE\_HOME is defined in the wasprofile.properties  $f_i$ le in the install root/properties directory. The value for this # parameter must be a valid path for the target system and must not be # currently in use. You must have permissions to write to the directory. # # Valid Values: Varies # Default Values: None ################################################################################ profileName=Custom01 ################################################################################ # Parameter: cellName # # Description: # Specifies the cell name of the profile. Use a unique cell name for each profile. # The default value for this parameter is based on a combination of the # short host name, the constant Cell, and a trailing number, for example: # if (DMgr) # shortHostNameCellCellNumber

```
# else
# shortHostNameNodeNodeNumberCell
# where CellNumber is a sequential number starting at 01 and NodeNumber is
# the node number that you used to define the node name.
     The value for this parameter must not contain spaces or any characters
     that are not valid such as the following: *, ?, ", <, >, , , /, \setminus, and |.
#
# Valid Values:
    Varies
# Default Values:
    Varies
#
# Parameter: nodeName
#
# Description:
# Specifies the node name for the node that is created with the new profile.
# Use a unique value within the cell or on the workstation. Each profile
# that shares the same set of product binaries must have a unique node name.
# This parameter is required for profile creation only with the
# dmgr.esbserverdefault.procsvrdefault.procctrdefault.procsvr.advdefault.
# procctr.advdmgr.procctrmanaged.procctrmanaged.procsvr templates.
# The default value for this parameter is based on the short host name,
     profile type, and a trailing number, for example:
     if (DMgr)
# shortHostNameCellManagerNodeNumber
     # else
# shortHostNameNodeNodeNumber
# where NodeNumber is a sequential number starting at 01.
# The value for this parameter must not contain spaces or any characters
# that are not valid such as the following: *, ?, ", < , > , , , /, \setminus, and |.#
# Valid Values:
    Varies
# Default Values:
# Varies
                   ################################################################################
cellName=cell_name
nodeName=node_name
################################################################################
# Parameter: enableAdminSecurity
#
# Description:
# For IBM Business Process Manager omit this parameter. Administrative
# security is always enabled for IBM Business Process Manager profiles.
# You must also specify the parameters -adminUserName and -adminPassword
# along with the values for these parameters.
#
# Valid Values:
   true
# Default Values:
    # true
################################################################################
enableAdminSecurity=true
adminUserName=adminUser_ID
adminPassword=adminPassword
################################################################################
# Parameter: signingCertDN
#
# Description:
# Specifies the distinguished name of the root signing certificate that you
     create when you create the profile. Specify the distinguished name in
     quotation marks. This default personal certificate is located in the
# server keystore file. If you do not specifically create or import a root
# signing certificate, one is created by default. See the
# -signingCertValidityPeriod parameter and the -keyStorePassword.
```

```
#
# Valid Values:
# Varies
# Default Values:
    None
#
# Parameter: signingCertValidityPeriod
#
# Description:
# An optional parameter that specifies the amount of time in years that the
     root signing certificate is valid. If you do not specify this parameter
     with the -signingCertDN parameter, the root signing certificate is valid
     for 20 years.
#
# Valid Values:
    Varies
# Default Values:
# None
#
# Parameter: keyStorePassword
#
# Description:
     Specifies the password to use on all keystore files created during profile
     creation. Keystore files are created for the default personal certificate
     and the root signing certificate.
#
# Valid Values:
    Varies
# Default Values:
    None
################################################################################
#signingCertDN =distinguished_name
#signingCertValidityPeriod =validity_period
#keyStorePassword =keyStore_password
################################################################################
# Parameter: enableService
#
# Description:
# Enables the creation of a Linux service. Valid values include true or
# false. The default value for this parameter is false. When the
     manageprofiles command-line utility is run with the -enableService option
     set to true, the Linux service is created with the profile when the
     command is run by the root user. When a nonroot user runs the
# manageprofiles command-line utility, the profile is created, but the Linux
# service is not. The Linux service is not created because the nonroot user
# does not have sufficient permission to set up the service. An
# INSTCONPARTIALSUCCESS result is displayed at the end of the profile
# creation and the profile creation log
# install_root/logs/manageprofiles/profile_name_create.log contains a
     message indicating the current user does not have sufficient permission to
# set up the Linux service. Use this parameter when creating profiles only.
#
# Valid Values:
    false
# true
# Default Values:
# None
#
# Parameter: serviceUserName
#
# Description:
# Specifies the user ID that is used during the creation of the Linux
     service so that the Linux service will run under this user ID. The Linux
# service runs whenever the user ID is logged on. Not required.
#
# Valid Values:
```

```
# Varies
# Default Values:
# None
#
# Parameter: winserviceAccountType
#
# Description:
# The type of the owner account of the Windows service created for the
# profile. Valid values include specifieduser or localsystem. The
# localsystem value runs the Windows service under the local account of the
# user who creates the profile. The default value for this parameter is
# localsystem. Use this parameter when creating profiles only.
#
# Valid Values:
   localsystem
# specifieduser
# Default Values:
# localsystem
#
# Parameter: winserviceUserName
#
# Description:
     Specify your user ID so that the Windows operating system can verify you
     as an ID that is capable of creating a Windows service. Your user ID must
# belong to the Administrator group and have the following advanced user
# rights:
# Act as part of the operating system
# Log on as a service
# The default value for this parameter is the current user name. The value
# for this parameter must not contain spaces or characters that are not
# valid such as the following: *, ?, ", < , > , , /, \backslash, and |. The user that
# you specify must have the proper permissions to create a Windows service.
# You must specify the correct password for the user name that you choose.
#
# Valid Values:
# Varies
# Default Values:
# None
#
# Parameter: winservicePassword
#
# Description:
# Specify the password for the specified user or the local account that is
     to own the Windows service.
#
# Valid Values:
# Varies
# Default Values:
# None
#
# Parameter: winserviceCheck
#
# Description:
# The value can be either true or false. Specify true to create a Windows
# service for the server process that is created within the profile. Specify
# false to not create the Windows service. The default value for this
     parameter is false.
#
# Valid Values:
    false
    true
# Default Values:
    false
#
# Parameter: winserviceStartupType
#
# Description:
```

```
# The following values for Windows service startup can be used:
# manual
# automatic
# disabled
# The default value for this parameter is manual.
#
# Valid Values:
    manual
# automatic
# disabled
# Default Values:
   manual
################################################################################
#enableService=true
#serviceUserName=service_user_ID
#winserviceAccountType=localsystem
#winserviceUserName=winservice_user_ID
#winservicePassword=winservice_password
#winserviceCheck=false
#winserviceStartupType=manual
################################################################################
# Parameter: dbType
#
# Description:
# The database type. Set one of the following values for the type of
     database product you are using with IBM Business Process Manager.
#
# Required only for one of the following:
# A stand-alone profile when -bpmdbDesign was not specified.
     An advanced dmgr or managed profiles when -bpmdbDesign was not specified.
#
# Note: Do not use this parameter if you are using -bpmdbDesign.
#
# Valid Values:
# ORACLE
# Default Values:
    ORACLE
#
# Parameter: dbDriverType
#
# Description:
     The database driver type. For an Oracle database, specify ORACLE. For
     databases other than Oracle, the value is automatically set based on the
     server operating system. Server installations on all operating systems use
     type 4.
#
# Note: Do not use this parameter if you are using -bpmdbDesign.
#
# Valid Values:
    Varies
# Default Values:
# None
#
# Parameter: dbJDBCClasspath
#
# Description:
# The directory path location of JDBC driver files.
#
     Note: Do not use this parameter if you are using -bpmdbDesign.
#
# Valid Values:
    Varies
# Default Values:
    None
################################################################################
dbType=ORACLE
```

```
dbDriverType=ORACLE_THIN
dbJDBCClasspath=${WAS_INSTALL_ROOT}/jdbcdrivers/Oracle
```

```
################################################################################
# Parameter: federateLaterBPM
#
# Description:
# Indicates if the managed profile is to be federated later using either the
# profileTemplates/managed.esbserver or the
# profileTemplates/BPM/managed.templateName template. Valid values are true
# or false. If the -dmgrHost, -dmgrPort, -dmgrAdminUserName and
# -dmgrAdminPassword parameters are not set, the default value for this
# parameter is true. If you use -federateLaterBPM, you must either omit the
# WebSphere Application Server-based parameter -federateLater or set it to
# true.
#
# Valid Values:
# false
    # true
# Default Values:
    t.rue
#
# Parameter: dmgrHost
#
# Description:
# Identifies the workstation where the deployment manager is running.
# Specify this parameter and the dmgrPort parameter to federate a custom
     profile as it is created or augmented. This parameter is available with
# the managed.templateName and managed.esbserver profile templates. The
# host name can be the long or short DNS name or the IP address of the
# deployment manager workstation. Specifying this optional parameter directs
# the manageprofiles command-line utility to attempt to federate the custom
# node into the deployment manager cell as it creates the custom profile.
# This parameter is ignored when creating a deployment manager profile or
# stand-alone server profile. If you federate a custom node when the
     deployment manager is not running, the installation indicator in the logs
# is INSTCONFFAILED to indicate a complete failure. The resulting custom
# profile is unusable. You must move the custom profile directory out of the
# profile repository (the profile's installation root directory) before
# creating another custom profile with the same profile name. If you have
     changed the default JMX connector type, you cannot federate with the
# manageprofiles command-line utility. Use the addNode command later after
# the node is created instead. The default value for this parameter is
# localhost. The value for this parameter must be a properly formed host
# name and must not contain spaces or characters that are not valid such as
# the following: *, ?, ", <, >, , , /, \, and |. A connection to the
# deployment manager must also be available in conjunction with the dmgrPort
# parameter. Required if you are creating a managed profile with the
# -federateLaterBPM parameter set to false and the deployment manager is not
# on the local machine.
#
# Valid Values:
# Varies
# Default Values:
# None
#
# Parameter: dmgrPort
#
# Description:
     Identifies the SOAP port of the deployment manager. Specify this parameter
     and the dmgrHost parameter to federate a custom profile as it is created
     or augmented. The deployment manager must be running and accessible. If
     you have changed the default JMX connector type, you cannot federate with
     the manageprofiles command-line utility. Use the addNode command later
# after the node is created instead. The default value for this parameter is
# 8879. The port that you indicate must be a positive integer and a
# connection to the deployment manager must be available in conjunction with
```

```
# the dmgrHost parameter. Required if you are creating a managed profile,
# the -federateLaterBPM parameter is set to false, and the deployment
# manager was configured with a port that was not a default port.
#
# Valid Values:
    Varies
# Default Values:
    None
################################################################################
federateLaterBPM=true
#dmgrHost=dmgr_host_name
#dmgrPort=dmgr_port_number
#dmgrAdminUserName=dmgr_admin_user_name
#dmgrAdminPassword=dmgr_admin_password
################################################################################
# Parameter: environmentType
#
# Description:
# Specifies the environment type. The environment type refers to how IBM
# Business Process Manager is used; for example, in a production, stage or
     test environment. Load testing might be done on a test server, while a
     stage environment type might be used as a temporary location to host
      changes before putting those changes into production. You might specify
     Stage as the Environment type if the server you are configuring will be
# accessed and used to review content and new functionality. Valid values
# are as follows:
     Test
# Use Test if the server you are configuring is to be used as a testing
# environment.
# Stage
     Use Stage if the server is to serve as a staging platform to be used as a
     preproduction server.
     Production
# Use Production if the server is to serve in a production capacity.<br># The default value is Test
     The default value is Test.
#
# Valid Values:
# Test
     Production
# Stage
# Default Values:
# Test
################################################################################
environmentType=Test
################################################################################
# Parameter: isDeveloperServer
#
# Description:
      Specifies whether the server is intended for development purposes only.
      This parameter is useful when creating profiles to test applications on a
     non-production server prior to deploying the applications on their
     production application servers. If -isDeveloperServer is set when
      creating an IBM Business Process Manager profile, then a preconfigured VMM
      file repository is installed. This file repository contains a sample
# organization that can be used to test Business Process Choreographer
     people resolution, ready for you to use as is.
#
# Valid Values:
     false
     # true
# Default Values:
# false
################################################################################
#isDeveloperServer=false
```
*Exemple de fichier de réponses pour un profil personnalisé Standard Process Center :*

Modifiez ce fichier de réponses, puis utilisez-le pour créer un profil personnalisé à l'aide de la commande **manageprofiles**.

**Remarque :** Vous pouvez être amené à mettre en commentaire ou à supprimer la mise en commentaire d'informations dans le fichier de réponses pour votre système d'exploitation. Pour plus d'informations, voir les commentaires dans le fichier de réponses.

```
# BEGIN COPYRIGHT
# *************************************************************************
#
# Licensed Materials - Property of IBM
# 5725-C94
# (C) Copyright IBM Corporation 2011, 2012. All Rights Reserved.
# This sample program is provided AS IS and may be used, executed, copied
# and modified without royalty payment by customer (a) for its own
# instruction and study, (b) in order to develop applications designed to
# run with an IBM WebSphere product, either for customer's own internal
# use or for redistribution by customer, as part of such an application,
# in customer's own products.
#
# *************************************************************************
# END COPYRIGHT
################################################################################
# These response file has the applicable parameters for creating a
# Managed PC Std profile that uses Oracle.
#
# Depending on your environment, you may need to change the default values.
#
# To create a profile with this response file specify:
#
# was.install.root/bin/manageprofiles -response PC_Std_Managed_Oracle.response
#
# If you use the -response parameter, it must be the only parameter on
# the command-line. If you include any manageprofile parameters
# (in addition to -response) on the command-line, the response file
# is ignored. And default WebSphere Application server profile will be created .
################################################################################
################################################################################
# Parameter: create
#
# Description:
# Creates the profile.
# If you are creating a profile, this parameter is required.
################################################################################
create
################################################################################
# Parameter: templatePath
#
# Description:
      Specifies the directory path to the template files in the installation
      root directory. Within the profileTemplates directory are various
      directories that correspond to different profile types and that vary with
      the type of product installed. The profile directories are the paths that
# you indicate while using the -templatePath option.
# Use absolute paths. This parameter must exist as a directory and point to
# a valid template directory.
#
      When using the -templatePath parameter, specify the fully qualified file
      path for the parameter.
#
# Valid Values:
```
Varies # Default Values: # None ################################################################################ templatePath=BPM/managed.procctr ################################################################################ # Parameter: profileName # # Description: # Specifies the name of the profile. Use a unique value when creating a profile. # Each profile that shares the same set of product binaries must have a unique name. The default profile name is based on the profile type and a trailing number, for example: profileType ProfileNumberwhere profileType is a value such as ProcSrv, Dmgr, or Custom and ProfileNumber is a sequential number that creates a # unique profile name. The value for this parameter must not contain spaces # or characters that are not valid such as the following:  $*, 2, ", <, >, , ,$  $/$ ,  $\backslash$ , and  $\backslash$ . The profile name that you choose must not be in use. On Windows platforms: If the fully qualified path contains spaces, enclose the value in quotation marks. The default value is based on the install root directory, the profiles subdirectory, and the name of the file. For example, the default for profile creation is: WS WSPROFILE DEFAULT PROFILE HOME/profileNamewhere # WS\_WSPROFILE\_DEFAULT\_PROFILE\_HOME is defined in the wasprofile.properties  $\#$  file in the install\_root/properties directory. The value for this parameter must be a valid path for the target system and must not be # currently in use. You must have permissions to write to the directory. # # Valid Values: Varies # Default Values: None ################################################################################ profileName=Custom01 ################################################################################ # Parameter: cellName # # Description: Specifies the cell name of the profile. Use a unique cell name for each profile. The default value for this parameter is based on a combination of the # short host name, the constant Cell, and a trailing number, for example: # if (DMgr) # shortHostNameCellCellNumber # else # shortHostNameNodeNodeNumberCell # where CellNumber is a sequential number starting at 01 and NodeNumber is the node number that you used to define the node name. The value for this parameter must not contain spaces or any characters # that are not valid such as the following:  $\ast$ ,  $?\,$   $\ast$ ,  $\ast$ ,  $\ast$ ,  $\ast$ ,  $\ast$ ,  $\ast$ ,  $\ast$ ,  $\ast$ ,  $\ast$ ,  $\ast$ ,  $\ast$ ,  $\ast$ ,  $\ast$ ,  $\ast$ ,  $\ast$ ,  $\ast$ ,  $\ast$ ,  $\ast$ ,  $\ast$ ,  $\ast$ ,  $\ast$ ,  $\ast$ ,  $\ast$ ,  $\ast$ ,  $\ast$ ,  $\ast$ ,  $\ast$ ,  $\ast$ # # Valid Values: Varies # Default Values: Varies # # Parameter: nodeName # # Description: Specifies the node name for the node that is created with the new profile. Use a unique value within the cell or on the workstation. Each profile # that shares the same set of product binaries must have a unique node name.<br># This parameter is required for profile creation only with the This parameter is required for profile creation only with the dmgr.esbserverdefault.procsvrdefault.procctrdefault.procsvr.advdefault.

```
# procctr.advdmgr.procctrmanaged.procctrmanaged.procsvr templates.
# The default value for this parameter is based on the short host name,
# profile type, and a trailing number, for example:
# if (DMgr)
# shortHostNameCellManagerNodeNumber
# else
# shortHostNameNodeNodeNumber
# where NodeNumber is a sequential number starting at 01.
     The value for this parameter must not contain spaces or any characters
     that are not valid such as the following: *, ?, ", <, >, ,, /, \, and |.
#
# Valid Values:
   Varies
# Default Values:
    Varies
################################################################################
cellName=cell_name
nodeName=node_name
################################################################################
# Parameter: enableAdminSecurity
#
# Description:
     For IBM Business Process Manager omit this parameter. Administrative
     security is always enabled for IBM Business Process Manager profiles.
# You must also specify the parameters -adminUserName and -adminPassword
     along with the values for these parameters.
#
# Valid Values:
    true
# Default Values:
  true
################################################################################
enableAdminSecurity=true
adminUserName=adminUser_ID
adminPassword=adminPassword
################################################################################
# Parameter: signingCertDN
#
# Description:
     Specifies the distinguished name of the root signing certificate that you
# create when you create the profile. Specify the distinguished name in
# quotation marks. This default personal certificate is located in the
# server keystore file. If you do not specifically create or import a root
# signing certificate, one is created by default. See the
# -signingCertValidityPeriod parameter and the -keyStorePassword.
#
# Valid Values:
# Varies
# Default Values:
    None
#
# Parameter: signingCertValidityPeriod
#
# Description:
# An optional parameter that specifies the amount of time in years that the
     root signing certificate is valid. If you do not specify this parameter
# with the -signingCertDN parameter, the root signing certificate is valid
     for 20 years.
#
# Valid Values:
    Varies
# Default Values:
# None
#
# Parameter: keyStorePassword
```

```
#
# Description:
# Specifies the password to use on all keystore files created during profile
# creation. Keystore files are created for the default personal certificate
     and the root signing certificate.
#
# Valid Values:
    Varies
# Default Values:
    None
################################################################################
#signingCertDN =distinguished_name
#signingCertValidityPeriod =validity_period
#keyStorePassword =keyStore_password
################################################################################
# Parameter: enableService
#
# Description:
# Enables the creation of a Linux service. Valid values include true or
# false. The default value for this parameter is false. When the
     manageprofiles command-line utility is run with the -enableService option
     set to true, the Linux service is created with the profile when the
     command is run by the root user. When a nonroot user runs the
     manageprofiles command-line utility, the profile is created, but the Linux
     service is not. The Linux service is not created because the nonroot user
# does not have sufficient permission to set up the service. An
      INSTCONPARTIALSUCCESS result is displayed at the end of the profile
# creation and the profile creation log
# install_root/logs/manageprofiles/profile_name_create.log contains a
# message indicating the current user does not have sufficient permission to
     set up the Linux service. Use this parameter when creating profiles only.
#
# Valid Values:
     false
     # true
# Default Values:
     None
#
# Parameter: serviceUserName
#
# Description:
      Specifies the user ID that is used during the creation of the Linux
     service so that the Linux service will run under this user ID. The Linux
     service runs whenever the user ID is logged on. Not required.
#
# Valid Values:
    Varies
# Default Values:
# None
#
# Parameter: winserviceAccountType
#
# Description:
# The type of the owner account of the Windows service created for the
      profile. Valid values include specifieduser or localsystem. The
      localsystem value runs the Windows service under the local account of the
     user who creates the profile. The default value for this parameter is
     localsystem. Use this parameter when creating profiles only.
#
# Valid Values:
    localsystem
    specifieduser
# Default Values:
# localsystem
#
# Parameter: winserviceUserName
```
```
#
# Description:
# Specify your user ID so that the Windows operating system can verify you
# as an ID that is capable of creating a Windows service. Your user ID must
# belong to the Administrator group and have the following advanced user
# rights:
# Act as part of the operating system
# Log on as a service
      The default value for this parameter is the current user name. The value
# for this parameter must not contain spaces or characters that are not
# valid such as the following: \star, ?\, ", \lt, \gt, ,, \wedge, \setminus, and \vert. The user that
# you specify must have the proper permissions to create a Windows service.
# You must specify the correct password for the user name that you choose.
#
# Valid Values:
# Varies
# Default Values:
# None
#
# Parameter: winservicePassword
#
# Description:
      Specify the password for the specified user or the local account that is
      to own the Windows service.
#
# Valid Values:
# Varies
# Default Values:
     None
#
# Parameter: winserviceCheck
#
# Description:
# The value can be either true or false. Specify true to create a Windows
# service for the server process that is created within the profile. Specify<br># false to not create the Windows service. The default value for this
      false to not create the Windows service. The default value for this
# parameter is false.
#
# Valid Values:
     false
     true
# Default Values:
     false
#
# Parameter: winserviceStartupType
#
# Description:
# The following values for Windows service startup can be used:
# manual
# automatic
      disabled
# The default value for this parameter is manual.
#
# Valid Values:
    manual
     automatic
     disabled
# Default Values:
    manual
################################################################################
#enableService=true
#serviceUserName=service_user_ID
#winserviceAccountType=localsystem
#winserviceUserName=winservice_user_ID
#winservicePassword=winservice_password
#winserviceCheck=false
#winserviceStartupType=manual
```

```
################################################################################
# Parameter: dbDriverType
#
# Description:
     The database driver type. For an Oracle database, specify ORACLE. For
     databases other than Oracle, the value is automatically set based on the
     server operating system. Server installations on all operating systems use
     type 4.
#
     Note: Do not use this parameter if you are using -bpmdbDesign.
#
# Valid Values:
    Varies
# Default Values:
    None
################################################################################
dbDriverType=ORACLE_THIN
################################################################################
# Parameter: federateLaterBPM
#
# Description:
     Indicates if the managed profile is to be federated later using either the
     profileTemplates/managed.esbserver or the
     profileTemplates/BPM/managed.templateName template. Valid values are true
     or false. If the -dmgrHost, -dmgrPort, -dmgrAdminUserName and
     -dmgrAdminPassword parameters are not set, the default value for this
# parameter is true. If you use -federateLaterBPM, you must either omit the
# WebSphere Application Server-based parameter -federateLater or set it to
     true.
#
# Valid Values:
    false
# true
 Default Values:
# true
#
# Parameter: dmgrHost
#
# Description:
     Identifies the workstation where the deployment manager is running.
     Specify this parameter and the dmgrPort parameter to federate a custom
     profile as it is created or augmented. This parameter is available with
     the managed.templateName and managed.esbserver profile templates. The
     host name can be the long or short DNS name or the IP address of the
     deployment manager workstation. Specifying this optional parameter directs
# the manageprofiles command-line utility to attempt to federate the custom
# node into the deployment manager cell as it creates the custom profile.
# This parameter is ignored when creating a deployment manager profile or
     stand-alone server profile. If you federate a custom node when the
     deployment manager is not running, the installation indicator in the logs
     is INSTCONFFAILED to indicate a complete failure. The resulting custom
# profile is unusable. You must move the custom profile directory out of the
     profile repository (the profile's installation root directory) before
     creating another custom profile with the same profile name. If you have
     changed the default JMX connector type, you cannot federate with the
     manageprofiles command-line utility. Use the addNode command later after
     the node is created instead. The default value for this parameter is
     localhost. The value for this parameter must be a properly formed host
     name and must not contain spaces or characters that are not valid such as
# the following: *, ?, ", <, >, , , /, \backslash, and |. A connection to the
# deployment manager must also be available in conjunction with the dmgrPort
# parameter. Required if you are creating a managed profile with the
# -federateLaterBPM parameter set to false and the deployment manager is not
# on the local machine.
#
```

```
# Valid Values:
     Varies
# Default Values:
     None
#
# Parameter: dmgrPort
#
# Description:
# Identifies the SOAP port of the deployment manager. Specify this parameter
     and the dmgrHost parameter to federate a custom profile as it is created
# or augmented. The deployment manager must be running and accessible. If
# you have changed the default JMX connector type, you cannot federate with
# the manageprofiles command-line utility. Use the addNode command later
# after the node is created instead. The default value for this parameter is
     8879. The port that you indicate must be a positive integer and a
# connection to the deployment manager must be available in conjunction with
# the dmgrHost parameter. Required if you are creating a managed profile,
# the -federateLaterBPM parameter is set to false, and the deployment
# manager was configured with a port that was not a default port.
#
# Valid Values:
    Varies
# Default Values:
    None
################################################################################
federateLaterBPM=true
#dmgrHost=dmgr_host_name
#dmgrPort=dmgr_port_number
#dmgrAdminUserName=dmgr_admin_user_name
#dmgrAdminPassword=dmgr_admin_password
################################################################################
# Parameter: environmentType
#
# Description:
     Specifies the environment type. The environment type refers to how IBM
     Business Process Manager is used; for example, in a production, stage or
# test environment. Load testing might be done on a test server, while a
# stage environment type might be used as a temporary location to host
# changes before putting those changes into production. You might specify
     Stage as the Environment type if the server you are configuring will be
# accessed and used to review content and new functionality. Valid values
# are as follows:
# Test
# Use Test if the server you are configuring is to be used as a testing
# environment.
# Stage
# Use Stage if the server is to serve as a staging platform to be used as a
# preproduction server.
# Production
     Use Production if the server is to serve in a production capacity.
# The default value is Test.
#
# Valid Values:
# Test
     Production
    Stage
# Default Values:
    Test
################################################################################
environmentType=Test
################################################################################
# Parameter: isDeveloperServer
#
# Description:
# Specifies whether the server is intended for development purposes only.
```

```
# This parameter is useful when creating profiles to test applications on a
# non-production server prior to deploying the applications on their
# production application servers. If -isDeveloperServer is set when
# creating an IBM Business Process Manager profile, then a preconfigured VMM
     file repository is installed. This file repository contains a sample
     organization that can be used to test Business Process Choreographer
     people resolution, ready for you to use as is.
#
# Valid Values:
    false
    # true
# Default Values:
   # false
################################################################################
#isDeveloperServer=false
```
*Exemple de fichier de réponses pour un profil personnalisé Advanced Process Server :*

Modifiez ce fichier de réponses, puis utilisez-le pour créer un profil personnalisé à l'aide de la commande **manageprofiles**.

**Remarque :** Vous pouvez être amené à mettre en commentaire ou à supprimer la mise en commentaire d'informations dans le fichier de réponses pour votre système d'exploitation. Pour plus d'informations, voir les commentaires dans le fichier de réponses.

```
# BEGIN COPYRIGHT
# *************************************************************************
#
# Licensed Materials - Property of IBM
# 5725-C94
# (C) Copyright IBM Corporation 2011, 2012. All Rights Reserved.
# This sample program is provided AS IS and may be used, executed, copied
# and modified without royalty payment by customer (a) for its own
# instruction and study, (b) in order to develop applications designed to
# run with an IBM WebSphere product, either for customer's own internal
# use or for redistribution by customer, as part of such an application,
# in customer's own products.
#
# *************************************************************************
# END COPYRIGHT
################################################################################
# These response file has the applicable parameters for creating a
# Managed PS Adv profile that uses Oracle.
#
# Depending on your environment, you may need to change the default values.
#
# To create a profile with this response file specify:
#
# was.install.root/bin/manageprofiles -response PS_Adv_Managed_Oracle.response
#
# If you use the -response parameter, it must be the only parameter on
# the command-line. If you include any manageprofile parameters
# (in addition to -response) on the command-line, the response file
# is ignored. And default WebSphere Application server profile will be created .
################################################################################
################################################################################
# Parameter: create
#
# Description:
     Creates the profile.
     If you are creating a profile, this parameter is required.
################################################################################
create
```

```
################################################################################
# Parameter: templatePath
#
# Description:
     Specifies the directory path to the template files in the installation
      root directory. Within the profileTemplates directory are various
     directories that correspond to different profile types and that vary with
     the type of product installed. The profile directories are the paths that
# you indicate while using the -templatePath option.
# Use absolute paths. This parameter must exist as a directory and point to
# a valid template directory.
#
# When using the -templatePath parameter, specify the fully qualified file
# path for the parameter.
#
# Valid Values:
# Varies
# Default Values:
    None
################################################################################
templatePath=BPM/managed.procsvr.adv
################################################################################
# Parameter: profileName
#
# Description:
# Specifies the name of the profile. Use a unique value when creating a
     profile.
# Each profile that shares the same set of product binaries must have a
# unique name. The default profile name is based on the profile type and a
# trailing number, for example:
# profileType ProfileNumberwhere profileType is a value such as ProcSrv,
# Dmgr, or Custom and ProfileNumber is a sequential number that creates a
# unique profile name. The value for this parameter must not contain spaces
# or characters that are not valid such as the following: *, ?, ", <, >, ,, \# / \ and | The profile name that you choose must not be in use On
      /, \backslash, and \mid. The profile name that you choose must not be in use. On
# Windows platforms: If the fully qualified path contains spaces, enclose
# the value in quotation marks. The default value is based on the
# install_root directory, the profiles subdirectory, and the name of the
# file. For example, the default for profile creation is:
     WS WSPROFILE DEFAULT PROFILE HOME/profileNamewhere
     WSTWSPROFILETDEFAULT PROFILE HOME is defined in the wasprofile.properties
     file in the install root/properties directory. The value for this
# parameter must be a valid path for the target system and must not be
     currently in use. You must have permissions to write to the directory.
#
# Valid Values:
    Varies
# Default Values:
   None
################################################################################
profileName=Custom01
################################################################################
# Parameter: cellName
#
# Description:
     Specifies the cell name of the profile. Use a unique cell name for each
     profile.
     The default value for this parameter is based on a combination of the
     short host name, the constant Cell, and a trailing number, for example:
# if (DMgr)
# shortHostNameCellCellNumber
     else
# shortHostNameNodeNodeNumberCell
# where CellNumber is a sequential number starting at 01 and NodeNumber is
# the node number that you used to define the node name.
```

```
# The value for this parameter must not contain spaces or any characters
# that are not valid such as the following: *, ?, ", <, >, , , /, \setminus, and |.#
# Valid Values:
    Varies
# Default Values:
    Varies
#
# Parameter: nodeName
#
# Description:
# Specifies the node name for the node that is created with the new profile.
     Use a unique value within the cell or on the workstation. Each profile
# that shares the same set of product binaries must have a unique node name.
     This parameter is required for profile creation only with the
# dmgr.esbserverdefault.procsvrdefault.procctrdefault.procsvr.advdefault.
# procctr.advdmgr.procctrmanaged.procctrmanaged.procsvr templates.
# The default value for this parameter is based on the short host name,
# profile type, and a trailing number, for example:
# if (DMgr)
# shortHostNameCellManagerNodeNumber
# else
              shortHostNameNodeNodeNumber
     where NodeNumber is a sequential number starting at 01.
     The value for this parameter must not contain spaces or any characters
     that are not valid such as the following: *, ?, ", <, >, , , /, \setminus, and |.
#
# Valid Values:
    Varies
# Default Values:
    Varies
################################################################################
cellName=cell_name
nodeName=node_name
################################################################################
# Parameter: enableAdminSecurity
#
# Description:
# For IBM Business Process Manager omit this parameter. Administrative
# security is always enabled for IBM Business Process Manager profiles.
     You must also specify the parameters -adminUserName and -adminPassword
     along with the values for these parameters.
#
# Valid Values:
    true
# Default Values:
    true
################################################################################
enableAdminSecurity=true
adminUserName=adminUser_ID
adminPassword=adminPassword
################################################################################
# Parameter: signingCertDN
#
# Description:
# Specifies the distinguished name of the root signing certificate that you
# create when you create the profile. Specify the distinguished name in
     quotation marks. This default personal certificate is located in the
     server keystore file. If you do not specifically create or import a root
     signing certificate, one is created by default. See the
     -signingCertValidityPeriod parameter and the -keyStorePassword.
#
# Valid Values:
    Varies
# Default Values:
```

```
# None
#
# Parameter: signingCertValidityPeriod
#
# Description:
     An optional parameter that specifies the amount of time in years that the
# root signing certificate is valid. If you do not specify this parameter
# with the -signingCertDN parameter, the root signing certificate is valid
# for 20 years.
#
# Valid Values:
# Varies
# Default Values:
# None
#
# Parameter: keyStorePassword
#
# Description:
# Specifies the password to use on all keystore files created during profile
# creation. Keystore files are created for the default personal certificate
     and the root signing certificate.
#
# Valid Values:
    Varies
# Default Values:
    None
################################################################################
#signingCertDN =distinguished_name
#signingCertValidityPeriod =validity_period
#keyStorePassword =keyStore_password
################################################################################
# Parameter: enableService
#
# Description:
     Enables the creation of a Linux service. Valid values include true or
      false. The default value for this parameter is false. When the
# manageprofiles command-line utility is run with the -enableService option
# set to true , the Linux service is created with the profile when the
# command is run by the root user. When a nonroot user runs the
# manageprofiles command-line utility, the profile is created, but the Linux
# service is not. The Linux service is not created because the nonroot user
# does not have sufficient permission to set up the service. An
# INSTCONPARTIALSUCCESS result is displayed at the end of the profile
# creation and the profile creation log
# install_root/logs/manageprofiles/profile_name_create.log contains a
# message indicating the current user does not have sufficient permission to
# set up the Linux service. Use this parameter when creating profiles only.
#
# Valid Values:
   false
# true
# Default Values:
# None
#
# Parameter: serviceUserName
#
# Description:
# Specifies the user ID that is used during the creation of the Linux
     service so that the Linux service will run under this user ID. The Linux
     service runs whenever the user ID is logged on. Not required.
#
# Valid Values:
    Varies
# Default Values:
# None
#
```

```
# Parameter: winserviceAccountType
#
# Description:
# The type of the owner account of the Windows service created for the
     profile. Valid values include specifieduser or localsystem. The
     localsystem value runs the Windows service under the local account of the
     user who creates the profile. The default value for this parameter is
     localsystem. Use this parameter when creating profiles only.
#
# Valid Values:
    localsystem
# specifieduser
# Default Values:
# localsystem
#
# Parameter: winserviceUserName
#
# Description:
# Specify your user ID so that the Windows operating system can verify you
     as an ID that is capable of creating a Windows service. Your user ID must
# belong to the Administrator group and have the following advanced user
     rights:
     Act as part of the operating system
     Log on as a service
     The default value for this parameter is the current user name. The value
     for this parameter must not contain spaces or characters that are not
     valid such as the following: *, ?, ", <, >, ,, /, \, and |. The user that
     you specify must have the proper permissions to create a Windows service.
# You must specify the correct password for the user name that you choose.
#
# Valid Values:
# Varies
# Default Values:
# None
#
# Parameter: winservicePassword
#
# Description:
# Specify the password for the specified user or the local account that is
     to own the Windows service.
#
# Valid Values:
    Varies
# Default Values:
# None
#
# Parameter: winserviceCheck
#
# Description:
\# The value can be either true or false. Specify true to create a Windows
     service for the server process that is created within the profile. Specify
# false to not create the Windows service. The default value for this
# parameter is false.
#
# Valid Values:
    false
# true
# Default Values:
    false
#
# Parameter: winserviceStartupType
#
# Description:
# The following values for Windows service startup can be used:
# manual
# automatic
# disabled
```

```
# The default value for this parameter is manual.
#
# Valid Values:
# manual
    automatic
# disabled
# Default Values:
    manual
################################################################################
#enableService=true
#serviceUserName=service_user_ID
#winserviceAccountType=localsystem
#winserviceUserName=winservice_user_ID
#winservicePassword=winservice_password
#winserviceCheck=false
#winserviceStartupType=manual
################################################################################
# Parameter: dbType
#
# Description:
# The database type. Set one of the following values for the type of
     database product you are using with IBM Business Process Manager.
#
# Required only for one of the following:
# A stand-alone profile when -bpmdbDesign was not specified.
# An advanced dmgr or managed profiles when -bpmdbDesign was not specified.
#
# Note: Do not use this parameter if you are using -bpmdbDesign.
#
# Valid Values:
# ORACLE
# Default Values:
# ORACLE
#
# Parameter: dbDriverType
#
# Description:
# The database driver type. For an Oracle database, specify ORACLE. For
# databases other than Oracle, the value is automatically set based on the
# server operating system. Server installations on all operating systems use
# type 4.
#
     Note: Do not use this parameter if you are using -bpmdbDesign.
#
# Valid Values:
# Varies
# Default Values:
# None
#
# Parameter: dbJDBCClasspath
#
# Description:
# The directory path location of JDBC driver files.
#
# Note: Do not use this parameter if you are using -bpmdbDesign.
#
# Valid Values:
    Varies
# Default Values:
# None
                 ################################################################################
dbType=ORACLE
dbDriverType=ORACLE_THIN
dbJDBCClasspath=${WAS_INSTALL_ROOT}/jdbcdrivers/Oracle
################################################################################
```

```
# Parameter: federateLaterBPM
#
# Description:
# Indicates if the managed profile is to be federated later using either the
# profileTemplates/managed.esbserver or the
     profileTemplates/BPM/managed.templateName template. Valid values are true
     or false. If the -dmgrHost, -dmgrPort, -dmgrAdminUserName and
     -dmgrAdminPassword parameters are not set, the default value for this
     parameter is true. If you use -federateLaterBPM, you must either omit the
     WebSphere Application Server-based parameter -federateLater or set it to
     true.
#
# Valid Values:
    false
    # true
# Default Values:
# true
#
# Parameter: dmgrHost
#
# Description:
     Identifies the workstation where the deployment manager is running.
     Specify this parameter and the dmgrPort parameter to federate a custom
     profile as it is created or augmented. This parameter is available with
     the managed.templateName and managed.esbserver profile templates. The
     host name can be the long or short DNS name or the IP address of the
     deployment manager workstation. Specifying this optional parameter directs
     the manageprofiles command-line utility to attempt to federate the custom
# node into the deployment manager cell as it creates the custom profile.
\# ) This parameter is ignored when creating a deployment manager profile or
     stand-alone server profile. If you federate a custom node when the
     deployment manager is not running, the installation indicator in the logs
     is INSTCONFFAILED to indicate a complete failure. The resulting custom
     profile is unusable. You must move the custom profile directory out of the
     profile repository (the profile's installation root directory) before
# creating another custom profile with the same profile name. If you have
     changed the default JMX connector type, you cannot federate with the
# manageprofiles command-line utility. Use the addNode command later after
# the node is created instead. The default value for this parameter is
     localhost. The value for this parameter must be a properly formed host
     name and must not contain spaces or characters that are not valid such as
     the following: *, ?, ", <, >, , , /, \, and |. A connection to the
     deployment manager must also be available in conjunction with the dmgrPort
     parameter. Required if you are creating a managed profile with the
     -federateLaterBPM parameter set to false and the deployment manager is not
     on the local machine.
#
# Valid Values:
# Varies
# Default Values:
    None
#
# Parameter: dmgrPort
#
# Description:
     Identifies the SOAP port of the deployment manager. Specify this parameter
     and the dmgrHost parameter to federate a custom profile as it is created
     or augmented. The deployment manager must be running and accessible. If
     you have changed the default JMX connector type, you cannot federate with
     the manageprofiles command-line utility. Use the addNode command later
     after the node is created instead. The default value for this parameter is
     8879. The port that you indicate must be a positive integer and a
     connection to the deployment manager must be available in conjunction with
# the dmgrHost parameter. Required if you are creating a managed profile,
# the -federateLaterBPM parameter is set to false, and the deployment
# manager was configured with a port that was not a default port.
#
```

```
# Valid Values:
    Varies
# Default Values:
# None
################################################################################
federateLaterBPM=true
#dmgrHost=dmgr_host_name
#dmgrPort=dmgr_port_number
#dmgrAdminUserName=dmgr_admin_user_name
#dmgrAdminPassword=dmgr_admin_password
################################################################################
# Parameter: environmentType
#
# Description:
# Specifies the environment type. The environment type refers to how IBM
# Business Process Manager is used; for example, in a production, stage or
# test environment. Load testing might be done on a test server, while a
# stage environment type might be used as a temporary location to host
# changes before putting those changes into production. You might specify
# Stage as the Environment type if the server you are configuring will be
# accessed and used to review content and new functionality. Valid values
     are as follows:
# Test
# Use Test if the server you are configuring is to be used as a testing
     environment.
# Stage
# Use Stage if the server is to serve as a staging platform to be used as a
# preproduction server.
# Production
# Use Production if the server is to serve in a production capacity.<br># The default value is Test
     The default value is Test.
#
# Valid Values:
# Test
    Production
# Stage
# Default Values:
    Test
################################################################################
environmentType=Test
################################################################################
# Parameter: isDeveloperServer
#
# Description:
# Specifies whether the server is intended for development purposes only.
# This parameter is useful when creating profiles to test applications on a
# non-production server prior to deploying the applications on their
# production application servers. If -isDeveloperServer is set when
# creating an IBM Business Process Manager profile, then a preconfigured VMM
     file repository is installed. This file repository contains a sample
# organization that can be used to test Business Process Choreographer
# people resolution, ready for you to use as is.
#
# Valid Values:
    false
    # true
# Default Values:
   false
################################################################################
#isDeveloperServer=false
```
*Exemple de fichier de réponses pour un profil personnalisé Standard Process Server :*

Modifiez ce fichier de réponses, puis utilisez-le pour créer un profil personnalisé à l'aide de la commande **manageprofiles**.

**Remarque :** Vous pouvez être amené à mettre en commentaire ou à supprimer la mise en commentaire d'informations dans le fichier de réponses pour votre système d'exploitation. Pour plus d'informations, voir les commentaires dans le fichier de réponses.

# BEGIN COPYRIGHT # \*\*\*\*\*\*\*\*\*\*\*\*\*\*\*\*\*\*\*\*\*\*\*\*\*\*\*\*\*\*\*\*\*\*\*\*\*\*\*\*\*\*\*\*\*\*\*\*\*\*\*\*\*\*\*\*\*\*\*\*\*\*\*\*\*\*\*\*\*\*\*\*\* # # Licensed Materials - Property of IBM # 5725-C94 # (C) Copyright IBM Corporation 2011, 2012. All Rights Reserved. # This sample program is provided AS IS and may be used, executed, copied # and modified without royalty payment by customer (a) for its own # instruction and study, (b) in order to develop applications designed to # run with an IBM WebSphere product, either for customer's own internal # use or for redistribution by customer, as part of such an application, # in customer's own products. # # \*\*\*\*\*\*\*\*\*\*\*\*\*\*\*\*\*\*\*\*\*\*\*\*\*\*\*\*\*\*\*\*\*\*\*\*\*\*\*\*\*\*\*\*\*\*\*\*\*\*\*\*\*\*\*\*\*\*\*\*\*\*\*\*\*\*\*\*\*\*\*\*\* # END COPYRIGHT ################################################################################ # These response file has the applicable parameters for creating a # Managed PS Std profile that uses Oracle. # # Depending on your environment, you may need to change the default values. # # To create a profile with this response file specify: # # was.install.root/bin/manageprofiles -response PS\_Std\_Managed\_Oracle.response # # If you use the -response parameter, it must be the only parameter on # the command-line. If you include any manageprofile parameters # (in addition to -response) on the command-line, the response file # is ignored. And default WebSphere Application server profile will be created . ################################################################################ ################################################################################ # Parameter: create # # Description: # Creates the profile. # If you are creating a profile, this parameter is required. ################################################################################ create ################################################################################ # Parameter: templatePath # # Description: Specifies the directory path to the template files in the installation root directory. Within the profileTemplates directory are various directories that correspond to different profile types and that vary with the type of product installed. The profile directories are the paths that you indicate while using the -templatePath option. Use absolute paths. This parameter must exist as a directory and point to a valid template directory. # # When using the -templatePath parameter, specify the fully qualified file path for the parameter. # # Valid Values:

# Varies # Default Values: # None ################################################################################ templatePath=BPM/managed.procsvr ################################################################################ # Parameter: profileName # # Description: # Specifies the name of the profile. Use a unique value when creating a # profile. # Each profile that shares the same set of product binaries must have a # unique name. The default profile name is based on the profile type and a trailing number, for example: # profileType ProfileNumberwhere profileType is a value such as ProcSrv, # Dmgr, or Custom and ProfileNumber is a sequential number that creates a # unique profile name. The value for this parameter must not contain spaces # or characters that are not valid such as the following:  $*, ?, ", <, >, ,$  $\#$  /, \, and  $\vert$ . The profile name that you choose must not be in use. On # Windows platforms: If the fully qualified path contains spaces, enclose # the value in quotation marks. The default value is based on the install root directory, the profiles subdirectory, and the name of the file. For example, the default for profile creation is: # WS\_WSPROFILE\_DEFAULT\_PROFILE\_HOME/profileNamewhere # WS\_WSPROFILE\_DEFAULT\_PROFILE\_HOME is defined in the wasprofile.properties # file in the install\_root/properties directory. The value for this # parameter must be a valid path for the target system and must not be # currently in use. You must have permissions to write to the directory. # # Valid Values: **Varies** # Default Values: None ################################################################################ profileName=Custom01 ################################################################################ # Parameter: cellName # # Description: Specifies the cell name of the profile. Use a unique cell name for each profile. # The default value for this parameter is based on a combination of the # short host name, the constant Cell, and a trailing number, for example: # if (DMgr) # shortHostNameCellCellNumber else # shortHostNameNodeNodeNumberCell # where CellNumber is a sequential number starting at 01 and NodeNumber is the node number that you used to define the node name. # The value for this parameter must not contain spaces or any characters # that are not valid such as the following:  $*, ?, ", < , > , , , /, \setminus$ , and  $|.$ # # Valid Values: Varies # Default Values: **Varies** # # Parameter: nodeName # # Description: # Specifies the node name for the node that is created with the new profile. # Use a unique value within the cell or on the workstation. Each profile # that shares the same set of product binaries must have a unique node name. # This parameter is required for profile creation only with the # dmgr.esbserverdefault.procsvrdefault.procctrdefault.procsvr.advdefault.

```
# procctr.advdmgr.procctrmanaged.procctrmanaged.procsvr templates.
# The default value for this parameter is based on the short host name,
# profile type, and a trailing number, for example:
# if (DMgr)
# shortHostNameCellManagerNodeNumber
# else
# shortHostNameNodeNodeNumber
     where NodeNumber is a sequential number starting at 01.
# The value for this parameter must not contain spaces or any characters
     that are not valid such as the following: *, ?, ", <, >, ,, /, \, and |.
#
# Valid Values:
# Varies
# Default Values:
    Varies
################################################################################
cellName=cell_name
nodeName=node_name
################################################################################
# Parameter: enableAdminSecurity
#
# Description:
     For IBM Business Process Manager omit this parameter. Administrative
     security is always enabled for IBM Business Process Manager profiles.
     You must also specify the parameters -adminUserName and -adminPassword
     along with the values for these parameters.
#
# Valid Values:
# true
# Default Values:
   true
################################################################################
enableAdminSecurity=true
adminUserName=adminUser_ID
adminPassword=adminPassword
################################################################################
# Parameter: signingCertDN
#
# Description:
     Specifies the distinguished name of the root signing certificate that you
     create when you create the profile. Specify the distinguished name in
     quotation marks. This default personal certificate is located in the
# server keystore file. If you do not specifically create or import a root
# signing certificate, one is created by default. See the
# -signingCertValidityPeriod parameter and the -keyStorePassword.
#
# Valid Values:
# Varies
# Default Values:
# None
#
# Parameter: signingCertValidityPeriod
#
# Description:
# An optional parameter that specifies the amount of time in years that the
     root signing certificate is valid. If you do not specify this parameter
     with the -signingCertDN parameter, the root signing certificate is valid
     for 20 years.
#
# Valid Values:
    Varies
# Default Values:
    None
#
# Parameter: keyStorePassword
```

```
#
# Description:
# Specifies the password to use on all keystore files created during profile
# creation. Keystore files are created for the default personal certificate
     and the root signing certificate.
#
# Valid Values:
    Varies
# Default Values:
    None
################################################################################
#signingCertDN =distinguished_name
#signingCertValidityPeriod =validity_period
#keyStorePassword =keyStore_password
################################################################################
# Parameter: enableService
#
# Description:
     Enables the creation of a Linux service. Valid values include true or
     false. The default value for this parameter is false. When the
     manageprofiles command-line utility is run with the -enableService option
     set to true, the Linux service is created with the profile when the
     command is run by the root user. When a nonroot user runs the
# manageprofiles command-line utility, the profile is created, but the Linux
# service is not. The Linux service is not created because the nonroot user
# does not have sufficient permission to set up the service. An
# INSTCONPARTIALSUCCESS result is displayed at the end of the profile
# creation and the profile creation log
# install_root/logs/manageprofiles/profile_name_create.log contains a
# message indicating the current user does not have sufficient permission to
     set up the Linux service. Use this parameter when creating profiles only.
#
# Valid Values:
# false
    true
# Default Values:
    None
#
# Parameter: serviceUserName
#
# Description:
     Specifies the user ID that is used during the creation of the Linux
# service so that the Linux service will run under this user ID. The Linux
     service runs whenever the user ID is logged on. Not required.
#
# Valid Values:
    Varies
# Default Values:
# None
#
# Parameter: winserviceAccountType
#
# Description:
# The type of the owner account of the Windows service created for the
     profile. Valid values include specifieduser or localsystem. The
     localsystem value runs the Windows service under the local account of the
     user who creates the profile. The default value for this parameter is
     localsystem. Use this parameter when creating profiles only.
#
# Valid Values:
# localsystem
    specifieduser
# Default Values:
# localsystem
#
# Parameter: winserviceUserName
```

```
# Description:
# Specify your user ID so that the Windows operating system can verify you
# as an ID that is capable of creating a Windows service. Your user ID must
# belong to the Administrator group and have the following advanced user
     rights:
     Act as part of the operating system
     Log on as a service
# The default value for this parameter is the current user name. The value
      for this parameter must not contain spaces or characters that are not
      valid such as the following: *, ?, ", <, >, ,, /, \, and |. The user that
     you specify must have the proper permissions to create a Windows service.
# You must specify the correct password for the user name that you choose.
#
# Valid Values:
# Varies
# Default Values:
    None
#
# Parameter: winservicePassword
#
# Description:
     Specify the password for the specified user or the local account that is
     to own the Windows service.
#
# Valid Values:
# Varies
# Default Values:
    None
#
# Parameter: winserviceCheck
#
# Description:
# The value can be either true or false. Specify true to create a Windows
     service for the server process that is created within the profile. Specify
# false to not create the Windows service. The default value for this
# parameter is false.
#
# Valid Values:
    false
    true
# Default Values:
    false
#
# Parameter: winserviceStartupType
#
# Description:
# The following values for Windows service startup can be used:
     manual# automatic
     disabled
# The default value for this parameter is manual.
#
# Valid Values:
    manual
    automatic
# disabled
# Default Values:
    manual################################################################################
#enableService=true
#serviceUserName=service_user_ID
#winserviceAccountType=localsystem
#winserviceUserName=winservice_user_ID
#winservicePassword=winservice_password
#winserviceCheck=false
#winserviceStartupType=manual
```
#

```
################################################################################
# Parameter: dbDriverType
#
# Description:
     The database driver type. For an Oracle database, specify ORACLE. For
     databases other than Oracle, the value is automatically set based on the
# server operating system. Server installations on all operating systems use
     type 4.
#
# Note: Do not use this parameter if you are using -bpmdbDesign.
#
# Valid Values:
# Varies
# Default Values:
    None
################################################################################
dbDriverType=ORACLE_THIN
################################################################################
# Parameter: federateLaterBPM
#
# Description:
     Indicates if the managed profile is to be federated later using either the
     profileTemplates/managed.esbserver or the
# profileTemplates/BPM/managed.templateName template. Valid values are true
# or false. If the -dmgrHost, -dmgrPort, -dmgrAdminUserName and
     -dmgrAdminPassword parameters are not set, the default value for this
# parameter is true. If you use -federateLaterBPM, you must either omit the
# WebSphere Application Server-based parameter -federateLater or set it to
# true.
#
# Valid Values:
# false
# true
 Default Values:
# true
#
# Parameter: dmgrHost
#
# Description:
     Identifies the workstation where the deployment manager is running.
     Specify this parameter and the dmgrPort parameter to federate a custom
# profile as it is created or augmented. This parameter is available with
# the managed.templateName and managed.esbserver profile templates. The
# host name can be the long or short DNS name or the IP address of the
# deployment manager workstation. Specifying this optional parameter directs
# the manageprofiles command-line utility to attempt to federate the custom
# node into the deployment manager cell as it creates the custom profile.
# This parameter is ignored when creating a deployment manager profile or
     stand-alone server profile. If you federate a custom node when the
# deployment manager is not running, the installation indicator in the logs
# is INSTCONFFAILED to indicate a complete failure. The resulting custom
# profile is unusable. You must move the custom profile directory out of the
# profile repository (the profile's installation root directory) before
# creating another custom profile with the same profile name. If you have
# changed the default JMX connector type, you cannot federate with the
     manageprofiles command-line utility. Use the addNode command later after
     the node is created instead. The default value for this parameter is
     localhost. The value for this parameter must be a properly formed host
     name and must not contain spaces or characters that are not valid such as
# the following: *, ?, ", <, >, , , /, \, and |. A connection to the
# deployment manager must also be available in conjunction with the dmgrPort
     parameter. Required if you are creating a managed profile with the
# -federateLaterBPM parameter set to false and the deployment manager is not
# on the local machine.
#
```

```
# Valid Values:
     Varies
# Default Values:
    None
#
# Parameter: dmgrPort
#
# Description:
# Identifies the SOAP port of the deployment manager. Specify this parameter
      and the dmgrHost parameter to federate a custom profile as it is created
      or augmented. The deployment manager must be running and accessible. If
     you have changed the default JMX connector type, you cannot federate with
     the manageprofiles command-line utility. Use the addNode command later
     after the node is created instead. The default value for this parameter is
     8879. The port that you indicate must be a positive integer and a
     connection to the deployment manager must be available in conjunction with
      the dmgrHost parameter. Required if you are creating a managed profile,
      the -federateLaterBPM parameter is set to false, and the deployment
     manager was configured with a port that was not a default port.
#
# Valid Values:
    Varies
# Default Values:
     None
################################################################################
federateLaterBPM=true
#dmgrHost=dmgr_host_name
#dmgrPort=dmgr_port_number
#dmgrAdminUserName=dmgr_admin_user_name
#dmgrAdminPassword=dmgr_admin_password
################################################################################
# Parameter: environmentType
#
# Description:
# Specifies the environment type. The environment type refers to how IBM
      Business Process Manager is used; for example, in a production, stage or
# test environment. Load testing might be done on a test server, while a
     stage environment type might be used as a temporary location to host
     changes before putting those changes into production. You might specify
     Stage as the Environment type if the server you are configuring will be
      accessed and used to review content and new functionality. Valid values
      are as follows:
     Test.
     Use Test if the server you are configuring is to be used as a testing
      environment.
      Stage
# Use Stage if the server is to serve as a staging platform to be used as a
# preproduction server.
# Production
     Use Production if the server is to serve in a production capacity.
# The default value is Test.
#
# Valid Values:
     Test.
     Production
# Stage
# Default Values:
    Test
################################################################################
environmentType=Test
################################################################################
# Parameter: isDeveloperServer
#
# Description:
# Specifies whether the server is intended for development purposes only.
```

```
# This parameter is useful when creating profiles to test applications on a
# non-production server prior to deploying the applications on their
# production application servers. If -isDeveloperServer is set when
# creating an IBM Business Process Manager profile, then a preconfigured VMM
     file repository is installed. This file repository contains a sample
# organization that can be used to test Business Process Choreographer
# people resolution, ready for you to use as is.
#
# Valid Values:
# false
    # true
# Default Values:
  # false
################################################################################
#isDeveloperServer=false
```
## *Extension de profils personnalisés à l'aide de l'outil de gestion de profil :*

Si vous disposez de profils personnalisés WebSphere Application Server V8.0, vous pouvez étendre un profil existant à l'aide de l'outil de gestion de profil pour ajouter une prise en charge pour IBM Business Process Manager.

Veillez à arrêter tout serveur associé au profil que vous envisagez d'augmenter.

La langue de l'outil de gestion de profil est déterminée par la langue par défaut du système. Si la langue par défaut ne correspond pas à l'une des langues prises en charge, la langue utilisée est l'anglais. Vous pouvez changer de langue par défaut en démarrant l'outil de gestion de profil depuis la ligne de commande, puis en utilisant le paramètre **java user.language** pour remplacer la langue par défaut. Entrez la commande suivante :

*racine\_installation*/java/bin/java -Duser.language=*environnement\_local racine\_installation*

Par exemple, pour démarrer l'outil de gestion de profil en langue allemande, entrez la commande suivante :

*racine\_installation*/java/bin/java -Duser.language=de *racine\_installation*/bin/ProfileManagement/startup.jar

Une fois que vous avez démarré l'outil de gestion de profil, vous devez décider si vous souhaitez choisir l'option **standard** ou **avancée** pour la création de profil. Utilisez l'option avancée pour :

- v Affecter des valeurs personnalisées aux ports, à l'emplacement du profil et aux noms du profil, du noeud, de l'hôte et de la cellule (le cas échéant).
- v Créer un service système pour exécuter le serveur, si votre système d'exploitation et les privilèges associés à votre compte utilisateur vous permettent de créer des services.
- 1. Si vous souhaitez fédérer le noeud personnalisé dans un gestionnaire de déploiement lors de la création du profil personnalisé, démarrez le gestionnaire de déploiement.
- 2. Utilisez l'une des méthodes suivantes pour lancer l'outil de gestion de profil :
	- Lancez l'outil à partir de la console Premiers pas.
	- v Cliquez sur *menus\_systèmes\_exploitation\_Linux\_\_pour\_accès\_aux\_programmes* >IBM > *votre\_produit* > Profile Management Tool.
	- v Exécutez la commande *racine\_installation*/bin/ProfileManagement/pmt.sh.
- 3. Arrêtez tout serveur associé au profil que vous envisagez d'augmenter.
- 4. Dans la page Bienvenue , cliquez sur **Lancer l'outil de gestion des profils** ou sélectionnez l'onglet **Outil de gestion des profils**.
- 5. Dans l'onglet **Profils**, sélectionnez le profil que vous souhaitez étendre et cliquez sur **Etendre**. Si vous étendez un profil WebSphere Application Server, il doit être issu de la version de IBM Business Process Manager sur laquelleWebSphere Application Server est installé. Le bouton d'**extension** ne peut être sélectionné que si un profil peut être étendu. La page de sélection d'extension s'ouvre dans une autre fenêtre.
- 6. Dans la page de sélection d'extension, sélectionnez le type d'extension à appliquer au profil. Ensuite, cliquez sur **Suivant**.
- 7. Dans la page d'options d'extension du profil, choisissez d'effectuer une extension **standard** ou **avancée**, puis cliquez sur **Suivant**.

L'option **standard** permet d'étendre un profil avec les paramètres de configuration par défaut. L'option **avancée** permet d'indiquer vos propres valeurs de configuration pour l'extension de profil.

**Restriction :** L'outil de gestion de profil affiche un message d'avertissement si l'une des situations suivantes se produit :

- v Le profil que vous avez choisi d'étendre a un serveur en cours d'exécution. Vous ne pouvez pas étendre le profil tant que vous n'avez pas arrêté le serveur ou cliqué sur **Précédent** et choisi un autre profil sans serveur en cours d'exécution.
- v Le profil que vous avez choisi d'étendre a été fédéré. Or, vous ne pouvez pas étendre un profil fédéré. Vous devez cliquer sur **Précédent** et choisir un autre profil non fédéré.
- v Le profil que vous avez choisi d'étendre a été étendu avec le produit sélectionné. Vous devez cliquer sur **Précédent** et choisir un autre profil à étendre.
- 8. Si vous avez sélectionné Création d'un profil **standard**, passez à l['étape de fédération.](#page-955-0)
- 9. Advanced: Dans la page de nom et emplacement du profil, procédez comme suit :
	- a. Dans la zone de **nom de profil**, spécifiez un nom unique ou acceptez la valeur par défaut. Chaque profil créé doit posséder un nom. Lorsque vous avez plusieurs profils, vous pouvez les spécifier individuellement au niveau supérieur en utilisant ce nom.
	- b. Dans la zone de **répertoire de profil**, entrez le répertoire du profil ou utilisez le bouton **Parcourir** pour accéder au répertoire des profils. Le chemin d'accès au profil contient les fichiers définissant l'environnement d'exécution, (commandes, fichiers de configuration et fichiers journaux, par exemple). Le répertoire par défaut est *racine\_installation*/profiles/*nom\_profil*.
	- c. Facultatif : Sélectionnez **Faire de ce profil le profil par défaut** si vous souhaitez que le profil que vous êtes en train de créer soit le profil par défaut. Cette case à cocher apparaît uniquement si vous avez un profil existant sur votre système.

Lorsqu'un profil est le profil par défaut, les commandes fonctionneront automatiquement avec celui-ci. Le premier profil créé sur un poste de travail est désigné comme étant le profil par défaut. Ce profil est la cible par défaut des commandes émises à partir du répertoire bin situé dans le répertoire racine d'installation du produit. Lorsqu'il existe un seul profil sur un poste de travail, chaque commande agit sur ce profil. Si plusieurs profils existent, certaines commandes exigent que vous indiquiez le profil auquel la commande s'applique.

- d. Dans la liste de **paramétrage d'optimisation des performances d'exécution du serveur**, sélectionnez un niveau d'optimisation des performances correspondant au profil que vous créez. Ce paramètre est un paramètre WebSphere Application Server.
- e. Cliquez ensuite sur **Suivant**. Si vous cliquez sur **Précédent** et que vous changez le nom du profil, vous devrez peut-être modifier manuellement le nom dans cette page lorsqu'elle s'affichera de nouveau.
- 10. Advanced: Dans la page de noms de noeud, d'hôte et de cellule, effectuez l'une des actions suivantes pour le profil que vous créez:
	- v Dans la zone de **nom de noeud**, spécifiez un nom de noeud ou acceptez la valeur par défaut. Essayez d'utiliser un nom de noeud aussi court que possible, mais assurez-vous que les noms de noeud sont uniques dans votre environnement de déploiement.
	- v Dans la zone de **nom de serveur**, spécifiez un nom de serveur ou acceptez la valeur par défaut.
	- v Dans la zone de **nom d'hôte**, spécifiez un nom d'hôte ou acceptez la valeur par défaut.
	- v Dans la zone de **nom de cellule**, spécifiez un nom de cellule ou acceptez la valeur par défaut. Cliquez ensuite sur **Suivant**.
- <span id="page-955-0"></span>11. Dans la page Fédération, choisissez de fédérer le noeud dans le gestionnaire de déploiement, pendant la création du profil, ou ultérieurement (en dehors de la création du profil) Si vous

choisissez de fédérer le noeud dans le cadre de la création du profil, indiquez le nom de l'hôte ou l'adresse IP et le port SOAP du gestionnaire de déploiement, ainsi qu'un ID utilisateur et un mot de passe d'authentification (si ces éléments doivent être utilisés pour l'authentification au gestionnaire de déploiement).

# **Important :**

Sélectionnez **Fédérer ce noeud plus tard** si l'une des conditions suivantes est remplie:

- v Vous envisagez d'utiliser ce noeud personnalisé en tant que cible de migration.
- v Un autre profil est fédéré. (Les noeuds doivent être fédérés de façon successive.)
- v Le gestionnaire de déploiement n'est pas en cours de fonctionnement (ou vous pensez qu'il ne l'est pas).
- v Le connecteur SOAP est désactivé dans le gestionnaire de déploiement.
- v Le gestionnaire de déploiement n'a pas encore été étendu en gestionnaire de déploiement IBM Business Process Manager .
- v Il ne se trouve pas à un niveau d'édition identique ou supérieur à celui du profil que vous créez.
- v Le port d'administration JMX n'a pas été activé pour le gestionnaire de déploiement.
- v Le gestionnaire de déploiement est reconfiguré en vue d'utiliser la méthode RMI (Remote Method Invocation) en tant que connecteur JMX (Java Management Extensions) préféré. (Sélectionnez **Administration du système** > **Gestionnaire de déploiement** > **Services d'administration** sur la console d'administration du gestionnaire de déploiement pour vérifier le type de connecteur préféré.)

## **Traitement associé à la fédération du noeud dans le cadre de la création du profil personnalisé :**

- v L'outil de gestion de profil vérifie que le gestionnaire de déploiement existe et peut être contacté, et que l'ID utilisateur et le mot de passe d'authentification sont valides pour ce gestionnaire de déploiement (s'ils sont sécurisés).
- v Si vous tentez de fédérer un noeud personnalisé alors que le gestionnaire de déploiement n'est pas en cours d'exécution ou indisponible pour d'autres raisons, un message d'avertissement s'affiche et vous empêche de poursuivre. Si ce message d'avertissement s'affiche, cliquez sur **OK**, puis effectuez des sélections différentes dans la page Fédération.

Cliquez sur **Suivant**. Si vous avez sélectionné Création d'un profil **standard**, passez à l['étape](#page-958-0) [Configuration de la base de données](#page-958-0) .

- 12. Advanced: Dans la page de certificat de sécurité (partie 1), indiquez si vous souhaitez importer des certificats existants ou créer de nouveaux certificats.
	- v Pour créer un nouveau certificat personnel par défaut et un nouveau certificat signataire racine, sélectionnez l'option de **création d'un nouveau certificat personnel par défaut** et l'option de **création d'un nouveau certificat signataire racine**, et cliquez sur **Suivant**.
	- v Pour importer des certificats existants, sélectionnez l'option d'**importation d'un certificat personnel par défaut existant** et l'option d'**importation d'un certificat personnel de signature racine existant**, puis entrez les informations suivantes :
		- Dans la zone de **chemin**, entrez le chemin d'accès au certificat existant.
		- Dans la zone de **mot de passe**, entrez le mot de passe du certificat
		- Dans la zone de **type de magasin de clés**, sélectionnez le type de magasin de clés pour le certificat que vous importez.
		- Dans la zone d'**alias de magasin de clés**, sélectionnez l'alias de magasin de clés pour le certificat que vous importez.
		- Cliquez sur **Suivant** pour afficher la page de certificat de sécurité (partie 2)

Lorsque vous importez un certificat personnel comme certificat personnel par défaut, importez le certificat racine qui a signé le certificat personnel. Sinon, l'outil de gestion de profil ajoute le signataire du certificat personnel au fichier trust.p12.

13. Advanced: Dans la page de certificat de sécurité (partie 2), vérifiez que les informations relatives au certificat sont correctes, puis cliquez sur **Suivant** pour afficher la page d'affectation de valeurs de port.

Si vous créez les certificats, vous pouvez utiliser les valeurs par défaut, ou encore les modifier pour créer de nouveaux certificats. Le certificat personnel par défaut est par défaut valide pendant un an ; il est signé par le certificat signataire racine. Le certificat signataire racine par défaut est un certificat auto-signé, qui a une période de validité par défaut de 15 ans. Le mot de passe du fichier de clés par défaut applicable au certificat signataire racine est WebAS. Modifiez le mot de passe. Le mot de passe ne peut pas contenir n'importe quels caractères codés sur deux octets (DBCS), car certains types de fichier de clés (PKCS12, par exemple), ne les prennent pas en charge. Les types de fichier de clés pris en charge dépendent des fournisseurs spécifiés dans le fichier java.security.

Lorsque vous créez l'un des certificats (ou les deux), ou que vous importez l'un des certificats (ou les deux), les fichiers de clés créés sont les suivants :

- v key.p12 : contient le certificat personnel par défaut.
- v trust.p12 : contient le certificat du signataire du certificat racine par défaut.
- root-key.p12 : contient le certificat signataire racine.
- v default-signers.p12 : contient les certificats de signataire ajoutés à tout nouveau fichier de clés que vous créez une fois que le serveur est installé et en cours d'exécution. Par défaut, le certificat de signataire racine et un certificat signataire DataPower se trouvent dans ce fichier de clés.
- v deleted.p12 : contient les certificats supprimés à l'aide de la tâche deleteKeyStore, de sorte qu'ils puissent être récupérés en cas de besoin.
- v ltpa.jceks : contient les clés LTPA (Lightweight Third-Party Authentication) par défaut, que les serveurs de votre environnement utilisent pour communiquer entre eux.

Ces fichiers sont tous associés au même mot de passe lorsque vous créez ou importez des certificats (il s'agit soit du mot de passe par défaut, soit d'un mot de passe que vous spécifiez). Un certificat importé est ajouté au fichier key.p12 ou au fichier root-key.p12. Si vous importez des certificats et que les certificats ne contiennent pas les informations que vous souhaitez, cliquez sur **Précédent** pour importer un autre certificat.

14. Advanced: Dans la page d'affectation de valeurs de port, vérifiez que les informations relatives au certificat sont correctes, puis cliquez sur **Suivant**. L'outil de gestion de profil détecte les ports actuellement utilisés par d'autres produits WebSphere et affiche les valeurs de port recommandées (qui n'entrent pas en conflit avec les valeurs existantes). Si vous avez des applications autres que les applications WebSphere qui utilisent les ports spécifiés, vérifiez qu'il n'existe pas de conflits de ports. Si vous avez choisi de ne pas déployer la console d'administration dans la page de déploiement d'application facultatif , les ports de la console d'administration ne sont pas disponibles dans la page d'attribution des valeurs de port.

Les ports sont reconnus comme étant en cours d'utilisation si les conditions suivantes sont remplies:

- v Les ports sont affectés à un profil créé par une installation exécutée par l'utilisateur actuel.
- v Les ports sont en cours d'utilisation.

Bien que l'outil valide les ports lorsque vous accédez à la page d'attribution des valeurs de port, des conflits de port peuvent malgré tout se produire en fonction des sélections effectuées dans les pages suivantes de l'outil de gestion de profil. Si c'est le cas, les ports ne seront pas attribués avant la fin de la création du profil.

Si vous pensez qu'il existe un conflit de port, vous pourrez faire des recherches une fois le profil créé. Déterminez les ports utilisés lors de la création du profil en consultant le fichier suivant : *racine\_profil*/properties/portdef.prop

Ce fichier contient les clés et les valeurs utilisées pour les paramètres des ports. Si vous découvrez des conflits de ports, vous pouvez réaffecter les ports manuellement. Pour réaffecter des ports, voir "Mise à jour des ports dans les profils existants " dans le centre de documentation WebSphere Application Server. Exécutez le fichier **updatePorts.ant** via le script **ws\_ant** détaillé dans cette rubrique.

- <span id="page-958-0"></span>15. Dans la page de configuration de la base de données, sélectionnez la base de données utilisée par le gestionnaire de déploiement et confirmez l'emplacement des fichiers du pilote JDBC.
- 16. Dans la page Récapitulatif du profil, examinez les informations affichées. Cliquez sur **Créer** pour créer le profil ou sur **Précédent** pour modifier les caractéristiques du profil.
- 17. Dans la page Profil complet, examinez les informations affichées. Pour accéder à la console Premiers pas, vérifiez que l'option **Lancer la console Premiers pas** est sélectionnée et cliquez sur **Terminer**.

Une fois que vous avez fini d'ajouter des profils personnalisés, configurez l'environnement de déploiement.

## **Information associée**:

[Mise à jour des ports dans les profils existants \(WebSphere Application Server\)](http://www14.software.ibm.com/webapp/wsbroker/redirect?version=matt&product=was-nd-mp&topic=tins_updatePorts)

*Extension de profils personnalisés à l'aide de l'utilitaire de ligne de commande manageprofiles :*

Plutôt que l'outil de gestion du profil, vous pouvez utiliser l'utilitaire de ligne de commande manageprofiles pour étendre des profils WebSphere Application Server V8.0 existants.

Veillez à arrêter tout serveur associé au profil que vous envisagez d'augmenter.

Assurez-vous que l'utilitaire de ligne de commande **manageprofiles** n'est pas déjà en cours d'exécution sur le profil. Si un message d'erreur s'affiche lorsque vous exécutez cette commande, déterminez si une autre opération de création ou d'extension de profil est en cours. Si c'est le cas, vous devez attendre qu'elle se termine.

Si le profil que vous souhaitez étendre a déjà été fédéré au niveau d'un gestionnaire de déploiement, vous ne pourrez pas l'augmenter à l'aide de l'utilitaire de ligne de commande **manageprofiles**.

- 1. Déterminez le modèle utilisé pour créer le profil existant que vous souhaitez étendre. Vous devez étendre un profil personnalisé. Vous pouvez déterminer le modèle en examinant le registre des profils, dans le fichier *racine* installation/properties/profileRegistry.xml. Ne modifiez pas ce fichier ; utilisez-le uniquement pour visualiser les modèles.
- 2. Identifiez le modèle approprié pour l'extension.

Les modèles pour chaque profil se trouvent dans le répertoire *racine\_installation*/ profileTemplates/BPM pour les modèles BPM et sous *racine\_installation*/profileTemplates pour les autres produits. Les modèles suivants sont disponibles pour les profils personnalisés :

- v managed.procctr : pour un profil personnalisé Process Center pour BM BPM Standard.
- v managed.procctr.adv : pour un profil personnalisé Process Center pour IBM BPM Advanced.
- v managed.procsvr : pour un profil personnalisé Process Server pour IBM BPM Standard.
- v managed.procsvr.adv : pour un profil personnalisé Process Server pour IBM BPM Advanced.
- v managed.esbserver : pour un profil personnalisé WebSphere Enterprise Service Bus.
- 3. Utilisez le paramètre -augment pour apporter des modifications à un profil existant à l'aide d'un modèle d'augmentation. Le paramètre -augment permet à l'utilitaire de ligne de commande **manageprofiles** de mettre à jour ou d'étendre le profil identifié dans le paramètre **-profileName** à l'aide du modèle inclus dans le paramètre **-templatePath**. Les modèles d'augmentation que vous pouvez utiliser sont fonction des produits et versions IBM installés au sein de votre environnement. Veillez à spécifier un chemin qualifié complet pour **-templatePath**, car si vous spécifiez un chemin relatif, le profil correspondant ne sera pas totalement étendu.

**Remarque :** Ne modifiez pas manuellement les fichiers situés dans le répertoire *rép\_installation*/ profileTemplates/BPM.

4. Pour utiliser le paramètre **-responseFile** , examinez les fichiers de réponses exemples fournis et créez un fichier de réponses propre à votre environnement.

**Important :** Veillez à ce qu'il n'y ait pas d'espaces après les valeurs : par exemple **'personalCertValidityPeriod=1 '** ou **'winserviceCheck=false '**. En effet, s'il y a des espaces, la création de profil échouera.

Les exemples se trouvent dans le répertoire *racine\_installation*/BPM/samples/manageprofiles. Choisissez un fichier de réponses approprié en fonction de la base de données et du type de profil (, Process Center ou Process Server autonome ou en réseau). Les exemples de fichiers suivants sont disponibles :

- PC\_Std\_DMgr\_DB2.response
- PC Std DMgr DB2zOS.response
- PC Std DMgr Oracle.response
- PC Std DMgr SQLServer.response
- PC Adv DMgr DB2.response
- PC Adv DMgr DB2zOS.response
- PC Adv DMgr Oracle.response
- PC\_Adv\_DMgr\_SQLServer.response
- PC Std Managed DB2.response
- PC Std Managed DB2zOS.response
- PC Std Managed Oracle.response
- PC Std Managed SQLServer.response
- PC Adv Managed DB2.response
- PC Adv Managed DB2zOS.response
- PC Adv Managed Oracle.response
- PC Adv Managed SQLServer.response
- PC Std Standalone DB2.response
- PC Std Standalone DB2zOS.response
- PC\_Std\_Standalone\_Oracle.response
- PC\_Std\_Standalone\_SQLServer.response
- PC Adv Standalone DB2.response
- PC\_Adv\_Standalone\_DB2zOS.response
- PC\_Adv\_Standalone\_Oracle.response
- PC Adv Standalone SQLServer.response
- PS Std DMgr DB2.response
- PS Std DMgr DB2zOS.response
- PS Std DMgr Oracle.response
- PS Std DMgr SQLServer.response
- PS Adv DMgr DB2.response
- PS Adv DMgr DB2zOS.response
- PS Adv DMgr Oracle.response
- PS Adv DMgr SQLServer.response
- PS Std Managed DB2.response
- PS Std Managed DB2zOS.response
- PS Std Managed Oracle.response
- PS Std Managed SQLServer.response
- PS Adv Managed DB2.response
- PS Adv Managed\_DB2zOS.response
- PS Adv Managed Oracle.response
- PS Adv Managed SQLServer.response
- PS Std Standalone DB2.response
- PS\_Std\_Standalone\_DB2zOS.response
- PS\_Std\_Standalone\_Oracle.response
- PS\_Std\_Standalone\_SQLServer.response
- PS Adv Standalone DB2.response
- PS\_Adv\_Standalone\_DB2zOS.response
- PS Adv Standalone Oracle.response
- PS Adv Standalone SQLServer.response

Copiez l'un des exemples de fichiers de réponses dans votre répertoire de travail. Utilisez la commande **chmod** pour affecter les droits appropriés à votre nouvelle copie du fichier de réponses. Exemple :

chmod 644 BPM\_Custom.response

Modifiez les paramètres du fichier de réponses en fonction de votre configuration et sauvegardez le fichier de réponses modifié. Assurez-vous que le chemin de la propriété **templatePath** correspond à votre répertoire d'installation spécifique.

5. Exécutez le fichier à partir de la ligne de commande. N'indiquez pas de paramètre **-profilePath**. Exemple :

manageprofiles.sh -augment -templatePath *racine\_installation*/profileTemplates/BPM/managed.procctr.adv -profileName MyProfileName

Si vous avez créé un fichier de réponses, spécifiez le paramètre **-response** sans autres paramètres. Par exemple :

manageprofiles.sh -response *mon\_fichier\_de\_réponses*

L'état est consigné dans la fenêtre de la console une fois l'exécution de la commande terminée. Une vérification de syntaxe normale est appliquée au fichier de réponses lorsque le fichier est analysé comme tous les autres fichiers de réponses. Les valeurs du fichier de réponses sont traitées comme des paramètres de ligne de commande.

Une fois que vous avez fini d'ajouter des profils personnalisés, configurez l'environnement de déploiement.

#### *Fédération de noeuds personnalisés pour le gestionnaire de déploiement :*

Après avoir créé un noeud personnalisé, vous pouvez utiliser la commande **addNode** pour fédérer ce noeud dans une cellule du gestionnaire de déploiement. Vous pouvez gérer tous les noeuds fédérés à partir du gestionnaire de déploiement.

Avant d'appliquer cette procédure, assurez-vous que les conditions suivantes sont réunies :

- v Vous avez installé IBM Business Process Manager et créé un gestionnaire de déploiement, ainsi qu'un profil personnalisé. Cette procédure suppose que vous *n'ayez pas* fédéré le profil personnalisé au cours de sa création ou de son extension (que ce soit avec l'outil de gestion de profil ou à l'aide de l'utilitaire de ligne de commande **manageprofiles**).
- v Le gestionnaire de déploiement est en cours d'exécution. Si ce n'est pas le cas, démarrez-le en sélectionnant **Démarrer le gestionnaire de déploiement** à partir de la console Premiers pas ou via la saisie de la commande suivante, où *racine\_profil* représente l'emplacement d'installation du profil de gestionnaire de déploiement :
	- *racine\_profil*/bin/startManager.sh
- v Le gestionnaire de déploiement a été créé ou étendu en gestionnaire de déploiement IBM Business Process Manager.
- v La version du gestionnaire de déploiement est la même que celle du profil personnalisé créé ou étendu.
- v Le gestionnaire de déploiement possède un port d'administration JMX activé. Le protocole par défaut est SOAP.
- v Vous n'envisagez pas d'utiliser ce noeud personnalisé en tant que cible de migration.
- 1. Accédez au répertoire bin du profil personnalisé à fédérer. Ouvrez une fenêtre de commande et accédez au répertoire suivant (à partir d'une ligne de commande), où *racine\_profil* représente l'emplacement d'installation du profil personnalisé) :

*racine\_profil*/bin

2. Exécutez la commande **addNode**.

Exécutez la commande suivante à partir de la ligne de commande si la sécurité n'a pas été activée : ./addNode.sh *hôte\_gestionnaire\_déploiement port\_SOAP\_gestionnaire\_déploiement*

Exécutez la commande suivante à partir de la ligne de commande si la sécurité a été activée :

./addNode.sh *hôte\_gestionnaire\_déploiement port\_SOAP\_gestionnaire\_déploiement* -username *IDutilisateur\_pour\_authentification* -password *mot\_passe\_pour\_authentification*

Une fenêtre de sortie s'affiche. Si un message semblable au message suivant s'affiche, cela signifie que votre profil personnalisé a été fédéré correctement :

ADMU0003I : le noeud DMNDID2Node03 a été fédéré avec succès.

Le profil personnalisé est fédéré dans le gestionnaire de déploiement.

Après avoir fédéré le profil personnalisé, ouvrez la console d'administration du gestionnaire de déploiement, afin de personnaliser le noeud vide ou de créer un nouveau serveur.

# **Information associée**:

[Ajout de paramètres de noeud géré \(WebSphere Application Server\)](http://www14.software.ibm.com/webapp/wsbroker/redirect?version=matt&product=was-nd-dist&topic=uagtRnodeAdd)

*Création ou extension des profils de déploiement réseau avec un serveur de base de données SQL Server :*

Vous pouvez configurer un environnement de déploiement réseau pour IBM Business Process Manager à l'aide d'un serveur de base de données Microsoft SQL Server.

*Préparation du serveur de base de données SQL :*

Pendant la procédure de création ou d'extension de profil, vous pouvez configurer la base de données commune qui est utilisée par des composants sélectionnés, ou vous pouvez différer la configuration de la base de données en générant des scripts qui seront exécutés manuellement par vous-même ou votre administrateur de base de données (DBA). Les autres bases de données requises sont configurées lors du déploiement réseau.

Avant de créer un profil, vous devez installer Microsoft SQL Server sur le serveur qui héberge la base de données.

**Restriction :** La base de données Process Server (BPMDB) et la base de données Performance Data Warehouse (PDWDB) NE DOIVENT PAS être sensibles à la casse. Les autres bases de données peuvent être sensibles à la casse. Si vous utilisez les fichiers SQL pour créer la base de données de Business Process Choreographer, ces fichiers créent des noms de base de données sensibles à la casse.

Lors de la création de vos schémas de base de données, vous devez disposer d'un ID utilisateur disposant de droits d'accès suffisants pour créer vos tables. Une fois les tables créées, les applications doivent disposer de droits d'accès suffisants pour sélectionner, insérer, mettre à jour et supprimer les informations des tables.

Le tableau suivant répertorie les privilèges de base de données requis pour accéder au magasin de données.

*Tableau 94.*

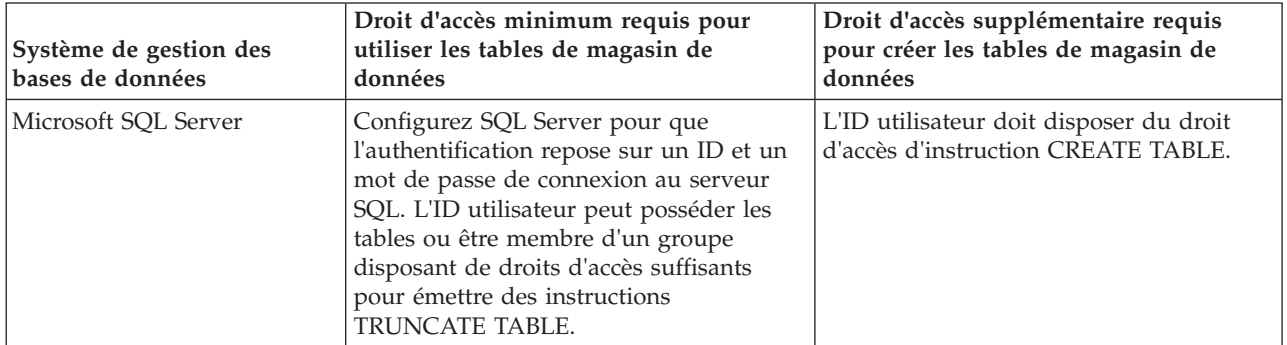

Le niveau d'isolement définit le comportement verrouillage des transactions. Vous devez définir le niveau d'isolement sur READ\_COMMITTED\_SNAPSHOT. Vous pouvez vérifier le niveau d'isolement de la base de données Process Server, de Performance Data Warehouse et de la base de données commune à l'aide de la commande SQL suivante : **SELECT name, is\_read\_committed\_snapshot\_on FROM sys.database**. Vous pouvez définir le niveau d'isolement à l'aide de la commande SQL : **ALTER DATABASE <base\_de\_données> SET READ\_COMMITTED\_SNAPSHOT ON**.

## *Configuration de transactions XA :*

Vous devez configurer des transactions XA après l'installation de la base de données Microsoft SQL Server et avant le démarrage du serveur. Le pilote JDBC SQL Server offre une prise en charge pour les transactions distribuées facultatives Java Platform, Enterprise Edition/JDBC 2.0. Les connexions JDBC obtenues via la classe **SQLServerXADataSource** peuvent faire partie d'environnements de traitement de transactions distribuées standard comme les serveurs d'applications Java Platform, Enterprise Edition (Java EE).

L'échec de la configuration des transactions XA peut entraîner l'erreur suivante lors du démarrage du serveur : **javax.transaction.xa.XAException: com.microsoft.sqlserver.jdbc.SQLServerException: Failed to create the XA control connection. Erreur : "Could not find stored procedure 'master..xp\_sqljdbc\_xa\_init\_ex'"..**.

1. Le service MS DTC doit être marqué comme Automatique dans Service Manager pour être certain qu'il s'exécute lorsque le service SQL Server est démarré. Pour activer MS DTC pour les transactions XA, vous devez procédez comme suit :

**Sous Windows XP et Windows Server 2003 :**

- a. Sélectionnez **Panneau de configuration** > **Outils d'administration** > **Services de composants**.
- b. Sélectionnez **Services de composants** > **Ordinateurs** et cliquez avec le bouton droit de la souris sur **Poste de travail**, puis sélectionnez **Propriétés**.
- c. Cliquez sur l'onglet **MSDTC**, puis cliquez sur **Configuration de la sécurité**.
- d. Cochez la case **Activer les transactions XA**, puis cliquez sur **OK**. Cela entraîne le redémarrage du service MS DTC.
- e. Cliquez sur **OK** de nouveau pour fermer la fenêtre **Propriétés**, puis fermez **Services de composants**.
- f. Redémarrez SQL Server pour vous assurer qu'il se synchronise avec les modifications MS DTC. **Sous Windows Vista et Windows 7 :**
- a. Sélectionnez **Panneau de configuration** > **Outils d'administration** > **Services de composants**.
- b. Sélectionnez **Services de composants** > **Ordinateurs** > **Poste de travail** > **Coordinateur de transactions distribuées**.
- c. Cliquez avec le bouton droit de la souris sur **DTC local** puis sélectionnez **Propriétés**.
- d. Cliquez sur l'onglet **Sécurité** dans la fenêtre **Propriétés du DTC local**.
- e. Cochez la case **Activer les transactions XA**, puis cliquez sur **OK**. Cela redémarre le service MS DTC.
- f. Cliquez sur **OK** de nouveau pour fermer la fenêtre Propriétés, puis fermez Services de composants.
- g. Redémarrez SQL Server pour vous assurer qu'il se synchronise avec les modifications MS DTC.
- 2. Configurez les composants de transactions distribuées (DTC) JDBC :
	- a. Téléchargez le pilote "Microsoft SQL Server JDBC Drive 2.0" à partir du site Microsoft à l'aide de l'URL fournie dans la section Ressources.
	- b. Extrayez l'archive vers un dossiers.
	- c. Copiez le fichier sqljdbc\_xa.dll à partir du répertoire de décompression JDBC vers le répertoire Binn de l'ordinateur SQL Server. Si vous utilisez des transactions XA avec SQL Server 32 bits, utilisez le fichier sqljdbc\_xa.dll dans le dossier x86, même si SQL Server est installé sur un processeur x64. Si vous utilisez des transactions XA avec SQL Server 64 bits sur le processeur x64, utilisez le fichier sqljdbc\_xa.dll dans le dossier x64.
	- d. Exécutez le script de base de données xa\_install.sql SQL Server . Ce script installe les procédures stockées étendues appelées par sqljdbc\_xa.dll. Ces procédures stockées étendues implémentent des transactions distribuées et une prise en charge XA pour le pilote JDBC Microsoft SQL Server. Vous devrez exécuter ce script en tant qu'administrateur de l'instance SQL Server.
	- e. Pour accorder des autorisations à un utilisateur spécifique pour qu'il participe aux transactions distribuées avec le pilote JDBC, ajoutez l'utilisateur au rôle SqlJDBCXAUser dans la base de données maître (par exemple, pour un utilisateur Lombardi, ajoutez la base de données maître dans les mappages Utilisateur et sélectionnez le rôle SqlJDBCXAUser).

### *Création ou extension des profils de gestionnaire de déploiement :*

Pour démarrer la configuration de déploiement réseau, créez ou étendez un gestionnaire de déploiement. Vous pouvez créer des profils à l'aide de l'outil de gestion de profil ou de l'utilitaire de ligne de commande **manageprofiles**.

*Création de profils de gestionnaire de déploiement Process Center avec un serveur de base de données SQL Server à l'aide de l'outil de gestion de profil :*

Vous pouvez configurer un profil de gestionnaire de déploiement pour Process Center à l'aide de l'outil de gestion de profil.

Si vous souhaitez configurer la base de données commune lors de la création du profil, assurez-vous que votre serveur de base de données est installé et en cours d'exécution.

La langue de l'outil de gestion de profil est déterminée par la langue par défaut du système. Si la langue par défaut ne correspond pas à l'une des langues prises en charge, la langue utilisée est l'anglais. Vous pouvez changer de langue par défaut en démarrant l'outil de gestion de profil depuis la ligne de commande, puis en utilisant le paramètre **java user.language** pour remplacer la langue par défaut. Entrez la commande suivante :

*racine\_installation*/java/bin/java -Duser.language=*environnement\_local racine\_installation*

Par exemple, pour démarrer l'outil de gestion de profil en langue allemande, entrez la commande suivante :

*racine\_installation*/java/bin/java -Duser.language=de *racine\_installation*/bin/ProfileManagement/startup.jar

Une fois que vous avez démarré l'outil de gestion de profil, vous devez décider si vous souhaitez choisir l'option **standard** ou **avancée** pour la création de profil. Utilisez l'option avancée pour :

v Spécifier un fichier de conception de base de données à utiliser pour la configuration de la base de données.

- v Affecter des valeurs personnalisées aux ports, à l'emplacement du profil et aux noms du profil, du noeud, de l'hôte et de la cellule (le cas échéant).
- v Créer un service système pour exécuter le serveur, si votre système d'exploitation et les privilèges associés à votre compte utilisateur vous permettent de créer des services.
- v Vous pouvez configurer IBM Forms Server pour qu'il fonctionne avec les widgets Gestion des tâches manuelles dans Business Space.
- Configurer Business Process Rules Manager.
- 1. Utilisez l'une des méthodes suivantes pour lancer l'outil de gestion de profil :
	- v Lancez l'outil à partir de la console Premiers pas.
	- v Cliquez sur *menus\_systèmes\_exploitation\_Linux\_\_pour\_accès\_aux\_programmes* >IBM > *votre\_produit* > Profile Management Tool.
	- v Exécutez la commande *racine\_installation*/bin/ProfileManagement/pmt.sh.
- 2. Dans la page Bienvenue , cliquez sur **Lancer l'outil de gestion des profils** ou sélectionnez l'onglet **Outil de gestion des profils**.
- 3. Dans l'onglet **Profils**, cliquez sur **Créer**.

La page de sélection d'environnement s'ouvre dans une autre fenêtre.

- 4. Dans la page de sélection d'environnement, recherchez la configuration IBM Business Process Manager Advanced et développez la section. Sélectionnez le profil à créer, puis cliquez sur **Suivant**.
- 5. Dans la page d'options de création du profil, choisissez d'effectuer une extension **standard** ou **avancée**, puis cliquez sur **Suivant**. Si vous avez sélectionné Création d'un profil **standard**, passez à l['étape de sécurité administrative.](#page-965-0)
- 6. Advanced: Dans la page de déploiement d'application facultatif, indiquez si vous souhaitez déployer la console d'administration pour gérer le serveur (recommandé). Cliquez ensuite sur **Suivant**.
- 7. Advanced: Dans la page de nom et emplacement du profil, procédez comme suit :
	- a. Dans la zone de **nom de profil**, spécifiez un nom unique ou acceptez la valeur par défaut. Chaque profil créé doit posséder un nom. Lorsque vous avez plusieurs profils, vous pouvez les spécifier individuellement au niveau supérieur en utilisant ce nom.
	- b. Dans la zone de **répertoire de profil**, entrez le répertoire du profil ou utilisez le bouton **Parcourir** pour accéder au répertoire des profils. Le chemin d'accès au profil contient les fichiers définissant l'environnement d'exécution, (commandes, fichiers de configuration et fichiers journaux, par exemple). Le répertoire par défaut est *racine\_installation*/profiles/*nom\_profil*.
	- c. Facultatif : Sélectionnez **Faire de ce profil le profil par défaut** si vous souhaitez que le profil que vous êtes en train de créer soit le profil par défaut. Cette case à cocher apparaît uniquement si vous avez un profil existant sur votre système.

Lorsqu'un profil est le profil par défaut, les commandes fonctionneront automatiquement avec celui-ci. Le premier profil créé sur un poste de travail est désigné comme étant le profil par défaut. Ce profil est la cible par défaut des commandes émises à partir du répertoire bin situé dans le répertoire racine d'installation du produit. Lorsqu'il existe un seul profil sur un poste de travail, chaque commande agit sur ce profil. Si plusieurs profils existent, certaines commandes exigent que vous indiquiez le profil auquel la commande s'applique.

- d. Dans la liste de **paramétrage d'optimisation des performances d'exécution du serveur**, sélectionnez un niveau d'optimisation des performances correspondant au profil que vous créez. Ce paramètre est un paramètre WebSphere Application Server.
- e. Cliquez ensuite sur **Suivant**. Si vous cliquez sur **Précédent** et que vous changez le nom du profil, vous devrez peut-être modifier manuellement le nom dans cette page lorsqu'elle s'affichera de nouveau.
- 8. Advanced: Dans la page de noms de noeud, d'hôte et de cellule, effectuez l'une des actions suivantes pour le profil que vous créez:
- v Dans la zone de **nom de noeud**, spécifiez un nom de noeud ou acceptez la valeur par défaut. Essayez d'utiliser un nom de noeud aussi court que possible, mais assurez-vous que les noms de noeud sont uniques dans votre environnement de déploiement.
- v Dans la zone de **nom de serveur**, spécifiez un nom de serveur ou acceptez la valeur par défaut.
- v Dans la zone de **nom d'hôte**, spécifiez un nom d'hôte ou acceptez la valeur par défaut.
- v Dans la zone de **nom de cellule**, spécifiez un nom de cellule ou acceptez la valeur par défaut. Cliquez ensuite sur **Suivant**.
- <span id="page-965-0"></span>9. Obligatoire : Dans la page de sécurité administrative, entrez des valeurs dans les zones de **nom d'utilisateur**, de **mot de passe** et de **confirmation de mot de passe**. Le mot de passe spécifié pour l'administrateur lors de l'installation sera utilisé pour tous les utilisateurs internes, y compris tw\_admin et tw\_user. Etant donné que tous les profils IBM Business Process Manager doivent avoir la sécurité d'administration activée, le bouton **Suivant** est activé uniquement une fois que vous avez entré ces valeurs.

Cliquez sur **Suivant**. Si vous avez sélectionné Création de profil **standard**, passez à l['étape](#page-967-0) [Configuration de la base de données - partie 1.](#page-967-0)

- 10. Advanced: Dans la page de certificat de sécurité (partie 1), indiquez si vous souhaitez importer des certificats existants ou créer de nouveaux certificats.
	- v Pour créer un nouveau certificat personnel par défaut et un nouveau certificat signataire racine, sélectionnez l'option de **création d'un nouveau certificat personnel par défaut** et l'option de **création d'un nouveau certificat signataire racine**, et cliquez sur **Suivant**.
	- v Pour importer des certificats existants, sélectionnez l'option d'**importation d'un certificat personnel par défaut existant** et l'option d'**importation d'un certificat personnel de signature racine existant**, puis entrez les informations suivantes :
		- Dans la zone de **chemin**, entrez le chemin d'accès au certificat existant.
		- Dans la zone de **mot de passe**, entrez le mot de passe du certificat
		- Dans la zone de **type de magasin de clés**, sélectionnez le type de magasin de clés pour le certificat que vous importez.
		- Dans la zone d'**alias de magasin de clés**, sélectionnez l'alias de magasin de clés pour le certificat que vous importez.
		- Cliquez sur **Suivant** pour afficher la page de certificat de sécurité (partie 2)

Lorsque vous importez un certificat personnel comme certificat personnel par défaut, importez le certificat racine qui a signé le certificat personnel. Sinon, l'outil de gestion de profil ajoute le signataire du certificat personnel au fichier trust.p12.

11. Advanced: Dans la page de certificat de sécurité (partie 2), vérifiez que les informations relatives au certificat sont correctes, puis cliquez sur **Suivant** pour afficher la page d'affectation de valeurs de port.

Si vous créez les certificats, vous pouvez utiliser les valeurs par défaut, ou encore les modifier pour créer de nouveaux certificats. Le certificat personnel par défaut est par défaut valide pendant un an ; il est signé par le certificat signataire racine. Le certificat signataire racine par défaut est un certificat auto-signé, qui a une période de validité par défaut de 15 ans. Le mot de passe du fichier de clés par défaut applicable au certificat signataire racine est WebAS. Modifiez le mot de passe. Le mot de passe ne peut pas contenir n'importe quels caractères codés sur deux octets (DBCS), car certains types de fichier de clés (PKCS12, par exemple), ne les prennent pas en charge. Les types de fichier de clés pris en charge dépendent des fournisseurs spécifiés dans le fichier java.security.

Lorsque vous créez l'un des certificats (ou les deux), ou que vous importez l'un des certificats (ou les deux), les fichiers de clés créés sont les suivants :

- key.p12 : contient le certificat personnel par défaut.
- v trust.p12 : contient le certificat du signataire du certificat racine par défaut.
- root-key.p12 : contient le certificat signataire racine.
- v default-signers.p12 : contient les certificats de signataire ajoutés à tout nouveau fichier de clés que vous créez une fois que le serveur est installé et en cours d'exécution. Par défaut, le certificat de signataire racine et un certificat signataire DataPower se trouvent dans ce fichier de clés.
- v deleted.p12 : contient les certificats supprimés à l'aide de la tâche deleteKeyStore, de sorte qu'ils puissent être récupérés en cas de besoin.
- v ltpa.jceks : contient les clés LTPA (Lightweight Third-Party Authentication) par défaut, que les serveurs de votre environnement utilisent pour communiquer entre eux.

Ces fichiers sont tous associés au même mot de passe lorsque vous créez ou importez des certificats (il s'agit soit du mot de passe par défaut, soit d'un mot de passe que vous spécifiez). Un certificat importé est ajouté au fichier key.p12 ou au fichier root-key.p12. Si vous importez des certificats et que les certificats ne contiennent pas les informations que vous souhaitez, cliquez sur **Précédent** pour importer un autre certificat.

12. Advanced: Dans la page d'affectation de valeurs de port, vérifiez que les informations relatives au certificat sont correctes, puis cliquez sur **Suivant**. L'outil de gestion de profil détecte les ports actuellement utilisés par d'autres produits WebSphere et affiche les valeurs de port recommandées (qui n'entrent pas en conflit avec les valeurs existantes). Si vous avez des applications autres que les applications WebSphere qui utilisent les ports spécifiés, vérifiez qu'il n'existe pas de conflits de ports. Si vous avez choisi de ne pas déployer la console d'administration dans la page de déploiement d'application facultatif , les ports de la console d'administration ne sont pas disponibles dans la page d'attribution des valeurs de port.

Les ports sont reconnus comme étant en cours d'utilisation si les conditions suivantes sont remplies:

- v Les ports sont affectés à un profil créé par une installation exécutée par l'utilisateur actuel.
- v Les ports sont en cours d'utilisation.

Bien que l'outil valide les ports lorsque vous accédez à la page d'attribution des valeurs de port, des conflits de port peuvent malgré tout se produire en fonction des sélections effectuées dans les pages suivantes de l'outil de gestion de profil. Si c'est le cas, les ports ne seront pas attribués avant la fin de la création du profil.

Si vous pensez qu'il existe un conflit de port, vous pourrez faire des recherches une fois le profil créé. Déterminez les ports utilisés lors de la création du profil en consultant le fichier suivant : *racine\_profil*/properties/portdef.prop

Ce fichier contient les clés et les valeurs utilisées pour les paramètres des ports. Si vous découvrez des conflits de ports, vous pouvez réaffecter les ports manuellement. Pour réaffecter des ports, voir "Mise à jour des ports dans les profils existants " dans le centre de documentation WebSphere Application Server. Exécutez le fichier **updatePorts.ant** via le script **ws\_ant** détaillé dans cette rubrique.

13. Advanced: Si vous ne disposez pas de privilèges root, passez à l'étape suivante. Si vous avez des privilèges root, dans la page de définition de service, indiquez si vous souhaitez utiliser un service Linux pour exécuter IBM Business Process Manager. Par défaut, IBM Business Process Manager n'est pas sélectionné pour être exécuté en tant que service Linux.

Si le profil est configuré en tant que service Linux, IBM Business Process Manager tente de démarrer les services Linux pour les processus qui sont lancés via la commande **startServer** ou la commande **startManager**. Par exemple, si vous configurez un serveur en tant que service Linux et que vous émettez la commande **startServer**, la commande **wasservice** lance les services définis.

Vous devez indiquer un nom d'utilisateur avec lequel le service s'exécute.

Pour supprimer un service Linux, l'utilisateur doit être l'utilisateur root ou disposer des droits requis l'autorisant à supprimer le service. Sinon, un script de suppression est créé, que l'utilisateur root peut exécuter pour supprimer le service pour le compte de l'utilisateur.

- 14. Advanced: Configuration de la base de données commune à l'aide d'un fichier de conception.
	- a. Sélectionnez l'option d'**utilisation d'un fichier de conception**.
	- b. Cliquez sur **Parcourir**.
- c. Vous devez indiquer le chemin qualifié complet d'accès au fichier de conception.
- d. Pour exécuter les scripts de base de données automatiquement (dans le cadre du processus de création de profil), sélectionnez l'option d'**exécution des scripts de base de données pour créer les tables de base de données**. Si cette option n'est pas sélectionnée, vous ou l'administrateur de la base de données devez exécuter les scripts manuellement après la création du profil. Vous devez également charger la base de données à l'aide des informations système ; pour cela, exécutez la commande **bootstrapProcessServerData**.

**Important :** Si vous sélectionnez l'option d'**exécution des scripts de base de données pour créer les tables de base de données**, vérifiez que l'option d'**utilisation d'une base de données locale ou distante existante** n'est *pas* sélectionnée. Si les deux options sont sélectionnées, des erreurs se produisent.

e. Cliquez ensuite sur **Suivant**. Si vous choisissez de spécifier un fichier de conception, les panneaux de configuration de la base de données de l'outil de gestion de profil sont ignorés. L'emplacement du fichier de conception est transmis à la ligne de commande pour terminer la configuration de la base de données.

Passez à l['étape de configuration de Business Space](#page-968-0)

- <span id="page-967-0"></span>15. Dans la page de configuration de la base de données - Partie 1, spécifiez les informations relatives à la base de données commune.
	- a. Dans la liste de **sélection d'un produit de base de données**, sélectionnez **Microsoft SQL Server**.
	- b. Facultatif : Si vous souhaitez modifier les valeurs par défaut, entrez de nouveaux noms pour les bases de données concernées. Les noms de bases de données doivent être uniques.
	- c. Pour exécuter les scripts de base de données automatiquement (dans le cadre du processus de création de profil), sélectionnez l'option d'**exécution des scripts de base de données pour initialiser la base de données**. Si cette option n'est pas sélectionnée, vous ou l'administrateur de la base de données devez exécuter les scripts manuellement après la création du profil. Vous devez également charger la base de données à l'aide des informations système ; pour cela, exécutez la commande **bootstrapProcessServerData**.
	- d. Cliquez ensuite sur **Suivant**.
- 16. Dans la page de configuration de la base de données Partie 2, spécifiez les informations relatives à la base de données commune. Renseignez les zones suivantes.

*Tableau 95. Zones obligatoires pour la configuration de la base de données pour Microsoft SQL Server - Partie 2*

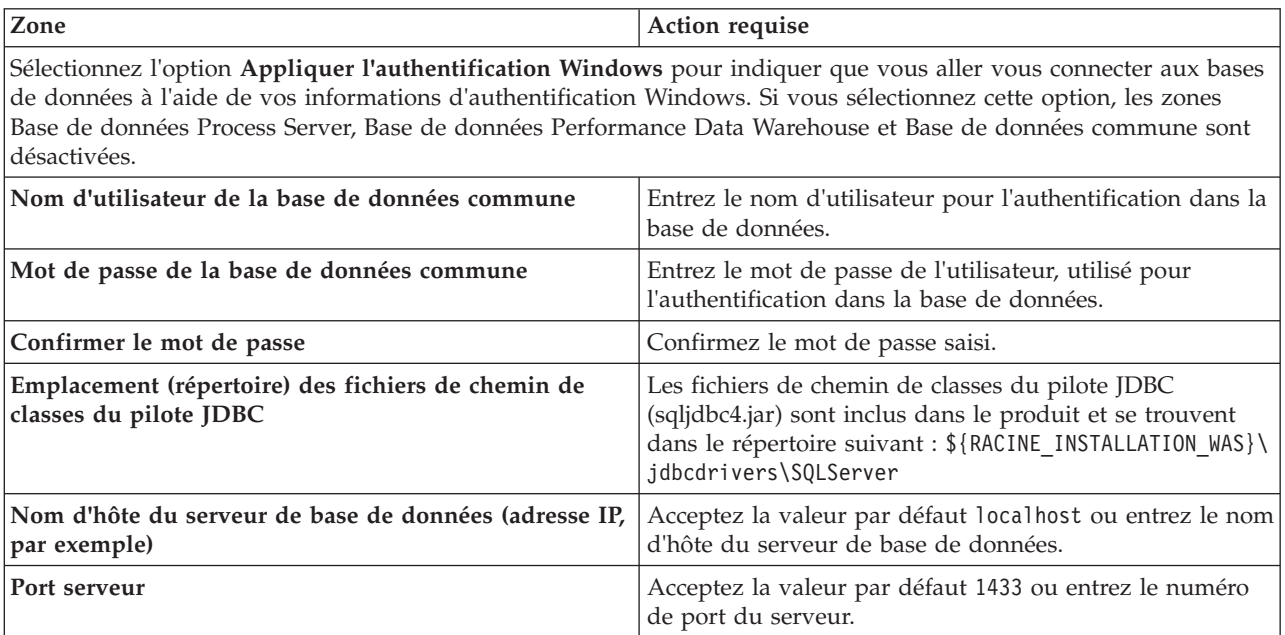

- <span id="page-968-0"></span>17. Advanced : Sur la page Configuration de Business Space, si vous souhaitez configurer IBM Forms Server pour utiliser les widgets Human Task Management dans Business Space, sélectionnez **Configurer IBM Forms Server** et entrez l'adresse HTTP de la racine d'installation d'IBM Forms Server Translator et d'IBM Forms Server. Ensuite, cliquez sur **Suivant**.
- 18. Advanced: choisissez si vous souhaitez configurer Business Process Rules Manager pour l'installation et cliquez sur **Suivant**. Business Rules Manager est une application Web qui personnalise les modèles de règles métier en fonction des besoins de votre application métier.
- 19. Dans la page Récapitulatif du profil, examinez les informations affichées. Cliquez sur **Créer** pour créer le profil ou sur **Précédent** pour modifier les caractéristiques du profil.
- 20. Dans la page Profil complet, examinez les informations affichées. Pour accéder à la console Premiers pas, vérifiez que l'option **Lancer la console Premiers pas** est sélectionnée et cliquez sur **Terminer**.
- v Ajoutez des profils personnalisés (noeuds gérés) qui seront gérés par le gestionnaire de déploiement, puis configurez l'environnement de déploiement.
- v Vous pouvez également configurer Business Process Choreographer (facultatif).

*Création de profils de gestionnaire de déploiement Process Server avec un serveur de base de données SQL Server à l'aide de l'outil de gestion de profil :*

Vous pouvez configurer un profil de gestionnaire de déploiement pour Process Server à l'aide de l'outil de gestion de profil.

Si vous souhaitez configurer la base de données commune lors de la création du profil, assurez-vous que votre serveur de base de données est installé et en cours d'exécution.

La langue de l'outil de gestion de profil est déterminée par la langue par défaut du système. Si la langue par défaut ne correspond pas à l'une des langues prises en charge, la langue utilisée est l'anglais. Vous pouvez changer de langue par défaut en démarrant l'outil de gestion de profil depuis la ligne de commande, puis en utilisant le paramètre **java user.language** pour remplacer la langue par défaut. Entrez la commande suivante :

*racine\_installation*/java/bin/java -Duser.language=*environnement\_local racine\_installation*

Par exemple, pour démarrer l'outil de gestion de profil en langue allemande, entrez la commande suivante :

*racine\_installation*/java/bin/java -Duser.language=de *racine\_installation*/bin/ProfileManagement/startup.jar

Une fois que vous avez démarré l'outil de gestion de profil, vous devez décider si vous souhaitez choisir l'option **standard** ou **avancée** pour la création de profil. Utilisez l'option avancée pour :

- v Spécifier un fichier de conception de base de données à utiliser pour la configuration de la base de données.
- v Affecter des valeurs personnalisées aux ports, à l'emplacement du profil et aux noms du profil, du noeud, de l'hôte et de la cellule (le cas échéant).
- v Créer un service système pour exécuter le serveur, si votre système d'exploitation et les privilèges associés à votre compte utilisateur vous permettent de créer des services.
- v Vous pouvez configurer IBM Forms Server pour qu'il fonctionne avec les widgets Gestion des tâches manuelles dans Business Space.
- Configurer Business Process Rules Manager.
- 1. Utilisez l'une des méthodes suivantes pour lancer l'outil de gestion de profil :
	- v Lancez l'outil à partir de la console Premiers pas.
	- v Cliquez sur *menus\_systèmes\_exploitation\_Linux\_\_pour\_accès\_aux\_programmes* >IBM > *votre\_produit* > Profile Management Tool.
	- v Exécutez la commande *racine\_installation*/bin/ProfileManagement/pmt.sh.
- 2. Dans la page Bienvenue , cliquez sur **Lancer l'outil de gestion des profils** ou sélectionnez l'onglet **Outil de gestion des profils**.
- 3. Dans l'onglet **Profils**, cliquez sur **Créer**. La page de sélection d'environnement s'ouvre dans une autre fenêtre.
- 4. Dans la page de sélection d'environnement, recherchez la configuration IBM Business Process Manager Advanced et développez la section. Sélectionnez le profil à créer, puis cliquez sur **Suivant**.
- 5. Dans la page d'options de création du profil, choisissez d'effectuer une extension **standard** ou **avancée**, puis cliquez sur **Suivant**. Si vous avez sélectionné Création d'un profil **standard**, passez à l['étape de sécurité administrative.](#page-969-0)
- 6. Advanced: Dans la page de déploiement d'application facultatif, indiquez si vous souhaitez déployer la console d'administration pour gérer le serveur (recommandé). Cliquez ensuite sur **Suivant**.
- 7. Advanced: Dans la page de nom et emplacement du profil, procédez comme suit :
	- a. Dans la zone de **nom de profil**, spécifiez un nom unique ou acceptez la valeur par défaut. Chaque profil créé doit posséder un nom. Lorsque vous avez plusieurs profils, vous pouvez les spécifier individuellement au niveau supérieur en utilisant ce nom.
	- b. Dans la zone de **répertoire de profil**, entrez le répertoire du profil ou utilisez le bouton **Parcourir** pour accéder au répertoire des profils. Le chemin d'accès au profil contient les fichiers définissant l'environnement d'exécution, (commandes, fichiers de configuration et fichiers journaux, par exemple). Le répertoire par défaut est *racine\_installation*/profiles/*nom\_profil*.
	- c. Facultatif : Sélectionnez **Faire de ce profil le profil par défaut** si vous souhaitez que le profil que vous êtes en train de créer soit le profil par défaut. Cette case à cocher apparaît uniquement si vous avez un profil existant sur votre système.

Lorsqu'un profil est le profil par défaut, les commandes fonctionneront automatiquement avec celui-ci. Le premier profil créé sur un poste de travail est désigné comme étant le profil par défaut. Ce profil est la cible par défaut des commandes émises à partir du répertoire bin situé dans le répertoire racine d'installation du produit. Lorsqu'il existe un seul profil sur un poste de travail, chaque commande agit sur ce profil. Si plusieurs profils existent, certaines commandes exigent que vous indiquiez le profil auquel la commande s'applique.

- d. Dans la liste de **paramétrage d'optimisation des performances d'exécution du serveur**, sélectionnez un niveau d'optimisation des performances correspondant au profil que vous créez. Ce paramètre est un paramètre WebSphere Application Server.
- e. Cliquez ensuite sur **Suivant**. Si vous cliquez sur **Précédent** et que vous changez le nom du profil, vous devrez peut-être modifier manuellement le nom dans cette page lorsqu'elle s'affichera de nouveau.
- 8. Advanced: Dans la page de noms de noeud, d'hôte et de cellule, effectuez l'une des actions suivantes pour le profil que vous créez:
	- v Dans la zone de **nom de noeud**, spécifiez un nom de noeud ou acceptez la valeur par défaut. Essayez d'utiliser un nom de noeud aussi court que possible, mais assurez-vous que les noms de noeud sont uniques dans votre environnement de déploiement.
	- v Dans la zone de **nom de serveur**, spécifiez un nom de serveur ou acceptez la valeur par défaut.
	- v Dans la zone de **nom d'hôte**, spécifiez un nom d'hôte ou acceptez la valeur par défaut.
	- v Dans la zone de **nom de cellule**, spécifiez un nom de cellule ou acceptez la valeur par défaut. Cliquez ensuite sur **Suivant**.
- <span id="page-969-0"></span>9. Obligatoire : Dans la page de sécurité administrative, entrez des valeurs dans les zones de **nom d'utilisateur**, de **mot de passe** et de **confirmation de mot de passe**. Le mot de passe spécifié pour l'administrateur lors de l'installation sera utilisé pour tous les utilisateurs internes, y compris tw\_admin et tw\_user. Etant donné que tous les profils IBM Business Process Manager doivent avoir la sécurité d'administration activée, le bouton **Suivant** est activé uniquement une fois que vous avez entré ces valeurs.

Cliquez sur **Suivant**. Si vous avez sélectionné Création d'un profil **standard**, passez à l['étape de](#page-971-0) [configuration de la base de données - partie 1.](#page-971-0)

- 10. Advanced: Dans la page de certificat de sécurité (partie 1), indiquez si vous souhaitez importer des certificats existants ou créer de nouveaux certificats.
	- v Pour créer un nouveau certificat personnel par défaut et un nouveau certificat signataire racine, sélectionnez l'option de **création d'un nouveau certificat personnel par défaut** et l'option de **création d'un nouveau certificat signataire racine**, et cliquez sur **Suivant**.
	- v Pour importer des certificats existants, sélectionnez l'option d'**importation d'un certificat personnel par défaut existant** et l'option d'**importation d'un certificat personnel de signature racine existant**, puis entrez les informations suivantes :
		- Dans la zone de **chemin**, entrez le chemin d'accès au certificat existant.
		- Dans la zone de **mot de passe**, entrez le mot de passe du certificat
		- Dans la zone de **type de magasin de clés**, sélectionnez le type de magasin de clés pour le certificat que vous importez.
		- Dans la zone d'**alias de magasin de clés**, sélectionnez l'alias de magasin de clés pour le certificat que vous importez.
		- Cliquez sur **Suivant** pour afficher la page de certificat de sécurité (partie 2)

Lorsque vous importez un certificat personnel comme certificat personnel par défaut, importez le certificat racine qui a signé le certificat personnel. Sinon, l'outil de gestion de profil ajoute le signataire du certificat personnel au fichier trust.p12.

11. Advanced: Dans la page de certificat de sécurité (partie 2), vérifiez que les informations relatives au certificat sont correctes, puis cliquez sur **Suivant** pour afficher la page d'affectation de valeurs de port.

Si vous créez les certificats, vous pouvez utiliser les valeurs par défaut, ou encore les modifier pour créer de nouveaux certificats. Le certificat personnel par défaut est par défaut valide pendant un an ; il est signé par le certificat signataire racine. Le certificat signataire racine par défaut est un certificat auto-signé, qui a une période de validité par défaut de 15 ans. Le mot de passe du fichier de clés par défaut applicable au certificat signataire racine est WebAS. Modifiez le mot de passe. Le mot de passe ne peut pas contenir n'importe quels caractères codés sur deux octets (DBCS), car certains types de fichier de clés (PKCS12, par exemple), ne les prennent pas en charge. Les types de fichier de clés pris en charge dépendent des fournisseurs spécifiés dans le fichier java.security.

Lorsque vous créez l'un des certificats (ou les deux), ou que vous importez l'un des certificats (ou les deux), les fichiers de clés créés sont les suivants :

- key.p12 : contient le certificat personnel par défaut.
- v trust.p12 : contient le certificat du signataire du certificat racine par défaut.
- root-key.p12 : contient le certificat signataire racine.
- v default-signers.p12 : contient les certificats de signataire ajoutés à tout nouveau fichier de clés que vous créez une fois que le serveur est installé et en cours d'exécution. Par défaut, le certificat de signataire racine et un certificat signataire DataPower se trouvent dans ce fichier de clés.
- v deleted.p12 : contient les certificats supprimés à l'aide de la tâche deleteKeyStore, de sorte qu'ils puissent être récupérés en cas de besoin.
- v ltpa.jceks : contient les clés LTPA (Lightweight Third-Party Authentication) par défaut, que les serveurs de votre environnement utilisent pour communiquer entre eux.

Ces fichiers sont tous associés au même mot de passe lorsque vous créez ou importez des certificats (il s'agit soit du mot de passe par défaut, soit d'un mot de passe que vous spécifiez). Un certificat importé est ajouté au fichier key.p12 ou au fichier root-key.p12. Si vous importez des certificats et que les certificats ne contiennent pas les informations que vous souhaitez, cliquez sur **Précédent** pour importer un autre certificat.

12. Advanced: Dans la page d'affectation de valeurs de port, vérifiez que les informations relatives au certificat sont correctes, puis cliquez sur **Suivant**. L'outil de gestion de profil détecte les ports actuellement utilisés par d'autres produits WebSphere et affiche les valeurs de port recommandées (qui n'entrent pas en conflit avec les valeurs existantes). Si vous avez des applications autres que les applications WebSphere qui utilisent les ports spécifiés, vérifiez qu'il n'existe pas de conflits de ports. Si vous avez choisi de ne pas déployer la console d'administration dans la page de déploiement d'application facultatif , les ports de la console d'administration ne sont pas disponibles dans la page d'attribution des valeurs de port.

Les ports sont reconnus comme étant en cours d'utilisation si les conditions suivantes sont remplies:

- v Les ports sont affectés à un profil créé par une installation exécutée par l'utilisateur actuel.
- v Les ports sont en cours d'utilisation.

Bien que l'outil valide les ports lorsque vous accédez à la page d'attribution des valeurs de port, des conflits de port peuvent malgré tout se produire en fonction des sélections effectuées dans les pages suivantes de l'outil de gestion de profil. Si c'est le cas, les ports ne seront pas attribués avant la fin de la création du profil.

Si vous pensez qu'il existe un conflit de port, vous pourrez faire des recherches une fois le profil créé. Déterminez les ports utilisés lors de la création du profil en consultant le fichier suivant :

*racine\_profil*/properties/portdef.prop

Ce fichier contient les clés et les valeurs utilisées pour les paramètres des ports. Si vous découvrez des conflits de ports, vous pouvez réaffecter les ports manuellement. Pour réaffecter des ports, voir "Mise à jour des ports dans les profils existants " dans le centre de documentation WebSphere Application Server. Exécutez le fichier **updatePorts.ant** via le script **ws\_ant** détaillé dans cette rubrique.

13. Advanced: Si vous ne disposez pas de privilèges root, passez à l'étape suivante. Si vous avez des privilèges root, dans la page de définition de service, indiquez si vous souhaitez utiliser un service Linux pour exécuter IBM Business Process Manager. Par défaut, IBM Business Process Manager n'est pas sélectionné pour être exécuté en tant que service Linux.

Si le profil est configuré en tant que service Linux, IBM Business Process Manager tente de démarrer les services Linux pour les processus qui sont lancés via la commande **startServer** ou la commande **startManager**. Par exemple, si vous configurez un serveur en tant que service Linux et que vous émettez la commande **startServer**, la commande **wasservice** lance les services définis.

Vous devez indiquer un nom d'utilisateur avec lequel le service s'exécute.

Pour supprimer un service Linux, l'utilisateur doit être l'utilisateur root ou disposer des droits requis l'autorisant à supprimer le service. Sinon, un script de suppression est créé, que l'utilisateur root peut exécuter pour supprimer le service pour le compte de l'utilisateur.

- 14. Advanced: Configuration de la base de données commune à l'aide d'un fichier de conception.
	- a. Sélectionnez l'option d'**utilisation d'un fichier de conception**.
	- b. Cliquez sur **Parcourir**.
	- c. Vous devez indiquer le chemin qualifié complet d'accès au fichier de conception.
	- d. Pour exécuter les scripts de base de données automatiquement (dans le cadre du processus de création de profil), sélectionnez l'option d'**exécution des scripts de base de données pour créer les tables de base de données**. Si cette option n'est pas sélectionnée, vous ou l'administrateur de la base de données devez exécuter les scripts manuellement après la création du profil.

**Important :** Si vous sélectionnez l'option d'**exécution des scripts de base de données pour créer les tables de base de données**, vérifiez que l'option d'**utilisation d'une base de données locale ou distante existante** n'est *pas* sélectionnée. Si les deux options sont sélectionnées, des erreurs se produisent.

e. Cliquez ensuite sur **Suivant**. Si vous choisissez de spécifier un fichier de conception, les panneaux de configuration de la base de données de l'outil de gestion de profil sont ignorés. L'emplacement du fichier de conception est transmis à la ligne de commande pour terminer la configuration de la base de données.

Passez à l['étape de configuration de Business Space](#page-972-0)

<span id="page-971-0"></span>15. Dans la page de configuration de la base de données - Partie 1, spécifiez les informations relatives à la base de données commune.
- a. Dans la liste de **sélection d'un produit de base de données**, sélectionnez **Microsoft SQL Server**.
- b. Facultatif : Si vous souhaitez modifier les valeurs par défaut, entrez de nouveaux noms pour les bases de données concernées. Les noms de bases de données doivent être uniques.
- c. Pour exécuter les scripts de base de données automatiquement (dans le cadre du processus de création de profil), sélectionnez l'option d'**exécution des scripts de base de données pour initialiser la base de données**. Si cette option n'est pas sélectionnée, vous ou l'administrateur de la base de données devez exécuter les scripts manuellement après la création du profil.
- d. Cliquez ensuite sur **Suivant**.
- 16. Dans la page de configuration de la base de données Partie 2, spécifiez les informations relatives à la base de données commune. Renseignez les zones suivantes.

*Tableau 96. Zones obligatoires pour la configuration de la base de données pour Microsoft SQL Server - Partie 2*

| Zone                                                                                                    | Action requise |
|----------------------------------------------------------------------------------------------------|----------------|
| Sélectionnez l'option Appliquer l'authentification Windows pour indiquer que vous aller vous connecter aux bases<br>de données à l'aide de vos informations d'authentification Windows. Si vous sélectionnez cette option, les zones<br>Base de données Process Server, Base de données Performance Data Warehouse et Base de données commune sont<br> désactivées. |                |

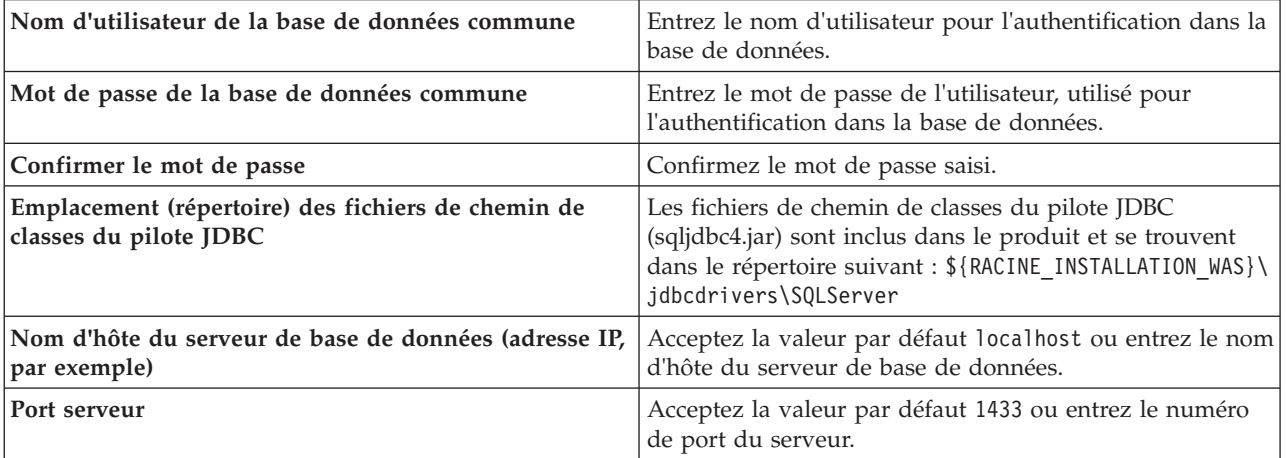

- 17. Advanced : Sur la page Configuration de Business Space, si vous souhaitez configurer IBM Forms Server pour utiliser les widgets Human Task Management dans Business Space, sélectionnez **Configurer IBM Forms Server** et entrez l'adresse HTTP de la racine d'installation d'IBM Forms Server Translator et d'IBM Forms Server. Ensuite, cliquez sur **Suivant**.
- 18. Advanced: choisissez si vous souhaitez configurer Business Process Rules Manager pour l'installation et cliquez sur **Suivant**. Business Rules Manager est une application Web qui personnalise les modèles de règles métier en fonction des besoins de votre application métier.
- 19. Dans la page Récapitulatif du profil, examinez les informations affichées. Cliquez sur **Créer** pour créer le profil ou sur **Précédent** pour modifier les caractéristiques du profil.
- 20. Dans la page Profil complet, examinez les informations affichées. Pour accéder à la console Premiers pas, vérifiez que l'option **Lancer la console Premiers pas** est sélectionnée et cliquez sur **Terminer**.
- v Ajoutez des profils personnalisés (noeuds gérés) qui seront gérés par le gestionnaire de déploiement, puis configurez l'environnement de déploiement.
- v Vous pouvez également configurer Business Process Choreographer (facultatif).

*Création de profils de gestionnaire de déploiement à l'aide de l'utilitaire de ligne de commande manageprofiles :*

Plutôt que l'outil de gestion du profil, vous pouvez utiliser l'utilitaire de ligne de commande manageprofiles pour créer des profils.

Assurez-vous que l'utilitaire de ligne de commande **manageprofiles** n'est pas déjà en cours d'exécution sur le profil. Si un message d'erreur s'affiche lorsque vous exécutez cette commande, déterminez si une autre opération de création ou d'extension de profil est en cours. Si c'est le cas, vous devez attendre qu'elle se termine.

1. Détermine le type de profil à créer, ce qui détermine alors le modèle à utiliser pour votre profil (à l'aide de l'option **-templatePath**).

Les modèles pour chaque profil se trouvent dans le répertoire *racine\_installation*/ profileTemplates/BPM pour les modèles BPM et sous *racine\_installation*/profileTemplates pour les autres produits. Les modèles suivants sont disponibles :

- v dmgr.procctr : pour un profil de gestionnaire de déploiement Process Center pour IBM BPM Standard.
- v dmgr.procctr.adv : pour un profil de gestionnaire de déploiement Process Center pour IBM BPM Advanced.
- v dmgr.procsvr : pour un profil de gestionnaire de déploiement Process Server pour IBM BPM Standard.
- v dmgr.procsvr.adv : pour un profil de gestionnaire de déploiement Process Server pour IBM BPM Advanced.
- v dmgr.esbserver : pour un profil de gestionnaire de déploiement WebSphere Enterprise Service Bus.
- 2. Déterminez les paramètres requis pour votre profil en consultant les exemples de commandes de création de profil. Déterminez les valeurs à fournir au profil en consultant les valeurs par défaut dans la rubrique Paramètres de **manageprofiles**.
- 3. Pour utiliser le paramètre **-responseFile** , examinez les fichiers de réponses exemples fournis et créez un fichier de réponses propre à votre environnement.

**Important :** Veillez à ce qu'il n'y ait pas d'espaces après les valeurs : par exemple **'personalCertValidityPeriod=1 '** ou **'winserviceCheck=false '**. En effet, s'il y a des espaces, la création de profil échouera.

Les exemples se trouvent dans le répertoire *racine\_installation*/BPM/samples/manageprofiles. Choisissez un fichier de réponses approprié en fonction de la base de données et du type de profil (, Process Center ou Process Server autonome ou en réseau). Les exemples de fichiers suivants sont disponibles :

- PC\_Std\_DMgr\_DB2.response
- PC\_Std\_DMgr\_DB2zOS.response
- PC Std DMgr Oracle.response
- PC Std DMgr SQLServer.response
- PC Adv DMgr DB2.response
- PC Adv DMgr DB2zOS.response
- PC Adv DMgr Oracle.response
- PC Adv DMgr SQLServer.response
- PC Std Managed DB2.response
- PC Std Managed DB2zOS.response
- PC Std Managed Oracle.response
- PC Std Managed SQLServer.response
- PC Adv Managed DB2.response
- PC Adv Managed DB2zOS.response
- PC Adv Managed Oracle.response
- PC Adv Managed SQLServer.response
- PC Std Standalone DB2.response
- PC Std Standalone DB2zOS.response
- PC Std Standalone Oracle.response
- PC Std Standalone SQLServer.response
- PC\_Adv\_Standalone\_DB2.response
- PC\_Adv\_Standalone\_DB2zOS.response
- PC Adv Standalone Oracle.response
- PC Adv Standalone SQLServer.response
- PS\_Std\_DMgr\_DB2.response
- PS Std DMgr DB2zOS.response
- PS Std DMgr Oracle.response
- PS Std DMgr SQLServer.response
- PS Adv DMgr DB2.response
- PS Adv DMgr DB2zOS.response
- PS Adv DMgr Oracle.response
- PS Adv DMgr SQLServer.response
- PS Std Managed DB2.response
- PS Std Managed DB2zOS.response
- PS Std Managed Oracle.response
- PS Std Managed SQLServer.response
- PS Adv Managed DB2.response
- PS Adv Managed DB2zOS.response
- PS Adv Managed Oracle.response
- PS Adv Managed SQLServer.response
- PS Std Standalone DB2.response
- PS Std Standalone DB2zOS.response
- PS\_Std\_Standalone\_Oracle.response
- PS\_Std\_Standalone\_SQLServer.response
- PS Adv Standalone DB2.response
- PS\_Adv\_Standalone\_DB2zOS.response
- PS\_Adv\_Standalone\_Oracle.response
- PS\_Adv\_Standalone\_SQLServer.response

Copiez l'un des exemples de fichiers de réponses dans votre répertoire de travail. Utilisez la commande **chmod** pour affecter les droits appropriés à votre nouvelle copie du fichier de réponses. Exemple :

chmod 644 BPM\_Dmgr.response

Modifiez les paramètres du fichier de réponses en fonction de votre configuration et sauvegardez le fichier de réponses modifié. Assurez-vous que le chemin de la propriété **templatePath** correspond à votre répertoire d'installation spécifique.

4. Exécutez le fichier à partir de la ligne de commande. Exemple :

**Remarque :** L'exemple ci-dessous est donné à titre indicatif uniquement, et comprend des paramètres obligatoires et des paramètres facultatifs. Pour obtenir une liste complète des paramètres modifiables, voir le fichier de réponses permettant de créer des profils de gestionnaire de déploiement.

manageprofiles.sh -create -templatePath *racine\_installation*/profileTemplates/BPM/dmgr.procctr.adv -adminUserName bpmadmin -adminPassword bpmsecret -dbType MSSQLSERVER\_MICROSOFT

-dbHostName dbHost.com -procSvrDbName BPMDB -dbProcSvrUserId procadmin -dbProcSvrPassword procpwd -perfDWDbName PERFDB -dbPerfDWUserId perfadmin -dbPerfDWPassword perfpwd -dbName CMNDB

-dbCommonUserId commonadmin -dbCommonPassword commonpwd

Si vous avez créé un fichier de réponses, spécifiez le paramètre **-response** sans autres paramètres. Par exemple :

manageprofiles.sh -response *mon\_fichier\_de\_réponses*

L'état est consigné dans la fenêtre de la console une fois l'exécution de la commande terminée. Une vérification de syntaxe normale est appliquée au fichier de réponses lorsque le fichier est analysé comme tous les autres fichiers de réponses. Les valeurs du fichier de réponses sont traitées comme des paramètres de ligne de commande.

Dans l'exemple suivant, les commandes sont utilisées pour créer un profil de gestionnaire de déploiement à l'aide de la commande **manageprofiles**, incluant la base de données commune, l'infrastructure CEI, les moteurs de messagerie et Business Space.

*racine\_installation*/bin/manageprofiles -create -templatePath *racine\_installation*\profileTemplates\BPM\ \dmgr.procsvr.adv -dbHostName hostName -dbServerPort 1433 -dbDelayConfig true -configureBSpace true -dbType MSSQLSERVER\_Microsoft -dbUserId *ID\_utilisateur* -dbJDBCClasspath *chemin\_pilote\_JDBC 2.0* -dbName CMNDB -dbPassword *mdp*

- v Ajoutez des profils personnalisés (noeuds gérés) qui seront gérés par le gestionnaire de déploiement, puis configurez l'environnement de déploiement.
- v Vous pouvez également configurer Business Process Choreographer (facultatif).

*Fichier de réponses pour créer des profils de gestionnaire de déploiement :*

Vous pouvez utiliser le fichier de réponse fourni avec la commande **manageprofiles** pour créer un profil de gestionnaire de déploiement.

*Exemple de fichier de réponses pour un profil de gestionnaire de déploiement Advanced Process Center :*

Modifiez ce fichier de réponses, puis utilisez-le pour créer un profil de gestionnaire de déploiement à l'aide de la commande **manageprofiles**.

```
# BEGIN COPYRIGHT
# *************************************************************************
#
# Licensed Materials - Property of IBM
# 5725-C94
# (C) Copyright IBM Corporation 2011, 2012. All Rights Reserved.
# This sample program is provided AS IS and may be used, executed, copied
# and modified without royalty payment by customer (a) for its own
# instruction and study, (b) in order to develop applications designed to
# run with an IBM WebSphere product, either for customer's own internal
# use or for redistribution by customer, as part of such an application,
# in customer's own products.
#
# *************************************************************************
# END COPYRIGHT
################################################################################
# These response file has the applicable parameters for creating a
# DMgr PC Adv profile that uses SQLServer.
#
# Depending on your environment, you may need to change the default values.
#
# To create a profile with this response file specify:
#
# was.install.root/bin/manageprofiles -response PC_Adv_DMgr_SQLServer.response
#
```
# If you use the -response parameter, it must be the only parameter on # the command-line. If you include any manageprofile parameters # (in addition to -response) on the command-line, the response file # is ignored. And default WebSphere Application server profile will be created . ################################################################################ ################################################################################ # Parameter: create # # Description: # Creates the profile. # If you are creating a profile, this parameter is required. ################################################################################ create ################################################################################ # Parameter: templatePath # # Description: Specifies the directory path to the template files in the installation root directory. Within the profileTemplates directory are various # directories that correspond to different profile types and that vary with the type of product installed. The profile directories are the paths that you indicate while using the -templatePath option. # Use absolute paths. This parameter must exist as a directory and point to # a valid template directory. # # When using the -templatePath parameter, specify the fully qualified file # path for the parameter. # # Valid Values: Varies # Default Values: None ################################################################################ templatePath=BPM/dmgr.procctr.adv ################################################################################ # Parameter: profileName # # Description: Specifies the name of the profile. Use a unique value when creating a profile. # Each profile that shares the same set of product binaries must have a # unique name. The default profile name is based on the profile type and a # trailing number, for example: # profileType ProfileNumberwhere profileType is a value such as ProcSrv, # Dmgr, or Custom and ProfileNumber is a sequential number that creates a # unique profile name. The value for this parameter must not contain spaces # or characters that are not valid such as the following:  $*, ?, ", <, >, , ,$  $/$ ,  $\backslash$ , and  $\mid$ . The profile name that you choose must not be in use. On # Windows platforms: If the fully qualified path contains spaces, enclose # the value in quotation marks. The default value is based on the # install\_root directory, the profiles subdirectory, and the name of the # file. For example, the default for profile creation is: # WS\_WSPROFILE\_DEFAULT\_PROFILE\_HOME/profileNamewhere # WS\_WSPROFILE\_DEFAULT\_PROFILE\_HOME is defined in the wasprofile.properties  $#$  file in the install root/properties directory. The value for this # parameter must be a valid path for the target system and must not be currently in use. You must have permissions to write to the directory. # # Valid Values: Varies # Default Values: None ################################################################################ profileName=Dmgr01

```
################################################################################
# Parameter: cellName
#
# Description:
      Specifies the cell name of the profile. Use a unique cell name for each
     profile.
      The default value for this parameter is based on a combination of the
# short host name, the constant Cell, and a trailing number, for example:
# if (DMgr)
# shortHostNameCellCellNumber
# else
# shortHostNameNodeNodeNumberCell
# where CellNumber is a sequential number starting at 01 and NodeNumber is
     the node number that you used to define the node name.
      The value for this parameter must not contain spaces or any characters
# that are not valid such as the following: \ast, ?, ", <, >, ,, /, \, and |.
#
# Valid Values:
     Varies
# Default Values:
     Varies
#
# Parameter: nodeName
#
# Description:
# Specifies the node name for the node that is created with the new profile.
      Use a unique value within the cell or on the workstation. Each profile
# that shares the same set of product binaries must have a unique node name.
# This parameter is required for profile creation only with the
     dmgr.esbserverdefault.procsvrdefault.procctrdefault.procsvr.advdefault.
     procctr.advdmgr.procctrmanaged.procctrmanaged.procsvr templates.
     The default value for this parameter is based on the short host name,
     profile type, and a trailing number, for example:
# if (DMgr)
               shortHostNameCellManagerNodeNumber
# else
               shortHostNameNodeNodeNumber
# where NodeNumber is a sequential number starting at 01.
     The value for this parameter must not contain spaces or any characters
     that are not valid such as the following: *, ?, ", <, >, , , /, \setminus, and |.#
# Valid Values:
    Varies
# Default Values:
     Varies
################################################################################
cellName=cell_name
nodeName=node_name
################################################################################
# Parameter: enableAdminSecurity
#
# Description:
# For IBM Business Process Manager omit this parameter. Administrative
      security is always enabled for IBM Business Process Manager profiles.
# You must also specify the parameters -adminUserName and -adminPassword
     along with the values for these parameters.
#
# Valid Values:
    true
# Default Values:
    true
################################################################################
enableAdminSecurity=true
adminUserName=adminUser_ID
adminPassword=adminPassword
```

```
################################################################################
# Parameter: signingCertDN
#
 Description:
# Specifies the distinguished name of the root signing certificate that you
# create when you create the profile. Specify the distinguished name in
# quotation marks. This default personal certificate is located in the
     server keystore file. If you do not specifically create or import a root
# signing certificate, one is created by default. See the
# -signingCertValidityPeriod parameter and the -keyStorePassword.
#
# Valid Values:
# Varies
# Default Values:
# None
#
# Parameter: signingCertValidityPeriod
#
# Description:
# An optional parameter that specifies the amount of time in years that the
     root signing certificate is valid. If you do not specify this parameter
     with the -signingCertDN parameter, the root signing certificate is valid
     for 20 years.
#
# Valid Values:
# Varies
# Default Values:
    None
#
# Parameter: keyStorePassword
#
# Description:
# Specifies the password to use on all keystore files created during profile
# creation. Keystore files are created for the default personal certificate
     and the root signing certificate.
#
# Valid Values:
    Varies
# Default Values:
    None
################################################################################
#signingCertDN =distinguished_name
#signingCertValidityPeriod =validity_period
#keyStorePassword =keyStore_password
                             ################################################################################
# Parameter: defaultPorts
#
# Description:
# Assigns the default or base port values to the profile.d o not use this
# parameter when using the -startingPort or -portsFile parameter.
# During profile creation, the manageprofiles command-line utility uses an
# automatically generated set of recommended ports if you do not specify the
# -startingPort parameter, the -defaultPorts parameter or the -portsFile
     parameter. The recommended port values can be different than the default
     port values based on the availability of the default ports.
#
# Valid Values:
    Varies
# Default Values:
# None
#
# Parameter: startingPort
#
# Description:
# Specifies the starting port number for generating and assigning all ports
```

```
# for the profile.
# Port values are assigned sequentially from the -startingPort value,
# omitting those ports that are already in use. The system recognizes and
# resolves ports that are currently in use and determines the port
# assignments to avoid port conflicts.
     Do not use this parameter with the -defaultPorts or -portsFile parameters.
     During profile creation, the manageprofiles command-line utility uses an
     automatically generated set of recommended ports if you do not specify the
     -startingPort parameter, the -defaultPorts parameter or the -portsFile
     parameter. The recommended port values can be different than the default
     port values based on the availability of the default ports.
#
# Valid Values:
    Varies
# Default Values:
# None
#
# Parameter: portsFile
#
# Description:
# An optional parameter that specifies the path to a file that defines port
     settings for the new profile.
     Do not use this parameter when using the -startingPort or -defaultPorts
     parameter.
     During profile creation, the manageprofiles command-line utility uses an
     automatically generated set of recommended ports if you do not specify the
     -startingPort parameter, the -defaultPorts parameter or the -portsFile
     parameter. The recommended port values can be different than the default
     port values based on the availability of the default ports.
#
# Valid Values:
    Varies
# Default Values:
    None
################################################################################
#defaultPorts=default_ports
#startingPort=startingPort
#portsFile=file_path
################################################################################
# Parameter: enableService
#
# Description:
     Enables the creation of a Linux service. Valid values include true or
# false. The default value for this parameter is false. When the
# manageprofiles command-line utility is run with the -enableService option
# set to true , the Linux service is created with the profile when the
# command is run by the root user. When a nonroot user runs the
# manageprofiles command-line utility, the profile is created, but the Linux
# service is not. The Linux service is not created because the nonroot user
     does not have sufficient permission to set up the service. An
     INSTCONPARTIALSUCCESS result is displayed at the end of the profile
     creation and the profile creation log
\# install root/logs/manageprofiles/profile name create.log contains a
# message indicating the current user does not have sufficient permission to
# set up the Linux service. Use this parameter when creating profiles only.
#
# Valid Values:
    false
    true
# Default Values:
    None
#
# Parameter: serviceUserName
#
# Description:
     Specifies the user ID that is used during the creation of the Linux
```

```
# service so that the Linux service will run under this user ID. The Linux
# service runs whenever the user ID is logged on. Not required.
#
# Valid Values:
    Varies
# Default Values:
# None
#
# Parameter: winserviceAccountType
#
# Description:
# The type of the owner account of the Windows service created for the
# profile. Valid values include specifieduser or localsystem. The
# localsystem value runs the Windows service under the local account of the
# user who creates the profile. The default value for this parameter is
# localsystem. Use this parameter when creating profiles only.
#
# Valid Values:
    localsystem
# specifieduser
# Default Values:
# localsystem
#
# Parameter: winserviceUserName
#
# Description:
# Specify your user ID so that the Windows operating system can verify you
# as an ID that is capable of creating a Windows service. Your user ID must
# belong to the Administrator group and have the following advanced user
# rights:
# Act as part of the operating system
# Log on as a service
# The default value for this parameter is the current user name. The value
# for this parameter must not contain spaces or characters that are not
# valid such as the following: *, ?, ", <, >, , , /, \backslash, and |. The user that # vou specify must have the proper permissions to create a Windows service
      you specify must have the proper permissions to create a Windows service.
# You must specify the correct password for the user name that you choose.
#
# Valid Values:
     Varies
# Default Values:
     None
#
# Parameter: winservicePassword
#
# Description:
# Specify the password for the specified user or the local account that is
# to own the Windows service.
#
# Valid Values:
   Varies
# Default Values:
# None
#
# Parameter: winserviceCheck
#
# Description:
      The value can be either true or false. Specify true to create a Windows
      service for the server process that is created within the profile. Specify
      false to not create the Windows service. The default value for this
      parameter is false.
#
# Valid Values:
   false
# true
# Default Values:
# false
```

```
#
# Parameter: winserviceStartupType
#
# Description:
# The following values for Windows service startup can be used:
# manual
     automatic
     disabled
# The default value for this parameter is manual.
#
# Valid Values:
    manual
    automatic
# disabled
# Default Values:
    man<sub>u</sub>################################################################################
#enableService=true
#serviceUserName=service_user_ID
#winserviceAccountType=localsystem
#winserviceUserName=winservice_user_ID
#winservicePassword=winservice_password
#winserviceCheck=false
#winserviceStartupType=manual
################################################################################
# Parameter: bpmdbDesign
#
# Description:
     Specifies the file that holds the database configuration design for all of
# the IBM Business Process Manager components .
# This parameter replaces the -wbidbDesign that was used in previous
     versions of WebSphere Process Server.
#
# Note: If a bpmdbDesign file parameter is specified, none of the database
# related properties should be specified.
#
# Valid Values:
    Varies
# Default Values:
# None
################################################################################
#bpmdbDesign=design_file
################################################################################
# Parameter: dbCreateNew
#
# Description:
# Indicates a new database is created or if an existing database is to be
# reused. Valid values are true or false. This value cannot be true for an
     Oracle, SQL Server or a DB2 z/OS database. This value can only be true for
# a DB2 database.
#
# Valid Values:
     false
# Default Values:
# false
                   ################################################################################
dbCreateNew=false
################################################################################
# Parameter: dbType
#
# Description:
# The database type. Set one of the following values for the type of
# database product you are using with IBM Business Process Manager.
#
```

```
# Required only for one of the following:
# A stand-alone profile when -bpmdbDesign was not specified.
# An advanced dmgr or managed profiles when -bpmdbDesign was not specified.
#
# Note: Do not use this parameter if you are using -bpmdbDesign.
#
# Valid Values:
# MSSQLSERVER_MICROSOFT
# Default Values:
    MSSQLSERVER_MICROSOFT
#
# Parameter: dbJDBCClasspath
#
# Description:
# The directory path location of JDBC driver files.
#
# Note: Do not use this parameter if you are using -bpmdbDesign.
#
# Valid Values:
    Varies
# Default Values:
    None
################################################################################
dbType=MSSQLSERVER_MICROSOFT
dbJDBCClasspath=${WAS_INSTALL_ROOT}/jdbcdrivers/SQLServer
################################################################################
# Parameter: dbDelayConfig
#
# Description:
# Indicates whether to postpone table creation until after the profile is
# created. Valid values are true or false. The parameter is set to false by
     default. Setting this parameter to true delays the execution of the
# scripts that create the database tables. No. Specify false if you want the
# database to be set up during profile creation.
#
# Valid Values:
    false
    # true
# Default Values:
    false
################################################################################
dbDelayConfig=false
################################################################################
# Parameter: dbName
#
# Description:
# The name of the database. By default, the value is set to orcl for Oracle
# databases and to CMNDB for all other supported databases.
#
# Note: Do not use this parameter if you are using -bpmdbDesign.
#
# Valid Values:
# Varies
# Default Values:
    CMNDB
#
# Parameter: dbUserId
#
# Description:
# The user ID for all database types. Specifies the user ID that has
     privileges to create and drop the databases. The WebSphere data source
# uses this ID to authenticate the database connection.
# Important: The -dbUserId parameter value must be a valid database
# authorization ID. Required if the -bpmdbDesign file is not set.
#
```

```
# Note: Do not use this parameter if you are using -bpmdbDesign.
#
# Valid Values:
# Varies
# Default Values:
    None
#
# Parameter: dbPassword
#
# Description:
# The password required for database authentication. Required when the
# -bpmdbDesign file is not set.
#
# Note: Do not use this parameter if you are using -bpmdbDesign.
#
# Valid Values:
# Varies
# Default Values:
    None
################################################################################
#dbName=CMNDB
dbUserId=db_userid
dbPassword=db_pswd
################################################################################
# Parameter: dbCommonUserId
#
# Description:
# The user id to authenticate with the Common database.
#
# Note: Do not use this parameter if you are using -bpmdbDesign.
#
# Valid Values:
    Varies
# Default Values:
# None
#
# Parameter: dbCommonPassword
#
# Description:
# The password for the user id of the dbCommonUserId parameter.
#
     Note: Do not use this parameter if you are using -bpmdbDesign.
#
# Valid Values:
    Varies
# Default Values:
    None
################################################################################
dbCommonUserId=common_db_userid
dbCommonPassword=common_db_pswd
################################################################################
# Parameter: dbWinAuth
#
# Description:
# An optional parameter that is valid in all default profile templates.
# Specify true to indicate that you are running SQL Server using integrated
     windows authentication.
#
     Note: Do not use this parameter if you are using -bpmdbDesign.
#
# Valid Values:
# false
# true
# Default Values:
# None
```

```
################################################################################
#dbWinAuth=true
################################################################################
# Parameter: environmentType
#
# Description:
# Specifies the environment type. The environment type refers to how IBM
# Business Process Manager is used; for example, in a production, stage or
# test environment. Load testing might be done on a test server, while a
# stage environment type might be used as a temporary location to host
     changes before putting those changes into production. You might specify
# Stage as the Environment type if the server you are configuring will be
# accessed and used to review content and new functionality. Valid values
     are as follows:
# Test
# Use Test if the server you are configuring is to be used as a testing
# environment.
# Stage
# Use Stage if the server is to serve as a staging platform to be used as a
# preproduction server.
# Production
     Use Production if the server is to serve in a production capacity.
     The default value is Test.
#
# Valid Values:
    Test
    Production
# Stage
# Default Values:
   # Test
################################################################################
environmentType=Test
################################################################################
```

```
# Parameter: isDeveloperServer
#
# Description:
# Specifies whether the server is intended for development purposes only.
# This parameter is useful when creating profiles to test applications on a
# non-production server prior to deploying the applications on their
     production application servers. If -isDeveloperServer is set when
# creating an IBM Business Process Manager profile, then a preconfigured VMM
# file repository is installed. This file repository contains a sample
# organization that can be used to test Business Process Choreographer
# people resolution, ready for you to use as is.
#
# Valid Values:
# false
    true
# Default Values:
    false
################################################################################
#isDeveloperServer=false
```
*Exemple de fichier de réponses pour un profil de gestionnaire de déploiement Standard Process Center :*

Modifiez ce fichier de réponses, puis utilisez-le pour créer un profil de gestionnaire de déploiement à l'aide de la commande **manageprofiles**.

# BEGIN COPYRIGHT # \*\*\*\*\*\*\*\*\*\*\*\*\*\*\*\*\*\*\*\*\*\*\*\*\*\*\*\*\*\*\*\*\*\*\*\*\*\*\*\*\*\*\*\*\*\*\*\*\*\*\*\*\*\*\*\*\*\*\*\*\*\*\*\*\*\*\*\*\*\*\*\*\* # # Licensed Materials - Property of IBM # 5725-C94 # (C) Copyright IBM Corporation 2011, 2012. All Rights Reserved. # This sample program is provided AS IS and may be used, executed, copied # and modified without royalty payment by customer (a) for its own # instruction and study, (b) in order to develop applications designed to # run with an IBM WebSphere product, either for customer's own internal # use or for redistribution by customer, as part of such an application, # in customer's own products. # # \*\*\*\*\*\*\*\*\*\*\*\*\*\*\*\*\*\*\*\*\*\*\*\*\*\*\*\*\*\*\*\*\*\*\*\*\*\*\*\*\*\*\*\*\*\*\*\*\*\*\*\*\*\*\*\*\*\*\*\*\*\*\*\*\*\*\*\*\*\*\*\*\* # END COPYRIGHT ################################################################################ # These response file has the applicable parameters for creating a # DMgr PC Std profile that uses SQLServer. # # Depending on your environment, you may need to change the default values. # # To create a profile with this response file specify: # # was.install.root/bin/manageprofiles -response PC\_Std\_DMgr\_SQLServer.response # # If you use the -response parameter, it must be the only parameter on # the command-line. If you include any manageprofile parameters # (in addition to -response) on the command-line, the response file # is ignored. And default WebSphere Application server profile will be created . ################################################################################ ################################################################################ # Parameter: create # # Description: # Creates the profile. # If you are creating a profile, this parameter is required. ################################################################################ create ################################################################################ # Parameter: templatePath # # Description: Specifies the directory path to the template files in the installation root directory. Within the profileTemplates directory are various directories that correspond to different profile types and that vary with # the type of product installed. The profile directories are the paths that # you indicate while using the -templatePath option. Use absolute paths. This parameter must exist as a directory and point to a valid template directory. # # When using the -templatePath parameter, specify the fully qualified file path for the parameter. # # Valid Values: Varies # Default Values: None ################################################################################ templatePath=BPM/dmgr.procctr ################################################################################ # Parameter: profileName # # Description:

```
# Specifies the name of the profile. Use a unique value when creating a
# profile.
# Each profile that shares the same set of product binaries must have a
# unique name. The default profile name is based on the profile type and a
      trailing number, for example:
# profileType ProfileNumberwhere profileType is a value such as ProcSrv,
# Dmgr, or Custom and ProfileNumber is a sequential number that creates a
# unique profile name. The value for this parameter must not contain spaces \frac{4}{7} or characters that are not valid such as the following: \frac{1}{7} \frac{2}{7} \frac{1}{7} \frac{1}{8} \frac{1}{7}or characters that are not valid such as the following: *, ?, " , < , > , , ,# /, \, and |. The profile name that you choose must not be in use. On
# Windows platforms: If the fully qualified path contains spaces, enclose
# the value in quotation marks. The default value is based on the
# install root directory, the profiles subdirectory, and the name of the
# file. For example, the default for profile creation is:
# WS_WSPROFILE_DEFAULT_PROFILE_HOME/profileNamewhere
# WS_WSPROFILE_DEFAULT_PROFILE_HOME is defined in the wasprofile.properties
# file in the install_root/properties directory. The value for this
# parameter must be a valid path for the target system and must not be
# currently in use. You must have permissions to write to the directory.
#
# Valid Values:
     Varies
# Default Values:
     None
################################################################################
profileName=Dmgr01
################################################################################
# Parameter: cellName
#
# Description:
# Specifies the cell name of the profile. Use a unique cell name for each
      profile.
# The default value for this parameter is based on a combination of the
# short host name, the constant Cell, and a trailing number, for example:<br># if (DMgr)
      if (DMgr)
# shortHostNameCellCellNumber
# else
# shortHostNameNodeNodeNumberCell
# where CellNumber is a sequential number starting at 01 and NodeNumber is
      the node number that you used to define the node name.
      The value for this parameter must not contain spaces or any characters
      that are not valid such as the following: *, ?, ", < , > , , , /, \setminus, and |.#
# Valid Values:
     Varies
# Default Values:
     Varies
#
# Parameter: nodeName
#
# Description:
# Specifies the node name for the node that is created with the new profile.
      Use a unique value within the cell or on the workstation. Each profile
      that shares the same set of product binaries must have a unique node name.
# This parameter is required for profile creation only with the
# dmgr.esbserverdefault.procsvrdefault.procctrdefault.procsvr.advdefault.
# procctr.advdmgr.procctrmanaged.procctrmanaged.procsvr templates.
# The default value for this parameter is based on the short host name,
      profile type, and a trailing number, for example:
# if (DMgr)
# shortHostNameCellManagerNodeNumber
# else
               shortHostNameNodeNodeNumber
# where NodeNumber is a sequential number starting at 01.
# The value for this parameter must not contain spaces or any characters
# that are not valid such as the following: *, ?, ", < , > , , , /, \setminus, and |.
```

```
#
# Valid Values:
# Varies
# Default Values:
    Varies
################################################################################
cellName=cell_name
nodeName=node_name
################################################################################
# Parameter: enableAdminSecurity
#
# Description:
# For IBM Business Process Manager omit this parameter. Administrative
     security is always enabled for IBM Business Process Manager profiles.
# You must also specify the parameters -adminUserName and -adminPassword
# along with the values for these parameters.
#
# Valid Values:
# true
# Default Values:
# true
################################################################################
enableAdminSecurity=true
adminUserName=adminUser_ID
adminPassword=adminPassword
################################################################################
# Parameter: signingCertDN
#
# Description:
# Specifies the distinguished name of the root signing certificate that you
     create when you create the profile. Specify the distinguished name in
# quotation marks. This default personal certificate is located in the
# server keystore file. If you do not specifically create or import a root
     signing certificate, one is created by default. See the
# -signingCertValidityPeriod parameter and the -keyStorePassword.
#
# Valid Values:
# Varies
# Default Values:
    None
#
# Parameter: signingCertValidityPeriod
#
# Description:
# An optional parameter that specifies the amount of time in years that the
# root signing certificate is valid. If you do not specify this parameter
# with the -signingCertDN parameter, the root signing certificate is valid
# for 20 years.
#
# Valid Values:
# Varies
# Default Values:
# None
#
# Parameter: keyStorePassword
#
# Description:
     Specifies the password to use on all keystore files created during profile
     creation. Keystore files are created for the default personal certificate
     and the root signing certificate.
#
# Valid Values:
# Varies
# Default Values:
# None
```

```
################################################################################
#signingCertDN =distinguished_name
#signingCertValidityPeriod =validity_period
#keyStorePassword =keyStore_password
################################################################################
# Parameter: defaultPorts
#
# Description:
# Assigns the default or base port values to the profile.d o not use this
# parameter when using the -startingPort or -portsFile parameter.
# During profile creation, the manageprofiles command-line utility uses an
# automatically generated set of recommended ports if you do not specify the
# -startingPort parameter, the -defaultPorts parameter or the -portsFile
     parameter. The recommended port values can be different than the default
# port values based on the availability of the default ports.
#
# Valid Values:
     Varies
# Default Values:
    None
#
# Parameter: startingPort
#
# Description:
# Specifies the starting port number for generating and assigning all ports
# for the profile.
     Port values are assigned sequentially from the -startingPort value,
# omitting those ports that are already in use. The system recognizes and
# resolves ports that are currently in use and determines the port
# assignments to avoid port conflicts.
# Do not use this parameter with the -defaultPorts or -portsFile parameters.
     During profile creation, the manageprofiles command-line utility uses an
# automatically generated set of recommended ports if you do not specify the
# -startingPort parameter, the -defaultPorts parameter or the -portsFile
     parameter. The recommended port values can be different than the default
# port values based on the availability of the default ports.
#
# Valid Values:
    Varies
# Default Values:
    None
#
# Parameter: portsFile
#
# Description:
     An optional parameter that specifies the path to a file that defines port
# settings for the new profile.
# Do not use this parameter when using the -startingPort or -defaultPorts
# parameter.
     During profile creation, the manageprofiles command-line utility uses an
# automatically generated set of recommended ports if you do not specify the
# -startingPort parameter, the -defaultPorts parameter or the -portsFile
# parameter. The recommended port values can be different than the default
# port values based on the availability of the default ports.
#
# Valid Values:
    Varies
# Default Values:
    None
################################################################################
#defaultPorts=default_ports
#startingPort=startingPort
#portsFile=file_path
################################################################################
```

```
# Parameter: enableService
```

```
#
# Description:
# Enables the creation of a Linux service. Valid values include true or
# false. The default value for this parameter is false. When the
# manageprofiles command-line utility is run with the -enableService option
      set to true, the Linux service is created with the profile when the
      command is run by the root user. When a nonroot user runs the
     manageprofiles command-line utility, the profile is created, but the Linux
# service is not. The Linux service is not created because the nonroot user
# does not have sufficient permission to set up the service. An
# INSTCONPARTIALSUCCESS result is displayed at the end of the profile
      creation and the profile creation log
# install root/logs/manageprofiles/profile name create.log contains a
# message indicating the current user does not have sufficient permission to
      set up the Linux service. Use this parameter when creating profiles only.
#
# Valid Values:
     false
# true
# Default Values:
     None
#
# Parameter: serviceUserName
#
# Description:
     Specifies the user ID that is used during the creation of the Linux
     service so that the Linux service will run under this user ID. The Linux
      service runs whenever the user ID is logged on. Not required.
#
# Valid Values:
    Varies
# Default Values:
    None
#
# Parameter: winserviceAccountType
#
# Description:
# The type of the owner account of the Windows service created for the
     profile. Valid values include specifieduser or localsystem. The
      localsystem value runs the Windows service under the local account of the
     user who creates the profile. The default value for this parameter is
      localsystem. Use this parameter when creating profiles only.
#
# Valid Values:
# localsystem
    specifieduser
# Default Values:
    localsystem
#
# Parameter: winserviceUserName
#
# Description:
# Specify your user ID so that the Windows operating system can verify you
      as an ID that is capable of creating a Windows service. Your user ID must
     belong to the Administrator group and have the following advanced user
      rights:
      Act as part of the operating system
      Log on as a service
      The default value for this parameter is the current user name. The value
      for this parameter must not contain spaces or characters that are not
      valid such as the following: *, ?, ", <, >, , , /, \setminus, and . The user that
     you specify must have the proper permissions to create a Windows service.
     You must specify the correct password for the user name that you choose.
#
# Valid Values:
     Varies
# Default Values:
```

```
# None
#
# Parameter: winservicePassword
#
 Description:
# Specify the password for the specified user or the local account that is
# to own the Windows service.
#
# Valid Values:
# Varies
# Default Values:
# None
#
# Parameter: winserviceCheck
#
# Description:
# The value can be either true or false. Specify true to create a Windows
# service for the server process that is created within the profile. Specify
# false to not create the Windows service. The default value for this
# parameter is false.
#
# Valid Values:
    false
    true
# Default Values:
# false
#
# Parameter: winserviceStartupType
#
# Description:
# The following values for Windows service startup can be used:
# manual
# automatic
# disabled
# The default value for this parameter is manual.
#
# Valid Values:
    manual
    automatic
# disabled
# Default Values:
    manual
################################################################################
#enableService=true
#serviceUserName=service_user_ID
#winserviceAccountType=localsystem
#winserviceUserName=winservice_user_ID
#winservicePassword=winservice_password
#winserviceCheck=false
#winserviceStartupType=manual
################################################################################
# Parameter: dbWinAuth
#
# Description:
# An optional parameter that is valid in all default profile templates.
# Specify true to indicate that you are running SQL Server using integrated
# windows authentication.
#
     Note: Do not use this parameter if you are using -bpmdbDesign.
#
# Valid Values:
# false
    true
# Default Values:
# None
################################################################################
```
#dbWinAuth=true

```
################################################################################
# Parameter: environmentType
#
# Description:
     Specifies the environment type. The environment type refers to how IBM
     Business Process Manager is used; for example, in a production, stage or
# test environment. Load testing might be done on a test server, while a
     stage environment type might be used as a temporary location to host
     changes before putting those changes into production. You might specify
# Stage as the Environment type if the server you are configuring will be
# accessed and used to review content and new functionality. Valid values
# are as follows:
     Test.
# Use Test if the server you are configuring is to be used as a testing
# environment.
# Stage
# Use Stage if the server is to serve as a staging platform to be used as a
     preproduction server.
# Production
     Use Production if the server is to serve in a production capacity.
     The default value is Test.
#
# Valid Values:
    Test
    Production
    Stage
# Default Values:
# Test
################################################################################
environmentType=Test
################################################################################
# Parameter: isDeveloperServer
#
# Description:
# Specifies whether the server is intended for development purposes only.
# This parameter is useful when creating profiles to test applications on a
# non-production server prior to deploying the applications on their
     production application servers. If -isDeveloperServer is set when
     creating an IBM Business Process Manager profile, then a preconfigured VMM
     file repository is installed. This file repository contains a sample
     organization that can be used to test Business Process Choreographer
     people resolution, ready for you to use as is.
#
# Valid Values:
    false
    # true
# Default Values:
    false
################################################################################
#isDeveloperServer=false
```
*Exemple de fichier de réponses pour un profil de gestionnaire de déploiement Advanced Process Server :*

Modifiez ce fichier de réponses, puis utilisez-le pour créer un profil de gestionnaire de déploiement à l'aide de la commande **manageprofiles**.

```
# BEGIN COPYRIGHT
# *************************************************************************
#
```

```
# Licensed Materials - Property of IBM
# 5725-C94
  (C) Copyright IBM Corporation 2011, 2012. All Rights Reserved.
# This sample program is provided AS IS and may be used, executed, copied
 and modified without royalty payment by customer (a) for its own
# instruction and study, (b) in order to develop applications designed to
# run with an IBM WebSphere product, either for customer's own internal
# use or for redistribution by customer, as part of such an application,
# in customer's own products.
#
# *************************************************************************
# END COPYRIGHT
################################################################################
# These response file has the applicable parameters for creating a
# DMgr PS Adv profile that uses SQLServer.
#
# Depending on your environment, you may need to change the default values.
#
# To create a profile with this response file specify:
#
# was.install.root/bin/manageprofiles -response PS_Adv_DMgr_SQLServer.response
#
# If you use the -response parameter, it must be the only parameter on
# the command-line. If you include any manageprofile parameters
# (in addition to -response) on the command-line, the response file
# is ignored. And default WebSphere Application server profile will be created .
################################################################################
################################################################################
# Parameter: create
#
# Description:
# Creates the profile.
     If you are creating a profile, this parameter is required.
################################################################################
create
################################################################################
# Parameter: templatePath
#
# Description:
      Specifies the directory path to the template files in the installation
     root directory. Within the profileTemplates directory are various
# directories that correspond to different profile types and that vary with
# the type of product installed. The profile directories are the paths that
# you indicate while using the -templatePath option.
# Use absolute paths. This parameter must exist as a directory and point to
# a valid template directory.
#
     When using the -templatePath parameter, specify the fully qualified file
# path for the parameter.
#
# Valid Values:
     Varies
# Default Values:
     None
################################################################################
templatePath=BPM/dmgr.procsvr.adv
################################################################################
# Parameter: profileName
#
# Description:
# Specifies the name of the profile. Use a unique value when creating a
# profile.
# Each profile that shares the same set of product binaries must have a
```

```
# unique name. The default profile name is based on the profile type and a
# trailing number, for example:
# profileType ProfileNumberwhere profileType is a value such as ProcSrv,
# Dmgr, or Custom and ProfileNumber is a sequential number that creates a
# unique profile name. The value for this parameter must not contain spaces
      or characters that are not valid such as the following: *, ?, ", <, >, ,
      /, \backslash, and \mid. The profile name that you choose must not be in use. On
      Windows platforms: If the fully qualified path contains spaces, enclose
# the value in quotation marks. The default value is based on the
      install_root directory, the profiles subdirectory, and the name of the
      file. For example, the default for profile creation is:
      WS WSPROFILE DEFAULT PROFILE HOME/profileNamewhere
      WS_WSPROFILE_DEFAULT_PROFILE_HOME is defined in the wasprofile.properties
      f_ile in the install_root/properties directory. The value for this
      parameter must be a valid path for the target system and must not be
      currently in use. You must have permissions to write to the directory.
#
# Valid Values:
     Varies
# Default Values:
     None
################################################################################
profileName=Dmgr01
################################################################################
# Parameter: cellName
#
# Description:
# Specifies the cell name of the profile. Use a unique cell name for each
# profile.
      The default value for this parameter is based on a combination of the
# short host name, the constant Cell, and a trailing number, for example:
      if (DMgr)
         shortHostNameCellCellNumber
# else
         shortHostNameNodeNodeNumberCell
     where CellNumber is a sequential number starting at 01 and NodeNumber is
      the node number that you used to define the node name.
      The value for this parameter must not contain spaces or any characters
      that are not valid such as the following: *, ?, ", <, >, , , /, \setminus, and |.
#
# Valid Values:
     Varies
# Default Values:
# Varies
#
# Parameter: nodeName
#
# Description:
# Specifies the node name for the node that is created with the new profile.
      Use a unique value within the cell or on the workstation. Each profile
      that shares the same set of product binaries must have a unique node name.
      This parameter is required for profile creation only with the
      dmgr.esbserverdefault.procsvrdefault.procctrdefault.procsvr.advdefault.
      procctr.advdmgr.procctrmanaged.procctrmanaged.procsvr templates.
      The default value for this parameter is based on the short host name,
      profile type, and a trailing number, for example:
      if (DMgr)
               shortHostNameCellManagerNodeNumber
     else
               shortHostNameNodeNodeNumber
      where NodeNumber is a sequential number starting at 01.
# The value for this parameter must not contain spaces or any characters
# that are not valid such as the following: *, ?, ", <, >, , , /, \setminus, and |.#
# Valid Values:
     Varies
```

```
# Default Values:
# Varies
               ################################################################################
cellName=cell_name
nodeName=node_name
################################################################################
# Parameter: enableAdminSecurity
#
# Description:
# For IBM Business Process Manager omit this parameter. Administrative
# security is always enabled for IBM Business Process Manager profiles.
# You must also specify the parameters -adminUserName and -adminPassword
# along with the values for these parameters.
#
# Valid Values:
# true
# Default Values:
    # true
################################################################################
enableAdminSecurity=true
adminUserName=adminUser_ID
adminPassword=adminPassword
################################################################################
# Parameter: signingCertDN
#
# Description:
# Specifies the distinguished name of the root signing certificate that you
# create when you create the profile. Specify the distinguished name in
# quotation marks. This default personal certificate is located in the
# server keystore file. If you do not specifically create or import a root
# signing certificate, one is created by default. See the
# -signingCertValidityPeriod parameter and the -keyStorePassword.
#
# Valid Values:
# Varies
# Default Values:
    None
#
# Parameter: signingCertValidityPeriod
#
# Description:
# An optional parameter that specifies the amount of time in years that the
# root signing certificate is valid. If you do not specify this parameter
# with the -signingCertDN parameter, the root signing certificate is valid
# for 20 years.
#
# Valid Values:
# Varies
# Default Values:
   None
#
# Parameter: keyStorePassword
#
# Description:
# Specifies the password to use on all keystore files created during profile
     creation. Keystore files are created for the default personal certificate
     and the root signing certificate.
#
# Valid Values:
    Varies
# Default Values:
    None
################################################################################
#signingCertDN =distinguished_name
#signingCertValidityPeriod =validity_period
```
#keyStorePassword =keyStore\_password

```
################################################################################
# Parameter: defaultPorts
#
# Description:
     Assigns the default or base port values to the profile.d o not use this
      parameter when using the -startingPort or -portsFile parameter.
      During profile creation, the manageprofiles command-line utility uses an
     automatically generated set of recommended ports if you do not specify the
      -startingPort parameter, the -defaultPorts parameter or the -portsFile
     parameter. The recommended port values can be different than the default
     port values based on the availability of the default ports.
#
# Valid Values:
    Varies
# Default Values:
# None
#
# Parameter: startingPort
#
# Description:
     Specifies the starting port number for generating and assigning all ports
      for the profile.
     Port values are assigned sequentially from the -startingPort value,
     omitting those ports that are already in use. The system recognizes and
     resolves ports that are currently in use and determines the port
     assignments to avoid port conflicts.
# Do not use this parameter with the -defaultPorts or -portsFile parameters.
# During profile creation, the manageprofiles command-line utility uses an
     automatically generated set of recommended ports if you do not specify the
     -startingPort parameter, the -defaultPorts parameter or the -portsFile
     parameter. The recommended port values can be different than the default
      port values based on the availability of the default ports.
#
# Valid Values:
# Varies
# Default Values:
# None
#
# Parameter: portsFile
#
# Description:
     An optional parameter that specifies the path to a file that defines port
     settings for the new profile.
     Do not use this parameter when using the -startingPort or -defaultPorts
     parameter.
     During profile creation, the manageprofiles command-line utility uses an
# automatically generated set of recommended ports if you do not specify the
# -startingPort parameter, the -defaultPorts parameter or the -portsFile
     parameter. The recommended port values can be different than the default
# port values based on the availability of the default ports.
#
# Valid Values:
     Varies
# Default Values:
    None
################################################################################
#defaultPorts=default_ports
#startingPort=startingPort
#portsFile=file_path
################################################################################
# Parameter: enableService
#
# Description:
# Enables the creation of a Linux service. Valid values include true or
```

```
# false. The default value for this parameter is false. When the
# manageprofiles command-line utility is run with the -enableService option
# set to true , the Linux service is created with the profile when the
# command is run by the root user. When a nonroot user runs the
# manageprofiles command-line utility, the profile is created, but the Linux
# service is not. The Linux service is not created because the nonroot user
# does not have sufficient permission to set up the service. An
# INSTCONPARTIALSUCCESS result is displayed at the end of the profile
     creation and the profile creation log
# install_root/logs/manageprofiles/profile_name_create.log contains a
# message indicating the current user does not have sufficient permission to
# set up the Linux service. Use this parameter when creating profiles only.
#
# Valid Values:
    false
# true
# Default Values:
# None
#
# Parameter: serviceUserName
#
# Description:
     Specifies the user ID that is used during the creation of the Linux
     service so that the Linux service will run under this user ID. The Linux
     service runs whenever the user ID is logged on. Not required.
#
# Valid Values:
    Varies
# Default Values:
# None
#
# Parameter: winserviceAccountType
#
# Description:
# The type of the owner account of the Windows service created for the
     profile. Valid values include specifieduser or localsystem. The
     localsystem value runs the Windows service under the local account of the
# user who creates the profile. The default value for this parameter is
     localsystem. Use this parameter when creating profiles only.
#
# Valid Values:
    localsystem
    specifieduser
# Default Values:
# localsystem
#
# Parameter: winserviceUserName
#
# Description:
# Specify your user ID so that the Windows operating system can verify you
     as an ID that is capable of creating a Windows service. Your user ID must
# belong to the Administrator group and have the following advanced user
# rights:
# Act as part of the operating system
     Log on as a service
     The default value for this parameter is the current user name. The value
# for this parameter must not contain spaces or characters that are not
     valid such as the following: *, ?, ", <, >, ,, /, \, and |. The user that
     you specify must have the proper permissions to create a Windows service.
     You must specify the correct password for the user name that you choose.
#
# Valid Values:
    Varies
# Default Values:
# None
#
# Parameter: winservicePassword
```

```
#
# Description:
# Specify the password for the specified user or the local account that is
# to own the Windows service.
#
# Valid Values:
    Varies
# Default Values:
# None
#
# Parameter: winserviceCheck
#
# Description:
# The value can be either true or false. Specify true to create a Windows
     service for the server process that is created within the profile. Specify
# false to not create the Windows service. The default value for this
# parameter is false.
#
# Valid Values:
    false
# true
# Default Values:
    false
#
# Parameter: winserviceStartupType
#
# Description:
# The following values for Windows service startup can be used:
# manual
# automatic
# disabled
# The default value for this parameter is manual.
#
# Valid Values:
# manual
    automatic
# disabled
# Default Values:
# manual
################################################################################
#enableService=true
#serviceUserName=service_user_ID
#winserviceAccountType=localsystem
#winserviceUserName=winservice_user_ID
#winservicePassword=winservice_password
#winserviceCheck=false
#winserviceStartupType=manual
################################################################################
# Parameter: bpmdbDesign
#
# Description:
# Specifies the file that holds the database configuration design for all of
# the IBM Business Process Manager components .
# This parameter replaces the -wbidbDesign that was used in previous
# versions of WebSphere Process Server.
#
# Note: If a bpmdbDesign file parameter is specified, none of the database
     related properties should be specified.
#
# Valid Values:
# Varies
# Default Values:
# None
################################################################################
#bpmdbDesign=design_file
```

```
################################################################################
# Parameter: dbCreateNew
#
# Description:
      Indicates a new database is created or if an existing database is to be
      reused. Valid values are true or false. This value cannot be true for an
      Oracle, SQL Server or a DB2 z/OS database. This value can only be true for
      a DB2 database.
#
# Valid Values:
    false
# Default Values:
# false
################################################################################
dbCreateNew=false
################################################################################
# Parameter: dbType
#
# Description:
# The database type. Set one of the following values for the type of
# database product you are using with IBM Business Process Manager.
#
      Required only for one of the following:
# A stand-alone profile when -bpmdbDesign was not specified.
# An advanced dmgr or managed profiles when -bpmdbDesign was not specified.
#
     Note: Do not use this parameter if you are using -bpmdbDesign.
#
# Valid Values:
# MSSQLSERVER_MICROSOFT
# Default Values:
# MSSQLSERVER_MICROSOFT
#
# Parameter: dbJDBCClasspath
#
# Description:
# The directory path location of JDBC driver files.
#
# Note: Do not use this parameter if you are using -bpmdbDesign.
#
# Valid Values:
    Varies
# Default Values:
     None
################################################################################
dbType=MSSQLSERVER_MICROSOFT
dbJDBCClasspath=${WAS_INSTALL_ROOT}/jdbcdrivers/SQLServer
################################################################################
# Parameter: dbDelayConfig
#
# Description:
      Indicates whether to postpone table creation until after the profile is
      created. Valid values are true or false. The parameter is set to false by
      default. Setting this parameter to true delays the execution of the
# scripts that create the database tables. No. Specify false if you want the
      database to be set up during profile creation.
#
# Valid Values:
     false
     # true
# Default Values:
   false
################################################################################
dbDelayConfig=false
```

```
################################################################################
# Parameter: dbName
#
# Description:
     The name of the database. By default, the value is set to orcl for Oracle
     databases and to CMNDB for all other supported databases.
#
     Note: Do not use this parameter if you are using -bpmdbDesign.
#
# Valid Values:
    Varies
# Default Values:
# CMNDB
#
# Parameter: dbUserId
#
# Description:
# The user ID for all database types. Specifies the user ID that has
     privileges to create and drop the databases. The WebSphere data source
      uses this ID to authenticate the database connection.
      Important: The -dbUserId parameter value must be a valid database
     authorization ID. Required if the -bpmdbDesign file is not set.
#
     Note: Do not use this parameter if you are using -bpmdbDesign.
#
# Valid Values:
# Varies
# Default Values:
    None
#
# Parameter: dbPassword
#
# Description:
# The password required for database authentication. Required when the
# -bpmdbDesign file is not set.
#
# Note: Do not use this parameter if you are using -bpmdbDesign.
#
# Valid Values:
# Varies
# Default Values:
    None
################################################################################
#dbName=CMNDB
dbUserId=db_userid
dbPassword=db_pswd
################################################################################
# Parameter: dbCommonUserId
#
# Description:
# The user id to authenticate with the Common database.
#
# Note: Do not use this parameter if you are using -bpmdbDesign.
#
# Valid Values:
     Varies
# Default Values:
    None
#
# Parameter: dbCommonPassword
#
# Description:
# The password for the user id of the dbCommonUserId parameter.
#
# Note: Do not use this parameter if you are using -bpmdbDesign.
#
```

```
# Valid Values:
    Varies
# Default Values:
# None
                                 ################################################################################
dbCommonUserId=common_db_userid
dbCommonPassword=common_db_pswd
################################################################################
# Parameter: dbWinAuth
#
# Description:
# An optional parameter that is valid in all default profile templates.
# Specify true to indicate that you are running SQL Server using integrated
# windows authentication.
#
# Note: Do not use this parameter if you are using -bpmdbDesign.
#
# Valid Values:
    false
    # true
# Default Values:
    None
################################################################################
#dbWinAuth=true
################################################################################
# Parameter: environmentType
#
# Description:
# Specifies the environment type. The environment type refers to how IBM
     Business Process Manager is used; for example, in a production, stage or
     test environment. Load testing might be done on a test server, while a
# stage environment type might be used as a temporary location to host
# changes before putting those changes into production. You might specify
     Stage as the Environment type if the server you are configuring will be
# accessed and used to review content and new functionality. Valid values
# are as follows:
# Test
# Use Test if the server you are configuring is to be used as a testing
# environment.
# Stage
# Use Stage if the server is to serve as a staging platform to be used as a
# preproduction server.
# Production
# Use Production if the server is to serve in a production capacity.
# The default value is Test.
#
# Valid Values:
# Test
    Production
# Stage
# Default Values:
    T<sub>P</sub>################################################################################
environmentType=Test
################################################################################
# Parameter: isDeveloperServer
#
# Description:
# Specifies whether the server is intended for development purposes only.
     This parameter is useful when creating profiles to test applications on a
# non-production server prior to deploying the applications on their
# production application servers. If -isDeveloperServer is set when
# creating an IBM Business Process Manager profile, then a preconfigured VMM
# file repository is installed. This file repository contains a sample
```

```
# organization that can be used to test Business Process Choreographer
# people resolution, ready for you to use as is.
#
# Valid Values:
     false
     # true
# Default Values:
# false
                           ################################################################################
#isDeveloperServer=false
```
*Exemple de fichier de réponses pour un profil de gestionnaire de déploiement Standard Process Server :*

Modifiez ce fichier de réponses, puis utilisez-le pour créer un profil de gestionnaire de déploiement à l'aide de la commande **manageprofiles**.

```
# BEGIN COPYRIGHT
# *************************************************************************
#
# Licensed Materials - Property of IBM
# 5725-C94
# (C) Copyright IBM Corporation 2011, 2012. All Rights Reserved.
# This sample program is provided AS IS and may be used, executed, copied
# and modified without royalty payment by customer (a) for its own
 instruction and study, (b) in order to develop applications designed to
# run with an IBM WebSphere product, either for customer's own internal
# use or for redistribution by customer, as part of such an application,
# in customer's own products.
#
# *************************************************************************
# END COPYRIGHT
################################################################################
# These response file has the applicable parameters for creating a
# DMgr PS Std profile that uses SQLServer.
#
# Depending on your environment, you may need to change the default values.
#
# To create a profile with this response file specify:
#
# was.install.root/bin/manageprofiles -response PS_Std_DMgr_SQLServer.response
#
# If you use the -response parameter, it must be the only parameter on
# the command-line. If you include any manageprofile parameters
# (in addition to -response) on the command-line, the response file
# is ignored. And default WebSphere Application server profile will be created .
################################################################################
################################################################################
# Parameter: create
#
# Description:
# Creates the profile.
# If you are creating a profile, this parameter is required.
################################################################################
create
################################################################################
# Parameter: templatePath
#
# Description:
# Specifies the directory path to the template files in the installation
```

```
# root directory. Within the profileTemplates directory are various
# directories that correspond to different profile types and that vary with
# the type of product installed. The profile directories are the paths that
# you indicate while using the -templatePath option.
     Use absolute paths. This parameter must exist as a directory and point to
# a valid template directory.
#
# When using the -templatePath parameter, specify the fully qualified file
     path for the parameter.
#
# Valid Values:
    Varies
# Default Values:
    None
################################################################################
templatePath=BPM/dmgr.procsvr
################################################################################
# Parameter: profileName
#
# Description:
     Specifies the name of the profile. Use a unique value when creating a
     profile.
     Each profile that shares the same set of product binaries must have a
     unique name. The default profile name is based on the profile type and a
# trailing number, for example:
# profileType ProfileNumberwhere profileType is a value such as ProcSrv,
     Dmgr, or Custom and ProfileNumber is a sequential number that creates a
# unique profile name. The value for this parameter must not contain spaces
# or characters that are not valid such as the following: *, ?, ", <, >, , ,# /, \, and |. The profile name that you choose must not be in use. On
# Windows platforms: If the fully qualified path contains spaces, enclose
# the value in quotation marks. The default value is based on the
# install root directory, the profiles subdirectory, and the name of the
# file. For example, the default for profile creation is:
     WS_WSPROFILE_DEFAULT_PROFILE_HOME/profileNamewhere
# WS<sup>T</sup>WSPROFILE<sup>T</sup>DEFAULT<sup>T</sup>PROFILE<sup>T</sup>HOME is defined in the wasprofile.properties
# file in the install root/properties directory. The value for this
# parameter must be a valid path for the target system and must not be
     currently in use. You must have permissions to write to the directory.
#
# Valid Values:
    Varies
# Default Values:
    None
################################################################################
profileName=Dmgr01
################################################################################
# Parameter: cellName
#
# Description:
# Specifies the cell name of the profile. Use a unique cell name for each
     profile.
     The default value for this parameter is based on a combination of the
     short host name, the constant Cell, and a trailing number, for example:
# if (DMgr)
# shortHostNameCellCellNumber
# else
        shortHostNameNodeNodeNumberCell
     where CellNumber is a sequential number starting at 01 and NodeNumber is
     the node number that you used to define the node name.
# The value for this parameter must not contain spaces or any characters
# that are not valid such as the following: *, ?, ", <, >, , , /, \rangle, and |.#
# Valid Values:
    Varies
```

```
# Default Values:
     Varies
#
# Parameter: nodeName
#
# Description:
# Specifies the node name for the node that is created with the new profile.
     Use a unique value within the cell or on the workstation. Each profile
# that shares the same set of product binaries must have a unique node name.
# This parameter is required for profile creation only with the
# dmgr.esbserverdefault.procsvrdefault.procctrdefault.procsvr.advdefault.
# procctr.advdmgr.procctrmanaged.procctrmanaged.procsvr templates.
# The default value for this parameter is based on the short host name,
# profile type, and a trailing number, for example:
      if (DMgr)
               shortHostNameCellManagerNodeNumber
# else
               shortHostNameNodeNodeNumber
# where NodeNumber is a sequential number starting at 01.
      The value for this parameter must not contain spaces or any characters
      that are not valid such as the following: *, ?, ", <, >, , , /, \setminus, and |.
#
# Valid Values:
    Varies
# Default Values:
    Varies
################################################################################
cellName=cell_name
nodeName=node_name
################################################################################
# Parameter: enableAdminSecurity
#
# Description:
# For IBM Business Process Manager omit this parameter. Administrative
      security is always enabled for IBM Business Process Manager profiles.
      You must also specify the parameters -adminUserName and -adminPassword
# along with the values for these parameters.
#
# Valid Values:
    true
# Default Values:
# true<br>##########################
                           ################################################################################
enableAdminSecurity=true
adminUserName=adminUser_ID
adminPassword=adminPassword
################################################################################
# Parameter: signingCertDN
#
# Description:
# Specifies the distinguished name of the root signing certificate that you
     create when you create the profile. Specify the distinguished name in
     quotation marks. This default personal certificate is located in the
      server keystore file. If you do not specifically create or import a root
# signing certificate, one is created by default. See the
      -signingCertValidityPeriod parameter and the -keyStorePassword.
#
# Valid Values:
    Varies
# Default Values:
    None
#
# Parameter: signingCertValidityPeriod
#
# Description:
```

```
# An optional parameter that specifies the amount of time in years that the
# root signing certificate is valid. If you do not specify this parameter
# with the -signingCertDN parameter, the root signing certificate is valid
# for 20 years.
#
# Valid Values:
# Varies
# Default Values:
    None
#
# Parameter: keyStorePassword
#
# Description:
# Specifies the password to use on all keystore files created during profile
     creation. Keystore files are created for the default personal certificate
# and the root signing certificate.
#
# Valid Values:
     Varies
# Default Values:
    None
################################################################################
#signingCertDN =distinguished_name
#signingCertValidityPeriod =validity_period
#keyStorePassword =keyStore_password
################################################################################
# Parameter: defaultPorts
#
# Description:
# Assigns the default or base port values to the profile.d o not use this
     parameter when using the -startingPort or -portsFile parameter.
     During profile creation, the manageprofiles command-line utility uses an
# automatically generated set of recommended ports if you do not specify the
# -startingPort parameter, the -defaultPorts parameter or the -portsFile
     parameter. The recommended port values can be different than the default
# port values based on the availability of the default ports.
#
# Valid Values:
    Varies
# Default Values:
    None
#
# Parameter: startingPort
#
# Description:
# Specifies the starting port number for generating and assigning all ports
# for the profile.
# Port values are assigned sequentially from the -startingPort value,
# omitting those ports that are already in use. The system recognizes and
     resolves ports that are currently in use and determines the port
# assignments to avoid port conflicts.
# Do not use this parameter with the -defaultPorts or -portsFile parameters.
# During profile creation, the manageprofiles command-line utility uses an
# automatically generated set of recommended ports if you do not specify the
# -startingPort parameter, the -defaultPorts parameter or the -portsFile
# parameter. The recommended port values can be different than the default
     port values based on the availability of the default ports.
#
# Valid Values:
    Varies
# Default Values:
    None
#
# Parameter: portsFile
#
# Description:
```

```
# An optional parameter that specifies the path to a file that defines port
# settings for the new profile.
# Do not use this parameter when using the -startingPort or -defaultPorts
# parameter.
# During profile creation, the manageprofiles command-line utility uses an
      automatically generated set of recommended ports if you do not specify the
      -startingPort parameter, the -defaultPorts parameter or the -portsFile
     parameter. The recommended port values can be different than the default
     port values based on the availability of the default ports.
#
# Valid Values:
    Varies
# Default Values:
    None
################################################################################
#defaultPorts=default_ports
#startingPort=startingPort
#portsFile=file_path
################################################################################
# Parameter: enableService
#
# Description:
      Enables the creation of a Linux service. Valid values include true or
      false. The default value for this parameter is false. When the
     manageprofiles command-line utility is run with the -enableService option
# set to true , the Linux service is created with the profile when the
      command is run by the root user. When a nonroot user runs the
# manageprofiles command-line utility, the profile is created, but the Linux
# service is not. The Linux service is not created because the nonroot user
# does not have sufficient permission to set up the service. An
     INSTCONPARTIALSUCCESS result is displayed at the end of the profile
     creation and the profile creation log
      install root/logs/manageprofiles/profile name create.log contains a
\# \qquad message indicating the current user does not \overline{\text{have}} sufficient permission to
# set up the Linux service. Use this parameter when creating profiles only.
#
# Valid Values:
     false
# true
# Default Values:
     None
#
# Parameter: serviceUserName
#
# Description:
     Specifies the user ID that is used during the creation of the Linux
      service so that the Linux service will run under this user ID. The Linux
# service runs whenever the user ID is logged on. Not required.
#
# Valid Values:
    Varies
# Default Values:
# None
#
# Parameter: winserviceAccountType
#
# Description:
     The type of the owner account of the Windows service created for the
     profile. Valid values include specifieduser or localsystem. The
      localsystem value runs the Windows service under the local account of the
     user who creates the profile. The default value for this parameter is
     localsystem. Use this parameter when creating profiles only.
#
# Valid Values:
# localsystem
# specifieduser
```

```
# Default Values:
# localsystem
#
# Parameter: winserviceUserName
#
# Description:
# Specify your user ID so that the Windows operating system can verify you
# as an ID that is capable of creating a Windows service. Your user ID must
     belong to the Administrator group and have the following advanced user
# rights:
# Act as part of the operating system
# Log on as a service
# The default value for this parameter is the current user name. The value
# for this parameter must not contain spaces or characters that are not
     valid such as the following: *, ?, ", <, >, ,, /, \, and |. The user that
# you specify must have the proper permissions to create a Windows service.
# You must specify the correct password for the user name that you choose.
#
# Valid Values:
    Varies
# Default Values:
    None
#
# Parameter: winservicePassword
#
# Description:
# Specify the password for the specified user or the local account that is
# to own the Windows service.
#
# Valid Values:
# Varies
# Default Values:
# None
#
# Parameter: winserviceCheck
#
# Description:
# The value can be either true or false. Specify true to create a Windows
# service for the server process that is created within the profile. Specify
# false to not create the Windows service. The default value for this
     parameter is false.
#
# Valid Values:
    false
    true
# Default Values:
# false
#
# Parameter: winserviceStartupType
#
# Description:
# The following values for Windows service startup can be used:
# manual
# automatic
# disabled
# The default value for this parameter is manual.
#
# Valid Values:
    manual
    automatic
# disabled
# Default Values:
    manual################################################################################
#enableService=true
#serviceUserName=service_user_ID
#winserviceAccountType=localsystem
```
#winserviceUserName=winservice\_user\_ID #winservicePassword=winservice\_password #winserviceCheck=false #winserviceStartupType=manual

################################################################################ # Parameter: dbWinAuth # # Description: # An optional parameter that is valid in all default profile templates. Specify true to indicate that you are running SQL Server using integrated windows authentication. # # Note: Do not use this parameter if you are using -bpmdbDesign. # # Valid Values: # false true. # Default Values: None ################################################################################ #dbWinAuth=true ################################################################################ # Parameter: environmentType # # Description: # Specifies the environment type. The environment type refers to how IBM # Business Process Manager is used; for example, in a production, stage or  $\#$  test environment. Load testing might be done on a test server, while a stage environment type might be used as a temporary location to host changes before putting those changes into production. You might specify Stage as the Environment type if the server you are configuring will be accessed and used to review content and new functionality. Valid values # are as follows: # Test Use Test if the server you are configuring is to be used as a testing # environment. # Stage # Use Stage if the server is to serve as a staging platform to be used as a preproduction server. Production Use Production if the server is to serve in a production capacity. The default value is Test. # # Valid Values: Test. Production # Stage # Default Values: Test. ################################################################################ environmentType=Test ################################################################################ # Parameter: isDeveloperServer # # Description: Specifies whether the server is intended for development purposes only. This parameter is useful when creating profiles to test applications on a non-production server prior to deploying the applications on their production application servers. If -isDeveloperServer is set when # creating an IBM Business Process Manager profile, then a preconfigured VMM # file repository is installed. This file repository contains a sample # organization that can be used to test Business Process Choreographer # people resolution, ready for you to use as is. #
```
# Valid Values:
    false
# true
# Default Values:
   false
################################################################################
#isDeveloperServer=false
```
*Extension de profils de gestionnaire de déploiement pour Process Center avec un serveur de base de données SQL Server à l'aide de l'outil de gestion de profil :*

Vous pouvez utiliser l'outil de gestion de profil pour étendre un profil de gestionnaire de profils WebSphere Application Server V.8.

Veillez à arrêter tout serveur associé au profil que vous envisagez d'augmenter.

Si vous souhaitez configurer la base de données commune lors de la création du profil, assurez-vous que votre serveur de base de données est installé et en cours d'exécution.

La langue de l'outil de gestion de profil est déterminée par la langue par défaut du système. Si la langue par défaut ne correspond pas à l'une des langues prises en charge, la langue utilisée est l'anglais. Vous pouvez changer de langue par défaut en démarrant l'outil de gestion de profil depuis la ligne de commande, puis en utilisant le paramètre **java user.language** pour remplacer la langue par défaut. Entrez la commande suivante :

*racine\_installation*/java/bin/java -Duser.language=*environnement\_local racine\_installation*

Par exemple, pour démarrer l'outil de gestion de profil en langue allemande, entrez la commande suivante :

*racine\_installation*/java/bin/java -Duser.language=de *racine\_installation*/bin/ProfileManagement/startup.jar

Une fois que vous avez démarré l'outil de gestion de profil, vous devez décider si vous souhaitez choisir l'option **standard** ou **avancée** pour la création de profil. Utilisez l'option avancée pour :

- v Spécifier un fichier de conception de base de données à utiliser pour la configuration de la base de données.
- v Affecter des valeurs personnalisées aux ports, à l'emplacement du profil et aux noms du profil, du noeud, de l'hôte et de la cellule (le cas échéant).
- v Créer un service système pour exécuter le serveur, si votre système d'exploitation et les privilèges associés à votre compte utilisateur vous permettent de créer des services.
- v Vous pouvez configurer IBM Forms Server pour qu'il fonctionne avec les widgets Gestion des tâches manuelles dans Business Space.
- Configurer Business Process Rules Manager.
- 1. Utilisez l'une des méthodes suivantes pour lancer l'outil de gestion de profil :
	- v Lancez l'outil à partir de la console Premiers pas.
	- v Cliquez sur *menus\_systèmes\_exploitation\_Linux\_\_pour\_accès\_aux\_programmes* >IBM > *votre\_produit* > Profile Management Tool.
	- v Exécutez la commande *racine\_installation*/bin/ProfileManagement/pmt.sh.
- 2. Arrêtez tout serveur associé au profil que vous envisagez d'augmenter.
- 3. Dans la page Bienvenue , cliquez sur **Lancer l'outil de gestion des profils** ou sélectionnez l'onglet **Outil de gestion des profils**.
- 4. Dans l'onglet **Profils**, sélectionnez le profil que vous souhaitez étendre et cliquez sur **Etendre**. Si vous étendez un profil WebSphere Application Server, il doit être issu de la version de IBM Business Process Manager sur laquelleWebSphere Application Server est installé. Le bouton d'**extension** ne peut être sélectionné que si un profil peut être étendu. La page de sélection d'extension s'ouvre dans une autre fenêtre.
- 5. Dans la page de sélection d'extension, sélectionnez le type d'extension à appliquer au profil. Ensuite, cliquez sur **Suivant**.
- 6. Dans la page d'options d'extension du profil, choisissez d'effectuer une extension **standard** ou **avancée**, puis cliquez sur **Suivant**.

L'option **standard** permet d'étendre un profil avec les paramètres de configuration par défaut. L'option **avancée** permet d'indiquer vos propres valeurs de configuration pour l'extension de profil.

**Restriction :** L'outil de gestion de profil affiche un message d'avertissement si l'une des situations suivantes se produit :

- v Le profil que vous avez choisi d'étendre a un serveur en cours d'exécution. Vous ne pouvez pas étendre le profil tant que vous n'avez pas arrêté le serveur ou cliqué sur **Précédent** et choisi un autre profil sans serveur en cours d'exécution.
- v Le profil que vous avez choisi d'étendre a été fédéré. Or, vous ne pouvez pas étendre un profil fédéré. Vous devez cliquer sur **Précédent** et choisir un autre profil non fédéré.
- v Le profil que vous avez choisi d'étendre a été étendu avec le produit sélectionné. Vous devez cliquer sur **Précédent** et choisir un autre profil à étendre.
- 7. Si vous avez sélectionné Création d'un profil **standard**, passez à l['étape de sécurité administrative.](#page-1010-0)
- 8. Advanced: Dans la page de déploiement d'application facultatif, indiquez si vous souhaitez déployer la console d'administration pour gérer le serveur (recommandé). Cliquez ensuite sur **Suivant**.
- 9. Advanced: Dans la page de nom et emplacement du profil, procédez comme suit :
	- a. Dans la zone de **nom de profil**, spécifiez un nom unique ou acceptez la valeur par défaut. Chaque profil créé doit posséder un nom. Lorsque vous avez plusieurs profils, vous pouvez les spécifier individuellement au niveau supérieur en utilisant ce nom.
	- b. Dans la zone de **répertoire de profil**, entrez le répertoire du profil ou utilisez le bouton **Parcourir** pour accéder au répertoire des profils. Le chemin d'accès au profil contient les fichiers définissant l'environnement d'exécution, (commandes, fichiers de configuration et fichiers journaux, par exemple). Le répertoire par défaut est *racine\_installation*/profiles/*nom\_profil*.
	- c. Facultatif : Sélectionnez **Faire de ce profil le profil par défaut** si vous souhaitez que le profil que vous êtes en train de créer soit le profil par défaut. Cette case à cocher apparaît uniquement si vous avez un profil existant sur votre système.

Lorsqu'un profil est le profil par défaut, les commandes fonctionneront automatiquement avec celui-ci. Le premier profil créé sur un poste de travail est désigné comme étant le profil par défaut. Ce profil est la cible par défaut des commandes émises à partir du répertoire bin situé dans le répertoire racine d'installation du produit. Lorsqu'il existe un seul profil sur un poste de travail, chaque commande agit sur ce profil. Si plusieurs profils existent, certaines commandes exigent que vous indiquiez le profil auquel la commande s'applique.

- d. Dans la liste de **paramétrage d'optimisation des performances d'exécution du serveur**, sélectionnez un niveau d'optimisation des performances correspondant au profil que vous créez. Ce paramètre est un paramètre WebSphere Application Server.
- e. Cliquez ensuite sur **Suivant**. Si vous cliquez sur **Précédent** et que vous changez le nom du profil, vous devrez peut-être modifier manuellement le nom dans cette page lorsqu'elle s'affichera de nouveau.
- 10. Advanced: Dans la page de noms de noeud, d'hôte et de cellule, effectuez l'une des actions suivantes pour le profil que vous créez:
	- v Dans la zone de **nom de noeud**, spécifiez un nom de noeud ou acceptez la valeur par défaut. Essayez d'utiliser un nom de noeud aussi court que possible, mais assurez-vous que les noms de noeud sont uniques dans votre environnement de déploiement.
	- v Dans la zone de **nom de serveur**, spécifiez un nom de serveur ou acceptez la valeur par défaut.
	- v Dans la zone de **nom d'hôte**, spécifiez un nom d'hôte ou acceptez la valeur par défaut.
	- v Dans la zone de **nom de cellule**, spécifiez un nom de cellule ou acceptez la valeur par défaut. Cliquez ensuite sur **Suivant**.

<span id="page-1010-0"></span>11. Obligatoire : Dans la page de sécurité administrative, entrez des valeurs dans les zones de **nom d'utilisateur**, de **mot de passe** et de **confirmation de mot de passe**. Le mot de passe spécifié pour l'administrateur lors de l'installation sera utilisé pour tous les utilisateurs internes, y compris tw\_admin et tw\_user. Etant donné que tous les profils IBM Business Process Manager doivent avoir la sécurité d'administration activée, le bouton **Suivant** est activé uniquement une fois que vous avez entré ces valeurs.

Cliquez sur **Suivant**. Si vous avez sélectionné Création de profil **standard**, passez à l['étape](#page-1012-0) [Configuration de la base de données - partie 1.](#page-1012-0)

- 12. Advanced: Dans la page de certificat de sécurité (partie 1), indiquez si vous souhaitez importer des certificats existants ou créer de nouveaux certificats.
	- v Pour créer un nouveau certificat personnel par défaut et un nouveau certificat signataire racine, sélectionnez l'option de **création d'un nouveau certificat personnel par défaut** et l'option de **création d'un nouveau certificat signataire racine**, et cliquez sur **Suivant**.
	- v Pour importer des certificats existants, sélectionnez l'option d'**importation d'un certificat personnel par défaut existant** et l'option d'**importation d'un certificat personnel de signature racine existant**, puis entrez les informations suivantes :
		- Dans la zone de **chemin**, entrez le chemin d'accès au certificat existant.
		- Dans la zone de **mot de passe**, entrez le mot de passe du certificat
		- Dans la zone de **type de magasin de clés**, sélectionnez le type de magasin de clés pour le certificat que vous importez.
		- Dans la zone d'**alias de magasin de clés**, sélectionnez l'alias de magasin de clés pour le certificat que vous importez.
		- Cliquez sur **Suivant** pour afficher la page de certificat de sécurité (partie 2)

Lorsque vous importez un certificat personnel comme certificat personnel par défaut, importez le certificat racine qui a signé le certificat personnel. Sinon, l'outil de gestion de profil ajoute le signataire du certificat personnel au fichier trust.p12.

13. Advanced: Dans la page de certificat de sécurité (partie 2), vérifiez que les informations relatives au certificat sont correctes, puis cliquez sur **Suivant** pour afficher la page d'affectation de valeurs de port.

Si vous créez les certificats, vous pouvez utiliser les valeurs par défaut, ou encore les modifier pour créer de nouveaux certificats. Le certificat personnel par défaut est par défaut valide pendant un an ; il est signé par le certificat signataire racine. Le certificat signataire racine par défaut est un certificat auto-signé, qui a une période de validité par défaut de 15 ans. Le mot de passe du fichier de clés par défaut applicable au certificat signataire racine est WebAS. Modifiez le mot de passe. Le mot de passe ne peut pas contenir n'importe quels caractères codés sur deux octets (DBCS), car certains types de fichier de clés (PKCS12, par exemple), ne les prennent pas en charge. Les types de fichier de clés pris en charge dépendent des fournisseurs spécifiés dans le fichier java.security.

Lorsque vous créez l'un des certificats (ou les deux), ou que vous importez l'un des certificats (ou les deux), les fichiers de clés créés sont les suivants :

- key.p12 : contient le certificat personnel par défaut.
- v trust.p12 : contient le certificat du signataire du certificat racine par défaut.
- root-key.p12 : contient le certificat signataire racine.
- v default-signers.p12 : contient les certificats de signataire ajoutés à tout nouveau fichier de clés que vous créez une fois que le serveur est installé et en cours d'exécution. Par défaut, le certificat de signataire racine et un certificat signataire DataPower se trouvent dans ce fichier de clés.
- v deleted.p12 : contient les certificats supprimés à l'aide de la tâche deleteKeyStore, de sorte qu'ils puissent être récupérés en cas de besoin.
- v ltpa.jceks : contient les clés LTPA (Lightweight Third-Party Authentication) par défaut, que les serveurs de votre environnement utilisent pour communiquer entre eux.

Ces fichiers sont tous associés au même mot de passe lorsque vous créez ou importez des certificats (il s'agit soit du mot de passe par défaut, soit d'un mot de passe que vous spécifiez). Un certificat importé est ajouté au fichier key.p12 ou au fichier root-key.p12. Si vous importez des certificats et que les certificats ne contiennent pas les informations que vous souhaitez, cliquez sur **Précédent** pour importer un autre certificat.

14. Advanced: Dans la page d'affectation de valeurs de port, vérifiez que les informations relatives au certificat sont correctes, puis cliquez sur **Suivant**. L'outil de gestion de profil détecte les ports actuellement utilisés par d'autres produits WebSphere et affiche les valeurs de port recommandées (qui n'entrent pas en conflit avec les valeurs existantes). Si vous avez des applications autres que les applications WebSphere qui utilisent les ports spécifiés, vérifiez qu'il n'existe pas de conflits de ports. Si vous avez choisi de ne pas déployer la console d'administration dans la page de déploiement d'application facultatif , les ports de la console d'administration ne sont pas disponibles dans la page d'attribution des valeurs de port.

Les ports sont reconnus comme étant en cours d'utilisation si les conditions suivantes sont remplies:

- v Les ports sont affectés à un profil créé par une installation exécutée par l'utilisateur actuel.
- v Les ports sont en cours d'utilisation.

Bien que l'outil valide les ports lorsque vous accédez à la page d'attribution des valeurs de port, des conflits de port peuvent malgré tout se produire en fonction des sélections effectuées dans les pages suivantes de l'outil de gestion de profil. Si c'est le cas, les ports ne seront pas attribués avant la fin de la création du profil.

Si vous pensez qu'il existe un conflit de port, vous pourrez faire des recherches une fois le profil créé. Déterminez les ports utilisés lors de la création du profil en consultant le fichier suivant : *racine\_profil*/properties/portdef.prop

Ce fichier contient les clés et les valeurs utilisées pour les paramètres des ports. Si vous découvrez des conflits de ports, vous pouvez réaffecter les ports manuellement. Pour réaffecter des ports, voir "Mise à jour des ports dans les profils existants " dans le centre de documentation WebSphere Application Server. Exécutez le fichier **updatePorts.ant** via le script **ws\_ant** détaillé dans cette rubrique.

15. Advanced: Si vous ne disposez pas de privilèges root, passez à l'étape suivante. Si vous avez des privilèges root, dans la page de définition de service, indiquez si vous souhaitez utiliser un service Linux pour exécuter IBM Business Process Manager. Par défaut, IBM Business Process Manager n'est pas sélectionné pour être exécuté en tant que service Linux.

Si le profil est configuré en tant que service Linux, IBM Business Process Manager tente de démarrer les services Linux pour les processus qui sont lancés via la commande **startServer** ou la commande **startManager**. Par exemple, si vous configurez un serveur en tant que service Linux et que vous émettez la commande **startServer**, la commande **wasservice** lance les services définis.

Vous devez indiquer un nom d'utilisateur avec lequel le service s'exécute.

Pour supprimer un service Linux, l'utilisateur doit être l'utilisateur root ou disposer des droits requis l'autorisant à supprimer le service. Sinon, un script de suppression est créé, que l'utilisateur root peut exécuter pour supprimer le service pour le compte de l'utilisateur.

- 16. Advanced: Configuration de la base de données commune à l'aide d'un fichier de conception.
	- a. Sélectionnez l'option d'**utilisation d'un fichier de conception**.
	- b. Cliquez sur **Parcourir**.
	- c. Vous devez indiquer le chemin qualifié complet d'accès au fichier de conception.
	- d. Pour exécuter les scripts de base de données automatiquement (dans le cadre du processus de création de profil), sélectionnez l'option d'**exécution des scripts de base de données pour créer les tables de base de données**. Si cette option n'est pas sélectionnée, vous ou l'administrateur de la base de données devez exécuter les scripts manuellement après la création du profil. Vous devez également charger la base de données à l'aide des informations système ; pour cela, exécutez la commande **bootstrapProcessServerData**.

**Important :** Si vous sélectionnez l'option d'**exécution des scripts de base de données pour créer les tables de base de données**, vérifiez que l'option d'**utilisation d'une base de données locale ou distante existante** n'est *pas* sélectionnée. Si les deux options sont sélectionnées, des erreurs se produisent.

e. Cliquez ensuite sur **Suivant**. Si vous choisissez de spécifier un fichier de conception, les panneaux de configuration de la base de données de l'outil de gestion de profil sont ignorés. L'emplacement du fichier de conception est transmis à la ligne de commande pour terminer la configuration de la base de données.

Passez à l['étape de configuration de Business Space](#page-1012-1)

- <span id="page-1012-0"></span>17. Dans la page de configuration de la base de données - Partie 1, spécifiez les informations relatives à la base de données commune.
	- a. Dans la liste de **sélection d'un produit de base de données**, sélectionnez **Microsoft SQL Server**.
	- b. Facultatif : Si vous souhaitez modifier les valeurs par défaut, entrez de nouveaux noms pour les bases de données concernées. Les noms de bases de données doivent être uniques.
	- c. Pour exécuter les scripts de base de données automatiquement (dans le cadre du processus de création de profil), sélectionnez l'option d'**exécution des scripts de base de données pour initialiser la base de données**. Si cette option n'est pas sélectionnée, vous ou l'administrateur de la base de données devez exécuter les scripts manuellement après la création du profil. Vous devez également charger la base de données à l'aide des informations système ; pour cela, exécutez la commande **bootstrapProcessServerData**.
	- d. Cliquez ensuite sur **Suivant**.
- 18. Dans la page de configuration de la base de données Partie 2, spécifiez les informations relatives à la base de données commune. Renseignez les zones suivantes.

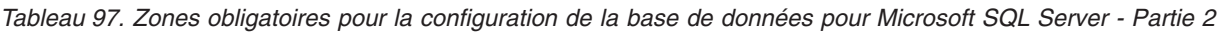

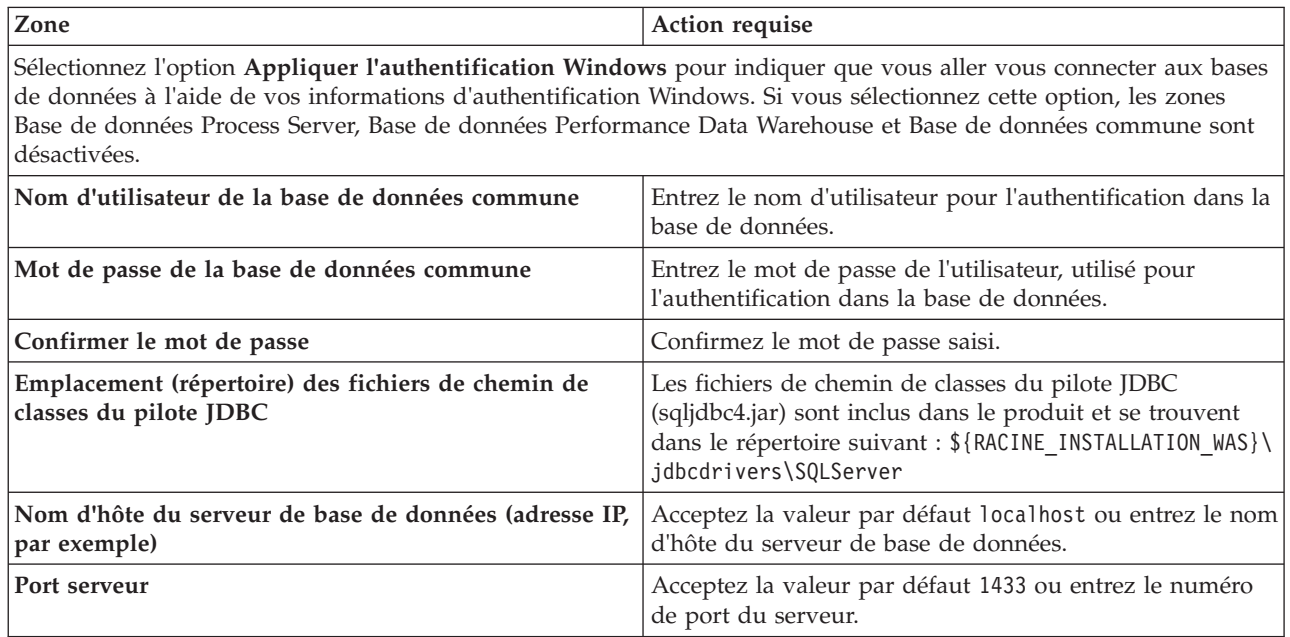

- <span id="page-1012-1"></span>19. Advanced : Sur la page Configuration de Business Space, si vous souhaitez configurer IBM Forms Server pour utiliser les widgets Human Task Management dans Business Space, sélectionnez **Configurer IBM Forms Server** et entrez l'adresse HTTP de la racine d'installation d'IBM Forms Server Translator et d'IBM Forms Server. Ensuite, cliquez sur **Suivant**.
- 20. Advanced: choisissez si vous souhaitez configurer Business Process Rules Manager pour l'installation et cliquez sur **Suivant**. Business Rules Manager est une application Web qui personnalise les modèles de règles métier en fonction des besoins de votre application métier.
- 21. Dans la page Récapitulatif du profil, examinez les informations affichées. Cliquez sur **Créer** pour créer le profil ou sur **Précédent** pour modifier les caractéristiques du profil.
- 22. Dans la page Profil complet, examinez les informations affichées. Pour accéder à la console Premiers pas, vérifiez que l'option **Lancer la console Premiers pas** est sélectionnée et cliquez sur **Terminer**.
- v Ajoutez des profils personnalisés (noeuds gérés) qui seront gérés par le gestionnaire de déploiement, puis configurez l'environnement de déploiement.
- v Vous pouvez également configurer Business Process Choreographer (facultatif).

*Extension des profils de gestionnaire de déploiement pour Process Server avec un serveur de base de données SQL Server à l'aide de l'outil de gestion de profil :*

Vous pouvez utiliser l'outil de gestion de profil pour étendre un profil de gestionnaire de profils WebSphere Application Server V.8.

Veillez à arrêter tout serveur associé au profil que vous envisagez d'augmenter.

Si vous souhaitez configurer la base de données commune lors de la création du profil, assurez-vous que votre serveur de base de données est installé et en cours d'exécution.

La langue de l'outil de gestion de profil est déterminée par la langue par défaut du système. Si la langue par défaut ne correspond pas à l'une des langues prises en charge, la langue utilisée est l'anglais. Vous pouvez changer de langue par défaut en démarrant l'outil de gestion de profil depuis la ligne de commande, puis en utilisant le paramètre **java user.language** pour remplacer la langue par défaut. Entrez la commande suivante :

*racine\_installation*/java/bin/java -Duser.language=*environnement\_local racine\_installation*

Par exemple, pour démarrer l'outil de gestion de profil en langue allemande, entrez la commande suivante :

*racine\_installation*/java/bin/java -Duser.language=de *racine\_installation*/bin/ProfileManagement/startup.jar

Une fois que vous avez démarré l'outil de gestion de profil, vous devez décider si vous souhaitez choisir l'option **standard** ou **avancée** pour la création de profil. Utilisez l'option avancée pour :

- v Spécifier un fichier de conception de base de données à utiliser pour la configuration de la base de données.
- v Affecter des valeurs personnalisées aux ports, à l'emplacement du profil et aux noms du profil, du noeud, de l'hôte et de la cellule (le cas échéant).
- v Créer un service système pour exécuter le serveur, si votre système d'exploitation et les privilèges associés à votre compte utilisateur vous permettent de créer des services.
- v Vous pouvez configurer IBM Forms Server pour qu'il fonctionne avec les widgets Gestion des tâches manuelles dans Business Space.
- Configurer Business Process Rules Manager.
- 1. Utilisez l'une des méthodes suivantes pour lancer l'outil de gestion de profil :
	- v Lancez l'outil à partir de la console Premiers pas.
	- v Cliquez sur *menus\_systèmes\_exploitation\_Linux\_\_pour\_accès\_aux\_programmes* >IBM > *votre\_produit* > Profile Management Tool.
	- v Exécutez la commande *racine\_installation*/bin/ProfileManagement/pmt.sh.
- 2. Arrêtez tout serveur associé au profil que vous envisagez d'augmenter.
- 3. Dans la page Bienvenue , cliquez sur **Lancer l'outil de gestion des profils** ou sélectionnez l'onglet **Outil de gestion des profils**.
- 4. Dans l'onglet **Profils**, sélectionnez le profil que vous souhaitez étendre et cliquez sur **Etendre**. Si vous étendez un profil WebSphere Application Server, il doit être issu de la version de IBM Business

Process Manager sur laquelleWebSphere Application Server est installé. Le bouton d'**extension** ne peut être sélectionné que si un profil peut être étendu. La page de sélection d'extension s'ouvre dans une autre fenêtre.

- 5. Dans la page de sélection d'extension, sélectionnez le type d'extension à appliquer au profil. Ensuite, cliquez sur **Suivant**.
- 6. Dans la page d'options d'extension du profil, choisissez d'effectuer une extension **standard** ou **avancée**, puis cliquez sur **Suivant**.

L'option **standard** permet d'étendre un profil avec les paramètres de configuration par défaut. L'option **avancée** permet d'indiquer vos propres valeurs de configuration pour l'extension de profil.

**Restriction :** L'outil de gestion de profil affiche un message d'avertissement si l'une des situations suivantes se produit :

- v Le profil que vous avez choisi d'étendre a un serveur en cours d'exécution. Vous ne pouvez pas étendre le profil tant que vous n'avez pas arrêté le serveur ou cliqué sur **Précédent** et choisi un autre profil sans serveur en cours d'exécution.
- v Le profil que vous avez choisi d'étendre a été fédéré. Or, vous ne pouvez pas étendre un profil fédéré. Vous devez cliquer sur **Précédent** et choisir un autre profil non fédéré.
- v Le profil que vous avez choisi d'étendre a été étendu avec le produit sélectionné. Vous devez cliquer sur **Précédent** et choisir un autre profil à étendre.
- 7. Si vous avez sélectionné Création d'un profil **standard**, passez à l['étape de sécurité administrative.](#page-1015-0)
- 8. Advanced: Dans la page de déploiement d'application facultatif, indiquez si vous souhaitez déployer la console d'administration pour gérer le serveur (recommandé). Cliquez ensuite sur **Suivant**.
- 9. Advanced: Dans la page de nom et emplacement du profil, procédez comme suit :
	- a. Dans la zone de **nom de profil**, spécifiez un nom unique ou acceptez la valeur par défaut. Chaque profil créé doit posséder un nom. Lorsque vous avez plusieurs profils, vous pouvez les spécifier individuellement au niveau supérieur en utilisant ce nom.
	- b. Dans la zone de **répertoire de profil**, entrez le répertoire du profil ou utilisez le bouton **Parcourir** pour accéder au répertoire des profils. Le chemin d'accès au profil contient les fichiers définissant l'environnement d'exécution, (commandes, fichiers de configuration et fichiers journaux, par exemple). Le répertoire par défaut est *racine\_installation*/profiles/*nom\_profil*.
	- c. Facultatif : Sélectionnez **Faire de ce profil le profil par défaut** si vous souhaitez que le profil que vous êtes en train de créer soit le profil par défaut. Cette case à cocher apparaît uniquement si vous avez un profil existant sur votre système.

Lorsqu'un profil est le profil par défaut, les commandes fonctionneront automatiquement avec celui-ci. Le premier profil créé sur un poste de travail est désigné comme étant le profil par défaut. Ce profil est la cible par défaut des commandes émises à partir du répertoire bin situé dans le répertoire racine d'installation du produit. Lorsqu'il existe un seul profil sur un poste de travail, chaque commande agit sur ce profil. Si plusieurs profils existent, certaines commandes exigent que vous indiquiez le profil auquel la commande s'applique.

- d. Dans la liste de **paramétrage d'optimisation des performances d'exécution du serveur**, sélectionnez un niveau d'optimisation des performances correspondant au profil que vous créez. Ce paramètre est un paramètre WebSphere Application Server.
- e. Cliquez ensuite sur **Suivant**. Si vous cliquez sur **Précédent** et que vous changez le nom du profil, vous devrez peut-être modifier manuellement le nom dans cette page lorsqu'elle s'affichera de nouveau.
- 10. Advanced: Dans la page de noms de noeud, d'hôte et de cellule, effectuez l'une des actions suivantes pour le profil que vous créez:
	- v Dans la zone de **nom de noeud**, spécifiez un nom de noeud ou acceptez la valeur par défaut. Essayez d'utiliser un nom de noeud aussi court que possible, mais assurez-vous que les noms de noeud sont uniques dans votre environnement de déploiement.
	- v Dans la zone de **nom de serveur**, spécifiez un nom de serveur ou acceptez la valeur par défaut.
- v Dans la zone de **nom d'hôte**, spécifiez un nom d'hôte ou acceptez la valeur par défaut.
- v Dans la zone de **nom de cellule**, spécifiez un nom de cellule ou acceptez la valeur par défaut. Cliquez ensuite sur **Suivant**.
- <span id="page-1015-0"></span>11. Obligatoire : Dans la page de sécurité administrative, entrez des valeurs dans les zones de **nom d'utilisateur**, de **mot de passe** et de **confirmation de mot de passe**. Le mot de passe spécifié pour l'administrateur lors de l'installation sera utilisé pour tous les utilisateurs internes, y compris tw\_admin et tw\_user. Etant donné que tous les profils IBM Business Process Manager doivent avoir la sécurité d'administration activée, le bouton **Suivant** est activé uniquement une fois que vous avez entré ces valeurs.

Cliquez sur **Suivant**. Si vous avez sélectionné Création d'un profil **standard**, passez à l['étape de](#page-1017-0) [configuration de la base de données - partie 1.](#page-1017-0)

- 12. Advanced: Dans la page de certificat de sécurité (partie 1), indiquez si vous souhaitez importer des certificats existants ou créer de nouveaux certificats.
	- v Pour créer un nouveau certificat personnel par défaut et un nouveau certificat signataire racine, sélectionnez l'option de **création d'un nouveau certificat personnel par défaut** et l'option de **création d'un nouveau certificat signataire racine**, et cliquez sur **Suivant**.
	- v Pour importer des certificats existants, sélectionnez l'option d'**importation d'un certificat personnel par défaut existant** et l'option d'**importation d'un certificat personnel de signature racine existant**, puis entrez les informations suivantes :
		- Dans la zone de **chemin**, entrez le chemin d'accès au certificat existant.
		- Dans la zone de **mot de passe**, entrez le mot de passe du certificat
		- Dans la zone de **type de magasin de clés**, sélectionnez le type de magasin de clés pour le certificat que vous importez.
		- Dans la zone d'**alias de magasin de clés**, sélectionnez l'alias de magasin de clés pour le certificat que vous importez.
		- Cliquez sur **Suivant** pour afficher la page de certificat de sécurité (partie 2)

Lorsque vous importez un certificat personnel comme certificat personnel par défaut, importez le certificat racine qui a signé le certificat personnel. Sinon, l'outil de gestion de profil ajoute le signataire du certificat personnel au fichier trust.p12.

13. Advanced: Dans la page de certificat de sécurité (partie 2), vérifiez que les informations relatives au certificat sont correctes, puis cliquez sur **Suivant** pour afficher la page d'affectation de valeurs de port.

Si vous créez les certificats, vous pouvez utiliser les valeurs par défaut, ou encore les modifier pour créer de nouveaux certificats. Le certificat personnel par défaut est par défaut valide pendant un an ; il est signé par le certificat signataire racine. Le certificat signataire racine par défaut est un certificat auto-signé, qui a une période de validité par défaut de 15 ans. Le mot de passe du fichier de clés par défaut applicable au certificat signataire racine est WebAS. Modifiez le mot de passe. Le mot de passe ne peut pas contenir n'importe quels caractères codés sur deux octets (DBCS), car certains types de fichier de clés (PKCS12, par exemple), ne les prennent pas en charge. Les types de fichier de clés pris en charge dépendent des fournisseurs spécifiés dans le fichier java.security.

Lorsque vous créez l'un des certificats (ou les deux), ou que vous importez l'un des certificats (ou les deux), les fichiers de clés créés sont les suivants :

- v key.p12 : contient le certificat personnel par défaut.
- v trust.p12 : contient le certificat du signataire du certificat racine par défaut.
- root-key.p12 : contient le certificat signataire racine.
- v default-signers.p12 : contient les certificats de signataire ajoutés à tout nouveau fichier de clés que vous créez une fois que le serveur est installé et en cours d'exécution. Par défaut, le certificat de signataire racine et un certificat signataire DataPower se trouvent dans ce fichier de clés.
- v deleted.p12 : contient les certificats supprimés à l'aide de la tâche deleteKeyStore, de sorte qu'ils puissent être récupérés en cas de besoin.

v ltpa.jceks : contient les clés LTPA (Lightweight Third-Party Authentication) par défaut, que les serveurs de votre environnement utilisent pour communiquer entre eux.

Ces fichiers sont tous associés au même mot de passe lorsque vous créez ou importez des certificats (il s'agit soit du mot de passe par défaut, soit d'un mot de passe que vous spécifiez). Un certificat importé est ajouté au fichier key.p12 ou au fichier root-key.p12. Si vous importez des certificats et que les certificats ne contiennent pas les informations que vous souhaitez, cliquez sur **Précédent** pour importer un autre certificat.

14. Advanced: Dans la page d'affectation de valeurs de port, vérifiez que les informations relatives au certificat sont correctes, puis cliquez sur **Suivant**. L'outil de gestion de profil détecte les ports actuellement utilisés par d'autres produits WebSphere et affiche les valeurs de port recommandées (qui n'entrent pas en conflit avec les valeurs existantes). Si vous avez des applications autres que les applications WebSphere qui utilisent les ports spécifiés, vérifiez qu'il n'existe pas de conflits de ports. Si vous avez choisi de ne pas déployer la console d'administration dans la page de déploiement d'application facultatif , les ports de la console d'administration ne sont pas disponibles dans la page d'attribution des valeurs de port.

Les ports sont reconnus comme étant en cours d'utilisation si les conditions suivantes sont remplies:

- v Les ports sont affectés à un profil créé par une installation exécutée par l'utilisateur actuel.
- v Les ports sont en cours d'utilisation.

Bien que l'outil valide les ports lorsque vous accédez à la page d'attribution des valeurs de port, des conflits de port peuvent malgré tout se produire en fonction des sélections effectuées dans les pages suivantes de l'outil de gestion de profil. Si c'est le cas, les ports ne seront pas attribués avant la fin de la création du profil.

Si vous pensez qu'il existe un conflit de port, vous pourrez faire des recherches une fois le profil créé. Déterminez les ports utilisés lors de la création du profil en consultant le fichier suivant : *racine\_profil*/properties/portdef.prop

Ce fichier contient les clés et les valeurs utilisées pour les paramètres des ports. Si vous découvrez des conflits de ports, vous pouvez réaffecter les ports manuellement. Pour réaffecter des ports, voir "Mise à jour des ports dans les profils existants " dans le centre de documentation WebSphere Application Server. Exécutez le fichier **updatePorts.ant** via le script **ws\_ant** détaillé dans cette rubrique.

15. Advanced: Si vous ne disposez pas de privilèges root, passez à l'étape suivante. Si vous avez des privilèges root, dans la page de définition de service, indiquez si vous souhaitez utiliser un service Linux pour exécuter IBM Business Process Manager. Par défaut, IBM Business Process Manager n'est pas sélectionné pour être exécuté en tant que service Linux.

Si le profil est configuré en tant que service Linux, IBM Business Process Manager tente de démarrer les services Linux pour les processus qui sont lancés via la commande **startServer** ou la commande **startManager**. Par exemple, si vous configurez un serveur en tant que service Linux et que vous émettez la commande **startServer**, la commande **wasservice** lance les services définis.

Vous devez indiquer un nom d'utilisateur avec lequel le service s'exécute.

Pour supprimer un service Linux, l'utilisateur doit être l'utilisateur root ou disposer des droits requis l'autorisant à supprimer le service. Sinon, un script de suppression est créé, que l'utilisateur root peut exécuter pour supprimer le service pour le compte de l'utilisateur.

16. Advanced: Configuration de la base de données commune à l'aide d'un fichier de conception.

- a. Sélectionnez l'option d'**utilisation d'un fichier de conception**.
- b. Cliquez sur **Parcourir**.
- c. Vous devez indiquer le chemin qualifié complet d'accès au fichier de conception.
- d. Pour exécuter les scripts de base de données automatiquement (dans le cadre du processus de création de profil), sélectionnez l'option d'**exécution des scripts de base de données pour créer les tables de base de données**. Si cette option n'est pas sélectionnée, vous ou l'administrateur de la base de données devez exécuter les scripts manuellement après la création du profil. Vous

devez également charger la base de données à l'aide des informations système ; pour cela, exécutez la commande **bootstrapProcessServerData**.

**Important :** Si vous sélectionnez l'option d'**exécution des scripts de base de données pour créer les tables de base de données**, vérifiez que l'option d'**utilisation d'une base de données locale ou distante existante** n'est *pas* sélectionnée. Si les deux options sont sélectionnées, des erreurs se produisent.

e. Cliquez ensuite sur **Suivant**. Si vous choisissez de spécifier un fichier de conception, les panneaux de configuration de la base de données de l'outil de gestion de profil sont ignorés. L'emplacement du fichier de conception est transmis à la ligne de commande pour terminer la configuration de la base de données.

Passez à l['étape de configuration de Business Space](#page-1017-1)

- <span id="page-1017-0"></span>17. Dans la page de configuration de la base de données - Partie 1, spécifiez les informations relatives à la base de données commune.
	- a. Dans la liste de **sélection d'un produit de base de données**, sélectionnez **Microsoft SQL Server**.
	- b. Facultatif : Si vous souhaitez modifier les valeurs par défaut, entrez de nouveaux noms pour les bases de données concernées. Les noms de bases de données doivent être uniques.
	- c. Pour exécuter les scripts de base de données automatiquement (dans le cadre du processus de création de profil), sélectionnez l'option d'**exécution des scripts de base de données pour initialiser la base de données**. Si cette option n'est pas sélectionnée, vous ou l'administrateur de la base de données devez exécuter les scripts manuellement après la création du profil. Vous devez également charger la base de données à l'aide des informations système ; pour cela, exécutez la commande **bootstrapProcessServerData**.
	- d. Cliquez ensuite sur **Suivant**.
- 18. Dans la page de configuration de la base de données Partie 2, spécifiez les informations relatives à la base de données commune. Renseignez les zones suivantes.

*Tableau 98. Zones obligatoires pour la configuration de la base de données pour Microsoft SQL Server - Partie 2*

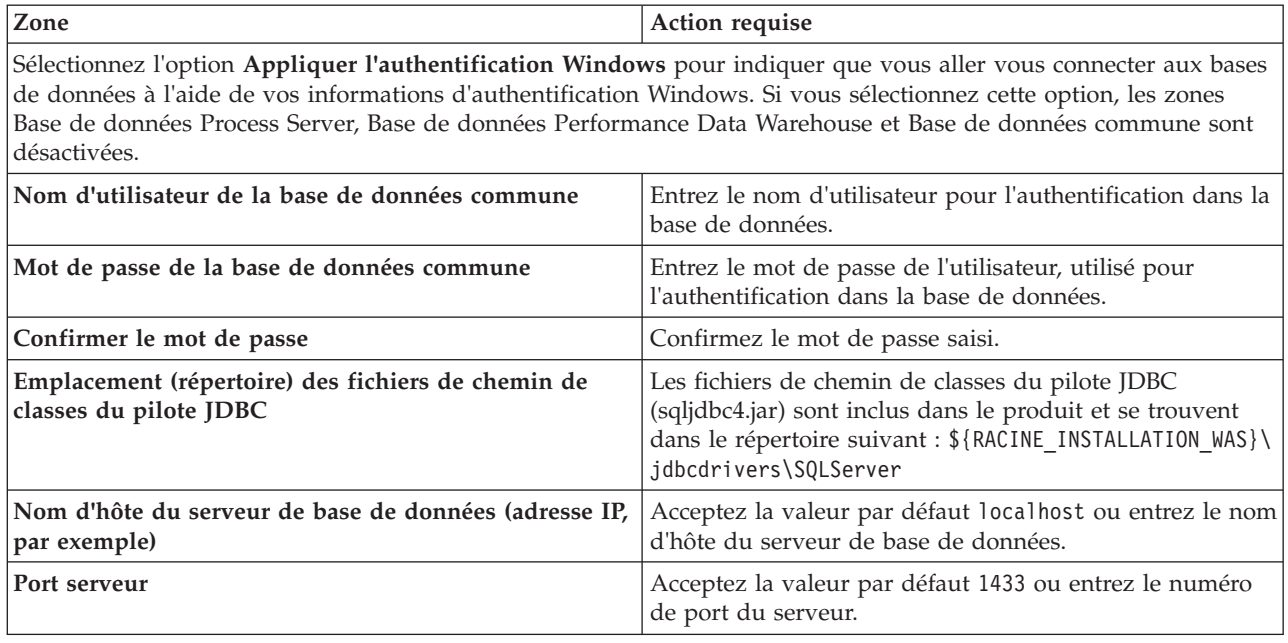

<span id="page-1017-1"></span>19. Advanced : Sur la page Configuration de Business Space, si vous souhaitez configurer IBM Forms Server pour utiliser les widgets Human Task Management dans Business Space, sélectionnez **Configurer IBM Forms Server** et entrez l'adresse HTTP de la racine d'installation d'IBM Forms Server Translator et d'IBM Forms Server. Ensuite, cliquez sur **Suivant**.

- 20. Advanced: choisissez si vous souhaitez configurer Business Process Rules Manager pour l'installation et cliquez sur **Suivant**. Business Rules Manager est une application Web qui personnalise les modèles de règles métier en fonction des besoins de votre application métier.
- 21. Dans la page Récapitulatif du profil, examinez les informations affichées. Cliquez sur **Créer** pour créer le profil ou sur **Précédent** pour modifier les caractéristiques du profil.
- 22. Dans la page Profil complet, examinez les informations affichées. Pour accéder à la console Premiers pas, vérifiez que l'option **Lancer la console Premiers pas** est sélectionnée et cliquez sur **Terminer**.
- v Ajoutez des profils personnalisés (noeuds gérés) qui seront gérés par le gestionnaire de déploiement, puis configurez l'environnement de déploiement.
- v Vous pouvez également configurer Business Process Choreographer (facultatif).

*Extensions des profils de gestionnaire de déploiement à l'aide de l'utilitaire de ligne de commande manageprofiles :*

Plutôt que l'outil de gestion du profil, vous pouvez utiliser l'utilitaire de ligne de commande manageprofiles pour étendre des profils personnalisés WebSphere Application Server V8.0.

Veillez à arrêter tout serveur associé au profil que vous envisagez d'augmenter.

Assurez-vous que l'utilitaire de ligne de commande **manageprofiles** n'est pas déjà en cours d'exécution sur le profil. Si un message d'erreur s'affiche lorsque vous exécutez cette commande, déterminez si une autre opération de création ou d'extension de profil est en cours. Si c'est le cas, vous devez attendre qu'elle se termine.

- 1. Déterminez le modèle utilisé pour créer le profil existant que vous souhaitez étendre. Vous devez étendre un profil de gestionnaire de déploiement. Vous pouvez déterminer le modèle en examinant le registre des profils, dans le fichier *racine\_installation*/properties/profileRegistry.xml. Ne modifiez pas ce fichier ; utilisez-le uniquement pour visualiser les modèles.
- 2. Identifiez le modèle approprié pour l'extension.

Les modèles pour chaque profil se trouvent dans le répertoire *racine\_installation*/ profileTemplates/BPM pour les modèles BPM et sous *racine\_installation*/profileTemplates pour les autres produits. Les modèles suivants sont disponibles :

- v dmgr.procctr : pour un profil de gestionnaire de déploiement Process Center pour IBM BPM Standard.
- v dmgr.procctr.adv : pour un profil de gestionnaire de déploiement Process Center pour IBM BPM Advanced.
- v dmgr.procsvr : pour un profil de gestionnaire de déploiement Process Server pour IBM BPM Standard.
- v dmgr.procsvr.adv : pour un profil de gestionnaire de déploiement Process Server pour IBM BPM Advanced.
- v dmgr.esbserver : pour un profil de gestionnaire de déploiement WebSphere Enterprise Service Bus.
- 3. Utilisez le paramètre -augment pour apporter des modifications à un profil existant à l'aide d'un modèle d'augmentation. Le paramètre -augment permet à l'utilitaire de ligne de commande **manageprofiles** de mettre à jour ou d'étendre le profil identifié dans le paramètre **-profileName** à l'aide du modèle inclus dans le paramètre **-templatePath**. Les modèles d'augmentation que vous pouvez utiliser sont fonction des produits et versions IBM installés au sein de votre environnement. Veillez à spécifier un chemin qualifié complet pour **-templatePath**, car si vous spécifiez un chemin relatif, le profil correspondant ne sera pas totalement étendu.

**Remarque :** Ne modifiez pas manuellement les fichiers situés dans le répertoire *rép\_installation*/ profileTemplates/BPM.

4. Pour utiliser le paramètre **-responseFile** , examinez les fichiers de réponses exemples fournis et créez un fichier de réponses propre à votre environnement.

**Important :** Veillez à ce qu'il n'y ait pas d'espaces après les valeurs : par exemple **'personalCertValidityPeriod=1 '** ou **'winserviceCheck=false '**. En effet, s'il y a des espaces, la création de profil échouera.

Les exemples se trouvent dans le répertoire *racine\_installation*/BPM/samples/manageprofiles. Choisissez un fichier de réponses approprié en fonction de la base de données et du type de profil (, Process Center ou Process Server autonome ou en réseau). Les exemples de fichiers suivants sont disponibles :

- PC\_Std\_DMgr\_DB2.response
- PC Std DMgr DB2zOS.response
- PC Std DMgr Oracle.response
- PC Std DMgr SQLServer.response
- PC Adv DMgr DB2.response
- PC\_Adv\_DMgr DB2zOS.response
- PC Adv DMgr Oracle.response
- PC\_Adv\_DMgr\_SQLServer.response
- PC Std Managed DB2.response
- PC Std Managed DB2zOS.response
- PC Std Managed Oracle.response
- PC Std Managed SQLServer.response
- PC Adv Managed DB2.response
- PC Adv Managed DB2zOS.response
- PC Adv Managed Oracle.response
- PC Adv Managed SQLServer.response
- PC Std Standalone DB2.response
- PC Std Standalone DB2zOS.response
- PC\_Std\_Standalone\_Oracle.response
- PC\_Std\_Standalone\_SQLServer.response
- PC Adv Standalone DB2.response
- PC Adv Standalone DB2zOS.response
- PC\_Adv\_Standalone\_Oracle.response
- PC Adv Standalone SQLServer.response
- PS Std DMgr DB2.response
- PS Std DMgr DB2zOS.response
- PS Std DMgr Oracle.response
- PS Std DMgr SQLServer.response
- PS Adv DMgr DB2.response
- PS Adv DMgr DB2zOS.response
- PS Adv DMgr Oracle.response
- PS Adv DMgr SQLServer.response
- PS Std Managed DB2.response
- PS Std Managed DB2zOS.response
- PS Std Managed Oracle.response
- PS Std Managed SQLServer.response
- PS Adv Managed DB2.response
- PS Adv Managed\_DB2zOS.response
- PS Adv Managed Oracle.response
- PS Adv Managed SQLServer.response
- PS Std Standalone DB2.response
- PS\_Std\_Standalone\_DB2zOS.response
- PS\_Std\_Standalone\_Oracle.response
- PS\_Std\_Standalone\_SQLServer.response
- PS Adv Standalone DB2.response
- PS\_Adv\_Standalone\_DB2zOS.response
- PS Adv Standalone Oracle.response
- PS Adv Standalone SQLServer.response

Copiez l'un des exemples de fichiers de réponses dans votre répertoire de travail. Utilisez la commande **chmod** pour affecter les droits appropriés à votre nouvelle copie du fichier de réponses. Exemple :

chmod 644 BPM\_Dmgr.response

Modifiez les paramètres du fichier de réponses en fonction de votre configuration et sauvegardez le fichier de réponses modifié. Assurez-vous que le chemin de la propriété **templatePath** correspond à votre répertoire d'installation spécifique.

5. Exécutez le fichier à partir de la ligne de commande. N'indiquez pas de paramètre **-profilePath**. Exemple :

manageprofiles.sh -augment -templatePath *racine\_installation*/profileTemplates/BPM/dmgr.procctr.adv -profileName MyProfileName

Si vous avez créé un fichier de réponses, spécifiez le paramètre **-response** sans autres paramètres. Par exemple :

manageprofiles.sh -response *mon\_fichier\_de\_réponses*

L'état est consigné dans la fenêtre de la console une fois l'exécution de la commande terminée. Une vérification de syntaxe normale est appliquée au fichier de réponses lorsque le fichier est analysé comme tous les autres fichiers de réponses. Les valeurs du fichier de réponses sont traitées comme des paramètres de ligne de commande.

- v Ajoutez des profils personnalisés (noeuds gérés) qui seront gérés par le gestionnaire de déploiement, puis configurez l'environnement de déploiement.
- v Vous pouvez également configurer Business Process Choreographer (facultatif).

#### *Création ou extension de profils personnalisés :*

Dans le cadre de la configuration de déploiement réseau, vous devez créer ou étendre au moins un profil personnalisé. Un profil personnalisé contient un noeud vide que vous devez fédérer en cellule de gestionnaire de déploiement pour le rendre opérationnel. La fédération du profil personnalisé transforme le profil en noeud géré.

### *Création de profils personnalisés à l'aide de l'outil de gestion de profil :*

Vous pouvez créer et fédérer des profils personnalisés à l'aide de l'outil de gestion de profil.

La langue de l'outil de gestion de profil est déterminée par la langue par défaut du système. Si la langue par défaut ne correspond pas à l'une des langues prises en charge, la langue utilisée est l'anglais. Vous pouvez changer de langue par défaut en démarrant l'outil de gestion de profil depuis la ligne de commande, puis en utilisant le paramètre **java user.language** pour remplacer la langue par défaut. Entrez la commande suivante :

*racine\_installation*/java/bin/java -Duser.language=*environnement\_local racine\_installation*

Par exemple, pour démarrer l'outil de gestion de profil en langue allemande, entrez la commande suivante :

*racine\_installation*/java/bin/java -Duser.language=de *racine\_installation*/bin/ProfileManagement/startup.jar

Une fois que vous avez démarré l'outil de gestion de profil, vous devez décider si vous souhaitez choisir l'option **standard** ou **avancée** pour la création de profil. Utilisez l'option avancée pour :

- v Affecter des valeurs personnalisées aux ports, à l'emplacement du profil et aux noms du profil, du noeud, de l'hôte et de la cellule (le cas échéant).
- v Créer un service système pour exécuter le serveur, si votre système d'exploitation et les privilèges associés à votre compte utilisateur vous permettent de créer des services.
- 1. Si vous souhaitez fédérer le noeud personnalisé dans un gestionnaire de déploiement lors de la création du profil personnalisé, démarrez le gestionnaire de déploiement.
- 2. Utilisez l'une des méthodes suivantes pour lancer l'outil de gestion de profil :
	- Lancez l'outil à partir de la console Premiers pas.
	- v Cliquez sur *menus\_systèmes\_exploitation\_Linux\_\_pour\_accès\_aux\_programmes* >IBM > *votre\_produit* > Profile Management Tool.
	- v Exécutez la commande *racine\_installation*/bin/ProfileManagement/pmt.sh.
- 3. Dans la page Bienvenue , cliquez sur **Lancer l'outil de gestion des profils** ou sélectionnez l'onglet **Outil de gestion des profils**.
- 4. Dans l'onglet **Profils**, cliquez sur **Créer**.

La page de sélection d'environnement s'ouvre dans une autre fenêtre.

- 5. Dans la page de sélection d'environnement, recherchez la configuration IBM Business Process Manager Advanced et développez la section. Sélectionnez le profil à créer, puis cliquez sur **Suivant**.
- 6. Si vous avez sélectionné Création d'un profil **standard**, passez à l['étape de fédération.](#page-1022-0)
- 7. Advanced: Dans la page de nom et emplacement du profil, procédez comme suit :
	- a. Dans la zone de **nom de profil**, spécifiez un nom unique ou acceptez la valeur par défaut. Chaque profil créé doit posséder un nom. Lorsque vous avez plusieurs profils, vous pouvez les spécifier individuellement au niveau supérieur en utilisant ce nom.
	- b. Dans la zone de **répertoire de profil**, entrez le répertoire du profil ou utilisez le bouton **Parcourir** pour accéder au répertoire des profils. Le chemin d'accès au profil contient les fichiers définissant l'environnement d'exécution, (commandes, fichiers de configuration et fichiers journaux, par exemple). Le répertoire par défaut est *racine\_installation*/profiles/*nom\_profil*.
	- c. Facultatif : Sélectionnez **Faire de ce profil le profil par défaut** si vous souhaitez que le profil que vous êtes en train de créer soit le profil par défaut. Cette case à cocher apparaît uniquement si vous avez un profil existant sur votre système.

Lorsqu'un profil est le profil par défaut, les commandes fonctionneront automatiquement avec celui-ci. Le premier profil créé sur un poste de travail est désigné comme étant le profil par défaut. Ce profil est la cible par défaut des commandes émises à partir du répertoire bin situé dans le répertoire racine d'installation du produit. Lorsqu'il existe un seul profil sur un poste de travail, chaque commande agit sur ce profil. Si plusieurs profils existent, certaines commandes exigent que vous indiquiez le profil auquel la commande s'applique.

- d. Dans la liste de **paramétrage d'optimisation des performances d'exécution du serveur**, sélectionnez un niveau d'optimisation des performances correspondant au profil que vous créez. Ce paramètre est un paramètre WebSphere Application Server.
- e. Cliquez ensuite sur **Suivant**. Si vous cliquez sur **Précédent** et que vous changez le nom du profil, vous devrez peut-être modifier manuellement le nom dans cette page lorsqu'elle s'affichera de nouveau.
- 8. Advanced: Dans la page de noms de noeud, d'hôte et de cellule, effectuez l'une des actions suivantes pour le profil que vous créez:
- v Dans la zone de **nom de noeud**, spécifiez un nom de noeud ou acceptez la valeur par défaut. Essayez d'utiliser un nom de noeud aussi court que possible, mais assurez-vous que les noms de noeud sont uniques dans votre environnement de déploiement.
- v Dans la zone de **nom de serveur**, spécifiez un nom de serveur ou acceptez la valeur par défaut.
- v Dans la zone de **nom d'hôte**, spécifiez un nom d'hôte ou acceptez la valeur par défaut.
- v Dans la zone de **nom de cellule**, spécifiez un nom de cellule ou acceptez la valeur par défaut. Cliquez ensuite sur **Suivant**.
- <span id="page-1022-0"></span>9. Dans la page Fédération, choisissez de fédérer le noeud dans le gestionnaire de déploiement, pendant la création du profil, ou ultérieurement (en dehors de la création du profil) Si vous choisissez de fédérer le noeud dans le cadre de la création du profil, indiquez le nom de l'hôte ou l'adresse IP et le port SOAP du gestionnaire de déploiement, ainsi qu'un ID utilisateur et un mot de passe d'authentification (si ces éléments doivent être utilisés pour l'authentification au gestionnaire de déploiement).

# **Important :**

Sélectionnez **Fédérer ce noeud plus tard** si l'une des conditions suivantes est remplie:

- v Vous envisagez d'utiliser ce noeud personnalisé en tant que cible de migration.
- v Un autre profil est fédéré. (Les noeuds doivent être fédérés de façon successive.)
- v Le gestionnaire de déploiement n'est pas en cours de fonctionnement (ou vous pensez qu'il ne l'est pas).
- v Le connecteur SOAP est désactivé dans le gestionnaire de déploiement.
- v Le gestionnaire de déploiement n'a pas encore été étendu en gestionnaire de déploiement IBM Business Process Manager .
- v Il ne se trouve pas à un niveau d'édition identique ou supérieur à celui du profil que vous créez.
- v Le port d'administration JMX n'a pas été activé pour le gestionnaire de déploiement.
- v Le gestionnaire de déploiement est reconfiguré en vue d'utiliser la méthode RMI (Remote Method Invocation) en tant que connecteur JMX (Java Management Extensions) préféré. (Sélectionnez **Administration du système** > **Gestionnaire de déploiement** > **Services d'administration** sur la console d'administration du gestionnaire de déploiement pour vérifier le type de connecteur préféré.)

# **Traitement associé à la fédération du noeud dans le cadre de la création du profil personnalisé :**

- L'outil de gestion de profil vérifie que le gestionnaire de déploiement existe et peut être contacté, et que l'ID utilisateur et le mot de passe d'authentification sont valides pour ce gestionnaire de déploiement (s'ils sont sécurisés).
- v Si vous tentez de fédérer un noeud personnalisé alors que le gestionnaire de déploiement n'est pas en cours d'exécution ou indisponible pour d'autres raisons, un message d'avertissement s'affiche et vous empêche de poursuivre. Si ce message d'avertissement s'affiche, cliquez sur **OK**, puis effectuez des sélections différentes dans la page Fédération.

Cliquez sur **Suivant**. Si vous avez sélectionné Création d'un profil **standard**, passez à l['étape](#page-1024-0) [Configuration de la base de données](#page-1024-0) .

- 10. Advanced: Dans la page de certificat de sécurité (partie 1), indiquez si vous souhaitez importer des certificats existants ou créer de nouveaux certificats.
	- v Pour créer un nouveau certificat personnel par défaut et un nouveau certificat signataire racine, sélectionnez l'option de **création d'un nouveau certificat personnel par défaut** et l'option de **création d'un nouveau certificat signataire racine**, et cliquez sur **Suivant**.
	- v Pour importer des certificats existants, sélectionnez l'option d'**importation d'un certificat personnel par défaut existant** et l'option d'**importation d'un certificat personnel de signature racine existant**, puis entrez les informations suivantes :
		- Dans la zone de **chemin**, entrez le chemin d'accès au certificat existant.
- Dans la zone de **mot de passe**, entrez le mot de passe du certificat
- Dans la zone de **type de magasin de clés**, sélectionnez le type de magasin de clés pour le certificat que vous importez.
- Dans la zone d'**alias de magasin de clés**, sélectionnez l'alias de magasin de clés pour le certificat que vous importez.
- Cliquez sur **Suivant** pour afficher la page de certificat de sécurité (partie 2)

Lorsque vous importez un certificat personnel comme certificat personnel par défaut, importez le certificat racine qui a signé le certificat personnel. Sinon, l'outil de gestion de profil ajoute le signataire du certificat personnel au fichier trust.p12.

11. Advanced: Dans la page de certificat de sécurité (partie 2), vérifiez que les informations relatives au certificat sont correctes, puis cliquez sur **Suivant** pour afficher la page d'affectation de valeurs de port.

Si vous créez les certificats, vous pouvez utiliser les valeurs par défaut, ou encore les modifier pour créer de nouveaux certificats. Le certificat personnel par défaut est par défaut valide pendant un an ; il est signé par le certificat signataire racine. Le certificat signataire racine par défaut est un certificat auto-signé, qui a une période de validité par défaut de 15 ans. Le mot de passe du fichier de clés par défaut applicable au certificat signataire racine est WebAS. Modifiez le mot de passe. Le mot de passe ne peut pas contenir n'importe quels caractères codés sur deux octets (DBCS), car certains types de fichier de clés (PKCS12, par exemple), ne les prennent pas en charge. Les types de fichier de clés pris en charge dépendent des fournisseurs spécifiés dans le fichier java.security.

Lorsque vous créez l'un des certificats (ou les deux), ou que vous importez l'un des certificats (ou les deux), les fichiers de clés créés sont les suivants :

- key.p12 : contient le certificat personnel par défaut.
- v trust.p12 : contient le certificat du signataire du certificat racine par défaut.
- root-key.p12 : contient le certificat signataire racine.
- v default-signers.p12 : contient les certificats de signataire ajoutés à tout nouveau fichier de clés que vous créez une fois que le serveur est installé et en cours d'exécution. Par défaut, le certificat de signataire racine et un certificat signataire DataPower se trouvent dans ce fichier de clés.
- v deleted.p12 : contient les certificats supprimés à l'aide de la tâche deleteKeyStore, de sorte qu'ils puissent être récupérés en cas de besoin.
- v ltpa.jceks : contient les clés LTPA (Lightweight Third-Party Authentication) par défaut, que les serveurs de votre environnement utilisent pour communiquer entre eux.

Ces fichiers sont tous associés au même mot de passe lorsque vous créez ou importez des certificats (il s'agit soit du mot de passe par défaut, soit d'un mot de passe que vous spécifiez). Un certificat importé est ajouté au fichier key.p12 ou au fichier root-key.p12. Si vous importez des certificats et que les certificats ne contiennent pas les informations que vous souhaitez, cliquez sur **Précédent** pour importer un autre certificat.

12. Advanced: Dans la page d'affectation de valeurs de port, vérifiez que les informations relatives au certificat sont correctes, puis cliquez sur **Suivant**. L'outil de gestion de profil détecte les ports actuellement utilisés par d'autres produits WebSphere et affiche les valeurs de port recommandées (qui n'entrent pas en conflit avec les valeurs existantes). Si vous avez des applications autres que les applications WebSphere qui utilisent les ports spécifiés, vérifiez qu'il n'existe pas de conflits de ports. Si vous avez choisi de ne pas déployer la console d'administration dans la page de déploiement d'application facultatif , les ports de la console d'administration ne sont pas disponibles dans la page d'attribution des valeurs de port.

Les ports sont reconnus comme étant en cours d'utilisation si les conditions suivantes sont remplies:

- v Les ports sont affectés à un profil créé par une installation exécutée par l'utilisateur actuel.
- v Les ports sont en cours d'utilisation.

Bien que l'outil valide les ports lorsque vous accédez à la page d'attribution des valeurs de port, des conflits de port peuvent malgré tout se produire en fonction des sélections effectuées dans les pages suivantes de l'outil de gestion de profil. Si c'est le cas, les ports ne seront pas attribués avant la fin de la création du profil.

Si vous pensez qu'il existe un conflit de port, vous pourrez faire des recherches une fois le profil créé. Déterminez les ports utilisés lors de la création du profil en consultant le fichier suivant : *racine\_profil*/properties/portdef.prop

Ce fichier contient les clés et les valeurs utilisées pour les paramètres des ports. Si vous découvrez des conflits de ports, vous pouvez réaffecter les ports manuellement. Pour réaffecter des ports, voir "Mise à jour des ports dans les profils existants " dans le centre de documentation WebSphere Application Server. Exécutez le fichier **updatePorts.ant** via le script **ws\_ant** détaillé dans cette rubrique.

- <span id="page-1024-0"></span>13. Dans la page de configuration de la base de données, sélectionnez la base de données utilisée par le gestionnaire de déploiement et confirmez l'emplacement des fichiers du pilote JDBC.
- 14. Dans la page Récapitulatif du profil, examinez les informations affichées. Cliquez sur **Créer** pour créer le profil ou sur **Précédent** pour modifier les caractéristiques du profil.
- 15. Dans la page Profil complet, examinez les informations affichées. Pour accéder à la console Premiers pas, vérifiez que l'option **Lancer la console Premiers pas** est sélectionnée et cliquez sur **Terminer**.

Une fois que vous avez fini d'ajouter des profils personnalisés, configurez l'environnement de déploiement.

*Création de profils personnalisés à l'aide de l'utilitaire de ligne de commande manageprofiles :*

Plutôt que l'outil de gestion du profil, vous pouvez utiliser l'utilitaire de ligne de commande manageprofiles pour créer des profils personnalisés.

Assurez-vous que l'utilitaire de ligne de commande **manageprofiles** n'est pas déjà en cours d'exécution sur le profil. Si un message d'erreur s'affiche lorsque vous exécutez cette commande, déterminez si une autre opération de création ou d'extension de profil est en cours. Si c'est le cas, vous devez attendre qu'elle se termine.

1. Détermine le type de profil à créer, ce qui détermine alors le modèle à utiliser pour votre profil (à l'aide de l'option **-templatePath**).

Les modèles pour chaque profil se trouvent dans le répertoire *racine\_installation*/ profileTemplates/BPM pour les modèles BPM et sous *racine\_installation*/profileTemplates pour les autres produits. Les modèles suivants sont disponibles pour les profils personnalisés :

- v managed.procctr : pour un profil personnalisé Process Center pour BM BPM Standard.
- managed.procctr.adv : pour un profil personnalisé Process Center pour IBM BPM Advanced.
- v managed.procsvr : pour un profil personnalisé Process Server pour IBM BPM Standard.
- v managed.procsvr.adv : pour un profil personnalisé Process Server pour IBM BPM Advanced.
- v managed.esbserver : pour un profil personnalisé WebSphere Enterprise Service Bus.
- 2. Déterminez les paramètres requis pour votre profil en consultant les exemples de commandes de création de profil. Déterminez les valeurs à fournir au profil en consultant les valeurs par défaut dans la rubrique Paramètres de **manageprofiles**.
- 3. Pour utiliser le paramètre **-responseFile** , examinez les fichiers de réponses exemples fournis et créez un fichier de réponses propre à votre environnement.

**Important :** Veillez à ce qu'il n'y ait pas d'espaces après les valeurs : par exemple **'personalCertValidityPeriod=1 '** ou **'winserviceCheck=false '**. En effet, s'il y a des espaces, la création de profil échouera.

Les exemples se trouvent dans le répertoire *racine* installation/BPM/samples/manageprofiles. Choisissez un fichier de réponses approprié en fonction de la base de données et du type de profil (, Process Center ou Process Server autonome ou en réseau). Les exemples de fichiers suivants sont disponibles :

- PC\_Std\_DMgr\_DB2.response
- PC\_Std\_DMgr\_DB2zOS.response
- PC Std DMgr Oracle.response
- PC\_Std\_DMgr\_SQLServer.response
- PC\_Adv\_DMgr\_DB2.response
- PC Adv DMgr DB2zOS.response
- PC Adv DMgr Oracle.response
- PC\_Adv\_DMgr\_SQLServer.response
- PC Std Managed DB2.response
- PC Std Managed DB2zOS.response
- PC Std Managed Oracle.response
- PC Std Managed SQLServer.response
- PC Adv Managed\_DB2.response
- PC Adv Managed DB2zOS.response
- PC Adv Managed Oracle.response
- PC Adv Managed SQLServer.response
- PC Std Standalone DB2.response
- PC Std Standalone DB2zOS.response
- PC Std Standalone Oracle.response
- PC Std Standalone SQLServer.response
- PC Adv Standalone DB2.response
- PC\_Adv\_Standalone\_DB2zOS.response
- PC\_Adv\_Standalone\_Oracle.response
- PC\_Adv\_Standalone\_SQLServer.response
- PS Std DMgr DB2.response
- PS\_Std\_DMgr\_DB2zOS.response
- PS Std DMgr Oracle.response
- PS Std DMgr SQLServer.response
- PS\_Adv\_DMgr\_DB2.response
- PS Adv DMgr DB2zOS.response
- PS Adv DMgr Oracle.response
- PS Adv DMgr SQLServer.response
- PS Std Managed DB2.response
- PS Std Managed\_DB2zOS.response
- PS Std Managed Oracle.response
- PS Std Managed SQLServer.response
- PS Adv Managed DB2.response
- PS Adv Managed DB2zOS.response
- PS Adv Managed Oracle.response
- PS Adv Managed SQLServer.response
- PS Std Standalone DB2.response
- PS Std Standalone DB2zOS.response
- PS Std Standalone Oracle.response
- PS\_Std\_Standalone\_SQLServer.response
- PS\_Adv\_Standalone\_DB2.response
- PS\_Adv\_Standalone\_DB2zOS.response
- PS Adv Standalone Oracle.response
- PS\_Adv\_Standalone\_SQLServer.response

Copiez l'un des exemples de fichiers de réponses dans votre répertoire de travail. Utilisez la commande **chmod** pour affecter les droits appropriés à votre nouvelle copie du fichier de réponses. Exemple :

chmod 644 BPM\_Custom.response

Modifiez les paramètres du fichier de réponses en fonction de votre configuration et sauvegardez le fichier de réponses modifié. Assurez-vous que le chemin de la propriété **templatePath** correspond à votre répertoire d'installation spécifique.

4. Exécutez le fichier à partir de la ligne de commande. Exemple :

**Remarque :** L'exemple ci-dessous est donné à titre indicatif uniquement, et comprend des paramètres obligatoires et des paramètres facultatifs. Pour obtenir une liste complète des paramètres modifiables, voir le fichier de réponses permettant de créer des profils personnalisés.

manageprofiles.sh -create -templatePath *racine installation*/profileTemplates/BPM/managed.procctr.adv -adminUserName bpmadmin -adminPassword bpmsecret -dbUserId dbuser -dbPassword dbsecret

Si vous avez créé un fichier de réponses, spécifiez le paramètre **-response** sans autres paramètres. Par exemple :

manageprofiles.sh -response *mon\_fichier\_de\_réponses*

L'état est consigné dans la fenêtre de la console une fois l'exécution de la commande terminée. Une vérification de syntaxe normale est appliquée au fichier de réponses lorsque le fichier est analysé comme tous les autres fichiers de réponses. Les valeurs du fichier de réponses sont traitées comme des paramètres de ligne de commande.

Une fois que vous avez fini d'ajouter des profils personnalisés, configurez l'environnement de déploiement.

*Fichier de réponses pour créer des profils personnalisés :*

Vous pouvez utiliser le fichier de réponse fourni avec la commande **manageprofiles** pour créer un profil personnalisé.

*Exemple de fichier de réponses pour un profil personnalisé Advanced Process Center :*

Modifiez ce fichier de réponses, puis utilisez-le pour créer un profil personnalisé à l'aide de la commande **manageprofiles**.

**Remarque :** Vous pouvez être amené à mettre en commentaire ou à supprimer la mise en commentaire d'informations dans le fichier de réponses pour votre système d'exploitation. Pour plus d'informations, voir les commentaires dans le fichier de réponses.

```
# BEGIN COPYRIGHT
# *************************************************************************
#
# Licensed Materials - Property of IBM
# 5725-C94
# (C) Copyright IBM Corporation 2011, 2012. All Rights Reserved.
# This sample program is provided AS IS and may be used, executed, copied
```

```
# and modified without royalty payment by customer (a) for its own
# instruction and study, (b) in order to develop applications designed to
# run with an IBM WebSphere product, either for customer's own internal
# use or for redistribution by customer, as part of such an application,
# in customer's own products.
#
# *************************************************************************
# END COPYRIGHT
################################################################################
# These response file has the applicable parameters for creating a
# Managed PC Adv profile that uses SQLServer.
#
# Depending on your environment, you may need to change the default values.
#
# To create a profile with this response file specify:
#
# was.install.root/bin/manageprofiles -response PC Adv Managed SQLServer.response
#
# If you use the -response parameter, it must be the only parameter on
# the command-line. If you include any manageprofile parameters
# (in addition to -response) on the command-line, the response file
# is ignored. And default WebSphere Application server profile will be created .
################################################################################
################################################################################
# Parameter: create
#
# Description:
# Creates the profile.
     If you are creating a profile, this parameter is required.
################################################################################
create
################################################################################
# Parameter: templatePath
#
# Description:
# Specifies the directory path to the template files in the installation
      root directory. Within the profileTemplates directory are various
     directories that correspond to different profile types and that vary with
     the type of product installed. The profile directories are the paths that
     you indicate while using the -templatePath option.
     Use absolute paths. This parameter must exist as a directory and point to
     a valid template directory.
#
# When using the -templatePath parameter, specify the fully qualified file
# path for the parameter.
#
# Valid Values:
    Varies
# Default Values:
    None
################################################################################
templatePath=BPM/managed.procctr.adv
################################################################################
# Parameter: profileName
#
# Description:
      Specifies the name of the profile. Use a unique value when creating a
     profile.
      Each profile that shares the same set of product binaries must have a
     unique name. The default profile name is based on the profile type and a
# trailing number, for example:
# profileType ProfileNumberwhere profileType is a value such as ProcSrv,
     Dmgr, or Custom and ProfileNumber is a sequential number that creates a
```

```
# unique profile name. The value for this parameter must not contain spaces
# or characters that are not valid such as the following: *, ?, ", <, >, ,,
# /, \, and |. The profile name that you choose must not be in use. On
# Windows platforms: If the fully qualified path contains spaces, enclose
# the value in quotation marks. The default value is based on the
# install root directory, the profiles subdirectory, and the name of the
# file. For example, the default for profile creation is:
# WS_WSPROFILE_DEFAULT_PROFILE_HOME/profileNamewhere
      WS_WSPROFILE_DEFAULT_PROFILE_HOME is defined in the wasprofile.properties
# file in the install_root/properties directory. The value for this
# parameter must be a valid path for the target system and must not be<br># currently in use. You must have nermissions to write to the director
      currently in use. You must have permissions to write to the directory.
#
# Valid Values:
     Varies
# Default Values:
     None
################################################################################
profileName=Custom01
################################################################################
# Parameter: cellName
#
# Description:
      Specifies the cell name of the profile. Use a unique cell name for each
# profile.
# The default value for this parameter is based on a combination of the
# short host name, the constant Cell, and a trailing number, for example:
# if (DMgr)
# shortHostNameCellCellNumber
# else
# shortHostNameNodeNodeNumberCell
# where CellNumber is a sequential number starting at 01 and NodeNumber is
# the node number that you used to define the node name.
# The value for this parameter must not contain spaces or any characters \frac{4}{3} that are not valid such as the following: \frac{4}{3} ( \frac{3}{3} and
      that are not valid such as the following: *, ?, ", <, >, ,, /, \, and |.
#
# Valid Values:
     Varies
# Default Values:
     Varies
#
# Parameter: nodeName
#
# Description:
# Specifies the node name for the node that is created with the new profile.
      Use a unique value within the cell or on the workstation. Each profile
# that shares the same set of product binaries must have a unique node name.
# This parameter is required for profile creation only with the
# dmgr.esbserverdefault.procsvrdefault.procctrdefault.procsvr.advdefault.
      procctr.advdmgr.procctrmanaged.procctrmanaged.procsvr templates.
# The default value for this parameter is based on the short host name,
# profile type, and a trailing number, for example:
# if (DMgr)
# shortHostNameCellManagerNodeNumber
# else
# shortHostNameNodeNodeNumber
# where NodeNumber is a sequential number starting at 01.
# The value for this parameter must not contain spaces or any characters
      that are not valid such as the following: *, ?, ", <, >, , , /, \setminus, and |.
#
# Valid Values:
     Varies
# Default Values:
     Varies
################################################################################
cellName=cell_name
```

```
nodeName=node_name
```

```
################################################################################
# Parameter: enableAdminSecurity
#
# Description:
# For IBM Business Process Manager omit this parameter. Administrative
      security is always enabled for IBM Business Process Manager profiles.
      You must also specify the parameters -adminUserName and -adminPassword
     along with the values for these parameters.
#
# Valid Values:
# true
# Default Values:
    true
################################################################################
enableAdminSecurity=true
adminUserName=adminUser_ID
adminPassword=adminPassword
################################################################################
# Parameter: signingCertDN
#
# Description:
     Specifies the distinguished name of the root signing certificate that you
# create when you create the profile. Specify the distinguished name in
# quotation marks. This default personal certificate is located in the
     server keystore file. If you do not specifically create or import a root
# signing certificate, one is created by default. See the
# -signingCertValidityPeriod parameter and the -keyStorePassword.
#
# Valid Values:
    Varies
# Default Values:
# None
#
# Parameter: signingCertValidityPeriod
#
# Description:
# An optional parameter that specifies the amount of time in years that the
     root signing certificate is valid. If you do not specify this parameter
     with the -signingCertDN parameter, the root signing certificate is valid
     for 20 years.
#
# Valid Values:
    Varies
# Default Values:
    None
#
# Parameter: keyStorePassword
#
# Description:
# Specifies the password to use on all keystore files created during profile
     creation. Keystore files are created for the default personal certificate
     and the root signing certificate.
#
# Valid Values:
    Varies
# Default Values:
    None
################################################################################
#signingCertDN =distinguished_name
#signingCertValidityPeriod =validity_period
#keyStorePassword =keyStore_password
################################################################################
# Parameter: enableService
```

```
#
# Description:
# Enables the creation of a Linux service. Valid values include true or
# false. The default value for this parameter is false. When the
# manageprofiles command-line utility is run with the -enableService option
# set to true , the Linux service is created with the profile when the
# command is run by the root user. When a nonroot user runs the
# manageprofiles command-line utility, the profile is created, but the Linux
     service is not. The Linux service is not created because the nonroot user
# does not have sufficient permission to set up the service. An
# INSTCONPARTIALSUCCESS result is displayed at the end of the profile
# creation and the profile creation log
# install root/logs/manageprofiles/profile name create.log contains a
# message indicating the current user does not have sufficient permission to
# set up the Linux service. Use this parameter when creating profiles only.
#
# Valid Values:
# false
     # true
# Default Values:
    None
#
# Parameter: serviceUserName
#
# Description:
# Specifies the user ID that is used during the creation of the Linux
# service so that the Linux service will run under this user ID. The Linux
     service runs whenever the user ID is logged on. Not required.
#
# Valid Values:
   Varies
# Default Values:
# None
#
# Parameter: winserviceAccountType
#
# Description:
# The type of the owner account of the Windows service created for the
     profile. Valid values include specifieduser or localsystem. The
     localsystem value runs the Windows service under the local account of the
     user who creates the profile. The default value for this parameter is
     localsystem. Use this parameter when creating profiles only.
#
# Valid Values:
# localsystem
    specifieduser
# Default Values:
# localsystem
#
# Parameter: winserviceUserName
#
# Description:
# Specify your user ID so that the Windows operating system can verify you
     as an ID that is capable of creating a Windows service. Your user ID must
     belong to the Administrator group and have the following advanced user
     rights:
# Act as part of the operating system
     Log on as a service
     The default value for this parameter is the current user name. The value
     for this parameter must not contain spaces or characters that are not
     valid such as the following: *, ?, ", <, >, , , /, \setminus, and . The user that
# you specify must have the proper permissions to create a Windows service.
     You must specify the correct password for the user name that you choose.
#
# Valid Values:
# Varies
# Default Values:
```

```
# None
#
# Parameter: winservicePassword
#
 Description:
# Specify the password for the specified user or the local account that is
# to own the Windows service.
#
# Valid Values:
# Varies
# Default Values:
# None
#
# Parameter: winserviceCheck
#
# Description:
\# \hfill The value can be either true or false. Specify true to create a Windows
     service for the server process that is created within the profile. Specify
# false to not create the Windows service. The default value for this
# parameter is false.
#
# Valid Values:
    false
    true
# Default Values:
# false
#
# Parameter: winserviceStartupType
#
# Description:
# The following values for Windows service startup can be used:
     manual
     automatic
# disabled
# The default value for this parameter is manual.
#
# Valid Values:
    manual
    automatic
# disabled
# Default Values:
    manual
################################################################################
#enableService=true
#serviceUserName=service_user_ID
#winserviceAccountType=localsystem
#winserviceUserName=winservice_user_ID
#winservicePassword=winservice_password
#winserviceCheck=false
#winserviceStartupType=manual
################################################################################
# Parameter: dbType
#
# Description:
# The database type. Set one of the following values for the type of
# database product you are using with IBM Business Process Manager.
#
# Required only for one of the following:
     A stand-alone profile when -bpmdbDesign was not specified.
     An advanced dmgr or managed profiles when -bpmdbDesign was not specified.
#
     Note: Do not use this parameter if you are using -bpmdbDesign.
#
# Valid Values:
# MSSQLSERVER_MICROSOFT
# Default Values:
```

```
# MSSQLSERVER_MICROSOFT
#
# Parameter: dbJDBCClasspath
#
# Description:
     The directory path location of JDBC driver files.
#
     Note: Do not use this parameter if you are using -bpmdbDesign.
#
# Valid Values:
    Varies
# Default Values:
  Mone
################################################################################
dbType=MSSQLSERVER_MICROSOFT
dbJDBCClasspath=${WAS_INSTALL_ROOT}/jdbcdrivers/SQLServer
################################################################################
# Parameter: dbWinAuth
#
# Description:
     An optional parameter that is valid in all default profile templates.
     Specify true to indicate that you are running SQL Server using integrated
     windows authentication.
#
# Note: Do not use this parameter if you are using -bpmdbDesign.
#
# Valid Values:
    false
    true
# Default Values:
   None
################################################################################
#dbWinAuth=true
################################################################################
# Parameter: federateLaterBPM
#
# Description:
# Indicates if the managed profile is to be federated later using either the
# profileTemplates/managed.esbserver or the
     profileTemplates/BPM/managed.templateName template. Valid values are true
     or false. If the -dmgrHost, -dmgrPort, -dmgrAdminUserName and
     -dmgrAdminPassword parameters are not set, the default value for this
# parameter is true. If you use -federateLaterBPM, you must either omit the
# WebSphere Application Server-based parameter -federateLater or set it to
# true.
#
# Valid Values:
# false
    t.rue
# Default Values:
# true
#
# Parameter: dmgrHost
#
# Description:
     Identifies the workstation where the deployment manager is running.
     Specify this parameter and the dmgrPort parameter to federate a custom
     profile as it is created or augmented. This parameter is available with
     the managed.templateName and managed.esbserver profile templates. The
# host name can be the long or short DNS name or the IP address of the
     deployment manager workstation. Specifying this optional parameter directs
     the manageprofiles command-line utility to attempt to federate the custom
# node into the deployment manager cell as it creates the custom profile.
# This parameter is ignored when creating a deployment manager profile or
# stand-alone server profile. If you federate a custom node when the
```

```
# deployment manager is not running, the installation indicator in the logs
# is INSTCONFFAILED to indicate a complete failure. The resulting custom
# profile is unusable. You must move the custom profile directory out of the
# profile repository (the profile's installation root directory) before
     creating another custom profile with the same profile name. If you have
     changed the default JMX connector type, you cannot federate with the
     manageprofiles command-line utility. Use the addNode command later after
     the node is created instead. The default value for this parameter is
# localhost. The value for this parameter must be a properly formed host
# name and must not contain spaces or characters that are not valid such as
# the following: \star, ?, ", <, >, ,, , ,, ,, and |. A connection to the
# deployment manager must also be available in conjunction with the dmgrPort
# parameter. Required if you are creating a managed profile with the
     -federateLaterBPM parameter set to false and the deployment manager is not
     on the local machine.
#
# Valid Values:
# Varies
# Default Values:
    None
#
# Parameter: dmgrPort
#
# Description:
     Identifies the SOAP port of the deployment manager. Specify this parameter
     and the dmgrHost parameter to federate a custom profile as it is created
     or augmented. The deployment manager must be running and accessible. If
     you have changed the default JMX connector type, you cannot federate with
# the manageprofiles command-line utility. Use the addNode command later
     after the node is created instead. The default value for this parameter is
     8879. The port that you indicate must be a positive integer and a
     connection to the deployment manager must be available in conjunction with
     the dmgrHost parameter. Required if you are creating a managed profile,
     the -federateLaterBPM parameter is set to false, and the deployment
\# manager was configured with a port that was not a default port.
#
# Valid Values:
    Varies
# Default Values:
    # None
################################################################################
federateLaterBPM=true
#dmgrHost=dmgr_host_name
#dmgrPort=dmgr_port_number
#dmgrAdminUserName=dmgr_admin_user_name
#dmgrAdminPassword=dmgr_admin_password
################################################################################
# Parameter: environmentType
#
# Description:
# Specifies the environment type. The environment type refers to how IBM
     Business Process Manager is used; for example, in a production, stage or
     test environment. Load testing might be done on a test server, while a
     stage environment type might be used as a temporary location to host
     changes before putting those changes into production. You might specify
     Stage as the Environment type if the server you are configuring will be
     accessed and used to review content and new functionality. Valid values
     are as follows:Test
     Use Test if the server you are configuring is to be used as a testing
     environment.
     Stage
# Use Stage if the server is to serve as a staging platform to be used as a
# preproduction server.
# Production
     Use Production if the server is to serve in a production capacity.
```

```
# The default value is Test.
#
# Valid Values:
# Test
    Production
# Stage
# Default Values:
    Test.
################################################################################
environmentType=Test
################################################################################
# Parameter: isDeveloperServer
#
# Description:
# Specifies whether the server is intended for development purposes only.
# This parameter is useful when creating profiles to test applications on a
# non-production server prior to deploying the applications on their
# production application servers. If -isDeveloperServer is set when
# creating an IBM Business Process Manager profile, then a preconfigured VMM
# file repository is installed. This file repository contains a sample
     organization that can be used to test Business Process Choreographer
     people resolution, ready for you to use as is.
#
# Valid Values:
    false
    # true
# Default Values:
# false
                            ################################################################################
#isDeveloperServer=false
```
*Exemple de fichier de réponses pour un profil personnalisé Standard Process Center :*

Modifiez ce fichier de réponses, puis utilisez-le pour créer un profil personnalisé à l'aide de la commande **manageprofiles**.

**Remarque :** Vous pouvez être amené à mettre en commentaire ou à supprimer la mise en commentaire d'informations dans le fichier de réponses pour votre système d'exploitation. Pour plus d'informations, voir les commentaires dans le fichier de réponses.

```
# BEGIN COPYRIGHT
# *************************************************************************
#
# Licensed Materials - Property of IBM
# 5725-C94
# (C) Copyright IBM Corporation 2011, 2012. All Rights Reserved.
# This sample program is provided AS IS and may be used, executed, copied
# and modified without royalty payment by customer (a) for its own
# instruction and study, (b) in order to develop applications designed to
# run with an IBM WebSphere product, either for customer's own internal
# use or for redistribution by customer, as part of such an application,
# in customer's own products.
#
# *************************************************************************
# END COPYRIGHT
################################################################################
# These response file has the applicable parameters for creating a
# Managed PC Std profile that uses SQLServer.
#
# Depending on your environment, you may need to change the default values.
#
# To create a profile with this response file specify:
#
# was.install.root/bin/manageprofiles -response PC_Std_Managed_SQLServer.response
```
# # If you use the -response parameter, it must be the only parameter on # the command-line. If you include any manageprofile parameters # (in addition to -response) on the command-line, the response file # is ignored. And default WebSphere Application server profile will be created . ################################################################################ ################################################################################ # Parameter: create # # Description: # Creates the profile. # If you are creating a profile, this parameter is required. ################################################################################ create ################################################################################ # Parameter: templatePath # # Description: # Specifies the directory path to the template files in the installation root directory. Within the profileTemplates directory are various directories that correspond to different profile types and that vary with the type of product installed. The profile directories are the paths that you indicate while using the -templatePath option. Use absolute paths. This parameter must exist as a directory and point to a valid template directory. # # When using the -templatePath parameter, specify the fully qualified file # path for the parameter. # # Valid Values: Varies # Default Values: None ################################################################################ templatePath=BPM/managed.procctr ################################################################################ # Parameter: profileName # # Description: Specifies the name of the profile. Use a unique value when creating a profile. Each profile that shares the same set of product binaries must have a unique name. The default profile name is based on the profile type and a trailing number, for example: profileType ProfileNumberwhere profileType is a value such as ProcSrv, # Dmgr, or Custom and ProfileNumber is a sequential number that creates a unique profile name. The value for this parameter must not contain spaces or characters that are not valid such as the following:  $*, ?, " , < , > , ,$  $/$ ,  $\backslash$ , and  $\mid$ . The profile name that you choose must not be in use. On Windows platforms: If the fully qualified path contains spaces, enclose the value in quotation marks. The default value is based on the install\_root directory, the profiles subdirectory, and the name of the file. For example, the default for profile creation is: WS WSPROFILE DEFAULT PROFILE HOME/profileNamewhere WS<sup>T</sup>WSPROFILE<sup>T</sup>DEFAULT<sup>T</sup>PROFILE<sup>T</sup>HOME is defined in the wasprofile.properties file in the install\_root/properties directory. The value for this parameter must be a valid path for the target system and must not be currently in use. You must have permissions to write to the directory. # # Valid Values: Varies # Default Values: None ################################################################################

#### profileName=Custom01

```
################################################################################
# Parameter: cellName
#
# Description:
# Specifies the cell name of the profile. Use a unique cell name for each
     profile.
# The default value for this parameter is based on a combination of the
# short host name, the constant Cell, and a trailing number, for example:
# if (DMgr)
# shortHostNameCellCellNumber
# else
# shortHostNameNodeNodeNumberCell
# where CellNumber is a sequential number starting at 01 and NodeNumber is
# the node number that you used to define the node name.
# The value for this parameter must not contain spaces or any characters
# that are not valid such as the following: *, ?, ", <, >, , , /, \setminus, and |.
#
# Valid Values:
    Varies
# Default Values:
    Varies
#
# Parameter: nodeName
#
# Description:
# Specifies the node name for the node that is created with the new profile.
# Use a unique value within the cell or on the workstation. Each profile
# that shares the same set of product binaries must have a unique node name.
# This parameter is required for profile creation only with the
# dmgr.esbserverdefault.procsvrdefault.procctrdefault.procsvr.advdefault.
# procctr.advdmgr.procctrmanaged.procctrmanaged.procsvr templates.
# The default value for this parameter is based on the short host name,
# profile type, and a trailing number, for example:
     if (DMgr)
# shortHostNameCellManagerNodeNumber
# else
# shortHostNameNodeNodeNumber
# where NodeNumber is a sequential number starting at 01.
# The value for this parameter must not contain spaces or any characters
     that are not valid such as the following: *, ?, " , < , > , , / , \backslash, and |.
#
# Valid Values:
# Varies
# Default Values:
    Varies
################################################################################
cellName=cell_name
nodeName=node_name
################################################################################
# Parameter: enableAdminSecurity
#
# Description:
     For IBM Business Process Manager omit this parameter. Administrative
     security is always enabled for IBM Business Process Manager profiles.
     You must also specify the parameters -adminUserName and -adminPassword
     along with the values for these parameters.
#
# Valid Values:
   # true
# Default Values:
   true
################################################################################
enableAdminSecurity=true
adminUserName=adminUser_ID
```
adminPassword=adminPassword

```
################################################################################
# Parameter: signingCertDN
#
# Description:
# Specifies the distinguished name of the root signing certificate that you
      create when you create the profile. Specify the distinguished name in
# quotation marks. This default personal certificate is located in the
      server keystore file. If you do not specifically create or import a root
      signing certificate, one is created by default. See the
      -signingCertValidityPeriod parameter and the -keyStorePassword.
#
# Valid Values:
    Varies
# Default Values:
# None
#
# Parameter: signingCertValidityPeriod
#
# Description:
# An optional parameter that specifies the amount of time in years that the
     root signing certificate is valid. If you do not specify this parameter
     with the -signingCertDN parameter, the root signing certificate is valid
     for 20 years.
#
# Valid Values:
    Varies
# Default Values:
# None
#
# Parameter: keyStorePassword
#
# Description:
# Specifies the password to use on all keystore files created during profile
     creation. Keystore files are created for the default personal certificate
     and the root signing certificate.
#
# Valid Values:
    Varies
# Default Values:
    None
################################################################################
#signingCertDN =distinguished_name
#signingCertValidityPeriod =validity_period
#keyStorePassword =keyStore_password
################################################################################
# Parameter: enableService
#
# Description:
# Enables the creation of a Linux service. Valid values include true or
      false. The default value for this parameter is false. When the
# manageprofiles command-line utility is run with the -enableService option
     set to true, the Linux service is created with the profile when the
      command is run by the root user. When a nonroot user runs the
# manageprofiles command-line utility, the profile is created, but the Linux
     service is not. The Linux service is not created because the nonroot user
     does not have sufficient permission to set up the service. An
     INSTCONPARTIALSUCCESS result is displayed at the end of the profile
     creation and the profile creation log
      install_root/logs/manageprofiles/profile_name_create.log contains a
# message indicating the current user does not have sufficient permission to
     set up the Linux service. Use this parameter when creating profiles only.
#
# Valid Values:
    false
```

```
# true
# Default Values:
# None
#
# Parameter: serviceUserName
#
# Description:
# Specifies the user ID that is used during the creation of the Linux
# service so that the Linux service will run under this user ID. The Linux
     service runs whenever the user ID is logged on. Not required.
#
# Valid Values:
    Varies
# Default Values:
    None
#
# Parameter: winserviceAccountType
#
# Description:
# The type of the owner account of the Windows service created for the
     profile. Valid values include specifieduser or localsystem. The
# localsystem value runs the Windows service under the local account of the
     user who creates the profile. The default value for this parameter is
     localsystem. Use this parameter when creating profiles only.
#
# Valid Values:
# localsystem
    specifieduser
# Default Values:
# localsystem
#
# Parameter: winserviceUserName
#
# Description:
# Specify your user ID so that the Windows operating system can verify you
# as an ID that is capable of creating a Windows service. Your user ID must
# belong to the Administrator group and have the following advanced user
# rights:
# Act as part of the operating system
# Log on as a service
     The default value for this parameter is the current user name. The value
     for this parameter must not contain spaces or characters that are not
     valid such as the following: *, ?, ", <, >, ,, /, \, and |. The user that
# you specify must have the proper permissions to create a Windows service.
     You must specify the correct password for the user name that you choose.
#
# Valid Values:
# Varies
# Default Values:
# None
#
# Parameter: winservicePassword
#
# Description:
# Specify the password for the specified user or the local account that is
# to own the Windows service.
#
# Valid Values:
    Varies
# Default Values:
    None
#
# Parameter: winserviceCheck
#
# Description:
# The value can be either true or false. Specify true to create a Windows
# service for the server process that is created within the profile. Specify
```

```
# false to not create the Windows service. The default value for this
# parameter is false.
#
# Valid Values:
    false
# true
# Default Values:
    false
#
# Parameter: winserviceStartupType
#
# Description:
# The following values for Windows service startup can be used:
# manual
     automatic
# disabled
# The default value for this parameter is manual.
#
# Valid Values:
    manual
    automatic
# disabled
# Default Values:
    manual
################################################################################
#enableService=true
#serviceUserName=service_user_ID
#winserviceAccountType=localsystem
#winserviceUserName=winservice_user_ID
#winservicePassword=winservice_password
#winserviceCheck=false
#winserviceStartupType=manual
################################################################################
# Parameter: dbWinAuth
#
# Description:
# An optional parameter that is valid in all default profile templates.
# Specify true to indicate that you are running SQL Server using integrated
# windows authentication.
#
     Note: Do not use this parameter if you are using -bpmdbDesign.
#
# Valid Values:
# false
# true
# Default Values:
    None
################################################################################
#dbWinAuth=true
################################################################################
# Parameter: federateLaterBPM
#
# Description:
# Indicates if the managed profile is to be federated later using either the
# profileTemplates/managed.esbserver or the
# profileTemplates/BPM/managed.templateName template. Valid values are true
     or false. If the -dmgrHost, -dmgrPort, -dmgrAdminUserName and
     -dmgrAdminPassword parameters are not set, the default value for this
     parameter is true. If you use -federateLaterBPM, you must either omit the
# WebSphere Application Server-based parameter -federateLater or set it to
     true.
#
# Valid Values:
# false
# true
```

```
# Default Values:
     true
#
# Parameter: dmgrHost
#
```
# Description:

```
# Identifies the workstation where the deployment manager is running.
# Specify this parameter and the dmgrPort parameter to federate a custom
# profile as it is created or augmented. This parameter is available with
# the managed.templateName and managed.esbserver profile templates. The
# host name can be the long or short DNS name or the IP address of the<br># deployment manager workstation. Specifying this ontional parameter di
     deployment manager workstation. Specifying this optional parameter directs
# the manageprofiles command-line utility to attempt to federate the custom
# node into the deployment manager cell as it creates the custom profile.
# This parameter is ignored when creating a deployment manager profile or
# stand-alone server profile. If you federate a custom node when the
# deployment manager is not running, the installation indicator in the logs
      is INSTCONFFAILED to indicate a complete failure. The resulting custom
# profile is unusable. You must move the custom profile directory out of the
# profile repository (the profile's installation root directory) before
# creating another custom profile with the same profile name. If you have
# changed the default JMX connector type, you cannot federate with the
     manageprofiles command-line utility. Use the addNode command later after
      the node is created instead. The default value for this parameter is
# localhost. The value for this parameter must be a properly formed host
# name and must not contain spaces or characters that are not valid such as
# the following: *, ?, ", <, >, , , /, \, and |. A connection to the
# deployment manager must also be available in conjunction with the dmgrPort
# parameter. Required if you are creating a managed profile with the
# -federateLaterBPM parameter set to false and the deployment manager is not
# on the local machine.
#
# Valid Values:
# Varies
# Default Values:
# None
#
# Parameter: dmgrPort
#
# Description:
     Identifies the SOAP port of the deployment manager. Specify this parameter
     and the dmgrHost parameter to federate a custom profile as it is created
      or augmented. The deployment manager must be running and accessible. If
# you have changed the default JMX connector type, you cannot federate with
# the manageprofiles command-line utility. Use the addNode command later
# after the node is created instead. The default value for this parameter is
# 8879. The port that you indicate must be a positive integer and a
# connection to the deployment manager must be available in conjunction with
# the dmgrHost parameter. Required if you are creating a managed profile,
# the -federateLaterBPM parameter is set to false, and the deployment
# manager was configured with a port that was not a default port.
#
# Valid Values:
# Varies
# Default Values:
     None
################################################################################
federateLaterBPM=true
#dmgrHost=dmgr_host_name
#dmgrPort=dmgr_port_number
#dmgrAdminUserName=dmgr_admin_user_name
#dmgrAdminPassword=dmgr_admin_password
################################################################################
# Parameter: environmentType
#
# Description:
```

```
# Specifies the environment type. The environment type refers to how IBM
# Business Process Manager is used; for example, in a production, stage or
# test environment. Load testing might be done on a test server, while a<br># stage environment type might be used as a temporary location to bost
      stage environment type might be used as a temporary location to host
# changes before putting those changes into production. You might specify
     Stage as the Environment type if the server you are configuring will be
     accessed and used to review content and new functionality. Valid values
     are as follows:
# Test
# Use Test if the server you are configuring is to be used as a testing
# environment.
# Stage
# Use Stage if the server is to serve as a staging platform to be used as a
     preproduction server.
      Production
# Use Production if the server is to serve in a production capacity.
# The default value is Test.
#
# Valid Values:
    Test
     Production
    Stage
# Default Values:
    Test.
################################################################################
environmentType=Test
################################################################################
# Parameter: isDeveloperServer
#
# Description:
# Specifies whether the server is intended for development purposes only.
     This parameter is useful when creating profiles to test applications on a
     non-production server prior to deploying the applications on their
     production application servers. If -isDeveloperServer is set when
      creating an IBM Business Process Manager profile, then a preconfigured VMM
      file repository is installed. This file repository contains a sample
      organization that can be used to test Business Process Choreographer
     people resolution, ready for you to use as is.
#
# Valid Values:
    false
    true
# Default Values:
    false
################################################################################
#isDeveloperServer=false
```
*Exemple de fichier de réponses pour un profil personnalisé Advanced Process Server :*

Modifiez ce fichier de réponses, puis utilisez-le pour créer un profil personnalisé à l'aide de la commande **manageprofiles**.

**Remarque :** Vous pouvez être amené à mettre en commentaire ou à supprimer la mise en commentaire d'informations dans le fichier de réponses pour votre système d'exploitation. Pour plus d'informations, voir les commentaires dans le fichier de réponses.

```
# BEGIN COPYRIGHT
# *************************************************************************
#
# Licensed Materials - Property of IBM
# 5725-C94
# (C) Copyright IBM Corporation 2011, 2012. All Rights Reserved.
# This sample program is provided AS IS and may be used, executed, copied
# and modified without royalty payment by customer (a) for its own
# instruction and study, (b) in order to develop applications designed to
```

```
# run with an IBM WebSphere product, either for customer's own internal
# use or for redistribution by customer, as part of such an application,
# in customer's own products.
#
# *************************************************************************
# END COPYRIGHT
################################################################################
# These response file has the applicable parameters for creating a
# Managed PS Adv profile that uses SQLServer.
#
# Depending on your environment, you may need to change the default values.
#
# To create a profile with this response file specify:
#
# was.install.root/bin/manageprofiles -response PS_Adv_Managed_SQLServer.response
#
# If you use the -response parameter, it must be the only parameter on
# the command-line. If you include any manageprofile parameters
# (in addition to -response) on the command-line, the response file
# is ignored. And default WebSphere Application server profile will be created .
################################################################################
################################################################################
# Parameter: create
#
# Description:
# Creates the profile.
# If you are creating a profile, this parameter is required.
################################################################################
create
################################################################################
# Parameter: templatePath
#
# Description:
# Specifies the directory path to the template files in the installation
# root directory. Within the profileTemplates directory are various
# directories that correspond to different profile types and that vary with
# the type of product installed. The profile directories are the paths that
     you indicate while using the -templatePath option.
# Use absolute paths. This parameter must exist as a directory and point to
# a valid template directory.
#
# When using the -templatePath parameter, specify the fully qualified file
# path for the parameter.
#
# Valid Values:
    Varies
# Default Values:
    None
################################################################################
templatePath=BPM/managed.procsvr.adv
################################################################################
# Parameter: profileName
#
# Description:
# Specifies the name of the profile. Use a unique value when creating a
     profile.
      Each profile that shares the same set of product binaries must have a
     unique name. The default profile name is based on the profile type and a
     trailing number, for example:
# profileType ProfileNumberwhere profileType is a value such as ProcSrv,
# Dmgr, or Custom and ProfileNumber is a sequential number that creates a
# unique profile name. The value for this parameter must not contain spaces
# or characters that are not valid such as the following: *, ?, ", <, >, ,,
```

```
\# /, \, and |. The profile name that you choose must not be in use. On
# Windows platforms: If the fully qualified path contains spaces, enclose
# the value in quotation marks. The default value is based on the
# install_root directory, the profiles subdirectory, and the name of the
# file. For example, the default for profile creation is:
# WS_WSPROFILE_DEFAULT_PROFILE_HOME/profileNamewhere
# WS_WSPROFILE_DEFAULT_PROFILE_HOME_is_defined in the wasprofile.properties
     file in the install root/properties directory. The value for this
\# parameter must be a valid path for the target system and must not be
     currently in use. You must have permissions to write to the directory.
#
# Valid Values:
    Varies
# Default Values:
    None
################################################################################
profileName=Custom01
################################################################################
# Parameter: cellName
#
# Description:
     Specifies the cell name of the profile. Use a unique cell name for each
     profile.
     The default value for this parameter is based on a combination of the
     short host name, the constant Cell, and a trailing number, for example:
# if (DMgr)
# shortHostNameCellCellNumber
# else
# shortHostNameNodeNodeNumberCell
     where CellNumber is a sequential number starting at 01 and NodeNumber is
     the node number that you used to define the node name.
     The value for this parameter must not contain spaces or any characters
     that are not valid such as the following: *, ?, ", <, >, , , /, \setminus, and |.
#
# Valid Values:
# Varies
# Default Values:
# Varies
#
# Parameter: nodeName
#
# Description:
     Specifies the node name for the node that is created with the new profile.
     Use a unique value within the cell or on the workstation. Each profile
     that shares the same set of product binaries must have a unique node name.
     This parameter is required for profile creation only with the
     dmgr.esbserverdefault.procsvrdefault.procctrdefault.procsvr.advdefault.
# procctr.advdmgr.procctrmanaged.procctrmanaged.procsvr templates.
     The default value for this parameter is based on the short host name,
     profile type, and a trailing number, for example:
# if (DMgr)
              shortHostNameCellManagerNodeNumber
# else
              shortHostNameNodeNodeNumber
     where NodeNumber is a sequential number starting at 01.
# The value for this parameter must not contain spaces or any characters
     that are not valid such as the following: *, ?, ", <, >, ,, /, \, and |.
#
# Valid Values:
    Varies
# Default Values:
# Varies
              ################################################################################
cellName=cell_name
nodeName=node_name
```
```
################################################################################
# Parameter: enableAdminSecurity
#
# Description:
     For IBM Business Process Manager omit this parameter. Administrative
     security is always enabled for IBM Business Process Manager profiles.
# You must also specify the parameters -adminUserName and -adminPassword
     along with the values for these parameters.
#
# Valid Values:
    true
# Default Values:
  # true
################################################################################
enableAdminSecurity=true
adminUserName=adminUser_ID
adminPassword=adminPassword
################################################################################
# Parameter: signingCertDN
#
# Description:
# Specifies the distinguished name of the root signing certificate that you
     create when you create the profile. Specify the distinguished name in
# quotation marks. This default personal certificate is located in the
# server keystore file. If you do not specifically create or import a root
# signing certificate, one is created by default. See the
# -signingCertValidityPeriod parameter and the -keyStorePassword.
#
# Valid Values:
# Varies
# Default Values:
# None
#
# Parameter: signingCertValidityPeriod
#
# Description:
# An optional parameter that specifies the amount of time in years that the
# root signing certificate is valid. If you do not specify this parameter
# with the -signingCertDN parameter, the root signing certificate is valid
     for 20 years.
#
# Valid Values:
    Varies
# Default Values:
    None
#
# Parameter: keyStorePassword
#
# Description:
# Specifies the password to use on all keystore files created during profile
# creation. Keystore files are created for the default personal certificate
# and the root signing certificate.
#
# Valid Values:
    Varies
# Default Values:
  # None
################################################################################
#signingCertDN =distinguished_name
#signingCertValidityPeriod =validity_period
#keyStorePassword =keyStore_password
################################################################################
# Parameter: enableService
#
# Description:
```

```
# Enables the creation of a Linux service. Valid values include true or
# false. The default value for this parameter is false. When the
# manageprofiles command-line utility is run with the -enableService option
# set to true , the Linux service is created with the profile when the
# command is run by the root user. When a nonroot user runs the
     manageprofiles command-line utility, the profile is created, but the Linux
     service is not. The Linux service is not created because the nonroot user
# does not have sufficient permission to set up the service. An
# INSTCONPARTIALSUCCESS result is displayed at the end of the profile
# creation and the profile creation log
# install root/logs/manageprofiles/profile name create.log contains a
# message indicating the current user does not have sufficient permission to
# set up the Linux service. Use this parameter when creating profiles only.
#
# Valid Values:
    false
    true
# Default Values:
    None
#
# Parameter: serviceUserName
#
# Description:
     Specifies the user ID that is used during the creation of the Linux
     service so that the Linux service will run under this user ID. The Linux
     service runs whenever the user ID is logged on. Not required.
#
# Valid Values:
    Varies
# Default Values:
    None
#
# Parameter: winserviceAccountType
#
# Description:
# The type of the owner account of the Windows service created for the
     profile. Valid values include specifieduser or localsystem. The
     localsystem value runs the Windows service under the local account of the
     user who creates the profile. The default value for this parameter is
     localsystem. Use this parameter when creating profiles only.
#
# Valid Values:
    localsystem
    specifieduser
# Default Values:
    localsystem
#
# Parameter: winserviceUserName
#
# Description:
     Specify your user ID so that the Windows operating system can verify you
     as an ID that is capable of creating a Windows service. Your user ID must
# belong to the Administrator group and have the following advanced user
# rights:
     Act as part of the operating system
     Log on as a service
     The default value for this parameter is the current user name. The value
     for this parameter must not contain spaces or characters that are not
     valid such as the following: *, ?, ", <, >, ,, /, \, and |. The user that
     you specify must have the proper permissions to create a Windows service.
     You must specify the correct password for the user name that you choose.
#
# Valid Values:
    Varies
# Default Values:
# None
#
```

```
# Parameter: winservicePassword
#
# Description:
# Specify the password for the specified user or the local account that is
     to own the Windows service.
#
# Valid Values:
# Varies
# Default Values:
    None
#
# Parameter: winserviceCheck
#
# Description:
# The value can be either true or false. Specify true to create a Windows
# service for the server process that is created within the profile. Specify
# false to not create the Windows service. The default value for this #parameter is false.
#
# Valid Values:
    false
    true
# Default Values:
   false
#
# Parameter: winserviceStartupType
#
# Description:
# The following values for Windows service startup can be used:
# manual
# automatic
# disabled
# The default value for this parameter is manual.
#
# Valid Values:
# manual
    automatic
# disabled
# Default Values:
  manual
################################################################################
#enableService=true
#serviceUserName=service_user_ID
#winserviceAccountType=localsystem
#winserviceUserName=winservice_user_ID
#winservicePassword=winservice_password
#winserviceCheck=false
#winserviceStartupType=manual
################################################################################
# Parameter: dbType
#
# Description:
# The database type. Set one of the following values for the type of
# database product you are using with IBM Business Process Manager.
#
# Required only for one of the following:
# A stand-alone profile when -bpmdbDesign was not specified.
# An advanced dmgr or managed profiles when -bpmdbDesign was not specified.
#
     Note: Do not use this parameter if you are using -bpmdbDesign.
#
# Valid Values:
# MSSQLSERVER_MICROSOFT
# Default Values:
# MSSQLSERVER_MICROSOFT
#
```

```
# Parameter: dbJDBCClasspath
#
# Description:
# The directory path location of JDBC driver files.
#
     Note: Do not use this parameter if you are using -bpmdbDesign.
#
# Valid Values:
# Varies
# Default Values:
    None
################################################################################
dbType=MSSQLSERVER_MICROSOFT
dbJDBCClasspath=${WAS_INSTALL_ROOT}/jdbcdrivers/SQLServer
################################################################################
# Parameter: dbWinAuth
#
# Description:
      An optional parameter that is valid in all default profile templates.
     Specify true to indicate that you are running SQL Server using integrated
     windows authentication.
#
     Note: Do not use this parameter if you are using -bpmdbDesign.
#
# Valid Values:
    false
     true
# Default Values:
    None
################################################################################
#dbWinAuth=true
################################################################################
# Parameter: federateLaterBPM
#
# Description:
# Indicates if the managed profile is to be federated later using either the
# profileTemplates/managed.esbserver or the
     profileTemplates/BPM/managed.templateName template. Valid values are true
     or false. If the -dmgrHost, -dmgrPort, -dmgrAdminUserName and
      -dmgrAdminPassword parameters are not set, the default value for this
      parameter is true. If you use -federateLaterBPM, you must either omit the
      WebSphere Application Server-based parameter -federateLater or set it to
     true.
#
# Valid Values:
    false
     # true
# Default Values:
    true
#
# Parameter: dmgrHost
#
# Description:
      Identifies the workstation where the deployment manager is running.
      Specify this parameter and the dmgrPort parameter to federate a custom
     profile as it is created or augmented. This parameter is available with
      the managed.templateName and managed.esbserver profile templates. The
      host name can be the long or short DNS name or the IP address of the
      deployment manager workstation. Specifying this optional parameter directs
      the manageprofiles command-line utility to attempt to federate the custom
      node into the deployment manager cell as it creates the custom profile.
      This parameter is ignored when creating a deployment manager profile or
# stand-alone server profile. If you federate a custom node when the
      deployment manager is not running, the installation indicator in the logs
      is INSTCONFFAILED to indicate a complete failure. The resulting custom
```

```
# profile is unusable. You must move the custom profile directory out of the
# profile repository (the profile's installation root directory) before
# creating another custom profile with the same profile name. If you have
# changed the default JMX connector type, you cannot federate with the
     manageprofiles command-line utility. Use the addNode command later after
# the node is created instead. The default value for this parameter is
# localhost. The value for this parameter must be a properly formed host
# name and must not contain spaces or characters that are not valid such as<br># the following: * ? " < > / \ and | A connection to the
      the following: *, ?, ", <, >, , , /, \, and |. A connection to the
# deployment manager must also be available in conjunction with the dmgrPort
# parameter. Required if you are creating a managed profile with the
# -federateLaterBPM parameter set to false and the deployment manager is not
# on the local machine.
#
# Valid Values:
    Varies
# Default Values:
# None
#
# Parameter: dmgrPort
#
# Description:
     Identifies the SOAP port of the deployment manager. Specify this parameter
     and the dmgrHost parameter to federate a custom profile as it is created
     or augmented. The deployment manager must be running and accessible. If
# you have changed the default JMX connector type, you cannot federate with
# the manageprofiles command-line utility. Use the addNode command later
     after the node is created instead. The default value for this parameter is
# 8879. The port that you indicate must be a positive integer and a
# connection to the deployment manager must be available in conjunction with
# the dmgrHost parameter. Required if you are creating a managed profile,
# the -federateLaterBPM parameter is set to false, and the deployment
     manager was configured with a port that was not a default port.
#
# Valid Values:
# Varies
# Default Values:
     None
################################################################################
federateLaterBPM=true
#dmgrHost=dmgr_host_name
#dmgrPort=dmgr_port_number
#dmgrAdminUserName=dmgr_admin_user_name
#dmgrAdminPassword=dmgr_admin_password
################################################################################
# Parameter: environmentType
#
# Description:
# Specifies the environment type. The environment type refers to how IBM
     Business Process Manager is used; for example, in a production, stage or
# test environment. Load testing might be done on a test server, while a
# stage environment type might be used as a temporary location to host
# changes before putting those changes into production. You might specify
# Stage as the Environment type if the server you are configuring will be
# accessed and used to review content and new functionality. Valid values
# are as follows:
# Test
# Use Test if the server you are configuring is to be used as a testing
     environment.
# Stage
# Use Stage if the server is to serve as a staging platform to be used as a
# preproduction server.<br># Production
     Production
# Use Production if the server is to serve in a production capacity.
# The default value is Test.
#
```

```
# Valid Values:
    Test
    Production
# Stage
# Default Values:
    Test
################################################################################
environmentType=Test
################################################################################
# Parameter: isDeveloperServer
#
# Description:
# Specifies whether the server is intended for development purposes only.
     This parameter is useful when creating profiles to test applications on a
     non-production server prior to deploying the applications on their
     production application servers. If -isDeveloperServer is set when
     creating an IBM Business Process Manager profile, then a preconfigured VMM
      file repository is installed. This file repository contains a sample
      organization that can be used to test Business Process Choreographer
     people resolution, ready for you to use as is.
#
# Valid Values:
    false
     true
# Default Values:
    # false
################################################################################
#isDeveloperServer=false
```
*Exemple de fichier de réponses pour un profil personnalisé Standard Process Server :*

Modifiez ce fichier de réponses, puis utilisez-le pour créer un profil personnalisé à l'aide de la commande **manageprofiles**.

**Remarque :** Vous pouvez être amené à mettre en commentaire ou à supprimer la mise en commentaire d'informations dans le fichier de réponses pour votre système d'exploitation. Pour plus d'informations, voir les commentaires dans le fichier de réponses.

```
# BEGIN COPYRIGHT
# *************************************************************************
#
# Licensed Materials - Property of IBM
# 5725-C94
# (C) Copyright IBM Corporation 2011, 2012. All Rights Reserved.
# This sample program is provided AS IS and may be used, executed, copied
# and modified without royalty payment by customer (a) for its own
# instruction and study, (b) in order to develop applications designed to
# run with an IBM WebSphere product, either for customer's own internal
# use or for redistribution by customer, as part of such an application,
# in customer's own products.
#
# *************************************************************************
# END COPYRIGHT
################################################################################
# These response file has the applicable parameters for creating a
# Managed PS Std profile that uses SQLServer.
#
# Depending on your environment, you may need to change the default values.
#
# To create a profile with this response file specify:
#
# was.install.root/bin/manageprofiles -response PS_Std_Managed_SQLServer.response
#
# If you use the -response parameter, it must be the only parameter on
```

```
# the command-line. If you include any manageprofile parameters
# (in addition to -response) on the command-line, the response file
# is ignored. And default WebSphere Application server profile will be created .
################################################################################
################################################################################
# Parameter: create
#
# Description:
# Creates the profile.
# If you are creating a profile, this parameter is required.
################################################################################
create
################################################################################
# Parameter: templatePath
#
# Description:
# Specifies the directory path to the template files in the installation
     root directory. Within the profileTemplates directory are various
# directories that correspond to different profile types and that vary with
# the type of product installed. The profile directories are the paths that
     you indicate while using the -templatePath option.
     Use absolute paths. This parameter must exist as a directory and point to
     a valid template directory.
#
# When using the -templatePath parameter, specify the fully qualified file
     path for the parameter.
#
# Valid Values:
    Varies
# Default Values:
    None
################################################################################
templatePath=BPM/managed.procsvr
################################################################################
# Parameter: profileName
#
# Description:
     Specifies the name of the profile. Use a unique value when creating a
     profile.
     Each profile that shares the same set of product binaries must have a
# unique name. The default profile name is based on the profile type and a
# trailing number, for example:
# profileType ProfileNumberwhere profileType is a value such as ProcSrv,
# Dmgr, or Custom and ProfileNumber is a sequential number that creates a
# unique profile name. The value for this parameter must not contain spaces
# or characters that are not valid such as the following: *, ?, ", <, >, , ,# /, \, and |. The profile name that you choose must not be in use. On
     Windows platforms: If the fully qualified path contains spaces, enclose
# the value in quotation marks. The default value is based on the
# install_root directory, the profiles subdirectory, and the name of the
# file. For example, the default for profile creation is:
# WS_WSPROFILE_DEFAULT_PROFILE_HOME/profileNamewhere
# WS_WSPROFILE_DEFAULT_PROFILE_HOME is defined in the wasprofile.properties
# file in the install root/properties directory. The value for this
     parameter must be a valid path for the target system and must not be
     currently in use. You must have permissions to write to the directory.
#
# Valid Values:
    Varies
# Default Values:
    None
################################################################################
profileName=Custom01
```

```
################################################################################
# Parameter: cellName
#
# Description:
     Specifies the cell name of the profile. Use a unique cell name for each
     profile.
      The default value for this parameter is based on a combination of the
      short host name, the constant Cell, and a trailing number, for example:
# if (DMgr)
# shortHostNameCellCellNumber
# else
# shortHostNameNodeNodeNumberCell
# where CellNumber is a sequential number starting at 01 and NodeNumber is
     the node number that you used to define the node name.
      The value for this parameter must not contain spaces or any characters
# that are not valid such as the following: \ast, ?, ", \lt, \gt, ,, /, \, and \vert.
#
# Valid Values:
# Varies
# Default Values:
     Varies
#
# Parameter: nodeName
#
# Description:
     Specifies the node name for the node that is created with the new profile.
     Use a unique value within the cell or on the workstation. Each profile
      that shares the same set of product binaries must have a unique node name.
# This parameter is required for profile creation only with the
\# dmgr.esbserverdefault.procsvrdefault.procctrdefault.procsvr.advdefault.
     procctr.advdmgr.procctrmanaged.procctrmanaged.procsvr templates.
      The default value for this parameter is based on the short host name,
     profile type, and a trailing number, for example:
# if (DMgr)
# shortHostNameCellManagerNodeNumber
     # else
              shortHostNameNodeNodeNumber
# where NodeNumber is a sequential number starting at 01.
# The value for this parameter must not contain spaces or any characters
     that are not valid such as the following: *, ?, ", <, >, , , /, \setminus, and |.
#
# Valid Values:
    Varies
# Default Values:
    Varies
################################################################################
cellName=cell_name
nodeName=node_name
################################################################################
# Parameter: enableAdminSecurity
#
# Description:
# For IBM Business Process Manager omit this parameter. Administrative
      security is always enabled for IBM Business Process Manager profiles.
      You must also specify the parameters -adminUserName and -adminPassword
     along with the values for these parameters.
#
# Valid Values:
    true
# Default Values:
    # true
################################################################################
enableAdminSecurity=true
adminUserName=adminUser_ID
adminPassword=adminPassword
```

```
1044 Installation
```

```
################################################################################
# Parameter: signingCertDN
#
# Description:
     Specifies the distinguished name of the root signing certificate that you
     create when you create the profile. Specify the distinguished name in
# quotation marks. This default personal certificate is located in the
# server keystore file. If you do not specifically create or import a root
# signing certificate, one is created by default. See the
     -signingCertValidityPeriod parameter and the -keyStorePassword.
#
# Valid Values:
   Varies
# Default Values:
    None
#
# Parameter: signingCertValidityPeriod
#
# Description:
     An optional parameter that specifies the amount of time in years that the
     root signing certificate is valid. If you do not specify this parameter
     with the -signingCertDN parameter, the root signing certificate is valid
     for 20 years.
#
# Valid Values:
    Varies
# Default Values:
    None
#
# Parameter: keyStorePassword
#
# Description:
# Specifies the password to use on all keystore files created during profile
# creation. Keystore files are created for the default personal certificate
# and the root signing certificate.
#
# Valid Values:
    Varies
# Default Values:
# None
################################################################################
#signingCertDN =distinguished_name
#signingCertValidityPeriod =validity_period
#keyStorePassword =keyStore_password
################################################################################
# Parameter: enableService
#
# Description:
# Enables the creation of a Linux service. Valid values include true or
     false. The default value for this parameter is false. When the
# manageprofiles command-line utility is run with the -enableService option
# set to true , the Linux service is created with the profile when the
# command is run by the root user. When a nonroot user runs the
# manageprofiles command-line utility, the profile is created, but the Linux
# service is not. The Linux service is not created because the nonroot user
# does not have sufficient permission to set up the service. An
     INSTCONPARTIALSUCCESS result is displayed at the end of the profile
     creation and the profile creation log
     install_root/logs/manageprofiles/profile_name_create.log contains a
     message indicating the current user does not have sufficient permission to
     set up the Linux service. Use this parameter when creating profiles only.
#
# Valid Values:
    false
    true
# Default Values:
```

```
# None
#
# Parameter: serviceUserName
#
 Description:
     Specifies the user ID that is used during the creation of the Linux
     service so that the Linux service will run under this user ID. The Linux
     service runs whenever the user ID is logged on. Not required.
#
# Valid Values:
    Varies
# Default Values:
# None
#
# Parameter: winserviceAccountType
#
# Description:
# The type of the owner account of the Windows service created for the
     profile. Valid values include specifieduser or localsystem. The
     localsystem value runs the Windows service under the local account of the
     user who creates the profile. The default value for this parameter is
     localsystem. Use this parameter when creating profiles only.
#
# Valid Values:
    localsystem
    specifieduser
# Default Values:
# localsystem
#
# Parameter: winserviceUserName
#
# Description:
# Specify your user ID so that the Windows operating system can verify you
     as an ID that is capable of creating a Windows service. Your user ID must
     belong to the Administrator group and have the following advanced user
# rights:
# Act as part of the operating system
# Log on as a service
# The default value for this parameter is the current user name. The value
     for this parameter must not contain spaces or characters that are not
     valid such as the following: *, ?, ", <, >, ,, /, \, and |. The user that
     you specify must have the proper permissions to create a Windows service.
     You must specify the correct password for the user name that you choose.
#
# Valid Values:
    Varies
# Default Values:
    None
#
# Parameter: winservicePassword
#
# Description:
# Specify the password for the specified user or the local account that is
# to own the Windows service.
#
# Valid Values:
    Varies
# Default Values:
    None
#
# Parameter: winserviceCheck
#
# Description:
# The value can be either true or false. Specify true to create a Windows
# service for the server process that is created within the profile. Specify
# false to not create the Windows service. The default value for this
# parameter is false.
```

```
#
# Valid Values:
# false
# true
# Default Values:
    false
#
# Parameter: winserviceStartupType
#
# Description:
# The following values for Windows service startup can be used:
# manual
# automatic
# disabled
# The default value for this parameter is manual.
#
# Valid Values:
# manual
    automatic
# disabled
# Default Values:
  manual
################################################################################
#enableService=true
#serviceUserName=service_user_ID
#winserviceAccountType=localsystem
#winserviceUserName=winservice_user_ID
#winservicePassword=winservice_password
#winserviceCheck=false
#winserviceStartupType=manual
################################################################################
# Parameter: dbWinAuth
#
# Description:
     An optional parameter that is valid in all default profile templates.
# Specify true to indicate that you are running SQL Server using integrated
# windows authentication.
#
# Note: Do not use this parameter if you are using -bpmdbDesign.
#
# Valid Values:
    false
    true.
# Default Values:
    None
################################################################################
#dbWinAuth=true
################################################################################
# Parameter: federateLaterBPM
#
# Description:
# Indicates if the managed profile is to be federated later using either the
# profileTemplates/managed.esbserver or the
# profileTemplates/BPM/managed.templateName template. Valid values are true
# or false. If the -dmgrHost, -dmgrPort, -dmgrAdminUserName and
\# -dmgrAdminPassword parameters are not set, the default value for this
     parameter is true. If you use -federateLaterBPM, you must either omit the
     WebSphere Application Server-based parameter -federateLater or set it to
     true.
#
# Valid Values:
# false
# true
# Default Values:
```

```
# true
```

```
#
# Parameter: dmgrHost
#
# Description:
      Identifies the workstation where the deployment manager is running.
      Specify this parameter and the dmgrPort parameter to federate a custom
      profile as it is created or augmented. This parameter is available with
      the managed.templateName and managed.esbserver profile templates. The
      host name can be the long or short DNS name or the IP address of the
      deployment manager workstation. Specifying this optional parameter directs
      the manageprofiles command-line utility to attempt to federate the custom
# node into the deployment manager cell as it creates the custom profile.
# This parameter is ignored when creating a deployment manager profile or
# stand-alone server profile. If you federate a custom node when the
      deployment manager is not running, the installation indicator in the logs
      is INSTCONFFAILED to indicate a complete failure. The resulting custom
      profile is unusable. You must move the custom profile directory out of the
# profile repository (the profile's installation root directory) before
      creating another custom profile with the same profile name. If you have
      changed the default JMX connector type, you cannot federate with the
     manageprofiles command-line utility. Use the addNode command later after
      the node is created instead. The default value for this parameter is
      localhost. The value for this parameter must be a properly formed host
      name and must not contain spaces or characters that are not valid such as
      the following: *, ?, ", <, >, , , /, \, and |. A connection to the
      deployment manager must also be available in conjunction with the dmgrPort
     parameter. Required if you are creating a managed profile with the
      -federateLaterBPM parameter set to false and the deployment manager is not
# on the local machine.
#
# Valid Values:
    Varies
# Default Values:
    None
#
# Parameter: dmgrPort
#
# Description:
# Identifies the SOAP port of the deployment manager. Specify this parameter
      and the dmgrHost parameter to federate a custom profile as it is created
     or augmented. The deployment manager must be running and accessible. If
     you have changed the default JMX connector type, you cannot federate with
      the manageprofiles command-line utility. Use the addNode command later
      after the node is created instead. The default value for this parameter is
     8879. The port that you indicate must be a positive integer and a
      connection to the deployment manager must be available in conjunction with
      the dmgrHost parameter. Required if you are creating a managed profile,
# the -federateLaterBPM parameter is set to false, and the deployment
# manager was configured with a port that was not a default port.
#
# Valid Values:
     Varies
# Default Values:
    None
################################################################################
federateLaterBPM=true
#dmgrHost=dmgr_host_name
#dmgrPort=dmgr_port_number
#dmgrAdminUserName=dmgr_admin_user_name
#dmgrAdminPassword=dmgr_admin_password
################################################################################
# Parameter: environmentType
#
# Description:
# Specifies the environment type. The environment type refers to how IBM
      Business Process Manager is used; for example, in a production, stage or
```

```
# test environment. Load testing might be done on a test server, while a
# stage environment type might be used as a temporary location to host
# changes before putting those changes into production. You might specify
# Stage as the Environment type if the server you are configuring will be
# accessed and used to review content and new functionality. Valid values
# are as follows:
# Test
# Use Test if the server you are configuring is to be used as a testing #environment.
# Stage
# Use Stage if the server is to serve as a staging platform to be used as a
# preproduction server.
# Production
# Use Production if the server is to serve in a production capacity.
# The default value is Test.
#
# Valid Values:
# Test
    Production
# Stage
# Default Values:
# Test
################################################################################
environmentType=Test
################################################################################
# Parameter: isDeveloperServer
#
# Description:
# Specifies whether the server is intended for development purposes only.
     This parameter is useful when creating profiles to test applications on a
# non-production server prior to deploying the applications on their
# production application servers. If -isDeveloperServer is set when
# creating an IBM Business Process Manager profile, then a preconfigured VMM
# file repository is installed. This file repository contains a sample
     organization that can be used to test Business Process Choreographer
# people resolution, ready for you to use as is.
#
# Valid Values:
    false
    true
# Default Values:
   false
################################################################################
#isDeveloperServer=false
```
*Extension de profils personnalisés à l'aide de l'outil de gestion de profil :*

Si vous disposez de profils personnalisés WebSphere Application Server V8.0, vous pouvez étendre un profil existant à l'aide de l'outil de gestion de profil pour ajouter une prise en charge pour IBM Business Process Manager.

Veillez à arrêter tout serveur associé au profil que vous envisagez d'augmenter.

La langue de l'outil de gestion de profil est déterminée par la langue par défaut du système. Si la langue par défaut ne correspond pas à l'une des langues prises en charge, la langue utilisée est l'anglais. Vous pouvez changer de langue par défaut en démarrant l'outil de gestion de profil depuis la ligne de commande, puis en utilisant le paramètre **java user.language** pour remplacer la langue par défaut. Entrez la commande suivante :

*racine\_installation*/java/bin/java -Duser.language=*environnement\_local racine\_installation*

Par exemple, pour démarrer l'outil de gestion de profil en langue allemande, entrez la commande suivante :

*racine\_installation*/java/bin/java -Duser.language=de *racine\_installation*/bin/ProfileManagement/startup.jar

Une fois que vous avez démarré l'outil de gestion de profil, vous devez décider si vous souhaitez choisir l'option **standard** ou **avancée** pour la création de profil. Utilisez l'option avancée pour :

- v Affecter des valeurs personnalisées aux ports, à l'emplacement du profil et aux noms du profil, du noeud, de l'hôte et de la cellule (le cas échéant).
- v Créer un service système pour exécuter le serveur, si votre système d'exploitation et les privilèges associés à votre compte utilisateur vous permettent de créer des services.
- 1. Si vous souhaitez fédérer le noeud personnalisé dans un gestionnaire de déploiement lors de la création du profil personnalisé, démarrez le gestionnaire de déploiement.
- 2. Utilisez l'une des méthodes suivantes pour lancer l'outil de gestion de profil :
	- v Lancez l'outil à partir de la console Premiers pas.
	- v Cliquez sur *menus\_systèmes\_exploitation\_Linux\_\_pour\_accès\_aux\_programmes* >IBM > *votre\_produit* > Profile Management Tool.
	- v Exécutez la commande *racine\_installation*/bin/ProfileManagement/pmt.sh.
- 3. Arrêtez tout serveur associé au profil que vous envisagez d'augmenter.
- 4. Dans la page Bienvenue , cliquez sur **Lancer l'outil de gestion des profils** ou sélectionnez l'onglet **Outil de gestion des profils**.
- 5. Dans l'onglet **Profils**, sélectionnez le profil que vous souhaitez étendre et cliquez sur **Etendre**. Si vous étendez un profil WebSphere Application Server, il doit être issu de la version de IBM Business Process Manager sur laquelleWebSphere Application Server est installé. Le bouton d'**extension** ne peut être sélectionné que si un profil peut être étendu. La page de sélection d'extension s'ouvre dans une autre fenêtre.
- 6. Dans la page de sélection d'extension, sélectionnez le type d'extension à appliquer au profil. Ensuite, cliquez sur **Suivant**.
- 7. Dans la page d'options d'extension du profil, choisissez d'effectuer une extension **standard** ou **avancée**, puis cliquez sur **Suivant**.

L'option **standard** permet d'étendre un profil avec les paramètres de configuration par défaut. L'option **avancée** permet d'indiquer vos propres valeurs de configuration pour l'extension de profil.

**Restriction :** L'outil de gestion de profil affiche un message d'avertissement si l'une des situations suivantes se produit :

- v Le profil que vous avez choisi d'étendre a un serveur en cours d'exécution. Vous ne pouvez pas étendre le profil tant que vous n'avez pas arrêté le serveur ou cliqué sur **Précédent** et choisi un autre profil sans serveur en cours d'exécution.
- v Le profil que vous avez choisi d'étendre a été fédéré. Or, vous ne pouvez pas étendre un profil fédéré. Vous devez cliquer sur **Précédent** et choisir un autre profil non fédéré.
- v Le profil que vous avez choisi d'étendre a été étendu avec le produit sélectionné. Vous devez cliquer sur **Précédent** et choisir un autre profil à étendre.
- 8. Si vous avez sélectionné Création d'un profil **standard**, passez à l['étape de fédération.](#page-1058-0)
- 9. Advanced: Dans la page de nom et emplacement du profil, procédez comme suit :
	- a. Dans la zone de **nom de profil**, spécifiez un nom unique ou acceptez la valeur par défaut. Chaque profil créé doit posséder un nom. Lorsque vous avez plusieurs profils, vous pouvez les spécifier individuellement au niveau supérieur en utilisant ce nom.
	- b. Dans la zone de **répertoire de profil**, entrez le répertoire du profil ou utilisez le bouton **Parcourir** pour accéder au répertoire des profils. Le chemin d'accès au profil contient les fichiers définissant l'environnement d'exécution, (commandes, fichiers de configuration et fichiers journaux, par exemple). Le répertoire par défaut est *racine\_installation*/profiles/*nom\_profil*.
	- c. Facultatif : Sélectionnez **Faire de ce profil le profil par défaut** si vous souhaitez que le profil que vous êtes en train de créer soit le profil par défaut. Cette case à cocher apparaît uniquement si vous avez un profil existant sur votre système.

Lorsqu'un profil est le profil par défaut, les commandes fonctionneront automatiquement avec celui-ci. Le premier profil créé sur un poste de travail est désigné comme étant le profil par défaut. Ce profil est la cible par défaut des commandes émises à partir du répertoire bin situé dans le répertoire racine d'installation du produit. Lorsqu'il existe un seul profil sur un poste de travail, chaque commande agit sur ce profil. Si plusieurs profils existent, certaines commandes exigent que vous indiquiez le profil auquel la commande s'applique.

- d. Dans la liste de **paramétrage d'optimisation des performances d'exécution du serveur**, sélectionnez un niveau d'optimisation des performances correspondant au profil que vous créez. Ce paramètre est un paramètre WebSphere Application Server.
- e. Cliquez ensuite sur **Suivant**. Si vous cliquez sur **Précédent** et que vous changez le nom du profil, vous devrez peut-être modifier manuellement le nom dans cette page lorsqu'elle s'affichera de nouveau.
- 10. Advanced: Dans la page de noms de noeud, d'hôte et de cellule, effectuez l'une des actions suivantes pour le profil que vous créez:
	- v Dans la zone de **nom de noeud**, spécifiez un nom de noeud ou acceptez la valeur par défaut. Essayez d'utiliser un nom de noeud aussi court que possible, mais assurez-vous que les noms de noeud sont uniques dans votre environnement de déploiement.
	- v Dans la zone de **nom de serveur**, spécifiez un nom de serveur ou acceptez la valeur par défaut.
	- v Dans la zone de **nom d'hôte**, spécifiez un nom d'hôte ou acceptez la valeur par défaut.
	- v Dans la zone de **nom de cellule**, spécifiez un nom de cellule ou acceptez la valeur par défaut. Cliquez ensuite sur **Suivant**.
- <span id="page-1058-0"></span>11. Dans la page Fédération, choisissez de fédérer le noeud dans le gestionnaire de déploiement, pendant la création du profil, ou ultérieurement (en dehors de la création du profil) Si vous choisissez de fédérer le noeud dans le cadre de la création du profil, indiquez le nom de l'hôte ou l'adresse IP et le port SOAP du gestionnaire de déploiement, ainsi qu'un ID utilisateur et un mot de passe d'authentification (si ces éléments doivent être utilisés pour l'authentification au gestionnaire de déploiement).

### **Important :**

Sélectionnez **Fédérer ce noeud plus tard** si l'une des conditions suivantes est remplie:

- v Vous envisagez d'utiliser ce noeud personnalisé en tant que cible de migration.
- v Un autre profil est fédéré. (Les noeuds doivent être fédérés de façon successive.)
- v Le gestionnaire de déploiement n'est pas en cours de fonctionnement (ou vous pensez qu'il ne l'est pas).
- v Le connecteur SOAP est désactivé dans le gestionnaire de déploiement.
- v Le gestionnaire de déploiement n'a pas encore été étendu en gestionnaire de déploiement IBM Business Process Manager .
- v Il ne se trouve pas à un niveau d'édition identique ou supérieur à celui du profil que vous créez.
- v Le port d'administration JMX n'a pas été activé pour le gestionnaire de déploiement.
- v Le gestionnaire de déploiement est reconfiguré en vue d'utiliser la méthode RMI (Remote Method Invocation) en tant que connecteur JMX (Java Management Extensions) préféré. (Sélectionnez **Administration du système** > **Gestionnaire de déploiement** > **Services d'administration** sur la console d'administration du gestionnaire de déploiement pour vérifier le type de connecteur préféré.)

### **Traitement associé à la fédération du noeud dans le cadre de la création du profil personnalisé :**

v L'outil de gestion de profil vérifie que le gestionnaire de déploiement existe et peut être contacté, et que l'ID utilisateur et le mot de passe d'authentification sont valides pour ce gestionnaire de déploiement (s'ils sont sécurisés).

v Si vous tentez de fédérer un noeud personnalisé alors que le gestionnaire de déploiement n'est pas en cours d'exécution ou indisponible pour d'autres raisons, un message d'avertissement s'affiche et vous empêche de poursuivre. Si ce message d'avertissement s'affiche, cliquez sur **OK**, puis effectuez des sélections différentes dans la page Fédération.

Cliquez sur **Suivant**. Si vous avez sélectionné Création d'un profil **standard**, passez à l['étape](#page-1060-0) [Configuration de la base de données](#page-1060-0) .

- 12. Advanced: Dans la page de certificat de sécurité (partie 1), indiquez si vous souhaitez importer des certificats existants ou créer de nouveaux certificats.
	- v Pour créer un nouveau certificat personnel par défaut et un nouveau certificat signataire racine, sélectionnez l'option de **création d'un nouveau certificat personnel par défaut** et l'option de **création d'un nouveau certificat signataire racine**, et cliquez sur **Suivant**.
	- v Pour importer des certificats existants, sélectionnez l'option d'**importation d'un certificat personnel par défaut existant** et l'option d'**importation d'un certificat personnel de signature racine existant**, puis entrez les informations suivantes :
		- Dans la zone de **chemin**, entrez le chemin d'accès au certificat existant.
		- Dans la zone de **mot de passe**, entrez le mot de passe du certificat
		- Dans la zone de **type de magasin de clés**, sélectionnez le type de magasin de clés pour le certificat que vous importez.
		- Dans la zone d'**alias de magasin de clés**, sélectionnez l'alias de magasin de clés pour le certificat que vous importez.
		- Cliquez sur **Suivant** pour afficher la page de certificat de sécurité (partie 2)

Lorsque vous importez un certificat personnel comme certificat personnel par défaut, importez le certificat racine qui a signé le certificat personnel. Sinon, l'outil de gestion de profil ajoute le signataire du certificat personnel au fichier trust.p12.

13. Advanced: Dans la page de certificat de sécurité (partie 2), vérifiez que les informations relatives au certificat sont correctes, puis cliquez sur **Suivant** pour afficher la page d'affectation de valeurs de port.

Si vous créez les certificats, vous pouvez utiliser les valeurs par défaut, ou encore les modifier pour créer de nouveaux certificats. Le certificat personnel par défaut est par défaut valide pendant un an ; il est signé par le certificat signataire racine. Le certificat signataire racine par défaut est un certificat auto-signé, qui a une période de validité par défaut de 15 ans. Le mot de passe du fichier de clés par défaut applicable au certificat signataire racine est WebAS. Modifiez le mot de passe. Le mot de passe ne peut pas contenir n'importe quels caractères codés sur deux octets (DBCS), car certains types de fichier de clés (PKCS12, par exemple), ne les prennent pas en charge. Les types de fichier de clés pris en charge dépendent des fournisseurs spécifiés dans le fichier java.security.

Lorsque vous créez l'un des certificats (ou les deux), ou que vous importez l'un des certificats (ou les deux), les fichiers de clés créés sont les suivants :

- v key.p12 : contient le certificat personnel par défaut.
- v trust.p12 : contient le certificat du signataire du certificat racine par défaut.
- root-key.p12 : contient le certificat signataire racine.
- v default-signers.p12 : contient les certificats de signataire ajoutés à tout nouveau fichier de clés que vous créez une fois que le serveur est installé et en cours d'exécution. Par défaut, le certificat de signataire racine et un certificat signataire DataPower se trouvent dans ce fichier de clés.
- v deleted.p12 : contient les certificats supprimés à l'aide de la tâche deleteKeyStore, de sorte qu'ils puissent être récupérés en cas de besoin.
- v ltpa.jceks : contient les clés LTPA (Lightweight Third-Party Authentication) par défaut, que les serveurs de votre environnement utilisent pour communiquer entre eux.

Ces fichiers sont tous associés au même mot de passe lorsque vous créez ou importez des certificats (il s'agit soit du mot de passe par défaut, soit d'un mot de passe que vous spécifiez). Un certificat

importé est ajouté au fichier key.p12 ou au fichier root-key.p12. Si vous importez des certificats et que les certificats ne contiennent pas les informations que vous souhaitez, cliquez sur **Précédent** pour importer un autre certificat.

14. Advanced: Dans la page d'affectation de valeurs de port, vérifiez que les informations relatives au certificat sont correctes, puis cliquez sur **Suivant**. L'outil de gestion de profil détecte les ports actuellement utilisés par d'autres produits WebSphere et affiche les valeurs de port recommandées (qui n'entrent pas en conflit avec les valeurs existantes). Si vous avez des applications autres que les applications WebSphere qui utilisent les ports spécifiés, vérifiez qu'il n'existe pas de conflits de ports. Si vous avez choisi de ne pas déployer la console d'administration dans la page de déploiement d'application facultatif , les ports de la console d'administration ne sont pas disponibles dans la page d'attribution des valeurs de port.

Les ports sont reconnus comme étant en cours d'utilisation si les conditions suivantes sont remplies:

- v Les ports sont affectés à un profil créé par une installation exécutée par l'utilisateur actuel.
- v Les ports sont en cours d'utilisation.

Bien que l'outil valide les ports lorsque vous accédez à la page d'attribution des valeurs de port, des conflits de port peuvent malgré tout se produire en fonction des sélections effectuées dans les pages suivantes de l'outil de gestion de profil. Si c'est le cas, les ports ne seront pas attribués avant la fin de la création du profil.

Si vous pensez qu'il existe un conflit de port, vous pourrez faire des recherches une fois le profil créé. Déterminez les ports utilisés lors de la création du profil en consultant le fichier suivant : *racine\_profil*/properties/portdef.prop

Ce fichier contient les clés et les valeurs utilisées pour les paramètres des ports. Si vous découvrez des conflits de ports, vous pouvez réaffecter les ports manuellement. Pour réaffecter des ports, voir "Mise à jour des ports dans les profils existants " dans le centre de documentation WebSphere Application Server. Exécutez le fichier **updatePorts.ant** via le script **ws\_ant** détaillé dans cette rubrique.

- <span id="page-1060-0"></span>15. Dans la page de configuration de la base de données, sélectionnez la base de données utilisée par le gestionnaire de déploiement et confirmez l'emplacement des fichiers du pilote JDBC.
- 16. Dans la page Récapitulatif du profil, examinez les informations affichées. Cliquez sur **Créer** pour créer le profil ou sur **Précédent** pour modifier les caractéristiques du profil.
- 17. Dans la page Profil complet, examinez les informations affichées. Pour accéder à la console Premiers pas, vérifiez que l'option **Lancer la console Premiers pas** est sélectionnée et cliquez sur **Terminer**.

Une fois que vous avez fini d'ajouter des profils personnalisés, configurez l'environnement de déploiement.

### **Information associée**:

[Mise à jour des ports dans les profils existants \(WebSphere Application Server\)](http://www14.software.ibm.com/webapp/wsbroker/redirect?version=matt&product=was-nd-mp&topic=tins_updatePorts)

### *Extension de profils personnalisés à l'aide de l'utilitaire de ligne de commande manageprofiles :*

Plutôt que l'outil de gestion du profil, vous pouvez utiliser l'utilitaire de ligne de commande manageprofiles pour étendre des profils WebSphere Application Server V8.0 existants.

Veillez à arrêter tout serveur associé au profil que vous envisagez d'augmenter.

Assurez-vous que l'utilitaire de ligne de commande **manageprofiles** n'est pas déjà en cours d'exécution sur le profil. Si un message d'erreur s'affiche lorsque vous exécutez cette commande, déterminez si une autre opération de création ou d'extension de profil est en cours. Si c'est le cas, vous devez attendre qu'elle se termine.

Si le profil que vous souhaitez étendre a déjà été fédéré au niveau d'un gestionnaire de déploiement, vous ne pourrez pas l'augmenter à l'aide de l'utilitaire de ligne de commande **manageprofiles**.

- 1. Déterminez le modèle utilisé pour créer le profil existant que vous souhaitez étendre. Vous devez étendre un profil personnalisé. Vous pouvez déterminer le modèle en examinant le registre des profils, dans le fichier *racine\_installation*/properties/profileRegistry.xml. Ne modifiez pas ce fichier ; utilisez-le uniquement pour visualiser les modèles.
- 2. Identifiez le modèle approprié pour l'extension.

Les modèles pour chaque profil se trouvent dans le répertoire *racine\_installation*/ profileTemplates/BPM pour les modèles BPM et sous *racine\_installation*/profileTemplates pour les autres produits. Les modèles suivants sont disponibles pour les profils personnalisés :

- v managed.procctr : pour un profil personnalisé Process Center pour BM BPM Standard.
- v managed.procctr.adv : pour un profil personnalisé Process Center pour IBM BPM Advanced.
- v managed.procsvr : pour un profil personnalisé Process Server pour IBM BPM Standard.
- v managed.procsvr.adv : pour un profil personnalisé Process Server pour IBM BPM Advanced.
- v managed.esbserver : pour un profil personnalisé WebSphere Enterprise Service Bus.
- 3. Utilisez le paramètre -augment pour apporter des modifications à un profil existant à l'aide d'un modèle d'augmentation. Le paramètre -augment permet à l'utilitaire de ligne de commande **manageprofiles** de mettre à jour ou d'étendre le profil identifié dans le paramètre **-profileName** à l'aide du modèle inclus dans le paramètre **-templatePath**. Les modèles d'augmentation que vous pouvez utiliser sont fonction des produits et versions IBM installés au sein de votre environnement. Veillez à spécifier un chemin qualifié complet pour **-templatePath**, car si vous spécifiez un chemin relatif, le profil correspondant ne sera pas totalement étendu.

**Remarque :** Ne modifiez pas manuellement les fichiers situés dans le répertoire *rép\_installation*/ profileTemplates/BPM.

4. Pour utiliser le paramètre **-responseFile** , examinez les fichiers de réponses exemples fournis et créez un fichier de réponses propre à votre environnement.

**Important :** Veillez à ce qu'il n'y ait pas d'espaces après les valeurs : par exemple **'personalCertValidityPeriod=1 '** ou **'winserviceCheck=false '**. En effet, s'il y a des espaces, la création de profil échouera.

Les exemples se trouvent dans le répertoire *racine\_installation*/BPM/samples/manageprofiles. Choisissez un fichier de réponses approprié en fonction de la base de données et du type de profil (, Process Center ou Process Server autonome ou en réseau). Les exemples de fichiers suivants sont disponibles :

- PC Std DMgr DB2.response
- PC\_Std\_DMgr\_DB2zOS.response
- PC Std DMgr Oracle.response
- PC Std DMgr SQLServer.response
- PC Adv DMgr DB2.response
- PC Adv DMgr DB2zOS.response
- PC Adv DMgr Oracle.response
- PC Adv DMgr SQLServer.response
- PC Std Managed DB2.response
- PC Std Managed DB2zOS.response
- PC Std Managed Oracle.response
- PC Std Managed SQLServer.response
- PC Adv Managed DB2.response
- PC Adv Managed DB2zOS.response
- PC Adv Managed Oracle.response
- PC Adv Managed SQLServer.response
- PC\_Std\_Standalone\_DB2.response
- PC\_Std\_Standalone\_DB2zOS.response
- PC Std Standalone Oracle.response
- PC Std Standalone SQLServer.response
- PC\_Adv\_Standalone\_DB2.response
- PC Adv Standalone DB2zOS.response
- PC Adv Standalone Oracle.response
- PC Adv Standalone SQLServer.response
- PS Std DMgr DB2.response
- PS Std DMgr DB2zOS.response
- PS Std DMgr Oracle.response
- PS Std DMgr SQLServer.response
- PS Adv DMgr DB2.response
- PS Adv DMgr DB2zOS.response
- PS Adv DMgr Oracle.response
- PS Adv DMgr SQLServer.response
- PS Std Managed DB2.response
- PS Std Managed DB2zOS.response
- PS Std Managed Oracle.response
- PS Std Managed SQLServer.response
- PS Adv Managed DB2.response
- PS Adv Managed DB2zOS.response
- PS\_Adv\_Managed\_Oracle.response
- PS\_Adv\_Managed\_SQLServer.response
- PS Std Standalone DB2.response
- PS\_Std\_Standalone\_DB2zOS.response
- PS\_Std\_Standalone\_Oracle.response
- PS Std Standalone SQLServer.response
- PS Adv Standalone DB2.response
- PS Adv Standalone DB2zOS.response
- PS Adv Standalone Oracle.response
- PS Adv Standalone SQLServer.response

Copiez l'un des exemples de fichiers de réponses dans votre répertoire de travail. Utilisez la commande **chmod** pour affecter les droits appropriés à votre nouvelle copie du fichier de réponses. Exemple :

chmod 644 BPM\_Custom.response

Modifiez les paramètres du fichier de réponses en fonction de votre configuration et sauvegardez le fichier de réponses modifié. Assurez-vous que le chemin de la propriété **templatePath** correspond à votre répertoire d'installation spécifique.

5. Exécutez le fichier à partir de la ligne de commande. N'indiquez pas de paramètre **-profilePath**. Exemple :

manageprofiles.sh -augment -templatePath *racine\_installation*/profileTemplates/BPM/managed.procctr.adv -profileName MyProfileName

Si vous avez créé un fichier de réponses, spécifiez le paramètre **-response** sans autres paramètres. Par exemple :

manageprofiles.sh -response *mon\_fichier\_de\_réponses*

L'état est consigné dans la fenêtre de la console une fois l'exécution de la commande terminée. Une vérification de syntaxe normale est appliquée au fichier de réponses lorsque le fichier est analysé comme tous les autres fichiers de réponses. Les valeurs du fichier de réponses sont traitées comme des paramètres de ligne de commande.

Une fois que vous avez fini d'ajouter des profils personnalisés, configurez l'environnement de déploiement.

### *Fédération de noeuds personnalisés pour le gestionnaire de déploiement :*

Après avoir créé un noeud personnalisé, vous pouvez utiliser la commande **addNode** pour fédérer ce noeud dans une cellule du gestionnaire de déploiement. Vous pouvez gérer tous les noeuds fédérés à partir du gestionnaire de déploiement.

Avant d'appliquer cette procédure, assurez-vous que les conditions suivantes sont réunies :

- v Vous avez installé IBM Business Process Manager et créé un gestionnaire de déploiement, ainsi qu'un profil personnalisé. Cette procédure suppose que vous *n'ayez pas* fédéré le profil personnalisé au cours de sa création ou de son extension (que ce soit avec l'outil de gestion de profil ou à l'aide de l'utilitaire de ligne de commande **manageprofiles**).
- v Le gestionnaire de déploiement est en cours d'exécution. Si ce n'est pas le cas, démarrez-le en sélectionnant **Démarrer le gestionnaire de déploiement** à partir de la console Premiers pas ou via la saisie de la commande suivante, où *racine\_profil* représente l'emplacement d'installation du profil de gestionnaire de déploiement :

*racine\_profil*/bin/startManager.sh

- v Le gestionnaire de déploiement a été créé ou étendu en gestionnaire de déploiement IBM Business Process Manager.
- v La version du gestionnaire de déploiement est la même que celle du profil personnalisé créé ou étendu.
- v Le gestionnaire de déploiement possède un port d'administration JMX activé. Le protocole par défaut est SOAP.
- v Vous n'envisagez pas d'utiliser ce noeud personnalisé en tant que cible de migration.
- 1. Accédez au répertoire bin du profil personnalisé à fédérer. Ouvrez une fenêtre de commande et accédez au répertoire suivant (à partir d'une ligne de commande), où *racine\_profil* représente l'emplacement d'installation du profil personnalisé) :

*racine\_profil*/bin

2. Exécutez la commande **addNode**.

Exécutez la commande suivante à partir de la ligne de commande si la sécurité n'a pas été activée :

./addNode.sh *hôte\_gestionnaire\_déploiement port\_SOAP\_gestionnaire\_déploiement*

Exécutez la commande suivante à partir de la ligne de commande si la sécurité a été activée :

./addNode.sh *hôte\_gestionnaire\_déploiement port\_SOAP\_gestionnaire\_déploiement* -username *IDutilisateur\_pour\_authentification* -password *mot\_passe\_pour\_authentification*

Une fenêtre de sortie s'affiche. Si un message semblable au message suivant s'affiche, cela signifie que votre profil personnalisé a été fédéré correctement :

ADMU0003I : le noeud DMNDID2Node03 a été fédéré avec succès.

Le profil personnalisé est fédéré dans le gestionnaire de déploiement.

Après avoir fédéré le profil personnalisé, ouvrez la console d'administration du gestionnaire de déploiement, afin de personnaliser le noeud vide ou de créer un nouveau serveur.

# **Information associée**:

[Ajout de paramètres de noeud géré \(WebSphere Application Server\)](http://www14.software.ibm.com/webapp/wsbroker/redirect?version=matt&product=was-nd-dist&topic=uagtRnodeAdd)

# **Chargement de la base de données avec les informations système dans un environnement de déploiement réseau :**

Si vous créez un environnement de déploiement réseau, vous devez exécuter la commande avant d'essayer de démarrer ou d'utiliser Process Server ou Process Center.

**Important :** Avant d'exécuter la commande bootstrap, assurez-vous d'avoir appliqué le correctif temporaire obligatoire JR44669. Pour plus d'informations, voir [Correctif temporaire obligatoire pour](http://www-01.ibm.com/support/docview.wss?uid=swg21617131) [APAR JR44669.](http://www-01.ibm.com/support/docview.wss?uid=swg21617131) Pour télécharger le correctif, voir [Correctifs temporaires obligatoires pour IBM Business](http://www-01.ibm.com/support/docview.wss?uid=swg24033778) [Process Manager.](http://www-01.ibm.com/support/docview.wss?uid=swg24033778)

Lorsque vous exécutez la commande **bootstrapProcessServerData**, les données de configuration des applications BPM sont chargées dans la base de données Process Server. Ces données sont obligatoires pour que les applications BPM fonctionnent correctement.

- v Dans un environnement de déploiement réseau (ND), vous devez exécuter cette commande après avoir créé un serveur ou un cluster de serveurs. Pour un cluster, vous ne devez définir le nom du cluster. Exécutez cette commande après avoir créé la base de données et ses tables, après voir créé le profil et l'environnement de déploiement et avant de démarrer le serveur pour la première fois. Vous n'avez pas besoin de réexécuter la commande si vous ajoutez un autre membre du cluster.
- v Si une seule cellule WebSphere contient plusieurs clusters cible d'application, vous devez exécuter cette commande sur chacun des clusters.

Exécutez l'utilitaire d'amorçage en ligne de commande. L'utilitaire d'amorçage se trouve dans le répertoire du profil de gestionnaire de déploiement. Exemple :

Linux UNIX *racine\_installation*/profiles/Dmgr01/bin

Windows *racine\_installation*\profiles\Dmgr01\bin

Exécutez l'utilitaire d'amorçage à l'aide de l'une des commandes suivantes :

- v **bootstrapProcessServerData.sh -clusterName** *cluster\_name*
- v **bootstrapProcessServerData.sh -nodeName** *node\_name* **-serverName** *server\_name*

où :

- v **-clusterName** correspond au nom du cluster cible d'application. Vous devez définir ce paramètre lorsque vous voulez exécuter les données d'amorçage dans un cluster.
- v **-nodeName** indique le nom du noeud. Vous devez définir ce paramètre et le paramètre **-serverName** lorsque vous voulez exécuter les données d'amorçage sur le serveur qui fait partie de l'environnement de déploiement réseau et non pas du cluster.
- v **-serverName** indique le nom du serveur. Vous devez définir ce paramètre et le paramètre **-nodeName** lorsque vous voulez exécuter les données d'amorçage sur le serveur qui fait partie du déploiement réseau et non pas du cluster.

Les paramètres distinguent les majuscules des minuscules.

**Important : Pour SQL Server uniquement** : Vérifiez que les bases de données que vous créez pour Process Server et Performance Data Warehouse ne sont pas sensibles à la casse. Ceci est indiqué par les lettres **CI** dans la valeur d'attribut **COLLATE**. Vérifiez que cette variable ressemble à ceci : **SQL\_Latin1\_General\_CP1\_CI\_AS** (et non **SQL\_Latin1\_General\_CP1\_CS\_AS**). Sinon, une erreur telle que la suivante peut se produire :

```
org.springframework.beans.factory.BeanCreationException: Error creating bean with name
'message.routingCache'
defined in class path resource [registry.xml]: Instantiation of bean failed; nested exception is
org.springframework.beans.BeanInstantiationException: Could not instantiate bean class
[com.lombardisoftware.bpd.runtime.engine.message.DefaultMessageRoutingCache]: Constructor threw exception;
nested exception is org.springframework.jdbc.BadSqlGrammarException: PreparedStatementCallback;
bad SQL grammar [select "value" from lsw_system where "key"=?]; nested exception is
com.microsoft.sqlserver.jdbc.SQLServerException: Invalid object name 'lsw_system'.
Caused by: com.microsoft.sqlserver.jdbc.SQLServerException: Invalid object name 'lsw_system'.
at com.microsoft.sqlserver.jdbc.SQLServerException.makeFromDatabaseError(SQLServerException.java:196)
at com.microsoft.sqlserver.jdbc.SQLServerStatement.getNextResult(SQLServerStatement.java:1454)
at com.microsoft.sqlserver.jdbc.SQLServerPreparedStatement.doExecutePreparedStatement
(SQLServerPreparedStatement.java:388)
at com.microsoft.sqlserver.jdbc.SQLServerPreparedStatement$PrepStmtExecCmd.doExecute
(SQLServerPreparedStatement.java:338)
at com.microsoft.sqlserver.jdbc.TDSCommand.execute(IOBuffer.java:4026)
at com.microsoft.sqlserver.jdbc.SQLServerConnection.executeCommand(SQLServerConnection.java:1416)
at com.microsoft.sqlserver.jdbc.SQLServerStatement.executeCommand(SQLServerStatement.java:185)
at com.microsoft.sqlserver.jdbc.SQLServerStatement.executeStatement(SQLServerStatement.java:160)
at com.microsoft.sqlserver.jdbc.SQLServerPreparedStatement.executeQuery
(SQLServerPreparedStatement.java:281)
at org.apache.commons.dbcp.DelegatingPreparedStatement.executeQuery(DelegatingPreparedStatement.java:205)
at org.springframework.jdbc.core.JdbcTemplate$1.doInPreparedStatement(JdbcTemplate.java:648)
at org.springframework.jdbc.core.JdbcTemplate.execute(JdbcTemplate.java:591)
[...]
```
Vous avez chargé la base de données avec les informations système avant de démarrer le serveur IBM Business Process Manager. Les informations de journal pour l'opération d'amorçage sont sauvegardées dans le répertoire *RACINE\_INSTALLATION\_UTILISATEUR*/logs/ dans un fichier appelé bootstrapProcessServerData.*nom\_cluster*.*horodatage*.log ou

bootstrapProcessServerData.*nom\_noeud*.*nom\_serveur*.*horodatage*.log en fonction de la cible que vous avez spécifiée. La console affiche un sous-ensemble des informations journalisées.

Données d'amorçage présentes sur un serveur membre d'un environnement de déploiement réseau mais pas d'un cluster :

bootstrapProcessServerData

Données d'amorçage présentes sur un cluster hébergeant Process Server ou Process Center: bootstrapProcessServerData -clusterName myAppCluster

# **Modification d'une installation existante :**

Après avoir installé et configuré l'environnement d'exécution sur votre système dans IBM Business Process Manager, vous souhaiterez peut-être personnaliser votre configuration. Par exemple, vous souhaiterez peut-être personnaliser vos paramètres, configurer un fournisseur de sécurité supplémentaire, définir des comptes utilisateur et modifier et chiffrer des mots de passe.

# **Installation et configuration d'IBM Business Process Manager sous AIX**

Installez IBM Business Process Manager sous AIX et configurez un environnement de déploiement réseau ou autonome.

# **Configuration d'un environnement autonome sous AIX**

Vous pouvez utiliser une installation standard pour installer le logiciel et configurer un profil de centre de processus ou un serveur de processus autonome. Vous pouvez aussi choisir l'installation personnalisée puis créer des profils afin de disposer d'un meilleur contrôle sur la configuration de votre logiciel.

### **Installation standard et configuration :**

L'option Installation standard est la méthode la plus simple et la plus rapide pour l'installation et la configuration d'IBM Business Process Manager.

L'installation standard installe le logiciel et configure un profil autonome. Vous n'avez pas à créer un profil ultérieurement à l'aide de l'outil de gestion de profil ou la commande **manageprofiles**. **Référence associée**:

[Configuration système requise pour IBM Business Process Manager Advanced](http://www.ibm.com/software/integration/business-process-manager/advanced/sysreqs/)

*Installation et configuration d'IBM Business Process Manager à l'aide d'un serveur de base de données DB2 :*

Vous pouvez installer IBM Business Process Manager à l'aide d'un serveur de base de données DB2. Vous devez vous assurer que les bases de données requises sont disponibles avant l'installation.

#### *Création de bases de données DB2 :*

IBM Business Process Manager requiert une base de données Process Server, une base de données Performance Data Warehouse et une base de données commune. La base de données commune contient Business Space et d'autres composants. Vous devez vous assurer que les bases de données sont disponibles avant d'installer IBM Business Process Manager à l'aide d'une installation standard.

les noms de base de données par défaut sont BPMDB pour la base de données Process Server database, PDWDB pour la base de données Performance Data Warehouse et CMNDB pour la base de données commune.

Process Server et Performance Data Warehouse nécessitent leurs propres bases de données et ne peuvent pas être configurés sur la même base de données que les autres composants BPM.

Utilisez la commande suivante pour créer les bases de données pour DB2 (remplacez les chaînes de marque de réservation @ par les valeurs appropriées) :

create database @DB\_NAME@ automatic storage yes using codeset UTF-8 territory US pagesize 32768; connect to @DB\_NAME@; grant dbadm on database to user @DB\_USER@; UPDATE DB CFG FOR @DB\_NAME@ USING LOGFILSIZ 4096 DEFERRED; UPDATE DB CFG FOR @DB\_NAME@ USING LOGSECOND 64 DEFERRED; connect reset;

*Installation et configuration de Process Center avec un serveur de base de données DB2 :*

Process Center inclut un référentiel pour tous les processus, services et autres ressources créés dans les environnements de création IBM Business Process Manager. Vous pouvez utiliser Process Server intégré dans Process Center pour exécuter des processus au fur et à mesure qu'ils sont générés. Lorsque vous êtes prêt, vous pouvez installer et exécuter ces mêmes processus sur Process Server dans vos environnements d'exécution.

Pour installer IBM Business Process Manager Advanced à l'aide de l'installation standard, vous devez confirmer que la base de données Process Center ou Process Server, la base de données Performance Data Warehouse et la base de données commune existent déjà et qu'elles sont vides. Les bases de données doivent être créées avec au moins une taille de page de 32K.

Pendant l'installation vous devez indiquer les informations suivantes :

- v Nom utilisateur et mot de passe pour l'authentification de base de données
- v Nom d'hôte et port du serveur de base de données
- v Nom de la base de données Process Center ou Process Server
- v Nom de la base de données Performance Data Warehouse
- v Nom de la base de données commune.

L'installation standard installe le logiciel et configure un profil autonome. Vous n'avez pas à créer un profil ultérieurement à l'aide de l'outil de gestion de profil ou la commande **manageprofiles**.

Un seul gestionnaire d'installation IBM est requis pour installer plusieurs instances d'IBM Business Process Manager.

1. Facultatif : Si vous êtes connecté à Internet, la procédure d'installation standard met automatiquement à niveau le produit sur le dernier groupe de mises à jour et le niveau de correctifs provisoires. Si vous voulez installer les mises à niveau à partir d'un répertoire local, ou que vous voulez spécifier le niveau de correctif, vous pouvez utiliser un fichier de propriétés pour indiquer à Installation Manager où trouver les mises à jour et lesquelles il doit installer.

Créez le fichier suivant :

/home/user/bpm\_updates.properties

**Remarque :** Vérifiez que vous disposez d'un accès en lecture/écriture aux dossiers indiqués dans le fichier bpm\_updates.properties.

Le fichier utilise trois préfixes possibles : ifix, fixpack et launchpad. Chaque préfixe doit être suivi d'un point. Vous pouvez choisir librement le nom qui suit le préfixe et le point, ce qui permet de désigner plusieurs emplacements pour les ifix, les groupes de correctifs et les mises à jour du tableau de bord. Ces emplacements peuvent être des répertoires locaux ou des adresses URL. Par exemple :

ifix.1=/bpmUpdates fixpack.2=http://test/rep launchpad.1=/launchpad\_updates fixpack.WAS\_REP=/WAS\_updates fixpack.BPM\_REP=/BPM\_updates

2. Démarrez le tableau de bord. Vous pouvez exécuter un seul tableau de bord à la fois.

*répertoire\_extraction*/launchpad.sh

- 3. Facultatif : Si un message vous invite à mettre à jour le tableau de bord, cliquez sur **Mettre à jour** pour recevoir les dernières mises à jour. Les mises à jour sont installées et le tableau de bord redémarre automatiquement. Si vous n'avez pas d'accès Internet et que vous voulez installer les mises à jour à partir d'un répertoire local, vous pouvez utiliser un fichier de propriétés pour indiquer à Installation Manager où trouver les mises à jour et lesquelles il doit installer (utilisez le préfixe launchpad comme indiqué à l'étape 1).
- 4. Après avoir démarré le tableau de bord, cliquez sur **Installation standard** dans la page Bienvenue.
- 5. Sélectionnez **Installer Process Center**.
- 6. Vous pouvez, facultativement, modifier les informations d'emplacement :
	- v **Nom d'hôte** : Cette zone affiche le nom de votre machine.

**Important :** Si la valeur localhost ou 127.0.0.1 est utilisée pour le nom d'hôte, les installations Process Designer sur un système distant ne pourront pas se connecter au Process Center.

- v **Emplacement** : Cliquez sur **Parcourir** afin de modifier l'emplacement d'installation pour Process Center.
- 7. Spécifiez le **nom d'utilisateur** et le **mot de passe** du compte d'administration du serveur.
- 8. Cliquez sur **Suivant**.
- 9. Sélectionnez **Oui** pour utiliser une base de données existante.
- 10. Indiquez les informations de base de données requises.

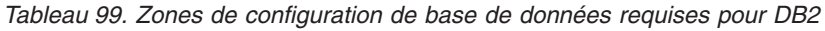

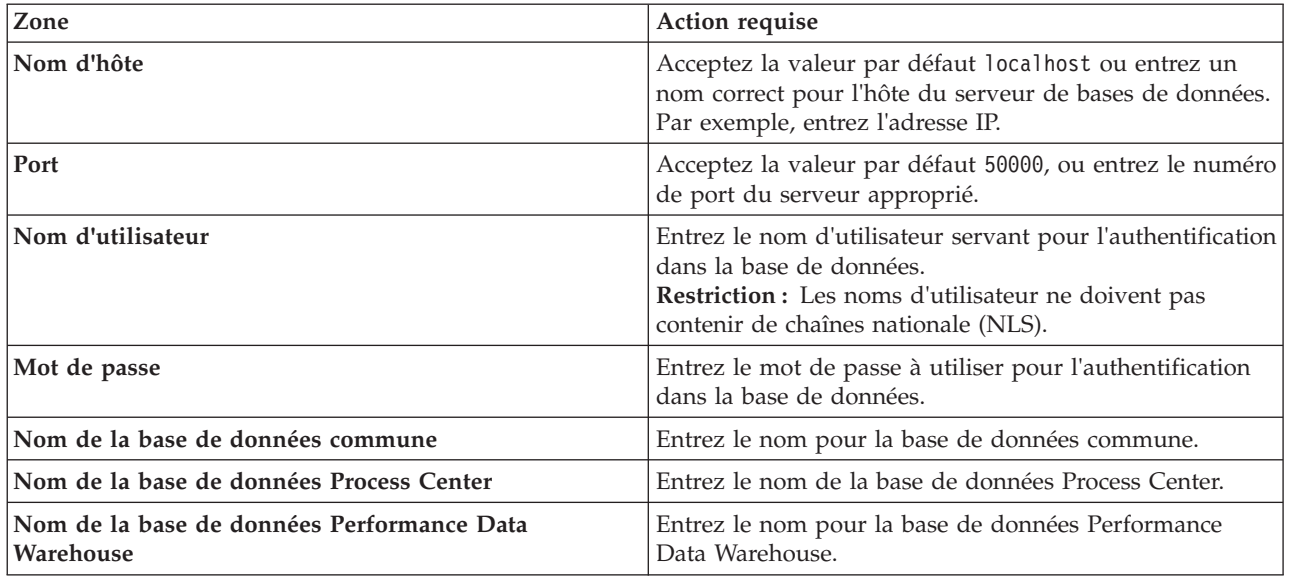

### 11. Cliquez sur **Suivant**.

12. Dans la page Récapitulatif de l'installation, vérifiez les options d'installation et lisez les contrats de licence. Si vous acceptez les termes des contrats de licence, cliquez sur **I have read and accepted the license agreement and notices**. Si vous sélectionnez l'option **Utiliser le compte de support pour inclure des mises à jour à l'installation**, vous devez fournir vos nom d'utilisateur et mot de passe IBM pour vous connecter aux référentiels de service IBM.

La connexion aux référentiels de services est nécessaire pour le téléchargement et l'installation des groupes de correctifs et des correctifs temporaires requis depuis Internet, notamment les correctifs de WebSphere Application Server et IBM Business Process Manager. Vous pouvez obtenir un ID IBM et un mot de passe en vous enregistrant sur la page [http://www.ibm.com.](http://www.ibm.com)

**Important :** Vous devez installer le correctif temporaire obligatoire APAR JR44669 dans le cadre de l'installation et de la configuration standard. Sinon, les correctifs temporaires, groupes de correctifs ou groupes de mises à jour futurs risquent de ne pas s'installer correctement pour les bases de données configurées dans le cadre de cette installation. Si vous n'avez pas accès à Internet lors de l'installation, téléchargez le correctif temporaire obligatoire APAR JR44669 afin qu'il soit disponible lors de l'installation. Pour plus d'informations, voir [Correctif temporaire obligatoire pour APAR](http://www-01.ibm.com/support/docview.wss?uid=swg21617131) [JR44669.](http://www-01.ibm.com/support/docview.wss?uid=swg21617131) Pour télécharger le correctif, voir [Correctifs temporaires obligatoires pour IBM Business](http://www-01.ibm.com/support/docview.wss?uid=swg24033778) [Process Manager.](http://www-01.ibm.com/support/docview.wss?uid=swg24033778)

Vous pouvez cliquer sur **Annuler** pour continuer l'installation sans télécharger les correctifs requis depuis Internet. Une fois le produit installé, vous pouvez utiliser Installation Manager pour installer les correctifs supplémentaires requis. Voir [Installing the required fixes for the IBM Business Process](http://www-304.ibm.com/support/docview.wss?uid=swg27025131) [Manager V8.0 products and IBM Business Monitor V8.0](http://www-304.ibm.com/support/docview.wss?uid=swg27025131) pour plus d'informations sur le téléchargement et l'installation des correctifs requis restants.

13. Cliquez sur **Installer le logiciel**.

Vous avez installé un composant Process Center totalement fonctionnel.

**Remarque :** Process Designer est pris en charge uniquement sur la plateforme Windows. **Information associée**:

**C**<sup>+</sup> [Mises à jour Installation Manager](https://publib.boulder.ibm.com/infocenter/cchelp/v7r1m0/topic/com.ibm.rational.clearcase.cc_ms_install.doc/topics/c_IM_updates.htm)

*Installation et configuration de Process Server avec un serveur de base de données DB2 :*

Process Server fournit un environnement d'exécution BPM unique pouvant prendre en charge une série de fonctions de processus métier, à des fins de test, de transfert ou de production.

Pour installer IBM Business Process Manager Advanced à l'aide de l'installation standard, vous devez confirmer que la base de données Process Center ou Process Server, la base de données Performance Data Warehouse et la base de données commune existent déjà et qu'elles sont vides. Les bases de données doivent être créées avec au moins une taille de page de 32K.

Pendant l'installation vous devez indiquer les informations suivantes :

- v Nom utilisateur et mot de passe pour l'authentification de base de données
- v Nom d'hôte et port du serveur de base de données
- v Nom de la base de données Process Center ou Process Server
- v Nom de la base de données Performance Data Warehouse
- v Nom de la base de données commune.

L'installation standard installe le logiciel et configure un profil autonome. Vous n'avez pas à créer un profil ultérieurement à l'aide de l'outil de gestion de profil ou la commande **manageprofiles**.

Un seul gestionnaire d'installation IBM est requis pour installer plusieurs instances d'IBM Business Process Manager.

1. Facultatif : Si vous êtes connecté à Internet, la procédure d'installation standard met automatiquement à niveau le produit sur le dernier groupe de mises à jour et le niveau de correctifs provisoires. Si vous voulez installer les mises à niveau à partir d'un répertoire local, ou que vous voulez spécifier le niveau de correctif, vous pouvez utiliser un fichier de propriétés pour indiquer à Installation Manager où trouver les mises à jour et lesquelles il doit installer.

Créez le fichier suivant :

/home/user/bpm\_updates.properties

**Remarque :** Vérifiez que vous disposez d'un accès en lecture/écriture aux dossiers indiqués dans le fichier bpm\_updates.properties.

Le fichier utilise trois préfixes possibles : ifix, fixpack et launchpad. Chaque préfixe doit être suivi d'un point. Vous pouvez choisir librement le nom qui suit le préfixe et le point, ce qui permet de désigner plusieurs emplacements pour les ifix, les groupes de correctifs et les mises à jour du tableau de bord. Ces emplacements peuvent être des répertoires locaux ou des adresses URL. Par exemple :

```
ifix.1=/bpmUpdates
fixpack.2=http://test/rep
launchpad.1=/launchpad_updates
fixpack.WAS_REP=/WAS_updates
fixpack.BPM_REP=/BPM_updates
```
2. Démarrez le tableau de bord. Vous pouvez exécuter un seul tableau de bord à la fois.

*répertoire\_extraction*/launchpad.sh

- 3. Facultatif : Si un message vous invite à mettre à jour le tableau de bord, cliquez sur **Mettre à jour** pour recevoir les dernières mises à jour. Les mises à jour sont installées et le tableau de bord redémarre automatiquement. Si vous n'avez pas d'accès Internet et que vous voulez installer les mises à jour à partir d'un répertoire local, vous pouvez utiliser un fichier de propriétés pour indiquer à Installation Manager où trouver les mises à jour et lesquelles il doit installer (utilisez le préfixe launchpad comme indiqué à l'étape 1).
- 4. Après avoir démarré le tableau de bord, cliquez sur **Installation standard** dans la page Bienvenue.
- 5. Sélectionnez **Installer Process Server**.
- 6. Indiquez les informations relatives à Process Server :
- v **Nom d'hôte** : Cette zone affiche le nom de votre machine.
- v **Emplacement** : Cliquez sur **Parcourir** pour modifier l'emplacement d'installation.
- v **Type** d'environnement : Sélectionnez comment utiliser Process Server :
	- Sélectionnez **Production** si le serveur est utilisé dans une capacité de production.
	- Sélectionnez **Etape** si le serveur doit être utilisé en tant qu'emplacement temporaire pour héberger les modifications avant de les mettre en production.
	- Sélectionnez **Test** si le serveur doit être utilisée comme un environnement de test, par exemple, pour le test de chargement.
- v **Nom** de l'environnement : Le nom de l'environnement est utilisé pour se connecter à partir de Process Center à ce composant Process Server.

**Restriction :** Ne combinez pas des serveurs de production et des serveurs de non-production dans la même cellule.

v Spécifiez le **nom d'utilisateur** et le **mot de passe** du compte d'administration du serveur.

Sélectionnez **Utiliser ce serveur hors ligne** si vous n'avez pas sélectionné **Production** comme **Type** d'environnement ou si ce Process Server ne va pas être connecté à un Process Center. Vous pouvez toujours utiliser des serveurs hors ligne lors du déploiement d'instantanés d'applications de processus mais la méthode de déploiement d'applications de processus vers un Process Server hors ligne est différente si le déploiement s'effectue vers un Process Server en ligne.

Si vous n'avez pas sélectionné **Utiliser ce serveur hors ligne**, entrez les informations suivantes sur le Process Center auquel le serveur doit se connecter :

- v **Nom d'hôte** : Entrez l'hôte ou l'hôte virtuel requis par Process Server pour communiquer avec Process Center. Entrez un nom de système hôte qualifié complet. Dans un environnement avec un équilibrage de charge ou un serveur proxy entre les services Process Server et Process Center, assurez-vous que votre entrée correspond à l'URL permettant d'accéder à Process Center.
- v **Port** : Entrez le numéro de port de Process Center. Dans un environnement doté de l'équilibrage de charge ou d'un serveur proxy entre Process Server et Process Center, assurez-vous que votre entrée correspond à l'URL permettant d'accéder à Process Center.
- v **Nom d'utilisateur** : Entrez le nom d'un utilisateur Process Center. Process Server se connectera à Process Center sous cette identité d'utilisateur.
- v **Mot de passe** : Entrez le mot de passe correspondant à l'utilisateur Process Center.

Vous pouvez cliquer sur **Tester la connexion** pour tester la connexion à Process Center.

- 7. Spécifiez le **nom d'utilisateur** et le **mot de passe** du compte d'administration du serveur.
- 8. Cliquez sur **Suivant**.
- 9. Sélectionnez **Oui** pour utiliser une base de données existante.
- 10. Indiquez les informations de base de données requises.

*Tableau 100. Zones de configuration de base de données requises pour DB2*

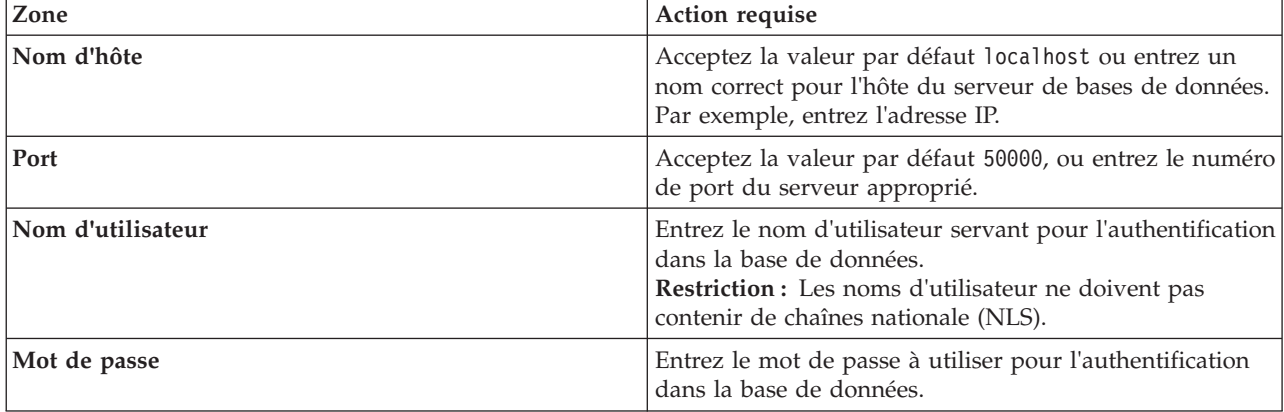

*Tableau 100. Zones de configuration de base de données requises pour DB2 (suite)*

| Zone                                                      | Action requise                                                       |
|-----------------------------------------------------------|----------------------------------------------------------------------|
| Nom de la base de données commune                         | Entrez le nom pour la base de données commune.                       |
| Nom de la base de données Process Server                  | Entrez le nom de la base de données Process Server.                  |
| Nom de la base de données Performance Data<br>  Warehouse | Entrez le nom pour la base de données Performance<br>Data Warehouse. |

- 11. Cliquez sur **Suivant**.
- 12. Dans la page Récapitulatif de l'installation, vérifiez les options d'installation et lisez les contrats de licence. Si vous acceptez les termes des contrats de licence, cliquez sur **I have read and accepted the license agreement and notices**. Si vous sélectionnez l'option **Utiliser le compte de support pour inclure des mises à jour à l'installation**, vous devez fournir vos nom d'utilisateur et mot de passe IBM pour vous connecter aux référentiels de service IBM.

La connexion aux référentiels de services est nécessaire pour le téléchargement et l'installation des groupes de correctifs et des correctifs temporaires requis depuis Internet, notamment les correctifs de WebSphere Application Server et IBM Business Process Manager. Vous pouvez obtenir un ID IBM et un mot de passe en vous enregistrant sur la page [http://www.ibm.com.](http://www.ibm.com)

**Important :** Vous devez installer le correctif temporaire obligatoire APAR JR44669 dans le cadre de l'installation et de la configuration standard. Sinon, les correctifs temporaires, groupes de correctifs ou groupes de mises à jour futurs risquent de ne pas s'installer correctement pour les bases de données configurées dans le cadre de cette installation. Si vous n'avez pas accès à Internet lors de l'installation, téléchargez le correctif temporaire obligatoire APAR JR44669 afin qu'il soit disponible lors de l'installation. Pour plus d'informations, voir [Correctif temporaire obligatoire pour APAR](http://www-01.ibm.com/support/docview.wss?uid=swg21617131) [JR44669.](http://www-01.ibm.com/support/docview.wss?uid=swg21617131) Pour télécharger le correctif, voir [Correctifs temporaires obligatoires pour IBM Business](http://www-01.ibm.com/support/docview.wss?uid=swg24033778) [Process Manager.](http://www-01.ibm.com/support/docview.wss?uid=swg24033778)

Vous pouvez cliquer sur **Annuler** pour continuer l'installation sans télécharger les correctifs requis depuis Internet. Une fois le produit installé, vous pouvez utiliser Installation Manager pour installer les correctifs supplémentaires requis. Voir [Installing the required fixes for the IBM Business Process](http://www-304.ibm.com/support/docview.wss?uid=swg27025131) [Manager V8.0 products and IBM Business Monitor V8.0](http://www-304.ibm.com/support/docview.wss?uid=swg27025131) pour plus d'informations sur le téléchargement et l'installation des correctifs requis restants.

13. Cliquez sur **Installer le logiciel**.

Vous avez installé un composant Process Server totalement fonctionnel.

# **Information associée**:

**E** [Mises à jour Installation Manager](https://publib.boulder.ibm.com/infocenter/cchelp/v7r1m0/topic/com.ibm.rational.clearcase.cc_ms_install.doc/topics/c_IM_updates.htm)

*Installation et configuration d'IBM Business Process Manager à l'aide d'un serveur de base de données Oracle :*

Vous pouvez installer IBM Business Process Manager à l'aide d'un serveur de base de données Oracle. Vous devez vous assurer que les bases de données requises sont disponibles avant l'installation.

# *Création de bases de données Oracle :*

IBM Business Process Manager requiert une base de données Process Server, une base de données Performance Data Warehouse et une base de données commune. La base de données commune contient Business Space et d'autres composants. Vous devez vous assurer que les bases de données sont disponibles avant d'installer IBM Business Process Manager à l'aide d'une installation standard.

Vous pouvez utiliser une instance unique d'Oracle pour configurer BPM. L'instance Oracle doit exister et être accessible. Consultez la documentation Oracle pour créer une instance Oracle. Si vous faites appel à une instance Oracle unique, veillez à utiliser des ID utilisateur différents pour les trois bases de données BPM.

### *Installation et configuration de Process Center avec un serveur de base de données Oracle :*

Process Center inclut un référentiel pour tous les processus, services et autres ressources créés dans les environnements de création IBM Business Process Manager. Vous pouvez utiliser Process Server intégré dans Process Center pour exécuter des processus au fur et à mesure qu'ils sont générés. Lorsque vous êtes prêt, vous pouvez installer et exécuter ces mêmes processus sur Process Server dans vos environnements d'exécution.

Pour installer IBM Business Process Manager Advanced à l'aide de l'installation standard, vous devez confirmer que la base de données Process Center ou Process Server, la base de données Performance Data Warehouse et la base de données commune existent déjà et qu'elles sont vides.

Pendant l'installation vous devez indiquer les informations suivantes :

- v Nom utilisateur et mot de passe pour l'authentification de base de données
- v Nom d'hôte et port du serveur de base de données
- v Nom de la base de données Process Center ou Process Server
- v Nom de la base de données Performance Data Warehouse
- v Nom de la base de données commune.

L'installation standard installe le logiciel et configure un profil autonome. Vous n'avez pas à créer un profil ultérieurement à l'aide de l'outil de gestion de profil ou la commande **manageprofiles**.

Un seul gestionnaire d'installation IBM est requis pour installer plusieurs instances d'IBM Business Process Manager.

1. Facultatif : Si vous êtes connecté à Internet, la procédure d'installation standard met automatiquement à niveau le produit sur le dernier groupe de mises à jour et le niveau de correctifs provisoires. Si vous voulez installer les mises à niveau à partir d'un répertoire local, ou que vous voulez spécifier le niveau de correctif, vous pouvez utiliser un fichier de propriétés pour indiquer à Installation Manager où trouver les mises à jour et lesquelles il doit installer.

Créez le fichier suivant :

/home/user/bpm\_updates.properties

**Remarque :** Vérifiez que vous disposez d'un accès en lecture/écriture aux dossiers indiqués dans le fichier bpm\_updates.properties.

Le fichier utilise trois préfixes possibles : ifix, fixpack et launchpad. Chaque préfixe doit être suivi d'un point. Vous pouvez choisir librement le nom qui suit le préfixe et le point, ce qui permet de désigner plusieurs emplacements pour les ifix, les groupes de correctifs et les mises à jour du tableau de bord. Ces emplacements peuvent être des répertoires locaux ou des adresses URL. Par exemple :

```
ifix.1=/bpmUpdates
fixpack.2=http://test/rep
launchpad.1=/launchpad_updates
fixpack.WAS REP=/WAS updates
fixpack.BPM_REP=/BPM_updates
```
2. Démarrez le tableau de bord. Vous pouvez exécuter un seul tableau de bord à la fois.

*répertoire\_extraction*/launchpad.sh

3. Facultatif : Si un message vous invite à mettre à jour le tableau de bord, cliquez sur **Mettre à jour** pour recevoir les dernières mises à jour. Les mises à jour sont installées et le tableau de bord redémarre automatiquement. Si vous n'avez pas d'accès Internet et que vous voulez installer les

mises à jour à partir d'un répertoire local, vous pouvez utiliser un fichier de propriétés pour indiquer à Installation Manager où trouver les mises à jour et lesquelles il doit installer (utilisez le préfixe launchpad comme indiqué à l'étape 1).

- 4. Après avoir démarré le tableau de bord, cliquez sur **Installation standard** dans la page Bienvenue.
- 5. Sélectionnez **Installer Process Center**.
- 6. Vous pouvez, facultativement, modifier les informations d'emplacement :
	- v **Nom d'hôte** : Cette zone affiche le nom de votre machine.

**Important :** Si la valeur localhost ou 127.0.0.1 est utilisée pour le nom d'hôte, les installations Process Designer sur un système distant ne pourront pas se connecter au Process Center.

- v **Emplacement** : Cliquez sur **Parcourir** afin de modifier l'emplacement d'installation pour Process Center.
- 7. Spécifiez le **nom d'utilisateur** et le **mot de passe** du compte d'administration du serveur.
- 8. Cliquez sur **Suivant**.
- 9. Sélectionnez **Oui** pour utiliser une base de données existante.
- 10. Indiquez les informations de base de données requises.

*Tableau 101. Zones obligatoires de la configuration de base de données pour Oracle*

| Zone                                       | Action requise                                                                                                    |
|--------------------------------------------|----------------------------------------------------------------------------------------------------|
| Nom d'hôte                                 | Acceptez la valeur par défaut localhost ou entrez un<br>nom correct pour l'hôte du serveur de bases de données.<br>Par exemple, entrez l'adresse IP. |
| Port                                       | Acceptez la valeur par défaut 1521, ou entrez le numéro<br>du port du serveur approprié.                                                             |
| Nom de base de données                     | Entrez l'identifiant système de la base de données Process<br>Center.                                                                                |
| Base de données commune                    | Pour la base de données commune, indiquez des valeurs<br>pour les paramètres suivants :                                                              |
|                                            | • Nom d'utilisateur : Entrez le nom d'utilisateur de la<br>base de données commune.                                                                  |
|                                            | • Mot de passe : Entrez un mot de passe pour<br>l'authentification auprès de la base de données<br>commune.                                          |
| Base de données Process Center             | Pour la base de données Process Center, définissez les<br>valeurs des paramètres suivants :                                                          |
|                                            | • Nom d'utilisateur : Entrez le nom d'utilisateur de la<br>base de données Process Center.                                                           |
|                                            | • Mot de passe : Entrez un mot de passe pour<br>l'authentification auprès de la base de données Process<br>Center.                                   |
| Base de données Performance Data Warehouse | Pour la base de données Performance Data Warehouse,<br>entrez les valeurs des paramètres suivants :                                                  |
|                                            | • Nom d'utilisateur : Entrez le nom d'utilisateur de la<br>base de données Performance Data Warehouse.                                               |
|                                            | • Mot de passe : Entrez un mot de passe pour<br>l'authentification auprès de la base de données<br>Performance Data Warehouse.                       |

| Zone                                                                | Action requise                                                                                                    |
|---------------------------------------------------------------------|----------------------------------------------------------------------------------------------------|
| Base de données du moteur de messagerie de bus CEI                  | Pour le moteur de messagerie de bus CEI, entrez les<br>valeurs des paramètres suivants :                                                     |
|                                                                     | Nom d'utilisateur : Entrez le nom d'utilisateur du<br>moteur de messagerie de bus CEI (Common Event<br>Infrastructure).                      |
|                                                                     | Mot de passe : Entrez un mot de passe pour<br>l'authentification auprès du moteur de messagerie de<br>bus CEI (Common Event Infrastructure). |
| Base de données du moteur de messagerie de bus<br>système SCA       | Pour le moteur de messagerie de bus système SCA,<br>entrez les valeurs des paramètres suivants :                                             |
|                                                                     | Nom d'utilisateur : Entrez le nom d'utilisateur du<br>moteur de messagerie de bus système SCA.                                               |
|                                                                     | Mot de passe : Entrez un mot de passe pour<br>$\bullet$<br>l'authentification auprès du moteur de messagerie de<br>bus système SCA.          |
| Base de données du moteur de messagerie de bus<br>d'application SCA | Pour le moteur de messagerie de bus d'application SCA,<br>entrez les valeurs des paramètres suivants :                                       |
|                                                                     | Nom d'utilisateur : Entrez le nom d'utilisateur du<br>moteur de messagerie de bus d'application SCA.                                         |
|                                                                     | Mot de passe : Entrez un mot de passe pour<br>l'authentification auprès du moteur de messagerie de<br>bus d'application SCA.                 |

*Tableau 101. Zones obligatoires de la configuration de base de données pour Oracle (suite)*

- 11. Cliquez sur **Suivant**.
- 12. Dans la page Récapitulatif de l'installation, vérifiez les options d'installation et lisez les contrats de licence. Si vous acceptez les termes des contrats de licence, cliquez sur **I have read and accepted the license agreement and notices**. Si vous sélectionnez l'option **Utiliser le compte de support pour inclure des mises à jour à l'installation**, vous devez fournir vos nom d'utilisateur et mot de passe IBM pour vous connecter aux référentiels de service IBM.

La connexion aux référentiels de services est nécessaire pour le téléchargement et l'installation des groupes de correctifs et des correctifs temporaires requis depuis Internet, notamment les correctifs de WebSphere Application Server et IBM Business Process Manager. Vous pouvez obtenir un ID IBM et un mot de passe en vous enregistrant sur la page [http://www.ibm.com.](http://www.ibm.com)

**Important :** Vous devez installer le correctif temporaire obligatoire APAR JR44669 dans le cadre de l'installation et de la configuration standard. Sinon, les correctifs temporaires, groupes de correctifs ou groupes de mises à jour futurs risquent de ne pas s'installer correctement pour les bases de données configurées dans le cadre de cette installation. Si vous n'avez pas accès à Internet lors de l'installation, téléchargez le correctif temporaire obligatoire APAR JR44669 afin qu'il soit disponible lors de l'installation. Pour plus d'informations, voir [Correctif temporaire obligatoire pour APAR](http://www-01.ibm.com/support/docview.wss?uid=swg21617131) [JR44669.](http://www-01.ibm.com/support/docview.wss?uid=swg21617131) Pour télécharger le correctif, voir [Correctifs temporaires obligatoires pour IBM Business](http://www-01.ibm.com/support/docview.wss?uid=swg24033778) [Process Manager.](http://www-01.ibm.com/support/docview.wss?uid=swg24033778)

Vous pouvez cliquer sur **Annuler** pour continuer l'installation sans télécharger les correctifs requis depuis Internet. Une fois le produit installé, vous pouvez utiliser Installation Manager pour installer les correctifs supplémentaires requis. Voir [Installing the required fixes for the IBM Business Process](http://www-304.ibm.com/support/docview.wss?uid=swg27025131) [Manager V8.0 products and IBM Business Monitor V8.0](http://www-304.ibm.com/support/docview.wss?uid=swg27025131) pour plus d'informations sur le téléchargement et l'installation des correctifs requis restants.

13. Cliquez sur **Installer le logiciel**.

Vous avez installé un composant Process Center totalement fonctionnel.

**Remarque :** Process Designer est pris en charge uniquement sur la plateforme Windows. **Information associée**:

**E** [Mises à jour Installation Manager](https://publib.boulder.ibm.com/infocenter/cchelp/v7r1m0/topic/com.ibm.rational.clearcase.cc_ms_install.doc/topics/c_IM_updates.htm)

*Installation et configuration de Process Server avec un serveur de base de données Oracle :*

Process Server fournit un environnement d'exécution BPM unique pouvant prendre en charge une série de fonctions de processus métier, à des fins de test, de transfert ou de production.

Pour installer IBM Business Process Manager Advanced à l'aide de l'installation standard, vous devez confirmer que la base de données Process Center ou Process Server, la base de données Performance Data Warehouse et la base de données commune existent déjà et qu'elles sont vides.

Pendant l'installation vous devez indiquer les informations suivantes :

- v Nom utilisateur et mot de passe pour l'authentification de base de données
- v Nom d'hôte et port du serveur de base de données
- v Nom de la base de données Process Center ou Process Server
- v Nom de la base de données Performance Data Warehouse
- v Nom de la base de données commune.

L'installation standard installe le logiciel et configure un profil autonome. Vous n'avez pas à créer un profil ultérieurement à l'aide de l'outil de gestion de profil ou la commande **manageprofiles**.

Un seul gestionnaire d'installation IBM est requis pour installer plusieurs instances d'IBM Business Process Manager.

1. Facultatif : Si vous êtes connecté à Internet, la procédure d'installation standard met automatiquement à niveau le produit sur le dernier groupe de mises à jour et le niveau de correctifs provisoires. Si vous voulez installer les mises à niveau à partir d'un répertoire local, ou que vous voulez spécifier le niveau de correctif, vous pouvez utiliser un fichier de propriétés pour indiquer à Installation Manager où trouver les mises à jour et lesquelles il doit installer.

Créez le fichier suivant :

/home/user/bpm\_updates.properties

**Remarque :** Vérifiez que vous disposez d'un accès en lecture/écriture aux dossiers indiqués dans le fichier bpm\_updates.properties.

Le fichier utilise trois préfixes possibles : ifix, fixpack et launchpad. Chaque préfixe doit être suivi d'un point. Vous pouvez choisir librement le nom qui suit le préfixe et le point, ce qui permet de désigner plusieurs emplacements pour les ifix, les groupes de correctifs et les mises à jour du tableau de bord. Ces emplacements peuvent être des répertoires locaux ou des adresses URL. Par exemple :

ifix.1=/bpmUpdates fixpack.2=http://test/rep launchpad.1=/launchpad\_updates fixpack.WAS\_REP=/WAS\_updates fixpack.BPM\_REP=/BPM\_updates

2. Démarrez le tableau de bord. Vous pouvez exécuter un seul tableau de bord à la fois.

*répertoire\_extraction*/launchpad.sh

3. Facultatif : Si un message vous invite à mettre à jour le tableau de bord, cliquez sur **Mettre à jour** pour recevoir les dernières mises à jour. Les mises à jour sont installées et le tableau de bord redémarre automatiquement. Si vous n'avez pas d'accès Internet et que vous voulez installer les mises à jour à partir d'un répertoire local, vous pouvez utiliser un fichier de propriétés pour indiquer à Installation Manager où trouver les mises à jour et lesquelles il doit installer (utilisez le préfixe launchpad comme indiqué à l'étape 1).

- 4. Après avoir démarré le tableau de bord, cliquez sur **Installation standard** dans la page Bienvenue.
- 5. Sélectionnez **Installer Process Server**.
- 6. Indiquez les informations relatives à Process Server :
	- v **Nom d'hôte** : Cette zone affiche le nom de votre machine.
	- v **Emplacement** : Cliquez sur **Parcourir** pour modifier l'emplacement d'installation.
	- v **Type** d'environnement : Sélectionnez comment utiliser Process Server :
		- Sélectionnez **Production** si le serveur est utilisé dans une capacité de production.
		- Sélectionnez **Etape** si le serveur doit être utilisé en tant qu'emplacement temporaire pour héberger les modifications avant de les mettre en production.
		- Sélectionnez **Test** si le serveur doit être utilisée comme un environnement de test, par exemple, pour le test de chargement.
	- v **Nom** de l'environnement : Le nom de l'environnement est utilisé pour se connecter à partir de Process Center à ce composant Process Server.

**Restriction :** Ne combinez pas des serveurs de production et des serveurs de non-production dans la même cellule.

v Spécifiez le **nom d'utilisateur** et le **mot de passe** du compte d'administration du serveur.

Sélectionnez **Utiliser ce serveur hors ligne** si vous n'avez pas sélectionné **Production** comme **Type** d'environnement ou si ce Process Server ne va pas être connecté à un Process Center. Vous pouvez toujours utiliser des serveurs hors ligne lors du déploiement d'instantanés d'applications de processus mais la méthode de déploiement d'applications de processus vers un Process Server hors ligne est différente si le déploiement s'effectue vers un Process Server en ligne.

Si vous n'avez pas sélectionné **Utiliser ce serveur hors ligne**, entrez les informations suivantes sur le Process Center auquel le serveur doit se connecter :

- v **Nom d'hôte** : Entrez l'hôte ou l'hôte virtuel requis par Process Server pour communiquer avec Process Center. Entrez un nom de système hôte qualifié complet. Dans un environnement avec un équilibrage de charge ou un serveur proxy entre les services Process Server et Process Center, assurez-vous que votre entrée correspond à l'URL permettant d'accéder à Process Center.
- v **Port** : Entrez le numéro de port de Process Center. Dans un environnement doté de l'équilibrage de charge ou d'un serveur proxy entre Process Server et Process Center, assurez-vous que votre entrée correspond à l'URL permettant d'accéder à Process Center.
- v **Nom d'utilisateur** : Entrez le nom d'un utilisateur Process Center. Process Server se connectera à Process Center sous cette identité d'utilisateur.
- v **Mot de passe** : Entrez le mot de passe correspondant à l'utilisateur Process Center.

Vous pouvez cliquer sur **Tester la connexion** pour tester la connexion à Process Center.

- 7. Spécifiez le **nom d'utilisateur** et le **mot de passe** du compte d'administration du serveur.
- 8. Cliquez sur **Suivant**.
- 9. Sélectionnez **Oui** pour utiliser une base de données existante.
- 10. Indiquez les informations de base de données requises.

*Tableau 102. Zones obligatoires de la configuration de base de données pour Oracle*

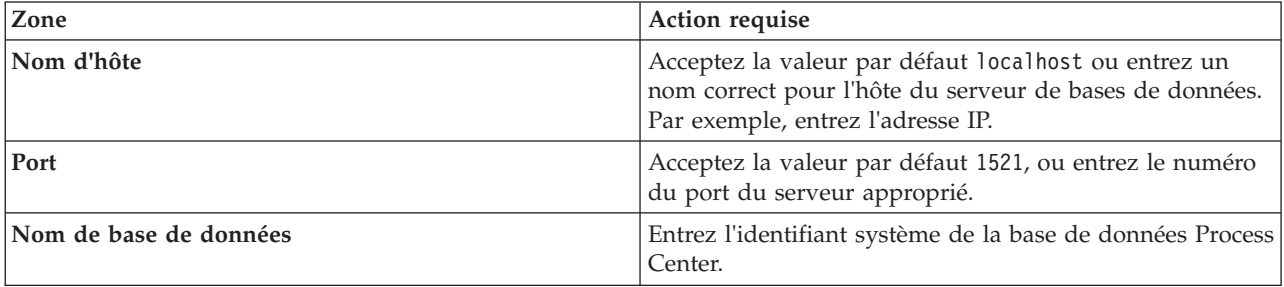

| Zone                                                                | Action requise                                                                                                    |
|---------------------------------------------------------------------|----------------------------------------------------------------------------------------------------|
| Base de données commune                                             | Pour la base de données commune, indiquez des valeurs<br>pour les paramètres suivants :<br>• Nom d'utilisateur : Entrez le nom d'utilisateur de la |
|                                                                     | base de données commune.                                                                                                    |
|                                                                     | • Mot de passe : Entrez un mot de passe pour<br>l'authentification auprès de la base de données<br>commune.                                        |
| Base de données Process Server                                      | Pour la base de données Process Server, entrez les valeurs<br>des paramètres suivants :                                                            |
|                                                                     | • Nom d'utilisateur : Entrez le nom d'utilisateur de la<br>base de données Process Server.                                                         |
|                                                                     | • Mot de passe : Entrez un mot de passe pour<br>l'authentification auprès de la base de données Process<br>Server.                                 |
| Base de données Performance Data Warehouse                          | Pour la base de données Performance Data Warehouse,<br>entrez les valeurs des paramètres suivants :                                                |
|                                                                     | • Nom d'utilisateur : Entrez le nom d'utilisateur de la<br>base de données Performance Data Warehouse.                                             |
|                                                                     | • Mot de passe : Entrez un mot de passe pour<br>l'authentification auprès de la base de données<br>Performance Data Warehouse.                     |
| Base de données du moteur de messagerie de bus CEI                  | Pour le moteur de messagerie de bus CEI, entrez les<br>valeurs des paramètres suivants :                                                           |
|                                                                     | . Nom d'utilisateur : Entrez le nom d'utilisateur du<br>moteur de messagerie de bus CEI (Common Event<br>Infrastructure).                          |
|                                                                     | • Mot de passe : Entrez un mot de passe pour<br>l'authentification auprès du moteur de messagerie de<br>bus CEI (Common Event Infrastructure).     |
| Base de données du moteur de messagerie de bus<br>système SCA       | Pour le moteur de messagerie de bus système SCA,<br>entrez les valeurs des paramètres suivants :                                                   |
|                                                                     | . Nom d'utilisateur : Entrez le nom d'utilisateur du<br>moteur de messagerie de bus système SCA.                                                   |
|                                                                     | • Mot de passe : Entrez un mot de passe pour<br>l'authentification auprès du moteur de messagerie de<br>bus système SCA.                           |
| Base de données du moteur de messagerie de bus<br>d'application SCA | Pour le moteur de messagerie de bus d'application SCA,<br>entrez les valeurs des paramètres suivants :                                             |
|                                                                     | Nom d'utilisateur : Entrez le nom d'utilisateur du<br>moteur de messagerie de bus d'application SCA.                                               |
|                                                                     | • Mot de passe : Entrez un mot de passe pour<br>l'authentification auprès du moteur de messagerie de<br>bus d'application SCA.                     |

*Tableau 102. Zones obligatoires de la configuration de base de données pour Oracle (suite)*

# 11. Cliquez sur **Suivant**.

12. Dans la page Récapitulatif de l'installation, vérifiez les options d'installation et lisez les contrats de licence. Si vous acceptez les termes des contrats de licence, cliquez sur **I have read and accepted the license agreement and notices**. Si vous sélectionnez l'option **Utiliser le compte de support pour inclure des mises à jour à l'installation**, vous devez fournir vos nom d'utilisateur et mot de passe IBM pour vous connecter aux référentiels de service IBM.

La connexion aux référentiels de services est nécessaire pour le téléchargement et l'installation des groupes de correctifs et des correctifs temporaires requis depuis Internet, notamment les correctifs de WebSphere Application Server et IBM Business Process Manager. Vous pouvez obtenir un ID IBM et un mot de passe en vous enregistrant sur la page [http://www.ibm.com.](http://www.ibm.com)

**Important :** Vous devez installer le correctif temporaire obligatoire APAR JR44669 dans le cadre de l'installation et de la configuration standard. Sinon, les correctifs temporaires, groupes de correctifs ou groupes de mises à jour futurs risquent de ne pas s'installer correctement pour les bases de données configurées dans le cadre de cette installation. Si vous n'avez pas accès à Internet lors de l'installation, téléchargez le correctif temporaire obligatoire APAR JR44669 afin qu'il soit disponible lors de l'installation. Pour plus d'informations, voir [Correctif temporaire obligatoire pour APAR](http://www-01.ibm.com/support/docview.wss?uid=swg21617131) [JR44669.](http://www-01.ibm.com/support/docview.wss?uid=swg21617131) Pour télécharger le correctif, voir [Correctifs temporaires obligatoires pour IBM Business](http://www-01.ibm.com/support/docview.wss?uid=swg24033778) [Process Manager.](http://www-01.ibm.com/support/docview.wss?uid=swg24033778)

Vous pouvez cliquer sur **Annuler** pour continuer l'installation sans télécharger les correctifs requis depuis Internet. Une fois le produit installé, vous pouvez utiliser Installation Manager pour installer les correctifs supplémentaires requis. Voir [Installing the required fixes for the IBM Business Process](http://www-304.ibm.com/support/docview.wss?uid=swg27025131) [Manager V8.0 products and IBM Business Monitor V8.0](http://www-304.ibm.com/support/docview.wss?uid=swg27025131) pour plus d'informations sur le téléchargement et l'installation des correctifs requis restants.

13. Cliquez sur **Installer le logiciel**.

Vous avez installé un composant Process Server totalement fonctionnel.

# **Information associée**:

[Mises à jour Installation Manager](https://publib.boulder.ibm.com/infocenter/cchelp/v7r1m0/topic/com.ibm.rational.clearcase.cc_ms_install.doc/topics/c_IM_updates.htm)

*Installation et configuration d'IBM Business Process Manager à l'aide d'un serveur de base de données SQL Server :*

Vous pouvez installer IBM Business Process Manager à l'aide d'un serveur de base de données Microsoft SQL Server. Vous devez vous assurer que les bases de données requises sont disponibles avant l'installation.

*Création de bases de données SQL Server :*

IBM Business Process Manager requiert une base de données Process Server, une base de données Performance Data Warehouse et une base de données commune. La base de données commune contient Business Space et d'autres composants. Vous devez vous assurer que les bases de données sont disponibles avant d'installer IBM Business Process Manager à l'aide d'une installation standard.

les noms de base de données par défaut sont BPMDB pour la base de données Process Server database, PDWDB pour la base de données Performance Data Warehouse et CMNDB pour la base de données commune.

Process Server et Performance Data Warehouse nécessitent leurs propres bases de données et ne peuvent pas être configurés sur la même base de données que les autres composants BPM.

- 1. Installez Microsoft SQL Server.
- 2. Utilisez les commandes suivantes pour créer les bases de données pour SQL Server :
	- a. Pour créer les bases de données Process Server (BPMDB) et Performance Data Warehouse (PDWDB) :

osql -b -S *nom\_hôte* -U *compte\_utilisateur\_bd* -P *mdp\_utilisateur\_bd* -Q "CREATE DATABASE *nom\_bd* COLLATE SQL\_Latin1\_General\_CP1\_CI\_AS"

où **nom\_hôte** correspond au nom d'hôte du système hébergeant SQL Server, où **compte\_utilisateur\_bd** et **mdp\_utilisateur\_bd** correspondent au compte utilisateur et au mot de passe permettant d'ouvrir une session pour créer la base de données et où **nom\_bd** est le nom de la base de données que vous créez. **COLLATE SQL\_Latin1\_General\_CP1\_CI\_AS** est inclus car les bases de données doivent être insensibles à la casse.

b. Pour créer la base de données commune :

osql -b -S *nom\_hôte* -U *compte\_utilisateur\_bd* -P *mdp\_utilisateur\_bd* -Q "CREATE DATABASE *nom\_bd* COLLATE SQL\_Latin1\_General\_CP1\_CS\_AS"

La clause COLLATE représente la seule différence. CMNDB nécessite un classement sensible à la casse.

**Important :** Vérifiez que les bases de données que vous créez pour Process Server et Performance Data Warehouse ne sont pas sensibles à la casse. Ceci est indiqué par les lettres **CI** dans la valeur d'attribut **COLLATE**. Vérifiez que cette variable ressemble à ceci : **SQL\_Latin1\_General\_CP1\_CI\_AS** (et non **SQL\_Latin1\_General\_CP1\_CS\_AS**). Sinon, une erreur telle que la suivante peut se produire :

org.springframework.beans.factory.BeanCreationException: Error creating bean with name 'message.routingCache' defined in class path resource [registry.xml]: Instantiation of bean failed; nested exception is org.springframework.beans.BeanInstantiationException: Could not instantiate bean class [com.lombardisoftware.bpd.runtime.engine.message.DefaultMessageRoutingCache]: Constructor threw exception; nested exception is org.springframework.jdbc.BadSqlGrammarException: PreparedStatementCallback; bad SQL grammar [select "value" from lsw\_system where "key"=?]; nested exception is com.microsoft.sqlserver.jdbc.SQLServerException: Invalid object name 'lsw\_system'. Caused by: com.microsoft.sqlserver.jdbc.SQLServerException: Invalid object name 'lsw\_system'. at com.microsoft.sqlserver.jdbc.SQLServerException.makeFromDatabaseError(SQLServerException.java:196) at com.microsoft.sqlserver.jdbc.SQLServerStatement.getNextResult(SQLServerStatement.java:1454) at com.microsoft.sqlserver.jdbc.SQLServerPreparedStatement.doExecutePreparedStatement (SQLServerPreparedStatement.java:388) at com.microsoft.sqlserver.jdbc.SQLServerPreparedStatement\$PrepStmtExecCmd.doExecute (SQLServerPreparedStatement.java:338) at com.microsoft.sqlserver.jdbc.TDSCommand.execute(IOBuffer.java:4026) at com.microsoft.sqlserver.jdbc.SQLServerConnection.executeCommand(SQLServerConnection.java:1416) at com.microsoft.sqlserver.jdbc.SQLServerStatement.executeCommand(SQLServerStatement.java:185) at com.microsoft.sqlserver.jdbc.SQLServerStatement.executeStatement(SQLServerStatement.java:160) at com.microsoft.sqlserver.jdbc.SQLServerPreparedStatement.executeQuery (SQLServerPreparedStatement.java:281)

at org.apache.commons.dbcp.DelegatingPreparedStatement.executeQuery(DelegatingPreparedStatement.java:205)

at org.springframework.jdbc.core.JdbcTemplate\$1.doInPreparedStatement(JdbcTemplate.java:648)

at org.springframework.jdbc.core.JdbcTemplate.execute(JdbcTemplate.java:591)

[...]

Lorsque vous utilisez Microsoft SQL Server comme base de données pour Performance Data Warehouse, le message d'erreur suivant peut s'afficher lors de la génération du rapport à l'aide de l'optimiseur ou du portail pour une application de processus existante. Dans ce cas, le rapport ne s'affiche pas.

com.microsoft.sqlserver.jdbc.SQLServerException: Invalid object name 'slathresholdtraversals'.

- at com.microsoft.sqlserver.jdbc.SQLServerException.makeFromDatabaseError(SQLServerException.java:196)
- at com.microsoft.sqlserver.jdbc.SQLServerStatement.getNextResult(SQLServerStatement.java:1454)
- at com.microsoft.sqlserver.jdbc.SQLServerStatement.doExecuteCursored(SQLServerStatement.java:1824)
- at com.microsoft.sqlserver.jdbc.SQLServerStatement.doExecuteStatement(SQLServerStatement.java:760)
- at com.microsoft.sqlserver.jdbc.SQLServerStatement\$StmtExecCmd.doExecute(SQLServerStatement.java:685)

Dans Microsoft SQL Server, le nom de schéma par défaut associé à un utilisateur doit correspondre au nom d'utilisateur. Par exemple, si le nom d'utilisateur de base de données Performance Data Warehouse est *perfDB*, alors le nom de schéma par défaut associé à l'utilisateur *perfDB* doit également être *perfDB*. Vous devez créer un utilisateur de base de données ordinaire et accorder les droits requis à cet utilisateur au lieu d'utiliser un superutilisateur, tel que *sa*, Car le schéma par défaut du superutilisateur est dbo et ne peut être modifié.

Procédez comme suit si certaines tables existantes ne sont pas associées à un schéma portant le même nom que le nom d'utilisateur.

a. Dans SQL Server Management Studio Object Explorer, cliquez avec le bouton droit de la souris sur le nom de la table, puis cliquez sur **Conception**.
- b. Dans la vue Conception, appuyez sur F4 pour afficher la fenêtre Propriétés.
- c. Dans la fenêtre Propriétés, modifiez le nom du schéma.
- d. Cliquez avec le bouton droit de la souris sur l'onglet et sélectionnez **Fermer** pour fermer la vue Conception.
- e. Cliquez sur **OK** lorsque vous êtes invité à enregistrer. La table sélectionnée est transférée vers le nouveau schéma.
- f. Répétez les étapes précédentes pour toutes les tables de la base de données Performance Data Warehouse.

# *Configuration de transactions XA :*

Vous devez configurer des transactions XA après l'installation de la base de données Microsoft SQL Server et avant le démarrage du serveur. Le pilote JDBC SQL Server offre une prise en charge pour les transactions distribuées facultatives Java Platform, Enterprise Edition/JDBC 2.0. Les connexions JDBC obtenues via la classe **SQLServerXADataSource** peuvent faire partie d'environnements de traitement de transactions distribuées standard comme les serveurs d'applications Java Platform, Enterprise Edition (Java EE).

L'échec de la configuration des transactions XA peut entraîner l'erreur suivante lors du démarrage du serveur : **javax.transaction.xa.XAException: com.microsoft.sqlserver.jdbc.SQLServerException: Failed to create the XA control connection. Erreur : "Could not find stored procedure 'master..xp\_sqljdbc\_xa\_init\_ex'"..**.

1. Le service MS DTC doit être marqué comme Automatique dans Service Manager pour être certain qu'il s'exécute lorsque le service SQL Server est démarré. Pour activer MS DTC pour les transactions XA, vous devez procédez comme suit :

**Sous Windows XP et Windows Server 2003 :**

- a. Sélectionnez **Panneau de configuration** > **Outils d'administration** > **Services de composants**.
- b. Sélectionnez **Services de composants** > **Ordinateurs** et cliquez avec le bouton droit de la souris sur **Poste de travail**, puis sélectionnez **Propriétés**.
- c. Cliquez sur l'onglet **MSDTC**, puis cliquez sur **Configuration de la sécurité**.
- d. Cochez la case **Activer les transactions XA**, puis cliquez sur **OK**. Cela entraîne le redémarrage du service MS DTC.
- e. Cliquez sur **OK** de nouveau pour fermer la fenêtre **Propriétés**, puis fermez **Services de composants**.
- f. Redémarrez SQL Server pour vous assurer qu'il se synchronise avec les modifications MS DTC.

**Sous Windows Vista et Windows 7 :**

- a. Sélectionnez **Panneau de configuration** > **Outils d'administration** > **Services de composants**.
- b. Sélectionnez **Services de composants** > **Ordinateurs** > **Poste de travail** > **Coordinateur de transactions distribuées**.
- c. Cliquez avec le bouton droit de la souris sur **DTC local** puis sélectionnez **Propriétés**.
- d. Cliquez sur l'onglet **Sécurité** dans la fenêtre **Propriétés du DTC local**.
- e. Cochez la case **Activer les transactions XA**, puis cliquez sur **OK**. Cela redémarre le service MS DTC.
- f. Cliquez sur **OK** de nouveau pour fermer la fenêtre Propriétés, puis fermez Services de composants.
- g. Redémarrez SQL Server pour vous assurer qu'il se synchronise avec les modifications MS DTC.
- 2. Configurez les composants de transactions distribuées (DTC) JDBC :
	- a. Téléchargez le pilote "Microsoft SQL Server JDBC Drive 2.0" à partir du site Microsoft à l'aide de l'URL fournie dans la section Ressources.
	- b. Extrayez l'archive vers un dossiers.
- c. Copiez le fichier sqljdbc\_xa.dll à partir du répertoire de décompression JDBC vers le répertoire Binn de l'ordinateur SQL Server. Si vous utilisez des transactions XA avec SQL Server 32 bits, utilisez le fichier sqljdbc\_xa.dll dans le dossier x86, même si SQL Server est installé sur un processeur x64. Si vous utilisez des transactions XA avec SQL Server 64 bits sur le processeur x64, utilisez le fichier sqljdbc\_xa.dll dans le dossier x64.
- d. Exécutez le script de base de données xa\_install.sql SQL Server . Ce script installe les procédures stockées étendues appelées par sqljdbc\_xa.dll. Ces procédures stockées étendues implémentent des transactions distribuées et une prise en charge XA pour le pilote JDBC Microsoft SQL Server. Vous devrez exécuter ce script en tant qu'administrateur de l'instance SQL Server.
- e. Pour accorder des autorisations à un utilisateur spécifique pour qu'il participe aux transactions distribuées avec le pilote JDBC, ajoutez l'utilisateur au rôle SqlJDBCXAUser dans la base de données maître (par exemple, pour un utilisateur Lombardi, ajoutez la base de données maître dans les mappages Utilisateur et sélectionnez le rôle SqlJDBCXAUser).

# *Installation et configuration de Process Center avec un serveur de base de données SQL Server :*

Process Center inclut un référentiel pour tous les processus, services et autres ressources créés dans les environnements de création IBM Business Process Manager. Vous pouvez utiliser Process Server intégré dans Process Center pour exécuter des processus au fur et à mesure qu'ils sont générés. Lorsque vous êtes prêt, vous pouvez installer et exécuter ces mêmes processus sur Process Server dans vos environnements d'exécution.

Pour installer IBM Business Process Manager Advanced à l'aide de l'installation standard, vous devez confirmer que la base de données Process Center ou Process Server, la base de données Performance Data Warehouse et la base de données commune existent déjà et qu'elles sont vides.

Pendant l'installation vous devez indiquer les informations suivantes :

- v Nom utilisateur et mot de passe pour l'authentification de base de données
- v Nom d'hôte et port du serveur de base de données
- v Nom de la base de données Process Center ou Process Server
- v Nom de la base de données Performance Data Warehouse
- v Nom de la base de données commune.

L'installation standard installe le logiciel et configure un profil autonome. Vous n'avez pas à créer un profil ultérieurement à l'aide de l'outil de gestion de profil ou la commande **manageprofiles**.

Un seul gestionnaire d'installation IBM est requis pour installer plusieurs instances d'IBM Business Process Manager.

1. Facultatif : Si vous êtes connecté à Internet, la procédure d'installation standard met automatiquement à niveau le produit sur le dernier groupe de mises à jour et le niveau de correctifs provisoires. Si vous voulez installer les mises à niveau à partir d'un répertoire local, ou que vous voulez spécifier le niveau de correctif, vous pouvez utiliser un fichier de propriétés pour indiquer à Installation Manager où trouver les mises à jour et lesquelles il doit installer.

Créez le fichier suivant :

/home/user/bpm\_updates.properties

**Remarque :** Vérifiez que vous disposez d'un accès en lecture/écriture aux dossiers indiqués dans le fichier bpm\_updates.properties.

Le fichier utilise trois préfixes possibles : ifix, fixpack et launchpad. Chaque préfixe doit être suivi d'un point. Vous pouvez choisir librement le nom qui suit le préfixe et le point, ce qui permet de désigner plusieurs emplacements pour les ifix, les groupes de correctifs et les mises à jour du tableau de bord. Ces emplacements peuvent être des répertoires locaux ou des adresses URL. Par exemple :

ifix.1=/bpmUpdates fixpack.2=http://test/rep launchpad.1=/launchpad\_updates fixpack.WAS\_REP=/WAS\_updates fixpack.BPM\_REP=/BPM\_updates

2. Démarrez le tableau de bord. Vous pouvez exécuter un seul tableau de bord à la fois.

*répertoire\_extraction*/launchpad.sh

- 3. Facultatif : Si un message vous invite à mettre à jour le tableau de bord, cliquez sur **Mettre à jour** pour recevoir les dernières mises à jour. Les mises à jour sont installées et le tableau de bord redémarre automatiquement. Si vous n'avez pas d'accès Internet et que vous voulez installer les mises à jour à partir d'un répertoire local, vous pouvez utiliser un fichier de propriétés pour indiquer à Installation Manager où trouver les mises à jour et lesquelles il doit installer (utilisez le préfixe launchpad comme indiqué à l'étape 1).
- 4. Après avoir démarré le tableau de bord, cliquez sur **Installation standard** dans la page Bienvenue.
- 5. Sélectionnez **Installer Process Center**.
- 6. Vous pouvez, facultativement, modifier les informations d'emplacement :
	- v **Nom d'hôte** : Cette zone affiche le nom de votre machine.

**Important :** Si la valeur localhost ou 127.0.0.1 est utilisée pour le nom d'hôte, les installations Process Designer sur un système distant ne pourront pas se connecter au Process Center.

- v **Emplacement** : Cliquez sur **Parcourir** afin de modifier l'emplacement d'installation pour Process Center.
- 7. Spécifiez le **nom d'utilisateur** et le **mot de passe** du compte d'administration du serveur.
- 8. Cliquez sur **Suivant**.
- 9. Sélectionnez **Oui** pour utiliser une base de données existante.
- 10. Indiquez les informations de base de données requises.

*Tableau 103. Zones de configuration de base de données obligatoires pour SQL Server*

| Zone                                                    | Action requise                                                                                                    |  |
|---------------------------------------------------------|----------------------------------------------------------------------------------------------------|--|
| Nom d'hôte                                              | Acceptez la valeur par défaut localhost ou entrez un<br>nom correct pour l'hôte du serveur de bases de données.<br>Par exemple, entrez l'adresse IP. |  |
| Port                                                    | Acceptez la valeur par défaut 1433 ou entrez le numéro<br>du port du serveur approprié.                                                              |  |
| Nom de la base de données commune                       | Entrez le nom pour la base de données commune.                                                                                                    |  |
| Nom de la base de données Process Center                | Entrez le nom de la base de données Process Center.                                                                                                  |  |
| Nom de la base de données Performance Data<br>Warehouse | Entrez le nom de la base de données Performance Data<br>Warehouse.                                                                                   |  |
| Base de données commune                                 | Pour la base de données commune, indiquez des valeurs<br>pour les paramètres suivants :                                                              |  |
|                                                         | • Nom d'utilisateur : Entrez le nom d'utilisateur de la<br>base de données commune.                                                                  |  |
|                                                         | • Mot de passe : Entrez un mot de passe pour<br>l'authentification auprès de la base de données<br>commune.                                          |  |

| Zone                                                                | Action requise                                                                                                    |  |
|---------------------------------------------------------------------|----------------------------------------------------------------------------------------------------|--|
| Base de données Process Center                                      | Pour la base de données Process Center, définissez les<br>valeurs des paramètres suivants :                                                    |  |
|                                                                     | • Nom d'utilisateur : Entrez le nom d'utilisateur de la<br>base de données Process Center.                                                     |  |
|                                                                     | • Mot de passe : Entrez un mot de passe pour<br>l'authentification auprès de la base de données Process<br>Center.                             |  |
| Base de données Performance Data Warehouse                          | Pour la base de données Performance Data Warehouse,<br>entrez les valeurs des paramètres suivants :                                            |  |
|                                                                     | • Nom d'utilisateur : Entrez le nom d'utilisateur de la<br>base de données Performance Data Warehouse.                                         |  |
|                                                                     | • Mot de passe : Entrez un mot de passe pour<br>l'authentification auprès de la base de données<br>Performance Data Warehouse.                 |  |
| Base de données du moteur de messagerie de bus CEI                  | Pour le moteur de messagerie de bus CEI, entrez les<br>valeurs des paramètres suivants :                                                       |  |
|                                                                     | • Nom d'utilisateur : Entrez le nom d'utilisateur du<br>moteur de messagerie de bus CEI (Common Event<br>Infrastructure).                      |  |
|                                                                     | • Mot de passe : Entrez un mot de passe pour<br>l'authentification auprès du moteur de messagerie de<br>bus CEI (Common Event Infrastructure). |  |
| Base de données du moteur de messagerie de bus<br>système SCA       | Pour le moteur de messagerie de bus système SCA,<br>entrez les valeurs des paramètres suivants :                                               |  |
|                                                                     | . Nom d'utilisateur : Entrez le nom d'utilisateur du<br>moteur de messagerie de bus système SCA.                                               |  |
|                                                                     | • Mot de passe : Entrez un mot de passe pour<br>l'authentification auprès du moteur de messagerie de<br>bus système SCA.                       |  |
| Base de données du moteur de messagerie de bus<br>d'application SCA | Pour le moteur de messagerie de bus d'application SCA,<br>entrez les valeurs des paramètres suivants :                                         |  |
|                                                                     | • Nom d'utilisateur : Entrez le nom d'utilisateur du<br>moteur de messagerie de bus d'application SCA.                                         |  |
|                                                                     | • Mot de passe : Entrez un mot de passe pour<br>l'authentification auprès du moteur de messagerie de<br>bus d'application SCA.                 |  |

*Tableau 103. Zones de configuration de base de données obligatoires pour SQL Server (suite)*

### 11. Cliquez sur **Suivant**.

12. Dans la page Récapitulatif de l'installation, vérifiez les options d'installation et lisez les contrats de licence. Si vous acceptez les termes des contrats de licence, cliquez sur **I have read and accepted the license agreement and notices**. Si vous sélectionnez l'option **Utiliser le compte de support pour inclure des mises à jour à l'installation**, vous devez fournir vos nom d'utilisateur et mot de passe IBM pour vous connecter aux référentiels de service IBM.

La connexion aux référentiels de services est nécessaire pour le téléchargement et l'installation des groupes de correctifs et des correctifs temporaires requis depuis Internet, notamment les correctifs de WebSphere Application Server et IBM Business Process Manager. Vous pouvez obtenir un ID IBM et un mot de passe en vous enregistrant sur la page [http://www.ibm.com.](http://www.ibm.com)

**Important :** Vous devez installer le correctif temporaire obligatoire APAR JR44669 dans le cadre de l'installation et de la configuration standard. Sinon, les correctifs temporaires, groupes de correctifs ou groupes de mises à jour futurs risquent de ne pas s'installer correctement pour les bases de

données configurées dans le cadre de cette installation. Si vous n'avez pas accès à Internet lors de l'installation, téléchargez le correctif temporaire obligatoire APAR JR44669 afin qu'il soit disponible lors de l'installation. Pour plus d'informations, voir [Correctif temporaire obligatoire pour APAR](http://www-01.ibm.com/support/docview.wss?uid=swg21617131) [JR44669.](http://www-01.ibm.com/support/docview.wss?uid=swg21617131) Pour télécharger le correctif, voir [Correctifs temporaires obligatoires pour IBM Business](http://www-01.ibm.com/support/docview.wss?uid=swg24033778) [Process Manager.](http://www-01.ibm.com/support/docview.wss?uid=swg24033778)

Vous pouvez cliquer sur **Annuler** pour continuer l'installation sans télécharger les correctifs requis depuis Internet. Une fois le produit installé, vous pouvez utiliser Installation Manager pour installer les correctifs supplémentaires requis. Voir [Installing the required fixes for the IBM Business Process](http://www-304.ibm.com/support/docview.wss?uid=swg27025131) [Manager V8.0 products and IBM Business Monitor V8.0](http://www-304.ibm.com/support/docview.wss?uid=swg27025131) pour plus d'informations sur le téléchargement et l'installation des correctifs requis restants.

13. Cliquez sur **Installer le logiciel**.

Vous avez installé un composant Process Center totalement fonctionnel.

**Remarque :** Process Designer est pris en charge uniquement sur la plateforme Windows. **Information associée**:

**C**<sup>+</sup> [Mises à jour Installation Manager](https://publib.boulder.ibm.com/infocenter/cchelp/v7r1m0/topic/com.ibm.rational.clearcase.cc_ms_install.doc/topics/c_IM_updates.htm)

*Installation et configuration de Process Server avec un serveur de base de données SQL Server :*

Process Server fournit un environnement d'exécution BPM unique pouvant prendre en charge une série de fonctions de processus métier, à des fins de test, de transfert ou de production.

Pour installer IBM Business Process Manager Advanced à l'aide de l'installation standard, vous devez confirmer que la base de données Process Center ou Process Server, la base de données Performance Data Warehouse et la base de données commune existent déjà et qu'elles sont vides.

Pendant l'installation vous devez indiquer les informations suivantes :

- v Nom utilisateur et mot de passe pour l'authentification de base de données
- v Nom d'hôte et port du serveur de base de données
- v Nom de la base de données Process Center ou Process Server
- v Nom de la base de données Performance Data Warehouse
- v Nom de la base de données commune.

L'installation standard installe le logiciel et configure un profil autonome. Vous n'avez pas à créer un profil ultérieurement à l'aide de l'outil de gestion de profil ou la commande **manageprofiles**.

Un seul gestionnaire d'installation IBM est requis pour installer plusieurs instances d'IBM Business Process Manager.

1. Facultatif : Si vous êtes connecté à Internet, la procédure d'installation standard met automatiquement à niveau le produit sur le dernier groupe de mises à jour et le niveau de correctifs provisoires. Si vous voulez installer les mises à niveau à partir d'un répertoire local, ou que vous voulez spécifier le niveau de correctif, vous pouvez utiliser un fichier de propriétés pour indiquer à Installation Manager où trouver les mises à jour et lesquelles il doit installer.

Créez le fichier suivant :

/home/user/bpm\_updates.properties

**Remarque :** Vérifiez que vous disposez d'un accès en lecture/écriture aux dossiers indiqués dans le fichier bpm\_updates.properties.

Le fichier utilise trois préfixes possibles : ifix, fixpack et launchpad. Chaque préfixe doit être suivi d'un point. Vous pouvez choisir librement le nom qui suit le préfixe et le point, ce qui permet de

désigner plusieurs emplacements pour les ifix, les groupes de correctifs et les mises à jour du tableau de bord. Ces emplacements peuvent être des répertoires locaux ou des adresses URL. Par exemple :

ifix.1=/bpmUpdates fixpack.2=http://test/rep launchpad.1=/launchpad\_updates fixpack.WAS\_REP=/WAS\_updates fixpack.BPM\_REP=/BPM\_updates

2. Démarrez le tableau de bord. Vous pouvez exécuter un seul tableau de bord à la fois.

*répertoire\_extraction*/launchpad.sh

- 3. Facultatif : Si un message vous invite à mettre à jour le tableau de bord, cliquez sur **Mettre à jour** pour recevoir les dernières mises à jour. Les mises à jour sont installées et le tableau de bord redémarre automatiquement. Si vous n'avez pas d'accès Internet et que vous voulez installer les mises à jour à partir d'un répertoire local, vous pouvez utiliser un fichier de propriétés pour indiquer à Installation Manager où trouver les mises à jour et lesquelles il doit installer (utilisez le préfixe launchpad comme indiqué à l'étape 1).
- 4. Après avoir démarré le tableau de bord, cliquez sur **Installation standard** dans la page Bienvenue.
- 5. Sélectionnez **Installer Process Server**.
- 6. Indiquez les informations relatives à Process Server :
	- v **Nom d'hôte** : Cette zone affiche le nom de votre machine.
	- v **Emplacement** : Cliquez sur **Parcourir** pour modifier l'emplacement d'installation.
	- v **Type** d'environnement : Sélectionnez comment utiliser Process Server :
		- Sélectionnez **Production** si le serveur est utilisé dans une capacité de production.
		- Sélectionnez **Etape** si le serveur doit être utilisé en tant qu'emplacement temporaire pour héberger les modifications avant de les mettre en production.
		- Sélectionnez **Test** si le serveur doit être utilisée comme un environnement de test, par exemple, pour le test de chargement.
	- v **Nom** de l'environnement : Le nom de l'environnement est utilisé pour se connecter à partir de Process Center à ce composant Process Server.

**Restriction :** Ne combinez pas des serveurs de production et des serveurs de non-production dans la même cellule.

v Spécifiez le **nom d'utilisateur** et le **mot de passe** du compte d'administration du serveur.

Sélectionnez **Utiliser ce serveur hors ligne** si vous n'avez pas sélectionné **Production** comme **Type** d'environnement ou si ce Process Server ne va pas être connecté à un Process Center. Vous pouvez toujours utiliser des serveurs hors ligne lors du déploiement d'instantanés d'applications de processus mais la méthode de déploiement d'applications de processus vers un Process Server hors ligne est différente si le déploiement s'effectue vers un Process Server en ligne.

Si vous n'avez pas sélectionné **Utiliser ce serveur hors ligne**, entrez les informations suivantes sur le Process Center auquel le serveur doit se connecter :

- v **Nom d'hôte** : Entrez l'hôte ou l'hôte virtuel requis par Process Server pour communiquer avec Process Center. Entrez un nom de système hôte qualifié complet. Dans un environnement avec un équilibrage de charge ou un serveur proxy entre les services Process Server et Process Center, assurez-vous que votre entrée correspond à l'URL permettant d'accéder à Process Center.
- v **Port** : Entrez le numéro de port de Process Center. Dans un environnement doté de l'équilibrage de charge ou d'un serveur proxy entre Process Server et Process Center, assurez-vous que votre entrée correspond à l'URL permettant d'accéder à Process Center.
- v **Nom d'utilisateur** : Entrez le nom d'un utilisateur Process Center. Process Server se connectera à Process Center sous cette identité d'utilisateur.
- v **Mot de passe** : Entrez le mot de passe correspondant à l'utilisateur Process Center.

Vous pouvez cliquer sur **Tester la connexion** pour tester la connexion à Process Center.

- 7. Spécifiez le **nom d'utilisateur** et le **mot de passe** du compte d'administration du serveur.
- 8. Cliquez sur **Suivant**.
- 9. Sélectionnez **Oui** pour utiliser une base de données existante.
- 10. Indiquez les informations de base de données requises.

*Tableau 104. Zones de configuration de base de données obligatoires pour SQL Server*

| Zone                                                          | Action requise                                                                                                    |  |
|---------------------------------------------------------------|----------------------------------------------------------------------------------------------------|--|
| Nom d'hôte                                                    | Acceptez la valeur par défaut localhost ou entrez un<br>nom correct pour l'hôte du serveur de bases de données.<br>Par exemple, entrez l'adresse IP. |  |
| Port                                                          | Acceptez la valeur par défaut 1433 ou entrez le numéro<br>du port du serveur approprié.                                                              |  |
| Nom de la base de données commune                             | Entrez le nom pour la base de données commune.                                                                                                    |  |
| Nom de la base de données Process Server                      | Entrez le nom de la base de données Process Server.                                                                                                  |  |
| Nom de la base de données Performance Data<br>Warehouse       | Entrez le nom de la base de données Performance Data<br>Warehouse.                                                                                   |  |
| Base de données commune                                       | Pour la base de données commune, indiquez des valeurs<br>pour les paramètres suivants :                                                              |  |
|                                                               | • Nom d'utilisateur : Entrez le nom d'utilisateur de la<br>base de données commune.                                                                  |  |
|                                                               | • Mot de passe : Entrez un mot de passe pour<br>l'authentification auprès de la base de données<br>commune.                                          |  |
| Base de données Process Server                                | Pour la base de données Process Server, entrez les valeurs<br>des paramètres suivants :                                                              |  |
|                                                               | • Nom d'utilisateur : Entrez le nom d'utilisateur de la<br>base de données Process Server.                                                           |  |
|                                                               | • Mot de passe : Entrez un mot de passe pour<br>l'authentification auprès de la base de données Process<br>Server.                                   |  |
| Base de données Performance Data Warehouse                    | Pour la base de données Performance Data Warehouse,<br>entrez les valeurs des paramètres suivants :                                                  |  |
|                                                               | • Nom d'utilisateur : Entrez le nom d'utilisateur de la<br>base de données Performance Data Warehouse.                                               |  |
|                                                               | • Mot de passe : Entrez un mot de passe pour<br>l'authentification auprès de la base de données<br>Performance Data Warehouse.                       |  |
| Base de données du moteur de messagerie de bus CEI            | Pour le moteur de messagerie de bus CEI, entrez les<br>valeurs des paramètres suivants :                                                             |  |
|                                                               | • Nom d'utilisateur : Entrez le nom d'utilisateur du<br>moteur de messagerie de bus CEI (Common Event<br>Infrastructure).                            |  |
|                                                               | . Mot de passe : Entrez un mot de passe pour<br>l'authentification auprès du moteur de messagerie de<br>bus CEI (Common Event Infrastructure).       |  |
| Base de données du moteur de messagerie de bus<br>système SCA | Pour le moteur de messagerie de bus système SCA,<br>entrez les valeurs des paramètres suivants :                                                     |  |
|                                                               | • Nom d'utilisateur : Entrez le nom d'utilisateur du<br>moteur de messagerie de bus système SCA.                                                     |  |
|                                                               | • Mot de passe : Entrez un mot de passe pour<br>l'authentification auprès du moteur de messagerie de<br>bus système SCA.                             |  |

| Zone                                                                | Action requise                                                                                                    |  |
|---------------------------------------------------------------------|----------------------------------------------------------------------------------------------------|--|
| Base de données du moteur de messagerie de bus<br>d'application SCA | Pour le moteur de messagerie de bus d'application SCA,<br>entrez les valeurs des paramètres suivants :                         |  |
|                                                                     | • Nom d'utilisateur : Entrez le nom d'utilisateur du<br>moteur de messagerie de bus d'application SCA.                         |  |
|                                                                     | • Mot de passe : Entrez un mot de passe pour<br>l'authentification auprès du moteur de messagerie de<br>bus d'application SCA. |  |

*Tableau 104. Zones de configuration de base de données obligatoires pour SQL Server (suite)*

11. Cliquez sur **Suivant**.

12. Dans la page Récapitulatif de l'installation, vérifiez les options d'installation et lisez les contrats de licence. Si vous acceptez les termes des contrats de licence, cliquez sur **I have read and accepted the license agreement and notices**. Si vous sélectionnez l'option **Utiliser le compte de support pour inclure des mises à jour à l'installation**, vous devez fournir vos nom d'utilisateur et mot de passe IBM pour vous connecter aux référentiels de service IBM.

La connexion aux référentiels de services est nécessaire pour le téléchargement et l'installation des groupes de correctifs et des correctifs temporaires requis depuis Internet, notamment les correctifs de WebSphere Application Server et IBM Business Process Manager. Vous pouvez obtenir un ID IBM et un mot de passe en vous enregistrant sur la page [http://www.ibm.com.](http://www.ibm.com)

**Important :** Vous devez installer le correctif temporaire obligatoire APAR JR44669 dans le cadre de l'installation et de la configuration standard. Sinon, les correctifs temporaires, groupes de correctifs ou groupes de mises à jour futurs risquent de ne pas s'installer correctement pour les bases de données configurées dans le cadre de cette installation. Si vous n'avez pas accès à Internet lors de l'installation, téléchargez le correctif temporaire obligatoire APAR JR44669 afin qu'il soit disponible lors de l'installation. Pour plus d'informations, voir [Correctif temporaire obligatoire pour APAR](http://www-01.ibm.com/support/docview.wss?uid=swg21617131) [JR44669.](http://www-01.ibm.com/support/docview.wss?uid=swg21617131) Pour télécharger le correctif, voir [Correctifs temporaires obligatoires pour IBM Business](http://www-01.ibm.com/support/docview.wss?uid=swg24033778) [Process Manager.](http://www-01.ibm.com/support/docview.wss?uid=swg24033778)

Vous pouvez cliquer sur **Annuler** pour continuer l'installation sans télécharger les correctifs requis depuis Internet. Une fois le produit installé, vous pouvez utiliser Installation Manager pour installer les correctifs supplémentaires requis. Voir [Installing the required fixes for the IBM Business Process](http://www-304.ibm.com/support/docview.wss?uid=swg27025131) [Manager V8.0 products and IBM Business Monitor V8.0](http://www-304.ibm.com/support/docview.wss?uid=swg27025131) pour plus d'informations sur le téléchargement et l'installation des correctifs requis restants.

13. Cliquez sur **Installer le logiciel**.

Vous avez installé un composant Process Server totalement fonctionnel.

# **Information associée**:

**T** [Mises à jour Installation Manager](https://publib.boulder.ibm.com/infocenter/cchelp/v7r1m0/topic/com.ibm.rational.clearcase.cc_ms_install.doc/topics/c_IM_updates.htm)

### **Installation et configuration personnalisées :**

Utilisez l'option Installation Personnalisée pour installer IBM Business Process Manager si vous avez besoin d'options d'installation ou de configuration qui ne sont pas fournies par l'option d'installation Standard, ou si vous voulez installer en mode silencieux ou installer sur une installation existante de WebSphere Application Server.

### **Référence associée**:

[Configuration système requise pour IBM Business Process Manager Advanced](http://www.ibm.com/software/integration/business-process-manager/advanced/sysreqs/)

# *Installation de IBM Business Process Manager Advanced :*

A l'aide de l'installation personnalisée, vous pouvez sélectionner l'installation en mode interactif ou en mode silencieux. Vous devez sélectionner une installation interactive si vous effectuez une installation sur une version de WebSphere Application Server existante.

# **Référence associée**:

[Configuration système requise pour IBM Business Process Manager Advanced](http://www.ibm.com/software/integration/business-process-manager/advanced/sysreqs/)

# *Installation d'IBM Business Process Manager Advanced en mode interactif :*

Vous pouvez installer le module du produit IBM Business Process Manager en mode interactif. Vous devez sélectionner une installation interactive si vous effectuez une installation sur une version de WebSphere Application Server existante.

Avant d'installer IBM Business Process Manager, voir la configuration système requise pour le produit.

Les niveaux de système d'exploitation et de logiciels prérequis sont particulièrement importants. Même si le processus d'installation vérifie automatiquement la présence de correctifs prérequis pour le système d'exploitation, vous devez vérifier la configuration système requise si ce n'est pas encore fait. Le lien vers la configuration système requise répertorie les systèmes d'exploitation pris en charge et les correctifs et groupe de correctifs à installer pour avoir un système d'exploitation adapté. Il indique également tous les niveaux de configuration logicielle requis.

# **Référence associée**:

[Configuration système requise pour IBM Business Process Manager Advanced](http://www.ibm.com/software/integration/business-process-manager/advanced/sysreqs/)

*Installation interactive avec une nouvelle installation de WebSphere Application Server :*

A l'aide d'une installation personnalisée vous pouvez installer IBM Business Process Manager avec une nouvelle installation de WebSphere Application Server.

Un seul gestionnaire d'installation IBM est requis pour installer plusieurs instances d'IBM Business Process Manager.

- 1. Accédez au support de l'une des manières suivantes, selon que vous effectuez l'installation à partir du DVD du produit ou de l'image d'installation téléchargée via Passport Advantage. Vous pouvez exécuter un seul tableau de bord à la fois.
	- v Si vous effectuez l'installation à partir d'un DVD du produit, insérez le disque de produit étiqueté IBM Business Process Manager Advanced dans l'unité de disque. Montez l'unité si nécessaire. Si l'exécution automatique est activée sur votre poste de travail, le programme du tableau de bord s'ouvre automatiquement et vous pouvez passer à l'étape suivante. Si l'exécution automatique n'est pas activée sur votre poste de travail, entrez la commande suivante pour démarrer le tableau de bord manuellement :

*point\_montage*/launchpad.sh

- v Si vous effectuez l'installation à partir d'images téléchargées à partir de Passport Advantage, procédez comme suit :
	- a. Accédez au répertoire dans lequel vous avez extrait les images.
	- b. Entrez la commande suivante pour démarrer le tableau de bord :

*répertoire\_extraction*/launchpad.sh

2. Facultatif : Si un message vous invite à mettre à jour le tableau de bord, cliquez sur **Mettre à jour** pour recevoir les dernières mises à jour. Les mises à jour sont installées et le tableau de bord redémarre automatiquement.

Si vous n'avez pas d'accès Internet et que vous voulez installer les mises à jour du tableau de bord à partir d'un répertoire local, vous pouvez utiliser un fichier de propriétés pour indiquer à Installation Manager où trouver les mises à jour. Créez le fichier suivant :

/home/user/bpm\_updates.properties

**Remarque :** Vérifiez que vous disposez d'un accès en lecture/écriture aux dossiers indiqués dans le fichier bpm\_updates.properties.

Le fichier utilise un préfixe de tableau de bord, suivi d'un point. Vous pouvez choisir librement le nom suivant le préfixe et le point, ce qui permet de désigner plusieurs emplacements pour les mises à jour du tableau de bord. Ces emplacements peuvent être des répertoires locaux ou des adresses URL. Par exemple :

ifix.1=/bpmUpdates fixpack.2=http://test/rep launchpad.1=/launchpad\_updates fixpack.WAS\_REP=/WAS\_updates fixpack.BPM\_REP=/BPM\_updates

- 3. Après avoir démarré le tableau de bord, cliquez sur **Installation personnalisée** dans la page Bienvenue.
- 4. Cliquez sur **Installer en tant qu'administrateur** pour effectuer l'installation avec les droits de l'administrateur. Si vous êtes un utilisateur root, vous pouvez effectuer l'installation en tant qu'administrateur. Si vous n'êtes pas un utilisateur root, ou si vous voulez effectuer l'installation sous votre propre nom d'utilisateur sans les privilèges root, désélectionnez cette case à cocher.
- 5. Cliquez sur **Installer**. Lorsque vous installez IBM Business Process Manager le composant WebSphere Application Server Network Deployment requis est installé automatiquement.
- 6. Dans la page Installation des packages d'Installation Manager, sélectionnez le package **IBM Business Process Manager Advanced**.
- 7. Cliquez sur **Suivant** pour continuer. Vous êtes invité à indiquer votre ID IBM et votre mot de passe afin de vous connecter aux référentiels de services IBM.

La connexion aux référentiels de services est nécessaire pour le téléchargement et l'installation des groupes de correctifs et des correctifs temporaires requis depuis Internet, notamment les correctifs de WebSphere Application Server et IBM Business Process Manager. Vous pouvez obtenir un ID IBM et un mot de passe en vous enregistrant sur la page [http://www.ibm.com.](http://www.ibm.com)

**Important :** Assurez-vous d'installer le correctif temporaire obligatoire APAR JR44669 avant de configurer et de charger les données dans les bases de données. Sinon, les correctifs temporaires, groupes de correctifs ou groupes de mises à jour futurs risquent de ne pas s'installer correctement pour les bases de données configurées dans le cadre de cette installation. Pour plus d'informations, voir [Correctif temporaire obligatoire pour APAR JR44669.](http://www-01.ibm.com/support/docview.wss?uid=swg21617131) Pour télécharger le correctif, voir [Correctifs](http://www-01.ibm.com/support/docview.wss?uid=swg24033778) [temporaires obligatoires pour IBM Business Process Manager.](http://www-01.ibm.com/support/docview.wss?uid=swg24033778)

Vous pouvez cliquer sur **Annuler** pour continuer l'installation sans télécharger les correctifs requis depuis Internet. Une fois le produit installé, vous pouvez utiliser Installation Manager pour installer les correctifs requis. Voir [Installing the required fixes for the IBM Business Process Manager V8.0](http://www-304.ibm.com/support/docview.wss?uid=swg27025131) [products and IBM Business Monitor V8.0](http://www-304.ibm.com/support/docview.wss?uid=swg27025131) pour plus d'informations sur le téléchargement et l'installation des correctifs requis.

- 8. Sur la page Licences, lisez le contrat de licence. Si vous acceptez les dispositions du contrat de licence, cliquez sur **J'accepte les dispositions du contrat de licence**, puis cliquez sur **Suivant**.
- 9. Dans la page Emplacement l'option **Créer un groupe de packages** est sélectionnée par défaut. Sélectionnez un emplacement pour le répertoire des ressources partagées et un emplacement pour Installation Manager, puis cliquez sur **Suivant**. L'assistant d'installation des packages vérifie dans votre système les conditions requises du système d'exploitation. Si vous utilisez une édition majeure supérieure d'un système d'exploitation pris en charge ou si le système d'exploitation lui-même ne figure pas sur la liste des systèmes pris en charge, un message d'avertissement peut vous être adressé. Vous pouvez poursuivre l'installation, mais le processus d'installation ou le fonctionnement du produit risque d'échouer à défaut d'une mesure appropriée.

Si un message d'avertissement s'affiche, consultez les pages Web de support produit et téléchargez les derniers modules de maintenance afin de les appliquer après l'installation. Reportez-vous à la documentation relative aux produits non IBM prérequis et corequis pour savoir comment migrer vers leurs versions prises en charge.

- 10. Sur la page Fonctions, développez le signe plus pour sélectionner les fonctions de package que vous voulez installer. Installation Manager applique automatiquement toutes les dépendances avec d'autres fonctions et affiche une mise à jour de la taille de téléchargement et des exigences en termes d'espace disque.
	- a. Facultatif : Pour visualiser les relations de dépendance entre les fonctions, sélectionnez **Afficher les dépendances**.
	- b. Facultatif : Cliquez sur une fonction pour en afficher une brève description sous **Détails**.
	- c. Facultatif : Si vous installez Process Server, vous pouvez développer la fonction Process Server et modifier l'utilisation de Process Server. Sélectionnez "Production" (valeur par défaut) pour utiliser le serveur en production, ou "Non-production" pour utiliser le serveur uniquement à des fins de test, de transfert ou de développement. Votre sélection est enregistrée dans la balise du produit à des fins d'inventaire.

**Restriction :** Ne mélangez pas les serveurs de production et de test dans la même cellule.

Lorsque vous avez terminé, cliquez sur **Suivant**.

- 11. Dans la page Récapitulatif, vérifiez vos sélections avant d'installer le package IBM Business Process Manager Advanced. Pour modifier les sélections effectuées dans les pages précédentes, cliquez sur **Précédent** et apportez vos nouvelles modifications. Lorsque vous êtes satisfait de vos sélections relatives à l'installation, cliquez sur **Installer** pour installer le package. Un indicateur de progression affiche le déroulement de l'installation.
- 12. Une fois le processus d'installation terminé, un message confirme la réussite du processus.
	- a. Facultatif : Cliquez sur **Afficher le fichier journal** pour ouvrir le fichier journal d'installation de la session en cours dans une autre fenêtre. Vous devez fermer la fenêtre du journal d'installation pour continuer.
	- b. Sélectionnez **Outil de gestion de profil** si vous voulez exécuter l'outil de gestion de profil lorsque vous avez terminé ou sélectionnez **Aucun** pour terminer l'installation.
	- c. Cliquez sur **Terminer** pour fermer IBM Installation Manager.

### **Information associée**:

**E** [Mises à jour Installation Manager](https://publib.boulder.ibm.com/infocenter/cchelp/v7r1m0/topic/com.ibm.rational.clearcase.cc_ms_install.doc/topics/c_IM_updates.htm)

*Installation interactive sur une installation existante de WebSphere Application Server :*

A l'aide d'une installation personnalisée vous pouvez installer IBM Business Process Manager sur une installation existante de WebSphere Application Server.

Un seul gestionnaire d'installation IBM est requis pour installer plusieurs instances d'IBM Business Process Manager.

- 1. Accédez au support de l'une des manières suivantes, selon que vous effectuez l'installation à partir du DVD du produit ou de l'image d'installation téléchargée via Passport Advantage. Vous pouvez exécuter un seul tableau de bord à la fois.
	- v Si vous effectuez l'installation à partir d'un DVD du produit, insérez le disque de produit étiqueté IBM Business Process Manager Advanced dans l'unité de disque. Montez l'unité si nécessaire. Si l'exécution automatique est activée sur votre poste de travail, le programme du tableau de bord s'ouvre automatiquement et vous pouvez passer à l'étape suivante. Si l'exécution automatique n'est pas activée sur votre poste de travail, entrez la commande suivante pour démarrer le tableau de bord manuellement :

*point\_montage*/launchpad.sh

- v Si vous effectuez l'installation à partir d'images téléchargées à partir de Passport Advantage, procédez comme suit :
	- a. Accédez au répertoire dans lequel vous avez extrait les images.
	- b. Entrez la commande suivante pour démarrer le tableau de bord :

*répertoire\_extraction*/launchpad.sh

2. Facultatif : Si un message vous invite à mettre à jour le tableau de bord, cliquez sur **Mettre à jour** pour recevoir les dernières mises à jour. Les mises à jour sont installées et le tableau de bord redémarre automatiquement.

Si vous n'avez pas d'accès Internet et que vous voulez installer les mises à jour du tableau de bord à partir d'un répertoire local, vous pouvez utiliser un fichier de propriétés pour indiquer à Installation Manager où trouver les mises à jour. Créez le fichier suivant :

/home/user/bpm\_updates.properties

**Remarque :** Vérifiez que vous disposez d'un accès en lecture/écriture aux dossiers indiqués dans le fichier bpm\_updates.properties.

Le fichier utilise un préfixe de tableau de bord, suivi d'un point. Vous pouvez choisir librement le nom suivant le préfixe et le point, ce qui permet de désigner plusieurs emplacements pour les mises à jour du tableau de bord. Ces emplacements peuvent être des répertoires locaux ou des adresses URL. Par exemple :

ifix.1=/bpmUpdates fixpack.2=http://test/rep launchpad.1=/launchpad\_updates fixpack.WAS\_REP=/WAS\_updates fixpack.BPM\_REP=/BPM\_updates

- 3. Après avoir démarré le tableau de bord, cliquez sur **Installation personnalisée** dans la page Bienvenue.
- 4. Cliquez sur **Installation sur un serveur WebSphere Application Server existant**.
- 5. Cliquez sur **Installer en tant qu'administrateur** pour effectuer l'installation avec les droits de l'administrateur. Si vous êtes un utilisateur root, vous pouvez effectuer l'installation en tant qu'administrateur. Si vous n'êtes pas un utilisateur root, ou si vous voulez effectuer l'installation sous votre propre nom d'utilisateur sans les privilèges root, désélectionnez cette case à cocher.
- 6. Cliquez sur **Mettre à jour** pour mettre à jour WebSphere Application Server. Lorsqu'Installation Manager s'ouvre, cliquez sur **Mettre à jour** pour installer les mises à jour disponibles. Dans la page de mise à jour des packages, sélectionnez **Afficher tout** pour afficher les mises à jour disponibles.
- 7. Cliquez sur **Installer**.
- 8. Dans la page Installation des packages d'Installation Manager, sélectionnez le package **IBM Business Process Manager Advanced**. Désélectionnez la case à cocher en regard de WebSphere Application Server.
- 9. Cliquez sur **Suivant** pour continuer. Vous êtes invité à indiquer votre ID IBM et votre mot de passe afin de vous connecter aux référentiels de services IBM.

La connexion aux référentiels de services est nécessaire pour le téléchargement et l'installation des groupes de correctifs et des correctifs temporaires requis depuis Internet, notamment les correctifs de WebSphere Application Server et IBM Business Process Manager. Vous pouvez obtenir un ID IBM et un mot de passe en vous enregistrant sur la page [http://www.ibm.com.](http://www.ibm.com)

**Important :** Assurez-vous d'installer le correctif temporaire obligatoire APAR JR44669 avant de configurer et de charger les données dans les bases de données. Sinon, les correctifs temporaires, groupes de correctifs ou groupes de mises à jour futurs risquent de ne pas s'installer correctement pour les bases de données configurées dans le cadre de cette installation. Pour plus d'informations, voir [Correctif temporaire obligatoire pour APAR JR44669.](http://www-01.ibm.com/support/docview.wss?uid=swg21617131) Pour télécharger le correctif, voir [Correctifs](http://www-01.ibm.com/support/docview.wss?uid=swg24033778) [temporaires obligatoires pour IBM Business Process Manager.](http://www-01.ibm.com/support/docview.wss?uid=swg24033778)

Vous pouvez cliquer sur **Annuler** pour continuer l'installation sans télécharger les correctifs requis depuis Internet. Une fois le produit installé, vous pouvez utiliser Installation Manager pour installer les correctifs requis. Voir [Installing the required fixes for the IBM Business Process Manager V8.0](http://www-304.ibm.com/support/docview.wss?uid=swg27025131) [products and IBM Business Monitor V8.0](http://www-304.ibm.com/support/docview.wss?uid=swg27025131) pour plus d'informations sur le téléchargement et l'installation des correctifs requis.

- 10. Sur la page Licences, lisez le contrat de licence. Si vous acceptez les dispositions du contrat de licence, cliquez sur **J'accepte les dispositions du contrat de licence**, puis cliquez sur **Suivant**.
- 11. Dans la page Emplacement l'option **Créer un groupe de packages** est sélectionnée par défaut. Sélectionnez un emplacement pour le répertoire des ressources partagées et un emplacement pour Installation Manager, puis cliquez sur **Suivant**. L'assistant d'installation des packages vérifie dans votre système les conditions requises du système d'exploitation. Si vous utilisez une édition majeure supérieure d'un système d'exploitation pris en charge ou si le système d'exploitation lui-même ne figure pas sur la liste des systèmes pris en charge, un message d'avertissement peut vous être adressé. Vous pouvez poursuivre l'installation, mais le processus d'installation ou le fonctionnement du produit risque d'échouer à défaut d'une mesure appropriée.

Si un message d'avertissement s'affiche, consultez les pages Web de support produit et téléchargez les derniers modules de maintenance afin de les appliquer après l'installation. Reportez-vous à la documentation relative aux produits non IBM prérequis et corequis pour savoir comment migrer vers leurs versions prises en charge.

- 12. Sur la page Fonctions, développez le signe plus pour sélectionner les fonctions de package que vous voulez installer. Installation Manager applique automatiquement toutes les dépendances avec d'autres fonctions et affiche une mise à jour de la taille de téléchargement et des exigences en termes d'espace disque.
	- a. Facultatif : Pour visualiser les relations de dépendance entre les fonctions, sélectionnez **Afficher les dépendances**.
	- b. Facultatif : Cliquez sur une fonction pour en afficher une brève description sous **Détails**.
	- c. Facultatif : Si vous installez Process Server, vous pouvez développer la fonction Process Server et modifier l'utilisation de Process Server. Sélectionnez "Production" (valeur par défaut) pour utiliser le serveur en production, ou "Non-production" pour utiliser le serveur uniquement à des fins de test, de transfert ou de développement. Votre sélection est enregistrée dans la balise du produit à des fins d'inventaire.

**Restriction :** Ne mélangez pas les serveurs de production et de test dans la même cellule.

Lorsque vous avez terminé, cliquez sur **Suivant**.

- 13. Dans la page Récapitulatif, vérifiez vos sélections avant d'installer le package IBM Business Process Manager Advanced. Pour modifier les sélections effectuées dans les pages précédentes, cliquez sur **Précédent** et apportez vos nouvelles modifications. Lorsque vous êtes satisfait de vos sélections relatives à l'installation, cliquez sur **Installer** pour installer le package. Un indicateur de progression affiche le déroulement de l'installation.
- 14. Une fois le processus d'installation terminé, un message confirme la réussite du processus.
	- a. Facultatif : Cliquez sur **Afficher le fichier journal** pour ouvrir le fichier journal d'installation de la session en cours dans une autre fenêtre. Vous devez fermer la fenêtre du journal d'installation pour continuer.
	- b. Sélectionnez **Outil de gestion de profil** si vous voulez exécuter l'outil de gestion de profil lorsque vous avez terminé ou sélectionnez **Aucun** pour terminer l'installation.
	- c. Cliquez sur **Terminer** pour fermer IBM Installation Manager.

#### **Information associée**:

[Mises à jour Installation Manager](https://publib.boulder.ibm.com/infocenter/cchelp/v7r1m0/topic/com.ibm.rational.clearcase.cc_ms_install.doc/topics/c_IM_updates.htm)

#### *Installation autonome de IBM Business Process Manager :*

Vous pouvez installer le package du produit IBM Business Process Manager en mode *silencieux* (ou autonome). Lorsque vous effectuez une installation en mode silencieux, l'interface utilisateur n'est pas accessible.

Avant d'installer IBM Business Process Manager, voir la configuration système requise pour le produit.

Les niveaux de système d'exploitation et de logiciels prérequis sont particulièrement importants. Même si le processus d'installation vérifie automatiquement la présence de correctifs prérequis pour le système d'exploitation, vous devez vérifier la configuration système requise si ce n'est pas encore fait. Le lien vers la configuration système requise répertorie les systèmes d'exploitation pris en charge et les correctifs et groupe de correctifs à installer pour avoir un système d'exploitation adapté. Il indique également tous les niveaux de configuration logicielle requis.

#### **Référence associée**:

[Configuration système requise pour IBM Business Process Manager Advanced](http://www.ibm.com/software/integration/business-process-manager/advanced/sysreqs/)

### *Installation en mode silencieux à l'aide de la ligne de commande :*

Vous pouvez installer IBM Business Process Manager en mode silencieux à l'aide de la ligne de commande. Avec cette méthode, il suffit d'exécuter une commande pour effectuer l'installation.

Si vous ne disposez pas des produits de base prérequis nécessaires pour l'installation d'IBM Business Process Manager Advanced, vous devez les installer lors de l'installation en mode silencieux. Les produits de base requis sont les suivants :

- Installation Manager
- v Déploiement de réseau WebSphere Application Server, y compris les fonctions ejbdeploy et thinclient.

L'installation en mode silencieux exécute les tâches suivantes :

- v Il installe Installation Manager si ce dernier n'est pas déjà installé ou le met à jour au niveau approprié dans le cas contraire.
- v Installation des produits de base requis ainsi que d'IBM Business Process Manager Advanced.

Un seul gestionnaire d'installation IBM est requis pour installer plusieurs instances d'IBM Business Process Manager.

- 1. Facultatif : Exécutez la commande suivante pour générer des mots de passe chiffrés à l'aide d'IBM Installation Manager et vous connecter en toute sécurité à DB2 et à la console d'administration. *répertoire\_extraction*/IM/tools/imutilsc -silent -nosplash encryptString *motdepasse\_à\_chiffrer*
- 2. Lisez et acceptez les dispositions du contrat de licence avant de procéder à l'installation. L'ajout de **-acceptLicense** à la ligne de commande signifie que vous acceptez toutes les licences.
- 3. Exécutez la commande suivante :

```
répertoire_extraction/IM/tools/imcl install liste_ID_produit -acceptLicense
-installationDirectory emplacement -repositories référentiel -showVerboseProgress
-log nom_journal.log
```
où :

v *liste\_ID\_produit* est une liste d'ID des produits et des fonctions à installer. Vous devez inclure les fonctions requises. La syntaxe est *IDproduit*,*fonction*,*fonction* ; si plusieurs produits sont indiqués, séparez-les par un espace.

*Tableau 105. ID produit*

| Produit                                            | ID produit               | Fonction et description                                                                                                    |
|----------------------------------------------------|--------------------------|----------------------------------------------------------------------------------------------------|
| IBM BPM Advanced                                   | com.ibm.bpm.ADV.V80      | • bpmAdv.nonprod : Test, transfert<br>ou développement. Vous devez<br>indiquer cette fonction ou<br>bpmAdv.prod.<br>• bpmAdv.prod : Production. Vous<br>devez indiquer cette fonction ou<br>bpmAdv.nonprod.<br>• wps.client.feature : Requis.<br>Exécutez des applications client<br>interagissant avec un IBM BPM<br>Advanced : Process Server dans la<br>même cellule.<br>wps.server.feature: Requis.<br>Installation complète d'IBM BPM<br>Advanced : Process Server, qui<br>inclut le code client et le code                                                                                                    |
|                                                    |                          | serveur.                                                                                                    |
| WebSphere Application Server<br>Network Deployment | com.ibm.websphere.ND.v80 | ٠<br>core.feature : Requis. Contenu<br>principal de WebSphere<br>Application Server.<br>ejbdeploy : requis. Modules<br>pré-Enterprise JavaBeans (EJB) 3.0.<br>thinclient : requis. Clients légers<br>autonomes et adaptateurs de<br>ressources.<br>embeddablecontainer: Conteneur<br>d'EJB pouvant être imbriqué.<br>samples : Exemple de fonction<br>d'application.<br>com.ibm.sdk.6_32bit: Kit de<br>développement de logiciels (SDK)<br>32 bits. Vous devez indiquer cette<br>fonction ou com.ibm.sdk.6_64bit.<br>com.ibm.sdk.6_64bit : Kit de<br>développement de logiciels 64 bits.<br>Cette fonction ne peut être<br>sélectionnée que sur un système 64<br>bits. Vous devez indiquer cette<br>fonction ou com.ibm.sdk.6_32bit. |
| <b>Installation Manager</b>                        | com.ibm.cic.agent        | agent_core: Contenu principal<br>d'Installation Manager.<br>agent_jre: Environnement<br>٠<br>d'exécution Java (JRE)<br>d'Installation Manager.                                                                                                    |

- v *emplacement* est le chemin d'accès au répertoire dans lequel vous voulez installer les produits.
- v *référentiel* est le chemin vers le référentiel duquel vous avez extrait les fichiers, l'un des répertoires suivants :

```
répertoire_extraction/repository/repos_32bit
répertoire_extraction/repository/repos_64bit
```
S'il existe plusieurs référentiels, séparez les emplacements de référentiel par des virgules.

v *clé=valeur* est une liste de clés et de valeurs que vous voulez transmettre à l'installation, séparées par des virgules. Ne placez pas d'espaces entre les virgules. Créez des mots de passe chiffrés à l'aide d'IBM Installation Manager.

*Tableau 106. Clés*

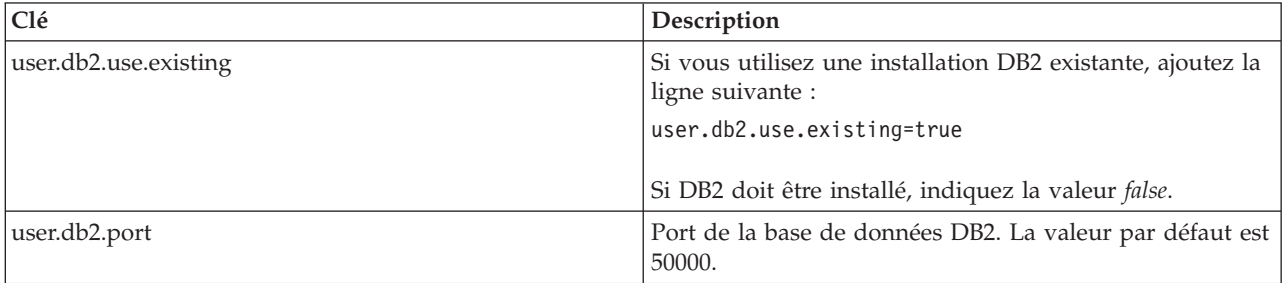

v *nom\_journal* est le nom du fichier journal dans lequel enregistrer des messages et des résultats.

L'exécution de cette commande installe le produit avec les fonctions par défaut. Si vous voulez installer des fonctions spécifiques ou apporter d'autres modifications, reportez-vous au lien de référence des arguments de ligne de commande pour imcl.

Installation Manager installe la liste des produits et enregistre un fichier journal dans le répertoire que vous avez spécifié. Le fichier journal est vide si aucune erreur ne survient ou aucun avertissement n'est émis.

L'exemple ci-dessous installe IBM Business Process Manager Advanced et WebSphere Application Server Network Deployment Sous Aix.

imcl install com.ibm.bpm.ADV.V80,bpmAdv.prod,wps.client.feature,wps.server.feature com.ibm.websphere.ND.v80,core.feature,ejbdeploy,thinclient,embeddablecontainer,samples,com.ibm.sdk.6\_32bit -acceptLicense -installationDirectory /usr/IBM/BPM80 -repositories /usr/tmp/BPM/repository -showVerboseProgress -log silentinstall.log

**Important :** Assurez-vous d'installer le correctif temporaire obligatoire APAR JR44669 avant de configurer et de charger les données dans les bases de données. Sinon, les correctifs temporaires, groupes de correctifs ou groupes de mises à jour risquent de ne pas s'installer correctement. Pour plus d'informations, voir [Correctif temporaire obligatoire pour APAR JR44669.](http://www-01.ibm.com/support/docview.wss?uid=swg21617131) Pour télécharger le correctif, voir [Correctifs temporaires obligatoires pour IBM Business Process Manager.](http://www-01.ibm.com/support/docview.wss?uid=swg24033778)

Ensuite, définissez un serveur autonome ou un profil de gestionnaire de déploiement dans l'outil de gestion de profil ou à l'aide de l'utilitaire de ligne de commande **manageprofiles**. Seuls les profils créés à l'aide de l'outil de gestion de profil ou de **manageprofiles** peuvent être utilisés dans un environnement de production.

### **Référence associée**:

[Arguments de ligne de commande pour imcl](http://publib.boulder.ibm.com/infocenter/install/v1r5/index.jsp?topic=%2Fcom.ibm.cic.commandline.doc%2Ftopics%2Fr_tools_imcl.html)

[Configuration système requise pour IBM Business Process Manager Advanced](http://www.ibm.com/software/integration/business-process-manager/advanced/sysreqs/)

### **Information associée**:

[Centre de documentation IBM WebSphere Application Server](http://pic.dhe.ibm.com/infocenter/wasinfo/v8r0/index.jsp)

*Installation en mode silencieux à l'aide d'un fichier de réponses :*

Vous pouvez installer IBM Business Process Manager Advanced en mode silencieux en créant un fichier de réponses puis en exécutant une commande en vue de l'utiliser pour installer le produit.

Si vous ne disposez pas des produits de base prérequis nécessaires pour l'installation d'IBM Business Process Manager Advanced, vous devez les installer lors de l'installation en mode silencieux. Les produits de base requis sont les suivants :

- Installation Manager
- v Déploiement de réseau WebSphere Application Server, y compris les fonctions ejbdeploy et thinclient.

En utilisant des fichiers de réponses, vous pouvez simplifier l'installation silencieuse et réduire les erreurs de processus parce que les options d'installation sont définies une seule fois et enregistrées dans un fichier partageable qui peut être utilisé sur une ou plusieurs machines. Le logiciel d'installation fournit des exemples de fichier de réponses pour chaque système d'exploitation pris en charge et chaque mode de bits. Vous pouvez utiliser un exemple de fichier de réponses non modifié pour effectuer une installation silencieuse avec les paramètres par défaut, ou vous pouvez définir des valeurs particulières dans le fichier de réponses. Les commentaires des fichiers de réponses fournissent des instructions détaillées et des informations sur la définition des valeurs.

L'installation en mode silencieux exécute les tâches suivantes :

- v Il installe Installation Manager si ce dernier n'est pas déjà installé ou le met à jour au niveau approprié dans le cas contraire.
- v Installation des produits de base requis ainsi que d'IBM Business Process Manager Advanced.

Un seul gestionnaire d'installation IBM est requis pour installer plusieurs instances d'IBM Business Process Manager.

- 1. Facultatif : Exécutez la commande suivante pour générer des mots de passe chiffrés à l'aide d'IBM Installation Manager et vous connecter en toute sécurité à DB2 et à la console d'administration. *répertoire\_extraction*/IM/tools/imutilsc -silent -nosplash encryptString *motdepasse\_à\_chiffrer*
- 2. Créez le fichier de réponses qui va installer les produits de base requis et IBM Business Process Manager Advanced. Copiez un exemple de fichier de réponses qui est adapté à votre version de bits et à votre niveau d'accès utilisateur du répertoire suivant :

*répertoire\_extraction*/responsefiles/BPM/

Vous pouvez aussi créer un fichier de réponses en enregistrant vos actions dans Installation Manager. Lorsque vous enregistrez un fichier de réponses, les options que vous sélectionnez dans Installation Manager sont stockées dans un fichier XML. Si vous exécutez Installation Manager en mode silencieux, Installation Manager utilise les données du fichier de réponses XML pour effectuer l'installation.

3. Les valeurs par défaut fournies dans les exemples de fichier de réponses permettent d'effectuer une installation de base. Il est recommandé de réviser le fichier et ses commentaires et de modifier les paramètres en fonction de votre environnement et du niveau d'accès de votre ID utilisateur.

En particulier, vérifiez les paramètres et les valeurs suivants :

- v Pour les ID des utilisateurs non superutilisateurs, vérifiez que toutes les variables d'emplacement pointent sur des emplacements sur lesquels l'utilisateur a des droits.
- v Emplacement du référentiel. Si vous ne procédez pas à l'exécution directement à partir du répertoire *répertoire\_extraction*/responsefiles/BPM/, indiquez l'emplacement de votre référentiel d'installation. Le référentiel peut être local ou distant. En cas d'exécution à partir du DVD, copiez le fichier de réponses à partir du DVD et pointez-le de nouveau vers le référentiel sur le DVD.
- v Emplacement de l'installation (**installLocation**) où IBM Installation Manager est déjà installé ou va être installé.
- v Emplacement de l'installation où IBM Business Process Manager Advanced va être installé.
- v Emplacement d'Eclipse (**eclipseLocation**).
- Liste des fonctions pour le produit.
- Production ou autre.
- 4. Lisez et acceptez les dispositions du contrat de licence avant de procéder à l'installation. L'ajout de **-acceptLicense** à la ligne de commande signifie que vous acceptez toutes les licences.
- 5. Exécutez la commande suivante :

```
Utilisateur root :
```

```
répertoire_extraction/IM/installc -acceptLicense input
  répertoire_extraction/responsefiles/BPM/nom_fichier_réponses.xml
  -log emplacement_journal_préféré/silent_install.log
```
Utilisateur non root :

```
répertoire_extraction/IM/userinstc -acceptLicense input
  répertoire_extraction/responsefiles/BPM/nom_fichier_réponses.xml
  -log emplacement_journal_préféré/silent_install.log
```
Installation Manager installe les prérequis et IBM Business Process Manager Advanced, puis crée un fichier journal dans le répertoire que vous avez indiqué.

**Important :** Assurez-vous d'installer le correctif temporaire obligatoire APAR JR44669 avant de configurer et de charger les données dans les bases de données. Sinon, les correctifs temporaires, groupes de correctifs ou groupes de mises à jour risquent de ne pas s'installer correctement. Pour plus d'informations, voir [Correctif temporaire obligatoire pour APAR JR44669.](http://www-01.ibm.com/support/docview.wss?uid=swg21617131) Pour télécharger le correctif, voir [Correctifs temporaires obligatoires pour IBM Business Process Manager.](http://www-01.ibm.com/support/docview.wss?uid=swg24033778) Ensuite, définissez un serveur autonome ou un profil de gestionnaire de déploiement dans l'outil de gestion de profil ou à l'aide de l'utilitaire de ligne de commande **manageprofiles**. Seuls les profils créés à l'aide de l'outil de gestion de profil ou de **manageprofiles** peuvent être utilisés dans un environnement de production.

### **Tâches associées**:

[Installation en mode silencieux avec Installation Manager](http://publib.boulder.ibm.com/infocenter/install/v1r5/topic/com.ibm.silentinstall12.doc/topics/c_silent_install_over_IM.html)

[Enregistrement d'un fichier de réponses avec Installation Manager](http://publib.boulder.ibm.com/infocenter/install/v1r5/topic/com.ibm.silentinstall12.doc/topics/t_silent_create_response_files_IM.html)

### **Référence associée**:

[Configuration système requise pour IBM Business Process Manager Advanced](http://www.ibm.com/software/integration/business-process-manager/advanced/sysreqs/)

*Octroi de droits d'accès en écriture sur des fichiers et répertoires à des utilisateurs non root pour la création ou l'extension de profil. :*

Si votre ID utilisateur est différent de celui qui a été utilisé pour installer le produit, vous devez disposer des droits d'écriture sur les répertoires sélectionnés pour l'installation de IBM Business Process Manager. L'installateur du produit peut vous fournir cette autorisation ; sinon, créez un groupe possédant l'autorisation de création ou d'extension de profils.

L'installateur du produit (qui peut être un utilisateur root ou non root) peut octroyer des droits d'écriture sur les fichiers et répertoiresIBM Business Process Manager à des utilisateurs non root. De cette manière, les utilisateurs non root peuvent créer des profils. Sinon, l'installateur du produit peut créer un groupe pour les utilisateurs autorisés à créer des profils ou octroyer à des utilisateurs individuels des droits de création de profils.

Les utilisateurs non root peuvent créer leurs propres profils afin de gérer leurs propres environnements. En règle générale, ils gèrent des environnements à des fins de développement.

Les utilisateurs non root doivent stocker leurs profils dans leur arborescence de répertoire privée, et non dans le répertoire *racine\_installation*/profiles du produit.

### **Restrictions :**

- v IBM Business Process Manager ne prend pas en charge le transfert de propriété des profils existants (du programme d'installation du produit vers les utilisateurs non root). Un utilisateur non root ne peut pas étendre les profils appartenant à un autre utilisateur.
- v Dans l'outil de gestion de profil, les mécanismes qui suggèrent des noms uniques et des valeurs de ports sont désactivés pour les utilisateurs non root. L'utilisateur non root doit modifier les valeurs par défaut dans les champs de l'outil de gestion de profil (au niveau du nom de profil, du nom de noeud, du nom de cellule et des affectations de port). L'installateur du produit peut affecter aux utilisateurs non root une plage de valeurs pour chacun des champs, et affecter des responsabilités aux utilisateurs pour qu'ils se conforment aux plages de valeurs affectées et pour maintenir l'intégrité de leurs propres définitions.

Si vous avez déjà créé au moins un profil, certains répertoires et fichiers ont été créés. Vous pouvez ignorer les étapes de cette rubrique qui créent ces répertoires et fichiers. Si aucun profil n'a été créé, vous devez exécuter la procédure de création des répertoires et fichiers requis.

L'exemple de tâche ci-après illustre la méthode de création d'un groupe autorisé à créer des profils. Les termes "installateur" et " installateur du produit " se réfèrent à l'ID utilisateur qui a installé IBM Business Process Manager. L'installateur peut exécuter la procédure suivante pour créer le groupe profilers et accorder à ce groupe les droits appropriés de création de profils.

- 1. Connectez-vous au système IBM Business Process Manager en tant qu'installateur du produit. L'installateur du produit peut être un utilisateur root ou un utilisateur non root.
- 2. A l'aide des commandes système, exécutez la procédure suivante :
	- a. Créez un groupe appelé **créateurs**, qui contiendra tous les utilisateurs autorisés à créer des profils.
	- b. Créez un utilisateur appelé **user1**, autorisé à créer des profils.
	- c. Ajoutez les utilisateurs **installateur\_produit** et **user1** au groupe **profilers**.
- 3. Déconnectez-vous et reconnectez-vous en tant qu'installateur pour choisir le nouveau groupe.
- 4. Si aucun profil n'existe, créez les répertoires suivants en tant qu'installateur :
	- v Créez le répertoire *racine\_installation***/logs/manageprofiles** : mkdir *racine\_installation*/logs/manageprofiles
	- v Créez le répertoire *racine\_installation***/properties/fsdb** : mkdir *racine\_installation*/properties/fsdb
- 5. Si aucun profil n'existe, créez le fichier profileRegistry.xml en tant qu'installateur. Pour cet exemple, le chemin d'accès est le suivant :

*racine\_installation*/properties/profileRegistry.xml

Ajoutez les informations suivantes au fichier profileRegistry.xml. Ce fichier doit être codé (UTF-8). <?xml version="1.0" encoding="UTF-8"?>  $<$ profiles/>

6. En tant qu'installateur du produit, utilisez les outils du système d'exploitation pour modifier les droits d'accès aux fichiers et aux répertoires. L'exemple suivant suppose que la variable **\$WASHOME** constitue le répertoire d'installation racine IBM Business Process Manager **/opt/IBM/WebSphere/ AppServer**.

```
export WASHOME=/opt/IBM/WebSphere/AppServer
echo $WASHOME
echo "Performing chggrp/chmod per WAS directions..."
chgrp profilers $WASHOME/logs/manageprofiles
chmod g+wr $WASHOME/logs/manageprofiles
chgrp profilers $WASHOME/properties
chmod g+wr $WASHOME/properties
chgrp profilers $WASHOME/properties/fsdb
chmod g+wr $WASHOME/properties/fsdb
chgrp profilers $WASHOME/properties/profileRegistry.xml
chmod g+wr $WASHOME/properties/profileRegistry.xml
chgrp -R profilers $WASHOME/profileTemplates
```
Exécutez les commandes supplémentaires suivantes :

chgrp profilers \$WASHOME/properties/Profiles.menu chmod g+wr \$WASHOME/properties/Profiles.menu

Vous pouvez être amené à modifier les droits d'accès pour d'autres fichiers si l'utilisateur non root rencontre des erreurs d'autorisation. Par exemple, si l'installateur du produit autorise un utilisateur non root à supprimer un profil, l'installateur du produit devra peut-être supprimer le fichier suivant : *racine\_installation*/properties/profileRegistry.xml\_LOCK

Accordez des droits d'accès en écriture à l'utilisateur non root pour ce fichier, afin d'autoriser l'utilisateur à supprimer le fichier. Si l'utilisateur non root ne peut toujours pas supprimer le profil, l'installateur du produit peut supprimer le profil.

L'installateur a créé le groupe **profilers** et lui a affecté les droits d'accès appropriés pour les répertoires et les fichiers requis, afin qu'un utilisateur non root puisse créer des profils.

L'utilisateur non root appartenant au groupe **profilers** peut créer des profils dans un répertoire dont il est propriétaire et pour lequel il dispose de droits en écriture. Toutefois, l'utilisateur non root ne peut pas créer de profils dans le répertoire d'installation racine du produit.

L'utilisateur root et l'utilisateur non root peut utiliser les mêmes tâches pour gérer les profils.

*Configuration de profils et de bases de données :*

Une fois le produit installé, si vous n'avez pas utilisé l'installation standard, vous devez créer un ou plusieurs profils pour définir l'environnement d'exécution. Avant de démarrer un profil, vous devez avoir configuré les bases de données qui doivent être utilisées avec ce profil.

*Configuration d'un environnement autonome avec un serveur de base de données DB2 sous AIX :*

Vous pouvez configurer un environnement autonome pour IBM Business Process Manager à l'aide d'un serveur de base de données DB2.

*Création de bases de données DB2 :*

IBM Business Process Manager requiert une base de données Process Server, une base de données Performance Data Warehouse et une base de données commune. La base de données commune contient Business Space et d'autres composants. Vous devez créer les bases de données avant le déploiement réseau.

les noms de base de données par défaut sont BPMDB pour la base de données Process Server database, PDWDB pour la base de données Performance Data Warehouse et CMNDB pour la base de données commune.

Process Server et Performance Data Warehouse nécessitent leurs propres bases de données et ne peuvent pas être configurés sur la même base de données que les autres composants BPM.

Utilisez la commande suivante pour créer les bases de données pour DB2 (remplacez les chaînes de marque de réservation @ par les valeurs appropriées) :

create database @DB\_NAME@ automatic storage yes using codeset UTF-8 territory US pagesize 32768; connect to @DB\_NAME@; grant dbadm on database to user @DB USER@; UPDATE DB CFG FOR @DB\_NAME@ USING LOGFILSIZ 4096 DEFERRED; UPDATE DB CFG FOR @DB\_NAME@ USING LOGSECOND 64 DEFERRED; connect reset;

Si vous projetez d'utiliser DB2 Universal Database le cadre de la préparation de votre serveur de base de données :

v Vous devez exécuter le script **db2profile** pour définir l'environnement DB2 utilisé pour appeler les commandes DB2 pendant la création de profil. Ajoutez le script **db2profile** au fichier /etc/profile. Exécutez

vi /etc/profile

et ajoutez les lignes suivantes : export PATH=/opt/IBM/db2/V9.7/bin:\$PATH . /home/db2inst1/sqllib/db2profile

Après avoir ajouté le script db2profile au répertoire /etc/profile vous devez exécuter le script **db2profile** pour définir l'environnement DB2.

v Vous devez ajouter l'ID utilisateur qui sera utilisé au cours de la création de profil pour les groupes d'administration DB2. Par exemple, si vous vous connectez en tant qu'utilisateur root et créez la base de données en utilisant db2inst1 comme ID utilisateur, ajoutez l'utilisateur racine aux groupes d'administration /etc/group. Exécutez

vi /etc/group

et mettez à jour les lignes suivantes :

```
dasadm:|;101:dasusr1,db2inst1,root
db2iadm:|:102;root
db2fadm:|:103;db2fenc1,root
```
Si la procédure n'est pas respectée, les exceptions suivantes pourront être générées pendant la création ou l'extension d'un profil.

v Lorsque le script **db2profile** ne s'exécute pas :

```
/opt/HJJ/wps4013/util/dbUtils/profileHelpers/commonDBUtility.ant:841: Execute failed:
java.io.IOException: Cannot run program "db2" (in directory "/opt/HJJ/
wps4013/profiles/Dmgr01/dbscripts/CommonDB/DB2/WPSDB1")
```
- v Lorsque le gestionnaire de base de données DB2 n'est pas actif : SQL1032N No start database manager command was issued. SQLSTATE=57019
- v Lorsque l'utilisateur qui a installé IBM Business Process Manager et qui crée le profil n'est pas ajouté aux groupes d'administration DB2 :

SQL1092N "ROOT" does not have the authority to perform the requested command.

*Création de fichiers de conception de base de données pour DB2 :*

Vous pouvez définir la conception de votre configuration de base de données à l'aide de l'outil de conception de base de données. La conception peut concerner un composant spécifique ou une configuration de base de données de niveau entreprise prenant en charge la fonctionnalité complète d'IBM Business Process Manager.

*Création de fichiers de conception de base de données pour les profils autonomes avec DB2 :*

Vous pouvez utiliser l'outil de conception de base de données pour générer un fichier de conception permettant de configurer vos bases de données lors de la création d'un profil autonome. L'outil de conception de base de données génère des scripts de base de données que vous pouvez utiliser pour créer vos tables de base de données.

Vérifiez que vous avez installé IBM Business Process Manager. L'outil de conception de base de données est disponible uniquement à partir des fichiers binaires d'installation.

Avant d'exécuter l'outil de conception de base de données, préparez les informations suivantes :

- v Informations sur la configuration de base de données que vous concevez. Il peut exister un document qui décrit l'objectif principal de la configuration de base de données, fourni par l'administrateur de base de données ou l'architecte de solution. Il peut également exister une description des paramètres requis et des propriétés. Ces informations doivent inclure :
	- L'emplacement des tables de base de données.
	- L'emplacement du pilote JDBC sur le système sur lequel le profil de serveur sera créé.
	- L'ID utilisateur et le mot de passe pour l'authentification auprès de la base de données.
- v Informations sur le mode d'installation d'IBM Business Process Manager et de ses composants, sur le logiciel de base de données utilisé et les propriétés requises par ce type de base de données.
- v Description des profils que vous envisagez de créer, plus particulièrement la relation fonctionnelle entre les types de profil et les bases de données.
- v Informations sur le modèle de topologie à implémenter et description de l'intégration de la conception de base de données dans le modèle que vous envisagez d'utiliser.

Vous pouvez exécuter l'outil de conception de base de données en mode interactif pour définir les valeurs de configuration de votre base de données, et enregistrer ces valeurs dans un nouveau fichier de conception de base de données ou un fichier existant. Vous pouvez éventuellement générer des scripts de base de données pouvant être utilisés pour créer des objets de base de données pour votre type de base de données. Lorsque vous exécutez l'outil, les options disponibles changent en fonction de l'environnement et du type de base de données en cours de configuration.

Vous pouvez également exécuter l'outil de conception de base de données avec les paramètres de ligne de commande afin de modifier ou valider un fichier de conception de base de données existant, ou générer des scripts de base de données pour la configuration définie dans un fichier de conception de base de données existant. La commande **DbDesignGenerator** dispose des paramètres de ligne de commande suivants :

```
-? , -help
  permet d'afficher les informations d'aide.
-e nom_fichier_conception_base_de_données
  permet d'éditer le fichier de conception de base de données spécifié (par ex. *.dbDesign,
   *.properties).
-v fichier_conception_base_de_données | répertoire_sortie_scripts_base_de_données
   lorsqu'un fichier fichier_conception_base_de_données est fourni, la validation s'effectue
 sur ce fichier d'après les spécifications de la base de données.
Lorsqu'un répertoire sortie scripts base de données est indiqué, les scripts de la base de données
dans le répertoire spécifié sont validés. A l'heure actuelle, seuls les
scripts générés à partir du générateur DDL peuvent être validés.
-g fichier conception base de données [-d répertoire sortie]
[fichier 2 conception base de données] [-d répertoire sortie 2] ...
[fichier_N_conception_base_de_données] [-d répertoire_sortie_N]
   permet de générer les scripts de base de données à partir des fichiers de conception
   spécifiés en mode de traitement par lots.
Les scripts générés sont placés dans les répertoires de sortie correspondants
ou aux emplacements par défaut si les répertoires de sortie sont absents.
```
**Restriction :** L'outil de conception de base de données ne prend pas en charge l'infrastructure d'événement commune (CEI).

**Restriction :** Si vous souhaitez utiliser une autre base de données Business Space lorsque vous exécutez l'outil de conception de base de données, vous ne pouvez pas utiliser BSPACE comme nom de base de données. Si le nom de la base de données doit être BSPACE, vous pouvez effectuer les opérations suivantes :

1. Exécutez l'outil de conception de base de données comme décrit dans la procédure et acceptez le nom de base de données par défaut sélectionné pour Business Space.

**Remarque :** Exécutez la procédure de création de fichier de conception de base de données, mais ne générez pas les scripts de base de données lorsque vous y êtes invité.

- 2. Editez le fichier de conception de la base de données qui est généré, et mettez à jour le nom de la base de données pour Business Space dans la section **[begin] = BSpace : WBI\_BSPACE**, modifiez la valeur **NomBasededonnées** sur **BSPACE**.
- 3. Sauvegardez le fichier de conception de la base de données.
- 4. Exécutez l'outil de conception de base de données à nouveau avec l'option permettant de générer des scripts de base de données à partir d'une conception de base de données. Utilisez ensuite le fichier de conception de base de données mis à jour afin de fournir l'entrée pour les scripts de base de données.

Si vous utilisez un fichier de conception de base de données qui indique BSPACE en base de données Business Space, lorsque vous créez un environnement de déploiement ou un profil autonome à l'aide de ce fichier de conception de base de données, vous devez modifier manuellement le nom de la base de données Business Space en BSPACE dans l'assistant d'environnement de déploiement ou dans l'outil de gestion des profils.

1. Exécutez la commande **DbDesignGenerator.sh** à partir du répertoire *racine\_installation*/util/ dbUtils. Exemple :

#### **/opt/IBM/WebSphere/AppServer/util/dbUtils> DbDesignGenerator.sh**

**Conseil :** Si le message The system cannot find the specified path. (Impossible pour le système de trouver le chemin d'accès indiqué) s'affiche, le nom de chemin entré peut être incorrect. Entrez de nouveau le chemin d'accès.

Lorsque le lancement de l'outil de conception de base de données aboutit, les informations suivantes peuvent s'afficher :

[info] running DbDesignGenerator in interactive mode...

```
[info] Enter 'q' to quit without saving; '-' for back to previous menu; '?' for
help at any time.
[info] To accept the given default values, simply press the 'Enter' key.
```
[info] Please pick one of the following [design option(s)] :

```
(1)Create a database design for Standalone profile or Deployment Environment
(2)Create a database design for a single component
(3)Edit an existing database design
(4)Generate database scripts from a database design
(5)quitter [q]
```
Please enter the number for the design option :

2. Pour sélectionner l'option **(1)Create a database design for Standalone profile or Deployment Environment**, entrez le numéro 1 et appuyez sur la touche Entrée.

Vous êtes invité à choisir un modèle de base de données, tel qu'indiqué dans l'exemple suivant : [info] Please pick one of the following [database pattern(s)] :

(1)bpm.advanced.nd.topology (2)bpm.advanced.standalone (3)bpm.standard.nd (4)bpm.standard.standalone (5)wesb.nd.topology (6)wesb.standalone

3. Pour créer un modèle de conception de base de données pour le profil autonome que vous envisagez de configurer, entrez le numéro de l'option appropriée et appuyez sur la touche Entrée. Sélectionnez les options qui incluent «.standalone.»

Par exemple, pour configurer le pattern de base de données pour un environnement autonome d'IBM Business Process Manager Advanced, entrez le numéro 2 pour sélectionner l'option **(2)bpm.advanced.standalone.topology**, puis appuyez sur Entrée. Vous pouvez voir la liste des

composants de base de données que vous pouvez configurer pour l'environnement sélectionné, avec une invite à choisir un composant à configurer, par exemple :

[info] Please edit any database component with status of 'not complete' for required properties. [info] Completed database components can be edited to change existing or defaulted property values. [info] Design the 'master' component first, and then any parent components, since other components may inherit values from them. [info] Please pick one of the following [database component(s)] : (1)[WBI\_CommonDB] WBI\_CommonDB : [master] [status = not complete]  $(2)\overline{[BPC]}$  WBI\_BPC :  $\overline{[}$ status = not complete] (3)[BPM\_PerformanceDW] BPM\_PerformanceDW : [status = not complete] (4)[BPM\_ProcessServer] BPM\_ProcessServer : [status = not complete] (5)[BSpace] WBI\_BSPACE : [status = not complete] (6)[SibME] WBI\_BPC\_ME : [status = not complete]  $(7)$ [SibME] WBI $^-$ CEI<sup>T</sup>ME : [status = not complete]<br>(8)[SibME] WBI $^-$ SCA APP ME : [status = not compl  $WBI$ <sub>\_</sub>SCA\_APP\_ME : [status = not complete] (9)[SibME] WBI\_SCA\_SYS\_ME : [status = not complete] (10)[SibMe] BPM\_PerformanceDW\_ME : [status = not complete] (11)[SibMe] BPM ProcessServer ME : [status = not complete]

- (12)[save and exit]
- 4. Entrez le numéro pour l'option approprié afin de configurer le composant de base de données principal et appuyez sur Entrée. L'indication **[master]** est placée à côté du nom de composant de base de données répertorié en tant que composant principal. Ce composant doit être configuré en premier.

Par exemple, tapez le chiffre 1 pour sélectionner l'option **(1)[WBI\_CommonDB] WBI\_CommonDB : [master] [status = not complete]**, puis appuyez sur Entrée. Vous pouvez voir des informations similaires à l'exemple suivant :

[status] WBI\_CommonDB is not complete with 1 remaining item(s): [ 1 ] WBI CommonDB.WBI CommonDB : : la clé DbType n'est pas définie.

Edit this database component? (o/n) [valeur par défaut = o] :

5. Pour modifier la configuration de base de données pour le composant, tapez y et appuyez sur Entrée.

Vous êtes invité à indiquer un répertoire de sortie pour les scripts SQL que l'outil de conception de base de données peut générer, et que vous pouvez utiliser pour créer vos objets de base de données. Si vous choisissez de générer les scripts SQL ultérieurement dans cette procédure, les scripts sont automatiquement sauvegardés dans ce répertoire.

Please enter the output directory of the SQL files to be generated for WBI CommonDB [default=] :

6. Entrez un répertoire de sortie pour les scripts SQL et appuyez sur Entrée. Vous pouvez spécifier un chemin de répertoire complet, ou un chemin qui est relatif au répertoire en cours à partir duquel l'outil de conception de base de données est exécuté. Si vous n'avez pas encore créé le répertoire dans votre système de fichiers, l'outil de conception de base de données le crée automatiquement lorsque les scripts SQL sont générés. Si le répertoire spécifié existe déjà, vous pouvez choisir d'écraser son contenu ou d'indiquer un autre répertoire.

**Conseil :** La valeur que vous indiquez sera enregistrée en tant que référence dans le fichier de conception de base de données lorsque ce fichier est généré.

Vous êtes invité à sélectionner le type de base de données que vous configurez ; par exemple : [info] Please pick one of the following [database type(s)] :

(1)DB2-distributed (2)DB2-zOS (3)Oracle (4)SQL Server

7. Entrez 1 pour sélectionner **(1)DB2-distributed**, puis appuyez sur Entrée. Plusieurs invites s'affichent, vous permettant de spécifier les propriétés de base de données. Les invites varient selon le type de base de données.

Par exemple, une fois que vous avez sélectionné ce type de base de données pour la configuration de la base de données commune, plusieurs invites similaires aux suivantes s'affichent :

```
[info] Please enter the values for the properties in the database objects section.
Database name[default=CMNDB] :
Database User name[default=] :
Schema name[default=] :
Regular pagesize[default=32k] :
Regular TableSpace[default=WBISPACE] :
Temporary pagesize[default=32k] :
Temporary TableSpace[default=WBITEMPSPACE] :
```
8. A chaque invite, appuyez sur Entrée pour accepter la valeur par défaut qui s'affiche ou tapez la valeur de votre choix avant d'appuyer sur Entrée.

L'invite de sécurité d'administration (le cas échéant) désigne les nom d'utilisateur et mot de passe pour la console d'administration.

Une fois que vous avez complété la dernière invite associée aux propriétés de la base de données, des informations similaires à l'exemple suivant s'affichent à l'écran :

[info] You have completed database objects section properties needed for database scripts generation.

To skip data source properties, enter 's'; or enter anything else to continue :

9. Pour configurer le composant des propriétés de source de données, entrez une valeur différente de **s** et appuyez sur la touche Entrée. Pour ignorer cette configuration et accepter les valeurs par défaut, entrez **s** et appuyez sur la touche Entrée.

**Conseil :** Si vous planifiez d'utiliser l'outil de conception de base de données afin de générer un fichier de conception de base de données à utiliser en tant qu'entrée pour la création de profil ou la configuration de topologie, vous devez configurer la source de données. Si vous planifiez d'utiliser l'outil de conception de base de données pour générer SQL, cette étape est facultative. Si vous avez choisi de configurer la source de données correspondant au type de base de données

sélectionné, vous pouvez afficher la liste des fournisseurs de base de données correspondant à la source de données. Par exemple, vous pouvez afficher le fournisseur de base de données suivant correspondant au type de base de données **DB2-distributed** :

[info] Please pick one of the following [database provider(s)] :

(1)DB2 avec pilote IBM JCC # XA source de données # DB2 avec pilote IBM JCC (XA)

a. Entrez le numéro approprié pour sélectionner le fournisseur de base de données correspondant à la source de données, puis appuyez sur la touche Entrée. Une fois que vous avez sélectionné ce fournisseur de base de données, plusieurs invites similaires aux suivantes s'affichent à l'écran :

```
[info] Please enter the values for the properties in the data source properties section.
Database server host[default=] :
Database server port[default=50000] :
Data source user name[default=] :
Data source password[default=] :
DB2 JCC driver path[default=${WAS_INSTALL_ROOT}/jdbcdrivers/DB2] :
Universal JDBC driver path[default=\frac{1}{2}{WAS INSTALL ROOT}/jdbcdrivers/DB2] :
```
**Remarque :** Le mot de passe est chiffré dans les fichiers de sortie générés.

b. A chaque invite, appuyez sur Entrée pour accepter la valeur par défaut qui s'affiche ou tapez la valeur de votre choix avant d'appuyer sur Entrée. Si vous êtes invité à indiquer si vous souhaitez créer les tables de base de données lors de la configuration, indiquez **false** si vous utilisez le fichier de conception de base de données comme entrée pour créer un profil, car cette option est également disponible dans l'outil de gestion de profil et provoque un conflit. Si vous utilisez la console d'administration pour créer votre environnement de déploiement, vous pouvez décider en fonction de votre choix de création de tables automatique ou non.

Une fois que vous avez complété la dernière invite, des informations similaires à l'exemple suivant s'affichent à l'écran :

[status] WBI CommonDB is complete with 0 remaining item(s): ------------------------------------------------------------------------------------ [info] Please edit any database component with status of 'not complete' for required properties. [info] Completed database components can be edited to change existing or defaulted property values. [info] Design the 'master' component first, and then any parent components, since other components may inherit values from them. [info] Please pick one of the following [database component(s)] : (1)[WBI\_CommonDB] WBI\_CommonDB : [master] [status = complete]  $(2)\overline{[BPC]}$  WBI\_BPC: [status = complete] (3)[BPM\_PerformanceDW] BPM\_PerformanceDW : [status = complete] (4)[BPM\_ProcessServer] BPM\_ProcessServer : [status = not complete] (5)[BSpace] WBI\_BSPACE : [status = complete] (6)[SibME] WBI\_BPC\_ME : [status = complete]  $WBI$ <sup> $CEI$  $ME$ </sup> : [status = complete] (8)[SibME] WBI\_SCA\_APP\_ME : [status = complete] (9)[SibME] WBI\_SCA\_SYS\_ME : [status = complete] (10)[SibMe] BPM\_PerformanceDW\_ME : [parent = BPM\_PerformanceDW] [status = complete] (11)[SibMe] BPM\_ProcessServer\_ME : [parent = BPM\_ProcessServer] [status = complete]

```
(12)[save and exit]
```
Une fois que vous avez fini de configurer le composant de base de données principal, l'outil de conception de base de données propage les valeurs indiquées aux composants restants. Si cette action peut aboutir, ces composants reçoivent la marque **[status = complete]**, tout comme le composant principal. Si cette action ne peut pas aboutir, qu'elle qu'en soit la raison, la mention **[status = not complete]** est conservée.

10. Suivez les étapes précédentes pour configurer les composants de base de données restants qui sont répertoriés avec la mention **[status = not complete]**. Vous pouvez également choisir de reconfigurer tous les composants répertoriés avec la mention **[status = complete]** en tant que résultat de la configuration du composant de basse de données principal.

Si vous avez sélectionné **bpm.standard.standalone**, après la configuration du composant principal, tous les composants de base de données sont répertoriés comme étant terminés.

[info] Please pick one of the following [database component(s)] :

```
(1)[BPM_ProcessServer] BPM_ProcessServer : [master] [status = complete]
(2)[BPM_PerformanceDW] BPM_PerformanceDW : [status = complete]
               BPM_PerformanceDW_ME : [status = complete]
(4)[SibMe] BPM_ProcessServer_ME : [status = complete]
(5)[save and exit]
```
Please enter the number for the database component :5

[status] bpm.standard.standalone est terminé avec 0 élément(s) restant(s) :

11. Lorsque tous les composants de base de données de votre pattern de base de données ont été configurés et répertoriés avec la mention **[status = complete]** dans l'outil de conception de base de données, tapez le numéro approprié pour sélectionner **[save and exit]** et appuyez sur Entrée. Vous pouvez voir des informations similaires à l'exemple suivant :

[status] bpm.advanced.standalone is complete with 0 remaining item(s):

Please enter the output directory [default=/WebSphere/V8T8DM/DeploymentManager/util/dbUtils] :

12. Appuyez sur Entrée pour accepter le répertoire par défaut pour le fichier de conception de base de données, ou entrez un autre répertoire dans lequel vous voulez enregistrer le fichier, puis appuyez sur Entrée. Si vous n'avez pas encore créé le répertoire dans votre système de fichiers, l'outil de conception de base de données le crée automatiquement lorsque le fichier est généré. Une fois que vous avez entré l'emplacement à l'invite, vous pouvez voir des informations similaires à l'exemple suivant :

Please enter the output filename [default=bpm.advanced.standalone.topology.dbDesign] :

13. Appuyez sur Entrée pour accepter le nom par défaut du fichier de conception de base de données, ou entrez un autre nom de fichier, puis appuyez sur Entrée. Si un fichier du même nom existe déjà dans le répertoire spécifié, vous pouvez choisir d'écraser le fichier ou d'indiquer un nom de fichier différent. Une fois que vous avez entré le nom de fichier à l'invite, vous pouvez voir des informations similaires à l'exemple suivant :

générer des scripts de base de données ? (o/n) [valeur par défaut = o] :

14. Facultatif : Si vous souhaitez également générer des scripts de base de données en fonction des informations fournies à l'outil de conception de base de données, entrez y et appuyez sur la touche Entrée. Une série de messages d'information s'affiche pour indiquer que les scripts ont été générés pour tous les composants. Pour chaque composant, vous pouvez voir des informations similaires à l'exemple suivant :

[info] The script(s) have been generated in

REPERTOIRE\_DE\_BASE\_WAS/profiles/default/util/dbUtils/DB2-distributed-CommonDB for WBI\_CommonDB Après la génération du dernier ensemble de scripts, vous pouvez voir des informations similaires à l'exemple suivant :

[info] thanks, quitting now ...

Les fichiers suivants sont créés :

- v Le fichier de conception de base de données est créé dans le répertoire spécifié.
- v Les scripts de base de données sont créés dans un ou plusieurs répertoires indiqués.
- v Un fichier journal nommé dbDesignGenerator.log est également créé dans le répertoire à partir duquel vous avez exécuté la commande **DbDesignGenerator**.

Vous pouvez choisir d'utiliser la sortie générée à partir de l'outil de conception de base de données en procédant d'une des manières suivantes :

- v Si vous avez généré uniquement le fichier de conception de base de données, vous pouvez spécifier ce fichier et sélectionner l'option permettant de créer les tables de base de données lors de cette procédure de configuration.
- v Si vous avez généré à la fois le fichier de conception de base de données et les scripts SQL, vous pouvez spécifier uniquement le fichier de conception de base de données afin de garantir que l'environnement d'exécution configuré correspond aux tables de base de données créées à partir des scripts SQL.

Vous pouvez spécifier le fichier de conception de base de données de différentes manières :

- v Lorsque vous utilisez l'outil de gestion de profil pour créer un profil
- v Lorsque vous employez l'utilitaire de ligne de commande **manageprofiles** pour créer un profil

Le fichier de conception de base de données peut également être utilisé lorsque vous configurez un serveur en tant que Process Server, Process Center ou Performance Data Warehouse Server dans la console d'administration.

*Création de fichiers de conception de base de données pour des composants spécifiques à l'aide de DB2 dans un environnement autonome :*

Vous pouvez utiliser l'outil de conception de base de données pour générer un fichier de conception et des scripts de base de données pour les tables de base de données requises par certains composants IBM Business Process Manager.

Vérifiez que vous avez installé IBM Business Process Manager. L'outil de conception de base de données est disponible uniquement à partir des fichiers binaires d'installation.

Avant d'exécuter l'outil de conception de base de données, préparez les informations suivantes :

- v Informations sur la configuration de base de données que vous concevez. Il peut exister un document qui décrit l'objectif principal de la configuration de base de données, fourni par l'administrateur de base de données ou l'architecte de solution. Il peut également exister une description des paramètres requis et des propriétés. Ces informations doivent inclure :
	- L'emplacement des tables de base de données.
	- L'emplacement du pilote JDBC sur le système sur lequel le profil de serveur sera créé.
	- L'ID utilisateur et le mot de passe pour l'authentification auprès de la base de données.
- v Informations sur le mode d'installation d'IBM Business Process Manager et de ses composants, sur le logiciel de base de données utilisé et les propriétés requises par ce type de base de données.
- v Description des profils que vous envisagez de créer, plus particulièrement la relation fonctionnelle entre les types de profil et les bases de données.
- v Informations sur le modèle de topologie à implémenter et description de l'intégration de la conception de base de données dans le modèle que vous envisagez d'utiliser.

Vous pouvez exécuter l'outil de conception de base de données en mode interactif pour définir les valeurs de configuration de votre base de données, et enregistrer ces valeurs dans un nouveau fichier de conception de base de données ou un fichier existant. Vous pouvez éventuellement générer des scripts de base de données pouvant être utilisés pour créer des objets de base de données pour votre type de base de données. Lorsque vous exécutez l'outil, les options disponibles changent en fonction de l'environnement et du type de base de données en cours de configuration.

Vous pouvez également exécuter l'outil de conception de base de données avec les paramètres de ligne de commande afin de modifier ou valider un fichier de conception de base de données existant, ou générer des scripts de base de données pour la configuration définie dans un fichier de conception de base de données existant. La commande **DbDesignGenerator** dispose des paramètres de ligne de commande suivants :

```
-? , -help
  permet d'afficher les informations d'aide.
-e nom_fichier_conception_base_de_données
  permet d'éditer le fichier de conception de base de données spécifié (par ex. *.dbDesign,
   *.properties).
-v fichier_conception_base_de_données | répertoire_sortie_scripts_base_de_données
   lorsqu'un fichier fichier conception base de données est fourni, la validation s'effectue
 sur ce fichier d'après les spécifications de la base de données.
Lorsqu'un répertoire sortie scripts base de données est indiqué, les scripts de la base de données
dans le répertoire spécifié sont validés. A l'heure actuelle, seuls les
scripts générés à partir du générateur DDL peuvent être validés.
-g fichier conception base de données [-d répertoire sortie]
[fichier 2 conception base de données] [-d répertoire sortie 2] ...
[fichier_N_conception_base_de_données] [-d répertoire_sortie_N]
   permet de générer les scripts de base de données à partir des fichiers de conception
   spécifiés en mode de traitement par lots.
Les scripts générés sont placés dans les répertoires de sortie correspondants
ou aux emplacements par défaut si les répertoires de sortie sont absents.
```
**Restriction :** L'outil de conception de base de données ne prend pas en charge l'infrastructure d'événement commune (CEI).

**Important :** Si vous comptez générer des scripts de base de données pour les moteurs de messagerie du bus d'intégration de services, vous devez répéter toutes les étapes de la procédure ci-dessous, afin de définir la configuration de base de données et de générer les scripts pour chaque moteur de messagerie dont vous avez besoin. Par exemple, si vous avez besoin de scripts pour six moteurs de messagerie, effectuez cette procédure six fois.

1. Exécutez la commande **DbDesignGenerator.sh** à partir du répertoire *racine\_installation*/util/ dbUtils. Exemple :

#### **/opt/IBM/WebSphere/AppServer/util/dbUtils> DbDesignGenerator.sh**

**Conseil :** Si le message The system cannot find the specified path. (Impossible pour le système de trouver le chemin d'accès indiqué) s'affiche, le nom de chemin entré peut être incorrect. Entrez de nouveau le chemin d'accès.

Lorsque le lancement de l'outil de conception de base de données aboutit, les informations suivantes peuvent s'afficher :

[info] running DbDesignGenerator in interactive mode...

[info] Enter 'q' to quit without saving; '-' for back to previous menu; '?' for help at any time. [info] To accept the given default values, simply press the 'Enter' key. [info] Please pick one of the following [design option(s)] : (1)Create a database design for Standalone profile or Deployment Environment (2)Create a database design for a single component (3)Edit an existing database design (4)Generate database scripts from a database design

Please enter the number for the design option :

2. Pour sélectionner l'option **(2)Create a database design for a single component**, indiquez le numéro 2 et appuyez sur la touche Entrée.

Vous êtes invité à choisir un composant, tel qu'indiqué dans l'exemple suivant :

[info] Please pick one of the following [component(s)] :

 $(1)$ bpc (2)bpcreporting (3)bpm\_performancedw (4)bpm\_processserver (5)bspace (6)cei (7)sca (8)sibme (9)wbi\_commondb

(5)quitter [q]

3. Pour créer une conception de base de données pour le composant que vous envisagez de configurer, entrez le numéro de l'option appropriée et appuyez sur la touche Entrée.

Par exemple, pour configurer le composant de base de données IBM Process Server, indiquez le numéro 4 pour sélectionner l'option **(4)bpm\_processserver**, puis appuyez sur Entrée.

Vous êtes invité à indiquer un répertoire de sortie pour les scripts SQL que l'outil de conception de base de données peut générer, et que vous pouvez utiliser pour créer vos objets de base de données. Si vous choisissez de générer les scripts SQL ultérieurement dans cette procédure, les scripts sont automatiquement sauvegardés dans ce répertoire.

Please enter the output directory of the SQL files to be generated for BPM\_ProcessServer [default=] :

4. Entrez un répertoire de sortie pour les scripts SQL et appuyez sur Entrée. Vous pouvez spécifier un chemin de répertoire complet, ou un chemin qui est relatif au répertoire en cours à partir duquel l'outil de conception de base de données est exécuté. Si vous n'avez pas encore créé le répertoire dans votre système de fichiers, l'outil de conception de base de données le crée automatiquement lorsque les scripts SQL sont générés. Si le répertoire spécifié existe déjà, vous pouvez choisir d'écraser son contenu ou d'indiquer un autre répertoire.

**Conseil :** La valeur que vous indiquez sera enregistrée en tant que référence dans le fichier de conception de base de données lorsque ce fichier est généré.

Vous êtes invité à sélectionner le type de base de données que vous configurez ; par exemple :

[info] Please pick one of the following [database type(s)] :

(1)DB2-distributed (2)DB2-zOS (3)Oracle (4)SQL Server

5. Entrez 1 pour sélectionner **(1)DB2-distributed**, puis appuyez sur Entrée. Plusieurs invites s'affichent, vous permettant de spécifier les propriétés de base de données. Les invites varient selon le type de base de données.

Par exemple, une fois que vous avez sélectionné ce type de base de données pour la configuration de la base de données Process Server, plusieurs invites similaires aux suivantes s'affichent :

```
[info] Please enter the values for the properties in the database objects section.
Database name[default=BPMDB] :
Database User name[default=] :
System password(this is required ONLY for creating the database as a part of standalone profile
creation.)[default=] :
```
[info] Please pick one of the following [Is this database for a Process Center?(s)] :

```
(1)false
(2)true
```

```
Please enter the number for the Is this database for a Process Center? [default=false] :
The user ID you use for administrative security[default=] :
The password for the name specified with the adminUserName parameter[default=] :
Regular pagesize[default=32k] :
Regular TableSpace[default=TWPSSPACE] :
Temporary pagesize[default=32k] :
Temporary TableSpace[default=TWPSTEMPSPACE] :
```
6. A chaque invite, appuyez sur Entrée pour accepter la valeur par défaut qui s'affiche ou tapez la valeur de votre choix avant d'appuyer sur Entrée.

L'invite de sécurité d'administration (le cas échéant) désigne les nom d'utilisateur et mot de passe pour la console d'administration.

Une fois que vous avez complété la dernière invite associée aux propriétés de la base de données, des informations similaires à l'exemple suivant s'affichent à l'écran :

[info] You have completed database objects section properties needed for database scripts generation.

To skip data source properties, enter 's'; or enter anything else to continue :

7. Pour configurer le composant des propriétés de source de données, entrez une valeur différente de **s** et appuyez sur la touche Entrée. Pour ignorer cette configuration et accepter les valeurs par défaut, entrez **s** et appuyez sur la touche Entrée.

**Conseil :** Si vous planifiez d'utiliser l'outil de conception de base de données afin de générer un fichier de conception de base de données à utiliser en tant qu'entrée pour la création de profil ou la configuration de topologie, vous devez configurer la source de données. Si vous planifiez d'utiliser l'outil de conception de base de données pour générer SQL, cette étape est facultative. Si vous avez choisi de configurer la source de données correspondant au type de base de données sélectionné, vous pouvez afficher la liste des fournisseurs de base de données correspondant à la source de données. Par exemple, vous pouvez afficher le fournisseur de base de données suivant correspondant au type de base de données **DB2-distributed** :

[info] Please pick one of the following [database provider(s)] :

(1)DB2 avec pilote IBM JCC # XA source de données # DB2 avec pilote IBM JCC (XA)

a. Entrez le numéro approprié pour sélectionner le fournisseur de base de données correspondant à la source de données, puis appuyez sur la touche Entrée. Une fois que vous avez sélectionné ce fournisseur de base de données, plusieurs invites similaires aux suivantes s'affichent à l'écran :

[info] Please enter the values for the properties in the data source properties section. Database server host[default=] : Database server port[default=50000] : Data source user name[default=] : Data source password[default=] : DB2 JCC driver path[default=\${WAS\_INSTALL\_ROOT}/jdbcdrivers/DB2] : Universal JDBC driver path[default=\${WAS\_INSTALL\_ROOT}/jdbcdrivers/DB2] :

**Remarque :** Le mot de passe est chiffré dans les fichiers de sortie générés.

b. A chaque invite, appuyez sur Entrée pour accepter la valeur par défaut qui s'affiche ou tapez la valeur de votre choix avant d'appuyer sur Entrée. Si vous êtes invité à indiquer si vous souhaitez créer les tables de base de données lors de la configuration, indiquez **false** si vous utilisez le fichier de conception de base de données comme entrée pour créer un profil, car cette option est également disponible dans l'outil de gestion de profil et provoque un conflit. Si vous utilisez la console d'administration pour créer votre environnement de déploiement, vous pouvez décider en fonction de votre choix de création de tables automatique ou non.

Une fois que vous avez complété la dernière invite, des informations similaires à l'exemple suivant s'affichent à l'écran :

Please enter the output directory [default=/WebSphere/V8T8DM/DeploymentManager/util/dbUtils] :

8. Appuyez sur Entrée pour accepter le répertoire par défaut pour le fichier de conception de base de données, ou entrez un autre répertoire dans lequel vous voulez enregistrer le fichier, puis appuyez sur Entrée. Si vous n'avez pas encore créé le répertoire dans votre système de fichiers, l'outil de conception de base de données le crée automatiquement lorsque le fichier est généré. Une fois que vous avez entré l'emplacement à l'invite, vous pouvez voir des informations similaires à l'exemple suivant :

Please enter the output filename [default=bpm.advanced.standalone.topology.dbDesign] :

9. Appuyez sur Entrée pour accepter le nom de fichier par défaut, ou entrez un autre nom de fichier, puis appuyez sur Entrée. Une fois que vous avez indiqué le nom du fichier, des informations similaires à l'exemple suivant peuvent s'afficher :

générer des scripts de base de données ? (o/n) [valeur par défaut = o] :

10. Facultatif : Si vous souhaitez également générer des scripts de base de données en fonction des informations fournies à l'outil de conception de base de données, entrez y et appuyez sur la touche Entrée. Vous pouvez voir des informations similaires à l'exemple suivant :

[info] The script(s) have been generated in REPERTOIRE\_DE\_BASE\_WAS/profiles/default/util/dbUtils/DB2-distributed-ProcessServer for BPM\_ProcessServer [info] thanks, quitting now ...

Un fichier de conception de base de données est créé et éventuellement des scripts de base de données sont créés à l'emplacement spécifié.

Une fois que vous avez utilisé l'outil de conception de base de données pour configurer un composant spécifique, vous pouvez utiliser les scripts SQL pour créer les tables de la base de données. Le fichier de conception de base de données généré contient uniquement les valeurs correspondant à composant configuré et n'est pas suffisant pour être utilisé de l'une des manières suivantes :

- v Lorsque vous utilisez l'outil de gestion de profil pour créer un profil
- v Lorsque vous employez l'utilitaire de ligne de commande **manageprofiles** pour créer un profil

*Identification et résolution des problèmes liés à l'outil de conception de la base de données :*

En cas d'erreurs dans vos scripts de base de données, vous pouvez utiliser les informations de diagnostic et de validation fournies par l'outil de conception de base de données pour diagnostiquer les problèmes.

### **Erreurs de propriété requise vide**

Lorsque les propriétés requises **userName** et **password** ne sont pas définies, des messages du type suivant peuvent apparaître dans la sortie :

[status] WBI\_BSPACE n'est pas terminé. 2 éléments restants : [ 1 ] BSpace.WBI BSPACE : authAlias : la propriété 'userName' requise pour userId est vide. [ 2 ] BSpace.WBI\_BSPACE : authAlias : la propriété 'password' requise pour DB PASSWORD est vide.

#### **Exemple de sortie de l'exécution d'une validation de la conception de base de données existante**

Lorsque vous exécutez une validation de la conception de base de données existante, des avertissements du type suivant peuvent apparaître dans la sortie :

DbDesignGenerator.bat -v DB2-distributed-

... [AVERTISSEMENT] 2 incidents potentiels ont été trouvés dans les scripts. Ils se trouvent : DB USER @ ligne 46 dans le fichier configCommonDB.bat DB\_USER @ ligne 80 dans le fichier configCommonDB.sh

#### **Contenu du fichier journal de l'outil de conception de base de données**

Lorsque vous exécutez l'outil de conception de base de données, le fichier dbDesignGenerator.log est créé dans l'emplacement à partir duquel la commande de l'outil de conception de base de données est exécutée. Le journal contient toutes les invites et les valeurs entrées. Le fichier journal ne contient aucune sortie de trace supplémentaire.

*Création ou extension de profils autonomes avec un serveur de base de données DB2 :*

Vous pouvez créer des profils à l'aide de l'outil de gestion de profil ou de l'utilitaire de ligne de commande **manageprofiles**. Vous pouvez étendre un profil existant au lieu d'en créer un nouveau, si vous disposez d'un profilWebSphere Application Server V8.0 existant.

### *Préparation du serveur de base de données DB2 :*

Pendant la procédure de création ou d'extension de profil, vous pouvez configurer la base de données Process Server, la base de données Performance Data Warehouse et la base de données commune. Vous pouvez également configurer les bases de données à l'aide d'un fichier de conception généré par l'outil de conception de base de données.

Si vous envisagez de configurer les bases de données sur un serveur distant, vous devez avoir créé les bases de données avant de créer ou d'étendre le profil. Vous pouvez créer des bases de données sur le serveur local ou utiliser des bases de données existantes sur un serveur distant.

Si vous projetez d'utiliser DB2 Universal Database le cadre de la préparation de votre serveur de base de données :

v Vous devez exécuter le script **db2profile** pour définir l'environnement DB2 utilisé pour appeler les commandes DB2 pendant la création de profil. Ajoutez le script **db2profile** au fichier /etc/profile. Exécutez

vi /etc/profile

et ajoutez les lignes suivantes : export PATH=/opt/IBM/db2/V9.7/bin:\$PATH . /home/db2inst1/sqllib/db2profile

Après avoir ajouté le script db2profile au répertoire /etc/profile vous devez exécuter le script **db2profile** pour définir l'environnement DB2.

v Vous devez ajouter l'ID utilisateur qui sera utilisé au cours de la création de profil pour les groupes d'administration DB2. Par exemple, si vous vous connectez en tant qu'utilisateur root et créez la base de données en utilisant db2inst1 comme ID utilisateur, ajoutez l'utilisateur racine aux groupes d'administration /etc/group. Exécutez

vi /etc/group

et mettez à jour les lignes suivantes :

```
dasadm:|;101:dasusr1,db2inst1,root
db2iadm:|:102;root
db2fadm:|:103;db2fenc1,root
```
Si la procédure n'est pas respectée, les exceptions suivantes pourront être générées pendant la création ou l'extension d'un profil.

v Lorsque le script **db2profile** ne s'exécute pas :

/opt/HJJ/wps4013/util/dbUtils/profileHelpers/commonDBUtility.ant:841: Execute failed: java.io.IOException: Cannot run program "db2" (in directory "/opt/HJJ/ wps4013/profiles/Dmgr01/dbscripts/CommonDB/DB2/WPSDB1")

- v Lorsque le gestionnaire de base de données DB2 n'est pas actif : SQL1032N No start database manager command was issued. SQLSTATE=57019
- v Lorsque l'utilisateur qui a installé IBM Business Process Manager et qui crée le profil n'est pas ajouté aux groupes d'administration DB2 :

SQL1092N "ROOT" does not have the authority to perform the requested command.

*Création de profils autonomes Process Center avec un serveur de base de données DB2 à l'aide de l'outil de gestion de profil :*

Vous pouvez configurer un profil autonome pour Process Center l'aide de l'outil de gestion de profil.

Si vous souhaitez configurer les bases de données requises lors de la création du profil, assurez-vous que votre serveur de base de données est installé et en cours d'exécution.

La langue de l'outil de gestion de profil est déterminée par la langue par défaut du système. Si la langue par défaut ne correspond pas à l'une des langues prises en charge, la langue utilisée est l'anglais. Vous pouvez changer de langue par défaut en démarrant l'outil de gestion de profil depuis la ligne de commande, puis en utilisant le paramètre **java user.language** pour remplacer la langue par défaut. Entrez la commande suivante :

*racine\_installation*/java/bin/java -Duser.language=*environnement\_local racine\_installation*

Par exemple, pour démarrer l'outil de gestion de profil en langue allemande, entrez la commande suivante :

*racine\_installation*/java/bin/java -Duser.language=de *racine\_installation*/bin/ProfileManagement/startup.jar

Une fois que vous avez démarré l'outil de gestion de profil, vous devez décider si vous souhaitez choisir l'option **standard** ou **avancée** pour la création de profil. Utilisez l'option avancée pour :

- v Spécifier un fichier de conception de base de données à utiliser pour la configuration de la base de données.
- v Affecter des valeurs personnalisées aux ports, à l'emplacement du profil et aux noms du profil, du noeud, de l'hôte et de la cellule (le cas échéant).
- v Créer une définition de serveur Web.
- v Créer un service système pour exécuter le serveur, si votre système d'exploitation et les privilèges associés à votre compte utilisateur vous permettent de créer des services.
- v Vous pouvez configurer IBM Forms Server pour qu'il fonctionne avec les widgets Gestion des tâches manuelles dans Business Space.
- v Vous pouvez configurer Business Process Rules Manager et créer un exemple de configuration de Business Process Choreographer.
- 1. Utilisez l'une des méthodes suivantes pour lancer l'outil de gestion de profil :
	- v Lancez l'outil à partir de la console Premiers pas.
	- v Exécutez la commande *racine\_installation***/bin/ProfileManagement/pmt.sh**.
- 2. Dans la page Bienvenue , cliquez sur **Lancer l'outil de gestion des profils** ou sélectionnez l'onglet **Outil de gestion des profils**.
- 3. Dans l'onglet **Profils**, cliquez sur **Créer**.

La page de sélection d'environnement s'ouvre dans une autre fenêtre.

- 4. Dans la page Sélection de l'environnement, localisez la section IBM Business Process Manager Advanced : Configuration de Process Center et développez la section. Sélectionnez le profil autonome **IBM BPM Advanced, Process Center** et cliquez sur **Suivant**.
- 5. Dans la page d'options de création du profil, choisissez d'effectuer une extension **standard** ou **avancée**, puis cliquez sur **Suivant**. Si vous avez sélectionné Création d'un profil **standard**, passez à l['étape de sécurité administrative.](#page-1114-0)
- 6. Advanced: Dans la page de déploiement d'application facultatif, indiquez si vous souhaitez déployer la console d'administration pour gérer le serveur (recommandé) et l'application par défaut WebSphere Application Server. Cliquez sur **Suivant**.
- 7. Advanced: Dans la page de nom et emplacement du profil, procédez comme suit :
	- a. Dans la zone de **nom de profil**, spécifiez un nom unique ou acceptez la valeur par défaut. Chaque profil créé doit posséder un nom. Lorsque vous avez plusieurs profils, vous pouvez les spécifier individuellement au niveau supérieur en utilisant ce nom.
	- b. Dans la zone de **répertoire de profil**, entrez le répertoire du profil ou utilisez le bouton **Parcourir** pour accéder au répertoire des profils. Le chemin d'accès au profil contient les fichiers définissant l'environnement d'exécution, (commandes, fichiers de configuration et fichiers journaux, par exemple). Le répertoire par défaut est *racine\_installation*/profiles/*nom\_profil*.
	- c. Facultatif : Sélectionnez **Faire de ce profil le profil par défaut** si vous souhaitez que le profil que vous êtes en train de créer soit le profil par défaut. Cette case à cocher apparaît uniquement si vous avez un profil existant sur votre système.

Lorsqu'un profil est le profil par défaut, les commandes fonctionneront automatiquement avec celui-ci. Le premier profil créé sur un poste de travail est désigné comme étant le profil par défaut. Ce profil est la cible par défaut des commandes émises à partir du répertoire bin situé dans le répertoire racine d'installation du produit. Lorsqu'il existe un seul profil sur un poste de travail, chaque commande agit sur ce profil. Si plusieurs profils existent, certaines commandes exigent que vous indiquiez le profil auquel la commande s'applique.

- d. Dans la liste de **paramétrage d'optimisation des performances d'exécution du serveur**, sélectionnez un niveau d'optimisation des performances correspondant au profil que vous créez. Ce paramètre est un paramètre WebSphere Application Server.
- e. Cliquez ensuite sur **Suivant**. Si vous cliquez sur **Précédent** et que vous changez le nom du profil, vous devrez peut-être modifier manuellement le nom dans cette page lorsqu'elle s'affichera de nouveau.
- 8. Advanced: Dans la page de noms de noeud, d'hôte et de cellule, effectuez l'une des actions suivantes pour le profil que vous créez:
	- v Dans la zone de **nom de noeud**, spécifiez un nom de noeud ou acceptez la valeur par défaut. Essayez d'utiliser un nom de noeud aussi court que possible, mais assurez-vous que les noms de noeud sont uniques dans votre environnement de déploiement.
	- v Dans la zone de **nom de serveur**, spécifiez un nom de serveur ou acceptez la valeur par défaut.
	- v Dans la zone de **nom d'hôte**, spécifiez un nom d'hôte ou acceptez la valeur par défaut.

v Dans la zone de **nom de cellule**, spécifiez un nom de cellule ou acceptez la valeur par défaut. Cliquez ensuite sur **Suivant**.

<span id="page-1114-0"></span>9. Obligatoire : Dans la page de sécurité administrative, entrez des valeurs dans les zones de **nom d'utilisateur**, de **mot de passe** et de **confirmation de mot de passe**. Le mot de passe spécifié pour l'administrateur lors de l'installation sera utilisé pour tous les utilisateurs internes, y compris tw\_admin et tw\_user. Etant donné que tous les profils IBM Business Process Manager doivent avoir la sécurité d'administration activée, le bouton **Suivant** est activé uniquement une fois que vous avez entré ces valeurs.

Cliquez sur **Suivant**. Si vous avez sélectionné Création d'un profil **standard**, passez à l['étape de](#page-1116-0) [configuration de la base de données - partie 1.](#page-1116-0)

- 10. Advanced: Dans la page de certificat de sécurité (partie 1), indiquez si vous souhaitez importer des certificats existants ou créer de nouveaux certificats.
	- v Pour créer un nouveau certificat personnel par défaut et un nouveau certificat signataire racine, sélectionnez l'option de **création d'un nouveau certificat personnel par défaut** et l'option de **création d'un nouveau certificat signataire racine**, et cliquez sur **Suivant**.
	- v Pour importer des certificats existants, sélectionnez l'option d'**importation d'un certificat personnel par défaut existant** et l'option d'**importation d'un certificat personnel de signature racine existant**, puis entrez les informations suivantes :
		- Dans la zone de **chemin**, entrez le chemin d'accès au certificat existant.
		- Dans la zone de **mot de passe**, entrez le mot de passe du certificat
		- Dans la zone de **type de magasin de clés**, sélectionnez le type de magasin de clés pour le certificat que vous importez.
		- Dans la zone d'**alias de magasin de clés**, sélectionnez l'alias de magasin de clés pour le certificat que vous importez.
		- Cliquez sur **Suivant** pour afficher la page de certificat de sécurité (partie 2)

Lorsque vous importez un certificat personnel comme certificat personnel par défaut, importez le certificat racine qui a signé le certificat personnel. Sinon, l'outil de gestion de profil ajoute le signataire du certificat personnel au fichier trust.p12.

11. Advanced: Dans la page de certificat de sécurité (partie 2), vérifiez que les informations relatives au certificat sont correctes, puis cliquez sur **Suivant** pour afficher la page d'affectation de valeurs de port.

Si vous créez les certificats, vous pouvez utiliser les valeurs par défaut, ou encore les modifier pour créer de nouveaux certificats. Le certificat personnel par défaut est par défaut valide pendant un an ; il est signé par le certificat signataire racine. Le certificat signataire racine par défaut est un certificat auto-signé, qui a une période de validité par défaut de 15 ans. Le mot de passe du fichier de clés par défaut applicable au certificat signataire racine est WebAS. Modifiez le mot de passe. Le mot de passe ne peut pas contenir n'importe quels caractères codés sur deux octets (DBCS), car certains types de fichier de clés (PKCS12, par exemple), ne les prennent pas en charge. Les types de fichier de clés pris en charge dépendent des fournisseurs spécifiés dans le fichier java.security.

Lorsque vous créez l'un des certificats (ou les deux), ou que vous importez l'un des certificats (ou les deux), les fichiers de clés créés sont les suivants :

- v key.p12 : contient le certificat personnel par défaut.
- v trust.p12 : contient le certificat du signataire du certificat racine par défaut.
- root-key.p12 : contient le certificat signataire racine.
- v default-signers.p12 : contient les certificats de signataire ajoutés à tout nouveau fichier de clés que vous créez une fois que le serveur est installé et en cours d'exécution. Par défaut, le certificat de signataire racine et un certificat signataire DataPower se trouvent dans ce fichier de clés.
- v deleted.p12 : contient les certificats supprimés à l'aide de la tâche deleteKeyStore, de sorte qu'ils puissent être récupérés en cas de besoin.
- v ltpa.jceks : contient les clés LTPA (Lightweight Third-Party Authentication) par défaut, que les serveurs de votre environnement utilisent pour communiquer entre eux.

Ces fichiers sont tous associés au même mot de passe lorsque vous créez ou importez des certificats (il s'agit soit du mot de passe par défaut, soit d'un mot de passe que vous spécifiez). Un certificat importé est ajouté au fichier key.p12 ou au fichier root-key.p12. Si vous importez des certificats et que les certificats ne contiennent pas les informations que vous souhaitez, cliquez sur **Précédent** pour importer un autre certificat.

12. Advanced: Dans la page d'affectation de valeurs de port, vérifiez que les informations relatives au certificat sont correctes, puis cliquez sur **Suivant**. L'outil de gestion de profil détecte les ports actuellement utilisés par d'autres produits WebSphere et affiche les valeurs de port recommandées (qui n'entrent pas en conflit avec les valeurs existantes). Si vous avez des applications autres que les applications WebSphere qui utilisent les ports spécifiés, vérifiez qu'il n'existe pas de conflits de ports. Si vous avez choisi de ne pas déployer la console d'administration dans la page de déploiement d'application facultatif , les ports de la console d'administration ne sont pas disponibles dans la page d'attribution des valeurs de port.

Les ports sont reconnus comme étant en cours d'utilisation si les conditions suivantes sont remplies:

- v Les ports sont affectés à un profil créé par une installation exécutée par l'utilisateur actuel.
- v Les ports sont en cours d'utilisation.

Bien que l'outil valide les ports lorsque vous accédez à la page d'attribution des valeurs de port, des conflits de port peuvent malgré tout se produire en fonction des sélections effectuées dans les pages suivantes de l'outil de gestion de profil. Si c'est le cas, les ports ne seront pas attribués avant la fin de la création du profil.

Si vous pensez qu'il existe un conflit de port, vous pourrez faire des recherches une fois le profil créé. Déterminez les ports utilisés lors de la création du profil en consultant le fichier suivant : *racine\_profil*/properties/portdef.prop

Ce fichier contient les clés et les valeurs utilisées pour les paramètres des ports. Si vous découvrez des conflits de ports, vous pouvez réaffecter les ports manuellement. Pour réaffecter des ports, voir "Mise à jour des ports dans les profils existants " dans le centre de documentation WebSphere Application Server. Exécutez le fichier **updatePorts.ant** via le script **ws\_ant** détaillé dans cette rubrique.

- 13. Facultatif : Advanced: Pour inclure une définition de serveur Web dans le profil, procédez comme  $\text{crit}$  :
	- a. Sélectionnez **Créer une définition de serveur Web**.
	- b. Spécifiez les caractéristiques de serveur Web dans cette page, puis cliquez sur **Suivant**
	- c. Spécifiez les caractéristiques de serveur Web dans la partie 2 de cette page. Si vous utilisez un serveur Web pour acheminer les demandes vers IBM Business Process Manager, vous devez inclure une définition de serveur Web. Vous pouvez inclure la définition maintenant, ou choisir de définir le serveur Web pour IBM Business Process Manager ultérieurement. Si vous incluez la définition de serveur Web lors de la création de ce profil, vous pouvez installer le serveur Web et son plug-in après avoir créé le profil. L'emplacement de l'installation doit cependant être conforme aux chemins indiqués dans les pages de définition du serveur Web. Si vous choisissez de définir le serveur Web après la création de ce profil, vous devrez définir le serveur Web dans un profil distinct.
	- d. Cliquez sur **Suivant**.
- 14. Advanced: Configuration des bases de données à l'aide d'un fichier de conception.
	- a. Sélectionnez l'option d'**utilisation d'un fichier de conception**.
	- b. Cliquez sur **Parcourir**.
	- c. Vous devez indiquer le chemin qualifié complet d'accès au fichier de conception.
	- d. Pour exécuter les scripts de base de données automatiquement (dans le cadre du processus de création de profil), sélectionnez l'option d'**exécution des scripts de base de données pour créer les tables de base de données**. Si cette option n'est pas sélectionnée, vous ou l'administrateur de la base de données devez exécuter les scripts manuellement après la création du profil. Vous
devez également charger la base de données à l'aide des informations système ; pour cela, exécutez la commande **bootstrapProcessServerData**.

**Important :** Si vous sélectionnez l'option d'**exécution des scripts de base de données pour créer les tables de base de données**, vérifiez que l'option d'**utilisation d'une base de données locale ou distante existante** n'est *pas* sélectionnée. Si les deux options sont sélectionnées, des erreurs se produisent.

e. Cliquez ensuite sur **Suivant**. Si vous choisissez de spécifier un fichier de conception, les panneaux de configuration de la base de données de l'outil de gestion de profil sont ignorés. L'emplacement du fichier de conception est transmis à la ligne de commande pour terminer la configuration de la base de données.

Passez à l['étape de configuration de Business Space](#page-1117-0)

- 15. Dans la page de configuration de la base de données Partie 1, spécifiez les informations relatives à la base de données.
	- a. Dans la liste de **sélection d'un produit de base de données**, sélectionnez **DB2**.
	- b. Sélectionnez l'option de **création d'une nouvelle base de données locale** ou d'**utilisation d'une base de données locale ou distante existante**. Si vous choisissez de créer une nouvelle base de données, l'outil de gestion de profil va créer une nouvelle base de données DB2.
	- c. Facultatif : Si vous souhaitez modifier les valeurs par défaut, entrez de nouveaux noms pour les bases de données concernées. Les noms de bases de données doivent être uniques.
	- d. Pour exécuter les scripts de base de données automatiquement (dans le cadre du processus de création de profil), sélectionnez l'option d'**exécution des scripts de base de données pour initialiser la base de données**. Si cette option n'est pas sélectionnée, vous ou l'administrateur de la base de données devez exécuter les scripts manuellement après la création du profil. Vous devez également charger la base de données à l'aide des informations système ; pour cela, exécutez la commande **bootstrapProcessServerData**.
	- e. Cliquez ensuite sur **Suivant**.
- 16. Dans la page de configuration de la base de données Partie 2, terminez la configuration de la base de données. Renseignez les zones suivantes.

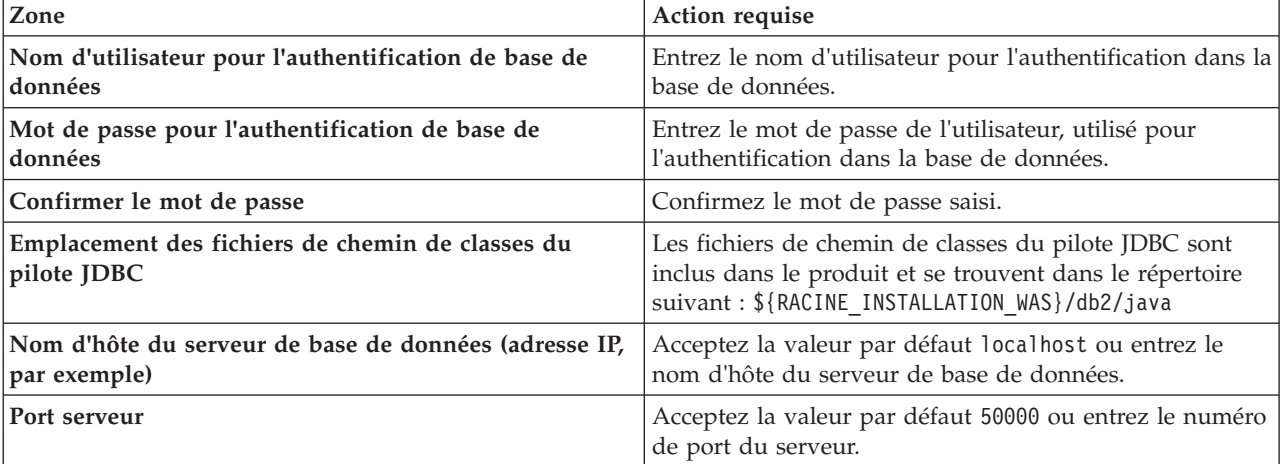

*Tableau 107. Zones obligatoires pour la configuration de la base de données pour DB2*

Pour les configurations autonomes uniquement : lorsque vous configurez Process Server, les tables du moteur de messagerie Process Server sont créées dans la base de données Process Server. Lorsque vous configurez la base de données Performance Data Warehouse, les tables du moteur de messagerie Performance Data Warehouse sont créées dans la base de données Performance Data Warehouse. L'architecture SCA (Service Component Architecture) système, d'applications SCA, CEI (Common Event Infrastructure), et les tables du moteur de messagerie Business Process Choreographer sont créées dans la base de données commune.

- <span id="page-1117-0"></span>17. Advanced : Sur la page Configuration de Business Space, si vous souhaitez configurer IBM Forms Server pour utiliser les widgets Human Task Management dans Business Space, sélectionnez **Configurer IBM Forms Server** et entrez l'adresse HTTP de la racine d'installation d'IBM Forms Server Translator et d'IBM Forms Server. Ensuite, cliquez sur **Suivant**.
- 18. Advanced: choisissez si vous souhaitez configurer Business Process Rules Manager pour l'installation et cliquez sur **Suivant**. Business Rules Manager est une application Web qui personnalise les modèles de règles métier en fonction des besoins de votre application métier.
- 19. Advanced: dans la page de configuration de Business Process Choreographer, choisissez si vous souhaitez créer un exemple de configuration de Business Process Choregrapher. Cet exemple de configuration est utilisé dans le cadre du développement uniquement.

**Important :** L'exemple de configuration pour Business Process Choregrapher utilise son propre schéma au sein de la base de données commune (CMNDB), et le nom de schéma est toujours BPEDB. Si ces conditions sont trop restrictives, désactivez la configuration de Business Process Choregrapher pendant la création de profil, puis configurez-le une fois le profil créé.

- 20. Dans la page Récapitulatif du profil, examinez les informations affichées. Cliquez sur **Créer** pour créer le profil ou sur **Précédent** pour modifier les caractéristiques du profil.
- 21. Dans la page Profil complet, examinez les informations affichées. Pour accéder à la console Premiers pas, vérifiez que l'option **Lancer la console Premiers pas** est sélectionnée et cliquez sur **Terminer**.
- v Si vous n'avez pas exécuté les scripts de base de données lors de la création du profil, vous devez les exécuter afin de créer les bases de données et de charger la base de données Process Server avec les informations système, à l'aide de la commande **bootstrapProcessServerData**.
- v Vous pouvez également configurer Business Process Choreographer (facultatif).
- v Accédez à la console Premiers pas et démarrez le serveur pour le profil autonome que vous avez créé.

## **Tâches associées**:

[Chargement de la base de données avec les informations système dans un environnement autonome](#page-1193-0) Si vous avez créé un profil autonome et retardé la création des tables de base de données, vous devez exécuter la commande **bootstrapProcessServerData** avant d'essayer de démarrer ou d'utiliser Process Server ou Process Center.

*Création de profils autonomes Process Server avec un serveur de base de données DB2 à l'aide de l'outil de gestion de profil :*

Vous pouvez configurer un profil autonome pour Process Server à l'aide de l'outil de gestion de profil.

Si vous souhaitez configurer les bases de données requises lors de la création du profil, assurez-vous que votre serveur de base de données est installé et en cours d'exécution.

La langue de l'outil de gestion de profil est déterminée par la langue par défaut du système. Si la langue par défaut ne correspond pas à l'une des langues prises en charge, la langue utilisée est l'anglais. Vous pouvez changer de langue par défaut en démarrant l'outil de gestion de profil depuis la ligne de commande, puis en utilisant le paramètre **java user.language** pour remplacer la langue par défaut. Entrez la commande suivante :

*racine\_installation*/java/bin/java -Duser.language=*environnement\_local racine\_installation*

Par exemple, pour démarrer l'outil de gestion de profil en langue allemande, entrez la commande suivante :

*racine\_installation*/java/bin/java -Duser.language=de *racine\_installation*/bin/ProfileManagement/startup.jar

Une fois que vous avez démarré l'outil de gestion de profil, vous devez décider si vous souhaitez choisir l'option **standard** ou **avancée** pour la création de profil. Utilisez l'option avancée pour :

v Spécifier un fichier de conception de base de données à utiliser pour la configuration de la base de données.

- v Affecter des valeurs personnalisées aux ports, à l'emplacement du profil et aux noms du profil, du noeud, de l'hôte et de la cellule (le cas échéant).
- Créer une définition de serveur Web.
- v Créer un service système pour exécuter le serveur, si votre système d'exploitation et les privilèges associés à votre compte utilisateur vous permettent de créer des services.
- v Vous pouvez configurer IBM Forms Server pour qu'il fonctionne avec les widgets Gestion des tâches manuelles dans Business Space.
- v Vous pouvez configurer Business Process Rules Manager et créer un exemple de configuration de Business Process Choreographer.
- 1. Utilisez l'une des méthodes suivantes pour lancer l'outil de gestion de profil :
	- v Lancez l'outil à partir de la console Premiers pas.
	- v Exécutez la commande *racine\_installation***/bin/ProfileManagement/pmt.sh**.
- 2. Dans la page Bienvenue , cliquez sur **Lancer l'outil de gestion des profils** ou sélectionnez l'onglet **Outil de gestion des profils**.
- 3. Dans l'onglet **Profils**, cliquez sur **Créer**.

La page de sélection d'environnement s'ouvre dans une autre fenêtre.

- 4. Dans la page Sélection de l'environnement, localisez la section IBM Business Process Manager Advanced : Configuration de Process Server et développez la section. Sélectionnez le profil autonome **IBM BPM Advanced, Process Server** et cliquez sur **Suivant**.
- 5. Dans la page d'options de création du profil, choisissez d'effectuer une extension **standard** ou **avancée**, puis cliquez sur **Suivant**. Si vous avez sélectionné Création d'un profil **standard**, passez à l['étape de sécurité administrative.](#page-1119-0)
- 6. Advanced: Dans la page de déploiement d'application facultatif, indiquez si vous souhaitez déployer la console d'administration pour gérer le serveur (recommandé) et l'application par défaut WebSphere Application Server. Cliquez sur **Suivant**.
- 7. Advanced: Dans la page de nom et emplacement du profil, procédez comme suit :
	- a. Dans la zone de **nom de profil**, spécifiez un nom unique ou acceptez la valeur par défaut. Chaque profil créé doit posséder un nom. Lorsque vous avez plusieurs profils, vous pouvez les spécifier individuellement au niveau supérieur en utilisant ce nom.
	- b. Dans la zone de **répertoire de profil**, entrez le répertoire du profil ou utilisez le bouton **Parcourir** pour accéder au répertoire des profils. Le chemin d'accès au profil contient les fichiers définissant l'environnement d'exécution, (commandes, fichiers de configuration et fichiers journaux, par exemple). Le répertoire par défaut est *racine\_installation*/profiles/*nom\_profil*.
	- c. Facultatif : Sélectionnez **Faire de ce profil le profil par défaut** si vous souhaitez que le profil que vous êtes en train de créer soit le profil par défaut. Cette case à cocher apparaît uniquement si vous avez un profil existant sur votre système.

Lorsqu'un profil est le profil par défaut, les commandes fonctionneront automatiquement avec celui-ci. Le premier profil créé sur un poste de travail est désigné comme étant le profil par défaut. Ce profil est la cible par défaut des commandes émises à partir du répertoire bin situé dans le répertoire racine d'installation du produit. Lorsqu'il existe un seul profil sur un poste de travail, chaque commande agit sur ce profil. Si plusieurs profils existent, certaines commandes exigent que vous indiquiez le profil auquel la commande s'applique.

- d. Dans la liste de **paramétrage d'optimisation des performances d'exécution du serveur**, sélectionnez un niveau d'optimisation des performances correspondant au profil que vous créez. Ce paramètre est un paramètre WebSphere Application Server.
- e. Cliquez ensuite sur **Suivant**. Si vous cliquez sur **Précédent** et que vous changez le nom du profil, vous devrez peut-être modifier manuellement le nom dans cette page lorsqu'elle s'affichera de nouveau.
- 8. Advanced: Dans la page de noms de noeud, d'hôte et de cellule, effectuez l'une des actions suivantes pour le profil que vous créez:
- v Dans la zone de **nom de noeud**, spécifiez un nom de noeud ou acceptez la valeur par défaut. Essayez d'utiliser un nom de noeud aussi court que possible, mais assurez-vous que les noms de noeud sont uniques dans votre environnement de déploiement.
- v Dans la zone de **nom de serveur**, spécifiez un nom de serveur ou acceptez la valeur par défaut.
- v Dans la zone de **nom d'hôte**, spécifiez un nom d'hôte ou acceptez la valeur par défaut.
- v Dans la zone de **nom de cellule**, spécifiez un nom de cellule ou acceptez la valeur par défaut. Cliquez ensuite sur **Suivant**.
- <span id="page-1119-0"></span>9. Obligatoire : Dans la page de sécurité administrative, entrez des valeurs dans les zones de **nom d'utilisateur**, de **mot de passe** et de **confirmation de mot de passe**. Le mot de passe spécifié pour l'administrateur lors de l'installation sera utilisé pour tous les utilisateurs internes, y compris tw\_admin et tw\_user.

Cliquez sur **Suivant**. Si vous avez sélectionné Création d'un profil **standard** passez à l['étape de](#page-1120-0) [configuration de Process Server.](#page-1120-0)

- 10. Advanced: Dans la page de certificat de sécurité (partie 1), indiquez si vous souhaitez importer des certificats existants ou créer de nouveaux certificats.
	- v Pour créer un nouveau certificat personnel par défaut et un nouveau certificat signataire racine, sélectionnez l'option de **création d'un nouveau certificat personnel par défaut** et l'option de **création d'un nouveau certificat signataire racine**, et cliquez sur **Suivant**.
	- v Pour importer des certificats existants, sélectionnez l'option d'**importation d'un certificat personnel par défaut existant** et l'option d'**importation d'un certificat personnel de signature racine existant**, puis entrez les informations suivantes :
		- Dans la zone de **chemin**, entrez le chemin d'accès au certificat existant.
		- Dans la zone de **mot de passe**, entrez le mot de passe du certificat
		- Dans la zone de **type de magasin de clés**, sélectionnez le type de magasin de clés pour le certificat que vous importez.
		- Dans la zone d'**alias de magasin de clés**, sélectionnez l'alias de magasin de clés pour le certificat que vous importez.
		- Cliquez sur **Suivant** pour afficher la page de certificat de sécurité (partie 2)

Lorsque vous importez un certificat personnel comme certificat personnel par défaut, importez le certificat racine qui a signé le certificat personnel. Sinon, l'outil de gestion de profil ajoute le signataire du certificat personnel au fichier trust.p12.

11. Advanced: Dans la page de certificat de sécurité (partie 2), vérifiez que les informations relatives au certificat sont correctes, puis cliquez sur **Suivant** pour afficher la page d'affectation de valeurs de port.

Si vous créez les certificats, vous pouvez utiliser les valeurs par défaut, ou encore les modifier pour créer de nouveaux certificats. Le certificat personnel par défaut est par défaut valide pendant un an ; il est signé par le certificat signataire racine. Le certificat signataire racine par défaut est un certificat auto-signé, qui a une période de validité par défaut de 15 ans. Le mot de passe du fichier de clés par défaut applicable au certificat signataire racine est WebAS. Modifiez le mot de passe. Le mot de passe ne peut pas contenir n'importe quels caractères codés sur deux octets (DBCS), car certains types de fichier de clés (PKCS12, par exemple), ne les prennent pas en charge. Les types de fichier de clés pris en charge dépendent des fournisseurs spécifiés dans le fichier java.security.

Lorsque vous créez l'un des certificats (ou les deux), ou que vous importez l'un des certificats (ou les deux), les fichiers de clés créés sont les suivants :

- key.p12 : contient le certificat personnel par défaut.
- trust.p12 : contient le certificat du signataire du certificat racine par défaut.
- root-key.p12 : contient le certificat signataire racine.
- default-signers.p12 : contient les certificats de signataire ajoutés à tout nouveau fichier de clés que vous créez une fois que le serveur est installé et en cours d'exécution. Par défaut, le certificat de signataire racine et un certificat signataire DataPower se trouvent dans ce fichier de clés.
- v deleted.p12 : contient les certificats supprimés à l'aide de la tâche deleteKeyStore, de sorte qu'ils puissent être récupérés en cas de besoin.
- v ltpa.jceks : contient les clés LTPA (Lightweight Third-Party Authentication) par défaut, que les serveurs de votre environnement utilisent pour communiquer entre eux.

Ces fichiers sont tous associés au même mot de passe lorsque vous créez ou importez des certificats (il s'agit soit du mot de passe par défaut, soit d'un mot de passe que vous spécifiez). Un certificat importé est ajouté au fichier key.p12 ou au fichier root-key.p12. Si vous importez des certificats et que les certificats ne contiennent pas les informations que vous souhaitez, cliquez sur **Précédent** pour importer un autre certificat.

12. Advanced: Dans la page d'affectation de valeurs de port, vérifiez que les informations relatives au certificat sont correctes, puis cliquez sur **Suivant**. L'outil de gestion de profil détecte les ports actuellement utilisés par d'autres produits WebSphere et affiche les valeurs de port recommandées (qui n'entrent pas en conflit avec les valeurs existantes). Si vous avez des applications autres que les applications WebSphere qui utilisent les ports spécifiés, vérifiez qu'il n'existe pas de conflits de ports. Si vous avez choisi de ne pas déployer la console d'administration dans la page de déploiement d'application facultatif , les ports de la console d'administration ne sont pas disponibles dans la page d'attribution des valeurs de port.

Les ports sont reconnus comme étant en cours d'utilisation si les conditions suivantes sont remplies:

- v Les ports sont affectés à un profil créé par une installation exécutée par l'utilisateur actuel.
- v Les ports sont en cours d'utilisation.

Bien que l'outil valide les ports lorsque vous accédez à la page d'attribution des valeurs de port, des conflits de port peuvent malgré tout se produire en fonction des sélections effectuées dans les pages suivantes de l'outil de gestion de profil. Si c'est le cas, les ports ne seront pas attribués avant la fin de la création du profil.

Si vous pensez qu'il existe un conflit de port, vous pourrez faire des recherches une fois le profil créé. Déterminez les ports utilisés lors de la création du profil en consultant le fichier suivant : *racine\_profil*/properties/portdef.prop

Ce fichier contient les clés et les valeurs utilisées pour les paramètres des ports. Si vous découvrez des conflits de ports, vous pouvez réaffecter les ports manuellement. Pour réaffecter des ports, voir "Mise à jour des ports dans les profils existants " dans le centre de documentation WebSphere Application Server. Exécutez le fichier **updatePorts.ant** via le script **ws\_ant** détaillé dans cette rubrique.

- 13. Facultatif : Advanced: Pour inclure une définition de serveur Web dans le profil, procédez comme suit :
	- a. Sélectionnez **Créer une définition de serveur Web**.
	- b. Spécifiez les caractéristiques de serveur Web dans cette page, puis cliquez sur **Suivant**
	- c. Spécifiez les caractéristiques de serveur Web dans la partie 2 de cette page. Si vous utilisez un serveur Web pour acheminer les demandes vers IBM Business Process Manager, vous devez inclure une définition de serveur Web. Vous pouvez inclure la définition maintenant, ou choisir de définir le serveur Web pour IBM Business Process Manager ultérieurement. Si vous incluez la définition de serveur Web lors de la création de ce profil, vous pouvez installer le serveur Web et son plug-in après avoir créé le profil. L'emplacement de l'installation doit cependant être conforme aux chemins indiqués dans les pages de définition du serveur Web. Si vous choisissez de définir le serveur Web après la création de ce profil, vous devrez définir le serveur Web dans un profil distinct.
	- d. Cliquez sur **Suivant**.
- <span id="page-1120-0"></span>14. Dans la page Process Server, définissez les paramètres suivants :
	- v **Nom de l'environnement** : Le nom de l'environnement est utilisé pour se connecter à partir d'un Process Center pour ce serveurProcess Server.
	- v **Type d'environnement** : choisissez la façon dont le serveurProcess Server sera utilisé :
- Sélectionnez **Production** si le serveur doit être utilisé en environnement de production.
- Sélectionnez **Etape** si le serveur doit tenir lieu d'emplacement temporaire pour héberger des modifications avant de les mettre en production.
- Sélectionnez **Test** si le serveur doit être utilisé en tant qu'environnement de test (pour un test de chargement, par exemple).

**Restriction :** Ne mélangez pas les serveurs de production et de test dans la même cellule. Sélectionnez **Utiliser ce serveur hors ligne** si vous n'avez pas sélectionné **Production** comme type d'environnement ou si ce serveur Process Server ne doit pas être connecté à Process Center. Toutefois, la méthode de déploiement des applications de processus sur un serveur Process Server hors ligne diffère de la méthode de déploiement des applications de processus sur un serveur Process Server en ligne.

Si vous n'avez pas sélectionné **Utiliser ce serveur hors ligne**, indiquez les informations suivantes pour l'instance Process Center à laquelle ce serveur est connecté :

- v **Protocole**: Sélectionnez soit **http://**, soit **https://** comme protocole de connexion à Process Center.
- v **Nom d'hôte** : Entrez le nom d'hôte ou d'hôte virtuel que ce serveur Process Server utilisera pour communiquer avec Process Center. Entrez un nom d'hôte qualifié complet. Au sein d'un environnement avec équilibrage de charge ou proxy entre les services Process Server et les services Process Center, veillez à ce que l'élément désigné ici corresponde à l'URL d'accès à Process Center.
- v **Port** : Entrez le numéro de port de Process Center. Au sein d'un environnement avec équilibrage de charge ou proxy entre les services Process Server et les services Process Center, veillez à ce que l'élément désigné ici corresponde à l'URL d'accès à Process Center.
- v **Nom d'utilisateur**: Entrez le nom d'utilisateur d'un utilisateur Process Center. Process Server se connectera à Process Center en utilisant ce nom d'utilisateur.
- v **Mot de passe**: Entrez le mot de passe de l'utilisateurProcess Center.

Vous pouvez cliquer sur **Tester la connexion** pour vérifier la connexion établie avec Process Center. Si vous avez sélectionné Création d'un profil **standard**, passez à l['étape de configuration de la base](#page-1121-0) [de données - partie 1.](#page-1121-0)

- 15. Advanced: Configuration des bases de données à l'aide d'un fichier de conception.
	- a. Sélectionnez l'option d'**utilisation d'un fichier de conception**.
	- b. Cliquez sur **Parcourir**.
	- c. Vous devez indiquer le chemin qualifié complet d'accès au fichier de conception.
	- d. Pour exécuter les scripts de base de données automatiquement (dans le cadre du processus de création de profil), sélectionnez l'option d'**exécution des scripts de base de données pour créer les tables de base de données**. Si cette option n'est pas sélectionnée, vous ou l'administrateur de la base de données devez exécuter les scripts manuellement après la création du profil. Vous devez également charger la base de données à l'aide des informations système ; pour cela, exécutez la commande **bootstrapProcessServerData**.

**Important :** Si vous sélectionnez l'option d'**exécution des scripts de base de données pour créer les tables de base de données**, vérifiez que l'option d'**utilisation d'une base de données locale ou distante existante** n'est *pas* sélectionnée. Si les deux options sont sélectionnées, des erreurs se produisent.

e. Cliquez ensuite sur **Suivant**. Si vous choisissez de spécifier un fichier de conception, les panneaux de configuration de la base de données de l'outil de gestion de profil sont ignorés. L'emplacement du fichier de conception est transmis à la ligne de commande pour terminer la configuration de la base de données.

Passez à l['étape de configuration de Business Space](#page-1122-0)

- <span id="page-1121-0"></span>16. Dans la page de configuration de la base de données - Partie 1, spécifiez les informations relatives à la base de données.
	- a. Dans la liste de **sélection d'un produit de base de données**, sélectionnez **DB2**.
- b. Sélectionnez l'option de **création d'une nouvelle base de données locale** ou d'**utilisation d'une base de données locale ou distante existante**. Si vous choisissez de créer une nouvelle base de données, l'outil de gestion de profil va créer une nouvelle base de données DB2.
- c. Facultatif : Si vous souhaitez modifier les valeurs par défaut, entrez de nouveaux noms pour les bases de données concernées. Les noms de bases de données doivent être uniques.
- d. Pour exécuter les scripts de base de données automatiquement (dans le cadre du processus de création de profil), sélectionnez l'option d'**exécution des scripts de base de données pour initialiser la base de données**. Si cette option n'est pas sélectionnée, vous ou l'administrateur de la base de données devez exécuter les scripts manuellement après la création du profil. Vous devez également charger la base de données à l'aide des informations système ; pour cela, exécutez la commande **bootstrapProcessServerData**.
- e. Cliquez ensuite sur **Suivant**.
- 17. Dans la page de configuration de la base de données Partie 2, terminez la configuration de la base de données. Renseignez les zones suivantes.

| Zone                                                                    | Action requise                                                                                                    |
|-------------------------------------------------------------------------|----------------------------------------------------------------------------------------------------|
| Nom d'utilisateur pour l'authentification de base de<br>données         | Entrez le nom d'utilisateur pour l'authentification dans la<br>base de données.                                                                                    |
| Mot de passe pour l'authentification de base de<br>données              | Entrez le mot de passe de l'utilisateur, utilisé pour<br>l'authentification dans la base de données.                                                               |
| Confirmer le mot de passe                                               | Confirmez le mot de passe saisi.                                                                                                    |
| Emplacement des fichiers de chemin de classes du<br>$ $ pilote $ DBC$   | Les fichiers de chemin de classes du pilote JDBC sont<br>inclus dans le produit et se trouvent dans le répertoire<br>suivant: \${RACINE INSTALLATION WAS}/db2/java |
| Nom d'hôte du serveur de base de données (adresse IP,<br>  par exemple) | Acceptez la valeur par défaut localhost ou entrez le<br>nom d'hôte du serveur de base de données.                                                                  |
| Port serveur                                                            | Acceptez la valeur par défaut 50000 ou entrez le numéro<br>de port du serveur.                                                                                     |

*Tableau 108. Zones obligatoires pour la configuration de la base de données pour DB2*

Pour les configurations autonomes uniquement : lorsque vous configurez Process Server, les tables du moteur de messagerie Process Server sont créées dans la base de données Process Server. Lorsque vous configurez la base de données Performance Data Warehouse, les tables du moteur de messagerie Performance Data Warehouse sont créées dans la base de données Performance Data Warehouse. L'architecture SCA (Service Component Architecture) système, d'applications SCA, CEI (Common Event Infrastructure), et les tables du moteur de messagerie Business Process Choreographer sont créées dans la base de données commune.

- <span id="page-1122-0"></span>18. Advanced : Sur la page Configuration de Business Space, si vous souhaitez configurer IBM Forms Server pour utiliser les widgets Human Task Management dans Business Space, sélectionnez **Configurer IBM Forms Server** et entrez l'adresse HTTP de la racine d'installation d'IBM Forms Server Translator et d'IBM Forms Server. Ensuite, cliquez sur **Suivant**.
- 19. Advanced: choisissez si vous souhaitez configurer Business Process Rules Manager pour l'installation et cliquez sur **Suivant**. Business Rules Manager est une application Web qui personnalise les modèles de règles métier en fonction des besoins de votre application métier.
- 20. Advanced: dans la page de configuration de Business Process Choreographer, choisissez si vous souhaitez créer un exemple de configuration de Business Process Choregrapher. Cet exemple de configuration est utilisé dans le cadre du développement uniquement.

**Important :** L'exemple de configuration pour Business Process Choregrapher utilise son propre schéma au sein de la base de données commune (CMNDB), et le nom de schéma est toujours BPEDB. Si ces conditions sont trop restrictives, désactivez la configuration de Business Process Choregrapher pendant la création de profil, puis configurez-le une fois le profil créé.

- 21. Dans la page Récapitulatif du profil, examinez les informations affichées. Cliquez sur **Créer** pour créer le profil ou sur **Précédent** pour modifier les caractéristiques du profil.
- 22. Dans la page Profil complet, examinez les informations affichées. Pour accéder à la console Premiers pas, vérifiez que l'option **Lancer la console Premiers pas** est sélectionnée et cliquez sur **Terminer**.
- v Si vous n'avez pas exécuté les scripts de base de données lors de la création du profil, vous devez les exécuter afin de créer les bases de données et de charger la base de données Process Server avec les informations système, à l'aide de la commande **bootstrapProcessServerData**.
- Vous pouvez également configurer Business Process Choreographer (facultatif).
- v Accédez à la console Premiers pas et démarrez le serveur pour le profil autonome que vous avez créé.

## **Tâches associées**:

[Chargement de la base de données avec les informations système dans un environnement autonome](#page-1193-0) Si vous avez créé un profil autonome et retardé la création des tables de base de données, vous devez exécuter la commande **bootstrapProcessServerData** avant d'essayer de démarrer ou d'utiliser Process Server ou Process Center.

*Création de profils autonomes à l'aide de l'utilitaire de ligne de commande manageprofiles :*

Plutôt que l'outil de gestion du profil, vous pouvez utiliser l'utilitaire de ligne de commande manageprofiles pour créer des profils.

Assurez-vous que l'utilitaire de ligne de commande **manageprofiles** n'est pas déjà en cours d'exécution sur le profil. Si un message d'erreur s'affiche lorsque vous exécutez cette commande, déterminez si une autre opération de création ou d'extension de profil est en cours. Si c'est le cas, vous devez attendre qu'elle se termine.

1. Détermine le type de profil à créer, ce qui détermine alors le modèle à utiliser pour votre profil (à l'aide de l'option **-templatePath**).

Les modèles pour chaque profil se trouvent dans le répertoire *racine\_installation*/ profileTemplates/BPM pour les modèles BPM et sous *racine\_installation*/profileTemplates pour les autres produits. Les modèles suivants sont disponibles :

- v default.procctr : pour un profil autonome Process Center pour IBM BPM Standard ou Express.
- v default.procctr.adv : pour un profil autonome Process Center pour IBM BPM Advanced.
- v default.procsvr : pour un profil autonome Process Server pour IBM BPM Standard ou Express.
- v default.procsvr.adv : pour un profil autonome Process Server pour IBM BPM Advanced.
- v default.esbserver : pour un profil serveur autonome WebSphere Enterprise Service Bus.
- 2. Déterminez les paramètres requis pour votre profil en consultant les exemples de commandes de création de profil. Déterminez les valeurs à fournir au profil en consultant les valeurs par défaut dans la rubrique Paramètres de **manageprofiles**.
- 3. Pour utiliser le paramètre **-responseFile** , examinez les fichiers de réponses exemples fournis et créez un fichier de réponses propre à votre environnement.

**Important :** Veillez à ce qu'il n'y ait pas d'espaces après les valeurs : par exemple **'personalCertValidityPeriod=1 '** ou **'winserviceCheck=false '**. En effet, s'il y a des espaces, la création de profil échouera.

Les exemples se trouvent dans le répertoire *racine\_installation*/BPM/samples/manageprofiles. Choisissez un fichier de réponses approprié en fonction de la base de données et du type de profil (, Process Center ou Process Server autonome ou en réseau). Les exemples de fichiers suivants sont disponibles :

- PC\_Std\_DMgr\_DB2.response
- PC\_Std\_DMgr\_DB2zOS.response
- PC Std DMgr Oracle.response
- PC\_Std\_DMgr\_SQLServer.response
- PC Adv DMgr DB2.response
- PC\_Adv\_DMgr\_DB2zOS.response
- PC\_Adv\_DMgr\_Oracle.response
- PC\_Adv\_DMgr\_SQLServer.response
- PC Std Managed DB2.response
- PC Std Managed DB2zOS.response
- v PC\_Std\_Managed\_Oracle.response
- PC Std Managed SQLServer.response
- PC Adv Managed DB2.response
- PC Adv Managed DB2zOS.response
- PC Adv Managed Oracle.response
- PC Adv Managed SQLServer.response
- PC Std Standalone DB2.response
- PC Std Standalone DB2zOS.response
- PC Std Standalone Oracle.response
- PC Std Standalone SQLServer.response
- PC Adv Standalone DB2.response
- PC Adv Standalone DB2zOS.response
- PC Adv Standalone Oracle.response
- PC Adv Standalone SQLServer.response
- PS Std DMgr DB2.response
- PS Std DMgr DB2zOS.response
- PS Std DMgr Oracle.response
- PS Std DMgr SQLServer.response
- PS\_Adv\_DMgr\_DB2.response
- PS\_Adv\_DMgr\_DB2zOS.response
- PS Adv DMgr Oracle.response
- PS\_Adv\_DMgr\_SQLServer.response
- PS\_Std\_Managed\_DB2.response
- PS Std Managed DB2zOS.response
- PS Std Managed Oracle.response
- PS Std Managed SQLServer.response
- PS Adv Managed DB2.response
- PS Adv Managed DB2zOS.response
- PS Adv Managed Oracle.response
- PS Adv Managed SQLServer.response
- PS Std Standalone DB2.response
- PS Std Standalone DB2zOS.response
- PS Std Standalone Oracle.response
- PS Std Standalone SQLServer.response
- PS Adv Standalone DB2.response
- PS Adv Standalone DB2zOS.response
- PS Adv Standalone Oracle.response
- PS Adv Standalone SQLServer.response

Copiez l'un des exemples de fichiers de réponses dans votre répertoire de travail. Utilisez la commande **chmod** pour affecter les droits appropriés à votre nouvelle copie du fichier de réponses. Exemple :

chmod 644 BPM\_StandAlone.response

Modifiez les paramètres du fichier de réponses en fonction de votre configuration et sauvegardez le fichier de réponses modifié. Assurez-vous que le chemin de la propriété **templatePath** correspond à votre répertoire d'installation spécifique.

4. Exécutez le fichier à partir de la ligne de commande. Exemple :

**Remarque :** L'exemple ci-dessous est donné à titre indicatif uniquement, et comprend des paramètres obligatoires et des paramètres facultatifs. Pour obtenir une liste complète des paramètres modifiables, voir le fichier de réponses permettant de créer des profils autonomes.

manageprofiles.sh -create -templatePath *racine\_installation*/profileTemplates/BPM/default.procctr.adv -adminUserName bpmadmin -adminPassword bpmsecret -dbUserId db2user -dbPassword db2secret -dbType DB2\_DATASERVER -procSvrDbName BPMDB -perfDWDbName PDWDB

Si vous avez créé un fichier de réponses, spécifiez le paramètre **-response** sans autres paramètres. Par exemple :

manageprofiles.sh -response *mon\_fichier\_de\_réponses*

L'état est consigné dans la fenêtre de la console une fois l'exécution de la commande terminée. Une vérification de syntaxe normale est appliquée au fichier de réponses lorsque le fichier est analysé comme tous les autres fichiers de réponses. Les valeurs du fichier de réponses sont traitées comme des paramètres de ligne de commande.

- v Si vous n'avez pas exécuté les scripts de base de données lors de la création du profil, vous devez les exécuter afin de créer les bases de données et de charger la base de données Process Server avec les informations système, à l'aide de la commande **bootstrapProcessServerData**.
- v Vous pouvez également configurer Business Process Choreographer (facultatif).
- v Accédez à la console Premiers pas et démarrez le serveur pour le profil autonome que vous avez créé.

## **Tâches associées**:

[Chargement de la base de données avec les informations système dans un environnement autonome](#page-1193-0) Si vous avez créé un profil autonome et retardé la création des tables de base de données, vous devez exécuter la commande **bootstrapProcessServerData** avant d'essayer de démarrer ou d'utiliser Process Server ou Process Center.

*Fichier de réponses pour créer des profils autonomes :*

Vous pouvez utiliser le fichier de réponse fourni avec la commande **manageprofiles** pour créer un profil autonome.

*Exemple de fichier de réponses pour un profil autonome Advanced Process Center :*

Modifiez ce fichier de réponses, puis utilisez-le pour créer un profil autonome à l'aide de la commande **manageprofiles**.

**Remarque :** Vous pouvez être amené à mettre en commentaire ou à supprimer la mise en commentaire d'informations dans le fichier de réponses pour votre système d'exploitation. Pour plus d'informations, voir les commentaires dans le fichier de réponses.

```
# BEGIN COPYRIGHT
# *************************************************************************
#
# Licensed Materials - Property of IBM
# 5725-C94
   (C) Copyright IBM Corporation 2011, 2012. All Rights Reserved.
# This sample program is provided AS IS and may be used, executed, copied
```

```
# and modified without royalty payment by customer (a) for its own
  instruction and study, (b) in order to develop applications designed to
# run with an IBM WebSphere product, either for customer's own internal
# use or for redistribution by customer, as part of such an application,
  in customer's own products.
#
# *************************************************************************
# END COPYRIGHT
################################################################################
# These response file has the applicable parameters for creating a
# Standalone PC Adv profile that uses DB2.
#
# Depending on your environment, you may need to change the default values.
#
# To create a profile with this response file specify:
#
# was.install.root/bin/manageprofiles -response PC_Adv_Standalone_DB2.response
#
# If you use the -response parameter, it must be the only parameter on
# the command-line. If you include any manageprofile parameters
# (in addition to -response) on the command-line, the response file
# is ignored. And default WebSphere Application server profile will be created .
################################################################################
################################################################################
# Parameter: create
#
# Description:
# Creates the profile.
     If you are creating a profile, this parameter is required.
################################################################################
create
################################################################################
# Parameter: templatePath
#
# Description:
# Specifies the directory path to the template files in the installation
# root directory. Within the profileTemplates directory are various
     directories that correspond to different profile types and that vary with
     the type of product installed. The profile directories are the paths that
     you indicate while using the -templatePath option.
# Use absolute paths. This parameter must exist as a directory and point to
# a valid template directory.
#
# When using the -templatePath parameter, specify the fully qualified file
# path for the parameter.
#
# Valid Values:
    Varies
# Default Values:
    None
################################################################################
templatePath=BPM/default.procctr.adv
################################################################################
# Parameter: profileName
#
# Description:
     Specifies the name of the profile. Use a unique value when creating a
     profile.
     Each profile that shares the same set of product binaries must have a
# unique name. The default profile name is based on the profile type and a
# trailing number, for example:
# profileType ProfileNumberwhere profileType is a value such as ProcSrv,
# Dmgr, or Custom and ProfileNumber is a sequential number that creates a
```

```
# unique profile name. The value for this parameter must not contain spaces
# or characters that are not valid such as the following: *, ?, ", <, >, ,,
# /, \, and |. The profile name that you choose must not be in use. On
# Windows platforms: If the fully qualified path contains spaces, enclose
# the value in quotation marks. The default value is based on the
      install root directory, the profiles subdirectory, and the name of the
      file. For example, the default for profile creation is:
      WS WSPROFILE DEFAULT PROFILE HOME/profileNamewhere
# WS_WSPROFILE_DEFAULT_PROFILE_HOME is defined in the wasprofile.properties
# file in the install_root/properties directory. The value for this
# parameter must be a valid path for the target system and must not be
# currently in use. You must have permissions to write to the directory.
#
# Valid Values:
     Varies
# Default Values:
     None
################################################################################
profileName=ProcCtr01
################################################################################
# Parameter: applyPerfTuningSetting
#
# Description:
      Set a performance tuning level appropriate for the profile you are
      creating.
      This parameter is a WebSphere Application Server parameter.
#
# Valid Values:
# development
     standard
     production
# Default Values:
     None
################################################################################
#applyPerfTuningSetting=standard
################################################################################
# Parameter: cellName
#
# Description:
      Specifies the cell name of the profile. Use a unique cell name for each
      profile.
      The default value for this parameter is based on a combination of the
# short host name, the constant Cell, and a trailing number, for example:
# if (DMgr)
# shortHostNameCellCellNumber
# else
# shortHostNameNodeNodeNumberCell
# where CellNumber is a sequential number starting at 01 and NodeNumber is
      the node number that you used to define the node name.
      The value for this parameter must not contain spaces or any characters
# that are not valid such as the following: \ast, ?\, \ast, \ast, \ast, \ast, \ast, \ast, \ast, \ast, \ast, \ast, \ast, \ast, \ast, \ast, \ast, \ast, \ast, \ast, \ast, \ast, \ast, \ast, \ast, \ast, \ast, \ast, \ast, \ast#
# Valid Values:
     Varies
# Default Values:
# Varies
#
# Parameter: nodeName
#
# Description:
# Specifies the node name for the node that is created with the new profile.
# Use a unique value within the cell or on the workstation. Each profile
# that shares the same set of product binaries must have a unique node name.
# This parameter is required for profile creation only with the
\# dmgr.esbserverdefault.procsvrdefault.procctrdefault.procsvr.advdefault.
```

```
# procctr.advdmgr.procctrmanaged.procctrmanaged.procsvr templates.
# The default value for this parameter is based on the short host name,
# profile type, and a trailing number, for example:
# if (DMgr)
# shortHostNameCellManagerNodeNumber
# else
# shortHostNameNodeNodeNumber
# where NodeNumber is a sequential number starting at 01.
     The value for this parameter must not contain spaces or any characters
     that are not valid such as the following: *, ?, ", <, >, ,, /, \, and |.
#
# Valid Values:
   Varies
# Default Values:
# Varies
#
# Parameter: serverName
#
# Description:
# Specifies the name of the server.
################################################################################
cellName=cell_name
nodeName=node_name
serverName=server1
################################################################################
# Parameter: enableAdminSecurity
#
# Description:
# For IBM Business Process Manager omit this parameter. Administrative
# security is always enabled for IBM Business Process Manager profiles.
# You must also specify the parameters -adminUserName and -adminPassword
# along with the values for these parameters.
#
# Valid Values:
# true
# Default Values:
    true
################################################################################
enableAdminSecurity=true
adminUserName=adminUser_ID
adminPassword=adminPassword
################################################################################
# Parameter: signingCertDN
#
# Description:
# Specifies the distinguished name of the root signing certificate that you
# create when you create the profile. Specify the distinguished name in
# quotation marks. This default personal certificate is located in the
     server keystore file. If you do not specifically create or import a root
# signing certificate, one is created by default. See the
# -signingCertValidityPeriod parameter and the -keyStorePassword.
#
# Valid Values:
    Varies
# Default Values:
    None
#
# Parameter: signingCertValidityPeriod
#
# Description:
# An optional parameter that specifies the amount of time in years that the
     root signing certificate is valid. If you do not specify this parameter
# with the -signingCertDN parameter, the root signing certificate is valid
# for 20 years.
#
```

```
# Valid Values:
    Varies
# Default Values:
    None
#
# Parameter: keyStorePassword
#
# Description:
# Specifies the password to use on all keystore files created during profile
     creation. Keystore files are created for the default personal certificate
# and the root signing certificate.
#
# Valid Values:
    Varies
# Default Values:
    None
################################################################################
#signingCertDN =distinguished_name
#signingCertValidityPeriod =validity_period
#keyStorePassword =keyStore_password
################################################################################
# Parameter: defaultPorts
#
# Description:
# Assigns the default or base port values to the profile.d o not use this
     parameter when using the -startingPort or -portsFile parameter.
     During profile creation, the manageprofiles command-line utility uses an
# automatically generated set of recommended ports if you do not specify the
# -startingPort parameter, the -defaultPorts parameter or the -portsFile
     parameter. The recommended port values can be different than the default
     port values based on the availability of the default ports.
#
# Valid Values:
# Varies
# Default Values:
# None
#
# Parameter: startingPort
#
# Description:
     Specifies the starting port number for generating and assigning all ports
     for the profile.
     Port values are assigned sequentially from the -startingPort value,
     omitting those ports that are already in use. The system recognizes and
     resolves ports that are currently in use and determines the port
     assignments to avoid port conflicts.
# Do not use this parameter with the -defaultPorts or -portsFile parameters.
# During profile creation, the manageprofiles command-line utility uses an
# automatically generated set of recommended ports if you do not specify the
     -startingPort parameter, the -defaultPorts parameter or the -portsFile
     parameter. The recommended port values can be different than the default
# port values based on the availability of the default ports.
#
# Valid Values:
    Varies
# Default Values:
# None
#
# Parameter: portsFile
#
# Description:
# An optional parameter that specifies the path to a file that defines port
# settings for the new profile.
# Do not use this parameter when using the -startingPort or -defaultPorts
# parameter.
```

```
# During profile creation, the manageprofiles command-line utility uses an
```

```
# automatically generated set of recommended ports if you do not specify the
# -startingPort parameter, the -defaultPorts parameter or the -portsFile
# parameter. The recommended port values can be different than the default
# port values based on the availability of the default ports.
#
# Valid Values:
    Varies
# Default Values:
    None
################################################################################
#defaultPorts=default_ports
#startingPort=startingPort
#portsFile=file_path
################################################################################
# Parameter: enableService
#
# Description:
# Enables the creation of a Linux service. Valid values include true or
# false. The default value for this parameter is false. When the
# manageprofiles command-line utility is run with the -enableService option
# set to true , the Linux service is created with the profile when the
     command is run by the root user. When a nonroot user runs the
     manageprofiles command-line utility, the profile is created, but the Linux
# service is not. The Linux service is not created because the nonroot user
# does not have sufficient permission to set up the service. An
# INSTCONPARTIALSUCCESS result is displayed at the end of the profile
     creation and the profile creation log
# install root/logs/manageprofiles/profile name create.log contains a
# message indicating the current user does not have sufficient permission to
# set up the Linux service. Use this parameter when creating profiles only.
#
# Valid Values:
# false
# true
# Default Values:
# None
#
# Parameter: serviceUserName
#
# Description:
     Specifies the user ID that is used during the creation of the Linux
     service so that the Linux service will run under this user ID. The Linux
     service runs whenever the user ID is logged on. Not required.
#
# Valid Values:
    Varies
# Default Values:
# None
#
# Parameter: winserviceAccountType
#
# Description:
# The type of the owner account of the Windows service created for the
     profile. Valid values include specifieduser or localsystem. The
     localsystem value runs the Windows service under the local account of the
# user who creates the profile. The default value for this parameter is
     localsystem. Use this parameter when creating profiles only.
#
# Valid Values:
    localsystem
    specifieduser
# Default Values:
# localsystem
#
# Parameter: winserviceUserName
#
```

```
# Description:
     Specify your user ID so that the Windows operating system can verify you
# as an ID that is capable of creating a Windows service. Your user ID must
# belong to the Administrator group and have the following advanced user
# rights:
     Act as part of the operating system
     Log on as a service
     The default value for this parameter is the current user name. The value
# for this parameter must not contain spaces or characters that are not
     valid such as the following: *, ?, ", <, >, ,, /, \, and |. The user that
# you specify must have the proper permissions to create a Windows service.
# You must specify the correct password for the user name that you choose.
#
# Valid Values:
    Varies
# Default Values:
# None
#
# Parameter: winservicePassword
#
# Description:
# Specify the password for the specified user or the local account that is
     to own the Windows service.
#
# Valid Values:
    Varies
# Default Values:
    None
#
# Parameter: winserviceCheck
#
# Description:
     The value can be either true or false. Specify true to create a Windows
     service for the server process that is created within the profile. Specify
# false to not create the Windows service. The default value for this
     parameter is false.
#
# Valid Values:
    false
# true
# Default Values:
    false
#
# Parameter: winserviceStartupType
#
# Description:
# The following values for Windows service startup can be used:
# manual
# automatic
# disabled
     The default value for this parameter is manual.
#
# Valid Values:
    manual
    automatic
# disabled
# Default Values:
    manual
################################################################################
#enableService=true
#serviceUserName=service_user_ID
#winserviceAccountType=localsystem
#winserviceUserName=winservice_user_ID
#winservicePassword=winservice_password
#winserviceCheck=false
#winserviceStartupType=manual
```

```
################################################################################
# Parameter: bpmdbDesign
#
# Description:
     Specifies the file that holds the database configuration design for all of
# the IBM Business Process Manager components .
# This parameter replaces the -wbidbDesign that was used in previous
# versions of WebSphere Process Server.
#
# Note: If a bpmdbDesign file parameter is specified, none of the database
# related properties should be specified.
#
# Valid Values:
   Varies
# Default Values:
# None
################################################################################
#bpmdbDesign=design_file
################################################################################
# Parameter: dbCreateNew
#
# Description:
     Indicates a new database is created or if an existing database is to be
     reused. Valid values are true or false. This value cannot be true for an
# Oracle, SQL Server or a DB2 z/OS database. This value can only be true for
# a DB2 database.
#
# Valid Values:
# false
    # true
# Default Values:
   None
################################################################################
dbCreateNew=true
################################################################################
# Parameter: dbType
#
# Description:
     The database type. Set one of the following values for the type of
# database product you are using with IBM Business Process Manager.
#
# Required only for one of the following:
# A stand-alone profile when -bpmdbDesign was not specified.
# An advanced dmgr or managed profiles when -bpmdbDesign was not specified.
#
# Note: Do not use this parameter if you are using -bpmdbDesign.
#
# Valid Values:
  DB2_DATASERVER
# Default Values:
# DB2_DATASERVER
#
# Parameter: dbJDBCClasspath
#
# Description:
# The directory path location of JDBC driver files.
#
     Note: Do not use this parameter if you are using -bpmdbDesign.
#
# Valid Values:
# Varies
# Default Values:
# None
#
# Parameter: dbHostName
```

```
#
# Description:
# The database server host name or IP address. The default value is the
# local host name. Required when the -bpmdbDesign parameter was not
     specified. (It is not required if the -bpmdbDesign parameter is
     specified.)
#
     Note: Do not use this parameter if you are using -bpmdbDesign.
#
# Valid Values:
    Varies
# Default Values:
# None
#
# Parameter: dbServerPort
#
# Description:
# The database server port number. Depending on the database you are using,
# you can specify a different port number instead of the default port
# number.
#
     Note: Do not use this parameter if you are using -bpmdbDesign.
#
# Valid Values:
    Varies
# Default Values:
    None
################################################################################
dbType=DB2_DATASERVER
dbJDBCClasspath=${WAS_INSTALL_ROOT}/jdbcdrivers/DB2
dbHostName=db_host_name
dbServerPort=db_port_number
################################################################################
# Parameter: dbDelayConfig
#
# Description:
# Indicates whether to postpone table creation until after the profile is
# created. Valid values are true or false. The parameter is set to false by
# default. Setting this parameter to true delays the execution of the
     scripts that create the database tables. No. Specify false if you want the
     database to be set up during profile creation.
#
# Valid Values:
# false
    true
# Default Values:
    false
################################################################################
dbDelayConfig=false
################################################################################
# Parameter: dbName
#
# Description:
# The name of the database. By default, the value is set to orcl for Oracle
# databases and to CMNDB for all other supported databases.
#
     Note: Do not use this parameter if you are using -bpmdbDesign.
#
# Valid Values:
    Varies
# Default Values:
# CMNDB
#
# Parameter: dbUserId
#
```

```
# Description:
# The user ID for all database types. Specifies the user ID that has
# privileges to create and drop the databases. The WebSphere data source
# uses this ID to authenticate the database connection.
# Important: The -dbUserId parameter value must be a valid database
# authorization ID. Required if the -bpmdbDesign file is not set.
#
     Note: Do not use this parameter if you are using -bpmdbDesign.
#
# Valid Values:
    Varies
# Default Values:
# None
#
# Parameter: dbPassword
#
# Description:
# The password required for database authentication. Required when the
# -bpmdbDesign file is not set.
#
# Note: Do not use this parameter if you are using -bpmdbDesign.
#
# Valid Values:
    Varies
# Default Values:
    None
################################################################################
dbName=CMNDB
dbUserId=db_userid
dbPassword=db_pswd
################################################################################
# Parameter: procSvrDbName
#
# Description:
     Database name for Process Server database. The value specified for
# -procSvrDbName and -perfDWDbName must be different.
#
# Note: Do not use this parameter if you are using -bpmdbDesign.
#
# Valid Values:
    Varies
# Default Values:
    None
#
# Parameter: dbProcSvrUserId
#
# Description:
# The Process Server user name. Required for setting up the Process Server.
#
# Note: Do not use this parameter if you are using -bpmdbDesign.
#
# Valid Values:
# Varies
# Default Values:
    None
#
# Parameter: dbProcSvrPassword
#
# Description:
     The Process Server password. Required for setting up the Process Server.
#
     Note: Do not use this parameter if you are using -bpmdbDesign.
#
# Valid Values:
# Varies
# Default Values:
```

```
# None
################################################################################
procSvrDbName=procSvr_Db_Name
dbProcSvrUserId=db_ProcSvr_UserId_name
dbProcSvrPassword=db_ProcSvr_Password
################################################################################
# Parameter: perfDWDbName
#
# Description:
# Database name for Performance Data Warehouse. The value specified for
      -perfDWDbName and -procSvrDbName must be different.
#
# Note: Do not use this parameter if you are using -bpmdbDesign.
#
# Parameter: dbPerfDWUserId
#
# Description:
# Performance Data Warehouse user name. Required for setting up the
     Performance Data Warehouse.
#
# Note: Do not use this parameter if you are using -bpmdbDesign.
#
# Parameter: dbPerfDWPassword
#
# Description:
# Performance Data Warehouse password. Required for setting up the
     Performance Data Warehouse.
#
# Note: Do not use this parameter if you are using -bpmdbDesign.
################################################################################
perfDWDbName=perfDW_Db_Name
dbPerfDWUserId=db_PerfDW_UserId
dbPerfDWPassword=db_PerfDW_Password
################################################################################
# Parameter: dbProcSvrMeUserId
#
# Description:
# Process Server Messaging Engine user name. Required for setting up the
     Process Server Messaging Engine. If you enter a user-specified a user name
     and password during profile creation and if you specified ORACLE for
     dbType, this parameter is required.
#
     Note: Do not use this parameter if you are using -bpmdbDesign.
#
# Valid Values:
    Varies
# Default Values:
# None
#
# Parameter: dbProcSvrMePassword
#
# Description:
# Note: Do not use this parameter if you are using -bpmdbDesign.
#
# Valid Values:
    Varies
# Default Values:
# None
                                                ################################################################################
#dbProcSvrMeUserId=db_ProcSvr_ME_UserID
#dbProcSvrMePassword=db_ProcSvr_Me_Password
################################################################################
# Parameter: dbPerfDWMeUserId
#
```

```
# Description:
# Performance Data Warehouse Messaging Engine user name. Required for
# setting up the Performance Data Warehouse Messaging Engine.
#
# Note: Do not use this parameter if you are using -bpmdbDesign.
#
# Valid Values:
# Varies
# Default Values:
    None
#
# Parameter: dbPerfDWMePassword
#
# Description:
# Note: Do not use this parameter if you are using -bpmdbDesign.
#
# Valid Values:
# Varies
# Default Values:
    None
################################################################################
#dbPerfDWMeUserId=db_PerfDW_Me_UserId
#dbPerfDWMePassword=db_PerfDW_ME_Password
################################################################################
# Parameter: cdbSchemaName
#
# Description:
# The schema name for the Common database. If no value is specified, the
# following default database schema names are used:
# DB2 database
# The default schema name is the value specified by the dbUserId parameter.
# The -cdbSchemaName parameter is valid for all database types except for
# Oracle and Microsoft SQL Server.
#
# Note: Do not use this parameter if you are using -bpmdbDesign.
#
# Valid Values:
# Varies
# Default Values:
    None
#
# Parameter: dbCommonUserId
#
# Description:
# The user id to authenticate with the Common database.
#
# Note: Do not use this parameter if you are using -bpmdbDesign.
#
# Valid Values:
    Varies
# Default Values:
# None
#
# Parameter: dbCommonPassword
#
# Description:
# The password for the user id of the dbCommonUserId parameter.
#
     Note: Do not use this parameter if you are using -bpmdbDesign.
#
# Valid Values:
    Varies
# Default Values:
    None
################################################################################
#cdbSchemaName=db_schema_name
```

```
#dbCommonUserId=common_db_userid
#dbCommonPassword=common_db_pswd
################################################################################
# Parameter: dbAppMeUserId
#
# Description:
     User name for application messaging engine.
#
     Note: Do not use this parameter if you are using -bpmdbDesign.
#
# Valid Values:
# Varies
# Default Values:
    None
#
# Parameter: dbAppMePassword
#
# Description:
# The password for the user id of the dbAppMeUserId parameter.
#
     Note: Do not use this parameter if you are using -bpmdbDesign.
#
# Valid Values:
    Varies
# Default Values:
    None
################################################################################
#dbAppMeUserId=app_me_userID
#dbAppMePassword=app_me_pwd
################################################################################
# Parameter: dbCeiMeUserId
#
# Description:
# User name for CEI messaging engine.
#
# Note: Do not use this parameter if you are using -bpmdbDesign.
#
# Valid Values:
    Varies
# Default Values:
    None
#
# Parameter: dbCeiMePassword
#
# Description:
# The password for the user id of the dbCeiMeUserId parameter. If you enter
     a user-specified a user name and password during profile creation and if
     you specified ORACLE for -dbType, this parameter is required.
#
# Note: Do not use this parameter if you are using -bpmdbDesign.
#
# Valid Values:
     Varies
# Default Values:
     None
################################################################################
#dbCeiMeUserId=cei_me_userID
#dbCeiMePassword=cei_me_pwd
################################################################################
# Parameter: dbSysMeUserId
#
# Description:
# The default user name for the SCA system bus messaging engine is the first
# three characters of the Oracle database service name. For example: If the
```

```
# database service name is ORCL, dbSysMeUserId is ORCSS00.
#
# Note: Do not use this parameter if you are using -bpmdbDesign.
#
# Valid Values:
# Varies
# Default Values:
    None
#
# Parameter: dbSysMePassword
#
# Description:
# The default password for the SCA system bus messaging engine is
# dbPassword.
#
# Note: Do not use this parameter if you are using -bpmdbDesign.
#
# Valid Values:
    Varies
# Default Values:
    None
################################################################################
#dbSysMeUserId=sys_me_userID
#dbSysMePassword=sys_me_pwd
################################################################################
# Parameter: environmentName
#
# Description:
# Specifies the name of the environment you are configuring. This parameter
     has no default value, and it must not be empty.
#
# Valid Values:
    Varies
# Default Values:
    None
################################################################################
environmentName=environment_name
################################################################################
# Parameter: environmentType
#
# Description:
# Specifies the environment type. The environment type refers to how IBM
# Business Process Manager is used; for example, in a production, stage or
# test environment. Load testing might be done on a test server, while a
# stage environment type might be used as a temporary location to host
# changes before putting those changes into production. You might specify
# Stage as the Environment type if the server you are configuring will be
# accessed and used to review content and new functionality. Valid values
     are as follows:
# Test
# Use Test if the server you are configuring is to be used as a testing
# environment.
# Stage
# Use Stage if the server is to serve as a staging platform to be used as a
# preproduction server.
# Production
# Use Production if the server is to serve in a production capacity.
     The default value is Test.
#
# Valid Values:
# Test
    Production
# Stage
# Default Values:
# Test
```
## ################################################################################ environmentType=Test

```
################################################################################
# Parameter: isDeveloperServer
#
# Description:
     Specifies whether the server is intended for development purposes only.
# This parameter is useful when creating profiles to test applications on a
# non-production server prior to deploying the applications on their
# production application servers. If -isDeveloperServer is set when
# creating an IBM Business Process Manager profile, then a preconfigured VMM
# file repository is installed. This file repository contains a sample
     organization that can be used to test Business Process Choreographer
     people resolution, ready for you to use as is.
#
# Valid Values:
# false
# true
# Default Values:
    false
################################################################################
#isDeveloperServer=false
################################################################################
# Parameter: webFormConfig
#
# Description:
# Indicates if Business Space is configured to use IBM Forms Server to work
# with Human Task Management widgets. The default value for this parameter
# is false. Indicate true to configure Business Space to use IBM Forms
     Server. Both the webFormConfig and webFormInstallRoot parameters are
     required to configure IBM Forms Server. This parameter is valid for
     stand-alone server profiles only.
# Note: IBM Forms Server configuration using these parameters is only valid
     for local IBM Forms Server installations.
#
# Valid Values:
# false
# true
# Default Values:
    false
#
# Parameter: webFormHTTP
#
# Description:
     Specifies the location of the IBM Forms Server Translator. The default URL
     for the location is http://localhost:8085/translator. No. This parameter
# is valid only if the -webFormConfig parameter is set to true. It is valid
# for stand-alone server profiles only.
#
# Valid Values:
# Varies
# Default Values:
# None
#
# Parameter: webFormInstallRoot
#
# Description:
     Specifies the full path where IBM Forms Server is installed. For example,
     the IBM Forms Server install root might be
     C:/IBM/IBMFormsServer/4.0/WebFormServer. No. This parameter is valid only
# if the -webFormConfig parameter is set to true. It is valid for
# stand-alone server profiles only.
#
# Valid Values:
    Varies
```

```
# Default Values:
    None
################################################################################
#webFormConfig=false
#webFormHTTP=URL
#webFormInstallRoot=Webform_Server_install_root
################################################################################
# Parameter: configureBRM
#
# Description:
# Configures the business process rules manager. The default value is false.
#
# Valid Values:
   false
    # true
# Default Values:
# false
################################################################################
configureBRM=false
################################################################################
# Parameter: configureBPC
#
# Description:
# Determines whether the Business Process Choreographer sample configuration
# is created.
# The following conditions apply:
# Only DB2 databases are supported.
# The default is set to true for DB2.
# It uses its own schema within the common database (CMNDB) and the schema
# name is always BPEDB.
# Business Process Choreographer database parameters set in the Database
# Design Tool and generated to the database design file are ignored by
# Business Process Choreographer at profile creation time.
     See -bpmdbDesign for information about the database design file.
# Note: If these conditions are too restrictive, consider setting
# -configureBPC to false and using other documented methods to configure
     Business Process Choreographer.
#
# Valid Values:
   # false
    true
# Default Values:
   true
################################################################################
configureBPC=true
```
*Exemple de fichier de réponses pour un profil autonome Standard Process Center :*

Modifiez ce fichier de réponses, puis utilisez-le pour créer un profil autonome à l'aide de la commande **manageprofiles**.

**Remarque :** Vous pouvez être amené à mettre en commentaire ou à supprimer la mise en commentaire d'informations dans le fichier de réponses pour votre système d'exploitation. Pour plus d'informations, voir les commentaires dans le fichier de réponses.

```
# BEGIN COPYRIGHT
# *************************************************************************
#
# Licensed Materials - Property of IBM
# 5725-C94
# (C) Copyright IBM Corporation 2011, 2012. All Rights Reserved.
# This sample program is provided AS IS and may be used, executed, copied
# and modified without royalty payment by customer (a) for its own
# instruction and study, (b) in order to develop applications designed to
```
# run with an IBM WebSphere product, either for customer's own internal # use or for redistribution by customer, as part of such an application, # in customer's own products. # # \*\*\*\*\*\*\*\*\*\*\*\*\*\*\*\*\*\*\*\*\*\*\*\*\*\*\*\*\*\*\*\*\*\*\*\*\*\*\*\*\*\*\*\*\*\*\*\*\*\*\*\*\*\*\*\*\*\*\*\*\*\*\*\*\*\*\*\*\*\*\*\*\* # END COPYRIGHT ################################################################################ # These response file has the applicable parameters for creating a # Standalone PC Std profile that uses DB2. # # Depending on your environment, you may need to change the default values. # # To create a profile with this response file specify: # # was.install.root/bin/manageprofiles -response PC\_Std\_Standalone\_DB2.response # # If you use the -response parameter, it must be the only parameter on # the command-line. If you include any manageprofile parameters # (in addition to -response) on the command-line, the response file # is ignored. And default WebSphere Application server profile will be created . ################################################################################ ################################################################################ # Parameter: create # # Description: Creates the profile. # If you are creating a profile, this parameter is required. ################################################################################ create ################################################################################ # Parameter: templatePath # # Description: # Specifies the directory path to the template files in the installation # root directory. Within the profileTemplates directory are various # directories that correspond to different profile types and that vary with the type of product installed. The profile directories are the paths that you indicate while using the -templatePath option. Use absolute paths. This parameter must exist as a directory and point to a valid template directory. # # When using the -templatePath parameter, specify the fully qualified file path for the parameter. # # Valid Values: Varies # Default Values: None ################################################################################ templatePath=BPM/default.procctr ################################################################################ # Parameter: profileName # # Description: Specifies the name of the profile. Use a unique value when creating a profile. Each profile that shares the same set of product binaries must have a unique name. The default profile name is based on the profile type and a trailing number, for example: # profileType ProfileNumberwhere profileType is a value such as ProcSrv, # Dmgr, or Custom and ProfileNumber is a sequential number that creates a # unique profile name. The value for this parameter must not contain spaces or characters that are not valid such as the following:  $*, ?, ", <, >, , ,$ 

```
\# /, \, and |. The profile name that you choose must not be in use. On
# Windows platforms: If the fully qualified path contains spaces, enclose
# the value in quotation marks. The default value is based on the
# install_root directory, the profiles subdirectory, and the name of the
# file. For example, the default for profile creation is:
# WS_WSPROFILE_DEFAULT_PROFILE_HOME/profileNamewhere
# WS_WSPROFILE_DEFAULT_PROFILE_HOME is defined in the wasprofile.properties
# file in the install_root/properties directory. The value for this<br># parameter must be a valid path for the target system and must not b
      parameter must be a valid path for the target system and must not be
# currently in use. You must have permissions to write to the directory.
#
# Valid Values:
     Varies
# Default Values:
     None
################################################################################
profileName=ProcCtr01
################################################################################
# Parameter: applyPerfTuningSetting
#
# Description:
      Set a performance tuning level appropriate for the profile you are
      creating.
      This parameter is a WebSphere Application Server parameter.
#
# Valid Values:
# development
# standard
# production
# Default Values:
   Mone
################################################################################
#applyPerfTuningSetting=standard
################################################################################
# Parameter: cellName
#
# Description:
# Specifies the cell name of the profile. Use a unique cell name for each
      profile.
# The default value for this parameter is based on a combination of the
# short host name, the constant Cell, and a trailing number, for example:
# if (DMgr)
# shortHostNameCellCellNumber
# else
# shortHostNameNodeNodeNumberCell
# where CellNumber is a sequential number starting at 01 and NodeNumber is
# the node number that you used to define the node name.
# The value for this parameter must not contain spaces or any characters
      that are not valid such as the following: *, ?, ", <, >, , , /, \setminus, and |.
#
# Valid Values:
# Varies
# Default Values:
# Varies
#
# Parameter: nodeName
#
# Description:
      Specifies the node name for the node that is created with the new profile.
      Use a unique value within the cell or on the workstation. Each profile
# that shares the same set of product binaries must have a unique node name.
# This parameter is required for profile creation only with the
# dmgr.esbserverdefault.procsvrdefault.procctrdefault.procsvr.advdefault.
# procctr.advdmgr.procctrmanaged.procctrmanaged.procsvr templates.
# The default value for this parameter is based on the short host name,
```

```
# profile type, and a trailing number, for example:
# if (DMgr)
# shortHostNameCellManagerNodeNumber
# else
# shortHostNameNodeNodeNumber
# where NodeNumber is a sequential number starting at 01.
     The value for this parameter must not contain spaces or any characters
     that are not valid such as the following: *, ?, ", <, >, , , /, \setminus, and | .#
# Valid Values:
    Varies
# Default Values:
# Varies
#
# Parameter: serverName
#
# Description:
# Specifies the name of the server.
################################################################################
cellName=cell_name
nodeName=node_name
serverName=server1
################################################################################
# Parameter: enableAdminSecurity
#
# Description:
# For IBM Business Process Manager omit this parameter. Administrative
# security is always enabled for IBM Business Process Manager profiles.
# You must also specify the parameters -adminUserName and -adminPassword
# along with the values for these parameters.
#
# Valid Values:
    true
# Default Values:
    # true
################################################################################
enableAdminSecurity=true
adminUserName=adminUser_ID
adminPassword=adminPassword
################################################################################
# Parameter: signingCertDN
#
# Description:
# Specifies the distinguished name of the root signing certificate that you
# create when you create the profile. Specify the distinguished name in
# quotation marks. This default personal certificate is located in the
# server keystore file. If you do not specifically create or import a root
# signing certificate, one is created by default. See the
     -signingCertValidityPeriod parameter and the -keyStorePassword.
#
# Valid Values:
# Varies
# Default Values:
# None
#
# Parameter: signingCertValidityPeriod
#
# Description:
     An optional parameter that specifies the amount of time in years that the
# root signing certificate is valid. If you do not specify this parameter
# with the -signingCertDN parameter, the root signing certificate is valid
# for 20 years.
#
# Valid Values:
    Varies
```

```
# Default Values:
    None
#
# Parameter: keyStorePassword
#
# Description:
# Specifies the password to use on all keystore files created during profile
# creation. Keystore files are created for the default personal certificate
     and the root signing certificate.
#
# Valid Values:
    Varies
# Default Values:
   None
################################################################################
#signingCertDN =distinguished_name
#signingCertValidityPeriod =validity_period
#keyStorePassword =keyStore_password
################################################################################
# Parameter: defaultPorts
#
# Description:
     Assigns the default or base port values to the profile.d o not use this
     parameter when using the -startingPort or -portsFile parameter.
# During profile creation, the manageprofiles command-line utility uses an
# automatically generated set of recommended ports if you do not specify the
     -startingPort parameter, the -defaultPorts parameter or the -portsFile
# parameter. The recommended port values can be different than the default
# port values based on the availability of the default ports.
#
# Valid Values:
    Varies
# Default Values:
# None
#
# Parameter: startingPort
#
# Description:
# Specifies the starting port number for generating and assigning all ports
     for the profile.
     Port values are assigned sequentially from the -startingPort value,
     omitting those ports that are already in use. The system recognizes and
# resolves ports that are currently in use and determines the port
# assignments to avoid port conflicts.
# Do not use this parameter with the -defaultPorts or -portsFile parameters.
# During profile creation, the manageprofiles command-line utility uses an
# automatically generated set of recommended ports if you do not specify the
# -startingPort parameter, the -defaultPorts parameter or the -portsFile
# parameter. The recommended port values can be different than the default
     port values based on the availability of the default ports.
#
# Valid Values:
# Varies
# Default Values:
# None
#
# Parameter: portsFile
#
# Description:
     An optional parameter that specifies the path to a file that defines port
# settings for the new profile.
     Do not use this parameter when using the -startingPort or -defaultPorts
     parameter.
# During profile creation, the manageprofiles command-line utility uses an
# automatically generated set of recommended ports if you do not specify the
```

```
# parameter. The recommended port values can be different than the default
# port values based on the availability of the default ports.
#
# Valid Values:
    Varies
# Default Values:
    None
################################################################################
#defaultPorts=default_ports
#startingPort=startingPort
#portsFile=file_path
################################################################################
# Parameter: enableService
#
# Description:
# Enables the creation of a Linux service. Valid values include true or
# false. The default value for this parameter is false. When the
# manageprofiles command-line utility is run with the -enableService option
     set to true, the Linux service is created with the profile when the
# command is run by the root user. When a nonroot user runs the
# manageprofiles command-line utility, the profile is created, but the Linux
     service is not. The Linux service is not created because the nonroot user
     does not have sufficient permission to set up the service. An
     INSTCONPARTIALSUCCESS result is displayed at the end of the profile
# creation and the profile creation log
# install_root/logs/manageprofiles/profile_name_create.log contains a
# message indicating the current user does not have sufficient permission to
# set up the Linux service. Use this parameter when creating profiles only.
#
# Valid Values:
    false
    # true
# Default Values:
# None
#
# Parameter: serviceUserName
#
# Description:
# Specifies the user ID that is used during the creation of the Linux
     service so that the Linux service will run under this user ID. The Linux
     service runs whenever the user ID is logged on. Not required.
#
# Valid Values:
    Varies
# Default Values:
    None
#
# Parameter: winserviceAccountType
#
# Description:
# The type of the owner account of the Windows service created for the
     profile. Valid values include specifieduser or localsystem. The
     localsystem value runs the Windows service under the local account of the
# user who creates the profile. The default value for this parameter is
# localsystem. Use this parameter when creating profiles only.
#
# Valid Values:
    localsystem
    specifieduser
# Default Values:
# localsystem
#
# Parameter: winserviceUserName
#
# Description:
# Specify your user ID so that the Windows operating system can verify you
```

```
# as an ID that is capable of creating a Windows service. Your user ID must
# belong to the Administrator group and have the following advanced user
# rights:
# Act as part of the operating system
# Log on as a service
# The default value for this parameter is the current user name. The value
# for this parameter must not contain spaces or characters that are not
# valid such as the following: *, ?, ", <, >, , , /, \backslash, and |. The user that # vou specify must have the proper permissions to create a Windows service
     you specify must have the proper permissions to create a Windows service.
# You must specify the correct password for the user name that you choose.
#
# Valid Values:
# Varies
# Default Values:
# None
#
# Parameter: winservicePassword
#
# Description:
# Specify the password for the specified user or the local account that is
     to own the Windows service.
#
# Valid Values:
    Varies
# Default Values:
# None
#
# Parameter: winserviceCheck
#
# Description:
# The value can be either true or false. Specify true to create a Windows
# service for the server process that is created within the profile. Specify
# false to not create the Windows service. The default value for this
# parameter is false.
#
# Valid Values:
    false
     true
# Default Values:
# false
#
# Parameter: winserviceStartupType
#
# Description:
# The following values for Windows service startup can be used:
# manual
# automatic
# disabled
# The default value for this parameter is manual.
#
# Valid Values:
# manual
# automatic
# disabled
# Default Values:
    manual
################################################################################
#enableService=true
#serviceUserName=service_user_ID
#winserviceAccountType=localsystem
#winserviceUserName=winservice_user_ID
#winservicePassword=winservice_password
#winserviceCheck=false
#winserviceStartupType=manual
################################################################################
```

```
# Parameter: bpmdbDesign
```

```
# Description:
# Specifies the file that holds the database configuration design for all of
# the IBM Business Process Manager components .
# This parameter replaces the -wbidbDesign that was used in previous
     versions of WebSphere Process Server.
#
     Note: If a bpmdbDesign file parameter is specified, none of the database
# related properties should be specified.
#
# Valid Values:
    Varies
# Default Values:
# None
################################################################################
#bpmdbDesign=design_file
################################################################################
# Parameter: dbCreateNew
#
# Description:
# Indicates a new database is created or if an existing database is to be
     reused. Valid values are true or false. This value cannot be true for an
     Oracle, SQL Server or a DB2 z/OS database. This value can only be true for
     a DB2 database.
#
# Valid Values:
    false
# true
# Default Values:
   None
################################################################################
dbCreateNew=true
################################################################################
# Parameter: dbType
#
# Description:
# The database type. Set one of the following values for the type of
# database product you are using with IBM Business Process Manager.
#
     Required only for one of the following:
     A stand-alone profile when -bpmdbDesign was not specified.
     An advanced dmgr or managed profiles when -bpmdbDesign was not specified.
#
# Note: Do not use this parameter if you are using -bpmdbDesign.
#
# Valid Values:
# DB2_DATASERVER
# Default Values:
    DB2_DATASERVER
#
# Parameter: dbJDBCClasspath
#
# Description:
# The directory path location of JDBC driver files.
#
# Note: Do not use this parameter if you are using -bpmdbDesign.
#
# Valid Values:
    Varies
# Default Values:
    None
#
# Parameter: dbHostName
#
# Description:
```
#

```
# The database server host name or IP address. The default value is the
# local host name. Required when the -bpmdbDesign parameter was not
# specified. (It is not required if the -bpmdbDesign parameter is
# specified.)
#
# Note: Do not use this parameter if you are using -bpmdbDesign.
#
# Valid Values:
# Varies
# Default Values:
    None
#
# Parameter: dbServerPort
#
# Description:
# The database server port number. Depending on the database you are using,
# you can specify a different port number instead of the default port
# number.
#
# Note: Do not use this parameter if you are using -bpmdbDesign.
#
# Valid Values:
    Varies
# Default Values:
# None
                       ################################################################################
dbType=DB2_DATASERVER
dbJDBCClasspath=${WAS_INSTALL_ROOT}/jdbcdrivers/DB2
dbHostName=db_host_name
dbServerPort=db_port_number
################################################################################
# Parameter: dbDelayConfig
#
# Description:
# Indicates whether to postpone table creation until after the profile is
     created. Valid values are true or false. The parameter is set to false by
# default. Setting this parameter to true delays the execution of the
# scripts that create the database tables. No. Specify false if you want the
     database to be set up during profile creation.
#
# Valid Values:
    false
    true
# Default Values:
    false
################################################################################
dbDelayConfig=false
################################################################################
# Parameter: dbName
#
# Description:
# The name of the database. By default, the value is set to orcl for Oracle
# databases and to CMNDB for all other supported databases.
#
# Note: Do not use this parameter if you are using -bpmdbDesign.
#
# Valid Values:
    Varies
# Default Values:
# CMNDB
#
# Parameter: dbUserId
#
# Description:
# The user ID for all database types. Specifies the user ID that has
```

```
# privileges to create and drop the databases. The WebSphere data source
# uses this ID to authenticate the database connection.
# Important: The -dbUserId parameter value must be a valid database
# authorization ID. Required if the -bpmdbDesign file is not set.
#
     Note: Do not use this parameter if you are using -bpmdbDesign.
#
# Valid Values:
# Varies
# Default Values:
# None
#
# Parameter: dbPassword
#
# Description:
# The password required for database authentication. Required when the
     -bpmdbDesign file is not set.
#
# Note: Do not use this parameter if you are using -bpmdbDesign.
#
# Valid Values:
    Varies
# Default Values:
    None
################################################################################
dbName=CMNDB
dbUserId=db_userid
dbPassword=db_pswd
################################################################################
# Parameter: procSvrDbName
#
# Description:
# Database name for Process Server database. The value specified for
# -procSvrDbName and -perfDWDbName must be different.
#
# Note: Do not use this parameter if you are using -bpmdbDesign.
#
# Valid Values:
# Varies
# Default Values:
    None
#
# Parameter: dbProcSvrUserId
#
# Description:
# The Process Server user name. Required for setting up the Process Server.
#
# Note: Do not use this parameter if you are using -bpmdbDesign.
#
# Valid Values:
# Varies
# Default Values:
# None
#
# Parameter: dbProcSvrPassword
#
# Description:
     The Process Server password. Required for setting up the Process Server.
#
     Note: Do not use this parameter if you are using -bpmdbDesign.
#
# Valid Values:
    Varies
# Default Values:
# None
################################################################################
```

```
procSvrDbName=procSvr_Db_Name
dbProcSvrUserId=db_ProcSvr_UserId_name
dbProcSvrPassword=db_ProcSvr_Password
################################################################################
# Parameter: perfDWDbName
#
# Description:
# Database name for Performance Data Warehouse. The value specified for
     -perfDWDbName and -procSvrDbName must be different.
#
# Note: Do not use this parameter if you are using -bpmdbDesign.
#
# Parameter: dbPerfDWUserId
#
# Description:
# Performance Data Warehouse user name. Required for setting up the
     Performance Data Warehouse.
#
# Note: Do not use this parameter if you are using -bpmdbDesign.
#
# Parameter: dbPerfDWPassword
#
# Description:
# Performance Data Warehouse password. Required for setting up the
     Performance Data Warehouse.
#
     Note: Do not use this parameter if you are using -bpmdbDesign.
################################################################################
perfDWDbName=perfDW_Db_Name
dbPerfDWUserId=db_PerfDW_UserId
dbPerfDWPassword=db_PerfDW_Password
################################################################################
# Parameter: dbProcSvrMeUserId
#
# Description:
# Process Server Messaging Engine user name. Required for setting up the
# Process Server Messaging Engine. If you enter a user-specified a user name
# and password during profile creation and if you specified ORACLE for
# dbType, this parameter is required.
#
     Note: Do not use this parameter if you are using -bpmdbDesign.
#
# Valid Values:
    Varies
# Default Values:
    None
#
# Parameter: dbProcSvrMePassword
#
# Description:
# Note: Do not use this parameter if you are using -bpmdbDesign.
#
# Valid Values:
    Varies
# Default Values:
    None
################################################################################
#dbProcSvrMeUserId=db_ProcSvr_ME_UserID
#dbProcSvrMePassword=db_ProcSvr_Me_Password
################################################################################
# Parameter: dbPerfDWMeUserId
#
# Description:
# Performance Data Warehouse Messaging Engine user name. Required for
```

```
# setting up the Performance Data Warehouse Messaging Engine.
#
# Note: Do not use this parameter if you are using -bpmdbDesign.
#
# Valid Values:
# Varies
# Default Values:
    None
#
# Parameter: dbPerfDWMePassword
#
# Description:
# Note: Do not use this parameter if you are using -bpmdbDesign.
#
# Valid Values:
# Varies
# Default Values:
# None
################################################################################
#dbPerfDWMeUserId=db_PerfDW_Me_UserId
#dbPerfDWMePassword=db_PerfDW_ME_Password
################################################################################
# Parameter: cdbSchemaName
#
# Description:
# The schema name for the Common database. If no value is specified, the
      following default database schema names are used:
# DB2 database
# The default schema name is the value specified by the dbUserId parameter.
# The -cdbSchemaName parameter is valid for all database types except for
# Oracle and Microsoft SQL Server.
#
# Note: Do not use this parameter if you are using -bpmdbDesign.
#
# Valid Values:
# Varies
# Default Values:
# None
#
# Parameter: dbCommonUserId
#
# Description:
     The user id to authenticate with the Common database.
#
     Note: Do not use this parameter if you are using -bpmdbDesign.
#
# Valid Values:
# Varies
# Default Values:
    None
#
# Parameter: dbCommonPassword
#
# Description:
# The password for the user id of the dbCommonUserId parameter.
#
# Note: Do not use this parameter if you are using -bpmdbDesign.
#
# Valid Values:
    Varies
# Default Values:
# None<br>############################
                                 ################################################################################
#cdbSchemaName=db_schema_name
#dbCommonUserId=common_db_userid
#dbCommonPassword=common_db_pswd
```
```
################################################################################
# Parameter: environmentName
#
# Description:
# Specifies the name of the environment you are configuring. This parameter
     has no default value, and it must not be empty.
#
# Valid Values:
    Varies
# Default Values:
    None
################################################################################
environmentName=environment_name
################################################################################
# Parameter: environmentType
#
# Description:
# Specifies the environment type. The environment type refers to how IBM
     Business Process Manager is used; for example, in a production, stage or
     test environment. Load testing might be done on a test server, while a
     stage environment type might be used as a temporary location to host
     changes before putting those changes into production. You might specify
# Stage as the Environment type if the server you are configuring will be
# accessed and used to review content and new functionality. Valid values
# are as follows:
# Test
# Use Test if the server you are configuring is to be used as a testing
# environment.
# Stage
# Use Stage if the server is to serve as a staging platform to be used as a
# preproduction server.
# Production
# Use Production if the server is to serve in a production capacity.<br>
# The default value is Test
     The default value is Test.
#
# Valid Values:
    Test
    Production
    Stage
# Default Values:
    Test
################################################################################
environmentType=Test
################################################################################
# Parameter: isDeveloperServer
#
# Description:
     Specifies whether the server is intended for development purposes only.
# This parameter is useful when creating profiles to test applications on a
# non-production server prior to deploying the applications on their
# production application servers. If -isDeveloperServer is set when
     # creating an IBM Business Process Manager profile, then a preconfigured VMM
# file repository is installed. This file repository contains a sample
# organization that can be used to test Business Process Choreographer
     people resolution, ready for you to use as is.
#
# Valid Values:
    false
    # true
# Default Values:
    false
################################################################################
#isDeveloperServer=false
```
*Exemple de fichier de réponses pour un profil autonome Advanced Process Server :*

Modifiez ce fichier de réponses, puis utilisez-le pour créer un profil autonome à l'aide de la commande **manageprofiles**.

**Remarque :** Vous pouvez être amené à mettre en commentaire ou à supprimer la mise en commentaire d'informations dans le fichier de réponses pour votre système d'exploitation. Pour plus d'informations, voir les commentaires dans le fichier de réponses.

```
# BEGIN COPYRIGHT
# *************************************************************************
#
# Licensed Materials - Property of IBM
# 5725-C94
# (C) Copyright IBM Corporation 2011, 2012. All Rights Reserved.
# This sample program is provided AS IS and may be used, executed, copied
# and modified without royalty payment by customer (a) for its own
# instruction and study, (b) in order to develop applications designed to
# run with an IBM WebSphere product, either for customer's own internal
# use or for redistribution by customer, as part of such an application,
# in customer's own products.
#
# *************************************************************************
# END COPYRIGHT
################################################################################
# These response file has the applicable parameters for creating a
# Standalone PS Adv profile that uses DB2.
#
# Depending on your environment, you may need to change the default values.
#
# To create a profile with this response file specify:
#
# was.install.root/bin/manageprofiles -response PS_Adv_Standalone_DB2.response
#
# If you use the -response parameter, it must be the only parameter on
# the command-line. If you include any manageprofile parameters
# (in addition to -response) on the command-line, the response file
# is ignored. And default WebSphere Application server profile will be created .
################################################################################
################################################################################
# Parameter: create
#
# Description:
# Creates the profile.
# If you are creating a profile, this parameter is required.
################################################################################
create
################################################################################
# Parameter: templatePath
#
# Description:
     Specifies the directory path to the template files in the installation
     root directory. Within the profileTemplates directory are various
     directories that correspond to different profile types and that vary with
     the type of product installed. The profile directories are the paths that
     you indicate while using the -templatePath option.
     Use absolute paths. This parameter must exist as a directory and point to
     a valid template directory.
#
     When using the -templatePath parameter, specify the fully qualified file
     path for the parameter.
#
# Valid Values:
```

```
# Varies
# Default Values:
# None
################################################################################
templatePath=BPM/default.procsvr.adv
################################################################################
# Parameter: profileName
#
# Description:
# Specifies the name of the profile. Use a unique value when creating a
# profile.
# Each profile that shares the same set of product binaries must have a
# unique name. The default profile name is based on the profile type and a
     trailing number, for example:
# profileType ProfileNumberwhere profileType is a value such as ProcSrv,
# Dmgr, or Custom and ProfileNumber is a sequential number that creates a
# unique profile name. The value for this parameter must not contain spaces
# or characters that are not valid such as the following: *, ?, ", <, >, ,\# /, \, and \vert. The profile name that you choose must not be in use. On
# Windows platforms: If the fully qualified path contains spaces, enclose
# the value in quotation marks. The default value is based on the
     install root directory, the profiles subdirectory, and the name of the
     file. For example, the default for profile creation is:
# WS_WSPROFILE_DEFAULT_PROFILE_HOME/profileNamewhere
# WS_WSPROFILE_DEFAULT_PROFILE_HOME is defined in the wasprofile.properties
# file in the install_root/properties directory. The value for this
# parameter must be a valid path for the target system and must not be
# currently in use. You must have permissions to write to the directory.
#
# Valid Values:
    Varies
# Default Values:
    None
################################################################################
profileName=ProcSrv01
################################################################################
# Parameter: applyPerfTuningSetting
#
# Description:
     Set a performance tuning level appropriate for the profile you are
     creating.
     This parameter is a WebSphere Application Server parameter.
#
# Valid Values:
# development
# standard
# production
# Default Values:
    None
################################################################################
#applyPerfTuningSetting=standard
################################################################################
# Parameter: cellName
#
# Description:
# Specifies the cell name of the profile. Use a unique cell name for each
     profile.
# The default value for this parameter is based on a combination of the
# short host name, the constant Cell, and a trailing number, for example:
# if (DMgr)
        shortHostNameCellCellNumber
# else
# shortHostNameNodeNodeNumberCell
# where CellNumber is a sequential number starting at 01 and NodeNumber is
```

```
# the node number that you used to define the node name.
# The value for this parameter must not contain spaces or any characters
# that are not valid such as the following: *, ?, ", <, >, ,, /, \, and |.
#
 Valid Values:
    Varies
# Default Values:
    Varies
#
# Parameter: nodeName
#
# Description:
# Specifies the node name for the node that is created with the new profile.
# Use a unique value within the cell or on the workstation. Each profile
      that shares the same set of product binaries must have a unique node name.
# This parameter is required for profile creation only with the
\# dmgr.esbserverdefault.procsvrdefault.procctrdefault.procsvr.advdefault.
# procctr.advdmgr.procctrmanaged.procctrmanaged.procsvr templates.
# The default value for this parameter is based on the short host name,
# profile type, and a trailing number, for example:
# if (DMgr)
              shortHostNameCellManagerNodeNumber
# else
              shortHostNameNodeNodeNumber
     where NodeNumber is a sequential number starting at 01.
     The value for this parameter must not contain spaces or any characters
     that are not valid such as the following: *, ?, ", <, >, , , /, \setminus, and |.#
# Valid Values:
# Varies
# Default Values:
# Varies
#
# Parameter: serverName
#
# Description:
# Specifies the name of the server.
################################################################################
cellName=cell_name
nodeName=node_name
serverName=server1
                               ################################################################################
# Parameter: processCenterURL
#
# Description:
      Specifies the URL of the Process Center that the Process Server connects
      to. If this parameter is set, the protocol must be either http or https.
# Note: No corresponding useServerOffline parameter exists to use the server
# offline. To use the server offline, omit the processCenterURL parameter.
#
# Valid Values:
# Varies
# Default Values:
# None
#
# Parameter: processCenterUserId
#
# Description:
     Specifies the user ID to be used to connect to the Process Center. This
     parameter is valid for stand-alone Process Server profiles. This parameter
      is required if the Process Server is online (connected to a Process
# Center). It is required for a stand-alone process server (standard or
# advanced) profile if the processCenterURL parameter is specified.
#
# Valid Values:
    Varies
```

```
# Default Values:
    None
#
# Parameter: processCenterPassword
#
# Description:
# Specifies the user password to be used to connect to the Process Center.
# This parameter is valid for stand-alone Process Server profiles. This
     parameter is required if the Process Server is online (connected to a
# Process Center). It is required for a stand-alone process server (standard
# or advanced) profile if the processCenterURL parameter is specified.
#
# Valid Values:
   Varies
# Default Values:
    None
################################################################################
processCenterURL=process_Center_URL
processCenterUserId=process_Center_UserId
processCenterPassword=process_Center_Password
################################################################################
# Parameter: enableAdminSecurity
#
# Description:
# For IBM Business Process Manager omit this parameter. Administrative
# security is always enabled for IBM Business Process Manager profiles.
# You must also specify the parameters -adminUserName and -adminPassword
# along with the values for these parameters.
#
# Valid Values:
  true
# Default Values:
    true
################################################################################
enableAdminSecurity=true
adminUserName=adminUser_ID
adminPassword=adminPassword
################################################################################
# Parameter: signingCertDN
#
# Description:
# Specifies the distinguished name of the root signing certificate that you
# create when you create the profile. Specify the distinguished name in
# quotation marks. This default personal certificate is located in the
# server keystore file. If you do not specifically create or import a root
# signing certificate, one is created by default. See the
# -signingCertValidityPeriod parameter and the -keyStorePassword.
#
# Valid Values:
# Varies
# Default Values:
# None
#
# Parameter: signingCertValidityPeriod
#
# Description:
# An optional parameter that specifies the amount of time in years that the
     root signing certificate is valid. If you do not specify this parameter
# with the -signingCertDN parameter, the root signing certificate is valid
     for 20 years.
#
# Valid Values:
# Varies
# Default Values:
   None
```

```
#
# Parameter: keyStorePassword
#
# Description:
     Specifies the password to use on all keystore files created during profile
     creation. Keystore files are created for the default personal certificate
     and the root signing certificate.
#
# Valid Values:
    Varies
# Default Values:
    None
################################################################################
#signingCertDN =distinguished_name
#signingCertValidityPeriod =validity_period
#keyStorePassword =keyStore_password
################################################################################
# Parameter: defaultPorts
#
# Description:
# Assigns the default or base port values to the profile.d o not use this
     parameter when using the -startingPort or -portsFile parameter.
     During profile creation, the manageprofiles command-line utility uses an
     automatically generated set of recommended ports if you do not specify the
      -startingPort parameter, the -defaultPorts parameter or the -portsFile
     parameter. The recommended port values can be different than the default
     port values based on the availability of the default ports.
#
# Valid Values:
    Varies
# Default Values:
    None
#
# Parameter: startingPort
#
# Description:
      Specifies the starting port number for generating and assigning all ports
      for the profile.
     Port values are assigned sequentially from the -startingPort value,
     omitting those ports that are already in use. The system recognizes and
      resolves ports that are currently in use and determines the port
     assignments to avoid port conflicts.
     Do not use this parameter with the -defaultPorts or -portsFile parameters.
     During profile creation, the manageprofiles command-line utility uses an
      automatically generated set of recommended ports if you do not specify the
      -startingPort parameter, the -defaultPorts parameter or the -portsFile
      parameter. The recommended port values can be different than the default
     port values based on the availability of the default ports.
#
# Valid Values:
    Varies
# Default Values:
# None
#
# Parameter: portsFile
#
# Description:
     An optional parameter that specifies the path to a file that defines port
      settings for the new profile.
     Do not use this parameter when using the -startingPort or -defaultPorts
     parameter.
     During profile creation, the manageprofiles command-line utility uses an
     automatically generated set of recommended ports if you do not specify the
# -startingPort parameter, the -defaultPorts parameter or the -portsFile
      parameter. The recommended port values can be different than the default
     port values based on the availability of the default ports.
```

```
#
# Valid Values:
# Varies
# Default Values:
    None
################################################################################
#defaultPorts=default_ports
#startingPort=startingPort
#portsFile=file_path
################################################################################
# Parameter: enableService
#
# Description:
# Enables the creation of a Linux service. Valid values include true or
     false. The default value for this parameter is false. When the
# manageprofiles command-line utility is run with the -enableService option
# set to true , the Linux service is created with the profile when the
# command is run by the root user. When a nonroot user runs the
# manageprofiles command-line utility, the profile is created, but the Linux
# service is not. The Linux service is not created because the nonroot user
# does not have sufficient permission to set up the service. An
     INSTCONPARTIALSUCCESS result is displayed at the end of the profile
     creation and the profile creation log
# install root/logs/manageprofiles/profile name create.log contains a
# message indicating the current user does not have sufficient permission to
# set up the Linux service. Use this parameter when creating profiles only.
#
# Valid Values:
# false
    # true
# Default Values:
# None
#
# Parameter: serviceUserName
#
# Description:
# Specifies the user ID that is used during the creation of the Linux
     service so that the Linux service will run under this user ID. The Linux
     service runs whenever the user ID is logged on. Not required.
#
# Valid Values:
    Varies
# Default Values:
# None
#
# Parameter: winserviceAccountType
#
# Description:
# The type of the owner account of the Windows service created for the
     profile. Valid values include specifieduser or localsystem. The
# localsystem value runs the Windows service under the local account of the
# user who creates the profile. The default value for this parameter is
# localsystem. Use this parameter when creating profiles only.
#
# Valid Values:
    localsystem
# specifieduser
# Default Values:
    localsystem
#
# Parameter: winserviceUserName
#
# Description:
# Specify your user ID so that the Windows operating system can verify you
# as an ID that is capable of creating a Windows service. Your user ID must
# belong to the Administrator group and have the following advanced user
```

```
# rights:
# Act as part of the operating system
# Log on as a service
# The default value for this parameter is the current user name. The value
# for this parameter must not contain spaces or characters that are not
     valid such as the following: *, ?, ", <, >, ,, /, \, and |. The user that
     you specify must have the proper permissions to create a Windows service.
     You must specify the correct password for the user name that you choose.
#
# Valid Values:
    Varies
# Default Values:
# None
#
# Parameter: winservicePassword
#
# Description:
# Specify the password for the specified user or the local account that is
# to own the Windows service.
#
# Valid Values:
    Varies
# Default Values:
    None
#
# Parameter: winserviceCheck
#
# Description:
# The value can be either true or false. Specify true to create a Windows
# service for the server process that is created within the profile. Specify
# false to not create the Windows service. The default value for this
# parameter is false.
#
# Valid Values:
# false
    # true
# Default Values:
# false
#
# Parameter: winserviceStartupType
#
# Description:
# The following values for Windows service startup can be used:
     manual
# automatic
# disabled
# The default value for this parameter is manual.
#
# Valid Values:
# manual
    automatic
# disabled
# Default Values:
# manual
################################################################################
#enableService=true
#serviceUserName=service_user_ID
#winserviceAccountType=localsystem
#winserviceUserName=winservice_user_ID
#winservicePassword=winservice_password
#winserviceCheck=false
#winserviceStartupType=manual
################################################################################
# Parameter: bpmdbDesign
#
# Description:
```
**1152** Installation

```
# Specifies the file that holds the database configuration design for all of
# the IBM Business Process Manager components .
# This parameter replaces the -wbidbDesign that was used in previous
# versions of WebSphere Process Server.
#
# Note: If a bpmdbDesign file parameter is specified, none of the database
# related properties should be specified.
#
# Valid Values:
    Varies
# Default Values:
    None
################################################################################
#bpmdbDesign=design_file
################################################################################
# Parameter: dbCreateNew
#
# Description:
# Indicates a new database is created or if an existing database is to be
      reused. Valid values are true or false. This value cannot be true for an
# Oracle, SQL Server or a DB2 z/OS database. This value can only be true for
     a DB2 database.
#
# Valid Values:
    false
    # true
# Default Values:
    None
################################################################################
dbCreateNew=true
################################################################################
# Parameter: dbType
#
# Description:
# The database type. Set one of the following values for the type of
# database product you are using with IBM Business Process Manager.
#
# Required only for one of the following:
# A stand-alone profile when -bpmdbDesign was not specified.
     An advanced dmgr or managed profiles when -bpmdbDesign was not specified.
#
     Note: Do not use this parameter if you are using -bpmdbDesign.
#
# Valid Values:
# DB2_DATASERVER
# Default Values:
# DB2_DATASERVER
#
# Parameter: dbJDBCClasspath
#
# Description:
# The directory path location of JDBC driver files.
#
# Note: Do not use this parameter if you are using -bpmdbDesign.
#
# Valid Values:
    Varies
# Default Values:
    None
#
# Parameter: dbHostName
#
# Description:
# The database server host name or IP address. The default value is the
# local host name. Required when the -bpmdbDesign parameter was not
```

```
# specified. (It is not required if the -bpmdbDesign parameter is
# specified.)
#
# Note: Do not use this parameter if you are using -bpmdbDesign.
#
# Valid Values:
    Varies
# Default Values:
# None
#
# Parameter: dbServerPort
#
# Description:
# The database server port number. Depending on the database you are using,
     you can specify a different port number instead of the default port
     number.
#
# Note: Do not use this parameter if you are using -bpmdbDesign.
#
# Valid Values:
# Varies
# Default Values:
    None
################################################################################
dbType=DB2_DATASERVER
dbJDBCClasspath=${WAS_INSTALL_ROOT}/jdbcdrivers/DB2
dbHostName=db_host_name
dbServerPort=db_port_number
################################################################################
# Parameter: dbDelayConfig
#
# Description:
# Indicates whether to postpone table creation until after the profile is
     created. Valid values are true or false. The parameter is set to false by
# default. Setting this parameter to true delays the execution of the
# scripts that create the database tables. No. Specify false if you want the
# database to be set up during profile creation.
#
# Valid Values:
    false
    # true
# Default Values:
# false
                     ################################################################################
dbDelayConfig=false
################################################################################
# Parameter: dbName
#
# Description:
# The name of the database. By default, the value is set to orcl for Oracle
# databases and to CMNDB for all other supported databases.
#
# Note: Do not use this parameter if you are using -bpmdbDesign.
#
# Valid Values:
    Varies
# Default Values:
    CMNDB
#
# Parameter: dbUserId
#
# Description:
# The user ID for all database types. Specifies the user ID that has
# privileges to create and drop the databases. The WebSphere data source
# uses this ID to authenticate the database connection.
```

```
# Important: The -dbUserId parameter value must be a valid database
# authorization ID. Required if the -bpmdbDesign file is not set.
#
# Note: Do not use this parameter if you are using -bpmdbDesign.
#
# Valid Values:
# Varies
# Default Values:
# None
#
# Parameter: dbPassword
#
# Description:
# The password required for database authentication. Required when the
# -bpmdbDesign file is not set.
#
# Note: Do not use this parameter if you are using -bpmdbDesign.
#
# Valid Values:
    Varies
# Default Values:
# None
              ################################################################################
dbName=CMNDB
dbUserId=db_userid
dbPassword=db_pswd
################################################################################
# Parameter: procSvrDbName
#
# Description:
# Database name for Process Server database. The value specified for
# -procSvrDbName and -perfDWDbName must be different.
#
# Note: Do not use this parameter if you are using -bpmdbDesign.
#
# Valid Values:
# Varies
# Default Values:
    None
#
# Parameter: dbProcSvrUserId
#
# Description:
# The Process Server user name. Required for setting up the Process Server.
#
# Note: Do not use this parameter if you are using -bpmdbDesign.
#
# Valid Values:
# Varies
# Default Values:
    None
#
# Parameter: dbProcSvrPassword
#
# Description:
# The Process Server password. Required for setting up the Process Server.
#
     Note: Do not use this parameter if you are using -bpmdbDesign.
#
# Valid Values:
   Varies
# Default Values:
    None
################################################################################
procSvrDbName=procSvr_Db_Name
dbProcSvrUserId=db_ProcSvr_UserId_name
```
dbProcSvrPassword=db\_ProcSvr\_Password

```
################################################################################
# Parameter: perfDWDbName
#
# Description:
# Database name for Performance Data Warehouse. The value specified for
      -perfDWDbName and -procSvrDbName must be different.
#
     Note: Do not use this parameter if you are using -bpmdbDesign.
#
# Parameter: dbPerfDWUserId
#
# Description:
     Performance Data Warehouse user name. Required for setting up the
     Performance Data Warehouse.
#
# Note: Do not use this parameter if you are using -bpmdbDesign.
#
# Parameter: dbPerfDWPassword
#
# Description:
     Performance Data Warehouse password. Required for setting up the
     Performance Data Warehouse.
#
     Note: Do not use this parameter if you are using -bpmdbDesign.
################################################################################
perfDWDbName=perfDW_Db_Name
dbPerfDWUserId=db_PerfDW_UserId
dbPerfDWPassword=db_PerfDW_Password
################################################################################
# Parameter: dbProcSvrMeUserId
#
# Description:
# Process Server Messaging Engine user name. Required for setting up the
     Process Server Messaging Engine. If you enter a user-specified a user name
# and password during profile creation and if you specified ORACLE for
# dbType, this parameter is required.
#
     Note: Do not use this parameter if you are using -bpmdbDesign.
#
# Valid Values:
    Varies
# Default Values:
    None
#
# Parameter: dbProcSvrMePassword
#
# Description:
     Note: Do not use this parameter if you are using -bpmdbDesign.
#
# Valid Values:
# Varies
# Default Values:
    None
################################################################################
#dbProcSvrMeUserId=db_ProcSvr_ME_UserID
#dbProcSvrMePassword=db_ProcSvr_Me_Password
################################################################################
# Parameter: dbPerfDWMeUserId
#
# Description:
# Performance Data Warehouse Messaging Engine user name. Required for
# setting up the Performance Data Warehouse Messaging Engine.
#
```

```
# Note: Do not use this parameter if you are using -bpmdbDesign.
#
# Valid Values:
# Varies
# Default Values:
# None
#
# Parameter: dbPerfDWMePassword
#
# Description:
# Note: Do not use this parameter if you are using -bpmdbDesign.
#
# Valid Values:
    Varies
# Default Values:
    None
################################################################################
#dbPerfDWMeUserId=db_PerfDW_Me_UserId
#dbPerfDWMePassword=db_PerfDW_ME_Password
################################################################################
# Parameter: cdbSchemaName
#
# Description:
# The schema name for the Common database. If no value is specified, the
# following default database schema names are used:
# DB2 database
# The default schema name is the value specified by the dbUserId parameter.
# The -cdbSchemaName parameter is valid for all database types except for
# Oracle and Microsoft SQL Server.
#
     Note: Do not use this parameter if you are using -bpmdbDesign.
#
# Valid Values:
# Varies
# Default Values:
# None
#
# Parameter: dbCommonUserId
#
# Description:
     The user id to authenticate with the Common database.
#
     Note: Do not use this parameter if you are using -bpmdbDesign.
#
# Valid Values:
# Varies
# Default Values:
# None
#
# Parameter: dbCommonPassword
#
# Description:
# The password for the user id of the dbCommonUserId parameter.
#
# Note: Do not use this parameter if you are using -bpmdbDesign.
#
# Valid Values:
    Varies
# Default Values:
    None
################################################################################
#cdbSchemaName=db_schema_name
#dbCommonUserId=common_db_userid
#dbCommonPassword=common_db_pswd
```

```
################################################################################
```

```
#
# Description:
# User name for application messaging engine.
#
# Note: Do not use this parameter if you are using -bpmdbDesign.
#
# Valid Values:
# Varies
# Default Values:
    None
#
# Parameter: dbAppMePassword
#
# Description:
# The password for the user id of the dbAppMeUserId parameter.
#
# Note: Do not use this parameter if you are using -bpmdbDesign.
#
# Valid Values:
     Varies
# Default Values:
    None
################################################################################
#dbAppMeUserId=app_me_userID
#dbAppMePassword=app_me_pwd
################################################################################
# Parameter: dbCeiMeUserId
#
# Description:
# User name for CEI messaging engine.
#
# Note: Do not use this parameter if you are using -bpmdbDesign.
#
# Valid Values:
# Varies
# Default Values:
    None
#
# Parameter: dbCeiMePassword
#
# Description:
# The password for the user id of the dbCeiMeUserId parameter. If you enter
# a user-specified a user name and password during profile creation and if
# you specified ORACLE for -dbType, this parameter is required.
#
     Note: Do not use this parameter if you are using -bpmdbDesign.
#
# Valid Values:
    Varies
# Default Values:
# None
               ################################################################################
#dbCeiMeUserId=cei_me_userID
#dbCeiMePassword=cei_me_pwd
################################################################################
# Parameter: dbSysMeUserId
#
# Description:
# The default user name for the SCA system bus messaging engine is the first
# three characters of the Oracle database service name. For example: If the
# database service name is ORCL, dbSysMeUserId is ORCSS00.
#
# Note: Do not use this parameter if you are using -bpmdbDesign.
#
```
# Parameter: dbAppMeUserId

```
# Valid Values:
     Varies
# Default Values:
     None
#
# Parameter: dbSysMePassword
#
# Description:
# The default password for the SCA system bus messaging engine is
      dbPassword.
\begin{array}{c} \# \\ \# \end{array}Note: Do not use this parameter if you are using -bpmdbDesign.
#
# Valid Values:
    Varies
# Default Values:
     None
################################################################################
#dbSysMeUserId=sys_me_userID
#dbSysMePassword=sys_me_pwd
################################################################################
# Parameter: environmentName
#
# Description:
# Specifies the name of the environment you are configuring. This parameter
      has no default value, and it must not be empty.
#
# Valid Values:
    Varies
# Default Values:
   None
################################################################################
environmentName=environment name
################################################################################
# Parameter: environmentType
#
# Description:
# Specifies the environment type. The environment type refers to how IBM
# Business Process Manager is used; for example, in a production, stage or
# test environment. Load testing might be done on a test server, while a
# stage environment type might be used as a temporary location to host
# changes before putting those changes into production. You might specify
# Stage as the Environment type if the server you are configuring will be
# accessed and used to review content and new functionality. Valid values
# are as follows:
# Test
# Use Test if the server you are configuring is to be used as a testing
# environment.
# Stage
# Use Stage if the server is to serve as a staging platform to be used as a
# preproduction server.
# Production
# Use Production if the server is to serve in a production capacity.
# The default value is Test.
#
# Valid Values:
    Test
     Production
     Stage
# Default Values:
# Test
                       ################################################################################
environmentType=Test
################################################################################
```

```
# Parameter: isDeveloperServer
#
# Description:
# Specifies whether the server is intended for development purposes only.
# This parameter is useful when creating profiles to test applications on a
     non-production server prior to deploying the applications on their
     production application servers. If -isDeveloperServer is set when
      creating an IBM Business Process Manager profile, then a preconfigured VMM
      file repository is installed. This file repository contains a sample
     organization that can be used to test Business Process Choreographer
      people resolution, ready for you to use as is.
#
# Valid Values:
    false
     # true
# Default Values:
# false
################################################################################
#isDeveloperServer=false
################################################################################
# Parameter: webFormConfig
#
# Description:
      Indicates if Business Space is configured to use IBM Forms Server to work
     with Human Task Management widgets. The default value for this parameter
# is false. Indicate true to configure Business Space to use IBM Forms
      Server. Both the webFormConfig and webFormInstallRoot parameters are
# required to configure IBM Forms Server. This parameter is valid for
# stand-alone server profiles only.
# Note: IBM Forms Server configuration using these parameters is only valid
      for local IBM Forms Server installations.
#
# Valid Values:
# false
     # true
# Default Values:
# false
#
# Parameter: webFormHTTP
#
# Description:
      Specifies the location of the IBM Forms Server Translator. The default URL
      for the location is http://localhost:8085/translator. No. This parameter
      is valid only if the -webFormConfig parameter is set to true. It is valid
      for stand-alone server profiles only.
#
# Valid Values:
# Varies
# Default Values:
    None
#
# Parameter: webFormInstallRoot
#
# Description:
      Specifies the full path where IBM Forms Server is installed. For example,
      the IBM Forms Server install root might be
     C:/IBM/IBMFormsServer/4.0/WebFormServer. No. This parameter is valid only
     if the -webFormConfig parameter is set to true. It is valid for
     stand-alone server profiles only.
#
# Valid Values:
    Varies
# Default Values:
    None
################################################################################
#webFormConfig=false
```
#webFormHTTP=URL #webFormInstallRoot=Webform\_Server\_install\_root

```
################################################################################
# Parameter: configureBRM
#
# Description:
     Configures the business process rules manager. The default value is false.
#
# Valid Values:
    false
    true
# Default Values:
   false
################################################################################
configureBRM=false
################################################################################
# Parameter: configureBPC
#
# Description:
     Determines whether the Business Process Choreographer sample configuration
     is created.
     The following conditions apply:
     Only DB2 databases are supported.
# The default is set to true for DB2.
# It uses its own schema within the common database (CMNDB) and the schema
     name is always BPEDB.
# Business Process Choreographer database parameters set in the Database
# Design Tool and generated to the database design file are ignored by
# Business Process Choreographer at profile creation time.
# See -bpmdbDesign for information about the database design file.
     Note: If these conditions are too restrictive, consider setting
# -configureBPC to false and using other documented methods to configure
# Business Process Choreographer.
#
# Valid Values:
    false
    # true
# Default Values:
# true
################################################################################
configureBPC=true
```
*Exemple de fichier de réponses pour un profil autonome Standard Process Server :*

Modifiez ce fichier de réponses, puis utilisez-le pour créer un profil autonome à l'aide de la commande **manageprofiles**.

**Remarque :** Vous pouvez être amené à mettre en commentaire ou à supprimer la mise en commentaire d'informations dans le fichier de réponses pour votre système d'exploitation. Pour plus d'informations, voir les commentaires dans le fichier de réponses.

```
# BEGIN COPYRIGHT
# *************************************************************************
#
# Licensed Materials - Property of IBM
# 5725-C94
 (C) Copyright IBM Corporation 2011, 2012. All Rights Reserved.
# This sample program is provided AS IS and may be used, executed, copied
# and modified without royalty payment by customer (a) for its own
# instruction and study, (b) in order to develop applications designed to
# run with an IBM WebSphere product, either for customer's own internal
# use or for redistribution by customer, as part of such an application,
# in customer's own products.
#
```
# \*\*\*\*\*\*\*\*\*\*\*\*\*\*\*\*\*\*\*\*\*\*\*\*\*\*\*\*\*\*\*\*\*\*\*\*\*\*\*\*\*\*\*\*\*\*\*\*\*\*\*\*\*\*\*\*\*\*\*\*\*\*\*\*\*\*\*\*\*\*\*\*\* # END COPYRIGHT ################################################################################ # These response file has the applicable parameters for creating a # Standalone PS Std profile that uses DB2. # # Depending on your environment, you may need to change the default values. # # To create a profile with this response file specify: # # was.install.root/bin/manageprofiles -response PS Std Standalone DB2.response # # If you use the -response parameter, it must be the only parameter on # the command-line. If you include any manageprofile parameters # (in addition to -response) on the command-line, the response file # is ignored. And default WebSphere Application server profile will be created . ################################################################################ ################################################################################ # Parameter: create # # Description: Creates the profile. If you are creating a profile, this parameter is required. ################################################################################ create ################################################################################ # Parameter: templatePath # # Description: Specifies the directory path to the template files in the installation root directory. Within the profileTemplates directory are various directories that correspond to different profile types and that vary with # the type of product installed. The profile directories are the paths that you indicate while using the -templatePath option. # Use absolute paths. This parameter must exist as a directory and point to # a valid template directory. # When using the -templatePath parameter, specify the fully qualified file path for the parameter. # # Valid Values: Varies # Default Values: None ################################################################################ templatePath=BPM/default.procsvr ################################################################################ # Parameter: profileName # # Description: # Specifies the name of the profile. Use a unique value when creating a profile. Each profile that shares the same set of product binaries must have a unique name. The default profile name is based on the profile type and a trailing number, for example: profileType ProfileNumberwhere profileType is a value such as ProcSrv, Dmgr, or Custom and ProfileNumber is a sequential number that creates a unique profile name. The value for this parameter must not contain spaces or characters that are not valid such as the following:  $*,$  ?, ",  $\leq, \geq,$  ,,  $/$ ,  $\backslash$ , and  $\mid$ . The profile name that you choose must not be in use. On # Windows platforms: If the fully qualified path contains spaces, enclose the value in quotation marks. The default value is based on the install root directory, the profiles subdirectory, and the name of the

```
# file. For example, the default for profile creation is:
# WS_WSPROFILE_DEFAULT_PROFILE_HOME/profileNamewhere
# WS_WSPROFILE_DEFAULT_PROFILE_HOME is defined in the wasprofile.properties
# file in the install_root/properties directory. The value for this
     parameter must be a valid path for the target system and must not be
     currently in use. You must have permissions to write to the directory.
#
# Valid Values:
    Varies
# Default Values:
    None
################################################################################
profileName=ProcSrv01
################################################################################
# Parameter: applyPerfTuningSetting
#
# Description:
# Set a performance tuning level appropriate for the profile you are
      creating.
     This parameter is a WebSphere Application Server parameter.
#
# Valid Values:
    development
    standard
    production
# Default Values:
    None
################################################################################
#applyPerfTuningSetting=standard
################################################################################
# Parameter: cellName
#
# Description:
     Specifies the cell name of the profile. Use a unique cell name for each
     profile.
# The default value for this parameter is based on a combination of the
# short host name, the constant Cell, and a trailing number, for example:
# if (DMgr)
# shortHostNameCellCellNumber
# else
# shortHostNameNodeNodeNumberCell
     where CellNumber is a sequential number starting at 01 and NodeNumber is
# the node number that you used to define the node name.
# The value for this parameter must not contain spaces or any characters
# that are not valid such as the following: *, ?, ", <, >, , , /, \setminus, and |.
#
# Valid Values:
# Varies
# Default Values:
# Varies
#
# Parameter: nodeName
#
# Description:
     Specifies the node name for the node that is created with the new profile.
     Use a unique value within the cell or on the workstation. Each profile
# that shares the same set of product binaries must have a unique node name.
     This parameter is required for profile creation only with the
      dmgr.esbserverdefault.procsvrdefault.procctrdefault.procsvr.advdefault.
# procctr.advdmgr.procctrmanaged.procctrmanaged.procsvr templates.
# The default value for this parameter is based on the short host name,<br># profile type, and a trailing number, for example:
     profile type, and a trailing number, for example:
# if (DMgr)
# shortHostNameCellManagerNodeNumber
# else
```

```
# shortHostNameNodeNodeNumber
# where NodeNumber is a sequential number starting at 01.
# The value for this parameter must not contain spaces or any characters
# that are not valid such as the following: \star, ?\, ", \lt, \gt, ,, /, \, and |.#
# Valid Values:
    Varies
# Default Values:
# Varies
#
# Parameter: serverName
#
# Description:
# Specifies the name of the server.
################################################################################
cellName=cell_name
nodeName=node_name
serverName=server1
################################################################################
# Parameter: processCenterURL
#
# Description:
      Specifies the URL of the Process Center that the Process Server connects
      to. If this parameter is set, the protocol must be either http or https.
     Note: No corresponding useServerOffline parameter exists to use the server
     offline. To use the server offline, omit the processCenterURL parameter.
#
# Valid Values:
# Varies
# Default Values:
# None
#
# Parameter: processCenterUserId
#
# Description:
# Specifies the user ID to be used to connect to the Process Center. This
      parameter is valid for stand-alone Process Server profiles. This parameter
      is required if the Process Server is online (connected to a Process
     Center). It is required for a stand-alone process server (standard or
     advanced) profile if the processCenterURL parameter is specified.
#
# Valid Values:
    Varies
# Default Values:
    None
#
# Parameter: processCenterPassword
#
# Description:
     Specifies the user password to be used to connect to the Process Center.
     This parameter is valid for stand-alone Process Server profiles. This
     parameter is required if the Process Server is online (connected to a
      Process Center). It is required for a stand-alone process server (standard
     or advanced) profile if the processCenterURL parameter is specified.
#
# Valid Values:
    Varies
# Default Values:
    None
################################################################################
processCenterURL=process_Center_URL
processCenterUserId=process_Center_UserId
processCenterPassword=process_Center_Password
################################################################################
# Parameter: enableAdminSecurity
```

```
#
# Description:
# For IBM Business Process Manager omit this parameter. Administrative
# security is always enabled for IBM Business Process Manager profiles.
# You must also specify the parameters -adminUserName and -adminPassword
     along with the values for these parameters.
#
# Valid Values:
# true
# Default Values:
    t.rue
################################################################################
enableAdminSecurity=true
adminUserName=adminUser_ID
adminPassword=adminPassword
################################################################################
# Parameter: signingCertDN
#
# Description:
# Specifies the distinguished name of the root signing certificate that you
# create when you create the profile. Specify the distinguished name in
     quotation marks. This default personal certificate is located in the
     server keystore file. If you do not specifically create or import a root
# signing certificate, one is created by default. See the
     -signingCertValidityPeriod parameter and the -keyStorePassword.
#
# Valid Values:
# Varies
# Default Values:
# None
#
# Parameter: signingCertValidityPeriod
#
# Description:
# An optional parameter that specifies the amount of time in years that the
     root signing certificate is valid. If you do not specify this parameter
# with the -signingCertDN parameter, the root signing certificate is valid
# for 20 years.
#
# Valid Values:
    Varies
# Default Values:
    None
#
# Parameter: keyStorePassword
#
# Description:
# Specifies the password to use on all keystore files created during profile
# creation. Keystore files are created for the default personal certificate
     and the root signing certificate.
#
# Valid Values:
# Varies
# Default Values:
    None
################################################################################
#signingCertDN =distinguished_name
#signingCertValidityPeriod =validity_period
#keyStorePassword =keyStore_password
################################################################################
# Parameter: defaultPorts
#
# Description:
# Assigns the default or base port values to the profile.d o not use this
# parameter when using the -startingPort or -portsFile parameter.
```

```
# During profile creation, the manageprofiles command-line utility uses an
# automatically generated set of recommended ports if you do not specify the
# -startingPort parameter, the -defaultPorts parameter or the -portsFile
# parameter. The recommended port values can be different than the default
     port values based on the availability of the default ports.
#
# Valid Values:
    Varies
# Default Values:
    None
#
# Parameter: startingPort
#
# Description:
     Specifies the starting port number for generating and assigning all ports
     for the profile.
# Port values are assigned sequentially from the -startingPort value,
# omitting those ports that are already in use. The system recognizes and
     resolves ports that are currently in use and determines the port
     assignments to avoid port conflicts.
     Do not use this parameter with the -defaultPorts or -portsFile parameters.
     During profile creation, the manageprofiles command-line utility uses an
     automatically generated set of recommended ports if you do not specify the
     -startingPort parameter, the -defaultPorts parameter or the -portsFile
     parameter. The recommended port values can be different than the default
     port values based on the availability of the default ports.
#
# Valid Values:
    Varies
# Default Values:
    None
#
# Parameter: portsFile
#
# Description:
# An optional parameter that specifies the path to a file that defines port
     settings for the new profile.
# Do not use this parameter when using the -startingPort or -defaultPorts
     parameter.
     During profile creation, the manageprofiles command-line utility uses an
     automatically generated set of recommended ports if you do not specify the
     -startingPort parameter, the -defaultPorts parameter or the -portsFile
     parameter. The recommended port values can be different than the default
     port values based on the availability of the default ports.
#
# Valid Values:
    Varies
# Default Values:
   None
################################################################################
#defaultPorts=default_ports
#startingPort=startingPort
#portsFile=file_path
################################################################################
# Parameter: enableService
#
# Description:
     Enables the creation of a Linux service. Valid values include true or
     false. The default value for this parameter is false. When the
     manageprofiles command-line utility is run with the -enableService option
     set to true, the Linux service is created with the profile when the
     command is run by the root user. When a nonroot user runs the
     manageprofiles command-line utility, the profile is created, but the Linux
# service is not. The Linux service is not created because the nonroot user
# does not have sufficient permission to set up the service. An
# INSTCONPARTIALSUCCESS result is displayed at the end of the profile
```

```
# creation and the profile creation log
# install root/logs/manageprofiles/profile name create.log contains a
# message indicating the current user does not have sufficient permission to
# set up the Linux service. Use this parameter when creating profiles only.
#
# Valid Values:
# false
    true.
# Default Values:
    None
#
# Parameter: serviceUserName
#
# Description:
     Specifies the user ID that is used during the creation of the Linux
# service so that the Linux service will run under this user ID. The Linux
# service runs whenever the user ID is logged on. Not required.
#
# Valid Values:
    Varies
# Default Values:
    None
#
# Parameter: winserviceAccountType
#
# Description:
# The type of the owner account of the Windows service created for the
# profile. Valid values include specifieduser or localsystem. The
# localsystem value runs the Windows service under the local account of the
# user who creates the profile. The default value for this parameter is
# localsystem. Use this parameter when creating profiles only.
#
# Valid Values:
# localsystem
# specifieduser
 Default Values:
# localsystem
#
# Parameter: winserviceUserName
#
# Description:
     Specify your user ID so that the Windows operating system can verify you
     as an ID that is capable of creating a Windows service. Your user ID must
# belong to the Administrator group and have the following advanced user
# rights:
# Act as part of the operating system
# Log on as a service
# The default value for this parameter is the current user name. The value
# for this parameter must not contain spaces or characters that are not
# valid such as the following: *, ?, ", < , > , , , /, \setminus, and |. The user that
     you specify must have the proper permissions to create a Windows service.
# You must specify the correct password for the user name that you choose.
#
# Valid Values:
# Varies
# Default Values:
    None
#
# Parameter: winservicePassword
#
# Description:
# Specify the password for the specified user or the local account that is
     to own the Windows service.
#
# Valid Values:
# Varies
# Default Values:
```

```
# None
#
# Parameter: winserviceCheck
#
 Description:
# The value can be either true or false. Specify true to create a Windows
     service for the server process that is created within the profile. Specify
     false to not create the Windows service. The default value for this
# parameter is false.
#
# Valid Values:
    false
    # true
# Default Values:
    false
#
# Parameter: winserviceStartupType
#
# Description:
# The following values for Windows service startup can be used:
# manual
     automatic
     disabled
     The default value for this parameter is manual.
#
# Valid Values:
    manualautomatic
# disabled
# Default Values:
    manual
################################################################################
#enableService=true
#serviceUserName=service_user_ID
#winserviceAccountType=localsystem
#winserviceUserName=winservice_user_ID
#winservicePassword=winservice_password
#winserviceCheck=false
#winserviceStartupType=manual
################################################################################
# Parameter: bpmdbDesign
#
# Description:
# Specifies the file that holds the database configuration design for all of
# the IBM Business Process Manager components .
# This parameter replaces the -wbidbDesign that was used in previous
# versions of WebSphere Process Server.
#
# Note: If a bpmdbDesign file parameter is specified, none of the database
     related properties should be specified.
#
# Valid Values:
# Varies
# Default Values:
    None
################################################################################
#bpmdbDesign=design_file
################################################################################
# Parameter: dbCreateNew
#
# Description:
# Indicates a new database is created or if an existing database is to be
# reused. Valid values are true or false. This value cannot be true for an
# Oracle, SQL Server or a DB2 z/OS database. This value can only be true for
# a DB2 database.
```

```
#
# Valid Values:
# false
# true
# Default Values:
    None
################################################################################
dbCreateNew=true
################################################################################
# Parameter: dbType
#
# Description:
# The database type. Set one of the following values for the type of
# database product you are using with IBM Business Process Manager.
#
# Required only for one of the following:
# A stand-alone profile when -bpmdbDesign was not specified.
# An advanced dmgr or managed profiles when -bpmdbDesign was not specified.
#
# Note: Do not use this parameter if you are using -bpmdbDesign.
#
# Valid Values:
   DB2_DATASERVER
# Default Values:
# DB2_DATASERVER
#
# Parameter: dbJDBCClasspath
#
# Description:
# The directory path location of JDBC driver files.
#
# Note: Do not use this parameter if you are using -bpmdbDesign.
#
# Valid Values:
# Varies
# Default Values:
    None
#
# Parameter: dbHostName
#
# Description:
     The database server host name or IP address. The default value is the
# local host name. Required when the -bpmdbDesign parameter was not
# specified. (It is not required if the -bpmdbDesign parameter is
# specified.)
#
# Note: Do not use this parameter if you are using -bpmdbDesign.
#
# Valid Values:
    Varies
# Default Values:
# None
#
# Parameter: dbServerPort
#
# Description:
# The database server port number. Depending on the database you are using,
# you can specify a different port number instead of the default port
     number.
#
     Note: Do not use this parameter if you are using -bpmdbDesign.
#
# Valid Values:
# Varies
# Default Values:
# None
```

```
################################################################################
dbType=DB2_DATASERVER
dbJDBCClasspath=${WAS_INSTALL_ROOT}/jdbcdrivers/DB2
dbHostName=db_host_name
dbServerPort=db_port_number
################################################################################
# Parameter: dbDelayConfig
#
# Description:
# Indicates whether to postpone table creation until after the profile is
     created. Valid values are true or false. The parameter is set to false by
# default. Setting this parameter to true delays the execution of the
# scripts that create the database tables. No. Specify false if you want the
     database to be set up during profile creation.
#
 Valid Values:
    false
# true
# Default Values:
     false
################################################################################
dbDelayConfig=false
################################################################################
# Parameter: dbName
#
# Description:
# The name of the database. By default, the value is set to orcl for Oracle
      databases and to CMNDB for all other supported databases.
#
     Note: Do not use this parameter if you are using -bpmdbDesign.
#
# Valid Values:
# Varies
 Default Values:
# CMNDB
#
# Parameter: dbUserId
#
# Description:
     The user ID for all database types. Specifies the user ID that has
     privileges to create and drop the databases. The WebSphere data source
     uses this ID to authenticate the database connection.
     Important: The -dbUserId parameter value must be a valid database
     authorization ID. Required if the -bpmdbDesign file is not set.
#
# Note: Do not use this parameter if you are using -bpmdbDesign.
#
# Valid Values:
    Varies
# Default Values:
# None
#
# Parameter: dbPassword
#
# Description:
     The password required for database authentication. Required when the
      -bpmdbDesign file is not set.
#
     Note: Do not use this parameter if you are using -bpmdbDesign.
#
# Valid Values:
    Varies
# Default Values:
    None
################################################################################
```
dbName=CMNDB dbUserId=db\_userid dbPassword=db\_pswd ################################################################################ # Parameter: procSvrDbName # # Description: # Database name for Process Server database. The value specified for # -procSvrDbName and -perfDWDbName must be different. # # Note: Do not use this parameter if you are using -bpmdbDesign. # # Valid Values: Varies # Default Values: # None # # Parameter: dbProcSvrUserId # # Description: # The Process Server user name. Required for setting up the Process Server. # Note: Do not use this parameter if you are using -bpmdbDesign. # # Valid Values: # Varies # Default Values: None # # Parameter: dbProcSvrPassword # # Description: # The Process Server password. Required for setting up the Process Server. # # Note: Do not use this parameter if you are using -bpmdbDesign. # # Valid Values: Varies # Default Values: None ################################################################################ procSvrDbName=procSvr\_Db\_Name dbProcSvrUserId=db\_ProcSvr\_UserId\_name dbProcSvrPassword=db\_ProcSvr\_Password ################################################################################ # Parameter: perfDWDbName # # Description: # Database name for Performance Data Warehouse. The value specified for # -perfDWDbName and -procSvrDbName must be different. # # Note: Do not use this parameter if you are using -bpmdbDesign. # # Parameter: dbPerfDWUserId # # Description: # Performance Data Warehouse user name. Required for setting up the Performance Data Warehouse. # # Note: Do not use this parameter if you are using -bpmdbDesign. # # Parameter: dbPerfDWPassword # # Description: # Performance Data Warehouse password. Required for setting up the

```
# Performance Data Warehouse.
#
# Note: Do not use this parameter if you are using -bpmdbDesign.
################################################################################
perfDWDbName=perfDW_Db_Name
dbPerfDWUserId=db_PerfDW_UserId
dbPerfDWPassword=db_PerfDW_Password
################################################################################
# Parameter: dbProcSvrMeUserId
#
# Description:
# Process Server Messaging Engine user name. Required for setting up the
# Process Server Messaging Engine. If you enter a user-specified a user name
     and password during profile creation and if you specified ORACLE for
# dbType, this parameter is required.
#
# Note: Do not use this parameter if you are using -bpmdbDesign.
#
# Valid Values:
# Varies
# Default Values:
    None
#
# Parameter: dbProcSvrMePassword
#
# Description:
# Note: Do not use this parameter if you are using -bpmdbDesign.
#
# Valid Values:
   Varies
# Default Values:
   None
################################################################################
#dbProcSvrMeUserId=db_ProcSvr_ME_UserID
#dbProcSvrMePassword=db_ProcSvr_Me_Password
################################################################################
# Parameter: dbPerfDWMeUserId
#
 Description:
# Performance Data Warehouse Messaging Engine user name. Required for
# setting up the Performance Data Warehouse Messaging Engine.
#
     Note: Do not use this parameter if you are using -bpmdbDesign.
#
# Valid Values:
# Varies
# Default Values:
# None
#
# Parameter: dbPerfDWMePassword
#
# Description:
# Note: Do not use this parameter if you are using -bpmdbDesign.
#
# Valid Values:
   Varies
# Default Values:
    None
################################################################################
#dbPerfDWMeUserId=db_PerfDW_Me_UserId
#dbPerfDWMePassword=db_PerfDW_ME_Password
################################################################################
# Parameter: cdbSchemaName
#
```

```
# Description:
     The schema name for the Common database. If no value is specified, the
# following default database schema names are used:
# DB2 database
# The default schema name is the value specified by the dbUserId parameter.
# The -cdbSchemaName parameter is valid for all database types except for
# Oracle and Microsoft SQL Server.
#
# Note: Do not use this parameter if you are using -bpmdbDesign.
#
# Valid Values:
# Varies
# Default Values:
# None
#
# Parameter: dbCommonUserId
#
# Description:
# The user id to authenticate with the Common database.
#
     Note: Do not use this parameter if you are using -bpmdbDesign.
#
# Valid Values:
    Varies
# Default Values:
    None
#
# Parameter: dbCommonPassword
#
# Description:
# The password for the user id of the dbCommonUserId parameter.
#
# Note: Do not use this parameter if you are using -bpmdbDesign.
#
# Valid Values:
# Varies
# Default Values:
    None
################################################################################
#cdbSchemaName=db_schema_name
#dbCommonUserId=common_db_userid
#dbCommonPassword=common_db_pswd
################################################################################
# Parameter: environmentName
#
# Description:
# Specifies the name of the environment you are configuring. This parameter
# has no default value, and it must not be empty.
#
# Valid Values:
# Varies
# Default Values:
    None
################################################################################
environmentName=environment_name
################################################################################
# Parameter: environmentType
#
# Description:
# Specifies the environment type. The environment type refers to how IBM
     Business Process Manager is used; for example, in a production, stage or
# test environment. Load testing might be done on a test server, while a
# stage environment type might be used as a temporary location to host
# changes before putting those changes into production. You might specify
# Stage as the Environment type if the server you are configuring will be
```

```
# accessed and used to review content and new functionality. Valid values
# are as follows:
# Test
# Use Test if the server you are configuring is to be used as a testing
     environment.
# Stage
# Use Stage if the server is to serve as a staging platform to be used as a
# preproduction server.
# Production
# Use Production if the server is to serve in a production capacity.
# The default value is Test.
#
# Valid Values:
    Test
    Production
    Stage
# Default Values:
# Test
################################################################################
environmentType=Test
################################################################################
# Parameter: isDeveloperServer
#
# Description:
# Specifies whether the server is intended for development purposes only.
     This parameter is useful when creating profiles to test applications on a
     non-production server prior to deploying the applications on their
# production application servers. If -isDeveloperServer is set when
# creating an IBM Business Process Manager profile, then a preconfigured VMM
     file repository is installed. This file repository contains a sample
     organization that can be used to test Business Process Choreographer
     people resolution, ready for you to use as is.
#
# Valid Values:
    false
    # true
# Default Values:
    false
################################################################################
#isDeveloperServer=false
```
*Extension de profils autonomes pour Process Center avec un serveur de base de données DB2 à l'aide de l'outil de gestion de profil :*

Si vous disposez d'un profil autonome WebSphere Application Server V8.0 existant, vous pouvez configurer un profil autonome pour Process Center à l'aide de l'outil de gestion de profil.

Veillez à arrêter tout serveur associé au profil que vous envisagez d'augmenter.

La langue de l'outil de gestion de profil est déterminée par la langue par défaut du système. Si la langue par défaut ne correspond pas à l'une des langues prises en charge, la langue utilisée est l'anglais. Vous pouvez changer de langue par défaut en démarrant l'outil de gestion de profil depuis la ligne de commande, puis en utilisant le paramètre **java user.language** pour remplacer la langue par défaut. Entrez la commande suivante :

*racine\_installation*/java/bin/java -Duser.language=*environnement\_local racine\_installation*

Par exemple, pour démarrer l'outil de gestion de profil en langue allemande, entrez la commande suivante :

*racine\_installation*/java/bin/java -Duser.language=de *racine\_installation*/bin/ProfileManagement/startup.jar

Une fois que vous avez démarré l'outil de gestion de profil, vous devez décider si vous souhaitez choisir l'option **standard** ou **avancée** pour la création de profil. Utilisez l'option avancée pour :

- v Spécifier un fichier de conception de base de données à utiliser pour la configuration de la base de données.
- v Affecter des valeurs personnalisées aux ports, à l'emplacement du profil et aux noms du profil, du noeud, de l'hôte et de la cellule (le cas échéant).
- Créer une définition de serveur Web.
- v Créer un service système pour exécuter le serveur, si votre système d'exploitation et les privilèges associés à votre compte utilisateur vous permettent de créer des services.
- v Vous pouvez configurer IBM Forms Server pour qu'il fonctionne avec les widgets Gestion des tâches manuelles dans Business Space.
- v Vous pouvez configurer Business Process Rules Manager et créer un exemple de configuration de Business Process Choreographer.
- 1. Utilisez l'une des méthodes suivantes pour lancer l'outil de gestion de profil :
	- Lancez l'outil à partir de la console Premiers pas.
	- v Exécutez la commande *racine\_installation***/bin/ProfileManagement/pmt.sh**.
- 2. Arrêtez tout serveur associé au profil que vous envisagez d'augmenter.
- 3. Dans la page Bienvenue , cliquez sur **Lancer l'outil de gestion des profils** ou sélectionnez l'onglet **Outil de gestion des profils**.
- 4. Dans l'onglet **Profils**, sélectionnez le profil que vous souhaitez étendre et cliquez sur **Etendre**. Si vous étendez un profil WebSphere Application Server, il doit être issu de la version de IBM Business Process Manager sur laquelleWebSphere Application Server est installé. Le bouton d'**extension** ne peut être sélectionné que si un profil peut être étendu. La page de sélection d'extension s'ouvre dans une autre fenêtre.
- 5. Dans la page de sélection d'extension, sélectionnez le type d'extension à appliquer au profil. Ensuite, cliquez sur **Suivant**.
- 6. Dans la page d'options d'extension du profil, choisissez d'effectuer une extension **standard** ou **avancée**, puis cliquez sur **Suivant**.

L'option **standard** permet d'étendre un profil avec les paramètres de configuration par défaut.

L'option **avancée** permet d'indiquer vos propres valeurs de configuration pour l'extension de profil.

**Restriction :** L'outil de gestion de profil affiche un message d'avertissement si l'une des situations suivantes se produit :

- v Le profil que vous avez choisi d'étendre a un serveur en cours d'exécution. Vous ne pouvez pas étendre le profil tant que vous n'avez pas arrêté le serveur ou cliqué sur **Précédent** et choisi un autre profil sans serveur en cours d'exécution.
- v Le profil que vous avez choisi d'étendre a été fédéré. Or, vous ne pouvez pas étendre un profil fédéré. Vous devez cliquer sur **Précédent** et choisir un autre profil non fédéré.
- v Le profil que vous avez choisi d'étendre a été étendu avec le produit sélectionné. Vous devez cliquer sur **Précédent** et choisir un autre profil à étendre.
- 7. Obligatoire : Dans la page de sécurité administrative, entrez des valeurs dans les zones de **nom d'utilisateur**, de **mot de passe** et de **confirmation de mot de passe**. Le mot de passe spécifié pour l'administrateur lors de l'installation sera utilisé pour tous les utilisateurs internes, y compris tw\_admin et tw\_user. Etant donné que tous les profils IBM Business Process Manager doivent avoir la sécurité d'administration activée, le bouton **Suivant** est activé uniquement une fois que vous avez entré ces valeurs.

Cliquez sur **Suivant**. Si vous avez sélectionné Création d'un profil **standard**, passez à l['étape de](#page-1183-0) [configuration de la base de données - partie 1.](#page-1183-0)

- 8. Advanced: Configuration des bases de données à l'aide d'un fichier de conception.
	- a. Sélectionnez l'option d'**utilisation d'un fichier de conception**.
- b. Cliquez sur **Parcourir**.
- c. Vous devez indiquer le chemin qualifié complet d'accès au fichier de conception.
- d. Pour exécuter les scripts de base de données automatiquement (dans le cadre du processus de création de profil), sélectionnez l'option d'**exécution des scripts de base de données pour créer les tables de base de données**. Si cette option n'est pas sélectionnée, vous ou l'administrateur de la base de données devez exécuter les scripts manuellement après la création du profil. Vous devez également charger la base de données à l'aide des informations système ; pour cela, exécutez la commande **bootstrapProcessServerData**.

**Important :** Si vous sélectionnez l'option d'**exécution des scripts de base de données pour créer les tables de base de données**, vérifiez que l'option d'**utilisation d'une base de données locale ou distante existante** n'est *pas* sélectionnée. Si les deux options sont sélectionnées, des erreurs se produisent.

e. Cliquez ensuite sur **Suivant**. Si vous choisissez de spécifier un fichier de conception, les panneaux de configuration de la base de données de l'outil de gestion de profil sont ignorés. L'emplacement du fichier de conception est transmis à la ligne de commande pour terminer la configuration de la base de données.

Passez à l['étape de configuration de Business Space](#page-1184-0)

- <span id="page-1183-0"></span>9. Dans la page de configuration de la base de données - Partie 1, spécifiez les informations relatives à la base de données.
	- a. Dans la liste de **sélection d'un produit de base de données**, sélectionnez **DB2**.
	- b. Sélectionnez l'option de **création d'une nouvelle base de données locale** ou d'**utilisation d'une base de données locale ou distante existante**. Si vous choisissez de créer une nouvelle base de données, l'outil de gestion de profil va créer une nouvelle base de données DB2.
	- c. Facultatif : Si vous souhaitez modifier les valeurs par défaut, entrez de nouveaux noms pour les bases de données concernées. Les noms de bases de données doivent être uniques.
	- d. Pour exécuter les scripts de base de données automatiquement (dans le cadre du processus de création de profil), sélectionnez l'option d'**exécution des scripts de base de données pour initialiser la base de données**. Si cette option n'est pas sélectionnée, vous ou l'administrateur de la base de données devez exécuter les scripts manuellement après la création du profil. Vous devez également charger la base de données à l'aide des informations système ; pour cela, exécutez la commande **bootstrapProcessServerData**.
	- e. Cliquez ensuite sur **Suivant**.
- 10. Dans la page de configuration de la base de données Partie 2, terminez la configuration de la base de données. Renseignez les zones suivantes.

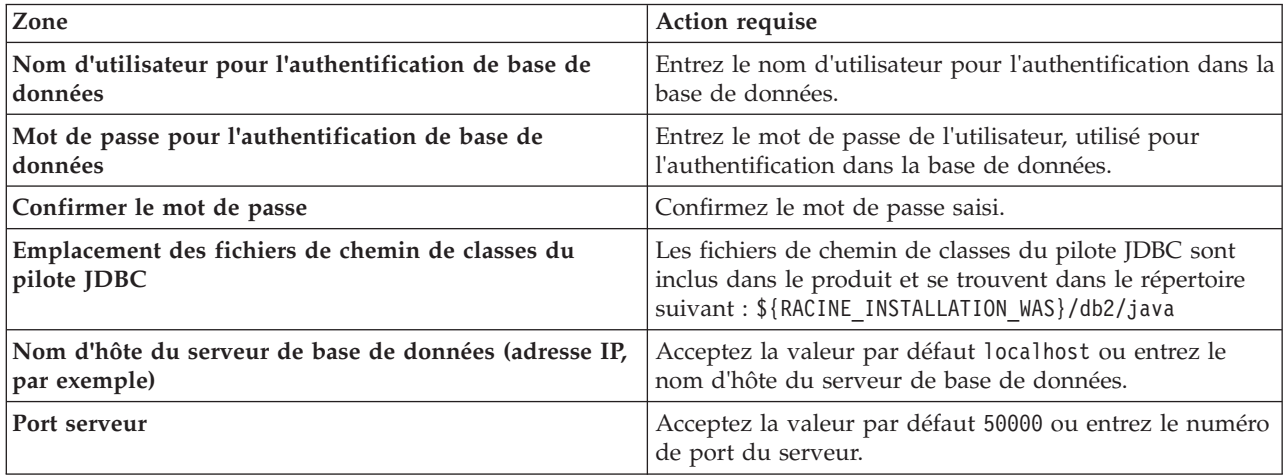

*Tableau 109. Zones obligatoires pour la configuration de la base de données pour DB2*

Pour les configurations autonomes uniquement : lorsque vous configurez Process Server, les tables du moteur de messagerie Process Server sont créées dans la base de données Process Server. Lorsque vous configurez la base de données Performance Data Warehouse, les tables du moteur de messagerie Performance Data Warehouse sont créées dans la base de données Performance Data Warehouse. L'architecture SCA (Service Component Architecture) système, d'applications SCA, CEI (Common Event Infrastructure), et les tables du moteur de messagerie Business Process Choreographer sont créées dans la base de données commune.

- <span id="page-1184-0"></span>11. Advanced : Sur la page Configuration de Business Space, si vous souhaitez configurer IBM Forms Server pour utiliser les widgets Human Task Management dans Business Space, sélectionnez **Configurer IBM Forms Server** et entrez l'adresse HTTP de la racine d'installation d'IBM Forms Server Translator et d'IBM Forms Server. Ensuite, cliquez sur **Suivant**.
- 12. Advanced: choisissez si vous souhaitez configurer Business Process Rules Manager pour l'installation et cliquez sur **Suivant**. Business Rules Manager est une application Web qui personnalise les modèles de règles métier en fonction des besoins de votre application métier.
- 13. Advanced: dans la page de configuration de Business Process Choreographer, choisissez si vous souhaitez créer un exemple de configuration de Business Process Choregrapher. Cet exemple de configuration est utilisé dans le cadre du développement uniquement.

**Important :** L'exemple de configuration pour Business Process Choregrapher utilise son propre schéma au sein de la base de données commune (CMNDB), et le nom de schéma est toujours BPEDB. Si ces conditions sont trop restrictives, désactivez la configuration de Business Process Choregrapher pendant la création de profil, puis configurez-le une fois le profil créé.

- 14. Dans la page Récapitulatif du profil, examinez les informations affichées. Cliquez sur **Etendre** pour étendre le profil ou sur **Précédent** pour modifier les caractéristiques du profil.
- 15. Dans la page Profil complet, examinez les informations affichées. Pour accéder à la console Premiers pas, vérifiez que l'option **Lancer la console Premiers pas** est sélectionnée et cliquez sur **Terminer**.

Vous avez étendu un profilWebSphere Application Server V8.0 avec un profil IBM Business Process Manager.

- v Si vous n'avez pas exécuté les scripts de base de données lors de la création du profil, vous devez les exécuter afin de créer les bases de données et de charger la base de données Process Server avec les informations système, à l'aide de la commande **bootstrapProcessServerData**.
- v Vous pouvez également configurer Business Process Choreographer (facultatif).
- v Accédez à la console Premiers pas et démarrez le serveur pour le profil autonome que vous avez créé.

## **Tâches associées**:

[Chargement de la base de données avec les informations système dans un environnement autonome](#page-1193-0) Si vous avez créé un profil autonome et retardé la création des tables de base de données, vous devez exécuter la commande **bootstrapProcessServerData** avant d'essayer de démarrer ou d'utiliser Process Server ou Process Center.

*Extension de profils autonomes pour Process Server avec un serveur de base de données DB2 à l'aide de l'outil de gestion de profil :*

Si vous disposez d'un profil autonome WebSphere Application Server V8.0 existant, vous pouvez configurer un profil autonome pour Process Server à l'aide de l'outil de gestion de profil.

Veillez à arrêter tout serveur associé au profil que vous envisagez d'augmenter.

Si vous souhaitez configurer les bases de données requises lors de la création du profil, assurez-vous que votre serveur de base de données est installé et en cours d'exécution.

La langue de l'outil de gestion de profil est déterminée par la langue par défaut du système. Si la langue par défaut ne correspond pas à l'une des langues prises en charge, la langue utilisée est l'anglais. Vous

pouvez changer de langue par défaut en démarrant l'outil de gestion de profil depuis la ligne de commande, puis en utilisant le paramètre **java user.language** pour remplacer la langue par défaut. Entrez la commande suivante :

*racine\_installation*/java/bin/java -Duser.language=*environnement\_local racine\_installation*

Par exemple, pour démarrer l'outil de gestion de profil en langue allemande, entrez la commande suivante :

*racine\_installation*/java/bin/java -Duser.language=de *racine\_installation*/bin/ProfileManagement/startup.jar

Une fois que vous avez démarré l'outil de gestion de profil, vous devez décider si vous souhaitez choisir l'option **standard** ou **avancée** pour la création de profil. Utilisez l'option avancée pour :

- v Spécifier un fichier de conception de base de données à utiliser pour la configuration de la base de données.
- v Affecter des valeurs personnalisées aux ports, à l'emplacement du profil et aux noms du profil, du noeud, de l'hôte et de la cellule (le cas échéant).
- v Créer une définition de serveur Web.
- v Créer un service système pour exécuter le serveur, si votre système d'exploitation et les privilèges associés à votre compte utilisateur vous permettent de créer des services.
- v Vous pouvez configurer IBM Forms Server pour qu'il fonctionne avec les widgets Gestion des tâches manuelles dans Business Space.
- v Vous pouvez configurer Business Process Rules Manager et créer un exemple de configuration de Business Process Choreographer.
- 1. Utilisez l'une des méthodes suivantes pour lancer l'outil de gestion de profil :
	- v Lancez l'outil à partir de la console Premiers pas.
	- v Exécutez la commande *racine\_installation***/bin/ProfileManagement/pmt.sh**.
- 2. Arrêtez tout serveur associé au profil que vous envisagez d'augmenter.
- 3. Dans la page Bienvenue , cliquez sur **Lancer l'outil de gestion des profils** ou sélectionnez l'onglet **Outil de gestion des profils**.
- 4. Dans l'onglet **Profils**, sélectionnez le profil que vous souhaitez étendre et cliquez sur **Etendre**. Si vous étendez un profil WebSphere Application Server, il doit être issu de la version de IBM Business Process Manager sur laquelleWebSphere Application Server est installé. Le bouton d'**extension** ne peut être sélectionné que si un profil peut être étendu. La page de sélection d'extension s'ouvre dans une autre fenêtre.
- 5. Dans la page de sélection d'extension, sélectionnez le type d'extension à appliquer au profil. Ensuite, cliquez sur **Suivant**.
- 6. Dans la page d'options d'extension du profil, choisissez d'effectuer une extension **standard** ou **avancée**, puis cliquez sur **Suivant**.

L'option **standard** permet d'étendre un profil avec les paramètres de configuration par défaut. L'option **avancée** permet d'indiquer vos propres valeurs de configuration pour l'extension de profil.

**Restriction :** L'outil de gestion de profil affiche un message d'avertissement si l'une des situations suivantes se produit :

- v Le profil que vous avez choisi d'étendre a un serveur en cours d'exécution. Vous ne pouvez pas étendre le profil tant que vous n'avez pas arrêté le serveur ou cliqué sur **Précédent** et choisi un autre profil sans serveur en cours d'exécution.
- v Le profil que vous avez choisi d'étendre a été fédéré. Or, vous ne pouvez pas étendre un profil fédéré. Vous devez cliquer sur **Précédent** et choisir un autre profil non fédéré.
- v Le profil que vous avez choisi d'étendre a été étendu avec le produit sélectionné. Vous devez cliquer sur **Précédent** et choisir un autre profil à étendre.
- 7. Obligatoire : Dans la page de sécurité administrative, entrez des valeurs dans les zones de **nom d'utilisateur**, de **mot de passe** et de **confirmation de mot de passe**. Cliquez ensuite sur **Suivant**.

Etant donné que tous les profils IBM Business Process Manager doivent avoir la sécurité d'administration activée, le bouton **Suivant** est activé uniquement une fois que vous avez entré ces valeurs.

- 8. Dans la page Process Server, définissez les paramètres suivants :
	- v **Nom de l'environnement** : Le nom de l'environnement est utilisé pour se connecter à partir d'un Process Center pour ce serveurProcess Server.
	- v **Type d'environnement** : choisissez la façon dont le serveurProcess Server sera utilisé :
		- Sélectionnez **Production** si le serveur doit être utilisé en environnement de production.
		- Sélectionnez **Etape** si le serveur doit tenir lieu d'emplacement temporaire pour héberger des modifications avant de les mettre en production.
		- Sélectionnez **Test** si le serveur doit être utilisé en tant qu'environnement de test (pour un test de chargement, par exemple).

**Restriction :** Ne mélangez pas les serveurs de production et de test dans la même cellule. Sélectionnez **Utiliser ce serveur hors ligne** si vous n'avez pas sélectionné **Production** comme type d'environnement ou si ce serveur Process Server ne doit pas être connecté à Process Center. Toutefois, la méthode de déploiement des applications de processus sur un serveur Process Server hors ligne diffère de la méthode de déploiement des applications de processus sur un serveur Process Server en ligne.

Si vous n'avez pas sélectionné **Utiliser ce serveur hors ligne**, indiquez les informations suivantes pour l'instance Process Center à laquelle ce serveur est connecté :

- v **Protocole**: Sélectionnez soit **http://**, soit **https://** comme protocole de connexion à Process Center.
- v **Nom d'hôte** : Entrez le nom d'hôte ou d'hôte virtuel que ce serveur Process Server utilisera pour communiquer avec Process Center. Entrez un nom d'hôte qualifié complet. Au sein d'un environnement avec équilibrage de charge ou proxy entre les services Process Server et les services Process Center, veillez à ce que l'élément désigné ici corresponde à l'URL d'accès à Process Center.
- v **Port** : Entrez le numéro de port de Process Center. Au sein d'un environnement avec équilibrage de charge ou proxy entre les services Process Server et les services Process Center, veillez à ce que l'élément désigné ici corresponde à l'URL d'accès à Process Center.
- v **Nom d'utilisateur**: Entrez le nom d'utilisateur d'un utilisateur Process Center. Process Server se connectera à Process Center en utilisant ce nom d'utilisateur.
- v **Mot de passe**: Entrez le mot de passe de l'utilisateurProcess Center.

Vous pouvez cliquer sur **Tester la connexion** pour vérifier la connexion établie avec Process Center. Si vous avez sélectionné Création d'un profil **standard**, passez à l['étape de configuration de la base](#page-1187-0) [de données - partie 1.](#page-1187-0)

- 9. Advanced: Configuration des bases de données à l'aide d'un fichier de conception.
	- a. Sélectionnez l'option d'**utilisation d'un fichier de conception**.
	- b. Cliquez sur **Parcourir**.
	- c. Vous devez indiquer le chemin qualifié complet d'accès au fichier de conception.
	- d. Pour exécuter les scripts de base de données automatiquement (dans le cadre du processus de création de profil), sélectionnez l'option d'**exécution des scripts de base de données pour créer les tables de base de données**. Si cette option n'est pas sélectionnée, vous ou l'administrateur de la base de données devez exécuter les scripts manuellement après la création du profil. Vous devez également charger la base de données à l'aide des informations système ; pour cela, exécutez la commande **bootstrapProcessServerData**.

**Important :** Si vous sélectionnez l'option d'**exécution des scripts de base de données pour créer les tables de base de données**, vérifiez que l'option d'**utilisation d'une base de données locale ou distante existante** n'est *pas* sélectionnée. Si les deux options sont sélectionnées, des erreurs se produisent.

e. Cliquez ensuite sur **Suivant**. Si vous choisissez de spécifier un fichier de conception, les panneaux de configuration de la base de données de l'outil de gestion de profil sont ignorés. L'emplacement du fichier de conception est transmis à la ligne de commande pour terminer la configuration de la base de données.

Passez à l['étape de configuration de Business Space](#page-1187-1)

- <span id="page-1187-0"></span>10. Dans la page de configuration de la base de données - Partie 1, spécifiez les informations relatives à la base de données.
	- a. Dans la liste de **sélection d'un produit de base de données**, sélectionnez **DB2**.
	- b. Sélectionnez l'option de **création d'une nouvelle base de données locale** ou d'**utilisation d'une base de données locale ou distante existante**. Si vous choisissez de créer une nouvelle base de données, l'outil de gestion de profil va créer une nouvelle base de données DB2.
	- c. Facultatif : Si vous souhaitez modifier les valeurs par défaut, entrez de nouveaux noms pour les bases de données concernées. Les noms de bases de données doivent être uniques.
	- d. Pour exécuter les scripts de base de données automatiquement (dans le cadre du processus de création de profil), sélectionnez l'option d'**exécution des scripts de base de données pour initialiser la base de données**. Si cette option n'est pas sélectionnée, vous ou l'administrateur de la base de données devez exécuter les scripts manuellement après la création du profil. Vous devez également charger la base de données à l'aide des informations système ; pour cela, exécutez la commande **bootstrapProcessServerData**.
	- e. Cliquez ensuite sur **Suivant**.
- 11. Dans la page de configuration de la base de données Partie 2, terminez la configuration de la base de données. Renseignez les zones suivantes.

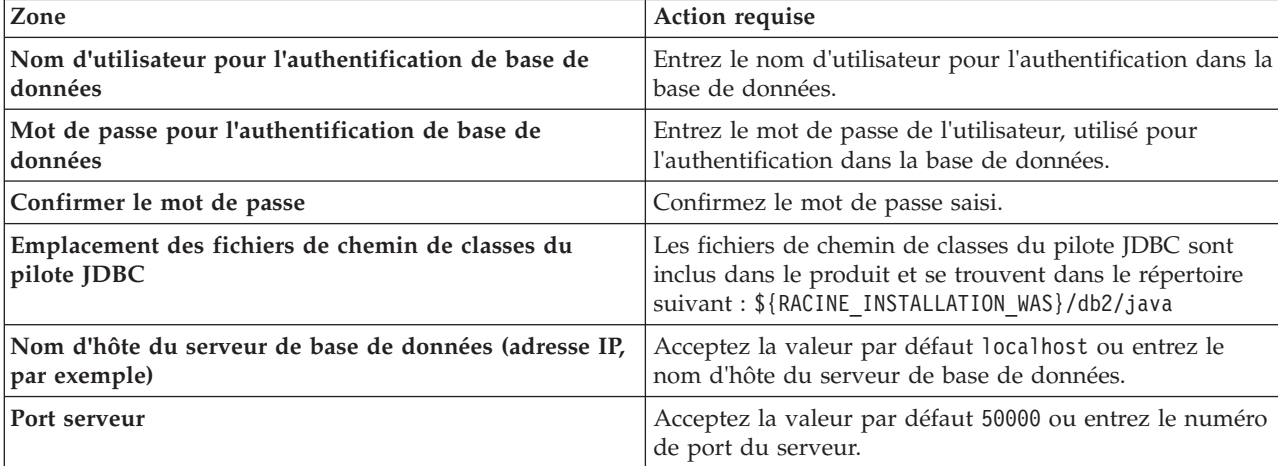

*Tableau 110. Zones obligatoires pour la configuration de la base de données pour DB2*

Pour les configurations autonomes uniquement : lorsque vous configurez Process Server, les tables du moteur de messagerie Process Server sont créées dans la base de données Process Server. Lorsque vous configurez la base de données Performance Data Warehouse, les tables du moteur de messagerie Performance Data Warehouse sont créées dans la base de données Performance Data Warehouse. L'architecture SCA (Service Component Architecture) système, d'applications SCA, CEI (Common Event Infrastructure), et les tables du moteur de messagerie Business Process Choreographer sont créées dans la base de données commune.

- <span id="page-1187-1"></span>12. Advanced : Sur la page Configuration de Business Space, si vous souhaitez configurer IBM Forms Server pour utiliser les widgets Human Task Management dans Business Space, sélectionnez **Configurer IBM Forms Server** et entrez l'adresse HTTP de la racine d'installation d'IBM Forms Server Translator et d'IBM Forms Server. Ensuite, cliquez sur **Suivant**.
- 13. Advanced: choisissez si vous souhaitez configurer Business Process Rules Manager pour l'installation et cliquez sur **Suivant**. Business Rules Manager est une application Web qui personnalise les modèles de règles métier en fonction des besoins de votre application métier.
14. Advanced: dans la page de configuration de Business Process Choreographer, choisissez si vous souhaitez créer un exemple de configuration de Business Process Choregrapher. Cet exemple de configuration est utilisé dans le cadre du développement uniquement.

**Important :** L'exemple de configuration pour Business Process Choregrapher utilise son propre schéma au sein de la base de données commune (CMNDB), et le nom de schéma est toujours BPEDB. Si ces conditions sont trop restrictives, désactivez la configuration de Business Process Choregrapher pendant la création de profil, puis configurez-le une fois le profil créé.

- 15. Dans la page Récapitulatif du profil, examinez les informations affichées. Cliquez sur **Etendre** pour étendre le profil ou sur **Précédent** pour modifier les caractéristiques du profil.
- 16. Dans la page Profil complet, examinez les informations affichées. Pour accéder à la console Premiers pas, vérifiez que l'option **Lancer la console Premiers pas** est sélectionnée et cliquez sur **Terminer**.

Vous avez étendu un profilWebSphere Application Server V8.0 avec un profil IBM Business Process Manager.

- v Si vous n'avez pas exécuté les scripts de base de données lors de la création du profil, vous devez les exécuter afin de créer les bases de données et de charger la base de données Process Server avec les informations système, à l'aide de la commande **bootstrapProcessServerData**.
- v Vous pouvez également configurer Business Process Choreographer (facultatif).
- v Accédez à la console Premiers pas et démarrez le serveur pour le profil autonome que vous avez créé.

## **Tâches associées**:

[Chargement de la base de données avec les informations système dans un environnement autonome](#page-1193-0) Si vous avez créé un profil autonome et retardé la création des tables de base de données, vous devez exécuter la commande **bootstrapProcessServerData** avant d'essayer de démarrer ou d'utiliser Process Server ou Process Center.

## *Extension de profils autonomes à l'aide de l'utilitaire de ligne de commande manageprofiles :*

Plutôt que l'outil de gestion du profil, vous pouvez utiliser l'utilitaire de ligne de commande manageprofiles pour étendre des profils personnalisés WebSphere Application Server V8.0.

Veillez à arrêter tout serveur associé au profil que vous envisagez d'augmenter.

Assurez-vous que l'utilitaire de ligne de commande **manageprofiles** n'est pas déjà en cours d'exécution sur le profil. Si un message d'erreur s'affiche lorsque vous exécutez cette commande, déterminez si une autre opération de création ou d'extension de profil est en cours. Si c'est le cas, vous devez attendre qu'elle se termine.

- 1. Déterminez le modèle utilisé pour créer le profil existant que vous souhaitez étendre. Vous devez étendre un profil autonome. Vous pouvez déterminer le modèle en examinant le registre des profils, dans le fichier *racine\_installation*/properties/profileRegistry.xml. Ne modifiez pas ce fichier ; utilisez-le uniquement pour visualiser les modèles.
- 2. Identifiez le modèle approprié pour l'extension.

Les modèles pour chaque profil se trouvent dans le répertoire *racine\_installation*/ profileTemplates/BPM pour les modèles BPM et sous *racine\_installation*/profileTemplates pour les autres produits. Les modèles suivants sont disponibles :

- v default.procctr : pour un profil autonome Process Center pour IBM BPM Standard ou Express.
- default.procctr.adv : pour un profil autonome Process Center pour IBM BPM Advanced.
- default.procsvr : pour un profil autonome Process Server pour IBM BPM Standard ou Express.
- default.procsvr.adv : pour un profil autonome Process Server pour IBM BPM Advanced.
- v default.esbserver : pour un profil serveur autonome WebSphere Enterprise Service Bus.
- 3. Utilisez le paramètre -augment pour apporter des modifications à un profil existant à l'aide d'un modèle d'augmentation. Le paramètre -augment permet à l'utilitaire de ligne de commande

**manageprofiles** de mettre à jour ou d'étendre le profil identifié dans le paramètre **-profileName** à l'aide du modèle inclus dans le paramètre **-templatePath**. Les modèles d'augmentation que vous pouvez utiliser sont fonction des produits et versions IBM installés au sein de votre environnement. Veillez à spécifier un chemin qualifié complet pour **-templatePath**, car si vous spécifiez un chemin relatif, le profil correspondant ne sera pas totalement étendu.

**Remarque :** Ne modifiez pas manuellement les fichiers situés dans le répertoire *rép\_installation*/ profileTemplates/BPM.

4. Pour utiliser le paramètre **-responseFile** , examinez les fichiers de réponses exemples fournis et créez un fichier de réponses propre à votre environnement.

**Important :** Veillez à ce qu'il n'y ait pas d'espaces après les valeurs : par exemple **'personalCertValidityPeriod=1 '** ou **'winserviceCheck=false '**. En effet, s'il y a des espaces, la création de profil échouera.

Les exemples se trouvent dans le répertoire *racine* installation/BPM/samples/manageprofiles. Choisissez un fichier de réponses approprié en fonction de la base de données et du type de profil (, Process Center ou Process Server autonome ou en réseau). Les exemples de fichiers suivants sont disponibles :

- PC Std DMgr DB2.response
- PC Std DMgr DB2zOS.response
- PC Std DMgr Oracle.response
- PC Std DMgr SQLServer.response
- PC Adv DMgr DB2.response
- PC Adv DMgr DB2zOS.response
- PC Adv DMgr Oracle.response
- PC Adv DMgr SQLServer.response
- PC Std Managed DB2.response
- PC\_Std\_Managed\_DB2zOS.response
- PC\_Std\_Managed\_Oracle.response
- PC Std Managed SQLServer.response
- PC Adv Managed DB2.response
- PC\_Adv\_Managed\_DB2zOS.response
- PC Adv Managed Oracle.response
- PC Adv Managed SQLServer.response
- PC Std Standalone DB2.response
- PC Std Standalone DB2zOS.response
- PC Std Standalone Oracle.response
- PC Std Standalone SQLServer.response
- PC Adv Standalone DB2.response
- PC Adv Standalone DB2zOS.response
- PC Adv Standalone Oracle.response
- PC Adv Standalone SQLServer.response
- PS Std DMgr DB2.response
- PS Std DMgr DB2zOS.response
- PS Std DMgr Oracle.response
- PS Std DMgr SQLServer.response
- PS Adv DMgr DB2.response
- PS Adv DMgr DB2zOS.response
- PS Adv DMgr Oracle.response
- PS\_Adv\_DMgr\_SQLServer.response
- PS\_Std\_Managed\_DB2.response
- PS\_Std\_Managed\_DB2zOS.response
- PS\_Std\_Managed\_Oracle.response
- PS Std Managed SQLServer.response
- PS\_Adv\_Managed\_DB2.response
- PS Adv Managed DB2zOS.response
- PS Adv Managed Oracle.response
- PS Adv Managed SQLServer.response
- PS Std Standalone DB2.response
- PS Std Standalone DB2zOS.response
- PS Std Standalone Oracle.response
- PS Std Standalone SQLServer.response
- PS Adv Standalone DB2.response
- PS Adv Standalone DB2zOS.response
- PS Adv Standalone Oracle.response
- PS Adv Standalone SQLServer.response

Copiez l'un des exemples de fichiers de réponses dans votre répertoire de travail. Utilisez la commande **chmod** pour affecter les droits appropriés à votre nouvelle copie du fichier de réponses. Exemple :

chmod 644 BPM\_StandAlone.response

Modifiez les paramètres du fichier de réponses en fonction de votre configuration et sauvegardez le fichier de réponses modifié. Assurez-vous que le chemin de la propriété **templatePath** correspond à votre répertoire d'installation spécifique.

5. Exécutez le fichier à partir de la ligne de commande. N'indiquez pas de paramètre **-profilePath**. Exemple :

manageprofiles.sh -augment -templatePath *racine\_installation*/profileTemplates/BPM/default.procctr.adv -profileName MyProfileName

Si vous avez créé un fichier de réponses, spécifiez le paramètre **-response** sans autres paramètres. Par exemple :

manageprofiles.sh -response *mon\_fichier\_de\_réponses*

L'état est consigné dans la fenêtre de la console une fois l'exécution de la commande terminée. Une vérification de syntaxe normale est appliquée au fichier de réponses lorsque le fichier est analysé comme tous les autres fichiers de réponses. Les valeurs du fichier de réponses sont traitées comme des paramètres de ligne de commande.

- v Si vous n'avez pas exécuté les scripts de base de données lors de la création du profil, vous devez les exécuter afin de créer les bases de données et de charger la base de données Process Server avec les informations système, à l'aide de la commande **bootstrapProcessServerData**.
- v Vous pouvez également configurer Business Process Choreographer (facultatif).

v Accédez à la console Premiers pas et démarrez le serveur pour le profil autonome que vous avez créé.

## **Tâches associées**:

[Chargement de la base de données avec les informations système dans un environnement autonome](#page-1193-0) Si vous avez créé un profil autonome et retardé la création des tables de base de données, vous devez exécuter la commande **bootstrapProcessServerData** avant d'essayer de démarrer ou d'utiliser Process Server ou Process Center.

## *Configuration de bases de données DB2 après la création d'un profil autonome :*

Si vous n'avez pas créé les tables pour les bases de données lors de la création ou de l'extension des profils, vous (ou l'administrateur de base de données) devez créer les bases de données et leurs tables manuellement, et également exécuter la commande **bootstrapProcessServerData** avant toute tentative de démarrage ou d'utilisation du serveur IBM Business Process Manager.

## *Création des tables de base de données Process Server :*

Si vous avez différé la création des tables Process Server pour l'effectuer après la création de profil, vous (ou l'administrateur de base de données) devez créer les tables manuellement. Vous pouvez utiliser les scripts générés par l'outil de gestion de profil lors de la création ou l'extension de profil.

Vous avez exécuté les actions suivantes :

- v Créé et étendu un profil de serveur autonome.
- v Choisi de ne pas exécuter les scripts de base de données pour initialiser les bases de données au cours de la configuration.
- v Créé la base de données dans laquelle vous voulez créer les tables de base de données Process Server. Le nom par défaut de la base de données Process Server est **BPMDB**.

N'exécutez pas ces étapes si vous prévoyez de créer un environnement de déploiement réseau.

- 1. Accédez au répertoire contenant les scripts SQL servant à créer des tables de base de données. Par défaut, les scripts SQL sont placés dans *racine\_profil*/dbscripts/ProcessServer/DB2/ au moment de la création du profil.
- 2. Exécutez le script suivant.

configProcessServerDB.sh

**Remarque :** Vous pouvez spécifier le paramètre **createDB** après la commande pour créer une base de données locale. Ignorez ce paramètre si vous avez déjà créé la base de données requise.

Vous avez créé les tables de base de données pour votre serveur Process Server et terminé la configuration de la base de données.

Vous pouvez à présent charger la base de données avec les informations système et démarrer le serveur.

## *Création des tables de la base de données Performance Data Warehouse :*

Si vous avez différé la création des tables de base de données IBM Performance Data Warehouse pour l'effectuer après la création de profil, vous (ou l'administrateur de base de données) devez créer les tables manuellement. Vous pouvez utiliser les scripts générés par l'outil de gestion de profil lors de la création ou l'extension de profil.

Vous avez exécuté les actions suivantes :

- v Créé et étendu un profil autonome.
- v Choisi de ne pas exécuter les scripts de base de données pour initialiser les bases de données au cours de la configuration.
- v Créé la base de données dans laquelle vous voulez créer les tables de base de données Performance Data Warehouse. Le nom par défaut de la base de données Performance Data Warehouse **PDWDB**.
- 1. Accédez au répertoire contenant les scripts SQL servant à créer des tables de base de données. Par défaut, les scripts SQL sont placés dans *racine\_profil*/dbscripts/PerformanceDW/DB2/ au moment de la création du profil.
- 2. Exécutez le script suivant. configPerformanceDWDB.sh

**Remarque :** Vous pouvez spécifier le paramètre **createDB** après la commande pour créer une base de données locale. Ignorez ce paramètre si vous avez déjà créé la base de données requise.

Vous avez créé les tables de base de données pour votre entrepôt des données de performance et terminé la configuration de la base de données

*Création des tables de la base de données commune :*

Si vous avez différé la création des tables de la base de données commune pour l'effectuer après la création de profil, vous (ou l'administrateur de base de données) devez créer les tables manuellement. Vous pouvez utiliser les scripts générés par l'outil de gestion de profil lors de la création ou l'extension de profil.

Vous avez exécuté les actions suivantes :

- v Créé et étendu un profil de serveur autonome.
- v Choisi de ne pas exécuter les scripts de base de données pour initialiser les bases de données commune au cours de la configuration.
- v Créé la base de données dans laquelle vous voulez créer les tables de base de données commune.
- 1. Accédez au répertoire qui contient le script **configCommonDB.sh**. Le répertoire par défaut est *racine\_installation*/*profil*/dbscripts/CommonDB/DB2/.
- 2. Utilisez vos outils de définition de base de données, vos procédures et les commandes natives pour créer la base de données et les tables associées en exécutant le script. Le script contient uniquement les instructions de base permettant de créer les bases de données, les tables et les index.

La variable *type\_bd* représente le produit de base de données pris en charge et *nom\_bd* représente le nom de la base de données.

Vous devez transmettre le paramètre **createDB** au script si vous souhaitez créer une base de données locale. Sinon, une base de données existante est utilisée. Exécutez l'une des commandes suivantes :

**configCommonDB.sh createDB** - crée la base de données et les tables

**configCommonDB.sh** - crée uniquement les tables et suppose que la base de données existe déjà Vous pouvez également personnaliser et exécuter les scripts individuellement manuellement dans l'ordre suivant :

- a. Exécutez **createDatabase\_CommonDB.sql** si la base de données Business Space et CommonDB ne correspondent pas à la même instance de base de données, puis connectez-vous à la base de données créée.
- b. **createTable\_AppScheduler.sql**
- c. **createTable\_CommonDB.sql**
- d. **createTable\_customization.sql**
- e. **createTable\_DirectDeploy.sql**
- f. **createTable\_EsbLoggerMediation.sql**
- g. **createTable\_governancerepository.sql**
- h. **createTable\_lockmanager.sql**
- i. **createTable\_mediation.sql**
- j. **createTable\_Recovery.sql**
- k. **createTable\_RelationshipService.sql**
- l. **insertTable\_CommonDB.sql**

## *Création des tables de base de données Business Space :*

Si vous avez différé la création des tables de base de données Business Space de la base de données commune pour l'effectuer après la création de profil, vous (ou l'administrateur de base de données) devez créer les tables manuellement. Vous pouvez utiliser les scripts générés par l'outil de gestion de profil lors de la création ou l'extension de profil.

Vous avez exécuté les actions suivantes :

- v Créé et étendu un profil autonome.
- v Créé la base de données dans laquelle vous voulez créer les tables de base de données Business Space. Le nom par défaut de la base de données commune est **CMNDB**.
- 1. Accédez au répertoire qui contient le script **configBusinessSpaceDB.sh**. Le répertoire par défaut est *racine\_installation*/*profil*/dbscripts/BusinessSpace/*nom\_noeud*\_*nom\_serveur*/DB2/CMNDB.
- 2. Utilisez vos outils de définition de base de données, vos procédures et les commandes natives pour créer la base de données et les tables associées en exécutant le script. Exécutez la commande suivante :

<span id="page-1193-0"></span>**configBusinessSpaceDB.sh** Connectez-vous à la base de données, liez l'interface de ligne de commande à la base de données Business Space en utilisant **db2 bind DB2\_installation\_directory\ bnd\@db2cli.lst blocking all grant public**, puis réinitialisez la connexion de base de données.

## *Chargement de la base de données avec les informations système dans un environnement autonome :*

Si vous avez créé un profil autonome et retardé la création des tables de base de données, vous devez exécuter la commande **bootstrapProcessServerData** avant d'essayer de démarrer ou d'utiliser Process Server ou Process Center.

**Important :** Avant d'exécuter la commande bootstrap, assurez-vous d'avoir appliqué le correctif temporaire obligatoire JR44669. Pour plus d'informations, voir [Correctif temporaire obligatoire pour](http://www-01.ibm.com/support/docview.wss?uid=swg21617131) [APAR JR44669.](http://www-01.ibm.com/support/docview.wss?uid=swg21617131) Pour télécharger le correctif, voir [Correctifs temporaires obligatoires pour IBM Business](http://www-01.ibm.com/support/docview.wss?uid=swg24033778) [Process Manager.](http://www-01.ibm.com/support/docview.wss?uid=swg24033778)

Lorsque vous exécutez la commande **bootstrapProcessServerData**, les données de configuration des applications BPM sont chargées dans la base de données Process Server. Ces données sont nécessaires pour que les applications BPM fonctionnent correctement.

**Remarque :** Cette commande s'exécute automatiquement quand vous créez un profil autonome et que vous décidez de créer la base de données au cours de la création ou de l'extension de profil. Si vous créez un profil autonome et que vous différez la configuration des tables de base de données, vous devez exécuter la commande bootstrap après avoir créé la base de données et ses tables et avant de démarrer le serveur pour la première fois.

Exécutez l'utilitaire d'amorçage en ligne de commande. L'utilitaire d'amorçage se trouve dans le répertoire du profil autonome. Exemple :

# *racine\_installation*/profiles/ProcCtr01/bin

Pour exécuter l'utilitaire d'amorçage, entrez la commande suivante :

# v **bootstrapProcessServerData.sh**

Vous avez chargé la base de données avec les informations système avant de démarrer Process Server ou Process Center. Les informations de journal pour l'opération d'amorçage sont sauvegardées dans le répertoire *RACINE\_INSTALLATION\_UTILISATEUR*/logs/ dans un fichier appelé bootstrapProcessServerData.*horodatage*.log. La console affiche un sous-ensemble des informations journalisées.

Données d'amorçage présentes sur le serveur du profil autonome par défaut :

#### bootstrapProcessServerData

#### *Configuration d'un environnement autonome avec un serveur de base de données DB2 for z/OS sous AIX :*

Vous pouvez configurer un environnement autonome pour IBM Business Process Manager à l'aide d'un serveur de base de données DB2 Universal Database for z/OS.

### *Création de fichiers de conception de base de données et de scripts de base de données (AIX autonome) :*

Vous pouvez définir la conception de votre configuration de base de données à l'aide de l'outil de conception de base de données. La conception peut concerner un composant spécifique ou une configuration de base de données de niveau entreprise prenant en charge la fonctionnalité complète d'IBM Business Process Manager.

## *Création de fichiers de conception de base de données et de scripts de base de données pour les profils autonomes avec DB2 for z/OS :*

L'outil de conception de base de données permet de générer un fichier de conception utilisé lors de la création d'un profil autonome. L'outil de conception de base de données génère également des scripts de base de données que vous pouvez utiliser pour créer vos tables de base de données.

Vérifiez que vous avez installé IBM Business Process Manager. L'outil de conception de base de données est disponible uniquement à partir des fichiers binaires d'installation.

Avant d'exécuter l'outil de conception de base de données, préparez les informations suivantes :

- v Informations sur la configuration de base de données que vous concevez. Il peut exister un document qui décrit l'objectif principal de la configuration de base de données, fourni par l'administrateur de base de données ou l'architecte de solution. Il peut également exister une description des paramètres requis et des propriétés. Ces informations doivent inclure :
	- L'emplacement des tables de base de données.
	- L'emplacement du pilote JDBC sur le système sur lequel le profil de serveur sera créé.
	- L'ID utilisateur et le mot de passe pour l'authentification auprès de la base de données.
- v Informations sur le mode d'installation d'IBM Business Process Manager et de ses composants, sur le logiciel de base de données utilisé et les propriétés requises par ce type de base de données.
- v Description des profils que vous envisagez de créer, plus particulièrement la relation fonctionnelle entre les types de profil et les bases de données.
- v Informations sur le modèle de topologie à implémenter et description de l'intégration de la conception de base de données dans le modèle que vous envisagez d'utiliser.

Vous pouvez exécuter l'outil de conception de base de données en mode interactif pour définir les valeurs de configuration de votre base de données, et enregistrer ces valeurs dans un nouveau fichier de conception de base de données ou un fichier existant. Vous pouvez éventuellement générer des scripts de base de données pouvant être utilisés pour créer des objets de base de données pour votre type de base de données. Lorsque vous exécutez l'outil, les options disponibles changent en fonction de l'environnement et du type de base de données en cours de configuration.

Vous pouvez également exécuter l'outil de conception de base de données avec les paramètres de ligne de commande afin de modifier ou valider un fichier de conception de base de données existant, ou générer des scripts de base de données pour la configuration définie dans un fichier de conception de base de données existant. La commande **DbDesignGenerator** dispose des paramètres de ligne de commande suivants :

-? , -help

```
permet d'afficher les informations d'aide.
```

```
-e nom_fichier_conception_base_de_données
```
permet d'éditer le fichier de conception de base de données spécifié (par ex. \*.dbDesign, \*.properties).

-v fichier\_conception\_base\_de\_données | répertoire\_sortie\_scripts\_base\_de\_données lorsqu'un fichier fichier conception base de données est fourni, la validation s'effectue sur ce fichier d'après les spécifications de la base de données. Lorsqu'un répertoire\_sortie\_scripts\_base\_de\_données est indiqué, les scripts de la base de données dans le répertoire spécifié sont validés. A l'heure actuelle, seuls les scripts générés à partir du générateur DDL peuvent être validés.

```
-g fichier conception base de données [-d répertoire sortie]
[fichier 2<sup>-</sup>conception<sup>-</sup>base<sup>-de-données] [-d répertoire sortie 2] ...</sup>
[fichier_N_conception_base_de_données] [-d répertoire_sortie_N]
   permet de générer les scripts de base de données à partir des fichiers de conception
   spécifiés en mode de traitement par lots.
Les scripts générés sont placés dans les répertoires de sortie correspondants
ou aux emplacements par défaut si les répertoires de sortie sont absents.
```
Pendant que vous définissez une configuration de base de données DB2 for z/OS, vous pouvez indiquer comment grouper les scripts de base de données SQL que vous voulez générer pour les composants IBM Business Process Manager. La configuration par défaut s'applique aux scripts à générer dans des répertoires individuels pour chaque composant. Avant d'exécuter l'outil de conception de base de données, choisissez un emplacement pour le stockage des fichiers qui seront générés par ce dernier. Il est important d'utiliser un chemin de répertoire et une structure qui reflète la manière dont vous voulez que les objets de base de données soient répartis dans le sous-système DB2 for z/OS. Pour chaque base de données à créer, utilisez un répertoire de sortie unique et générez dans ce dernier l'intégralité du schéma requis pour créer la base de données. Pour pouvoir vous y référer plus facilement, vous pouvez également baser le nom du répertoire SQL sur celui de la base de données que vous projetez de créer.

Par exemple, si vous comptez créer une base de données unique appelée W1MYDB, vous pouvez générer les scripts de base de données pour tous les composants de base de données dans le répertoire /tmp/DB2-zOS/W1MYDB. Si vous avez besoin de deux bases de données, qui sont limitées au niveau de la cellule et au niveau du cluster, vous pouvez structurer le schéma de base de données, comme illustré dans l'exemple suivant :

- v Pour créer une base de données appelée W8CELLDB, qui contient les objets de base de données qui sont limités au niveau de la cellule, générez les scripts de base de données pour le composant de base de données commune dans un répertoire tel que /tmp/DB2-zOS/W8CELLDB. Vous pouvez exécuter ultérieurement le schéma généré afin de créer les objets de base de données pour le composant de base de données commune dans la base de données W8CELLDB.
- v Pour créer une base de données appelée W8S1DB, qui contient les objets de base de données qui sont limités au niveau du cluster, générez les scripts de base de données pour tous les composants IBM Business Process Manager restants dans un répertoire tel que /tmp/DB2-zOS/W8S1DB. Vous pouvez exécuter ultérieurement le schéma généré afin de créer les objets de base de données pour ces composants dans la base de données W8S1DB.

**Restriction :** L'outil de conception de base de données ne prend pas en charge l'infrastructure d'événement commune (CEI).

**Restriction :** Si vous souhaitez utiliser une autre base de données Business Space lorsque vous exécutez l'outil de conception de base de données, vous ne pouvez pas utiliser BSPACE comme nom de base de données. Si le nom de la base de données doit être BSPACE, vous pouvez effectuer les opérations suivantes :

1. Exécutez l'outil de conception de base de données comme décrit dans la procédure et acceptez le nom de base de données par défaut sélectionné pour Business Space.

**Remarque :** Exécutez la procédure de création de fichier de conception de base de données, mais ne générez pas les scripts de base de données lorsque vous y êtes invité.

- 2. Editez le fichier de conception de la base de données qui est généré, et mettez à jour le nom de la base de données pour Business Space dans la section **[begin] = BSpace : WBI\_BSPACE**, modifiez la valeur **NomBasededonnées** sur **BSPACE**.
- 3. Sauvegardez le fichier de conception de la base de données.
- 4. Exécutez l'outil de conception de base de données à nouveau avec l'option permettant de générer des scripts de base de données à partir d'une conception de base de données. Utilisez ensuite le fichier de conception de base de données mis à jour afin de fournir l'entrée pour les scripts de base de données.

Si vous utilisez un fichier de conception de base de données qui indique BSPACE en base de données Business Space, lorsque vous créez un environnement de déploiement ou un profil autonome à l'aide de ce fichier de conception de base de données, vous devez modifier manuellement le nom de la base de données Business Space en BSPACE dans l'assistant d'environnement de déploiement ou dans l'outil de gestion des profils.

1. Exécutez la commande **DbDesignGenerator.sh** à partir du répertoire *racine\_installation*/util/ dbUtils. Exemple :

### **/opt/IBM/WebSphere/AppServer/util/dbUtils> DbDesignGenerator.sh**

**Conseil :** Si le message The system cannot find the specified path. (Impossible pour le système de trouver le chemin d'accès indiqué) s'affiche, le nom de chemin entré peut être incorrect. Entrez de nouveau le chemin d'accès.

Lorsque le lancement de l'outil de conception de base de données aboutit, les informations suivantes peuvent s'afficher :

[info] running DbDesignGenerator in interactive mode...

[info] Enter 'q' to quit without saving; '-' for back to previous menu; '?' for help at any time. [info] To accept the given default values, simply press the 'Enter' key.

[info] Please pick one of the following [design option(s)] :

```
(1)Create a database design for Standalone profile or Deployment Environment
(2)Create a database design for a single component
(3)Edit an existing database design
(4)Generate database scripts from a database design
(5)quitter [q]
```
Please enter the number for the design option :

2. Pour sélectionner l'option **(1)Create a database design for Standalone profile or Deployment Environment**, entrez le numéro 1 et appuyez sur la touche Entrée.

Vous êtes invité à choisir un modèle de base de données, tel qu'indiqué dans l'exemple suivant :

[info] Please pick one of the following [database pattern(s)] :

- (1)bpm.advanced.nd.topology (2)bpm.advanced.standalone (3)bpm.standard.nd (4)bpm.standard.standalone (5)wesb.nd.topology (6)wesb.standalone
- 3. Pour créer un modèle de conception de base de données pour le profil autonome que vous envisagez de configurer, entrez le numéro de l'option appropriée et appuyez sur la touche Entrée. Sélectionnez les options qui incluent «.standalone.»

Par exemple, pour configurer le pattern de base de données pour un environnement autonome d'IBM Business Process Manager Advanced, entrez le numéro 2 pour sélectionner l'option **(2)bpm.advanced.standalone.topology**, puis appuyez sur Entrée. Vous pouvez voir la liste des composants de base de données que vous pouvez configurer pour l'environnement sélectionné, avec une invite à choisir un composant à configurer, par exemple :

[info] Please edit any database component with status of 'not complete' for required properties. [info] Completed database components can be edited to change existing or defaulted property values. [info] Design the 'master' component first, and then any parent components, since other components may inherit values from them.

[info] Please pick one of the following [database component(s)] :

```
(1)[WBI_CommonDB] WBI_CommonDB : [master] [status = not complete]<br>(2)[BPC] WBI_BPC : [status = not complete]
            \texttt{WBI\_BPC} : \bar{\texttt{[status = not complete]}}(3)[BPM_PerformanceDW] BPM_PerformanceDW : [status = not complete]
(4)[BPM_ProcessServer] BPM_ProcessServer : [status = not complete]
(5)[BSpace] WBI_BSPACE : [status = not complete]
(6)[SibME] WBI_BPC_ME : [status = not complete]
(7)[SibME] WBICEIME : [status = not complete]
(8)[SibME] WBI_SCA_APP_ME : [status = not complete]
(9)[SibME] WBI_SCA_SYS_ME : [status = not complete]
(10)[SibMe] BPM_PerformanceDW_ME : [status = not complete]
(11)[SibMe] BPM_ProcessServer_ME : [status = not complete]
(12)[save and exit]
```
4. Entrez le numéro pour l'option approprié afin de configurer le composant de base de données principal et appuyez sur Entrée. L'indication **[master]** est placée à côté du nom de composant de base de données répertorié en tant que composant principal. Ce composant doit être configuré en premier.

Par exemple, tapez le chiffre 1 pour sélectionner l'option **(1)[WBI\_CommonDB] WBI\_CommonDB : [master] [status = not complete]**, puis appuyez sur Entrée. Vous pouvez voir des informations similaires à l'exemple suivant :

[status] WBI\_CommonDB is not complete with 1 remaining item(s): [ 1 ] WBI\_CommonDB.WBI\_CommonDB : : la clé DbType n'est pas définie.

Edit this database component? (o/n) [valeur par défaut = o] :

5. Pour modifier la configuration de base de données pour le composant, tapez y et appuyez sur Entrée.

Vous êtes invité à indiquer un répertoire de sortie pour les scripts SQL que l'outil de conception de base de données peut générer, et que vous pouvez utiliser pour créer vos objets de base de données. Si vous choisissez de générer les scripts SQL ultérieurement dans cette procédure, les scripts sont automatiquement sauvegardés dans ce répertoire.

Please enter the output directory of the SQL files to be generated for WBI CommonDB [default=] :

6. Entrez un répertoire de sortie pour les scripts SQL et appuyez sur Entrée. Vous devez indiquer le chemin complet du répertoire dans lequel vous souhaitez assembler tous les scripts SQL pour une base de données spécifique, par exemple, REPERTOIRE\_DE\_BASE\_WAS/profiles/default/dbscripts/ DB2-zOS/W8CELLDB. Appuyez ensuite sur Entrée. Si vous n'avez pas encore créé le répertoire dans votre système de fichiers, l'outil de conception de base de données le crée automatiquement lorsque les scripts SQL sont générés. Si le répertoire spécifié existe déjà, vous pouvez choisir d'écraser son contenu ou d'indiquer un autre répertoire.

**Conseil :** La valeur que vous indiquez sera enregistrée en tant que référence dans le fichier de conception de base de données lorsque ce fichier est généré.

Vous êtes invité à sélectionner le type de base de données que vous configurez ; par exemple : [info] Please pick one of the following [database type(s)] :

(1)DB2-distributed (2)DB2-zOS (3)Oracle (4)SQL Server

7. Entrez 2 pour sélectionner **(2)DB2-zOS**, puis appuyez sur Entrée. Plusieurs invites s'affichent, vous permettant de spécifier les propriétés de base de données. Les invites varient selon le type de base de données.

Par exemple, une fois que vous avez sélectionné ce type de base de données pour la configuration de la base de données commune, plusieurs invites similaires aux suivantes s'affichent :

```
[info] Please enter the values for the properties in the database objects section.
Database name[default=CMNDB] :
Data source user name[default=] :
Database schema name (SQLID) [default=] :
Bufferpool of 4K size for tables[default=BP1] :
Bufferpool for indexes[default=BP2] :
Bufferpool of 4K size for LOB data[default=BP3] :
Bufferpool of 8K size for tables[default=BP8K1] :
Bufferpool of 16K size for tables[default=BP16K1] :
Bufferpool of 32K size for tables[default=BP32K1] :
Storage group name[default=] :
```
8. A chaque invite, appuyez sur Entrée pour accepter la valeur par défaut qui s'affiche ou tapez la valeur de votre choix avant d'appuyer sur Entrée.

L'invite de sécurité d'administration (le cas échéant) désigne les nom d'utilisateur et mot de passe pour la console d'administration.

Une fois que vous avez complété la dernière invite associée aux propriétés de la base de données, des informations similaires à l'exemple suivant s'affichent à l'écran :

[info] You have completed database objects section properties needed for database scripts generation.

To skip data source properties, enter 's'; or enter anything else to continue :

9. Pour configurer le composant des propriétés de source de données, entrez une valeur différente de **s** et appuyez sur la touche Entrée. Pour ignorer cette configuration et accepter les valeurs par défaut, entrez **s** et appuyez sur la touche Entrée.

**Conseil :** Si vous planifiez d'utiliser l'outil de conception de base de données afin de générer un fichier de conception de base de données à utiliser en tant qu'entrée pour la création de profil ou la configuration de topologie, vous devez configurer la source de données. Si vous planifiez d'utiliser l'outil de conception de base de données pour générer SQL, cette étape est facultative. Si vous avez choisi de configurer la source de données correspondant au type de base de données sélectionné, vous pouvez afficher la liste des fournisseurs de base de données correspondant à la source de données. Par exemple, vous pouvez afficher les fournisseurs de base de données suivants correspondant au type de base de données **DB2-zOS** :

[info] Please pick one of the following [database provider(s)] :

(1)DB2 Universal JDBC Driver Provider (XA) on remote z/OS (2)DB2 Universal JDBC Driver Provider on local z/OS

a. Entrez le numéro approprié pour sélectionner le fournisseur de base de données correspondant à la source de données, puis appuyez sur la touche Entrée. Par exemple, pour sélectionner l'option correspondant à **(1)DB2 Universal JDBC Driver Provider (XA) on remote z/OS** comme fournisseur de base de données, indiquez le numéro 1, puis appuyez sur Entrée. Une fois que vous avez sélectionné ce fournisseur de base de données, plusieurs invites similaires aux suivantes s'affichent à l'écran :

```
[info] Please enter the values for the properties in the data source properties section.
Database Location on z/OS system[default=] :
Database server host[default=] :
Database server port[default=] :
Data source user name[default=] :
Data source password[default=] :
DB2 Universal JDBC driver path[default=${WAS_INSTALL_ROOT}/jdbcdrivers/DB2] :
Universal JDBC driver path[default=${WAS_INSTALL_ROOT}/jdbcdrivers/DB2] :
DB2 Universal JDBC driver native path(This should be empty since DB2 z on remote Machine accessed
through jdbcDriver Type 4)[default=] :
```
**Remarque :** Le mot de passe est chiffré dans les fichiers de sortie générés.

b. A chaque invite, appuyez sur Entrée pour accepter la valeur par défaut qui s'affiche ou tapez la valeur de votre choix avant d'appuyer sur Entrée. Si vous êtes invité à spécifier si vous souhaitez créer les tables de base de données durant la configuration, indiquez **false**. Cette option vous permet d'exécuter les scripts SQL manuellement au moment de votre choix, et de créer et d'organiser les bases de données en fonction de vos meilleures pratiques et conventions DB2 for  $z$ /OS.

Une fois que vous avez complété la dernière invite, des informations similaires à l'exemple suivant s'affichent à l'écran :

[status] WBI CommonDB is complete with 0 remaining item(s):

------------------------------------------------------------------------------------

[info] Please edit any database component with status of 'not complete' for required properties. [info] Completed database components can be edited to change existing or defaulted property values. [info] Design the 'master' component first, and then any parent components, since other components may inherit values from them.

[info] Please pick one of the following [database component(s)] :

```
(1)[WBI CommonDB] WBI CommonDB : [master] [status = complete]
(2)[BPC] WBI_BPC<sup>-</sup>: [status = complete]
(3)[BPM_PerformanceDW] BPM_PerformanceDW : [status = complete]
(4)[BPM_ProcessServer] BPM_ProcessServer : [status = not complete]
(5)[BSpace] WBI_BSPACE : [status = complete]
(6)[SibME] WBI_BPC ME : [status = complete]
(7)[SibME] WBI_CEI_ME : [status = complete]
(8)[SibME] WBI_SCA_APP_ME : [status = complete]
(9) [SibME] WBI \overline{S}CA\overline{S}YS\overline{ME} : [status = complete]
(10)[SibMe] BPM_PerformanceDW_ME : [parent = BPM_PerformanceDW] [status = complete]
(11)[SibMe] BPM_ProcessServer_ME : [parent = BPM_ProcessServer] [status = complete]
(12)[save and exit]
```
Une fois que vous avez fini de configurer le composant de base de données principal, l'outil de conception de base de données propage les valeurs indiquées aux composants restants. Si cette action peut aboutir, ces composants reçoivent la marque **[status = complete]**, tout comme le composant principal. Si cette action ne peut pas aboutir, qu'elle qu'en soit la raison, la mention **[status = not complete]** est conservée.

10. Suivez les étapes précédentes pour configurer les composants de base de données restants qui sont répertoriés avec la mention **[status = not complete]**. Pour tout composant de base de données répertorié en tant que parent d'un autre composant, configurez le parent avant les autres composants car les informations fournies seront utilisées en tant que paramètres par défaut pour le composant de base de données répertoriant le parent. Vous pouvez également choisir de reconfigurer tout composant répertorié avec la mention **[status = complete]** en tant que résultat de la configuration du composant de base de données principal.

**Remarque :** Pour DB2 for z/OS, vous devez configurer chacun des composants restants. Conformez-vous aux recommandations ci-après :

- v Vérifiez que vous avez indiqué le nom de schéma correct pour chacun des composants de base de données restants. En règle générale, les composants de Process Server, de Performance Data Warehouse et du moteur de messagerie requièrent des noms de schéma uniques. Les composants restants, quant à eux, peuvent être attribués à un même nom de schéma. Vous pouvez également être invité à entrer d'autres valeurs qui sont spécifiques au type de composant en cours de configuration, par exemple, un préfixe pour les noms d'espace table ou une valeur pour les noms de catalogue VSAM (VCAT).
- Si vous comptez utiliser une base de données unique pour tous les moteurs de messagerie de bus d'intégration système, spécifiez les préfixes unique pour les noms d'espace table car ces préfixes seront utilisés pour que le nom d'espace table de chaque moteur de messagerie soit unique dans la base de données.
- v Lorsque vous configurez un composant, vérifiez que les valeurs héritées du composant maître sont correctes. Apportez éventuellement les modifications requises. Par exemple, si vous comptez

utiliser plusieurs bases de données, vous pouvez être amené à modifier le nom de la base de données de manière à refléter la répartition planifiée des objets de base de données dans le sous-système DB2 for z/OS.

v Lorsque vous configurez le composant Process Server (**BPM\_ProcessServer**), il vous est demandé d'indiquer si la base de données est destinée à Process Center ou à Process Server :

[info] Please pick one of the following [Is this database for a Process Center?(s)] :

(1)false (2)true

Si vous voulez créer un profil Process Center ou un cluster dans un environnement de déploiement réseau, vous devez choisir l'option **true**. Si vous définissez l'option sur **false**, vous ne pourrez pas accéder à la console Process Center.

Si la base de données est destinée à Process Server, vous devez choisir l'option **false**.

Si vous avez sélectionné **bpm.advanced.standalone**, après avoir configuré le composant principal, vous devez configurer manuellement les composants **BPM\_PerformanceDW** et **BPM\_ProcessServer**. Modifiez les valeurs de configuration des composants restants afin de garantir une configuration appropriée pour chacune des bases de données que vous voulez créer.

[info] Please pick one of the following [database component(s)] :

```
(1) [WBI CommonDB] WBI CommonDB : [master] [status = complete]
(2)[BPC] WBI_BPC : [status = complete]
(3)[BPM_PerformanceDW] BPM_PerformanceDW : [status = not complete]
(4)[BPM_ProcessServer] BPM_ProcessServer : [status = not complete]
(5)[BSpace] WBI_BSPACE : [status = complete]
(6)[SibME] WBI_BPC_ME : [status = complete]
(7)[SibME] WBI CEI ME : [status = complete]
(8)[SibME] WBI_SCA_APP_ME : [status = complete]
(9)[SibME] WBI SCA SYS ME : [status = complete]
(10)[SibMe] BPM_PerformanceDW_ME : [status = complete]
(11)[SibMe] BPM ProcessServer ME : [status = complete]
(12)[save and exit]
```
Please enter the number for the database component :12

```
[status] bpm.advanced.standalone.topology is not complete with 6 remaining item(s):
[ 1 ] BPM ProcessServer.BPM ProcessServer : databaseObjects : required property
'schemaName' for SCHEMA is empty.
[ 2 ] BPM ProcessServer.BPM ProcessServer : databaseObjects : required property
'catalog' for VCAT is empty.
[ 3 ] BPM ProcessServer.BPM ProcessServer : databaseObjects : required property
'adminUserName' for SECURITY ADMIN USER is empty.
[ 4 ] BPM ProcessServer.BPM ProcessServer : databaseObjects : required property
'adminPassword' for SECURITY_ADMIN_PASSWORD is empty.
[ 5 ] BPM PerformanceDW.BPM PerformanceDW : databaseObjects : required property
'schemaName' for SCHEMA is empty.
[ 6 ] BPM PerformanceDW.BPM PerformanceDW : databaseObjects : required property
'catalog' for VCAT is empty.
```
11. Lorsque tous les composants de base de données de votre pattern de base de données ont été configurés et répertoriés avec la mention **[status = complete]** dans l'outil de conception de base de données, tapez le numéro approprié pour sélectionner **[save and exit]** et appuyez sur Entrée. Vous pouvez voir des informations similaires à l'exemple suivant :

[status] bpm.advanced.standalone is complete with 0 remaining item(s):

Please enter the output directory [default=/WebSphere/V8T8DM/DeploymentManager/util/dbUtils] :

12. Appuyez sur Entrée pour accepter le répertoire par défaut pour le fichier de conception de base de données, ou entrez un autre répertoire dans lequel vous voulez enregistrer le fichier, puis appuyez sur Entrée. Si vous n'avez pas encore créé le répertoire dans votre système de fichiers, l'outil de

conception de base de données le crée automatiquement lorsque le fichier est généré. Une fois que vous avez entré l'emplacement à l'invite, vous pouvez voir des informations similaires à l'exemple suivant :

Please enter the output filename [default=bpm.advanced.standalone.topology.dbDesign] :

13. Appuyez sur Entrée pour accepter le nom par défaut du fichier de conception de base de données, ou entrez un autre nom de fichier, puis appuyez sur Entrée. Si un fichier du même nom existe déjà dans le répertoire spécifié, vous pouvez choisir d'écraser le fichier ou d'indiquer un nom de fichier différent. Une fois que vous avez entré le nom de fichier à l'invite, vous pouvez voir des informations similaires à l'exemple suivant :

générer des scripts de base de données ?  $(o/n)$  [valeur par défaut =  $o$ ] :

14. Pour générer les scripts de base de données pour chaque composant dans le répertoire que vous avez indiqué précédemment, entrez y et appuyez sur Entrée. Une série de messages d'information s'affiche pour indiquer que les scripts ont été générés pour tous les composants. Pour chaque composant, vous pouvez voir des informations similaires à l'exemple suivant :

[info] The script(s) have been generated in

REPERTOIRE DE BASE\_WAS/profiles/default/dbscripts/DB2-zOS/W8CELLDB for WBI\_CommonDB

Après la génération du dernier ensemble de scripts, vous pouvez voir des informations similaires à l'exemple suivant :

[info] thanks, quitting now ...

Les fichiers suivants sont créés :

- v Le fichier de conception de base de données est créé dans le répertoire spécifié.
- v Les scripts de base de données sont créés dans un ou plusieurs répertoires indiqués. Chacun des répertoires contient également un script **createDB2.sh**, que vous pouvez exécuter ultérieurement avec les scripts de base de données pour créer les objets de base de données.
- v Un fichier journal nommé dbDesignGenerator.log est également créé dans le répertoire à partir duquel vous avez exécuté la commande **DbDesignGenerator**.

Vous pouvez spécifier le fichier de conception de base de données de différentes manières :

- v Lorsque vous utilisez l'outil de gestion de profil pour créer un profil
- v Lorsque vous employez l'utilitaire de ligne de commande **manageprofiles** pour créer un profil

Le fichier de conception de base de données peut également être utilisé lorsque vous configurez un serveur en tant que Process Server, Process Center ou Performance Data Warehouse Server dans la console d'administration.

*Création de fichiers de conception de base de données et de scripts de base de données pour un composant spécifique à l'aide de DB2 for z/OS dans un environnement autonome :*

Vous pouvez utiliser un outil de conception de base de données pour générer un fichier de conception, et éventuellement des scripts de base de données, pour les tables de base de données requises par certains composants IBM Business Process Manager.

Vérifiez que vous avez installé IBM Business Process Manager. L'outil de conception de base de données est disponible uniquement à partir des fichiers binaires d'installation.

Avant d'exécuter l'outil de conception de base de données, préparez les informations suivantes :

- v Informations sur la configuration de base de données que vous concevez. Il peut exister un document qui décrit l'objectif principal de la configuration de base de données, fourni par l'administrateur de base de données ou l'architecte de solution. Il peut également exister une description des paramètres requis et des propriétés. Ces informations doivent inclure :
	- L'emplacement des tables de base de données.
- L'emplacement du pilote JDBC sur le système sur lequel le profil de serveur sera créé.
- L'ID utilisateur et le mot de passe pour l'authentification auprès de la base de données.
- v Informations sur le mode d'installation d'IBM Business Process Manager et de ses composants, sur le logiciel de base de données utilisé et les propriétés requises par ce type de base de données.
- v Description des profils que vous envisagez de créer, plus particulièrement la relation fonctionnelle entre les types de profil et les bases de données.
- v Informations sur le modèle de topologie à implémenter et description de l'intégration de la conception de base de données dans le modèle que vous envisagez d'utiliser.

Vous pouvez exécuter l'outil de conception de base de données en mode interactif pour définir les valeurs de configuration de votre base de données, et enregistrer ces valeurs dans un nouveau fichier de conception de base de données ou un fichier existant. Vous pouvez éventuellement générer des scripts de base de données pouvant être utilisés pour créer des objets de base de données pour votre type de base de données. Lorsque vous exécutez l'outil, les options disponibles changent en fonction de l'environnement et du type de base de données en cours de configuration.

Vous pouvez également exécuter l'outil de conception de base de données avec les paramètres de ligne de commande afin de modifier ou valider un fichier de conception de base de données existant, ou générer des scripts de base de données pour la configuration définie dans un fichier de conception de base de données existant. La commande **DbDesignGenerator** dispose des paramètres de ligne de commande suivants :

```
-? , -help
  permet d'afficher les informations d'aide.
-e nom fichier conception base de données
```

```
permet d'éditer le fichier de conception de base de données spécifié (par ex. *.dbDesign,
*.properties).
```
-v fichier conception base de données | répertoire sortie scripts base de données lorsqu'un fichier fichier conception base de données est fourni, la validation s'effectue sur ce fichier d'après les spécifications de la base de données. Lorsqu'un répertoire sortie scripts base de données est indiqué, les scripts de la base de données dans le répertoire spécifié sont validés. A l'heure actuelle, seuls les scripts générés à partir du générateur DDL peuvent être validés.

```
-g fichier conception base de données [-d répertoire sortie]
[fichier 2 conception base de données] [-d répertoire sortie 2] ...
[fichier N conception base de données] [-d répertoire sortie N]
  permet de générer les scripts de base de données à partir des fichiers de conception
  spécifiés en mode de traitement par lots.
Les scripts générés sont placés dans les répertoires de sortie correspondants
ou aux emplacements par défaut si les répertoires de sortie sont absents.
```
**Restriction :** L'outil de conception de base de données ne prend pas en charge l'infrastructure d'événement commune (CEI).

**Important :** Si vous comptez générer des scripts de base de données pour les moteurs de messagerie du bus d'intégration de services, vous devez répéter toutes les étapes de la procédure ci-dessous, afin de définir la configuration de base de données et de générer les scripts pour chaque moteur de messagerie dont vous avez besoin. Par exemple, si vous avez besoin de scripts pour six moteurs de messagerie, effectuez cette procédure six fois.

1. Exécutez la commande **DbDesignGenerator.sh** à partir du répertoire *racine\_installation*/util/ dbUtils. Exemple :

## **/opt/IBM/WebSphere/AppServer/util/dbUtils> DbDesignGenerator.sh**

**Conseil :** Si le message The system cannot find the specified path. (Impossible pour le système de trouver le chemin d'accès indiqué) s'affiche, le nom de chemin entré peut être incorrect. Entrez de nouveau le chemin d'accès.

Lorsque le lancement de l'outil de conception de base de données aboutit, les informations suivantes peuvent s'afficher :

[info] running DbDesignGenerator in interactive mode...

[info] Enter 'q' to quit without saving; '-' for back to previous menu; '?' for help at any time. [info] To accept the given default values, simply press the 'Enter' key. [info] Please pick one of the following [design option(s)] : (1)Create a database design for Standalone profile or Deployment Environment (2)Create a database design for a single component (3)Edit an existing database design (4)Generate database scripts from a database design (5)quitter [q]

Please enter the number for the design option :

2. Pour sélectionner l'option **(2)Create a database design for a single component**, indiquez le numéro 2 et appuyez sur la touche Entrée.

Vous êtes invité à choisir un composant, tel qu'indiqué dans l'exemple suivant :

[info] Please pick one of the following [component(s)] :

- (1)bpc (2)bpcreporting (3)bpm\_performancedw (4)bpm\_processserver (5)bspace (6)cei  $(7)$ sca (8)sibme (9)wbi\_commondb
- 3. Pour créer une conception de base de données pour le composant que vous envisagez de configurer, entrez le numéro de l'option appropriée et appuyez sur la touche Entrée.

Par exemple, pour configurer le composant de base de données IBM Process Server, indiquez le numéro 4 pour sélectionner l'option **(4)bpm\_processserver**, puis appuyez sur Entrée.

Vous êtes invité à indiquer un répertoire de sortie pour les scripts SQL que l'outil de conception de base de données peut générer, et que vous pouvez utiliser pour créer vos objets de base de données. Si vous choisissez de générer les scripts SQL ultérieurement dans cette procédure, les scripts sont automatiquement sauvegardés dans ce répertoire.

Please enter the output directory of the SQL files to be generated for BPM ProcessServer [default=] :

4. Entrez un répertoire de sortie pour les scripts SQL et appuyez sur Entrée. Vous devez indiquer le chemin complet du répertoire dans lequel vous souhaitez assembler tous les scripts SQL pour une base de données spécifique, par exemple, REPERTOIRE\_DE\_BASE\_WAS/profiles/default/dbscripts/ DB2-zOS/W8CELLDB. Appuyez ensuite sur Entrée. Si vous n'avez pas encore créé le répertoire dans votre système de fichiers, l'outil de conception de base de données le crée automatiquement lorsque les scripts SQL sont générés. Si le répertoire spécifié existe déjà, vous pouvez choisir d'écraser son contenu ou d'indiquer un autre répertoire.

**Conseil :** La valeur que vous indiquez sera enregistrée en tant que référence dans le fichier de conception de base de données lorsque ce fichier est généré.

Vous êtes invité à sélectionner le type de base de données que vous configurez ; par exemple : [info] Please pick one of the following [database type(s)] :

(1)DB2-distributed (2)DB2-zOS (3)Oracle (4)SQL Server

5. Entrez 2 pour sélectionner **(2)DB2-zOS**, puis appuyez sur Entrée. Plusieurs invites s'affichent, vous permettant de spécifier les propriétés de base de données. Les invites varient selon le type de base de données.

Par exemple, une fois que vous avez sélectionné ce type de base de données pour la configuration de la base de données Process Server, plusieurs invites similaires aux suivantes s'affichent :

```
[info] Please enter the values for the properties in the database objects section.
Database name[default=BPMDB] :
Data source user name[default=] :
Database schema name (SQLID)[default=] :
```
[info] Please pick one of the following [Is this database for a Process Center?(s)] :

```
(1)false
(2)true
```

```
Please enter the number for the Is this database for a Process Center? [default=false] :
The user ID you use for administrative security[default=] :
The password for the name specified with the adminUserName parameter[default=] :
Bufferpool of 4K size for tables[default=BP1] :
Bufferpool of 4K size for LOB data[default=BP3] :
Bufferpool of 8K size for tables[default=BP8K1]
Bufferpool of 16K size for tables[default=BP16K1] :
Bufferpool of 32K size for tables[default=BP32K1] :
Storage group name[default=] :
```
6. A chaque invite, appuyez sur Entrée pour accepter la valeur par défaut qui s'affiche ou tapez la valeur de votre choix avant d'appuyer sur Entrée.

L'invite de sécurité d'administration (le cas échéant) désigne les nom d'utilisateur et mot de passe pour la console d'administration.

Une fois que vous avez complété la dernière invite associée aux propriétés de la base de données, des informations similaires à l'exemple suivant s'affichent à l'écran :

[info] You have completed database objects section properties needed for database scripts generation.

To skip data source properties, enter 's'; or enter anything else to continue :

7. Pour configurer le composant des propriétés de source de données, entrez une valeur différente de **s** et appuyez sur la touche Entrée. Pour ignorer cette configuration et accepter les valeurs par défaut, entrez **s** et appuyez sur la touche Entrée.

**Conseil :** Si vous planifiez d'utiliser l'outil de conception de base de données afin de générer un fichier de conception de base de données à utiliser en tant qu'entrée pour la création de profil ou la configuration de topologie, vous devez configurer la source de données. Si vous planifiez d'utiliser l'outil de conception de base de données pour générer SQL, cette étape est facultative. Si vous avez choisi de configurer la source de données correspondant au type de base de données sélectionné, vous pouvez afficher la liste des fournisseurs de base de données correspondant à la source de données. Par exemple, vous pouvez afficher les fournisseurs de base de données suivants correspondant au type de base de données **DB2-zOS** :

[info] Please pick one of the following [database provider(s)] :

(1)DB2 Universal JDBC Driver Provider (XA) on remote z/OS (2)DB2 Universal JDBC Driver Provider on local z/OS

a. Entrez le numéro approprié pour sélectionner le fournisseur de base de données correspondant à la source de données, puis appuyez sur la touche Entrée. Par exemple, pour sélectionner l'option correspondant à **(1)DB2 Universal JDBC Driver Provider (XA) on remote z/OS** comme fournisseur de base de données, indiquez le numéro 1, puis appuyez sur Entrée. Une fois que vous avez sélectionné ce fournisseur de base de données, plusieurs invites similaires aux suivantes s'affichent à l'écran :

[info] Please enter the values for the properties in the data source properties section. Database Location on z/OS system[default=] : Database server host[default=] :

Database server port[default=] : Data source user name[default=] : Data source password[default=] : DB2 Universal JDBC driver path[default=\${WAS\_INSTALL\_ROOT}/jdbcdrivers/DB2] : Universal JDBC driver path[default=\${WAS\_INSTALL\_ROOT}/jdbcdrivers/DB2] : DB2 Universal JDBC driver native path(This should be empty since DB2 z on remote Machine accessed through jdbcDriver Type 4)[default=] :

**Remarque :** Le mot de passe est chiffré dans les fichiers de sortie générés.

b. A chaque invite, appuyez sur Entrée pour accepter la valeur par défaut qui s'affiche ou tapez la valeur de votre choix avant d'appuyer sur Entrée. Si vous êtes invité à spécifier si vous souhaitez créer les tables de base de données durant la configuration, indiquez **false**. Cette option vous permet d'exécuter les scripts SQL manuellement au moment de votre choix, et de créer et d'organiser les bases de données en fonction de vos meilleures pratiques et conventions DB2 for  $z$ /OS.

Une fois que vous avez complété la dernière invite, des informations similaires à l'exemple suivant s'affichent à l'écran :

Please enter the output directory [default=/WebSphere/V8T8DM/DeploymentManager/util/dbUtils] :

8. Appuyez sur Entrée pour accepter le répertoire par défaut pour le fichier de conception de base de données, ou entrez un autre répertoire dans lequel vous voulez enregistrer le fichier, puis appuyez sur Entrée. Si vous n'avez pas encore créé le répertoire dans votre système de fichiers, l'outil de conception de base de données le crée automatiquement lorsque le fichier est généré. Une fois que vous avez entré l'emplacement à l'invite, vous pouvez voir des informations similaires à l'exemple suivant :

Please enter the output filename [default=bpm.advanced.standalone.topology.dbDesign] :

9. Appuyez sur Entrée pour accepter le nom de fichier par défaut, ou entrez un autre nom de fichier, puis appuyez sur Entrée. Une fois que vous avez indiqué le nom du fichier, des informations similaires à l'exemple suivant peuvent s'afficher :

générer des scripts de base de données ? (o/n) [valeur par défaut = o] :

10. Pour générer des scripts de base de données en fonction des informations fournies à l'outil de conception de base de données, entrez y et appuyez sur la touche Entrée. Vous pouvez voir des informations similaires à l'exemple suivant :

[info] The script(s) have been generated in REPERTOIRE\_DE\_BASE\_WAS/profiles/default/dbscripts/DB2-zOS/ProcessServer for BPM\_ProcessServer [info] thanks, quitting now ...

Un fichier de conception de base de données est créé et éventuellement des scripts de base de données sont créés à l'emplacement spécifié.

Une fois que vous avez utilisé l'outil de conception de base de données pour configurer un composant spécifique, vous pouvez utiliser les scripts SQL pour créer les tables de la base de données. Le fichier de conception de base de données généré contient uniquement les valeurs correspondant à composant configuré et n'est pas suffisant pour être utilisé de l'une des manières suivantes :

- v Lorsque vous utilisez l'outil de gestion de profil pour créer un profil
- v Lorsque vous employez l'utilitaire de ligne de commande **manageprofiles** pour créer un profil

## **Tâches associées**:

[«Création des magasins de données du moteur de messagerie», à la page 1275](#page-1282-0)

Si les magasins de données de moteur de messagerie n'ont pas déjà été créés, utilisez l'outil de conception de base de données pour générer les scripts de base de données que l'administrateur de base de données va utiliser pour créer les tables du magasin de données de moteur de messagerie.

## *Génération de scripts pour créer des objets de base de données dans DB2 for z/OS :*

A partir d'une installation d'IBM Business Process Manager, vous pouvez générer des scripts de base de données pour créer des objets de base de données IBM Business Process Manager dans un sous-système de base de données DB2 for z/OS. Vous pouvez utiliser l'outil de conception de base de données pour générer les scripts.

Vérifiez que vous avez installé IBM Business Process Manager. L'outil de conception de base de données est disponible uniquement à partir des fichiers binaires d'installation.

Préparez les informations suivantes, qui fournissent une entrée pour les scripts de base de données que vous envisagez de générer :

- v Informations sur la manière dont IBM Business Process Manager et ses composants sont installés.
- v Informations sur la configuration de la base de données que vous concevez pour le sous-système DB2 for z/OS. Ces informations peuvent être fournies par l'administrateur de base de données ou l'architecte de solution ; elles peuvent inclure des détails sur les paramètres et les propriétés requises, par exemple :
	- Détails de serveur de base de données
	- Détails de source de données
	- Emplacement des pilotes JDBC sur le système où le profil de serveur sera créé
	- ID utilisateur et mot de passe autorisant une authentification sur la base de données
- v Informations sur le modèle de topologie à implémenter et description de l'intégration de la conception de base de données dans le modèle que vous envisagez d'utiliser.

Pour générer les scripts de base de données pour créer vos objets de base de données, vous pouvez exécuter l'outil de conception de base de données en mode silencieux avec le paramètre de ligne de commande **-g**. Dans ce mode, l'outil nécessite une entrée à partir d'un fichier de conception de base de données qui définit la configuration de votre base de données DB2 for z/OS. Le fichier de conception de base de données doit exister avant la génération de scripts de base de données. Vous pouvez générer le fichier de conception de base de données en exécutant l'outil de conception de base de données en mode interactif, ou à l'aide d'une feuille de calcul de planification de configuration :

- v Vous pouvez exécuter l'outil de conception de base de données en mode interactif pour générer un fichier de conception de base de données existant. Suivez les invites de l'outil pour définir une configuration de base de données DB2 z/OS pour votre topologie de déploiement réseau ou autonome.
- v La feuille de calcul de planification de configuration est un artefact supplémentaire qui peut être téléchargé à partir d'IBM Support Portal. La feuille de calcul est principalement destinée à être utilisée avec IBM Business Process Manager for z/OS, mais elle peut être adaptée pour une utilisation avec IBM Business Process Manager sous Linux on System z. La feuille de calcul de planification de configuration se compose d'un certain nombre de feuilles de calcul qui utilisent le codage de couleur et des commentaires pour vous aider à gérer les entrées de données, et pour vous aider à établir des conventions de dénomination. La feuille de calcul inclut également des macros que vous pouvez utiliser pour générer un fichier de conception de base de données, parmi d'autres fichiers. Avant d'utiliser la feuille de calcul, exécutez l'outil de conception de base de données en mode interactif pour vous familiariser avec les options de configuration requises pour chacun des composants.

Vous pouvez télécharger la feuille de calcul Microsoft Excel de l'adresse [Document technique](http://www.ibm.com/support/techdocs/atsmastr.nsf/WebIndex/WP102075) [WP102075.](http://www.ibm.com/support/techdocs/atsmastr.nsf/WebIndex/WP102075) Les données nécessaires pour remplir la feuille de calcul peut couvrir plusieurs rôles, tels que programmeur système, administrateur de produit et administrateur de base de données. Par conséquent, il est conseillé de consulter le tableur dans le détail, puis de collaborer avec les personnes concernées pour établir des conventions de dénomination et remplir les entrées. Après avoir rempli les entrées, utilisez le bouton **Sauvegarder** de la feuille de fichier base de conception pour générer le fichier de conception de base de données.

Pendant que vous définissez une configuration de base de données DB2 for z/OS, vous pouvez indiquer comment grouper les scripts de base de données SQL que vous voulez générer pour les composants IBM Business Process Manager. La configuration par défaut s'applique aux scripts à générer dans des répertoires individuels pour chaque composant. Avant d'exécuter l'outil de conception de base de données, choisissez un emplacement pour le stockage des fichiers qui seront générés par ce dernier. Il est important d'utiliser un chemin de répertoire et une structure qui reflète la manière dont vous voulez que les objets de base de données soient répartis dans le sous-système DB2 for z/OS. Pour chaque base de données à créer, utilisez un répertoire de sortie unique et générez dans ce dernier l'intégralité du schéma requis pour créer la base de données. Pour pouvoir vous y référer plus facilement, vous pouvez également baser le nom du répertoire SQL sur celui de la base de données que vous projetez de créer.

Par exemple, si vous comptez créer une base de données unique appelée W1MYDB, vous pouvez générer les scripts de base de données pour tous les composants de base de données dans le répertoire /tmp/DB2-zOS/W1MYDB. Si vous avez besoin de deux bases de données, qui sont limitées au niveau de la cellule et au niveau du cluster, vous pouvez structurer le schéma de base de données, comme illustré dans l'exemple suivant :

- v Pour créer une base de données appelée W8CELLDB, qui contient les objets de base de données qui sont limités au niveau de la cellule, générez les scripts de base de données pour le composant de base de données commune dans un répertoire tel que /tmp/DB2-zOS/W8CELLDB. Vous pouvez exécuter ultérieurement le schéma généré afin de créer les objets de base de données pour le composant de base de données commune dans la base de données W8CELLDB.
- Pour créer une base de données appelée W8S1DB, qui contient les objets de base de données qui sont limités au niveau du cluster, générez les scripts de base de données pour tous les composants IBM Business Process Manager restants dans un répertoire tel que /tmp/DB2-zOS/W8S1DB. Vous pouvez exécuter ultérieurement le schéma généré afin de créer les objets de base de données pour ces composants dans la base de données W8S1DB.
- 1. Si nécessaire, copiez le fichier de conception de base de données, qui définit votre configuration DB2 for z/OS, sur le poste de travail où IBM Business Process Manager est installé, pour rendre le fichier disponible pour une utilisation avec la commande **DbDesignGenerator**.
- 2. A partir de la ligne de commande, accédez au répertoire IBM Business Process Manager où la commande **DbDesignGenerator** est stockée :

cd /*racine\_installation*/util/dbUtils

Par exemple : cd /opt/IBM/WebSphere/AppServer/util/dbUtils

3. Exécutez la commande **DbDesignGenerator** à l'aide de la syntaxe suivante :

DbDesignGenerator.sh -g *fichier\_conception\_bd*

où *fichier\_conception\_bd* représente le nom complet qualifié du fichier de conception de base de données. Exemple :

DbDesignGenerator.sh -g /tmp/DB2-zOS/W8CELL.nd.dbDesign

4. Consultez les informations qui s'affichent à l'écran, en vérifiant bien qu'aucun message d'erreur n'apparaît. Pour chaque composant de base de données, l'outil de conception de base de données écrit les messages d'informations à l'écran pour indiquer que les scripts ont été générés dans le répertoire indiqué dans le fichier de conception de base de données. Pour le composant de base de données commune, vous pouvez voir des informations similaires à l'exemple suivant :

[info] The script(s) have been generated in

C:\IBM\WebSphere\AppServer\util\dbUtils\DB2-distributed-CommonDB for WBI\_CommonDB

Après la génération du dernier ensemble de scripts, vous pouvez voir des informations similaires à l'exemple suivant :

[info] thanks, quitting now ...

Un fichier journal nommé dbDesignGenerator.log est également créé dans le répertoire à partir duquel vous avez exécuté la commande **DbDesignGenerator**.

**Conseil :** Dans le fichier de conception de base de données, les répertoires pour les scripts SQL sont définis par la variable *ddl\_outDir* dans chaque section du composant. Si vous souhaitez générer les scripts SQL sur un ensemble de différents répertoires, vous pouvez rapidement mettre à jour manuellement les valeurs des variables *ddl\_outDir*. Ensuite, sauvegardez le fichier de conception de la base de données, puis exécutez la commande **DbDesignGenerator** à nouveau.

1. Vérifiez l'emplacement du répertoire indiqué pour voir les scripts de base de données qui ont été générés. Chaque répertoire inclut également un script **createDB2.sh** que vous pouvez utiliser pour exécuter le SQL.

Pour utiliser ces scripts pour créer les objets de base de données IBM Business Process Manager dans le sous-système DB2 for z/OS, vous devez d'abord transférer les scripts sur le système z/OS.

- 2. Utilisez FTP pour transférer tous les scripts de base de données générés sur le système z/OS qui contient l'installation de DB2. Transférez le script **createDB2.sh** sous la forme d'un fichier texte ASCII, et transférez les fichiers de schéma de base de données en mode binaire. Vérifiez également que vous pouvez conserver la même structure de répertoire lorsque vous transférez les fichiers.
- 3. Exécutez le script **createDB2.sh** à partir de l'environnement de commande z/OS UNIX System Services pour créer les objets de base de données DB2 for z/OS.

**Remarque :** Le script **createDB2.sh** requiert les droits d'exécution.

*Identification et résolution des problèmes liés à l'outil de conception de la base de données :*

En cas d'erreurs dans vos scripts de base de données, vous pouvez utiliser les informations de diagnostic et de validation fournies par l'outil de conception de base de données pour diagnostiquer les problèmes.

#### **Erreurs de propriété requise vide**

Lorsque les propriétés requises **userName** et **password** ne sont pas définies, des messages du type suivant peuvent apparaître dans la sortie :

[status] WBI BSPACE n'est pas terminé. 2 éléments restants : [ 1 ] BSpace.WBI\_BSPACE : authAlias : la propriété 'userName' requise pour userId est vide. [ 2 ] BSpace.WBI\_BSPACE : authAlias : la propriété 'password' requise pour DB\_PASSWORD est vide.

#### **Exemple de sortie de l'exécution d'une validation de la conception de base de données existante**

Lorsque vous exécutez une validation de la conception de base de données existante, des avertissements du type suivant peuvent apparaître dans la sortie :

DbDesignGenerator.bat -v DB2-zOS-

... [WARNING] 2 potential problems are found in the scripts. They are DB USER @ line 46 in file configCommonDB.bat DB USER @ line 80 in file configCommonDB.sh

#### **Contenu du fichier journal de l'outil de conception de base de données**

Lorsque vous exécutez l'outil de conception de base de données, le fichier dbDesignGenerator.log est créé dans l'emplacement à partir duquel la commande de l'outil de conception de base de données est exécutée. Le journal contient toutes les invites et les valeurs entrées. Le fichier journal ne contient aucune sortie de trace supplémentaire.

*Création ou extension de profils autonomes avec un serveur de base de données DB2 for z/OS :*

Vous pouvez créer des profils à l'aide de l'outil de gestion de profil ou de l'utilitaire de ligne de commande **manageprofiles**. Vous pouvez étendre un profil existant au lieu d'en créer un nouveau, si vous disposez d'un profilWebSphere Application Server V8.0 existant.

*Création de profils autonomes Process Center avec un serveur de base de données DB2 for z/OS à l'aide de l'outil de gestion de profil :*

Vous pouvez configurer un profil autonome pour Process Center l'aide de l'outil de gestion de profil.

La langue de l'outil de gestion de profil est déterminée par la langue par défaut du système. Si la langue par défaut ne correspond pas à l'une des langues prises en charge, la langue utilisée est l'anglais. Vous pouvez changer de langue par défaut en démarrant l'outil de gestion de profil depuis la ligne de commande, puis en utilisant le paramètre **java user.language** pour remplacer la langue par défaut. Entrez la commande suivante :

*racine\_installation*/java/bin/java -Duser.language=*environnement\_local racine\_installation*

Par exemple, pour démarrer l'outil de gestion de profil en langue allemande, entrez la commande suivante :

*racine\_installation*/java/bin/java -Duser.language=de *racine\_installation*/bin/ProfileManagement/startup.jar

Pour pouvoir utiliser une base de données DB2 for z/OS, vous devez sélectionner la valeur**Advanced** pour la création de profil, puis spécifier un fichier de conception de base de données.

1. Utilisez l'une des méthodes suivantes pour lancer l'outil de gestion de profil :

- v Lancez l'outil à partir de la console Premiers pas.
- v Exécutez la commande *racine\_installation***/bin/ProfileManagement/pmt.sh**.
- 2. Dans la page Bienvenue , cliquez sur **Lancer l'outil de gestion des profils** ou sélectionnez l'onglet **Outil de gestion des profils**.
- 3. Dans l'onglet **Profils**, cliquez sur **Créer**.

La page de sélection d'environnement s'ouvre dans une autre fenêtre.

- 4. Dans la page Sélection de l'environnement, localisez la section IBM Business Process Manager Advanced : Configuration de Process Center et développez la section. Sélectionnez le profil autonome **IBM BPM Advanced, Process Center** et cliquez sur **Suivant**.
- 5. Dans la page d'options de création du profil, choisissez d'effectuer une extension **avancée**, puis cliquez sur **Suivant**.
- 6. Advanced: Dans la page de déploiement d'application facultatif, indiquez si vous souhaitez déployer la console d'administration pour gérer le serveur (recommandé) et l'application par défaut WebSphere Application Server. Cliquez sur **Suivant**.
- 7. Advanced: Dans la page de nom et emplacement du profil, procédez comme suit :
	- a. Dans la zone de **nom de profil**, spécifiez un nom unique ou acceptez la valeur par défaut. Chaque profil créé doit posséder un nom. Lorsque vous avez plusieurs profils, vous pouvez les spécifier individuellement au niveau supérieur en utilisant ce nom.
	- b. Dans la zone de **répertoire de profil**, entrez le répertoire du profil ou utilisez le bouton **Parcourir** pour accéder au répertoire des profils. Le chemin d'accès au profil contient les fichiers définissant l'environnement d'exécution, (commandes, fichiers de configuration et fichiers journaux, par exemple). Le répertoire par défaut est *racine\_installation*/profiles/*nom\_profil*.
	- c. Facultatif : Sélectionnez **Faire de ce profil le profil par défaut** si vous souhaitez que le profil que vous êtes en train de créer soit le profil par défaut. Cette case à cocher apparaît uniquement si vous avez un profil existant sur votre système.

Lorsqu'un profil est le profil par défaut, les commandes fonctionneront automatiquement avec celui-ci. Le premier profil créé sur un poste de travail est désigné comme étant le profil par défaut. Ce profil est la cible par défaut des commandes émises à partir du répertoire bin situé dans le répertoire racine d'installation du produit. Lorsqu'il existe un seul profil sur un poste de travail, chaque commande agit sur ce profil. Si plusieurs profils existent, certaines commandes exigent que vous indiquiez le profil auquel la commande s'applique.

- d. Dans la liste de **paramétrage d'optimisation des performances d'exécution du serveur**, sélectionnez un niveau d'optimisation des performances correspondant au profil que vous créez. Ce paramètre est un paramètre WebSphere Application Server.
- e. Cliquez ensuite sur **Suivant**. Si vous cliquez sur **Précédent** et que vous changez le nom du profil, vous devrez peut-être modifier manuellement le nom dans cette page lorsqu'elle s'affichera de nouveau.
- 8. Advanced: Dans la page de noms de noeud, d'hôte et de cellule, effectuez l'une des actions suivantes pour le profil que vous créez:
	- v Dans la zone de **nom de noeud**, spécifiez un nom de noeud ou acceptez la valeur par défaut. Essayez d'utiliser un nom de noeud aussi court que possible, mais assurez-vous que les noms de noeud sont uniques dans votre environnement de déploiement.
	- v Dans la zone de **nom de serveur**, spécifiez un nom de serveur ou acceptez la valeur par défaut.
	- v Dans la zone de **nom d'hôte**, spécifiez un nom d'hôte ou acceptez la valeur par défaut.
	- v Dans la zone de **nom de cellule**, spécifiez un nom de cellule ou acceptez la valeur par défaut. Cliquez ensuite sur **Suivant**.
- 9. Obligatoire : Dans la page de sécurité administrative, entrez des valeurs dans les zones de **nom d'utilisateur**, de **mot de passe** et de **confirmation de mot de passe**. Le mot de passe spécifié pour l'administrateur lors de l'installation sera utilisé pour tous les utilisateurs internes, y compris tw\_admin et tw\_user. Etant donné que tous les profils IBM Business Process Manager doivent avoir la sécurité d'administration activée, le bouton **Suivant** est activé uniquement une fois que vous avez entré ces valeurs.
- 10. Advanced: Dans la page de certificat de sécurité (partie 1), indiquez si vous souhaitez importer des certificats existants ou créer de nouveaux certificats.
	- v Pour créer un nouveau certificat personnel par défaut et un nouveau certificat signataire racine, sélectionnez l'option de **création d'un nouveau certificat personnel par défaut** et l'option de **création d'un nouveau certificat signataire racine**, et cliquez sur **Suivant**.
	- v Pour importer des certificats existants, sélectionnez l'option d'**importation d'un certificat personnel par défaut existant** et l'option d'**importation d'un certificat personnel de signature racine existant**, puis entrez les informations suivantes :
		- Dans la zone de **chemin**, entrez le chemin d'accès au certificat existant.
		- Dans la zone de **mot de passe**, entrez le mot de passe du certificat
		- Dans la zone de **type de magasin de clés**, sélectionnez le type de magasin de clés pour le certificat que vous importez.
		- Dans la zone d'**alias de magasin de clés**, sélectionnez l'alias de magasin de clés pour le certificat que vous importez.
		- Cliquez sur **Suivant** pour afficher la page de certificat de sécurité (partie 2)

Lorsque vous importez un certificat personnel comme certificat personnel par défaut, importez le certificat racine qui a signé le certificat personnel. Sinon, l'outil de gestion de profil ajoute le signataire du certificat personnel au fichier trust.p12.

11. Advanced: Dans la page de certificat de sécurité (partie 2), vérifiez que les informations relatives au certificat sont correctes, puis cliquez sur **Suivant** pour afficher la page d'affectation de valeurs de port.

Si vous créez les certificats, vous pouvez utiliser les valeurs par défaut, ou encore les modifier pour créer de nouveaux certificats. Le certificat personnel par défaut est par défaut valide pendant un an ; il est signé par le certificat signataire racine. Le certificat signataire racine par défaut est un certificat auto-signé, qui a une période de validité par défaut de 15 ans. Le mot de passe du fichier de clés par défaut applicable au certificat signataire racine est WebAS. Modifiez le mot de passe. Le mot de passe ne peut pas contenir n'importe quels caractères codés sur deux octets (DBCS), car certains types de fichier de clés (PKCS12, par exemple), ne les prennent pas en charge. Les types de fichier de clés pris en charge dépendent des fournisseurs spécifiés dans le fichier java.security.

Lorsque vous créez l'un des certificats (ou les deux), ou que vous importez l'un des certificats (ou les deux), les fichiers de clés créés sont les suivants :

- key.p12 : contient le certificat personnel par défaut.
- v trust.p12 : contient le certificat du signataire du certificat racine par défaut.
- root-key.p12 : contient le certificat signataire racine.
- v default-signers.p12 : contient les certificats de signataire ajoutés à tout nouveau fichier de clés que vous créez une fois que le serveur est installé et en cours d'exécution. Par défaut, le certificat de signataire racine et un certificat signataire DataPower se trouvent dans ce fichier de clés.
- v deleted.p12 : contient les certificats supprimés à l'aide de la tâche deleteKeyStore, de sorte qu'ils puissent être récupérés en cas de besoin.
- v ltpa.jceks : contient les clés LTPA (Lightweight Third-Party Authentication) par défaut, que les serveurs de votre environnement utilisent pour communiquer entre eux.

Ces fichiers sont tous associés au même mot de passe lorsque vous créez ou importez des certificats (il s'agit soit du mot de passe par défaut, soit d'un mot de passe que vous spécifiez). Un certificat importé est ajouté au fichier key.p12 ou au fichier root-key.p12. Si vous importez des certificats et que les certificats ne contiennent pas les informations que vous souhaitez, cliquez sur **Précédent** pour importer un autre certificat.

12. Advanced: Dans la page d'affectation de valeurs de port, vérifiez que les informations relatives au certificat sont correctes, puis cliquez sur **Suivant**. L'outil de gestion de profil détecte les ports actuellement utilisés par d'autres produits WebSphere et affiche les valeurs de port recommandées (qui n'entrent pas en conflit avec les valeurs existantes). Si vous avez des applications autres que les applications WebSphere qui utilisent les ports spécifiés, vérifiez qu'il n'existe pas de conflits de ports. Si vous avez choisi de ne pas déployer la console d'administration dans la page de déploiement d'application facultatif , les ports de la console d'administration ne sont pas disponibles dans la page d'attribution des valeurs de port.

Les ports sont reconnus comme étant en cours d'utilisation si les conditions suivantes sont remplies:

- v Les ports sont affectés à un profil créé par une installation exécutée par l'utilisateur actuel.
- v Les ports sont en cours d'utilisation.

Bien que l'outil valide les ports lorsque vous accédez à la page d'attribution des valeurs de port, des conflits de port peuvent malgré tout se produire en fonction des sélections effectuées dans les pages suivantes de l'outil de gestion de profil. Si c'est le cas, les ports ne seront pas attribués avant la fin de la création du profil.

Si vous pensez qu'il existe un conflit de port, vous pourrez faire des recherches une fois le profil créé. Déterminez les ports utilisés lors de la création du profil en consultant le fichier suivant : *racine\_profil*/properties/portdef.prop

Ce fichier contient les clés et les valeurs utilisées pour les paramètres des ports. Si vous découvrez des conflits de ports, vous pouvez réaffecter les ports manuellement. Pour réaffecter des ports, voir "Mise à jour des ports dans les profils existants " dans le centre de documentation WebSphere Application Server. Exécutez le fichier **updatePorts.ant** via le script **ws\_ant** détaillé dans cette rubrique.

- 13. Facultatif : Advanced: Pour inclure une définition de serveur Web dans le profil, procédez comme suit :
	- a. Sélectionnez **Créer une définition de serveur Web**.
	- b. Spécifiez les caractéristiques de serveur Web dans cette page, puis cliquez sur **Suivant**
	- c. Spécifiez les caractéristiques de serveur Web dans la partie 2 de cette page. Si vous utilisez un serveur Web pour acheminer les demandes vers IBM Business Process Manager, vous devez inclure une définition de serveur Web. Vous pouvez inclure la définition maintenant, ou choisir de définir le serveur Web pour IBM Business Process Manager ultérieurement. Si vous incluez la définition de serveur Web lors de la création de ce profil, vous pouvez installer le serveur Web et son plug-in après avoir créé le profil. L'emplacement de l'installation doit cependant être

conforme aux chemins indiqués dans les pages de définition du serveur Web. Si vous choisissez de définir le serveur Web après la création de ce profil, vous devrez définir le serveur Web dans un profil distinct.

- d. Cliquez sur **Suivant**.
- 14. Advanced: Configuration des bases de données à l'aide d'un fichier de conception.
	- a. Sélectionnez l'option d'**utilisation d'un fichier de conception**.
	- b. Cliquez sur **Parcourir**.
	- c. Vous devez indiquer le chemin qualifié complet d'accès au fichier de conception. Avec une base de données DB2 for z/OS, vous ne pouvez pas exécuter automatiquement les scripts de base de données pendant la création de profil.
	- d. Cliquez ensuite sur **Suivant**. L'emplacement du fichier de conception est transmis à la ligne de commande pour terminer la configuration de la base de données.
- 15. Advanced : Sur la page Configuration de Business Space, si vous souhaitez configurer IBM Forms Server pour utiliser les widgets Human Task Management dans Business Space, sélectionnez **Configurer IBM Forms Server** et entrez l'adresse HTTP de la racine d'installation d'IBM Forms Server Translator et d'IBM Forms Server. Ensuite, cliquez sur **Suivant**.
- 16. Advanced: choisissez si vous souhaitez configurer Business Process Rules Manager pour l'installation et cliquez sur **Suivant**. Business Rules Manager est une application Web qui personnalise les modèles de règles métier en fonction des besoins de votre application métier.
- 17. Dans la page Récapitulatif du profil, examinez les informations affichées. Cliquez sur **Créer** pour créer le profil ou sur **Précédent** pour modifier les caractéristiques du profil.
- 18. Dans la page Profil complet, examinez les informations affichées. Pour accéder à la console Premiers pas, vérifiez que l'option **Lancer la console Premiers pas** est sélectionnée et cliquez sur **Terminer**.
- v Exécutez les scripts afin de créer les bases de données DB2 for z/OS et de les configurer, et chargez la base de données Process Server avec les informations système, à l'aide de la commande **bootstrapProcessServerData**.
- v Vous pouvez également configurer Business Process Choreographer (facultatif).
- v Accédez à la console Premiers pas et démarrez le serveur pour le profil autonome que vous avez créé.

*Création de profils autonomes Process Server avec un serveur de base de données DB2 for z/OS à l'aide de l'outil de gestion de profil :*

Vous pouvez configurer un profil autonome pour Process Server à l'aide de l'outil de gestion de profil.

La langue de l'outil de gestion de profil est déterminée par la langue par défaut du système. Si la langue par défaut ne correspond pas à l'une des langues prises en charge, la langue utilisée est l'anglais. Vous pouvez changer de langue par défaut en démarrant l'outil de gestion de profil depuis la ligne de commande, puis en utilisant le paramètre **java user.language** pour remplacer la langue par défaut. Entrez la commande suivante :

*racine\_installation*/java/bin/java -Duser.language=*environnement\_local racine\_installation*

Par exemple, pour démarrer l'outil de gestion de profil en langue allemande, entrez la commande suivante :

*racine\_installation*/java/bin/java -Duser.language=de *racine\_installation*/bin/ProfileManagement/startup.jar

Pour pouvoir utiliser une base de données DB2 for z/OS, vous devez sélectionner la valeur**Advanced** pour la création de profil, puis spécifier un fichier de conception de base de données.

- 1. Utilisez l'une des méthodes suivantes pour lancer l'outil de gestion de profil :
	- v Lancez l'outil à partir de la console Premiers pas.
	- v Exécutez la commande *racine\_installation***/bin/ProfileManagement/pmt.sh**.
- 2. Dans la page Bienvenue , cliquez sur **Lancer l'outil de gestion des profils** ou sélectionnez l'onglet **Outil de gestion des profils**.
- 3. Dans l'onglet **Profils**, cliquez sur **Créer**. La page de sélection d'environnement s'ouvre dans une autre fenêtre.
- 4. Dans la page Sélection de l'environnement, localisez la section IBM Business Process Manager Advanced : Configuration de Process Server et développez la section. Sélectionnez le profil autonome **IBM BPM Advanced, Process Server** et cliquez sur **Suivant**.
- 5. Dans la page d'options de création du profil, choisissez d'effectuer une extension **avancée**, puis cliquez sur **Suivant**.
- 6. Advanced: Dans la page de déploiement d'application facultatif, indiquez si vous souhaitez déployer la console d'administration pour gérer le serveur (recommandé) et l'application par défaut WebSphere Application Server. Cliquez sur **Suivant**.
- 7. Advanced: Dans la page de nom et emplacement du profil, procédez comme suit :
	- a. Dans la zone de **nom de profil**, spécifiez un nom unique ou acceptez la valeur par défaut. Chaque profil créé doit posséder un nom. Lorsque vous avez plusieurs profils, vous pouvez les spécifier individuellement au niveau supérieur en utilisant ce nom.
	- b. Dans la zone de **répertoire de profil**, entrez le répertoire du profil ou utilisez le bouton **Parcourir** pour accéder au répertoire des profils. Le chemin d'accès au profil contient les fichiers définissant l'environnement d'exécution, (commandes, fichiers de configuration et fichiers journaux, par exemple). Le répertoire par défaut est *racine\_installation*/profiles/*nom\_profil*.
	- c. Facultatif : Sélectionnez **Faire de ce profil le profil par défaut** si vous souhaitez que le profil que vous êtes en train de créer soit le profil par défaut. Cette case à cocher apparaît uniquement si vous avez un profil existant sur votre système.

Lorsqu'un profil est le profil par défaut, les commandes fonctionneront automatiquement avec celui-ci. Le premier profil créé sur un poste de travail est désigné comme étant le profil par défaut. Ce profil est la cible par défaut des commandes émises à partir du répertoire bin situé dans le répertoire racine d'installation du produit. Lorsqu'il existe un seul profil sur un poste de travail, chaque commande agit sur ce profil. Si plusieurs profils existent, certaines commandes exigent que vous indiquiez le profil auquel la commande s'applique.

- d. Dans la liste de **paramétrage d'optimisation des performances d'exécution du serveur**, sélectionnez un niveau d'optimisation des performances correspondant au profil que vous créez. Ce paramètre est un paramètre WebSphere Application Server.
- e. Cliquez ensuite sur **Suivant**. Si vous cliquez sur **Précédent** et que vous changez le nom du profil, vous devrez peut-être modifier manuellement le nom dans cette page lorsqu'elle s'affichera de nouveau.
- 8. Advanced: Dans la page de noms de noeud, d'hôte et de cellule, effectuez l'une des actions suivantes pour le profil que vous créez:
	- v Dans la zone de **nom de noeud**, spécifiez un nom de noeud ou acceptez la valeur par défaut. Essayez d'utiliser un nom de noeud aussi court que possible, mais assurez-vous que les noms de noeud sont uniques dans votre environnement de déploiement.
	- v Dans la zone de **nom de serveur**, spécifiez un nom de serveur ou acceptez la valeur par défaut.
	- v Dans la zone de **nom d'hôte**, spécifiez un nom d'hôte ou acceptez la valeur par défaut.
	- v Dans la zone de **nom de cellule**, spécifiez un nom de cellule ou acceptez la valeur par défaut. Cliquez ensuite sur **Suivant**.
- 9. Obligatoire : Dans la page de sécurité administrative, entrez des valeurs dans les zones de **nom d'utilisateur**, de **mot de passe** et de **confirmation de mot de passe**. Le mot de passe spécifié pour l'administrateur lors de l'installation sera utilisé pour tous les utilisateurs internes, y compris tw\_admin et tw\_user.
- 10. Advanced: Dans la page de certificat de sécurité (partie 1), indiquez si vous souhaitez importer des certificats existants ou créer de nouveaux certificats.
- v Pour créer un nouveau certificat personnel par défaut et un nouveau certificat signataire racine, sélectionnez l'option de **création d'un nouveau certificat personnel par défaut** et l'option de **création d'un nouveau certificat signataire racine**, et cliquez sur **Suivant**.
- v Pour importer des certificats existants, sélectionnez l'option d'**importation d'un certificat personnel par défaut existant** et l'option d'**importation d'un certificat personnel de signature racine existant**, puis entrez les informations suivantes :
	- Dans la zone de **chemin**, entrez le chemin d'accès au certificat existant.
	- Dans la zone de **mot de passe**, entrez le mot de passe du certificat
	- Dans la zone de **type de magasin de clés**, sélectionnez le type de magasin de clés pour le certificat que vous importez.
	- Dans la zone d'**alias de magasin de clés**, sélectionnez l'alias de magasin de clés pour le certificat que vous importez.
	- Cliquez sur **Suivant** pour afficher la page de certificat de sécurité (partie 2)

Lorsque vous importez un certificat personnel comme certificat personnel par défaut, importez le certificat racine qui a signé le certificat personnel. Sinon, l'outil de gestion de profil ajoute le signataire du certificat personnel au fichier trust.p12.

11. Advanced: Dans la page de certificat de sécurité (partie 2), vérifiez que les informations relatives au certificat sont correctes, puis cliquez sur **Suivant** pour afficher la page d'affectation de valeurs de port.

Si vous créez les certificats, vous pouvez utiliser les valeurs par défaut, ou encore les modifier pour créer de nouveaux certificats. Le certificat personnel par défaut est par défaut valide pendant un an ; il est signé par le certificat signataire racine. Le certificat signataire racine par défaut est un certificat auto-signé, qui a une période de validité par défaut de 15 ans. Le mot de passe du fichier de clés par défaut applicable au certificat signataire racine est WebAS. Modifiez le mot de passe. Le mot de passe ne peut pas contenir n'importe quels caractères codés sur deux octets (DBCS), car certains types de fichier de clés (PKCS12, par exemple), ne les prennent pas en charge. Les types de fichier de clés pris en charge dépendent des fournisseurs spécifiés dans le fichier java.security.

Lorsque vous créez l'un des certificats (ou les deux), ou que vous importez l'un des certificats (ou les deux), les fichiers de clés créés sont les suivants :

- key.p12 : contient le certificat personnel par défaut.
- v trust.p12 : contient le certificat du signataire du certificat racine par défaut.
- root-key.p12 : contient le certificat signataire racine.
- v default-signers.p12 : contient les certificats de signataire ajoutés à tout nouveau fichier de clés que vous créez une fois que le serveur est installé et en cours d'exécution. Par défaut, le certificat de signataire racine et un certificat signataire DataPower se trouvent dans ce fichier de clés.
- v deleted.p12 : contient les certificats supprimés à l'aide de la tâche deleteKeyStore, de sorte qu'ils puissent être récupérés en cas de besoin.
- v ltpa.jceks : contient les clés LTPA (Lightweight Third-Party Authentication) par défaut, que les serveurs de votre environnement utilisent pour communiquer entre eux.

Ces fichiers sont tous associés au même mot de passe lorsque vous créez ou importez des certificats (il s'agit soit du mot de passe par défaut, soit d'un mot de passe que vous spécifiez). Un certificat importé est ajouté au fichier key.p12 ou au fichier root-key.p12. Si vous importez des certificats et que les certificats ne contiennent pas les informations que vous souhaitez, cliquez sur **Précédent** pour importer un autre certificat.

12. Advanced: Dans la page d'affectation de valeurs de port, vérifiez que les informations relatives au certificat sont correctes, puis cliquez sur **Suivant**. L'outil de gestion de profil détecte les ports actuellement utilisés par d'autres produits WebSphere et affiche les valeurs de port recommandées (qui n'entrent pas en conflit avec les valeurs existantes). Si vous avez des applications autres que les applications WebSphere qui utilisent les ports spécifiés, vérifiez qu'il n'existe pas de conflits de ports. Si vous avez choisi de ne pas déployer la console d'administration dans la page de déploiement d'application facultatif , les ports de la console d'administration ne sont pas disponibles dans la page d'attribution des valeurs de port.

Les ports sont reconnus comme étant en cours d'utilisation si les conditions suivantes sont remplies:

- v Les ports sont affectés à un profil créé par une installation exécutée par l'utilisateur actuel.
- v Les ports sont en cours d'utilisation.

Bien que l'outil valide les ports lorsque vous accédez à la page d'attribution des valeurs de port, des conflits de port peuvent malgré tout se produire en fonction des sélections effectuées dans les pages suivantes de l'outil de gestion de profil. Si c'est le cas, les ports ne seront pas attribués avant la fin de la création du profil.

Si vous pensez qu'il existe un conflit de port, vous pourrez faire des recherches une fois le profil créé. Déterminez les ports utilisés lors de la création du profil en consultant le fichier suivant :

*racine\_profil*/properties/portdef.prop

Ce fichier contient les clés et les valeurs utilisées pour les paramètres des ports. Si vous découvrez des conflits de ports, vous pouvez réaffecter les ports manuellement. Pour réaffecter des ports, voir "Mise à jour des ports dans les profils existants " dans le centre de documentation WebSphere Application Server. Exécutez le fichier **updatePorts.ant** via le script **ws\_ant** détaillé dans cette rubrique.

- 13. Facultatif : Advanced: Pour inclure une définition de serveur Web dans le profil, procédez comme suit :
	- a. Sélectionnez **Créer une définition de serveur Web**.
	- b. Spécifiez les caractéristiques de serveur Web dans cette page, puis cliquez sur **Suivant**
	- c. Spécifiez les caractéristiques de serveur Web dans la partie 2 de cette page. Si vous utilisez un serveur Web pour acheminer les demandes vers IBM Business Process Manager, vous devez inclure une définition de serveur Web. Vous pouvez inclure la définition maintenant, ou choisir de définir le serveur Web pour IBM Business Process Manager ultérieurement. Si vous incluez la définition de serveur Web lors de la création de ce profil, vous pouvez installer le serveur Web et son plug-in après avoir créé le profil. L'emplacement de l'installation doit cependant être conforme aux chemins indiqués dans les pages de définition du serveur Web. Si vous choisissez de définir le serveur Web après la création de ce profil, vous devrez définir le serveur Web dans un profil distinct.
	- d. Cliquez sur **Suivant**.
- 14. Dans la page Process Server, définissez les paramètres suivants :
	- v **Nom de l'environnement** : Le nom de l'environnement est utilisé pour se connecter à partir d'un Process Center pour ce serveurProcess Server.
	- v **Type d'environnement** : choisissez la façon dont le serveurProcess Server sera utilisé :
		- Sélectionnez **Production** si le serveur doit être utilisé en environnement de production.
		- Sélectionnez **Etape** si le serveur doit tenir lieu d'emplacement temporaire pour héberger des modifications avant de les mettre en production.
		- Sélectionnez **Test** si le serveur doit être utilisé en tant qu'environnement de test (pour un test de chargement, par exemple).

**Restriction :** Ne mélangez pas les serveurs de production et de test dans la même cellule. Sélectionnez **Utiliser ce serveur hors ligne** si vous n'avez pas sélectionné **Production** comme type d'environnement ou si ce serveur Process Server ne doit pas être connecté à Process Center. Toutefois, la méthode de déploiement des applications de processus sur un serveur Process Server hors ligne diffère de la méthode de déploiement des applications de processus sur un serveur Process Server en ligne.

Si vous n'avez pas sélectionné **Utiliser ce serveur hors ligne**, indiquez les informations suivantes pour l'instance Process Center à laquelle ce serveur est connecté :

- v **Protocole**: Sélectionnez soit **http://**, soit **https://** comme protocole de connexion à Process Center.
- v **Nom d'hôte** : Entrez le nom d'hôte ou d'hôte virtuel que ce serveur Process Server utilisera pour communiquer avec Process Center. Entrez un nom d'hôte qualifié complet. Au sein d'un environnement avec équilibrage de charge ou proxy entre les services Process Server et les services Process Center, veillez à ce que l'élément désigné ici corresponde à l'URL d'accès à Process Center.
- v **Port** : Entrez le numéro de port de Process Center. Au sein d'un environnement avec équilibrage de charge ou proxy entre les services Process Server et les services Process Center, veillez à ce que l'élément désigné ici corresponde à l'URL d'accès à Process Center.
- v **Nom d'utilisateur**: Entrez le nom d'utilisateur d'un utilisateur Process Center. Process Server se connectera à Process Center en utilisant ce nom d'utilisateur.
- v **Mot de passe**: Entrez le mot de passe de l'utilisateurProcess Center.

Vous pouvez cliquer sur **Tester la connexion** pour vérifier la connexion établie avec Process Center.

- 15. Advanced: Configuration des bases de données à l'aide d'un fichier de conception.
	- a. Sélectionnez l'option d'**utilisation d'un fichier de conception**.
	- b. Cliquez sur **Parcourir**.
	- c. Vous devez indiquer le chemin qualifié complet d'accès au fichier de conception. Avec une base de données DB2 for z/OS, vous ne pouvez pas exécuter automatiquement les scripts de base de données pendant la création de profil.
	- d. Cliquez ensuite sur **Suivant**. L'emplacement du fichier de conception est transmis à la ligne de commande pour terminer la configuration de la base de données.
- 16. Advanced : Sur la page Configuration de Business Space, si vous souhaitez configurer IBM Forms Server pour utiliser les widgets Human Task Management dans Business Space, sélectionnez **Configurer IBM Forms Server** et entrez l'adresse HTTP de la racine d'installation d'IBM Forms Server Translator et d'IBM Forms Server. Ensuite, cliquez sur **Suivant**.
- 17. Advanced: choisissez si vous souhaitez configurer Business Process Rules Manager pour l'installation et cliquez sur **Suivant**. Business Rules Manager est une application Web qui personnalise les modèles de règles métier en fonction des besoins de votre application métier.
- 18. Dans la page Récapitulatif du profil, examinez les informations affichées. Cliquez sur **Créer** pour créer le profil ou sur **Précédent** pour modifier les caractéristiques du profil.
- 19. Dans la page Profil complet, examinez les informations affichées. Pour accéder à la console Premiers pas, vérifiez que l'option **Lancer la console Premiers pas** est sélectionnée et cliquez sur **Terminer**.
- v Exécutez les scripts afin de créer les bases de données DB2 for z/OS et de les configurer, et chargez la base de données Process Server avec les informations système, à l'aide de la commande **bootstrapProcessServerData**.
- v Vous pouvez également configurer Business Process Choreographer (facultatif).
- v Accédez à la console Premiers pas et démarrez le serveur pour le profil autonome que vous avez créé.

*Création de profils autonomes à l'aide de l'utilitaire de ligne de commande manageprofiles :*

Plutôt que l'outil de gestion du profil, vous pouvez utiliser l'utilitaire de ligne de commande manageprofiles pour créer des profils.

Assurez-vous que l'utilitaire de ligne de commande **manageprofiles** n'est pas déjà en cours d'exécution sur le profil. Si un message d'erreur s'affiche lorsque vous exécutez cette commande, déterminez si une autre opération de création ou d'extension de profil est en cours. Si c'est le cas, vous devez attendre qu'elle se termine.

1. Détermine le type de profil à créer, ce qui détermine alors le modèle à utiliser pour votre profil (à l'aide de l'option **-templatePath**).

Les modèles pour chaque profil se trouvent dans le répertoire *racine\_installation*/ profileTemplates/BPM pour les modèles BPM et sous *racine\_installation*/profileTemplates pour les autres produits. Les modèles suivants sont disponibles :

- v default.procctr : pour un profil autonome Process Center pour IBM BPM Standard ou Express.
- v default.procctr.adv : pour un profil autonome Process Center pour IBM BPM Advanced.
- v default.procsvr : pour un profil autonome Process Server pour IBM BPM Standard ou Express.
- default.procsvr.adv : pour un profil autonome Process Server pour IBM BPM Advanced.
- v default.esbserver : pour un profil serveur autonome WebSphere Enterprise Service Bus.
- 2. Déterminez les paramètres requis pour votre profil en consultant les exemples de commandes de création de profil. Déterminez les valeurs à fournir au profil en consultant les valeurs par défaut dans la rubrique Paramètres de **manageprofiles**.
- 3. Pour utiliser le paramètre **-responseFile** , examinez les fichiers de réponses exemples fournis et créez un fichier de réponses propre à votre environnement.

**Important :** Veillez à ce qu'il n'y ait pas d'espaces après les valeurs : par exemple **'personalCertValidityPeriod=1 '** ou **'winserviceCheck=false '**. En effet, s'il y a des espaces, la création de profil échouera.

Les exemples se trouvent dans le répertoire *racine* installation/BPM/samples/manageprofiles. Choisissez un fichier de réponses approprié en fonction de la base de données et du type de profil (, Process Center ou Process Server autonome ou en réseau). Les exemples de fichiers suivants sont disponibles :

- PC Std DMgr DB2.response
- PC Std DMgr DB2zOS.response
- PC Std DMgr Oracle.response
- PC Std DMgr SQLServer.response
- PC Adv DMgr DB2.response
- PC Adv DMgr DB2zOS.response
- PC Adv DMgr Oracle.response
- PC Adv DMgr SQLServer.response
- PC\_Std\_Managed\_DB2.response
- PC\_Std\_Managed\_DB2zOS.response
- PC Std Managed Oracle.response
- PC Std Managed SQLServer.response
- PC\_Adv\_Managed\_DB2.response
- PC Adv Managed DB2zOS.response
- PC Adv Managed Oracle.response
- PC Adv Managed SQLServer.response
- PC Std Standalone DB2.response
- PC Std Standalone DB2zOS.response
- PC Std Standalone Oracle.response
- PC Std Standalone SQLServer.response
- PC\_Adv\_Standalone\_DB2.response
- PC Adv Standalone DB2zOS.response
- PC Adv Standalone Oracle.response
- PC Adv Standalone SQLServer.response
- PS Std DMgr DB2.response
- PS Std DMgr DB2zOS.response
- PS Std DMgr Oracle.response
- PS Std DMgr SQLServer.response
- PS Adv DMgr DB2.response
- PS Adv DMgr DB2zOS.response
- PS\_Adv\_DMgr\_Oracle.response
- PS\_Adv\_DMgr\_SQLServer.response
- PS\_Std\_Managed\_DB2.response
- PS\_Std\_Managed\_DB2zOS.response
- PS Std Managed Oracle.response
- PS\_Std\_Managed\_SQLServer.response
- PS Adv Managed DB2.response
- PS Adv Managed DB2zOS.response
- PS Adv Managed Oracle.response
- PS Adv Managed SQLServer.response
- PS Std Standalone DB2.response
- PS Std Standalone DB2zOS.response
- PS Std Standalone Oracle.response
- PS Std Standalone SQLServer.response
- PS Adv Standalone DB2.response
- PS Adv Standalone DB2zOS.response
- PS Adv Standalone Oracle.response
- PS Adv Standalone SQLServer.response

Copiez l'un des exemples de fichiers de réponses dans votre répertoire de travail. Utilisez la commande **chmod** pour affecter les droits appropriés à votre nouvelle copie du fichier de réponses. Exemple :

chmod 644 BPM\_StandAlone.response

Modifiez les paramètres du fichier de réponses en fonction de votre configuration et sauvegardez le fichier de réponses modifié. Assurez-vous que le chemin de la propriété **templatePath** correspond à votre répertoire d'installation spécifique.

4. Exécutez le fichier à partir de la ligne de commande. Exemple :

**Remarque :** L'exemple ci-dessous est donné à titre indicatif uniquement, et comprend des paramètres obligatoires et des paramètres facultatifs. Pour obtenir une liste complète des paramètres modifiables, voir le fichier de réponses permettant de créer des profils autonomes.

manageprofiles.sh -create -templatePath *racine\_installation*/profileTemplates/BPM/default.procctr.adv -adminUserName bpmadmin -adminPassword bpmsecret -dbUserId db2user -dbPassword db2secret -dbType DB2\_DATASERVER -procSvrDbName BPMDB -perfDWDbName PDWDB

Si vous avez créé un fichier de réponses, spécifiez le paramètre **-response** sans autres paramètres. Par exemple :

manageprofiles.sh -response *mon\_fichier\_de\_réponses*

L'état est consigné dans la fenêtre de la console une fois l'exécution de la commande terminée. Une vérification de syntaxe normale est appliquée au fichier de réponses lorsque le fichier est analysé comme tous les autres fichiers de réponses. Les valeurs du fichier de réponses sont traitées comme des paramètres de ligne de commande.

- v Exécutez les scripts afin de créer les bases de données DB2 for z/OS et de les configurer, et chargez la base de données Process Server avec les informations système, à l'aide de la commande **bootstrapProcessServerData**.
- v Vous pouvez également configurer Business Process Choreographer (facultatif).
- v Accédez à la console Premiers pas et démarrez le serveur pour le profil autonome que vous avez créé.

*Fichier de réponses pour créer des profils autonomes :*

Vous pouvez utiliser le fichier de réponse fourni avec la commande **manageprofiles** pour créer un profil autonome.

*Exemple de fichier de réponses pour un profil autonome Advanced Process Center :*

Modifiez ce fichier de réponses, puis utilisez-le pour créer un profil autonome à l'aide de la commande **manageprofiles**.

**Remarque :** Vous pouvez être amené à mettre en commentaire ou à supprimer la mise en commentaire d'informations dans le fichier de réponses pour votre système d'exploitation. Pour plus d'informations, voir les commentaires dans le fichier de réponses.

# BEGIN COPYRIGHT # \*\*\*\*\*\*\*\*\*\*\*\*\*\*\*\*\*\*\*\*\*\*\*\*\*\*\*\*\*\*\*\*\*\*\*\*\*\*\*\*\*\*\*\*\*\*\*\*\*\*\*\*\*\*\*\*\*\*\*\*\*\*\*\*\*\*\*\*\*\*\*\*\* # # Licensed Materials - Property of IBM # 5725-C94 # (C) Copyright IBM Corporation 2011, 2012. All Rights Reserved. # This sample program is provided AS IS and may be used, executed, copied # and modified without royalty payment by customer (a) for its own # instruction and study, (b) in order to develop applications designed to # run with an IBM WebSphere product, either for customer's own internal # use or for redistribution by customer, as part of such an application, # in customer's own products. # # \*\*\*\*\*\*\*\*\*\*\*\*\*\*\*\*\*\*\*\*\*\*\*\*\*\*\*\*\*\*\*\*\*\*\*\*\*\*\*\*\*\*\*\*\*\*\*\*\*\*\*\*\*\*\*\*\*\*\*\*\*\*\*\*\*\*\*\*\*\*\*\*\* # END COPYRIGHT ################################################################################ # These response file has the applicable parameters for creating a # Standalone PC Adv profile that uses DB2zOS. # # Depending on your environment, you may need to change the default values. # # To create a profile with this response file specify: # # was.install.root/bin/manageprofiles -response PC\_Adv\_Standalone\_DB2zOS.response # # If you use the -response parameter, it must be the only parameter on # the command-line. If you include any manageprofile parameters # (in addition to -response) on the command-line, the response file # is ignored. And default WebSphere Application server profile will be created . ################################################################################ ################################################################################ # Parameter: create # # Description: # Creates the profile. # If you are creating a profile, this parameter is required. ################################################################################ create ################################################################################ # Parameter: templatePath # # Description: Specifies the directory path to the template files in the installation root directory. Within the profileTemplates directory are various # directories that correspond to different profile types and that vary with # the type of product installed. The profile directories are the paths that you indicate while using the -templatePath option.

Use absolute paths. This parameter must exist as a directory and point to

```
# a valid template directory.
#
# When using the -templatePath parameter, specify the fully qualified file
# path for the parameter.
#
# Valid Values:
    Varies
# Default Values:
# None
################################################################################
templatePath=BPM/default.procctr.adv
################################################################################
# Parameter: profileName
#
# Description:
# Specifies the name of the profile. Use a unique value when creating a
# profile.
# Each profile that shares the same set of product binaries must have a
# unique name. The default profile name is based on the profile type and a
# trailing number, for example:
# profileType ProfileNumberwhere profileType is a value such as ProcSrv,
     Dmgr, or Custom and ProfileNumber is a sequential number that creates a
     unique profile name. The value for this parameter must not contain spaces
# or characters that are not valid such as the following: *, ?, ", <, >, , ,# /, \, and |. The profile name that you choose must not be in use. On
# Windows platforms: If the fully qualified path contains spaces, enclose
# the value in quotation marks. The default value is based on the
# install root directory, the profiles subdirectory, and the name of the
# file. For example, the default for profile creation is:
# WS_WSPROFILE_DEFAULT_PROFILE_HOME/profileNamewhere
# WS_WSPROFILE_DEFAULT_PROFILE_HOME is defined in the wasprofile.properties
# file in the install_root/properties directory. The value for this
# parameter must be a valid path for the target system and must not be
# currently in use. You must have permissions to write to the directory.
#
# Valid Values:
    Varies
# Default Values:
# None
################################################################################
profileName=ProcCtr01
################################################################################
# Parameter: applyPerfTuningSetting
#
# Description:
# Set a performance tuning level appropriate for the profile you are
# creating.
# This parameter is a WebSphere Application Server parameter.
#
# Valid Values:
# development
    standard
    production
# Default Values:
    None
################################################################################
#applyPerfTuningSetting=standard
################################################################################
# Parameter: cellName
#
# Description:
# Specifies the cell name of the profile. Use a unique cell name for each
# profile.
# The default value for this parameter is based on a combination of the
```

```
# short host name, the constant Cell, and a trailing number, for example:
# if (DMgr)
# shortHostNameCellCellNumber
# else
# shortHostNameNodeNodeNumberCell
     where CellNumber is a sequential number starting at 01 and NodeNumber is
      the node number that you used to define the node name.
      The value for this parameter must not contain spaces or any characters
      that are not valid such as the following: *, ?, ", <, >, ,, /, \, and |.
#
# Valid Values:
    Varies
# Default Values:
# Varies
#
# Parameter: nodeName
#
# Description:
# Specifies the node name for the node that is created with the new profile.
      Use a unique value within the cell or on the workstation. Each profile
      that shares the same set of product binaries must have a unique node name.
     This parameter is required for profile creation only with the
     dmgr.esbserverdefault.procsvrdefault.procctrdefault.procsvr.advdefault.
     procctr.advdmgr.procctrmanaged.procctrmanaged.procsvr templates.
      The default value for this parameter is based on the short host name,
     profile type, and a trailing number, for example:
# if (DMgr)
              shortHostNameCellManagerNodeNumber
# else
# shortHostNameNodeNodeNumber
# where NodeNumber is a sequential number starting at 01.
# The value for this parameter must not contain spaces or any characters
      that are not valid such as the following: *, ?, ", <, >, , , /, \setminus, and |.#
# Valid Values:
# Varies
# Default Values:
     Varies
#
# Parameter: serverName
#
# Description:
# Specifies the name of the server.
                                          ################################################################################
cellName=cell_name
nodeName=node_name
serverName=server1
################################################################################
# Parameter: enableAdminSecurity
#
# Description:
# For IBM Business Process Manager omit this parameter. Administrative
      security is always enabled for IBM Business Process Manager profiles.
      You must also specify the parameters -adminUserName and -adminPassword
     along with the values for these parameters.
#
# Valid Values:
# true
# Default Values:
     true
################################################################################
enableAdminSecurity=true
adminUserName=adminUser_ID
adminPassword=adminPassword
################################################################################
```

```
# Parameter: signingCertDN
#
# Description:
# Specifies the distinguished name of the root signing certificate that you
# create when you create the profile. Specify the distinguished name in
# quotation marks. This default personal certificate is located in the
# server keystore file. If you do not specifically create or import a root
# signing certificate, one is created by default. See the
     -signingCertValidityPeriod parameter and the -keyStorePassword.
#
# Valid Values:
# Varies
# Default Values:
# None
#
# Parameter: signingCertValidityPeriod
#
# Description:
# An optional parameter that specifies the amount of time in years that the
# root signing certificate is valid. If you do not specify this parameter
# with the -signingCertDN parameter, the root signing certificate is valid
     for 20 years.
#
# Valid Values:
    Varies
# Default Values:
    None
#
# Parameter: keyStorePassword
#
# Description:
# Specifies the password to use on all keystore files created during profile
# creation. Keystore files are created for the default personal certificate
# and the root signing certificate.
#
# Valid Values:
# Varies
# Default Values:
    None
################################################################################
#signingCertDN =distinguished_name
#signingCertValidityPeriod =validity period
#keyStorePassword =keyStore_password
################################################################################
# Parameter: defaultPorts
#
# Description:
# Assigns the default or base port values to the profile.d o not use this
# parameter when using the -startingPort or -portsFile parameter.
     During profile creation, the manageprofiles command-line utility uses an
# automatically generated set of recommended ports if you do not specify the
# -startingPort parameter, the -defaultPorts parameter or the -portsFile
# parameter. The recommended port values can be different than the default
# port values based on the availability of the default ports.
#
# Valid Values:
    Varies
# Default Values:
    None
#
# Parameter: startingPort
#
# Description:
# Specifies the starting port number for generating and assigning all ports
# for the profile.
# Port values are assigned sequentially from the -startingPort value,
```

```
# omitting those ports that are already in use. The system recognizes and
# resolves ports that are currently in use and determines the port
# assignments to avoid port conflicts.
# Do not use this parameter with the -defaultPorts or -portsFile parameters.
# During profile creation, the manageprofiles command-line utility uses an
     automatically generated set of recommended ports if you do not specify the
     -startingPort parameter, the -defaultPorts parameter or the -portsFile
     parameter. The recommended port values can be different than the default
     port values based on the availability of the default ports.
#
# Valid Values:
    Varies
# Default Values:
    None
#
# Parameter: portsFile
#
# Description:
# An optional parameter that specifies the path to a file that defines port
     settings for the new profile.
     Do not use this parameter when using the -startingPort or -defaultPorts
     parameter.
     During profile creation, the manageprofiles command-line utility uses an
     automatically generated set of recommended ports if you do not specify the
     -startingPort parameter, the -defaultPorts parameter or the -portsFile
     parameter. The recommended port values can be different than the default
     port values based on the availability of the default ports.
#
# Valid Values:
    Varies
# Default Values:
   None
################################################################################
#defaultPorts=default_ports
#startingPort=startingPort
#portsFile=file_path
################################################################################
# Parameter: enableService
#
# Description:
     Enables the creation of a Linux service. Valid values include true or
     false. The default value for this parameter is false. When the
     manageprofiles command-line utility is run with the -enableService option
# set to true , the Linux service is created with the profile when the
     command is run by the root user. When a nonroot user runs the
# manageprofiles command-line utility, the profile is created, but the Linux
# service is not. The Linux service is not created because the nonroot user
# does not have sufficient permission to set up the service. An
# INSTCONPARTIALSUCCESS result is displayed at the end of the profile
     creation and the profile creation log
     install_root/logs/manageprofiles/profile_name_create.log contains a
# message indicating the current user does not have sufficient permission to
# set up the Linux service. Use this parameter when creating profiles only.
#
# Valid Values:
    false
    # true
# Default Values:
    None
#
# Parameter: serviceUserName
#
# Description:
# Specifies the user ID that is used during the creation of the Linux
# service so that the Linux service will run under this user ID. The Linux
# service runs whenever the user ID is logged on. Not required.
```
```
#
# Valid Values:
# Varies
# Default Values:
    None
#
# Parameter: winserviceAccountType
#
# Description:
# The type of the owner account of the Windows service created for the
# profile. Valid values include specifieduser or localsystem. The
# localsystem value runs the Windows service under the local account of the
# user who creates the profile. The default value for this parameter is
# localsystem. Use this parameter when creating profiles only.
#
# Valid Values:
# localsystem
# specifieduser
# Default Values:
# localsystem
#
# Parameter: winserviceUserName
#
# Description:
# Specify your user ID so that the Windows operating system can verify you
# as an ID that is capable of creating a Windows service. Your user ID must
# belong to the Administrator group and have the following advanced user
# rights:
# Act as part of the operating system
# Log on as a service
# The default value for this parameter is the current user name. The value
# for this parameter must not contain spaces or characters that are not
# valid such as the following: *, ?, ", < , > , , , /, \setminus, and |. The user that
# you specify must have the proper permissions to create a Windows service.
# You must specify the correct password for the user name that you choose.
#
# Valid Values:
     Varies
# Default Values:
    None
#
# Parameter: winservicePassword
#
# Description:
# Specify the password for the specified user or the local account that is
     to own the Windows service.
#
# Valid Values:
# Varies
# Default Values:
    None
#
# Parameter: winserviceCheck
#
# Description:
# The value can be either true or false. Specify true to create a Windows
# service for the server process that is created within the profile. Specify
     false to not create the Windows service. The default value for this
     parameter is false.
#
# Valid Values:
    false
    # true
# Default Values:
# false
#
# Parameter: winserviceStartupType
```

```
#
# Description:
# The following values for Windows service startup can be used:
# manual
     automatic
     disabled
# The default value for this parameter is manual.
#
# Valid Values:
    manual
    automatic
# disabled
# Default Values:
    manual
################################################################################
#enableService=true
#serviceUserName=service_user_ID
#winserviceAccountType=localsystem
#winserviceUserName=winservice_user_ID
#winservicePassword=winservice_password
#winserviceCheck=false
#winserviceStartupType=manual
################################################################################
# Parameter: bpmdbDesign
#
# Description:
# Specifies the file that holds the database configuration design for all of
# the IBM Business Process Manager components .
# This parameter replaces the -wbidbDesign that was used in previous
# versions of WebSphere Process Server.
#
     Note: If a bpmdbDesign file parameter is specified, none of the database
     related properties should be specified.
#
# Valid Values:
# Varies
# Default Values:
# None
################################################################################
#bpmdbDesign=design_file
################################################################################
# Parameter: dbCreateNew
#
# Description:
# Indicates a new database is created or if an existing database is to be
     reused. Valid values are true or false. This value cannot be true for an
# Oracle, SQL Server or a DB2 z/OS database. This value can only be true for
# a DB2 database.
#
# Valid Values:
    false
# Default Values:
    false
################################################################################
dbCreateNew=false
################################################################################
# Parameter: dbType
#
# Description:
# The database type. Set one of the following values for the type of
     database product you are using with IBM Business Process Manager.
#
# Required only for one of the following:
# A stand-alone profile when -bpmdbDesign was not specified.
```

```
# An advanced dmgr or managed profiles when -bpmdbDesign was not specified.
#
# Note: Do not use this parameter if you are using -bpmdbDesign.
#
# Valid Values:
# DB2UDBOS390
# Default Values:
    DB2UDB0S390
################################################################################
dbType=DB2UDBOS390
################################################################################
# Parameter: dbDelayConfig
#
# Description:
# Indicates whether to postpone table creation until after the profile is
# created. Valid values are true or false. The parameter is set to false by
# default. Setting this parameter to true delays the execution of the
# scripts that create the database tables. No. Specify false if you want the
# database to be set up during profile creation.
#
# Valid Values:
    false
    true
# Default Values:
# false
################################################################################
dbDelayConfig=true
################################################################################
# Parameter: dbName
#
# Description:
# The name of the database. By default, the value is set to orcl for Oracle
# databases and to CMNDB for all other supported databases.
#
# Note: Do not use this parameter if you are using -bpmdbDesign.
#
# Valid Values:
# Varies
 Default Values:
    CMNDB
#
# Parameter: dbUserId
#
# Description:
# The user ID for all database types. Specifies the user ID that has
# privileges to create and drop the databases. The WebSphere data source
# uses this ID to authenticate the database connection.
# Important: The -dbUserId parameter value must be a valid database
     authorization ID. Required if the -bpmdbDesign file is not set.
#
# Note: Do not use this parameter if you are using -bpmdbDesign.
#
# Valid Values:
    Varies
# Default Values:
    None
#
# Parameter: dbPassword
#
# Description:
# The password required for database authentication. Required when the
     -bpmdbDesign file is not set.
#
# Note: Do not use this parameter if you are using -bpmdbDesign.
#
```

```
# Valid Values:
    Varies
# Default Values:
# None
               ################################################################################
dbName=CMNDB
dbUserId=db_userid
dbPassword=db_pswd
################################################################################
# Parameter: procSvrDbName
#
# Description:
# Database name for Process Server database. The value specified for
     -procSvrDbName and -perfDWDbName must be different.
#
# Note: Do not use this parameter if you are using -bpmdbDesign.
#
# Valid Values:
# Varies
# Default Values:
    None
#
# Parameter: dbProcSvrUserId
#
# Description:
# The Process Server user name. Required for setting up the Process Server.
#
# Note: Do not use this parameter if you are using -bpmdbDesign.
#
# Valid Values:
    Varies
# Default Values:
# None
#
# Parameter: dbProcSvrPassword
#
# Description:
# The Process Server password. Required for setting up the Process Server.
#
     Note: Do not use this parameter if you are using -bpmdbDesign.
#
# Valid Values:
    Varies
# Default Values:
    None
################################################################################
procSvrDbName=procSvr_Db_Name
dbProcSvrUserId=db_ProcSvr_UserId_name
dbProcSvrPassword=db_ProcSvr_Password
################################################################################
# Parameter: perfDWDbName
#
# Description:
     Database name for Performance Data Warehouse. The value specified for
# -perfDWDbName and -procSvrDbName must be different.
#
     Note: Do not use this parameter if you are using -bpmdbDesign.
#
# Parameter: dbPerfDWUserId
#
# Description:
# Performance Data Warehouse user name. Required for setting up the
# Performance Data Warehouse.
#
# Note: Do not use this parameter if you are using -bpmdbDesign.
```

```
#
# Parameter: dbPerfDWPassword
#
# Description:
# Performance Data Warehouse password. Required for setting up the
# Performance Data Warehouse.
#
# Note: Do not use this parameter if you are using -bpmdbDesign.
################################################################################
perfDWDbName=perfDW_Db_Name
dbPerfDWUserId=db_PerfDW_UserId
dbPerfDWPassword=db_PerfDW_Password
################################################################################
# Parameter: dbStorageGroup
#
# Description:
# The storage group name for DB2 z/OS databases.
#
# Note: Do not use this parameter if you are using -bpmdbDesign.
#
# Valid Values:
    Varies
# Default Values:
    None
#
# Parameter: dbConnectionLocation
#
# Description:
# The location of DB2 for z/OS database.
#
# Note: Do not use this parameter if you are using -bpmdbDesign.
#
# Valid Values:
    Varies
# Default Values:
    None
################################################################################
dbStorageGroup=db_stg_group
dbConnectionLocation=db2_location
################################################################################
# Parameter: environmentName
#
# Description:
# Specifies the name of the environment you are configuring. This parameter
     has no default value, and it must not be empty.
#
# Valid Values:
    Varies
# Default Values:
    None
################################################################################
environmentName=environment_name
################################################################################
# Parameter: environmentType
#
# Description:
     Specifies the environment type. The environment type refers to how IBM
     Business Process Manager is used; for example, in a production, stage or
# test environment. Load testing might be done on a test server, while a
# stage environment type might be used as a temporary location to host
# changes before putting those changes into production. You might specify
# Stage as the Environment type if the server you are configuring will be
# accessed and used to review content and new functionality. Valid values
# are as follows:
```

```
# Test
# Use Test if the server you are configuring is to be used as a testing
# environment.
# Stage
# Use Stage if the server is to serve as a staging platform to be used as a
     preproduction server.
     Production
     Use Production if the server is to serve in a production capacity.
# The default value is Test.
#
# Valid Values:
    Test.
    Production
# Stage
# Default Values:
# Test
################################################################################
environmentType=Test
################################################################################
# Parameter: isDeveloperServer
#
# Description:
     Specifies whether the server is intended for development purposes only.
     This parameter is useful when creating profiles to test applications on a
# non-production server prior to deploying the applications on their
# production application servers. If -isDeveloperServer is set when
     creating an IBM Business Process Manager profile, then a preconfigured VMM
# file repository is installed. This file repository contains a sample
# organization that can be used to test Business Process Choreographer
     people resolution, ready for you to use as is.
#
# Valid Values:
    false
    # true
# Default Values:
    false
################################################################################
#isDeveloperServer=false
################################################################################
# Parameter: webFormConfig
#
# Description:
# Indicates if Business Space is configured to use IBM Forms Server to work
     with Human Task Management widgets. The default value for this parameter
     is false. Indicate true to configure Business Space to use IBM Forms
# Server. Both the webFormConfig and webFormInstallRoot parameters are
# required to configure IBM Forms Server. This parameter is valid for
# stand-alone server profiles only.
     Note: IBM Forms Server configuration using these parameters is only valid
# for local IBM Forms Server installations.
#
# Valid Values:
    false
# true
# Default Values:
# false
#
# Parameter: webFormHTTP
#
# Description:
# Specifies the location of the IBM Forms Server Translator. The default URL
# for the location is http://localhost:8085/translator. No. This parameter
# is valid only if the -webFormConfig parameter is set to true. It is valid
# for stand-alone server profiles only.
#
```

```
# Valid Values:
     Varies
# Default Values:
     None
#
# Parameter: webFormInstallRoot
#
# Description:
# Specifies the full path where IBM Forms Server is installed. For example,
      the IBM Forms Server install root might be
# C:/IBM/IBMFormsServer/4.0/WebFormServer. No. This parameter is valid only
# if the -webFormConfig parameter is set to true. It is valid for
# stand-alone server profiles only.
#
# Valid Values:
    Varies
# Default Values:
     None
################################################################################
#webFormConfig=false
#webFormHTTP=URL
#webFormInstallRoot=Webform_Server_install_root
################################################################################
# Parameter: configureBRM
#
# Description:
# Configures the business process rules manager. The default value is false.
#
# Valid Values:
    # false
     true
# Default Values:
     false
################################################################################
configureBRM=false
```
*Exemple de fichier de réponses pour un profil autonome Standard Process Center :*

Modifiez ce fichier de réponses, puis utilisez-le pour créer un profil autonome à l'aide de la commande **manageprofiles**.

**Remarque :** Vous pouvez être amené à mettre en commentaire ou à supprimer la mise en commentaire d'informations dans le fichier de réponses pour votre système d'exploitation. Pour plus d'informations, voir les commentaires dans le fichier de réponses.

```
# BEGIN COPYRIGHT
```

```
# *************************************************************************
#
# Licensed Materials - Property of IBM
# 5725-C94
# (C) Copyright IBM Corporation 2011, 2012. All Rights Reserved.
# This sample program is provided AS IS and may be used, executed, copied
# and modified without royalty payment by customer (a) for its own
# instruction and study, (b) in order to develop applications designed to
# run with an IBM WebSphere product, either for customer's own internal
# use or for redistribution by customer, as part of such an application,
# in customer's own products.
#
# *************************************************************************
# END COPYRIGHT
################################################################################
# These response file has the applicable parameters for creating a
# Standalone PC Std profile that uses DB2zOS.
#
```

```
# Depending on your environment, you may need to change the default values.
#
# To create a profile with this response file specify:
#
# was.install.root/bin/manageprofiles -response PC_Std_Standalone_DB2zOS.response
#
# If you use the -response parameter, it must be the only parameter on
# the command-line. If you include any manageprofile parameters
# (in addition to -response) on the command-line, the response file
# is ignored. And default WebSphere Application server profile will be created .
################################################################################
################################################################################
# Parameter: create
#
# Description:
# Creates the profile.
# If you are creating a profile, this parameter is required.
################################################################################
create
################################################################################
# Parameter: templatePath
#
# Description:
      Specifies the directory path to the template files in the installation
      root directory. Within the profileTemplates directory are various
      directories that correspond to different profile types and that vary with
# the type of product installed. The profile directories are the paths that
     you indicate while using the -templatePath option.
     Use absolute paths. This parameter must exist as a directory and point to
     a valid template directory.
#
# When using the -templatePath parameter, specify the fully qualified file
# path for the parameter.
#
# Valid Values:
     Varies
# Default Values:
    None
################################################################################
templatePath=BPM/default.procctr
################################################################################
# Parameter: profileName
#
# Description:
      Specifies the name of the profile. Use a unique value when creating a
     nrofile.
     Each profile that shares the same set of product binaries must have a
     unique name. The default profile name is based on the profile type and a
      trailing number, for example:
      profileType ProfileNumberwhere profileType is a value such as ProcSrv,
      Dmgr, or Custom and ProfileNumber is a sequential number that creates a
     unique profile name. The value for this parameter must not contain spaces
      or characters that are not valid such as the following: *, ?, " , < , > , ,/, \, and \vert. The profile name that you choose must not be in use. On
      Windows platforms: If the fully qualified path contains spaces, enclose
      the value in quotation marks. The default value is based on the
      install_root directory, the profiles subdirectory, and the name of the
      file. For example, the default for profile creation is:
      WS WSPROFILE DEFAULT PROFILE HOME/profileNamewhere
     WS_WSPROFILE_DEFAULT_PROFILE_HOME is defined in the wasprofile.properties
# file in the install_root/properties directory. The value for this
# parameter must be a valid path for the target system and must not be
# currently in use. You must have permissions to write to the directory.
#
```

```
# Valid Values:
    Varies
# Default Values:
# None
################################################################################
profileName=ProcCtr01
################################################################################
# Parameter: applyPerfTuningSetting
#
# Description:
# Set a performance tuning level appropriate for the profile you are
# creating.
# This parameter is a WebSphere Application Server parameter.
#
# Valid Values:
# development
    standard
# production
# Default Values:
    None
################################################################################
#applyPerfTuningSetting=standard
################################################################################
# Parameter: cellName
#
# Description:
# Specifies the cell name of the profile. Use a unique cell name for each
# profile.
# The default value for this parameter is based on a combination of the
# short host name, the constant Cell, and a trailing number, for example:
# if (DMgr)
# shortHostNameCellCellNumber
# else
        shortHostNameNodeNodeNumberCell
# where CellNumber is a sequential number starting at 01 and NodeNumber is
# the node number that you used to define the node name.
# The value for this parameter must not contain spaces or any characters
     that are not valid such as the following: *, ?, ", <, >, , , /, \setminus, and |.
#
# Valid Values:
    Varies
# Default Values:
# Varies
#
# Parameter: nodeName
#
# Description:
# Specifies the node name for the node that is created with the new profile.
     Use a unique value within the cell or on the workstation. Each profile
# that shares the same set of product binaries must have a unique node name.
# This parameter is required for profile creation only with the
# dmgr.esbserverdefault.procsvrdefault.procctrdefault.procsvr.advdefault.
# procctr.advdmgr.procctrmanaged.procctrmanaged.procsvr templates.
# The default value for this parameter is based on the short host name,
# profile type, and a trailing number, for example:
# if (DMgr)
# shortHostNameCellManagerNodeNumber
# else
# shortHostNameNodeNodeNumber
# where NodeNumber is a sequential number starting at 01.
# The value for this parameter must not contain spaces or any characters \# that are not valid such as the following: \ast 2 \rightarrow \rightarrow 2 and
     that are not valid such as the following: *, ?, ", <, >, ,, /, \, and |.
#
# Valid Values:
    Varies
```

```
# Default Values:
    Varies
#
# Parameter: serverName
#
# Description:
# Specifies the name of the server.
################################################################################
cellName=cell name
nodeName=node_name
serverName=server1
################################################################################
# Parameter: enableAdminSecurity
#
# Description:
# For IBM Business Process Manager omit this parameter. Administrative
# security is always enabled for IBM Business Process Manager profiles.
# You must also specify the parameters -adminUserName and -adminPassword
# along with the values for these parameters.
#
# Valid Values:
    true
# Default Values:
# true<br>#########################
                           ################################################################################
enableAdminSecurity=true
adminUserName=adminUser_ID
adminPassword=adminPassword
################################################################################
# Parameter: signingCertDN
#
# Description:
# Specifies the distinguished name of the root signing certificate that you
     create when you create the profile. Specify the distinguished name in
# quotation marks. This default personal certificate is located in the
# server keystore file. If you do not specifically create or import a root
# signing certificate, one is created by default. See the
      -signingCertValidityPeriod parameter and the -keyStorePassword.
#
# Valid Values:
    Varies
# Default Values:
# None
#
# Parameter: signingCertValidityPeriod
#
# Description:
# An optional parameter that specifies the amount of time in years that the
     root signing certificate is valid. If you do not specify this parameter
# with the -signingCertDN parameter, the root signing certificate is valid
# for 20 years.
#
# Valid Values:
# Varies
# Default Values:
# None
#
# Parameter: keyStorePassword
#
# Description:
\# Specifies the password to use on all keystore files created during profile
# creation. Keystore files are created for the default personal certificate
# and the root signing certificate.
#
# Valid Values:
```

```
# Varies
# Default Values:
\# None
################################################################################
#signingCertDN =distinguished_name
#signingCertValidityPeriod =validity_period
#keyStorePassword =keyStore_password
################################################################################
# Parameter: defaultPorts
#
# Description:
# Assigns the default or base port values to the profile.d o not use this
# parameter when using the -startingPort or -portsFile parameter.
     During profile creation, the manageprofiles command-line utility uses an
# automatically generated set of recommended ports if you do not specify the
# -startingPort parameter, the -defaultPorts parameter or the -portsFile
# parameter. The recommended port values can be different than the default
# port values based on the availability of the default ports.
#
# Valid Values:
    Varies
# Default Values:
    None
#
# Parameter: startingPort
#
# Description:
# Specifies the starting port number for generating and assigning all ports
# for the profile.
# Port values are assigned sequentially from the -startingPort value,
# omitting those ports that are already in use. The system recognizes and
# resolves ports that are currently in use and determines the port
# assignments to avoid port conflicts.
# Do not use this parameter with the -defaultPorts or -portsFile parameters.
     During profile creation, the manageprofiles command-line utility uses an
# automatically generated set of recommended ports if you do not specify the
# -startingPort parameter, the -defaultPorts parameter or the -portsFile
# parameter. The recommended port values can be different than the default
     port values based on the availability of the default ports.
#
# Valid Values:
    Varies
# Default Values:
# None
#
# Parameter: portsFile
#
# Description:
# An optional parameter that specifies the path to a file that defines port
     settings for the new profile.
# Do not use this parameter when using the -startingPort or -defaultPorts
# parameter.
# During profile creation, the manageprofiles command-line utility uses an
# automatically generated set of recommended ports if you do not specify the
# -startingPort parameter, the -defaultPorts parameter or the -portsFile
# parameter. The recommended port values can be different than the default
     port values based on the availability of the default ports.
#
# Valid Values:
    Varies
# Default Values:
    None
################################################################################
#defaultPorts=default_ports
#startingPort=startingPort
#portsFile=file_path
```

```
################################################################################
```

```
# Parameter: enableService
```

```
#
# Description:
     Enables the creation of a Linux service. Valid values include true or
     false. The default value for this parameter is false. When the
     manageprofiles command-line utility is run with the -enableService option
# set to true , the Linux service is created with the profile when the
# command is run by the root user. When a nonroot user runs the
# manageprofiles command-line utility, the profile is created, but the Linux
# service is not. The Linux service is not created because the nonroot user
# does not have sufficient permission to set up the service. An
# INSTCONPARTIALSUCCESS result is displayed at the end of the profile
     creation and the profile creation log
     install_root/logs/manageprofiles/profile_name_create.log contains a
# message indicating the current user does not have sufficient permission to
# set up the Linux service. Use this parameter when creating profiles only.
#
# Valid Values:
    false
    # true
# Default Values:
    None
#
# Parameter: serviceUserName
#
# Description:
# Specifies the user ID that is used during the creation of the Linux
# service so that the Linux service will run under this user ID. The Linux
     service runs whenever the user ID is logged on. Not required.
#
# Valid Values:
    Varies
# Default Values:
# None
#
# Parameter: winserviceAccountType
#
# Description:
     The type of the owner account of the Windows service created for the
     profile. Valid values include specifieduser or localsystem. The
     localsystem value runs the Windows service under the local account of the
     user who creates the profile. The default value for this parameter is
     localsystem. Use this parameter when creating profiles only.
#
# Valid Values:
    localsystem
    specifieduser
# Default Values:
    localsystem
#
# Parameter: winserviceUserName
#
# Description:
     Specify your user ID so that the Windows operating system can verify you
     as an ID that is capable of creating a Windows service. Your user ID must
     belong to the Administrator group and have the following advanced user
     rights:
     Act as part of the operating system
     Log on as a service
     The default value for this parameter is the current user name. The value
# for this parameter must not contain spaces or characters that are not
# valid such as the following: \ast, ?, ", <, >, ,, /, \, and |. The user that
# you specify must have the proper permissions to create a Windows service.
# You must specify the correct password for the user name that you choose.
#
```

```
# Valid Values:
    Varies
# Default Values:
# None
#
# Parameter: winservicePassword
#
# Description:
# Specify the password for the specified user or the local account that is
# to own the Windows service.
#
# Valid Values:
# Varies
# Default Values:
# None
#
# Parameter: winserviceCheck
#
# Description:
# The value can be either true or false. Specify true to create a Windows
# service for the server process that is created within the profile. Specify
# false to not create the Windows service. The default value for this
     parameter is false.
#
# Valid Values:
# false
# true
# Default Values:
# false
#
# Parameter: winserviceStartupType
#
# Description:
# The following values for Windows service startup can be used:
# manual
     automatic
# disabled
# The default value for this parameter is manual.
#
# Valid Values:
   manual
   automatic
# disabled
# Default Values:
    manual
################################################################################
#enableService=true
#serviceUserName=service_user_ID
#winserviceAccountType=localsystem
#winserviceUserName=winservice_user_ID
#winservicePassword=winservice_password
#winserviceCheck=false
#winserviceStartupType=manual
################################################################################
# Parameter: bpmdbDesign
#
# Description:
# Specifies the file that holds the database configuration design for all of
# the IBM Business Process Manager components .
# This parameter replaces the -wbidbDesign that was used in previous
# versions of WebSphere Process Server.
#
# Note: If a bpmdbDesign file parameter is specified, none of the database
# related properties should be specified.
#
# Valid Values:
```

```
Varies
# Default Values:
# None
################################################################################
#bpmdbDesign=design_file
################################################################################
# Parameter: dbCreateNew
#
# Description:
     Indicates a new database is created or if an existing database is to be
     reused. Valid values are true or false. This value cannot be true for an
# Oracle, SQL Server or a DB2 z/OS database. This value can only be true for
# a DB2 database.
#
# Valid Values:
    false
# Default Values:
    false
################################################################################
dbCreateNew=false
################################################################################
# Parameter: dbType
#
# Description:
# The database type. Set one of the following values for the type of
     database product you are using with IBM Business Process Manager.
#
# Required only for one of the following:
# A stand-alone profile when -bpmdbDesign was not specified.
     An advanced dmgr or managed profiles when -bpmdbDesign was not specified.
#
# Note: Do not use this parameter if you are using -bpmdbDesign.
#
# Valid Values:
# DB2UDBOS390
# Default Values:
# DB2UDBOS390
################################################################################
dbType=DB2UDBOS390
################################################################################
# Parameter: dbDelayConfig
#
# Description:
# Indicates whether to postpone table creation until after the profile is
     created. Valid values are true or false. The parameter is set to false by
# default. Setting this parameter to true delays the execution of the
# scripts that create the database tables. No. Specify false if you want the
     database to be set up during profile creation.
#
# Valid Values:
    false
    # true
# Default Values:
    false
################################################################################
dbDelayConfig=true
################################################################################
# Parameter: dbName
#
# Description:
# The name of the database. By default, the value is set to orcl for Oracle
# databases and to CMNDB for all other supported databases.
#
```

```
# Note: Do not use this parameter if you are using -bpmdbDesign.
#
# Valid Values:
# Varies
# Default Values:
# CMNDB
#
# Parameter: dbUserId
#
# Description:
# The user ID for all database types. Specifies the user ID that has
# privileges to create and drop the databases. The WebSphere data source
# uses this ID to authenticate the database connection.
# Important: The -dbUserId parameter value must be a valid database
# authorization ID. Required if the -bpmdbDesign file is not set.
#
# Note: Do not use this parameter if you are using -bpmdbDesign.
#
# Valid Values:
     Varies
# Default Values:
    None
#
# Parameter: dbPassword
#
# Description:
# The password required for database authentication. Required when the
# -bpmdbDesign file is not set.
#
# Note: Do not use this parameter if you are using -bpmdbDesign.
#
# Valid Values:
    Varies
# Default Values:
# None
              ################################################################################
dbName=CMNDB
dbUserId=db_userid
dbPassword=db_pswd
################################################################################
# Parameter: procSvrDbName
#
# Description:
# Database name for Process Server database. The value specified for
# -procSvrDbName and -perfDWDbName must be different.
#
# Note: Do not use this parameter if you are using -bpmdbDesign.
#
# Valid Values:
    Varies
# Default Values:
# None
#
# Parameter: dbProcSvrUserId
#
# Description:
# The Process Server user name. Required for setting up the Process Server.
#
     Note: Do not use this parameter if you are using -bpmdbDesign.
#
# Valid Values:
# Varies
# Default Values:
# None
#
# Parameter: dbProcSvrPassword
```

```
# Description:
# The Process Server password. Required for setting up the Process Server.
#
     Note: Do not use this parameter if you are using -bpmdbDesign.
#
# Valid Values:
    Varies
# Default Values:
    None
################################################################################
procSvrDbName=procSvr_Db_Name
dbProcSvrUserId=db_ProcSvr_UserId_name
dbProcSvrPassword=db_ProcSvr_Password
################################################################################
# Parameter: perfDWDbName
#
 Description:
# Database name for Performance Data Warehouse. The value specified for
      -perfDWDbName and -procSvrDbName must be different.
#
     Note: Do not use this parameter if you are using -bpmdbDesign.
#
# Parameter: dbPerfDWUserId
#
# Description:
     Performance Data Warehouse user name. Required for setting up the
# Performance Data Warehouse.
#
# Note: Do not use this parameter if you are using -bpmdbDesign.
#
# Parameter: dbPerfDWPassword
#
# Description:
# Performance Data Warehouse password. Required for setting up the
     Performance Data Warehouse.
#
# Note: Do not use this parameter if you are using -bpmdbDesign.
################################################################################
perfDWDbName=perfDW_Db_Name
dbPerfDWUserId=db_PerfDW_UserId
dbPerfDWPassword=db_PerfDW_Password
################################################################################
# Parameter: dbStorageGroup
#
# Description:
# The storage group name for DB2 z/OS databases.
#
     Note: Do not use this parameter if you are using -bpmdbDesign.
#
# Valid Values:
# Varies
# Default Values:
    None
#
# Parameter: dbConnectionLocation
#
# Description:
      The location of DB2 for z/OS database.
#
     Note: Do not use this parameter if you are using -bpmdbDesign.
#
# Valid Values:
    Varies
# Default Values:
```
#

```
None
################################################################################
dbStorageGroup=db_stg_group
dbConnectionLocation=db2_location
################################################################################
# Parameter: environmentName
#
# Description:
# Specifies the name of the environment you are configuring. This parameter
     has no default value, and it must not be empty.
#
# Valid Values:
    Varies
# Default Values:
    N \cap P################################################################################
environmentName=environment_name
################################################################################
# Parameter: environmentType
#
# Description:
     Specifies the environment type. The environment type refers to how IBM
     Business Process Manager is used; for example, in a production, stage or
# test environment. Load testing might be done on a test server, while a
# stage environment type might be used as a temporary location to host
# changes before putting those changes into production. You might specify
# Stage as the Environment type if the server you are configuring will be
# accessed and used to review content and new functionality. Valid values
# are as follows:
# Test
# Use Test if the server you are configuring is to be used as a testing
# environment.
# Stage<br># Ilse S
     Use Stage if the server is to serve as a staging platform to be used as a
# preproduction server.
# Production
# Use Production if the server is to serve in a production capacity.
     The default value is Test.
#
# Valid Values:
    Test
    Production
    Stage
# Default Values:
    Test
################################################################################
environmentType=Test
################################################################################
# Parameter: isDeveloperServer
#
# Description:
# Specifies whether the server is intended for development purposes only.
     This parameter is useful when creating profiles to test applications on a
# non-production server prior to deploying the applications on their
     production application servers. If -isDeveloperServer is set when
     creating an IBM Business Process Manager profile, then a preconfigured VMM
     file repository is installed. This file repository contains a sample
     organization that can be used to test Business Process Choreographer
     people resolution, ready for you to use as is.
#
# Valid Values:
# false
# true
```

```
# Default Values:
    false
################################################################################
#isDeveloperServer=false
```
*Exemple de fichier de réponses pour un profil autonome Advanced Process Server :*

Modifiez ce fichier de réponses, puis utilisez-le pour créer un profil autonome à l'aide de la commande **manageprofiles**.

**Remarque :** Vous pouvez être amené à mettre en commentaire ou à supprimer la mise en commentaire d'informations dans le fichier de réponses pour votre système d'exploitation. Pour plus d'informations, voir les commentaires dans le fichier de réponses.

```
# BEGIN COPYRIGHT
# *************************************************************************
#
# Licensed Materials - Property of IBM
  # 5725-C94
# (C) Copyright IBM Corporation 2011, 2012. All Rights Reserved.
# This sample program is provided AS IS and may be used, executed, copied
# and modified without royalty payment by customer (a) for its own
# instruction and study, (b) in order to develop applications designed to
# run with an IBM WebSphere product, either for customer's own internal
# use or for redistribution by customer, as part of such an application,
# in customer's own products.
#
# *************************************************************************
# END COPYRIGHT
################################################################################
# These response file has the applicable parameters for creating a
# Standalone PS Adv profile that uses DB2zOS.
#
# Depending on your environment, you may need to change the default values.
#
# To create a profile with this response file specify:
#
# was.install.root/bin/manageprofiles -response PS_Adv_Standalone_DB2zOS.response
#
# If you use the -response parameter, it must be the only parameter on
# the command-line. If you include any manageprofile parameters
# (in addition to -response) on the command-line, the response file
# is ignored. And default WebSphere Application server profile will be created .
################################################################################
################################################################################
# Parameter: create
#
# Description:
# Creates the profile.
     If you are creating a profile, this parameter is required.
################################################################################
create
################################################################################
# Parameter: templatePath
#
# Description:
     Specifies the directory path to the template files in the installation
     root directory. Within the profileTemplates directory are various
     directories that correspond to different profile types and that vary with
     the type of product installed. The profile directories are the paths that
     you indicate while using the -templatePath option.
     Use absolute paths. This parameter must exist as a directory and point to
     a valid template directory.
```

```
#
# When using the -templatePath parameter, specify the fully qualified file
# path for the parameter.
#
# Valid Values:
    Varies
# Default Values:
# None
                                     ################################################################################
templatePath=BPM/default.procsvr.adv
################################################################################
# Parameter: profileName
#
# Description:
# Specifies the name of the profile. Use a unique value when creating a
# profile.
# Each profile that shares the same set of product binaries must have a
# unique name. The default profile name is based on the profile type and a
# trailing number, for example:
# profileType ProfileNumberwhere profileType is a value such as ProcSrv,
# Dmgr, or Custom and ProfileNumber is a sequential number that creates a
     unique profile name. The value for this parameter must not contain spaces
     or characters that are not valid such as the following: *, ?, ", <, >, ,\# /, \, and |. The profile name that you choose must not be in use. On
# Windows platforms: If the fully qualified path contains spaces, enclose
# the value in quotation marks. The default value is based on the
# install_root directory, the profiles subdirectory, and the name of the
# file. For example, the default for profile creation is:
# WS_WSPROFILE_DEFAULT_PROFILE_HOME/profileNamewhere
# WS_WSPROFILE_DEFAULT_PROFILE_HOME is defined in the wasprofile.properties
# file in the install_root/properties directory. The value for this
# parameter must be a valid path for the target system and must not be
# currently in use. You must have permissions to write to the directory.
#
# Valid Values:
    Varies
# Default Values:
    None
################################################################################
profileName=ProcSrv01
################################################################################
# Parameter: applyPerfTuningSetting
#
# Description:
# Set a performance tuning level appropriate for the profile you are
# creating.
# This parameter is a WebSphere Application Server parameter.
#
# Valid Values:
# development
    standard
# production
# Default Values:
    None
################################################################################
#applyPerfTuningSetting=standard
################################################################################
# Parameter: cellName
#
# Description:
# Specifies the cell name of the profile. Use a unique cell name for each
# profile.
# The default value for this parameter is based on a combination of the
# short host name, the constant Cell, and a trailing number, for example:
```

```
# if (DMgr)
# shortHostNameCellCellNumber
# else
# shortHostNameNodeNodeNumberCell
# where CellNumber is a sequential number starting at 01 and NodeNumber is
     the node number that you used to define the node name.
     The value for this parameter must not contain spaces or any characters
     that are not valid such as the following: *, ?, ", <, >, ,, /, \, and |.
#
# Valid Values:
    Varies
# Default Values:
# Varies
#
# Parameter: nodeName
#
# Description:
# Specifies the node name for the node that is created with the new profile.
     Use a unique value within the cell or on the workstation. Each profile
     that shares the same set of product binaries must have a unique node name.
     This parameter is required for profile creation only with the
     dmgr.esbserverdefault.procsvrdefault.procctrdefault.procsvr.advdefault.
     procctr.advdmgr.procctrmanaged.procctrmanaged.procsvr templates.
     The default value for this parameter is based on the short host name,
     profile type, and a trailing number, for example:
# if (DMgr)
# shortHostNameCellManagerNodeNumber
# else
# shortHostNameNodeNodeNumber
# where NodeNumber is a sequential number starting at 01.
# The value for this parameter must not contain spaces or any characters
     that are not valid such as the following: *, ?, ", <, >, ,, /, \, and |.
#
# Valid Values:
# Varies
 Default Values:
# Varies
#
# Parameter: serverName
#
# Description:
     Specifies the name of the server.
################################################################################
cellName=cell_name
nodeName=node_name
serverName=server1
################################################################################
# Parameter: processCenterURL
#
# Description:
# Specifies the URL of the Process Center that the Process Server connects
     to. If this parameter is set, the protocol must be either http or https.
     Note: No corresponding useServerOffline parameter exists to use the server
     offline. To use the server offline, omit the processCenterURL parameter.
#
# Valid Values:
    Varies
# Default Values:
    None
#
# Parameter: processCenterUserId
#
# Description:
# Specifies the user ID to be used to connect to the Process Center. This
# parameter is valid for stand-alone Process Server profiles. This parameter
# is required if the Process Server is online (connected to a Process
```

```
# Center). It is required for a stand-alone process server (standard or
# advanced) profile if the processCenterURL parameter is specified.
#
# Valid Values:
    Varies
# Default Values:
    None
#
# Parameter: processCenterPassword
#
# Description:
     Specifies the user password to be used to connect to the Process Center.
# This parameter is valid for stand-alone Process Server profiles. This
# parameter is required if the Process Server is online (connected to a
# Process Center). It is required for a stand-alone process server (standard
# or advanced) profile if the processCenterURL parameter is specified.
#
# Valid Values:
     Varies
# Default Values:
    None
################################################################################
processCenterURL=process_Center_URL
processCenterUserId=process_Center_UserId
processCenterPassword=process_Center_Password
################################################################################
# Parameter: enableAdminSecurity
#
# Description:
# For IBM Business Process Manager omit this parameter. Administrative
     security is always enabled for IBM Business Process Manager profiles.
# You must also specify the parameters -adminUserName and -adminPassword
# along with the values for these parameters.
#
# Valid Values:
    true
# Default Values:
    # true
################################################################################
enableAdminSecurity=true
adminUserName=adminUser_ID
adminPassword=adminPassword
################################################################################
# Parameter: signingCertDN
#
# Description:
# Specifies the distinguished name of the root signing certificate that you
# create when you create the profile. Specify the distinguished name in
     quotation marks. This default personal certificate is located in the
# server keystore file. If you do not specifically create or import a root
# signing certificate, one is created by default. See the
# -signingCertValidityPeriod parameter and the -keyStorePassword.
#
# Valid Values:
    Varies
# Default Values:
    None
#
# Parameter: signingCertValidityPeriod
#
# Description:
# An optional parameter that specifies the amount of time in years that the
# root signing certificate is valid. If you do not specify this parameter
# with the -signingCertDN parameter, the root signing certificate is valid
# for 20 years.
```

```
#
# Valid Values:
# Varies
# Default Values:
    None
#
# Parameter: keyStorePassword
#
# Description:
# Specifies the password to use on all keystore files created during profile
      creation. Keystore files are created for the default personal certificate
     and the root signing certificate.
#
# Valid Values:
    Varies
# Default Values:
    None
################################################################################
#signingCertDN =distinguished_name
#signingCertValidityPeriod =validity_period
#keyStorePassword =keyStore_password
################################################################################
# Parameter: defaultPorts
#
# Description:
# Assigns the default or base port values to the profile.d o not use this
      parameter when using the -startingPort or -portsFile parameter.
# During profile creation, the manageprofiles command-line utility uses an
      automatically generated set of recommended ports if you do not specify the
      -startingPort parameter, the -defaultPorts parameter or the -portsFile
     parameter. The recommended port values can be different than the default
     port values based on the availability of the default ports.
#
# Valid Values:
# Varies
# Default Values:
     None
#
# Parameter: startingPort
#
# Description:
      Specifies the starting port number for generating and assigning all ports
      for the profile.
     Port values are assigned sequentially from the -startingPort value,
     omitting those ports that are already in use. The system recognizes and
      resolves ports that are currently in use and determines the port
      assignments to avoid port conflicts.
# Do not use this parameter with the -defaultPorts or -portsFile parameters.
     During profile creation, the manageprofiles command-line utility uses an
     automatically generated set of recommended ports if you do not specify the
      -startingPort parameter, the -defaultPorts parameter or the -portsFile
\# parameter. The recommended port values can be different than the default
# port values based on the availability of the default ports.
#
# Valid Values:
     Varies
# Default Values:
    None
#
# Parameter: portsFile
#
# Description:
# An optional parameter that specifies the path to a file that defines port
# settings for the new profile.
# Do not use this parameter when using the -startingPort or -defaultPorts
     parameter.
```

```
# During profile creation, the manageprofiles command-line utility uses an
# automatically generated set of recommended ports if you do not specify the
# -startingPort parameter, the -defaultPorts parameter or the -portsFile
# parameter. The recommended port values can be different than the default
     port values based on the availability of the default ports.
#
# Valid Values:
    Varies
# Default Values:
    None
################################################################################
#defaultPorts=default_ports
#startingPort=startingPort
#portsFile=file_path
################################################################################
# Parameter: enableService
#
# Description:
     Enables the creation of a Linux service. Valid values include true or
     false. The default value for this parameter is false. When the
# manageprofiles command-line utility is run with the -enableService option
     set to true, the Linux service is created with the profile when the
     command is run by the root user. When a nonroot user runs the
# manageprofiles command-line utility, the profile is created, but the Linux
# service is not. The Linux service is not created because the nonroot user
# does not have sufficient permission to set up the service. An
# INSTCONPARTIALSUCCESS result is displayed at the end of the profile
# creation and the profile creation log
# install_root/logs/manageprofiles/profile_name_create.log contains a
# message indicating the current user does not have sufficient permission to
     set up the Linux service. Use this parameter when creating profiles only.
#
# Valid Values:
# false
    true
# Default Values:
# None
#
# Parameter: serviceUserName
#
# Description:
     Specifies the user ID that is used during the creation of the Linux
     service so that the Linux service will run under this user ID. The Linux
     service runs whenever the user ID is logged on. Not required.
#
# Valid Values:
    Varies
# Default Values:
# None
#
# Parameter: winserviceAccountType
#
# Description:
# The type of the owner account of the Windows service created for the
     profile. Valid values include specifieduser or localsystem. The
# localsystem value runs the Windows service under the local account of the
     user who creates the profile. The default value for this parameter is
     localsystem. Use this parameter when creating profiles only.
#
# Valid Values:
    localsystem
    specifieduser
# Default Values:
# localsystem
#
# Parameter: winserviceUserName
```

```
# Description:
# Specify your user ID so that the Windows operating system can verify you
# as an ID that is capable of creating a Windows service. Your user ID must
# belong to the Administrator group and have the following advanced user
     rights:
     Act as part of the operating system
     Log on as a service
# The default value for this parameter is the current user name. The value
     for this parameter must not contain spaces or characters that are not
     valid such as the following: *, ?, ", <, >, ,, /, \, and |. The user that
     you specify must have the proper permissions to create a Windows service.
# You must specify the correct password for the user name that you choose.
#
# Valid Values:
# Varies
# Default Values:
# None
#
# Parameter: winservicePassword
#
# Description:
     Specify the password for the specified user or the local account that is
     to own the Windows service.
#
# Valid Values:
# Varies
# Default Values:
    None
#
# Parameter: winserviceCheck
#
# Description:
# The value can be either true or false. Specify true to create a Windows
     service for the server process that is created within the profile. Specify
# false to not create the Windows service. The default value for this
# parameter is false.
#
# Valid Values:
    false
# true
# Default Values:
# false
#
# Parameter: winserviceStartupType
#
# Description:
# The following values for Windows service startup can be used:
# manual
# automatic
     disabled
# The default value for this parameter is manual.
#
# Valid Values:
    manual
    automatic
# disabled
# Default Values:
    manual################################################################################
#enableService=true
#serviceUserName=service_user_ID
#winserviceAccountType=localsystem
#winserviceUserName=winservice_user_ID
#winservicePassword=winservice_password
#winserviceCheck=false
#winserviceStartupType=manual
```
#

```
################################################################################
# Parameter: bpmdbDesign
#
# Description:
# Specifies the file that holds the database configuration design for all of
# the IBM Business Process Manager components .
# This parameter replaces the -wbidbDesign that was used in previous
     versions of WebSphere Process Server.
#
# Note: If a bpmdbDesign file parameter is specified, none of the database
# related properties should be specified.
#
# Valid Values:
    Varies
# Default Values:
# None
################################################################################
#bpmdbDesign=design_file
################################################################################
# Parameter: dbCreateNew
#
# Description:
# Indicates a new database is created or if an existing database is to be
# reused. Valid values are true or false. This value cannot be true for an
# Oracle, SQL Server or a DB2 z/OS database. This value can only be true for
# a DB2 database.
#
# Valid Values:
   # false
# Default Values:
   false
################################################################################
dbCreateNew=false
################################################################################
# Parameter: dbType
#
# Description:
     The database type. Set one of the following values for the type of
     database product you are using with IBM Business Process Manager.
#
# Required only for one of the following:
# A stand-alone profile when -bpmdbDesign was not specified.
# An advanced dmgr or managed profiles when -bpmdbDesign was not specified.
#
# Note: Do not use this parameter if you are using -bpmdbDesign.
#
# Valid Values:
   DB2UDB0S390
# Default Values:
# DB2UDBOS390
################################################################################
dbType=DB2UDBOS390
################################################################################
# Parameter: dbDelayConfig
#
# Description:
     Indicates whether to postpone table creation until after the profile is
# created. Valid values are true or false. The parameter is set to false by
# default. Setting this parameter to true delays the execution of the
     scripts that create the database tables. No. Specify false if you want the
# database to be set up during profile creation.
#
# Valid Values:
```

```
Chapitre 5. IBM Business Process Manager Advanced 1241
```

```
# false
# true
# Default Values:
# false
                    ################################################################################
dbDelayConfig=true
################################################################################
# Parameter: dbName
#
# Description:
# The name of the database. By default, the value is set to orcl for Oracle
     databases and to CMNDB for all other supported databases.
#
     Note: Do not use this parameter if you are using -bpmdbDesign.
#
# Valid Values:
# Varies
# Default Values:
# CMNDB
#
# Parameter: dbUserId
#
# Description:
     The user ID for all database types. Specifies the user ID that has
# privileges to create and drop the databases. The WebSphere data source
# uses this ID to authenticate the database connection.
     Important: The -dbUserId parameter value must be a valid database
# authorization ID. Required if the -bpmdbDesign file is not set.
#
# Note: Do not use this parameter if you are using -bpmdbDesign.
#
# Valid Values:
    Varies
# Default Values:
# None
#
# Parameter: dbPassword
#
# Description:
# The password required for database authentication. Required when the
      -bpmdbDesign file is not set.
#
     Note: Do not use this parameter if you are using -bpmdbDesign.
#
# Valid Values:
    Varies
# Default Values:
# None
################################################################################
dbName=CMNDB
dbUserId=db_userid
dbPassword=db_pswd
################################################################################
# Parameter: procSvrDbName
#
# Description:
# Database name for Process Server database. The value specified for
     -procSvrDbName and -perfDWDbName must be different.
#
     Note: Do not use this parameter if you are using -bpmdbDesign.
#
# Valid Values:
# Varies
# Default Values:
    None
```

```
#
# Parameter: dbProcSvrUserId
#
# Description:
# The Process Server user name. Required for setting up the Process Server.
#
# Note: Do not use this parameter if you are using -bpmdbDesign.
#
# Valid Values:
     Varies
# Default Values:
    None
#
# Parameter: dbProcSvrPassword
#
# Description:
# The Process Server password. Required for setting up the Process Server.
#
# Note: Do not use this parameter if you are using -bpmdbDesign.
#
# Valid Values:
    Varies
# Default Values:
     None
################################################################################
procSvrDbName=procSvr_Db_Name
dbProcSvrUserId=db_ProcSvr_UserId_name
dbProcSvrPassword=db_ProcSvr_Password
################################################################################
# Parameter: perfDWDbName
#
# Description:
# Database name for Performance Data Warehouse. The value specified for
      -perfDWDbName and -procSvrDbName must be different.
#
# Note: Do not use this parameter if you are using -bpmdbDesign.
#
# Parameter: dbPerfDWUserId
#
# Description:
      Performance Data Warehouse user name. Required for setting up the
      Performance Data Warehouse.
#
# Note: Do not use this parameter if you are using -bpmdbDesign.
#
# Parameter: dbPerfDWPassword
#
# Description:
# Performance Data Warehouse password. Required for setting up the
      Performance Data Warehouse.
#
# Note: Do not use this parameter if you are using -bpmdbDesign.
################################################################################
perfDWDbName=perfDW_Db_Name
dbPerfDWUserId=db_PerfDW_UserId
dbPerfDWPassword=db_PerfDW_Password
################################################################################
# Parameter: dbStorageGroup
#
# Description:
# The storage group name for DB2 z/OS databases.
#
# Note: Do not use this parameter if you are using -bpmdbDesign.
#
# Valid Values:
```

```
# Varies
# Default Values:
# None
#
# Parameter: dbConnectionLocation
#
# Description:
     The location of DB2 for z/OS database.
#
     Note: Do not use this parameter if you are using -bpmdbDesign.
#
# Valid Values:
# Varies
# Default Values:
    None
################################################################################
dbStorageGroup=db_stg_group
dbConnectionLocation=db2_location
################################################################################
# Parameter: environmentName
#
# Description:
     Specifies the name of the environment you are configuring. This parameter
     has no default value, and it must not be empty.
#
# Valid Values:
    Varies
# Default Values:
# None
################################################################################
environmentName=environment_name
################################################################################
# Parameter: environmentType
#
# Description:
# Specifies the environment type. The environment type refers to how IBM
# Business Process Manager is used; for example, in a production, stage or
# test environment. Load testing might be done on a test server, while a
     stage environment type might be used as a temporary location to host
     changes before putting those changes into production. You might specify
     Stage as the Environment type if the server you are configuring will be
     accessed and used to review content and new functionality. Valid values
# are as follows:
# Test
     Use Test if the server you are configuring is to be used as a testing
# environment.
# Stage
# Use Stage if the server is to serve as a staging platform to be used as a
     preproduction server.
# Production
# Use Production if the server is to serve in a production capacity.
# The default value is Test.
#
# Valid Values:
    Test
    Production
# Stage
# Default Values:
    Test
################################################################################
environmentType=Test
################################################################################
# Parameter: isDeveloperServer
#
```

```
# Description:
     Specifies whether the server is intended for development purposes only.
# This parameter is useful when creating profiles to test applications on a
# non-production server prior to deploying the applications on their
     production application servers. If -isDeveloperServer is set when
# creating an IBM Business Process Manager profile, then a preconfigured VMM
# file repository is installed. This file repository contains a sample
# organization that can be used to test Business Process Choreographer
     people resolution, ready for you to use as is.
#
# Valid Values:
    false
    # true
# Default Values:
    false
################################################################################
#isDeveloperServer=false
################################################################################
# Parameter: webFormConfig
#
# Description:
     Indicates if Business Space is configured to use IBM Forms Server to work
     with Human Task Management widgets. The default value for this parameter
     is false. Indicate true to configure Business Space to use IBM Forms
# Server. Both the webFormConfig and webFormInstallRoot parameters are
# required to configure IBM Forms Server. This parameter is valid for
     stand-alone server profiles only.
# Note: IBM Forms Server configuration using these parameters is only valid
# for local IBM Forms Server installations.
#
# Valid Values:
   false
    true
# Default Values:
    false
#
# Parameter: webFormHTTP
#
# Description:
     Specifies the location of the IBM Forms Server Translator. The default URL
     for the location is http://localhost:8085/translator. No. This parameter
     is valid only if the -webFormConfig parameter is set to true. It is valid
     for stand-alone server profiles only.
#
# Valid Values:
    Varies
# Default Values:
# None
#
# Parameter: webFormInstallRoot
#
# Description:
# Specifies the full path where IBM Forms Server is installed. For example,
     the IBM Forms Server install root might be
     C:/IBM/IBMFormsServer/4.0/WebFormServer. No. This parameter is valid only
# if the -webFormConfig parameter is set to true. It is valid for
     stand-alone server profiles only.
#
# Valid Values:
    Varies
# Default Values:
    None
################################################################################
#webFormConfig=false
#webFormHTTP=URL
#webFormInstallRoot=Webform_Server_install_root
```

```
################################################################################
# Parameter: configureBRM
#
# Description:
        Configures the business process rules manager. The default value is false.
#
# Valid Values:
      false
      true
# Default Values:
      false
################################################################################
configureBRM=false
```
*Exemple de fichier de réponses pour un profil autonome Standard Process Server :*

Modifiez ce fichier de réponses, puis utilisez-le pour créer un profil autonome à l'aide de la commande **manageprofiles**.

**Remarque :** Vous pouvez être amené à mettre en commentaire ou à supprimer la mise en commentaire d'informations dans le fichier de réponses pour votre système d'exploitation. Pour plus d'informations, voir les commentaires dans le fichier de réponses.

```
# BEGIN COPYRIGHT
# *************************************************************************
#
# Licensed Materials - Property of IBM
# 5725-C94
# (C) Copyright IBM Corporation 2011, 2012. All Rights Reserved.
# This sample program is provided AS IS and may be used, executed, copied
# and modified without royalty payment by customer (a) for its own
# instruction and study, (b) in order to develop applications designed to
# run with an IBM WebSphere product, either for customer's own internal
# use or for redistribution by customer, as part of such an application,
# in customer's own products.
#
# *************************************************************************
# END COPYRIGHT
################################################################################
# These response file has the applicable parameters for creating a
# Standalone PS Std profile that uses DB2zOS.
#
# Depending on your environment, you may need to change the default values.
#
# To create a profile with this response file specify:
#
# was.install.root/bin/manageprofiles -response PS_Std_Standalone_DB2zOS.response
#
# If you use the -response parameter, it must be the only parameter on
# the command-line. If you include any manageprofile parameters
# (in addition to -response) on the command-line, the response file
# is ignored. And default WebSphere Application server profile will be created .
################################################################################
################################################################################
# Parameter: create
#
# Description:
     Creates the profile.
     If you are creating a profile, this parameter is required.
################################################################################
create
################################################################################
```

```
# Parameter: templatePath
#
# Description:
# Specifies the directory path to the template files in the installation
     root directory. Within the profileTemplates directory are various
# directories that correspond to different profile types and that vary with
# the type of product installed. The profile directories are the paths that
# you indicate while using the -templatePath option.
     Use absolute paths. This parameter must exist as a directory and point to
# a valid template directory.
#
# When using the -templatePath parameter, specify the fully qualified file
# path for the parameter.
#
# Valid Values:
# Varies
# Default Values:
# None
################################################################################
templatePath=BPM/default.procsvr
################################################################################
# Parameter: profileName
#
# Description:
# Specifies the name of the profile. Use a unique value when creating a
# profile.
      Each profile that shares the same set of product binaries must have a
# unique name. The default profile name is based on the profile type and a
# trailing number, for example:
# profileType ProfileNumberwhere profileType is a value such as ProcSrv,
# Dmgr, or Custom and ProfileNumber is a sequential number that creates a
# unique profile name. The value for this parameter must not contain spaces
# or characters that are not valid such as the following: *, ?, ", <, >, ,,
\frac{\#}{4} /, \, and |. The profile name that you choose must not be in use. On \frac{4}{4} Windows platforms: If the fully qualified path contains spaces enclo
     Windows platforms: If the fully qualified path contains spaces, enclose
# the value in quotation marks. The default value is based on the
# install root directory, the profiles subdirectory, and the name of the
# file. For example, the default for profile creation is:
# WS_WSPROFILE_DEFAULT_PROFILE_HOME/profileNamewhere
# WS_WSPROFILE_DEFAULT_PROFILE_HOME is defined in the wasprofile.properties
# file in the install root/properties directory. The value for this
# parameter must be a valid path for the target system and must not be
     currently in use. You must have permissions to write to the directory.
#
# Valid Values:
    Varies
# Default Values:
  # None
################################################################################
profileName=ProcSrv01
################################################################################
# Parameter: applyPerfTuningSetting
#
# Description:
# Set a performance tuning level appropriate for the profile you are
     creating.
     This parameter is a WebSphere Application Server parameter.
#
# Valid Values:
# development
    standard
    production
# Default Values:
# None
################################################################################
```
#applyPerfTuningSetting=standard

```
################################################################################
# Parameter: cellName
#
# Description:
# Specifies the cell name of the profile. Use a unique cell name for each
     profile.
# The default value for this parameter is based on a combination of the
# short host name, the constant Cell, and a trailing number, for example:
# if (DMgr)
# shortHostNameCellCellNumber
# else
        shortHostNameNodeNodeNumberCell
     where CellNumber is a sequential number starting at 01 and NodeNumber is
     the node number that you used to define the node name.
# The value for this parameter must not contain spaces or any characters
# that are not valid such as the following: \ast, ?\, \ast, \lt, \gt, \Box, \land, \land, and \vert.
#
# Valid Values:
    Varies
# Default Values:
    Varies
#
# Parameter: nodeName
#
# Description:
# Specifies the node name for the node that is created with the new profile.
# Use a unique value within the cell or on the workstation. Each profile
# that shares the same set of product binaries must have a unique node name.
     This parameter is required for profile creation only with the
     dmgr.esbserverdefault.procsvrdefault.procctrdefault.procsvr.advdefault.
     procctr.advdmgr.procctrmanaged.procctrmanaged.procsvr templates.
     The default value for this parameter is based on the short host name,
# profile type, and a trailing number, for example:
     if (DMgr)
              shortHostNameCellManagerNodeNumber
# else
              shortHostNameNodeNodeNumber
# where NodeNumber is a sequential number starting at 01.
     The value for this parameter must not contain spaces or any characters
     that are not valid such as the following: *, ?, ", <, >, ,, /, \, and |.
#
# Valid Values:
# Varies
# Default Values:
# Varies
#
# Parameter: serverName
#
# Description:
# Specifies the name of the server.
################################################################################
cellName=cell_name
nodeName=node_name
serverName=server1
################################################################################
# Parameter: processCenterURL
#
# Description:
# Specifies the URL of the Process Center that the Process Server connects
     to. If this parameter is set, the protocol must be either http or https.
     Note: No corresponding useServerOffline parameter exists to use the server
# offline. To use the server offline, omit the processCenterURL parameter.
#
# Valid Values:
```

```
# Varies
# Default Values:
# None
#
# Parameter: processCenterUserId
#
# Description:
# Specifies the user ID to be used to connect to the Process Center. This
# parameter is valid for stand-alone Process Server profiles. This parameter
# is required if the Process Server is online (connected to a Process
# Center). It is required for a stand-alone process server (standard or
     advanced) profile if the processCenterURL parameter is specified.
#
# Valid Values:
    Varies
# Default Values:
# None
#
# Parameter: processCenterPassword
#
# Description:
     Specifies the user password to be used to connect to the Process Center.
     This parameter is valid for stand-alone Process Server profiles. This
     parameter is required if the Process Server is online (connected to a
# Process Center). It is required for a stand-alone process server (standard
     or advanced) profile if the processCenterURL parameter is specified.
#
# Valid Values:
    Varies
# Default Values:
   # None
################################################################################
processCenterURL=process_Center_URL
processCenterUserId=process_Center_UserId
processCenterPassword=process_Center_Password
################################################################################
# Parameter: enableAdminSecurity
#
# Description:
     For IBM Business Process Manager omit this parameter. Administrative
     security is always enabled for IBM Business Process Manager profiles.
     You must also specify the parameters -adminUserName and -adminPassword
     along with the values for these parameters.
#
# Valid Values:
    true
# Default Values:
  # true
################################################################################
enableAdminSecurity=true
adminUserName=adminUser_ID
adminPassword=adminPassword
################################################################################
# Parameter: signingCertDN
#
# Description:
# Specifies the distinguished name of the root signing certificate that you
     create when you create the profile. Specify the distinguished name in
# quotation marks. This default personal certificate is located in the
# server keystore file. If you do not specifically create or import a root
# signing certificate, one is created by default. See the
     -signingCertValidityPeriod parameter and the -keyStorePassword.
#
# Valid Values:
   Varies
```

```
# Default Values:
     None
#
# Parameter: signingCertValidityPeriod
#
# Description:
      An optional parameter that specifies the amount of time in years that the
      root signing certificate is valid. If you do not specify this parameter
     with the -signingCertDN parameter, the root signing certificate is valid
      for 20 years.
#
# Valid Values:
    Varies
# Default Values:
    None
#
# Parameter: keyStorePassword
#
# Description:
      Specifies the password to use on all keystore files created during profile
      creation. Keystore files are created for the default personal certificate
     and the root signing certificate.
#
# Valid Values:
    Varies
# Default Values:
    # None
################################################################################
#signingCertDN =distinguished_name
#signingCertValidityPeriod =validity_period
#keyStorePassword =keyStore_password
################################################################################
# Parameter: defaultPorts
#
# Description:
# Assigns the default or base port values to the profile.d o not use this
# parameter when using the -startingPort or -portsFile parameter.
# During profile creation, the manageprofiles command-line utility uses an
     automatically generated set of recommended ports if you do not specify the
     -startingPort parameter, the -defaultPorts parameter or the -portsFile
     parameter. The recommended port values can be different than the default
     port values based on the availability of the default ports.
#
# Valid Values:
    Varies
# Default Values:
    None
#
# Parameter: startingPort
#
# Description:
# Specifies the starting port number for generating and assigning all ports
      for the profile.
     Port values are assigned sequentially from the -startingPort value,
      omitting those ports that are already in use. The system recognizes and
# resolves ports that are currently in use and determines the port
     assignments to avoid port conflicts.
     Do not use this parameter with the -defaultPorts or -portsFile parameters.
     During profile creation, the manageprofiles command-line utility uses an
      automatically generated set of recommended ports if you do not specify the
      -startingPort parameter, the -defaultPorts parameter or the -portsFile
\# parameter. The recommended port values can be different than the default
# port values based on the availability of the default ports.
#
# Valid Values:
    Varies
```

```
# Default Values:
     None
#
# Parameter: portsFile
#
# Description:
# An optional parameter that specifies the path to a file that defines port
# settings for the new profile.
# Do not use this parameter when using the -startingPort or -defaultPorts
# parameter.
# During profile creation, the manageprofiles command-line utility uses an
# automatically generated set of recommended ports if you do not specify the
# -startingPort parameter, the -defaultPorts parameter or the -portsFile
# parameter. The recommended port values can be different than the default
# port values based on the availability of the default ports.
#
# Valid Values:
# Varies
# Default Values:
     None
################################################################################
#defaultPorts=default_ports
#startingPort=startingPort
#portsFile=file_path
################################################################################
# Parameter: enableService
#
# Description:
# Enables the creation of a Linux service. Valid values include true or
# false. The default value for this parameter is false. When the
# manageprofiles command-line utility is run with the -enableService option
# set to true , the Linux service is created with the profile when the
# command is run by the root user. When a nonroot user runs the
# manageprofiles command-line utility, the profile is created, but the Linux
     service is not. The Linux service is not created because the nonroot user
# does not have sufficient permission to set up the service. An
# INSTCONPARTIALSUCCESS result is displayed at the end of the profile
     creation and the profile creation log
# install_root/logs/manageprofiles/profile_name_create.log contains a
# message indicating the current user does not have sufficient permission to
     set up the Linux service. Use this parameter when creating profiles only.
#
# Valid Values:
# false
# true
# Default Values:
    None
#
# Parameter: serviceUserName
#
# Description:
# Specifies the user ID that is used during the creation of the Linux
     service so that the Linux service will run under this user ID. The Linux
# service runs whenever the user ID is logged on. Not required.
#
# Valid Values:
    Varies
# Default Values:
    None
#
# Parameter: winserviceAccountType
#
# Description:
# The type of the owner account of the Windows service created for the
# profile. Valid values include specifieduser or localsystem. The
# localsystem value runs the Windows service under the local account of the
```

```
# user who creates the profile. The default value for this parameter is
# localsystem. Use this parameter when creating profiles only.
#
# Valid Values:
    localsystem
# specifieduser
# Default Values:
    localsystem
#
# Parameter: winserviceUserName
#
# Description:
# Specify your user ID so that the Windows operating system can verify you
# as an ID that is capable of creating a Windows service. Your user ID must
     belong to the Administrator group and have the following advanced user
# rights:
# Act as part of the operating system
# Log on as a service
# The default value for this parameter is the current user name. The value
     for this parameter must not contain spaces or characters that are not
     valid such as the following: *, ?, ", <, >, ,, /, \, and |. The user that
     you specify must have the proper permissions to create a Windows service.
     You must specify the correct password for the user name that you choose.
#
# Valid Values:
    Varies
# Default Values:
# None
#
# Parameter: winservicePassword
#
# Description:
# Specify the password for the specified user or the local account that is
     to own the Windows service.
#
# Valid Values:
# Varies
# Default Values:
# None
#
# Parameter: winserviceCheck
#
# Description:
# The value can be either true or false. Specify true to create a Windows
# service for the server process that is created within the profile. Specify
# false to not create the Windows service. The default value for this
# parameter is false.
#
# Valid Values:
    false
    true
# Default Values:
# false
#
# Parameter: winserviceStartupType
#
# Description:
# The following values for Windows service startup can be used:
     manual
     automatic
# disabled
# The default value for this parameter is manual.
#
# Valid Values:
# manual
# automatic
# disabled
```
```
# Default Values:
    manual
################################################################################
#enableService=true
#serviceUserName=service_user_ID
#winserviceAccountType=localsystem
#winserviceUserName=winservice_user_ID
#winservicePassword=winservice_password
#winserviceCheck=false
#winserviceStartupType=manual
################################################################################
# Parameter: bpmdbDesign
#
# Description:
# Specifies the file that holds the database configuration design for all of
# the IBM Business Process Manager components .
# This parameter replaces the -wbidbDesign that was used in previous
# versions of WebSphere Process Server.
#
# Note: If a bpmdbDesign file parameter is specified, none of the database
     related properties should be specified.
#
# Valid Values:
    Varies
# Default Values:
    None
################################################################################
#bpmdbDesign=design_file
################################################################################
# Parameter: dbCreateNew
#
# Description:
# Indicates a new database is created or if an existing database is to be
# reused. Valid values are true or false. This value cannot be true for an
# Oracle, SQL Server or a DB2 z/OS database. This value can only be true for
# a DB2 database.
#
# Valid Values:
   false
# Default Values:
    false
################################################################################
dbCreateNew=false
################################################################################
# Parameter: dbType
#
# Description:
# The database type. Set one of the following values for the type of
# database product you are using with IBM Business Process Manager.
#
# Required only for one of the following:
# A stand-alone profile when -bpmdbDesign was not specified.
# An advanced dmgr or managed profiles when -bpmdbDesign was not specified.
#
# Note: Do not use this parameter if you are using -bpmdbDesign.
#
# Valid Values:
    DB2UDB0S390
# Default Values:
# DB2UDBOS390
                    ################################################################################
dbType=DB2UDBOS390
################################################################################
```

```
# Parameter: dbDelayConfig
#
# Description:
# Indicates whether to postpone table creation until after the profile is
# created. Valid values are true or false. The parameter is set to false by
     default. Setting this parameter to true delays the execution of the
     scripts that create the database tables. No. Specify false if you want the
     database to be set up during profile creation.
#
# Valid Values:
    false
     true
# Default Values:
    false
################################################################################
dbDelayConfig=true
################################################################################
# Parameter: dbName
#
# Description:
# The name of the database. By default, the value is set to orcl for Oracle
     databases and to CMNDB for all other supported databases.
#
     Note: Do not use this parameter if you are using -bpmdbDesign.
#
# Valid Values:
    Varies
# Default Values:
# CMNDB
#
# Parameter: dbUserId
#
# Description:
# The user ID for all database types. Specifies the user ID that has
     privileges to create and drop the databases. The WebSphere data source
     uses this ID to authenticate the database connection.
# Important: The -dbUserId parameter value must be a valid database
# authorization ID. Required if the -bpmdbDesign file is not set.
#
# Note: Do not use this parameter if you are using -bpmdbDesign.
#
# Valid Values:
    Varies
# Default Values:
    None
#
# Parameter: dbPassword
#
# Description:
     The password required for database authentication. Required when the
# -bpmdbDesign file is not set.
#
# Note: Do not use this parameter if you are using -bpmdbDesign.
#
# Valid Values:
# Varies
# Default Values:
    None
################################################################################
dbName=CMNDB
dbUserId=db_userid
dbPassword=db_pswd
################################################################################
# Parameter: procSvrDbName
#
```
**1254** Installation

```
# Description:
# Database name for Process Server database. The value specified for
# -procSvrDbName and -perfDWDbName must be different.
#
# Note: Do not use this parameter if you are using -bpmdbDesign.
#
# Valid Values:
# Varies
# Default Values:
    None
#
# Parameter: dbProcSvrUserId
#
# Description:
# The Process Server user name. Required for setting up the Process Server.
#
# Note: Do not use this parameter if you are using -bpmdbDesign.
#
# Valid Values:
    Varies
# Default Values:
    None
#
# Parameter: dbProcSvrPassword
#
# Description:
# The Process Server password. Required for setting up the Process Server.
#
# Note: Do not use this parameter if you are using -bpmdbDesign.
#
# Valid Values:
   Varies
# Default Values:
    None
################################################################################
procSvrDbName=procSvr_Db_Name
dbProcSvrUserId=db_ProcSvr_UserId_name
dbProcSvrPassword=db_ProcSvr_Password
################################################################################
# Parameter: perfDWDbName
#
# Description:
# Database name for Performance Data Warehouse. The value specified for
     -perfDWDbName and -procSvrDbName must be different.
#
# Note: Do not use this parameter if you are using -bpmdbDesign.
#
# Parameter: dbPerfDWUserId
#
# Description:
# Performance Data Warehouse user name. Required for setting up the
# Performance Data Warehouse.
#
# Note: Do not use this parameter if you are using -bpmdbDesign.
#
# Parameter: dbPerfDWPassword
#
# Description:
     Performance Data Warehouse password. Required for setting up the
     Performance Data Warehouse.
#
# Note: Do not use this parameter if you are using -bpmdbDesign.
################################################################################
perfDWDbName=perfDW_Db_Name
dbPerfDWUserId=db_PerfDW_UserId
dbPerfDWPassword=db_PerfDW_Password
```

```
################################################################################
# Parameter: dbStorageGroup
#
# Description:
      The storage group name for DB2 z/OS databases.
#
     Note: Do not use this parameter if you are using -bpmdbDesign.
#
# Valid Values:
    Varies
# Default Values:
# None
#
# Parameter: dbConnectionLocation
#
# Description:
# The location of DB2 for z/OS database.
#
# Note: Do not use this parameter if you are using -bpmdbDesign.
#
# Valid Values:
    Varies
# Default Values:
    None
################################################################################
dbStorageGroup=db_stg_group
dbConnectionLocation=db2_location
################################################################################
# Parameter: environmentName
#
# Description:
# Specifies the name of the environment you are configuring. This parameter
# has no default value, and it must not be empty.
#
# Valid Values:
     Varies
# Default Values:
# None
################################################################################
environmentName=environment_name
################################################################################
# Parameter: environmentType
#
# Description:
# Specifies the environment type. The environment type refers to how IBM
# Business Process Manager is used; for example, in a production, stage or
# test environment. Load testing might be done on a test server, while a
     stage environment type might be used as a temporary location to host
     changes before putting those changes into production. You might specify
# Stage as the Environment type if the server you are configuring will be
# accessed and used to review content and new functionality. Valid values
     are as follows:
      Test
# Use Test if the server you are configuring is to be used as a testing
     environment.
     Stage
     Use Stage if the server is to serve as a staging platform to be used as a
     preproduction server.
     Production
# Use Production if the server is to serve in a production capacity.<br>#The default value is Iest
     The default value is Test.
#
# Valid Values:
# Test
```

```
# Production
# Stage
# Default Values:
# Test
################################################################################
environmentType=Test
################################################################################
# Parameter: isDeveloperServer
#
# Description:
# Specifies whether the server is intended for development purposes only.
# This parameter is useful when creating profiles to test applications on a
# non-production server prior to deploying the applications on their
     production application servers. If -isDeveloperServer is set when
# creating an IBM Business Process Manager profile, then a preconfigured VMM
# file repository is installed. This file repository contains a sample
# organization that can be used to test Business Process Choreographer
# people resolution, ready for you to use as is.
#
# Valid Values:
    false
    true
# Default Values:
# false<br>######################
                      ################################################################################
#isDeveloperServer=false
```
*Extension de profils autonomes pour Process Center avec un serveur de base de données DB2 for z/OS à l'aide de l'outil de gestion de profil :*

Si vous disposez d'un profil autonome WebSphere Application Server V8.0 existant, vous pouvez configurer un profil autonome pour Process Center à l'aide de l'outil de gestion de profil.

Veillez à arrêter tout serveur associé au profil que vous envisagez d'augmenter.

La langue de l'outil de gestion de profil est déterminée par la langue par défaut du système. Si la langue par défaut ne correspond pas à l'une des langues prises en charge, la langue utilisée est l'anglais. Vous pouvez changer de langue par défaut en démarrant l'outil de gestion de profil depuis la ligne de commande, puis en utilisant le paramètre **java user.language** pour remplacer la langue par défaut. Entrez la commande suivante :

*racine\_installation*/java/bin/java -Duser.language=*environnement\_local racine\_installation*

Par exemple, pour démarrer l'outil de gestion de profil en langue allemande, entrez la commande suivante :

*racine\_installation*/java/bin/java -Duser.language=de *racine\_installation*/bin/ProfileManagement/startup.jar

Pour pouvoir utiliser une base de données DB2 for z/OS, vous devez sélectionner la valeur**Advanced** pour la création de profil, puis spécifier un fichier de conception de base de données.

- 1. Utilisez l'une des méthodes suivantes pour lancer l'outil de gestion de profil :
	- v Lancez l'outil à partir de la console Premiers pas.
	- v Exécutez la commande *racine\_installation***/bin/ProfileManagement/pmt.sh**.
- 2. Arrêtez tout serveur associé au profil que vous envisagez d'augmenter.
- 3. Dans la page Bienvenue , cliquez sur **Lancer l'outil de gestion des profils** ou sélectionnez l'onglet **Outil de gestion des profils**.
- 4. Dans l'onglet **Profils**, sélectionnez le profil que vous souhaitez étendre et cliquez sur **Etendre**. Si vous étendez un profil WebSphere Application Server, il doit être issu de la version de IBM Business

Process Manager sur laquelleWebSphere Application Server est installé. Le bouton d'**extension** ne peut être sélectionné que si un profil peut être étendu. La page de sélection d'extension s'ouvre dans une autre fenêtre.

- 5. Dans la page de sélection d'extension, sélectionnez le type d'extension à appliquer au profil. Ensuite, cliquez sur **Suivant**.
- 6. Dans la page d'options d'extension du profil, choisissez d'effectuer une extension **avancée**, puis cliquez sur **Suivant**.

**Restriction :** L'outil de gestion de profil affiche un message d'avertissement si l'une des situations suivantes se produit :

- v Le profil que vous avez choisi d'étendre a un serveur en cours d'exécution. Vous ne pouvez pas étendre le profil tant que vous n'avez pas arrêté le serveur ou cliqué sur **Précédent** et choisi un autre profil sans serveur en cours d'exécution.
- v Le profil que vous avez choisi d'étendre a été fédéré. Or, vous ne pouvez pas étendre un profil fédéré. Vous devez cliquer sur **Précédent** et choisir un autre profil non fédéré.
- v Le profil que vous avez choisi d'étendre a été étendu avec le produit sélectionné. Vous devez cliquer sur **Précédent** et choisir un autre profil à étendre.
- 7. Obligatoire : Dans la page de sécurité administrative, entrez des valeurs dans les zones de **nom d'utilisateur**, de **mot de passe** et de **confirmation de mot de passe**. Le mot de passe spécifié pour l'administrateur lors de l'installation sera utilisé pour tous les utilisateurs internes, y compris tw\_admin et tw\_user. Etant donné que tous les profils IBM Business Process Manager doivent avoir la sécurité d'administration activée, le bouton **Suivant** est activé uniquement une fois que vous avez entré ces valeurs.
- 8. Advanced: Configuration des bases de données à l'aide d'un fichier de conception.
	- a. Sélectionnez l'option d'**utilisation d'un fichier de conception**.
	- b. Cliquez sur **Parcourir**.
	- c. Vous devez indiquer le chemin qualifié complet d'accès au fichier de conception. Avec une base de données DB2 for z/OS, vous ne pouvez pas exécuter automatiquement les scripts de base de données pendant la création de profil.
	- d. Cliquez ensuite sur **Suivant**. L'emplacement du fichier de conception est transmis à la ligne de commande pour terminer la configuration de la base de données.
- 9. Advanced : Sur la page Configuration de Business Space, si vous souhaitez configurer IBM Forms Server pour utiliser les widgets Human Task Management dans Business Space, sélectionnez **Configurer IBM Forms Server** et entrez l'adresse HTTP de la racine d'installation d'IBM Forms Server Translator et d'IBM Forms Server. Ensuite, cliquez sur **Suivant**.
- 10. Advanced: choisissez si vous souhaitez configurer Business Process Rules Manager pour l'installation et cliquez sur **Suivant**. Business Rules Manager est une application Web qui personnalise les modèles de règles métier en fonction des besoins de votre application métier.
- 11. Dans la page Récapitulatif du profil, examinez les informations affichées. Cliquez sur **Etendre** pour étendre le profil ou sur **Précédent** pour modifier les caractéristiques du profil.
- 12. Dans la page Profil complet, examinez les informations affichées. Pour accéder à la console Premiers pas, vérifiez que l'option **Lancer la console Premiers pas** est sélectionnée et cliquez sur **Terminer**.

Vous avez étendu un profilWebSphere Application Server V8.0 avec un profil IBM Business Process Manager.

- v Exécutez les scripts afin de créer les bases de données DB2 for z/OS et de les configurer, et chargez la base de données Process Server avec les informations système, à l'aide de la commande **bootstrapProcessServerData**.
- v Vous pouvez également configurer Business Process Choreographer (facultatif).
- v Accédez à la console Premiers pas et démarrez le serveur pour le profil autonome que vous avez créé.

*Extension de profils autonomes pour Process Server avec un serveur de base de données DB2 for z/OS à l'aide de l'outil de gestion de profil :*

Si vous disposez d'un profil autonome WebSphere Application Server V8.0 existant, vous pouvez configurer un profil autonome pour Process Server à l'aide de l'outil de gestion de profil.

Veillez à arrêter tout serveur associé au profil que vous envisagez d'augmenter.

La langue de l'outil de gestion de profil est déterminée par la langue par défaut du système. Si la langue par défaut ne correspond pas à l'une des langues prises en charge, la langue utilisée est l'anglais. Vous pouvez changer de langue par défaut en démarrant l'outil de gestion de profil depuis la ligne de commande, puis en utilisant le paramètre **java user.language** pour remplacer la langue par défaut. Entrez la commande suivante :

*racine\_installation*/java/bin/java -Duser.language=*environnement\_local racine\_installation*

Par exemple, pour démarrer l'outil de gestion de profil en langue allemande, entrez la commande suivante :

*racine\_installation*/java/bin/java -Duser.language=de *racine\_installation*/bin/ProfileManagement/startup.jar

Pour pouvoir utiliser une base de données DB2 for z/OS, vous devez sélectionner la valeur**Advanced** pour la création de profil, puis spécifier un fichier de conception de base de données.

- 1. Utilisez l'une des méthodes suivantes pour lancer l'outil de gestion de profil :
	- v Lancez l'outil à partir de la console Premiers pas.
	- v Exécutez la commande *racine\_installation***/bin/ProfileManagement/pmt.sh**.
- 2. Arrêtez tout serveur associé au profil que vous envisagez d'augmenter.
- 3. Dans la page Bienvenue , cliquez sur **Lancer l'outil de gestion des profils** ou sélectionnez l'onglet **Outil de gestion des profils**.
- 4. Dans l'onglet **Profils**, sélectionnez le profil que vous souhaitez étendre et cliquez sur **Etendre**. Si vous étendez un profil WebSphere Application Server, il doit être issu de la version de IBM Business Process Manager sur laquelleWebSphere Application Server est installé. Le bouton d'**extension** ne peut être sélectionné que si un profil peut être étendu. La page de sélection d'extension s'ouvre dans une autre fenêtre.
- 5. Dans la page de sélection d'extension, sélectionnez le type d'extension à appliquer au profil. Ensuite, cliquez sur **Suivant**.
- 6. Dans la page d'options d'extension du profil, choisissez d'effectuer une extension **avancée**, puis cliquez sur **Suivant**.

**Restriction :** L'outil de gestion de profil affiche un message d'avertissement si l'une des situations suivantes se produit :

- v Le profil que vous avez choisi d'étendre a un serveur en cours d'exécution. Vous ne pouvez pas étendre le profil tant que vous n'avez pas arrêté le serveur ou cliqué sur **Précédent** et choisi un autre profil sans serveur en cours d'exécution.
- v Le profil que vous avez choisi d'étendre a été fédéré. Or, vous ne pouvez pas étendre un profil fédéré. Vous devez cliquer sur **Précédent** et choisir un autre profil non fédéré.
- v Le profil que vous avez choisi d'étendre a été étendu avec le produit sélectionné. Vous devez cliquer sur **Précédent** et choisir un autre profil à étendre.
- 7. Obligatoire : Dans la page de sécurité administrative, entrez des valeurs dans les zones de **nom d'utilisateur**, de **mot de passe** et de **confirmation de mot de passe**. Cliquez ensuite sur **Suivant**. Etant donné que tous les profils IBM Business Process Manager doivent avoir la sécurité d'administration activée, le bouton **Suivant** est activé uniquement une fois que vous avez entré ces valeurs.
- 8. Dans la page Process Server, définissez les paramètres suivants :
- v **Nom de l'environnement** : Le nom de l'environnement est utilisé pour se connecter à partir d'un Process Center pour ce serveurProcess Server.
- v **Type d'environnement** : choisissez la façon dont le serveurProcess Server sera utilisé :
	- Sélectionnez **Production** si le serveur doit être utilisé en environnement de production.
	- Sélectionnez **Etape** si le serveur doit tenir lieu d'emplacement temporaire pour héberger des modifications avant de les mettre en production.
	- Sélectionnez **Test** si le serveur doit être utilisé en tant qu'environnement de test (pour un test de chargement, par exemple).

**Restriction :** Ne mélangez pas les serveurs de production et de test dans la même cellule. Sélectionnez **Utiliser ce serveur hors ligne** si vous n'avez pas sélectionné **Production** comme type d'environnement ou si ce serveur Process Server ne doit pas être connecté à Process Center. Toutefois, la méthode de déploiement des applications de processus sur un serveur Process Server hors ligne diffère de la méthode de déploiement des applications de processus sur un serveur Process Server en ligne.

Si vous n'avez pas sélectionné **Utiliser ce serveur hors ligne**, indiquez les informations suivantes pour l'instance Process Center à laquelle ce serveur est connecté :

- v **Protocole**: Sélectionnez soit **http://**, soit **https://** comme protocole de connexion à Process Center.
- v **Nom d'hôte** : Entrez le nom d'hôte ou d'hôte virtuel que ce serveur Process Server utilisera pour communiquer avec Process Center. Entrez un nom d'hôte qualifié complet. Au sein d'un environnement avec équilibrage de charge ou proxy entre les services Process Server et les services Process Center, veillez à ce que l'élément désigné ici corresponde à l'URL d'accès à Process Center.
- v **Port** : Entrez le numéro de port de Process Center. Au sein d'un environnement avec équilibrage de charge ou proxy entre les services Process Server et les services Process Center, veillez à ce que l'élément désigné ici corresponde à l'URL d'accès à Process Center.
- v **Nom d'utilisateur**: Entrez le nom d'utilisateur d'un utilisateur Process Center. Process Server se connectera à Process Center en utilisant ce nom d'utilisateur.
- v **Mot de passe**: Entrez le mot de passe de l'utilisateurProcess Center.

Vous pouvez cliquer sur **Tester la connexion** pour vérifier la connexion établie avec Process Center.

- 9. Advanced: Configuration des bases de données à l'aide d'un fichier de conception.
	- a. Sélectionnez l'option d'**utilisation d'un fichier de conception**.
	- b. Cliquez sur **Parcourir**.
	- c. Vous devez indiquer le chemin qualifié complet d'accès au fichier de conception. Avec une base de données DB2 for z/OS, vous ne pouvez pas exécuter automatiquement les scripts de base de données pendant la création de profil.
	- d. Cliquez ensuite sur **Suivant**. L'emplacement du fichier de conception est transmis à la ligne de commande pour terminer la configuration de la base de données.
- 10. Advanced : Sur la page Configuration de Business Space, si vous souhaitez configurer IBM Forms Server pour utiliser les widgets Human Task Management dans Business Space, sélectionnez **Configurer IBM Forms Server** et entrez l'adresse HTTP de la racine d'installation d'IBM Forms Server Translator et d'IBM Forms Server. Ensuite, cliquez sur **Suivant**.
- 11. Advanced: choisissez si vous souhaitez configurer Business Process Rules Manager pour l'installation et cliquez sur **Suivant**. Business Rules Manager est une application Web qui personnalise les modèles de règles métier en fonction des besoins de votre application métier.
- 12. Dans la page Récapitulatif du profil, examinez les informations affichées. Cliquez sur **Etendre** pour étendre le profil ou sur **Précédent** pour modifier les caractéristiques du profil.
- 13. Dans la page Profil complet, examinez les informations affichées. Pour accéder à la console Premiers pas, vérifiez que l'option **Lancer la console Premiers pas** est sélectionnée et cliquez sur **Terminer**.

Vous avez étendu un profilWebSphere Application Server V8.0 avec un profil IBM Business Process Manager.

- v Exécutez les scripts afin de créer les bases de données DB2 for z/OS et de les configurer, et chargez la base de données Process Server avec les informations système, à l'aide de la commande **bootstrapProcessServerData**.
- v Vous pouvez également configurer Business Process Choreographer (facultatif).
- v Accédez à la console Premiers pas et démarrez le serveur pour le profil autonome que vous avez créé.

*Extension de profils autonomes à l'aide de l'utilitaire de ligne de commande manageprofiles :*

Plutôt que l'outil de gestion du profil, vous pouvez utiliser l'utilitaire de ligne de commande manageprofiles pour étendre des profils personnalisés WebSphere Application Server V8.0.

Veillez à arrêter tout serveur associé au profil que vous envisagez d'augmenter.

Assurez-vous que l'utilitaire de ligne de commande **manageprofiles** n'est pas déjà en cours d'exécution sur le profil. Si un message d'erreur s'affiche lorsque vous exécutez cette commande, déterminez si une autre opération de création ou d'extension de profil est en cours. Si c'est le cas, vous devez attendre qu'elle se termine.

- 1. Déterminez le modèle utilisé pour créer le profil existant que vous souhaitez étendre. Vous devez étendre un profil autonome. Vous pouvez déterminer le modèle en examinant le registre des profils, dans le fichier *racine* installation/properties/profileRegistry.xml. Ne modifiez pas ce fichier ; utilisez-le uniquement pour visualiser les modèles.
- 2. Identifiez le modèle approprié pour l'extension.

Les modèles pour chaque profil se trouvent dans le répertoire *racine\_installation*/ profileTemplates/BPM pour les modèles BPM et sous *racine\_installation*/profileTemplates pour les autres produits. Les modèles suivants sont disponibles :

- default.procctr : pour un profil autonome Process Center pour IBM BPM Standard ou Express.
- v default.procctr.adv : pour un profil autonome Process Center pour IBM BPM Advanced.
- v default.procsvr : pour un profil autonome Process Server pour IBM BPM Standard ou Express.
- v default.procsvr.adv : pour un profil autonome Process Server pour IBM BPM Advanced.
- v default.esbserver : pour un profil serveur autonome WebSphere Enterprise Service Bus.
- 3. Utilisez le paramètre -augment pour apporter des modifications à un profil existant à l'aide d'un modèle d'augmentation. Le paramètre -augment permet à l'utilitaire de ligne de commande **manageprofiles** de mettre à jour ou d'étendre le profil identifié dans le paramètre **-profileName** à l'aide du modèle inclus dans le paramètre **-templatePath**. Les modèles d'augmentation que vous pouvez utiliser sont fonction des produits et versions IBM installés au sein de votre environnement. Veillez à spécifier un chemin qualifié complet pour **-templatePath**, car si vous spécifiez un chemin relatif, le profil correspondant ne sera pas totalement étendu.

**Remarque :** Ne modifiez pas manuellement les fichiers situés dans le répertoire *rép\_installation*/ profileTemplates/BPM.

4. Pour utiliser le paramètre **-responseFile** , examinez les fichiers de réponses exemples fournis et créez un fichier de réponses propre à votre environnement.

**Important :** Veillez à ce qu'il n'y ait pas d'espaces après les valeurs : par exemple **'personalCertValidityPeriod=1 '** ou **'winserviceCheck=false '**. En effet, s'il y a des espaces, la création de profil échouera.

Les exemples se trouvent dans le répertoire *racine\_installation*/BPM/samples/manageprofiles. Choisissez un fichier de réponses approprié en fonction de la base de données et du type de profil (, Process Center ou Process Server autonome ou en réseau). Les exemples de fichiers suivants sont disponibles :

- PC Std DMgr DB2.response
- PC\_Std\_DMgr\_DB2zOS.response
- PC\_Std\_DMgr\_Oracle.response
- PC\_Std\_DMgr\_SQLServer.response
- PC\_Adv\_DMgr\_DB2.response
- PC Adv DMgr DB2zOS.response
- PC\_Adv\_DMgr\_Oracle.response
- PC Adv DMgr SQLServer.response
- PC Std Managed DB2.response
- PC Std Managed DB2zOS.response
- PC Std Managed Oracle.response
- PC Std Managed SQLServer.response
- PC Adv Managed DB2.response
- PC Adv Managed DB2zOS.response
- PC Adv Managed Oracle.response
- PC Adv Managed SQLServer.response
- PC Std Standalone DB2.response
- PC Std Standalone DB2zOS.response
- PC Std Standalone Oracle.response
- PC Std Standalone SQLServer.response
- PC Adv Standalone DB2.response
- PC Adv Standalone DB2zOS.response
- PC Adv Standalone Oracle.response
- PC Adv Standalone SQLServer.response
- PS\_Std\_DMgr\_DB2.response
- PS\_Std\_DMgr\_DB2zOS.response
- PS Std DMgr Oracle.response
- PS\_Std\_DMgr\_SQLServer.response
- PS\_Adv\_DMgr\_DB2.response
- PS Adv DMgr DB2zOS.response
- PS Adv DMgr Oracle.response
- PS Adv DMgr SQLServer.response
- PS Std Managed DB2.response
- PS Std Managed DB2zOS.response
- PS Std Managed Oracle.response
- PS Std Managed SQLServer.response
- PS Adv Managed DB2.response
- PS Adv Managed DB2zOS.response
- PS Adv Managed Oracle.response
- PS Adv Managed SQLServer.response
- PS Std Standalone DB2.response
- PS Std Standalone DB2zOS.response
- PS Std Standalone Oracle.response
- PS Std Standalone SQLServer.response
- PS Adv Standalone DB2.response
- PS Adv Standalone DB2zOS.response
- PS Adv Standalone Oracle.response
- PS\_Adv\_Standalone\_SQLServer.response

Copiez l'un des exemples de fichiers de réponses dans votre répertoire de travail. Utilisez la commande **chmod** pour affecter les droits appropriés à votre nouvelle copie du fichier de réponses. Exemple :

chmod 644 BPM\_StandAlone.response

Modifiez les paramètres du fichier de réponses en fonction de votre configuration et sauvegardez le fichier de réponses modifié. Assurez-vous que le chemin de la propriété **templatePath** correspond à votre répertoire d'installation spécifique.

5. Exécutez le fichier à partir de la ligne de commande. N'indiquez pas de paramètre **-profilePath**. Exemple :

manageprofiles.sh -augment -templatePath *racine\_installation*/profileTemplates/BPM/default.procctr.adv -profileName MyProfileName

Si vous avez créé un fichier de réponses, spécifiez le paramètre **-response** sans autres paramètres. Par exemple :

manageprofiles.sh -response *mon\_fichier\_de\_réponses*

L'état est consigné dans la fenêtre de la console une fois l'exécution de la commande terminée. Une vérification de syntaxe normale est appliquée au fichier de réponses lorsque le fichier est analysé comme tous les autres fichiers de réponses. Les valeurs du fichier de réponses sont traitées comme des paramètres de ligne de commande.

- v Exécutez les scripts afin de créer les bases de données DB2 for z/OS et de les configurer, et chargez la base de données Process Server avec les informations système, à l'aide de la commande **bootstrapProcessServerData**.
- v Vous pouvez également configurer Business Process Choreographer (facultatif).
- v Accédez à la console Premiers pas et démarrez le serveur pour le profil autonome que vous avez créé.

*Création et configuration de bases de données DB2 for z/OS après la création d'un profil autonome :*

Après avoir créé ou étendu les profils, vous (ou l'administrateur de base de données) devez créer les bases de données et leurs tables manuellement, et également exécuter la commande **bootstrapProcessServerData** avant toute tentative de démarrage ou d'utilisation du serveur IBM Business Process Manager.

## *Autorisations requises pour DB2 for z/OS :*

Avant de créer les bases de données IBM Business Process Manager, vous devez vous assurer que les autorisations requises ont été accordées à votre version DB2 for z/OS. Vérifiez également que les pools de mémoire tampon et les groupes de stockage appropriés ont été affectés et, au besoin, configurez la mise en cluster.

## **Autorisations utilisateur requises pour DB2 for z/OS**

Demandez à votre administrateur système DB2 for z/OS de vérifier les autorisations qui ont été accordées afin de vous assurer qu'il n'a pas été accordé plus d'autorisations que nécessaires à des ID utilisateur. Il peut être tentant d'accorder une autorisation SYSADM DB2 à des alias d'authentification JCA afin d'éviter d'éventuels problèmes avec la sécurité DB2 au cours de la configuration. L'ID administrateur WebSphere ne doit pas nécessiter un droit supérieur à DBADM pour définir les bases de données IBM Business Process Manager.

Les droits GRANT sur les groupes de stockage, les bases de données et les pools de mémoire tampon suivants sont octroyés par défaut à l'administrateur WebSphere identifié comme *#DB\_USER#*. Ces droits sont disponibles dans le script de base de données createDatabase.sql que génère l'outil de conception de la base de données :

GRANT USE OF STOGROUP *#STOGRP#* TO *#DB\_USER#* WITH GRANT OPTION; GRANT DBADM ON DATABASE *#DB\_NAME#* TO *#DB\_USER#*; GRANT USE OF ALL BUFFERPOOLS TO *#DB\_USER#*;

Le droit d'accès GRANT suivant peut être requis pour permettre à l'utilisateur *#DB\_USER#* de créer des séquences et des procédures stockées avec un qualificateur de schéma *#SCHEMA#* : GRANT CREATEIN,ALTERIN,DROPIN ON SCHEMA *#SCHEMA#* TO *#DB\_USER#* WITH GRANT OPTION;

Les droits d'accès suivants sont également requis : GRANT CREATE ON COLLECTION *#SCHEMA#* TO *#DB\_USER#*; GRANT BINDADD TO *#DB\_USER#*;

#### **Autorisations requises pour les vues sur DB2 for z/OS version 10**

Si vous prévoyez d'utiliser DB2 for z/OS version 10, des autorisations supplémentaires sont nécessaires pour les vues de la base de données :

v Avant d'exécuter SQL afin de définir des vues, vous devrez probablement définir le paramètre de sous-système DBACRVW sur YES.

Ce paramètre garantit que les ID administrateur WebSphere dotés du droit DBADM sur la base de données *#DB\_NAME#* peuvent créer des vues pour d'autres ID utilisateur.

- v Sur DB2 for z/OS version 10, le droit d'accès aux vues doit être spécifiquement accordé à l'ID administrateur WebSphere, car ce droit n'est pas implicite pour les utilisateurs dotés du droit DBADM sur la base de données. Vous pouvez utiliser des instructions GRANT individuelles ou un groupe RACF (Resource Access Control Facility) pour autoriser l'accès aux vues dans DB2 for z/OS version 10. Demandez à votre administrateur DB2 for z/OS de vous accorder ce droit d'accès via l'une des méthodes suivantes :
	- Emettez une instruction GRANT explicite pour chaque vue. Par exemple, émettez les instructions GRANT suivantes pour l'ID utilisateur WSADMIN :

GRANT DELETE,INSERT,SELECT,UPDATE ON TABLE S1CELL.ACTIVITY TO WSADMIN WITH GRANT OPTION; GRANT DELETE,INSERT,SELECT,UPDATE ON TABLE S1CELL.ACTIVITY\_ATTRIBUTE TO WSADMIN WITH GRANT OPTION; GRANT DELETE, INSERT, SELECT, UPDATE ON TABLE SICELL. ACTIVITY SERVICE TO WSADMIN WITH GRANT OPTION; GRANT DELETE,INSERT,SELECT,UPDATE ON TABLE S1CELL.APPLICATION\_COMP TO WSADMIN WITH GRANT OPTION; GRANT DELETE,INSERT,SELECT,UPDATE ON TABLE S1CELL.AUDIT\_LOG TO WSADMIN WITH GRANT OPTION; GRANT DELETE, INSERT, SELECT, UPDATE ON TABLE SICELL. AUDIT LOG B TO WSADMIN WITH GRANT OPTION; GRANT DELETE,INSERT,SELECT,UPDATE ON TABLE S1CELL.BUSINESS\_CATEGORY TO WSADMIN WITH GRANT OPTION; GRANT DELETE,INSERT,SELECT,UPDATE ON TABLE S1CELL.BUSINESS\_CATEGORY\_LDESC TO WSADMIN WITH GRANT OPTION; GRANT DELETE,INSERT,SELECT,UPDATE ON TABLE S1CELL.ESCALATION TO WSADMIN WITH GRANT OPTION; GRANT DELETE,INSERT,SELECT,UPDATE ON TABLE S1CELL.ESCALATION\_CPROP TO WSADMIN WITH GRANT OPTION; GRANT DELETE,INSERT,SELECT,UPDATE ON TABLE S1CELL.ESCALATION\_DESC TO WSADMIN WITH GRANT OPTION; GRANT DELETE,INSERT,SELECT,UPDATE ON TABLE S1CELL.ESC\_TEMPL TO WSADMIN WITH GRANT OPTION; GRANT DELETE,INSERT,SELECT,UPDATE ON TABLE S1CELL.ESC\_TEMPL\_CPROP TO WSADMIN WITH GRANT OPTION; GRANT DELETE,INSERT,SELECT,UPDATE ON TABLE S1CELL.ESC\_TEMPL\_DESC TO WSADMIN WITH GRANT OPTION; GRANT DELETE,INSERT,SELECT,UPDATE ON TABLE S1CELL.EVENT TO WSADMIN WITH GRANT OPTION; GRANT DELETE,INSERT,SELECT,UPDATE ON TABLE S1CELL.MIGRATION\_FRONT TO WSADMIN WITH GRANT OPTION; GRANT DELETE,INSERT,SELECT,UPDATE ON TABLE S1CELL.PROCESS\_ATTRIBUTE TO WSADMIN WITH GRANT OPTION; GRANT DELETE,INSERT,SELECT,UPDATE ON TABLE S1CELL.PROCESS\_INSTANCE TO WSADMIN WITH GRANT OPTION; GRANT DELETE, INSERT, SELECT, UPDATE ON TABLE SICELL. PROCESS TEMPLATE TO WSADMIN WITH GRANT OPTION; GRANT DELETE,INSERT,SELECT,UPDATE ON TABLE S1CELL.PROCESS\_TEMPL\_ATTR TO WSADMIN WITH GRANT OPTION; GRANT DELETE, INSERT, SELECT, UPDATE ON TABLE S1CELL. QUERY PROPERTY TO WSADMIN WITH GRANT OPTION; GRANT DELETE,INSERT,SELECT,UPDATE ON TABLE S1CELL.QUERY\_PROP\_TEMPL TO WSADMIN WITH GRANT OPTION; GRANT DELETE,INSERT,SELECT,UPDATE ON TABLE S1CELL.SHARED\_WORK\_ITEM TO WSADMIN WITH GRANT OPTION; GRANT DELETE,INSERT,SELECT,UPDATE ON TABLE S1CELL.TASK TO WSADMIN WITH GRANT OPTION; GRANT DELETE,INSERT,SELECT,UPDATE ON TABLE S1CELL.TASK\_AUDIT\_LOG TO WSADMIN WITH GRANT OPTION; GRANT DELETE,INSERT,SELECT,UPDATE ON TABLE S1CELL.TASK\_CPROP TO WSADMIN WITH GRANT OPTION; GRANT DELETE,INSERT,SELECT,UPDATE ON TABLE S1CELL.TASK\_DESC TO WSADMIN WITH GRANT OPTION;

GRANT DELETE,INSERT,SELECT,UPDATE ON TABLE S1CELL.TASK\_HISTORY TO WSADMIN WITH GRANT OPTION; GRANT DELETE,INSERT,SELECT,UPDATE ON TABLE S1CELL.TASK\_TEMPL TO WSADMIN WITH GRANT OPTION; GRANT DELETE,INSERT,SELECT,UPDATE ON TABLE S1CELL.TASK\_TEMPL\_CPROP TO WSADMIN WITH GRANT OPTION; GRANT DELETE,INSERT,SELECT,UPDATE ON TABLE S1CELL.TASK\_TEMPL\_DESC TO WSADMIN WITH GRANT OPTION; GRANT DELETE,INSERT,SELECT,UPDATE ON TABLE S1CELL.WORK\_BASKET TO WSADMIN WITH GRANT OPTION; GRANT DELETE, INSERT, SELECT, UPDATE ON TABLE S1CELL. WORK BASKET DIST TARGET TO WSADMIN WITH GRANT OPTION; GRANT DELETE, INSERT, SELECT, UPDATE ON TABLE S1CELL. WORK BASKET LDESC TO WSADMIN WITH GRANT OPTION; GRANT DELETE, INSERT, SELECT, UPDATE ON TABLE S1CELL. WORK ITEM TO WSADMIN WITH GRANT OPTION;

– Définissez un groupe RACF qui correspond au nom de schéma pour les vues et connecter l'ID administrateur WebSphere au groupe RACF. Par exemple, vous pouvez définir un groupe RACF nommé S1CELL et connecter l'utilisateur WSADMIN à ce groupe, comme suit :

INFORMATION FOR GROUP S1CELL SUPERIOR GROUP=ZWPS OWNER=ZWPS CREATED=07.144 INSTALLATION DATA=OWNED BY EMP SERIAL 009179, SITE ABCUK NO MODEL DATA SET TERMUACC NO SUBGROUPS USER(S)= ACCESS= ACCESS COUNT= UNIVERSAL ACCESS= WSADMIN CONNECT 000000 NONE CONNECT ATTRIBUTES=NONE<br>REVOKE DATE=NONE RESUME DATE=NONE REVOKE DATE=NONE

### **Utilisation de la feuille de calcul de planification de configuration pour définir des autorisations**

Si vous avez téléchargé la feuille de calcul de planification de la configuration, vous pouvez également l'utiliser pour générer les droits GRANT nécessaires aux utilisateurs et pour les vues DB2 for z/OS version 10 (comme indiqué dans les sections précédentes de cette rubrique). La feuille de calcul de planification de configuration est disponible dans [Document technique WP102075](http://www.ibm.com/support/techdocs/atsmastr.nsf/WebIndex/WP102075) sur le portail de support IBM.

La feuille de calcul Base de données contient une série d'exemples d'instruction SQL permettant de créer les bases de données et les groupes de stockage. En outre, les droits GRANT requis pour accorder des autorisations à l'administrateur WebSphere et pour donner accès aux tables de base de données DB2 for z/OS version 10 sont fournis. Lorsque vous spécifiez l'utilisateur et les noms d'objet de base de données sur la feuille de calcul BPMVariables, ces valeurs sont transmises à la feuille de calcul Base de données et utilisées pour exécuter les instructions CREATE et GRANT avec les valeurs appropriées.

Demandez à votre administrateur système DB2 for z/OS d'utiliser les instructions CREATE adéquates pour créer les bases de données et les groupes de stockage et d'utiliser les instructions GRANT pour accorder des autorisation à l'administrateur WebSphere. Pour plus d'informations sur l'utilisation des artefacts générés à partir de la feuille de calcul, voir le document PDF associé au document technique.

### **Affectations de groupe de stockage et utilisation du pool de mémoire tampon**

Demandez à votre administrateur système DB2 for z/OS de contrôler l'attribution des groupes de stockage et l'usage des pools de mémoire tampon. Une attribution de groupes de stockage ou un usage des pools de mémoire tampon incorrects peuvent fort bien ne pas apparaître sous la forme de messages d'erreur dans un journal mais causer des problèmes par la suite. Il est préférable de résoudre de tels problèmes dès à présent, plutôt que d'avoir à les gérer alors que les utilisateurs sont connectés. Par exemple, la correction des groupes de stockage et des VCAT n'est pas facile après que les tables et index ont été utilisés.

#### **Exigences liées à la mise en cluster**

Pour configurer une mise en cluster, votre système DB2 for z/OS doit s'exécuter en mode de partage de données.

### **Tâches associées**:

[«Création de fichiers de conception de base de données et de scripts de base de données \(AIX](#page-1194-0) [autonome\)», à la page 1187](#page-1194-0)

Vous pouvez définir la conception de votre configuration de base de données à l'aide de l'outil de conception de base de données. La conception peut concerner un composant spécifique ou une configuration de base de données de niveau entreprise prenant en charge la fonctionnalité complète d'IBM Business Process Manager.

[«Création de fichiers de conception de base de données et de scripts de base de données \(déploiement](#page-1500-0) [réseau AIX\)», à la page 1493](#page-1500-0)

Vous pouvez définir la conception de votre configuration de base de données à l'aide de l'outil de conception de base de données. La conception peut concerner un composant spécifique ou une configuration de base de données de niveau entreprise prenant en charge la fonctionnalité complète d'IBM Business Process Manager.

[«Création de fichiers de conception de base de données et de scripts de base de données \(Linux](#page-300-0) [autonome\)», à la page 293](#page-300-0)

Vous pouvez définir la conception de votre configuration de base de données à l'aide de l'outil de conception de base de données. La conception peut concerner un composant spécifique ou une configuration de base de données de niveau entreprise prenant en charge la fonctionnalité complète d'IBM Business Process Manager.

[«Création de fichiers de conception de base de données et de scripts de base de données \(déploiement](#page-608-0) [réseau Linux\)», à la page 601](#page-608-0)

Vous pouvez définir la conception de votre configuration de base de données à l'aide de l'outil de conception de base de données. La conception peut concerner un composant spécifique ou une configuration de base de données de niveau entreprise prenant en charge la fonctionnalité complète d'IBM Business Process Manager.

[«Création de fichiers de conception de base de données et de scripts de base de données \(Solaris](#page-2083-0) [autonome\)», à la page 2076](#page-2083-0)

Vous pouvez définir la conception de votre configuration de base de données à l'aide de l'outil de conception de base de données. La conception peut concerner un composant spécifique ou une configuration de base de données de niveau entreprise prenant en charge la fonctionnalité complète d'IBM Business Process Manager.

[«Création de fichiers de conception de base de données et de scripts de base de données \(déploiement](#page-2392-0) [réseau Solaris\)», à la page 2385](#page-2392-0)

Vous pouvez définir la conception de votre configuration de base de données à l'aide de l'outil de conception de base de données. La conception peut concerner un composant spécifique ou une configuration de base de données de niveau entreprise prenant en charge la fonctionnalité complète d'IBM Business Process Manager.

[«Création de fichiers de conception de base de données et de scripts de base de données \(Windows](#page-2995-0) [autonome\)», à la page 2988](#page-2995-0)

L'outil de conception de base de données permet de générer un fichier de conception utilisé lors de la création d'un profil autonome. L'outil de conception de base de données génère également des scripts de base de données que vous pouvez utiliser pour créer vos tables de base de données.

[«Création de fichiers de conception de base de données et de scripts de base de données \(déploiement](#page-3310-0) [réseau Windows\)», à la page 3303](#page-3310-0)

Vous pouvez définir la conception de votre configuration de base de données à l'aide de l'outil de conception de base de données. La conception peut concerner un composant spécifique ou une configuration de base de données de niveau entreprise prenant en charge la fonctionnalité complète d'IBM Business Process Manager.

*Création de bases de données dans le sous-système DB2 for z/OS :*

Lorsque vous utilisez l'outil de conception de base de données (**DbDesignGenerator**) pour définir votre configuration de base de données, vous pouvez générer les scripts de base de données requis afin de créer les bases de données pour les composants IBM Business Process Manager.

Vous pouvez utiliser divers outils pour exécuter ces scripts de base de données :

- v Lorsque vous exécutez l'outil de conception de la base de données pour générer les scripts de base de données, le script **createDB2.sh** est également généré. Vous pouvez utiliser **createDB2.sh** pour exécuter les scripts de base de données.
- v Vous pouvez utiliser des outils tels que l'interpréteur de commandes DB2, SPUFI ou DSNTEP2 pour exécuter les scripts de base de données.

# **Sélection de l'outil à utiliser**

Vous pouvez préférer un outil par rapport à un autre selon votre expérience et vos connaissances ou par choix personnel. Votre entreprise peut également avoir mis en oeuvre des normes ou des conventions concernant les outils utilisés pour créer les objets DB2 for z/OS, notamment dans un environnement de production.

# **Remarques sur la sélection du script createDB2.sh**

- v **createDB2.sh** peut créer l'ensemble de vos objets de base de données en une seule exécution de l'outil, il s'agit donc de l'option idéale pour votre première implémentation de serveur.
- v **createDB2.sh** exécute les scripts de base de données générés par l'outil de conception de base de données (**DbDesignGenerator**).
- v **createDB2.sh** exécute le code SQL pour chaque composant dans l'ordre approprié.
- v **createDB2.sh** crée les objets de base de données en fonction d'une convention de dénomination que vous définissez.
- v **createDB2.sh** organise l'agencement des objets de base de données dans les bases de données DB2 for  $z$ /OS.
- v **createDB2.sh** génère des droits d'accès GRANT sur les objets de base de données, de groupe de stockage et de pool de mémoire tampon.
- v **createDB2.sh** effectue automatiquement la personnalisation du langage de définition de données (DDL) du bus d'intégration de services.
- v **createDB2.sh** s'exécute en tant qu'environnement de services système UNIX.
- **createDB2.sh** produit une trace d'audit des objets qu'il crée.

## **Remarques sur la sélection d'autres outils**

- v Vous pouvez préférer utiliser l'interpréteur de commandes DB2 pour exécuter les instructions SQL dans l'environnement de services système UNIX. Vous devez d'abord exécuter le script **createDB2.sh** dans un mode qui ignore l'exécution des instructions SQL, mais qui les consolide dans deux fichiers .sql. Vous pouvez ensuite exécuter ces fichiers à l'aide de l'interpréteur de commandes.
- v Il n'existe aucune restriction concernant les conventions de dénomination ou d'organisation qui s'appliquent aux objets de base de données autres que les restrictions de sous-système de base de données standard.
- v Certains outils peuvent être exécutés à partir d'un environnement z/OS.
- v Les outils peuvent produire une trace d'audit des commandes de base de données DB2 qui ont été émises.

## **Tâches associées**:

[«Création de fichiers de conception de base de données et de scripts de base de données \(AIX](#page-1194-0) [autonome\)», à la page 1187](#page-1194-0)

Vous pouvez définir la conception de votre configuration de base de données à l'aide de l'outil de conception de base de données. La conception peut concerner un composant spécifique ou une configuration de base de données de niveau entreprise prenant en charge la fonctionnalité complète d'IBM Business Process Manager.

# <span id="page-1275-0"></span>*Configuration de l'interpréteur de commandes DB2 :*

Avant d'exécuter le script **createDB2.sh**, vous devez configurer l'interpréteur de commandes DB2 en définissant un ensemble de variables d'environnement et un alias de commande **db2**. Vous devez également définir les noms d'alias pouvant être utilisés pour la connexion au serveur DB2 for z/OS.

Vérifiez qu'un fichier de propriétés, par exemple, clp.properties, existe pour l'interpréteur de commandes DB2. Si nécessaire, vous pouvez créer votre propre fichier de propriétés à l'aide de l'exemple de fichier de propriétés qui est disponible dans le répertoire d'installation de l'interpréteur de commandes. Pour plus d'informations, voir votre documentation DB2 for z/OS.

Effectuez les étapes de configuration suivantes dans l'environnement de services système UNIX z/OS à partir d'où le script **createDB2.sh** sera exécuté :

- 1. Configurez l'interpréteur de commandes DB2 pour chaque ID utilisateur qui fonctionnera avec DB2 for z/OS à partir de la ligne de commande. Vous pouvez mettre à jour les profils d'utilisateurs personnels ou partagés comme suit :
	- v Modifiez la variable d'environnement CLASSPATH afin d'inclure le fichier clp.jar.
	- v Utilisez la variable d'environnement CLPPROPERTIESFILE pour définir le nom qualifié complet du fichier de propriétés pour l'interpréteur de commandes.
	- v Définissez la commande **db2** en tant qu'alias de la commande qui démarre l'interpréteur de commandes.
	- v Indiquez le fichier DB2JccConfiguration.properties qui définit les propriétés JDBC à appliquer à l'interpréteur de commandes.

Vous pouvez utiliser la syntaxe suivante pour ajouter les entrées requises dans le fichier .profile ou /etc/profile :

```
export CLPHOME=clp_install_dir
export CLASSPATH=$CLASSPATH:$CLPHOME/lib/clp.jar
export CLPPROPERTIESFILE=clp_properties_file_path
alias db2="java -Ddb2.jcc.propertiesFile=
/chemin_fichier/DB2JccConfiguration.properties com.ibm.db2.clp.db2"
```
Par exemple :

```
export CLPHOME=/shared/db2910_base
export CLASSPATH=$CLASSPATH:$CLPHOME/lib/clp.jar
export CLPPROPERTIESFILE=/wasv8config/clp.properties
alias db2="java -Ddb2.jcc.propertiesFile=
/wasv8config/DB2JccConfiguration.properties com.ibm.db2.clp.db2"
```
- 2. Dans le fichier de propriétés pour l'interpréteur de commandes, définissez les noms d'alias pouvant être utilisés pour la connexion au serveur DB2 for z/OS. Une définition de nom d'alias peut contenir les entités suivantes :
	- v Une URL qui spécifie le nom de domaine ou l'adresse IP du serveur de base de données, le port sur lequel écoute le serveur et le nom d'emplacement DB2 défini pendant l'installation. L'URL peut avoir le format *server*:*port*/*database*. Le port est facultatif et le nom d'emplacement DB2 doit être défini en majuscules.
	- v Un ID utilisateur et mot de passe associé pouvant être utilisé pour la connexion au serveur DB2. Cet ID utilisateur doit correspondre à l'ID utilisateur (avec droits SYSADM) que l'administrateur système DB2 utilise pour exécuter le script **createDB2.sh**.

Vous pouvez ajouter les entrées de nom d'alias requis pour le fichier de propriétés à l'aide de la syntaxe suivante :

```
DB2ALIASNAME=URL,user_ID,password
```
Par exemple :

DSNXWBD=localhost:9446/DSNXWBD,SYSADM1,SYSPWRD1

**Conseil :** Lorsque vous définissez une valeur *DB2ALIASNAME* dans le fichier de propriétés, vérifiez que les informations de connexion correctes sont spécifiées pour éviter une connexion à la mauvaise base de données et l'écrasement accidentel de son contenu.

3. Configurez le paramètre de sous-système DB2 DBACRVW pour activer les ID utilisateur disposant des droits DBADM sur une base de données pour effectuer les tâches suivantes pour d'autres ID utilisateur : création de vues sur les tables de la base de données, création des alias pour les tableset création des tables de requêtes matérialisées. Vous pouvez utiliser la liste Commande d'installation (CLIST) pour accéder au panneau ISPF DSNTIPP et mettre à jour la zone DBADM CREATE AUTH pour définir DB2 ZPARM DBACRVW=YES.

Utilisez le script **createDB2.sh** pour exécuter l'instruction SQL afin de créer les objets de base de données pour une base de données spécifiée, ou pour consolider les instructions SQL dans deux fichiers .sql que vous pouvez exécuter ultérieurement à l'aide d'autres outils de base de données.

# **Tâches associées**:

«Création d'objets de base de données DB2 for z/OS à l'aide du script createDB2.sh»

Après avoir créé les scripts de base de données pour les composants IBM Business Process Manager, vous pouvez exécuter le script **createDB2.sh** pour créer une ou plusieurs bases de données dans le sous-système DB2 for z/OS et remplir chaque base de données avec des objets.

[«Création d'objets de base de données DB2 for z/OS à l'aide de l'interpréteur de commandes DB2», à la](#page-1278-0) [page 1271](#page-1278-0)

Lorsque vous exécutez le script **createDB2.sh**, vous pouvez choisir d'exécuter le code SQL immédiatement afin de créer les objets de base de données pour la base de données spécifiée ou contourner l'exécution des scripts SQL en vue de les exécuter ultérieurement. Si vous ignorez l'exécution du code SQL, le script **createDB2.sh** consolide les instructions SQL dans deux fichiers (z\_schema.sql et z schemaProc.sql) que vous pouvez exécuter ultérieurement à l'aide de l'interpréteur de commandes DB2.

*Création d'objets de base de données DB2 for z/OS à l'aide du script createDB2.sh :*

Après avoir créé les scripts de base de données pour les composants IBM Business Process Manager, vous pouvez exécuter le script **createDB2.sh** pour créer une ou plusieurs bases de données dans le sous-système DB2 for z/OS et remplir chaque base de données avec des objets.

Vous pouvez également utiliser des outils tels que l'interpréteur de commandes DB2, SPUFI ou DSNTEP2 pour créer et remplir les bases de données.

- v Choisissez la conception et la configuration de base de données DB2 for z/OS, y compris le nombre de bases de données requises pour les composants IBM Business Process Manager. Par exemple, dans un environnement de serveur autonome, vous pouvez décider de réunir toutes les bases de données de composants dans une seule base de données DB2 for z/OS.
- v Choisissez une convention de dénomination pour les objets DB2 for z/OS, tels que bases de données, groupes de stockage, noms de catalogue VSAM (VCAT), les préfixes de schéma, les pools de mémoire tampon, ainsi que les ID de sécurité.
- v Créez les pools de mémoire tampon. Pour plus d'informations, voir Exemple de commandes DB2 et SQL.
- v Exécutez l'outil de conception de base de données (**DbDesignGenerator**) pour générer les scripts de base de données qui peuvent être utilisés pour créer les objets de base de données pour les composants IBM Business Process Manager. Configurez votre configuration de base de données afin que l'outil de conception de base de données crée un répertoire de sortie unique pour chaque base de données à créer, et génère tous les scripts de base de données concernés, y compris le script **createDB2.sh**, nécessaire à la création de la base de données, dans ce répertoire.
- v Utilisez FTP pour transférer les scripts de base de données, y compris le script **createDB2.sh**, dans le système z/OS qui contient l'installation DB2 for z/OS. Transférez le script **createDB2.sh** sous la forme

d'un fichier texte ASCIIet transférez les fichiers de schéma de base de données en mode binaire. Vérifiez également que vous pouvez conserver la même structure de répertoire lorsque vous transférez les fichiers.

- v Accordez les droits d'exécution au script **createDB2.sh**.
- Créez ou étendez le profil.
- v Configurez l'interpréteur de commandes DB2.

Le nombre de bases de données que vous créez pour votre installation IBM Business Process Manager peut dépendre de votre topologie et de la manière dont vous souhaitez distribuer vos objets de base de données dans le sous-système DB2 for z/OS. Si les scripts de base de données sont regroupés de la manière appropriée dans les répertoires de sortie indiqués lorsque vous avez exécuté l'outil de conception de base de données, vous pouvez exécuter le script **createDB2.sh** une fois pour chaque instance d'une base de données à créer. Par exemple :

- v Pour créer une base de données unique, vous pouvez exécuter **createDB2.sh** une seule fois à partir d'un répertoire qui contient tous les scripts de base de données qui ont été générés pour tous les composants IBM Business Process Manager.
- v Pour créer plusieurs bases de données au niveau de la cellule et aux niveaux du cluster, vous pouvez exécuter **createDB2.sh** une fois à partir de chaque répertoire qui contient les scripts de base de données requises pour créer les objets de base de données pour la cellule et les clusters.

**Important :** Il est prévu que l'administrateur système DB2 for z/OS exécute le script **createDB2.sh** avec un ID utilisateur disposant des droits d'accès SYSADM pour créer les bases de données et les groupes de stockage. Ensuite, l'administrateur système peut accorder les droits d'accès DBADM pour les bases de données IBM Business Process Manager à l'administrateur WebSphere.

Procédez comme suit pour chaque base de données à créer :

1. Dans le système z/OS qui contient l'installation DB2, accédez au shell de commande UNIX System Services, puis accédez au répertoire dans lequel vous avez transféré les scripts de base de données pour les objets de base de données à créer. Par exemple :

cd /u/work/S4CELLDB

2. Exécutez le script **createDB2.sh** en utilisant la syntaxe suivante :

createDB2.sh -DBAlias *nom\_alias* -DBName *nom\_basededonnées* -DBSto *nom\_groupe\_stockage* -DBCreate -DBVCat *catalogue\_volume* -DBUser *ID\_utilisateur\_BD* -RunSQL

où :

#### **-DBAlias**

Indique un nom d'alias, qui mappe vers l'URL de serveur DB2, l'ID utilisateur, le mot de passe et tout élément utilisé pour la connexion à DB2. Si vous n'indiquez pas ce paramètre, lorsque vous exécutez le script **createDB2.sh** vous êtes invité à entrer une valeur.

#### **-DBName**

Indique le nom de la base de données à créer.

#### **-DBSto**

Indique le nom du groupe de stockage pour les volumes qui contiennent les ensembles de données dans lesquels les tables et les index sont stockés.

#### **-DBCreate**

Crée la base de données.

#### **-DBVCat**

Indique le nom du catalogue VSAM (Virtual Storage Access Method)DB2 qui enregistre des informations sur les ensembles de données.

<span id="page-1278-0"></span>**-DBUser**

Indique l'ID utilisateur de l'administrateur WebSphere qui dispose des droits d'administration pour la base de données IBM Business Process Manager créée.

**-RunSQL**

Exécute les instructions SQL qui créent les objets de base de données.

Par exemple :

createDB2.sh -DBAlias DSNXWBD -DBName S4CELLDB -DBSto S4DBSTO -DBCreate -DBVCat DSNV10PP -DBUser S4ADMIN -RunSQL

Pour des informations sur les paramètres disponibles pour le script **createDB2.sh** et un exemple de syntaxe, voir Script createDB2.sh.

3. Prenez connaissance des messages affichés dans la console, en vérifiant qu'aucun message d'erreur n'apparaît.

**Conseil :** La première fois que vous exécutez **createDB2.sh** pour créer la base de données, vous voyez quelques messages car le script essaie d'abord de supprimer la base de données, qui n'existe pas encore à ce stade. Ces messages peuvent être ignoréset les appels suivants de **createDB2.sh** pour la même base de données ne généreront pas de message.

Lorsque l'exécution du script est terminée, vous pouvez également consulter le fichier z output.txt, qui fournit une trace de contrôle des opérations terminées et messages d'état. Ce fichier est stocké dans le répertoire à partir duquel vous avez exécuté le script **createDB2.sh**.

Chaque base de données est créée et renseignée avec les objets de base de données requis.

### **Tâches associées**:

[«Configuration de l'interpréteur de commandes DB2», à la page 1268](#page-1275-0)

Avant d'exécuter le script **createDB2.sh**, vous devez configurer l'interpréteur de commandes DB2 en définissant un ensemble de variables d'environnement et un alias de commande **db2**. Vous devez également définir les noms d'alias pouvant être utilisés pour la connexion au serveur DB2 for z/OS.

[«Création de fichiers de conception de base de données et de scripts de base de données \(AIX](#page-1194-0) [autonome\)», à la page 1187](#page-1194-0)

Vous pouvez définir la conception de votre configuration de base de données à l'aide de l'outil de conception de base de données. La conception peut concerner un composant spécifique ou une configuration de base de données de niveau entreprise prenant en charge la fonctionnalité complète d'IBM Business Process Manager.

*Création d'objets de base de données DB2 for z/OS à l'aide de l'interpréteur de commandes DB2 :*

Lorsque vous exécutez le script **createDB2.sh**, vous pouvez choisir d'exécuter le code SQL immédiatement afin de créer les objets de base de données pour la base de données spécifiée ou contourner l'exécution des scripts SQL en vue de les exécuter ultérieurement. Si vous ignorez l'exécution du code SQL, le script **createDB2.sh** consolide les instructions SQL dans deux fichiers (z\_schema.sql et z\_schemaProc.sql) que vous pouvez exécuter ultérieurement à l'aide de l'interpréteur de commandes DB2.

Vous pouvez également exécuter ces fichiers .sql à l'aide d'un autre outil de base de données de votre choix, tel que SPUFI ou DSNTEP2.

- v Choisissez la conception et la configuration de base de données DB2 for z/OS, y compris le nombre de bases de données requises pour les composants IBM Business Process Manager. Par exemple, dans un environnement de serveur autonome, vous pouvez décider de réunir toutes les bases de données de composants dans une seule base de données DB2 for z/OS.
- Choisissez une convention de dénomination pour les objets DB2 for z/OS, tels que bases de données, groupes de stockage, noms de catalogue VSAM (VCAT), les préfixes de schéma, les pools de mémoire tampon, ainsi que les ID de sécurité.
- v Créez les pools de mémoire tampon. Pour plus d'informations, voir Exemple de commandes DB2 et SQL.
- v Exécutez l'outil de conception de base de données (**DbDesignGenerator**) pour générer les scripts de base de données qui peuvent être utilisés pour créer les objets de base de données pour les composants IBM Business Process Manager. Définissez votre configuration de base de données afin que l'outil de conception de base de données crée un répertoire de sortie unique pour chaque base de données à créer et génère tous les scripts de base de données appropriés, y compris le script **createDB2.sh** requis pour créer la base de données, dans ce répertoire.
- v Utilisez FTP pour transférer les scripts de base de données, y compris le script **createDB2.sh**, dans le système z/OS qui contient l'installation DB2 for z/OS. Transférez le script **createDB2.sh** sous la forme d'un fichier texte ASCIIet transférez les fichiers de schéma de base de données en mode binaire. Vérifiez également que vous pouvez conserver la même structure de répertoire lorsque vous transférez les fichiers.
- v Accordez les droits d'exécution au script **createDB2.sh**.
- v Créez ou étendez le profil.
- v Configurez l'interpréteur de commandes DB2.

Si les scripts de base de données sont regroupés de la manière appropriée dans les répertoires de sortie indiqués lorsque vous avez exécuté l'outil de conception de base de données, vous pouvez exécuter le script **createDB2.sh** une fois pour chaque instance d'une base de données à créer.

**Important :** Il est prévu que l'administrateur système DB2 for z/OS exécute le script **createDB2.sh** avec un ID utilisateur disposant des droits d'accès SYSADM pour créer les bases de données et les groupes de stockage. Ensuite, l'administrateur système peut accorder les droits d'accès DBADM pour les bases de données IBM Business Process Manager à l'administrateur WebSphere.

Procédez comme suit pour chaque base de données à créer :

- 1. Dans le système z/OS qui contient l'installation DB2, accédez au shell de commande UNIX System Services, puis accédez au répertoire dans lequel vous avez transféré les scripts de base de données pour les objets de base de données à créer. Par exemple : cd /u/work/S4CELLDB
- 2. Exécutez le script **createDB2.sh** en utilisant la syntaxe suivante :

createDB2.sh -DBAlias *nom\_alias* -DBName *nom\_basededonnées* -DBSto *nom\_groupe\_stockage* -DBCreate -DBVCat *catalogue\_volume* -DBUser *ID\_utilisateur\_BD*

où :

## **-DBAlias**

Indique un nom d'alias, qui mappe vers l'URL de serveur DB2, l'ID utilisateur, le mot de passe et tout élément utilisé pour la connexion à DB2. Si vous n'indiquez pas ce paramètre, lorsque vous exécutez le script **createDB2.sh** vous êtes invité à entrer une valeur.

#### **-DBName**

Indique le nom de la base de données à créer.

#### **-DBSto**

Indique le nom du groupe de stockage pour les volumes qui contiennent les ensembles de données dans lesquels les tables et les index sont stockés.

#### **-DBCreate**

Crée la base de données.

#### **-DBVCat**

Indique le nom du catalogue VSAM (Virtual Storage Access Method)DB2 qui enregistre des informations sur les ensembles de données.

**-DBUser**

Indique l'ID utilisateur de l'administrateur WebSphere qui dispose des droits d'administration pour la base de données IBM Business Process Manager créée.

**Conseil :** En omettant le paramètre **-RunSQL**, vous ignorez l'exécution des instructions SQL qui créent les objets de base de données et vous consolidez les instructions dans deux fichiers .sql.

Par exemple :

createDB2.sh -DBAlias DSNXWBD -DBName S4CELLDB -DBSto S4DBSTO -DBCreate -DBVCat DSNV10PP -DBUser S4ADMIN

Pour des informations sur les paramètres disponibles pour le script **createDB2.sh** et un exemple de syntaxe, voir Script createDB2.sh.

Les fichiers z\_schema.sql et z\_schemaProc.sql qui contiennent les instructions SQL consolidées sont générés dans le répertoire à partir duquel vous avez exécuté le script **createDB2.sh**. Le fichier z schemaProc.sql contient des instructions SQL pour les procédures stockées et est généré en plus de z\_schema.sql, car les procédures stockées nécessitent un «arrobase» (@) comme caractère de fin d'instruction lors de l'exécution de l'interpréteur de commandes.

3. Exécutez l'interpréteur de commandes DB2 en mode de traitement par lots pour exécuter les commandes SQL dans le fichier z\_schema.sql :

db2 -f /*createDB2.sh\_path*/z\_schema.sql

Par exemple :

db2 -f /u/work/S4CELLDB/z\_schema.sql L'interpréteur de commandes lit les données du fichier et traite les commandes du fichier en ordre séquentiel.

4. Exécutez de nouveau l'interpréteur de commandes DB2 pour exécuter les commandes SQL dans le fichier z\_schemaProc.sql et utilisez en outre le paramètre **-td** pour définir @ en tant que caractère de fin d'instruction :

db2 -td@ -f /*createDB2.sh\_path*/z\_schemaProc.sql Par exemple : db2 -td@ -f /u/work/S4CELLDB/z\_schemaProc.sql

Chaque base de données est créée et renseignée avec les objets de base de données requis.

## **Tâches associées**:

[«Configuration de l'interpréteur de commandes DB2», à la page 1268](#page-1275-0)

Avant d'exécuter le script **createDB2.sh**, vous devez configurer l'interpréteur de commandes DB2 en définissant un ensemble de variables d'environnement et un alias de commande **db2**. Vous devez également définir les noms d'alias pouvant être utilisés pour la connexion au serveur DB2 for z/OS.

[«Création de fichiers de conception de base de données et de scripts de base de données \(AIX](#page-1194-0) [autonome\)», à la page 1187](#page-1194-0)

Vous pouvez définir la conception de votre configuration de base de données à l'aide de l'outil de conception de base de données. La conception peut concerner un composant spécifique ou une configuration de base de données de niveau entreprise prenant en charge la fonctionnalité complète d'IBM Business Process Manager.

*Création d'objets de base de données DB2 for z/OS à l'aide de SPUFI ou DSNTEP2 :*

Vous pouvez utiliser des outils tels que SPUFI ou DSNTEP2 pour exécuter les scripts de base de données utilisés pour créer les objets de base de données DB2 for z/OS pour votre configuration.

v Choisissez la conception et la configuration de base de données DB2 for z/OS, y compris le nombre de bases de données requises pour les composants IBM Business Process Manager. Par exemple, dans un environnement de serveur autonome, vous pouvez décider de réunir toutes les bases de données de composants dans une seule base de données DB2 for z/OS.

- v Choisissez une convention de dénomination pour les objets DB2 for z/OS, tels que bases de données, groupes de stockage, noms de catalogue VSAM (VCAT), les préfixes de schéma, les pools de mémoire tampon, ainsi que les ID de sécurité.
- v Créez les pools de mémoire tampon. Pour plus d'informations, voir Exemple de commandes DB2 et SQL.
- v Exécutez l'outil de conception de base de données (**DbDesignGenerator**) pour générer les scripts de base de données qui peuvent être utilisés pour créer les objets de base de données pour les composants IBM Business Process Manager. Définissez votre configuration de base de données afin que l'outil de conception de base de données crée un répertoire de sortie unique pour chaque base de données à créer et génère tous les scripts de base de données appropriés requis pour créer la base de données, dans ce répertoire.

**Conseil :** Les scripts générés que vous utilisez pour créer les objets de base de données peuvent être au format ASCII ou EBCDIC. En général, les fichiers .sql générés sont au format ASCII et les fichiers .ddl sont au format EBCDIC.

- v Utilisez FTP pour transférer les scripts de base de données dans le système z/OS qui contient l'installation DB2 for z/OS.
- v Créez ou étendez le profil.

Vous pouvez créer les objets de base de données à l'aide de l'outil de votre choix. Par exemple :

**SPUFI** Utilitaire qui exécute des scripts SQL dans z/OS. SPUFI utilise l'entrée EBCDIC.

### **DSNTEP2**

Exemple de programme SQL dynamique fourni avec le produit DB2 for z/OS.

1. Affectez les droits d'accès en lecture aux scripts SQL, par exemple :

chmod 644 createTable\_AppScheduler.sql

2. Si l'outil que vous envisagez d'utiliser pour afficher, éditer et exécuter les scripts requiert que ces derniers soient au format EBCDIC, plutôt qu'au format ASCII, utilisez la commande **iconv** pour convertir les fichiers en EBCDIC. Par exemple :

iconv –t IBM-1047 –f ISO8859-1 createTable\_AppScheduler.sql > createTable\_AppScheduler\_EBCDIC.sql

**Important :** Après la conversion d'ASCII en EBCDIC, vérifiez qu'aucune instruction SQL ne compte plus de 71 caractères. Les lignes d'une longueur supérieure seront tronquées et des instructions non valides seront créées lors de la copie dans des jeu de données MVS de longueur fixe.

**Conseil :** Si vous avez converti les fichiers ASCII au format EBCDIC, mais que vous devez les exécuter au format ASCII, vous pouvez également les reconvertir en ASCII à l'aide de la commande **iconv**. Par exemple :

iconv -t ISO8859-1 -f IBM-1047 createTable\_AppScheduler\_EBCDIC.sql > createTable\_AppScheduler.sql

3. Editez les valeurs présentes dans les fichiers createDatabase.sql et dropDatabase.sql en fonction de vos besoins. Les variables symboliques suivantes doivent être mises à jour :

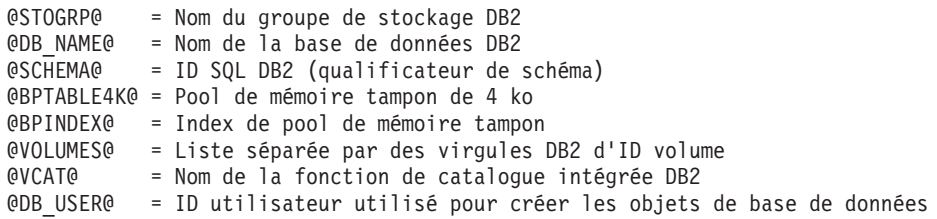

4. Pour créer créer des objets de base de données en dehors de l'environnement UNIX z/OS en utilisant SPUFI ou DSNTEP2, copiez les scripts de base de données personnalisés depuis UNIX z/OS vers un ensemble de données partitionnées.

5. Exécutez les scripts personnalisés à l'aide de l'outil de votre choix.

**Conseil :** Si vous avez lancé précédemment le script **createDB2.sh** et choisi d'ignorer l'exécution des scripts SQL, vous pouvez également exécuter les fichiers SQL consolidés (z\_schema.sql et z\_schemaProc.sql), qui ont été générés.

6. Vérifiez que les tables de base de données ont été créées sans erreurs en vérifiant la sortie.

# **Tâches associées**:

[«Création de fichiers de conception de base de données et de scripts de base de données \(AIX](#page-1194-0) [autonome\)», à la page 1187](#page-1194-0)

Vous pouvez définir la conception de votre configuration de base de données à l'aide de l'outil de conception de base de données. La conception peut concerner un composant spécifique ou une configuration de base de données de niveau entreprise prenant en charge la fonctionnalité complète d'IBM Business Process Manager.

[«Création d'objets de base de données DB2 for z/OS à l'aide de l'interpréteur de commandes DB2», à la](#page-1278-0) [page 1271](#page-1278-0)

Lorsque vous exécutez le script **createDB2.sh**, vous pouvez choisir d'exécuter le code SQL immédiatement afin de créer les objets de base de données pour la base de données spécifiée ou contourner l'exécution des scripts SQL en vue de les exécuter ultérieurement. Si vous ignorez l'exécution du code SQL, le script **createDB2.sh** consolide les instructions SQL dans deux fichiers (z\_schema.sql et z schemaProc.sql) que vous pouvez exécuter ultérieurement à l'aide de l'interpréteur de commandes DB2.

## *Création des magasins de données du moteur de messagerie :*

Si les magasins de données de moteur de messagerie n'ont pas déjà été créés, utilisez l'outil de conception de base de données pour générer les scripts de base de données que l'administrateur de base de données va utiliser pour créer les tables du magasin de données de moteur de messagerie.

Vous devez créer et compléter une source de données du moteur de messagerie pour chacun des composants suivants que vous configurez :

- v Bus système Service Component Architecture
- v Bus d'application Service Component Architecture
- Process Server
- Performance Data Warehouse
- Business Process Choreographer
- Infrastructure CEI (Common Event Infrastructure)

Vous pouvez créer tous les objets de base de données dans une ou plusieurs bases de données dans le sous-système DB2 for z/OS. Prenons en considération les éléments suivants :

- v Tous les moteurs de messagerie utilisent les mêmes noms de tables. Par conséquent, les tables pour chaque moteur de messagerie nécessitent un qualificateur de schéma unique.
- v Lorsque vous utilisez l'outil de conception de base de données pour définir la configuration de base de données pour chaque moteur de messagerie, vous pouvez spécifier un préfixe pour les noms d'espace table :
	- Si vous envisagez d'utiliser une base de données unique pour tous les moteurs de messagerie, indiquez un préfixe d'espace table unique pour chaque moteur de messagerie pour que son nom de l'espace table soit unique dans la base de données.
	- Si vous avez l'intention d'utiliser une base de données distincte pour chaque moteur de messagerie, les préfixes d'espace table que vous spécifiez pour les moteurs de messagerie peuvent être identiques ou uniques.
- 1. Pour chaque moteur de messagerie, effectuez les étapes suivantes pour générer les scripts de base de données requis :
- a. Exécutez l'outil de conception de base de données (**DbDesignGenerator**) à partir du répertoire *racine\_installation*/util/dbUtils.
- b. Sélectionnez l'option **(2)Create a database design for a single component**, puis sélectionnez l'option appropriée pour le moteur de messagerie.
- c. Complétez les invites restantes dans l'outil pour définir la configuration de la base de données et générer les scripts.

**Conseil :** Sinon, pour exécuter l'outil de conception de base de données plusieurs fois pour générer les scripts pour chacun des moteurs de messagerie, vous pouvez exécuter l'outil une fois à l'aide de l'option **(1)Create a database design for Standalone profile or Deployment Environment**. Avec cette option, vous pouvez définir la configuration de la base de données et générer des scripts de base de données pour les composants suivants via l'outil : base de données commune, Business Process Choreographer, Performance Data Warehouse, Process Server, Business Space et les six moteurs de messagerie.

2. Exécutez les scripts DDL générés à l'aide de l'outil de votre choix.

Les magasins de données du moteur de messagerie sont créés.

# **Tâches associées**:

[«Création de fichiers de conception de base de données et de scripts de base de données pour un](#page-1201-0) [composant spécifique à l'aide de DB2 for z/OS dans un environnement autonome», à la page 1194](#page-1201-0) Vous pouvez utiliser un outil de conception de base de données pour générer un fichier de conception, et éventuellement des scripts de base de données, pour les tables de base de données requises par certains composants IBM Business Process Manager.

[«Création de fichiers de conception de base de données et de scripts de base de données pour les profils](#page-1194-0) [autonomes avec DB2 for z/OS», à la page 1187](#page-1194-0)

L'outil de conception de base de données permet de générer un fichier de conception utilisé lors de la création d'un profil autonome. L'outil de conception de base de données génère également des scripts de base de données que vous pouvez utiliser pour créer vos tables de base de données.

*Attribution de droits sur la table à l'ID utilisateur de l'alias d'authentification JCA :*

Si le nom du schéma que vous utilisez n'est pas le même que l'ID utilisateur alias d'authentification JCA, vous devez accorder un sous-ensemble de privilèges DB2 for z/OS à l'ID utilisateur alias d'authentification JCA.

Les scripts de base de données pour le bus d'intégration de services (SIB) contient déjà des commande GRANT commentées que vous pouvez utiliser comme base pour accorder un accès aux tables SIB. Toutefois, les autres composants d'IBM Business Process Manager ne fournissent pas d'instruction GRANT.

Utilisez un nom de schéma différent de celui de l'alias d'authentification JCA pour éviter que l'ID utilisateur alias n'ait le droit de supprimer des tables. (Le droit de supprimer des tables est accordé implicitement au créateur qui est en l'occurrence le schéma.) Notez que cela n'a pas de sens d'accorder un privilège comme DBADM à un ID utilisateur alias d'authentification JCA parce que DBADM a également la capacité de supprimer des tables.

Pour permettre à IBM Business Process Manager de fonctionner tout en refusant à l'ID utilisateur alias d'avoir la capacité DROP (SUPPRIMER), créez certaines instructions GRANT en copiant les scripts de base de données et en les éditant pour générer des commandes GRANT à partir de commandes CREATE. Vous pouvez créer des commandes GRANT, telles que celle illustrée dans l'exemple suivant :

```
GRANT ALL PRIVILEGES ON TABLE
cellule.nom_table TO userid/sqlid
```
Où *userid/sqlid* est l'ID utilisateur alias d'authentification JCA.

**Remarque :** En règle générale, le créateur d'un objet de base de données dispose d'un droit d'utilisation implicite de l'objet sans que des droits GRANT supplémentaires soient nécessaires. Cependant, pour DB2 for z/OS version 10, des droits GRANT supplémentaires peuvent être requis pour les vues car l'accès aux vues n'est pas accordé implicitement au créateur.

## *Chargement de la base de données avec les informations système dans un environnement autonome :*

Si vous avez créé un profil autonome et retardé la création des tables de base de données, vous devez exécuter la commande **bootstrapProcessServerData** avant d'essayer de démarrer ou d'utiliser Process Server ou Process Center.

**Important :** Avant d'exécuter la commande bootstrap, assurez-vous d'avoir appliqué le correctif temporaire obligatoire JR44669. Pour plus d'informations, voir [Correctif temporaire obligatoire pour](http://www-01.ibm.com/support/docview.wss?uid=swg21617131) [APAR JR44669.](http://www-01.ibm.com/support/docview.wss?uid=swg21617131) Pour télécharger le correctif, voir [Correctifs temporaires obligatoires pour IBM Business](http://www-01.ibm.com/support/docview.wss?uid=swg24033778) [Process Manager.](http://www-01.ibm.com/support/docview.wss?uid=swg24033778)

Lorsque vous exécutez la commande **bootstrapProcessServerData**, les données de configuration des applications BPM sont chargées dans la base de données Process Server. Ces données sont nécessaires pour que les applications BPM fonctionnent correctement.

**Remarque :** Cette commande s'exécute automatiquement quand vous créez un profil autonome et que vous décidez de créer la base de données au cours de la création ou de l'extension de profil. Si vous créez un profil autonome et que vous différez la configuration des tables de base de données, vous devez exécuter la commande bootstrap après avoir créé la base de données et ses tables et avant de démarrer le serveur pour la première fois.

Exécutez l'utilitaire d'amorçage en ligne de commande. L'utilitaire d'amorçage se trouve dans le répertoire du profil autonome. Exemple :

*racine\_installation*/profiles/ProcCtr01/bin

Pour exécuter l'utilitaire d'amorçage, entrez la commande suivante :

## v **bootstrapProcessServerData.sh**

Vous avez chargé la base de données avec les informations système avant de démarrer Process Server ou Process Center. Les informations de journal pour l'opération d'amorçage sont sauvegardées dans le répertoire *RACINE\_INSTALLATION\_UTILISATEUR*/logs/ dans un fichier appelé bootstrapProcessServerData.*horodatage*.log. La console affiche un sous-ensemble des informations journalisées.

Données d'amorçage présentes sur le serveur du profil autonome par défaut : bootstrapProcessServerData

*Définition du nom de schéma approprié pour les moteurs de messagerie :*

Pour que les moteurs de messagerie SIB (bus d'intégration de services) puissent accéder aux tables DB2 for z/OS appropriées, le nom de schéma correct doit être défini pour ceux-ci. Vous pouvez utiliser la console d'administration pour modifier les noms de schéma.

Démarrez le serveur.

- 1. Ouvrez une session sur la console d'administration.
- 2. Accédez à **Intégration de services** > **Bus**.
- 3. Pour chaque moteur de messagerie :
	- a. Sélectionnez **Moteurs de messagerie**, puis cliquez sur le nom qui est affiché.
	- b. Cliquez sur **Emplacement de stockage des messages**.
- c. Remplacez la valeur de **Nom du schéma** par le nom utilisé lors de la création des tables DB2 for z/OS pour ce moteur de messagerie.
- d. Cliquez sur **Appliquer**.
- e. Enregistrez les modifications que vous avez apportées à la configuration.
- 4. Vérifiez que les moteurs de messagerie peuvent être démarrés.
	- a. Fermez la session sur la console d'administration.
	- b. Arrêtez le serveur, puis redémarrez-le.
	- c. Recherchez dans la sortie du journal serveur les messages indiquant un démarrage réussi du moteur de messagerie SIB. Par exemple : BBOO0222I: "BusName" CWSID0016I: Messaging engine *MessagingEngineName* is in state Started.

*Configuration d'un environnement autonome avec un serveur de base de données Oracle sous AIX :*

Vous pouvez configurer un environnement autonome pour IBM Business Process Manager à l'aide d'un serveur de base de données Oracle.

## *Configuration des bases de données Oracle :*

Vous pouvez, l'administrateur de base de données (DBA) ou vous, configurer la base de données Process Server, la base de données Performance Data Warehouse et la base de données commune avant, après ou pendant la création ou l'extension d'un profil.

Vous pouvez utiliser une instance unique d'Oracle pour configurer BPM. L'instance Oracle doit exister et être accessible. Consultez la documentation Oracle pour créer une instance Oracle. Si vous faites appel à une instance Oracle unique, veillez à utiliser des ID utilisateur différents pour les trois bases de données BPM.

Vous disposez des options suivantes pour la création et la configuration des bases de données :

- v Vous (ou votre administrateur de base de données) créez les bases de données à l'avance et l'outil de gestion de profil les configure pour vous lors de la création ou l'extension de profil.
- v Vous (ou votre administrateur de base de données) créez un fichier de conception de base de données à l'aide de l'outil de conception de base de données et vous transmettez ce fichier à l'outil de gestion de profil ou à l'utilitaire de ligne de commande **manageprofiles** lors de la création ou l'extension de profil.
- v Vous différez la configuration de base de données, et vous (ou votre administrateur de base de données) créez ultérieurement les bases de données et les tables de base de données requises en exécutant les scripts générés lors de la création ou de l'extension de profil.

## *Création de fichiers de conception de base de données pour Oracle :*

Vous pouvez définir la conception de votre configuration de base de données à l'aide de l'outil de conception de base de données. La conception peut concerner un composant spécifique ou une configuration de base de données de niveau entreprise prenant en charge la fonctionnalité complète d'IBM Business Process Manager.

#### *Création de fichiers de conception de base de données pour les profils autonomes avec Oracle :*

Vous pouvez utiliser l'outil de conception de base de données pour générer un fichier de conception permettant de configurer vos bases de données lors de la création d'un profil autonome. L'outil de conception de base de données génère des scripts de base de données que vous pouvez utiliser pour créer vos tables de base de données.

Vérifiez que vous avez installé IBM Business Process Manager. L'outil de conception de base de données est disponible uniquement à partir des fichiers binaires d'installation.

Avant d'exécuter l'outil de conception de base de données, préparez les informations suivantes :

- v Informations sur la configuration de base de données que vous concevez. Il peut exister un document qui décrit l'objectif principal de la configuration de base de données, fourni par l'administrateur de base de données ou l'architecte de solution. Il peut également exister une description des paramètres requis et des propriétés. Ces informations doivent inclure :
	- L'emplacement des tables de base de données.
	- L'emplacement du pilote JDBC sur le système sur lequel le profil de serveur sera créé.
	- L'ID utilisateur et le mot de passe pour l'authentification auprès de la base de données.
- v Informations sur le mode d'installation d'IBM Business Process Manager et de ses composants, sur le logiciel de base de données utilisé et les propriétés requises par ce type de base de données.
- v Description des profils que vous envisagez de créer, plus particulièrement la relation fonctionnelle entre les types de profil et les bases de données.
- v Informations sur le modèle de topologie à implémenter et description de l'intégration de la conception de base de données dans le modèle que vous envisagez d'utiliser.

Vous pouvez exécuter l'outil de conception de base de données en mode interactif pour définir les valeurs de configuration de votre base de données, et enregistrer ces valeurs dans un nouveau fichier de conception de base de données ou un fichier existant. Vous pouvez éventuellement générer des scripts de base de données pouvant être utilisés pour créer des objets de base de données pour votre type de base de données. Lorsque vous exécutez l'outil, les options disponibles changent en fonction de l'environnement et du type de base de données en cours de configuration.

Vous pouvez également exécuter l'outil de conception de base de données avec les paramètres de ligne de commande afin de modifier ou valider un fichier de conception de base de données existant, ou générer des scripts de base de données pour la configuration définie dans un fichier de conception de base de données existant. La commande **DbDesignGenerator** dispose des paramètres de ligne de commande suivants :

```
-? , -help
  permet d'afficher les informations d'aide.
-e nom_fichier_conception_base_de_données
   permet d'éditer le fichier de conception de base de données spécifié (par ex. *.dbDesign,
   *.properties).
-v fichier conception base de données | répertoire sortie scripts base de données
   lorsqu'un fichier fichier conception base de données est fourni, la validation s'effectue
sur ce fichier d'après les spécifications de la base de données.
Lorsqu'un répertoire sortie scripts base de données est indiqué, les scripts de la base de données
dans le répertoire spécifié sont validés. A l'heure actuelle, seuls les
scripts générés à partir du générateur DDL peuvent être validés.
-g fichier_conception_base_de_données [-d répertoire_sortie]
[fichier_2_conception_base_de_données] [-d répertoire_sortie_2] ...
[fichier N conception base de données] [-d répertoire sortie N]
   permet de générer les scripts de base de données à partir des fichiers de conception
  spécifiés en mode de traitement par lots.
Les scripts générés sont placés dans les répertoires de sortie correspondants
ou aux emplacements par défaut si les répertoires de sortie sont absents.
```
**Restriction :** L'outil de conception de base de données ne prend pas en charge l'infrastructure d'événement commune (CEI).

**Restriction :** Si vous souhaitez utiliser une autre base de données Business Space lorsque vous exécutez l'outil de conception de base de données, vous ne pouvez pas utiliser BSPACE comme nom de base de données. Si le nom de la base de données doit être BSPACE, vous pouvez effectuer les opérations suivantes :

1. Exécutez l'outil de conception de base de données comme décrit dans la procédure et acceptez le nom de base de données par défaut sélectionné pour Business Space.

**Remarque :** Exécutez la procédure de création de fichier de conception de base de données, mais ne générez pas les scripts de base de données lorsque vous y êtes invité.

- 2. Editez le fichier de conception de la base de données qui est généré, et mettez à jour le nom de la base de données pour Business Space dans la section **[begin] = BSpace : WBI\_BSPACE**, modifiez la valeur **NomBasededonnées** sur **BSPACE**.
- 3. Sauvegardez le fichier de conception de la base de données.
- 4. Exécutez l'outil de conception de base de données à nouveau avec l'option permettant de générer des scripts de base de données à partir d'une conception de base de données. Utilisez ensuite le fichier de conception de base de données mis à jour afin de fournir l'entrée pour les scripts de base de données.

Si vous utilisez un fichier de conception de base de données qui indique BSPACE en base de données Business Space, lorsque vous créez un environnement de déploiement ou un profil autonome à l'aide de ce fichier de conception de base de données, vous devez modifier manuellement le nom de la base de données Business Space en BSPACE dans l'assistant d'environnement de déploiement ou dans l'outil de gestion des profils.

1. Exécutez la commande **DbDesignGenerator.sh** à partir du répertoire *racine\_installation*/util/ dbUtils. Exemple :

#### **/opt/IBM/WebSphere/AppServer/util/dbUtils> DbDesignGenerator.sh**

**Conseil :** Si le message The system cannot find the specified path. (Impossible pour le système de trouver le chemin d'accès indiqué) s'affiche, le nom de chemin entré peut être incorrect. Entrez de nouveau le chemin d'accès.

Lorsque le lancement de l'outil de conception de base de données aboutit, les informations suivantes peuvent s'afficher :

[info] running DbDesignGenerator in interactive mode...

[info] Enter 'q' to quit without saving; '-' for back to previous menu; '?' for help at any time. [info] To accept the given default values, simply press the 'Enter' key.

[info] Please pick one of the following [design option(s)] :

(1)Create a database design for Standalone profile or Deployment Environment (2)Create a database design for a single component (3)Edit an existing database design (4)Generate database scripts from a database design (5)quitter [q]

Please enter the number for the design option :

2. Pour sélectionner l'option **(1)Create a database design for Standalone profile or Deployment Environment**, entrez le numéro 1 et appuyez sur la touche Entrée.

Vous êtes invité à choisir un modèle de base de données, tel qu'indiqué dans l'exemple suivant :

[info] Please pick one of the following [database pattern(s)] :

(1)bpm.advanced.nd.topology (2)bpm.advanced.standalone (3)bpm.standard.nd (4)bpm.standard.standalone (5)wesb.nd.topology (6)wesb.standalone

3. Pour créer un modèle de conception de base de données pour le profil autonome que vous envisagez de configurer, entrez le numéro de l'option appropriée et appuyez sur la touche Entrée. Sélectionnez les options qui incluent «.standalone.»

Par exemple, pour configurer le pattern de base de données pour un environnement autonome d'IBM Business Process Manager Advanced, entrez le numéro 2 pour sélectionner l'option **(2)bpm.advanced.standalone.topology**, puis appuyez sur Entrée. Vous pouvez voir la liste des composants de base de données que vous pouvez configurer pour l'environnement sélectionné, avec une invite à choisir un composant à configurer, par exemple :

[info] Please edit any database component with status of 'not complete' for required properties. [info] Completed database components can be edited to change existing or defaulted property values. [info] Design the 'master' component first, and then any parent components, since other components may inherit values from them.

[info] Please pick one of the following [database component(s)] :

```
(1)[WBI_CommonDB] WBI_CommonDB : [master] [status = not complete]
(2)[BPC] WBI BPC : [status = not complete]
(3)[BPM_PerformanceDW] BPM_PerformanceDW : [status = not complete]
(4)[BPM_ProcessServer] BPM_ProcessServer : [status = not complete]
(5)[BSpace] WBI_BSPACE : [status = not complete]
(6)[SibME] WBI_BPC_ME : [status = not complete]
(7)[SibME] WBI CEI ME : [status = not complete]
(8) [SubM] WBI_SCA_APP_ME : [status = not complete]<br>(9) [SubM] WBI_SCA_SYS_ME : [status = not complete]
(9)[SibME] WBI<sup>-</sup>SCA<sup>-</sup>SYS<sup>-ME</sup> : [status = not complete]<br>(10)[SibMe] BPM PerformanceDW ME : [status = not com
                  BPM_PerformanceDW_ME : [status = not complete]
(11)[SibMe] BPM_ProcessServer_ME : [status = not complete]
(12)[save and exit]
```
4. Entrez le numéro pour l'option approprié afin de configurer le composant de base de données principal et appuyez sur Entrée. L'indication **[master]** est placée à côté du nom de composant de base de données répertorié en tant que composant principal. Ce composant doit être configuré en premier.

Par exemple, tapez le chiffre 1 pour sélectionner l'option **(1)[WBI\_CommonDB] WBI\_CommonDB : [master] [status = not complete]**, puis appuyez sur Entrée. Vous pouvez voir des informations similaires à l'exemple suivant :

[status] WBI CommonDB is not complete with 1 remaining item(s): [ 1 ] WBI CommonDB.WBI CommonDB : : la clé DbType n'est pas définie.

Edit this database component? (o/n) [valeur par défaut = o] :

5. Pour modifier la configuration de base de données pour le composant, tapez y et appuyez sur Entrée.

Vous êtes invité à indiquer un répertoire de sortie pour les scripts SQL que l'outil de conception de base de données peut générer, et que vous pouvez utiliser pour créer vos objets de base de données. Si vous choisissez de générer les scripts SQL ultérieurement dans cette procédure, les scripts sont automatiquement sauvegardés dans ce répertoire.

Please enter the output directory of the SQL files to be generated for WBI\_CommonDB [default=] :

6. Entrez un répertoire de sortie pour les scripts SQL et appuyez sur Entrée. Vous pouvez spécifier un chemin de répertoire complet, ou un chemin qui est relatif au répertoire en cours à partir duquel l'outil de conception de base de données est exécuté. Si vous n'avez pas encore créé le répertoire dans votre système de fichiers, l'outil de conception de base de données le crée automatiquement lorsque les scripts SQL sont générés. Si le répertoire spécifié existe déjà, vous pouvez choisir d'écraser son contenu ou d'indiquer un autre répertoire.

**Conseil :** La valeur que vous indiquez sera enregistrée en tant que référence dans le fichier de conception de base de données lorsque ce fichier est généré.

Vous êtes invité à sélectionner le type de base de données que vous configurez ; par exemple :

[info] Please pick one of the following [database type(s)] :

(1)DB2-distributed (2)DB2-zOS (3)Oracle (4)SQL Server

7. Entrez 3 pour sélectionner **(3)Oracle**, puis appuyez sur Entrée. Plusieurs invites s'affichent, vous permettant de spécifier les propriétés de base de données. Les invites varient selon le type de base de données.

Par exemple, une fois que vous avez sélectionné ce type de base de données pour la configuration de la base de données commune, plusieurs invites similaires aux suivantes s'affichent :

```
[info] Please enter the values for the properties in the database objects section.
Database name(SID) [default=CMNDB] :
Database User name[default=] :
Database schema [default=] :
System user name(this is required ONLY for creating the database as a part of standalone profile
creation.)[default=] :
System password(this is required ONLY for creating the database as a part of standalone profile
creation.)[default=] :
Database Location(this is required ONLY for creating the database as a part of standalone profile
creation.)[default=] :
```
8. A chaque invite, appuyez sur Entrée pour accepter la valeur par défaut qui s'affiche ou tapez la valeur de votre choix avant d'appuyer sur Entrée.

L'invite de sécurité d'administration (le cas échéant) désigne les nom d'utilisateur et mot de passe pour la console d'administration.

Une fois que vous avez complété la dernière invite associée aux propriétés de la base de données, des informations similaires à l'exemple suivant s'affichent à l'écran :

[info] You have completed database objects section properties needed for database scripts generation.

To skip data source properties, enter 's'; or enter anything else to continue :

9. Pour configurer le composant des propriétés de source de données, entrez une valeur différente de **s** et appuyez sur la touche Entrée. Pour ignorer cette configuration et accepter les valeurs par défaut, entrez **s** et appuyez sur la touche Entrée.

**Conseil :** Si vous planifiez d'utiliser l'outil de conception de base de données afin de générer un fichier de conception de base de données à utiliser en tant qu'entrée pour la création de profil ou la configuration de topologie, vous devez configurer la source de données. Si vous planifiez d'utiliser l'outil de conception de base de données pour générer SQL, cette étape est facultative. Si vous avez choisi de configurer la source de données correspondant au type de base de données sélectionné, vous pouvez afficher la liste des fournisseurs de base de données correspondant à la source de données. Par exemple, vous pouvez afficher les fournisseurs de base de données suivants correspondant au type de base de données **Oracle** :

[info] Please pick one of the following [database provider(s)] :

(1)Oracle JDBC Driver # XA data source # Oracle JDBC Driver (XA)

a. Entrez le numéro approprié pour sélectionner le fournisseur de base de données correspondant à la source de données, puis appuyez sur la touche Entrée. Une fois que vous avez sélectionné ce fournisseur de base de données, plusieurs invites similaires aux suivantes s'affichent à l'écran : [info] Please enter the values for the properties in the data source properties section. Database server host[default=] : Database server port[default=1521] : [info] Please pick one of the following [Oracle driver type(s)] : (1)oci8  $(2)$ thin

Please enter the number for the Oracle driver type(s)? [default=thin] :

```
Data source user name[default=] :
Data source password[default=] :
Oracle JDBC driver path[default=${WAS_INSTALL_ROOT}/jdbcdrivers/Oracle
] :
```
**Remarque :** Le mot de passe est chiffré dans les fichiers de sortie générés.

b. A chaque invite, appuyez sur Entrée pour accepter la valeur par défaut qui s'affiche ou tapez la valeur de votre choix avant d'appuyer sur Entrée. Si vous êtes invité à indiquer si vous souhaitez créer les tables de base de données lors de la configuration, indiquez **false** si vous utilisez le fichier de conception de base de données comme entrée pour créer un profil, car cette option est également disponible dans l'outil de gestion de profil et provoque un conflit. Si vous utilisez la console d'administration pour créer votre environnement de déploiement, vous pouvez décider en fonction de votre choix de création de tables automatique ou non.

Une fois que vous avez complété la dernière invite, des informations similaires à l'exemple suivant s'affichent à l'écran :

[status] WBI CommonDB is complete with 0 remaining item(s):

------------------------------------------------------------------------------------

[info] Please edit any database component with status of 'not complete' for required properties. [info] Completed database components can be edited to change existing or defaulted property values. [info] Design the 'master' component first, and then any parent components, since other components may inherit values from them.

```
[info] Please pick one of the following [database component(s)] :
```

```
(1)[WBI CommonDB] WBI CommonDB : [master] [status = complete]
(2)[BPC] WBI_BPC\overline{\phantom{a}}: [status = complete]
(3)[BPM PerformanceDW] BPM PerformanceDW : [status = complete]
(4)[BPM_ProcessServer] BPM_ProcessServer : [status = not complete]
(5)[BSpace] WBI_BSPACE : [status = complete]
(6)[SibME] WBI_BPC_ME : [status = complete]
               WBI<sup>CEIME</sup> : [status = complete]
(8)[SibME] WBI_SCA_APP_ME : [status = complete]
(9)[SibME] WBI_SCA_SYS_ME : [status = complete]
(10)[SibMe] BPM_PerformanceDW_ME : [parent = BPM_PerformanceDW] [status = complete]
(11)[SibMe] BPM_ProcessServer_ME : [parent = BPM_ProcessServer] [status = complete]
(12)[save and exit]
```
Une fois que vous avez fini de configurer le composant de base de données principal, l'outil de conception de base de données propage les valeurs indiquées aux composants restants. Si cette action peut aboutir, ces composants reçoivent la marque **[status = complete]**, tout comme le composant principal. Si cette action ne peut pas aboutir, qu'elle qu'en soit la raison, la mention **[status = not complete]** est conservée.

10. Suivez les étapes précédentes pour configurer les composants de base de données restants qui sont répertoriés avec la mention **[status = not complete]**. Vous pouvez également choisir de reconfigurer tous les composants répertoriés avec la mention **[status = complete]** en tant que résultat de la configuration du composant de basse de données principal.

Si vous avez sélectionné **bpm.advanced.standalone**, vous devez configurer manuellement **BPM\_PerformanceDW**, **BPM\_ProcessServer** et les composants **SibMe** correspondants pour l'authentification de base de données requise.

[info] Please pick one of the following [database component(s)] :

```
(1)[WBI_CommonDB] WBI_CommonDB : [master] [status = complete]
(2)[BPC] WBI BPC : [status = complete]
(3)[BPM_PerformanceDW] BPM_PerformanceDW : [status = not complete]
(4)[BPM_ProcessServer] BPM_ProcessServer : [status = not complete]
(5)[BSpace] WBI_BSPACE : [status = complete]
(6)[SibME] WBI_BPC_ME : [status = complete]
(7)[SibME] WBI\overline{C}EI\overline{M}E : [status = complete]
```

```
(8)[SibME] WBI_SCA_APP_ME : [status = complete]
(9)[SibME] WBI_SCA_SYS_ME : [status = complete]
(10)[SibMe] BPM_PerformanceDW_ME : [status = complete]
(11)[SibMe] BPM_ProcessServer_ME : [status = complete]
(12)[save and exit]
Please enter the number for the database component :3
------------------------------------------------------------------------------------
[status] BPM_PerformanceDW is not complete with 1 remaining item(s):
[ 1 ] BPM PerformanceDW.BPM PerformanceDW : databaseObjects :
required property 'databaseUser' for DB_USER is empty.
Edit this database component? (y/n) [default=y] :
[info] Please pick one of the following [database component(s)] :
(1)[WBI_CommonDB] WBI_CommonDB : [master] [status = complete]
(2)[BPC] WBI BPC : [status = complete]
(3)[BPM_PerformanceDW] BPM_PerformanceDW : [status = complete]
(4)[BPM_ProcessServer] BPM_ProcessServer : [status = not complete]
(5)[BSpace] WBI_BSPACE : [status = complete]
(6)[SibME] WBI BPC ME : [status = complete]
(7)[SibME] WBI CEI ME : [status = complete]
(8)[SibME] WBI_SCA_APP_ME : [status = complete]
(9)[SibME] WBI_SCA_SYS_ME : [status = complete]
(10)[SibMe] BPM_PerformanceDW_ME : [status = complete]
(11)[SibMe] BPM ProcessServer ME : [status = complete]
(12)[save and exit]
Please enter the number for the database component :4
------------------------------------------------------------------------------------
[status] BPM ProcessServer is not complete with 3 remaining item(s):
[ 1 ] BPM ProcessServer.BPM ProcessServer : databaseObjects :
required property 'databaseUser' for DB_USER is empty.
[ 2 ] BPM ProcessServer.BPM ProcessServer : databaseObjects :
required property 'adminUserName' for SECURITY_ADMIN_USER is empty.
[ 3 ] BPM ProcessServer.BPM ProcessServer : databaseObjects :
required property 'adminPassword' for SECURITY_ADMIN_PASSWORD is empty.
```
Edit this database component?  $(y/n)$  [default=y] :

11. Lorsque tous les composants de base de données de votre pattern de base de données ont été configurés et répertoriés avec la mention **[status = complete]** dans l'outil de conception de base de données, tapez le numéro approprié pour sélectionner **[save and exit]** et appuyez sur Entrée. Vous pouvez voir des informations similaires à l'exemple suivant :

[status] bpm.advanced.standalone is complete with 0 remaining item(s):

Please enter the output directory [default=/WebSphere/V8T8DM/DeploymentManager/util/dbUtils] :

12. Appuyez sur Entrée pour accepter le répertoire par défaut pour le fichier de conception de base de données, ou entrez un autre répertoire dans lequel vous voulez enregistrer le fichier, puis appuyez sur Entrée. Si vous n'avez pas encore créé le répertoire dans votre système de fichiers, l'outil de conception de base de données le crée automatiquement lorsque le fichier est généré. Une fois que vous avez entré l'emplacement à l'invite, vous pouvez voir des informations similaires à l'exemple suivant :

Please enter the output filename [default=bpm.advanced.standalone.topology.dbDesign] :

13. Appuyez sur Entrée pour accepter le nom par défaut du fichier de conception de base de données, ou entrez un autre nom de fichier, puis appuyez sur Entrée. Si un fichier du même nom existe déjà dans le répertoire spécifié, vous pouvez choisir d'écraser le fichier ou d'indiquer un nom de fichier différent. Une fois que vous avez entré le nom de fichier à l'invite, vous pouvez voir des informations similaires à l'exemple suivant :

générer des scripts de base de données ? (o/n) [valeur par défaut = o] : 14. Facultatif : Si vous souhaitez également générer des scripts de base de données en fonction des informations fournies à l'outil de conception de base de données, entrez y et appuyez sur la touche Entrée. Une série de messages d'information s'affiche pour indiquer que les scripts ont été générés pour tous les composants. Pour chaque composant, vous pouvez voir des informations similaires à l'exemple suivant :

[info] The script(s) have been generated in REPERTOIRE DE BASE WAS/profiles/default/util/dbUtils/Oracle-CommonDB for WBI CommonDB

Après la génération du dernier ensemble de scripts, vous pouvez voir des informations similaires à l'exemple suivant :

[info] thanks, quitting now ...

Les fichiers suivants sont créés :

- v Le fichier de conception de base de données est créé dans le répertoire spécifié.
- v Les scripts de base de données sont créés dans un ou plusieurs répertoires indiqués.
- v Un fichier journal nommé dbDesignGenerator.log est également créé dans le répertoire à partir duquel vous avez exécuté la commande **DbDesignGenerator**.

Vous pouvez choisir d'utiliser la sortie générée à partir de l'outil de conception de base de données en procédant d'une des manières suivantes :

- v Si vous avez généré uniquement le fichier de conception de base de données, vous pouvez spécifier ce fichier et sélectionner l'option permettant de créer les tables de base de données lors de cette procédure de configuration.
- v Si vous avez généré à la fois le fichier de conception de base de données et les scripts SQL, vous pouvez spécifier uniquement le fichier de conception de base de données afin de garantir que l'environnement d'exécution configuré correspond aux tables de base de données créées à partir des scripts SQL.

Vous pouvez spécifier le fichier de conception de base de données de différentes manières :

- v Lorsque vous utilisez l'outil de gestion de profil pour créer un profil
- v Lorsque vous employez l'utilitaire de ligne de commande **manageprofiles** pour créer un profil

Le fichier de conception de base de données peut également être utilisé lorsque vous configurez un serveur en tant que Process Server, Process Center ou Performance Data Warehouse Server dans la console d'administration.

# *Création de fichiers de conception de base de données pour des composants spécifiques à l'aide d'Oracle dans un environnement autonome :*

Vous pouvez utiliser l'outil de conception de base de données pour générer un fichier de conception et des scripts de base de données pour les tables de base de données requises par certains composants IBM Business Process Manager.

Vérifiez que vous avez installé IBM Business Process Manager. L'outil de conception de base de données est disponible uniquement à partir des fichiers binaires d'installation.

Avant d'exécuter l'outil de conception de base de données, préparez les informations suivantes :

- v Informations sur la configuration de base de données que vous concevez. Il peut exister un document qui décrit l'objectif principal de la configuration de base de données, fourni par l'administrateur de base de données ou l'architecte de solution. Il peut également exister une description des paramètres requis et des propriétés. Ces informations doivent inclure :
	- L'emplacement des tables de base de données.
	- L'emplacement du pilote JDBC sur le système sur lequel le profil de serveur sera créé.
	- L'ID utilisateur et le mot de passe pour l'authentification auprès de la base de données.
- v Informations sur le mode d'installation d'IBM Business Process Manager et de ses composants, sur le logiciel de base de données utilisé et les propriétés requises par ce type de base de données.
- v Description des profils que vous envisagez de créer, plus particulièrement la relation fonctionnelle entre les types de profil et les bases de données.
- v Informations sur le modèle de topologie à implémenter et description de l'intégration de la conception de base de données dans le modèle que vous envisagez d'utiliser.

Vous pouvez exécuter l'outil de conception de base de données en mode interactif pour définir les valeurs de configuration de votre base de données, et enregistrer ces valeurs dans un nouveau fichier de conception de base de données ou un fichier existant. Vous pouvez éventuellement générer des scripts de base de données pouvant être utilisés pour créer des objets de base de données pour votre type de base de données. Lorsque vous exécutez l'outil, les options disponibles changent en fonction de l'environnement et du type de base de données en cours de configuration.

Vous pouvez également exécuter l'outil de conception de base de données avec les paramètres de ligne de commande afin de modifier ou valider un fichier de conception de base de données existant, ou générer des scripts de base de données pour la configuration définie dans un fichier de conception de base de données existant. La commande **DbDesignGenerator** dispose des paramètres de ligne de commande suivants :

```
-? , -help
```
permet d'afficher les informations d'aide.

```
-e nom fichier conception base de données
   permet d'éditer le fichier de conception de base de données spécifié (par ex. *.dbDesign,
   *.properties).
```

```
-v fichier conception base de données | répertoire sortie scripts base de données
   lorsqu'un fichier fichier_conception_base_de_données est fourni, la validation s'effectue
 sur ce fichier d'après les spécifications de la base de données.
Lorsqu'un répertoire sortie scripts base de données est indiqué, les scripts de la base de données
dans le répertoire spécifié sont validés. A l'heure actuelle, seuls les
scripts générés à partir du générateur DDL peuvent être validés.
```

```
-g fichier_conception_base_de_données [-d répertoire_sortie]
[fichier_2_conception_base_de_données] [-d répertoire_sortie_2] ...
[fichier_N_conception_base_de_données] [-d répertoire_sortie_N]
   permet de générer les scripts de base de données à partir des fichiers de conception
   spécifiés en mode de traitement par lots.
Les scripts générés sont placés dans les répertoires de sortie correspondants
ou aux emplacements par défaut si les répertoires de sortie sont absents.
```
**Restriction :** L'outil de conception de base de données ne prend pas en charge l'infrastructure d'événement commune (CEI).

**Important :** Si vous comptez générer des scripts de base de données pour les moteurs de messagerie du bus d'intégration de services, vous devez répéter toutes les étapes de la procédure ci-dessous, afin de définir la configuration de base de données et de générer les scripts pour chaque moteur de messagerie dont vous avez besoin. Par exemple, si vous avez besoin de scripts pour six moteurs de messagerie, effectuez cette procédure six fois.

1. Exécutez la commande **DbDesignGenerator.sh** à partir du répertoire *racine\_installation*/util/ dbUtils. Exemple :

#### **/opt/IBM/WebSphere/AppServer/util/dbUtils> DbDesignGenerator.sh**

**Conseil :** Si le message The system cannot find the specified path. (Impossible pour le système de trouver le chemin d'accès indiqué) s'affiche, le nom de chemin entré peut être incorrect. Entrez de nouveau le chemin d'accès.

Lorsque le lancement de l'outil de conception de base de données aboutit, les informations suivantes peuvent s'afficher :

[info] running DbDesignGenerator in interactive mode... [info] Enter 'q' to quit without saving; '-' for back to previous menu; '?' for help at any time. [info] To accept the given default values, simply press the 'Enter' key. [info] Please pick one of the following [design option(s)] : (1)Create a database design for Standalone profile or Deployment Environment (2)Create a database design for a single component (3)Edit an existing database design (4)Generate database scripts from a database design (5)quitter [q] Please enter the number for the design option :

2. Pour sélectionner l'option **(2)Create a database design for a single component**, indiquez le numéro 2 et appuyez sur la touche Entrée.

Vous êtes invité à choisir un composant, tel qu'indiqué dans l'exemple suivant :

[info] Please pick one of the following [component(s)] :

- (1)bpc (2)bpcreporting (3)bpm\_performancedw (4)bpm\_processserver (5)bspace (6)cei  $(7)$ sca (8)sibme (9)wbi\_commondb
- 3. Pour créer une conception de base de données pour le composant que vous envisagez de configurer, entrez le numéro de l'option appropriée et appuyez sur la touche Entrée.

Par exemple, pour configurer le composant de base de données IBM Process Server, indiquez le numéro 4 pour sélectionner l'option **(4)bpm\_processserver**, puis appuyez sur Entrée.

Vous êtes invité à indiquer un répertoire de sortie pour les scripts SQL que l'outil de conception de base de données peut générer, et que vous pouvez utiliser pour créer vos objets de base de données. Si vous choisissez de générer les scripts SQL ultérieurement dans cette procédure, les scripts sont automatiquement sauvegardés dans ce répertoire.

Please enter the output directory of the SQL files to be generated for BPM ProcessServer [default=] :

4. Entrez un répertoire de sortie pour les scripts SQL et appuyez sur Entrée. Vous pouvez spécifier un chemin de répertoire complet, ou un chemin qui est relatif au répertoire en cours à partir duquel l'outil de conception de base de données est exécuté. Si vous n'avez pas encore créé le répertoire dans votre système de fichiers, l'outil de conception de base de données le crée automatiquement lorsque les scripts SQL sont générés. Si le répertoire spécifié existe déjà, vous pouvez choisir d'écraser son contenu ou d'indiquer un autre répertoire.

**Conseil :** La valeur que vous indiquez sera enregistrée en tant que référence dans le fichier de conception de base de données lorsque ce fichier est généré.

Vous êtes invité à sélectionner le type de base de données que vous configurez ; par exemple : [info] Please pick one of the following [database type(s)] :

(1)DB2-distributed (2)DB2-zOS (3)Oracle (4)SQL Server

5. Entrez 3 pour sélectionner **(3)Oracle**, puis appuyez sur Entrée. Plusieurs invites s'affichent, vous permettant de spécifier les propriétés de base de données. Les invites varient selon le type de base de données.

Par exemple, une fois que vous avez sélectionné ce type de base de données pour la configuration de la base de données Process Server, plusieurs invites similaires aux suivantes s'affichent :

```
[info] Please enter the values for the properties in the database objects section.
Database name(SID) [default=BPMDB] :
Database User name[default=] :
```
[info] Please pick one of the following [Is this database for a Process Center?(s)] :

(1)false  $(2)$ true

Please enter the number for the Is this database for a Process Center? [default=false] : The user ID you use for administrative security [default=] : The password for the name specified with the adminUserName parameter $\lceil$ default= $\rceil$  :

6. A chaque invite, appuyez sur Entrée pour accepter la valeur par défaut qui s'affiche ou tapez la valeur de votre choix avant d'appuyer sur Entrée.

L'invite de sécurité d'administration (le cas échéant) désigne les nom d'utilisateur et mot de passe pour la console d'administration.

Une fois que vous avez complété la dernière invite associée aux propriétés de la base de données, des informations similaires à l'exemple suivant s'affichent à l'écran :

[info] You have completed database objects section properties needed for database scripts generation.

To skip data source properties, enter 's'; or enter anything else to continue :

7. Pour configurer le composant des propriétés de source de données, entrez une valeur différente de **s** et appuyez sur la touche Entrée. Pour ignorer cette configuration et accepter les valeurs par défaut, entrez **s** et appuyez sur la touche Entrée.

**Conseil :** Si vous planifiez d'utiliser l'outil de conception de base de données afin de générer un fichier de conception de base de données à utiliser en tant qu'entrée pour la création de profil ou la configuration de topologie, vous devez configurer la source de données. Si vous planifiez d'utiliser l'outil de conception de base de données pour générer SQL, cette étape est facultative. Si vous avez choisi de configurer la source de données correspondant au type de base de données sélectionné, vous pouvez afficher la liste des fournisseurs de base de données correspondant à la source de données. Par exemple, vous pouvez afficher les fournisseurs de base de données suivants correspondant au type de base de données **Oracle** :

[info] Please pick one of the following [database provider(s)] :

(1)Oracle JDBC Driver # XA data source # Oracle JDBC Driver (XA)

a. Entrez le numéro approprié pour sélectionner le fournisseur de base de données correspondant à la source de données, puis appuyez sur la touche Entrée. Une fois que vous avez sélectionné ce fournisseur de base de données, plusieurs invites similaires aux suivantes s'affichent à l'écran :

```
[info] Please enter the values for the properties in the data source properties section.
Database server host[default=] :
Database server port[default=1521] :
```
[info] Please pick one of the following [Oracle driver type(s)] :

```
(1)oci8
(2)thin
Please enter the number for the Oracle driver type(s)? [default=thin] :
Data source user name[default=] :
Data source password[default=] :
Oracle JDBC driver path[default=${WAS_INSTALL_ROOT}/jdbcdrivers/Oracle
] :
```
**Remarque :** Le mot de passe est chiffré dans les fichiers de sortie générés.
b. A chaque invite, appuyez sur Entrée pour accepter la valeur par défaut qui s'affiche ou tapez la valeur de votre choix avant d'appuyer sur Entrée. Si vous êtes invité à indiquer si vous souhaitez créer les tables de base de données lors de la configuration, indiquez **false** si vous utilisez le fichier de conception de base de données comme entrée pour créer un profil, car cette option est également disponible dans l'outil de gestion de profil et provoque un conflit. Si vous utilisez la console d'administration pour créer votre environnement de déploiement, vous pouvez décider en fonction de votre choix de création de tables automatique ou non.

Une fois que vous avez complété la dernière invite, des informations similaires à l'exemple suivant s'affichent à l'écran :

Please enter the output directory [default=/WebSphere/V8T8DM/DeploymentManager/util/dbUtils] :

8. Appuyez sur Entrée pour accepter le répertoire par défaut pour le fichier de conception de base de données, ou entrez un autre répertoire dans lequel vous voulez enregistrer le fichier, puis appuyez sur Entrée. Si vous n'avez pas encore créé le répertoire dans votre système de fichiers, l'outil de conception de base de données le crée automatiquement lorsque le fichier est généré. Une fois que vous avez entré l'emplacement à l'invite, vous pouvez voir des informations similaires à l'exemple suivant :

Please enter the output filename [default=bpm.advanced.standalone.topology.dbDesign] :

9. Appuyez sur Entrée pour accepter le nom de fichier par défaut, ou entrez un autre nom de fichier, puis appuyez sur Entrée. Une fois que vous avez indiqué le nom du fichier, des informations similaires à l'exemple suivant peuvent s'afficher :

générer des scripts de base de données ? (o/n) [valeur par défaut = o] :

10. Facultatif : Si vous souhaitez également générer des scripts de base de données en fonction des informations fournies à l'outil de conception de base de données, entrez y et appuyez sur la touche Entrée. Vous pouvez voir des informations similaires à l'exemple suivant :

[info] The script(s) have been generated in REPERTOIRE\_DE\_BASE\_WAS/profiles/default/util/dbUtils/Oracle-ProcessServer for BPM\_ProcessServer [info] thanks, quitting now ...

Un fichier de conception de base de données est créé et éventuellement des scripts de base de données sont créés à l'emplacement spécifié.

Une fois que vous avez utilisé l'outil de conception de base de données pour configurer un composant spécifique, vous pouvez utiliser les scripts SQL pour créer les tables de la base de données. Le fichier de conception de base de données généré contient uniquement les valeurs correspondant à composant configuré et n'est pas suffisant pour être utilisé de l'une des manières suivantes :

- v Lorsque vous utilisez l'outil de gestion de profil pour créer un profil
- v Lorsque vous employez l'utilitaire de ligne de commande **manageprofiles** pour créer un profil

*Identification et résolution des problèmes liés à l'outil de conception de la base de données :*

En cas d'erreurs dans vos scripts de base de données, vous pouvez utiliser les informations de diagnostic et de validation fournies par l'outil de conception de base de données pour diagnostiquer les problèmes.

### **Erreurs de propriété requise vide**

Lorsque les propriétés requises **userName** et **password** ne sont pas définies, des messages du type suivant peuvent apparaître dans la sortie :

```
[status] WBI BSPACE n'est pas terminé. 2 éléments restants :
[ 1 ] BSpace.WBI BSPACE : authAlias : la propriété 'userName' requise pour userId est vide.
[ 2 ] BSpace.WBI BSPACE : authAlias : la propriété 'password' requise pour DB PASSWORD est vide.
```
## **Exemple de sortie de l'exécution d'une validation de la conception de base de données existante**

Lorsque vous exécutez une validation de la conception de base de données existante, des avertissements du type suivant peuvent apparaître dans la sortie :

DbDesignGenerator.bat -v Oracle-

... [WARNING] 2 potential problems are found in the scripts. They are DB USER @ line 46 in file configCommonDB.bat DB USER @ line 80 in file configCommonDB.sh

#### **Contenu du fichier journal de l'outil de conception de base de données**

Lorsque vous exécutez l'outil de conception de base de données, le fichier dbDesignGenerator.log est créé dans l'emplacement à partir duquel la commande de l'outil de conception de base de données est exécutée. Le journal contient toutes les invites et les valeurs entrées. Le fichier journal ne contient aucune sortie de trace supplémentaire.

*Création ou extension de profils autonomes avec un serveur de base de données Oracle :*

Vous pouvez créer des profils à l'aide de l'outil de gestion de profil ou de l'utilitaire de ligne de commande **manageprofiles**. Vous pouvez étendre un profil existant au lieu d'en créer un nouveau, si vous disposez d'un profilWebSphere Application Server V8.0 existant.

*Préparation du serveur de base de données Oracle :*

Pendant la procédure de création ou d'extension de profil, vous pouvez configurer la base de données Process Server, la base de données Performance Data Warehouse et la base de données commune. Vous pouvez également configurer les bases de données à l'aide d'un fichier de conception généré par l'outil de conception de base de données.

Pour configurer les informations de base de données lors de la création ou l'extension de profil, vous devez connaître le nom de service de votre instance Oracle.

1. Créez un espace table.

SQL> CREATE TABLESPACE [nom\_espace\_table] DATAFILE '[nom\_fichier\_données]' SIZE 50M AUTOEXTEND ON NEXT 10M MAXSIZE UNLIMITED LOGGING;

2. Créez les utilisateurs. Vous spécifierez ces utilisateurs dans la page Configuration de la base de données - partie 2 de l'outil de gestion de profil. L'exemple suivant suppose que vous créez un nom d'utilisateur BPMDBA pour la base de données Process Server, un nom d'utilisateur PDWDBA pour la base de données Performance Data Warehouse et un nom d'utilisateur CMNDBA pour la base de données commune :

SQL> CREATE USER BPMDBA IDENTIFIED BY [mot de passe] DEFAULT TABLESPACE [nom espace table]; SQL> CREATE USER PDWDBA IDENTIFIED BY [mot\_de\_passe] DEFAULT TABLESPACE [nom espace table]; SQL> CREATE USER CMNDBA IDENTIFIED BY [mot\_de\_passe] DEFAULT TABLESPACE [nom espace table];

3. Octroyez des privilèges aux utilisateurs que vous avez indiqués à l'étape précédente. Exemple :

SQL> GRANT ALL PRIVILEGES TO BPMDBA; SQL> GRANT ALL PRIVILEGES TO PDWDBA; SQL> GRANT ALL PRIVILEGES TO CMNDBA;

4. Octroyez des privilèges d'exécution sur DBMS\_LOCK. Exemple :

SQL> GRANT execute on DBMS\_LOCK to BPMDBA; SQL> GRANT execute on DBMS\_LOCK to PDWDBA; SQL> GRANT execute on DBMS\_LOCK to CMNDBA;

*Création de profils autonomes Process Center avec un serveur de base de données Oracle à l'aide de l'outil de gestion de profil :*

Vous pouvez configurer un profil autonome pour Process Center l'aide de l'outil de gestion de profil.

Si vous souhaitez configurer les bases de données requises lors de la création du profil, assurez-vous que votre serveur de base de données est installé et en cours d'exécution.

La langue de l'outil de gestion de profil est déterminée par la langue par défaut du système. Si la langue par défaut ne correspond pas à l'une des langues prises en charge, la langue utilisée est l'anglais. Vous pouvez changer de langue par défaut en démarrant l'outil de gestion de profil depuis la ligne de commande, puis en utilisant le paramètre **java user.language** pour remplacer la langue par défaut. Entrez la commande suivante :

*racine\_installation*/java/bin/java -Duser.language=*environnement\_local racine\_installation*

Par exemple, pour démarrer l'outil de gestion de profil en langue allemande, entrez la commande suivante :

*racine\_installation*/java/bin/java -Duser.language=de *racine\_installation*/bin/ProfileManagement/startup.jar

Une fois que vous avez démarré l'outil de gestion de profil, vous devez décider si vous souhaitez choisir l'option **standard** ou **avancée** pour la création de profil. Utilisez l'option avancée pour :

- v Spécifier un fichier de conception de base de données à utiliser pour la configuration de la base de données.
- v Affecter des valeurs personnalisées aux ports, à l'emplacement du profil et aux noms du profil, du noeud, de l'hôte et de la cellule (le cas échéant).
- v Créer une définition de serveur Web.
- v Créer un service système pour exécuter le serveur, si votre système d'exploitation et les privilèges associés à votre compte utilisateur vous permettent de créer des services.
- v Vous pouvez configurer IBM Forms Server pour qu'il fonctionne avec les widgets Gestion des tâches manuelles dans Business Space.
- v Configurer Business Process Rules Manager.
- 1. Utilisez l'une des méthodes suivantes pour lancer l'outil de gestion de profil :
	- v Lancez l'outil à partir de la console Premiers pas.
	- v Exécutez la commande *racine\_installation***/bin/ProfileManagement/pmt.sh**.
- 2. Dans la page Bienvenue , cliquez sur **Lancer l'outil de gestion des profils** ou sélectionnez l'onglet **Outil de gestion des profils**.
- 3. Dans l'onglet **Profils**, cliquez sur **Créer**.

La page de sélection d'environnement s'ouvre dans une autre fenêtre.

- 4. Dans la page Sélection de l'environnement, localisez la section IBM Business Process Manager Advanced : Configuration de Process Center et développez la section. Sélectionnez le profil autonome **IBM BPM Advanced, Process Center** et cliquez sur **Suivant**.
- 5. Dans la page d'options de création du profil, choisissez d'effectuer une extension **standard** ou **avancée**, puis cliquez sur **Suivant**. Si vous avez sélectionné Création d'un profil **standard**, passez à l['étape de sécurité administrative.](#page-1299-0)
- 6. Advanced: Dans la page de déploiement d'application facultatif, indiquez si vous souhaitez déployer la console d'administration pour gérer le serveur (recommandé) et l'application par défaut WebSphere Application Server. Cliquez sur **Suivant**.
- 7. Advanced: Dans la page de nom et emplacement du profil, procédez comme suit :
	- a. Dans la zone de **nom de profil**, spécifiez un nom unique ou acceptez la valeur par défaut. Chaque profil créé doit posséder un nom. Lorsque vous avez plusieurs profils, vous pouvez les spécifier individuellement au niveau supérieur en utilisant ce nom.
- b. Dans la zone de **répertoire de profil**, entrez le répertoire du profil ou utilisez le bouton **Parcourir** pour accéder au répertoire des profils. Le chemin d'accès au profil contient les fichiers définissant l'environnement d'exécution, (commandes, fichiers de configuration et fichiers journaux, par exemple). Le répertoire par défaut est *racine\_installation*/profiles/*nom\_profil*.
- c. Facultatif : Sélectionnez **Faire de ce profil le profil par défaut** si vous souhaitez que le profil que vous êtes en train de créer soit le profil par défaut. Cette case à cocher apparaît uniquement si vous avez un profil existant sur votre système.

Lorsqu'un profil est le profil par défaut, les commandes fonctionneront automatiquement avec celui-ci. Le premier profil créé sur un poste de travail est désigné comme étant le profil par défaut. Ce profil est la cible par défaut des commandes émises à partir du répertoire bin situé dans le répertoire racine d'installation du produit. Lorsqu'il existe un seul profil sur un poste de travail, chaque commande agit sur ce profil. Si plusieurs profils existent, certaines commandes exigent que vous indiquiez le profil auquel la commande s'applique.

- d. Dans la liste de **paramétrage d'optimisation des performances d'exécution du serveur**, sélectionnez un niveau d'optimisation des performances correspondant au profil que vous créez. Ce paramètre est un paramètre WebSphere Application Server.
- e. Cliquez ensuite sur **Suivant**. Si vous cliquez sur **Précédent** et que vous changez le nom du profil, vous devrez peut-être modifier manuellement le nom dans cette page lorsqu'elle s'affichera de nouveau.
- 8. Advanced: Dans la page de noms de noeud, d'hôte et de cellule, effectuez l'une des actions suivantes pour le profil que vous créez:
	- v Dans la zone de **nom de noeud**, spécifiez un nom de noeud ou acceptez la valeur par défaut. Essayez d'utiliser un nom de noeud aussi court que possible, mais assurez-vous que les noms de noeud sont uniques dans votre environnement de déploiement.
	- v Dans la zone de **nom de serveur**, spécifiez un nom de serveur ou acceptez la valeur par défaut.
	- v Dans la zone de **nom d'hôte**, spécifiez un nom d'hôte ou acceptez la valeur par défaut.
	- v Dans la zone de **nom de cellule**, spécifiez un nom de cellule ou acceptez la valeur par défaut. Cliquez ensuite sur **Suivant**.
- <span id="page-1299-0"></span>9. Obligatoire : Dans la page de sécurité administrative, entrez des valeurs dans les zones de **nom d'utilisateur**, de **mot de passe** et de **confirmation de mot de passe**. Le mot de passe spécifié pour l'administrateur lors de l'installation sera utilisé pour tous les utilisateurs internes, y compris tw\_admin et tw\_user. Etant donné que tous les profils IBM Business Process Manager doivent avoir la sécurité d'administration activée, le bouton **Suivant** est activé uniquement une fois que vous avez entré ces valeurs.

Cliquez sur **Suivant**. Si vous avez sélectionné Création d'un profil **standard**, passez à l['étape de](#page-1301-0) [configuration de la base de données - partie 1.](#page-1301-0)

- 10. Advanced: Dans la page de certificat de sécurité (partie 1), indiquez si vous souhaitez importer des certificats existants ou créer de nouveaux certificats.
	- v Pour créer un nouveau certificat personnel par défaut et un nouveau certificat signataire racine, sélectionnez l'option de **création d'un nouveau certificat personnel par défaut** et l'option de **création d'un nouveau certificat signataire racine**, et cliquez sur **Suivant**.
	- v Pour importer des certificats existants, sélectionnez l'option d'**importation d'un certificat personnel par défaut existant** et l'option d'**importation d'un certificat personnel de signature racine existant**, puis entrez les informations suivantes :
		- Dans la zone de **chemin**, entrez le chemin d'accès au certificat existant.
		- Dans la zone de **mot de passe**, entrez le mot de passe du certificat
		- Dans la zone de **type de magasin de clés**, sélectionnez le type de magasin de clés pour le certificat que vous importez.
		- Dans la zone d'**alias de magasin de clés**, sélectionnez l'alias de magasin de clés pour le certificat que vous importez.
		- Cliquez sur **Suivant** pour afficher la page de certificat de sécurité (partie 2)

Lorsque vous importez un certificat personnel comme certificat personnel par défaut, importez le certificat racine qui a signé le certificat personnel. Sinon, l'outil de gestion de profil ajoute le signataire du certificat personnel au fichier trust.p12.

11. Advanced: Dans la page de certificat de sécurité (partie 2), vérifiez que les informations relatives au certificat sont correctes, puis cliquez sur **Suivant** pour afficher la page d'affectation de valeurs de port.

Si vous créez les certificats, vous pouvez utiliser les valeurs par défaut, ou encore les modifier pour créer de nouveaux certificats. Le certificat personnel par défaut est par défaut valide pendant un an ; il est signé par le certificat signataire racine. Le certificat signataire racine par défaut est un certificat auto-signé, qui a une période de validité par défaut de 15 ans. Le mot de passe du fichier de clés par défaut applicable au certificat signataire racine est WebAS. Modifiez le mot de passe. Le mot de passe ne peut pas contenir n'importe quels caractères codés sur deux octets (DBCS), car certains types de fichier de clés (PKCS12, par exemple), ne les prennent pas en charge. Les types de fichier de clés pris en charge dépendent des fournisseurs spécifiés dans le fichier java.security.

Lorsque vous créez l'un des certificats (ou les deux), ou que vous importez l'un des certificats (ou les deux), les fichiers de clés créés sont les suivants :

- key.p12 : contient le certificat personnel par défaut.
- v trust.p12 : contient le certificat du signataire du certificat racine par défaut.
- root-key.p12 : contient le certificat signataire racine.
- v default-signers.p12 : contient les certificats de signataire ajoutés à tout nouveau fichier de clés que vous créez une fois que le serveur est installé et en cours d'exécution. Par défaut, le certificat de signataire racine et un certificat signataire DataPower se trouvent dans ce fichier de clés.
- v deleted.p12 : contient les certificats supprimés à l'aide de la tâche deleteKeyStore, de sorte qu'ils puissent être récupérés en cas de besoin.
- v ltpa.jceks : contient les clés LTPA (Lightweight Third-Party Authentication) par défaut, que les serveurs de votre environnement utilisent pour communiquer entre eux.

Ces fichiers sont tous associés au même mot de passe lorsque vous créez ou importez des certificats (il s'agit soit du mot de passe par défaut, soit d'un mot de passe que vous spécifiez). Un certificat importé est ajouté au fichier key.p12 ou au fichier root-key.p12. Si vous importez des certificats et que les certificats ne contiennent pas les informations que vous souhaitez, cliquez sur **Précédent** pour importer un autre certificat.

12. Advanced: Dans la page d'affectation de valeurs de port, vérifiez que les informations relatives au certificat sont correctes, puis cliquez sur **Suivant**. L'outil de gestion de profil détecte les ports actuellement utilisés par d'autres produits WebSphere et affiche les valeurs de port recommandées (qui n'entrent pas en conflit avec les valeurs existantes). Si vous avez des applications autres que les applications WebSphere qui utilisent les ports spécifiés, vérifiez qu'il n'existe pas de conflits de ports. Si vous avez choisi de ne pas déployer la console d'administration dans la page de déploiement d'application facultatif , les ports de la console d'administration ne sont pas disponibles dans la page d'attribution des valeurs de port.

Les ports sont reconnus comme étant en cours d'utilisation si les conditions suivantes sont remplies:

- v Les ports sont affectés à un profil créé par une installation exécutée par l'utilisateur actuel.
- v Les ports sont en cours d'utilisation.

Bien que l'outil valide les ports lorsque vous accédez à la page d'attribution des valeurs de port, des conflits de port peuvent malgré tout se produire en fonction des sélections effectuées dans les pages suivantes de l'outil de gestion de profil. Si c'est le cas, les ports ne seront pas attribués avant la fin de la création du profil.

Si vous pensez qu'il existe un conflit de port, vous pourrez faire des recherches une fois le profil créé. Déterminez les ports utilisés lors de la création du profil en consultant le fichier suivant : *racine\_profil*/properties/portdef.prop

Ce fichier contient les clés et les valeurs utilisées pour les paramètres des ports. Si vous découvrez des conflits de ports, vous pouvez réaffecter les ports manuellement. Pour réaffecter des ports, voir "Mise à jour des ports dans les profils existants " dans le centre de documentation WebSphere Application Server. Exécutez le fichier **updatePorts.ant** via le script **ws\_ant** détaillé dans cette rubrique.

- 13. Facultatif : Advanced: Pour inclure une définition de serveur Web dans le profil, procédez comme suit :
	- a. Sélectionnez **Créer une définition de serveur Web**.
	- b. Spécifiez les caractéristiques de serveur Web dans cette page, puis cliquez sur **Suivant**
	- c. Spécifiez les caractéristiques de serveur Web dans la partie 2 de cette page. Si vous utilisez un serveur Web pour acheminer les demandes vers IBM Business Process Manager, vous devez inclure une définition de serveur Web. Vous pouvez inclure la définition maintenant, ou choisir de définir le serveur Web pour IBM Business Process Manager ultérieurement. Si vous incluez la définition de serveur Web lors de la création de ce profil, vous pouvez installer le serveur Web et son plug-in après avoir créé le profil. L'emplacement de l'installation doit cependant être conforme aux chemins indiqués dans les pages de définition du serveur Web. Si vous choisissez de définir le serveur Web après la création de ce profil, vous devrez définir le serveur Web dans un profil distinct.
	- d. Cliquez sur **Suivant**.
- 14. Advanced: Configuration des bases de données à l'aide d'un fichier de conception.
	- a. Sélectionnez l'option d'**utilisation d'un fichier de conception**.
	- b. Cliquez sur **Parcourir**.
	- c. Vous devez indiquer le chemin qualifié complet d'accès au fichier de conception.
	- d. Pour exécuter les scripts de base de données automatiquement (dans le cadre du processus de création de profil), sélectionnez l'option d'**exécution des scripts de base de données pour créer les tables de base de données**. Si cette option n'est pas sélectionnée, vous ou l'administrateur de la base de données devez exécuter les scripts manuellement après la création du profil. Vous devez également charger la base de données à l'aide des informations système ; pour cela, exécutez la commande **bootstrapProcessServerData**.

**Important :** Si vous sélectionnez l'option d'**exécution des scripts de base de données pour créer les tables de base de données**, vérifiez que l'option d'**utilisation d'une base de données locale ou distante existante** n'est *pas* sélectionnée. Si les deux options sont sélectionnées, des erreurs se produisent.

e. Cliquez ensuite sur **Suivant**. Si vous choisissez de spécifier un fichier de conception, les panneaux de configuration de la base de données de l'outil de gestion de profil sont ignorés. L'emplacement du fichier de conception est transmis à la ligne de commande pour terminer la configuration de la base de données.

Passez à l['étape de configuration de Business Space](#page-1303-0)

- <span id="page-1301-0"></span>15. Dans la page de configuration de la base de données - Partie 1, spécifiez les informations relatives à la base de données.
	- a. Dans la liste de **sélection d'un produit de base de données**, sélectionnez **Oracle**.
	- b. Facultatif : Si vous souhaitez modifier les valeurs par défaut, entrez de nouveaux noms pour les bases de données concernées.
		- v Les noms des bases de données peuvent être les mêmes.
		- v Vous devez entrer le nom du service de base de données pour chaque base de données.
		- v La base de données indiquée doit déjà exister.
	- c. Pour exécuter les scripts de base de données automatiquement (dans le cadre du processus de création de profil), sélectionnez l'option d'**exécution des scripts de base de données pour initialiser la base de données**. Si cette option n'est pas sélectionnée, vous ou l'administrateur de la base de données devez exécuter les scripts manuellement après la création du profil. Vous

devez également charger la base de données à l'aide des informations système ; pour cela, exécutez la commande **bootstrapProcessServerData**.

- d. Cliquez ensuite sur **Suivant**.
- 16. Dans la page Configuration de la base de données Partie 2, terminez la configuration de la base de données. Ensuite, cliquez sur **Suivant** pour accéder à la page Configuration de la base de données - Partie 3. Vous ne pouvez pas créer une nouvelle base de données à l'aide d'Oracle.

**Remarque :** Vous devez créer un utilisateur Oracle par moteur de messagerie, chaque fois que vous créez un profil (ou un profil avancé) Process Server. Il existe cinq moteurs de messagerie IBM Business Process Manager Advanced :

- v Moteur de messagerie Process Server
- v Moteur de messagerie Performance Data Warehouse
- v Moteur de messagerie CEI
- Moteur de messagerie SCA System
- Moteur de messagerie SCA Application

**Important :** Vous devez disposer d'un ID utilisateur ayant les privilèges SYSDBA pour pouvoir créer un profil.

Renseignez les zones suivantes.

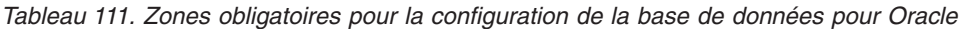

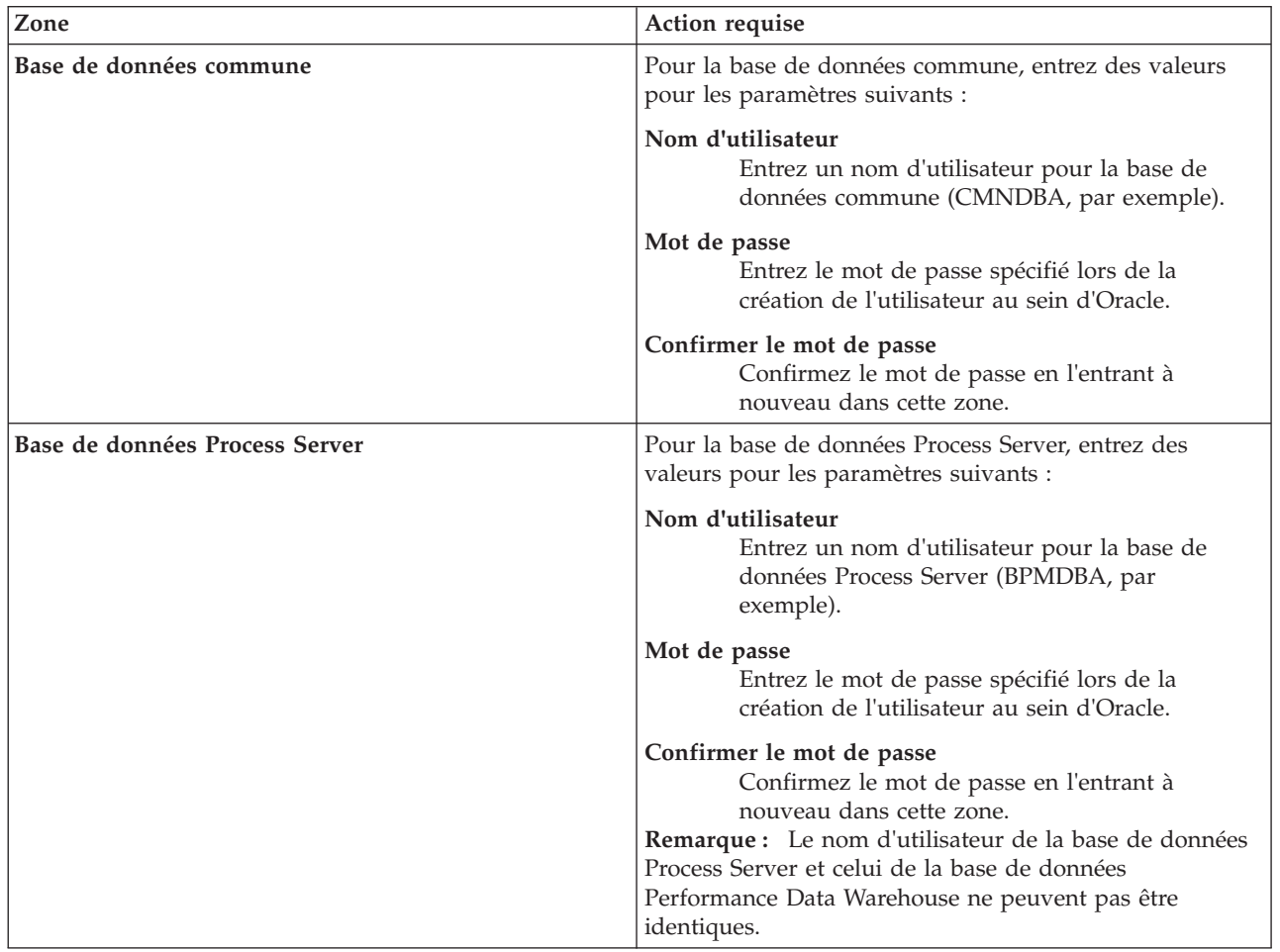

| Zone                                                                  | Action requise                                                                                                    |
|-----------------------------------------------------------------------|----------------------------------------------------------------------------------------------------|
| Base de données Performance Data Warehouse                            | Pour la base de données Performance Data Warehouse,<br>entrez des valeurs pour les paramètres suivants :                                                                                                    |
|                                                                       | Nom d'utilisateur<br>Entrez un nom d'utilisateur pour la base de<br>données Performance Data Warehouse<br>(PDWDBA, par exemple).                                                                                                    |
|                                                                       | Mot de passe<br>Entrez le mot de passe spécifié lors de la<br>création de l'utilisateur au sein d'Oracle.                                                                                                    |
|                                                                       | Confirmer le mot de passe<br>Confirmez le mot de passe en l'entrant à<br>nouveau dans cette zone.<br>Remarque : Le nom d'utilisateur de la base de données<br>Performance Data Warehouse et celui de la base de<br>données Process Server ne peuvent pas être identiques. |
| Nom d'hôte du serveur de base de données (adresse IP,<br>par exemple) | Acceptez la valeur par défaut localhost ou entrez le nom<br>d'hôte du serveur de base de données.                                                                                                    |
| Port serveur                                                          | Acceptez la valeur par défaut 1521 ou entrez le numéro<br>de port du serveur.                                                                                                    |
| Emplacement des fichiers de chemin de classes du<br>pilote JDBC       | Les fichiers de chemin de classes du pilote JDBC 2.0 sont<br>inclus dans le produit et se trouvent dans le répertoire<br>suivant: \${RACINE_INSTALLATION_WAS}\jdbcdrivers\<br>Oracle                                                                                      |

*Tableau 111. Zones obligatoires pour la configuration de la base de données pour Oracle (suite)*

Etant donné que tous les composants utilisent la même instance Oracle, il n'y a aucune différence entre les bases de données utilisées pour les composants individuels.

Pour les configurations autonomes uniquement, il existe certaines considérations supplémentaires concernant les utilisateurs et les schémas.

- v Lorsque vous configurez Process Server, les tables du moteur de messagerie de Process Server sont créés à l'aide du nom d'utilisateur et du mot de passe indiqués pour le moteur de messagerie Process Server. Si ces valeurs ne sont pas spécifiées, le nom d'utilisateur et le mot de passe Process Server sont utilisés.
- Lorsque vous configurez Performance Data Warehouse, les tables du moteur de messagerie Performance Data Warehouse sont créées à l'aide du nom d'utilisateur et du mot de passe indiqués pour le moteur de messagerie Performance Data Warehouse. Si ces valeurs ne sont pas spécifiées, le nom d'utilisateur et le mot de passe Performance Data Warehouse sont utilisés.
- Les tables du moteur de messagerie du système SCA (Service Component Architecture), de l'application SCA et de l'infrastructure d'événement commune (CEI) doivent être configurées avec des noms d'utilisateur et des mots de passe différents. Elles ne peuvent pas utiliser le même nom d'utilisateur et le même mot de passe qu'un autre moteur de messagerie.
- <span id="page-1303-0"></span>17. Advanced : Sur la page Configuration de Business Space, si vous souhaitez configurer IBM Forms Server pour utiliser les widgets Human Task Management dans Business Space, sélectionnez **Configurer IBM Forms Server** et entrez l'adresse HTTP de la racine d'installation d'IBM Forms Server Translator et d'IBM Forms Server. Ensuite, cliquez sur **Suivant**.
- 18. Advanced: choisissez si vous souhaitez configurer Business Process Rules Manager pour l'installation et cliquez sur **Suivant**. Business Rules Manager est une application Web qui personnalise les modèles de règles métier en fonction des besoins de votre application métier.
- 19. Dans la page Récapitulatif du profil, examinez les informations affichées. Cliquez sur **Créer** pour créer le profil ou sur **Précédent** pour modifier les caractéristiques du profil.
- 20. Dans la page Profil complet, examinez les informations affichées. Pour accéder à la console Premiers pas, vérifiez que l'option **Lancer la console Premiers pas** est sélectionnée et cliquez sur **Terminer**.
- v Si vous n'avez pas exécuté les scripts de base de données lors de la création du profil, vous devez les exécuter afin de créer les bases de données et de charger la base de données Process Server avec les informations système, à l'aide de la commande **bootstrapProcessServerData**.
- v Vous pouvez également configurer Business Process Choreographer (facultatif).
- v Accédez à la console Premiers pas et démarrez le serveur pour le profil autonome que vous avez créé.

# **Tâches associées**:

[Chargement de la base de données avec les informations système dans un environnement autonome](#page-1383-0) Si vous avez créé un profil autonome et retardé la création des tables de base de données, vous devez exécuter la commande **bootstrapProcessServerData** avant d'essayer de démarrer ou d'utiliser Process Server ou Process Center.

*Création de profils autonomes Process Server avec un serveur de base de données Oracle à l'aide de l'outil de gestion de profil :*

Vous pouvez configurer un profil autonome pour Process Server à l'aide de l'outil de gestion de profil.

Si vous souhaitez configurer les bases de données requises lors de la création du profil, assurez-vous que votre serveur de base de données est installé et en cours d'exécution.

La langue de l'outil de gestion de profil est déterminée par la langue par défaut du système. Si la langue par défaut ne correspond pas à l'une des langues prises en charge, la langue utilisée est l'anglais. Vous pouvez changer de langue par défaut en démarrant l'outil de gestion de profil depuis la ligne de commande, puis en utilisant le paramètre **java user.language** pour remplacer la langue par défaut. Entrez la commande suivante :

*racine\_installation*/java/bin/java -Duser.language=*environnement\_local racine\_installation*

Par exemple, pour démarrer l'outil de gestion de profil en langue allemande, entrez la commande suivante :

*racine\_installation*/java/bin/java -Duser.language=de *racine\_installation*/bin/ProfileManagement/startup.jar

Une fois que vous avez démarré l'outil de gestion de profil, vous devez décider si vous souhaitez choisir l'option **standard** ou **avancée** pour la création de profil. Utilisez l'option avancée pour :

- v Spécifier un fichier de conception de base de données à utiliser pour la configuration de la base de données.
- v Affecter des valeurs personnalisées aux ports, à l'emplacement du profil et aux noms du profil, du noeud, de l'hôte et de la cellule (le cas échéant).
- v Créer une définition de serveur Web.
- v Créer un service système pour exécuter le serveur, si votre système d'exploitation et les privilèges associés à votre compte utilisateur vous permettent de créer des services.
- v Vous pouvez configurer IBM Forms Server pour qu'il fonctionne avec les widgets Gestion des tâches manuelles dans Business Space.
- v Configurer Business Process Rules Manager.
- 1. Utilisez l'une des méthodes suivantes pour lancer l'outil de gestion de profil :
	- v Lancez l'outil à partir de la console Premiers pas.
	- v Exécutez la commande *racine\_installation***/bin/ProfileManagement/pmt.sh**.
- 2. Dans la page Bienvenue , cliquez sur **Lancer l'outil de gestion des profils** ou sélectionnez l'onglet **Outil de gestion des profils**.
- 3. Dans l'onglet **Profils**, cliquez sur **Créer**.

La page de sélection d'environnement s'ouvre dans une autre fenêtre.

- 4. Dans la page Sélection de l'environnement, localisez la section IBM Business Process Manager Advanced : Configuration de Process Server et développez la section. Sélectionnez le profil autonome **IBM BPM Advanced, Process Server** et cliquez sur **Suivant**.
- 5. Dans la page d'options de création du profil, choisissez d'effectuer une extension **standard** ou **avancée**, puis cliquez sur **Suivant**. Si vous avez sélectionné Création d'un profil **standard**, passez à l['étape de sécurité administrative.](#page-1305-0)
- 6. Advanced: Dans la page de déploiement d'application facultatif, indiquez si vous souhaitez déployer la console d'administration pour gérer le serveur (recommandé) et l'application par défaut WebSphere Application Server. Cliquez sur **Suivant**.
- 7. Advanced: Dans la page de nom et emplacement du profil, procédez comme suit :
	- a. Dans la zone de **nom de profil**, spécifiez un nom unique ou acceptez la valeur par défaut. Chaque profil créé doit posséder un nom. Lorsque vous avez plusieurs profils, vous pouvez les spécifier individuellement au niveau supérieur en utilisant ce nom.
	- b. Dans la zone de **répertoire de profil**, entrez le répertoire du profil ou utilisez le bouton **Parcourir** pour accéder au répertoire des profils. Le chemin d'accès au profil contient les fichiers définissant l'environnement d'exécution, (commandes, fichiers de configuration et fichiers journaux, par exemple). Le répertoire par défaut est *racine\_installation*/profiles/*nom\_profil*.
	- c. Facultatif : Sélectionnez **Faire de ce profil le profil par défaut** si vous souhaitez que le profil que vous êtes en train de créer soit le profil par défaut. Cette case à cocher apparaît uniquement si vous avez un profil existant sur votre système.

Lorsqu'un profil est le profil par défaut, les commandes fonctionneront automatiquement avec celui-ci. Le premier profil créé sur un poste de travail est désigné comme étant le profil par défaut. Ce profil est la cible par défaut des commandes émises à partir du répertoire bin situé dans le répertoire racine d'installation du produit. Lorsqu'il existe un seul profil sur un poste de travail, chaque commande agit sur ce profil. Si plusieurs profils existent, certaines commandes exigent que vous indiquiez le profil auquel la commande s'applique.

- d. Dans la liste de **paramétrage d'optimisation des performances d'exécution du serveur**, sélectionnez un niveau d'optimisation des performances correspondant au profil que vous créez. Ce paramètre est un paramètre WebSphere Application Server.
- e. Cliquez ensuite sur **Suivant**. Si vous cliquez sur **Précédent** et que vous changez le nom du profil, vous devrez peut-être modifier manuellement le nom dans cette page lorsqu'elle s'affichera de nouveau.
- 8. Advanced: Dans la page de noms de noeud, d'hôte et de cellule, effectuez l'une des actions suivantes pour le profil que vous créez:
	- v Dans la zone de **nom de noeud**, spécifiez un nom de noeud ou acceptez la valeur par défaut. Essayez d'utiliser un nom de noeud aussi court que possible, mais assurez-vous que les noms de noeud sont uniques dans votre environnement de déploiement.
	- v Dans la zone de **nom de serveur**, spécifiez un nom de serveur ou acceptez la valeur par défaut.
	- v Dans la zone de **nom d'hôte**, spécifiez un nom d'hôte ou acceptez la valeur par défaut.
	- v Dans la zone de **nom de cellule**, spécifiez un nom de cellule ou acceptez la valeur par défaut. Cliquez ensuite sur **Suivant**.
- <span id="page-1305-0"></span>9. Obligatoire : Dans la page de sécurité administrative, entrez des valeurs dans les zones de **nom d'utilisateur**, de **mot de passe** et de **confirmation de mot de passe**. Le mot de passe spécifié pour l'administrateur lors de l'installation sera utilisé pour tous les utilisateurs internes, y compris tw admin et tw user.

Cliquez sur **Suivant**. Si vous avez sélectionné Création d'un profil **standard** passez à l['étape de](#page-1307-0) [configuration de Process Server.](#page-1307-0)

10. Advanced: Dans la page de certificat de sécurité (partie 1), indiquez si vous souhaitez importer des certificats existants ou créer de nouveaux certificats.

- v Pour créer un nouveau certificat personnel par défaut et un nouveau certificat signataire racine, sélectionnez l'option de **création d'un nouveau certificat personnel par défaut** et l'option de **création d'un nouveau certificat signataire racine**, et cliquez sur **Suivant**.
- v Pour importer des certificats existants, sélectionnez l'option d'**importation d'un certificat personnel par défaut existant** et l'option d'**importation d'un certificat personnel de signature racine existant**, puis entrez les informations suivantes :
	- Dans la zone de **chemin**, entrez le chemin d'accès au certificat existant.
	- Dans la zone de **mot de passe**, entrez le mot de passe du certificat
	- Dans la zone de **type de magasin de clés**, sélectionnez le type de magasin de clés pour le certificat que vous importez.
	- Dans la zone d'**alias de magasin de clés**, sélectionnez l'alias de magasin de clés pour le certificat que vous importez.
	- Cliquez sur **Suivant** pour afficher la page de certificat de sécurité (partie 2)

Lorsque vous importez un certificat personnel comme certificat personnel par défaut, importez le certificat racine qui a signé le certificat personnel. Sinon, l'outil de gestion de profil ajoute le signataire du certificat personnel au fichier trust.p12.

11. Advanced: Dans la page de certificat de sécurité (partie 2), vérifiez que les informations relatives au certificat sont correctes, puis cliquez sur **Suivant** pour afficher la page d'affectation de valeurs de port.

Si vous créez les certificats, vous pouvez utiliser les valeurs par défaut, ou encore les modifier pour créer de nouveaux certificats. Le certificat personnel par défaut est par défaut valide pendant un an ; il est signé par le certificat signataire racine. Le certificat signataire racine par défaut est un certificat auto-signé, qui a une période de validité par défaut de 15 ans. Le mot de passe du fichier de clés par défaut applicable au certificat signataire racine est WebAS. Modifiez le mot de passe. Le mot de passe ne peut pas contenir n'importe quels caractères codés sur deux octets (DBCS), car certains types de fichier de clés (PKCS12, par exemple), ne les prennent pas en charge. Les types de fichier de clés pris en charge dépendent des fournisseurs spécifiés dans le fichier java.security.

Lorsque vous créez l'un des certificats (ou les deux), ou que vous importez l'un des certificats (ou les deux), les fichiers de clés créés sont les suivants :

- key.p12 : contient le certificat personnel par défaut.
- v trust.p12 : contient le certificat du signataire du certificat racine par défaut.
- root-key.p12 : contient le certificat signataire racine.
- v default-signers.p12 : contient les certificats de signataire ajoutés à tout nouveau fichier de clés que vous créez une fois que le serveur est installé et en cours d'exécution. Par défaut, le certificat de signataire racine et un certificat signataire DataPower se trouvent dans ce fichier de clés.
- v deleted.p12 : contient les certificats supprimés à l'aide de la tâche deleteKeyStore, de sorte qu'ils puissent être récupérés en cas de besoin.
- v ltpa.jceks : contient les clés LTPA (Lightweight Third-Party Authentication) par défaut, que les serveurs de votre environnement utilisent pour communiquer entre eux.

Ces fichiers sont tous associés au même mot de passe lorsque vous créez ou importez des certificats (il s'agit soit du mot de passe par défaut, soit d'un mot de passe que vous spécifiez). Un certificat importé est ajouté au fichier key.p12 ou au fichier root-key.p12. Si vous importez des certificats et que les certificats ne contiennent pas les informations que vous souhaitez, cliquez sur **Précédent** pour importer un autre certificat.

12. Advanced: Dans la page d'affectation de valeurs de port, vérifiez que les informations relatives au certificat sont correctes, puis cliquez sur **Suivant**. L'outil de gestion de profil détecte les ports actuellement utilisés par d'autres produits WebSphere et affiche les valeurs de port recommandées (qui n'entrent pas en conflit avec les valeurs existantes). Si vous avez des applications autres que les applications WebSphere qui utilisent les ports spécifiés, vérifiez qu'il n'existe pas de conflits de ports. Si vous avez choisi de ne pas déployer la console d'administration dans la page de déploiement d'application facultatif , les ports de la console d'administration ne sont pas disponibles dans la page d'attribution des valeurs de port.

Les ports sont reconnus comme étant en cours d'utilisation si les conditions suivantes sont remplies:

- v Les ports sont affectés à un profil créé par une installation exécutée par l'utilisateur actuel.
- v Les ports sont en cours d'utilisation.

Bien que l'outil valide les ports lorsque vous accédez à la page d'attribution des valeurs de port, des conflits de port peuvent malgré tout se produire en fonction des sélections effectuées dans les pages suivantes de l'outil de gestion de profil. Si c'est le cas, les ports ne seront pas attribués avant la fin de la création du profil.

Si vous pensez qu'il existe un conflit de port, vous pourrez faire des recherches une fois le profil créé. Déterminez les ports utilisés lors de la création du profil en consultant le fichier suivant :

*racine\_profil*/properties/portdef.prop

Ce fichier contient les clés et les valeurs utilisées pour les paramètres des ports. Si vous découvrez des conflits de ports, vous pouvez réaffecter les ports manuellement. Pour réaffecter des ports, voir "Mise à jour des ports dans les profils existants " dans le centre de documentation WebSphere Application Server. Exécutez le fichier **updatePorts.ant** via le script **ws\_ant** détaillé dans cette rubrique.

- 13. Facultatif : Advanced: Pour inclure une définition de serveur Web dans le profil, procédez comme suit :
	- a. Sélectionnez **Créer une définition de serveur Web**.
	- b. Spécifiez les caractéristiques de serveur Web dans cette page, puis cliquez sur **Suivant**
	- c. Spécifiez les caractéristiques de serveur Web dans la partie 2 de cette page. Si vous utilisez un serveur Web pour acheminer les demandes vers IBM Business Process Manager, vous devez inclure une définition de serveur Web. Vous pouvez inclure la définition maintenant, ou choisir de définir le serveur Web pour IBM Business Process Manager ultérieurement. Si vous incluez la définition de serveur Web lors de la création de ce profil, vous pouvez installer le serveur Web et son plug-in après avoir créé le profil. L'emplacement de l'installation doit cependant être conforme aux chemins indiqués dans les pages de définition du serveur Web. Si vous choisissez de définir le serveur Web après la création de ce profil, vous devrez définir le serveur Web dans un profil distinct.
	- d. Cliquez sur **Suivant**.
- <span id="page-1307-0"></span>14. Dans la page Process Server, définissez les paramètres suivants :
	- v **Nom de l'environnement** : Le nom de l'environnement est utilisé pour se connecter à partir d'un Process Center pour ce serveurProcess Server.
	- v **Type d'environnement** : choisissez la façon dont le serveurProcess Server sera utilisé :
		- Sélectionnez **Production** si le serveur doit être utilisé en environnement de production.
		- Sélectionnez **Etape** si le serveur doit tenir lieu d'emplacement temporaire pour héberger des modifications avant de les mettre en production.
		- Sélectionnez **Test** si le serveur doit être utilisé en tant qu'environnement de test (pour un test de chargement, par exemple).

**Restriction :** Ne mélangez pas les serveurs de production et de test dans la même cellule. Sélectionnez **Utiliser ce serveur hors ligne** si vous n'avez pas sélectionné **Production** comme type d'environnement ou si ce serveur Process Server ne doit pas être connecté à Process Center. Toutefois, la méthode de déploiement des applications de processus sur un serveur Process Server hors ligne diffère de la méthode de déploiement des applications de processus sur un serveur Process Server en ligne.

Si vous n'avez pas sélectionné **Utiliser ce serveur hors ligne**, indiquez les informations suivantes pour l'instance Process Center à laquelle ce serveur est connecté :

- v **Protocole**: Sélectionnez soit **http://**, soit **https://** comme protocole de connexion à Process Center.
- v **Nom d'hôte** : Entrez le nom d'hôte ou d'hôte virtuel que ce serveur Process Server utilisera pour communiquer avec Process Center. Entrez un nom d'hôte qualifié complet. Au sein d'un environnement avec équilibrage de charge ou proxy entre les services Process Server et les services Process Center, veillez à ce que l'élément désigné ici corresponde à l'URL d'accès à Process Center.
- v **Port** : Entrez le numéro de port de Process Center. Au sein d'un environnement avec équilibrage de charge ou proxy entre les services Process Server et les services Process Center, veillez à ce que l'élément désigné ici corresponde à l'URL d'accès à Process Center.
- v **Nom d'utilisateur**: Entrez le nom d'utilisateur d'un utilisateur Process Center. Process Server se connectera à Process Center en utilisant ce nom d'utilisateur.
- v **Mot de passe**: Entrez le mot de passe de l'utilisateurProcess Center.

Vous pouvez cliquer sur **Tester la connexion** pour vérifier la connexion établie avec Process Center. Si vous avez sélectionné Création d'un profil **standard**, passez à l['étape de configuration de la base](#page-1308-0) [de données - partie 1.](#page-1308-0)

- 15. Advanced: Configuration des bases de données à l'aide d'un fichier de conception.
	- a. Sélectionnez l'option d'**utilisation d'un fichier de conception**.
	- b. Cliquez sur **Parcourir**.
	- c. Vous devez indiquer le chemin qualifié complet d'accès au fichier de conception.
	- d. Pour exécuter les scripts de base de données automatiquement (dans le cadre du processus de création de profil), sélectionnez l'option d'**exécution des scripts de base de données pour créer les tables de base de données**. Si cette option n'est pas sélectionnée, vous ou l'administrateur de la base de données devez exécuter les scripts manuellement après la création du profil. Vous devez également charger la base de données à l'aide des informations système ; pour cela, exécutez la commande **bootstrapProcessServerData**.

**Important :** Si vous sélectionnez l'option d'**exécution des scripts de base de données pour créer les tables de base de données**, vérifiez que l'option d'**utilisation d'une base de données locale ou distante existante** n'est *pas* sélectionnée. Si les deux options sont sélectionnées, des erreurs se produisent.

e. Cliquez ensuite sur **Suivant**. Si vous choisissez de spécifier un fichier de conception, les panneaux de configuration de la base de données de l'outil de gestion de profil sont ignorés. L'emplacement du fichier de conception est transmis à la ligne de commande pour terminer la configuration de la base de données.

Passez à l['étape de configuration de Business Space](#page-1310-0)

- <span id="page-1308-0"></span>16. Dans la page de configuration de la base de données - Partie 1, spécifiez les informations relatives à la base de données.
	- a. Dans la liste de **sélection d'un produit de base de données**, sélectionnez **Oracle**.
	- b. Facultatif : Si vous souhaitez modifier les valeurs par défaut, entrez de nouveaux noms pour les bases de données concernées.
		- v Les noms des bases de données peuvent être les mêmes.
		- v Vous devez entrer le nom du service de base de données pour chaque base de données.
		- v La base de données indiquée doit déjà exister.
	- c. Pour exécuter les scripts de base de données automatiquement (dans le cadre du processus de création de profil), sélectionnez l'option d'**exécution des scripts de base de données pour initialiser la base de données**. Si cette option n'est pas sélectionnée, vous ou l'administrateur de la base de données devez exécuter les scripts manuellement après la création du profil. Vous devez également charger la base de données à l'aide des informations système ; pour cela, exécutez la commande **bootstrapProcessServerData**.
	- d. Cliquez ensuite sur **Suivant**.

17. Dans la page Configuration de la base de données - Partie 2, terminez la configuration de la base de données. Ensuite, cliquez sur **Suivant** pour accéder à la page Configuration de la base de données - Partie 3. Vous ne pouvez pas créer une nouvelle base de données à l'aide d'Oracle.

**Remarque :** Vous devez créer un utilisateur Oracle par moteur de messagerie, chaque fois que vous créez un profil (ou un profil avancé) Process Server. Il existe cinq moteurs de messagerie IBM Business Process Manager Advanced :

- Moteur de messagerie Process Server
- v Moteur de messagerie Performance Data Warehouse
- Moteur de messagerie CEI
- Moteur de messagerie SCA System
- Moteur de messagerie SCA Application

**Important :** Vous devez disposer d'un ID utilisateur ayant les privilèges SYSDBA pour pouvoir créer un profil.

Renseignez les zones suivantes.

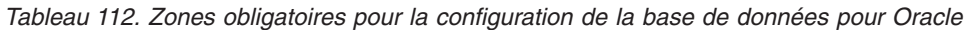

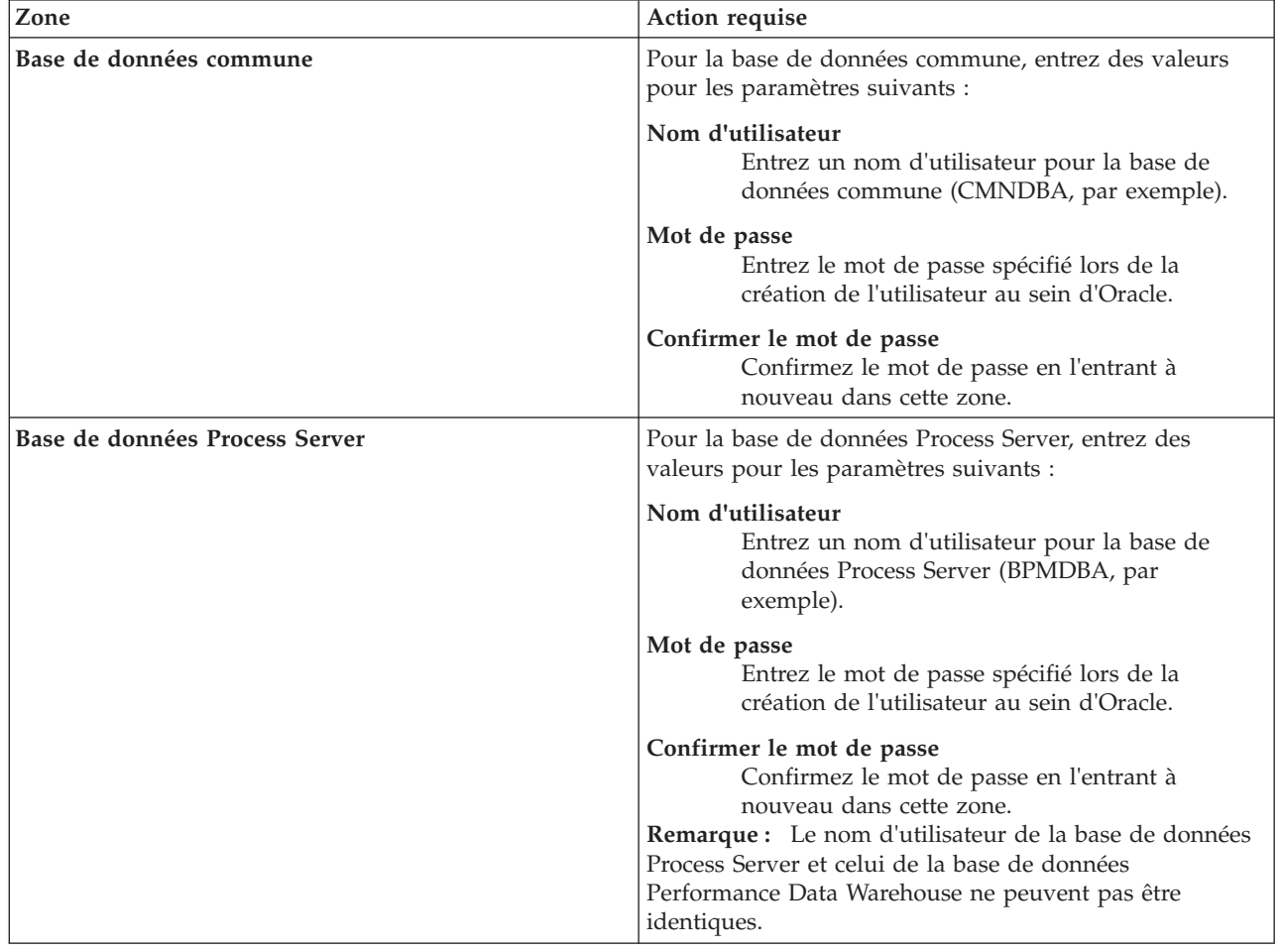

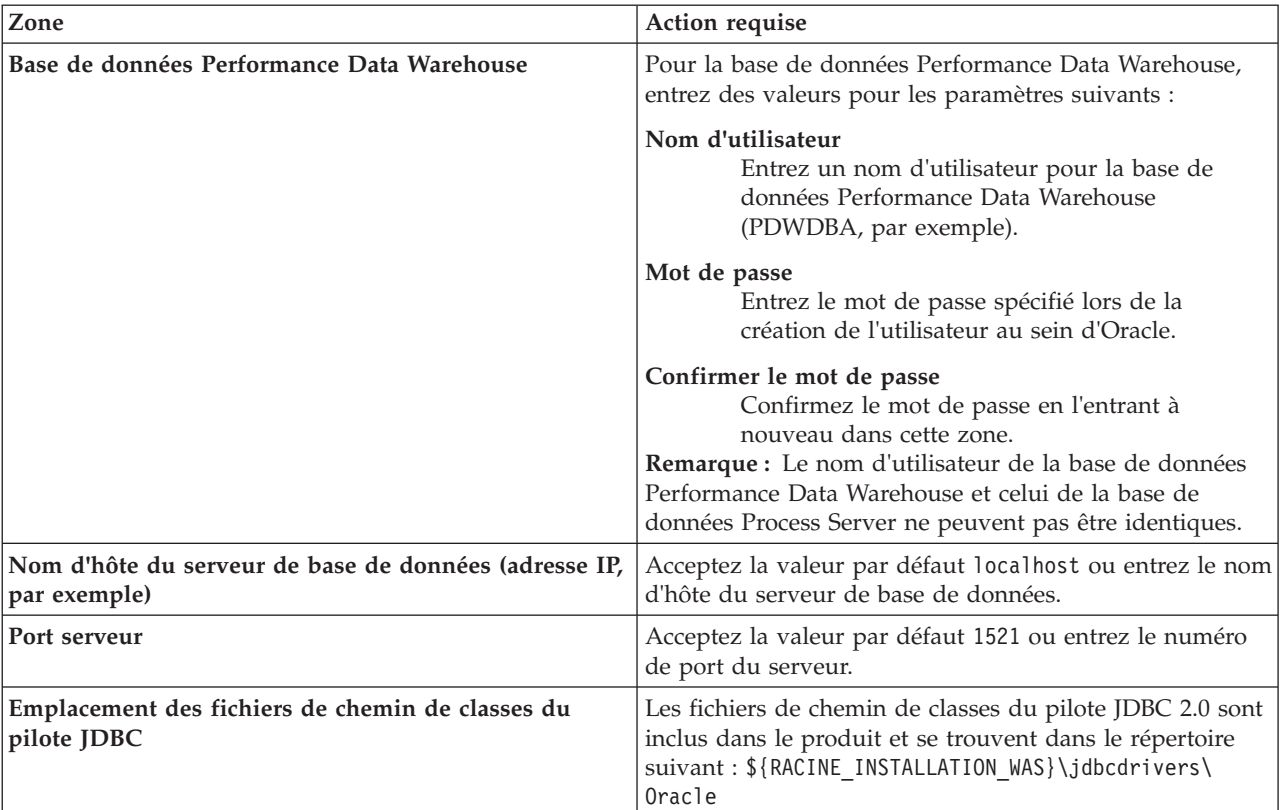

*Tableau 112. Zones obligatoires pour la configuration de la base de données pour Oracle (suite)*

Etant donné que tous les composants utilisent la même instance Oracle, il n'y a aucune différence entre les bases de données utilisées pour les composants individuels.

Pour les configurations autonomes uniquement, il existe certaines considérations supplémentaires concernant les utilisateurs et les schémas.

- v Lorsque vous configurez Process Server, les tables du moteur de messagerie de Process Server sont créés à l'aide du nom d'utilisateur et du mot de passe indiqués pour le moteur de messagerie Process Server. Si ces valeurs ne sont pas spécifiées, le nom d'utilisateur et le mot de passe Process Server sont utilisés.
- v Lorsque vous configurez Performance Data Warehouse, les tables du moteur de messagerie Performance Data Warehouse sont créées à l'aide du nom d'utilisateur et du mot de passe indiqués pour le moteur de messagerie Performance Data Warehouse. Si ces valeurs ne sont pas spécifiées, le nom d'utilisateur et le mot de passe Performance Data Warehouse sont utilisés.
- Les tables du moteur de messagerie du système SCA (Service Component Architecture), de l'application SCA et de l'infrastructure d'événement commune (CEI) doivent être configurées avec des noms d'utilisateur et des mots de passe différents. Elles ne peuvent pas utiliser le même nom d'utilisateur et le même mot de passe qu'un autre moteur de messagerie.
- <span id="page-1310-0"></span>18. Advanced : Sur la page Configuration de Business Space, si vous souhaitez configurer IBM Forms Server pour utiliser les widgets Human Task Management dans Business Space, sélectionnez **Configurer IBM Forms Server** et entrez l'adresse HTTP de la racine d'installation d'IBM Forms Server Translator et d'IBM Forms Server. Ensuite, cliquez sur **Suivant**.
- 19. Advanced: choisissez si vous souhaitez configurer Business Process Rules Manager pour l'installation et cliquez sur **Suivant**. Business Rules Manager est une application Web qui personnalise les modèles de règles métier en fonction des besoins de votre application métier.
- 20. Dans la page Récapitulatif du profil, examinez les informations affichées. Cliquez sur **Créer** pour créer le profil ou sur **Précédent** pour modifier les caractéristiques du profil.
- 21. Dans la page Profil complet, examinez les informations affichées. Pour accéder à la console Premiers pas, vérifiez que l'option **Lancer la console Premiers pas** est sélectionnée et cliquez sur **Terminer**.
- v Si vous n'avez pas exécuté les scripts de base de données lors de la création du profil, vous devez les exécuter afin de créer les bases de données et de charger la base de données Process Server avec les informations système, à l'aide de la commande **bootstrapProcessServerData**.
- v Vous pouvez également configurer Business Process Choreographer (facultatif).
- v Accédez à la console Premiers pas et démarrez le serveur pour le profil autonome que vous avez créé.

# **Tâches associées**:

[Chargement de la base de données avec les informations système dans un environnement autonome](#page-1383-0) Si vous avez créé un profil autonome et retardé la création des tables de base de données, vous devez exécuter la commande **bootstrapProcessServerData** avant d'essayer de démarrer ou d'utiliser Process Server ou Process Center.

*Création de profils autonomes à l'aide de l'utilitaire de ligne de commande manageprofiles :*

Plutôt que l'outil de gestion du profil, vous pouvez utiliser l'utilitaire de ligne de commande manageprofiles pour créer des profils.

Assurez-vous que l'utilitaire de ligne de commande **manageprofiles** n'est pas déjà en cours d'exécution sur le profil. Si un message d'erreur s'affiche lorsque vous exécutez cette commande, déterminez si une autre opération de création ou d'extension de profil est en cours. Si c'est le cas, vous devez attendre qu'elle se termine.

1. Détermine le type de profil à créer, ce qui détermine alors le modèle à utiliser pour votre profil (à l'aide de l'option **-templatePath**).

Les modèles pour chaque profil se trouvent dans le répertoire *racine\_installation*/ profileTemplates/BPM pour les modèles BPM et sous *racine\_installation*/profileTemplates pour les autres produits. Les modèles suivants sont disponibles :

- v default.procctr : pour un profil autonome Process Center pour IBM BPM Standard ou Express.
- v default.procctr.adv : pour un profil autonome Process Center pour IBM BPM Advanced.
- v default.procsvr : pour un profil autonome Process Server pour IBM BPM Standard ou Express.
- v default.procsvr.adv : pour un profil autonome Process Server pour IBM BPM Advanced.
- v default.esbserver : pour un profil serveur autonome WebSphere Enterprise Service Bus.
- 2. Déterminez les paramètres requis pour votre profil en consultant les exemples de commandes de création de profil. Déterminez les valeurs à fournir au profil en consultant les valeurs par défaut dans la rubrique Paramètres de **manageprofiles**.
- 3. Pour utiliser le paramètre **-responseFile** , examinez les fichiers de réponses exemples fournis et créez un fichier de réponses propre à votre environnement.

**Important :** Veillez à ce qu'il n'y ait pas d'espaces après les valeurs : par exemple **'personalCertValidityPeriod=1 '** ou **'winserviceCheck=false '**. En effet, s'il y a des espaces, la création de profil échouera.

Les exemples se trouvent dans le répertoire *racine* installation/BPM/samples/manageprofiles. Choisissez un fichier de réponses approprié en fonction de la base de données et du type de profil (, Process Center ou Process Server autonome ou en réseau). Les exemples de fichiers suivants sont disponibles :

- PC\_Std\_DMgr\_DB2.response
- PC\_Std\_DMgr\_DB2zOS.response
- PC\_Std\_DMgr\_Oracle.response
- PC\_Std\_DMgr\_SQLServer.response
- PC\_Adv\_DMgr\_DB2.response
- PC\_Adv\_DMgr\_DB2zOS.response
- PC Adv DMgr Oracle.response
- PC\_Adv\_DMgr\_SQLServer.response
- PC\_Std\_Managed\_DB2.response
- v PC\_Std\_Managed\_DB2zOS.response
- PC\_Std\_Managed\_Oracle.response
- PC Std Managed SQLServer.response
- PC\_Adv\_Managed\_DB2.response
- PC Adv Managed DB2zOS.response
- PC Adv Managed Oracle.response
- PC Adv Managed SQLServer.response
- PC Std Standalone DB2.response
- PC Std Standalone DB2zOS.response
- PC Std Standalone Oracle.response
- PC Std Standalone SQLServer.response
- PC Adv Standalone DB2.response
- PC Adv Standalone DB2zOS.response
- PC Adv Standalone Oracle.response
- PC Adv Standalone SQLServer.response
- PS Std DMgr DB2.response
- PS Std DMgr DB2zOS.response
- PS Std DMgr Oracle.response
- PS Std DMgr SQLServer.response
- PS Adv DMgr DB2.response
- PS Adv DMgr DB2zOS.response
- PS\_Adv\_DMgr\_Oracle.response
- PS\_Adv\_DMgr\_SQLServer.response
- PS Std Managed DB2.response
- PS\_Std\_Managed\_DB2zOS.response
- PS\_Std\_Managed\_Oracle.response
- PS Std Managed SQLServer.response
- PS Adv Managed DB2.response
- PS Adv Managed DB2zOS.response
- PS Adv Managed Oracle.response
- PS Adv Managed SQLServer.response
- PS Std Standalone DB2.response
- PS Std Standalone DB2zOS.response
- PS Std Standalone Oracle.response
- PS Std Standalone SQLServer.response
- PS Adv Standalone DB2.response
- PS Adv Standalone DB2zOS.response
- PS Adv Standalone Oracle.response
- PS Adv Standalone SQLServer.response

Copiez l'un des exemples de fichiers de réponses dans votre répertoire de travail. Utilisez la commande **chmod** pour affecter les droits appropriés à votre nouvelle copie du fichier de réponses. Exemple :

chmod 644 BPM\_StandAlone.response

Modifiez les paramètres du fichier de réponses en fonction de votre configuration et sauvegardez le fichier de réponses modifié. Assurez-vous que le chemin de la propriété **templatePath** correspond à votre répertoire d'installation spécifique.

4. Exécutez le fichier à partir de la ligne de commande. Exemple :

**Remarque :** L'exemple ci-dessous est donné à titre indicatif uniquement, et comprend des paramètres obligatoires et des paramètres facultatifs. Pour obtenir une liste complète des paramètres modifiables, voir le fichier de réponses permettant de créer des profils autonomes.

manageprofiles.sh -create -templatePath *racine\_installation*/profileTemplates/BPM/default.procctr.adv -adminUserName bpmadmin -adminPassword bpmsecret -dbUserId db7user -dbPassword db7secret -dbType ORACLE -procSvrDbName BPMDB -perfDWDbName PDWDB

Si vous avez créé un fichier de réponses, spécifiez le paramètre **-response** sans autres paramètres. Par exemple :

manageprofiles.sh -response *mon\_fichier\_de\_réponses*

L'état est consigné dans la fenêtre de la console une fois l'exécution de la commande terminée. Une vérification de syntaxe normale est appliquée au fichier de réponses lorsque le fichier est analysé comme tous les autres fichiers de réponses. Les valeurs du fichier de réponses sont traitées comme des paramètres de ligne de commande.

- v Si vous n'avez pas exécuté les scripts de base de données lors de la création du profil, vous devez les exécuter afin de créer les bases de données et de charger la base de données Process Server avec les informations système, à l'aide de la commande **bootstrapProcessServerData**.
- v Vous pouvez également configurer Business Process Choreographer (facultatif).
- v Accédez à la console Premiers pas et démarrez le serveur pour le profil autonome que vous avez créé.

### **Tâches associées**:

[Chargement de la base de données avec les informations système dans un environnement autonome](#page-1383-0) Si vous avez créé un profil autonome et retardé la création des tables de base de données, vous devez exécuter la commande **bootstrapProcessServerData** avant d'essayer de démarrer ou d'utiliser Process Server ou Process Center.

*Fichier de réponses pour créer des profils autonomes :*

Vous pouvez utiliser le fichier de réponse fourni avec la commande **manageprofiles** pour créer un profil autonome.

*Exemple de fichier de réponses pour un profil autonome Advanced Process Center :*

Modifiez ce fichier de réponses, puis utilisez-le pour créer un profil autonome à l'aide de la commande **manageprofiles**.

**Remarque :** Vous pouvez être amené à mettre en commentaire ou à supprimer la mise en commentaire d'informations dans le fichier de réponses pour votre système d'exploitation. Pour plus d'informations, voir les commentaires dans le fichier de réponses.

# BEGIN COPYRIGHT # \*\*\*\*\*\*\*\*\*\*\*\*\*\*\*\*\*\*\*\*\*\*\*\*\*\*\*\*\*\*\*\*\*\*\*\*\*\*\*\*\*\*\*\*\*\*\*\*\*\*\*\*\*\*\*\*\*\*\*\*\*\*\*\*\*\*\*\*\*\*\*\*\* # # Licensed Materials - Property of IBM # 5725-C94 # (C) Copyright IBM Corporation 2011, 2012. All Rights Reserved. # This sample program is provided AS IS and may be used, executed, copied # and modified without royalty payment by customer (a) for its own # instruction and study, (b) in order to develop applications designed to # run with an IBM WebSphere product, either for customer's own internal # use or for redistribution by customer, as part of such an application,

```
# in customer's own products.
#
# *************************************************************************
# END COPYRIGHT
################################################################################
# These response file has the applicable parameters for creating a
# Standalone PC Adv profile that uses Oracle.
#
# Depending on your environment, you may need to change the default values.
#
# To create a profile with this response file specify:
#
# was.install.root/bin/manageprofiles -response PC_Adv_Standalone_Oracle.response
#
# If you use the -response parameter, it must be the only parameter on
# the command-line. If you include any manageprofile parameters
# (in addition to -response) on the command-line, the response file
# is ignored. And default WebSphere Application server profile will be created .
################################################################################
################################################################################
# Parameter: create
#
# Description:
# Creates the profile.
# If you are creating a profile, this parameter is required.
################################################################################
create
################################################################################
# Parameter: templatePath
#
# Description:
# Specifies the directory path to the template files in the installation
     root directory. Within the profileTemplates directory are various
# directories that correspond to different profile types and that vary with
# the type of product installed. The profile directories are the paths that
# you indicate while using the -templatePath option.
# Use absolute paths. This parameter must exist as a directory and point to
# a valid template directory.
#
# When using the -templatePath parameter, specify the fully qualified file
     path for the parameter.
#
# Valid Values:
    Varies
# Default Values:
   # None
################################################################################
templatePath=BPM/default.procctr.adv
################################################################################
# Parameter: profileName
#
# Description:
# Specifies the name of the profile. Use a unique value when creating a
     profile.
# Each profile that shares the same set of product binaries must have a
     unique name. The default profile name is based on the profile type and a
      trailing number, for example:
# profileType ProfileNumberwhere profileType is a value such as ProcSrv,
# Dmgr, or Custom and ProfileNumber is a sequential number that creates a
# unique profile name. The value for this parameter must not contain spaces
# or characters that are not valid such as the following: *, ?, ", <, >, ,,
\# /, \, and |. The profile name that you choose must not be in use. On
# Windows platforms: If the fully qualified path contains spaces, enclose
```

```
# the value in quotation marks. The default value is based on the
# install_root directory, the profiles subdirectory, and the name of the<br># file. For example. the default for profile creation is:
      file. For example, the default for profile creation is:
# WS_WSPROFILE_DEFAULT_PROFILE_HOME/profileNamewhere
# WS_WSPROFILE_DEFAULT_PROFILE_HOME is defined in the wasprofile.properties
      file in the install root/properties directory. The value for this
      parameter must be a valid path for the target system and must not be
      currently in use. You must have permissions to write to the directory.
#
# Valid Values:
     Varies
# Default Values:
    None
################################################################################
profileName=ProcCtr01
################################################################################
# Parameter: applyPerfTuningSetting
#
# Description:
# Set a performance tuning level appropriate for the profile you are
      creating.
      This parameter is a WebSphere Application Server parameter.
#
# Valid Values:
     development
     standard
     production
# Default Values:
    None
################################################################################
#applyPerfTuningSetting=standard
################################################################################
# Parameter: cellName
#
# Description:
# Specifies the cell name of the profile. Use a unique cell name for each
# profile.
# The default value for this parameter is based on a combination of the
      short host name, the constant Cell, and a trailing number, for example:
      if (DMgr)
# shortHostNameCellCellNumber
# else
# shortHostNameNodeNodeNumberCell
      where CellNumber is a sequential number starting at 01 and NodeNumber is
      the node number that you used to define the node name.
# The value for this parameter must not contain spaces or any characters
# that are not valid such as the following: *, 2, ", 3, *, 2, *, 1, \mathbb{R}#
# Valid Values:
# Varies
# Default Values:
# Varies
#
# Parameter: nodeName
#
# Description:
      Specifies the node name for the node that is created with the new profile.
      Use a unique value within the cell or on the workstation. Each profile
      that shares the same set of product binaries must have a unique node name.
      This parameter is required for profile creation only with the
      dmgr.esbserverdefault.procsvrdefault.procctrdefault.procsvr.advdefault.
      procctr.advdmgr.procctrmanaged.procctrmanaged.procsvr templates.
# The default value for this parameter is based on the short host name,
# profile type, and a trailing number, for example:
# if (DMgr)
```

```
# shortHostNameCellManagerNodeNumber
# else
# shortHostNameNodeNodeNumber
# where NodeNumber is a sequential number starting at 01.
# The value for this parameter must not contain spaces or any characters
# that are not valid such as the following: *, 2, ", < , > , , , / , \setminus, and |.
#
# Valid Values:
# Varies
# Default Values:
    Varies
#
# Parameter: serverName
#
# Description:
# Specifies the name of the server.
################################################################################
cellName=cell_name
nodeName=node_name
serverName=server1
################################################################################
# Parameter: enableAdminSecurity
#
# Description:
# For IBM Business Process Manager omit this parameter. Administrative
# security is always enabled for IBM Business Process Manager profiles.
# You must also specify the parameters -adminUserName and -adminPassword
# along with the values for these parameters.
#
# Valid Values:
  true
# Default Values:
   true
################################################################################
enableAdminSecurity=true
adminUserName=adminUser_ID
adminPassword=adminPassword
################################################################################
# Parameter: signingCertDN
#
# Description:
# Specifies the distinguished name of the root signing certificate that you
# create when you create the profile. Specify the distinguished name in
# quotation marks. This default personal certificate is located in the
# server keystore file. If you do not specifically create or import a root
# signing certificate, one is created by default. See the
# -signingCertValidityPeriod parameter and the -keyStorePassword.
#
# Valid Values:
# Varies
# Default Values:
# None
#
# Parameter: signingCertValidityPeriod
#
# Description:
# An optional parameter that specifies the amount of time in years that the
     root signing certificate is valid. If you do not specify this parameter
# with the -signingCertDN parameter, the root signing certificate is valid
# for 20 years.
#
# Valid Values:
# Varies
# Default Values:
   None
```

```
#
# Parameter: keyStorePassword
#
# Description:
     Specifies the password to use on all keystore files created during profile
     creation. Keystore files are created for the default personal certificate
     and the root signing certificate.
#
# Valid Values:
    Varies
# Default Values:
    None
################################################################################
#signingCertDN =distinguished_name
#signingCertValidityPeriod =validity_period
#keyStorePassword =keyStore_password
################################################################################
# Parameter: defaultPorts
#
# Description:
# Assigns the default or base port values to the profile.d o not use this
     parameter when using the -startingPort or -portsFile parameter.
     During profile creation, the manageprofiles command-line utility uses an
     automatically generated set of recommended ports if you do not specify the
      -startingPort parameter, the -defaultPorts parameter or the -portsFile
     parameter. The recommended port values can be different than the default
     port values based on the availability of the default ports.
#
# Valid Values:
    Varies
# Default Values:
    None
#
# Parameter: startingPort
#
# Description:
      Specifies the starting port number for generating and assigning all ports
      for the profile.
     Port values are assigned sequentially from the -startingPort value,
     omitting those ports that are already in use. The system recognizes and
      resolves ports that are currently in use and determines the port
     assignments to avoid port conflicts.
     Do not use this parameter with the -defaultPorts or -portsFile parameters.
     During profile creation, the manageprofiles command-line utility uses an
      automatically generated set of recommended ports if you do not specify the
      -startingPort parameter, the -defaultPorts parameter or the -portsFile
      parameter. The recommended port values can be different than the default
     port values based on the availability of the default ports.
#
# Valid Values:
    Varies
# Default Values:
# None
#
# Parameter: portsFile
#
# Description:
     An optional parameter that specifies the path to a file that defines port
      settings for the new profile.
     Do not use this parameter when using the -startingPort or -defaultPorts
     parameter.
     During profile creation, the manageprofiles command-line utility uses an
     automatically generated set of recommended ports if you do not specify the
# -startingPort parameter, the -defaultPorts parameter or the -portsFile
      parameter. The recommended port values can be different than the default
     port values based on the availability of the default ports.
```

```
#
# Valid Values:
# Varies
# Default Values:
    None
################################################################################
#defaultPorts=default_ports
#startingPort=startingPort
#portsFile=file_path
################################################################################
# Parameter: enableService
#
# Description:
# Enables the creation of a Linux service. Valid values include true or
     false. The default value for this parameter is false. When the
# manageprofiles command-line utility is run with the -enableService option
# set to true , the Linux service is created with the profile when the
# command is run by the root user. When a nonroot user runs the
# manageprofiles command-line utility, the profile is created, but the Linux
# service is not. The Linux service is not created because the nonroot user
# does not have sufficient permission to set up the service. An
     INSTCONPARTIALSUCCESS result is displayed at the end of the profile
     creation and the profile creation log
# install root/logs/manageprofiles/profile name create.log contains a
# message indicating the current user does not have sufficient permission to
# set up the Linux service. Use this parameter when creating profiles only.
#
# Valid Values:
# false
    # true
# Default Values:
# None
#
# Parameter: serviceUserName
#
# Description:
# Specifies the user ID that is used during the creation of the Linux
     service so that the Linux service will run under this user ID. The Linux
     service runs whenever the user ID is logged on. Not required.
#
# Valid Values:
    Varies
# Default Values:
# None
#
# Parameter: winserviceAccountType
#
# Description:
# The type of the owner account of the Windows service created for the
     profile. Valid values include specifieduser or localsystem. The
# localsystem value runs the Windows service under the local account of the
# user who creates the profile. The default value for this parameter is
# localsystem. Use this parameter when creating profiles only.
#
# Valid Values:
    localsystem
# specifieduser
# Default Values:
    localsystem
#
# Parameter: winserviceUserName
#
# Description:
# Specify your user ID so that the Windows operating system can verify you
# as an ID that is capable of creating a Windows service. Your user ID must
# belong to the Administrator group and have the following advanced user
```

```
# rights:
# Act as part of the operating system
# Log on as a service
# The default value for this parameter is the current user name. The value
# for this parameter must not contain spaces or characters that are not
     valid such as the following: *, ?, ", <, >, ,, /, \, and |. The user that
     you specify must have the proper permissions to create a Windows service.
     You must specify the correct password for the user name that you choose.
#
# Valid Values:
    Varies
# Default Values:
# None
#
# Parameter: winservicePassword
#
# Description:
# Specify the password for the specified user or the local account that is
# to own the Windows service.
#
# Valid Values:
    Varies
# Default Values:
    None
#
# Parameter: winserviceCheck
#
# Description:
# The value can be either true or false. Specify true to create a Windows
# service for the server process that is created within the profile. Specify
# false to not create the Windows service. The default value for this
# parameter is false.
#
# Valid Values:
# false
    # true
# Default Values:
# false
#
# Parameter: winserviceStartupType
#
# Description:
# The following values for Windows service startup can be used:
     manual
# automatic
# disabled
# The default value for this parameter is manual.
#
# Valid Values:
# manual
    automatic
# disabled
# Default Values:
# manual
################################################################################
#enableService=true
#serviceUserName=service_user_ID
#winserviceAccountType=localsystem
#winserviceUserName=winservice_user_ID
#winservicePassword=winservice_password
#winserviceCheck=false
#winserviceStartupType=manual
################################################################################
# Parameter: bpmdbDesign
#
# Description:
```
**1312** Installation

```
# Specifies the file that holds the database configuration design for all of
# the IBM Business Process Manager components .
# This parameter replaces the -wbidbDesign that was used in previous
# versions of WebSphere Process Server.
#
# Note: If a bpmdbDesign file parameter is specified, none of the database
# related properties should be specified.
#
# Valid Values:
    Varies
# Default Values:
    None
################################################################################
#bpmdbDesign=design_file
################################################################################
# Parameter: dbCreateNew
#
# Description:
# Indicates a new database is created or if an existing database is to be
     reused. Valid values are true or false. This value cannot be true for an
# Oracle, SQL Server or a DB2 z/OS database. This value can only be true for
     a DB2 database.
#
# Valid Values:
    false
# Default Values:
    false
################################################################################
dbCreateNew=false
################################################################################
# Parameter: dbType
#
# Description:
     The database type. Set one of the following values for the type of
# database product you are using with IBM Business Process Manager.
#
# Required only for one of the following:
# A stand-alone profile when -bpmdbDesign was not specified.
# An advanced dmgr or managed profiles when -bpmdbDesign was not specified.
#
     Note: Do not use this parameter if you are using -bpmdbDesign.
#
# Valid Values:
# ORACLE
# Default Values:
# ORACLE
#
# Parameter: dbDriverType
#
# Description:
# The database driver type. For an Oracle database, specify ORACLE. For
# databases other than Oracle, the value is automatically set based on the
# server operating system. Server installations on all operating systems use
# type 4.
#
# Note: Do not use this parameter if you are using -bpmdbDesign.
#
# Valid Values:
    Varies
# Default Values:
    None
#
# Parameter: dbJDBCClasspath
#
# Description:
```

```
# The directory path location of JDBC driver files.
#
# Note: Do not use this parameter if you are using -bpmdbDesign.
#
# Valid Values:
    Varies
# Default Values:
# None
               ################################################################################
dbType=ORACLE
dbDriverType=ORACLE_THIN
dbJDBCClasspath=${WAS_INSTALL_ROOT}/jdbcdrivers/Oracle
################################################################################
# Parameter: dbLocation
#
# Description:
# The directory of the ORACLE_HOME directory. This parameter is required
# when the parameter dbDelayConfig is set to false. No, this parameter is
# only valid if you are using Oracle databases.
#
     Note: Do not use this parameter if you are using -bpmdbDesign.
#
# Valid Values:
    Varies
# Default Values:
# None
################################################################################
dbLocation=db_location
################################################################################
# Parameter: dbDelayConfig
#
# Description:
# Indicates whether to postpone table creation until after the profile is
# created. Valid values are true or false. The parameter is set to false by
     default. Setting this parameter to true delays the execution of the
# scripts that create the database tables. No. Specify false if you want the
# database to be set up during profile creation.
#
# Valid Values:
    false
    true
# Default Values:
# false
################################################################################
dbDelayConfig=false
################################################################################
# Parameter: dbName
#
# Description:
# The name of the database. By default, the value is set to orcl for Oracle
# databases and to CMNDB for all other supported databases.
#
# Note: Do not use this parameter if you are using -bpmdbDesign.
#
# Valid Values:
    Varies
# Default Values:
    orc1
#
# Parameter: dbUserId
#
# Description:
# The user ID for all database types. Specifies the user ID that has
# privileges to create and drop the databases. The WebSphere data source
```

```
# uses this ID to authenticate the database connection.
# Important: The -dbUserId parameter value must be a valid database
# authorization ID. Required if the -bpmdbDesign file is not set.
#
# Note: Do not use this parameter if you are using -bpmdbDesign.
#
# Valid Values:
# Varies
# Default Values:
    None
#
# Parameter: dbPassword
#
# Description:
# The password required for database authentication. Required when the
# -bpmdbDesign file is not set.
#
     Note: Do not use this parameter if you are using -bpmdbDesign.
#
# Valid Values:
    Varies
# Default Values:
    None
################################################################################
dbName=orcl
dbUserId=db_userid
dbPassword=db_pswd
################################################################################
# Parameter: procSvrDbName
#
# Description:
# Database name for Process Server database. The value specified for
# -procSvrDbName and -perfDWDbName can be the same.
#
# Note: Do not use this parameter if you are using -bpmdbDesign.
#
# Valid Values:
    Varies
# Default Values:
    None
#
# Parameter: dbProcSvrUserId
#
# Description:
# The Process Server user name. Required for setting up the Process Server.
#
# Note: Do not use this parameter if you are using -bpmdbDesign.
#
# Valid Values:
    Varies
# Default Values:
# None
#
# Parameter: dbProcSvrPassword
#
# Description:
# The Process Server password. Required for setting up the Process Server.
#
     Note: Do not use this parameter if you are using -bpmdbDesign.
#
# Valid Values:
    Varies
# Default Values:
    None
################################################################################
procSvrDbName=procSvr_Db_Name
```

```
dbProcSvrUserId=db_ProcSvr_UserId_name
dbProcSvrPassword=db_ProcSvr_Password
################################################################################
# Parameter: perfDWDbName
#
# Description:
     Database name for Performance Data Warehouse. The value specified for
      -perfDWDbName and -procSvrDbName can be the same.
#
     Note: Do not use this parameter if you are using -bpmdbDesign.
#
# Parameter: dbPerfDWUserId
#
# Description:
     Performance Data Warehouse user name. Required for setting up the
     Performance Data Warehouse.
#
# Note: Do not use this parameter if you are using -bpmdbDesign.
#
# Parameter: dbPerfDWPassword
#
# Description:
      Performance Data Warehouse password. Required for setting up the
     Performance Data Warehouse.
#
     Note: Do not use this parameter if you are using -bpmdbDesign.
################################################################################
perfDWDbName=perfDW_Db_Name
dbPerfDWUserId=db_PerfDW_UserId
dbPerfDWPassword=db_PerfDW_Password
################################################################################
# Parameter: dbProcSvrMeUserId
#
# Description:
# Process Server Messaging Engine user name. Required for setting up the
# Process Server Messaging Engine. If you enter a user-specified a user name
     and password during profile creation and if you specified ORACLE for
     dbType, this parameter is required.
#
     Note: Do not use this parameter if you are using -bpmdbDesign.
#
# Valid Values:
    Varies
# Default Values:
# None
#
# Parameter: dbProcSvrMePassword
#
# Description:
# Note: Do not use this parameter if you are using -bpmdbDesign.
#
# Valid Values:
    Varies
# Default Values:
    None
################################################################################
dbProcSvrMeUserId=db_ProcSvr_ME_UserID
dbProcSvrMePassword=db_ProcSvr_Me_Password
################################################################################
# Parameter: dbPerfDWMeUserId
#
# Description:
# Performance Data Warehouse Messaging Engine user name. Required for
```

```
# setting up the Performance Data Warehouse Messaging Engine. This
```

```
# parameter is required.
#
# Valid Values:
# Varies
# Default Values:
    None
#
# Parameter: dbPerfDWMePassword
#
# Valid Values:
    Varies
# Default Values:
# None
################################################################################
dbPerfDWMeUserId=db_PerfDW_Me_UserId
dbPerfDWMePassword=db_PerfDW_ME_Password
################################################################################
# Parameter: dbCommonUserId
#
# Description:
     The user id to authenticate with the Common database. For Oracle, the
     default user name is the first three characters of the Oracle database
     service name. For example: If the database service name is ORCL,
# dbCommonUserId is ORCCOMM. Required for all stand-alone IBM Business
# Process Manager profiles and advanced deployment manager (dmgr.*.adv)
# profiles, if the -dbType parameter is set to ORACLE or MICROSOFT SQLSERVER
# and no bpmdbDesign file was specified.
#
# Note: Do not use this parameter if you are using -bpmdbDesign.
#
# Valid Values:
   Varies
# Default Values:
# None
#
# Parameter: dbCommonPassword
#
# Description:
# The password for the user id of the dbCommonUserId parameter. Required for
     all stand-alone IBM Business Process Manager profiles and advanced
# deployment manager (dmgr.*.adv) profiles, if the -dbType parameter is set
# to ORACLE or MICROSOFT_SQLSERVER and no bpmdbDesign file was specified.
#
# Note: Do not use this parameter if you are using -bpmdbDesign.
#
# Valid Values:
    Varies
# Default Values:
  None
################################################################################
dbCommonUserId=common_db_userid
dbCommonPassword=common_db_pswd
################################################################################
# Parameter: dbAppMeUserId
#
# Description:
# The default user name is the first three characters of the Oracle database
     service name. For example: If the database service name is ORCL,
# dbAppMeUserId is ORCSA00. If you enter a user-specified a user name and
# password during profile creation and if you specified ORACLE for dbType,
     this parameter is required.
#
# Note: Do not use this parameter if you are using -bpmdbDesign.
#
# Valid Values:
```

```
# Varies
# Default Values:
# None
#
# Parameter: dbAppMePassword
#
# Description:
# The password for the user id of the dbAppMeUserId parameter. If you enter
     a user-specified a user name and password during profile creation and if
     you specified ORACLE for dbType, this parameter is required.
#
      Note: Do not use this parameter if you are using -bpmdbDesign.
#
# Valid Values:
    Varies
# Default Values:
    None
################################################################################
dbAppMeUserId=app_me_userID
dbAppMePassword=app_me_pwd
################################################################################
# Parameter: dbCeiMeUserId
#
# Description:
# The default user name is the first three characters of the Oracle database
      service name. For example: If the database service name is ORCL,
     dbCeiMeUserId is ORCCM00. If you enter a user-specified a user name and
# password during profile creation and if you specified ORACLE for dbType,
# this parameter is required.
#
     Note: Do not use this parameter if you are using -bpmdbDesign.
#
# Valid Values:
# Varies
 Default Values:
# None
#
# Parameter: dbCeiMePassword
#
# Description:
     The password for the user id of the dbCeiMeUserId parameter. If you enter
     a user-specified a user name and password during profile creation and if
     you specified ORACLE for -dbType, this parameter is required.
#
     Note: Do not use this parameter if you are using -bpmdbDesign.
#
# Valid Values:
# Varies
# Default Values:
    None
################################################################################
dbCeiMeUserId=cei_me_userID
dbCeiMePassword=cei_me_pwd
################################################################################
# Parameter: dbSysMeUserId
#
# Description:
      The default user name for the SCA system bus messaging engine is the first
      three characters of the Oracle database service name. For example: If the
     database service name is ORCL, dbSysMeUserId is ORCSS00. If you enter a
\# user-specified a user name and password during profile creation, this
# parameter is required.
#
# Note: Do not use this parameter if you are using -bpmdbDesign.
#
```

```
# Valid Values:
    Varies
# Default Values:
    None
#
# Parameter: dbSysMePassword
#
# Description:
# The default password for the SCA system bus messaging engine is
# dbPassword. If you enter a user-specified a user name and password during
# profile creation, this parameter is required.
#
# Note: Do not use this parameter if you are using -bpmdbDesign.
#
# Valid Values:
# Varies
# Default Values:
    None
################################################################################
dbSysMeUserId=sys_me_userID
dbSysMePassword=sys_me_pwd
################################################################################
# Parameter: environmentName
#
# Description:
# Specifies the name of the environment you are configuring. This parameter
     has no default value, and it must not be empty.
#
# Valid Values:
   Varies
# Default Values:
   None
################################################################################
environmentName=environment_name
################################################################################
# Parameter: environmentType
#
# Description:
     Specifies the environment type. The environment type refers to how IBM
     Business Process Manager is used; for example, in a production, stage or
# test environment. Load testing might be done on a test server, while a
# stage environment type might be used as a temporary location to host
# changes before putting those changes into production. You might specify
# Stage as the Environment type if the server you are configuring will be
# accessed and used to review content and new functionality. Valid values
# are as follows:
# Test
# Use Test if the server you are configuring is to be used as a testing
# environment.
# Stage
# Use Stage if the server is to serve as a staging platform to be used as a
# preproduction server.
# Production
# Use Production if the server is to serve in a production capacity.
     The default value is Test.
#
# Valid Values:
    Test
    Production
    Stage
# Default Values:
    Test
################################################################################
environmentType=Test
```

```
################################################################################
# Parameter: isDeveloperServer
#
# Description:
      Specifies whether the server is intended for development purposes only.
      This parameter is useful when creating profiles to test applications on a
     non-production server prior to deploying the applications on their
     production application servers. If -isDeveloperServer is set when
      creating an IBM Business Process Manager profile, then a preconfigured VMM
      file repository is installed. This file repository contains a sample
      organization that can be used to test Business Process Choreographer
     people resolution, ready for you to use as is.
#
# Valid Values:
    false
     # true
# Default Values:
# false
################################################################################
#isDeveloperServer=false
################################################################################
# Parameter: webFormConfig
#
# Description:
# Indicates if Business Space is configured to use IBM Forms Server to work
     with Human Task Management widgets. The default value for this parameter
      is false. Indicate true to configure Business Space to use IBM Forms
# Server. Both the webFormConfig and webFormInstallRoot parameters are
# required to configure IBM Forms Server. This parameter is valid for
     stand-alone server profiles only.
# Note: IBM Forms Server configuration using these parameters is only valid
      for local IBM Forms Server installations.
#
# Valid Values:
# false
# true
# Default Values:
# false
#
# Parameter: webFormHTTP
#
# Description:
      Specifies the location of the IBM Forms Server Translator. The default URL
      for the location is http://localhost:8085/translator. No. This parameter
      is valid only if the -webFormConfig parameter is set to true. It is valid
# for stand-alone server profiles only.
#
# Valid Values:
# Varies
# Default Values:
# None
#
# Parameter: webFormInstallRoot
#
# Description:
# Specifies the full path where IBM Forms Server is installed. For example,
      the IBM Forms Server install root might be
     C:/IBM/IBMFormsServer/4.0/WebFormServer. No. This parameter is valid only
     if the -webFormConfig parameter is set to true. It is valid for
     stand-alone server profiles only.
#
# Valid Values:
    Varies
# Default Values:
    None
################################################################################
```
#webFormConfig=false #webFormHTTP=URL #webFormInstallRoot=Webform\_Server\_install\_root

```
################################################################################
# Parameter: configureBRM
#
# Description:
# Configures the business process rules manager. The default value is false.
#
# Valid Values:
    false
    # true
# Default Values:
    false
################################################################################
configureBRM=false
################################################################################
# Parameter: configureBPC
#
# Description:
     Determines whether the Business Process Choreographer sample configuration
     is created.
# The following conditions apply:
# Only DB2 databases are supported.
# The default is set to true for DB2.
# It uses its own schema within the common database (CMNDB) and the schema
# name is always BPEDB.
# Business Process Choreographer database parameters set in the Database
# Design Tool and generated to the database design file are ignored by
# Business Process Choreographer at profile creation time.
# See -bpmdbDesign for information about the database design file.
# Note: If these conditions are too restrictive, consider setting
# -configureBPC to false and using other documented methods to configure
     Business Process Choreographer.
#
# Valid Values:
   # false
# Default Values:
  # false
################################################################################
configureBPC=false
```
*Exemple de fichier de réponses pour un profil autonome Standard Process Center :*

Modifiez ce fichier de réponses, puis utilisez-le pour créer un profil autonome à l'aide de la commande **manageprofiles**.

**Remarque :** Vous pouvez être amené à mettre en commentaire ou à supprimer la mise en commentaire d'informations dans le fichier de réponses pour votre système d'exploitation. Pour plus d'informations, voir les commentaires dans le fichier de réponses.

```
# BEGIN COPYRIGHT
# *************************************************************************
#
# Licensed Materials - Property of IBM
# 5725-C94
# (C) Copyright IBM Corporation 2011, 2012. All Rights Reserved.
# This sample program is provided AS IS and may be used, executed, copied
# and modified without royalty payment by customer (a) for its own
# instruction and study, (b) in order to develop applications designed to
# run with an IBM WebSphere product, either for customer's own internal
# use or for redistribution by customer, as part of such an application,
# in customer's own products.
#
```
# \*\*\*\*\*\*\*\*\*\*\*\*\*\*\*\*\*\*\*\*\*\*\*\*\*\*\*\*\*\*\*\*\*\*\*\*\*\*\*\*\*\*\*\*\*\*\*\*\*\*\*\*\*\*\*\*\*\*\*\*\*\*\*\*\*\*\*\*\*\*\*\*\* # END COPYRIGHT ################################################################################ # These response file has the applicable parameters for creating a # Standalone PC Std profile that uses Oracle. # # Depending on your environment, you may need to change the default values. # # To create a profile with this response file specify: # # was.install.root/bin/manageprofiles -response PC Std Standalone Oracle.response # # If you use the -response parameter, it must be the only parameter on # the command-line. If you include any manageprofile parameters # (in addition to -response) on the command-line, the response file # is ignored. And default WebSphere Application server profile will be created . ################################################################################ ################################################################################ # Parameter: create # # Description: Creates the profile. If you are creating a profile, this parameter is required. ################################################################################ create ################################################################################ # Parameter: templatePath # # Description: Specifies the directory path to the template files in the installation root directory. Within the profileTemplates directory are various directories that correspond to different profile types and that vary with # the type of product installed. The profile directories are the paths that you indicate while using the -templatePath option. # Use absolute paths. This parameter must exist as a directory and point to # a valid template directory. # When using the -templatePath parameter, specify the fully qualified file path for the parameter. # # Valid Values: Varies # Default Values: None ################################################################################ templatePath=BPM/default.procctr ################################################################################ # Parameter: profileName # # Description: # Specifies the name of the profile. Use a unique value when creating a profile. Each profile that shares the same set of product binaries must have a unique name. The default profile name is based on the profile type and a trailing number, for example: profileType ProfileNumberwhere profileType is a value such as ProcSrv, Dmgr, or Custom and ProfileNumber is a sequential number that creates a unique profile name. The value for this parameter must not contain spaces or characters that are not valid such as the following:  $*,$  ?, ",  $\leq, \geq,$  ,  $/$ ,  $\backslash$ , and  $\mid$ . The profile name that you choose must not be in use. On # Windows platforms: If the fully qualified path contains spaces, enclose the value in quotation marks. The default value is based on the install root directory, the profiles subdirectory, and the name of the

```
# file. For example, the default for profile creation is:
# WS_WSPROFILE_DEFAULT_PROFILE_HOME/profileNamewhere
# WS_WSPROFILE_DEFAULT_PROFILE_HOME is defined in the wasprofile.properties
# file in the install_root/properties directory. The value for this
     parameter must be a valid path for the target system and must not be
     currently in use. You must have permissions to write to the directory.
#
# Valid Values:
    Varies
# Default Values:
    None
################################################################################
profileName=ProcCtr01
################################################################################
# Parameter: applyPerfTuningSetting
#
# Description:
# Set a performance tuning level appropriate for the profile you are
      creating.
     This parameter is a WebSphere Application Server parameter.
#
# Valid Values:
    development
    standard
    production
# Default Values:
    None
################################################################################
#applyPerfTuningSetting=standard
################################################################################
# Parameter: cellName
#
# Description:
     Specifies the cell name of the profile. Use a unique cell name for each
     profile.
# The default value for this parameter is based on a combination of the
# short host name, the constant Cell, and a trailing number, for example:
# if (DMgr)
# shortHostNameCellCellNumber
# else
# shortHostNameNodeNodeNumberCell
     where CellNumber is a sequential number starting at 01 and NodeNumber is
# the node number that you used to define the node name.
# The value for this parameter must not contain spaces or any characters
# that are not valid such as the following: *, ?, ", <, >, , , /, \setminus, and |.
#
# Valid Values:
# Varies
# Default Values:
# Varies
#
# Parameter: nodeName
#
# Description:
     Specifies the node name for the node that is created with the new profile.
     Use a unique value within the cell or on the workstation. Each profile
# that shares the same set of product binaries must have a unique node name.
     This parameter is required for profile creation only with the
      dmgr.esbserverdefault.procsvrdefault.procctrdefault.procsvr.advdefault.
# procctr.advdmgr.procctrmanaged.procctrmanaged.procsvr templates.
# The default value for this parameter is based on the short host name,<br># profile type, and a trailing number, for example:
     profile type, and a trailing number, for example:
# if (DMgr)
# shortHostNameCellManagerNodeNumber
# else
```

```
# shortHostNameNodeNodeNumber
# where NodeNumber is a sequential number starting at 01.
# The value for this parameter must not contain spaces or any characters
# that are not valid such as the following: *, ?, ", <, >, ,, /, \, and \vert.
#
# Valid Values:
    Varies
# Default Values:
# Varies
#
# Parameter: serverName
#
# Description:
# Specifies the name of the server.
################################################################################
cellName=cell_name
nodeName=node_name
serverName=server1
################################################################################
# Parameter: enableAdminSecurity
#
# Description:
     For IBM Business Process Manager omit this parameter. Administrative
     security is always enabled for IBM Business Process Manager profiles.
     You must also specify the parameters -adminUserName and -adminPassword
     along with the values for these parameters.
#
# Valid Values:
# true
# Default Values:
   true
################################################################################
enableAdminSecurity=true
adminUserName=adminUser_ID
adminPassword=adminPassword
################################################################################
# Parameter: signingCertDN
#
# Description:
     Specifies the distinguished name of the root signing certificate that you
# create when you create the profile. Specify the distinguished name in
     quotation marks. This default personal certificate is located in the
# server keystore file. If you do not specifically create or import a root
# signing certificate, one is created by default. See the
# -signingCertValidityPeriod parameter and the -keyStorePassword.
#
# Valid Values:
# Varies
# Default Values:
# None
#
# Parameter: signingCertValidityPeriod
#
# Description:
# An optional parameter that specifies the amount of time in years that the
     root signing certificate is valid. If you do not specify this parameter
     with the -signingCertDN parameter, the root signing certificate is valid
     for 20 years.
#
# Valid Values:
    Varies
# Default Values:
# None
#
# Parameter: keyStorePassword
```
```
#
# Description:
# Specifies the password to use on all keystore files created during profile
# creation. Keystore files are created for the default personal certificate
     and the root signing certificate.
#
# Valid Values:
    Varies
# Default Values:
    None
################################################################################
#signingCertDN =distinguished_name
#signingCertValidityPeriod =validity_period
#keyStorePassword =keyStore_password
################################################################################
# Parameter: defaultPorts
#
# Description:
     Assigns the default or base port values to the profile.d o not use this
     parameter when using the -startingPort or -portsFile parameter.
     During profile creation, the manageprofiles command-line utility uses an
     automatically generated set of recommended ports if you do not specify the
     -startingPort parameter, the -defaultPorts parameter or the -portsFile
     parameter. The recommended port values can be different than the default
     port values based on the availability of the default ports.
#
# Valid Values:
# Varies
# Default Values:
    None
#
# Parameter: startingPort
#
# Description:
# Specifies the starting port number for generating and assigning all ports
      for the profile.
# Port values are assigned sequentially from the -startingPort value,
# omitting those ports that are already in use. The system recognizes and
# resolves ports that are currently in use and determines the port
     assignments to avoid port conflicts.
     Do not use this parameter with the -defaultPorts or -portsFile parameters.
     During profile creation, the manageprofiles command-line utility uses an
# automatically generated set of recommended ports if you do not specify the
# -startingPort parameter, the -defaultPorts parameter or the -portsFile
# parameter. The recommended port values can be different than the default
# port values based on the availability of the default ports.
#
# Valid Values:
# Varies
# Default Values:
# None
#
# Parameter: portsFile
#
# Description:
     An optional parameter that specifies the path to a file that defines port
     settings for the new profile.
     Do not use this parameter when using the -startingPort or -defaultPorts
     parameter.
     During profile creation, the manageprofiles command-line utility uses an
# automatically generated set of recommended ports if you do not specify the
     -startingPort parameter, the -defaultPorts parameter or the -portsFile
# parameter. The recommended port values can be different than the default
# port values based on the availability of the default ports.
#
```

```
# Valid Values:
```

```
Varies
# Default Values:
    None
################################################################################
#defaultPorts=default_ports
#startingPort=startingPort
#portsFile=file_path
################################################################################
# Parameter: enableService
#
# Description:
# Enables the creation of a Linux service. Valid values include true or
     false. The default value for this parameter is false. When the
     manageprofiles command-line utility is run with the -enableService option
# set to true , the Linux service is created with the profile when the
# command is run by the root user. When a nonroot user runs the
# manageprofiles command-line utility, the profile is created, but the Linux
# service is not. The Linux service is not created because the nonroot user
# does not have sufficient permission to set up the service. An
# INSTCONPARTIALSUCCESS result is displayed at the end of the profile
     creation and the profile creation log
     install_root/logs/manageprofiles/profile_name_create.log contains a
     message indicating the current user does not have sufficient permission to
     set up the Linux service. Use this parameter when creating profiles only.
#
# Valid Values:
    false
# true
# Default Values:
    None
#
# Parameter: serviceUserName
#
# Description:
# Specifies the user ID that is used during the creation of the Linux
     service so that the Linux service will run under this user ID. The Linux
     service runs whenever the user ID is logged on. Not required.
#
# Valid Values:
    Varies
# Default Values:
    None
#
# Parameter: winserviceAccountType
#
# Description:
     The type of the owner account of the Windows service created for the
     profile. Valid values include specifieduser or localsystem. The
     localsystem value runs the Windows service under the local account of the
     user who creates the profile. The default value for this parameter is
# localsystem. Use this parameter when creating profiles only.
#
# Valid Values:
    localsystem
# specifieduser
# Default Values:
# localsystem
#
# Parameter: winserviceUserName
#
# Description:
# Specify your user ID so that the Windows operating system can verify you
# as an ID that is capable of creating a Windows service. Your user ID must
# belong to the Administrator group and have the following advanced user
# rights:
# Act as part of the operating system
```

```
# Log on as a service
# The default value for this parameter is the current user name. The value
# for this parameter must not contain spaces or characters that are not
# valid such as the following: *, ?, ", <, >, ,, /, \, and |. The user that
     you specify must have the proper permissions to create a Windows service.
     You must specify the correct password for the user name that you choose.
#
# Valid Values:
# Varies
# Default Values:
    None
#
# Parameter: winservicePassword
#
# Description:
# Specify the password for the specified user or the local account that is
# to own the Windows service.
#
# Valid Values:
    Varies
# Default Values:
    None
#
# Parameter: winserviceCheck
#
# Description:
# The value can be either true or false. Specify true to create a Windows
# service for the server process that is created within the profile. Specify
# false to not create the Windows service. The default value for this
# parameter is false.
#
# Valid Values:
    false
    true
# Default Values:
    false
#
# Parameter: winserviceStartupType
#
# Description:
# The following values for Windows service startup can be used:
     manua<sub>1</sub>automatic
# disabled
# The default value for this parameter is manual.
#
# Valid Values:
    manual
# automatic
# disabled
# Default Values:
    manual
################################################################################
#enableService=true
#serviceUserName=service_user_ID
#winserviceAccountType=localsystem
#winserviceUserName=winservice_user_ID
#winservicePassword=winservice_password
#winserviceCheck=false
#winserviceStartupType=manual
################################################################################
# Parameter: bpmdbDesign
#
# Description:
# Specifies the file that holds the database configuration design for all of
# the IBM Business Process Manager components .
```

```
# This parameter replaces the -wbidbDesign that was used in previous
# versions of WebSphere Process Server.
#
# Note: If a bpmdbDesign file parameter is specified, none of the database
     related properties should be specified.
#
# Valid Values:
    Varies
# Default Values:
    None
################################################################################
#bpmdbDesign=design_file
################################################################################
# Parameter: dbCreateNew
#
# Description:
# Indicates a new database is created or if an existing database is to be
     reused. Valid values are true or false. This value cannot be true for an
     Oracle, SQL Server or a DB2 z/OS database. This value can only be true for
     a DB2 database.
#
# Valid Values:
    false
# Default Values:
    false
################################################################################
dbCreateNew=false
################################################################################
# Parameter: dbType
#
# Description:
# The database type. Set one of the following values for the type of
# database product you are using with IBM Business Process Manager.
#
# Required only for one of the following:
# A stand-alone profile when -bpmdbDesign was not specified.
# An advanced dmgr or managed profiles when -bpmdbDesign was not specified.
#
     Note: Do not use this parameter if you are using -bpmdbDesign.
#
# Valid Values:
    ORACLE
# Default Values:
    ORACLE
#
# Parameter: dbDriverType
#
# Description:
     The database driver type. For an Oracle database, specify ORACLE. For
     databases other than Oracle, the value is automatically set based on the
# server operating system. Server installations on all operating systems use
# type 4.
#
# Note: Do not use this parameter if you are using -bpmdbDesign.
#
# Valid Values:
    Varies
# Default Values:
    None
#
# Parameter: dbJDBCClasspath
#
# Description:
# The directory path location of JDBC driver files.
#
```

```
# Note: Do not use this parameter if you are using -bpmdbDesign.
#
# Valid Values:
# Varies
# Default Values:
# None
################################################################################
dbType=ORACLE
dbDriverType=ORACLE_THIN
dbJDBCClasspath=${WAS_INSTALL_ROOT}/jdbcdrivers/Oracle
################################################################################
# Parameter: dbLocation
#
# Description:
# The directory of the ORACLE_HOME directory. This parameter is required
# when the parameter dbDelayConfig is set to false. No, this parameter is
# only valid if you are using Oracle databases.
#
# Note: Do not use this parameter if you are using -bpmdbDesign.
#
# Valid Values:
     Varies
# Default Values:
# None<br>##################
                         ################################################################################
dbLocation=db_location
################################################################################
# Parameter: dbDelayConfig
#
# Description:
# Indicates whether to postpone table creation until after the profile is
      created. Valid values are true or false. The parameter is set to false by
# default. Setting this parameter to true delays the execution of the \# scripts that create the database tables. No Specify false if you way
      scripts that create the database tables. No. Specify false if you want the
# database to be set up during profile creation.
#
# Valid Values:
    # false
     true
# Default Values:
# false
################################################################################
dbDelayConfig=false
################################################################################
# Parameter: dbName
#
# Description:
# The name of the database. By default, the value is set to orcl for Oracle
# databases and to CMNDB for all other supported databases.
#
# Note: Do not use this parameter if you are using -bpmdbDesign.
#
# Valid Values:
     Varies
# Default Values:
     orc<sub>1</sub>
#
# Parameter: dbUserId
#
# Description:
# The user ID for all database types. Specifies the user ID that has
# privileges to create and drop the databases. The WebSphere data source
# uses this ID to authenticate the database connection.
# Important: The -dbUserId parameter value must be a valid database
```

```
# authorization ID. Required if the -bpmdbDesign file is not set.
#
# Note: Do not use this parameter if you are using -bpmdbDesign.
#
# Valid Values:
# Varies
# Default Values:
    None
#
# Parameter: dbPassword
#
# Description:
# The password required for database authentication. Required when the
# -bpmdbDesign file is not set.
#
# Note: Do not use this parameter if you are using -bpmdbDesign.
#
# Valid Values:
# Varies
# Default Values:
    None
################################################################################
dbName=orcl
dbUserId=db_userid
dbPassword=db_pswd
################################################################################
# Parameter: procSvrDbName
#
# Description:
# Database name for Process Server database. The value specified for
     -procSvrDbName and -perfDWDbName can be the same.
#
# Note: Do not use this parameter if you are using -bpmdbDesign.
#
# Valid Values:
# Varies
# Default Values:
# None
#
# Parameter: dbProcSvrUserId
#
# Description:
     The Process Server user name. Required for setting up the Process Server.
#
# Note: Do not use this parameter if you are using -bpmdbDesign.
#
# Valid Values:
# Varies
# Default Values:
    None
#
# Parameter: dbProcSvrPassword
#
# Description:
# The Process Server password. Required for setting up the Process Server.
#
# Note: Do not use this parameter if you are using -bpmdbDesign.
#
# Valid Values:
    Varies
# Default Values:
# None<br>#######################
                                   ################################################################################
procSvrDbName=procSvr_Db_Name
dbProcSvrUserId=db_ProcSvr_UserId_name
dbProcSvrPassword=db_ProcSvr_Password
```

```
################################################################################
# Parameter: perfDWDbName
#
 Description:
# Database name for Performance Data Warehouse. The value specified for
# -perfDWDbName and -procSvrDbName can be the same.
#
# Note: Do not use this parameter if you are using -bpmdbDesign.
#
# Parameter: dbPerfDWUserId
#
# Description:
# Performance Data Warehouse user name. Required for setting up the
     Performance Data Warehouse.
#
# Note: Do not use this parameter if you are using -bpmdbDesign.
#
# Parameter: dbPerfDWPassword
#
# Description:
     Performance Data Warehouse password. Required for setting up the
     Performance Data Warehouse.
#
# Note: Do not use this parameter if you are using -bpmdbDesign.
################################################################################
perfDWDbName=perfDW_Db_Name
dbPerfDWUserId=db_PerfDW_UserId
dbPerfDWPassword=db_PerfDW_Password
################################################################################
# Parameter: dbProcSvrMeUserId
#
# Description:
# Process Server Messaging Engine user name. Required for setting up the
     Process Server Messaging Engine. If you enter a user-specified a user name
# and password during profile creation and if you specified ORACLE for
# dbType, this parameter is required.
#
# Note: Do not use this parameter if you are using -bpmdbDesign.
#
# Valid Values:
    Varies
# Default Values:
# None
#
# Parameter: dbProcSvrMePassword
#
# Description:
# Note: Do not use this parameter if you are using -bpmdbDesign.
#
# Valid Values:
# Varies
# Default Values:
    None
################################################################################
dbProcSvrMeUserId=db_ProcSvr_ME_UserID
dbProcSvrMePassword=db_ProcSvr_Me_Password
################################################################################
# Parameter: dbPerfDWMeUserId
#
# Description:
# Performance Data Warehouse Messaging Engine user name. Required for
# setting up the Performance Data Warehouse Messaging Engine. This
# parameter is required.
#
```

```
# Valid Values:
    Varies
# Default Values:
    # None
#
# Parameter: dbPerfDWMePassword
#
# Valid Values:
# Varies
# Default Values:
    None
################################################################################
dbPerfDWMeUserId=db_PerfDW_Me_UserId
dbPerfDWMePassword=db_PerfDW_ME_Password
################################################################################
# Parameter: dbCommonUserId
#
# Description:
# The user id to authenticate with the Common database. For Oracle, the
# default user name is the first three characters of the Oracle database
     service name. For example: If the database service name is ORCL,
     # dbCommonUserId is ORCCOMM. Required for all stand-alone IBM Business
     Process Manager profiles and advanced deployment manager (dmgr.*.adv)
     profiles, if the -dbType parameter is set to ORACLE or MICROSOFT SQLSERVER
     and no bpmdbDesign file was specified.
#
     Note: Do not use this parameter if you are using -bpmdbDesign.
#
# Valid Values:
# Varies
# Default Values:
# None
#
# Parameter: dbCommonPassword
#
# Description:
# The password for the user id of the dbCommonUserId parameter. Required for
     all stand-alone IBM Business Process Manager profiles and advanced
     deployment manager (dmgr.*.adv) profiles, if the -dbType parameter is set
     to ORACLE or MICROSOFT SQLSERVER and no bpmdbDesign file was specified.
#
     Note: Do not use this parameter if you are using -bpmdbDesign.
#
# Valid Values:
    Varies
# Default Values:
    None
################################################################################
dbCommonUserId=common_db_userid
dbCommonPassword=common_db_pswd
################################################################################
# Parameter: environmentName
#
# Description:
# Specifies the name of the environment you are configuring. This parameter
     has no default value, and it must not be empty.
#
# Valid Values:
    Varies
# Default Values:
    None
################################################################################
environmentName=environment name
################################################################################
```

```
# Parameter: environmentType
#
# Description:
# Specifies the environment type. The environment type refers to how IBM
# Business Process Manager is used; for example, in a production, stage or
# test environment. Load testing might be done on a test server, while a
# stage environment type might be used as a temporary location to host
# changes before putting those changes into production. You might specify
# Stage as the Environment type if the server you are configuring will be
# accessed and used to review content and new functionality. Valid values
# are as follows:
# Test
# Use Test if the server you are configuring is to be used as a testing
# environment.
     Stage
# Use Stage if the server is to serve as a staging platform to be used as a
# preproduction server.
# Production
# Use Production if the server is to serve in a production capacity.
     The default value is Test.
#
# Valid Values:
    Test
    Production
    Stage
# Default Values:
    # Test
################################################################################
environmentType=Test
################################################################################
# Parameter: isDeveloperServer
#
# Description:
# Specifies whether the server is intended for development purposes only.
     This parameter is useful when creating profiles to test applications on a
# non-production server prior to deploying the applications on their
# production application servers. If -isDeveloperServer is set when
# creating an IBM Business Process Manager profile, then a preconfigured VMM
# file repository is installed. This file repository contains a sample
     organization that can be used to test Business Process Choreographer
     people resolution, ready for you to use as is.
#
# Valid Values:
    false
    # true
# Default Values:
    false
################################################################################
#isDeveloperServer=false
```
*Exemple de fichier de réponses pour un profil autonome Advanced Process Server :*

Modifiez ce fichier de réponses, puis utilisez-le pour créer un profil autonome à l'aide de la commande **manageprofiles**.

**Remarque :** Vous pouvez être amené à mettre en commentaire ou à supprimer la mise en commentaire d'informations dans le fichier de réponses pour votre système d'exploitation. Pour plus d'informations, voir les commentaires dans le fichier de réponses.

```
# BEGIN COPYRIGHT
# *************************************************************************
#
# Licensed Materials - Property of IBM
# 5725-C94
# (C) Copyright IBM Corporation 2011, 2012. All Rights Reserved.
```

```
# This sample program is provided AS IS and may be used, executed, copied
  and modified without royalty payment by customer (a) for its own
# instruction and study, (b) in order to develop applications designed to
# run with an IBM WebSphere product, either for customer's own internal
 use or for redistribution by customer, as part of such an application,
# in customer's own products.
#
# *************************************************************************
# END COPYRIGHT
################################################################################
# These response file has the applicable parameters for creating a
# Standalone PS Adv profile that uses Oracle.
#
# Depending on your environment, you may need to change the default values.
#
# To create a profile with this response file specify:
#
# was.install.root/bin/manageprofiles -response PS Adv Standalone Oracle.response
#
# If you use the -response parameter, it must be the only parameter on
# the command-line. If you include any manageprofile parameters
# (in addition to -response) on the command-line, the response file
\# is ignored. And default WebSphere Application server profile will be created .
################################################################################
################################################################################
# Parameter: create
#
# Description:
# Creates the profile.
     If you are creating a profile, this parameter is required.
################################################################################
create
################################################################################
# Parameter: templatePath
#
# Description:
# Specifies the directory path to the template files in the installation
     root directory. Within the profileTemplates directory are various
     directories that correspond to different profile types and that vary with
      the type of product installed. The profile directories are the paths that
     you indicate while using the -templatePath option.
     Use absolute paths. This parameter must exist as a directory and point to
     a valid template directory.
#
# When using the -templatePath parameter, specify the fully qualified file
# path for the parameter.
#
# Valid Values:
    Varies
# Default Values:
    None
################################################################################
templatePath=BPM/default.procsvr.adv
################################################################################
# Parameter: profileName
#
# Description:
     Specifies the name of the profile. Use a unique value when creating a
     profile.
# Each profile that shares the same set of product binaries must have a
# unique name. The default profile name is based on the profile type and a
# trailing number, for example:
# profileType ProfileNumberwhere profileType is a value such as ProcSrv,
```

```
# Dmgr, or Custom and ProfileNumber is a sequential number that creates a
# unique profile name. The value for this parameter must not contain spaces
# or characters that are not valid such as the following: *, ?, ", <, >, , ,# /, \, and |. The profile name that you choose must not be in use. On
      Windows platforms: If the fully qualified path contains spaces, enclose
# the value in quotation marks. The default value is based on the
# install_root directory, the profiles subdirectory, and the name of the
# file. For example, the default for profile creation is:
      WS_WSPROFILE_DEFAULT_PROFILE_HOME/profileNamewhere
# WS_WSPROFILE_DEFAULT_PROFILE_HOME is defined in the wasprofile.properties
# file in the install_root/properties directory. The value for this<br># parameter must be a valid path for the target system and must not I
      parameter must be a valid path for the target system and must not be
# currently in use. You must have permissions to write to the directory.
#
# Valid Values:
# Varies
# Default Values:
# None
################################################################################
profileName=ProcSrv01
################################################################################
# Parameter: applyPerfTuningSetting
#
# Description:
# Set a performance tuning level appropriate for the profile you are
# creating.
      This parameter is a WebSphere Application Server parameter.
#
# Valid Values:
# development
    standard
    production
# Default Values:
# None
################################################################################
#applyPerfTuningSetting=standard
################################################################################
# Parameter: cellName
#
# Description:
      Specifies the cell name of the profile. Use a unique cell name for each
      profile.
# The default value for this parameter is based on a combination of the
# short host name, the constant Cell, and a trailing number, for example:
# if (DMgr)
# shortHostNameCellCellNumber
# else
# shortHostNameNodeNodeNumberCell
      where CellNumber is a sequential number starting at 01 and NodeNumber is
# the node number that you used to define the node name.
# The value for this parameter must not contain spaces or any characters
# that are not valid such as the following: *, ?, ", < , > , , , /, \setminus, and |.
#
# Valid Values:
     Varies
# Default Values:
     Varies
#
# Parameter: nodeName
#
# Description:
# Specifies the node name for the node that is created with the new profile.
# Use a unique value within the cell or on the workstation. Each profile
# that shares the same set of product binaries must have a unique node name.
# This parameter is required for profile creation only with the
```

```
# dmgr.esbserverdefault.procsvrdefault.procctrdefault.procsvr.advdefault.
# procctr.advdmgr.procctrmanaged.procctrmanaged.procsvr templates.
# The default value for this parameter is based on the short host name,
# profile type, and a trailing number, for example:
# if (DMgr)
# shortHostNameCellManagerNodeNumber
# else
# shortHostNameNodeNodeNumber
# where NodeNumber is a sequential number starting at 01.
# The value for this parameter must not contain spaces or any characters
# that are not valid such as the following: *, ?, ", <, >, ,, /, \, and |.#
# Valid Values:
    Varies
# Default Values:
# Varies
#
# Parameter: serverName
#
# Description:
# Specifies the name of the server.
################################################################################
cellName=cell_name
nodeName=node_name
serverName=server1
################################################################################
# Parameter: processCenterURL
#
# Description:
# Specifies the URL of the Process Center that the Process Server connects
     to. If this parameter is set, the protocol must be either http or https.
# Note: No corresponding useServerOffline parameter exists to use the server
# offline. To use the server offline, omit the processCenterURL parameter.
#
# Valid Values:
# Varies
# Default Values:
# None
#
# Parameter: processCenterUserId
#
# Description:
     Specifies the user ID to be used to connect to the Process Center. This
# parameter is valid for stand-alone Process Server profiles. This parameter
# is required if the Process Server is online (connected to a Process
     Center). It is required for a stand-alone process server (standard or
     advanced) profile if the processCenterURL parameter is specified.
#
# Valid Values:
    Varies
# Default Values:
# None
#
# Parameter: processCenterPassword
#
# Description:
# Specifies the user password to be used to connect to the Process Center.
     This parameter is valid for stand-alone Process Server profiles. This
     parameter is required if the Process Server is online (connected to a
     Process Center). It is required for a stand-alone process server (standard
     or advanced) profile if the processCenterURL parameter is specified.
#
# Valid Values:
    Varies
# Default Values:
    None
```

```
################################################################################
processCenterURL=process_Center_URL
processCenterUserId=process_Center_UserId
processCenterPassword=process_Center_Password
################################################################################
# Parameter: enableAdminSecurity
#
# Description:
# For IBM Business Process Manager omit this parameter. Administrative
# security is always enabled for IBM Business Process Manager profiles.
# You must also specify the parameters -adminUserName and -adminPassword
     along with the values for these parameters.
#
# Valid Values:
# true
# Default Values:
    true
################################################################################
enableAdminSecurity=true
adminUserName=adminUser_ID
adminPassword=adminPassword
################################################################################
# Parameter: signingCertDN
#
# Description:
# Specifies the distinguished name of the root signing certificate that you
# create when you create the profile. Specify the distinguished name in
# quotation marks. This default personal certificate is located in the
# server keystore file. If you do not specifically create or import a root
# signing certificate, one is created by default. See the
# -signingCertValidityPeriod parameter and the -keyStorePassword.
#
# Valid Values:
# Varies
# Default Values:
    None
#
# Parameter: signingCertValidityPeriod
#
# Description:
     An optional parameter that specifies the amount of time in years that the
     root signing certificate is valid. If you do not specify this parameter
# with the -signingCertDN parameter, the root signing certificate is valid
# for 20 years.
#
# Valid Values:
   Varies
# Default Values:
   None
#
# Parameter: keyStorePassword
#
# Description:
# Specifies the password to use on all keystore files created during profile
# creation. Keystore files are created for the default personal certificate
     and the root signing certificate.
#
# Valid Values:
    Varies
# Default Values:
    None
################################################################################
#signingCertDN =distinguished_name
#signingCertValidityPeriod =validity_period
#keyStorePassword =keyStore_password
```

```
################################################################################
# Parameter: defaultPorts
#
# Description:
      Assigns the default or base port values to the profile.d o not use this
      parameter when using the -startingPort or -portsFile parameter.
     During profile creation, the manageprofiles command-line utility uses an
     automatically generated set of recommended ports if you do not specify the
      -startingPort parameter, the -defaultPorts parameter or the -portsFile
      parameter. The recommended port values can be different than the default
     port values based on the availability of the default ports.
#
# Valid Values:
    Varies
# Default Values:
# None
#
# Parameter: startingPort
#
# Description:
     Specifies the starting port number for generating and assigning all ports
      for the profile.
      Port values are assigned sequentially from the -startingPort value,
     omitting those ports that are already in use. The system recognizes and
     resolves ports that are currently in use and determines the port
# assignments to avoid port conflicts.
     Do not use this parameter with the -defaultPorts or -portsFile parameters.
# During profile creation, the manageprofiles command-line utility uses an
# automatically generated set of recommended ports if you do not specify the
     -startingPort parameter, the -defaultPorts parameter or the -portsFile
     parameter. The recommended port values can be different than the default
     port values based on the availability of the default ports.
#
# Valid Values:
# Varies
# Default Values:
    None
#
# Parameter: portsFile
#
# Description:
     An optional parameter that specifies the path to a file that defines port
      settings for the new profile.
     Do not use this parameter when using the -startingPort or -defaultPorts
     parameter.
     During profile creation, the manageprofiles command-line utility uses an
     automatically generated set of recommended ports if you do not specify the
# -startingPort parameter, the -defaultPorts parameter or the -portsFile
     parameter. The recommended port values can be different than the default
     port values based on the availability of the default ports.
#
# Valid Values:
# Varies
# Default Values:
     None
################################################################################
#defaultPorts=default_ports
#startingPort=startingPort
#portsFile=file_path
################################################################################
# Parameter: enableService
#
# Description:
# Enables the creation of a Linux service. Valid values include true or
      false. The default value for this parameter is false. When the
```

```
# manageprofiles command-line utility is run with the -enableService option
# set to true , the Linux service is created with the profile when the
# command is run by the root user. When a nonroot user runs the
# manageprofiles command-line utility, the profile is created, but the Linux
# service is not. The Linux service is not created because the nonroot user
# does not have sufficient permission to set up the service. An
# INSTCONPARTIALSUCCESS result is displayed at the end of the profile
# creation and the profile creation log
     install_root/logs/manageprofiles/profile_name_create.log contains a
# message indicating the current user does not have sufficient permission to
# set up the Linux service. Use this parameter when creating profiles only.
#
# Valid Values:
# false
    t.rue
# Default Values:
# None
#
# Parameter: serviceUserName
#
# Description:
     Specifies the user ID that is used during the creation of the Linux
     service so that the Linux service will run under this user ID. The Linux
     service runs whenever the user ID is logged on. Not required.
#
# Valid Values:
# Varies
# Default Values:
    None
#
# Parameter: winserviceAccountType
#
# Description:
# The type of the owner account of the Windows service created for the
     profile. Valid values include specifieduser or localsystem. The
# localsystem value runs the Windows service under the local account of the
# user who creates the profile. The default value for this parameter is
# localsystem. Use this parameter when creating profiles only.
#
# Valid Values:
    localsystem
    specifieduser
# Default Values:
    localsystem
#
# Parameter: winserviceUserName
#
# Description:
# Specify your user ID so that the Windows operating system can verify you
# as an ID that is capable of creating a Windows service. Your user ID must
     belong to the Administrator group and have the following advanced user
# rights:
# Act as part of the operating system
# Log on as a service
# The default value for this parameter is the current user name. The value
     for this parameter must not contain spaces or characters that are not
     valid such as the following: *, ?, ", <, >, ,, /, \, and |. The user that
     you specify must have the proper permissions to create a Windows service.
     You must specify the correct password for the user name that you choose.
#
# Valid Values:
    Varies
# Default Values:
# None
#
# Parameter: winservicePassword
#
```

```
# Description:
      Specify the password for the specified user or the local account that is
# to own the Windows service.
#
 Valid Values:
    Varies
# Default Values:
    None
#
# Parameter: winserviceCheck
#
# Description:
# The value can be either true or false. Specify true to create a Windows
# service for the server process that is created within the profile. Specify
     false to not create the Windows service. The default value for this
# parameter is false.
#
# Valid Values:
    false
# true
# Default Values:
# false
#
# Parameter: winserviceStartupType
#
# Description:
# The following values for Windows service startup can be used:
     manual
# automatic
# disabled
# The default value for this parameter is manual.
#
# Valid Values:
    manual
# automatic
    disabled
# Default Values:
    manual
################################################################################
#enableService=true
#serviceUserName=service_user_ID
#winserviceAccountType=localsystem
#winserviceUserName=winservice_user_ID
#winservicePassword=winservice_password
#winserviceCheck=false
#winserviceStartupType=manual
################################################################################
# Parameter: bpmdbDesign
#
# Description:
# Specifies the file that holds the database configuration design for all of
     the IBM Business Process Manager components.
# This parameter replaces the -wbidbDesign that was used in previous
     versions of WebSphere Process Server.
#
# Note: If a bpmdbDesign file parameter is specified, none of the database
     related properties should be specified.
#
# Valid Values:
    Varies
# Default Values:
# None
                           ################################################################################
#bpmdbDesign=design_file
################################################################################
```

```
# Parameter: dbCreateNew
#
# Description:
# Indicates a new database is created or if an existing database is to be
# reused. Valid values are true or false. This value cannot be true for an
# Oracle, SQL Server or a DB2 z/OS database. This value can only be true for
# a DB2 database.
#
# Valid Values:
    false
# Default Values:
    false
################################################################################
dbCreateNew=false
################################################################################
# Parameter: dbType
#
# Description:
# The database type. Set one of the following values for the type of
# database product you are using with IBM Business Process Manager.
#
# Required only for one of the following:
     A stand-alone profile when -bpmdbDesign was not specified.
     An advanced dmgr or managed profiles when -bpmdbDesign was not specified.
#
     Note: Do not use this parameter if you are using -bpmdbDesign.
#
# Valid Values:
# ORACLE
# Default Values:
# ORACLE
#
# Parameter: dbDriverType
#
# Description:
# The database driver type. For an Oracle database, specify ORACLE. For
# databases other than Oracle, the value is automatically set based on the
# server operating system. Server installations on all operating systems use
# type 4.
#
     Note: Do not use this parameter if you are using -bpmdbDesign.
#
# Valid Values:
# Varies
# Default Values:
# None
#
# Parameter: dbJDBCClasspath
#
# Description:
# The directory path location of JDBC driver files.
#
# Note: Do not use this parameter if you are using -bpmdbDesign.
#
# Valid Values:
# Varies
# Default Values:
# None
                ################################################################################
dbType=ORACLE
dbDriverType=ORACLE_THIN
dbJDBCClasspath=${WAS_INSTALL_ROOT}/jdbcdrivers/Oracle
################################################################################
# Parameter: dbLocation
#
```

```
# The directory of the ORACLE_HOME directory. This parameter is required
# when the parameter dbDelayConfig is set to false. No, this parameter is
# only valid if you are using Oracle databases.
#
     Note: Do not use this parameter if you are using -bpmdbDesign.
#
# Valid Values:
# Varies
# Default Values:
    None
################################################################################
dbLocation=db_location
################################################################################
# Parameter: dbDelayConfig
#
# Description:
# Indicates whether to postpone table creation until after the profile is
# created. Valid values are true or false. The parameter is set to false by
# default. Setting this parameter to true delays the execution of the
     scripts that create the database tables. No. Specify false if you want the
     database to be set up during profile creation.
#
# Valid Values:
    false
# true
# Default Values:
    false
################################################################################
dbDelayConfig=false
################################################################################
# Parameter: dbName
#
# Description:
# The name of the database. By default, the value is set to orcl for Oracle
# databases and to CMNDB for all other supported databases.
#
     Note: Do not use this parameter if you are using -bpmdbDesign.
#
# Valid Values:
    Varies
# Default Values:
# orcl
#
# Parameter: dbUserId
#
# Description:
# The user ID for all database types. Specifies the user ID that has
     privileges to create and drop the databases. The WebSphere data source
# uses this ID to authenticate the database connection.
# Important: The -dbUserId parameter value must be a valid database
# authorization ID. Required if the -bpmdbDesign file is not set.
#
# Note: Do not use this parameter if you are using -bpmdbDesign.
#
# Valid Values:
    Varies
# Default Values:
    None
#
# Parameter: dbPassword
#
# Description:
# The password required for database authentication. Required when the
# -bpmdbDesign file is not set.
```
# Description:

```
#
# Note: Do not use this parameter if you are using -bpmdbDesign.
#
# Valid Values:
    Varies
# Default Values:
# None
################################################################################
dbName=orcl
dbUserId=db_userid
dbPassword=db_pswd
################################################################################
# Parameter: procSvrDbName
#
# Description:
# Database name for Process Server database. The value specified for
# -procSvrDbName and -perfDWDbName can be the same.
#
# Note: Do not use this parameter if you are using -bpmdbDesign.
#
# Valid Values:
    Varies
# Default Values:
    None
#
# Parameter: dbProcSvrUserId
#
# Description:
# The Process Server user name. Required for setting up the Process Server.
#
# Note: Do not use this parameter if you are using -bpmdbDesign.
#
# Valid Values:
# Varies
# Default Values:
# None
#
# Parameter: dbProcSvrPassword
#
# Description:
     The Process Server password. Required for setting up the Process Server.
#
     Note: Do not use this parameter if you are using -bpmdbDesign.
#
# Valid Values:
    Varies
# Default Values:
   # None
################################################################################
procSvrDbName=procSvr_Db_Name
dbProcSvrUserId=db_ProcSvr_UserId_name
dbProcSvrPassword=db_ProcSvr_Password
################################################################################
# Parameter: perfDWDbName
#
# Description:
# Database name for Performance Data Warehouse. The value specified for
     -perfDWDbName and -procSvrDbName can be the same.
#
# Note: Do not use this parameter if you are using -bpmdbDesign.
#
# Parameter: dbPerfDWUserId
#
# Description:
# Performance Data Warehouse user name. Required for setting up the
```

```
# Performance Data Warehouse.
#
# Note: Do not use this parameter if you are using -bpmdbDesign.
#
 Parameter: dbPerfDWPassword
#
# Description:
# Performance Data Warehouse password. Required for setting up the
     Performance Data Warehouse.
#
# Note: Do not use this parameter if you are using -bpmdbDesign.
################################################################################
perfDWDbName=perfDW_Db_Name
dbPerfDWUserId=db_PerfDW_UserId
dbPerfDWPassword=db_PerfDW_Password
################################################################################
# Parameter: dbProcSvrMeUserId
#
# Description:
# Process Server Messaging Engine user name. Required for setting up the
# Process Server Messaging Engine. If you enter a user-specified a user name
     and password during profile creation and if you specified ORACLE for
     dbType, this parameter is required.
#
     Note: Do not use this parameter if you are using -bpmdbDesign.
#
# Valid Values:
# Varies
# Default Values:
# None
#
# Parameter: dbProcSvrMePassword
#
# Description:
# Note: Do not use this parameter if you are using -bpmdbDesign.
#
# Valid Values:
# Varies
# Default Values:
# None
################################################################################
dbProcSvrMeUserId=db_ProcSvr_ME_UserID
dbProcSvrMePassword=db_ProcSvr_Me_Password
################################################################################
# Parameter: dbPerfDWMeUserId
#
# Description:
# Performance Data Warehouse Messaging Engine user name. Required for
     setting up the Performance Data Warehouse Messaging Engine. This
# parameter is required.
#
# Valid Values:
# Varies
# Default Values:
    None
#
# Parameter: dbPerfDWMePassword
#
# Valid Values:
# Varies
# Default Values:
    None
################################################################################
dbPerfDWMeUserId=db_PerfDW_Me_UserId
dbPerfDWMePassword=db_PerfDW_ME_Password
```

```
################################################################################
# Parameter: dbCommonUserId
#
# Description:
# The user id to authenticate with the Common database. For Oracle, the
# default user name is the first three characters of the Oracle database
# service name. For example: If the database service name is ORCL,
# dbCommonUserId is ORCCOMM. Required for all stand-alone IBM Business
# Process Manager profiles and advanced deployment manager (dmgr.*.adv)
# profiles, if the -dbType parameter is set to ORACLE or MICROSOFT_SQLSERVER
     and no bpmdbDesign file was specified.
#
# Note: Do not use this parameter if you are using -bpmdbDesign.
#
# Valid Values:
# Varies
# Default Values:
# None
#
# Parameter: dbCommonPassword
#
# Description:
     The password for the user id of the dbCommonUserId parameter. Required for
     all stand-alone IBM Business Process Manager profiles and advanced
# deployment manager (dmgr.*.adv) profiles, if the -dbType parameter is set
# to ORACLE or MICROSOFT_SQLSERVER and no bpmdbDesign file was specified.
#
# Note: Do not use this parameter if you are using -bpmdbDesign.
#
# Valid Values:
   Varies
# Default Values:
    None
################################################################################
dbCommonUserId=common_db_userid
dbCommonPassword=common_db_pswd
################################################################################
# Parameter: dbAppMeUserId
#
# Description:
     The default user name is the first three characters of the Oracle database
     service name. For example: If the database service name is ORCL,
# dbAppMeUserId is ORCSA00. If you enter a user-specified a user name and
# password during profile creation and if you specified ORACLE for dbType,
# this parameter is required.
#
# Note: Do not use this parameter if you are using -bpmdbDesign.
#
# Valid Values:
# Varies
# Default Values:
# None
#
# Parameter: dbAppMePassword
#
# Description:
# The password for the user id of the dbAppMeUserId parameter. If you enter
     a user-specified a user name and password during profile creation and if
     you specified ORACLE for dbType, this parameter is required.
#
     Note: Do not use this parameter if you are using -bpmdbDesign.
#
# Valid Values:
# Varies
# Default Values:
```

```
None
################################################################################
dbAppMeUserId=app_me_userID
dbAppMePassword=app_me_pwd
################################################################################
# Parameter: dbCeiMeUserId
#
# Description:
# The default user name is the first three characters of the Oracle database
      service name. For example: If the database service name is ORCL,
# dbCeiMeUserId is ORCCM00. If you enter a user-specified a user name and
# password during profile creation and if you specified ORACLE for dbType,
     this parameter is required.
#
# Note: Do not use this parameter if you are using -bpmdbDesign.
#
# Valid Values:
# Varies
# Default Values:
    None
#
# Parameter: dbCeiMePassword
#
# Description:
# The password for the user id of the dbCeiMeUserId parameter. If you enter
     a user-specified a user name and password during profile creation and if
     you specified ORACLE for -dbType, this parameter is required.
#
# Note: Do not use this parameter if you are using -bpmdbDesign.
#
# Valid Values:
    Varies
# Default Values:
# None
                  ################################################################################
dbCeiMeUserId=cei_me_userID
dbCeiMePassword=cei_me_pwd
################################################################################
# Parameter: dbSysMeUserId
#
# Description:
# The default user name for the SCA system bus messaging engine is the first
# three characters of the Oracle database service name. For example: If the
     database service name is ORCL, dbSysMeUserId is ORCSS00. If you enter a
     user-specified a user name and password during profile creation, this
     parameter is required.
#
# Note: Do not use this parameter if you are using -bpmdbDesign.
#
# Valid Values:
# Varies
# Default Values:
# None
#
# Parameter: dbSysMePassword
#
# Description:
     The default password for the SCA system bus messaging engine is
     dbPassword. If you enter a user-specified a user name and password during
     profile creation, this parameter is required.
#
     Note: Do not use this parameter if you are using -bpmdbDesign.
#
# Valid Values:
    Varies
```

```
# Default Values:
    None
################################################################################
dbSysMeUserId=sys_me_userID
dbSysMePassword=sys_me_pwd
################################################################################
# Parameter: environmentName
#
# Description:
# Specifies the name of the environment you are configuring. This parameter
     has no default value, and it must not be empty.
#
# Valid Values:
    Varies
# Default Values:
# None
################################################################################
environmentName=environment_name
################################################################################
# Parameter: environmentType
#
# Description:
# Specifies the environment type. The environment type refers to how IBM
# Business Process Manager is used; for example, in a production, stage or
# test environment. Load testing might be done on a test server, while a
# stage environment type might be used as a temporary location to host
# changes before putting those changes into production. You might specify
# Stage as the Environment type if the server you are configuring will be
# accessed and used to review content and new functionality. Valid values
# are as follows:
# Test
# Use Test if the server you are configuring is to be used as a testing
# environment.<br># Stage
     Stage
# Use Stage if the server is to serve as a staging platform to be used as a
# preproduction server.
# Production
# Use Production if the server is to serve in a production capacity.
     The default value is Test.
#
# Valid Values:
    Test.
# Production
# Stage
# Default Values:
    Test.
################################################################################
environmentType=Test
################################################################################
# Parameter: isDeveloperServer
#
# Description:
# Specifies whether the server is intended for development purposes only.
# This parameter is useful when creating profiles to test applications on a
# non-production server prior to deploying the applications on their
     production application servers. If -isDeveloperServer is set when
     creating an IBM Business Process Manager profile, then a preconfigured VMM
     file repository is installed. This file repository contains a sample
# organization that can be used to test Business Process Choreographer
     people resolution, ready for you to use as is.
#
# Valid Values:
# false
```

```
# Default Values:
    false
################################################################################
#isDeveloperServer=false
################################################################################
# Parameter: webFormConfig
#
# Description:
# Indicates if Business Space is configured to use IBM Forms Server to work
     with Human Task Management widgets. The default value for this parameter
# is false. Indicate true to configure Business Space to use IBM Forms
# Server. Both the webFormConfig and webFormInstallRoot parameters are
     required to configure IBM Forms Server. This parameter is valid for
     stand-alone server profiles only.
# Note: IBM Forms Server configuration using these parameters is only valid
# for local IBM Forms Server installations.
#
# Valid Values:
     false
# true
# Default Values:
    false
#
# Parameter: webFormHTTP
#
# Description:
     Specifies the location of the IBM Forms Server Translator. The default URL
# for the location is http://localhost:8085/translator. No. This parameter
# is valid only if the -webFormConfig parameter is set to true. It is valid
     for stand-alone server profiles only.
#
# Valid Values:
    Varies
# Default Values:
# None
#
# Parameter: webFormInstallRoot
#
# Description:
# Specifies the full path where IBM Forms Server is installed. For example,
     the IBM Forms Server install root might be
     C:/IBM/IBMFormsServer/4.0/WebFormServer. No. This parameter is valid only
     if the -webFormConfig parameter is set to true. It is valid for
     stand-alone server profiles only.
#
# Valid Values:
    Varies
# Default Values:
   None
################################################################################
#webFormConfig=false
#webFormHTTP=URL
#webFormInstallRoot=Webform_Server_install_root
################################################################################
# Parameter: configureBRM
#
# Description:
     Configures the business process rules manager. The default value is false.
#
# Valid Values:
    false
    true
# Default Values:
    false
################################################################################
```
configureBRM=false

```
################################################################################
# Parameter: configureBPC
#
# Description:
     Determines whether the Business Process Choreographer sample configuration
     is created.
# The following conditions apply:
# Only DB2 databases are supported.
# The default is set to true for DB2.
# It uses its own schema within the common database (CMNDB) and the schema
# name is always BPEDB.
# Business Process Choreographer database parameters set in the Database
     Design Tool and generated to the database design file are ignored by
# Business Process Choreographer at profile creation time.
# See -bpmdbDesign for information about the database design file.
# Note: If these conditions are too restrictive, consider setting
# -configureBPC to false and using other documented methods to configure
     Business Process Choreographer.
#
# Valid Values:
    false
# Default Values:
# false
            ################################################################################
configureBPC=false
```
*Exemple de fichier de réponses pour un profil autonome Standard Process Server :*

Modifiez ce fichier de réponses, puis utilisez-le pour créer un profil autonome à l'aide de la commande **manageprofiles**.

**Remarque :** Vous pouvez être amené à mettre en commentaire ou à supprimer la mise en commentaire d'informations dans le fichier de réponses pour votre système d'exploitation. Pour plus d'informations, voir les commentaires dans le fichier de réponses.

```
# BEGIN COPYRIGHT
# *************************************************************************
#
# Licensed Materials - Property of IBM
# 5725-C94
# (C) Copyright IBM Corporation 2011, 2012. All Rights Reserved.
# This sample program is provided AS IS and may be used, executed, copied
# and modified without royalty payment by customer (a) for its own
# instruction and study, (b) in order to develop applications designed to
# run with an IBM WebSphere product, either for customer's own internal
# use or for redistribution by customer, as part of such an application,
 in customer's own products.
#
# *************************************************************************
# END COPYRIGHT
################################################################################
# These response file has the applicable parameters for creating a
# Standalone PS Std profile that uses Oracle.
#
# Depending on your environment, you may need to change the default values.
#
# To create a profile with this response file specify:
#
# was.install.root/bin/manageprofiles -response PS Std Standalone Oracle.response
#
# If you use the -response parameter, it must be the only parameter on
# the command-line. If you include any manageprofile parameters
# (in addition to -response) on the command-line, the response file
```
# is ignored. And default WebSphere Application server profile will be created . ################################################################################ ################################################################################ # Parameter: create # # Description: # Creates the profile. # If you are creating a profile, this parameter is required. ################################################################################ create ################################################################################ # Parameter: templatePath # # Description: # Specifies the directory path to the template files in the installation # root directory. Within the profileTemplates directory are various # directories that correspond to different profile types and that vary with the type of product installed. The profile directories are the paths that you indicate while using the -templatePath option. Use absolute paths. This parameter must exist as a directory and point to a valid template directory. # When using the -templatePath parameter, specify the fully qualified file path for the parameter. # # Valid Values: Varies # Default Values: None ################################################################################ templatePath=BPM/default.procsvr ################################################################################ # Parameter: profileName # # Description: # Specifies the name of the profile. Use a unique value when creating a # profile. Each profile that shares the same set of product binaries must have a unique name. The default profile name is based on the profile type and a trailing number, for example: profileType ProfileNumberwhere profileType is a value such as ProcSrv, # Dmgr, or Custom and ProfileNumber is a sequential number that creates a # unique profile name. The value for this parameter must not contain spaces or characters that are not valid such as the following:  $*, ?, " , < , > , ,$ #  $/$ , \, and  $\vert$ . The profile name that you choose must not be in use. On # Windows platforms: If the fully qualified path contains spaces, enclose # the value in quotation marks. The default value is based on the install root directory, the profiles subdirectory, and the name of the file. For example, the default for profile creation is: WS\_WSPROFILE\_DEFAULT\_PROFILE\_HOME/profileNamewhere # WS\_WSPROFILE\_DEFAULT\_PROFILE\_HOME\_is\_defined\_in\_the\_wasprofile.properties  $fi\bar{1}e$  in the  $\bar{i}$ nstall\_root/properties directory. The value for this parameter must be a valid path for the target system and must not be currently in use. You must have permissions to write to the directory. # # Valid Values: Varies # Default Values: # None ################################################################################ profileName=ProcSrv01 ################################################################################

```
# Parameter: applyPerfTuningSetting
```

```
#
# Description:
# Set a performance tuning level appropriate for the profile you are
# creating.
     This parameter is a WebSphere Application Server parameter.
#
# Valid Values:
    development
    standard
    production
# Default Values:
    None
################################################################################
#applyPerfTuningSetting=standard
################################################################################
# Parameter: cellName
#
# Description:
# Specifies the cell name of the profile. Use a unique cell name for each
# profile.
# The default value for this parameter is based on a combination of the
# short host name, the constant Cell, and a trailing number, for example:
     if (DMgr)
# shortHostNameCellCellNumber
# else
# shortHostNameNodeNodeNumberCell
     where CellNumber is a sequential number starting at 01 and NodeNumber is
# the node number that you used to define the node name.
# The value for this parameter must not contain spaces or any characters
# that are not valid such as the following: *, ?, ", <, >, , , /, \setminus, and |.
#
# Valid Values:
    Varies
# Default Values:
# Varies
#
# Parameter: nodeName
#
# Description:
     Specifies the node name for the node that is created with the new profile.
     Use a unique value within the cell or on the workstation. Each profile
# that shares the same set of product binaries must have a unique node name.
# This parameter is required for profile creation only with the
# dmgr.esbserverdefault.procsvrdefault.procctrdefault.procsvr.advdefault.
# procctr.advdmgr.procctrmanaged.procctrmanaged.procsvr templates.
# The default value for this parameter is based on the short host name,
# profile type, and a trailing number, for example:
# if (DMgr)
# shortHostNameCellManagerNodeNumber
# else
# shortHostNameNodeNodeNumber
# where NodeNumber is a sequential number starting at 01.
# The value for this parameter must not contain spaces or any characters
     that are not valid such as the following: *, ?, ", <, >, ,, /, \, and |.
#
# Valid Values:
    Varies
# Default Values:
    Varies
#
# Parameter: serverName
#
# Description:
# Specifies the name of the server.
################################################################################
cellName=cell_name
```
nodeName=node\_name serverName=server1 ################################################################################ # Parameter: processCenterURL # # Description: Specifies the URL of the Process Center that the Process Server connects to. If this parameter is set, the protocol must be either http or https. Note: No corresponding useServerOffline parameter exists to use the server offline. To use the server offline, omit the processCenterURL parameter. # # Valid Values: Varies # Default Values: # None # # Parameter: processCenterUserId # # Description: # Specifies the user ID to be used to connect to the Process Center. This parameter is valid for stand-alone Process Server profiles. This parameter is required if the Process Server is online (connected to a Process Center). It is required for a stand-alone process server (standard or advanced) profile if the processCenterURL parameter is specified. # # Valid Values: Varies # Default Values: # None # # Parameter: processCenterPassword # # Description: # Specifies the user password to be used to connect to the Process Center. This parameter is valid for stand-alone Process Server profiles. This parameter is required if the Process Server is online (connected to a # Process Center). It is required for a stand-alone process server (standard or advanced) profile if the processCenterURL parameter is specified. # # Valid Values: Varies # Default Values: None ################################################################################ processCenterURL=process\_Center\_URL processCenterUserId=process\_Center\_UserId processCenterPassword=process\_Center\_Password ################################################################################ # Parameter: enableAdminSecurity # # Description: # For IBM Business Process Manager omit this parameter. Administrative security is always enabled for IBM Business Process Manager profiles. You must also specify the parameters -adminUserName and -adminPassword along with the values for these parameters. # # Valid Values: true # Default Values: # true ################################################################################ enableAdminSecurity=true adminUserName=adminUser\_ID adminPassword=adminPassword

```
################################################################################
# Parameter: signingCertDN
#
# Description:
     Specifies the distinguished name of the root signing certificate that you
# create when you create the profile. Specify the distinguished name in
# quotation marks. This default personal certificate is located in the
# server keystore file. If you do not specifically create or import a root
     signing certificate, one is created by default. See the
# -signingCertValidityPeriod parameter and the -keyStorePassword.
#
# Valid Values:
   Varies
# Default Values:
    None
#
# Parameter: signingCertValidityPeriod
#
# Description:
     An optional parameter that specifies the amount of time in years that the
     root signing certificate is valid. If you do not specify this parameter
     with the -signingCertDN parameter, the root signing certificate is valid
     for 20 years.
#
# Valid Values:
    Varies
# Default Values:
    None
#
# Parameter: keyStorePassword
#
# Description:
# Specifies the password to use on all keystore files created during profile
# creation. Keystore files are created for the default personal certificate
# and the root signing certificate.
#
# Valid Values:
    Varies
# Default Values:
# None
################################################################################
#signingCertDN =distinguished_name
#signingCertValidityPeriod =validity_period
#keyStorePassword =keyStore_password
################################################################################
# Parameter: defaultPorts
#
# Description:
# Assigns the default or base port values to the profile.d o not use this
     parameter when using the -startingPort or -portsFile parameter.
# During profile creation, the manageprofiles command-line utility uses an
# automatically generated set of recommended ports if you do not specify the
# -startingPort parameter, the -defaultPorts parameter or the -portsFile
# parameter. The recommended port values can be different than the default
# port values based on the availability of the default ports.
#
# Valid Values:
    Varies
# Default Values:
    None
#
# Parameter: startingPort
#
# Description:
# Specifies the starting port number for generating and assigning all ports
# for the profile.
```

```
# Port values are assigned sequentially from the -startingPort value,
# omitting those ports that are already in use. The system recognizes and
# resolves ports that are currently in use and determines the port
# assignments to avoid port conflicts.
# Do not use this parameter with the -defaultPorts or -portsFile parameters.
     During profile creation, the manageprofiles command-line utility uses an
     automatically generated set of recommended ports if you do not specify the
     -startingPort parameter, the -defaultPorts parameter or the -portsFile
     parameter. The recommended port values can be different than the default
     port values based on the availability of the default ports.
#
# Valid Values:
    Varies
# Default Values:
    None
#
# Parameter: portsFile
#
# Description:
     An optional parameter that specifies the path to a file that defines port
     settings for the new profile.
     Do not use this parameter when using the -startingPort or -defaultPorts
     parameter.
     During profile creation, the manageprofiles command-line utility uses an
     automatically generated set of recommended ports if you do not specify the
     -startingPort parameter, the -defaultPorts parameter or the -portsFile
     parameter. The recommended port values can be different than the default
     port values based on the availability of the default ports.
#
# Valid Values:
    Varies
# Default Values:
    None
################################################################################
#defaultPorts=default_ports
#startingPort=startingPort
#portsFile=file_path
################################################################################
# Parameter: enableService
#
# Description:
     Enables the creation of a Linux service. Valid values include true or
     false. The default value for this parameter is false. When the
# manageprofiles command-line utility is run with the -enableService option
# set to true , the Linux service is created with the profile when the
     command is run by the root user. When a nonroot user runs the
# manageprofiles command-line utility, the profile is created, but the Linux
# service is not. The Linux service is not created because the nonroot user
# does not have sufficient permission to set up the service. An
     INSTCONPARTIALSUCCESS result is displayed at the end of the profile
     creation and the profile creation log
     install_root/logs/manageprofiles/profile_name_create.log contains a
# message indicating the current user does not have sufficient permission to
     set up the Linux service. Use this parameter when creating profiles only.
#
# Valid Values:
    false
    # true
# Default Values:
    None
#
# Parameter: serviceUserName
#
# Description:
# Specifies the user ID that is used during the creation of the Linux
     service so that the Linux service will run under this user ID. The Linux
```

```
# service runs whenever the user ID is logged on. Not required.
#
# Valid Values:
# Varies
# Default Values:
    None
#
# Parameter: winserviceAccountType
#
# Description:
# The type of the owner account of the Windows service created for the
# profile. Valid values include specifieduser or localsystem. The
# localsystem value runs the Windows service under the local account of the
# user who creates the profile. The default value for this parameter is
# localsystem. Use this parameter when creating profiles only.
#
# Valid Values:
# localsystem
    specifieduser
# Default Values:
# localsystem
#
# Parameter: winserviceUserName
#
# Description:
# Specify your user ID so that the Windows operating system can verify you
# as an ID that is capable of creating a Windows service. Your user ID must
# belong to the Administrator group and have the following advanced user
# rights:
# Act as part of the operating system
# Log on as a service
# The default value for this parameter is the current user name. The value
# for this parameter must not contain spaces or characters that are not
# valid such as the following: \ast, ?, ", <, >, ,, /, \, and |. The user that
# you specify must have the proper permissions to create a Windows service.
     You must specify the correct password for the user name that you choose.
#
# Valid Values:
# Varies
# Default Values:
    None
#
# Parameter: winservicePassword
#
# Description:
# Specify the password for the specified user or the local account that is
# to own the Windows service.
#
# Valid Values:
# Varies
# Default Values:
    None
#
# Parameter: winserviceCheck
#
# Description:
# The value can be either true or false. Specify true to create a Windows
# service for the server process that is created within the profile. Specify
# false to not create the Windows service. The default value for this
     parameter is false.
#
# Valid Values:
    false
    true
# Default Values:
# false
#
```

```
# Parameter: winserviceStartupType
#
# Description:
# The following values for Windows service startup can be used:
# manual
# automatic
# disabled
     The default value for this parameter is manual.
#
# Valid Values:
    manual
    automatic
# disabled
# Default Values:
    manual
################################################################################
#enableService=true
#serviceUserName=service_user_ID
#winserviceAccountType=localsystem
#winserviceUserName=winservice_user_ID
#winservicePassword=winservice_password
#winserviceCheck=false
#winserviceStartupType=manual
################################################################################
# Parameter: bpmdbDesign
#
# Description:
# Specifies the file that holds the database configuration design for all of
# the IBM Business Process Manager components .
# This parameter replaces the -wbidbDesign that was used in previous
# versions of WebSphere Process Server.
#
# Note: If a bpmdbDesign file parameter is specified, none of the database
# related properties should be specified.
#
# Valid Values:
# Varies
# Default Values:
# None
################################################################################
#bpmdbDesign=design_file
################################################################################
# Parameter: dbCreateNew
#
# Description:
# Indicates a new database is created or if an existing database is to be
# reused. Valid values are true or false. This value cannot be true for an
# Oracle, SQL Server or a DB2 z/OS database. This value can only be true for
     a DB2 database.
#
# Valid Values:
# false
# Default Values:
    false
################################################################################
dbCreateNew=false
################################################################################
# Parameter: dbType
#
# Description:
# The database type. Set one of the following values for the type of
# database product you are using with IBM Business Process Manager.
#
# Required only for one of the following:
```

```
# A stand-alone profile when -bpmdbDesign was not specified.
# An advanced dmgr or managed profiles when -bpmdbDesign was not specified.
#
# Note: Do not use this parameter if you are using -bpmdbDesign.
#
# Valid Values:
    0RACLE
# Default Values:
# ORACLE
#
# Parameter: dbDriverType
#
# Description:
# The database driver type. For an Oracle database, specify ORACLE. For
     databases other than Oracle, the value is automatically set based on the
# server operating system. Server installations on all operating systems use
# type 4.
#
# Note: Do not use this parameter if you are using -bpmdbDesign.
#
# Valid Values:
    Varies
# Default Values:
    None
#
# Parameter: dbJDBCClasspath
#
# Description:
# The directory path location of JDBC driver files.
#
# Note: Do not use this parameter if you are using -bpmdbDesign.
#
# Valid Values:
    Varies
# Default Values:
# None
################################################################################
dbType=ORACLE
dbDriverType=ORACLE_THIN
dbJDBCClasspath=${WAS_INSTALL_ROOT}/jdbcdrivers/Oracle
################################################################################
# Parameter: dbLocation
#
# Description:
# The directory of the ORACLE HOME directory. This parameter is required
# when the parameter dbDelayConfig is set to false. No, this parameter is
# only valid if you are using Oracle databases.
#
# Note: Do not use this parameter if you are using -bpmdbDesign.
#
# Valid Values:
# Varies
# Default Values:
    None
################################################################################
dbLocation=db_location
################################################################################
# Parameter: dbDelayConfig
#
# Description:
# Indicates whether to postpone table creation until after the profile is
# created. Valid values are true or false. The parameter is set to false by
# default. Setting this parameter to true delays the execution of the
# scripts that create the database tables. No. Specify false if you want the
# database to be set up during profile creation.
```

```
#
# Valid Values:
# false
# true
# Default Values:
     false
################################################################################
dbDelayConfig=false
################################################################################
# Parameter: dbName
#
# Description:
# The name of the database. By default, the value is set to orcl for Oracle
      databases and to CMNDB for all other supported databases.
#
# Note: Do not use this parameter if you are using -bpmdbDesign.
#
# Valid Values:
# Varies
# Default Values:
    orc<sub>1</sub>
#
# Parameter: dbUserId
#
# Description:
# The user ID for all database types. Specifies the user ID that has
     privileges to create and drop the databases. The WebSphere data source
# uses this ID to authenticate the database connection.
# Important: The -dbUserId parameter value must be a valid database
     authorization ID. Required if the -bpmdbDesign file is not set.
#
     Note: Do not use this parameter if you are using -bpmdbDesign.
#
# Valid Values:
# Varies
# Default Values:
    None
#
# Parameter: dbPassword
#
# Description:
      The password required for database authentication. Required when the
      -bpmdbDesign file is not set.
#
     Note: Do not use this parameter if you are using -bpmdbDesign.
#
# Valid Values:
# Varies
# Default Values:
# None
                 ################################################################################
dbName=orcl
dbUserId=db_userid
dbPassword=db_pswd
################################################################################
# Parameter: procSvrDbName
#
# Description:
     Database name for Process Server database. The value specified for
# -procSvrDbName and -perfDWDbName can be the same.
#
     Note: Do not use this parameter if you are using -bpmdbDesign.
#
# Valid Values:
# Varies
```

```
# Default Values:
    None
#
# Parameter: dbProcSvrUserId
#
# Description:
# The Process Server user name. Required for setting up the Process Server.
#
# Note: Do not use this parameter if you are using -bpmdbDesign.
#
# Valid Values:
# Varies
# Default Values:
# None
#
# Parameter: dbProcSvrPassword
#
# Description:
# The Process Server password. Required for setting up the Process Server.
#
     Note: Do not use this parameter if you are using -bpmdbDesign.
#
# Valid Values:
    Varies
# Default Values:
    None
################################################################################
procSvrDbName=procSvr_Db_Name
dbProcSvrUserId=db_ProcSvr_UserId_name
dbProcSvrPassword=db_ProcSvr_Password
################################################################################
# Parameter: perfDWDbName
#
# Description:
     Database name for Performance Data Warehouse. The value specified for
# -perfDWDbName and -procSvrDbName can be the same.
#
# Note: Do not use this parameter if you are using -bpmdbDesign.
#
# Parameter: dbPerfDWUserId
#
# Description:
# Performance Data Warehouse user name. Required for setting up the
     Performance Data Warehouse.
#
# Note: Do not use this parameter if you are using -bpmdbDesign.
#
# Parameter: dbPerfDWPassword
#
# Description:
# Performance Data Warehouse password. Required for setting up the
# Performance Data Warehouse.
#
# Note: Do not use this parameter if you are using -bpmdbDesign.
################################################################################
perfDWDbName=perfDW_Db_Name
dbPerfDWUserId=db_PerfDW_UserId
dbPerfDWPassword=db_PerfDW_Password
################################################################################
# Parameter: dbProcSvrMeUserId
#
# Description:
# Process Server Messaging Engine user name. Required for setting up the
# Process Server Messaging Engine. If you enter a user-specified a user name
```

```
# and password during profile creation and if you specified ORACLE for
```

```
# dbType, this parameter is required.
#
# Note: Do not use this parameter if you are using -bpmdbDesign.
#
# Valid Values:
# Varies
# Default Values:
    None
#
# Parameter: dbProcSvrMePassword
#
# Description:
# Note: Do not use this parameter if you are using -bpmdbDesign.
#
# Valid Values:
# Varies
# Default Values:
# None
################################################################################
dbProcSvrMeUserId=db_ProcSvr_ME_UserID
dbProcSvrMePassword=db_ProcSvr_Me_Password
################################################################################
# Parameter: dbPerfDWMeUserId
#
# Description:
# Performance Data Warehouse Messaging Engine user name. Required for
# setting up the Performance Data Warehouse Messaging Engine. This
# parameter is required.
#
# Valid Values:
# Varies
# Default Values:
# None
#
# Parameter: dbPerfDWMePassword
#
# Valid Values:
# Varies
# Default Values:
# None
################################################################################
dbPerfDWMeUserId=db_PerfDW_Me_UserId
dbPerfDWMePassword=db_PerfDW_ME_Password
################################################################################
# Parameter: dbCommonUserId
#
# Description:
# The user id to authenticate with the Common database. For Oracle, the
     default user name is the first three characters of the Oracle database
# service name. For example: If the database service name is ORCL,
# dbCommonUserId is ORCCOMM. Required for all stand-alone IBM Business
# Process Manager profiles and advanced deployment manager (dmgr.*.adv)
     profiles, if the -dbType parameter is set to ORACLE or MICROSOFT_SQLSERVER
     and no bpmdbDesign file was specified.
#
# Note: Do not use this parameter if you are using -bpmdbDesign.
#
# Valid Values:
    Varies
# Default Values:
    None
#
# Parameter: dbCommonPassword
#
# Description:
```
```
# The password for the user id of the dbCommonUserId parameter. Required for
# all stand-alone IBM Business Process Manager profiles and advanced
# deployment manager (dmgr.*.adv) profiles, if the -dbType parameter is set
# to ORACLE or MICROSOFT_SQLSERVER and no bpmdbDesign file was specified.
#
     Note: Do not use this parameter if you are using -bpmdbDesign.
#
# Valid Values:
# Varies
# Default Values:
    None
################################################################################
dbCommonUserId=common_db_userid
dbCommonPassword=common_db_pswd
################################################################################
# Parameter: environmentName
#
# Description:
# Specifies the name of the environment you are configuring. This parameter
     has no default value, and it must not be empty.
#
# Valid Values:
    Varies
# Default Values:
# None
################################################################################
environmentName=environment_name
################################################################################
# Parameter: environmentType
#
# Description:
# Specifies the environment type. The environment type refers to how IBM
     Business Process Manager is used; for example, in a production, stage or
# test environment. Load testing might be done on a test server, while a
# stage environment type might be used as a temporary location to host
# changes before putting those changes into production. You might specify
# Stage as the Environment type if the server you are configuring will be
# accessed and used to review content and new functionality. Valid values
# are as follows:
# Test
# Use Test if the server you are configuring is to be used as a testing
# environment.
# Stage
# Use Stage if the server is to serve as a staging platform to be used as a
# preproduction server.
# Production
# Use Production if the server is to serve in a production capacity.
# The default value is Test.
#
# Valid Values:
# Test
    Production
    Stage
# Default Values:
    Test
################################################################################
environmentType=Test
################################################################################
# Parameter: isDeveloperServer
#
# Description:
# Specifies whether the server is intended for development purposes only.
# This parameter is useful when creating profiles to test applications on a
# non-production server prior to deploying the applications on their
```

```
# production application servers. If -isDeveloperServer is set when
# creating an IBM Business Process Manager profile, then a preconfigured VMM
# file repository is installed. This file repository contains a sample
# organization that can be used to test Business Process Choreographer
     people resolution, ready for you to use as is.
#
# Valid Values:
    false
    true.
# Default Values:
    false
################################################################################
#isDeveloperServer=false
```
*Extension de profils autonomes pour Process Center avec un serveur de base de données Oracle à l'aide de l'outil de gestion de profil :*

Si vous disposez d'un profil autonome WebSphere Application Server V8.0 existant, vous pouvez configurer un profil autonome pour Process Center à l'aide de l'outil de gestion de profil.

Veillez à arrêter tout serveur associé au profil que vous envisagez d'augmenter.

Si vous souhaitez configurer les bases de données requises lors de la création du profil, assurez-vous que votre serveur de base de données est installé et en cours d'exécution.

La langue de l'outil de gestion de profil est déterminée par la langue par défaut du système. Si la langue par défaut ne correspond pas à l'une des langues prises en charge, la langue utilisée est l'anglais. Vous pouvez changer de langue par défaut en démarrant l'outil de gestion de profil depuis la ligne de commande, puis en utilisant le paramètre **java user.language** pour remplacer la langue par défaut. Entrez la commande suivante :

*racine\_installation*/java/bin/java -Duser.language=*environnement\_local racine\_installation*

Par exemple, pour démarrer l'outil de gestion de profil en langue allemande, entrez la commande suivante :

*racine\_installation*/java/bin/java -Duser.language=de *racine\_installation*/bin/ProfileManagement/startup.jar

Une fois que vous avez démarré l'outil de gestion de profil, vous devez décider si vous souhaitez choisir l'option **standard** ou **avancée** pour la création de profil. Utilisez l'option avancée pour :

- v Spécifier un fichier de conception de base de données à utiliser pour la configuration de la base de données.
- v Affecter des valeurs personnalisées aux ports, à l'emplacement du profil et aux noms du profil, du noeud, de l'hôte et de la cellule (le cas échéant).
- v Créer une définition de serveur Web.
- v Créer un service système pour exécuter le serveur, si votre système d'exploitation et les privilèges associés à votre compte utilisateur vous permettent de créer des services.
- v Vous pouvez configurer IBM Forms Server pour qu'il fonctionne avec les widgets Gestion des tâches manuelles dans Business Space.
- v Configurer Business Process Rules Manager.
- 1. Utilisez l'une des méthodes suivantes pour lancer l'outil de gestion de profil :
	- v Lancez l'outil à partir de la console Premiers pas.
	- v Exécutez la commande *racine\_installation***/bin/ProfileManagement/pmt.sh**.
- 2. Arrêtez tout serveur associé au profil que vous envisagez d'augmenter.
- 3. Dans la page Bienvenue , cliquez sur **Lancer l'outil de gestion des profils** ou sélectionnez l'onglet **Outil de gestion des profils**.
- 4. Dans l'onglet **Profils**, sélectionnez le profil que vous souhaitez étendre et cliquez sur **Etendre**. Si vous étendez un profil WebSphere Application Server, il doit être issu de la version de IBM Business Process Manager sur laquelleWebSphere Application Server est installé. Le bouton d'**extension** ne peut être sélectionné que si un profil peut être étendu. La page de sélection d'extension s'ouvre dans une autre fenêtre.
- 5. Dans la page de sélection d'extension, sélectionnez le type d'extension à appliquer au profil. Ensuite, cliquez sur **Suivant**.
- 6. Dans la page d'options d'extension du profil, choisissez d'effectuer une extension **standard** ou **avancée**, puis cliquez sur **Suivant**.

L'option **standard** permet d'étendre un profil avec les paramètres de configuration par défaut.

L'option **avancée** permet d'indiquer vos propres valeurs de configuration pour l'extension de profil.

**Restriction :** L'outil de gestion de profil affiche un message d'avertissement si l'une des situations suivantes se produit :

- v Le profil que vous avez choisi d'étendre a un serveur en cours d'exécution. Vous ne pouvez pas étendre le profil tant que vous n'avez pas arrêté le serveur ou cliqué sur **Précédent** et choisi un autre profil sans serveur en cours d'exécution.
- v Le profil que vous avez choisi d'étendre a été fédéré. Or, vous ne pouvez pas étendre un profil fédéré. Vous devez cliquer sur **Précédent** et choisir un autre profil non fédéré.
- v Le profil que vous avez choisi d'étendre a été étendu avec le produit sélectionné. Vous devez cliquer sur **Précédent** et choisir un autre profil à étendre.
- 7. Obligatoire : Dans la page de sécurité administrative, entrez des valeurs dans les zones de **nom d'utilisateur**, de **mot de passe** et de **confirmation de mot de passe**. Le mot de passe spécifié pour l'administrateur lors de l'installation sera utilisé pour tous les utilisateurs internes, y compris tw\_admin et tw\_user. Etant donné que tous les profils IBM Business Process Manager doivent avoir la sécurité d'administration activée, le bouton **Suivant** est activé uniquement une fois que vous avez entré ces valeurs.

Cliquez sur **Suivant**. Si vous avez sélectionné Création d'un profil **standard**, passez à l['étape de](#page-1370-0) [configuration de la base de données - partie 1.](#page-1370-0)

- 8. Advanced: Configuration des bases de données à l'aide d'un fichier de conception.
	- a. Sélectionnez l'option d'**utilisation d'un fichier de conception**.
	- b. Cliquez sur **Parcourir**.
	- c. Vous devez indiquer le chemin qualifié complet d'accès au fichier de conception.
	- d. Pour exécuter les scripts de base de données automatiquement (dans le cadre du processus de création de profil), sélectionnez l'option d'**exécution des scripts de base de données pour créer les tables de base de données**. Si cette option n'est pas sélectionnée, vous ou l'administrateur de la base de données devez exécuter les scripts manuellement après la création du profil. Vous devez également charger la base de données à l'aide des informations système ; pour cela, exécutez la commande **bootstrapProcessServerData**.

**Important :** Si vous sélectionnez l'option d'**exécution des scripts de base de données pour créer les tables de base de données**, vérifiez que l'option d'**utilisation d'une base de données locale ou distante existante** n'est *pas* sélectionnée. Si les deux options sont sélectionnées, des erreurs se produisent.

e. Cliquez ensuite sur **Suivant**. Si vous choisissez de spécifier un fichier de conception, les panneaux de configuration de la base de données de l'outil de gestion de profil sont ignorés. L'emplacement du fichier de conception est transmis à la ligne de commande pour terminer la configuration de la base de données.

Passez à l['étape de configuration de Business Space](#page-1373-0)

<span id="page-1370-0"></span>9. Dans la page de configuration de la base de données - Partie 1, spécifiez les informations relatives à la base de données.

- a. Dans la liste de **sélection d'un produit de base de données**, sélectionnez **Oracle**.
- b. Facultatif : Si vous souhaitez modifier les valeurs par défaut, entrez de nouveaux noms pour les bases de données concernées.
	- v Les noms des bases de données peuvent être les mêmes.
	- v Vous devez entrer le nom du service de base de données pour chaque base de données.
	- La base de données indiquée doit déjà exister.
- c. Pour exécuter les scripts de base de données automatiquement (dans le cadre du processus de création de profil), sélectionnez l'option d'**exécution des scripts de base de données pour initialiser la base de données**. Si cette option n'est pas sélectionnée, vous ou l'administrateur de la base de données devez exécuter les scripts manuellement après la création du profil. Vous devez également charger la base de données à l'aide des informations système ; pour cela, exécutez la commande **bootstrapProcessServerData**.
- d. Cliquez ensuite sur **Suivant**.
- 10. Dans la page Configuration de la base de données Partie 2, terminez la configuration de la base de données. Ensuite, cliquez sur **Suivant** pour accéder à la page Configuration de la base de données - Partie 3. Vous ne pouvez pas créer une nouvelle base de données à l'aide d'Oracle.

**Remarque :** Vous devez créer un utilisateur Oracle par moteur de messagerie, chaque fois que vous créez un profil (ou un profil avancé) Process Server. Il existe cinq moteurs de messagerie IBM Business Process Manager Advanced :

- Moteur de messagerie Process Server
- v Moteur de messagerie Performance Data Warehouse
- Moteur de messagerie CEI
- Moteur de messagerie SCA System
- Moteur de messagerie SCA Application

**Important :** Vous devez disposer d'un ID utilisateur ayant les privilèges SYSDBA pour pouvoir créer un profil.

Renseignez les zones suivantes.

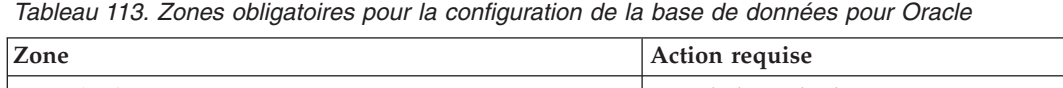

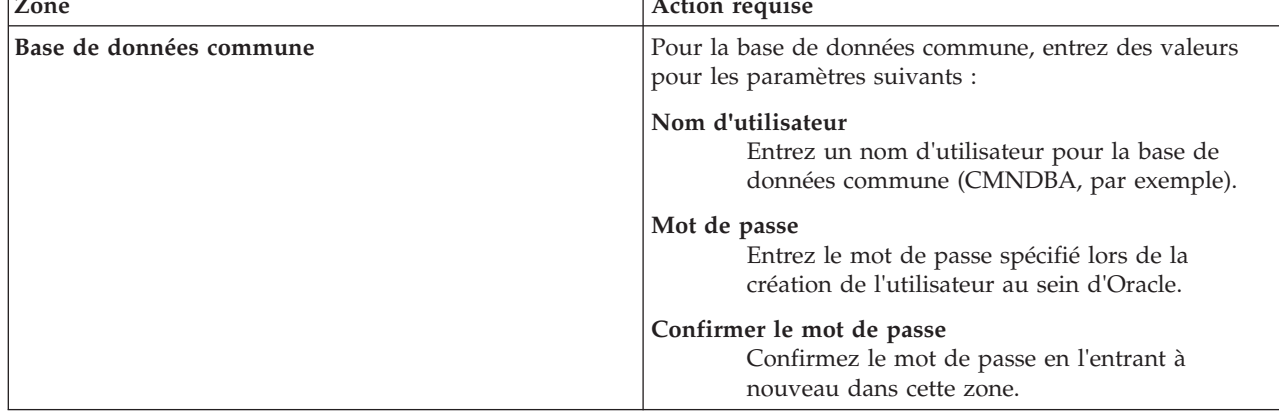

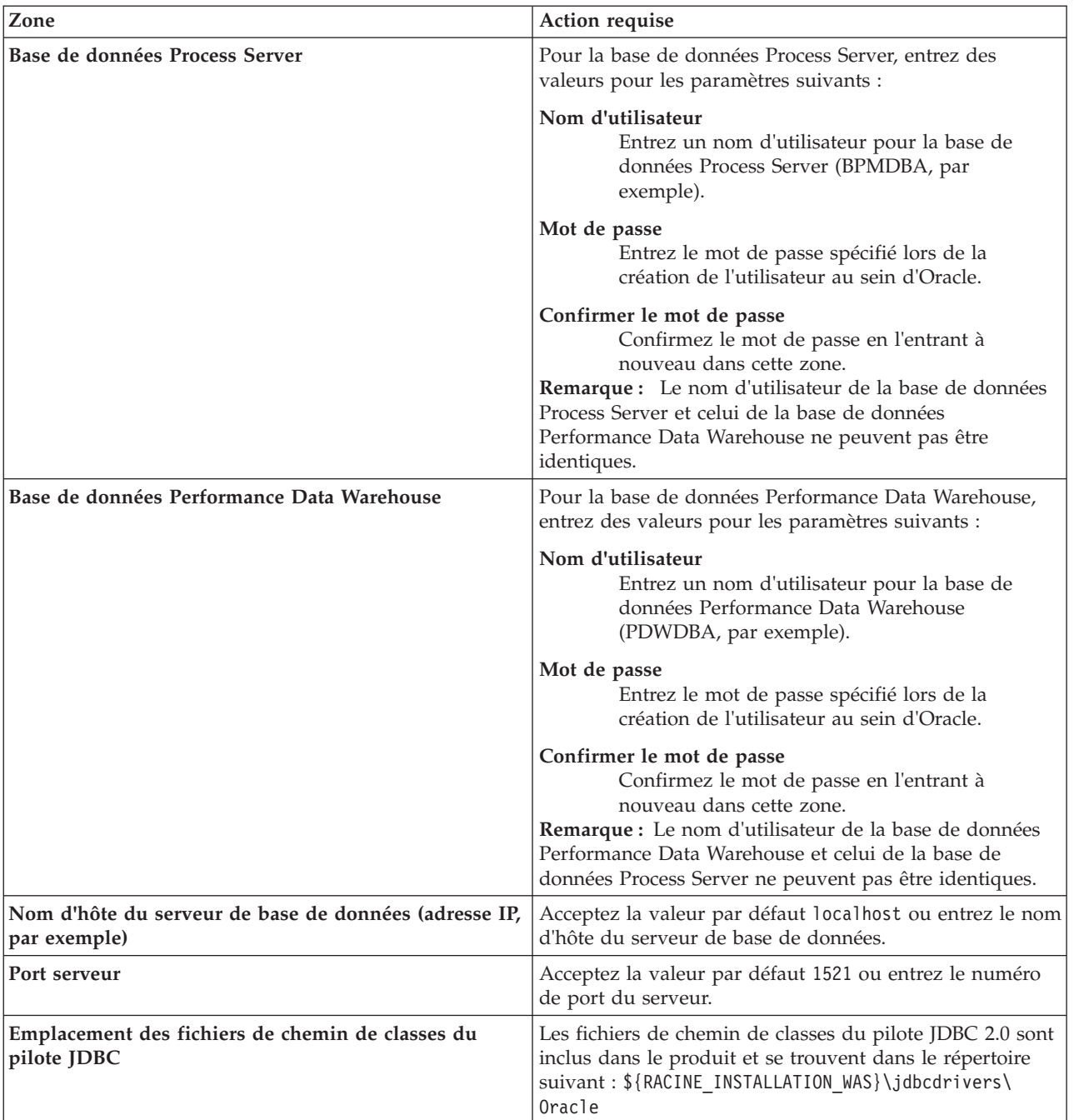

Etant donné que tous les composants utilisent la même instance Oracle, il n'y a aucune différence entre les bases de données utilisées pour les composants individuels.

Pour les configurations autonomes uniquement, il existe certaines considérations supplémentaires concernant les utilisateurs et les schémas.

- v Lorsque vous configurez Process Server, les tables du moteur de messagerie de Process Server sont créés à l'aide du nom d'utilisateur et du mot de passe indiqués pour le moteur de messagerie Process Server. Si ces valeurs ne sont pas spécifiées, le nom d'utilisateur et le mot de passe Process Server sont utilisés.
- v Lorsque vous configurez Performance Data Warehouse, les tables du moteur de messagerie Performance Data Warehouse sont créées à l'aide du nom d'utilisateur et du mot de passe

indiqués pour le moteur de messagerie Performance Data Warehouse. Si ces valeurs ne sont pas spécifiées, le nom d'utilisateur et le mot de passe Performance Data Warehouse sont utilisés.

- v Les tables du moteur de messagerie du système SCA (Service Component Architecture), de l'application SCA et de l'infrastructure d'événement commune (CEI) doivent être configurées avec des noms d'utilisateur et des mots de passe différents. Elles ne peuvent pas utiliser le même nom d'utilisateur et le même mot de passe qu'un autre moteur de messagerie.
- <span id="page-1373-0"></span>11. Advanced : Sur la page Configuration de Business Space, si vous souhaitez configurer IBM Forms Server pour utiliser les widgets Human Task Management dans Business Space, sélectionnez **Configurer IBM Forms Server** et entrez l'adresse HTTP de la racine d'installation d'IBM Forms Server Translator et d'IBM Forms Server. Ensuite, cliquez sur **Suivant**.
- 12. Advanced: choisissez si vous souhaitez configurer Business Process Rules Manager pour l'installation et cliquez sur **Suivant**. Business Rules Manager est une application Web qui personnalise les modèles de règles métier en fonction des besoins de votre application métier.
- 13. Dans la page Récapitulatif du profil, examinez les informations affichées. Cliquez sur **Etendre** pour étendre le profil ou sur **Précédent** pour modifier les caractéristiques du profil.
- 14. Dans la page Profil complet, examinez les informations affichées. Pour accéder à la console Premiers pas, vérifiez que l'option **Lancer la console Premiers pas** est sélectionnée et cliquez sur **Terminer**.

Vous avez étendu un profilWebSphere Application Server V8.0 avec un profil IBM Business Process Manager.

- v Si vous n'avez pas exécuté les scripts de base de données lors de la création du profil, vous devez les exécuter afin de créer les bases de données et de charger la base de données Process Server avec les informations système, à l'aide de la commande **bootstrapProcessServerData**.
- v Vous pouvez également configurer Business Process Choreographer (facultatif).
- v Accédez à la console Premiers pas et démarrez le serveur pour le profil autonome que vous avez créé.

#### **Tâches associées**:

[Chargement de la base de données avec les informations système dans un environnement autonome](#page-1383-0) Si vous avez créé un profil autonome et retardé la création des tables de base de données, vous devez exécuter la commande **bootstrapProcessServerData** avant d'essayer de démarrer ou d'utiliser Process Server ou Process Center.

*Extension de profils autonomes pour Process Server avec un serveur de base de données Oracle à l'aide de l'outil de gestion de profil :*

Si vous disposez d'un profil autonome WebSphere Application Server V8.0 existant, vous pouvez configurer un profil autonome pour Process Server à l'aide de l'outil de gestion de profil.

Veillez à arrêter tout serveur associé au profil que vous envisagez d'augmenter.

Si vous souhaitez configurer les bases de données requises lors de la création du profil, assurez-vous que votre serveur de base de données est installé et en cours d'exécution.

La langue de l'outil de gestion de profil est déterminée par la langue par défaut du système. Si la langue par défaut ne correspond pas à l'une des langues prises en charge, la langue utilisée est l'anglais. Vous pouvez changer de langue par défaut en démarrant l'outil de gestion de profil depuis la ligne de commande, puis en utilisant le paramètre **java user.language** pour remplacer la langue par défaut. Entrez la commande suivante :

*racine\_installation*/java/bin/java -Duser.language=*environnement\_local racine\_installation*

Par exemple, pour démarrer l'outil de gestion de profil en langue allemande, entrez la commande suivante :

*racine\_installation*/java/bin/java -Duser.language=de *racine\_installation*/bin/ProfileManagement/startup.jar

Une fois que vous avez démarré l'outil de gestion de profil, vous devez décider si vous souhaitez choisir l'option **standard** ou **avancée** pour la création de profil. Utilisez l'option avancée pour :

- v Spécifier un fichier de conception de base de données à utiliser pour la configuration de la base de données.
- v Affecter des valeurs personnalisées aux ports, à l'emplacement du profil et aux noms du profil, du noeud, de l'hôte et de la cellule (le cas échéant).
- Créer une définition de serveur Web.
- v Créer un service système pour exécuter le serveur, si votre système d'exploitation et les privilèges associés à votre compte utilisateur vous permettent de créer des services.
- v Vous pouvez configurer IBM Forms Server pour qu'il fonctionne avec les widgets Gestion des tâches manuelles dans Business Space.
- v Configurer Business Process Rules Manager.
- 1. Utilisez l'une des méthodes suivantes pour lancer l'outil de gestion de profil :
	- v Lancez l'outil à partir de la console Premiers pas.
	- v Exécutez la commande *racine\_installation***/bin/ProfileManagement/pmt.sh**.
- 2. Arrêtez tout serveur associé au profil que vous envisagez d'augmenter.
- 3. Dans la page Bienvenue , cliquez sur **Lancer l'outil de gestion des profils** ou sélectionnez l'onglet **Outil de gestion des profils**.
- 4. Dans l'onglet **Profils**, sélectionnez le profil que vous souhaitez étendre et cliquez sur **Etendre**. Si vous étendez un profil WebSphere Application Server, il doit être issu de la version de IBM Business Process Manager sur laquelleWebSphere Application Server est installé. Le bouton d'**extension** ne peut être sélectionné que si un profil peut être étendu. La page de sélection d'extension s'ouvre dans une autre fenêtre.
- 5. Dans la page de sélection d'extension, sélectionnez le type d'extension à appliquer au profil. Ensuite, cliquez sur **Suivant**.
- 6. Dans la page d'options d'extension du profil, choisissez d'effectuer une extension **standard** ou **avancée**, puis cliquez sur **Suivant**.

L'option **standard** permet d'étendre un profil avec les paramètres de configuration par défaut.

L'option **avancée** permet d'indiquer vos propres valeurs de configuration pour l'extension de profil.

**Restriction :** L'outil de gestion de profil affiche un message d'avertissement si l'une des situations suivantes se produit :

- v Le profil que vous avez choisi d'étendre a un serveur en cours d'exécution. Vous ne pouvez pas étendre le profil tant que vous n'avez pas arrêté le serveur ou cliqué sur **Précédent** et choisi un autre profil sans serveur en cours d'exécution.
- v Le profil que vous avez choisi d'étendre a été fédéré. Or, vous ne pouvez pas étendre un profil fédéré. Vous devez cliquer sur **Précédent** et choisir un autre profil non fédéré.
- v Le profil que vous avez choisi d'étendre a été étendu avec le produit sélectionné. Vous devez cliquer sur **Précédent** et choisir un autre profil à étendre.
- 7. Obligatoire : Dans la page de sécurité administrative, entrez des valeurs dans les zones de **nom d'utilisateur**, de **mot de passe** et de **confirmation de mot de passe**. Cliquez ensuite sur **Suivant**. Etant donné que tous les profils IBM Business Process Manager doivent avoir la sécurité d'administration activée, le bouton **Suivant** est activé uniquement une fois que vous avez entré ces valeurs.
- 8. Dans la page Process Server, définissez les paramètres suivants :
	- v **Nom de l'environnement** : Le nom de l'environnement est utilisé pour se connecter à partir d'un Process Center pour ce serveurProcess Server.
	- v **Type d'environnement** : choisissez la façon dont le serveurProcess Server sera utilisé :
		- Sélectionnez **Production** si le serveur doit être utilisé en environnement de production.
- Sélectionnez **Etape** si le serveur doit tenir lieu d'emplacement temporaire pour héberger des modifications avant de les mettre en production.
- Sélectionnez **Test** si le serveur doit être utilisé en tant qu'environnement de test (pour un test de chargement, par exemple).

**Restriction :** Ne mélangez pas les serveurs de production et de test dans la même cellule. Sélectionnez **Utiliser ce serveur hors ligne** si vous n'avez pas sélectionné **Production** comme type d'environnement ou si ce serveur Process Server ne doit pas être connecté à Process Center. Toutefois, la méthode de déploiement des applications de processus sur un serveur Process Server hors ligne diffère de la méthode de déploiement des applications de processus sur un serveur Process Server en ligne.

Si vous n'avez pas sélectionné **Utiliser ce serveur hors ligne**, indiquez les informations suivantes pour l'instance Process Center à laquelle ce serveur est connecté :

- v **Protocole**: Sélectionnez soit **http://**, soit **https://** comme protocole de connexion à Process Center.
- v **Nom d'hôte** : Entrez le nom d'hôte ou d'hôte virtuel que ce serveur Process Server utilisera pour communiquer avec Process Center. Entrez un nom d'hôte qualifié complet. Au sein d'un environnement avec équilibrage de charge ou proxy entre les services Process Server et les services Process Center, veillez à ce que l'élément désigné ici corresponde à l'URL d'accès à Process Center.
- v **Port** : Entrez le numéro de port de Process Center. Au sein d'un environnement avec équilibrage de charge ou proxy entre les services Process Server et les services Process Center, veillez à ce que l'élément désigné ici corresponde à l'URL d'accès à Process Center.
- v **Nom d'utilisateur**: Entrez le nom d'utilisateur d'un utilisateur Process Center. Process Server se connectera à Process Center en utilisant ce nom d'utilisateur.
- v **Mot de passe**: Entrez le mot de passe de l'utilisateurProcess Center.

Vous pouvez cliquer sur **Tester la connexion** pour vérifier la connexion établie avec Process Center. Si vous avez sélectionné Création d'un profil **standard**, passez à l['étape de configuration de la base](#page-1375-0) [de données - partie 1.](#page-1375-0)

- 9. Advanced: Configuration des bases de données à l'aide d'un fichier de conception.
	- a. Sélectionnez l'option d'**utilisation d'un fichier de conception**.
	- b. Cliquez sur **Parcourir**.
	- c. Vous devez indiquer le chemin qualifié complet d'accès au fichier de conception.
	- d. Pour exécuter les scripts de base de données automatiquement (dans le cadre du processus de création de profil), sélectionnez l'option d'**exécution des scripts de base de données pour créer les tables de base de données**. Si cette option n'est pas sélectionnée, vous ou l'administrateur de la base de données devez exécuter les scripts manuellement après la création du profil. Vous devez également charger la base de données à l'aide des informations système ; pour cela, exécutez la commande **bootstrapProcessServerData**.

**Important :** Si vous sélectionnez l'option d'**exécution des scripts de base de données pour créer les tables de base de données**, vérifiez que l'option d'**utilisation d'une base de données locale ou distante existante** n'est *pas* sélectionnée. Si les deux options sont sélectionnées, des erreurs se produisent.

e. Cliquez ensuite sur **Suivant**. Si vous choisissez de spécifier un fichier de conception, les panneaux de configuration de la base de données de l'outil de gestion de profil sont ignorés. L'emplacement du fichier de conception est transmis à la ligne de commande pour terminer la configuration de la base de données.

Passez à l['étape de configuration de Business Space](#page-1378-0)

- <span id="page-1375-0"></span>10. Dans la page de configuration de la base de données - Partie 1, spécifiez les informations relatives à la base de données.
	- a. Dans la liste de **sélection d'un produit de base de données**, sélectionnez **Oracle**.
- b. Facultatif : Si vous souhaitez modifier les valeurs par défaut, entrez de nouveaux noms pour les bases de données concernées.
	- v Les noms des bases de données peuvent être les mêmes.
	- v Vous devez entrer le nom du service de base de données pour chaque base de données.
	- v La base de données indiquée doit déjà exister.
- c. Pour exécuter les scripts de base de données automatiquement (dans le cadre du processus de création de profil), sélectionnez l'option d'**exécution des scripts de base de données pour initialiser la base de données**. Si cette option n'est pas sélectionnée, vous ou l'administrateur de la base de données devez exécuter les scripts manuellement après la création du profil. Vous devez également charger la base de données à l'aide des informations système ; pour cela, exécutez la commande **bootstrapProcessServerData**.
- d. Cliquez ensuite sur **Suivant**.
- 11. Dans la page Configuration de la base de données Partie 2, terminez la configuration de la base de données. Ensuite, cliquez sur **Suivant** pour accéder à la page Configuration de la base de données - Partie 3. Vous ne pouvez pas créer une nouvelle base de données à l'aide d'Oracle.

**Remarque :** Vous devez créer un utilisateur Oracle par moteur de messagerie, chaque fois que vous créez un profil (ou un profil avancé) Process Server. Il existe cinq moteurs de messagerie IBM Business Process Manager Advanced :

- Moteur de messagerie Process Server
- Moteur de messagerie Performance Data Warehouse
- Moteur de messagerie CEI
- Moteur de messagerie SCA System
- Moteur de messagerie SCA Application

**Important :** Vous devez disposer d'un ID utilisateur ayant les privilèges SYSDBA pour pouvoir créer un profil.

Renseignez les zones suivantes.

*Tableau 114. Zones obligatoires pour la configuration de la base de données pour Oracle*

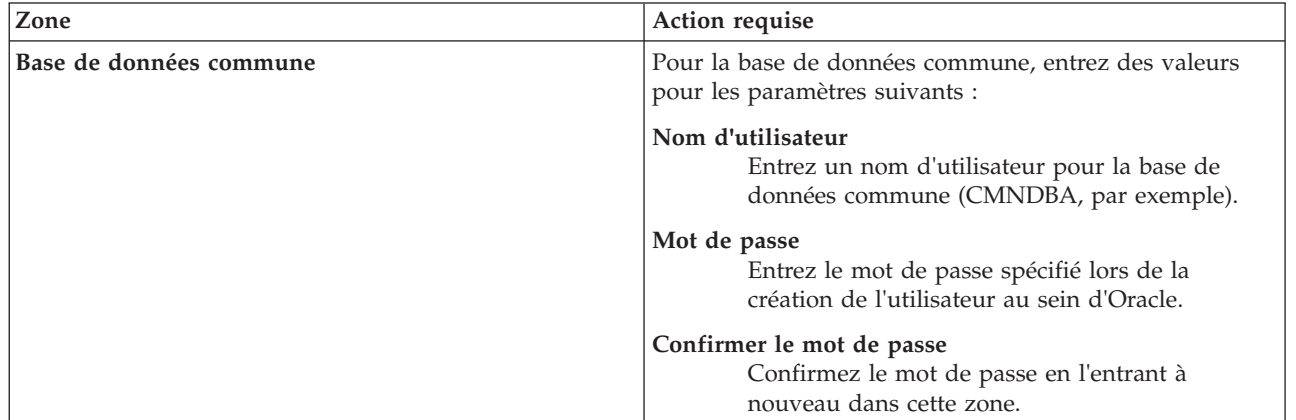

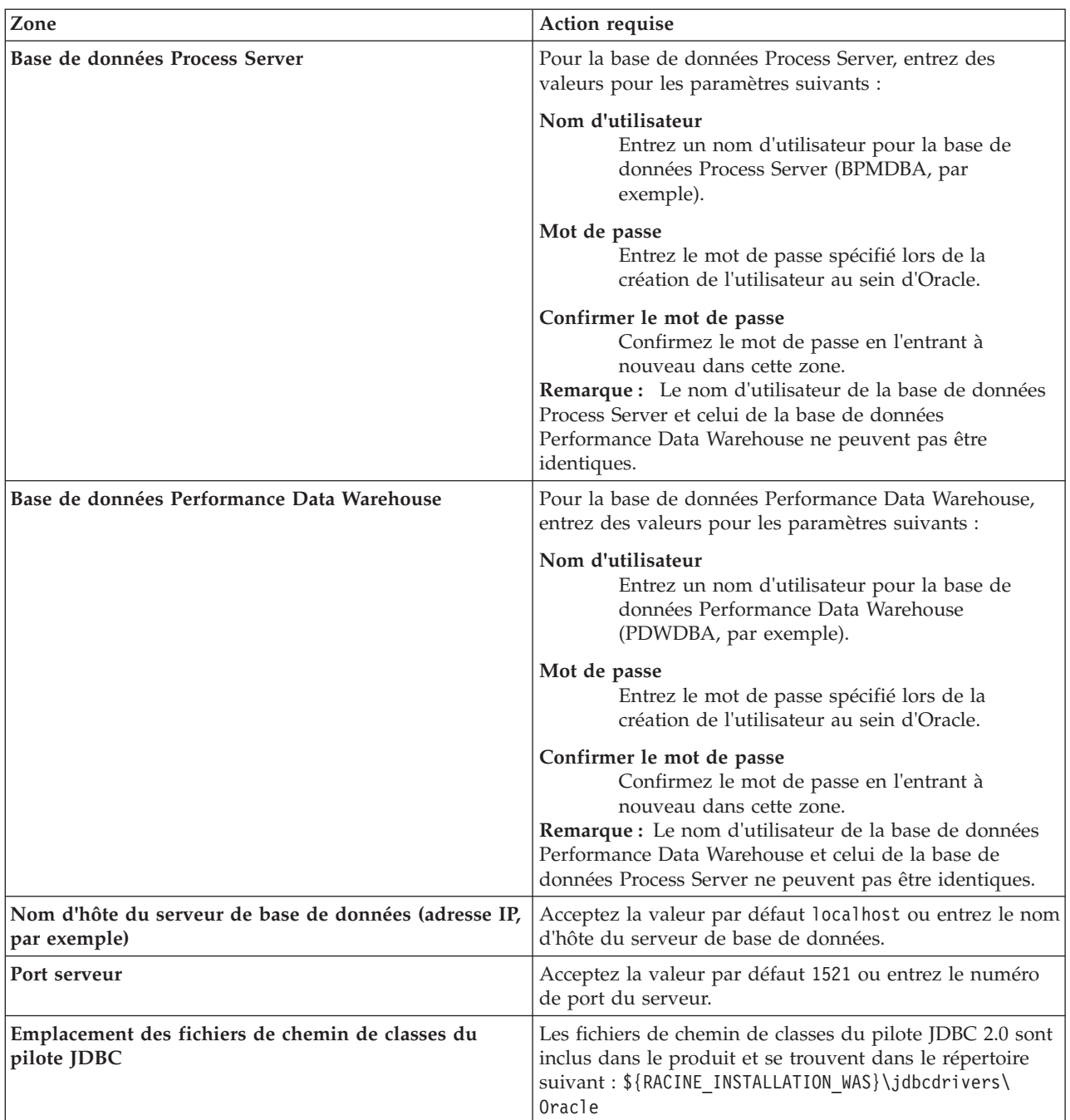

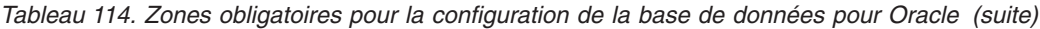

Etant donné que tous les composants utilisent la même instance Oracle, il n'y a aucune différence entre les bases de données utilisées pour les composants individuels.

Pour les configurations autonomes uniquement, il existe certaines considérations supplémentaires concernant les utilisateurs et les schémas.

- v Lorsque vous configurez Process Server, les tables du moteur de messagerie de Process Server sont créés à l'aide du nom d'utilisateur et du mot de passe indiqués pour le moteur de messagerie Process Server. Si ces valeurs ne sont pas spécifiées, le nom d'utilisateur et le mot de passe Process Server sont utilisés.
- Lorsque vous configurez Performance Data Warehouse, les tables du moteur de messagerie Performance Data Warehouse sont créées à l'aide du nom d'utilisateur et du mot de passe indiqués

pour le moteur de messagerie Performance Data Warehouse. Si ces valeurs ne sont pas spécifiées, le nom d'utilisateur et le mot de passe Performance Data Warehouse sont utilisés.

- v Les tables du moteur de messagerie du système SCA (Service Component Architecture), de l'application SCA et de l'infrastructure d'événement commune (CEI) doivent être configurées avec des noms d'utilisateur et des mots de passe différents. Elles ne peuvent pas utiliser le même nom d'utilisateur et le même mot de passe qu'un autre moteur de messagerie.
- <span id="page-1378-0"></span>12. Advanced : Sur la page Configuration de Business Space, si vous souhaitez configurer IBM Forms Server pour utiliser les widgets Human Task Management dans Business Space, sélectionnez **Configurer IBM Forms Server** et entrez l'adresse HTTP de la racine d'installation d'IBM Forms Server Translator et d'IBM Forms Server. Ensuite, cliquez sur **Suivant**.
- 13. Advanced: choisissez si vous souhaitez configurer Business Process Rules Manager pour l'installation et cliquez sur **Suivant**. Business Rules Manager est une application Web qui personnalise les modèles de règles métier en fonction des besoins de votre application métier.
- 14. Dans la page Récapitulatif du profil, examinez les informations affichées. Cliquez sur **Etendre** pour étendre le profil ou sur **Précédent** pour modifier les caractéristiques du profil.
- 15. Dans la page Profil complet, examinez les informations affichées. Pour accéder à la console Premiers pas, vérifiez que l'option **Lancer la console Premiers pas** est sélectionnée et cliquez sur **Terminer**.

Vous avez étendu un profilWebSphere Application Server V8.0 avec un profil IBM Business Process Manager.

- v Si vous n'avez pas exécuté les scripts de base de données lors de la création du profil, vous devez les exécuter afin de créer les bases de données et de charger la base de données Process Server avec les informations système, à l'aide de la commande **bootstrapProcessServerData**.
- v Vous pouvez également configurer Business Process Choreographer (facultatif).
- v Accédez à la console Premiers pas et démarrez le serveur pour le profil autonome que vous avez créé.

### **Tâches associées**:

[Chargement de la base de données avec les informations système dans un environnement autonome](#page-1383-0) Si vous avez créé un profil autonome et retardé la création des tables de base de données, vous devez exécuter la commande **bootstrapProcessServerData** avant d'essayer de démarrer ou d'utiliser Process Server ou Process Center.

### *Extension de profils autonomes à l'aide de l'utilitaire de ligne de commande manageprofiles :*

Plutôt que l'outil de gestion du profil, vous pouvez utiliser l'utilitaire de ligne de commande manageprofiles pour étendre des profils personnalisés WebSphere Application Server V8.0.

Veillez à arrêter tout serveur associé au profil que vous envisagez d'augmenter.

Assurez-vous que l'utilitaire de ligne de commande **manageprofiles** n'est pas déjà en cours d'exécution sur le profil. Si un message d'erreur s'affiche lorsque vous exécutez cette commande, déterminez si une autre opération de création ou d'extension de profil est en cours. Si c'est le cas, vous devez attendre qu'elle se termine.

- 1. Déterminez le modèle utilisé pour créer le profil existant que vous souhaitez étendre. Vous devez étendre un profil autonome. Vous pouvez déterminer le modèle en examinant le registre des profils, dans le fichier *racine* installation/properties/profileRegistry.xml. Ne modifiez pas ce fichier ; utilisez-le uniquement pour visualiser les modèles.
- 2. Identifiez le modèle approprié pour l'extension.

Les modèles pour chaque profil se trouvent dans le répertoire *racine\_installation*/ profileTemplates/BPM pour les modèles BPM et sous *racine\_installation*/profileTemplates pour les autres produits. Les modèles suivants sont disponibles :

- default.procctr : pour un profil autonome Process Center pour IBM BPM Standard ou Express.
- default.procctr.adv : pour un profil autonome Process Center pour IBM BPM Advanced.
- v default.procsvr : pour un profil autonome Process Server pour IBM BPM Standard ou Express.
- default.procsvr.adv : pour un profil autonome Process Server pour IBM BPM Advanced.
- v default.esbserver : pour un profil serveur autonome WebSphere Enterprise Service Bus.
- 3. Utilisez le paramètre -augment pour apporter des modifications à un profil existant à l'aide d'un modèle d'augmentation. Le paramètre -augment permet à l'utilitaire de ligne de commande **manageprofiles** de mettre à jour ou d'étendre le profil identifié dans le paramètre **-profileName** à l'aide du modèle inclus dans le paramètre **-templatePath**. Les modèles d'augmentation que vous pouvez utiliser sont fonction des produits et versions IBM installés au sein de votre environnement. Veillez à spécifier un chemin qualifié complet pour **-templatePath**, car si vous spécifiez un chemin relatif, le profil correspondant ne sera pas totalement étendu.

**Remarque :** Ne modifiez pas manuellement les fichiers situés dans le répertoire *rép\_installation*/ profileTemplates/BPM.

4. Pour utiliser le paramètre **-responseFile** , examinez les fichiers de réponses exemples fournis et créez un fichier de réponses propre à votre environnement.

**Important :** Veillez à ce qu'il n'y ait pas d'espaces après les valeurs : par exemple **'personalCertValidityPeriod=1 '** ou **'winserviceCheck=false '**. En effet, s'il y a des espaces, la création de profil échouera.

Les exemples se trouvent dans le répertoire *racine* installation/BPM/samples/manageprofiles. Choisissez un fichier de réponses approprié en fonction de la base de données et du type de profil (, Process Center ou Process Server autonome ou en réseau). Les exemples de fichiers suivants sont disponibles :

- PC Std DMgr DB2.response
- PC Std DMgr DB2zOS.response
- PC Std DMgr Oracle.response
- PC Std DMgr SQLServer.response
- PC\_Adv\_DMgr\_DB2.response
- PC Adv DMgr DB2zOS.response
- PC Adv DMgr Oracle.response
- PC\_Adv\_DMgr\_SQLServer.response
- PC\_Std\_Managed\_DB2.response
- PC Std Managed DB2zOS.response
- PC Std Managed Oracle.response
- PC Std Managed SQLServer.response
- PC Adv Managed DB2.response
- PC Adv Managed DB2zOS.response
- PC Adv Managed Oracle.response
- PC Adv Managed SQLServer.response
- PC Std Standalone DB2.response
- PC Std Standalone DB2zOS.response
- PC Std Standalone Oracle.response
- PC Std Standalone\_SQLServer.response
- PC Adv Standalone DB2.response
- PC Adv Standalone DB2zOS.response
- PC\_Adv\_Standalone\_Oracle.response
- PC Adv Standalone SQLServer.response
- PS Std DMgr DB2.response
- PS Std DMgr DB2zOS.response
- PS\_Std\_DMgr\_Oracle.response
- PS\_Std\_DMgr\_SQLServer.response
- PS\_Adv\_DMgr\_DB2.response
- PS\_Adv\_DMgr\_DB2zOS.response
- PS Adv DMgr Oracle.response
- PS\_Adv\_DMgr\_SQLServer.response
- PS Std Managed DB2.response
- PS Std Managed DB2zOS.response
- PS Std Managed Oracle.response
- PS Std Managed SQLServer.response
- PS Adv Managed DB2.response
- PS Adv Managed DB2zOS.response
- PS Adv Managed Oracle.response
- PS Adv Managed SQLServer.response
- PS Std Standalone DB2.response
- PS Std Standalone DB2zOS.response
- PS Std Standalone Oracle.response
- PS Std Standalone SQLServer.response
- PS Adv Standalone DB2.response
- PS Adv Standalone DB2zOS.response
- PS Adv Standalone Oracle.response
- PS Adv Standalone SQLServer.response

Copiez l'un des exemples de fichiers de réponses dans votre répertoire de travail. Utilisez la commande **chmod** pour affecter les droits appropriés à votre nouvelle copie du fichier de réponses. Exemple :

chmod 644 BPM\_StandAlone.response

Modifiez les paramètres du fichier de réponses en fonction de votre configuration et sauvegardez le fichier de réponses modifié. Assurez-vous que le chemin de la propriété **templatePath** correspond à votre répertoire d'installation spécifique.

5. Exécutez le fichier à partir de la ligne de commande. N'indiquez pas de paramètre **-profilePath**. Exemple :

manageprofiles.sh -augment -templatePath *racine\_installation*/profileTemplates/BPM/default.procctr.adv -profileName MyProfileName

Si vous avez créé un fichier de réponses, spécifiez le paramètre **-response** sans autres paramètres. Par exemple :

manageprofiles.sh -response *mon\_fichier\_de\_réponses*

L'état est consigné dans la fenêtre de la console une fois l'exécution de la commande terminée. Une vérification de syntaxe normale est appliquée au fichier de réponses lorsque le fichier est analysé comme tous les autres fichiers de réponses. Les valeurs du fichier de réponses sont traitées comme des paramètres de ligne de commande.

- v Si vous n'avez pas exécuté les scripts de base de données lors de la création du profil, vous devez les exécuter afin de créer les bases de données et de charger la base de données Process Server avec les informations système, à l'aide de la commande **bootstrapProcessServerData**.
- v Vous pouvez également configurer Business Process Choreographer (facultatif).
- v Accédez à la console Premiers pas et démarrez le serveur pour le profil autonome que vous avez créé.

## **Tâches associées**:

[Chargement de la base de données avec les informations système dans un environnement autonome](#page-1383-0) Si vous avez créé un profil autonome et retardé la création des tables de base de données, vous devez exécuter la commande **bootstrapProcessServerData** avant d'essayer de démarrer ou d'utiliser Process Server ou Process Center.

# *Configuration de bases de données Oracle après la création d'un profil autonome :*

Si vous n'avez pas créé les tables pour les bases de données lors de la création ou de l'extension des profils, vous (ou l'administrateur de base de données) devez créer les bases de données et leurs tables manuellement, et également exécuter la commande **bootstrapProcessServerData** avant toute tentative de démarrage ou d'utilisation du serveur IBM Business Process Manager.

# *Création des tables de base de données Process Server :*

Si vous avez différé la création des tables Process Server pour l'effectuer après la création de profil, vous (ou l'administrateur de base de données) devez créer les tables manuellement. Vous pouvez utiliser les scripts générés par l'outil de gestion de profil lors de la création ou l'extension de profil.

Vous avez exécuté les actions suivantes :

- v Créé et étendu un profil de serveur autonome.
- v Choisi de ne pas exécuter les scripts de base de données pour initialiser les bases de données au cours de la configuration.
- v Créé la base de données dans laquelle vous voulez créer les tables de base de données Process Server. Le nom par défaut de la base de données Process Server est **BPMDB**.

N'exécutez pas ces étapes si vous prévoyez de créer un environnement de déploiement réseau.

- 1. Accédez au répertoire contenant les scripts SQL servant à créer des tables de base de données. Par défaut, les scripts SQL sont placés dans *racine\_profil*/dbscripts/ProcessServer/Oracle/ au moment de la création du profil.
- 2. Exécutez le script suivant. configProcessServerDB.sh

Vous avez créé les tables de base de données pour votre serveur Process Server et terminé la configuration de la base de données.

Vous pouvez à présent charger la base de données avec les informations système et démarrer le serveur.

### *Création des tables de la base de données Performance Data Warehouse :*

Si vous avez différé la création des tables de base de données IBM Performance Data Warehouse pour l'effectuer après la création de profil, vous (ou l'administrateur de base de données) devez créer les tables manuellement. Vous pouvez utiliser les scripts générés par l'outil de gestion de profil lors de la création ou l'extension de profil.

Vous avez exécuté les actions suivantes :

- Créé et étendu un profil autonome.
- v Choisi de ne pas exécuter les scripts de base de données pour initialiser les bases de données au cours de la configuration.
- v Créé la base de données dans laquelle vous voulez créer les tables de base de données Performance Data Warehouse. Le nom par défaut de la base de données Performance Data Warehouse **PDWDB**.
- 1. Accédez au répertoire contenant les scripts SQL servant à créer des tables de base de données. Par défaut, les scripts SQL sont placés dans *racine\_profil*/dbscripts/PerformanceDW/Oracle/ au moment de la création du profil.

2. Exécutez le script suivant. configPerformanceDWDB.sh

Vous avez créé les tables de base de données pour votre entrepôt des données de performance et terminé la configuration de la base de données

*Création des tables de la base de données commune :*

Si vous avez différé la création des tables de la base de données commune pour l'effectuer après la création de profil, vous (ou l'administrateur de base de données) devez créer les tables manuellement. Vous pouvez utiliser les scripts générés par l'outil de gestion de profil lors de la création ou l'extension de profil.

Vous avez exécuté les actions suivantes :

- v Créé et étendu un profil de serveur autonome.
- v Choisi de ne pas exécuter les scripts de base de données pour initialiser les bases de données commune au cours de la configuration.
- v Créé la base de données dans laquelle vous voulez créer les tables de base de données commune.
- 1. Accédez au répertoire qui contient le script **configCommonDB.sh**. Le répertoire par défaut est *racine\_installation*/*profil*/dbscripts/CommonDB/Oracle/.
- 2. Utilisez vos outils de définition de base de données, vos procédures et les commandes natives pour créer la base de données et les tables associées en exécutant le script. Le script contient uniquement les instructions de base permettant de créer les bases de données, les tables et les index.

La variable *type\_bd* représente le produit de base de données pris en charge et *nom\_bd* représente le nom de la base de données.

Vous devez transmettre le paramètre **createDB** au script si vous souhaitez créer une base de données locale. Sinon, une base de données existante est utilisée. Exécutez la commande suivante :

**configCommonDB.sh** Vous pouvez également personnaliser et exécuter les scripts individuellement manuellement dans l'ordre suivant :

- a. Exécutez **createDatabase\_CommonDB.sql** si la base de données Business Space et CommonDB ne correspondent pas à la même instance de base de données, puis connectez-vous à la base de données créée.
- b. **createTable\_AppScheduler.sql**
- c. **createTable\_CommonDB.sql**
- d. **createTable\_customization.sql**
- e. **createTable\_DirectDeploy.sql**
- f. **createTable\_EsbLoggerMediation.sql**
- g. **createTable\_governancerepository.sql**
- h. **createTable\_lockmanager.sql**
- i. **createTable\_mediation.sql**
- j. **createTable\_Recovery.sql**
- k. **createTable\_RelationshipService.sql**
- l. **insertTable\_CommonDB.sql**

*Création des tables de base de données Business Space :*

Si vous avez différé la création des tables de base de données Business Space de la base de données commune pour l'effectuer après la création de profil, vous (ou l'administrateur de base de données) devez créer les tables manuellement. Vous pouvez utiliser les scripts générés par l'outil de gestion de profil lors de la création ou l'extension de profil.

Vous avez exécuté les actions suivantes :

- Créé et étendu un profil autonome.
- v Créé la base de données dans laquelle vous voulez créer les tables de base de données Business Space. Le nom par défaut de la base de données commune est **CMNDB**.
- 1. Accédez au répertoire qui contient le script **configBusinessSpaceDB.sh**. Le répertoire par défaut est *racine\_installation*/*profil*/dbscripts/BusinessSpace/*nom\_noeud*\_*nom\_serveur*/Oracle/CMNDB.
- 2. Utilisez vos outils de définition de base de données, vos procédures et les commandes natives pour créer la base de données et les tables associées en exécutant le script. Exécutez la commande suivante :

**configBusinessSpaceDB.sh** Vous pouvez également personnaliser et exécuter les scripts individuellement manuellement dans l'ordre suivant :

- a. **createDatabase.sql**
- b. **createTable\_BusinessSpace.sql**
- <span id="page-1383-0"></span>c. **createGrant\_BusinessSpace.sql**

*Chargement de la base de données avec les informations système dans un environnement autonome :*

Si vous avez créé un profil autonome et retardé la création des tables de base de données, vous devez exécuter la commande **bootstrapProcessServerData** avant d'essayer de démarrer ou d'utiliser Process Server ou Process Center.

**Important :** Avant d'exécuter la commande bootstrap, assurez-vous d'avoir appliqué le correctif temporaire obligatoire JR44669. Pour plus d'informations, voir [Correctif temporaire obligatoire pour](http://www-01.ibm.com/support/docview.wss?uid=swg21617131) [APAR JR44669.](http://www-01.ibm.com/support/docview.wss?uid=swg21617131) Pour télécharger le correctif, voir [Correctifs temporaires obligatoires pour IBM Business](http://www-01.ibm.com/support/docview.wss?uid=swg24033778) [Process Manager.](http://www-01.ibm.com/support/docview.wss?uid=swg24033778)

Lorsque vous exécutez la commande **bootstrapProcessServerData**, les données de configuration des applications BPM sont chargées dans la base de données Process Server. Ces données sont nécessaires pour que les applications BPM fonctionnent correctement.

**Remarque :** Cette commande s'exécute automatiquement quand vous créez un profil autonome et que vous décidez de créer la base de données au cours de la création ou de l'extension de profil. Si vous créez un profil autonome et que vous différez la configuration des tables de base de données, vous devez exécuter la commande bootstrap après avoir créé la base de données et ses tables et avant de démarrer le serveur pour la première fois.

Exécutez l'utilitaire d'amorçage en ligne de commande. L'utilitaire d'amorçage se trouve dans le répertoire du profil autonome. Exemple :

*racine\_installation*/profiles/ProcCtr01/bin

Pour exécuter l'utilitaire d'amorçage, entrez la commande suivante :

### v **bootstrapProcessServerData.sh**

Vous avez chargé la base de données avec les informations système avant de démarrer Process Server ou Process Center. Les informations de journal pour l'opération d'amorçage sont sauvegardées dans le répertoire *RACINE\_INSTALLATION\_UTILISATEUR*/logs/ dans un fichier appelé bootstrapProcessServerData.*horodatage*.log. La console affiche un sous-ensemble des informations journalisées.

Données d'amorçage présentes sur le serveur du profil autonome par défaut : bootstrapProcessServerData

*Configuration d'un environnement autonome avec un serveur de base de données SQL Server sous AIX :*

Vous pouvez configurer un environnement autonome pour IBM Business Process Manager à l'aide d'un serveur de base de données Microsoft SQL Server.

*Création de bases de données SQL Server :*

IBM Business Process Manager requiert une base de données Process Server, une base de données Performance Data Warehouse et une base de données commune. La base de données commune contient Business Space et d'autres composants. Vous devez créer les bases de données avant le déploiement réseau.

les noms de base de données par défaut sont BPMDB pour la base de données Process Server database, PDWDB pour la base de données Performance Data Warehouse et CMNDB pour la base de données commune.

Process Server et Performance Data Warehouse nécessitent leurs propres bases de données et ne peuvent pas être configurés sur la même base de données que les autres composants BPM.

- 1. Installez Microsoft SQL Server.
- 2. Utilisez les commandes suivantes pour créer les bases de données pour SQL Server :
	- a. Pour créer les bases de données Process Server (BPMDB) et Performance Data Warehouse (PDWDB) :

osql -b -S *nom\_hôte* -U *compte\_utilisateur\_bd* -P *mdp\_utilisateur\_bd* -Q "CREATE DATABASE *nom\_bd* COLLATE SQL\_Latin1\_General\_CP1\_CI\_AS"

où **nom\_hôte** correspond au nom d'hôte du système hébergeant SQL Server, où **compte\_utilisateur\_bd** et **mdp\_utilisateur\_bd** correspondent au compte utilisateur et au mot de passe permettant d'ouvrir une session pour créer la base de données et où **nom\_bd** est le nom de la base de données que vous créez. **COLLATE SQL\_Latin1\_General\_CP1\_CI\_AS** est inclus car les bases de données doivent être insensibles à la casse.

b. Pour créer la base de données commune :

osql -b -S *nom\_hôte* -U *compte\_utilisateur\_bd* -P *mdp\_utilisateur\_bd* -Q "CREATE DATABASE *nom\_bd* COLLATE SQL\_Latin1\_General\_CP1\_CS\_AS"

La clause COLLATE représente la seule différence. CMNDB nécessite un classement sensible à la casse.

**Important :** Vérifiez que les bases de données que vous créez pour Process Server et Performance Data Warehouse ne sont pas sensibles à la casse. Ceci est indiqué par les lettres **CI** dans la valeur d'attribut **COLLATE**. Vérifiez que cette variable ressemble à ceci : **SQL\_Latin1\_General\_CP1\_CI\_AS** (et non **SQL\_Latin1\_General\_CP1\_CS\_AS**). Sinon, une erreur telle que la suivante peut se produire :

org.springframework.beans.factory.BeanCreationException: Error creating bean with name 'message.routingCache'

defined in class path resource [registry.xml]: Instantiation of bean failed; nested exception is org.springframework.beans.BeanInstantiationException: Could not instantiate bean class [com.lombardisoftware.bpd.runtime.engine.message.DefaultMessageRoutingCache]: Constructor threw exception; nested exception is org.springframework.jdbc.BadSqlGrammarException: PreparedStatementCallback; bad SQL grammar [select "value" from lsw\_system where "key"=?]; nested exception is com.microsoft.sqlserver.jdbc.SQLServerException: Invalid object name 'lsw\_system'.

```
Caused by: com.microsoft.sqlserver.jdbc.SQLServerException: Invalid object name 'lsw_system'.
at com.microsoft.sqlserver.jdbc.SQLServerException.makeFromDatabaseError(SQLServerException.java:196)
at com.microsoft.sqlserver.jdbc.SQLServerStatement.getNextResult(SQLServerStatement.java:1454)
at com.microsoft.sqlserver.jdbc.SQLServerPreparedStatement.doExecutePreparedStatement
(SQLServerPreparedStatement.java:388)
at com.microsoft.sqlserver.jdbc.SQLServerPreparedStatement$PrepStmtExecCmd.doExecute
(SQLServerPreparedStatement.java:338)
at com.microsoft.sqlserver.jdbc.TDSCommand.execute(IOBuffer.java:4026)
```
at com.microsoft.sqlserver.jdbc.SQLServerConnection.executeCommand(SQLServerConnection.java:1416) at com.microsoft.sqlserver.jdbc.SQLServerStatement.executeCommand(SQLServerStatement.java:185) at com.microsoft.sqlserver.jdbc.SQLServerStatement.executeStatement(SQLServerStatement.java:160) at com.microsoft.sqlserver.jdbc.SQLServerPreparedStatement.executeQuery (SQLServerPreparedStatement.java:281) at org.apache.commons.dbcp.DelegatingPreparedStatement.executeQuery(DelegatingPreparedStatement.java:205) at org.springframework.jdbc.core.JdbcTemplate\$1.doInPreparedStatement(JdbcTemplate.java:648)

at org.springframework.jdbc.core.JdbcTemplate.execute(JdbcTemplate.java:591)

 $|...|$ 

Lorsque vous utilisez Microsoft SQL Server comme base de données pour Performance Data Warehouse, le message d'erreur suivant peut s'afficher lors de la génération du rapport à l'aide de l'optimiseur ou du portail pour une application de processus existante. Dans ce cas, le rapport ne s'affiche pas.

com.microsoft.sqlserver.jdbc.SQLServerException: Invalid object name 'slathresholdtraversals'.

- at com.microsoft.sqlserver.jdbc.SQLServerException.makeFromDatabaseError(SQLServerException.java:196)
- at com.microsoft.sqlserver.jdbc.SQLServerStatement.getNextResult(SQLServerStatement.java:1454)
- at com.microsoft.sqlserver.jdbc.SQLServerStatement.doExecuteCursored(SQLServerStatement.java:1824)
- at com.microsoft.sqlserver.jdbc.SQLServerStatement.doExecuteStatement(SQLServerStatement.java:760)
- at com.microsoft.sqlserver.jdbc.SQLServerStatement\$StmtExecCmd.doExecute(SQLServerStatement.java:685)

Dans Microsoft SQL Server, le nom de schéma par défaut associé à un utilisateur doit correspondre au nom d'utilisateur. Par exemple, si le nom d'utilisateur de base de données Performance Data Warehouse est *perfDB*, alors le nom de schéma par défaut associé à l'utilisateur *perfDB* doit également être *perfDB*. Vous devez créer un utilisateur de base de données ordinaire et accorder les droits requis à cet utilisateur au lieu d'utiliser un superutilisateur, tel que *sa*, Car le schéma par défaut du superutilisateur est dbo et ne peut être modifié.

Procédez comme suit si certaines tables existantes ne sont pas associées à un schéma portant le même nom que le nom d'utilisateur.

- a. Dans SQL Server Management Studio Object Explorer, cliquez avec le bouton droit de la souris sur le nom de la table, puis cliquez sur **Conception**.
- b. Dans la vue Conception, appuyez sur F4 pour afficher la fenêtre Propriétés.
- c. Dans la fenêtre Propriétés, modifiez le nom du schéma.
- d. Cliquez avec le bouton droit de la souris sur l'onglet et sélectionnez **Fermer** pour fermer la vue Conception.
- e. Cliquez sur **OK** lorsque vous êtes invité à enregistrer. La table sélectionnée est transférée vers le nouveau schéma.
- f. Répétez les étapes précédentes pour toutes les tables de la base de données Performance Data Warehouse.

### *Configuration de transactions XA :*

Vous devez configurer des transactions XA après l'installation de la base de données Microsoft SQL Server et avant le démarrage du serveur. Le pilote JDBC SQL Server offre une prise en charge pour les transactions distribuées facultatives Java Platform, Enterprise Edition/JDBC 2.0. Les connexions JDBC obtenues via la classe **SQLServerXADataSource** peuvent faire partie d'environnements de traitement de transactions distribuées standard comme les serveurs d'applications Java Platform, Enterprise Edition (Java EE).

L'échec de la configuration des transactions XA peut entraîner l'erreur suivante lors du démarrage du serveur : **javax.transaction.xa.XAException: com.microsoft.sqlserver.jdbc.SQLServerException: Failed to create the XA control connection. Erreur : "Could not find stored procedure 'master..xp\_sqljdbc\_xa\_init\_ex'"..**.

1. Le service MS DTC doit être marqué comme Automatique dans Service Manager pour être certain qu'il s'exécute lorsque le service SQL Server est démarré. Pour activer MS DTC pour les transactions XA, vous devez procédez comme suit :

**Sous Windows XP et Windows Server 2003 :**

- a. Sélectionnez **Panneau de configuration** > **Outils d'administration** > **Services de composants**.
- b. Sélectionnez **Services de composants** > **Ordinateurs** et cliquez avec le bouton droit de la souris sur **Poste de travail**, puis sélectionnez **Propriétés**.
- c. Cliquez sur l'onglet **MSDTC**, puis cliquez sur **Configuration de la sécurité**.
- d. Cochez la case **Activer les transactions XA**, puis cliquez sur **OK**. Cela entraîne le redémarrage du service MS DTC.
- e. Cliquez sur **OK** de nouveau pour fermer la fenêtre **Propriétés**, puis fermez **Services de composants**.
- f. Redémarrez SQL Server pour vous assurer qu'il se synchronise avec les modifications MS DTC.
- **Sous Windows Vista et Windows 7 :**
- a. Sélectionnez **Panneau de configuration** > **Outils d'administration** > **Services de composants**.
- b. Sélectionnez **Services de composants** > **Ordinateurs** > **Poste de travail** > **Coordinateur de transactions distribuées**.
- c. Cliquez avec le bouton droit de la souris sur **DTC local** puis sélectionnez **Propriétés**.
- d. Cliquez sur l'onglet **Sécurité** dans la fenêtre **Propriétés du DTC local**.
- e. Cochez la case **Activer les transactions XA**, puis cliquez sur **OK**. Cela redémarre le service MS DTC.
- f. Cliquez sur **OK** de nouveau pour fermer la fenêtre Propriétés, puis fermez Services de composants.
- g. Redémarrez SQL Server pour vous assurer qu'il se synchronise avec les modifications MS DTC.
- 2. Configurez les composants de transactions distribuées (DTC) JDBC :
	- a. Téléchargez le pilote "Microsoft SQL Server JDBC Drive 2.0" à partir du site Microsoft à l'aide de l'URL fournie dans la section Ressources.
	- b. Extrayez l'archive vers un dossiers.
	- c. Copiez le fichier sqljdbc\_xa.dll à partir du répertoire de décompression JDBC vers le répertoire Binn de l'ordinateur SQL Server. Si vous utilisez des transactions XA avec SQL Server 32 bits, utilisez le fichier sqljdbc\_xa.dll dans le dossier x86, même si SQL Server est installé sur un processeur x64. Si vous utilisez des transactions XA avec SQL Server 64 bits sur le processeur x64, utilisez le fichier sqljdbc\_xa.dll dans le dossier x64.
	- d. Exécutez le script de base de données xa\_install.sql SQL Server . Ce script installe les procédures stockées étendues appelées par sqljdbc\_xa.dll. Ces procédures stockées étendues implémentent des transactions distribuées et une prise en charge XA pour le pilote JDBC Microsoft SQL Server. Vous devrez exécuter ce script en tant qu'administrateur de l'instance SQL Server.
	- e. Pour accorder des autorisations à un utilisateur spécifique pour qu'il participe aux transactions distribuées avec le pilote JDBC, ajoutez l'utilisateur au rôle SqlJDBCXAUser dans la base de données maître (par exemple, pour un utilisateur Lombardi, ajoutez la base de données maître dans les mappages Utilisateur et sélectionnez le rôle SqlJDBCXAUser).

### *Création de fichiers de conception de base de données pour SQL Server :*

Vous pouvez définir la conception de votre configuration de base de données à l'aide de l'outil de conception de base de données. La conception peut concerner un composant spécifique ou une configuration de base de données de niveau entreprise prenant en charge la fonctionnalité complète d'IBM Business Process Manager.

# *Création de fichiers de conception de base de données pour les profils autonomes avec SQL Server :*

Vous pouvez utiliser l'outil de conception de base de données pour générer un fichier de conception permettant de configurer vos bases de données lors de la création d'un profil autonome. L'outil de conception de base de données génère des scripts de base de données que vous pouvez utiliser pour créer vos tables de base de données.

Vérifiez que vous avez installé IBM Business Process Manager. L'outil de conception de base de données est disponible uniquement à partir des fichiers binaires d'installation.

Avant d'exécuter l'outil de conception de base de données, préparez les informations suivantes :

- v Informations sur la configuration de base de données que vous concevez. Il peut exister un document qui décrit l'objectif principal de la configuration de base de données, fourni par l'administrateur de base de données ou l'architecte de solution. Il peut également exister une description des paramètres requis et des propriétés. Ces informations doivent inclure :
	- L'emplacement des tables de base de données.
	- L'emplacement du pilote JDBC sur le système sur lequel le profil de serveur sera créé.
	- L'ID utilisateur et le mot de passe pour l'authentification auprès de la base de données.
- v Informations sur le mode d'installation d'IBM Business Process Manager et de ses composants, sur le logiciel de base de données utilisé et les propriétés requises par ce type de base de données.
- v Description des profils que vous envisagez de créer, plus particulièrement la relation fonctionnelle entre les types de profil et les bases de données.
- v Informations sur le modèle de topologie à implémenter et description de l'intégration de la conception de base de données dans le modèle que vous envisagez d'utiliser.

Vous pouvez exécuter l'outil de conception de base de données en mode interactif pour définir les valeurs de configuration de votre base de données, et enregistrer ces valeurs dans un nouveau fichier de conception de base de données ou un fichier existant. Vous pouvez éventuellement générer des scripts de base de données pouvant être utilisés pour créer des objets de base de données pour votre type de base de données. Lorsque vous exécutez l'outil, les options disponibles changent en fonction de l'environnement et du type de base de données en cours de configuration.

Vous pouvez également exécuter l'outil de conception de base de données avec les paramètres de ligne de commande afin de modifier ou valider un fichier de conception de base de données existant, ou générer des scripts de base de données pour la configuration définie dans un fichier de conception de base de données existant. La commande **DbDesignGenerator** dispose des paramètres de ligne de commande suivants :

```
-? , -help
  permet d'afficher les informations d'aide.
-e nom_fichier_conception_base_de_données
   permet d'éditer le fichier de conception de base de données spécifié (par ex. *.dbDesign,
   *.properties).
-v fichier conception base de données | répertoire sortie scripts base de données
   lorsqu'un fichier fichier conception base de données est fourni, la validation s'effectue
sur ce fichier d'après les spécifications de la base de données.
Lorsqu'un répertoire sortie scripts base de données est indiqué, les scripts de la base de données
dans le répertoire spécifié sont validés. A l'heure actuelle, seuls les
scripts générés à partir du générateur DDL peuvent être validés.
-g fichier_conception_base_de_données [-d répertoire_sortie]
[fichier_2_conception_base_de_données] [-d répertoire_sortie_2] ...
[fichier N conception base de données] [-d répertoire sortie N]
   permet de générer les scripts de base de données à partir des fichiers de conception
   spécifiés en mode de traitement par lots.
Les scripts générés sont placés dans les répertoires de sortie correspondants
ou aux emplacements par défaut si les répertoires de sortie sont absents.
```
**Restriction :** L'outil de conception de base de données ne prend pas en charge l'infrastructure d'événement commune (CEI).

**Restriction :** Si vous souhaitez utiliser une autre base de données Business Space lorsque vous exécutez l'outil de conception de base de données, vous ne pouvez pas utiliser BSPACE comme nom de base de données. Si le nom de la base de données doit être BSPACE, vous pouvez effectuer les opérations suivantes

- :
- 1. Exécutez l'outil de conception de base de données comme décrit dans la procédure et acceptez le nom de base de données par défaut sélectionné pour Business Space.

**Remarque :** Exécutez la procédure de création de fichier de conception de base de données, mais ne générez pas les scripts de base de données lorsque vous y êtes invité.

- 2. Editez le fichier de conception de la base de données qui est généré, et mettez à jour le nom de la base de données pour Business Space dans la section **[begin] = BSpace : WBI\_BSPACE**, modifiez la valeur **NomBasededonnées** sur **BSPACE**.
- 3. Sauvegardez le fichier de conception de la base de données.
- 4. Exécutez l'outil de conception de base de données à nouveau avec l'option permettant de générer des scripts de base de données à partir d'une conception de base de données. Utilisez ensuite le fichier de conception de base de données mis à jour afin de fournir l'entrée pour les scripts de base de données.

Si vous utilisez un fichier de conception de base de données qui indique BSPACE en base de données Business Space, lorsque vous créez un environnement de déploiement ou un profil autonome à l'aide de ce fichier de conception de base de données, vous devez modifier manuellement le nom de la base de données Business Space en BSPACE dans l'assistant d'environnement de déploiement ou dans l'outil de gestion des profils.

1. Exécutez la commande **DbDesignGenerator.sh** à partir du répertoire *racine\_installation*/util/ dbUtils. Exemple :

#### **/opt/IBM/WebSphere/AppServer/util/dbUtils> DbDesignGenerator.sh**

**Conseil :** Si le message The system cannot find the specified path. (Impossible pour le système de trouver le chemin d'accès indiqué) s'affiche, le nom de chemin entré peut être incorrect. Entrez de nouveau le chemin d'accès.

Lorsque le lancement de l'outil de conception de base de données aboutit, les informations suivantes peuvent s'afficher :

[info] running DbDesignGenerator in interactive mode...

[info] Enter 'q' to quit without saving; '-' for back to previous menu; '?' for help at any time. [info] To accept the given default values, simply press the 'Enter' key.

[info] Please pick one of the following [design option(s)] :

(1)Create a database design for Standalone profile or Deployment Environment (2)Create a database design for a single component (3)Edit an existing database design (4)Generate database scripts from a database design (5)quitter [q]

Please enter the number for the design option :

2. Pour sélectionner l'option **(1)Create a database design for Standalone profile or Deployment Environment**, entrez le numéro 1 et appuyez sur la touche Entrée.

Vous êtes invité à choisir un modèle de base de données, tel qu'indiqué dans l'exemple suivant : [info] Please pick one of the following [database pattern(s)] :

(1)bpm.advanced.nd.topology (2)bpm.advanced.standalone (3)bpm.standard.nd (4)bpm.standard.standalone (5)wesb.nd.topology (6)wesb.standalone

3. Pour créer un modèle de conception de base de données pour le profil autonome que vous envisagez de configurer, entrez le numéro de l'option appropriée et appuyez sur la touche Entrée. Sélectionnez les options qui incluent «.standalone.»

Par exemple, pour configurer le pattern de base de données pour un environnement autonome d'IBM Business Process Manager Advanced, entrez le numéro 2 pour sélectionner l'option **(2)bpm.advanced.standalone.topology**, puis appuyez sur Entrée. Vous pouvez voir la liste des composants de base de données que vous pouvez configurer pour l'environnement sélectionné, avec une invite à choisir un composant à configurer, par exemple :

[info] Please edit any database component with status of 'not complete' for required properties. [info] Completed database components can be edited to change existing or defaulted property values. [info] Design the 'master' component first, and then any parent components, since other components may inherit values from them.

[info] Please pick one of the following [database component(s)] :

```
(1)[WBI_CommonDB] WBI_CommonDB : [master] [status = not complete]
(2)[BPC] WBI BPC : [status = not complete]
(3)[BPM_PerformanceDW] BPM_PerformanceDW : [status = not complete]
(4)[BPM_ProcessServer] BPM_ProcessServer : [status = not complete]
(5)[BSpace] WBI_BSPACE : [status = not complete]
(6)[SibME] WBI_BPC_ME : [status = not complete]
(7)[SibME] WBI CEI ME : [status = not complete]
(8)[SibME] WBI_SCA_APP_ME : [status = not complete]<br>(9)[SibME] WBI_SCA_SYS_ME : [status = not complete]
                WBI SCA<sup>-</sup>SYS<sup>ME</sup> : [status = not complete]
(10)[SibMe] BPM_PerformanceDW_ME : [status = not complete]
(11)[SibMe] BPM_ProcessServer_ME : [status = not complete]
(12)[save and exit]
```
4. Entrez le numéro pour l'option approprié afin de configurer le composant de base de données principal et appuyez sur Entrée. L'indication **[master]** est placée à côté du nom de composant de base de données répertorié en tant que composant principal. Ce composant doit être configuré en premier.

Par exemple, tapez le chiffre 1 pour sélectionner l'option **(1)[WBI\_CommonDB] WBI\_CommonDB : [master] [status = not complete]**, puis appuyez sur Entrée. Vous pouvez voir des informations similaires à l'exemple suivant :

[status] WBI CommonDB is not complete with 1 remaining item(s): [ 1 ] WBI CommonDB.WBI CommonDB : : la clé DbType n'est pas définie.

Edit this database component? (o/n) [valeur par défaut = o] :

5. Pour modifier la configuration de base de données pour le composant, tapez y et appuyez sur Entrée.

Vous êtes invité à indiquer un répertoire de sortie pour les scripts SQL que l'outil de conception de base de données peut générer, et que vous pouvez utiliser pour créer vos objets de base de données. Si vous choisissez de générer les scripts SQL ultérieurement dans cette procédure, les scripts sont automatiquement sauvegardés dans ce répertoire.

Please enter the output directory of the SQL files to be generated for WBI\_CommonDB [default=] :

6. Entrez un répertoire de sortie pour les scripts SQL et appuyez sur Entrée. Vous pouvez spécifier un chemin de répertoire complet, ou un chemin qui est relatif au répertoire en cours à partir duquel l'outil de conception de base de données est exécuté. Si vous n'avez pas encore créé le répertoire dans votre système de fichiers, l'outil de conception de base de données le crée automatiquement lorsque les scripts SQL sont générés. Si le répertoire spécifié existe déjà, vous pouvez choisir d'écraser son contenu ou d'indiquer un autre répertoire.

**Conseil :** La valeur que vous indiquez sera enregistrée en tant que référence dans le fichier de conception de base de données lorsque ce fichier est généré.

Vous êtes invité à sélectionner le type de base de données que vous configurez ; par exemple :

[info] Please pick one of the following [database type(s)] :

(1)DB2-distributed (2)DB2-zOS (3)Oracle (4)SQL Server

7. Entrez 4 pour sélectionner **(4)SQL Server**, puis appuyez sur Entrée. Plusieurs invites s'affichent, vous permettant de spécifier les propriétés de base de données. Les invites varient selon le type de base de données.

Par exemple, une fois que vous avez sélectionné ce type de base de données pour la configuration de la base de données commune, plusieurs invites similaires aux suivantes s'affichent :

```
[info] Please enter the values for the properties in the database objects section.
Database name[default=CMNDB] :
Database server host[default=] :
Database User name[default=] :
Database schema[default=] :
System user name(this is required ONLY for creating the database as a part of standalone profile
creation.)[default=] :
System password(this is required ONLY for creating the database as a part of standalone profile
creation.)[default=] :
```
8. A chaque invite, appuyez sur Entrée pour accepter la valeur par défaut qui s'affiche ou tapez la valeur de votre choix avant d'appuyer sur Entrée.

L'invite de sécurité d'administration (le cas échéant) désigne les nom d'utilisateur et mot de passe pour la console d'administration.

Une fois que vous avez complété la dernière invite associée aux propriétés de la base de données, des informations similaires à l'exemple suivant s'affichent à l'écran :

[info] You have completed database objects section properties needed for database scripts generation.

To skip data source properties, enter 's'; or enter anything else to continue :

9. Pour configurer le composant des propriétés de source de données, entrez une valeur différente de **s** et appuyez sur la touche Entrée. Pour ignorer cette configuration et accepter les valeurs par défaut, entrez **s** et appuyez sur la touche Entrée.

**Conseil :** Si vous planifiez d'utiliser l'outil de conception de base de données afin de générer un fichier de conception de base de données à utiliser en tant qu'entrée pour la création de profil ou la configuration de topologie, vous devez configurer la source de données. Si vous planifiez d'utiliser l'outil de conception de base de données pour générer SQL, cette étape est facultative.

Si vous avez choisi de configurer la source de données correspondant au type de base de données sélectionné, vous pouvez afficher la liste des fournisseurs de base de données correspondant à la source de données. Par exemple, vous pouvez afficher les fournisseurs de base de données suivants correspondant au type de base de données **SQL Server** :

[info] Please pick one of the following [database provider(s)] :

(1)Microsoft SQL Server JDCB Driver # XA data source # Microsoft SQL Server JDBC Driver (XA)

a. Entrez le numéro approprié pour sélectionner le fournisseur de base de données correspondant à la source de données, puis appuyez sur la touche Entrée. Une fois que vous avez sélectionné ce fournisseur de base de données, plusieurs invites similaires aux suivantes s'affichent à l'écran : [info] Please enter the values for the properties in the data source properties section. Database server port[default=1433] :

[info] Please pick one of the following {Do you want to use windows authentication for the databases ? (s)] :

(1)false (2)true

```
Data source user name[default=] :
Data source password[default=] :
MS SqlServer JDBC driver path[default=${WAS INSTALL ROOT}/jdbcdrivers/SQLServer] :
```
**Remarque :** Le mot de passe est chiffré dans les fichiers de sortie générés.

b. A chaque invite, appuyez sur Entrée pour accepter la valeur par défaut qui s'affiche ou tapez la valeur de votre choix avant d'appuyer sur Entrée. Si vous êtes invité à indiquer si vous souhaitez créer les tables de base de données lors de la configuration, indiquez **false** si vous utilisez le fichier de conception de base de données comme entrée pour créer un profil, car cette option est également disponible dans l'outil de gestion de profil et provoque un conflit. Si vous utilisez la console d'administration pour créer votre environnement de déploiement, vous pouvez décider en fonction de votre choix de création de tables automatique ou non.

Une fois que vous avez complété la dernière invite, des informations similaires à l'exemple suivant s'affichent à l'écran :

[status] WBI CommonDB is complete with  $\theta$  remaining item(s):

------------------------------------------------------------------------------------

[info] Please edit any database component with status of 'not complete' for required properties. [info] Completed database components can be edited to change existing or defaulted property values. [info] Design the 'master' component first, and then any parent components, since other components may inherit values from them.

```
[info] Please pick one of the following [database component(s)] :
```

```
(1)[WBI CommonDB] WBI CommonDB : [master] [status = complete]
(2)\overline{[BPC]} WBI BPC: [status = complete](3)[BPM_PerformanceDW] BPM_PerformanceDW : [status = complete]
(4)[BPM_ProcessServer] BPM_ProcessServer : [status = not complete]
(5)[BSpace] WBI_BSPACE : [status = complete]
(6)[SibME] WBI_BPC_ME : [status = complete]
(7)[SibME] WBI_CEI_ME : [status = complete]<br>(8)[SibME] WBI_SCA_APP_ME : [status = compl
(8)[SibME] WBI_SCA_APP_ME : [status = complete]
(9)[SibME] WBI_SCA_SYS_ME : [status = complete]
(10)[SibMe] BPM_PerformanceDW_ME : [parent = BPM_PerformanceDW] [status = complete]
(11)[SibMe] BPM_ProcessServer_ME : [parent = BPM_ProcessServer] [status = complete]
(12)[save and exit]
```
Une fois que vous avez fini de configurer le composant de base de données principal, l'outil de conception de base de données propage les valeurs indiquées aux composants restants. Si cette action peut aboutir, ces composants reçoivent la marque **[status = complete]**, tout comme le composant principal. Si cette action ne peut pas aboutir, qu'elle qu'en soit la raison, la mention **[status = not complete]** est conservée.

10. Suivez les étapes précédentes pour configurer les composants de base de données restants qui sont répertoriés avec la mention **[status = not complete]**. Vous pouvez également choisir de reconfigurer tous les composants répertoriés avec la mention **[status = complete]** en tant que résultat de la configuration du composant de basse de données principal.

Si vous avez sélectionné **bpm.standard.standalone**, après avoir configuré le **BPM\_ProcessServer**, vous devez configurer manuellement le composant **BPM\_PerformanceDW** pour l'authentification de base de données requise.

[info] Please pick one of the following [database component(s)] :

```
(1)[BPM_ProcessServer] BPM_ProcessServer : [master] [status = complete]
(2)[BPM_PerformanceDW] BPM_PerformanceDW : [status = not complete]
(3)[SibMe] BPM_PerformanceDW_ME : [parent = BPM_PerformanceDW] [status = complete]
(4)[SibMe] BPM_ProcessServer_ME : [parent = BPM_ProcessServer] [status = complete]
(5)[save and exit]
Please enter the number for the database component :2
------------------------------------------------------------------------------------
```
[status] BPM PerformanceDW is not complete with 1 remaining item(s): [ 1 ] BPM PerformanceDW.BPM PerformanceDW : databaseObjects : required property 'databaseUser' for DB\_USER is empty.

Edit this database component?  $(y/n)$  [default=y] :

11. Lorsque tous les composants de base de données de votre pattern de base de données ont été configurés et répertoriés avec la mention **[status = complete]** dans l'outil de conception de base de données, tapez le numéro approprié pour sélectionner **[save and exit]** et appuyez sur Entrée. Vous pouvez voir des informations similaires à l'exemple suivant :

[status] bpm.advanced.standalone is complete with 0 remaining item(s):

Please enter the output directory [default=/WebSphere/V8T8DM/DeploymentManager/util/dbUtils] :

12. Appuyez sur Entrée pour accepter le répertoire par défaut pour le fichier de conception de base de données, ou entrez un autre répertoire dans lequel vous voulez enregistrer le fichier, puis appuyez sur Entrée. Si vous n'avez pas encore créé le répertoire dans votre système de fichiers, l'outil de conception de base de données le crée automatiquement lorsque le fichier est généré. Une fois que vous avez entré l'emplacement à l'invite, vous pouvez voir des informations similaires à l'exemple suivant :

Please enter the output filename [default=bpm.advanced.standalone.topology.dbDesign] :

13. Appuyez sur Entrée pour accepter le nom par défaut du fichier de conception de base de données, ou entrez un autre nom de fichier, puis appuyez sur Entrée. Si un fichier du même nom existe déjà dans le répertoire spécifié, vous pouvez choisir d'écraser le fichier ou d'indiquer un nom de fichier différent. Une fois que vous avez entré le nom de fichier à l'invite, vous pouvez voir des informations similaires à l'exemple suivant :

```
générer des scripts de
```
base de données ? (o/n) [valeur par défaut = o] :

14. Facultatif : Si vous souhaitez également générer des scripts de base de données en fonction des informations fournies à l'outil de conception de base de données, entrez y et appuyez sur la touche Entrée. Une série de messages d'information s'affiche pour indiquer que les scripts ont été générés pour tous les composants. Pour chaque composant, vous pouvez voir des informations similaires à l'exemple suivant :

```
[info] The script(s) have been generated in
REPERTOIRE DE BASE WAS/profiles/default/util/dbUtils/SQLServer-CommonDB for WBI CommonDB
Après la génération du dernier ensemble de scripts, vous pouvez voir des informations similaires à
```

```
l'exemple suivant :
```
[info] thanks, quitting now ...

Les fichiers suivants sont créés :

- v Le fichier de conception de base de données est créé dans le répertoire spécifié.
- v Les scripts de base de données sont créés dans un ou plusieurs répertoires indiqués.
- v Un fichier journal nommé dbDesignGenerator.log est également créé dans le répertoire à partir duquel vous avez exécuté la commande **DbDesignGenerator**.

Vous pouvez choisir d'utiliser la sortie générée à partir de l'outil de conception de base de données en procédant d'une des manières suivantes :

- v Si vous avez généré uniquement le fichier de conception de base de données, vous pouvez spécifier ce fichier et sélectionner l'option permettant de créer les tables de base de données lors de cette procédure de configuration.
- v Si vous avez généré à la fois le fichier de conception de base de données et les scripts SQL, vous pouvez spécifier uniquement le fichier de conception de base de données afin de garantir que l'environnement d'exécution configuré correspond aux tables de base de données créées à partir des scripts SQL.

Vous pouvez spécifier le fichier de conception de base de données de différentes manières :

- v Lorsque vous utilisez l'outil de gestion de profil pour créer un profil
- v Lorsque vous employez l'utilitaire de ligne de commande **manageprofiles** pour créer un profil

Le fichier de conception de base de données peut également être utilisé lorsque vous configurez un serveur en tant que Process Server, Process Center ou Performance Data Warehouse Server dans la console d'administration.

*Création de fichiers de conception de base de données pour des composants spécifiques à l'aide de SQL Server dans un environnement autonome :*

Vous pouvez utiliser l'outil de conception de base de données pour générer un fichier de conception et des scripts de base de données pour les tables de base de données requises par certains composants IBM Business Process Manager.

Vérifiez que vous avez installé IBM Business Process Manager. L'outil de conception de base de données est disponible uniquement à partir des fichiers binaires d'installation.

Avant d'exécuter l'outil de conception de base de données, préparez les informations suivantes :

- v Informations sur la configuration de base de données que vous concevez. Il peut exister un document qui décrit l'objectif principal de la configuration de base de données, fourni par l'administrateur de base de données ou l'architecte de solution. Il peut également exister une description des paramètres requis et des propriétés. Ces informations doivent inclure :
	- L'emplacement des tables de base de données.
	- L'emplacement du pilote JDBC sur le système sur lequel le profil de serveur sera créé.
	- L'ID utilisateur et le mot de passe pour l'authentification auprès de la base de données.
- v Informations sur le mode d'installation d'IBM Business Process Manager et de ses composants, sur le logiciel de base de données utilisé et les propriétés requises par ce type de base de données.
- v Description des profils que vous envisagez de créer, plus particulièrement la relation fonctionnelle entre les types de profil et les bases de données.
- v Informations sur le modèle de topologie à implémenter et description de l'intégration de la conception de base de données dans le modèle que vous envisagez d'utiliser.

Vous pouvez exécuter l'outil de conception de base de données en mode interactif pour définir les valeurs de configuration de votre base de données, et enregistrer ces valeurs dans un nouveau fichier de conception de base de données ou un fichier existant. Vous pouvez éventuellement générer des scripts de base de données pouvant être utilisés pour créer des objets de base de données pour votre type de base de données. Lorsque vous exécutez l'outil, les options disponibles changent en fonction de l'environnement et du type de base de données en cours de configuration.

Vous pouvez également exécuter l'outil de conception de base de données avec les paramètres de ligne de commande afin de modifier ou valider un fichier de conception de base de données existant, ou générer des scripts de base de données pour la configuration définie dans un fichier de conception de base de données existant. La commande **DbDesignGenerator** dispose des paramètres de ligne de commande suivants :

```
-? , -help
  permet d'afficher les informations d'aide.
-e nom fichier conception base de données
  permet d'éditer le fichier de conception de base de données spécifié (par ex. *.dbDesign,
   *.properties).
-v fichier conception base de données | répertoire sortie scripts base de données
  lorsqu'un fichier fichier conception base de données est fourni, la validation s'effectue
sur ce fichier d'après les spécifications de la base de données.
```
Lorsqu'un répertoire sortie scripts base de données est indiqué, les scripts de la base de données dans le répertoire spécifié sont validés. A l'heure actuelle, seuls les

scripts générés à partir du générateur DDL peuvent être validés. -g fichier conception base de données [-d répertoire sortie] [fichier\_2\_conception\_base\_de\_données] [-d répertoire\_sortie\_2] ... [fichier<sup>N</sup> conception base de données] [-d répertoire sortie<sup>N]</sup> permet de générer les scripts de base de données à partir des fichiers de conception spécifiés en mode de traitement par lots. Les scripts générés sont placés dans les répertoires de sortie correspondants ou aux emplacements par défaut si les répertoires de sortie sont absents.

**Restriction :** L'outil de conception de base de données ne prend pas en charge l'infrastructure d'événement commune (CEI).

**Important :** Si vous comptez générer des scripts de base de données pour les moteurs de messagerie du bus d'intégration de services, vous devez répéter toutes les étapes de la procédure ci-dessous, afin de définir la configuration de base de données et de générer les scripts pour chaque moteur de messagerie dont vous avez besoin. Par exemple, si vous avez besoin de scripts pour six moteurs de messagerie, effectuez cette procédure six fois.

1. Exécutez la commande **DbDesignGenerator.sh** à partir du répertoire *racine\_installation*/util/ dbUtils. Exemple :

**/opt/IBM/WebSphere/AppServer/util/dbUtils> DbDesignGenerator.sh**

**Conseil :** Si le message The system cannot find the specified path. (Impossible pour le système de trouver le chemin d'accès indiqué) s'affiche, le nom de chemin entré peut être incorrect. Entrez de nouveau le chemin d'accès.

Lorsque le lancement de l'outil de conception de base de données aboutit, les informations suivantes peuvent s'afficher :

[info] running DbDesignGenerator in interactive mode...

[info] Enter 'q' to quit without saving; '-' for back to previous menu; '?' for help at any time. [info] To accept the given default values, simply press the 'Enter' key. [info] Please pick one of the following [design option(s)] : (1)Create a database design for Standalone profile or Deployment Environment (2)Create a database design for a single component (3)Edit an existing database design (4)Generate database scripts from a database design (5)quitter [q]

Please enter the number for the design option :

2. Pour sélectionner l'option **(2)Create a database design for a single component**, indiquez le numéro 2 et appuyez sur la touche Entrée.

Vous êtes invité à choisir un composant, tel qu'indiqué dans l'exemple suivant :

[info] Please pick one of the following [component(s)] :

```
(1)bpc
(2)bpcreporting
(3)bpm_performancedw
(4)bpm_processserver
(5)bspace
(6)cei
(7)sca
(8)sibme
(9)wbi_commondb
```
3. Pour créer une conception de base de données pour le composant que vous envisagez de configurer, entrez le numéro de l'option appropriée et appuyez sur la touche Entrée.

Par exemple, pour configurer le composant de base de données IBM Process Server, indiquez le numéro 4 pour sélectionner l'option **(4)bpm\_processserver**, puis appuyez sur Entrée.

Vous êtes invité à indiquer un répertoire de sortie pour les scripts SQL que l'outil de conception de base de données peut générer, et que vous pouvez utiliser pour créer vos objets de base de données. Si vous choisissez de générer les scripts SQL ultérieurement dans cette procédure, les scripts sont automatiquement sauvegardés dans ce répertoire.

Please enter the output directory of the SQL files to be generated for BPM\_ProcessServer [default=] :

4. Entrez un répertoire de sortie pour les scripts SQL et appuyez sur Entrée. Vous pouvez spécifier un chemin de répertoire complet, ou un chemin qui est relatif au répertoire en cours à partir duquel l'outil de conception de base de données est exécuté. Si vous n'avez pas encore créé le répertoire dans votre système de fichiers, l'outil de conception de base de données le crée automatiquement lorsque les scripts SQL sont générés. Si le répertoire spécifié existe déjà, vous pouvez choisir d'écraser son contenu ou d'indiquer un autre répertoire.

**Conseil :** La valeur que vous indiquez sera enregistrée en tant que référence dans le fichier de conception de base de données lorsque ce fichier est généré.

Vous êtes invité à sélectionner le type de base de données que vous configurez ; par exemple : [info] Please pick one of the following [database type(s)] :

(1)DB2-distributed (2)DB2-zOS (3)Oracle (4)SQL Server

5. Entrez 4 pour sélectionner **(4)SQL Server**, puis appuyez sur Entrée. Plusieurs invites s'affichent, vous permettant de spécifier les propriétés de base de données. Les invites varient selon le type de base de données.

Par exemple, une fois que vous avez sélectionné ce type de base de données pour la configuration de la base de données Process Server, plusieurs invites similaires aux suivantes s'affichent :

```
[info] Please enter the values for the properties in the database objects section.
Database name[default=BPMDB] :
```

```
Database server host[default=] :
Database User name[default=] :
```
[info] Please pick one of the following [Is this database for a Process Center?(s)] :

```
(1)false
(2)true
```
Please enter the number for the Is this database for a Process Center? [default=false] : The user ID you use for administrative security [default=] : The password for the name specified with the adminUserName parameter[default=] :

6. A chaque invite, appuyez sur Entrée pour accepter la valeur par défaut qui s'affiche ou tapez la valeur de votre choix avant d'appuyer sur Entrée.

L'invite de sécurité d'administration (le cas échéant) désigne les nom d'utilisateur et mot de passe pour la console d'administration.

Une fois que vous avez complété la dernière invite associée aux propriétés de la base de données, des informations similaires à l'exemple suivant s'affichent à l'écran :

[info] You have completed database objects section properties needed for database scripts generation.

To skip data source properties, enter 's'; or enter anything else to continue :

7. Pour configurer le composant des propriétés de source de données, entrez une valeur différente de **s** et appuyez sur la touche Entrée. Pour ignorer cette configuration et accepter les valeurs par défaut, entrez **s** et appuyez sur la touche Entrée.

**Conseil :** Si vous planifiez d'utiliser l'outil de conception de base de données afin de générer un fichier de conception de base de données à utiliser en tant qu'entrée pour la création de profil ou la configuration de topologie, vous devez configurer la source de données. Si vous planifiez d'utiliser l'outil de conception de base de données pour générer SQL, cette étape est facultative.

Si vous avez choisi de configurer la source de données correspondant au type de base de données sélectionné, vous pouvez afficher la liste des fournisseurs de base de données correspondant à la source de données. Par exemple, vous pouvez afficher les fournisseurs de base de données suivants correspondant au type de base de données **SQL Server** :

[info] Please pick one of the following [database provider(s)] :

(1)Microsoft SQL Server JDCB Driver # XA data source # Microsoft SQL Server JDBC Driver (XA)

a. Entrez le numéro approprié pour sélectionner le fournisseur de base de données correspondant à la source de données, puis appuyez sur la touche Entrée. Une fois que vous avez sélectionné ce fournisseur de base de données, plusieurs invites similaires aux suivantes s'affichent à l'écran :

[info] Please enter the values for the properties in the data source properties section. Database server port[default=1433] :

[info] Please pick one of the following {Do you want to use windows authentication for the databases ? (s)] :

```
(1)false
(2)true
Data source user name[default=] :
Data source password[default=] :
MS SqlServer JDBC driver path[default=${WAS INSTALL ROOT}/jdbcdrivers/SQLServer] :
```
**Remarque :** Le mot de passe est chiffré dans les fichiers de sortie générés.

b. A chaque invite, appuyez sur Entrée pour accepter la valeur par défaut qui s'affiche ou tapez la valeur de votre choix avant d'appuyer sur Entrée. Si vous êtes invité à indiquer si vous souhaitez créer les tables de base de données lors de la configuration, indiquez **false** si vous utilisez le fichier de conception de base de données comme entrée pour créer un profil, car cette option est également disponible dans l'outil de gestion de profil et provoque un conflit. Si vous utilisez la console d'administration pour créer votre environnement de déploiement, vous pouvez décider en fonction de votre choix de création de tables automatique ou non.

Une fois que vous avez complété la dernière invite, des informations similaires à l'exemple suivant s'affichent à l'écran :

Please enter the output directory [default=/WebSphere/V8T8DM/DeploymentManager/util/dbUtils] :

8. Appuyez sur Entrée pour accepter le répertoire par défaut pour le fichier de conception de base de données, ou entrez un autre répertoire dans lequel vous voulez enregistrer le fichier, puis appuyez sur Entrée. Si vous n'avez pas encore créé le répertoire dans votre système de fichiers, l'outil de conception de base de données le crée automatiquement lorsque le fichier est généré. Une fois que vous avez entré l'emplacement à l'invite, vous pouvez voir des informations similaires à l'exemple suivant :

Please enter the output filename [default=bpm.advanced.standalone.topology.dbDesign] :

9. Appuyez sur Entrée pour accepter le nom de fichier par défaut, ou entrez un autre nom de fichier, puis appuyez sur Entrée. Une fois que vous avez indiqué le nom du fichier, des informations similaires à l'exemple suivant peuvent s'afficher :

générer des scripts de base de données ? (o/n) [valeur par défaut = o] :

10. Facultatif : Si vous souhaitez également générer des scripts de base de données en fonction des informations fournies à l'outil de conception de base de données, entrez y et appuyez sur la touche Entrée. Vous pouvez voir des informations similaires à l'exemple suivant :

[info] The script(s) have been generated in REPERTOIRE DE BASE WAS/profiles/default/util/dbUtils/SQLServer-ProcessServer for BPM ProcessServer [info] thanks, quitting now ...

Un fichier de conception de base de données est créé et éventuellement des scripts de base de données sont créés à l'emplacement spécifié.

Une fois que vous avez utilisé l'outil de conception de base de données pour configurer un composant spécifique, vous pouvez utiliser les scripts SQL pour créer les tables de la base de données. Le fichier de conception de base de données généré contient uniquement les valeurs correspondant à composant configuré et n'est pas suffisant pour être utilisé de l'une des manières suivantes :

- v Lorsque vous utilisez l'outil de gestion de profil pour créer un profil
- v Lorsque vous employez l'utilitaire de ligne de commande **manageprofiles** pour créer un profil

*Identification et résolution des problèmes liés à l'outil de conception de la base de données :*

En cas d'erreurs dans vos scripts de base de données, vous pouvez utiliser les informations de diagnostic et de validation fournies par l'outil de conception de base de données pour diagnostiquer les problèmes.

### **Erreurs de propriété requise vide**

Lorsque les propriétés requises **userName** et **password** ne sont pas définies, des messages du type suivant peuvent apparaître dans la sortie :

[status] WBI BSPACE n'est pas terminé. 2 éléments restants : [ 1 ] BSpace.WBI BSPACE : authAlias : la propriété 'userName' requise pour userId est vide. [ 2 ] BSpace.WBI<sup>-BSPACE</sup> : authAlias : la propriété 'password' requise pour DB PASSWORD est vide.

### **Exemple de sortie de l'exécution d'une validation de la conception de base de données existante**

Lorsque vous exécutez une validation de la conception de base de données existante, des avertissements du type suivant peuvent apparaître dans la sortie :

DbDesignGenerator.bat -v SQL Server-

... [WARNING] 2 potential problems are found in the scripts. They are DB\_USER @ line 46 in file configCommonDB.bat DB\_USER @ line 80 in file configCommonDB.sh

### **Contenu du fichier journal de l'outil de conception de base de données**

Lorsque vous exécutez l'outil de conception de base de données, le fichier dbDesignGenerator.log est créé dans l'emplacement à partir duquel la commande de l'outil de conception de base de données est exécutée. Le journal contient toutes les invites et les valeurs entrées. Le fichier journal ne contient aucune sortie de trace supplémentaire.

*Création ou extension de profils autonomes avec un serveur de base de données SQL :*

Vous pouvez créer des profils à l'aide de l'outil de gestion de profil ou de l'utilitaire de ligne de commande **manageprofiles**. Vous pouvez étendre un profil existant au lieu d'en créer un nouveau, si vous disposez d'un profilWebSphere Application Server V8.0 existant.

*Préparation du serveur de base de données SQL :*

Pendant la procédure de création ou d'extension de profil, vous pouvez configurer la base de données Process Server, la base de données Performance Data Warehouse et la base de données commune. Vous pouvez également configurer les bases de données à l'aide d'un fichier de conception généré par l'outil de conception de base de données.

Avant de créer un profil, vous devez installer Microsoft SQL Server sur le serveur qui héberge la base de données.

**Restriction :** La base de données Process Server (BPMDB) et la base de données Performance Data Warehouse (PDWDB) NE DOIVENT PAS être sensibles à la casse. Les autres bases de données peuvent être sensibles à la casse. Si vous utilisez les fichiers SQL pour créer la base de données de Business Process Choreographer, ces fichiers créent des noms de base de données sensibles à la casse.

Lors de la création de vos schémas de base de données, vous devez disposer d'un ID utilisateur disposant de droits d'accès suffisants pour créer vos tables. Une fois les tables créées, les applications doivent disposer de droits d'accès suffisants pour sélectionner, insérer, mettre à jour et supprimer les informations des tables.

Le tableau suivant répertorie les privilèges de base de données requis pour accéder au magasin de données.

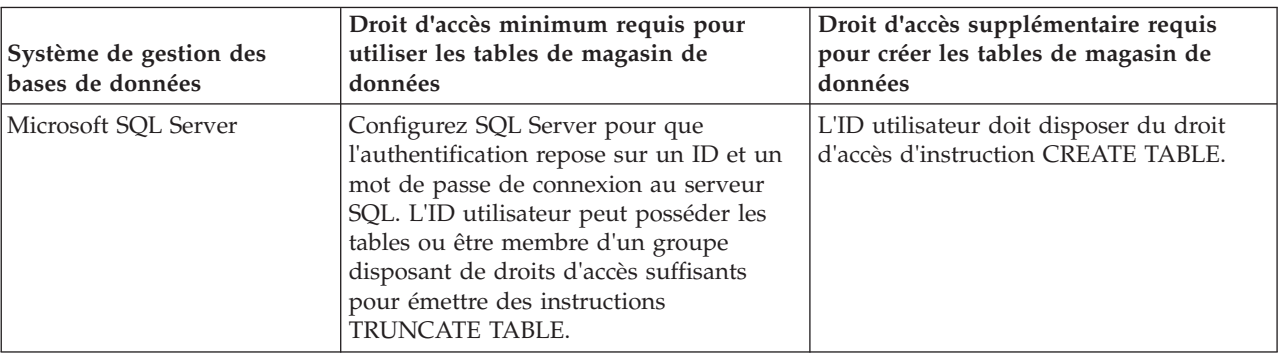

*Tableau 115.*

Le niveau d'isolement définit le comportement verrouillage des transactions. Vous devez définir le niveau d'isolement sur READ\_COMMITTED\_SNAPSHOT. Vous pouvez vérifier le niveau d'isolement de la base de données Process Server, de Performance Data Warehouse et de la base de données commune à l'aide de la commande SQL suivante : **SELECT name, is\_read\_committed\_snapshot\_on FROM sys.database**. Vous pouvez définir le niveau d'isolement à l'aide de la commande SQL : **ALTER DATABASE <base\_de\_données> SET READ\_COMMITTED\_SNAPSHOT ON**.

Si vous voulez utiliser Microsoft SQL Server 2005 ou Microsoft SQL Server 2008 avec un profil autonome et placez les tables du moteur de messagerie dans la base de données Common, vous devez créer les schémas suivants dans la base de données CMNDB comme propriétaire dbo en utilisant SQL Server Studio. Ces schémas sont indispensables aux moteurs de messagerie SIBus.

**Important :** Vous devez configurer ces schémas avant le démarrage du serveur et du moteur de messagerie (recommandé) ou durant le lancement du moteur de messagerie. Notez qu'il s'agit des valeurs par défaut si l'authentification Windows est sélectionnée. Vous pouvez spécifier d'autres valeurs. Pour l'authentification SQL, ces valeurs correspondent aux ID utilisateur spécifiés.

- v MEDSS00 (Service Component Architecture (SCA) System Bus Messaging Engine)
- MEDSA00 (Service Component Architecture (SCA) Application Bus Messaging Engine)
- MEDCM00 (Common Event Infrastructure Bus Messaging Engine)
- MEDBE00 (Business Process Choreographer Bus Messaging Engine)
- MEDPS00 (Process Server messaging engine)
- MEDPE00 (Performance Data Warehouse messaging engine)

Pilotes JDBC des packages IBM Business Process Manager de SQL Server. Pour des informations sur les pilotes JDBC (y compris sur les versions et niveaux), voir la page [Configuration matérielle et logicielle](http://www-01.ibm.com/software/integration/business-process-manager/advanced/requirements/) [détaillée pour IBM Business Process Manager](http://www-01.ibm.com/software/integration/business-process-manager/advanced/requirements/) .

**Remarque :** Il vous incombe de fournir les niveaux de pilote JDBC de ce qui ne se trouve pas dans IBM Business Process Manager.

Vous devez configurer des transactions XA après l'installation de la base de données et avant le démarrage du serveur.

*Création de profils autonomes Process Center avec un serveur de base de données SQL Server à l'aide de l'outil de gestion de profil :*

Vous pouvez configurer un profil autonome pour Process Center l'aide de l'outil de gestion de profil.

Si vous souhaitez configurer les bases de données requises lors de la création du profil, assurez-vous que votre serveur de base de données est installé et en cours d'exécution.

La langue de l'outil de gestion de profil est déterminée par la langue par défaut du système. Si la langue par défaut ne correspond pas à l'une des langues prises en charge, la langue utilisée est l'anglais. Vous pouvez changer de langue par défaut en démarrant l'outil de gestion de profil depuis la ligne de commande, puis en utilisant le paramètre **java user.language** pour remplacer la langue par défaut. Entrez la commande suivante :

*racine\_installation*/java/bin/java -Duser.language=*environnement\_local racine\_installation*

Par exemple, pour démarrer l'outil de gestion de profil en langue allemande, entrez la commande suivante :

*racine\_installation*/java/bin/java -Duser.language=de *racine\_installation*/bin/ProfileManagement/startup.jar

Une fois que vous avez démarré l'outil de gestion de profil, vous devez décider si vous souhaitez choisir l'option **standard** ou **avancée** pour la création de profil. Utilisez l'option avancée pour :

- v Spécifier un fichier de conception de base de données à utiliser pour la configuration de la base de données.
- v Affecter des valeurs personnalisées aux ports, à l'emplacement du profil et aux noms du profil, du noeud, de l'hôte et de la cellule (le cas échéant).
- Créer une définition de serveur Web.
- v Créer un service système pour exécuter le serveur, si votre système d'exploitation et les privilèges associés à votre compte utilisateur vous permettent de créer des services.
- v Vous pouvez configurer IBM Forms Server pour qu'il fonctionne avec les widgets Gestion des tâches manuelles dans Business Space.
- v Configurer Business Process Rules Manager.
- 1. Utilisez l'une des méthodes suivantes pour lancer l'outil de gestion de profil :
	- v Lancez l'outil à partir de la console Premiers pas.
	- v Exécutez la commande *racine\_installation***/bin/ProfileManagement/pmt.sh**.
- 2. Dans la page Bienvenue , cliquez sur **Lancer l'outil de gestion des profils** ou sélectionnez l'onglet **Outil de gestion des profils**.
- 3. Dans l'onglet **Profils**, cliquez sur **Créer**.

La page de sélection d'environnement s'ouvre dans une autre fenêtre.

- 4. Dans la page Sélection de l'environnement, localisez la section IBM Business Process Manager Advanced : Configuration de Process Center et développez la section. Sélectionnez le profil autonome **IBM BPM Advanced, Process Center** et cliquez sur **Suivant**.
- 5. Dans la page d'options de création du profil, choisissez d'effectuer une extension **standard** ou **avancée**, puis cliquez sur **Suivant**. Si vous avez sélectionné Création d'un profil **standard**, passez à l['étape de sécurité administrative.](#page-1400-0)
- 6. Advanced: Dans la page de déploiement d'application facultatif, indiquez si vous souhaitez déployer la console d'administration pour gérer le serveur (recommandé) et l'application par défaut WebSphere Application Server. Cliquez sur **Suivant**.
- 7. Advanced: Dans la page de nom et emplacement du profil, procédez comme suit :
	- a. Dans la zone de **nom de profil**, spécifiez un nom unique ou acceptez la valeur par défaut. Chaque profil créé doit posséder un nom. Lorsque vous avez plusieurs profils, vous pouvez les spécifier individuellement au niveau supérieur en utilisant ce nom.
- b. Dans la zone de **répertoire de profil**, entrez le répertoire du profil ou utilisez le bouton **Parcourir** pour accéder au répertoire des profils. Le chemin d'accès au profil contient les fichiers définissant l'environnement d'exécution, (commandes, fichiers de configuration et fichiers journaux, par exemple). Le répertoire par défaut est *racine\_installation*/profiles/*nom\_profil*.
- c. Facultatif : Sélectionnez **Faire de ce profil le profil par défaut** si vous souhaitez que le profil que vous êtes en train de créer soit le profil par défaut. Cette case à cocher apparaît uniquement si vous avez un profil existant sur votre système.

Lorsqu'un profil est le profil par défaut, les commandes fonctionneront automatiquement avec celui-ci. Le premier profil créé sur un poste de travail est désigné comme étant le profil par défaut. Ce profil est la cible par défaut des commandes émises à partir du répertoire bin situé dans le répertoire racine d'installation du produit. Lorsqu'il existe un seul profil sur un poste de travail, chaque commande agit sur ce profil. Si plusieurs profils existent, certaines commandes exigent que vous indiquiez le profil auquel la commande s'applique.

- d. Dans la liste de **paramétrage d'optimisation des performances d'exécution du serveur**, sélectionnez un niveau d'optimisation des performances correspondant au profil que vous créez. Ce paramètre est un paramètre WebSphere Application Server.
- e. Cliquez ensuite sur **Suivant**. Si vous cliquez sur **Précédent** et que vous changez le nom du profil, vous devrez peut-être modifier manuellement le nom dans cette page lorsqu'elle s'affichera de nouveau.
- 8. Advanced: Dans la page de noms de noeud, d'hôte et de cellule, effectuez l'une des actions suivantes pour le profil que vous créez:
	- v Dans la zone de **nom de noeud**, spécifiez un nom de noeud ou acceptez la valeur par défaut. Essayez d'utiliser un nom de noeud aussi court que possible, mais assurez-vous que les noms de noeud sont uniques dans votre environnement de déploiement.
	- v Dans la zone de **nom de serveur**, spécifiez un nom de serveur ou acceptez la valeur par défaut.
	- v Dans la zone de **nom d'hôte**, spécifiez un nom d'hôte ou acceptez la valeur par défaut.
	- v Dans la zone de **nom de cellule**, spécifiez un nom de cellule ou acceptez la valeur par défaut. Cliquez ensuite sur **Suivant**.
- <span id="page-1400-0"></span>9. Obligatoire : Dans la page de sécurité administrative, entrez des valeurs dans les zones de **nom d'utilisateur**, de **mot de passe** et de **confirmation de mot de passe**. Le mot de passe spécifié pour l'administrateur lors de l'installation sera utilisé pour tous les utilisateurs internes, y compris tw\_admin et tw\_user. Etant donné que tous les profils IBM Business Process Manager doivent avoir la sécurité d'administration activée, le bouton **Suivant** est activé uniquement une fois que vous avez entré ces valeurs.

Cliquez sur **Suivant**. Si vous avez sélectionné Création d'un profil **standard**, passez à l['étape de](#page-1402-0) [configuration de la base de données - partie 1.](#page-1402-0)

- 10. Advanced: Dans la page de certificat de sécurité (partie 1), indiquez si vous souhaitez importer des certificats existants ou créer de nouveaux certificats.
	- v Pour créer un nouveau certificat personnel par défaut et un nouveau certificat signataire racine, sélectionnez l'option de **création d'un nouveau certificat personnel par défaut** et l'option de **création d'un nouveau certificat signataire racine**, et cliquez sur **Suivant**.
	- v Pour importer des certificats existants, sélectionnez l'option d'**importation d'un certificat personnel par défaut existant** et l'option d'**importation d'un certificat personnel de signature racine existant**, puis entrez les informations suivantes :
		- Dans la zone de **chemin**, entrez le chemin d'accès au certificat existant.
		- Dans la zone de **mot de passe**, entrez le mot de passe du certificat
		- Dans la zone de **type de magasin de clés**, sélectionnez le type de magasin de clés pour le certificat que vous importez.
		- Dans la zone d'**alias de magasin de clés**, sélectionnez l'alias de magasin de clés pour le certificat que vous importez.
		- Cliquez sur **Suivant** pour afficher la page de certificat de sécurité (partie 2)

Lorsque vous importez un certificat personnel comme certificat personnel par défaut, importez le certificat racine qui a signé le certificat personnel. Sinon, l'outil de gestion de profil ajoute le signataire du certificat personnel au fichier trust.p12.

11. Advanced: Dans la page de certificat de sécurité (partie 2), vérifiez que les informations relatives au certificat sont correctes, puis cliquez sur **Suivant** pour afficher la page d'affectation de valeurs de port.

Si vous créez les certificats, vous pouvez utiliser les valeurs par défaut, ou encore les modifier pour créer de nouveaux certificats. Le certificat personnel par défaut est par défaut valide pendant un an ; il est signé par le certificat signataire racine. Le certificat signataire racine par défaut est un certificat auto-signé, qui a une période de validité par défaut de 15 ans. Le mot de passe du fichier de clés par défaut applicable au certificat signataire racine est WebAS. Modifiez le mot de passe. Le mot de passe ne peut pas contenir n'importe quels caractères codés sur deux octets (DBCS), car certains types de fichier de clés (PKCS12, par exemple), ne les prennent pas en charge. Les types de fichier de clés pris en charge dépendent des fournisseurs spécifiés dans le fichier java.security.

Lorsque vous créez l'un des certificats (ou les deux), ou que vous importez l'un des certificats (ou les deux), les fichiers de clés créés sont les suivants :

- key.p12 : contient le certificat personnel par défaut.
- v trust.p12 : contient le certificat du signataire du certificat racine par défaut.
- root-key.p12 : contient le certificat signataire racine.
- v default-signers.p12 : contient les certificats de signataire ajoutés à tout nouveau fichier de clés que vous créez une fois que le serveur est installé et en cours d'exécution. Par défaut, le certificat de signataire racine et un certificat signataire DataPower se trouvent dans ce fichier de clés.
- v deleted.p12 : contient les certificats supprimés à l'aide de la tâche deleteKeyStore, de sorte qu'ils puissent être récupérés en cas de besoin.
- v ltpa.jceks : contient les clés LTPA (Lightweight Third-Party Authentication) par défaut, que les serveurs de votre environnement utilisent pour communiquer entre eux.

Ces fichiers sont tous associés au même mot de passe lorsque vous créez ou importez des certificats (il s'agit soit du mot de passe par défaut, soit d'un mot de passe que vous spécifiez). Un certificat importé est ajouté au fichier key.p12 ou au fichier root-key.p12. Si vous importez des certificats et que les certificats ne contiennent pas les informations que vous souhaitez, cliquez sur **Précédent** pour importer un autre certificat.

12. Advanced: Dans la page d'affectation de valeurs de port, vérifiez que les informations relatives au certificat sont correctes, puis cliquez sur **Suivant**. L'outil de gestion de profil détecte les ports actuellement utilisés par d'autres produits WebSphere et affiche les valeurs de port recommandées (qui n'entrent pas en conflit avec les valeurs existantes). Si vous avez des applications autres que les applications WebSphere qui utilisent les ports spécifiés, vérifiez qu'il n'existe pas de conflits de ports. Si vous avez choisi de ne pas déployer la console d'administration dans la page de déploiement d'application facultatif , les ports de la console d'administration ne sont pas disponibles dans la page d'attribution des valeurs de port.

Les ports sont reconnus comme étant en cours d'utilisation si les conditions suivantes sont remplies:

- v Les ports sont affectés à un profil créé par une installation exécutée par l'utilisateur actuel.
- v Les ports sont en cours d'utilisation.

Bien que l'outil valide les ports lorsque vous accédez à la page d'attribution des valeurs de port, des conflits de port peuvent malgré tout se produire en fonction des sélections effectuées dans les pages suivantes de l'outil de gestion de profil. Si c'est le cas, les ports ne seront pas attribués avant la fin de la création du profil.

Si vous pensez qu'il existe un conflit de port, vous pourrez faire des recherches une fois le profil créé. Déterminez les ports utilisés lors de la création du profil en consultant le fichier suivant : *racine\_profil*/properties/portdef.prop

Ce fichier contient les clés et les valeurs utilisées pour les paramètres des ports. Si vous découvrez des conflits de ports, vous pouvez réaffecter les ports manuellement. Pour réaffecter des ports, voir "Mise à jour des ports dans les profils existants " dans le centre de documentation WebSphere Application Server. Exécutez le fichier **updatePorts.ant** via le script **ws\_ant** détaillé dans cette rubrique.

- 13. Facultatif : Advanced: Pour inclure une définition de serveur Web dans le profil, procédez comme suit :
	- a. Sélectionnez **Créer une définition de serveur Web**.
	- b. Spécifiez les caractéristiques de serveur Web dans cette page, puis cliquez sur **Suivant**
	- c. Spécifiez les caractéristiques de serveur Web dans la partie 2 de cette page. Si vous utilisez un serveur Web pour acheminer les demandes vers IBM Business Process Manager, vous devez inclure une définition de serveur Web. Vous pouvez inclure la définition maintenant, ou choisir de définir le serveur Web pour IBM Business Process Manager ultérieurement. Si vous incluez la définition de serveur Web lors de la création de ce profil, vous pouvez installer le serveur Web et son plug-in après avoir créé le profil. L'emplacement de l'installation doit cependant être conforme aux chemins indiqués dans les pages de définition du serveur Web. Si vous choisissez de définir le serveur Web après la création de ce profil, vous devrez définir le serveur Web dans un profil distinct.
	- d. Cliquez sur **Suivant**.
- 14. Advanced: Configuration des bases de données à l'aide d'un fichier de conception.
	- a. Sélectionnez l'option d'**utilisation d'un fichier de conception**.
	- b. Cliquez sur **Parcourir**.
	- c. Vous devez indiquer le chemin qualifié complet d'accès au fichier de conception.
	- d. Pour exécuter les scripts de base de données automatiquement (dans le cadre du processus de création de profil), sélectionnez l'option d'**exécution des scripts de base de données pour créer les tables de base de données**. Si cette option n'est pas sélectionnée, vous ou l'administrateur de la base de données devez exécuter les scripts manuellement après la création du profil. Vous devez également charger la base de données à l'aide des informations système ; pour cela, exécutez la commande **bootstrapProcessServerData**.

**Important :** Si vous sélectionnez l'option d'**exécution des scripts de base de données pour créer les tables de base de données**, vérifiez que l'option d'**utilisation d'une base de données locale ou distante existante** n'est *pas* sélectionnée. Si les deux options sont sélectionnées, des erreurs se produisent.

e. Cliquez ensuite sur **Suivant**. Si vous choisissez de spécifier un fichier de conception, les panneaux de configuration de la base de données de l'outil de gestion de profil sont ignorés. L'emplacement du fichier de conception est transmis à la ligne de commande pour terminer la configuration de la base de données.

Passez à l['étape de configuration de Business Space](#page-1405-0)

- <span id="page-1402-0"></span>15. Dans la page de configuration de la base de données - Partie 1, spécifiez les informations relatives à la base de données.
	- a. Dans la liste de **sélection d'un produit de base de données**, sélectionnez **Microsoft SQL Server**.
	- b. Facultatif : Si vous souhaitez modifier les valeurs par défaut, entrez de nouveaux noms pour les bases de données concernées. Les noms de bases de données doivent être uniques.
	- c. Pour exécuter les scripts de base de données automatiquement (dans le cadre du processus de création de profil), sélectionnez l'option d'**exécution des scripts de base de données pour initialiser la base de données**. Si cette option n'est pas sélectionnée, vous ou l'administrateur de la base de données devez exécuter les scripts manuellement après la création du profil. Vous devez également charger la base de données à l'aide des informations système ; pour cela, exécutez la commande **bootstrapProcessServerData**.
	- d. Cliquez ensuite sur **Suivant**.

16. Dans la page Configuration de la base de données - Partie 2, terminez la configuration de la base de données. Ensuite, cliquez sur **Suivant** pour accéder à la page Configuration de la base de données - Partie 3. Renseignez les zones suivantes.

| Zone                                                                  | Action requise                                                                                                    |
|-----------------------------------------------------------------------|----------------------------------------------------------------------------------------------------|
| Ne sélectionnez pas l'option Appliquer l'authentification Windows.    |                                                                                                    |
| Base de données commune                                               | Pour la base de données commune, entrez des valeurs<br>pour les paramètres suivants :                                                                                                    |
|                                                                       | . Nom d'utilisateur                                                                                                    |
|                                                                       | Entrez le nom d'utilisateur de la base de données<br>commune.                                                                                                    |
|                                                                       | • Mot de passe                                                                                                    |
|                                                                       | Entrez un mot de passe utilisé pour l'authentification<br>dans la base de données commune.                                                                                                    |
|                                                                       | • Confirmer le mot de passe                                                                                                    |
|                                                                       | Confirmez le mot de passe utilisé pour<br>l'authentification dans la base de données commune.                                                                                                    |
| Base de données Process Server                                        | Pour la base de données Process Server, entrez des<br>valeurs pour les paramètres suivants :                                                                                                    |
|                                                                       | . Nom d'utilisateur                                                                                                    |
|                                                                       | Entrez le nom d'utilisateur de la base de données de<br>Process Server.                                                                                                    |
|                                                                       | • Mot de passe                                                                                                    |
|                                                                       | Entrez le mot de passe utilisé pour l'authentification<br>dans la base de données Process Server.                                                                                                   |
|                                                                       | • Confirmer le mot de passe                                                                                                    |
|                                                                       | Confirmez le mot de passe utilisé pour<br>l'authentification dans la base de données Process<br>Server.                                                                                             |
| Base de données Performance Data Warehouse                            | Pour la base de données Performance Data Warehouse,<br>entrez des valeurs pour les paramètres suivants :                                                                                            |
|                                                                       | • Nom d'utilisateur                                                                                                    |
|                                                                       | Entrez le nom d'utilisateur de la base de données<br>Performance Data Warehouse.                                                                                                    |
|                                                                       | • Mot de passe                                                                                                    |
|                                                                       | Entrez un mot de passe, utilisé pour l'authentification<br>dans la base de données Performance Data Warehouse.                                                                                      |
|                                                                       | • Confirmer le mot de passe                                                                                                    |
|                                                                       | Confirmez le mot de passe utilisé pour<br>l'authentification dans la base de données Performance<br>Data Warehouse.                                                                                 |
| Nom d'hôte du serveur de base de données (adresse IP,<br>par exemple) | Acceptez la valeur par défaut localhost ou entrez le nom<br>d'hôte du serveur de base de données.                                                                                                   |
| Port serveur                                                          | Acceptez la valeur par défaut 1433 ou entrez le numéro<br>de port du serveur.                                                                                                    |
| Emplacement des fichiers de chemin de classes du<br>pilote JDBC       | Les fichiers de chemin de classes du pilote JDBC<br>(sqljdbc4.jar) sont inclus dans le produit et se trouvent<br>dans le répertoire suivant : \${RACINE_INSTALLATION_WAS}\<br>jdbcdrivers\SQLServer |

*Tableau 116. Zones obligatoires pour la configuration de la base de données pour Microsoft SQL Server - Partie 2*
| Zone                                                                                                    | Action requise pour<br>l'authentification SOL                                                                                                    | Action requise pour<br>l'authentification Windows                                                                                                    |
|----------------------------------------------------------------------------------------------------|----------------------------------------------------------------------------------------------------|----------------------------------------------------------------------------------------------------|
| Nom du schéma du moteur de<br>messagerie de l'infrastructure CEI<br>Nom de schéma de moteur de<br>messagerie de bus d'application<br><b>SCA</b><br>Nom de schéma de moteur de | Les tables du moteur de messagerie<br>doivent être configurées avec des<br>noms d'utilisateur et des mots de<br>passe différents. Elles ne peuvent pas<br>utiliser le même nom d'utilisateur et<br>le même mot de passe qu'un autre<br>moteur de messagerie. | Les tables du moteur de messagerie<br>doivent être configurées avec des<br>noms de schéma différents. Elles ne<br>peuvent pas utiliser le même nom de<br>schéma qu'un autre moteur de<br>messagerie. |
| messagerie de bus d'application<br><b>SCA</b><br>Nom de schéma de moteur de<br>messagerie Process Server                                                                      | <b>Remarque:</b> Pour l'authentification<br>SOL, les noms de schéma sont<br>mappés aux ID utilisateur.                                                                                                    |                                                                                                    |
| Nom de schéma de moteur de<br>messagerie Performance Data<br>Warehouse                                                                                                    |                                                                                                    |                                                                                                    |

*Tableau 117. Zones obligatoires pour la configuration de la base de données pour Microsoft SQL Server - Partie 3*

Si vous prévoyez d'utiliser Microsoft SQL Server 2005 ou Microsoft SQL Server 2008 avec un profil autonome, et que vous placez les tables du moteur de messagerie dans la base de données commune, vous devez créer les schémas suivants dans la base de données **CMNDB** en tant que propriétaire **dbo**, à l'aide de SQL Server Studio. Ces schémas sont indispensables aux moteurs de messagerie SIBus.

**Important :** Vous devez configurer ces schémas avant le démarrage du serveur et du moteur de messagerie (recommandé) ou durant le lancement du moteur de messagerie. Notez qu'il s'agit des valeurs par défaut si l'authentification Windows est sélectionnée. Vous pouvez spécifier d'autres valeurs. Pour l'authentification SQL, ces valeurs correspondent aux ID utilisateur spécifiés.

- v MEDSS00 (Moteur de messagerie de bus système SCA (Service Component Architecture))
- v MEDSA00 (Moteur de messagerie de bus d'application SCA (Service Component Architecture))
- v MEDCM00 (Moteur de messagerie de bus d'infrastructure d'événement commune)
- v MEDPS00 (Moteur de messagerie Process Server)
- MEDPE00 (Moteur de messagerie Performance Data Warehouse)

Pour les configurations autonomes uniquement : lorsque vous configurez Process Server, les tables du moteur de messagerie Process Server sont créées dans la base de données Process Server. Lorsque vous configurez la base de données Performance Data Warehouse, les tables du moteur de messagerie Performance Data Warehouse sont créées dans la base de données Performance Data Warehouse. Les tables du moteur de messagerie du système SCA (Service Component Architecture), de l'application SCA et de l'infrastructure d'événement commune (CEI) sont toutes créées dans la base de données commune.

Pour les configurations autonomes uniquement, il convient de prendre en compte un certain nombre de considérations supplémentaires concernant les utilisateurs et les schémas.

- v Authentification SQL : Les tables du moteur de messagerie du système SCA (Service Component Architecture), de l'application SCA et de l'infrastructure d'événement commune (CEI) doivent être configurées avec des noms d'utilisateur et des mots de passe différents. Elles ne peuvent pas utiliser le même nom d'utilisateur et le même mot de passe qu'un autre moteur de messagerie.
- v Authentification Windows : Avec l'authentification Windows, le nom d'utilisateur et le mot de passe sont toujours les mêmes ; par conséquent, tous les moteurs de messagerie doivent disposer de schémas personnalisés définis, afin que les tables puissent être créées avec un schéma différent pour chaque moteur de messagerie. Lorsque les moteurs de messagerie sont configurés, les schémas sont automatiquement créés à l'aide de l'utilisateur Windows. Si l'utilisateur Windows ne dispose pas des privilèges permettant de créer les schémas, ceux-ci doivent être créés avant la configuration du produit.
- 17. Advanced : Sur la page Configuration de Business Space, si vous souhaitez configurer IBM Forms Server pour utiliser les widgets Human Task Management dans Business Space, sélectionnez **Configurer IBM Forms Server** et entrez l'adresse HTTP de la racine d'installation d'IBM Forms Server Translator et d'IBM Forms Server. Ensuite, cliquez sur **Suivant**.
- 18. Advanced: choisissez si vous souhaitez configurer Business Process Rules Manager pour l'installation et cliquez sur **Suivant**. Business Rules Manager est une application Web qui personnalise les modèles de règles métier en fonction des besoins de votre application métier.
- 19. Dans la page Récapitulatif du profil, examinez les informations affichées. Cliquez sur **Créer** pour créer le profil ou sur **Précédent** pour modifier les caractéristiques du profil.
- 20. Dans la page Profil complet, examinez les informations affichées. Pour accéder à la console Premiers pas, vérifiez que l'option **Lancer la console Premiers pas** est sélectionnée et cliquez sur **Terminer**.
- v Si vous n'avez pas exécuté les scripts de base de données lors de la création du profil, vous devez les exécuter afin de créer les bases de données et de charger la base de données Process Server avec les informations système, à l'aide de la commande **bootstrapProcessServerData**.
- v Vous pouvez également configurer Business Process Choreographer (facultatif).
- v Accédez à la console Premiers pas et démarrez le serveur pour le profil autonome que vous avez créé.

## **Tâches associées**:

[Chargement de la base de données avec les informations système dans un environnement autonome](#page-1484-0) Si vous avez créé un profil autonome et retardé la création des tables de base de données, vous devez exécuter la commande **bootstrapProcessServerData** avant d'essayer de démarrer ou d'utiliser Process Server ou Process Center.

*Création de profils autonomes Process Server avec un serveur de base de données SQL Server à l'aide de l'outil de gestion de profil :*

Vous pouvez configurer un profil autonome pour Process Server à l'aide de l'outil de gestion de profil.

Si vous souhaitez configurer les bases de données requises lors de la création du profil, assurez-vous que votre serveur de base de données est installé et en cours d'exécution.

La langue de l'outil de gestion de profil est déterminée par la langue par défaut du système. Si la langue par défaut ne correspond pas à l'une des langues prises en charge, la langue utilisée est l'anglais. Vous pouvez changer de langue par défaut en démarrant l'outil de gestion de profil depuis la ligne de commande, puis en utilisant le paramètre **java user.language** pour remplacer la langue par défaut. Entrez la commande suivante :

*racine\_installation*/java/bin/java -Duser.language=*environnement\_local racine\_installation*

Par exemple, pour démarrer l'outil de gestion de profil en langue allemande, entrez la commande suivante :

*racine\_installation*/java/bin/java -Duser.language=de *racine\_installation*/bin/ProfileManagement/startup.jar

Une fois que vous avez démarré l'outil de gestion de profil, vous devez décider si vous souhaitez choisir l'option **standard** ou **avancée** pour la création de profil. Utilisez l'option avancée pour :

- v Spécifier un fichier de conception de base de données à utiliser pour la configuration de la base de données.
- v Affecter des valeurs personnalisées aux ports, à l'emplacement du profil et aux noms du profil, du noeud, de l'hôte et de la cellule (le cas échéant).
- v Créer une définition de serveur Web.
- v Créer un service système pour exécuter le serveur, si votre système d'exploitation et les privilèges associés à votre compte utilisateur vous permettent de créer des services.
- v Vous pouvez configurer IBM Forms Server pour qu'il fonctionne avec les widgets Gestion des tâches manuelles dans Business Space.
- v Configurer Business Process Rules Manager.
- 1. Utilisez l'une des méthodes suivantes pour lancer l'outil de gestion de profil :
	- v Lancez l'outil à partir de la console Premiers pas.
	- v Exécutez la commande *racine\_installation***/bin/ProfileManagement/pmt.sh**.
- 2. Dans la page Bienvenue , cliquez sur **Lancer l'outil de gestion des profils** ou sélectionnez l'onglet **Outil de gestion des profils**.
- 3. Dans l'onglet **Profils**, cliquez sur **Créer**.

La page de sélection d'environnement s'ouvre dans une autre fenêtre.

- 4. Dans la page Sélection de l'environnement, localisez la section IBM Business Process Manager Advanced : Configuration de Process Server et développez la section. Sélectionnez le profil autonome **IBM BPM Advanced, Process Server** et cliquez sur **Suivant**.
- 5. Dans la page d'options de création du profil, choisissez d'effectuer une extension **standard** ou **avancée**, puis cliquez sur **Suivant**. Si vous avez sélectionné Création d'un profil **standard**, passez à l['étape de sécurité administrative.](#page-1407-0)
- 6. Advanced: Dans la page de déploiement d'application facultatif, indiquez si vous souhaitez déployer la console d'administration pour gérer le serveur (recommandé) et l'application par défaut WebSphere Application Server. Cliquez sur **Suivant**.
- 7. Advanced: Dans la page de nom et emplacement du profil, procédez comme suit :
	- a. Dans la zone de **nom de profil**, spécifiez un nom unique ou acceptez la valeur par défaut. Chaque profil créé doit posséder un nom. Lorsque vous avez plusieurs profils, vous pouvez les spécifier individuellement au niveau supérieur en utilisant ce nom.
	- b. Dans la zone de **répertoire de profil**, entrez le répertoire du profil ou utilisez le bouton **Parcourir** pour accéder au répertoire des profils. Le chemin d'accès au profil contient les fichiers définissant l'environnement d'exécution, (commandes, fichiers de configuration et fichiers journaux, par exemple). Le répertoire par défaut est *racine\_installation*/profiles/*nom\_profil*.
	- c. Facultatif : Sélectionnez **Faire de ce profil le profil par défaut** si vous souhaitez que le profil que vous êtes en train de créer soit le profil par défaut. Cette case à cocher apparaît uniquement si vous avez un profil existant sur votre système.

Lorsqu'un profil est le profil par défaut, les commandes fonctionneront automatiquement avec celui-ci. Le premier profil créé sur un poste de travail est désigné comme étant le profil par défaut. Ce profil est la cible par défaut des commandes émises à partir du répertoire bin situé dans le répertoire racine d'installation du produit. Lorsqu'il existe un seul profil sur un poste de travail, chaque commande agit sur ce profil. Si plusieurs profils existent, certaines commandes exigent que vous indiquiez le profil auquel la commande s'applique.

- d. Dans la liste de **paramétrage d'optimisation des performances d'exécution du serveur**, sélectionnez un niveau d'optimisation des performances correspondant au profil que vous créez. Ce paramètre est un paramètre WebSphere Application Server.
- e. Cliquez ensuite sur **Suivant**. Si vous cliquez sur **Précédent** et que vous changez le nom du profil, vous devrez peut-être modifier manuellement le nom dans cette page lorsqu'elle s'affichera de nouveau.
- 8. Advanced: Dans la page de noms de noeud, d'hôte et de cellule, effectuez l'une des actions suivantes pour le profil que vous créez:
	- v Dans la zone de **nom de noeud**, spécifiez un nom de noeud ou acceptez la valeur par défaut. Essayez d'utiliser un nom de noeud aussi court que possible, mais assurez-vous que les noms de noeud sont uniques dans votre environnement de déploiement.
	- v Dans la zone de **nom de serveur**, spécifiez un nom de serveur ou acceptez la valeur par défaut.
	- v Dans la zone de **nom d'hôte**, spécifiez un nom d'hôte ou acceptez la valeur par défaut.

v Dans la zone de **nom de cellule**, spécifiez un nom de cellule ou acceptez la valeur par défaut. Cliquez ensuite sur **Suivant**.

<span id="page-1407-0"></span>9. Obligatoire : Dans la page de sécurité administrative, entrez des valeurs dans les zones de **nom d'utilisateur**, de **mot de passe** et de **confirmation de mot de passe**. Le mot de passe spécifié pour l'administrateur lors de l'installation sera utilisé pour tous les utilisateurs internes, y compris tw\_admin et tw\_user. Etant donné que tous les profils IBM Business Process Manager doivent avoir la sécurité d'administration activée, le bouton **Suivant** est activé uniquement une fois que vous avez entré ces valeurs.

Cliquez sur **Suivant**. Si vous avez sélectionné Création d'un profil **standard** passez à l['étape de](#page-1408-0) [configuration de Process Server.](#page-1408-0)

- 10. Advanced: Dans la page de certificat de sécurité (partie 1), indiquez si vous souhaitez importer des certificats existants ou créer de nouveaux certificats.
	- v Pour créer un nouveau certificat personnel par défaut et un nouveau certificat signataire racine, sélectionnez l'option de **création d'un nouveau certificat personnel par défaut** et l'option de **création d'un nouveau certificat signataire racine**, et cliquez sur **Suivant**.
	- v Pour importer des certificats existants, sélectionnez l'option d'**importation d'un certificat personnel par défaut existant** et l'option d'**importation d'un certificat personnel de signature racine existant**, puis entrez les informations suivantes :
		- Dans la zone de **chemin**, entrez le chemin d'accès au certificat existant.
		- Dans la zone de **mot de passe**, entrez le mot de passe du certificat
		- Dans la zone de **type de magasin de clés**, sélectionnez le type de magasin de clés pour le certificat que vous importez.
		- Dans la zone d'**alias de magasin de clés**, sélectionnez l'alias de magasin de clés pour le certificat que vous importez.
		- Cliquez sur **Suivant** pour afficher la page de certificat de sécurité (partie 2)

Lorsque vous importez un certificat personnel comme certificat personnel par défaut, importez le certificat racine qui a signé le certificat personnel. Sinon, l'outil de gestion de profil ajoute le signataire du certificat personnel au fichier trust.p12.

11. Advanced: Dans la page de certificat de sécurité (partie 2), vérifiez que les informations relatives au certificat sont correctes, puis cliquez sur **Suivant** pour afficher la page d'affectation de valeurs de port.

Si vous créez les certificats, vous pouvez utiliser les valeurs par défaut, ou encore les modifier pour créer de nouveaux certificats. Le certificat personnel par défaut est par défaut valide pendant un an ; il est signé par le certificat signataire racine. Le certificat signataire racine par défaut est un certificat auto-signé, qui a une période de validité par défaut de 15 ans. Le mot de passe du fichier de clés par défaut applicable au certificat signataire racine est WebAS. Modifiez le mot de passe. Le mot de passe ne peut pas contenir n'importe quels caractères codés sur deux octets (DBCS), car certains types de fichier de clés (PKCS12, par exemple), ne les prennent pas en charge. Les types de fichier de clés pris en charge dépendent des fournisseurs spécifiés dans le fichier java.security.

Lorsque vous créez l'un des certificats (ou les deux), ou que vous importez l'un des certificats (ou les deux), les fichiers de clés créés sont les suivants :

- key.p12 : contient le certificat personnel par défaut.
- v trust.p12 : contient le certificat du signataire du certificat racine par défaut.
- root-key.p12 : contient le certificat signataire racine.
- v default-signers.p12 : contient les certificats de signataire ajoutés à tout nouveau fichier de clés que vous créez une fois que le serveur est installé et en cours d'exécution. Par défaut, le certificat de signataire racine et un certificat signataire DataPower se trouvent dans ce fichier de clés.
- v deleted.p12 : contient les certificats supprimés à l'aide de la tâche deleteKeyStore, de sorte qu'ils puissent être récupérés en cas de besoin.
- v ltpa.jceks : contient les clés LTPA (Lightweight Third-Party Authentication) par défaut, que les serveurs de votre environnement utilisent pour communiquer entre eux.

Ces fichiers sont tous associés au même mot de passe lorsque vous créez ou importez des certificats (il s'agit soit du mot de passe par défaut, soit d'un mot de passe que vous spécifiez). Un certificat importé est ajouté au fichier key.p12 ou au fichier root-key.p12. Si vous importez des certificats et que les certificats ne contiennent pas les informations que vous souhaitez, cliquez sur **Précédent** pour importer un autre certificat.

12. Advanced: Dans la page d'affectation de valeurs de port, vérifiez que les informations relatives au certificat sont correctes, puis cliquez sur **Suivant**. L'outil de gestion de profil détecte les ports actuellement utilisés par d'autres produits WebSphere et affiche les valeurs de port recommandées (qui n'entrent pas en conflit avec les valeurs existantes). Si vous avez des applications autres que les applications WebSphere qui utilisent les ports spécifiés, vérifiez qu'il n'existe pas de conflits de ports. Si vous avez choisi de ne pas déployer la console d'administration dans la page de déploiement d'application facultatif , les ports de la console d'administration ne sont pas disponibles dans la page d'attribution des valeurs de port.

Les ports sont reconnus comme étant en cours d'utilisation si les conditions suivantes sont remplies:

- v Les ports sont affectés à un profil créé par une installation exécutée par l'utilisateur actuel.
- v Les ports sont en cours d'utilisation.

Bien que l'outil valide les ports lorsque vous accédez à la page d'attribution des valeurs de port, des conflits de port peuvent malgré tout se produire en fonction des sélections effectuées dans les pages suivantes de l'outil de gestion de profil. Si c'est le cas, les ports ne seront pas attribués avant la fin de la création du profil.

Si vous pensez qu'il existe un conflit de port, vous pourrez faire des recherches une fois le profil créé. Déterminez les ports utilisés lors de la création du profil en consultant le fichier suivant : *racine\_profil*/properties/portdef.prop

Ce fichier contient les clés et les valeurs utilisées pour les paramètres des ports. Si vous découvrez des conflits de ports, vous pouvez réaffecter les ports manuellement. Pour réaffecter des ports, voir "Mise à jour des ports dans les profils existants " dans le centre de documentation WebSphere Application Server. Exécutez le fichier **updatePorts.ant** via le script **ws\_ant** détaillé dans cette rubrique.

- 13. Facultatif : Advanced: Pour inclure une définition de serveur Web dans le profil, procédez comme  $\sin i t$  :
	- a. Sélectionnez **Créer une définition de serveur Web**.
	- b. Spécifiez les caractéristiques de serveur Web dans cette page, puis cliquez sur **Suivant**
	- c. Spécifiez les caractéristiques de serveur Web dans la partie 2 de cette page. Si vous utilisez un serveur Web pour acheminer les demandes vers IBM Business Process Manager, vous devez inclure une définition de serveur Web. Vous pouvez inclure la définition maintenant, ou choisir de définir le serveur Web pour IBM Business Process Manager ultérieurement. Si vous incluez la définition de serveur Web lors de la création de ce profil, vous pouvez installer le serveur Web et son plug-in après avoir créé le profil. L'emplacement de l'installation doit cependant être conforme aux chemins indiqués dans les pages de définition du serveur Web. Si vous choisissez de définir le serveur Web après la création de ce profil, vous devrez définir le serveur Web dans un profil distinct.
	- d. Cliquez sur **Suivant**.
- <span id="page-1408-0"></span>14. Dans la page Process Server, définissez les paramètres suivants :
	- v **Nom de l'environnement** : Le nom de l'environnement est utilisé pour se connecter à partir d'un Process Center pour ce serveurProcess Server.
	- v **Type d'environnement** : choisissez la façon dont le serveurProcess Server sera utilisé :
		- Sélectionnez **Production** si le serveur doit être utilisé en environnement de production.
		- Sélectionnez **Etape** si le serveur doit tenir lieu d'emplacement temporaire pour héberger des modifications avant de les mettre en production.

– Sélectionnez **Test** si le serveur doit être utilisé en tant qu'environnement de test (pour un test de chargement, par exemple).

**Restriction :** Ne mélangez pas les serveurs de production et de test dans la même cellule. Sélectionnez **Utiliser ce serveur hors ligne** si vous n'avez pas sélectionné **Production** comme type d'environnement ou si ce serveur Process Server ne doit pas être connecté à Process Center. Toutefois, la méthode de déploiement des applications de processus sur un serveur Process Server hors ligne diffère de la méthode de déploiement des applications de processus sur un serveur Process Server en ligne.

Si vous n'avez pas sélectionné **Utiliser ce serveur hors ligne**, indiquez les informations suivantes pour l'instance Process Center à laquelle ce serveur est connecté :

- v **Protocole**: Sélectionnez soit **http://**, soit **https://** comme protocole de connexion à Process Center.
- v **Nom d'hôte** : Entrez le nom d'hôte ou d'hôte virtuel que ce serveur Process Server utilisera pour communiquer avec Process Center. Entrez un nom d'hôte qualifié complet. Au sein d'un environnement avec équilibrage de charge ou proxy entre les services Process Server et les services Process Center, veillez à ce que l'élément désigné ici corresponde à l'URL d'accès à Process Center.
- v **Port** : Entrez le numéro de port de Process Center. Au sein d'un environnement avec équilibrage de charge ou proxy entre les services Process Server et les services Process Center, veillez à ce que l'élément désigné ici corresponde à l'URL d'accès à Process Center.
- v **Nom d'utilisateur**: Entrez le nom d'utilisateur d'un utilisateur Process Center. Process Server se connectera à Process Center en utilisant ce nom d'utilisateur.
- v **Mot de passe**: Entrez le mot de passe de l'utilisateurProcess Center.

Vous pouvez cliquer sur **Tester la connexion** pour vérifier la connexion établie avec Process Center. Si vous avez sélectionné Création d'un profil **standard**, passez à l['étape de configuration de la base](#page-1409-0) [de données - partie 1.](#page-1409-0)

- 15. Advanced: Configuration des bases de données à l'aide d'un fichier de conception.
	- a. Sélectionnez l'option d'**utilisation d'un fichier de conception**.
	- b. Cliquez sur **Parcourir**.
	- c. Vous devez indiquer le chemin qualifié complet d'accès au fichier de conception.
	- d. Pour exécuter les scripts de base de données automatiquement (dans le cadre du processus de création de profil), sélectionnez l'option d'**exécution des scripts de base de données pour créer les tables de base de données**. Si cette option n'est pas sélectionnée, vous ou l'administrateur de la base de données devez exécuter les scripts manuellement après la création du profil. Vous devez également charger la base de données à l'aide des informations système ; pour cela, exécutez la commande **bootstrapProcessServerData**.

**Important :** Si vous sélectionnez l'option d'**exécution des scripts de base de données pour créer les tables de base de données**, vérifiez que l'option d'**utilisation d'une base de données locale ou distante existante** n'est *pas* sélectionnée. Si les deux options sont sélectionnées, des erreurs se produisent.

e. Cliquez ensuite sur **Suivant**. Si vous choisissez de spécifier un fichier de conception, les panneaux de configuration de la base de données de l'outil de gestion de profil sont ignorés. L'emplacement du fichier de conception est transmis à la ligne de commande pour terminer la configuration de la base de données.

Passez à l['étape de configuration de Business Space](#page-1412-0)

- <span id="page-1409-0"></span>16. Dans la page de configuration de la base de données - Partie 1, spécifiez les informations relatives à la base de données.
	- a. Dans la liste de **sélection d'un produit de base de données**, sélectionnez **Microsoft SQL Server**.
	- b. Facultatif : Si vous souhaitez modifier les valeurs par défaut, entrez de nouveaux noms pour les bases de données concernées. Les noms de bases de données doivent être uniques.
- c. Pour exécuter les scripts de base de données automatiquement (dans le cadre du processus de création de profil), sélectionnez l'option d'**exécution des scripts de base de données pour initialiser la base de données**. Si cette option n'est pas sélectionnée, vous ou l'administrateur de la base de données devez exécuter les scripts manuellement après la création du profil. Vous devez également charger la base de données à l'aide des informations système ; pour cela, exécutez la commande **bootstrapProcessServerData**.
- d. Cliquez ensuite sur **Suivant**.
- 17. Dans la page Configuration de la base de données Partie 2, terminez la configuration de la base de données. Ensuite, cliquez sur **Suivant** pour accéder à la page Configuration de la base de données - Partie 3. Renseignez les zones suivantes.

| Zone                                                                  | Action requise                                                                                                    |  |  |
|-----------------------------------------------------------------------|----------------------------------------------------------------------------------------------------|--|--|
| Ne sélectionnez pas l'option Appliquer l'authentification Windows.    |                                                                                                    |  |  |
| Base de données commune                                               | Pour la base de données commune, entrez des valeurs<br>pour les paramètres suivants :                               |  |  |
|                                                                       | . Nom d'utilisateur                                                                                                 |  |  |
|                                                                       | Entrez le nom d'utilisateur de la base de données<br>commune.                                                       |  |  |
|                                                                       | • Mot de passe                                                                                                    |  |  |
|                                                                       | Entrez un mot de passe utilisé pour l'authentification<br>dans la base de données commune.                          |  |  |
|                                                                       | • Confirmer le mot de passe                                                                                         |  |  |
|                                                                       | Confirmez le mot de passe utilisé pour<br>l'authentification dans la base de données commune.                       |  |  |
| Base de données Process Server                                        | Pour la base de données Process Server, entrez des<br>valeurs pour les paramètres suivants :                        |  |  |
|                                                                       | • Nom d'utilisateur                                                                                                 |  |  |
|                                                                       | Entrez le nom d'utilisateur de la base de données de<br>Process Server.                                             |  |  |
|                                                                       | • Mot de passe                                                                                                    |  |  |
|                                                                       | Entrez le mot de passe utilisé pour l'authentification<br>dans la base de données Process Server.                   |  |  |
|                                                                       | • Confirmer le mot de passe                                                                                         |  |  |
|                                                                       | Confirmez le mot de passe utilisé pour<br>l'authentification dans la base de données Process<br>Server.             |  |  |
| Base de données Performance Data Warehouse                            | Pour la base de données Performance Data Warehouse,<br>entrez des valeurs pour les paramètres suivants :            |  |  |
|                                                                       | • Nom d'utilisateur                                                                                                 |  |  |
|                                                                       | Entrez le nom d'utilisateur de la base de données<br>Performance Data Warehouse.                                    |  |  |
|                                                                       | • Mot de passe                                                                                                    |  |  |
|                                                                       | Entrez un mot de passe, utilisé pour l'authentification<br>dans la base de données Performance Data Warehouse.      |  |  |
|                                                                       | • Confirmer le mot de passe                                                                                         |  |  |
|                                                                       | Confirmez le mot de passe utilisé pour<br>l'authentification dans la base de données Performance<br>Data Warehouse. |  |  |
| Nom d'hôte du serveur de base de données (adresse IP,<br>par exemple) | Acceptez la valeur par défaut localhost ou entrez le nom<br>d'hôte du serveur de base de données.                   |  |  |

*Tableau 118. Zones obligatoires pour la configuration de la base de données pour Microsoft SQL Server - Partie 2*

*Tableau 118. Zones obligatoires pour la configuration de la base de données pour Microsoft SQL Server - Partie 2 (suite)*

| Zone                                                                | Action requise                                                                                                    |
|---------------------------------------------------------------------|----------------------------------------------------------------------------------------------------|
| <b>Port serveur</b>                                                 | Acceptez la valeur par défaut 1433 ou entrez le numéro<br>de port du serveur.                                                                                                    |
| Emplacement des fichiers de chemin de classes du<br>$ $ pilote JDBC | Les fichiers de chemin de classes du pilote JDBC<br>(sqljdbc4.jar) sont inclus dans le produit et se trouvent<br>dans le répertoire suivant : \${RACINE INSTALLATION WAS}\<br>jdbcdrivers\SQLServer |

*Tableau 119. Zones obligatoires pour la configuration de la base de données pour Microsoft SQL Server - Partie 3*

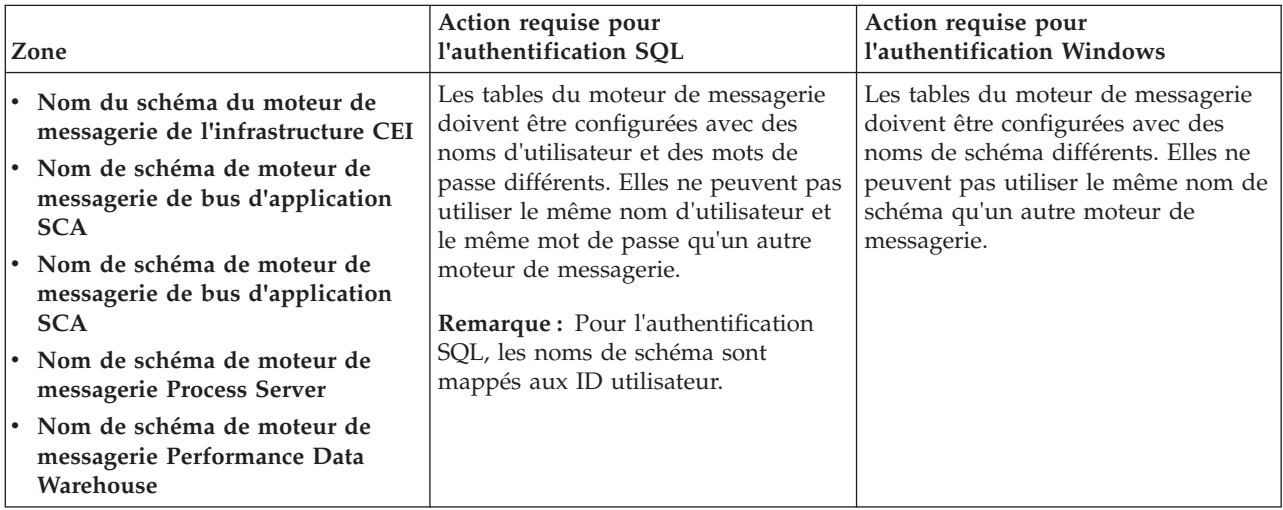

Si vous prévoyez d'utiliser Microsoft SQL Server 2005 ou Microsoft SQL Server 2008 avec un profil autonome, et que vous placez les tables du moteur de messagerie dans la base de données commune, vous devez créer les schémas suivants dans la base de données **CMNDB** en tant que propriétaire **dbo**, à l'aide de SQL Server Studio. Ces schémas sont indispensables aux moteurs de messagerie SIBus.

**Important :** Vous devez configurer ces schémas avant le démarrage du serveur et du moteur de messagerie (recommandé) ou durant le lancement du moteur de messagerie. Notez qu'il s'agit des valeurs par défaut si l'authentification Windows est sélectionnée. Vous pouvez spécifier d'autres valeurs. Pour l'authentification SQL, ces valeurs correspondent aux ID utilisateur spécifiés.

- v MEDSS00 (Moteur de messagerie de bus système SCA (Service Component Architecture))
- v MEDSA00 (Moteur de messagerie de bus d'application SCA (Service Component Architecture))
- v MEDCM00 (Moteur de messagerie de bus d'infrastructure d'événement commune)
- MEDPS00 (Moteur de messagerie Process Server)
- v MEDPE00 (Moteur de messagerie Performance Data Warehouse)

Pour les configurations autonomes uniquement : lorsque vous configurez Process Server, les tables du moteur de messagerie Process Server sont créées dans la base de données Process Server. Lorsque vous configurez la base de données Performance Data Warehouse, les tables du moteur de messagerie Performance Data Warehouse sont créées dans la base de données Performance Data Warehouse. Les tables du moteur de messagerie du système SCA (Service Component Architecture), de l'application SCA et de l'infrastructure d'événement commune (CEI) sont toutes créées dans la base de données commune.

Pour les configurations autonomes uniquement, il convient de prendre en compte un certain nombre de considérations supplémentaires concernant les utilisateurs et les schémas.

- v Authentification SQL : Les tables du moteur de messagerie du système SCA (Service Component Architecture), de l'application SCA et de l'infrastructure d'événement commune (CEI) doivent être configurées avec des noms d'utilisateur et des mots de passe différents. Elles ne peuvent pas utiliser le même nom d'utilisateur et le même mot de passe qu'un autre moteur de messagerie.
- v Authentification Windows : Avec l'authentification Windows, le nom d'utilisateur et le mot de passe sont toujours les mêmes ; par conséquent, tous les moteurs de messagerie doivent disposer de schémas personnalisés définis, afin que les tables puissent être créées avec un schéma différent pour chaque moteur de messagerie. Lorsque les moteurs de messagerie sont configurés, les schémas sont automatiquement créés à l'aide de l'utilisateur Windows. Si l'utilisateur Windows ne dispose pas des privilèges permettant de créer les schémas, ceux-ci doivent être créés avant la configuration du produit.
- <span id="page-1412-0"></span>18. Advanced : Sur la page Configuration de Business Space, si vous souhaitez configurer IBM Forms Server pour utiliser les widgets Human Task Management dans Business Space, sélectionnez **Configurer IBM Forms Server** et entrez l'adresse HTTP de la racine d'installation d'IBM Forms Server Translator et d'IBM Forms Server. Ensuite, cliquez sur **Suivant**.
- 19. Advanced: choisissez si vous souhaitez configurer Business Process Rules Manager pour l'installation et cliquez sur **Suivant**. Business Rules Manager est une application Web qui personnalise les modèles de règles métier en fonction des besoins de votre application métier.
- 20. Dans la page Récapitulatif du profil, examinez les informations affichées. Cliquez sur **Créer** pour créer le profil ou sur **Précédent** pour modifier les caractéristiques du profil.
- 21. Dans la page Profil complet, examinez les informations affichées. Pour accéder à la console Premiers pas, vérifiez que l'option **Lancer la console Premiers pas** est sélectionnée et cliquez sur **Terminer**.
- v Si vous n'avez pas exécuté les scripts de base de données lors de la création du profil, vous devez les exécuter afin de créer les bases de données et de charger la base de données Process Server avec les informations système, à l'aide de la commande **bootstrapProcessServerData**.
- v Vous pouvez également configurer Business Process Choreographer (facultatif).
- v Accédez à la console Premiers pas et démarrez le serveur pour le profil autonome que vous avez créé.

## **Tâches associées**:

[Chargement de la base de données avec les informations système dans un environnement autonome](#page-1484-0) Si vous avez créé un profil autonome et retardé la création des tables de base de données, vous devez exécuter la commande **bootstrapProcessServerData** avant d'essayer de démarrer ou d'utiliser Process Server ou Process Center.

## *Création de profils autonomes à l'aide de l'utilitaire de ligne de commande manageprofiles :*

Plutôt que l'outil de gestion du profil, vous pouvez utiliser l'utilitaire de ligne de commande manageprofiles pour créer des profils.

Assurez-vous que l'utilitaire de ligne de commande **manageprofiles** n'est pas déjà en cours d'exécution sur le profil. Si un message d'erreur s'affiche lorsque vous exécutez cette commande, déterminez si une autre opération de création ou d'extension de profil est en cours. Si c'est le cas, vous devez attendre qu'elle se termine.

1. Détermine le type de profil à créer, ce qui détermine alors le modèle à utiliser pour votre profil (à l'aide de l'option **-templatePath**).

Les modèles pour chaque profil se trouvent dans le répertoire *racine\_installation*/ profileTemplates/BPM pour les modèles BPM et sous *racine\_installation*/profileTemplates pour les autres produits. Les modèles suivants sont disponibles :

- default.procctr : pour un profil autonome Process Center pour IBM BPM Standard ou Express.
- default.procctr.adv : pour un profil autonome Process Center pour IBM BPM Advanced.
- v default.procsvr : pour un profil autonome Process Server pour IBM BPM Standard ou Express.
- default.procsvr.adv : pour un profil autonome Process Server pour IBM BPM Advanced.
- default.esbserver : pour un profil serveur autonome WebSphere Enterprise Service Bus.
- 2. Déterminez les paramètres requis pour votre profil en consultant les exemples de commandes de création de profil. Déterminez les valeurs à fournir au profil en consultant les valeurs par défaut dans la rubrique Paramètres de **manageprofiles**.
- 3. Pour utiliser le paramètre **-responseFile** , examinez les fichiers de réponses exemples fournis et créez un fichier de réponses propre à votre environnement.

**Important :** Veillez à ce qu'il n'y ait pas d'espaces après les valeurs : par exemple **'personalCertValidityPeriod=1 '** ou **'winserviceCheck=false '**. En effet, s'il y a des espaces, la création de profil échouera.

Les exemples se trouvent dans le répertoire *racine* installation/BPM/samples/manageprofiles. Choisissez un fichier de réponses approprié en fonction de la base de données et du type de profil (, Process Center ou Process Server autonome ou en réseau). Les exemples de fichiers suivants sont disponibles :

- PC Std\_DMgr\_DB2.response
- PC Std DMgr DB2zOS.response
- PC Std DMgr Oracle.response
- PC Std DMgr SQLServer.response
- PC Adv DMgr DB2.response
- PC Adv DMgr DB2zOS.response
- PC Adv DMgr Oracle.response
- PC Adv DMgr SQLServer.response
- PC Std Managed DB2.response
- PC Std Managed DB2zOS.response
- PC Std Managed Oracle.response
- PC Std Managed SQLServer.response
- PC Adv Managed DB2.response
- PC\_Adv\_Managed\_DB2zOS.response
- PC\_Adv\_Managed\_Oracle.response
- PC Adv Managed SQLServer.response
- PC\_Std\_Standalone\_DB2.response
- PC\_Std\_Standalone\_DB2zOS.response
- PC Std Standalone Oracle.response
- PC Std Standalone SQLServer.response
- PC Adv Standalone DB2.response
- PC Adv Standalone DB2zOS.response
- PC Adv Standalone Oracle.response
- PC Adv Standalone SQLServer.response
- PS Std DMgr DB2.response
- PS Std DMgr DB2zOS.response
- PS Std DMgr Oracle.response
- PS Std DMgr SQLServer.response
- PS Adv DMgr DB2.response
- PS Adv DMgr DB2zOS.response
- PS Adv DMgr Oracle.response
- PS Adv DMgr SQLServer.response
- PS Std Managed DB2.response
- PS Std Managed DB2zOS.response
- PS Std Managed Oracle.response
- PS\_Std\_Managed\_SQLServer.response
- PS\_Adv\_Managed\_DB2.response
- PS\_Adv\_Managed\_DB2zOS.response
- PS\_Adv\_Managed\_Oracle.response
- PS Adv Managed SQLServer.response
- PS\_Std\_Standalone\_DB2.response
- PS Std Standalone DB2zOS.response
- PS Std Standalone Oracle.response
- PS Std Standalone SQLServer.response
- PS Adv Standalone DB2.response
- PS Adv Standalone DB2zOS.response
- PS Adv Standalone Oracle.response
- PS Adv Standalone SQLServer.response

Copiez l'un des exemples de fichiers de réponses dans votre répertoire de travail. Utilisez la commande **chmod** pour affecter les droits appropriés à votre nouvelle copie du fichier de réponses. Exemple :

chmod 644 BPM\_StandAlone.response

Modifiez les paramètres du fichier de réponses en fonction de votre configuration et sauvegardez le fichier de réponses modifié. Assurez-vous que le chemin de la propriété **templatePath** correspond à votre répertoire d'installation spécifique.

4. Exécutez le fichier à partir de la ligne de commande. Exemple :

**Remarque :** L'exemple ci-dessous est donné à titre indicatif uniquement, et comprend des paramètres obligatoires et des paramètres facultatifs. Pour obtenir une liste complète des paramètres modifiables, voir le fichier de réponses permettant de créer des profils autonomes.

manageprofiles.sh -create -templatePath *racine\_installation*/profileTemplates/BPM/default.procctr.adv -adminUserName bpmadmin -adminPassword bpmsecret -dbType MSSQLSERVER\_MICROSOFT

-dbHostName dbHost.com -procSvrDbName BPMDB -dbProcSvrUserId procadmin -dbProcSvrPassword procpwd -perfDWDbName PERFDB -dbPerfDWUserId perfadmin -dbPerfDWPassword perfpwd -dbName CMNDB

-dbCommonUserId commonadmin -dbCommonPassword commonpwd

Si vous avez créé un fichier de réponses, spécifiez le paramètre **-response** sans autres paramètres. Par exemple :

manageprofiles.sh -response *mon\_fichier\_de\_réponses*

L'état est consigné dans la fenêtre de la console une fois l'exécution de la commande terminée. Une vérification de syntaxe normale est appliquée au fichier de réponses lorsque le fichier est analysé comme tous les autres fichiers de réponses. Les valeurs du fichier de réponses sont traitées comme des paramètres de ligne de commande.

Dans l'exemple suivant, les commandes sont utilisées pour créer un profil autonome incluant la base de données commune, l'infrastructure CEI, les moteurs de messagerie et les composants Business Space au sein d'une même base de données.

```
racine_installation/bin/manageprofiles -create -templatePath racine_installation/profileTemplates/BPM/
default.procsvr.adv -dbType MSSQLSERVER MICROSOFT -dbJDBCClasspath
chemin_pilote_JDBC -dbUserId ID_utilisateur -dbPassword mdp -dbCommonForME true -dbCeiMeSchemaName
schéma_cei -dbSysMeSchemaName schéma_sys
-dbAppMeSchemaName schéma_app
```
v Si vous n'avez pas exécuté les scripts de base de données lors de la création du profil, vous devez les exécuter afin de créer les bases de données et de charger la base de données Process Server avec les informations système, à l'aide de la commande **bootstrapProcessServerData**.

- v Vous pouvez également configurer Business Process Choreographer (facultatif).
- v Accédez à la console Premiers pas et démarrez le serveur pour le profil autonome que vous avez créé.

## **Tâches associées**:

[Chargement de la base de données avec les informations système dans un environnement autonome](#page-1484-0) Si vous avez créé un profil autonome et retardé la création des tables de base de données, vous devez exécuter la commande **bootstrapProcessServerData** avant d'essayer de démarrer ou d'utiliser Process Server ou Process Center.

*Fichier de réponses pour créer des profils autonomes :*

Vous pouvez utiliser le fichier de réponse fourni avec la commande **manageprofiles** pour créer un profil autonome.

*Exemple de fichier de réponses pour un profil autonome Advanced Process Center :*

Modifiez ce fichier de réponses, puis utilisez-le pour créer un profil autonome à l'aide de la commande **manageprofiles**.

**Remarque :** Vous pouvez être amené à mettre en commentaire ou à supprimer la mise en commentaire d'informations dans le fichier de réponses pour votre système d'exploitation. Pour plus d'informations, voir les commentaires dans le fichier de réponses.

```
# BEGIN COPYRIGHT
# *************************************************************************
#
# Licensed Materials - Property of IBM
# 5725-C94
# (C) Copyright IBM Corporation 2011, 2012. All Rights Reserved.
# This sample program is provided AS IS and may be used, executed, copied
# and modified without royalty payment by customer (a) for its own
# instruction and study, (b) in order to develop applications designed to
# run with an IBM WebSphere product, either for customer's own internal
# use or for redistribution by customer, as part of such an application,
# in customer's own products.
#
# *************************************************************************
# END COPYRIGHT
################################################################################
# These response file has the applicable parameters for creating a
# Standalone PC Adv profile that uses SQLServer.
#
# Depending on your environment, you may need to change the default values.
#
# To create a profile with this response file specify:
#
# was.install.root/bin/manageprofiles -response PC_Adv_Standalone_SQLServer.response
#
# If you use the -response parameter, it must be the only parameter on
# the command-line. If you include any manageprofile parameters
# (in addition to -response) on the command-line, the response file
# is ignored. And default WebSphere Application server profile will be created .
################################################################################
################################################################################
# Parameter: create
#
# Description:
     Creates the profile.
     If you are creating a profile, this parameter is required.
################################################################################
create
```

```
################################################################################
# Parameter: templatePath
#
# Description:
     Specifies the directory path to the template files in the installation
      root directory. Within the profileTemplates directory are various
# directories that correspond to different profile types and that vary with
# the type of product installed. The profile directories are the paths that
# you indicate while using the -templatePath option.
# Use absolute paths. This parameter must exist as a directory and point to
# a valid template directory.
#
# When using the -templatePath parameter, specify the fully qualified file
# path for the parameter.
#
# Valid Values:
# Varies
# Default Values:
    None
################################################################################
templatePath=BPM/default.procctr.adv
################################################################################
# Parameter: profileName
#
# Description:
# Specifies the name of the profile. Use a unique value when creating a
     profile.
# Each profile that shares the same set of product binaries must have a
# unique name. The default profile name is based on the profile type and a
# trailing number, for example:
# profileType ProfileNumberwhere profileType is a value such as ProcSrv,
# Dmgr, or Custom and ProfileNumber is a sequential number that creates a
# unique profile name. The value for this parameter must not contain spaces
# or characters that are not valid such as the following: *, ?, ", < , > , , ,<br># / \ and | The profile name that you choose must not be in use On
     /, \backslash, and \mid. The profile name that you choose must not be in use. On
# Windows platforms: If the fully qualified path contains spaces, enclose
# the value in quotation marks. The default value is based on the
# install root directory, the profiles subdirectory, and the name of the
# file. For example, the default for profile creation is:
     WS WSPROFILE DEFAULT PROFILE HOME/profileNamewhere
# WS_WSPROFILE_DEFAULT_PROFILE_HOME is defined in the wasprofile.properties
     file in the install root/properties directory. The value for this
# parameter must be a valid path for the target system and must not be
     currently in use. You must have permissions to write to the directory.
#
# Valid Values:
    Varies
# Default Values:
   - None
################################################################################
profileName=ProcCtr01
################################################################################
# Parameter: applyPerfTuningSetting
#
# Description:
     Set a performance tuning level appropriate for the profile you are
     creating.
     This parameter is a WebSphere Application Server parameter.
#
# Valid Values:
    development
    standard
# production
# Default Values:
    None
```
################################################################################ #applyPerfTuningSetting=standard

```
################################################################################
# Parameter: cellName
#
# Description:
# Specifies the cell name of the profile. Use a unique cell name for each
# profile.
# The default value for this parameter is based on a combination of the
# short host name, the constant Cell, and a trailing number, for example:
# if (DMgr)
# shortHostNameCellCellNumber
# else
        shortHostNameNodeNodeNumberCell
# where CellNumber is a sequential number starting at 01 and NodeNumber is
     the node number that you used to define the node name.
     The value for this parameter must not contain spaces or any characters
     that are not valid such as the following: *, ?, ", <, >, ,, /, \, and |.
#
# Valid Values:
    Varies
# Default Values:
    Varies
#
# Parameter: nodeName
#
# Description:
# Specifies the node name for the node that is created with the new profile.
\# Use a unique value within the cell or on the workstation. Each profile
     that shares the same set of product binaries must have a unique node name.
     This parameter is required for profile creation only with the
     dmgr.esbserverdefault.procsvrdefault.procctrdefault.procsvr.advdefault.
     procctr.advdmgr.procctrmanaged.procctrmanaged.procsvr templates.
# The default value for this parameter is based on the short host name,
# profile type, and a trailing number, for example:
# if (DMgr)
# shortHostNameCellManagerNodeNumber
# else
              shortHostNameNodeNodeNumber
     where NodeNumber is a sequential number starting at 01.
     The value for this parameter must not contain spaces or any characters
     that are not valid such as the following: *, ?, ", <, >, , , /, \setminus, and |.#
# Valid Values:
    Varies
# Default Values:
    Varies
#
# Parameter: serverName
#
# Description:
# Specifies the name of the server.
################################################################################
cellName=cell_name
nodeName=node_name
serverName=server1
################################################################################
# Parameter: enableAdminSecurity
#
# Description:
# For IBM Business Process Manager omit this parameter. Administrative
# security is always enabled for IBM Business Process Manager profiles.
# You must also specify the parameters -adminUserName and -adminPassword
# along with the values for these parameters.
#
```

```
# Valid Values:
    true
# Default Values:
# true
################################################################################
enableAdminSecurity=true
adminUserName=adminUser_ID
adminPassword=adminPassword
################################################################################
# Parameter: signingCertDN
#
# Description:
# Specifies the distinguished name of the root signing certificate that you
     create when you create the profile. Specify the distinguished name in
# quotation marks. This default personal certificate is located in the
# server keystore file. If you do not specifically create or import a root
# signing certificate, one is created by default. See the
# -signingCertValidityPeriod parameter and the -keyStorePassword.
#
# Valid Values:
    Varies
# Default Values:
    None
#
# Parameter: signingCertValidityPeriod
#
# Description:
# An optional parameter that specifies the amount of time in years that the
# root signing certificate is valid. If you do not specify this parameter
# with the -signingCertDN parameter, the root signing certificate is valid
     for 20 years.
#
# Valid Values:
# Varies
# Default Values:
# None
#
# Parameter: keyStorePassword
#
# Description:
     Specifies the password to use on all keystore files created during profile
     creation. Keystore files are created for the default personal certificate
     and the root signing certificate.
#
# Valid Values:
    Varies
# Default Values:
  # None
################################################################################
#signingCertDN =distinguished_name
#signingCertValidityPeriod =validity_period
#keyStorePassword =keyStore_password
################################################################################
# Parameter: defaultPorts
#
# Description:
# Assigns the default or base port values to the profile.d o not use this
     parameter when using the -startingPort or -portsFile parameter.
# During profile creation, the manageprofiles command-line utility uses an
# automatically generated set of recommended ports if you do not specify the
     -startingPort parameter, the -defaultPorts parameter or the -portsFile
     parameter. The recommended port values can be different than the default
# port values based on the availability of the default ports.
#
# Valid Values:
```

```
Varies
# Default Values:
# None
#
# Parameter: startingPort
#
# Description:
     Specifies the starting port number for generating and assigning all ports
     for the profile.
     Port values are assigned sequentially from the -startingPort value,
     omitting those ports that are already in use. The system recognizes and
# resolves ports that are currently in use and determines the port
# assignments to avoid port conflicts.
     Do not use this parameter with the -defaultPorts or -portsFile parameters.
     During profile creation, the manageprofiles command-line utility uses an
     automatically generated set of recommended ports if you do not specify the
     -startingPort parameter, the -defaultPorts parameter or the -portsFile
     parameter. The recommended port values can be different than the default
     port values based on the availability of the default ports.
#
# Valid Values:
    Varies
# Default Values:
    None
#
# Parameter: portsFile
#
# Description:
# An optional parameter that specifies the path to a file that defines port
# settings for the new profile.
     Do not use this parameter when using the -startingPort or -defaultPorts
     parameter.
     During profile creation, the manageprofiles command-line utility uses an
     automatically generated set of recommended ports if you do not specify the
     -startingPort parameter, the -defaultPorts parameter or the -portsFile
# parameter. The recommended port values can be different than the default
# port values based on the availability of the default ports.
#
# Valid Values:
    Varies
# Default Values:
    None
################################################################################
#defaultPorts=default_ports
#startingPort=startingPort
#portsFile=file_path
################################################################################
# Parameter: enableService
#
# Description:
# Enables the creation of a Linux service. Valid values include true or
     false. The default value for this parameter is false. When the
# manageprofiles command-line utility is run with the -enableService option
     set to true, the Linux service is created with the profile when the
     command is run by the root user. When a nonroot user runs the
# manageprofiles command-line utility, the profile is created, but the Linux
     service is not. The Linux service is not created because the nonroot user
     does not have sufficient permission to set up the service. An
     INSTCONPARTIALSUCCESS result is displayed at the end of the profile
     creation and the profile creation log
     install root/logs/manageprofiles/profile name create.log contains a
# message indicating the current user does not have sufficient permission to
     set up the Linux service. Use this parameter when creating profiles only.
#
# Valid Values:
```

```
false
```

```
# true
# Default Values:
# None
#
# Parameter: serviceUserName
#
# Description:
# Specifies the user ID that is used during the creation of the Linux
# service so that the Linux service will run under this user ID. The Linux
     service runs whenever the user ID is logged on. Not required.
#
# Valid Values:
    Varies
# Default Values:
    None
#
# Parameter: winserviceAccountType
#
# Description:
# The type of the owner account of the Windows service created for the
     profile. Valid values include specifieduser or localsystem. The
# localsystem value runs the Windows service under the local account of the
     user who creates the profile. The default value for this parameter is
     localsystem. Use this parameter when creating profiles only.
#
# Valid Values:
# localsystem
    specifieduser
# Default Values:
# localsystem
#
# Parameter: winserviceUserName
#
# Description:
# Specify your user ID so that the Windows operating system can verify you
# as an ID that is capable of creating a Windows service. Your user ID must
# belong to the Administrator group and have the following advanced user
# rights:
# Act as part of the operating system
# Log on as a service
     The default value for this parameter is the current user name. The value
     for this parameter must not contain spaces or characters that are not
     valid such as the following: *, ?, ", <, >, ,, /, \, and |. The user that
# you specify must have the proper permissions to create a Windows service.
     You must specify the correct password for the user name that you choose.
#
# Valid Values:
# Varies
# Default Values:
# None
#
# Parameter: winservicePassword
#
# Description:
# Specify the password for the specified user or the local account that is
# to own the Windows service.
#
# Valid Values:
    Varies
# Default Values:
    None
#
# Parameter: winserviceCheck
#
# Description:
# The value can be either true or false. Specify true to create a Windows
# service for the server process that is created within the profile. Specify
```

```
# false to not create the Windows service. The default value for this
# parameter is false.
#
# Valid Values:
    false
# true
# Default Values:
    false
#
# Parameter: winserviceStartupType
#
# Description:
# The following values for Windows service startup can be used:
# manual
     automatic
# disabled
# The default value for this parameter is manual.
#
# Valid Values:
    manual
    automatic
# disabled
# Default Values:
    manual
################################################################################
#enableService=true
#serviceUserName=service_user_ID
#winserviceAccountType=localsystem
#winserviceUserName=winservice_user_ID
#winservicePassword=winservice_password
#winserviceCheck=false
#winserviceStartupType=manual
################################################################################
# Parameter: bpmdbDesign
#
# Description:
# Specifies the file that holds the database configuration design for all of
# the IBM Business Process Manager components .
# This parameter replaces the -wbidbDesign that was used in previous
# versions of WebSphere Process Server.
#
     Note: If a bpmdbDesign file parameter is specified, none of the database
     related properties should be specified.
#
# Valid Values:
    Varies
# Default Values:
# None
################################################################################
#bpmdbDesign=design_file
################################################################################
# Parameter: dbCreateNew
#
# Description:
# Indicates a new database is created or if an existing database is to be
# reused. Valid values are true or false. This value cannot be true for an
     Oracle, SQL Server or a DB2 z/OS database. This value can only be true for
     a DB2 database.
#
# Valid Values:
    false
# Default Values:
    false
################################################################################
dbCreateNew=false
```

```
################################################################################
# Parameter: dbType
#
 Description:
# The database type. Set one of the following values for the type of
# database product you are using with IBM Business Process Manager.
#
     Required only for one of the following:
# A stand-alone profile when -bpmdbDesign was not specified.
# An advanced dmgr or managed profiles when -bpmdbDesign was not specified.
#
# Note: Do not use this parameter if you are using -bpmdbDesign.
#
# Valid Values:
# MSSQLSERVER_MICROSOFT
# Default Values:
# MSSQLSERVER_MICROSOFT
#
# Parameter: dbJDBCClasspath
#
# Description:
     The directory path location of JDBC driver files.
#
     Note: Do not use this parameter if you are using -bpmdbDesign.
#
# Valid Values:
    Varies
# Default Values:
# None
################################################################################
dbType=MSSQLSERVER_MICROSOFT
dbJDBCClasspath=${WAS_INSTALL_ROOT}/jdbcdrivers/SQLServer
################################################################################
# Parameter: dbDelayConfig
#
# Description:
     Indicates whether to postpone table creation until after the profile is
# created. Valid values are true or false. The parameter is set to false by
     default. Setting this parameter to true delays the execution of the
     scripts that create the database tables. No. Specify false if you want the
     database to be set up during profile creation.
#
# Valid Values:
    false
    true
# Default Values:
  false################################################################################
dbDelayConfig=false
################################################################################
# Parameter: dbName
#
# Description:
# The name of the database. By default, the value is set to orcl for Oracle
# databases and to CMNDB for all other supported databases.
#
     Note: Do not use this parameter if you are using -bpmdbDesign.
#
# Valid Values:
    Varies
# Default Values:
# CMNDB
#
# Parameter: dbUserId
```

```
# Description:
# The user ID for all database types. Specifies the user ID that has
# privileges to create and drop the databases. The WebSphere data source
# uses this ID to authenticate the database connection.
     Important: The -dbUserId parameter value must be a valid database
     authorization ID. Required if the -bpmdbDesign file is not set.
#
     Note: Do not use this parameter if you are using -bpmdbDesign.
#
# Valid Values:
# Varies
# Default Values:
# None
#
# Parameter: dbPassword
#
# Description:
# The password required for database authentication. Required when the
# -bpmdbDesign file is not set.
#
     Note: Do not use this parameter if you are using -bpmdbDesign.
#
# Valid Values:
    Varies
# Default Values:
    # None
################################################################################
dbName=CMNDB
dbUserId=db_userid
dbPassword=db_pswd
################################################################################
# Parameter: procSvrDbName
#
# Description:
# Database name for Process Server database. The value specified for
# -procSvrDbName and -perfDWDbName must be different.
#
     Note: Do not use this parameter if you are using -bpmdbDesign.
#
# Valid Values:
    Varies
# Default Values:
# None
#
# Parameter: dbProcSvrUserId
#
# Description:
# The Process Server user name. Required for setting up the Process Server.
#
# Note: Do not use this parameter if you are using -bpmdbDesign.
#
# Valid Values:
    Varies
# Default Values:
    None
#
# Parameter: dbProcSvrPassword
#
# Description:
# The Process Server password. Required for setting up the Process Server.
#
# Note: Do not use this parameter if you are using -bpmdbDesign.
#
# Valid Values:
# Varies
```
#

```
# Default Values:
    None
################################################################################
procSvrDbName=procSvr_Db_Name
dbProcSvrUserId=db_ProcSvr_UserId_name
dbProcSvrPassword=db_ProcSvr_Password
################################################################################
# Parameter: perfDWDbName
#
# Description:
# Database name for Performance Data Warehouse. The value specified for
# -perfDWDbName and -procSvrDbName must be different.
#
# Note: Do not use this parameter if you are using -bpmdbDesign.
#
# Parameter: dbPerfDWUserId
#
# Description:
     Performance Data Warehouse user name. Required for setting up the
     Performance Data Warehouse.
#
     Note: Do not use this parameter if you are using -bpmdbDesign.
#
# Parameter: dbPerfDWPassword
#
# Description:
# Performance Data Warehouse password. Required for setting up the
# Performance Data Warehouse.
#
# Note: Do not use this parameter if you are using -bpmdbDesign.
                              ################################################################################
perfDWDbName=perfDW_Db_Name
dbPerfDWUserId=db_PerfDW_UserId
dbPerfDWPassword=db_PerfDW_Password
################################################################################
# Parameter: dbProcSvrMeUserId
#
# Description:
     Process Server Messaging Engine user name. Required for setting up the
     Process Server Messaging Engine. If you enter a user-specified a user name
     and password during profile creation and if you specified ORACLE for
# dbType, this parameter is required.
#
# Note: Do not use this parameter if you are using -bpmdbDesign.
#
# Valid Values:
    Varies
# Default Values:
# None
#
# Parameter: dbProcSvrMePassword
#
# Description:
# Note: Do not use this parameter if you are using -bpmdbDesign.
#
# Valid Values:
    Varies
# Default Values:
    None
################################################################################
dbProcSvrMeUserId=db_ProcSvr_ME_UserID
dbProcSvrMePassword=db_ProcSvr_Me_Password
################################################################################
# Parameter: dbPerfDWMeUserId
```

```
# Description:
# Performance Data Warehouse Messaging Engine user name. Required for
# setting up the Performance Data Warehouse Messaging Engine.
#
# Valid Values:
# Varies
# Default Values:
# None
#
# Parameter: dbPerfDWMePassword
#
# Valid Values:
# Varies
# Default Values:
# None
################################################################################
dbPerfDWMeUserId=db_PerfDW_Me_UserId
dbPerfDWMePassword=db_PerfDW_ME_Password
################################################################################
# Parameter: dbCommonUserId
#
# Description:
# The user id to authenticate with the Common database. For Oracle, the
     default user name is the first three characters of the Oracle database
     service name. For example: If the database service name is ORCL,
     dbCommonUserId is ORCCOMM. Required for all stand-alone IBM Business
# Process Manager profiles and advanced deployment manager (dmgr.*.adv)
# profiles, if the -dbType parameter is set to ORACLE or MICROSOFT_SQLSERVER
     and no bpmdbDesign file was specified.
#
# Note: Do not use this parameter if you are using -bpmdbDesign.
#
# Valid Values:
# Varies
# Default Values:
# None
#
# Parameter: dbCommonPassword
#
# Description:
      The password for the user id of the dbCommonUserId parameter. Required for
      all stand-alone IBM Business Process Manager profiles and advanced
     deployment manager (dmgr.*.adv) profiles, if the -dbType parameter is set
      to ORACLE or MICROSOFT SQLSERVER and no bpmdbDesign file was specified.
#
# Note: Do not use this parameter if you are using -bpmdbDesign.
#
# Valid Values:
    Varies
# Default Values:
# None
################################################################################
dbCommonUserId=common_db_userid
dbCommonPassword=common_db_pswd
################################################################################
# Parameter: dbAppMeSchemaName
#
# Valid Values:
# Varies
# Default Values:
# None
#
# Parameter: dbAppMeUserId
#
```
#

```
# Description:
# User name for application messaging engine.
#
# Note: Do not use this parameter if you are using -bpmdbDesign.
#
# Valid Values:
# Varies
# Default Values:
# None
#
# Parameter: dbAppMePassword
#
# Description:
# The password for the user id of the dbAppMeUserId parameter.
#
# Note: Do not use this parameter if you are using -bpmdbDesign.
#
# Valid Values:
    Varies
# Default Values:
    None
################################################################################
dbAppMeSchemaName=app_me_chemaName
#dbAppMeUserId=app_me_userID
#dbAppMePassword=app_me_pwd
################################################################################
# Parameter: dbCeiMeSchemaName
#
# Valid Values:
# Varies
# Default Values:
# None
#
# Parameter: dbCeiMeUserId
#
# Description:
# User name for CEI messaging engine.
#
# Note: Do not use this parameter if you are using -bpmdbDesign.
#
# Valid Values:
    Varies
# Default Values:
# None
#
# Parameter: dbCeiMePassword
#
# Description:
# The password for the user id of the dbCeiMeUserId parameter. If you enter
     a user-specified a user name and password during profile creation and if
# you specified ORACLE for -dbType, this parameter is required.
#
# Note: Do not use this parameter if you are using -bpmdbDesign.
#
# Valid Values:
    Varies
# Default Values:
# None
################################################################################
dbCeiMeSchemaName=cei_me_chemaName
#dbCeiMeUserId=cei_me_userID
#dbCeiMePassword=cei_me_pwd
################################################################################
# Parameter: dbSysMeSchemaName
#
```

```
# Valid Values:
    Varies
# Default Values:
    None
#
# Parameter: dbSysMeUserId
#
# Description:
     The default user name for the SCA system bus messaging engine is the first
      three characters of the Oracle database service name. For example: If the
# database service name is ORCL, dbSysMeUserId is ORCSS00.
#
# Note: Do not use this parameter if you are using -bpmdbDesign.
#
# Valid Values:
# Varies
# Default Values:
# None
#
# Parameter: dbSysMePassword
#
# Description:
     The default password for the SCA system bus messaging engine is
     dbPassword.
#
     Note: Do not use this parameter if you are using -bpmdbDesign.
#
# Valid Values:
    Varies
# Default Values:
    None
################################################################################
dbSysMeSchemaName=sys_me_schemaName
#dbSysMeUserId=sys_me_userID
#dbSysMePassword=sys_me_pwd
################################################################################
# Parameter: dbWinAuth
#
# Description:
# An optional parameter that is valid in all default profile templates.
     Specify true to indicate that you are running SQL Server using integrated
     windows authentication.
#
# Note: Do not use this parameter if you are using -bpmdbDesign.
#
# Valid Values:
    false
    # true
# Default Values:
    None
################################################################################
#dbWinAuth=true
################################################################################
# Parameter: environmentName
#
# Description:
# Specifies the name of the environment you are configuring. This parameter
     has no default value, and it must not be empty.
#
# Valid Values:
    Varies
# Default Values:
    None
################################################################################
environmentName=environment_name
```

```
################################################################################
# Parameter: environmentType
#
# Description:
# Specifies the environment type. The environment type refers to how IBM
# Business Process Manager is used; for example, in a production, stage or
# test environment. Load testing might be done on a test server, while a<br># stage environment type might be used as a temporary location to host
      stage environment type might be used as a temporary location to host
# changes before putting those changes into production. You might specify
# Stage as the Environment type if the server you are configuring will be
      accessed and used to review content and new functionality. Valid values
# are as follows:
# Test
# Use Test if the server you are configuring is to be used as a testing
# environment.
# Stage
# Use Stage if the server is to serve as a staging platform to be used as a
# preproduction server.
# Production
# Use Production if the server is to serve in a production capacity.
      The default value is Test.
#
# Valid Values:
     Test
     Production
# Stage
# Default Values:
    Test
################################################################################
environmentType=Test
################################################################################
# Parameter: isDeveloperServer
#
# Description:
# Specifies whether the server is intended for development purposes only.
      This parameter is useful when creating profiles to test applications on a
# non-production server prior to deploying the applications on their
# production application servers. If -isDeveloperServer is set when
      creating an IBM Business Process Manager profile, then a preconfigured VMM
      file repository is installed. This file repository contains a sample
      organization that can be used to test Business Process Choreographer
      people resolution, ready for you to use as is.
#
# Valid Values:
     false
     # true
# Default Values:
    false
################################################################################
#isDeveloperServer=false
################################################################################
# Parameter: webFormConfig
#
# Description:
      Indicates if Business Space is configured to use IBM Forms Server to work
      with Human Task Management widgets. The default value for this parameter
      is false. Indicate true to configure Business Space to use IBM Forms
      Server. Both the webFormConfig and webFormInstallRoot parameters are
# required to configure IBM Forms Server. This parameter is valid for
# stand-alone server profiles only.
# Note: IBM Forms Server configuration using these parameters is only valid
# for local IBM Forms Server installations.
#
```

```
# false
# true
# Default Values:
    false
#
# Parameter: webFormHTTP
#
# Description:
# Specifies the location of the IBM Forms Server Translator. The default URL
     for the location is http://localhost:8085/translator. No. This parameter
# is valid only if the -webFormConfig parameter is set to true. It is valid
     for stand-alone server profiles only.
#
# Valid Values:
    Varies
# Default Values:
# None
#
# Parameter: webFormInstallRoot
#
# Description:
# Specifies the full path where IBM Forms Server is installed. For example,
     the IBM Forms Server install root might be
     C:/IBM/IBMFormsServer/4.0/WebFormServer. No. This parameter is valid only
     if the -webFormConfig parameter is set to true. It is valid for
     stand-alone server profiles only.
#
# Valid Values:
    Varies
# Default Values:
   None
################################################################################
#webFormConfig=false
#webFormHTTP=URL
#webFormInstallRoot=Webform_Server_install_root
################################################################################
# Parameter: configureBRM
#
# Description:
# Configures the business process rules manager. The default value is false.
#
# Valid Values:
    false
    true.
# Default Values:
    false
################################################################################
configureBRM=false
################################################################################
# Parameter: configureBPC
#
# Description:
# Determines whether the Business Process Choreographer sample configuration
     is created.
# The following conditions apply:
# Only DB2 databases are supported.
# The default is set to true for DB2.
     It uses its own schema within the common database (CMNDB) and the schema
     name is always BPEDB.
# Business Process Choreographer database parameters set in the Database
\# Design Tool and generated to the database design file are ignored by
# Business Process Choreographer at profile creation time.
# See -bpmdbDesign for information about the database design file.
# Note: If these conditions are too restrictive, consider setting
# -configureBPC to false and using other documented methods to configure
```

```
# Business Process Choreographer.
#
# Valid Values:
# false
# Default Values:
    false
################################################################################
configureBPC=false
```
*Exemple de fichier de réponses pour un profil autonome Standard Process Center :*

Modifiez ce fichier de réponses, puis utilisez-le pour créer un profil autonome à l'aide de la commande **manageprofiles**.

**Remarque :** Vous pouvez être amené à mettre en commentaire ou à supprimer la mise en commentaire d'informations dans le fichier de réponses pour votre système d'exploitation. Pour plus d'informations, voir les commentaires dans le fichier de réponses.

```
# BEGIN COPYRIGHT
# *************************************************************************
#
# Licensed Materials - Property of IBM
# 5725-C94
# (C) Copyright IBM Corporation 2011, 2012. All Rights Reserved.
# This sample program is provided AS IS and may be used, executed, copied
# and modified without royalty payment by customer (a) for its own
# instruction and study, (b) in order to develop applications designed to
# run with an IBM WebSphere product, either for customer's own internal
# use or for redistribution by customer, as part of such an application,
# in customer's own products.
#
# *************************************************************************
# END COPYRIGHT
################################################################################
# These response file has the applicable parameters for creating a
# Standalone PC Std profile that uses SQLServer.
#
# Depending on your environment, you may need to change the default values.
#
# To create a profile with this response file specify:
#
# was.install.root/bin/manageprofiles -response PC Std Standalone SQLServer.response
#
# If you use the -response parameter, it must be the only parameter on
# the command-line. If you include any manageprofile parameters
# (in addition to -response) on the command-line, the response file
# is ignored. And default WebSphere Application server profile will be created .
################################################################################
################################################################################
# Parameter: create
#
# Description:
# Creates the profile.
     If you are creating a profile, this parameter is required.
################################################################################
create
################################################################################
# Parameter: templatePath
#
# Description:
# Specifies the directory path to the template files in the installation
# root directory. Within the profileTemplates directory are various
# directories that correspond to different profile types and that vary with
```

```
# the type of product installed. The profile directories are the paths that
# you indicate while using the -templatePath option.
# Use absolute paths. This parameter must exist as a directory and point to
# a valid template directory.
#
     When using the -templatePath parameter, specify the fully qualified file
     path for the parameter.
#
# Valid Values:
    Varies
# Default Values:
    None
################################################################################
templatePath=BPM/default.procctr
################################################################################
# Parameter: profileName
#
# Description:
# Specifies the name of the profile. Use a unique value when creating a
# profile.
     Each profile that shares the same set of product binaries must have a
     unique name. The default profile name is based on the profile type and a
     trailing number, for example:
     profileType ProfileNumberwhere profileType is a value such as ProcSrv,
# Dmgr, or Custom and ProfileNumber is a sequential number that creates a
# unique profile name. The value for this parameter must not contain spaces
     or characters that are not valid such as the following: *, ?, ", <, >, , ,# /, \, and \vert. The profile name that you choose must not be in use. On
# Windows platforms: If the fully qualified path contains spaces, enclose
# the value in quotation marks. The default value is based on the
# install_root directory, the profiles subdirectory, and the name of the
     file. For example, the default for profile creation is:
     WS WSPROFILE DEFAULT PROFILE HOME/profileNamewhere
# WS_WSPROFILE_DEFAULT_PROFILE_HOME_is_defined_in_the_wasprofile.properties
# file in the install_root/properties directory. The value for this
     parameter must be a valid path for the target system and must not be
     currently in use. You must have permissions to write to the directory.
#
# Valid Values:
    Varies
# Default Values:
    None
################################################################################
profileName=ProcCtr01
################################################################################
# Parameter: applyPerfTuningSetting
#
# Description:
     Set a performance tuning level appropriate for the profile you are
     creating.
# This parameter is a WebSphere Application Server parameter.
#
# Valid Values:
    development
    standard
    production
# Default Values:
    None
################################################################################
#applyPerfTuningSetting=standard
################################################################################
# Parameter: cellName
#
# Description:
```

```
# Specifies the cell name of the profile. Use a unique cell name for each
# profile.
# The default value for this parameter is based on a combination of the
# short host name, the constant Cell, and a trailing number, for example:
# if (DMgr)
# shortHostNameCellCellNumber
# else
# shortHostNameNodeNodeNumberCell
      where CellNumber is a sequential number starting at 01 and NodeNumber is
# the node number that you used to define the node name.
# The value for this parameter must not contain spaces or any characters \# that are not valid such as the following: * ? " < > / \ and
      that are not valid such as the following: *, ?, " , < , > , , / , \backslash, and |.
#
# Valid Values:
     Varies
# Default Values:
# Varies
#
# Parameter: nodeName
#
# Description:
      Specifies the node name for the node that is created with the new profile.
      Use a unique value within the cell or on the workstation. Each profile
      that shares the same set of product binaries must have a unique node name.
# This parameter is required for profile creation only with the
# dmgr.esbserverdefault.procsvrdefault.procctrdefault.procsvr.advdefault.
# procctr.advdmgr.procctrmanaged.procctrmanaged.procsvr templates.
# The default value for this parameter is based on the short host name,
# profile type, and a trailing number, for example:
# if (DMgr)
# shortHostNameCellManagerNodeNumber
      else
               shortHostNameNodeNodeNumber
# where NodeNumber is a sequential number starting at 01.
# The value for this parameter must not contain spaces or any characters \frac{4}{3} that are not valid such as the following: \frac{4}{3} ( \frac{2}{3} ) and l
      that are not valid such as the following: *, ?,<mark>", <, >, ,, /, \, and |.</mark>#
# Valid Values:
     Varies
# Default Values:
     Varies
#
# Parameter: serverName
#
# Description:
      Specifies the name of the server.
################################################################################
cellName=cell_name
nodeName=node_name
serverName=server1
################################################################################
# Parameter: enableAdminSecurity
#
# Description:
# For IBM Business Process Manager omit this parameter. Administrative
      security is always enabled for IBM Business Process Manager profiles.
      You must also specify the parameters -adminUserName and -adminPassword
      along with the values for these parameters.
#
# Valid Values:
    # true
# Default Values:
     true
################################################################################
enableAdminSecurity=true
adminUserName=adminUser_ID
```
adminPassword=adminPassword

```
################################################################################
# Parameter: signingCertDN
#
# Description:
# Specifies the distinguished name of the root signing certificate that you
      create when you create the profile. Specify the distinguished name in
# quotation marks. This default personal certificate is located in the
      server keystore file. If you do not specifically create or import a root
      signing certificate, one is created by default. See the
      -signingCertValidityPeriod parameter and the -keyStorePassword.
#
# Valid Values:
    Varies
# Default Values:
# None
#
# Parameter: signingCertValidityPeriod
#
# Description:
# An optional parameter that specifies the amount of time in years that the
     root signing certificate is valid. If you do not specify this parameter
     with the -signingCertDN parameter, the root signing certificate is valid
     for 20 years.
#
# Valid Values:
    Varies
# Default Values:
# None
#
# Parameter: keyStorePassword
#
# Description:
# Specifies the password to use on all keystore files created during profile
     creation. Keystore files are created for the default personal certificate
# and the root signing certificate.
#
# Valid Values:
    Varies
# Default Values:
    None
################################################################################
#signingCertDN =distinguished_name
#signingCertValidityPeriod =validity period
#keyStorePassword =keyStore_password
################################################################################
# Parameter: defaultPorts
#
# Description:
# Assigns the default or base port values to the profile.d o not use this
      parameter when using the -startingPort or -portsFile parameter.
     During profile creation, the manageprofiles command-line utility uses an
      automatically generated set of recommended ports if you do not specify the
      -startingPort parameter, the -defaultPorts parameter or the -portsFile
# parameter. The recommended port values can be different than the default
     port values based on the availability of the default ports.
#
# Valid Values:
    Varies
# Default Values:
    None
#
# Parameter: startingPort
#
# Description:
```

```
# Specifies the starting port number for generating and assigning all ports
# for the profile.
# Port values are assigned sequentially from the -startingPort value,
# omitting those ports that are already in use. The system recognizes and
# resolves ports that are currently in use and determines the port
# assignments to avoid port conflicts.
# Do not use this parameter with the -defaultPorts or -portsFile parameters.
# During profile creation, the manageprofiles command-line utility uses an
      automatically generated set of recommended ports if you do not specify the
# -startingPort parameter, the -defaultPorts parameter or the -portsFile
# parameter. The recommended port values can be different than the default<br># port values based on the availability of the default ports
      port values based on the availability of the default ports.
#
# Valid Values:
     Varies
# Default Values:
# None
#
# Parameter: portsFile
#
# Description:
      An optional parameter that specifies the path to a file that defines port
      settings for the new profile.
      Do not use this parameter when using the -startingPort or -defaultPorts
# parameter.
# During profile creation, the manageprofiles command-line utility uses an
# automatically generated set of recommended ports if you do not specify the
      -startingPort parameter, the -defaultPorts parameter or the -portsFile
# parameter. The recommended port values can be different than the default
# port values based on the availability of the default ports.
#
# Valid Values:
    Varies
# Default Values:
     None
################################################################################
#defaultPorts=default_ports
#startingPort=startingPort
#portsFile=file_path
################################################################################
# Parameter: enableService
#
# Description:
# Enables the creation of a Linux service. Valid values include true or
# false. The default value for this parameter is false. When the
# manageprofiles command-line utility is run with the -enableService option
# set to true , the Linux service is created with the profile when the
# command is run by the root user. When a nonroot user runs the
# manageprofiles command-line utility, the profile is created, but the Linux
# service is not. The Linux service is not created because the nonroot user<br># does not have sufficient permission to set un the service. An
      does not have sufficient permission to set up the service. An
# INSTCONPARTIALSUCCESS result is displayed at the end of the profile
# creation and the profile creation log
# install root/logs/manageprofiles/profile name create.log contains a
# message indicating the current user does not have sufficient permission to
      set up the Linux service. Use this parameter when creating profiles only.
#
# Valid Values:
     false
     true
# Default Values:
     # None
#
# Parameter: serviceUserName
#
# Description:
```

```
# Specifies the user ID that is used during the creation of the Linux
# service so that the Linux service will run under this user ID. The Linux
# service runs whenever the user ID is logged on. Not required.
#
 Valid Values:
    Varies
# Default Values:
    None
#
# Parameter: winserviceAccountType
#
# Description:
# The type of the owner account of the Windows service created for the
     profile. Valid values include specifieduser or localsystem. The
     localsystem value runs the Windows service under the local account of the
     user who creates the profile. The default value for this parameter is
# localsystem. Use this parameter when creating profiles only.
#
# Valid Values:
    localsystem
    specifieduser
# Default Values:
    localsystem
#
# Parameter: winserviceUserName
#
# Description:
# Specify your user ID so that the Windows operating system can verify you
# as an ID that is capable of creating a Windows service. Your user ID must
# belong to the Administrator group and have the following advanced user
     rights:
     Act as part of the operating system
     Log on as a service
     The default value for this parameter is the current user name. The value
     for this parameter must not contain spaces or characters that are not
     valid such as the following: *, ?, ", <, >, ,, /, \, and |. The user that
     you specify must have the proper permissions to create a Windows service.
     You must specify the correct password for the user name that you choose.
#
# Valid Values:
    Varies
# Default Values:
    None
#
# Parameter: winservicePassword
#
# Description:
# Specify the password for the specified user or the local account that is
# to own the Windows service.
#
# Valid Values:
# Varies
# Default Values:
# None
#
# Parameter: winserviceCheck
#
# Description:
     The value can be either true or false. Specify true to create a Windows
     service for the server process that is created within the profile. Specify
     false to not create the Windows service. The default value for this
     parameter is false.
#
# Valid Values:
    false
    true
# Default Values:
```

```
# false
#
# Parameter: winserviceStartupType
#
# Description:
# The following values for Windows service startup can be used:
# manual
# automatic
     disabled
# The default value for this parameter is manual.
#
# Valid Values:
# manual
   automatic
    disabled
# Default Values:
# manual
################################################################################
#enableService=true
#serviceUserName=service_user_ID
#winserviceAccountType=localsystem
#winserviceUserName=winservice_user_ID
#winservicePassword=winservice_password
#winserviceCheck=false
#winserviceStartupType=manual
################################################################################
# Parameter: bpmdbDesign
#
# Description:
# Specifies the file that holds the database configuration design for all of
# the IBM Business Process Manager components .
# This parameter replaces the -wbidbDesign that was used in previous
# versions of WebSphere Process Server.
#
     Note: If a bpmdbDesign file parameter is specified, none of the database
# related properties should be specified.
#
# Valid Values:
    Varies
# Default Values:
    None
################################################################################
#bpmdbDesign=design_file
################################################################################
# Parameter: dbCreateNew
#
# Description:
# Indicates a new database is created or if an existing database is to be
     reused. Valid values are true or false. This value cannot be true for an
# Oracle, SQL Server or a DB2 z/OS database. This value can only be true for
# a DB2 database.
#
# Valid Values:
    false
# Default Values:
# false
################################################################################
dbCreateNew=false
################################################################################
# Parameter: dbType
#
# Description:
# The database type. Set one of the following values for the type of
# database product you are using with IBM Business Process Manager.
```

```
# Required only for one of the following:
# A stand-alone profile when -bpmdbDesign was not specified.
# An advanced dmgr or managed profiles when -bpmdbDesign was not specified.
#
     Note: Do not use this parameter if you are using -bpmdbDesign.
#
# Valid Values:
# MSSQLSERVER_MICROSOFT
# Default Values:
    MSSQLSERVER_MICROSOFT
#
# Parameter: dbJDBCClasspath
#
# Description:
# The directory path location of JDBC driver files.
#
# Note: Do not use this parameter if you are using -bpmdbDesign.
#
# Valid Values:
    Varies
# Default Values:
    None
################################################################################
dbType=MSSQLSERVER_MICROSOFT
dbJDBCClasspath=${WAS_INSTALL_ROOT}/jdbcdrivers/SQLServer
################################################################################
# Parameter: dbDelayConfig
#
# Description:
# Indicates whether to postpone table creation until after the profile is
     created. Valid values are true or false. The parameter is set to false by
     default. Setting this parameter to true delays the execution of the
     scripts that create the database tables. No. Specify false if you want the
# database to be set up during profile creation.
#
# Valid Values:
    false
# true
# Default Values:
    false
################################################################################
dbDelayConfig=false
################################################################################
# Parameter: dbName
#
# Description:
# The name of the database. By default, the value is set to orcl for Oracle
     databases and to CMNDB for all other supported databases.
#
# Note: Do not use this parameter if you are using -bpmdbDesign.
#
# Valid Values:
    Varies
# Default Values:
    CMNDB
#
# Parameter: dbUserId
#
# Description:
# The user ID for all database types. Specifies the user ID that has
     privileges to create and drop the databases. The WebSphere data source
# uses this ID to authenticate the database connection.
# Important: The -dbUserId parameter value must be a valid database
# authorization ID. Required if the -bpmdbDesign file is not set.
```
#

```
#
# Note: Do not use this parameter if you are using -bpmdbDesign.
#
# Valid Values:
# Varies
# Default Values:
# None
#
# Parameter: dbPassword
#
# Description:
# The password required for database authentication. Required when the
# -bpmdbDesign file is not set.
#
# Note: Do not use this parameter if you are using -bpmdbDesign.
#
# Valid Values:
# Varies
# Default Values:
    None
################################################################################
dbName=CMNDB
dbUserId=db_userid
dbPassword=db_pswd
################################################################################
# Parameter: procSvrDbName
#
# Description:
# Database name for Process Server database. The value specified for
# -procSvrDbName and -perfDWDbName must be different.
#
# Note: Do not use this parameter if you are using -bpmdbDesign.
#
# Valid Values:
# Varies
# Default Values:
    None
#
# Parameter: dbProcSvrUserId
#
# Description:
# The Process Server user name. Required for setting up the Process Server.
#
# Note: Do not use this parameter if you are using -bpmdbDesign.
#
# Valid Values:
# Varies
# Default Values:
# None
#
# Parameter: dbProcSvrPassword
#
# Description:
# The Process Server password. Required for setting up the Process Server.
#
# Note: Do not use this parameter if you are using -bpmdbDesign.
#
# Valid Values:
    Varies
# Default Values:
    None
################################################################################
procSvrDbName=procSvr_Db_Name
dbProcSvrUserId=db_ProcSvr_UserId_name
dbProcSvrPassword=db_ProcSvr_Password
```

```
################################################################################
# Parameter: perfDWDbName
#
# Description:
     Database name for Performance Data Warehouse. The value specified for
      -perfDWDbName and -procSvrDbName must be different.
#
     Note: Do not use this parameter if you are using -bpmdbDesign.
#
# Parameter: dbPerfDWUserId
#
# Description:
# Performance Data Warehouse user name. Required for setting up the
     Performance Data Warehouse.
#
# Note: Do not use this parameter if you are using -bpmdbDesign.
#
# Parameter: dbPerfDWPassword
#
# Description:
# Performance Data Warehouse password. Required for setting up the
     Performance Data Warehouse.
#
     Note: Do not use this parameter if you are using -bpmdbDesign.
################################################################################
perfDWDbName=perfDW_Db_Name
dbPerfDWUserId=db_PerfDW_UserId
dbPerfDWPassword=db_PerfDW_Password
################################################################################
# Parameter: dbProcSvrMeUserId
#
# Description:
# Process Server Messaging Engine user name. Required for setting up the
     Process Server Messaging Engine. If you enter a user-specified a user name
# and password during profile creation and if you specified ORACLE for
# dbType, this parameter is required.
#
# Note: Do not use this parameter if you are using -bpmdbDesign.
#
# Valid Values:
    Varies
# Default Values:
    None
#
# Parameter: dbProcSvrMePassword
#
# Description:
# Note: Do not use this parameter if you are using -bpmdbDesign.
#
# Valid Values:
# Varies
# Default Values:
# None
################################################################################
dbProcSvrMeUserId=db_ProcSvr_ME_UserID
dbProcSvrMePassword=db_ProcSvr_Me_Password
################################################################################
# Parameter: dbPerfDWMeUserId
#
# Description:
# Performance Data Warehouse Messaging Engine user name. Required for
     setting up the Performance Data Warehouse Messaging Engine.
#
# Valid Values:
    Varies
```
```
# Default Values:
# None
#
# Parameter: dbPerfDWMePassword
#
# Valid Values:
# Varies
# Default Values:
# None
################################################################################
dbPerfDWMeUserId=db_PerfDW_Me_UserId
dbPerfDWMePassword=db_PerfDW_ME_Password
################################################################################
# Parameter: dbCommonUserId
#
# Description:
# The user id to authenticate with the Common database. For Oracle, the
# default user name is the first three characters of the Oracle database
# service name. For example: If the database service name is ORCL,
# dbCommonUserId is ORCCOMM. Required for all stand-alone IBM Business
# Process Manager profiles and advanced deployment manager (dmgr.*.adv)
     profiles, if the -dbType parameter is set to ORACLE or MICROSOFT SOLSERVER
     and no bpmdbDesign file was specified.
#
# Note: Do not use this parameter if you are using -bpmdbDesign.
#
# Valid Values:
# Varies
# Default Values:
# None
#
# Parameter: dbCommonPassword
#
# Description:
# The password for the user id of the dbCommonUserId parameter. Required for
     all stand-alone IBM Business Process Manager profiles and advanced
# deployment manager (dmgr.*.adv) profiles, if the -dbType parameter is set
# to ORACLE or MICROSOFT_SQLSERVER and no bpmdbDesign file was specified.
#
     Note: Do not use this parameter if you are using -bpmdbDesign.
#
# Valid Values:
    Varies
# Default Values:
    None
################################################################################
dbCommonUserId=common_db_userid
dbCommonPassword=common_db_pswd
################################################################################
# Parameter: dbWinAuth
#
# Description:
# An optional parameter that is valid in all default profile templates.
# Specify true to indicate that you are running SQL Server using integrated
# windows authentication.
#
     Note: Do not use this parameter if you are using -bpmdbDesign.
#
# Valid Values:
# false
    # true
# Default Values:
    None
################################################################################
#dbWinAuth=true
```
################################################################################ # Parameter: environmentName # # Description: Specifies the name of the environment you are configuring. This parameter has no default value, and it must not be empty. # # Valid Values: Varies # Default Values: None ################################################################################ environmentName=environment\_name ################################################################################ # Parameter: environmentType # # Description: # Specifies the environment type. The environment type refers to how IBM # Business Process Manager is used; for example, in a production, stage or # test environment. Load testing might be done on a test server, while a stage environment type might be used as a temporary location to host changes before putting those changes into production. You might specify Stage as the Environment type if the server you are configuring will be # accessed and used to review content and new functionality. Valid values # are as follows: **Test** # Use Test if the server you are configuring is to be used as a testing # environment. # Stage # Use Stage if the server is to serve as a staging platform to be used as a preproduction server. Production  $#$  Use Production if the server is to serve in a production capacity.<br># The default value is Test The default value is Test. # # Valid Values: # Test Production # Stage # Default Values: # Test ################################################################################ environmentType=Test ################################################################################ # Parameter: isDeveloperServer # # Description: Specifies whether the server is intended for development purposes only. This parameter is useful when creating profiles to test applications on a # non-production server prior to deploying the applications on their production application servers. If -isDeveloperServer is set when creating an IBM Business Process Manager profile, then a preconfigured VMM file repository is installed. This file repository contains a sample # organization that can be used to test Business Process Choreographer people resolution, ready for you to use as is. # # Valid Values: false # true # Default Values: # false ################################################################################ #isDeveloperServer=false

*Exemple de fichier de réponses pour un profil autonome Advanced Process Server :*

Modifiez ce fichier de réponses, puis utilisez-le pour créer un profil autonome à l'aide de la commande **manageprofiles**.

**Remarque :** Vous pouvez être amené à mettre en commentaire ou à supprimer la mise en commentaire d'informations dans le fichier de réponses pour votre système d'exploitation. Pour plus d'informations, voir les commentaires dans le fichier de réponses.

```
# BEGIN COPYRIGHT
# *************************************************************************
#
# Licensed Materials - Property of IBM
# 5725-C94
# (C) Copyright IBM Corporation 2011, 2012. All Rights Reserved.
# This sample program is provided AS IS and may be used, executed, copied
# and modified without royalty payment by customer (a) for its own
# instruction and study, (b) in order to develop applications designed to
# run with an IBM WebSphere product, either for customer's own internal
# use or for redistribution by customer, as part of such an application,
# in customer's own products.
#
# *************************************************************************
# END COPYRIGHT
################################################################################
# These response file has the applicable parameters for creating a
# Standalone PS Adv profile that uses SQLServer.
#
# Depending on your environment, you may need to change the default values.
#
# To create a profile with this response file specify:
#
# was.install.root/bin/manageprofiles -response PS Adv Standalone SQLServer.response
#
# If you use the -response parameter, it must be the only parameter on
# the command-line. If you include any manageprofile parameters
# (in addition to -response) on the command-line, the response file
# is ignored. And default WebSphere Application server profile will be created .
################################################################################
################################################################################
# Parameter: create
#
# Description:
# Creates the profile.
# If you are creating a profile, this parameter is required.
################################################################################
create
################################################################################
# Parameter: templatePath
#
# Description:
      Specifies the directory path to the template files in the installation
      root directory. Within the profileTemplates directory are various
      directories that correspond to different profile types and that vary with
      the type of product installed. The profile directories are the paths that
# you indicate while using the -templatePath option.
# Use absolute paths. This parameter must exist as a directory and point to
      a valid template directory.
#
      When using the -templatePath parameter, specify the fully qualified file
      path for the parameter.
#
# Valid Values:
```
Varies # Default Values: # None ################################################################################ templatePath=BPM/default.procsvr.adv ################################################################################ # Parameter: profileName # # Description: # Specifies the name of the profile. Use a unique value when creating a # profile.  $#$  Each profile that shares the same set of product binaries must have a # unique name. The default profile name is based on the profile type and a trailing number, for example: # profileType ProfileNumberwhere profileType is a value such as ProcSrv, # Dmgr, or Custom and ProfileNumber is a sequential number that creates a # unique profile name. The value for this parameter must not contain spaces # or characters that are not valid such as the following:  $*, 2, ", <, >, , ,$  $/$ ,  $\backslash$ , and  $\mid$ . The profile name that you choose must not be in use. On # Windows platforms: If the fully qualified path contains spaces, enclose # the value in quotation marks. The default value is based on the install root directory, the profiles subdirectory, and the name of the file. For example, the default for profile creation is: WS WSPROFILE DEFAULT PROFILE HOME/profileNamewhere # WS\_WSPROFILE\_DEFAULT\_PROFILE\_HOME is defined in the wasprofile.properties # file in the install\_root/properties directory. The value for this # parameter must be a valid path for the target system and must not be # currently in use. You must have permissions to write to the directory. # # Valid Values: **Varies** # Default Values: **None** ################################################################################ profileName=ProcSrv01 ################################################################################ # Parameter: applyPerfTuningSetting # # Description: Set a performance tuning level appropriate for the profile you are creating. This parameter is a WebSphere Application Server parameter. # # Valid Values: development standard # production # Default Values: None ################################################################################ #applyPerfTuningSetting=standard ################################################################################ # Parameter: cellName # # Description: # Specifies the cell name of the profile. Use a unique cell name for each profile. The default value for this parameter is based on a combination of the # short host name, the constant Cell, and a trailing number, for example: # if (DMgr) shortHostNameCellCellNumber # else shortHostNameNodeNodeNumberCell where CellNumber is a sequential number starting at 01 and NodeNumber is

```
# the node number that you used to define the node name.
# The value for this parameter must not contain spaces or any characters
# that are not valid such as the following: *, ?, ", <, >, , , /, \setminus, and |.
#
# Valid Values:
    Varies
# Default Values:
    Varies
#
# Parameter: nodeName
#
# Description:
# Specifies the node name for the node that is created with the new profile.
# Use a unique value within the cell or on the workstation. Each profile
     that shares the same set of product binaries must have a unique node name.
# This parameter is required for profile creation only with the
# dmgr.esbserverdefault.procsvrdefault.procctrdefault.procsvr.advdefault.
# procctr.advdmgr.procctrmanaged.procctrmanaged.procsvr templates.
# The default value for this parameter is based on the short host name,
# profile type, and a trailing number, for example:
# if (DMgr)
# shortHostNameCellManagerNodeNumber
# else
              shortHostNameNodeNodeNumber
# where NodeNumber is a sequential number starting at 01.
# The value for this parameter must not contain spaces or any characters
     that are not valid such as the following: *, ?, ", <, >, , , /, \setminus, and |.#
# Valid Values:
# Varies
# Default Values:
# Varies
#
# Parameter: serverName
#
# Description:
# Specifies the name of the server.
################################################################################
cellName=cell_name
nodeName=node_name
serverName=server1
################################################################################
# Parameter: processCenterURL
#
# Description:
# Specifies the URL of the Process Center that the Process Server connects
# to. If this parameter is set, the protocol must be either http or https.
# Note: No corresponding useServerOffline parameter exists to use the server
# offline. To use the server offline, omit the processCenterURL parameter.
#
# Valid Values:
# Varies
# Default Values:
# None
#
# Parameter: processCenterUserId
#
# Description:
     Specifies the user ID to be used to connect to the Process Center. This
     parameter is valid for stand-alone Process Server profiles. This parameter
# is required if the Process Server is online (connected to a Process
# Center). It is required for a stand-alone process server (standard or
     advanced) profile if the processCenterURL parameter is specified.
#
# Valid Values:
    Varies
```

```
# Default Values:
    None
#
# Parameter: processCenterPassword
#
# Description:
# Specifies the user password to be used to connect to the Process Center.
     This parameter is valid for stand-alone Process Server profiles. This
# parameter is required if the Process Server is online (connected to a
     Process Center). It is required for a stand-alone process server (standard
# or advanced) profile if the processCenterURL parameter is specified.
#
# Valid Values:
    Varies
# Default Values:
    None
################################################################################
processCenterURL=process_Center_URL
processCenterUserId=process_Center_UserId
processCenterPassword=process_Center_Password
################################################################################
# Parameter: enableAdminSecurity
#
# Description:
# For IBM Business Process Manager omit this parameter. Administrative
     security is always enabled for IBM Business Process Manager profiles.
     You must also specify the parameters -adminUserName and -adminPassword
# along with the values for these parameters.
#
# Valid Values:
# true
# Default Values:
    true
################################################################################
enableAdminSecurity=true
adminUserName=adminUser_ID
adminPassword=adminPassword
################################################################################
# Parameter: signingCertDN
#
# Description:
# Specifies the distinguished name of the root signing certificate that you
# create when you create the profile. Specify the distinguished name in
# quotation marks. This default personal certificate is located in the
# server keystore file. If you do not specifically create or import a root
# signing certificate, one is created by default. See the
# -signingCertValidityPeriod parameter and the -keyStorePassword.
#
# Valid Values:
# Varies
# Default Values:
# None
#
# Parameter: signingCertValidityPeriod
#
# Description:
# An optional parameter that specifies the amount of time in years that the
     root signing certificate is valid. If you do not specify this parameter
     with the -signingCertDN parameter, the root signing certificate is valid
     for 20 years.
#
# Valid Values:
    Varies
# Default Values:
    None
```

```
#
# Parameter: keyStorePassword
#
# Description:
     Specifies the password to use on all keystore files created during profile
     creation. Keystore files are created for the default personal certificate
     and the root signing certificate.
#
# Valid Values:
    Varies
# Default Values:
    None
################################################################################
#signingCertDN =distinguished_name
#signingCertValidityPeriod =validity_period
#keyStorePassword =keyStore_password
################################################################################
# Parameter: defaultPorts
#
# Description:
     Assigns the default or base port values to the profile.d o not use this
     parameter when using the -startingPort or -portsFile parameter.
     During profile creation, the manageprofiles command-line utility uses an
     automatically generated set of recommended ports if you do not specify the
# -startingPort parameter, the -defaultPorts parameter or the -portsFile
# parameter. The recommended port values can be different than the default
     port values based on the availability of the default ports.
#
# Valid Values:
   Varies
# Default Values:
# None
#
# Parameter: startingPort
#
# Description:
     Specifies the starting port number for generating and assigning all ports
     for the profile.
# Port values are assigned sequentially from the -startingPort value,
     omitting those ports that are already in use. The system recognizes and
     resolves ports that are currently in use and determines the port
     assignments to avoid port conflicts.
# Do not use this parameter with the -defaultPorts or -portsFile parameters.
# During profile creation, the manageprofiles command-line utility uses an
# automatically generated set of recommended ports if you do not specify the
# -startingPort parameter, the -defaultPorts parameter or the -portsFile
# parameter. The recommended port values can be different than the default
# port values based on the availability of the default ports.
#
# Valid Values:
# Varies
# Default Values:
# None
#
# Parameter: portsFile
#
# Description:
     An optional parameter that specifies the path to a file that defines port
     settings for the new profile.
     Do not use this parameter when using the -startingPort or -defaultPorts
     parameter.
     During profile creation, the manageprofiles command-line utility uses an
     automatically generated set of recommended ports if you do not specify the
# -startingPort parameter, the -defaultPorts parameter or the -portsFile
# parameter. The recommended port values can be different than the default
# port values based on the availability of the default ports.
```

```
#
# Valid Values:
# Varies
# Default Values:
    None
################################################################################
#defaultPorts=default_ports
#startingPort=startingPort
#portsFile=file_path
################################################################################
# Parameter: enableService
#
# Description:
     Enables the creation of a Linux service. Valid values include true or
     false. The default value for this parameter is false. When the
# manageprofiles command-line utility is run with the -enableService option
# set to true , the Linux service is created with the profile when the
# command is run by the root user. When a nonroot user runs the
# manageprofiles command-line utility, the profile is created, but the Linux
# service is not. The Linux service is not created because the nonroot user
     does not have sufficient permission to set up the service. An
     INSTCONPARTIALSUCCESS result is displayed at the end of the profile
     creation and the profile creation log
     install root/logs/manageprofiles/profile name create.log contains a
     message indicating the current user does not have sufficient permission to
     set up the Linux service. Use this parameter when creating profiles only.
#
# Valid Values:
# false
# true
# Default Values:
# None
#
# Parameter: serviceUserName
#
# Description:
# Specifies the user ID that is used during the creation of the Linux
     service so that the Linux service will run under this user ID. The Linux
     service runs whenever the user ID is logged on. Not required.
#
# Valid Values:
    Varies
# Default Values:
# None
#
# Parameter: winserviceAccountType
#
# Description:
# The type of the owner account of the Windows service created for the
     profile. Valid values include specifieduser or localsystem. The
     localsystem value runs the Windows service under the local account of the
\# user who creates the profile. The default value for this parameter is
# localsystem. Use this parameter when creating profiles only.
#
# Valid Values:
    localsystem
# specifieduser
# Default Values:
    localsystem
#
# Parameter: winserviceUserName
#
# Description:
# Specify your user ID so that the Windows operating system can verify you
# as an ID that is capable of creating a Windows service. Your user ID must
# belong to the Administrator group and have the following advanced user
```

```
# rights:
# Act as part of the operating system
# Log on as a service
# The default value for this parameter is the current user name. The value
# for this parameter must not contain spaces or characters that are not
# valid such as the following: \ast, ?, ", <, >, ,, /, \, and |. The user that
# you specify must have the proper permissions to create a Windows service.
     You must specify the correct password for the user name that you choose.
#
# Valid Values:
    Varies
# Default Values:
# None
#
# Parameter: winservicePassword
#
# Description:
# Specify the password for the specified user or the local account that is
# to own the Windows service.
#
# Valid Values:
   Varies
# Default Values:
    None
#
# Parameter: winserviceCheck
#
# Description:
# The value can be either true or false. Specify true to create a Windows
# service for the server process that is created within the profile. Specify
# false to not create the Windows service. The default value for this #parameter is false.
#
# Valid Values:
# false
# true
# Default Values:
# false
#
# Parameter: winserviceStartupType
#
# Description:
# The following values for Windows service startup can be used:
# manual
# automatic
# disabled
# The default value for this parameter is manual.
#
# Valid Values:
# manual
   automatic
# disabled
# Default Values:
# manual
                ################################################################################
#enableService=true
#serviceUserName=service_user_ID
#winserviceAccountType=localsystem
#winserviceUserName=winservice_user_ID
#winservicePassword=winservice_password
#winserviceCheck=false
#winserviceStartupType=manual
################################################################################
# Parameter: bpmdbDesign
#
# Description:
```

```
# Specifies the file that holds the database configuration design for all of
# the IBM Business Process Manager components .
# This parameter replaces the -wbidbDesign that was used in previous
# versions of WebSphere Process Server.
#
# Note: If a bpmdbDesign file parameter is specified, none of the database
# related properties should be specified.
#
# Valid Values:
    Varies
# Default Values:
    None
################################################################################
#bpmdbDesign=design_file
################################################################################
# Parameter: dbCreateNew
#
# Description:
# Indicates a new database is created or if an existing database is to be
      reused. Valid values are true or false. This value cannot be true for an
     Oracle, SQL Server or a DB2 z/OS database. This value can only be true for
     a DB2 database.
#
# Valid Values:
    false
# Default Values:
    false
################################################################################
dbCreateNew=false
################################################################################
# Parameter: dbType
#
# Description:
# The database type. Set one of the following values for the type of
# database product you are using with IBM Business Process Manager.
#
# Required only for one of the following:
# A stand-alone profile when -bpmdbDesign was not specified.
     An advanced dmgr or managed profiles when -bpmdbDesign was not specified.
#
     Note: Do not use this parameter if you are using -bpmdbDesign.
#
# Valid Values:
    MSSQLSERVER MICROSOFT
# Default Values:
    MSSQLSERVER_MICROSOFT
#
# Parameter: dbJDBCClasspath
#
# Description:
# The directory path location of JDBC driver files.
#
# Note: Do not use this parameter if you are using -bpmdbDesign.
#
# Valid Values:
    Varies
# Default Values:
# None
                                               ################################################################################
dbType=MSSQLSERVER_MICROSOFT
dbJDBCClasspath=${WAS_INSTALL_ROOT}/jdbcdrivers/SQLServer
################################################################################
# Parameter: dbDelayConfig
#
```

```
# Description:
      Indicates whether to postpone table creation until after the profile is
# created. Valid values are true or false. The parameter is set to false by
# default. Setting this parameter to true delays the execution of the
     scripts that create the database tables. No. Specify false if you want the
     database to be set up during profile creation.
#
# Valid Values:
# false
    true
# Default Values:
    false
################################################################################
dbDelayConfig=false
################################################################################
# Parameter: dbName
#
# Description:
# The name of the database. By default, the value is set to orcl for Oracle
     databases and to CMNDB for all other supported databases.
#
     Note: Do not use this parameter if you are using -bpmdbDesign.
#
# Valid Values:
    Varies
# Default Values:
    CMNDB
#
# Parameter: dbUserId
#
# Description:
# The user ID for all database types. Specifies the user ID that has
# privileges to create and drop the databases. The WebSphere data source
# uses this ID to authenticate the database connection.
     Important: The -dbUserId parameter value must be a valid database
# authorization ID. Required if the -bpmdbDesign file is not set.
#
# Note: Do not use this parameter if you are using -bpmdbDesign.
#
# Valid Values:
    Varies
# Default Values:
    None
#
# Parameter: dbPassword
#
# Description:
# The password required for database authentication. Required when the
# -bpmdbDesign file is not set.
#
# Note: Do not use this parameter if you are using -bpmdbDesign.
#
# Valid Values:
# Varies
# Default Values:
# None<br>##############
               ################################################################################
dbName=CMNDB
dbUserId=db_userid
dbPassword=db_pswd
################################################################################
# Parameter: procSvrDbName
#
# Description:
# Database name for Process Server database. The value specified for
```

```
# -procSvrDbName and -perfDWDbName must be different.
#
# Note: Do not use this parameter if you are using -bpmdbDesign.
#
# Valid Values:
    Varies
# Default Values:
    None
#
# Parameter: dbProcSvrUserId
#
# Description:
# The Process Server user name. Required for setting up the Process Server.
#
# Note: Do not use this parameter if you are using -bpmdbDesign.
#
# Valid Values:
# Varies
# Default Values:
    None
#
# Parameter: dbProcSvrPassword
#
# Description:
     The Process Server password. Required for setting up the Process Server.
#
     Note: Do not use this parameter if you are using -bpmdbDesign.
#
# Valid Values:
# Varies
# Default Values:
   None
################################################################################
procSvrDbName=procSvr_Db_Name
dbProcSvrUserId=db_ProcSvr_UserId_name
dbProcSvrPassword=db_ProcSvr_Password
################################################################################
# Parameter: perfDWDbName
#
# Description:
     Database name for Performance Data Warehouse. The value specified for
     -perfDWDbName and -procSvrDbName must be different.
#
# Note: Do not use this parameter if you are using -bpmdbDesign.
#
# Parameter: dbPerfDWUserId
#
# Description:
# Performance Data Warehouse user name. Required for setting up the
     Performance Data Warehouse.
#
# Note: Do not use this parameter if you are using -bpmdbDesign.
#
# Parameter: dbPerfDWPassword
#
# Description:
     Performance Data Warehouse password. Required for setting up the
     Performance Data Warehouse.
#
     Note: Do not use this parameter if you are using -bpmdbDesign.
################################################################################
perfDWDbName=perfDW_Db_Name
dbPerfDWUserId=db_PerfDW_UserId
dbPerfDWPassword=db_PerfDW_Password
```

```
################################################################################
```

```
# Parameter: dbProcSvrMeUserId
#
# Description:
# Process Server Messaging Engine user name. Required for setting up the
# Process Server Messaging Engine. If you enter a user-specified a user name
# and password during profile creation and if you specified ORACLE for
# dbType, this parameter is required.
#
     Note: Do not use this parameter if you are using -bpmdbDesign.
#
# Valid Values:
# Varies
# Default Values:
# None
#
# Parameter: dbProcSvrMePassword
#
# Description:
# Note: Do not use this parameter if you are using -bpmdbDesign.
#
# Valid Values:
   Varies
# Default Values:
    None
################################################################################
dbProcSvrMeUserId=db_ProcSvr_ME_UserID
dbProcSvrMePassword=db_ProcSvr_Me_Password
################################################################################
# Parameter: dbPerfDWMeUserId
#
# Description:
# Performance Data Warehouse Messaging Engine user name. Required for
# setting up the Performance Data Warehouse Messaging Engine.
#
# Valid Values:
# Varies
# Default Values:
    None
#
# Parameter: dbPerfDWMePassword
#
# Valid Values:
# Varies
# Default Values:
    None
################################################################################
dbPerfDWMeUserId=db_PerfDW_Me_UserId
dbPerfDWMePassword=db_PerfDW_ME_Password
################################################################################
# Parameter: dbCommonUserId
#
# Description:
# The user id to authenticate with the Common database. For Oracle, the
     default user name is the first three characters of the Oracle database
# service name. For example: If the database service name is ORCL,
# dbCommonUserId is ORCCOMM. Required for all stand-alone IBM Business
# Process Manager profiles and advanced deployment manager (dmgr.*.adv)
     profiles, if the -dbType parameter is set to ORACLE or MICROSOFT SQLSERVER
     and no bpmdbDesign file was specified.
#
     Note: Do not use this parameter if you are using -bpmdbDesign.
#
# Valid Values:
# Varies
# Default Values:
```

```
# None
#
# Parameter: dbCommonPassword
#
 Description:
# The password for the user id of the dbCommonUserId parameter. Required for
# all stand-alone IBM Business Process Manager profiles and advanced
# deployment manager (dmgr.*.adv) profiles, if the -dbType parameter is set
# to ORACLE or MICROSOFT_SQLSERVER and no bpmdbDesign file was specified.
#
# Note: Do not use this parameter if you are using -bpmdbDesign.
#
# Valid Values:
# Varies
# Default Values:
# None
################################################################################
dbCommonUserId=common_db_userid
dbCommonPassword=common_db_pswd
################################################################################
# Parameter: dbAppMeSchemaName
#
# Valid Values:
    Varies
# Default Values:
    None
#
# Parameter: dbAppMeUserId
#
# Description:
# User name for application messaging engine.
#
# Note: Do not use this parameter if you are using -bpmdbDesign.
#
# Valid Values:
# Varies
# Default Values:
# None
#
# Parameter: dbAppMePassword
#
# Description:
# The password for the user id of the dbAppMeUserId parameter.
#
# Note: Do not use this parameter if you are using -bpmdbDesign.
#
# Valid Values:
# Varies
# Default Values:
# None
                 ################################################################################
dbAppMeSchemaName=app_me_chemaName
#dbAppMeUserId=app_me_userID
#dbAppMePassword=app_me_pwd
################################################################################
# Parameter: dbCeiMeSchemaName
#
# Valid Values:
    Varies
# Default Values:
# None
#
# Parameter: dbCeiMeUserId
#
# Description:
```

```
# User name for CEI messaging engine.
#
# Note: Do not use this parameter if you are using -bpmdbDesign.
#
# Valid Values:
# Varies
# Default Values:
    None
#
# Parameter: dbCeiMePassword
#
# Description:
# The password for the user id of the dbCeiMeUserId parameter. If you enter
# a user-specified a user name and password during profile creation and if
# you specified ORACLE for -dbType, this parameter is required.
#
# Note: Do not use this parameter if you are using -bpmdbDesign.
#
# Valid Values:
    Varies
# Default Values:
    None
################################################################################
dbCeiMeSchemaName=cei_me_chemaName
#dbCeiMeUserId=cei_me_userID
#dbCeiMePassword=cei_me_pwd
################################################################################
# Parameter: dbSysMeSchemaName
#
# Valid Values:
# Varies
# Default Values:
# None
#
# Parameter: dbSysMeUserId
#
# Description:
# The default user name for the SCA system bus messaging engine is the first
# three characters of the Oracle database service name. For example: If the
# database service name is ORCL, dbSysMeUserId is ORCSS00.
#
# Note: Do not use this parameter if you are using -bpmdbDesign.
#
# Valid Values:
# Varies
# Default Values:
    None
#
# Parameter: dbSysMePassword
#
# Description:
# The default password for the SCA system bus messaging engine is
# dbPassword.
#
# Note: Do not use this parameter if you are using -bpmdbDesign.
#
# Valid Values:
    Varies
# Default Values:
    None
################################################################################
dbSysMeSchemaName=sys_me_schemaName
#dbSysMeUserId=sys_me_userID
#dbSysMePassword=sys_me_pwd
################################################################################
```

```
Chapitre 5. IBM Business Process Manager Advanced 1447
```

```
# Parameter: dbWinAuth
#
# Description:
# An optional parameter that is valid in all default profile templates.
# Specify true to indicate that you are running SQL Server using integrated
     windows authentication.
#
     Note: Do not use this parameter if you are using -bpmdbDesign.
#
# Valid Values:
    false
    true
# Default Values:
    None
################################################################################
#dbWinAuth=true
################################################################################
# Parameter: environmentName
#
# Description:
# Specifies the name of the environment you are configuring. This parameter
     has no default value, and it must not be empty.
#
# Valid Values:
    Varies
# Default Values:
    None
################################################################################
environmentName=environment_name
################################################################################
# Parameter: environmentType
#
# Description:
# Specifies the environment type. The environment type refers to how IBM
# Business Process Manager is used; for example, in a production, stage or
# test environment. Load testing might be done on a test server, while a
# stage environment type might be used as a temporary location to host
# changes before putting those changes into production. You might specify
# Stage as the Environment type if the server you are configuring will be
     accessed and used to review content and new functionality. Valid values
     are as follows:
     Test.
# Use Test if the server you are configuring is to be used as a testing
# environment.
# Stage
# Use Stage if the server is to serve as a staging platform to be used as a
# preproduction server.
# Production
     Use Production if the server is to serve in a production capacity.
# The default value is Test.
#
# Valid Values:
    Test
    Production
# Stage
# Default Values:
# Test
################################################################################
environmentType=Test
################################################################################
# Parameter: isDeveloperServer
#
# Description:
# Specifies whether the server is intended for development purposes only.
```

```
# This parameter is useful when creating profiles to test applications on a
# non-production server prior to deploying the applications on their
# production application servers. If -isDeveloperServer is set when
# creating an IBM Business Process Manager profile, then a preconfigured VMM
     file repository is installed. This file repository contains a sample
# organization that can be used to test Business Process Choreographer
# people resolution, ready for you to use as is.
#
# Valid Values:
    false
     true
# Default Values:
   # false
################################################################################
#isDeveloperServer=false
################################################################################
# Parameter: webFormConfig
#
# Description:
# Indicates if Business Space is configured to use IBM Forms Server to work
# with Human Task Management widgets. The default value for this parameter
     is false. Indicate true to configure Business Space to use IBM Forms
     Server. Both the webFormConfig and webFormInstallRoot parameters are
     required to configure IBM Forms Server. This parameter is valid for
# stand-alone server profiles only.
# Note: IBM Forms Server configuration using these parameters is only valid
     for local IBM Forms Server installations.
#
# Valid Values:
   false
    true
# Default Values:
# false
#
# Parameter: webFormHTTP
#
# Description:
# Specifies the location of the IBM Forms Server Translator. The default URL
     for the location is http://localhost:8085/translator. No. This parameter
     is valid only if the -webFormConfig parameter is set to true. It is valid
     for stand-alone server profiles only.
#
# Valid Values:
    Varies
# Default Values:
# None
#
# Parameter: webFormInstallRoot
#
# Description:
# Specifies the full path where IBM Forms Server is installed. For example,
# the IBM Forms Server install root might be
# C:/IBM/IBMFormsServer/4.0/WebFormServer. No. This parameter is valid only
# if the -webFormConfig parameter is set to true. It is valid for
# stand-alone server profiles only.
#
# Valid Values:
    Varies
# Default Values:
    None
################################################################################
#webFormConfig=false
#webFormHTTP=URL
#webFormInstallRoot=Webform_Server_install_root
```

```
################################################################################
```

```
# Parameter: configureBRM
#
# Description:
# Configures the business process rules manager. The default value is false.
#
# Valid Values:
    false
    true
# Default Values:
    false
################################################################################
configureBRM=false
################################################################################
# Parameter: configureBPC
#
# Description:
# Determines whether the Business Process Choreographer sample configuration
# is created.
# The following conditions apply:
# Only DB2 databases are supported.
# The default is set to true for DB2.
     It uses its own schema within the common database (CMNDB) and the schema
     name is always BPEDB.
     Business Process Choreographer database parameters set in the Database
# Design Tool and generated to the database design file are ignored by
# Business Process Choreographer at profile creation time.
     See -bpmdbDesign for information about the database design file.
# Note: If these conditions are too restrictive, consider setting
# -configureBPC to false and using other documented methods to configure
     Business Process Choreographer.
#
# Valid Values:
    false
# Default Values:
    false
################################################################################
configureBPC=false
```
*Exemple de fichier de réponses pour un profil autonome Standard Process Server :*

Modifiez ce fichier de réponses, puis utilisez-le pour créer un profil autonome à l'aide de la commande **manageprofiles**.

**Remarque :** Vous pouvez être amené à mettre en commentaire ou à supprimer la mise en commentaire d'informations dans le fichier de réponses pour votre système d'exploitation. Pour plus d'informations, voir les commentaires dans le fichier de réponses.

```
# BEGIN COPYRIGHT
# *************************************************************************
#
 Licensed Materials - Property of IBM
# 5725-C94
# (C) Copyright IBM Corporation 2011, 2012. All Rights Reserved.
# This sample program is provided AS IS and may be used, executed, copied
# and modified without royalty payment by customer (a) for its own
# instruction and study, (b) in order to develop applications designed to
# run with an IBM WebSphere product, either for customer's own internal
# use or for redistribution by customer, as part of such an application,
# in customer's own products.
#
# *************************************************************************
# END COPYRIGHT
################################################################################
# These response file has the applicable parameters for creating a
```

```
# Standalone PS Std profile that uses SQLServer.
#
# Depending on your environment, you may need to change the default values.
#
# To create a profile with this response file specify:
#
# was.install.root/bin/manageprofiles -response PS Std Standalone SQLServer.response
#
# If you use the -response parameter, it must be the only parameter on
# the command-line. If you include any manageprofile parameters
# (in addition to -response) on the command-line, the response file
# is ignored. And default WebSphere Application server profile will be created .
################################################################################
################################################################################
# Parameter: create
#
# Description:
# Creates the profile.
     If you are creating a profile, this parameter is required.
################################################################################
create
################################################################################
# Parameter: templatePath
#
# Description:
# Specifies the directory path to the template files in the installation
# root directory. Within the profileTemplates directory are various
# directories that correspond to different profile types and that vary with
# the type of product installed. The profile directories are the paths that
# you indicate while using the -templatePath option.
# Use absolute paths. This parameter must exist as a directory and point to
# a valid template directory.
#
# When using the -templatePath parameter, specify the fully qualified file
# path for the parameter.
#
# Valid Values:
    Varies
# Default Values:
    None
                                  ################################################################################
templatePath=BPM/default.procsvr
################################################################################
# Parameter: profileName
#
# Description:
# Specifies the name of the profile. Use a unique value when creating a
     profile.
# Each profile that shares the same set of product binaries must have a
# unique name. The default profile name is based on the profile type and a
# trailing number, for example:
# profileType ProfileNumberwhere profileType is a value such as ProcSrv,
     Dmgr, or Custom and ProfileNumber is a sequential number that creates a
# unique profile name. The value for this parameter must not contain spaces
     or characters that are not valid such as the following: *, ?, " , < , > , , ,# /, \, and |. The profile name that you choose must not be in use. On
     Windows platforms: If the fully qualified path contains spaces, enclose
     the value in quotation marks. The default value is based on the
# install root directory, the profiles subdirectory, and the name of the
# file. For example, the default for profile creation is:
     WS_WSPROFILE_DEFAULT_PROFILE_HOME/profileNamewhere
# WS_WSPROFILE_DEFAULT_PROFILE_HOME is defined in the wasprofile.properties
# file in the install root/properties directory. The value for this
# parameter must be a valid path for the target system and must not be
```

```
# currently in use. You must have permissions to write to the directory.
#
# Valid Values:
# Varies
# Default Values:
     None
################################################################################
profileName=ProcSrv01
################################################################################
# Parameter: applyPerfTuningSetting
#
# Description:
# Set a performance tuning level appropriate for the profile you are
      creating.
# This parameter is a WebSphere Application Server parameter.
#
# Valid Values:
    development
     standard
# production
# Default Values:
     None
################################################################################
#applyPerfTuningSetting=standard
################################################################################
# Parameter: cellName
#
# Description:
# Specifies the cell name of the profile. Use a unique cell name for each
      profile.
      The default value for this parameter is based on a combination of the
      short host name, the constant Cell, and a trailing number, for example:
# if (DMgr)
# shortHostNameCellCellNumber
# else
# shortHostNameNodeNodeNumberCell
# where CellNumber is a sequential number starting at 01 and NodeNumber is
      the node number that you used to define the node name.
      The value for this parameter must not contain spaces or any characters
      that are not valid such as the following: *, ?, ", <, >, ,, /, \, and |.
#
# Valid Values:
     Varies
# Default Values:
     Varies
#
# Parameter: nodeName
#
# Description:
      Specifies the node name for the node that is created with the new profile.
      Use a unique value within the cell or on the workstation. Each profile
      that shares the same set of product binaries must have a unique node name.
      This parameter is required for profile creation only with the
      dmgr.esbserverdefault.procsvrdefault.procctrdefault.procsvr.advdefault.
      procctr.advdmgr.procctrmanaged.procctrmanaged.procsvr templates.
      The default value for this parameter is based on the short host name,
      profile type, and a trailing number, for example:
      if (DMgr)
               shortHostNameCellManagerNodeNumber
# else
# shortHostNameNodeNodeNumber
# where NodeNumber is a sequential number starting at 01.
# The value for this parameter must not contain spaces or any characters
# that are not valid such as the following: \ast, ?\, \ast, \ast, \ast, \ast, \ast, \ast, \ast, \ast, \ast, \ast, \ast, \ast, \ast, \ast, \ast, \ast, \ast, \ast, \ast, \ast, \ast, \ast, \ast, \ast, \ast, \ast, \ast, \ast#
```

```
# Valid Values:
    Varies
# Default Values:
# Varies
#
# Parameter: serverName
#
# Description:
# Specifies the name of the server.
################################################################################
cellName=cell_name
nodeName=node_name
serverName=server1
################################################################################
# Parameter: processCenterURL
#
# Description:
# Specifies the URL of the Process Center that the Process Server connects
# to. If this parameter is set, the protocol must be either http or https.
# Note: No corresponding useServerOffline parameter exists to use the server
     offline. To use the server offline, omit the processCenterURL parameter.
#
# Valid Values:
    Varies
# Default Values:
    None
#
# Parameter: processCenterUserId
#
# Description:
# Specifies the user ID to be used to connect to the Process Center. This
     parameter is valid for stand-alone Process Server profiles. This parameter
# is required if the Process Server is online (connected to a Process
# Center). It is required for a stand-alone process server (standard or
     advanced) profile if the processCenterURL parameter is specified.
#
# Valid Values:
    Varies
# Default Values:
    None
#
# Parameter: processCenterPassword
#
# Description:
# Specifies the user password to be used to connect to the Process Center.
# This parameter is valid for stand-alone Process Server profiles. This
# parameter is required if the Process Server is online (connected to a
# Process Center). It is required for a stand-alone process server (standard
# or advanced) profile if the processCenterURL parameter is specified.
#
# Valid Values:
# Varies
# Default Values:
    None
################################################################################
processCenterURL=process_Center_URL
processCenterUserId=process_Center_UserId
processCenterPassword=process_Center_Password
################################################################################
# Parameter: enableAdminSecurity
#
# Description:
# For IBM Business Process Manager omit this parameter. Administrative
# security is always enabled for IBM Business Process Manager profiles.
```

```
# You must also specify the parameters -adminUserName and -adminPassword
```

```
# along with the values for these parameters.
#
# Valid Values:
# true
# Default Values:
    # true
################################################################################
enableAdminSecurity=true
adminUserName=adminUser_ID
adminPassword=adminPassword
################################################################################
# Parameter: signingCertDN
#
# Description:
# Specifies the distinguished name of the root signing certificate that you
     create when you create the profile. Specify the distinguished name in
# quotation marks. This default personal certificate is located in the
      server keystore file. If you do not specifically create or import a root
      signing certificate, one is created by default. See the
      -signingCertValidityPeriod parameter and the -keyStorePassword.
#
# Valid Values:
    Varies
# Default Values:
    None
#
# Parameter: signingCertValidityPeriod
#
# Description:
     An optional parameter that specifies the amount of time in years that the
     root signing certificate is valid. If you do not specify this parameter
     with the -signingCertDN parameter, the root signing certificate is valid
      for 20 years.
#
# Valid Values:
# Varies
# Default Values:
# None
#
# Parameter: keyStorePassword
#
# Description:
     Specifies the password to use on all keystore files created during profile
     creation. Keystore files are created for the default personal certificate
     and the root signing certificate.
#
# Valid Values:
    Varies
# Default Values:
    None
################################################################################
#signingCertDN =distinguished_name
#signingCertValidityPeriod =validity_period
#keyStorePassword =keyStore_password
################################################################################
# Parameter: defaultPorts
#
# Description:
      Assigns the default or base port values to the profile.d o not use this
# parameter when using the -startingPort or -portsFile parameter.
\# During profile creation, the manageprofiles command-line utility uses an
     automatically generated set of recommended ports if you do not specify the
# -startingPort parameter, the -defaultPorts parameter or the -portsFile
# parameter. The recommended port values can be different than the default
     port values based on the availability of the default ports.
```

```
#
# Valid Values:
# Varies
# Default Values:
    None
#
# Parameter: startingPort
#
# Description:
# Specifies the starting port number for generating and assigning all ports
# for the profile.
# Port values are assigned sequentially from the -startingPort value,
# omitting those ports that are already in use. The system recognizes and
# resolves ports that are currently in use and determines the port
     assignments to avoid port conflicts.
# Do not use this parameter with the -defaultPorts or -portsFile parameters.
# During profile creation, the manageprofiles command-line utility uses an
# automatically generated set of recommended ports if you do not specify the
# -startingPort parameter, the -defaultPorts parameter or the -portsFile
# parameter. The recommended port values can be different than the default
     port values based on the availability of the default ports.
#
# Valid Values:
    Varies
# Default Values:
# None
#
# Parameter: portsFile
#
# Description:
# An optional parameter that specifies the path to a file that defines port
# settings for the new profile.
# Do not use this parameter when using the -startingPort or -defaultPorts
# parameter.
# During profile creation, the manageprofiles command-line utility uses an
     automatically generated set of recommended ports if you do not specify the
# -startingPort parameter, the -defaultPorts parameter or the -portsFile
# parameter. The recommended port values can be different than the default
     port values based on the availability of the default ports.
#
# Valid Values:
    Varies
# Default Values:
    None
################################################################################
#defaultPorts=default_ports
#startingPort=startingPort
#portsFile=file_path
################################################################################
# Parameter: enableService
#
# Description:
# Enables the creation of a Linux service. Valid values include true or
# false. The default value for this parameter is false. When the
     manageprofiles command-line utility is run with the -enableService option
# set to true , the Linux service is created with the profile when the
# command is run by the root user. When a nonroot user runs the
# manageprofiles command-line utility, the profile is created, but the Linux
     service is not. The Linux service is not created because the nonroot user
     does not have sufficient permission to set up the service. An
# INSTCONPARTIALSUCCESS result is displayed at the end of the profile
# creation and the profile creation log
     install_root/logs/manageprofiles/profile_name_create.log contains a
# message indicating the current user does not have sufficient permission to
# set up the Linux service. Use this parameter when creating profiles only.
#
```

```
# Valid Values:
    false
# true
# Default Values:
    None
#
# Parameter: serviceUserName
#
# Description:
# Specifies the user ID that is used during the creation of the Linux
# service so that the Linux service will run under this user ID. The Linux
# service runs whenever the user ID is logged on. Not required.
#
# Valid Values:
    Varies
# Default Values:
# None
#
# Parameter: winserviceAccountType
#
# Description:
# The type of the owner account of the Windows service created for the
     profile. Valid values include specifieduser or localsystem. The
     localsystem value runs the Windows service under the local account of the
     user who creates the profile. The default value for this parameter is
     localsystem. Use this parameter when creating profiles only.
#
# Valid Values:
# localsystem
# specifieduser
# Default Values:
# localsystem
#
# Parameter: winserviceUserName
#
# Description:
# Specify your user ID so that the Windows operating system can verify you
# as an ID that is capable of creating a Windows service. Your user ID must
     belong to the Administrator group and have the following advanced user
     rights:
# Act as part of the operating system
     Log on as a service
     The default value for this parameter is the current user name. The value
     for this parameter must not contain spaces or characters that are not
     valid such as the following: *, ?, ", <, >, ,, /, \, and |. The user that
     you specify must have the proper permissions to create a Windows service.
     You must specify the correct password for the user name that you choose.
#
# Valid Values:
# Varies
# Default Values:
# None
#
# Parameter: winservicePassword
#
# Description:
# Specify the password for the specified user or the local account that is
     to own the Windows service.
#
# Valid Values:
    Varies
# Default Values:
    None
#
# Parameter: winserviceCheck
#
# Description:
```

```
# The value can be either true or false. Specify true to create a Windows
# service for the server process that is created within the profile. Specify
# false to not create the Windows service. The default value for this
# parameter is false.
#
# Valid Values:
# false
    # true
# Default Values:
    false
#
# Parameter: winserviceStartupType
#
# Description:
# The following values for Windows service startup can be used:
# manual
# automatic
# disabled
# The default value for this parameter is manual.
#
# Valid Values:
   manual
   automatic
    disabled
# Default Values:
# manual
################################################################################
#enableService=true
#serviceUserName=service_user_ID
#winserviceAccountType=localsystem
#winserviceUserName=winservice_user_ID
#winservicePassword=winservice_password
#winserviceCheck=false
#winserviceStartupType=manual
################################################################################
# Parameter: bpmdbDesign
#
# Description:
# Specifies the file that holds the database configuration design for all of
# the IBM Business Process Manager components .
# This parameter replaces the -wbidbDesign that was used in previous
# versions of WebSphere Process Server.
#
# Note: If a bpmdbDesign file parameter is specified, none of the database
# related properties should be specified.
#
# Valid Values:
   Varies
# Default Values:
   None
################################################################################
#bpmdbDesign=design_file
################################################################################
# Parameter: dbCreateNew
#
# Description:
# Indicates a new database is created or if an existing database is to be
     reused. Valid values are true or false. This value cannot be true for an
# Oracle, SQL Server or a DB2 z/OS database. This value can only be true for
# a DB2 database.
#
# Valid Values:
# false
# Default Values:
# false
```

```
################################################################################
dbCreateNew=false
################################################################################
# Parameter: dbType
#
# Description:
# The database type. Set one of the following values for the type of
# database product you are using with IBM Business Process Manager.
#
# Required only for one of the following:
# A stand-alone profile when -bpmdbDesign was not specified.
# An advanced dmgr or managed profiles when -bpmdbDesign was not specified.
#
     Note: Do not use this parameter if you are using -bpmdbDesign.
#
# Valid Values:
# MSSQLSERVER_MICROSOFT
# Default Values:
# MSSQLSERVER_MICROSOFT
#
# Parameter: dbJDBCClasspath
#
# Description:
     The directory path location of JDBC driver files.
#
     Note: Do not use this parameter if you are using -bpmdbDesign.
#
# Valid Values:
# Varies
# Default Values:
   Mone
################################################################################
dbType=MSSQLSERVER_MICROSOFT
dbJDBCClasspath=${WAS_INSTALL_ROOT}/jdbcdrivers/SQLServer
################################################################################
# Parameter: dbDelayConfig
#
# Description:
# Indicates whether to postpone table creation until after the profile is
     created. Valid values are true or false. The parameter is set to false by
     default. Setting this parameter to true delays the execution of the
     scripts that create the database tables. No. Specify false if you want the
# database to be set up during profile creation.
#
# Valid Values:
    false
    # true
# Default Values:
    false
################################################################################
dbDelayConfig=false
################################################################################
# Parameter: dbName
#
# Description:
# The name of the database. By default, the value is set to orcl for Oracle
     databases and to CMNDB for all other supported databases.
#
     Note: Do not use this parameter if you are using -bpmdbDesign.
#
# Valid Values:
# Varies
# Default Values:
    CMNDB
```

```
#
# Parameter: dbUserId
#
# Description:
# The user ID for all database types. Specifies the user ID that has
# privileges to create and drop the databases. The WebSphere data source
# uses this ID to authenticate the database connection.
# Important: The -dbUserId parameter value must be a valid database
     authorization ID. Required if the -bpmdbDesign file is not set.
#
# Note: Do not use this parameter if you are using -bpmdbDesign.
#
# Valid Values:
# Varies
# Default Values:
# None
#
# Parameter: dbPassword
#
# Description:
# The password required for database authentication. Required when the
# -bpmdbDesign file is not set.
#
     Note: Do not use this parameter if you are using -bpmdbDesign.
#
# Valid Values:
    Varies
# Default Values:
    None
################################################################################
dbName=CMNDB
dbUserId=db_userid
dbPassword=db_pswd
################################################################################
# Parameter: procSvrDbName
#
# Description:
# Database name for Process Server database. The value specified for
# -procSvrDbName and -perfDWDbName must be different.
#
     Note: Do not use this parameter if you are using -bpmdbDesign.
#
# Valid Values:
# Varies
# Default Values:
    None
#
# Parameter: dbProcSvrUserId
#
# Description:
# The Process Server user name. Required for setting up the Process Server.
#
# Note: Do not use this parameter if you are using -bpmdbDesign.
#
# Valid Values:
     Varies
# Default Values:
    None
#
# Parameter: dbProcSvrPassword
#
# Description:
# The Process Server password. Required for setting up the Process Server.
#
# Note: Do not use this parameter if you are using -bpmdbDesign.
#
```

```
# Valid Values:
    Varies
# Default Values:
# None<br>###############################
                                ################################################################################
procSvrDbName=procSvr_Db_Name
dbProcSvrUserId=db_ProcSvr_UserId_name
dbProcSvrPassword=db_ProcSvr_Password
################################################################################
# Parameter: perfDWDbName
#
# Description:
# Database name for Performance Data Warehouse. The value specified for
      -perfDWDbName and -procSvrDbName must be different.
#
# Note: Do not use this parameter if you are using -bpmdbDesign.
#
# Parameter: dbPerfDWUserId
#
# Description:
# Performance Data Warehouse user name. Required for setting up the
      Performance Data Warehouse.
#
     Note: Do not use this parameter if you are using -bpmdbDesign.
#
# Parameter: dbPerfDWPassword
#
# Description:
# Performance Data Warehouse password. Required for setting up the
     Performance Data Warehouse.
#
# Note: Do not use this parameter if you are using -bpmdbDesign.
################################################################################
perfDWDbName=perfDW_Db_Name
dbPerfDWUserId=db_PerfDW_UserId
dbPerfDWPassword=db_PerfDW_Password
################################################################################
# Parameter: dbProcSvrMeUserId
#
# Description:
      Process Server Messaging Engine user name. Required for setting up the
      Process Server Messaging Engine. If you enter a user-specified a user name
# and password during profile creation and if you specified ORACLE for
      dbType, this parameter is required.
#
# Note: Do not use this parameter if you are using -bpmdbDesign.
#
# Valid Values:
    Varies
# Default Values:
# None
#
# Parameter: dbProcSvrMePassword
#
# Description:
# Note: Do not use this parameter if you are using -bpmdbDesign.
#
# Valid Values:
    Varies
# Default Values:
# None
                     ################################################################################
dbProcSvrMeUserId=db_ProcSvr_ME_UserID
dbProcSvrMePassword=db_ProcSvr_Me_Password
```

```
################################################################################
# Parameter: dbPerfDWMeUserId
#
# Description:
     Performance Data Warehouse Messaging Engine user name. Required for
     setting up the Performance Data Warehouse Messaging Engine.
#
# Valid Values:
# Varies
# Default Values:
    None
#
# Parameter: dbPerfDWMePassword
#
# Valid Values:
# Varies
# Default Values:
    None
################################################################################
dbPerfDWMeUserId=db_PerfDW_Me_UserId
dbPerfDWMePassword=db_PerfDW_ME_Password
################################################################################
# Parameter: dbCommonUserId
#
# Description:
# The user id to authenticate with the Common database. For Oracle, the
# default user name is the first three characters of the Oracle database
# service name. For example: If the database service name is ORCL,
# dbCommonUserId is ORCCOMM. Required for all stand-alone IBM Business
# Process Manager profiles and advanced deployment manager (dmgr.*.adv)
# profiles, if the -dbType parameter is set to ORACLE or MICROSOFT SQLSERVER
# and no bpmdbDesign file was specified.
#
# Note: Do not use this parameter if you are using -bpmdbDesign.
#
# Valid Values:
# Varies
# Default Values:
    None
#
# Parameter: dbCommonPassword
#
# Description:
# The password for the user id of the dbCommonUserId parameter. Required for
# all stand-alone IBM Business Process Manager profiles and advanced
# deployment manager (dmgr.*.adv) profiles, if the -dbType parameter is set
# to ORACLE or MICROSOFT_SQLSERVER and no bpmdbDesign file was specified.
#
# Note: Do not use this parameter if you are using -bpmdbDesign.
#
# Valid Values:
# Varies
# Default Values:
    None
################################################################################
dbCommonUserId=common_db_userid
dbCommonPassword=common_db_pswd
################################################################################
# Parameter: dbWinAuth
#
# Description:
# An optional parameter that is valid in all default profile templates.
# Specify true to indicate that you are running SQL Server using integrated
# windows authentication.
#
```

```
# Note: Do not use this parameter if you are using -bpmdbDesign.
#
# Valid Values:
    false
# true
# Default Values:
    None
################################################################################
#dbWinAuth=true
################################################################################
# Parameter: environmentName
#
# Description:
     Specifies the name of the environment you are configuring. This parameter
# has no default value, and it must not be empty.
#
# Valid Values:
    Varies
# Default Values:
    None
################################################################################
environmentName=environment_name
################################################################################
# Parameter: environmentType
#
# Description:
# Specifies the environment type. The environment type refers to how IBM
# Business Process Manager is used; for example, in a production, stage or
# test environment. Load testing might be done on a test server, while a
     stage environment type might be used as a temporary location to host
     changes before putting those changes into production. You might specify
     Stage as the Environment type if the server you are configuring will be
# accessed and used to review content and new functionality. Valid values
# are as follows:
# Test
# Use Test if the server you are configuring is to be used as a testing
# environment.
# Stage
     Use Stage if the server is to serve as a staging platform to be used as a
     preproduction server.
     Production
# Use Production if the server is to serve in a production capacity.
# The default value is Test.
#
# Valid Values:
    Test.
    Production
# Stage
# Default Values:
# Test
################################################################################
environmentType=Test
################################################################################
# Parameter: isDeveloperServer
#
# Description:
     Specifies whether the server is intended for development purposes only.
     This parameter is useful when creating profiles to test applications on a
     non-production server prior to deploying the applications on their
     production application servers. If -isDeveloperServer is set when
     creating an IBM Business Process Manager profile, then a preconfigured VMM
# file repository is installed. This file repository contains a sample
# organization that can be used to test Business Process Choreographer
# people resolution, ready for you to use as is.
```

```
#
# Valid Values:
# false
# true
# Default Values:
    false
################################################################################
#isDeveloperServer=false
```
*Extension de profils autonomes pour Process Center avec un serveur de base de données SQL Server à l'aide de l'outil de gestion de profil :*

Si vous disposez d'un profil autonome WebSphere Application Server V8.0 existant, vous pouvez configurer un profil autonome pour Process Center à l'aide de l'outil de gestion de profil.

Veillez à arrêter tout serveur associé au profil que vous envisagez d'augmenter.

Si vous souhaitez configurer les bases de données requises lors de la création du profil, assurez-vous que votre serveur de base de données est installé et en cours d'exécution.

La langue de l'outil de gestion de profil est déterminée par la langue par défaut du système. Si la langue par défaut ne correspond pas à l'une des langues prises en charge, la langue utilisée est l'anglais. Vous pouvez changer de langue par défaut en démarrant l'outil de gestion de profil depuis la ligne de commande, puis en utilisant le paramètre **java user.language** pour remplacer la langue par défaut. Entrez la commande suivante :

*racine\_installation*/java/bin/java -Duser.language=*environnement\_local racine\_installation*

Par exemple, pour démarrer l'outil de gestion de profil en langue allemande, entrez la commande suivante :

*racine\_installation*/java/bin/java -Duser.language=de *racine\_installation*/bin/ProfileManagement/startup.jar

Une fois que vous avez démarré l'outil de gestion de profil, vous devez décider si vous souhaitez choisir l'option **standard** ou **avancée** pour la création de profil. Utilisez l'option avancée pour :

- v Spécifier un fichier de conception de base de données à utiliser pour la configuration de la base de données.
- v Affecter des valeurs personnalisées aux ports, à l'emplacement du profil et aux noms du profil, du noeud, de l'hôte et de la cellule (le cas échéant).
- v Créer une définition de serveur Web.
- v Créer un service système pour exécuter le serveur, si votre système d'exploitation et les privilèges associés à votre compte utilisateur vous permettent de créer des services.
- v Vous pouvez configurer IBM Forms Server pour qu'il fonctionne avec les widgets Gestion des tâches manuelles dans Business Space.
- v Configurer Business Process Rules Manager.
- 1. Utilisez l'une des méthodes suivantes pour lancer l'outil de gestion de profil :
	- v Lancez l'outil à partir de la console Premiers pas.
	- v Exécutez la commande *racine\_installation***/bin/ProfileManagement/pmt.sh**.
- 2. Arrêtez tout serveur associé au profil que vous envisagez d'augmenter.
- 3. Dans la page Bienvenue , cliquez sur **Lancer l'outil de gestion des profils** ou sélectionnez l'onglet **Outil de gestion des profils**.
- 4. Dans l'onglet **Profils**, sélectionnez le profil que vous souhaitez étendre et cliquez sur **Etendre**. Si vous étendez un profil WebSphere Application Server, il doit être issu de la version de IBM Business Process Manager sur laquelleWebSphere Application Server est installé. Le bouton d'**extension** ne peut être sélectionné que si un profil peut être étendu. La page de sélection d'extension s'ouvre dans une autre fenêtre.
- 5. Dans la page de sélection d'extension, sélectionnez le type d'extension à appliquer au profil. Ensuite, cliquez sur **Suivant**.
- 6. Dans la page d'options d'extension du profil, choisissez d'effectuer une extension **standard** ou **avancée**, puis cliquez sur **Suivant**.

L'option **standard** permet d'étendre un profil avec les paramètres de configuration par défaut. L'option **avancée** permet d'indiquer vos propres valeurs de configuration pour l'extension de profil.

**Restriction :** L'outil de gestion de profil affiche un message d'avertissement si l'une des situations suivantes se produit :

- v Le profil que vous avez choisi d'étendre a un serveur en cours d'exécution. Vous ne pouvez pas étendre le profil tant que vous n'avez pas arrêté le serveur ou cliqué sur **Précédent** et choisi un autre profil sans serveur en cours d'exécution.
- v Le profil que vous avez choisi d'étendre a été fédéré. Or, vous ne pouvez pas étendre un profil fédéré. Vous devez cliquer sur **Précédent** et choisir un autre profil non fédéré.
- v Le profil que vous avez choisi d'étendre a été étendu avec le produit sélectionné. Vous devez cliquer sur **Précédent** et choisir un autre profil à étendre.
- 7. Obligatoire : Dans la page de sécurité administrative, entrez des valeurs dans les zones de **nom d'utilisateur**, de **mot de passe** et de **confirmation de mot de passe**. Le mot de passe spécifié pour l'administrateur lors de l'installation sera utilisé pour tous les utilisateurs internes, y compris tw\_admin et tw\_user. Etant donné que tous les profils IBM Business Process Manager doivent avoir la sécurité d'administration activée, le bouton **Suivant** est activé uniquement une fois que vous avez entré ces valeurs.

Cliquez sur **Suivant**. Si vous avez sélectionné Création d'un profil **standard**, passez à l['étape de](#page-1471-0) [configuration de la base de données - partie 1.](#page-1471-0)

- 8. Advanced: Configuration des bases de données à l'aide d'un fichier de conception.
	- a. Sélectionnez l'option d'**utilisation d'un fichier de conception**.
	- b. Cliquez sur **Parcourir**.
	- c. Vous devez indiquer le chemin qualifié complet d'accès au fichier de conception.
	- d. Pour exécuter les scripts de base de données automatiquement (dans le cadre du processus de création de profil), sélectionnez l'option d'**exécution des scripts de base de données pour créer les tables de base de données**. Si cette option n'est pas sélectionnée, vous ou l'administrateur de la base de données devez exécuter les scripts manuellement après la création du profil. Vous devez également charger la base de données à l'aide des informations système ; pour cela, exécutez la commande **bootstrapProcessServerData**.

**Important :** Si vous sélectionnez l'option d'**exécution des scripts de base de données pour créer les tables de base de données**, vérifiez que l'option d'**utilisation d'une base de données locale ou distante existante** n'est *pas* sélectionnée. Si les deux options sont sélectionnées, des erreurs se produisent.

e. Cliquez ensuite sur **Suivant**. Si vous choisissez de spécifier un fichier de conception, les panneaux de configuration de la base de données de l'outil de gestion de profil sont ignorés. L'emplacement du fichier de conception est transmis à la ligne de commande pour terminer la configuration de la base de données.

Passez à l['étape de configuration de Business Space](#page-1474-0)

- <span id="page-1471-0"></span>9. Dans la page de configuration de la base de données - Partie 1, spécifiez les informations relatives à la base de données.
	- a. Dans la liste de **sélection d'un produit de base de données**, sélectionnez **Microsoft SQL Server**.
	- b. Facultatif : Si vous souhaitez modifier les valeurs par défaut, entrez de nouveaux noms pour les bases de données concernées. Les noms de bases de données doivent être uniques.
	- c. Pour exécuter les scripts de base de données automatiquement (dans le cadre du processus de création de profil), sélectionnez l'option d'**exécution des scripts de base de données pour**

**initialiser la base de données**. Si cette option n'est pas sélectionnée, vous ou l'administrateur de la base de données devez exécuter les scripts manuellement après la création du profil. Vous devez également charger la base de données à l'aide des informations système ; pour cela, exécutez la commande **bootstrapProcessServerData**.

- d. Cliquez ensuite sur **Suivant**.
- 10. Dans la page Configuration de la base de données Partie 2, terminez la configuration de la base de données. Ensuite, cliquez sur **Suivant** pour accéder à la page Configuration de la base de données - Partie 3. Renseignez les zones suivantes.

*Tableau 120. Zones obligatoires pour la configuration de la base de données pour Microsoft SQL Server - Partie 2*

| Zone                                                                  | Action requise                                                                                                    |
|-----------------------------------------------------------------------|----------------------------------------------------------------------------------------------------|
| Ne sélectionnez pas l'option Appliquer l'authentification Windows.    |                                                                                                    |
| Base de données commune                                               | Pour la base de données commune, entrez des valeurs<br>pour les paramètres suivants :                               |
|                                                                       | • Nom d'utilisateur                                                                                                 |
|                                                                       | Entrez le nom d'utilisateur de la base de données<br>commune.                                                       |
|                                                                       | • Mot de passe                                                                                                    |
|                                                                       | Entrez un mot de passe utilisé pour l'authentification<br>dans la base de données commune.                          |
|                                                                       | • Confirmer le mot de passe                                                                                         |
|                                                                       | Confirmez le mot de passe utilisé pour<br>l'authentification dans la base de données commune.                       |
| Base de données Process Server                                        | Pour la base de données Process Server, entrez des<br>valeurs pour les paramètres suivants :                        |
|                                                                       | . Nom d'utilisateur                                                                                                 |
|                                                                       | Entrez le nom d'utilisateur de la base de données de<br>Process Server.                                             |
|                                                                       | • Mot de passe                                                                                                    |
|                                                                       | Entrez le mot de passe utilisé pour l'authentification<br>dans la base de données Process Server.                   |
|                                                                       | • Confirmer le mot de passe                                                                                         |
|                                                                       | Confirmez le mot de passe utilisé pour<br>l'authentification dans la base de données Process<br>Server.             |
| Base de données Performance Data Warehouse                            | Pour la base de données Performance Data Warehouse,<br>entrez des valeurs pour les paramètres suivants :            |
|                                                                       | . Nom d'utilisateur                                                                                                 |
|                                                                       | Entrez le nom d'utilisateur de la base de données<br>Performance Data Warehouse.                                    |
|                                                                       | • Mot de passe                                                                                                    |
|                                                                       | Entrez un mot de passe, utilisé pour l'authentification<br>dans la base de données Performance Data Warehouse.      |
|                                                                       | • Confirmer le mot de passe                                                                                         |
|                                                                       | Confirmez le mot de passe utilisé pour<br>l'authentification dans la base de données Performance<br>Data Warehouse. |
| Nom d'hôte du serveur de base de données (adresse IP,<br>par exemple) | Acceptez la valeur par défaut localhost ou entrez le nom<br>d'hôte du serveur de base de données.                   |
| Port serveur                                                          | Acceptez la valeur par défaut 1433 ou entrez le numéro<br>de port du serveur.                                       |

*Tableau 120. Zones obligatoires pour la configuration de la base de données pour Microsoft SQL Server - Partie 2 (suite)*

| <b>Zone</b>                                                           | Action requise                                                                                                    |
|-----------------------------------------------------------------------|----------------------------------------------------------------------------------------------------|
| Emplacement des fichiers de chemin de classes du<br>$ $ pilote $ DBC$ | Les fichiers de chemin de classes du pilote JDBC<br>(sqlidbc4.jar) sont inclus dans le produit et se trouvent<br>dans le répertoire suivant : \${RACINE INSTALLATION WAS}\<br> jdbcdrivers\SQLServer |

*Tableau 121. Zones obligatoires pour la configuration de la base de données pour Microsoft SQL Server - Partie 3*

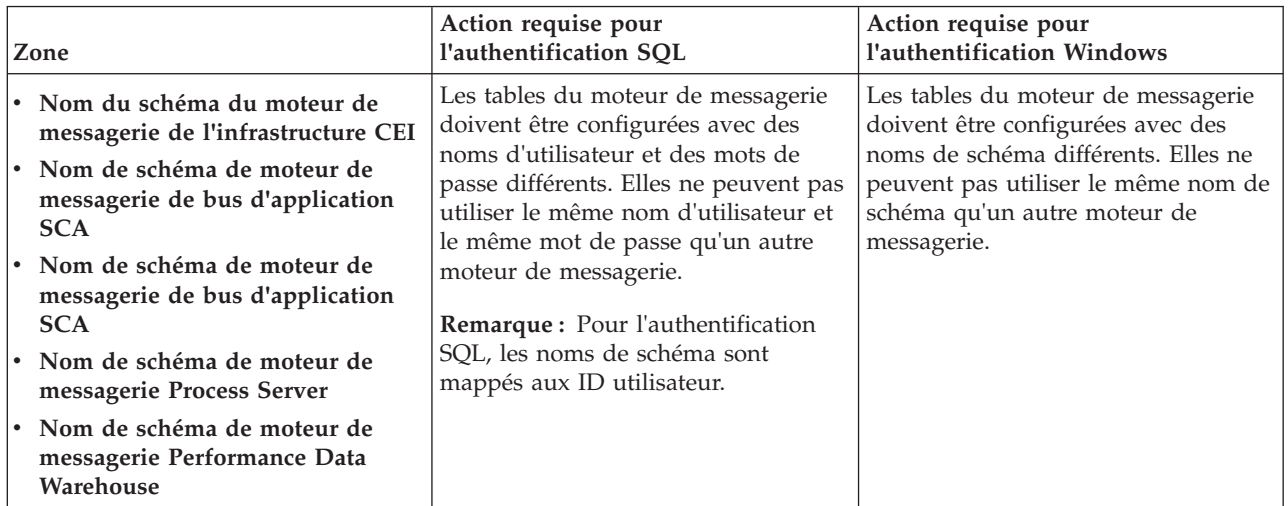

Si vous prévoyez d'utiliser Microsoft SQL Server 2005 ou Microsoft SQL Server 2008 avec un profil autonome, et que vous placez les tables du moteur de messagerie dans la base de données commune, vous devez créer les schémas suivants dans la base de données **CMNDB** en tant que propriétaire **dbo**, à l'aide de SQL Server Studio. Ces schémas sont indispensables aux moteurs de messagerie SIBus.

**Important :** Vous devez configurer ces schémas avant le démarrage du serveur et du moteur de messagerie (recommandé) ou durant le lancement du moteur de messagerie. Notez qu'il s'agit des valeurs par défaut si l'authentification Windows est sélectionnée. Vous pouvez spécifier d'autres valeurs. Pour l'authentification SQL, ces valeurs correspondent aux ID utilisateur spécifiés.

- MEDSS00 (Moteur de messagerie de bus système SCA (Service Component Architecture))
- v MEDSA00 (Moteur de messagerie de bus d'application SCA (Service Component Architecture))
- v MEDCM00 (Moteur de messagerie de bus d'infrastructure d'événement commune)
- MEDPS00 (Moteur de messagerie Process Server)
- MEDPE00 (Moteur de messagerie Performance Data Warehouse)

Pour les configurations autonomes uniquement : lorsque vous configurez Process Server, les tables du moteur de messagerie Process Server sont créées dans la base de données Process Server. Lorsque vous configurez la base de données Performance Data Warehouse, les tables du moteur de messagerie Performance Data Warehouse sont créées dans la base de données Performance Data Warehouse. Les tables du moteur de messagerie du système SCA (Service Component Architecture), de l'application SCA et de l'infrastructure d'événement commune (CEI) sont toutes créées dans la base de données commune.

Pour les configurations autonomes uniquement, il convient de prendre en compte un certain nombre de considérations supplémentaires concernant les utilisateurs et les schémas.

v Authentification SQL : Les tables du moteur de messagerie du système SCA (Service Component Architecture), de l'application SCA et de l'infrastructure d'événement commune (CEI) doivent être configurées avec des noms d'utilisateur et des mots de passe différents. Elles ne peuvent pas utiliser le même nom d'utilisateur et le même mot de passe qu'un autre moteur de messagerie.

- v Authentification Windows : Avec l'authentification Windows, le nom d'utilisateur et le mot de passe sont toujours les mêmes ; par conséquent, tous les moteurs de messagerie doivent disposer de schémas personnalisés définis, afin que les tables puissent être créées avec un schéma différent pour chaque moteur de messagerie. Lorsque les moteurs de messagerie sont configurés, les schémas sont automatiquement créés à l'aide de l'utilisateur Windows. Si l'utilisateur Windows ne dispose pas des privilèges permettant de créer les schémas, ceux-ci doivent être créés avant la configuration du produit.
- <span id="page-1474-0"></span>11. Advanced : Sur la page Configuration de Business Space, si vous souhaitez configurer IBM Forms Server pour utiliser les widgets Human Task Management dans Business Space, sélectionnez **Configurer IBM Forms Server** et entrez l'adresse HTTP de la racine d'installation d'IBM Forms Server Translator et d'IBM Forms Server. Ensuite, cliquez sur **Suivant**.
- 12. Advanced: choisissez si vous souhaitez configurer Business Process Rules Manager pour l'installation et cliquez sur **Suivant**. Business Rules Manager est une application Web qui personnalise les modèles de règles métier en fonction des besoins de votre application métier.
- 13. Dans la page Récapitulatif du profil, examinez les informations affichées. Cliquez sur **Créer** pour créer le profil ou sur **Précédent** pour modifier les caractéristiques du profil.
- 14. Dans la page Profil complet, examinez les informations affichées. Pour accéder à la console Premiers pas, vérifiez que l'option **Lancer la console Premiers pas** est sélectionnée et cliquez sur **Terminer**.

Vous avez étendu un profilWebSphere Application Server V8.0 avec un profil IBM Business Process Manager.

- v Si vous n'avez pas exécuté les scripts de base de données lors de la création du profil, vous devez les exécuter afin de créer les bases de données et de charger la base de données Process Server avec les informations système, à l'aide de la commande **bootstrapProcessServerData**.
- v Vous pouvez également configurer Business Process Choreographer (facultatif).
- v Accédez à la console Premiers pas et démarrez le serveur pour le profil autonome que vous avez créé.

## **Tâches associées**:

[Chargement de la base de données avec les informations système dans un environnement autonome](#page-1484-0) Si vous avez créé un profil autonome et retardé la création des tables de base de données, vous devez exécuter la commande **bootstrapProcessServerData** avant d'essayer de démarrer ou d'utiliser Process Server ou Process Center.

*Extension de profils autonomes pour Process Server avec un serveur de base de données SQL Server à l'aide de l'outil de gestion de profil :*

Si vous disposez d'un profil autonome WebSphere Application Server V8.0 existant, vous pouvez configurer un profil autonome pour Process Server à l'aide de l'outil de gestion de profil.

Veillez à arrêter tout serveur associé au profil que vous envisagez d'augmenter.

Si vous souhaitez configurer les bases de données requises lors de la création du profil, assurez-vous que votre serveur de base de données est installé et en cours d'exécution.

La langue de l'outil de gestion de profil est déterminée par la langue par défaut du système. Si la langue par défaut ne correspond pas à l'une des langues prises en charge, la langue utilisée est l'anglais. Vous pouvez changer de langue par défaut en démarrant l'outil de gestion de profil depuis la ligne de commande, puis en utilisant le paramètre **java user.language** pour remplacer la langue par défaut. Entrez la commande suivante :

*racine\_installation*/java/bin/java -Duser.language=*environnement\_local racine\_installation*

Par exemple, pour démarrer l'outil de gestion de profil en langue allemande, entrez la commande suivante :

*racine\_installation*/java/bin/java -Duser.language=de *racine\_installation*/bin/ProfileManagement/startup.jar

Une fois que vous avez démarré l'outil de gestion de profil, vous devez décider si vous souhaitez choisir l'option **standard** ou **avancée** pour la création de profil. Utilisez l'option avancée pour :

- v Spécifier un fichier de conception de base de données à utiliser pour la configuration de la base de données.
- v Affecter des valeurs personnalisées aux ports, à l'emplacement du profil et aux noms du profil, du noeud, de l'hôte et de la cellule (le cas échéant).
- Créer une définition de serveur Web.
- v Créer un service système pour exécuter le serveur, si votre système d'exploitation et les privilèges associés à votre compte utilisateur vous permettent de créer des services.
- v Vous pouvez configurer IBM Forms Server pour qu'il fonctionne avec les widgets Gestion des tâches manuelles dans Business Space.
- v Configurer Business Process Rules Manager.
- 1. Utilisez l'une des méthodes suivantes pour lancer l'outil de gestion de profil :
	- v Lancez l'outil à partir de la console Premiers pas.
	- v Exécutez la commande *racine\_installation***/bin/ProfileManagement/pmt.sh**.
- 2. Arrêtez tout serveur associé au profil que vous envisagez d'augmenter.
- 3. Dans la page Bienvenue , cliquez sur **Lancer l'outil de gestion des profils** ou sélectionnez l'onglet **Outil de gestion des profils**.
- 4. Dans l'onglet **Profils**, sélectionnez le profil que vous souhaitez étendre et cliquez sur **Etendre**. Si vous étendez un profil WebSphere Application Server, il doit être issu de la version de IBM Business Process Manager sur laquelleWebSphere Application Server est installé. Le bouton d'**extension** ne peut être sélectionné que si un profil peut être étendu. La page de sélection d'extension s'ouvre dans une autre fenêtre.
- 5. Dans la page de sélection d'extension, sélectionnez le type d'extension à appliquer au profil. Ensuite, cliquez sur **Suivant**.
- 6. Dans la page d'options d'extension du profil, choisissez d'effectuer une extension **standard** ou **avancée**, puis cliquez sur **Suivant**.

L'option **standard** permet d'étendre un profil avec les paramètres de configuration par défaut. L'option **avancée** permet d'indiquer vos propres valeurs de configuration pour l'extension de profil.

**Restriction :** L'outil de gestion de profil affiche un message d'avertissement si l'une des situations suivantes se produit :

- v Le profil que vous avez choisi d'étendre a un serveur en cours d'exécution. Vous ne pouvez pas étendre le profil tant que vous n'avez pas arrêté le serveur ou cliqué sur **Précédent** et choisi un autre profil sans serveur en cours d'exécution.
- v Le profil que vous avez choisi d'étendre a été fédéré. Or, vous ne pouvez pas étendre un profil fédéré. Vous devez cliquer sur **Précédent** et choisir un autre profil non fédéré.
- v Le profil que vous avez choisi d'étendre a été étendu avec le produit sélectionné. Vous devez cliquer sur **Précédent** et choisir un autre profil à étendre.
- 7. Obligatoire : Dans la page de sécurité administrative, entrez des valeurs dans les zones de **nom d'utilisateur**, de **mot de passe** et de **confirmation de mot de passe**. Cliquez ensuite sur **Suivant**. Etant donné que tous les profils IBM Business Process Manager doivent avoir la sécurité d'administration activée, le bouton **Suivant** est activé uniquement une fois que vous avez entré ces valeurs.
- 8. Dans la page Process Server, définissez les paramètres suivants :
- v **Nom de l'environnement** : Le nom de l'environnement est utilisé pour se connecter à partir d'un Process Center pour ce serveurProcess Server.
- v **Type d'environnement** : choisissez la façon dont le serveurProcess Server sera utilisé :
	- Sélectionnez **Production** si le serveur doit être utilisé en environnement de production.
	- Sélectionnez **Etape** si le serveur doit tenir lieu d'emplacement temporaire pour héberger des modifications avant de les mettre en production.
	- Sélectionnez **Test** si le serveur doit être utilisé en tant qu'environnement de test (pour un test de chargement, par exemple).

**Restriction :** Ne mélangez pas les serveurs de production et de test dans la même cellule. Sélectionnez **Utiliser ce serveur hors ligne** si vous n'avez pas sélectionné **Production** comme type d'environnement ou si ce serveur Process Server ne doit pas être connecté à Process Center. Toutefois, la méthode de déploiement des applications de processus sur un serveur Process Server hors ligne diffère de la méthode de déploiement des applications de processus sur un serveur Process Server en ligne.

Si vous n'avez pas sélectionné **Utiliser ce serveur hors ligne**, indiquez les informations suivantes pour l'instance Process Center à laquelle ce serveur est connecté :

- v **Protocole**: Sélectionnez soit **http://**, soit **https://** comme protocole de connexion à Process Center.
- v **Nom d'hôte** : Entrez le nom d'hôte ou d'hôte virtuel que ce serveur Process Server utilisera pour communiquer avec Process Center. Entrez un nom d'hôte qualifié complet. Au sein d'un environnement avec équilibrage de charge ou proxy entre les services Process Server et les services Process Center, veillez à ce que l'élément désigné ici corresponde à l'URL d'accès à Process Center.
- Port : Entrez le numéro de port de Process Center. Au sein d'un environnement avec équilibrage de charge ou proxy entre les services Process Server et les services Process Center, veillez à ce que l'élément désigné ici corresponde à l'URL d'accès à Process Center.
- v **Nom d'utilisateur**: Entrez le nom d'utilisateur d'un utilisateur Process Center. Process Server se connectera à Process Center en utilisant ce nom d'utilisateur.
- v **Mot de passe**: Entrez le mot de passe de l'utilisateurProcess Center.

Vous pouvez cliquer sur **Tester la connexion** pour vérifier la connexion établie avec Process Center. Si vous avez sélectionné Création d'un profil **standard**, passez à l['étape de configuration de la base](#page-1477-0) [de données - partie 1.](#page-1477-0)

- 9. Advanced: Configuration des bases de données à l'aide d'un fichier de conception.
	- a. Sélectionnez l'option d'**utilisation d'un fichier de conception**.
	- b. Cliquez sur **Parcourir**.
	- c. Vous devez indiquer le chemin qualifié complet d'accès au fichier de conception.
	- d. Pour exécuter les scripts de base de données automatiquement (dans le cadre du processus de création de profil), sélectionnez l'option d'**exécution des scripts de base de données pour créer les tables de base de données**. Si cette option n'est pas sélectionnée, vous ou l'administrateur de la base de données devez exécuter les scripts manuellement après la création du profil. Vous devez également charger la base de données à l'aide des informations système ; pour cela, exécutez la commande **bootstrapProcessServerData**.

**Important :** Si vous sélectionnez l'option d'**exécution des scripts de base de données pour créer les tables de base de données**, vérifiez que l'option d'**utilisation d'une base de données locale ou distante existante** n'est *pas* sélectionnée. Si les deux options sont sélectionnées, des erreurs se produisent.

e. Cliquez ensuite sur **Suivant**. Si vous choisissez de spécifier un fichier de conception, les panneaux de configuration de la base de données de l'outil de gestion de profil sont ignorés. L'emplacement du fichier de conception est transmis à la ligne de commande pour terminer la configuration de la base de données.

Passez à l['étape de configuration de Business Space](#page-1479-0)

- <span id="page-1477-0"></span>10. Dans la page de configuration de la base de données - Partie 1, spécifiez les informations relatives à la base de données.
	- a. Dans la liste de **sélection d'un produit de base de données**, sélectionnez **Microsoft SQL Server**.
	- b. Facultatif : Si vous souhaitez modifier les valeurs par défaut, entrez de nouveaux noms pour les bases de données concernées. Les noms de bases de données doivent être uniques.
	- c. Pour exécuter les scripts de base de données automatiquement (dans le cadre du processus de création de profil), sélectionnez l'option d'**exécution des scripts de base de données pour initialiser la base de données**. Si cette option n'est pas sélectionnée, vous ou l'administrateur de la base de données devez exécuter les scripts manuellement après la création du profil. Vous devez également charger la base de données à l'aide des informations système ; pour cela, exécutez la commande **bootstrapProcessServerData**.
	- d. Cliquez ensuite sur **Suivant**.
- 11. Dans la page Configuration de la base de données Partie 2, terminez la configuration de la base de données. Ensuite, cliquez sur **Suivant** pour accéder à la page Configuration de la base de données - Partie 3. Renseignez les zones suivantes.

| Zone                                                               | Action requise                                                                                          |
|--------------------------------------------------------------------|----------------------------------------------------------------------------------------------------|
| Ne sélectionnez pas l'option Appliquer l'authentification Windows. |                                                                                                    |
| Base de données commune                                            | Pour la base de données commune, entrez des valeurs<br>pour les paramètres suivants :                   |
|                                                                    | • Nom d'utilisateur                                                                                     |
|                                                                    | Entrez le nom d'utilisateur de la base de données<br>commune.                                           |
|                                                                    | • Mot de passe                                                                                          |
|                                                                    | Entrez un mot de passe utilisé pour l'authentification<br>dans la base de données commune.              |
|                                                                    | • Confirmer le mot de passe                                                                             |
|                                                                    | Confirmez le mot de passe utilisé pour<br>l'authentification dans la base de données commune.           |
| Base de données Process Server                                     | Pour la base de données Process Server, entrez des<br>valeurs pour les paramètres suivants :            |
|                                                                    | • Nom d'utilisateur                                                                                     |
|                                                                    | Entrez le nom d'utilisateur de la base de données de<br>Process Server.                                 |
|                                                                    | • Mot de passe                                                                                          |
|                                                                    | Entrez le mot de passe utilisé pour l'authentification<br>dans la base de données Process Server.       |
|                                                                    | • Confirmer le mot de passe                                                                             |
|                                                                    | Confirmez le mot de passe utilisé pour<br>l'authentification dans la base de données Process<br>Server. |

*Tableau 122. Zones obligatoires pour la configuration de la base de données pour Microsoft SQL Server - Partie 2*

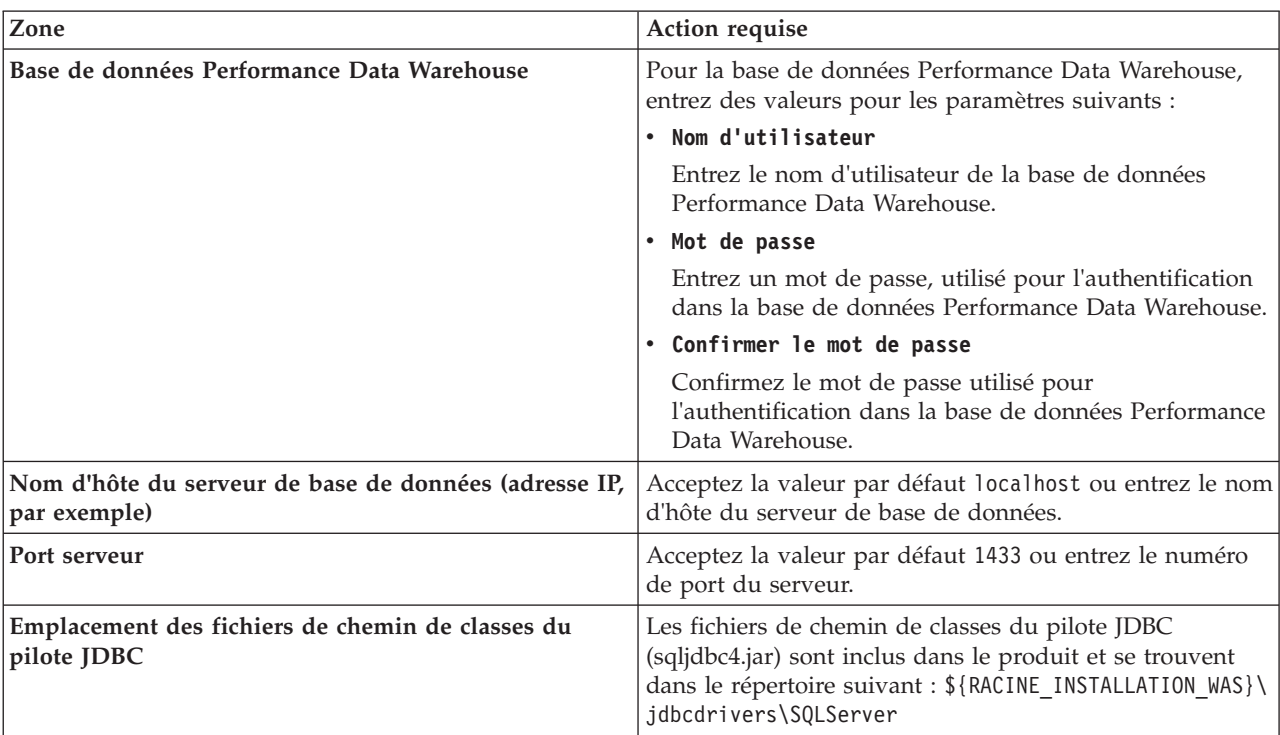

*Tableau 122. Zones obligatoires pour la configuration de la base de données pour Microsoft SQL Server - Partie 2 (suite)*

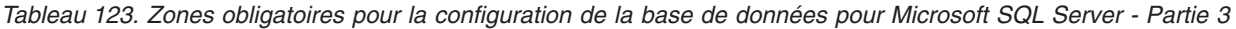

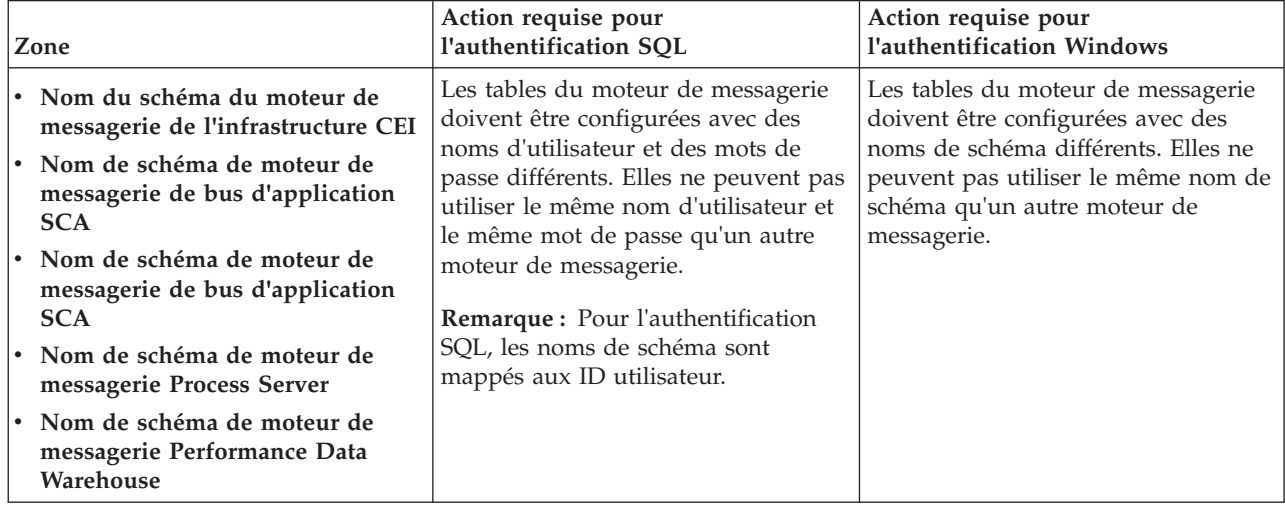

Si vous prévoyez d'utiliser Microsoft SQL Server 2005 ou Microsoft SQL Server 2008 avec un profil autonome, et que vous placez les tables du moteur de messagerie dans la base de données commune, vous devez créer les schémas suivants dans la base de données **CMNDB** en tant que propriétaire **dbo**, à l'aide de SQL Server Studio. Ces schémas sont indispensables aux moteurs de messagerie SIBus.

**Important :** Vous devez configurer ces schémas avant le démarrage du serveur et du moteur de messagerie (recommandé) ou durant le lancement du moteur de messagerie. Notez qu'il s'agit des valeurs par défaut si l'authentification Windows est sélectionnée. Vous pouvez spécifier d'autres valeurs. Pour l'authentification SQL, ces valeurs correspondent aux ID utilisateur spécifiés.

v MEDSS00 (Moteur de messagerie de bus système SCA (Service Component Architecture))

- v MEDSA00 (Moteur de messagerie de bus d'application SCA (Service Component Architecture))
- v MEDCM00 (Moteur de messagerie de bus d'infrastructure d'événement commune)
- MEDPS00 (Moteur de messagerie Process Server)
- MEDPE00 (Moteur de messagerie Performance Data Warehouse)

Pour les configurations autonomes uniquement : lorsque vous configurez Process Server, les tables du moteur de messagerie Process Server sont créées dans la base de données Process Server. Lorsque vous configurez la base de données Performance Data Warehouse, les tables du moteur de messagerie Performance Data Warehouse sont créées dans la base de données Performance Data Warehouse. Les tables du moteur de messagerie du système SCA (Service Component Architecture), de l'application SCA et de l'infrastructure d'événement commune (CEI) sont toutes créées dans la base de données commune.

Pour les configurations autonomes uniquement, il convient de prendre en compte un certain nombre de considérations supplémentaires concernant les utilisateurs et les schémas.

- v Authentification SQL : Les tables du moteur de messagerie du système SCA (Service Component Architecture), de l'application SCA et de l'infrastructure d'événement commune (CEI) doivent être configurées avec des noms d'utilisateur et des mots de passe différents. Elles ne peuvent pas utiliser le même nom d'utilisateur et le même mot de passe qu'un autre moteur de messagerie.
- v Authentification Windows : Avec l'authentification Windows, le nom d'utilisateur et le mot de passe sont toujours les mêmes ; par conséquent, tous les moteurs de messagerie doivent disposer de schémas personnalisés définis, afin que les tables puissent être créées avec un schéma différent pour chaque moteur de messagerie. Lorsque les moteurs de messagerie sont configurés, les schémas sont automatiquement créés à l'aide de l'utilisateur Windows. Si l'utilisateur Windows ne dispose pas des privilèges permettant de créer les schémas, ceux-ci doivent être créés avant la configuration du produit.
- <span id="page-1479-0"></span>12. Advanced : Sur la page Configuration de Business Space, si vous souhaitez configurer IBM Forms Server pour utiliser les widgets Human Task Management dans Business Space, sélectionnez **Configurer IBM Forms Server** et entrez l'adresse HTTP de la racine d'installation d'IBM Forms Server Translator et d'IBM Forms Server. Ensuite, cliquez sur **Suivant**.
- 13. Advanced: choisissez si vous souhaitez configurer Business Process Rules Manager pour l'installation et cliquez sur **Suivant**. Business Rules Manager est une application Web qui personnalise les modèles de règles métier en fonction des besoins de votre application métier.
- 14. Dans la page Récapitulatif du profil, examinez les informations affichées. Cliquez sur **Etendre** pour étendre le profil ou sur **Précédent** pour modifier les caractéristiques du profil.
- 15. Dans la page Profil complet, examinez les informations affichées. Pour accéder à la console Premiers pas, vérifiez que l'option **Lancer la console Premiers pas** est sélectionnée et cliquez sur **Terminer**.

Vous avez étendu un profilWebSphere Application Server V8.0 avec un profil IBM Business Process Manager.

- v Si vous n'avez pas exécuté les scripts de base de données lors de la création du profil, vous devez les exécuter afin de créer les bases de données et de charger la base de données Process Server avec les informations système, à l'aide de la commande **bootstrapProcessServerData**.
- v Vous pouvez également configurer Business Process Choreographer (facultatif).
- v Accédez à la console Premiers pas et démarrez le serveur pour le profil autonome que vous avez créé.

#### **Tâches associées**:

[Chargement de la base de données avec les informations système dans un environnement autonome](#page-1484-0) Si vous avez créé un profil autonome et retardé la création des tables de base de données, vous devez exécuter la commande **bootstrapProcessServerData** avant d'essayer de démarrer ou d'utiliser Process Server ou Process Center.

# *Extension de profils autonomes à l'aide de l'utilitaire de ligne de commande manageprofiles :*

Plutôt que l'outil de gestion du profil, vous pouvez utiliser l'utilitaire de ligne de commande manageprofiles pour étendre des profils personnalisés WebSphere Application Server V8.0.

Veillez à arrêter tout serveur associé au profil que vous envisagez d'augmenter.

Assurez-vous que l'utilitaire de ligne de commande **manageprofiles** n'est pas déjà en cours d'exécution sur le profil. Si un message d'erreur s'affiche lorsque vous exécutez cette commande, déterminez si une autre opération de création ou d'extension de profil est en cours. Si c'est le cas, vous devez attendre qu'elle se termine.

- 1. Déterminez le modèle utilisé pour créer le profil existant que vous souhaitez étendre. Vous devez étendre un profil autonome. Vous pouvez déterminer le modèle en examinant le registre des profils, dans le fichier *racine* installation/properties/profileRegistry.xml. Ne modifiez pas ce fichier ; utilisez-le uniquement pour visualiser les modèles.
- 2. Identifiez le modèle approprié pour l'extension.

Les modèles pour chaque profil se trouvent dans le répertoire *racine\_installation*/ profileTemplates/BPM pour les modèles BPM et sous *racine\_installation*/profileTemplates pour les autres produits. Les modèles suivants sont disponibles :

- v default.procctr : pour un profil autonome Process Center pour IBM BPM Standard ou Express.
- v default.procctr.adv : pour un profil autonome Process Center pour IBM BPM Advanced.
- v default.procsvr : pour un profil autonome Process Server pour IBM BPM Standard ou Express.
- v default.procsvr.adv : pour un profil autonome Process Server pour IBM BPM Advanced.
- default.esbserver : pour un profil serveur autonome WebSphere Enterprise Service Bus.
- 3. Utilisez le paramètre -augment pour apporter des modifications à un profil existant à l'aide d'un modèle d'augmentation. Le paramètre -augment permet à l'utilitaire de ligne de commande **manageprofiles** de mettre à jour ou d'étendre le profil identifié dans le paramètre **-profileName** à l'aide du modèle inclus dans le paramètre **-templatePath**. Les modèles d'augmentation que vous pouvez utiliser sont fonction des produits et versions IBM installés au sein de votre environnement. Veillez à spécifier un chemin qualifié complet pour **-templatePath**, car si vous spécifiez un chemin relatif, le profil correspondant ne sera pas totalement étendu.

**Remarque :** Ne modifiez pas manuellement les fichiers situés dans le répertoire *rép\_installation*/ profileTemplates/BPM.

4. Pour utiliser le paramètre **-responseFile** , examinez les fichiers de réponses exemples fournis et créez un fichier de réponses propre à votre environnement.

**Important :** Veillez à ce qu'il n'y ait pas d'espaces après les valeurs : par exemple **'personalCertValidityPeriod=1 '** ou **'winserviceCheck=false '**. En effet, s'il y a des espaces, la création de profil échouera.

Les exemples se trouvent dans le répertoire *racine* installation/BPM/samples/manageprofiles. Choisissez un fichier de réponses approprié en fonction de la base de données et du type de profil (, Process Center ou Process Server autonome ou en réseau). Les exemples de fichiers suivants sont disponibles :

- PC Std DMgr DB2.response
- PC Std DMgr DB2zOS.response
- PC Std DMgr Oracle.response
- PC Std DMgr SQLServer.response
- PC Adv DMgr DB2.response
- PC Adv DMgr DB2zOS.response
- PC Adv DMgr Oracle.response
- PC Adv DMgr SQLServer.response
- PC\_Std\_Managed\_DB2.response
- PC\_Std\_Managed\_DB2zOS.response
- PC\_Std\_Managed\_Oracle.response
- PC\_Std\_Managed\_SQLServer.response
- PC Adv Managed DB2.response
- PC\_Adv\_Managed\_DB2zOS.response
- PC Adv Managed Oracle.response
- PC Adv Managed SQLServer.response
- PC Std Standalone DB2.response
- PC Std Standalone DB2zOS.response
- PC Std Standalone Oracle.response
- PC Std Standalone SQLServer.response
- PC Adv Standalone DB2.response
- PC Adv Standalone DB2zOS.response
- PC Adv Standalone Oracle.response
- PC Adv Standalone SQLServer.response
- PS Std DMgr DB2.response
- PS Std DMgr DB2zOS.response
- PS Std DMgr Oracle.response
- PS Std DMgr SQLServer.response
- PS Adv DMgr DB2.response
- PS Adv DMgr DB2zOS.response
- PS Adv DMgr Oracle.response
- PS\_Adv\_DMgr\_SQLServer.response
- PS\_Std\_Managed\_DB2.response
- PS Std Managed DB2zOS.response
- PS\_Std\_Managed\_Oracle.response
- PS\_Std\_Managed\_SQLServer.response
- PS Adv Managed DB2.response
- PS Adv Managed DB2zOS.response
- PS Adv Managed Oracle.response
- PS Adv Managed SQLServer.response
- PS Std Standalone DB2.response
- PS Std Standalone DB2zOS.response
- PS Std Standalone Oracle.response
- PS Std Standalone SQLServer.response
- PS Adv Standalone DB2.response
- PS Adv Standalone DB2zOS.response
- PS Adv Standalone Oracle.response
- PS Adv Standalone SQLServer.response

Copiez l'un des exemples de fichiers de réponses dans votre répertoire de travail. Utilisez la commande **chmod** pour affecter les droits appropriés à votre nouvelle copie du fichier de réponses. Exemple :

chmod 644 BPM\_StandAlone.response

Modifiez les paramètres du fichier de réponses en fonction de votre configuration et sauvegardez le fichier de réponses modifié. Assurez-vous que le chemin de la propriété **templatePath** correspond à votre répertoire d'installation spécifique.

5. Exécutez le fichier à partir de la ligne de commande. N'indiquez pas de paramètre **-profilePath**. Exemple :

manageprofiles.sh -augment -templatePath *racine\_installation*/profileTemplates/BPM/default.procctr.adv -profileName MyProfileName

Si vous avez créé un fichier de réponses, spécifiez le paramètre **-response** sans autres paramètres. Par exemple :

manageprofiles.sh -response *mon\_fichier\_de\_réponses*

L'état est consigné dans la fenêtre de la console une fois l'exécution de la commande terminée. Une vérification de syntaxe normale est appliquée au fichier de réponses lorsque le fichier est analysé comme tous les autres fichiers de réponses. Les valeurs du fichier de réponses sont traitées comme des paramètres de ligne de commande.

- v Si vous n'avez pas exécuté les scripts de base de données lors de la création du profil, vous devez les exécuter afin de créer les bases de données et de charger la base de données Process Server avec les informations système, à l'aide de la commande **bootstrapProcessServerData**.
- v Vous pouvez également configurer Business Process Choreographer (facultatif).
- v Accédez à la console Premiers pas et démarrez le serveur pour le profil autonome que vous avez créé.

#### **Tâches associées**:

[Chargement de la base de données avec les informations système dans un environnement autonome](#page-1484-0) Si vous avez créé un profil autonome et retardé la création des tables de base de données, vous devez exécuter la commande **bootstrapProcessServerData** avant d'essayer de démarrer ou d'utiliser Process Server ou Process Center.

*Configuration de bases de données SQL Server après la création d'un profil autonome :*

Si vous n'avez pas créé les tables pour les bases de données lors de la création ou de l'extension des profils, vous (ou l'administrateur de base de données) devez créer les bases de données et leurs tables manuellement, et également exécuter la commande **bootstrapProcessServerData** avant toute tentative de démarrage ou d'utilisation du serveur IBM Business Process Manager.

*Création des tables de base de données Process Server :*

Si vous avez différé la création des tables Process Server pour l'effectuer après la création de profil, vous (ou l'administrateur de base de données) devez créer les tables manuellement. Vous pouvez utiliser les scripts générés par l'outil de gestion de profil lors de la création ou l'extension de profil.

Vous avez exécuté les actions suivantes :

- v Créé et étendu un profil de serveur autonome.
- v Choisi de ne pas exécuter les scripts de base de données pour initialiser les bases de données au cours de la configuration.
- v Créé la base de données dans laquelle vous voulez créer les tables de base de données Process Server. Le nom par défaut de la base de données Process Server est **BPMDB**.

N'exécutez pas ces étapes si vous prévoyez de créer un environnement de déploiement réseau.

- 1. Accédez au répertoire contenant les scripts SQL servant à créer des tables de base de données. Par défaut, les scripts SQL sont placés dans *racine\_profil*/dbscripts/ProcessServer/SQLServer/ au moment de la création du profil.
- 2. Exécutez le script suivant. configProcessServerDB.sh

**Remarque :** Vous pouvez spécifier le paramètre **createDB** après la commande pour créer une base de données locale. Ignorez ce paramètre si vous avez déjà créé la base de données requise.

Vous avez créé les tables de base de données pour votre serveur Process Server et terminé la configuration de la base de données.

Vous pouvez à présent charger la base de données avec les informations système et démarrer le serveur.

*Création des tables de la base de données Performance Data Warehouse :*

Si vous avez différé la création des tables de base de données IBM Performance Data Warehouse pour l'effectuer après la création de profil, vous (ou l'administrateur de base de données) devez créer les tables manuellement. Vous pouvez utiliser les scripts générés par l'outil de gestion de profil lors de la création ou l'extension de profil.

Vous avez exécuté les actions suivantes :

- v Créé et étendu un profil autonome.
- v Choisi de ne pas exécuter les scripts de base de données pour initialiser les bases de données au cours de la configuration.
- v Créé la base de données dans laquelle vous voulez créer les tables de base de données Performance Data Warehouse. Le nom par défaut de la base de données Performance Data Warehouse **PDWDB**.
- 1. Accédez au répertoire contenant les scripts SQL servant à créer des tables de base de données. Par défaut, les scripts SQL sont placés dans *racine\_profil*/dbscripts/PerformanceDW/SQLServer/ au moment de la création du profil.
- 2. Exécutez le script suivant. configPerformanceDWDB.sh

**Remarque :** Vous pouvez spécifier le paramètre **createDB** après la commande pour créer une base de données locale. Ignorez ce paramètre si vous avez déjà créé la base de données requise.

Vous avez créé les tables de base de données pour votre entrepôt des données de performance et terminé la configuration de la base de données

#### *Création des tables de la base de données commune :*

Si vous avez différé la création des tables de la base de données commune pour l'effectuer après la création de profil, vous (ou l'administrateur de base de données) devez créer les tables manuellement. Vous pouvez utiliser les scripts générés par l'outil de gestion de profil lors de la création ou l'extension de profil.

Vous avez exécuté les actions suivantes :

- v Créé et étendu un profil de serveur autonome.
- v Choisi de ne pas exécuter les scripts de base de données pour initialiser les bases de données commune au cours de la configuration.
- v Créé la base de données dans laquelle vous voulez créer les tables de base de données commune.
- 1. Accédez au répertoire qui contient le script **configCommonDB.sh**. Le répertoire par défaut est *racine\_installation*/*profil*/dbscripts/CommonDB/SQLServer/.
- 2. Utilisez vos outils de définition de base de données, vos procédures et les commandes natives pour créer la base de données et les tables associées en exécutant le script. Le script contient uniquement les instructions de base permettant de créer les bases de données, les tables et les index.

La variable *type\_bd* représente le produit de base de données pris en charge et *nom\_bd* représente le nom de la base de données.

Vous devez transmettre le paramètre **createDB** au script si vous souhaitez créer une base de données locale. Sinon, une base de données existante est utilisée. Exécutez l'une des commandes suivantes :

**configCommonDB.sh createDB** - crée la base de données et les tables

**configCommonDB.sh** - crée uniquement les tables et suppose que la base de données existe déjà Vous pouvez également personnaliser et exécuter les scripts individuellement manuellement dans l'ordre suivant :

- a. Exécutez **createDatabase\_CommonDB.sql** si la base de données Business Space et CommonDB ne correspondent pas à la même instance de base de données, puis connectez-vous à la base de données créée.
- b. **createTable\_AppScheduler.sql**
- c. **createTable\_CommonDB.sql**
- d. **createTable\_customization.sql**
- e. **createTable\_DirectDeploy.sql**
- f. **createTable\_EsbLoggerMediation.sql**
- g. **createTable\_governancerepository.sql**
- h. **createTable\_lockmanager.sql**
- i. **createTable\_mediation.sql**
- j. **createTable\_Recovery.sql**
- k. **createTable\_RelationshipService.sql**
- l. **insertTable\_CommonDB.sql**

*Création des tables de base de données Business Space :*

Si vous avez différé la création des tables de base de données Business Space de la base de données commune pour l'effectuer après la création de profil, vous (ou l'administrateur de base de données) devez créer les tables manuellement. Vous pouvez utiliser les scripts générés par l'outil de gestion de profil lors de la création ou l'extension de profil.

Vous avez exécuté les actions suivantes :

- v Créé et étendu un profil autonome.
- v Créé la base de données dans laquelle vous voulez créer les tables de base de données Business Space. Le nom par défaut de la base de données commune est **CMNDB**.
- 1. Accédez au répertoire qui contient le script **configBusinessSpaceDB.sh**. Le répertoire par défaut est *racine\_installation*/*profil*/dbscripts/BusinessSpace/*nom\_noeud*\_*nom\_serveur*/SQLServer/CMNDB.
- 2. Utilisez vos outils de définition de base de données, vos procédures et les commandes natives pour créer la base de données et les tables associées en exécutant le script. Exécutez la commande suivante :

**configBusinessSpaceDB.sh** Vous pouvez également personnaliser et exécuter les scripts individuellement manuellement dans l'ordre suivant :

- a. **createDatabase.sql**
- b. **createTable\_BusinessSpace.sql**
- <span id="page-1484-0"></span>c. **createGrant\_BusinessSpace.sql**

*Chargement de la base de données avec les informations système dans un environnement autonome :*

Si vous avez créé un profil autonome et retardé la création des tables de base de données, vous devez exécuter la commande **bootstrapProcessServerData** avant d'essayer de démarrer ou d'utiliser Process Server ou Process Center.

**Important :** Avant d'exécuter la commande bootstrap, assurez-vous d'avoir appliqué le correctif temporaire obligatoire JR44669. Pour plus d'informations, voir [Correctif temporaire obligatoire pour](http://www-01.ibm.com/support/docview.wss?uid=swg21617131) [APAR JR44669.](http://www-01.ibm.com/support/docview.wss?uid=swg21617131) Pour télécharger le correctif, voir [Correctifs temporaires obligatoires pour IBM Business](http://www-01.ibm.com/support/docview.wss?uid=swg24033778) [Process Manager.](http://www-01.ibm.com/support/docview.wss?uid=swg24033778)

Lorsque vous exécutez la commande **bootstrapProcessServerData**, les données de configuration des applications BPM sont chargées dans la base de données Process Server. Ces données sont nécessaires pour que les applications BPM fonctionnent correctement.

**Remarque :** Cette commande s'exécute automatiquement quand vous créez un profil autonome et que vous décidez de créer la base de données au cours de la création ou de l'extension de profil. Si vous créez un profil autonome et que vous différez la configuration des tables de base de données, vous devez exécuter la commande bootstrap après avoir créé la base de données et ses tables et avant de démarrer le serveur pour la première fois.

Exécutez l'utilitaire d'amorçage en ligne de commande. L'utilitaire d'amorçage se trouve dans le répertoire du profil autonome. Exemple :

*racine\_installation*/profiles/ProcCtr01/bin

Pour exécuter l'utilitaire d'amorçage, entrez la commande suivante :

### v **bootstrapProcessServerData.sh**

Vous avez chargé la base de données avec les informations système avant de démarrer Process Server ou Process Center. Les informations de journal pour l'opération d'amorçage sont sauvegardées dans le répertoire *RACINE\_INSTALLATION\_UTILISATEUR*/logs/ dans un fichier appelé bootstrapProcessServerData.*horodatage*.log. La console affiche un sous-ensemble des informations journalisées.

**Important :** Si l'utilitaire d'amorçage échoue, vérifiez que lorsque vous avez créé les bases de données Process Server et Performance Data Warehouse, l'attribut **COLLATE** indiquait qu'il n'était pas sensible à la casse (**CI**), et non pas sensible à la casse (**CS**). La commande create doit avoir l'apparence suivante : CREATE DATABASE *nom\_bd* COLLATE SQL\_Latin1\_General\_CP1\_**CI**\_AS

Si ce n'est pas le cas, une erreur telle que la suivante peut se produire :

```
org.springframework.beans.factory.BeanCreationException: Error creating bean with name
'message.routingCache'
defined in class path resource [registry.xml]: Instantiation of bean failed; nested exception is
org.springframework.beans.BeanInstantiationException: Could not instantiate bean class
[com.lombardisoftware.bpd.runtime.engine.message.DefaultMessageRoutingCache]: Constructor threw exception;
nested exception is org.springframework.jdbc.BadSqlGrammarException: PreparedStatementCallback;
bad SQL grammar [select "value" from lsw_system where "key"=?]; nested exception is
com.microsoft.sqlserver.jdbc.SQLServerException: Invalid object name 'lsw_system'.
Caused by: com.microsoft.sqlserver.jdbc.SQLServerException: Invalid object name 'lsw_system'.
at com.microsoft.sqlserver.jdbc.SQLServerException.makeFromDatabaseError(SQLServerException.java:196)
at com.microsoft.sqlserver.jdbc.SQLServerStatement.getNextResult(SQLServerStatement.java:1454)
at com.microsoft.sqlserver.jdbc.SQLServerPreparedStatement.doExecutePreparedStatement
(SQLServerPreparedStatement.java:388)
at com.microsoft.sqlserver.jdbc.SQLServerPreparedStatement$PrepStmtExecCmd.doExecute
(SQLServerPreparedStatement.java:338)
at com.microsoft.sqlserver.jdbc.TDSCommand.execute(IOBuffer.java:4026)
at com.microsoft.sqlserver.jdbc.SQLServerConnection.executeCommand(SQLServerConnection.java:1416)
at com.microsoft.sqlserver.jdbc.SQLServerStatement.executeCommand(SQLServerStatement.java:185)
at com.microsoft.sqlserver.jdbc.SQLServerStatement.executeStatement(SQLServerStatement.java:160)
at com.microsoft.sqlserver.jdbc.SQLServerPreparedStatement.executeQuery
(SQLServerPreparedStatement.java:281)
at org.apache.commons.dbcp.DelegatingPreparedStatement.executeQuery(DelegatingPreparedStatement.java:205)
at org.springframework.jdbc.core.JdbcTemplate$1.doInPreparedStatement(JdbcTemplate.java:648)
at org.springframework.jdbc.core.JdbcTemplate.execute(JdbcTemplate.java:591)
[...]
```
Données d'amorçage présentes sur le serveur du profil autonome par défaut : bootstrapProcessServerData

# **Modification d'une installation existante :**

Après avoir installé et configuré l'environnement d'exécution sur votre système dans IBM Business Process Manager, vous souhaiterez peut-être personnaliser votre configuration. Par exemple, vous souhaiterez peut-être personnaliser vos paramètres, configurer un fournisseur de sécurité supplémentaire, définir des comptes utilisateur et modifier et chiffrer des mots de passe.

# **Configuration d'un environnement de déploiement réseau sous AIX**

Pour une configuration de déploiement réseau, installez le logiciel puis créez et étendez un gestionnaire de déploiement et au moins un profil personnalisé, et configurez l'environnement de déploiement réseau.

# **Octroi de droits d'accès en écriture sur des fichiers et répertoires à des utilisateurs non root pour la création ou l'extension de profil. :**

Si votre ID utilisateur est différent de celui qui a été utilisé pour installer le produit, vous devez disposer des droits d'écriture sur les répertoires sélectionnés pour l'installation de IBM Business Process Manager. L'installateur du produit peut vous fournir cette autorisation ; sinon, créez un groupe possédant l'autorisation de création ou d'extension de profils.

L'installateur du produit (qui peut être un utilisateur root ou non root) peut octroyer des droits d'écriture sur les fichiers et répertoiresIBM Business Process Manager à des utilisateurs non root. De cette manière, les utilisateurs non root peuvent créer des profils. Sinon, l'installateur du produit peut créer un groupe pour les utilisateurs autorisés à créer des profils ou octroyer à des utilisateurs individuels des droits de création de profils.

Les utilisateurs non root peuvent créer leurs propres profils afin de gérer leurs propres environnements. En règle générale, ils gèrent des environnements à des fins de développement.

Les utilisateurs non root doivent stocker leurs profils dans leur arborescence de répertoire privée, et non dans le répertoire *racine\_installation*/profiles du produit.

### **Restrictions :**

- v IBM Business Process Manager ne prend pas en charge le transfert de propriété des profils existants (du programme d'installation du produit vers les utilisateurs non root). Un utilisateur non root ne peut pas étendre les profils appartenant à un autre utilisateur.
- v Dans l'outil de gestion de profil, les mécanismes qui suggèrent des noms uniques et des valeurs de ports sont désactivés pour les utilisateurs non root. L'utilisateur non root doit modifier les valeurs par défaut dans les champs de l'outil de gestion de profil (au niveau du nom de profil, du nom de noeud, du nom de cellule et des affectations de port). L'installateur du produit peut affecter aux utilisateurs non root une plage de valeurs pour chacun des champs, et affecter des responsabilités aux utilisateurs pour qu'ils se conforment aux plages de valeurs affectées et pour maintenir l'intégrité de leurs propres définitions.

Si vous avez déjà créé au moins un profil, certains répertoires et fichiers ont été créés. Vous pouvez ignorer les étapes de cette rubrique qui créent ces répertoires et fichiers. Si aucun profil n'a été créé, vous devez exécuter la procédure de création des répertoires et fichiers requis.

L'exemple de tâche ci-après illustre la méthode de création d'un groupe autorisé à créer des profils. Les termes "installateur" et " installateur du produit " se réfèrent à l'ID utilisateur qui a installé IBM Business Process Manager. L'installateur peut exécuter la procédure suivante pour créer le groupe profilers et accorder à ce groupe les droits appropriés de création de profils.

- 1. Connectez-vous au système IBM Business Process Manager en tant qu'installateur du produit. L'installateur du produit peut être un utilisateur root ou un utilisateur non root.
- 2. A l'aide des commandes système, exécutez la procédure suivante :
	- a. Créez un groupe appelé **créateurs**, qui contiendra tous les utilisateurs autorisés à créer des profils.
	- b. Créez un utilisateur appelé **user1**, autorisé à créer des profils.
	- c. Ajoutez les utilisateurs **installateur\_produit** et **user1** au groupe **profilers**.
- 3. Déconnectez-vous et reconnectez-vous en tant qu'installateur pour choisir le nouveau groupe.
- 4. Si aucun profil n'existe, créez les répertoires suivants en tant qu'installateur :
	- v Créez le répertoire *racine\_installation***/logs/manageprofiles** : mkdir *racine\_installation*/logs/manageprofiles
	- v Créez le répertoire *racine\_installation***/properties/fsdb** :
		- mkdir *racine\_installation*/properties/fsdb
- 5. Si aucun profil n'existe, créez le fichier profileRegistry.xml en tant qu'installateur. Pour cet exemple, le chemin d'accès est le suivant :

*racine\_installation*/properties/profileRegistry.xml

Ajoutez les informations suivantes au fichier profileRegistry.xml. Ce fichier doit être codé (UTF-8). <?xml version="1.0" encoding="UTF-8"?> <profiles/>

6. En tant qu'installateur du produit, utilisez les outils du système d'exploitation pour modifier les droits d'accès aux fichiers et aux répertoires. L'exemple suivant suppose que la variable **\$WASHOME** constitue le répertoire d'installation racine IBM Business Process Manager **/opt/IBM/WebSphere/ AppServer**.

```
export WASHOME=/opt/IBM/WebSphere/AppServer
echo $WASHOME
echo "Performing chggrp/chmod per WAS directions..."
chgrp profilers $WASHOME/logs/manageprofiles
chmod g+wr $WASHOME/logs/manageprofiles
chgrp profilers $WASHOME/properties
chmod g+wr $WASHOME/properties
chgrp profilers $WASHOME/properties/fsdb
chmod g+wr $WASHOME/properties/fsdb
chgrp profilers $WASHOME/properties/profileRegistry.xml
chmod g+wr $WASHOME/properties/profileRegistry.xml
chgrp -R profilers $WASHOME/profileTemplates
```
Exécutez les commandes supplémentaires suivantes : chgrp profilers \$WASHOME/properties/Profiles.menu chmod g+wr \$WASHOME/properties/Profiles.menu

Vous pouvez être amené à modifier les droits d'accès pour d'autres fichiers si l'utilisateur non root rencontre des erreurs d'autorisation. Par exemple, si l'installateur du produit autorise un utilisateur non root à supprimer un profil, l'installateur du produit devra peut-être supprimer le fichier suivant : *racine\_installation*/properties/profileRegistry.xml\_LOCK

Accordez des droits d'accès en écriture à l'utilisateur non root pour ce fichier, afin d'autoriser l'utilisateur à supprimer le fichier. Si l'utilisateur non root ne peut toujours pas supprimer le profil, l'installateur du produit peut supprimer le profil.

L'installateur a créé le groupe **profilers** et lui a affecté les droits d'accès appropriés pour les répertoires et les fichiers requis, afin qu'un utilisateur non root puisse créer des profils.

L'utilisateur non root appartenant au groupe **profilers** peut créer des profils dans un répertoire dont il est propriétaire et pour lequel il dispose de droits en écriture. Toutefois, l'utilisateur non root ne peut pas créer de profils dans le répertoire d'installation racine du produit.

L'utilisateur root et l'utilisateur non root peut utiliser les mêmes tâches pour gérer les profils.

#### **Création de bases de données et de fichiers de conception de base de données :**

IBM Business Process Manager requiert une base de données Process Server, une base de données Performance Data Warehouse et une base de données commune. Vous devez créer les bases de données avant le déploiement réseau.

*Création de bases de données et de fichiers de conception de base de données pour DB2 :*

IBM Business Process Manager requiert une base de données Process Server, une base de données Performance Data Warehouse et une base de données commune. La base de données commune contient Business Space et d'autres composants. Vous devez créer les bases de données avant le déploiement réseau.

*Création de bases de données DB2 :*

Vous pouvez créer les bases de données requises avant de créer des profils.

les noms de base de données par défaut sont BPMDB pour la base de données Process Server database, PDWDB pour la base de données Performance Data Warehouse et CMNDB pour la base de données commune.

Process Server et Performance Data Warehouse nécessitent leurs propres bases de données et ne peuvent pas être configurés sur la même base de données que les autres composants BPM.

Utilisez la commande suivante pour créer les bases de données pour DB2 (remplacez les chaînes de marque de réservation @ par les valeurs appropriées) :

create database @DB\_NAME@ automatic storage yes using codeset UTF-8 territory US pagesize 32768; connect to @DB\_NAME@; grant dbadm on database to user @DB\_USER@; UPDATE DB CFG FOR @DB NAME@ USING LOGFILSIZ 4096 DEFERRED; UPDATE DB CFG FOR @DB\_NAME@ USING LOGSECOND 64 DEFERRED; connect reset;

Si vous projetez d'utiliser DB2 Universal Database le cadre de la préparation de votre serveur de base de données :

v Vous devez exécuter le script **db2profile** pour définir l'environnement DB2 utilisé pour appeler les commandes DB2 pendant la création de profil. Ajoutez le script **db2profile** au fichier /etc/profile. Exécutez

vi /etc/profile

et ajoutez les lignes suivantes :

```
export PATH=/opt/IBM/db2/V9.7/bin:$PATH
. /home/db2inst1/sqllib/db2profile
```
Après avoir ajouté le script db2profile au répertoire /etc/profile vous devez exécuter le script **db2profile** pour définir l'environnement DB2.

v Vous devez ajouter l'ID utilisateur qui sera utilisé au cours de la création de profil pour les groupes d'administration DB2. Par exemple, si vous vous connectez en tant qu'utilisateur root et créez la base de données en utilisant db2inst1 comme ID utilisateur, ajoutez l'utilisateur racine aux groupes d'administration /etc/group. Exécutez

vi /etc/group

et mettez à jour les lignes suivantes : dasadm:|;101:dasusr1,db2inst1,root db2iadm:|:102;root db2fadm:|:103;db2fenc1,root

Si la procédure n'est pas respectée, les exceptions suivantes pourront être générées pendant la création ou l'extension d'un profil.

v Lorsque le script **db2profile** ne s'exécute pas :

/opt/HJJ/wps4013/util/dbUtils/profileHelpers/commonDBUtility.ant:841: Execute failed: java.io.IOException: Cannot run program "db2" (in directory "/opt/HJJ/ wps4013/profiles/Dmgr01/dbscripts/CommonDB/DB2/WPSDB1")

- v Lorsque le gestionnaire de base de données DB2 n'est pas actif : SQL1032N No start database manager command was issued. SQLSTATE=57019
- v Lorsque l'utilisateur qui a installé IBM Business Process Manager et qui crée le profil n'est pas ajouté aux groupes d'administration DB2 :

SQL1092N "ROOT" does not have the authority to perform the requested command.

*Création de fichiers de conception de base de données pour DB2 :*

Vous pouvez définir la conception de votre configuration de base de données à l'aide de l'outil de conception de base de données. La conception peut concerner un composant spécifique ou une configuration de base de données de niveau entreprise prenant en charge la fonctionnalité complète d'IBM Business Process Manager.

### *Création de fichiers de conception de base de données pour les environnements de déploiement avec DB2 :*

Vous pouvez utiliser l'outil de conception de base de données afin de générer un fichier de conception permettant de configurer vos bases de données lors de la création d'un profil de gestionnaire de déploiement ou lors de l'utilisation de l'assistant d'environnement de déploiement. L'outil de conception de base de données génère des scripts de base de données que vous pouvez utiliser pour créer vos tables de base de données.

Vérifiez que vous avez installé IBM Business Process Manager. L'outil de conception de base de données est disponible uniquement à partir des fichiers binaires d'installation.

Avant d'exécuter l'outil de conception de base de données, préparez les informations suivantes :

- v Informations sur la configuration de base de données que vous concevez. Il peut exister un document qui décrit l'objectif principal de la configuration de base de données, fourni par l'administrateur de base de données ou l'architecte de solution. Il peut également exister une description des paramètres requis et des propriétés. Ces informations doivent inclure :
	- L'emplacement des tables de base de données.
	- L'emplacement du pilote JDBC sur le système sur lequel le profil de serveur sera créé.
	- L'ID utilisateur et le mot de passe pour l'authentification auprès de la base de données.
- v Informations sur le mode d'installation d'IBM Business Process Manager et de ses composants, sur le logiciel de base de données utilisé et les propriétés requises par ce type de base de données.
- v Description des profils que vous envisagez de créer, plus particulièrement la relation fonctionnelle entre les types de profil et les bases de données.
- v Informations sur le modèle de topologie à implémenter et description de l'intégration de la conception de base de données dans le modèle que vous envisagez d'utiliser.

Vous pouvez exécuter l'outil de conception de base de données en mode interactif pour définir les valeurs de configuration de votre base de données, et enregistrer ces valeurs dans un nouveau fichier de

conception de base de données ou un fichier existant. Vous pouvez éventuellement générer des scripts de base de données pouvant être utilisés pour créer des objets de base de données pour votre type de base de données. Lorsque vous exécutez l'outil, les options disponibles changent en fonction de l'environnement et du type de base de données en cours de configuration.

Vous pouvez également exécuter l'outil de conception de base de données avec les paramètres de ligne de commande afin de modifier ou valider un fichier de conception de base de données existant, ou générer des scripts de base de données pour la configuration définie dans un fichier de conception de base de données existant. La commande **DbDesignGenerator** dispose des paramètres de ligne de commande suivants :

```
-? , -help
  permet d'afficher les informations d'aide.
-e nom fichier conception base de données
   permet d'éditer le fichier de conception de base de données spécifié (par ex. *.dbDesign,
   *.properties).
-v fichier_conception_base_de_données | répertoire_sortie_scripts_base_de_données
   lorsqu'un fichier fichier conception base de données est fourni, la validation s'effectue
 sur ce fichier d'après les spécifications de la base de données.
Lorsqu'un répertoire_sortie_scripts_base_de_données est indiqué, les scripts de la base de données
dans le répertoire spécifié sont validés. A l'heure actuelle, seuls les
scripts générés à partir du générateur DDL peuvent être validés.
-g fichier_conception_base_de_données [-d répertoire_sortie]
[fichier_2_conception_base_de_données] [-d répertoire_sortie_2] ...
[fichier<sup>N</sup> conception_base_de_données] [-d répertoire_sortie_N]
```

```
permet de générer les scripts de base de données à partir des fichiers de conception
   spécifiés en mode de traitement par lots.
Les scripts générés sont placés dans les répertoires de sortie correspondants
```
ou aux emplacements par défaut si les répertoires de sortie sont absents.

**Restriction :** L'outil de conception de base de données ne prend pas en charge l'infrastructure d'événement commune (CEI).

**Restriction :** Si vous souhaitez utiliser une autre base de données Business Space lorsque vous exécutez l'outil de conception de base de données, vous ne pouvez pas utiliser BSPACE comme nom de base de données. Si le nom de la base de données doit être BSPACE, vous pouvez effectuer les opérations suivantes :

1. Exécutez l'outil de conception de base de données comme décrit dans la procédure et acceptez le nom de base de données par défaut sélectionné pour Business Space.

**Remarque :** Exécutez la procédure de création de fichier de conception de base de données, mais ne générez pas les scripts de base de données lorsque vous y êtes invité.

- 2. Editez le fichier de conception de la base de données qui est généré, et mettez à jour le nom de la base de données pour Business Space dans la section **[begin] = BSpace : WBI\_BSPACE**, modifiez la valeur **NomBasededonnées** sur **BSPACE**.
- 3. Sauvegardez le fichier de conception de la base de données.
- 4. Exécutez l'outil de conception de base de données à nouveau avec l'option permettant de générer des scripts de base de données à partir d'une conception de base de données. Utilisez ensuite le fichier de conception de base de données mis à jour afin de fournir l'entrée pour les scripts de base de données.

Si vous utilisez un fichier de conception de base de données qui indique BSPACE en base de données Business Space, lorsque vous créez un environnement de déploiement ou un profil autonome à l'aide de ce fichier de conception de base de données, vous devez modifier manuellement le nom de la base de données Business Space en BSPACE dans l'assistant d'environnement de déploiement ou dans l'outil de gestion des profils.

1. Exécutez la commande **DbDesignGenerator.sh** à partir du répertoire *racine\_installation*/util/ dbUtils. Exemple :

#### **/opt/IBM/WebSphere/AppServer/util/dbUtils> DbDesignGenerator.sh**

**Conseil :** Si le message The system cannot find the specified path. (Impossible pour le système de trouver le chemin d'accès indiqué) s'affiche, le nom de chemin entré peut être incorrect. Entrez de nouveau le chemin d'accès.

Lorsque le lancement de l'outil de conception de base de données aboutit, les informations suivantes peuvent s'afficher :

[info] running DbDesignGenerator in interactive mode...

[info] Enter 'q' to quit without saving; '-' for back to previous menu; '?' for help at any time. [info] To accept the given default values, simply press the 'Enter' key. [info] Please pick one of the following [design option(s)] :

(1)Create a database design for Standalone profile or Deployment Environment (2)Create a database design for a single component (3)Edit an existing database design (4)Generate database scripts from a database design (5)quitter [q]

Please enter the number for the design option :

2. Pour sélectionner l'option **(1)Create a database design for Standalone profile or Deployment Environment**, entrez le numéro 1 et appuyez sur la touche Entrée.

Vous êtes invité à choisir un modèle de base de données, tel qu'indiqué dans l'exemple suivant :

[info] Please pick one of the following [database pattern(s)] :

- (1)bpm.advanced.nd.topology (2)bpm.advanced.standalone (3)bpm.standard.nd (4)bpm.standard.standalone (5)wesb.nd.topology (6)wesb.standalone
- 3. Pour créer un modèle de conception de base de données pour l'environnement de déploiement que vous envisagez de configurer, entrez le numéro de l'option appropriée et appuyez sur la touche Entrée. Sélectionnez les options qui incluent «.nd.»

Par exemple, pour configurer le pattern de base de données pour un environnement de déploiement d'IBM Business Process Manager Advanced, entrez le numéro 1 pour sélectionner l'option **(1)bpm.advanced.nd.topology**, puis appuyez sur Entrée. Vous pouvez voir la liste des composants de base de données que vous pouvez configurer pour l'environnement sélectionné, avec une invite à choisir un composant à configurer, par exemple :

[info] Please edit any database component with status of 'not complete' for required properties. [info] Completed database components can be edited to change existing or defaulted property values. [info] Design the 'master' component first, and then any parent components, since other components may inherit values from them.

[info] Please pick one of the following [database component(s)] :

```
(1)[WBI_CommonDB] WBI_CommonDB : [master] [status = not complete]
(2)[BPC] WBI BPC : [status = not complete]
(3)[BPM_PerformanceDW] BPM_PerformanceDW : [status = not complete]
(4)[BPM_ProcessServer] BPM_ProcessServer : [status = not complete]
              WBI BSPACE : [status = not complete](6)[SibME] WBI_BPC_ME : [status = not complete]
(7)[SibME] WBI_CEI_ME : [status = not complete]
(8)[SibME] WBI_SCA_APP_ME : [status = not complete]
```
(9)[SibME] WBI\_SCA\_SYS\_ME : [status = not complete] (10)[SibMe] BPM\_PerformanceDW\_ME : [status = not complete] (11)[SibMe] BPM ProcessServer ME : [status = not complete] (12)[save and exit]

4. Entrez le numéro pour l'option approprié afin de configurer le composant de base de données principal et appuyez sur Entrée. L'indication **[master]** est placée à côté du nom de composant de base de données répertorié en tant que composant principal. Ce composant doit être configuré en premier.

Par exemple, tapez le chiffre 1 pour sélectionner l'option **(1)[WBI\_CommonDB] WBI\_CommonDB : [master] [status = not complete]**, puis appuyez sur Entrée. Vous pouvez voir des informations similaires à l'exemple suivant :

[status] WBI CommonDB is not complete with 1 remaining item(s): [ 1 ] WBI CommonDB.WBI CommonDB : : la clé DbType n'est pas définie.

Edit this database component? (o/n) [valeur par défaut = o] :

5. Pour modifier la configuration de base de données pour le composant, tapez y et appuyez sur Entrée.

Vous êtes invité à indiquer un répertoire de sortie pour les scripts SQL que l'outil de conception de base de données peut générer, et que vous pouvez utiliser pour créer vos objets de base de données. Si vous choisissez de générer les scripts SQL ultérieurement dans cette procédure, les scripts sont automatiquement sauvegardés dans ce répertoire.

Please enter the output directory of the SQL files to be generated for WBI CommonDB [default=] :

6. Entrez un répertoire de sortie pour les scripts SQL et appuyez sur Entrée. Vous pouvez spécifier un chemin de répertoire complet, ou un chemin qui est relatif au répertoire en cours à partir duquel l'outil de conception de base de données est exécuté. Si vous n'avez pas encore créé le répertoire dans votre système de fichiers, l'outil de conception de base de données le crée automatiquement lorsque les scripts SQL sont générés. Si le répertoire spécifié existe déjà, vous pouvez choisir d'écraser son contenu ou d'indiquer un autre répertoire.

**Conseil :** La valeur que vous indiquez sera enregistrée en tant que référence dans le fichier de conception de base de données lorsque ce fichier est généré.

Vous êtes invité à sélectionner le type de base de données que vous configurez ; par exemple :

[info] Please pick one of the following [database type(s)] :

(1)DB2-distributed (2)DB2-zOS (3)Oracle (4)SQL Server

7. Entrez 1 pour sélectionner **(1)DB2-distributed**, puis appuyez sur Entrée. Plusieurs invites s'affichent, vous permettant de spécifier les propriétés de base de données. Les invites varient selon le type de base de données.

Par exemple, une fois que vous avez sélectionné ce type de base de données pour la configuration de la base de données commune, plusieurs invites similaires aux suivantes s'affichent :

```
[info] Please enter the values for the properties in the database objects section.
Database name[default=CMNDB] :
Database User name[default=] :
Schema name[default=] :
Regular pagesize[default=32k] :
Regular TableSpace[default=WBISPACE] :
Temporary pagesize[default=32k] :
Temporary TableSpace[default=WBITEMPSPACE] :
```
8. A chaque invite, appuyez sur Entrée pour accepter la valeur par défaut qui s'affiche ou tapez la valeur de votre choix avant d'appuyer sur Entrée.

L'invite de sécurité d'administration (le cas échéant) désigne les nom d'utilisateur et mot de passe pour la console d'administration.

Une fois que vous avez complété la dernière invite associée aux propriétés de la base de données, des informations similaires à l'exemple suivant s'affichent à l'écran :

[info] You have completed database objects section properties needed for database scripts generation.

To skip data source properties, enter 's'; or enter anything else to continue :

9. Pour configurer le composant des propriétés de source de données, entrez une valeur différente de **s** et appuyez sur la touche Entrée. Pour ignorer cette configuration et accepter les valeurs par défaut, entrez **s** et appuyez sur la touche Entrée.

**Conseil :** Si vous planifiez d'utiliser l'outil de conception de base de données afin de générer un fichier de conception de base de données à utiliser en tant qu'entrée pour la création de profil ou la configuration de topologie, vous devez configurer la source de données. Si vous planifiez d'utiliser l'outil de conception de base de données pour générer SQL, cette étape est facultative. Si vous avez choisi de configurer la source de données correspondant au type de base de données sélectionné, vous pouvez afficher la liste des fournisseurs de base de données correspondant à la source de données. Par exemple, vous pouvez afficher le fournisseur de base de données suivant correspondant au type de base de données **DB2-distributed** :

[info] Please pick one of the following [database provider(s)] :

(1)DB2 avec pilote IBM JCC # XA source de données # DB2 avec pilote IBM JCC (XA)

a. Entrez le numéro approprié pour sélectionner le fournisseur de base de données correspondant à la source de données, puis appuyez sur la touche Entrée. Une fois que vous avez sélectionné ce fournisseur de base de données, plusieurs invites similaires aux suivantes s'affichent à l'écran :

```
[info] Please enter the values for the properties in the data source properties section.
Database server host[default=] :
Database server port[default=50000] :
Data source user name[default=] :
Data source password[default=] :
DB2 JCC driver path[default=${WAS_INSTALL_ROOT}/jdbcdrivers/DB2] :
Universal JDBC driver path[default=${WAS_INSTALL_ROOT}/jdbcdrivers/DB2] :
```
**Remarque :** Le mot de passe est chiffré dans les fichiers de sortie générés.

b. A chaque invite, appuyez sur Entrée pour accepter la valeur par défaut qui s'affiche ou tapez la valeur de votre choix avant d'appuyer sur Entrée. Si vous êtes invité à indiquer si vous souhaitez créer les tables de base de données lors de la configuration, indiquez **false** si vous utilisez le fichier de conception de base de données comme entrée pour créer un profil, car cette option est également disponible dans l'outil de gestion de profil et provoque un conflit. Si vous utilisez la console d'administration pour créer votre environnement de déploiement, vous pouvez décider en fonction de votre choix de création de tables automatique ou non.

Une fois que vous avez complété la dernière invite, des informations similaires à l'exemple suivant s'affichent à l'écran :

```
[status] WBI_CommonDB is complete with 0 remaining item(s):
------------------------------------------------------------------------------------
[info] Please edit any database component with status of 'not complete' for required properties.
[info] Completed database components can be edited to change existing or defaulted property values.
[info] Design the 'master' component first, and then any parent components,
since other components may inherit values from them.
[info] Please pick one of the following [database component(s)] :
(1)[WBI_CommonDB] WBI_CommonDB : [master] [status = complete]
(2)[BPC] WBI_BPC : [status = complete]
(3)[BPM_PerformanceDW] BPM_PerformanceDW : [status = complete]
(4)[BPM_ProcessServer] BPM_ProcessServer : [status = not complete]
(5)[BSpace] WBI_BSPACE : [status = complete]
(6)[SibME] WBI_BPC_ME : [status = complete]
(7)[SibME] WBI CEI ME : [status = complete]
```

```
(8)[SibME] WBI_SCA_APP_ME : [status = complete]
(9)[SibME] WBI_SCA_SYS_ME : [status = complete]
(10) [SibMe] BPM PerformanceDW ME : [parent = BPM PerformanceDW] [status = complete]
(11)[SibMe] BPM_ProcessServer_ME : [parent = BPM_ProcessServer] [status = complete]
(12)[save and exit]
```
Une fois que vous avez fini de configurer le composant de base de données principal, l'outil de conception de base de données propage les valeurs indiquées aux composants restants. Si cette action peut aboutir, ces composants reçoivent la marque **[status = complete]**, tout comme le composant principal. Si cette action ne peut pas aboutir, qu'elle qu'en soit la raison, la mention **[status = not complete]** est conservée.

10. Suivez les étapes précédentes pour configurer les composants de base de données restants qui sont répertoriés avec la mention **[status = not complete]**. Vous pouvez également choisir de reconfigurer tous les composants répertoriés avec la mention **[status = complete]** en tant que résultat de la configuration du composant de basse de données principal.

Si vous avez sélectionné **bpm.standard.nd**, après la configuration du composant principal, tous les composants de base de données sont répertoriés comme étant terminés.

[info] Please pick one of the following [database component(s)] :

```
(1)[BPM_ProcessServer] BPM_ProcessServer : [master] [status = complete]
(2)[BPM_PerformanceDW] BPM_PerformanceDW : [status = complete]
(3)[SibMe] BPM_PerformanceDW_ME : [status = complete]
(4)[SibMe] BPM_ProcessServer_ME : [status = complete]
(5)[save and exit]
```
Please enter the number for the database component :5

[status] bpm.standard.nd is complete with 0 remaining item(s):

11. Lorsque tous les composants de base de données de votre pattern de base de données ont été configurés et répertoriés avec la mention **[status = complete]** dans l'outil de conception de base de données, tapez le numéro approprié pour sélectionner **[save and exit]** et appuyez sur Entrée. Vous pouvez voir des informations similaires à l'exemple suivant :

[status] bpm.advanced.nd.topology est terminé avec 0 élément(s) restant(s) :

Please enter the output directory [default=/WebSphere/V8T8DM/DeploymentManager/util/dbUtils] :

12. Appuyez sur Entrée pour accepter le répertoire par défaut pour le fichier de conception de base de données, ou entrez un autre répertoire dans lequel vous voulez enregistrer le fichier, puis appuyez sur Entrée. Si vous n'avez pas encore créé le répertoire dans votre système de fichiers, l'outil de conception de base de données le crée automatiquement lorsque le fichier est généré. Une fois que vous avez entré l'emplacement à l'invite, vous pouvez voir des informations similaires à l'exemple suivant :

Please enter the output filename [default=bpm.advanced.nd.topology.dbDesign] :

13. Appuyez sur Entrée pour accepter le nom par défaut du fichier de conception de base de données, ou entrez un autre nom de fichier, puis appuyez sur Entrée. Si un fichier du même nom existe déjà dans le répertoire spécifié, vous pouvez choisir d'écraser le fichier ou d'indiquer un nom de fichier différent. Une fois que vous avez entré le nom de fichier à l'invite, vous pouvez voir des informations similaires à l'exemple suivant :

```
générer des scripts de
base de données ? (o/n) [valeur par défaut = o] :
```
14. Facultatif : Si vous souhaitez également générer des scripts de base de données en fonction des informations fournies à l'outil de conception de base de données, entrez y et appuyez sur la touche Entrée. Une série de messages d'information s'affiche pour indiquer que les scripts ont été générés pour tous les composants. Pour chaque composant, vous pouvez voir des informations similaires à l'exemple suivant :

[info] The script(s) have been generated in REPERTOIRE DE BASE WAS/profiles/default/util/dbUtils/DB2-distributed-CommonDB for WBI CommonDB

Après la génération du dernier ensemble de scripts, vous pouvez voir des informations similaires à l'exemple suivant :

[info] thanks, quitting now ...

Les fichiers suivants sont créés :

- v Le fichier de conception de base de données est créé dans le répertoire spécifié.
- v Les scripts de base de données sont créés dans un ou plusieurs répertoires indiqués.
- v Un fichier journal nommé dbDesignGenerator.log est également créé dans le répertoire à partir duquel vous avez exécuté la commande **DbDesignGenerator**.

Vous pouvez choisir d'utiliser la sortie générée à partir de l'outil de conception de base de données en procédant d'une des manières suivantes :

- v Si vous avez généré uniquement le fichier de conception de base de données, vous pouvez spécifier ce fichier et sélectionner l'option permettant de créer les tables de base de données lors de cette procédure de configuration.
- v Si vous avez généré à la fois le fichier de conception de base de données et les scripts SQL, vous pouvez spécifier uniquement le fichier de conception de base de données afin de garantir que l'environnement d'exécution configuré correspond aux tables de base de données créées à partir des scripts SQL.

Vous pouvez spécifier le fichier de conception de base de données de différentes manières :

- v Lorsque vous utilisez l'outil de gestion de profil pour créer un profil
- v Lorsque vous employez l'utilitaire de ligne de commande **manageprofiles** pour créer un profil
- v Lorsque vous utilisez l'assistant d'environnement de déploiement pour créer votre environnement

Le fichier de conception de base de données peut également être utilisé lorsque vous configurez un serveur en tant que Process Server, Process Center ou Performance Data Warehouse Server dans la console d'administration.

*Création de fichiers de conception de base de données pour des composants spécifiques à l'aide de DB2 dans un environnement de déploiement réseau :*

Vous pouvez utiliser l'outil de conception de base de données pour générer un fichier de conception et des scripts de base de données pour les tables de base de données requises par certains composants IBM Business Process Manager.

Vérifiez que vous avez installé IBM Business Process Manager. L'outil de conception de base de données est disponible uniquement à partir des fichiers binaires d'installation.

Avant d'exécuter l'outil de conception de base de données, préparez les informations suivantes :

- v Informations sur la configuration de base de données que vous concevez. Il peut exister un document qui décrit l'objectif principal de la configuration de base de données, fourni par l'administrateur de base de données ou l'architecte de solution. Il peut également exister une description des paramètres requis et des propriétés. Ces informations doivent inclure :
	- L'emplacement des tables de base de données.
	- L'emplacement du pilote JDBC sur le système sur lequel le profil de serveur sera créé.
	- L'ID utilisateur et le mot de passe pour l'authentification auprès de la base de données.
- v Informations sur le mode d'installation d'IBM Business Process Manager et de ses composants, sur le logiciel de base de données utilisé et les propriétés requises par ce type de base de données.
- v Description des profils que vous envisagez de créer, plus particulièrement la relation fonctionnelle entre les types de profil et les bases de données.
- v Informations sur le modèle de topologie à implémenter et description de l'intégration de la conception de base de données dans le modèle que vous envisagez d'utiliser.

Vous pouvez exécuter l'outil de conception de base de données en mode interactif pour définir les valeurs de configuration de votre base de données, et enregistrer ces valeurs dans un nouveau fichier de conception de base de données ou un fichier existant. Vous pouvez éventuellement générer des scripts de base de données pouvant être utilisés pour créer des objets de base de données pour votre type de base de données. Lorsque vous exécutez l'outil, les options disponibles changent en fonction de l'environnement et du type de base de données en cours de configuration.

Vous pouvez également exécuter l'outil de conception de base de données avec les paramètres de ligne de commande afin de modifier ou valider un fichier de conception de base de données existant, ou générer des scripts de base de données pour la configuration définie dans un fichier de conception de base de données existant. La commande **DbDesignGenerator** dispose des paramètres de ligne de commande suivants :

```
-? , -help
  permet d'afficher les informations d'aide.
-e nom fichier conception base de données
  permet d'éditer le fichier de conception de base de données spécifié (par ex. *.dbDesign,
   *.properties).
-v fichier conception base de données | répertoire sortie scripts base de données
   lorsqu'un fichier fichier conception base de données est fourni, la validation s'effectue
sur ce fichier d'après les spécifications de la base de données.
Lorsqu'un répertoire sortie scripts base de données est indiqué, les scripts de la base de données
dans le répertoire spécifié sont validés. A l'heure actuelle, seuls les
scripts générés à partir du générateur DDL peuvent être validés.
-g fichier_conception_base_de_données [-d répertoire_sortie]
[fichier 2 conception base de données] [-d répertoire sortie 2] ...
[fichier_N_conception_base_de_données] [-d répertoire_sortie_N]
   permet de générer les scripts de base de données à partir des fichiers de conception
   spécifiés en mode de traitement par lots.
Les scripts générés sont placés dans les répertoires de sortie correspondants
```
ou aux emplacements par défaut si les répertoires de sortie sont absents.

**Restriction :** L'outil de conception de base de données ne prend pas en charge l'infrastructure d'événement commune (CEI).

**Important :** Si vous comptez générer des scripts de base de données pour les moteurs de messagerie du bus d'intégration de services, vous devez répéter toutes les étapes de la procédure ci-dessous, afin de définir la configuration de base de données et de générer les scripts pour chaque moteur de messagerie dont vous avez besoin. Par exemple, si vous avez besoin de scripts pour six moteurs de messagerie, effectuez cette procédure six fois.

1. Exécutez la commande **DbDesignGenerator.sh** à partir du répertoire *racine\_installation*/util/ dbUtils. Exemple :

#### **/opt/IBM/WebSphere/AppServer/util/dbUtils> DbDesignGenerator.sh**

**Conseil :** Si le message The system cannot find the specified path. (Impossible pour le système de trouver le chemin d'accès indiqué) s'affiche, le nom de chemin entré peut être incorrect. Entrez de nouveau le chemin d'accès.

Lorsque le lancement de l'outil de conception de base de données aboutit, les informations suivantes peuvent s'afficher :

[info] running DbDesignGenerator in interactive mode...

[info] Enter 'q' to quit without saving; '-' for back to previous menu; '?' for help at any time. [info] To accept the given default values, simply press the 'Enter' key.

[info] Please pick one of the following [design option(s)] :

(1)Create a database design for Standalone profile or Deployment Environment

(2)Create a database design for a single component (3)Edit an existing database design (4)Generate database scripts from a database design (5)quitter [q]

Please enter the number for the design option :

2. Pour sélectionner l'option **(2)Create a database design for a single component**, indiquez le numéro 2 et appuyez sur la touche Entrée.

Vous êtes invité à choisir un composant, tel qu'indiqué dans l'exemple suivant :

[info] Please pick one of the following [component(s)] :

- (1)bpc (2)bpcreporting (3)bpm\_performancedw (4)bpm\_processserver (5)bspace (6)cei (7)sca (8)sibme (9)wbi\_commondb
- 3. Pour créer une conception de base de données pour le composant que vous envisagez de configurer, entrez le numéro de l'option appropriée et appuyez sur la touche Entrée.

Par exemple, pour configurer le composant de base de données IBM Process Server, indiquez le numéro 4 pour sélectionner l'option **(4)bpm\_processserver**, puis appuyez sur Entrée.

Vous êtes invité à indiquer un répertoire de sortie pour les scripts SQL que l'outil de conception de base de données peut générer, et que vous pouvez utiliser pour créer vos objets de base de données. Si vous choisissez de générer les scripts SQL ultérieurement dans cette procédure, les scripts sont automatiquement sauvegardés dans ce répertoire.

Please enter the output directory of the SQL files to be generated for BPM ProcessServer [default=] :

4. Entrez un répertoire de sortie pour les scripts SQL et appuyez sur Entrée. Vous pouvez spécifier un chemin de répertoire complet, ou un chemin qui est relatif au répertoire en cours à partir duquel l'outil de conception de base de données est exécuté. Si vous n'avez pas encore créé le répertoire dans votre système de fichiers, l'outil de conception de base de données le crée automatiquement lorsque les scripts SQL sont générés. Si le répertoire spécifié existe déjà, vous pouvez choisir d'écraser son contenu ou d'indiquer un autre répertoire.

**Conseil :** La valeur que vous indiquez sera enregistrée en tant que référence dans le fichier de conception de base de données lorsque ce fichier est généré.

Vous êtes invité à sélectionner le type de base de données que vous configurez ; par exemple :

[info] Please pick one of the following [database type(s)] :

(1)DB2-distributed (2)DB2-zOS (3)Oracle (4)SQL Server

5. Entrez 1 pour sélectionner **(1)DB2-distributed**, puis appuyez sur Entrée. Plusieurs invites s'affichent, vous permettant de spécifier les propriétés de base de données. Les invites varient selon le type de base de données.

Par exemple, une fois que vous avez sélectionné ce type de base de données pour la configuration de la base de données commune, plusieurs invites similaires aux suivantes s'affichent :

```
[info] Please enter the values for the properties in the database objects section.
Database name[default=CMNDB] :
Database User name[default=] :
Schema name[default=] :
Regular pagesize[default=32k] :
Regular TableSpace[default=WBISPACE] :
Temporary pagesize[default=32k] :
Temporary TableSpace[default=WBITEMPSPACE] :
```
6. A chaque invite, appuyez sur Entrée pour accepter la valeur par défaut qui s'affiche ou tapez la valeur de votre choix avant d'appuyer sur Entrée.

L'invite de sécurité d'administration (le cas échéant) désigne les nom d'utilisateur et mot de passe pour la console d'administration.

Une fois que vous avez complété la dernière invite associée aux propriétés de la base de données, des informations similaires à l'exemple suivant s'affichent à l'écran :

[info] You have completed database objects section properties needed for database scripts generation.

To skip data source properties, enter 's'; or enter anything else to continue :

7. Pour configurer le composant des propriétés de source de données, entrez une valeur différente de **s** et appuyez sur la touche Entrée. Pour ignorer cette configuration et accepter les valeurs par défaut, entrez **s** et appuyez sur la touche Entrée.

**Conseil :** Si vous planifiez d'utiliser l'outil de conception de base de données afin de générer un fichier de conception de base de données à utiliser en tant qu'entrée pour la création de profil ou la configuration de topologie, vous devez configurer la source de données. Si vous planifiez d'utiliser l'outil de conception de base de données pour générer SQL, cette étape est facultative. Si vous avez choisi de configurer la source de données correspondant au type de base de données sélectionné, vous pouvez afficher la liste des fournisseurs de base de données correspondant à la source de données. Par exemple, vous pouvez afficher le fournisseur de base de données suivant correspondant au type de base de données **DB2-distributed** :

[info] Please pick one of the following [database provider(s)] :

(1)DB2 avec pilote IBM JCC # XA source de données # DB2 avec pilote IBM JCC (XA)

a. Entrez le numéro approprié pour sélectionner le fournisseur de base de données correspondant à la source de données, puis appuyez sur la touche Entrée. Une fois que vous avez sélectionné ce fournisseur de base de données, plusieurs invites similaires aux suivantes s'affichent à l'écran : [info] Please enter the values for the properties in the data source properties section.

```
Database server host[default=] :
Database server port[default=50000] :
Data source user name[default=] :
Data source password[default=] :
DB2 JCC driver path[default=${WAS_INSTALL_ROOT}/jdbcdrivers/DB2] :
Universal JDBC driver path[default=\frac{1}{2}{WAS INSTALL ROOT}/jdbcdrivers/DB2] :
```
**Remarque :** Le mot de passe est chiffré dans les fichiers de sortie générés.

b. A chaque invite, appuyez sur Entrée pour accepter la valeur par défaut qui s'affiche ou tapez la valeur de votre choix avant d'appuyer sur Entrée. Si vous êtes invité à indiquer si vous souhaitez créer les tables de base de données lors de la configuration, indiquez **false** si vous utilisez le fichier de conception de base de données comme entrée pour créer un profil, car cette option est également disponible dans l'outil de gestion de profil et provoque un conflit. Si vous utilisez la console d'administration pour créer votre environnement de déploiement, vous pouvez décider en fonction de votre choix de création de tables automatique ou non.

Une fois que vous avez complété la dernière invite, des informations similaires à l'exemple suivant s'affichent à l'écran :

Please enter the output directory [default=/WebSphere/V8T8DM/DeploymentManager/util/dbUtils] :

8. Appuyez sur Entrée pour accepter le répertoire par défaut pour le fichier de conception de base de données, ou entrez un autre répertoire dans lequel vous voulez enregistrer le fichier, puis appuyez sur Entrée. Si vous n'avez pas encore créé le répertoire dans votre système de fichiers, l'outil de conception de base de données le crée automatiquement lorsque le fichier est généré. Une fois que vous avez entré l'emplacement à l'invite, vous pouvez voir des informations similaires à l'exemple suivant :

Please enter the output filename [default=bpm.advanced.nd.topology.dbDesign] :

9. Appuyez sur Entrée pour accepter le nom de fichier par défaut, ou entrez un autre nom de fichier, puis appuyez sur Entrée. Une fois que vous avez indiqué le nom du fichier, des informations similaires à l'exemple suivant peuvent s'afficher :

générer des scripts de base de données ? (o/n) [valeur par défaut = o] :

10. Facultatif : Si vous souhaitez également générer des scripts de base de données en fonction des informations fournies à l'outil de conception de base de données, entrez y et appuyez sur la touche Entrée. Vous pouvez voir des informations similaires à l'exemple suivant : [info] The script(s) have been generated in REPERTOIRE\_DE\_BASE\_WAS/profiles/default/util/dbUtils/DB2-distributed-CommonDB for WBI\_CommonDB

[info] thanks, quitting now ...

Un fichier de conception de base de données est créé et éventuellement des scripts de base de données sont créés à l'emplacement spécifié.

Une fois que vous avez utilisé l'outil de conception de base de données pour configurer un composant spécifique, vous pouvez utiliser les scripts SQL pour créer les tables de la base de données. Le fichier de conception de base de données généré contient uniquement les valeurs correspondant à composant configuré et n'est pas suffisant pour être utilisé de l'une des manières suivantes :

- v Lorsque vous utilisez l'outil de gestion de profil pour créer un profil
- v Lorsque vous employez l'utilitaire de ligne de commande **manageprofiles** pour créer un profil
- v Lorsque vous utilisez l'assistant d'environnement de déploiement pour créer votre environnement

*Identification et résolution des problèmes liés à l'outil de conception de la base de données :*

En cas d'erreurs dans vos scripts de base de données, vous pouvez utiliser les informations de diagnostic et de validation fournies par l'outil de conception de base de données pour diagnostiquer les problèmes.

### **Erreurs de propriété requise vide**

Lorsque les propriétés requises **userName** et **password** ne sont pas définies, des messages du type suivant peuvent apparaître dans la sortie :

[status] WBI BSPACE n'est pas terminé. 2 éléments restants : [ 1 ] BSpace.WBI\_BSPACE : authAlias : la propriété 'userName' requise pour userId est vide. [ 2 ] BSpace.WBI<sup>-BSPACE</sup> : authAlias : la propriété 'password' requise pour DB PASSWORD est vide.

### **Exemple de sortie de l'exécution d'une validation de la conception de base de données existante**

Lorsque vous exécutez une validation de la conception de base de données existante, des avertissements du type suivant peuvent apparaître dans la sortie :

DbDesignGenerator.bat -v DB2-distributed-

... [AVERTISSEMENT] 2 incidents potentiels ont été trouvés dans les scripts. Ils se trouvent : DB\_USER @ ligne 46 dans le fichier configCommonDB.bat DB USER @ ligne 80 dans le fichier configCommonDB.sh

#### **Contenu du fichier journal de l'outil de conception de base de données**

Lorsque vous exécutez l'outil de conception de base de données, le fichier dbDesignGenerator.log est créé dans l'emplacement à partir duquel la commande de l'outil de conception de base de données est exécutée. Le journal contient toutes les invites et les valeurs entrées. Le fichier journal ne contient aucune sortie de trace supplémentaire.

# *Création de fichiers de conception de base de données et de scripts de base de données (déploiement réseau AIX) :*

Vous pouvez définir la conception de votre configuration de base de données à l'aide de l'outil de conception de base de données. La conception peut concerner un composant spécifique ou une configuration de base de données de niveau entreprise prenant en charge la fonctionnalité complète d'IBM Business Process Manager.

# *Création de fichiers de conception de base de données et de scripts de base de données pour les environnements de déploiement avec DB2 for z/OS :*

Utilisez l'outil de conception de base de données afin de générer un fichier de conception permettant de configurer vos bases de données lors de la création d'un profil de gestionnaire de déploiement ou lors de l'utilisation de l'assistant d'environnement de déploiement. L'outil de conception de base de données génère également des scripts de base de données que vous pouvez utiliser pour créer vos tables de base de données.

Vérifiez que vous avez installé IBM Business Process Manager. L'outil de conception de base de données est disponible uniquement à partir des fichiers binaires d'installation.

Avant d'exécuter l'outil de conception de base de données, préparez les informations suivantes :

- v Informations sur la configuration de base de données que vous concevez. Il peut exister un document qui décrit l'objectif principal de la configuration de base de données, fourni par l'administrateur de base de données ou l'architecte de solution. Il peut également exister une description des paramètres requis et des propriétés. Ces informations doivent inclure :
	- L'emplacement des tables de base de données.
	- L'emplacement du pilote JDBC sur le système sur lequel le profil de serveur sera créé.
	- L'ID utilisateur et le mot de passe pour l'authentification auprès de la base de données.
- v Informations sur le mode d'installation d'IBM Business Process Manager et de ses composants, sur le logiciel de base de données utilisé et les propriétés requises par ce type de base de données.
- v Description des profils que vous envisagez de créer, plus particulièrement la relation fonctionnelle entre les types de profil et les bases de données.
- v Informations sur le modèle de topologie à implémenter et description de l'intégration de la conception de base de données dans le modèle que vous envisagez d'utiliser.

Vous pouvez exécuter l'outil de conception de base de données en mode interactif pour définir les valeurs de configuration de votre base de données, et enregistrer ces valeurs dans un nouveau fichier de conception de base de données ou un fichier existant. Vous pouvez éventuellement générer des scripts de base de données pouvant être utilisés pour créer des objets de base de données pour votre type de base de données. Lorsque vous exécutez l'outil, les options disponibles changent en fonction de l'environnement et du type de base de données en cours de configuration.

Vous pouvez également exécuter l'outil de conception de base de données avec les paramètres de ligne de commande afin de modifier ou valider un fichier de conception de base de données existant, ou générer des scripts de base de données pour la configuration définie dans un fichier de conception de base de données existant. La commande **DbDesignGenerator** dispose des paramètres de ligne de commande suivants :

```
-? , -help
  permet d'afficher les informations d'aide.
-e nom fichier conception base de données
   permet d'éditer le fichier de conception de base de données spécifié (par ex. *.dbDesign,
   *.properties).
```

```
-v fichier conception base de données | répertoire sortie scripts base de données
  lorsqu'un fichier fichier conception base de données est fourni, la validation s'effectue
sur ce fichier d'après les spécifications de la base de données.
```
Lorsqu'un répertoire\_sortie\_scripts\_base\_de\_données est indiqué, les scripts de la base de données dans le répertoire spécifié sont validés. A l'heure actuelle, seuls les scripts générés à partir du générateur DDL peuvent être validés.

-g fichier conception base de données [-d répertoire sortie] [fichier 2 conception base de données] [-d répertoire sortie 2] ... [fichier N conception base de données] [-d répertoire sortie N] permet de générer les scripts de base de données à partir des fichiers de conception spécifiés en mode de traitement par lots. Les scripts générés sont placés dans les répertoires de sortie correspondants

ou aux emplacements par défaut si les répertoires de sortie sont absents.

Pendant que vous définissez une configuration de base de données DB2 for z/OS, vous pouvez indiquer comment grouper les scripts de base de données SQL que vous voulez générer pour les composants IBM Business Process Manager. La configuration par défaut s'applique aux scripts à générer dans des répertoires individuels pour chaque composant. Avant d'exécuter l'outil de conception de base de données, choisissez un emplacement pour le stockage des fichiers qui seront générés par ce dernier. Il est important d'utiliser un chemin de répertoire et une structure qui reflète la manière dont vous voulez que les objets de base de données soient répartis dans le sous-système DB2 for z/OS. Pour chaque base de données à créer, utilisez un répertoire de sortie unique et générez dans ce dernier l'intégralité du schéma requis pour créer la base de données. Pour pouvoir vous y référer plus facilement, vous pouvez également baser le nom du répertoire SQL sur celui de la base de données que vous projetez de créer.

Par exemple, si vous comptez créer une base de données unique appelée W1MYDB, vous pouvez générer les scripts de base de données pour tous les composants de base de données dans le répertoire /tmp/DB2-zOS/W1MYDB. Si vous avez besoin de deux bases de données, qui sont limitées au niveau de la cellule et au niveau du cluster, vous pouvez structurer le schéma de base de données, comme illustré dans l'exemple suivant :

- v Pour créer une base de données appelée W8CELLDB, qui contient les objets de base de données qui sont limités au niveau de la cellule, générez les scripts de base de données pour le composant de base de données commune dans un répertoire tel que /tmp/DB2-zOS/W8CELLDB. Vous pouvez exécuter ultérieurement le schéma généré afin de créer les objets de base de données pour le composant de base de données commune dans la base de données W8CELLDB.
- v Pour créer une base de données appelée W8S1DB, qui contient les objets de base de données qui sont limités au niveau du cluster, générez les scripts de base de données pour tous les composants IBM Business Process Manager restants dans un répertoire tel que /tmp/DB2-zOS/W8S1DB. Vous pouvez exécuter ultérieurement le schéma généré afin de créer les objets de base de données pour ces composants dans la base de données W8S1DB.

**Restriction :** L'outil de conception de base de données ne prend pas en charge l'infrastructure d'événement commune (CEI).

**Restriction :** Si vous souhaitez utiliser une autre base de données Business Space lorsque vous exécutez l'outil de conception de base de données, vous ne pouvez pas utiliser BSPACE comme nom de base de données. Si le nom de la base de données doit être BSPACE, vous pouvez effectuer les opérations suivantes

- :
- 1. Exécutez l'outil de conception de base de données comme décrit dans la procédure et acceptez le nom de base de données par défaut sélectionné pour Business Space.

**Remarque :** Exécutez la procédure de création de fichier de conception de base de données, mais ne générez pas les scripts de base de données lorsque vous y êtes invité.

- 2. Editez le fichier de conception de la base de données qui est généré, et mettez à jour le nom de la base de données pour Business Space dans la section **[begin] = BSpace : WBI\_BSPACE**, modifiez la valeur **NomBasededonnées** sur **BSPACE**.
- 3. Sauvegardez le fichier de conception de la base de données.

4. Exécutez l'outil de conception de base de données à nouveau avec l'option permettant de générer des scripts de base de données à partir d'une conception de base de données. Utilisez ensuite le fichier de conception de base de données mis à jour afin de fournir l'entrée pour les scripts de base de données.

Si vous utilisez un fichier de conception de base de données qui indique BSPACE en base de données Business Space, lorsque vous créez un environnement de déploiement ou un profil autonome à l'aide de ce fichier de conception de base de données, vous devez modifier manuellement le nom de la base de données Business Space en BSPACE dans l'assistant d'environnement de déploiement ou dans l'outil de gestion des profils.

1. Exécutez la commande **DbDesignGenerator.sh** à partir du répertoire *racine\_installation*/util/ dbUtils. Exemple :

#### **/opt/IBM/WebSphere/AppServer/util/dbUtils> DbDesignGenerator.sh**

**Conseil :** Si le message The system cannot find the specified path. (Impossible pour le système de trouver le chemin d'accès indiqué) s'affiche, le nom de chemin entré peut être incorrect. Entrez de nouveau le chemin d'accès.

Lorsque le lancement de l'outil de conception de base de données aboutit, les informations suivantes peuvent s'afficher :

[info] running DbDesignGenerator in interactive mode...

[info] Enter 'q' to quit without saving; '-' for back to previous menu; '?' for help at any time. [info] To accept the given default values, simply press the 'Enter' key. [info] Please pick one of the following [design option(s)] : (1)Create a database design for Standalone profile or Deployment Environment (2)Create a database design for a single component (3)Edit an existing database design (4)Generate database scripts from a database design (5)quitter [q]

Please enter the number for the design option :

2. Pour sélectionner l'option **(1)Create a database design for Standalone profile or Deployment Environment**, entrez le numéro 1 et appuyez sur la touche Entrée.

Vous êtes invité à choisir un modèle de base de données, tel qu'indiqué dans l'exemple suivant :

[info] Please pick one of the following [database pattern(s)] :

- (1)bpm.advanced.nd.topology (2)bpm.advanced.standalone (3)bpm.standard.nd (4)bpm.standard.standalone (5)wesb.nd.topology (6)wesb.standalone
- 3. Pour créer un modèle de conception de base de données pour l'environnement de déploiement que vous envisagez de configurer, entrez le numéro de l'option appropriée et appuyez sur la touche Entrée. Sélectionnez les options qui incluent «.nd.»

Par exemple, pour configurer le pattern de base de données pour un environnement de déploiement d'IBM Business Process Manager Advanced, entrez le numéro 1 pour sélectionner l'option **(1)bpm.advanced.nd.topology**, puis appuyez sur Entrée. Vous pouvez voir la liste des composants de base de données que vous pouvez configurer pour l'environnement sélectionné, avec une invite à choisir un composant à configurer, par exemple :

[info] Please edit any database component with status of 'not complete' for required properties. [info] Completed database components can be edited to change existing or defaulted property values. [info] Design the 'master' component first, and then any parent components, since other components may inherit values from them.

[info] Please pick one of the following [database component(s)] :

```
(1)[WBI_CommonDB] WBI_CommonDB : [master] [status = not complete]
(2)[BPC] WBI BPC : [status = not complete]
(3) [BPM PerformanceDW] BPM PerformanceDW : [status = not complete]
(4)[BPM_ProcessServer] BPM_ProcessServer : [status = not complete]
(5)[BSpace] WBI_BSPACE : [status = not complete]
(6)[SibME] WBI_BPC_ME : [status = not complete]
(7)[SibME] WBI CEI ME : [status = not complete]
(8)[SibME] WBI_SCA_APP_ME : [status = not complete]
(9)[SibME] WBI_SCA_SYS_ME : [status = not complete]
(10)[SibMe] BPM_PerformanceDW_ME : [status = not complete]
(11)[SibMe] BPM ProcessServer ME : [status = not complete]
(12)[save and exit]
```
4. Entrez le numéro pour l'option approprié afin de configurer le composant de base de données principal et appuyez sur Entrée. L'indication **[master]** est placée à côté du nom de composant de base de données répertorié en tant que composant principal. Ce composant doit être configuré en premier.

Par exemple, tapez le chiffre 1 pour sélectionner l'option **(1)[WBI\_CommonDB] WBI\_CommonDB : [master] [status = not complete]**, puis appuyez sur Entrée. Vous pouvez voir des informations similaires à l'exemple suivant :

[status] WBI CommonDB is not complete with 1 remaining item(s): [ 1 ] WBI CommonDB.WBI CommonDB : : la clé DbType n'est pas définie.

Edit this database component? (o/n) [valeur par défaut = o] :

5. Pour modifier la configuration de base de données pour le composant, tapez y et appuyez sur Entrée.

Vous êtes invité à indiquer un répertoire de sortie pour les scripts SQL que l'outil de conception de base de données peut générer, et que vous pouvez utiliser pour créer vos objets de base de données. Si vous choisissez de générer les scripts SQL ultérieurement dans cette procédure, les scripts sont automatiquement sauvegardés dans ce répertoire.

Please enter the output directory of the SQL files to be generated for WBI CommonDB [default=] :

6. Entrez un répertoire de sortie pour les scripts SQL et appuyez sur Entrée. Vous devez indiquer le chemin complet du répertoire dans lequel vous souhaitez assembler tous les scripts SQL pour une base de données spécifique, par exemple, REPERTOIRE\_DE\_BASE\_WAS/profiles/default/dbscripts/ DB2-zOS/W8CELLDB. Appuyez ensuite sur Entrée. Si vous n'avez pas encore créé le répertoire dans votre système de fichiers, l'outil de conception de base de données le crée automatiquement lorsque les scripts SQL sont générés. Si le répertoire spécifié existe déjà, vous pouvez choisir d'écraser son contenu ou d'indiquer un autre répertoire.

**Conseil :** La valeur que vous indiquez sera enregistrée en tant que référence dans le fichier de conception de base de données lorsque ce fichier est généré.

Vous êtes invité à sélectionner le type de base de données que vous configurez ; par exemple :

[info] Please pick one of the following [database type(s)] :

(1)DB2-distributed (2)DB2-zOS (3)Oracle (4)SQL Server

7. Entrez 2 pour sélectionner **(2)DB2-zOS**, puis appuyez sur Entrée. Plusieurs invites s'affichent, vous permettant de spécifier les propriétés de base de données. Les invites varient selon le type de base de données.

Par exemple, une fois que vous avez sélectionné ce type de base de données pour la configuration de la base de données commune, plusieurs invites similaires aux suivantes s'affichent :

```
[info] Please enter the values for the properties in the database objects section.
Database name[default=CMNDB] :
Data source user name[default=] :
Database schema name (SQLID) [default=] :
Bufferpool of 4K size for tables[default=BP1] :
```
Bufferpool for indexes[default=BP2] : Bufferpool of 4K size for LOB data[default=BP3] : Bufferpool of 8K size for tables[default=BP8K1] : Bufferpool of 16K size for tables[default=BP16K1] : Bufferpool of 32K size for tables[default=BP32K1] : Storage group name[default=] :

8. A chaque invite, appuyez sur Entrée pour accepter la valeur par défaut qui s'affiche ou tapez la valeur de votre choix avant d'appuyer sur Entrée.

L'invite de sécurité d'administration (le cas échéant) désigne les nom d'utilisateur et mot de passe pour la console d'administration.

Une fois que vous avez complété la dernière invite associée aux propriétés de la base de données, des informations similaires à l'exemple suivant s'affichent à l'écran :

[info] You have completed database objects section properties needed for database scripts generation.

To skip data source properties, enter 's'; or enter anything else to continue :

9. Pour configurer le composant des propriétés de source de données, entrez une valeur différente de **s** et appuyez sur la touche Entrée. Pour ignorer cette configuration et accepter les valeurs par défaut, entrez **s** et appuyez sur la touche Entrée.

**Conseil :** Si vous planifiez d'utiliser l'outil de conception de base de données afin de générer un fichier de conception de base de données à utiliser en tant qu'entrée pour la création de profil ou la configuration de topologie, vous devez configurer la source de données. Si vous planifiez d'utiliser l'outil de conception de base de données pour générer SQL, cette étape est facultative. Si vous avez choisi de configurer la source de données correspondant au type de base de données sélectionné, vous pouvez afficher la liste des fournisseurs de base de données correspondant à la source de données. Par exemple, vous pouvez afficher les fournisseurs de base de données suivants correspondant au type de base de données **DB2-zOS** :

[info] Please pick one of the following [database provider(s)] :

(1)DB2 Universal JDBC Driver Provider (XA) on remote z/OS (2)DB2 Universal JDBC Driver Provider on local z/OS

a. Entrez le numéro approprié pour sélectionner le fournisseur de base de données correspondant à la source de données, puis appuyez sur la touche Entrée. Par exemple, pour sélectionner l'option correspondant à **(1)DB2 Universal JDBC Driver Provider (XA) on remote z/OS** comme fournisseur de base de données, indiquez le numéro 1, puis appuyez sur Entrée. Une fois que vous avez sélectionné ce fournisseur de base de données, plusieurs invites similaires aux suivantes s'affichent à l'écran :

[info] Please enter the values for the properties in the data source properties section. Database Location on z/OS system[default=] : Database server host[default=] : Database server port[default=] : Data source user name[default=] : Data source password[default=] : DB2 Universal JDBC driver path[default=\${WAS INSTALL ROOT}/jdbcdrivers/DB2] : Universal JDBC driver path[default=\${WAS\_INSTALL\_ROOT}/jdbcdrivers/DB2] : DB2 Universal JDBC driver native path(This should be empty since DB2 z on remote Machine accessed through jdbcDriver Type 4)[default=] :

**Remarque :** Le mot de passe est chiffré dans les fichiers de sortie générés.

b. A chaque invite, appuyez sur Entrée pour accepter la valeur par défaut qui s'affiche ou tapez la valeur de votre choix avant d'appuyer sur Entrée. Si vous êtes invité à spécifier si vous souhaitez créer les tables de base de données durant la configuration, indiquez **false**. Cette option vous permet d'exécuter les scripts SQL manuellement au moment de votre choix, et de créer et d'organiser les bases de données en fonction de vos meilleures pratiques et conventions DB2 for  $z$ /OS.

Une fois que vous avez complété la dernière invite, des informations similaires à l'exemple suivant s'affichent à l'écran :

[status] WBI CommonDB is complete with 0 remaining item(s): ------------------------------------------------------------------------------------ [info] Please edit any database component with status of 'not complete' for required properties. [info] Completed database components can be edited to change existing or defaulted property values. [info] Design the 'master' component first, and then any parent components, since other components may inherit values from them. [info] Please pick one of the following [database component(s)] : (1)[WBI\_CommonDB] WBI\_CommonDB : [master] [status = complete]<br>(2)[BPC] WBI\_BPC: [status = complete]  $WBI$  BPC $\overline{\hspace{0.1cm}}$ : [status = complete] (3)[BPM\_PerformanceDW] BPM\_PerformanceDW : [status = complete] (4)[BPM\_ProcessServer] BPM\_ProcessServer : [status = not complete] (5)[BSpace] WBI\_BSPACE : [status = complete] (6)[SibME] WBI\_BPC\_ME : [status = complete]  $WBI$ <sup> $CEI$  $ME$ </sup> : [status = complete] (8)[SibME] WBI\_SCA\_APP\_ME : [status = complete] (9)[SibME] WBI\_SCA\_SYS\_ME : [status = complete] (10)[SibMe] BPM\_PerformanceDW\_ME : [parent = BPM\_PerformanceDW] [status = complete] (11)[SibMe] BPM\_ProcessServer\_ME : [parent = BPM\_ProcessServer] [status = complete] (12)[save and exit]

Une fois que vous avez fini de configurer le composant de base de données principal, l'outil de conception de base de données propage les valeurs indiquées aux composants restants. Si cette action peut aboutir, ces composants reçoivent la marque **[status = complete]**, tout comme le composant principal. Si cette action ne peut pas aboutir, qu'elle qu'en soit la raison, la mention **[status = not complete]** est conservée.

10. Suivez les étapes précédentes pour configurer les composants de base de données restants qui sont répertoriés avec la mention **[status = not complete]**. Pour tout composant de base de données répertorié en tant que parent d'un autre composant, configurez le parent avant les autres composants car les informations fournies seront utilisées en tant que paramètres par défaut pour le composant de base de données répertoriant le parent. Vous pouvez également choisir de reconfigurer tout composant répertorié avec la mention **[status = complete]** en tant que résultat de la configuration du composant de base de données principal.

**Remarque :** Pour DB2 for z/OS, vous devez configurer chacun des composants restants. Conformez-vous aux recommandations ci-après :

- v Vérifiez que vous avez indiqué le nom de schéma correct pour chacun des composants de base de données restants. En règle générale, les composants de Process Server, de Performance Data Warehouse et du moteur de messagerie requièrent des noms de schéma uniques. Les composants restants, quant à eux, peuvent être attribués à un même nom de schéma. Vous pouvez également être invité à entrer d'autres valeurs qui sont spécifiques au type de composant en cours de configuration, par exemple, un préfixe pour les noms d'espace table ou une valeur pour les noms de catalogue VSAM (VCAT).
- v Si vous comptez utiliser une base de données unique pour tous les moteurs de messagerie de bus d'intégration système, spécifiez les préfixes unique pour les noms d'espace table car ces préfixes seront utilisés pour que le nom d'espace table de chaque moteur de messagerie soit unique dans la base de données.
- Lorsque vous configurez un composant, vérifiez que les valeurs héritées du composant maître sont correctes. Apportez éventuellement les modifications requises. Par exemple, si vous comptez utiliser plusieurs bases de données, vous pouvez être amené à modifier le nom de la base de données de manière à refléter la répartition planifiée des objets de base de données dans le sous-système DB2 for z/OS.
- Lorsque vous configurez le composant Process Server (BPM\_ProcessServer), il vous est demandé d'indiquer si la base de données est destinée à Process Center ou à Process Server :

[info] Please pick one of the following [Is this database for a Process Center?(s)] :

(1)false

(2)true

Si vous voulez créer un profil Process Center ou un cluster dans un environnement de déploiement réseau, vous devez choisir l'option **true**. Si vous définissez l'option sur **false**, vous ne pourrez pas accéder à la console Process Center.

Si la base de données est destinée à Process Server, vous devez choisir l'option **false**.

Si vous avez sélectionné **bpm.advanced.nd.topology**, après avoir configuré le composant principal, vous devez configurer manuellement les composants **BPM\_PerformanceDW** et **BPM\_ProcessServer**. Modifiez les valeurs de configuration des composants restants afin de garantir une configuration appropriée pour chacune des bases de données que vous voulez créer.

[info] Please pick one of the following [database component(s)] :

```
(1)[WBI_CommonDB] WBI_CommonDB : [master] [status = complete]
(2)[BPC] WBI BPC : [status = complete]
(3)[BPM_PerformanceDW] BPM_PerformanceDW : [status = not complete]
(4)[BPM_ProcessServer] BPM_ProcessServer : [status = not complete]
(5)[BSpace] WBI_BSPACE : [status = complete]
(6)[SibME] WBI_BPC_ME : [status = complete]
(7)[SibME] WBI CEI ME : [status = complete]
(8)[SibME] WBI_SCA_APP_ME : [status = complete]
(9)[SibME] WBI_SCA_SYS_ME : [status = complete]
(10)[SibMe] BPM_PerformanceDW_ME : [status = complete]
(11)[SibMe] BPM_ProcessServer_ME : [status = complete]
(12)[save and exit]
```
Please enter the number for the database component :12

[status] bpm.advanced.nd.topology is not complete with 6 remaining item(s): [ 1 ] BPM ProcessServer.BPM ProcessServer : databaseObjects : required property 'schemaName' for SCHEMA is empty. [ 2 ] BPM ProcessServer.BPM ProcessServer : databaseObjects : required property 'catalog' for VCAT is empty. [ 3 ] BPM\_ProcessServer.BPM\_ProcessServer : databaseObjects : required property 'adminUserName' for SECURITY ADMIN USER is empty. [ 4 ] BPM ProcessServer.BPM ProcessServer : databaseObjects : required property 'adminPassword' for SECURITY ADMIN PASSWORD is empty. [ 5 ] BPM\_PerformanceDW.BPM\_PerformanceDW : databaseObjects : required property 'schemaName' for SCHEMA is empty. [ 6 ] BPM\_PerformanceDW.BPM\_PerformanceDW : databaseObjects : required property 'catalog' for VCAT is empty.

11. Lorsque tous les composants de base de données de votre pattern de base de données ont été configurés et répertoriés avec la mention **[status = complete]** dans l'outil de conception de base de données, tapez le numéro approprié pour sélectionner **[save and exit]** et appuyez sur Entrée. Vous pouvez voir des informations similaires à l'exemple suivant :

[status] bpm.advanced.nd.topology est terminé avec 0 élément(s) restant(s) :

Please enter the output directory [default=/WebSphere/V8T8DM/DeploymentManager/util/dbUtils] :

12. Appuyez sur Entrée pour accepter le répertoire par défaut pour le fichier de conception de base de données, ou entrez un autre répertoire dans lequel vous voulez enregistrer le fichier, puis appuyez sur Entrée. Si vous n'avez pas encore créé le répertoire dans votre système de fichiers, l'outil de conception de base de données le crée automatiquement lorsque le fichier est généré. Une fois que vous avez entré l'emplacement à l'invite, vous pouvez voir des informations similaires à l'exemple suivant :

Please enter the output filename [default=bpm.advanced.nd.topology.dbDesign] :

13. Appuyez sur Entrée pour accepter le nom par défaut du fichier de conception de base de données, ou entrez un autre nom de fichier, puis appuyez sur Entrée. Si un fichier du même nom existe déjà

dans le répertoire spécifié, vous pouvez choisir d'écraser le fichier ou d'indiquer un nom de fichier différent. Une fois que vous avez entré le nom de fichier à l'invite, vous pouvez voir des informations similaires à l'exemple suivant :

générer des scripts de base de données ?  $(o/n)$  [valeur par défaut =  $o$ ] :

14. Pour générer les scripts de base de données pour chaque composant dans le répertoire que vous avez indiqué précédemment, entrez y et appuyez sur Entrée. Une série de messages d'information s'affiche pour indiquer que les scripts ont été générés pour tous les composants. Pour chaque composant, vous pouvez voir des informations similaires à l'exemple suivant :

[info] The script(s) have been generated in

REPERTOIRE DE BASE\_WAS/profiles/default/dbscripts/DB2-zOS/W8CELLDB for WBI\_CommonDB

Après la génération du dernier ensemble de scripts, vous pouvez voir des informations similaires à l'exemple suivant :

[info] thanks, quitting now ...

Les fichiers suivants sont créés :

- v Le fichier de conception de base de données est créé dans le répertoire spécifié.
- v Les scripts de base de données sont créés dans un ou plusieurs répertoires indiqués. Chacun des répertoires contient également un script **createDB2.sh**, que vous pouvez exécuter ultérieurement avec les scripts de base de données pour créer les objets de base de données.
- v Un fichier journal nommé dbDesignGenerator.log est également créé dans le répertoire à partir duquel vous avez exécuté la commande **DbDesignGenerator**.

Vous pouvez spécifier le fichier de conception de base de données de différentes manières :

- Lorsque vous utilisez l'outil de gestion de profil pour créer un profil
- v Lorsque vous employez l'utilitaire de ligne de commande **manageprofiles** pour créer un profil
- v Lorsque vous utilisez l'assistant d'environnement de déploiement pour créer votre environnement

Le fichier de conception de base de données peut également être utilisé lorsque vous configurez un serveur en tant que Process Server, Process Center ou Performance Data Warehouse Server dans la console d'administration.

*Création de fichiers de conception de base de données et de scripts de base de données pour un composant spécifique à l'aide de DB2 for z/OS dans un environnement de déploiement réseau :*

Vous pouvez utiliser un outil de conception de base de données pour générer un fichier de conception, et éventuellement des scripts de base de données, pour les tables de base de données requises par certains composants IBM Business Process Manager.

Vérifiez que vous avez installé IBM Business Process Manager. L'outil de conception de base de données est disponible uniquement à partir des fichiers binaires d'installation.

Avant d'exécuter l'outil de conception de base de données, préparez les informations suivantes :

- v Informations sur la configuration de base de données que vous concevez. Il peut exister un document qui décrit l'objectif principal de la configuration de base de données, fourni par l'administrateur de base de données ou l'architecte de solution. Il peut également exister une description des paramètres requis et des propriétés. Ces informations doivent inclure :
	- L'emplacement des tables de base de données.
	- L'emplacement du pilote JDBC sur le système sur lequel le profil de serveur sera créé.
	- L'ID utilisateur et le mot de passe pour l'authentification auprès de la base de données.
- v Informations sur le mode d'installation d'IBM Business Process Manager et de ses composants, sur le logiciel de base de données utilisé et les propriétés requises par ce type de base de données.
- v Description des profils que vous envisagez de créer, plus particulièrement la relation fonctionnelle entre les types de profil et les bases de données.
- v Informations sur le modèle de topologie à implémenter et description de l'intégration de la conception de base de données dans le modèle que vous envisagez d'utiliser.

Vous pouvez exécuter l'outil de conception de base de données en mode interactif pour définir les valeurs de configuration de votre base de données, et enregistrer ces valeurs dans un nouveau fichier de conception de base de données ou un fichier existant. Vous pouvez éventuellement générer des scripts de base de données pouvant être utilisés pour créer des objets de base de données pour votre type de base de données. Lorsque vous exécutez l'outil, les options disponibles changent en fonction de l'environnement et du type de base de données en cours de configuration.

Vous pouvez également exécuter l'outil de conception de base de données avec les paramètres de ligne de commande afin de modifier ou valider un fichier de conception de base de données existant, ou générer des scripts de base de données pour la configuration définie dans un fichier de conception de base de données existant. La commande **DbDesignGenerator** dispose des paramètres de ligne de commande suivants :

```
-? , -help
  permet d'afficher les informations d'aide.
-e nom fichier conception base de données
  permet d'éditer le fichier de conception de base de données spécifié (par ex. *.dbDesign,
   *.properties).
-v fichier conception base de données | répertoire sortie scripts base de données
   lorsqu'un fichier fichier_conception_base_de_données est fourni, la validation s'effectue
sur ce fichier d'après les spécifications de la base de données.
Lorsqu'un répertoire_sortie_scripts_base_de_données est indiqué, les scripts de la base de données
dans le répertoire spécifié sont validés. A l'heure actuelle, seuls les
scripts générés à partir du générateur DDL peuvent être validés.
-g fichier_conception_base_de_données [-d répertoire_sortie]
[fichier_2_conception_base_de_données] [-d répertoire_sortie_2] ...
[fichier N conception base de données] [-d répertoire sortie N]
   permet de générer les scripts de base de données à partir des fichiers de conception
```
spécifiés en mode de traitement par lots. Les scripts générés sont placés dans les répertoires de sortie correspondants ou aux emplacements par défaut si les répertoires de sortie sont absents.

**Restriction :** L'outil de conception de base de données ne prend pas en charge l'infrastructure d'événement commune (CEI).

**Important :** Si vous comptez générer des scripts de base de données pour les moteurs de messagerie du bus d'intégration de services, vous devez répéter toutes les étapes de la procédure ci-dessous, afin de définir la configuration de base de données et de générer les scripts pour chaque moteur de messagerie dont vous avez besoin. Par exemple, si vous avez besoin de scripts pour six moteurs de messagerie, effectuez cette procédure six fois.

1. Exécutez la commande **DbDesignGenerator.sh** à partir du répertoire *racine\_installation*/util/ dbUtils. Exemple :

**/opt/IBM/WebSphere/AppServer/util/dbUtils> DbDesignGenerator.sh**

**Conseil :** Si le message The system cannot find the specified path. (Impossible pour le système de trouver le chemin d'accès indiqué) s'affiche, le nom de chemin entré peut être incorrect. Entrez de nouveau le chemin d'accès.

Lorsque le lancement de l'outil de conception de base de données aboutit, les informations suivantes peuvent s'afficher :

[info] running DbDesignGenerator in interactive mode...

[info] Enter 'q' to quit without saving; '-' for back to previous menu; '?' for

help at any time. [info] To accept the given default values, simply press the 'Enter' key.

[info] Please pick one of the following [design option(s)] :

(1)Create a database design for Standalone profile or Deployment Environment (2)Create a database design for a single component (3)Edit an existing database design (4)Generate database scripts from a database design (5)quitter [q]

Please enter the number for the design option :

2. Pour sélectionner l'option **(2)Create a database design for a single component**, indiquez le numéro 2 et appuyez sur la touche Entrée.

Vous êtes invité à choisir un composant, tel qu'indiqué dans l'exemple suivant :

[info] Please pick one of the following [component(s)] :

 $(1)$ bpc (2)bpcreporting (3)bpm\_performancedw (4)bpm\_processserver (5)bspace (6)cei  $(7)$ sca (8)sibme (9)wbi\_commondb

3. Pour créer une conception de base de données pour le composant que vous envisagez de configurer, entrez le numéro de l'option appropriée et appuyez sur la touche Entrée.

Par exemple, pour configurer le composant de base de données IBM Process Server, indiquez le numéro 4 pour sélectionner l'option **(4)bpm\_processserver**, puis appuyez sur Entrée.

Vous êtes invité à indiquer un répertoire de sortie pour les scripts SQL que l'outil de conception de base de données peut générer, et que vous pouvez utiliser pour créer vos objets de base de données. Si vous choisissez de générer les scripts SQL ultérieurement dans cette procédure, les scripts sont automatiquement sauvegardés dans ce répertoire.

Please enter the output directory of the SQL files to be generated for BPM ProcessServer [default=] :

4. Entrez un répertoire de sortie pour les scripts SQL et appuyez sur Entrée. Vous devez indiquer le chemin complet du répertoire dans lequel vous souhaitez assembler tous les scripts SQL pour une base de données spécifique, par exemple, REPERTOIRE\_DE\_BASE\_WAS/profiles/default/dbscripts/ DB2-zOS/W8CELLDB. Appuyez ensuite sur Entrée. Si vous n'avez pas encore créé le répertoire dans votre système de fichiers, l'outil de conception de base de données le crée automatiquement lorsque les scripts SQL sont générés. Si le répertoire spécifié existe déjà, vous pouvez choisir d'écraser son contenu ou d'indiquer un autre répertoire.

**Conseil :** La valeur que vous indiquez sera enregistrée en tant que référence dans le fichier de conception de base de données lorsque ce fichier est généré.

Vous êtes invité à sélectionner le type de base de données que vous configurez ; par exemple :

[info] Please pick one of the following [database type(s)] :

(1)DB2-distributed (2)DB2-zOS (3)Oracle (4)SQL Server

5. Entrez 2 pour sélectionner **(2)DB2-zOS**, puis appuyez sur Entrée. Plusieurs invites s'affichent, vous permettant de spécifier les propriétés de base de données. Les invites varient selon le type de base de données.

Par exemple, une fois que vous avez sélectionné ce type de base de données pour la configuration de la base de données commune, plusieurs invites similaires aux suivantes s'affichent :

[info] Please enter the values for the properties in the database objects section. Database name[default=CMNDB] : Data source user name[default=] : Database schema name (SQLID) [default=] : Bufferpool of 4K size for tables[default=BP1] : Bufferpool for indexes[default=BP2] : Bufferpool of 4K size for LOB data[default=BP3] : Bufferpool of 8K size for tables[default=BP8K1] : Bufferpool of 16K size for tables[default=BP16K1] : Bufferpool of 32K size for tables[default=BP32K1] : Storage group name[default=] :

6. A chaque invite, appuyez sur Entrée pour accepter la valeur par défaut qui s'affiche ou tapez la valeur de votre choix avant d'appuyer sur Entrée.

L'invite de sécurité d'administration (le cas échéant) désigne les nom d'utilisateur et mot de passe pour la console d'administration.

Une fois que vous avez complété la dernière invite associée aux propriétés de la base de données, des informations similaires à l'exemple suivant s'affichent à l'écran :

[info] You have completed database objects section properties needed for database scripts generation.

To skip data source properties, enter 's'; or enter anything else to continue :

7. Pour configurer le composant des propriétés de source de données, entrez une valeur différente de **s** et appuyez sur la touche Entrée. Pour ignorer cette configuration et accepter les valeurs par défaut, entrez **s** et appuyez sur la touche Entrée.

**Conseil :** Si vous planifiez d'utiliser l'outil de conception de base de données afin de générer un fichier de conception de base de données à utiliser en tant qu'entrée pour la création de profil ou la configuration de topologie, vous devez configurer la source de données. Si vous planifiez d'utiliser l'outil de conception de base de données pour générer SQL, cette étape est facultative. Si vous avez choisi de configurer la source de données correspondant au type de base de données sélectionné, vous pouvez afficher la liste des fournisseurs de base de données correspondant à la source de données. Par exemple, vous pouvez afficher les fournisseurs de base de données suivants correspondant au type de base de données **DB2-zOS** :

[info] Please pick one of the following [database provider(s)] :

(1)DB2 Universal JDBC Driver Provider (XA) on remote z/OS (2)DB2 Universal JDBC Driver Provider on local z/OS

a. Entrez le numéro approprié pour sélectionner le fournisseur de base de données correspondant à la source de données, puis appuyez sur la touche Entrée. Par exemple, pour sélectionner l'option correspondant à **(1)DB2 Universal JDBC Driver Provider (XA) on remote z/OS** comme fournisseur de base de données, indiquez le numéro 1, puis appuyez sur Entrée. Une fois que vous avez sélectionné ce fournisseur de base de données, plusieurs invites similaires aux suivantes s'affichent à l'écran :

```
[info] Please enter the values for the properties in the data source properties section.
Database Location on z/OS system[default=] :
Database server host[default=] :
Database server port[default=] :
Data source user name[default=] :
Data source password[default=] :
DB2 Universal JDBC driver path[default=${WAS_INSTALL_ROOT}/jdbcdrivers/DB2] :
Universal JDBC driver path[default=${WAS_INSTALL_ROOT}/jdbcdrivers/DB2] :
DB2 Universal JDBC driver native path(This should be empty since DB2 z on remote Machine accessed
through jdbcDriver Type 4)[default=] :
```
**Remarque :** Le mot de passe est chiffré dans les fichiers de sortie générés.

b. A chaque invite, appuyez sur Entrée pour accepter la valeur par défaut qui s'affiche ou tapez la valeur de votre choix avant d'appuyer sur Entrée. Si vous êtes invité à spécifier si vous souhaitez créer les tables de base de données durant la configuration, indiquez **false**. Cette option vous

permet d'exécuter les scripts SQL manuellement au moment de votre choix, et de créer et d'organiser les bases de données en fonction de vos meilleures pratiques et conventions DB2 for z/OS.

Une fois que vous avez complété la dernière invite, des informations similaires à l'exemple suivant s'affichent à l'écran :

Please enter the output directory [default=/WebSphere/V8T8DM/DeploymentManager/util/dbUtils] :

8. Appuyez sur Entrée pour accepter le répertoire par défaut pour le fichier de conception de base de données, ou entrez un autre répertoire dans lequel vous voulez enregistrer le fichier, puis appuyez sur Entrée. Si vous n'avez pas encore créé le répertoire dans votre système de fichiers, l'outil de conception de base de données le crée automatiquement lorsque le fichier est généré. Une fois que vous avez entré l'emplacement à l'invite, vous pouvez voir des informations similaires à l'exemple suivant :

Please enter the output filename [default=bpm.advanced.nd.topology.dbDesign] :

9. Appuyez sur Entrée pour accepter le nom de fichier par défaut, ou entrez un autre nom de fichier, puis appuyez sur Entrée. Une fois que vous avez indiqué le nom du fichier, des informations similaires à l'exemple suivant peuvent s'afficher :

générer des scripts de base de données ? (o/n) [valeur par défaut = o] :

10. Pour générer des scripts de base de données en fonction des informations fournies à l'outil de conception de base de données, entrez y et appuyez sur la touche Entrée. Vous pouvez voir des informations similaires à l'exemple suivant :

[info] The script(s) have been generated in REPERTOIRE DE BASE\_WAS/profiles/default/dbscripts/DB2-zOS/W8CELLDB for WBI\_CommonDB [info] thanks, quitting now ...

Un fichier de conception de base de données est créé et éventuellement des scripts de base de données sont créés à l'emplacement spécifié.

Une fois que vous avez utilisé l'outil de conception de base de données pour configurer un composant spécifique, vous pouvez utiliser les scripts SQL pour créer les tables de la base de données. Le fichier de conception de base de données généré contient uniquement les valeurs correspondant à composant configuré et n'est pas suffisant pour être utilisé de l'une des manières suivantes :

- v Lorsque vous utilisez l'outil de gestion de profil pour créer un profil
- v Lorsque vous employez l'utilitaire de ligne de commande **manageprofiles** pour créer un profil
- v Lorsque vous utilisez l'assistant d'environnement de déploiement pour créer votre environnement

### **Tâches associées**:

[«Création des magasins de données du moteur de messagerie», à la page 1740](#page-1747-0)

Si les magasins de données de moteur de messagerie n'ont pas déjà été créés, utilisez l'outil de conception de base de données pour générer les scripts de base de données que l'administrateur de base de données va utiliser pour créer les tables du magasin de données de moteur de messagerie.

*Génération de scripts pour créer des objets de base de données dans DB2 for z/OS :*

A partir d'une installation d'IBM Business Process Manager, vous pouvez générer des scripts de base de données pour créer des objets de base de données IBM Business Process Manager dans un sous-système de base de données DB2 for z/OS. Vous pouvez utiliser l'outil de conception de base de données pour générer les scripts.

Vérifiez que vous avez installé IBM Business Process Manager. L'outil de conception de base de données est disponible uniquement à partir des fichiers binaires d'installation.

Préparez les informations suivantes, qui fournissent une entrée pour les scripts de base de données que vous envisagez de générer :

v Informations sur la manière dont IBM Business Process Manager et ses composants sont installés.
- v Informations sur la configuration de la base de données que vous concevez pour le sous-système DB2 for z/OS. Ces informations peuvent être fournies par l'administrateur de base de données ou l'architecte de solution ; elles peuvent inclure des détails sur les paramètres et les propriétés requises, par exemple :
	- Détails de serveur de base de données
	- Détails de source de données
	- Emplacement des pilotes JDBC sur le système où le profil de serveur sera créé
	- ID utilisateur et mot de passe autorisant une authentification sur la base de données
- v Informations sur le modèle de topologie à implémenter et description de l'intégration de la conception de base de données dans le modèle que vous envisagez d'utiliser.

Pour générer les scripts de base de données pour créer vos objets de base de données, vous pouvez exécuter l'outil de conception de base de données en mode silencieux avec le paramètre de ligne de commande **-g**. Dans ce mode, l'outil nécessite une entrée à partir d'un fichier de conception de base de données qui définit la configuration de votre base de données DB2 for z/OS. Le fichier de conception de base de données doit exister avant la génération de scripts de base de données. Vous pouvez générer le fichier de conception de base de données en exécutant l'outil de conception de base de données en mode interactif, ou à l'aide d'une feuille de calcul de planification de configuration :

- v Vous pouvez exécuter l'outil de conception de base de données en mode interactif pour générer un fichier de conception de base de données existant. Suivez les invites de l'outil pour définir une configuration de base de données DB2 z/OS pour votre topologie de déploiement réseau ou autonome.
- v La feuille de calcul de planification de configuration est un artefact supplémentaire qui peut être téléchargé à partir d'IBM Support Portal. La feuille de calcul est principalement destinée à être utilisée avec IBM Business Process Manager for z/OS, mais elle peut être adaptée pour une utilisation avec IBM Business Process Manager sous Linux on System z. La feuille de calcul de planification de configuration se compose d'un certain nombre de feuilles de calcul qui utilisent le codage de couleur et des commentaires pour vous aider à gérer les entrées de données, et pour vous aider à établir des conventions de dénomination. La feuille de calcul inclut également des macros que vous pouvez utiliser pour générer un fichier de conception de base de données, parmi d'autres fichiers. Avant d'utiliser la feuille de calcul, exécutez l'outil de conception de base de données en mode interactif pour vous familiariser avec les options de configuration requises pour chacun des composants.

Vous pouvez télécharger la feuille de calcul Microsoft Excel de l'adresse [Document technique](http://www.ibm.com/support/techdocs/atsmastr.nsf/WebIndex/WP102075) [WP102075.](http://www.ibm.com/support/techdocs/atsmastr.nsf/WebIndex/WP102075) Les données nécessaires pour remplir la feuille de calcul peut couvrir plusieurs rôles, tels que programmeur système, administrateur de produit et administrateur de base de données. Par conséquent, il est conseillé de consulter le tableur dans le détail, puis de collaborer avec les personnes concernées pour établir des conventions de dénomination et remplir les entrées. Après avoir rempli les entrées, utilisez le bouton **Sauvegarder** de la feuille de fichier base de conception pour générer le fichier de conception de base de données.

Pendant que vous définissez une configuration de base de données DB2 for z/OS, vous pouvez indiquer comment grouper les scripts de base de données SQL que vous voulez générer pour les composants IBM Business Process Manager. La configuration par défaut s'applique aux scripts à générer dans des répertoires individuels pour chaque composant. Avant d'exécuter l'outil de conception de base de données, choisissez un emplacement pour le stockage des fichiers qui seront générés par ce dernier. Il est important d'utiliser un chemin de répertoire et une structure qui reflète la manière dont vous voulez que les objets de base de données soient répartis dans le sous-système DB2 for z/OS. Pour chaque base de données à créer, utilisez un répertoire de sortie unique et générez dans ce dernier l'intégralité du schéma requis pour créer la base de données. Pour pouvoir vous y référer plus facilement, vous pouvez également baser le nom du répertoire SQL sur celui de la base de données que vous projetez de créer.

Par exemple, si vous comptez créer une base de données unique appelée W1MYDB, vous pouvez générer les scripts de base de données pour tous les composants de base de données dans le répertoire

/tmp/DB2-zOS/W1MYDB. Si vous avez besoin de deux bases de données, qui sont limitées au niveau de la cellule et au niveau du cluster, vous pouvez structurer le schéma de base de données, comme illustré dans l'exemple suivant :

- v Pour créer une base de données appelée W8CELLDB, qui contient les objets de base de données qui sont limités au niveau de la cellule, générez les scripts de base de données pour le composant de base de données commune dans un répertoire tel que /tmp/DB2-zOS/W8CELLDB. Vous pouvez exécuter ultérieurement le schéma généré afin de créer les objets de base de données pour le composant de base de données commune dans la base de données W8CELLDB.
- v Pour créer une base de données appelée W8S1DB, qui contient les objets de base de données qui sont limités au niveau du cluster, générez les scripts de base de données pour tous les composants IBM Business Process Manager restants dans un répertoire tel que /tmp/DB2-zOS/W8S1DB. Vous pouvez exécuter ultérieurement le schéma généré afin de créer les objets de base de données pour ces composants dans la base de données W8S1DB.
- 1. Si nécessaire, copiez le fichier de conception de base de données, qui définit votre configuration DB2 for z/OS, sur le poste de travail où IBM Business Process Manager est installé, pour rendre le fichier disponible pour une utilisation avec la commande **DbDesignGenerator**.
- 2. A partir de la ligne de commande, accédez au répertoire IBM Business Process Manager où la commande **DbDesignGenerator** est stockée :

cd /*racine\_installation*/util/dbUtils

Par exemple : cd /opt/IBM/WebSphere/AppServer/util/dbUtils

3. Exécutez la commande **DbDesignGenerator** à l'aide de la syntaxe suivante :

DbDesignGenerator.sh -g *fichier\_conception\_bd*

où *fichier\_conception\_bd* représente le nom complet qualifié du fichier de conception de base de données. Exemple :

DbDesignGenerator.sh -g /tmp/DB2-zOS/W8CELL.nd.dbDesign

4. Consultez les informations qui s'affichent à l'écran, en vérifiant bien qu'aucun message d'erreur n'apparaît. Pour chaque composant de base de données, l'outil de conception de base de données écrit les messages d'informations à l'écran pour indiquer que les scripts ont été générés dans le répertoire indiqué dans le fichier de conception de base de données. Pour le composant de base de données commune, vous pouvez voir des informations similaires à l'exemple suivant :

[info] The script(s) have been generated in

C:\IBM\WebSphere\AppServer\util\dbUtils\DB2-distributed-CommonDB for WBI\_CommonDB

Après la génération du dernier ensemble de scripts, vous pouvez voir des informations similaires à l'exemple suivant :

[info] thanks, quitting now ...

Un fichier journal nommé dbDesignGenerator.log est également créé dans le répertoire à partir duquel vous avez exécuté la commande **DbDesignGenerator**.

**Conseil :** Dans le fichier de conception de base de données, les répertoires pour les scripts SQL sont définis par la variable *ddl\_outDir* dans chaque section du composant. Si vous souhaitez générer les scripts SQL sur un ensemble de différents répertoires, vous pouvez rapidement mettre à jour manuellement les valeurs des variables *ddl\_outDir*. Ensuite, sauvegardez le fichier de conception de la base de données, puis exécutez la commande **DbDesignGenerator** à nouveau.

1. Vérifiez l'emplacement du répertoire indiqué pour voir les scripts de base de données qui ont été générés. Chaque répertoire inclut également un script **createDB2.sh** que vous pouvez utiliser pour exécuter le SQL.

Pour utiliser ces scripts pour créer les objets de base de données IBM Business Process Manager dans le sous-système DB2 for z/OS, vous devez d'abord transférer les scripts sur le système z/OS.

2. Utilisez FTP pour transférer tous les scripts de base de données générés sur le système z/OS qui contient l'installation de DB2. Transférez le script **createDB2.sh** sous la forme d'un fichier texte ASCII, et transférez les fichiers de schéma de base de données en mode binaire. Vérifiez également que vous pouvez conserver la même structure de répertoire lorsque vous transférez les fichiers.

3. Exécutez le script **createDB2.sh** à partir de l'environnement de commande z/OS UNIX System Services pour créer les objets de base de données DB2 for z/OS.

**Remarque :** Le script **createDB2.sh** requiert les droits d'exécution.

*Identification et résolution des problèmes liés à l'outil de conception de la base de données :*

En cas d'erreurs dans vos scripts de base de données, vous pouvez utiliser les informations de diagnostic et de validation fournies par l'outil de conception de base de données pour diagnostiquer les problèmes.

### **Erreurs de propriété requise vide**

Lorsque les propriétés requises **userName** et **password** ne sont pas définies, des messages du type suivant peuvent apparaître dans la sortie :

[status] WBI BSPACE n'est pas terminé. 2 éléments restants : [ 1 ] BSpace.WBI\_BSPACE : authAlias : la propriété 'userName' requise pour userId est vide. [ 2 ] BSpace.WBI\_BSPACE : authAlias : la propriété 'password' requise pour DB\_PASSWORD est vide.

#### **Exemple de sortie de l'exécution d'une validation de la conception de base de données existante**

Lorsque vous exécutez une validation de la conception de base de données existante, des avertissements du type suivant peuvent apparaître dans la sortie :

DbDesignGenerator.bat -v DB2-zOS- ... [WARNING] 2 potential problems are found in the scripts. They are DB USER @ line 46 in file configCommonDB.bat DB\_USER @ line 80 in file configCommonDB.sh

#### **Contenu du fichier journal de l'outil de conception de base de données**

Lorsque vous exécutez l'outil de conception de base de données, le fichier dbDesignGenerator.log est créé dans l'emplacement à partir duquel la commande de l'outil de conception de base de données est exécutée. Le journal contient toutes les invites et les valeurs entrées. Le fichier journal ne contient aucune sortie de trace supplémentaire.

*Configuration des bases de données pour Oracle :*

IBM Business Process Manager requiert une base de données Process Server, une base de données Performance Data Warehouse et une base de données commune. La base de données commune contient Business Space et d'autres composants. Vous devez créer les bases de données avant le déploiement réseau.

Vous pouvez utiliser une instance unique d'Oracle pour configurer BPM. L'instance Oracle doit exister et être accessible. Consultez la documentation Oracle pour créer une instance Oracle. Si vous faites appel à une instance Oracle unique, veillez à utiliser des ID utilisateur différents pour les trois bases de données BPM.

1. Créez un espace table.

SQL> CREATE TABLESPACE [nom\_espace\_table] DATAFILE '[nom\_fichier\_données]' SIZE 50M AUTOEXTEND ON NEXT 10M MAXSIZE UNLIMITED LOGGING;

2. Créez les utilisateurs. Vous spécifierez ces utilisateurs dans la page Configuration de la base de données - partie 2 de l'outil de gestion de profil. L'exemple suivant suppose que vous créez un nom d'utilisateur BPMDBA pour la base de données Process Server, un nom d'utilisateur PDWDBA pour la base de données Performance Data Warehouse et un nom d'utilisateur CMNDBA pour la base de données commune :

SQL> CREATE USER BPMDBA IDENTIFIED BY [mot de passe] DEFAULT TABLESPACE [nom espace table]; SQL> CREATE USER PDWDBA IDENTIFIED BY [mot\_de\_passe] DEFAULT TABLESPACE [nom espace table]; SQL> CREATE USER CMNDBA IDENTIFIED BY [mot\_de\_passe] DEFAULT TABLESPACE [nom\_espace\_table];

3. Octroyez des privilèges aux utilisateurs que vous avez indiqués à l'étape précédente. Exemple :

SQL> GRANT ALL PRIVILEGES TO BPMDBA; SQL> GRANT ALL PRIVILEGES TO PDWDBA; SQL> GRANT ALL PRIVILEGES TO CMNDBA;

### 4. Octroyez des privilèges d'exécution sur DBMS\_LOCK. Exemple :

SQL> GRANT execute on DBMS\_LOCK to BPMDBA; SQL> GRANT execute on DBMS\_LOCK to PDWDBA; SQL> GRANT execute on DBMS\_LOCK to CMNDBA;

*Création de fichiers de conception de base de données pour Oracle :*

Vous pouvez définir la conception de votre configuration de base de données à l'aide de l'outil de conception de base de données. La conception peut concerner un composant spécifique ou une configuration de base de données de niveau entreprise prenant en charge la fonctionnalité complète d'IBM Business Process Manager.

### *Création de fichiers de conception de base de données pour les environnements de déploiement avec Oracle :*

Vous pouvez utiliser l'outil de conception de base de données afin de générer un fichier de conception permettant de configurer vos bases de données lors de la création d'un profil de gestionnaire de déploiement ou lors de l'utilisation de l'assistant d'environnement de déploiement. L'outil de conception de base de données génère des scripts de base de données que vous pouvez utiliser pour créer vos tables de base de données.

Vérifiez que vous avez installé IBM Business Process Manager. L'outil de conception de base de données est disponible uniquement à partir des fichiers binaires d'installation.

Avant d'exécuter l'outil de conception de base de données, préparez les informations suivantes :

- v Informations sur la configuration de base de données que vous concevez. Il peut exister un document qui décrit l'objectif principal de la configuration de base de données, fourni par l'administrateur de base de données ou l'architecte de solution. Il peut également exister une description des paramètres requis et des propriétés. Ces informations doivent inclure :
	- L'emplacement des tables de base de données.
	- L'emplacement du pilote JDBC sur le système sur lequel le profil de serveur sera créé.
	- L'ID utilisateur et le mot de passe pour l'authentification auprès de la base de données.
- v Informations sur le mode d'installation d'IBM Business Process Manager et de ses composants, sur le logiciel de base de données utilisé et les propriétés requises par ce type de base de données.
- v Description des profils que vous envisagez de créer, plus particulièrement la relation fonctionnelle entre les types de profil et les bases de données.
- v Informations sur le modèle de topologie à implémenter et description de l'intégration de la conception de base de données dans le modèle que vous envisagez d'utiliser.

Vous pouvez exécuter l'outil de conception de base de données en mode interactif pour définir les valeurs de configuration de votre base de données, et enregistrer ces valeurs dans un nouveau fichier de conception de base de données ou un fichier existant. Vous pouvez éventuellement générer des scripts de base de données pouvant être utilisés pour créer des objets de base de données pour votre type de base de données. Lorsque vous exécutez l'outil, les options disponibles changent en fonction de l'environnement et du type de base de données en cours de configuration.

Vous pouvez également exécuter l'outil de conception de base de données avec les paramètres de ligne de commande afin de modifier ou valider un fichier de conception de base de données existant, ou générer des scripts de base de données pour la configuration définie dans un fichier de conception de base de données existant. La commande **DbDesignGenerator** dispose des paramètres de ligne de commande suivants :

```
-? , -help
  permet d'afficher les informations d'aide.
-e nom_fichier_conception_base_de_données
  permet d'éditer le fichier de conception de base de données spécifié (par ex. *.dbDesign,
   *.properties).
-v fichier_conception_base_de_données | répertoire_sortie_scripts_base_de_données
   lorsqu'un fichier fichier conception base de données est fourni, la validation s'effectue
 sur ce fichier d'après les spécifications de la base de données.
Lorsqu'un répertoire_sortie_scripts_base_de_données est indiqué, les scripts de la base de données
dans le répertoire spécifié sont validés. A l'heure actuelle, seuls les
scripts générés à partir du générateur DDL peuvent être validés.
-g fichier conception base de données [-d répertoire sortie]
[fichier 2 conception base de données] [-d répertoire sortie 2] ...
[fichier_N_conception_base_de_données] [-d répertoire_sortie_N]
   permet de générer les scripts de base de données à partir des fichiers de conception
   spécifiés en mode de traitement par lots.
Les scripts générés sont placés dans les répertoires de sortie correspondants
```
ou aux emplacements par défaut si les répertoires de sortie sont absents.

**Restriction :** L'outil de conception de base de données ne prend pas en charge l'infrastructure d'événement commune (CEI).

**Restriction :** Si vous souhaitez utiliser une autre base de données Business Space lorsque vous exécutez l'outil de conception de base de données, vous ne pouvez pas utiliser BSPACE comme nom de base de données. Si le nom de la base de données doit être BSPACE, vous pouvez effectuer les opérations suivantes :

1. Exécutez l'outil de conception de base de données comme décrit dans la procédure et acceptez le nom de base de données par défaut sélectionné pour Business Space.

**Remarque :** Exécutez la procédure de création de fichier de conception de base de données, mais ne générez pas les scripts de base de données lorsque vous y êtes invité.

- 2. Editez le fichier de conception de la base de données qui est généré, et mettez à jour le nom de la base de données pour Business Space dans la section **[begin] = BSpace : WBI\_BSPACE**, modifiez la valeur **NomBasededonnées** sur **BSPACE**.
- 3. Sauvegardez le fichier de conception de la base de données.
- 4. Exécutez l'outil de conception de base de données à nouveau avec l'option permettant de générer des scripts de base de données à partir d'une conception de base de données. Utilisez ensuite le fichier de conception de base de données mis à jour afin de fournir l'entrée pour les scripts de base de données.

Si vous utilisez un fichier de conception de base de données qui indique BSPACE en base de données Business Space, lorsque vous créez un environnement de déploiement ou un profil autonome à l'aide de ce fichier de conception de base de données, vous devez modifier manuellement le nom de la base de données Business Space en BSPACE dans l'assistant d'environnement de déploiement ou dans l'outil de gestion des profils.

1. Exécutez la commande **DbDesignGenerator.sh** à partir du répertoire *racine\_installation*/util/ dbUtils. Exemple :

## **/opt/IBM/WebSphere/AppServer/util/dbUtils> DbDesignGenerator.sh**

**Conseil :** Si le message The system cannot find the specified path. (Impossible pour le système de trouver le chemin d'accès indiqué) s'affiche, le nom de chemin entré peut être incorrect. Entrez de nouveau le chemin d'accès.

Lorsque le lancement de l'outil de conception de base de données aboutit, les informations suivantes peuvent s'afficher :

[info] running DbDesignGenerator in interactive mode...

[info] Enter 'q' to quit without saving; '-' for back to previous menu; '?' for help at any time. [info] To accept the given default values, simply press the 'Enter' key. [info] Please pick one of the following [design option(s)] : (1)Create a database design for Standalone profile or Deployment Environment (2)Create a database design for a single component (3)Edit an existing database design (4)Generate database scripts from a database design (5)quitter [q]

Please enter the number for the design option :

2. Pour sélectionner l'option **(1)Create a database design for Standalone profile or Deployment Environment**, entrez le numéro 1 et appuyez sur la touche Entrée.

Vous êtes invité à choisir un modèle de base de données, tel qu'indiqué dans l'exemple suivant :

[info] Please pick one of the following [database pattern(s)] :

(1)bpm.advanced.nd.topology (2)bpm.advanced.standalone (3)bpm.standard.nd (4)bpm.standard.standalone (5)wesb.nd.topology (6)wesb.standalone

3. Pour créer un modèle de conception de base de données pour l'environnement de déploiement que vous envisagez de configurer, entrez le numéro de l'option appropriée et appuyez sur la touche Entrée. Sélectionnez les options qui incluent «.nd.»

Par exemple, pour configurer le pattern de base de données pour un environnement de déploiement d'IBM Business Process Manager Advanced, entrez le numéro 1 pour sélectionner l'option **(1)bpm.advanced.nd.topology**, puis appuyez sur Entrée. Vous pouvez voir la liste des composants de base de données que vous pouvez configurer pour l'environnement sélectionné, avec une invite à choisir un composant à configurer, par exemple :

[info] Please edit any database component with status of 'not complete' for required properties. [info] Completed database components can be edited to change existing or defaulted property values. [info] Design the 'master' component first, and then any parent components, since other components may inherit values from them.

[info] Please pick one of the following [database component(s)] :

```
(1)[WBI_CommonDB] WBI_CommonDB : [master] [status = not complete]
(2)[BPC] WBI BPC : [status = not complete]
(3)[BPM_PerformanceDW] BPM_PerformanceDW : [status = not complete]
(4)[BPM_ProcessServer] BPM_ProcessServer : [status = not complete]
(5)[BSpace] WBI_BSPACE : [status = not complete]
(6)[SibME] WBI_BPC_ME : [status = not complete]
(7)[SibME] WBI_CEI_ME : [status = not complete]
(8)[SibME] WBI_SCA_APP_ME : [status = not complete]
(9)[SibME] WBI_SCA_SYS_ME : [status = not complete]
(10)[SibMe] BPM_PerformanceDW_ME : [status = not complete]
(11)[SibMe] BPM ProcessServer ME : [status = not complete]
(12)[save and exit]
```
4. Entrez le numéro pour l'option approprié afin de configurer le composant de base de données principal et appuyez sur Entrée. L'indication **[master]** est placée à côté du nom de composant de base de données répertorié en tant que composant principal. Ce composant doit être configuré en premier.

Par exemple, tapez le chiffre 1 pour sélectionner l'option **(1)[WBI\_CommonDB] WBI\_CommonDB : [master] [status = not complete]**, puis appuyez sur Entrée. Vous pouvez voir des informations similaires à l'exemple suivant :

[status] WBI CommonDB is not complete with 1 remaining item(s): [ 1 ] WBI CommonDB.WBI CommonDB : : la clé DbType n'est pas définie.

Edit this database component? (o/n) [valeur par défaut = o] :

5. Pour modifier la configuration de base de données pour le composant, tapez y et appuyez sur Entrée.

Vous êtes invité à indiquer un répertoire de sortie pour les scripts SQL que l'outil de conception de base de données peut générer, et que vous pouvez utiliser pour créer vos objets de base de données. Si vous choisissez de générer les scripts SQL ultérieurement dans cette procédure, les scripts sont automatiquement sauvegardés dans ce répertoire.

Please enter the output directory of the SQL files to be generated for WBI CommonDB [default=] :

6. Entrez un répertoire de sortie pour les scripts SQL et appuyez sur Entrée. Vous pouvez spécifier un chemin de répertoire complet, ou un chemin qui est relatif au répertoire en cours à partir duquel l'outil de conception de base de données est exécuté. Si vous n'avez pas encore créé le répertoire dans votre système de fichiers, l'outil de conception de base de données le crée automatiquement lorsque les scripts SQL sont générés. Si le répertoire spécifié existe déjà, vous pouvez choisir d'écraser son contenu ou d'indiquer un autre répertoire.

**Conseil :** La valeur que vous indiquez sera enregistrée en tant que référence dans le fichier de conception de base de données lorsque ce fichier est généré.

Vous êtes invité à sélectionner le type de base de données que vous configurez ; par exemple : [info] Please pick one of the following [database type(s)] :

(1)DB2-distributed (2)DB2-zOS (3)Oracle (4)SQL Server

7. Entrez 3 pour sélectionner **(3)Oracle**, puis appuyez sur Entrée. Plusieurs invites s'affichent, vous permettant de spécifier les propriétés de base de données. Les invites varient selon le type de base de données.

Par exemple, une fois que vous avez sélectionné ce type de base de données pour la configuration de la base de données commune, plusieurs invites similaires aux suivantes s'affichent :

```
[info] Please enter the values for the properties in the database objects section.
Database name(SID) [default=CMNDB] :
Database User name[default=] :
Database schema [default=] :
System user name(this is required ONLY for creating the database as a part of standalone profile
creation.)[default=] :
System password(this is required ONLY for creating the database as a part of standalone profile
creation.)[default=] :
Database Location(this is required ONLY for creating the database as a part of standalone profile
creation.)[default=] :
```
8. A chaque invite, appuyez sur Entrée pour accepter la valeur par défaut qui s'affiche ou tapez la valeur de votre choix avant d'appuyer sur Entrée.

L'invite de sécurité d'administration (le cas échéant) désigne les nom d'utilisateur et mot de passe pour la console d'administration.

Une fois que vous avez complété la dernière invite associée aux propriétés de la base de données, des informations similaires à l'exemple suivant s'affichent à l'écran :

[info] You have completed database objects section properties needed for database scripts generation.

To skip data source properties, enter 's'; or enter anything else to continue :

9. Pour configurer le composant des propriétés de source de données, entrez une valeur différente de **s** et appuyez sur la touche Entrée. Pour ignorer cette configuration et accepter les valeurs par défaut, entrez **s** et appuyez sur la touche Entrée.

**Conseil :** Si vous planifiez d'utiliser l'outil de conception de base de données afin de générer un fichier de conception de base de données à utiliser en tant qu'entrée pour la création de profil ou la configuration de topologie, vous devez configurer la source de données. Si vous planifiez d'utiliser l'outil de conception de base de données pour générer SQL, cette étape est facultative. Si vous avez choisi de configurer la source de données correspondant au type de base de données sélectionné, vous pouvez afficher la liste des fournisseurs de base de données correspondant à la source de données. Par exemple, vous pouvez afficher les fournisseurs de base de données suivants correspondant au type de base de données **Oracle** :

[info] Please pick one of the following [database provider(s)] :

(1)Oracle JDBC Driver # XA data source # Oracle JDBC Driver (XA)

a. Entrez le numéro approprié pour sélectionner le fournisseur de base de données correspondant à la source de données, puis appuyez sur la touche Entrée. Une fois que vous avez sélectionné ce fournisseur de base de données, plusieurs invites similaires aux suivantes s'affichent à l'écran :

[info] Please enter the values for the properties in the data source properties section. Database server host[default=] : Database server port[default=1521] :

[info] Please pick one of the following [Oracle driver type(s)] :

```
(1)oci8
(2)thin
Please enter the number for the Oracle driver type(s)? [default=thin] :
Data source user name[default=] :
Data source password[default=] :
Oracle JDBC driver path[default=${WAS_INSTALL_ROOT}/jdbcdrivers/Oracle
] :
```
**Remarque :** Le mot de passe est chiffré dans les fichiers de sortie générés.

b. A chaque invite, appuyez sur Entrée pour accepter la valeur par défaut qui s'affiche ou tapez la valeur de votre choix avant d'appuyer sur Entrée. Si vous êtes invité à indiquer si vous souhaitez créer les tables de base de données lors de la configuration, indiquez **false** si vous utilisez le fichier de conception de base de données comme entrée pour créer un profil, car cette option est également disponible dans l'outil de gestion de profil et provoque un conflit. Si vous utilisez la console d'administration pour créer votre environnement de déploiement, vous pouvez décider en fonction de votre choix de création de tables automatique ou non.

Une fois que vous avez complété la dernière invite, des informations similaires à l'exemple suivant s'affichent à l'écran :

[status] WBI\_CommonDB is complete with 0 remaining item(s):

------------------------------------------------------------------------------------

[info] Please edit any database component with status of 'not complete' for required properties. [info] Completed database components can be edited to change existing or defaulted property values. [info] Design the 'master' component first, and then any parent components, since other components may inherit values from them.

[info] Please pick one of the following [database component(s)] :

```
(1)[WBI_CommonDB] WBI_CommonDB : [master] [status = complete]
(2)[BPC] WBI_BPC<sup>-</sup>: [status = complete]
(3)[BPM_PerformanceDW] BPM_PerformanceDW : [status = complete]
(4)[BPM_ProcessServer] BPM_ProcessServer : [status = not complete]
(5)[BSpace] WBI_BSPACE : [status = complete]
(6)[SibME] WBI_BPC_ME : [status = complete]
```

```
(7)[SibME] WBI_CEI_ME : [status = complete]
(8)[SibME] WBI_SCA_APP_ME : [status = complete]
(9)[SibME] WBI_SCA_SYS_ME : [status = complete]
(10)[SibMe] BPM_PerformanceDW_ME : [parent = BPM_PerformanceDW] [status = complete]
              BPM_ProcessServer_ME : [parent = BPM_ProcessServer] [status = complete]
(12)[save and exit]
```
Une fois que vous avez fini de configurer le composant de base de données principal, l'outil de conception de base de données propage les valeurs indiquées aux composants restants. Si cette action peut aboutir, ces composants reçoivent la marque **[status = complete]**, tout comme le composant principal. Si cette action ne peut pas aboutir, qu'elle qu'en soit la raison, la mention **[status = not complete]** est conservée.

10. Suivez les étapes précédentes pour configurer les composants de base de données restants qui sont répertoriés avec la mention **[status = not complete]**. Vous pouvez également choisir de reconfigurer tous les composants répertoriés avec la mention **[status = complete]** en tant que résultat de la configuration du composant de basse de données principal.

Si vous avez sélectionné **bpm.advanced.nd.topology**, vous devez configurer manuellement **BPM\_PerformanceDW**, **BPM\_ProcessServer** et les composants **SibMe** correspondants pour l'authentification de base de données requise.

```
[info] Please pick one of the following [database component(s)] :
```

```
(1)[WBI CommonDB] WBI CommonDB : [master] [status = complete]
(2)[BPC] WBI_BPC : [status = complete]
(3)[BPM_PerformanceDW] BPM_PerformanceDW : [status = not complete]
(4)[BPM_ProcessServer] BPM_ProcessServer : [status = not complete]
(5)[BSpace] WBI_BSPACE : [status = complete]
(6)[SibME] WBI_BPC_ME : [status = complete]
(7)[SibME] WBI CEI ME : [status = complete]
(8)[SibME] WBI_SCA_APP_ME : [status = complete]
(9)[SibME] WBI\overline{\phantom{a}}SCA\overline{\phantom{a}}SYS\overline{\phantom{a}}ME : [status = complete]
(10)[SibMe] BPM_PerformanceDW_ME : [status = complete]
(11)[SibMe] BPM_ProcessServer_ME : [status = complete]
(12)[save and exit]
Please enter the number for the database component :3
   ------------------------------------------------------------------------------------
[status] BPM PerformanceDW is not complete with 1 remaining item(s):
[ 1 ] BPM PerformanceDW.BPM PerformanceDW : databaseObjects :
required property 'databaseUser' for DB_USER is empty.
Edit this database component? (y/n) [default=y] :
[info] Please pick one of the following [database component(s)] :
(1)[WBI_CommonDB] WBI_CommonDB : [master] [status = complete]
(2)[BPC] WBI_BPC : [status = complete]
(3)[BPM_PerformanceDW] BPM_PerformanceDW : [status = complete]
(4)[BPM_ProcessServer] BPM_ProcessServer : [status = not complete]
(5)[BSpace] WBI_BSPACE : [status = complete]
(6)[SibME] WBI_BPC_ME : [status = complete]
(7)[SibME] WBI_CEI_ME : [status = complete]
(8)[SibME] WBI_SCA_APP_ME : [status = complete]
(9)[SibME] WBI_SCA_SYS_ME : [status = complete]
(10)[SibMe] BPM_PerformanceDW_ME : [status = complete]
(11)[SibMe] BPM_ProcessServer_ME : [status = complete]
(12)[save and exit]
Please enter the number for the database component :4
------------------------------------------------------------------------------------
[status] BPM ProcessServer is not complete with 3 remaining item(s):
```

```
[ 1 ] BPM ProcessServer.BPM ProcessServer : databaseObjects :
required property 'databaseUser' for DB_USER is empty.
```
[ 2 ] BPM ProcessServer.BPM ProcessServer : databaseObjects : required property 'adminUserName' for SECURITY ADMIN USER is empty. [ 3 ] BPM ProcessServer.BPM ProcessServer : databaseObjects : required property 'adminPassword' for SECURITY\_ADMIN\_PASSWORD is empty.

Edit this database component?  $(y/n)$  [default=y] :

11. Lorsque tous les composants de base de données de votre pattern de base de données ont été configurés et répertoriés avec la mention **[status = complete]** dans l'outil de conception de base de données, tapez le numéro approprié pour sélectionner **[save and exit]** et appuyez sur Entrée. Vous pouvez voir des informations similaires à l'exemple suivant :

[status] bpm.advanced.nd.topology est terminé avec 0 élément(s) restant(s) :

Please enter the output directory [default=/WebSphere/V8T8DM/DeploymentManager/util/dbUtils] :

12. Appuyez sur Entrée pour accepter le répertoire par défaut pour le fichier de conception de base de données, ou entrez un autre répertoire dans lequel vous voulez enregistrer le fichier, puis appuyez sur Entrée. Si vous n'avez pas encore créé le répertoire dans votre système de fichiers, l'outil de conception de base de données le crée automatiquement lorsque le fichier est généré. Une fois que vous avez entré l'emplacement à l'invite, vous pouvez voir des informations similaires à l'exemple suivant :

Please enter the output filename [default=bpm.advanced.nd.topology.dbDesign] :

13. Appuyez sur Entrée pour accepter le nom par défaut du fichier de conception de base de données, ou entrez un autre nom de fichier, puis appuyez sur Entrée. Si un fichier du même nom existe déjà dans le répertoire spécifié, vous pouvez choisir d'écraser le fichier ou d'indiquer un nom de fichier différent. Une fois que vous avez entré le nom de fichier à l'invite, vous pouvez voir des informations similaires à l'exemple suivant :

```
générer des scripts de
```
base de données ? (o/n) [valeur par défaut = o] :

14. Facultatif : Si vous souhaitez également générer des scripts de base de données en fonction des informations fournies à l'outil de conception de base de données, entrez y et appuyez sur la touche Entrée. Une série de messages d'information s'affiche pour indiquer que les scripts ont été générés pour tous les composants. Pour chaque composant, vous pouvez voir des informations similaires à l'exemple suivant :

```
[info] The script(s) have been generated in
REPERTOIRE DE BASE WAS/profiles/default/util/dbUtils/Oracle-CommonDB for WBI CommonDB
```
Après la génération du dernier ensemble de scripts, vous pouvez voir des informations similaires à l'exemple suivant :

[info] thanks, quitting now ...

Les fichiers suivants sont créés :

- v Le fichier de conception de base de données est créé dans le répertoire spécifié.
- v Les scripts de base de données sont créés dans un ou plusieurs répertoires indiqués.
- v Un fichier journal nommé dbDesignGenerator.log est également créé dans le répertoire à partir duquel vous avez exécuté la commande **DbDesignGenerator**.

Vous pouvez choisir d'utiliser la sortie générée à partir de l'outil de conception de base de données en procédant d'une des manières suivantes :

- v Si vous avez généré uniquement le fichier de conception de base de données, vous pouvez spécifier ce fichier et sélectionner l'option permettant de créer les tables de base de données lors de cette procédure de configuration.
- v Si vous avez généré à la fois le fichier de conception de base de données et les scripts SQL, vous pouvez spécifier uniquement le fichier de conception de base de données afin de garantir que l'environnement d'exécution configuré correspond aux tables de base de données créées à partir des scripts SQL.

Vous pouvez spécifier le fichier de conception de base de données de différentes manières :

- v Lorsque vous utilisez l'outil de gestion de profil pour créer un profil
- v Lorsque vous employez l'utilitaire de ligne de commande **manageprofiles** pour créer un profil
- v Lorsque vous utilisez l'assistant d'environnement de déploiement pour créer votre environnement

Le fichier de conception de base de données peut également être utilisé lorsque vous configurez un serveur en tant que Process Server, Process Center ou Performance Data Warehouse Server dans la console d'administration.

*Création de fichiers de conception de base de données pour des composants spécifiques à l'aide de DB2 dans un environnement de déploiement réseau :*

Vous pouvez utiliser l'outil de conception de base de données pour générer un fichier de conception et des scripts de base de données pour les tables de base de données requises par certains composants IBM Business Process Manager.

Vérifiez que vous avez installé IBM Business Process Manager. L'outil de conception de base de données est disponible uniquement à partir des fichiers binaires d'installation.

Avant d'exécuter l'outil de conception de base de données, préparez les informations suivantes :

- v Informations sur la configuration de base de données que vous concevez. Il peut exister un document qui décrit l'objectif principal de la configuration de base de données, fourni par l'administrateur de base de données ou l'architecte de solution. Il peut également exister une description des paramètres requis et des propriétés. Ces informations doivent inclure :
	- L'emplacement des tables de base de données.
	- L'emplacement du pilote JDBC sur le système sur lequel le profil de serveur sera créé.
	- L'ID utilisateur et le mot de passe pour l'authentification auprès de la base de données.
- v Informations sur le mode d'installation d'IBM Business Process Manager et de ses composants, sur le logiciel de base de données utilisé et les propriétés requises par ce type de base de données.
- v Description des profils que vous envisagez de créer, plus particulièrement la relation fonctionnelle entre les types de profil et les bases de données.
- v Informations sur le modèle de topologie à implémenter et description de l'intégration de la conception de base de données dans le modèle que vous envisagez d'utiliser.

Vous pouvez exécuter l'outil de conception de base de données en mode interactif pour définir les valeurs de configuration de votre base de données, et enregistrer ces valeurs dans un nouveau fichier de conception de base de données ou un fichier existant. Vous pouvez éventuellement générer des scripts de base de données pouvant être utilisés pour créer des objets de base de données pour votre type de base de données. Lorsque vous exécutez l'outil, les options disponibles changent en fonction de l'environnement et du type de base de données en cours de configuration.

Vous pouvez également exécuter l'outil de conception de base de données avec les paramètres de ligne de commande afin de modifier ou valider un fichier de conception de base de données existant, ou générer des scripts de base de données pour la configuration définie dans un fichier de conception de base de données existant. La commande **DbDesignGenerator** dispose des paramètres de ligne de commande suivants :

```
-? , -help
  permet d'afficher les informations d'aide.
```
- -e nom\_fichier\_conception\_base\_de\_données
- permet d'éditer le fichier de conception de base de données spécifié (par ex. \*.dbDesign, \*.properties).

-v fichier conception base de données | répertoire sortie scripts base de données lorsqu'un fichier fichier conception base de données est fourni, la validation s'effectue sur ce fichier d'après les spécifications de la base de données.

Lorsqu'un répertoire sortie scripts base de données est indiqué, les scripts de la base de données

dans le répertoire spécifié sont validés. A l'heure actuelle, seuls les scripts générés à partir du générateur DDL peuvent être validés. -g fichier\_conception\_base\_de\_données [-d répertoire\_sortie] [fichier\_2\_conception\_base\_de\_données] [-d répertoire\_sortie\_2] ... [fichier<sup>N</sup> conception\_base\_de\_données] [-d répertoire\_sortie\_N] permet de générer les scripts de base de données à partir des fichiers de conception spécifiés en mode de traitement par lots. Les scripts générés sont placés dans les répertoires de sortie correspondants ou aux emplacements par défaut si les répertoires de sortie sont absents.

**Restriction :** L'outil de conception de base de données ne prend pas en charge l'infrastructure d'événement commune (CEI).

**Important :** Si vous comptez générer des scripts de base de données pour les moteurs de messagerie du bus d'intégration de services, vous devez répéter toutes les étapes de la procédure ci-dessous, afin de définir la configuration de base de données et de générer les scripts pour chaque moteur de messagerie dont vous avez besoin. Par exemple, si vous avez besoin de scripts pour six moteurs de messagerie, effectuez cette procédure six fois.

1. Exécutez la commande **DbDesignGenerator.sh** à partir du répertoire *racine\_installation*/util/ dbUtils. Exemple :

#### **/opt/IBM/WebSphere/AppServer/util/dbUtils> DbDesignGenerator.sh**

**Conseil :** Si le message The system cannot find the specified path. (Impossible pour le système de trouver le chemin d'accès indiqué) s'affiche, le nom de chemin entré peut être incorrect. Entrez de nouveau le chemin d'accès.

Lorsque le lancement de l'outil de conception de base de données aboutit, les informations suivantes peuvent s'afficher :

[info] running DbDesignGenerator in interactive mode...

[info] Enter 'q' to quit without saving; '-' for back to previous menu; '?' for help at any time. [info] To accept the given default values, simply press the 'Enter' key. [info] Please pick one of the following [design option(s)] : (1)Create a database design for Standalone profile or Deployment Environment (2)Create a database design for a single component (3)Edit an existing database design (4)Generate database scripts from a database design (5)quitter [q]

Please enter the number for the design option :

2. Pour sélectionner l'option **(2)Create a database design for a single component**, indiquez le numéro 2 et appuyez sur la touche Entrée.

Vous êtes invité à choisir un composant, tel qu'indiqué dans l'exemple suivant :

[info] Please pick one of the following [component(s)] :

(1)bpc (2)bpcreporting (3)bpm\_performancedw (4)bpm\_processserver (5)bspace  $(6)$ cei (7)sca (8)sibme (9)wbi\_commondb

3. Pour créer une conception de base de données pour le composant que vous envisagez de configurer, entrez le numéro de l'option appropriée et appuyez sur la touche Entrée.

Par exemple, pour configurer le composant de base de données IBM Process Server, indiquez le numéro 4 pour sélectionner l'option **(4)bpm\_processserver**, puis appuyez sur Entrée.

Vous êtes invité à indiquer un répertoire de sortie pour les scripts SQL que l'outil de conception de base de données peut générer, et que vous pouvez utiliser pour créer vos objets de base de données. Si vous choisissez de générer les scripts SQL ultérieurement dans cette procédure, les scripts sont automatiquement sauvegardés dans ce répertoire.

Please enter the output directory of the SQL files to be generated for BPM\_ProcessServer [default=] :

4. Entrez un répertoire de sortie pour les scripts SQL et appuyez sur Entrée. Vous pouvez spécifier un chemin de répertoire complet, ou un chemin qui est relatif au répertoire en cours à partir duquel l'outil de conception de base de données est exécuté. Si vous n'avez pas encore créé le répertoire dans votre système de fichiers, l'outil de conception de base de données le crée automatiquement lorsque les scripts SQL sont générés. Si le répertoire spécifié existe déjà, vous pouvez choisir d'écraser son contenu ou d'indiquer un autre répertoire.

**Conseil :** La valeur que vous indiquez sera enregistrée en tant que référence dans le fichier de conception de base de données lorsque ce fichier est généré.

Vous êtes invité à sélectionner le type de base de données que vous configurez ; par exemple : [info] Please pick one of the following [database type(s)] :

(1)DB2-distributed (2)DB2-zOS (3)Oracle (4)SQL Server

5. Entrez 3 pour sélectionner **(3)Oracle**, puis appuyez sur Entrée. Plusieurs invites s'affichent, vous permettant de spécifier les propriétés de base de données. Les invites varient selon le type de base de données.

Par exemple, une fois que vous avez sélectionné ce type de base de données pour la configuration de la base de données commune, plusieurs invites similaires aux suivantes s'affichent :

```
[info] Please enter the values for the properties in the database objects section.
Database name(SID) [default=CMNDB] :
Database User name[default=] :
Database schema [default=] :
System user name(this is required ONLY for creating the database as a part of standalone profile
creation.)[default=] :
System password(this is required ONLY for creating the database as a part of standalone profile
creation.)[default=] :
Database Location(this is required ONLY for creating the database as a part of standalone profile
creation.)[default=] :
```
6. A chaque invite, appuyez sur Entrée pour accepter la valeur par défaut qui s'affiche ou tapez la valeur de votre choix avant d'appuyer sur Entrée.

L'invite de sécurité d'administration (le cas échéant) désigne les nom d'utilisateur et mot de passe pour la console d'administration.

Une fois que vous avez complété la dernière invite associée aux propriétés de la base de données, des informations similaires à l'exemple suivant s'affichent à l'écran :

[info] You have completed database objects section properties needed for database scripts generation.

To skip data source properties, enter 's'; or enter anything else to continue :

7. Pour configurer le composant des propriétés de source de données, entrez une valeur différente de **s** et appuyez sur la touche Entrée. Pour ignorer cette configuration et accepter les valeurs par défaut, entrez **s** et appuyez sur la touche Entrée.

**Conseil :** Si vous planifiez d'utiliser l'outil de conception de base de données afin de générer un fichier de conception de base de données à utiliser en tant qu'entrée pour la création de profil ou la configuration de topologie, vous devez configurer la source de données. Si vous planifiez d'utiliser l'outil de conception de base de données pour générer SQL, cette étape est facultative. Si vous avez choisi de configurer la source de données correspondant au type de base de données

sélectionné, vous pouvez afficher la liste des fournisseurs de base de données correspondant à la source de données. Par exemple, vous pouvez afficher les fournisseurs de base de données suivants correspondant au type de base de données **Oracle** :

[info] Please pick one of the following [database provider(s)] :

(1)Oracle JDBC Driver # XA data source # Oracle JDBC Driver (XA)

a. Entrez le numéro approprié pour sélectionner le fournisseur de base de données correspondant à la source de données, puis appuyez sur la touche Entrée. Une fois que vous avez sélectionné ce fournisseur de base de données, plusieurs invites similaires aux suivantes s'affichent à l'écran :

```
[info] Please enter the values for the properties in the data source properties section.
Database server host[default=] :
Database server port[default=1521] :
[info] Please pick one of the following [Oracle driver type(s)] :
(1)oci8
(2)thin
Please enter the number for the Oracle driver type(s)? [default = thin]:
Data source user name[default=] :
Data source password[default=] :
```
Oracle JDBC driver path[default=\${WAS\_INSTALL\_ROOT}/jdbcdrivers/Oracle ] :

**Remarque :** Le mot de passe est chiffré dans les fichiers de sortie générés.

b. A chaque invite, appuyez sur Entrée pour accepter la valeur par défaut qui s'affiche ou tapez la valeur de votre choix avant d'appuyer sur Entrée. Si vous êtes invité à indiquer si vous souhaitez créer les tables de base de données lors de la configuration, indiquez **false** si vous utilisez le fichier de conception de base de données comme entrée pour créer un profil, car cette option est également disponible dans l'outil de gestion de profil et provoque un conflit. Si vous utilisez la console d'administration pour créer votre environnement de déploiement, vous pouvez décider en fonction de votre choix de création de tables automatique ou non.

Une fois que vous avez complété la dernière invite, des informations similaires à l'exemple suivant s'affichent à l'écran :

Please enter the output directory [default=/WebSphere/V8T8DM/DeploymentManager/util/dbUtils] :

8. Appuyez sur Entrée pour accepter le répertoire par défaut pour le fichier de conception de base de données, ou entrez un autre répertoire dans lequel vous voulez enregistrer le fichier, puis appuyez sur Entrée. Si vous n'avez pas encore créé le répertoire dans votre système de fichiers, l'outil de conception de base de données le crée automatiquement lorsque le fichier est généré. Une fois que vous avez entré l'emplacement à l'invite, vous pouvez voir des informations similaires à l'exemple suivant :

Please enter the output filename [default=bpm.advanced.nd.topology.dbDesign] :

9. Appuyez sur Entrée pour accepter le nom de fichier par défaut, ou entrez un autre nom de fichier, puis appuyez sur Entrée. Une fois que vous avez indiqué le nom du fichier, des informations similaires à l'exemple suivant peuvent s'afficher :

générer des scripts de base de données ? (o/n) [valeur par défaut = o] :

10. Facultatif : Si vous souhaitez également générer des scripts de base de données en fonction des informations fournies à l'outil de conception de base de données, entrez y et appuyez sur la touche Entrée. Vous pouvez voir des informations similaires à l'exemple suivant :

[info] The script(s) have been generated in REPERTOIRE\_DE\_BASE\_WAS/profiles/default/util/dbUtils/Oracle-CommonDB for WBI\_CommonDB [info] thanks, quitting now ...

Un fichier de conception de base de données est créé et éventuellement des scripts de base de données sont créés à l'emplacement spécifié.

Une fois que vous avez utilisé l'outil de conception de base de données pour configurer un composant spécifique, vous pouvez utiliser les scripts SQL pour créer les tables de la base de données. Le fichier de conception de base de données généré contient uniquement les valeurs correspondant à composant configuré et n'est pas suffisant pour être utilisé de l'une des manières suivantes :

- v Lorsque vous utilisez l'outil de gestion de profil pour créer un profil
- v Lorsque vous employez l'utilitaire de ligne de commande **manageprofiles** pour créer un profil
- v Lorsque vous utilisez l'assistant d'environnement de déploiement pour créer votre environnement

*Identification et résolution des problèmes liés à l'outil de conception de la base de données :*

En cas d'erreurs dans vos scripts de base de données, vous pouvez utiliser les informations de diagnostic et de validation fournies par l'outil de conception de base de données pour diagnostiquer les problèmes.

### **Erreurs de propriété requise vide**

Lorsque les propriétés requises **userName** et **password** ne sont pas définies, des messages du type suivant peuvent apparaître dans la sortie :

[status] WBI BSPACE n'est pas terminé. 2 éléments restants : [ 1 ] BSpace.WBI BSPACE : authAlias : la propriété 'userName' requise pour userId est vide. [ 2 ] BSpace.WBI BSPACE : authAlias : la propriété 'password' requise pour DB PASSWORD est vide.

### **Exemple de sortie de l'exécution d'une validation de la conception de base de données existante**

Lorsque vous exécutez une validation de la conception de base de données existante, des avertissements du type suivant peuvent apparaître dans la sortie :

DbDesignGenerator.bat -v Oracle-

... [WARNING] 2 potential problems are found in the scripts. They are DB USER @ line 46 in file configCommonDB.bat DB\_USER @ line 80 in file configCommonDB.sh

## **Contenu du fichier journal de l'outil de conception de base de données**

Lorsque vous exécutez l'outil de conception de base de données, le fichier dbDesignGenerator.log est créé dans l'emplacement à partir duquel la commande de l'outil de conception de base de données est exécutée. Le journal contient toutes les invites et les valeurs entrées. Le fichier journal ne contient aucune sortie de trace supplémentaire.

*Création de bases de données et de fichiers de conception de base de données pour SQL Server :*

IBM Business Process Manager requiert une base de données Process Server, une base de données Performance Data Warehouse et une base de données commune. La base de données commune contient Business Space et d'autres composants. Vous devez créer les bases de données avant le déploiement réseau.

**Conseil :** Si vous utilisez les référentiels fédérés comme registre d'utilisateurs, vous pouvez ignorer les avertissements dans le fichier systemout.log, relatifs à la longueur maximale de clé : **... Warning! The maximum key length is 900 bytes...**. Si vous utilisez le registre LDAP autonome, assurez-vous que la longueur des entrées DN (nom distinctif d'utilisateur) définies dans votre organisation ne dépasse jamais la limite de 131 caractères. Si l'une des entrées de nom distinctif dépasse 131 caractères, vous devez spécifier l'option Référentiels fédérés pour le référentiel de comptes utilisateur.

## *Création de bases de données SQL Server :*

Vous pouvez créer les bases de données requises avant de créer des profils.

les noms de base de données par défaut sont BPMDB pour la base de données Process Server database, PDWDB pour la base de données Performance Data Warehouse et CMNDB pour la base de données commune.

Process Server et Performance Data Warehouse nécessitent leurs propres bases de données et ne peuvent pas être configurés sur la même base de données que les autres composants BPM.

- 1. Installez Microsoft SQL Server.
- 2. Utilisez les commandes suivantes pour créer les bases de données pour SQL Server :
	- a. Pour créer les bases de données Process Server (BPMDB) et Performance Data Warehouse (PDWDB) :

```
osql -b -S nom_hôte -U compte_utilisateur_bd -P mdp_utilisateur_bd
-Q "CREATE DATABASE nom_bd COLLATE SQL_Latin1_General_CP1_CI_AS"
```
où **nom\_hôte** correspond au nom d'hôte du système hébergeant SQL Server, où **compte\_utilisateur\_bd** et **mdp\_utilisateur\_bd** correspondent au compte utilisateur et au mot de passe permettant d'ouvrir une session pour créer la base de données et où **nom\_bd** est le nom de la base de données que vous créez. **COLLATE SQL\_Latin1\_General\_CP1\_CI\_AS** est inclus car les bases de données doivent être insensibles à la casse.

b. Pour créer la base de données commune :

```
osql -b -S nom_hôte -U compte_utilisateur_bd -P mdp_utilisateur_bd
-Q "CREATE DATABASE nom_bd COLLATE SQL_Latin1_General_CP1_CS_AS"
```
La clause COLLATE représente la seule différence. CMNDB nécessite un classement sensible à la casse.

**Important :** Vérifiez que les bases de données que vous créez pour Process Server et Performance Data Warehouse ne sont pas sensibles à la casse. Ceci est indiqué par les lettres **CI** dans la valeur d'attribut **COLLATE**. Vérifiez que cette variable ressemble à ceci : **SQL\_Latin1\_General\_CP1\_CI\_AS** (et non **SQL\_Latin1\_General\_CP1\_CS\_AS**). Sinon, une erreur telle que la suivante peut se produire :

```
org.springframework.beans.factory.BeanCreationException: Error creating bean with name
'message.routingCache'
```

```
defined in class path resource [registry.xml]: Instantiation of bean failed; nested exception is
org.springframework.beans.BeanInstantiationException: Could not instantiate bean class
[com.lombardisoftware.bpd.runtime.engine.message.DefaultMessageRoutingCache]: Constructor threw exception;
nested exception is org.springframework.jdbc.BadSqlGrammarException: PreparedStatementCallback;
bad SQL grammar [select "value" from lsw_system where "key"=?]; nested exception is
com.microsoft.sqlserver.jdbc.SQLServerException: Invalid object name 'lsw_system'.
```

```
Caused by: com.microsoft.sqlserver.jdbc.SQLServerException: Invalid object name 'lsw_system'.
at com.microsoft.sqlserver.jdbc.SQLServerException.makeFromDatabaseError(SQLServerException.java:196)
at com.microsoft.sqlserver.jdbc.SQLServerStatement.getNextResult(SQLServerStatement.java:1454)
at com.microsoft.sqlserver.jdbc.SQLServerPreparedStatement.doExecutePreparedStatement
(SQLServerPreparedStatement.java:388)
at com.microsoft.sqlserver.jdbc.SQLServerPreparedStatement$PrepStmtExecCmd.doExecute
(SQLServerPreparedStatement.java:338)
at com.microsoft.sqlserver.jdbc.TDSCommand.execute(IOBuffer.java:4026)
at com.microsoft.sqlserver.jdbc.SQLServerConnection.executeCommand(SQLServerConnection.java:1416)
at com.microsoft.sqlserver.jdbc.SQLServerStatement.executeCommand(SQLServerStatement.java:185)
at com.microsoft.sqlserver.jdbc.SQLServerStatement.executeStatement(SQLServerStatement.java:160)
at com.microsoft.sqlserver.jdbc.SQLServerPreparedStatement.executeQuery
(SQLServerPreparedStatement.java:281)
at org.apache.commons.dbcp.DelegatingPreparedStatement.executeQuery(DelegatingPreparedStatement.java:205)
at org.springframework.jdbc.core.JdbcTemplate$1.doInPreparedStatement(JdbcTemplate.java:648)
at org.springframework.jdbc.core.JdbcTemplate.execute(JdbcTemplate.java:591)
[...]
```
Lorsque vous utilisez Microsoft SQL Server comme base de données pour Performance Data Warehouse, le message d'erreur suivant peut s'afficher lors de la génération du rapport à l'aide de l'optimiseur ou du portail pour une application de processus existante. Dans ce cas, le rapport ne s'affiche pas.

com.microsoft.sqlserver.jdbc.SQLServerException: Invalid object name 'slathresholdtraversals'.

- at com.microsoft.sqlserver.jdbc.SQLServerException.makeFromDatabaseError(SQLServerException.java:196)
- at com.microsoft.sqlserver.jdbc.SQLServerStatement.getNextResult(SQLServerStatement.java:1454)
- at com.microsoft.sqlserver.jdbc.SQLServerStatement.doExecuteCursored(SQLServerStatement.java:1824)
- at com.microsoft.sqlserver.jdbc.SQLServerStatement.doExecuteStatement(SQLServerStatement.java:760)
- at com.microsoft.sqlserver.jdbc.SQLServerStatement\$StmtExecCmd.doExecute(SQLServerStatement.java:685)

Dans Microsoft SQL Server, le nom de schéma par défaut associé à un utilisateur doit correspondre au nom d'utilisateur. Par exemple, si le nom d'utilisateur de base de données Performance Data Warehouse est *perfDB*, alors le nom de schéma par défaut associé à l'utilisateur *perfDB* doit également être *perfDB*. Vous devez créer un utilisateur de base de données ordinaire et accorder les droits requis à cet utilisateur au lieu d'utiliser un superutilisateur, tel que *sa*, Car le schéma par défaut du superutilisateur est dbo et ne peut être modifié.

Procédez comme suit si certaines tables existantes ne sont pas associées à un schéma portant le même nom que le nom d'utilisateur.

- a. Dans SQL Server Management Studio Object Explorer, cliquez avec le bouton droit de la souris sur le nom de la table, puis cliquez sur **Conception**.
- b. Dans la vue Conception, appuyez sur F4 pour afficher la fenêtre Propriétés.
- c. Dans la fenêtre Propriétés, modifiez le nom du schéma.
- d. Cliquez avec le bouton droit de la souris sur l'onglet et sélectionnez **Fermer** pour fermer la vue Conception.
- e. Cliquez sur **OK** lorsque vous êtes invité à enregistrer. La table sélectionnée est transférée vers le nouveau schéma.
- f. Répétez les étapes précédentes pour toutes les tables de la base de données Performance Data Warehouse.

Lors de la création de vos schémas de base de données, vous devez disposer d'un ID utilisateur disposant de droits d'accès suffisants pour créer vos tables. Une fois les tables créées, les applications doivent disposer de droits d'accès suffisants pour sélectionner, insérer, mettre à jour et supprimer les informations des tables.

Le tableau suivant répertorie les privilèges de base de données requis pour accéder au magasin de données.

*Tableau 124.*

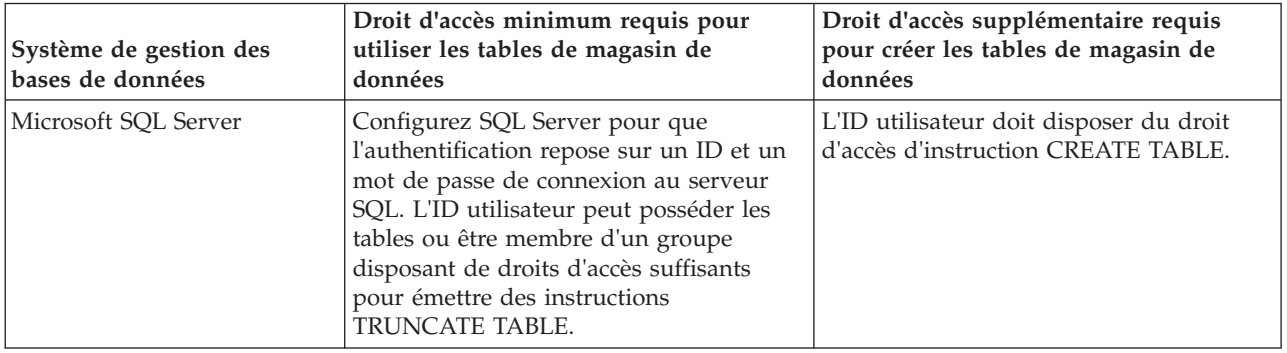

Le niveau d'isolement définit le comportement verrouillage des transactions. Vous devez définir le niveau d'isolement sur READ\_COMMITTED\_SNAPSHOT. Vous pouvez vérifier le niveau d'isolement de la base de données Process Server, de Performance Data Warehouse et de la base de données commune à l'aide de la commande SQL suivante : **SELECT name, is\_read\_committed\_snapshot\_on FROM sys.database**. Vous pouvez définir le niveau d'isolement à l'aide de la commande SQL : **ALTER DATABASE <base\_de\_données> SET READ\_COMMITTED\_SNAPSHOT ON**.

## *Configuration de transactions XA :*

Vous devez configurer des transactions XA après l'installation de la base de données Microsoft SQL Server et avant le démarrage du serveur. Le pilote JDBC SQL Server offre une prise en charge pour les transactions distribuées facultatives Java Platform, Enterprise Edition/JDBC 2.0. Les connexions JDBC obtenues via la classe **SQLServerXADataSource** peuvent faire partie d'environnements de traitement de transactions distribuées standard comme les serveurs d'applications Java Platform, Enterprise Edition (Java EE).

L'échec de la configuration des transactions XA peut entraîner l'erreur suivante lors du démarrage du serveur : **javax.transaction.xa.XAException: com.microsoft.sqlserver.jdbc.SQLServerException: Failed to create the XA control connection. Erreur : "Could not find stored procedure 'master..xp\_sqljdbc\_xa\_init\_ex'"..**.

1. Le service MS DTC doit être marqué comme Automatique dans Service Manager pour être certain qu'il s'exécute lorsque le service SQL Server est démarré. Pour activer MS DTC pour les transactions XA, vous devez procédez comme suit :

**Sous Windows XP et Windows Server 2003 :**

- a. Sélectionnez **Panneau de configuration** > **Outils d'administration** > **Services de composants**.
- b. Sélectionnez **Services de composants** > **Ordinateurs** et cliquez avec le bouton droit de la souris sur **Poste de travail**, puis sélectionnez **Propriétés**.
- c. Cliquez sur l'onglet **MSDTC**, puis cliquez sur **Configuration de la sécurité**.
- d. Cochez la case **Activer les transactions XA**, puis cliquez sur **OK**. Cela entraîne le redémarrage du service MS DTC.
- e. Cliquez sur **OK** de nouveau pour fermer la fenêtre **Propriétés**, puis fermez **Services de composants**.
- f. Redémarrez SQL Server pour vous assurer qu'il se synchronise avec les modifications MS DTC.

**Sous Windows Vista et Windows 7 :**

- a. Sélectionnez **Panneau de configuration** > **Outils d'administration** > **Services de composants**.
- b. Sélectionnez **Services de composants** > **Ordinateurs** > **Poste de travail** > **Coordinateur de transactions distribuées**.
- c. Cliquez avec le bouton droit de la souris sur **DTC local** puis sélectionnez **Propriétés**.
- d. Cliquez sur l'onglet **Sécurité** dans la fenêtre **Propriétés du DTC local**.
- e. Cochez la case **Activer les transactions XA**, puis cliquez sur **OK**. Cela redémarre le service MS DTC.
- f. Cliquez sur **OK** de nouveau pour fermer la fenêtre Propriétés, puis fermez Services de composants.
- g. Redémarrez SQL Server pour vous assurer qu'il se synchronise avec les modifications MS DTC.
- 2. Configurez les composants de transactions distribuées (DTC) JDBC :
	- a. Téléchargez le pilote "Microsoft SQL Server JDBC Drive 2.0" à partir du site Microsoft à l'aide de l'URL fournie dans la section Ressources.
	- b. Extrayez l'archive vers un dossiers.
	- c. Copiez le fichier sqljdbc\_xa.dll à partir du répertoire de décompression JDBC vers le répertoire Binn de l'ordinateur SQL Server. Si vous utilisez des transactions XA avec SQL Server 32 bits, utilisez le fichier sqljdbc\_xa.dll dans le dossier x86, même si SQL Server est installé sur un processeur x64. Si vous utilisez des transactions XA avec SQL Server 64 bits sur le processeur x64, utilisez le fichier sqljdbc\_xa.dll dans le dossier x64.
	- d. Exécutez le script de base de données xa\_install.sql SQL Server . Ce script installe les procédures stockées étendues appelées par sqljdbc\_xa.dll. Ces procédures stockées étendues implémentent des transactions distribuées et une prise en charge XA pour le pilote JDBC Microsoft SQL Server. Vous devrez exécuter ce script en tant qu'administrateur de l'instance SQL Server.

e. Pour accorder des autorisations à un utilisateur spécifique pour qu'il participe aux transactions distribuées avec le pilote JDBC, ajoutez l'utilisateur au rôle SqlJDBCXAUser dans la base de données maître (par exemple, pour un utilisateur Lombardi, ajoutez la base de données maître dans les mappages Utilisateur et sélectionnez le rôle SqlJDBCXAUser).

## *Création de fichiers de conception de base de données pour SQL Server :*

Vous pouvez définir la conception de votre configuration de base de données à l'aide de l'outil de conception de base de données. La conception peut concerner un composant spécifique ou une configuration de base de données de niveau entreprise prenant en charge la fonctionnalité complète d'IBM Business Process Manager.

## *Création de fichiers de conception de base de données pour les environnements de déploiement avec SQL Server :*

Vous pouvez utiliser l'outil de conception de base de données afin de générer un fichier de conception permettant de configurer vos bases de données lors de la création d'un profil de gestionnaire de déploiement ou lors de l'utilisation de l'assistant d'environnement de déploiement. L'outil de conception de base de données génère des scripts de base de données que vous pouvez utiliser pour créer vos tables de base de données.

Vérifiez que vous avez installé IBM Business Process Manager. L'outil de conception de base de données est disponible uniquement à partir des fichiers binaires d'installation.

Avant d'exécuter l'outil de conception de base de données, préparez les informations suivantes :

- v Informations sur la configuration de base de données que vous concevez. Il peut exister un document qui décrit l'objectif principal de la configuration de base de données, fourni par l'administrateur de base de données ou l'architecte de solution. Il peut également exister une description des paramètres requis et des propriétés. Ces informations doivent inclure :
	- L'emplacement des tables de base de données.
	- L'emplacement du pilote JDBC sur le système sur lequel le profil de serveur sera créé.
	- L'ID utilisateur et le mot de passe pour l'authentification auprès de la base de données.
- v Informations sur le mode d'installation d'IBM Business Process Manager et de ses composants, sur le logiciel de base de données utilisé et les propriétés requises par ce type de base de données.
- v Description des profils que vous envisagez de créer, plus particulièrement la relation fonctionnelle entre les types de profil et les bases de données.
- v Informations sur le modèle de topologie à implémenter et description de l'intégration de la conception de base de données dans le modèle que vous envisagez d'utiliser.

Vous pouvez exécuter l'outil de conception de base de données en mode interactif pour définir les valeurs de configuration de votre base de données, et enregistrer ces valeurs dans un nouveau fichier de conception de base de données ou un fichier existant. Vous pouvez éventuellement générer des scripts de base de données pouvant être utilisés pour créer des objets de base de données pour votre type de base de données. Lorsque vous exécutez l'outil, les options disponibles changent en fonction de l'environnement et du type de base de données en cours de configuration.

Vous pouvez également exécuter l'outil de conception de base de données avec les paramètres de ligne de commande afin de modifier ou valider un fichier de conception de base de données existant, ou générer des scripts de base de données pour la configuration définie dans un fichier de conception de base de données existant. La commande **DbDesignGenerator** dispose des paramètres de ligne de commande suivants :

-? , -help permet d'afficher les informations d'aide.

<sup>-</sup>e nom fichier conception base de données permet d'éditer le fichier de conception de base de données spécifié (par ex. \*.dbDesign,

\*.properties).

-v fichier conception base de données | répertoire sortie scripts base de données lorsqu'un fichier fichier\_conception\_base\_de\_données est fourni, la validation s'effectue sur ce fichier d'après les spécifications de la base de données. Lorsqu'un répertoire sortie scripts base de données est indiqué, les scripts de la base de données dans le répertoire spécifié sont validés. A l'heure actuelle, seuls les scripts générés à partir du générateur DDL peuvent être validés.

```
-g fichier_conception_base_de_données [-d répertoire_sortie]
[fichier 2 conception base de données] [-d répertoire sortie 2] ...
[fichier_N_conception_base_de_données] [-d répertoire_sortie_N]
   permet de générer les scripts de base de données à partir des fichiers de conception
   spécifiés en mode de traitement par lots.
Les scripts générés sont placés dans les répertoires de sortie correspondants
ou aux emplacements par défaut si les répertoires de sortie sont absents.
```
**Restriction :** L'outil de conception de base de données ne prend pas en charge l'infrastructure d'événement commune (CEI).

**Restriction :** Si vous souhaitez utiliser une autre base de données Business Space lorsque vous exécutez l'outil de conception de base de données, vous ne pouvez pas utiliser BSPACE comme nom de base de données. Si le nom de la base de données doit être BSPACE, vous pouvez effectuer les opérations suivantes :

1. Exécutez l'outil de conception de base de données comme décrit dans la procédure et acceptez le nom de base de données par défaut sélectionné pour Business Space.

**Remarque :** Exécutez la procédure de création de fichier de conception de base de données, mais ne générez pas les scripts de base de données lorsque vous y êtes invité.

- 2. Editez le fichier de conception de la base de données qui est généré, et mettez à jour le nom de la base de données pour Business Space dans la section **[begin] = BSpace : WBI\_BSPACE**, modifiez la valeur **NomBasededonnées** sur **BSPACE**.
- 3. Sauvegardez le fichier de conception de la base de données.
- 4. Exécutez l'outil de conception de base de données à nouveau avec l'option permettant de générer des scripts de base de données à partir d'une conception de base de données. Utilisez ensuite le fichier de conception de base de données mis à jour afin de fournir l'entrée pour les scripts de base de données.

Si vous utilisez un fichier de conception de base de données qui indique BSPACE en base de données Business Space, lorsque vous créez un environnement de déploiement ou un profil autonome à l'aide de ce fichier de conception de base de données, vous devez modifier manuellement le nom de la base de données Business Space en BSPACE dans l'assistant d'environnement de déploiement ou dans l'outil de gestion des profils.

1. Exécutez la commande **DbDesignGenerator.sh** à partir du répertoire *racine\_installation*/util/ dbUtils. Exemple :

## **/opt/IBM/WebSphere/AppServer/util/dbUtils> DbDesignGenerator.sh**

**Conseil :** Si le message The system cannot find the specified path. (Impossible pour le système de trouver le chemin d'accès indiqué) s'affiche, le nom de chemin entré peut être incorrect. Entrez de nouveau le chemin d'accès.

Lorsque le lancement de l'outil de conception de base de données aboutit, les informations suivantes peuvent s'afficher :

[info] running DbDesignGenerator in interactive mode...

[info] Enter 'q' to quit without saving; '-' for back to previous menu; '?' for help at any time.

[info] To accept the given default values, simply press the 'Enter' key.

[info] Please pick one of the following [design option(s)] :

(1)Create a database design for Standalone profile or Deployment Environment (2)Create a database design for a single component (3)Edit an existing database design (4)Generate database scripts from a database design (5)quitter [q]

Please enter the number for the design option :

2. Pour sélectionner l'option **(1)Create a database design for Standalone profile or Deployment Environment**, entrez le numéro 1 et appuyez sur la touche Entrée.

Vous êtes invité à choisir un modèle de base de données, tel qu'indiqué dans l'exemple suivant :

[info] Please pick one of the following [database pattern(s)] :

- (1)bpm.advanced.nd.topology (2)bpm.advanced.standalone (3)bpm.standard.nd (4)bpm.standard.standalone (5)wesb.nd.topology (6)wesb.standalone
- 3. Pour créer un modèle de conception de base de données pour l'environnement de déploiement que vous envisagez de configurer, entrez le numéro de l'option appropriée et appuyez sur la touche Entrée. Sélectionnez les options qui incluent «.nd.»

Par exemple, pour configurer le pattern de base de données pour un environnement de déploiement d'IBM Business Process Manager Advanced, entrez le numéro 1 pour sélectionner l'option **(1)bpm.advanced.nd.topology**, puis appuyez sur Entrée. Vous pouvez voir la liste des composants de base de données que vous pouvez configurer pour l'environnement sélectionné, avec une invite à choisir un composant à configurer, par exemple :

[info] Please edit any database component with status of 'not complete' for required properties. [info] Completed database components can be edited to change existing or defaulted property values. [info] Design the 'master' component first, and then any parent components, since other components may inherit values from them.

[info] Please pick one of the following [database component(s)] :

```
(1)[WBI_CommonDB] WBI_CommonDB : [master] [status = not complete]
(2)[BPC] WBI_BPC : [status = not complete]
(3)[BPM_PerformanceDW] BPM_PerformanceDW : [status = not complete]
(4)[BPM_ProcessServer] BPM_ProcessServer : [status = not complete]
(5)[BSpace] WBI_BSPACE : [status = not complete]
(6)[SibME] WBI_BPC_ME : [status = not complete]
(7)[SibME] WBI_CEI_ME : [status = not complete]
(8)[SibME] WBI_SCA_APP_ME : [status = not complete]
(9)[SibME] WBI_SCA_SYS_ME : [status = not complete]
(10)[SibMe] BPM_PerformanceDW_ME : [status = not complete]
(11)[SibMe] BPM_ProcessServer_ME : [status = not complete]
(12)[save and exit]
```
4. Entrez le numéro pour l'option approprié afin de configurer le composant de base de données principal et appuyez sur Entrée. L'indication **[master]** est placée à côté du nom de composant de base de données répertorié en tant que composant principal. Ce composant doit être configuré en premier.

Par exemple, tapez le chiffre 1 pour sélectionner l'option **(1)[WBI\_CommonDB] WBI\_CommonDB : [master] [status = not complete]**, puis appuyez sur Entrée. Vous pouvez voir des informations similaires à l'exemple suivant :

[status] WBI CommonDB is not complete with 1 remaining item(s): [ 1 ] WBI\_CommonDB.WBI\_CommonDB : : la clé DbType n'est pas définie.

Edit this database component? (o/n) [valeur par défaut = o] :

5. Pour modifier la configuration de base de données pour le composant, tapez y et appuyez sur Entrée.

Vous êtes invité à indiquer un répertoire de sortie pour les scripts SQL que l'outil de conception de base de données peut générer, et que vous pouvez utiliser pour créer vos objets de base de données. Si vous choisissez de générer les scripts SQL ultérieurement dans cette procédure, les scripts sont automatiquement sauvegardés dans ce répertoire.

Please enter the output directory of the SQL files to be generated for WBI\_CommonDB [default=] :

6. Entrez un répertoire de sortie pour les scripts SQL et appuyez sur Entrée. Vous pouvez spécifier un chemin de répertoire complet, ou un chemin qui est relatif au répertoire en cours à partir duquel l'outil de conception de base de données est exécuté. Si vous n'avez pas encore créé le répertoire dans votre système de fichiers, l'outil de conception de base de données le crée automatiquement lorsque les scripts SQL sont générés. Si le répertoire spécifié existe déjà, vous pouvez choisir d'écraser son contenu ou d'indiquer un autre répertoire.

**Conseil :** La valeur que vous indiquez sera enregistrée en tant que référence dans le fichier de conception de base de données lorsque ce fichier est généré.

Vous êtes invité à sélectionner le type de base de données que vous configurez ; par exemple : [info] Please pick one of the following [database type(s)] :

(1)DB2-distributed (2)DB2-zOS (3)Oracle (4)SQL Server

7. Entrez 4 pour sélectionner **(4)SQL Server**, puis appuyez sur Entrée. Plusieurs invites s'affichent, vous permettant de spécifier les propriétés de base de données. Les invites varient selon le type de base de données.

Par exemple, une fois que vous avez sélectionné ce type de base de données pour la configuration de la base de données commune, plusieurs invites similaires aux suivantes s'affichent :

[info] Please enter the values for the properties in the database objects section.

```
Database name[default=CMNDB] :
Database server host[default=] :
Database User name[default=] :
Database schema[default=] :
System user name(this is required ONLY for creating the database as a part of standalone profile
creation.)[default=] :
System password(this is required ONLY for creating the database as a part of standalone profile
creation.)[default=] :
```
8. A chaque invite, appuyez sur Entrée pour accepter la valeur par défaut qui s'affiche ou tapez la valeur de votre choix avant d'appuyer sur Entrée.

L'invite de sécurité d'administration (le cas échéant) désigne les nom d'utilisateur et mot de passe pour la console d'administration.

Une fois que vous avez complété la dernière invite associée aux propriétés de la base de données, des informations similaires à l'exemple suivant s'affichent à l'écran :

[info] You have completed database objects section properties needed for database scripts generation.

To skip data source properties, enter 's'; or enter anything else to continue :

9. Pour configurer le composant des propriétés de source de données, entrez une valeur différente de **s** et appuyez sur la touche Entrée. Pour ignorer cette configuration et accepter les valeurs par défaut, entrez **s** et appuyez sur la touche Entrée.

**Conseil :** Si vous planifiez d'utiliser l'outil de conception de base de données afin de générer un fichier de conception de base de données à utiliser en tant qu'entrée pour la création de profil ou la configuration de topologie, vous devez configurer la source de données. Si vous planifiez d'utiliser l'outil de conception de base de données pour générer SQL, cette étape est facultative. Si vous avez choisi de configurer la source de données correspondant au type de base de données sélectionné, vous pouvez afficher la liste des fournisseurs de base de données correspondant à la source de données. Par exemple, vous pouvez afficher les fournisseurs de base de données suivants correspondant au type de base de données **SQL Server** :

[info] Please pick one of the following [database provider(s)] :

(1)Microsoft SQL Server JDCB Driver # XA data source # Microsoft SQL Server JDBC Driver (XA)

a. Entrez le numéro approprié pour sélectionner le fournisseur de base de données correspondant à la source de données, puis appuyez sur la touche Entrée. Une fois que vous avez sélectionné ce fournisseur de base de données, plusieurs invites similaires aux suivantes s'affichent à l'écran :

[info] Please enter the values for the properties in the data source properties section. Database server port[default=1433] :

[info] Please pick one of the following {Do you want to use windows authentication for the databases ? (s)] :

```
(1)false
(2)true
Data source user name[default=] :
Data source password[default=] :
MS SqlServer JDBC driver path[default=${WAS_INSTALL_ROOT}/jdbcdrivers/SQLServer] :
```
**Remarque :** Le mot de passe est chiffré dans les fichiers de sortie générés.

b. A chaque invite, appuyez sur Entrée pour accepter la valeur par défaut qui s'affiche ou tapez la valeur de votre choix avant d'appuyer sur Entrée. Si vous êtes invité à indiquer si vous souhaitez créer les tables de base de données lors de la configuration, indiquez **false** si vous utilisez le fichier de conception de base de données comme entrée pour créer un profil, car cette option est également disponible dans l'outil de gestion de profil et provoque un conflit. Si vous utilisez la console d'administration pour créer votre environnement de déploiement, vous pouvez décider en fonction de votre choix de création de tables automatique ou non.

Une fois que vous avez complété la dernière invite, des informations similaires à l'exemple suivant s'affichent à l'écran :

[status] WBI CommonDB is complete with 0 remaining item(s):

------------------------------------------------------------------------------------

[info] Please edit any database component with status of 'not complete' for required properties. [info] Completed database components can be edited to change existing or defaulted property values. [info] Design the 'master' component first, and then any parent components, since other components may inherit values from them.

[info] Please pick one of the following [database component(s)] :

```
(1)[WBI CommonDB] WBI CommonDB : [master] [status = complete]
(2)[BPC] WBI BPC\overline{\phantom{a}}: [status = complete]
(3)[BPM_PerformanceDW] BPM_PerformanceDW : [status = complete]
(4)[BPM_ProcessServer] BPM_ProcessServer : [status = not complete]
(5)[BSpace] WBI_BSPACE : [status = complete]
(6)[SibME] WBI_BPC_ME : [status = complete]<br>(7)[SibME] WBI_CEI_ME : [status = complete]
                WBI_CEI_ME : [status = complete]
(8)[SibME] WBI_SCA_APP_ME : [status = complete]
(9)[SibME] WBI_SCA_SYS_ME : [status = complete]
(10)[SibMe] BPM_PerformanceDW_ME : [parent = BPM_PerformanceDW] [status = complete]
(11)[SibMe] BPM_ProcessServer_ME : [parent = BPM_ProcessServer] [status = complete]
(12)[save and exit]
```
Une fois que vous avez fini de configurer le composant de base de données principal, l'outil de conception de base de données propage les valeurs indiquées aux composants restants. Si cette action peut aboutir, ces composants reçoivent la marque **[status = complete]**, tout comme le composant principal. Si cette action ne peut pas aboutir, qu'elle qu'en soit la raison, la mention **[status = not complete]** est conservée.

10. Suivez les étapes précédentes pour configurer les composants de base de données restants qui sont répertoriés avec la mention **[status = not complete]**. Vous pouvez également choisir de reconfigurer

tous les composants répertoriés avec la mention **[status = complete]** en tant que résultat de la configuration du composant de basse de données principal.

Si vous avez sélectionné **bpm.standard.nd**, après avoir configuré le **BPM\_ProcessServer**, vous devez configurer manuellement le composant **BPM\_PerformanceDW** pour l'authentification de base de données requise.

[info] Please pick one of the following [database component(s)] : (1)[BPM\_ProcessServer] BPM\_ProcessServer : [master] [status = complete] (2)[BPM\_PerformanceDW] BPM\_PerformanceDW : [status = not complete] (3)[SibMe] BPM\_PerformanceDW\_ME : [parent = BPM\_PerformanceDW] [status = complete] (4)[SibMe] BPM\_ProcessServer\_ME : [parent = BPM\_ProcessServer] [status = complete] (5)[save and exit] Please enter the number for the database component :2 ------------------------------------------------------------------------------------ [status] BPM PerformanceDW is not complete with 1 remaining item(s): [ 1 ] BPM PerformanceDW.BPM PerformanceDW : databaseObjects : required property 'databaseUser' for DB\_USER is empty.

Edit this database component?  $(y/n)$  [default=y] :

11. Lorsque tous les composants de base de données de votre pattern de base de données ont été configurés et répertoriés avec la mention **[status = complete]** dans l'outil de conception de base de données, tapez le numéro approprié pour sélectionner **[save and exit]** et appuyez sur Entrée. Vous pouvez voir des informations similaires à l'exemple suivant :

[status] bpm.advanced.nd.topology est terminé avec 0 élément(s) restant(s) :

Please enter the output directory [default=/WebSphere/V8T8DM/DeploymentManager/util/dbUtils] :

12. Appuyez sur Entrée pour accepter le répertoire par défaut pour le fichier de conception de base de données, ou entrez un autre répertoire dans lequel vous voulez enregistrer le fichier, puis appuyez sur Entrée. Si vous n'avez pas encore créé le répertoire dans votre système de fichiers, l'outil de conception de base de données le crée automatiquement lorsque le fichier est généré. Une fois que vous avez entré l'emplacement à l'invite, vous pouvez voir des informations similaires à l'exemple suivant :

Please enter the output filename [default=bpm.advanced.nd.topology.dbDesign] :

13. Appuyez sur Entrée pour accepter le nom par défaut du fichier de conception de base de données, ou entrez un autre nom de fichier, puis appuyez sur Entrée. Si un fichier du même nom existe déjà dans le répertoire spécifié, vous pouvez choisir d'écraser le fichier ou d'indiquer un nom de fichier différent. Une fois que vous avez entré le nom de fichier à l'invite, vous pouvez voir des informations similaires à l'exemple suivant :

générer des scripts de base de données ?  $(o/n)$  [valeur par défaut =  $o$ ] :

14. Facultatif : Si vous souhaitez également générer des scripts de base de données en fonction des informations fournies à l'outil de conception de base de données, entrez y et appuyez sur la touche Entrée. Une série de messages d'information s'affiche pour indiquer que les scripts ont été générés pour tous les composants. Pour chaque composant, vous pouvez voir des informations similaires à l'exemple suivant :

[info] The script(s) have been generated in REPERTOIRE\_DE\_BASE\_WAS/profiles/default/util/dbUtils/SQLServer-CommonDB for WBI\_CommonDB

Après la génération du dernier ensemble de scripts, vous pouvez voir des informations similaires à l'exemple suivant :

[info] thanks, quitting now ...

Les fichiers suivants sont créés :

- v Le fichier de conception de base de données est créé dans le répertoire spécifié.
- v Les scripts de base de données sont créés dans un ou plusieurs répertoires indiqués.

v Un fichier journal nommé dbDesignGenerator.log est également créé dans le répertoire à partir duquel vous avez exécuté la commande **DbDesignGenerator**.

Vous pouvez choisir d'utiliser la sortie générée à partir de l'outil de conception de base de données en procédant d'une des manières suivantes :

- v Si vous avez généré uniquement le fichier de conception de base de données, vous pouvez spécifier ce fichier et sélectionner l'option permettant de créer les tables de base de données lors de cette procédure de configuration.
- v Si vous avez généré à la fois le fichier de conception de base de données et les scripts SQL, vous pouvez spécifier uniquement le fichier de conception de base de données afin de garantir que l'environnement d'exécution configuré correspond aux tables de base de données créées à partir des scripts SQL.

Vous pouvez spécifier le fichier de conception de base de données de différentes manières :

- v Lorsque vous utilisez l'outil de gestion de profil pour créer un profil
- v Lorsque vous employez l'utilitaire de ligne de commande **manageprofiles** pour créer un profil
- v Lorsque vous utilisez l'assistant d'environnement de déploiement pour créer votre environnement

Le fichier de conception de base de données peut également être utilisé lorsque vous configurez un serveur en tant que Process Server, Process Center ou Performance Data Warehouse Server dans la console d'administration.

*Création de fichiers de conception de base de données pour des composants spécifiques à l'aide de SQL Server dans un environnement de déploiement réseau :*

Vous pouvez utiliser l'outil de conception de base de données pour générer un fichier de conception et des scripts de base de données pour les tables de base de données requises par certains composants IBM Business Process Manager.

Vérifiez que vous avez installé IBM Business Process Manager. L'outil de conception de base de données est disponible uniquement à partir des fichiers binaires d'installation.

Avant d'exécuter l'outil de conception de base de données, préparez les informations suivantes :

- v Informations sur la configuration de base de données que vous concevez. Il peut exister un document qui décrit l'objectif principal de la configuration de base de données, fourni par l'administrateur de base de données ou l'architecte de solution. Il peut également exister une description des paramètres requis et des propriétés. Ces informations doivent inclure :
	- L'emplacement des tables de base de données.
	- L'emplacement du pilote JDBC sur le système sur lequel le profil de serveur sera créé.
	- L'ID utilisateur et le mot de passe pour l'authentification auprès de la base de données.
- v Informations sur le mode d'installation d'IBM Business Process Manager et de ses composants, sur le logiciel de base de données utilisé et les propriétés requises par ce type de base de données.
- v Description des profils que vous envisagez de créer, plus particulièrement la relation fonctionnelle entre les types de profil et les bases de données.
- v Informations sur le modèle de topologie à implémenter et description de l'intégration de la conception de base de données dans le modèle que vous envisagez d'utiliser.

Vous pouvez exécuter l'outil de conception de base de données en mode interactif pour définir les valeurs de configuration de votre base de données, et enregistrer ces valeurs dans un nouveau fichier de conception de base de données ou un fichier existant. Vous pouvez éventuellement générer des scripts de base de données pouvant être utilisés pour créer des objets de base de données pour votre type de base de données. Lorsque vous exécutez l'outil, les options disponibles changent en fonction de l'environnement et du type de base de données en cours de configuration.

Vous pouvez également exécuter l'outil de conception de base de données avec les paramètres de ligne de commande afin de modifier ou valider un fichier de conception de base de données existant, ou générer des scripts de base de données pour la configuration définie dans un fichier de conception de base de données existant. La commande **DbDesignGenerator** dispose des paramètres de ligne de commande suivants :

```
-? , -help
   permet d'afficher les informations d'aide.
-e nom_fichier_conception_base_de_données
   permet d'éditer le fichier de conception de base de données spécifié (par ex. *.dbDesign,
   *.properties).
-v fichier_conception_base_de_données | répertoire_sortie_scripts_base_de_données
   lorsqu'un fichier fichier conception base de données est fourni, la validation s'effectue
 sur ce fichier d'après les spécifications de la base de données.
Lorsqu'un répertoire_sortie_scripts_base_de_données est indiqué, les scripts de la base de données
dans le répertoire spécifié sont validés. A l'heure actuelle, seuls les
scripts générés à partir du générateur DDL peuvent être validés.
-g fichier conception base de données [-d répertoire sortie]
[fichier_2_conception_base_de_données] [-d répertoire_sortie_2] ...
[fichier_N_conception_base_de_données] [-d répertoire_sortie_N]
   permet de générer les scripts de base de données à partir des fichiers de conception
   spécifiés en mode de traitement par lots.
Les scripts générés sont placés dans les répertoires de sortie correspondants
```
ou aux emplacements par défaut si les répertoires de sortie sont absents.

**Restriction :** L'outil de conception de base de données ne prend pas en charge l'infrastructure d'événement commune (CEI).

**Important :** Si vous comptez générer des scripts de base de données pour les moteurs de messagerie du bus d'intégration de services, vous devez répéter toutes les étapes de la procédure ci-dessous, afin de définir la configuration de base de données et de générer les scripts pour chaque moteur de messagerie dont vous avez besoin. Par exemple, si vous avez besoin de scripts pour six moteurs de messagerie, effectuez cette procédure six fois.

1. Exécutez la commande **DbDesignGenerator.sh** à partir du répertoire *racine\_installation*/util/ dbUtils. Exemple :

**/opt/IBM/WebSphere/AppServer/util/dbUtils> DbDesignGenerator.sh**

**Conseil :** Si le message The system cannot find the specified path. (Impossible pour le système de trouver le chemin d'accès indiqué) s'affiche, le nom de chemin entré peut être incorrect. Entrez de nouveau le chemin d'accès.

Lorsque le lancement de l'outil de conception de base de données aboutit, les informations suivantes peuvent s'afficher :

[info] running DbDesignGenerator in interactive mode...

```
[info] Enter 'q' to quit without saving; '-' for back to previous menu; '?' for
help at any time.
[info] To accept the given default values, simply press the 'Enter' key.
```
[info] Please pick one of the following [design option(s)] :

```
(1)Create a database design for Standalone profile or Deployment Environment
(2)Create a database design for a single component
(3)Edit an existing database design
(4)Generate database scripts from a database design
(5)quitter [q]
```
Please enter the number for the design option :

2. Pour sélectionner l'option **(2)Create a database design for a single component**, indiquez le numéro 2 et appuyez sur la touche Entrée.

Vous êtes invité à choisir un composant, tel qu'indiqué dans l'exemple suivant :

[info] Please pick one of the following [component(s)] :

- $(1)$ <sub>hnc</sub> (2)bpcreporting (3)bpm\_performancedw (4)bpm\_processserver (5)bspace (6)cei  $(7)$ sca (8)sibme (9)wbi\_commondb
- 3. Pour créer une conception de base de données pour le composant que vous envisagez de configurer, entrez le numéro de l'option appropriée et appuyez sur la touche Entrée.

Par exemple, pour configurer le composant de base de données IBM Process Server, indiquez le numéro 4 pour sélectionner l'option **(4)bpm\_processserver**, puis appuyez sur Entrée.

Vous êtes invité à indiquer un répertoire de sortie pour les scripts SQL que l'outil de conception de base de données peut générer, et que vous pouvez utiliser pour créer vos objets de base de données. Si vous choisissez de générer les scripts SQL ultérieurement dans cette procédure, les scripts sont automatiquement sauvegardés dans ce répertoire.

Please enter the output directory of the SQL files to be generated for BPM ProcessServer [default=] :

4. Entrez un répertoire de sortie pour les scripts SQL et appuyez sur Entrée. Vous pouvez spécifier un chemin de répertoire complet, ou un chemin qui est relatif au répertoire en cours à partir duquel l'outil de conception de base de données est exécuté. Si vous n'avez pas encore créé le répertoire dans votre système de fichiers, l'outil de conception de base de données le crée automatiquement lorsque les scripts SQL sont générés. Si le répertoire spécifié existe déjà, vous pouvez choisir d'écraser son contenu ou d'indiquer un autre répertoire.

**Conseil :** La valeur que vous indiquez sera enregistrée en tant que référence dans le fichier de conception de base de données lorsque ce fichier est généré.

Vous êtes invité à sélectionner le type de base de données que vous configurez ; par exemple : [info] Please pick one of the following [database type(s)] :

(1)DB2-distributed (2)DB2-zOS (3)Oracle (4)SQL Server

5. Entrez 4 pour sélectionner **(4)SQL Server**, puis appuyez sur Entrée. Plusieurs invites s'affichent, vous permettant de spécifier les propriétés de base de données. Les invites varient selon le type de base de données.

Par exemple, une fois que vous avez sélectionné ce type de base de données pour la configuration de la base de données commune, plusieurs invites similaires aux suivantes s'affichent :

[info] Please enter the values for the properties in the database objects section.

```
Database name[default=CMNDB] :
Database server host[default=] :
Database User name[default=] :
Database schema[default=] :
System user name(this is required ONLY for creating the database as a part of standalone profile
creation.)[default=] :
System password(this is required ONLY for creating the database as a part of standalone profile
creation.)[default=] :
```
6. A chaque invite, appuyez sur Entrée pour accepter la valeur par défaut qui s'affiche ou tapez la valeur de votre choix avant d'appuyer sur Entrée.

L'invite de sécurité d'administration (le cas échéant) désigne les nom d'utilisateur et mot de passe pour la console d'administration.

Une fois que vous avez complété la dernière invite associée aux propriétés de la base de données, des informations similaires à l'exemple suivant s'affichent à l'écran :

[info] You have completed database objects section properties needed for database scripts generation.

To skip data source properties, enter 's'; or enter anything else to continue :

7. Pour configurer le composant des propriétés de source de données, entrez une valeur différente de **s** et appuyez sur la touche Entrée. Pour ignorer cette configuration et accepter les valeurs par défaut, entrez **s** et appuyez sur la touche Entrée.

**Conseil :** Si vous planifiez d'utiliser l'outil de conception de base de données afin de générer un fichier de conception de base de données à utiliser en tant qu'entrée pour la création de profil ou la configuration de topologie, vous devez configurer la source de données. Si vous planifiez d'utiliser l'outil de conception de base de données pour générer SQL, cette étape est facultative. Si vous avez choisi de configurer la source de données correspondant au type de base de données sélectionné, vous pouvez afficher la liste des fournisseurs de base de données correspondant à la source de données. Par exemple, vous pouvez afficher les fournisseurs de base de données suivants correspondant au type de base de données **SQL Server** :

[info] Please pick one of the following [database provider(s)] :

(1)Microsoft SQL Server JDCB Driver # XA data source # Microsoft SQL Server JDBC Driver (XA)

a. Entrez le numéro approprié pour sélectionner le fournisseur de base de données correspondant à la source de données, puis appuyez sur la touche Entrée. Une fois que vous avez sélectionné ce fournisseur de base de données, plusieurs invites similaires aux suivantes s'affichent à l'écran : [info] Please enter the values for the properties in the data source properties section.

Database server port[default=1433] :

[info] Please pick one of the following {Do you want to use windows authentication for the databases ? (s)] :

```
(1)false
(2)true
Data source user name[default=] :
Data source password[default=] :
MS SqlServer JDBC driver path[default=${WAS INSTALL ROOT}/jdbcdrivers/SQLServer] :
```
**Remarque :** Le mot de passe est chiffré dans les fichiers de sortie générés.

b. A chaque invite, appuyez sur Entrée pour accepter la valeur par défaut qui s'affiche ou tapez la valeur de votre choix avant d'appuyer sur Entrée. Si vous êtes invité à indiquer si vous souhaitez créer les tables de base de données lors de la configuration, indiquez **false** si vous utilisez le fichier de conception de base de données comme entrée pour créer un profil, car cette option est également disponible dans l'outil de gestion de profil et provoque un conflit. Si vous utilisez la console d'administration pour créer votre environnement de déploiement, vous pouvez décider en fonction de votre choix de création de tables automatique ou non.

Une fois que vous avez complété la dernière invite, des informations similaires à l'exemple suivant s'affichent à l'écran :

Please enter the output directory [default=/WebSphere/V8T8DM/DeploymentManager/util/dbUtils] :

8. Appuyez sur Entrée pour accepter le répertoire par défaut pour le fichier de conception de base de données, ou entrez un autre répertoire dans lequel vous voulez enregistrer le fichier, puis appuyez sur Entrée. Si vous n'avez pas encore créé le répertoire dans votre système de fichiers, l'outil de conception de base de données le crée automatiquement lorsque le fichier est généré. Une fois que vous avez entré l'emplacement à l'invite, vous pouvez voir des informations similaires à l'exemple suivant :

Please enter the output filename [default=bpm.advanced.nd.topology.dbDesign] :

9. Appuyez sur Entrée pour accepter le nom de fichier par défaut, ou entrez un autre nom de fichier, puis appuyez sur Entrée. Une fois que vous avez indiqué le nom du fichier, des informations similaires à l'exemple suivant peuvent s'afficher :

générer des scripts de base de données ? (o/n) [valeur par défaut = o] :

10. Facultatif : Si vous souhaitez également générer des scripts de base de données en fonction des informations fournies à l'outil de conception de base de données, entrez y et appuyez sur la touche Entrée. Vous pouvez voir des informations similaires à l'exemple suivant :

[info] The script(s) have been generated in REPERTOIRE DE BASE WAS/profiles/default/util/dbUtils/SQLServer-CommonDB for WBI CommonDB [info] thanks, quitting now ...

Un fichier de conception de base de données est créé et éventuellement des scripts de base de données sont créés à l'emplacement spécifié.

Une fois que vous avez utilisé l'outil de conception de base de données pour configurer un composant spécifique, vous pouvez utiliser les scripts SQL pour créer les tables de la base de données. Le fichier de conception de base de données généré contient uniquement les valeurs correspondant à composant configuré et n'est pas suffisant pour être utilisé de l'une des manières suivantes :

- v Lorsque vous utilisez l'outil de gestion de profil pour créer un profil
- v Lorsque vous employez l'utilitaire de ligne de commande **manageprofiles** pour créer un profil
- v Lorsque vous utilisez l'assistant d'environnement de déploiement pour créer votre environnement

*Identification et résolution des problèmes liés à l'outil de conception de la base de données :*

En cas d'erreurs dans vos scripts de base de données, vous pouvez utiliser les informations de diagnostic et de validation fournies par l'outil de conception de base de données pour diagnostiquer les problèmes.

### **Erreurs de propriété requise vide**

Lorsque les propriétés requises **userName** et **password** ne sont pas définies, des messages du type suivant peuvent apparaître dans la sortie :

[status] WBI BSPACE n'est pas terminé. 2 éléments restants : [ 1 ] BSpace.WBI BSPACE : authAlias : la propriété 'userName' requise pour userId est vide. [ 2 ] BSpace.WBI BSPACE : authAlias : la propriété 'password' requise pour DB PASSWORD est vide.

#### **Exemple de sortie de l'exécution d'une validation de la conception de base de données existante**

Lorsque vous exécutez une validation de la conception de base de données existante, des avertissements du type suivant peuvent apparaître dans la sortie :

DbDesignGenerator.bat -v SQL Server-

... [WARNING] 2 potential problems are found in the scripts. They are DB USER @ line 46 in file configCommonDB.bat DB\_USER @ line 80 in file configCommonDB.sh

#### **Contenu du fichier journal de l'outil de conception de base de données**

Lorsque vous exécutez l'outil de conception de base de données, le fichier dbDesignGenerator.log est créé dans l'emplacement à partir duquel la commande de l'outil de conception de base de données est exécutée. Le journal contient toutes les invites et les valeurs entrées. Le fichier journal ne contient aucune sortie de trace supplémentaire.

#### **Configuration de l'environnement de déploiement réseau avec la commande configureNode :**

Pour configurer un environnement de déploiement réseau standard, vous pouvez pouvez utiliser la commande **configureNode** au lieu de l'outil de gestion des profils et de l'assistant d'environnement de déploiement, ou les commandes **manageprofiles** et **wsadmin**. Cette commande fournit une personnalisation limitée à l'aide d'un fichier de propriétés et crée un environnement prêt à l'emploi. Vous pouvez également utiliser **configureNode** par la suite pour agrandir votre environnement de déploiement. **Restriction :** Cette commande n'est pas prise en charge si votre type de base de données est DB2 for z/OS.

**Important :** La commande **configureNode** ne peut pas être exécutée deux fois sur une machine sans que le profil créé soit d'abord supprimé. Pour exécuter la commande **configureNode** une seconde fois, supprimez tout d'abord le profil.

*Création de l'environnement de déploiement avec la commande configureNode :*

Vous pouvez utiliser la commande **configureNode** pour créer un environnement de déploiement réseau typique. La fonction de cette commande consiste à fournir un environnement prêt à l'emploi. Les seuls paramètres qui peuvent être personnalisés sont fournis dans un fichier de propriétés.

**Restriction :** Cette commande n'est pas prise en charge si votre type de base de données est DB2 for z/OS.

Vous devez avoir installé le produit et créé toutes les bases de données qui sont spécifiées dans le fichier de propriétés.

**Important :** Vous devez avoir préalablement installé le logiciel de base de données et créé les bases de données (mais pas les tables). Vous devez également avoir créé tous les utilisateurs que vous indiquez dans le fichier de propriétés. Assurez-vous que les utilisateurs disposent des droits d'accès indiqués dans [Droits d'accès aux bases de données.](#page-71-0)

Pour votre serveur de base de données SQL Server :

- v Vérifiez que le nom d'utilisateur et le nom de schéma existent avant que la configuration ne soit effectuée. Le schéma doit correspondre au schéma par défaut de l'utilisateur sélectionné.
- v Si des connexions à la base de données doivent être établies par l'utilisateur Windows en cours sous lequel le serveur s'exécute, les mode d'**authentification Windows** ou d'**authentification SQL Server et Windows** doit être activé pour le serveur SQL Server, comme spécifié via Microsoft SQL Server Management Studio.

**Restriction :** Exécutez la commande **configureNode** par étape. N'essayez pas de l'exécuter sur plusieurs machines simultanément.

La commande **configureNode** utilise les ports par défaut pour créer le gestionnaire de déploiement. Vous ne pouvez pas personnaliser les ports à l'aide de cette commande. Les paramètres répertoriés dans les exemples de fichier sont les seuls paramètres qui peuvent être personnalisés. Assurez-vous qu'aucun autre profil configuré avec les ports par défaut n'est démarré sur la même machine.

La commande **configureNode** crée la topologie de déploiement réseau suivante :

- v Un environnement à une seule cellule
- v L'environnement contient le nombre de membres de cluster que vous spécifiez dans le fichier de propriétés
- v L'environnement utilise le modèle de topologie Messagerie distante, Support distant et Web, qui inclut les quatre clusters suivants :
	- Cluster d'infrastructure de messagerie
	- Cluster d'infrastructure de support
	- Cluster cible de déploiement d'applications
	- Cluster d'applications Web

La commande exécute les tâches suivantes :

v Elle crée le noeud du gestionnaire de déploiement d'après les valeurs fournies dans le fichier de propriétés correspondant (dmgr) et elle démarre le gestionnaire de déploiement.

- v Elle crée la définition de l'environnement de déploiement.
- v Elle crée un noeud personnalisé d'après les valeurs fournies dans le fichier de propriétés correspondant.
- v Elle fédère le noeud et l'ajoute à l'environnement de déploiement.
- v Elle génère l'environnement de déploiement.
- v Elle crée les tables de base de données. (Les bases de données doivent déjà être créées. Voir "Avant de commencer" pour les instructions.)
- v Elle exécute l'utilitaire d'amorçage pour charger les informations système dans la base de données de Process Server.
- v Configure Business Space et Process Portal sur le cluster d'application Web.

Le port par défaut est utilisé pour créer le gestionnaire de déploiement si les ports facultatifs ne sont pas spécifiés dans le fichier de propriétés. Si un gestionnaire de déploiement est déjà en cours d'exécution sur la machine où vous exécutez **configureNode**, la création de l'environnement de déploiement échoue. Si un gestionnaire de déploiement a déjà été créé mais n'est pas lancé, vous devez changer le numéro de port de l'un des gestionnaires, sous peine de conflit de port au démarrage de l'autre gestionnaire de déploiement.

Pour créer l'environnement de déploiement pour la première fois, procédez comme suit :

- 1. Sur la machine sur laquelle vous souhaitez créer l'environnement de déploiement, localisez l'exemple de fichier de propriétés : *racine\_installation*/util/ndUtils/samples/.
- 2. Copiez les fichiers exemple et modifiez-les en fonction de votre environnement. Par exemple, pour un gestionnaire de déploiement pour IBM BPM Advanced pour Process Server, choisissez le fichier sample adv pc dmgr.properties.

Pour chaque base de données que vous souhaitez créer, copiez la section des paramètres de base de données et indiquez le nom de la base de données, son nom d'utilisateur, son mot de passe et son nom de schéma. La base de données Process Server, la base de données Performance Data Warehouse et la base de données Common sont obligatoires et doivent avoir des noms différents. Pour IBM BPM Advanced, la base de données Business Process Choreographer est également obligatoire.

Pour plus d'informations sur les propriétés disponibles, lisez les commentaires contenus dans les fichiers modèles ou reportez-vous à la section de référence de la commande **configureNode** et aux exemples fournis.

**Restriction :** Les paramètres répertoriés dans les exemples de fichier sont les seuls paramètres qui peuvent être personnalisés.

3. Exécutez la commande **configureNode** en indiquant les noms des deux fichiers que vous avez créés. Le fichier de noeud personnalisé est facultatif mais, si vous ne l'ajoutez pas, seul le gestionnaire de déploiement est créé. Par exemple :

*racine\_install***/util/ndUtils/configureNode.sh -dmgr\_response** *fichier\_réponses\_mon\_dmgr.properties* **-response** *fichier\_réponses\_noeud01.properties*

**Remarque :** Si vous recevez l'erreur **Failed to perform Security setting update**, vérifiez que l'adresse IP globale n'a pas été ajoutée à **127.0.0.1 localhost** dans le fichier hosts. Exemple : **127.0.0.1 localhost example.ibm.com**.

Vous disposez maintenant d'un gestionnaire de déploiement, d'un noeud personnalisé et d'un environnement de déploiement qui utilisent le modèle de topologie Messagerie et support à distance.

Les messages sont consignés dans le fichier journal *racine\_installation*/logs/config/ configureNode.log.

**Conseil :** Une fois un environnement de déploiement réseau configuré, si vous testez la connexion au magasin de données (par exemple, dans la console d'administration, sur la page **Ressources** > **JDBC** > **Sources de données**), vous recevez un message indiquant que l'opération de test de connexion a échoué avec l'exception com.ibm.wsspi.runtime.variable.UndefinedVariableException: Undefined Variable WAS\_INSTALL\_ROOT. Cela ne signifie pas nécessairement qu'il y aura un problème d'accès à la source de données lors de l'exécution. Assurez-vous que l'emplacement de vos fichiers de pilote JDBC est accessible à chaque client devant utiliser la source de données et configurez la variable avec le chemin complet de cet emplacement. Ignorez l'erreur de test de connexion sauf si vous rencontrez également des problèmes de connexion au magasin de données lors de l'exécution. Pour des informations supplémentaires, consultez la documentation WebSphere Application Server sur le service de test de connexion.

**Important :** Si vous utilisez des serveurs supplémentaires avec des ports uniques, WebSphere Application Server ne configure pas automatiquement l'hôte virtuel pour le serveur. En particulier, WebSphere Application Server n'ajoute pas automatiquement les ports d'alias hôte à l'hôte virtuel. Cependant, vous pouvez utiliser la console d'administration pour ajouter un nouvel alias d'hôte à chacun des ports utilisés par le nouveau serveur. Pour plus d'informations, consultez la documentation WebSphere Application Server sur la configuration des hôtes virtuels.

## **Concepts associés**:

[Hôtes virtuels](http://www14.software.ibm.com/webapp/wsbroker/redirect?version=matt&product=was-nd-dist&topic=crun_vhost)

**Tâches associées**:

[Configuration d'hôtes virtuels](http://www14.software.ibm.com/webapp/wsbroker/redirect?version=matt&product=was-nd-dist&topic=trun_plugin_vhost)

**Référence associée**:

[Service de connexion de test](http://www14.software.ibm.com/webapp/wsbroker/redirect?version=matt&product=was-nd-mp&topic=ctestcon)

*Extension de l'environnement de déploiement avec la commande configureNode :*

Après avoir créé un environnement de déploiement avec la commande **configureNode**, vous pouvez exécuter la même commande par la suite pour agrandir cet environnement de déploiement.

Avant d'exécuter la commande **configureNode**, les conditions suivantes doivent être satisfaites :

- v Le programme doit être installé sur la même machine que l'environnement de déploiement que vous souhaitez agrandir.
- v Le gestionnaire de déploiement doit être en cours de fonctionnement.
- v Vous avez créé l'environnement de déploiement avec la commande **configureNode**.

**Restriction :** Exécutez la commande **configureNode** par étape. N'essayez pas de l'exécuter sur plusieurs machines simultanément.

- 1. Sur la machine contenant l'environnement de déploiement que vous souhaitez agrandir, recherchez les modèles de fichier de noeud personnalisé. *racine\_installation*/util/ndUtils/samples/
- 2. Copiez le fichier modèle le plus proche du fichier de propriétés dont vous avez besoin. Par exemple, pour agrandir l'environnement de déploiement pour IBM BPM Advanced pour le serveur de processus, choisissez le fichier sample\_adv\_ps\_node.properties.

Modifiez le nouveau fichier de noeud personnalisé en fonction de votre environnement, notamment les détails relatifs au gestionnaire de déploiement.

Pour plus d'informations sur les propriétés disponibles, lisez les commentaires contenus dans les fichiers modèles ou reportez-vous à la section de référence de la commande **configureNode** et aux exemples fournis.

**Restriction :** Les paramètres répertoriés dans les exemples de fichier sont les seuls paramètres qui peuvent être personnalisés.

3. Exécutez la commande **configureNode** en indiquant le nom du fichier modèle comme argument. Par exemple :

*racine\_installation***/util/ndUtils/configureNode.sh -response** *node01\_response\_file.properties*

**Remarque :** Si vous recevez l'erreur **Failed to perform Security setting update**, vérifiez que l'adresse IP globale n'a pas été ajoutée à **127.0.0.1 localhost** dans le fichier hosts. Exemple : **127.0.0.1 localhost example.ibm.com**.

Vous avez étendu votre environnement de déploiement.

Les messages sont consignés dans le fichier journal *racine\_installation*/logs/config/ configureNode.log.

**Conseil :** Une fois un environnement de déploiement réseau configuré, si vous testez la connexion au magasin de données (par exemple, dans la console d'administration, sur la page **Ressources** > **JDBC** > **Sources de données**), vous recevez un message indiquant que l'opération de test de connexion a échoué avec l'exception com.ibm.wsspi.runtime.variable.UndefinedVariableException: Undefined Variable WAS INSTALL ROOT. Cela ne signifie pas nécessairement qu'il y aura un problème d'accès à la source de données lors de l'exécution. Assurez-vous que l'emplacement de vos fichiers de pilote JDBC est accessible à chaque client devant utiliser la source de données et configurez la variable avec le chemin complet de cet emplacement. Ignorez l'erreur de test de connexion sauf si vous rencontrez également des problèmes de connexion au magasin de données lors de l'exécution. Pour des informations supplémentaires, consultez la documentation WebSphere Application Server sur le service de test de connexion.

**Important :** Si vous utilisez des serveurs supplémentaires avec des ports uniques, WebSphere Application Server ne configure pas automatiquement l'hôte virtuel pour le serveur. En particulier, WebSphere Application Server n'ajoute pas automatiquement les ports d'alias hôte à l'hôte virtuel. Cependant, vous pouvez utiliser la console d'administration pour ajouter un nouvel alias d'hôte à chacun des ports utilisés par le nouveau serveur. Pour plus d'informations, consultez la documentation WebSphere Application Server sur la configuration des hôtes virtuels.

## **Concepts associés**:

 $\mathbb{H}$  [Hôtes virtuels](http://www14.software.ibm.com/webapp/wsbroker/redirect?version=matt&product=was-nd-dist&topic=crun_vhost) **Tâches associées**:

[Configuration d'hôtes virtuels](http://www14.software.ibm.com/webapp/wsbroker/redirect?version=matt&product=was-nd-dist&topic=trun_plugin_vhost)

**Référence associée**:

[Service de connexion de test](http://www14.software.ibm.com/webapp/wsbroker/redirect?version=matt&product=was-nd-mp&topic=ctestcon)

## **Configuration de profils et création d'un environnement de déploiement réseau :**

Après avoir installé le produit, vous devez créer ou augmenter un gestionnaire de déploiement ainsi qu'un ou plusieurs profils personnalisés pour définir l'environnement d'exécution. Avant de démarrer le gestionnaire de déploiement, vous devez avoir configuré les bases de donnés qui doivent être utilisées IBM Business Process Manager.

## *Création ou extension de profils de déploiement réseau :*

Si vous avez utilisé la commande **configureNode** pour créer et configurer votre environnement de déploiement, aucune configuration supplémentaire n'est requise. Sinon, vous devez créer ou étendre un profil de gestionnaire de déploiement et un ou plusieurs profils personnalisés, puis créer un environnement de déploiement. A l'aide des profils, vous pouvez disposer de plusieurs environnements d'exécution sur un système sans installer plusieurs copies de IBM Business Process Manager.

*Création ou extension des profils de déploiement réseau avec un serveur de base de données DB2 :*

Vous pouvez configurer un environnement de déploiement réseau pour IBM Business Process Manager à l'aide d'un serveur de base de données DB2.

*Préparation du serveur de base de données DB2 :*

Pendant la procédure de création ou d'extension de profil, vous pouvez configurer la base de données commune utilisée par les composants sélectionnés. Vous pouvez créer une nouvelle base de données et des tables ou différer la configuration de la base de données en générant des scripts devant être exécutés manuellement par vous-même ou votre administrateur de base de données (DBA). Les autres bases de données requises sont configurées lors du déploiement réseau.

Si vous envisagez de configurer la base de données commune sur un serveur éloigné, elle doit avoir été créée avant de créer ou d'étendre le profil. Vous pouvez créer une base de données sur le serveur local ou utiliser une base de données déjà présente sur un serveur distant.

Si vous projetez d'utiliser DB2 Universal Database le cadre de la préparation de votre serveur de base de données :

v Vous devez exécuter le script **db2profile** pour définir l'environnement DB2 utilisé pour appeler les commandes DB2 pendant la création de profil. Ajoutez le script **db2profile** au fichier /etc/profile. Exécutez

vi /etc/profile

et ajoutez les lignes suivantes : export PATH=/opt/IBM/db2/V9.7/bin:\$PATH . /home/db2inst1/sqllib/db2profile

Après avoir ajouté le script db2profile au répertoire /etc/profile vous devez exécuter le script **db2profile** pour définir l'environnement DB2.

v Vous devez ajouter l'ID utilisateur qui sera utilisé au cours de la création de profil pour les groupes d'administration DB2. Par exemple, si vous vous connectez en tant qu'utilisateur root et créez la base de données en utilisant db2inst1 comme ID utilisateur, ajoutez l'utilisateur racine aux groupes d'administration /etc/group. Exécutez

vi /etc/group

et mettez à jour les lignes suivantes : dasadm:|;101:dasusr1,db2inst1,root db2iadm:|:102;root db2fadm:|:103;db2fenc1,root

Si la procédure n'est pas respectée, les exceptions suivantes pourront être générées pendant la création ou l'extension d'un profil.

v Lorsque le script **db2profile** ne s'exécute pas :

/opt/HJJ/wps4013/util/dbUtils/profileHelpers/commonDBUtility.ant:841: Execute failed: java.io.IOException: Cannot run program "db2" (in directory "/opt/HJJ/ wps4013/profiles/Dmgr01/dbscripts/CommonDB/DB2/WPSDB1")

v Lorsque le gestionnaire de base de données DB2 n'est pas actif :

SQL1032N No start database manager command was issued. SQLSTATE=57019

v Lorsque l'utilisateur qui a installé IBM Business Process Manager et qui crée le profil n'est pas ajouté aux groupes d'administration DB2 :

SQL1092N "ROOT" does not have the authority to perform the requested command.

# *Création ou extension des profils de gestionnaire de déploiement :*

Pour démarrer la configuration de déploiement réseau, créez ou étendez un gestionnaire de déploiement. Vous pouvez créer des profils à l'aide de l'outil de gestion de profil ou de l'utilitaire de ligne de commande **manageprofiles**.

*Création de profils de gestionnaire de déploiement Process Center à l'aide de l'outil de gestion de profil :*

Vous pouvez configurer un profil de gestionnaire de déploiement pour Process Center à l'aide de l'outil de gestion de profil.

Si vous souhaitez configurer la base de données commune lors de la création du profil, assurez-vous que votre serveur de base de données est installé et en cours d'exécution.

La langue de l'outil de gestion de profil est déterminée par la langue par défaut du système. Si la langue par défaut ne correspond pas à l'une des langues prises en charge, la langue utilisée est l'anglais. Vous pouvez changer de langue par défaut en démarrant l'outil de gestion de profil depuis la ligne de commande, puis en utilisant le paramètre **java user.language** pour remplacer la langue par défaut. Entrez la commande suivante :

*racine\_installation*/java/bin/java -Duser.language=*environnement\_local racine\_installation*

Par exemple, pour démarrer l'outil de gestion de profil en langue allemande, entrez la commande suivante :

*racine\_installation*/java/bin/java -Duser.language=de *racine\_installation*/bin/ProfileManagement/startup.jar

Une fois que vous avez démarré l'outil de gestion de profil, vous devez décider si vous souhaitez choisir l'option **standard** ou **avancée** pour la création de profil. Utilisez l'option avancée pour :

- v Spécifier un fichier de conception de base de données à utiliser pour la configuration de la base de données.
- v Affecter des valeurs personnalisées aux ports, à l'emplacement du profil et aux noms du profil, du noeud, de l'hôte et de la cellule (le cas échéant).
- v Créer un service système pour exécuter le serveur, si votre système d'exploitation et les privilèges associés à votre compte utilisateur vous permettent de créer des services.
- v Vous pouvez configurer IBM Forms Server pour qu'il fonctionne avec les widgets Gestion des tâches manuelles dans Business Space.
- v Vous pouvez configurer Business Process Rules Manager et créer un exemple de configuration de Business Process Choreographer.
	- 1. Utilisez l'une des méthodes suivantes pour lancer l'outil de gestion de profil :
		- v Lancez l'outil à partir de la console Premiers pas.
		- v Exécutez la commande *racine\_installation***/bin/ProfileManagement/pmt.sh**.
- 2. Dans la page Bienvenue , cliquez sur **Lancer l'outil de gestion des profils** ou sélectionnez l'onglet **Outil de gestion des profils**.
- 3. Dans l'onglet **Profils**, cliquez sur **Créer**.

La page de sélection d'environnement s'ouvre dans une autre fenêtre.

- 4. Dans la page de sélection d'environnement, recherchez la configuration IBM Business Process Manager Advanced et développez la section. Sélectionnez le profil à créer, puis cliquez sur **Suivant**.
- 5. Dans la page d'options de création du profil, choisissez d'effectuer une extension **standard** ou **avancée**, puis cliquez sur **Suivant**. Si vous avez sélectionné Création d'un profil **standard**, passez à l['étape de sécurité administrative.](#page-1547-0)
- 6. Advanced: Dans la page de déploiement d'application facultatif, indiquez si vous souhaitez déployer la console d'administration pour gérer le serveur (recommandé). Cliquez ensuite sur **Suivant**.
- 7. Advanced: Dans la page de nom et emplacement du profil, procédez comme suit :
- a. Dans la zone de **nom de profil**, spécifiez un nom unique ou acceptez la valeur par défaut. Chaque profil créé doit posséder un nom. Lorsque vous avez plusieurs profils, vous pouvez les spécifier individuellement au niveau supérieur en utilisant ce nom.
- b. Dans la zone de **répertoire de profil**, entrez le répertoire du profil ou utilisez le bouton **Parcourir** pour accéder au répertoire des profils. Le chemin d'accès au profil contient les fichiers définissant l'environnement d'exécution, (commandes, fichiers de configuration et fichiers journaux, par exemple). Le répertoire par défaut est *racine\_installation*/profiles/*nom\_profil*.
- c. Facultatif : Sélectionnez **Faire de ce profil le profil par défaut** si vous souhaitez que le profil que vous êtes en train de créer soit le profil par défaut. Cette case à cocher apparaît uniquement si vous avez un profil existant sur votre système.

Lorsqu'un profil est le profil par défaut, les commandes fonctionneront automatiquement avec celui-ci. Le premier profil créé sur un poste de travail est désigné comme étant le profil par défaut. Ce profil est la cible par défaut des commandes émises à partir du répertoire bin situé dans le répertoire racine d'installation du produit. Lorsqu'il existe un seul profil sur un poste de travail, chaque commande agit sur ce profil. Si plusieurs profils existent, certaines commandes exigent que vous indiquiez le profil auquel la commande s'applique.

- d. Dans la liste de **paramétrage d'optimisation des performances d'exécution du serveur**, sélectionnez un niveau d'optimisation des performances correspondant au profil que vous créez. Ce paramètre est un paramètre WebSphere Application Server.
- e. Cliquez ensuite sur **Suivant**. Si vous cliquez sur **Précédent** et que vous changez le nom du profil, vous devrez peut-être modifier manuellement le nom dans cette page lorsqu'elle s'affichera de nouveau.
- 8. Advanced: Dans la page de noms de noeud, d'hôte et de cellule, effectuez l'une des actions suivantes pour le profil que vous créez:
	- v Dans la zone de **nom de noeud**, spécifiez un nom de noeud ou acceptez la valeur par défaut. Essayez d'utiliser un nom de noeud aussi court que possible, mais assurez-vous que les noms de noeud sont uniques dans votre environnement de déploiement.
	- v Dans la zone de **nom de serveur**, spécifiez un nom de serveur ou acceptez la valeur par défaut.
	- v Dans la zone de **nom d'hôte**, spécifiez un nom d'hôte ou acceptez la valeur par défaut.
	- v Dans la zone de **nom de cellule**, spécifiez un nom de cellule ou acceptez la valeur par défaut. Cliquez ensuite sur **Suivant**.
- <span id="page-1547-0"></span>9. Obligatoire : Dans la page de sécurité administrative, entrez des valeurs dans les zones de **nom d'utilisateur**, de **mot de passe** et de **confirmation de mot de passe**. Le mot de passe spécifié pour l'administrateur lors de l'installation sera utilisé pour tous les utilisateurs internes, y compris tw\_admin et tw\_user. Etant donné que tous les profils IBM Business Process Manager doivent avoir la sécurité d'administration activée, le bouton **Suivant** est activé uniquement une fois que vous avez entré ces valeurs.

Cliquez sur **Suivant**. Si vous avez sélectionné Création de profil **standard**, passez à l['étape](#page-1549-0) [Configuration de la base de données - partie 1.](#page-1549-0)

- 10. Advanced: Dans la page de certificat de sécurité (partie 1), indiquez si vous souhaitez importer des certificats existants ou créer de nouveaux certificats.
	- v Pour créer un nouveau certificat personnel par défaut et un nouveau certificat signataire racine, sélectionnez l'option de **création d'un nouveau certificat personnel par défaut** et l'option de **création d'un nouveau certificat signataire racine**, et cliquez sur **Suivant**.
	- v Pour importer des certificats existants, sélectionnez l'option d'**importation d'un certificat personnel par défaut existant** et l'option d'**importation d'un certificat personnel de signature racine existant**, puis entrez les informations suivantes :
		- Dans la zone de **chemin**, entrez le chemin d'accès au certificat existant.
		- Dans la zone de **mot de passe**, entrez le mot de passe du certificat
		- Dans la zone de **type de magasin de clés**, sélectionnez le type de magasin de clés pour le certificat que vous importez.
- Dans la zone d'**alias de magasin de clés**, sélectionnez l'alias de magasin de clés pour le certificat que vous importez.
- Cliquez sur **Suivant** pour afficher la page de certificat de sécurité (partie 2)

Lorsque vous importez un certificat personnel comme certificat personnel par défaut, importez le certificat racine qui a signé le certificat personnel. Sinon, l'outil de gestion de profil ajoute le signataire du certificat personnel au fichier trust.p12.

11. Advanced: Dans la page de certificat de sécurité (partie 2), vérifiez que les informations relatives au certificat sont correctes, puis cliquez sur **Suivant** pour afficher la page d'affectation de valeurs de port.

Si vous créez les certificats, vous pouvez utiliser les valeurs par défaut, ou encore les modifier pour créer de nouveaux certificats. Le certificat personnel par défaut est par défaut valide pendant un an ; il est signé par le certificat signataire racine. Le certificat signataire racine par défaut est un certificat auto-signé, qui a une période de validité par défaut de 15 ans. Le mot de passe du fichier de clés par défaut applicable au certificat signataire racine est WebAS. Modifiez le mot de passe. Le mot de passe ne peut pas contenir n'importe quels caractères codés sur deux octets (DBCS), car certains types de fichier de clés (PKCS12, par exemple), ne les prennent pas en charge. Les types de fichier de clés pris en charge dépendent des fournisseurs spécifiés dans le fichier java.security.

Lorsque vous créez l'un des certificats (ou les deux), ou que vous importez l'un des certificats (ou les deux), les fichiers de clés créés sont les suivants :

- key.p12 : contient le certificat personnel par défaut.
- v trust.p12 : contient le certificat du signataire du certificat racine par défaut.
- root-key.p12 : contient le certificat signataire racine.
- v default-signers.p12 : contient les certificats de signataire ajoutés à tout nouveau fichier de clés que vous créez une fois que le serveur est installé et en cours d'exécution. Par défaut, le certificat de signataire racine et un certificat signataire DataPower se trouvent dans ce fichier de clés.
- v deleted.p12 : contient les certificats supprimés à l'aide de la tâche deleteKeyStore, de sorte qu'ils puissent être récupérés en cas de besoin.
- v ltpa.jceks : contient les clés LTPA (Lightweight Third-Party Authentication) par défaut, que les serveurs de votre environnement utilisent pour communiquer entre eux.

Ces fichiers sont tous associés au même mot de passe lorsque vous créez ou importez des certificats (il s'agit soit du mot de passe par défaut, soit d'un mot de passe que vous spécifiez). Un certificat importé est ajouté au fichier key.p12 ou au fichier root-key.p12. Si vous importez des certificats et que les certificats ne contiennent pas les informations que vous souhaitez, cliquez sur **Précédent** pour importer un autre certificat.

12. Advanced: Dans la page d'affectation de valeurs de port, vérifiez que les informations relatives au certificat sont correctes, puis cliquez sur **Suivant**. L'outil de gestion de profil détecte les ports actuellement utilisés par d'autres produits WebSphere et affiche les valeurs de port recommandées (qui n'entrent pas en conflit avec les valeurs existantes). Si vous avez des applications autres que les applications WebSphere qui utilisent les ports spécifiés, vérifiez qu'il n'existe pas de conflits de ports. Si vous avez choisi de ne pas déployer la console d'administration dans la page de déploiement d'application facultatif , les ports de la console d'administration ne sont pas disponibles dans la page d'attribution des valeurs de port.

Les ports sont reconnus comme étant en cours d'utilisation si les conditions suivantes sont remplies:

- v Les ports sont affectés à un profil créé par une installation exécutée par l'utilisateur actuel.
- v Les ports sont en cours d'utilisation.

Bien que l'outil valide les ports lorsque vous accédez à la page d'attribution des valeurs de port, des conflits de port peuvent malgré tout se produire en fonction des sélections effectuées dans les pages suivantes de l'outil de gestion de profil. Si c'est le cas, les ports ne seront pas attribués avant la fin de la création du profil.

Si vous pensez qu'il existe un conflit de port, vous pourrez faire des recherches une fois le profil créé. Déterminez les ports utilisés lors de la création du profil en consultant le fichier suivant :

*racine\_profil*/properties/portdef.prop

Ce fichier contient les clés et les valeurs utilisées pour les paramètres des ports. Si vous découvrez des conflits de ports, vous pouvez réaffecter les ports manuellement. Pour réaffecter des ports, voir "Mise à jour des ports dans les profils existants " dans le centre de documentation WebSphere Application Server. Exécutez le fichier **updatePorts.ant** via le script **ws\_ant** détaillé dans cette rubrique.

- 13. Advanced: Configuration de la base de données commune à l'aide d'un fichier de conception.
	- a. Sélectionnez l'option d'**utilisation d'un fichier de conception**.
	- b. Cliquez sur **Parcourir**.
	- c. Vous devez indiquer le chemin qualifié complet d'accès au fichier de conception.
	- d. Pour exécuter les scripts de base de données automatiquement (dans le cadre du processus de création de profil), sélectionnez l'option d'**exécution des scripts de base de données pour créer les tables de base de données**. Si cette option n'est pas sélectionnée, vous ou l'administrateur de la base de données devez exécuter les scripts manuellement après la création du profil. Vous devez également charger la base de données à l'aide des informations système ; pour cela, exécutez la commande **bootstrapProcessServerData**.

**Important :** Si vous sélectionnez l'option d'**exécution des scripts de base de données pour créer les tables de base de données**, vérifiez que l'option d'**utilisation d'une base de données locale ou distante existante** n'est *pas* sélectionnée. Si les deux options sont sélectionnées, des erreurs se produisent.

e. Cliquez ensuite sur **Suivant**. Si vous choisissez de spécifier un fichier de conception, les panneaux de configuration de la base de données de l'outil de gestion de profil sont ignorés. L'emplacement du fichier de conception est transmis à la ligne de commande pour terminer la configuration de la base de données.

Passez à l['étape de configuration de Business Space](#page-1550-0)

- 14. Dans la page de configuration de la base de données Partie 1, spécifiez les informations relatives à la base de données commune.
	- a. Dans la liste de **sélection d'un produit de base de données**, sélectionnez **DB2**.
	- b. Sélectionnez l'option de **création d'une nouvelle base de données locale** ou d'**utilisation d'une base de données locale ou distante existante**. Si vous choisissez de créer une nouvelle base de données, l'outil de gestion de profil va créer une nouvelle base de données DB2.
	- c. Facultatif : Si vous souhaitez modifier la valeur par défaut, entrez un nouveau nom pour la base de données commune. Le nom de base de données doit être unique.
	- d. Pour exécuter les scripts de base de données automatiquement (dans le cadre du processus de création de profil), sélectionnez l'option d'**exécution des scripts de base de données pour initialiser la base de données**. Si cette option n'est pas sélectionnée, vous ou l'administrateur de la base de données devez exécuter les scripts manuellement après la création du profil. Vous devez également charger la base de données à l'aide des informations système ; pour cela, exécutez la commande **bootstrapProcessServerData**.
	- e. Cliquez ensuite sur **Suivant**.
- 15. Dans la page de configuration de la base de données Partie 2, spécifiez les informations relatives à la base de données commune. Renseignez les zones suivantes.

*Tableau 125. Zones obligatoires pour la configuration de la base de données commune pour la base de données DB2*

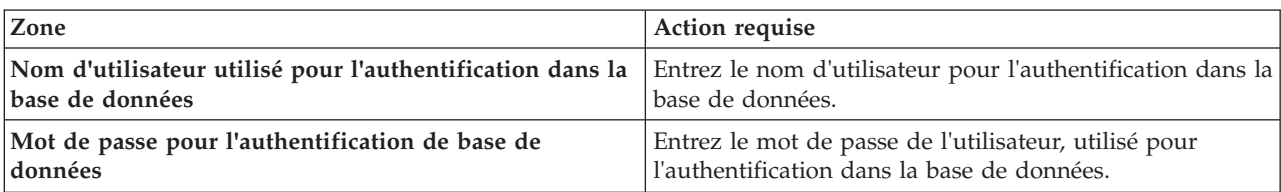

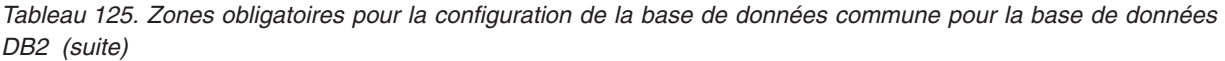

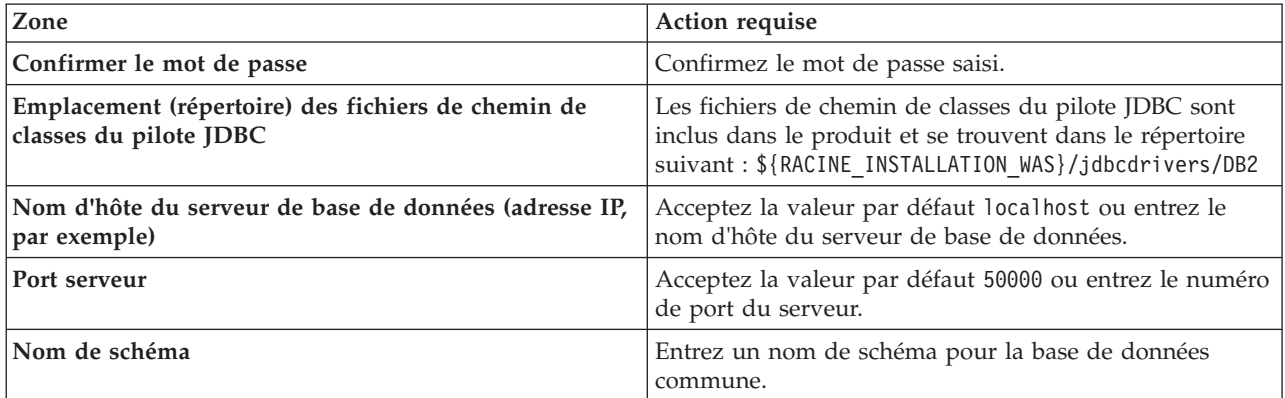

- <span id="page-1550-0"></span>16. Advanced : Sur la page Configuration de Business Space, si vous souhaitez configurer IBM Forms Server pour utiliser les widgets Human Task Management dans Business Space, sélectionnez **Configurer IBM Forms Server** et entrez l'adresse HTTP de la racine d'installation d'IBM Forms Server Translator et d'IBM Forms Server. Ensuite, cliquez sur **Suivant**.
- 17. Advanced: choisissez si vous souhaitez configurer Business Process Rules Manager pour l'installation et cliquez sur **Suivant**. Business Rules Manager est une application Web qui personnalise les modèles de règles métier en fonction des besoins de votre application métier.
- 18. Advanced: dans la page de configuration de Business Process Choreographer, choisissez si vous souhaitez créer un exemple de configuration de Business Process Choregrapher. Cet exemple de configuration est utilisé dans le cadre du développement uniquement.

**Important :** L'exemple de configuration pour Business Process Choregrapher utilise son propre schéma au sein de la base de données commune (CMNDB), et le nom de schéma est toujours BPEDB. Si ces conditions sont trop restrictives, désactivez la configuration de Business Process Choregrapher pendant la création de profil, puis configurez-le une fois le profil créé.

- 19. Dans la page Récapitulatif du profil, examinez les informations affichées. Cliquez sur **Créer** pour créer le profil ou sur **Précédent** pour modifier les caractéristiques du profil.
- 20. Dans la page Profil complet, examinez les informations affichées. Pour accéder à la console Premiers pas, vérifiez que l'option **Lancer la console Premiers pas** est sélectionnée et cliquez sur **Terminer**.
- v Ajoutez des profils personnalisés (noeuds gérés) qui seront gérés par le gestionnaire de déploiement, puis configurez l'environnement de déploiement.
- v Vous pouvez également configurer Business Process Choreographer (facultatif).

*Création de profils de gestionnaire de déploiement Process Server avec un serveur de base de données DB2 en utilisant l'outil de gestion de profil :*

Vous pouvez configurer un profil de gestionnaire de déploiement pour Process Server à l'aide de l'outil de gestion de profil.

Si vous souhaitez configurer la base de données commune lors de la création du profil, assurez-vous que votre serveur de base de données est installé et en cours d'exécution.

La langue de l'outil de gestion de profil est déterminée par la langue par défaut du système. Si la langue par défaut ne correspond pas à l'une des langues prises en charge, la langue utilisée est l'anglais. Vous pouvez changer de langue par défaut en démarrant l'outil de gestion de profil depuis la ligne de commande, puis en utilisant le paramètre **java user.language** pour remplacer la langue par défaut. Entrez la commande suivante :

*racine\_installation*/java/bin/java -Duser.language=*environnement\_local racine\_installation*

Par exemple, pour démarrer l'outil de gestion de profil en langue allemande, entrez la commande suivante :

*racine\_installation*/java/bin/java -Duser.language=de *racine\_installation*/bin/ProfileManagement/startup.jar

Une fois que vous avez démarré l'outil de gestion de profil, vous devez décider si vous souhaitez choisir l'option **standard** ou **avancée** pour la création de profil. Utilisez l'option avancée pour :

- v Spécifier un fichier de conception de base de données à utiliser pour la configuration de la base de données.
- v Affecter des valeurs personnalisées aux ports, à l'emplacement du profil et aux noms du profil, du noeud, de l'hôte et de la cellule (le cas échéant).
- v Créer un service système pour exécuter le serveur, si votre système d'exploitation et les privilèges associés à votre compte utilisateur vous permettent de créer des services.
- v Vous pouvez configurer IBM Forms Server pour qu'il fonctionne avec les widgets Gestion des tâches manuelles dans Business Space.
- v Vous pouvez configurer Business Process Rules Manager et créer un exemple de configuration de Business Process Choreographer.
- 1. Utilisez l'une des méthodes suivantes pour lancer l'outil de gestion de profil :
	- v Lancez l'outil à partir de la console Premiers pas.
	- v Exécutez la commande *racine\_installation***/bin/ProfileManagement/pmt.sh**.
- 2. Dans la page Bienvenue , cliquez sur **Lancer l'outil de gestion des profils** ou sélectionnez l'onglet **Outil de gestion des profils**.
- 3. Dans l'onglet **Profils**, cliquez sur **Créer**.

La page de sélection d'environnement s'ouvre dans une autre fenêtre.

- 4. Dans la page de sélection d'environnement, recherchez la configuration IBM Business Process Manager Advanced et développez la section. Sélectionnez le profil à créer, puis cliquez sur **Suivant**.
- 5. Dans la page d'options de création du profil, choisissez d'effectuer une extension **standard** ou **avancée**, puis cliquez sur **Suivant**. Si vous avez sélectionné Création d'un profil **standard**, passez à l['étape de sécurité administrative.](#page-1552-0)
- 6. Advanced: Dans la page de déploiement d'application facultatif, indiquez si vous souhaitez déployer la console d'administration pour gérer le serveur (recommandé). Cliquez ensuite sur **Suivant**.
- 7. Advanced: Dans la page de nom et emplacement du profil, procédez comme suit :
	- a. Dans la zone de **nom de profil**, spécifiez un nom unique ou acceptez la valeur par défaut. Chaque profil créé doit posséder un nom. Lorsque vous avez plusieurs profils, vous pouvez les spécifier individuellement au niveau supérieur en utilisant ce nom.
	- b. Dans la zone de **répertoire de profil**, entrez le répertoire du profil ou utilisez le bouton **Parcourir** pour accéder au répertoire des profils. Le chemin d'accès au profil contient les fichiers définissant l'environnement d'exécution, (commandes, fichiers de configuration et fichiers journaux, par exemple). Le répertoire par défaut est *racine\_installation*/profiles/*nom\_profil*.
	- c. Facultatif : Sélectionnez **Faire de ce profil le profil par défaut** si vous souhaitez que le profil que vous êtes en train de créer soit le profil par défaut. Cette case à cocher apparaît uniquement si vous avez un profil existant sur votre système.

Lorsqu'un profil est le profil par défaut, les commandes fonctionneront automatiquement avec celui-ci. Le premier profil créé sur un poste de travail est désigné comme étant le profil par défaut. Ce profil est la cible par défaut des commandes émises à partir du répertoire bin situé dans le répertoire racine d'installation du produit. Lorsqu'il existe un seul profil sur un poste de travail, chaque commande agit sur ce profil. Si plusieurs profils existent, certaines commandes exigent que vous indiquiez le profil auquel la commande s'applique.

d. Dans la liste de **paramétrage d'optimisation des performances d'exécution du serveur**, sélectionnez un niveau d'optimisation des performances correspondant au profil que vous créez. Ce paramètre est un paramètre WebSphere Application Server.

- e. Cliquez ensuite sur **Suivant**. Si vous cliquez sur **Précédent** et que vous changez le nom du profil, vous devrez peut-être modifier manuellement le nom dans cette page lorsqu'elle s'affichera de nouveau.
- 8. Advanced: Dans la page de noms de noeud, d'hôte et de cellule, effectuez l'une des actions suivantes pour le profil que vous créez:
	- v Dans la zone de **nom de noeud**, spécifiez un nom de noeud ou acceptez la valeur par défaut. Essayez d'utiliser un nom de noeud aussi court que possible, mais assurez-vous que les noms de noeud sont uniques dans votre environnement de déploiement.
	- v Dans la zone de **nom de serveur**, spécifiez un nom de serveur ou acceptez la valeur par défaut.
	- v Dans la zone de **nom d'hôte**, spécifiez un nom d'hôte ou acceptez la valeur par défaut.
	- v Dans la zone de **nom de cellule**, spécifiez un nom de cellule ou acceptez la valeur par défaut. Cliquez ensuite sur **Suivant**.
- <span id="page-1552-0"></span>9. Obligatoire : Dans la page de sécurité administrative, entrez des valeurs dans les zones de **nom d'utilisateur**, de **mot de passe** et de **confirmation de mot de passe**. Le mot de passe spécifié pour l'administrateur lors de l'installation sera utilisé pour tous les utilisateurs internes, y compris tw\_admin et tw\_user.

Cliquez sur **Suivant**. Si vous avez sélectionné Création d'un profil **standard**, passez à l['étape de](#page-1554-0) [configuration de la base de données - partie 1.](#page-1554-0)

- 10. Advanced: Dans la page de certificat de sécurité (partie 1), indiquez si vous souhaitez importer des certificats existants ou créer de nouveaux certificats.
	- v Pour créer un nouveau certificat personnel par défaut et un nouveau certificat signataire racine, sélectionnez l'option de **création d'un nouveau certificat personnel par défaut** et l'option de **création d'un nouveau certificat signataire racine**, et cliquez sur **Suivant**.
	- v Pour importer des certificats existants, sélectionnez l'option d'**importation d'un certificat personnel par défaut existant** et l'option d'**importation d'un certificat personnel de signature racine existant**, puis entrez les informations suivantes :
		- Dans la zone de **chemin**, entrez le chemin d'accès au certificat existant.
		- Dans la zone de **mot de passe**, entrez le mot de passe du certificat
		- Dans la zone de **type de magasin de clés**, sélectionnez le type de magasin de clés pour le certificat que vous importez.
		- Dans la zone d'**alias de magasin de clés**, sélectionnez l'alias de magasin de clés pour le certificat que vous importez.
		- Cliquez sur **Suivant** pour afficher la page de certificat de sécurité (partie 2)

Lorsque vous importez un certificat personnel comme certificat personnel par défaut, importez le certificat racine qui a signé le certificat personnel. Sinon, l'outil de gestion de profil ajoute le signataire du certificat personnel au fichier trust.p12.

11. Advanced: Dans la page de certificat de sécurité (partie 2), vérifiez que les informations relatives au certificat sont correctes, puis cliquez sur **Suivant** pour afficher la page d'affectation de valeurs de port.

Si vous créez les certificats, vous pouvez utiliser les valeurs par défaut, ou encore les modifier pour créer de nouveaux certificats. Le certificat personnel par défaut est par défaut valide pendant un an ; il est signé par le certificat signataire racine. Le certificat signataire racine par défaut est un certificat auto-signé, qui a une période de validité par défaut de 15 ans. Le mot de passe du fichier de clés par défaut applicable au certificat signataire racine est WebAS. Modifiez le mot de passe. Le mot de passe ne peut pas contenir n'importe quels caractères codés sur deux octets (DBCS), car certains types de fichier de clés (PKCS12, par exemple), ne les prennent pas en charge. Les types de fichier de clés pris en charge dépendent des fournisseurs spécifiés dans le fichier java.security.

Lorsque vous créez l'un des certificats (ou les deux), ou que vous importez l'un des certificats (ou les deux), les fichiers de clés créés sont les suivants :

v key.p12 : contient le certificat personnel par défaut.

- v trust.p12 : contient le certificat du signataire du certificat racine par défaut.
- root-key.p12 : contient le certificat signataire racine.
- v default-signers.p12 : contient les certificats de signataire ajoutés à tout nouveau fichier de clés que vous créez une fois que le serveur est installé et en cours d'exécution. Par défaut, le certificat de signataire racine et un certificat signataire DataPower se trouvent dans ce fichier de clés.
- v deleted.p12 : contient les certificats supprimés à l'aide de la tâche deleteKeyStore, de sorte qu'ils puissent être récupérés en cas de besoin.
- v ltpa.jceks : contient les clés LTPA (Lightweight Third-Party Authentication) par défaut, que les serveurs de votre environnement utilisent pour communiquer entre eux.

Ces fichiers sont tous associés au même mot de passe lorsque vous créez ou importez des certificats (il s'agit soit du mot de passe par défaut, soit d'un mot de passe que vous spécifiez). Un certificat importé est ajouté au fichier key.p12 ou au fichier root-key.p12. Si vous importez des certificats et que les certificats ne contiennent pas les informations que vous souhaitez, cliquez sur **Précédent** pour importer un autre certificat.

12. Advanced: Dans la page d'affectation de valeurs de port, vérifiez que les informations relatives au certificat sont correctes, puis cliquez sur **Suivant**. L'outil de gestion de profil détecte les ports actuellement utilisés par d'autres produits WebSphere et affiche les valeurs de port recommandées (qui n'entrent pas en conflit avec les valeurs existantes). Si vous avez des applications autres que les applications WebSphere qui utilisent les ports spécifiés, vérifiez qu'il n'existe pas de conflits de ports. Si vous avez choisi de ne pas déployer la console d'administration dans la page de déploiement d'application facultatif , les ports de la console d'administration ne sont pas disponibles dans la page d'attribution des valeurs de port.

Les ports sont reconnus comme étant en cours d'utilisation si les conditions suivantes sont remplies:

- v Les ports sont affectés à un profil créé par une installation exécutée par l'utilisateur actuel.
- v Les ports sont en cours d'utilisation.

Bien que l'outil valide les ports lorsque vous accédez à la page d'attribution des valeurs de port, des conflits de port peuvent malgré tout se produire en fonction des sélections effectuées dans les pages suivantes de l'outil de gestion de profil. Si c'est le cas, les ports ne seront pas attribués avant la fin de la création du profil.

Si vous pensez qu'il existe un conflit de port, vous pourrez faire des recherches une fois le profil créé. Déterminez les ports utilisés lors de la création du profil en consultant le fichier suivant : *racine\_profil*/properties/portdef.prop

Ce fichier contient les clés et les valeurs utilisées pour les paramètres des ports. Si vous découvrez des conflits de ports, vous pouvez réaffecter les ports manuellement. Pour réaffecter des ports, voir "Mise à jour des ports dans les profils existants " dans le centre de documentation WebSphere Application Server. Exécutez le fichier **updatePorts.ant** via le script **ws\_ant** détaillé dans cette rubrique.

- 13. Advanced: Configuration de la base de données commune à l'aide d'un fichier de conception.
	- a. Sélectionnez l'option d'**utilisation d'un fichier de conception**.
	- b. Cliquez sur **Parcourir**.
	- c. Vous devez indiquer le chemin qualifié complet d'accès au fichier de conception.
	- d. Pour exécuter les scripts de base de données automatiquement (dans le cadre du processus de création de profil), sélectionnez l'option d'**exécution des scripts de base de données pour créer les tables de base de données**. Si cette option n'est pas sélectionnée, vous ou l'administrateur de la base de données devez exécuter les scripts manuellement après la création du profil.

**Important :** Si vous sélectionnez l'option d'**exécution des scripts de base de données pour créer les tables de base de données**, vérifiez que l'option d'**utilisation d'une base de données locale ou distante existante** n'est *pas* sélectionnée. Si les deux options sont sélectionnées, des erreurs se produisent.

e. Cliquez ensuite sur **Suivant**. Si vous choisissez de spécifier un fichier de conception, les panneaux de configuration de la base de données de l'outil de gestion de profil sont ignorés. L'emplacement du fichier de conception est transmis à la ligne de commande pour terminer la configuration de la base de données.

Passez à l['étape de configuration de Business Space](#page-1554-1)

- <span id="page-1554-0"></span>14. Dans la page de configuration de la base de données - Partie 1, spécifiez les informations relatives à la base de données commune.
	- a. Dans la liste de **sélection d'un produit de base de données**, sélectionnez **DB2**.
	- b. Sélectionnez l'option de **création d'une nouvelle base de données locale** ou d'**utilisation d'une base de données locale ou distante existante**. Si vous choisissez de créer une nouvelle base de données, l'outil de gestion de profil va créer une nouvelle base de données DB2.
	- c. Facultatif : Si vous souhaitez modifier la valeur par défaut, entrez un nouveau nom pour la base de données commune. Le nom de base de données doit être unique.
	- d. Pour exécuter les scripts de base de données automatiquement (dans le cadre du processus de création de profil), sélectionnez l'option d'**exécution des scripts de base de données pour initialiser la base de données**. Si cette option n'est pas sélectionnée, vous ou l'administrateur de la base de données devez exécuter les scripts manuellement après la création du profil.
	- e. Cliquez ensuite sur **Suivant**.
- 15. Dans la page de configuration de la base de données Partie 2, spécifiez les informations relatives à la base de données commune. Renseignez les zones suivantes.

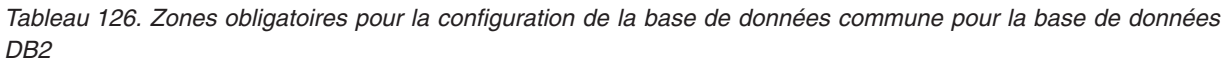

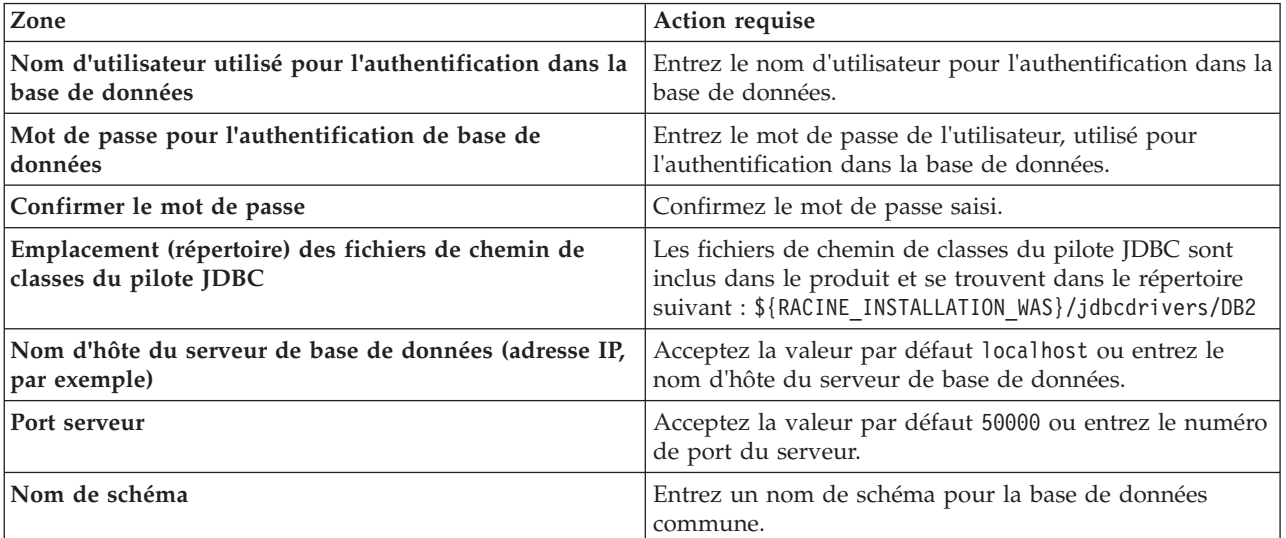

- <span id="page-1554-1"></span>16. Advanced : Sur la page Configuration de Business Space, si vous souhaitez configurer IBM Forms Server pour utiliser les widgets Human Task Management dans Business Space, sélectionnez **Configurer IBM Forms Server** et entrez l'adresse HTTP de la racine d'installation d'IBM Forms Server Translator et d'IBM Forms Server. Ensuite, cliquez sur **Suivant**.
- 17. Advanced: choisissez si vous souhaitez configurer Business Process Rules Manager pour l'installation et cliquez sur **Suivant**. Business Rules Manager est une application Web qui personnalise les modèles de règles métier en fonction des besoins de votre application métier.
- 18. Advanced: dans la page de configuration de Business Process Choreographer, choisissez si vous souhaitez créer un exemple de configuration de Business Process Choregrapher. Cet exemple de configuration est utilisé dans le cadre du développement uniquement.

**Important :** L'exemple de configuration pour Business Process Choregrapher utilise son propre schéma au sein de la base de données commune (CMNDB), et le nom de schéma est toujours

BPEDB. Si ces conditions sont trop restrictives, désactivez la configuration de Business Process Choregrapher pendant la création de profil, puis configurez-le une fois le profil créé.

- 19. Dans la page Récapitulatif du profil, examinez les informations affichées. Cliquez sur **Créer** pour créer le profil ou sur **Précédent** pour modifier les caractéristiques du profil.
- 20. Dans la page Profil complet, examinez les informations affichées. Pour accéder à la console Premiers pas, vérifiez que l'option **Lancer la console Premiers pas** est sélectionnée et cliquez sur **Terminer**.
- v Ajoutez des profils personnalisés (noeuds gérés) qui seront gérés par le gestionnaire de déploiement, puis configurez l'environnement de déploiement.
- v Vous pouvez également configurer Business Process Choreographer (facultatif).

*Création de profils de gestionnaire de déploiement à l'aide de l'utilitaire de ligne de commande manageprofiles :*

Plutôt que l'outil de gestion du profil, vous pouvez utiliser l'utilitaire de ligne de commande manageprofiles pour créer un profil de gestionnaire de déploiement.

Assurez-vous que l'utilitaire de ligne de commande **manageprofiles** n'est pas déjà en cours d'exécution sur le profil. Si un message d'erreur s'affiche lorsque vous exécutez cette commande, déterminez si une autre opération de création ou d'extension de profil est en cours. Si c'est le cas, vous devez attendre qu'elle se termine.

1. Détermine le type de profil à créer, ce qui détermine alors le modèle à utiliser pour votre profil (à l'aide de l'option **-templatePath**).

Les modèles pour chaque profil se trouvent dans le répertoire *racine\_installation*/ profileTemplates/BPM pour les modèles BPM et sous *racine\_installation*/profileTemplates pour les autres produits. Les modèles suivants sont disponibles :

- v dmgr.procctr : pour un profil de gestionnaire de déploiement Process Center pour IBM BPM Standard.
- v dmgr.procctr.adv : pour un profil de gestionnaire de déploiement Process Center pour IBM BPM Advanced.
- v dmgr.procsvr : pour un profil de gestionnaire de déploiement Process Server pour IBM BPM Standard.
- v dmgr.procsvr.adv : pour un profil de gestionnaire de déploiement Process Server pour IBM BPM Advanced.
- v dmgr.esbserver : pour un profil de gestionnaire de déploiement WebSphere Enterprise Service Bus.
- 2. Déterminez les paramètres requis pour votre profil en consultant les exemples de commandes de création de profil. Déterminez les valeurs à fournir au profil en consultant les valeurs par défaut dans la rubrique Paramètres de **manageprofiles**.
- 3. Pour utiliser le paramètre **-responseFile** , examinez les fichiers de réponses exemples fournis et créez un fichier de réponses propre à votre environnement.

**Important :** Veillez à ce qu'il n'y ait pas d'espaces après les valeurs : par exemple **'personalCertValidityPeriod=1 '** ou **'winserviceCheck=false '**. En effet, s'il y a des espaces, la création de profil échouera.

Les exemples se trouvent dans le répertoire *racine* installation/BPM/samples/manageprofiles. Choisissez un fichier de réponses approprié en fonction de la base de données et du type de profil (, Process Center ou Process Server autonome ou en réseau). Les exemples de fichiers suivants sont disponibles :

- PC\_Std\_DMgr\_DB2.response
- PC\_Std\_DMgr\_DB2zOS.response
- PC\_Std\_DMgr\_Oracle.response
- PC\_Std\_DMgr\_SQLServer.response
- PC\_Adv\_DMgr\_DB2.response
- PC Adv DMgr DB2zOS.response
- PC\_Adv\_DMgr\_Oracle.response
- PC\_Adv\_DMgr\_SQLServer.response
- v PC\_Std\_Managed\_DB2.response
- PC Std Managed DB2zOS.response
- PC Std Managed Oracle.response
- PC\_Std\_Managed\_SQLServer.response
- PC Adv Managed DB2.response
- PC Adv Managed DB2zOS.response
- PC Adv Managed Oracle.response
- PC Adv Managed SQLServer.response
- PC Std Standalone DB2.response
- PC Std Standalone DB2zOS.response
- PC Std Standalone Oracle.response
- PC Std Standalone SQLServer.response
- PC Adv Standalone DB2.response
- PC Adv Standalone DB2zOS.response
- PC Adv Standalone Oracle.response
- PC Adv Standalone SQLServer.response
- PS Std DMgr DB2.response
- PS Std DMgr DB2zOS.response
- PS Std DMgr Oracle.response
- PS Std DMgr SQLServer.response
- PS Adv DMgr DB2.response
- PS\_Adv\_DMgr\_DB2zOS.response
- PS\_Adv\_DMgr\_Oracle.response
- PS Adv DMgr SQLServer.response
- PS\_Std\_Managed\_DB2.response
- v PS\_Std\_Managed\_DB2zOS.response
- PS Std Managed Oracle.response
- PS Std Managed SQLServer.response
- PS Adv Managed DB2.response
- PS Adv Managed DB2zOS.response
- PS Adv Managed Oracle.response
- PS Adv Managed SQLServer.response
- PS Std Standalone DB2.response
- PS Std Standalone DB2zOS.response
- PS Std Standalone Oracle.response
- PS Std Standalone SQLServer.response
- PS Adv Standalone DB2.response
- PS Adv Standalone DB2zOS.response
- PS Adv Standalone Oracle.response
- PS Adv Standalone SQLServer.response

Copiez l'un des exemples de fichiers de réponses dans votre répertoire de travail. Utilisez la commande **chmod** pour affecter les droits appropriés à votre nouvelle copie du fichier de réponses. Exemple :

chmod 644 BPM\_Dmgr.response

Modifiez les paramètres du fichier de réponses en fonction de votre configuration et sauvegardez le fichier de réponses modifié. Assurez-vous que le chemin de la propriété **templatePath** correspond à votre répertoire d'installation spécifique.

4. Exécutez le fichier à partir de la ligne de commande. Exemple :

**Remarque :** L'exemple ci-dessous est donné à titre indicatif uniquement, et comprend des paramètres obligatoires et des paramètres facultatifs. Pour obtenir une liste complète des paramètres modifiables, voir le fichier de réponses permettant de créer des profils de gestionnaire de déploiement.

manageprofiles.sh -create -templatePath *racine\_installation*/profileTemplates/BPM/dmgr.procctr.adv -adminUserName bpmadmin -adminPassword bpmsecret -dbUserId db2user -dbPassword db2secret -dbType DB2\_DATASERVER -procSvrDbName BPMDB -perfDWDbName PDWDB

Si vous avez créé un fichier de réponses, spécifiez le paramètre **-response** sans autres paramètres. Par exemple :

manageprofiles.sh -response *mon\_fichier\_de\_réponses*

L'état est consigné dans la fenêtre de la console une fois l'exécution de la commande terminée. Une vérification de syntaxe normale est appliquée au fichier de réponses lorsque le fichier est analysé comme tous les autres fichiers de réponses. Les valeurs du fichier de réponses sont traitées comme des paramètres de ligne de commande.

- v Ajoutez des profils personnalisés (noeuds gérés) qui seront gérés par le gestionnaire de déploiement, puis configurez l'environnement de déploiement.
- v Vous pouvez également configurer Business Process Choreographer (facultatif).

*Fichier de réponses pour créer des profils de gestionnaire de déploiement :*

Vous pouvez utiliser le fichier de réponse fourni avec la commande **manageprofiles** pour créer un profil de gestionnaire de déploiement.

*Exemple de fichier de réponses pour un profil de gestionnaire de déploiement Advanced Process Center :*

Modifiez ce fichier de réponses, puis utilisez-le pour créer un profil de gestionnaire de déploiement à l'aide de la commande **manageprofiles**.

```
# BEGIN COPYRIGHT
# *************************************************************************
#
# Licensed Materials - Property of IBM
# 5725-C94
# (C) Copyright IBM Corporation 2011, 2012. All Rights Reserved.
# This sample program is provided AS IS and may be used, executed, copied
# and modified without royalty payment by customer (a) for its own
# instruction and study, (b) in order to develop applications designed to
# run with an IBM WebSphere product, either for customer's own internal
# use or for redistribution by customer, as part of such an application,
# in customer's own products.
#
# *************************************************************************
# END COPYRIGHT
```

```
################################################################################
# These response file has the applicable parameters for creating a
# DMgr PC Adv profile that uses DB2.
#
# Depending on your environment, you may need to change the default values.
#
# To create a profile with this response file specify:
#
# was.install.root/bin/manageprofiles -response PC Adv DMgr DB2.response
#
# If you use the -response parameter, it must be the only parameter on
# the command-line. If you include any manageprofile parameters
# (in addition to -response) on the command-line, the response file
# is ignored. And default WebSphere Application server profile will be created .
################################################################################
################################################################################
# Parameter: create
#
# Description:
# Creates the profile.
# If you are creating a profile, this parameter is required.
################################################################################
create
################################################################################
# Parameter: templatePath
#
# Description:
# Specifies the directory path to the template files in the installation
# root directory. Within the profileTemplates directory are various
# directories that correspond to different profile types and that vary with
# the type of product installed. The profile directories are the paths that
# you indicate while using the -templatePath option.
# Use absolute paths. This parameter must exist as a directory and point to
      a valid template directory.
#
# When using the -templatePath parameter, specify the fully qualified file
      path for the parameter.
#
# Valid Values:
     Varies
# Default Values:
     None
################################################################################
templatePath=BPM/dmgr.procctr.adv
################################################################################
# Parameter: profileName
#
# Description:
# Specifies the name of the profile. Use a unique value when creating a
# profile.
# Each profile that shares the same set of product binaries must have a
# unique name. The default profile name is based on the profile type and a
# trailing number, for example:
# profileType ProfileNumberwhere profileType is a value such as ProcSrv,
# Dmgr, or Custom and ProfileNumber is a sequential number that creates a
# unique profile name. The value for this parameter must not contain spaces
      or characters that are not valid such as the following: *, ?, ", <, >, ,,
      /, \backslash, and \backslash. The profile name that you choose must not be in use. On
# Windows platforms: If the fully qualified path contains spaces, enclose
# the value in quotation marks. The default value is based on the \frac{4}{7} install root directory the profiles subdirectory and the name
      install_root directory, the profiles subdirectory, and the name of the
# file. For example, the default for profile creation is:
# WS_WSPROFILE_DEFAULT_PROFILE_HOME/profileNamewhere
# WS_WSPROFILE_DEFAULT_PROFILE_HOME is defined in the wasprofile.properties
```

```
# file in the install_root/properties directory. The value for this
# parameter must be a valid path for the target system and must not be
# currently in use. You must have permissions to write to the directory.
#
 Valid Values:
    Varies
# Default Values:
    None
################################################################################
profileName=Dmgr01
################################################################################
# Parameter: cellName
#
# Description:
# Specifies the cell name of the profile. Use a unique cell name for each
     profile.
# The default value for this parameter is based on a combination of the
# short host name, the constant Cell, and a trailing number, for example:
# if (DMgr)
# shortHostNameCellCellNumber
# else
        shortHostNameNodeNodeNumberCell
     where CellNumber is a sequential number starting at 01 and NodeNumber is
     the node number that you used to define the node name.
     The value for this parameter must not contain spaces or any characters
     that are not valid such as the following: *, ?, ", <, >, , , /, \setminus, and |.#
# Valid Values:
    Varies
# Default Values:
# Varies
#
# Parameter: nodeName
#
# Description:
# Specifies the node name for the node that is created with the new profile.
     Use a unique value within the cell or on the workstation. Each profile
     that shares the same set of product binaries must have a unique node name.
     This parameter is required for profile creation only with the
     dmgr.esbserverdefault.procsvrdefault.procctrdefault.procsvr.advdefault.
     procctr.advdmgr.procctrmanaged.procctrmanaged.procsvr templates.
     The default value for this parameter is based on the short host name,
     profile type, and a trailing number, for example:
# if (DMgr)
# shortHostNameCellManagerNodeNumber
# else
# shortHostNameNodeNodeNumber
# where NodeNumber is a sequential number starting at 01.
\# The value for this parameter must not contain spaces or any characters
     that are not valid such as the following: *, ?, ", <, >, , , /, \setminus, and | .#
# Valid Values:
# Varies
# Default Values:
    Varies
################################################################################
cellName=cell_name
nodeName=node_name
################################################################################
# Parameter: enableAdminSecurity
#
# Description:
# For IBM Business Process Manager omit this parameter. Administrative
# security is always enabled for IBM Business Process Manager profiles.
# You must also specify the parameters -adminUserName and -adminPassword
```

```
# along with the values for these parameters.
#
# Valid Values:
# true
# Default Values:
    # true
################################################################################
enableAdminSecurity=true
adminUserName=adminUser_ID
adminPassword=adminPassword
################################################################################
# Parameter: signingCertDN
#
# Description:
# Specifies the distinguished name of the root signing certificate that you
# create when you create the profile. Specify the distinguished name in
# quotation marks. This default personal certificate is located in the
# server keystore file. If you do not specifically create or import a root
# signing certificate, one is created by default. See the
     -signingCertValidityPeriod parameter and the -keyStorePassword.
#
# Valid Values:
    Varies
# Default Values:
# None
#
# Parameter: signingCertValidityPeriod
#
# Description:
# An optional parameter that specifies the amount of time in years that the
# root signing certificate is valid. If you do not specify this parameter
# with the -signingCertDN parameter, the root signing certificate is valid
# for 20 years.
#
# Valid Values:
# Varies
# Default Values:
# None
#
# Parameter: keyStorePassword
#
# Description:
# Specifies the password to use on all keystore files created during profile
# creation. Keystore files are created for the default personal certificate
     and the root signing certificate.
#
# Valid Values:
   Varies
# Default Values:
   None
################################################################################
#signingCertDN =distinguished_name
#signingCertValidityPeriod =validity_period
#keyStorePassword =keyStore_password
################################################################################
# Parameter: defaultPorts
#
# Description:
     Assigns the default or base port values to the profile.d o not use this
# parameter when using the -startingPort or -portsFile parameter.
# During profile creation, the manageprofiles command-line utility uses an
     automatically generated set of recommended ports if you do not specify the
# -startingPort parameter, the -defaultPorts parameter or the -portsFile
# parameter. The recommended port values can be different than the default
# port values based on the availability of the default ports.
```

```
#
# Valid Values:
# Varies
# Default Values:
     None
#
# Parameter: startingPort
#
# Description:
# Specifies the starting port number for generating and assigning all ports
      for the profile.
     Port values are assigned sequentially from the -startingPort value,
     omitting those ports that are already in use. The system recognizes and
     resolves ports that are currently in use and determines the port
     assignments to avoid port conflicts.
     Do not use this parameter with the -defaultPorts or -portsFile parameters.
     During profile creation, the manageprofiles command-line utility uses an
      automatically generated set of recommended ports if you do not specify the
      -startingPort parameter, the -defaultPorts parameter or the -portsFile
      parameter. The recommended port values can be different than the default
      port values based on the availability of the default ports.
#
# Valid Values:
     Varies
# Default Values:
    None
#
# Parameter: portsFile
#
# Description:
# An optional parameter that specifies the path to a file that defines port
      settings for the new profile.
     Do not use this parameter when using the -startingPort or -defaultPorts
     parameter.
     During profile creation, the manageprofiles command-line utility uses an
      automatically generated set of recommended ports if you do not specify the
      -startingPort parameter, the -defaultPorts parameter or the -portsFile
# parameter. The recommended port values can be different than the default
     port values based on the availability of the default ports.
#
# Valid Values:
     Varies
# Default Values:
    None
################################################################################
#defaultPorts=default_ports
#startingPort=startingPort
#portsFile=file_path
################################################################################
# Parameter: enableService
#
# Description:
# Enables the creation of a Linux service. Valid values include true or
      false. The default value for this parameter is false. When the
     manageprofiles command-line utility is run with the -enableService option
# set to true , the Linux service is created with the profile when the
     command is run by the root user. When a nonroot user runs the
     manageprofiles command-line utility, the profile is created, but the Linux
      service is not. The Linux service is not created because the nonroot user
      does not have sufficient permission to set up the service. An
# INSTCONPARTIALSUCCESS result is displayed at the end of the profile
# creation and the profile creation log
# install root/logs/manageprofiles/profile name create.log contains a
# message indicating the current user does not have sufficient permission to
# set up the Linux service. Use this parameter when creating profiles only.
#
```

```
# Valid Values:
     false
# true
# Default Values:
    None
#
# Parameter: serviceUserName
#
# Description:
# Specifies the user ID that is used during the creation of the Linux
# service so that the Linux service will run under this user ID. The Linux
# service runs whenever the user ID is logged on. Not required.
#
# Valid Values:
    Varies
# Default Values:
# None
#
# Parameter: winserviceAccountType
#
# Description:
# The type of the owner account of the Windows service created for the
     profile. Valid values include specifieduser or localsystem. The
     localsystem value runs the Windows service under the local account of the
# user who creates the profile. The default value for this parameter is
# localsystem. Use this parameter when creating profiles only.
#
# Valid Values:
# localsystem
# specifieduser
# Default Values:
# localsystem
#
# Parameter: winserviceUserName
#
# Description:
# Specify your user ID so that the Windows operating system can verify you
# as an ID that is capable of creating a Windows service. Your user ID must
# belong to the Administrator group and have the following advanced user
# rights:
# Act as part of the operating system
# Log on as a service
# The default value for this parameter is the current user name. The value
# for this parameter must not contain spaces or characters that are not
# valid such as the following: *, ?, ", < , > , , /, \backslash, and |. The user that
# you specify must have the proper permissions to create a Windows service.
# You must specify the correct password for the user name that you choose.
#
# Valid Values:
# Varies
# Default Values:
# None
#
# Parameter: winservicePassword
#
# Description:
# Specify the password for the specified user or the local account that is
     to own the Windows service.
#
# Valid Values:
    Varies
# Default Values:
    None
#
# Parameter: winserviceCheck
#
# Description:
```

```
# The value can be either true or false. Specify true to create a Windows
# service for the server process that is created within the profile. Specify
# false to not create the Windows service. The default value for this
# parameter is false.
#
# Valid Values:
# false
# true
# Default Values:
    false
#
# Parameter: winserviceStartupType
#
# Description:
     The following values for Windows service startup can be used:
# manual
# automatic
# disabled
# The default value for this parameter is manual.
#
# Valid Values:
    manual
    automatic
    disabled
# Default Values:
    manual
################################################################################
#enableService=true
#serviceUserName=service_user_ID
#winserviceAccountType=localsystem
#winserviceUserName=winservice_user_ID
#winservicePassword=winservice_password
#winserviceCheck=false
#winserviceStartupType=manual
################################################################################
# Parameter: bpmdbDesign
#
# Description:
# Specifies the file that holds the database configuration design for all of
# the IBM Business Process Manager components .
# This parameter replaces the -wbidbDesign that was used in previous
# versions of WebSphere Process Server.
#
# Note: If a bpmdbDesign file parameter is specified, none of the database
# related properties should be specified.
#
# Valid Values:
# Varies
# Default Values:
    None
################################################################################
#bpmdbDesign=design_file
################################################################################
# Parameter: dbCreateNew
#
# Description:
# Indicates a new database is created or if an existing database is to be
     reused. Valid values are true or false. This value cannot be true for an
# Oracle, SQL Server or a DB2 z/OS database. This value can only be true for
     a DB2 database.
#
# Valid Values:
# false
# true
# Default Values:
```

```
# None
################################################################################
dbCreateNew=true
################################################################################
# Parameter: dbType
#
# Description:
# The database type. Set one of the following values for the type of
# database product you are using with IBM Business Process Manager.
#
# Required only for one of the following:
# A stand-alone profile when -bpmdbDesign was not specified.
# An advanced dmgr or managed profiles when -bpmdbDesign was not specified.
#
# Note: Do not use this parameter if you are using -bpmdbDesign.
#
# Valid Values:
# DB2_DATASERVER
# Default Values:
# DB2_DATASERVER
#
# Parameter: dbJDBCClasspath
#
# Description:
# The directory path location of JDBC driver files.
#
# Note: Do not use this parameter if you are using -bpmdbDesign.
#
# Valid Values:
# Varies
# Default Values:
# None
#
# Parameter: dbHostName
#
# Description:
# The database server host name or IP address. The default value is the
     local host name. Required when the -bpmdbDesign parameter was not
# specified. (It is not required if the -bpmdbDesign parameter is
# specified.)
#
# Note: Do not use this parameter if you are using -bpmdbDesign.
#
# Valid Values:
# Varies
# Default Values:
    None
#
# Parameter: dbServerPort
#
# Description:
# The database server port number. Depending on the database you are using,
# you can specify a different port number instead of the default port
# number.
#
# Note: Do not use this parameter if you are using -bpmdbDesign.
#
# Valid Values:
    Varies
# Default Values:
    None
################################################################################
dbType=DB2_DATASERVER
dbJDBCClasspath=${WAS_INSTALL_ROOT}/jdbcdrivers/DB2
dbHostName=db_host_name
dbServerPort=db_port_number
```

```
################################################################################
# Parameter: dbDelayConfig
#
# Description:
      Indicates whether to postpone table creation until after the profile is
# created. Valid values are true or false. The parameter is set to false by
     default. Setting this parameter to true delays the execution of the
     scripts that create the database tables. No. Specify false if you want the
     database to be set up during profile creation.
#
# Valid Values:
# false
     true
# Default Values:
# false
################################################################################
dbDelayConfig=false
################################################################################
# Parameter: dbName
#
# Description:
     The name of the database. By default, the value is set to orcl for Oracle
     databases and to CMNDB for all other supported databases.
#
     Note: Do not use this parameter if you are using -bpmdbDesign.
#
# Valid Values:
# Varies
# Default Values:
# CMNDB
#
# Parameter: dbUserId
#
# Description:
# The user ID for all database types. Specifies the user ID that has
# privileges to create and drop the databases. The WebSphere data source
     uses this ID to authenticate the database connection.
     Important: The -dbUserId parameter value must be a valid database
     authorization ID. Required if the -bpmdbDesign file is not set.
#
     Note: Do not use this parameter if you are using -bpmdbDesign.
#
# Valid Values:
# Varies
# Default Values:
    None
#
# Parameter: dbPassword
#
# Description:
\# The password required for database authentication. Required when the
# -bpmdbDesign file is not set.
#
# Note: Do not use this parameter if you are using -bpmdbDesign.
#
# Valid Values:
    Varies
# Default Values:
# None
                 ################################################################################
dbName=CMNDB
dbUserId=db_userid
dbPassword=db_pswd
################################################################################
```

```
# Parameter: environmentType
#
# Description:
# Specifies the environment type. The environment type refers to how IBM
# Business Process Manager is used; for example, in a production, stage or
# test environment. Load testing might be done on a test server, while a
# stage environment type might be used as a temporary location to host
# changes before putting those changes into production. You might specify
# Stage as the Environment type if the server you are configuring will be
# accessed and used to review content and new functionality. Valid values
# are as follows:
# Test
# Use Test if the server you are configuring is to be used as a testing
# environment.
     Stage
# Use Stage if the server is to serve as a staging platform to be used as a
# preproduction server.
# Production
# Use Production if the server is to serve in a production capacity.
     The default value is Test.
#
# Valid Values:
    Test
    Production
    Stage
# Default Values:
# Test
################################################################################
environmentType=Test
################################################################################
# Parameter: isDeveloperServer
#
# Description:
# Specifies whether the server is intended for development purposes only.
     This parameter is useful when creating profiles to test applications on a
# non-production server prior to deploying the applications on their
# production application servers. If -isDeveloperServer is set when
# creating an IBM Business Process Manager profile, then a preconfigured VMM
# file repository is installed. This file repository contains a sample
     organization that can be used to test Business Process Choreographer
     people resolution, ready for you to use as is.
#
# Valid Values:
    false
    # true
# Default Values:
    false
################################################################################
#isDeveloperServer=false
```
*Exemple de fichier de réponses pour un profil de gestionnaire de déploiement Standard Process Center :*

Modifiez ce fichier de réponses, puis utilisez-le pour créer un profil de gestionnaire de déploiement à l'aide de la commande **manageprofiles**.

```
# BEGIN COPYRIGHT
# *************************************************************************
#
# Licensed Materials - Property of IBM
# 5725-C94
# (C) Copyright IBM Corporation 2011, 2012. All Rights Reserved.
```

```
# This sample program is provided AS IS and may be used, executed, copied
  and modified without royalty payment by customer (a) for its own
# instruction and study, (b) in order to develop applications designed to
# run with an IBM WebSphere product, either for customer's own internal
 use or for redistribution by customer, as part of such an application,
# in customer's own products.
#
# *************************************************************************
# END COPYRIGHT
################################################################################
# These response file has the applicable parameters for creating a
# DMgr PC Std profile that uses DB2.
#
# Depending on your environment, you may need to change the default values.
#
# To create a profile with this response file specify:
#
# was.install.root/bin/manageprofiles -response PC_Std_DMgr_DB2.response
#
# If you use the -response parameter, it must be the only parameter on
# the command-line. If you include any manageprofile parameters
# (in addition to -response) on the command-line, the response file
\# is ignored. And default WebSphere Application server profile will be created .
################################################################################
################################################################################
# Parameter: create
#
# Description:
# Creates the profile.
     If you are creating a profile, this parameter is required.
################################################################################
create
################################################################################
# Parameter: templatePath
#
# Description:
# Specifies the directory path to the template files in the installation
     root directory. Within the profileTemplates directory are various
     directories that correspond to different profile types and that vary with
      the type of product installed. The profile directories are the paths that
     you indicate while using the -templatePath option.
     Use absolute paths. This parameter must exist as a directory and point to
     a valid template directory.
#
# When using the -templatePath parameter, specify the fully qualified file
# path for the parameter.
#
# Valid Values:
     Varies
# Default Values:
    None
################################################################################
templatePath=BPM/dmgr.procctr
################################################################################
# Parameter: profileName
#
# Description:
     Specifies the name of the profile. Use a unique value when creating a
     profile.
# Each profile that shares the same set of product binaries must have a
# unique name. The default profile name is based on the profile type and a
# trailing number, for example:
     profileType ProfileNumberwhere profileType is a value such as ProcSrv,
```

```
# Dmgr, or Custom and ProfileNumber is a sequential number that creates a
# unique profile name. The value for this parameter must not contain spaces
# or characters that are not valid such as the following: *, ?, ", <, >, , ,# /, \, and \vert. The profile name that you choose must not be in use. On
     Windows platforms: If the fully qualified path contains spaces, enclose
# the value in quotation marks. The default value is based on the
# install_root directory, the profiles subdirectory, and the name of the
# file. For example, the default for profile creation is:
     WS_WSPROFILE_DEFAULT_PROFILE_HOME/profileNamewhere
# WS_WSPROFILE_DEFAULT_PROFILE_HOME is defined in the wasprofile.properties
# file in the install root/properties directory. The value for this
# parameter must be a valid path for the target system and must not be
# currently in use. You must have permissions to write to the directory.
#
# Valid Values:
    Varies
# Default Values:
# None
################################################################################
profileName=Dmgr01
################################################################################
# Parameter: cellName
#
# Description:
# Specifies the cell name of the profile. Use a unique cell name for each
     profile.
     The default value for this parameter is based on a combination of the
# short host name, the constant Cell, and a trailing number, for example:
# if (DMgr)
# shortHostNameCellCellNumber
# else
# shortHostNameNodeNodeNumberCell
# where CellNumber is a sequential number starting at 01 and NodeNumber is
# the node number that you used to define the node name.
# The value for this parameter must not contain spaces or any characters
# that are not valid such as the following: *, ?, ", <, >, , , /, \rangle, and |.#
# Valid Values:
    Varies
# Default Values:
    Varies
#
# Parameter: nodeName
#
# Description:
     Specifies the node name for the node that is created with the new profile.
# Use a unique value within the cell or on the workstation. Each profile
# that shares the same set of product binaries must have a unique node name.
# This parameter is required for profile creation only with the
     dmgr.esbserverdefault.procsvrdefault.procctrdefault.procsvr.advdefault.
# procctr.advdmgr.procctrmanaged.procctrmanaged.procsvr templates.
# The default value for this parameter is based on the short host name,
# profile type, and a trailing number, for example:
# if (DMgr)
              shortHostNameCellManagerNodeNumber
# else
              shortHostNameNodeNodeNumber
# where NodeNumber is a sequential number starting at 01.
     The value for this parameter must not contain spaces or any characters
     that are not valid such as the following: *, ?, ", <, >, , , /, \setminus, and |.
#
# Valid Values:
    Varies
# Default Values:
    Varies
################################################################################
```

```
cellName=cell_name
nodeName=node_name
################################################################################
# Parameter: enableAdminSecurity
#
# Description:
      For IBM Business Process Manager omit this parameter. Administrative
      security is always enabled for IBM Business Process Manager profiles.
      You must also specify the parameters -adminUserName and -adminPassword
# along with the values for these parameters.
#
# Valid Values:
    true
# Default Values:
# true
################################################################################
enableAdminSecurity=true
adminUserName=adminUser_ID
adminPassword=adminPassword
################################################################################
# Parameter: signingCertDN
#
# Description:
# Specifies the distinguished name of the root signing certificate that you
     create when you create the profile. Specify the distinguished name in
     quotation marks. This default personal certificate is located in the
# server keystore file. If you do not specifically create or import a root
# signing certificate, one is created by default. See the
     -signingCertValidityPeriod parameter and the -keyStorePassword.
#
# Valid Values:
    Varies
# Default Values:
# None
#
# Parameter: signingCertValidityPeriod
#
# Description:
     An optional parameter that specifies the amount of time in years that the
     root signing certificate is valid. If you do not specify this parameter
     with the -signingCertDN parameter, the root signing certificate is valid
     for 20 years.
#
# Valid Values:
    Varies
# Default Values:
# None
#
# Parameter: keyStorePassword
#
# Description:
# Specifies the password to use on all keystore files created during profile
     creation. Keystore files are created for the default personal certificate
# and the root signing certificate.
#
# Valid Values:
    Varies
# Default Values:
    None
################################################################################
#signingCertDN =distinguished_name
#signingCertValidityPeriod =validity_period
#keyStorePassword =keyStore_password
```

```
################################################################################
```

```
# Parameter: defaultPorts
#
# Description:
# Assigns the default or base port values to the profile.d o not use this
     parameter when using the -startingPort or -portsFile parameter.
# During profile creation, the manageprofiles command-line utility uses an
# automatically generated set of recommended ports if you do not specify the
# -startingPort parameter, the -defaultPorts parameter or the -portsFile
# parameter. The recommended port values can be different than the default
     port values based on the availability of the default ports.
#
# Valid Values:
# Varies
# Default Values:
    None
#
# Parameter: startingPort
#
# Description:
     Specifies the starting port number for generating and assigning all ports
# for the profile.
# Port values are assigned sequentially from the -startingPort value,
     omitting those ports that are already in use. The system recognizes and
     resolves ports that are currently in use and determines the port
# assignments to avoid port conflicts.
# Do not use this parameter with the -defaultPorts or -portsFile parameters.
# During profile creation, the manageprofiles command-line utility uses an
     automatically generated set of recommended ports if you do not specify the
# -startingPort parameter, the -defaultPorts parameter or the -portsFile
# parameter. The recommended port values can be different than the default
# port values based on the availability of the default ports.
#
# Valid Values:
# Varies
# Default Values:
# None
#
# Parameter: portsFile
#
# Description:
     An optional parameter that specifies the path to a file that defines port
     settings for the new profile.
     Do not use this parameter when using the -startingPort or -defaultPorts
# parameter.
# During profile creation, the manageprofiles command-line utility uses an
# automatically generated set of recommended ports if you do not specify the
# -startingPort parameter, the -defaultPorts parameter or the -portsFile
# parameter. The recommended port values can be different than the default
# port values based on the availability of the default ports.
#
# Valid Values:
# Varies
# Default Values:
    None
################################################################################
#defaultPorts=default_ports
#startingPort=startingPort
#portsFile=file_path
################################################################################
# Parameter: enableService
#
# Description:
# Enables the creation of a Linux service. Valid values include true or
# false. The default value for this parameter is false. When the
# manageprofiles command-line utility is run with the -enableService option
# set to true , the Linux service is created with the profile when the
```

```
# command is run by the root user. When a nonroot user runs the
# manageprofiles command-line utility, the profile is created, but the Linux
# service is not. The Linux service is not created because the nonroot user
# does not have sufficient permission to set up the service. An
# INSTCONPARTIALSUCCESS result is displayed at the end of the profile
      creation and the profile creation log
      install root/logs/manageprofiles/profile name create.log contains a
     message indicating the current user does not have sufficient permission to
     set up the Linux service. Use this parameter when creating profiles only.
#
# Valid Values:
    false
     # true
# Default Values:
    None
#
# Parameter: serviceUserName
#
# Description:
      Specifies the user ID that is used during the creation of the Linux
      service so that the Linux service will run under this user ID. The Linux
     service runs whenever the user ID is logged on. Not required.
#
# Valid Values:
     Varies
# Default Values:
    None
#
# Parameter: winserviceAccountType
#
# Description:
# The type of the owner account of the Windows service created for the
     profile. Valid values include specifieduser or localsystem. The
      localsystem value runs the Windows service under the local account of the
      user who creates the profile. The default value for this parameter is
# localsystem. Use this parameter when creating profiles only.
#
# Valid Values:
    localsystem
     specifieduser
# Default Values:
     localsystem
#
# Parameter: winserviceUserName
#
# Description:
      Specify your user ID so that the Windows operating system can verify you
      as an ID that is capable of creating a Windows service. Your user ID must
# belong to the Administrator group and have the following advanced user
     rights:
     Act as part of the operating system
      Log on as a service
      The default value for this parameter is the current user name. The value
      for this parameter must not contain spaces or characters that are not
      valid such as the following: *, ?, ", <, >, , , /, \setminus, and . The user that
      you specify must have the proper permissions to create a Windows service.
      You must specify the correct password for the user name that you choose.
#
# Valid Values:
     Varies
# Default Values:
    None
#
# Parameter: winservicePassword
#
# Description:
# Specify the password for the specified user or the local account that is
```

```
# to own the Windows service.
#
# Valid Values:
# Varies
# Default Values:
    None
#
# Parameter: winserviceCheck
#
# Description:
# The value can be either true or false. Specify true to create a Windows
# service for the server process that is created within the profile. Specify
# false to not create the Windows service. The default value for this
# parameter is false.
#
# Valid Values:
# false
# true
# Default Values:
# false
#
# Parameter: winserviceStartupType
#
# Description:
# The following values for Windows service startup can be used:
# manual
# automatic
# disabled
# The default value for this parameter is manual.
#
# Valid Values:
   manual
    automatic
    disabled
# Default Values:
    manual
################################################################################
#enableService=true
#serviceUserName=service_user_ID
#winserviceAccountType=localsystem
#winserviceUserName=winservice_user_ID
#winservicePassword=winservice_password
#winserviceCheck=false
#winserviceStartupType=manual
################################################################################
# Parameter: environmentType
#
# Description:
# Specifies the environment type. The environment type refers to how IBM
     Business Process Manager is used; for example, in a production, stage or
# test environment. Load testing might be done on a test server, while a
# stage environment type might be used as a temporary location to host
# changes before putting those changes into production. You might specify
# Stage as the Environment type if the server you are configuring will be
# accessed and used to review content and new functionality. Valid values
# are as follows:
# Test
# Use Test if the server you are configuring is to be used as a testing
     environment.
# Stage
# Use Stage if the server is to serve as a staging platform to be used as a
# preproduction server.<br># Production
     Production
# Use Production if the server is to serve in a production capacity.
# The default value is Test.
#
```

```
# Valid Values:
    Test
# Production
# Stage
# Default Values:
    Test
################################################################################
environmentType=Test
################################################################################
# Parameter: isDeveloperServer
#
# Description:
# Specifies whether the server is intended for development purposes only.
     This parameter is useful when creating profiles to test applications on a
     non-production server prior to deploying the applications on their
     production application servers. If -isDeveloperServer is set when
     creating an IBM Business Process Manager profile, then a preconfigured VMM
     file repository is installed. This file repository contains a sample
      organization that can be used to test Business Process Choreographer
     people resolution, ready for you to use as is.
#
# Valid Values:
    false
     true
# Default Values:
    # false
################################################################################
#isDeveloperServer=false
```
*Exemple de fichier de réponses pour un profil de gestionnaire de déploiement Advanced Process Server :*

Modifiez ce fichier de réponses, puis utilisez-le pour créer un profil de gestionnaire de déploiement à l'aide de la commande **manageprofiles**.

```
# BEGIN COPYRIGHT
# *************************************************************************
#
# Licensed Materials - Property of IBM
# 5725-C94
# (C) Copyright IBM Corporation 2011, 2012. All Rights Reserved.
# This sample program is provided AS IS and may be used, executed, copied
# and modified without royalty payment by customer (a) for its own
# instruction and study, (b) in order to develop applications designed to
# run with an IBM WebSphere product, either for customer's own internal
# use or for redistribution by customer, as part of such an application,
# in customer's own products.
#
# *************************************************************************
# END COPYRIGHT
################################################################################
# These response file has the applicable parameters for creating a
# DMgr PS Adv profile that uses DB2.
#
# Depending on your environment, you may need to change the default values.
#
# To create a profile with this response file specify:
#
# was.install.root/bin/manageprofiles -response PS_Adv_DMgr_DB2.response
#
# If you use the -response parameter, it must be the only parameter on
```

```
# the command-line. If you include any manageprofile parameters
# (in addition to -response) on the command-line, the response file
# is ignored. And default WebSphere Application server profile will be created .
################################################################################
################################################################################
# Parameter: create
#
# Description:
# Creates the profile.
# If you are creating a profile, this parameter is required.
################################################################################
create
################################################################################
# Parameter: templatePath
#
# Description:
# Specifies the directory path to the template files in the installation
# root directory. Within the profileTemplates directory are various
# directories that correspond to different profile types and that vary with
# the type of product installed. The profile directories are the paths that
     you indicate while using the -templatePath option.
     Use absolute paths. This parameter must exist as a directory and point to
     a valid template directory.
#
# When using the -templatePath parameter, specify the fully qualified file
     path for the parameter.
#
# Valid Values:
    Varies
# Default Values:
    None
################################################################################
templatePath=BPM/dmgr.procsvr.adv
################################################################################
# Parameter: profileName
#
# Description:
     Specifies the name of the profile. Use a unique value when creating a
     profile.
     Each profile that shares the same set of product binaries must have a
# unique name. The default profile name is based on the profile type and a
# trailing number, for example:
# profileType ProfileNumberwhere profileType is a value such as ProcSrv,
# Dmgr, or Custom and ProfileNumber is a sequential number that creates a
# unique profile name. The value for this parameter must not contain spaces
# or characters that are not valid such as the following: *, ?, ", <, >, , ,# /, \, and |. The profile name that you choose must not be in use. On
     Windows platforms: If the fully qualified path contains spaces, enclose
# the value in quotation marks. The default value is based on the
# install_root directory, the profiles subdirectory, and the name of the
# file. For example, the default for profile creation is:
# WS_WSPROFILE_DEFAULT_PROFILE_HOME/profileNamewhere
# WS_WSPROFILE_DEFAULT_PROFILE_HOME is defined in the wasprofile.properties
# file in the install root/properties directory. The value for this
     parameter must be a valid path for the target system and must not be
     currently in use. You must have permissions to write to the directory.
#
# Valid Values:
    Varies
# Default Values:
    None
################################################################################
profileName=Dmgr01
```

```
################################################################################
# Parameter: cellName
#
# Description:
     Specifies the cell name of the profile. Use a unique cell name for each
     profile.
      The default value for this parameter is based on a combination of the
      short host name, the constant Cell, and a trailing number, for example:
# if (DMgr)
# shortHostNameCellCellNumber
# else
# shortHostNameNodeNodeNumberCell
# where CellNumber is a sequential number starting at 01 and NodeNumber is
     the node number that you used to define the node name.
      The value for this parameter must not contain spaces or any characters
# that are not valid such as the following: \ast, ?, ", \lt, \gt, ,, /, \, and \vert.
#
# Valid Values:
# Varies
# Default Values:
     Varies
#
# Parameter: nodeName
#
# Description:
     Specifies the node name for the node that is created with the new profile.
     Use a unique value within the cell or on the workstation. Each profile
      that shares the same set of product binaries must have a unique node name.
# This parameter is required for profile creation only with the
\# dmgr.esbserverdefault.procsvrdefault.procctrdefault.procsvr.advdefault.
     procctr.advdmgr.procctrmanaged.procctrmanaged.procsvr templates.
      The default value for this parameter is based on the short host name,
     profile type, and a trailing number, for example:
# if (DMgr)
# shortHostNameCellManagerNodeNumber
     else
              shortHostNameNodeNodeNumber
# where NodeNumber is a sequential number starting at 01.
# The value for this parameter must not contain spaces or any characters
     that are not valid such as the following: *, ?, ", <, >, , , /, \setminus, and |.
#
# Valid Values:
    Varies
# Default Values:
    Varies
################################################################################
cellName=cell_name
nodeName=node_name
################################################################################
# Parameter: enableAdminSecurity
#
# Description:
# For IBM Business Process Manager omit this parameter. Administrative
      security is always enabled for IBM Business Process Manager profiles.
      You must also specify the parameters -adminUserName and -adminPassword
     along with the values for these parameters.
#
# Valid Values:
    true
# Default Values:
    # true
################################################################################
enableAdminSecurity=true
adminUserName=adminUser_ID
adminPassword=adminPassword
```

```
################################################################################
# Parameter: signingCertDN
#
# Description:
     Specifies the distinguished name of the root signing certificate that you
# create when you create the profile. Specify the distinguished name in
# quotation marks. This default personal certificate is located in the
# server keystore file. If you do not specifically create or import a root
     signing certificate, one is created by default. See the
# -signingCertValidityPeriod parameter and the -keyStorePassword.
#
# Valid Values:
   Varies
# Default Values:
    None
#
# Parameter: signingCertValidityPeriod
#
# Description:
     An optional parameter that specifies the amount of time in years that the
     root signing certificate is valid. If you do not specify this parameter
     with the -signingCertDN parameter, the root signing certificate is valid
     for 20 years.
#
# Valid Values:
    Varies
# Default Values:
    None
#
# Parameter: keyStorePassword
#
# Description:
# Specifies the password to use on all keystore files created during profile
# creation. Keystore files are created for the default personal certificate
# and the root signing certificate.
#
# Valid Values:
    Varies
# Default Values:
# None
################################################################################
#signingCertDN =distinguished_name
#signingCertValidityPeriod =validity_period
#keyStorePassword =keyStore_password
################################################################################
# Parameter: defaultPorts
#
# Description:
# Assigns the default or base port values to the profile.d o not use this
     parameter when using the -startingPort or -portsFile parameter.
# During profile creation, the manageprofiles command-line utility uses an
# automatically generated set of recommended ports if you do not specify the
# -startingPort parameter, the -defaultPorts parameter or the -portsFile
# parameter. The recommended port values can be different than the default
# port values based on the availability of the default ports.
#
# Valid Values:
    Varies
# Default Values:
    None
#
# Parameter: startingPort
#
# Description:
# Specifies the starting port number for generating and assigning all ports
# for the profile.
```

```
# Port values are assigned sequentially from the -startingPort value,
# omitting those ports that are already in use. The system recognizes and
# resolves ports that are currently in use and determines the port
# assignments to avoid port conflicts.
# Do not use this parameter with the -defaultPorts or -portsFile parameters.
     During profile creation, the manageprofiles command-line utility uses an
     automatically generated set of recommended ports if you do not specify the
     -startingPort parameter, the -defaultPorts parameter or the -portsFile
     parameter. The recommended port values can be different than the default
     port values based on the availability of the default ports.
#
# Valid Values:
    Varies
# Default Values:
    None
#
# Parameter: portsFile
#
# Description:
     An optional parameter that specifies the path to a file that defines port
     settings for the new profile.
     Do not use this parameter when using the -startingPort or -defaultPorts
     parameter.
     During profile creation, the manageprofiles command-line utility uses an
     automatically generated set of recommended ports if you do not specify the
     -startingPort parameter, the -defaultPorts parameter or the -portsFile
     parameter. The recommended port values can be different than the default
     port values based on the availability of the default ports.
#
# Valid Values:
    Varies
# Default Values:
    None
################################################################################
#defaultPorts=default_ports
#startingPort=startingPort
#portsFile=file_path
################################################################################
# Parameter: enableService
#
# Description:
     Enables the creation of a Linux service. Valid values include true or
     false. The default value for this parameter is false. When the
# manageprofiles command-line utility is run with the -enableService option
# set to true , the Linux service is created with the profile when the
     command is run by the root user. When a nonroot user runs the
# manageprofiles command-line utility, the profile is created, but the Linux
# service is not. The Linux service is not created because the nonroot user
# does not have sufficient permission to set up the service. An
     INSTCONPARTIALSUCCESS result is displayed at the end of the profile
     creation and the profile creation log
     install_root/logs/manageprofiles/profile_name_create.log contains a
# message indicating the current user does not have sufficient permission to
     set up the Linux service. Use this parameter when creating profiles only.
#
# Valid Values:
    false
    # true
# Default Values:
    None
#
# Parameter: serviceUserName
#
# Description:
# Specifies the user ID that is used during the creation of the Linux
     service so that the Linux service will run under this user ID. The Linux
```

```
# service runs whenever the user ID is logged on. Not required.
#
# Valid Values:
# Varies
# Default Values:
    None
#
# Parameter: winserviceAccountType
#
# Description:
# The type of the owner account of the Windows service created for the
# profile. Valid values include specifieduser or localsystem. The
# localsystem value runs the Windows service under the local account of the
# user who creates the profile. The default value for this parameter is
# localsystem. Use this parameter when creating profiles only.
#
# Valid Values:
# localsystem
    specifieduser
# Default Values:
# localsystem
#
# Parameter: winserviceUserName
#
# Description:
# Specify your user ID so that the Windows operating system can verify you
# as an ID that is capable of creating a Windows service. Your user ID must
# belong to the Administrator group and have the following advanced user
# rights:
# Act as part of the operating system
# Log on as a service
# The default value for this parameter is the current user name. The value
# for this parameter must not contain spaces or characters that are not
# valid such as the following: \ast, ?, ", <, >, ,, /, \, and |. The user that
# you specify must have the proper permissions to create a Windows service.
     You must specify the correct password for the user name that you choose.
#
# Valid Values:
# Varies
# Default Values:
    None
#
# Parameter: winservicePassword
#
# Description:
# Specify the password for the specified user or the local account that is
# to own the Windows service.
#
# Valid Values:
# Varies
# Default Values:
    None
#
# Parameter: winserviceCheck
#
# Description:
# The value can be either true or false. Specify true to create a Windows
# service for the server process that is created within the profile. Specify
# false to not create the Windows service. The default value for this
     parameter is false.
#
# Valid Values:
    false
    true
# Default Values:
# false
#
```

```
# Parameter: winserviceStartupType
#
# Description:
# The following values for Windows service startup can be used:
# manual
# automatic
# disabled
     The default value for this parameter is manual.
#
# Valid Values:
    manual
    automatic
# disabled
# Default Values:
    manual
################################################################################
#enableService=true
#serviceUserName=service_user_ID
#winserviceAccountType=localsystem
#winserviceUserName=winservice_user_ID
#winservicePassword=winservice_password
#winserviceCheck=false
#winserviceStartupType=manual
################################################################################
# Parameter: bpmdbDesign
#
# Description:
# Specifies the file that holds the database configuration design for all of
# the IBM Business Process Manager components .
# This parameter replaces the -wbidbDesign that was used in previous
# versions of WebSphere Process Server.
#
# Note: If a bpmdbDesign file parameter is specified, none of the database
# related properties should be specified.
#
# Valid Values:
# Varies
# Default Values:
# None
################################################################################
#bpmdbDesign=design_file
################################################################################
# Parameter: dbCreateNew
#
# Description:
# Indicates a new database is created or if an existing database is to be
# reused. Valid values are true or false. This value cannot be true for an
# Oracle, SQL Server or a DB2 z/OS database. This value can only be true for
     a DB2 database.
#
# Valid Values:
# false
# true
# Default Values:
    None
################################################################################
dbCreateNew=true
################################################################################
# Parameter: dbType
#
# Description:
# The database type. Set one of the following values for the type of
# database product you are using with IBM Business Process Manager.
#
```

```
# Required only for one of the following:
# A stand-alone profile when -bpmdbDesign was not specified.
# An advanced dmgr or managed profiles when -bpmdbDesign was not specified.
#
# Note: Do not use this parameter if you are using -bpmdbDesign.
#
# Valid Values:
# DB2_DATASERVER
# Default Values:
# DB2_DATASERVER
#
# Parameter: dbJDBCClasspath
#
# Description:
# The directory path location of JDBC driver files.
#
# Note: Do not use this parameter if you are using -bpmdbDesign.
#
# Valid Values:
     Varies
# Default Values:
    None
#
# Parameter: dbHostName
#
# Description:
# The database server host name or IP address. The default value is the
# local host name. Required when the -bpmdbDesign parameter was not
# specified. (It is not required if the -bpmdbDesign parameter is
# specified.)
#
# Note: Do not use this parameter if you are using -bpmdbDesign.
#
# Valid Values:
# Varies
# Default Values:
# None
#
# Parameter: dbServerPort
#
# Description:
     The database server port number. Depending on the database you are using,
     you can specify a different port number instead of the default port
# number.
#
# Note: Do not use this parameter if you are using -bpmdbDesign.
#
# Valid Values:
    Varies
# Default Values:
    None
################################################################################
dbType=DB2_DATASERVER
dbJDBCClasspath=${WAS_INSTALL_ROOT}/jdbcdrivers/DB2
dbHostName=db_host_name
dbServerPort=db_port_number
################################################################################
# Parameter: dbDelayConfig
#
# Description:
# Indicates whether to postpone table creation until after the profile is
     created. Valid values are true or false. The parameter is set to false by
# default. Setting this parameter to true delays the execution of the
# scripts that create the database tables. No. Specify false if you want the
# database to be set up during profile creation.
#
```

```
# Valid Values:
     false
# true
# Default Values:
    false
################################################################################
dbDelayConfig=false
################################################################################
# Parameter: dbName
#
# Description:
# The name of the database. By default, the value is set to orcl for Oracle
     databases and to CMNDB for all other supported databases.
#
# Note: Do not use this parameter if you are using -bpmdbDesign.
#
# Valid Values:
# Varies
# Default Values:
    CMND<sub>R</sub>
#
# Parameter: dbUserId
#
# Description:
# The user ID for all database types. Specifies the user ID that has
     privileges to create and drop the databases. The WebSphere data source
     uses this ID to authenticate the database connection.
# Important: The -dbUserId parameter value must be a valid database
      authorization ID. Required if the -bpmdbDesign file is not set.
#
     Note: Do not use this parameter if you are using -bpmdbDesign.
#
# Valid Values:
# Varies
 Default Values:
# None
#
# Parameter: dbPassword
#
# Description:
     The password required for database authentication. Required when the
      -bpmdbDesign file is not set.
#
     Note: Do not use this parameter if you are using -bpmdbDesign.
#
# Valid Values:
    Varies
# Default Values:
    None
################################################################################
dbName=CMNDB
dbUserId=db_userid
dbPassword=db_pswd
################################################################################
# Parameter: environmentType
#
# Description:
      Specifies the environment type. The environment type refers to how IBM
     Business Process Manager is used; for example, in a production, stage or
     test environment. Load testing might be done on a test server, while a
     stage environment type might be used as a temporary location to host
     changes before putting those changes into production. You might specify
# Stage as the Environment type if the server you are configuring will be
# accessed and used to review content and new functionality. Valid values
     are as follows:
```

```
# Test
# Use Test if the server you are configuring is to be used as a testing
# environment.
# Stage
# Use Stage if the server is to serve as a staging platform to be used as a
# preproduction server.
# Production
# Use Production if the server is to serve in a production capacity.
# The default value is Test.
#
# Valid Values:
    # Test
    Production
# Stage
# Default Values:
    Test
################################################################################
environmentType=Test
################################################################################
# Parameter: isDeveloperServer
#
# Description:
     Specifies whether the server is intended for development purposes only.
     This parameter is useful when creating profiles to test applications on a
# non-production server prior to deploying the applications on their
# production application servers. If -isDeveloperServer is set when
     creating an IBM Business Process Manager profile, then a preconfigured VMM
# file repository is installed. This file repository contains a sample
# organization that can be used to test Business Process Choreographer
     people resolution, ready for you to use as is.
#
# Valid Values:
    false
    # true
# Default Values:
    false
################################################################################
#isDeveloperServer=false
```
*Exemple de fichier de réponses pour un profil de gestionnaire de déploiement Standard Process Server :*

Modifiez ce fichier de réponses, puis utilisez-le pour créer un profil de gestionnaire de déploiement à l'aide de la commande **manageprofiles**.

```
# BEGIN COPYRIGHT
# *************************************************************************
#
# Licensed Materials - Property of IBM
# 5725-C94
# (C) Copyright IBM Corporation 2011, 2012. All Rights Reserved.
  This sample program is provided AS IS and may be used, executed, copied
# and modified without royalty payment by customer (a) for its own
# instruction and study, (b) in order to develop applications designed to
# run with an IBM WebSphere product, either for customer's own internal
# use or for redistribution by customer, as part of such an application,
# in customer's own products.
#
# *************************************************************************
# END COPYRIGHT
################################################################################
```
# These response file has the applicable parameters for creating a # DMgr PS Std profile that uses DB2. # # Depending on your environment, you may need to change the default values. # # To create a profile with this response file specify: # # was.install.root/bin/manageprofiles -response PS\_Std\_DMgr\_DB2.response # # If you use the -response parameter, it must be the only parameter on # the command-line. If you include any manageprofile parameters # (in addition to -response) on the command-line, the response file # is ignored. And default WebSphere Application server profile will be created . ################################################################################ ################################################################################ # Parameter: create # # Description: Creates the profile. # If you are creating a profile, this parameter is required. ################################################################################ create ################################################################################ # Parameter: templatePath # # Description: # Specifies the directory path to the template files in the installation # root directory. Within the profileTemplates directory are various directories that correspond to different profile types and that vary with the type of product installed. The profile directories are the paths that you indicate while using the -templatePath option. Use absolute paths. This parameter must exist as a directory and point to # a valid template directory. # # When using the -templatePath parameter, specify the fully qualified file path for the parameter. # # Valid Values: Varies # Default Values: None ################################################################################ templatePath=BPM/dmgr.procsvr ################################################################################ # Parameter: profileName # # Description: Specifies the name of the profile. Use a unique value when creating a profile. Each profile that shares the same set of product binaries must have a unique name. The default profile name is based on the profile type and a trailing number, for example: profileType ProfileNumberwhere profileType is a value such as ProcSrv, Dmgr, or Custom and ProfileNumber is a sequential number that creates a unique profile name. The value for this parameter must not contain spaces or characters that are not valid such as the following:  $*, ?, ", <, >, ,$  $/$ ,  $\backslash$ , and  $\backslash$ . The profile name that you choose must not be in use. On Windows platforms: If the fully qualified path contains spaces, enclose the value in quotation marks. The default value is based on the # install\_root directory, the profiles subdirectory, and the name of the # file. For example, the default for profile creation is: # WS\_WSPROFILE\_DEFAULT\_PROFILE\_HOME/profileNamewhere # WS\_WSPROFILE\_DEFAULT\_PROFILE\_HOME\_is\_defined in the wasprofile.properties file in the install root/properties directory. The value for this
```
# parameter must be a valid path for the target system and must not be
# currently in use. You must have permissions to write to the directory.
#
# Valid Values:
    Varies
# Default Values:
    None
################################################################################
profileName=Dmgr01
################################################################################
# Parameter: cellName
#
# Description:
# Specifies the cell name of the profile. Use a unique cell name for each
     profile.
# The default value for this parameter is based on a combination of the
# short host name, the constant Cell, and a trailing number, for example:
# if (DMgr)
# shortHostNameCellCellNumber
# else
        shortHostNameNodeNodeNumberCell
     where CellNumber is a sequential number starting at 01 and NodeNumber is
     the node number that you used to define the node name.
     The value for this parameter must not contain spaces or any characters
     that are not valid such as the following: *, ?, ", <, >, ,, /, \, and |.
#
# Valid Values:
    Varies
# Default Values:
# Varies
#
# Parameter: nodeName
#
# Description:
# Specifies the node name for the node that is created with the new profile.
     Use a unique value within the cell or on the workstation. Each profile
# that shares the same set of product binaries must have a unique node name.
# This parameter is required for profile creation only with the
# dmgr.esbserverdefault.procsvrdefault.procctrdefault.procsvr.advdefault.
# procctr.advdmgr.procctrmanaged.procctrmanaged.procsvr templates.
# The default value for this parameter is based on the short host name,
# profile type, and a trailing number, for example:
# if (DMgr)
# shortHostNameCellManagerNodeNumber
# else
# shortHostNameNodeNodeNumber
# where NodeNumber is a sequential number starting at 01.
# The value for this parameter must not contain spaces or any characters
# that are not valid such as the following: *, ?, ", <, >, , , /, \setminus, and |.
#
# Valid Values:
# Varies
# Default Values:
     Varies
################################################################################
cellName=cell_name
nodeName=node_name
################################################################################
# Parameter: enableAdminSecurity
#
# Description:
# For IBM Business Process Manager omit this parameter. Administrative
# security is always enabled for IBM Business Process Manager profiles.
# You must also specify the parameters -adminUserName and -adminPassword
# along with the values for these parameters.
```

```
#
# Valid Values:
# true
# Default Values:
    true
################################################################################
enableAdminSecurity=true
adminUserName=adminUser_ID
adminPassword=adminPassword
################################################################################
# Parameter: signingCertDN
#
# Description:
     Specifies the distinguished name of the root signing certificate that you
     create when you create the profile. Specify the distinguished name in
     quotation marks. This default personal certificate is located in the
     server keystore file. If you do not specifically create or import a root
# signing certificate, one is created by default. See the
# -signingCertValidityPeriod parameter and the -keyStorePassword.
#
# Valid Values:
     Varies
# Default Values:
    None
#
# Parameter: signingCertValidityPeriod
#
# Description:
# An optional parameter that specifies the amount of time in years that the
     root signing certificate is valid. If you do not specify this parameter
     with the -signingCertDN parameter, the root signing certificate is valid
      for 20 years.
#
# Valid Values:
# Varies
# Default Values:
    None
#
# Parameter: keyStorePassword
#
# Description:
      Specifies the password to use on all keystore files created during profile
     creation. Keystore files are created for the default personal certificate
     and the root signing certificate.
#
# Valid Values:
    Varies
# Default Values:
    None
################################################################################
#signingCertDN =distinguished_name
#signingCertValidityPeriod =validity_period
#keyStorePassword =keyStore_password
################################################################################
# Parameter: defaultPorts
#
# Description:
      Assigns the default or base port values to the profile.d o not use this
      parameter when using the -startingPort or -portsFile parameter.
     During profile creation, the manageprofiles command-line utility uses an
     automatically generated set of recommended ports if you do not specify the
      -startingPort parameter, the -defaultPorts parameter or the -portsFile
# parameter. The recommended port values can be different than the default
# port values based on the availability of the default ports.
#
```

```
# Valid Values:
     Varies
# Default Values:
     None
#
# Parameter: startingPort
#
# Description:
# Specifies the starting port number for generating and assigning all ports
# for the profile.
# Port values are assigned sequentially from the -startingPort value,
# omitting those ports that are already in use. The system recognizes and
# resolves ports that are currently in use and determines the port
# assignments to avoid port conflicts.
# Do not use this parameter with the -defaultPorts or -portsFile parameters.
# During profile creation, the manageprofiles command-line utility uses an
# automatically generated set of recommended ports if you do not specify the
# -startingPort parameter, the -defaultPorts parameter or the -portsFile
# parameter. The recommended port values can be different than the default
# port values based on the availability of the default ports.
#
# Valid Values:
     Varies
# Default Values:
    None
#
# Parameter: portsFile
#
# Description:
# An optional parameter that specifies the path to a file that defines port
# settings for the new profile.
# Do not use this parameter when using the -startingPort or -defaultPorts
# parameter.
# During profile creation, the manageprofiles command-line utility uses an
# automatically generated set of recommended ports if you do not specify the<br># startingPort parameter the defaultPorts parameter or the sportsFile
     -startingPort parameter, the -defaultPorts parameter or the -portsFile
# parameter. The recommended port values can be different than the default
# port values based on the availability of the default ports.
#
# Valid Values:
   Varies
# Default Values:
    None
################################################################################
#defaultPorts=default_ports
#startingPort=startingPort
#portsFile=file_path
################################################################################
# Parameter: enableService
#
# Description:
# Enables the creation of a Linux service. Valid values include true or
# false. The default value for this parameter is false. When the
# manageprofiles command-line utility is run with the -enableService option
# set to true , the Linux service is created with the profile when the
# command is run by the root user. When a nonroot user runs the
# manageprofiles command-line utility, the profile is created, but the Linux
     service is not. The Linux service is not created because the nonroot user
     does not have sufficient permission to set up the service. An
# INSTCONPARTIALSUCCESS result is displayed at the end of the profile
# creation and the profile creation log
# install_root/logs/manageprofiles/profile_name_create.log contains a
     message indicating the current user does not have sufficient permission to
# set up the Linux service. Use this parameter when creating profiles only.
#
# Valid Values:
```

```
# false
# true
# Default Values:
    # None
#
# Parameter: serviceUserName
#
# Description:
# Specifies the user ID that is used during the creation of the Linux
     service so that the Linux service will run under this user ID. The Linux
# service runs whenever the user ID is logged on. Not required.
#
# Valid Values:
    Varies
# Default Values:
# None
#
# Parameter: winserviceAccountType
#
# Description:
# The type of the owner account of the Windows service created for the
     profile. Valid values include specifieduser or localsystem. The
     localsystem value runs the Windows service under the local account of the
     user who creates the profile. The default value for this parameter is
     localsystem. Use this parameter when creating profiles only.
#
# Valid Values:
    localsystem
# specifieduser
# Default Values:
# localsystem
#
# Parameter: winserviceUserName
#
# Description:
# Specify your user ID so that the Windows operating system can verify you
     as an ID that is capable of creating a Windows service. Your user ID must
# belong to the Administrator group and have the following advanced user
# rights:
# Act as part of the operating system
# Log on as a service
     The default value for this parameter is the current user name. The value
     for this parameter must not contain spaces or characters that are not
     valid such as the following: *, ?, ", <, >, ,, /, \, and |. The user that
     you specify must have the proper permissions to create a Windows service.
     You must specify the correct password for the user name that you choose.
#
# Valid Values:
# Varies
# Default Values:
    None
#
# Parameter: winservicePassword
#
# Description:
     Specify the password for the specified user or the local account that is
     to own the Windows service.
#
# Valid Values:
    Varies
# Default Values:
# None
#
# Parameter: winserviceCheck
#
# Description:
# The value can be either true or false. Specify true to create a Windows
```

```
# service for the server process that is created within the profile. Specify
# false to not create the Windows service. The default value for this
# parameter is false.
#
# Valid Values:
    false
    true
# Default Values:
# false
#
# Parameter: winserviceStartupType
#
# Description:
# The following values for Windows service startup can be used:
     manual
# automatic
# disabled
# The default value for this parameter is manual.
#
# Valid Values:
    manualautomatic
    disabled
# Default Values:
    manual################################################################################
#enableService=true
#serviceUserName=service_user_ID
#winserviceAccountType=localsystem
#winserviceUserName=winservice_user_ID
#winservicePassword=winservice_password
#winserviceCheck=false
#winserviceStartupType=manual
################################################################################
# Parameter: environmentType
#
# Description:
# Specifies the environment type. The environment type refers to how IBM
# Business Process Manager is used; for example, in a production, stage or
# test environment. Load testing might be done on a test server, while a
# stage environment type might be used as a temporary location to host
# changes before putting those changes into production. You might specify
# Stage as the Environment type if the server you are configuring will be
# accessed and used to review content and new functionality. Valid values
# are as follows:
# Test
# Use Test if the server you are configuring is to be used as a testing
# environment.
# Stage
     Use Stage if the server is to serve as a staging platform to be used as a
# preproduction server.
# Production
# Use Production if the server is to serve in a production capacity.
# The default value is Test.
#
# Valid Values:
    Test
    Production
    Stage
# Default Values:
    Test
################################################################################
environmentType=Test
################################################################################
# Parameter: isDeveloperServer
```
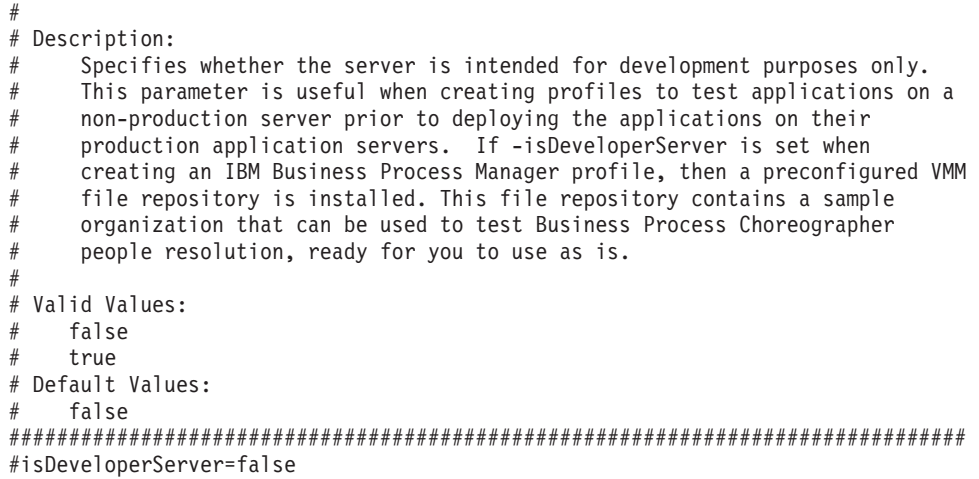

*Extension de profils de gestionnaire de déploiement pour Process Center avec un serveur de base de données DB2 à l'aide de l'outil de gestion de profil :*

Vous pouvez utiliser l'outil de gestion de profil pour étendre un profil de gestionnaire de profils WebSphere Application Server V.8.

Veillez à arrêter tout serveur associé au profil que vous envisagez d'augmenter.

Si vous souhaitez configurer la base de données commune lors de la création du profil, assurez-vous que votre serveur de base de données est installé et en cours d'exécution.

La langue de l'outil de gestion de profil est déterminée par la langue par défaut du système. Si la langue par défaut ne correspond pas à l'une des langues prises en charge, la langue utilisée est l'anglais. Vous pouvez changer de langue par défaut en démarrant l'outil de gestion de profil depuis la ligne de commande, puis en utilisant le paramètre **java user.language** pour remplacer la langue par défaut. Entrez la commande suivante :

*racine\_installation*/java/bin/java -Duser.language=*environnement\_local racine\_installation*

Par exemple, pour démarrer l'outil de gestion de profil en langue allemande, entrez la commande suivante :

*racine\_installation*/java/bin/java -Duser.language=de *racine\_installation*/bin/ProfileManagement/startup.jar

Une fois que vous avez démarré l'outil de gestion de profil, vous devez décider si vous souhaitez choisir l'option **standard** ou **avancée** pour la création de profil. Utilisez l'option avancée pour :

- v Spécifier un fichier de conception de base de données à utiliser pour la configuration de la base de données.
- v Affecter des valeurs personnalisées aux ports, à l'emplacement du profil et aux noms du profil, du noeud, de l'hôte et de la cellule (le cas échéant).
- v Créer un service système pour exécuter le serveur, si votre système d'exploitation et les privilèges associés à votre compte utilisateur vous permettent de créer des services.
- v Vous pouvez configurer IBM Forms Server pour qu'il fonctionne avec les widgets Gestion des tâches manuelles dans Business Space.
- v Vous pouvez configurer Business Process Rules Manager et créer un exemple de configuration de Business Process Choreographer.
- 1. Utilisez l'une des méthodes suivantes pour lancer l'outil de gestion de profil :
	- v Lancez l'outil à partir de la console Premiers pas.
	- v Exécutez la commande *racine\_installation***/bin/ProfileManagement/pmt.sh**.
- 2. Arrêtez tout serveur associé au profil que vous envisagez d'augmenter.
- 3. Dans la page Bienvenue , cliquez sur **Lancer l'outil de gestion des profils** ou sélectionnez l'onglet **Outil de gestion des profils**.
- 4. Dans l'onglet **Profils**, sélectionnez le profil que vous souhaitez étendre et cliquez sur **Etendre**. Si vous étendez un profil WebSphere Application Server, il doit être issu de la version de IBM Business Process Manager sur laquelleWebSphere Application Server est installé. Le bouton d'**extension** ne peut être sélectionné que si un profil peut être étendu. La page de sélection d'extension s'ouvre dans une autre fenêtre.
- 5. Dans la page de sélection d'extension, sélectionnez le type d'extension à appliquer au profil. Ensuite, cliquez sur **Suivant**.
- 6. Dans la page d'options d'extension du profil, choisissez d'effectuer une extension **standard** ou **avancée**, puis cliquez sur **Suivant**.

L'option **standard** permet d'étendre un profil avec les paramètres de configuration par défaut. L'option **avancée** permet d'indiquer vos propres valeurs de configuration pour l'extension de profil.

**Restriction :** L'outil de gestion de profil affiche un message d'avertissement si l'une des situations suivantes se produit :

- v Le profil que vous avez choisi d'étendre a un serveur en cours d'exécution. Vous ne pouvez pas étendre le profil tant que vous n'avez pas arrêté le serveur ou cliqué sur **Précédent** et choisi un autre profil sans serveur en cours d'exécution.
- v Le profil que vous avez choisi d'étendre a été fédéré. Or, vous ne pouvez pas étendre un profil fédéré. Vous devez cliquer sur **Précédent** et choisir un autre profil non fédéré.
- v Le profil que vous avez choisi d'étendre a été étendu avec le produit sélectionné. Vous devez cliquer sur **Précédent** et choisir un autre profil à étendre.
- 7. Si vous avez sélectionné Création d'un profil **standard**, passez à l['étape de sécurité administrative.](#page-1591-0)
- 8. Advanced: Dans la page de déploiement d'application facultatif, indiquez si vous souhaitez déployer la console d'administration pour gérer le serveur (recommandé). Cliquez ensuite sur **Suivant**.
- 9. Advanced: Dans la page de nom et emplacement du profil, procédez comme suit :
	- a. Dans la zone de **nom de profil**, spécifiez un nom unique ou acceptez la valeur par défaut. Chaque profil créé doit posséder un nom. Lorsque vous avez plusieurs profils, vous pouvez les spécifier individuellement au niveau supérieur en utilisant ce nom.
	- b. Dans la zone de **répertoire de profil**, entrez le répertoire du profil ou utilisez le bouton **Parcourir** pour accéder au répertoire des profils. Le chemin d'accès au profil contient les fichiers définissant l'environnement d'exécution, (commandes, fichiers de configuration et fichiers journaux, par exemple). Le répertoire par défaut est *racine\_installation*/profiles/*nom\_profil*.
	- c. Facultatif : Sélectionnez **Faire de ce profil le profil par défaut** si vous souhaitez que le profil que vous êtes en train de créer soit le profil par défaut. Cette case à cocher apparaît uniquement si vous avez un profil existant sur votre système.

Lorsqu'un profil est le profil par défaut, les commandes fonctionneront automatiquement avec celui-ci. Le premier profil créé sur un poste de travail est désigné comme étant le profil par défaut. Ce profil est la cible par défaut des commandes émises à partir du répertoire bin situé dans le répertoire racine d'installation du produit. Lorsqu'il existe un seul profil sur un poste de travail, chaque commande agit sur ce profil. Si plusieurs profils existent, certaines commandes exigent que vous indiquiez le profil auquel la commande s'applique.

- d. Dans la liste de **paramétrage d'optimisation des performances d'exécution du serveur**, sélectionnez un niveau d'optimisation des performances correspondant au profil que vous créez. Ce paramètre est un paramètre WebSphere Application Server.
- e. Cliquez ensuite sur **Suivant**. Si vous cliquez sur **Précédent** et que vous changez le nom du profil, vous devrez peut-être modifier manuellement le nom dans cette page lorsqu'elle s'affichera de nouveau.
- 10. Advanced: Dans la page de noms de noeud, d'hôte et de cellule, effectuez l'une des actions suivantes pour le profil que vous créez:
	- v Dans la zone de **nom de noeud**, spécifiez un nom de noeud ou acceptez la valeur par défaut. Essayez d'utiliser un nom de noeud aussi court que possible, mais assurez-vous que les noms de noeud sont uniques dans votre environnement de déploiement.
	- v Dans la zone de **nom de serveur**, spécifiez un nom de serveur ou acceptez la valeur par défaut.
	- v Dans la zone de **nom d'hôte**, spécifiez un nom d'hôte ou acceptez la valeur par défaut.
	- v Dans la zone de **nom de cellule**, spécifiez un nom de cellule ou acceptez la valeur par défaut. Cliquez ensuite sur **Suivant**.
- <span id="page-1591-0"></span>11. Obligatoire : Dans la page de sécurité administrative, entrez des valeurs dans les zones de **nom d'utilisateur**, de **mot de passe** et de **confirmation de mot de passe**. Le mot de passe spécifié pour l'administrateur lors de l'installation sera utilisé pour tous les utilisateurs internes, y compris tw\_admin et tw\_user. Etant donné que tous les profils IBM Business Process Manager doivent avoir la sécurité d'administration activée, le bouton **Suivant** est activé uniquement une fois que vous avez entré ces valeurs.

Cliquez sur **Suivant**. Si vous avez sélectionné Création de profil **standard**, passez à l['étape](#page-1593-0) [Configuration de la base de données - partie 1.](#page-1593-0)

- 12. Advanced: Dans la page de certificat de sécurité (partie 1), indiquez si vous souhaitez importer des certificats existants ou créer de nouveaux certificats.
	- v Pour créer un nouveau certificat personnel par défaut et un nouveau certificat signataire racine, sélectionnez l'option de **création d'un nouveau certificat personnel par défaut** et l'option de **création d'un nouveau certificat signataire racine**, et cliquez sur **Suivant**.
	- v Pour importer des certificats existants, sélectionnez l'option d'**importation d'un certificat personnel par défaut existant** et l'option d'**importation d'un certificat personnel de signature racine existant**, puis entrez les informations suivantes :
		- Dans la zone de **chemin**, entrez le chemin d'accès au certificat existant.
		- Dans la zone de **mot de passe**, entrez le mot de passe du certificat
		- Dans la zone de **type de magasin de clés**, sélectionnez le type de magasin de clés pour le certificat que vous importez.
		- Dans la zone d'**alias de magasin de clés**, sélectionnez l'alias de magasin de clés pour le certificat que vous importez.
		- Cliquez sur **Suivant** pour afficher la page de certificat de sécurité (partie 2)

Lorsque vous importez un certificat personnel comme certificat personnel par défaut, importez le certificat racine qui a signé le certificat personnel. Sinon, l'outil de gestion de profil ajoute le signataire du certificat personnel au fichier trust.p12.

13. Advanced: Dans la page de certificat de sécurité (partie 2), vérifiez que les informations relatives au certificat sont correctes, puis cliquez sur **Suivant** pour afficher la page d'affectation de valeurs de port.

Si vous créez les certificats, vous pouvez utiliser les valeurs par défaut, ou encore les modifier pour créer de nouveaux certificats. Le certificat personnel par défaut est par défaut valide pendant un an ; il est signé par le certificat signataire racine. Le certificat signataire racine par défaut est un certificat auto-signé, qui a une période de validité par défaut de 15 ans. Le mot de passe du fichier de clés par défaut applicable au certificat signataire racine est WebAS. Modifiez le mot de passe. Le mot de passe ne peut pas contenir n'importe quels caractères codés sur deux octets (DBCS), car certains types de fichier de clés (PKCS12, par exemple), ne les prennent pas en charge. Les types de fichier de clés pris en charge dépendent des fournisseurs spécifiés dans le fichier java.security.

Lorsque vous créez l'un des certificats (ou les deux), ou que vous importez l'un des certificats (ou les deux), les fichiers de clés créés sont les suivants :

- key.p12 : contient le certificat personnel par défaut.
- v trust.p12 : contient le certificat du signataire du certificat racine par défaut.
- root-key.p12 : contient le certificat signataire racine.
- v default-signers.p12 : contient les certificats de signataire ajoutés à tout nouveau fichier de clés que vous créez une fois que le serveur est installé et en cours d'exécution. Par défaut, le certificat de signataire racine et un certificat signataire DataPower se trouvent dans ce fichier de clés.
- v deleted.p12 : contient les certificats supprimés à l'aide de la tâche deleteKeyStore, de sorte qu'ils puissent être récupérés en cas de besoin.
- v ltpa.jceks : contient les clés LTPA (Lightweight Third-Party Authentication) par défaut, que les serveurs de votre environnement utilisent pour communiquer entre eux.

Ces fichiers sont tous associés au même mot de passe lorsque vous créez ou importez des certificats (il s'agit soit du mot de passe par défaut, soit d'un mot de passe que vous spécifiez). Un certificat importé est ajouté au fichier key.p12 ou au fichier root-key.p12. Si vous importez des certificats et que les certificats ne contiennent pas les informations que vous souhaitez, cliquez sur **Précédent** pour importer un autre certificat.

14. Advanced: Dans la page d'affectation de valeurs de port, vérifiez que les informations relatives au certificat sont correctes, puis cliquez sur **Suivant**. L'outil de gestion de profil détecte les ports actuellement utilisés par d'autres produits WebSphere et affiche les valeurs de port recommandées (qui n'entrent pas en conflit avec les valeurs existantes). Si vous avez des applications autres que les applications WebSphere qui utilisent les ports spécifiés, vérifiez qu'il n'existe pas de conflits de ports. Si vous avez choisi de ne pas déployer la console d'administration dans la page de déploiement d'application facultatif , les ports de la console d'administration ne sont pas disponibles dans la page d'attribution des valeurs de port.

Les ports sont reconnus comme étant en cours d'utilisation si les conditions suivantes sont remplies:

- v Les ports sont affectés à un profil créé par une installation exécutée par l'utilisateur actuel.
- v Les ports sont en cours d'utilisation.

Bien que l'outil valide les ports lorsque vous accédez à la page d'attribution des valeurs de port, des conflits de port peuvent malgré tout se produire en fonction des sélections effectuées dans les pages suivantes de l'outil de gestion de profil. Si c'est le cas, les ports ne seront pas attribués avant la fin de la création du profil.

Si vous pensez qu'il existe un conflit de port, vous pourrez faire des recherches une fois le profil créé. Déterminez les ports utilisés lors de la création du profil en consultant le fichier suivant :

*racine\_profil*/properties/portdef.prop

Ce fichier contient les clés et les valeurs utilisées pour les paramètres des ports. Si vous découvrez des conflits de ports, vous pouvez réaffecter les ports manuellement. Pour réaffecter des ports, voir "Mise à jour des ports dans les profils existants " dans le centre de documentation WebSphere Application Server. Exécutez le fichier **updatePorts.ant** via le script **ws\_ant** détaillé dans cette rubrique.

- 15. Advanced: Configuration de la base de données commune à l'aide d'un fichier de conception.
	- a. Sélectionnez l'option d'**utilisation d'un fichier de conception**.
	- b. Cliquez sur **Parcourir**.
	- c. Vous devez indiquer le chemin qualifié complet d'accès au fichier de conception.
	- d. Pour exécuter les scripts de base de données automatiquement (dans le cadre du processus de création de profil), sélectionnez l'option d'**exécution des scripts de base de données pour créer les tables de base de données**. Si cette option n'est pas sélectionnée, vous ou l'administrateur de la base de données devez exécuter les scripts manuellement après la création du profil. Vous devez également charger la base de données à l'aide des informations système ; pour cela, exécutez la commande **bootstrapProcessServerData**.

**Important :** Si vous sélectionnez l'option d'**exécution des scripts de base de données pour créer les tables de base de données**, vérifiez que l'option d'**utilisation d'une base de données locale ou distante existante** n'est *pas* sélectionnée. Si les deux options sont sélectionnées, des erreurs se produisent.

e. Cliquez ensuite sur **Suivant**. Si vous choisissez de spécifier un fichier de conception, les panneaux de configuration de la base de données de l'outil de gestion de profil sont ignorés. L'emplacement du fichier de conception est transmis à la ligne de commande pour terminer la configuration de la base de données.

Passez à l['étape de configuration de Business Space](#page-1593-1)

- <span id="page-1593-0"></span>16. Dans la page de configuration de la base de données - Partie 1, spécifiez les informations relatives à la base de données commune.
	- a. Dans la liste de **sélection d'un produit de base de données**, sélectionnez **DB2**.
	- b. Sélectionnez l'option de **création d'une nouvelle base de données locale** ou d'**utilisation d'une base de données locale ou distante existante**. Si vous choisissez de créer une nouvelle base de données, l'outil de gestion de profil va créer une nouvelle base de données DB2.
	- c. Facultatif : Si vous souhaitez modifier la valeur par défaut, entrez un nouveau nom pour la base de données commune. Le nom de base de données doit être unique.
	- d. Pour exécuter les scripts de base de données automatiquement (dans le cadre du processus de création de profil), sélectionnez l'option d'**exécution des scripts de base de données pour initialiser la base de données**. Si cette option n'est pas sélectionnée, vous ou l'administrateur de la base de données devez exécuter les scripts manuellement après la création du profil. Vous devez également charger la base de données à l'aide des informations système ; pour cela, exécutez la commande **bootstrapProcessServerData**.
	- e. Cliquez ensuite sur **Suivant**.
- 17. Dans la page de configuration de la base de données Partie 2, spécifiez les informations relatives à la base de données commune. Renseignez les zones suivantes.

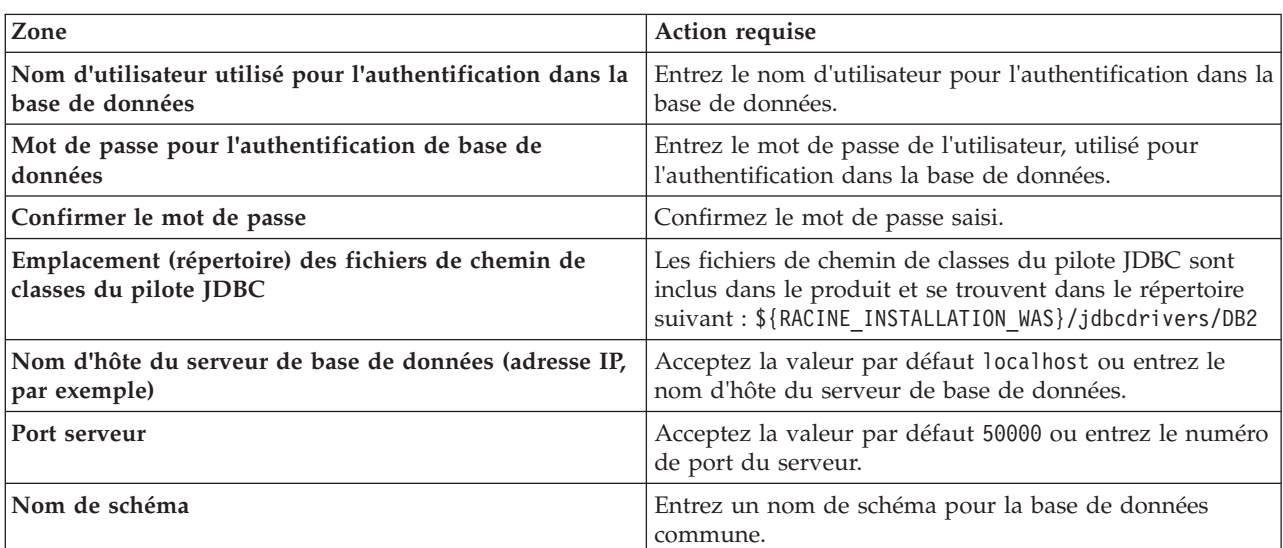

*Tableau 127. Zones obligatoires pour la configuration de la base de données commune pour la base de données DB2*

- <span id="page-1593-1"></span>18. Advanced : Sur la page Configuration de Business Space, si vous souhaitez configurer IBM Forms Server pour utiliser les widgets Human Task Management dans Business Space, sélectionnez **Configurer IBM Forms Server** et entrez l'adresse HTTP de la racine d'installation d'IBM Forms Server Translator et d'IBM Forms Server. Ensuite, cliquez sur **Suivant**.
- 19. Advanced: choisissez si vous souhaitez configurer Business Process Rules Manager pour l'installation et cliquez sur **Suivant**. Business Rules Manager est une application Web qui personnalise les modèles de règles métier en fonction des besoins de votre application métier.
- 20. Advanced: dans la page de configuration de Business Process Choreographer, choisissez si vous souhaitez créer un exemple de configuration de Business Process Choregrapher. Cet exemple de configuration est utilisé dans le cadre du développement uniquement.

**Important :** L'exemple de configuration pour Business Process Choregrapher utilise son propre schéma au sein de la base de données commune (CMNDB), et le nom de schéma est toujours BPEDB. Si ces conditions sont trop restrictives, désactivez la configuration de Business Process Choregrapher pendant la création de profil, puis configurez-le une fois le profil créé.

- 21. Dans la page Récapitulatif du profil, examinez les informations affichées. Cliquez sur **Créer** pour créer le profil ou sur **Précédent** pour modifier les caractéristiques du profil.
- 22. Dans la page Profil complet, examinez les informations affichées. Pour accéder à la console Premiers pas, vérifiez que l'option **Lancer la console Premiers pas** est sélectionnée et cliquez sur **Terminer**.
- v Ajoutez des profils personnalisés (noeuds gérés) qui seront gérés par le gestionnaire de déploiement, puis configurez l'environnement de déploiement.
- v Vous pouvez également configurer Business Process Choreographer (facultatif).

### **Tâches associées**:

[Chargement de la base de données avec les informations système dans un environnement de déploiement](#page-1064-0) [réseau](#page-1064-0)

Si vous créez un environnement de déploiement réseau, vous devez exécuter la commande avant d'essayer de démarrer ou d'utiliser Process Server ou Process Center.

*Extension des profils de gestionnaire de déploiement pour Process Server avec un serveur de base de données DB2 à l'aide de l'outil de gestion de profil :*

Vous pouvez utiliser l'outil de gestion de profil pour étendre un profil de gestionnaire de profils WebSphere Application Server V.8.

Veillez à arrêter tout serveur associé au profil que vous envisagez d'augmenter.

Si vous souhaitez configurer la base de données commune lors de la création du profil, assurez-vous que votre serveur de base de données est installé et en cours d'exécution.

La langue de l'outil de gestion de profil est déterminée par la langue par défaut du système. Si la langue par défaut ne correspond pas à l'une des langues prises en charge, la langue utilisée est l'anglais. Vous pouvez changer de langue par défaut en démarrant l'outil de gestion de profil depuis la ligne de commande, puis en utilisant le paramètre **java user.language** pour remplacer la langue par défaut. Entrez la commande suivante :

*racine\_installation*/java/bin/java -Duser.language=*environnement\_local racine\_installation*

Par exemple, pour démarrer l'outil de gestion de profil en langue allemande, entrez la commande suivante :

*racine\_installation*/java/bin/java -Duser.language=de *racine\_installation*/bin/ProfileManagement/startup.jar

Une fois que vous avez démarré l'outil de gestion de profil, vous devez décider si vous souhaitez choisir l'option **standard** ou **avancée** pour la création de profil. Utilisez l'option avancée pour :

- v Spécifier un fichier de conception de base de données à utiliser pour la configuration de la base de données.
- v Affecter des valeurs personnalisées aux ports, à l'emplacement du profil et aux noms du profil, du noeud, de l'hôte et de la cellule (le cas échéant).
- v Créer un service système pour exécuter le serveur, si votre système d'exploitation et les privilèges associés à votre compte utilisateur vous permettent de créer des services.
- v Vous pouvez configurer IBM Forms Server pour qu'il fonctionne avec les widgets Gestion des tâches manuelles dans Business Space.
- v Vous pouvez configurer Business Process Rules Manager et créer un exemple de configuration de Business Process Choreographer.
- 1. Utilisez l'une des méthodes suivantes pour lancer l'outil de gestion de profil :
- v Lancez l'outil à partir de la console Premiers pas.
- v Exécutez la commande *racine\_installation***/bin/ProfileManagement/pmt.sh**.
- 2. Arrêtez tout serveur associé au profil que vous envisagez d'augmenter.
- 3. Dans la page Bienvenue , cliquez sur **Lancer l'outil de gestion des profils** ou sélectionnez l'onglet **Outil de gestion des profils**.
- 4. Dans l'onglet **Profils**, sélectionnez le profil que vous souhaitez étendre et cliquez sur **Etendre**. Si vous étendez un profil WebSphere Application Server, il doit être issu de la version de IBM Business Process Manager sur laquelleWebSphere Application Server est installé. Le bouton d'**extension** ne peut être sélectionné que si un profil peut être étendu. La page de sélection d'extension s'ouvre dans une autre fenêtre.
- 5. Dans la page de sélection d'extension, sélectionnez le type d'extension à appliquer au profil. Ensuite, cliquez sur **Suivant**.
- 6. Dans la page d'options d'extension du profil, choisissez d'effectuer une extension **standard** ou **avancée**, puis cliquez sur **Suivant**.

L'option **standard** permet d'étendre un profil avec les paramètres de configuration par défaut. L'option **avancée** permet d'indiquer vos propres valeurs de configuration pour l'extension de profil.

**Restriction :** L'outil de gestion de profil affiche un message d'avertissement si l'une des situations suivantes se produit :

- v Le profil que vous avez choisi d'étendre a un serveur en cours d'exécution. Vous ne pouvez pas étendre le profil tant que vous n'avez pas arrêté le serveur ou cliqué sur **Précédent** et choisi un autre profil sans serveur en cours d'exécution.
- v Le profil que vous avez choisi d'étendre a été fédéré. Or, vous ne pouvez pas étendre un profil fédéré. Vous devez cliquer sur **Précédent** et choisir un autre profil non fédéré.
- v Le profil que vous avez choisi d'étendre a été étendu avec le produit sélectionné. Vous devez cliquer sur **Précédent** et choisir un autre profil à étendre.
- 7. Si vous avez sélectionné Création d'un profil **standard**, passez à l['étape de sécurité administrative.](#page-1596-0)
- 8. Advanced: Dans la page de déploiement d'application facultatif, indiquez si vous souhaitez déployer la console d'administration pour gérer le serveur (recommandé). Cliquez ensuite sur **Suivant**.
- 9. Advanced: Dans la page de nom et emplacement du profil, procédez comme suit :
	- a. Dans la zone de **nom de profil**, spécifiez un nom unique ou acceptez la valeur par défaut. Chaque profil créé doit posséder un nom. Lorsque vous avez plusieurs profils, vous pouvez les spécifier individuellement au niveau supérieur en utilisant ce nom.
	- b. Dans la zone de **répertoire de profil**, entrez le répertoire du profil ou utilisez le bouton **Parcourir** pour accéder au répertoire des profils. Le chemin d'accès au profil contient les fichiers définissant l'environnement d'exécution, (commandes, fichiers de configuration et fichiers journaux, par exemple). Le répertoire par défaut est *racine\_installation*/profiles/*nom\_profil*.
	- c. Facultatif : Sélectionnez **Faire de ce profil le profil par défaut** si vous souhaitez que le profil que vous êtes en train de créer soit le profil par défaut. Cette case à cocher apparaît uniquement si vous avez un profil existant sur votre système.

Lorsqu'un profil est le profil par défaut, les commandes fonctionneront automatiquement avec celui-ci. Le premier profil créé sur un poste de travail est désigné comme étant le profil par défaut. Ce profil est la cible par défaut des commandes émises à partir du répertoire bin situé dans le répertoire racine d'installation du produit. Lorsqu'il existe un seul profil sur un poste de travail, chaque commande agit sur ce profil. Si plusieurs profils existent, certaines commandes exigent que vous indiquiez le profil auquel la commande s'applique.

d. Dans la liste de **paramétrage d'optimisation des performances d'exécution du serveur**, sélectionnez un niveau d'optimisation des performances correspondant au profil que vous créez. Ce paramètre est un paramètre WebSphere Application Server.

- e. Cliquez ensuite sur **Suivant**. Si vous cliquez sur **Précédent** et que vous changez le nom du profil, vous devrez peut-être modifier manuellement le nom dans cette page lorsqu'elle s'affichera de nouveau.
- 10. Advanced: Dans la page de noms de noeud, d'hôte et de cellule, effectuez l'une des actions suivantes pour le profil que vous créez:
	- v Dans la zone de **nom de noeud**, spécifiez un nom de noeud ou acceptez la valeur par défaut. Essayez d'utiliser un nom de noeud aussi court que possible, mais assurez-vous que les noms de noeud sont uniques dans votre environnement de déploiement.
	- v Dans la zone de **nom de serveur**, spécifiez un nom de serveur ou acceptez la valeur par défaut.
	- v Dans la zone de **nom d'hôte**, spécifiez un nom d'hôte ou acceptez la valeur par défaut.

v Dans la zone de **nom de cellule**, spécifiez un nom de cellule ou acceptez la valeur par défaut. Cliquez ensuite sur **Suivant**.

<span id="page-1596-0"></span>11. Obligatoire : Dans la page de sécurité administrative, entrez des valeurs dans les zones de **nom d'utilisateur**, de **mot de passe** et de **confirmation de mot de passe**. Le mot de passe spécifié pour l'administrateur lors de l'installation sera utilisé pour tous les utilisateurs internes, y compris tw\_admin et tw\_user.

Cliquez sur **Suivant**. Si vous avez sélectionné Création d'un profil **standard**, passez à l['étape de](#page-1598-0) [configuration de la base de données - partie 1.](#page-1598-0)

- 12. Advanced: Dans la page de certificat de sécurité (partie 1), indiquez si vous souhaitez importer des certificats existants ou créer de nouveaux certificats.
	- v Pour créer un nouveau certificat personnel par défaut et un nouveau certificat signataire racine, sélectionnez l'option de **création d'un nouveau certificat personnel par défaut** et l'option de **création d'un nouveau certificat signataire racine**, et cliquez sur **Suivant**.
	- v Pour importer des certificats existants, sélectionnez l'option d'**importation d'un certificat personnel par défaut existant** et l'option d'**importation d'un certificat personnel de signature racine existant**, puis entrez les informations suivantes :
		- Dans la zone de **chemin**, entrez le chemin d'accès au certificat existant.
		- Dans la zone de **mot de passe**, entrez le mot de passe du certificat
		- Dans la zone de **type de magasin de clés**, sélectionnez le type de magasin de clés pour le certificat que vous importez.
		- Dans la zone d'**alias de magasin de clés**, sélectionnez l'alias de magasin de clés pour le certificat que vous importez.
		- Cliquez sur **Suivant** pour afficher la page de certificat de sécurité (partie 2)

Lorsque vous importez un certificat personnel comme certificat personnel par défaut, importez le certificat racine qui a signé le certificat personnel. Sinon, l'outil de gestion de profil ajoute le signataire du certificat personnel au fichier trust.p12.

13. Advanced: Dans la page de certificat de sécurité (partie 2), vérifiez que les informations relatives au certificat sont correctes, puis cliquez sur **Suivant** pour afficher la page d'affectation de valeurs de port.

Si vous créez les certificats, vous pouvez utiliser les valeurs par défaut, ou encore les modifier pour créer de nouveaux certificats. Le certificat personnel par défaut est par défaut valide pendant un an ; il est signé par le certificat signataire racine. Le certificat signataire racine par défaut est un certificat auto-signé, qui a une période de validité par défaut de 15 ans. Le mot de passe du fichier de clés par défaut applicable au certificat signataire racine est WebAS. Modifiez le mot de passe. Le mot de passe ne peut pas contenir n'importe quels caractères codés sur deux octets (DBCS), car certains types de fichier de clés (PKCS12, par exemple), ne les prennent pas en charge. Les types de fichier de clés pris en charge dépendent des fournisseurs spécifiés dans le fichier java.security.

Lorsque vous créez l'un des certificats (ou les deux), ou que vous importez l'un des certificats (ou les deux), les fichiers de clés créés sont les suivants :

v key.p12 : contient le certificat personnel par défaut.

- v trust.p12 : contient le certificat du signataire du certificat racine par défaut.
- root-key.p12 : contient le certificat signataire racine.
- v default-signers.p12 : contient les certificats de signataire ajoutés à tout nouveau fichier de clés que vous créez une fois que le serveur est installé et en cours d'exécution. Par défaut, le certificat de signataire racine et un certificat signataire DataPower se trouvent dans ce fichier de clés.
- v deleted.p12 : contient les certificats supprimés à l'aide de la tâche deleteKeyStore, de sorte qu'ils puissent être récupérés en cas de besoin.
- v ltpa.jceks : contient les clés LTPA (Lightweight Third-Party Authentication) par défaut, que les serveurs de votre environnement utilisent pour communiquer entre eux.

Ces fichiers sont tous associés au même mot de passe lorsque vous créez ou importez des certificats (il s'agit soit du mot de passe par défaut, soit d'un mot de passe que vous spécifiez). Un certificat importé est ajouté au fichier key.p12 ou au fichier root-key.p12. Si vous importez des certificats et que les certificats ne contiennent pas les informations que vous souhaitez, cliquez sur **Précédent** pour importer un autre certificat.

14. Advanced: Dans la page d'affectation de valeurs de port, vérifiez que les informations relatives au certificat sont correctes, puis cliquez sur **Suivant**. L'outil de gestion de profil détecte les ports actuellement utilisés par d'autres produits WebSphere et affiche les valeurs de port recommandées (qui n'entrent pas en conflit avec les valeurs existantes). Si vous avez des applications autres que les applications WebSphere qui utilisent les ports spécifiés, vérifiez qu'il n'existe pas de conflits de ports. Si vous avez choisi de ne pas déployer la console d'administration dans la page de déploiement d'application facultatif , les ports de la console d'administration ne sont pas disponibles dans la page d'attribution des valeurs de port.

Les ports sont reconnus comme étant en cours d'utilisation si les conditions suivantes sont remplies:

- v Les ports sont affectés à un profil créé par une installation exécutée par l'utilisateur actuel.
- v Les ports sont en cours d'utilisation.

Bien que l'outil valide les ports lorsque vous accédez à la page d'attribution des valeurs de port, des conflits de port peuvent malgré tout se produire en fonction des sélections effectuées dans les pages suivantes de l'outil de gestion de profil. Si c'est le cas, les ports ne seront pas attribués avant la fin de la création du profil.

Si vous pensez qu'il existe un conflit de port, vous pourrez faire des recherches une fois le profil créé. Déterminez les ports utilisés lors de la création du profil en consultant le fichier suivant : *racine\_profil*/properties/portdef.prop

Ce fichier contient les clés et les valeurs utilisées pour les paramètres des ports. Si vous découvrez des conflits de ports, vous pouvez réaffecter les ports manuellement. Pour réaffecter des ports, voir "Mise à jour des ports dans les profils existants " dans le centre de documentation WebSphere Application Server. Exécutez le fichier **updatePorts.ant** via le script **ws\_ant** détaillé dans cette rubrique.

- 15. Advanced: Configuration de la base de données commune à l'aide d'un fichier de conception.
	- a. Sélectionnez l'option d'**utilisation d'un fichier de conception**.
	- b. Cliquez sur **Parcourir**.
	- c. Vous devez indiquer le chemin qualifié complet d'accès au fichier de conception.
	- d. Pour exécuter les scripts de base de données automatiquement (dans le cadre du processus de création de profil), sélectionnez l'option d'**exécution des scripts de base de données pour créer les tables de base de données**. Si cette option n'est pas sélectionnée, vous ou l'administrateur de la base de données devez exécuter les scripts manuellement après la création du profil. Vous devez également charger la base de données à l'aide des informations système ; pour cela, exécutez la commande **bootstrapProcessServerData**.

**Important :** Si vous sélectionnez l'option d'**exécution des scripts de base de données pour créer les tables de base de données**, vérifiez que l'option d'**utilisation d'une base de données locale ou distante existante** n'est *pas* sélectionnée. Si les deux options sont sélectionnées, des erreurs se produisent.

e. Cliquez ensuite sur **Suivant**. Si vous choisissez de spécifier un fichier de conception, les panneaux de configuration de la base de données de l'outil de gestion de profil sont ignorés. L'emplacement du fichier de conception est transmis à la ligne de commande pour terminer la configuration de la base de données.

Passez à l['étape de configuration de Business Space](#page-1598-1)

- <span id="page-1598-0"></span>16. Dans la page de configuration de la base de données - Partie 1, spécifiez les informations relatives à la base de données commune.
	- a. Dans la liste de **sélection d'un produit de base de données**, sélectionnez **DB2**.
	- b. Sélectionnez l'option de **création d'une nouvelle base de données locale** ou d'**utilisation d'une base de données locale ou distante existante**. Si vous choisissez de créer une nouvelle base de données, l'outil de gestion de profil va créer une nouvelle base de données DB2.
	- c. Facultatif : Si vous souhaitez modifier la valeur par défaut, entrez un nouveau nom pour la base de données commune. Le nom de base de données doit être unique.
	- d. Pour exécuter les scripts de base de données automatiquement (dans le cadre du processus de création de profil), sélectionnez l'option d'**exécution des scripts de base de données pour initialiser la base de données**. Si cette option n'est pas sélectionnée, vous ou l'administrateur de la base de données devez exécuter les scripts manuellement après la création du profil. Vous devez également charger la base de données à l'aide des informations système ; pour cela, exécutez la commande **bootstrapProcessServerData**.
	- e. Cliquez ensuite sur **Suivant**.
- 17. Dans la page de configuration de la base de données Partie 2, spécifiez les informations relatives à la base de données commune. Renseignez les zones suivantes.

*Tableau 128. Zones obligatoires pour la configuration de la base de données commune pour la base de données DB2*

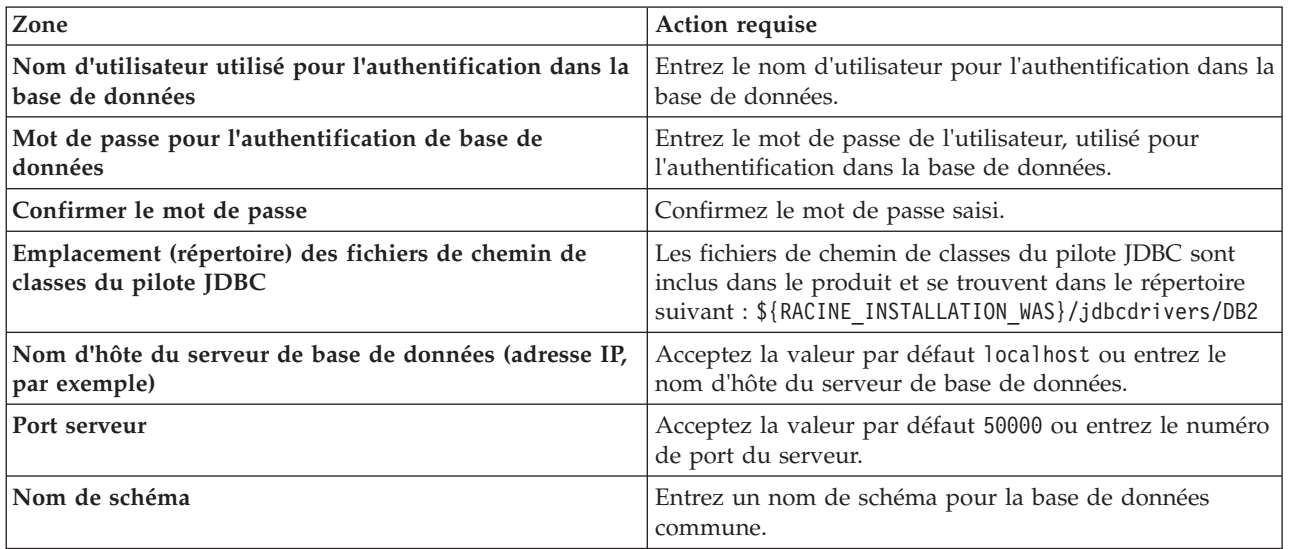

- <span id="page-1598-1"></span>18. Advanced : Sur la page Configuration de Business Space, si vous souhaitez configurer IBM Forms Server pour utiliser les widgets Human Task Management dans Business Space, sélectionnez **Configurer IBM Forms Server** et entrez l'adresse HTTP de la racine d'installation d'IBM Forms Server Translator et d'IBM Forms Server. Ensuite, cliquez sur **Suivant**.
- 19. Advanced: choisissez si vous souhaitez configurer Business Process Rules Manager pour l'installation et cliquez sur **Suivant**. Business Rules Manager est une application Web qui personnalise les modèles de règles métier en fonction des besoins de votre application métier.

20. Advanced: dans la page de configuration de Business Process Choreographer, choisissez si vous souhaitez créer un exemple de configuration de Business Process Choregrapher. Cet exemple de configuration est utilisé dans le cadre du développement uniquement.

**Important :** L'exemple de configuration pour Business Process Choregrapher utilise son propre schéma au sein de la base de données commune (CMNDB), et le nom de schéma est toujours BPEDB. Si ces conditions sont trop restrictives, désactivez la configuration de Business Process Choregrapher pendant la création de profil, puis configurez-le une fois le profil créé.

- 21. Dans la page Récapitulatif du profil, examinez les informations affichées. Cliquez sur **Créer** pour créer le profil ou sur **Précédent** pour modifier les caractéristiques du profil.
- 22. Dans la page Profil complet, examinez les informations affichées. Pour accéder à la console Premiers pas, vérifiez que l'option **Lancer la console Premiers pas** est sélectionnée et cliquez sur **Terminer**.
- v Ajoutez des profils personnalisés (noeuds gérés) qui seront gérés par le gestionnaire de déploiement, puis configurez l'environnement de déploiement.
- v Vous pouvez également configurer Business Process Choreographer (facultatif).

## **Tâches associées**:

[Chargement de la base de données avec les informations système dans un environnement de déploiement](#page-1064-0) [réseau](#page-1064-0)

Si vous créez un environnement de déploiement réseau, vous devez exécuter la commande avant d'essayer de démarrer ou d'utiliser Process Server ou Process Center.

### *Extensions des profils de gestionnaire de déploiement à l'aide de l'utilitaire de ligne de commande manageprofiles :*

Plutôt que l'outil de gestion du profil, vous pouvez utiliser l'utilitaire de ligne de commande manageprofiles pour étendre des profils personnalisés WebSphere Application Server V8.0.

Veillez à arrêter tout serveur associé au profil que vous envisagez d'augmenter.

Assurez-vous que l'utilitaire de ligne de commande **manageprofiles** n'est pas déjà en cours d'exécution sur le profil. Si un message d'erreur s'affiche lorsque vous exécutez cette commande, déterminez si une autre opération de création ou d'extension de profil est en cours. Si c'est le cas, vous devez attendre qu'elle se termine.

- 1. Déterminez le modèle utilisé pour créer le profil existant que vous souhaitez étendre. Vous devez étendre un profil de gestionnaire de déploiement. Vous pouvez déterminer le modèle en examinant le registre des profils, dans le fichier *racine\_installation*/properties/profileRegistry.xml. Ne modifiez pas ce fichier ; utilisez-le uniquement pour visualiser les modèles.
- 2. Identifiez le modèle approprié pour l'extension.

Les modèles pour chaque profil se trouvent dans le répertoire *racine\_installation*/ profileTemplates/BPM pour les modèles BPM et sous *racine\_installation*/profileTemplates pour les autres produits. Les modèles suivants sont disponibles :

- v dmgr.procctr : pour un profil de gestionnaire de déploiement Process Center pour IBM BPM Standard.
- v dmgr.procctr.adv : pour un profil de gestionnaire de déploiement Process Center pour IBM BPM Advanced.
- v dmgr.procsvr : pour un profil de gestionnaire de déploiement Process Server pour IBM BPM Standard.
- v dmgr.procsvr.adv : pour un profil de gestionnaire de déploiement Process Server pour IBM BPM Advanced.
- v dmgr.esbserver : pour un profil de gestionnaire de déploiement WebSphere Enterprise Service Bus.
- 3. Utilisez le paramètre -augment pour apporter des modifications à un profil existant à l'aide d'un modèle d'augmentation. Le paramètre -augment permet à l'utilitaire de ligne de commande **manageprofiles** de mettre à jour ou d'étendre le profil identifié dans le paramètre **-profileName** à

l'aide du modèle inclus dans le paramètre **-templatePath**. Les modèles d'augmentation que vous pouvez utiliser sont fonction des produits et versions IBM installés au sein de votre environnement. Veillez à spécifier un chemin qualifié complet pour **-templatePath**, car si vous spécifiez un chemin relatif, le profil correspondant ne sera pas totalement étendu.

**Remarque :** Ne modifiez pas manuellement les fichiers situés dans le répertoire *rép\_installation*/ profileTemplates/BPM.

4. Pour utiliser le paramètre **-responseFile** , examinez les fichiers de réponses exemples fournis et créez un fichier de réponses propre à votre environnement.

**Important :** Veillez à ce qu'il n'y ait pas d'espaces après les valeurs : par exemple **'personalCertValidityPeriod=1 '** ou **'winserviceCheck=false '**. En effet, s'il y a des espaces, la création de profil échouera.

Les exemples se trouvent dans le répertoire *racine* installation/BPM/samples/manageprofiles. Choisissez un fichier de réponses approprié en fonction de la base de données et du type de profil (, Process Center ou Process Server autonome ou en réseau). Les exemples de fichiers suivants sont disponibles :

- PC Std DMgr DB2.response
- PC Std DMgr DB2zOS.response
- PC Std DMgr Oracle.response
- PC Std DMgr SQLServer.response
- PC Adv DMgr DB2.response
- PC Adv DMgr DB2zOS.response
- PC Adv DMgr Oracle.response
- PC Adv DMgr SQLServer.response
- PC Std Managed DB2.response
- PC Std Managed DB2zOS.response
- PC\_Std\_Managed\_Oracle.response
- PC\_Std\_Managed\_SQLServer.response
- PC\_Adv\_Managed\_DB2.response
- PC\_Adv\_Managed\_DB2zOS.response
- v PC\_Adv\_Managed\_Oracle.response
- PC\_Adv\_Managed\_SQLServer.response
- PC Std Standalone DB2.response
- PC Std Standalone DB2zOS.response
- PC Std Standalone Oracle.response
- PC Std Standalone SQLServer.response
- PC Adv Standalone DB2.response
- PC Adv Standalone DB2zOS.response
- PC Adv Standalone Oracle.response
- PC Adv Standalone SQLServer.response
- PS Std DMgr DB2.response
- PS Std DMgr DB2zOS.response
- PS\_Std\_DMgr\_Oracle.response
- PS Std DMgr SQLServer.response
- PS Adv DMgr DB2.response
- PS Adv DMgr DB2zOS.response
- PS Adv DMgr Oracle.response
- PS Adv DMgr SQLServer.response
- PS\_Std\_Managed\_DB2.response
- PS\_Std\_Managed\_DB2zOS.response
- PS\_Std\_Managed\_Oracle.response
- PS\_Std\_Managed\_SQLServer.response
- PS Adv Managed DB2.response
- PS\_Adv\_Managed\_DB2zOS.response
- PS Adv Managed Oracle.response
- PS Adv Managed SQLServer.response
- PS Std Standalone DB2.response
- PS Std Standalone DB2zOS.response
- PS Std Standalone Oracle.response
- PS Std Standalone SQLServer.response
- PS Adv Standalone DB2.response
- PS Adv Standalone DB2zOS.response
- PS Adv Standalone Oracle.response
- PS Adv Standalone SQLServer.response

Copiez l'un des exemples de fichiers de réponses dans votre répertoire de travail. Utilisez la commande **chmod** pour affecter les droits appropriés à votre nouvelle copie du fichier de réponses. Exemple :

chmod 644 BPM\_Dmgr.response

Modifiez les paramètres du fichier de réponses en fonction de votre configuration et sauvegardez le fichier de réponses modifié. Assurez-vous que le chemin de la propriété **templatePath** correspond à votre répertoire d'installation spécifique.

5. Exécutez le fichier à partir de la ligne de commande. N'indiquez pas de paramètre **-profilePath**. Exemple :

manageprofiles.sh -augment -templatePath *racine\_installation*/profileTemplates/BPM/dmgr.procctr.adv -profileName MyProfileName

Si vous avez créé un fichier de réponses, spécifiez le paramètre **-response** sans autres paramètres. Par exemple :

manageprofiles.sh -response *mon\_fichier\_de\_réponses*

L'état est consigné dans la fenêtre de la console une fois l'exécution de la commande terminée. Une vérification de syntaxe normale est appliquée au fichier de réponses lorsque le fichier est analysé comme tous les autres fichiers de réponses. Les valeurs du fichier de réponses sont traitées comme des paramètres de ligne de commande.

- v Ajoutez des profils personnalisés (noeuds gérés) qui seront gérés par le gestionnaire de déploiement, puis configurez l'environnement de déploiement.
- v Vous pouvez également configurer Business Process Choreographer (facultatif).

### *Création ou extension de profils personnalisés :*

Dans le cadre de la configuration de déploiement réseau, vous devez créer ou étendre au moins un profil personnalisé. Un profil personnalisé contient un noeud vide que vous devez fédérer en cellule de gestionnaire de déploiement pour le rendre opérationnel. La fédération du profil personnalisé transforme le profil en noeud géré.

*Création de profils personnalisés à l'aide de l'outil de gestion de profil :*

Vous pouvez créer et fédérer des profils personnalisés à l'aide de l'outil de gestion de profil.

Une fois que vous avez démarré l'outil de gestion de profil, vous devez décider si vous souhaitez choisir l'option **standard** ou **avancée** pour la création de profil. Utilisez l'option avancée pour :

- v Affecter des valeurs personnalisées aux ports, à l'emplacement du profil et aux noms du profil, du noeud, de l'hôte et de la cellule (le cas échéant).
- v Créer un service système pour exécuter le serveur, si votre système d'exploitation et les privilèges associés à votre compte utilisateur vous permettent de créer des services.
- 1. Si vous souhaitez fédérer le noeud personnalisé dans un gestionnaire de déploiement lors de la création du profil personnalisé, démarrez le gestionnaire de déploiement.
- 2. Utilisez l'une des méthodes suivantes pour lancer l'outil de gestion de profil :
	- v Lancez l'outil à partir de la console Premiers pas.
	- v Exécutez la commande *racine\_installation***/bin/ProfileManagement/pmt.sh**.
- 3. Dans la page Bienvenue , cliquez sur **Lancer l'outil de gestion des profils** ou sélectionnez l'onglet **Outil de gestion des profils**.
- 4. Dans l'onglet **Profils**, cliquez sur **Créer**.

La page de sélection d'environnement s'ouvre dans une autre fenêtre.

- 5. Dans la page de sélection d'environnement, recherchez la configuration IBM Business Process Manager Advanced et développez la section. Sélectionnez le profil à créer, puis cliquez sur **Suivant**.
- 6. Si vous avez sélectionné Création d'un profil **standard**, passez à l['étape de fédération.](#page-1603-0)
- 7. Advanced: Dans la page de nom et emplacement du profil, procédez comme suit :
	- a. Dans la zone de **nom de profil**, spécifiez un nom unique ou acceptez la valeur par défaut. Chaque profil créé doit posséder un nom. Lorsque vous avez plusieurs profils, vous pouvez les spécifier individuellement au niveau supérieur en utilisant ce nom.
	- b. Dans la zone de **répertoire de profil**, entrez le répertoire du profil ou utilisez le bouton **Parcourir** pour accéder au répertoire des profils. Le chemin d'accès au profil contient les fichiers définissant l'environnement d'exécution, (commandes, fichiers de configuration et fichiers journaux, par exemple). Le répertoire par défaut est *racine\_installation*/profiles/*nom\_profil*.
	- c. Facultatif : Sélectionnez **Faire de ce profil le profil par défaut** si vous souhaitez que le profil que vous êtes en train de créer soit le profil par défaut. Cette case à cocher apparaît uniquement si vous avez un profil existant sur votre système.

Lorsqu'un profil est le profil par défaut, les commandes fonctionneront automatiquement avec celui-ci. Le premier profil créé sur un poste de travail est désigné comme étant le profil par défaut. Ce profil est la cible par défaut des commandes émises à partir du répertoire bin situé dans le répertoire racine d'installation du produit. Lorsqu'il existe un seul profil sur un poste de travail, chaque commande agit sur ce profil. Si plusieurs profils existent, certaines commandes exigent que vous indiquiez le profil auquel la commande s'applique.

- d. Dans la liste de **paramétrage d'optimisation des performances d'exécution du serveur**, sélectionnez un niveau d'optimisation des performances correspondant au profil que vous créez. Ce paramètre est un paramètre WebSphere Application Server.
- e. Cliquez ensuite sur **Suivant**. Si vous cliquez sur **Précédent** et que vous changez le nom du profil, vous devrez peut-être modifier manuellement le nom dans cette page lorsqu'elle s'affichera de nouveau.
- 8. Advanced: Dans la page de noms de noeud, d'hôte et de cellule, effectuez l'une des actions suivantes pour le profil que vous créez:
	- v Dans la zone de **nom de noeud**, spécifiez un nom de noeud ou acceptez la valeur par défaut. Essayez d'utiliser un nom de noeud aussi court que possible, mais assurez-vous que les noms de noeud sont uniques dans votre environnement de déploiement.
	- v Dans la zone de **nom de serveur**, spécifiez un nom de serveur ou acceptez la valeur par défaut.
- v Dans la zone de **nom d'hôte**, spécifiez un nom d'hôte ou acceptez la valeur par défaut.
- v Dans la zone de **nom de cellule**, spécifiez un nom de cellule ou acceptez la valeur par défaut. Cliquez ensuite sur **Suivant**.
- <span id="page-1603-0"></span>9. Dans la page Fédération, choisissez de fédérer le noeud dans le gestionnaire de déploiement, pendant la création du profil, ou ultérieurement (en dehors de la création du profil) Si vous choisissez de fédérer le noeud dans le cadre de la création du profil, indiquez le nom de l'hôte ou l'adresse IP et le port SOAP du gestionnaire de déploiement, ainsi qu'un ID utilisateur et un mot de passe d'authentification (si ces éléments doivent être utilisés pour l'authentification au gestionnaire de déploiement).

### **Important :**

Sélectionnez **Fédérer ce noeud plus tard** si l'une des conditions suivantes est remplie:

- v Vous envisagez d'utiliser ce noeud personnalisé en tant que cible de migration.
- v Un autre profil est fédéré. (Les noeuds doivent être fédérés de façon successive.)
- v Le gestionnaire de déploiement n'est pas en cours de fonctionnement (ou vous pensez qu'il ne l'est pas).
- v Le connecteur SOAP est désactivé dans le gestionnaire de déploiement.
- v Le gestionnaire de déploiement n'a pas encore été étendu en gestionnaire de déploiement IBM Business Process Manager .
- v Il ne se trouve pas à un niveau d'édition identique ou supérieur à celui du profil que vous créez.
- v Le port d'administration JMX n'a pas été activé pour le gestionnaire de déploiement.
- v Le gestionnaire de déploiement est reconfiguré en vue d'utiliser la méthode RMI (Remote Method Invocation) en tant que connecteur JMX (Java Management Extensions) préféré. (Sélectionnez **Administration du système** > **Gestionnaire de déploiement** > **Services d'administration** sur la console d'administration du gestionnaire de déploiement pour vérifier le type de connecteur préféré.)

# **Traitement associé à la fédération du noeud dans le cadre de la création du profil personnalisé :**

- v L'outil de gestion de profil vérifie que le gestionnaire de déploiement existe et peut être contacté, et que l'ID utilisateur et le mot de passe d'authentification sont valides pour ce gestionnaire de déploiement (s'ils sont sécurisés).
- v Si vous tentez de fédérer un noeud personnalisé alors que le gestionnaire de déploiement n'est pas en cours d'exécution ou indisponible pour d'autres raisons, un message d'avertissement s'affiche et vous empêche de poursuivre. Si ce message d'avertissement s'affiche, cliquez sur **OK**, puis effectuez des sélections différentes dans la page Fédération.

Cliquez sur **Suivant**. Si vous avez sélectionné Création de profil **standard**, passez à l['étape](#page-1605-0) [Configuration de la base de données](#page-1605-0) .

- 10. Advanced: Dans la page de certificat de sécurité (partie 1), indiquez si vous souhaitez importer des certificats existants ou créer de nouveaux certificats.
	- v Pour créer un nouveau certificat personnel par défaut et un nouveau certificat signataire racine, sélectionnez l'option de **création d'un nouveau certificat personnel par défaut** et l'option de **création d'un nouveau certificat signataire racine**, et cliquez sur **Suivant**.
	- v Pour importer des certificats existants, sélectionnez l'option d'**importation d'un certificat personnel par défaut existant** et l'option d'**importation d'un certificat personnel de signature racine existant**, puis entrez les informations suivantes :
		- Dans la zone de **chemin**, entrez le chemin d'accès au certificat existant.
		- Dans la zone de **mot de passe**, entrez le mot de passe du certificat
		- Dans la zone de **type de magasin de clés**, sélectionnez le type de magasin de clés pour le certificat que vous importez.
- Dans la zone d'**alias de magasin de clés**, sélectionnez l'alias de magasin de clés pour le certificat que vous importez.
- Cliquez sur **Suivant** pour afficher la page de certificat de sécurité (partie 2)

Lorsque vous importez un certificat personnel comme certificat personnel par défaut, importez le certificat racine qui a signé le certificat personnel. Sinon, l'outil de gestion de profil ajoute le signataire du certificat personnel au fichier trust.p12.

11. Advanced: Dans la page de certificat de sécurité (partie 2), vérifiez que les informations relatives au certificat sont correctes, puis cliquez sur **Suivant** pour afficher la page d'affectation de valeurs de port.

Si vous créez les certificats, vous pouvez utiliser les valeurs par défaut, ou encore les modifier pour créer de nouveaux certificats. Le certificat personnel par défaut est par défaut valide pendant un an ; il est signé par le certificat signataire racine. Le certificat signataire racine par défaut est un certificat auto-signé, qui a une période de validité par défaut de 15 ans. Le mot de passe du fichier de clés par défaut applicable au certificat signataire racine est WebAS. Modifiez le mot de passe. Le mot de passe ne peut pas contenir n'importe quels caractères codés sur deux octets (DBCS), car certains types de fichier de clés (PKCS12, par exemple), ne les prennent pas en charge. Les types de fichier de clés pris en charge dépendent des fournisseurs spécifiés dans le fichier java.security.

Lorsque vous créez l'un des certificats (ou les deux), ou que vous importez l'un des certificats (ou les deux), les fichiers de clés créés sont les suivants :

- key.p12 : contient le certificat personnel par défaut.
- v trust.p12 : contient le certificat du signataire du certificat racine par défaut.
- root-key.p12 : contient le certificat signataire racine.
- v default-signers.p12 : contient les certificats de signataire ajoutés à tout nouveau fichier de clés que vous créez une fois que le serveur est installé et en cours d'exécution. Par défaut, le certificat de signataire racine et un certificat signataire DataPower se trouvent dans ce fichier de clés.
- v deleted.p12 : contient les certificats supprimés à l'aide de la tâche deleteKeyStore, de sorte qu'ils puissent être récupérés en cas de besoin.
- v ltpa.jceks : contient les clés LTPA (Lightweight Third-Party Authentication) par défaut, que les serveurs de votre environnement utilisent pour communiquer entre eux.

Ces fichiers sont tous associés au même mot de passe lorsque vous créez ou importez des certificats (il s'agit soit du mot de passe par défaut, soit d'un mot de passe que vous spécifiez). Un certificat importé est ajouté au fichier key.p12 ou au fichier root-key.p12. Si vous importez des certificats et que les certificats ne contiennent pas les informations que vous souhaitez, cliquez sur **Précédent** pour importer un autre certificat.

12. Advanced: Dans la page d'affectation de valeurs de port, vérifiez que les informations relatives au certificat sont correctes, puis cliquez sur **Suivant**. L'outil de gestion de profil détecte les ports actuellement utilisés par d'autres produits WebSphere et affiche les valeurs de port recommandées (qui n'entrent pas en conflit avec les valeurs existantes). Si vous avez des applications autres que les applications WebSphere qui utilisent les ports spécifiés, vérifiez qu'il n'existe pas de conflits de ports. Si vous avez choisi de ne pas déployer la console d'administration dans la page de déploiement d'application facultatif , les ports de la console d'administration ne sont pas disponibles dans la page d'attribution des valeurs de port.

Les ports sont reconnus comme étant en cours d'utilisation si les conditions suivantes sont remplies:

- v Les ports sont affectés à un profil créé par une installation exécutée par l'utilisateur actuel.
- v Les ports sont en cours d'utilisation.

Bien que l'outil valide les ports lorsque vous accédez à la page d'attribution des valeurs de port, des conflits de port peuvent malgré tout se produire en fonction des sélections effectuées dans les pages suivantes de l'outil de gestion de profil. Si c'est le cas, les ports ne seront pas attribués avant la fin de la création du profil.

Si vous pensez qu'il existe un conflit de port, vous pourrez faire des recherches une fois le profil créé. Déterminez les ports utilisés lors de la création du profil en consultant le fichier suivant :

*racine\_profil*/properties/portdef.prop

Ce fichier contient les clés et les valeurs utilisées pour les paramètres des ports. Si vous découvrez des conflits de ports, vous pouvez réaffecter les ports manuellement. Pour réaffecter des ports, voir "Mise à jour des ports dans les profils existants " dans le centre de documentation WebSphere Application Server. Exécutez le fichier **updatePorts.ant** via le script **ws\_ant** détaillé dans cette rubrique.

- <span id="page-1605-0"></span>13. Dans la page de configuration de la base de données, sélectionnez la base de données utilisée par le gestionnaire de déploiement et confirmez l'emplacement des fichiers du pilote JDBC.
- 14. Dans la page Récapitulatif du profil, examinez les informations affichées. Cliquez sur **Créer** pour créer le profil ou sur **Précédent** pour modifier les caractéristiques du profil.
- 15. Dans la page Profil complet, examinez les informations affichées. Pour accéder à la console Premiers pas, vérifiez que l'option **Lancer la console Premiers pas** est sélectionnée et cliquez sur **Terminer**.

Une fois que vous avez fini d'ajouter des profils personnalisés, configurez l'environnement de déploiement.

*Création de profils personnalisés à l'aide de l'utilitaire de ligne de commande manageprofiles :*

Plutôt que l'outil de gestion du profil, vous pouvez utiliser l'utilitaire de ligne de commande manageprofiles pour créer des profils personnalisés.

Assurez-vous que l'utilitaire de ligne de commande **manageprofiles** n'est pas déjà en cours d'exécution sur le profil. Si un message d'erreur s'affiche lorsque vous exécutez cette commande, déterminez si une autre opération de création ou d'extension de profil est en cours. Si c'est le cas, vous devez attendre qu'elle se termine.

1. Détermine le type de profil à créer, ce qui détermine alors le modèle à utiliser pour votre profil (à l'aide de l'option **-templatePath**).

Les modèles pour chaque profil se trouvent dans le répertoire *racine\_installation*/ profileTemplates/BPM pour les modèles BPM et sous *racine\_installation*/profileTemplates pour les autres produits. Les modèles suivants sont disponibles pour les profils personnalisés :

- v managed.procctr : pour un profil personnalisé Process Center pour BM BPM Standard.
- v managed.procctr.adv : pour un profil personnalisé Process Center pour IBM BPM Advanced.
- v managed.procsvr : pour un profil personnalisé Process Server pour IBM BPM Standard.
- v managed.procsvr.adv : pour un profil personnalisé Process Server pour IBM BPM Advanced.
- v managed.esbserver : pour un profil personnalisé WebSphere Enterprise Service Bus.
- 2. Déterminez les paramètres requis pour votre profil en consultant les exemples de commandes de création de profil. Déterminez les valeurs à fournir au profil en consultant les valeurs par défaut dans la rubrique Paramètres de **manageprofiles**.
- 3. Pour utiliser le paramètre **-responseFile** , examinez les fichiers de réponses exemples fournis et créez un fichier de réponses propre à votre environnement.

**Important :** Veillez à ce qu'il n'y ait pas d'espaces après les valeurs : par exemple **'personalCertValidityPeriod=1 '** ou **'winserviceCheck=false '**. En effet, s'il y a des espaces, la création de profil échouera.

Les exemples se trouvent dans le répertoire *racine* installation/BPM/samples/manageprofiles. Choisissez un fichier de réponses approprié en fonction de la base de données et du type de profil (, Process Center ou Process Server autonome ou en réseau). Les exemples de fichiers suivants sont disponibles :

- PC Std DMgr DB2.response
- PC Std DMgr DB2zOS.response
- PC Std DMgr Oracle.response
- PC Std DMgr SQLServer.response
- PC\_Adv\_DMgr\_DB2.response
- PC\_Adv\_DMgr\_DB2zOS.response
- PC\_Adv\_DMgr\_Oracle.response
- PC\_Adv\_DMgr\_SQLServer.response
- PC Std Managed DB2.response
- v PC\_Std\_Managed\_DB2zOS.response
- PC Std Managed Oracle.response
- PC Std Managed SQLServer.response
- PC Adv Managed DB2.response
- PC Adv Managed DB2zOS.response
- PC Adv Managed Oracle.response
- PC Adv Managed SQLServer.response
- PC Std Standalone DB2.response
- PC Std Standalone DB2zOS.response
- PC Std Standalone Oracle.response
- PC Std Standalone SQLServer.response
- PC Adv Standalone DB2.response
- PC Adv Standalone DB2zOS.response
- PC Adv Standalone Oracle.response
- PC Adv Standalone SQLServer.response
- PS Std DMgr DB2.response
- PS Std DMgr DB2zOS.response
- PS Std DMgr Oracle.response
- PS\_Std\_DMgr\_SQLServer.response
- PS\_Adv\_DMgr\_DB2.response
- PS Adv DMgr DB2zOS.response
- PS\_Adv\_DMgr\_Oracle.response
- PS\_Adv\_DMgr\_SQLServer.response
- PS Std Managed DB2.response
- PS Std Managed DB2zOS.response
- PS Std Managed Oracle.response
- PS Std Managed SQLServer.response
- PS Adv Managed DB2.response
- PS Adv Managed DB2zOS.response
- PS Adv Managed Oracle.response
- PS Adv Managed SQLServer.response
- PS Std Standalone DB2.response
- PS Std Standalone DB2zOS.response
- PS Std Standalone Oracle.response
- PS Std Standalone SQLServer.response
- PS Adv Standalone DB2.response
- PS Adv Standalone DB2zOS.response
- PS Adv Standalone Oracle.response
- PS Adv Standalone SQLServer.response

Copiez l'un des exemples de fichiers de réponses dans votre répertoire de travail. Utilisez la commande **chmod** pour affecter les droits appropriés à votre nouvelle copie du fichier de réponses. Exemple :

chmod 644 BPM\_Custom.response

Modifiez les paramètres du fichier de réponses en fonction de votre configuration et sauvegardez le fichier de réponses modifié. Assurez-vous que le chemin de la propriété **templatePath** correspond à votre répertoire d'installation spécifique.

4. Exécutez le fichier à partir de la ligne de commande. Exemple :

**Remarque :** L'exemple ci-dessous est donné à titre indicatif uniquement, et comprend des paramètres obligatoires et des paramètres facultatifs. Pour obtenir une liste complète des paramètres modifiables, voir le fichier de réponses permettant de créer des profils personnalisés.

manageprofiles.sh -create -templatePath *racine\_installation*/profileTemplates/BPM/managed.procctr.adv -adminUserName bpmadmin -adminPassword bpmsecret -dbUserId dbuser -dbPassword dbsecret

Si vous avez créé un fichier de réponses, spécifiez le paramètre **-response** sans autres paramètres. Par exemple :

manageprofiles.sh -response *mon\_fichier\_de\_réponses*

L'état est consigné dans la fenêtre de la console une fois l'exécution de la commande terminée. Une vérification de syntaxe normale est appliquée au fichier de réponses lorsque le fichier est analysé comme tous les autres fichiers de réponses. Les valeurs du fichier de réponses sont traitées comme des paramètres de ligne de commande.

Une fois que vous avez fini d'ajouter des profils personnalisés, configurez l'environnement de déploiement.

*Fichier de réponses pour créer des profils personnalisés :*

Vous pouvez utiliser le fichier de réponse fourni avec la commande **manageprofiles** pour créer un profil personnalisé.

*Exemple de fichier de réponses pour un profil personnalisé Advanced Process Center :*

Modifiez ce fichier de réponses, puis utilisez-le pour créer un profil personnalisé à l'aide de la commande **manageprofiles**.

**Remarque :** Vous pouvez être amené à mettre en commentaire ou à supprimer la mise en commentaire d'informations dans le fichier de réponses pour votre système d'exploitation. Pour plus d'informations, voir les commentaires dans le fichier de réponses.

```
# BEGIN COPYRIGHT
# *************************************************************************
#
# Licensed Materials - Property of IBM
# 5725-C94
# (C) Copyright IBM Corporation 2011, 2012. All Rights Reserved.
# This sample program is provided AS IS and may be used, executed, copied
# and modified without royalty payment by customer (a) for its own
# instruction and study, (b) in order to develop applications designed to
# run with an IBM WebSphere product, either for customer's own internal
# use or for redistribution by customer, as part of such an application,
# in customer's own products.
#
# *************************************************************************
# END COPYRIGHT
################################################################################
```

```
# These response file has the applicable parameters for creating a
```
# Managed PC Adv profile that uses DB2. # # Depending on your environment, you may need to change the default values. # # To create a profile with this response file specify: # # was.install.root/bin/manageprofiles -response PC\_Adv\_Managed\_DB2.response # # If you use the -response parameter, it must be the only parameter on # the command-line. If you include any manageprofile parameters # (in addition to -response) on the command-line, the response file # is ignored. And default WebSphere Application server profile will be created . ################################################################################ ################################################################################ # Parameter: create # # Description: # Creates the profile. If you are creating a profile, this parameter is required. ################################################################################ create ################################################################################ # Parameter: templatePath # # Description: # Specifies the directory path to the template files in the installation # root directory. Within the profileTemplates directory are various # directories that correspond to different profile types and that vary with # the type of product installed. The profile directories are the paths that # you indicate while using the -templatePath option. # Use absolute paths. This parameter must exist as a directory and point to # a valid template directory. # # When using the -templatePath parameter, specify the fully qualified file # path for the parameter. # # Valid Values: Varies # Default Values: None ################################################################################ templatePath=BPM/managed.procctr.adv ################################################################################ # Parameter: profileName # # Description: # Specifies the name of the profile. Use a unique value when creating a profile. # Each profile that shares the same set of product binaries must have a # unique name. The default profile name is based on the profile type and a # trailing number, for example: # profileType ProfileNumberwhere profileType is a value such as ProcSrv, Dmgr, or Custom and ProfileNumber is a sequential number that creates a # unique profile name. The value for this parameter must not contain spaces or characters that are not valid such as the following:  $*, ?, " , < , > , , ,$  $/$ ,  $\backslash$ , and  $\mid$ . The profile name that you choose must not be in use. On Windows platforms: If the fully qualified path contains spaces, enclose the value in quotation marks. The default value is based on the # install root directory, the profiles subdirectory, and the name of the # file. For example, the default for profile creation is: WS\_WSPROFILE\_DEFAULT\_PROFILE\_HOME/profileNamewhere # WS\_WSPROFILE\_DEFAULT\_PROFILE\_HOME is defined in the wasprofile.properties  $#$  file in the install root/properties directory. The value for this # parameter must be a valid path for the target system and must not be

```
# currently in use. You must have permissions to write to the directory.
#
# Valid Values:
# Varies
# Default Values:
    None
################################################################################
profileName=Custom01
################################################################################
# Parameter: cellName
#
# Description:
# Specifies the cell name of the profile. Use a unique cell name for each
     profile.
# The default value for this parameter is based on a combination of the
# short host name, the constant Cell, and a trailing number, for example:
# if (DMgr)
# shortHostNameCellCellNumber
# else
# shortHostNameNodeNodeNumberCell
# where CellNumber is a sequential number starting at 01 and NodeNumber is
     the node number that you used to define the node name.
     The value for this parameter must not contain spaces or any characters
     that are not valid such as the following: *, ?, ", <, >, , , /, \setminus, and | .#
# Valid Values:
    Varies
# Default Values:
# Varies
#
# Parameter: nodeName
#
# Description:
# Specifies the node name for the node that is created with the new profile.
     Use a unique value within the cell or on the workstation. Each profile
     that shares the same set of product binaries must have a unique node name.
# This parameter is required for profile creation only with the
\# dmgr.esbserverdefault.procsvrdefault.procctrdefault.procsvr.advdefault.
# procctr.advdmgr.procctrmanaged.procctrmanaged.procsvr templates.
# The default value for this parameter is based on the short host name,
     profile type, and a trailing number, for example:
     if (DMgr)
              shortHostNameCellManagerNodeNumber
# else
# shortHostNameNodeNodeNumber
# where NodeNumber is a sequential number starting at 01.
# The value for this parameter must not contain spaces or any characters
# that are not valid such as the following: *, 2, ", 3, *, 2, *, 1, \mathbb{R}#
# Valid Values:
    Varies
# Default Values:
    Varies
################################################################################
cellName=cell_name
nodeName=node_name
################################################################################
# Parameter: enableAdminSecurity
#
# Description:
# For IBM Business Process Manager omit this parameter. Administrative
# security is always enabled for IBM Business Process Manager profiles.
# You must also specify the parameters -adminUserName and -adminPassword
# along with the values for these parameters.
#
```

```
# Valid Values:
    true
# Default Values:
# true
################################################################################
enableAdminSecurity=true
adminUserName=adminUser_ID
adminPassword=adminPassword
################################################################################
# Parameter: signingCertDN
#
# Description:
# Specifies the distinguished name of the root signing certificate that you
     create when you create the profile. Specify the distinguished name in
# quotation marks. This default personal certificate is located in the
# server keystore file. If you do not specifically create or import a root
# signing certificate, one is created by default. See the
# -signingCertValidityPeriod parameter and the -keyStorePassword.
#
# Valid Values:
   Varies
# Default Values:
    None
#
# Parameter: signingCertValidityPeriod
#
# Description:
# An optional parameter that specifies the amount of time in years that the
# root signing certificate is valid. If you do not specify this parameter
# with the -signingCertDN parameter, the root signing certificate is valid
# for 20 years.
#
# Valid Values:
# Varies
# Default Values:
# None
#
# Parameter: keyStorePassword
#
# Description:
     Specifies the password to use on all keystore files created during profile
     creation. Keystore files are created for the default personal certificate
     and the root signing certificate.
#
# Valid Values:
    Varies
# Default Values:
  # None
################################################################################
#signingCertDN =distinguished_name
#signingCertValidityPeriod =validity_period
#keyStorePassword =keyStore_password
################################################################################
# Parameter: enableService
#
# Description:
     Enables the creation of a Linux service. Valid values include true or
     false. The default value for this parameter is false. When the
     manageprofiles command-line utility is run with the -enableService option
# set to true , the Linux service is created with the profile when the
# command is run by the root user. When a nonroot user runs the
# manageprofiles command-line utility, the profile is created, but the Linux
# service is not. The Linux service is not created because the nonroot user
# does not have sufficient permission to set up the service. An
# INSTCONPARTIALSUCCESS result is displayed at the end of the profile
```

```
# creation and the profile creation log
# install root/logs/manageprofiles/profile name create.log contains a
\# message indicating the current user does not \bar{h}ave sufficient permission to
# set up the Linux service. Use this parameter when creating profiles only.
#
# Valid Values:
    false
     true.
# Default Values:
    None
#
# Parameter: serviceUserName
#
# Description:
     Specifies the user ID that is used during the creation of the Linux
     service so that the Linux service will run under this user ID. The Linux
# service runs whenever the user ID is logged on. Not required.
#
# Valid Values:
     Varies
# Default Values:
    None
#
# Parameter: winserviceAccountType
#
# Description:
# The type of the owner account of the Windows service created for the
      profile. Valid values include specifieduser or localsystem. The
      localsystem value runs the Windows service under the local account of the
\# user who creates the profile. The default value for this parameter is
      localsystem. Use this parameter when creating profiles only.
#
# Valid Values:
    localsystem
# specifieduser
 Default Values:
# localsystem
#
# Parameter: winserviceUserName
#
# Description:
      Specify your user ID so that the Windows operating system can verify you
      as an ID that is capable of creating a Windows service. Your user ID must
     belong to the Administrator group and have the following advanced user
     rights:
     Act as part of the operating system
      Log on as a service
      The default value for this parameter is the current user name. The value
# for this parameter must not contain spaces or characters that are not
# valid such as the following: *, ?, ", < , > , , , /, \backslash and |. The user that
     you specify must have the proper permissions to create a Windows service.
# You must specify the correct password for the user name that you choose.
#
# Valid Values:
# Varies
# Default Values:
     None
#
# Parameter: winservicePassword
#
# Description:
     Specify the password for the specified user or the local account that is
     to own the Windows service.
#
# Valid Values:
    Varies
# Default Values:
```

```
# None
#
# Parameter: winserviceCheck
#
# Description:
# The value can be either true or false. Specify true to create a Windows
# service for the server process that is created within the profile. Specify
# false to not create the Windows service. The default value for this #parameter is false.
#
# Valid Values:
# false
    true
# Default Values:
# false
#
# Parameter: winserviceStartupType
#
# Description:
# The following values for Windows service startup can be used:
# manual
# automatic
     disabled
     The default value for this parameter is manual.
#
# Valid Values:
# manual
    automatic
# disabled
# Default Values:
   manual
################################################################################
#enableService=true
#serviceUserName=service_user_ID
#winserviceAccountType=localsystem
#winserviceUserName=winservice_user_ID
#winservicePassword=winservice_password
#winserviceCheck=false
#winserviceStartupType=manual
################################################################################
# Parameter: dbType
#
# Description:
# The database type. Set one of the following values for the type of
# database product you are using with IBM Business Process Manager.
#
# Required only for one of the following:
# A stand-alone profile when -bpmdbDesign was not specified.
# An advanced dmgr or managed profiles when -bpmdbDesign was not specified.
#
# Note: Do not use this parameter if you are using -bpmdbDesign.
#
# Valid Values:
# DB2_DATASERVER
# Default Values:
# DB2_DATASERVER
#
# Parameter: dbJDBCClasspath
#
# Description:
# The directory path location of JDBC driver files.
#
     Note: Do not use this parameter if you are using -bpmdbDesign.
#
# Valid Values:
# Varies
```

```
# Default Values:
    None
################################################################################
dbType=DB2_DATASERVER
dbJDBCClasspath=${WAS_INSTALL_ROOT}/jdbcdrivers/DB2
################################################################################
# Parameter: federateLaterBPM
#
# Description:
      Indicates if the managed profile is to be federated later using either the
      profileTemplates/managed.esbserver or the
     profileTemplates/BPM/managed.templateName template. Valid values are true
     or false. If the -dmgrHost, -dmgrPort, -dmgrAdminUserName and
      -dmgrAdminPassword parameters are not set, the default value for this
      parameter is true. If you use -federateLaterBPM, you must either omit the
      WebSphere Application Server-based parameter -federateLater or set it to
# true.
#
# Valid Values:
     false
     # true
# Default Values:
     # true
#
# Parameter: dmgrHost
#
# Description:
# Identifies the workstation where the deployment manager is running.
      Specify this parameter and the dmgrPort parameter to federate a custom
      profile as it is created or augmented. This parameter is available with
      the managed.templateName and managed.esbserver profile templates. The
      host name can be the long or short DNS name or the IP address of the
      deployment manager workstation. Specifying this optional parameter directs
      the manageprofiles command-line utility to attempt to federate the custom
# node into the deployment manager cell as it creates the custom profile.
      This parameter is ignored when creating a deployment manager profile or
# stand-alone server profile. If you federate a custom node when the
      deployment manager is not running, the installation indicator in the logs
      is INSTCONFFAILED to indicate a complete failure. The resulting custom
     profile is unusable. You must move the custom profile directory out of the
     profile repository (the profile's installation root directory) before
      creating another custom profile with the same profile name. If you have
      changed the default JMX connector type, you cannot federate with the
     manageprofiles command-line utility. Use the addNode command later after
      the node is created instead. The default value for this parameter is
      localhost. The value for this parameter must be a properly formed host
      name and must not contain spaces or characters that are not valid such as
# the following: \ast, ?, ", <, >, , , /, \, and |. A connection to the
      deployment manager must also be available in conjunction with the dmgrPort
     parameter. Required if you are creating a managed profile with the
      -federateLaterBPM parameter set to false and the deployment manager is not
# on the local machine.
#
# Valid Values:
     Varies
# Default Values:
    None
#
# Parameter: dmgrPort
#
# Description:
      Identifies the SOAP port of the deployment manager. Specify this parameter
      and the dmgrHost parameter to federate a custom profile as it is created
# or augmented. The deployment manager must be running and accessible. If
      you have changed the default JMX connector type, you cannot federate with
      the manageprofiles command-line utility. Use the addNode command later
```

```
after the node is created instead. The default value for this parameter is
# 8879. The port that you indicate must be a positive integer and a
# connection to the deployment manager must be available in conjunction with
# the dmgrHost parameter. Required if you are creating a managed profile,
     the -federateLaterBPM parameter is set to false, and the deployment
     manager was configured with a port that was not a default port.
#
# Valid Values:
    Varies
# Default Values:
    None
################################################################################
federateLaterBPM=true
#dmgrHost=dmgr_host_name
#dmgrPort=dmgr_port_number
#dmgrAdminUserName=dmgr_admin_user_name
#dmgrAdminPassword=dmgr_admin_password
################################################################################
# Parameter: environmentType
#
# Description:
     Specifies the environment type. The environment type refers to how IBM
     Business Process Manager is used; for example, in a production, stage or
# test environment. Load testing might be done on a test server, while a
# stage environment type might be used as a temporary location to host
# changes before putting those changes into production. You might specify
# Stage as the Environment type if the server you are configuring will be
# accessed and used to review content and new functionality. Valid values
# are as follows:
# Test
# Use Test if the server you are configuring is to be used as a testing
# environment.
# Stage
# Use Stage if the server is to serve as a staging platform to be used as a
     preproduction server.
# Production
# Use Production if the server is to serve in a production capacity.
# The default value is Test.
#
# Valid Values:
    Test.
    Production
    Stage
# Default Values:
    Test
################################################################################
environmentType=Test
################################################################################
# Parameter: isDeveloperServer
#
# Description:
# Specifies whether the server is intended for development purposes only.
     This parameter is useful when creating profiles to test applications on a
# non-production server prior to deploying the applications on their
# production application servers. If -isDeveloperServer is set when
     creating an IBM Business Process Manager profile, then a preconfigured VMM
     file repository is installed. This file repository contains a sample
     organization that can be used to test Business Process Choreographer
     people resolution, ready for you to use as is.
#
# Valid Values:
# false
# true
```

```
# Default Values:
    false
################################################################################
#isDeveloperServer=false
```
*Exemple de fichier de réponses pour un profil personnalisé Standard Process Center :*

Modifiez ce fichier de réponses, puis utilisez-le pour créer un profil personnalisé à l'aide de la commande **manageprofiles**.

**Remarque :** Vous pouvez être amené à mettre en commentaire ou à supprimer la mise en commentaire d'informations dans le fichier de réponses pour votre système d'exploitation. Pour plus d'informations, voir les commentaires dans le fichier de réponses.

```
# BEGIN COPYRIGHT
# *************************************************************************
#
# Licensed Materials - Property of IBM
  # 5725-C94
# (C) Copyright IBM Corporation 2011, 2012. All Rights Reserved.
# This sample program is provided AS IS and may be used, executed, copied
# and modified without royalty payment by customer (a) for its own
# instruction and study, (b) in order to develop applications designed to
# run with an IBM WebSphere product, either for customer's own internal
# use or for redistribution by customer, as part of such an application,
# in customer's own products.
#
# *************************************************************************
# END COPYRIGHT
################################################################################
# These response file has the applicable parameters for creating a
# Managed PC Std profile that uses DB2.
#
# Depending on your environment, you may need to change the default values.
#
# To create a profile with this response file specify:
#
# was.install.root/bin/manageprofiles -response PC_Std_Managed_DB2.response
#
# If you use the -response parameter, it must be the only parameter on
# the command-line. If you include any manageprofile parameters
# (in addition to -response) on the command-line, the response file
# is ignored. And default WebSphere Application server profile will be created .
################################################################################
################################################################################
# Parameter: create
#
# Description:
# Creates the profile.
     If you are creating a profile, this parameter is required.
################################################################################
create
################################################################################
# Parameter: templatePath
#
# Description:
     Specifies the directory path to the template files in the installation
     root directory. Within the profileTemplates directory are various
     directories that correspond to different profile types and that vary with
     the type of product installed. The profile directories are the paths that
     you indicate while using the -templatePath option.
     Use absolute paths. This parameter must exist as a directory and point to
     a valid template directory.
```

```
#
# When using the -templatePath parameter, specify the fully qualified file
# path for the parameter.
#
# Valid Values:
    Varies
# Default Values:
    None
################################################################################
templatePath=BPM/managed.procctr
################################################################################
# Parameter: profileName
#
# Description:
# Specifies the name of the profile. Use a unique value when creating a
# profile.
# Each profile that shares the same set of product binaries must have a
# unique name. The default profile name is based on the profile type and a
# trailing number, for example:
# profileType ProfileNumberwhere profileType is a value such as ProcSrv,
# Dmgr, or Custom and ProfileNumber is a sequential number that creates a
     unique profile name. The value for this parameter must not contain spaces
     or characters that are not valid such as the following: *, ?, ", <, >, ,\# /, \, and |. The profile name that you choose must not be in use. On
# Windows platforms: If the fully qualified path contains spaces, enclose
# the value in quotation marks. The default value is based on the
# install root directory, the profiles subdirectory, and the name of the
# file. For example, the default for profile creation is:
# WS_WSPROFILE_DEFAULT_PROFILE_HOME/profileNamewhere
# WS_WSPROFILE_DEFAULT_PROFILE_HOME is defined in the wasprofile.properties
# file in the install_root/properties directory. The value for this
# parameter must be a valid path for the target system and must not be
# currently in use. You must have permissions to write to the directory.
#
# Valid Values:
    Varies
# Default Values:
    None
################################################################################
profileName=Custom01
################################################################################
# Parameter: cellName
#
# Description:
# Specifies the cell name of the profile. Use a unique cell name for each
# profile.
# The default value for this parameter is based on a combination of the
# short host name, the constant Cell, and a trailing number, for example:
     if (DMgr)
# shortHostNameCellCellNumber
# else
# shortHostNameNodeNodeNumberCell
# where CellNumber is a sequential number starting at 01 and NodeNumber is
     the node number that you used to define the node name.
# The value for this parameter must not contain spaces or any characters
     that are not valid such as the following: *, ?, ", \langle, >, \ldots, \langle, \langle, and |.
#
# Valid Values:
    Varies
# Default Values:
    Varies
#
# Parameter: nodeName
#
# Description:
```

```
# Use a unique value within the cell or on the workstation. Each profile
# that shares the same set of product binaries must have a unique node name.
# This parameter is required for profile creation only with the
# dmgr.esbserverdefault.procsvrdefault.procctrdefault.procsvr.advdefault.
# procctr.advdmgr.procctrmanaged.procctrmanaged.procsvr templates.
# The default value for this parameter is based on the short host name,
# profile type, and a trailing number, for example:
     if (DMgr)
# shortHostNameCellManagerNodeNumber
# else
# shortHostNameNodeNodeNumber
# where NodeNumber is a sequential number starting at 01.
# The value for this parameter must not contain spaces or any characters
     that are not valid such as the following: *, ?, ", <, >, ,, /, \, and |.
#
# Valid Values:
# Varies
# Default Values:
    Varies
################################################################################
cellName=cell_name
nodeName=node_name
################################################################################
# Parameter: enableAdminSecurity
#
# Description:
# For IBM Business Process Manager omit this parameter. Administrative
# security is always enabled for IBM Business Process Manager profiles.
# You must also specify the parameters -adminUserName and -adminPassword
     along with the values for these parameters.
#
# Valid Values:
# true
# Default Values:
    true
################################################################################
enableAdminSecurity=true
adminUserName=adminUser_ID
adminPassword=adminPassword
################################################################################
# Parameter: signingCertDN
#
# Description:
# Specifies the distinguished name of the root signing certificate that you
# create when you create the profile. Specify the distinguished name in
# quotation marks. This default personal certificate is located in the
# server keystore file. If you do not specifically create or import a root
     signing certificate, one is created by default. See the
# -signingCertValidityPeriod parameter and the -keyStorePassword.
#
# Valid Values:
# Varies
# Default Values:
    None
#
# Parameter: signingCertValidityPeriod
#
# Description:
# An optional parameter that specifies the amount of time in years that the
     root signing certificate is valid. If you do not specify this parameter
     with the -signingCertDN parameter, the root signing certificate is valid
# for 20 years.
#
# Valid Values:
```
# Specifies the node name for the node that is created with the new profile.

```
# Varies
# Default Values:
# None
#
# Parameter: keyStorePassword
#
# Description:
# Specifies the password to use on all keystore files created during profile
# creation. Keystore files are created for the default personal certificate
     and the root signing certificate.
#
# Valid Values:
   Varies
# Default Values:
    None
################################################################################
#signingCertDN =distinguished_name
#signingCertValidityPeriod =validity_period
#keyStorePassword =keyStore_password
################################################################################
# Parameter: enableService
#
# Description:
     Enables the creation of a Linux service. Valid values include true or
# false. The default value for this parameter is false. When the
# manageprofiles command-line utility is run with the -enableService option
# set to true , the Linux service is created with the profile when the
# command is run by the root user. When a nonroot user runs the
# manageprofiles command-line utility, the profile is created, but the Linux
# service is not. The Linux service is not created because the nonroot user
# does not have sufficient permission to set up the service. An
# INSTCONPARTIALSUCCESS result is displayed at the end of the profile
# creation and the profile creation log
# install_root/logs/manageprofiles/profile_name_create.log contains a
     message indicating the current user does not have sufficient permission to
# set up the Linux service. Use this parameter when creating profiles only.
#
# Valid Values:
    false
    true
# Default Values:
    None
#
# Parameter: serviceUserName
#
# Description:
# Specifies the user ID that is used during the creation of the Linux
# service so that the Linux service will run under this user ID. The Linux
# service runs whenever the user ID is logged on. Not required.
#
# Valid Values:
# Varies
# Default Values:
# None
#
# Parameter: winserviceAccountType
#
# Description:
     The type of the owner account of the Windows service created for the
     profile. Valid values include specifieduser or localsystem. The
     localsystem value runs the Windows service under the local account of the
# user who creates the profile. The default value for this parameter is
     localsystem. Use this parameter when creating profiles only.
#
# Valid Values:
# localsystem
```

```
# specifieduser
# Default Values:
# localsystem
#
 Parameter: winserviceUserName
#
# Description:
# Specify your user ID so that the Windows operating system can verify you
# as an ID that is capable of creating a Windows service. Your user ID must
# belong to the Administrator group and have the following advanced user
# rights:
# Act as part of the operating system
# Log on as a service
     The default value for this parameter is the current user name. The value
     for this parameter must not contain spaces or characters that are not
     valid such as the following: *, ?, ", <, >, ,, /, \, and |. The user that
# you specify must have the proper permissions to create a Windows service.
# You must specify the correct password for the user name that you choose.
#
# Valid Values:
# Varies
# Default Values:
    None
#
# Parameter: winservicePassword
#
# Description:
# Specify the password for the specified user or the local account that is
# to own the Windows service.
#
# Valid Values:
    Varies
# Default Values:
# None
#
# Parameter: winserviceCheck
#
# Description:
# The value can be either true or false. Specify true to create a Windows
     service for the server process that is created within the profile. Specify
     false to not create the Windows service. The default value for this
     parameter is false.
#
# Valid Values:
# false
# true
# Default Values:
    false
#
# Parameter: winserviceStartupType
#
# Description:
# The following values for Windows service startup can be used:
     manual
     automatic
     disabled
# The default value for this parameter is manual.
#
# Valid Values:
    manual
    automatic
    disabled
# Default Values:
    manual
################################################################################
#enableService=true
#serviceUserName=service_user_ID
```
```
#winserviceAccountType=localsystem
#winserviceUserName=winservice_user_ID
#winservicePassword=winservice_password
#winserviceCheck=false
#winserviceStartupType=manual
################################################################################
# Parameter: federateLaterBPM
#
# Description:
# Indicates if the managed profile is to be federated later using either the
# profileTemplates/managed.esbserver or the
# profileTemplates/BPM/managed.templateName template. Valid values are true
# or false. If the -dmgrHost, -dmgrPort, -dmgrAdminUserName and
     -dmgrAdminPassword parameters are not set, the default value for this
# parameter is true. If you use -federateLaterBPM, you must either omit the
# WebSphere Application Server-based parameter -federateLater or set it to
# true.
#
# Valid Values:
     false
     # true
# Default Values:
    true
#
# Parameter: dmgrHost
#
# Description:
# Identifies the workstation where the deployment manager is running.
# Specify this parameter and the dmgrPort parameter to federate a custom
# profile as it is created or augmented. This parameter is available with
# the managed.templateName and managed.esbserver profile templates. The
     host name can be the long or short DNS name or the IP address of the
# deployment manager workstation. Specifying this optional parameter directs
# the manageprofiles command-line utility to attempt to federate the custom
     node into the deployment manager cell as it creates the custom profile.
# This parameter is ignored when creating a deployment manager profile or
# stand-alone server profile. If you federate a custom node when the
# deployment manager is not running, the installation indicator in the logs
# is INSTCONFFAILED to indicate a complete failure. The resulting custom
     profile is unusable. You must move the custom profile directory out of the
# profile repository (the profile's installation root directory) before
# creating another custom profile with the same profile name. If you have
# changed the default JMX connector type, you cannot federate with the
# manageprofiles command-line utility. Use the addNode command later after
# the node is created instead. The default value for this parameter is
# localhost. The value for this parameter must be a properly formed host
# name and must not contain spaces or characters that are not valid such as
# the following: *, ?, ", < , > , , , /, \setminus, and |. A connection to the
# deployment manager must also be available in conjunction with the dmgrPort
     parameter. Required if you are creating a managed profile with the
# -federateLaterBPM parameter set to false and the deployment manager is not
# on the local machine.
#
# Valid Values:
# Varies
 Default Values:
    None
#
# Parameter: dmgrPort
#
# Description:
# Identifies the SOAP port of the deployment manager. Specify this parameter
# and the dmgrHost parameter to federate a custom profile as it is created
# or augmented. The deployment manager must be running and accessible. If
# you have changed the default JMX connector type, you cannot federate with
# the manageprofiles command-line utility. Use the addNode command later
```

```
# after the node is created instead. The default value for this parameter is
# 8879. The port that you indicate must be a positive integer and a
# connection to the deployment manager must be available in conjunction with
# the dmgrHost parameter. Required if you are creating a managed profile,
     the -federateLaterBPM parameter is set to false, and the deployment
     manager was configured with a port that was not a default port.
#
# Valid Values:
# Varies
# Default Values:
    None
################################################################################
federateLaterBPM=true
#dmgrHost=dmgr_host_name
#dmgrPort=dmgr_port_number
#dmgrAdminUserName=dmgr_admin_user_name
#dmgrAdminPassword=dmgr_admin_password
################################################################################
# Parameter: environmentType
#
# Description:
     Specifies the environment type. The environment type refers to how IBM
     Business Process Manager is used; for example, in a production, stage or
     test environment. Load testing might be done on a test server, while a
     stage environment type might be used as a temporary location to host
# changes before putting those changes into production. You might specify
     Stage as the Environment type if the server you are configuring will be
# accessed and used to review content and new functionality. Valid values
# are as follows:
     T<sub>P</sub>Use Test if the server you are configuring is to be used as a testing
     environment.
     Stage
# Use Stage if the server is to serve as a staging platform to be used as a
# preproduction server.
# Production
# Use Production if the server is to serve in a production capacity.
# The default value is Test.
#
# Valid Values:
    Test.
    Production
    Stage
# Default Values:
    Test
################################################################################
environmentType=Test
################################################################################
# Parameter: isDeveloperServer
#
# Description:
# Specifies whether the server is intended for development purposes only.
     This parameter is useful when creating profiles to test applications on a
     non-production server prior to deploying the applications on their
# production application servers. If -isDeveloperServer is set when
     creating an IBM Business Process Manager profile, then a preconfigured VMM
     file repository is installed. This file repository contains a sample
     organization that can be used to test Business Process Choreographer
     people resolution, ready for you to use as is.
#
# Valid Values:
# false
# true
```
**1614** Installation

```
# Default Values:
    false
################################################################################
#isDeveloperServer=false
```
*Exemple de fichier de réponses pour un profil personnalisé Advanced Process Server :*

Modifiez ce fichier de réponses, puis utilisez-le pour créer un profil personnalisé à l'aide de la commande **manageprofiles**.

**Remarque :** Vous pouvez être amené à mettre en commentaire ou à supprimer la mise en commentaire d'informations dans le fichier de réponses pour votre système d'exploitation. Pour plus d'informations, voir les commentaires dans le fichier de réponses.

```
# BEGIN COPYRIGHT
# *************************************************************************
#
# Licensed Materials - Property of IBM
# 5725-C94
  (C) Copyright IBM Corporation 2011, 2012. All Rights Reserved.
  This sample program is provided AS IS and may be used, executed, copied
# and modified without royalty payment by customer (a) for its own
# instruction and study, (b) in order to develop applications designed to
# run with an IBM WebSphere product, either for customer's own internal
# use or for redistribution by customer, as part of such an application,
# in customer's own products.
#
# *************************************************************************
# END COPYRIGHT
################################################################################
# These response file has the applicable parameters for creating a
# Managed PS Adv profile that uses DB2.
#
# Depending on your environment, you may need to change the default values.
#
# To create a profile with this response file specify:
#
# was.install.root/bin/manageprofiles -response PS_Adv_Managed_DB2.response
#
# If you use the -response parameter, it must be the only parameter on
# the command-line. If you include any manageprofile parameters
# (in addition to -response) on the command-line, the response file
# is ignored. And default WebSphere Application server profile will be created .
################################################################################
################################################################################
# Parameter: create
#
# Description:
# Creates the profile.
     If you are creating a profile, this parameter is required.
################################################################################
create
################################################################################
# Parameter: templatePath
#
# Description:
     Specifies the directory path to the template files in the installation
     root directory. Within the profileTemplates directory are various
     directories that correspond to different profile types and that vary with
     the type of product installed. The profile directories are the paths that
# you indicate while using the -templatePath option.
# Use absolute paths. This parameter must exist as a directory and point to
# a valid template directory.
```

```
# When using the -templatePath parameter, specify the fully qualified file
# path for the parameter.
#
 Valid Values:
    Varies
# Default Values:
    None
################################################################################
templatePath=BPM/managed.procsvr.adv
################################################################################
# Parameter: profileName
#
# Description:
# Specifies the name of the profile. Use a unique value when creating a
     profile.
# Each profile that shares the same set of product binaries must have a
     unique name. The default profile name is based on the profile type and a
     trailing number, for example:
     profileType ProfileNumberwhere profileType is a value such as ProcSrv,
     Dmgr, or Custom and ProfileNumber is a sequential number that creates a
     unique profile name. The value for this parameter must not contain spaces
     or characters that are not valid such as the following: *, ?, ", <, >, ,/, \backslash, and \mid. The profile name that you choose must not be in use. On
# Windows platforms: If the fully qualified path contains spaces, enclose
# the value in quotation marks. The default value is based on the
      install root directory, the profiles subdirectory, and the name of the
# file. For example, the default for profile creation is:
# WS_WSPROFILE_DEFAULT_PROFILE_HOME/profileNamewhere
     WS_WSPROFILE_DEFAULT_PROFILE_HOME is defined in the wasprofile.properties
     f_i\overline{f} in the install_root/properties directory. The value for this
     parameter must be a valid path for the target system and must not be
     currently in use. You must have permissions to write to the directory.
#
# Valid Values:
# Varies
# Default Values:
# None
################################################################################
profileName=Custom01
################################################################################
# Parameter: cellName
#
# Description:
# Specifies the cell name of the profile. Use a unique cell name for each
# profile.
# The default value for this parameter is based on a combination of the
# short host name, the constant Cell, and a trailing number, for example:
     if (DMgr)
# shortHostNameCellCellNumber
# else
        shortHostNameNodeNodeNumberCell
     where CellNumber is a sequential number starting at 01 and NodeNumber is
     the node number that you used to define the node name.
# The value for this parameter must not contain spaces or any characters
     that are not valid such as the following: *, ?, ", <, >, ,, /, \, and |.
#
# Valid Values:
    Varies
# Default Values:
    Varies
#
# Parameter: nodeName
#
# Description:
```
#

```
# Specifies the node name for the node that is created with the new profile.
# Use a unique value within the cell or on the workstation. Each profile
# that shares the same set of product binaries must have a unique node name.
# This parameter is required for profile creation only with the
# dmgr.esbserverdefault.procsvrdefault.procctrdefault.procsvr.advdefault.
# procctr.advdmgr.procctrmanaged.procctrmanaged.procsvr templates.
# The default value for this parameter is based on the short host name,
# profile type, and a trailing number, for example:
     if (DMgr)
# shortHostNameCellManagerNodeNumber
# else
# shortHostNameNodeNodeNumber
# where NodeNumber is a sequential number starting at 01.
# The value for this parameter must not contain spaces or any characters
# that are not valid such as the following: *, ?, ", <, >, , , /, \setminus, and |.#
# Valid Values:
# Varies
# Default Values:
    Varies
################################################################################
cellName=cell_name
nodeName=node_name
################################################################################
# Parameter: enableAdminSecurity
#
# Description:
# For IBM Business Process Manager omit this parameter. Administrative
# security is always enabled for IBM Business Process Manager profiles.
# You must also specify the parameters -adminUserName and -adminPassword
     along with the values for these parameters.
#
# Valid Values:
# true
# Default Values:
    # true
################################################################################
enableAdminSecurity=true
adminUserName=adminUser_ID
adminPassword=adminPassword
################################################################################
# Parameter: signingCertDN
#
# Description:
# Specifies the distinguished name of the root signing certificate that you
# create when you create the profile. Specify the distinguished name in
# quotation marks. This default personal certificate is located in the
# server keystore file. If you do not specifically create or import a root
     signing certificate, one is created by default. See the
# -signingCertValidityPeriod parameter and the -keyStorePassword.
#
# Valid Values:
# Varies
# Default Values:
    None
#
# Parameter: signingCertValidityPeriod
#
# Description:
# An optional parameter that specifies the amount of time in years that the
     root signing certificate is valid. If you do not specify this parameter
     with the -signingCertDN parameter, the root signing certificate is valid
# for 20 years.
#
# Valid Values:
```

```
# Varies
# Default Values:
# None
#
 Parameter: keyStorePassword
#
# Description:
     Specifies the password to use on all keystore files created during profile
     creation. Keystore files are created for the default personal certificate
     and the root signing certificate.
#
# Valid Values:
    Varies
# Default Values:
    None
################################################################################
#signingCertDN =distinguished_name
#signingCertValidityPeriod =validity_period
#keyStorePassword =keyStore_password
################################################################################
# Parameter: enableService
#
# Description:
      Enables the creation of a Linux service. Valid values include true or
# false. The default value for this parameter is false. When the
# manageprofiles command-line utility is run with the -enableService option
      set to true, the Linux service is created with the profile when the
# command is run by the root user. When a nonroot user runs the
# manageprofiles command-line utility, the profile is created, but the Linux
# service is not. The Linux service is not created because the nonroot user
     does not have sufficient permission to set up the service. An
     INSTCONPARTIALSUCCESS result is displayed at the end of the profile
     creation and the profile creation log
      install_root/logs/manageprofiles/profile_name create.log contains a
# message indicating the current user does not have sufficient permission to
# set up the Linux service. Use this parameter when creating profiles only.
#
# Valid Values:
     # false
     # true
# Default Values:
    None
#
# Parameter: serviceUserName
#
# Description:
      Specifies the user ID that is used during the creation of the Linux
     service so that the Linux service will run under this user ID. The Linux
# service runs whenever the user ID is logged on. Not required.
#
# Valid Values:
# Varies
# Default Values:
# None
#
# Parameter: winserviceAccountType
#
# Description:
      The type of the owner account of the Windows service created for the
      profile. Valid values include specifieduser or localsystem. The
      localsystem value runs the Windows service under the local account of the
     user who creates the profile. The default value for this parameter is
      localsystem. Use this parameter when creating profiles only.
#
# Valid Values:
    localsystem
```
**1618** Installation

```
# specifieduser
# Default Values:
# localsystem
#
# Parameter: winserviceUserName
#
# Description:
# Specify your user ID so that the Windows operating system can verify you
# as an ID that is capable of creating a Windows service. Your user ID must
# belong to the Administrator group and have the following advanced user
# rights:
# Act as part of the operating system
# Log on as a service
# The default value for this parameter is the current user name. The value
     for this parameter must not contain spaces or characters that are not
# valid such as the following: *, ?, ", < , > , , , / , \ , and |. The user that
# you specify must have the proper permissions to create a Windows service.
# You must specify the correct password for the user name that you choose.
#
# Valid Values:
    Varies
# Default Values:
    None
#
# Parameter: winservicePassword
#
# Description:
# Specify the password for the specified user or the local account that is
# to own the Windows service.
#
# Valid Values:
   Varies
# Default Values:
# None
#
# Parameter: winserviceCheck
#
# Description:
# The value can be either true or false. Specify true to create a Windows
# service for the server process that is created within the profile. Specify
     false to not create the Windows service. The default value for this
     parameter is false.
#
# Valid Values:
# false
# true
# Default Values:
# false
#
# Parameter: winserviceStartupType
#
# Description:
# The following values for Windows service startup can be used:
# manual
# automatic
# disabled
# The default value for this parameter is manual.
#
# Valid Values:
   manual
    automatic
    disabled
# Default Values:
    manual
################################################################################
#enableService=true
#serviceUserName=service_user_ID
```

```
#winserviceAccountType=localsystem
#winserviceUserName=winservice_user_ID
#winservicePassword=winservice_password
#winserviceCheck=false
#winserviceStartupType=manual
################################################################################
# Parameter: dbType
#
# Description:
# The database type. Set one of the following values for the type of
      database product you are using with IBM Business Process Manager.
#
# Required only for one of the following:
     A stand-alone profile when -bpmdbDesign was not specified.
     An advanced dmgr or managed profiles when -bpmdbDesign was not specified.
#
# Note: Do not use this parameter if you are using -bpmdbDesign.
#
# Valid Values:
    DB2_DATASERVER
# Default Values:
    DB2_DATASERVER
#
# Parameter: dbJDBCClasspath
#
# Description:
     The directory path location of JDBC driver files.
#
# Note: Do not use this parameter if you are using -bpmdbDesign.
#
# Valid Values:
    Varies
# Default Values:
    None
################################################################################
dbType=DB2_DATASERVER
dbJDBCClasspath=${WAS_INSTALL_ROOT}/jdbcdrivers/DB2
################################################################################
# Parameter: federateLaterBPM
#
# Description:
      Indicates if the managed profile is to be federated later using either the
     profileTemplates/managed.esbserver or the
      profileTemplates/BPM/managed.templateName template. Valid values are true
     or false. If the -dmgrHost, -dmgrPort, -dmgrAdminUserName and
      -dmgrAdminPassword parameters are not set, the default value for this
     parameter is true. If you use -federateLaterBPM, you must either omit the
     WebSphere Application Server-based parameter -federateLater or set it to
     true.
#
# Valid Values:
    false
     t.rue
# Default Values:
     true
#
# Parameter: dmgrHost
#
# Description:
      Identifies the workstation where the deployment manager is running.
      Specify this parameter and the dmgrPort parameter to federate a custom
     profile as it is created or augmented. This parameter is available with
# the managed.templateName and managed.esbserver profile templates. The
      host name can be the long or short DNS name or the IP address of the
      deployment manager workstation. Specifying this optional parameter directs
```

```
the manageprofiles command-line utility to attempt to federate the custom
# node into the deployment manager cell as it creates the custom profile.
# This parameter is ignored when creating a deployment manager profile or
# stand-alone server profile. If you federate a custom node when the
# deployment manager is not running, the installation indicator in the logs
# is INSTCONFFAILED to indicate a complete failure. The resulting custom
# profile is unusable. You must move the custom profile directory out of the
# profile repository (the profile's installation root directory) before
     creating another custom profile with the same profile name. If you have
# changed the default JMX connector type, you cannot federate with the
# manageprofiles command-line utility. Use the addNode command later after
# the node is created instead. The default value for this parameter is
# localhost. The value for this parameter must be a properly formed host
# name and must not contain spaces or characters that are not valid such as
      the following: *, ?, ", <, >, , , /, \, and |. A connection to the
# deployment manager must also be available in conjunction with the dmgrPort
# parameter. Required if you are creating a managed profile with the
# -federateLaterBPM parameter set to false and the deployment manager is not
# on the local machine.
#
# Valid Values:
    Varies
# Default Values:
     None
#
# Parameter: dmgrPort
#
# Description:
# Identifies the SOAP port of the deployment manager. Specify this parameter
# and the dmgrHost parameter to federate a custom profile as it is created
# or augmented. The deployment manager must be running and accessible. If
# you have changed the default JMX connector type, you cannot federate with
     the manageprofiles command-line utility. Use the addNode command later
# after the node is created instead. The default value for this parameter is
# 8879. The port that you indicate must be a positive integer and a
     connection to the deployment manager must be available in conjunction with
# the dmgrHost parameter. Required if you are creating a managed profile,
# the -federateLaterBPM parameter is set to false, and the deployment
     manager was configured with a port that was not a default port.
#
# Valid Values:
    Varies
# Default Values:
    None
################################################################################
federateLaterBPM=true
#dmgrHost=dmgr_host_name
#dmgrPort=dmgr_port_number
#dmgrAdminUserName=dmgr_admin_user_name
#dmgrAdminPassword=dmgr_admin_password
################################################################################
# Parameter: environmentType
#
# Description:
# Specifies the environment type. The environment type refers to how IBM
     Business Process Manager is used; for example, in a production, stage or
     test environment. Load testing might be done on a test server, while a
# stage environment type might be used as a temporary location to host
     changes before putting those changes into production. You might specify
     Stage as the Environment type if the server you are configuring will be
# accessed and used to review content and new functionality. Valid values
\# are as follows:<br>\# Test
     Test.
# Use Test if the server you are configuring is to be used as a testing
# environment.
# Stage
```

```
# Use Stage if the server is to serve as a staging platform to be used as a
# preproduction server.
# Production
# Use Production if the server is to serve in a production capacity.
     The default value is Test.
#
# Valid Values:
    Test.
    Production
# Stage
# Default Values:
    Test
################################################################################
environmentType=Test
################################################################################
# Parameter: isDeveloperServer
#
# Description:
# Specifies whether the server is intended for development purposes only.
# This parameter is useful when creating profiles to test applications on a
# non-production server prior to deploying the applications on their
     production application servers. If -isDeveloperServer is set when
     # creating an IBM Business Process Manager profile, then a preconfigured VMM
     file repository is installed. This file repository contains a sample
     organization that can be used to test Business Process Choreographer
     people resolution, ready for you to use as is.
#
# Valid Values:
    false
    # true
# Default Values:
    false
################################################################################
#isDeveloperServer=false
```
*Exemple de fichier de réponses pour un profil personnalisé Standard Process Server :*

Modifiez ce fichier de réponses, puis utilisez-le pour créer un profil personnalisé à l'aide de la commande **manageprofiles**.

**Remarque :** Vous pouvez être amené à mettre en commentaire ou à supprimer la mise en commentaire d'informations dans le fichier de réponses pour votre système d'exploitation. Pour plus d'informations, voir les commentaires dans le fichier de réponses.

```
# BEGIN COPYRIGHT
# *************************************************************************
#
# Licensed Materials - Property of IBM
# 5725-C94
# (C) Copyright IBM Corporation 2011, 2012. All Rights Reserved.
# This sample program is provided AS IS and may be used, executed, copied
# and modified without royalty payment by customer (a) for its own
# instruction and study, (b) in order to develop applications designed to
# run with an IBM WebSphere product, either for customer's own internal
# use or for redistribution by customer, as part of such an application,
# in customer's own products.
#
# *************************************************************************
# END COPYRIGHT
################################################################################
# These response file has the applicable parameters for creating a
# Managed PS Std profile that uses DB2.
#
# Depending on your environment, you may need to change the default values.
```

```
#
# To create a profile with this response file specify:
#
# was.install.root/bin/manageprofiles -response PS_Std_Managed_DB2.response
#
# If you use the -response parameter, it must be the only parameter on
# the command-line. If you include any manageprofile parameters
# (in addition to -response) on the command-line, the response file
# is ignored. And default WebSphere Application server profile will be created .
################################################################################
################################################################################
# Parameter: create
#
# Description:
# Creates the profile.
# If you are creating a profile, this parameter is required.
################################################################################
create
################################################################################
# Parameter: templatePath
#
# Description:
     Specifies the directory path to the template files in the installation
# root directory. Within the profileTemplates directory are various
# directories that correspond to different profile types and that vary with
# the type of product installed. The profile directories are the paths that
# you indicate while using the -templatePath option.
# Use absolute paths. This parameter must exist as a directory and point to
# a valid template directory.
#
# When using the -templatePath parameter, specify the fully qualified file
# path for the parameter.
#
# Valid Values:
     Varies
# Default Values:
     None
################################################################################
templatePath=BPM/managed.procsvr
################################################################################
# Parameter: profileName
#
# Description:
# Specifies the name of the profile. Use a unique value when creating a
# profile.
# Each profile that shares the same set of product binaries must have a
# unique name. The default profile name is based on the profile type and a
     trailing number, for example:
# profileType ProfileNumberwhere profileType is a value such as ProcSrv,
# Dmgr, or Custom and ProfileNumber is a sequential number that creates a
# unique profile name. The value for this parameter must not contain spaces
# or characters that are not valid such as the following: *, ?, ", <, >, ,,
      /, \backslash, and \mid. The profile name that you choose must not be in use. On
# Windows platforms: If the fully qualified path contains spaces, enclose
# the value in quotation marks. The default value is based on the
# install root directory, the profiles subdirectory, and the name of the
      file. For example, the default for profile creation is:
# WS_WSPROFILE_DEFAULT_PROFILE_HOME/profileNamewhere
# WS_WSPROFILE_DEFAULT_PROFILE_HOME is defined in the wasprofile.properties
# file in the install_root/properties directory. The value for this # parameter must be a valid path for the target system and must not b
     parameter must be a valid path for the target system and must not be
# currently in use. You must have permissions to write to the directory.
#
# Valid Values:
```

```
Varies
# Default Values:
# None
################################################################################
profileName=Custom01
################################################################################
# Parameter: cellName
#
# Description:
# Specifies the cell name of the profile. Use a unique cell name for each
# profile.
# The default value for this parameter is based on a combination of the
# short host name, the constant Cell, and a trailing number, for example:
     if (DMgr)
# shortHostNameCellCellNumber
# else
# shortHostNameNodeNodeNumberCell
# where CellNumber is a sequential number starting at 01 and NodeNumber is
     the node number that you used to define the node name.
     The value for this parameter must not contain spaces or any characters
     that are not valid such as the following: *, ?, ", <, >, ,, /, \, and |.
#
# Valid Values:
    Varies
# Default Values:
    Varies
#
# Parameter: nodeName
#
# Description:
# Specifies the node name for the node that is created with the new profile.
     Use a unique value within the cell or on the workstation. Each profile
# that shares the same set of product binaries must have a unique node name.
# This parameter is required for profile creation only with the
# dmgr.esbserverdefault.procsvrdefault.procctrdefault.procsvr.advdefault.
     procctr.advdmgr.procctrmanaged.procctrmanaged.procsvr templates.
# The default value for this parameter is based on the short host name,
# profile type, and a trailing number, for example:
# if (DMgr)
              shortHostNameCellManagerNodeNumber
     else
              shortHostNameNodeNodeNumber
     where NodeNumber is a sequential number starting at 01.
# The value for this parameter must not contain spaces or any characters
     that are not valid such as the following: *, ?, ", <, >, ,, /, \, and |.
#
# Valid Values:
# Varies
# Default Values:
    Varies
################################################################################
cellName=cell_name
nodeName=node_name
################################################################################
# Parameter: enableAdminSecurity
#
# Description:
     For IBM Business Process Manager omit this parameter. Administrative
     security is always enabled for IBM Business Process Manager profiles.
     You must also specify the parameters -adminUserName and -adminPassword
     along with the values for these parameters.
#
# Valid Values:
    true
# Default Values:
```

```
t.rue
################################################################################
enableAdminSecurity=true
adminUserName=adminUser_ID
adminPassword=adminPassword
################################################################################
# Parameter: signingCertDN
#
# Description:
# Specifies the distinguished name of the root signing certificate that you
# create when you create the profile. Specify the distinguished name in
# quotation marks. This default personal certificate is located in the
# server keystore file. If you do not specifically create or import a root
     signing certificate, one is created by default. See the
# -signingCertValidityPeriod parameter and the -keyStorePassword.
#
# Valid Values:
    Varies
# Default Values:
    None
#
# Parameter: signingCertValidityPeriod
#
# Description:
# An optional parameter that specifies the amount of time in years that the
# root signing certificate is valid. If you do not specify this parameter
     with the -signingCertDN parameter, the root signing certificate is valid
# for 20 years.
#
# Valid Values:
   Varies
# Default Values:
# None
#
# Parameter: keyStorePassword
#
# Description:
# Specifies the password to use on all keystore files created during profile
# creation. Keystore files are created for the default personal certificate
     and the root signing certificate.
#
# Valid Values:
    Varies
# Default Values:
    None
################################################################################
#signingCertDN =distinguished_name
#signingCertValidityPeriod =validity_period
#keyStorePassword =keyStore_password
################################################################################
# Parameter: enableService
#
# Description:
     Enables the creation of a Linux service. Valid values include true or
# false. The default value for this parameter is false. When the
     manageprofiles command-line utility is run with the -enableService option
# set to true , the Linux service is created with the profile when the
     command is run by the root user. When a nonroot user runs the
     manageprofiles command-line utility, the profile is created, but the Linux
# service is not. The Linux service is not created because the nonroot user
# does not have sufficient permission to set up the service. An
     INSTCONPARTIALSUCCESS result is displayed at the end of the profile
# creation and the profile creation log
# install root/logs/manageprofiles/profile name create.log contains a
# message indicating the current user does not have sufficient permission to
```

```
# set up the Linux service. Use this parameter when creating profiles only.
#
# Valid Values:
# false
# true
# Default Values:
# None
#
# Parameter: serviceUserName
#
# Description:
# Specifies the user ID that is used during the creation of the Linux
# service so that the Linux service will run under this user ID. The Linux
# service runs whenever the user ID is logged on. Not required.
#
# Valid Values:
# Varies
# Default Values:
    None
#
# Parameter: winserviceAccountType
#
# Description:
     The type of the owner account of the Windows service created for the
     profile. Valid values include specifieduser or localsystem. The
     localsystem value runs the Windows service under the local account of the
     user who creates the profile. The default value for this parameter is
     localsystem. Use this parameter when creating profiles only.
#
# Valid Values:
    localsystem
# specifieduser
# Default Values:
# localsystem
#
# Parameter: winserviceUserName
#
# Description:
# Specify your user ID so that the Windows operating system can verify you
     as an ID that is capable of creating a Windows service. Your user ID must
     belong to the Administrator group and have the following advanced user
     rights:
     Act as part of the operating system
     Log on as a service
# The default value for this parameter is the current user name. The value
     for this parameter must not contain spaces or characters that are not
     valid such as the following: *, ?, ", <, >, ,, /, \, and |. The user that
# you specify must have the proper permissions to create a Windows service.
# You must specify the correct password for the user name that you choose.
#
# Valid Values:
# Varies
# Default Values:
# None
#
# Parameter: winservicePassword
#
# Description:
     Specify the password for the specified user or the local account that is
     to own the Windows service.
#
# Valid Values:
    Varies
# Default Values:
# None
#
# Parameter: winserviceCheck
```

```
#
# Description:
# The value can be either true or false. Specify true to create a Windows
# service for the server process that is created within the profile. Specify
     false to not create the Windows service. The default value for this
     parameter is false.
#
# Valid Values:
# false
    true
# Default Values:
# false
#
# Parameter: winserviceStartupType
#
# Description:
# The following values for Windows service startup can be used:
     manual# automatic
# disabled
     The default value for this parameter is manual.
#
# Valid Values:
    manual
    automatic
    haldazih
# Default Values:
    manual
################################################################################
#enableService=true
#serviceUserName=service_user_ID
#winserviceAccountType=localsystem
#winserviceUserName=winservice_user_ID
#winservicePassword=winservice_password
#winserviceCheck=false
#winserviceStartupType=manual
################################################################################
# Parameter: federateLaterBPM
#
# Description:
     Indicates if the managed profile is to be federated later using either the
# profileTemplates/managed.esbserver or the
# profileTemplates/BPM/managed.templateName template. Valid values are true
# or false. If the -dmgrHost, -dmgrPort, -dmgrAdminUserName and
# -dmgrAdminPassword parameters are not set, the default value for this
# parameter is true. If you use -federateLaterBPM, you must either omit the
# WebSphere Application Server-based parameter -federateLater or set it to
# true.
#
# Valid Values:
# false
# true
# Default Values:
# true
#
# Parameter: dmgrHost
#
# Description:
     Identifies the workstation where the deployment manager is running.
     Specify this parameter and the dmgrPort parameter to federate a custom
     profile as it is created or augmented. This parameter is available with
# the managed.templateName and managed.esbserver profile templates. The
# host name can be the long or short DNS name or the IP address of the
# deployment manager workstation. Specifying this optional parameter directs
# the manageprofiles command-line utility to attempt to federate the custom
# node into the deployment manager cell as it creates the custom profile.
```

```
# This parameter is ignored when creating a deployment manager profile or
# stand-alone server profile. If you federate a custom node when the
# deployment manager is not running, the installation indicator in the logs
# is INSTCONFFAILED to indicate a complete failure. The resulting custom
# profile is unusable. You must move the custom profile directory out of the
     profile repository (the profile's installation root directory) before
     creating another custom profile with the same profile name. If you have
     changed the default JMX connector type, you cannot federate with the
# manageprofiles command-line utility. Use the addNode command later after
     the node is created instead. The default value for this parameter is
# localhost. The value for this parameter must be a properly formed host
\# - name and must not contain spaces or characters that are not valid such as
# the following: \ast, ?, ", <, >, , , /, \, and |. A connection to the
     deployment manager must also be available in conjunction with the dmgrPort
     parameter. Required if you are creating a managed profile with the
     -federateLaterBPM parameter set to false and the deployment manager is not
     on the local machine.
#
# Valid Values:
    Varies
# Default Values:
    None
#
# Parameter: dmgrPort
#
# Description:
# Identifies the SOAP port of the deployment manager. Specify this parameter
     and the dmgrHost parameter to federate a custom profile as it is created
# or augmented. The deployment manager must be running and accessible. If
     you have changed the default JMX connector type, you cannot federate with
     the manageprofiles command-line utility. Use the addNode command later
     after the node is created instead. The default value for this parameter is
     8879. The port that you indicate must be a positive integer and a
     connection to the deployment manager must be available in conjunction with
     the dmgrHost parameter. Required if you are creating a managed profile,
# the -federateLaterBPM parameter is set to false, and the deployment
     manager was configured with a port that was not a default port.
#
# Valid Values:
    Varies
# Default Values:
    None
################################################################################
federateLaterBPM=true
#dmgrHost=dmgr_host_name
#dmgrPort=dmgr_port_number
#dmgrAdminUserName=dmgr_admin_user_name
#dmgrAdminPassword=dmgr_admin_password
################################################################################
# Parameter: environmentType
#
# Description:
# Specifies the environment type. The environment type refers to how IBM
     Business Process Manager is used; for example, in a production, stage or
     test environment. Load testing might be done on a test server, while a
     stage environment type might be used as a temporary location to host
     changes before putting those changes into production. You might specify
     Stage as the Environment type if the server you are configuring will be
     accessed and used to review content and new functionality. Valid values
     are as follows:
     Test
# Use Test if the server you are configuring is to be used as a testing
# environment.
# Stage
# Use Stage if the server is to serve as a staging platform to be used as a
     preproduction server.
```

```
# Production
# Use Production if the server is to serve in a production capacity.
# The default value is Test.
#
# Valid Values:
    Test
    Production
    Stage
# Default Values:
    Test
################################################################################
environmentType=Test
################################################################################
# Parameter: isDeveloperServer
#
# Description:
# Specifies whether the server is intended for development purposes only.
# This parameter is useful when creating profiles to test applications on a
# non-production server prior to deploying the applications on their
# production application servers. If -isDeveloperServer is set when
# creating an IBM Business Process Manager profile, then a preconfigured VMM
     file repository is installed. This file repository contains a sample
     organization that can be used to test Business Process Choreographer
     people resolution, ready for you to use as is.
#
# Valid Values:
    false
    true
# Default Values:
   false
################################################################################
#isDeveloperServer=false
```
*Extension de profils personnalisés à l'aide de l'outil de gestion de profil :*

Si vous disposez de profils personnalisés WebSphere Application Server V8.0, vous pouvez étendre un profil existant à l'aide de l'outil de gestion de profil pour ajouter une prise en charge pour IBM Business Process Manager.

Veillez à arrêter tout serveur associé au profil que vous envisagez d'augmenter.

La langue de l'outil de gestion de profil est déterminée par la langue par défaut du système. Si la langue par défaut ne correspond pas à l'une des langues prises en charge, la langue utilisée est l'anglais. Vous pouvez changer de langue par défaut en démarrant l'outil de gestion de profil depuis la ligne de commande, puis en utilisant le paramètre **java user.language** pour remplacer la langue par défaut. Entrez la commande suivante :

*racine\_installation*/java/bin/java -Duser.language=*environnement\_local racine\_installation*

Par exemple, pour démarrer l'outil de gestion de profil en langue allemande, entrez la commande suivante :

*racine\_installation*/java/bin/java -Duser.language=de *racine\_installation*/bin/ProfileManagement/startup.jar

Une fois que vous avez démarré l'outil de gestion de profil, vous devez décider si vous souhaitez choisir l'option **standard** ou **avancée** pour la création de profil. Utilisez l'option avancée pour :

- v Affecter des valeurs personnalisées aux ports, à l'emplacement du profil et aux noms du profil, du noeud, de l'hôte et de la cellule (le cas échéant).
- v Créer un service système pour exécuter le serveur, si votre système d'exploitation et les privilèges associés à votre compte utilisateur vous permettent de créer des services.
- 1. Si vous souhaitez fédérer le noeud personnalisé dans un gestionnaire de déploiement lors de la création du profil personnalisé, démarrez le gestionnaire de déploiement.
- 2. Utilisez l'une des méthodes suivantes pour lancer l'outil de gestion de profil :
	- v Lancez l'outil à partir de la console Premiers pas.
	- v Exécutez la commande *racine\_installation***/bin/ProfileManagement/pmt.sh**.
- 3. Arrêtez tout serveur associé au profil que vous envisagez d'augmenter.
- 4. Dans la page Bienvenue , cliquez sur **Lancer l'outil de gestion des profils** ou sélectionnez l'onglet **Outil de gestion des profils**.
- 5. Dans l'onglet **Profils**, sélectionnez le profil que vous souhaitez étendre et cliquez sur **Etendre**. Si vous étendez un profil WebSphere Application Server, il doit être issu de la version de IBM Business Process Manager sur laquelleWebSphere Application Server est installé. Le bouton d'**extension** ne peut être sélectionné que si un profil peut être étendu. La page de sélection d'extension s'ouvre dans une autre fenêtre.
- 6. Dans la page de sélection d'extension, sélectionnez le type d'extension à appliquer au profil. Ensuite, cliquez sur **Suivant**.
- 7. Dans la page d'options d'extension du profil, choisissez d'effectuer une extension **standard** ou **avancée**, puis cliquez sur **Suivant**.

L'option **standard** permet d'étendre un profil avec les paramètres de configuration par défaut.

L'option **avancée** permet d'indiquer vos propres valeurs de configuration pour l'extension de profil.

**Restriction :** L'outil de gestion de profil affiche un message d'avertissement si l'une des situations suivantes se produit :

- v Le profil que vous avez choisi d'étendre a un serveur en cours d'exécution. Vous ne pouvez pas étendre le profil tant que vous n'avez pas arrêté le serveur ou cliqué sur **Précédent** et choisi un autre profil sans serveur en cours d'exécution.
- v Le profil que vous avez choisi d'étendre a été fédéré. Or, vous ne pouvez pas étendre un profil fédéré. Vous devez cliquer sur **Précédent** et choisir un autre profil non fédéré.
- v Le profil que vous avez choisi d'étendre a été étendu avec le produit sélectionné. Vous devez cliquer sur **Précédent** et choisir un autre profil à étendre.
- 8. Si vous avez sélectionné Création d'un profil **standard**, passez à l['étape de fédération.](#page-1638-0)
- 9. Advanced: Dans la page de nom et emplacement du profil, procédez comme suit :
	- a. Dans la zone de **nom de profil**, spécifiez un nom unique ou acceptez la valeur par défaut. Chaque profil créé doit posséder un nom. Lorsque vous avez plusieurs profils, vous pouvez les spécifier individuellement au niveau supérieur en utilisant ce nom.
	- b. Dans la zone de **répertoire de profil**, entrez le répertoire du profil ou utilisez le bouton **Parcourir** pour accéder au répertoire des profils. Le chemin d'accès au profil contient les fichiers définissant l'environnement d'exécution, (commandes, fichiers de configuration et fichiers journaux, par exemple). Le répertoire par défaut est *racine\_installation*/profiles/*nom\_profil*.
	- c. Facultatif : Sélectionnez **Faire de ce profil le profil par défaut** si vous souhaitez que le profil que vous êtes en train de créer soit le profil par défaut. Cette case à cocher apparaît uniquement si vous avez un profil existant sur votre système.

Lorsqu'un profil est le profil par défaut, les commandes fonctionneront automatiquement avec celui-ci. Le premier profil créé sur un poste de travail est désigné comme étant le profil par défaut. Ce profil est la cible par défaut des commandes émises à partir du répertoire bin situé dans le répertoire racine d'installation du produit. Lorsqu'il existe un seul profil sur un poste de travail, chaque commande agit sur ce profil. Si plusieurs profils existent, certaines commandes exigent que vous indiquiez le profil auquel la commande s'applique.

d. Dans la liste de **paramétrage d'optimisation des performances d'exécution du serveur**, sélectionnez un niveau d'optimisation des performances correspondant au profil que vous créez. Ce paramètre est un paramètre WebSphere Application Server.

- e. Cliquez ensuite sur **Suivant**. Si vous cliquez sur **Précédent** et que vous changez le nom du profil, vous devrez peut-être modifier manuellement le nom dans cette page lorsqu'elle s'affichera de nouveau.
- 10. Advanced: Dans la page de noms de noeud, d'hôte et de cellule, effectuez l'une des actions suivantes pour le profil que vous créez:
	- v Dans la zone de **nom de noeud**, spécifiez un nom de noeud ou acceptez la valeur par défaut. Essayez d'utiliser un nom de noeud aussi court que possible, mais assurez-vous que les noms de noeud sont uniques dans votre environnement de déploiement.
	- v Dans la zone de **nom de serveur**, spécifiez un nom de serveur ou acceptez la valeur par défaut.
	- v Dans la zone de **nom d'hôte**, spécifiez un nom d'hôte ou acceptez la valeur par défaut.

v Dans la zone de **nom de cellule**, spécifiez un nom de cellule ou acceptez la valeur par défaut. Cliquez ensuite sur **Suivant**.

<span id="page-1638-0"></span>11. Dans la page Fédération, choisissez de fédérer le noeud dans le gestionnaire de déploiement, pendant la création du profil, ou ultérieurement (en dehors de la création du profil) Si vous choisissez de fédérer le noeud dans le cadre de la création du profil, indiquez le nom de l'hôte ou l'adresse IP et le port SOAP du gestionnaire de déploiement, ainsi qu'un ID utilisateur et un mot de passe d'authentification (si ces éléments doivent être utilisés pour l'authentification au gestionnaire de déploiement).

### **Important :**

Sélectionnez **Fédérer ce noeud plus tard** si l'une des conditions suivantes est remplie:

- v Vous envisagez d'utiliser ce noeud personnalisé en tant que cible de migration.
- v Un autre profil est fédéré. (Les noeuds doivent être fédérés de façon successive.)
- v Le gestionnaire de déploiement n'est pas en cours de fonctionnement (ou vous pensez qu'il ne l'est pas).
- v Le connecteur SOAP est désactivé dans le gestionnaire de déploiement.
- v Le gestionnaire de déploiement n'a pas encore été étendu en gestionnaire de déploiement IBM Business Process Manager .
- v Il ne se trouve pas à un niveau d'édition identique ou supérieur à celui du profil que vous créez.
- v Le port d'administration JMX n'a pas été activé pour le gestionnaire de déploiement.
- v Le gestionnaire de déploiement est reconfiguré en vue d'utiliser la méthode RMI (Remote Method Invocation) en tant que connecteur JMX (Java Management Extensions) préféré. (Sélectionnez **Administration du système** > **Gestionnaire de déploiement** > **Services d'administration** sur la console d'administration du gestionnaire de déploiement pour vérifier le type de connecteur préféré.)

#### **Traitement associé à la fédération du noeud dans le cadre de la création du profil personnalisé :**

- v L'outil de gestion de profil vérifie que le gestionnaire de déploiement existe et peut être contacté, et que l'ID utilisateur et le mot de passe d'authentification sont valides pour ce gestionnaire de déploiement (s'ils sont sécurisés).
- v Si vous tentez de fédérer un noeud personnalisé alors que le gestionnaire de déploiement n'est pas en cours d'exécution ou indisponible pour d'autres raisons, un message d'avertissement s'affiche et vous empêche de poursuivre. Si ce message d'avertissement s'affiche, cliquez sur **OK**, puis effectuez des sélections différentes dans la page Fédération.

Cliquez sur **Suivant**. Si vous avez sélectionné Création d'un profil **standard**, passez à l['étape](#page-1640-0) [Configuration de la base de données](#page-1640-0) .

12. Advanced: Dans la page de certificat de sécurité (partie 1), indiquez si vous souhaitez importer des certificats existants ou créer de nouveaux certificats.

- v Pour créer un nouveau certificat personnel par défaut et un nouveau certificat signataire racine, sélectionnez l'option de **création d'un nouveau certificat personnel par défaut** et l'option de **création d'un nouveau certificat signataire racine**, et cliquez sur **Suivant**.
- v Pour importer des certificats existants, sélectionnez l'option d'**importation d'un certificat personnel par défaut existant** et l'option d'**importation d'un certificat personnel de signature racine existant**, puis entrez les informations suivantes :
	- Dans la zone de **chemin**, entrez le chemin d'accès au certificat existant.
	- Dans la zone de **mot de passe**, entrez le mot de passe du certificat
	- Dans la zone de **type de magasin de clés**, sélectionnez le type de magasin de clés pour le certificat que vous importez.
	- Dans la zone d'**alias de magasin de clés**, sélectionnez l'alias de magasin de clés pour le certificat que vous importez.
	- Cliquez sur **Suivant** pour afficher la page de certificat de sécurité (partie 2)

Lorsque vous importez un certificat personnel comme certificat personnel par défaut, importez le certificat racine qui a signé le certificat personnel. Sinon, l'outil de gestion de profil ajoute le signataire du certificat personnel au fichier trust.p12.

13. Advanced: Dans la page de certificat de sécurité (partie 2), vérifiez que les informations relatives au certificat sont correctes, puis cliquez sur **Suivant** pour afficher la page d'affectation de valeurs de port.

Si vous créez les certificats, vous pouvez utiliser les valeurs par défaut, ou encore les modifier pour créer de nouveaux certificats. Le certificat personnel par défaut est par défaut valide pendant un an ; il est signé par le certificat signataire racine. Le certificat signataire racine par défaut est un certificat auto-signé, qui a une période de validité par défaut de 15 ans. Le mot de passe du fichier de clés par défaut applicable au certificat signataire racine est WebAS. Modifiez le mot de passe. Le mot de passe ne peut pas contenir n'importe quels caractères codés sur deux octets (DBCS), car certains types de fichier de clés (PKCS12, par exemple), ne les prennent pas en charge. Les types de fichier de clés pris en charge dépendent des fournisseurs spécifiés dans le fichier java.security.

Lorsque vous créez l'un des certificats (ou les deux), ou que vous importez l'un des certificats (ou les deux), les fichiers de clés créés sont les suivants :

- key.p12 : contient le certificat personnel par défaut.
- v trust.p12 : contient le certificat du signataire du certificat racine par défaut.
- root-key.p12 : contient le certificat signataire racine.
- v default-signers.p12 : contient les certificats de signataire ajoutés à tout nouveau fichier de clés que vous créez une fois que le serveur est installé et en cours d'exécution. Par défaut, le certificat de signataire racine et un certificat signataire DataPower se trouvent dans ce fichier de clés.
- v deleted.p12 : contient les certificats supprimés à l'aide de la tâche deleteKeyStore, de sorte qu'ils puissent être récupérés en cas de besoin.
- v ltpa.jceks : contient les clés LTPA (Lightweight Third-Party Authentication) par défaut, que les serveurs de votre environnement utilisent pour communiquer entre eux.

Ces fichiers sont tous associés au même mot de passe lorsque vous créez ou importez des certificats (il s'agit soit du mot de passe par défaut, soit d'un mot de passe que vous spécifiez). Un certificat importé est ajouté au fichier key.p12 ou au fichier root-key.p12. Si vous importez des certificats et que les certificats ne contiennent pas les informations que vous souhaitez, cliquez sur **Précédent** pour importer un autre certificat.

14. Advanced: Dans la page d'affectation de valeurs de port, vérifiez que les informations relatives au certificat sont correctes, puis cliquez sur **Suivant**. L'outil de gestion de profil détecte les ports actuellement utilisés par d'autres produits WebSphere et affiche les valeurs de port recommandées (qui n'entrent pas en conflit avec les valeurs existantes). Si vous avez des applications autres que les applications WebSphere qui utilisent les ports spécifiés, vérifiez qu'il n'existe pas de conflits de ports. Si vous avez choisi de ne pas déployer la console d'administration dans la page de déploiement d'application facultatif , les ports de la console d'administration ne sont pas disponibles dans la page d'attribution des valeurs de port.

Les ports sont reconnus comme étant en cours d'utilisation si les conditions suivantes sont remplies:

- v Les ports sont affectés à un profil créé par une installation exécutée par l'utilisateur actuel.
- v Les ports sont en cours d'utilisation.

Bien que l'outil valide les ports lorsque vous accédez à la page d'attribution des valeurs de port, des conflits de port peuvent malgré tout se produire en fonction des sélections effectuées dans les pages suivantes de l'outil de gestion de profil. Si c'est le cas, les ports ne seront pas attribués avant la fin de la création du profil.

Si vous pensez qu'il existe un conflit de port, vous pourrez faire des recherches une fois le profil créé. Déterminez les ports utilisés lors de la création du profil en consultant le fichier suivant : *racine\_profil*/properties/portdef.prop

Ce fichier contient les clés et les valeurs utilisées pour les paramètres des ports. Si vous découvrez des conflits de ports, vous pouvez réaffecter les ports manuellement. Pour réaffecter des ports, voir "Mise à jour des ports dans les profils existants " dans le centre de documentation WebSphere Application Server. Exécutez le fichier **updatePorts.ant** via le script **ws\_ant** détaillé dans cette rubrique.

- <span id="page-1640-0"></span>15. Dans la page de configuration de la base de données, sélectionnez la base de données utilisée par le gestionnaire de déploiement et confirmez l'emplacement des fichiers du pilote JDBC.
- 16. Dans la page Récapitulatif du profil, examinez les informations affichées. Cliquez sur **Créer** pour créer le profil ou sur **Précédent** pour modifier les caractéristiques du profil.
- 17. Dans la page Profil complet, examinez les informations affichées. Pour accéder à la console Premiers pas, vérifiez que l'option **Lancer la console Premiers pas** est sélectionnée et cliquez sur **Terminer**.

Une fois que vous avez fini d'ajouter des profils personnalisés, configurez l'environnement de déploiement.

#### **Information associée**:

[Mise à jour des ports dans les profils existants \(WebSphere Application Server\)](http://www14.software.ibm.com/webapp/wsbroker/redirect?version=matt&product=was-nd-mp&topic=tins_updatePorts)

*Extension de profils personnalisés à l'aide de l'utilitaire de ligne de commande manageprofiles :*

Plutôt que l'outil de gestion du profil, vous pouvez utiliser l'utilitaire de ligne de commande manageprofiles pour étendre des profils WebSphere Application Server V8.0 existants.

Veillez à arrêter tout serveur associé au profil que vous envisagez d'augmenter.

Assurez-vous que l'utilitaire de ligne de commande **manageprofiles** n'est pas déjà en cours d'exécution sur le profil. Si un message d'erreur s'affiche lorsque vous exécutez cette commande, déterminez si une autre opération de création ou d'extension de profil est en cours. Si c'est le cas, vous devez attendre qu'elle se termine.

Si le profil que vous souhaitez étendre a déjà été fédéré au niveau d'un gestionnaire de déploiement, vous ne pourrez pas l'augmenter à l'aide de l'utilitaire de ligne de commande **manageprofiles**.

- 1. Déterminez le modèle utilisé pour créer le profil existant que vous souhaitez étendre. Vous devez étendre un profil personnalisé. Vous pouvez déterminer le modèle en examinant le registre des profils, dans le fichier *racine* installation/properties/profileRegistry.xml. Ne modifiez pas ce fichier ; utilisez-le uniquement pour visualiser les modèles.
- 2. Identifiez le modèle approprié pour l'extension.

Les modèles pour chaque profil se trouvent dans le répertoire *racine\_installation*/ profileTemplates/BPM pour les modèles BPM et sous *racine\_installation*/profileTemplates pour les autres produits. Les modèles suivants sont disponibles pour les profils personnalisés :

- v managed.procctr : pour un profil personnalisé Process Center pour BM BPM Standard.
- v managed.procctr.adv : pour un profil personnalisé Process Center pour IBM BPM Advanced.
- v managed.procsvr : pour un profil personnalisé Process Server pour IBM BPM Standard.
- v managed.procsvr.adv : pour un profil personnalisé Process Server pour IBM BPM Advanced.
- v managed.esbserver : pour un profil personnalisé WebSphere Enterprise Service Bus.
- 3. Utilisez le paramètre -augment pour apporter des modifications à un profil existant à l'aide d'un modèle d'augmentation. Le paramètre -augment permet à l'utilitaire de ligne de commande **manageprofiles** de mettre à jour ou d'étendre le profil identifié dans le paramètre **-profileName** à l'aide du modèle inclus dans le paramètre **-templatePath**. Les modèles d'augmentation que vous pouvez utiliser sont fonction des produits et versions IBM installés au sein de votre environnement. Veillez à spécifier un chemin qualifié complet pour **-templatePath**, car si vous spécifiez un chemin relatif, le profil correspondant ne sera pas totalement étendu.

**Remarque :** Ne modifiez pas manuellement les fichiers situés dans le répertoire *rép\_installation*/ profileTemplates/BPM.

4. Pour utiliser le paramètre **-responseFile** , examinez les fichiers de réponses exemples fournis et créez un fichier de réponses propre à votre environnement.

**Important :** Veillez à ce qu'il n'y ait pas d'espaces après les valeurs : par exemple **'personalCertValidityPeriod=1 '** ou **'winserviceCheck=false '**. En effet, s'il y a des espaces, la création de profil échouera.

Les exemples se trouvent dans le répertoire *racine* installation/BPM/samples/manageprofiles. Choisissez un fichier de réponses approprié en fonction de la base de données et du type de profil (, Process Center ou Process Server autonome ou en réseau). Les exemples de fichiers suivants sont disponibles :

- PC\_Std\_DMgr\_DB2.response
- PC\_Std\_DMgr\_DB2zOS.response
- PC\_Std\_DMgr\_Oracle.response
- PC\_Std\_DMgr\_SQLServer.response
- PC\_Adv\_DMgr\_DB2.response
- PC Adv DMgr DB2zOS.response
- PC Adv DMgr Oracle.response
- PC Adv DMgr SQLServer.response
- PC Std Managed DB2.response
- PC Std Managed DB2zOS.response
- PC Std Managed Oracle.response
- PC Std Managed SQLServer.response
- PC Adv Managed DB2.response
- PC Adv Managed DB2zOS.response
- PC Adv Managed Oracle.response
- PC Adv Managed SQLServer.response
- PC\_Std\_Standalone\_DB2.response
- PC Std Standalone DB2zOS.response
- PC Std Standalone Oracle.response
- PC Std Standalone SQLServer.response
- PC Adv Standalone DB2.response
- PC Adv Standalone DB2zOS.response
- PC Adv Standalone Oracle.response
- PC\_Adv\_Standalone\_SQLServer.response
- PS\_Std\_DMgr\_DB2.response
- PS\_Std\_DMgr\_DB2zOS.response
- PS Std DMgr Oracle.response
- PS\_Std\_DMgr\_SQLServer.response
- PS Adv DMgr DB2.response
- PS Adv DMgr DB2zOS.response
- PS Adv DMgr Oracle.response
- PS Adv DMgr SQLServer.response
- PS Std Managed DB2.response
- PS Std Managed DB2zOS.response
- PS Std Managed Oracle.response
- PS Std Managed SQLServer.response
- PS Adv Managed DB2.response
- PS Adv Managed DB2zOS.response
- PS Adv Managed Oracle.response
- PS Adv Managed SQLServer.response
- PS Std Standalone DB2.response
- PS Std Standalone DB2zOS.response
- PS Std Standalone Oracle.response
- PS Std Standalone SQLServer.response
- PS Adv Standalone DB2.response
- PS\_Adv\_Standalone\_DB2zOS.response
- PS\_Adv\_Standalone\_Oracle.response
- PS Adv Standalone SQLServer.response

Copiez l'un des exemples de fichiers de réponses dans votre répertoire de travail. Utilisez la commande **chmod** pour affecter les droits appropriés à votre nouvelle copie du fichier de réponses. Exemple :

chmod 644 BPM\_Custom.response

Modifiez les paramètres du fichier de réponses en fonction de votre configuration et sauvegardez le fichier de réponses modifié. Assurez-vous que le chemin de la propriété **templatePath** correspond à votre répertoire d'installation spécifique.

5. Exécutez le fichier à partir de la ligne de commande. N'indiquez pas de paramètre **-profilePath**. Exemple :

manageprofiles.sh -augment -templatePath *racine\_installation*/profileTemplates/BPM/managed.procctr.adv -profileName MyProfileName

Si vous avez créé un fichier de réponses, spécifiez le paramètre **-response** sans autres paramètres. Par exemple :

manageprofiles.sh -response *mon\_fichier\_de\_réponses*

L'état est consigné dans la fenêtre de la console une fois l'exécution de la commande terminée. Une vérification de syntaxe normale est appliquée au fichier de réponses lorsque le fichier est analysé comme tous les autres fichiers de réponses. Les valeurs du fichier de réponses sont traitées comme des paramètres de ligne de commande.

Une fois que vous avez fini d'ajouter des profils personnalisés, configurez l'environnement de déploiement.

## *Fédération de noeuds personnalisés pour le gestionnaire de déploiement :*

Après avoir créé un noeud personnalisé, vous pouvez utiliser la commande **addNode** pour fédérer ce noeud dans une cellule du gestionnaire de déploiement. Vous pouvez gérer tous les noeuds fédérés à partir du gestionnaire de déploiement.

Avant d'appliquer cette procédure, assurez-vous que les conditions suivantes sont réunies :

- v Vous avez installé IBM Business Process Manager et créé un gestionnaire de déploiement, ainsi qu'un profil personnalisé. Cette procédure suppose que vous *n'ayez pas* fédéré le profil personnalisé au cours de sa création ou de son extension (que ce soit avec l'outil de gestion de profil ou à l'aide de l'utilitaire de ligne de commande **manageprofiles**).
- v Le gestionnaire de déploiement est en cours d'exécution. Si ce n'est pas le cas, démarrez-le en sélectionnant **Démarrer le gestionnaire de déploiement** à partir de la console Premiers pas ou via la saisie de la commande suivante, où *racine\_profil* représente l'emplacement d'installation du profil de gestionnaire de déploiement :

*racine\_profil*/bin/startManager.sh

- v Le gestionnaire de déploiement a été créé ou étendu en gestionnaire de déploiement IBM Business Process Manager.
- v La version du gestionnaire de déploiement est la même que celle du profil personnalisé créé ou étendu.
- v Le gestionnaire de déploiement possède un port d'administration JMX activé. Le protocole par défaut est SOAP.
- v Vous n'envisagez pas d'utiliser ce noeud personnalisé en tant que cible de migration.
- 1. Accédez au répertoire bin du profil personnalisé à fédérer. Ouvrez une fenêtre de commande et accédez au répertoire suivant (à partir d'une ligne de commande), où *racine\_profil* représente l'emplacement d'installation du profil personnalisé) :

*racine\_profil*/bin

2. Exécutez la commande **addNode**.

Exécutez la commande suivante à partir de la ligne de commande si la sécurité n'a pas été activée : ./addNode.sh *hôte\_gestionnaire\_déploiement port\_SOAP\_gestionnaire\_déploiement*

Exécutez la commande suivante à partir de la ligne de commande si la sécurité a été activée :

./addNode.sh *hôte\_gestionnaire\_déploiement port\_SOAP\_gestionnaire\_déploiement* -username *IDutilisateur\_pour\_authentification* -password *mot\_passe\_pour\_authentification*

Une fenêtre de sortie s'affiche. Si un message semblable au message suivant s'affiche, cela signifie que votre profil personnalisé a été fédéré correctement :

ADMU0003I : le noeud DMNDID2Node03 a été fédéré avec succès.

Le profil personnalisé est fédéré dans le gestionnaire de déploiement.

Après avoir fédéré le profil personnalisé, ouvrez la console d'administration du gestionnaire de déploiement, afin de personnaliser le noeud vide ou de créer un nouveau serveur.

# **Information associée**:

[Ajout de paramètres de noeud géré \(WebSphere Application Server\)](http://www14.software.ibm.com/webapp/wsbroker/redirect?version=matt&product=was-nd-dist&topic=uagtRnodeAdd)

*Création ou extension des profils de déploiement réseau avec un serveur de base de données DB2 for z/OS :*

Vous pouvez configurer un environnement de déploiement réseau pour IBM Business Process Manager à l'aide d'un serveur de base de données DB2 Universal Database for z/OS.

*Création ou extension des profils de gestionnaire de déploiement :*

Pour démarrer la configuration de déploiement réseau, créez ou étendez un gestionnaire de déploiement. Vous pouvez créer des profils à l'aide de l'outil de gestion de profil ou de l'utilitaire de ligne de commande **manageprofiles**.

*Création de profils de gestionnaire de déploiement Process Center avec un serveur de base de données DB2 for z/OS en utilisant l'outil de gestion de profil :*

Vous pouvez configurer un profil de gestionnaire de déploiement pour Process Center à l'aide de l'outil de gestion de profil.

La langue de l'outil de gestion de profil est déterminée par la langue par défaut du système. Si la langue par défaut ne correspond pas à l'une des langues prises en charge, la langue utilisée est l'anglais. Vous pouvez changer de langue par défaut en démarrant l'outil de gestion de profil depuis la ligne de commande, puis en utilisant le paramètre **java user.language** pour remplacer la langue par défaut. Entrez la commande suivante :

*racine\_installation*/java/bin/java -Duser.language=*environnement\_local racine\_installation*

Par exemple, pour démarrer l'outil de gestion de profil en langue allemande, entrez la commande suivante :

*racine\_installation*/java/bin/java -Duser.language=de *racine\_installation*/bin/ProfileManagement/startup.jar

Pour pouvoir utiliser une base de données DB2 for z/OS, vous devez sélectionner la valeur**Advanced** pour la création de profil, puis spécifier un fichier de conception de base de données.

- 1. Utilisez l'une des méthodes suivantes pour lancer l'outil de gestion de profil :
	- v Lancez l'outil à partir de la console Premiers pas.
	- v Exécutez la commande *racine\_installation***/bin/ProfileManagement/pmt.sh**.
- 2. Dans la page Bienvenue , cliquez sur **Lancer l'outil de gestion des profils** ou sélectionnez l'onglet **Outil de gestion des profils**.
- 3. Dans l'onglet **Profils**, cliquez sur **Créer**.

La page de sélection d'environnement s'ouvre dans une autre fenêtre.

- 4. Dans la page de sélection d'environnement, recherchez la configuration IBM Business Process Manager Advanced et développez la section. Sélectionnez le profil à créer, puis cliquez sur **Suivant**.
- 5. Dans la page d'options de création du profil, choisissez d'effectuer une extension **avancée**, puis cliquez sur **Suivant**.
- 6. Advanced: Dans la page de déploiement d'application facultatif, indiquez si vous souhaitez déployer la console d'administration pour gérer le serveur (recommandé). Cliquez ensuite sur **Suivant**.
- 7. Advanced: Dans la page de nom et emplacement du profil, procédez comme suit :
	- a. Dans la zone de **nom de profil**, spécifiez un nom unique ou acceptez la valeur par défaut. Chaque profil créé doit posséder un nom. Lorsque vous avez plusieurs profils, vous pouvez les spécifier individuellement au niveau supérieur en utilisant ce nom.
	- b. Dans la zone de **répertoire de profil**, entrez le répertoire du profil ou utilisez le bouton **Parcourir** pour accéder au répertoire des profils. Le chemin d'accès au profil contient les fichiers définissant l'environnement d'exécution, (commandes, fichiers de configuration et fichiers journaux, par exemple). Le répertoire par défaut est *racine\_installation*/profiles/*nom\_profil*.
	- c. Facultatif : Sélectionnez **Faire de ce profil le profil par défaut** si vous souhaitez que le profil que vous êtes en train de créer soit le profil par défaut. Cette case à cocher apparaît uniquement si vous avez un profil existant sur votre système.

Lorsqu'un profil est le profil par défaut, les commandes fonctionneront automatiquement avec celui-ci. Le premier profil créé sur un poste de travail est désigné comme étant le profil par défaut. Ce profil est la cible par défaut des commandes émises à partir du répertoire bin situé

dans le répertoire racine d'installation du produit. Lorsqu'il existe un seul profil sur un poste de travail, chaque commande agit sur ce profil. Si plusieurs profils existent, certaines commandes exigent que vous indiquiez le profil auquel la commande s'applique.

- d. Dans la liste de **paramétrage d'optimisation des performances d'exécution du serveur**, sélectionnez un niveau d'optimisation des performances correspondant au profil que vous créez. Ce paramètre est un paramètre WebSphere Application Server.
- e. Cliquez ensuite sur **Suivant**. Si vous cliquez sur **Précédent** et que vous changez le nom du profil, vous devrez peut-être modifier manuellement le nom dans cette page lorsqu'elle s'affichera de nouveau.
- 8. Advanced: Dans la page de noms de noeud, d'hôte et de cellule, effectuez l'une des actions suivantes pour le profil que vous créez:
	- v Dans la zone de **nom de noeud**, spécifiez un nom de noeud ou acceptez la valeur par défaut. Essayez d'utiliser un nom de noeud aussi court que possible, mais assurez-vous que les noms de noeud sont uniques dans votre environnement de déploiement.
	- v Dans la zone de **nom de serveur**, spécifiez un nom de serveur ou acceptez la valeur par défaut.
	- v Dans la zone de **nom d'hôte**, spécifiez un nom d'hôte ou acceptez la valeur par défaut.
	- v Dans la zone de **nom de cellule**, spécifiez un nom de cellule ou acceptez la valeur par défaut. Cliquez ensuite sur **Suivant**.
- 9. Obligatoire : Dans la page de sécurité administrative, entrez des valeurs dans les zones de **nom d'utilisateur**, de **mot de passe** et de **confirmation de mot de passe**. Le mot de passe spécifié pour l'administrateur lors de l'installation sera utilisé pour tous les utilisateurs internes, y compris tw\_admin et tw\_user. Etant donné que tous les profils IBM Business Process Manager doivent avoir la sécurité d'administration activée, le bouton **Suivant** est activé uniquement une fois que vous avez entré ces valeurs.
- 10. Advanced: Dans la page de certificat de sécurité (partie 1), indiquez si vous souhaitez importer des certificats existants ou créer de nouveaux certificats.
	- v Pour créer un nouveau certificat personnel par défaut et un nouveau certificat signataire racine, sélectionnez l'option de **création d'un nouveau certificat personnel par défaut** et l'option de **création d'un nouveau certificat signataire racine**, et cliquez sur **Suivant**.
	- v Pour importer des certificats existants, sélectionnez l'option d'**importation d'un certificat personnel par défaut existant** et l'option d'**importation d'un certificat personnel de signature racine existant**, puis entrez les informations suivantes :
		- Dans la zone de **chemin**, entrez le chemin d'accès au certificat existant.
		- Dans la zone de **mot de passe**, entrez le mot de passe du certificat
		- Dans la zone de **type de magasin de clés**, sélectionnez le type de magasin de clés pour le certificat que vous importez.
		- Dans la zone d'**alias de magasin de clés**, sélectionnez l'alias de magasin de clés pour le certificat que vous importez.
		- Cliquez sur **Suivant** pour afficher la page de certificat de sécurité (partie 2)

Lorsque vous importez un certificat personnel comme certificat personnel par défaut, importez le certificat racine qui a signé le certificat personnel. Sinon, l'outil de gestion de profil ajoute le signataire du certificat personnel au fichier trust.p12.

11. Advanced: Dans la page de certificat de sécurité (partie 2), vérifiez que les informations relatives au certificat sont correctes, puis cliquez sur **Suivant** pour afficher la page d'affectation de valeurs de port.

Si vous créez les certificats, vous pouvez utiliser les valeurs par défaut, ou encore les modifier pour créer de nouveaux certificats. Le certificat personnel par défaut est par défaut valide pendant un an ; il est signé par le certificat signataire racine. Le certificat signataire racine par défaut est un certificat auto-signé, qui a une période de validité par défaut de 15 ans. Le mot de passe du fichier de clés par défaut applicable au certificat signataire racine est WebAS. Modifiez le mot de passe. Le mot de passe ne peut pas contenir n'importe quels caractères codés sur deux octets (DBCS), car certains types de

fichier de clés (PKCS12, par exemple), ne les prennent pas en charge. Les types de fichier de clés pris en charge dépendent des fournisseurs spécifiés dans le fichier java.security.

Lorsque vous créez l'un des certificats (ou les deux), ou que vous importez l'un des certificats (ou les deux), les fichiers de clés créés sont les suivants :

- key.p12 : contient le certificat personnel par défaut.
- v trust.p12 : contient le certificat du signataire du certificat racine par défaut.
- root-key.p12 : contient le certificat signataire racine.
- v default-signers.p12 : contient les certificats de signataire ajoutés à tout nouveau fichier de clés que vous créez une fois que le serveur est installé et en cours d'exécution. Par défaut, le certificat de signataire racine et un certificat signataire DataPower se trouvent dans ce fichier de clés.
- v deleted.p12 : contient les certificats supprimés à l'aide de la tâche deleteKeyStore, de sorte qu'ils puissent être récupérés en cas de besoin.
- v ltpa.jceks : contient les clés LTPA (Lightweight Third-Party Authentication) par défaut, que les serveurs de votre environnement utilisent pour communiquer entre eux.

Ces fichiers sont tous associés au même mot de passe lorsque vous créez ou importez des certificats (il s'agit soit du mot de passe par défaut, soit d'un mot de passe que vous spécifiez). Un certificat importé est ajouté au fichier key.p12 ou au fichier root-key.p12. Si vous importez des certificats et que les certificats ne contiennent pas les informations que vous souhaitez, cliquez sur **Précédent** pour importer un autre certificat.

12. Advanced: Dans la page d'affectation de valeurs de port, vérifiez que les informations relatives au certificat sont correctes, puis cliquez sur **Suivant**. L'outil de gestion de profil détecte les ports actuellement utilisés par d'autres produits WebSphere et affiche les valeurs de port recommandées (qui n'entrent pas en conflit avec les valeurs existantes). Si vous avez des applications autres que les applications WebSphere qui utilisent les ports spécifiés, vérifiez qu'il n'existe pas de conflits de ports. Si vous avez choisi de ne pas déployer la console d'administration dans la page de déploiement d'application facultatif , les ports de la console d'administration ne sont pas disponibles dans la page d'attribution des valeurs de port.

Les ports sont reconnus comme étant en cours d'utilisation si les conditions suivantes sont remplies:

- v Les ports sont affectés à un profil créé par une installation exécutée par l'utilisateur actuel.
- v Les ports sont en cours d'utilisation.

Bien que l'outil valide les ports lorsque vous accédez à la page d'attribution des valeurs de port, des conflits de port peuvent malgré tout se produire en fonction des sélections effectuées dans les pages suivantes de l'outil de gestion de profil. Si c'est le cas, les ports ne seront pas attribués avant la fin de la création du profil.

Si vous pensez qu'il existe un conflit de port, vous pourrez faire des recherches une fois le profil créé. Déterminez les ports utilisés lors de la création du profil en consultant le fichier suivant : *racine\_profil*/properties/portdef.prop

Ce fichier contient les clés et les valeurs utilisées pour les paramètres des ports. Si vous découvrez des conflits de ports, vous pouvez réaffecter les ports manuellement. Pour réaffecter des ports, voir "Mise à jour des ports dans les profils existants " dans le centre de documentation WebSphere Application Server. Exécutez le fichier **updatePorts.ant** via le script **ws\_ant** détaillé dans cette rubrique.

- 13. Advanced: Configuration de la base de données commune à l'aide d'un fichier de conception.
	- a. Sélectionnez l'option d'**utilisation d'un fichier de conception**.
	- b. Cliquez sur **Parcourir**.
	- c. Vous devez indiquer le chemin qualifié complet d'accès au fichier de conception.

Avec une base de données DB2 for z/OS, vous ne pouvez pas exécuter automatiquement les scripts de base de données pendant la création de profil.

- d. Cliquez ensuite sur **Suivant**. L'emplacement du fichier de conception est transmis à la ligne de commande pour terminer la configuration de la base de données.
- 14. Advanced : Sur la page Configuration de Business Space, si vous souhaitez configurer IBM Forms Server pour utiliser les widgets Human Task Management dans Business Space, sélectionnez **Configurer IBM Forms Server** et entrez l'adresse HTTP de la racine d'installation d'IBM Forms Server Translator et d'IBM Forms Server. Ensuite, cliquez sur **Suivant**.
- 15. Advanced: choisissez si vous souhaitez configurer Business Process Rules Manager pour l'installation et cliquez sur **Suivant**. Business Rules Manager est une application Web qui personnalise les modèles de règles métier en fonction des besoins de votre application métier.
- 16. Dans la page Récapitulatif du profil, examinez les informations affichées. Cliquez sur **Créer** pour créer le profil ou sur **Précédent** pour modifier les caractéristiques du profil.
- 17. Dans la page Profil complet, examinez les informations affichées. Pour accéder à la console Premiers pas, vérifiez que l'option **Lancer la console Premiers pas** est sélectionnée et cliquez sur **Terminer**.
- v Exécutez les scripts afin de créer la base de données DB2 for z/OS et de la configurer.
- v Ajoutez des profils personnalisés (noeuds gérés) qui seront gérés par le gestionnaire de déploiement, puis configurez l'environnement de déploiement.
- v Vous pouvez également configurer Business Process Choreographer (facultatif).

*Création de profils de gestionnaire de déploiement Process Server avec un serveur de base de données DB2 for z/OS à l'aide de l'outil de gestion de profil sur AIX :*

Vous pouvez configurer un profil de gestionnaire de déploiement pour Process Server à l'aide de l'outil de gestion de profil.

La langue de l'outil de gestion de profil est déterminée par la langue par défaut du système. Si la langue par défaut ne correspond pas à l'une des langues prises en charge, la langue utilisée est l'anglais. Vous pouvez changer de langue par défaut en démarrant l'outil de gestion de profil depuis la ligne de commande, puis en utilisant le paramètre **java user.language** pour remplacer la langue par défaut. Entrez la commande suivante :

*racine\_installation*/java/bin/java -Duser.language=*environnement\_local racine\_installation*

Par exemple, pour démarrer l'outil de gestion de profil en langue allemande, entrez la commande suivante :

*racine\_installation*/java/bin/java -Duser.language=de *racine\_installation*/bin/ProfileManagement/startup.jar

Pour pouvoir utiliser une base de données DB2 for z/OS, vous devez sélectionner la valeur**Advanced** pour la création de profil, puis spécifier un fichier de conception de base de données.

- 1. Utilisez l'une des méthodes suivantes pour lancer l'outil de gestion de profil :
	- v Lancez l'outil à partir de la console Premiers pas.
	- v Exécutez la commande *racine\_installation***/bin/ProfileManagement/pmt.sh**.
- 2. Dans la page Bienvenue , cliquez sur **Lancer l'outil de gestion des profils** ou sélectionnez l'onglet **Outil de gestion des profils**.
- 3. Dans l'onglet **Profils**, cliquez sur **Créer**.

La page de sélection d'environnement s'ouvre dans une autre fenêtre.

- 4. Dans la page de sélection d'environnement, recherchez la configuration IBM Business Process Manager Advanced et développez la section. Sélectionnez le profil à créer, puis cliquez sur **Suivant**.
- 5. Dans la page d'options de création du profil, choisissez d'effectuer une extension **avancée**, puis cliquez sur **Suivant**.
- 6. Advanced: Dans la page de déploiement d'application facultatif, indiquez si vous souhaitez déployer la console d'administration pour gérer le serveur (recommandé). Cliquez ensuite sur **Suivant**.
- 7. Advanced: Dans la page de nom et emplacement du profil, procédez comme suit :
- a. Dans la zone de **nom de profil**, spécifiez un nom unique ou acceptez la valeur par défaut. Chaque profil créé doit posséder un nom. Lorsque vous avez plusieurs profils, vous pouvez les spécifier individuellement au niveau supérieur en utilisant ce nom.
- b. Dans la zone de **répertoire de profil**, entrez le répertoire du profil ou utilisez le bouton **Parcourir** pour accéder au répertoire des profils. Le chemin d'accès au profil contient les fichiers définissant l'environnement d'exécution, (commandes, fichiers de configuration et fichiers journaux, par exemple). Le répertoire par défaut est *racine\_installation*/profiles/*nom\_profil*.
- c. Facultatif : Sélectionnez **Faire de ce profil le profil par défaut** si vous souhaitez que le profil que vous êtes en train de créer soit le profil par défaut. Cette case à cocher apparaît uniquement si vous avez un profil existant sur votre système.

Lorsqu'un profil est le profil par défaut, les commandes fonctionneront automatiquement avec celui-ci. Le premier profil créé sur un poste de travail est désigné comme étant le profil par défaut. Ce profil est la cible par défaut des commandes émises à partir du répertoire bin situé dans le répertoire racine d'installation du produit. Lorsqu'il existe un seul profil sur un poste de travail, chaque commande agit sur ce profil. Si plusieurs profils existent, certaines commandes exigent que vous indiquiez le profil auquel la commande s'applique.

- d. Dans la liste de **paramétrage d'optimisation des performances d'exécution du serveur**, sélectionnez un niveau d'optimisation des performances correspondant au profil que vous créez. Ce paramètre est un paramètre WebSphere Application Server.
- e. Cliquez ensuite sur **Suivant**. Si vous cliquez sur **Précédent** et que vous changez le nom du profil, vous devrez peut-être modifier manuellement le nom dans cette page lorsqu'elle s'affichera de nouveau.
- 8. Advanced: Dans la page de noms de noeud, d'hôte et de cellule, effectuez l'une des actions suivantes pour le profil que vous créez:
	- v Dans la zone de **nom de noeud**, spécifiez un nom de noeud ou acceptez la valeur par défaut. Essayez d'utiliser un nom de noeud aussi court que possible, mais assurez-vous que les noms de noeud sont uniques dans votre environnement de déploiement.
	- v Dans la zone de **nom de serveur**, spécifiez un nom de serveur ou acceptez la valeur par défaut.
	- v Dans la zone de **nom d'hôte**, spécifiez un nom d'hôte ou acceptez la valeur par défaut.
	- v Dans la zone de **nom de cellule**, spécifiez un nom de cellule ou acceptez la valeur par défaut. Cliquez ensuite sur **Suivant**.
- 9. Obligatoire : Dans la page de sécurité administrative, entrez des valeurs dans les zones de **nom d'utilisateur**, de **mot de passe** et de **confirmation de mot de passe**. Le mot de passe spécifié pour l'administrateur lors de l'installation sera utilisé pour tous les utilisateurs internes, y compris tw\_admin et tw\_user.
- 10. Advanced: Dans la page de certificat de sécurité (partie 1), indiquez si vous souhaitez importer des certificats existants ou créer de nouveaux certificats.
	- v Pour créer un nouveau certificat personnel par défaut et un nouveau certificat signataire racine, sélectionnez l'option de **création d'un nouveau certificat personnel par défaut** et l'option de **création d'un nouveau certificat signataire racine**, et cliquez sur **Suivant**.
	- v Pour importer des certificats existants, sélectionnez l'option d'**importation d'un certificat personnel par défaut existant** et l'option d'**importation d'un certificat personnel de signature racine existant**, puis entrez les informations suivantes :
		- Dans la zone de **chemin**, entrez le chemin d'accès au certificat existant.
		- Dans la zone de **mot de passe**, entrez le mot de passe du certificat
		- Dans la zone de **type de magasin de clés**, sélectionnez le type de magasin de clés pour le certificat que vous importez.
		- Dans la zone d'**alias de magasin de clés**, sélectionnez l'alias de magasin de clés pour le certificat que vous importez.
		- Cliquez sur **Suivant** pour afficher la page de certificat de sécurité (partie 2)

Lorsque vous importez un certificat personnel comme certificat personnel par défaut, importez le certificat racine qui a signé le certificat personnel. Sinon, l'outil de gestion de profil ajoute le signataire du certificat personnel au fichier trust.p12.

11. Advanced: Dans la page de certificat de sécurité (partie 2), vérifiez que les informations relatives au certificat sont correctes, puis cliquez sur **Suivant** pour afficher la page d'affectation de valeurs de port.

Si vous créez les certificats, vous pouvez utiliser les valeurs par défaut, ou encore les modifier pour créer de nouveaux certificats. Le certificat personnel par défaut est par défaut valide pendant un an ; il est signé par le certificat signataire racine. Le certificat signataire racine par défaut est un certificat auto-signé, qui a une période de validité par défaut de 15 ans. Le mot de passe du fichier de clés par défaut applicable au certificat signataire racine est WebAS. Modifiez le mot de passe. Le mot de passe ne peut pas contenir n'importe quels caractères codés sur deux octets (DBCS), car certains types de fichier de clés (PKCS12, par exemple), ne les prennent pas en charge. Les types de fichier de clés pris en charge dépendent des fournisseurs spécifiés dans le fichier java.security.

Lorsque vous créez l'un des certificats (ou les deux), ou que vous importez l'un des certificats (ou les deux), les fichiers de clés créés sont les suivants :

- key.p12 : contient le certificat personnel par défaut.
- v trust.p12 : contient le certificat du signataire du certificat racine par défaut.
- root-key.p12 : contient le certificat signataire racine.
- v default-signers.p12 : contient les certificats de signataire ajoutés à tout nouveau fichier de clés que vous créez une fois que le serveur est installé et en cours d'exécution. Par défaut, le certificat de signataire racine et un certificat signataire DataPower se trouvent dans ce fichier de clés.
- v deleted.p12 : contient les certificats supprimés à l'aide de la tâche deleteKeyStore, de sorte qu'ils puissent être récupérés en cas de besoin.
- v ltpa.jceks : contient les clés LTPA (Lightweight Third-Party Authentication) par défaut, que les serveurs de votre environnement utilisent pour communiquer entre eux.

Ces fichiers sont tous associés au même mot de passe lorsque vous créez ou importez des certificats (il s'agit soit du mot de passe par défaut, soit d'un mot de passe que vous spécifiez). Un certificat importé est ajouté au fichier key.p12 ou au fichier root-key.p12. Si vous importez des certificats et que les certificats ne contiennent pas les informations que vous souhaitez, cliquez sur **Précédent** pour importer un autre certificat.

12. Advanced: Dans la page d'affectation de valeurs de port, vérifiez que les informations relatives au certificat sont correctes, puis cliquez sur **Suivant**. L'outil de gestion de profil détecte les ports actuellement utilisés par d'autres produits WebSphere et affiche les valeurs de port recommandées (qui n'entrent pas en conflit avec les valeurs existantes). Si vous avez des applications autres que les applications WebSphere qui utilisent les ports spécifiés, vérifiez qu'il n'existe pas de conflits de ports. Si vous avez choisi de ne pas déployer la console d'administration dans la page de déploiement d'application facultatif , les ports de la console d'administration ne sont pas disponibles dans la page d'attribution des valeurs de port.

Les ports sont reconnus comme étant en cours d'utilisation si les conditions suivantes sont remplies:

- v Les ports sont affectés à un profil créé par une installation exécutée par l'utilisateur actuel.
- v Les ports sont en cours d'utilisation.

Bien que l'outil valide les ports lorsque vous accédez à la page d'attribution des valeurs de port, des conflits de port peuvent malgré tout se produire en fonction des sélections effectuées dans les pages suivantes de l'outil de gestion de profil. Si c'est le cas, les ports ne seront pas attribués avant la fin de la création du profil.

Si vous pensez qu'il existe un conflit de port, vous pourrez faire des recherches une fois le profil créé. Déterminez les ports utilisés lors de la création du profil en consultant le fichier suivant : *racine\_profil*/properties/portdef.prop

Ce fichier contient les clés et les valeurs utilisées pour les paramètres des ports. Si vous découvrez des conflits de ports, vous pouvez réaffecter les ports manuellement. Pour réaffecter des ports, voir "Mise à jour des ports dans les profils existants " dans le centre de documentation WebSphere Application Server. Exécutez le fichier **updatePorts.ant** via le script **ws\_ant** détaillé dans cette rubrique.

- 13. Advanced: Configuration de la base de données commune à l'aide d'un fichier de conception.
	- a. Sélectionnez l'option d'**utilisation d'un fichier de conception**.
	- b. Cliquez sur **Parcourir**.
	- c. Vous devez indiquer le chemin qualifié complet d'accès au fichier de conception. Avec une base de données DB2 for z/OS, vous ne pouvez pas exécuter automatiquement les scripts de base de données pendant la création de profil.
	- d. Cliquez ensuite sur **Suivant**. L'emplacement du fichier de conception est transmis à la ligne de commande pour terminer la configuration de la base de données.
- 14. Advanced : Sur la page Configuration de Business Space, si vous souhaitez configurer IBM Forms Server pour utiliser les widgets Human Task Management dans Business Space, sélectionnez **Configurer IBM Forms Server** et entrez l'adresse HTTP de la racine d'installation d'IBM Forms Server Translator et d'IBM Forms Server. Ensuite, cliquez sur **Suivant**.
- 15. Advanced: choisissez si vous souhaitez configurer Business Process Rules Manager pour l'installation et cliquez sur **Suivant**. Business Rules Manager est une application Web qui personnalise les modèles de règles métier en fonction des besoins de votre application métier.
- 16. Dans la page Récapitulatif du profil, examinez les informations affichées. Cliquez sur **Créer** pour créer le profil ou sur **Précédent** pour modifier les caractéristiques du profil.
- 17. Dans la page Profil complet, examinez les informations affichées. Pour accéder à la console Premiers pas, vérifiez que l'option **Lancer la console Premiers pas** est sélectionnée et cliquez sur **Terminer**.
- v Exécutez les scripts afin de créer la base de données DB2 for z/OS et de la configurer.
- v Ajoutez des profils personnalisés (noeuds gérés) qui seront gérés par le gestionnaire de déploiement, puis configurez l'environnement de déploiement.
- v Vous pouvez également configurer Business Process Choreographer (facultatif).

*Création de profils de gestionnaire de déploiement à l'aide de l'utilitaire de ligne de commande manageprofiles :*

Plutôt que l'outil de gestion du profil, vous pouvez utiliser l'utilitaire de ligne de commande manageprofiles pour créer des profils.

Assurez-vous que l'utilitaire de ligne de commande **manageprofiles** n'est pas déjà en cours d'exécution sur le profil. Si un message d'erreur s'affiche lorsque vous exécutez cette commande, déterminez si une autre opération de création ou d'extension de profil est en cours. Si c'est le cas, vous devez attendre qu'elle se termine.

1. Détermine le type de profil à créer, ce qui détermine alors le modèle à utiliser pour votre profil (à l'aide de l'option **-templatePath**).

Les modèles pour chaque profil se trouvent dans le répertoire *racine\_installation*/ profileTemplates/BPM pour les modèles BPM et sous *racine\_installation*/profileTemplates pour les autres produits. Les modèles suivants sont disponibles :

- v dmgr.procctr : pour un profil de gestionnaire de déploiement Process Center pour IBM BPM Standard.
- v dmgr.procctr.adv : pour un profil de gestionnaire de déploiement Process Center pour IBM BPM Advanced.
- v dmgr.procsvr : pour un profil de gestionnaire de déploiement Process Server pour IBM BPM Standard.
- v dmgr.procsvr.adv : pour un profil de gestionnaire de déploiement Process Server pour IBM BPM Advanced.
- v dmgr.esbserver : pour un profil de gestionnaire de déploiement WebSphere Enterprise Service Bus.
- 2. Déterminez les paramètres requis pour votre profil en consultant les exemples de commandes de création de profil. Déterminez les valeurs à fournir au profil en consultant les valeurs par défaut dans la rubrique Paramètres de **manageprofiles**.
- 3. Pour utiliser le paramètre **-responseFile** , examinez les fichiers de réponses exemples fournis et créez un fichier de réponses propre à votre environnement.

**Important :** Veillez à ce qu'il n'y ait pas d'espaces après les valeurs : par exemple **'personalCertValidityPeriod=1 '** ou **'winserviceCheck=false '**. En effet, s'il y a des espaces, la création de profil échouera.

Les exemples se trouvent dans le répertoire *racine* installation/BPM/samples/manageprofiles. Choisissez un fichier de réponses approprié en fonction de la base de données et du type de profil (, Process Center ou Process Server autonome ou en réseau). Les exemples de fichiers suivants sont disponibles :

- PC Std DMgr DB2.response
- PC Std DMgr DB2zOS.response
- PC Std DMgr Oracle.response
- PC Std DMgr SQLServer.response
- PC Adv DMgr DB2.response
- PC Adv DMgr DB2zOS.response
- PC Adv DMgr Oracle.response
- PC Adv DMgr SQLServer.response
- PC Std Managed DB2.response
- PC Std Managed DB2zOS.response
- PC Std Managed Oracle.response
- PC Std Managed SQLServer.response
- PC\_Adv\_Managed\_DB2.response
- PC\_Adv\_Managed\_DB2zOS.response
- PC Adv Managed Oracle.response
- PC\_Adv\_Managed\_SQLServer.response
- PC\_Std\_Standalone\_DB2.response
- PC Std Standalone DB2zOS.response
- PC Std Standalone Oracle.response
- PC Std Standalone SQLServer.response
- PC Adv Standalone DB2.response
- PC Adv Standalone DB2zOS.response
- PC Adv Standalone Oracle.response
- PC Adv Standalone SQLServer.response
- PS Std DMgr DB2.response
- PS Std DMgr DB2zOS.response
- PS Std DMgr Oracle.response
- PS Std DMgr SQLServer.response
- PS Adv DMgr DB2.response
- PS Adv DMgr DB2zOS.response
- PS Adv DMgr Oracle.response
- PS Adv DMgr SQLServer.response
- PS Std Managed DB2.response
- PS Std Managed DB2zOS.response
- PS Std Managed Oracle.response
- PS\_Std\_Managed\_SQLServer.response
- PS\_Adv\_Managed\_DB2.response
- PS\_Adv\_Managed\_DB2zOS.response
- PS Adv Managed Oracle.response
- PS\_Adv\_Managed\_SQLServer.response
- PS Std Standalone DB2.response
- PS Std Standalone DB2zOS.response
- PS Std Standalone Oracle.response
- PS Std Standalone SQLServer.response
- PS Adv Standalone DB2.response
- PS Adv Standalone DB2zOS.response
- PS Adv Standalone Oracle.response
- PS Adv Standalone SQLServer.response

Copiez l'un des exemples de fichiers de réponses dans votre répertoire de travail. Utilisez la commande **chmod** pour affecter les droits appropriés à votre nouvelle copie du fichier de réponses. Exemple :

chmod 644 BPM\_Dmgr.response

Modifiez les paramètres du fichier de réponses en fonction de votre configuration et sauvegardez le fichier de réponses modifié. Assurez-vous que le chemin de la propriété **templatePath** correspond à votre répertoire d'installation spécifique.

4. Exécutez le fichier à partir de la ligne de commande. Exemple :

**Remarque :** L'exemple ci-dessous est donné à titre indicatif uniquement, et comprend des paramètres obligatoires et des paramètres facultatifs. Pour obtenir une liste complète des paramètres modifiables, voir le fichier de réponses permettant de créer des profils de gestionnaire de déploiement.

manageprofiles.sh -create -templatePath *racine\_installation*/profileTemplates/BPM/dmgr.procctr.adv -adminUserName bpmadmin -adminPassword bpmsecret -dbUserId db2user -dbPassword db2secret -dbType DB2\_DATASERVER -procSvrDbName BPMDB -perfDWDbName PDWDB

Si vous avez créé un fichier de réponses, spécifiez le paramètre **-response** sans autres paramètres. Par exemple :

manageprofiles.sh -response *mon\_fichier\_de\_réponses*

L'état est consigné dans la fenêtre de la console une fois l'exécution de la commande terminée. Une vérification de syntaxe normale est appliquée au fichier de réponses lorsque le fichier est analysé comme tous les autres fichiers de réponses. Les valeurs du fichier de réponses sont traitées comme des paramètres de ligne de commande.

- v Exécutez les scripts afin de créer la base de données DB2 for z/OS et de la configurer.
- v Ajoutez des profils personnalisés (noeuds gérés) qui seront gérés par le gestionnaire de déploiement, puis configurez l'environnement de déploiement.
- v Vous pouvez également configurer Business Process Choreographer (facultatif).

*Fichier de réponses pour créer des profils de gestionnaire de déploiement :*

Vous pouvez utiliser le fichier de réponse fourni avec la commande **manageprofiles** pour créer un profil de gestionnaire de déploiement.

*Exemple de fichier de réponses pour un profil de gestionnaire de déploiement Advanced Process Center :*

Modifiez ce fichier de réponses, puis utilisez-le pour créer un profil de gestionnaire de déploiement à l'aide de la commande **manageprofiles**.

**Remarque :** Vous pouvez être amené à mettre en commentaire ou à supprimer la mise en commentaire d'informations dans le fichier de réponses pour votre système d'exploitation. Pour plus d'informations, voir les commentaires dans le fichier de réponses.

```
# BEGIN COPYRIGHT
# *************************************************************************
#
# Licensed Materials - Property of IBM
# 5725-C94
# (C) Copyright IBM Corporation 2011, 2012. All Rights Reserved.
# This sample program is provided AS IS and may be used, executed, copied
# and modified without royalty payment by customer (a) for its own
# instruction and study, (b) in order to develop applications designed to
# run with an IBM WebSphere product, either for customer's own internal
# use or for redistribution by customer, as part of such an application,
# in customer's own products.
#
# *************************************************************************
# END COPYRIGHT
################################################################################
# These response file has the applicable parameters for creating a
# DMgr PC Adv profile that uses DB2zOS.
#
# Depending on your environment, you may need to change the default values.
#
# To create a profile with this response file specify:
#
# was.install.root/bin/manageprofiles -response PC Adv DMgr DB2zOS.response
#
# If you use the -response parameter, it must be the only parameter on
# the command-line. If you include any manageprofile parameters
# (in addition to -response) on the command-line, the response file
# is ignored. And default WebSphere Application server profile will be created .
################################################################################
################################################################################
# Parameter: create
#
# Description:
# Creates the profile.
# If you are creating a profile, this parameter is required.
################################################################################
create
################################################################################
# Parameter: templatePath
#
# Description:
     Specifies the directory path to the template files in the installation
     root directory. Within the profileTemplates directory are various
     directories that correspond to different profile types and that vary with
     the type of product installed. The profile directories are the paths that
     you indicate while using the -templatePath option.
     Use absolute paths. This parameter must exist as a directory and point to
     a valid template directory.
#
# When using the -templatePath parameter, specify the fully qualified file
     path for the parameter.
#
# Valid Values:
```

```
# Varies
# Default Values:
# None
################################################################################
templatePath=BPM/dmgr.procctr.adv
################################################################################
# Parameter: profileName
#
# Description:
# Specifies the name of the profile. Use a unique value when creating a
# profile.
# Each profile that shares the same set of product binaries must have a
# unique name. The default profile name is based on the profile type and a
     trailing number, for example:
# profileType ProfileNumberwhere profileType is a value such as ProcSrv,
# Dmgr, or Custom and ProfileNumber is a sequential number that creates a
# unique profile name. The value for this parameter must not contain spaces
# or characters that are not valid such as the following: *, ?, ", <, >, ,\# /, \, and \vert. The profile name that you choose must not be in use. On
# Windows platforms: If the fully qualified path contains spaces, enclose
# the value in quotation marks. The default value is based on the
      install root directory, the profiles subdirectory, and the name of the
      file. For example, the default for profile creation is:
# WS_WSPROFILE_DEFAULT_PROFILE_HOME/profileNamewhere
# WS_WSPROFILE_DEFAULT_PROFILE_HOME is defined in the wasprofile.properties
# file in the install_root/properties directory. The value for this
# parameter must be a valid path for the target system and must not be
# currently in use. You must have permissions to write to the directory.
#
# Valid Values:
    Varies
# Default Values:
    None
################################################################################
profileName=Dmgr01
################################################################################
# Parameter: cellName
#
# Description:
     Specifies the cell name of the profile. Use a unique cell name for each
     profile.
# The default value for this parameter is based on a combination of the
# short host name, the constant Cell, and a trailing number, for example:
# if (DMgr)
# shortHostNameCellCellNumber
     else
# shortHostNameNodeNodeNumberCell
# where CellNumber is a sequential number starting at 01 and NodeNumber is
     the node number that you used to define the node name.
# The value for this parameter must not contain spaces or any characters
# that are not valid such as the following: *, ?, ", < , > , , , /, \setminus, and |.#
# Valid Values:
     Varies
# Default Values:
    Varies
#
# Parameter: nodeName
#
# Description:
# Specifies the node name for the node that is created with the new profile.
# Use a unique value within the cell or on the workstation. Each profile
# that shares the same set of product binaries must have a unique node name.
# This parameter is required for profile creation only with the
# dmgr.esbserverdefault.procsvrdefault.procctrdefault.procsvr.advdefault.
```

```
# procctr.advdmgr.procctrmanaged.procctrmanaged.procsvr templates.
# The default value for this parameter is based on the short host name,
# profile type, and a trailing number, for example:
# if (DMgr)
# shortHostNameCellManagerNodeNumber
# else
# shortHostNameNodeNodeNumber
     where NodeNumber is a sequential number starting at 01.
# The value for this parameter must not contain spaces or any characters
     that are not valid such as the following: *, ?, ", <, >, ,, /, \, and |.
#
# Valid Values:
# Varies
# Default Values:
    Varies
################################################################################
cellName=cell_name
nodeName=node_name
################################################################################
# Parameter: enableAdminSecurity
#
# Description:
     For IBM Business Process Manager omit this parameter. Administrative
     security is always enabled for IBM Business Process Manager profiles.
     You must also specify the parameters -adminUserName and -adminPassword
     along with the values for these parameters.
#
# Valid Values:
# true
# Default Values:
   t.rue
################################################################################
enableAdminSecurity=true
adminUserName=adminUser_ID
adminPassword=adminPassword
################################################################################
# Parameter: signingCertDN
#
# Description:
     Specifies the distinguished name of the root signing certificate that you
     create when you create the profile. Specify the distinguished name in
     quotation marks. This default personal certificate is located in the
# server keystore file. If you do not specifically create or import a root
# signing certificate, one is created by default. See the
# -signingCertValidityPeriod parameter and the -keyStorePassword.
#
# Valid Values:
# Varies
# Default Values:
# None
#
# Parameter: signingCertValidityPeriod
#
# Description:
# An optional parameter that specifies the amount of time in years that the
     root signing certificate is valid. If you do not specify this parameter
     with the -signingCertDN parameter, the root signing certificate is valid
     for 20 years.
#
# Valid Values:
    Varies
# Default Values:
    None
#
# Parameter: keyStorePassword
```
```
#
# Description:
# Specifies the password to use on all keystore files created during profile
# creation. Keystore files are created for the default personal certificate
     and the root signing certificate.
#
# Valid Values:
    Varies
# Default Values:
    None
################################################################################
#signingCertDN =distinguished_name
#signingCertValidityPeriod =validity_period
#keyStorePassword =keyStore_password
################################################################################
# Parameter: defaultPorts
#
# Description:
     Assigns the default or base port values to the profile.d o not use this
     parameter when using the -startingPort or -portsFile parameter.
     During profile creation, the manageprofiles command-line utility uses an
     automatically generated set of recommended ports if you do not specify the
     -startingPort parameter, the -defaultPorts parameter or the -portsFile
     parameter. The recommended port values can be different than the default
     port values based on the availability of the default ports.
#
# Valid Values:
# Varies
# Default Values:
    None
#
# Parameter: startingPort
#
# Description:
# Specifies the starting port number for generating and assigning all ports
      for the profile.
# Port values are assigned sequentially from the -startingPort value,
# omitting those ports that are already in use. The system recognizes and
# resolves ports that are currently in use and determines the port
     assignments to avoid port conflicts.
     Do not use this parameter with the -defaultPorts or -portsFile parameters.
     During profile creation, the manageprofiles command-line utility uses an
# automatically generated set of recommended ports if you do not specify the
# -startingPort parameter, the -defaultPorts parameter or the -portsFile
# parameter. The recommended port values can be different than the default
# port values based on the availability of the default ports.
#
# Valid Values:
# Varies
# Default Values:
# None
#
# Parameter: portsFile
#
# Description:
     An optional parameter that specifies the path to a file that defines port
     settings for the new profile.
     Do not use this parameter when using the -startingPort or -defaultPorts
     parameter.
     During profile creation, the manageprofiles command-line utility uses an
# automatically generated set of recommended ports if you do not specify the
     -startingPort parameter, the -defaultPorts parameter or the -portsFile
# parameter. The recommended port values can be different than the default
# port values based on the availability of the default ports.
#
```

```
# Valid Values:
```

```
Varies
# Default Values:
    None
################################################################################
#defaultPorts=default_ports
#startingPort=startingPort
#portsFile=file_path
################################################################################
# Parameter: enableService
#
# Description:
# Enables the creation of a Linux service. Valid values include true or
     false. The default value for this parameter is false. When the
     manageprofiles command-line utility is run with the -enableService option
# set to true , the Linux service is created with the profile when the
# command is run by the root user. When a nonroot user runs the
# manageprofiles command-line utility, the profile is created, but the Linux
# service is not. The Linux service is not created because the nonroot user
# does not have sufficient permission to set up the service. An
# INSTCONPARTIALSUCCESS result is displayed at the end of the profile
     creation and the profile creation log
     install_root/logs/manageprofiles/profile_name_create.log contains a
     message indicating the current user does not have sufficient permission to
     set up the Linux service. Use this parameter when creating profiles only.
#
# Valid Values:
    false
# true
# Default Values:
    None
#
# Parameter: serviceUserName
#
# Description:
# Specifies the user ID that is used during the creation of the Linux
     service so that the Linux service will run under this user ID. The Linux
     service runs whenever the user ID is logged on. Not required.
#
# Valid Values:
    Varies
# Default Values:
    None
#
# Parameter: winserviceAccountType
#
# Description:
     The type of the owner account of the Windows service created for the
     profile. Valid values include specifieduser or localsystem. The
     localsystem value runs the Windows service under the local account of the
     user who creates the profile. The default value for this parameter is
# localsystem. Use this parameter when creating profiles only.
#
# Valid Values:
    localsystem
# specifieduser
# Default Values:
# localsystem
#
# Parameter: winserviceUserName
#
# Description:
# Specify your user ID so that the Windows operating system can verify you
# as an ID that is capable of creating a Windows service. Your user ID must
# belong to the Administrator group and have the following advanced user
# rights:
# Act as part of the operating system
```

```
# Log on as a service
# The default value for this parameter is the current user name. The value
# for this parameter must not contain spaces or characters that are not
# valid such as the following: *, ?, ", <, >, ,, /, \, and |. The user that
     you specify must have the proper permissions to create a Windows service.
     You must specify the correct password for the user name that you choose.
#
# Valid Values:
# Varies
# Default Values:
    None
#
# Parameter: winservicePassword
#
# Description:
# Specify the password for the specified user or the local account that is
# to own the Windows service.
#
# Valid Values:
    Varies
# Default Values:
    None
#
# Parameter: winserviceCheck
#
# Description:
# The value can be either true or false. Specify true to create a Windows
# service for the server process that is created within the profile. Specify
# false to not create the Windows service. The default value for this
# parameter is false.
#
# Valid Values:
    false
    true
# Default Values:
    false
#
# Parameter: winserviceStartupType
#
# Description:
# The following values for Windows service startup can be used:
     manua<sub>1</sub>automatic
# disabled
# The default value for this parameter is manual.
#
# Valid Values:
    manual
# automatic
# disabled
# Default Values:
    manual
################################################################################
#enableService=true
#serviceUserName=service_user_ID
#winserviceAccountType=localsystem
#winserviceUserName=winservice_user_ID
#winservicePassword=winservice_password
#winserviceCheck=false
#winserviceStartupType=manual
################################################################################
# Parameter: bpmdbDesign
#
# Description:
# Specifies the file that holds the database configuration design for all of
# the IBM Business Process Manager components .
```

```
# This parameter replaces the -wbidbDesign that was used in previous
# versions of WebSphere Process Server.
#
# Note: If a bpmdbDesign file parameter is specified, none of the database
     related properties should be specified.
#
# Valid Values:
    Varies
# Default Values:
    None
################################################################################
#bpmdbDesign=design_file
################################################################################
# Parameter: dbCreateNew
#
# Description:
# Indicates a new database is created or if an existing database is to be
# reused. Valid values are true or false. This value cannot be true for an
     Oracle, SQL Server or a DB2 z/OS database. This value can only be true for
     a DB2 database.
#
# Valid Values:
    false
# Default Values:
# false
################################################################################
dbCreateNew=false
################################################################################
# Parameter: dbType
#
# Description:
# The database type. Set one of the following values for the type of<br># database product you are using with IRM Business Dressos Mossers
     database product you are using with IBM Business Process Manager.
#
# Required only for one of the following:
# A stand-alone profile when -bpmdbDesign was not specified.
# An advanced dmgr or managed profiles when -bpmdbDesign was not specified.
#
     Note: Do not use this parameter if you are using -bpmdbDesign.
#
# Valid Values:
    DB2UDB0S390
# Default Values:
    DB2UDB0S390
################################################################################
dbType=DB2UDBOS390
################################################################################
# Parameter: dbDelayConfig
#
# Description:
# Indicates whether to postpone table creation until after the profile is
     created. Valid values are true or false. The parameter is set to false by
     default. Setting this parameter to true delays the execution of the
# scripts that create the database tables. No. Specify false if you want the
     database to be set up during profile creation.
#
# Valid Values:
    false
    true
# Default Values:
# false
################################################################################
dbDelayConfig=true
```

```
################################################################################
# Parameter: dbName
#
# Description:
     The name of the database. By default, the value is set to orcl for Oracle
     databases and to CMNDB for all other supported databases.
#
     Note: Do not use this parameter if you are using -bpmdbDesign.
#
# Valid Values:
    Varies
# Default Values:
# CMNDB
#
# Parameter: dbUserId
#
# Description:
# The user ID for all database types. Specifies the user ID that has
# privileges to create and drop the databases. The WebSphere data source
# uses this ID to authenticate the database connection.
# Important: The -dbUserId parameter value must be a valid database
# authorization ID. Required if the -bpmdbDesign file is not set.
#
     Note: Do not use this parameter if you are using -bpmdbDesign.
#
# Valid Values:
# Varies
# Default Values:
    None
#
# Parameter: dbPassword
#
# Description:
# The password required for database authentication. Required when the
# -bpmdbDesign file is not set.
#
# Note: Do not use this parameter if you are using -bpmdbDesign.
#
# Valid Values:
    Varies
# Default Values:
    None
################################################################################
#dbName=CMNDB
dbUserId=db_userid
dbPassword=db_pswd
################################################################################
# Parameter: dbStorageGroup
#
# Description:
# The storage group name for DB2 z/OS databases.
#
# Note: Do not use this parameter if you are using -bpmdbDesign.
#
# Valid Values:
# Varies
# Default Values:
    None
#
# Parameter: dbConnectionLocation
#
# Description:
# The location of DB2 for z/OS database.
#
# Note: Do not use this parameter if you are using -bpmdbDesign.
#
```

```
# Valid Values:
    Varies
# Default Values:
# None
                              ################################################################################
dbStorageGroup=db_stg_group
dbConnectionLocation=db2_location
################################################################################
# Parameter: environmentType
#
# Description:
# Specifies the environment type. The environment type refers to how IBM
# Business Process Manager is used; for example, in a production, stage or
     test environment. Load testing might be done on a test server, while a
# stage environment type might be used as a temporary location to host
# changes before putting those changes into production. You might specify
# Stage as the Environment type if the server you are configuring will be
# accessed and used to review content and new functionality. Valid values
# are as follows:
# Test
     Use Test if the server you are configuring is to be used as a testing
     environment.
     Stage
     Use Stage if the server is to serve as a staging platform to be used as a
# preproduction server.
# Production
# Use Production if the server is to serve in a production capacity.
# The default value is Test.
#
# Valid Values:
    Test
    Production
    Stage
# Default Values:
# Test
################################################################################
environmentType=Test
################################################################################
# Parameter: isDeveloperServer
#
# Description:
     Specifies whether the server is intended for development purposes only.
# This parameter is useful when creating profiles to test applications on a
# non-production server prior to deploying the applications on their
     production application servers. If -isDeveloperServer is set when
     creating an IBM Business Process Manager profile, then a preconfigured VMM
# file repository is installed. This file repository contains a sample
\# organization that can be used to test Business Process Choreographer
     people resolution, ready for you to use as is.
#
# Valid Values:
    false
    # true
# Default Values:
    false
################################################################################
#isDeveloperServer=false
```
*Exemple de fichier de réponses pour un profil de gestionnaire de déploiement Standard Process Center :*

Modifiez ce fichier de réponses, puis utilisez-le pour créer un profil de gestionnaire de déploiement à l'aide de la commande **manageprofiles**.

**Remarque :** Vous pouvez être amené à mettre en commentaire ou à supprimer la mise en commentaire d'informations dans le fichier de réponses pour votre système d'exploitation. Pour plus d'informations, voir les commentaires dans le fichier de réponses.

```
# BEGIN COPYRIGHT
# *************************************************************************
#
# Licensed Materials - Property of IBM
# 5725-C94
# (C) Copyright IBM Corporation 2011, 2012. All Rights Reserved.
# This sample program is provided AS IS and may be used, executed, copied
# and modified without royalty payment by customer (a) for its own
# instruction and study, (b) in order to develop applications designed to
# run with an IBM WebSphere product, either for customer's own internal
# use or for redistribution by customer, as part of such an application,
# in customer's own products.
#
# *************************************************************************
# END COPYRIGHT
################################################################################
# These response file has the applicable parameters for creating a
# DMgr PC Std profile that uses DB2zOS.
#
# Depending on your environment, you may need to change the default values.
#
# To create a profile with this response file specify:
#
# was.install.root/bin/manageprofiles -response PC Std DMgr DB2zOS.response
#
# If you use the -response parameter, it must be the only parameter on
# the command-line. If you include any manageprofile parameters
# (in addition to -response) on the command-line, the response file
# is ignored. And default WebSphere Application server profile will be created .
################################################################################
################################################################################
# Parameter: create
#
# Description:
     Creates the profile.
     If you are creating a profile, this parameter is required.
################################################################################
create
################################################################################
# Parameter: templatePath
#
# Description:
# Specifies the directory path to the template files in the installation
     root directory. Within the profileTemplates directory are various
     directories that correspond to different profile types and that vary with
     the type of product installed. The profile directories are the paths that
     you indicate while using the -templatePath option.
# Use absolute paths. This parameter must exist as a directory and point to
     a valid template directory.
#
     When using the -templatePath parameter, specify the fully qualified file
     path for the parameter.
#
# Valid Values:
    Varies
# Default Values:
    None
################################################################################
templatePath=BPM/dmgr.procctr
```

```
################################################################################
# Parameter: profileName
#
# Description:
      Specifies the name of the profile. Use a unique value when creating a
      profile.
      Each profile that shares the same set of product binaries must have a
      unique name. The default profile name is based on the profile type and a
      trailing number, for example:
      profileType ProfileNumberwhere profileType is a value such as ProcSrv,
      Dmgr, or Custom and ProfileNumber is a sequential number that creates a
# unique profile name. The value for this parameter must not contain spaces
# or characters that are not valid such as the following: *, 2, ", <, >, , ,/, \backslash, and \mid. The profile name that you choose must not be in use. On
      Windows platforms: If the fully qualified path contains spaces, enclose
      the value in quotation marks. The default value is based on the
      install_root directory, the profiles subdirectory, and the name of the
# file. For example, the default for profile creation is:
      WS_WSPROFILE_DEFAULT_PROFILE_HOME/profileNamewhere
      WS_WSPROFILE_DEFAULT_PROFILE_HOME is defined in the wasprofile.properties
      file in the install root/properties directory. The value for this
      parameter must be a valid path for the target system and must not be
      currently in use. You must have permissions to write to the directory.
#
# Valid Values:
    Varies
# Default Values:
    None
################################################################################
profileName=Dmgr01
################################################################################
# Parameter: cellName
#
# Description:
# Specifies the cell name of the profile. Use a unique cell name for each
      profile.
# The default value for this parameter is based on a combination of the
      short host name, the constant Cell, and a trailing number, for example:
# if (DMgr)
# shortHostNameCellCellNumber
     else
        shortHostNameNodeNodeNumberCell
     where CellNumber is a sequential number starting at 01 and NodeNumber is
      the node number that you used to define the node name.
      The value for this parameter must not contain spaces or any characters
      that are not valid such as the following: *, ?, ", <, >, , , /, \setminus, and |.#
# Valid Values:
# Varies
# Default Values:
# Varies
#
# Parameter: nodeName
#
# Description:
# Specifies the node name for the node that is created with the new profile.
      Use a unique value within the cell or on the workstation. Each profile
      that shares the same set of product binaries must have a unique node name.
      This parameter is required for profile creation only with the
      dmgr.esbserverdefault.procsvrdefault.procctrdefault.procsvr.advdefault.
      procctr.advdmgr.procctrmanaged.procctrmanaged.procsvr templates.
      The default value for this parameter is based on the short host name,
      profile type, and a trailing number, for example:
# if (DMgr)
              shortHostNameCellManagerNodeNumber
```

```
else
```

```
# shortHostNameNodeNodeNumber
# where NodeNumber is a sequential number starting at 01.
# The value for this parameter must not contain spaces or any characters
# that are not valid such as the following: *, ?, ", <, >, , , /, \setminus, and |.
#
# Valid Values:
# Varies
# Default Values:
    Varies
################################################################################
cellName=cell_name
nodeName=node_name
################################################################################
# Parameter: enableAdminSecurity
#
# Description:
# For IBM Business Process Manager omit this parameter. Administrative
     security is always enabled for IBM Business Process Manager profiles.
# You must also specify the parameters -adminUserName and -adminPassword
     along with the values for these parameters.
#
# Valid Values:
    true
# Default Values:
    # true
################################################################################
enableAdminSecurity=true
adminUserName=adminUser_ID
adminPassword=adminPassword
################################################################################
# Parameter: signingCertDN
#
# Description:
     Specifies the distinguished name of the root signing certificate that you
     create when you create the profile. Specify the distinguished name in
# quotation marks. This default personal certificate is located in the
     server keystore file. If you do not specifically create or import a root
# signing certificate, one is created by default. See the
     -signingCertValidityPeriod parameter and the -keyStorePassword.
#
# Valid Values:
    Varies
# Default Values:
    None
#
# Parameter: signingCertValidityPeriod
#
# Description:
     An optional parameter that specifies the amount of time in years that the
# root signing certificate is valid. If you do not specify this parameter
# with the -signingCertDN parameter, the root signing certificate is valid
# for 20 years.
#
# Valid Values:
    Varies
# Default Values:
    None
#
# Parameter: keyStorePassword
#
# Description:
# Specifies the password to use on all keystore files created during profile
# creation. Keystore files are created for the default personal certificate
# and the root signing certificate.
#
```

```
# Valid Values:
    Varies
# Default Values:
    # None
################################################################################
#signingCertDN =distinguished_name
#signingCertValidityPeriod =validity_period
#keyStorePassword =keyStore_password
################################################################################
# Parameter: defaultPorts
#
# Description:
# Assigns the default or base port values to the profile.d o not use this
     parameter when using the -startingPort or -portsFile parameter.
     During profile creation, the manageprofiles command-line utility uses an
     automatically generated set of recommended ports if you do not specify the
     -startingPort parameter, the -defaultPorts parameter or the -portsFile
# parameter. The recommended port values can be different than the default
     port values based on the availability of the default ports.
#
# Valid Values:
    Varies
# Default Values:
    None
#
# Parameter: startingPort
#
# Description:
# Specifies the starting port number for generating and assigning all ports
      for the profile.
     Port values are assigned sequentially from the -startingPort value,
     omitting those ports that are already in use. The system recognizes and
      resolves ports that are currently in use and determines the port
     assignments to avoid port conflicts.
# Do not use this parameter with the -defaultPorts or -portsFile parameters.
     During profile creation, the manageprofiles command-line utility uses an
      automatically generated set of recommended ports if you do not specify the
      -startingPort parameter, the -defaultPorts parameter or the -portsFile
      parameter. The recommended port values can be different than the default
     port values based on the availability of the default ports.
#
# Valid Values:
    Varies
# Default Values:
    None
#
# Parameter: portsFile
#
# Description:
     An optional parameter that specifies the path to a file that defines port
      settings for the new profile.
# Do not use this parameter when using the -startingPort or -defaultPorts
     parameter.
     During profile creation, the manageprofiles command-line utility uses an
      automatically generated set of recommended ports if you do not specify the
      -startingPort parameter, the -defaultPorts parameter or the -portsFile
      parameter. The recommended port values can be different than the default
     port values based on the availability of the default ports.
#
# Valid Values:
    Varies
# Default Values:
    None
################################################################################
#defaultPorts=default_ports
#startingPort=startingPort
```
#portsFile=file\_path

```
################################################################################
# Parameter: enableService
#
# Description:
# Enables the creation of a Linux service. Valid values include true or
     false. The default value for this parameter is false. When the
# manageprofiles command-line utility is run with the -enableService option
# set to true , the Linux service is created with the profile when the
# command is run by the root user. When a nonroot user runs the
# manageprofiles command-line utility, the profile is created, but the Linux
# service is not. The Linux service is not created because the nonroot user
# does not have sufficient permission to set up the service. An
     INSTCONPARTIALSUCCESS result is displayed at the end of the profile
# creation and the profile creation log
# install root/logs/manageprofiles/profile name create.log contains a
# message indicating the current user does not have sufficient permission to
# set up the Linux service. Use this parameter when creating profiles only.
#
# Valid Values:
    false
    # true
# Default Values:
    None
#
# Parameter: serviceUserName
#
# Description:
# Specifies the user ID that is used during the creation of the Linux
# service so that the Linux service will run under this user ID. The Linux
# service runs whenever the user ID is logged on. Not required.
#
# Valid Values:
# Varies
# Default Values:
# None
#
# Parameter: winserviceAccountType
#
# Description:
     The type of the owner account of the Windows service created for the
     profile. Valid values include specifieduser or localsystem. The
     localsystem value runs the Windows service under the local account of the
# user who creates the profile. The default value for this parameter is
# localsystem. Use this parameter when creating profiles only.
#
# Valid Values:
# localsystem
# specifieduser
# Default Values:
# localsystem
#
# Parameter: winserviceUserName
#
# Description:
     Specify your user ID so that the Windows operating system can verify you
     as an ID that is capable of creating a Windows service. Your user ID must
     belong to the Administrator group and have the following advanced user
     rights:
     Act as part of the operating system
     Log on as a service
     The default value for this parameter is the current user name. The value
# for this parameter must not contain spaces or characters that are not
# valid such as the following: *, ?, ", < , > , , /, \setminus, and |. The user that
# you specify must have the proper permissions to create a Windows service.
# You must specify the correct password for the user name that you choose.
```

```
#
# Valid Values:
# Varies
# Default Values:
    None
#
# Parameter: winservicePassword
#
# Description:
# Specify the password for the specified user or the local account that is
     to own the Windows service.
#
# Valid Values:
    Varies
# Default Values:
# None
#
# Parameter: winserviceCheck
#
# Description:
# The value can be either true or false. Specify true to create a Windows
     service for the server process that is created within the profile. Specify
     false to not create the Windows service. The default value for this
     parameter is false.
#
# Valid Values:
    false
     true
# Default Values:
# false
#
# Parameter: winserviceStartupType
#
# Description:
# The following values for Windows service startup can be used:
     manualautomatic
# disabled
# The default value for this parameter is manual.
#
# Valid Values:
    manuaautomatic
    disabled
# Default Values:
    manual################################################################################
#enableService=true
#serviceUserName=service_user_ID
#winserviceAccountType=localsystem
#winserviceUserName=winservice_user_ID
#winservicePassword=winservice_password
#winserviceCheck=false
#winserviceStartupType=manual
################################################################################
# Parameter: environmentType
#
# Description:
      Specifies the environment type. The environment type refers to how IBM
     Business Process Manager is used; for example, in a production, stage or
     test environment. Load testing might be done on a test server, while a
     stage environment type might be used as a temporary location to host
# changes before putting those changes into production. You might specify
# Stage as the Environment type if the server you are configuring will be
# accessed and used to review content and new functionality. Valid values
     are as follows:
```

```
# Test
# Use Test if the server you are configuring is to be used as a testing
# environment.
# Stage
# Use Stage if the server is to serve as a staging platform to be used as a
# preproduction server.
# Production
# Use Production if the server is to serve in a production capacity.
# The default value is Test.
#
# Valid Values:
    Test
    Production
# Stage
# Default Values:
    Test
################################################################################
environmentType=Test
################################################################################
# Parameter: isDeveloperServer
#
# Description:
     Specifies whether the server is intended for development purposes only.
     This parameter is useful when creating profiles to test applications on a
# non-production server prior to deploying the applications on their
# production application servers. If -isDeveloperServer is set when
     creating an IBM Business Process Manager profile, then a preconfigured VMM
# file repository is installed. This file repository contains a sample
# organization that can be used to test Business Process Choreographer
     people resolution, ready for you to use as is.
#
# Valid Values:
    false
    # true
# Default Values:
    false
################################################################################
#isDeveloperServer=false
```
*Exemple de fichier de réponses pour un profil de gestionnaire de déploiement Advanced Process Server :*

Modifiez ce fichier de réponses, puis utilisez-le pour créer un profil de gestionnaire de déploiement à l'aide de la commande **manageprofiles**.

**Remarque :** Vous pouvez être amené à mettre en commentaire ou à supprimer la mise en commentaire d'informations dans le fichier de réponses pour votre système d'exploitation. Pour plus d'informations, voir les commentaires dans le fichier de réponses.

```
# BEGIN COPYRIGHT
# *************************************************************************
#
# Licensed Materials - Property of IBM
# 5725-C94
# (C) Copyright IBM Corporation 2011, 2012. All Rights Reserved.
  This sample program is provided AS IS and may be used, executed, copied
# and modified without royalty payment by customer (a) for its own
# instruction and study, (b) in order to develop applications designed to
# run with an IBM WebSphere product, either for customer's own internal
# use or for redistribution by customer, as part of such an application,
# in customer's own products.
#
# *************************************************************************
# END COPYRIGHT
################################################################################
```
# These response file has the applicable parameters for creating a # DMgr PS Adv profile that uses DB2zOS. # # Depending on your environment, you may need to change the default values. # # To create a profile with this response file specify: # # was.install.root/bin/manageprofiles -response PS\_Adv\_DMgr\_DB2zOS.response # # If you use the -response parameter, it must be the only parameter on # the command-line. If you include any manageprofile parameters # (in addition to -response) on the command-line, the response file # is ignored. And default WebSphere Application server profile will be created . ################################################################################ ################################################################################ # Parameter: create # # Description: Creates the profile. # If you are creating a profile, this parameter is required. ################################################################################ create ################################################################################ # Parameter: templatePath # # Description: # Specifies the directory path to the template files in the installation # root directory. Within the profileTemplates directory are various directories that correspond to different profile types and that vary with the type of product installed. The profile directories are the paths that you indicate while using the -templatePath option. Use absolute paths. This parameter must exist as a directory and point to # a valid template directory. # # When using the -templatePath parameter, specify the fully qualified file # path for the parameter. # # Valid Values: **Varies** # Default Values: None ################################################################################ templatePath=BPM/dmgr.procsvr.adv ################################################################################ # Parameter: profileName # # Description: Specifies the name of the profile. Use a unique value when creating a profile. Each profile that shares the same set of product binaries must have a unique name. The default profile name is based on the profile type and a trailing number, for example: profileType ProfileNumberwhere profileType is a value such as ProcSrv, Dmgr, or Custom and ProfileNumber is a sequential number that creates a unique profile name. The value for this parameter must not contain spaces or characters that are not valid such as the following:  $*, ?, ", <, >, ,$  $/$ ,  $\backslash$ , and  $\backslash$ . The profile name that you choose must not be in use. On Windows platforms: If the fully qualified path contains spaces, enclose the value in quotation marks. The default value is based on the # install\_root directory, the profiles subdirectory, and the name of the # file. For example, the default for profile creation is: # WS\_WSPROFILE\_DEFAULT\_PROFILE\_HOME/profileNamewhere # WS\_WSPROFILE\_DEFAULT\_PROFILE\_HOME\_is\_defined in the wasprofile.properties file in the install root/properties directory. The value for this

```
# parameter must be a valid path for the target system and must not be
# currently in use. You must have permissions to write to the directory.
#
# Valid Values:
    Varies
# Default Values:
    None
################################################################################
profileName=Dmgr01
################################################################################
# Parameter: cellName
#
# Description:
# Specifies the cell name of the profile. Use a unique cell name for each
# profile.
# The default value for this parameter is based on a combination of the
# short host name, the constant Cell, and a trailing number, for example:
# if (DMgr)
# shortHostNameCellCellNumber
# else
        shortHostNameNodeNodeNumberCell
     where CellNumber is a sequential number starting at 01 and NodeNumber is
     the node number that you used to define the node name.
     The value for this parameter must not contain spaces or any characters
     that are not valid such as the following: *, ?, ", <, >, , , /, \setminus, and |.
#
# Valid Values:
    Varies
# Default Values:
# Varies
#
# Parameter: nodeName
#
# Description:
# Specifies the node name for the node that is created with the new profile.
     Use a unique value within the cell or on the workstation. Each profile
# that shares the same set of product binaries must have a unique node name.
# This parameter is required for profile creation only with the
# dmgr.esbserverdefault.procsvrdefault.procctrdefault.procsvr.advdefault.
# procctr.advdmgr.procctrmanaged.procctrmanaged.procsvr templates.
# The default value for this parameter is based on the short host name,
# profile type, and a trailing number, for example:
# if (DMgr)
# shortHostNameCellManagerNodeNumber
# else
# shortHostNameNodeNodeNumber
# where NodeNumber is a sequential number starting at 01.
# The value for this parameter must not contain spaces or any characters
# that are not valid such as the following: *, ?, ", <, >, , , /, \setminus, and |.
#
# Valid Values:
# Varies
# Default Values:
     Varies
################################################################################
cellName=cell_name
nodeName=node_name
################################################################################
# Parameter: enableAdminSecurity
#
# Description:
# For IBM Business Process Manager omit this parameter. Administrative
# security is always enabled for IBM Business Process Manager profiles.
# You must also specify the parameters -adminUserName and -adminPassword
# along with the values for these parameters.
```

```
#
# Valid Values:
# true
# Default Values:
    true
################################################################################
enableAdminSecurity=true
adminUserName=adminUser_ID
adminPassword=adminPassword
################################################################################
# Parameter: signingCertDN
#
# Description:
     Specifies the distinguished name of the root signing certificate that you
     create when you create the profile. Specify the distinguished name in
     quotation marks. This default personal certificate is located in the
     server keystore file. If you do not specifically create or import a root
# signing certificate, one is created by default. See the
# -signingCertValidityPeriod parameter and the -keyStorePassword.
#
# Valid Values:
     Varies
# Default Values:
    None
#
# Parameter: signingCertValidityPeriod
#
# Description:
# An optional parameter that specifies the amount of time in years that the
     root signing certificate is valid. If you do not specify this parameter
     with the -signingCertDN parameter, the root signing certificate is valid
      for 20 years.
#
# Valid Values:
# Varies
# Default Values:
    None
#
# Parameter: keyStorePassword
#
# Description:
      Specifies the password to use on all keystore files created during profile
     creation. Keystore files are created for the default personal certificate
     and the root signing certificate.
#
# Valid Values:
    Varies
# Default Values:
    None
################################################################################
#signingCertDN =distinguished_name
#signingCertValidityPeriod =validity_period
#keyStorePassword =keyStore_password
################################################################################
# Parameter: defaultPorts
#
# Description:
      Assigns the default or base port values to the profile.d o not use this
      parameter when using the -startingPort or -portsFile parameter.
     During profile creation, the manageprofiles command-line utility uses an
     automatically generated set of recommended ports if you do not specify the
      -startingPort parameter, the -defaultPorts parameter or the -portsFile
# parameter. The recommended port values can be different than the default
# port values based on the availability of the default ports.
#
```

```
# Valid Values:
     Varies
# Default Values:
     None
#
# Parameter: startingPort
#
# Description:
# Specifies the starting port number for generating and assigning all ports
# for the profile.
# Port values are assigned sequentially from the -startingPort value,
# omitting those ports that are already in use. The system recognizes and
# resolves ports that are currently in use and determines the port
# assignments to avoid port conflicts.
# Do not use this parameter with the -defaultPorts or -portsFile parameters.
# During profile creation, the manageprofiles command-line utility uses an
# automatically generated set of recommended ports if you do not specify the
# -startingPort parameter, the -defaultPorts parameter or the -portsFile
# parameter. The recommended port values can be different than the default
# port values based on the availability of the default ports.
#
# Valid Values:
     Varies
# Default Values:
    None
#
# Parameter: portsFile
#
# Description:
# An optional parameter that specifies the path to a file that defines port
# settings for the new profile.
# Do not use this parameter when using the -startingPort or -defaultPorts
# parameter.
# During profile creation, the manageprofiles command-line utility uses an
# automatically generated set of recommended ports if you do not specify the<br># startingPort parameter the defaultPorts parameter or the sportsFile
     -startingPort parameter, the -defaultPorts parameter or the -portsFile
# parameter. The recommended port values can be different than the default
# port values based on the availability of the default ports.
#
# Valid Values:
   Varies
# Default Values:
    None
################################################################################
#defaultPorts=default_ports
#startingPort=startingPort
#portsFile=file_path
################################################################################
# Parameter: enableService
#
# Description:
# Enables the creation of a Linux service. Valid values include true or
# false. The default value for this parameter is false. When the
# manageprofiles command-line utility is run with the -enableService option
# set to true , the Linux service is created with the profile when the
# command is run by the root user. When a nonroot user runs the
# manageprofiles command-line utility, the profile is created, but the Linux
     service is not. The Linux service is not created because the nonroot user
     does not have sufficient permission to set up the service. An
# INSTCONPARTIALSUCCESS result is displayed at the end of the profile
# creation and the profile creation log
# install_root/logs/manageprofiles/profile_name_create.log contains a
     message indicating the current user does not have sufficient permission to
# set up the Linux service. Use this parameter when creating profiles only.
#
# Valid Values:
```

```
# false
# true
# Default Values:
    # None
#
# Parameter: serviceUserName
#
# Description:
# Specifies the user ID that is used during the creation of the Linux
     service so that the Linux service will run under this user ID. The Linux
# service runs whenever the user ID is logged on. Not required.
#
# Valid Values:
    Varies
# Default Values:
# None
#
# Parameter: winserviceAccountType
#
# Description:
# The type of the owner account of the Windows service created for the
     profile. Valid values include specifieduser or localsystem. The
     localsystem value runs the Windows service under the local account of the
     user who creates the profile. The default value for this parameter is
     localsystem. Use this parameter when creating profiles only.
#
# Valid Values:
    localsystem
# specifieduser
# Default Values:
# localsystem
#
# Parameter: winserviceUserName
#
# Description:
# Specify your user ID so that the Windows operating system can verify you
     as an ID that is capable of creating a Windows service. Your user ID must
# belong to the Administrator group and have the following advanced user
# rights:
# Act as part of the operating system
# Log on as a service
     The default value for this parameter is the current user name. The value
     for this parameter must not contain spaces or characters that are not
     valid such as the following: *, ?, ", <, >, ,, /, \, and |. The user that
# you specify must have the proper permissions to create a Windows service.
     You must specify the correct password for the user name that you choose.
#
# Valid Values:
# Varies
# Default Values:
    None
#
# Parameter: winservicePassword
#
# Description:
     Specify the password for the specified user or the local account that is
     to own the Windows service.
#
# Valid Values:
    Varies
# Default Values:
# None
#
# Parameter: winserviceCheck
#
# Description:
# The value can be either true or false. Specify true to create a Windows
```

```
# service for the server process that is created within the profile. Specify
# false to not create the Windows service. The default value for this
# parameter is false.
#
# Valid Values:
    false
    true
# Default Values:
# false
#
# Parameter: winserviceStartupType
#
# Description:
# The following values for Windows service startup can be used:
# manual
# automatic
# disabled
# The default value for this parameter is manual.
#
# Valid Values:
    manualautomatic
    disabled
# Default Values:
    manual################################################################################
#enableService=true
#serviceUserName=service_user_ID
#winserviceAccountType=localsystem
#winserviceUserName=winservice_user_ID
#winservicePassword=winservice_password
#winserviceCheck=false
#winserviceStartupType=manual
################################################################################
# Parameter: bpmdbDesign
#
# Description:
# Specifies the file that holds the database configuration design for all of
# the IBM Business Process Manager components .
# This parameter replaces the -wbidbDesign that was used in previous
# versions of WebSphere Process Server.
#
# Note: If a bpmdbDesign file parameter is specified, none of the database
# related properties should be specified.
#
# Valid Values:
    Varies
# Default Values:
# None
################################################################################
#bpmdbDesign=design_file
################################################################################
# Parameter: dbCreateNew
#
# Description:
     Indicates a new database is created or if an existing database is to be
     reused. Valid values are true or false. This value cannot be true for an
     Oracle, SQL Server or a DB2 z/OS database. This value can only be true for
     a DB2 database.
#
# Valid Values:
   false
# Default Values:
# false
################################################################################
```
dbCreateNew=false

```
################################################################################
# Parameter: dbType
#
# Description:
# The database type. Set one of the following values for the type of
     database product you are using with IBM Business Process Manager.
#
# Required only for one of the following:
# A stand-alone profile when -bpmdbDesign was not specified.
# An advanced dmgr or managed profiles when -bpmdbDesign was not specified.
#
# Note: Do not use this parameter if you are using -bpmdbDesign.
#
# Valid Values:
# DB2UDBOS390
# Default Values:
    DB2UDB0S390
################################################################################
dbType=DB2UDBOS390
################################################################################
# Parameter: dbDelayConfig
#
# Description:
# Indicates whether to postpone table creation until after the profile is
     created. Valid values are true or false. The parameter is set to false by
# default. Setting this parameter to true delays the execution of the
# scripts that create the database tables. No. Specify false if you want the
# database to be set up during profile creation.
#
# Valid Values:
    false
    true
# Default Values:
# false
                   ################################################################################
dbDelayConfig=true
################################################################################
# Parameter: dbName
#
# Description:
# The name of the database. By default, the value is set to orcl for Oracle
     databases and to CMNDB for all other supported databases.
#
# Note: Do not use this parameter if you are using -bpmdbDesign.
#
# Valid Values:
   Varies
# Default Values:
# CMNDB
#
# Parameter: dbUserId
#
# Description:
# The user ID for all database types. Specifies the user ID that has
     privileges to create and drop the databases. The WebSphere data source
     uses this ID to authenticate the database connection.
     Important: The -dbUserId parameter value must be a valid database
     authorization ID. Required if the -bpmdbDesign file is not set.
#
# Note: Do not use this parameter if you are using -bpmdbDesign.
#
# Valid Values:
    Varies
```

```
# Default Values:
    None
#
# Parameter: dbPassword
#
# Description:
# The password required for database authentication. Required when the
     -bpmdbDesign file is not set.
#
# Note: Do not use this parameter if you are using -bpmdbDesign.
#
# Valid Values:
   Varies
# Default Values:
   Mone
################################################################################
#dbName=CMNDB
dbUserId=db_userid
dbPassword=db_pswd
################################################################################
# Parameter: dbStorageGroup
#
# Description:
     The storage group name for DB2 z/OS databases.
#
# Note: Do not use this parameter if you are using -bpmdbDesign.
#
# Valid Values:
# Varies
# Default Values:
# None
#
# Parameter: dbConnectionLocation
#
# Description:
# The location of DB2 for z/OS database.
#
# Note: Do not use this parameter if you are using -bpmdbDesign.
#
# Valid Values:
    Varies
# Default Values:
# None
                                 ################################################################################
dbStorageGroup=db_stg_group
dbConnectionLocation=db2_location
################################################################################
# Parameter: environmentType
#
# Description:
# Specifies the environment type. The environment type refers to how IBM
# Business Process Manager is used; for example, in a production, stage or
# test environment. Load testing might be done on a test server, while a
# stage environment type might be used as a temporary location to host
# changes before putting those changes into production. You might specify
# Stage as the Environment type if the server you are configuring will be
# accessed and used to review content and new functionality. Valid values
     are as follows:
# Test
# Use Test if the server you are configuring is to be used as a testing
# environment.<br># Stage
     Stage
# Use Stage if the server is to serve as a staging platform to be used as a
# preproduction server.
# Production
```

```
# Use Production if the server is to serve in a production capacity.
# The default value is Test.
#
# Valid Values:
    Test
    Production
# Stage
# Default Values:
# Test
################################################################################
environmentType=Test
################################################################################
# Parameter: isDeveloperServer
#
# Description:
# Specifies whether the server is intended for development purposes only.
# This parameter is useful when creating profiles to test applications on a
     non-production server prior to deploying the applications on their
     production application servers. If -isDeveloperServer is set when
     creating an IBM Business Process Manager profile, then a preconfigured VMM
     file repository is installed. This file repository contains a sample
     organization that can be used to test Business Process Choreographer
     people resolution, ready for you to use as is.
#
# Valid Values:
    # false
    true
# Default Values:
   false
################################################################################
#isDeveloperServer=false
```
*Exemple de fichier de réponses pour un profil de gestionnaire de déploiement Standard Process Server :*

Modifiez ce fichier de réponses, puis utilisez-le pour créer un profil de gestionnaire de déploiement à l'aide de la commande **manageprofiles**.

**Remarque :** Vous pouvez être amené à mettre en commentaire ou à supprimer la mise en commentaire d'informations dans le fichier de réponses pour votre système d'exploitation. Pour plus d'informations, voir les commentaires dans le fichier de réponses.

```
# BEGIN COPYRIGHT
# *************************************************************************
#
# Licensed Materials - Property of IBM
# 5725-C94
# (C) Copyright IBM Corporation 2011, 2012. All Rights Reserved.
# This sample program is provided AS IS and may be used, executed, copied
# and modified without royalty payment by customer (a) for its own
# instruction and study, (b) in order to develop applications designed to
# run with an IBM WebSphere product, either for customer's own internal
# use or for redistribution by customer, as part of such an application,
# in customer's own products.
#
# *************************************************************************
# END COPYRIGHT
################################################################################
# These response file has the applicable parameters for creating a
# DMgr PS Std profile that uses DB2zOS.
#
# Depending on your environment, you may need to change the default values.
#
# To create a profile with this response file specify:
#
```

```
# was.install.root/bin/manageprofiles -response PS_Std_DMgr_DB2zOS.response
#
# If you use the -response parameter, it must be the only parameter on
# the command-line. If you include any manageprofile parameters
# (in addition to -response) on the command-line, the response file
# is ignored. And default WebSphere Application server profile will be created .
################################################################################
################################################################################
# Parameter: create
#
# Description:
# Creates the profile.
# If you are creating a profile, this parameter is required.
################################################################################
create
################################################################################
# Parameter: templatePath
#
# Description:
     Specifies the directory path to the template files in the installation
     root directory. Within the profileTemplates directory are various
     directories that correspond to different profile types and that vary with
     the type of product installed. The profile directories are the paths that
# you indicate while using the -templatePath option.
# Use absolute paths. This parameter must exist as a directory and point to
     a valid template directory.
#
# When using the -templatePath parameter, specify the fully qualified file
# path for the parameter.
#
# Valid Values:
    Varies
# Default Values:
    None
################################################################################
templatePath=BPM/dmgr.procsvr
################################################################################
# Parameter: profileName
#
# Description:
# Specifies the name of the profile. Use a unique value when creating a
# profile.
# Each profile that shares the same set of product binaries must have a
# unique name. The default profile name is based on the profile type and a
# trailing number, for example:
# profileType ProfileNumberwhere profileType is a value such as ProcSrv,
# Dmgr, or Custom and ProfileNumber is a sequential number that creates a
     unique profile name. The value for this parameter must not contain spaces
# or characters that are not valid such as the following: *, ?, ", <, >, ,,
# /, \, and |. The profile name that you choose must not be in use. On
# Windows platforms: If the fully qualified path contains spaces, enclose
# the value in quotation marks. The default value is based on the
# install_root directory, the profiles subdirectory, and the name of the
# file. For example, the default for profile creation is:
# WS_WSPROFILE_DEFAULT_PROFILE_HOME/profileNamewhere
# WS_WSPROFILE_DEFAULT_PROFILE_HOME is defined in the wasprofile.properties
     file in the install_root/properties directory. The value for this
     parameter must be a valid path for the target system and must not be
     currently in use. You must have permissions to write to the directory.
#
# Valid Values:
    Varies
# Default Values:
    None
```
################################################################################ profileName=Dmgr01

```
################################################################################
# Parameter: cellName
#
# Description:
# Specifies the cell name of the profile. Use a unique cell name for each
# profile.
# The default value for this parameter is based on a combination of the
# short host name, the constant Cell, and a trailing number, for example:
# if (DMgr)
# shortHostNameCellCellNumber
# else
        shortHostNameNodeNodeNumberCell
# where CellNumber is a sequential number starting at 01 and NodeNumber is
     the node number that you used to define the node name.
     The value for this parameter must not contain spaces or any characters
     that are not valid such as the following: *, ?, ", <, >, ,, /, \, and |.
#
# Valid Values:
    Varies
# Default Values:
    Varies
#
# Parameter: nodeName
#
# Description:
# Specifies the node name for the node that is created with the new profile.
# Use a unique value within the cell or on the workstation. Each profile
     that shares the same set of product binaries must have a unique node name.
     This parameter is required for profile creation only with the
     dmgr.esbserverdefault.procsvrdefault.procctrdefault.procsvr.advdefault.
     procctr.advdmgr.procctrmanaged.procctrmanaged.procsvr templates.
# The default value for this parameter is based on the short host name,
# profile type, and a trailing number, for example:
# if (DMgr)
# shortHostNameCellManagerNodeNumber
# else
              shortHostNameNodeNodeNumber
# where NodeNumber is a sequential number starting at 01.
     The value for this parameter must not contain spaces or any characters
     that are not valid such as the following: *, ?, ", <, >, , , /, \setminus, and |.#
# Valid Values:
    Varies
# Default Values:
    Varies
################################################################################
cellName=cell_name
nodeName=node_name
################################################################################
# Parameter: enableAdminSecurity
#
# Description:
# For IBM Business Process Manager omit this parameter. Administrative
# security is always enabled for IBM Business Process Manager profiles.
     You must also specify the parameters -adminUserName and -adminPassword
     along with the values for these parameters.
#
# Valid Values:
    true
# Default Values:
    t.rue
################################################################################
enableAdminSecurity=true
```

```
adminUserName=adminUser_ID
adminPassword=adminPassword
```

```
################################################################################
# Parameter: signingCertDN
#
# Description:
# Specifies the distinguished name of the root signing certificate that you
# create when you create the profile. Specify the distinguished name in
# quotation marks. This default personal certificate is located in the
# server keystore file. If you do not specifically create or import a root
# signing certificate, one is created by default. See the
# -signingCertValidityPeriod parameter and the -keyStorePassword.
#
# Valid Values:
# Varies
# Default Values:
# None
#
# Parameter: signingCertValidityPeriod
#
# Description:
     An optional parameter that specifies the amount of time in years that the
     root signing certificate is valid. If you do not specify this parameter
# with the -signingCertDN parameter, the root signing certificate is valid
     for 20 years.
#
# Valid Values:
# Varies
# Default Values:
    None
#
# Parameter: keyStorePassword
#
# Description:
# Specifies the password to use on all keystore files created during profile
# creation. Keystore files are created for the default personal certificate
# and the root signing certificate.
#
# Valid Values:
   Varies
# Default Values:
    None
################################################################################
#signingCertDN =distinguished_name
#signingCertValidityPeriod =validity period
#keyStorePassword =keyStore_password
################################################################################
# Parameter: defaultPorts
#
# Description:
# Assigns the default or base port values to the profile.d o not use this
     parameter when using the -startingPort or -portsFile parameter.
# During profile creation, the manageprofiles command-line utility uses an
# automatically generated set of recommended ports if you do not specify the
# -startingPort parameter, the -defaultPorts parameter or the -portsFile
     parameter. The recommended port values can be different than the default
     port values based on the availability of the default ports.
#
# Valid Values:
    Varies
# Default Values:
# None
#
# Parameter: startingPort
#
```

```
# Description:
      Specifies the starting port number for generating and assigning all ports
# for the profile.
# Port values are assigned sequentially from the -startingPort value,
     omitting those ports that are already in use. The system recognizes and
      resolves ports that are currently in use and determines the port
      assignments to avoid port conflicts.
     Do not use this parameter with the -defaultPorts or -portsFile parameters.
# During profile creation, the manageprofiles command-line utility uses an
      automatically generated set of recommended ports if you do not specify the
      -startingPort parameter, the -defaultPorts parameter or the -portsFile
      parameter. The recommended port values can be different than the default
     port values based on the availability of the default ports.
#
# Valid Values:
    Varies
# Default Values:
# None
#
# Parameter: portsFile
#
# Description:
     An optional parameter that specifies the path to a file that defines port
      settings for the new profile.
     Do not use this parameter when using the -startingPort or -defaultPorts
     parameter.
     During profile creation, the manageprofiles command-line utility uses an
     automatically generated set of recommended ports if you do not specify the
# -startingPort parameter, the -defaultPorts parameter or the -portsFile
\# parameter. The recommended port values can be different than the default
     port values based on the availability of the default ports.
#
# Valid Values:
     Varies
# Default Values:
    None
################################################################################
#defaultPorts=default_ports
#startingPort=startingPort
#portsFile=file_path
################################################################################
# Parameter: enableService
#
# Description:
      Enables the creation of a Linux service. Valid values include true or
      false. The default value for this parameter is false. When the
# manageprofiles command-line utility is run with the -enableService option
# set to true , the Linux service is created with the profile when the
# command is run by the root user. When a nonroot user runs the
     manageprofiles command-line utility, the profile is created, but the Linux
     service is not. The Linux service is not created because the nonroot user
      does not have sufficient permission to set up the service. An
# INSTCONPARTIALSUCCESS result is displayed at the end of the profile
     creation and the profile creation log
      install root/logs/manageprofiles/profile name create.log contains a
# message indicating the current user does not have sufficient permission to
     set up the Linux service. Use this parameter when creating profiles only.
#
# Valid Values:
     false
     # true
# Default Values:
# None
#
# Parameter: serviceUserName
#
```

```
# Description:
      Specifies the user ID that is used during the creation of the Linux
# service so that the Linux service will run under this user ID. The Linux
# service runs whenever the user ID is logged on. Not required.
#
# Valid Values:
# Varies
# Default Values:
    None
#
# Parameter: winserviceAccountType
#
# Description:
# The type of the owner account of the Windows service created for the
      profile. Valid values include specifieduser or localsystem. The
# localsystem value runs the Windows service under the local account of the
# user who creates the profile. The default value for this parameter is
# localsystem. Use this parameter when creating profiles only.
#
# Valid Values:
     localsystem
# specifieduser
# Default Values:
    localsystem
#
# Parameter: winserviceUserName
#
# Description:
# Specify your user ID so that the Windows operating system can verify you
# as an ID that is capable of creating a Windows service. Your user ID must
# belong to the Administrator group and have the following advanced user
# rights:
# Act as part of the operating system
# Log on as a service
# The default value for this parameter is the current user name. The value # for this parameter must not contain spaces or characters that are not
      for this parameter must not contain spaces or characters that are not
# valid such as the following: *, ?, ", < , > , , /, \setminus, and |. The user that
# you specify must have the proper permissions to create a Windows service.
# You must specify the correct password for the user name that you choose.
#
# Valid Values:
     Varies
# Default Values:
     None
#
# Parameter: winservicePassword
#
# Description:
# Specify the password for the specified user or the local account that is
# to own the Windows service.
#
# Valid Values:
# Varies
# Default Values:
# None
#
# Parameter: winserviceCheck
#
# Description:
      The value can be either true or false. Specify true to create a Windows
      service for the server process that is created within the profile. Specify
      false to not create the Windows service. The default value for this
      parameter is false.
#
# Valid Values:
# false
# true
```
# Default Values: false # # Parameter: winserviceStartupType # # Description: # The following values for Windows service startup can be used: manual automatic disabled # The default value for this parameter is manual. # # Valid Values: manual automatic disabled # Default Values:  $manual$ ################################################################################ #enableService=true #serviceUserName=service\_user\_ID #winserviceAccountType=localsystem #winserviceUserName=winservice\_user\_ID #winservicePassword=winservice\_password #winserviceCheck=false #winserviceStartupType=manual ################################################################################ # Parameter: environmentType # # Description: # Specifies the environment type. The environment type refers to how IBM Business Process Manager is used; for example, in a production, stage or # test environment. Load testing might be done on a test server, while a # stage environment type might be used as a temporary location to host # changes before putting those changes into production. You might specify # Stage as the Environment type if the server you are configuring will be # accessed and used to review content and new functionality. Valid values # are as follows: Test Use Test if the server you are configuring is to be used as a testing environment. Stage # Use Stage if the server is to serve as a staging platform to be used as a # preproduction server. # Production # Use Production if the server is to serve in a production capacity. # The default value is Test. # # Valid Values: Test Production # Stage # Default Values: Test. ################################################################################ environmentType=Test ################################################################################ # Parameter: isDeveloperServer # # Description: # Specifies whether the server is intended for development purposes only. # This parameter is useful when creating profiles to test applications on a # non-production server prior to deploying the applications on their # production application servers. If -isDeveloperServer is set when # creating an IBM Business Process Manager profile, then a preconfigured VMM

```
# file repository is installed. This file repository contains a sample
# organization that can be used to test Business Process Choreographer
# people resolution, ready for you to use as is.
#
# Valid Values:
    false
    true
# Default Values:
    false
################################################################################
#isDeveloperServer=false
```
*Extension d'un profil de gestionnaire de déploiement pour Process Center avec un serveur de base de données DB2 for z/OS en utilisant l'outil de gestion de profil sous Linux :*

Vous pouvez utiliser l'outil de gestion de profil pour étendre un profil de gestionnaire de profils WebSphere Application Server V.8.

Veillez à arrêter tout serveur associé au profil que vous envisagez d'augmenter.

La langue de l'outil de gestion de profil est déterminée par la langue par défaut du système. Si la langue par défaut ne correspond pas à l'une des langues prises en charge, la langue utilisée est l'anglais. Vous pouvez changer de langue par défaut en démarrant l'outil de gestion de profil depuis la ligne de commande, puis en utilisant le paramètre **java user.language** pour remplacer la langue par défaut. Entrez la commande suivante :

*racine\_installation*/java/bin/java -Duser.language=*environnement\_local racine\_installation*

Par exemple, pour démarrer l'outil de gestion de profil en langue allemande, entrez la commande suivante :

*racine\_installation*/java/bin/java -Duser.language=de *racine\_installation*/bin/ProfileManagement/startup.jar

Pour pouvoir utiliser une base de données DB2 for z/OS, vous devez sélectionner la valeur**Advanced** pour la création de profil, puis spécifier un fichier de conception de base de données.

- 1. Utilisez l'une des méthodes suivantes pour lancer l'outil de gestion de profil :
	- v Lancez l'outil à partir de la console Premiers pas.
	- v Exécutez la commande *racine\_installation***/bin/ProfileManagement/pmt.sh**.
- 2. Arrêtez tout serveur associé au profil que vous envisagez d'augmenter.
- 3. Dans la page Bienvenue , cliquez sur **Lancer l'outil de gestion des profils** ou sélectionnez l'onglet **Outil de gestion des profils**.
- 4. Dans l'onglet **Profils**, sélectionnez le profil que vous souhaitez étendre et cliquez sur **Etendre**. Si vous étendez un profil WebSphere Application Server, il doit être issu de la version de IBM Business Process Manager sur laquelleWebSphere Application Server est installé. Le bouton d'**extension** ne peut être sélectionné que si un profil peut être étendu. La page de sélection d'extension s'ouvre dans une autre fenêtre.
- 5. Dans la page de sélection d'extension, sélectionnez le type d'extension à appliquer au profil. Ensuite, cliquez sur **Suivant**.
- 6. Dans la page d'options d'extension du profil, choisissez d'effectuer une extension **avancée**, puis cliquez sur **Suivant**.

**Restriction :** L'outil de gestion de profil affiche un message d'avertissement si l'une des situations suivantes se produit :

v Le profil que vous avez choisi d'étendre a un serveur en cours d'exécution. Vous ne pouvez pas étendre le profil tant que vous n'avez pas arrêté le serveur ou cliqué sur **Précédent** et choisi un autre profil sans serveur en cours d'exécution.

- v Le profil que vous avez choisi d'étendre a été fédéré. Or, vous ne pouvez pas étendre un profil fédéré. Vous devez cliquer sur **Précédent** et choisir un autre profil non fédéré.
- v Le profil que vous avez choisi d'étendre a été étendu avec le produit sélectionné. Vous devez cliquer sur **Précédent** et choisir un autre profil à étendre.
- 7. Advanced: Dans la page de déploiement d'application facultatif, indiquez si vous souhaitez déployer la console d'administration pour gérer le serveur (recommandé). Cliquez ensuite sur **Suivant**.
- 8. Advanced: Dans la page de nom et emplacement du profil, procédez comme suit :
	- a. Dans la zone de **nom de profil**, spécifiez un nom unique ou acceptez la valeur par défaut. Chaque profil créé doit posséder un nom. Lorsque vous avez plusieurs profils, vous pouvez les spécifier individuellement au niveau supérieur en utilisant ce nom.
	- b. Dans la zone de **répertoire de profil**, entrez le répertoire du profil ou utilisez le bouton **Parcourir** pour accéder au répertoire des profils. Le chemin d'accès au profil contient les fichiers définissant l'environnement d'exécution, (commandes, fichiers de configuration et fichiers journaux, par exemple). Le répertoire par défaut est *racine\_installation*/profiles/*nom\_profil*.
	- c. Facultatif : Sélectionnez **Faire de ce profil le profil par défaut** si vous souhaitez que le profil que vous êtes en train de créer soit le profil par défaut. Cette case à cocher apparaît uniquement si vous avez un profil existant sur votre système.

Lorsqu'un profil est le profil par défaut, les commandes fonctionneront automatiquement avec celui-ci. Le premier profil créé sur un poste de travail est désigné comme étant le profil par défaut. Ce profil est la cible par défaut des commandes émises à partir du répertoire bin situé dans le répertoire racine d'installation du produit. Lorsqu'il existe un seul profil sur un poste de travail, chaque commande agit sur ce profil. Si plusieurs profils existent, certaines commandes exigent que vous indiquiez le profil auquel la commande s'applique.

- d. Dans la liste de **paramétrage d'optimisation des performances d'exécution du serveur**, sélectionnez un niveau d'optimisation des performances correspondant au profil que vous créez. Ce paramètre est un paramètre WebSphere Application Server.
- e. Cliquez ensuite sur **Suivant**. Si vous cliquez sur **Précédent** et que vous changez le nom du profil, vous devrez peut-être modifier manuellement le nom dans cette page lorsqu'elle s'affichera de nouveau.
- 9. Advanced: Dans la page de noms de noeud, d'hôte et de cellule, effectuez l'une des actions suivantes pour le profil que vous créez:
	- v Dans la zone de **nom de noeud**, spécifiez un nom de noeud ou acceptez la valeur par défaut. Essayez d'utiliser un nom de noeud aussi court que possible, mais assurez-vous que les noms de noeud sont uniques dans votre environnement de déploiement.
	- v Dans la zone de **nom de serveur**, spécifiez un nom de serveur ou acceptez la valeur par défaut.
	- v Dans la zone de **nom d'hôte**, spécifiez un nom d'hôte ou acceptez la valeur par défaut.

v Dans la zone de **nom de cellule**, spécifiez un nom de cellule ou acceptez la valeur par défaut. Cliquez ensuite sur **Suivant**.

- 10. Obligatoire : Dans la page de sécurité administrative, entrez des valeurs dans les zones de **nom d'utilisateur**, de **mot de passe** et de **confirmation de mot de passe**. Le mot de passe spécifié pour l'administrateur lors de l'installation sera utilisé pour tous les utilisateurs internes, y compris tw\_admin et tw\_user. Etant donné que tous les profils IBM Business Process Manager doivent avoir la sécurité d'administration activée, le bouton **Suivant** est activé uniquement une fois que vous avez entré ces valeurs.
- 11. Advanced: Dans la page de certificat de sécurité (partie 1), indiquez si vous souhaitez importer des certificats existants ou créer de nouveaux certificats.
	- Pour créer un nouveau certificat personnel par défaut et un nouveau certificat signataire racine, sélectionnez l'option de **création d'un nouveau certificat personnel par défaut** et l'option de **création d'un nouveau certificat signataire racine**, et cliquez sur **Suivant**.
- v Pour importer des certificats existants, sélectionnez l'option d'**importation d'un certificat personnel par défaut existant** et l'option d'**importation d'un certificat personnel de signature racine existant**, puis entrez les informations suivantes :
	- Dans la zone de **chemin**, entrez le chemin d'accès au certificat existant.
	- Dans la zone de **mot de passe**, entrez le mot de passe du certificat
	- Dans la zone de **type de magasin de clés**, sélectionnez le type de magasin de clés pour le certificat que vous importez.
	- Dans la zone d'**alias de magasin de clés**, sélectionnez l'alias de magasin de clés pour le certificat que vous importez.
	- Cliquez sur **Suivant** pour afficher la page de certificat de sécurité (partie 2)

Lorsque vous importez un certificat personnel comme certificat personnel par défaut, importez le certificat racine qui a signé le certificat personnel. Sinon, l'outil de gestion de profil ajoute le signataire du certificat personnel au fichier trust.p12.

12. Advanced: Dans la page de certificat de sécurité (partie 2), vérifiez que les informations relatives au certificat sont correctes, puis cliquez sur **Suivant** pour afficher la page d'affectation de valeurs de port.

Si vous créez les certificats, vous pouvez utiliser les valeurs par défaut, ou encore les modifier pour créer de nouveaux certificats. Le certificat personnel par défaut est par défaut valide pendant un an ; il est signé par le certificat signataire racine. Le certificat signataire racine par défaut est un certificat auto-signé, qui a une période de validité par défaut de 15 ans. Le mot de passe du fichier de clés par défaut applicable au certificat signataire racine est WebAS. Modifiez le mot de passe. Le mot de passe ne peut pas contenir n'importe quels caractères codés sur deux octets (DBCS), car certains types de fichier de clés (PKCS12, par exemple), ne les prennent pas en charge. Les types de fichier de clés pris en charge dépendent des fournisseurs spécifiés dans le fichier java.security.

Lorsque vous créez l'un des certificats (ou les deux), ou que vous importez l'un des certificats (ou les deux), les fichiers de clés créés sont les suivants :

- v key.p12 : contient le certificat personnel par défaut.
- trust.p12 : contient le certificat du signataire du certificat racine par défaut.
- root-key.p12 : contient le certificat signataire racine.
- v default-signers.p12 : contient les certificats de signataire ajoutés à tout nouveau fichier de clés que vous créez une fois que le serveur est installé et en cours d'exécution. Par défaut, le certificat de signataire racine et un certificat signataire DataPower se trouvent dans ce fichier de clés.
- v deleted.p12 : contient les certificats supprimés à l'aide de la tâche deleteKeyStore, de sorte qu'ils puissent être récupérés en cas de besoin.
- v ltpa.jceks : contient les clés LTPA (Lightweight Third-Party Authentication) par défaut, que les serveurs de votre environnement utilisent pour communiquer entre eux.

Ces fichiers sont tous associés au même mot de passe lorsque vous créez ou importez des certificats (il s'agit soit du mot de passe par défaut, soit d'un mot de passe que vous spécifiez). Un certificat importé est ajouté au fichier key.p12 ou au fichier root-key.p12. Si vous importez des certificats et que les certificats ne contiennent pas les informations que vous souhaitez, cliquez sur **Précédent** pour importer un autre certificat.

13. Advanced: Dans la page d'affectation de valeurs de port, vérifiez que les informations relatives au certificat sont correctes, puis cliquez sur **Suivant**. L'outil de gestion de profil détecte les ports actuellement utilisés par d'autres produits WebSphere et affiche les valeurs de port recommandées (qui n'entrent pas en conflit avec les valeurs existantes). Si vous avez des applications autres que les applications WebSphere qui utilisent les ports spécifiés, vérifiez qu'il n'existe pas de conflits de ports. Si vous avez choisi de ne pas déployer la console d'administration dans la page de déploiement d'application facultatif , les ports de la console d'administration ne sont pas disponibles dans la page d'attribution des valeurs de port.

Les ports sont reconnus comme étant en cours d'utilisation si les conditions suivantes sont remplies:

v Les ports sont affectés à un profil créé par une installation exécutée par l'utilisateur actuel.

v Les ports sont en cours d'utilisation.

Bien que l'outil valide les ports lorsque vous accédez à la page d'attribution des valeurs de port, des conflits de port peuvent malgré tout se produire en fonction des sélections effectuées dans les pages suivantes de l'outil de gestion de profil. Si c'est le cas, les ports ne seront pas attribués avant la fin de la création du profil.

Si vous pensez qu'il existe un conflit de port, vous pourrez faire des recherches une fois le profil créé. Déterminez les ports utilisés lors de la création du profil en consultant le fichier suivant : *racine\_profil*/properties/portdef.prop

Ce fichier contient les clés et les valeurs utilisées pour les paramètres des ports. Si vous découvrez des conflits de ports, vous pouvez réaffecter les ports manuellement. Pour réaffecter des ports, voir "Mise à jour des ports dans les profils existants " dans le centre de documentation WebSphere Application Server. Exécutez le fichier **updatePorts.ant** via le script **ws\_ant** détaillé dans cette rubrique.

- 14. Advanced: Configuration de la base de données commune à l'aide d'un fichier de conception.
	- a. Sélectionnez l'option d'**utilisation d'un fichier de conception**.
	- b. Cliquez sur **Parcourir**.
	- c. Vous devez indiquer le chemin qualifié complet d'accès au fichier de conception. Avec une base de données DB2 for z/OS, vous ne pouvez pas exécuter automatiquement les scripts de base de données pendant la création de profil.
	- d. Cliquez ensuite sur **Suivant**. L'emplacement du fichier de conception est transmis à la ligne de commande pour terminer la configuration de la base de données.
- 15. Advanced : Sur la page Configuration de Business Space, si vous souhaitez configurer IBM Forms Server pour utiliser les widgets Human Task Management dans Business Space, sélectionnez **Configurer IBM Forms Server** et entrez l'adresse HTTP de la racine d'installation d'IBM Forms Server Translator et d'IBM Forms Server. Ensuite, cliquez sur **Suivant**.
- 16. Advanced: choisissez si vous souhaitez configurer Business Process Rules Manager pour l'installation et cliquez sur **Suivant**. Business Rules Manager est une application Web qui personnalise les modèles de règles métier en fonction des besoins de votre application métier.
- 17. Dans la page Récapitulatif du profil, examinez les informations affichées. Cliquez sur **Créer** pour créer le profil ou sur **Précédent** pour modifier les caractéristiques du profil.
- 18. Dans la page Profil complet, examinez les informations affichées. Pour accéder à la console Premiers pas, vérifiez que l'option **Lancer la console Premiers pas** est sélectionnée et cliquez sur **Terminer**.
- v Exécutez les scripts afin de créer la base de données DB2 for z/OS et de la configurer.
- v Ajoutez des profils personnalisés (noeuds gérés) qui seront gérés par le gestionnaire de déploiement, puis configurez l'environnement de déploiement.
- v Vous pouvez également configurer Business Process Choreographer (facultatif).

*Extension des profils de gestionnaire de déploiement pour Process Server avec un serveur de base de données DB2 for z/OS en utilisant l'outil de gestion de profil :*

Vous pouvez utiliser l'outil de gestion de profil pour étendre un profil de gestionnaire de profils WebSphere Application Server V.8.

Veillez à arrêter tout serveur associé au profil que vous envisagez d'augmenter.

La langue de l'outil de gestion de profil est déterminée par la langue par défaut du système. Si la langue par défaut ne correspond pas à l'une des langues prises en charge, la langue utilisée est l'anglais. Vous pouvez changer de langue par défaut en démarrant l'outil de gestion de profil depuis la ligne de commande, puis en utilisant le paramètre **java user.language** pour remplacer la langue par défaut. Entrez la commande suivante :

*racine\_installation*/java/bin/java -Duser.language=*environnement\_local racine\_installation*

Par exemple, pour démarrer l'outil de gestion de profil en langue allemande, entrez la commande suivante :

*racine\_installation*/java/bin/java -Duser.language=de *racine\_installation*/bin/ProfileManagement/startup.jar

Pour pouvoir utiliser une base de données DB2 for z/OS, vous devez sélectionner la valeur**Advanced** pour la création de profil, puis spécifier un fichier de conception de base de données.

1. Utilisez l'une des méthodes suivantes pour lancer l'outil de gestion de profil :

- v Lancez l'outil à partir de la console Premiers pas.
- v Exécutez la commande *racine\_installation***/bin/ProfileManagement/pmt.sh**.
- 2. Arrêtez tout serveur associé au profil que vous envisagez d'augmenter.
- 3. Dans la page Bienvenue , cliquez sur **Lancer l'outil de gestion des profils** ou sélectionnez l'onglet **Outil de gestion des profils**.
- 4. Dans l'onglet **Profils**, sélectionnez le profil que vous souhaitez étendre et cliquez sur **Etendre**. Si vous étendez un profil WebSphere Application Server, il doit être issu de la version de IBM Business Process Manager sur laquelleWebSphere Application Server est installé. Le bouton d'**extension** ne peut être sélectionné que si un profil peut être étendu. La page de sélection d'extension s'ouvre dans une autre fenêtre.
- 5. Dans la page de sélection d'extension, sélectionnez le type d'extension à appliquer au profil. Ensuite, cliquez sur **Suivant**.
- 6. Dans la page d'options d'extension du profil, choisissez d'effectuer une extension **avancée**, puis cliquez sur **Suivant**.

**Restriction :** L'outil de gestion de profil affiche un message d'avertissement si l'une des situations suivantes se produit :

- v Le profil que vous avez choisi d'étendre a un serveur en cours d'exécution. Vous ne pouvez pas étendre le profil tant que vous n'avez pas arrêté le serveur ou cliqué sur **Précédent** et choisi un autre profil sans serveur en cours d'exécution.
- v Le profil que vous avez choisi d'étendre a été fédéré. Or, vous ne pouvez pas étendre un profil fédéré. Vous devez cliquer sur **Précédent** et choisir un autre profil non fédéré.
- v Le profil que vous avez choisi d'étendre a été étendu avec le produit sélectionné. Vous devez cliquer sur **Précédent** et choisir un autre profil à étendre.
- 7. Advanced: Dans la page de déploiement d'application facultatif, indiquez si vous souhaitez déployer la console d'administration pour gérer le serveur (recommandé). Cliquez ensuite sur **Suivant**.
- 8. Advanced: Dans la page de nom et emplacement du profil, procédez comme suit :
	- a. Dans la zone de **nom de profil**, spécifiez un nom unique ou acceptez la valeur par défaut. Chaque profil créé doit posséder un nom. Lorsque vous avez plusieurs profils, vous pouvez les spécifier individuellement au niveau supérieur en utilisant ce nom.
	- b. Dans la zone de **répertoire de profil**, entrez le répertoire du profil ou utilisez le bouton **Parcourir** pour accéder au répertoire des profils. Le chemin d'accès au profil contient les fichiers définissant l'environnement d'exécution, (commandes, fichiers de configuration et fichiers journaux, par exemple). Le répertoire par défaut est *racine\_installation*/profiles/*nom\_profil*.
	- c. Facultatif : Sélectionnez **Faire de ce profil le profil par défaut** si vous souhaitez que le profil que vous êtes en train de créer soit le profil par défaut. Cette case à cocher apparaît uniquement si vous avez un profil existant sur votre système.

Lorsqu'un profil est le profil par défaut, les commandes fonctionneront automatiquement avec celui-ci. Le premier profil créé sur un poste de travail est désigné comme étant le profil par défaut. Ce profil est la cible par défaut des commandes émises à partir du répertoire bin situé dans le répertoire racine d'installation du produit. Lorsqu'il existe un seul profil sur un poste de travail, chaque commande agit sur ce profil. Si plusieurs profils existent, certaines commandes exigent que vous indiquiez le profil auquel la commande s'applique.

- d. Dans la liste de **paramétrage d'optimisation des performances d'exécution du serveur**, sélectionnez un niveau d'optimisation des performances correspondant au profil que vous créez. Ce paramètre est un paramètre WebSphere Application Server.
- e. Cliquez ensuite sur **Suivant**. Si vous cliquez sur **Précédent** et que vous changez le nom du profil, vous devrez peut-être modifier manuellement le nom dans cette page lorsqu'elle s'affichera de nouveau.
- 9. Advanced: Dans la page de noms de noeud, d'hôte et de cellule, effectuez l'une des actions suivantes pour le profil que vous créez:
	- v Dans la zone de **nom de noeud**, spécifiez un nom de noeud ou acceptez la valeur par défaut. Essayez d'utiliser un nom de noeud aussi court que possible, mais assurez-vous que les noms de noeud sont uniques dans votre environnement de déploiement.
	- v Dans la zone de **nom de serveur**, spécifiez un nom de serveur ou acceptez la valeur par défaut.
	- v Dans la zone de **nom d'hôte**, spécifiez un nom d'hôte ou acceptez la valeur par défaut.
	- v Dans la zone de **nom de cellule**, spécifiez un nom de cellule ou acceptez la valeur par défaut. Cliquez ensuite sur **Suivant**.
- 10. Obligatoire : Dans la page de sécurité administrative, entrez des valeurs dans les zones de **nom d'utilisateur**, de **mot de passe** et de **confirmation de mot de passe**. Le mot de passe spécifié pour l'administrateur lors de l'installation sera utilisé pour tous les utilisateurs internes, y compris tw\_admin et tw\_user.
- 11. Advanced: Dans la page de certificat de sécurité (partie 1), indiquez si vous souhaitez importer des certificats existants ou créer de nouveaux certificats.
	- v Pour créer un nouveau certificat personnel par défaut et un nouveau certificat signataire racine, sélectionnez l'option de **création d'un nouveau certificat personnel par défaut** et l'option de **création d'un nouveau certificat signataire racine**, et cliquez sur **Suivant**.
	- v Pour importer des certificats existants, sélectionnez l'option d'**importation d'un certificat personnel par défaut existant** et l'option d'**importation d'un certificat personnel de signature racine existant**, puis entrez les informations suivantes :
		- Dans la zone de **chemin**, entrez le chemin d'accès au certificat existant.
		- Dans la zone de **mot de passe**, entrez le mot de passe du certificat
		- Dans la zone de **type de magasin de clés**, sélectionnez le type de magasin de clés pour le certificat que vous importez.
		- Dans la zone d'**alias de magasin de clés**, sélectionnez l'alias de magasin de clés pour le certificat que vous importez.
		- Cliquez sur **Suivant** pour afficher la page de certificat de sécurité (partie 2)

Lorsque vous importez un certificat personnel comme certificat personnel par défaut, importez le certificat racine qui a signé le certificat personnel. Sinon, l'outil de gestion de profil ajoute le signataire du certificat personnel au fichier trust.p12.

12. Advanced: Dans la page de certificat de sécurité (partie 2), vérifiez que les informations relatives au certificat sont correctes, puis cliquez sur **Suivant** pour afficher la page d'affectation de valeurs de port.

Si vous créez les certificats, vous pouvez utiliser les valeurs par défaut, ou encore les modifier pour créer de nouveaux certificats. Le certificat personnel par défaut est par défaut valide pendant un an ; il est signé par le certificat signataire racine. Le certificat signataire racine par défaut est un certificat auto-signé, qui a une période de validité par défaut de 15 ans. Le mot de passe du fichier de clés par défaut applicable au certificat signataire racine est WebAS. Modifiez le mot de passe. Le mot de passe ne peut pas contenir n'importe quels caractères codés sur deux octets (DBCS), car certains types de fichier de clés (PKCS12, par exemple), ne les prennent pas en charge. Les types de fichier de clés pris en charge dépendent des fournisseurs spécifiés dans le fichier java.security.

Lorsque vous créez l'un des certificats (ou les deux), ou que vous importez l'un des certificats (ou les deux), les fichiers de clés créés sont les suivants :

- key.p12 : contient le certificat personnel par défaut.
- v trust.p12 : contient le certificat du signataire du certificat racine par défaut.
- root-key.p12 : contient le certificat signataire racine.
- default-signers.p12 : contient les certificats de signataire ajoutés à tout nouveau fichier de clés que vous créez une fois que le serveur est installé et en cours d'exécution. Par défaut, le certificat de signataire racine et un certificat signataire DataPower se trouvent dans ce fichier de clés.
- v deleted.p12 : contient les certificats supprimés à l'aide de la tâche deleteKeyStore, de sorte qu'ils puissent être récupérés en cas de besoin.
- v ltpa.jceks : contient les clés LTPA (Lightweight Third-Party Authentication) par défaut, que les serveurs de votre environnement utilisent pour communiquer entre eux.

Ces fichiers sont tous associés au même mot de passe lorsque vous créez ou importez des certificats (il s'agit soit du mot de passe par défaut, soit d'un mot de passe que vous spécifiez). Un certificat importé est ajouté au fichier key.p12 ou au fichier root-key.p12. Si vous importez des certificats et que les certificats ne contiennent pas les informations que vous souhaitez, cliquez sur **Précédent** pour importer un autre certificat.

13. Advanced: Dans la page d'affectation de valeurs de port, vérifiez que les informations relatives au certificat sont correctes, puis cliquez sur **Suivant**. L'outil de gestion de profil détecte les ports actuellement utilisés par d'autres produits WebSphere et affiche les valeurs de port recommandées (qui n'entrent pas en conflit avec les valeurs existantes). Si vous avez des applications autres que les applications WebSphere qui utilisent les ports spécifiés, vérifiez qu'il n'existe pas de conflits de ports. Si vous avez choisi de ne pas déployer la console d'administration dans la page de déploiement d'application facultatif , les ports de la console d'administration ne sont pas disponibles dans la page d'attribution des valeurs de port.

Les ports sont reconnus comme étant en cours d'utilisation si les conditions suivantes sont remplies:

- v Les ports sont affectés à un profil créé par une installation exécutée par l'utilisateur actuel.
- v Les ports sont en cours d'utilisation.

Bien que l'outil valide les ports lorsque vous accédez à la page d'attribution des valeurs de port, des conflits de port peuvent malgré tout se produire en fonction des sélections effectuées dans les pages suivantes de l'outil de gestion de profil. Si c'est le cas, les ports ne seront pas attribués avant la fin de la création du profil.

Si vous pensez qu'il existe un conflit de port, vous pourrez faire des recherches une fois le profil créé. Déterminez les ports utilisés lors de la création du profil en consultant le fichier suivant : *racine\_profil*/properties/portdef.prop

Ce fichier contient les clés et les valeurs utilisées pour les paramètres des ports. Si vous découvrez des conflits de ports, vous pouvez réaffecter les ports manuellement. Pour réaffecter des ports, voir "Mise à jour des ports dans les profils existants " dans le centre de documentation WebSphere Application Server. Exécutez le fichier **updatePorts.ant** via le script **ws\_ant** détaillé dans cette rubrique.

- 14. Advanced: Configuration de la base de données commune à l'aide d'un fichier de conception.
	- a. Sélectionnez l'option d'**utilisation d'un fichier de conception**.
	- b. Cliquez sur **Parcourir**.
	- c. Vous devez indiquer le chemin qualifié complet d'accès au fichier de conception.

Avec une base de données DB2 for z/OS, vous ne pouvez pas exécuter automatiquement les scripts de base de données pendant la création de profil.

- d. Cliquez ensuite sur **Suivant**. L'emplacement du fichier de conception est transmis à la ligne de commande pour terminer la configuration de la base de données.
- 15. Advanced : Sur la page Configuration de Business Space, si vous souhaitez configurer IBM Forms Server pour utiliser les widgets Human Task Management dans Business Space, sélectionnez **Configurer IBM Forms Server** et entrez l'adresse HTTP de la racine d'installation d'IBM Forms Server Translator et d'IBM Forms Server. Ensuite, cliquez sur **Suivant**.
- 16. Advanced: choisissez si vous souhaitez configurer Business Process Rules Manager pour l'installation et cliquez sur **Suivant**. Business Rules Manager est une application Web qui personnalise les modèles de règles métier en fonction des besoins de votre application métier.
- 17. Dans la page Récapitulatif du profil, examinez les informations affichées. Cliquez sur **Créer** pour créer le profil ou sur **Précédent** pour modifier les caractéristiques du profil.
- 18. Dans la page Profil complet, examinez les informations affichées. Pour accéder à la console Premiers pas, vérifiez que l'option **Lancer la console Premiers pas** est sélectionnée et cliquez sur **Terminer**.
- v Exécutez les scripts afin de créer la base de données DB2 for z/OS et de la configurer.
- v Ajoutez des profils personnalisés (noeuds gérés) qui seront gérés par le gestionnaire de déploiement, puis configurez l'environnement de déploiement.
- v Vous pouvez également configurer Business Process Choreographer (facultatif).

*Extensions des profils de gestionnaire de déploiement à l'aide de l'utilitaire de ligne de commande manageprofiles :*

Plutôt que l'outil de gestion du profil, vous pouvez utiliser l'utilitaire de ligne de commande manageprofiles pour étendre des profils personnalisés WebSphere Application Server V8.0.

Veillez à arrêter tout serveur associé au profil que vous envisagez d'augmenter.

Assurez-vous que l'utilitaire de ligne de commande **manageprofiles** n'est pas déjà en cours d'exécution sur le profil. Si un message d'erreur s'affiche lorsque vous exécutez cette commande, déterminez si une autre opération de création ou d'extension de profil est en cours. Si c'est le cas, vous devez attendre qu'elle se termine.

- 1. Déterminez le modèle utilisé pour créer le profil existant que vous souhaitez étendre. Vous devez étendre un profil de gestionnaire de déploiement. Vous pouvez déterminer le modèle en examinant le registre des profils, dans le fichier *racine\_installation*/properties/profileRegistry.xml. Ne modifiez pas ce fichier ; utilisez-le uniquement pour visualiser les modèles.
- 2. Identifiez le modèle approprié pour l'extension.

Les modèles pour chaque profil se trouvent dans le répertoire *racine\_installation*/ profileTemplates/BPM pour les modèles BPM et sous *racine\_installation*/profileTemplates pour les autres produits. Les modèles suivants sont disponibles :

- v dmgr.procctr : pour un profil de gestionnaire de déploiement Process Center pour IBM BPM Standard.
- v dmgr.procctr.adv : pour un profil de gestionnaire de déploiement Process Center pour IBM BPM Advanced.
- v dmgr.procsvr : pour un profil de gestionnaire de déploiement Process Server pour IBM BPM Standard.
- v dmgr.procsvr.adv : pour un profil de gestionnaire de déploiement Process Server pour IBM BPM Advanced.
- v dmgr.esbserver : pour un profil de gestionnaire de déploiement WebSphere Enterprise Service Bus.
- 3. Utilisez le paramètre -augment pour apporter des modifications à un profil existant à l'aide d'un modèle d'augmentation. Le paramètre -augment permet à l'utilitaire de ligne de commande **manageprofiles** de mettre à jour ou d'étendre le profil identifié dans le paramètre **-profileName** à l'aide du modèle inclus dans le paramètre **-templatePath**. Les modèles d'augmentation que vous pouvez utiliser sont fonction des produits et versions IBM installés au sein de votre environnement. Veillez à spécifier un chemin qualifié complet pour **-templatePath**, car si vous spécifiez un chemin relatif, le profil correspondant ne sera pas totalement étendu.

**Remarque :** Ne modifiez pas manuellement les fichiers situés dans le répertoire *rép\_installation*/ profileTemplates/BPM.

4. Pour utiliser le paramètre **-responseFile** , examinez les fichiers de réponses exemples fournis et créez un fichier de réponses propre à votre environnement.
**Important :** Veillez à ce qu'il n'y ait pas d'espaces après les valeurs : par exemple **'personalCertValidityPeriod=1 '** ou **'winserviceCheck=false '**. En effet, s'il y a des espaces, la création de profil échouera.

Les exemples se trouvent dans le répertoire *racine\_installation*/BPM/samples/manageprofiles. Choisissez un fichier de réponses approprié en fonction de la base de données et du type de profil (, Process Center ou Process Server autonome ou en réseau). Les exemples de fichiers suivants sont disponibles :

- PC\_Std\_DMgr\_DB2.response
- PC Std DMgr DB2zOS.response
- PC Std DMgr Oracle.response
- PC Std DMgr SQLServer.response
- PC\_Adv\_DMgr DB2.response
- PC Adv DMgr DB2zOS.response
- PC Adv DMgr Oracle.response
- PC Adv DMgr SQLServer.response
- PC Std Managed DB2.response
- PC Std Managed DB2zOS.response
- PC Std Managed Oracle.response
- PC Std Managed SQLServer.response
- PC Adv Managed DB2.response
- PC Adv Managed DB2zOS.response
- PC Adv Managed Oracle.response
- PC Adv Managed SQLServer.response
- PC Std Standalone DB2.response
- PC Std Standalone DB2zOS.response
- v PC\_Std\_Standalone\_Oracle.response
- PC\_Std\_Standalone\_SQLServer.response
- PC Adv Standalone DB2.response
- PC\_Adv\_Standalone\_DB2zOS.response
- PC\_Adv\_Standalone\_Oracle.response
- PC Adv Standalone SQLServer.response
- PS Std DMgr DB2.response
- PS Std DMgr DB2zOS.response
- PS Std DMgr Oracle.response
- PS Std DMgr SQLServer.response
- PS Adv DMgr DB2.response
- PS Adv DMgr DB2zOS.response
- PS Adv DMgr Oracle.response
- PS Adv DMgr SQLServer.response
- PS Std Managed DB2.response
- PS Std Managed DB2zOS.response
- PS Std Managed Oracle.response
- PS Std Managed SQLServer.response
- PS Adv Managed DB2.response
- PS Adv Managed DB2zOS.response
- PS Adv Managed Oracle.response
- PS\_Adv\_Managed\_SQLServer.response
- PS Std Standalone DB2.response
- PS\_Std\_Standalone\_DB2zOS.response
- PS\_Std\_Standalone\_Oracle.response
- PS\_Std\_Standalone\_SQLServer.response
- PS Adv Standalone DB2.response
- PS\_Adv\_Standalone\_DB2zOS.response
- PS Adv Standalone Oracle.response
- PS Adv Standalone SQLServer.response

Copiez l'un des exemples de fichiers de réponses dans votre répertoire de travail. Utilisez la commande **chmod** pour affecter les droits appropriés à votre nouvelle copie du fichier de réponses. Exemple :

chmod 644 BPM\_Dmgr.response

Modifiez les paramètres du fichier de réponses en fonction de votre configuration et sauvegardez le fichier de réponses modifié. Assurez-vous que le chemin de la propriété **templatePath** correspond à votre répertoire d'installation spécifique.

5. Exécutez le fichier à partir de la ligne de commande. N'indiquez pas de paramètre **-profilePath**. Exemple :

manageprofiles.sh -augment -templatePath *racine\_installation*/profileTemplates/BPM/dmgr.procctr.adv -profileName MyProfileName

Si vous avez créé un fichier de réponses, spécifiez le paramètre **-response** sans autres paramètres. Par exemple :

manageprofiles.sh -response *mon\_fichier\_de\_réponses*

L'état est consigné dans la fenêtre de la console une fois l'exécution de la commande terminée. Une vérification de syntaxe normale est appliquée au fichier de réponses lorsque le fichier est analysé comme tous les autres fichiers de réponses. Les valeurs du fichier de réponses sont traitées comme des paramètres de ligne de commande.

- v Exécutez les scripts afin de créer la base de données DB2 for z/OS et de la configurer.
- v Ajoutez des profils personnalisés (noeuds gérés) qui seront gérés par le gestionnaire de déploiement, puis configurez l'environnement de déploiement.
- v Vous pouvez également configurer Business Process Choreographer (facultatif).

*Création ou extension de profils personnalisés :*

Dans le cadre de la configuration de déploiement réseau, vous devez créer ou étendre au moins un profil personnalisé. Un profil personnalisé contient un noeud vide que vous devez fédérer en cellule de gestionnaire de déploiement pour le rendre opérationnel. La fédération du profil personnalisé transforme le profil en noeud géré.

### *Création de profils personnalisés à l'aide de l'outil de gestion de profil :*

Vous pouvez créer et fédérer des profils personnalisés à l'aide de l'outil de gestion de profil.

La langue de l'outil de gestion de profil est déterminée par la langue par défaut du système. Si la langue par défaut ne correspond pas à l'une des langues prises en charge, la langue utilisée est l'anglais. Vous pouvez changer de langue par défaut en démarrant l'outil de gestion de profil depuis la ligne de commande, puis en utilisant le paramètre **java user.language** pour remplacer la langue par défaut. Entrez la commande suivante :

*racine\_installation*/java/bin/java -Duser.language=*environnement\_local racine\_installation*

Par exemple, pour démarrer l'outil de gestion de profil en langue allemande, entrez la commande suivante :

*racine\_installation*/java/bin/java -Duser.language=de *racine\_installation*/bin/ProfileManagement/startup.jar

Une fois que vous avez démarré l'outil de gestion de profil, vous devez décider si vous souhaitez choisir l'option **standard** ou **avancée** pour la création de profil. Utilisez l'option avancée pour :

- v Affecter des valeurs personnalisées aux ports, à l'emplacement du profil et aux noms du profil, du noeud, de l'hôte et de la cellule (le cas échéant).
- v Créer un service système pour exécuter le serveur, si votre système d'exploitation et les privilèges associés à votre compte utilisateur vous permettent de créer des services.
- 1. Si vous souhaitez fédérer le noeud personnalisé dans un gestionnaire de déploiement lors de la création du profil personnalisé, démarrez le gestionnaire de déploiement.
- 2. Utilisez l'une des méthodes suivantes pour lancer l'outil de gestion de profil :
	- v Lancez l'outil à partir de la console Premiers pas.
	- v Exécutez la commande *racine\_installation***/bin/ProfileManagement/pmt.sh**.
- 3. Dans la page Bienvenue , cliquez sur **Lancer l'outil de gestion des profils** ou sélectionnez l'onglet **Outil de gestion des profils**.
- 4. Dans l'onglet **Profils**, cliquez sur **Créer**.

La page de sélection d'environnement s'ouvre dans une autre fenêtre.

- 5. Dans la page de sélection d'environnement, recherchez la configuration IBM Business Process Manager Advanced et développez la section. Sélectionnez le profil à créer, puis cliquez sur **Suivant**.
- 6. Si vous avez sélectionné Création d'un profil **standard**, passez à l['étape de fédération.](#page-1695-0)
- 7. Advanced: Dans la page de nom et emplacement du profil, procédez comme suit :
	- a. Dans la zone de **nom de profil**, spécifiez un nom unique ou acceptez la valeur par défaut. Chaque profil créé doit posséder un nom. Lorsque vous avez plusieurs profils, vous pouvez les spécifier individuellement au niveau supérieur en utilisant ce nom.
	- b. Dans la zone de **répertoire de profil**, entrez le répertoire du profil ou utilisez le bouton **Parcourir** pour accéder au répertoire des profils. Le chemin d'accès au profil contient les fichiers définissant l'environnement d'exécution, (commandes, fichiers de configuration et fichiers journaux, par exemple). Le répertoire par défaut est *racine\_installation*/profiles/*nom\_profil*.
	- c. Facultatif : Sélectionnez **Faire de ce profil le profil par défaut** si vous souhaitez que le profil que vous êtes en train de créer soit le profil par défaut. Cette case à cocher apparaît uniquement si vous avez un profil existant sur votre système.

Lorsqu'un profil est le profil par défaut, les commandes fonctionneront automatiquement avec celui-ci. Le premier profil créé sur un poste de travail est désigné comme étant le profil par défaut. Ce profil est la cible par défaut des commandes émises à partir du répertoire bin situé dans le répertoire racine d'installation du produit. Lorsqu'il existe un seul profil sur un poste de travail, chaque commande agit sur ce profil. Si plusieurs profils existent, certaines commandes exigent que vous indiquiez le profil auquel la commande s'applique.

- d. Dans la liste de **paramétrage d'optimisation des performances d'exécution du serveur**, sélectionnez un niveau d'optimisation des performances correspondant au profil que vous créez. Ce paramètre est un paramètre WebSphere Application Server.
- e. Cliquez ensuite sur **Suivant**. Si vous cliquez sur **Précédent** et que vous changez le nom du profil, vous devrez peut-être modifier manuellement le nom dans cette page lorsqu'elle s'affichera de nouveau.
- 8. Advanced: Dans la page de noms de noeud, d'hôte et de cellule, effectuez l'une des actions suivantes pour le profil que vous créez:
	- v Dans la zone de **nom de noeud**, spécifiez un nom de noeud ou acceptez la valeur par défaut. Essayez d'utiliser un nom de noeud aussi court que possible, mais assurez-vous que les noms de noeud sont uniques dans votre environnement de déploiement.
	- v Dans la zone de **nom de serveur**, spécifiez un nom de serveur ou acceptez la valeur par défaut.
- v Dans la zone de **nom d'hôte**, spécifiez un nom d'hôte ou acceptez la valeur par défaut.
- v Dans la zone de **nom de cellule**, spécifiez un nom de cellule ou acceptez la valeur par défaut. Cliquez ensuite sur **Suivant**.
- <span id="page-1695-0"></span>9. Dans la page Fédération, choisissez de fédérer le noeud dans le gestionnaire de déploiement, pendant la création du profil, ou ultérieurement (en dehors de la création du profil) Si vous choisissez de fédérer le noeud dans le cadre de la création du profil, indiquez le nom de l'hôte ou l'adresse IP et le port SOAP du gestionnaire de déploiement, ainsi qu'un ID utilisateur et un mot de passe d'authentification (si ces éléments doivent être utilisés pour l'authentification au gestionnaire de déploiement).

## **Important :**

Sélectionnez **Fédérer ce noeud plus tard** si l'une des conditions suivantes est remplie:

- v Vous envisagez d'utiliser ce noeud personnalisé en tant que cible de migration.
- v Un autre profil est fédéré. (Les noeuds doivent être fédérés de façon successive.)
- v Le gestionnaire de déploiement n'est pas en cours de fonctionnement (ou vous pensez qu'il ne l'est pas).
- v Le connecteur SOAP est désactivé dans le gestionnaire de déploiement.
- v Le gestionnaire de déploiement n'a pas encore été étendu en gestionnaire de déploiement IBM Business Process Manager .
- v Il ne se trouve pas à un niveau d'édition identique ou supérieur à celui du profil que vous créez.
- v Le port d'administration JMX n'a pas été activé pour le gestionnaire de déploiement.
- v Le gestionnaire de déploiement est reconfiguré en vue d'utiliser la méthode RMI (Remote Method Invocation) en tant que connecteur JMX (Java Management Extensions) préféré. (Sélectionnez **Administration du système** > **Gestionnaire de déploiement** > **Services d'administration** sur la console d'administration du gestionnaire de déploiement pour vérifier le type de connecteur préféré.)

# **Traitement associé à la fédération du noeud dans le cadre de la création du profil personnalisé :**

- v L'outil de gestion de profil vérifie que le gestionnaire de déploiement existe et peut être contacté, et que l'ID utilisateur et le mot de passe d'authentification sont valides pour ce gestionnaire de déploiement (s'ils sont sécurisés).
- v Si vous tentez de fédérer un noeud personnalisé alors que le gestionnaire de déploiement n'est pas en cours d'exécution ou indisponible pour d'autres raisons, un message d'avertissement s'affiche et vous empêche de poursuivre. Si ce message d'avertissement s'affiche, cliquez sur **OK**, puis effectuez des sélections différentes dans la page Fédération.

Cliquez sur **Suivant**. Si vous avez sélectionné Création d'un profil **standard**, passez à l['étape](#page-1697-0) [Configuration de la base de données](#page-1697-0) .

- 10. Advanced: Dans la page de certificat de sécurité (partie 1), indiquez si vous souhaitez importer des certificats existants ou créer de nouveaux certificats.
	- v Pour créer un nouveau certificat personnel par défaut et un nouveau certificat signataire racine, sélectionnez l'option de **création d'un nouveau certificat personnel par défaut** et l'option de **création d'un nouveau certificat signataire racine**, et cliquez sur **Suivant**.
	- v Pour importer des certificats existants, sélectionnez l'option d'**importation d'un certificat personnel par défaut existant** et l'option d'**importation d'un certificat personnel de signature racine existant**, puis entrez les informations suivantes :
		- Dans la zone de **chemin**, entrez le chemin d'accès au certificat existant.
		- Dans la zone de **mot de passe**, entrez le mot de passe du certificat
		- Dans la zone de **type de magasin de clés**, sélectionnez le type de magasin de clés pour le certificat que vous importez.
- Dans la zone d'**alias de magasin de clés**, sélectionnez l'alias de magasin de clés pour le certificat que vous importez.
- Cliquez sur **Suivant** pour afficher la page de certificat de sécurité (partie 2)

Lorsque vous importez un certificat personnel comme certificat personnel par défaut, importez le certificat racine qui a signé le certificat personnel. Sinon, l'outil de gestion de profil ajoute le signataire du certificat personnel au fichier trust.p12.

11. Advanced: Dans la page de certificat de sécurité (partie 2), vérifiez que les informations relatives au certificat sont correctes, puis cliquez sur **Suivant** pour afficher la page d'affectation de valeurs de port.

Si vous créez les certificats, vous pouvez utiliser les valeurs par défaut, ou encore les modifier pour créer de nouveaux certificats. Le certificat personnel par défaut est par défaut valide pendant un an ; il est signé par le certificat signataire racine. Le certificat signataire racine par défaut est un certificat auto-signé, qui a une période de validité par défaut de 15 ans. Le mot de passe du fichier de clés par défaut applicable au certificat signataire racine est WebAS. Modifiez le mot de passe. Le mot de passe ne peut pas contenir n'importe quels caractères codés sur deux octets (DBCS), car certains types de fichier de clés (PKCS12, par exemple), ne les prennent pas en charge. Les types de fichier de clés pris en charge dépendent des fournisseurs spécifiés dans le fichier java.security.

Lorsque vous créez l'un des certificats (ou les deux), ou que vous importez l'un des certificats (ou les deux), les fichiers de clés créés sont les suivants :

- key.p12 : contient le certificat personnel par défaut.
- v trust.p12 : contient le certificat du signataire du certificat racine par défaut.
- root-key.p12 : contient le certificat signataire racine.
- v default-signers.p12 : contient les certificats de signataire ajoutés à tout nouveau fichier de clés que vous créez une fois que le serveur est installé et en cours d'exécution. Par défaut, le certificat de signataire racine et un certificat signataire DataPower se trouvent dans ce fichier de clés.
- v deleted.p12 : contient les certificats supprimés à l'aide de la tâche deleteKeyStore, de sorte qu'ils puissent être récupérés en cas de besoin.
- v ltpa.jceks : contient les clés LTPA (Lightweight Third-Party Authentication) par défaut, que les serveurs de votre environnement utilisent pour communiquer entre eux.

Ces fichiers sont tous associés au même mot de passe lorsque vous créez ou importez des certificats (il s'agit soit du mot de passe par défaut, soit d'un mot de passe que vous spécifiez). Un certificat importé est ajouté au fichier key.p12 ou au fichier root-key.p12. Si vous importez des certificats et que les certificats ne contiennent pas les informations que vous souhaitez, cliquez sur **Précédent** pour importer un autre certificat.

12. Advanced: Dans la page d'affectation de valeurs de port, vérifiez que les informations relatives au certificat sont correctes, puis cliquez sur **Suivant**. L'outil de gestion de profil détecte les ports actuellement utilisés par d'autres produits WebSphere et affiche les valeurs de port recommandées (qui n'entrent pas en conflit avec les valeurs existantes). Si vous avez des applications autres que les applications WebSphere qui utilisent les ports spécifiés, vérifiez qu'il n'existe pas de conflits de ports. Si vous avez choisi de ne pas déployer la console d'administration dans la page de déploiement d'application facultatif , les ports de la console d'administration ne sont pas disponibles dans la page d'attribution des valeurs de port.

Les ports sont reconnus comme étant en cours d'utilisation si les conditions suivantes sont remplies:

- v Les ports sont affectés à un profil créé par une installation exécutée par l'utilisateur actuel.
- v Les ports sont en cours d'utilisation.

Bien que l'outil valide les ports lorsque vous accédez à la page d'attribution des valeurs de port, des conflits de port peuvent malgré tout se produire en fonction des sélections effectuées dans les pages suivantes de l'outil de gestion de profil. Si c'est le cas, les ports ne seront pas attribués avant la fin de la création du profil.

Si vous pensez qu'il existe un conflit de port, vous pourrez faire des recherches une fois le profil créé. Déterminez les ports utilisés lors de la création du profil en consultant le fichier suivant :

*racine\_profil*/properties/portdef.prop

Ce fichier contient les clés et les valeurs utilisées pour les paramètres des ports. Si vous découvrez des conflits de ports, vous pouvez réaffecter les ports manuellement. Pour réaffecter des ports, voir "Mise à jour des ports dans les profils existants " dans le centre de documentation WebSphere Application Server. Exécutez le fichier **updatePorts.ant** via le script **ws\_ant** détaillé dans cette rubrique.

- <span id="page-1697-0"></span>13. Dans la page de configuration de la base de données, sélectionnez la base de données utilisée par le gestionnaire de déploiement et confirmez l'emplacement des fichiers du pilote JDBC.
- 14. Dans la page Récapitulatif du profil, examinez les informations affichées. Cliquez sur **Créer** pour créer le profil ou sur **Précédent** pour modifier les caractéristiques du profil.
- 15. Dans la page Profil complet, examinez les informations affichées. Pour accéder à la console Premiers pas, vérifiez que l'option **Lancer la console Premiers pas** est sélectionnée et cliquez sur **Terminer**.

Une fois que vous avez fini d'ajouter des profils personnalisés, configurez l'environnement de déploiement.

*Création de profils personnalisés à l'aide de l'utilitaire de ligne de commande manageprofiles :*

Plutôt que l'outil de gestion du profil, vous pouvez utiliser l'utilitaire de ligne de commande manageprofiles pour créer des profils personnalisés.

Assurez-vous que l'utilitaire de ligne de commande **manageprofiles** n'est pas déjà en cours d'exécution sur le profil. Si un message d'erreur s'affiche lorsque vous exécutez cette commande, déterminez si une autre opération de création ou d'extension de profil est en cours. Si c'est le cas, vous devez attendre qu'elle se termine.

1. Détermine le type de profil à créer, ce qui détermine alors le modèle à utiliser pour votre profil (à l'aide de l'option **-templatePath**).

Les modèles pour chaque profil se trouvent dans le répertoire *racine\_installation*/ profileTemplates/BPM pour les modèles BPM et sous *racine\_installation*/profileTemplates pour les autres produits. Les modèles suivants sont disponibles pour les profils personnalisés :

- v managed.procctr : pour un profil personnalisé Process Center pour BM BPM Standard.
- v managed.procctr.adv : pour un profil personnalisé Process Center pour IBM BPM Advanced.
- v managed.procsvr : pour un profil personnalisé Process Server pour IBM BPM Standard.
- v managed.procsvr.adv : pour un profil personnalisé Process Server pour IBM BPM Advanced.
- v managed.esbserver : pour un profil personnalisé WebSphere Enterprise Service Bus.
- 2. Déterminez les paramètres requis pour votre profil en consultant les exemples de commandes de création de profil. Déterminez les valeurs à fournir au profil en consultant les valeurs par défaut dans la rubrique Paramètres de **manageprofiles**.
- 3. Pour utiliser le paramètre **-responseFile** , examinez les fichiers de réponses exemples fournis et créez un fichier de réponses propre à votre environnement.

**Important :** Veillez à ce qu'il n'y ait pas d'espaces après les valeurs : par exemple **'personalCertValidityPeriod=1 '** ou **'winserviceCheck=false '**. En effet, s'il y a des espaces, la création de profil échouera.

Les exemples se trouvent dans le répertoire *racine* installation/BPM/samples/manageprofiles. Choisissez un fichier de réponses approprié en fonction de la base de données et du type de profil (, Process Center ou Process Server autonome ou en réseau). Les exemples de fichiers suivants sont disponibles :

- PC Std DMgr DB2.response
- PC Std DMgr DB2zOS.response
- PC Std DMgr Oracle.response
- PC Std DMgr SQLServer.response
- PC\_Adv\_DMgr\_DB2.response
- PC\_Adv\_DMgr\_DB2zOS.response
- PC\_Adv\_DMgr\_Oracle.response
- PC\_Adv\_DMgr\_SQLServer.response
- PC Std Managed DB2.response
- v PC\_Std\_Managed\_DB2zOS.response
- PC Std Managed Oracle.response
- PC Std Managed SQLServer.response
- PC Adv Managed DB2.response
- PC Adv Managed DB2zOS.response
- PC Adv Managed Oracle.response
- PC Adv Managed SQLServer.response
- PC Std Standalone DB2.response
- PC Std Standalone DB2zOS.response
- PC Std Standalone Oracle.response
- PC Std Standalone SQLServer.response
- PC Adv Standalone DB2.response
- PC Adv Standalone DB2zOS.response
- PC Adv Standalone Oracle.response
- PC Adv Standalone SQLServer.response
- PS Std DMgr DB2.response
- PS Std DMgr DB2zOS.response
- PS Std DMgr Oracle.response
- PS\_Std\_DMgr\_SQLServer.response
- PS\_Adv\_DMgr\_DB2.response
- PS Adv DMgr DB2zOS.response
- PS\_Adv\_DMgr\_Oracle.response
- PS\_Adv\_DMgr\_SQLServer.response
- PS Std Managed DB2.response
- PS Std Managed DB2zOS.response
- PS Std Managed Oracle.response
- PS Std Managed SQLServer.response
- PS Adv Managed DB2.response
- PS Adv Managed DB2zOS.response
- PS Adv Managed Oracle.response
- PS Adv Managed SQLServer.response
- PS Std Standalone DB2.response
- PS Std Standalone DB2zOS.response
- PS Std Standalone Oracle.response
- PS Std Standalone SQLServer.response
- PS Adv Standalone DB2.response
- PS Adv Standalone DB2zOS.response
- PS Adv Standalone Oracle.response
- PS Adv Standalone SQLServer.response

Copiez l'un des exemples de fichiers de réponses dans votre répertoire de travail. Utilisez la commande **chmod** pour affecter les droits appropriés à votre nouvelle copie du fichier de réponses. Exemple :

chmod 644 BPM\_Custom.response

Modifiez les paramètres du fichier de réponses en fonction de votre configuration et sauvegardez le fichier de réponses modifié. Assurez-vous que le chemin de la propriété **templatePath** correspond à votre répertoire d'installation spécifique.

4. Exécutez le fichier à partir de la ligne de commande. Exemple :

**Remarque :** L'exemple ci-dessous est donné à titre indicatif uniquement, et comprend des paramètres obligatoires et des paramètres facultatifs. Pour obtenir une liste complète des paramètres modifiables, voir le fichier de réponses permettant de créer des profils personnalisés.

manageprofiles.sh -create -templatePath *racine\_installation*/profileTemplates/BPM/managed.procctr.adv -adminUserName bpmadmin -adminPassword bpmsecret -dbUserId dbuser -dbPassword dbsecret

Si vous avez créé un fichier de réponses, spécifiez le paramètre **-response** sans autres paramètres. Par exemple :

manageprofiles.sh -response *mon\_fichier\_de\_réponses*

L'état est consigné dans la fenêtre de la console une fois l'exécution de la commande terminée. Une vérification de syntaxe normale est appliquée au fichier de réponses lorsque le fichier est analysé comme tous les autres fichiers de réponses. Les valeurs du fichier de réponses sont traitées comme des paramètres de ligne de commande.

Une fois que vous avez fini d'ajouter des profils personnalisés, configurez l'environnement de déploiement.

*Fichier de réponses pour créer des profils personnalisés :*

Vous pouvez utiliser le fichier de réponse fourni avec la commande **manageprofiles** pour créer un profil personnalisé.

*Exemple de fichier de réponses pour un profil personnalisé Advanced Process Center :*

Modifiez ce fichier de réponses, puis utilisez-le pour créer un profil personnalisé à l'aide de la commande **manageprofiles**.

```
# BEGIN COPYRIGHT
# *************************************************************************
#
# Licensed Materials - Property of IBM
# 5725-C94
# (C) Copyright IBM Corporation 2011, 2012. All Rights Reserved.
# This sample program is provided AS IS and may be used, executed, copied
# and modified without royalty payment by customer (a) for its own
# instruction and study, (b) in order to develop applications designed to
# run with an IBM WebSphere product, either for customer's own internal
# use or for redistribution by customer, as part of such an application,
# in customer's own products.
#
# *************************************************************************
# END COPYRIGHT
################################################################################
# These response file has the applicable parameters for creating a
```
# Managed PC Adv profile that uses DB2zOS. # # Depending on your environment, you may need to change the default values. # # To create a profile with this response file specify: # # was.install.root/bin/manageprofiles -response PC\_Adv\_Managed\_DB2zOS.response # # If you use the -response parameter, it must be the only parameter on # the command-line. If you include any manageprofile parameters # (in addition to -response) on the command-line, the response file # is ignored. And default WebSphere Application server profile will be created . ################################################################################ ################################################################################ # Parameter: create # # Description: # Creates the profile. If you are creating a profile, this parameter is required. ################################################################################ create ################################################################################ # Parameter: templatePath # # Description: # Specifies the directory path to the template files in the installation # root directory. Within the profileTemplates directory are various # directories that correspond to different profile types and that vary with # the type of product installed. The profile directories are the paths that # you indicate while using the -templatePath option. # Use absolute paths. This parameter must exist as a directory and point to # a valid template directory. # # When using the -templatePath parameter, specify the fully qualified file # path for the parameter. # # Valid Values: Varies # Default Values: None ################################################################################ templatePath=BPM/managed.procctr.adv ################################################################################ # Parameter: profileName # # Description: # Specifies the name of the profile. Use a unique value when creating a profile. # Each profile that shares the same set of product binaries must have a # unique name. The default profile name is based on the profile type and a # trailing number, for example: # profileType ProfileNumberwhere profileType is a value such as ProcSrv, Dmgr, or Custom and ProfileNumber is a sequential number that creates a # unique profile name. The value for this parameter must not contain spaces or characters that are not valid such as the following:  $*, ?, " , < , > , , ,$  $\#$  /, \, and |. The profile name that you choose must not be in use. On Windows platforms: If the fully qualified path contains spaces, enclose the value in quotation marks. The default value is based on the # install\_root directory, the profiles subdirectory, and the name of the # file. For example, the default for profile creation is: WS\_WSPROFILE\_DEFAULT\_PROFILE\_HOME/profileNamewhere # WS\_WSPROFILE\_DEFAULT\_PROFILE\_HOME is defined in the wasprofile.properties  $#$  file in the install root/properties directory. The value for this # parameter must be a valid path for the target system and must not be

```
# currently in use. You must have permissions to write to the directory.
#
# Valid Values:
# Varies
# Default Values:
    None
################################################################################
profileName=Custom01
################################################################################
# Parameter: cellName
#
# Description:
# Specifies the cell name of the profile. Use a unique cell name for each
     profile.
# The default value for this parameter is based on a combination of the
# short host name, the constant Cell, and a trailing number, for example:
# if (DMgr)
# shortHostNameCellCellNumber
# else
# shortHostNameNodeNodeNumberCell
# where CellNumber is a sequential number starting at 01 and NodeNumber is
     the node number that you used to define the node name.
     The value for this parameter must not contain spaces or any characters
     that are not valid such as the following: *, ?, ", <, >, , , /, \setminus, and |.
#
# Valid Values:
    Varies
# Default Values:
# Varies
#
# Parameter: nodeName
#
# Description:
# Specifies the node name for the node that is created with the new profile.
     Use a unique value within the cell or on the workstation. Each profile
     that shares the same set of product binaries must have a unique node name.
# This parameter is required for profile creation only with the
\# dmgr.esbserverdefault.procsvrdefault.procctrdefault.procsvr.advdefault.
# procctr.advdmgr.procctrmanaged.procctrmanaged.procsvr templates.
# The default value for this parameter is based on the short host name,
     profile type, and a trailing number, for example:
     if (DMgr)
              shortHostNameCellManagerNodeNumber
# else
# shortHostNameNodeNodeNumber
# where NodeNumber is a sequential number starting at 01.
# The value for this parameter must not contain spaces or any characters
# that are not valid such as the following: *, 2, ", 3, *, 2, *, 1, \mathbb{R}#
# Valid Values:
    Varies
# Default Values:
    Varies
################################################################################
cellName=cell_name
nodeName=node_name
################################################################################
# Parameter: enableAdminSecurity
#
# Description:
# For IBM Business Process Manager omit this parameter. Administrative
# security is always enabled for IBM Business Process Manager profiles.
# You must also specify the parameters -adminUserName and -adminPassword
# along with the values for these parameters.
#
```

```
# Valid Values:
    true
# Default Values:
# true
################################################################################
enableAdminSecurity=true
adminUserName=adminUser_ID
adminPassword=adminPassword
################################################################################
# Parameter: signingCertDN
#
# Description:
# Specifies the distinguished name of the root signing certificate that you
     create when you create the profile. Specify the distinguished name in
# quotation marks. This default personal certificate is located in the
# server keystore file. If you do not specifically create or import a root
# signing certificate, one is created by default. See the
# -signingCertValidityPeriod parameter and the -keyStorePassword.
#
# Valid Values:
    Varies
# Default Values:
    None
#
# Parameter: signingCertValidityPeriod
#
# Description:
# An optional parameter that specifies the amount of time in years that the
# root signing certificate is valid. If you do not specify this parameter
# with the -signingCertDN parameter, the root signing certificate is valid
# for 20 years.
#
# Valid Values:
# Varies
# Default Values:
# None
#
# Parameter: keyStorePassword
#
# Description:
     Specifies the password to use on all keystore files created during profile
     creation. Keystore files are created for the default personal certificate
     and the root signing certificate.
#
# Valid Values:
    Varies
# Default Values:
  # None
################################################################################
#signingCertDN =distinguished_name
#signingCertValidityPeriod =validity_period
#keyStorePassword =keyStore_password
################################################################################
# Parameter: enableService
#
# Description:
     Enables the creation of a Linux service. Valid values include true or
     false. The default value for this parameter is false. When the
     manageprofiles command-line utility is run with the -enableService option
# set to true , the Linux service is created with the profile when the
# command is run by the root user. When a nonroot user runs the
# manageprofiles command-line utility, the profile is created, but the Linux
# service is not. The Linux service is not created because the nonroot user
# does not have sufficient permission to set up the service. An
# INSTCONPARTIALSUCCESS result is displayed at the end of the profile
```

```
# creation and the profile creation log
# install root/logs/manageprofiles/profile name create.log contains a
\# message indicating the current user does not \bar{h}ave sufficient permission to
# set up the Linux service. Use this parameter when creating profiles only.
#
# Valid Values:
    false
     true.
# Default Values:
    None
#
# Parameter: serviceUserName
#
# Description:
     Specifies the user ID that is used during the creation of the Linux
     service so that the Linux service will run under this user ID. The Linux
# service runs whenever the user ID is logged on. Not required.
#
# Valid Values:
     Varies
# Default Values:
    None
#
# Parameter: winserviceAccountType
#
# Description:
# The type of the owner account of the Windows service created for the
      profile. Valid values include specifieduser or localsystem. The
      localsystem value runs the Windows service under the local account of the
\# user who creates the profile. The default value for this parameter is
      localsystem. Use this parameter when creating profiles only.
#
# Valid Values:
    localsystem
# specifieduser
 Default Values:
# localsystem
#
# Parameter: winserviceUserName
#
# Description:
      Specify your user ID so that the Windows operating system can verify you
      as an ID that is capable of creating a Windows service. Your user ID must
     belong to the Administrator group and have the following advanced user
     rights:
     Act as part of the operating system
      Log on as a service
      The default value for this parameter is the current user name. The value
# for this parameter must not contain spaces or characters that are not
# valid such as the following: \star, ?, ", <, >, ,, /, \, and |. The user that
     you specify must have the proper permissions to create a Windows service.
# You must specify the correct password for the user name that you choose.
#
# Valid Values:
# Varies
# Default Values:
     None
#
# Parameter: winservicePassword
#
# Description:
     Specify the password for the specified user or the local account that is
     to own the Windows service.
#
# Valid Values:
    Varies
# Default Values:
```

```
# None
#
# Parameter: winserviceCheck
#
 Description:
# The value can be either true or false. Specify true to create a Windows
# service for the server process that is created within the profile. Specify
# false to not create the Windows service. The default value for this #parameter is false.
#
# Valid Values:
# false
    # true
# Default Values:
# false
#
# Parameter: winserviceStartupType
#
# Description:
# The following values for Windows service startup can be used:
# manual
# automatic
     disabled
     The default value for this parameter is manual.
#
# Valid Values:
# manual
    automatic
# disabled
# Default Values:
   manual
################################################################################
#enableService=true
#serviceUserName=service_user_ID
#winserviceAccountType=localsystem
#winserviceUserName=winservice_user_ID
#winservicePassword=winservice_password
#winserviceCheck=false
#winserviceStartupType=manual
################################################################################
# Parameter: dbType
#
# Description:
# The database type. Set one of the following values for the type of
# database product you are using with IBM Business Process Manager.
#
# Required only for one of the following:
# A stand-alone profile when -bpmdbDesign was not specified.
# An advanced dmgr or managed profiles when -bpmdbDesign was not specified.
#
# Note: Do not use this parameter if you are using -bpmdbDesign.
#
# Valid Values:
# DB2UDBOS390
# Default Values:
# DB2UDBOS390
                   ################################################################################
dbType=DB2UDBOS390
################################################################################
# Parameter: federateLaterBPM
#
# Description:
# Indicates if the managed profile is to be federated later using either the
# profileTemplates/managed.esbserver or the
# profileTemplates/BPM/managed.templateName template. Valid values are true
```

```
# or false. If the -dmgrHost, -dmgrPort, -dmgrAdminUserName and
      -dmgrAdminPassword parameters are not set, the default value for this
# parameter is true. If you use -federateLaterBPM, you must either omit the
# WebSphere Application Server-based parameter -federateLater or set it to
      true.
#
# Valid Values:
     false
     true.
# Default Values:
     # true
#
# Parameter: dmgrHost
#
# Description:
# Identifies the workstation where the deployment manager is running.
      Specify this parameter and the dmgrPort parameter to federate a custom
# profile as it is created or augmented. This parameter is available with
      the managed.templateName and managed.esbserver profile templates. The
      host name can be the long or short DNS name or the IP address of the
      deployment manager workstation. Specifying this optional parameter directs
      the manageprofiles command-line utility to attempt to federate the custom
      node into the deployment manager cell as it creates the custom profile.
      This parameter is ignored when creating a deployment manager profile or
      stand-alone server profile. If you federate a custom node when the
      deployment manager is not running, the installation indicator in the logs
# is INSTCONFFAILED to indicate a complete failure. The resulting custom
      profile is unusable. You must move the custom profile directory out of the
# profile repository (the profile's installation root directory) before
# creating another custom profile with the same profile name. If you have
      changed the default JMX connector type, you cannot federate with the
      manageprofiles command-line utility. Use the addNode command later after
      the node is created instead. The default value for this parameter is
      localhost. The value for this parameter must be a properly formed host
      name and must not contain spaces or characters that are not valid such as
# the following: \ast, ?, ", <, >, , , /, \, and |. A connection to the
      deployment manager must also be available in conjunction with the dmgrPort
      parameter. Required if you are creating a managed profile with the
      -federateLaterBPM parameter set to false and the deployment manager is not
      on the local machine.
#
# Valid Values:
     Varies
# Default Values:
# None
#
# Parameter: dmgrPort
#
# Description:
# Identifies the SOAP port of the deployment manager. Specify this parameter
      and the dmgrHost parameter to federate a custom profile as it is created
      or augmented. The deployment manager must be running and accessible. If
      you have changed the default JMX connector type, you cannot federate with
      the manageprofiles command-line utility. Use the addNode command later
      after the node is created instead. The default value for this parameter is
      8879. The port that you indicate must be a positive integer and a
      connection to the deployment manager must be available in conjunction with
      the dmgrHost parameter. Required if you are creating a managed profile,
      the -federateLaterBPM parameter is set to false, and the deployment
      manager was configured with a port that was not a default port.
#
# Valid Values:
     Varies
# Default Values:
     None
################################################################################
federateLaterBPM=true
```
#dmgrHost=dmgr\_host\_name #dmgrPort=dmgr\_port\_number #dmgrAdminUserName=dmgr\_admin\_user\_name #dmgrAdminPassword=dmgr\_admin\_password

```
################################################################################
# Parameter: environmentType
#
# Description:
# Specifies the environment type. The environment type refers to how IBM
# Business Process Manager is used; for example, in a production, stage or
# test environment. Load testing might be done on a test server, while a
# stage environment type might be used as a temporary location to host
# changes before putting those changes into production. You might specify
     Stage as the Environment type if the server you are configuring will be
# accessed and used to review content and new functionality. Valid values
# are as follows:
# Test
# Use Test if the server you are configuring is to be used as a testing
# environment.
# Stage
# Use Stage if the server is to serve as a staging platform to be used as a
     preproduction server.
     Production
# Use Production if the server is to serve in a production capacity.
# The default value is Test.
#
# Valid Values:
    Test
# Production
    Stage
# Default Values:
    Test
################################################################################
environmentType=Test
################################################################################
# Parameter: isDeveloperServer
#
# Description:
     Specifies whether the server is intended for development purposes only.
     This parameter is useful when creating profiles to test applications on a
     non-production server prior to deploying the applications on their
# production application servers. If -isDeveloperServer is set when
# creating an IBM Business Process Manager profile, then a preconfigured VMM
# file repository is installed. This file repository contains a sample
# organization that can be used to test Business Process Choreographer
# people resolution, ready for you to use as is.
#
# Valid Values:
   false
    # true
# Default Values:
    false
################################################################################
#isDeveloperServer=false
```
*Exemple de fichier de réponses pour un profil personnalisé Standard Process Center :*

Modifiez ce fichier de réponses, puis utilisez-le pour créer un profil personnalisé à l'aide de la commande **manageprofiles**.

# BEGIN COPYRIGHT # \*\*\*\*\*\*\*\*\*\*\*\*\*\*\*\*\*\*\*\*\*\*\*\*\*\*\*\*\*\*\*\*\*\*\*\*\*\*\*\*\*\*\*\*\*\*\*\*\*\*\*\*\*\*\*\*\*\*\*\*\*\*\*\*\*\*\*\*\*\*\*\*\* # # Licensed Materials - Property of IBM # 5725-C94 # (C) Copyright IBM Corporation 2011, 2012. All Rights Reserved. # This sample program is provided AS IS and may be used, executed, copied # and modified without royalty payment by customer (a) for its own # instruction and study, (b) in order to develop applications designed to # run with an IBM WebSphere product, either for customer's own internal # use or for redistribution by customer, as part of such an application, # in customer's own products. # # \*\*\*\*\*\*\*\*\*\*\*\*\*\*\*\*\*\*\*\*\*\*\*\*\*\*\*\*\*\*\*\*\*\*\*\*\*\*\*\*\*\*\*\*\*\*\*\*\*\*\*\*\*\*\*\*\*\*\*\*\*\*\*\*\*\*\*\*\*\*\*\*\* # END COPYRIGHT ################################################################################ # These response file has the applicable parameters for creating a # Managed PC Std profile that uses DB2zOS. # # Depending on your environment, you may need to change the default values. # # To create a profile with this response file specify: # # was.install.root/bin/manageprofiles -response PC\_Std\_Managed\_DB2zOS.response # # If you use the -response parameter, it must be the only parameter on # the command-line. If you include any manageprofile parameters # (in addition to -response) on the command-line, the response file # is ignored. And default WebSphere Application server profile will be created . ################################################################################ ################################################################################ # Parameter: create # # Description: # Creates the profile. # If you are creating a profile, this parameter is required. ################################################################################ create ################################################################################ # Parameter: templatePath # # Description: Specifies the directory path to the template files in the installation root directory. Within the profileTemplates directory are various directories that correspond to different profile types and that vary with # the type of product installed. The profile directories are the paths that # you indicate while using the -templatePath option. Use absolute paths. This parameter must exist as a directory and point to a valid template directory. # # When using the -templatePath parameter, specify the fully qualified file path for the parameter. # # Valid Values: **Varies** # Default Values: None ################################################################################ templatePath=BPM/managed.procctr ################################################################################ # Parameter: profileName # # Description:

```
# Specifies the name of the profile. Use a unique value when creating a
# profile.
# Each profile that shares the same set of product binaries must have a
# unique name. The default profile name is based on the profile type and a
     trailing number, for example:
# profileType ProfileNumberwhere profileType is a value such as ProcSrv,
# Dmgr, or Custom and ProfileNumber is a sequential number that creates a
# unique profile name. The value for this parameter must not contain spaces \frac{4}{7} or characters that are not valid such as the following: \frac{1}{7} \frac{2}{7} \frac{1}{7} \frac{1}{8} \frac{1}{7}or characters that are not valid such as the following: *, ?, " , < , > , , ,# /, \, and |. The profile name that you choose must not be in use. On
# Windows platforms: If the fully qualified path contains spaces, enclose
# the value in quotation marks. The default value is based on the
# install root directory, the profiles subdirectory, and the name of the
# file. For example, the default for profile creation is:
# WS_WSPROFILE_DEFAULT_PROFILE_HOME/profileNamewhere
# WS_WSPROFILE_DEFAULT_PROFILE_HOME is defined in the wasprofile.properties
# file in the install_root/properties directory. The value for this
# parameter must be a valid path for the target system and must not be
# currently in use. You must have permissions to write to the directory.
#
# Valid Values:
    Varies
# Default Values:
     None
################################################################################
profileName=Custom01
################################################################################
# Parameter: cellName
#
# Description:
# Specifies the cell name of the profile. Use a unique cell name for each
     profile.
# The default value for this parameter is based on a combination of the
# short host name, the constant Cell, and a trailing number, for example:<br># if (DMgr)
     if (DMgr)
# shortHostNameCellCellNumber
# else
# shortHostNameNodeNodeNumberCell
# where CellNumber is a sequential number starting at 01 and NodeNumber is
     the node number that you used to define the node name.
     The value for this parameter must not contain spaces or any characters
     that are not valid such as the following: *, ?, ", <, >, , , /, \setminus, and |.#
# Valid Values:
     Varies
# Default Values:
    Varies
#
# Parameter: nodeName
#
# Description:
# Specifies the node name for the node that is created with the new profile.
     Use a unique value within the cell or on the workstation. Each profile
      that shares the same set of product binaries must have a unique node name.
# This parameter is required for profile creation only with the
# dmgr.esbserverdefault.procsvrdefault.procctrdefault.procsvr.advdefault.
# procctr.advdmgr.procctrmanaged.procctrmanaged.procsvr templates.
# The default value for this parameter is based on the short host name,
     profile type, and a trailing number, for example:
# if (DMgr)
# shortHostNameCellManagerNodeNumber
# else
               shortHostNameNodeNodeNumber
# where NodeNumber is a sequential number starting at 01.
# The value for this parameter must not contain spaces or any characters
# that are not valid such as the following: *, ?, ", < , > , , , /, \setminus, and |.
```

```
#
# Valid Values:
# Varies
# Default Values:
# Varies
################################################################################
cellName=cell_name
nodeName=node_name
################################################################################
# Parameter: enableAdminSecurity
#
# Description:
# For IBM Business Process Manager omit this parameter. Administrative
     security is always enabled for IBM Business Process Manager profiles.
# You must also specify the parameters -adminUserName and -adminPassword
# along with the values for these parameters.
#
# Valid Values:
# true
# Default Values:
# true
################################################################################
enableAdminSecurity=true
adminUserName=adminUser_ID
adminPassword=adminPassword
################################################################################
# Parameter: signingCertDN
#
# Description:
# Specifies the distinguished name of the root signing certificate that you
     create when you create the profile. Specify the distinguished name in
# quotation marks. This default personal certificate is located in the
# server keystore file. If you do not specifically create or import a root
     signing certificate, one is created by default. See the
# -signingCertValidityPeriod parameter and the -keyStorePassword.
#
# Valid Values:
# Varies
# Default Values:
    None
#
# Parameter: signingCertValidityPeriod
#
# Description:
# An optional parameter that specifies the amount of time in years that the
# root signing certificate is valid. If you do not specify this parameter
# with the -signingCertDN parameter, the root signing certificate is valid
# for 20 years.
#
# Valid Values:
# Varies
# Default Values:
# None
#
# Parameter: keyStorePassword
#
# Description:
     Specifies the password to use on all keystore files created during profile
# creation. Keystore files are created for the default personal certificate
     and the root signing certificate.
#
# Valid Values:
# Varies
# Default Values:
    None
```
### ################################################################################ #signingCertDN =distinguished\_name #signingCertValidityPeriod =validity\_period #keyStorePassword =keyStore\_password

################################################################################

```
# Parameter: enableService
#
# Description:
# Enables the creation of a Linux service. Valid values include true or
# false. The default value for this parameter is false. When the
# manageprofiles command-line utility is run with the -enableService option
# set to true , the Linux service is created with the profile when the
# command is run by the root user. When a nonroot user runs the
     manageprofiles command-line utility, the profile is created, but the Linux
# service is not. The Linux service is not created because the nonroot user
# does not have sufficient permission to set up the service. An
# INSTCONPARTIALSUCCESS result is displayed at the end of the profile
# creation and the profile creation log
# install root/logs/manageprofiles/profile name create.log contains a
# message indicating the current user does not have sufficient permission to
     set up the Linux service. Use this parameter when creating profiles only.
#
# Valid Values:
    false
    # true
# Default Values:
    None
#
# Parameter: serviceUserName
#
# Description:
# Specifies the user ID that is used during the creation of the Linux
# service so that the Linux service will run under this user ID. The Linux
# service runs whenever the user ID is logged on. Not required.
#
# Valid Values:
    Varies
# Default Values:
    None
#
# Parameter: winserviceAccountType
#
# Description:
# The type of the owner account of the Windows service created for the
# profile. Valid values include specifieduser or localsystem. The
# localsystem value runs the Windows service under the local account of the
# user who creates the profile. The default value for this parameter is
# localsystem. Use this parameter when creating profiles only.
#
# Valid Values:
# localsystem
# specifieduser
# Default Values:
# localsystem
#
# Parameter: winserviceUserName
#
# Description:
     Specify your user ID so that the Windows operating system can verify you
     as an ID that is capable of creating a Windows service. Your user ID must
     belong to the Administrator group and have the following advanced user
     rights:
# Act as part of the operating system
# Log on as a service
# The default value for this parameter is the current user name. The value
# for this parameter must not contain spaces or characters that are not
```

```
# valid such as the following: \star, ?, ", <, >, ,, /, \, and |. The user that
# you specify must have the proper permissions to create a Windows service.
# You must specify the correct password for the user name that you choose.
#
 Valid Values:
    Varies
# Default Values:
    None
#
# Parameter: winservicePassword
#
# Description:
# Specify the password for the specified user or the local account that is
# to own the Windows service.
#
# Valid Values:
# Varies
 Default Values:
    None
#
# Parameter: winserviceCheck
#
# Description:
     The value can be either true or false. Specify true to create a Windows
     service for the server process that is created within the profile. Specify
     false to not create the Windows service. The default value for this
     parameter is false.
#
# Valid Values:
# false
# true
# Default Values:
# false
#
# Parameter: winserviceStartupType
#
# Description:
# The following values for Windows service startup can be used:
# manual
     automatic
     disabled
     The default value for this parameter is manual.
#
# Valid Values:
# manual
    automatic
# disabled
# Default Values:
   manual
################################################################################
#enableService=true
#serviceUserName=service_user_ID
#winserviceAccountType=localsystem
#winserviceUserName=winservice_user_ID
#winservicePassword=winservice_password
#winserviceCheck=false
#winserviceStartupType=manual
################################################################################
# Parameter: federateLaterBPM
#
# Description:
# Indicates if the managed profile is to be federated later using either the
# profileTemplates/managed.esbserver or the
# profileTemplates/BPM/managed.templateName template. Valid values are true
# or false. If the -dmgrHost, -dmgrPort, -dmgrAdminUserName and
# -dmgrAdminPassword parameters are not set, the default value for this
```

```
# parameter is true. If you use -federateLaterBPM, you must either omit the
# WebSphere Application Server-based parameter -federateLater or set it to
# true.
#
 Valid Values:
# false
     true
# Default Values:
# true
#
# Parameter: dmgrHost
#
# Description:
# Identifies the workstation where the deployment manager is running.
# Specify this parameter and the dmgrPort parameter to federate a custom
     profile as it is created or augmented. This parameter is available with
# the managed.templateName and managed.esbserver profile templates. The
# host name can be the long or short DNS name or the IP address of the
# deployment manager workstation. Specifying this optional parameter directs
# the manageprofiles command-line utility to attempt to federate the custom
# node into the deployment manager cell as it creates the custom profile.
# This parameter is ignored when creating a deployment manager profile or
     stand-alone server profile. If you federate a custom node when the
     deployment manager is not running, the installation indicator in the logs
# is INSTCONFFAILED to indicate a complete failure. The resulting custom
# profile is unusable. You must move the custom profile directory out of the
# profile repository (the profile's installation root directory) before
# creating another custom profile with the same profile name. If you have
# changed the default JMX connector type, you cannot federate with the
# manageprofiles command-line utility. Use the addNode command later after
# the node is created instead. The default value for this parameter is
# localhost. The value for this parameter must be a properly formed host
# name and must not contain spaces or characters that are not valid such as
# the following: *, ?, ", <, >, , , /, \setminus, and |. A connection to the
# deployment manager must also be available in conjunction with the dmgrPort
     parameter. Required if you are creating a managed profile with the
# -federateLaterBPM parameter set to false and the deployment manager is not
# on the local machine.
#
# Valid Values:
    Varies
# Default Values:
    None
#
# Parameter: dmgrPort
#
# Description:
# Identifies the SOAP port of the deployment manager. Specify this parameter
# and the dmgrHost parameter to federate a custom profile as it is created
# or augmented. The deployment manager must be running and accessible. If
     you have changed the default JMX connector type, you cannot federate with
# the manageprofiles command-line utility. Use the addNode command later
# after the node is created instead. The default value for this parameter is
# 8879. The port that you indicate must be a positive integer and a
# connection to the deployment manager must be available in conjunction with
# the dmgrHost parameter. Required if you are creating a managed profile,
# the -federateLaterBPM parameter is set to false, and the deployment
     manager was configured with a port that was not a default port.
#
# Valid Values:
     Varies
# Default Values:
    None
################################################################################
federateLaterBPM=true
#dmgrHost=dmgr_host_name
#dmgrPort=dmgr_port_number
```
#dmgrAdminUserName=dmgr\_admin\_user\_name #dmgrAdminPassword=dmgr\_admin\_password

```
################################################################################
# Parameter: environmentType
#
# Description:
     Specifies the environment type. The environment type refers to how IBM
# Business Process Manager is used; for example, in a production, stage or
# test environment. Load testing might be done on a test server, while a
# stage environment type might be used as a temporary location to host
     changes before putting those changes into production. You might specify
# Stage as the Environment type if the server you are configuring will be
     accessed and used to review content and new functionality. Valid values
     are as follows:
     Test
# Use Test if the server you are configuring is to be used as a testing
# environment.
# Stage
     Use Stage if the server is to serve as a staging platform to be used as a
# preproduction server.
     Production
     Use Production if the server is to serve in a production capacity.
     The default value is Test.
#
# Valid Values:
    Test
     Production
# Stage
# Default Values:
    Test
################################################################################
environmentType=Test
################################################################################
# Parameter: isDeveloperServer
#
# Description:
# Specifies whether the server is intended for development purposes only.
# This parameter is useful when creating profiles to test applications on a
     non-production server prior to deploying the applications on their
     production application servers. If -isDeveloperServer is set when
     creating an IBM Business Process Manager profile, then a preconfigured VMM
     file repository is installed. This file repository contains a sample
     organization that can be used to test Business Process Choreographer
     people resolution, ready for you to use as is.
#
# Valid Values:
    # false
    true
# Default Values:
     false
################################################################################
#isDeveloperServer=false
```
*Exemple de fichier de réponses pour un profil personnalisé Advanced Process Server :*

Modifiez ce fichier de réponses, puis utilisez-le pour créer un profil personnalisé à l'aide de la commande **manageprofiles**.

# BEGIN COPYRIGHT # \*\*\*\*\*\*\*\*\*\*\*\*\*\*\*\*\*\*\*\*\*\*\*\*\*\*\*\*\*\*\*\*\*\*\*\*\*\*\*\*\*\*\*\*\*\*\*\*\*\*\*\*\*\*\*\*\*\*\*\*\*\*\*\*\*\*\*\*\*\*\*\*\* # # Licensed Materials - Property of IBM # 5725-C94 # (C) Copyright IBM Corporation 2011, 2012. All Rights Reserved. # This sample program is provided AS IS and may be used, executed, copied # and modified without royalty payment by customer (a) for its own # instruction and study, (b) in order to develop applications designed to # run with an IBM WebSphere product, either for customer's own internal # use or for redistribution by customer, as part of such an application, # in customer's own products. # # \*\*\*\*\*\*\*\*\*\*\*\*\*\*\*\*\*\*\*\*\*\*\*\*\*\*\*\*\*\*\*\*\*\*\*\*\*\*\*\*\*\*\*\*\*\*\*\*\*\*\*\*\*\*\*\*\*\*\*\*\*\*\*\*\*\*\*\*\*\*\*\*\* # END COPYRIGHT ################################################################################ # These response file has the applicable parameters for creating a # Managed PS Adv profile that uses DB2zOS. # # Depending on your environment, you may need to change the default values. # # To create a profile with this response file specify: # # was.install.root/bin/manageprofiles -response PS\_Adv\_Managed\_DB2zOS.response # # If you use the -response parameter, it must be the only parameter on # the command-line. If you include any manageprofile parameters # (in addition to -response) on the command-line, the response file # is ignored. And default WebSphere Application server profile will be created . ################################################################################ ################################################################################ # Parameter: create # # Description: # Creates the profile. # If you are creating a profile, this parameter is required. ################################################################################ create ################################################################################ # Parameter: templatePath # # Description: # Specifies the directory path to the template files in the installation root directory. Within the profileTemplates directory are various # directories that correspond to different profile types and that vary with # the type of product installed. The profile directories are the paths that # you indicate while using the -templatePath option. Use absolute paths. This parameter must exist as a directory and point to # a valid template directory. # # When using the -templatePath parameter, specify the fully qualified file # path for the parameter. # # Valid Values: Varies # Default Values: # None ################################################################################ templatePath=BPM/managed.procsvr.adv ################################################################################ # Parameter: profileName # # Description:

```
# Specifies the name of the profile. Use a unique value when creating a
# profile.
# Each profile that shares the same set of product binaries must have a
# unique name. The default profile name is based on the profile type and a
     trailing number, for example:
     profileType ProfileNumberwhere profileType is a value such as ProcSrv,
     Dmgr, or Custom and ProfileNumber is a sequential number that creates a
     unique profile name. The value for this parameter must not contain spaces
# or characters that are not valid such as the following: *, ?, ", <, >, ,,
# /, \, and \vert. The profile name that you choose must not be in use. On
     Windows platforms: If the fully qualified path contains spaces, enclose
     the value in quotation marks. The default value is based on the
# install root directory, the profiles subdirectory, and the name of the
     file. For example, the default for profile creation is:
     WS WSPROFILE DEFAULT PROFILE HOME/profileNamewhere
     WS WSPROFILE DEFAULT PROFILE HOME is defined in the wasprofile.properties
     file in the install_root/properties directory. The value for this
     parameter must be a valid path for the target system and must not be
     currently in use. You must have permissions to write to the directory.
#
# Valid Values:
    Varies
# Default Values:
    None
################################################################################
profileName=Custom01
################################################################################
# Parameter: cellName
#
# Description:
# Specifies the cell name of the profile. Use a unique cell name for each
     profile.
     The default value for this parameter is based on a combination of the
     short host name, the constant Cell, and a trailing number, for example:
# if (DMgr)
# shortHostNameCellCellNumber
# else
        shortHostNameNodeNodeNumberCell
     where CellNumber is a sequential number starting at 01 and NodeNumber is
     the node number that you used to define the node name.
     The value for this parameter must not contain spaces or any characters
     that are not valid such as the following: *, ?,<mark>", <, >, ,, /, \, and |.</mark>#
# Valid Values:
    Varies
# Default Values:
    Varies
#
# Parameter: nodeName
#
# Description:
# Specifies the node name for the node that is created with the new profile.
     Use a unique value within the cell or on the workstation. Each profile
     that shares the same set of product binaries must have a unique node name.
     This parameter is required for profile creation only with the
     dmgr.esbserverdefault.procsvrdefault.procctrdefault.procsvr.advdefault.
     procctr.advdmgr.procctrmanaged.procctrmanaged.procsvr templates.
     The default value for this parameter is based on the short host name,
     profile type, and a trailing number, for example:
     if (DMgr)
              shortHostNameCellManagerNodeNumber
# else
# shortHostNameNodeNodeNumber
# where NodeNumber is a sequential number starting at 01.
# The value for this parameter must not contain spaces or any characters
     that are not valid such as the following: *, ?, ", <, >, , , /, \setminus, and | .
```

```
#
# Valid Values:
# Varies
# Default Values:
    Varies
################################################################################
cellName=cell_name
nodeName=node_name
################################################################################
# Parameter: enableAdminSecurity
#
# Description:
# For IBM Business Process Manager omit this parameter. Administrative
     security is always enabled for IBM Business Process Manager profiles.
# You must also specify the parameters -adminUserName and -adminPassword
# along with the values for these parameters.
#
# Valid Values:
    true
# Default Values:
  true
################################################################################
enableAdminSecurity=true
adminUserName=adminUser_ID
adminPassword=adminPassword
################################################################################
# Parameter: signingCertDN
#
# Description:
# Specifies the distinguished name of the root signing certificate that you
     create when you create the profile. Specify the distinguished name in
# quotation marks. This default personal certificate is located in the
# server keystore file. If you do not specifically create or import a root
     signing certificate, one is created by default. See the
# -signingCertValidityPeriod parameter and the -keyStorePassword.
#
# Valid Values:
    Varies
# Default Values:
    None
#
# Parameter: signingCertValidityPeriod
#
# Description:
# An optional parameter that specifies the amount of time in years that the
# root signing certificate is valid. If you do not specify this parameter
# with the -signingCertDN parameter, the root signing certificate is valid
# for 20 years.
#
# Valid Values:
# Varies
# Default Values:
# None
#
# Parameter: keyStorePassword
#
# Description:
     Specifies the password to use on all keystore files created during profile
# creation. Keystore files are created for the default personal certificate
     and the root signing certificate.
#
# Valid Values:
# Varies
# Default Values:
   None
```
### ################################################################################ #signingCertDN =distinguished\_name #signingCertValidityPeriod =validity\_period #keyStorePassword =keyStore\_password

################################################################################

```
# Parameter: enableService
#
# Description:
# Enables the creation of a Linux service. Valid values include true or
     false. The default value for this parameter is false. When the
# manageprofiles command-line utility is run with the -enableService option
# set to true , the Linux service is created with the profile when the
# command is run by the root user. When a nonroot user runs the
     manageprofiles command-line utility, the profile is created, but the Linux
     service is not. The Linux service is not created because the nonroot user
     does not have sufficient permission to set up the service. An
# INSTCONPARTIALSUCCESS result is displayed at the end of the profile
     creation and the profile creation log
     install_root/logs/manageprofiles/profile_name_create.log contains a
     message indicating the current user does not have sufficient permission to
     set up the Linux service. Use this parameter when creating profiles only.
#
# Valid Values:
    false
    # true
# Default Values:
    None
#
# Parameter: serviceUserName
#
# Description:
     Specifies the user ID that is used during the creation of the Linux
     service so that the Linux service will run under this user ID. The Linux
# service runs whenever the user ID is logged on. Not required.
#
# Valid Values:
    Varies
# Default Values:
    None
#
# Parameter: winserviceAccountType
#
# Description:
# The type of the owner account of the Windows service created for the
     profile. Valid values include specifieduser or localsystem. The
     localsystem value runs the Windows service under the local account of the
     user who creates the profile. The default value for this parameter is
# localsystem. Use this parameter when creating profiles only.
#
# Valid Values:
    localsystem
    specifieduser
# Default Values:
# localsystem
#
# Parameter: winserviceUserName
#
# Description:
     Specify your user ID so that the Windows operating system can verify you
     as an ID that is capable of creating a Windows service. Your user ID must
     belong to the Administrator group and have the following advanced user
     rights:
# Act as part of the operating system
# Log on as a service
# The default value for this parameter is the current user name. The value
# for this parameter must not contain spaces or characters that are not
```

```
# valid such as the following: *, ?, ", < , > , , /, \setminus, and |. The user that
# you specify must have the proper permissions to create a Windows service.
# You must specify the correct password for the user name that you choose.
#
# Valid Values:
# Varies
# Default Values:
    None
#
# Parameter: winservicePassword
#
# Description:
# Specify the password for the specified user or the local account that is
# to own the Windows service.
#
# Valid Values:
# Varies
# Default Values:
# None
#
# Parameter: winserviceCheck
#
# Description:
     The value can be either true or false. Specify true to create a Windows
     service for the server process that is created within the profile. Specify
     false to not create the Windows service. The default value for this
     parameter is false.
#
# Valid Values:
# false
# true
# Default Values:
# false
#
# Parameter: winserviceStartupType
#
# Description:
# The following values for Windows service startup can be used:
# manual
# automatic
     disabled
     The default value for this parameter is manual.
#
# Valid Values:
# manual
    automatic
    disabled
# Default Values:
   manual
################################################################################
#enableService=true
#serviceUserName=service_user_ID
#winserviceAccountType=localsystem
#winserviceUserName=winservice_user_ID
#winservicePassword=winservice_password
#winserviceCheck=false
#winserviceStartupType=manual
################################################################################
# Parameter: dbType
#
# Description:
# The database type. Set one of the following values for the type of
     database product you are using with IBM Business Process Manager.
#
# Required only for one of the following:
# A stand-alone profile when -bpmdbDesign was not specified.
```

```
# An advanced dmgr or managed profiles when -bpmdbDesign was not specified.
#
# Note: Do not use this parameter if you are using -bpmdbDesign.
#
 Valid Values:
    DB2UDB0S390
# Default Values:
    DB2UDB0S390
################################################################################
dbType=DB2UDBOS390
################################################################################
# Parameter: federateLaterBPM
#
# Description:
# Indicates if the managed profile is to be federated later using either the
     profileTemplates/managed.esbserver or the
# profileTemplates/BPM/managed.templateName template. Valid values are true
     or false. If the -dmgrHost, -dmgrPort, -dmgrAdminUserName and
     -dmgrAdminPassword parameters are not set, the default value for this
     parameter is true. If you use -federateLaterBPM, you must either omit the
     WebSphere Application Server-based parameter -federateLater or set it to
     true.
#
# Valid Values:
    false# true
# Default Values:
    true
#
# Parameter: dmgrHost
#
# Description:
     Identifies the workstation where the deployment manager is running.
     Specify this parameter and the dmgrPort parameter to federate a custom
     profile as it is created or augmented. This parameter is available with
      the managed.templateName and managed.esbserver profile templates. The
     host name can be the long or short DNS name or the IP address of the
     deployment manager workstation. Specifying this optional parameter directs
     the manageprofiles command-line utility to attempt to federate the custom
     node into the deployment manager cell as it creates the custom profile.
     This parameter is ignored when creating a deployment manager profile or
     stand-alone server profile. If you federate a custom node when the
     deployment manager is not running, the installation indicator in the logs
# is INSTCONFFAILED to indicate a complete failure. The resulting custom
     profile is unusable. You must move the custom profile directory out of the
     profile repository (the profile's installation root directory) before
# creating another custom profile with the same profile name. If you have
# changed the default JMX connector type, you cannot federate with the
# manageprofiles command-line utility. Use the addNode command later after
     the node is created instead. The default value for this parameter is
     localhost. The value for this parameter must be a properly formed host
     name and must not contain spaces or characters that are not valid such as
     the following: *, ?, ", <, >, , , /, \, and |. A connection to the
     deployment manager must also be available in conjunction with the dmgrPort
     parameter. Required if you are creating a managed profile with the
     -federateLaterBPM parameter set to false and the deployment manager is not
     on the local machine.
#
# Valid Values:
    Varies
# Default Values:
    None
#
# Parameter: dmgrPort
#
```

```
# Description:
```

```
Identifies the SOAP port of the deployment manager. Specify this parameter
# and the dmgrHost parameter to federate a custom profile as it is created
# or augmented. The deployment manager must be running and accessible. If
# you have changed the default JMX connector type, you cannot federate with
     the manageprofiles command-line utility. Use the addNode command later
# after the node is created instead. The default value for this parameter is
# 8879. The port that you indicate must be a positive integer and a
# connection to the deployment manager must be available in conjunction with
     the dmgrHost parameter. Required if you are creating a managed profile,
# the -federateLaterBPM parameter is set to false, and the deployment
# manager was configured with a port that was not a default port.
#
# Valid Values:
    Varies
# Default Values:
    None
################################################################################
federateLaterBPM=true
#dmgrHost=dmgr_host_name
#dmgrPort=dmgr_port_number
#dmgrAdminUserName=dmgr_admin_user_name
#dmgrAdminPassword=dmgr_admin_password
                          ################################################################################
# Parameter: environmentType
#
# Description:
# Specifies the environment type. The environment type refers to how IBM
# Business Process Manager is used; for example, in a production, stage or
# test environment. Load testing might be done on a test server, while a
# stage environment type might be used as a temporary location to host
# changes before putting those changes into production. You might specify
# Stage as the Environment type if the server you are configuring will be
# accessed and used to review content and new functionality. Valid values
# are as follows:<br># Test
     Test
# Use Test if the server you are configuring is to be used as a testing
# environment.
# Stage
# Use Stage if the server is to serve as a staging platform to be used as a
# preproduction server.
# Production
# Use Production if the server is to serve in a production capacity.
     The default value is Test.
#
# Valid Values:
    Test.
    Production
    Stage
# Default Values:
    Test.
################################################################################
environmentType=Test
################################################################################
# Parameter: isDeveloperServer
#
# Description:
# Specifies whether the server is intended for development purposes only.
     This parameter is useful when creating profiles to test applications on a
     non-production server prior to deploying the applications on their
# production application servers. If -isDeveloperServer is set when
# creating an IBM Business Process Manager profile, then a preconfigured VMM
     file repository is installed. This file repository contains a sample
# organization that can be used to test Business Process Choreographer
# people resolution, ready for you to use as is.
#
```

```
# Valid Values:
    false
# true
# Default Values:
  false
################################################################################
#isDeveloperServer=false
```
*Exemple de fichier de réponses pour un profil personnalisé Standard Process Server :*

Modifiez ce fichier de réponses, puis utilisez-le pour créer un profil personnalisé à l'aide de la commande **manageprofiles**.

```
# BEGIN COPYRIGHT
# *************************************************************************
#
# Licensed Materials - Property of IBM
# 5725-C94
# (C) Copyright IBM Corporation 2011, 2012. All Rights Reserved.
# This sample program is provided AS IS and may be used, executed, copied
# and modified without royalty payment by customer (a) for its own
# instruction and study, (b) in order to develop applications designed to
# run with an IBM WebSphere product, either for customer's own internal
# use or for redistribution by customer, as part of such an application,
# in customer's own products.
#
# *************************************************************************
# END COPYRIGHT
################################################################################
# These response file has the applicable parameters for creating a
# Managed PS Std profile that uses DB2zOS.
#
# Depending on your environment, you may need to change the default values.
#
# To create a profile with this response file specify:
#
# was.install.root/bin/manageprofiles -response PS_Std_Managed_DB2zOS.response
#
# If you use the -response parameter, it must be the only parameter on
# the command-line. If you include any manageprofile parameters
# (in addition to -response) on the command-line, the response file
# is ignored. And default WebSphere Application server profile will be created .
################################################################################
################################################################################
# Parameter: create
#
# Description:
# Creates the profile.
# If you are creating a profile, this parameter is required.
################################################################################
create
################################################################################
# Parameter: templatePath
#
# Description:
# Specifies the directory path to the template files in the installation
      root directory. Within the profileTemplates directory are various
      directories that correspond to different profile types and that vary with
# the type of product installed. The profile directories are the paths that
```

```
# you indicate while using the -templatePath option.
# Use absolute paths. This parameter must exist as a directory and point to
# a valid template directory.
#
# When using the -templatePath parameter, specify the fully qualified file
     path for the parameter.
#
# Valid Values:
    Varies
# Default Values:
    None
################################################################################
templatePath=BPM/managed.procsvr
################################################################################
# Parameter: profileName
#
# Description:
# Specifies the name of the profile. Use a unique value when creating a
# profile.
# Each profile that shares the same set of product binaries must have a
# unique name. The default profile name is based on the profile type and a
     trailing number, for example:
     profileType ProfileNumberwhere profileType is a value such as ProcSrv,
# Dmgr, or Custom and ProfileNumber is a sequential number that creates a
# unique profile name. The value for this parameter must not contain spaces
# or characters that are not valid such as the following: *, ?, ", <, >, , ,/, \backslash, and \backslash. The profile name that you choose must not be in use. On
# Windows platforms: If the fully qualified path contains spaces, enclose
# the value in quotation marks. The default value is based on the
# install root directory, the profiles subdirectory, and the name of the
# file. For example, the default for profile creation is:
# WS_WSPROFILE_DEFAULT_PROFILE_HOME/profileNamewhere
# WS_WSPROFILE_DEFAULT_PROFILE_HOME is defined in the wasprofile.properties
# file in the install_root/properties directory. The value for this<br># parameter must be a valid path for the target system and must not b
     parameter must be a valid path for the target system and must not be
# currently in use. You must have permissions to write to the directory.
#
# Valid Values:
    Varies
# Default Values:
     None
################################################################################
profileName=Custom01
################################################################################
# Parameter: cellName
#
# Description:
# Specifies the cell name of the profile. Use a unique cell name for each
     profile.
# The default value for this parameter is based on a combination of the
# short host name, the constant Cell, and a trailing number, for example:
# if (DMgr)
# shortHostNameCellCellNumber
# else
# shortHostNameNodeNodeNumberCell
# where CellNumber is a sequential number starting at 01 and NodeNumber is
     the node number that you used to define the node name.
     The value for this parameter must not contain spaces or any characters
     that are not valid such as the following: *, ?, ", <, >, , , /, \setminus, and |.
#
# Valid Values:
    Varies
# Default Values:
# Varies
#
```

```
# Parameter: nodeName
#
# Description:
# Specifies the node name for the node that is created with the new profile.
# Use a unique value within the cell or on the workstation. Each profile
     that shares the same set of product binaries must have a unique node name.
     This parameter is required for profile creation only with the
     dmgr.esbserverdefault.procsvrdefault.procctrdefault.procsvr.advdefault.
# procctr.advdmgr.procctrmanaged.procctrmanaged.procsvr templates.
# The default value for this parameter is based on the short host name,
# profile type, and a trailing number, for example:
# if (DMgr)
# shortHostNameCellManagerNodeNumber
# else
              shortHostNameNodeNodeNumber
# where NodeNumber is a sequential number starting at 01.
# The value for this parameter must not contain spaces or any characters
# that are not valid such as the following: \ast, ?\, \ast, \lt, \gt, \Box, \land, \land, and \vert.
#
# Valid Values:
    Varies
# Default Values:
    Varies
################################################################################
cellName=cell_name
nodeName=node_name
################################################################################
# Parameter: enableAdminSecurity
#
# Description:
# For IBM Business Process Manager omit this parameter. Administrative
     security is always enabled for IBM Business Process Manager profiles.
# You must also specify the parameters -adminUserName and -adminPassword
# along with the values for these parameters.
#
# Valid Values:
    # true
# Default Values:
    true
################################################################################
enableAdminSecurity=true
adminUserName=adminUser_ID
adminPassword=adminPassword
################################################################################
# Parameter: signingCertDN
#
# Description:
# Specifies the distinguished name of the root signing certificate that you
     create when you create the profile. Specify the distinguished name in
# quotation marks. This default personal certificate is located in the
     server keystore file. If you do not specifically create or import a root
     signing certificate, one is created by default. See the
     -signingCertValidityPeriod parameter and the -keyStorePassword.
#
# Valid Values:
    Varies
# Default Values:
    None
#
# Parameter: signingCertValidityPeriod
#
# Description:
# An optional parameter that specifies the amount of time in years that the
# root signing certificate is valid. If you do not specify this parameter
# with the -signingCertDN parameter, the root signing certificate is valid
```

```
# for 20 years.
#
# Valid Values:
# Varies
# Default Values:
    None
#
# Parameter: keyStorePassword
#
# Description:
# Specifies the password to use on all keystore files created during profile
# creation. Keystore files are created for the default personal certificate
# and the root signing certificate.
#
# Valid Values:
# Varies
# Default Values:
    None
################################################################################
#signingCertDN =distinguished_name
#signingCertValidityPeriod =validity_period
#keyStorePassword =keyStore_password
################################################################################
# Parameter: enableService
#
# Description:
# Enables the creation of a Linux service. Valid values include true or
# false. The default value for this parameter is false. When the
# manageprofiles command-line utility is run with the -enableService option
# set to true , the Linux service is created with the profile when the
# command is run by the root user. When a nonroot user runs the
# manageprofiles command-line utility, the profile is created, but the Linux
# service is not. The Linux service is not created because the nonroot user
# does not have sufficient permission to set up the service. An
     INSTCONPARTIALSUCCESS result is displayed at the end of the profile
# creation and the profile creation log
# install root/logs/manageprofiles/profile name create.log contains a
# message indicating the current user does not have sufficient permission to
     set up the Linux service. Use this parameter when creating profiles only.
#
# Valid Values:
    false
    true
# Default Values:
    None
#
# Parameter: serviceUserName
#
# Description:
     Specifies the user ID that is used during the creation of the Linux
# service so that the Linux service will run under this user ID. The Linux
# service runs whenever the user ID is logged on. Not required.
#
# Valid Values:
    Varies
# Default Values:
    None
#
# Parameter: winserviceAccountType
#
# Description:
# The type of the owner account of the Windows service created for the
# profile. Valid values include specifieduser or localsystem. The
# localsystem value runs the Windows service under the local account of the
# user who creates the profile. The default value for this parameter is
# localsystem. Use this parameter when creating profiles only.
```

```
#
# Valid Values:
# localsystem
# specifieduser
 Default Values:
    localsystem
#
# Parameter: winserviceUserName
#
# Description:
# Specify your user ID so that the Windows operating system can verify you
     as an ID that is capable of creating a Windows service. Your user ID must
# belong to the Administrator group and have the following advanced user
     rights:
     Act as part of the operating system
     Log on as a service
     The default value for this parameter is the current user name. The value
     for this parameter must not contain spaces or characters that are not
     valid such as the following: *, ?, ", <, >, ,, /, \, and |. The user that
     you specify must have the proper permissions to create a Windows service.
     You must specify the correct password for the user name that you choose.
#
# Valid Values:
    Varies
# Default Values:
# None
#
# Parameter: winservicePassword
#
# Description:
# Specify the password for the specified user or the local account that is
     to own the Windows service.
#
# Valid Values:
# Varies
 Default Values:
# None
#
# Parameter: winserviceCheck
#
# Description:
     The value can be either true or false. Specify true to create a Windows
     service for the server process that is created within the profile. Specify
     false to not create the Windows service. The default value for this
# parameter is false.
#
# Valid Values:
    false
# true
# Default Values:
    false
#
# Parameter: winserviceStartupType
#
# Description:
# The following values for Windows service startup can be used:
# manual
     automatic
     disabled
     The default value for this parameter is manual.
#
# Valid Values:
    manual
# automatic
# disabled
# Default Values:
    manual
```

```
################################################################################
#enableService=true
#serviceUserName=service_user_ID
#winserviceAccountType=localsystem
#winserviceUserName=winservice_user_ID
#winservicePassword=winservice_password
#winserviceCheck=false
#winserviceStartupType=manual
################################################################################
# Parameter: federateLaterBPM
#
# Description:
# Indicates if the managed profile is to be federated later using either the
      profileTemplates/managed.esbserver or the
# profileTemplates/BPM/managed.templateName template. Valid values are true
# or false. If the -dmgrHost, -dmgrPort, -dmgrAdminUserName and
# -dmgrAdminPassword parameters are not set, the default value for this
# parameter is true. If you use -federateLaterBPM, you must either omit the
# WebSphere Application Server-based parameter -federateLater or set it to
      true.
#
# Valid Values:
     false
     true
# Default Values:
     # true
#
# Parameter: dmgrHost
#
# Description:
# Identifies the workstation where the deployment manager is running.
      Specify this parameter and the dmgrPort parameter to federate a custom
# profile as it is created or augmented. This parameter is available with
# the managed.templateName and managed.esbserver profile templates. The \frac{4}{3} bost name can be the long or short DNS name or the IP address of the
      host name can be the long or short DNS name or the IP address of the
# deployment manager workstation. Specifying this optional parameter directs
# the manageprofiles command-line utility to attempt to federate the custom
# node into the deployment manager cell as it creates the custom profile.
# This parameter is ignored when creating a deployment manager profile or
      stand-alone server profile. If you federate a custom node when the
# deployment manager is not running, the installation indicator in the logs
# is INSTCONFFAILED to indicate a complete failure. The resulting custom
# profile is unusable. You must move the custom profile directory out of the
# profile repository (the profile's installation root directory) before
# creating another custom profile with the same profile name. If you have
# changed the default JMX connector type, you cannot federate with the
# manageprofiles command-line utility. Use the addNode command later after
# the node is created instead. The default value for this parameter is
# localhost. The value for this parameter must be a properly formed host
# name and must not contain spaces or characters that are not valid such as<br># the following: * ? " < > / \ and | A connection to the
      the following: *, ?, ", <, >, , , /, \, and |. A connection to the
# deployment manager must also be available in conjunction with the dmgrPort
# parameter. Required if you are creating a managed profile with the
# -federateLaterBPM parameter set to false and the deployment manager is not
# on the local machine.
#
# Valid Values:
     Varies
# Default Values:
     None
#
# Parameter: dmgrPort
#
# Description:
# Identifies the SOAP port of the deployment manager. Specify this parameter
      and the dmgrHost parameter to federate a custom profile as it is created
```

```
# or augmented. The deployment manager must be running and accessible. If
# you have changed the default JMX connector type, you cannot federate with
# the manageprofiles command-line utility. Use the addNode command later
# after the node is created instead. The default value for this parameter is
     8879. The port that you indicate must be a positive integer and a
     connection to the deployment manager must be available in conjunction with
     the dmgrHost parameter. Required if you are creating a managed profile,
     the -federateLaterBPM parameter is set to false, and the deployment
     manager was configured with a port that was not a default port.
#
# Valid Values:
    Varies
# Default Values:
    None
################################################################################
federateLaterBPM=true
#dmgrHost=dmgr_host_name
#dmgrPort=dmgr_port_number
#dmgrAdminUserName=dmgr_admin_user_name
#dmgrAdminPassword=dmgr_admin_password
################################################################################
# Parameter: environmentType
#
# Description:
# Specifies the environment type. The environment type refers to how IBM
     Business Process Manager is used; for example, in a production, stage or
     test environment. Load testing might be done on a test server, while a
# stage environment type might be used as a temporary location to host
# changes before putting those changes into production. You might specify
     Stage as the Environment type if the server you are configuring will be
     accessed and used to review content and new functionality. Valid values
     are as follows:
     Test
     Use Test if the server you are configuring is to be used as a testing
# environment.
# Stage
# Use Stage if the server is to serve as a staging platform to be used as a
# preproduction server.
     Production
     Use Production if the server is to serve in a production capacity.
     The default value is Test.
#
# Valid Values:
    Test.
    Production
# Stage
# Default Values:
    # Test
################################################################################
environmentType=Test
################################################################################
# Parameter: isDeveloperServer
#
# Description:
# Specifies whether the server is intended for development purposes only.
# This parameter is useful when creating profiles to test applications on a
     non-production server prior to deploying the applications on their
     production application servers. If -isDeveloperServer is set when
     creating an IBM Business Process Manager profile, then a preconfigured VMM
     file repository is installed. This file repository contains a sample
# organization that can be used to test Business Process Choreographer
# people resolution, ready for you to use as is.
#
# Valid Values:
```

```
false
```
#### # true # Default Values: false ################################################################################ #isDeveloperServer=false

## *Extension de profils personnalisés à l'aide de l'outil de gestion de profil :*

Si vous disposez de profils personnalisés WebSphere Application Server V8.0, vous pouvez étendre un profil existant à l'aide de l'outil de gestion de profil pour ajouter une prise en charge pour IBM Business Process Manager.

Veillez à arrêter tout serveur associé au profil que vous envisagez d'augmenter.

La langue de l'outil de gestion de profil est déterminée par la langue par défaut du système. Si la langue par défaut ne correspond pas à l'une des langues prises en charge, la langue utilisée est l'anglais. Vous pouvez changer de langue par défaut en démarrant l'outil de gestion de profil depuis la ligne de commande, puis en utilisant le paramètre **java user.language** pour remplacer la langue par défaut. Entrez la commande suivante :

*racine\_installation*/java/bin/java -Duser.language=*environnement\_local racine\_installation*

Par exemple, pour démarrer l'outil de gestion de profil en langue allemande, entrez la commande suivante :

*racine\_installation*/java/bin/java -Duser.language=de *racine\_installation*/bin/ProfileManagement/startup.jar

Une fois que vous avez démarré l'outil de gestion de profil, vous devez décider si vous souhaitez choisir l'option **standard** ou **avancée** pour la création de profil. Utilisez l'option avancée pour :

- v Affecter des valeurs personnalisées aux ports, à l'emplacement du profil et aux noms du profil, du noeud, de l'hôte et de la cellule (le cas échéant).
- v Créer un service système pour exécuter le serveur, si votre système d'exploitation et les privilèges associés à votre compte utilisateur vous permettent de créer des services.
- 1. Si vous souhaitez fédérer le noeud personnalisé dans un gestionnaire de déploiement lors de la création du profil personnalisé, démarrez le gestionnaire de déploiement.
- 2. Utilisez l'une des méthodes suivantes pour lancer l'outil de gestion de profil :
	- v Lancez l'outil à partir de la console Premiers pas.
	- v Exécutez la commande *racine\_installation***/bin/ProfileManagement/pmt.sh**.
- 3. Arrêtez tout serveur associé au profil que vous envisagez d'augmenter.
- 4. Dans la page Bienvenue , cliquez sur **Lancer l'outil de gestion des profils** ou sélectionnez l'onglet **Outil de gestion des profils**.
- 5. Dans l'onglet **Profils**, sélectionnez le profil que vous souhaitez étendre et cliquez sur **Etendre**. Si vous étendez un profil WebSphere Application Server, il doit être issu de la version de IBM Business Process Manager sur laquelleWebSphere Application Server est installé. Le bouton d'**extension** ne peut être sélectionné que si un profil peut être étendu. La page de sélection d'extension s'ouvre dans une autre fenêtre.
- 6. Dans la page de sélection d'extension, sélectionnez le type d'extension à appliquer au profil. Ensuite, cliquez sur **Suivant**.
- 7. Dans la page d'options d'extension du profil, choisissez d'effectuer une extension **standard** ou **avancée**, puis cliquez sur **Suivant**.

L'option **standard** permet d'étendre un profil avec les paramètres de configuration par défaut. L'option **avancée** permet d'indiquer vos propres valeurs de configuration pour l'extension de profil.

**Restriction :** L'outil de gestion de profil affiche un message d'avertissement si l'une des situations suivantes se produit :

- v Le profil que vous avez choisi d'étendre a un serveur en cours d'exécution. Vous ne pouvez pas étendre le profil tant que vous n'avez pas arrêté le serveur ou cliqué sur **Précédent** et choisi un autre profil sans serveur en cours d'exécution.
- v Le profil que vous avez choisi d'étendre a été fédéré. Or, vous ne pouvez pas étendre un profil fédéré. Vous devez cliquer sur **Précédent** et choisir un autre profil non fédéré.
- v Le profil que vous avez choisi d'étendre a été étendu avec le produit sélectionné. Vous devez cliquer sur **Précédent** et choisir un autre profil à étendre.
- 8. Si vous avez sélectionné Création d'un profil **standard**, passez à l['étape de fédération.](#page-1729-0)
- 9. Advanced: Dans la page de nom et emplacement du profil, procédez comme suit :
	- a. Dans la zone de **nom de profil**, spécifiez un nom unique ou acceptez la valeur par défaut. Chaque profil créé doit posséder un nom. Lorsque vous avez plusieurs profils, vous pouvez les spécifier individuellement au niveau supérieur en utilisant ce nom.
	- b. Dans la zone de **répertoire de profil**, entrez le répertoire du profil ou utilisez le bouton **Parcourir** pour accéder au répertoire des profils. Le chemin d'accès au profil contient les fichiers définissant l'environnement d'exécution, (commandes, fichiers de configuration et fichiers journaux, par exemple). Le répertoire par défaut est *racine\_installation*/profiles/*nom\_profil*.
	- c. Facultatif : Sélectionnez **Faire de ce profil le profil par défaut** si vous souhaitez que le profil que vous êtes en train de créer soit le profil par défaut. Cette case à cocher apparaît uniquement si vous avez un profil existant sur votre système.

Lorsqu'un profil est le profil par défaut, les commandes fonctionneront automatiquement avec celui-ci. Le premier profil créé sur un poste de travail est désigné comme étant le profil par défaut. Ce profil est la cible par défaut des commandes émises à partir du répertoire bin situé dans le répertoire racine d'installation du produit. Lorsqu'il existe un seul profil sur un poste de travail, chaque commande agit sur ce profil. Si plusieurs profils existent, certaines commandes exigent que vous indiquiez le profil auquel la commande s'applique.

- d. Dans la liste de **paramétrage d'optimisation des performances d'exécution du serveur**, sélectionnez un niveau d'optimisation des performances correspondant au profil que vous créez. Ce paramètre est un paramètre WebSphere Application Server.
- e. Cliquez ensuite sur **Suivant**. Si vous cliquez sur **Précédent** et que vous changez le nom du profil, vous devrez peut-être modifier manuellement le nom dans cette page lorsqu'elle s'affichera de nouveau.
- 10. Advanced: Dans la page de noms de noeud, d'hôte et de cellule, effectuez l'une des actions suivantes pour le profil que vous créez:
	- v Dans la zone de **nom de noeud**, spécifiez un nom de noeud ou acceptez la valeur par défaut. Essayez d'utiliser un nom de noeud aussi court que possible, mais assurez-vous que les noms de noeud sont uniques dans votre environnement de déploiement.
	- v Dans la zone de **nom de serveur**, spécifiez un nom de serveur ou acceptez la valeur par défaut.
	- v Dans la zone de **nom d'hôte**, spécifiez un nom d'hôte ou acceptez la valeur par défaut.
	- v Dans la zone de **nom de cellule**, spécifiez un nom de cellule ou acceptez la valeur par défaut. Cliquez ensuite sur **Suivant**.
- <span id="page-1729-0"></span>11. Dans la page Fédération, choisissez de fédérer le noeud dans le gestionnaire de déploiement, pendant la création du profil, ou ultérieurement (en dehors de la création du profil) Si vous choisissez de fédérer le noeud dans le cadre de la création du profil, indiquez le nom de l'hôte ou l'adresse IP et le port SOAP du gestionnaire de déploiement, ainsi qu'un ID utilisateur et un mot de passe d'authentification (si ces éléments doivent être utilisés pour l'authentification au gestionnaire de déploiement).

### **Important :**

Sélectionnez **Fédérer ce noeud plus tard** si l'une des conditions suivantes est remplie:

v Vous envisagez d'utiliser ce noeud personnalisé en tant que cible de migration.

- v Un autre profil est fédéré. (Les noeuds doivent être fédérés de façon successive.)
- v Le gestionnaire de déploiement n'est pas en cours de fonctionnement (ou vous pensez qu'il ne l'est pas).
- v Le connecteur SOAP est désactivé dans le gestionnaire de déploiement.
- v Le gestionnaire de déploiement n'a pas encore été étendu en gestionnaire de déploiement IBM Business Process Manager .
- v Il ne se trouve pas à un niveau d'édition identique ou supérieur à celui du profil que vous créez.
- v Le port d'administration JMX n'a pas été activé pour le gestionnaire de déploiement.
- v Le gestionnaire de déploiement est reconfiguré en vue d'utiliser la méthode RMI (Remote Method Invocation) en tant que connecteur JMX (Java Management Extensions) préféré. (Sélectionnez **Administration du système** > **Gestionnaire de déploiement** > **Services d'administration** sur la console d'administration du gestionnaire de déploiement pour vérifier le type de connecteur préféré.)

### **Traitement associé à la fédération du noeud dans le cadre de la création du profil personnalisé :**

- v L'outil de gestion de profil vérifie que le gestionnaire de déploiement existe et peut être contacté, et que l'ID utilisateur et le mot de passe d'authentification sont valides pour ce gestionnaire de déploiement (s'ils sont sécurisés).
- v Si vous tentez de fédérer un noeud personnalisé alors que le gestionnaire de déploiement n'est pas en cours d'exécution ou indisponible pour d'autres raisons, un message d'avertissement s'affiche et vous empêche de poursuivre. Si ce message d'avertissement s'affiche, cliquez sur **OK**, puis effectuez des sélections différentes dans la page Fédération.

Cliquez sur **Suivant**. Si vous avez sélectionné Création d'un profil **standard**, passez à l['étape](#page-1731-0) [Configuration de la base de données](#page-1731-0) .

- 12. Advanced: Dans la page de certificat de sécurité (partie 1), indiquez si vous souhaitez importer des certificats existants ou créer de nouveaux certificats.
	- v Pour créer un nouveau certificat personnel par défaut et un nouveau certificat signataire racine, sélectionnez l'option de **création d'un nouveau certificat personnel par défaut** et l'option de **création d'un nouveau certificat signataire racine**, et cliquez sur **Suivant**.
	- v Pour importer des certificats existants, sélectionnez l'option d'**importation d'un certificat personnel par défaut existant** et l'option d'**importation d'un certificat personnel de signature racine existant**, puis entrez les informations suivantes :
		- Dans la zone de **chemin**, entrez le chemin d'accès au certificat existant.
		- Dans la zone de **mot de passe**, entrez le mot de passe du certificat
		- Dans la zone de **type de magasin de clés**, sélectionnez le type de magasin de clés pour le certificat que vous importez.
		- Dans la zone d'**alias de magasin de clés**, sélectionnez l'alias de magasin de clés pour le certificat que vous importez.
		- Cliquez sur **Suivant** pour afficher la page de certificat de sécurité (partie 2)

Lorsque vous importez un certificat personnel comme certificat personnel par défaut, importez le certificat racine qui a signé le certificat personnel. Sinon, l'outil de gestion de profil ajoute le signataire du certificat personnel au fichier trust.p12.

13. Advanced: Dans la page de certificat de sécurité (partie 2), vérifiez que les informations relatives au certificat sont correctes, puis cliquez sur **Suivant** pour afficher la page d'affectation de valeurs de port.

Si vous créez les certificats, vous pouvez utiliser les valeurs par défaut, ou encore les modifier pour créer de nouveaux certificats. Le certificat personnel par défaut est par défaut valide pendant un an ; il est signé par le certificat signataire racine. Le certificat signataire racine par défaut est un certificat auto-signé, qui a une période de validité par défaut de 15 ans. Le mot de passe du fichier de clés par défaut applicable au certificat signataire racine est WebAS. Modifiez le mot de passe. Le mot de passe ne peut pas contenir n'importe quels caractères codés sur deux octets (DBCS), car certains types de

fichier de clés (PKCS12, par exemple), ne les prennent pas en charge. Les types de fichier de clés pris en charge dépendent des fournisseurs spécifiés dans le fichier java.security.

Lorsque vous créez l'un des certificats (ou les deux), ou que vous importez l'un des certificats (ou les deux), les fichiers de clés créés sont les suivants :

- key.p12 : contient le certificat personnel par défaut.
- v trust.p12 : contient le certificat du signataire du certificat racine par défaut.
- root-key.p12 : contient le certificat signataire racine.
- v default-signers.p12 : contient les certificats de signataire ajoutés à tout nouveau fichier de clés que vous créez une fois que le serveur est installé et en cours d'exécution. Par défaut, le certificat de signataire racine et un certificat signataire DataPower se trouvent dans ce fichier de clés.
- v deleted.p12 : contient les certificats supprimés à l'aide de la tâche deleteKeyStore, de sorte qu'ils puissent être récupérés en cas de besoin.
- v ltpa.jceks : contient les clés LTPA (Lightweight Third-Party Authentication) par défaut, que les serveurs de votre environnement utilisent pour communiquer entre eux.

Ces fichiers sont tous associés au même mot de passe lorsque vous créez ou importez des certificats (il s'agit soit du mot de passe par défaut, soit d'un mot de passe que vous spécifiez). Un certificat importé est ajouté au fichier key.p12 ou au fichier root-key.p12. Si vous importez des certificats et que les certificats ne contiennent pas les informations que vous souhaitez, cliquez sur **Précédent** pour importer un autre certificat.

14. Advanced: Dans la page d'affectation de valeurs de port, vérifiez que les informations relatives au certificat sont correctes, puis cliquez sur **Suivant**. L'outil de gestion de profil détecte les ports actuellement utilisés par d'autres produits WebSphere et affiche les valeurs de port recommandées (qui n'entrent pas en conflit avec les valeurs existantes). Si vous avez des applications autres que les applications WebSphere qui utilisent les ports spécifiés, vérifiez qu'il n'existe pas de conflits de ports. Si vous avez choisi de ne pas déployer la console d'administration dans la page de déploiement d'application facultatif , les ports de la console d'administration ne sont pas disponibles dans la page d'attribution des valeurs de port.

Les ports sont reconnus comme étant en cours d'utilisation si les conditions suivantes sont remplies:

- v Les ports sont affectés à un profil créé par une installation exécutée par l'utilisateur actuel.
- v Les ports sont en cours d'utilisation.

Bien que l'outil valide les ports lorsque vous accédez à la page d'attribution des valeurs de port, des conflits de port peuvent malgré tout se produire en fonction des sélections effectuées dans les pages suivantes de l'outil de gestion de profil. Si c'est le cas, les ports ne seront pas attribués avant la fin de la création du profil.

Si vous pensez qu'il existe un conflit de port, vous pourrez faire des recherches une fois le profil créé. Déterminez les ports utilisés lors de la création du profil en consultant le fichier suivant : *racine\_profil*/properties/portdef.prop

Ce fichier contient les clés et les valeurs utilisées pour les paramètres des ports. Si vous découvrez des conflits de ports, vous pouvez réaffecter les ports manuellement. Pour réaffecter des ports, voir "Mise à jour des ports dans les profils existants " dans le centre de documentation WebSphere Application Server. Exécutez le fichier **updatePorts.ant** via le script **ws\_ant** détaillé dans cette rubrique.

- <span id="page-1731-0"></span>15. Dans la page de configuration de la base de données, sélectionnez la base de données utilisée par le gestionnaire de déploiement et confirmez l'emplacement des fichiers du pilote JDBC.
- 16. Dans la page Récapitulatif du profil, examinez les informations affichées. Cliquez sur **Créer** pour créer le profil ou sur **Précédent** pour modifier les caractéristiques du profil.
- 17. Dans la page Profil complet, examinez les informations affichées. Pour accéder à la console Premiers pas, vérifiez que l'option **Lancer la console Premiers pas** est sélectionnée et cliquez sur **Terminer**.

Une fois que vous avez fini d'ajouter des profils personnalisés, configurez l'environnement de déploiement.

## **Information associée**:

[Mise à jour des ports dans les profils existants \(WebSphere Application Server\)](http://www14.software.ibm.com/webapp/wsbroker/redirect?version=matt&product=was-nd-mp&topic=tins_updatePorts)

*Extension de profils personnalisés à l'aide de l'utilitaire de ligne de commande manageprofiles :*

Plutôt que l'outil de gestion du profil, vous pouvez utiliser l'utilitaire de ligne de commande manageprofiles pour étendre des profils WebSphere Application Server V8.0 existants.

Veillez à arrêter tout serveur associé au profil que vous envisagez d'augmenter.

Assurez-vous que l'utilitaire de ligne de commande **manageprofiles** n'est pas déjà en cours d'exécution sur le profil. Si un message d'erreur s'affiche lorsque vous exécutez cette commande, déterminez si une autre opération de création ou d'extension de profil est en cours. Si c'est le cas, vous devez attendre qu'elle se termine.

Si le profil que vous souhaitez étendre a déjà été fédéré au niveau d'un gestionnaire de déploiement, vous ne pourrez pas l'augmenter à l'aide de l'utilitaire de ligne de commande **manageprofiles**.

- 1. Déterminez le modèle utilisé pour créer le profil existant que vous souhaitez étendre. Vous devez étendre un profil personnalisé. Vous pouvez déterminer le modèle en examinant le registre des profils, dans le fichier *racine* installation/properties/profileRegistry.xml. Ne modifiez pas ce fichier ; utilisez-le uniquement pour visualiser les modèles.
- 2. Utilisez le paramètre -augment pour apporter des modifications à un profil existant à l'aide d'un modèle d'augmentation. Le paramètre -augment permet à l'utilitaire de ligne de commande **manageprofiles** de mettre à jour ou d'étendre le profil identifié dans le paramètre **-profileName** à l'aide du modèle inclus dans le paramètre **-templatePath**. Les modèles d'augmentation que vous pouvez utiliser sont fonction des produits et versions IBM installés au sein de votre environnement. Veillez à spécifier un chemin qualifié complet pour **-templatePath**, car si vous spécifiez un chemin relatif, le profil correspondant ne sera pas totalement étendu.

**Remarque :** Ne modifiez pas manuellement les fichiers situés dans le répertoire *rép\_installation*/ profileTemplates/BPM.

3. Identifiez le modèle approprié pour l'extension.

Les modèles pour chaque profil se trouvent dans le répertoire *racine\_installation*/ profileTemplates/BPM pour les modèles BPM et sous *racine\_installation*/profileTemplates pour les autres produits. Les modèles suivants sont disponibles pour les profils personnalisés :

- v managed.procctr : pour un profil personnalisé Process Center pour BM BPM Standard.
- managed.procctr.adv : pour un profil personnalisé Process Center pour IBM BPM Advanced.
- v managed.procsvr : pour un profil personnalisé Process Server pour IBM BPM Standard.
- v managed.procsvr.adv : pour un profil personnalisé Process Server pour IBM BPM Advanced.
- v managed.esbserver : pour un profil personnalisé WebSphere Enterprise Service Bus.
- 4. Utilisez le paramètre -augment pour apporter des modifications à un profil existant à l'aide d'un modèle d'augmentation. Le paramètre -augment permet à l'utilitaire de ligne de commande **manageprofiles** de mettre à jour ou d'étendre le profil identifié dans le paramètre **-profileName** à l'aide du modèle inclus dans le paramètre **-templatePath**. Les modèles d'augmentation que vous pouvez utiliser sont fonction des produits et versions IBM installés au sein de votre environnement. Veillez à spécifier un chemin qualifié complet pour **-templatePath**, car si vous spécifiez un chemin relatif, le profil correspondant ne sera pas totalement étendu.

**Remarque :** Ne modifiez pas manuellement les fichiers situés dans le répertoire *rép\_installation*/ profileTemplates/BPM.

5. Pour utiliser le paramètre **-responseFile** , examinez les fichiers de réponses exemples fournis et créez un fichier de réponses propre à votre environnement.

**Important :** Veillez à ce qu'il n'y ait pas d'espaces après les valeurs : par exemple **'personalCertValidityPeriod=1 '** ou **'winserviceCheck=false '**. En effet, s'il y a des espaces, la création de profil échouera.

Les exemples se trouvent dans le répertoire *racine installation*/BPM/samples/manageprofiles. Choisissez un fichier de réponses approprié en fonction de la base de données et du type de profil (, Process Center ou Process Server autonome ou en réseau). Les exemples de fichiers suivants sont disponibles :

- PC Std DMgr DB2.response
- PC Std DMgr DB2zOS.response
- PC Std DMgr Oracle.response
- PC Std DMgr SQLServer.response
- PC Adv DMgr DB2.response
- PC Adv DMgr DB2zOS.response
- PC Adv DMgr Oracle.response
- PC Adv DMgr SQLServer.response
- PC Std Managed DB2.response
- PC Std Managed DB2zOS.response
- PC Std Managed Oracle.response
- PC Std Managed SQLServer.response
- PC Adv Managed DB2.response
- PC Adv Managed DB2zOS.response
- PC Adv Managed Oracle.response
- PC Adv Managed SQLServer.response
- PC\_Std\_Standalone\_DB2.response
- PC\_Std\_Standalone\_DB2zOS.response
- PC\_Std\_Standalone\_Oracle.response
- PC Std Standalone SQLServer.response
- PC\_Adv\_Standalone\_DB2.response
- PC Adv Standalone DB2zOS.response
- PC Adv\_Standalone\_Oracle.response
- PC\_Adv\_Standalone\_SQLServer.response
- PS Std DMgr DB2.response
- PS Std DMgr DB2zOS.response
- PS Std DMgr Oracle.response
- PS Std DMgr SQLServer.response
- PS Adv DMgr DB2.response
- PS Adv DMgr DB2zOS.response
- PS Adv DMgr Oracle.response
- PS Adv DMgr SQLServer.response
- PS Std Managed DB2.response
- PS Std Managed DB2zOS.response
- PS Std Managed Oracle.response
- PS Std Managed SQLServer.response
- PS Adv Managed DB2.response
- PS Adv Managed DB2zOS.response
- PS\_Adv\_Managed\_Oracle.response
- PS\_Adv\_Managed\_SQLServer.response
- PS\_Std\_Standalone\_DB2.response
- PS Std Standalone DB2zOS.response
- PS\_Std\_Standalone\_Oracle.response
- PS Std Standalone SQLServer.response
- PS Adv Standalone DB2.response
- PS Adv Standalone DB2zOS.response
- PS Adv Standalone Oracle.response
- PS Adv Standalone SQLServer.response

Copiez l'un des exemples de fichiers de réponses dans votre répertoire de travail. Utilisez la commande **chmod** pour affecter les droits appropriés à votre nouvelle copie du fichier de réponses. Exemple :

chmod 644 BPM\_Custom.response

Modifiez les paramètres du fichier de réponses en fonction de votre configuration et sauvegardez le fichier de réponses modifié. Assurez-vous que le chemin de la propriété **templatePath** correspond à votre répertoire d'installation spécifique.

6. Exécutez le fichier à partir de la ligne de commande. N'indiquez pas de paramètre **-profilePath**. Exemple :

manageprofiles.sh -augment -templatePath *racine\_installation*/profileTemplates/BPM/managed.procctr.adv -profileName MyProfileName

Si vous avez créé un fichier de réponses, spécifiez le paramètre **-response** sans autres paramètres. Par exemple :

manageprofiles.sh -response *mon\_fichier\_de\_réponses*

L'état est consigné dans la fenêtre de la console une fois l'exécution de la commande terminée. Une vérification de syntaxe normale est appliquée au fichier de réponses lorsque le fichier est analysé comme tous les autres fichiers de réponses. Les valeurs du fichier de réponses sont traitées comme des paramètres de ligne de commande.

Une fois que vous avez fini d'ajouter des profils personnalisés, configurez l'environnement de déploiement.

*Fédération de noeuds personnalisés pour le gestionnaire de déploiement :*

Après avoir créé un noeud personnalisé, vous pouvez utiliser la commande **addNode** pour fédérer ce noeud dans une cellule du gestionnaire de déploiement. Vous pouvez gérer tous les noeuds fédérés à partir du gestionnaire de déploiement.

Avant d'appliquer cette procédure, assurez-vous que les conditions suivantes sont réunies :

- v Vous avez installé IBM Business Process Manager et créé un gestionnaire de déploiement, ainsi qu'un profil personnalisé. Cette procédure suppose que vous *n'ayez pas* fédéré le profil personnalisé au cours de sa création ou de son extension (que ce soit avec l'outil de gestion de profil ou à l'aide de l'utilitaire de ligne de commande **manageprofiles**).
- v Le gestionnaire de déploiement est en cours d'exécution. Si ce n'est pas le cas, démarrez-le en sélectionnant **Démarrer le gestionnaire de déploiement** à partir de la console Premiers pas ou via la saisie de la commande suivante, où *racine\_profil* représente l'emplacement d'installation du profil de gestionnaire de déploiement :

*racine\_profil*/bin/startManager.sh

- v Le gestionnaire de déploiement a été créé ou étendu en gestionnaire de déploiement IBM Business Process Manager.
- v La version du gestionnaire de déploiement est la même que celle du profil personnalisé créé ou étendu.
- v Le gestionnaire de déploiement possède un port d'administration JMX activé. Le protocole par défaut est SOAP.
- v Vous n'envisagez pas d'utiliser ce noeud personnalisé en tant que cible de migration.
- 1. Accédez au répertoire bin du profil personnalisé à fédérer. Ouvrez une fenêtre de commande et accédez au répertoire suivant (à partir d'une ligne de commande), où *racine\_profil* représente l'emplacement d'installation du profil personnalisé) :

*racine\_profil*/bin

2. Exécutez la commande **addNode**.

Exécutez la commande suivante à partir de la ligne de commande si la sécurité n'a pas été activée :

./addNode.sh *hôte\_gestionnaire\_déploiement port\_SOAP\_gestionnaire\_déploiement*

Exécutez la commande suivante à partir de la ligne de commande si la sécurité a été activée :

./addNode.sh *hôte\_gestionnaire\_déploiement port\_SOAP\_gestionnaire\_déploiement* -username *IDutilisateur\_pour\_authentification* -password *mot\_passe\_pour\_authentification*

Une fenêtre de sortie s'affiche. Si un message semblable au message suivant s'affiche, cela signifie que votre profil personnalisé a été fédéré correctement :

ADMU0003I : le noeud DMNDID2Node03 a été fédéré avec succès.

Le profil personnalisé est fédéré dans le gestionnaire de déploiement.

Après avoir fédéré le profil personnalisé, ouvrez la console d'administration du gestionnaire de déploiement, afin de personnaliser le noeud vide ou de créer un nouveau serveur. **Information associée**:

[Ajout de paramètres de noeud géré \(WebSphere Application Server\)](http://www14.software.ibm.com/webapp/wsbroker/redirect?version=matt&product=was-nd-dist&topic=uagtRnodeAdd)

*Création et configuration de bases de données DB2 for z/OS après la création d'un profil de déploiement réseau :*

Après avoir créé ou étendu les profils, vous (ou l'administrateur de base de données) devez créer les bases de données et leurs tables manuellement, et également exécuter la commande **bootstrapProcessServerData** avant toute tentative de démarrage ou d'utilisation du serveur IBM Business Process Manager.

*Autorisations requises pour DB2 for z/OS :*

Avant de créer les bases de données IBM Business Process Manager, vous devez vous assurer que les autorisations requises ont été accordées à votre version DB2 for z/OS. Vérifiez également que les pools de mémoire tampon et les groupes de stockage appropriés ont été affectés et, au besoin, configurez la mise en cluster.

#### **Autorisations utilisateur requises pour DB2 for z/OS**

Demandez à votre administrateur système DB2 for z/OS de vérifier les autorisations qui ont été accordées afin de vous assurer qu'il n'a pas été accordé plus d'autorisations que nécessaires à des ID utilisateur. Il peut être tentant d'accorder une autorisation SYSADM DB2 à des alias d'authentification JCA afin d'éviter d'éventuels problèmes avec la sécurité DB2 au cours de la configuration. L'ID administrateur WebSphere ne doit pas nécessiter un droit supérieur à DBADM pour définir les bases de données IBM Business Process Manager.

Les droits GRANT sur les groupes de stockage, les bases de données et les pools de mémoire tampon suivants sont octroyés par défaut à l'administrateur WebSphere identifié comme *#DB\_USER#*. Ces droits sont disponibles dans le script de base de données createDatabase.sql que génère l'outil de conception de la base de données :

GRANT USE OF STOGROUP *#STOGRP#* TO *#DB\_USER#* WITH GRANT OPTION; GRANT DBADM ON DATABASE *#DB\_NAME#* TO *#DB\_USER#*; GRANT USE OF ALL BUFFERPOOLS TO *#DB\_USER#*;

Le droit d'accès GRANT suivant peut être requis pour permettre à l'utilisateur *#DB\_USER#* de créer des séquences et des procédures stockées avec un qualificateur de schéma *#SCHEMA#* : GRANT CREATEIN,ALTERIN,DROPIN ON SCHEMA *#SCHEMA#* TO *#DB\_USER#* WITH GRANT OPTION;

Les droits d'accès suivants sont également requis : GRANT CREATE ON COLLECTION *#SCHEMA#* TO *#DB\_USER#*; GRANT BINDADD TO *#DB\_USER#*;

#### **Autorisations requises pour les vues sur DB2 for z/OS version 10**

Si vous prévoyez d'utiliser DB2 for z/OS version 10, des autorisations supplémentaires sont nécessaires pour les vues de la base de données :

v Avant d'exécuter SQL afin de définir des vues, vous devrez probablement définir le paramètre de sous-système DBACRVW sur YES.

Ce paramètre garantit que les ID administrateur WebSphere dotés du droit DBADM sur la base de données *#DB\_NAME#* peuvent créer des vues pour d'autres ID utilisateur.

- v Sur DB2 for z/OS version 10, le droit d'accès aux vues doit être spécifiquement accordé à l'ID administrateur WebSphere, car ce droit n'est pas implicite pour les utilisateurs dotés du droit DBADM sur la base de données. Vous pouvez utiliser des instructions GRANT individuelles ou un groupe RACF (Resource Access Control Facility) pour autoriser l'accès aux vues dans DB2 for z/OS version 10. Demandez à votre administrateur DB2 for z/OS de vous accorder ce droit d'accès via l'une des méthodes suivantes :
	- Emettez une instruction GRANT explicite pour chaque vue. Par exemple, émettez les instructions GRANT suivantes pour l'ID utilisateur WSADMIN :

GRANT DELETE,INSERT,SELECT,UPDATE ON TABLE S1CELL.ACTIVITY TO WSADMIN WITH GRANT OPTION; GRANT DELETE,INSERT,SELECT,UPDATE ON TABLE S1CELL.ACTIVITY\_ATTRIBUTE TO WSADMIN WITH GRANT OPTION; GRANT DELETE, INSERT, SELECT, UPDATE ON TABLE SICELL. ACTIVITY SERVICE TO WSADMIN WITH GRANT OPTION; GRANT DELETE,INSERT,SELECT,UPDATE ON TABLE S1CELL.APPLICATION\_COMP TO WSADMIN WITH GRANT OPTION; GRANT DELETE,INSERT,SELECT,UPDATE ON TABLE S1CELL.AUDIT\_LOG TO WSADMIN WITH GRANT OPTION; GRANT DELETE, INSERT, SELECT, UPDATE ON TABLE S1CELL. AUDIT LOG B TO WSADMIN WITH GRANT OPTION; GRANT DELETE,INSERT,SELECT,UPDATE ON TABLE S1CELL.BUSINESS\_CATEGORY TO WSADMIN WITH GRANT OPTION; GRANT DELETE,INSERT,SELECT,UPDATE ON TABLE S1CELL.BUSINESS\_CATEGORY\_LDESC TO WSADMIN WITH GRANT OPTION; GRANT DELETE,INSERT,SELECT,UPDATE ON TABLE S1CELL.ESCALATION TO WSADMIN WITH GRANT OPTION; GRANT DELETE, INSERT, SELECT, UPDATE ON TABLE SICELL. ESCALATION CPROP TO WSADMIN WITH GRANT OPTION; GRANT DELETE,INSERT,SELECT,UPDATE ON TABLE S1CELL.ESCALATION\_DESC TO WSADMIN WITH GRANT OPTION; GRANT DELETE,INSERT,SELECT,UPDATE ON TABLE S1CELL.ESC\_TEMPL TO WSADMIN WITH GRANT OPTION; GRANT DELETE,INSERT,SELECT,UPDATE ON TABLE S1CELL.ESC\_TEMPL\_CPROP TO WSADMIN WITH GRANT OPTION; GRANT DELETE,INSERT,SELECT,UPDATE ON TABLE S1CELL.ESC\_TEMPL\_DESC TO WSADMIN WITH GRANT OPTION; GRANT DELETE,INSERT,SELECT,UPDATE ON TABLE S1CELL.EVENT TO WSADMIN WITH GRANT OPTION; GRANT DELETE,INSERT,SELECT,UPDATE ON TABLE S1CELL.MIGRATION\_FRONT TO WSADMIN WITH GRANT OPTION; GRANT DELETE,INSERT,SELECT,UPDATE ON TABLE S1CELL.PROCESS\_ATTRIBUTE TO WSADMIN WITH GRANT OPTION; GRANT DELETE,INSERT,SELECT,UPDATE ON TABLE S1CELL.PROCESS\_INSTANCE TO WSADMIN WITH GRANT OPTION; GRANT DELETE,INSERT,SELECT,UPDATE ON TABLE S1CELL.PROCESS\_TEMPLATE TO WSADMIN WITH GRANT OPTION; GRANT DELETE,INSERT,SELECT,UPDATE ON TABLE S1CELL.PROCESS\_TEMPL\_ATTR TO WSADMIN WITH GRANT OPTION; GRANT DELETE, INSERT, SELECT, UPDATE ON TABLE S1CELL. QUERY PROPERTY TO WSADMIN WITH GRANT OPTION; GRANT DELETE,INSERT,SELECT,UPDATE ON TABLE S1CELL.QUERY\_PROP\_TEMPL TO WSADMIN WITH GRANT OPTION; GRANT DELETE,INSERT,SELECT,UPDATE ON TABLE S1CELL.SHARED\_WORK\_ITEM TO WSADMIN WITH GRANT OPTION; GRANT DELETE,INSERT,SELECT,UPDATE ON TABLE S1CELL.TASK TO WSADMIN WITH GRANT OPTION; GRANT DELETE,INSERT,SELECT,UPDATE ON TABLE S1CELL.TASK\_AUDIT\_LOG TO WSADMIN WITH GRANT OPTION; GRANT DELETE,INSERT,SELECT,UPDATE ON TABLE S1CELL.TASK\_CPROP TO WSADMIN WITH GRANT OPTION; GRANT DELETE,INSERT,SELECT,UPDATE ON TABLE S1CELL.TASK\_DESC TO WSADMIN WITH GRANT OPTION;

GRANT DELETE,INSERT,SELECT,UPDATE ON TABLE S1CELL.TASK\_HISTORY TO WSADMIN WITH GRANT OPTION; GRANT DELETE,INSERT,SELECT,UPDATE ON TABLE S1CELL.TASK\_TEMPL TO WSADMIN WITH GRANT OPTION; GRANT DELETE, INSERT, SELECT, UPDATE ON TABLE SICELL. TASK TEMPL CPROP TO WSADMIN WITH GRANT OPTION; GRANT DELETE,INSERT,SELECT,UPDATE ON TABLE S1CELL.TASK\_TEMPL\_DESC TO WSADMIN WITH GRANT OPTION; GRANT DELETE,INSERT,SELECT,UPDATE ON TABLE S1CELL.WORK\_BASKET TO WSADMIN WITH GRANT OPTION; GRANT DELETE, INSERT, SELECT, UPDATE ON TABLE S1CELL. WORK BASKET DIST TARGET TO WSADMIN WITH GRANT OPTION; GRANT DELETE, INSERT, SELECT, UPDATE ON TABLE SICELL. WORK BASKET LDESC TO WSADMIN WITH GRANT OPTION; GRANT DELETE, INSERT, SELECT, UPDATE ON TABLE S1CELL. WORK ITEM TO WSADMIN WITH GRANT OPTION;

– Définissez un groupe RACF qui correspond au nom de schéma pour les vues et connecter l'ID administrateur WebSphere au groupe RACF. Par exemple, vous pouvez définir un groupe RACF nommé S1CELL et connecter l'utilisateur WSADMIN à ce groupe, comme suit :

INFORMATION FOR GROUP S1CELL SUPERIOR GROUP=ZWPS OWNER=ZWPS CREATED=07.144 INSTALLATION DATA=OWNED BY EMP SERIAL 009179, SITE ABCUK NO MODEL DATA SET TERMUACC NO SUBGROUPS USER(S)= ACCESS= ACCESS COUNT= UNIVERSAL ACCESS= WSADMIN CONNECT 000000 NONE CONNECT ATTRIBUTES=NONE REVOKE DATE=NONE RESUME DATE=NONE

### **Utilisation de la feuille de calcul de planification de configuration pour définir des autorisations**

Si vous avez téléchargé la feuille de calcul de planification de la configuration, vous pouvez également l'utiliser pour générer les droits GRANT nécessaires aux utilisateurs et pour les vues DB2 for z/OS version 10 (comme indiqué dans les sections précédentes de cette rubrique). La feuille de calcul de planification de configuration est disponible dans [Document technique WP102075](http://www.ibm.com/support/techdocs/atsmastr.nsf/WebIndex/WP102075) sur le portail de support IBM.

La feuille de calcul Base de données contient une série d'exemples d'instruction SQL permettant de créer les bases de données et les groupes de stockage. En outre, les droits GRANT requis pour accorder des autorisations à l'administrateur WebSphere et pour donner accès aux tables de base de données DB2 for z/OS version 10 sont fournis. Lorsque vous spécifiez l'utilisateur et les noms d'objet de base de données sur la feuille de calcul BPMVariables, ces valeurs sont transmises à la feuille de calcul Base de données et utilisées pour exécuter les instructions CREATE et GRANT avec les valeurs appropriées.

Demandez à votre administrateur système DB2 for z/OS d'utiliser les instructions CREATE adéquates pour créer les bases de données et les groupes de stockage et d'utiliser les instructions GRANT pour accorder des autorisation à l'administrateur WebSphere. Pour plus d'informations sur l'utilisation des artefacts générés à partir de la feuille de calcul, voir le document PDF associé au document technique.

### **Affectations de groupe de stockage et utilisation du pool de mémoire tampon**

Demandez à votre administrateur système DB2 for z/OS de contrôler l'attribution des groupes de stockage et l'usage des pools de mémoire tampon. Une attribution de groupes de stockage ou un usage des pools de mémoire tampon incorrects peuvent fort bien ne pas apparaître sous la forme de messages d'erreur dans un journal mais causer des problèmes par la suite. Il est préférable de résoudre de tels problèmes dès à présent, plutôt que d'avoir à les gérer alors que les utilisateurs sont connectés. Par exemple, la correction des groupes de stockage et des VCAT n'est pas facile après que les tables et index ont été utilisés.

### **Exigences liées à la mise en cluster**

Pour configurer une mise en cluster, votre système DB2 for z/OS doit s'exécuter en mode de partage de données.

### **Tâches associées**:

[«Création de fichiers de conception de base de données et de scripts de base de données \(AIX](#page-1194-0) [autonome\)», à la page 1187](#page-1194-0)

Vous pouvez définir la conception de votre configuration de base de données à l'aide de l'outil de conception de base de données. La conception peut concerner un composant spécifique ou une configuration de base de données de niveau entreprise prenant en charge la fonctionnalité complète d'IBM Business Process Manager.

[«Création de fichiers de conception de base de données et de scripts de base de données \(déploiement](#page-1500-0) [réseau AIX\)», à la page 1493](#page-1500-0)

Vous pouvez définir la conception de votre configuration de base de données à l'aide de l'outil de conception de base de données. La conception peut concerner un composant spécifique ou une configuration de base de données de niveau entreprise prenant en charge la fonctionnalité complète d'IBM Business Process Manager.

[«Création de fichiers de conception de base de données et de scripts de base de données \(Linux](#page-300-0) [autonome\)», à la page 293](#page-300-0)

Vous pouvez définir la conception de votre configuration de base de données à l'aide de l'outil de conception de base de données. La conception peut concerner un composant spécifique ou une configuration de base de données de niveau entreprise prenant en charge la fonctionnalité complète d'IBM Business Process Manager.

[«Création de fichiers de conception de base de données et de scripts de base de données \(déploiement](#page-608-0) [réseau Linux\)», à la page 601](#page-608-0)

Vous pouvez définir la conception de votre configuration de base de données à l'aide de l'outil de conception de base de données. La conception peut concerner un composant spécifique ou une configuration de base de données de niveau entreprise prenant en charge la fonctionnalité complète d'IBM Business Process Manager.

[«Création de fichiers de conception de base de données et de scripts de base de données \(Solaris](#page-2083-0) [autonome\)», à la page 2076](#page-2083-0)

Vous pouvez définir la conception de votre configuration de base de données à l'aide de l'outil de conception de base de données. La conception peut concerner un composant spécifique ou une configuration de base de données de niveau entreprise prenant en charge la fonctionnalité complète d'IBM Business Process Manager.

[«Création de fichiers de conception de base de données et de scripts de base de données \(déploiement](#page-2392-0) [réseau Solaris\)», à la page 2385](#page-2392-0)

Vous pouvez définir la conception de votre configuration de base de données à l'aide de l'outil de conception de base de données. La conception peut concerner un composant spécifique ou une configuration de base de données de niveau entreprise prenant en charge la fonctionnalité complète d'IBM Business Process Manager.

[«Création de fichiers de conception de base de données et de scripts de base de données \(Windows](#page-2995-0) [autonome\)», à la page 2988](#page-2995-0)

L'outil de conception de base de données permet de générer un fichier de conception utilisé lors de la création d'un profil autonome. L'outil de conception de base de données génère également des scripts de base de données que vous pouvez utiliser pour créer vos tables de base de données.

[«Création de fichiers de conception de base de données et de scripts de base de données \(déploiement](#page-3310-0) [réseau Windows\)», à la page 3303](#page-3310-0)

Vous pouvez définir la conception de votre configuration de base de données à l'aide de l'outil de conception de base de données. La conception peut concerner un composant spécifique ou une configuration de base de données de niveau entreprise prenant en charge la fonctionnalité complète d'IBM Business Process Manager.

*Création de bases de données dans le sous-système DB2 for z/OS :*

Lorsque vous utilisez l'outil de conception de base de données (**DbDesignGenerator**) pour définir votre configuration de base de données, vous pouvez générer les scripts de base de données requis afin de créer les bases de données pour les composants IBM Business Process Manager.

Vous pouvez utiliser divers outils pour exécuter ces scripts de base de données :

- v Lorsque vous exécutez l'outil de conception de la base de données pour générer les scripts de base de données, le script **createDB2.sh** est également généré. Vous pouvez utiliser **createDB2.sh** pour exécuter les scripts de base de données.
- v Vous pouvez utiliser des outils tels que l'interpréteur de commandes DB2, SPUFI ou DSNTEP2 pour exécuter les scripts de base de données.

# **Sélection de l'outil à utiliser**

Vous pouvez préférer un outil par rapport à un autre selon votre expérience et vos connaissances ou par choix personnel. Votre entreprise peut également avoir mis en oeuvre des normes ou des conventions concernant les outils utilisés pour créer les objets DB2 for z/OS, notamment dans un environnement de production.

## **Remarques sur la sélection du script createDB2.sh**

- v **createDB2.sh** peut créer l'ensemble de vos objets de base de données en une seule exécution de l'outil, il s'agit donc de l'option idéale pour votre première implémentation de serveur.
- v **createDB2.sh** exécute les scripts de base de données générés par l'outil de conception de base de données (**DbDesignGenerator**).
- v **createDB2.sh** exécute le code SQL pour chaque composant dans l'ordre approprié.
- v **createDB2.sh** crée les objets de base de données en fonction d'une convention de dénomination que vous définissez.
- v **createDB2.sh** organise l'agencement des objets de base de données dans les bases de données DB2 for  $z$ /OS.
- v **createDB2.sh** génère des droits d'accès GRANT sur les objets de base de données, de groupe de stockage et de pool de mémoire tampon.
- v **createDB2.sh** effectue automatiquement la personnalisation du langage de définition de données (DDL) du bus d'intégration de services.
- v **createDB2.sh** s'exécute en tant qu'environnement de services système UNIX.
- v **createDB2.sh** produit une trace d'audit des objets qu'il crée.

# **Remarques sur la sélection d'autres outils**

- v Vous pouvez préférer utiliser l'interpréteur de commandes DB2 pour exécuter les instructions SQL dans l'environnement de services système UNIX. Vous devez d'abord exécuter le script **createDB2.sh** dans un mode qui ignore l'exécution des instructions SQL, mais qui les consolide dans deux fichiers .sql. Vous pouvez ensuite exécuter ces fichiers à l'aide de l'interpréteur de commandes.
- v Il n'existe aucune restriction concernant les conventions de dénomination ou d'organisation qui s'appliquent aux objets de base de données autres que les restrictions de sous-système de base de données standard.
- v Certains outils peuvent être exécutés à partir d'un environnement z/OS.
- v Les outils peuvent produire une trace d'audit des commandes de base de données DB2 qui ont été émises.

### **Tâches associées**:

[«Création de fichiers de conception de base de données et de scripts de base de données \(déploiement](#page-1500-0) [réseau AIX\)», à la page 1493](#page-1500-0)

Vous pouvez définir la conception de votre configuration de base de données à l'aide de l'outil de conception de base de données. La conception peut concerner un composant spécifique ou une configuration de base de données de niveau entreprise prenant en charge la fonctionnalité complète d'IBM Business Process Manager.

## <span id="page-1740-0"></span>*Configuration de l'interpréteur de commandes DB2 :*

Avant d'exécuter le script **createDB2.sh**, vous devez configurer l'interpréteur de commandes DB2 en définissant un ensemble de variables d'environnement et un alias de commande **db2**. Vous devez également définir les noms d'alias pouvant être utilisés pour la connexion au serveur DB2 for z/OS.

Vérifiez qu'un fichier de propriétés, par exemple, clp.properties, existe pour l'interpréteur de commandes DB2. Si nécessaire, vous pouvez créer votre propre fichier de propriétés à l'aide de l'exemple de fichier de propriétés qui est disponible dans le répertoire d'installation de l'interpréteur de commandes. Pour plus d'informations, voir votre documentation DB2 for z/OS.

Effectuez les étapes de configuration suivantes dans l'environnement de services système UNIX z/OS à partir d'où le script **createDB2.sh** sera exécuté :

- 1. Configurez l'interpréteur de commandes DB2 pour chaque ID utilisateur qui fonctionnera avec DB2 for z/OS à partir de la ligne de commande. Vous pouvez mettre à jour les profils d'utilisateurs personnels ou partagés comme suit :
	- v Modifiez la variable d'environnement CLASSPATH afin d'inclure le fichier clp.jar.
	- v Utilisez la variable d'environnement CLPPROPERTIESFILE pour définir le nom qualifié complet du fichier de propriétés pour l'interpréteur de commandes.
	- v Définissez la commande **db2** en tant qu'alias de la commande qui démarre l'interpréteur de commandes.
	- v Indiquez le fichier DB2JccConfiguration.properties qui définit les propriétés JDBC à appliquer à l'interpréteur de commandes.

Vous pouvez utiliser la syntaxe suivante pour ajouter les entrées requises dans le fichier .profile ou /etc/profile :

```
export CLPHOME=clp_install_dir
export CLASSPATH=$CLASSPATH:$CLPHOME/lib/clp.jar
export CLPPROPERTIESFILE=clp_properties_file_path
alias db2="java -Ddb2.jcc.propertiesFile=
/chemin_fichier/DB2JccConfiguration.properties com.ibm.db2.clp.db2"
```
Par exemple :

```
export CLPHOME=/shared/db2910_base
export CLASSPATH=$CLASSPATH:$CLPHOME/lib/clp.jar
export CLPPROPERTIESFILE=/wasv8config/clp.properties
alias db2="java -Ddb2.jcc.propertiesFile=
/wasv8config/DB2JccConfiguration.properties com.ibm.db2.clp.db2"
```
- 2. Dans le fichier de propriétés pour l'interpréteur de commandes, définissez les noms d'alias pouvant être utilisés pour la connexion au serveur DB2 for z/OS. Une définition de nom d'alias peut contenir les entités suivantes :
	- v Une URL qui spécifie le nom de domaine ou l'adresse IP du serveur de base de données, le port sur lequel écoute le serveur et le nom d'emplacement DB2 défini pendant l'installation. L'URL peut avoir le format *server*:*port*/*database*. Le port est facultatif et le nom d'emplacement DB2 doit être défini en majuscules.
	- v Un ID utilisateur et mot de passe associé pouvant être utilisé pour la connexion au serveur DB2. Cet ID utilisateur doit correspondre à l'ID utilisateur (avec droits SYSADM) que l'administrateur système DB2 utilise pour exécuter le script **createDB2.sh**.

Vous pouvez ajouter les entrées de nom d'alias requis pour le fichier de propriétés à l'aide de la syntaxe suivante :

*DB2ALIASNAME*=*URL*,*user\_ID*,*password*

Par exemple :

DSNXWBD=localhost:9446/DSNXWBD,SYSADM1,SYSPWRD1

**Conseil :** Lorsque vous définissez une valeur *DB2ALIASNAME* dans le fichier de propriétés, vérifiez que les informations de connexion correctes sont spécifiées pour éviter une connexion à la mauvaise base de données et l'écrasement accidentel de son contenu.

3. Configurez le paramètre de sous-système DB2 DBACRVW pour activer les ID utilisateur disposant des droits DBADM sur une base de données pour effectuer les tâches suivantes pour d'autres ID utilisateur : création de vues sur les tables de la base de données, création des alias pour les tableset création des tables de requêtes matérialisées. Vous pouvez utiliser la liste Commande d'installation (CLIST) pour accéder au panneau ISPF DSNTIPP et mettre à jour la zone DBADM CREATE AUTH pour définir DB2 ZPARM DBACRVW=YES.

Utilisez le script **createDB2.sh** pour exécuter l'instruction SQL afin de créer les objets de base de données pour une base de données spécifiée, ou pour consolider les instructions SQL dans deux fichiers .sql que vous pouvez exécuter ultérieurement à l'aide d'autres outils de base de données.

## **Tâches associées**:

«Création d'objets de base de données DB2 for z/OS à l'aide du script createDB2.sh» Après avoir créé les scripts de base de données pour les composants IBM Business Process Manager, vous pouvez exécuter le script **createDB2.sh** pour créer une ou plusieurs bases de données dans le sous-système DB2 for z/OS et remplir chaque base de données avec des objets.

[«Création d'objets de base de données DB2 for z/OS à l'aide de l'interpréteur de commandes DB2», à la](#page-1743-0) [page 1736](#page-1743-0)

Lorsque vous exécutez le script **createDB2.sh**, vous pouvez choisir d'exécuter le code SQL immédiatement afin de créer les objets de base de données pour la base de données spécifiée ou contourner l'exécution des scripts SQL en vue de les exécuter ultérieurement. Si vous ignorez l'exécution du code SQL, le script **createDB2.sh** consolide les instructions SQL dans deux fichiers (z\_schema.sql et z schemaProc.sql) que vous pouvez exécuter ultérieurement à l'aide de l'interpréteur de commandes DB2.

*Création d'objets de base de données DB2 for z/OS à l'aide du script createDB2.sh :*

Après avoir créé les scripts de base de données pour les composants IBM Business Process Manager, vous pouvez exécuter le script **createDB2.sh** pour créer une ou plusieurs bases de données dans le sous-système DB2 for z/OS et remplir chaque base de données avec des objets.

Vous pouvez également utiliser des outils tels que l'interpréteur de commandes DB2, SPUFI ou DSNTEP2 pour créer et remplir les bases de données.

- v Choisissez la conception et la configuration de base de données DB2 for z/OS, y compris le nombre de bases de données requises pour les composants IBM Business Process Manager. Par exemple, dans un environnement de déploiement réseau, vous pouvez définir deux bases de données DB2 for z/OS, de portée cluster, l'une étant utilisée pour le composant de base de données commune et l'autre pour tous les autres composants.
- v Choisissez une convention de dénomination pour les objets DB2 for z/OS, tels que bases de données, groupes de stockage, noms de catalogue VSAM (VCAT), les préfixes de schéma, les pools de mémoire tampon, ainsi que les ID de sécurité.
- v Créez les pools de mémoire tampon. Pour plus d'informations, voir Exemple de commandes DB2 et SQL.
- v Exécutez l'outil de conception de base de données (**DbDesignGenerator**) pour générer les scripts de base de données qui peuvent être utilisés pour créer les objets de base de données pour les composants IBM Business Process Manager. Configurez votre configuration de base de données afin que l'outil de conception de base de données crée un répertoire de sortie unique pour chaque base de données à créer, et génère tous les scripts de base de données concernés, y compris le script **createDB2.sh**, nécessaire à la création de la base de données, dans ce répertoire.
- v Utilisez FTP pour transférer les scripts de base de données, y compris le script **createDB2.sh**, dans le système z/OS qui contient l'installation DB2 for z/OS. Transférez le script **createDB2.sh** sous la forme

d'un fichier texte ASCIIet transférez les fichiers de schéma de base de données en mode binaire. Vérifiez également que vous pouvez conserver la même structure de répertoire lorsque vous transférez les fichiers.

- v Accordez les droits d'exécution au script **createDB2.sh**.
- Créez ou étendez le profil.
- v Configurez l'interpréteur de commandes DB2.

Le nombre de bases de données que vous créez pour votre installation IBM Business Process Manager peut dépendre de votre topologie et de la manière dont vous souhaitez distribuer vos objets de base de données dans le sous-système DB2 for z/OS. Si les scripts de base de données sont regroupés de la manière appropriée dans les répertoires de sortie indiqués lorsque vous avez exécuté l'outil de conception de base de données, vous pouvez exécuter le script **createDB2.sh** une fois pour chaque instance d'une base de données à créer. Par exemple :

- v Pour créer une base de données unique, vous pouvez exécuter **createDB2.sh** une seule fois à partir d'un répertoire qui contient tous les scripts de base de données qui ont été générés pour tous les composants IBM Business Process Manager.
- v Pour créer plusieurs bases de données au niveau de la cellule et aux niveaux du cluster, vous pouvez exécuter **createDB2.sh** une fois à partir de chaque répertoire qui contient les scripts de base de données requises pour créer les objets de base de données pour la cellule et les clusters.

**Important :** Il est prévu que l'administrateur système DB2 for z/OS exécute le script **createDB2.sh** avec un ID utilisateur disposant des droits d'accès SYSADM pour créer les bases de données et les groupes de stockage. Ensuite, l'administrateur système peut accorder les droits d'accès DBADM pour les bases de données IBM Business Process Manager à l'administrateur WebSphere.

Procédez comme suit pour chaque base de données à créer :

1. Dans le système z/OS qui contient l'installation DB2, accédez au shell de commande UNIX System Services, puis accédez au répertoire dans lequel vous avez transféré les scripts de base de données pour les objets de base de données à créer. Par exemple :

cd /u/work/S4CELLDB

2. Exécutez le script **createDB2.sh** en utilisant la syntaxe suivante :

createDB2.sh -DBAlias *nom\_alias* -DBName *nom\_basededonnées* -DBSto *nom\_groupe\_stockage* -DBCreate -DBVCat *catalogue\_volume* -DBUser *ID\_utilisateur\_BD* -RunSQL

où :

### **-DBAlias**

Indique un nom d'alias, qui mappe vers l'URL de serveur DB2, l'ID utilisateur, le mot de passe et tout élément utilisé pour la connexion à DB2. Si vous n'indiquez pas ce paramètre, lorsque vous exécutez le script **createDB2.sh** vous êtes invité à entrer une valeur.

### **-DBName**

Indique le nom de la base de données à créer.

```
-DBSto
```
Indique le nom du groupe de stockage pour les volumes qui contiennent les ensembles de données dans lesquels les tables et les index sont stockés.

### **-DBCreate**

Crée la base de données.

### **-DBVCat**

Indique le nom du catalogue VSAM (Virtual Storage Access Method)DB2 qui enregistre des informations sur les ensembles de données.

<span id="page-1743-0"></span>**-DBUser**

Indique l'ID utilisateur de l'administrateur WebSphere qui dispose des droits d'administration pour la base de données IBM Business Process Manager créée.

**-RunSQL**

Exécute les instructions SQL qui créent les objets de base de données.

Par exemple :

createDB2.sh -DBAlias DSNXWBD -DBName S4CELLDB -DBSto S4DBSTO -DBCreate -DBVCat DSNV10PP -DBUser S4ADMIN -RunSQL

Pour des informations sur les paramètres disponibles pour le script **createDB2.sh** et un exemple de syntaxe, voir Script createDB2.sh.

3. Prenez connaissance des messages affichés dans la console, en vérifiant qu'aucun message d'erreur n'apparaît.

**Conseil :** La première fois que vous exécutez **createDB2.sh** pour créer la base de données, vous voyez quelques messages car le script essaie d'abord de supprimer la base de données, qui n'existe pas encore à ce stade. Ces messages peuvent être ignoréset les appels suivants de **createDB2.sh** pour la même base de données ne généreront pas de message.

Lorsque l'exécution du script est terminée, vous pouvez également consulter le fichier z output.txt, qui fournit une trace de contrôle des opérations terminées et messages d'état. Ce fichier est stocké dans le répertoire à partir duquel vous avez exécuté le script **createDB2.sh**.

Chaque base de données est créée et renseignée avec les objets de base de données requis.

### **Tâches associées**:

[«Configuration de l'interpréteur de commandes DB2», à la page 1733](#page-1740-0)

Avant d'exécuter le script **createDB2.sh**, vous devez configurer l'interpréteur de commandes DB2 en définissant un ensemble de variables d'environnement et un alias de commande **db2**. Vous devez également définir les noms d'alias pouvant être utilisés pour la connexion au serveur DB2 for z/OS.

[«Création de fichiers de conception de base de données et de scripts de base de données \(déploiement](#page-1500-0) [réseau AIX\)», à la page 1493](#page-1500-0)

Vous pouvez définir la conception de votre configuration de base de données à l'aide de l'outil de conception de base de données. La conception peut concerner un composant spécifique ou une configuration de base de données de niveau entreprise prenant en charge la fonctionnalité complète d'IBM Business Process Manager.

*Création d'objets de base de données DB2 for z/OS à l'aide de l'interpréteur de commandes DB2 :*

Lorsque vous exécutez le script **createDB2.sh**, vous pouvez choisir d'exécuter le code SQL immédiatement afin de créer les objets de base de données pour la base de données spécifiée ou contourner l'exécution des scripts SQL en vue de les exécuter ultérieurement. Si vous ignorez l'exécution du code SQL, le script **createDB2.sh** consolide les instructions SQL dans deux fichiers (z\_schema.sql et z\_schemaProc.sql) que vous pouvez exécuter ultérieurement à l'aide de l'interpréteur de commandes DB2.

Vous pouvez également exécuter ces fichiers .sql à l'aide d'un autre outil de base de données de votre choix, tel que SPUFI ou DSNTEP2.

- v Choisissez la conception et la configuration de base de données DB2 for z/OS, y compris le nombre de bases de données requises pour les composants IBM Business Process Manager. Par exemple, dans un environnement de déploiement réseau, vous pouvez définir deux bases de données DB2 for z/OS, de portée cluster, l'une étant utilisée pour le composant de base de données commune et l'autre pour tous les autres composants.
- v Choisissez une convention de dénomination pour les objets DB2 for z/OS, tels que bases de données, groupes de stockage, noms de catalogue VSAM (VCAT), les préfixes de schéma, les pools de mémoire tampon, ainsi que les ID de sécurité.
- v Créez les pools de mémoire tampon. Pour plus d'informations, voir Exemple de commandes DB2 et SQL.
- v Exécutez l'outil de conception de base de données (**DbDesignGenerator**) pour générer les scripts de base de données qui peuvent être utilisés pour créer les objets de base de données pour les composants IBM Business Process Manager. Configurez votre configuration de base de données afin que l'outil de conception de base de données crée un répertoire de sortie unique pour chaque base de données à créer, et génère tous les scripts de base de données concernés, y compris le script **createDB2.sh**, nécessaire à la création de la base de données, dans ce répertoire.
- v Utilisez FTP pour transférer les scripts de base de données, y compris le script **createDB2.sh**, dans le système z/OS qui contient l'installation DB2 for z/OS. Transférez le script **createDB2.sh** sous la forme d'un fichier texte ASCIIet transférez les fichiers de schéma de base de données en mode binaire. Vérifiez également que vous pouvez conserver la même structure de répertoire lorsque vous transférez les fichiers.
- v Accordez les droits d'exécution au script **createDB2.sh**.
- v Créez ou étendez le profil.
- v Configurez l'interpréteur de commandes DB2.

Si les scripts de base de données sont regroupés de la manière appropriée dans les répertoires de sortie indiqués lorsque vous avez exécuté l'outil de conception de base de données, vous pouvez exécuter le script **createDB2.sh** une fois pour chaque instance d'une base de données à créer.

**Important :** Il est prévu que l'administrateur système DB2 for z/OS exécute le script **createDB2.sh** avec un ID utilisateur disposant des droits d'accès SYSADM pour créer les bases de données et les groupes de stockage. Ensuite, l'administrateur système peut accorder les droits d'accès DBADM pour les bases de données IBM Business Process Manager à l'administrateur WebSphere.

Procédez comme suit pour chaque base de données à créer :

- 1. Dans le système z/OS qui contient l'installation DB2, accédez au shell de commande UNIX System Services, puis accédez au répertoire dans lequel vous avez transféré les scripts de base de données pour les objets de base de données à créer. Par exemple : cd /u/work/S4CELLDB
- 2. Exécutez le script **createDB2.sh** en utilisant la syntaxe suivante :

createDB2.sh -DBAlias *nom\_alias* -DBName *nom\_basededonnées* -DBSto *nom\_groupe\_stockage* -DBCreate -DBVCat *catalogue\_volume* -DBUser *ID\_utilisateur\_BD*

où :

#### **-DBAlias**

Indique un nom d'alias, qui mappe vers l'URL de serveur DB2, l'ID utilisateur, le mot de passe et tout élément utilisé pour la connexion à DB2. Si vous n'indiquez pas ce paramètre, lorsque vous exécutez le script **createDB2.sh** vous êtes invité à entrer une valeur.

#### **-DBName**

Indique le nom de la base de données à créer.

#### **-DBSto**

Indique le nom du groupe de stockage pour les volumes qui contiennent les ensembles de données dans lesquels les tables et les index sont stockés.

#### **-DBCreate**

Crée la base de données.

#### **-DBVCat**

Indique le nom du catalogue VSAM (Virtual Storage Access Method)DB2 qui enregistre des informations sur les ensembles de données.

**-DBUser**

Indique l'ID utilisateur de l'administrateur WebSphere qui dispose des droits d'administration pour la base de données IBM Business Process Manager créée.

**Conseil :** En omettant le paramètre **-RunSQL**, vous ignorez l'exécution des instructions SQL qui créent les objets de base de données et vous consolidez les instructions dans deux fichiers .sql.

Par exemple :

createDB2.sh -DBAlias DSNXWBD -DBName S4CELLDB -DBSto S4DBSTO -DBCreate -DBVCat DSNV10PP -DBUser S4ADMIN

Pour des informations sur les paramètres disponibles pour le script **createDB2.sh** et un exemple de syntaxe, voir Script createDB2.sh.

Les fichiers z\_schema.sql et z\_schemaProc.sql qui contiennent les instructions SQL consolidées sont générés dans le répertoire à partir duquel vous avez exécuté le script **createDB2.sh**. Le fichier z schemaProc.sql contient des instructions SQL pour les procédures stockées et est généré en plus de z schema.sql, car les procédures stockées nécessitent un «arrobase» (@) comme caractère de fin d'instruction lors de l'exécution de l'interpréteur de commandes.

3. Exécutez l'interpréteur de commandes DB2 en mode de traitement par lots pour exécuter les commandes SQL dans le fichier z\_schema.sql :

db2 -f /*createDB2.sh\_path*/z\_schema.sql

Par exemple :

db2 -f /u/work/S4CELLDB/z\_schema.sql L'interpréteur de commandes lit les données du fichier et traite les commandes du fichier en ordre séquentiel.

4. Exécutez de nouveau l'interpréteur de commandes DB2 pour exécuter les commandes SQL dans le fichier z\_schemaProc.sql et utilisez en outre le paramètre **-td** pour définir @ en tant que caractère de fin d'instruction :

```
db2 -td@ -f /createDB2.sh_path/z_schemaProc.sql
Par exemple :
```
db2 -td@ -f /u/work/S4CELLDB/z\_schemaProc.sql

Chaque base de données est créée et renseignée avec les objets de base de données requis.

### **Tâches associées**:

[«Configuration de l'interpréteur de commandes DB2», à la page 1733](#page-1740-0)

Avant d'exécuter le script **createDB2.sh**, vous devez configurer l'interpréteur de commandes DB2 en définissant un ensemble de variables d'environnement et un alias de commande **db2**. Vous devez également définir les noms d'alias pouvant être utilisés pour la connexion au serveur DB2 for z/OS.

[«Création de fichiers de conception de base de données et de scripts de base de données \(déploiement](#page-1500-0) [réseau AIX\)», à la page 1493](#page-1500-0)

Vous pouvez définir la conception de votre configuration de base de données à l'aide de l'outil de conception de base de données. La conception peut concerner un composant spécifique ou une configuration de base de données de niveau entreprise prenant en charge la fonctionnalité complète d'IBM Business Process Manager.

*Création d'objets de base de données DB2 for z/OS à l'aide de SPUFI ou DSNTEP2 :*

Vous pouvez utiliser des outils tels que SPUFI ou DSNTEP2 pour exécuter les scripts de base de données utilisés pour créer les objets de base de données DB2 for z/OS pour votre configuration.

v Choisissez la conception et la configuration de base de données DB2 for z/OS, y compris le nombre de bases de données requises pour les composants IBM Business Process Manager. Par exemple, dans un environnement de serveur autonome, vous pouvez décider de réunir toutes les bases de données de composants dans une seule base de données DB2 for z/OS.

- v Choisissez une convention de dénomination pour les objets DB2 for z/OS, tels que bases de données, groupes de stockage, noms de catalogue VSAM (VCAT), les préfixes de schéma, les pools de mémoire tampon, ainsi que les ID de sécurité.
- v Créez les pools de mémoire tampon. Pour plus d'informations, voir Exemple de commandes DB2 et SQL.
- v Exécutez l'outil de conception de base de données (**DbDesignGenerator**) pour générer les scripts de base de données qui peuvent être utilisés pour créer les objets de base de données pour les composants IBM Business Process Manager. Définissez votre configuration de base de données afin que l'outil de conception de base de données crée un répertoire de sortie unique pour chaque base de données à créer et génère tous les scripts de base de données appropriés requis pour créer la base de données, dans ce répertoire.

**Conseil :** Les scripts générés que vous utilisez pour créer les objets de base de données peuvent être au format ASCII ou EBCDIC. En général, les fichiers .sql générés sont au format ASCII et les fichiers .ddl sont au format EBCDIC.

- v Utilisez FTP pour transférer les scripts de base de données dans le système z/OS qui contient l'installation DB2 for z/OS.
- Créez ou étendez le profil.

Vous pouvez créer les objets de base de données à l'aide de l'outil de votre choix. Par exemple :

**SPUFI** Utilitaire qui exécute des scripts SQL dans z/OS. SPUFI utilise l'entrée EBCDIC.

## **DSNTEP2**

Exemple de programme SQL dynamique fourni avec le produit DB2 for z/OS.

- 1. Affectez les droits d'accès en lecture aux scripts SQL, par exemple : chmod 644 createTable\_AppScheduler.sql
- 2. Si l'outil que vous envisagez d'utiliser pour afficher, éditer et exécuter les scripts requiert que ces derniers soient au format EBCDIC, plutôt qu'au format ASCII, utilisez la commande **iconv** pour convertir les fichiers en EBCDIC. Par exemple :

iconv –t IBM-1047 –f ISO8859-1 createTable\_AppScheduler.sql > createTable\_AppScheduler\_EBCDIC.sql

**Important :** Après la conversion d'ASCII en EBCDIC, vérifiez qu'aucune instruction SQL ne compte plus de 71 caractères. Les lignes d'une longueur supérieure seront tronquées et des instructions non valides seront créées lors de la copie dans des jeu de données MVS de longueur fixe.

**Conseil :** Si vous avez converti les fichiers ASCII au format EBCDIC, mais que vous devez les exécuter au format ASCII, vous pouvez également les reconvertir en ASCII à l'aide de la commande **iconv**. Par exemple :

iconv -t ISO8859-1 -f IBM-1047 createTable\_AppScheduler\_EBCDIC.sql > createTable\_AppScheduler.sql

3. Editez les valeurs présentes dans les fichiers createDatabase.sql et dropDatabase.sql en fonction de vos besoins. Les variables symboliques suivantes doivent être mises à jour :

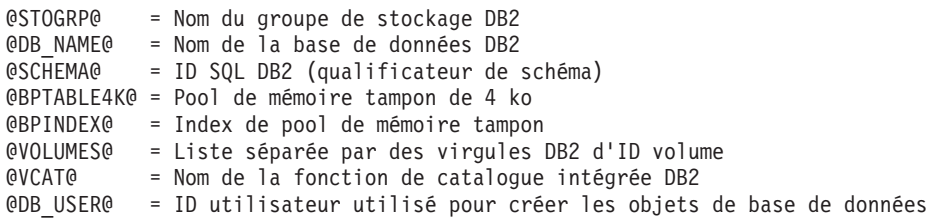

4. Pour créer créer des objets de base de données en dehors de l'environnement UNIX z/OS en utilisant SPUFI ou DSNTEP2, copiez les scripts de base de données personnalisés depuis UNIX z/OS vers un ensemble de données partitionnées.

5. Exécutez les scripts personnalisés à l'aide de l'outil de votre choix.

**Conseil :** Si vous avez lancé précédemment le script **createDB2.sh** et choisi d'ignorer l'exécution des scripts SQL, vous pouvez également exécuter les fichiers SQL consolidés (z\_schema.sql et z\_schemaProc.sql), qui ont été générés.

6. Vérifiez que les tables de base de données ont été créées sans erreurs en vérifiant la sortie.

## **Tâches associées**:

[«Création de fichiers de conception de base de données et de scripts de base de données \(déploiement](#page-1500-0) [réseau AIX\)», à la page 1493](#page-1500-0)

Vous pouvez définir la conception de votre configuration de base de données à l'aide de l'outil de conception de base de données. La conception peut concerner un composant spécifique ou une configuration de base de données de niveau entreprise prenant en charge la fonctionnalité complète d'IBM Business Process Manager.

[«Création d'objets de base de données DB2 for z/OS à l'aide de l'interpréteur de commandes DB2», à la](#page-1743-0) [page 1736](#page-1743-0)

Lorsque vous exécutez le script **createDB2.sh**, vous pouvez choisir d'exécuter le code SQL immédiatement afin de créer les objets de base de données pour la base de données spécifiée ou contourner l'exécution des scripts SQL en vue de les exécuter ultérieurement. Si vous ignorez l'exécution du code SQL, le script **createDB2.sh** consolide les instructions SQL dans deux fichiers (z\_schema.sql et z schemaProc.sql) que vous pouvez exécuter ultérieurement à l'aide de l'interpréteur de commandes DB2.

## *Création des magasins de données du moteur de messagerie :*

Si les magasins de données de moteur de messagerie n'ont pas déjà été créés, utilisez l'outil de conception de base de données pour générer les scripts de base de données que l'administrateur de base de données va utiliser pour créer les tables du magasin de données de moteur de messagerie.

Avant de créer et d'exécuter les scripts de base de données :

- Créez un cluster.
- v Choisissez les composants du bus d'intégration de service que vous souhaitez créer dans votre configuration de déploiement réseau.

Vous devez créer et compléter une source de données du moteur de messagerie pour chacun des composants suivants que vous configurez :

- v Bus système Service Component Architecture
- v Bus d'application Service Component Architecture
- Process Server
- Performance Data Warehouse
- Business Process Choreographer
- Infrastructure CEI (Common Event Infrastructure)

Vous pouvez créer tous les objets de base de données dans une ou plusieurs bases de données dans le sous-système DB2 for z/OS. Prenons en considération les éléments suivants :

- v Tous les moteurs de messagerie utilisent les mêmes noms de tables. Par conséquent, les tables pour chaque moteur de messagerie nécessitent un qualificateur de schéma unique.
- v Lorsque vous utilisez l'outil de conception de base de données pour définir la configuration de base de données pour chaque moteur de messagerie, vous pouvez spécifier un préfixe pour les noms d'espace table :
	- Si vous envisagez d'utiliser une base de données unique pour tous les moteurs de messagerie, indiquez un préfixe d'espace table unique pour chaque moteur de messagerie pour que son nom de l'espace table soit unique dans la base de données.
- Si vous avez l'intention d'utiliser une base de données distincte pour chaque moteur de messagerie, les préfixes d'espace table que vous spécifiez pour les moteurs de messagerie peuvent être identiques ou uniques.
- 1. Pour chaque moteur de messagerie, effectuez les étapes suivantes pour générer les scripts de base de données requis :
	- a. Exécutez l'outil de conception de base de données (**DbDesignGenerator**) à partir du répertoire *racine\_installation*/util/dbUtils.
	- b. Sélectionnez l'option **(2)Create a database design for a single component**, puis sélectionnez l'option appropriée pour le moteur de messagerie.
	- c. Complétez les invites restantes dans l'outil pour définir la configuration de la base de données et générer les scripts.

**Conseil :** Sinon, pour exécuter l'outil de conception de base de données plusieurs fois pour générer les scripts pour chacun des moteurs de messagerie, vous pouvez exécuter l'outil une fois à l'aide de l'option **(1)Create a database design for Standalone profile or Deployment Environment**. Avec cette option, vous pouvez définir la configuration de la base de données et générer des scripts de base de données pour les composants suivants via l'outil : base de données commune, Business Process Choreographer, Performance Data Warehouse, Process Server, Business Space et les six moteurs de messagerie.

2. Exécutez les scripts DDL générés à l'aide de l'outil de votre choix.

Les magasins de données du moteur de messagerie sont créés.

#### **Tâches associées**:

[«Création de fichiers de conception de base de données et de scripts de base de données pour un](#page-1507-0) [composant spécifique à l'aide de DB2 for z/OS dans un environnement de déploiement réseau», à la page](#page-1507-0) [1500](#page-1507-0)

Vous pouvez utiliser un outil de conception de base de données pour générer un fichier de conception, et éventuellement des scripts de base de données, pour les tables de base de données requises par certains composants IBM Business Process Manager.

[«Création de fichiers de conception de base de données et de scripts de base de données pour les](#page-1500-0) [environnements de déploiement avec DB2 for z/OS», à la page 1493](#page-1500-0)

Utilisez l'outil de conception de base de données afin de générer un fichier de conception permettant de configurer vos bases de données lors de la création d'un profil de gestionnaire de déploiement ou lors de l'utilisation de l'assistant d'environnement de déploiement. L'outil de conception de base de données génère également des scripts de base de données que vous pouvez utiliser pour créer vos tables de base de données.

*Attribution de droits sur la table à l'ID utilisateur de l'alias d'authentification JCA :*

Si le nom du schéma que vous utilisez n'est pas le même que l'ID utilisateur alias d'authentification JCA, vous devez accorder un sous-ensemble de privilèges DB2 for z/OS à l'ID utilisateur alias d'authentification JCA.

Les scripts de base de données pour le bus d'intégration de services (SIB) contient déjà des commande GRANT commentées que vous pouvez utiliser comme base pour accorder un accès aux tables SIB. Toutefois, les autres composants d'IBM Business Process Manager ne fournissent pas d'instruction GRANT.

Utilisez un nom de schéma différent de celui de l'alias d'authentification JCA pour éviter que l'ID utilisateur alias n'ait le droit de supprimer des tables. (Le droit de supprimer des tables est accordé implicitement au créateur qui est en l'occurrence le schéma.) Notez que cela n'a pas de sens d'accorder un privilège comme DBADM à un ID utilisateur alias d'authentification JCA parce que DBADM a également la capacité de supprimer des tables.

Pour permettre à IBM Business Process Manager de fonctionner tout en refusant à l'ID utilisateur alias d'avoir la capacité DROP (SUPPRIMER), créez certaines instructions GRANT en copiant les scripts de base de données et en les éditant pour générer des commandes GRANT à partir de commandes CREATE. Vous pouvez créer des commandes GRANT, telles que celle illustrée dans l'exemple suivant :

GRANT ALL PRIVILEGES ON TABLE *cellule*.*nom\_table* TO *userid/sqlid*

Où *userid/sqlid* est l'ID utilisateur alias d'authentification JCA.

**Remarque :** En règle générale, le créateur d'un objet de base de données dispose d'un droit d'utilisation implicite de l'objet sans que des droits GRANT supplémentaires soient nécessaires. Cependant, pour DB2 for z/OS version 10, des droits GRANT supplémentaires peuvent être requis pour les vues car l'accès aux vues n'est pas accordé implicitement au créateur.

*Définition du nom de schéma approprié pour les moteurs de messagerie :*

Pour que les moteurs de messagerie SIB (bus d'intégration de services) puissent accéder aux tables DB2 for z/OS appropriées, le nom de schéma correct doit être défini pour ceux-ci. Vous pouvez utiliser la console d'administration pour modifier les noms de schéma.

Démarrez le serveur.

- 1. Ouvrez une session sur la console d'administration.
- 2. Accédez à **Intégration de services** > **Bus**.
- 3. Pour chaque moteur de messagerie :
	- a. Sélectionnez **Moteurs de messagerie**, puis cliquez sur le nom qui est affiché.
	- b. Cliquez sur **Emplacement de stockage des messages**.
	- c. Remplacez la valeur de **Nom du schéma** par le nom utilisé lors de la création des tables DB2 for z/OS pour ce moteur de messagerie.
	- d. Cliquez sur **Appliquer**.
	- e. Enregistrez les modifications que vous avez apportées à la configuration.
- 4. Vérifiez que les moteurs de messagerie peuvent être démarrés.
	- a. Fermez la session sur la console d'administration.
	- b. Arrêtez le serveur, puis redémarrez-le.
	- c. Recherchez dans la sortie du journal serveur les messages indiquant un démarrage réussi du moteur de messagerie SIB. Par exemple : BBOO0222I: "BusName" CWSID0016I: Messaging engine *MessagingEngineName* is in state Started.

*Création ou extension des profils de déploiement réseau avec un serveur de base de données Oracle :*

Vous pouvez configurer un environnement de déploiement réseau pour IBM Business Process Manager à l'aide d'un serveur de base de données Oracle.

*Préparation du serveur de base de données Oracle :*

Pendant la procédure de création ou d'extension de profil, vous pouvez configurer la base de données commune qui est utilisée par des composants sélectionnés, ou vous pouvez différer la configuration de la base de données en générant des scripts qui seront exécutés manuellement par vous-même ou votre administrateur de base de données (DBA). Les autres bases de données requises sont configurées lors du déploiement réseau.

Pour configurer la base de données commune lors de la création ou l'extension de profil, vous devez connaître le nom de service de votre instance Oracle.

1. Créez un espace table.

SQL> CREATE TABLESPACE [nom\_espace\_table] DATAFILE '[nom\_fichier\_données]' SIZE 50M AUTOEXTEND ON NEXT 10M MAXSIZE UNLIMITED LOGGING;

2. Créez les utilisateurs. Vous spécifierez ces utilisateurs dans la page Configuration de la base de données - partie 2 de l'outil de gestion de profil. L'exemple suivant suppose que vous créez un nom d'utilisateur BPMDBA pour la base de données Process Server, un nom d'utilisateur PDWDBA pour la base de données Performance Data Warehouse et un nom d'utilisateur CMNDBA pour la base de données commune :

SQL> CREATE USER BPMDBA IDENTIFIED BY [mot de passe] DEFAULT TABLESPACE [nom espace table]; SQL> CREATE USER PDWDBA IDENTIFIED BY [mot\_de\_passe] DEFAULT TABLESPACE [nom espace table]; SQL> CREATE USER CMNDBA IDENTIFIED BY [mot\_de\_passe] DEFAULT TABLESPACE [nom\_espace\_table];

3. Octroyez des privilèges aux utilisateurs que vous avez indiqués à l'étape précédente. Exemple :

SQL> GRANT ALL PRIVILEGES TO BPMDBA; SQL> GRANT ALL PRIVILEGES TO PDWDBA; SQL> GRANT ALL PRIVILEGES TO CMNDBA;

4. Octroyez des privilèges d'exécution sur DBMS\_LOCK. Exemple :

SOL> GRANT execute on DBMS LOCK to BPMDBA: SQL> GRANT execute on DBMS\_LOCK to PDWDBA; SQL> GRANT execute on DBMS\_LOCK to CMNDBA;

*Création ou extension des profils de gestionnaire de déploiement :*

Pour démarrer la configuration de déploiement réseau, créez ou étendez un gestionnaire de déploiement. Vous pouvez créer des profils à l'aide de l'outil de gestion de profil ou de l'utilitaire de ligne de commande **manageprofiles**.

*Création de profils de gestionnaire de déploiement Process Center à l'aide de l'outil de gestion de profil :*

Vous pouvez configurer un profil de gestionnaire de déploiement pour Process Center à l'aide de l'outil de gestion de profil.

Si vous souhaitez configurer la base de données commune lors de la création du profil, assurez-vous que votre serveur de base de données est installé et en cours d'exécution.

La langue de l'outil de gestion de profil est déterminée par la langue par défaut du système. Si la langue par défaut ne correspond pas à l'une des langues prises en charge, la langue utilisée est l'anglais. Vous pouvez changer de langue par défaut en démarrant l'outil de gestion de profil depuis la ligne de commande, puis en utilisant le paramètre **java user.language** pour remplacer la langue par défaut. Entrez la commande suivante :

*racine\_installation*/java/bin/java -Duser.language=*environnement\_local racine\_installation*

Par exemple, pour démarrer l'outil de gestion de profil en langue allemande, entrez la commande suivante :

*racine\_installation*/java/bin/java -Duser.language=de *racine\_installation*/bin/ProfileManagement/startup.jar

Une fois que vous avez démarré l'outil de gestion de profil, vous devez décider si vous souhaitez choisir l'option **standard** ou **avancée** pour la création de profil. Utilisez l'option avancée pour :

- v Spécifier un fichier de conception de base de données à utiliser pour la configuration de la base de données.
- v Affecter des valeurs personnalisées aux ports, à l'emplacement du profil et aux noms du profil, du noeud, de l'hôte et de la cellule (le cas échéant).
- v Créer un service système pour exécuter le serveur, si votre système d'exploitation et les privilèges associés à votre compte utilisateur vous permettent de créer des services.
- v Vous pouvez configurer IBM Forms Server pour qu'il fonctionne avec les widgets Gestion des tâches manuelles dans Business Space.
- Configurer Business Process Rules Manager.
- 1. Utilisez l'une des méthodes suivantes pour lancer l'outil de gestion de profil :
	- v Lancez l'outil à partir de la console Premiers pas.
	- v Exécutez la commande *racine\_installation***/bin/ProfileManagement/pmt.sh**.
- 2. Dans la page Bienvenue , cliquez sur **Lancer l'outil de gestion des profils** ou sélectionnez l'onglet **Outil de gestion des profils**.
- 3. Dans l'onglet **Profils**, cliquez sur **Créer**.

La page de sélection d'environnement s'ouvre dans une autre fenêtre.

- 4. Dans la page de sélection d'environnement, recherchez la configuration IBM Business Process Manager Advanced et développez la section. Sélectionnez le profil à créer, puis cliquez sur **Suivant**.
- 5. Dans la page d'options de création du profil, choisissez d'effectuer une extension **standard** ou **avancée**, puis cliquez sur **Suivant**. Si vous avez sélectionné Création d'un profil **standard**, passez à l['étape de sécurité administrative.](#page-1752-0)
- 6. Advanced: Dans la page de déploiement d'application facultatif, indiquez si vous souhaitez déployer la console d'administration pour gérer le serveur (recommandé). Cliquez ensuite sur **Suivant**.
- 7. Advanced: Dans la page de nom et emplacement du profil, procédez comme suit :
	- a. Dans la zone de **nom de profil**, spécifiez un nom unique ou acceptez la valeur par défaut. Chaque profil créé doit posséder un nom. Lorsque vous avez plusieurs profils, vous pouvez les spécifier individuellement au niveau supérieur en utilisant ce nom.
	- b. Dans la zone de **répertoire de profil**, entrez le répertoire du profil ou utilisez le bouton **Parcourir** pour accéder au répertoire des profils. Le chemin d'accès au profil contient les fichiers définissant l'environnement d'exécution, (commandes, fichiers de configuration et fichiers journaux, par exemple). Le répertoire par défaut est *racine\_installation*/profiles/*nom\_profil*.
	- c. Facultatif : Sélectionnez **Faire de ce profil le profil par défaut** si vous souhaitez que le profil que vous êtes en train de créer soit le profil par défaut. Cette case à cocher apparaît uniquement si vous avez un profil existant sur votre système.

Lorsqu'un profil est le profil par défaut, les commandes fonctionneront automatiquement avec celui-ci. Le premier profil créé sur un poste de travail est désigné comme étant le profil par défaut. Ce profil est la cible par défaut des commandes émises à partir du répertoire bin situé dans le répertoire racine d'installation du produit. Lorsqu'il existe un seul profil sur un poste de travail, chaque commande agit sur ce profil. Si plusieurs profils existent, certaines commandes exigent que vous indiquiez le profil auquel la commande s'applique.

- d. Dans la liste de **paramétrage d'optimisation des performances d'exécution du serveur**, sélectionnez un niveau d'optimisation des performances correspondant au profil que vous créez. Ce paramètre est un paramètre WebSphere Application Server.
- e. Cliquez ensuite sur **Suivant**. Si vous cliquez sur **Précédent** et que vous changez le nom du profil, vous devrez peut-être modifier manuellement le nom dans cette page lorsqu'elle s'affichera de nouveau.
- 8. Advanced: Dans la page de noms de noeud, d'hôte et de cellule, effectuez l'une des actions suivantes pour le profil que vous créez:
	- v Dans la zone de **nom de noeud**, spécifiez un nom de noeud ou acceptez la valeur par défaut. Essayez d'utiliser un nom de noeud aussi court que possible, mais assurez-vous que les noms de noeud sont uniques dans votre environnement de déploiement.
	- v Dans la zone de **nom de serveur**, spécifiez un nom de serveur ou acceptez la valeur par défaut.
	- v Dans la zone de **nom d'hôte**, spécifiez un nom d'hôte ou acceptez la valeur par défaut.
	- v Dans la zone de **nom de cellule**, spécifiez un nom de cellule ou acceptez la valeur par défaut. Cliquez ensuite sur **Suivant**.

<span id="page-1752-0"></span>9. Obligatoire : Dans la page de sécurité administrative, entrez des valeurs dans les zones de **nom d'utilisateur**, de **mot de passe** et de **confirmation de mot de passe**. Le mot de passe spécifié pour l'administrateur lors de l'installation sera utilisé pour tous les utilisateurs internes, y compris tw\_admin et tw\_user. Etant donné que tous les profils IBM Business Process Manager doivent avoir la sécurité d'administration activée, le bouton **Suivant** est activé uniquement une fois que vous avez entré ces valeurs.

Cliquez sur **Suivant**. Si vous avez sélectionné Création de profil **standard**, passez à l['étape](#page-1753-0) [Configuration de la base de données - partie 1.](#page-1753-0)

- 10. Advanced: Dans la page de certificat de sécurité (partie 1), indiquez si vous souhaitez importer des certificats existants ou créer de nouveaux certificats.
	- v Pour créer un nouveau certificat personnel par défaut et un nouveau certificat signataire racine, sélectionnez l'option de **création d'un nouveau certificat personnel par défaut** et l'option de **création d'un nouveau certificat signataire racine**, et cliquez sur **Suivant**.
	- v Pour importer des certificats existants, sélectionnez l'option d'**importation d'un certificat personnel par défaut existant** et l'option d'**importation d'un certificat personnel de signature racine existant**, puis entrez les informations suivantes :
		- Dans la zone de **chemin**, entrez le chemin d'accès au certificat existant.
		- Dans la zone de **mot de passe**, entrez le mot de passe du certificat
		- Dans la zone de **type de magasin de clés**, sélectionnez le type de magasin de clés pour le certificat que vous importez.
		- Dans la zone d'**alias de magasin de clés**, sélectionnez l'alias de magasin de clés pour le certificat que vous importez.
		- Cliquez sur **Suivant** pour afficher la page de certificat de sécurité (partie 2)

Lorsque vous importez un certificat personnel comme certificat personnel par défaut, importez le certificat racine qui a signé le certificat personnel. Sinon, l'outil de gestion de profil ajoute le signataire du certificat personnel au fichier trust.p12.

11. Advanced: Dans la page de certificat de sécurité (partie 2), vérifiez que les informations relatives au certificat sont correctes, puis cliquez sur **Suivant** pour afficher la page d'affectation de valeurs de port.

Si vous créez les certificats, vous pouvez utiliser les valeurs par défaut, ou encore les modifier pour créer de nouveaux certificats. Le certificat personnel par défaut est par défaut valide pendant un an ; il est signé par le certificat signataire racine. Le certificat signataire racine par défaut est un certificat auto-signé, qui a une période de validité par défaut de 15 ans. Le mot de passe du fichier de clés par défaut applicable au certificat signataire racine est WebAS. Modifiez le mot de passe. Le mot de passe ne peut pas contenir n'importe quels caractères codés sur deux octets (DBCS), car certains types de fichier de clés (PKCS12, par exemple), ne les prennent pas en charge. Les types de fichier de clés pris en charge dépendent des fournisseurs spécifiés dans le fichier java.security.

Lorsque vous créez l'un des certificats (ou les deux), ou que vous importez l'un des certificats (ou les deux), les fichiers de clés créés sont les suivants :

- v key.p12 : contient le certificat personnel par défaut.
- v trust.p12 : contient le certificat du signataire du certificat racine par défaut.
- root-key.p12 : contient le certificat signataire racine.
- v default-signers.p12 : contient les certificats de signataire ajoutés à tout nouveau fichier de clés que vous créez une fois que le serveur est installé et en cours d'exécution. Par défaut, le certificat de signataire racine et un certificat signataire DataPower se trouvent dans ce fichier de clés.
- v deleted.p12 : contient les certificats supprimés à l'aide de la tâche deleteKeyStore, de sorte qu'ils puissent être récupérés en cas de besoin.
- v ltpa.jceks : contient les clés LTPA (Lightweight Third-Party Authentication) par défaut, que les serveurs de votre environnement utilisent pour communiquer entre eux.

Ces fichiers sont tous associés au même mot de passe lorsque vous créez ou importez des certificats (il s'agit soit du mot de passe par défaut, soit d'un mot de passe que vous spécifiez). Un certificat importé est ajouté au fichier key.p12 ou au fichier root-key.p12. Si vous importez des certificats et que les certificats ne contiennent pas les informations que vous souhaitez, cliquez sur **Précédent** pour importer un autre certificat.

12. Advanced: Dans la page d'affectation de valeurs de port, vérifiez que les informations relatives au certificat sont correctes, puis cliquez sur **Suivant**. L'outil de gestion de profil détecte les ports actuellement utilisés par d'autres produits WebSphere et affiche les valeurs de port recommandées (qui n'entrent pas en conflit avec les valeurs existantes). Si vous avez des applications autres que les applications WebSphere qui utilisent les ports spécifiés, vérifiez qu'il n'existe pas de conflits de ports. Si vous avez choisi de ne pas déployer la console d'administration dans la page de déploiement d'application facultatif , les ports de la console d'administration ne sont pas disponibles dans la page d'attribution des valeurs de port.

Les ports sont reconnus comme étant en cours d'utilisation si les conditions suivantes sont remplies:

- v Les ports sont affectés à un profil créé par une installation exécutée par l'utilisateur actuel.
- v Les ports sont en cours d'utilisation.

Bien que l'outil valide les ports lorsque vous accédez à la page d'attribution des valeurs de port, des conflits de port peuvent malgré tout se produire en fonction des sélections effectuées dans les pages suivantes de l'outil de gestion de profil. Si c'est le cas, les ports ne seront pas attribués avant la fin de la création du profil.

Si vous pensez qu'il existe un conflit de port, vous pourrez faire des recherches une fois le profil créé. Déterminez les ports utilisés lors de la création du profil en consultant le fichier suivant : *racine\_profil*/properties/portdef.prop

Ce fichier contient les clés et les valeurs utilisées pour les paramètres des ports. Si vous découvrez des conflits de ports, vous pouvez réaffecter les ports manuellement. Pour réaffecter des ports, voir "Mise à jour des ports dans les profils existants " dans le centre de documentation WebSphere Application Server. Exécutez le fichier **updatePorts.ant** via le script **ws\_ant** détaillé dans cette rubrique.

- 13. Advanced: Configuration de la base de données commune à l'aide d'un fichier de conception.
	- a. Sélectionnez l'option d'**utilisation d'un fichier de conception**.
	- b. Cliquez sur **Parcourir**.
	- c. Vous devez indiquer le chemin qualifié complet d'accès au fichier de conception.
	- d. Pour exécuter les scripts de base de données automatiquement (dans le cadre du processus de création de profil), sélectionnez l'option d'**exécution des scripts de base de données pour créer les tables de base de données**. Si cette option n'est pas sélectionnée, vous ou l'administrateur de la base de données devez exécuter les scripts manuellement après la création du profil. Vous devez également charger la base de données à l'aide des informations système ; pour cela, exécutez la commande **bootstrapProcessServerData**.

**Important :** Si vous sélectionnez l'option d'**exécution des scripts de base de données pour créer les tables de base de données**, vérifiez que l'option d'**utilisation d'une base de données locale ou distante existante** n'est *pas* sélectionnée. Si les deux options sont sélectionnées, des erreurs se produisent.

e. Cliquez ensuite sur **Suivant**. Si vous choisissez de spécifier un fichier de conception, les panneaux de configuration de la base de données de l'outil de gestion de profil sont ignorés. L'emplacement du fichier de conception est transmis à la ligne de commande pour terminer la configuration de la base de données.

Passez à l['étape de configuration de Business Space](#page-1754-0)

- <span id="page-1753-0"></span>14. Dans la page de configuration de la base de données - Partie 1, spécifiez les informations relatives à la base de données commune.
	- a. Dans la liste de **sélection d'un produit de base de données**, sélectionnez **Oracle**.
- b. Facultatif : Si vous souhaitez modifier les valeurs par défaut, entrez de nouveaux noms pour les bases de données concernées.
	- v Les noms des bases de données peuvent être les mêmes.
	- v Vous devez entrer le nom du service de base de données pour chaque base de données.
	- v La base de données indiquée doit déjà exister.
- c. Pour exécuter les scripts de base de données automatiquement (dans le cadre du processus de création de profil), sélectionnez l'option d'**exécution des scripts de base de données pour initialiser la base de données**. Si cette option n'est pas sélectionnée, vous ou l'administrateur de la base de données devez exécuter les scripts manuellement après la création du profil. Vous devez également charger la base de données à l'aide des informations système ; pour cela, exécutez la commande **bootstrapProcessServerData**.
- d. Cliquez ensuite sur **Suivant**.
- 15. Dans la page de configuration de la base de données Partie 2, spécifiez les informations relatives à la base de données commune. Vous ne pouvez pas créer une nouvelle base de données à l'aide d'Oracle.

**Important :** Vous devez disposer d'un ID utilisateur ayant les privilèges SYSDBA pour pouvoir créer un profil.

Renseignez les zones suivantes.

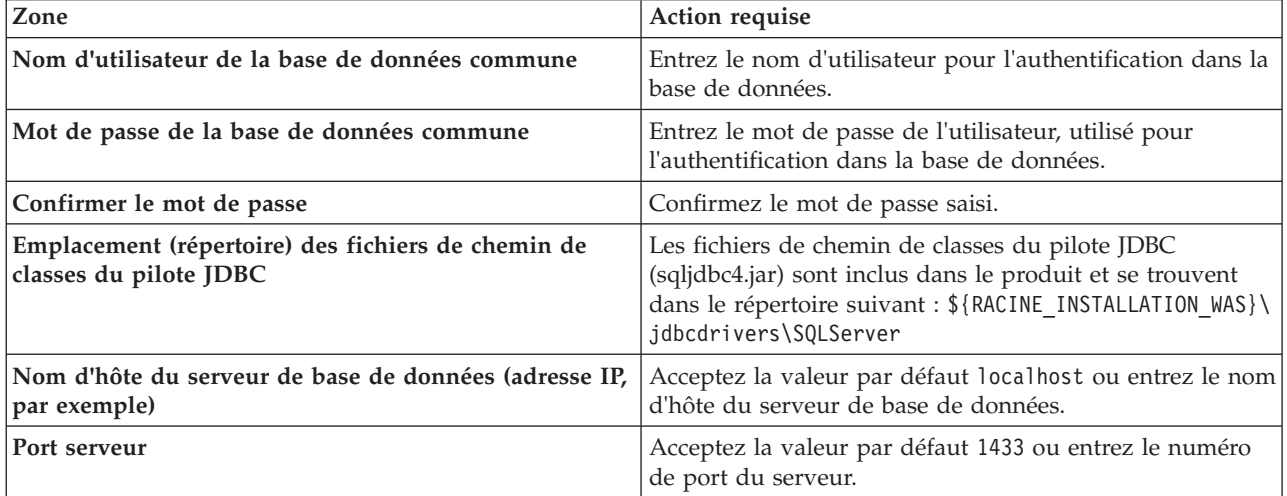

*Tableau 129. Zones obligatoires pour la configuration de la base de données pour Oracle - Partie 2*

- <span id="page-1754-0"></span>16. Advanced : Sur la page Configuration de Business Space, si vous souhaitez configurer IBM Forms Server pour utiliser les widgets Human Task Management dans Business Space, sélectionnez **Configurer IBM Forms Server** et entrez l'adresse HTTP de la racine d'installation d'IBM Forms Server Translator et d'IBM Forms Server. Ensuite, cliquez sur **Suivant**.
- 17. Advanced: choisissez si vous souhaitez configurer Business Process Rules Manager pour l'installation et cliquez sur **Suivant**. Business Rules Manager est une application Web qui personnalise les modèles de règles métier en fonction des besoins de votre application métier.
- 18. Dans la page Récapitulatif du profil, examinez les informations affichées. Cliquez sur **Créer** pour créer le profil ou sur **Précédent** pour modifier les caractéristiques du profil.
- 19. Dans la page Profil complet, examinez les informations affichées. Pour accéder à la console Premiers pas, vérifiez que l'option **Lancer la console Premiers pas** est sélectionnée et cliquez sur **Terminer**.
- v Ajoutez des profils personnalisés (noeuds gérés) qui seront gérés par le gestionnaire de déploiement, puis configurez l'environnement de déploiement.
- v Vous pouvez également configurer Business Process Choreographer (facultatif).

*Création de profils de gestionnaire de déploiement Process Server à l'aide de l'outil de gestion de profil :*

Vous pouvez configurer un profil de gestionnaire de déploiement pour Process Server à l'aide de l'outil de gestion de profil.

Si vous souhaitez configurer la base de données commune lors de la création du profil, assurez-vous que votre serveur de base de données est installé et en cours d'exécution.

La langue de l'outil de gestion de profil est déterminée par la langue par défaut du système. Si la langue par défaut ne correspond pas à l'une des langues prises en charge, la langue utilisée est l'anglais. Vous pouvez changer de langue par défaut en démarrant l'outil de gestion de profil depuis la ligne de commande, puis en utilisant le paramètre **java user.language** pour remplacer la langue par défaut. Entrez la commande suivante :

*racine\_installation*/java/bin/java -Duser.language=*environnement\_local racine\_installation*

Par exemple, pour démarrer l'outil de gestion de profil en langue allemande, entrez la commande suivante :

*racine\_installation*/java/bin/java -Duser.language=de *racine\_installation*/bin/ProfileManagement/startup.jar

Une fois que vous avez démarré l'outil de gestion de profil, vous devez décider si vous souhaitez choisir l'option **standard** ou **avancée** pour la création de profil. Utilisez l'option avancée pour :

- v Spécifier un fichier de conception de base de données à utiliser pour la configuration de la base de données.
- v Affecter des valeurs personnalisées aux ports, à l'emplacement du profil et aux noms du profil, du noeud, de l'hôte et de la cellule (le cas échéant).
- v Créer un service système pour exécuter le serveur, si votre système d'exploitation et les privilèges associés à votre compte utilisateur vous permettent de créer des services.
- v Vous pouvez configurer IBM Forms Server pour qu'il fonctionne avec les widgets Gestion des tâches manuelles dans Business Space.
- v Configurer Business Process Rules Manager.
- 1. Utilisez l'une des méthodes suivantes pour lancer l'outil de gestion de profil :
	- v Lancez l'outil à partir de la console Premiers pas.
	- v Exécutez la commande *racine\_installation***/bin/ProfileManagement/pmt.sh**.
- 2. Dans la page Bienvenue , cliquez sur **Lancer l'outil de gestion des profils** ou sélectionnez l'onglet **Outil de gestion des profils**.
- 3. Dans l'onglet **Profils**, cliquez sur **Créer**.

La page de sélection d'environnement s'ouvre dans une autre fenêtre.

- 4. Dans la page de sélection d'environnement, recherchez la configuration IBM Business Process Manager Advanced et développez la section. Sélectionnez le profil à créer, puis cliquez sur **Suivant**.
- 5. Dans la page d'options de création du profil, choisissez d'effectuer une extension **standard** ou **avancée**, puis cliquez sur **Suivant**. Si vous avez sélectionné Création d'un profil **standard**, passez à l['étape de sécurité administrative.](#page-1756-0)
- 6. Advanced: Dans la page de déploiement d'application facultatif, indiquez si vous souhaitez déployer la console d'administration pour gérer le serveur (recommandé). Cliquez ensuite sur **Suivant**.
- 7. Advanced: Dans la page de nom et emplacement du profil, procédez comme suit :
	- a. Dans la zone de **nom de profil**, spécifiez un nom unique ou acceptez la valeur par défaut. Chaque profil créé doit posséder un nom. Lorsque vous avez plusieurs profils, vous pouvez les spécifier individuellement au niveau supérieur en utilisant ce nom.
	- b. Dans la zone de **répertoire de profil**, entrez le répertoire du profil ou utilisez le bouton **Parcourir** pour accéder au répertoire des profils. Le chemin d'accès au profil contient les fichiers définissant

l'environnement d'exécution, (commandes, fichiers de configuration et fichiers journaux, par exemple). Le répertoire par défaut est *racine\_installation*/profiles/*nom\_profil*.

c. Facultatif : Sélectionnez **Faire de ce profil le profil par défaut** si vous souhaitez que le profil que vous êtes en train de créer soit le profil par défaut. Cette case à cocher apparaît uniquement si vous avez un profil existant sur votre système.

Lorsqu'un profil est le profil par défaut, les commandes fonctionneront automatiquement avec celui-ci. Le premier profil créé sur un poste de travail est désigné comme étant le profil par défaut. Ce profil est la cible par défaut des commandes émises à partir du répertoire bin situé dans le répertoire racine d'installation du produit. Lorsqu'il existe un seul profil sur un poste de travail, chaque commande agit sur ce profil. Si plusieurs profils existent, certaines commandes exigent que vous indiquiez le profil auquel la commande s'applique.

- d. Dans la liste de **paramétrage d'optimisation des performances d'exécution du serveur**, sélectionnez un niveau d'optimisation des performances correspondant au profil que vous créez. Ce paramètre est un paramètre WebSphere Application Server.
- e. Cliquez ensuite sur **Suivant**. Si vous cliquez sur **Précédent** et que vous changez le nom du profil, vous devrez peut-être modifier manuellement le nom dans cette page lorsqu'elle s'affichera de nouveau.
- 8. Advanced: Dans la page de noms de noeud, d'hôte et de cellule, effectuez l'une des actions suivantes pour le profil que vous créez:
	- v Dans la zone de **nom de noeud**, spécifiez un nom de noeud ou acceptez la valeur par défaut. Essayez d'utiliser un nom de noeud aussi court que possible, mais assurez-vous que les noms de noeud sont uniques dans votre environnement de déploiement.
	- v Dans la zone de **nom de serveur**, spécifiez un nom de serveur ou acceptez la valeur par défaut.
	- v Dans la zone de **nom d'hôte**, spécifiez un nom d'hôte ou acceptez la valeur par défaut.

v Dans la zone de **nom de cellule**, spécifiez un nom de cellule ou acceptez la valeur par défaut. Cliquez ensuite sur **Suivant**.

<span id="page-1756-0"></span>9. Obligatoire : Dans la page de sécurité administrative, entrez des valeurs dans les zones de **nom d'utilisateur**, de **mot de passe** et de **confirmation de mot de passe**. Le mot de passe spécifié pour l'administrateur lors de l'installation sera utilisé pour tous les utilisateurs internes, y compris tw\_admin et tw\_user.

Cliquez sur **Suivant**. Si vous avez sélectionné Création d'un profil **standard**, passez à l['étape de](#page-1758-0) [configuration de la base de données - partie 1.](#page-1758-0)

- 10. Advanced: Dans la page de certificat de sécurité (partie 1), indiquez si vous souhaitez importer des certificats existants ou créer de nouveaux certificats.
	- v Pour créer un nouveau certificat personnel par défaut et un nouveau certificat signataire racine, sélectionnez l'option de **création d'un nouveau certificat personnel par défaut** et l'option de **création d'un nouveau certificat signataire racine**, et cliquez sur **Suivant**.
	- v Pour importer des certificats existants, sélectionnez l'option d'**importation d'un certificat personnel par défaut existant** et l'option d'**importation d'un certificat personnel de signature racine existant**, puis entrez les informations suivantes :
		- Dans la zone de **chemin**, entrez le chemin d'accès au certificat existant.
		- Dans la zone de **mot de passe**, entrez le mot de passe du certificat
		- Dans la zone de **type de magasin de clés**, sélectionnez le type de magasin de clés pour le certificat que vous importez.
		- Dans la zone d'**alias de magasin de clés**, sélectionnez l'alias de magasin de clés pour le certificat que vous importez.
		- Cliquez sur **Suivant** pour afficher la page de certificat de sécurité (partie 2)

Lorsque vous importez un certificat personnel comme certificat personnel par défaut, importez le certificat racine qui a signé le certificat personnel. Sinon, l'outil de gestion de profil ajoute le signataire du certificat personnel au fichier trust.p12.

11. Advanced: Dans la page de certificat de sécurité (partie 2), vérifiez que les informations relatives au certificat sont correctes, puis cliquez sur **Suivant** pour afficher la page d'affectation de valeurs de port.

Si vous créez les certificats, vous pouvez utiliser les valeurs par défaut, ou encore les modifier pour créer de nouveaux certificats. Le certificat personnel par défaut est par défaut valide pendant un an ; il est signé par le certificat signataire racine. Le certificat signataire racine par défaut est un certificat auto-signé, qui a une période de validité par défaut de 15 ans. Le mot de passe du fichier de clés par défaut applicable au certificat signataire racine est WebAS. Modifiez le mot de passe. Le mot de passe ne peut pas contenir n'importe quels caractères codés sur deux octets (DBCS), car certains types de fichier de clés (PKCS12, par exemple), ne les prennent pas en charge. Les types de fichier de clés pris en charge dépendent des fournisseurs spécifiés dans le fichier java.security.

Lorsque vous créez l'un des certificats (ou les deux), ou que vous importez l'un des certificats (ou les deux), les fichiers de clés créés sont les suivants :

- key.p12 : contient le certificat personnel par défaut.
- v trust.p12 : contient le certificat du signataire du certificat racine par défaut.
- root-key.p12 : contient le certificat signataire racine.
- v default-signers.p12 : contient les certificats de signataire ajoutés à tout nouveau fichier de clés que vous créez une fois que le serveur est installé et en cours d'exécution. Par défaut, le certificat de signataire racine et un certificat signataire DataPower se trouvent dans ce fichier de clés.
- v deleted.p12 : contient les certificats supprimés à l'aide de la tâche deleteKeyStore, de sorte qu'ils puissent être récupérés en cas de besoin.
- v ltpa.jceks : contient les clés LTPA (Lightweight Third-Party Authentication) par défaut, que les serveurs de votre environnement utilisent pour communiquer entre eux.

Ces fichiers sont tous associés au même mot de passe lorsque vous créez ou importez des certificats (il s'agit soit du mot de passe par défaut, soit d'un mot de passe que vous spécifiez). Un certificat importé est ajouté au fichier key.p12 ou au fichier root-key.p12. Si vous importez des certificats et que les certificats ne contiennent pas les informations que vous souhaitez, cliquez sur **Précédent** pour importer un autre certificat.

12. Advanced: Dans la page d'affectation de valeurs de port, vérifiez que les informations relatives au certificat sont correctes, puis cliquez sur **Suivant**. L'outil de gestion de profil détecte les ports actuellement utilisés par d'autres produits WebSphere et affiche les valeurs de port recommandées (qui n'entrent pas en conflit avec les valeurs existantes). Si vous avez des applications autres que les applications WebSphere qui utilisent les ports spécifiés, vérifiez qu'il n'existe pas de conflits de ports. Si vous avez choisi de ne pas déployer la console d'administration dans la page de déploiement d'application facultatif , les ports de la console d'administration ne sont pas disponibles dans la page d'attribution des valeurs de port.

Les ports sont reconnus comme étant en cours d'utilisation si les conditions suivantes sont remplies:

- v Les ports sont affectés à un profil créé par une installation exécutée par l'utilisateur actuel.
- v Les ports sont en cours d'utilisation.

Bien que l'outil valide les ports lorsque vous accédez à la page d'attribution des valeurs de port, des conflits de port peuvent malgré tout se produire en fonction des sélections effectuées dans les pages suivantes de l'outil de gestion de profil. Si c'est le cas, les ports ne seront pas attribués avant la fin de la création du profil.

Si vous pensez qu'il existe un conflit de port, vous pourrez faire des recherches une fois le profil créé. Déterminez les ports utilisés lors de la création du profil en consultant le fichier suivant : *racine\_profil*/properties/portdef.prop

Ce fichier contient les clés et les valeurs utilisées pour les paramètres des ports. Si vous découvrez des conflits de ports, vous pouvez réaffecter les ports manuellement. Pour réaffecter des ports, voir "Mise à jour des ports dans les profils existants " dans le centre de documentation WebSphere Application Server. Exécutez le fichier **updatePorts.ant** via le script **ws\_ant** détaillé dans cette rubrique.

- 13. Advanced: Configuration de la base de données commune à l'aide d'un fichier de conception.
	- a. Sélectionnez l'option d'**utilisation d'un fichier de conception**.
	- b. Cliquez sur **Parcourir**.
	- c. Vous devez indiquer le chemin qualifié complet d'accès au fichier de conception.
	- d. Pour exécuter les scripts de base de données automatiquement (dans le cadre du processus de création de profil), sélectionnez l'option d'**exécution des scripts de base de données pour créer les tables de base de données**. Si cette option n'est pas sélectionnée, vous ou l'administrateur de la base de données devez exécuter les scripts manuellement après la création du profil.

**Important :** Si vous sélectionnez l'option d'**exécution des scripts de base de données pour créer les tables de base de données**, vérifiez que l'option d'**utilisation d'une base de données locale ou distante existante** n'est *pas* sélectionnée. Si les deux options sont sélectionnées, des erreurs se produisent.

e. Cliquez ensuite sur **Suivant**. Si vous choisissez de spécifier un fichier de conception, les panneaux de configuration de la base de données de l'outil de gestion de profil sont ignorés. L'emplacement du fichier de conception est transmis à la ligne de commande pour terminer la configuration de la base de données.

Passez à l['étape de configuration de Business Space](#page-1759-0)

- <span id="page-1758-0"></span>14. Dans la page de configuration de la base de données - Partie 1, spécifiez les informations relatives à la base de données commune.
	- a. Dans la liste de **sélection d'un produit de base de données**, sélectionnez **Oracle**.
	- b. Facultatif : Si vous souhaitez modifier les valeurs par défaut, entrez de nouveaux noms pour les bases de données concernées.
		- v Les noms des bases de données peuvent être les mêmes.
		- v Vous devez entrer le nom du service de base de données pour chaque base de données.
		- v La base de données indiquée doit déjà exister.
	- c. Pour exécuter les scripts de base de données automatiquement (dans le cadre du processus de création de profil), sélectionnez l'option d'**exécution des scripts de base de données pour initialiser la base de données**. Si cette option n'est pas sélectionnée, vous ou l'administrateur de la base de données devez exécuter les scripts manuellement après la création du profil.
	- d. Cliquez ensuite sur **Suivant**.
- 15. Dans la page de configuration de la base de données Partie 2, spécifiez les informations relatives à la base de données commune. Vous ne pouvez pas créer une nouvelle base de données à l'aide d'Oracle.

**Important :** Vous devez disposer d'un ID utilisateur ayant les privilèges SYSDBA pour pouvoir créer un profil.

Renseignez les zones suivantes.

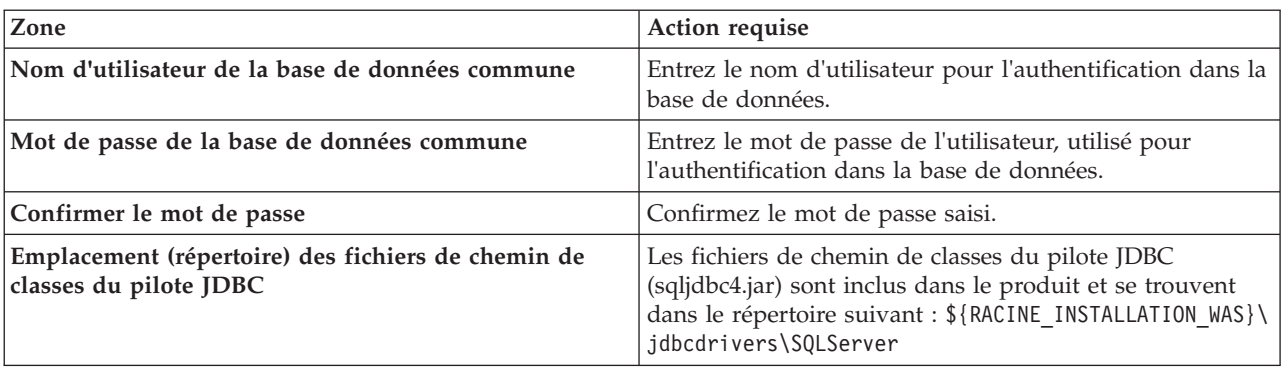

*Tableau 130. Zones obligatoires pour la configuration de la base de données pour Oracle - Partie 2*

| Zone                | Action requise                                                                                                    |
|---------------------|----------------------------------------------------------------------------------------------------|
| par exemple)        | Nom d'hôte du serveur de base de données (adresse IP, Acceptez la valeur par défaut localhost ou entrez le nom<br>d'hôte du serveur de base de données. |
| <b>Port serveur</b> | Acceptez la valeur par défaut 1433 ou entrez le numéro<br>de port du serveur.                                                                           |

*Tableau 130. Zones obligatoires pour la configuration de la base de données pour Oracle - Partie 2 (suite)*

- <span id="page-1759-0"></span>16. Advanced : Sur la page Configuration de Business Space, si vous souhaitez configurer IBM Forms Server pour utiliser les widgets Human Task Management dans Business Space, sélectionnez **Configurer IBM Forms Server** et entrez l'adresse HTTP de la racine d'installation d'IBM Forms Server Translator et d'IBM Forms Server. Ensuite, cliquez sur **Suivant**.
- 17. Advanced: choisissez si vous souhaitez configurer Business Process Rules Manager pour l'installation et cliquez sur **Suivant**. Business Rules Manager est une application Web qui personnalise les modèles de règles métier en fonction des besoins de votre application métier.
- 18. Dans la page Récapitulatif du profil, examinez les informations affichées. Cliquez sur **Créer** pour créer le profil ou sur **Précédent** pour modifier les caractéristiques du profil.
- 19. Dans la page Profil complet, examinez les informations affichées. Pour accéder à la console Premiers pas, vérifiez que l'option **Lancer la console Premiers pas** est sélectionnée et cliquez sur **Terminer**.
- v Ajoutez des profils personnalisés (noeuds gérés) qui seront gérés par le gestionnaire de déploiement, puis configurez l'environnement de déploiement.
- v Vous pouvez également configurer Business Process Choreographer (facultatif).

*Création de profils de gestionnaire de déploiement à l'aide de l'utilitaire de ligne de commande manageprofiles :*

Plutôt que l'outil de gestion du profil, vous pouvez utiliser l'utilitaire de ligne de commande manageprofiles pour créer des profils.

Assurez-vous que l'utilitaire de ligne de commande **manageprofiles** n'est pas déjà en cours d'exécution sur le profil. Si un message d'erreur s'affiche lorsque vous exécutez cette commande, déterminez si une autre opération de création ou d'extension de profil est en cours. Si c'est le cas, vous devez attendre qu'elle se termine.

1. Détermine le type de profil à créer, ce qui détermine alors le modèle à utiliser pour votre profil (à l'aide de l'option **-templatePath**).

Les modèles pour chaque profil se trouvent dans le répertoire *racine\_installation*/ profileTemplates/BPM pour les modèles BPM et sous *racine\_installation*/profileTemplates pour les autres produits. Les modèles suivants sont disponibles :

- v dmgr.procctr : pour un profil de gestionnaire de déploiement Process Center pour IBM BPM Standard.
- v dmgr.procctr.adv : pour un profil de gestionnaire de déploiement Process Center pour IBM BPM Advanced.
- v dmgr.procsvr : pour un profil de gestionnaire de déploiement Process Server pour IBM BPM Standard.
- v dmgr.procsvr.adv : pour un profil de gestionnaire de déploiement Process Server pour IBM BPM Advanced.
- v dmgr.esbserver : pour un profil de gestionnaire de déploiement WebSphere Enterprise Service Bus.
- 2. Déterminez les paramètres requis pour votre profil en consultant les exemples de commandes de création de profil. Déterminez les valeurs à fournir au profil en consultant les valeurs par défaut dans la rubrique Paramètres de **manageprofiles**.
- 3. Pour utiliser le paramètre **-responseFile** , examinez les fichiers de réponses exemples fournis et créez un fichier de réponses propre à votre environnement.

**Important :** Veillez à ce qu'il n'y ait pas d'espaces après les valeurs : par exemple **'personalCertValidityPeriod=1 '** ou **'winserviceCheck=false '**. En effet, s'il y a des espaces, la création de profil échouera.

Les exemples se trouvent dans le répertoire *racine\_installation*/BPM/samples/manageprofiles. Choisissez un fichier de réponses approprié en fonction de la base de données et du type de profil (, Process Center ou Process Server autonome ou en réseau). Les exemples de fichiers suivants sont disponibles :

- PC\_Std\_DMgr\_DB2.response
- PC Std DMgr DB2zOS.response
- PC Std DMgr Oracle.response
- PC Std DMgr SQLServer.response
- PC\_Adv\_DMgr DB2.response
- PC Adv DMgr DB2zOS.response
- PC Adv DMgr Oracle.response
- PC Adv DMgr SQLServer.response
- PC Std Managed DB2.response
- PC Std Managed DB2zOS.response
- PC Std Managed Oracle.response
- PC Std Managed SQLServer.response
- PC Adv Managed DB2.response
- PC Adv Managed DB2zOS.response
- PC Adv Managed Oracle.response
- PC Adv Managed SQLServer.response
- PC Std Standalone DB2.response
- PC Std Standalone DB2zOS.response
- PC\_Std\_Standalone\_Oracle.response
- PC\_Std\_Standalone\_SQLServer.response
- PC Adv Standalone DB2.response
- PC Adv Standalone DB2zOS.response
- PC\_Adv\_Standalone\_Oracle.response
- PC Adv Standalone SQLServer.response
- PS Std DMgr DB2.response
- PS Std DMgr DB2zOS.response
- PS Std DMgr Oracle.response
- PS Std DMgr SQLServer.response
- PS Adv DMgr DB2.response
- PS Adv DMgr DB2zOS.response
- PS Adv DMgr Oracle.response
- PS Adv DMgr SQLServer.response
- PS Std Managed DB2.response
- PS Std Managed DB2zOS.response
- PS Std Managed Oracle.response
- PS Std Managed SQLServer.response
- PS Adv Managed DB2.response
- PS Adv Managed DB2zOS.response
- PS Adv Managed Oracle.response
- PS\_Adv\_Managed\_SQLServer.response
- PS Std Standalone DB2.response
- PS\_Std\_Standalone\_DB2zOS.response
- PS\_Std\_Standalone\_Oracle.response
- PS\_Std\_Standalone\_SQLServer.response
- PS Adv Standalone DB2.response
- PS\_Adv\_Standalone\_DB2zOS.response
- PS Adv Standalone Oracle.response
- PS Adv Standalone SQLServer.response

Copiez l'un des exemples de fichiers de réponses dans votre répertoire de travail. Utilisez la commande **chmod** pour affecter les droits appropriés à votre nouvelle copie du fichier de réponses. Exemple :

chmod 644 BPM\_Dmgr.response

Modifiez les paramètres du fichier de réponses en fonction de votre configuration et sauvegardez le fichier de réponses modifié. Assurez-vous que le chemin de la propriété **templatePath** correspond à votre répertoire d'installation spécifique.

4. Exécutez le fichier à partir de la ligne de commande. Exemple :

**Remarque :** L'exemple ci-dessous est donné à titre indicatif uniquement, et comprend des paramètres obligatoires et des paramètres facultatifs. Pour obtenir une liste complète des paramètres modifiables, voir le fichier de réponses permettant de créer des profils de gestionnaire de déploiement.

manageprofiles.sh -create -templatePath *racine\_installation*/profileTemplates/BPM/dmgr.procctr.adv -adminUserName bpmadmin -adminPassword bpmsecret -dbUserId db7user -dbPassword db7secret -dbType ORACLE -procSvrDbName BPMDB -perfDWDbName PDWDB

Si vous avez créé un fichier de réponses, spécifiez le paramètre **-response** sans autres paramètres. Par exemple :

manageprofiles.sh -response *mon\_fichier\_de\_réponses*

L'état est consigné dans la fenêtre de la console une fois l'exécution de la commande terminée. Une vérification de syntaxe normale est appliquée au fichier de réponses lorsque le fichier est analysé comme tous les autres fichiers de réponses. Les valeurs du fichier de réponses sont traitées comme des paramètres de ligne de commande.

- v Ajoutez des profils personnalisés (noeuds gérés) qui seront gérés par le gestionnaire de déploiement, puis configurez l'environnement de déploiement.
- v Vous pouvez également configurer Business Process Choreographer (facultatif).

*Fichier de réponses pour créer des profils de gestionnaire de déploiement :*

Vous pouvez utiliser le fichier de réponse fourni avec la commande **manageprofiles** pour créer un profil de gestionnaire de déploiement.

*Exemple de fichier de réponses pour un profil de gestionnaire de déploiement Advanced Process Center :*

Modifiez ce fichier de réponses, puis utilisez-le pour créer un profil de gestionnaire de déploiement à l'aide de la commande **manageprofiles**.

**Remarque :** Vous pouvez être amené à mettre en commentaire ou à supprimer la mise en commentaire d'informations dans le fichier de réponses pour votre système d'exploitation. Pour plus d'informations, voir les commentaires dans le fichier de réponses.

# BEGIN COPYRIGHT # \*\*\*\*\*\*\*\*\*\*\*\*\*\*\*\*\*\*\*\*\*\*\*\*\*\*\*\*\*\*\*\*\*\*\*\*\*\*\*\*\*\*\*\*\*\*\*\*\*\*\*\*\*\*\*\*\*\*\*\*\*\*\*\*\*\*\*\*\*\*\*\*\* #

```
# Licensed Materials - Property of IBM
# 5725-C94
  (C) Copyright IBM Corporation 2011, 2012. All Rights Reserved.
# This sample program is provided AS IS and may be used, executed, copied
 and modified without royalty payment by customer (a) for its own
# instruction and study, (b) in order to develop applications designed to
# run with an IBM WebSphere product, either for customer's own internal
# use or for redistribution by customer, as part of such an application,
# in customer's own products.
#
# *************************************************************************
# END COPYRIGHT
################################################################################
# These response file has the applicable parameters for creating a
# DMgr PC Adv profile that uses Oracle.
#
# Depending on your environment, you may need to change the default values.
#
# To create a profile with this response file specify:
#
# was.install.root/bin/manageprofiles -response PC Adv DMgr Oracle.response
#
# If you use the -response parameter, it must be the only parameter on
# the command-line. If you include any manageprofile parameters
# (in addition to -response) on the command-line, the response file
# is ignored. And default WebSphere Application server profile will be created .
################################################################################
################################################################################
# Parameter: create
#
# Description:
# Creates the profile.
     If you are creating a profile, this parameter is required.
################################################################################
create
################################################################################
# Parameter: templatePath
#
# Description:
      Specifies the directory path to the template files in the installation
     root directory. Within the profileTemplates directory are various
# directories that correspond to different profile types and that vary with
# the type of product installed. The profile directories are the paths that
# you indicate while using the -templatePath option.
# Use absolute paths. This parameter must exist as a directory and point to
# a valid template directory.
#
     When using the -templatePath parameter, specify the fully qualified file
# path for the parameter.
#
# Valid Values:
     Varies
# Default Values:
     None
################################################################################
templatePath=BPM/dmgr.procctr.adv
################################################################################
# Parameter: profileName
#
# Description:
# Specifies the name of the profile. Use a unique value when creating a
# profile.
# Each profile that shares the same set of product binaries must have a
```

```
# unique name. The default profile name is based on the profile type and a
# trailing number, for example:
# profileType ProfileNumberwhere profileType is a value such as ProcSrv,
# Dmgr, or Custom and ProfileNumber is a sequential number that creates a
# unique profile name. The value for this parameter must not contain spaces
      or characters that are not valid such as the following: *, ?, ", <, >, ,/, \backslash, and \mid. The profile name that you choose must not be in use. On
      Windows platforms: If the fully qualified path contains spaces, enclose
# the value in quotation marks. The default value is based on the
# install_root directory, the profiles subdirectory, and the name of the
      file. For example, the default for profile creation is:
      WS WSPROFILE DEFAULT PROFILE HOME/profileNamewhere
# WS_WSPROFILE_DEFAULT_PROFILE_HOME is defined in the wasprofile.properties
      f_ile in the install_root/properties directory. The value for this
      parameter must be a valid path for the target system and must not be
      currently in use. You must have permissions to write to the directory.
#
# Valid Values:
     Varies
# Default Values:
     None
################################################################################
profileName=Dmgr01
################################################################################
# Parameter: cellName
#
# Description:
# Specifies the cell name of the profile. Use a unique cell name for each
# profile.
      The default value for this parameter is based on a combination of the
# short host name, the constant Cell, and a trailing number, for example:
      if (DMgr)
         shortHostNameCellCellNumber
# else
         shortHostNameNodeNodeNumberCell
     where CellNumber is a sequential number starting at 01 and NodeNumber is
      the node number that you used to define the node name.
      The value for this parameter must not contain spaces or any characters
      that are not valid such as the following: *, ?, ", <, >, , , /, \setminus, and |.
#
# Valid Values:
     Varies
# Default Values:
# Varies
#
# Parameter: nodeName
#
# Description:
# Specifies the node name for the node that is created with the new profile.
      Use a unique value within the cell or on the workstation. Each profile
      that shares the same set of product binaries must have a unique node name.
      This parameter is required for profile creation only with the
      dmgr.esbserverdefault.procsvrdefault.procctrdefault.procsvr.advdefault.
      procctr.advdmgr.procctrmanaged.procctrmanaged.procsvr templates.
      The default value for this parameter is based on the short host name,
      profile type, and a trailing number, for example:
      if (DMgr)
               shortHostNameCellManagerNodeNumber
     else
               shortHostNameNodeNodeNumber
      where NodeNumber is a sequential number starting at 01.
# The value for this parameter must not contain spaces or any characters
# that are not valid such as the following: *, ?, ", <, >, , , /, \setminus, and |.#
# Valid Values:
    Varies
```
```
# Default Values:
# Varies
               ################################################################################
cellName=cell_name
nodeName=node_name
################################################################################
# Parameter: enableAdminSecurity
#
# Description:
# For IBM Business Process Manager omit this parameter. Administrative
# security is always enabled for IBM Business Process Manager profiles.
# You must also specify the parameters -adminUserName and -adminPassword
# along with the values for these parameters.
#
# Valid Values:
# true
# Default Values:
    # true
################################################################################
enableAdminSecurity=true
adminUserName=adminUser_ID
adminPassword=adminPassword
################################################################################
# Parameter: signingCertDN
#
# Description:
# Specifies the distinguished name of the root signing certificate that you
# create when you create the profile. Specify the distinguished name in
# quotation marks. This default personal certificate is located in the
# server keystore file. If you do not specifically create or import a root
# signing certificate, one is created by default. See the
# -signingCertValidityPeriod parameter and the -keyStorePassword.
#
# Valid Values:
# Varies
# Default Values:
    None
#
# Parameter: signingCertValidityPeriod
#
# Description:
# An optional parameter that specifies the amount of time in years that the
# root signing certificate is valid. If you do not specify this parameter
# with the -signingCertDN parameter, the root signing certificate is valid
# for 20 years.
#
# Valid Values:
# Varies
# Default Values:
    None
#
# Parameter: keyStorePassword
#
# Description:
# Specifies the password to use on all keystore files created during profile
     creation. Keystore files are created for the default personal certificate
     and the root signing certificate.
#
# Valid Values:
    Varies
# Default Values:
    None
################################################################################
#signingCertDN =distinguished_name
#signingCertValidityPeriod =validity_period
```
#keyStorePassword =keyStore\_password

```
################################################################################
# Parameter: defaultPorts
#
# Description:
     Assigns the default or base port values to the profile.d o not use this
      parameter when using the -startingPort or -portsFile parameter.
      During profile creation, the manageprofiles command-line utility uses an
     automatically generated set of recommended ports if you do not specify the
      -startingPort parameter, the -defaultPorts parameter or the -portsFile
     parameter. The recommended port values can be different than the default
     port values based on the availability of the default ports.
#
# Valid Values:
    Varies
# Default Values:
# None
#
# Parameter: startingPort
#
# Description:
     Specifies the starting port number for generating and assigning all ports
      for the profile.
     Port values are assigned sequentially from the -startingPort value,
     omitting those ports that are already in use. The system recognizes and
     resolves ports that are currently in use and determines the port
     assignments to avoid port conflicts.
# Do not use this parameter with the -defaultPorts or -portsFile parameters.
# During profile creation, the manageprofiles command-line utility uses an
     automatically generated set of recommended ports if you do not specify the
     -startingPort parameter, the -defaultPorts parameter or the -portsFile
     parameter. The recommended port values can be different than the default
      port values based on the availability of the default ports.
#
# Valid Values:
# Varies
# Default Values:
# None
#
# Parameter: portsFile
#
# Description:
     An optional parameter that specifies the path to a file that defines port
     settings for the new profile.
     Do not use this parameter when using the -startingPort or -defaultPorts
     parameter.
     During profile creation, the manageprofiles command-line utility uses an
# automatically generated set of recommended ports if you do not specify the
# -startingPort parameter, the -defaultPorts parameter or the -portsFile
     parameter. The recommended port values can be different than the default
# port values based on the availability of the default ports.
#
# Valid Values:
     Varies
# Default Values:
    None
################################################################################
#defaultPorts=default_ports
#startingPort=startingPort
#portsFile=file_path
################################################################################
# Parameter: enableService
#
# Description:
     Enables the creation of a Linux service. Valid values include true or
```

```
# false. The default value for this parameter is false. When the
# manageprofiles command-line utility is run with the -enableService option
# set to true , the Linux service is created with the profile when the
# command is run by the root user. When a nonroot user runs the
# manageprofiles command-line utility, the profile is created, but the Linux
# service is not. The Linux service is not created because the nonroot user
# does not have sufficient permission to set up the service. An
# INSTCONPARTIALSUCCESS result is displayed at the end of the profile
     creation and the profile creation log
# install_root/logs/manageprofiles/profile_name_create.log contains a
# message indicating the current user does not have sufficient permission to
# set up the Linux service. Use this parameter when creating profiles only.
#
# Valid Values:
    false
# true
# Default Values:
# None
#
# Parameter: serviceUserName
#
# Description:
     Specifies the user ID that is used during the creation of the Linux
     service so that the Linux service will run under this user ID. The Linux
     service runs whenever the user ID is logged on. Not required.
#
# Valid Values:
    Varies
# Default Values:
# None
#
# Parameter: winserviceAccountType
#
# Description:
# The type of the owner account of the Windows service created for the
     profile. Valid values include specifieduser or localsystem. The
     localsystem value runs the Windows service under the local account of the
# user who creates the profile. The default value for this parameter is
     localsystem. Use this parameter when creating profiles only.
#
# Valid Values:
    localsystem
    specifieduser
# Default Values:
# localsystem
#
# Parameter: winserviceUserName
#
# Description:
# Specify your user ID so that the Windows operating system can verify you
     as an ID that is capable of creating a Windows service. Your user ID must
# belong to the Administrator group and have the following advanced user
# rights:
# Act as part of the operating system
     Log on as a service
     The default value for this parameter is the current user name. The value
# for this parameter must not contain spaces or characters that are not
     valid such as the following: *, ?, ", <, >, ,, /, \, and |. The user that
     you specify must have the proper permissions to create a Windows service.
     You must specify the correct password for the user name that you choose.
#
# Valid Values:
    Varies
# Default Values:
# None
#
# Parameter: winservicePassword
```

```
#
# Description:
# Specify the password for the specified user or the local account that is
# to own the Windows service.
#
# Valid Values:
# Varies
# Default Values:
# None
#
# Parameter: winserviceCheck
#
# Description:
# The value can be either true or false. Specify true to create a Windows
     service for the server process that is created within the profile. Specify
# false to not create the Windows service. The default value for this
# parameter is false.
#
# Valid Values:
    false
# true
# Default Values:
    false
#
# Parameter: winserviceStartupType
#
# Description:
# The following values for Windows service startup can be used:
# manual
# automatic
# disabled
# The default value for this parameter is manual.
#
# Valid Values:
# manual
    automatic
# disabled
# Default Values:
# manual
################################################################################
#enableService=true
#serviceUserName=service_user_ID
#winserviceAccountType=localsystem
#winserviceUserName=winservice_user_ID
#winservicePassword=winservice_password
#winserviceCheck=false
#winserviceStartupType=manual
################################################################################
# Parameter: bpmdbDesign
#
# Description:
# Specifies the file that holds the database configuration design for all of
# the IBM Business Process Manager components .
# This parameter replaces the -wbidbDesign that was used in previous
# versions of WebSphere Process Server.
#
# Note: If a bpmdbDesign file parameter is specified, none of the database
     related properties should be specified.
#
# Valid Values:
# Varies
# Default Values:
# None
################################################################################
#bpmdbDesign=design_file
```

```
################################################################################
# Parameter: dbCreateNew
#
# Description:
     Indicates a new database is created or if an existing database is to be
     reused. Valid values are true or false. This value cannot be true for an
# Oracle, SQL Server or a DB2 z/OS database. This value can only be true for
     a DB2 database.
#
# Valid Values:
    false
# Default Values:
# false
################################################################################
dbCreateNew=false
################################################################################
# Parameter: dbType
#
# Description:
# The database type. Set one of the following values for the type of
# database product you are using with IBM Business Process Manager.
#
# Required only for one of the following:
# A stand-alone profile when -bpmdbDesign was not specified.
# An advanced dmgr or managed profiles when -bpmdbDesign was not specified.
#
     Note: Do not use this parameter if you are using -bpmdbDesign.
#
# Valid Values:
# \qquad \qquad \text{ORACIF}# Default Values:
# ORACLE
#
# Parameter: dbDriverType
#
# Description:
# The database driver type. For an Oracle database, specify ORACLE. For
# databases other than Oracle, the value is automatically set based on the
# server operating system. Server installations on all operating systems use
# type 4.
#
     Note: Do not use this parameter if you are using -bpmdbDesign.
#
# Valid Values:
    Varies
# Default Values:
    None
#
# Parameter: dbJDBCClasspath
#
# Description:
# The directory path location of JDBC driver files.
#
# Note: Do not use this parameter if you are using -bpmdbDesign.
#
# Valid Values:
    Varies
# Default Values:
    None
################################################################################
dbType=ORACLE
dbDriverType=ORACLE_THIN
dbJDBCClasspath=${WAS_INSTALL_ROOT}/jdbcdrivers/Oracle
################################################################################
# Parameter: dbLocation
```

```
# Description:
# The directory of the ORACLE_HOME directory. This parameter is required
# when the parameter dbDelayConfig is set to false. No, this parameter is
     only valid if you are using Oracle databases.
#
     Note: Do not use this parameter if you are using -bpmdbDesign.
#
# Valid Values:
    Varies
# Default Values:
    None
################################################################################
dbLocation=db_location
################################################################################
# Parameter: dbDelayConfig
#
 Description:
# Indicates whether to postpone table creation until after the profile is
      created. Valid values are true or false. The parameter is set to false by
     default. Setting this parameter to true delays the execution of the
     scripts that create the database tables. No. Specify false if you want the
     database to be set up during profile creation.
#
# Valid Values:
    false
     true
# Default Values:
# false
################################################################################
dbDelayConfig=false
################################################################################
# Parameter: dbName
#
# Description:
# The name of the database. By default, the value is set to orcl for Oracle
# databases and to CMNDB for all other supported databases.
#
     Note: Do not use this parameter if you are using -bpmdbDesign.
#
# Valid Values:
    Varies
# Default Values:
    CMNDB
#
# Parameter: dbUserId
#
# Description:
     The user ID for all database types. Specifies the user ID that has
     privileges to create and drop the databases. The WebSphere data source
# uses this ID to authenticate the database connection.
# Important: The -dbUserId parameter value must be a valid database
      authorization ID.
#
# Note: Do not use this parameter if you are using -bpmdbDesign.
#
# Valid Values:
    Varies
# Default Values:
# None
#
# Parameter: dbPassword
#
# Description:
# The password required for database authentication.
```
#

```
#
# Note: Do not use this parameter if you are using -bpmdbDesign.
#
# Valid Values:
    Varies
# Default Values:
    None
################################################################################
#dbName=orcl
#dbUserId=db_userid
#dbPassword=db_pswd
################################################################################
# Parameter: dbCommonUserId
#
# Description:
# The user id to authenticate with the Common database.
#
# Note: Do not use this parameter if you are using -bpmdbDesign.
#
# Valid Values:
    Varies
# Default Values:
    None
#
# Parameter: dbCommonPassword
#
# Description:
# The password for the user id of the dbCommonUserId parameter.
#
# Note: Do not use this parameter if you are using -bpmdbDesign.
#
# Valid Values:
    Varies
# Default Values:
    None
################################################################################
dbCommonUserId=common_db_userid
dbCommonPassword=common_db_pswd
################################################################################
# Parameter: environmentType
#
# Description:
# Specifies the environment type. The environment type refers to how IBM
# Business Process Manager is used; for example, in a production, stage or
# test environment. Load testing might be done on a test server, while a
# stage environment type might be used as a temporary location to host
# changes before putting those changes into production. You might specify
# Stage as the Environment type if the server you are configuring will be
     accessed and used to review content and new functionality. Valid values
# are as follows:
# Test
# Use Test if the server you are configuring is to be used as a testing
# environment.
# Stage
# Use Stage if the server is to serve as a staging platform to be used as a
# preproduction server.
# Production
     Use Production if the server is to serve in a production capacity.
     The default value is Test.
#
# Valid Values:
    Test
# Production
# Stage
# Default Values:
```

```
################################################################################
environmentType=Test
################################################################################
# Parameter: isDeveloperServer
#
# Description:
# Specifies whether the server is intended for development purposes only.
      This parameter is useful when creating profiles to test applications on a
      non-production server prior to deploying the applications on their
      production application servers. If -isDeveloperServer is set when
      creating an IBM Business Process Manager profile, then a preconfigured VMM
      file repository is installed. This file repository contains a sample
      organization that can be used to test Business Process Choreographer
# people resolution, ready for you to use as is.
#
# Valid Values:
     false
     true
# Default Values:
    false
################################################################################
#isDeveloperServer=false
```
*Exemple de fichier de réponses pour un profil de gestionnaire de déploiement Standard Process Center :*

Modifiez ce fichier de réponses, puis utilisez-le pour créer un profil de gestionnaire de déploiement à l'aide de la commande **manageprofiles**.

**Remarque :** Vous pouvez être amené à mettre en commentaire ou à supprimer la mise en commentaire d'informations dans le fichier de réponses pour votre système d'exploitation. Pour plus d'informations, voir les commentaires dans le fichier de réponses.

```
# BEGIN COPYRIGHT
# *************************************************************************
#
# Licensed Materials - Property of IBM
# 5725-C94
# (C) Copyright IBM Corporation 2011, 2012. All Rights Reserved.
# This sample program is provided AS IS and may be used, executed, copied
# and modified without royalty payment by customer (a) for its own
# instruction and study, (b) in order to develop applications designed to
# run with an IBM WebSphere product, either for customer's own internal
# use or for redistribution by customer, as part of such an application,
# in customer's own products.
#
# *************************************************************************
# END COPYRIGHT
################################################################################
# These response file has the applicable parameters for creating a
# DMgr PC Std profile that uses Oracle.
#
# Depending on your environment, you may need to change the default values.
#
# To create a profile with this response file specify:
#
# was.install.root/bin/manageprofiles -response PC Std DMgr Oracle.response
#
# If you use the -response parameter, it must be the only parameter on
# the command-line. If you include any manageprofile parameters
# (in addition to -response) on the command-line, the response file
# is ignored. And default WebSphere Application server profile will be created .
################################################################################
```
# Test

```
################################################################################
# Parameter: create
#
# Description:
     Creates the profile.
      If you are creating a profile, this parameter is required.
################################################################################
create
################################################################################
# Parameter: templatePath
#
# Description:
# Specifies the directory path to the template files in the installation
     root directory. Within the profileTemplates directory are various
# directories that correspond to different profile types and that vary with
# the type of product installed. The profile directories are the paths that
# you indicate while using the -templatePath option.
# Use absolute paths. This parameter must exist as a directory and point to
# a valid template directory.
#
# When using the -templatePath parameter, specify the fully qualified file
     path for the parameter.
#
# Valid Values:
    Varies
# Default Values:
    None
################################################################################
templatePath=BPM/dmgr.procctr
################################################################################
# Parameter: profileName
#
# Description:
# Specifies the name of the profile. Use a unique value when creating a
     profile.
# Each profile that shares the same set of product binaries must have a
# unique name. The default profile name is based on the profile type and a
# trailing number, for example:
# profileType ProfileNumberwhere profileType is a value such as ProcSrv,
# Dmgr, or Custom and ProfileNumber is a sequential number that creates a
# unique profile name. The value for this parameter must not contain spaces
# or characters that are not valid such as the following: *, ?, ", <, >, , ,# /, \, and |. The profile name that you choose must not be in use. On
# Windows platforms: If the fully qualified path contains spaces, enclose
# the value in quotation marks. The default value is based on the
# install root directory, the profiles subdirectory, and the name of the
# file. For example, the default for profile creation is:
# WS_WSPROFILE_DEFAULT_PROFILE_HOME/profileNamewhere
     WS_WSPROFILE_DEFAULT_PROFILE_HOME is defined in the wasprofile.properties
# file in the install root/properties directory. The value for this
# parameter must be a valid path for the target system and must not be
# currently in use. You must have permissions to write to the directory.
#
# Valid Values:
     Varies
# Default Values:
    None
################################################################################
profileName=Dmgr01
################################################################################
# Parameter: cellName
#
# Description:
# Specifies the cell name of the profile. Use a unique cell name for each
```

```
# profile.
# The default value for this parameter is based on a combination of the
# short host name, the constant Cell, and a trailing number, for example:
# if (DMgr)
# shortHostNameCellCellNumber
# else
# shortHostNameNodeNodeNumberCell
     where CellNumber is a sequential number starting at 01 and NodeNumber is
# the node number that you used to define the node name.
     The value for this parameter must not contain spaces or any characters
     that are not valid such as the following: *, ?, ", <, >, , , /, \setminus, and | .#
# Valid Values:
    Varies
# Default Values:
# Varies
#
# Parameter: nodeName
#
# Description:
# Specifies the node name for the node that is created with the new profile.
     Use a unique value within the cell or on the workstation. Each profile
     that shares the same set of product binaries must have a unique node name.
     This parameter is required for profile creation only with the
     dmgr.esbserverdefault.procsvrdefault.procctrdefault.procsvr.advdefault.
# procctr.advdmgr.procctrmanaged.procctrmanaged.procsvr templates.
# The default value for this parameter is based on the short host name,
# profile type, and a trailing number, for example:
# if (DMgr)
# shortHostNameCellManagerNodeNumber
# else
              shortHostNameNodeNodeNumber
# where NodeNumber is a sequential number starting at 01.
# The value for this parameter must not contain spaces or any characters
# that are not valid such as the following: *, 2, ", <, >, , , /, \setminus, and |.#
# Valid Values:
    Varies
# Default Values:
# Varies
################################################################################
cellName=cell_name
nodeName=node_name
################################################################################
# Parameter: enableAdminSecurity
#
# Description:
# For IBM Business Process Manager omit this parameter. Administrative
# security is always enabled for IBM Business Process Manager profiles.
     You must also specify the parameters -adminUserName and -adminPassword
# along with the values for these parameters.
#
# Valid Values:
    true
# Default Values:
    true
################################################################################
enableAdminSecurity=true
adminUserName=adminUser_ID
adminPassword=adminPassword
################################################################################
# Parameter: signingCertDN
#
# Description:
# Specifies the distinguished name of the root signing certificate that you
```

```
# create when you create the profile. Specify the distinguished name in
# quotation marks. This default personal certificate is located in the
# server keystore file. If you do not specifically create or import a root
# signing certificate, one is created by default. See the
     -signingCertValidityPeriod parameter and the -keyStorePassword.
#
# Valid Values:
# Varies
# Default Values:
    None
#
# Parameter: signingCertValidityPeriod
#
# Description:
     An optional parameter that specifies the amount of time in years that the
# root signing certificate is valid. If you do not specify this parameter
# with the -signingCertDN parameter, the root signing certificate is valid
# for 20 years.
#
# Valid Values:
    Varies
# Default Values:
    None
#
# Parameter: keyStorePassword
#
# Description:
# Specifies the password to use on all keystore files created during profile
# creation. Keystore files are created for the default personal certificate
# and the root signing certificate.
#
# Valid Values:
    Varies
# Default Values:
    None
################################################################################
#signingCertDN =distinguished_name
#signingCertValidityPeriod =validity_period
#keyStorePassword =keyStore_password
################################################################################
# Parameter: defaultPorts
#
# Description:
# Assigns the default or base port values to the profile.d o not use this
# parameter when using the -startingPort or -portsFile parameter.
# During profile creation, the manageprofiles command-line utility uses an
# automatically generated set of recommended ports if you do not specify the
# -startingPort parameter, the -defaultPorts parameter or the -portsFile
# parameter. The recommended port values can be different than the default
     port values based on the availability of the default ports.
#
# Valid Values:
# Varies
# Default Values:
    None
#
# Parameter: startingPort
#
# Description:
     Specifies the starting port number for generating and assigning all ports
     for the profile.
# Port values are assigned sequentially from the -startingPort value,
# omitting those ports that are already in use. The system recognizes and
# resolves ports that are currently in use and determines the port
# assignments to avoid port conflicts.
# Do not use this parameter with the -defaultPorts or -portsFile parameters.
```

```
# During profile creation, the manageprofiles command-line utility uses an
# automatically generated set of recommended ports if you do not specify the
# -startingPort parameter, the -defaultPorts parameter or the -portsFile
# parameter. The recommended port values can be different than the default
     port values based on the availability of the default ports.
#
# Valid Values:
    Varies
# Default Values:
    None
#
# Parameter: portsFile
#
# Description:
     An optional parameter that specifies the path to a file that defines port
     settings for the new profile.
# Do not use this parameter when using the -startingPort or -defaultPorts
# parameter.
# During profile creation, the manageprofiles command-line utility uses an
     automatically generated set of recommended ports if you do not specify the
     -startingPort parameter, the -defaultPorts parameter or the -portsFile
     parameter. The recommended port values can be different than the default
     port values based on the availability of the default ports.
#
# Valid Values:
    Varies
# Default Values:
    None
################################################################################
#defaultPorts=default_ports
#startingPort=startingPort
#portsFile=file_path
################################################################################
# Parameter: enableService
#
# Description:
# Enables the creation of a Linux service. Valid values include true or
# false. The default value for this parameter is false. When the
# manageprofiles command-line utility is run with the -enableService option
     set to true, the Linux service is created with the profile when the
     command is run by the root user. When a nonroot user runs the
     manageprofiles command-line utility, the profile is created, but the Linux
     service is not. The Linux service is not created because the nonroot user
# does not have sufficient permission to set up the service. An
# INSTCONPARTIALSUCCESS result is displayed at the end of the profile
     creation and the profile creation log
# install root/logs/manageprofiles/profile name create.log contains a
# message indicating the current user does not have sufficient permission to
# set up the Linux service. Use this parameter when creating profiles only.
#
# Valid Values:
    false
# true
# Default Values:
# None
#
# Parameter: serviceUserName
#
# Description:
     Specifies the user ID that is used during the creation of the Linux
     service so that the Linux service will run under this user ID. The Linux
     service runs whenever the user ID is logged on. Not required.
#
# Valid Values:
    Varies
# Default Values:
```

```
# None
#
# Parameter: winserviceAccountType
#
# Description:
     The type of the owner account of the Windows service created for the
# profile. Valid values include specifieduser or localsystem. The
# localsystem value runs the Windows service under the local account of the
     user who creates the profile. The default value for this parameter is
# localsystem. Use this parameter when creating profiles only.
#
# Valid Values:
# localsystem
# specifieduser
# Default Values:
# localsystem
#
# Parameter: winserviceUserName
#
# Description:
     Specify your user ID so that the Windows operating system can verify you
     as an ID that is capable of creating a Windows service. Your user ID must
     belong to the Administrator group and have the following advanced user
     rights:
# Act as part of the operating system
# Log on as a service
# The default value for this parameter is the current user name. The value
     for this parameter must not contain spaces or characters that are not
# valid such as the following: *, ?, ", < , > , , , /, \setminus, and |. The user that
# you specify must have the proper permissions to create a Windows service.
# You must specify the correct password for the user name that you choose.
#
# Valid Values:
# Varies
# Default Values:
# None
#
# Parameter: winservicePassword
#
# Description:
# Specify the password for the specified user or the local account that is
     to own the Windows service.
#
# Valid Values:
# Varies
# Default Values:
# None
#
# Parameter: winserviceCheck
#
# Description:
# The value can be either true or false. Specify true to create a Windows
# service for the server process that is created within the profile. Specify
# false to not create the Windows service. The default value for this
# parameter is false.
#
# Valid Values:
    false
    true
# Default Values:
    false
#
# Parameter: winserviceStartupType
#
# Description:
# The following values for Windows service startup can be used:
# manual
```

```
# automatic
# disabled
# The default value for this parameter is manual.
#
# Valid Values:
    manual
    automatic
# disabled
# Default Values:
    manual
################################################################################
#enableService=true
#serviceUserName=service_user_ID
#winserviceAccountType=localsystem
#winserviceUserName=winservice_user_ID
#winservicePassword=winservice_password
#winserviceCheck=false
#winserviceStartupType=manual
################################################################################
# Parameter: dbDriverType
#
# Description:
     The database driver type. For an Oracle database, specify ORACLE. For
     databases other than Oracle, the value is automatically set based on the
     server operating system. Server installations on all operating systems use
     type 4.
#
# Note: Do not use this parameter if you are using -bpmdbDesign.
#
# Valid Values:
# Varies
# Default Values:
    None
################################################################################
dbDriverType=ORACLE_THIN
################################################################################
# Parameter: environmentType
#
# Description:
     Specifies the environment type. The environment type refers to how IBM
     Business Process Manager is used; for example, in a production, stage or
     test environment. Load testing might be done on a test server, while a
# stage environment type might be used as a temporary location to host
# changes before putting those changes into production. You might specify
# Stage as the Environment type if the server you are configuring will be
# accessed and used to review content and new functionality. Valid values
# are as follows:
# Test
     Use Test if the server you are configuring is to be used as a testing
# environment.
# Stage
# Use Stage if the server is to serve as a staging platform to be used as a
# preproduction server.
     Production
# Use Production if the server is to serve in a production capacity.
# The default value is Test.
#
# Valid Values:
    Test
    Production
# Stage
# Default Values:
    Test.
################################################################################
environmentType=Test
```

|      | # Parameter: isDeveloperServer                                             |  |  |
|------|----------------------------------------------------------------------------|--|--|
| #    |                                                                            |  |  |
|      | # Description:                                                             |  |  |
| #    | Specifies whether the server is intended for development purposes only.    |  |  |
| #    | This parameter is useful when creating profiles to test applications on a  |  |  |
| $\#$ | non-production server prior to deploying the applications on their         |  |  |
| $\#$ | production application servers. If -isDeveloperServer is set when          |  |  |
| $\#$ | creating an IBM Business Process Manager profile, then a preconfigured VMM |  |  |
| $\#$ | file repository is installed. This file repository contains a sample       |  |  |
| $\#$ | organization that can be used to test Business Process Choreographer       |  |  |
| $\#$ | people resolution, ready for you to use as is.                             |  |  |
| #    |                                                                            |  |  |
|      | # Valid Values:                                                            |  |  |
| #    | false                                                                      |  |  |
| #    | true                                                                       |  |  |
|      | # Default Values:                                                          |  |  |
| #    | false                                                                      |  |  |
|      |                                                                            |  |  |
|      | #isDeveloperServer=false                                                   |  |  |

*Exemple de fichier de réponses pour un profil de gestionnaire de déploiement Advanced Process Server :*

Modifiez ce fichier de réponses, puis utilisez-le pour créer un profil de gestionnaire de déploiement à l'aide de la commande **manageprofiles**.

**Remarque :** Vous pouvez être amené à mettre en commentaire ou à supprimer la mise en commentaire d'informations dans le fichier de réponses pour votre système d'exploitation. Pour plus d'informations, voir les commentaires dans le fichier de réponses.

```
# BEGIN COPYRIGHT
# *************************************************************************
#
# Licensed Materials - Property of IBM
# 5725-C94
# (C) Copyright IBM Corporation 2011, 2012. All Rights Reserved.
  This sample program is provided AS IS and may be used, executed, copied
  and modified without royalty payment by customer (a) for its own
# instruction and study, (b) in order to develop applications designed to
# run with an IBM WebSphere product, either for customer's own internal
# use or for redistribution by customer, as part of such an application,
# in customer's own products.
#
# *************************************************************************
# END COPYRIGHT
################################################################################
# These response file has the applicable parameters for creating a
# DMgr PS Adv profile that uses Oracle.
#
# Depending on your environment, you may need to change the default values.
#
# To create a profile with this response file specify:
#
# was.install.root/bin/manageprofiles -response PS Adv DMgr Oracle.response
#
# If you use the -response parameter, it must be the only parameter on
# the command-line. If you include any manageprofile parameters
# (in addition to -response) on the command-line, the response file
# is ignored. And default WebSphere Application server profile will be created .
################################################################################
################################################################################
# Parameter: create
#
```
# Description: Creates the profile. # If you are creating a profile, this parameter is required. ################################################################################ create ################################################################################ # Parameter: templatePath # # Description: Specifies the directory path to the template files in the installation root directory. Within the profileTemplates directory are various # directories that correspond to different profile types and that vary with # the type of product installed. The profile directories are the paths that you indicate while using the -templatePath option. Use absolute paths. This parameter must exist as a directory and point to # a valid template directory. # # When using the -templatePath parameter, specify the fully qualified file # path for the parameter. # # Valid Values: Varies # Default Values: None ################################################################################ templatePath=BPM/dmgr.procsvr.adv ################################################################################ # Parameter: profileName # # Description: # Specifies the name of the profile. Use a unique value when creating a profile. Each profile that shares the same set of product binaries must have a # unique name. The default profile name is based on the profile type and a trailing number, for example: # profileType ProfileNumberwhere profileType is a value such as ProcSrv, # Dmgr, or Custom and ProfileNumber is a sequential number that creates a # unique profile name. The value for this parameter must not contain spaces or characters that are not valid such as the following:  $*, ?, " , < , > , , ,$  $/$ ,  $\backslash$ , and  $\mid$ . The profile name that you choose must not be in use. On Windows platforms: If the fully qualified path contains spaces, enclose the value in quotation marks. The default value is based on the  $#$  install root directory, the profiles subdirectory, and the name of the # file. For example, the default for profile creation is: # WS\_WSPROFILE\_DEFAULT\_PROFILE\_HOME/profileNamewhere # WS\_WSPROFILE\_DEFAULT\_PROFILE\_HOME is defined in the wasprofile.properties  $#$  file in the install root/properties directory. The value for this  $\#$  parameter must be a valid path for the target system and must not be currently in use. You must have permissions to write to the directory. # # Valid Values: # Varies # Default Values: None ################################################################################ profileName=Dmgr01 ################################################################################ # Parameter: cellName # # Description: # Specifies the cell name of the profile. Use a unique cell name for each # profile. # The default value for this parameter is based on a combination of the # short host name, the constant Cell, and a trailing number, for example:

```
# if (DMgr)
# shortHostNameCellCellNumber
# else
# shortHostNameNodeNodeNumberCell
# where CellNumber is a sequential number starting at 01 and NodeNumber is
# the node number that you used to define the node name.
# The value for this parameter must not contain spaces or any characters
     that are not valid such as the following: *, ?, ", <, >, , , /, \setminus, and |.
#
# Valid Values:
    Varies
# Default Values:
# Varies
#
# Parameter: nodeName
#
# Description:
# Specifies the node name for the node that is created with the new profile.
# Use a unique value within the cell or on the workstation. Each profile
# that shares the same set of product binaries must have a unique node name.
# This parameter is required for profile creation only with the
# dmgr.esbserverdefault.procsvrdefault.procctrdefault.procsvr.advdefault.
     procctr.advdmgr.procctrmanaged.procctrmanaged.procsvr templates.
     The default value for this parameter is based on the short host name,
# profile type, and a trailing number, for example:
     if (DMgr)
# shortHostNameCellManagerNodeNumber
# else
# shortHostNameNodeNodeNumber
# where NodeNumber is a sequential number starting at 01.
# The value for this parameter must not contain spaces or any characters
# that are not valid such as the following: *, ?, ", <, >, , , /, \setminus, and |.
#
# Valid Values:
# Varies
# Default Values:
    Varies
################################################################################
cellName=cell_name
nodeName=node_name
################################################################################
# Parameter: enableAdminSecurity
#
# Description:
# For IBM Business Process Manager omit this parameter. Administrative
# security is always enabled for IBM Business Process Manager profiles.
# You must also specify the parameters -adminUserName and -adminPassword
# along with the values for these parameters.
#
# Valid Values:
    # true
# Default Values:
    # true
################################################################################
enableAdminSecurity=true
adminUserName=adminUser_ID
adminPassword=adminPassword
################################################################################
# Parameter: signingCertDN
#
# Description:
# Specifies the distinguished name of the root signing certificate that you
# create when you create the profile. Specify the distinguished name in
# quotation marks. This default personal certificate is located in the
# server keystore file. If you do not specifically create or import a root
```

```
# signing certificate, one is created by default. See the
# -signingCertValidityPeriod parameter and the -keyStorePassword.
#
# Valid Values:
    Varies
# Default Values:
    None
#
# Parameter: signingCertValidityPeriod
#
# Description:
# An optional parameter that specifies the amount of time in years that the
     root signing certificate is valid. If you do not specify this parameter
     with the -signingCertDN parameter, the root signing certificate is valid
     for 20 years.
#
# Valid Values:
# Varies
# Default Values:
    None
#
# Parameter: keyStorePassword
#
# Description:
     Specifies the password to use on all keystore files created during profile
     creation. Keystore files are created for the default personal certificate
     and the root signing certificate.
#
# Valid Values:
    Varies
# Default Values:
   None
################################################################################
#signingCertDN =distinguished_name
#signingCertValidityPeriod =validity_period
#keyStorePassword =keyStore_password
################################################################################
# Parameter: defaultPorts
#
# Description:
     Assigns the default or base port values to the profile.d o not use this
     parameter when using the -startingPort or -portsFile parameter.
     During profile creation, the manageprofiles command-line utility uses an
# automatically generated set of recommended ports if you do not specify the
     -startingPort parameter, the -defaultPorts parameter or the -portsFile
# parameter. The recommended port values can be different than the default
     port values based on the availability of the default ports.
#
# Valid Values:
    Varies
# Default Values:
# None
#
# Parameter: startingPort
#
# Description:
# Specifies the starting port number for generating and assigning all ports
     for the profile.
     Port values are assigned sequentially from the -startingPort value,
     omitting those ports that are already in use. The system recognizes and
     resolves ports that are currently in use and determines the port
# assignments to avoid port conflicts.
# Do not use this parameter with the -defaultPorts or -portsFile parameters.
# During profile creation, the manageprofiles command-line utility uses an
# automatically generated set of recommended ports if you do not specify the
     -startingPort parameter, the -defaultPorts parameter or the -portsFile
```

```
# parameter. The recommended port values can be different than the default
# port values based on the availability of the default ports.
#
# Valid Values:
     Varies
# Default Values:
     None
#
# Parameter: portsFile
#
# Description:
# An optional parameter that specifies the path to a file that defines port
# settings for the new profile.
# Do not use this parameter when using the -startingPort or -defaultPorts
# parameter.
# During profile creation, the manageprofiles command-line utility uses an
# automatically generated set of recommended ports if you do not specify the
# -startingPort parameter, the -defaultPorts parameter or the -portsFile
# parameter. The recommended port values can be different than the default
# port values based on the availability of the default ports.
#
# Valid Values:
     Varies
# Default Values:
# None<br>######################
                               ################################################################################
#defaultPorts=default_ports
#startingPort=startingPort
#portsFile=file_path
################################################################################
# Parameter: enableService
#
# Description:
# Enables the creation of a Linux service. Valid values include true or # false. The default value for this parameter is false. When the
      false. The default value for this parameter is false. When the
# manageprofiles command-line utility is run with the -enableService option
# set to true , the Linux service is created with the profile when the
# command is run by the root user. When a nonroot user runs the
# manageprofiles command-line utility, the profile is created, but the Linux
# service is not. The Linux service is not created because the nonroot user
# does not have sufficient permission to set up the service. An
# INSTCONPARTIALSUCCESS result is displayed at the end of the profile
# creation and the profile creation log
# install_root/logs/manageprofiles/profile name create.log contains a
# message indicating the current user does not have sufficient permission to
# set up the Linux service. Use this parameter when creating profiles only.
#
# Valid Values:
# false
     t.rue
# Default Values:
# None
#
# Parameter: serviceUserName
#
# Description:
      Specifies the user ID that is used during the creation of the Linux
      service so that the Linux service will run under this user ID. The Linux
      service runs whenever the user ID is logged on. Not required.
#
# Valid Values:
     Varies
# Default Values:
# None
#
# Parameter: winserviceAccountType
```

```
# Description:
# The type of the owner account of the Windows service created for the
# profile. Valid values include specifieduser or localsystem. The
     localsystem value runs the Windows service under the local account of the
     user who creates the profile. The default value for this parameter is
     localsystem. Use this parameter when creating profiles only.
#
# Valid Values:
    localsystem
    specifieduser
# Default Values:
# localsystem
#
# Parameter: winserviceUserName
#
# Description:
# Specify your user ID so that the Windows operating system can verify you
     as an ID that is capable of creating a Windows service. Your user ID must
     belong to the Administrator group and have the following advanced user
     rights:
     Act as part of the operating system
     Log on as a service
     The default value for this parameter is the current user name. The value
     for this parameter must not contain spaces or characters that are not
     valid such as the following: *, ?,<mark>", <, >, ,, /, \, and |.</mark> The user thatyou specify must have the proper permissions to create a Windows service.
     You must specify the correct password for the user name that you choose.
#
# Valid Values:
    Varies
# Default Values:
# None
#
# Parameter: winservicePassword
#
# Description:
# Specify the password for the specified user or the local account that is
     to own the Windows service.
#
# Valid Values:
    Varies
# Default Values:
    None
#
# Parameter: winserviceCheck
#
# Description:
# The value can be either true or false. Specify true to create a Windows
# service for the server process that is created within the profile. Specify
     false to not create the Windows service. The default value for this
# parameter is false.
#
# Valid Values:
    false
# true
# Default Values:
# false
#
# Parameter: winserviceStartupType
#
# Description:
# The following values for Windows service startup can be used:
# manual
# automatic
# disabled
# The default value for this parameter is manual.
```
#

```
#
# Valid Values:
# manual
# automatic
    disabled
# Default Values:
# manual
################################################################################
#enableService=true
#serviceUserName=service_user_ID
#winserviceAccountType=localsystem
#winserviceUserName=winservice_user_ID
#winservicePassword=winservice_password
#winserviceCheck=false
#winserviceStartupType=manual
################################################################################
# Parameter: bpmdbDesign
#
# Description:
# Specifies the file that holds the database configuration design for all of
# the IBM Business Process Manager components .
# This parameter replaces the -wbidbDesign that was used in previous
# versions of WebSphere Process Server.
#
# Note: If a bpmdbDesign file parameter is specified, none of the database
# related properties should be specified.
#
# Valid Values:
# Varies
# Default Values:
  None
################################################################################
#bpmdbDesign=design_file
################################################################################
# Parameter: dbCreateNew
#
# Description:
# Indicates a new database is created or if an existing database is to be
# reused. Valid values are true or false. This value cannot be true for an
# Oracle, SQL Server or a DB2 z/OS database. This value can only be true for
# a DB2 database.
#
# Valid Values:
    false
# Default Values:
   # false
################################################################################
dbCreateNew=false
################################################################################
# Parameter: dbType
#
# Description:
# The database type. Set one of the following values for the type of
# database product you are using with IBM Business Process Manager.
#
# Required only for one of the following:
     A stand-alone profile when -bpmdbDesign was not specified.
     An advanced dmgr or managed profiles when -bpmdbDesign was not specified.
#
     Note: Do not use this parameter if you are using -bpmdbDesign.
#
# Valid Values:
# ORACLE
# Default Values:
```

```
# ORACLE
#
# Parameter: dbDriverType
#
 Description:
# The database driver type. For an Oracle database, specify ORACLE. For
# databases other than Oracle, the value is automatically set based on the
     server operating system. Server installations on all operating systems use
# type 4.
#
# Note: Do not use this parameter if you are using -bpmdbDesign.
#
# Valid Values:
# Varies
# Default Values:
# None
#
# Parameter: dbJDBCClasspath
#
# Description:
# The directory path location of JDBC driver files.
#
     Note: Do not use this parameter if you are using -bpmdbDesign.
#
# Valid Values:
# Varies
# Default Values:
    None
################################################################################
dbType=ORACLE
dbDriverType=ORACLE_THIN
dbJDBCClasspath=${WAS_INSTALL_ROOT}/jdbcdrivers/Oracle
################################################################################
# Parameter: dbLocation
#
# Description:
# The directory of the ORACLE_HOME directory. This parameter is required
# when the parameter dbDelayConfig is set to false. No, this parameter is
# only valid if you are using Oracle databases.
#
     Note: Do not use this parameter if you are using -bpmdbDesign.
#
# Valid Values:
# Varies
# Default Values:
# None
################################################################################
dbLocation=db_location
################################################################################
# Parameter: dbDelayConfig
#
# Description:
# Indicates whether to postpone table creation until after the profile is
     created. Valid values are true or false. The parameter is set to false by
# default. Setting this parameter to true delays the execution of the
     scripts that create the database tables. No. Specify false if you want the
     database to be set up during profile creation.
#
# Valid Values:
    # false
    true
# Default Values:
    false
################################################################################
dbDelayConfig=false
```

```
################################################################################
# Parameter: dbName
#
 Description:
# The name of the database. By default, the value is set to orcl for Oracle
# databases and to CMNDB for all other supported databases.
#
# Note: Do not use this parameter if you are using -bpmdbDesign.
#
# Valid Values:
# Varies
# Default Values:
# CMNDB
#
# Parameter: dbUserId
#
# Description:
# The user ID for all database types. Specifies the user ID that has
# privileges to create and drop the databases. The WebSphere data source
# uses this ID to authenticate the database connection.
# Important: The -dbUserId parameter value must be a valid database
     authorization ID.
#
     Note: Do not use this parameter if you are using -bpmdbDesign.
#
# Valid Values:
# Varies
# Default Values:
# None
#
# Parameter: dbPassword
#
# Description:
# The password required for database authentication.
#
# Note: Do not use this parameter if you are using -bpmdbDesign.
#
# Valid Values:
    Varies
# Default Values:
    None
################################################################################
#dbName=orcl
#dbUserId=db_userid
#dbPassword=db_pswd
################################################################################
# Parameter: dbCommonUserId
#
# Description:
# The user id to authenticate with the Common database.
#
# Note: Do not use this parameter if you are using -bpmdbDesign.
#
# Valid Values:
    Varies
# Default Values:
    None
#
# Parameter: dbCommonPassword
#
# Description:
# The password for the user id of the dbCommonUserId parameter.
#
# Note: Do not use this parameter if you are using -bpmdbDesign.
#
```

```
# Valid Values:
    Varies
# Default Values:
# None<br>###############################
                                  ################################################################################
dbCommonUserId=common_db_userid
dbCommonPassword=common_db_pswd
################################################################################
# Parameter: environmentType
#
# Description:
# Specifies the environment type. The environment type refers to how IBM
# Business Process Manager is used; for example, in a production, stage or
     test environment. Load testing might be done on a test server, while a
# stage environment type might be used as a temporary location to host
# changes before putting those changes into production. You might specify
# Stage as the Environment type if the server you are configuring will be
# accessed and used to review content and new functionality. Valid values
# are as follows:
# Test
     Use Test if the server you are configuring is to be used as a testing
     environment.
     Stage
     Use Stage if the server is to serve as a staging platform to be used as a
# preproduction server.
# Production
# Use Production if the server is to serve in a production capacity.
# The default value is Test.
#
# Valid Values:
    Test
     Production
    Stage
# Default Values:
# Test
################################################################################
environmentType=Test
################################################################################
# Parameter: isDeveloperServer
#
# Description:
     Specifies whether the server is intended for development purposes only.
# This parameter is useful when creating profiles to test applications on a
# non-production server prior to deploying the applications on their
     production application servers. If -isDeveloperServer is set when
      creating an IBM Business Process Manager profile, then a preconfigured VMM
# file repository is installed. This file repository contains a sample
# organization that can be used to test Business Process Choreographer
     people resolution, ready for you to use as is.
#
# Valid Values:
    false
     # true
# Default Values:
    false
################################################################################
#isDeveloperServer=false
```
*Exemple de fichier de réponses pour un profil de gestionnaire de déploiement Standard Process Server :*

Modifiez ce fichier de réponses, puis utilisez-le pour créer un profil de gestionnaire de déploiement à l'aide de la commande **manageprofiles**.

**Remarque :** Vous pouvez être amené à mettre en commentaire ou à supprimer la mise en commentaire d'informations dans le fichier de réponses pour votre système d'exploitation. Pour plus d'informations, voir les commentaires dans le fichier de réponses.

```
# BEGIN COPYRIGHT
# *************************************************************************
#
# Licensed Materials - Property of IBM
# 5725-C94
# (C) Copyright IBM Corporation 2011, 2012. All Rights Reserved.
# This sample program is provided AS IS and may be used, executed, copied
# and modified without royalty payment by customer (a) for its own
# instruction and study, (b) in order to develop applications designed to
# run with an IBM WebSphere product, either for customer's own internal
# use or for redistribution by customer, as part of such an application,
# in customer's own products.
#
# *************************************************************************
# END COPYRIGHT
################################################################################
# These response file has the applicable parameters for creating a
# DMgr PS Std profile that uses Oracle.
#
# Depending on your environment, you may need to change the default values.
#
# To create a profile with this response file specify:
#
# was.install.root/bin/manageprofiles -response PS Std DMgr Oracle.response
#
# If you use the -response parameter, it must be the only parameter on
# the command-line. If you include any manageprofile parameters
# (in addition to -response) on the command-line, the response file
# is ignored. And default WebSphere Application server profile will be created .
################################################################################
################################################################################
# Parameter: create
#
# Description:
     Creates the profile.
     If you are creating a profile, this parameter is required.
################################################################################
create
################################################################################
# Parameter: templatePath
#
# Description:
# Specifies the directory path to the template files in the installation
     root directory. Within the profileTemplates directory are various
     directories that correspond to different profile types and that vary with
     the type of product installed. The profile directories are the paths that
     you indicate while using the -templatePath option.
# Use absolute paths. This parameter must exist as a directory and point to
     a valid template directory.
#
     When using the -templatePath parameter, specify the fully qualified file
     path for the parameter.
#
# Valid Values:
    Varies
# Default Values:
    None
################################################################################
templatePath=BPM/dmgr.procsvr
```

```
################################################################################
# Parameter: profileName
#
# Description:
      Specifies the name of the profile. Use a unique value when creating a
      profile.
      Each profile that shares the same set of product binaries must have a
      unique name. The default profile name is based on the profile type and a
      trailing number, for example:
      profileType ProfileNumberwhere profileType is a value such as ProcSrv,
      Dmgr, or Custom and ProfileNumber is a sequential number that creates a
# unique profile name. The value for this parameter must not contain spaces
# or characters that are not valid such as the following: *, 2, ", <, >, , ,/, \backslash, and \mid. The profile name that you choose must not be in use. On
      Windows platforms: If the fully qualified path contains spaces, enclose
      the value in quotation marks. The default value is based on the
      install_root directory, the profiles subdirectory, and the name of the
# file. For example, the default for profile creation is:
      WS_WSPROFILE_DEFAULT_PROFILE_HOME/profileNamewhere
      WS_WSPROFILE_DEFAULT_PROFILE_HOME is defined in the wasprofile.properties
      f_ile in the install root/properties directory. The value for this
      parameter must be a valid path for the target system and must not be
      currently in use. You must have permissions to write to the directory.
#
# Valid Values:
    Varies
# Default Values:
    None
################################################################################
profileName=Dmgr01
################################################################################
# Parameter: cellName
#
# Description:
# Specifies the cell name of the profile. Use a unique cell name for each
      profile.
# The default value for this parameter is based on a combination of the
      short host name, the constant Cell, and a trailing number, for example:
# if (DMgr)
# shortHostNameCellCellNumber
     else
        shortHostNameNodeNodeNumberCell
     where CellNumber is a sequential number starting at 01 and NodeNumber is
      the node number that you used to define the node name.
      The value for this parameter must not contain spaces or any characters
      that are not valid such as the following: *, ?, ", <, >, , , /, \setminus, and | .#
# Valid Values:
# Varies
# Default Values:
# Varies
#
# Parameter: nodeName
#
# Description:
# Specifies the node name for the node that is created with the new profile.
     Use a unique value within the cell or on the workstation. Each profile
      that shares the same set of product binaries must have a unique node name.
      This parameter is required for profile creation only with the
      dmgr.esbserverdefault.procsvrdefault.procctrdefault.procsvr.advdefault.
      procctr.advdmgr.procctrmanaged.procctrmanaged.procsvr templates.
      The default value for this parameter is based on the short host name,
      profile type, and a trailing number, for example:
# if (DMgr)
              shortHostNameCellManagerNodeNumber
```

```
else
```

```
# shortHostNameNodeNodeNumber
# where NodeNumber is a sequential number starting at 01.
# The value for this parameter must not contain spaces or any characters
# that are not valid such as the following: *, ?, ", <, >, , , /, \setminus, and |.
#
# Valid Values:
# Varies
# Default Values:
    Varies
################################################################################
cellName=cell_name
nodeName=node_name
################################################################################
# Parameter: enableAdminSecurity
#
# Description:
# For IBM Business Process Manager omit this parameter. Administrative
     security is always enabled for IBM Business Process Manager profiles.
# You must also specify the parameters -adminUserName and -adminPassword
     along with the values for these parameters.
#
# Valid Values:
    true
# Default Values:
    # true
################################################################################
enableAdminSecurity=true
adminUserName=adminUser_ID
adminPassword=adminPassword
################################################################################
# Parameter: signingCertDN
#
# Description:
     Specifies the distinguished name of the root signing certificate that you
     create when you create the profile. Specify the distinguished name in
# quotation marks. This default personal certificate is located in the
     server keystore file. If you do not specifically create or import a root
# signing certificate, one is created by default. See the
     -signingCertValidityPeriod parameter and the -keyStorePassword.
#
# Valid Values:
    Varies
# Default Values:
    None
#
# Parameter: signingCertValidityPeriod
#
# Description:
     An optional parameter that specifies the amount of time in years that the
# root signing certificate is valid. If you do not specify this parameter
# with the -signingCertDN parameter, the root signing certificate is valid
# for 20 years.
#
# Valid Values:
    Varies
# Default Values:
    None
#
# Parameter: keyStorePassword
#
# Description:
# Specifies the password to use on all keystore files created during profile
# creation. Keystore files are created for the default personal certificate
# and the root signing certificate.
#
```

```
# Valid Values:
    Varies
# Default Values:
    # None
################################################################################
#signingCertDN =distinguished_name
#signingCertValidityPeriod =validity_period
#keyStorePassword =keyStore_password
################################################################################
# Parameter: defaultPorts
#
# Description:
# Assigns the default or base port values to the profile.d o not use this
     parameter when using the -startingPort or -portsFile parameter.
     During profile creation, the manageprofiles command-line utility uses an
     automatically generated set of recommended ports if you do not specify the
     -startingPort parameter, the -defaultPorts parameter or the -portsFile
# parameter. The recommended port values can be different than the default
     port values based on the availability of the default ports.
#
# Valid Values:
    Varies
# Default Values:
    None
#
# Parameter: startingPort
#
# Description:
# Specifies the starting port number for generating and assigning all ports
      for the profile.
     Port values are assigned sequentially from the -startingPort value,
     omitting those ports that are already in use. The system recognizes and
      resolves ports that are currently in use and determines the port
     assignments to avoid port conflicts.
# Do not use this parameter with the -defaultPorts or -portsFile parameters.
     During profile creation, the manageprofiles command-line utility uses an
      automatically generated set of recommended ports if you do not specify the
      -startingPort parameter, the -defaultPorts parameter or the -portsFile
      parameter. The recommended port values can be different than the default
     port values based on the availability of the default ports.
#
# Valid Values:
    Varies
# Default Values:
    None
#
# Parameter: portsFile
#
# Description:
     An optional parameter that specifies the path to a file that defines port
      settings for the new profile.
# Do not use this parameter when using the -startingPort or -defaultPorts
     parameter.
     During profile creation, the manageprofiles command-line utility uses an
      automatically generated set of recommended ports if you do not specify the
      -startingPort parameter, the -defaultPorts parameter or the -portsFile
      parameter. The recommended port values can be different than the default
     port values based on the availability of the default ports.
#
# Valid Values:
    Varies
# Default Values:
    None
################################################################################
#defaultPorts=default_ports
#startingPort=startingPort
```
#portsFile=file\_path

```
################################################################################
# Parameter: enableService
#
# Description:
# Enables the creation of a Linux service. Valid values include true or
     false. The default value for this parameter is false. When the
# manageprofiles command-line utility is run with the -enableService option
# set to true , the Linux service is created with the profile when the
# command is run by the root user. When a nonroot user runs the
# manageprofiles command-line utility, the profile is created, but the Linux
# service is not. The Linux service is not created because the nonroot user
# does not have sufficient permission to set up the service. An
     INSTCONPARTIALSUCCESS result is displayed at the end of the profile
# creation and the profile creation log
# install root/logs/manageprofiles/profile name create.log contains a
# message indicating the current user does not have sufficient permission to
# set up the Linux service. Use this parameter when creating profiles only.
#
# Valid Values:
    false
    # true
# Default Values:
    None
#
# Parameter: serviceUserName
#
# Description:
# Specifies the user ID that is used during the creation of the Linux
# service so that the Linux service will run under this user ID. The Linux
# service runs whenever the user ID is logged on. Not required.
#
# Valid Values:
# Varies
# Default Values:
# None
#
# Parameter: winserviceAccountType
#
# Description:
     The type of the owner account of the Windows service created for the
     profile. Valid values include specifieduser or localsystem. The
     localsystem value runs the Windows service under the local account of the
# user who creates the profile. The default value for this parameter is
# localsystem. Use this parameter when creating profiles only.
#
# Valid Values:
# localsystem
# specifieduser
# Default Values:
# localsystem
#
# Parameter: winserviceUserName
#
# Description:
     Specify your user ID so that the Windows operating system can verify you
     as an ID that is capable of creating a Windows service. Your user ID must
     belong to the Administrator group and have the following advanced user
     rights:
     Act as part of the operating system
     Log on as a service
     The default value for this parameter is the current user name. The value
# for this parameter must not contain spaces or characters that are not
# valid such as the following: *, ?, ", < , > , , /, \setminus, and |. The user that
# you specify must have the proper permissions to create a Windows service.
# You must specify the correct password for the user name that you choose.
```

```
# Valid Values:
# Varies
# Default Values:
    None
#
# Parameter: winservicePassword
#
# Description:
# Specify the password for the specified user or the local account that is
# to own the Windows service.
#
# Valid Values:
    Varies
# Default Values:
# None
#
# Parameter: winserviceCheck
#
# Description:
# The value can be either true or false. Specify true to create a Windows
     service for the server process that is created within the profile. Specify
     false to not create the Windows service. The default value for this
     parameter is false.
#
# Valid Values:
    false
     true
# Default Values:
# false
#
# Parameter: winserviceStartupType
#
# Description:
# The following values for Windows service startup can be used:
     manual
     automatic
# disabled
# The default value for this parameter is manual.
#
# Valid Values:
    manual
    automatic
# disabled
# Default Values:
    manual
################################################################################
#enableService=true
#serviceUserName=service_user_ID
#winserviceAccountType=localsystem
#winserviceUserName=winservice_user_ID
#winservicePassword=winservice_password
#winserviceCheck=false
#winserviceStartupType=manual
################################################################################
# Parameter: dbDriverType
#
# Description:
     The database driver type. For an Oracle database, specify ORACLE. For
     databases other than Oracle, the value is automatically set based on the
     server operating system. Server installations on all operating systems use
     type 4.
#
# Note: Do not use this parameter if you are using -bpmdbDesign.
#
# Valid Values:
```
#

```
# Varies
# Default Values:
# None
################################################################################
dbDriverType=ORACLE_THIN
################################################################################
# Parameter: environmentType
#
# Description:
# Specifies the environment type. The environment type refers to how IBM
# Business Process Manager is used; for example, in a production, stage or
# test environment. Load testing might be done on a test server, while a
# stage environment type might be used as a temporary location to host
     changes before putting those changes into production. You might specify
# Stage as the Environment type if the server you are configuring will be
# accessed and used to review content and new functionality. Valid values
# are as follows:
# Test
# Use Test if the server you are configuring is to be used as a testing
# environment.
# Stage
# Use Stage if the server is to serve as a staging platform to be used as a
     preproduction server.
# Production
# Use Production if the server is to serve in a production capacity.
# The default value is Test.
#
# Valid Values:
# Test
    Production
    Stage
# Default Values:
    Test
################################################################################
environmentType=Test
################################################################################
# Parameter: isDeveloperServer
#
# Description:
     Specifies whether the server is intended for development purposes only.
# This parameter is useful when creating profiles to test applications on a
# non-production server prior to deploying the applications on their
# production application servers. If -isDeveloperServer is set when
# creating an IBM Business Process Manager profile, then a preconfigured VMM
# file repository is installed. This file repository contains a sample
# organization that can be used to test Business Process Choreographer
# people resolution, ready for you to use as is.
#
# Valid Values:
# false
    true
# Default Values:
    false
################################################################################
#isDeveloperServer=false
```
*Extension de profils de gestionnaire de déploiement pour Process Center avec un serveur de base de données Oracle à l'aide de l'outil de gestion de profil :*

Vous pouvez utiliser l'outil de gestion de profil pour étendre un profil de gestionnaire de profils WebSphere Application Server V.8.

Veillez à arrêter tout serveur associé au profil que vous envisagez d'augmenter.

Si vous souhaitez configurer la base de données commune lors de la création du profil, assurez-vous que votre serveur de base de données est installé et en cours d'exécution.

La langue de l'outil de gestion de profil est déterminée par la langue par défaut du système. Si la langue par défaut ne correspond pas à l'une des langues prises en charge, la langue utilisée est l'anglais. Vous pouvez changer de langue par défaut en démarrant l'outil de gestion de profil depuis la ligne de commande, puis en utilisant le paramètre **java user.language** pour remplacer la langue par défaut. Entrez la commande suivante :

*racine\_installation*/java/bin/java -Duser.language=*environnement\_local racine\_installation*

Par exemple, pour démarrer l'outil de gestion de profil en langue allemande, entrez la commande suivante :

*racine\_installation*/java/bin/java -Duser.language=de *racine\_installation*/bin/ProfileManagement/startup.jar

Une fois que vous avez démarré l'outil de gestion de profil, vous devez décider si vous souhaitez choisir l'option **standard** ou **avancée** pour la création de profil. Utilisez l'option avancée pour :

- v Spécifier un fichier de conception de base de données à utiliser pour la configuration de la base de données.
- v Affecter des valeurs personnalisées aux ports, à l'emplacement du profil et aux noms du profil, du noeud, de l'hôte et de la cellule (le cas échéant).
- v Créer un service système pour exécuter le serveur, si votre système d'exploitation et les privilèges associés à votre compte utilisateur vous permettent de créer des services.
- v Vous pouvez configurer IBM Forms Server pour qu'il fonctionne avec les widgets Gestion des tâches manuelles dans Business Space.
- v Configurer Business Process Rules Manager.
- 1. Utilisez l'une des méthodes suivantes pour lancer l'outil de gestion de profil :
	- v Lancez l'outil à partir de la console Premiers pas.
	- v Exécutez la commande *racine\_installation***/bin/ProfileManagement/pmt.sh**.
- 2. Arrêtez tout serveur associé au profil que vous envisagez d'augmenter.
- 3. Dans la page Bienvenue , cliquez sur **Lancer l'outil de gestion des profils** ou sélectionnez l'onglet **Outil de gestion des profils**.
- 4. Dans l'onglet **Profils**, sélectionnez le profil que vous souhaitez étendre et cliquez sur **Etendre**. Si vous étendez un profil WebSphere Application Server, il doit être issu de la version de IBM Business Process Manager sur laquelleWebSphere Application Server est installé. Le bouton d'**extension** ne peut être sélectionné que si un profil peut être étendu. La page de sélection d'extension s'ouvre dans une autre fenêtre.
- 5. Dans la page de sélection d'extension, sélectionnez le type d'extension à appliquer au profil. Ensuite, cliquez sur **Suivant**.
- 6. Dans la page d'options d'extension du profil, choisissez d'effectuer une extension **standard** ou **avancée**, puis cliquez sur **Suivant**.

L'option **standard** permet d'étendre un profil avec les paramètres de configuration par défaut.

L'option **avancée** permet d'indiquer vos propres valeurs de configuration pour l'extension de profil.

**Restriction :** L'outil de gestion de profil affiche un message d'avertissement si l'une des situations suivantes se produit :

- v Le profil que vous avez choisi d'étendre a un serveur en cours d'exécution. Vous ne pouvez pas étendre le profil tant que vous n'avez pas arrêté le serveur ou cliqué sur **Précédent** et choisi un autre profil sans serveur en cours d'exécution.
- v Le profil que vous avez choisi d'étendre a été fédéré. Or, vous ne pouvez pas étendre un profil fédéré. Vous devez cliquer sur **Précédent** et choisir un autre profil non fédéré.
- v Le profil que vous avez choisi d'étendre a été étendu avec le produit sélectionné. Vous devez cliquer sur **Précédent** et choisir un autre profil à étendre.
- 7. Si vous avez sélectionné Création d'un profil **standard**, passez à l['étape de sécurité administrative.](#page-1796-0)
- 8. Advanced: Dans la page de déploiement d'application facultatif, indiquez si vous souhaitez déployer la console d'administration pour gérer le serveur (recommandé). Cliquez ensuite sur **Suivant**.
- 9. Advanced: Dans la page de nom et emplacement du profil, procédez comme suit :
	- a. Dans la zone de **nom de profil**, spécifiez un nom unique ou acceptez la valeur par défaut. Chaque profil créé doit posséder un nom. Lorsque vous avez plusieurs profils, vous pouvez les spécifier individuellement au niveau supérieur en utilisant ce nom.
	- b. Dans la zone de **répertoire de profil**, entrez le répertoire du profil ou utilisez le bouton **Parcourir** pour accéder au répertoire des profils. Le chemin d'accès au profil contient les fichiers définissant l'environnement d'exécution, (commandes, fichiers de configuration et fichiers journaux, par exemple). Le répertoire par défaut est *racine\_installation*/profiles/*nom\_profil*.
	- c. Facultatif : Sélectionnez **Faire de ce profil le profil par défaut** si vous souhaitez que le profil que vous êtes en train de créer soit le profil par défaut. Cette case à cocher apparaît uniquement si vous avez un profil existant sur votre système.

Lorsqu'un profil est le profil par défaut, les commandes fonctionneront automatiquement avec celui-ci. Le premier profil créé sur un poste de travail est désigné comme étant le profil par défaut. Ce profil est la cible par défaut des commandes émises à partir du répertoire bin situé dans le répertoire racine d'installation du produit. Lorsqu'il existe un seul profil sur un poste de travail, chaque commande agit sur ce profil. Si plusieurs profils existent, certaines commandes exigent que vous indiquiez le profil auquel la commande s'applique.

- d. Dans la liste de **paramétrage d'optimisation des performances d'exécution du serveur**, sélectionnez un niveau d'optimisation des performances correspondant au profil que vous créez. Ce paramètre est un paramètre WebSphere Application Server.
- e. Cliquez ensuite sur **Suivant**. Si vous cliquez sur **Précédent** et que vous changez le nom du profil, vous devrez peut-être modifier manuellement le nom dans cette page lorsqu'elle s'affichera de nouveau.
- 10. Advanced: Dans la page de noms de noeud, d'hôte et de cellule, effectuez l'une des actions suivantes pour le profil que vous créez:
	- v Dans la zone de **nom de noeud**, spécifiez un nom de noeud ou acceptez la valeur par défaut. Essayez d'utiliser un nom de noeud aussi court que possible, mais assurez-vous que les noms de noeud sont uniques dans votre environnement de déploiement.
	- v Dans la zone de **nom de serveur**, spécifiez un nom de serveur ou acceptez la valeur par défaut.
	- v Dans la zone de **nom d'hôte**, spécifiez un nom d'hôte ou acceptez la valeur par défaut.
	- v Dans la zone de **nom de cellule**, spécifiez un nom de cellule ou acceptez la valeur par défaut. Cliquez ensuite sur **Suivant**.
- <span id="page-1796-0"></span>11. Obligatoire : Dans la page de sécurité administrative, entrez des valeurs dans les zones de **nom d'utilisateur**, de **mot de passe** et de **confirmation de mot de passe**. Le mot de passe spécifié pour l'administrateur lors de l'installation sera utilisé pour tous les utilisateurs internes, y compris tw\_admin et tw\_user. Etant donné que tous les profils IBM Business Process Manager doivent avoir la sécurité d'administration activée, le bouton **Suivant** est activé uniquement une fois que vous avez entré ces valeurs.

Cliquez sur **Suivant**. Si vous avez sélectionné Création de profil **standard**, passez à l['étape](#page-1798-0) [Configuration de la base de données - partie 1.](#page-1798-0)

- 12. Advanced: Dans la page de certificat de sécurité (partie 1), indiquez si vous souhaitez importer des certificats existants ou créer de nouveaux certificats.
	- v Pour créer un nouveau certificat personnel par défaut et un nouveau certificat signataire racine, sélectionnez l'option de **création d'un nouveau certificat personnel par défaut** et l'option de **création d'un nouveau certificat signataire racine**, et cliquez sur **Suivant**.
- v Pour importer des certificats existants, sélectionnez l'option d'**importation d'un certificat personnel par défaut existant** et l'option d'**importation d'un certificat personnel de signature racine existant**, puis entrez les informations suivantes :
	- Dans la zone de **chemin**, entrez le chemin d'accès au certificat existant.
	- Dans la zone de **mot de passe**, entrez le mot de passe du certificat
	- Dans la zone de **type de magasin de clés**, sélectionnez le type de magasin de clés pour le certificat que vous importez.
	- Dans la zone d'**alias de magasin de clés**, sélectionnez l'alias de magasin de clés pour le certificat que vous importez.
	- Cliquez sur **Suivant** pour afficher la page de certificat de sécurité (partie 2)

Lorsque vous importez un certificat personnel comme certificat personnel par défaut, importez le certificat racine qui a signé le certificat personnel. Sinon, l'outil de gestion de profil ajoute le signataire du certificat personnel au fichier trust.p12.

13. Advanced: Dans la page de certificat de sécurité (partie 2), vérifiez que les informations relatives au certificat sont correctes, puis cliquez sur **Suivant** pour afficher la page d'affectation de valeurs de port.

Si vous créez les certificats, vous pouvez utiliser les valeurs par défaut, ou encore les modifier pour créer de nouveaux certificats. Le certificat personnel par défaut est par défaut valide pendant un an ; il est signé par le certificat signataire racine. Le certificat signataire racine par défaut est un certificat auto-signé, qui a une période de validité par défaut de 15 ans. Le mot de passe du fichier de clés par défaut applicable au certificat signataire racine est WebAS. Modifiez le mot de passe. Le mot de passe ne peut pas contenir n'importe quels caractères codés sur deux octets (DBCS), car certains types de fichier de clés (PKCS12, par exemple), ne les prennent pas en charge. Les types de fichier de clés pris en charge dépendent des fournisseurs spécifiés dans le fichier java.security.

Lorsque vous créez l'un des certificats (ou les deux), ou que vous importez l'un des certificats (ou les deux), les fichiers de clés créés sont les suivants :

- v key.p12 : contient le certificat personnel par défaut.
- v trust.p12 : contient le certificat du signataire du certificat racine par défaut.
- root-key.p12 : contient le certificat signataire racine.
- v default-signers.p12 : contient les certificats de signataire ajoutés à tout nouveau fichier de clés que vous créez une fois que le serveur est installé et en cours d'exécution. Par défaut, le certificat de signataire racine et un certificat signataire DataPower se trouvent dans ce fichier de clés.
- v deleted.p12 : contient les certificats supprimés à l'aide de la tâche deleteKeyStore, de sorte qu'ils puissent être récupérés en cas de besoin.
- v ltpa.jceks : contient les clés LTPA (Lightweight Third-Party Authentication) par défaut, que les serveurs de votre environnement utilisent pour communiquer entre eux.

Ces fichiers sont tous associés au même mot de passe lorsque vous créez ou importez des certificats (il s'agit soit du mot de passe par défaut, soit d'un mot de passe que vous spécifiez). Un certificat importé est ajouté au fichier key.p12 ou au fichier root-key.p12. Si vous importez des certificats et que les certificats ne contiennent pas les informations que vous souhaitez, cliquez sur **Précédent** pour importer un autre certificat.

14. Advanced: Dans la page d'affectation de valeurs de port, vérifiez que les informations relatives au certificat sont correctes, puis cliquez sur **Suivant**. L'outil de gestion de profil détecte les ports actuellement utilisés par d'autres produits WebSphere et affiche les valeurs de port recommandées (qui n'entrent pas en conflit avec les valeurs existantes). Si vous avez des applications autres que les applications WebSphere qui utilisent les ports spécifiés, vérifiez qu'il n'existe pas de conflits de ports. Si vous avez choisi de ne pas déployer la console d'administration dans la page de déploiement d'application facultatif , les ports de la console d'administration ne sont pas disponibles dans la page d'attribution des valeurs de port.

Les ports sont reconnus comme étant en cours d'utilisation si les conditions suivantes sont remplies:

v Les ports sont affectés à un profil créé par une installation exécutée par l'utilisateur actuel.

v Les ports sont en cours d'utilisation.

Bien que l'outil valide les ports lorsque vous accédez à la page d'attribution des valeurs de port, des conflits de port peuvent malgré tout se produire en fonction des sélections effectuées dans les pages suivantes de l'outil de gestion de profil. Si c'est le cas, les ports ne seront pas attribués avant la fin de la création du profil.

Si vous pensez qu'il existe un conflit de port, vous pourrez faire des recherches une fois le profil créé. Déterminez les ports utilisés lors de la création du profil en consultant le fichier suivant : *racine\_profil*/properties/portdef.prop

Ce fichier contient les clés et les valeurs utilisées pour les paramètres des ports. Si vous découvrez des conflits de ports, vous pouvez réaffecter les ports manuellement. Pour réaffecter des ports, voir "Mise à jour des ports dans les profils existants " dans le centre de documentation WebSphere Application Server. Exécutez le fichier **updatePorts.ant** via le script **ws\_ant** détaillé dans cette rubrique.

- 15. Advanced: Configuration de la base de données commune à l'aide d'un fichier de conception.
	- a. Sélectionnez l'option d'**utilisation d'un fichier de conception**.
	- b. Cliquez sur **Parcourir**.
	- c. Vous devez indiquer le chemin qualifié complet d'accès au fichier de conception.
	- d. Pour exécuter les scripts de base de données automatiquement (dans le cadre du processus de création de profil), sélectionnez l'option d'**exécution des scripts de base de données pour créer les tables de base de données**. Si cette option n'est pas sélectionnée, vous ou l'administrateur de la base de données devez exécuter les scripts manuellement après la création du profil. Vous devez également charger la base de données à l'aide des informations système ; pour cela, exécutez la commande **bootstrapProcessServerData**.

**Important :** Si vous sélectionnez l'option d'**exécution des scripts de base de données pour créer les tables de base de données**, vérifiez que l'option d'**utilisation d'une base de données locale ou distante existante** n'est *pas* sélectionnée. Si les deux options sont sélectionnées, des erreurs se produisent.

e. Cliquez ensuite sur **Suivant**. Si vous choisissez de spécifier un fichier de conception, les panneaux de configuration de la base de données de l'outil de gestion de profil sont ignorés. L'emplacement du fichier de conception est transmis à la ligne de commande pour terminer la configuration de la base de données.

Passez à l['étape de configuration de Business Space](#page-1799-0)

- <span id="page-1798-0"></span>16. Dans la page de configuration de la base de données - Partie 1, spécifiez les informations relatives à la base de données commune.
	- a. Dans la liste de **sélection d'un produit de base de données**, sélectionnez **Oracle**.
	- b. Facultatif : Si vous souhaitez modifier les valeurs par défaut, entrez de nouveaux noms pour les bases de données concernées.
		- v Les noms des bases de données peuvent être les mêmes.
		- v Vous devez entrer le nom du service de base de données pour chaque base de données.
		- v La base de données indiquée doit déjà exister.
	- c. Pour exécuter les scripts de base de données automatiquement (dans le cadre du processus de création de profil), sélectionnez l'option d'**exécution des scripts de base de données pour initialiser la base de données**. Si cette option n'est pas sélectionnée, vous ou l'administrateur de la base de données devez exécuter les scripts manuellement après la création du profil. Vous devez également charger la base de données à l'aide des informations système ; pour cela, exécutez la commande **bootstrapProcessServerData**.
	- d. Cliquez ensuite sur **Suivant**.

17. Dans la page de configuration de la base de données - Partie 2, spécifiez les informations relatives à la base de données commune. Vous ne pouvez pas créer une nouvelle base de données à l'aide d'Oracle.

**Important :** Vous devez disposer d'un ID utilisateur ayant les privilèges SYSDBA pour pouvoir créer un profil.

Renseignez les zones suivantes.

*Tableau 131. Zones obligatoires pour la configuration de la base de données pour Oracle - Partie 2*

| Zone                                                                         | Action requise                                                                                                    |
|------------------------------------------------------------------------------|----------------------------------------------------------------------------------------------------|
| Nom d'utilisateur de la base de données commune                              | Entrez le nom d'utilisateur pour l'authentification dans la<br>base de données.                                                                                                    |
| Mot de passe de la base de données commune                                   | Entrez le mot de passe de l'utilisateur, utilisé pour<br>l'authentification dans la base de données.                                                                                                |
| Confirmer le mot de passe                                                    | Confirmez le mot de passe saisi.                                                                                                    |
| Emplacement (répertoire) des fichiers de chemin de<br>classes du pilote JDBC | Les fichiers de chemin de classes du pilote JDBC<br>(sqljdbc4.jar) sont inclus dans le produit et se trouvent<br>dans le répertoire suivant : \${RACINE_INSTALLATION WAS}\<br>jdbcdrivers\SQLServer |
| Nom d'hôte du serveur de base de données (adresse IP,<br>par exemple)        | Acceptez la valeur par défaut localhost ou entrez le nom<br>d'hôte du serveur de base de données.                                                                                                   |
| Port serveur                                                                 | Acceptez la valeur par défaut 1433 ou entrez le numéro<br>de port du serveur.                                                                                                    |

- <span id="page-1799-0"></span>18. Advanced : Sur la page Configuration de Business Space, si vous souhaitez configurer IBM Forms Server pour utiliser les widgets Human Task Management dans Business Space, sélectionnez **Configurer IBM Forms Server** et entrez l'adresse HTTP de la racine d'installation d'IBM Forms Server Translator et d'IBM Forms Server. Ensuite, cliquez sur **Suivant**.
- 19. Advanced: choisissez si vous souhaitez configurer Business Process Rules Manager pour l'installation et cliquez sur **Suivant**. Business Rules Manager est une application Web qui personnalise les modèles de règles métier en fonction des besoins de votre application métier.
- 20. Dans la page Récapitulatif du profil, examinez les informations affichées. Cliquez sur **Créer** pour créer le profil ou sur **Précédent** pour modifier les caractéristiques du profil.
- 21. Dans la page Profil complet, examinez les informations affichées. Pour accéder à la console Premiers pas, vérifiez que l'option **Lancer la console Premiers pas** est sélectionnée et cliquez sur **Terminer**.
- v Ajoutez des profils personnalisés (noeuds gérés) qui seront gérés par le gestionnaire de déploiement, puis configurez l'environnement de déploiement.
- v Vous pouvez également configurer Business Process Choreographer (facultatif).

## **Tâches associées**:

[Chargement de la base de données avec les informations système dans un environnement de déploiement](#page-1064-0) [réseau](#page-1064-0)

Si vous créez un environnement de déploiement réseau, vous devez exécuter la commande avant d'essayer de démarrer ou d'utiliser Process Server ou Process Center.

*Extension de profils de gestionnaire de déploiement pour Process Server avec un serveur de base de données Oracle à l'aide de l'outil de gestion de profil :*

Vous pouvez utiliser l'outil de gestion de profil pour étendre un profil de gestionnaire de profils WebSphere Application Server V.8.

Veillez à arrêter tout serveur associé au profil que vous envisagez d'augmenter.
Si vous souhaitez configurer la base de données commune lors de la création du profil, assurez-vous que votre serveur de base de données est installé et en cours d'exécution.

La langue de l'outil de gestion de profil est déterminée par la langue par défaut du système. Si la langue par défaut ne correspond pas à l'une des langues prises en charge, la langue utilisée est l'anglais. Vous pouvez changer de langue par défaut en démarrant l'outil de gestion de profil depuis la ligne de commande, puis en utilisant le paramètre **java user.language** pour remplacer la langue par défaut. Entrez la commande suivante :

*racine\_installation*/java/bin/java -Duser.language=*environnement\_local racine\_installation*

Par exemple, pour démarrer l'outil de gestion de profil en langue allemande, entrez la commande suivante :

*racine\_installation*/java/bin/java -Duser.language=de *racine\_installation*/bin/ProfileManagement/startup.jar

Une fois que vous avez démarré l'outil de gestion de profil, vous devez décider si vous souhaitez choisir l'option **standard** ou **avancée** pour la création de profil. Utilisez l'option avancée pour :

- v Spécifier un fichier de conception de base de données à utiliser pour la configuration de la base de données.
- v Affecter des valeurs personnalisées aux ports, à l'emplacement du profil et aux noms du profil, du noeud, de l'hôte et de la cellule (le cas échéant).
- v Créer un service système pour exécuter le serveur, si votre système d'exploitation et les privilèges associés à votre compte utilisateur vous permettent de créer des services.
- v Vous pouvez configurer IBM Forms Server pour qu'il fonctionne avec les widgets Gestion des tâches manuelles dans Business Space.
- v Configurer Business Process Rules Manager.
- 1. Utilisez l'une des méthodes suivantes pour lancer l'outil de gestion de profil :
	- v Lancez l'outil à partir de la console Premiers pas.
	- v Exécutez la commande *racine\_installation***/bin/ProfileManagement/pmt.sh**.
- 2. Arrêtez tout serveur associé au profil que vous envisagez d'augmenter.
- 3. Dans la page Bienvenue , cliquez sur **Lancer l'outil de gestion des profils** ou sélectionnez l'onglet **Outil de gestion des profils**.
- 4. Dans l'onglet **Profils**, sélectionnez le profil que vous souhaitez étendre et cliquez sur **Etendre**. Si vous étendez un profil WebSphere Application Server, il doit être issu de la version de IBM Business Process Manager sur laquelleWebSphere Application Server est installé. Le bouton d'**extension** ne peut être sélectionné que si un profil peut être étendu. La page de sélection d'extension s'ouvre dans une autre fenêtre.
- 5. Dans la page de sélection d'extension, sélectionnez le type d'extension à appliquer au profil. Ensuite, cliquez sur **Suivant**.
- 6. Dans la page d'options d'extension du profil, choisissez d'effectuer une extension **standard** ou **avancée**, puis cliquez sur **Suivant**.

L'option **standard** permet d'étendre un profil avec les paramètres de configuration par défaut.

L'option **avancée** permet d'indiquer vos propres valeurs de configuration pour l'extension de profil.

**Restriction :** L'outil de gestion de profil affiche un message d'avertissement si l'une des situations suivantes se produit :

- v Le profil que vous avez choisi d'étendre a un serveur en cours d'exécution. Vous ne pouvez pas étendre le profil tant que vous n'avez pas arrêté le serveur ou cliqué sur **Précédent** et choisi un autre profil sans serveur en cours d'exécution.
- v Le profil que vous avez choisi d'étendre a été fédéré. Or, vous ne pouvez pas étendre un profil fédéré. Vous devez cliquer sur **Précédent** et choisir un autre profil non fédéré.
- v Le profil que vous avez choisi d'étendre a été étendu avec le produit sélectionné. Vous devez cliquer sur **Précédent** et choisir un autre profil à étendre.
- 7. Si vous avez sélectionné Création d'un profil **standard**, passez à l['étape de sécurité administrative.](#page-1801-0)
- 8. Advanced: Dans la page de déploiement d'application facultatif, indiquez si vous souhaitez déployer la console d'administration pour gérer le serveur (recommandé). Cliquez ensuite sur **Suivant**.
- 9. Advanced: Dans la page de nom et emplacement du profil, procédez comme suit :
	- a. Dans la zone de **nom de profil**, spécifiez un nom unique ou acceptez la valeur par défaut. Chaque profil créé doit posséder un nom. Lorsque vous avez plusieurs profils, vous pouvez les spécifier individuellement au niveau supérieur en utilisant ce nom.
	- b. Dans la zone de **répertoire de profil**, entrez le répertoire du profil ou utilisez le bouton **Parcourir** pour accéder au répertoire des profils. Le chemin d'accès au profil contient les fichiers définissant l'environnement d'exécution, (commandes, fichiers de configuration et fichiers journaux, par exemple). Le répertoire par défaut est *racine\_installation*/profiles/*nom\_profil*.
	- c. Facultatif : Sélectionnez **Faire de ce profil le profil par défaut** si vous souhaitez que le profil que vous êtes en train de créer soit le profil par défaut. Cette case à cocher apparaît uniquement si vous avez un profil existant sur votre système.

Lorsqu'un profil est le profil par défaut, les commandes fonctionneront automatiquement avec celui-ci. Le premier profil créé sur un poste de travail est désigné comme étant le profil par défaut. Ce profil est la cible par défaut des commandes émises à partir du répertoire bin situé dans le répertoire racine d'installation du produit. Lorsqu'il existe un seul profil sur un poste de travail, chaque commande agit sur ce profil. Si plusieurs profils existent, certaines commandes exigent que vous indiquiez le profil auquel la commande s'applique.

- d. Dans la liste de **paramétrage d'optimisation des performances d'exécution du serveur**, sélectionnez un niveau d'optimisation des performances correspondant au profil que vous créez. Ce paramètre est un paramètre WebSphere Application Server.
- e. Cliquez ensuite sur **Suivant**. Si vous cliquez sur **Précédent** et que vous changez le nom du profil, vous devrez peut-être modifier manuellement le nom dans cette page lorsqu'elle s'affichera de nouveau.
- 10. Advanced: Dans la page de noms de noeud, d'hôte et de cellule, effectuez l'une des actions suivantes pour le profil que vous créez:
	- v Dans la zone de **nom de noeud**, spécifiez un nom de noeud ou acceptez la valeur par défaut. Essayez d'utiliser un nom de noeud aussi court que possible, mais assurez-vous que les noms de noeud sont uniques dans votre environnement de déploiement.
	- v Dans la zone de **nom de serveur**, spécifiez un nom de serveur ou acceptez la valeur par défaut.
	- v Dans la zone de **nom d'hôte**, spécifiez un nom d'hôte ou acceptez la valeur par défaut.
	- v Dans la zone de **nom de cellule**, spécifiez un nom de cellule ou acceptez la valeur par défaut. Cliquez ensuite sur **Suivant**.
- <span id="page-1801-0"></span>11. Obligatoire : Dans la page de sécurité administrative, entrez des valeurs dans les zones de **nom d'utilisateur**, de **mot de passe** et de **confirmation de mot de passe**. Le mot de passe spécifié pour l'administrateur lors de l'installation sera utilisé pour tous les utilisateurs internes, y compris tw admin et tw user.

Cliquez sur **Suivant**. Si vous avez sélectionné Création d'un profil **standard**, passez à l['étape de](#page-1803-0) [configuration de la base de données - partie 1.](#page-1803-0)

- 12. Advanced: Dans la page de certificat de sécurité (partie 1), indiquez si vous souhaitez importer des certificats existants ou créer de nouveaux certificats.
	- v Pour créer un nouveau certificat personnel par défaut et un nouveau certificat signataire racine, sélectionnez l'option de **création d'un nouveau certificat personnel par défaut** et l'option de **création d'un nouveau certificat signataire racine**, et cliquez sur **Suivant**.
	- v Pour importer des certificats existants, sélectionnez l'option d'**importation d'un certificat personnel par défaut existant** et l'option d'**importation d'un certificat personnel de signature racine existant**, puis entrez les informations suivantes :
- Dans la zone de **chemin**, entrez le chemin d'accès au certificat existant.
- Dans la zone de **mot de passe**, entrez le mot de passe du certificat
- Dans la zone de **type de magasin de clés**, sélectionnez le type de magasin de clés pour le certificat que vous importez.
- Dans la zone d'**alias de magasin de clés**, sélectionnez l'alias de magasin de clés pour le certificat que vous importez.
- Cliquez sur **Suivant** pour afficher la page de certificat de sécurité (partie 2)

Lorsque vous importez un certificat personnel comme certificat personnel par défaut, importez le certificat racine qui a signé le certificat personnel. Sinon, l'outil de gestion de profil ajoute le signataire du certificat personnel au fichier trust.p12.

13. Advanced: Dans la page de certificat de sécurité (partie 2), vérifiez que les informations relatives au certificat sont correctes, puis cliquez sur **Suivant** pour afficher la page d'affectation de valeurs de port.

Si vous créez les certificats, vous pouvez utiliser les valeurs par défaut, ou encore les modifier pour créer de nouveaux certificats. Le certificat personnel par défaut est par défaut valide pendant un an ; il est signé par le certificat signataire racine. Le certificat signataire racine par défaut est un certificat auto-signé, qui a une période de validité par défaut de 15 ans. Le mot de passe du fichier de clés par défaut applicable au certificat signataire racine est WebAS. Modifiez le mot de passe. Le mot de passe ne peut pas contenir n'importe quels caractères codés sur deux octets (DBCS), car certains types de fichier de clés (PKCS12, par exemple), ne les prennent pas en charge. Les types de fichier de clés pris en charge dépendent des fournisseurs spécifiés dans le fichier java.security.

Lorsque vous créez l'un des certificats (ou les deux), ou que vous importez l'un des certificats (ou les deux), les fichiers de clés créés sont les suivants :

- key.p12 : contient le certificat personnel par défaut.
- v trust.p12 : contient le certificat du signataire du certificat racine par défaut.
- root-key.p12 : contient le certificat signataire racine.
- v default-signers.p12 : contient les certificats de signataire ajoutés à tout nouveau fichier de clés que vous créez une fois que le serveur est installé et en cours d'exécution. Par défaut, le certificat de signataire racine et un certificat signataire DataPower se trouvent dans ce fichier de clés.
- v deleted.p12 : contient les certificats supprimés à l'aide de la tâche deleteKeyStore, de sorte qu'ils puissent être récupérés en cas de besoin.
- v ltpa.jceks : contient les clés LTPA (Lightweight Third-Party Authentication) par défaut, que les serveurs de votre environnement utilisent pour communiquer entre eux.

Ces fichiers sont tous associés au même mot de passe lorsque vous créez ou importez des certificats (il s'agit soit du mot de passe par défaut, soit d'un mot de passe que vous spécifiez). Un certificat importé est ajouté au fichier key.p12 ou au fichier root-key.p12. Si vous importez des certificats et que les certificats ne contiennent pas les informations que vous souhaitez, cliquez sur **Précédent** pour importer un autre certificat.

14. Advanced: Dans la page d'affectation de valeurs de port, vérifiez que les informations relatives au certificat sont correctes, puis cliquez sur **Suivant**. L'outil de gestion de profil détecte les ports actuellement utilisés par d'autres produits WebSphere et affiche les valeurs de port recommandées (qui n'entrent pas en conflit avec les valeurs existantes). Si vous avez des applications autres que les applications WebSphere qui utilisent les ports spécifiés, vérifiez qu'il n'existe pas de conflits de ports. Si vous avez choisi de ne pas déployer la console d'administration dans la page de déploiement d'application facultatif , les ports de la console d'administration ne sont pas disponibles dans la page d'attribution des valeurs de port.

Les ports sont reconnus comme étant en cours d'utilisation si les conditions suivantes sont remplies:

- v Les ports sont affectés à un profil créé par une installation exécutée par l'utilisateur actuel.
- v Les ports sont en cours d'utilisation.

Bien que l'outil valide les ports lorsque vous accédez à la page d'attribution des valeurs de port, des conflits de port peuvent malgré tout se produire en fonction des sélections effectuées dans les pages suivantes de l'outil de gestion de profil. Si c'est le cas, les ports ne seront pas attribués avant la fin de la création du profil.

Si vous pensez qu'il existe un conflit de port, vous pourrez faire des recherches une fois le profil créé. Déterminez les ports utilisés lors de la création du profil en consultant le fichier suivant : *racine\_profil*/properties/portdef.prop

Ce fichier contient les clés et les valeurs utilisées pour les paramètres des ports. Si vous découvrez des conflits de ports, vous pouvez réaffecter les ports manuellement. Pour réaffecter des ports, voir "Mise à jour des ports dans les profils existants " dans le centre de documentation WebSphere Application Server. Exécutez le fichier **updatePorts.ant** via le script **ws\_ant** détaillé dans cette rubrique.

- 15. Advanced: Configuration de la base de données commune à l'aide d'un fichier de conception.
	- a. Sélectionnez l'option d'**utilisation d'un fichier de conception**.
	- b. Cliquez sur **Parcourir**.
	- c. Vous devez indiquer le chemin qualifié complet d'accès au fichier de conception.
	- d. Pour exécuter les scripts de base de données automatiquement (dans le cadre du processus de création de profil), sélectionnez l'option d'**exécution des scripts de base de données pour créer les tables de base de données**. Si cette option n'est pas sélectionnée, vous ou l'administrateur de la base de données devez exécuter les scripts manuellement après la création du profil. Vous devez également charger la base de données à l'aide des informations système ; pour cela, exécutez la commande **bootstrapProcessServerData**.

**Important :** Si vous sélectionnez l'option d'**exécution des scripts de base de données pour créer les tables de base de données**, vérifiez que l'option d'**utilisation d'une base de données locale ou distante existante** n'est *pas* sélectionnée. Si les deux options sont sélectionnées, des erreurs se produisent.

e. Cliquez ensuite sur **Suivant**. Si vous choisissez de spécifier un fichier de conception, les panneaux de configuration de la base de données de l'outil de gestion de profil sont ignorés. L'emplacement du fichier de conception est transmis à la ligne de commande pour terminer la configuration de la base de données.

Passez à l['étape de configuration de Business Space](#page-1804-0)

- <span id="page-1803-0"></span>16. Dans la page de configuration de la base de données - Partie 1, spécifiez les informations relatives à la base de données commune.
	- a. Dans la liste de **sélection d'un produit de base de données**, sélectionnez **Oracle**.
	- b. Facultatif : Si vous souhaitez modifier les valeurs par défaut, entrez de nouveaux noms pour les bases de données concernées.
		- v Les noms des bases de données peuvent être les mêmes.
		- v Vous devez entrer le nom du service de base de données pour chaque base de données.
		- v La base de données indiquée doit déjà exister.
	- c. Pour exécuter les scripts de base de données automatiquement (dans le cadre du processus de création de profil), sélectionnez l'option d'**exécution des scripts de base de données pour initialiser la base de données**. Si cette option n'est pas sélectionnée, vous ou l'administrateur de la base de données devez exécuter les scripts manuellement après la création du profil. Vous devez également charger la base de données à l'aide des informations système ; pour cela, exécutez la commande **bootstrapProcessServerData**.
	- d. Cliquez ensuite sur **Suivant**.
- 17. Dans la page de configuration de la base de données Partie 2, spécifiez les informations relatives à la base de données commune. Vous ne pouvez pas créer une nouvelle base de données à l'aide d'Oracle.

**Important :** Vous devez disposer d'un ID utilisateur ayant les privilèges SYSDBA pour pouvoir créer un profil.

Renseignez les zones suivantes.

*Tableau 132. Zones obligatoires pour la configuration de la base de données pour Oracle - Partie 2*

| Zone                                                                         | <b>Action requise</b>                                                                                                    |
|------------------------------------------------------------------------------|----------------------------------------------------------------------------------------------------|
| Nom d'utilisateur de la base de données commune                              | Entrez le nom d'utilisateur pour l'authentification dans la<br>base de données.                                                                                                    |
| Mot de passe de la base de données commune                                   | Entrez le mot de passe de l'utilisateur, utilisé pour<br>l'authentification dans la base de données.                                                                                                |
| Confirmer le mot de passe                                                    | Confirmez le mot de passe saisi.                                                                                                    |
| Emplacement (répertoire) des fichiers de chemin de<br>classes du pilote JDBC | Les fichiers de chemin de classes du pilote JDBC<br>(sqljdbc4.jar) sont inclus dans le produit et se trouvent<br>dans le répertoire suivant : \${RACINE INSTALLATION WAS}\<br>jdbcdrivers\SQLServer |
| Nom d'hôte du serveur de base de données (adresse IP,<br>  par exemple)      | Acceptez la valeur par défaut localhost ou entrez le nom<br>d'hôte du serveur de base de données.                                                                                                   |
| Port serveur                                                                 | Acceptez la valeur par défaut 1433 ou entrez le numéro<br>de port du serveur.                                                                                                    |

- <span id="page-1804-0"></span>18. Advanced : Sur la page Configuration de Business Space, si vous souhaitez configurer IBM Forms Server pour utiliser les widgets Human Task Management dans Business Space, sélectionnez **Configurer IBM Forms Server** et entrez l'adresse HTTP de la racine d'installation d'IBM Forms Server Translator et d'IBM Forms Server. Ensuite, cliquez sur **Suivant**.
- 19. Advanced: choisissez si vous souhaitez configurer Business Process Rules Manager pour l'installation et cliquez sur **Suivant**. Business Rules Manager est une application Web qui personnalise les modèles de règles métier en fonction des besoins de votre application métier.
- 20. Dans la page Récapitulatif du profil, examinez les informations affichées. Cliquez sur **Créer** pour créer le profil ou sur **Précédent** pour modifier les caractéristiques du profil.
- 21. Dans la page Profil complet, examinez les informations affichées. Pour accéder à la console Premiers pas, vérifiez que l'option **Lancer la console Premiers pas** est sélectionnée et cliquez sur **Terminer**.
- v Ajoutez des profils personnalisés (noeuds gérés) qui seront gérés par le gestionnaire de déploiement, puis configurez l'environnement de déploiement.
- v Vous pouvez également configurer Business Process Choreographer (facultatif).

## **Tâches associées**:

[Chargement de la base de données avec les informations système dans un environnement de déploiement](#page-1064-0) [réseau](#page-1064-0)

Si vous créez un environnement de déploiement réseau, vous devez exécuter la commande avant d'essayer de démarrer ou d'utiliser Process Server ou Process Center.

*Extensions des profils de gestionnaire de déploiement à l'aide de l'utilitaire de ligne de commande manageprofiles :*

Plutôt que l'outil de gestion du profil, vous pouvez utiliser l'utilitaire de ligne de commande manageprofiles pour étendre des profils personnalisés WebSphere Application Server V8.0.

Veillez à arrêter tout serveur associé au profil que vous envisagez d'augmenter.

Assurez-vous que l'utilitaire de ligne de commande **manageprofiles** n'est pas déjà en cours d'exécution sur le profil. Si un message d'erreur s'affiche lorsque vous exécutez cette commande, déterminez si une autre opération de création ou d'extension de profil est en cours. Si c'est le cas, vous devez attendre qu'elle se termine.

1. Déterminez le modèle utilisé pour créer le profil existant que vous souhaitez étendre. Vous devez étendre un profil de gestionnaire de déploiement. Vous pouvez déterminer le modèle en examinant le registre des profils, dans le fichier *racine\_installation*/properties/profileRegistry.xml. Ne modifiez pas ce fichier ; utilisez-le uniquement pour visualiser les modèles.

2. Identifiez le modèle approprié pour l'extension.

Les modèles pour chaque profil se trouvent dans le répertoire *racine\_installation*/ profileTemplates/BPM pour les modèles BPM et sous *racine\_installation*/profileTemplates pour les autres produits. Les modèles suivants sont disponibles :

- v dmgr.procctr : pour un profil de gestionnaire de déploiement Process Center pour IBM BPM Standard.
- v dmgr.procctr.adv : pour un profil de gestionnaire de déploiement Process Center pour IBM BPM Advanced.
- v dmgr.procsvr : pour un profil de gestionnaire de déploiement Process Server pour IBM BPM Standard.
- v dmgr.procsvr.adv : pour un profil de gestionnaire de déploiement Process Server pour IBM BPM Advanced.
- v dmgr.esbserver : pour un profil de gestionnaire de déploiement WebSphere Enterprise Service Bus.
- 3. Utilisez le paramètre -augment pour apporter des modifications à un profil existant à l'aide d'un modèle d'augmentation. Le paramètre -augment permet à l'utilitaire de ligne de commande **manageprofiles** de mettre à jour ou d'étendre le profil identifié dans le paramètre **-profileName** à l'aide du modèle inclus dans le paramètre **-templatePath**. Les modèles d'augmentation que vous pouvez utiliser sont fonction des produits et versions IBM installés au sein de votre environnement. Veillez à spécifier un chemin qualifié complet pour **-templatePath**, car si vous spécifiez un chemin relatif, le profil correspondant ne sera pas totalement étendu.

**Remarque :** Ne modifiez pas manuellement les fichiers situés dans le répertoire *rép\_installation*/ profileTemplates/BPM.

4. Pour utiliser le paramètre **-responseFile** , examinez les fichiers de réponses exemples fournis et créez un fichier de réponses propre à votre environnement.

**Important :** Veillez à ce qu'il n'y ait pas d'espaces après les valeurs : par exemple **'personalCertValidityPeriod=1 '** ou **'winserviceCheck=false '**. En effet, s'il y a des espaces, la création de profil échouera.

Les exemples se trouvent dans le répertoire *racine\_installation*/BPM/samples/manageprofiles. Choisissez un fichier de réponses approprié en fonction de la base de données et du type de profil (, Process Center ou Process Server autonome ou en réseau). Les exemples de fichiers suivants sont disponibles :

- PC Std DMgr DB2.response
- PC Std DMgr DB2zOS.response
- PC Std DMgr Oracle.response
- PC Std DMgr SQLServer.response
- PC Adv DMgr DB2.response
- PC Adv DMgr DB2zOS.response
- PC Adv DMgr Oracle.response
- PC\_Adv\_DMgr\_SQLServer.response
- PC Std Managed DB2.response
- PC Std Managed DB2zOS.response
- PC\_Std\_Managed\_Oracle.response
- PC Std Managed SQLServer.response
- PC Adv Managed\_DB2.response
- PC Adv Managed DB2zOS.response
- PC Adv Managed Oracle.response
- PC Adv Managed SQLServer.response
- PC Std Standalone DB2.response
- PC\_Std\_Standalone\_DB2zOS.response
- PC\_Std\_Standalone\_Oracle.response
- PC\_Std\_Standalone\_SQLServer.response
- PC Adv Standalone DB2.response
- PC\_Adv\_Standalone\_DB2zOS.response
- PC Adv Standalone Oracle.response
- PC Adv Standalone SQLServer.response
- PS Std DMgr DB2.response
- PS Std DMgr DB2zOS.response
- PS Std DMgr Oracle.response
- PS Std DMgr SQLServer.response
- PS Adv DMgr DB2.response
- PS Adv DMgr DB2zOS.response
- PS Adv DMgr Oracle.response
- PS Adv DMgr SQLServer.response
- PS Std Managed DB2.response
- PS Std Managed DB2zOS.response
- PS Std Managed Oracle.response
- PS Std Managed SQLServer.response
- PS Adv Managed DB2.response
- PS Adv Managed DB2zOS.response
- PS Adv Managed Oracle.response
- PS\_Adv\_Managed\_SQLServer.response
- PS\_Std\_Standalone\_DB2.response
- PS Std Standalone DB2zOS.response
- PS\_Std\_Standalone\_Oracle.response
- PS\_Std\_Standalone\_SQLServer.response
- PS Adv Standalone DB2.response
- PS Adv Standalone DB2zOS.response
- PS Adv Standalone Oracle.response
- PS Adv Standalone SQLServer.response

Copiez l'un des exemples de fichiers de réponses dans votre répertoire de travail. Utilisez la commande **chmod** pour affecter les droits appropriés à votre nouvelle copie du fichier de réponses. Exemple :

chmod 644 BPM\_Dmgr.response

Modifiez les paramètres du fichier de réponses en fonction de votre configuration et sauvegardez le fichier de réponses modifié. Assurez-vous que le chemin de la propriété **templatePath** correspond à votre répertoire d'installation spécifique.

5. Exécutez le fichier à partir de la ligne de commande. N'indiquez pas de paramètre **-profilePath**. Exemple :

manageprofiles.sh -augment -templatePath *racine\_installation*/profileTemplates/BPM/dmgr.procctr.adv -profileName MyProfileName

Si vous avez créé un fichier de réponses, spécifiez le paramètre **-response** sans autres paramètres. Par exemple :

manageprofiles.sh -response *mon\_fichier\_de\_réponses*

L'état est consigné dans la fenêtre de la console une fois l'exécution de la commande terminée. Une vérification de syntaxe normale est appliquée au fichier de réponses lorsque le fichier est analysé comme tous les autres fichiers de réponses. Les valeurs du fichier de réponses sont traitées comme des paramètres de ligne de commande.

- v Ajoutez des profils personnalisés (noeuds gérés) qui seront gérés par le gestionnaire de déploiement, puis configurez l'environnement de déploiement.
- v Vous pouvez également configurer Business Process Choreographer (facultatif).

*Création ou extension de profils personnalisés :*

Dans le cadre de la configuration de déploiement réseau, vous devez créer ou étendre au moins un profil personnalisé. Un profil personnalisé contient un noeud vide que vous devez fédérer en cellule de gestionnaire de déploiement pour le rendre opérationnel. La fédération du profil personnalisé transforme le profil en noeud géré.

*Création de profils personnalisés à l'aide de l'outil de gestion de profil :*

Vous pouvez créer et fédérer des profils personnalisés à l'aide de l'outil de gestion de profil.

La langue de l'outil de gestion de profil est déterminée par la langue par défaut du système. Si la langue par défaut ne correspond pas à l'une des langues prises en charge, la langue utilisée est l'anglais. Vous pouvez changer de langue par défaut en démarrant l'outil de gestion de profil depuis la ligne de commande, puis en utilisant le paramètre **java user.language** pour remplacer la langue par défaut. Entrez la commande suivante :

*racine\_installation*/java/bin/java -Duser.language=*environnement\_local racine\_installation*

Par exemple, pour démarrer l'outil de gestion de profil en langue allemande, entrez la commande suivante :

*racine\_installation*/java/bin/java -Duser.language=de *racine\_installation*/bin/ProfileManagement/startup.jar

Une fois que vous avez démarré l'outil de gestion de profil, vous devez décider si vous souhaitez choisir l'option **standard** ou **avancée** pour la création de profil. Utilisez l'option avancée pour :

- v Affecter des valeurs personnalisées aux ports, à l'emplacement du profil et aux noms du profil, du noeud, de l'hôte et de la cellule (le cas échéant).
- v Créer un service système pour exécuter le serveur, si votre système d'exploitation et les privilèges associés à votre compte utilisateur vous permettent de créer des services.
- 1. Si vous souhaitez fédérer le noeud personnalisé dans un gestionnaire de déploiement lors de la création du profil personnalisé, démarrez le gestionnaire de déploiement.
- 2. Utilisez l'une des méthodes suivantes pour lancer l'outil de gestion de profil :
	- v Lancez l'outil à partir de la console Premiers pas.
	- v Exécutez la commande *racine\_installation***/bin/ProfileManagement/pmt.sh**.
- 3. Dans la page Bienvenue , cliquez sur **Lancer l'outil de gestion des profils** ou sélectionnez l'onglet **Outil de gestion des profils**.
- 4. Dans l'onglet **Profils**, cliquez sur **Créer**.

La page de sélection d'environnement s'ouvre dans une autre fenêtre.

- 5. Dans la page de sélection d'environnement, recherchez la configuration IBM Business Process Manager Advanced et développez la section. Sélectionnez le profil à créer, puis cliquez sur **Suivant**.
- 6. Si vous avez sélectionné Création d'un profil **standard**, passez à l['étape de fédération.](#page-1808-0)
- 7. Advanced: Dans la page de nom et emplacement du profil, procédez comme suit :
- a. Dans la zone de **nom de profil**, spécifiez un nom unique ou acceptez la valeur par défaut. Chaque profil créé doit posséder un nom. Lorsque vous avez plusieurs profils, vous pouvez les spécifier individuellement au niveau supérieur en utilisant ce nom.
- b. Dans la zone de **répertoire de profil**, entrez le répertoire du profil ou utilisez le bouton **Parcourir** pour accéder au répertoire des profils. Le chemin d'accès au profil contient les fichiers définissant l'environnement d'exécution, (commandes, fichiers de configuration et fichiers journaux, par exemple). Le répertoire par défaut est *racine\_installation*/profiles/*nom\_profil*.
- c. Facultatif : Sélectionnez **Faire de ce profil le profil par défaut** si vous souhaitez que le profil que vous êtes en train de créer soit le profil par défaut. Cette case à cocher apparaît uniquement si vous avez un profil existant sur votre système.

Lorsqu'un profil est le profil par défaut, les commandes fonctionneront automatiquement avec celui-ci. Le premier profil créé sur un poste de travail est désigné comme étant le profil par défaut. Ce profil est la cible par défaut des commandes émises à partir du répertoire bin situé dans le répertoire racine d'installation du produit. Lorsqu'il existe un seul profil sur un poste de travail, chaque commande agit sur ce profil. Si plusieurs profils existent, certaines commandes exigent que vous indiquiez le profil auquel la commande s'applique.

- d. Dans la liste de **paramétrage d'optimisation des performances d'exécution du serveur**, sélectionnez un niveau d'optimisation des performances correspondant au profil que vous créez. Ce paramètre est un paramètre WebSphere Application Server.
- e. Cliquez ensuite sur **Suivant**. Si vous cliquez sur **Précédent** et que vous changez le nom du profil, vous devrez peut-être modifier manuellement le nom dans cette page lorsqu'elle s'affichera de nouveau.
- 8. Advanced: Dans la page de noms de noeud, d'hôte et de cellule, effectuez l'une des actions suivantes pour le profil que vous créez:
	- v Dans la zone de **nom de noeud**, spécifiez un nom de noeud ou acceptez la valeur par défaut. Essayez d'utiliser un nom de noeud aussi court que possible, mais assurez-vous que les noms de noeud sont uniques dans votre environnement de déploiement.
	- v Dans la zone de **nom de serveur**, spécifiez un nom de serveur ou acceptez la valeur par défaut.
	- v Dans la zone de **nom d'hôte**, spécifiez un nom d'hôte ou acceptez la valeur par défaut.
	- v Dans la zone de **nom de cellule**, spécifiez un nom de cellule ou acceptez la valeur par défaut. Cliquez ensuite sur **Suivant**.
- <span id="page-1808-0"></span>9. Dans la page Fédération, choisissez de fédérer le noeud dans le gestionnaire de déploiement, pendant la création du profil, ou ultérieurement (en dehors de la création du profil) Si vous choisissez de fédérer le noeud dans le cadre de la création du profil, indiquez le nom de l'hôte ou l'adresse IP et le port SOAP du gestionnaire de déploiement, ainsi qu'un ID utilisateur et un mot de passe d'authentification (si ces éléments doivent être utilisés pour l'authentification au gestionnaire de déploiement).

## **Important :**

Sélectionnez **Fédérer ce noeud plus tard** si l'une des conditions suivantes est remplie:

- v Vous envisagez d'utiliser ce noeud personnalisé en tant que cible de migration.
- v Un autre profil est fédéré. (Les noeuds doivent être fédérés de façon successive.)
- v Le gestionnaire de déploiement n'est pas en cours de fonctionnement (ou vous pensez qu'il ne l'est pas).
- v Le connecteur SOAP est désactivé dans le gestionnaire de déploiement.
- v Le gestionnaire de déploiement n'a pas encore été étendu en gestionnaire de déploiement IBM Business Process Manager .
- v Il ne se trouve pas à un niveau d'édition identique ou supérieur à celui du profil que vous créez.
- v Le port d'administration JMX n'a pas été activé pour le gestionnaire de déploiement.

v Le gestionnaire de déploiement est reconfiguré en vue d'utiliser la méthode RMI (Remote Method Invocation) en tant que connecteur JMX (Java Management Extensions) préféré. (Sélectionnez **Administration du système** > **Gestionnaire de déploiement** > **Services d'administration** sur la console d'administration du gestionnaire de déploiement pour vérifier le type de connecteur préféré.)

## **Traitement associé à la fédération du noeud dans le cadre de la création du profil personnalisé :**

- v L'outil de gestion de profil vérifie que le gestionnaire de déploiement existe et peut être contacté, et que l'ID utilisateur et le mot de passe d'authentification sont valides pour ce gestionnaire de déploiement (s'ils sont sécurisés).
- v Si vous tentez de fédérer un noeud personnalisé alors que le gestionnaire de déploiement n'est pas en cours d'exécution ou indisponible pour d'autres raisons, un message d'avertissement s'affiche et vous empêche de poursuivre. Si ce message d'avertissement s'affiche, cliquez sur **OK**, puis effectuez des sélections différentes dans la page Fédération.

Cliquez sur **Suivant**. Si vous avez sélectionné Création d'un profil **standard**, passez à l['étape](#page-1810-0) [Configuration de la base de données](#page-1810-0) .

- 10. Advanced: Dans la page de certificat de sécurité (partie 1), indiquez si vous souhaitez importer des certificats existants ou créer de nouveaux certificats.
	- v Pour créer un nouveau certificat personnel par défaut et un nouveau certificat signataire racine, sélectionnez l'option de **création d'un nouveau certificat personnel par défaut** et l'option de **création d'un nouveau certificat signataire racine**, et cliquez sur **Suivant**.
	- v Pour importer des certificats existants, sélectionnez l'option d'**importation d'un certificat personnel par défaut existant** et l'option d'**importation d'un certificat personnel de signature racine existant**, puis entrez les informations suivantes :
		- Dans la zone de **chemin**, entrez le chemin d'accès au certificat existant.
		- Dans la zone de **mot de passe**, entrez le mot de passe du certificat
		- Dans la zone de **type de magasin de clés**, sélectionnez le type de magasin de clés pour le certificat que vous importez.
		- Dans la zone d'**alias de magasin de clés**, sélectionnez l'alias de magasin de clés pour le certificat que vous importez.
		- Cliquez sur **Suivant** pour afficher la page de certificat de sécurité (partie 2)

Lorsque vous importez un certificat personnel comme certificat personnel par défaut, importez le certificat racine qui a signé le certificat personnel. Sinon, l'outil de gestion de profil ajoute le signataire du certificat personnel au fichier trust.p12.

11. Advanced: Dans la page de certificat de sécurité (partie 2), vérifiez que les informations relatives au certificat sont correctes, puis cliquez sur **Suivant** pour afficher la page d'affectation de valeurs de port.

Si vous créez les certificats, vous pouvez utiliser les valeurs par défaut, ou encore les modifier pour créer de nouveaux certificats. Le certificat personnel par défaut est par défaut valide pendant un an ; il est signé par le certificat signataire racine. Le certificat signataire racine par défaut est un certificat auto-signé, qui a une période de validité par défaut de 15 ans. Le mot de passe du fichier de clés par défaut applicable au certificat signataire racine est WebAS. Modifiez le mot de passe. Le mot de passe ne peut pas contenir n'importe quels caractères codés sur deux octets (DBCS), car certains types de fichier de clés (PKCS12, par exemple), ne les prennent pas en charge. Les types de fichier de clés pris en charge dépendent des fournisseurs spécifiés dans le fichier java.security.

Lorsque vous créez l'un des certificats (ou les deux), ou que vous importez l'un des certificats (ou les deux), les fichiers de clés créés sont les suivants :

- v key.p12 : contient le certificat personnel par défaut.
- trust.p12 : contient le certificat du signataire du certificat racine par défaut.
- root-key.p12 : contient le certificat signataire racine.
- v default-signers.p12 : contient les certificats de signataire ajoutés à tout nouveau fichier de clés que vous créez une fois que le serveur est installé et en cours d'exécution. Par défaut, le certificat de signataire racine et un certificat signataire DataPower se trouvent dans ce fichier de clés.
- v deleted.p12 : contient les certificats supprimés à l'aide de la tâche deleteKeyStore, de sorte qu'ils puissent être récupérés en cas de besoin.
- v ltpa.jceks : contient les clés LTPA (Lightweight Third-Party Authentication) par défaut, que les serveurs de votre environnement utilisent pour communiquer entre eux.

Ces fichiers sont tous associés au même mot de passe lorsque vous créez ou importez des certificats (il s'agit soit du mot de passe par défaut, soit d'un mot de passe que vous spécifiez). Un certificat importé est ajouté au fichier key.p12 ou au fichier root-key.p12. Si vous importez des certificats et que les certificats ne contiennent pas les informations que vous souhaitez, cliquez sur **Précédent** pour importer un autre certificat.

12. Advanced: Dans la page d'affectation de valeurs de port, vérifiez que les informations relatives au certificat sont correctes, puis cliquez sur **Suivant**. L'outil de gestion de profil détecte les ports actuellement utilisés par d'autres produits WebSphere et affiche les valeurs de port recommandées (qui n'entrent pas en conflit avec les valeurs existantes). Si vous avez des applications autres que les applications WebSphere qui utilisent les ports spécifiés, vérifiez qu'il n'existe pas de conflits de ports. Si vous avez choisi de ne pas déployer la console d'administration dans la page de déploiement d'application facultatif , les ports de la console d'administration ne sont pas disponibles dans la page d'attribution des valeurs de port.

Les ports sont reconnus comme étant en cours d'utilisation si les conditions suivantes sont remplies:

- v Les ports sont affectés à un profil créé par une installation exécutée par l'utilisateur actuel.
- v Les ports sont en cours d'utilisation.

Bien que l'outil valide les ports lorsque vous accédez à la page d'attribution des valeurs de port, des conflits de port peuvent malgré tout se produire en fonction des sélections effectuées dans les pages suivantes de l'outil de gestion de profil. Si c'est le cas, les ports ne seront pas attribués avant la fin de la création du profil.

Si vous pensez qu'il existe un conflit de port, vous pourrez faire des recherches une fois le profil créé. Déterminez les ports utilisés lors de la création du profil en consultant le fichier suivant : *racine\_profil*/properties/portdef.prop

Ce fichier contient les clés et les valeurs utilisées pour les paramètres des ports. Si vous découvrez des conflits de ports, vous pouvez réaffecter les ports manuellement. Pour réaffecter des ports, voir "Mise à jour des ports dans les profils existants " dans le centre de documentation WebSphere Application Server. Exécutez le fichier **updatePorts.ant** via le script **ws\_ant** détaillé dans cette rubrique.

- <span id="page-1810-0"></span>13. Dans la page de configuration de la base de données, sélectionnez la base de données utilisée par le gestionnaire de déploiement et confirmez l'emplacement des fichiers du pilote JDBC.
- 14. Dans la page Récapitulatif du profil, examinez les informations affichées. Cliquez sur **Créer** pour créer le profil ou sur **Précédent** pour modifier les caractéristiques du profil.
- 15. Dans la page Profil complet, examinez les informations affichées. Pour accéder à la console Premiers pas, vérifiez que l'option **Lancer la console Premiers pas** est sélectionnée et cliquez sur **Terminer**.

Une fois que vous avez fini d'ajouter des profils personnalisés, configurez l'environnement de déploiement.

*Création de profils personnalisés à l'aide de l'utilitaire de ligne de commande manageprofiles :*

Plutôt que l'outil de gestion du profil, vous pouvez utiliser l'utilitaire de ligne de commande manageprofiles pour créer des profils personnalisés.

Assurez-vous que l'utilitaire de ligne de commande **manageprofiles** n'est pas déjà en cours d'exécution sur le profil. Si un message d'erreur s'affiche lorsque vous exécutez cette commande, déterminez si une autre opération de création ou d'extension de profil est en cours. Si c'est le cas, vous devez attendre qu'elle se termine.

1. Détermine le type de profil à créer, ce qui détermine alors le modèle à utiliser pour votre profil (à l'aide de l'option **-templatePath**).

Les modèles pour chaque profil se trouvent dans le répertoire *racine\_installation*/ profileTemplates/BPM pour les modèles BPM et sous *racine\_installation*/profileTemplates pour les autres produits. Les modèles suivants sont disponibles pour les profils personnalisés :

- v managed.procctr : pour un profil personnalisé Process Center pour BM BPM Standard.
- v managed.procctr.adv : pour un profil personnalisé Process Center pour IBM BPM Advanced.
- v managed.procsvr : pour un profil personnalisé Process Server pour IBM BPM Standard.
- v managed.procsvr.adv : pour un profil personnalisé Process Server pour IBM BPM Advanced.
- v managed.esbserver : pour un profil personnalisé WebSphere Enterprise Service Bus.
- 2. Déterminez les paramètres requis pour votre profil en consultant les exemples de commandes de création de profil. Déterminez les valeurs à fournir au profil en consultant les valeurs par défaut dans la rubrique Paramètres de **manageprofiles**.
- 3. Pour utiliser le paramètre **-responseFile** , examinez les fichiers de réponses exemples fournis et créez un fichier de réponses propre à votre environnement.

**Important :** Veillez à ce qu'il n'y ait pas d'espaces après les valeurs : par exemple **'personalCertValidityPeriod=1 '** ou **'winserviceCheck=false '**. En effet, s'il y a des espaces, la création de profil échouera.

Les exemples se trouvent dans le répertoire *racine* installation/BPM/samples/manageprofiles. Choisissez un fichier de réponses approprié en fonction de la base de données et du type de profil (, Process Center ou Process Server autonome ou en réseau). Les exemples de fichiers suivants sont disponibles :

- PC\_Std\_DMgr\_DB2.response
- PC\_Std\_DMgr\_DB2zOS.response
- PC\_Std\_DMgr\_Oracle.response
- PC\_Std\_DMgr\_SQLServer.response
- PC\_Adv\_DMgr\_DB2.response
- PC\_Adv\_DMgr\_DB2zOS.response
- PC\_Adv\_DMgr\_Oracle.response
- PC Adv DMgr SQLServer.response
- PC Std Managed DB2.response
- v PC\_Std\_Managed\_DB2zOS.response
- PC Std Managed Oracle.response
- PC Std Managed SQLServer.response
- PC\_Adv\_Managed\_DB2.response
- PC Adv Managed DB2zOS.response
- PC Adv Managed Oracle.response
- PC Adv Managed SQLServer.response
- PC Std Standalone DB2.response
- PC Std Standalone DB2zOS.response
- PC Std Standalone Oracle.response
- PC Std Standalone\_SQLServer.response
- PC Adv Standalone DB2.response
- PC Adv Standalone DB2zOS.response
- PC Adv Standalone Oracle.response
- PC\_Adv\_Standalone\_SQLServer.response
- PS\_Std\_DMgr\_DB2.response
- PS Std DMgr DB2zOS.response
- PS Std DMgr Oracle.response
- PS\_Std\_DMgr\_SQLServer.response
- PS Adv DMgr DB2.response
- PS Adv DMgr DB2zOS.response
- PS Adv DMgr Oracle.response
- PS Adv DMgr SQLServer.response
- PS Std Managed DB2.response
- PS Std Managed DB2zOS.response
- PS Std Managed Oracle.response
- PS Std Managed SQLServer.response
- PS Adv Managed DB2.response
- PS Adv Managed DB2zOS.response
- PS Adv Managed Oracle.response
- PS Adv Managed SQLServer.response
- PS Std Standalone DB2.response
- PS Std Standalone DB2zOS.response
- PS Std Standalone Oracle.response
- PS Std Standalone SQLServer.response
- PS Adv Standalone DB2.response
- PS\_Adv\_Standalone\_DB2zOS.response
- PS\_Adv\_Standalone\_Oracle.response
- PS Adv Standalone SQLServer.response

Copiez l'un des exemples de fichiers de réponses dans votre répertoire de travail. Utilisez la commande **chmod** pour affecter les droits appropriés à votre nouvelle copie du fichier de réponses. Exemple :

chmod 644 BPM\_Custom.response

Modifiez les paramètres du fichier de réponses en fonction de votre configuration et sauvegardez le fichier de réponses modifié. Assurez-vous que le chemin de la propriété **templatePath** correspond à votre répertoire d'installation spécifique.

4. Exécutez le fichier à partir de la ligne de commande. Exemple :

**Remarque :** L'exemple ci-dessous est donné à titre indicatif uniquement, et comprend des paramètres obligatoires et des paramètres facultatifs. Pour obtenir une liste complète des paramètres modifiables, voir le fichier de réponses permettant de créer des profils personnalisés.

manageprofiles.sh -create -templatePath *racine\_installation*/profileTemplates/BPM/managed.procctr.adv -adminUserName bpmadmin -adminPassword bpmsecret -dbUserId dbuser -dbPassword dbsecret

Si vous avez créé un fichier de réponses, spécifiez le paramètre **-response** sans autres paramètres. Par exemple :

```
manageprofiles.sh -response mon_fichier_de_réponses
```
L'état est consigné dans la fenêtre de la console une fois l'exécution de la commande terminée. Une vérification de syntaxe normale est appliquée au fichier de réponses lorsque le fichier est analysé comme tous les autres fichiers de réponses. Les valeurs du fichier de réponses sont traitées comme des paramètres de ligne de commande.

Une fois que vous avez fini d'ajouter des profils personnalisés, configurez l'environnement de déploiement.

*Fichier de réponses pour créer des profils personnalisés :*

Vous pouvez utiliser le fichier de réponse fourni avec la commande **manageprofiles** pour créer un profil personnalisé.

*Exemple de fichier de réponses pour un profil personnalisé Advanced Process Center :*

Modifiez ce fichier de réponses, puis utilisez-le pour créer un profil personnalisé à l'aide de la commande **manageprofiles**.

**Remarque :** Vous pouvez être amené à mettre en commentaire ou à supprimer la mise en commentaire d'informations dans le fichier de réponses pour votre système d'exploitation. Pour plus d'informations, voir les commentaires dans le fichier de réponses.

# BEGIN COPYRIGHT # \*\*\*\*\*\*\*\*\*\*\*\*\*\*\*\*\*\*\*\*\*\*\*\*\*\*\*\*\*\*\*\*\*\*\*\*\*\*\*\*\*\*\*\*\*\*\*\*\*\*\*\*\*\*\*\*\*\*\*\*\*\*\*\*\*\*\*\*\*\*\*\*\* # # Licensed Materials - Property of IBM # 5725-C94 # (C) Copyright IBM Corporation 2011, 2012. All Rights Reserved. # This sample program is provided AS IS and may be used, executed, copied # and modified without royalty payment by customer (a) for its own # instruction and study, (b) in order to develop applications designed to # run with an IBM WebSphere product, either for customer's own internal # use or for redistribution by customer, as part of such an application, # in customer's own products. # # \*\*\*\*\*\*\*\*\*\*\*\*\*\*\*\*\*\*\*\*\*\*\*\*\*\*\*\*\*\*\*\*\*\*\*\*\*\*\*\*\*\*\*\*\*\*\*\*\*\*\*\*\*\*\*\*\*\*\*\*\*\*\*\*\*\*\*\*\*\*\*\*\* # END COPYRIGHT ################################################################################ # These response file has the applicable parameters for creating a # Managed PC Adv profile that uses Oracle. # # Depending on your environment, you may need to change the default values. # # To create a profile with this response file specify: # # was.install.root/bin/manageprofiles -response PC\_Adv\_Managed\_Oracle.response # # If you use the -response parameter, it must be the only parameter on # the command-line. If you include any manageprofile parameters # (in addition to -response) on the command-line, the response file  $\#$  is ignored. And default WebSphere Application server profile will be created . ################################################################################ ################################################################################ # Parameter: create # # Description: Creates the profile. # If you are creating a profile, this parameter is required. ################################################################################ create ################################################################################

```
# Parameter: templatePath
#
# Description:
# Specifies the directory path to the template files in the installation
      root directory. Within the profileTemplates directory are various
# directories that correspond to different profile types and that vary with
# the type of product installed. The profile directories are the paths that
# you indicate while using the -templatePath option.
# Use absolute paths. This parameter must exist as a directory and point to
# a valid template directory.
#
# When using the -templatePath parameter, specify the fully qualified file
# path for the parameter.
#
# Valid Values:
# Varies
# Default Values:
# None
################################################################################
templatePath=BPM/managed.procctr.adv
################################################################################
# Parameter: profileName
#
# Description:
# Specifies the name of the profile. Use a unique value when creating a
# profile.
      Each profile that shares the same set of product binaries must have a
# unique name. The default profile name is based on the profile type and a
# trailing number, for example:
# profileType ProfileNumberwhere profileType is a value such as ProcSrv,
# Dmgr, or Custom and ProfileNumber is a sequential number that creates a
# unique profile name. The value for this parameter must not contain spaces
# or characters that are not valid such as the following: *, ?, ", <, >, ,,
\frac{\#}{4} /, \, and |. The profile name that you choose must not be in use. On \frac{4}{4} Windows platforms: If the fully qualified path contains spaces enclo
      Windows platforms: If the fully qualified path contains spaces, enclose
# the value in quotation marks. The default value is based on the
# install_root directory, the profiles subdirectory, and the name of the
# file. For example, the default for profile creation is:
# WS_WSPROFILE_DEFAULT_PROFILE_HOME/profileNamewhere
      WS_WSPROFILE_DEFAULT_PROFILE_HOME is defined in the wasprofile.properties
      file in the install root/properties directory. The value for this
      parameter must be a valid path for the target system and must not be
      currently in use. You must have permissions to write to the directory.
#
# Valid Values:
     Varies
# Default Values:
   # None
################################################################################
profileName=Custom01
################################################################################
# Parameter: cellName
#
# Description:
# Specifies the cell name of the profile. Use a unique cell name for each
      profile.
# The default value for this parameter is based on a combination of the
      short host name, the constant Cell, and a trailing number, for example:
      if (DMgr)
# shortHostNameCellCellNumber
# else
         shortHostNameNodeNodeNumberCell
# where CellNumber is a sequential number starting at 01 and NodeNumber is
# the node number that you used to define the node name.
# The value for this parameter must not contain spaces or any characters
```

```
# that are not valid such as the following: *, 2, ", <, >, , , /, \setminus, and |.
#
# Valid Values:
# Varies
# Default Values:
    Varies
#
# Parameter: nodeName
#
# Description:
      Specifies the node name for the node that is created with the new profile.
     Use a unique value within the cell or on the workstation. Each profile
# that shares the same set of product binaries must have a unique node name.
      This parameter is required for profile creation only with the
      dmgr.esbserverdefault.procsvrdefault.procctrdefault.procsvr.advdefault.
      procctr.advdmgr.procctrmanaged.procctrmanaged.procsvr templates.
      The default value for this parameter is based on the short host name,
# profile type, and a trailing number, for example:
# if (DMgr)
              shortHostNameCellManagerNodeNumber
# else
              shortHostNameNodeNodeNumber
     where NodeNumber is a sequential number starting at 01.
     The value for this parameter must not contain spaces or any characters
     that are not valid such as the following: *, ?, ", <, >, , , /, \setminus, and |.#
# Valid Values:
    Varies
# Default Values:
# Varies
################################################################################
cellName=cell_name
nodeName=node_name
################################################################################
# Parameter: enableAdminSecurity
#
# Description:
# For IBM Business Process Manager omit this parameter. Administrative
      security is always enabled for IBM Business Process Manager profiles.
      You must also specify the parameters -adminUserName and -adminPassword
     along with the values for these parameters.
#
# Valid Values:
    true
# Default Values:
    true
################################################################################
enableAdminSecurity=true
adminUserName=adminUser_ID
adminPassword=adminPassword
################################################################################
# Parameter: signingCertDN
#
# Description:
# Specifies the distinguished name of the root signing certificate that you
     create when you create the profile. Specify the distinguished name in
     quotation marks. This default personal certificate is located in the
     server keystore file. If you do not specifically create or import a root
     signing certificate, one is created by default. See the
      -signingCertValidityPeriod parameter and the -keyStorePassword.
#
# Valid Values:
    Varies
# Default Values:
    None
```

```
#
# Parameter: signingCertValidityPeriod
#
# Description:
     An optional parameter that specifies the amount of time in years that the
     root signing certificate is valid. If you do not specify this parameter
     with the -signingCertDN parameter, the root signing certificate is valid
     for 20 years.
#
# Valid Values:
    Varies
# Default Values:
# None
#
# Parameter: keyStorePassword
#
# Description:
# Specifies the password to use on all keystore files created during profile
# creation. Keystore files are created for the default personal certificate
     and the root signing certificate.
#
# Valid Values:
    Varies
# Default Values:
# None
                                     ################################################################################
#signingCertDN =distinguished_name
#signingCertValidityPeriod =validity_period
#keyStorePassword =keyStore_password
################################################################################
# Parameter: enableService
#
# Description:
# Enables the creation of a Linux service. Valid values include true or
     false. The default value for this parameter is false. When the
# manageprofiles command-line utility is run with the -enableService option
# set to true , the Linux service is created with the profile when the
# command is run by the root user. When a nonroot user runs the
# manageprofiles command-line utility, the profile is created, but the Linux
# service is not. The Linux service is not created because the nonroot user
# does not have sufficient permission to set up the service. An
# INSTCONPARTIALSUCCESS result is displayed at the end of the profile
# creation and the profile creation log
# install_root/logs/manageprofiles/profile_name_create.log contains a
# message indicating the current user does not have sufficient permission to
# set up the Linux service. Use this parameter when creating profiles only.
#
# Valid Values:
# false
    t.rue
# Default Values:
# None
#
# Parameter: serviceUserName
#
# Description:
     Specifies the user ID that is used during the creation of the Linux
     service so that the Linux service will run under this user ID. The Linux
     service runs whenever the user ID is logged on. Not required.
#
# Valid Values:
    Varies
# Default Values:
# None
#
# Parameter: winserviceAccountType
```

```
# Description:
# The type of the owner account of the Windows service created for the
# profile. Valid values include specifieduser or localsystem. The
     localsystem value runs the Windows service under the local account of the
     user who creates the profile. The default value for this parameter is
     localsystem. Use this parameter when creating profiles only.
#
# Valid Values:
    localsystem
    specifieduser
# Default Values:
# localsystem
#
# Parameter: winserviceUserName
#
# Description:
# Specify your user ID so that the Windows operating system can verify you
     as an ID that is capable of creating a Windows service. Your user ID must
     belong to the Administrator group and have the following advanced user
     rights:
     Act as part of the operating system
     Log on as a service
     The default value for this parameter is the current user name. The value
     for this parameter must not contain spaces or characters that are not
     valid such as the following: *, ?,<mark>", <, >, ,, /, \, and |.</mark> The user thatyou specify must have the proper permissions to create a Windows service.
     You must specify the correct password for the user name that you choose.
#
# Valid Values:
# Varies
# Default Values:
# None
#
# Parameter: winservicePassword
#
# Description:
# Specify the password for the specified user or the local account that is
     to own the Windows service.
#
# Valid Values:
    Varies
# Default Values:
    None
#
# Parameter: winserviceCheck
#
# Description:
# The value can be either true or false. Specify true to create a Windows
# service for the server process that is created within the profile. Specify
     false to not create the Windows service. The default value for this
# parameter is false.
#
# Valid Values:
    false
# true
# Default Values:
# false
#
# Parameter: winserviceStartupType
#
# Description:
# The following values for Windows service startup can be used:
# manual
# automatic
# disabled
# The default value for this parameter is manual.
```
#

```
#
# Valid Values:
# manual
     automatic
     disabled
# Default Values:
# manual<br>#################
                                            ################################################################################
#enableService=true
#serviceUserName=service_user_ID
#winserviceAccountType=localsystem
#winserviceUserName=winservice_user_ID
#winservicePassword=winservice_password
#winserviceCheck=false
#winserviceStartupType=manual
################################################################################
# Parameter: dbType
#
# Description:
# The database type. Set one of the following values for the type of
# database product you are using with IBM Business Process Manager.
#
      Required only for one of the following:
# A stand-alone profile when -bpmdbDesign was not specified.
# An advanced dmgr or managed profiles when -bpmdbDesign was not specified.
#
      Note: Do not use this parameter if you are using -bpmdbDesign.
#
# Valid Values:
# \qquad \qquad \text{ORACIF}# Default Values:
# ORACLE
#
# Parameter: dbDriverType
#
# Description:
# The database driver type. For an Oracle database, specify ORACLE. For
# databases other than Oracle, the value is automatically set based on the
# server operating system. Server installations on all operating systems use
# type 4.
#
      Note: Do not use this parameter if you are using -bpmdbDesign.
#
# Valid Values:
     Varies
# Default Values:
     None
#
# Parameter: dbJDBCClasspath
#
# Description:
# The directory path location of JDBC driver files.
#
# Note: Do not use this parameter if you are using -bpmdbDesign.
#
# Valid Values:
     Varies
# Default Values:
     None
################################################################################
dbType=ORACLE
dbDriverType=ORACLE_THIN
dbJDBCClasspath=${WAS_INSTALL_ROOT}/jdbcdrivers/Oracle
################################################################################
# Parameter: federateLaterBPM
```

```
#
# Description:
# Indicates if the managed profile is to be federated later using either the
# profileTemplates/managed.esbserver or the
     profileTemplates/BPM/managed.templateName template. Valid values are true
     or false. If the -dmgrHost, -dmgrPort, -dmgrAdminUserName and
     -dmgrAdminPassword parameters are not set, the default value for this
     parameter is true. If you use -federateLaterBPM, you must either omit the
     WebSphere Application Server-based parameter -federateLater or set it to
     true.
#
# Valid Values:
    false
# true
# Default Values:
# true
#
# Parameter: dmgrHost
#
# Description:
# Identifies the workstation where the deployment manager is running.
     Specify this parameter and the dmgrPort parameter to federate a custom
     profile as it is created or augmented. This parameter is available with
     the managed.templateName and managed.esbserver profile templates. The
     host name can be the long or short DNS name or the IP address of the
     deployment manager workstation. Specifying this optional parameter directs
# the manageprofiles command-line utility to attempt to federate the custom
     node into the deployment manager cell as it creates the custom profile.
# This parameter is ignored when creating a deployment manager profile or
# stand-alone server profile. If you federate a custom node when the
# deployment manager is not running, the installation indicator in the logs
     is INSTCONFFAILED to indicate a complete failure. The resulting custom
     profile is unusable. You must move the custom profile directory out of the
     profile repository (the profile's installation root directory) before
     creating another custom profile with the same profile name. If you have
# changed the default JMX connector type, you cannot federate with the
     manageprofiles command-line utility. Use the addNode command later after
# the node is created instead. The default value for this parameter is
# localhost. The value for this parameter must be a properly formed host
     name and must not contain spaces or characters that are not valid such as
     the following: *, ?, ", <, >, , , /, \, and |. A connection to the
     deployment manager must also be available in conjunction with the dmgrPort
     parameter. Required if you are creating a managed profile with the
     -federateLaterBPM parameter set to false and the deployment manager is not
     on the local machine.
#
# Valid Values:
    Varies
# Default Values:
# None
#
# Parameter: dmgrPort
#
# Description:
# Identifies the SOAP port of the deployment manager. Specify this parameter
     and the dmgrHost parameter to federate a custom profile as it is created
     or augmented. The deployment manager must be running and accessible. If
     you have changed the default JMX connector type, you cannot federate with
     the manageprofiles command-line utility. Use the addNode command later
     after the node is created instead. The default value for this parameter is
     8879. The port that you indicate must be a positive integer and a
     connection to the deployment manager must be available in conjunction with
     the dmgrHost parameter. Required if you are creating a managed profile,
     the -federateLaterBPM parameter is set to false, and the deployment
     manager was configured with a port that was not a default port.
#
# Valid Values:
```

```
# Varies
# Default Values:
# None
################################################################################
federateLaterBPM=true
#dmgrHost=dmgr_host_name
#dmgrPort=dmgr_port_number
#dmgrAdminUserName=dmgr_admin_user_name
#dmgrAdminPassword=dmgr_admin_password
################################################################################
# Parameter: environmentType
#
# Description:
# Specifies the environment type. The environment type refers to how IBM
# Business Process Manager is used; for example, in a production, stage or
# test environment. Load testing might be done on a test server, while a
# stage environment type might be used as a temporary location to host
# changes before putting those changes into production. You might specify
# Stage as the Environment type if the server you are configuring will be
# accessed and used to review content and new functionality. Valid values
# are as follows:
     Test
     Use Test if the server you are configuring is to be used as a testing
# environment.<br># Stage
     Stage
# Use Stage if the server is to serve as a staging platform to be used as a
# preproduction server.
# Production
# Use Production if the server is to serve in a production capacity.
# The default value is Test.
#
# Valid Values:
# Test
    Production
# Stage
# Default Values:
    Test.
################################################################################
environmentType=Test
################################################################################
# Parameter: isDeveloperServer
#
# Description:
# Specifies whether the server is intended for development purposes only.
# This parameter is useful when creating profiles to test applications on a
# non-production server prior to deploying the applications on their
# production application servers. If -isDeveloperServer is set when
# creating an IBM Business Process Manager profile, then a preconfigured VMM
     file repository is installed. This file repository contains a sample
# organization that can be used to test Business Process Choreographer
# people resolution, ready for you to use as is.
#
# Valid Values:
    false
    # true
# Default Values:
    false
################################################################################
#isDeveloperServer=false
```
*Exemple de fichier de réponses pour un profil personnalisé Standard Process Center :*

Modifiez ce fichier de réponses, puis utilisez-le pour créer un profil personnalisé à l'aide de la commande **manageprofiles**.

**Remarque :** Vous pouvez être amené à mettre en commentaire ou à supprimer la mise en commentaire d'informations dans le fichier de réponses pour votre système d'exploitation. Pour plus d'informations, voir les commentaires dans le fichier de réponses.

```
# BEGIN COPYRIGHT
# *************************************************************************
#
# Licensed Materials - Property of IBM
# 5725-C94
# (C) Copyright IBM Corporation 2011, 2012. All Rights Reserved.
# This sample program is provided AS IS and may be used, executed, copied
# and modified without royalty payment by customer (a) for its own
# instruction and study, (b) in order to develop applications designed to
# run with an IBM WebSphere product, either for customer's own internal
# use or for redistribution by customer, as part of such an application,
# in customer's own products.
#
# *************************************************************************
# END COPYRIGHT
################################################################################
# These response file has the applicable parameters for creating a
# Managed PC Std profile that uses Oracle.
#
# Depending on your environment, you may need to change the default values.
#
# To create a profile with this response file specify:
#
# was.install.root/bin/manageprofiles -response PC_Std_Managed_Oracle.response
#
# If you use the -response parameter, it must be the only parameter on
# the command-line. If you include any manageprofile parameters
# (in addition to -response) on the command-line, the response file
# is ignored. And default WebSphere Application server profile will be created .
################################################################################
################################################################################
# Parameter: create
#
# Description:
     Creates the profile.
     If you are creating a profile, this parameter is required.
################################################################################
create
################################################################################
# Parameter: templatePath
#
# Description:
# Specifies the directory path to the template files in the installation
     root directory. Within the profileTemplates directory are various
     directories that correspond to different profile types and that vary with
     the type of product installed. The profile directories are the paths that
     you indicate while using the -templatePath option.
# Use absolute paths. This parameter must exist as a directory and point to
     a valid template directory.
#
     When using the -templatePath parameter, specify the fully qualified file
     path for the parameter.
#
# Valid Values:
    Varies
# Default Values:
    None
################################################################################
templatePath=BPM/managed.procctr
```

```
################################################################################
# Parameter: profileName
#
# Description:
     Specifies the name of the profile. Use a unique value when creating a
     nrofile.
# Each profile that shares the same set of product binaries must have a
# unique name. The default profile name is based on the profile type and a
# trailing number, for example:
# profileType ProfileNumberwhere profileType is a value such as ProcSrv,
# Dmgr, or Custom and ProfileNumber is a sequential number that creates a
# unique profile name. The value for this parameter must not contain spaces
# or characters that are not valid such as the following: *, ?, ", <, >, , ,# /, \, and |. The profile name that you choose must not be in use. On
# Windows platforms: If the fully qualified path contains spaces, enclose
# the value in quotation marks. The default value is based on the
# install_root directory, the profiles subdirectory, and the name of the
# file. For example, the default for profile creation is:
# WS_WSPROFILE_DEFAULT_PROFILE_HOME/profileNamewhere
# WS_WSPROFILE_DEFAULT_PROFILE_HOME is defined in the wasprofile.properties
# file in the install root/properties directory. The value for this
     parameter must be a valid path for the target system and must not be
     currently in use. You must have permissions to write to the directory.
#
# Valid Values:
    Varies
# Default Values:
    None
################################################################################
profileName=Custom01
################################################################################
# Parameter: cellName
#
# Description:
# Specifies the cell name of the profile. Use a unique cell name for each
     profile.
# The default value for this parameter is based on a combination of the
# short host name, the constant Cell, and a trailing number, for example:
# if (DMgr)
# shortHostNameCellCellNumber
# else
# shortHostNameNodeNodeNumberCell
     where CellNumber is a sequential number starting at 01 and NodeNumber is
# the node number that you used to define the node name.
# The value for this parameter must not contain spaces or any characters
# that are not valid such as the following: *, ?, ", <, >, , , /, \setminus, and |.
#
# Valid Values:
# Varies
# Default Values:
# Varies
#
# Parameter: nodeName
#
# Description:
     Specifies the node name for the node that is created with the new profile.
     Use a unique value within the cell or on the workstation. Each profile
     that shares the same set of product binaries must have a unique node name.
     This parameter is required for profile creation only with the
     dmgr.esbserverdefault.procsvrdefault.procctrdefault.procsvr.advdefault.
# procctr.advdmgr.procctrmanaged.procctrmanaged.procsvr templates.
# The default value for this parameter is based on the short host name,
# profile type, and a trailing number, for example:
# if (DMgr)
# shortHostNameCellManagerNodeNumber
# else
```

```
# shortHostNameNodeNodeNumber
# where NodeNumber is a sequential number starting at 01.
# The value for this parameter must not contain spaces or any characters
# that are not valid such as the following: *, ?, ", <, >, ,, /, \, and \vert.
#
# Valid Values:
    Varies
# Default Values:
    Varies
################################################################################
cellName=cell_name
nodeName=node_name
################################################################################
# Parameter: enableAdminSecurity
#
# Description:
# For IBM Business Process Manager omit this parameter. Administrative
     security is always enabled for IBM Business Process Manager profiles.
     You must also specify the parameters -adminUserName and -adminPassword
     along with the values for these parameters.
#
# Valid Values:
    true
# Default Values:
    tr<sub>II</sub>################################################################################
enableAdminSecurity=true
adminUserName=adminUser_ID
adminPassword=adminPassword
################################################################################
# Parameter: signingCertDN
#
# Description:
# Specifies the distinguished name of the root signing certificate that you
     create when you create the profile. Specify the distinguished name in
# quotation marks. This default personal certificate is located in the
     server keystore file. If you do not specifically create or import a root
# signing certificate, one is created by default. See the
     -signingCertValidityPeriod parameter and the -keyStorePassword.
#
# Valid Values:
    Varies
# Default Values:
    None
#
# Parameter: signingCertValidityPeriod
#
# Description:
     An optional parameter that specifies the amount of time in years that the
     root signing certificate is valid. If you do not specify this parameter
# with the -signingCertDN parameter, the root signing certificate is valid
# for 20 years.
#
# Valid Values:
    Varies
# Default Values:
    None
#
# Parameter: keyStorePassword
#
# Description:
# Specifies the password to use on all keystore files created during profile
# creation. Keystore files are created for the default personal certificate
# and the root signing certificate.
#
```

```
# Valid Values:
    Varies
# Default Values:
# None
################################################################################
#signingCertDN =distinguished_name
#signingCertValidityPeriod =validity_period
#keyStorePassword =keyStore_password
################################################################################
# Parameter: enableService
#
# Description:
# Enables the creation of a Linux service. Valid values include true or
     false. The default value for this parameter is false. When the
# manageprofiles command-line utility is run with the -enableService option
# set to true , the Linux service is created with the profile when the
# command is run by the root user. When a nonroot user runs the
# manageprofiles command-line utility, the profile is created, but the Linux
# service is not. The Linux service is not created because the nonroot user
# does not have sufficient permission to set up the service. An
     INSTCONPARTIALSUCCESS result is displayed at the end of the profile
     creation and the profile creation log
     install_root/logs/manageprofiles/profile_name_create.log contains a
# message indicating the current user does not have sufficient permission to
     set up the Linux service. Use this parameter when creating profiles only.
#
# Valid Values:
    false
    true
# Default Values:
# None
#
# Parameter: serviceUserName
#
# Description:
# Specifies the user ID that is used during the creation of the Linux
# service so that the Linux service will run under this user ID. The Linux
     service runs whenever the user ID is logged on. Not required.
#
# Valid Values:
    Varies
# Default Values:
    None
#
# Parameter: winserviceAccountType
#
# Description:
# The type of the owner account of the Windows service created for the
# profile. Valid values include specifieduser or localsystem. The
     localsystem value runs the Windows service under the local account of the
# user who creates the profile. The default value for this parameter is
# localsystem. Use this parameter when creating profiles only.
#
# Valid Values:
    localsystem
    specifieduser
# Default Values:
   localsystem
#
# Parameter: winserviceUserName
#
# Description:
# Specify your user ID so that the Windows operating system can verify you
# as an ID that is capable of creating a Windows service. Your user ID must
# belong to the Administrator group and have the following advanced user
# rights:
```

```
# Act as part of the operating system
# Log on as a service<br># The default value fi
     The default value for this parameter is the current user name. The value
# for this parameter must not contain spaces or characters that are not
# valid such as the following: \ast, ?, ", <, >, ,, /, \, and |. The user that
     you specify must have the proper permissions to create a Windows service.
     You must specify the correct password for the user name that you choose.
#
# Valid Values:
# Varies
# Default Values:
# None
#
# Parameter: winservicePassword
#
# Description:
# Specify the password for the specified user or the local account that is
# to own the Windows service.
#
# Valid Values:
     Varies
# Default Values:
    None
#
# Parameter: winserviceCheck
#
# Description:
     The value can be either true or false. Specify true to create a Windows
# service for the server process that is created within the profile. Specify
# false to not create the Windows service. The default value for this
     parameter is false.
#
# Valid Values:
    false
# true
 Default Values:
# false
#
# Parameter: winserviceStartupType
#
# Description:
     The following values for Windows service startup can be used:
     manual
     automatic
# disabled
# The default value for this parameter is manual.
#
# Valid Values:
    manualautomatic
    disabled
# Default Values:
    manual
################################################################################
#enableService=true
#serviceUserName=service_user_ID
#winserviceAccountType=localsystem
#winserviceUserName=winservice_user_ID
#winservicePassword=winservice_password
#winserviceCheck=false
#winserviceStartupType=manual
################################################################################
# Parameter: dbDriverType
#
# Description:
# The database driver type. For an Oracle database, specify ORACLE. For
```

```
# databases other than Oracle, the value is automatically set based on the
# server operating system. Server installations on all operating systems use
# type 4.
#
     Note: Do not use this parameter if you are using -bpmdbDesign.
#
# Valid Values:
# Varies
# Default Values:
    None
################################################################################
dbDriverType=ORACLE_THIN
################################################################################
# Parameter: federateLaterBPM
#
# Description:
# Indicates if the managed profile is to be federated later using either the
# profileTemplates/managed.esbserver or the
# profileTemplates/BPM/managed.templateName template. Valid values are true
# or false. If the -dmgrHost, -dmgrPort, -dmgrAdminUserName and
     -dmgrAdminPassword parameters are not set, the default value for this
     parameter is true. If you use -federateLaterBPM, you must either omit the
     WebSphere Application Server-based parameter -federateLater or set it to
     true.
#
# Valid Values:
    false
# true
# Default Values:
# true
#
# Parameter: dmgrHost
#
# Description:
# Identifies the workstation where the deployment manager is running.
     Specify this parameter and the dmgrPort parameter to federate a custom
# profile as it is created or augmented. This parameter is available with
# the managed.templateName and managed.esbserver profile templates. The
# host name can be the long or short DNS name or the IP address of the
     deployment manager workstation. Specifying this optional parameter directs
# the manageprofiles command-line utility to attempt to federate the custom
# node into the deployment manager cell as it creates the custom profile.
# This parameter is ignored when creating a deployment manager profile or
# stand-alone server profile. If you federate a custom node when the
# deployment manager is not running, the installation indicator in the logs
# is INSTCONFFAILED to indicate a complete failure. The resulting custom
# profile is unusable. You must move the custom profile directory out of the
# profile repository (the profile's installation root directory) before
# creating another custom profile with the same profile name. If you have
     changed the default JMX connector type, you cannot federate with the
# manageprofiles command-line utility. Use the addNode command later after
# the node is created instead. The default value for this parameter is
# localhost. The value for this parameter must be a properly formed host
# name and must not contain spaces or characters that are not valid such as
# the following: *, ?, ", <, >, , , /, \setminus, and |. A connection to the
# deployment manager must also be available in conjunction with the dmgrPort
# parameter. Required if you are creating a managed profile with the
     -federateLaterBPM parameter set to false and the deployment manager is not
     on the local machine.
#
# Valid Values:
    Varies
# Default Values:
# None
#
# Parameter: dmgrPort
```
# Description: # Identifies the SOAP port of the deployment manager. Specify this parameter # and the dmgrHost parameter to federate a custom profile as it is created or augmented. The deployment manager must be running and accessible. If you have changed the default JMX connector type, you cannot federate with the manageprofiles command-line utility. Use the addNode command later after the node is created instead. The default value for this parameter is 8879. The port that you indicate must be a positive integer and a connection to the deployment manager must be available in conjunction with the dmgrHost parameter. Required if you are creating a managed profile, the -federateLaterBPM parameter is set to false, and the deployment manager was configured with a port that was not a default port. # # Valid Values: Varies # Default Values: None ################################################################################ federateLaterBPM=true #dmgrHost=dmgr\_host\_name #dmgrPort=dmgr\_port\_number #dmgrAdminUserName=dmgr\_admin\_user\_name #dmgrAdminPassword=dmgr\_admin\_password ################################################################################ # Parameter: environmentType # # Description:  $\#$  Specifies the environment type. The environment type refers to how IBM Business Process Manager is used; for example, in a production, stage or test environment. Load testing might be done on a test server, while a stage environment type might be used as a temporary location to host changes before putting those changes into production. You might specify # Stage as the Environment type if the server you are configuring will be # accessed and used to review content and new functionality. Valid values are as follows: # Test # Use Test if the server you are configuring is to be used as a testing environment. Stage Use Stage if the server is to serve as a staging platform to be used as a preproduction server. Production # Use Production if the server is to serve in a production capacity. # The default value is Test. # # Valid Values: Test Production Stage # Default Values: Test ################################################################################ environmentType=Test ################################################################################ # Parameter: isDeveloperServer # # Description: Specifies whether the server is intended for development purposes only. This parameter is useful when creating profiles to test applications on a non-production server prior to deploying the applications on their production application servers. If -isDeveloperServer is set when # creating an IBM Business Process Manager profile, then a preconfigured VMM # file repository is installed. This file repository contains a sample organization that can be used to test Business Process Choreographer

#

```
# people resolution, ready for you to use as is.
#
# Valid Values:
    false
    true
# Default Values:
    false
################################################################################
#isDeveloperServer=false
```
*Exemple de fichier de réponses pour un profil personnalisé Advanced Process Server :*

Modifiez ce fichier de réponses, puis utilisez-le pour créer un profil personnalisé à l'aide de la commande **manageprofiles**.

**Remarque :** Vous pouvez être amené à mettre en commentaire ou à supprimer la mise en commentaire d'informations dans le fichier de réponses pour votre système d'exploitation. Pour plus d'informations, voir les commentaires dans le fichier de réponses.

```
# BEGIN COPYRIGHT
# *************************************************************************
#
# Licensed Materials - Property of IBM
# 5725-C94
# (C) Copyright IBM Corporation 2011, 2012. All Rights Reserved.
# This sample program is provided AS IS and may be used, executed, copied
# and modified without royalty payment by customer (a) for its own
# instruction and study, (b) in order to develop applications designed to
# run with an IBM WebSphere product, either for customer's own internal
# use or for redistribution by customer, as part of such an application,
# in customer's own products.
#
# *************************************************************************
# END COPYRIGHT
################################################################################
# These response file has the applicable parameters for creating a
# Managed PS Adv profile that uses Oracle.
#
# Depending on your environment, you may need to change the default values.
#
# To create a profile with this response file specify:
#
# was.install.root/bin/manageprofiles -response PS_Adv_Managed_Oracle.response
#
# If you use the -response parameter, it must be the only parameter on
# the command-line. If you include any manageprofile parameters
# (in addition to -response) on the command-line, the response file
# is ignored. And default WebSphere Application server profile will be created .
################################################################################
################################################################################
# Parameter: create
#
# Description:
# Creates the profile.
# If you are creating a profile, this parameter is required.
################################################################################
create
################################################################################
# Parameter: templatePath
#
# Description:
# Specifies the directory path to the template files in the installation
# root directory. Within the profileTemplates directory are various
```

```
# directories that correspond to different profile types and that vary with
# the type of product installed. The profile directories are the paths that
# you indicate while using the -templatePath option.
# Use absolute paths. This parameter must exist as a directory and point to
# a valid template directory.
#
     When using the -templatePath parameter, specify the fully qualified file
     path for the parameter.
#
# Valid Values:
    Varies
# Default Values:
   None
################################################################################
templatePath=BPM/managed.procsvr.adv
################################################################################
# Parameter: profileName
#
# Description:
# Specifies the name of the profile. Use a unique value when creating a
# profile.
     Each profile that shares the same set of product binaries must have a
     unique name. The default profile name is based on the profile type and a
     trailing number, for example:
     profileType ProfileNumberwhere profileType is a value such as ProcSrv,
     Dmgr, or Custom and ProfileNumber is a sequential number that creates a
     unique profile name. The value for this parameter must not contain spaces
# or characters that are not valid such as the following: *, ?, ", <, >, , ,# \, /, \, and \, . The profile name that you choose must not be in use. On
     Windows platforms: If the fully qualified path contains spaces, enclose
     the value in quotation marks. The default value is based on the
      install_root directory, the profiles subdirectory, and the name of the
      file. For example, the default for profile creation is:
     WS WSPROFILE DEFAULT PROFILE HOME/profileNamewhere
# WS_WSPROFILE_DEFAULT_PROFILE_HOME is defined in the wasprofile.properties
     f_ile in the install_root/properties directory. The value for this
# parameter must be a valid path for the target system and must not be
     currently in use. You must have permissions to write to the directory.
#
# Valid Values:
    Varies
# Default Values:
    None
################################################################################
profileName=Custom01
################################################################################
# Parameter: cellName
#
# Description:
# Specifies the cell name of the profile. Use a unique cell name for each
     profile.
# The default value for this parameter is based on a combination of the
# short host name, the constant Cell, and a trailing number, for example:
     if (DMgr)
# shortHostNameCellCellNumber
# else
        shortHostNameNodeNodeNumberCell
     where CellNumber is a sequential number starting at 01 and NodeNumber is
     the node number that you used to define the node name.
     The value for this parameter must not contain spaces or any characters
     that are not valid such as the following: *, ?, ", <, >, , , /, \setminus, and |.#
# Valid Values:
    Varies
# Default Values:
```

```
1822 Installation
```

```
# Varies
#
# Parameter: nodeName
#
 Description:
     Specifies the node name for the node that is created with the new profile.
# Use a unique value within the cell or on the workstation. Each profile
# that shares the same set of product binaries must have a unique node name.
     This parameter is required for profile creation only with the
# dmgr.esbserverdefault.procsvrdefault.procctrdefault.procsvr.advdefault.
# procctr.advdmgr.procctrmanaged.procctrmanaged.procsvr templates.
# The default value for this parameter is based on the short host name,
# profile type, and a trailing number, for example:
# if (DMgr)
               shortHostNameCellManagerNodeNumber
# else
# shortHostNameNodeNodeNumber
     where NodeNumber is a sequential number starting at 01.
# The value for this parameter must not contain spaces or any characters
# that are not valid such as the following: *, ?, ", <, >, ,, /, \, and \vert.
#
# Valid Values:
     Varies
# Default Values:
# Varies
                      ################################################################################
cellName=cell_name
nodeName=node_name
################################################################################
# Parameter: enableAdminSecurity
#
# Description:
# For IBM Business Process Manager omit this parameter. Administrative
# security is always enabled for IBM Business Process Manager profiles.<br># You must also specify the parameters -adminUserName and -adminPassword
     You must also specify the parameters -adminUserName and -adminPassword
# along with the values for these parameters.
#
# Valid Values:
    true
# Default Values:
    true
################################################################################
enableAdminSecurity=true
adminUserName=adminUser_ID
adminPassword=adminPassword
################################################################################
# Parameter: signingCertDN
#
# Description:
# Specifies the distinguished name of the root signing certificate that you
# create when you create the profile. Specify the distinguished name in
# quotation marks. This default personal certificate is located in the
# server keystore file. If you do not specifically create or import a root
# signing certificate, one is created by default. See the
      -signingCertValidityPeriod parameter and the -keyStorePassword.
#
# Valid Values:
    Varies
# Default Values:
# None
#
# Parameter: signingCertValidityPeriod
#
# Description:
# An optional parameter that specifies the amount of time in years that the
```

```
# root signing certificate is valid. If you do not specify this parameter
# with the -signingCertDN parameter, the root signing certificate is valid
      for 20 years.
#
 Valid Values:
    Varies
# Default Values:
    None
#
# Parameter: keyStorePassword
#
# Description:
# Specifies the password to use on all keystore files created during profile
     creation. Keystore files are created for the default personal certificate
     and the root signing certificate.
#
# Valid Values:
# Varies
# Default Values:
     None
################################################################################
#signingCertDN =distinguished_name
#signingCertValidityPeriod =validity_period
#keyStorePassword =keyStore_password
################################################################################
# Parameter: enableService
#
# Description:
# Enables the creation of a Linux service. Valid values include true or
# false. The default value for this parameter is false. When the
# manageprofiles command-line utility is run with the -enableService option
     set to true, the Linux service is created with the profile when the
      command is run by the root user. When a nonroot user runs the
# manageprofiles command-line utility, the profile is created, but the Linux
# service is not. The Linux service is not created because the nonroot user
# does not have sufficient permission to set up the service. An
# INSTCONPARTIALSUCCESS result is displayed at the end of the profile
# creation and the profile creation log
      install_root/logs/manageprofiles/profile_name_create.log contains a
     message indicating the current user does not have sufficient permission to
     set up the Linux service. Use this parameter when creating profiles only.
#
# Valid Values:
# false
# true
# Default Values:
    None
#
# Parameter: serviceUserName
#
# Description:
# Specifies the user ID that is used during the creation of the Linux
     service so that the Linux service will run under this user ID. The Linux
     service runs whenever the user ID is logged on. Not required.
#
# Valid Values:
    Varies
# Default Values:
     None
#
# Parameter: winserviceAccountType
#
# Description:
# The type of the owner account of the Windows service created for the
# profile. Valid values include specifieduser or localsystem. The
# localsystem value runs the Windows service under the local account of the
```

```
# user who creates the profile. The default value for this parameter is
# localsystem. Use this parameter when creating profiles only.
#
# Valid Values:
    localsystem
# specifieduser
# Default Values:
    localsystem
#
# Parameter: winserviceUserName
#
# Description:
# Specify your user ID so that the Windows operating system can verify you
# as an ID that is capable of creating a Windows service. Your user ID must
# belong to the Administrator group and have the following advanced user
# rights:
# Act as part of the operating system
# Log on as a service
# The default value for this parameter is the current user name. The value
# for this parameter must not contain spaces or characters that are not
\frac{m}{t} valid such as the following: *, ?, ", <, >, ,, /, \, and |. The user that
# you specify must have the proper permissions to create a Windows service.
     You must specify the correct password for the user name that you choose.
#
# Valid Values:
# Varies
# Default Values:
# None
#
# Parameter: winservicePassword
#
# Description:
# Specify the password for the specified user or the local account that is
# to own the Windows service.
#
# Valid Values:
# Varies
# Default Values:
# None
#
# Parameter: winserviceCheck
#
# Description:
# The value can be either true or false. Specify true to create a Windows
# service for the server process that is created within the profile. Specify
# false to not create the Windows service. The default value for this
# parameter is false.
#
# Valid Values:
# false
    true
# Default Values:
# false
#
# Parameter: winserviceStartupType
#
# Description:
# The following values for Windows service startup can be used:
     manual
     automatic
# disabled
# The default value for this parameter is manual.
#
# Valid Values:
# manual
# automatic
# disabled
```

```
# Default Values:
    manual
################################################################################
#enableService=true
#serviceUserName=service_user_ID
#winserviceAccountType=localsystem
#winserviceUserName=winservice_user_ID
#winservicePassword=winservice_password
#winserviceCheck=false
#winserviceStartupType=manual
################################################################################
# Parameter: dbType
#
# Description:
# The database type. Set one of the following values for the type of
# database product you are using with IBM Business Process Manager.
#
# Required only for one of the following:
     A stand-alone profile when -bpmdbDesign was not specified.
     An advanced dmgr or managed profiles when -bpmdbDesign was not specified.
#
     Note: Do not use this parameter if you are using -bpmdbDesign.
#
# Valid Values:
    ORACLE
# Default Values:
    0RACLE
#
# Parameter: dbDriverType
#
# Description:
     The database driver type. For an Oracle database, specify ORACLE. For
     databases other than Oracle, the value is automatically set based on the
     server operating system. Server installations on all operating systems use
# type 4.
#
# Note: Do not use this parameter if you are using -bpmdbDesign.
#
# Valid Values:
    Varies
# Default Values:
    None
#
# Parameter: dbJDBCClasspath
#
# Description:
# The directory path location of JDBC driver files.
#
# Note: Do not use this parameter if you are using -bpmdbDesign.
#
# Valid Values:
# Varies
# Default Values:
    None
################################################################################
dbType=ORACLE
dbDriverType=ORACLE_THIN
dbJDBCClasspath=${WAS_INSTALL_ROOT}/jdbcdrivers/Oracle
################################################################################
# Parameter: federateLaterBPM
#
# Description:
# Indicates if the managed profile is to be federated later using either the
# profileTemplates/managed.esbserver or the
# profileTemplates/BPM/managed.templateName template. Valid values are true
```

```
# or false. If the -dmgrHost, -dmgrPort, -dmgrAdminUserName and
# -dmgrAdminPassword parameters are not set, the default value for this
# parameter is true. If you use -federateLaterBPM, you must either omit the
# WebSphere Application Server-based parameter -federateLater or set it to
     true.
#
# Valid Values:
    false
    # true
# Default Values:
# true
#
# Parameter: dmgrHost
#
# Description:
# Identifies the workstation where the deployment manager is running.
# Specify this parameter and the dmgrPort parameter to federate a custom
# profile as it is created or augmented. This parameter is available with
# the managed.templateName and managed.esbserver profile templates. The
# host name can be the long or short DNS name or the IP address of the
# deployment manager workstation. Specifying this optional parameter directs
# the manageprofiles command-line utility to attempt to federate the custom
     node into the deployment manager cell as it creates the custom profile.
     This parameter is ignored when creating a deployment manager profile or
# stand-alone server profile. If you federate a custom node when the
# deployment manager is not running, the installation indicator in the logs
# is INSTCONFFAILED to indicate a complete failure. The resulting custom
# profile is unusable. You must move the custom profile directory out of the
# profile repository (the profile's installation root directory) before
# creating another custom profile with the same profile name. If you have
# changed the default JMX connector type, you cannot federate with the
# manageprofiles command-line utility. Use the addNode command later after
# the node is created instead. The default value for this parameter is
# localhost. The value for this parameter must be a properly formed host
# name and must not contain spaces or characters that are not valid such as<br># the following: * ? " < > / \ and | A connection to the
     the following: *, ?, ", <, >, , , /, \, and |. A connection to the
# deployment manager must also be available in conjunction with the dmgrPort
# parameter. Required if you are creating a managed profile with the
# -federateLaterBPM parameter set to false and the deployment manager is not
     on the local machine.
#
# Valid Values:
    Varies
# Default Values:
# None
#
# Parameter: dmgrPort
#
# Description:
# Identifies the SOAP port of the deployment manager. Specify this parameter
     and the dmgrHost parameter to federate a custom profile as it is created
# or augmented. The deployment manager must be running and accessible. If
# you have changed the default JMX connector type, you cannot federate with
# the manageprofiles command-line utility. Use the addNode command later
# after the node is created instead. The default value for this parameter is
# 8879. The port that you indicate must be a positive integer and a
# connection to the deployment manager must be available in conjunction with
# the dmgrHost parameter. Required if you are creating a managed profile,
     the -federateLaterBPM parameter is set to false, and the deployment
     manager was configured with a port that was not a default port.
#
# Valid Values:
    Varies
# Default Values:
    None
################################################################################
federateLaterBPM=true
```
#dmgrHost=dmgr\_host\_name #dmgrPort=dmgr\_port\_number #dmgrAdminUserName=dmgr\_admin\_user\_name #dmgrAdminPassword=dmgr\_admin\_password

```
################################################################################
# Parameter: environmentType
#
# Description:
# Specifies the environment type. The environment type refers to how IBM
     Business Process Manager is used; for example, in a production, stage or
\# test environment. Load testing might be done on a test server, while a
# stage environment type might be used as a temporary location to host
# changes before putting those changes into production. You might specify
     Stage as the Environment type if the server you are configuring will be
     accessed and used to review content and new functionality. Valid values
     are as follows:
# Test
# Use Test if the server you are configuring is to be used as a testing
     environment.
# Stage
# Use Stage if the server is to serve as a staging platform to be used as a
     preproduction server.
     Production
     Use Production if the server is to serve in a production capacity.
# The default value is Test.
#
# Valid Values:
    Test
    Production
# Stage
# Default Values:
    Test
################################################################################
environmentType=Test
################################################################################
# Parameter: isDeveloperServer
#
# Description:
# Specifies whether the server is intended for development purposes only.
     This parameter is useful when creating profiles to test applications on a
     non-production server prior to deploying the applications on their
     production application servers. If -isDeveloperServer is set when
     creating an IBM Business Process Manager profile, then a preconfigured VMM
     file repository is installed. This file repository contains a sample
     organization that can be used to test Business Process Choreographer
     people resolution, ready for you to use as is.
#
# Valid Values:
    false
    # true
# Default Values:
    false
################################################################################
#isDeveloperServer=false
```
*Exemple de fichier de réponses pour un profil personnalisé Standard Process Server :*

Modifiez ce fichier de réponses, puis utilisez-le pour créer un profil personnalisé à l'aide de la commande **manageprofiles**.

**Remarque :** Vous pouvez être amené à mettre en commentaire ou à supprimer la mise en commentaire d'informations dans le fichier de réponses pour votre système d'exploitation. Pour plus d'informations, voir les commentaires dans le fichier de réponses.
# BEGIN COPYRIGHT # \*\*\*\*\*\*\*\*\*\*\*\*\*\*\*\*\*\*\*\*\*\*\*\*\*\*\*\*\*\*\*\*\*\*\*\*\*\*\*\*\*\*\*\*\*\*\*\*\*\*\*\*\*\*\*\*\*\*\*\*\*\*\*\*\*\*\*\*\*\*\*\*\* # # Licensed Materials - Property of IBM # 5725-C94 # (C) Copyright IBM Corporation 2011, 2012. All Rights Reserved. # This sample program is provided AS IS and may be used, executed, copied # and modified without royalty payment by customer (a) for its own # instruction and study, (b) in order to develop applications designed to # run with an IBM WebSphere product, either for customer's own internal # use or for redistribution by customer, as part of such an application, # in customer's own products. # # \*\*\*\*\*\*\*\*\*\*\*\*\*\*\*\*\*\*\*\*\*\*\*\*\*\*\*\*\*\*\*\*\*\*\*\*\*\*\*\*\*\*\*\*\*\*\*\*\*\*\*\*\*\*\*\*\*\*\*\*\*\*\*\*\*\*\*\*\*\*\*\*\* # END COPYRIGHT ################################################################################ # These response file has the applicable parameters for creating a # Managed PS Std profile that uses Oracle. # # Depending on your environment, you may need to change the default values. # # To create a profile with this response file specify: # # was.install.root/bin/manageprofiles -response PS\_Std\_Managed\_Oracle.response # # If you use the -response parameter, it must be the only parameter on # the command-line. If you include any manageprofile parameters # (in addition to -response) on the command-line, the response file # is ignored. And default WebSphere Application server profile will be created . ################################################################################ ################################################################################ # Parameter: create # # Description: # Creates the profile. # If you are creating a profile, this parameter is required. ################################################################################ create ################################################################################ # Parameter: templatePath # # Description: # Specifies the directory path to the template files in the installation root directory. Within the profileTemplates directory are various # directories that correspond to different profile types and that vary with # the type of product installed. The profile directories are the paths that # you indicate while using the -templatePath option. Use absolute paths. This parameter must exist as a directory and point to # a valid template directory. # # When using the -templatePath parameter, specify the fully qualified file # path for the parameter. # # Valid Values: Varies # Default Values: # None ################################################################################ templatePath=BPM/managed.procsvr ################################################################################ # Parameter: profileName # # Description:

```
# Specifies the name of the profile. Use a unique value when creating a
# profile.
# Each profile that shares the same set of product binaries must have a
# unique name. The default profile name is based on the profile type and a
     trailing number, for example:
     profileType ProfileNumberwhere profileType is a value such as ProcSrv,
     Dmgr, or Custom and ProfileNumber is a sequential number that creates a
     unique profile name. The value for this parameter must not contain spaces
# or characters that are not valid such as the following: *, ?, ", <, >, ,,
# /, \, and \vert. The profile name that you choose must not be in use. On
     Windows platforms: If the fully qualified path contains spaces, enclose
     the value in quotation marks. The default value is based on the
# install_root directory, the profiles subdirectory, and the name of the
     file. For example, the default for profile creation is:
     WS WSPROFILE DEFAULT PROFILE HOME/profileNamewhere
     WS WSPROFILE DEFAULT PROFILE HOME is defined in the wasprofile.properties
     file in the install_root/properties directory. The value for this
     parameter must be a valid path for the target system and must not be
     currently in use. You must have permissions to write to the directory.
#
# Valid Values:
    Varies
# Default Values:
    None
################################################################################
profileName=Custom01
################################################################################
# Parameter: cellName
#
# Description:
# Specifies the cell name of the profile. Use a unique cell name for each
     profile.
     The default value for this parameter is based on a combination of the
     short host name, the constant Cell, and a trailing number, for example:
# if (DMgr)
# shortHostNameCellCellNumber
# else
        shortHostNameNodeNodeNumberCell
     where CellNumber is a sequential number starting at 01 and NodeNumber is
     the node number that you used to define the node name.
     The value for this parameter must not contain spaces or any characters
     that are not valid such as the following: *, ?, ", <, >, , , /, \setminus, and |.#
# Valid Values:
    Varies
# Default Values:
    Varies
#
# Parameter: nodeName
#
# Description:
# Specifies the node name for the node that is created with the new profile.
     Use a unique value within the cell or on the workstation. Each profile
     that shares the same set of product binaries must have a unique node name.
     This parameter is required for profile creation only with the
     dmgr.esbserverdefault.procsvrdefault.procctrdefault.procsvr.advdefault.
     procctr.advdmgr.procctrmanaged.procctrmanaged.procsvr templates.
     The default value for this parameter is based on the short host name,
     profile type, and a trailing number, for example:
     if (DMgr)
              shortHostNameCellManagerNodeNumber
# else
# shortHostNameNodeNodeNumber
# where NodeNumber is a sequential number starting at 01.
# The value for this parameter must not contain spaces or any characters
     that are not valid such as the following: *, ?, ", <, >, , , /, \setminus, and | .
```

```
#
# Valid Values:
# Varies
# Default Values:
   Varies
################################################################################
cellName=cell_name
nodeName=node_name
################################################################################
# Parameter: enableAdminSecurity
#
# Description:
# For IBM Business Process Manager omit this parameter. Administrative
     security is always enabled for IBM Business Process Manager profiles.
# You must also specify the parameters -adminUserName and -adminPassword
# along with the values for these parameters.
#
# Valid Values:
    true
# Default Values:
  true
################################################################################
enableAdminSecurity=true
adminUserName=adminUser_ID
adminPassword=adminPassword
################################################################################
# Parameter: signingCertDN
#
# Description:
# Specifies the distinguished name of the root signing certificate that you
     create when you create the profile. Specify the distinguished name in
# quotation marks. This default personal certificate is located in the
# server keystore file. If you do not specifically create or import a root
     signing certificate, one is created by default. See the
# -signingCertValidityPeriod parameter and the -keyStorePassword.
#
# Valid Values:
    Varies
# Default Values:
    None
#
# Parameter: signingCertValidityPeriod
#
# Description:
# An optional parameter that specifies the amount of time in years that the
# root signing certificate is valid. If you do not specify this parameter
# with the -signingCertDN parameter, the root signing certificate is valid
# for 20 years.
#
# Valid Values:
# Varies
# Default Values:
# None
#
# Parameter: keyStorePassword
#
# Description:
     Specifies the password to use on all keystore files created during profile
# creation. Keystore files are created for the default personal certificate
     and the root signing certificate.
#
# Valid Values:
# Varies
# Default Values:
   None
```
#### ################################################################################ #signingCertDN =distinguished\_name #signingCertValidityPeriod =validity\_period #keyStorePassword =keyStore\_password

################################################################################

```
# Parameter: enableService
#
# Description:
# Enables the creation of a Linux service. Valid values include true or
     false. The default value for this parameter is false. When the
# manageprofiles command-line utility is run with the -enableService option
# set to true , the Linux service is created with the profile when the
# command is run by the root user. When a nonroot user runs the
     manageprofiles command-line utility, the profile is created, but the Linux
     service is not. The Linux service is not created because the nonroot user
     does not have sufficient permission to set up the service. An
# INSTCONPARTIALSUCCESS result is displayed at the end of the profile
     creation and the profile creation log
     install_root/logs/manageprofiles/profile_name_create.log contains a
     message indicating the current user does not have sufficient permission to
     set up the Linux service. Use this parameter when creating profiles only.
#
# Valid Values:
    false
    # true
# Default Values:
    None
#
# Parameter: serviceUserName
#
# Description:
     Specifies the user ID that is used during the creation of the Linux
     service so that the Linux service will run under this user ID. The Linux
# service runs whenever the user ID is logged on. Not required.
#
# Valid Values:
    Varies
# Default Values:
    None
#
# Parameter: winserviceAccountType
#
# Description:
# The type of the owner account of the Windows service created for the
     profile. Valid values include specifieduser or localsystem. The
     localsystem value runs the Windows service under the local account of the
     user who creates the profile. The default value for this parameter is
# localsystem. Use this parameter when creating profiles only.
#
# Valid Values:
    localsystem
    specifieduser
# Default Values:
# localsystem
#
# Parameter: winserviceUserName
#
# Description:
     Specify your user ID so that the Windows operating system can verify you
     as an ID that is capable of creating a Windows service. Your user ID must
     belong to the Administrator group and have the following advanced user
     rights:
# Act as part of the operating system
# Log on as a service
# The default value for this parameter is the current user name. The value
     for this parameter must not contain spaces or characters that are not
```

```
# valid such as the following: *, ?, ", < , > , , /, \setminus, and |. The user that
# you specify must have the proper permissions to create a Windows service.
# You must specify the correct password for the user name that you choose.
#
# Valid Values:
# Varies
# Default Values:
    None
#
# Parameter: winservicePassword
#
# Description:
# Specify the password for the specified user or the local account that is
# to own the Windows service.
#
# Valid Values:
# Varies
# Default Values:
# None
#
# Parameter: winserviceCheck
#
# Description:
     The value can be either true or false. Specify true to create a Windows
     service for the server process that is created within the profile. Specify
     false to not create the Windows service. The default value for this
     parameter is false.
#
# Valid Values:
# false
# true
# Default Values:
# false
#
# Parameter: winserviceStartupType
#
# Description:
# The following values for Windows service startup can be used:
# manual
# automatic
     disabled
     The default value for this parameter is manual.
#
# Valid Values:
# manual
    automatic
# disabled
# Default Values:
   manual
################################################################################
#enableService=true
#serviceUserName=service_user_ID
#winserviceAccountType=localsystem
#winserviceUserName=winservice_user_ID
#winservicePassword=winservice_password
#winserviceCheck=false
#winserviceStartupType=manual
################################################################################
# Parameter: dbDriverType
#
# Description:
# The database driver type. For an Oracle database, specify ORACLE. For
     databases other than Oracle, the value is automatically set based on the
# server operating system. Server installations on all operating systems use
# type 4.
#
```

```
# Note: Do not use this parameter if you are using -bpmdbDesign.
#
# Valid Values:
# Varies
# Default Values:
    None
################################################################################
dbDriverType=ORACLE_THIN
################################################################################
# Parameter: federateLaterBPM
#
# Description:
# Indicates if the managed profile is to be federated later using either the
     profileTemplates/managed.esbserver or the
     profileTemplates/BPM/managed.templateName template. Valid values are true
     or false. If the -dmgrHost, -dmgrPort, -dmgrAdminUserName and
     -dmgrAdminPassword parameters are not set, the default value for this
     parameter is true. If you use -federateLaterBPM, you must either omit the
     WebSphere Application Server-based parameter -federateLater or set it to
     true.
#
# Valid Values:
    false
    true.
# Default Values:
    # true
#
# Parameter: dmgrHost
#
# Description:
# Identifies the workstation where the deployment manager is running.
     Specify this parameter and the dmgrPort parameter to federate a custom
     profile as it is created or augmented. This parameter is available with
     the managed.templateName and managed.esbserver profile templates. The
     host name can be the long or short DNS name or the IP address of the
     deployment manager workstation. Specifying this optional parameter directs
# the manageprofiles command-line utility to attempt to federate the custom
# node into the deployment manager cell as it creates the custom profile.
     This parameter is ignored when creating a deployment manager profile or
     stand-alone server profile. If you federate a custom node when the
     deployment manager is not running, the installation indicator in the logs
     is INSTCONFFAILED to indicate a complete failure. The resulting custom
     profile is unusable. You must move the custom profile directory out of the
# profile repository (the profile's installation root directory) before
     creating another custom profile with the same profile name. If you have
     changed the default JMX connector type, you cannot federate with the
# manageprofiles command-line utility. Use the addNode command later after
# the node is created instead. The default value for this parameter is
# localhost. The value for this parameter must be a properly formed host
     name and must not contain spaces or characters that are not valid such as
     the following: *, ?, ", <, >, , , /, \, and |. A connection to the
     deployment manager must also be available in conjunction with the dmgrPort
     parameter. Required if you are creating a managed profile with the
     -federateLaterBPM parameter set to false and the deployment manager is not
     on the local machine.
#
# Valid Values:
    Varies
# Default Values:
    None
#
# Parameter: dmgrPort
#
# Description:
# Identifies the SOAP port of the deployment manager. Specify this parameter
     and the dmgrHost parameter to federate a custom profile as it is created
```

```
# or augmented. The deployment manager must be running and accessible. If
# you have changed the default JMX connector type, you cannot federate with
# the manageprofiles command-line utility. Use the addNode command later
# after the node is created instead. The default value for this parameter is
     8879. The port that you indicate must be a positive integer and a
# connection to the deployment manager must be available in conjunction with
# the dmgrHost parameter. Required if you are creating a managed profile,
# the -federateLaterBPM parameter is set to false, and the deployment
     manager was configured with a port that was not a default port.
#
# Valid Values:
    Varies
# Default Values:
   None
################################################################################
federateLaterBPM=true
#dmgrHost=dmgr_host_name
#dmgrPort=dmgr_port_number
#dmgrAdminUserName=dmgr_admin_user_name
#dmgrAdminPassword=dmgr_admin_password
################################################################################
# Parameter: environmentType
#
# Description:
# Specifies the environment type. The environment type refers to how IBM
# Business Process Manager is used; for example, in a production, stage or
     test environment. Load testing might be done on a test server, while a
# stage environment type might be used as a temporary location to host
# changes before putting those changes into production. You might specify
# Stage as the Environment type if the server you are configuring will be
# accessed and used to review content and new functionality. Valid values
# are as follows:
# Test
# Use Test if the server you are configuring is to be used as a testing #environment.
# Stage
# Use Stage if the server is to serve as a staging platform to be used as a
# preproduction server.
# Production
# Use Production if the server is to serve in a production capacity.
     The default value is Test.
#
# Valid Values:
# Test
    Production
    Stage
# Default Values:
# Test
################################################################################
environmentType=Test
################################################################################
# Parameter: isDeveloperServer
#
# Description:
# Specifies whether the server is intended for development purposes only.
     This parameter is useful when creating profiles to test applications on a
     non-production server prior to deploying the applications on their
     production application servers. If -isDeveloperServer is set when
     creating an IBM Business Process Manager profile, then a preconfigured VMM
# file repository is installed. This file repository contains a sample
# organization that can be used to test Business Process Choreographer
     people resolution, ready for you to use as is.
#
# Valid Values:
    false
```
#### # true # Default Values: false ################################################################################ #isDeveloperServer=false

# *Extension de profils personnalisés à l'aide de l'outil de gestion de profil :*

Si vous disposez de profils personnalisés WebSphere Application Server V8.0, vous pouvez étendre un profil existant à l'aide de l'outil de gestion de profil pour ajouter une prise en charge pour IBM Business Process Manager.

Veillez à arrêter tout serveur associé au profil que vous envisagez d'augmenter.

La langue de l'outil de gestion de profil est déterminée par la langue par défaut du système. Si la langue par défaut ne correspond pas à l'une des langues prises en charge, la langue utilisée est l'anglais. Vous pouvez changer de langue par défaut en démarrant l'outil de gestion de profil depuis la ligne de commande, puis en utilisant le paramètre **java user.language** pour remplacer la langue par défaut. Entrez la commande suivante :

*racine\_installation*/java/bin/java -Duser.language=*environnement\_local racine\_installation*

Par exemple, pour démarrer l'outil de gestion de profil en langue allemande, entrez la commande suivante :

*racine\_installation*/java/bin/java -Duser.language=de *racine\_installation*/bin/ProfileManagement/startup.jar

Une fois que vous avez démarré l'outil de gestion de profil, vous devez décider si vous souhaitez choisir l'option **standard** ou **avancée** pour la création de profil. Utilisez l'option avancée pour :

- v Affecter des valeurs personnalisées aux ports, à l'emplacement du profil et aux noms du profil, du noeud, de l'hôte et de la cellule (le cas échéant).
- v Créer un service système pour exécuter le serveur, si votre système d'exploitation et les privilèges associés à votre compte utilisateur vous permettent de créer des services.
- 1. Si vous souhaitez fédérer le noeud personnalisé dans un gestionnaire de déploiement lors de la création du profil personnalisé, démarrez le gestionnaire de déploiement.
- 2. Utilisez l'une des méthodes suivantes pour lancer l'outil de gestion de profil :
	- v Lancez l'outil à partir de la console Premiers pas.
	- v Exécutez la commande *racine\_installation***/bin/ProfileManagement/pmt.sh**.
- 3. Arrêtez tout serveur associé au profil que vous envisagez d'augmenter.
- 4. Dans la page Bienvenue , cliquez sur **Lancer l'outil de gestion des profils** ou sélectionnez l'onglet **Outil de gestion des profils**.
- 5. Dans l'onglet **Profils**, sélectionnez le profil que vous souhaitez étendre et cliquez sur **Etendre**. Si vous étendez un profil WebSphere Application Server, il doit être issu de la version de IBM Business Process Manager sur laquelleWebSphere Application Server est installé. Le bouton d'**extension** ne peut être sélectionné que si un profil peut être étendu. La page de sélection d'extension s'ouvre dans une autre fenêtre.
- 6. Dans la page de sélection d'extension, sélectionnez le type d'extension à appliquer au profil. Ensuite, cliquez sur **Suivant**.
- 7. Dans la page d'options d'extension du profil, choisissez d'effectuer une extension **standard** ou **avancée**, puis cliquez sur **Suivant**.

L'option **standard** permet d'étendre un profil avec les paramètres de configuration par défaut.

L'option **avancée** permet d'indiquer vos propres valeurs de configuration pour l'extension de profil.

**Restriction :** L'outil de gestion de profil affiche un message d'avertissement si l'une des situations suivantes se produit :

- v Le profil que vous avez choisi d'étendre a un serveur en cours d'exécution. Vous ne pouvez pas étendre le profil tant que vous n'avez pas arrêté le serveur ou cliqué sur **Précédent** et choisi un autre profil sans serveur en cours d'exécution.
- v Le profil que vous avez choisi d'étendre a été fédéré. Or, vous ne pouvez pas étendre un profil fédéré. Vous devez cliquer sur **Précédent** et choisir un autre profil non fédéré.
- v Le profil que vous avez choisi d'étendre a été étendu avec le produit sélectionné. Vous devez cliquer sur **Précédent** et choisir un autre profil à étendre.
- 8. Si vous avez sélectionné Création d'un profil **standard**, passez à l['étape de fédération.](#page-1844-0)
- 9. Advanced: Dans la page de nom et emplacement du profil, procédez comme suit :
	- a. Dans la zone de **nom de profil**, spécifiez un nom unique ou acceptez la valeur par défaut. Chaque profil créé doit posséder un nom. Lorsque vous avez plusieurs profils, vous pouvez les spécifier individuellement au niveau supérieur en utilisant ce nom.
	- b. Dans la zone de **répertoire de profil**, entrez le répertoire du profil ou utilisez le bouton **Parcourir** pour accéder au répertoire des profils. Le chemin d'accès au profil contient les fichiers définissant l'environnement d'exécution, (commandes, fichiers de configuration et fichiers journaux, par exemple). Le répertoire par défaut est *racine\_installation*/profiles/*nom\_profil*.
	- c. Facultatif : Sélectionnez **Faire de ce profil le profil par défaut** si vous souhaitez que le profil que vous êtes en train de créer soit le profil par défaut. Cette case à cocher apparaît uniquement si vous avez un profil existant sur votre système.

Lorsqu'un profil est le profil par défaut, les commandes fonctionneront automatiquement avec celui-ci. Le premier profil créé sur un poste de travail est désigné comme étant le profil par défaut. Ce profil est la cible par défaut des commandes émises à partir du répertoire bin situé dans le répertoire racine d'installation du produit. Lorsqu'il existe un seul profil sur un poste de travail, chaque commande agit sur ce profil. Si plusieurs profils existent, certaines commandes exigent que vous indiquiez le profil auquel la commande s'applique.

- d. Dans la liste de **paramétrage d'optimisation des performances d'exécution du serveur**, sélectionnez un niveau d'optimisation des performances correspondant au profil que vous créez. Ce paramètre est un paramètre WebSphere Application Server.
- e. Cliquez ensuite sur **Suivant**. Si vous cliquez sur **Précédent** et que vous changez le nom du profil, vous devrez peut-être modifier manuellement le nom dans cette page lorsqu'elle s'affichera de nouveau.
- 10. Advanced: Dans la page de noms de noeud, d'hôte et de cellule, effectuez l'une des actions suivantes pour le profil que vous créez:
	- v Dans la zone de **nom de noeud**, spécifiez un nom de noeud ou acceptez la valeur par défaut. Essayez d'utiliser un nom de noeud aussi court que possible, mais assurez-vous que les noms de noeud sont uniques dans votre environnement de déploiement.
	- v Dans la zone de **nom de serveur**, spécifiez un nom de serveur ou acceptez la valeur par défaut.
	- v Dans la zone de **nom d'hôte**, spécifiez un nom d'hôte ou acceptez la valeur par défaut.

v Dans la zone de **nom de cellule**, spécifiez un nom de cellule ou acceptez la valeur par défaut. Cliquez ensuite sur **Suivant**.

<span id="page-1844-0"></span>11. Dans la page Fédération, choisissez de fédérer le noeud dans le gestionnaire de déploiement, pendant la création du profil, ou ultérieurement (en dehors de la création du profil) Si vous choisissez de fédérer le noeud dans le cadre de la création du profil, indiquez le nom de l'hôte ou l'adresse IP et le port SOAP du gestionnaire de déploiement, ainsi qu'un ID utilisateur et un mot de passe d'authentification (si ces éléments doivent être utilisés pour l'authentification au gestionnaire de déploiement).

## **Important :**

Sélectionnez **Fédérer ce noeud plus tard** si l'une des conditions suivantes est remplie:

v Vous envisagez d'utiliser ce noeud personnalisé en tant que cible de migration.

- v Un autre profil est fédéré. (Les noeuds doivent être fédérés de façon successive.)
- v Le gestionnaire de déploiement n'est pas en cours de fonctionnement (ou vous pensez qu'il ne l'est pas).
- v Le connecteur SOAP est désactivé dans le gestionnaire de déploiement.
- v Le gestionnaire de déploiement n'a pas encore été étendu en gestionnaire de déploiement IBM Business Process Manager .
- v Il ne se trouve pas à un niveau d'édition identique ou supérieur à celui du profil que vous créez.
- v Le port d'administration JMX n'a pas été activé pour le gestionnaire de déploiement.
- v Le gestionnaire de déploiement est reconfiguré en vue d'utiliser la méthode RMI (Remote Method Invocation) en tant que connecteur JMX (Java Management Extensions) préféré. (Sélectionnez **Administration du système** > **Gestionnaire de déploiement** > **Services d'administration** sur la console d'administration du gestionnaire de déploiement pour vérifier le type de connecteur préféré.)

## **Traitement associé à la fédération du noeud dans le cadre de la création du profil personnalisé :**

- v L'outil de gestion de profil vérifie que le gestionnaire de déploiement existe et peut être contacté, et que l'ID utilisateur et le mot de passe d'authentification sont valides pour ce gestionnaire de déploiement (s'ils sont sécurisés).
- v Si vous tentez de fédérer un noeud personnalisé alors que le gestionnaire de déploiement n'est pas en cours d'exécution ou indisponible pour d'autres raisons, un message d'avertissement s'affiche et vous empêche de poursuivre. Si ce message d'avertissement s'affiche, cliquez sur **OK**, puis effectuez des sélections différentes dans la page Fédération.

Cliquez sur **Suivant**. Si vous avez sélectionné Création d'un profil **standard**, passez à l['étape](#page-1846-0) [Configuration de la base de données](#page-1846-0) .

- 12. Advanced: Dans la page de certificat de sécurité (partie 1), indiquez si vous souhaitez importer des certificats existants ou créer de nouveaux certificats.
	- v Pour créer un nouveau certificat personnel par défaut et un nouveau certificat signataire racine, sélectionnez l'option de **création d'un nouveau certificat personnel par défaut** et l'option de **création d'un nouveau certificat signataire racine**, et cliquez sur **Suivant**.
	- v Pour importer des certificats existants, sélectionnez l'option d'**importation d'un certificat personnel par défaut existant** et l'option d'**importation d'un certificat personnel de signature racine existant**, puis entrez les informations suivantes :
		- Dans la zone de **chemin**, entrez le chemin d'accès au certificat existant.
		- Dans la zone de **mot de passe**, entrez le mot de passe du certificat
		- Dans la zone de **type de magasin de clés**, sélectionnez le type de magasin de clés pour le certificat que vous importez.
		- Dans la zone d'**alias de magasin de clés**, sélectionnez l'alias de magasin de clés pour le certificat que vous importez.
		- Cliquez sur **Suivant** pour afficher la page de certificat de sécurité (partie 2)

Lorsque vous importez un certificat personnel comme certificat personnel par défaut, importez le certificat racine qui a signé le certificat personnel. Sinon, l'outil de gestion de profil ajoute le signataire du certificat personnel au fichier trust.p12.

13. Advanced: Dans la page de certificat de sécurité (partie 2), vérifiez que les informations relatives au certificat sont correctes, puis cliquez sur **Suivant** pour afficher la page d'affectation de valeurs de port.

Si vous créez les certificats, vous pouvez utiliser les valeurs par défaut, ou encore les modifier pour créer de nouveaux certificats. Le certificat personnel par défaut est par défaut valide pendant un an ; il est signé par le certificat signataire racine. Le certificat signataire racine par défaut est un certificat auto-signé, qui a une période de validité par défaut de 15 ans. Le mot de passe du fichier de clés par défaut applicable au certificat signataire racine est WebAS. Modifiez le mot de passe. Le mot de passe ne peut pas contenir n'importe quels caractères codés sur deux octets (DBCS), car certains types de

fichier de clés (PKCS12, par exemple), ne les prennent pas en charge. Les types de fichier de clés pris en charge dépendent des fournisseurs spécifiés dans le fichier java.security.

Lorsque vous créez l'un des certificats (ou les deux), ou que vous importez l'un des certificats (ou les deux), les fichiers de clés créés sont les suivants :

- key.p12 : contient le certificat personnel par défaut.
- v trust.p12 : contient le certificat du signataire du certificat racine par défaut.
- root-key.p12 : contient le certificat signataire racine.
- v default-signers.p12 : contient les certificats de signataire ajoutés à tout nouveau fichier de clés que vous créez une fois que le serveur est installé et en cours d'exécution. Par défaut, le certificat de signataire racine et un certificat signataire DataPower se trouvent dans ce fichier de clés.
- v deleted.p12 : contient les certificats supprimés à l'aide de la tâche deleteKeyStore, de sorte qu'ils puissent être récupérés en cas de besoin.
- v ltpa.jceks : contient les clés LTPA (Lightweight Third-Party Authentication) par défaut, que les serveurs de votre environnement utilisent pour communiquer entre eux.

Ces fichiers sont tous associés au même mot de passe lorsque vous créez ou importez des certificats (il s'agit soit du mot de passe par défaut, soit d'un mot de passe que vous spécifiez). Un certificat importé est ajouté au fichier key.p12 ou au fichier root-key.p12. Si vous importez des certificats et que les certificats ne contiennent pas les informations que vous souhaitez, cliquez sur **Précédent** pour importer un autre certificat.

14. Advanced: Dans la page d'affectation de valeurs de port, vérifiez que les informations relatives au certificat sont correctes, puis cliquez sur **Suivant**. L'outil de gestion de profil détecte les ports actuellement utilisés par d'autres produits WebSphere et affiche les valeurs de port recommandées (qui n'entrent pas en conflit avec les valeurs existantes). Si vous avez des applications autres que les applications WebSphere qui utilisent les ports spécifiés, vérifiez qu'il n'existe pas de conflits de ports. Si vous avez choisi de ne pas déployer la console d'administration dans la page de déploiement d'application facultatif , les ports de la console d'administration ne sont pas disponibles dans la page d'attribution des valeurs de port.

Les ports sont reconnus comme étant en cours d'utilisation si les conditions suivantes sont remplies:

- v Les ports sont affectés à un profil créé par une installation exécutée par l'utilisateur actuel.
- v Les ports sont en cours d'utilisation.

Bien que l'outil valide les ports lorsque vous accédez à la page d'attribution des valeurs de port, des conflits de port peuvent malgré tout se produire en fonction des sélections effectuées dans les pages suivantes de l'outil de gestion de profil. Si c'est le cas, les ports ne seront pas attribués avant la fin de la création du profil.

Si vous pensez qu'il existe un conflit de port, vous pourrez faire des recherches une fois le profil créé. Déterminez les ports utilisés lors de la création du profil en consultant le fichier suivant : *racine\_profil*/properties/portdef.prop

Ce fichier contient les clés et les valeurs utilisées pour les paramètres des ports. Si vous découvrez des conflits de ports, vous pouvez réaffecter les ports manuellement. Pour réaffecter des ports, voir "Mise à jour des ports dans les profils existants " dans le centre de documentation WebSphere Application Server. Exécutez le fichier **updatePorts.ant** via le script **ws\_ant** détaillé dans cette rubrique.

- <span id="page-1846-0"></span>15. Dans la page de configuration de la base de données, sélectionnez la base de données utilisée par le gestionnaire de déploiement et confirmez l'emplacement des fichiers du pilote JDBC.
- 16. Dans la page Récapitulatif du profil, examinez les informations affichées. Cliquez sur **Créer** pour créer le profil ou sur **Précédent** pour modifier les caractéristiques du profil.
- 17. Dans la page Profil complet, examinez les informations affichées. Pour accéder à la console Premiers pas, vérifiez que l'option **Lancer la console Premiers pas** est sélectionnée et cliquez sur **Terminer**.

Une fois que vous avez fini d'ajouter des profils personnalisés, configurez l'environnement de déploiement.

# **Information associée**:

[Mise à jour des ports dans les profils existants \(WebSphere Application Server\)](http://www14.software.ibm.com/webapp/wsbroker/redirect?version=matt&product=was-nd-mp&topic=tins_updatePorts)

*Extension de profils personnalisés à l'aide de l'utilitaire de ligne de commande manageprofiles :*

Plutôt que l'outil de gestion du profil, vous pouvez utiliser l'utilitaire de ligne de commande manageprofiles pour étendre des profils WebSphere Application Server V8.0 existants.

Veillez à arrêter tout serveur associé au profil que vous envisagez d'augmenter.

Assurez-vous que l'utilitaire de ligne de commande **manageprofiles** n'est pas déjà en cours d'exécution sur le profil. Si un message d'erreur s'affiche lorsque vous exécutez cette commande, déterminez si une autre opération de création ou d'extension de profil est en cours. Si c'est le cas, vous devez attendre qu'elle se termine.

Si le profil que vous souhaitez étendre a déjà été fédéré au niveau d'un gestionnaire de déploiement, vous ne pourrez pas l'augmenter à l'aide de l'utilitaire de ligne de commande **manageprofiles**.

- 1. Déterminez le modèle utilisé pour créer le profil existant que vous souhaitez étendre. Vous devez étendre un profil personnalisé. Vous pouvez déterminer le modèle en examinant le registre des profils, dans le fichier *racine\_installation*/properties/profileRegistry.xml. Ne modifiez pas ce fichier ; utilisez-le uniquement pour visualiser les modèles.
- 2. Identifiez le modèle approprié pour l'extension.

Les modèles pour chaque profil se trouvent dans le répertoire *racine\_installation*/ profileTemplates/BPM pour les modèles BPM et sous *racine\_installation*/profileTemplates pour les autres produits. Les modèles suivants sont disponibles pour les profils personnalisés :

- v managed.procctr : pour un profil personnalisé Process Center pour BM BPM Standard.
- v managed.procctr.adv : pour un profil personnalisé Process Center pour IBM BPM Advanced.
- v managed.procsvr : pour un profil personnalisé Process Server pour IBM BPM Standard.
- v managed.procsvr.adv : pour un profil personnalisé Process Server pour IBM BPM Advanced.
- v managed.esbserver : pour un profil personnalisé WebSphere Enterprise Service Bus.
- 3. Utilisez le paramètre -augment pour apporter des modifications à un profil existant à l'aide d'un modèle d'augmentation. Le paramètre -augment permet à l'utilitaire de ligne de commande **manageprofiles** de mettre à jour ou d'étendre le profil identifié dans le paramètre **-profileName** à l'aide du modèle inclus dans le paramètre **-templatePath**. Les modèles d'augmentation que vous pouvez utiliser sont fonction des produits et versions IBM installés au sein de votre environnement. Veillez à spécifier un chemin qualifié complet pour **-templatePath**, car si vous spécifiez un chemin relatif, le profil correspondant ne sera pas totalement étendu.

**Remarque :** Ne modifiez pas manuellement les fichiers situés dans le répertoire *rép\_installation*/ profileTemplates/BPM.

4. Pour utiliser le paramètre **-responseFile** , examinez les fichiers de réponses exemples fournis et créez un fichier de réponses propre à votre environnement.

**Important :** Veillez à ce qu'il n'y ait pas d'espaces après les valeurs : par exemple **'personalCertValidityPeriod=1 '** ou **'winserviceCheck=false '**. En effet, s'il y a des espaces, la création de profil échouera.

Les exemples se trouvent dans le répertoire *racine* installation/BPM/samples/manageprofiles. Choisissez un fichier de réponses approprié en fonction de la base de données et du type de profil (, Process Center ou Process Server autonome ou en réseau). Les exemples de fichiers suivants sont disponibles :

- PC Std DMgr DB2.response
- PC Std DMgr DB2zOS.response
- PC\_Std\_DMgr\_Oracle.response
- PC\_Std\_DMgr\_SQLServer.response
- PC Adv DMgr DB2.response
- PC Adv DMgr DB2zOS.response
- PC\_Adv\_DMgr\_Oracle.response
- PC Adv DMgr SQLServer.response
- PC Std Managed DB2.response
- PC Std Managed DB2zOS.response
- PC Std Managed Oracle.response
- PC Std Managed SQLServer.response
- PC Adv Managed DB2.response
- PC Adv Managed DB2zOS.response
- PC Adv Managed Oracle.response
- PC Adv Managed SQLServer.response
- PC Std Standalone DB2.response
- PC Std Standalone DB2zOS.response
- PC Std Standalone Oracle.response
- PC Std Standalone SQLServer.response
- PC Adv Standalone DB2.response
- PC Adv Standalone DB2zOS.response
- PC Adv Standalone Oracle.response
- PC Adv Standalone SQLServer.response
- PS\_Std\_DMgr\_DB2.response
- PS\_Std\_DMgr\_DB2zOS.response
- PS Std DMgr Oracle.response
- PS Std DMgr SQLServer.response
- PS\_Adv\_DMgr\_DB2.response
- PS Adv DMgr DB2zOS.response
- PS Adv DMgr Oracle.response
- PS Adv DMgr SQLServer.response
- PS Std Managed DB2.response
- PS Std Managed DB2zOS.response
- PS Std Managed Oracle.response
- PS Std Managed SQLServer.response
- PS Adv Managed DB2.response
- PS Adv Managed DB2zOS.response
- PS Adv Managed Oracle.response
- PS Adv Managed SQLServer.response
- PS Std Standalone DB2.response
- PS Std Standalone DB2zOS.response
- PS Std Standalone Oracle.response
- PS Std Standalone SQLServer.response
- PS Adv Standalone DB2.response
- PS\_Adv\_Standalone\_DB2zOS.response
- PS Adv Standalone Oracle.response
- PS\_Adv\_Standalone\_SQLServer.response

Copiez l'un des exemples de fichiers de réponses dans votre répertoire de travail. Utilisez la commande **chmod** pour affecter les droits appropriés à votre nouvelle copie du fichier de réponses. Exemple :

chmod 644 BPM\_Custom.response

Modifiez les paramètres du fichier de réponses en fonction de votre configuration et sauvegardez le fichier de réponses modifié. Assurez-vous que le chemin de la propriété **templatePath** correspond à votre répertoire d'installation spécifique.

5. Exécutez le fichier à partir de la ligne de commande. N'indiquez pas de paramètre **-profilePath**. Exemple :

manageprofiles.sh -augment -templatePath *racine\_installation*/profileTemplates/BPM/managed.procctr.adv -profileName MyProfileName

Si vous avez créé un fichier de réponses, spécifiez le paramètre **-response** sans autres paramètres. Par exemple :

manageprofiles.sh -response *mon\_fichier\_de\_réponses*

L'état est consigné dans la fenêtre de la console une fois l'exécution de la commande terminée. Une vérification de syntaxe normale est appliquée au fichier de réponses lorsque le fichier est analysé comme tous les autres fichiers de réponses. Les valeurs du fichier de réponses sont traitées comme des paramètres de ligne de commande.

Une fois que vous avez fini d'ajouter des profils personnalisés, configurez l'environnement de déploiement.

## *Fédération de noeuds personnalisés pour le gestionnaire de déploiement :*

Après avoir créé un noeud personnalisé, vous pouvez utiliser la commande **addNode** pour fédérer ce noeud dans une cellule du gestionnaire de déploiement. Vous pouvez gérer tous les noeuds fédérés à partir du gestionnaire de déploiement.

Avant d'appliquer cette procédure, assurez-vous que les conditions suivantes sont réunies :

- v Vous avez installé IBM Business Process Manager et créé un gestionnaire de déploiement, ainsi qu'un profil personnalisé. Cette procédure suppose que vous *n'ayez pas* fédéré le profil personnalisé au cours de sa création ou de son extension (que ce soit avec l'outil de gestion de profil ou à l'aide de l'utilitaire de ligne de commande **manageprofiles**).
- v Le gestionnaire de déploiement est en cours d'exécution. Si ce n'est pas le cas, démarrez-le en sélectionnant **Démarrer le gestionnaire de déploiement** à partir de la console Premiers pas ou via la saisie de la commande suivante, où *racine\_profil* représente l'emplacement d'installation du profil de gestionnaire de déploiement :

## *racine\_profil*/bin/startManager.sh

- v Le gestionnaire de déploiement a été créé ou étendu en gestionnaire de déploiement IBM Business Process Manager.
- v La version du gestionnaire de déploiement est la même que celle du profil personnalisé créé ou étendu.
- v Le gestionnaire de déploiement possède un port d'administration JMX activé. Le protocole par défaut est SOAP.
- v Vous n'envisagez pas d'utiliser ce noeud personnalisé en tant que cible de migration.
- 1. Accédez au répertoire bin du profil personnalisé à fédérer. Ouvrez une fenêtre de commande et accédez au répertoire suivant (à partir d'une ligne de commande), où *racine\_profil* représente l'emplacement d'installation du profil personnalisé) :

*racine\_profil*/bin

2. Exécutez la commande **addNode**.

Exécutez la commande suivante à partir de la ligne de commande si la sécurité n'a pas été activée : ./addNode.sh *hôte\_gestionnaire\_déploiement port\_SOAP\_gestionnaire\_déploiement*

Exécutez la commande suivante à partir de la ligne de commande si la sécurité a été activée :

./addNode.sh *hôte\_gestionnaire\_déploiement port\_SOAP\_gestionnaire\_déploiement* -username *IDutilisateur\_pour\_authentification* -password *mot\_passe\_pour\_authentification*

Une fenêtre de sortie s'affiche. Si un message semblable au message suivant s'affiche, cela signifie que votre profil personnalisé a été fédéré correctement :

ADMU0003I : le noeud DMNDID2Node03 a été fédéré avec succès.

Le profil personnalisé est fédéré dans le gestionnaire de déploiement.

Après avoir fédéré le profil personnalisé, ouvrez la console d'administration du gestionnaire de déploiement, afin de personnaliser le noeud vide ou de créer un nouveau serveur. **Information associée**:

[Ajout de paramètres de noeud géré \(WebSphere Application Server\)](http://www14.software.ibm.com/webapp/wsbroker/redirect?version=matt&product=was-nd-dist&topic=uagtRnodeAdd)

*Création ou extension des profils de déploiement réseau avec un serveur de base de données SQL Server :*

Vous pouvez configurer un environnement de déploiement réseau pour IBM Business Process Manager à l'aide d'un serveur de base de données Microsoft SQL Server.

*Préparation du serveur de base de données SQL :*

Pendant la procédure de création ou d'extension de profil, vous pouvez configurer la base de données commune qui est utilisée par des composants sélectionnés, ou vous pouvez différer la configuration de la base de données en générant des scripts qui seront exécutés manuellement par vous-même ou votre administrateur de base de données (DBA). Les autres bases de données requises sont configurées lors du déploiement réseau.

Avant de créer un profil, vous devez installer Microsoft SQL Server sur le serveur qui héberge la base de données.

**Restriction :** La base de données Process Server (BPMDB) et la base de données Performance Data Warehouse (PDWDB) NE DOIVENT PAS être sensibles à la casse. Les autres bases de données peuvent être sensibles à la casse. Si vous utilisez les fichiers SQL pour créer la base de données de Business Process Choreographer, ces fichiers créent des noms de base de données sensibles à la casse.

Lors de la création de vos schémas de base de données, vous devez disposer d'un ID utilisateur disposant de droits d'accès suffisants pour créer vos tables. Une fois les tables créées, les applications doivent disposer de droits d'accès suffisants pour sélectionner, insérer, mettre à jour et supprimer les informations des tables.

Le tableau suivant répertorie les privilèges de base de données requis pour accéder au magasin de données.

*Tableau 133.*

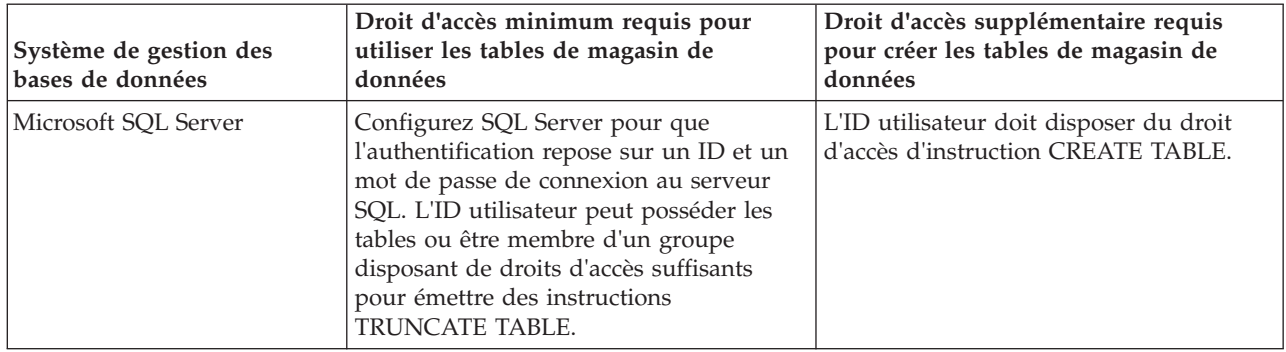

Le niveau d'isolement définit le comportement verrouillage des transactions. Vous devez définir le niveau d'isolement sur READ\_COMMITTED\_SNAPSHOT. Vous pouvez vérifier le niveau d'isolement de la base de données Process Server, de Performance Data Warehouse et de la base de données commune à l'aide de la commande SQL suivante : **SELECT** name, is read committed snapshot on FROM sys.database. Vous pouvez définir le niveau d'isolement à l'aide de la commande SQL : **ALTER DATABASE <base\_de\_données> SET READ\_COMMITTED\_SNAPSHOT ON**.

## *Configuration de transactions XA :*

Vous devez configurer des transactions XA après l'installation de la base de données Microsoft SQL Server et avant le démarrage du serveur. Le pilote JDBC SQL Server offre une prise en charge pour les transactions distribuées facultatives Java Platform, Enterprise Edition/JDBC 2.0. Les connexions JDBC obtenues via la classe **SQLServerXADataSource** peuvent faire partie d'environnements de traitement de transactions distribuées standard comme les serveurs d'applications Java Platform, Enterprise Edition (Java EE).

L'échec de la configuration des transactions XA peut entraîner l'erreur suivante lors du démarrage du serveur : **javax.transaction.xa.XAException: com.microsoft.sqlserver.jdbc.SQLServerException: Failed to create the XA control connection. Erreur : "Could not find stored procedure 'master..xp\_sqljdbc\_xa\_init\_ex'"..**.

1. Le service MS DTC doit être marqué comme Automatique dans Service Manager pour être certain qu'il s'exécute lorsque le service SQL Server est démarré. Pour activer MS DTC pour les transactions XA, vous devez procédez comme suit :

**Sous Windows XP et Windows Server 2003 :**

- a. Sélectionnez **Panneau de configuration** > **Outils d'administration** > **Services de composants**.
- b. Sélectionnez **Services de composants** > **Ordinateurs** et cliquez avec le bouton droit de la souris sur **Poste de travail**, puis sélectionnez **Propriétés**.
- c. Cliquez sur l'onglet **MSDTC**, puis cliquez sur **Configuration de la sécurité**.
- d. Cochez la case **Activer les transactions XA**, puis cliquez sur **OK**. Cela entraîne le redémarrage du service MS DTC.
- e. Cliquez sur **OK** de nouveau pour fermer la fenêtre **Propriétés**, puis fermez **Services de composants**.
- f. Redémarrez SQL Server pour vous assurer qu'il se synchronise avec les modifications MS DTC.

**Sous Windows Vista et Windows 7 :**

- a. Sélectionnez **Panneau de configuration** > **Outils d'administration** > **Services de composants**.
- b. Sélectionnez **Services de composants** > **Ordinateurs** > **Poste de travail** > **Coordinateur de transactions distribuées**.
- c. Cliquez avec le bouton droit de la souris sur **DTC local** puis sélectionnez **Propriétés**.
- d. Cliquez sur l'onglet **Sécurité** dans la fenêtre **Propriétés du DTC local**.
- e. Cochez la case **Activer les transactions XA**, puis cliquez sur **OK**. Cela redémarre le service MS DTC.
- f. Cliquez sur **OK** de nouveau pour fermer la fenêtre Propriétés, puis fermez Services de composants.
- g. Redémarrez SQL Server pour vous assurer qu'il se synchronise avec les modifications MS DTC.
- 2. Configurez les composants de transactions distribuées (DTC) JDBC :
	- a. Téléchargez le pilote "Microsoft SQL Server JDBC Drive 2.0" à partir du site Microsoft à l'aide de l'URL fournie dans la section Ressources.
	- b. Extrayez l'archive vers un dossiers.
	- c. Copiez le fichier sqljdbc\_xa.dll à partir du répertoire de décompression JDBC vers le répertoire Binn de l'ordinateur SQL Server. Si vous utilisez des transactions XA avec SQL Server 32 bits, utilisez le fichier sqljdbc\_xa.dll dans le dossier x86, même si SQL Server est installé sur un processeur x64. Si vous utilisez des transactions XA avec SQL Server 64 bits sur le processeur x64, utilisez le fichier sqljdbc\_xa.dll dans le dossier x64.
	- d. Exécutez le script de base de données xa\_install.sql SQL Server . Ce script installe les procédures stockées étendues appelées par sqljdbc\_xa.dll. Ces procédures stockées étendues implémentent des transactions distribuées et une prise en charge XA pour le pilote JDBC Microsoft SQL Server. Vous devrez exécuter ce script en tant qu'administrateur de l'instance SQL Server.
	- e. Pour accorder des autorisations à un utilisateur spécifique pour qu'il participe aux transactions distribuées avec le pilote JDBC, ajoutez l'utilisateur au rôle SqlJDBCXAUser dans la base de données maître (par exemple, pour un utilisateur Lombardi, ajoutez la base de données maître dans les mappages Utilisateur et sélectionnez le rôle SqlJDBCXAUser).

*Création ou extension des profils de gestionnaire de déploiement :*

Pour démarrer la configuration de déploiement réseau, créez ou étendez un gestionnaire de déploiement. Vous pouvez créer des profils à l'aide de l'outil de gestion de profil ou de l'utilitaire de ligne de commande **manageprofiles**.

*Création de profils de gestionnaire de déploiement Process Center avec un serveur de base de données SQL Server à l'aide de l'outil de gestion de profil :*

Vous pouvez configurer un profil de gestionnaire de déploiement pour Process Center à l'aide de l'outil de gestion de profil.

Si vous souhaitez configurer la base de données commune lors de la création du profil, assurez-vous que votre serveur de base de données est installé et en cours d'exécution.

La langue de l'outil de gestion de profil est déterminée par la langue par défaut du système. Si la langue par défaut ne correspond pas à l'une des langues prises en charge, la langue utilisée est l'anglais. Vous pouvez changer de langue par défaut en démarrant l'outil de gestion de profil depuis la ligne de commande, puis en utilisant le paramètre **java user.language** pour remplacer la langue par défaut. Entrez la commande suivante :

*racine\_installation*/java/bin/java -Duser.language=*environnement\_local racine\_installation*

Par exemple, pour démarrer l'outil de gestion de profil en langue allemande, entrez la commande suivante :

*racine\_installation*/java/bin/java -Duser.language=de *racine\_installation*/bin/ProfileManagement/startup.jar

Une fois que vous avez démarré l'outil de gestion de profil, vous devez décider si vous souhaitez choisir l'option **standard** ou **avancée** pour la création de profil. Utilisez l'option avancée pour :

v Spécifier un fichier de conception de base de données à utiliser pour la configuration de la base de données.

- v Affecter des valeurs personnalisées aux ports, à l'emplacement du profil et aux noms du profil, du noeud, de l'hôte et de la cellule (le cas échéant).
- v Créer un service système pour exécuter le serveur, si votre système d'exploitation et les privilèges associés à votre compte utilisateur vous permettent de créer des services.
- v Vous pouvez configurer IBM Forms Server pour qu'il fonctionne avec les widgets Gestion des tâches manuelles dans Business Space.
- Configurer Business Process Rules Manager.
	- 1. Utilisez l'une des méthodes suivantes pour lancer l'outil de gestion de profil :
		- v Lancez l'outil à partir de la console Premiers pas.
		- v Exécutez la commande *racine\_installation***/bin/ProfileManagement/pmt.sh**.
- 2. Dans la page Bienvenue , cliquez sur **Lancer l'outil de gestion des profils** ou sélectionnez l'onglet **Outil de gestion des profils**.
- 3. Dans l'onglet **Profils**, cliquez sur **Créer**.

La page de sélection d'environnement s'ouvre dans une autre fenêtre.

- 4. Dans la page de sélection d'environnement, recherchez la configuration IBM Business Process Manager Advanced et développez la section. Sélectionnez le profil à créer, puis cliquez sur **Suivant**.
- 5. Dans la page d'options de création du profil, choisissez d'effectuer une extension **standard** ou **avancée**, puis cliquez sur **Suivant**. Si vous avez sélectionné Création d'un profil **standard**, passez à l['étape de sécurité administrative.](#page-1854-0)
- 6. Advanced: Dans la page de déploiement d'application facultatif, indiquez si vous souhaitez déployer la console d'administration pour gérer le serveur (recommandé). Cliquez ensuite sur **Suivant**.
- 7. Advanced: Dans la page de nom et emplacement du profil, procédez comme suit :
	- a. Dans la zone de **nom de profil**, spécifiez un nom unique ou acceptez la valeur par défaut. Chaque profil créé doit posséder un nom. Lorsque vous avez plusieurs profils, vous pouvez les spécifier individuellement au niveau supérieur en utilisant ce nom.
	- b. Dans la zone de **répertoire de profil**, entrez le répertoire du profil ou utilisez le bouton **Parcourir** pour accéder au répertoire des profils. Le chemin d'accès au profil contient les fichiers définissant l'environnement d'exécution, (commandes, fichiers de configuration et fichiers journaux, par exemple). Le répertoire par défaut est *racine\_installation*/profiles/*nom\_profil*.
	- c. Facultatif : Sélectionnez **Faire de ce profil le profil par défaut** si vous souhaitez que le profil que vous êtes en train de créer soit le profil par défaut. Cette case à cocher apparaît uniquement si vous avez un profil existant sur votre système.

Lorsqu'un profil est le profil par défaut, les commandes fonctionneront automatiquement avec celui-ci. Le premier profil créé sur un poste de travail est désigné comme étant le profil par défaut. Ce profil est la cible par défaut des commandes émises à partir du répertoire bin situé dans le répertoire racine d'installation du produit. Lorsqu'il existe un seul profil sur un poste de travail, chaque commande agit sur ce profil. Si plusieurs profils existent, certaines commandes exigent que vous indiquiez le profil auquel la commande s'applique.

- d. Dans la liste de **paramétrage d'optimisation des performances d'exécution du serveur**, sélectionnez un niveau d'optimisation des performances correspondant au profil que vous créez. Ce paramètre est un paramètre WebSphere Application Server.
- e. Cliquez ensuite sur **Suivant**. Si vous cliquez sur **Précédent** et que vous changez le nom du profil, vous devrez peut-être modifier manuellement le nom dans cette page lorsqu'elle s'affichera de nouveau.
- 8. Advanced: Dans la page de noms de noeud, d'hôte et de cellule, effectuez l'une des actions suivantes pour le profil que vous créez:
	- v Dans la zone de **nom de noeud**, spécifiez un nom de noeud ou acceptez la valeur par défaut. Essayez d'utiliser un nom de noeud aussi court que possible, mais assurez-vous que les noms de noeud sont uniques dans votre environnement de déploiement.
	- v Dans la zone de **nom de serveur**, spécifiez un nom de serveur ou acceptez la valeur par défaut.
- v Dans la zone de **nom d'hôte**, spécifiez un nom d'hôte ou acceptez la valeur par défaut.
- v Dans la zone de **nom de cellule**, spécifiez un nom de cellule ou acceptez la valeur par défaut. Cliquez ensuite sur **Suivant**.
- <span id="page-1854-0"></span>9. Obligatoire : Dans la page de sécurité administrative, entrez des valeurs dans les zones de **nom d'utilisateur**, de **mot de passe** et de **confirmation de mot de passe**. Le mot de passe spécifié pour l'administrateur lors de l'installation sera utilisé pour tous les utilisateurs internes, y compris tw\_admin et tw\_user. Etant donné que tous les profils IBM Business Process Manager doivent avoir la sécurité d'administration activée, le bouton **Suivant** est activé uniquement une fois que vous avez entré ces valeurs.

Cliquez sur **Suivant**. Si vous avez sélectionné Création de profil **standard**, passez à l['étape](#page-1856-0) [Configuration de la base de données - partie 1.](#page-1856-0)

- 10. Advanced: Dans la page de certificat de sécurité (partie 1), indiquez si vous souhaitez importer des certificats existants ou créer de nouveaux certificats.
	- v Pour créer un nouveau certificat personnel par défaut et un nouveau certificat signataire racine, sélectionnez l'option de **création d'un nouveau certificat personnel par défaut** et l'option de **création d'un nouveau certificat signataire racine**, et cliquez sur **Suivant**.
	- v Pour importer des certificats existants, sélectionnez l'option d'**importation d'un certificat personnel par défaut existant** et l'option d'**importation d'un certificat personnel de signature racine existant**, puis entrez les informations suivantes :
		- Dans la zone de **chemin**, entrez le chemin d'accès au certificat existant.
		- Dans la zone de **mot de passe**, entrez le mot de passe du certificat
		- Dans la zone de **type de magasin de clés**, sélectionnez le type de magasin de clés pour le certificat que vous importez.
		- Dans la zone d'**alias de magasin de clés**, sélectionnez l'alias de magasin de clés pour le certificat que vous importez.
		- Cliquez sur **Suivant** pour afficher la page de certificat de sécurité (partie 2)

Lorsque vous importez un certificat personnel comme certificat personnel par défaut, importez le certificat racine qui a signé le certificat personnel. Sinon, l'outil de gestion de profil ajoute le signataire du certificat personnel au fichier trust.p12.

11. Advanced: Dans la page de certificat de sécurité (partie 2), vérifiez que les informations relatives au certificat sont correctes, puis cliquez sur **Suivant** pour afficher la page d'affectation de valeurs de port.

Si vous créez les certificats, vous pouvez utiliser les valeurs par défaut, ou encore les modifier pour créer de nouveaux certificats. Le certificat personnel par défaut est par défaut valide pendant un an ; il est signé par le certificat signataire racine. Le certificat signataire racine par défaut est un certificat auto-signé, qui a une période de validité par défaut de 15 ans. Le mot de passe du fichier de clés par défaut applicable au certificat signataire racine est WebAS. Modifiez le mot de passe. Le mot de passe ne peut pas contenir n'importe quels caractères codés sur deux octets (DBCS), car certains types de fichier de clés (PKCS12, par exemple), ne les prennent pas en charge. Les types de fichier de clés pris en charge dépendent des fournisseurs spécifiés dans le fichier java.security.

Lorsque vous créez l'un des certificats (ou les deux), ou que vous importez l'un des certificats (ou les deux), les fichiers de clés créés sont les suivants :

- key.p12 : contient le certificat personnel par défaut.
- v trust.p12 : contient le certificat du signataire du certificat racine par défaut.
- root-key.p12 : contient le certificat signataire racine.
- v default-signers.p12 : contient les certificats de signataire ajoutés à tout nouveau fichier de clés que vous créez une fois que le serveur est installé et en cours d'exécution. Par défaut, le certificat de signataire racine et un certificat signataire DataPower se trouvent dans ce fichier de clés.
- v deleted.p12 : contient les certificats supprimés à l'aide de la tâche deleteKeyStore, de sorte qu'ils puissent être récupérés en cas de besoin.

v ltpa.jceks : contient les clés LTPA (Lightweight Third-Party Authentication) par défaut, que les serveurs de votre environnement utilisent pour communiquer entre eux.

Ces fichiers sont tous associés au même mot de passe lorsque vous créez ou importez des certificats (il s'agit soit du mot de passe par défaut, soit d'un mot de passe que vous spécifiez). Un certificat importé est ajouté au fichier key.p12 ou au fichier root-key.p12. Si vous importez des certificats et que les certificats ne contiennent pas les informations que vous souhaitez, cliquez sur **Précédent** pour importer un autre certificat.

12. Advanced: Dans la page d'affectation de valeurs de port, vérifiez que les informations relatives au certificat sont correctes, puis cliquez sur **Suivant**. L'outil de gestion de profil détecte les ports actuellement utilisés par d'autres produits WebSphere et affiche les valeurs de port recommandées (qui n'entrent pas en conflit avec les valeurs existantes). Si vous avez des applications autres que les applications WebSphere qui utilisent les ports spécifiés, vérifiez qu'il n'existe pas de conflits de ports. Si vous avez choisi de ne pas déployer la console d'administration dans la page de déploiement d'application facultatif , les ports de la console d'administration ne sont pas disponibles dans la page d'attribution des valeurs de port.

Les ports sont reconnus comme étant en cours d'utilisation si les conditions suivantes sont remplies:

- v Les ports sont affectés à un profil créé par une installation exécutée par l'utilisateur actuel.
- v Les ports sont en cours d'utilisation.

Bien que l'outil valide les ports lorsque vous accédez à la page d'attribution des valeurs de port, des conflits de port peuvent malgré tout se produire en fonction des sélections effectuées dans les pages suivantes de l'outil de gestion de profil. Si c'est le cas, les ports ne seront pas attribués avant la fin de la création du profil.

Si vous pensez qu'il existe un conflit de port, vous pourrez faire des recherches une fois le profil créé. Déterminez les ports utilisés lors de la création du profil en consultant le fichier suivant : *racine\_profil*/properties/portdef.prop

Ce fichier contient les clés et les valeurs utilisées pour les paramètres des ports. Si vous découvrez des conflits de ports, vous pouvez réaffecter les ports manuellement. Pour réaffecter des ports, voir "Mise à jour des ports dans les profils existants " dans le centre de documentation WebSphere Application Server. Exécutez le fichier **updatePorts.ant** via le script **ws\_ant** détaillé dans cette rubrique.

- 13. Advanced: Configuration de la base de données commune à l'aide d'un fichier de conception.
	- a. Sélectionnez l'option d'**utilisation d'un fichier de conception**.
	- b. Cliquez sur **Parcourir**.
	- c. Vous devez indiquer le chemin qualifié complet d'accès au fichier de conception.
	- d. Pour exécuter les scripts de base de données automatiquement (dans le cadre du processus de création de profil), sélectionnez l'option d'**exécution des scripts de base de données pour créer les tables de base de données**. Si cette option n'est pas sélectionnée, vous ou l'administrateur de la base de données devez exécuter les scripts manuellement après la création du profil. Vous devez également charger la base de données à l'aide des informations système ; pour cela, exécutez la commande **bootstrapProcessServerData**.

**Important :** Si vous sélectionnez l'option d'**exécution des scripts de base de données pour créer les tables de base de données**, vérifiez que l'option d'**utilisation d'une base de données locale ou distante existante** n'est *pas* sélectionnée. Si les deux options sont sélectionnées, des erreurs se produisent.

e. Cliquez ensuite sur **Suivant**. Si vous choisissez de spécifier un fichier de conception, les panneaux de configuration de la base de données de l'outil de gestion de profil sont ignorés. L'emplacement du fichier de conception est transmis à la ligne de commande pour terminer la configuration de la base de données.

Passez à l['étape de configuration de Business Space](#page-1856-1)

- <span id="page-1856-0"></span>14. Dans la page de configuration de la base de données - Partie 1, spécifiez les informations relatives à la base de données commune.
	- a. Dans la liste de **sélection d'un produit de base de données**, sélectionnez **Microsoft SQL Server**.
	- b. Facultatif : Si vous souhaitez modifier les valeurs par défaut, entrez de nouveaux noms pour les bases de données concernées. Les noms de bases de données doivent être uniques.
	- c. Pour exécuter les scripts de base de données automatiquement (dans le cadre du processus de création de profil), sélectionnez l'option d'**exécution des scripts de base de données pour initialiser la base de données**. Si cette option n'est pas sélectionnée, vous ou l'administrateur de la base de données devez exécuter les scripts manuellement après la création du profil. Vous devez également charger la base de données à l'aide des informations système ; pour cela, exécutez la commande **bootstrapProcessServerData**.
	- d. Cliquez ensuite sur **Suivant**.
- 15. Dans la page de configuration de la base de données Partie 2, spécifiez les informations relatives à la base de données commune. Renseignez les zones suivantes.

*Tableau 134. Zones obligatoires pour la configuration de la base de données pour Microsoft SQL Server - Partie 2*

| Zone                                                                                                    | Action requise                                                                                                    |
|----------------------------------------------------------------------------------------------------|----------------------------------------------------------------------------------------------------|
| Sélectionnez l'option Appliquer l'authentification Windows pour indiquer que vous aller vous connecter aux bases<br>de données à l'aide de vos informations d'authentification Windows. Si vous sélectionnez cette option, les zones<br>Base de données Process Server, Base de données Performance Data Warehouse et Base de données commune sont<br>désactivées. |                                                                                                    |
| Nom d'utilisateur de la base de données commune                                                                                                    | Entrez le nom d'utilisateur pour l'authentification dans la<br>base de données.                                                                                                    |
| Mot de passe de la base de données commune                                                                                                    | Entrez le mot de passe de l'utilisateur, utilisé pour<br>l'authentification dans la base de données.                                                                                                |
| Confirmer le mot de passe                                                                                                    | Confirmez le mot de passe saisi.                                                                                                    |
| Emplacement (répertoire) des fichiers de chemin de<br>classes du pilote JDBC                                                                                                    | Les fichiers de chemin de classes du pilote JDBC<br>(sqljdbc4.jar) sont inclus dans le produit et se trouvent<br>dans le répertoire suivant : \${RACINE INSTALLATION WAS}\<br>jdbcdrivers\SQLServer |
| Nom d'hôte du serveur de base de données (adresse IP,<br>par exemple)                                                                                                    | Acceptez la valeur par défaut localhost ou entrez le nom<br>d'hôte du serveur de base de données.                                                                                                   |
| Port serveur                                                                                                    | Acceptez la valeur par défaut 1433 ou entrez le numéro<br>de port du serveur.                                                                                                    |

- <span id="page-1856-1"></span>16. Advanced : Sur la page Configuration de Business Space, si vous souhaitez configurer IBM Forms Server pour utiliser les widgets Human Task Management dans Business Space, sélectionnez **Configurer IBM Forms Server** et entrez l'adresse HTTP de la racine d'installation d'IBM Forms Server Translator et d'IBM Forms Server. Ensuite, cliquez sur **Suivant**.
- 17. Advanced: choisissez si vous souhaitez configurer Business Process Rules Manager pour l'installation et cliquez sur **Suivant**. Business Rules Manager est une application Web qui personnalise les modèles de règles métier en fonction des besoins de votre application métier.
- 18. Dans la page Récapitulatif du profil, examinez les informations affichées. Cliquez sur **Créer** pour créer le profil ou sur **Précédent** pour modifier les caractéristiques du profil.
- 19. Dans la page Profil complet, examinez les informations affichées. Pour accéder à la console Premiers pas, vérifiez que l'option **Lancer la console Premiers pas** est sélectionnée et cliquez sur **Terminer**.
- v Ajoutez des profils personnalisés (noeuds gérés) qui seront gérés par le gestionnaire de déploiement, puis configurez l'environnement de déploiement.
- v Vous pouvez également configurer Business Process Choreographer (facultatif).

*Création de profils de gestionnaire de déploiement Process Server avec un serveur de base de données SQL Server à l'aide de l'outil de gestion de profil :*

Vous pouvez configurer un profil de gestionnaire de déploiement pour Process Server à l'aide de l'outil de gestion de profil.

Si vous souhaitez configurer la base de données commune lors de la création du profil, assurez-vous que votre serveur de base de données est installé et en cours d'exécution.

La langue de l'outil de gestion de profil est déterminée par la langue par défaut du système. Si la langue par défaut ne correspond pas à l'une des langues prises en charge, la langue utilisée est l'anglais. Vous pouvez changer de langue par défaut en démarrant l'outil de gestion de profil depuis la ligne de commande, puis en utilisant le paramètre **java user.language** pour remplacer la langue par défaut. Entrez la commande suivante :

*racine\_installation*/java/bin/java -Duser.language=*environnement\_local racine\_installation*

Par exemple, pour démarrer l'outil de gestion de profil en langue allemande, entrez la commande suivante :

*racine\_installation*/java/bin/java -Duser.language=de *racine\_installation*/bin/ProfileManagement/startup.jar

Une fois que vous avez démarré l'outil de gestion de profil, vous devez décider si vous souhaitez choisir l'option **standard** ou **avancée** pour la création de profil. Utilisez l'option avancée pour :

- v Spécifier un fichier de conception de base de données à utiliser pour la configuration de la base de données.
- v Affecter des valeurs personnalisées aux ports, à l'emplacement du profil et aux noms du profil, du noeud, de l'hôte et de la cellule (le cas échéant).
- v Créer un service système pour exécuter le serveur, si votre système d'exploitation et les privilèges associés à votre compte utilisateur vous permettent de créer des services.
- v Vous pouvez configurer IBM Forms Server pour qu'il fonctionne avec les widgets Gestion des tâches manuelles dans Business Space.
- Configurer Business Process Rules Manager.
- 1. Utilisez l'une des méthodes suivantes pour lancer l'outil de gestion de profil :
	- v Lancez l'outil à partir de la console Premiers pas.
	- v Exécutez la commande *racine\_installation***/bin/ProfileManagement/pmt.sh**.
- 2. Dans la page Bienvenue , cliquez sur **Lancer l'outil de gestion des profils** ou sélectionnez l'onglet **Outil de gestion des profils**.
- 3. Dans l'onglet **Profils**, cliquez sur **Créer**.

La page de sélection d'environnement s'ouvre dans une autre fenêtre.

- 4. Dans la page de sélection d'environnement, recherchez la configuration IBM Business Process Manager Advanced et développez la section. Sélectionnez le profil à créer, puis cliquez sur **Suivant**.
- 5. Dans la page d'options de création du profil, choisissez d'effectuer une extension **standard** ou **avancée**, puis cliquez sur **Suivant**. Si vous avez sélectionné Création d'un profil **standard**, passez à l['étape de sécurité administrative.](#page-1858-0)
- 6. Advanced: Dans la page de déploiement d'application facultatif, indiquez si vous souhaitez déployer la console d'administration pour gérer le serveur (recommandé). Cliquez ensuite sur **Suivant**.
- 7. Advanced: Dans la page de nom et emplacement du profil, procédez comme suit :
	- a. Dans la zone de **nom de profil**, spécifiez un nom unique ou acceptez la valeur par défaut. Chaque profil créé doit posséder un nom. Lorsque vous avez plusieurs profils, vous pouvez les spécifier individuellement au niveau supérieur en utilisant ce nom.
	- b. Dans la zone de **répertoire de profil**, entrez le répertoire du profil ou utilisez le bouton **Parcourir** pour accéder au répertoire des profils. Le chemin d'accès au profil contient les fichiers définissant

l'environnement d'exécution, (commandes, fichiers de configuration et fichiers journaux, par exemple). Le répertoire par défaut est *racine\_installation*/profiles/*nom\_profil*.

c. Facultatif : Sélectionnez **Faire de ce profil le profil par défaut** si vous souhaitez que le profil que vous êtes en train de créer soit le profil par défaut. Cette case à cocher apparaît uniquement si vous avez un profil existant sur votre système.

Lorsqu'un profil est le profil par défaut, les commandes fonctionneront automatiquement avec celui-ci. Le premier profil créé sur un poste de travail est désigné comme étant le profil par défaut. Ce profil est la cible par défaut des commandes émises à partir du répertoire bin situé dans le répertoire racine d'installation du produit. Lorsqu'il existe un seul profil sur un poste de travail, chaque commande agit sur ce profil. Si plusieurs profils existent, certaines commandes exigent que vous indiquiez le profil auquel la commande s'applique.

- d. Dans la liste de **paramétrage d'optimisation des performances d'exécution du serveur**, sélectionnez un niveau d'optimisation des performances correspondant au profil que vous créez. Ce paramètre est un paramètre WebSphere Application Server.
- e. Cliquez ensuite sur **Suivant**. Si vous cliquez sur **Précédent** et que vous changez le nom du profil, vous devrez peut-être modifier manuellement le nom dans cette page lorsqu'elle s'affichera de nouveau.
- 8. Advanced: Dans la page de noms de noeud, d'hôte et de cellule, effectuez l'une des actions suivantes pour le profil que vous créez:
	- v Dans la zone de **nom de noeud**, spécifiez un nom de noeud ou acceptez la valeur par défaut. Essayez d'utiliser un nom de noeud aussi court que possible, mais assurez-vous que les noms de noeud sont uniques dans votre environnement de déploiement.
	- v Dans la zone de **nom de serveur**, spécifiez un nom de serveur ou acceptez la valeur par défaut.
	- v Dans la zone de **nom d'hôte**, spécifiez un nom d'hôte ou acceptez la valeur par défaut.

v Dans la zone de **nom de cellule**, spécifiez un nom de cellule ou acceptez la valeur par défaut. Cliquez ensuite sur **Suivant**.

<span id="page-1858-0"></span>9. Obligatoire : Dans la page de sécurité administrative, entrez des valeurs dans les zones de **nom d'utilisateur**, de **mot de passe** et de **confirmation de mot de passe**. Le mot de passe spécifié pour l'administrateur lors de l'installation sera utilisé pour tous les utilisateurs internes, y compris tw\_admin et tw\_user. Etant donné que tous les profils IBM Business Process Manager doivent avoir la sécurité d'administration activée, le bouton **Suivant** est activé uniquement une fois que vous avez entré ces valeurs.

Cliquez sur **Suivant**. Si vous avez sélectionné Création d'un profil **standard**, passez à l['étape de](#page-1860-0) [configuration de la base de données - partie 1.](#page-1860-0)

- 10. Advanced: Dans la page de certificat de sécurité (partie 1), indiquez si vous souhaitez importer des certificats existants ou créer de nouveaux certificats.
	- v Pour créer un nouveau certificat personnel par défaut et un nouveau certificat signataire racine, sélectionnez l'option de **création d'un nouveau certificat personnel par défaut** et l'option de **création d'un nouveau certificat signataire racine**, et cliquez sur **Suivant**.
	- v Pour importer des certificats existants, sélectionnez l'option d'**importation d'un certificat personnel par défaut existant** et l'option d'**importation d'un certificat personnel de signature racine existant**, puis entrez les informations suivantes :
		- Dans la zone de **chemin**, entrez le chemin d'accès au certificat existant.
		- Dans la zone de **mot de passe**, entrez le mot de passe du certificat
		- Dans la zone de **type de magasin de clés**, sélectionnez le type de magasin de clés pour le certificat que vous importez.
		- Dans la zone d'**alias de magasin de clés**, sélectionnez l'alias de magasin de clés pour le certificat que vous importez.
		- Cliquez sur **Suivant** pour afficher la page de certificat de sécurité (partie 2)

Lorsque vous importez un certificat personnel comme certificat personnel par défaut, importez le certificat racine qui a signé le certificat personnel. Sinon, l'outil de gestion de profil ajoute le signataire du certificat personnel au fichier trust.p12.

11. Advanced: Dans la page de certificat de sécurité (partie 2), vérifiez que les informations relatives au certificat sont correctes, puis cliquez sur **Suivant** pour afficher la page d'affectation de valeurs de port.

Si vous créez les certificats, vous pouvez utiliser les valeurs par défaut, ou encore les modifier pour créer de nouveaux certificats. Le certificat personnel par défaut est par défaut valide pendant un an ; il est signé par le certificat signataire racine. Le certificat signataire racine par défaut est un certificat auto-signé, qui a une période de validité par défaut de 15 ans. Le mot de passe du fichier de clés par défaut applicable au certificat signataire racine est WebAS. Modifiez le mot de passe. Le mot de passe ne peut pas contenir n'importe quels caractères codés sur deux octets (DBCS), car certains types de fichier de clés (PKCS12, par exemple), ne les prennent pas en charge. Les types de fichier de clés pris en charge dépendent des fournisseurs spécifiés dans le fichier java.security.

Lorsque vous créez l'un des certificats (ou les deux), ou que vous importez l'un des certificats (ou les deux), les fichiers de clés créés sont les suivants :

- key.p12 : contient le certificat personnel par défaut.
- v trust.p12 : contient le certificat du signataire du certificat racine par défaut.
- root-key.p12 : contient le certificat signataire racine.
- v default-signers.p12 : contient les certificats de signataire ajoutés à tout nouveau fichier de clés que vous créez une fois que le serveur est installé et en cours d'exécution. Par défaut, le certificat de signataire racine et un certificat signataire DataPower se trouvent dans ce fichier de clés.
- v deleted.p12 : contient les certificats supprimés à l'aide de la tâche deleteKeyStore, de sorte qu'ils puissent être récupérés en cas de besoin.
- v ltpa.jceks : contient les clés LTPA (Lightweight Third-Party Authentication) par défaut, que les serveurs de votre environnement utilisent pour communiquer entre eux.

Ces fichiers sont tous associés au même mot de passe lorsque vous créez ou importez des certificats (il s'agit soit du mot de passe par défaut, soit d'un mot de passe que vous spécifiez). Un certificat importé est ajouté au fichier key.p12 ou au fichier root-key.p12. Si vous importez des certificats et que les certificats ne contiennent pas les informations que vous souhaitez, cliquez sur **Précédent** pour importer un autre certificat.

12. Advanced: Dans la page d'affectation de valeurs de port, vérifiez que les informations relatives au certificat sont correctes, puis cliquez sur **Suivant**. L'outil de gestion de profil détecte les ports actuellement utilisés par d'autres produits WebSphere et affiche les valeurs de port recommandées (qui n'entrent pas en conflit avec les valeurs existantes). Si vous avez des applications autres que les applications WebSphere qui utilisent les ports spécifiés, vérifiez qu'il n'existe pas de conflits de ports. Si vous avez choisi de ne pas déployer la console d'administration dans la page de déploiement d'application facultatif , les ports de la console d'administration ne sont pas disponibles dans la page d'attribution des valeurs de port.

Les ports sont reconnus comme étant en cours d'utilisation si les conditions suivantes sont remplies:

- v Les ports sont affectés à un profil créé par une installation exécutée par l'utilisateur actuel.
- v Les ports sont en cours d'utilisation.

Bien que l'outil valide les ports lorsque vous accédez à la page d'attribution des valeurs de port, des conflits de port peuvent malgré tout se produire en fonction des sélections effectuées dans les pages suivantes de l'outil de gestion de profil. Si c'est le cas, les ports ne seront pas attribués avant la fin de la création du profil.

Si vous pensez qu'il existe un conflit de port, vous pourrez faire des recherches une fois le profil créé. Déterminez les ports utilisés lors de la création du profil en consultant le fichier suivant : *racine\_profil*/properties/portdef.prop

Ce fichier contient les clés et les valeurs utilisées pour les paramètres des ports. Si vous découvrez des conflits de ports, vous pouvez réaffecter les ports manuellement. Pour réaffecter des ports, voir "Mise à jour des ports dans les profils existants " dans le centre de documentation WebSphere Application Server. Exécutez le fichier **updatePorts.ant** via le script **ws\_ant** détaillé dans cette rubrique.

- 13. Advanced: Configuration de la base de données commune à l'aide d'un fichier de conception.
	- a. Sélectionnez l'option d'**utilisation d'un fichier de conception**.
	- b. Cliquez sur **Parcourir**.
	- c. Vous devez indiquer le chemin qualifié complet d'accès au fichier de conception.
	- d. Pour exécuter les scripts de base de données automatiquement (dans le cadre du processus de création de profil), sélectionnez l'option d'**exécution des scripts de base de données pour créer les tables de base de données**. Si cette option n'est pas sélectionnée, vous ou l'administrateur de la base de données devez exécuter les scripts manuellement après la création du profil.

**Important :** Si vous sélectionnez l'option d'**exécution des scripts de base de données pour créer les tables de base de données**, vérifiez que l'option d'**utilisation d'une base de données locale ou distante existante** n'est *pas* sélectionnée. Si les deux options sont sélectionnées, des erreurs se produisent.

e. Cliquez ensuite sur **Suivant**. Si vous choisissez de spécifier un fichier de conception, les panneaux de configuration de la base de données de l'outil de gestion de profil sont ignorés. L'emplacement du fichier de conception est transmis à la ligne de commande pour terminer la configuration de la base de données.

Passez à l['étape de configuration de Business Space](#page-1861-0)

- <span id="page-1860-0"></span>14. Dans la page de configuration de la base de données - Partie 1, spécifiez les informations relatives à la base de données commune.
	- a. Dans la liste de **sélection d'un produit de base de données**, sélectionnez **Microsoft SQL Server**.
	- b. Facultatif : Si vous souhaitez modifier les valeurs par défaut, entrez de nouveaux noms pour les bases de données concernées. Les noms de bases de données doivent être uniques.
	- c. Pour exécuter les scripts de base de données automatiquement (dans le cadre du processus de création de profil), sélectionnez l'option d'**exécution des scripts de base de données pour initialiser la base de données**. Si cette option n'est pas sélectionnée, vous ou l'administrateur de la base de données devez exécuter les scripts manuellement après la création du profil.
	- d. Cliquez ensuite sur **Suivant**.
- 15. Dans la page de configuration de la base de données Partie 2, spécifiez les informations relatives à la base de données commune. Renseignez les zones suivantes.

*Tableau 135. Zones obligatoires pour la configuration de la base de données pour Microsoft SQL Server - Partie 2*

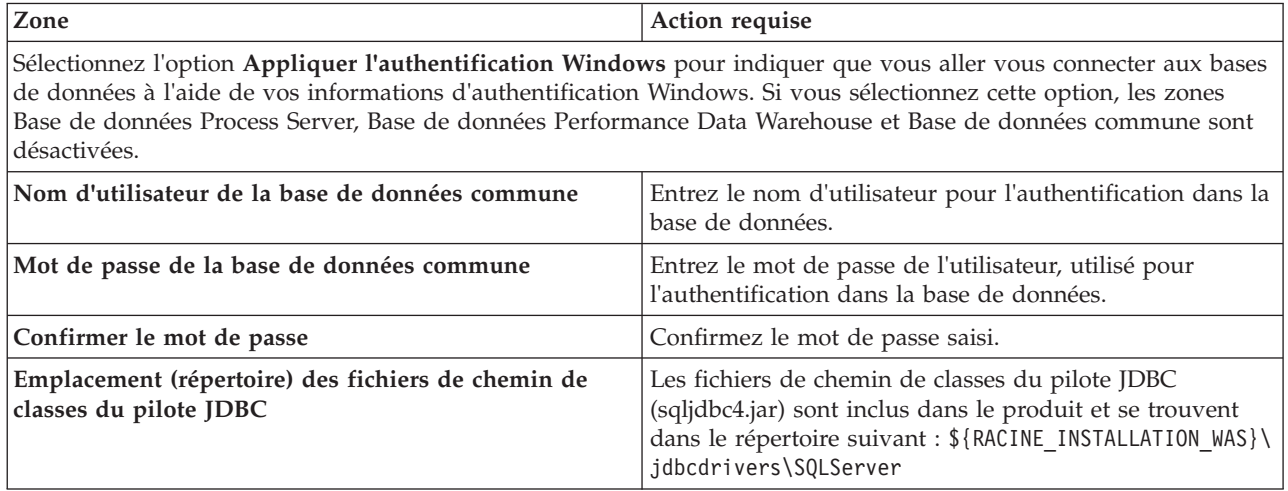

*Tableau 135. Zones obligatoires pour la configuration de la base de données pour Microsoft SQL Server - Partie 2 (suite)*

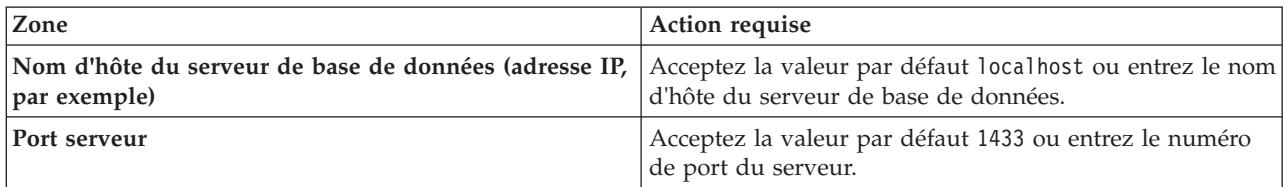

- <span id="page-1861-0"></span>16. Advanced : Sur la page Configuration de Business Space, si vous souhaitez configurer IBM Forms Server pour utiliser les widgets Human Task Management dans Business Space, sélectionnez **Configurer IBM Forms Server** et entrez l'adresse HTTP de la racine d'installation d'IBM Forms Server Translator et d'IBM Forms Server. Ensuite, cliquez sur **Suivant**.
- 17. Advanced: choisissez si vous souhaitez configurer Business Process Rules Manager pour l'installation et cliquez sur **Suivant**. Business Rules Manager est une application Web qui personnalise les modèles de règles métier en fonction des besoins de votre application métier.
- 18. Dans la page Récapitulatif du profil, examinez les informations affichées. Cliquez sur **Créer** pour créer le profil ou sur **Précédent** pour modifier les caractéristiques du profil.
- 19. Dans la page Profil complet, examinez les informations affichées. Pour accéder à la console Premiers pas, vérifiez que l'option **Lancer la console Premiers pas** est sélectionnée et cliquez sur **Terminer**.
- v Ajoutez des profils personnalisés (noeuds gérés) qui seront gérés par le gestionnaire de déploiement, puis configurez l'environnement de déploiement.
- v Vous pouvez également configurer Business Process Choreographer (facultatif).

*Création de profils de gestionnaire de déploiement à l'aide de l'utilitaire de ligne de commande manageprofiles :*

Plutôt que l'outil de gestion du profil, vous pouvez utiliser l'utilitaire de ligne de commande manageprofiles pour créer des profils.

Assurez-vous que l'utilitaire de ligne de commande **manageprofiles** n'est pas déjà en cours d'exécution sur le profil. Si un message d'erreur s'affiche lorsque vous exécutez cette commande, déterminez si une autre opération de création ou d'extension de profil est en cours. Si c'est le cas, vous devez attendre qu'elle se termine.

1. Détermine le type de profil à créer, ce qui détermine alors le modèle à utiliser pour votre profil (à l'aide de l'option **-templatePath**).

Les modèles pour chaque profil se trouvent dans le répertoire *racine\_installation*/ profileTemplates/BPM pour les modèles BPM et sous *racine\_installation*/profileTemplates pour les autres produits. Les modèles suivants sont disponibles :

- v dmgr.procctr : pour un profil de gestionnaire de déploiement Process Center pour IBM BPM Standard.
- v dmgr.procctr.adv : pour un profil de gestionnaire de déploiement Process Center pour IBM BPM Advanced.
- v dmgr.procsvr : pour un profil de gestionnaire de déploiement Process Server pour IBM BPM Standard.
- v dmgr.procsvr.adv : pour un profil de gestionnaire de déploiement Process Server pour IBM BPM Advanced.
- v dmgr.esbserver : pour un profil de gestionnaire de déploiement WebSphere Enterprise Service Bus.
- 2. Déterminez les paramètres requis pour votre profil en consultant les exemples de commandes de création de profil. Déterminez les valeurs à fournir au profil en consultant les valeurs par défaut dans la rubrique Paramètres de **manageprofiles**.
- 3. Pour utiliser le paramètre **-responseFile** , examinez les fichiers de réponses exemples fournis et créez un fichier de réponses propre à votre environnement.

**Important :** Veillez à ce qu'il n'y ait pas d'espaces après les valeurs : par exemple **'personalCertValidityPeriod=1 '** ou **'winserviceCheck=false '**. En effet, s'il y a des espaces, la création de profil échouera.

Les exemples se trouvent dans le répertoire *racine\_installation*/BPM/samples/manageprofiles. Choisissez un fichier de réponses approprié en fonction de la base de données et du type de profil (, Process Center ou Process Server autonome ou en réseau). Les exemples de fichiers suivants sont disponibles :

- PC\_Std\_DMgr\_DB2.response
- PC Std DMgr DB2zOS.response
- PC Std DMgr Oracle.response
- PC Std DMgr SQLServer.response
- PC\_Adv\_DMgr DB2.response
- PC Adv DMgr DB2zOS.response
- PC Adv DMgr Oracle.response
- PC Adv DMgr SQLServer.response
- PC Std Managed DB2.response
- PC Std Managed DB2zOS.response
- PC Std Managed Oracle.response
- PC Std Managed SQLServer.response
- PC Adv Managed DB2.response
- PC Adv Managed DB2zOS.response
- PC Adv Managed Oracle.response
- PC Adv Managed SQLServer.response
- PC Std Standalone DB2.response
- PC Std Standalone DB2zOS.response
- PC\_Std\_Standalone\_Oracle.response
- PC\_Std\_Standalone\_SQLServer.response
- PC Adv Standalone DB2.response
- PC\_Adv\_Standalone\_DB2zOS.response
- PC\_Adv\_Standalone\_Oracle.response
- PC Adv Standalone SQLServer.response
- PS Std DMgr DB2.response
- PS Std DMgr DB2zOS.response
- PS Std DMgr Oracle.response
- PS Std DMgr SQLServer.response
- PS Adv DMgr DB2.response
- PS Adv DMgr DB2zOS.response
- PS Adv DMgr Oracle.response
- PS Adv DMgr SQLServer.response
- PS Std Managed DB2.response
- PS Std Managed DB2zOS.response
- PS Std Managed Oracle.response
- PS Std Managed SQLServer.response
- PS Adv Managed DB2.response
- PS Adv Managed DB2zOS.response
- PS Adv Managed Oracle.response
- PS\_Adv\_Managed\_SQLServer.response
- PS Std Standalone DB2.response
- PS\_Std\_Standalone\_DB2zOS.response
- PS\_Std\_Standalone\_Oracle.response
- PS\_Std\_Standalone\_SQLServer.response
- PS Adv Standalone DB2.response
- PS\_Adv\_Standalone\_DB2zOS.response
- PS Adv Standalone Oracle.response
- PS Adv Standalone SQLServer.response

Copiez l'un des exemples de fichiers de réponses dans votre répertoire de travail. Utilisez la commande **chmod** pour affecter les droits appropriés à votre nouvelle copie du fichier de réponses. Exemple :

chmod 644 BPM\_Dmgr.response

Modifiez les paramètres du fichier de réponses en fonction de votre configuration et sauvegardez le fichier de réponses modifié. Assurez-vous que le chemin de la propriété **templatePath** correspond à votre répertoire d'installation spécifique.

4. Exécutez le fichier à partir de la ligne de commande. Exemple :

**Remarque :** L'exemple ci-dessous est donné à titre indicatif uniquement, et comprend des paramètres obligatoires et des paramètres facultatifs. Pour obtenir une liste complète des paramètres modifiables, voir le fichier de réponses permettant de créer des profils de gestionnaire de déploiement.

manageprofiles.sh -create -templatePath *racine\_installation*/profileTemplates/BPM/dmgr.procctr.adv -adminUserName bpmadmin -adminPassword bpmsecret -dbType MSSQLSERVER\_MICROSOFT -dbHostName dbHost.com -procSvrDbName BPMDB -dbProcSvrUserId procadmin -dbProcSvrPassword procpwd -perfDWDbName PERFDB -dbPerfDWUserId perfadmin -dbPerfDWPassword perfpwd -dbName CMNDB -dbCommonUserId commonadmin -dbCommonPassword commonpwd

Si vous avez créé un fichier de réponses, spécifiez le paramètre **-response** sans autres paramètres. Par exemple :

manageprofiles.sh -response *mon\_fichier\_de\_réponses*

L'état est consigné dans la fenêtre de la console une fois l'exécution de la commande terminée. Une vérification de syntaxe normale est appliquée au fichier de réponses lorsque le fichier est analysé comme tous les autres fichiers de réponses. Les valeurs du fichier de réponses sont traitées comme des paramètres de ligne de commande.

Dans l'exemple suivant, les commandes sont utilisées pour créer un profil de gestionnaire de déploiement à l'aide de la commande **manageprofiles**, incluant la base de données commune, l'infrastructure CEI, les moteurs de messagerie et Business Space.

```
racine_installation/bin/manageprofiles -create -templatePath racine_installation\profileTemplates\BPM\
\dmgr.procsvr.adv -dbHostName hostName -dbServerPort 1433 -dbDelayConfig true
 -configureBSpace true -dbType MSSQLSERVER_Microsoft -dbUserId ID_utilisateur -dbJDBCClasspath
```

```
chemin_pilote_JDBC 2.0 -dbName CMNDB
 -dbPassword mdp
```
- v Ajoutez des profils personnalisés (noeuds gérés) qui seront gérés par le gestionnaire de déploiement, puis configurez l'environnement de déploiement.
- v Vous pouvez également configurer Business Process Choreographer (facultatif).

*Fichier de réponses pour créer des profils de gestionnaire de déploiement :*

Vous pouvez utiliser le fichier de réponse fourni avec la commande **manageprofiles** pour créer un profil de gestionnaire de déploiement.

*Exemple de fichier de réponses pour un profil de gestionnaire de déploiement Advanced Process Center :*

Modifiez ce fichier de réponses, puis utilisez-le pour créer un profil de gestionnaire de déploiement à l'aide de la commande **manageprofiles**.

**Remarque :** Vous pouvez être amené à mettre en commentaire ou à supprimer la mise en commentaire d'informations dans le fichier de réponses pour votre système d'exploitation. Pour plus d'informations, voir les commentaires dans le fichier de réponses.

```
# BEGIN COPYRIGHT
# *************************************************************************
#
# Licensed Materials - Property of IBM
# 5725-C94
# (C) Copyright IBM Corporation 2011, 2012. All Rights Reserved.
# This sample program is provided AS IS and may be used, executed, copied
# and modified without royalty payment by customer (a) for its own
# instruction and study, (b) in order to develop applications designed to
# run with an IBM WebSphere product, either for customer's own internal
# use or for redistribution by customer, as part of such an application,
# in customer's own products.
#
# *************************************************************************
# END COPYRIGHT
################################################################################
# These response file has the applicable parameters for creating a
# DMgr PC Adv profile that uses SQLServer.
#
# Depending on your environment, you may need to change the default values.
#
# To create a profile with this response file specify:
#
# was.install.root/bin/manageprofiles -response PC Adv DMgr SQLServer.response
#
# If you use the -response parameter, it must be the only parameter on
# the command-line. If you include any manageprofile parameters
# (in addition to -response) on the command-line, the response file
# is ignored. And default WebSphere Application server profile will be created .
################################################################################
################################################################################
# Parameter: create
#
# Description:
# Creates the profile.
# If you are creating a profile, this parameter is required.
################################################################################
create
################################################################################
# Parameter: templatePath
#
# Description:
      Specifies the directory path to the template files in the installation
      root directory. Within the profileTemplates directory are various
      directories that correspond to different profile types and that vary with
      the type of product installed. The profile directories are the paths that
# you indicate while using the -templatePath option.
# Use absolute paths. This parameter must exist as a directory and point to
# a valid template directory.
#
      When using the -templatePath parameter, specify the fully qualified file
      path for the parameter.
#
# Valid Values:
```
Varies # Default Values: # None ################################################################################ templatePath=BPM/dmgr.procctr.adv ################################################################################ # Parameter: profileName # # Description: # Specifies the name of the profile. Use a unique value when creating a profile. # Each profile that shares the same set of product binaries must have a unique name. The default profile name is based on the profile type and a trailing number, for example: profileType ProfileNumberwhere profileType is a value such as ProcSrv, Dmgr, or Custom and ProfileNumber is a sequential number that creates a # unique profile name. The value for this parameter must not contain spaces # or characters that are not valid such as the following:  $*, 2, ", <, >, , ,$  $/$ ,  $\backslash$ , and  $\mid$ . The profile name that you choose must not be in use. On Windows platforms: If the fully qualified path contains spaces, enclose the value in quotation marks. The default value is based on the install root directory, the profiles subdirectory, and the name of the file. For example, the default for profile creation is: WS WSPROFILE DEFAULT PROFILE HOME/profileNamewhere # WS\_WSPROFILE\_DEFAULT\_PROFILE\_HOME is defined in the wasprofile.properties  $\#$  file in the install\_root/properties directory. The value for this parameter must be a valid path for the target system and must not be # currently in use. You must have permissions to write to the directory. # # Valid Values: Varies # Default Values: None ################################################################################ profileName=Dmgr01 ################################################################################ # Parameter: cellName # # Description: Specifies the cell name of the profile. Use a unique cell name for each profile. The default value for this parameter is based on a combination of the # short host name, the constant Cell, and a trailing number, for example: # if (DMgr) # shortHostNameCellCellNumber # else # shortHostNameNodeNodeNumberCell # where CellNumber is a sequential number starting at 01 and NodeNumber is the node number that you used to define the node name. The value for this parameter must not contain spaces or any characters # that are not valid such as the following:  $\ast$ ,  $?\,$   $\ast$ ,  $\ast$ ,  $\ast$ ,  $\ast$ ,  $\ast$ ,  $\ast$ ,  $\ast$ ,  $\ast$ ,  $\ast$ ,  $\ast$ ,  $\ast$ ,  $\ast$ ,  $\ast$ ,  $\ast$ ,  $\ast$ ,  $\ast$ ,  $\ast$ ,  $\ast$ ,  $\ast$ ,  $\ast$ ,  $\ast$ ,  $\ast$ ,  $\ast$ ,  $\ast$ ,  $\ast$ ,  $\ast$ ,  $\ast$ ,  $\ast$ # # Valid Values: Varies # Default Values: Varies # # Parameter: nodeName # # Description:  $#$  Specifies the node name for the node that is created with the new profile. Use a unique value within the cell or on the workstation. Each profile # that shares the same set of product binaries must have a unique node name. # This parameter is required for profile creation only with the  $\#$  dmgr.esbserverdefault.procsvrdefault.procctrdefault.procsvr.advdefault.

```
# procctr.advdmgr.procctrmanaged.procctrmanaged.procsvr templates.
# The default value for this parameter is based on the short host name,
# profile type, and a trailing number, for example:
# if (DMgr)
# shortHostNameCellManagerNodeNumber
# else
# shortHostNameNodeNodeNumber
# where NodeNumber is a sequential number starting at 01.
     The value for this parameter must not contain spaces or any characters
     that are not valid such as the following: *, ?, ", <, >, ,, /, \, and |.
#
# Valid Values:
   Varies
# Default Values:
    Varies
################################################################################
cellName=cell_name
nodeName=node_name
################################################################################
# Parameter: enableAdminSecurity
#
# Description:
     For IBM Business Process Manager omit this parameter. Administrative
     security is always enabled for IBM Business Process Manager profiles.
# You must also specify the parameters -adminUserName and -adminPassword
     along with the values for these parameters.
#
# Valid Values:
    true
# Default Values:
  true
################################################################################
enableAdminSecurity=true
adminUserName=adminUser_ID
adminPassword=adminPassword
################################################################################
# Parameter: signingCertDN
#
# Description:
     Specifies the distinguished name of the root signing certificate that you
# create when you create the profile. Specify the distinguished name in
# quotation marks. This default personal certificate is located in the
# server keystore file. If you do not specifically create or import a root
# signing certificate, one is created by default. See the
# -signingCertValidityPeriod parameter and the -keyStorePassword.
#
# Valid Values:
# Varies
# Default Values:
    None
#
# Parameter: signingCertValidityPeriod
#
# Description:
# An optional parameter that specifies the amount of time in years that the
# root signing certificate is valid. If you do not specify this parameter
# with the -signingCertDN parameter, the root signing certificate is valid
     for 20 years.
#
# Valid Values:
    Varies
# Default Values:
# None
#
# Parameter: keyStorePassword
```

```
#
# Description:
# Specifies the password to use on all keystore files created during profile
# creation. Keystore files are created for the default personal certificate
     and the root signing certificate.
#
# Valid Values:
    Varies
# Default Values:
    None
################################################################################
#signingCertDN =distinguished_name
#signingCertValidityPeriod =validity_period
#keyStorePassword =keyStore_password
################################################################################
# Parameter: defaultPorts
#
# Description:
# Assigns the default or base port values to the profile.d o not use this
      parameter when using the -startingPort or -portsFile parameter.
     During profile creation, the manageprofiles command-line utility uses an
     automatically generated set of recommended ports if you do not specify the
     -startingPort parameter, the -defaultPorts parameter or the -portsFile
     parameter. The recommended port values can be different than the default
     port values based on the availability of the default ports.
#
# Valid Values:
    Varies
# Default Values:
    None
#
# Parameter: startingPort
#
# Description:
# Specifies the starting port number for generating and assigning all ports
      for the profile.
# Port values are assigned sequentially from the -startingPort value,
     omitting those ports that are already in use. The system recognizes and
     resolves ports that are currently in use and determines the port
     assignments to avoid port conflicts.
     Do not use this parameter with the -defaultPorts or -portsFile parameters.
     During profile creation, the manageprofiles command-line utility uses an
     automatically generated set of recommended ports if you do not specify the
      -startingPort parameter, the -defaultPorts parameter or the -portsFile
     parameter. The recommended port values can be different than the default
      port values based on the availability of the default ports.
#
# Valid Values:
# Varies
# Default Values:
# None
#
# Parameter: portsFile
#
# Description:
# An optional parameter that specifies the path to a file that defines port
      settings for the new profile.
     Do not use this parameter when using the -startingPort or -defaultPorts
     parameter.
      During profile creation, the manageprofiles command-line utility uses an
     automatically generated set of recommended ports if you do not specify the
      -startingPort parameter, the -defaultPorts parameter or the -portsFile
     parameter. The recommended port values can be different than the default
      port values based on the availability of the default ports.
#
# Valid Values:
```

```
Varies
# Default Values:
\# None
################################################################################
#defaultPorts=default_ports
#startingPort=startingPort
#portsFile=file_path
################################################################################
# Parameter: enableService
#
# Description:
# Enables the creation of a Linux service. Valid values include true or
     false. The default value for this parameter is false. When the
     manageprofiles command-line utility is run with the -enableService option
# set to true , the Linux service is created with the profile when the
# command is run by the root user. When a nonroot user runs the
# manageprofiles command-line utility, the profile is created, but the Linux
# service is not. The Linux service is not created because the nonroot user
# does not have sufficient permission to set up the service. An
# INSTCONPARTIALSUCCESS result is displayed at the end of the profile
# creation and the profile creation log
     install_root/logs/manageprofiles/profile_name_create.log contains a
     message indicating the current user does not have sufficient permission to
     set up the Linux service. Use this parameter when creating profiles only.
#
# Valid Values:
    false
# true
# Default Values:
# None
#
# Parameter: serviceUserName
#
# Description:
# Specifies the user ID that is used during the creation of the Linux
     service so that the Linux service will run under this user ID. The Linux
# service runs whenever the user ID is logged on. Not required.
#
# Valid Values:
    Varies
# Default Values:
    None
#
# Parameter: winserviceAccountType
#
# Description:
# The type of the owner account of the Windows service created for the
# profile. Valid values include specifieduser or localsystem. The
# localsystem value runs the Windows service under the local account of the
     user who creates the profile. The default value for this parameter is
# localsystem. Use this parameter when creating profiles only.
#
# Valid Values:
    localsystem
# specifieduser
 Default Values:
# localsystem
#
# Parameter: winserviceUserName
#
# Description:
# Specify your user ID so that the Windows operating system can verify you
# as an ID that is capable of creating a Windows service. Your user ID must
# belong to the Administrator group and have the following advanced user
# rights:
# Act as part of the operating system
```

```
# Log on as a service
# The default value for this parameter is the current user name. The value
# for this parameter must not contain spaces or characters that are not
\frac{1}{t} valid such as the following: *, ?, ", <, >, ,, /, \, and |. The user that
     you specify must have the proper permissions to create a Windows service.
     You must specify the correct password for the user name that you choose.
#
# Valid Values:
    Varies
# Default Values:
    None
#
# Parameter: winservicePassword
#
# Description:
# Specify the password for the specified user or the local account that is
     to own the Windows service.
#
# Valid Values:
# Varies
# Default Values:
    None
#
# Parameter: winserviceCheck
#
# Description:
# The value can be either true or false. Specify true to create a Windows
     service for the server process that is created within the profile. Specify
# false to not create the Windows service. The default value for this
# parameter is false.
#
 Valid Values:
    false
    true
# Default Values:
# false
#
# Parameter: winserviceStartupType
#
# Description:
# The following values for Windows service startup can be used:
     manualautomatic
     disabled
# The default value for this parameter is manual.
#
# Valid Values:
    manual
    automatic
# disabled
# Default Values:
    manual
################################################################################
#enableService=true
#serviceUserName=service_user_ID
#winserviceAccountType=localsystem
#winserviceUserName=winservice_user_ID
#winservicePassword=winservice_password
#winserviceCheck=false
#winserviceStartupType=manual
################################################################################
# Parameter: bpmdbDesign
#
# Description:
# Specifies the file that holds the database configuration design for all of
# the IBM Business Process Manager components .
```

```
# This parameter replaces the -wbidbDesign that was used in previous
# versions of WebSphere Process Server.
#
# Note: If a bpmdbDesign file parameter is specified, none of the database
     related properties should be specified.
#
# Valid Values:
    Varies
# Default Values:
    None
################################################################################
#bpmdbDesign=design_file
################################################################################
# Parameter: dbCreateNew
#
# Description:
# Indicates a new database is created or if an existing database is to be
# reused. Valid values are true or false. This value cannot be true for an
# Oracle, SQL Server or a DB2 z/OS database. This value can only be true for
# a DB2 database.
#
# Valid Values:
    false
# Default Values:
# false
################################################################################
dbCreateNew=false
################################################################################
# Parameter: dbType
#
# Description:
# The database type. Set one of the following values for the type of
# database product you are using with IBM Business Process Manager.
#
# Required only for one of the following:
# A stand-alone profile when -bpmdbDesign was not specified.
# An advanced dmgr or managed profiles when -bpmdbDesign was not specified.
#
# Note: Do not use this parameter if you are using -bpmdbDesign.
#
# Valid Values:
# MSSQLSERVER_MICROSOFT
# Default Values:
# MSSQLSERVER_MICROSOFT
#
# Parameter: dbJDBCClasspath
#
# Description:
# The directory path location of JDBC driver files.
#
# Note: Do not use this parameter if you are using -bpmdbDesign.
#
# Valid Values:
    Varies
# Default Values:
    None
################################################################################
dbType=MSSQLSERVER_MICROSOFT
dbJDBCClasspath=${WAS_INSTALL_ROOT}/jdbcdrivers/SQLServer
################################################################################
# Parameter: dbDelayConfig
#
# Description:
# Indicates whether to postpone table creation until after the profile is
```

```
# created. Valid values are true or false. The parameter is set to false by
# default. Setting this parameter to true delays the execution of the
# scripts that create the database tables. No. Specify false if you want the
# database to be set up during profile creation.
#
# Valid Values:
    false
    true.
# Default Values:
    false
################################################################################
dbDelayConfig=false
################################################################################
# Parameter: dbName
#
# Description:
# The name of the database. By default, the value is set to orcl for Oracle
# databases and to CMNDB for all other supported databases.
#
     Note: Do not use this parameter if you are using -bpmdbDesign.
#
# Valid Values:
    Varies
# Default Values:
# CMNDB
#
# Parameter: dbUserId
#
# Description:
# The user ID for all database types. Specifies the user ID that has
     privileges to create and drop the databases. The WebSphere data source
     uses this ID to authenticate the database connection.
     Important: The -dbUserId parameter value must be a valid database
# authorization ID. Required if the -bpmdbDesign file is not set.
#
# Note: Do not use this parameter if you are using -bpmdbDesign.
#
# Valid Values:
# Varies
 Default Values:
    None
#
# Parameter: dbPassword
#
# Description:
     The password required for database authentication. Required when the
     -bpmdbDesign file is not set.
#
# Note: Do not use this parameter if you are using -bpmdbDesign.
#
# Valid Values:
# Varies
# Default Values:
    None
################################################################################
#dbName=CMNDB
dbUserId=db_userid
dbPassword=db_pswd
################################################################################
# Parameter: dbCommonUserId
#
# Description:
# The user id to authenticate with the Common database.
#
# Note: Do not use this parameter if you are using -bpmdbDesign.
```
```
#
# Valid Values:
# Varies
# Default Values:
     None
#
# Parameter: dbCommonPassword
#
# Description:
# The password for the user id of the dbCommonUserId parameter.
\begin{array}{c} \# \\ \# \end{array}Note: Do not use this parameter if you are using -bpmdbDesign.
#
# Valid Values:
     Varies
# Default Values:
# None
               ################################################################################
dbCommonUserId=common_db_userid
dbCommonPassword=common_db_pswd
################################################################################
# Parameter: dbWinAuth
#
# Description:
# An optional parameter that is valid in all default profile templates.
# Specify true to indicate that you are running SQL Server using integrated
      windows authentication.
#
# Note: Do not use this parameter if you are using -bpmdbDesign.
#
# Valid Values:
    false
     true
# Default Values:
     None
################################################################################
#dbWinAuth=true
################################################################################
# Parameter: environmentType
#
# Description:
# Specifies the environment type. The environment type refers to how IBM
# Business Process Manager is used; for example, in a production, stage or
# test environment. Load testing might be done on a test server, while a
# stage environment type might be used as a temporary location to host
# changes before putting those changes into production. You might specify
# Stage as the Environment type if the server you are configuring will be
# accessed and used to review content and new functionality. Valid values
# are as follows:<br># Test
      Test
# Use Test if the server you are configuring is to be used as a testing
# environment.
# Stage
# Use Stage if the server is to serve as a staging platform to be used as a
# preproduction server.
# Production
# Use Production if the server is to serve in a production capacity.
      The default value is Test.
#
# Valid Values:
# Test
     Production
# Stage
# Default Values:
# Test
```

```
################################################################################
environmentType=Test
################################################################################
# Parameter: isDeveloperServer
#
# Description:
     Specifies whether the server is intended for development purposes only.
      This parameter is useful when creating profiles to test applications on a
     non-production server prior to deploying the applications on their
      production application servers. If -isDeveloperServer is set when
     creating an IBM Business Process Manager profile, then a preconfigured VMM
     file repository is installed. This file repository contains a sample
     organization that can be used to test Business Process Choreographer
      people resolution, ready for you to use as is.
#
# Valid Values:
     false
     # true
# Default Values:
     false
################################################################################
#isDeveloperServer=false
```
*Exemple de fichier de réponses pour un profil de gestionnaire de déploiement Standard Process Center :*

Modifiez ce fichier de réponses, puis utilisez-le pour créer un profil de gestionnaire de déploiement à l'aide de la commande **manageprofiles**.

**Remarque :** Vous pouvez être amené à mettre en commentaire ou à supprimer la mise en commentaire d'informations dans le fichier de réponses pour votre système d'exploitation. Pour plus d'informations, voir les commentaires dans le fichier de réponses.

```
# BEGIN COPYRIGHT
# *************************************************************************
#
# Licensed Materials - Property of IBM
# 5725-C94
# (C) Copyright IBM Corporation 2011, 2012. All Rights Reserved.
# This sample program is provided AS IS and may be used, executed, copied
# and modified without royalty payment by customer (a) for its own
# instruction and study, (b) in order to develop applications designed to
# run with an IBM WebSphere product, either for customer's own internal
# use or for redistribution by customer, as part of such an application,
 in customer's own products.
#
# *************************************************************************
# END COPYRIGHT
################################################################################
# These response file has the applicable parameters for creating a
# DMgr PC Std profile that uses SQLServer.
#
# Depending on your environment, you may need to change the default values.
#
# To create a profile with this response file specify:
#
# was.install.root/bin/manageprofiles -response PC_Std_DMgr_SQLServer.response
#
# If you use the -response parameter, it must be the only parameter on
# the command-line. If you include any manageprofile parameters
# (in addition to -response) on the command-line, the response file
# is ignored. And default WebSphere Application server profile will be created .
################################################################################
                ################################################################################
```

```
1866 Installation
```

```
# Parameter: create
#
# Description:
# Creates the profile.
      If you are creating a profile, this parameter is required.
################################################################################
create
################################################################################
# Parameter: templatePath
#
# Description:
# Specifies the directory path to the template files in the installation
# root directory. Within the profileTemplates directory are various
directories that correspond to different profile types and that vary with<br>
# the type of product installed. The profile directories are the paths that
      the type of product installed. The profile directories are the paths that
# you indicate while using the -templatePath option.
# Use absolute paths. This parameter must exist as a directory and point to
# a valid template directory.
#
# When using the -templatePath parameter, specify the fully qualified file
      path for the parameter.
#
# Valid Values:
     Varies
# Default Values:
     None
################################################################################
templatePath=BPM/dmgr.procctr
################################################################################
# Parameter: profileName
#
# Description:
# Specifies the name of the profile. Use a unique value when creating a
# profile.
# Each profile that shares the same set of product binaries must have a
# unique name. The default profile name is based on the profile type and a
# trailing number, for example:
# profileType ProfileNumberwhere profileType is a value such as ProcSrv,
# Dmgr, or Custom and ProfileNumber is a sequential number that creates a
# unique profile name. The value for this parameter must not contain spaces
# or characters that are not valid such as the following: *, ?, ", <, >, , ,# /, \, and |. The profile name that you choose must not be in use. On
# Windows platforms: If the fully qualified path contains spaces, enclose
# the value in quotation marks. The default value is based on the
# install root directory, the profiles subdirectory, and the name of the
# file. For example, the default for profile creation is:
# WS_WSPROFILE_DEFAULT_PROFILE_HOME/profileNamewhere
# WS_WSPROFILE_DEFAULT_PROFILE_HOME is defined in the wasprofile.properties
# file in the install_root/properties directory. The value for this<br># parameter must be a valid nath for the target system and must not b
      parameter must be a valid path for the target system and must not be
# currently in use. You must have permissions to write to the directory.
#
# Valid Values:
     Varies
# Default Values:
# None
################################################################################
profileName=Dmgr01
################################################################################
# Parameter: cellName
#
# Description:
# Specifies the cell name of the profile. Use a unique cell name for each
# profile.
```

```
# The default value for this parameter is based on a combination of the
# short host name, the constant Cell, and a trailing number, for example:
# if (DMgr)
# shortHostNameCellCellNumber
# else
# shortHostNameNodeNodeNumberCell
# where CellNumber is a sequential number starting at 01 and NodeNumber is
     the node number that you used to define the node name.
     The value for this parameter must not contain spaces or any characters
     that are not valid such as the following: *, ?, ", <, >, ,, /, \, and |.
#
# Valid Values:
# Varies
# Default Values:
    Varies
#
# Parameter: nodeName
#
# Description:
# Specifies the node name for the node that is created with the new profile.
# Use a unique value within the cell or on the workstation. Each profile
     that shares the same set of product binaries must have a unique node name.
     This parameter is required for profile creation only with the
     dmgr.esbserverdefault.procsvrdefault.procctrdefault.procsvr.advdefault.
     procctr.advdmgr.procctrmanaged.procctrmanaged.procsvr templates.
# The default value for this parameter is based on the short host name,
# profile type, and a trailing number, for example:
# if (DMgr)
# shortHostNameCellManagerNodeNumber
# else
# shortHostNameNodeNodeNumber
# where NodeNumber is a sequential number starting at 01.
# The value for this parameter must not contain spaces or any characters
# that are not valid such as the following: \ast, ?, ", <, >, ,, /, \, and |.
#
# Valid Values:
# Varies
# Default Values:
    Varies
################################################################################
cellName=cell_name
nodeName=node_name
################################################################################
# Parameter: enableAdminSecurity
#
# Description:
# For IBM Business Process Manager omit this parameter. Administrative
# security is always enabled for IBM Business Process Manager profiles.
# You must also specify the parameters -adminUserName and -adminPassword
     along with the values for these parameters.
#
# Valid Values:
# true
# Default Values:
    true
################################################################################
enableAdminSecurity=true
adminUserName=adminUser_ID
adminPassword=adminPassword
################################################################################
# Parameter: signingCertDN
#
# Description:
# Specifies the distinguished name of the root signing certificate that you
# create when you create the profile. Specify the distinguished name in
```

```
# quotation marks. This default personal certificate is located in the
# server keystore file. If you do not specifically create or import a root
# signing certificate, one is created by default. See the
# -signingCertValidityPeriod parameter and the -keyStorePassword.
#
# Valid Values:
    Varies
# Default Values:
    None
#
# Parameter: signingCertValidityPeriod
#
# Description:
# An optional parameter that specifies the amount of time in years that the
     root signing certificate is valid. If you do not specify this parameter
# with the -signingCertDN parameter, the root signing certificate is valid
# for 20 years.
#
# Valid Values:
    Varies
# Default Values:
    None
#
# Parameter: keyStorePassword
#
# Description:
# Specifies the password to use on all keystore files created during profile
# creation. Keystore files are created for the default personal certificate
# and the root signing certificate.
#
# Valid Values:
   Varies
# Default Values:
    None
################################################################################
#signingCertDN =distinguished_name
#signingCertValidityPeriod =validity_period
#keyStorePassword =keyStore_password
################################################################################
# Parameter: defaultPorts
#
# Description:
# Assigns the default or base port values to the profile.d o not use this
# parameter when using the -startingPort or -portsFile parameter.
# During profile creation, the manageprofiles command-line utility uses an
# automatically generated set of recommended ports if you do not specify the
# -startingPort parameter, the -defaultPorts parameter or the -portsFile
# parameter. The recommended port values can be different than the default
# port values based on the availability of the default ports.
#
# Valid Values:
# Varies
# Default Values:
# None
#
# Parameter: startingPort
#
# Description:
     Specifies the starting port number for generating and assigning all ports
     for the profile.
# Port values are assigned sequentially from the -startingPort value,
# omitting those ports that are already in use. The system recognizes and
# resolves ports that are currently in use and determines the port
# assignments to avoid port conflicts.
# Do not use this parameter with the -defaultPorts or -portsFile parameters.
# During profile creation, the manageprofiles command-line utility uses an
```

```
# automatically generated set of recommended ports if you do not specify the
# -startingPort parameter, the -defaultPorts parameter or the -portsFile
# parameter. The recommended port values can be different than the default
     port values based on the availability of the default ports.
#
# Valid Values:
    Varies
# Default Values:
    None
#
# Parameter: portsFile
#
# Description:
# An optional parameter that specifies the path to a file that defines port
     settings for the new profile.
     Do not use this parameter when using the -startingPort or -defaultPorts
     parameter.
     During profile creation, the manageprofiles command-line utility uses an
      automatically generated set of recommended ports if you do not specify the
      -startingPort parameter, the -defaultPorts parameter or the -portsFile
      parameter. The recommended port values can be different than the default
     port values based on the availability of the default ports.
#
# Valid Values:
    Varies
# Default Values:
    # None
################################################################################
#defaultPorts=default_ports
#startingPort=startingPort
#portsFile=file_path
################################################################################
# Parameter: enableService
#
# Description:
# Enables the creation of a Linux service. Valid values include true or
# false. The default value for this parameter is false. When the
# manageprofiles command-line utility is run with the -enableService option
      set to true, the Linux service is created with the profile when the
     command is run by the root user. When a nonroot user runs the
     manageprofiles command-line utility, the profile is created, but the Linux
      service is not. The Linux service is not created because the nonroot user
      does not have sufficient permission to set up the service. An
# INSTCONPARTIALSUCCESS result is displayed at the end of the profile
      creation and the profile creation log
      install_root/logs/manageprofiles/profile_name_create.log contains a
# message indicating the current user does not have sufficient permission to
# set up the Linux service. Use this parameter when creating profiles only.
#
# Valid Values:
    false
     true
# Default Values:
# None
#
# Parameter: serviceUserName
#
# Description:
     Specifies the user ID that is used during the creation of the Linux
     service so that the Linux service will run under this user ID. The Linux
     service runs whenever the user ID is logged on. Not required.
#
# Valid Values:
    Varies
# Default Values:
    None
```

```
#
# Parameter: winserviceAccountType
#
# Description:
     The type of the owner account of the Windows service created for the
     profile. Valid values include specifieduser or localsystem. The
     localsystem value runs the Windows service under the local account of the
# user who creates the profile. The default value for this parameter is
# localsystem. Use this parameter when creating profiles only.
#
# Valid Values:
# localsystem
# specifieduser
# Default Values:
# localsystem
#
# Parameter: winserviceUserName
#
# Description:
# Specify your user ID so that the Windows operating system can verify you
# as an ID that is capable of creating a Windows service. Your user ID must
# belong to the Administrator group and have the following advanced user
     rights:
     Act as part of the operating system
# Log on as a service
# The default value for this parameter is the current user name. The value
# for this parameter must not contain spaces or characters that are not
     valid such as the following: *, ?, ", <, >, ,, /, \, and |. The user that
# you specify must have the proper permissions to create a Windows service.
# You must specify the correct password for the user name that you choose.
#
# Valid Values:
    Varies
# Default Values:
# None
#
# Parameter: winservicePassword
#
# Description:
# Specify the password for the specified user or the local account that is
     to own the Windows service.
#
# Valid Values:
    Varies
# Default Values:
    None
#
# Parameter: winserviceCheck
#
# Description:
     The value can be either true or false. Specify true to create a Windows
# service for the server process that is created within the profile. Specify
# false to not create the Windows service. The default value for this
# parameter is false.
#
# Valid Values:
    false
    # true
# Default Values:
    false
#
# Parameter: winserviceStartupType
#
# Description:
# The following values for Windows service startup can be used:
# manual
# automatic
```

```
# disabled
# The default value for this parameter is manual.
#
# Valid Values:
    manual
    automatic
# disabled
# Default Values:
    manual
################################################################################
#enableService=true
#serviceUserName=service_user_ID
#winserviceAccountType=localsystem
#winserviceUserName=winservice_user_ID
#winservicePassword=winservice_password
#winserviceCheck=false
#winserviceStartupType=manual
################################################################################
# Parameter: dbWinAuth
#
# Description:
     An optional parameter that is valid in all default profile templates.
     Specify true to indicate that you are running SQL Server using integrated
     windows authentication.
#
     Note: Do not use this parameter if you are using -bpmdbDesign.
#
# Valid Values:
# false
    true
# Default Values:
    None
################################################################################
#dbWinAuth=true
################################################################################
# Parameter: environmentType
#
# Description:
# Specifies the environment type. The environment type refers to how IBM
     Business Process Manager is used; for example, in a production, stage or
     test environment. Load testing might be done on a test server, while a
     stage environment type might be used as a temporary location to host
# changes before putting those changes into production. You might specify
# Stage as the Environment type if the server you are configuring will be
# accessed and used to review content and new functionality. Valid values
# are as follows:
# Test
# Use Test if the server you are configuring is to be used as a testing
     environment.
# Stage
\# Use Stage if the server is to serve as a staging platform to be used as a
# preproduction server.
# Production
# Use Production if the server is to serve in a production capacity.
# The default value is Test.
#
# Valid Values:
    Test
    Production
# Stage
# Default Values:
# Test
################################################################################
environmentType=Test
```

|   | # Parameter: isDeveloperServer                                             |  |
|---|----------------------------------------------------------------------------|--|
| # |                                                                            |  |
|   | # Description:                                                             |  |
| # | Specifies whether the server is intended for development purposes only.    |  |
| # | This parameter is useful when creating profiles to test applications on a  |  |
| # | non-production server prior to deploying the applications on their         |  |
| # | production application servers. If -isDeveloperServer is set when          |  |
| # | creating an IBM Business Process Manager profile, then a preconfigured VMM |  |
| # | file repository is installed. This file repository contains a sample       |  |
| # | organization that can be used to test Business Process Choreographer       |  |
| # | people resolution, ready for you to use as is.                             |  |
| # |                                                                            |  |
|   | # Valid Values:                                                            |  |
| # | false                                                                      |  |
| # | true                                                                       |  |
|   | # Default Values:                                                          |  |
| # | false                                                                      |  |
|   |                                                                            |  |
|   | #isDeveloperServer=false                                                   |  |

*Exemple de fichier de réponses pour un profil de gestionnaire de déploiement Advanced Process Server :*

Modifiez ce fichier de réponses, puis utilisez-le pour créer un profil de gestionnaire de déploiement à l'aide de la commande **manageprofiles**.

**Remarque :** Vous pouvez être amené à mettre en commentaire ou à supprimer la mise en commentaire d'informations dans le fichier de réponses pour votre système d'exploitation. Pour plus d'informations, voir les commentaires dans le fichier de réponses.

```
# BEGIN COPYRIGHT
# *************************************************************************
#
# Licensed Materials - Property of IBM
# 5725-C94
# (C) Copyright IBM Corporation 2011, 2012. All Rights Reserved.
# This sample program is provided AS IS and may be used, executed, copied
# and modified without royalty payment by customer (a) for its own
# instruction and study, (b) in order to develop applications designed to
# run with an IBM WebSphere product, either for customer's own internal
# use or for redistribution by customer, as part of such an application,
# in customer's own products.
#
# *************************************************************************
# END COPYRIGHT
################################################################################
# These response file has the applicable parameters for creating a
# DMgr PS Adv profile that uses SQLServer.
#
# Depending on your environment, you may need to change the default values.
#
# To create a profile with this response file specify:
#
# was.install.root/bin/manageprofiles -response PS Adv DMgr SQLServer.response
#
# If you use the -response parameter, it must be the only parameter on
# the command-line. If you include any manageprofile parameters
# (in addition to -response) on the command-line, the response file
# is ignored. And default WebSphere Application server profile will be created .
################################################################################
        ################################################################################
# Parameter: create
#
```

```
# Description:
```

```
Creates the profile.
# If you are creating a profile, this parameter is required.
################################################################################
create
################################################################################
# Parameter: templatePath
#
# Description:
# Specifies the directory path to the template files in the installation
     root directory. Within the profileTemplates directory are various
# directories that correspond to different profile types and that vary with
# the type of product installed. The profile directories are the paths that
# you indicate while using the -templatePath option.
     Use absolute paths. This parameter must exist as a directory and point to
# a valid template directory.
#
# When using the -templatePath parameter, specify the fully qualified file
# path for the parameter.
#
# Valid Values:
    Varies
# Default Values:
    None
################################################################################
templatePath=BPM/dmgr.procsvr.adv
################################################################################
# Parameter: profileName
#
# Description:
# Specifies the name of the profile. Use a unique value when creating a
     profile.
     Each profile that shares the same set of product binaries must have a
     unique name. The default profile name is based on the profile type and a
# trailing number, for example:
# profileType ProfileNumberwhere profileType is a value such as ProcSrv,
# Dmgr, or Custom and ProfileNumber is a sequential number that creates a
# unique profile name. The value for this parameter must not contain spaces
     or characters that are not valid such as the following: *, ?, ", <, >, ,,
     /, \backslash, and \mid. The profile name that you choose must not be in use. On
     Windows platforms: If the fully qualified path contains spaces, enclose
     the value in quotation marks. The default value is based on the
      install root directory, the profiles subdirectory, and the name of the
# file. For example, the default for profile creation is:
# WS_WSPROFILE_DEFAULT_PROFILE_HOME/profileNamewhere
# WS_WSPROFILE_DEFAULT_PROFILE_HOME is defined in the wasprofile.properties
# file in the install root/properties directory. The value for this
# parameter must be a valid path for the target system and must not be
# currently in use. You must have permissions to write to the directory.
#
# Valid Values:
    Varies
# Default Values:
    None
################################################################################
profileName=Dmgr01
################################################################################
# Parameter: cellName
#
# Description:
# Specifies the cell name of the profile. Use a unique cell name for each
     profile.
# The default value for this parameter is based on a combination of the
# short host name, the constant Cell, and a trailing number, for example:
# if (DMgr)
```

```
# shortHostNameCellCellNumber
# else
# shortHostNameNodeNodeNumberCell
# where CellNumber is a sequential number starting at 01 and NodeNumber is
# the node number that you used to define the node name.
# The value for this parameter must not contain spaces or any characters
# that are not valid such as the following: \ast, \cdot, \cdot, \cdot, \cdot, \cdot, \cdot, \cdot, \cdot, \cdot, \cdot, \cdot, \cdot, \cdot, \cdot, \cdot, \cdot, \cdot, \cdot, \cdot, \cdot, \cdot, \cdot, \cdot, \cdot, \cdot, \cdot, \cdot, \cdot, \cdot#
# Valid Values:
     Varies
# Default Values:
# Varies
#
# Parameter: nodeName
#
# Description:
# Specifies the node name for the node that is created with the new profile.
      Use a unique value within the cell or on the workstation. Each profile
# that shares the same set of product binaries must have a unique node name.
# This parameter is required for profile creation only with the
# dmgr.esbserverdefault.procsvrdefault.procctrdefault.procsvr.advdefault.
# procctr.advdmgr.procctrmanaged.procctrmanaged.procsvr templates.
      The default value for this parameter is based on the short host name,
      profile type, and a trailing number, for example:
# if (DMgr)
               shortHostNameCellManagerNodeNumber
# else
# shortHostNameNodeNodeNumber
# where NodeNumber is a sequential number starting at 01.
# The value for this parameter must not contain spaces or any characters
# that are not valid such as the following: *, ?, ", <, >, , , /, \setminus, and |.
#
# Valid Values:
     Varies
# Default Values:
     Varies
################################################################################
cellName=cell_name
nodeName=node_name
################################################################################
# Parameter: enableAdminSecurity
#
# Description:
# For IBM Business Process Manager omit this parameter. Administrative
      security is always enabled for IBM Business Process Manager profiles.
# You must also specify the parameters -adminUserName and -adminPassword
# along with the values for these parameters.
#
# Valid Values:
    true
# Default Values:
     true
################################################################################
enableAdminSecurity=true
adminUserName=adminUser_ID
adminPassword=adminPassword
################################################################################
# Parameter: signingCertDN
#
# Description:
# Specifies the distinguished name of the root signing certificate that you
# create when you create the profile. Specify the distinguished name in
# quotation marks. This default personal certificate is located in the
# server keystore file. If you do not specifically create or import a root
# signing certificate, one is created by default. See the
```

```
# -signingCertValidityPeriod parameter and the -keyStorePassword.
#
# Valid Values:
# Varies
# Default Values:
    None
#
# Parameter: signingCertValidityPeriod
#
# Description:
     An optional parameter that specifies the amount of time in years that the
     root signing certificate is valid. If you do not specify this parameter
# with the -signingCertDN parameter, the root signing certificate is valid
      for 20 years.
#
# Valid Values:
# Varies
# Default Values:
    None
#
# Parameter: keyStorePassword
#
# Description:
     Specifies the password to use on all keystore files created during profile
      creation. Keystore files are created for the default personal certificate
     and the root signing certificate.
#
# Valid Values:
    Varies
# Default Values:
    None
################################################################################
#signingCertDN =distinguished_name
#signingCertValidityPeriod =validity_period
#keyStorePassword =keyStore_password
################################################################################
# Parameter: defaultPorts
#
# Description:
     Assigns the default or base port values to the profile.d o not use this
     parameter when using the -startingPort or -portsFile parameter.
     During profile creation, the manageprofiles command-line utility uses an
     automatically generated set of recommended ports if you do not specify the
     -startingPort parameter, the -defaultPorts parameter or the -portsFile
     parameter. The recommended port values can be different than the default
      port values based on the availability of the default ports.
#
# Valid Values:
# Varies
# Default Values:
# None
#
# Parameter: startingPort
#
# Description:
      Specifies the starting port number for generating and assigning all ports
      for the profile.
     Port values are assigned sequentially from the -startingPort value,
     omitting those ports that are already in use. The system recognizes and
     resolves ports that are currently in use and determines the port
     assignments to avoid port conflicts.
     Do not use this parameter with the -defaultPorts or -portsFile parameters.
\# During profile creation, the manageprofiles command-line utility uses an
# automatically generated set of recommended ports if you do not specify the
# -startingPort parameter, the -defaultPorts parameter or the -portsFile
      parameter. The recommended port values can be different than the default
```

```
# port values based on the availability of the default ports.
#
# Valid Values:
# Varies
# Default Values:
    None
#
# Parameter: portsFile
#
# Description:
# An optional parameter that specifies the path to a file that defines port
# settings for the new profile.
# Do not use this parameter when using the -startingPort or -defaultPorts
# parameter.
     During profile creation, the manageprofiles command-line utility uses an
# automatically generated set of recommended ports if you do not specify the
# -startingPort parameter, the -defaultPorts parameter or the -portsFile
# parameter. The recommended port values can be different than the default
# port values based on the availability of the default ports.
#
# Valid Values:
   Varies
# Default Values:
    None
################################################################################
#defaultPorts=default_ports
#startingPort=startingPort
#portsFile=file_path
################################################################################
# Parameter: enableService
#
# Description:
# Enables the creation of a Linux service. Valid values include true or
     false. The default value for this parameter is false. When the
# manageprofiles command-line utility is run with the -enableService option
# set to true , the Linux service is created with the profile when the
# command is run by the root user. When a nonroot user runs the
# manageprofiles command-line utility, the profile is created, but the Linux
# service is not. The Linux service is not created because the nonroot user
# does not have sufficient permission to set up the service. An
# INSTCONPARTIALSUCCESS result is displayed at the end of the profile
# creation and the profile creation log
# install_root/logs/manageprofiles/profile name create.log contains a
# message indicating the current user does not have sufficient permission to
# set up the Linux service. Use this parameter when creating profiles only.
#
# Valid Values:
# false
# true
# Default Values:
# None
#
# Parameter: serviceUserName
#
# Description:
# Specifies the user ID that is used during the creation of the Linux
     service so that the Linux service will run under this user ID. The Linux
     service runs whenever the user ID is logged on. Not required.
#
# Valid Values:
    Varies
# Default Values:
# None
#
# Parameter: winserviceAccountType
#
```

```
# Description:
      The type of the owner account of the Windows service created for the
# profile. Valid values include specifieduser or localsystem. The
# localsystem value runs the Windows service under the local account of the
     user who creates the profile. The default value for this parameter is
      localsystem. Use this parameter when creating profiles only.
#
# Valid Values:
# localsystem
    specifieduser
# Default Values:
# localsystem
#
# Parameter: winserviceUserName
#
# Description:
# Specify your user ID so that the Windows operating system can verify you
      as an ID that is capable of creating a Windows service. Your user ID must
# belong to the Administrator group and have the following advanced user
      rights:
# Act as part of the operating system
     Log on as a service
     The default value for this parameter is the current user name. The value
      for this parameter must not contain spaces or characters that are not
     valid such as the following: *, ?, ", <, >, , , /, \setminus and . The user that
     you specify must have the proper permissions to create a Windows service.
     You must specify the correct password for the user name that you choose.
#
# Valid Values:
# Varies
# Default Values:
# None
#
# Parameter: winservicePassword
#
# Description:
# Specify the password for the specified user or the local account that is
      to own the Windows service.
#
# Valid Values:
    Varies
# Default Values:
    None
#
# Parameter: winserviceCheck
#
# Description:
      The value can be either true or false. Specify true to create a Windows
     service for the server process that is created within the profile. Specify
# false to not create the Windows service. The default value for this
     parameter is false.
#
# Valid Values:
    false
     t.rue
# Default Values:
     false
#
# Parameter: winserviceStartupType
#
# Description:
# The following values for Windows service startup can be used:
# manual
     automatic
# disabled
# The default value for this parameter is manual.
#
```

```
# Valid Values:
    manual
# automatic
# disabled
# Default Values:
    manual
################################################################################
#enableService=true
#serviceUserName=service_user_ID
#winserviceAccountType=localsystem
#winserviceUserName=winservice_user_ID
#winservicePassword=winservice_password
#winserviceCheck=false
#winserviceStartupType=manual
################################################################################
# Parameter: bpmdbDesign
#
# Description:
# Specifies the file that holds the database configuration design for all of
# the IBM Business Process Manager components .
# This parameter replaces the -wbidbDesign that was used in previous
     versions of WebSphere Process Server.
#
# Note: If a bpmdbDesign file parameter is specified, none of the database
# related properties should be specified.
#
# Valid Values:
    Varies
# Default Values:
   Mone
################################################################################
#bpmdbDesign=design_file
################################################################################
# Parameter: dbCreateNew
#
# Description:
# Indicates a new database is created or if an existing database is to be
# reused. Valid values are true or false. This value cannot be true for an
# Oracle, SQL Server or a DB2 z/OS database. This value can only be true for
     a DB2 database.
#
# Valid Values:
# false
# Default Values:
   # false
################################################################################
dbCreateNew=false
################################################################################
# Parameter: dbType
#
# Description:
# The database type. Set one of the following values for the type of
# database product you are using with IBM Business Process Manager.
#
# Required only for one of the following:
# A stand-alone profile when -bpmdbDesign was not specified.
     An advanced dmgr or managed profiles when -bpmdbDesign was not specified.
#
     Note: Do not use this parameter if you are using -bpmdbDesign.
#
# Valid Values:
# MSSQLSERVER_MICROSOFT
# Default Values:
# MSSQLSERVER_MICROSOFT
```

```
#
# Parameter: dbJDBCClasspath
#
# Description:
# The directory path location of JDBC driver files.
#
# Note: Do not use this parameter if you are using -bpmdbDesign.
#
# Valid Values:
    Varies
# Default Values:
    None
################################################################################
dbType=MSSQLSERVER_MICROSOFT
dbJDBCClasspath=${WAS_INSTALL_ROOT}/jdbcdrivers/SQLServer
################################################################################
# Parameter: dbDelayConfig
#
# Description:
# Indicates whether to postpone table creation until after the profile is
# created. Valid values are true or false. The parameter is set to false by
     default. Setting this parameter to true delays the execution of the
     scripts that create the database tables. No. Specify false if you want the
     database to be set up during profile creation.
#
# Valid Values:
    false
# true
# Default Values:
# false
                 ################################################################################
dbDelayConfig=false
################################################################################
# Parameter: dbName
#
# Description:
# The name of the database. By default, the value is set to orcl for Oracle
# databases and to CMNDB for all other supported databases.
#
     Note: Do not use this parameter if you are using -bpmdbDesign.
#
# Valid Values:
    Varies
# Default Values:
    CMNDB
#
# Parameter: dbUserId
#
# Description:
# The user ID for all database types. Specifies the user ID that has
     privileges to create and drop the databases. The WebSphere data source
     uses this ID to authenticate the database connection.
     Important: The -dbUserId parameter value must be a valid database
     authorization ID. Required if the -bpmdbDesign file is not set.
#
# Note: Do not use this parameter if you are using -bpmdbDesign.
#
# Valid Values:
    Varies
# Default Values:
    None
#
# Parameter: dbPassword
#
# Description:
```

```
# The password required for database authentication. Required when the
# -bpmdbDesign file is not set.
#
# Note: Do not use this parameter if you are using -bpmdbDesign.
#
# Valid Values:
# Varies
# Default Values:
    None
################################################################################
#dbName=CMNDB
dbUserId=db_userid
dbPassword=db_pswd
################################################################################
# Parameter: dbCommonUserId
#
# Description:
# The user id to authenticate with the Common database.
#
# Note: Do not use this parameter if you are using -bpmdbDesign.
#
# Valid Values:
    Varies
# Default Values:
\# None
#
# Parameter: dbCommonPassword
#
# Description:
# The password for the user id of the dbCommonUserId parameter.
#
# Note: Do not use this parameter if you are using -bpmdbDesign.
#
# Valid Values:
# Varies
# Default Values:
    None
################################################################################
dbCommonUserId=common_db_userid
dbCommonPassword=common_db_pswd
################################################################################
# Parameter: dbWinAuth
#
# Description:
# An optional parameter that is valid in all default profile templates.
# Specify true to indicate that you are running SQL Server using integrated
# windows authentication.
#
# Note: Do not use this parameter if you are using -bpmdbDesign.
#
# Valid Values:
# false
     t.rue
# Default Values:
# None
                 ################################################################################
#dbWinAuth=true
################################################################################
# Parameter: environmentType
#
# Description:
# Specifies the environment type. The environment type refers to how IBM
# Business Process Manager is used; for example, in a production, stage or
# test environment. Load testing might be done on a test server, while a
```

```
# stage environment type might be used as a temporary location to host
# changes before putting those changes into production. You might specify
# Stage as the Environment type if the server you are configuring will be
# accessed and used to review content and new functionality. Valid values
# are as follows:
     Test
     Use Test if the server you are configuring is to be used as a testing
     environment.
# Stage
# Use Stage if the server is to serve as a staging platform to be used as a
# preproduction server.
# Production
# Use Production if the server is to serve in a production capacity.
# The default value is Test.
#
# Valid Values:
    Test
    Production
# Stage
# Default Values:
    Test.
################################################################################
environmentType=Test
################################################################################
# Parameter: isDeveloperServer
#
# Description:
# Specifies whether the server is intended for development purposes only.
\# . This parameter is useful when creating profiles to test applications on a
# non-production server prior to deploying the applications on their
     production application servers. If -isDeveloperServer is set when
     creating an IBM Business Process Manager profile, then a preconfigured VMM
     file repository is installed. This file repository contains a sample
     organization that can be used to test Business Process Choreographer
# people resolution, ready for you to use as is.
#
# Valid Values:
    false
# true
# Default Values:
    false
################################################################################
#isDeveloperServer=false
```
*Exemple de fichier de réponses pour un profil de gestionnaire de déploiement Standard Process Server :*

Modifiez ce fichier de réponses, puis utilisez-le pour créer un profil de gestionnaire de déploiement à l'aide de la commande **manageprofiles**.

**Remarque :** Vous pouvez être amené à mettre en commentaire ou à supprimer la mise en commentaire d'informations dans le fichier de réponses pour votre système d'exploitation. Pour plus d'informations, voir les commentaires dans le fichier de réponses.

# BEGIN COPYRIGHT # \*\*\*\*\*\*\*\*\*\*\*\*\*\*\*\*\*\*\*\*\*\*\*\*\*\*\*\*\*\*\*\*\*\*\*\*\*\*\*\*\*\*\*\*\*\*\*\*\*\*\*\*\*\*\*\*\*\*\*\*\*\*\*\*\*\*\*\*\*\*\*\*\* # # Licensed Materials - Property of IBM # 5725-C94 # (C) Copyright IBM Corporation 2011, 2012. All Rights Reserved. # This sample program is provided AS IS and may be used, executed, copied # and modified without royalty payment by customer (a) for its own # instruction and study, (b) in order to develop applications designed to # run with an IBM WebSphere product, either for customer's own internal # use or for redistribution by customer, as part of such an application, # in customer's own products.

```
#
# *************************************************************************
# END COPYRIGHT
################################################################################
# These response file has the applicable parameters for creating a
# DMgr PS Std profile that uses SQLServer.
#
# Depending on your environment, you may need to change the default values.
#
# To create a profile with this response file specify:
#
# was.install.root/bin/manageprofiles -response PS_Std_DMgr_SQLServer.response
#
# If you use the -response parameter, it must be the only parameter on
# the command-line. If you include any manageprofile parameters
# (in addition to -response) on the command-line, the response file
# is ignored. And default WebSphere Application server profile will be created .
################################################################################
################################################################################
# Parameter: create
#
# Description:
# Creates the profile.
# If you are creating a profile, this parameter is required.
################################################################################
create
################################################################################
# Parameter: templatePath
#
# Description:
# Specifies the directory path to the template files in the installation
      root directory. Within the profileTemplates directory are various
# directories that correspond to different profile types and that vary with
# the type of product installed. The profile directories are the paths that
# you indicate while using the -templatePath option.
# Use absolute paths. This parameter must exist as a directory and point to
# a valid template directory.
#
# When using the -templatePath parameter, specify the fully qualified file
     path for the parameter.
#
# Valid Values:
    Varies
# Default Values:
    None
################################################################################
templatePath=BPM/dmgr.procsvr
################################################################################
# Parameter: profileName
#
# Description:
# Specifies the name of the profile. Use a unique value when creating a
# profile.
# Each profile that shares the same set of product binaries must have a
# unique name. The default profile name is based on the profile type and a
     trailing number, for example:
     profileType ProfileNumberwhere profileType is a value such as ProcSrv,
     Dmgr, or Custom and ProfileNumber is a sequential number that creates a
# unique profile name. The value for this parameter must not contain spaces
# or characters that are not valid such as the following: *, ?, ", <, >, ,,
# /, \, and |. The profile name that you choose must not be in use. On
# Windows platforms: If the fully qualified path contains spaces, enclose
# the value in quotation marks. The default value is based on the
```

```
# install_root directory, the profiles subdirectory, and the name of the
# file. For example, the default for profile creation is:
# WS_WSPROFILE_DEFAULT_PROFILE_HOME/profileNamewhere
# WS_WSPROFILE_DEFAULT_PROFILE_HOME is defined in the wasprofile.properties
     f_ile in the install root/properties directory. The value for this
     parameter must be a valid path for the target system and must not be
     currently in use. You must have permissions to write to the directory.
#
# Valid Values:
    Varies
# Default Values:
    None
################################################################################
profileName=Dmgr01
################################################################################
# Parameter: cellName
#
# Description:
# Specifies the cell name of the profile. Use a unique cell name for each
# profile.
     The default value for this parameter is based on a combination of the
     short host name, the constant Cell, and a trailing number, for example:
     if (DMgr)
        shortHostNameCellCellNumber
# else
# shortHostNameNodeNodeNumberCell
     where CellNumber is a sequential number starting at 01 and NodeNumber is
# the node number that you used to define the node name.
# The value for this parameter must not contain spaces or any characters
     that are not valid such as the following: *, ?, ", <, >, , , /, \setminus, and |.#
# Valid Values:
    Varies
# Default Values:
# Varies
#
# Parameter: nodeName
#
# Description:
     Specifies the node name for the node that is created with the new profile.
     Use a unique value within the cell or on the workstation. Each profile
     that shares the same set of product binaries must have a unique node name.
     This parameter is required for profile creation only with the
# dmgr.esbserverdefault.procsvrdefault.procctrdefault.procsvr.advdefault.
     procctr.advdmgr.procctrmanaged.procctrmanaged.procsvr templates.
     The default value for this parameter is based on the short host name,
# profile type, and a trailing number, for example:
# if (DMgr)
# shortHostNameCellManagerNodeNumber
     else
              shortHostNameNodeNodeNumber
# where NodeNumber is a sequential number starting at 01.
# The value for this parameter must not contain spaces or any characters
     that are not valid such as the following: *, ?, ", <, >, ,, /, \, and |.
#
# Valid Values:
    Varies
# Default Values:
    Varies
################################################################################
cellName=cell_name
nodeName=node_name
################################################################################
# Parameter: enableAdminSecurity
#
```

```
# Description:
     For IBM Business Process Manager omit this parameter. Administrative
# security is always enabled for IBM Business Process Manager profiles.
# You must also specify the parameters -adminUserName and -adminPassword
     along with the values for these parameters.
#
# Valid Values:
    true.
# Default Values:
    true
################################################################################
enableAdminSecurity=true
adminUserName=adminUser_ID
adminPassword=adminPassword
################################################################################
# Parameter: signingCertDN
#
# Description:
# Specifies the distinguished name of the root signing certificate that you
# create when you create the profile. Specify the distinguished name in
# quotation marks. This default personal certificate is located in the
     server keystore file. If you do not specifically create or import a root
     signing certificate, one is created by default. See the
     -signingCertValidityPeriod parameter and the -keyStorePassword.
#
# Valid Values:
    Varies
# Default Values:
# None
#
# Parameter: signingCertValidityPeriod
#
# Description:
# An optional parameter that specifies the amount of time in years that the
     root signing certificate is valid. If you do not specify this parameter
     with the -signingCertDN parameter, the root signing certificate is valid
# for 20 years.
#
# Valid Values:
    Varies
# Default Values:
    None
#
# Parameter: keyStorePassword
#
# Description:
# Specifies the password to use on all keystore files created during profile
# creation. Keystore files are created for the default personal certificate
# and the root signing certificate.
#
# Valid Values:
    Varies
# Default Values:
    None
################################################################################
#signingCertDN =distinguished_name
#signingCertValidityPeriod =validity_period
#keyStorePassword =keyStore_password
################################################################################
# Parameter: defaultPorts
#
# Description:
# Assigns the default or base port values to the profile.d o not use this
# parameter when using the -startingPort or -portsFile parameter.
```

```
# During profile creation, the manageprofiles command-line utility uses an
```

```
# automatically generated set of recommended ports if you do not specify the
# -startingPort parameter, the -defaultPorts parameter or the -portsFile
# parameter. The recommended port values can be different than the default
     port values based on the availability of the default ports.
#
# Valid Values:
    Varies
# Default Values:
    None
#
# Parameter: startingPort
#
# Description:
# Specifies the starting port number for generating and assigning all ports
     for the profile.
     Port values are assigned sequentially from the -startingPort value,
     omitting those ports that are already in use. The system recognizes and
# resolves ports that are currently in use and determines the port
     assignments to avoid port conflicts.
     Do not use this parameter with the -defaultPorts or -portsFile parameters.
     During profile creation, the manageprofiles command-line utility uses an
     automatically generated set of recommended ports if you do not specify the
     -startingPort parameter, the -defaultPorts parameter or the -portsFile
     parameter. The recommended port values can be different than the default
     port values based on the availability of the default ports.
#
# Valid Values:
    Varies
# Default Values:
# None
#
# Parameter: portsFile
#
# Description:
# An optional parameter that specifies the path to a file that defines port
     settings for the new profile.
     Do not use this parameter when using the -startingPort or -defaultPorts
     parameter.
     During profile creation, the manageprofiles command-line utility uses an
     automatically generated set of recommended ports if you do not specify the
     -startingPort parameter, the -defaultPorts parameter or the -portsFile
     parameter. The recommended port values can be different than the default
     port values based on the availability of the default ports.
#
# Valid Values:
    Varies
# Default Values:
    None
################################################################################
#defaultPorts=default_ports
#startingPort=startingPort
#portsFile=file_path
################################################################################
# Parameter: enableService
#
# Description:
# Enables the creation of a Linux service. Valid values include true or
     false. The default value for this parameter is false. When the
     manageprofiles command-line utility is run with the -enableService option
     set to true, the Linux service is created with the profile when the
     command is run by the root user. When a nonroot user runs the
     manageprofiles command-line utility, the profile is created, but the Linux
# service is not. The Linux service is not created because the nonroot user
# does not have sufficient permission to set up the service. An
# INSTCONPARTIALSUCCESS result is displayed at the end of the profile
# creation and the profile creation log
```

```
# install root/logs/manageprofiles/profile name create.log contains a
# message indicating the current user does not have sufficient permission to
# set up the Linux service. Use this parameter when creating profiles only.
#
# Valid Values:
    false
    true
# Default Values:
# None
#
# Parameter: serviceUserName
#
# Description:
# Specifies the user ID that is used during the creation of the Linux
     service so that the Linux service will run under this user ID. The Linux
# service runs whenever the user ID is logged on. Not required.
#
# Valid Values:
    Varies
# Default Values:
    None
#
# Parameter: winserviceAccountType
#
# Description:
# The type of the owner account of the Windows service created for the
# profile. Valid values include specifieduser or localsystem. The
     localsystem value runs the Windows service under the local account of the
# user who creates the profile. The default value for this parameter is
# localsystem. Use this parameter when creating profiles only.
#
# Valid Values:
# localsystem
    specifieduser
# Default Values:
# localsystem
#
# Parameter: winserviceUserName
#
# Description:
# Specify your user ID so that the Windows operating system can verify you
     as an ID that is capable of creating a Windows service. Your user ID must
     belong to the Administrator group and have the following advanced user
# rights:
# Act as part of the operating system
# Log on as a service
# The default value for this parameter is the current user name. The value
# for this parameter must not contain spaces or characters that are not
# valid such as the following: *, ?, ", < , > , , , /, \backslash, and . The user that
# you specify must have the proper permissions to create a Windows service.
     You must specify the correct password for the user name that you choose.
#
# Valid Values:
# Varies
# Default Values:
# None
#
# Parameter: winservicePassword
#
# Description:
     Specify the password for the specified user or the local account that is
     to own the Windows service.
#
# Valid Values:
# Varies
# Default Values:
    None
```

```
#
# Parameter: winserviceCheck
#
# Description:
# The value can be either true or false. Specify true to create a Windows
     service for the server process that is created within the profile. Specify
     false to not create the Windows service. The default value for this
     parameter is false.
#
# Valid Values:
    false
    true
# Default Values:
# false
#
# Parameter: winserviceStartupType
#
# Description:
# The following values for Windows service startup can be used:
# manual
     automatic
     disabled
     The default value for this parameter is manual.
#
# Valid Values:
    manualautomatic
    disabled
# Default Values:
    manual
################################################################################
#enableService=true
#serviceUserName=service_user_ID
#winserviceAccountType=localsystem
#winserviceUserName=winservice_user_ID
#winservicePassword=winservice_password
#winserviceCheck=false
#winserviceStartupType=manual
################################################################################
# Parameter: dbWinAuth
#
# Description:
# An optional parameter that is valid in all default profile templates.
# Specify true to indicate that you are running SQL Server using integrated
# windows authentication.
#
# Note: Do not use this parameter if you are using -bpmdbDesign.
#
# Valid Values:
    false
    # true
# Default Values:
# None
################################################################################
#dbWinAuth=true
################################################################################
# Parameter: environmentType
#
# Description:
# Specifies the environment type. The environment type refers to how IBM
     Business Process Manager is used; for example, in a production, stage or
# test environment. Load testing might be done on a test server, while a
# stage environment type might be used as a temporary location to host
# changes before putting those changes into production. You might specify
# Stage as the Environment type if the server you are configuring will be
```
**1888** Installation

```
# accessed and used to review content and new functionality. Valid values
# are as follows:
# Test
# Use Test if the server you are configuring is to be used as a testing
# environment.
# Stage
# Use Stage if the server is to serve as a staging platform to be used as a
# preproduction server.<br># Production
     Production
# Use Production if the server is to serve in a production capacity.
# The default value is Test.
#
# Valid Values:
# Test
# Production
    Stage
# Default Values:
# Test
################################################################################
environmentType=Test
################################################################################
# Parameter: isDeveloperServer
#
# Description:
# Specifies whether the server is intended for development purposes only.
# This parameter is useful when creating profiles to test applications on a
     non-production server prior to deploying the applications on their
# production application servers. If -isDeveloperServer is set when
# creating an IBM Business Process Manager profile, then a preconfigured VMM
# file repository is installed. This file repository contains a sample
# organization that can be used to test Business Process Choreographer
# people resolution, ready for you to use as is.
#
# Valid Values:
# false
    true
# Default Values:
   false
################################################################################
#isDeveloperServer=false
```
*Extension de profils de gestionnaire de déploiement pour Process Center avec un serveur de base de données SQL Server à l'aide de l'outil de gestion de profil :*

Vous pouvez utiliser l'outil de gestion de profil pour étendre un profil de gestionnaire de profils WebSphere Application Server V.8.

Veillez à arrêter tout serveur associé au profil que vous envisagez d'augmenter.

Si vous souhaitez configurer la base de données commune lors de la création du profil, assurez-vous que votre serveur de base de données est installé et en cours d'exécution.

La langue de l'outil de gestion de profil est déterminée par la langue par défaut du système. Si la langue par défaut ne correspond pas à l'une des langues prises en charge, la langue utilisée est l'anglais. Vous pouvez changer de langue par défaut en démarrant l'outil de gestion de profil depuis la ligne de commande, puis en utilisant le paramètre **java user.language** pour remplacer la langue par défaut. Entrez la commande suivante :

*racine\_installation*/java/bin/java -Duser.language=*environnement\_local racine\_installation*

Par exemple, pour démarrer l'outil de gestion de profil en langue allemande, entrez la commande suivante :

*racine\_installation*/java/bin/java -Duser.language=de *racine\_installation*/bin/ProfileManagement/startup.jar

Une fois que vous avez démarré l'outil de gestion de profil, vous devez décider si vous souhaitez choisir l'option **standard** ou **avancée** pour la création de profil. Utilisez l'option avancée pour :

- v Spécifier un fichier de conception de base de données à utiliser pour la configuration de la base de données.
- v Affecter des valeurs personnalisées aux ports, à l'emplacement du profil et aux noms du profil, du noeud, de l'hôte et de la cellule (le cas échéant).
- v Créer un service système pour exécuter le serveur, si votre système d'exploitation et les privilèges associés à votre compte utilisateur vous permettent de créer des services.
- v Vous pouvez configurer IBM Forms Server pour qu'il fonctionne avec les widgets Gestion des tâches manuelles dans Business Space.
- v Configurer Business Process Rules Manager.
- 1. Utilisez l'une des méthodes suivantes pour lancer l'outil de gestion de profil :
	- v Lancez l'outil à partir de la console Premiers pas.
	- v Exécutez la commande *racine\_installation***/bin/ProfileManagement/pmt.sh**.
- 2. Arrêtez tout serveur associé au profil que vous envisagez d'augmenter.
- 3. Dans la page Bienvenue , cliquez sur **Lancer l'outil de gestion des profils** ou sélectionnez l'onglet **Outil de gestion des profils**.
- 4. Dans l'onglet **Profils**, sélectionnez le profil que vous souhaitez étendre et cliquez sur **Etendre**. Si vous étendez un profil WebSphere Application Server, il doit être issu de la version de IBM Business Process Manager sur laquelleWebSphere Application Server est installé. Le bouton d'**extension** ne peut être sélectionné que si un profil peut être étendu. La page de sélection d'extension s'ouvre dans une autre fenêtre.
- 5. Dans la page de sélection d'extension, sélectionnez le type d'extension à appliquer au profil. Ensuite, cliquez sur **Suivant**.
- 6. Dans la page d'options d'extension du profil, choisissez d'effectuer une extension **standard** ou **avancée**, puis cliquez sur **Suivant**.

L'option **standard** permet d'étendre un profil avec les paramètres de configuration par défaut.

L'option **avancée** permet d'indiquer vos propres valeurs de configuration pour l'extension de profil.

**Restriction :** L'outil de gestion de profil affiche un message d'avertissement si l'une des situations suivantes se produit :

- v Le profil que vous avez choisi d'étendre a un serveur en cours d'exécution. Vous ne pouvez pas étendre le profil tant que vous n'avez pas arrêté le serveur ou cliqué sur **Précédent** et choisi un autre profil sans serveur en cours d'exécution.
- v Le profil que vous avez choisi d'étendre a été fédéré. Or, vous ne pouvez pas étendre un profil fédéré. Vous devez cliquer sur **Précédent** et choisir un autre profil non fédéré.
- v Le profil que vous avez choisi d'étendre a été étendu avec le produit sélectionné. Vous devez cliquer sur **Précédent** et choisir un autre profil à étendre.
- 7. Si vous avez sélectionné Création d'un profil **standard**, passez à l['étape de sécurité administrative.](#page-1898-0)
- 8. Advanced: Dans la page de déploiement d'application facultatif, indiquez si vous souhaitez déployer la console d'administration pour gérer le serveur (recommandé). Cliquez ensuite sur **Suivant**.
- 9. Advanced: Dans la page de nom et emplacement du profil, procédez comme suit :
	- a. Dans la zone de **nom de profil**, spécifiez un nom unique ou acceptez la valeur par défaut. Chaque profil créé doit posséder un nom. Lorsque vous avez plusieurs profils, vous pouvez les spécifier individuellement au niveau supérieur en utilisant ce nom.
	- b. Dans la zone de **répertoire de profil**, entrez le répertoire du profil ou utilisez le bouton **Parcourir** pour accéder au répertoire des profils. Le chemin d'accès au profil contient les fichiers définissant

l'environnement d'exécution, (commandes, fichiers de configuration et fichiers journaux, par exemple). Le répertoire par défaut est *racine\_installation*/profiles/*nom\_profil*.

c. Facultatif : Sélectionnez **Faire de ce profil le profil par défaut** si vous souhaitez que le profil que vous êtes en train de créer soit le profil par défaut. Cette case à cocher apparaît uniquement si vous avez un profil existant sur votre système.

Lorsqu'un profil est le profil par défaut, les commandes fonctionneront automatiquement avec celui-ci. Le premier profil créé sur un poste de travail est désigné comme étant le profil par défaut. Ce profil est la cible par défaut des commandes émises à partir du répertoire bin situé dans le répertoire racine d'installation du produit. Lorsqu'il existe un seul profil sur un poste de travail, chaque commande agit sur ce profil. Si plusieurs profils existent, certaines commandes exigent que vous indiquiez le profil auquel la commande s'applique.

- d. Dans la liste de **paramétrage d'optimisation des performances d'exécution du serveur**, sélectionnez un niveau d'optimisation des performances correspondant au profil que vous créez. Ce paramètre est un paramètre WebSphere Application Server.
- e. Cliquez ensuite sur **Suivant**. Si vous cliquez sur **Précédent** et que vous changez le nom du profil, vous devrez peut-être modifier manuellement le nom dans cette page lorsqu'elle s'affichera de nouveau.
- 10. Advanced: Dans la page de noms de noeud, d'hôte et de cellule, effectuez l'une des actions suivantes pour le profil que vous créez:
	- v Dans la zone de **nom de noeud**, spécifiez un nom de noeud ou acceptez la valeur par défaut. Essayez d'utiliser un nom de noeud aussi court que possible, mais assurez-vous que les noms de noeud sont uniques dans votre environnement de déploiement.
	- v Dans la zone de **nom de serveur**, spécifiez un nom de serveur ou acceptez la valeur par défaut.
	- v Dans la zone de **nom d'hôte**, spécifiez un nom d'hôte ou acceptez la valeur par défaut.

v Dans la zone de **nom de cellule**, spécifiez un nom de cellule ou acceptez la valeur par défaut. Cliquez ensuite sur **Suivant**.

<span id="page-1898-0"></span>11. Obligatoire : Dans la page de sécurité administrative, entrez des valeurs dans les zones de **nom d'utilisateur**, de **mot de passe** et de **confirmation de mot de passe**. Le mot de passe spécifié pour l'administrateur lors de l'installation sera utilisé pour tous les utilisateurs internes, y compris tw\_admin et tw\_user. Etant donné que tous les profils IBM Business Process Manager doivent avoir la sécurité d'administration activée, le bouton **Suivant** est activé uniquement une fois que vous avez entré ces valeurs.

Cliquez sur **Suivant**. Si vous avez sélectionné Création de profil **standard**, passez à l['étape](#page-1900-0) [Configuration de la base de données - partie 1.](#page-1900-0)

- 12. Advanced: Dans la page de certificat de sécurité (partie 1), indiquez si vous souhaitez importer des certificats existants ou créer de nouveaux certificats.
	- v Pour créer un nouveau certificat personnel par défaut et un nouveau certificat signataire racine, sélectionnez l'option de **création d'un nouveau certificat personnel par défaut** et l'option de **création d'un nouveau certificat signataire racine**, et cliquez sur **Suivant**.
	- v Pour importer des certificats existants, sélectionnez l'option d'**importation d'un certificat personnel par défaut existant** et l'option d'**importation d'un certificat personnel de signature racine existant**, puis entrez les informations suivantes :
		- Dans la zone de **chemin**, entrez le chemin d'accès au certificat existant.
		- Dans la zone de **mot de passe**, entrez le mot de passe du certificat
		- Dans la zone de **type de magasin de clés**, sélectionnez le type de magasin de clés pour le certificat que vous importez.
		- Dans la zone d'**alias de magasin de clés**, sélectionnez l'alias de magasin de clés pour le certificat que vous importez.
		- Cliquez sur **Suivant** pour afficher la page de certificat de sécurité (partie 2)

Lorsque vous importez un certificat personnel comme certificat personnel par défaut, importez le certificat racine qui a signé le certificat personnel. Sinon, l'outil de gestion de profil ajoute le signataire du certificat personnel au fichier trust.p12.

13. Advanced: Dans la page de certificat de sécurité (partie 2), vérifiez que les informations relatives au certificat sont correctes, puis cliquez sur **Suivant** pour afficher la page d'affectation de valeurs de port.

Si vous créez les certificats, vous pouvez utiliser les valeurs par défaut, ou encore les modifier pour créer de nouveaux certificats. Le certificat personnel par défaut est par défaut valide pendant un an ; il est signé par le certificat signataire racine. Le certificat signataire racine par défaut est un certificat auto-signé, qui a une période de validité par défaut de 15 ans. Le mot de passe du fichier de clés par défaut applicable au certificat signataire racine est WebAS. Modifiez le mot de passe. Le mot de passe ne peut pas contenir n'importe quels caractères codés sur deux octets (DBCS), car certains types de fichier de clés (PKCS12, par exemple), ne les prennent pas en charge. Les types de fichier de clés pris en charge dépendent des fournisseurs spécifiés dans le fichier java.security.

Lorsque vous créez l'un des certificats (ou les deux), ou que vous importez l'un des certificats (ou les deux), les fichiers de clés créés sont les suivants :

- key.p12 : contient le certificat personnel par défaut.
- v trust.p12 : contient le certificat du signataire du certificat racine par défaut.
- root-key.p12 : contient le certificat signataire racine.
- v default-signers.p12 : contient les certificats de signataire ajoutés à tout nouveau fichier de clés que vous créez une fois que le serveur est installé et en cours d'exécution. Par défaut, le certificat de signataire racine et un certificat signataire DataPower se trouvent dans ce fichier de clés.
- v deleted.p12 : contient les certificats supprimés à l'aide de la tâche deleteKeyStore, de sorte qu'ils puissent être récupérés en cas de besoin.
- v ltpa.jceks : contient les clés LTPA (Lightweight Third-Party Authentication) par défaut, que les serveurs de votre environnement utilisent pour communiquer entre eux.

Ces fichiers sont tous associés au même mot de passe lorsque vous créez ou importez des certificats (il s'agit soit du mot de passe par défaut, soit d'un mot de passe que vous spécifiez). Un certificat importé est ajouté au fichier key.p12 ou au fichier root-key.p12. Si vous importez des certificats et que les certificats ne contiennent pas les informations que vous souhaitez, cliquez sur **Précédent** pour importer un autre certificat.

14. Advanced: Dans la page d'affectation de valeurs de port, vérifiez que les informations relatives au certificat sont correctes, puis cliquez sur **Suivant**. L'outil de gestion de profil détecte les ports actuellement utilisés par d'autres produits WebSphere et affiche les valeurs de port recommandées (qui n'entrent pas en conflit avec les valeurs existantes). Si vous avez des applications autres que les applications WebSphere qui utilisent les ports spécifiés, vérifiez qu'il n'existe pas de conflits de ports. Si vous avez choisi de ne pas déployer la console d'administration dans la page de déploiement d'application facultatif , les ports de la console d'administration ne sont pas disponibles dans la page d'attribution des valeurs de port.

Les ports sont reconnus comme étant en cours d'utilisation si les conditions suivantes sont remplies:

- v Les ports sont affectés à un profil créé par une installation exécutée par l'utilisateur actuel.
- v Les ports sont en cours d'utilisation.

Bien que l'outil valide les ports lorsque vous accédez à la page d'attribution des valeurs de port, des conflits de port peuvent malgré tout se produire en fonction des sélections effectuées dans les pages suivantes de l'outil de gestion de profil. Si c'est le cas, les ports ne seront pas attribués avant la fin de la création du profil.

Si vous pensez qu'il existe un conflit de port, vous pourrez faire des recherches une fois le profil créé. Déterminez les ports utilisés lors de la création du profil en consultant le fichier suivant : *racine\_profil*/properties/portdef.prop

Ce fichier contient les clés et les valeurs utilisées pour les paramètres des ports. Si vous découvrez des conflits de ports, vous pouvez réaffecter les ports manuellement. Pour réaffecter des ports, voir "Mise à jour des ports dans les profils existants " dans le centre de documentation WebSphere Application Server. Exécutez le fichier **updatePorts.ant** via le script **ws\_ant** détaillé dans cette rubrique.

- 15. Advanced: Configuration de la base de données commune à l'aide d'un fichier de conception.
	- a. Sélectionnez l'option d'**utilisation d'un fichier de conception**.
	- b. Cliquez sur **Parcourir**.
	- c. Vous devez indiquer le chemin qualifié complet d'accès au fichier de conception.
	- d. Pour exécuter les scripts de base de données automatiquement (dans le cadre du processus de création de profil), sélectionnez l'option d'**exécution des scripts de base de données pour créer les tables de base de données**. Si cette option n'est pas sélectionnée, vous ou l'administrateur de la base de données devez exécuter les scripts manuellement après la création du profil. Vous devez également charger la base de données à l'aide des informations système ; pour cela, exécutez la commande **bootstrapProcessServerData**.

**Important :** Si vous sélectionnez l'option d'**exécution des scripts de base de données pour créer les tables de base de données**, vérifiez que l'option d'**utilisation d'une base de données locale ou distante existante** n'est *pas* sélectionnée. Si les deux options sont sélectionnées, des erreurs se produisent.

e. Cliquez ensuite sur **Suivant**. Si vous choisissez de spécifier un fichier de conception, les panneaux de configuration de la base de données de l'outil de gestion de profil sont ignorés. L'emplacement du fichier de conception est transmis à la ligne de commande pour terminer la configuration de la base de données.

Passez à l['étape de configuration de Business Space](#page-1901-0)

- <span id="page-1900-0"></span>16. Dans la page de configuration de la base de données - Partie 1, spécifiez les informations relatives à la base de données commune.
	- a. Dans la liste de **sélection d'un produit de base de données**, sélectionnez **Microsoft SQL Server**.
	- b. Facultatif : Si vous souhaitez modifier les valeurs par défaut, entrez de nouveaux noms pour les bases de données concernées. Les noms de bases de données doivent être uniques.
	- c. Pour exécuter les scripts de base de données automatiquement (dans le cadre du processus de création de profil), sélectionnez l'option d'**exécution des scripts de base de données pour initialiser la base de données**. Si cette option n'est pas sélectionnée, vous ou l'administrateur de la base de données devez exécuter les scripts manuellement après la création du profil. Vous devez également charger la base de données à l'aide des informations système ; pour cela, exécutez la commande **bootstrapProcessServerData**.
	- d. Cliquez ensuite sur **Suivant**.
- 17. Dans la page de configuration de la base de données Partie 2, spécifiez les informations relatives à la base de données commune. Renseignez les zones suivantes.

*Tableau 136. Zones obligatoires pour la configuration de la base de données pour Microsoft SQL Server - Partie 2*

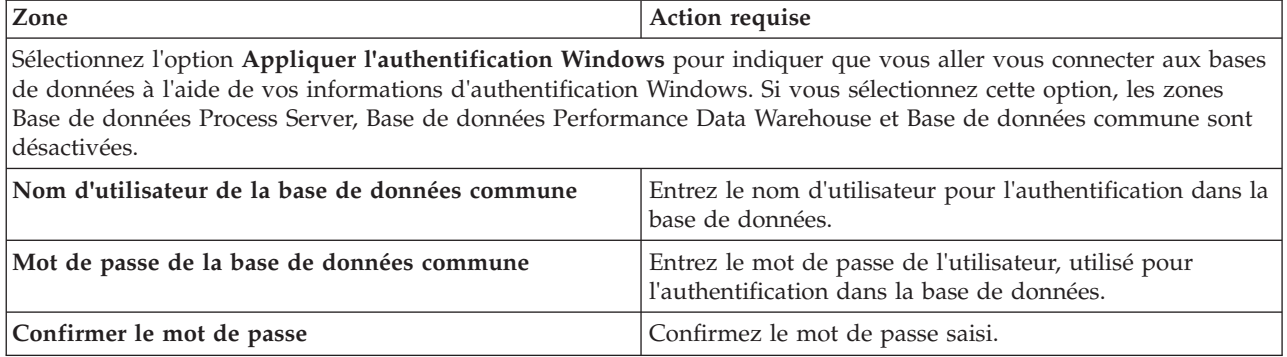

*Tableau 136. Zones obligatoires pour la configuration de la base de données pour Microsoft SQL Server - Partie 2 (suite)*

| Zone                                                                         | Action requise                                                                                                    |
|------------------------------------------------------------------------------|----------------------------------------------------------------------------------------------------|
| Emplacement (répertoire) des fichiers de chemin de<br>classes du pilote JDBC | Les fichiers de chemin de classes du pilote JDBC<br>(sqljdbc4.jar) sont inclus dans le produit et se trouvent<br>dans le répertoire suivant : \${RACINE INSTALLATION WAS}\  <br>jdbcdrivers\SQLServer |
| Nom d'hôte du serveur de base de données (adresse IP,<br>par exemple)        | Acceptez la valeur par défaut localhost ou entrez le nom<br>d'hôte du serveur de base de données.                                                                                                    |
| Port serveur                                                                 | Acceptez la valeur par défaut 1433 ou entrez le numéro<br>de port du serveur.                                                                                                    |

- <span id="page-1901-0"></span>18. Advanced : Sur la page Configuration de Business Space, si vous souhaitez configurer IBM Forms Server pour utiliser les widgets Human Task Management dans Business Space, sélectionnez **Configurer IBM Forms Server** et entrez l'adresse HTTP de la racine d'installation d'IBM Forms Server Translator et d'IBM Forms Server. Ensuite, cliquez sur **Suivant**.
- 19. Advanced: choisissez si vous souhaitez configurer Business Process Rules Manager pour l'installation et cliquez sur **Suivant**. Business Rules Manager est une application Web qui personnalise les modèles de règles métier en fonction des besoins de votre application métier.
- 20. Dans la page Récapitulatif du profil, examinez les informations affichées. Cliquez sur **Créer** pour créer le profil ou sur **Précédent** pour modifier les caractéristiques du profil.
- 21. Dans la page Profil complet, examinez les informations affichées. Pour accéder à la console Premiers pas, vérifiez que l'option **Lancer la console Premiers pas** est sélectionnée et cliquez sur **Terminer**.
- v Ajoutez des profils personnalisés (noeuds gérés) qui seront gérés par le gestionnaire de déploiement, puis configurez l'environnement de déploiement.
- v Vous pouvez également configurer Business Process Choreographer (facultatif).

## **Tâches associées**:

[Chargement de la base de données avec les informations système dans un environnement de déploiement](#page-1064-0) [réseau](#page-1064-0)

Si vous créez un environnement de déploiement réseau, vous devez exécuter la commande avant d'essayer de démarrer ou d'utiliser Process Server ou Process Center.

*Extension de profils de gestionnaire de déploiement pour Process Server avec un serveur de base de données SQL Server à l'aide de l'outil de gestion de profil :*

Vous pouvez utiliser l'outil de gestion de profil pour étendre un profil de gestionnaire de profils WebSphere Application Server V.8.

Veillez à arrêter tout serveur associé au profil que vous envisagez d'augmenter.

Si vous souhaitez configurer la base de données commune lors de la création du profil, assurez-vous que votre serveur de base de données est installé et en cours d'exécution.

La langue de l'outil de gestion de profil est déterminée par la langue par défaut du système. Si la langue par défaut ne correspond pas à l'une des langues prises en charge, la langue utilisée est l'anglais. Vous pouvez changer de langue par défaut en démarrant l'outil de gestion de profil depuis la ligne de commande, puis en utilisant le paramètre **java user.language** pour remplacer la langue par défaut. Entrez la commande suivante :

*racine\_installation*/java/bin/java -Duser.language=*environnement\_local racine\_installation*

Par exemple, pour démarrer l'outil de gestion de profil en langue allemande, entrez la commande suivante :

*racine\_installation*/java/bin/java -Duser.language=de *racine\_installation*/bin/ProfileManagement/startup.jar

Une fois que vous avez démarré l'outil de gestion de profil, vous devez décider si vous souhaitez choisir l'option **standard** ou **avancée** pour la création de profil. Utilisez l'option avancée pour :

- v Spécifier un fichier de conception de base de données à utiliser pour la configuration de la base de données.
- v Affecter des valeurs personnalisées aux ports, à l'emplacement du profil et aux noms du profil, du noeud, de l'hôte et de la cellule (le cas échéant).
- v Créer un service système pour exécuter le serveur, si votre système d'exploitation et les privilèges associés à votre compte utilisateur vous permettent de créer des services.
- v Vous pouvez configurer IBM Forms Server pour qu'il fonctionne avec les widgets Gestion des tâches manuelles dans Business Space.
- v Configurer Business Process Rules Manager.
- 1. Utilisez l'une des méthodes suivantes pour lancer l'outil de gestion de profil :
	- v Lancez l'outil à partir de la console Premiers pas.
	- v Exécutez la commande *racine\_installation***/bin/ProfileManagement/pmt.sh**.
- 2. Arrêtez tout serveur associé au profil que vous envisagez d'augmenter.
- 3. Dans la page Bienvenue , cliquez sur **Lancer l'outil de gestion des profils** ou sélectionnez l'onglet **Outil de gestion des profils**.
- 4. Dans l'onglet **Profils**, sélectionnez le profil que vous souhaitez étendre et cliquez sur **Etendre**. Si vous étendez un profil WebSphere Application Server, il doit être issu de la version de IBM Business Process Manager sur laquelleWebSphere Application Server est installé. Le bouton d'**extension** ne peut être sélectionné que si un profil peut être étendu. La page de sélection d'extension s'ouvre dans une autre fenêtre.
- 5. Dans la page de sélection d'extension, sélectionnez le type d'extension à appliquer au profil. Ensuite, cliquez sur **Suivant**.
- 6. Dans la page d'options d'extension du profil, choisissez d'effectuer une extension **standard** ou **avancée**, puis cliquez sur **Suivant**.

L'option **standard** permet d'étendre un profil avec les paramètres de configuration par défaut.

L'option **avancée** permet d'indiquer vos propres valeurs de configuration pour l'extension de profil.

**Restriction :** L'outil de gestion de profil affiche un message d'avertissement si l'une des situations suivantes se produit :

- v Le profil que vous avez choisi d'étendre a un serveur en cours d'exécution. Vous ne pouvez pas étendre le profil tant que vous n'avez pas arrêté le serveur ou cliqué sur **Précédent** et choisi un autre profil sans serveur en cours d'exécution.
- v Le profil que vous avez choisi d'étendre a été fédéré. Or, vous ne pouvez pas étendre un profil fédéré. Vous devez cliquer sur **Précédent** et choisir un autre profil non fédéré.
- v Le profil que vous avez choisi d'étendre a été étendu avec le produit sélectionné. Vous devez cliquer sur **Précédent** et choisir un autre profil à étendre.
- 7. Si vous avez sélectionné Création d'un profil **standard**, passez à l['étape de sécurité administrative.](#page-1903-0)
- 8. Advanced: Dans la page de déploiement d'application facultatif, indiquez si vous souhaitez déployer la console d'administration pour gérer le serveur (recommandé). Cliquez ensuite sur **Suivant**.
- 9. Advanced: Dans la page de nom et emplacement du profil, procédez comme suit :
	- a. Dans la zone de **nom de profil**, spécifiez un nom unique ou acceptez la valeur par défaut. Chaque profil créé doit posséder un nom. Lorsque vous avez plusieurs profils, vous pouvez les spécifier individuellement au niveau supérieur en utilisant ce nom.
	- b. Dans la zone de **répertoire de profil**, entrez le répertoire du profil ou utilisez le bouton **Parcourir** pour accéder au répertoire des profils. Le chemin d'accès au profil contient les fichiers définissant l'environnement d'exécution, (commandes, fichiers de configuration et fichiers journaux, par exemple). Le répertoire par défaut est *racine\_installation*/profiles/*nom\_profil*.

c. Facultatif : Sélectionnez **Faire de ce profil le profil par défaut** si vous souhaitez que le profil que vous êtes en train de créer soit le profil par défaut. Cette case à cocher apparaît uniquement si vous avez un profil existant sur votre système.

Lorsqu'un profil est le profil par défaut, les commandes fonctionneront automatiquement avec celui-ci. Le premier profil créé sur un poste de travail est désigné comme étant le profil par défaut. Ce profil est la cible par défaut des commandes émises à partir du répertoire bin situé dans le répertoire racine d'installation du produit. Lorsqu'il existe un seul profil sur un poste de travail, chaque commande agit sur ce profil. Si plusieurs profils existent, certaines commandes exigent que vous indiquiez le profil auquel la commande s'applique.

- d. Dans la liste de **paramétrage d'optimisation des performances d'exécution du serveur**, sélectionnez un niveau d'optimisation des performances correspondant au profil que vous créez. Ce paramètre est un paramètre WebSphere Application Server.
- e. Cliquez ensuite sur **Suivant**. Si vous cliquez sur **Précédent** et que vous changez le nom du profil, vous devrez peut-être modifier manuellement le nom dans cette page lorsqu'elle s'affichera de nouveau.
- 10. Advanced: Dans la page de noms de noeud, d'hôte et de cellule, effectuez l'une des actions suivantes pour le profil que vous créez:
	- v Dans la zone de **nom de noeud**, spécifiez un nom de noeud ou acceptez la valeur par défaut. Essayez d'utiliser un nom de noeud aussi court que possible, mais assurez-vous que les noms de noeud sont uniques dans votre environnement de déploiement.
	- v Dans la zone de **nom de serveur**, spécifiez un nom de serveur ou acceptez la valeur par défaut.
	- v Dans la zone de **nom d'hôte**, spécifiez un nom d'hôte ou acceptez la valeur par défaut.
	- v Dans la zone de **nom de cellule**, spécifiez un nom de cellule ou acceptez la valeur par défaut. Cliquez ensuite sur **Suivant**.
- <span id="page-1903-0"></span>11. Obligatoire : Dans la page de sécurité administrative, entrez des valeurs dans les zones de **nom d'utilisateur**, de **mot de passe** et de **confirmation de mot de passe**. Le mot de passe spécifié pour l'administrateur lors de l'installation sera utilisé pour tous les utilisateurs internes, y compris tw\_admin et tw\_user. Etant donné que tous les profils IBM Business Process Manager doivent avoir la sécurité d'administration activée, le bouton **Suivant** est activé uniquement une fois que vous avez entré ces valeurs.

Cliquez sur **Suivant**. Si vous avez sélectionné Création d'un profil **standard**, passez à l['étape de](#page-1905-0) [configuration de la base de données - partie 1.](#page-1905-0)

- 12. Advanced: Dans la page de certificat de sécurité (partie 1), indiquez si vous souhaitez importer des certificats existants ou créer de nouveaux certificats.
	- Pour créer un nouveau certificat personnel par défaut et un nouveau certificat signataire racine, sélectionnez l'option de **création d'un nouveau certificat personnel par défaut** et l'option de **création d'un nouveau certificat signataire racine**, et cliquez sur **Suivant**.
	- v Pour importer des certificats existants, sélectionnez l'option d'**importation d'un certificat personnel par défaut existant** et l'option d'**importation d'un certificat personnel de signature racine existant**, puis entrez les informations suivantes :
		- Dans la zone de **chemin**, entrez le chemin d'accès au certificat existant.
		- Dans la zone de **mot de passe**, entrez le mot de passe du certificat
		- Dans la zone de **type de magasin de clés**, sélectionnez le type de magasin de clés pour le certificat que vous importez.
		- Dans la zone d'**alias de magasin de clés**, sélectionnez l'alias de magasin de clés pour le certificat que vous importez.
		- Cliquez sur **Suivant** pour afficher la page de certificat de sécurité (partie 2)

Lorsque vous importez un certificat personnel comme certificat personnel par défaut, importez le certificat racine qui a signé le certificat personnel. Sinon, l'outil de gestion de profil ajoute le signataire du certificat personnel au fichier trust.p12.

13. Advanced: Dans la page de certificat de sécurité (partie 2), vérifiez que les informations relatives au certificat sont correctes, puis cliquez sur **Suivant** pour afficher la page d'affectation de valeurs de port.

Si vous créez les certificats, vous pouvez utiliser les valeurs par défaut, ou encore les modifier pour créer de nouveaux certificats. Le certificat personnel par défaut est par défaut valide pendant un an ; il est signé par le certificat signataire racine. Le certificat signataire racine par défaut est un certificat auto-signé, qui a une période de validité par défaut de 15 ans. Le mot de passe du fichier de clés par défaut applicable au certificat signataire racine est WebAS. Modifiez le mot de passe. Le mot de passe ne peut pas contenir n'importe quels caractères codés sur deux octets (DBCS), car certains types de fichier de clés (PKCS12, par exemple), ne les prennent pas en charge. Les types de fichier de clés pris en charge dépendent des fournisseurs spécifiés dans le fichier java.security.

Lorsque vous créez l'un des certificats (ou les deux), ou que vous importez l'un des certificats (ou les deux), les fichiers de clés créés sont les suivants :

- key.p12 : contient le certificat personnel par défaut.
- v trust.p12 : contient le certificat du signataire du certificat racine par défaut.
- root-key.p12 : contient le certificat signataire racine.
- v default-signers.p12 : contient les certificats de signataire ajoutés à tout nouveau fichier de clés que vous créez une fois que le serveur est installé et en cours d'exécution. Par défaut, le certificat de signataire racine et un certificat signataire DataPower se trouvent dans ce fichier de clés.
- v deleted.p12 : contient les certificats supprimés à l'aide de la tâche deleteKeyStore, de sorte qu'ils puissent être récupérés en cas de besoin.
- v ltpa.jceks : contient les clés LTPA (Lightweight Third-Party Authentication) par défaut, que les serveurs de votre environnement utilisent pour communiquer entre eux.

Ces fichiers sont tous associés au même mot de passe lorsque vous créez ou importez des certificats (il s'agit soit du mot de passe par défaut, soit d'un mot de passe que vous spécifiez). Un certificat importé est ajouté au fichier key.p12 ou au fichier root-key.p12. Si vous importez des certificats et que les certificats ne contiennent pas les informations que vous souhaitez, cliquez sur **Précédent** pour importer un autre certificat.

14. Advanced: Dans la page d'affectation de valeurs de port, vérifiez que les informations relatives au certificat sont correctes, puis cliquez sur **Suivant**. L'outil de gestion de profil détecte les ports actuellement utilisés par d'autres produits WebSphere et affiche les valeurs de port recommandées (qui n'entrent pas en conflit avec les valeurs existantes). Si vous avez des applications autres que les applications WebSphere qui utilisent les ports spécifiés, vérifiez qu'il n'existe pas de conflits de ports. Si vous avez choisi de ne pas déployer la console d'administration dans la page de déploiement d'application facultatif , les ports de la console d'administration ne sont pas disponibles dans la page d'attribution des valeurs de port.

Les ports sont reconnus comme étant en cours d'utilisation si les conditions suivantes sont remplies:

- v Les ports sont affectés à un profil créé par une installation exécutée par l'utilisateur actuel.
- v Les ports sont en cours d'utilisation.

Bien que l'outil valide les ports lorsque vous accédez à la page d'attribution des valeurs de port, des conflits de port peuvent malgré tout se produire en fonction des sélections effectuées dans les pages suivantes de l'outil de gestion de profil. Si c'est le cas, les ports ne seront pas attribués avant la fin de la création du profil.

Si vous pensez qu'il existe un conflit de port, vous pourrez faire des recherches une fois le profil créé. Déterminez les ports utilisés lors de la création du profil en consultant le fichier suivant : *racine\_profil*/properties/portdef.prop

Ce fichier contient les clés et les valeurs utilisées pour les paramètres des ports. Si vous découvrez des conflits de ports, vous pouvez réaffecter les ports manuellement. Pour réaffecter des ports, voir "Mise à jour des ports dans les profils existants " dans le centre de documentation WebSphere Application Server. Exécutez le fichier **updatePorts.ant** via le script **ws\_ant** détaillé dans cette rubrique.

- 15. Advanced: Configuration de la base de données commune à l'aide d'un fichier de conception.
	- a. Sélectionnez l'option d'**utilisation d'un fichier de conception**.
	- b. Cliquez sur **Parcourir**.
	- c. Vous devez indiquer le chemin qualifié complet d'accès au fichier de conception.
	- d. Pour exécuter les scripts de base de données automatiquement (dans le cadre du processus de création de profil), sélectionnez l'option d'**exécution des scripts de base de données pour créer les tables de base de données**. Si cette option n'est pas sélectionnée, vous ou l'administrateur de la base de données devez exécuter les scripts manuellement après la création du profil. Vous devez également charger la base de données à l'aide des informations système ; pour cela, exécutez la commande **bootstrapProcessServerData**.

**Important :** Si vous sélectionnez l'option d'**exécution des scripts de base de données pour créer les tables de base de données**, vérifiez que l'option d'**utilisation d'une base de données locale ou distante existante** n'est *pas* sélectionnée. Si les deux options sont sélectionnées, des erreurs se produisent.

e. Cliquez ensuite sur **Suivant**. Si vous choisissez de spécifier un fichier de conception, les panneaux de configuration de la base de données de l'outil de gestion de profil sont ignorés. L'emplacement du fichier de conception est transmis à la ligne de commande pour terminer la configuration de la base de données.

Passez à l['étape de configuration de Business Space](#page-1906-0)

- <span id="page-1905-0"></span>16. Dans la page de configuration de la base de données - Partie 1, spécifiez les informations relatives à la base de données commune.
	- a. Dans la liste de **sélection d'un produit de base de données**, sélectionnez **Microsoft SQL Server**.
	- b. Facultatif : Si vous souhaitez modifier les valeurs par défaut, entrez de nouveaux noms pour les bases de données concernées. Les noms de bases de données doivent être uniques.
	- c. Pour exécuter les scripts de base de données automatiquement (dans le cadre du processus de création de profil), sélectionnez l'option d'**exécution des scripts de base de données pour initialiser la base de données**. Si cette option n'est pas sélectionnée, vous ou l'administrateur de la base de données devez exécuter les scripts manuellement après la création du profil. Vous devez également charger la base de données à l'aide des informations système ; pour cela, exécutez la commande **bootstrapProcessServerData**.
	- d. Cliquez ensuite sur **Suivant**.
- 17. Dans la page de configuration de la base de données Partie 2, spécifiez les informations relatives à la base de données commune. Renseignez les zones suivantes.

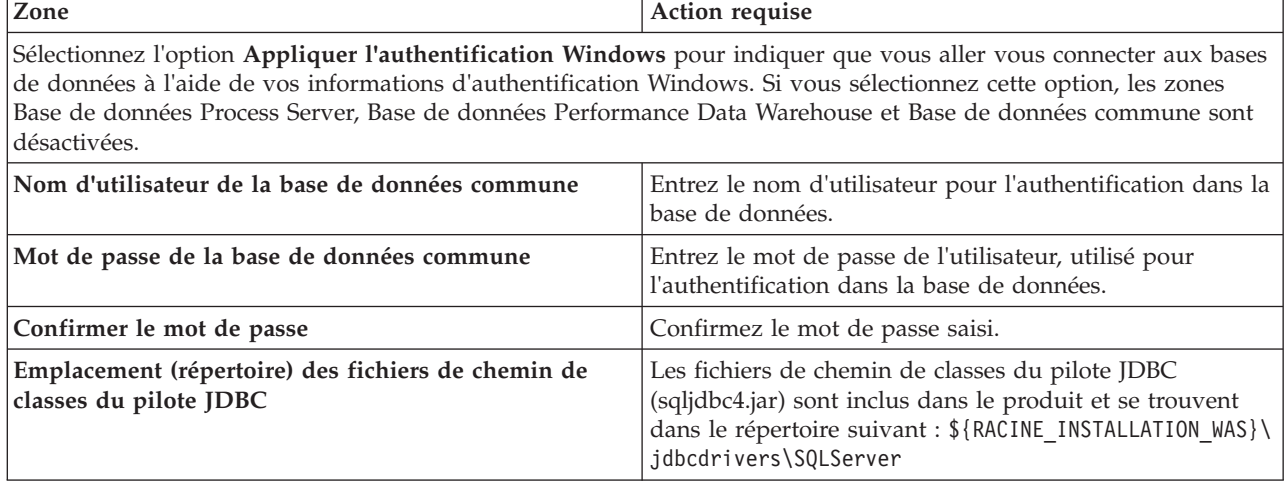

*Tableau 137. Zones obligatoires pour la configuration de la base de données pour Microsoft SQL Server - Partie 2*

*Tableau 137. Zones obligatoires pour la configuration de la base de données pour Microsoft SQL Server - Partie 2 (suite)*

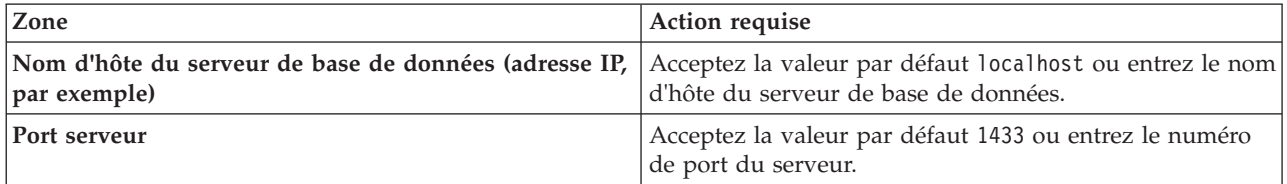

- <span id="page-1906-0"></span>18. Advanced : Sur la page Configuration de Business Space, si vous souhaitez configurer IBM Forms Server pour utiliser les widgets Human Task Management dans Business Space, sélectionnez **Configurer IBM Forms Server** et entrez l'adresse HTTP de la racine d'installation d'IBM Forms Server Translator et d'IBM Forms Server. Ensuite, cliquez sur **Suivant**.
- 19. Advanced: choisissez si vous souhaitez configurer Business Process Rules Manager pour l'installation et cliquez sur **Suivant**. Business Rules Manager est une application Web qui personnalise les modèles de règles métier en fonction des besoins de votre application métier.
- 20. Dans la page Récapitulatif du profil, examinez les informations affichées. Cliquez sur **Créer** pour créer le profil ou sur **Précédent** pour modifier les caractéristiques du profil.
- 21. Dans la page Profil complet, examinez les informations affichées. Pour accéder à la console Premiers pas, vérifiez que l'option **Lancer la console Premiers pas** est sélectionnée et cliquez sur **Terminer**.
- v Ajoutez des profils personnalisés (noeuds gérés) qui seront gérés par le gestionnaire de déploiement, puis configurez l'environnement de déploiement.
- v Vous pouvez également configurer Business Process Choreographer (facultatif).

## **Tâches associées**:

[Chargement de la base de données avec les informations système dans un environnement de déploiement](#page-1064-0) [réseau](#page-1064-0)

Si vous créez un environnement de déploiement réseau, vous devez exécuter la commande avant d'essayer de démarrer ou d'utiliser Process Server ou Process Center.

## *Extensions des profils de gestionnaire de déploiement à l'aide de l'utilitaire de ligne de commande manageprofiles :*

Plutôt que l'outil de gestion du profil, vous pouvez utiliser l'utilitaire de ligne de commande manageprofiles pour étendre des profils personnalisés WebSphere Application Server V8.0.

Veillez à arrêter tout serveur associé au profil que vous envisagez d'augmenter.

Assurez-vous que l'utilitaire de ligne de commande **manageprofiles** n'est pas déjà en cours d'exécution sur le profil. Si un message d'erreur s'affiche lorsque vous exécutez cette commande, déterminez si une autre opération de création ou d'extension de profil est en cours. Si c'est le cas, vous devez attendre qu'elle se termine.

- 1. Déterminez le modèle utilisé pour créer le profil existant que vous souhaitez étendre. Vous devez étendre un profil de gestionnaire de déploiement. Vous pouvez déterminer le modèle en examinant le registre des profils, dans le fichier *racine\_installation*/properties/profileRegistry.xml. Ne modifiez pas ce fichier ; utilisez-le uniquement pour visualiser les modèles.
- 2. Identifiez le modèle approprié pour l'extension.

Les modèles pour chaque profil se trouvent dans le répertoire *racine\_installation*/ profileTemplates/BPM pour les modèles BPM et sous *racine\_installation*/profileTemplates pour les autres produits. Les modèles suivants sont disponibles :

- v dmgr.procctr : pour un profil de gestionnaire de déploiement Process Center pour IBM BPM Standard.
- v dmgr.procctr.adv : pour un profil de gestionnaire de déploiement Process Center pour IBM BPM Advanced.
- v dmgr.procsvr : pour un profil de gestionnaire de déploiement Process Server pour IBM BPM Standard.
- v dmgr.procsvr.adv : pour un profil de gestionnaire de déploiement Process Server pour IBM BPM Advanced.
- v dmgr.esbserver : pour un profil de gestionnaire de déploiement WebSphere Enterprise Service Bus.
- 3. Utilisez le paramètre -augment pour apporter des modifications à un profil existant à l'aide d'un modèle d'augmentation. Le paramètre -augment permet à l'utilitaire de ligne de commande **manageprofiles** de mettre à jour ou d'étendre le profil identifié dans le paramètre **-profileName** à l'aide du modèle inclus dans le paramètre **-templatePath**. Les modèles d'augmentation que vous pouvez utiliser sont fonction des produits et versions IBM installés au sein de votre environnement. Veillez à spécifier un chemin qualifié complet pour **-templatePath**, car si vous spécifiez un chemin relatif, le profil correspondant ne sera pas totalement étendu.

**Remarque :** Ne modifiez pas manuellement les fichiers situés dans le répertoire *rép\_installation*/ profileTemplates/BPM.

4. Pour utiliser le paramètre **-responseFile** , examinez les fichiers de réponses exemples fournis et créez un fichier de réponses propre à votre environnement.

**Important :** Veillez à ce qu'il n'y ait pas d'espaces après les valeurs : par exemple **'personalCertValidityPeriod=1 '** ou **'winserviceCheck=false '**. En effet, s'il y a des espaces, la création de profil échouera.

Les exemples se trouvent dans le répertoire *racine* installation/BPM/samples/manageprofiles. Choisissez un fichier de réponses approprié en fonction de la base de données et du type de profil (, Process Center ou Process Server autonome ou en réseau). Les exemples de fichiers suivants sont disponibles :

- PC Std DMgr DB2.response
- PC Std DMgr DB2zOS.response
- PC Std DMgr Oracle.response
- PC\_Std\_DMgr\_SQLServer.response
- PC\_Adv\_DMgr\_DB2.response
- PC\_Adv\_DMgr\_DB2zOS.response
- PC\_Adv\_DMgr\_Oracle.response
- PC\_Adv\_DMgr\_SQLServer.response
- PC\_Std\_Managed\_DB2.response
- PC Std Managed DB2zOS.response
- PC Std Managed Oracle.response
- PC Std Managed SQLServer.response
- PC Adv Managed DB2.response
- PC Adv Managed DB2zOS.response
- PC Adv Managed Oracle.response
- PC Adv Managed SQLServer.response
- PC Std Standalone DB2.response
- PC Std Standalone DB2zOS.response
- PC Std Standalone Oracle.response
- PC\_Std\_Standalone\_SQLServer.response
- PC Adv Standalone DB2.response
- PC Adv Standalone\_DB2zOS.response
- PC Adv Standalone Oracle.response
- PC Adv Standalone SQLServer.response
- PS Std DMgr DB2.response
- PS\_Std\_DMgr\_DB2zOS.response
- PS\_Std\_DMgr\_Oracle.response
- PS\_Std\_DMgr\_SQLServer.response
- PS\_Adv\_DMgr\_DB2.response
- PS Adv DMgr DB2zOS.response
- PS\_Adv\_DMgr\_Oracle.response
- PS Adv DMgr SQLServer.response
- PS Std Managed DB2.response
- PS Std Managed DB2zOS.response
- PS Std Managed Oracle.response
- PS Std Managed SQLServer.response
- PS Adv Managed DB2.response
- PS Adv Managed DB2zOS.response
- PS Adv Managed Oracle.response
- PS Adv Managed SQLServer.response
- PS Std Standalone DB2.response
- PS Std Standalone DB2zOS.response
- PS Std Standalone Oracle.response
- PS Std Standalone SQLServer.response
- PS Adv Standalone DB2.response
- PS Adv Standalone DB2zOS.response
- PS Adv Standalone Oracle.response
- PS Adv Standalone SQLServer.response

Copiez l'un des exemples de fichiers de réponses dans votre répertoire de travail. Utilisez la commande **chmod** pour affecter les droits appropriés à votre nouvelle copie du fichier de réponses. Exemple :

chmod 644 BPM\_Dmgr.response

Modifiez les paramètres du fichier de réponses en fonction de votre configuration et sauvegardez le fichier de réponses modifié. Assurez-vous que le chemin de la propriété **templatePath** correspond à votre répertoire d'installation spécifique.

5. Exécutez le fichier à partir de la ligne de commande. N'indiquez pas de paramètre **-profilePath**. Exemple :

manageprofiles.sh -augment -templatePath *racine\_installation*/profileTemplates/BPM/dmgr.procctr.adv -profileName MyProfileName

Si vous avez créé un fichier de réponses, spécifiez le paramètre **-response** sans autres paramètres. Par exemple :

manageprofiles.sh -response *mon\_fichier\_de\_réponses*

L'état est consigné dans la fenêtre de la console une fois l'exécution de la commande terminée. Une vérification de syntaxe normale est appliquée au fichier de réponses lorsque le fichier est analysé comme tous les autres fichiers de réponses. Les valeurs du fichier de réponses sont traitées comme des paramètres de ligne de commande.

- v Ajoutez des profils personnalisés (noeuds gérés) qui seront gérés par le gestionnaire de déploiement, puis configurez l'environnement de déploiement.
- v Vous pouvez également configurer Business Process Choreographer (facultatif).

## *Création ou extension de profils personnalisés :*

Dans le cadre de la configuration de déploiement réseau, vous devez créer ou étendre au moins un profil personnalisé. Un profil personnalisé contient un noeud vide que vous devez fédérer en cellule de gestionnaire de déploiement pour le rendre opérationnel. La fédération du profil personnalisé transforme le profil en noeud géré.

# *Création de profils personnalisés à l'aide de l'outil de gestion de profil :*

Vous pouvez créer et fédérer des profils personnalisés à l'aide de l'outil de gestion de profil.

La langue de l'outil de gestion de profil est déterminée par la langue par défaut du système. Si la langue par défaut ne correspond pas à l'une des langues prises en charge, la langue utilisée est l'anglais. Vous pouvez changer de langue par défaut en démarrant l'outil de gestion de profil depuis la ligne de commande, puis en utilisant le paramètre **java user.language** pour remplacer la langue par défaut. Entrez la commande suivante :

*racine\_installation*/java/bin/java -Duser.language=*environnement\_local racine\_installation*

Par exemple, pour démarrer l'outil de gestion de profil en langue allemande, entrez la commande suivante :

*racine\_installation*/java/bin/java -Duser.language=de *racine\_installation*/bin/ProfileManagement/startup.jar

Une fois que vous avez démarré l'outil de gestion de profil, vous devez décider si vous souhaitez choisir l'option **standard** ou **avancée** pour la création de profil. Utilisez l'option avancée pour :

- v Affecter des valeurs personnalisées aux ports, à l'emplacement du profil et aux noms du profil, du noeud, de l'hôte et de la cellule (le cas échéant).
- v Créer un service système pour exécuter le serveur, si votre système d'exploitation et les privilèges associés à votre compte utilisateur vous permettent de créer des services.
- 1. Si vous souhaitez fédérer le noeud personnalisé dans un gestionnaire de déploiement lors de la création du profil personnalisé, démarrez le gestionnaire de déploiement.
- 2. Utilisez l'une des méthodes suivantes pour lancer l'outil de gestion de profil :
	- Lancez l'outil à partir de la console Premiers pas.
	- v Exécutez la commande *racine\_installation***/bin/ProfileManagement/pmt.sh**.
- 3. Dans la page Bienvenue , cliquez sur **Lancer l'outil de gestion des profils** ou sélectionnez l'onglet **Outil de gestion des profils**.
- 4. Dans l'onglet **Profils**, cliquez sur **Créer**.

La page de sélection d'environnement s'ouvre dans une autre fenêtre.

- 5. Dans la page de sélection d'environnement, recherchez la configuration IBM Business Process Manager Advanced et développez la section. Sélectionnez le profil à créer, puis cliquez sur **Suivant**.
- 6. Si vous avez sélectionné Création d'un profil **standard**, passez à l['étape de fédération.](#page-1910-0)
- 7. Advanced: Dans la page de nom et emplacement du profil, procédez comme suit :
	- a. Dans la zone de **nom de profil**, spécifiez un nom unique ou acceptez la valeur par défaut. Chaque profil créé doit posséder un nom. Lorsque vous avez plusieurs profils, vous pouvez les spécifier individuellement au niveau supérieur en utilisant ce nom.
	- b. Dans la zone de **répertoire de profil**, entrez le répertoire du profil ou utilisez le bouton **Parcourir** pour accéder au répertoire des profils. Le chemin d'accès au profil contient les fichiers définissant l'environnement d'exécution, (commandes, fichiers de configuration et fichiers journaux, par exemple). Le répertoire par défaut est *racine\_installation*/profiles/*nom\_profil*.
	- c. Facultatif : Sélectionnez **Faire de ce profil le profil par défaut** si vous souhaitez que le profil que vous êtes en train de créer soit le profil par défaut. Cette case à cocher apparaît uniquement si vous avez un profil existant sur votre système.

Lorsqu'un profil est le profil par défaut, les commandes fonctionneront automatiquement avec celui-ci. Le premier profil créé sur un poste de travail est désigné comme étant le profil par défaut. Ce profil est la cible par défaut des commandes émises à partir du répertoire bin situé dans le répertoire racine d'installation du produit. Lorsqu'il existe un seul profil sur un poste de travail, chaque commande agit sur ce profil. Si plusieurs profils existent, certaines commandes exigent que vous indiquiez le profil auquel la commande s'applique.

- d. Dans la liste de **paramétrage d'optimisation des performances d'exécution du serveur**, sélectionnez un niveau d'optimisation des performances correspondant au profil que vous créez. Ce paramètre est un paramètre WebSphere Application Server.
- e. Cliquez ensuite sur **Suivant**. Si vous cliquez sur **Précédent** et que vous changez le nom du profil, vous devrez peut-être modifier manuellement le nom dans cette page lorsqu'elle s'affichera de nouveau.
- 8. Advanced: Dans la page de noms de noeud, d'hôte et de cellule, effectuez l'une des actions suivantes pour le profil que vous créez:
	- v Dans la zone de **nom de noeud**, spécifiez un nom de noeud ou acceptez la valeur par défaut. Essayez d'utiliser un nom de noeud aussi court que possible, mais assurez-vous que les noms de noeud sont uniques dans votre environnement de déploiement.
	- v Dans la zone de **nom de serveur**, spécifiez un nom de serveur ou acceptez la valeur par défaut.
	- v Dans la zone de **nom d'hôte**, spécifiez un nom d'hôte ou acceptez la valeur par défaut.
	- v Dans la zone de **nom de cellule**, spécifiez un nom de cellule ou acceptez la valeur par défaut. Cliquez ensuite sur **Suivant**.
- <span id="page-1910-0"></span>9. Dans la page Fédération, choisissez de fédérer le noeud dans le gestionnaire de déploiement, pendant la création du profil, ou ultérieurement (en dehors de la création du profil) Si vous choisissez de fédérer le noeud dans le cadre de la création du profil, indiquez le nom de l'hôte ou l'adresse IP et le port SOAP du gestionnaire de déploiement, ainsi qu'un ID utilisateur et un mot de passe d'authentification (si ces éléments doivent être utilisés pour l'authentification au gestionnaire de déploiement).

## **Important :**

Sélectionnez **Fédérer ce noeud plus tard** si l'une des conditions suivantes est remplie:

- v Vous envisagez d'utiliser ce noeud personnalisé en tant que cible de migration.
- v Un autre profil est fédéré. (Les noeuds doivent être fédérés de façon successive.)
- v Le gestionnaire de déploiement n'est pas en cours de fonctionnement (ou vous pensez qu'il ne l'est pas).
- v Le connecteur SOAP est désactivé dans le gestionnaire de déploiement.
- v Le gestionnaire de déploiement n'a pas encore été étendu en gestionnaire de déploiement IBM Business Process Manager .
- v Il ne se trouve pas à un niveau d'édition identique ou supérieur à celui du profil que vous créez.
- v Le port d'administration JMX n'a pas été activé pour le gestionnaire de déploiement.
- v Le gestionnaire de déploiement est reconfiguré en vue d'utiliser la méthode RMI (Remote Method Invocation) en tant que connecteur JMX (Java Management Extensions) préféré. (Sélectionnez **Administration du système** > **Gestionnaire de déploiement** > **Services d'administration** sur la console d'administration du gestionnaire de déploiement pour vérifier le type de connecteur préféré.)

## **Traitement associé à la fédération du noeud dans le cadre de la création du profil personnalisé :**

v L'outil de gestion de profil vérifie que le gestionnaire de déploiement existe et peut être contacté, et que l'ID utilisateur et le mot de passe d'authentification sont valides pour ce gestionnaire de déploiement (s'ils sont sécurisés).

v Si vous tentez de fédérer un noeud personnalisé alors que le gestionnaire de déploiement n'est pas en cours d'exécution ou indisponible pour d'autres raisons, un message d'avertissement s'affiche et vous empêche de poursuivre. Si ce message d'avertissement s'affiche, cliquez sur **OK**, puis effectuez des sélections différentes dans la page Fédération.

Cliquez sur **Suivant**. Si vous avez sélectionné Création d'un profil **standard**, passez à l['étape](#page-1912-0) [Configuration de la base de données](#page-1912-0) .

- 10. Advanced: Dans la page de certificat de sécurité (partie 1), indiquez si vous souhaitez importer des certificats existants ou créer de nouveaux certificats.
	- v Pour créer un nouveau certificat personnel par défaut et un nouveau certificat signataire racine, sélectionnez l'option de **création d'un nouveau certificat personnel par défaut** et l'option de **création d'un nouveau certificat signataire racine**, et cliquez sur **Suivant**.
	- v Pour importer des certificats existants, sélectionnez l'option d'**importation d'un certificat personnel par défaut existant** et l'option d'**importation d'un certificat personnel de signature racine existant**, puis entrez les informations suivantes :
		- Dans la zone de **chemin**, entrez le chemin d'accès au certificat existant.
		- Dans la zone de **mot de passe**, entrez le mot de passe du certificat
		- Dans la zone de **type de magasin de clés**, sélectionnez le type de magasin de clés pour le certificat que vous importez.
		- Dans la zone d'**alias de magasin de clés**, sélectionnez l'alias de magasin de clés pour le certificat que vous importez.
		- Cliquez sur **Suivant** pour afficher la page de certificat de sécurité (partie 2)

Lorsque vous importez un certificat personnel comme certificat personnel par défaut, importez le certificat racine qui a signé le certificat personnel. Sinon, l'outil de gestion de profil ajoute le signataire du certificat personnel au fichier trust.p12.

11. Advanced: Dans la page de certificat de sécurité (partie 2), vérifiez que les informations relatives au certificat sont correctes, puis cliquez sur **Suivant** pour afficher la page d'affectation de valeurs de port.

Si vous créez les certificats, vous pouvez utiliser les valeurs par défaut, ou encore les modifier pour créer de nouveaux certificats. Le certificat personnel par défaut est par défaut valide pendant un an ; il est signé par le certificat signataire racine. Le certificat signataire racine par défaut est un certificat auto-signé, qui a une période de validité par défaut de 15 ans. Le mot de passe du fichier de clés par défaut applicable au certificat signataire racine est WebAS. Modifiez le mot de passe. Le mot de passe ne peut pas contenir n'importe quels caractères codés sur deux octets (DBCS), car certains types de fichier de clés (PKCS12, par exemple), ne les prennent pas en charge. Les types de fichier de clés pris en charge dépendent des fournisseurs spécifiés dans le fichier java.security.

Lorsque vous créez l'un des certificats (ou les deux), ou que vous importez l'un des certificats (ou les deux), les fichiers de clés créés sont les suivants :

- v key.p12 : contient le certificat personnel par défaut.
- v trust.p12 : contient le certificat du signataire du certificat racine par défaut.
- root-key.p12 : contient le certificat signataire racine.
- v default-signers.p12 : contient les certificats de signataire ajoutés à tout nouveau fichier de clés que vous créez une fois que le serveur est installé et en cours d'exécution. Par défaut, le certificat de signataire racine et un certificat signataire DataPower se trouvent dans ce fichier de clés.
- v deleted.p12 : contient les certificats supprimés à l'aide de la tâche deleteKeyStore, de sorte qu'ils puissent être récupérés en cas de besoin.
- v ltpa.jceks : contient les clés LTPA (Lightweight Third-Party Authentication) par défaut, que les serveurs de votre environnement utilisent pour communiquer entre eux.

Ces fichiers sont tous associés au même mot de passe lorsque vous créez ou importez des certificats (il s'agit soit du mot de passe par défaut, soit d'un mot de passe que vous spécifiez). Un certificat

importé est ajouté au fichier key.p12 ou au fichier root-key.p12. Si vous importez des certificats et que les certificats ne contiennent pas les informations que vous souhaitez, cliquez sur **Précédent** pour importer un autre certificat.

12. Advanced: Dans la page d'affectation de valeurs de port, vérifiez que les informations relatives au certificat sont correctes, puis cliquez sur **Suivant**. L'outil de gestion de profil détecte les ports actuellement utilisés par d'autres produits WebSphere et affiche les valeurs de port recommandées (qui n'entrent pas en conflit avec les valeurs existantes). Si vous avez des applications autres que les applications WebSphere qui utilisent les ports spécifiés, vérifiez qu'il n'existe pas de conflits de ports. Si vous avez choisi de ne pas déployer la console d'administration dans la page de déploiement d'application facultatif , les ports de la console d'administration ne sont pas disponibles dans la page d'attribution des valeurs de port.

Les ports sont reconnus comme étant en cours d'utilisation si les conditions suivantes sont remplies:

- v Les ports sont affectés à un profil créé par une installation exécutée par l'utilisateur actuel.
- v Les ports sont en cours d'utilisation.

Bien que l'outil valide les ports lorsque vous accédez à la page d'attribution des valeurs de port, des conflits de port peuvent malgré tout se produire en fonction des sélections effectuées dans les pages suivantes de l'outil de gestion de profil. Si c'est le cas, les ports ne seront pas attribués avant la fin de la création du profil.

Si vous pensez qu'il existe un conflit de port, vous pourrez faire des recherches une fois le profil créé. Déterminez les ports utilisés lors de la création du profil en consultant le fichier suivant : *racine\_profil*/properties/portdef.prop

Ce fichier contient les clés et les valeurs utilisées pour les paramètres des ports. Si vous découvrez des conflits de ports, vous pouvez réaffecter les ports manuellement. Pour réaffecter des ports, voir "Mise à jour des ports dans les profils existants " dans le centre de documentation WebSphere Application Server. Exécutez le fichier **updatePorts.ant** via le script **ws\_ant** détaillé dans cette rubrique.

- <span id="page-1912-0"></span>13. Dans la page de configuration de la base de données, sélectionnez la base de données utilisée par le gestionnaire de déploiement et confirmez l'emplacement des fichiers du pilote JDBC.
- 14. Dans la page Récapitulatif du profil, examinez les informations affichées. Cliquez sur **Créer** pour créer le profil ou sur **Précédent** pour modifier les caractéristiques du profil.
- 15. Dans la page Profil complet, examinez les informations affichées. Pour accéder à la console Premiers pas, vérifiez que l'option **Lancer la console Premiers pas** est sélectionnée et cliquez sur **Terminer**.

Une fois que vous avez fini d'ajouter des profils personnalisés, configurez l'environnement de déploiement.

*Création de profils personnalisés à l'aide de l'utilitaire de ligne de commande manageprofiles :*

Plutôt que l'outil de gestion du profil, vous pouvez utiliser l'utilitaire de ligne de commande manageprofiles pour créer des profils personnalisés.

Assurez-vous que l'utilitaire de ligne de commande **manageprofiles** n'est pas déjà en cours d'exécution sur le profil. Si un message d'erreur s'affiche lorsque vous exécutez cette commande, déterminez si une autre opération de création ou d'extension de profil est en cours. Si c'est le cas, vous devez attendre qu'elle se termine.

1. Détermine le type de profil à créer, ce qui détermine alors le modèle à utiliser pour votre profil (à l'aide de l'option **-templatePath**).

Les modèles pour chaque profil se trouvent dans le répertoire *racine\_installation*/ profileTemplates/BPM pour les modèles BPM et sous *racine\_installation*/profileTemplates pour les autres produits. Les modèles suivants sont disponibles pour les profils personnalisés :

v managed.procctr : pour un profil personnalisé Process Center pour BM BPM Standard.

- v managed.procctr.adv : pour un profil personnalisé Process Center pour IBM BPM Advanced.
- v managed.procsvr : pour un profil personnalisé Process Server pour IBM BPM Standard.
- v managed.procsvr.adv : pour un profil personnalisé Process Server pour IBM BPM Advanced.
- v managed.esbserver : pour un profil personnalisé WebSphere Enterprise Service Bus.
- 2. Déterminez les paramètres requis pour votre profil en consultant les exemples de commandes de création de profil. Déterminez les valeurs à fournir au profil en consultant les valeurs par défaut dans la rubrique Paramètres de **manageprofiles**.
- 3. Pour utiliser le paramètre **-responseFile** , examinez les fichiers de réponses exemples fournis et créez un fichier de réponses propre à votre environnement.

**Important :** Veillez à ce qu'il n'y ait pas d'espaces après les valeurs : par exemple **'personalCertValidityPeriod=1 '** ou **'winserviceCheck=false '**. En effet, s'il y a des espaces, la création de profil échouera.

Les exemples se trouvent dans le répertoire *racine* installation/BPM/samples/manageprofiles. Choisissez un fichier de réponses approprié en fonction de la base de données et du type de profil (, Process Center ou Process Server autonome ou en réseau). Les exemples de fichiers suivants sont disponibles :

- PC Std DMgr DB2.response
- PC Std DMgr DB2zOS.response
- PC Std DMgr Oracle.response
- PC Std DMgr SQLServer.response
- PC Adv DMgr DB2.response
- PC Adv DMgr DB2zOS.response
- PC Adv DMgr Oracle.response
- PC Adv DMgr SQLServer.response
- PC Std Managed DB2.response
- PC\_Std\_Managed\_DB2zOS.response
- PC\_Std\_Managed\_Oracle.response
- PC Std Managed SQLServer.response
- PC Adv Managed DB2.response
- PC\_Adv\_Managed\_DB2zOS.response
- PC Adv Managed Oracle.response
- PC Adv Managed SQLServer.response
- PC Std Standalone DB2.response
- PC Std Standalone DB2zOS.response
- PC Std Standalone Oracle.response
- PC Std Standalone SQLServer.response
- PC Adv Standalone DB2.response
- PC\_Adv\_Standalone\_DB2zOS.response
- PC Adv Standalone Oracle.response
- PC Adv Standalone SQLServer.response
- PS Std DMgr DB2.response
- PS Std DMgr DB2zOS.response
- PS Std DMgr Oracle.response
- PS Std DMgr SQLServer.response
- PS Adv DMgr DB2.response
- PS Adv DMgr DB2zOS.response
- PS Adv DMgr Oracle.response
- PS\_Adv\_DMgr\_SQLServer.response
- PS\_Std\_Managed\_DB2.response
- PS\_Std\_Managed\_DB2zOS.response
- PS\_Std\_Managed\_Oracle.response
- PS Std Managed SQLServer.response
- PS\_Adv\_Managed\_DB2.response
- PS Adv Managed DB2zOS.response
- PS Adv Managed Oracle.response
- PS Adv Managed SQLServer.response
- PS Std Standalone DB2.response
- PS Std Standalone DB2zOS.response
- PS Std Standalone Oracle.response
- PS Std Standalone SQLServer.response
- PS Adv Standalone DB2.response
- PS Adv Standalone DB2zOS.response
- PS Adv Standalone Oracle.response
- PS Adv Standalone SQLServer.response

Copiez l'un des exemples de fichiers de réponses dans votre répertoire de travail. Utilisez la commande **chmod** pour affecter les droits appropriés à votre nouvelle copie du fichier de réponses. Exemple :

chmod 644 BPM\_Custom.response

Modifiez les paramètres du fichier de réponses en fonction de votre configuration et sauvegardez le fichier de réponses modifié. Assurez-vous que le chemin de la propriété **templatePath** correspond à votre répertoire d'installation spécifique.

4. Exécutez le fichier à partir de la ligne de commande. Exemple :

**Remarque :** L'exemple ci-dessous est donné à titre indicatif uniquement, et comprend des paramètres obligatoires et des paramètres facultatifs. Pour obtenir une liste complète des paramètres modifiables, voir le fichier de réponses permettant de créer des profils personnalisés.

manageprofiles.sh -create -templatePath *racine\_installation*/profileTemplates/BPM/managed.procctr.adv -adminUserName bpmadmin -adminPassword bpmsecret -dbUserId dbuser -dbPassword dbsecret

Si vous avez créé un fichier de réponses, spécifiez le paramètre **-response** sans autres paramètres. Par exemple :

manageprofiles.sh -response *mon\_fichier\_de\_réponses*

L'état est consigné dans la fenêtre de la console une fois l'exécution de la commande terminée. Une vérification de syntaxe normale est appliquée au fichier de réponses lorsque le fichier est analysé comme tous les autres fichiers de réponses. Les valeurs du fichier de réponses sont traitées comme des paramètres de ligne de commande.

Une fois que vous avez fini d'ajouter des profils personnalisés, configurez l'environnement de déploiement.

#### *Fichier de réponses pour créer des profils personnalisés :*

Vous pouvez utiliser le fichier de réponse fourni avec la commande **manageprofiles** pour créer un profil personnalisé.

*Exemple de fichier de réponses pour un profil personnalisé Advanced Process Center :*

Modifiez ce fichier de réponses, puis utilisez-le pour créer un profil personnalisé à l'aide de la commande **manageprofiles**.

```
# BEGIN COPYRIGHT
# *************************************************************************
#
# Licensed Materials - Property of IBM
# 5725-C94
# (C) Copyright IBM Corporation 2011, 2012. All Rights Reserved.
# This sample program is provided AS IS and may be used, executed, copied
# and modified without royalty payment by customer (a) for its own
# instruction and study, (b) in order to develop applications designed to
# run with an IBM WebSphere product, either for customer's own internal
# use or for redistribution by customer, as part of such an application,
# in customer's own products.
#
# *************************************************************************
# END COPYRIGHT
################################################################################
# These response file has the applicable parameters for creating a
# Managed PC Adv profile that uses SQLServer.
#
# Depending on your environment, you may need to change the default values.
#
# To create a profile with this response file specify:
#
# was.install.root/bin/manageprofiles -response PC_Adv_Managed_SQLServer.response
#
# If you use the -response parameter, it must be the only parameter on
# the command-line. If you include any manageprofile parameters
# (in addition to -response) on the command-line, the response file
# is ignored. And default WebSphere Application server profile will be created .
################################################################################
################################################################################
# Parameter: create
#
# Description:
# Creates the profile.
# If you are creating a profile, this parameter is required.
################################################################################
create
################################################################################
# Parameter: templatePath
#
# Description:
      Specifies the directory path to the template files in the installation
     root directory. Within the profileTemplates directory are various
     directories that correspond to different profile types and that vary with
     the type of product installed. The profile directories are the paths that
     you indicate while using the -templatePath option.
     Use absolute paths. This parameter must exist as a directory and point to
     a valid template directory.
#
# When using the -templatePath parameter, specify the fully qualified file
     path for the parameter.
#
# Valid Values:
```

```
# Varies
# Default Values:
# None
################################################################################
templatePath=BPM/managed.procctr.adv
################################################################################
# Parameter: profileName
#
# Description:
# Specifies the name of the profile. Use a unique value when creating a
# profile.
# Each profile that shares the same set of product binaries must have a
# unique name. The default profile name is based on the profile type and a
     trailing number, for example:
# profileType ProfileNumberwhere profileType is a value such as ProcSrv,
# Dmgr, or Custom and ProfileNumber is a sequential number that creates a
# unique profile name. The value for this parameter must not contain spaces
# or characters that are not valid such as the following: *, ?, ", <, >, ,\# /, \, and \vert. The profile name that you choose must not be in use. On
# Windows platforms: If the fully qualified path contains spaces, enclose
# the value in quotation marks. The default value is based on the
      install root directory, the profiles subdirectory, and the name of the
      file. For example, the default for profile creation is:
# WS_WSPROFILE_DEFAULT_PROFILE_HOME/profileNamewhere
# WS_WSPROFILE_DEFAULT_PROFILE_HOME is defined in the wasprofile.properties
# file in the install_root/properties directory. The value for this
# parameter must be a valid path for the target system and must not be
# currently in use. You must have permissions to write to the directory.
#
# Valid Values:
    Varies
# Default Values:
    None
################################################################################
profileName=Custom01
################################################################################
# Parameter: cellName
#
# Description:
     Specifies the cell name of the profile. Use a unique cell name for each
     profile.
# The default value for this parameter is based on a combination of the
# short host name, the constant Cell, and a trailing number, for example:
# if (DMgr)
# shortHostNameCellCellNumber
     else
# shortHostNameNodeNodeNumberCell
# where CellNumber is a sequential number starting at 01 and NodeNumber is
     the node number that you used to define the node name.
# The value for this parameter must not contain spaces or any characters
# that are not valid such as the following: *, ?, ", < , > , , , /, \setminus, and |.#
# Valid Values:
     Varies
# Default Values:
    Varies
#
# Parameter: nodeName
#
# Description:
# Specifies the node name for the node that is created with the new profile.
# Use a unique value within the cell or on the workstation. Each profile
# that shares the same set of product binaries must have a unique node name.
# This parameter is required for profile creation only with the
# dmgr.esbserverdefault.procsvrdefault.procctrdefault.procsvr.advdefault.
```

```
# procctr.advdmgr.procctrmanaged.procctrmanaged.procsvr templates.
# The default value for this parameter is based on the short host name,
# profile type, and a trailing number, for example:
# if (DMgr)
# shortHostNameCellManagerNodeNumber
# else
# shortHostNameNodeNodeNumber
     where NodeNumber is a sequential number starting at 01.
# The value for this parameter must not contain spaces or any characters
     that are not valid such as the following: *, ?, ", <, >, ,, /, \, and |.
#
# Valid Values:
# Varies
# Default Values:
    Varies
################################################################################
cellName=cell_name
nodeName=node_name
################################################################################
# Parameter: enableAdminSecurity
#
# Description:
     For IBM Business Process Manager omit this parameter. Administrative
     security is always enabled for IBM Business Process Manager profiles.
     You must also specify the parameters -adminUserName and -adminPassword
     along with the values for these parameters.
#
# Valid Values:
# true
# Default Values:
   t.rue
################################################################################
enableAdminSecurity=true
adminUserName=adminUser_ID
adminPassword=adminPassword
################################################################################
# Parameter: signingCertDN
#
# Description:
     Specifies the distinguished name of the root signing certificate that you
     create when you create the profile. Specify the distinguished name in
     quotation marks. This default personal certificate is located in the
# server keystore file. If you do not specifically create or import a root
# signing certificate, one is created by default. See the
# -signingCertValidityPeriod parameter and the -keyStorePassword.
#
# Valid Values:
# Varies
# Default Values:
# None
#
# Parameter: signingCertValidityPeriod
#
# Description:
# An optional parameter that specifies the amount of time in years that the
     root signing certificate is valid. If you do not specify this parameter
     with the -signingCertDN parameter, the root signing certificate is valid
     for 20 years.
#
# Valid Values:
    Varies
# Default Values:
    None
#
# Parameter: keyStorePassword
```

```
#
# Description:
# Specifies the password to use on all keystore files created during profile
# creation. Keystore files are created for the default personal certificate
     and the root signing certificate.
#
# Valid Values:
    Varies
# Default Values:
    None
################################################################################
#signingCertDN =distinguished_name
#signingCertValidityPeriod =validity_period
#keyStorePassword =keyStore_password
################################################################################
# Parameter: enableService
#
# Description:
      Enables the creation of a Linux service. Valid values include true or
      false. The default value for this parameter is false. When the
     manageprofiles command-line utility is run with the -enableService option
     set to true, the Linux service is created with the profile when the
     command is run by the root user. When a nonroot user runs the
# manageprofiles command-line utility, the profile is created, but the Linux
# service is not. The Linux service is not created because the nonroot user
# does not have sufficient permission to set up the service. An
# INSTCONPARTIALSUCCESS result is displayed at the end of the profile
# creation and the profile creation log
# install_root/logs/manageprofiles/profile_name_create.log contains a
# message indicating the current user does not have sufficient permission to # set un the linux service. Use this parameter when creating profiles only
     set up the Linux service. Use this parameter when creating profiles only.
#
# Valid Values:
# false
     true
# Default Values:
     None
#
# Parameter: serviceUserName
#
# Description:
     Specifies the user ID that is used during the creation of the Linux
     service so that the Linux service will run under this user ID. The Linux
     service runs whenever the user ID is logged on. Not required.
#
# Valid Values:
    Varies
# Default Values:
# None
#
# Parameter: winserviceAccountType
#
# Description:
# The type of the owner account of the Windows service created for the
     profile. Valid values include specifieduser or localsystem. The
     localsystem value runs the Windows service under the local account of the
     user who creates the profile. The default value for this parameter is
     localsystem. Use this parameter when creating profiles only.
#
# Valid Values:
    localsystem
    specifieduser
# Default Values:
# localsystem
#
# Parameter: winserviceUserName
```

```
# Description:
# Specify your user ID so that the Windows operating system can verify you
# as an ID that is capable of creating a Windows service. Your user ID must
# belong to the Administrator group and have the following advanced user
     rights:
     Act as part of the operating system
     Log on as a service
# The default value for this parameter is the current user name. The value
     for this parameter must not contain spaces or characters that are not
     valid such as the following: *, ?, ", <, >, ,, /, \, and |. The user that
     you specify must have the proper permissions to create a Windows service.
# You must specify the correct password for the user name that you choose.
#
# Valid Values:
# Varies
# Default Values:
# None
#
# Parameter: winservicePassword
#
# Description:
     Specify the password for the specified user or the local account that is
     to own the Windows service.
#
# Valid Values:
# Varies
# Default Values:
    None
#
# Parameter: winserviceCheck
#
# Description:
# The value can be either true or false. Specify true to create a Windows
     service for the server process that is created within the profile. Specify
# false to not create the Windows service. The default value for this
# parameter is false.
#
# Valid Values:
    false
    true
# Default Values:
    false
#
# Parameter: winserviceStartupType
#
# Description:
# The following values for Windows service startup can be used:
# manual
# automatic
     disabled
# The default value for this parameter is manual.
#
# Valid Values:
    manual
    automatic
# disabled
# Default Values:
    manual################################################################################
#enableService=true
#serviceUserName=service_user_ID
#winserviceAccountType=localsystem
#winserviceUserName=winservice_user_ID
#winservicePassword=winservice_password
#winserviceCheck=false
#winserviceStartupType=manual
```
#

```
################################################################################
# Parameter: dbType
#
 Description:
# The database type. Set one of the following values for the type of
# database product you are using with IBM Business Process Manager.
#
     Required only for one of the following:
# A stand-alone profile when -bpmdbDesign was not specified.
# An advanced dmgr or managed profiles when -bpmdbDesign was not specified.
#
# Note: Do not use this parameter if you are using -bpmdbDesign.
#
# Valid Values:
# MSSQLSERVER_MICROSOFT
# Default Values:
# MSSQLSERVER_MICROSOFT
#
# Parameter: dbJDBCClasspath
#
# Description:
     The directory path location of JDBC driver files.
#
     Note: Do not use this parameter if you are using -bpmdbDesign.
#
# Valid Values:
    Varies
# Default Values:
   None
################################################################################
dbType=MSSQLSERVER_MICROSOFT
dbJDBCClasspath=${WAS_INSTALL_ROOT}/jdbcdrivers/SQLServer
################################################################################
# Parameter: dbWinAuth
#
# Description:
# An optional parameter that is valid in all default profile templates.
# Specify true to indicate that you are running SQL Server using integrated
     windows authentication.
#
     Note: Do not use this parameter if you are using -bpmdbDesign.
#
# Valid Values:
    false
    # true
# Default Values:
   # None
################################################################################
#dbWinAuth=true
################################################################################
# Parameter: federateLaterBPM
#
# Description:
# Indicates if the managed profile is to be federated later using either the
# profileTemplates/managed.esbserver or the
# profileTemplates/BPM/managed.templateName template. Valid values are true
     or false. If the -dmgrHost, -dmgrPort, -dmgrAdminUserName and
     -dmgrAdminPassword parameters are not set, the default value for this
     parameter is true. If you use -federateLaterBPM, you must either omit the
# WebSphere Application Server-based parameter -federateLater or set it to
     true.
#
# Valid Values:
    false
```

```
true.
# Default Values:
# true
#
 Parameter: dmgrHost
#
# Description:
```

```
Identifies the workstation where the deployment manager is running.
# Specify this parameter and the dmgrPort parameter to federate a custom
# profile as it is created or augmented. This parameter is available with
# the managed.templateName and managed.esbserver profile templates. The
# host name can be the long or short DNS name or the IP address of the
# deployment manager workstation. Specifying this optional parameter directs
# the manageprofiles command-line utility to attempt to federate the custom
     node into the deployment manager cell as it creates the custom profile.
# This parameter is ignored when creating a deployment manager profile or
# stand-alone server profile. If you federate a custom node when the
# deployment manager is not running, the installation indicator in the logs
# is INSTCONFFAILED to indicate a complete failure. The resulting custom
     profile is unusable. You must move the custom profile directory out of the
     profile repository (the profile's installation root directory) before
     creating another custom profile with the same profile name. If you have
     changed the default JMX connector type, you cannot federate with the
     manageprofiles command-line utility. Use the addNode command later after
     the node is created instead. The default value for this parameter is
     localhost. The value for this parameter must be a properly formed host
# name and must not contain spaces or characters that are not valid such as
     the following: *, ?, ", <, >, , , /, \, and |. A connection to the
# deployment manager must also be available in conjunction with the dmgrPort
# parameter. Required if you are creating a managed profile with the
# -federateLaterBPM parameter set to false and the deployment manager is not
     on the local machine.
#
# Valid Values:
# Varies
 Default Values:
# None
#
# Parameter: dmgrPort
#
# Description:
     Identifies the SOAP port of the deployment manager. Specify this parameter
     and the dmgrHost parameter to federate a custom profile as it is created
     or augmented. The deployment manager must be running and accessible. If
     you have changed the default JMX connector type, you cannot federate with
     the manageprofiles command-line utility. Use the addNode command later
     after the node is created instead. The default value for this parameter is
# 8879. The port that you indicate must be a positive integer and a
# connection to the deployment manager must be available in conjunction with
# the dmgrHost parameter. Required if you are creating a managed profile,
     the -federateLaterBPM parameter is set to false, and the deployment
# manager was configured with a port that was not a default port.
#
# Valid Values:
# Varies
# Default Values:
    None
################################################################################
federateLaterBPM=true
```
#dmgrHost=dmgr\_host\_name #dmgrPort=dmgr\_port\_number #dmgrAdminUserName=dmgr\_admin\_user\_name #dmgrAdminPassword=dmgr\_admin\_password

```
################################################################################
# Parameter: environmentType
#
```

```
# Description:
     Specifies the environment type. The environment type refers to how IBM
# Business Process Manager is used; for example, in a production, stage or
# test environment. Load testing might be done on a test server, while a
     stage environment type might be used as a temporary location to host
# changes before putting those changes into production. You might specify
# Stage as the Environment type if the server you are configuring will be
     accessed and used to review content and new functionality. Valid values
# are as follows:
# Test
# Use Test if the server you are configuring is to be used as a testing
# environment.
# Stage
# Use Stage if the server is to serve as a staging platform to be used as a
# preproduction server.
# Production
# Use Production if the server is to serve in a production capacity.
# The default value is Test.
#
# Valid Values:
    Test.
    Production
    Stage
# Default Values:
    Test
################################################################################
environmentType=Test
################################################################################
# Parameter: isDeveloperServer
#
# Description:
# Specifies whether the server is intended for development purposes only.
     This parameter is useful when creating profiles to test applications on a
# non-production server prior to deploying the applications on their
# production application servers. If -isDeveloperServer is set when
# creating an IBM Business Process Manager profile, then a preconfigured VMM
# file repository is installed. This file repository contains a sample
# organization that can be used to test Business Process Choreographer
     people resolution, ready for you to use as is.
#
# Valid Values:
    false
    true.
# Default Values:
    false
################################################################################
#isDeveloperServer=false
```
*Exemple de fichier de réponses pour un profil personnalisé Standard Process Center :*

Modifiez ce fichier de réponses, puis utilisez-le pour créer un profil personnalisé à l'aide de la commande **manageprofiles**.

```
# BEGIN COPYRIGHT
# *************************************************************************
#
# Licensed Materials - Property of IBM
# 5725-C94
# (C) Copyright IBM Corporation 2011, 2012. All Rights Reserved.
# This sample program is provided AS IS and may be used, executed, copied
# and modified without royalty payment by customer (a) for its own
```

```
# instruction and study, (b) in order to develop applications designed to
# run with an IBM WebSphere product, either for customer's own internal
# use or for redistribution by customer, as part of such an application,
# in customer's own products.
#
# *************************************************************************
# END COPYRIGHT
################################################################################
# These response file has the applicable parameters for creating a
# Managed PC Std profile that uses SQLServer.
#
# Depending on your environment, you may need to change the default values.
#
# To create a profile with this response file specify:
#
# was.install.root/bin/manageprofiles -response PC_Std_Managed_SQLServer.response
#
# If you use the -response parameter, it must be the only parameter on
# the command-line. If you include any manageprofile parameters
# (in addition to -response) on the command-line, the response file
# is ignored. And default WebSphere Application server profile will be created .
################################################################################
################################################################################
# Parameter: create
#
# Description:
# Creates the profile.
# If you are creating a profile, this parameter is required.
################################################################################
create
################################################################################
# Parameter: templatePath
#
# Description:
# Specifies the directory path to the template files in the installation
# root directory. Within the profileTemplates directory are various
# directories that correspond to different profile types and that vary with
     the type of product installed. The profile directories are the paths that
     you indicate while using the -templatePath option.
     Use absolute paths. This parameter must exist as a directory and point to
     a valid template directory.
#
# When using the -templatePath parameter, specify the fully qualified file
# path for the parameter.
#
# Valid Values:
    Varies
# Default Values:
    None
################################################################################
templatePath=BPM/managed.procctr
################################################################################
# Parameter: profileName
#
# Description:
     Specifies the name of the profile. Use a unique value when creating a
     profile.
      Each profile that shares the same set of product binaries must have a
     unique name. The default profile name is based on the profile type and a
      trailing number, for example:
# profileType ProfileNumberwhere profileType is a value such as ProcSrv,
# Dmgr, or Custom and ProfileNumber is a sequential number that creates a
     unique profile name. The value for this parameter must not contain spaces
```

```
# or characters that are not valid such as the following: *, ?, ", <, >, , ,\# /, \, and |. The profile name that you choose must not be in use. On
# Windows platforms: If the fully qualified path contains spaces, enclose
# the value in quotation marks. The default value is based on the
# install root directory, the profiles subdirectory, and the name of the
# file. For example, the default for profile creation is:
# WS_WSPROFILE_DEFAULT_PROFILE_HOME/profileNamewhere
# WS_WSPROFILE_DEFAULT_PROFILE_HOME is defined in the wasprofile.properties
     f_i\overline{f} in the install_root/properties directory. The value for this
# parameter must be a valid path for the target system and must not be
# currently in use. You must have permissions to write to the directory.
#
# Valid Values:
    Varies
# Default Values:
    None
################################################################################
profileName=Custom01
################################################################################
# Parameter: cellName
#
# Description:
     Specifies the cell name of the profile. Use a unique cell name for each
     profile.
# The default value for this parameter is based on a combination of the
# short host name, the constant Cell, and a trailing number, for example:
# if (DMgr)
# shortHostNameCellCellNumber
# else
# shortHostNameNodeNodeNumberCell
# where CellNumber is a sequential number starting at 01 and NodeNumber is
     the node number that you used to define the node name.
# The value for this parameter must not contain spaces or any characters
# that are not valid such as the following: *, ?, ", <, >, , , /, \rangle, and |.#
# Valid Values:
    Varies
# Default Values:
    Varies
#
# Parameter: nodeName
#
# Description:
# Specifies the node name for the node that is created with the new profile.
     Use a unique value within the cell or on the workstation. Each profile
# that shares the same set of product binaries must have a unique node name.
# This parameter is required for profile creation only with the
# dmgr.esbserverdefault.procsvrdefault.procctrdefault.procsvr.advdefault.
# procctr.advdmgr.procctrmanaged.procctrmanaged.procsvr templates.
     The default value for this parameter is based on the short host name,
# profile type, and a trailing number, for example:
# if (DMgr)
# shortHostNameCellManagerNodeNumber
# else
# shortHostNameNodeNodeNumber
# where NodeNumber is a sequential number starting at 01.
# The value for this parameter must not contain spaces or any characters
     that are not valid such as the following: *, ?, ", < , > , , , /, \setminus, and |.#
# Valid Values:
    Varies
# Default Values:
    Varies
################################################################################
cellName=cell_name
nodeName=node_name
```

```
################################################################################
# Parameter: enableAdminSecurity
#
# Description:
      For IBM Business Process Manager omit this parameter. Administrative
     security is always enabled for IBM Business Process Manager profiles.
     You must also specify the parameters -adminUserName and -adminPassword
     along with the values for these parameters.
#
# Valid Values:
    true
# Default Values:
# true
################################################################################
enableAdminSecurity=true
adminUserName=adminUser_ID
adminPassword=adminPassword
################################################################################
# Parameter: signingCertDN
#
# Description:
     Specifies the distinguished name of the root signing certificate that you
      create when you create the profile. Specify the distinguished name in
     quotation marks. This default personal certificate is located in the
     server keystore file. If you do not specifically create or import a root
     signing certificate, one is created by default. See the
# -signingCertValidityPeriod parameter and the -keyStorePassword.
#
# Valid Values:
# Varies
# Default Values:
# None
#
# Parameter: signingCertValidityPeriod
#
# Description:
# An optional parameter that specifies the amount of time in years that the
     root signing certificate is valid. If you do not specify this parameter
     with the -signingCertDN parameter, the root signing certificate is valid
     for 20 years.
#
# Valid Values:
# Varies
# Default Values:
# None
#
# Parameter: keyStorePassword
#
# Description:
# Specifies the password to use on all keystore files created during profile
# creation. Keystore files are created for the default personal certificate
# and the root signing certificate.
#
# Valid Values:
     Varies
# Default Values:
    None
################################################################################
#signingCertDN =distinguished_name
#signingCertValidityPeriod =validity_period
#keyStorePassword =keyStore_password
################################################################################
# Parameter: enableService
#
```

```
# Description:
      Enables the creation of a Linux service. Valid values include true or
# false. The default value for this parameter is false. When the
# manageprofiles command-line utility is run with the -enableService option
     set to true, the Linux service is created with the profile when the
# command is run by the root user. When a nonroot user runs the
# manageprofiles command-line utility, the profile is created, but the Linux
# service is not. The Linux service is not created because the nonroot user<br># does not have sufficient permission to set un the service. An
     does not have sufficient permission to set up the service. An
# INSTCONPARTIALSUCCESS result is displayed at the end of the profile
# creation and the profile creation log
# install root/logs/manageprofiles/profile name create.log contains a
# message indicating the current user does not have sufficient permission to
# set up the Linux service. Use this parameter when creating profiles only.
#
# Valid Values:
# false
# true
# Default Values:
# None
#
# Parameter: serviceUserName
#
# Description:
     Specifies the user ID that is used during the creation of the Linux
     service so that the Linux service will run under this user ID. The Linux
     service runs whenever the user ID is logged on. Not required.
#
# Valid Values:
    Varies
# Default Values:
# None
#
# Parameter: winserviceAccountType
#
# Description:
# The type of the owner account of the Windows service created for the
      profile. Valid values include specifieduser or localsystem. The
     localsystem value runs the Windows service under the local account of the
# user who creates the profile. The default value for this parameter is
     localsystem. Use this parameter when creating profiles only.
#
# Valid Values:
    localsystem
    specifieduser
# Default Values:
# localsystem
#
# Parameter: winserviceUserName
#
# Description:
# Specify your user ID so that the Windows operating system can verify you
# as an ID that is capable of creating a Windows service. Your user ID must
# belong to the Administrator group and have the following advanced user
     rights:
     Act as part of the operating system
     Log on as a service
     The default value for this parameter is the current user name. The value
     for this parameter must not contain spaces or characters that are not
     valid such as the following: *, ?, ", <, >, ,, /, \, and |. The user that
     you specify must have the proper permissions to create a Windows service.
     You must specify the correct password for the user name that you choose.
#
# Valid Values:
    Varies
# Default Values:
    None
```

```
#
# Parameter: winservicePassword
#
# Description:
# Specify the password for the specified user or the local account that is
     to own the Windows service.
#
# Valid Values:
# Varies
# Default Values:
# None
#
# Parameter: winserviceCheck
#
# Description:
# The value can be either true or false. Specify true to create a Windows
     service for the server process that is created within the profile. Specify
# false to not create the Windows service. The default value for this
# parameter is false.
#
# Valid Values:
    false
    true
# Default Values:
    false
#
# Parameter: winserviceStartupType
#
# Description:
# The following values for Windows service startup can be used:
# manual
# automatic
     disabled
# The default value for this parameter is manual.
#
# Valid Values:
    manual
    automatic
# disabled
# Default Values:
# manual
                ################################################################################
#enableService=true
#serviceUserName=service_user_ID
#winserviceAccountType=localsystem
#winserviceUserName=winservice_user_ID
#winservicePassword=winservice_password
#winserviceCheck=false
#winserviceStartupType=manual
################################################################################
# Parameter: dbWinAuth
#
 Description:
# An optional parameter that is valid in all default profile templates.
# Specify true to indicate that you are running SQL Server using integrated
# windows authentication.
#
     Note: Do not use this parameter if you are using -bpmdbDesign.
#
# Valid Values:
# false
# true
# Default Values:
    None
################################################################################
#dbWinAuth=true
```

```
################################################################################
# Parameter: federateLaterBPM
#
# Description:
     Indicates if the managed profile is to be federated later using either the
# profileTemplates/managed.esbserver or the
# profileTemplates/BPM/managed.templateName template. Valid values are true<br># or false If the -dmgrHost -dmgrPort -dmgrAdminUserName and
     or false. If the -dmgrHost, -dmgrPort, -dmgrAdminUserName and
# -dmgrAdminPassword parameters are not set, the default value for this
# parameter is true. If you use -federateLaterBPM, you must either omit the
# WebSphere Application Server-based parameter -federateLater or set it to
# true.
#
# Valid Values:
# false
# true
# Default Values:
# true
#
# Parameter: dmgrHost
#
# Description:
     Identifies the workstation where the deployment manager is running.
     Specify this parameter and the dmgrPort parameter to federate a custom
# profile as it is created or augmented. This parameter is available with
# the managed.templateName and managed.esbserver profile templates. The
     host name can be the long or short DNS name or the IP address of the
# deployment manager workstation. Specifying this optional parameter directs
# the manageprofiles command-line utility to attempt to federate the custom
# node into the deployment manager cell as it creates the custom profile.
# This parameter is ignored when creating a deployment manager profile or
# stand-alone server profile. If you federate a custom node when the
# deployment manager is not running, the installation indicator in the logs
# is INSTCONFFAILED to indicate a complete failure. The resulting custom
     profile is unusable. You must move the custom profile directory out of the
# profile repository (the profile's installation root directory) before
# creating another custom profile with the same profile name. If you have
# changed the default JMX connector type, you cannot federate with the
     manageprofiles command-line utility. Use the addNode command later after
     the node is created instead. The default value for this parameter is
     localhost. The value for this parameter must be a properly formed host
     name and must not contain spaces or characters that are not valid such as
# the following: *, ?, ", < , > , , , /, \setminus, and |. A connection to the
# deployment manager must also be available in conjunction with the dmgrPort
# parameter. Required if you are creating a managed profile with the
# -federateLaterBPM parameter set to false and the deployment manager is not
     on the local machine.
#
# Valid Values:
    Varies
# Default Values:
# None
#
# Parameter: dmgrPort
#
# Description:
     Identifies the SOAP port of the deployment manager. Specify this parameter
     and the dmgrHost parameter to federate a custom profile as it is created
     or augmented. The deployment manager must be running and accessible. If
     you have changed the default JMX connector type, you cannot federate with
     the manageprofiles command-line utility. Use the addNode command later
# after the node is created instead. The default value for this parameter is
# 8879. The port that you indicate must be a positive integer and a
# connection to the deployment manager must be available in conjunction with
# the dmgrHost parameter. Required if you are creating a managed profile,
# the -federateLaterBPM parameter is set to false, and the deployment
```
# manager was configured with a port that was not a default port. # # Valid Values: # Varies # Default Values: None ################################################################################ federateLaterBPM=true #dmgrHost=dmgr\_host\_name #dmgrPort=dmgr\_port\_number #dmgrAdminUserName=dmgr\_admin\_user\_name #dmgrAdminPassword=dmgr\_admin\_password ################################################################################ # Parameter: environmentType # # Description: # Specifies the environment type. The environment type refers to how IBM # Business Process Manager is used; for example, in a production, stage or test environment. Load testing might be done on a test server, while a stage environment type might be used as a temporary location to host changes before putting those changes into production. You might specify Stage as the Environment type if the server you are configuring will be accessed and used to review content and new functionality. Valid values are as follows: Test # Use Test if the server you are configuring is to be used as a testing environment. # Stage  $\#$  Use Stage if the server is to serve as a staging platform to be used as a # preproduction server. Production Use Production if the server is to serve in a production capacity. # The default value is Test. # # Valid Values: **Test** Production # Stage # Default Values: # Test ################################################################################ environmentType=Test ################################################################################ # Parameter: isDeveloperServer # # Description: # Specifies whether the server is intended for development purposes only. This parameter is useful when creating profiles to test applications on a non-production server prior to deploying the applications on their production application servers. If -isDeveloperServer is set when # creating an IBM Business Process Manager profile, then a preconfigured VMM file repository is installed. This file repository contains a sample organization that can be used to test Business Process Choreographer # people resolution, ready for you to use as is. # # Valid Values: false true # Default Values: # false ################################################################################ #isDeveloperServer=false

*Exemple de fichier de réponses pour un profil personnalisé Advanced Process Server :*

Modifiez ce fichier de réponses, puis utilisez-le pour créer un profil personnalisé à l'aide de la commande **manageprofiles**.

```
# BEGIN COPYRIGHT
# *************************************************************************
#
# Licensed Materials - Property of IBM
# 5725-C94
# (C) Copyright IBM Corporation 2011, 2012. All Rights Reserved.
# This sample program is provided AS IS and may be used, executed, copied
# and modified without royalty payment by customer (a) for its own
# instruction and study, (b) in order to develop applications designed to
# run with an IBM WebSphere product, either for customer's own internal
# use or for redistribution by customer, as part of such an application,
# in customer's own products.
#
# *************************************************************************
# END COPYRIGHT
################################################################################
# These response file has the applicable parameters for creating a
# Managed PS Adv profile that uses SQLServer.
#
# Depending on your environment, you may need to change the default values.
#
# To create a profile with this response file specify:
#
# was.install.root/bin/manageprofiles -response PS_Adv_Managed_SQLServer.response
#
# If you use the -response parameter, it must be the only parameter on
# the command-line. If you include any manageprofile parameters
# (in addition to -response) on the command-line, the response file
# is ignored. And default WebSphere Application server profile will be created .
################################################################################
################################################################################
# Parameter: create
#
# Description:
# Creates the profile.
# If you are creating a profile, this parameter is required.
################################################################################
create
################################################################################
# Parameter: templatePath
#
# Description:
      Specifies the directory path to the template files in the installation
      root directory. Within the profileTemplates directory are various
      directories that correspond to different profile types and that vary with
      the type of product installed. The profile directories are the paths that
# you indicate while using the -templatePath option.
# Use absolute paths. This parameter must exist as a directory and point to
      a valid template directory.
#
      When using the -templatePath parameter, specify the fully qualified file
      path for the parameter.
#
# Valid Values:
```
Varies # Default Values: # None ################################################################################ templatePath=BPM/managed.procsvr.adv ################################################################################ # Parameter: profileName # # Description: # Specifies the name of the profile. Use a unique value when creating a profile. # Each profile that shares the same set of product binaries must have a unique name. The default profile name is based on the profile type and a trailing number, for example: profileType ProfileNumberwhere profileType is a value such as ProcSrv, Dmgr, or Custom and ProfileNumber is a sequential number that creates a # unique profile name. The value for this parameter must not contain spaces or characters that are not valid such as the following:  $*, ?, ", <, >, , ,$  $/$ ,  $\backslash$ , and  $\backslash$ . The profile name that you choose must not be in use. On Windows platforms: If the fully qualified path contains spaces, enclose the value in quotation marks. The default value is based on the install root directory, the profiles subdirectory, and the name of the file. For example, the default for profile creation is: WS WSPROFILE DEFAULT PROFILE HOME/profileNamewhere # WS\_WSPROFILE\_DEFAULT\_PROFILE\_HOME is defined in the wasprofile.properties  $\#$  file in the install\_root/properties directory. The value for this parameter must be a valid path for the target system and must not be # currently in use. You must have permissions to write to the directory. # # Valid Values: Varies # Default Values: None ################################################################################ profileName=Custom01 ################################################################################ # Parameter: cellName # # Description: Specifies the cell name of the profile. Use a unique cell name for each profile. The default value for this parameter is based on a combination of the # short host name, the constant Cell, and a trailing number, for example: # if (DMgr) # shortHostNameCellCellNumber # else # shortHostNameNodeNodeNumberCell # where CellNumber is a sequential number starting at 01 and NodeNumber is the node number that you used to define the node name. The value for this parameter must not contain spaces or any characters # that are not valid such as the following:  $\ast$ , ?, ", <, >, ,, /, \, and |. # # Valid Values: Varies # Default Values: Varies # # Parameter: nodeName # # Description: Specifies the node name for the node that is created with the new profile. Use a unique value within the cell or on the workstation. Each profile # that shares the same set of product binaries must have a unique node name. # This parameter is required for profile creation only with the dmgr.esbserverdefault.procsvrdefault.procctrdefault.procsvr.advdefault.

```
# procctr.advdmgr.procctrmanaged.procctrmanaged.procsvr templates.
# The default value for this parameter is based on the short host name,
# profile type, and a trailing number, for example:
# if (DMgr)
# shortHostNameCellManagerNodeNumber
# else
# shortHostNameNodeNodeNumber
# where NodeNumber is a sequential number starting at 01.
     The value for this parameter must not contain spaces or any characters
     that are not valid such as the following: *, ?, ", <, >, ,, /, \, and |.
#
# Valid Values:
   Varies
# Default Values:
    Varies
################################################################################
cellName=cell_name
nodeName=node_name
################################################################################
# Parameter: enableAdminSecurity
#
# Description:
     For IBM Business Process Manager omit this parameter. Administrative
     security is always enabled for IBM Business Process Manager profiles.
# You must also specify the parameters -adminUserName and -adminPassword
     along with the values for these parameters.
#
# Valid Values:
    true
# Default Values:
  true
################################################################################
enableAdminSecurity=true
adminUserName=adminUser_ID
adminPassword=adminPassword
################################################################################
# Parameter: signingCertDN
#
# Description:
     Specifies the distinguished name of the root signing certificate that you
# create when you create the profile. Specify the distinguished name in
# quotation marks. This default personal certificate is located in the
# server keystore file. If you do not specifically create or import a root
# signing certificate, one is created by default. See the
# -signingCertValidityPeriod parameter and the -keyStorePassword.
#
# Valid Values:
# Varies
# Default Values:
    None
#
# Parameter: signingCertValidityPeriod
#
# Description:
# An optional parameter that specifies the amount of time in years that the
# root signing certificate is valid. If you do not specify this parameter
# with the -signingCertDN parameter, the root signing certificate is valid
     for 20 years.
#
# Valid Values:
    Varies
# Default Values:
# None
#
# Parameter: keyStorePassword
```

```
#
# Description:
# Specifies the password to use on all keystore files created during profile
# creation. Keystore files are created for the default personal certificate
     and the root signing certificate.
#
# Valid Values:
    Varies
# Default Values:
    None
################################################################################
#signingCertDN =distinguished_name
#signingCertValidityPeriod =validity_period
#keyStorePassword =keyStore_password
################################################################################
# Parameter: enableService
#
# Description:
# Enables the creation of a Linux service. Valid values include true or
# false. The default value for this parameter is false. When the
     manageprofiles command-line utility is run with the -enableService option
     set to true, the Linux service is created with the profile when the
     command is run by the root user. When a nonroot user runs the
     manageprofiles command-line utility, the profile is created, but the Linux
     service is not. The Linux service is not created because the nonroot user
# does not have sufficient permission to set up the service. An
      INSTCONPARTIALSUCCESS result is displayed at the end of the profile
# creation and the profile creation log
# install_root/logs/manageprofiles/profile_name_create.log contains a
# message indicating the current user does not have sufficient permission to
     set up the Linux service. Use this parameter when creating profiles only.
#
# Valid Values:
    false
     # true
# Default Values:
     None
#
# Parameter: serviceUserName
#
# Description:
      Specifies the user ID that is used during the creation of the Linux
     service so that the Linux service will run under this user ID. The Linux
     service runs whenever the user ID is logged on. Not required.
#
# Valid Values:
    Varies
# Default Values:
# None
#
# Parameter: winserviceAccountType
#
# Description:
# The type of the owner account of the Windows service created for the
      profile. Valid values include specifieduser or localsystem. The
      localsystem value runs the Windows service under the local account of the
     user who creates the profile. The default value for this parameter is
     localsystem. Use this parameter when creating profiles only.
#
# Valid Values:
    localsystem
    specifieduser
# Default Values:
# localsystem
#
# Parameter: winserviceUserName
```

```
#
# Description:
# Specify your user ID so that the Windows operating system can verify you
# as an ID that is capable of creating a Windows service. Your user ID must
# belong to the Administrator group and have the following advanced user
# rights:
# Act as part of the operating system
# Log on as a service
      The default value for this parameter is the current user name. The value
# for this parameter must not contain spaces or characters that are not
# valid such as the following: \star, ?\, ", \lt, \gt, ,, \wedge, \setminus, and \vert. The user that
# you specify must have the proper permissions to create a Windows service.
# You must specify the correct password for the user name that you choose.
#
# Valid Values:
# Varies
# Default Values:
# None
#
# Parameter: winservicePassword
#
# Description:
      Specify the password for the specified user or the local account that is
      to own the Windows service.
#
# Valid Values:
# Varies
# Default Values:
     None
#
# Parameter: winserviceCheck
#
# Description:
# The value can be either true or false. Specify true to create a Windows
# service for the server process that is created within the profile. Specify # false to not create the Windows service. The default value for this
      false to not create the Windows service. The default value for this
# parameter is false.
#
# Valid Values:
     false
     true
# Default Values:
    false
#
# Parameter: winserviceStartupType
#
# Description:
# The following values for Windows service startup can be used:
# manual
# automatic
      disabled
# The default value for this parameter is manual.
#
# Valid Values:
# manual
     automatic
# disabled
# Default Values:
    manual
################################################################################
#enableService=true
#serviceUserName=service_user_ID
#winserviceAccountType=localsystem
#winserviceUserName=winservice_user_ID
#winservicePassword=winservice_password
#winserviceCheck=false
#winserviceStartupType=manual
```

```
################################################################################
# Parameter: dbType
#
# Description:
      The database type. Set one of the following values for the type of
     database product you are using with IBM Business Process Manager.
#
# Required only for one of the following:
     A stand-alone profile when -bpmdbDesign was not specified.
     An advanced dmgr or managed profiles when -bpmdbDesign was not specified.
#
# Note: Do not use this parameter if you are using -bpmdbDesign.
#
# Valid Values:
# MSSQLSERVER_MICROSOFT
# Default Values:
# MSSQLSERVER_MICROSOFT
#
# Parameter: dbJDBCClasspath
#
# Description:
     The directory path location of JDBC driver files.
#
     Note: Do not use this parameter if you are using -bpmdbDesign.
#
# Valid Values:
    Varies
# Default Values:
# None
################################################################################
dbType=MSSQLSERVER_MICROSOFT
dbJDBCClasspath=${WAS_INSTALL_ROOT}/jdbcdrivers/SQLServer
################################################################################
# Parameter: dbWinAuth
#
# Description:
# An optional parameter that is valid in all default profile templates.
# Specify true to indicate that you are running SQL Server using integrated
     windows authentication.
#
     Note: Do not use this parameter if you are using -bpmdbDesign.
#
# Valid Values:
    false
    true
# Default Values:
    None
################################################################################
#dbWinAuth=true
################################################################################
# Parameter: federateLaterBPM
#
# Description:
# Indicates if the managed profile is to be federated later using either the
# profileTemplates/managed.esbserver or the
     profileTemplates/BPM/managed.templateName template. Valid values are true
     or false. If the -dmgrHost, -dmgrPort, -dmgrAdminUserName and
      -dmgrAdminPassword parameters are not set, the default value for this
      parameter is true. If you use -federateLaterBPM, you must either omit the
# WebSphere Application Server-based parameter -federateLater or set it to
     true.
#
# Valid Values:
    false
```

```
# true
# Default Values:
# true
#
# Parameter: dmgrHost
#
# Description:
# Identifies the workstation where the deployment manager is running.
# Specify this parameter and the dmgrPort parameter to federate a custom
# profile as it is created or augmented. This parameter is available with
# the managed.templateName and managed.esbserver profile templates. The
# host name can be the long or short DNS name or the IP address of the
# deployment manager workstation. Specifying this optional parameter directs
# the manageprofiles command-line utility to attempt to federate the custom
# node into the deployment manager cell as it creates the custom profile.
# This parameter is ignored when creating a deployment manager profile or
# stand-alone server profile. If you federate a custom node when the
# deployment manager is not running, the installation indicator in the logs
# is INSTCONFFAILED to indicate a complete failure. The resulting custom
# profile is unusable. You must move the custom profile directory out of the
# profile repository (the profile's installation root directory) before
# creating another custom profile with the same profile name. If you have
     changed the default JMX connector type, you cannot federate with the
     manageprofiles command-line utility. Use the addNode command later after
# the node is created instead. The default value for this parameter is
# localhost. The value for this parameter must be a properly formed host
# name and must not contain spaces or characters that are not valid such as
# the following: *, ?, ", < , > , , , / , \backslash, and |. A connection to the
# deployment manager must also be available in conjunction with the dmgrPort
# parameter. Required if you are creating a managed profile with the
# -federateLaterBPM parameter set to false and the deployment manager is not
     on the local machine.
#
# Valid Values:
# Varies
 Default Values:
# None
#
# Parameter: dmgrPort
#
# Description:
     Identifies the SOAP port of the deployment manager. Specify this parameter
     and the dmgrHost parameter to federate a custom profile as it is created
# or augmented. The deployment manager must be running and accessible. If
# you have changed the default JMX connector type, you cannot federate with
# the manageprofiles command-line utility. Use the addNode command later
# after the node is created instead. The default value for this parameter is
# 8879. The port that you indicate must be a positive integer and a
# connection to the deployment manager must be available in conjunction with
# the dmgrHost parameter. Required if you are creating a managed profile,
     the -federateLaterBPM parameter is set to false, and the deployment
# manager was configured with a port that was not a default port.
#
# Valid Values:
# Varies
# Default Values:
    None
################################################################################
federateLaterBPM=true
#dmgrHost=dmgr_host_name
#dmgrPort=dmgr_port_number
#dmgrAdminUserName=dmgr_admin_user_name
#dmgrAdminPassword=dmgr_admin_password
################################################################################
# Parameter: environmentType
#
```

```
# Description:
     Specifies the environment type. The environment type refers to how IBM
# Business Process Manager is used; for example, in a production, stage or
# test environment. Load testing might be done on a test server, while a
     stage environment type might be used as a temporary location to host
     changes before putting those changes into production. You might specify
     Stage as the Environment type if the server you are configuring will be
     accessed and used to review content and new functionality. Valid values
# are as follows:
# Test
# Use Test if the server you are configuring is to be used as a testing
# environment.
# Stage
\# Use Stage if the server is to serve as a staging platform to be used as a
     preproduction server.
     Production
# Use Production if the server is to serve in a production capacity.
# The default value is Test.
#
# Valid Values:
    Test.
    Production
    Stage
# Default Values:
# Test
                      ################################################################################
environmentType=Test
################################################################################
# Parameter: isDeveloperServer
#
# Description:
# Specifies whether the server is intended for development purposes only.
     This parameter is useful when creating profiles to test applications on a
     non-production server prior to deploying the applications on their
     production application servers. If -isDeveloperServer is set when
     creating an IBM Business Process Manager profile, then a preconfigured VMM
     file repository is installed. This file repository contains a sample
     organization that can be used to test Business Process Choreographer
     people resolution, ready for you to use as is.
#
# Valid Values:
    false
    true.
# Default Values:
    false
################################################################################
#isDeveloperServer=false
```
*Exemple de fichier de réponses pour un profil personnalisé Standard Process Server :*

Modifiez ce fichier de réponses, puis utilisez-le pour créer un profil personnalisé à l'aide de la commande **manageprofiles**.

```
# BEGIN COPYRIGHT
# *************************************************************************
#
# Licensed Materials - Property of IBM
# 5725-C94
# (C) Copyright IBM Corporation 2011, 2012. All Rights Reserved.
  This sample program is provided AS IS and may be used, executed, copied
# and modified without royalty payment by customer (a) for its own
```

```
# instruction and study, (b) in order to develop applications designed to
# run with an IBM WebSphere product, either for customer's own internal
# use or for redistribution by customer, as part of such an application,
  in customer's own products.
#
# *************************************************************************
# END COPYRIGHT
################################################################################
# These response file has the applicable parameters for creating a
# Managed PS Std profile that uses SQLServer.
#
# Depending on your environment, you may need to change the default values.
#
# To create a profile with this response file specify:
#
# was.install.root/bin/manageprofiles -response PS_Std_Managed_SQLServer.response
#
# If you use the -response parameter, it must be the only parameter on
# the command-line. If you include any manageprofile parameters
# (in addition to -response) on the command-line, the response file
# is ignored. And default WebSphere Application server profile will be created .
################################################################################
################################################################################
# Parameter: create
#
# Description:
# Creates the profile.
# If you are creating a profile, this parameter is required.
################################################################################
create
################################################################################
# Parameter: templatePath
#
# Description:
# Specifies the directory path to the template files in the installation
# root directory. Within the profileTemplates directory are various
# directories that correspond to different profile types and that vary with
# the type of product installed. The profile directories are the paths that
     you indicate while using the -templatePath option.
     Use absolute paths. This parameter must exist as a directory and point to
# a valid template directory.
#
# When using the -templatePath parameter, specify the fully qualified file
# path for the parameter.
#
# Valid Values:
    Varies
# Default Values:
    None
################################################################################
templatePath=BPM/managed.procsvr
################################################################################
# Parameter: profileName
#
# Description:
     Specifies the name of the profile. Use a unique value when creating a
     profile.
      Each profile that shares the same set of product binaries must have a
     unique name. The default profile name is based on the profile type and a
# trailing number, for example:
# profileType ProfileNumberwhere profileType is a value such as ProcSrv,
# Dmgr, or Custom and ProfileNumber is a sequential number that creates a
# unique profile name. The value for this parameter must not contain spaces
```

```
# or characters that are not valid such as the following: *, ?, ", <, >, , ,\# /, \, and |. The profile name that you choose must not be in use. On
# Windows platforms: If the fully qualified path contains spaces, enclose
# the value in quotation marks. The default value is based on the
# install root directory, the profiles subdirectory, and the name of the
     file. For example, the default for profile creation is:
     WS WSPROFILE DEFAULT PROFILE HOME/profileNamewhere
     WS_WSPROFILE_DEFAULT_PROFILE_HOME is defined in the wasprofile.properties
# file in the install_root/properties directory. The value for this
# parameter must be a valid path for the target system and must not be
# currently in use. You must have permissions to write to the directory.
#
# Valid Values:
    Varies
# Default Values:
    None
################################################################################
profileName=Custom01
################################################################################
# Parameter: cellName
#
# Description:
     Specifies the cell name of the profile. Use a unique cell name for each
     profile.
     The default value for this parameter is based on a combination of the
# short host name, the constant Cell, and a trailing number, for example:
# if (DMgr)
# shortHostNameCellCellNumber
# else
# shortHostNameNodeNodeNumberCell
# where CellNumber is a sequential number starting at 01 and NodeNumber is
     the node number that you used to define the node name.
     The value for this parameter must not contain spaces or any characters
# that are not valid such as the following: *, 2, ", <, >, , , /, \setminus, and |.#
# Valid Values:
# Varies
# Default Values:
    Varies
#
# Parameter: nodeName
#
# Description:
# Specifies the node name for the node that is created with the new profile.
     Use a unique value within the cell or on the workstation. Each profile
     that shares the same set of product binaries must have a unique node name.
# This parameter is required for profile creation only with the
\# dmgr.esbserverdefault.procsvrdefault.procctrdefault.procsvr.advdefault.
# procctr.advdmgr.procctrmanaged.procctrmanaged.procsvr templates.
     The default value for this parameter is based on the short host name,
     profile type, and a trailing number, for example:
# if (DMgr)
              shortHostNameCellManagerNodeNumber
# else
              shortHostNameNodeNodeNumber
# where NodeNumber is a sequential number starting at 01.
     The value for this parameter must not contain spaces or any characters
     that are not valid such as the following: *, ?, ", < , > , , / , \setminus, and |.#
# Valid Values:
    Varies
# Default Values:
    Varies
################################################################################
cellName=cell_name
nodeName=node_name
```

```
################################################################################
# Parameter: enableAdminSecurity
#
# Description:
# For IBM Business Process Manager omit this parameter. Administrative
# security is always enabled for IBM Business Process Manager profiles.
# You must also specify the parameters -adminUserName and -adminPassword
     along with the values for these parameters.
#
# Valid Values:
    true
# Default Values:
   true
################################################################################
enableAdminSecurity=true
adminUserName=adminUser_ID
adminPassword=adminPassword
################################################################################
# Parameter: signingCertDN
#
# Description:
     Specifies the distinguished name of the root signing certificate that you
     create when you create the profile. Specify the distinguished name in
# quotation marks. This default personal certificate is located in the
# server keystore file. If you do not specifically create or import a root
# signing certificate, one is created by default. See the
# -signingCertValidityPeriod parameter and the -keyStorePassword.
#
# Valid Values:
   Varies
# Default Values:
# None
#
# Parameter: signingCertValidityPeriod
#
# Description:
# An optional parameter that specifies the amount of time in years that the
     root signing certificate is valid. If you do not specify this parameter
     with the -signingCertDN parameter, the root signing certificate is valid
     for 20 years.
#
# Valid Values:
    Varies
# Default Values:
# None
#
# Parameter: keyStorePassword
#
# Description:
# Specifies the password to use on all keystore files created during profile
# creation. Keystore files are created for the default personal certificate
# and the root signing certificate.
#
# Valid Values:
    Varies
# Default Values:
    None
################################################################################
#signingCertDN =distinguished_name
#signingCertValidityPeriod =validity_period
#keyStorePassword =keyStore_password
################################################################################
# Parameter: enableService
#
```

```
# Description:
      Enables the creation of a Linux service. Valid values include true or
# false. The default value for this parameter is false. When the
# manageprofiles command-line utility is run with the -enableService option
      set to true, the Linux service is created with the profile when the
      command is run by the root user. When a nonroot user runs the
     manageprofiles command-line utility, the profile is created, but the Linux
      service is not. The Linux service is not created because the nonroot user
# does not have sufficient permission to set up the service. An
      INSTCONPARTIALSUCCESS result is displayed at the end of the profile
      creation and the profile creation log
      install_root/logs/manageprofiles/profile_name_create.log contains a
# message indicating the current user does not have sufficient permission to
# set up the Linux service. Use this parameter when creating profiles only.
#
# Valid Values:
# false
# true
# Default Values:
# None
#
# Parameter: serviceUserName
#
# Description:
      Specifies the user ID that is used during the creation of the Linux
     service so that the Linux service will run under this user ID. The Linux
     service runs whenever the user ID is logged on. Not required.
#
# Valid Values:
# Varies
# Default Values:
# None
#
# Parameter: winserviceAccountType
#
# Description:
# The type of the owner account of the Windows service created for the
      profile. Valid values include specifieduser or localsystem. The
      localsystem value runs the Windows service under the local account of the
     user who creates the profile. The default value for this parameter is
     localsystem. Use this parameter when creating profiles only.
#
# Valid Values:
    localsystem
    specifieduser
# Default Values:
    localsystem
#
# Parameter: winserviceUserName
#
# Description:
# Specify your user ID so that the Windows operating system can verify you
      as an ID that is capable of creating a Windows service. Your user ID must
     belong to the Administrator group and have the following advanced user
     rights:
      Act as part of the operating system
      Log on as a service
      The default value for this parameter is the current user name. The value
      for this parameter must not contain spaces or characters that are not
      valid such as the following: *, ?, ", <, >, , , /, \setminus and |. The user that
     you specify must have the proper permissions to create a Windows service.
      You must specify the correct password for the user name that you choose.
#
# Valid Values:
     Varies
# Default Values:
    None
```

```
#
# Parameter: winservicePassword
#
# Description:
# Specify the password for the specified user or the local account that is
# to own the Windows service.
#
# Valid Values:
# Varies
# Default Values:
    None
#
# Parameter: winserviceCheck
#
# Description:
# The value can be either true or false. Specify true to create a Windows
# service for the server process that is created within the profile. Specify
# false to not create the Windows service. The default value for this
# parameter is false.
#
# Valid Values:
    false
    true
# Default Values:
    false
#
# Parameter: winserviceStartupType
#
# Description:
# The following values for Windows service startup can be used:
# manual
# automatic
# disabled
# The default value for this parameter is manual.
#
# Valid Values:
    manual
    automatic
# disabled
# Default Values:
# manual
################################################################################
#enableService=true
#serviceUserName=service_user_ID
#winserviceAccountType=localsystem
#winserviceUserName=winservice_user_ID
#winservicePassword=winservice_password
#winserviceCheck=false
#winserviceStartupType=manual
################################################################################
# Parameter: dbWinAuth
\frac{\#}{\#}Description:
# An optional parameter that is valid in all default profile templates.
# Specify true to indicate that you are running SQL Server using integrated
# windows authentication.
#
     Note: Do not use this parameter if you are using -bpmdbDesign.
#
# Valid Values:
# false
    # true
# Default Values:
    None
################################################################################
#dbWinAuth=true
```

```
################################################################################
# Parameter: federateLaterBPM
#
# Description:
      Indicates if the managed profile is to be federated later using either the
      profileTemplates/managed.esbserver or the
      profileTemplates/BPM/managed.templateName template. Valid values are true
      or false. If the -dmgrHost, -dmgrPort, -dmgrAdminUserName and
      -dmgrAdminPassword parameters are not set, the default value for this
      parameter is true. If you use -federateLaterBPM, you must either omit the
      WebSphere Application Server-based parameter -federateLater or set it to
      # true.
#
# Valid Values:
     false
     true
# Default Values:
     # true
#
# Parameter: dmgrHost
#
# Description:
      Identifies the workstation where the deployment manager is running.
      Specify this parameter and the dmgrPort parameter to federate a custom
      profile as it is created or augmented. This parameter is available with
      the managed.templateName and managed.esbserver profile templates. The
      host name can be the long or short DNS name or the IP address of the
# deployment manager workstation. Specifying this optional parameter directs
# the manageprofiles command-line utility to attempt to federate the custom
      node into the deployment manager cell as it creates the custom profile.
      This parameter is ignored when creating a deployment manager profile or
      stand-alone server profile. If you federate a custom node when the
      deployment manager is not running, the installation indicator in the logs
      is INSTCONFFAILED to indicate a complete failure. The resulting custom
# profile is unusable. You must move the custom profile directory out of the
      profile repository (the profile's installation root directory) before
# creating another custom profile with the same profile name. If you have
# changed the default JMX connector type, you cannot federate with the
     manageprofiles command-line utility. Use the addNode command later after
      the node is created instead. The default value for this parameter is
      localhost. The value for this parameter must be a properly formed host
      name and must not contain spaces or characters that are not valid such as
      the following: *, ?, ", <, >, , , /, \, and |. A connection to the
      deployment manager must also be available in conjunction with the dmgrPort
      parameter. Required if you are creating a managed profile with the
      -federateLaterBPM parameter set to false and the deployment manager is not
     on the local machine.
#
# Valid Values:
     Varies
# Default Values:
# None
#
# Parameter: dmgrPort
#
# Description:
      Identifies the SOAP port of the deployment manager. Specify this parameter
      and the dmgrHost parameter to federate a custom profile as it is created
      or augmented. The deployment manager must be running and accessible. If
     you have changed the default JMX connector type, you cannot federate with
      the manageprofiles command-line utility. Use the addNode command later
      after the node is created instead. The default value for this parameter is
      8879. The port that you indicate must be a positive integer and a
# connection to the deployment manager must be available in conjunction with
# the dmgrHost parameter. Required if you are creating a managed profile,
      the -federateLaterBPM parameter is set to false, and the deployment
```
```
# manager was configured with a port that was not a default port.
#
# Valid Values:
# Varies
# Default Values:
    None
################################################################################
federateLaterBPM=true
#dmgrHost=dmgr_host_name
#dmgrPort=dmgr_port_number
#dmgrAdminUserName=dmgr_admin_user_name
#dmgrAdminPassword=dmgr_admin_password
################################################################################
# Parameter: environmentType
#
# Description:
# Specifies the environment type. The environment type refers to how IBM
# Business Process Manager is used; for example, in a production, stage or
# test environment. Load testing might be done on a test server, while a
# stage environment type might be used as a temporary location to host
# changes before putting those changes into production. You might specify
     Stage as the Environment type if the server you are configuring will be
     accessed and used to review content and new functionality. Valid values
# are as follows:<br># Tost
     T<sub>AC</sub># Use Test if the server you are configuring is to be used as a testing
# environment.
# Stage
# Use Stage if the server is to serve as a staging platform to be used as a
# preproduction server.
# Production
# Use Production if the server is to serve in a production capacity.
# The default value is Test.
#
# Valid Values:
    Test
    Production
# Stage
# Default Values:
    Test
################################################################################
environmentType=Test
################################################################################
# Parameter: isDeveloperServer
#
# Description:
# Specifies whether the server is intended for development purposes only.
# This parameter is useful when creating profiles to test applications on a
     non-production server prior to deploying the applications on their
# production application servers. If -isDeveloperServer is set when
# creating an IBM Business Process Manager profile, then a preconfigured VMM
# file repository is installed. This file repository contains a sample
# organization that can be used to test Business Process Choreographer
# people resolution, ready for you to use as is.
#
# Valid Values:
    false
    true
# Default Values:
# false
################################################################################
#isDeveloperServer=false
```
### *Extension de profils personnalisés à l'aide de l'outil de gestion de profil :*

Si vous disposez de profils personnalisés WebSphere Application Server V8.0, vous pouvez étendre un profil existant à l'aide de l'outil de gestion de profil pour ajouter une prise en charge pour IBM Business Process Manager.

Veillez à arrêter tout serveur associé au profil que vous envisagez d'augmenter.

La langue de l'outil de gestion de profil est déterminée par la langue par défaut du système. Si la langue par défaut ne correspond pas à l'une des langues prises en charge, la langue utilisée est l'anglais. Vous pouvez changer de langue par défaut en démarrant l'outil de gestion de profil depuis la ligne de commande, puis en utilisant le paramètre **java user.language** pour remplacer la langue par défaut. Entrez la commande suivante :

*racine\_installation*/java/bin/java -Duser.language=*environnement\_local racine\_installation*

Par exemple, pour démarrer l'outil de gestion de profil en langue allemande, entrez la commande suivante :

*racine\_installation*/java/bin/java -Duser.language=de *racine\_installation*/bin/ProfileManagement/startup.jar

Une fois que vous avez démarré l'outil de gestion de profil, vous devez décider si vous souhaitez choisir l'option **standard** ou **avancée** pour la création de profil. Utilisez l'option avancée pour :

- v Affecter des valeurs personnalisées aux ports, à l'emplacement du profil et aux noms du profil, du noeud, de l'hôte et de la cellule (le cas échéant).
- v Créer un service système pour exécuter le serveur, si votre système d'exploitation et les privilèges associés à votre compte utilisateur vous permettent de créer des services.
- 1. Si vous souhaitez fédérer le noeud personnalisé dans un gestionnaire de déploiement lors de la création du profil personnalisé, démarrez le gestionnaire de déploiement.
- 2. Utilisez l'une des méthodes suivantes pour lancer l'outil de gestion de profil :
	- v Lancez l'outil à partir de la console Premiers pas.
	- v Exécutez la commande *racine\_installation***/bin/ProfileManagement/pmt.sh**.
- 3. Arrêtez tout serveur associé au profil que vous envisagez d'augmenter.
- 4. Dans la page Bienvenue , cliquez sur **Lancer l'outil de gestion des profils** ou sélectionnez l'onglet **Outil de gestion des profils**.
- 5. Dans l'onglet **Profils**, sélectionnez le profil que vous souhaitez étendre et cliquez sur **Etendre**. Si vous étendez un profil WebSphere Application Server, il doit être issu de la version de IBM Business Process Manager sur laquelleWebSphere Application Server est installé. Le bouton d'**extension** ne peut être sélectionné que si un profil peut être étendu. La page de sélection d'extension s'ouvre dans une autre fenêtre.
- 6. Dans la page de sélection d'extension, sélectionnez le type d'extension à appliquer au profil. Ensuite, cliquez sur **Suivant**.
- 7. Dans la page d'options d'extension du profil, choisissez d'effectuer une extension **standard** ou **avancée**, puis cliquez sur **Suivant**.

L'option **standard** permet d'étendre un profil avec les paramètres de configuration par défaut. L'option **avancée** permet d'indiquer vos propres valeurs de configuration pour l'extension de profil.

**Restriction :** L'outil de gestion de profil affiche un message d'avertissement si l'une des situations suivantes se produit :

- v Le profil que vous avez choisi d'étendre a un serveur en cours d'exécution. Vous ne pouvez pas étendre le profil tant que vous n'avez pas arrêté le serveur ou cliqué sur **Précédent** et choisi un autre profil sans serveur en cours d'exécution.
- Le profil que vous avez choisi d'étendre a été fédéré. Or, vous ne pouvez pas étendre un profil fédéré. Vous devez cliquer sur **Précédent** et choisir un autre profil non fédéré.
- v Le profil que vous avez choisi d'étendre a été étendu avec le produit sélectionné. Vous devez cliquer sur **Précédent** et choisir un autre profil à étendre.
- 8. Si vous avez sélectionné Création d'un profil **standard**, passez à l['étape de fédération.](#page-1946-0)
- 9. Advanced: Dans la page de nom et emplacement du profil, procédez comme suit :
	- a. Dans la zone de **nom de profil**, spécifiez un nom unique ou acceptez la valeur par défaut. Chaque profil créé doit posséder un nom. Lorsque vous avez plusieurs profils, vous pouvez les spécifier individuellement au niveau supérieur en utilisant ce nom.
	- b. Dans la zone de **répertoire de profil**, entrez le répertoire du profil ou utilisez le bouton **Parcourir** pour accéder au répertoire des profils. Le chemin d'accès au profil contient les fichiers définissant l'environnement d'exécution, (commandes, fichiers de configuration et fichiers journaux, par exemple). Le répertoire par défaut est *racine\_installation*/profiles/*nom\_profil*.
	- c. Facultatif : Sélectionnez **Faire de ce profil le profil par défaut** si vous souhaitez que le profil que vous êtes en train de créer soit le profil par défaut. Cette case à cocher apparaît uniquement si vous avez un profil existant sur votre système.

Lorsqu'un profil est le profil par défaut, les commandes fonctionneront automatiquement avec celui-ci. Le premier profil créé sur un poste de travail est désigné comme étant le profil par défaut. Ce profil est la cible par défaut des commandes émises à partir du répertoire bin situé dans le répertoire racine d'installation du produit. Lorsqu'il existe un seul profil sur un poste de travail, chaque commande agit sur ce profil. Si plusieurs profils existent, certaines commandes exigent que vous indiquiez le profil auquel la commande s'applique.

- d. Dans la liste de **paramétrage d'optimisation des performances d'exécution du serveur**, sélectionnez un niveau d'optimisation des performances correspondant au profil que vous créez. Ce paramètre est un paramètre WebSphere Application Server.
- e. Cliquez ensuite sur **Suivant**. Si vous cliquez sur **Précédent** et que vous changez le nom du profil, vous devrez peut-être modifier manuellement le nom dans cette page lorsqu'elle s'affichera de nouveau.
- 10. Advanced: Dans la page de noms de noeud, d'hôte et de cellule, effectuez l'une des actions suivantes pour le profil que vous créez:
	- v Dans la zone de **nom de noeud**, spécifiez un nom de noeud ou acceptez la valeur par défaut. Essayez d'utiliser un nom de noeud aussi court que possible, mais assurez-vous que les noms de noeud sont uniques dans votre environnement de déploiement.
	- v Dans la zone de **nom de serveur**, spécifiez un nom de serveur ou acceptez la valeur par défaut.
	- v Dans la zone de **nom d'hôte**, spécifiez un nom d'hôte ou acceptez la valeur par défaut.
	- v Dans la zone de **nom de cellule**, spécifiez un nom de cellule ou acceptez la valeur par défaut. Cliquez ensuite sur **Suivant**.
- <span id="page-1946-0"></span>11. Dans la page Fédération, choisissez de fédérer le noeud dans le gestionnaire de déploiement, pendant la création du profil, ou ultérieurement (en dehors de la création du profil) Si vous choisissez de fédérer le noeud dans le cadre de la création du profil, indiquez le nom de l'hôte ou l'adresse IP et le port SOAP du gestionnaire de déploiement, ainsi qu'un ID utilisateur et un mot de passe d'authentification (si ces éléments doivent être utilisés pour l'authentification au gestionnaire de déploiement).

#### **Important :**

Sélectionnez **Fédérer ce noeud plus tard** si l'une des conditions suivantes est remplie:

- v Vous envisagez d'utiliser ce noeud personnalisé en tant que cible de migration.
- v Un autre profil est fédéré. (Les noeuds doivent être fédérés de façon successive.)
- v Le gestionnaire de déploiement n'est pas en cours de fonctionnement (ou vous pensez qu'il ne l'est pas).
- v Le connecteur SOAP est désactivé dans le gestionnaire de déploiement.
- v Le gestionnaire de déploiement n'a pas encore été étendu en gestionnaire de déploiement IBM Business Process Manager .
- v Il ne se trouve pas à un niveau d'édition identique ou supérieur à celui du profil que vous créez.
- Le port d'administration JMX n'a pas été activé pour le gestionnaire de déploiement.
- v Le gestionnaire de déploiement est reconfiguré en vue d'utiliser la méthode RMI (Remote Method Invocation) en tant que connecteur JMX (Java Management Extensions) préféré. (Sélectionnez **Administration du système** > **Gestionnaire de déploiement** > **Services d'administration** sur la console d'administration du gestionnaire de déploiement pour vérifier le type de connecteur préféré.)

### **Traitement associé à la fédération du noeud dans le cadre de la création du profil personnalisé :**

- v L'outil de gestion de profil vérifie que le gestionnaire de déploiement existe et peut être contacté, et que l'ID utilisateur et le mot de passe d'authentification sont valides pour ce gestionnaire de déploiement (s'ils sont sécurisés).
- v Si vous tentez de fédérer un noeud personnalisé alors que le gestionnaire de déploiement n'est pas en cours d'exécution ou indisponible pour d'autres raisons, un message d'avertissement s'affiche et vous empêche de poursuivre. Si ce message d'avertissement s'affiche, cliquez sur **OK**, puis effectuez des sélections différentes dans la page Fédération.

Cliquez sur **Suivant**. Si vous avez sélectionné Création d'un profil **standard**, passez à l['étape](#page-1948-0) [Configuration de la base de données](#page-1948-0) .

- 12. Advanced: Dans la page de certificat de sécurité (partie 1), indiquez si vous souhaitez importer des certificats existants ou créer de nouveaux certificats.
	- v Pour créer un nouveau certificat personnel par défaut et un nouveau certificat signataire racine, sélectionnez l'option de **création d'un nouveau certificat personnel par défaut** et l'option de **création d'un nouveau certificat signataire racine**, et cliquez sur **Suivant**.
	- v Pour importer des certificats existants, sélectionnez l'option d'**importation d'un certificat personnel par défaut existant** et l'option d'**importation d'un certificat personnel de signature racine existant**, puis entrez les informations suivantes :
		- Dans la zone de **chemin**, entrez le chemin d'accès au certificat existant.
		- Dans la zone de **mot de passe**, entrez le mot de passe du certificat
		- Dans la zone de **type de magasin de clés**, sélectionnez le type de magasin de clés pour le certificat que vous importez.
		- Dans la zone d'**alias de magasin de clés**, sélectionnez l'alias de magasin de clés pour le certificat que vous importez.
		- Cliquez sur **Suivant** pour afficher la page de certificat de sécurité (partie 2)

Lorsque vous importez un certificat personnel comme certificat personnel par défaut, importez le certificat racine qui a signé le certificat personnel. Sinon, l'outil de gestion de profil ajoute le signataire du certificat personnel au fichier trust.p12.

13. Advanced: Dans la page de certificat de sécurité (partie 2), vérifiez que les informations relatives au certificat sont correctes, puis cliquez sur **Suivant** pour afficher la page d'affectation de valeurs de port.

Si vous créez les certificats, vous pouvez utiliser les valeurs par défaut, ou encore les modifier pour créer de nouveaux certificats. Le certificat personnel par défaut est par défaut valide pendant un an ; il est signé par le certificat signataire racine. Le certificat signataire racine par défaut est un certificat auto-signé, qui a une période de validité par défaut de 15 ans. Le mot de passe du fichier de clés par défaut applicable au certificat signataire racine est WebAS. Modifiez le mot de passe. Le mot de passe ne peut pas contenir n'importe quels caractères codés sur deux octets (DBCS), car certains types de fichier de clés (PKCS12, par exemple), ne les prennent pas en charge. Les types de fichier de clés pris en charge dépendent des fournisseurs spécifiés dans le fichier java.security.

Lorsque vous créez l'un des certificats (ou les deux), ou que vous importez l'un des certificats (ou les deux), les fichiers de clés créés sont les suivants :

- key.p12 : contient le certificat personnel par défaut.
- v trust.p12 : contient le certificat du signataire du certificat racine par défaut.
- root-key.p12 : contient le certificat signataire racine.
- v default-signers.p12 : contient les certificats de signataire ajoutés à tout nouveau fichier de clés que vous créez une fois que le serveur est installé et en cours d'exécution. Par défaut, le certificat de signataire racine et un certificat signataire DataPower se trouvent dans ce fichier de clés.
- v deleted.p12 : contient les certificats supprimés à l'aide de la tâche deleteKeyStore, de sorte qu'ils puissent être récupérés en cas de besoin.
- v ltpa.jceks : contient les clés LTPA (Lightweight Third-Party Authentication) par défaut, que les serveurs de votre environnement utilisent pour communiquer entre eux.

Ces fichiers sont tous associés au même mot de passe lorsque vous créez ou importez des certificats (il s'agit soit du mot de passe par défaut, soit d'un mot de passe que vous spécifiez). Un certificat importé est ajouté au fichier key.p12 ou au fichier root-key.p12. Si vous importez des certificats et que les certificats ne contiennent pas les informations que vous souhaitez, cliquez sur **Précédent** pour importer un autre certificat.

14. Advanced: Dans la page d'affectation de valeurs de port, vérifiez que les informations relatives au certificat sont correctes, puis cliquez sur **Suivant**. L'outil de gestion de profil détecte les ports actuellement utilisés par d'autres produits WebSphere et affiche les valeurs de port recommandées (qui n'entrent pas en conflit avec les valeurs existantes). Si vous avez des applications autres que les applications WebSphere qui utilisent les ports spécifiés, vérifiez qu'il n'existe pas de conflits de ports. Si vous avez choisi de ne pas déployer la console d'administration dans la page de déploiement d'application facultatif , les ports de la console d'administration ne sont pas disponibles dans la page d'attribution des valeurs de port.

Les ports sont reconnus comme étant en cours d'utilisation si les conditions suivantes sont remplies:

- v Les ports sont affectés à un profil créé par une installation exécutée par l'utilisateur actuel.
- v Les ports sont en cours d'utilisation.

Bien que l'outil valide les ports lorsque vous accédez à la page d'attribution des valeurs de port, des conflits de port peuvent malgré tout se produire en fonction des sélections effectuées dans les pages suivantes de l'outil de gestion de profil. Si c'est le cas, les ports ne seront pas attribués avant la fin de la création du profil.

Si vous pensez qu'il existe un conflit de port, vous pourrez faire des recherches une fois le profil créé. Déterminez les ports utilisés lors de la création du profil en consultant le fichier suivant : *racine\_profil*/properties/portdef.prop

Ce fichier contient les clés et les valeurs utilisées pour les paramètres des ports. Si vous découvrez des conflits de ports, vous pouvez réaffecter les ports manuellement. Pour réaffecter des ports, voir "Mise à jour des ports dans les profils existants " dans le centre de documentation WebSphere Application Server. Exécutez le fichier **updatePorts.ant** via le script **ws\_ant** détaillé dans cette rubrique.

- <span id="page-1948-0"></span>15. Dans la page de configuration de la base de données, sélectionnez la base de données utilisée par le gestionnaire de déploiement et confirmez l'emplacement des fichiers du pilote JDBC.
- 16. Dans la page Récapitulatif du profil, examinez les informations affichées. Cliquez sur **Créer** pour créer le profil ou sur **Précédent** pour modifier les caractéristiques du profil.
- 17. Dans la page Profil complet, examinez les informations affichées. Pour accéder à la console Premiers pas, vérifiez que l'option **Lancer la console Premiers pas** est sélectionnée et cliquez sur **Terminer**.

Une fois que vous avez fini d'ajouter des profils personnalisés, configurez l'environnement de déploiement.

#### **Information associée**:

[Mise à jour des ports dans les profils existants \(WebSphere Application Server\)](http://www14.software.ibm.com/webapp/wsbroker/redirect?version=matt&product=was-nd-mp&topic=tins_updatePorts)

#### *Extension de profils personnalisés à l'aide de l'utilitaire de ligne de commande manageprofiles :*

Plutôt que l'outil de gestion du profil, vous pouvez utiliser l'utilitaire de ligne de commande manageprofiles pour étendre des profils WebSphere Application Server V8.0 existants.

Veillez à arrêter tout serveur associé au profil que vous envisagez d'augmenter.

Assurez-vous que l'utilitaire de ligne de commande **manageprofiles** n'est pas déjà en cours d'exécution sur le profil. Si un message d'erreur s'affiche lorsque vous exécutez cette commande, déterminez si une autre opération de création ou d'extension de profil est en cours. Si c'est le cas, vous devez attendre qu'elle se termine.

Si le profil que vous souhaitez étendre a déjà été fédéré au niveau d'un gestionnaire de déploiement, vous ne pourrez pas l'augmenter à l'aide de l'utilitaire de ligne de commande **manageprofiles**.

- 1. Déterminez le modèle utilisé pour créer le profil existant que vous souhaitez étendre. Vous devez étendre un profil personnalisé. Vous pouvez déterminer le modèle en examinant le registre des profils, dans le fichier *racine\_installation*/properties/profileRegistry.xml. Ne modifiez pas ce fichier ; utilisez-le uniquement pour visualiser les modèles.
- 2. Identifiez le modèle approprié pour l'extension.

Les modèles pour chaque profil se trouvent dans le répertoire *racine\_installation*/ profileTemplates/BPM pour les modèles BPM et sous *racine\_installation*/profileTemplates pour les autres produits. Les modèles suivants sont disponibles pour les profils personnalisés :

- v managed.procctr : pour un profil personnalisé Process Center pour BM BPM Standard.
- v managed.procctr.adv : pour un profil personnalisé Process Center pour IBM BPM Advanced.
- v managed.procsvr : pour un profil personnalisé Process Server pour IBM BPM Standard.
- v managed.procsvr.adv : pour un profil personnalisé Process Server pour IBM BPM Advanced.
- v managed.esbserver : pour un profil personnalisé WebSphere Enterprise Service Bus.
- 3. Utilisez le paramètre -augment pour apporter des modifications à un profil existant à l'aide d'un modèle d'augmentation. Le paramètre -augment permet à l'utilitaire de ligne de commande **manageprofiles** de mettre à jour ou d'étendre le profil identifié dans le paramètre **-profileName** à l'aide du modèle inclus dans le paramètre **-templatePath**. Les modèles d'augmentation que vous pouvez utiliser sont fonction des produits et versions IBM installés au sein de votre environnement. Veillez à spécifier un chemin qualifié complet pour **-templatePath**, car si vous spécifiez un chemin relatif, le profil correspondant ne sera pas totalement étendu.

**Remarque :** Ne modifiez pas manuellement les fichiers situés dans le répertoire *rép\_installation*/ profileTemplates/BPM.

4. Pour utiliser le paramètre **-responseFile** , examinez les fichiers de réponses exemples fournis et créez un fichier de réponses propre à votre environnement.

**Important :** Veillez à ce qu'il n'y ait pas d'espaces après les valeurs : par exemple **'personalCertValidityPeriod=1 '** ou **'winserviceCheck=false '**. En effet, s'il y a des espaces, la création de profil échouera.

Les exemples se trouvent dans le répertoire *racine installation*/BPM/samples/manageprofiles. Choisissez un fichier de réponses approprié en fonction de la base de données et du type de profil (, Process Center ou Process Server autonome ou en réseau). Les exemples de fichiers suivants sont disponibles :

- PC Std DMgr DB2.response
- PC Std DMgr DB2zOS.response
- PC Std DMgr Oracle.response
- PC Std DMgr SQLServer.response
- PC Adv DMgr DB2.response
- PC Adv DMgr DB2zOS.response
- PC\_Adv\_DMgr\_Oracle.response
- PC\_Adv\_DMgr\_SQLServer.response
- v PC\_Std\_Managed\_DB2.response
- PC Std Managed DB2zOS.response
- PC Std Managed Oracle.response
- PC\_Std\_Managed\_SQLServer.response
- PC Adv Managed DB2.response
- PC Adv Managed DB2zOS.response
- PC Adv Managed Oracle.response
- PC Adv Managed SQLServer.response
- PC Std Standalone DB2.response
- PC Std Standalone DB2zOS.response
- PC Std Standalone Oracle.response
- PC Std Standalone SQLServer.response
- PC Adv Standalone DB2.response
- PC Adv Standalone DB2zOS.response
- PC Adv Standalone Oracle.response
- PC Adv Standalone SQLServer.response
- PS Std DMgr DB2.response
- PS Std DMgr DB2zOS.response
- PS Std DMgr Oracle.response
- PS Std DMgr SQLServer.response
- PS Adv DMgr DB2.response
- PS\_Adv\_DMgr\_DB2zOS.response
- PS\_Adv\_DMgr\_Oracle.response
- PS Adv DMgr SQLServer.response
- PS\_Std\_Managed\_DB2.response
- v PS\_Std\_Managed\_DB2zOS.response
- PS Std Managed Oracle.response
- PS Std Managed SQLServer.response
- PS Adv Managed DB2.response
- PS Adv Managed DB2zOS.response
- PS Adv Managed Oracle.response
- PS Adv Managed SQLServer.response
- PS Std Standalone DB2.response
- PS Std Standalone DB2zOS.response
- PS Std Standalone Oracle.response
- PS Std Standalone SQLServer.response
- PS Adv Standalone DB2.response
- PS Adv Standalone DB2zOS.response
- PS Adv Standalone Oracle.response
- PS Adv Standalone SQLServer.response

Copiez l'un des exemples de fichiers de réponses dans votre répertoire de travail. Utilisez la commande **chmod** pour affecter les droits appropriés à votre nouvelle copie du fichier de réponses. Exemple :

chmod 644 BPM\_Custom.response

Modifiez les paramètres du fichier de réponses en fonction de votre configuration et sauvegardez le fichier de réponses modifié. Assurez-vous que le chemin de la propriété **templatePath** correspond à votre répertoire d'installation spécifique.

5. Exécutez le fichier à partir de la ligne de commande. N'indiquez pas de paramètre **-profilePath**. Exemple :

manageprofiles.sh -augment -templatePath *racine\_installation*/profileTemplates/BPM/managed.procctr.adv -profileName MyProfileName

Si vous avez créé un fichier de réponses, spécifiez le paramètre **-response** sans autres paramètres. Par exemple :

manageprofiles.sh -response *mon\_fichier\_de\_réponses*

L'état est consigné dans la fenêtre de la console une fois l'exécution de la commande terminée. Une vérification de syntaxe normale est appliquée au fichier de réponses lorsque le fichier est analysé comme tous les autres fichiers de réponses. Les valeurs du fichier de réponses sont traitées comme des paramètres de ligne de commande.

Une fois que vous avez fini d'ajouter des profils personnalisés, configurez l'environnement de déploiement.

#### *Fédération de noeuds personnalisés pour le gestionnaire de déploiement :*

Après avoir créé un noeud personnalisé, vous pouvez utiliser la commande **addNode** pour fédérer ce noeud dans une cellule du gestionnaire de déploiement. Vous pouvez gérer tous les noeuds fédérés à partir du gestionnaire de déploiement.

Avant d'appliquer cette procédure, assurez-vous que les conditions suivantes sont réunies :

- v Vous avez installé IBM Business Process Manager et créé un gestionnaire de déploiement, ainsi qu'un profil personnalisé. Cette procédure suppose que vous *n'ayez pas* fédéré le profil personnalisé au cours de sa création ou de son extension (que ce soit avec l'outil de gestion de profil ou à l'aide de l'utilitaire de ligne de commande **manageprofiles**).
- v Le gestionnaire de déploiement est en cours d'exécution. Si ce n'est pas le cas, démarrez-le en sélectionnant **Démarrer le gestionnaire de déploiement** à partir de la console Premiers pas ou via la saisie de la commande suivante, où *racine\_profil* représente l'emplacement d'installation du profil de gestionnaire de déploiement :

*racine\_profil*/bin/startManager.sh

- v Le gestionnaire de déploiement a été créé ou étendu en gestionnaire de déploiement IBM Business Process Manager.
- v La version du gestionnaire de déploiement est la même que celle du profil personnalisé créé ou étendu.
- v Le gestionnaire de déploiement possède un port d'administration JMX activé. Le protocole par défaut est SOAP.
- v Vous n'envisagez pas d'utiliser ce noeud personnalisé en tant que cible de migration.
- 1. Accédez au répertoire bin du profil personnalisé à fédérer. Ouvrez une fenêtre de commande et accédez au répertoire suivant (à partir d'une ligne de commande), où *racine\_profil* représente l'emplacement d'installation du profil personnalisé) :

*racine\_profil*/bin

2. Exécutez la commande **addNode**.

Exécutez la commande suivante à partir de la ligne de commande si la sécurité n'a pas été activée :

./addNode.sh *hôte\_gestionnaire\_déploiement port\_SOAP\_gestionnaire\_déploiement*

Exécutez la commande suivante à partir de la ligne de commande si la sécurité a été activée :

./addNode.sh *hôte\_gestionnaire\_déploiement port\_SOAP\_gestionnaire\_déploiement* -username *IDutilisateur\_pour\_authentification* -password *mot\_passe\_pour\_authentification*

Une fenêtre de sortie s'affiche. Si un message semblable au message suivant s'affiche, cela signifie que votre profil personnalisé a été fédéré correctement :

ADMU0003I : le noeud DMNDID2Node03 a été fédéré avec succès.

Le profil personnalisé est fédéré dans le gestionnaire de déploiement.

Après avoir fédéré le profil personnalisé, ouvrez la console d'administration du gestionnaire de déploiement, afin de personnaliser le noeud vide ou de créer un nouveau serveur. **Information associée**:

[Ajout de paramètres de noeud géré \(WebSphere Application Server\)](http://www14.software.ibm.com/webapp/wsbroker/redirect?version=matt&product=was-nd-dist&topic=uagtRnodeAdd)

#### **Chargement de la base de données avec les informations système dans un environnement de déploiement réseau :**

Si vous créez un environnement de déploiement réseau, vous devez exécuter la commande avant d'essayer de démarrer ou d'utiliser Process Server ou Process Center.

**Important :** Avant d'exécuter la commande bootstrap, assurez-vous d'avoir appliqué le correctif temporaire obligatoire JR44669. Pour plus d'informations, voir [Correctif temporaire obligatoire pour](http://www-01.ibm.com/support/docview.wss?uid=swg21617131) [APAR JR44669.](http://www-01.ibm.com/support/docview.wss?uid=swg21617131) Pour télécharger le correctif, voir [Correctifs temporaires obligatoires pour IBM Business](http://www-01.ibm.com/support/docview.wss?uid=swg24033778) [Process Manager.](http://www-01.ibm.com/support/docview.wss?uid=swg24033778)

Lorsque vous exécutez la commande **bootstrapProcessServerData**, les données de configuration des applications BPM sont chargées dans la base de données Process Server. Ces données sont obligatoires pour que les applications BPM fonctionnent correctement.

- v Dans un environnement de déploiement réseau (ND), vous devez exécuter cette commande après avoir créé un serveur ou un cluster de serveurs. Pour un cluster, vous ne devez définir le nom du cluster. Exécutez cette commande après avoir créé la base de données et ses tables, après voir créé le profil et l'environnement de déploiement et avant de démarrer le serveur pour la première fois. Vous n'avez pas besoin de réexécuter la commande si vous ajoutez un autre membre du cluster.
- v Si une seule cellule WebSphere contient plusieurs clusters cible d'application, vous devez exécuter cette commande sur chacun des clusters.

Exécutez l'utilitaire d'amorçage en ligne de commande. L'utilitaire d'amorçage se trouve dans le répertoire du profil de gestionnaire de déploiement. Exemple :

Linux UNIX *racine\_installation*/profiles/Dmgr01/bin

Windows *racine\_installation*\profiles\Dmgr01\bin

Exécutez l'utilitaire d'amorçage à l'aide de l'une des commandes suivantes :

- v **bootstrapProcessServerData.sh -clusterName** *cluster\_name*
- v **bootstrapProcessServerData.sh -nodeName** *node\_name* **-serverName** *server\_name*

où :

- v **-clusterName** correspond au nom du cluster cible d'application. Vous devez définir ce paramètre lorsque vous voulez exécuter les données d'amorçage dans un cluster.
- v **-nodeName** indique le nom du noeud. Vous devez définir ce paramètre et le paramètre **-serverName** lorsque vous voulez exécuter les données d'amorçage sur le serveur qui fait partie de l'environnement de déploiement réseau et non pas du cluster.

v **-serverName** indique le nom du serveur. Vous devez définir ce paramètre et le paramètre **-nodeName** lorsque vous voulez exécuter les données d'amorçage sur le serveur qui fait partie du déploiement réseau et non pas du cluster.

Les paramètres distinguent les majuscules des minuscules.

**Important : Pour SQL Server uniquement** : Vérifiez que les bases de données que vous créez pour Process Server et Performance Data Warehouse ne sont pas sensibles à la casse. Ceci est indiqué par les lettres **CI** dans la valeur d'attribut **COLLATE**. Vérifiez que cette variable ressemble à ceci : **SQL\_Latin1\_General\_CP1\_CI\_AS** (et non **SQL\_Latin1\_General\_CP1\_CS\_AS**). Sinon, une erreur telle que la suivante peut se produire :

org.springframework.beans.factory.BeanCreationException: Error creating bean with name 'message.routingCache'

```
defined in class path resource [registry.xml]: Instantiation of bean failed; nested exception is
org.springframework.beans.BeanInstantiationException: Could not instantiate bean class
[com.lombardisoftware.bpd.runtime.engine.message.DefaultMessageRoutingCache]: Constructor threw exception;
nested exception is org.springframework.jdbc.BadSqlGrammarException: PreparedStatementCallback;
bad SQL grammar [select "value" from lsw_system where "key"=?]; nested exception is
com.microsoft.sqlserver.jdbc.SQLServerException: Invalid object name 'lsw_system'.
```

```
Caused by: com.microsoft.sqlserver.jdbc.SQLServerException: Invalid object name 'lsw system'.
at com.microsoft.sqlserver.jdbc.SQLServerException.makeFromDatabaseError(SQLServerException.java:196)
at com.microsoft.sqlserver.jdbc.SQLServerStatement.getNextResult(SQLServerStatement.java:1454)
at com.microsoft.sqlserver.jdbc.SQLServerPreparedStatement.doExecutePreparedStatement
(SQLServerPreparedStatement.java:388)
at com.microsoft.sqlserver.jdbc.SQLServerPreparedStatement$PrepStmtExecCmd.doExecute
(SQLServerPreparedStatement.java:338)
at com.microsoft.sqlserver.jdbc.TDSCommand.execute(IOBuffer.java:4026)
at com.microsoft.sqlserver.jdbc.SQLServerConnection.executeCommand(SQLServerConnection.java:1416)
at com.microsoft.sqlserver.jdbc.SQLServerStatement.executeCommand(SQLServerStatement.java:185)
at com.microsoft.sqlserver.jdbc.SQLServerStatement.executeStatement(SQLServerStatement.java:160)
at com.microsoft.sqlserver.jdbc.SQLServerPreparedStatement.executeQuery
(SQLServerPreparedStatement.java:281)
at org.apache.commons.dbcp.DelegatingPreparedStatement.executeQuery(DelegatingPreparedStatement.java:205)
at org.springframework.jdbc.core.JdbcTemplate$1.doInPreparedStatement(JdbcTemplate.java:648)
at org.springframework.jdbc.core.JdbcTemplate.execute(JdbcTemplate.java:591)
[...]
```
Vous avez chargé la base de données avec les informations système avant de démarrer le serveur IBM Business Process Manager. Les informations de journal pour l'opération d'amorçage sont sauvegardées dans le répertoire *RACINE\_INSTALLATION\_UTILISATEUR*/logs/ dans un fichier appelé bootstrapProcessServerData.*nom\_cluster*.*horodatage*.log ou

bootstrapProcessServerData.*nom\_noeud*.*nom\_serveur*.*horodatage*.log en fonction de la cible que vous avez spécifiée. La console affiche un sous-ensemble des informations journalisées.

Données d'amorçage présentes sur un serveur membre d'un environnement de déploiement réseau mais pas d'un cluster :

bootstrapProcessServerData

Données d'amorçage présentes sur un cluster hébergeant Process Server ou Process Center: bootstrapProcessServerData -clusterName myAppCluster

#### **Modification d'une installation existante :**

Après avoir installé et configuré l'environnement d'exécution sur votre système dans IBM Business Process Manager, vous souhaiterez peut-être personnaliser votre configuration. Par exemple, vous souhaiterez peut-être personnaliser vos paramètres, configurer un fournisseur de sécurité supplémentaire, définir des comptes utilisateur et modifier et chiffrer des mots de passe.

# **Installation et configuration d'IBM Business Process Manager sous Solaris**

Installez IBM Business Process Manager sous Solaris, et configurez un environnement autonome ou de déploiement réseau.

# **Configuration d'un environnement autonome sous Solaris**

Vous pouvez utiliser une installation standard pour installer le logiciel et configurer un profil de centre de processus ou un serveur de processus autonome. Vous pouvez aussi choisir l'installation personnalisée puis créer des profils afin de disposer d'un meilleur contrôle sur la configuration de votre logiciel.

#### **Installation standard et configuration :**

L'option Installation standard est la méthode la plus simple et la plus rapide pour l'installation et la configuration d'IBM Business Process Manager.

L'installation standard installe le logiciel et configure un profil autonome. Vous n'avez pas à créer un profil ultérieurement à l'aide de l'outil de gestion de profil ou la commande **manageprofiles**. **Référence associée**:

[Configuration système requise pour IBM Business Process Manager Advanced](http://www.ibm.com/software/integration/business-process-manager/advanced/sysreqs/)

*Installation et configuration de IBM Business Process Manager avec une base de données DB2 :*

Vous pouvez installer IBM Business Process Manager à l'aide d'un serveur de base de données DB2. Vous devez vous assurer que les bases de données requises sont disponibles avant l'installation.

*Création de bases de données DB2 :*

IBM Business Process Manager requiert une base de données Process Server, une base de données Performance Data Warehouse et une base de données commune. La base de données commune contient Business Space et d'autres composants. Vous devez vous assurer que les bases de données sont disponibles avant d'installer IBM Business Process Manager à l'aide d'une installation standard.

les noms de base de données par défaut sont BPMDB pour la base de données Process Server database, PDWDB pour la base de données Performance Data Warehouse et CMNDB pour la base de données commune.

Process Server et Performance Data Warehouse nécessitent leurs propres bases de données et ne peuvent pas être configurés sur la même base de données que les autres composants BPM.

Utilisez la commande suivante pour créer les bases de données pour DB2 (remplacez les chaînes de marque de réservation @ par les valeurs appropriées) :

create database @DB\_NAME@ automatic storage yes using codeset UTF-8 territory US pagesize 32768; connect to @DB NAME@; grant dbadm on database to user @DB\_USER@; UPDATE DB CFG FOR @DB\_NAME@ USING LOGFILSIZ 4096 DEFERRED; UPDATE DB CFG FOR @DB\_NAME@ USING LOGSECOND 64 DEFERRED; connect reset;

*Installation et configuration de Process Center avec un serveur de base de données DB2 :*

Process Center inclut un référentiel pour tous les processus, services et autres ressources créés dans les environnements de création IBM Business Process Manager. Vous pouvez utiliser Process Server intégré dans Process Center pour exécuter des processus au fur et à mesure qu'ils sont générés. Lorsque vous êtes prêt, vous pouvez installer et exécuter ces mêmes processus sur Process Server dans vos environnements d'exécution.

Pour installer IBM Business Process Manager Advanced à l'aide de l'installation standard, vous devez confirmer que la base de données Process Center ou Process Server, la base de données Performance Data Warehouse et la base de données commune existent déjà et qu'elles sont vides. Les bases de données doivent être créées avec au moins une taille de page de 32K.

Pendant l'installation vous devez indiquer les informations suivantes :

- v Nom utilisateur et mot de passe pour l'authentification de base de données
- v Nom d'hôte et port du serveur de base de données
- v Nom de la base de données Process Center ou Process Server
- v Nom de la base de données Performance Data Warehouse
- v Nom de la base de données commune.

L'installation standard installe le logiciel et configure un profil autonome. Vous n'avez pas à créer un profil ultérieurement à l'aide de l'outil de gestion de profil ou la commande **manageprofiles**.

Un seul gestionnaire d'installation IBM est requis pour installer plusieurs instances d'IBM Business Process Manager.

1. Facultatif : Si vous êtes connecté à Internet, la procédure d'installation standard met automatiquement à niveau le produit sur le dernier groupe de mises à jour et le niveau de correctifs provisoires. Si vous voulez installer les mises à niveau à partir d'un répertoire local, ou que vous voulez spécifier le niveau de correctif, vous pouvez utiliser un fichier de propriétés pour indiquer à Installation Manager où trouver les mises à jour et lesquelles il doit installer.

Créez le fichier suivant :

/home/user/bpm\_updates.properties

**Remarque :** Vérifiez que vous disposez d'un accès en lecture/écriture aux dossiers indiqués dans le fichier bpm\_updates.properties.

Le fichier utilise trois préfixes possibles : ifix, fixpack et launchpad. Chaque préfixe doit être suivi d'un point. Vous pouvez choisir librement le nom qui suit le préfixe et le point, ce qui permet de désigner plusieurs emplacements pour les ifix, les groupes de correctifs et les mises à jour du tableau de bord. Ces emplacements peuvent être des répertoires locaux ou des adresses URL. Par exemple :

ifix.1=/bpmUpdates fixpack.2=http://test/rep launchpad.1=/launchpad\_updates fixpack.WAS\_REP=/WAS\_updates fixpack.BPM\_REP=/BPM\_updates

2. Démarrez le tableau de bord. Vous pouvez exécuter un seul tableau de bord à la fois.

*répertoire\_extraction*/launchpad.sh

- 3. Facultatif : Si un message vous invite à mettre à jour le tableau de bord, cliquez sur **Mettre à jour** pour recevoir les dernières mises à jour. Les mises à jour sont installées et le tableau de bord redémarre automatiquement. Si vous n'avez pas d'accès Internet et que vous voulez installer les mises à jour à partir d'un répertoire local, vous pouvez utiliser un fichier de propriétés pour indiquer à Installation Manager où trouver les mises à jour et lesquelles il doit installer (utilisez le préfixe launchpad comme indiqué à l'étape 1).
- 4. Après avoir démarré le tableau de bord, cliquez sur **Installation standard** dans la page Bienvenue.
- 5. Sélectionnez **Installer Process Center**.
- 6. Vous pouvez, facultativement, modifier les informations d'emplacement :
	- v **Nom d'hôte** : Cette zone affiche le nom de votre machine.

**Important :** Si la valeur localhost ou 127.0.0.1 est utilisée pour le nom d'hôte, les installations Process Designer sur un système distant ne pourront pas se connecter au Process Center.

- v **Emplacement** : Cliquez sur **Parcourir** afin de modifier l'emplacement d'installation pour Process Center.
- 7. Spécifiez le **nom d'utilisateur** et le **mot de passe** du compte d'administration du serveur.
- 8. Cliquez sur **Suivant**.
- 9. Sélectionnez **Oui** pour utiliser une base de données existante.
- 10. Indiquez les informations de base de données requises.

*Tableau 138. Zones de configuration de base de données requises pour DB2*

| Zone                                                    | Action requise                                                                                                    |
|---------------------------------------------------------|----------------------------------------------------------------------------------------------------|
| Nom d'hôte                                              | Acceptez la valeur par défaut localhost ou entrez un<br>nom correct pour l'hôte du serveur de bases de données.<br>Par exemple, entrez l'adresse IP.                                   |
| Port                                                    | Acceptez la valeur par défaut 50000, ou entrez le numéro<br>de port du serveur approprié.                                                                                              |
| Nom d'utilisateur                                       | Entrez le nom d'utilisateur servant pour l'authentification<br>dans la base de données.<br>Restriction : Les noms d'utilisateur ne doivent pas<br>contenir de chaînes nationale (NLS). |
| Mot de passe                                            | Entrez le mot de passe à utiliser pour l'authentification<br>dans la base de données.                                                                                                  |
| Nom de la base de données commune                       | Entrez le nom pour la base de données commune.                                                                                                    |
| Nom de la base de données Process Center                | Entrez le nom de la base de données Process Center.                                                                                                    |
| Nom de la base de données Performance Data<br>Warehouse | Entrez le nom pour la base de données Performance<br>Data Warehouse.                                                                                                    |

- 11. Cliquez sur **Suivant**.
- 12. Dans la page Récapitulatif de l'installation, vérifiez les options d'installation et lisez les contrats de licence. Si vous acceptez les termes des contrats de licence, cliquez sur **I have read and accepted the license agreement and notices**. Si vous sélectionnez l'option **Utiliser le compte de support pour inclure des mises à jour à l'installation**, vous devez fournir vos nom d'utilisateur et mot de passe IBM pour vous connecter aux référentiels de service IBM.

La connexion aux référentiels de services est nécessaire pour le téléchargement et l'installation des groupes de correctifs et des correctifs temporaires requis depuis Internet, notamment les correctifs de WebSphere Application Server et IBM Business Process Manager. Vous pouvez obtenir un ID IBM et un mot de passe en vous enregistrant sur la page [http://www.ibm.com.](http://www.ibm.com)

**Important :** Vous devez installer le correctif temporaire obligatoire APAR JR44669 dans le cadre de l'installation et de la configuration standard. Sinon, les correctifs temporaires, groupes de correctifs ou groupes de mises à jour futurs risquent de ne pas s'installer correctement pour les bases de données configurées dans le cadre de cette installation. Si vous n'avez pas accès à Internet lors de l'installation, téléchargez le correctif temporaire obligatoire APAR JR44669 afin qu'il soit disponible lors de l'installation. Pour plus d'informations, voir [Correctif temporaire obligatoire pour APAR](http://www-01.ibm.com/support/docview.wss?uid=swg21617131) [JR44669.](http://www-01.ibm.com/support/docview.wss?uid=swg21617131) Pour télécharger le correctif, voir [Correctifs temporaires obligatoires pour IBM Business](http://www-01.ibm.com/support/docview.wss?uid=swg24033778) [Process Manager.](http://www-01.ibm.com/support/docview.wss?uid=swg24033778)

Vous pouvez cliquer sur **Annuler** pour continuer l'installation sans télécharger les correctifs requis depuis Internet. Une fois le produit installé, vous pouvez utiliser Installation Manager pour installer les correctifs supplémentaires requis. Voir [Installing the required fixes for the IBM Business Process](http://www-304.ibm.com/support/docview.wss?uid=swg27025131) [Manager V8.0 products and IBM Business Monitor V8.0](http://www-304.ibm.com/support/docview.wss?uid=swg27025131) pour plus d'informations sur le téléchargement et l'installation des correctifs requis restants.

13. Cliquez sur **Installer le logiciel**.

Vous avez installé un composant Process Center totalement fonctionnel.

**Remarque :** Process Designer est pris en charge uniquement sur la plateforme Windows. **Information associée**:

**E** [Mises à jour Installation Manager](https://publib.boulder.ibm.com/infocenter/cchelp/v7r1m0/topic/com.ibm.rational.clearcase.cc_ms_install.doc/topics/c_IM_updates.htm)

*Installation et configuration de Process Server avec un serveur de base de données DB2 :*

Process Server fournit un environnement d'exécution BPM unique pouvant prendre en charge une série de fonctions de processus métier, à des fins de test, de transfert ou de production.

Pour installer IBM Business Process Manager Advanced à l'aide de l'installation standard, vous devez confirmer que la base de données Process Center ou Process Server, la base de données Performance Data Warehouse et la base de données commune existent déjà et qu'elles sont vides. Les bases de données doivent être créées avec au moins une taille de page de 32K.

Pendant l'installation vous devez indiquer les informations suivantes :

- v Nom utilisateur et mot de passe pour l'authentification de base de données
- v Nom d'hôte et port du serveur de base de données
- v Nom de la base de données Process Center ou Process Server
- v Nom de la base de données Performance Data Warehouse
- v Nom de la base de données commune.

L'installation standard installe le logiciel et configure un profil autonome. Vous n'avez pas à créer un profil ultérieurement à l'aide de l'outil de gestion de profil ou la commande **manageprofiles**.

Un seul gestionnaire d'installation IBM est requis pour installer plusieurs instances d'IBM Business Process Manager.

1. Facultatif : Si vous êtes connecté à Internet, la procédure d'installation standard met automatiquement à niveau le produit sur le dernier groupe de mises à jour et le niveau de correctifs provisoires. Si vous voulez installer les mises à niveau à partir d'un répertoire local, ou que vous voulez spécifier le niveau de correctif, vous pouvez utiliser un fichier de propriétés pour indiquer à Installation Manager où trouver les mises à jour et lesquelles il doit installer.

Créez le fichier suivant :

/home/user/bpm\_updates.properties

**Remarque :** Vérifiez que vous disposez d'un accès en lecture/écriture aux dossiers indiqués dans le fichier bpm\_updates.properties.

Le fichier utilise trois préfixes possibles : ifix, fixpack et launchpad. Chaque préfixe doit être suivi d'un point. Vous pouvez choisir librement le nom qui suit le préfixe et le point, ce qui permet de désigner plusieurs emplacements pour les ifix, les groupes de correctifs et les mises à jour du tableau de bord. Ces emplacements peuvent être des répertoires locaux ou des adresses URL. Par exemple :

ifix.1=/bpmUpdates fixpack.2=http://test/rep launchpad.1=/launchpad\_updates fixpack.WAS\_REP=/WAS\_updates fixpack.BPM\_REP=/BPM\_updates

2. Démarrez le tableau de bord. Vous pouvez exécuter un seul tableau de bord à la fois.

*répertoire\_extraction*/launchpad.sh

3. Facultatif : Si un message vous invite à mettre à jour le tableau de bord, cliquez sur **Mettre à jour** pour recevoir les dernières mises à jour. Les mises à jour sont installées et le tableau de bord redémarre automatiquement. Si vous n'avez pas d'accès Internet et que vous voulez installer les

mises à jour à partir d'un répertoire local, vous pouvez utiliser un fichier de propriétés pour indiquer à Installation Manager où trouver les mises à jour et lesquelles il doit installer (utilisez le préfixe launchpad comme indiqué à l'étape 1).

- 4. Après avoir démarré le tableau de bord, cliquez sur **Installation standard** dans la page Bienvenue.
- 5. Sélectionnez **Installer Process Server**.
- 6. Indiquez les informations relatives à Process Server :
	- v **Nom d'hôte** : Cette zone affiche le nom de votre machine.
	- v **Emplacement** : Cliquez sur **Parcourir** pour modifier l'emplacement d'installation.
	- v **Type** d'environnement : Sélectionnez comment utiliser Process Server :
		- Sélectionnez **Production** si le serveur est utilisé dans une capacité de production.
		- Sélectionnez **Etape** si le serveur doit être utilisé en tant qu'emplacement temporaire pour héberger les modifications avant de les mettre en production.
		- Sélectionnez **Test** si le serveur doit être utilisée comme un environnement de test, par exemple, pour le test de chargement.
	- v **Nom** de l'environnement : Le nom de l'environnement est utilisé pour se connecter à partir de Process Center à ce composant Process Server.

**Restriction :** Ne combinez pas des serveurs de production et des serveurs de non-production dans la même cellule.

v Spécifiez le **nom d'utilisateur** et le **mot de passe** du compte d'administration du serveur.

Sélectionnez **Utiliser ce serveur hors ligne** si vous n'avez pas sélectionné **Production** comme **Type** d'environnement ou si ce Process Server ne va pas être connecté à un Process Center. Vous pouvez toujours utiliser des serveurs hors ligne lors du déploiement d'instantanés d'applications de processus mais la méthode de déploiement d'applications de processus vers un Process Server hors ligne est différente si le déploiement s'effectue vers un Process Server en ligne.

Si vous n'avez pas sélectionné **Utiliser ce serveur hors ligne**, entrez les informations suivantes sur le Process Center auquel le serveur doit se connecter :

- v **Nom d'hôte** : Entrez l'hôte ou l'hôte virtuel requis par Process Server pour communiquer avec Process Center. Entrez un nom de système hôte qualifié complet. Dans un environnement avec un équilibrage de charge ou un serveur proxy entre les services Process Server et Process Center, assurez-vous que votre entrée correspond à l'URL permettant d'accéder à Process Center.
- v **Port** : Entrez le numéro de port de Process Center. Dans un environnement doté de l'équilibrage de charge ou d'un serveur proxy entre Process Server et Process Center, assurez-vous que votre entrée correspond à l'URL permettant d'accéder à Process Center.
- v **Nom d'utilisateur** : Entrez le nom d'un utilisateur Process Center. Process Server se connectera à Process Center sous cette identité d'utilisateur.
- v **Mot de passe** : Entrez le mot de passe correspondant à l'utilisateur Process Center.

Vous pouvez cliquer sur **Tester la connexion** pour tester la connexion à Process Center.

- 7. Spécifiez le **nom d'utilisateur** et le **mot de passe** du compte d'administration du serveur.
- 8. Cliquez sur **Suivant**.
- 9. Sélectionnez **Oui** pour utiliser une base de données existante.
- 10. Indiquez les informations de base de données requises.

*Tableau 139. Zones de configuration de base de données requises pour DB2*

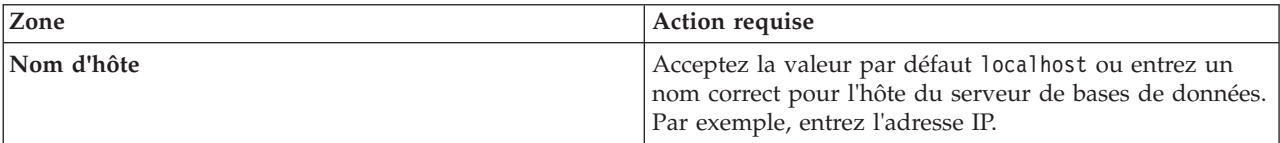

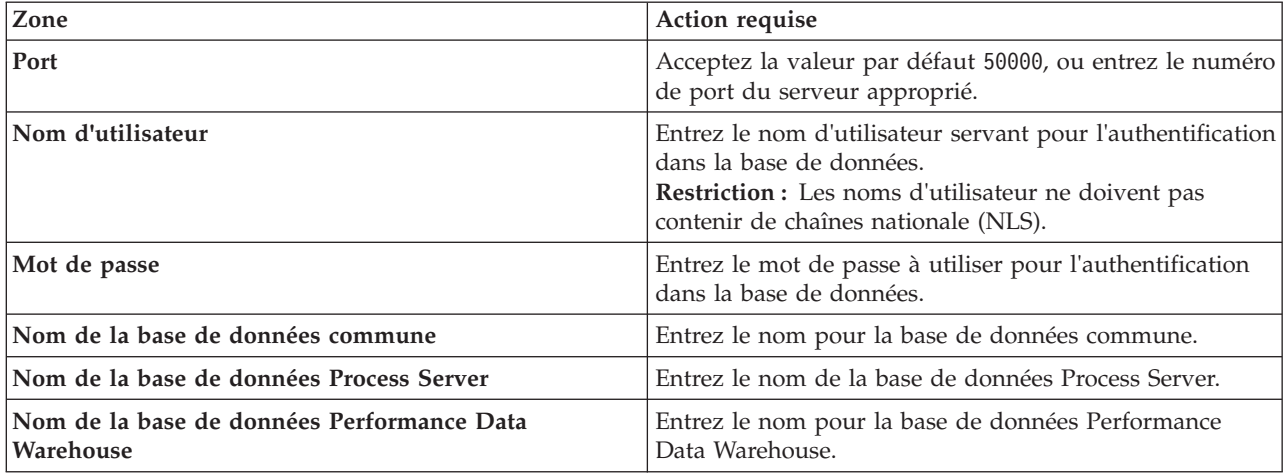

*Tableau 139. Zones de configuration de base de données requises pour DB2 (suite)*

- 11. Cliquez sur **Suivant**.
- 12. Dans la page Récapitulatif de l'installation, vérifiez les options d'installation et lisez les contrats de licence. Si vous acceptez les termes des contrats de licence, cliquez sur **I have read and accepted the license agreement and notices**. Si vous sélectionnez l'option **Utiliser le compte de support pour inclure des mises à jour à l'installation**, vous devez fournir vos nom d'utilisateur et mot de passe IBM pour vous connecter aux référentiels de service IBM.

La connexion aux référentiels de services est nécessaire pour le téléchargement et l'installation des groupes de correctifs et des correctifs temporaires requis depuis Internet, notamment les correctifs de WebSphere Application Server et IBM Business Process Manager. Vous pouvez obtenir un ID IBM et un mot de passe en vous enregistrant sur la page [http://www.ibm.com.](http://www.ibm.com)

**Important :** Vous devez installer le correctif temporaire obligatoire APAR JR44669 dans le cadre de l'installation et de la configuration standard. Sinon, les correctifs temporaires, groupes de correctifs ou groupes de mises à jour futurs risquent de ne pas s'installer correctement pour les bases de données configurées dans le cadre de cette installation. Si vous n'avez pas accès à Internet lors de l'installation, téléchargez le correctif temporaire obligatoire APAR JR44669 afin qu'il soit disponible lors de l'installation. Pour plus d'informations, voir [Correctif temporaire obligatoire pour APAR](http://www-01.ibm.com/support/docview.wss?uid=swg21617131) [JR44669.](http://www-01.ibm.com/support/docview.wss?uid=swg21617131) Pour télécharger le correctif, voir [Correctifs temporaires obligatoires pour IBM Business](http://www-01.ibm.com/support/docview.wss?uid=swg24033778) [Process Manager.](http://www-01.ibm.com/support/docview.wss?uid=swg24033778)

Vous pouvez cliquer sur **Annuler** pour continuer l'installation sans télécharger les correctifs requis depuis Internet. Une fois le produit installé, vous pouvez utiliser Installation Manager pour installer les correctifs supplémentaires requis. Voir [Installing the required fixes for the IBM Business Process](http://www-304.ibm.com/support/docview.wss?uid=swg27025131) [Manager V8.0 products and IBM Business Monitor V8.0](http://www-304.ibm.com/support/docview.wss?uid=swg27025131) pour plus d'informations sur le téléchargement et l'installation des correctifs requis restants.

13. Cliquez sur **Installer le logiciel**.

Vous avez installé un composant Process Server totalement fonctionnel.

# **Information associée**:

**E** [Mises à jour Installation Manager](https://publib.boulder.ibm.com/infocenter/cchelp/v7r1m0/topic/com.ibm.rational.clearcase.cc_ms_install.doc/topics/c_IM_updates.htm)

*Installation et configuration de IBM Business Process Manager avec un serveur de base de données Oracle :*

Vous pouvez installer IBM Business Process Manager à l'aide d'un serveur de base de données Oracle. Vous devez vous assurer que les bases de données requises sont disponibles avant l'installation.

#### *Création de bases de données Oracle :*

IBM Business Process Manager requiert une base de données Process Server, une base de données Performance Data Warehouse et une base de données commune. La base de données commune contient Business Space et d'autres composants. Vous devez vous assurer que les bases de données sont disponibles avant d'installer IBM Business Process Manager à l'aide d'une installation standard.

Vous pouvez utiliser une instance unique d'Oracle pour configurer BPM. L'instance Oracle doit exister et être accessible. Consultez la documentation Oracle pour créer une instance Oracle. Si vous faites appel à une instance Oracle unique, veillez à utiliser des ID utilisateur différents pour les trois bases de données BPM.

#### *Installation et configuration de Process Center avec un serveur de base de données Oracle :*

Process Center inclut un référentiel pour tous les processus, services et autres ressources créés dans les environnements de création IBM Business Process Manager. Vous pouvez utiliser Process Server intégré dans Process Center pour exécuter des processus au fur et à mesure qu'ils sont générés. Lorsque vous êtes prêt, vous pouvez installer et exécuter ces mêmes processus sur Process Server dans vos environnements d'exécution.

Pour installer IBM Business Process Manager Advanced à l'aide de l'installation standard, vous devez confirmer que la base de données Process Center ou Process Server, la base de données Performance Data Warehouse et la base de données commune existent déjà et qu'elles sont vides.

Pendant l'installation vous devez indiquer les informations suivantes :

- v Nom utilisateur et mot de passe pour l'authentification de base de données
- v Nom d'hôte et port du serveur de base de données
- v Nom de la base de données Process Center ou Process Server
- v Nom de la base de données Performance Data Warehouse
- v Nom de la base de données commune.

L'installation standard installe le logiciel et configure un profil autonome. Vous n'avez pas à créer un profil ultérieurement à l'aide de l'outil de gestion de profil ou la commande **manageprofiles**.

Un seul gestionnaire d'installation IBM est requis pour installer plusieurs instances d'IBM Business Process Manager.

1. Facultatif : Si vous êtes connecté à Internet, la procédure d'installation standard met automatiquement à niveau le produit sur le dernier groupe de mises à jour et le niveau de correctifs provisoires. Si vous voulez installer les mises à niveau à partir d'un répertoire local, ou que vous voulez spécifier le niveau de correctif, vous pouvez utiliser un fichier de propriétés pour indiquer à Installation Manager où trouver les mises à jour et lesquelles il doit installer.

Créez le fichier suivant :

/home/user/bpm\_updates.properties

**Remarque :** Vérifiez que vous disposez d'un accès en lecture/écriture aux dossiers indiqués dans le fichier bpm\_updates.properties.

Le fichier utilise trois préfixes possibles : ifix, fixpack et launchpad. Chaque préfixe doit être suivi d'un point. Vous pouvez choisir librement le nom qui suit le préfixe et le point, ce qui permet de désigner plusieurs emplacements pour les ifix, les groupes de correctifs et les mises à jour du tableau de bord. Ces emplacements peuvent être des répertoires locaux ou des adresses URL. Par exemple :

ifix.1=/bpmUpdates fixpack.2=http://test/rep launchpad.1=/launchpad\_updates fixpack.WAS\_REP=/WAS\_updates fixpack.BPM\_REP=/BPM\_updates

2. Démarrez le tableau de bord. Vous pouvez exécuter un seul tableau de bord à la fois.

*répertoire\_extraction*/launchpad.sh

- 3. Facultatif : Si un message vous invite à mettre à jour le tableau de bord, cliquez sur **Mettre à jour** pour recevoir les dernières mises à jour. Les mises à jour sont installées et le tableau de bord redémarre automatiquement. Si vous n'avez pas d'accès Internet et que vous voulez installer les mises à jour à partir d'un répertoire local, vous pouvez utiliser un fichier de propriétés pour indiquer à Installation Manager où trouver les mises à jour et lesquelles il doit installer (utilisez le préfixe launchpad comme indiqué à l'étape 1).
- 4. Après avoir démarré le tableau de bord, cliquez sur **Installation standard** dans la page Bienvenue.
- 5. Sélectionnez **Installer Process Center**.
- 6. Vous pouvez, facultativement, modifier les informations d'emplacement :
	- v **Nom d'hôte** : Cette zone affiche le nom de votre machine.

**Important :** Si la valeur localhost ou 127.0.0.1 est utilisée pour le nom d'hôte, les installations Process Designer sur un système distant ne pourront pas se connecter au Process Center.

- v **Emplacement** : Cliquez sur **Parcourir** afin de modifier l'emplacement d'installation pour Process Center.
- 7. Spécifiez le **nom d'utilisateur** et le **mot de passe** du compte d'administration du serveur.
- 8. Cliquez sur **Suivant**.
- 9. Sélectionnez **Oui** pour utiliser une base de données existante.
- 10. Indiquez les informations de base de données requises.

*Tableau 140. Zones obligatoires de la configuration de base de données pour Oracle*

| Zone                           | Action requise                                                                                                    |
|--------------------------------|----------------------------------------------------------------------------------------------------|
| Nom d'hôte                     | Acceptez la valeur par défaut localhost ou entrez un<br>nom correct pour l'hôte du serveur de bases de données.<br>Par exemple, entrez l'adresse IP. |
| Port                           | Acceptez la valeur par défaut 1521, ou entrez le numéro<br>du port du serveur approprié.                                                             |
| Nom de base de données         | Entrez l'identifiant système de la base de données Process<br>Center.                                                                                |
| Base de données commune        | Pour la base de données commune, indiquez des valeurs<br>pour les paramètres suivants :                                                              |
|                                | • Nom d'utilisateur : Entrez le nom d'utilisateur de la<br>base de données commune.                                                                  |
|                                | • Mot de passe : Entrez un mot de passe pour<br>l'authentification auprès de la base de données<br>commune.                                          |
| Base de données Process Center | Pour la base de données Process Center, définissez les<br>valeurs des paramètres suivants :                                                          |
|                                | • Nom d'utilisateur : Entrez le nom d'utilisateur de la<br>base de données Process Center.                                                           |
|                                | • Mot de passe : Entrez un mot de passe pour<br>l'authentification auprès de la base de données Process<br>Center.                                   |

| Zone                                                                | Action requise                                                                                                    |
|---------------------------------------------------------------------|----------------------------------------------------------------------------------------------------|
| Base de données Performance Data Warehouse                          | Pour la base de données Performance Data Warehouse,<br>entrez les valeurs des paramètres suivants :                                            |
|                                                                     | • Nom d'utilisateur : Entrez le nom d'utilisateur de la<br>base de données Performance Data Warehouse.                                         |
|                                                                     | • Mot de passe : Entrez un mot de passe pour<br>l'authentification auprès de la base de données<br>Performance Data Warehouse.                 |
| Base de données du moteur de messagerie de bus CEI                  | Pour le moteur de messagerie de bus CEI, entrez les<br>valeurs des paramètres suivants :                                                       |
|                                                                     | • Nom d'utilisateur : Entrez le nom d'utilisateur du<br>moteur de messagerie de bus CEI (Common Event<br>Infrastructure).                      |
|                                                                     | • Mot de passe : Entrez un mot de passe pour<br>l'authentification auprès du moteur de messagerie de<br>bus CEI (Common Event Infrastructure). |
| Base de données du moteur de messagerie de bus<br>système SCA       | Pour le moteur de messagerie de bus système SCA,<br>entrez les valeurs des paramètres suivants :                                               |
|                                                                     | • Nom d'utilisateur : Entrez le nom d'utilisateur du<br>moteur de messagerie de bus système SCA.                                               |
|                                                                     | • Mot de passe : Entrez un mot de passe pour<br>l'authentification auprès du moteur de messagerie de<br>bus système SCA.                       |
| Base de données du moteur de messagerie de bus<br>d'application SCA | Pour le moteur de messagerie de bus d'application SCA,<br>entrez les valeurs des paramètres suivants :                                         |
|                                                                     | Nom d'utilisateur : Entrez le nom d'utilisateur du<br>moteur de messagerie de bus d'application SCA.                                           |
|                                                                     | • Mot de passe : Entrez un mot de passe pour<br>l'authentification auprès du moteur de messagerie de<br>bus d'application SCA.                 |

*Tableau 140. Zones obligatoires de la configuration de base de données pour Oracle (suite)*

- 11. Cliquez sur **Suivant**.
- 12. Dans la page Récapitulatif de l'installation, vérifiez les options d'installation et lisez les contrats de licence. Si vous acceptez les termes des contrats de licence, cliquez sur **I have read and accepted the license agreement and notices**. Si vous sélectionnez l'option **Utiliser le compte de support pour inclure des mises à jour à l'installation**, vous devez fournir vos nom d'utilisateur et mot de passe IBM pour vous connecter aux référentiels de service IBM.

La connexion aux référentiels de services est nécessaire pour le téléchargement et l'installation des groupes de correctifs et des correctifs temporaires requis depuis Internet, notamment les correctifs de WebSphere Application Server et IBM Business Process Manager. Vous pouvez obtenir un ID IBM et un mot de passe en vous enregistrant sur la page [http://www.ibm.com.](http://www.ibm.com)

**Important :** Vous devez installer le correctif temporaire obligatoire APAR JR44669 dans le cadre de l'installation et de la configuration standard. Sinon, les correctifs temporaires, groupes de correctifs ou groupes de mises à jour futurs risquent de ne pas s'installer correctement pour les bases de données configurées dans le cadre de cette installation. Si vous n'avez pas accès à Internet lors de l'installation, téléchargez le correctif temporaire obligatoire APAR JR44669 afin qu'il soit disponible lors de l'installation. Pour plus d'informations, voir [Correctif temporaire obligatoire pour APAR](http://www-01.ibm.com/support/docview.wss?uid=swg21617131) [JR44669.](http://www-01.ibm.com/support/docview.wss?uid=swg21617131) Pour télécharger le correctif, voir [Correctifs temporaires obligatoires pour IBM Business](http://www-01.ibm.com/support/docview.wss?uid=swg24033778) [Process Manager.](http://www-01.ibm.com/support/docview.wss?uid=swg24033778)

Vous pouvez cliquer sur **Annuler** pour continuer l'installation sans télécharger les correctifs requis depuis Internet. Une fois le produit installé, vous pouvez utiliser Installation Manager pour installer les correctifs supplémentaires requis. Voir [Installing the required fixes for the IBM Business Process](http://www-304.ibm.com/support/docview.wss?uid=swg27025131) [Manager V8.0 products and IBM Business Monitor V8.0](http://www-304.ibm.com/support/docview.wss?uid=swg27025131) pour plus d'informations sur le téléchargement et l'installation des correctifs requis restants.

13. Cliquez sur **Installer le logiciel**.

Vous avez installé un composant Process Center totalement fonctionnel.

**Remarque :** Process Designer est pris en charge uniquement sur la plateforme Windows. **Information associée**:

**T** [Mises à jour Installation Manager](https://publib.boulder.ibm.com/infocenter/cchelp/v7r1m0/topic/com.ibm.rational.clearcase.cc_ms_install.doc/topics/c_IM_updates.htm)

*Installation et configuration de Process Server avec un serveur de base de données Oracle :*

Process Server fournit un environnement d'exécution BPM unique pouvant prendre en charge une série de fonctions de processus métier, à des fins de test, de transfert ou de production.

Pour installer IBM Business Process Manager Advanced à l'aide de l'installation standard, vous devez confirmer que la base de données Process Center ou Process Server, la base de données Performance Data Warehouse et la base de données commune existent déjà et qu'elles sont vides.

Pendant l'installation vous devez indiquer les informations suivantes :

- v Nom utilisateur et mot de passe pour l'authentification de base de données
- v Nom d'hôte et port du serveur de base de données
- v Nom de la base de données Process Center ou Process Server
- v Nom de la base de données Performance Data Warehouse
- v Nom de la base de données commune.

L'installation standard installe le logiciel et configure un profil autonome. Vous n'avez pas à créer un profil ultérieurement à l'aide de l'outil de gestion de profil ou la commande **manageprofiles**.

Un seul gestionnaire d'installation IBM est requis pour installer plusieurs instances d'IBM Business Process Manager.

1. Facultatif : Si vous êtes connecté à Internet, la procédure d'installation standard met automatiquement à niveau le produit sur le dernier groupe de mises à jour et le niveau de correctifs provisoires. Si vous voulez installer les mises à niveau à partir d'un répertoire local, ou que vous voulez spécifier le niveau de correctif, vous pouvez utiliser un fichier de propriétés pour indiquer à Installation Manager où trouver les mises à jour et lesquelles il doit installer.

Créez le fichier suivant :

/home/user/bpm\_updates.properties

**Remarque :** Vérifiez que vous disposez d'un accès en lecture/écriture aux dossiers indiqués dans le fichier bpm\_updates.properties.

Le fichier utilise trois préfixes possibles : ifix, fixpack et launchpad. Chaque préfixe doit être suivi d'un point. Vous pouvez choisir librement le nom qui suit le préfixe et le point, ce qui permet de désigner plusieurs emplacements pour les ifix, les groupes de correctifs et les mises à jour du tableau de bord. Ces emplacements peuvent être des répertoires locaux ou des adresses URL. Par exemple :

```
ifix.1=/bpmUpdates
fixpack.2=http://test/rep
launchpad.1=/launchpad_updates
fixpack.WAS_REP=/WAS_updates
fixpack.BPM_REP=/BPM_updates
```
2. Démarrez le tableau de bord. Vous pouvez exécuter un seul tableau de bord à la fois.

#### *répertoire\_extraction*/launchpad.sh

- 3. Facultatif : Si un message vous invite à mettre à jour le tableau de bord, cliquez sur **Mettre à jour** pour recevoir les dernières mises à jour. Les mises à jour sont installées et le tableau de bord redémarre automatiquement. Si vous n'avez pas d'accès Internet et que vous voulez installer les mises à jour à partir d'un répertoire local, vous pouvez utiliser un fichier de propriétés pour indiquer à Installation Manager où trouver les mises à jour et lesquelles il doit installer (utilisez le préfixe launchpad comme indiqué à l'étape 1).
- 4. Après avoir démarré le tableau de bord, cliquez sur **Installation standard** dans la page Bienvenue.
- 5. Sélectionnez **Installer Process Server**.
- 6. Indiquez les informations relatives à Process Server :
	- v **Nom d'hôte** : Cette zone affiche le nom de votre machine.
	- v **Emplacement** : Cliquez sur **Parcourir** pour modifier l'emplacement d'installation.
	- v **Type** d'environnement : Sélectionnez comment utiliser Process Server :
		- Sélectionnez **Production** si le serveur est utilisé dans une capacité de production.
		- Sélectionnez **Etape** si le serveur doit être utilisé en tant qu'emplacement temporaire pour héberger les modifications avant de les mettre en production.
		- Sélectionnez **Test** si le serveur doit être utilisée comme un environnement de test, par exemple, pour le test de chargement.
	- v **Nom** de l'environnement : Le nom de l'environnement est utilisé pour se connecter à partir de Process Center à ce composant Process Server.

**Restriction :** Ne combinez pas des serveurs de production et des serveurs de non-production dans la même cellule.

v Spécifiez le **nom d'utilisateur** et le **mot de passe** du compte d'administration du serveur.

Sélectionnez **Utiliser ce serveur hors ligne** si vous n'avez pas sélectionné **Production** comme **Type** d'environnement ou si ce Process Server ne va pas être connecté à un Process Center. Vous pouvez toujours utiliser des serveurs hors ligne lors du déploiement d'instantanés d'applications de processus mais la méthode de déploiement d'applications de processus vers un Process Server hors ligne est différente si le déploiement s'effectue vers un Process Server en ligne.

Si vous n'avez pas sélectionné **Utiliser ce serveur hors ligne**, entrez les informations suivantes sur le Process Center auquel le serveur doit se connecter :

- v **Nom d'hôte** : Entrez l'hôte ou l'hôte virtuel requis par Process Server pour communiquer avec Process Center. Entrez un nom de système hôte qualifié complet. Dans un environnement avec un équilibrage de charge ou un serveur proxy entre les services Process Server et Process Center, assurez-vous que votre entrée correspond à l'URL permettant d'accéder à Process Center.
- v **Port** : Entrez le numéro de port de Process Center. Dans un environnement doté de l'équilibrage de charge ou d'un serveur proxy entre Process Server et Process Center, assurez-vous que votre entrée correspond à l'URL permettant d'accéder à Process Center.
- v **Nom d'utilisateur** : Entrez le nom d'un utilisateur Process Center. Process Server se connectera à Process Center sous cette identité d'utilisateur.
- v **Mot de passe** : Entrez le mot de passe correspondant à l'utilisateur Process Center.

Vous pouvez cliquer sur **Tester la connexion** pour tester la connexion à Process Center.

- 7. Spécifiez le **nom d'utilisateur** et le **mot de passe** du compte d'administration du serveur.
- 8. Cliquez sur **Suivant**.
- 9. Sélectionnez **Oui** pour utiliser une base de données existante.
- 10. Indiquez les informations de base de données requises.

| Zone                                                                | Action requise                                                                                                    |
|---------------------------------------------------------------------|----------------------------------------------------------------------------------------------------|
| Nom d'hôte                                                          | Acceptez la valeur par défaut localhost ou entrez un<br>nom correct pour l'hôte du serveur de bases de données.<br>Par exemple, entrez l'adresse IP. |
| Port                                                                | Acceptez la valeur par défaut 1521, ou entrez le numéro<br>du port du serveur approprié.                                                             |
| Nom de base de données                                              | Entrez l'identifiant système de la base de données Process<br>Center.                                                                                |
| Base de données commune                                             | Pour la base de données commune, indiquez des valeurs<br>pour les paramètres suivants :                                                              |
|                                                                     | • Nom d'utilisateur : Entrez le nom d'utilisateur de la<br>base de données commune.                                                                  |
|                                                                     | • Mot de passe : Entrez un mot de passe pour<br>l'authentification auprès de la base de données<br>commune.                                          |
| Base de données Process Server                                      | Pour la base de données Process Server, entrez les valeurs<br>des paramètres suivants :                                                              |
|                                                                     | • Nom d'utilisateur : Entrez le nom d'utilisateur de la<br>base de données Process Server.                                                           |
|                                                                     | • Mot de passe : Entrez un mot de passe pour<br>l'authentification auprès de la base de données Process<br>Server.                                   |
| Base de données Performance Data Warehouse                          | Pour la base de données Performance Data Warehouse,                                                                                                  |
|                                                                     | entrez les valeurs des paramètres suivants :<br>• Nom d'utilisateur : Entrez le nom d'utilisateur de la                                              |
|                                                                     | base de données Performance Data Warehouse.<br>• Mot de passe : Entrez un mot de passe pour                                                          |
|                                                                     | l'authentification auprès de la base de données<br>Performance Data Warehouse.                                                                       |
| Base de données du moteur de messagerie de bus CEI                  | Pour le moteur de messagerie de bus CEI, entrez les<br>valeurs des paramètres suivants :                                                             |
|                                                                     | • Nom d'utilisateur : Entrez le nom d'utilisateur du<br>moteur de messagerie de bus CEI (Common Event<br>Infrastructure).                            |
|                                                                     | • Mot de passe : Entrez un mot de passe pour<br>l'authentification auprès du moteur de messagerie de<br>bus CEI (Common Event Infrastructure).       |
| Base de données du moteur de messagerie de bus<br>système SCA       | Pour le moteur de messagerie de bus système SCA,<br>entrez les valeurs des paramètres suivants :                                                     |
|                                                                     | • Nom d'utilisateur : Entrez le nom d'utilisateur du<br>moteur de messagerie de bus système SCA.                                                     |
|                                                                     | • Mot de passe : Entrez un mot de passe pour<br>l'authentification auprès du moteur de messagerie de<br>bus système SCA.                             |
| Base de données du moteur de messagerie de bus<br>d'application SCA | Pour le moteur de messagerie de bus d'application SCA,<br>entrez les valeurs des paramètres suivants :                                               |
|                                                                     | • Nom d'utilisateur : Entrez le nom d'utilisateur du<br>moteur de messagerie de bus d'application SCA.                                               |
|                                                                     | • Mot de passe : Entrez un mot de passe pour<br>l'authentification auprès du moteur de messagerie de<br>bus d'application SCA.                       |

*Tableau 141. Zones obligatoires de la configuration de base de données pour Oracle*

- 11. Cliquez sur **Suivant**.
- 12. Dans la page Récapitulatif de l'installation, vérifiez les options d'installation et lisez les contrats de licence. Si vous acceptez les termes des contrats de licence, cliquez sur **I have read and accepted the license agreement and notices**. Si vous sélectionnez l'option **Utiliser le compte de support pour inclure des mises à jour à l'installation**, vous devez fournir vos nom d'utilisateur et mot de passe IBM pour vous connecter aux référentiels de service IBM.

La connexion aux référentiels de services est nécessaire pour le téléchargement et l'installation des groupes de correctifs et des correctifs temporaires requis depuis Internet, notamment les correctifs de WebSphere Application Server et IBM Business Process Manager. Vous pouvez obtenir un ID IBM et un mot de passe en vous enregistrant sur la page [http://www.ibm.com.](http://www.ibm.com)

**Important :** Vous devez installer le correctif temporaire obligatoire APAR JR44669 dans le cadre de l'installation et de la configuration standard. Sinon, les correctifs temporaires, groupes de correctifs ou groupes de mises à jour futurs risquent de ne pas s'installer correctement pour les bases de données configurées dans le cadre de cette installation. Si vous n'avez pas accès à Internet lors de l'installation, téléchargez le correctif temporaire obligatoire APAR JR44669 afin qu'il soit disponible lors de l'installation. Pour plus d'informations, voir [Correctif temporaire obligatoire pour APAR](http://www-01.ibm.com/support/docview.wss?uid=swg21617131) [JR44669.](http://www-01.ibm.com/support/docview.wss?uid=swg21617131) Pour télécharger le correctif, voir [Correctifs temporaires obligatoires pour IBM Business](http://www-01.ibm.com/support/docview.wss?uid=swg24033778) [Process Manager.](http://www-01.ibm.com/support/docview.wss?uid=swg24033778)

Vous pouvez cliquer sur **Annuler** pour continuer l'installation sans télécharger les correctifs requis depuis Internet. Une fois le produit installé, vous pouvez utiliser Installation Manager pour installer les correctifs supplémentaires requis. Voir [Installing the required fixes for the IBM Business Process](http://www-304.ibm.com/support/docview.wss?uid=swg27025131) [Manager V8.0 products and IBM Business Monitor V8.0](http://www-304.ibm.com/support/docview.wss?uid=swg27025131) pour plus d'informations sur le téléchargement et l'installation des correctifs requis restants.

13. Cliquez sur **Installer le logiciel**.

Vous avez installé un composant Process Server totalement fonctionnel.

### **Information associée**:

**[Mises à jour Installation Manager](https://publib.boulder.ibm.com/infocenter/cchelp/v7r1m0/topic/com.ibm.rational.clearcase.cc_ms_install.doc/topics/c_IM_updates.htm)** 

*Installation et configuration de IBM Business Process Manager avec un serveur de base de données SQL Server :*

Vous pouvez installer IBM Business Process Manager à l'aide d'un serveur de base de données Microsoft SQL Server. Vous devez vous assurer que les bases de données requises sont disponibles avant l'installation.

#### *Création de bases de données SQL Server :*

IBM Business Process Manager requiert une base de données Process Server, une base de données Performance Data Warehouse et une base de données commune. La base de données commune contient Business Space et d'autres composants. Vous devez vous assurer que les bases de données sont disponibles avant d'installer IBM Business Process Manager à l'aide d'une installation standard.

les noms de base de données par défaut sont BPMDB pour la base de données Process Server database, PDWDB pour la base de données Performance Data Warehouse et CMNDB pour la base de données commune.

Process Server et Performance Data Warehouse nécessitent leurs propres bases de données et ne peuvent pas être configurés sur la même base de données que les autres composants BPM.

- 1. Installez Microsoft SQL Server.
- 2. Utilisez les commandes suivantes pour créer les bases de données pour SQL Server :
	- a. Pour créer les bases de données Process Server (BPMDB) et Performance Data Warehouse (PDWDB) :

osql -b -S *nom\_hôte* -U *compte\_utilisateur\_bd* -P *mdp\_utilisateur\_bd* -Q "CREATE DATABASE *nom\_bd* COLLATE SQL\_Latin1\_General\_CP1\_CI\_AS"

où **nom\_hôte** correspond au nom d'hôte du système hébergeant SQL Server, où **compte\_utilisateur\_bd** et **mdp\_utilisateur\_bd** correspondent au compte utilisateur et au mot de passe permettant d'ouvrir une session pour créer la base de données et où **nom\_bd** est le nom de la base de données que vous créez. **COLLATE SQL\_Latin1\_General\_CP1\_CI\_AS** est inclus car les bases de données doivent être insensibles à la casse.

b. Pour créer la base de données commune :

osql -b -S *nom\_hôte* -U *compte\_utilisateur\_bd* -P *mdp\_utilisateur\_bd* -Q "CREATE DATABASE *nom\_bd* COLLATE SQL\_Latin1 General CP1 CS AS"

La clause COLLATE représente la seule différence. CMNDB nécessite un classement sensible à la casse.

**Important :** Vérifiez que les bases de données que vous créez pour Process Server et Performance Data Warehouse ne sont pas sensibles à la casse. Ceci est indiqué par les lettres **CI** dans la valeur d'attribut **COLLATE**. Vérifiez que cette variable ressemble à ceci : **SQL\_Latin1\_General\_CP1\_CI\_AS** (et non **SQL\_Latin1\_General\_CP1\_CS\_AS**). Sinon, une erreur telle que la suivante peut se produire :

```
org.springframework.beans.factory.BeanCreationException: Error creating bean with name
'message.routingCache'
```
defined in class path resource [registry.xml]: Instantiation of bean failed; nested exception is org.springframework.beans.BeanInstantiationException: Could not instantiate bean class [com.lombardisoftware.bpd.runtime.engine.message.DefaultMessageRoutingCache]: Constructor threw exception; nested exception is org.springframework.jdbc.BadSqlGrammarException: PreparedStatementCallback; bad SQL grammar [select "value" from lsw\_system where "key"=?]; nested exception is com.microsoft.sqlserver.jdbc.SQLServerException: Invalid object name 'lsw\_system'.

Caused by: com.microsoft.sqlserver.jdbc.SQLServerException: Invalid object name 'lsw\_system'. at com.microsoft.sqlserver.jdbc.SQLServerException.makeFromDatabaseError(SQLServerException.java:196) at com.microsoft.sqlserver.jdbc.SQLServerStatement.getNextResult(SQLServerStatement.java:1454) at com.microsoft.sqlserver.jdbc.SQLServerPreparedStatement.doExecutePreparedStatement (SQLServerPreparedStatement.java:388) at com.microsoft.sqlserver.jdbc.SQLServerPreparedStatement\$PrepStmtExecCmd.doExecute (SQLServerPreparedStatement.java:338) at com.microsoft.sqlserver.jdbc.TDSCommand.execute(IOBuffer.java:4026) at com.microsoft.sqlserver.jdbc.SQLServerConnection.executeCommand(SQLServerConnection.java:1416) at com.microsoft.sqlserver.jdbc.SQLServerStatement.executeCommand(SQLServerStatement.java:185) at com.microsoft.sqlserver.jdbc.SQLServerStatement.executeStatement(SQLServerStatement.java:160) at com.microsoft.sqlserver.jdbc.SQLServerPreparedStatement.executeQuery (SQLServerPreparedStatement.java:281) at org.apache.commons.dbcp.DelegatingPreparedStatement.executeQuery(DelegatingPreparedStatement.java:205) at org.springframework.jdbc.core.JdbcTemplate\$1.doInPreparedStatement(JdbcTemplate.java:648) at org.springframework.jdbc.core.JdbcTemplate.execute(JdbcTemplate.java:591) [...]

Lorsque vous utilisez Microsoft SQL Server comme base de données pour Performance Data Warehouse, le message d'erreur suivant peut s'afficher lors de la génération du rapport à l'aide de l'optimiseur ou du portail pour une application de processus existante. Dans ce cas, le rapport ne s'affiche pas.

com.microsoft.sqlserver.jdbc.SQLServerException: Invalid object name 'slathresholdtraversals'.

- at com.microsoft.sqlserver.jdbc.SQLServerException.makeFromDatabaseError(SQLServerException.java:196)
- at com.microsoft.sqlserver.jdbc.SQLServerStatement.getNextResult(SQLServerStatement.java:1454)
- at com.microsoft.sqlserver.jdbc.SQLServerStatement.doExecuteCursored(SQLServerStatement.java:1824)

at com.microsoft.sqlserver.jdbc.SQLServerStatement.doExecuteStatement(SQLServerStatement.java:760)

at com.microsoft.sqlserver.jdbc.SQLServerStatement\$StmtExecCmd.doExecute(SQLServerStatement.java:685)

Dans Microsoft SQL Server, le nom de schéma par défaut associé à un utilisateur doit correspondre au nom d'utilisateur. Par exemple, si le nom d'utilisateur de base de données Performance Data Warehouse est *perfDB*, alors le nom de schéma par défaut associé à l'utilisateur *perfDB* doit également

être *perfDB*. Vous devez créer un utilisateur de base de données ordinaire et accorder les droits requis à cet utilisateur au lieu d'utiliser un superutilisateur, tel que *sa*, Car le schéma par défaut du superutilisateur est dbo et ne peut être modifié.

Procédez comme suit si certaines tables existantes ne sont pas associées à un schéma portant le même nom que le nom d'utilisateur.

- a. Dans SQL Server Management Studio Object Explorer, cliquez avec le bouton droit de la souris sur le nom de la table, puis cliquez sur **Conception**.
- b. Dans la vue Conception, appuyez sur F4 pour afficher la fenêtre Propriétés.
- c. Dans la fenêtre Propriétés, modifiez le nom du schéma.
- d. Cliquez avec le bouton droit de la souris sur l'onglet et sélectionnez **Fermer** pour fermer la vue Conception.
- e. Cliquez sur **OK** lorsque vous êtes invité à enregistrer. La table sélectionnée est transférée vers le nouveau schéma.
- f. Répétez les étapes précédentes pour toutes les tables de la base de données Performance Data Warehouse.

#### *Configuration de transactions XA :*

Vous devez configurer des transactions XA après l'installation de la base de données Microsoft SQL Server et avant le démarrage du serveur. Le pilote JDBC SQL Server offre une prise en charge pour les transactions distribuées facultatives Java Platform, Enterprise Edition/JDBC 2.0. Les connexions JDBC obtenues via la classe **SQLServerXADataSource** peuvent faire partie d'environnements de traitement de transactions distribuées standard comme les serveurs d'applications Java Platform, Enterprise Edition (Java EE).

L'échec de la configuration des transactions XA peut entraîner l'erreur suivante lors du démarrage du serveur : **javax.transaction.xa.XAException: com.microsoft.sqlserver.jdbc.SQLServerException: Failed to create the XA control connection. Erreur : "Could not find stored procedure 'master..xp\_sqljdbc\_xa\_init\_ex'"..**.

1. Le service MS DTC doit être marqué comme Automatique dans Service Manager pour être certain qu'il s'exécute lorsque le service SQL Server est démarré. Pour activer MS DTC pour les transactions XA, vous devez procédez comme suit :

**Sous Windows XP et Windows Server 2003 :**

- a. Sélectionnez **Panneau de configuration** > **Outils d'administration** > **Services de composants**.
- b. Sélectionnez **Services de composants** > **Ordinateurs** et cliquez avec le bouton droit de la souris sur **Poste de travail**, puis sélectionnez **Propriétés**.
- c. Cliquez sur l'onglet **MSDTC**, puis cliquez sur **Configuration de la sécurité**.
- d. Cochez la case **Activer les transactions XA**, puis cliquez sur **OK**. Cela entraîne le redémarrage du service MS DTC.
- e. Cliquez sur **OK** de nouveau pour fermer la fenêtre **Propriétés**, puis fermez **Services de composants**.
- f. Redémarrez SQL Server pour vous assurer qu'il se synchronise avec les modifications MS DTC.

#### **Sous Windows Vista et Windows 7 :**

- a. Sélectionnez **Panneau de configuration** > **Outils d'administration** > **Services de composants**.
- b. Sélectionnez **Services de composants** > **Ordinateurs** > **Poste de travail** > **Coordinateur de transactions distribuées**.
- c. Cliquez avec le bouton droit de la souris sur **DTC local** puis sélectionnez **Propriétés**.
- d. Cliquez sur l'onglet **Sécurité** dans la fenêtre **Propriétés du DTC local**.
- e. Cochez la case **Activer les transactions XA**, puis cliquez sur **OK**. Cela redémarre le service MS DTC.
- f. Cliquez sur **OK** de nouveau pour fermer la fenêtre Propriétés, puis fermez Services de composants.
- g. Redémarrez SQL Server pour vous assurer qu'il se synchronise avec les modifications MS DTC.
- 2. Configurez les composants de transactions distribuées (DTC) JDBC :
	- a. Téléchargez le pilote "Microsoft SQL Server JDBC Drive 2.0" à partir du site Microsoft à l'aide de l'URL fournie dans la section Ressources.
	- b. Extrayez l'archive vers un dossiers.
	- c. Copiez le fichier sqljdbc\_xa.dll à partir du répertoire de décompression JDBC vers le répertoire Binn de l'ordinateur SQL Server. Si vous utilisez des transactions XA avec SQL Server 32 bits, utilisez le fichier sqljdbc\_xa.dll dans le dossier x86, même si SQL Server est installé sur un processeur x64. Si vous utilisez des transactions XA avec SQL Server 64 bits sur le processeur x64, utilisez le fichier sqljdbc\_xa.dll dans le dossier x64.
	- d. Exécutez le script de base de données xa\_install.sql SQL Server . Ce script installe les procédures stockées étendues appelées par sqljdbc\_xa.dll. Ces procédures stockées étendues implémentent des transactions distribuées et une prise en charge XA pour le pilote JDBC Microsoft SQL Server. Vous devrez exécuter ce script en tant qu'administrateur de l'instance SQL Server.
	- e. Pour accorder des autorisations à un utilisateur spécifique pour qu'il participe aux transactions distribuées avec le pilote JDBC, ajoutez l'utilisateur au rôle SqlJDBCXAUser dans la base de données maître (par exemple, pour un utilisateur Lombardi, ajoutez la base de données maître dans les mappages Utilisateur et sélectionnez le rôle SqlJDBCXAUser).

#### *Installation et configuration de Process Center avec un serveur de base de données SQL Server :*

Process Center inclut un référentiel pour tous les processus, services et autres ressources créés dans les environnements de création IBM Business Process Manager. Vous pouvez utiliser Process Server intégré dans Process Center pour exécuter des processus au fur et à mesure qu'ils sont générés. Lorsque vous êtes prêt, vous pouvez installer et exécuter ces mêmes processus sur Process Server dans vos environnements d'exécution.

Pour installer IBM Business Process Manager Advanced à l'aide de l'installation standard, vous devez confirmer que la base de données Process Center ou Process Server, la base de données Performance Data Warehouse et la base de données commune existent déjà et qu'elles sont vides.

Pendant l'installation vous devez indiquer les informations suivantes :

- v Nom utilisateur et mot de passe pour l'authentification de base de données
- v Nom d'hôte et port du serveur de base de données
- v Nom de la base de données Process Center ou Process Server
- v Nom de la base de données Performance Data Warehouse
- v Nom de la base de données commune.

L'installation standard installe le logiciel et configure un profil autonome. Vous n'avez pas à créer un profil ultérieurement à l'aide de l'outil de gestion de profil ou la commande **manageprofiles**.

Un seul gestionnaire d'installation IBM est requis pour installer plusieurs instances d'IBM Business Process Manager.

1. Facultatif : Si vous êtes connecté à Internet, la procédure d'installation standard met automatiquement à niveau le produit sur le dernier groupe de mises à jour et le niveau de correctifs provisoires. Si vous voulez installer les mises à niveau à partir d'un répertoire local, ou que vous voulez spécifier le niveau de correctif, vous pouvez utiliser un fichier de propriétés pour indiquer à Installation Manager où trouver les mises à jour et lesquelles il doit installer.

Créez le fichier suivant :

/home/user/bpm\_updates.properties

**Remarque :** Vérifiez que vous disposez d'un accès en lecture/écriture aux dossiers indiqués dans le fichier bpm\_updates.properties.

Le fichier utilise trois préfixes possibles : ifix, fixpack et launchpad. Chaque préfixe doit être suivi d'un point. Vous pouvez choisir librement le nom qui suit le préfixe et le point, ce qui permet de désigner plusieurs emplacements pour les ifix, les groupes de correctifs et les mises à jour du tableau de bord. Ces emplacements peuvent être des répertoires locaux ou des adresses URL. Par exemple :

ifix.1=/bpmUpdates fixpack.2=http://test/rep launchpad.1=/launchpad\_updates fixpack.WAS\_REP=/WAS\_updates fixpack.BPM\_REP=/BPM\_updates

2. Démarrez le tableau de bord. Vous pouvez exécuter un seul tableau de bord à la fois.

*répertoire\_extraction*/launchpad.sh

- 3. Facultatif : Si un message vous invite à mettre à jour le tableau de bord, cliquez sur **Mettre à jour** pour recevoir les dernières mises à jour. Les mises à jour sont installées et le tableau de bord redémarre automatiquement. Si vous n'avez pas d'accès Internet et que vous voulez installer les mises à jour à partir d'un répertoire local, vous pouvez utiliser un fichier de propriétés pour indiquer à Installation Manager où trouver les mises à jour et lesquelles il doit installer (utilisez le préfixe launchpad comme indiqué à l'étape 1).
- 4. Après avoir démarré le tableau de bord, cliquez sur **Installation standard** dans la page Bienvenue.
- 5. Sélectionnez **Installer Process Center**.
- 6. Vous pouvez, facultativement, modifier les informations d'emplacement :
	- v **Nom d'hôte** : Cette zone affiche le nom de votre machine.

**Important :** Si la valeur localhost ou 127.0.0.1 est utilisée pour le nom d'hôte, les installations Process Designer sur un système distant ne pourront pas se connecter au Process Center.

- v **Emplacement** : Cliquez sur **Parcourir** afin de modifier l'emplacement d'installation pour Process Center.
- 7. Spécifiez le **nom d'utilisateur** et le **mot de passe** du compte d'administration du serveur.
- 8. Cliquez sur **Suivant**.
- 9. Sélectionnez **Oui** pour utiliser une base de données existante.
- 10. Indiquez les informations de base de données requises.

*Tableau 142. Zones de configuration de base de données obligatoires pour SQL Server*

| Zone                                                    | Action requise                                                                                                    |
|---------------------------------------------------------|----------------------------------------------------------------------------------------------------|
| Nom d'hôte                                              | Acceptez la valeur par défaut localhost ou entrez un<br>nom correct pour l'hôte du serveur de bases de données.<br>Par exemple, entrez l'adresse IP. |
| Port                                                    | Acceptez la valeur par défaut 1433 ou entrez le numéro<br>du port du serveur approprié.                                                              |
| Nom de la base de données commune                       | Entrez le nom pour la base de données commune.                                                                                                    |
| Nom de la base de données Process Center                | Entrez le nom de la base de données Process Center.                                                                                                  |
| Nom de la base de données Performance Data<br>Warehouse | Entrez le nom de la base de données Performance Data<br>Warehouse.                                                                                   |
| Base de données commune                                 | Pour la base de données commune, indiquez des valeurs<br>pour les paramètres suivants :                                                              |
|                                                         | • Nom d'utilisateur : Entrez le nom d'utilisateur de la<br>base de données commune.                                                                  |
|                                                         | • Mot de passe : Entrez un mot de passe pour<br>l'authentification auprès de la base de données<br>commune.                                          |

| Zone                                                                | Action requise                                                                                                    |
|---------------------------------------------------------------------|----------------------------------------------------------------------------------------------------|
| Base de données Process Center                                      | Pour la base de données Process Center, définissez les<br>valeurs des paramètres suivants :                                                    |
|                                                                     | • Nom d'utilisateur : Entrez le nom d'utilisateur de la<br>base de données Process Center.                                                     |
|                                                                     | • Mot de passe : Entrez un mot de passe pour<br>l'authentification auprès de la base de données Process<br>Center.                             |
| Base de données Performance Data Warehouse                          | Pour la base de données Performance Data Warehouse,<br>entrez les valeurs des paramètres suivants :                                            |
|                                                                     | • Nom d'utilisateur : Entrez le nom d'utilisateur de la<br>base de données Performance Data Warehouse.                                         |
|                                                                     | • Mot de passe : Entrez un mot de passe pour<br>l'authentification auprès de la base de données<br>Performance Data Warehouse.                 |
| Base de données du moteur de messagerie de bus CEI                  | Pour le moteur de messagerie de bus CEI, entrez les<br>valeurs des paramètres suivants :                                                       |
|                                                                     | • Nom d'utilisateur : Entrez le nom d'utilisateur du<br>moteur de messagerie de bus CEI (Common Event<br>Infrastructure).                      |
|                                                                     | • Mot de passe : Entrez un mot de passe pour<br>l'authentification auprès du moteur de messagerie de<br>bus CEI (Common Event Infrastructure). |
| Base de données du moteur de messagerie de bus<br>système SCA       | Pour le moteur de messagerie de bus système SCA,<br>entrez les valeurs des paramètres suivants :                                               |
|                                                                     | • Nom d'utilisateur : Entrez le nom d'utilisateur du<br>moteur de messagerie de bus système SCA.                                               |
|                                                                     | • Mot de passe : Entrez un mot de passe pour<br>l'authentification auprès du moteur de messagerie de<br>bus système SCA.                       |
| Base de données du moteur de messagerie de bus<br>d'application SCA | Pour le moteur de messagerie de bus d'application SCA,<br>entrez les valeurs des paramètres suivants :                                         |
|                                                                     | • Nom d'utilisateur : Entrez le nom d'utilisateur du<br>moteur de messagerie de bus d'application SCA.                                         |
|                                                                     | • Mot de passe : Entrez un mot de passe pour<br>l'authentification auprès du moteur de messagerie de<br>bus d'application SCA.                 |

*Tableau 142. Zones de configuration de base de données obligatoires pour SQL Server (suite)*

#### 11. Cliquez sur **Suivant**.

12. Dans la page Récapitulatif de l'installation, vérifiez les options d'installation et lisez les contrats de licence. Si vous acceptez les termes des contrats de licence, cliquez sur **I have read and accepted the license agreement and notices**. Si vous sélectionnez l'option **Utiliser le compte de support pour inclure des mises à jour à l'installation**, vous devez fournir vos nom d'utilisateur et mot de passe IBM pour vous connecter aux référentiels de service IBM.

La connexion aux référentiels de services est nécessaire pour le téléchargement et l'installation des groupes de correctifs et des correctifs temporaires requis depuis Internet, notamment les correctifs de WebSphere Application Server et IBM Business Process Manager. Vous pouvez obtenir un ID IBM et un mot de passe en vous enregistrant sur la page [http://www.ibm.com.](http://www.ibm.com)

**Important :** Vous devez installer le correctif temporaire obligatoire APAR JR44669 dans le cadre de l'installation et de la configuration standard. Sinon, les correctifs temporaires, groupes de correctifs ou groupes de mises à jour futurs risquent de ne pas s'installer correctement pour les bases de

données configurées dans le cadre de cette installation. Si vous n'avez pas accès à Internet lors de l'installation, téléchargez le correctif temporaire obligatoire APAR JR44669 afin qu'il soit disponible lors de l'installation. Pour plus d'informations, voir [Correctif temporaire obligatoire pour APAR](http://www-01.ibm.com/support/docview.wss?uid=swg21617131) [JR44669.](http://www-01.ibm.com/support/docview.wss?uid=swg21617131) Pour télécharger le correctif, voir [Correctifs temporaires obligatoires pour IBM Business](http://www-01.ibm.com/support/docview.wss?uid=swg24033778) [Process Manager.](http://www-01.ibm.com/support/docview.wss?uid=swg24033778)

Vous pouvez cliquer sur **Annuler** pour continuer l'installation sans télécharger les correctifs requis depuis Internet. Une fois le produit installé, vous pouvez utiliser Installation Manager pour installer les correctifs supplémentaires requis. Voir [Installing the required fixes for the IBM Business Process](http://www-304.ibm.com/support/docview.wss?uid=swg27025131) [Manager V8.0 products and IBM Business Monitor V8.0](http://www-304.ibm.com/support/docview.wss?uid=swg27025131) pour plus d'informations sur le téléchargement et l'installation des correctifs requis restants.

13. Cliquez sur **Installer le logiciel**.

Vous avez installé un composant Process Center totalement fonctionnel.

**Remarque :** Process Designer est pris en charge uniquement sur la plateforme Windows. **Information associée**:

**C**<sup>+</sup> [Mises à jour Installation Manager](https://publib.boulder.ibm.com/infocenter/cchelp/v7r1m0/topic/com.ibm.rational.clearcase.cc_ms_install.doc/topics/c_IM_updates.htm)

*Installation et configuration de Process Server avec un serveur de base de données SQL Server :*

Process Server fournit un environnement d'exécution BPM unique pouvant prendre en charge une série de fonctions de processus métier, à des fins de test, de transfert ou de production.

Pour installer IBM Business Process Manager Advanced à l'aide de l'installation standard, vous devez confirmer que la base de données Process Center ou Process Server, la base de données Performance Data Warehouse et la base de données commune existent déjà et qu'elles sont vides.

Pendant l'installation vous devez indiquer les informations suivantes :

- v Nom utilisateur et mot de passe pour l'authentification de base de données
- v Nom d'hôte et port du serveur de base de données
- v Nom de la base de données Process Center ou Process Server
- v Nom de la base de données Performance Data Warehouse
- v Nom de la base de données commune.

L'installation standard installe le logiciel et configure un profil autonome. Vous n'avez pas à créer un profil ultérieurement à l'aide de l'outil de gestion de profil ou la commande **manageprofiles**.

Un seul gestionnaire d'installation IBM est requis pour installer plusieurs instances d'IBM Business Process Manager.

1. Facultatif : Si vous êtes connecté à Internet, la procédure d'installation standard met automatiquement à niveau le produit sur le dernier groupe de mises à jour et le niveau de correctifs provisoires. Si vous voulez installer les mises à niveau à partir d'un répertoire local, ou que vous voulez spécifier le niveau de correctif, vous pouvez utiliser un fichier de propriétés pour indiquer à Installation Manager où trouver les mises à jour et lesquelles il doit installer.

Créez le fichier suivant :

/home/user/bpm\_updates.properties

**Remarque :** Vérifiez que vous disposez d'un accès en lecture/écriture aux dossiers indiqués dans le fichier bpm\_updates.properties.

Le fichier utilise trois préfixes possibles : ifix, fixpack et launchpad. Chaque préfixe doit être suivi d'un point. Vous pouvez choisir librement le nom qui suit le préfixe et le point, ce qui permet de

désigner plusieurs emplacements pour les ifix, les groupes de correctifs et les mises à jour du tableau de bord. Ces emplacements peuvent être des répertoires locaux ou des adresses URL. Par exemple :

ifix.1=/bpmUpdates fixpack.2=http://test/rep launchpad.1=/launchpad\_updates fixpack.WAS\_REP=/WAS\_updates fixpack.BPM\_REP=/BPM\_updates

2. Démarrez le tableau de bord. Vous pouvez exécuter un seul tableau de bord à la fois.

*répertoire\_extraction*/launchpad.sh

- 3. Facultatif : Si un message vous invite à mettre à jour le tableau de bord, cliquez sur **Mettre à jour** pour recevoir les dernières mises à jour. Les mises à jour sont installées et le tableau de bord redémarre automatiquement. Si vous n'avez pas d'accès Internet et que vous voulez installer les mises à jour à partir d'un répertoire local, vous pouvez utiliser un fichier de propriétés pour indiquer à Installation Manager où trouver les mises à jour et lesquelles il doit installer (utilisez le préfixe launchpad comme indiqué à l'étape 1).
- 4. Après avoir démarré le tableau de bord, cliquez sur **Installation standard** dans la page Bienvenue.
- 5. Sélectionnez **Installer Process Server**.
- 6. Indiquez les informations relatives à Process Server :
	- v **Nom d'hôte** : Cette zone affiche le nom de votre machine.
	- v **Emplacement** : Cliquez sur **Parcourir** pour modifier l'emplacement d'installation.
	- v **Type** d'environnement : Sélectionnez comment utiliser Process Server :
		- Sélectionnez **Production** si le serveur est utilisé dans une capacité de production.
		- Sélectionnez **Etape** si le serveur doit être utilisé en tant qu'emplacement temporaire pour héberger les modifications avant de les mettre en production.
		- Sélectionnez **Test** si le serveur doit être utilisée comme un environnement de test, par exemple, pour le test de chargement.
	- v **Nom** de l'environnement : Le nom de l'environnement est utilisé pour se connecter à partir de Process Center à ce composant Process Server.

**Restriction :** Ne combinez pas des serveurs de production et des serveurs de non-production dans la même cellule.

v Spécifiez le **nom d'utilisateur** et le **mot de passe** du compte d'administration du serveur.

Sélectionnez **Utiliser ce serveur hors ligne** si vous n'avez pas sélectionné **Production** comme **Type** d'environnement ou si ce Process Server ne va pas être connecté à un Process Center. Vous pouvez toujours utiliser des serveurs hors ligne lors du déploiement d'instantanés d'applications de processus mais la méthode de déploiement d'applications de processus vers un Process Server hors ligne est différente si le déploiement s'effectue vers un Process Server en ligne.

Si vous n'avez pas sélectionné **Utiliser ce serveur hors ligne**, entrez les informations suivantes sur le Process Center auquel le serveur doit se connecter :

- v **Nom d'hôte** : Entrez l'hôte ou l'hôte virtuel requis par Process Server pour communiquer avec Process Center. Entrez un nom de système hôte qualifié complet. Dans un environnement avec un équilibrage de charge ou un serveur proxy entre les services Process Server et Process Center, assurez-vous que votre entrée correspond à l'URL permettant d'accéder à Process Center.
- v **Port** : Entrez le numéro de port de Process Center. Dans un environnement doté de l'équilibrage de charge ou d'un serveur proxy entre Process Server et Process Center, assurez-vous que votre entrée correspond à l'URL permettant d'accéder à Process Center.
- v **Nom d'utilisateur** : Entrez le nom d'un utilisateur Process Center. Process Server se connectera à Process Center sous cette identité d'utilisateur.
- v **Mot de passe** : Entrez le mot de passe correspondant à l'utilisateur Process Center.

Vous pouvez cliquer sur **Tester la connexion** pour tester la connexion à Process Center.

- 7. Spécifiez le **nom d'utilisateur** et le **mot de passe** du compte d'administration du serveur.
- 8. Cliquez sur **Suivant**.
- 9. Sélectionnez **Oui** pour utiliser une base de données existante.
- 10. Indiquez les informations de base de données requises.

*Tableau 143. Zones de configuration de base de données obligatoires pour SQL Server*

| Zone                                                          | Action requise                                                                                                    |
|---------------------------------------------------------------|----------------------------------------------------------------------------------------------------|
| Nom d'hôte                                                    | Acceptez la valeur par défaut localhost ou entrez un<br>nom correct pour l'hôte du serveur de bases de données.<br>Par exemple, entrez l'adresse IP. |
| Port                                                          | Acceptez la valeur par défaut 1433 ou entrez le numéro<br>du port du serveur approprié.                                                              |
| Nom de la base de données commune                             | Entrez le nom pour la base de données commune.                                                                                                    |
| Nom de la base de données Process Server                      | Entrez le nom de la base de données Process Server.                                                                                                  |
| Nom de la base de données Performance Data<br>Warehouse       | Entrez le nom de la base de données Performance Data<br>Warehouse.                                                                                   |
| Base de données commune                                       | Pour la base de données commune, indiquez des valeurs<br>pour les paramètres suivants :                                                              |
|                                                               | • Nom d'utilisateur : Entrez le nom d'utilisateur de la<br>base de données commune.                                                                  |
|                                                               | • Mot de passe : Entrez un mot de passe pour<br>l'authentification auprès de la base de données<br>commune.                                          |
| Base de données Process Server                                | Pour la base de données Process Server, entrez les valeurs<br>des paramètres suivants :                                                              |
|                                                               | • Nom d'utilisateur : Entrez le nom d'utilisateur de la<br>base de données Process Server.                                                           |
|                                                               | • Mot de passe : Entrez un mot de passe pour<br>l'authentification auprès de la base de données Process<br>Server.                                   |
| Base de données Performance Data Warehouse                    | Pour la base de données Performance Data Warehouse,<br>entrez les valeurs des paramètres suivants :                                                  |
|                                                               | • Nom d'utilisateur : Entrez le nom d'utilisateur de la<br>base de données Performance Data Warehouse.                                               |
|                                                               | • Mot de passe : Entrez un mot de passe pour<br>l'authentification auprès de la base de données<br>Performance Data Warehouse.                       |
| Base de données du moteur de messagerie de bus CEI            | Pour le moteur de messagerie de bus CEI, entrez les<br>valeurs des paramètres suivants :                                                             |
|                                                               | • Nom d'utilisateur : Entrez le nom d'utilisateur du<br>moteur de messagerie de bus CEI (Common Event<br>Infrastructure).                            |
|                                                               | . Mot de passe : Entrez un mot de passe pour<br>l'authentification auprès du moteur de messagerie de<br>bus CEI (Common Event Infrastructure).       |
| Base de données du moteur de messagerie de bus<br>système SCA | Pour le moteur de messagerie de bus système SCA,<br>entrez les valeurs des paramètres suivants :                                                     |
|                                                               | • Nom d'utilisateur : Entrez le nom d'utilisateur du<br>moteur de messagerie de bus système SCA.                                                     |
|                                                               | • Mot de passe : Entrez un mot de passe pour<br>l'authentification auprès du moteur de messagerie de<br>bus système SCA.                             |

| Zone                                                                | Action requise                                                                                                    |
|---------------------------------------------------------------------|----------------------------------------------------------------------------------------------------|
| Base de données du moteur de messagerie de bus<br>d'application SCA | Pour le moteur de messagerie de bus d'application SCA,<br>entrez les valeurs des paramètres suivants :                         |
|                                                                     | • Nom d'utilisateur : Entrez le nom d'utilisateur du<br>moteur de messagerie de bus d'application SCA.                         |
|                                                                     | • Mot de passe : Entrez un mot de passe pour<br>l'authentification auprès du moteur de messagerie de<br>bus d'application SCA. |

*Tableau 143. Zones de configuration de base de données obligatoires pour SQL Server (suite)*

11. Cliquez sur **Suivant**.

12. Dans la page Récapitulatif de l'installation, vérifiez les options d'installation et lisez les contrats de licence. Si vous acceptez les termes des contrats de licence, cliquez sur **I have read and accepted the license agreement and notices**. Si vous sélectionnez l'option **Utiliser le compte de support pour inclure des mises à jour à l'installation**, vous devez fournir vos nom d'utilisateur et mot de passe IBM pour vous connecter aux référentiels de service IBM.

La connexion aux référentiels de services est nécessaire pour le téléchargement et l'installation des groupes de correctifs et des correctifs temporaires requis depuis Internet, notamment les correctifs de WebSphere Application Server et IBM Business Process Manager. Vous pouvez obtenir un ID IBM et un mot de passe en vous enregistrant sur la page [http://www.ibm.com.](http://www.ibm.com)

**Important :** Vous devez installer le correctif temporaire obligatoire APAR JR44669 dans le cadre de l'installation et de la configuration standard. Sinon, les correctifs temporaires, groupes de correctifs ou groupes de mises à jour futurs risquent de ne pas s'installer correctement pour les bases de données configurées dans le cadre de cette installation. Si vous n'avez pas accès à Internet lors de l'installation, téléchargez le correctif temporaire obligatoire APAR JR44669 afin qu'il soit disponible lors de l'installation. Pour plus d'informations, voir [Correctif temporaire obligatoire pour APAR](http://www-01.ibm.com/support/docview.wss?uid=swg21617131) [JR44669.](http://www-01.ibm.com/support/docview.wss?uid=swg21617131) Pour télécharger le correctif, voir [Correctifs temporaires obligatoires pour IBM Business](http://www-01.ibm.com/support/docview.wss?uid=swg24033778) [Process Manager.](http://www-01.ibm.com/support/docview.wss?uid=swg24033778)

Vous pouvez cliquer sur **Annuler** pour continuer l'installation sans télécharger les correctifs requis depuis Internet. Une fois le produit installé, vous pouvez utiliser Installation Manager pour installer les correctifs supplémentaires requis. Voir [Installing the required fixes for the IBM Business Process](http://www-304.ibm.com/support/docview.wss?uid=swg27025131) [Manager V8.0 products and IBM Business Monitor V8.0](http://www-304.ibm.com/support/docview.wss?uid=swg27025131) pour plus d'informations sur le téléchargement et l'installation des correctifs requis restants.

13. Cliquez sur **Installer le logiciel**.

Vous avez installé un composant Process Server totalement fonctionnel.

# **Information associée**:

**T** [Mises à jour Installation Manager](https://publib.boulder.ibm.com/infocenter/cchelp/v7r1m0/topic/com.ibm.rational.clearcase.cc_ms_install.doc/topics/c_IM_updates.htm)

#### **Installation et configuration personnalisées :**

Utilisez l'option Installation Personnalisée pour installer IBM Business Process Manager si vous avez besoin d'options d'installation ou de configuration qui ne sont pas fournies par l'option d'installation Standard, ou si vous voulez installer en mode silencieux ou installer sur une installation existante de WebSphere Application Server.

#### **Référence associée**:

[Configuration système requise pour IBM Business Process Manager Advanced](http://www.ibm.com/software/integration/business-process-manager/advanced/sysreqs/)

### *Installation de IBM Business Process Manager Advanced :*

A l'aide de l'installation personnalisée, vous pouvez sélectionner l'installation en mode interactif ou en mode silencieux. Vous devez sélectionner une installation interactive si vous effectuez une installation sur une version de WebSphere Application Server existante.

### **Référence associée**:

[Configuration système requise pour IBM Business Process Manager Advanced](http://www.ibm.com/software/integration/business-process-manager/advanced/sysreqs/)

### *Installation d'IBM Business Process Manager Advanced en mode interactif :*

Vous pouvez installer le module du produit IBM Business Process Manager en mode interactif. Vous devez sélectionner une installation interactive si vous effectuez une installation sur une version de WebSphere Application Server existante.

Avant d'installer IBM Business Process Manager, voir la configuration système requise pour le produit.

Les niveaux de système d'exploitation et de logiciels prérequis sont particulièrement importants. Même si le processus d'installation vérifie automatiquement la présence de correctifs prérequis pour le système d'exploitation, vous devez vérifier la configuration système requise si ce n'est pas encore fait. Le lien vers la configuration système requise répertorie les systèmes d'exploitation pris en charge et les correctifs et groupe de correctifs à installer pour avoir un système d'exploitation adapté. Il indique également tous les niveaux de configuration logicielle requis.

### **Référence associée**:

[Configuration système requise pour IBM Business Process Manager Advanced](http://www.ibm.com/software/integration/business-process-manager/advanced/sysreqs/)

*Installation interactive avec une nouvelle installation de WebSphere Application Server :*

A l'aide d'une installation personnalisée vous pouvez installer IBM Business Process Manager avec une nouvelle installation de WebSphere Application Server.

Pour installer IBM Business Process Manager Advanced à l'aide de l'installation standard, vous devez confirmer que la base de données Process Center ou Process Server, la base de données Performance Data Warehouse et la base de données commune existent déjà et qu'elles sont vides.

Un seul gestionnaire d'installation IBM est requis pour installer plusieurs instances d'IBM Business Process Manager.

- 1. Accédez au support de l'une des manières suivantes, selon que vous effectuez l'installation à partir du DVD du produit ou de l'image d'installation téléchargée via Passport Advantage. Vous pouvez exécuter un seul tableau de bord à la fois.
	- Si vous effectuez l'installation à partir d'un DVD du produit, insérez le disque de produit étiqueté IBM Business Process Manager Advanced dans l'unité de disque. Montez l'unité si nécessaire. Si l'exécution automatique est activée sur votre poste de travail, le programme du tableau de bord s'ouvre automatiquement et vous pouvez passer à l'étape suivante. Si l'exécution automatique n'est pas activée sur votre poste de travail, entrez la commande suivante pour démarrer le tableau de bord manuellement :

*point\_montage*/launchpad.sh

- v Si vous effectuez l'installation à partir d'images téléchargées à partir de Passport Advantage, procédez comme suit :
	- a. Accédez au répertoire dans lequel vous avez extrait les images.
	- b. Entrez la commande suivante pour démarrer le tableau de bord : *répertoire\_extraction*/launchpad.sh

2. Facultatif : Si un message vous invite à mettre à jour le tableau de bord, cliquez sur **Mettre à jour** pour recevoir les dernières mises à jour. Les mises à jour sont installées et le tableau de bord redémarre automatiquement.

Si vous n'avez pas d'accès Internet et que vous voulez installer les mises à jour du tableau de bord à partir d'un répertoire local, vous pouvez utiliser un fichier de propriétés pour indiquer à Installation Manager où trouver les mises à jour. Créez le fichier suivant :

/home/user/bpm\_updates.properties

**Remarque :** Vérifiez que vous disposez d'un accès en lecture/écriture aux dossiers indiqués dans le fichier bpm\_updates.properties.

Le fichier utilise un préfixe de tableau de bord, suivi d'un point. Vous pouvez choisir librement le nom suivant le préfixe et le point, ce qui permet de désigner plusieurs emplacements pour les mises à jour du tableau de bord. Ces emplacements peuvent être des répertoires locaux ou des adresses URL. Par exemple :

ifix.1=/bpmUpdates fixpack.2=http://test/rep launchpad.1=/launchpad\_updates fixpack.WAS\_REP=/WAS\_updates fixpack.BPM\_REP=/BPM\_updates

- 3. Après avoir démarré le tableau de bord, cliquez sur **Installation personnalisée** dans la page Bienvenue.
- 4. Cliquez sur **Installer en tant qu'administrateur** pour effectuer l'installation avec les droits de l'administrateur. Si vous êtes un utilisateur root, vous pouvez effectuer l'installation en tant qu'administrateur. Si vous n'êtes pas un utilisateur root, ou si vous voulez effectuer l'installation sous votre propre nom d'utilisateur sans les privilèges root, désélectionnez cette case à cocher.
- 5. Cliquez sur **Installer**. Lorsque vous installez IBM Business Process Manager le composant WebSphere Application Server Network Deployment requis est installé automatiquement.
- 6. Dans la page Installation des packages d'Installation Manager, sélectionnez le package **IBM Business Process Manager Advanced**.
- 7. Cliquez sur **Suivant** pour continuer. Vous êtes invité à indiquer votre ID IBM et votre mot de passe afin de vous connecter aux référentiels de services IBM.

La connexion aux référentiels de services est nécessaire pour le téléchargement et l'installation des groupes de correctifs et des correctifs temporaires requis depuis Internet, notamment les correctifs de WebSphere Application Server et IBM Business Process Manager. Vous pouvez obtenir un ID IBM et un mot de passe en vous enregistrant sur la page [http://www.ibm.com.](http://www.ibm.com)

**Important :** Assurez-vous d'installer le correctif temporaire obligatoire APAR JR44669 avant de configurer et de charger les données dans les bases de données. Sinon, les correctifs temporaires, groupes de correctifs ou groupes de mises à jour futurs risquent de ne pas s'installer correctement pour les bases de données configurées dans le cadre de cette installation. Pour plus d'informations, voir [Correctif temporaire obligatoire pour APAR JR44669.](http://www-01.ibm.com/support/docview.wss?uid=swg21617131) Pour télécharger le correctif, voir [Correctifs](http://www-01.ibm.com/support/docview.wss?uid=swg24033778) [temporaires obligatoires pour IBM Business Process Manager.](http://www-01.ibm.com/support/docview.wss?uid=swg24033778)

Vous pouvez cliquer sur **Annuler** pour continuer l'installation sans télécharger les correctifs requis depuis Internet. Une fois le produit installé, vous pouvez utiliser Installation Manager pour installer les correctifs requis. Voir [Installing the required fixes for the IBM Business Process Manager V8.0](http://www-304.ibm.com/support/docview.wss?uid=swg27025131) [products and IBM Business Monitor V8.0](http://www-304.ibm.com/support/docview.wss?uid=swg27025131) pour plus d'informations sur le téléchargement et l'installation des correctifs requis.

- 8. Sur la page Licences, lisez le contrat de licence. Si vous acceptez les dispositions du contrat de licence, cliquez sur **J'accepte les dispositions du contrat de licence**, puis cliquez sur **Suivant**.
- 9. Dans la page Emplacement l'option **Créer un groupe de packages** est sélectionnée par défaut. Sélectionnez un emplacement pour le répertoire des ressources partagées et un emplacement pour Installation Manager, puis cliquez sur **Suivant**. L'assistant d'installation des packages vérifie dans votre système les conditions requises du système d'exploitation. Si vous utilisez une édition majeure

supérieure d'un système d'exploitation pris en charge ou si le système d'exploitation lui-même ne figure pas sur la liste des systèmes pris en charge, un message d'avertissement peut vous être adressé. Vous pouvez poursuivre l'installation, mais le processus d'installation ou le fonctionnement du produit risque d'échouer à défaut d'une mesure appropriée.

Si un message d'avertissement s'affiche, consultez les pages Web de support produit et téléchargez les derniers modules de maintenance afin de les appliquer après l'installation. Reportez-vous à la documentation relative aux produits non IBM prérequis et corequis pour savoir comment migrer vers leurs versions prises en charge.

- 10. Sur la page Fonctions, développez le signe plus pour sélectionner les fonctions de package que vous voulez installer. Installation Manager applique automatiquement toutes les dépendances avec d'autres fonctions et affiche une mise à jour de la taille de téléchargement et des exigences en termes d'espace disque.
	- a. Facultatif : Pour visualiser les relations de dépendance entre les fonctions, sélectionnez **Afficher les dépendances**.
	- b. Facultatif : Cliquez sur une fonction pour en afficher une brève description sous **Détails**.
	- c. Facultatif : Si vous installez Process Server, vous pouvez développer la fonction Process Server et modifier l'utilisation de Process Server. Sélectionnez "Production" (valeur par défaut) pour utiliser le serveur en production, ou "Non-production" pour utiliser le serveur uniquement à des fins de test, de transfert ou de développement. Votre sélection est enregistrée dans la balise du produit à des fins d'inventaire.

**Restriction :** Ne mélangez pas les serveurs de production et de test dans la même cellule.

Lorsque vous avez terminé, cliquez sur **Suivant**.

- 11. Dans la page Récapitulatif, vérifiez vos sélections avant d'installer le package IBM Business Process Manager Advanced. Pour modifier les sélections effectuées dans les pages précédentes, cliquez sur **Précédent** et apportez vos nouvelles modifications. Lorsque vous êtes satisfait de vos sélections relatives à l'installation, cliquez sur **Installer** pour installer le package. Un indicateur de progression affiche le déroulement de l'installation.
- 12. Une fois le processus d'installation terminé, un message confirme la réussite du processus.
	- a. Facultatif : Cliquez sur **Afficher le fichier journal** pour ouvrir le fichier journal d'installation de la session en cours dans une autre fenêtre. Vous devez fermer la fenêtre du journal d'installation pour continuer.
	- b. Sélectionnez **Outil de gestion de profil** si vous voulez exécuter l'outil de gestion de profil lorsque vous avez terminé ou sélectionnez **Aucun** pour terminer l'installation.
	- c. Cliquez sur **Terminer** pour fermer IBM Installation Manager.

# **Information associée**:

**T** [Mises à jour Installation Manager](https://publib.boulder.ibm.com/infocenter/cchelp/v7r1m0/topic/com.ibm.rational.clearcase.cc_ms_install.doc/topics/c_IM_updates.htm)

*Installation interactive sur une installation existante de WebSphere Application Server sous Solaris :*

A l'aide d'une installation personnalisée vous pouvez installer IBM Business Process Manager sur une installation existante de WebSphere Application Server.

Un seul gestionnaire d'installation IBM est requis pour installer plusieurs instances d'IBM Business Process Manager.

- 1. Accédez au support de l'une des manières suivantes, selon que vous effectuez l'installation à partir du DVD du produit ou de l'image d'installation téléchargée via Passport Advantage. Vous pouvez exécuter un seul tableau de bord à la fois.
	- v Si vous effectuez l'installation à partir d'un DVD du produit, insérez le disque de produit étiqueté IBM Business Process Manager Advanced dans l'unité de disque. Montez l'unité si nécessaire. Si l'exécution automatique est activée sur votre poste de travail, le programme du tableau de bord

s'ouvre automatiquement et vous pouvez passer à l'étape suivante. Si l'exécution automatique n'est pas activée sur votre poste de travail, entrez la commande suivante pour démarrer le tableau de bord manuellement :

*point\_montage*/launchpad.sh

- v Si vous effectuez l'installation à partir d'images téléchargées à partir de Passport Advantage, procédez comme suit :
	- a. Accédez au répertoire dans lequel vous avez extrait les images.
	- b. Entrez la commande suivante pour démarrer le tableau de bord :
		- *répertoire\_extraction*/launchpad.sh
- 2. Facultatif : Si un message vous invite à mettre à jour le tableau de bord, cliquez sur **Mettre à jour** pour recevoir les dernières mises à jour. Les mises à jour sont installées et le tableau de bord redémarre automatiquement.

Si vous n'avez pas d'accès Internet et que vous voulez installer les mises à jour du tableau de bord à partir d'un répertoire local, vous pouvez utiliser un fichier de propriétés pour indiquer à Installation Manager où trouver les mises à jour. Créez le fichier suivant :

/home/user/bpm\_updates.properties

**Remarque :** Vérifiez que vous disposez d'un accès en lecture/écriture aux dossiers indiqués dans le fichier bpm\_updates.properties.

Le fichier utilise un préfixe de tableau de bord, suivi d'un point. Vous pouvez choisir librement le nom suivant le préfixe et le point, ce qui permet de désigner plusieurs emplacements pour les mises à jour du tableau de bord. Ces emplacements peuvent être des répertoires locaux ou des adresses URL. Par exemple :

ifix.1=/bpmUpdates fixpack.2=http://test/rep launchpad.1=/launchpad\_updates fixpack.WAS REP=/WAS updates fixpack.BPM\_REP=/BPM\_updates

- 3. Après avoir démarré le tableau de bord, cliquez sur **Installation personnalisée** dans la page Bienvenue.
- 4. Cliquez sur **Installation sur un serveur WebSphere Application Server existant**.
- 5. Cliquez sur **Installer en tant qu'administrateur** pour effectuer l'installation avec les droits de l'administrateur. Si vous êtes un utilisateur root, vous pouvez effectuer l'installation en tant qu'administrateur. Si vous n'êtes pas un utilisateur root, ou si vous voulez effectuer l'installation sous votre propre nom d'utilisateur sans les privilèges root, désélectionnez cette case à cocher.
- 6. Cliquez sur **Mettre à jour** pour mettre à jour WebSphere Application Server. Lorsqu'Installation Manager s'ouvre, cliquez sur **Mettre à jour** pour installer les mises à jour disponibles. Dans la page de mise à jour des packages, sélectionnez **Afficher tout** pour afficher les mises à jour disponibles.
- 7. Cliquez sur **Installer**.
- 8. Dans la page Installation des packages d'Installation Manager, sélectionnez le package **IBM Business Process Manager Advanced**. Désélectionnez la case à cocher en regard de WebSphere Application Server.
- 9. Cliquez sur **Suivant** pour continuer. Vous êtes invité à indiquer votre ID IBM et votre mot de passe afin de vous connecter aux référentiels de services IBM.

La connexion aux référentiels de services est nécessaire pour le téléchargement et l'installation des groupes de correctifs et des correctifs temporaires requis depuis Internet, notamment les correctifs de WebSphere Application Server et IBM Business Process Manager. Vous pouvez obtenir un ID IBM et un mot de passe en vous enregistrant sur la page [http://www.ibm.com.](http://www.ibm.com)

**Important :** Assurez-vous d'installer le correctif temporaire obligatoire APAR JR44669 avant de configurer et de charger les données dans les bases de données. Sinon, les correctifs temporaires, groupes de correctifs ou groupes de mises à jour futurs risquent de ne pas s'installer correctement
pour les bases de données configurées dans le cadre de cette installation. Pour plus d'informations, voir [Correctif temporaire obligatoire pour APAR JR44669.](http://www-01.ibm.com/support/docview.wss?uid=swg21617131) Pour télécharger le correctif, voir [Correctifs](http://www-01.ibm.com/support/docview.wss?uid=swg24033778) [temporaires obligatoires pour IBM Business Process Manager.](http://www-01.ibm.com/support/docview.wss?uid=swg24033778)

Vous pouvez cliquer sur **Annuler** pour continuer l'installation sans télécharger les correctifs requis depuis Internet. Une fois le produit installé, vous pouvez utiliser Installation Manager pour installer les correctifs requis. Voir [Installing the required fixes for the IBM Business Process Manager V8.0](http://www-304.ibm.com/support/docview.wss?uid=swg27025131) [products and IBM Business Monitor V8.0](http://www-304.ibm.com/support/docview.wss?uid=swg27025131) pour plus d'informations sur le téléchargement et l'installation des correctifs requis.

- 10. Sur la page Licences, lisez le contrat de licence. Si vous acceptez les dispositions du contrat de licence, cliquez sur **J'accepte les dispositions du contrat de licence**, puis cliquez sur **Suivant**.
- 11. Dans la page Emplacement l'option **Créer un groupe de packages** est sélectionnée par défaut. Sélectionnez un emplacement pour le répertoire des ressources partagées et un emplacement pour Installation Manager, puis cliquez sur **Suivant**. L'assistant d'installation des packages vérifie dans votre système les conditions requises du système d'exploitation. Si vous utilisez une édition majeure supérieure d'un système d'exploitation pris en charge ou si le système d'exploitation lui-même ne figure pas sur la liste des systèmes pris en charge, un message d'avertissement peut vous être adressé. Vous pouvez poursuivre l'installation, mais le processus d'installation ou le fonctionnement du produit risque d'échouer à défaut d'une mesure appropriée.

Si un message d'avertissement s'affiche, consultez les pages Web de support produit et téléchargez les derniers modules de maintenance afin de les appliquer après l'installation. Reportez-vous à la documentation relative aux produits non IBM prérequis et corequis pour savoir comment migrer vers leurs versions prises en charge.

- 12. Sur la page Fonctions, développez le signe plus pour sélectionner les fonctions de package que vous voulez installer. Installation Manager applique automatiquement toutes les dépendances avec d'autres fonctions et affiche une mise à jour de la taille de téléchargement et des exigences en termes d'espace disque.
	- a. Facultatif : Pour visualiser les relations de dépendance entre les fonctions, sélectionnez **Afficher les dépendances**.
	- b. Facultatif : Cliquez sur une fonction pour en afficher une brève description sous **Détails**.
	- c. Facultatif : Si vous installez Process Server, vous pouvez développer la fonction Process Server et modifier l'utilisation de Process Server. Sélectionnez "Production" (valeur par défaut) pour utiliser le serveur en production, ou "Non-production" pour utiliser le serveur uniquement à des fins de test, de transfert ou de développement. Votre sélection est enregistrée dans la balise du produit à des fins d'inventaire.

**Restriction :** Ne mélangez pas les serveurs de production et de test dans la même cellule.

Lorsque vous avez terminé, cliquez sur **Suivant**.

- 13. Dans la page Récapitulatif, vérifiez vos sélections avant d'installer le package IBM Business Process Manager Advanced. Pour modifier les sélections effectuées dans les pages précédentes, cliquez sur **Précédent** et apportez vos nouvelles modifications. Lorsque vous êtes satisfait de vos sélections relatives à l'installation, cliquez sur **Installer** pour installer le package. Un indicateur de progression affiche le déroulement de l'installation.
- 14. Une fois le processus d'installation terminé, un message confirme la réussite du processus.
	- a. Facultatif : Cliquez sur **Afficher le fichier journal** pour ouvrir le fichier journal d'installation de la session en cours dans une autre fenêtre. Vous devez fermer la fenêtre du journal d'installation pour continuer.
	- b. Sélectionnez **Outil de gestion de profil** si vous voulez exécuter l'outil de gestion de profil lorsque vous avez terminé ou sélectionnez **Aucun** pour terminer l'installation.
	- c. Cliquez sur **Terminer** pour fermer IBM Installation Manager.

## **Information associée**:

**E** [Mises à jour Installation Manager](https://publib.boulder.ibm.com/infocenter/cchelp/v7r1m0/topic/com.ibm.rational.clearcase.cc_ms_install.doc/topics/c_IM_updates.htm)

### *Installation autonome de IBM Business Process Manager :*

Vous pouvez installer le package du produit IBM Business Process Manager en mode *silencieux* (ou autonome). Lorsque vous effectuez une installation en mode silencieux, l'interface utilisateur n'est pas accessible.

Avant d'installer IBM Business Process Manager, voir la configuration système requise pour le produit.

Les niveaux de système d'exploitation et de logiciels prérequis sont particulièrement importants. Même si le processus d'installation vérifie automatiquement la présence de correctifs prérequis pour le système d'exploitation, vous devez vérifier la configuration système requise si ce n'est pas encore fait. Le lien vers la configuration système requise répertorie les systèmes d'exploitation pris en charge et les correctifs et groupe de correctifs à installer pour avoir un système d'exploitation adapté. Il indique également tous les niveaux de configuration logicielle requis.

### **Référence associée**:

[Configuration système requise pour IBM Business Process Manager Advanced](http://www.ibm.com/software/integration/business-process-manager/advanced/sysreqs/)

## *Installation en mode silencieux à l'aide de la ligne de commande :*

Vous pouvez installer IBM Business Process Manager en mode silencieux à l'aide de la ligne de commande. Avec cette méthode, il suffit d'exécuter une commande pour effectuer l'installation.

Si vous ne disposez pas des produits de base prérequis nécessaires pour l'installation d'IBM Business Process Manager Advanced, vous devez les installer lors de l'installation en mode silencieux. Les produits de base requis sont les suivants :

- Installation Manager
- v Déploiement de réseau WebSphere Application Server, y compris les fonctions ejbdeploy et thinclient.

L'installation en mode silencieux exécute les tâches suivantes :

- v Il installe Installation Manager si ce dernier n'est pas déjà installé ou le met à jour au niveau approprié dans le cas contraire.
- v Installation des produits de base requis ainsi que d'IBM Business Process Manager Advanced.

Un seul gestionnaire d'installation IBM est requis pour installer plusieurs instances d'IBM Business Process Manager.

- 1. Facultatif : Exécutez la commande suivante pour générer des mots de passe chiffrés à l'aide d'IBM Installation Manager et vous connecter en toute sécurité à DB2 et à la console d'administration. *répertoire\_extraction*/IM/tools/imutilsc -silent -nosplash encryptString *motdepasse\_à\_chiffrer*
- 2. Lisez et acceptez les dispositions du contrat de licence avant de procéder à l'installation. L'ajout de **-acceptLicense** à la ligne de commande signifie que vous acceptez toutes les licences.
- 3. Exécutez la commande suivante :

```
répertoire_extraction/IM/tools/imcl install liste_ID_produit -acceptLicense
-installationDirectory emplacement -repositories référentiel -showVerboseProgress
-log nom_journal.log
```
où :

v *liste\_ID\_produit* est une liste d'ID des produits et des fonctions à installer. Vous devez inclure les fonctions requises. La syntaxe est *IDproduit*,*fonction*,*fonction* ; si plusieurs produits sont indiqués, séparez-les par un espace.

*Tableau 144. ID produit*

| Produit                                            | ID produit               | Fonction et description                                                                                                    |
|----------------------------------------------------|--------------------------|----------------------------------------------------------------------------------------------------|
| IBM BPM Advanced                                   | com.ibm.bpm.ADV.V80      | • bpmAdv.nonprod : Test, transfert<br>ou développement. Vous devez<br>indiquer cette fonction ou<br>bpmAdv.prod.<br>• bpmAdv.prod : Production. Vous<br>devez indiquer cette fonction ou<br>bpmAdv.nonprod.<br>• wps.client.feature : Requis.<br>Exécutez des applications client<br>interagissant avec un IBM BPM<br>Advanced : Process Server dans la<br>même cellule.<br>• wps.server.feature : Requis.<br>Installation complète d'IBM BPM<br>Advanced : Process Server, qui<br>inclut le code client et le code<br>serveur.                                                                                                    |
| WebSphere Application Server<br>Network Deployment | com.ibm.websphere.ND.v80 | core.feature : Requis. Contenu<br>principal de WebSphere<br>Application Server.<br>ejbdeploy : requis. Modules<br>pré-Enterprise JavaBeans (EJB) 3.0.<br>thinclient : requis. Clients légers<br>autonomes et adaptateurs de<br>ressources.<br>embeddablecontainer: Conteneur<br>d'EJB pouvant être imbriqué.<br>samples : Exemple de fonction<br>d'application.<br>com.ibm.sdk.6_32bit: Kit de<br>développement de logiciels (SDK)<br>32 bits. Vous devez indiquer cette<br>fonction ou com.ibm.sdk.6_64bit.<br>com.ibm.sdk.6_64bit : Kit de<br>développement de logiciels 64 bits.<br>Cette fonction ne peut être<br>sélectionnée que sur un système 64<br>bits. Vous devez indiquer cette<br>fonction ou com.ibm.sdk.6_32bit. |
| <b>Installation Manager</b>                        | com.ibm.cic.agent        | agent_core: Contenu principal<br>d'Installation Manager.<br>agent_jre: Environnement<br>٠<br>d'exécution Java (JRE)<br>d'Installation Manager.                                                                                                    |

- v *emplacement* est le chemin d'accès au répertoire dans lequel vous voulez installer les produits.
- v *référentiel* est le chemin vers le référentiel duquel vous avez extrait les fichiers, l'un des répertoires suivants :

```
répertoire_extraction/repos_32bit
répertoire_extraction/repos_64bit
```
S'il existe plusieurs référentiels, séparez leurs emplacements par des virgules.

v *clé=valeur* est une liste de clés et de valeurs que vous voulez transmettre à l'installation, séparées par des virgules. Ne placez pas d'espaces entre les virgules. Créez des mots de passe chiffrés à l'aide d'IBM Installation Manager.

*Tableau 145. Clés*

| Clé                   | Description                                                                     |
|-----------------------|---------------------------------------------------------------------------------|
| user.db2.use.existing | Si vous utilisez une installation DB2 existante, ajoutez la<br>ligne suivante : |
|                       | user.db2.use.existing=true                                                      |
|                       | Si DB2 doit être installé, indiquez la valeur <i>false</i> .                    |
| user.db2.port         | Port de la base de données DB2. La valeur par défaut est<br>50000.              |

v *nom\_journal* est le nom du fichier journal dans lequel enregistrer des messages et des résultats.

L'exécution de cette commande installe le produit avec les fonctions par défaut. Si vous voulez installer des fonctions spécifiques ou apporter d'autres modifications, reportez-vous au lien de référence des arguments de ligne de commande pour imcl.

Installation Manager installe la liste des produits et enregistre un fichier journal dans le répertoire que vous avez spécifié. Le fichier journal est vide si aucune erreur ne survient ou aucun avertissement n'est émis.

L'exemple ci-dessous installe IBM Business Process Manager Advanced et WebSphere Application Server Network Deployment sur Solaris.

imcl install com.ibm.bpm.ADV.V80,bpmAdv.prod,wps.client.feature,wps.server.feature com.ibm.websphere.ND.v80,core.feature,ejbdeploy,thinclient,embeddablecontainer,samples,com.ibm.sdk.6\_32bit -acceptLicense -installationDirectory /usr/IBM/BPM80 -repositories /usr/tmp/BPM/repository -showVerboseProgress -log silentinstall.log

**Important :** Assurez-vous d'installer le correctif temporaire obligatoire APAR JR44669 avant de configurer et de charger les données dans les bases de données. Sinon, les correctifs temporaires, groupes de correctifs ou groupes de mises à jour risquent de ne pas s'installer correctement. Pour plus d'informations, voir [Correctif temporaire obligatoire pour APAR JR44669.](http://www-01.ibm.com/support/docview.wss?uid=swg21617131) Pour télécharger le correctif, voir [Correctifs temporaires obligatoires pour IBM Business Process Manager.](http://www-01.ibm.com/support/docview.wss?uid=swg24033778)

Ensuite, définissez un serveur autonome ou un profil de gestionnaire de déploiement dans l'outil de gestion de profil ou à l'aide de l'utilitaire de ligne de commande **manageprofiles**. Seuls les profils créés à l'aide de l'outil de gestion de profil ou de **manageprofiles** peuvent être utilisés dans un environnement de production.

## **Référence associée**:

[Arguments de ligne de commande pour imcl](http://publib.boulder.ibm.com/infocenter/install/v1r5/index.jsp?topic=%2Fcom.ibm.cic.commandline.doc%2Ftopics%2Fr_tools_imcl.html)

[Configuration système requise pour IBM Business Process Manager Advanced](http://www.ibm.com/software/integration/business-process-manager/advanced/sysreqs/)

# **Information associée**:

[Centre de documentation IBM WebSphere Application Server](http://pic.dhe.ibm.com/infocenter/wasinfo/v8r0/index.jsp)

*Installation en mode silencieux à l'aide d'un fichier de réponses :*

Vous pouvez installer IBM Business Process Manager Advanced en mode silencieux en créant un fichier de réponses puis en exécutant une commande en vue de l'utiliser pour installer le produit.

Si vous ne disposez pas des produits de base prérequis nécessaires pour l'installation d'IBM Business Process Manager Advanced, vous devez les installer lors de l'installation en mode silencieux. Les produits de base requis sont les suivants :

- Installation Manager
- v Déploiement de réseau WebSphere Application Server, y compris les fonctions ejbdeploy et thinclient.

En utilisant des fichiers de réponses, vous pouvez simplifier l'installation silencieuse et réduire les erreurs de processus parce que les options d'installation sont définies une seule fois et enregistrées dans un fichier partageable qui peut être utilisé sur une ou plusieurs machines. Le logiciel d'installation fournit des exemples de fichier de réponses pour chaque système d'exploitation pris en charge et chaque mode de bits. Vous pouvez utiliser un exemple de fichier de réponses non modifié pour effectuer une installation silencieuse avec les paramètres par défaut, ou vous pouvez définir des valeurs particulières dans le fichier de réponses. Les commentaires des fichiers de réponses fournissent des instructions détaillées et des informations sur la définition des valeurs.

L'installation en mode silencieux exécute les tâches suivantes :

- v Il installe Installation Manager si ce dernier n'est pas déjà installé ou le met à jour au niveau approprié dans le cas contraire.
- v Installation des produits de base requis ainsi que d'IBM Business Process Manager Advanced.

Un seul gestionnaire d'installation IBM est requis pour installer plusieurs instances d'IBM Business Process Manager.

- 1. Facultatif : Exécutez la commande suivante pour générer des mots de passe chiffrés à l'aide d'IBM Installation Manager et vous connecter en toute sécurité à DB2 et à la console d'administration. *répertoire\_extraction*/IM/tools/imutilsc -silent -nosplash encryptString *motdepasse\_à\_chiffrer*
- 2. Créez le fichier de réponses qui va installer les produits de base requis et IBM Business Process Manager Advanced. Copiez un exemple de fichier de réponses qui est adapté à votre version de bits et à votre niveau d'accès utilisateur du répertoire suivant :

*répertoire\_extraction*/responsefiles/BPM/

Vous pouvez aussi créer un fichier de réponses en enregistrant vos actions dans Installation Manager. Lorsque vous enregistrez un fichier de réponses, les options que vous sélectionnez dans Installation Manager sont stockées dans un fichier XML. Si vous exécutez Installation Manager en mode silencieux, Installation Manager utilise les données du fichier de réponses XML pour effectuer l'installation.

3. Les valeurs par défaut fournies dans les exemples de fichier de réponses permettent d'effectuer une installation de base. Il est recommandé de réviser le fichier et ses commentaires et de modifier les paramètres en fonction de votre environnement et du niveau d'accès de votre ID utilisateur.

En particulier, vérifiez les paramètres et les valeurs suivants :

- v Pour les ID des utilisateurs non superutilisateurs, vérifiez que toutes les variables d'emplacement pointent sur des emplacements sur lesquels l'utilisateur a des droits.
- v Emplacement du référentiel. Si vous ne procédez pas à l'exécution directement à partir du répertoire *répertoire\_extraction*/responsefiles/BPM/, indiquez l'emplacement de votre référentiel d'installation. Le référentiel peut être local ou distant. En cas d'exécution à partir du DVD, copiez le fichier de réponses à partir du DVD et pointez-le de nouveau vers le référentiel sur le DVD.
- v Emplacement de l'installation (**installLocation**) où IBM Installation Manager est déjà installé ou va être installé.
- v Emplacement de l'installation où IBM Business Process Manager Advanced va être installé.
- v Emplacement d'Eclipse (**eclipseLocation**).
- Liste des fonctions pour le produit.
- Production ou autre.
- 4. Lisez et acceptez les dispositions du contrat de licence avant de procéder à l'installation. L'ajout de **-acceptLicense** à la ligne de commande signifie que vous acceptez toutes les licences.
- 5. Exécutez la commande suivante :

```
Utilisateur root :
```

```
répertoire_extraction/IM/installc -acceptLicense input
  répertoire_extraction/responsefiles/BPM/nom_fichier_réponses.xml
  -log emplacement_journal_préféré/silent_install.log
```
Utilisateur non root :

*répertoire\_extraction*/IM/userinstc -acceptLicense input *répertoire\_extraction*/responsefiles/BPM/*nom\_fichier\_réponses*.xml -log *emplacement\_journal\_préféré*/silent\_install.log

Installation Manager installe les prérequis et IBM Business Process Manager Advanced, puis crée un fichier journal dans le répertoire que vous avez indiqué.

**Important :** Assurez-vous d'installer le correctif temporaire obligatoire APAR JR44669 avant de configurer et de charger les données dans les bases de données. Sinon, les correctifs temporaires, groupes de correctifs ou groupes de mises à jour risquent de ne pas s'installer correctement. Pour plus d'informations, voir [Correctif temporaire obligatoire pour APAR JR44669.](http://www-01.ibm.com/support/docview.wss?uid=swg21617131) Pour télécharger le correctif, voir [Correctifs temporaires obligatoires pour IBM Business Process Manager.](http://www-01.ibm.com/support/docview.wss?uid=swg24033778) Ensuite, définissez un serveur autonome ou un profil de gestionnaire de déploiement dans l'outil de gestion de profil ou à l'aide de l'utilitaire de ligne de commande **manageprofiles**. Seuls les profils créés à l'aide de l'outil de gestion de profil ou de **manageprofiles** peuvent être utilisés dans un environnement de production.

## **Tâches associées**:

[Installation en mode silencieux avec Installation Manager](http://publib.boulder.ibm.com/infocenter/install/v1r5/topic/com.ibm.silentinstall12.doc/topics/c_silent_install_over_IM.html)

[Enregistrement d'un fichier de réponses avec Installation Manager](http://publib.boulder.ibm.com/infocenter/install/v1r5/topic/com.ibm.silentinstall12.doc/topics/t_silent_create_response_files_IM.html)

## **Référence associée**:

[Configuration système requise pour IBM Business Process Manager Advanced](http://www.ibm.com/software/integration/business-process-manager/advanced/sysreqs/)

*Octroi de droits d'accès en écriture sur des fichiers et répertoires à des utilisateurs non root pour la création ou l'extension de profil. :*

Si votre ID utilisateur est différent de celui qui a été utilisé pour installer le produit, vous devez disposer des droits d'écriture sur les répertoires sélectionnés pour l'installation de IBM Business Process Manager. L'installateur du produit peut vous fournir cette autorisation ; sinon, créez un groupe possédant l'autorisation de création ou d'extension de profils.

L'installateur du produit (qui peut être un utilisateur root ou non root) peut octroyer des droits d'écriture sur les fichiers et répertoiresIBM Business Process Manager à des utilisateurs non root. De cette manière, les utilisateurs non root peuvent créer des profils. Sinon, l'installateur du produit peut créer un groupe pour les utilisateurs autorisés à créer des profils ou octroyer à des utilisateurs individuels des droits de création de profils.

Les utilisateurs non root peuvent créer leurs propres profils afin de gérer leurs propres environnements. En règle générale, ils gèrent des environnements à des fins de développement.

Les utilisateurs non root doivent stocker leurs profils dans leur arborescence de répertoire privée, et non dans le répertoire *racine\_installation*/profiles du produit.

## **Restrictions :**

- v IBM Business Process Manager ne prend pas en charge le transfert de propriété des profils existants (du programme d'installation du produit vers les utilisateurs non root). Un utilisateur non root ne peut pas étendre les profils appartenant à un autre utilisateur.
- v Dans l'outil de gestion de profil, les mécanismes qui suggèrent des noms uniques et des valeurs de ports sont désactivés pour les utilisateurs non root. L'utilisateur non root doit modifier les valeurs par défaut dans les champs de l'outil de gestion de profil (au niveau du nom de profil, du nom de noeud, du nom de cellule et des affectations de port). L'installateur du produit peut affecter aux utilisateurs non root une plage de valeurs pour chacun des champs, et affecter des responsabilités aux utilisateurs pour qu'ils se conforment aux plages de valeurs affectées et pour maintenir l'intégrité de leurs propres définitions.

Si vous avez déjà créé au moins un profil, certains répertoires et fichiers ont été créés. Vous pouvez ignorer les étapes de cette rubrique qui créent ces répertoires et fichiers. Si aucun profil n'a été créé, vous devez exécuter la procédure de création des répertoires et fichiers requis.

L'exemple de tâche ci-après illustre la méthode de création d'un groupe autorisé à créer des profils. Les termes "installateur" et " installateur du produit " se réfèrent à l'ID utilisateur qui a installé IBM Business Process Manager. L'installateur peut exécuter la procédure suivante pour créer le groupe profilers et accorder à ce groupe les droits appropriés de création de profils.

- 1. Connectez-vous au système IBM Business Process Manager en tant qu'installateur du produit. L'installateur du produit peut être un utilisateur root ou un utilisateur non root.
- 2. A l'aide des commandes système, exécutez la procédure suivante :
	- a. Créez un groupe appelé **créateurs**, qui contiendra tous les utilisateurs autorisés à créer des profils.
	- b. Créez un utilisateur appelé **user1**, autorisé à créer des profils.
	- c. Ajoutez les utilisateurs **installateur\_produit** et **user1** au groupe **profilers**.
- 3. Déconnectez-vous et reconnectez-vous en tant qu'installateur pour choisir le nouveau groupe.
- 4. Si aucun profil n'existe, créez les répertoires suivants en tant qu'installateur :
	- v Créez le répertoire *racine\_installation***/logs/manageprofiles** : mkdir *racine\_installation*/logs/manageprofiles
	- v Créez le répertoire *racine\_installation***/properties/fsdb** : mkdir *racine\_installation*/properties/fsdb
- 5. Si aucun profil n'existe, créez le fichier profileRegistry.xml en tant qu'installateur. Pour cet exemple, le chemin d'accès est le suivant :

*racine\_installation*/properties/profileRegistry.xml

Ajoutez les informations suivantes au fichier profileRegistry.xml. Ce fichier doit être codé (UTF-8). <?xml version="1.0" encoding="UTF-8"?>  $<$ profiles/>

6. En tant qu'installateur du produit, utilisez les outils du système d'exploitation pour modifier les droits d'accès aux fichiers et aux répertoires. L'exemple suivant suppose que la variable **\$WASHOME** constitue le répertoire d'installation racine IBM Business Process Manager **/opt/IBM/WebSphere/ AppServer**.

```
export WASHOME=/opt/IBM/WebSphere/AppServer
echo $WASHOME
echo "Performing chggrp/chmod per WAS directions..."
chgrp profilers $WASHOME/logs/manageprofiles
chmod g+wr $WASHOME/logs/manageprofiles
chgrp profilers $WASHOME/properties
chmod g+wr $WASHOME/properties
chgrp profilers $WASHOME/properties/fsdb
chmod g+wr $WASHOME/properties/fsdb
chgrp profilers $WASHOME/properties/profileRegistry.xml
chmod g+wr $WASHOME/properties/profileRegistry.xml
chgrp -R profilers $WASHOME/profileTemplates
```
Exécutez les commandes supplémentaires suivantes :

chgrp profilers \$WASHOME/properties/Profiles.menu chmod g+wr \$WASHOME/properties/Profiles.menu

Vous pouvez être amené à modifier les droits d'accès pour d'autres fichiers si l'utilisateur non root rencontre des erreurs d'autorisation. Par exemple, si l'installateur du produit autorise un utilisateur non root à supprimer un profil, l'installateur du produit devra peut-être supprimer le fichier suivant : *racine\_installation*/properties/profileRegistry.xml\_LOCK

Accordez des droits d'accès en écriture à l'utilisateur non root pour ce fichier, afin d'autoriser l'utilisateur à supprimer le fichier. Si l'utilisateur non root ne peut toujours pas supprimer le profil, l'installateur du produit peut supprimer le profil.

L'installateur a créé le groupe **profilers** et lui a affecté les droits d'accès appropriés pour les répertoires et les fichiers requis, afin qu'un utilisateur non root puisse créer des profils.

L'utilisateur non root appartenant au groupe **profilers** peut créer des profils dans un répertoire dont il est propriétaire et pour lequel il dispose de droits en écriture. Toutefois, l'utilisateur non root ne peut pas créer de profils dans le répertoire d'installation racine du produit.

L'utilisateur root et l'utilisateur non root peut utiliser les mêmes tâches pour gérer les profils.

*Configuration de profils et de bases de données :*

Une fois le produit installé, si vous n'avez pas utilisé l'installation standard, vous devez créer un ou plusieurs profils pour définir l'environnement d'exécution. Avant de démarrer un profil, vous devez avoir configuré les bases de données qui doivent être utilisées avec ce profil.

*Configuration d'un environnement autonome avec un serveur de base de données DB2 sous Solaris :*

Vous pouvez configurer un environnement autonome pour IBM Business Process Manager à l'aide d'un serveur de base de données DB2.

*Création de bases de données DB2 :*

IBM Business Process Manager requiert une base de données Process Server, une base de données Performance Data Warehouse et une base de données commune. La base de données commune contient Business Space et d'autres composants. Vous devez créer les bases de données avant le déploiement réseau.

les noms de base de données par défaut sont BPMDB pour la base de données Process Server database, PDWDB pour la base de données Performance Data Warehouse et CMNDB pour la base de données commune.

Process Server et Performance Data Warehouse nécessitent leurs propres bases de données et ne peuvent pas être configurés sur la même base de données que les autres composants BPM.

Utilisez la commande suivante pour créer les bases de données pour DB2 (remplacez les chaînes de marque de réservation @ par les valeurs appropriées) :

create database @DB\_NAME@ automatic storage yes using codeset UTF-8 territory US pagesize 32768; connect to @DB\_NAME@; grant dbadm on database to user @DB USER@; UPDATE DB CFG FOR @DB\_NAME@ USING LOGFILSIZ 4096 DEFERRED; UPDATE DB CFG FOR @DB\_NAME@ USING LOGSECOND 64 DEFERRED; connect reset;

Si vous projetez d'utiliser DB2 Universal Database le cadre de la préparation de votre serveur de base de données :

v Vous devez exécuter le script **db2profile** pour définir l'environnement DB2 utilisé pour appeler les commandes DB2 pendant la création de profil. Ajoutez le script **db2profile** au fichier /etc/profile. Exécutez

vi /etc/profile

et ajoutez les lignes suivantes : export PATH=/opt/IBM/db2/V9.7/bin:\$PATH . /home/db2inst1/sqllib/db2profile

Après avoir ajouté le script db2profile au répertoire /etc/profile vous devez exécuter le script **db2profile** pour définir l'environnement DB2.

v Vous devez ajouter l'ID utilisateur qui sera utilisé au cours de la création de profil pour les groupes d'administration DB2. Par exemple, si vous vous connectez en tant qu'utilisateur root et créez la base de données en utilisant db2inst1 comme ID utilisateur, ajoutez l'utilisateur racine aux groupes d'administration /etc/group. Exécutez

vi /etc/group

et mettez à jour les lignes suivantes :

```
dasadm:|;101:dasusr1,db2inst1,root
db2iadm:|:102;root
db2fadm:|:103;db2fenc1,root
```
Si la procédure n'est pas respectée, les exceptions suivantes pourront être générées pendant la création ou l'extension d'un profil.

v Lorsque le script **db2profile** ne s'exécute pas :

```
/opt/HJJ/wps4013/util/dbUtils/profileHelpers/commonDBUtility.ant:841: Execute failed:
java.io.IOException: Cannot run program "db2" (in directory "/opt/HJJ/
wps4013/profiles/Dmgr01/dbscripts/CommonDB/DB2/WPSDB1")
```
- v Lorsque le gestionnaire de base de données DB2 n'est pas actif : SQL1032N No start database manager command was issued. SQLSTATE=57019
- v Lorsque l'utilisateur qui a installé IBM Business Process Manager et qui crée le profil n'est pas ajouté aux groupes d'administration DB2 :

SQL1092N "ROOT" does not have the authority to perform the requested command.

*Création de fichiers de conception de base de données pour DB2 :*

Vous pouvez définir la conception de votre configuration de base de données à l'aide de l'outil de conception de base de données. La conception peut concerner un composant spécifique ou une configuration de base de données de niveau entreprise prenant en charge la fonctionnalité complète d'IBM Business Process Manager.

*Création de fichiers de conception de base de données pour les profils autonomes avec DB2 :*

Vous pouvez utiliser l'outil de conception de base de données pour générer un fichier de conception permettant de configurer vos bases de données lors de la création d'un profil autonome. L'outil de conception de base de données génère des scripts de base de données que vous pouvez utiliser pour créer vos tables de base de données.

Vérifiez que vous avez installé IBM Business Process Manager. L'outil de conception de base de données est disponible uniquement à partir des fichiers binaires d'installation.

Avant d'exécuter l'outil de conception de base de données, préparez les informations suivantes :

- v Informations sur la configuration de base de données que vous concevez. Il peut exister un document qui décrit l'objectif principal de la configuration de base de données, fourni par l'administrateur de base de données ou l'architecte de solution. Il peut également exister une description des paramètres requis et des propriétés. Ces informations doivent inclure :
	- L'emplacement des tables de base de données.
	- L'emplacement du pilote JDBC sur le système sur lequel le profil de serveur sera créé.
	- L'ID utilisateur et le mot de passe pour l'authentification auprès de la base de données.
- v Informations sur le mode d'installation d'IBM Business Process Manager et de ses composants, sur le logiciel de base de données utilisé et les propriétés requises par ce type de base de données.
- v Description des profils que vous envisagez de créer, plus particulièrement la relation fonctionnelle entre les types de profil et les bases de données.
- v Informations sur le modèle de topologie à implémenter et description de l'intégration de la conception de base de données dans le modèle que vous envisagez d'utiliser.

Vous pouvez exécuter l'outil de conception de base de données en mode interactif pour définir les valeurs de configuration de votre base de données, et enregistrer ces valeurs dans un nouveau fichier de conception de base de données ou un fichier existant. Vous pouvez éventuellement générer des scripts de base de données pouvant être utilisés pour créer des objets de base de données pour votre type de base de données. Lorsque vous exécutez l'outil, les options disponibles changent en fonction de l'environnement et du type de base de données en cours de configuration.

Vous pouvez également exécuter l'outil de conception de base de données avec les paramètres de ligne de commande afin de modifier ou valider un fichier de conception de base de données existant, ou générer des scripts de base de données pour la configuration définie dans un fichier de conception de base de données existant. La commande **DbDesignGenerator** dispose des paramètres de ligne de commande suivants :

```
-? , -help
  permet d'afficher les informations d'aide.
-e nom_fichier_conception_base_de_données
  permet d'éditer le fichier de conception de base de données spécifié (par ex. *.dbDesign,
   *.properties).
-v fichier_conception_base_de_données | répertoire_sortie_scripts_base_de_données
   lorsqu'un fichier fichier_conception_base_de_données est fourni, la validation s'effectue
 sur ce fichier d'après les spécifications de la base de données.
Lorsqu'un répertoire sortie scripts base de données est indiqué, les scripts de la base de données
dans le répertoire spécifié sont validés. A l'heure actuelle, seuls les
scripts générés à partir du générateur DDL peuvent être validés.
-g fichier conception base de données [-d répertoire sortie]
[fichier 2 conception base de données] [-d répertoire sortie 2] ...
[fichier_N_conception_base_de_données] [-d répertoire_sortie_N]
   permet de générer les scripts de base de données à partir des fichiers de conception
   spécifiés en mode de traitement par lots.
Les scripts générés sont placés dans les répertoires de sortie correspondants
ou aux emplacements par défaut si les répertoires de sortie sont absents.
```
**Restriction :** L'outil de conception de base de données ne prend pas en charge l'infrastructure d'événement commune (CEI).

**Restriction :** Si vous souhaitez utiliser une autre base de données Business Space lorsque vous exécutez l'outil de conception de base de données, vous ne pouvez pas utiliser BSPACE comme nom de base de données. Si le nom de la base de données doit être BSPACE, vous pouvez effectuer les opérations suivantes :

1. Exécutez l'outil de conception de base de données comme décrit dans la procédure et acceptez le nom de base de données par défaut sélectionné pour Business Space.

**Remarque :** Exécutez la procédure de création de fichier de conception de base de données, mais ne générez pas les scripts de base de données lorsque vous y êtes invité.

- 2. Editez le fichier de conception de la base de données qui est généré, et mettez à jour le nom de la base de données pour Business Space dans la section **[begin] = BSpace : WBI\_BSPACE**, modifiez la valeur **NomBasededonnées** sur **BSPACE**.
- 3. Sauvegardez le fichier de conception de la base de données.
- 4. Exécutez l'outil de conception de base de données à nouveau avec l'option permettant de générer des scripts de base de données à partir d'une conception de base de données. Utilisez ensuite le fichier de conception de base de données mis à jour afin de fournir l'entrée pour les scripts de base de données.

Si vous utilisez un fichier de conception de base de données qui indique BSPACE en base de données Business Space, lorsque vous créez un environnement de déploiement ou un profil autonome à l'aide de ce fichier de conception de base de données, vous devez modifier manuellement le nom de la base de données Business Space en BSPACE dans l'assistant d'environnement de déploiement ou dans l'outil de gestion des profils.

1. Exécutez la commande **DbDesignGenerator.sh** à partir du répertoire *racine\_installation*/util/ dbUtils. Exemple :

#### **/opt/IBM/WebSphere/AppServer/util/dbUtils> DbDesignGenerator.sh**

**Conseil :** Si le message The system cannot find the specified path. (Impossible pour le système de trouver le chemin d'accès indiqué) s'affiche, le nom de chemin entré peut être incorrect. Entrez de nouveau le chemin d'accès.

Lorsque le lancement de l'outil de conception de base de données aboutit, les informations suivantes peuvent s'afficher :

[info] running DbDesignGenerator in interactive mode...

```
[info] Enter 'q' to quit without saving; '-' for back to previous menu; '?' for
help at any time.
[info] To accept the given default values, simply press the 'Enter' key.
```
[info] Please pick one of the following [design option(s)] :

```
(1)Create a database design for Standalone profile or Deployment Environment
(2)Create a database design for a single component
(3)Edit an existing database design
(4)Generate database scripts from a database design
(5)quitter [q]
```
Please enter the number for the design option :

2. Pour sélectionner l'option **(1)Create a database design for Standalone profile or Deployment Environment**, entrez le numéro 1 et appuyez sur la touche Entrée.

Vous êtes invité à choisir un modèle de base de données, tel qu'indiqué dans l'exemple suivant : [info] Please pick one of the following [database pattern(s)] :

(1)bpm.advanced.nd.topology (2)bpm.advanced.standalone (3)bpm.standard.nd (4)bpm.standard.standalone (5)wesb.nd.topology (6)wesb.standalone

3. Pour créer un modèle de conception de base de données pour le profil autonome que vous envisagez de configurer, entrez le numéro de l'option appropriée et appuyez sur la touche Entrée. Sélectionnez les options qui incluent «.standalone.»

Par exemple, pour configurer le pattern de base de données pour un environnement autonome d'IBM Business Process Manager Advanced, entrez le numéro 2 pour sélectionner l'option **(2)bpm.advanced.standalone.topology**, puis appuyez sur Entrée. Vous pouvez voir la liste des

composants de base de données que vous pouvez configurer pour l'environnement sélectionné, avec une invite à choisir un composant à configurer, par exemple :

[info] Please edit any database component with status of 'not complete' for required properties. [info] Completed database components can be edited to change existing or defaulted property values. [info] Design the 'master' component first, and then any parent components, since other components may inherit values from them. [info] Please pick one of the following [database component(s)] : (1)[WBI\_CommonDB] WBI\_CommonDB : [master] [status = not complete]  $(2)\overline{[BPC]}$  WBI\_BPC :  $\overline{[}$ status = not complete] (3)[BPM\_PerformanceDW] BPM\_PerformanceDW : [status = not complete] (4)[BPM\_ProcessServer] BPM\_ProcessServer : [status = not complete] (5)[BSpace] WBI\_BSPACE : [status = not complete] (6)[SibME] WBI\_BPC\_ME : [status = not complete]  $(7)$ [SibME] WBI $^-$ CEI<sup>T</sup>ME : [status = not complete]<br>(8)[SibME] WBI $^-$ SCA APP ME : [status = not compl  $WBI$ <sub>\_</sub>SCA\_APP\_ME : [status = not complete] (9)[SibME] WBI\_SCA\_SYS\_ME : [status = not complete] (10)[SibMe] BPM\_PerformanceDW\_ME : [status = not complete] (11)[SibMe] BPM\_ProcessServer\_ME : [status = not complete]

- (12)[save and exit]
- 4. Entrez le numéro pour l'option approprié afin de configurer le composant de base de données principal et appuyez sur Entrée. L'indication **[master]** est placée à côté du nom de composant de base de données répertorié en tant que composant principal. Ce composant doit être configuré en premier.

Par exemple, tapez le chiffre 1 pour sélectionner l'option **(1)[WBI\_CommonDB] WBI\_CommonDB : [master] [status = not complete]**, puis appuyez sur Entrée. Vous pouvez voir des informations similaires à l'exemple suivant :

[status] WBI\_CommonDB is not complete with 1 remaining item(s): [ 1 ] WBI CommonDB.WBI CommonDB : : la clé DbType n'est pas définie.

Edit this database component? (o/n) [valeur par défaut = o] :

5. Pour modifier la configuration de base de données pour le composant, tapez y et appuyez sur Entrée.

Vous êtes invité à indiquer un répertoire de sortie pour les scripts SQL que l'outil de conception de base de données peut générer, et que vous pouvez utiliser pour créer vos objets de base de données. Si vous choisissez de générer les scripts SQL ultérieurement dans cette procédure, les scripts sont automatiquement sauvegardés dans ce répertoire.

Please enter the output directory of the SQL files to be generated for WBI CommonDB [default=] :

6. Entrez un répertoire de sortie pour les scripts SQL et appuyez sur Entrée. Vous pouvez spécifier un chemin de répertoire complet, ou un chemin qui est relatif au répertoire en cours à partir duquel l'outil de conception de base de données est exécuté. Si vous n'avez pas encore créé le répertoire dans votre système de fichiers, l'outil de conception de base de données le crée automatiquement lorsque les scripts SQL sont générés. Si le répertoire spécifié existe déjà, vous pouvez choisir d'écraser son contenu ou d'indiquer un autre répertoire.

**Conseil :** La valeur que vous indiquez sera enregistrée en tant que référence dans le fichier de conception de base de données lorsque ce fichier est généré.

Vous êtes invité à sélectionner le type de base de données que vous configurez ; par exemple : [info] Please pick one of the following [database type(s)] :

(1)DB2-distributed (2)DB2-zOS (3)Oracle (4)SQL Server

7. Entrez 1 pour sélectionner **(1)DB2-distributed**, puis appuyez sur Entrée. Plusieurs invites s'affichent, vous permettant de spécifier les propriétés de base de données. Les invites varient selon le type de base de données.

Par exemple, une fois que vous avez sélectionné ce type de base de données pour la configuration de la base de données commune, plusieurs invites similaires aux suivantes s'affichent :

```
[info] Please enter the values for the properties in the database objects section.
Database name[default=CMNDB] :
Database User name[default=] :
Schema name[default=] :
Regular pagesize[default=32k] :
Regular TableSpace[default=WBISPACE] :
Temporary pagesize[default=32k] :
Temporary TableSpace[default=WBITEMPSPACE] :
```
8. A chaque invite, appuyez sur Entrée pour accepter la valeur par défaut qui s'affiche ou tapez la valeur de votre choix avant d'appuyer sur Entrée.

L'invite de sécurité d'administration (le cas échéant) désigne les nom d'utilisateur et mot de passe pour la console d'administration.

Une fois que vous avez complété la dernière invite associée aux propriétés de la base de données, des informations similaires à l'exemple suivant s'affichent à l'écran :

[info] You have completed database objects section properties needed for database scripts generation.

To skip data source properties, enter 's'; or enter anything else to continue :

9. Pour configurer le composant des propriétés de source de données, entrez une valeur différente de **s** et appuyez sur la touche Entrée. Pour ignorer cette configuration et accepter les valeurs par défaut, entrez **s** et appuyez sur la touche Entrée.

**Conseil :** Si vous planifiez d'utiliser l'outil de conception de base de données afin de générer un fichier de conception de base de données à utiliser en tant qu'entrée pour la création de profil ou la configuration de topologie, vous devez configurer la source de données. Si vous planifiez d'utiliser l'outil de conception de base de données pour générer SQL, cette étape est facultative. Si vous avez choisi de configurer la source de données correspondant au type de base de données

sélectionné, vous pouvez afficher la liste des fournisseurs de base de données correspondant à la source de données. Par exemple, vous pouvez afficher le fournisseur de base de données suivant correspondant au type de base de données **DB2-distributed** :

[info] Please pick one of the following [database provider(s)] :

(1)DB2 avec pilote IBM JCC # XA source de données # DB2 avec pilote IBM JCC (XA)

a. Entrez le numéro approprié pour sélectionner le fournisseur de base de données correspondant à la source de données, puis appuyez sur la touche Entrée. Une fois que vous avez sélectionné ce fournisseur de base de données, plusieurs invites similaires aux suivantes s'affichent à l'écran :

```
[info] Please enter the values for the properties in the data source properties section.
Database server host[default=] :
Database server port[default=50000] :
Data source user name[default=] :
Data source password[default=] :
DB2 JCC driver path[default=${WAS_INSTALL_ROOT}/jdbcdrivers/DB2] :
Universal JDBC driver path[default=\frac{1}{2}{WAS INSTALL ROOT}/jdbcdrivers/DB2] :
```
**Remarque :** Le mot de passe est chiffré dans les fichiers de sortie générés.

b. A chaque invite, appuyez sur Entrée pour accepter la valeur par défaut qui s'affiche ou tapez la valeur de votre choix avant d'appuyer sur Entrée. Si vous êtes invité à indiquer si vous souhaitez créer les tables de base de données lors de la configuration, indiquez **false** si vous utilisez le fichier de conception de base de données comme entrée pour créer un profil, car cette option est également disponible dans l'outil de gestion de profil et provoque un conflit. Si vous utilisez la console d'administration pour créer votre environnement de déploiement, vous pouvez décider en fonction de votre choix de création de tables automatique ou non.

Une fois que vous avez complété la dernière invite, des informations similaires à l'exemple suivant s'affichent à l'écran :

[status] WBI CommonDB is complete with 0 remaining item(s): ------------------------------------------------------------------------------------ [info] Please edit any database component with status of 'not complete' for required properties. [info] Completed database components can be edited to change existing or defaulted property values. [info] Design the 'master' component first, and then any parent components, since other components may inherit values from them. [info] Please pick one of the following [database component(s)] : (1)[WBI\_CommonDB] WBI\_CommonDB : [master] [status = complete]  $(2)\overline{[BPC]}$  WBI\_BPC: [status = complete] (3)[BPM\_PerformanceDW] BPM\_PerformanceDW : [status = complete] (4)[BPM\_ProcessServer] BPM\_ProcessServer : [status = not complete] (5)[BSpace] WBI\_BSPACE : [status = complete] (6)[SibME] WBI\_BPC\_ME : [status = complete]  $WBI\_CEI\_ME$  : [status = complete] (8)[SibME] WBI\_SCA\_APP\_ME : [status = complete] (9)[SibME] WBI\_SCA\_SYS\_ME : [status = complete] (10)[SibMe] BPM\_PerformanceDW\_ME : [parent = BPM\_PerformanceDW] [status = complete] (11)[SibMe] BPM\_ProcessServer\_ME : [parent = BPM\_ProcessServer] [status = complete]

```
(12)[save and exit]
```
Une fois que vous avez fini de configurer le composant de base de données principal, l'outil de conception de base de données propage les valeurs indiquées aux composants restants. Si cette action peut aboutir, ces composants reçoivent la marque **[status = complete]**, tout comme le composant principal. Si cette action ne peut pas aboutir, qu'elle qu'en soit la raison, la mention **[status = not complete]** est conservée.

10. Suivez les étapes précédentes pour configurer les composants de base de données restants qui sont répertoriés avec la mention **[status = not complete]**. Vous pouvez également choisir de reconfigurer tous les composants répertoriés avec la mention **[status = complete]** en tant que résultat de la configuration du composant de basse de données principal.

Si vous avez sélectionné **bpm.standard.standalone**, après la configuration du composant principal, tous les composants de base de données sont répertoriés comme étant terminés.

[info] Please pick one of the following [database component(s)] :

```
(1)[BPM_ProcessServer] BPM_ProcessServer : [master] [status = complete]
(2)[BPM_PerformanceDW] BPM_PerformanceDW : [status = complete]
               BPM_PerformanceDW_ME : [status = complete]
(4)[SibMe] BPM_ProcessServer_ME : [status = complete]
(5)[save and exit]
```
Please enter the number for the database component :5

[status] bpm.standard.standalone est terminé avec 0 élément(s) restant(s) :

11. Lorsque tous les composants de base de données de votre pattern de base de données ont été configurés et répertoriés avec la mention **[status = complete]** dans l'outil de conception de base de données, tapez le numéro approprié pour sélectionner **[save and exit]** et appuyez sur Entrée. Vous pouvez voir des informations similaires à l'exemple suivant :

[status] bpm.advanced.standalone is complete with 0 remaining item(s):

Please enter the output directory [default=/WebSphere/V8T8DM/DeploymentManager/util/dbUtils] :

12. Appuyez sur Entrée pour accepter le répertoire par défaut pour le fichier de conception de base de données, ou entrez un autre répertoire dans lequel vous voulez enregistrer le fichier, puis appuyez sur Entrée. Si vous n'avez pas encore créé le répertoire dans votre système de fichiers, l'outil de conception de base de données le crée automatiquement lorsque le fichier est généré. Une fois que vous avez entré l'emplacement à l'invite, vous pouvez voir des informations similaires à l'exemple suivant :

Please enter the output filename [default=bpm.advanced.standalone.topology.dbDesign] :

13. Appuyez sur Entrée pour accepter le nom par défaut du fichier de conception de base de données, ou entrez un autre nom de fichier, puis appuyez sur Entrée. Si un fichier du même nom existe déjà dans le répertoire spécifié, vous pouvez choisir d'écraser le fichier ou d'indiquer un nom de fichier différent. Une fois que vous avez entré le nom de fichier à l'invite, vous pouvez voir des informations similaires à l'exemple suivant :

générer des scripts de base de données ? (o/n) [valeur par défaut = o] :

14. Facultatif : Si vous souhaitez également générer des scripts de base de données en fonction des informations fournies à l'outil de conception de base de données, entrez y et appuyez sur la touche Entrée. Une série de messages d'information s'affiche pour indiquer que les scripts ont été générés pour tous les composants. Pour chaque composant, vous pouvez voir des informations similaires à l'exemple suivant :

[info] The script(s) have been generated in

REPERTOIRE\_DE\_BASE\_WAS/profiles/default/util/dbUtils/DB2-distributed-CommonDB for WBI\_CommonDB Après la génération du dernier ensemble de scripts, vous pouvez voir des informations similaires à l'exemple suivant :

[info] thanks, quitting now ...

Les fichiers suivants sont créés :

- v Le fichier de conception de base de données est créé dans le répertoire spécifié.
- v Les scripts de base de données sont créés dans un ou plusieurs répertoires indiqués.
- v Un fichier journal nommé dbDesignGenerator.log est également créé dans le répertoire à partir duquel vous avez exécuté la commande **DbDesignGenerator**.

Vous pouvez choisir d'utiliser la sortie générée à partir de l'outil de conception de base de données en procédant d'une des manières suivantes :

- v Si vous avez généré uniquement le fichier de conception de base de données, vous pouvez spécifier ce fichier et sélectionner l'option permettant de créer les tables de base de données lors de cette procédure de configuration.
- v Si vous avez généré à la fois le fichier de conception de base de données et les scripts SQL, vous pouvez spécifier uniquement le fichier de conception de base de données afin de garantir que l'environnement d'exécution configuré correspond aux tables de base de données créées à partir des scripts SQL.

Vous pouvez spécifier le fichier de conception de base de données de différentes manières :

- v Lorsque vous utilisez l'outil de gestion de profil pour créer un profil
- v Lorsque vous employez l'utilitaire de ligne de commande **manageprofiles** pour créer un profil

Le fichier de conception de base de données peut également être utilisé lorsque vous configurez un serveur en tant que Process Server, Process Center ou Performance Data Warehouse Server dans la console d'administration.

*Création de fichiers de conception de base de données pour des composants spécifiques à l'aide de DB2 dans un environnement autonome :*

Vous pouvez utiliser l'outil de conception de base de données pour générer un fichier de conception et des scripts de base de données pour les tables de base de données requises par certains composants IBM Business Process Manager.

Vérifiez que vous avez installé IBM Business Process Manager. L'outil de conception de base de données est disponible uniquement à partir des fichiers binaires d'installation.

Avant d'exécuter l'outil de conception de base de données, préparez les informations suivantes :

- v Informations sur la configuration de base de données que vous concevez. Il peut exister un document qui décrit l'objectif principal de la configuration de base de données, fourni par l'administrateur de base de données ou l'architecte de solution. Il peut également exister une description des paramètres requis et des propriétés. Ces informations doivent inclure :
	- L'emplacement des tables de base de données.
	- L'emplacement du pilote JDBC sur le système sur lequel le profil de serveur sera créé.
	- L'ID utilisateur et le mot de passe pour l'authentification auprès de la base de données.
- v Informations sur le mode d'installation d'IBM Business Process Manager et de ses composants, sur le logiciel de base de données utilisé et les propriétés requises par ce type de base de données.
- v Description des profils que vous envisagez de créer, plus particulièrement la relation fonctionnelle entre les types de profil et les bases de données.
- v Informations sur le modèle de topologie à implémenter et description de l'intégration de la conception de base de données dans le modèle que vous envisagez d'utiliser.

Vous pouvez exécuter l'outil de conception de base de données en mode interactif pour définir les valeurs de configuration de votre base de données, et enregistrer ces valeurs dans un nouveau fichier de conception de base de données ou un fichier existant. Vous pouvez éventuellement générer des scripts de base de données pouvant être utilisés pour créer des objets de base de données pour votre type de base de données. Lorsque vous exécutez l'outil, les options disponibles changent en fonction de l'environnement et du type de base de données en cours de configuration.

Vous pouvez également exécuter l'outil de conception de base de données avec les paramètres de ligne de commande afin de modifier ou valider un fichier de conception de base de données existant, ou générer des scripts de base de données pour la configuration définie dans un fichier de conception de base de données existant. La commande **DbDesignGenerator** dispose des paramètres de ligne de commande suivants :

```
-? , -help
  permet d'afficher les informations d'aide.
-e nom_fichier_conception_base_de_données
  permet d'éditer le fichier de conception de base de données spécifié (par ex. *.dbDesign,
   *.properties).
-v fichier_conception_base_de_données | répertoire_sortie_scripts_base_de_données
   lorsqu'un fichier fichier_conception_base_de_données est fourni, la validation s'effectue
 sur ce fichier d'après les spécifications de la base de données.
Lorsqu'un répertoire sortie scripts base de données est indiqué, les scripts de la base de données
dans le répertoire spécifié sont validés. A l'heure actuelle, seuls les
scripts générés à partir du générateur DDL peuvent être validés.
-g fichier conception base de données [-d répertoire sortie]
[fichier 2<sup>-</sup>conception_base_de_données] [-d répertoire_sortie_2] ...
[fichier_N_conception_base_de_données] [-d répertoire_sortie_N]
   permet de générer les scripts de base de données à partir des fichiers de conception
   spécifiés en mode de traitement par lots.
Les scripts générés sont placés dans les répertoires de sortie correspondants
ou aux emplacements par défaut si les répertoires de sortie sont absents.
```
**Restriction :** L'outil de conception de base de données ne prend pas en charge l'infrastructure d'événement commune (CEI).

**Important :** Si vous comptez générer des scripts de base de données pour les moteurs de messagerie du bus d'intégration de services, vous devez répéter toutes les étapes de la procédure ci-dessous, afin de définir la configuration de base de données et de générer les scripts pour chaque moteur de messagerie dont vous avez besoin. Par exemple, si vous avez besoin de scripts pour six moteurs de messagerie, effectuez cette procédure six fois.

1. Exécutez la commande **DbDesignGenerator.sh** à partir du répertoire *racine\_installation*/util/ dbUtils. Exemple :

#### **/opt/IBM/WebSphere/AppServer/util/dbUtils> DbDesignGenerator.sh**

**Conseil :** Si le message The system cannot find the specified path. (Impossible pour le système de trouver le chemin d'accès indiqué) s'affiche, le nom de chemin entré peut être incorrect. Entrez de nouveau le chemin d'accès.

Lorsque le lancement de l'outil de conception de base de données aboutit, les informations suivantes peuvent s'afficher :

[info] running DbDesignGenerator in interactive mode...

[info] Enter 'q' to quit without saving; '-' for back to previous menu; '?' for help at any time. [info] To accept the given default values, simply press the 'Enter' key. [info] Please pick one of the following [design option(s)] : (1)Create a database design for Standalone profile or Deployment Environment (2)Create a database design for a single component (3)Edit an existing database design (4)Generate database scripts from a database design

Please enter the number for the design option :

2. Pour sélectionner l'option **(2)Create a database design for a single component**, indiquez le numéro 2 et appuyez sur la touche Entrée.

Vous êtes invité à choisir un composant, tel qu'indiqué dans l'exemple suivant :

[info] Please pick one of the following [component(s)] :

 $(1)$ bpc (2)bpcreporting (3)bpm\_performancedw (4)bpm\_processserver (5)bspace (6)cei (7)sca (8)sibme (9)wbi\_commondb

(5)quitter [q]

3. Pour créer une conception de base de données pour le composant que vous envisagez de configurer, entrez le numéro de l'option appropriée et appuyez sur la touche Entrée.

Par exemple, pour configurer le composant de base de données IBM Process Server, indiquez le numéro 4 pour sélectionner l'option **(4)bpm\_processserver**, puis appuyez sur Entrée.

Vous êtes invité à indiquer un répertoire de sortie pour les scripts SQL que l'outil de conception de base de données peut générer, et que vous pouvez utiliser pour créer vos objets de base de données. Si vous choisissez de générer les scripts SQL ultérieurement dans cette procédure, les scripts sont automatiquement sauvegardés dans ce répertoire.

Please enter the output directory of the SQL files to be generated for BPM\_ProcessServer [default=] :

4. Entrez un répertoire de sortie pour les scripts SQL et appuyez sur Entrée. Vous pouvez spécifier un chemin de répertoire complet, ou un chemin qui est relatif au répertoire en cours à partir duquel l'outil de conception de base de données est exécuté. Si vous n'avez pas encore créé le répertoire dans votre système de fichiers, l'outil de conception de base de données le crée automatiquement lorsque les scripts SQL sont générés. Si le répertoire spécifié existe déjà, vous pouvez choisir d'écraser son contenu ou d'indiquer un autre répertoire.

**Conseil :** La valeur que vous indiquez sera enregistrée en tant que référence dans le fichier de conception de base de données lorsque ce fichier est généré.

Vous êtes invité à sélectionner le type de base de données que vous configurez ; par exemple :

[info] Please pick one of the following [database type(s)] :

(1)DB2-distributed (2)DB2-zOS (3)Oracle (4)SQL Server

5. Entrez 1 pour sélectionner **(1)DB2-distributed**, puis appuyez sur Entrée. Plusieurs invites s'affichent, vous permettant de spécifier les propriétés de base de données. Les invites varient selon le type de base de données.

Par exemple, une fois que vous avez sélectionné ce type de base de données pour la configuration de la base de données Process Server, plusieurs invites similaires aux suivantes s'affichent :

```
[info] Please enter the values for the properties in the database objects section.
Database name[default=BPMDB] :
Database User name[default=] :
System password(this is required ONLY for creating the database as a part of standalone profile
creation.)[default=] :
```
[info] Please pick one of the following [Is this database for a Process Center?(s)] :

```
(1)false
(2)true
```

```
Please enter the number for the Is this database for a Process Center? [default=false] :
The user ID you use for administrative security[default=] :
The password for the name specified with the adminUserName parameter[default=] :
Regular pagesize[default=32k] :
Regular TableSpace[default=TWPSSPACE] :
Temporary pagesize[default=32k] :
Temporary TableSpace[default=TWPSTEMPSPACE] :
```
6. A chaque invite, appuyez sur Entrée pour accepter la valeur par défaut qui s'affiche ou tapez la valeur de votre choix avant d'appuyer sur Entrée.

L'invite de sécurité d'administration (le cas échéant) désigne les nom d'utilisateur et mot de passe pour la console d'administration.

Une fois que vous avez complété la dernière invite associée aux propriétés de la base de données, des informations similaires à l'exemple suivant s'affichent à l'écran :

[info] You have completed database objects section properties needed for database scripts generation.

To skip data source properties, enter 's'; or enter anything else to continue :

7. Pour configurer le composant des propriétés de source de données, entrez une valeur différente de **s** et appuyez sur la touche Entrée. Pour ignorer cette configuration et accepter les valeurs par défaut, entrez **s** et appuyez sur la touche Entrée.

**Conseil :** Si vous planifiez d'utiliser l'outil de conception de base de données afin de générer un fichier de conception de base de données à utiliser en tant qu'entrée pour la création de profil ou la configuration de topologie, vous devez configurer la source de données. Si vous planifiez d'utiliser l'outil de conception de base de données pour générer SQL, cette étape est facultative. Si vous avez choisi de configurer la source de données correspondant au type de base de données sélectionné, vous pouvez afficher la liste des fournisseurs de base de données correspondant à la source de données. Par exemple, vous pouvez afficher le fournisseur de base de données suivant correspondant au type de base de données **DB2-distributed** :

[info] Please pick one of the following [database provider(s)] :

(1)DB2 avec pilote IBM JCC # XA source de données # DB2 avec pilote IBM JCC (XA)

a. Entrez le numéro approprié pour sélectionner le fournisseur de base de données correspondant à la source de données, puis appuyez sur la touche Entrée. Une fois que vous avez sélectionné ce fournisseur de base de données, plusieurs invites similaires aux suivantes s'affichent à l'écran :

[info] Please enter the values for the properties in the data source properties section. Database server host[default=] : Database server port[default=50000] : Data source user name[default=] : Data source password[default=] : DB2 JCC driver path[default=\${WAS\_INSTALL\_ROOT}/jdbcdrivers/DB2] : Universal JDBC driver path[default=\${WAS\_INSTALL\_ROOT}/jdbcdrivers/DB2] :

**Remarque :** Le mot de passe est chiffré dans les fichiers de sortie générés.

b. A chaque invite, appuyez sur Entrée pour accepter la valeur par défaut qui s'affiche ou tapez la valeur de votre choix avant d'appuyer sur Entrée. Si vous êtes invité à indiquer si vous souhaitez créer les tables de base de données lors de la configuration, indiquez **false** si vous utilisez le fichier de conception de base de données comme entrée pour créer un profil, car cette option est également disponible dans l'outil de gestion de profil et provoque un conflit. Si vous utilisez la console d'administration pour créer votre environnement de déploiement, vous pouvez décider en fonction de votre choix de création de tables automatique ou non.

Une fois que vous avez complété la dernière invite, des informations similaires à l'exemple suivant s'affichent à l'écran :

Please enter the output directory [default=/WebSphere/V8T8DM/DeploymentManager/util/dbUtils] :

8. Appuyez sur Entrée pour accepter le répertoire par défaut pour le fichier de conception de base de données, ou entrez un autre répertoire dans lequel vous voulez enregistrer le fichier, puis appuyez sur Entrée. Si vous n'avez pas encore créé le répertoire dans votre système de fichiers, l'outil de conception de base de données le crée automatiquement lorsque le fichier est généré. Une fois que vous avez entré l'emplacement à l'invite, vous pouvez voir des informations similaires à l'exemple suivant :

Please enter the output filename [default=bpm.advanced.standalone.topology.dbDesign] :

9. Appuyez sur Entrée pour accepter le nom de fichier par défaut, ou entrez un autre nom de fichier, puis appuyez sur Entrée. Une fois que vous avez indiqué le nom du fichier, des informations similaires à l'exemple suivant peuvent s'afficher :

générer des scripts de base de données ? (o/n) [valeur par défaut = o] :

10. Facultatif : Si vous souhaitez également générer des scripts de base de données en fonction des informations fournies à l'outil de conception de base de données, entrez y et appuyez sur la touche Entrée. Vous pouvez voir des informations similaires à l'exemple suivant :

[info] The script(s) have been generated in REPERTOIRE\_DE\_BASE\_WAS/profiles/default/util/dbUtils/DB2-distributed-ProcessServer for BPM\_ProcessServer [info] thanks, quitting now ...

Un fichier de conception de base de données est créé et éventuellement des scripts de base de données sont créés à l'emplacement spécifié.

Une fois que vous avez utilisé l'outil de conception de base de données pour configurer un composant spécifique, vous pouvez utiliser les scripts SQL pour créer les tables de la base de données. Le fichier de conception de base de données généré contient uniquement les valeurs correspondant à composant configuré et n'est pas suffisant pour être utilisé de l'une des manières suivantes :

- v Lorsque vous utilisez l'outil de gestion de profil pour créer un profil
- v Lorsque vous employez l'utilitaire de ligne de commande **manageprofiles** pour créer un profil

*Identification et résolution des problèmes liés à l'outil de conception de la base de données :*

En cas d'erreurs dans vos scripts de base de données, vous pouvez utiliser les informations de diagnostic et de validation fournies par l'outil de conception de base de données pour diagnostiquer les problèmes.

## **Erreurs de propriété requise vide**

Lorsque les propriétés requises **userName** et **password** ne sont pas définies, des messages du type suivant peuvent apparaître dans la sortie :

[status] WBI\_BSPACE n'est pas terminé. 2 éléments restants : [ 1 ] BSpace.WBI BSPACE : authAlias : la propriété 'userName' requise pour userId est vide. [ 2 ] BSpace.WBI\_BSPACE : authAlias : la propriété 'password' requise pour DB PASSWORD est vide.

#### **Exemple de sortie de l'exécution d'une validation de la conception de base de données existante**

Lorsque vous exécutez une validation de la conception de base de données existante, des avertissements du type suivant peuvent apparaître dans la sortie :

DbDesignGenerator.bat -v DB2-distributed-

... [AVERTISSEMENT] 2 incidents potentiels ont été trouvés dans les scripts. Ils se trouvent : DB USER @ ligne 46 dans le fichier configCommonDB.bat DB\_USER @ ligne 80 dans le fichier configCommonDB.sh

#### **Contenu du fichier journal de l'outil de conception de base de données**

Lorsque vous exécutez l'outil de conception de base de données, le fichier dbDesignGenerator.log est créé dans l'emplacement à partir duquel la commande de l'outil de conception de base de données est exécutée. Le journal contient toutes les invites et les valeurs entrées. Le fichier journal ne contient aucune sortie de trace supplémentaire.

*Création ou extension de profils autonomes avec un serveur de base de données DB2 :*

Vous pouvez créer des profils à l'aide de l'outil de gestion de profil ou de l'utilitaire de ligne de commande **manageprofiles**. Vous pouvez étendre un profil existant au lieu d'en créer un nouveau, si vous disposez d'un profilWebSphere Application Server V8.0 existant.

#### *Préparation du serveur de base de données DB2 :*

Pendant la procédure de création ou d'extension de profil, vous pouvez configurer la base de données Process Server, la base de données Performance Data Warehouse et la base de données commune. Vous pouvez également configurer les bases de données à l'aide d'un fichier de conception généré par l'outil de conception de base de données.

Si vous envisagez de configurer les bases de données sur un serveur distant, vous devez avoir créé les bases de données avant de créer ou d'étendre le profil. Vous pouvez créer des bases de données sur le serveur local ou utiliser des bases de données existantes sur un serveur distant.

Si vous projetez d'utiliser DB2 Universal Database le cadre de la préparation de votre serveur de base de données :

v Vous devez exécuter le script **db2profile** pour définir l'environnement DB2 utilisé pour appeler les commandes DB2 pendant la création de profil. Ajoutez le script **db2profile** au fichier /etc/profile. Exécutez

vi /etc/profile

et ajoutez les lignes suivantes : export PATH=/opt/IBM/db2/V9.7/bin:\$PATH . /home/db2inst1/sqllib/db2profile

Après avoir ajouté le script db2profile au répertoire /etc/profile vous devez exécuter le script **db2profile** pour définir l'environnement DB2.

v Vous devez ajouter l'ID utilisateur qui sera utilisé au cours de la création de profil pour les groupes d'administration DB2. Par exemple, si vous vous connectez en tant qu'utilisateur root et créez la base de données en utilisant db2inst1 comme ID utilisateur, ajoutez l'utilisateur racine aux groupes d'administration /etc/group. Exécutez

```
vi /etc/group
```
et mettez à jour les lignes suivantes :

```
dasadm:|;101:dasusr1,db2inst1,root
db2iadm:|:102;root
db2fadm:|:103;db2fenc1,root
```
Si la procédure n'est pas respectée, les exceptions suivantes pourront être générées pendant la création ou l'extension d'un profil.

v Lorsque le script **db2profile** ne s'exécute pas :

/opt/HJJ/wps4013/util/dbUtils/profileHelpers/commonDBUtility.ant:841: Execute failed: java.io.IOException: Cannot run program "db2" (in directory "/opt/HJJ/ wps4013/profiles/Dmgr01/dbscripts/CommonDB/DB2/WPSDB1")

- v Lorsque le gestionnaire de base de données DB2 n'est pas actif : SQL1032N No start database manager command was issued. SQLSTATE=57019
- v Lorsque l'utilisateur qui a installé IBM Business Process Manager et qui crée le profil n'est pas ajouté aux groupes d'administration DB2 :

SQL1092N "ROOT" does not have the authority to perform the requested command.

*Création de profils autonomes Process Center avec un serveur de base de données DB2 à l'aide de l'outil de gestion de profil :*

Vous pouvez configurer un profil autonome pour Process Center à l'aide de l'outil de gestion de profil sur les architectures 32 bits. Pour les architectures 64 bits sous Solaris, servez-vous de l'utilitaire de ligne de commande **manageprofiles**.

Lorsque vous utilisez l'outil de gestion des profils avec l'interface graphique Motif sur le système d'exploitation Solaris, la taille par défaut de l'outil de gestion de profil risque d'être trop petite pour visualiser tous les messages et boutons. Pour remédier à cela, ajoutez les lignes suivantes au fichier *racine\_installation*/.Xdefaults :

```
Eclipse*spacing:0
Eclipse*fontList:-misc-fixed-medium-r-normal-*-10-100-75-75-c-60-iso8859-1
```
Une fois ces lignes ajoutées, exécutez la commande suivante avant de démarrer l'outil de gestion des profils :

xrdb -load user\_home/.Xdefaults

Si vous souhaitez configurer les bases de données requises lors de la création du profil, assurez-vous que votre serveur de base de données est installé et en cours d'exécution.

La langue de l'outil de gestion de profil est déterminée par la langue par défaut du système. Si la langue par défaut ne correspond pas à l'une des langues prises en charge, la langue utilisée est l'anglais. Vous pouvez changer de langue par défaut en démarrant l'outil de gestion de profil depuis la ligne de commande, puis en utilisant le paramètre **java user.language** pour remplacer la langue par défaut. Entrez la commande suivante :

*racine\_installation*/java/bin/java -Duser.language=*environnement\_local racine\_installation*

Par exemple, pour démarrer l'outil de gestion de profil en langue allemande, entrez la commande suivante :

*racine\_installation*/java/bin/java -Duser.language=de *racine\_installation*/bin/ProfileManagement/startup.jar

Une fois que vous avez démarré l'outil de gestion de profil, vous devez décider si vous souhaitez choisir l'option **standard** ou **avancée** pour la création de profil. Utilisez l'option avancée pour :

- v Spécifier un fichier de conception de base de données à utiliser pour la configuration de la base de données.
- v Affecter des valeurs personnalisées aux ports, à l'emplacement du profil et aux noms du profil, du noeud, de l'hôte et de la cellule (le cas échéant).
- v Créer une définition de serveur Web.
- v Créer un service système pour exécuter le serveur, si votre système d'exploitation et les privilèges associés à votre compte utilisateur vous permettent de créer des services.
- v Vous pouvez configurer IBM Forms Server pour qu'il fonctionne avec les widgets Gestion des tâches manuelles dans Business Space.
- v Vous pouvez configurer Business Process Rules Manager et créer un exemple de configuration de Business Process Choreographer.
- 1. Utilisez l'une des méthodes suivantes pour lancer l'outil de gestion de profil :
	- Lancez l'outil à partir de la console Premiers pas.
	- v Exécutez la commande *racine\_installation***/bin/ProfileManagement/pmt.sh**.
- 2. Dans la page Bienvenue , cliquez sur **Lancer l'outil de gestion des profils** ou sélectionnez l'onglet **Outil de gestion des profils**.
- 3. Dans l'onglet **Profils**, cliquez sur **Créer**.

La page de sélection d'environnement s'ouvre dans une autre fenêtre.

- 4. Dans la page Sélection de l'environnement, localisez la section IBM Business Process Manager Advanced : Configuration de Process Center et développez la section. Sélectionnez le profil autonome **IBM BPM Advanced, Process Center** et cliquez sur **Suivant**.
- 5. Dans la page d'options de création du profil, choisissez d'effectuer une extension **standard** ou **avancée**, puis cliquez sur **Suivant**. Si vous avez sélectionné Création d'un profil **standard**, passez à l['étape de sécurité administrative.](#page-2002-0)
- 6. Advanced: Dans la page de déploiement d'application facultatif, indiquez si vous souhaitez déployer la console d'administration pour gérer le serveur (recommandé) et l'application par défaut WebSphere Application Server. Cliquez sur **Suivant**.
- 7. Advanced: Dans la page de nom et emplacement du profil, procédez comme suit :
	- a. Dans la zone de **nom de profil**, spécifiez un nom unique ou acceptez la valeur par défaut. Chaque profil créé doit posséder un nom. Lorsque vous avez plusieurs profils, vous pouvez les spécifier individuellement au niveau supérieur en utilisant ce nom.
	- b. Dans la zone de **répertoire de profil**, entrez le répertoire du profil ou utilisez le bouton **Parcourir** pour accéder au répertoire des profils. Le chemin d'accès au profil contient les fichiers définissant l'environnement d'exécution, (commandes, fichiers de configuration et fichiers journaux, par exemple). Le répertoire par défaut est *racine\_installation*/profiles/*nom\_profil*.
	- c. Facultatif : Sélectionnez **Faire de ce profil le profil par défaut** si vous souhaitez que le profil que vous êtes en train de créer soit le profil par défaut. Cette case à cocher apparaît uniquement si vous avez un profil existant sur votre système.

Lorsqu'un profil est le profil par défaut, les commandes fonctionneront automatiquement avec celui-ci. Le premier profil créé sur un poste de travail est désigné comme étant le profil par défaut. Ce profil est la cible par défaut des commandes émises à partir du répertoire bin situé dans le répertoire racine d'installation du produit. Lorsqu'il existe un seul profil sur un poste de travail, chaque commande agit sur ce profil. Si plusieurs profils existent, certaines commandes exigent que vous indiquiez le profil auquel la commande s'applique.

d. Dans la liste de **paramétrage d'optimisation des performances d'exécution du serveur**, sélectionnez un niveau d'optimisation des performances correspondant au profil que vous créez. Ce paramètre est un paramètre WebSphere Application Server.

- e. Cliquez ensuite sur **Suivant**. Si vous cliquez sur **Précédent** et que vous changez le nom du profil, vous devrez peut-être modifier manuellement le nom dans cette page lorsqu'elle s'affichera de nouveau.
- 8. Advanced: Dans la page de noms de noeud, d'hôte et de cellule, effectuez l'une des actions suivantes pour le profil que vous créez:
	- v Dans la zone de **nom de noeud**, spécifiez un nom de noeud ou acceptez la valeur par défaut. Essayez d'utiliser un nom de noeud aussi court que possible, mais assurez-vous que les noms de noeud sont uniques dans votre environnement de déploiement.
	- v Dans la zone de **nom de serveur**, spécifiez un nom de serveur ou acceptez la valeur par défaut.
	- v Dans la zone de **nom d'hôte**, spécifiez un nom d'hôte ou acceptez la valeur par défaut.
	- v Dans la zone de **nom de cellule**, spécifiez un nom de cellule ou acceptez la valeur par défaut. Cliquez ensuite sur **Suivant**.
- <span id="page-2002-0"></span>9. Obligatoire : Dans la page de sécurité administrative, entrez des valeurs dans les zones de **nom d'utilisateur**, de **mot de passe** et de **confirmation de mot de passe**. Le mot de passe spécifié pour l'administrateur lors de l'installation sera utilisé pour tous les utilisateurs internes, y compris tw\_admin et tw\_user. Etant donné que tous les profils IBM Business Process Manager doivent avoir la sécurité d'administration activée, le bouton **Suivant** est activé uniquement une fois que vous avez entré ces valeurs.

Cliquez sur **Suivant**. Si vous avez sélectionné Création d'un profil **standard**, passez à l['étape de](#page-2004-0) [configuration de la base de données - partie 1.](#page-2004-0)

- 10. Advanced: Dans la page de certificat de sécurité (partie 1), indiquez si vous souhaitez importer des certificats existants ou créer de nouveaux certificats.
	- v Pour créer un nouveau certificat personnel par défaut et un nouveau certificat signataire racine, sélectionnez l'option de **création d'un nouveau certificat personnel par défaut** et l'option de **création d'un nouveau certificat signataire racine**, et cliquez sur **Suivant**.
	- v Pour importer des certificats existants, sélectionnez l'option d'**importation d'un certificat personnel par défaut existant** et l'option d'**importation d'un certificat personnel de signature racine existant**, puis entrez les informations suivantes :
		- Dans la zone de **chemin**, entrez le chemin d'accès au certificat existant.
		- Dans la zone de **mot de passe**, entrez le mot de passe du certificat
		- Dans la zone de **type de magasin de clés**, sélectionnez le type de magasin de clés pour le certificat que vous importez.
		- Dans la zone d'**alias de magasin de clés**, sélectionnez l'alias de magasin de clés pour le certificat que vous importez.
		- Cliquez sur **Suivant** pour afficher la page de certificat de sécurité (partie 2)

Lorsque vous importez un certificat personnel comme certificat personnel par défaut, importez le certificat racine qui a signé le certificat personnel. Sinon, l'outil de gestion de profil ajoute le signataire du certificat personnel au fichier trust.p12.

11. Advanced: Dans la page de certificat de sécurité (partie 2), vérifiez que les informations relatives au certificat sont correctes, puis cliquez sur **Suivant** pour afficher la page d'affectation de valeurs de port.

Si vous créez les certificats, vous pouvez utiliser les valeurs par défaut, ou encore les modifier pour créer de nouveaux certificats. Le certificat personnel par défaut est par défaut valide pendant un an ; il est signé par le certificat signataire racine. Le certificat signataire racine par défaut est un certificat auto-signé, qui a une période de validité par défaut de 15 ans. Le mot de passe du fichier de clés par défaut applicable au certificat signataire racine est WebAS. Modifiez le mot de passe. Le mot de passe ne peut pas contenir n'importe quels caractères codés sur deux octets (DBCS), car certains types de fichier de clés (PKCS12, par exemple), ne les prennent pas en charge. Les types de fichier de clés pris en charge dépendent des fournisseurs spécifiés dans le fichier java.security.

Lorsque vous créez l'un des certificats (ou les deux), ou que vous importez l'un des certificats (ou les deux), les fichiers de clés créés sont les suivants :

- key.p12 : contient le certificat personnel par défaut.
- v trust.p12 : contient le certificat du signataire du certificat racine par défaut.
- root-key.p12 : contient le certificat signataire racine.
- v default-signers.p12 : contient les certificats de signataire ajoutés à tout nouveau fichier de clés que vous créez une fois que le serveur est installé et en cours d'exécution. Par défaut, le certificat de signataire racine et un certificat signataire DataPower se trouvent dans ce fichier de clés.
- v deleted.p12 : contient les certificats supprimés à l'aide de la tâche deleteKeyStore, de sorte qu'ils puissent être récupérés en cas de besoin.
- v ltpa.jceks : contient les clés LTPA (Lightweight Third-Party Authentication) par défaut, que les serveurs de votre environnement utilisent pour communiquer entre eux.

Ces fichiers sont tous associés au même mot de passe lorsque vous créez ou importez des certificats (il s'agit soit du mot de passe par défaut, soit d'un mot de passe que vous spécifiez). Un certificat importé est ajouté au fichier key.p12 ou au fichier root-key.p12. Si vous importez des certificats et que les certificats ne contiennent pas les informations que vous souhaitez, cliquez sur **Précédent** pour importer un autre certificat.

12. Advanced: Dans la page d'affectation de valeurs de port, vérifiez que les informations relatives au certificat sont correctes, puis cliquez sur **Suivant**. L'outil de gestion de profil détecte les ports actuellement utilisés par d'autres produits WebSphere et affiche les valeurs de port recommandées (qui n'entrent pas en conflit avec les valeurs existantes). Si vous avez des applications autres que les applications WebSphere qui utilisent les ports spécifiés, vérifiez qu'il n'existe pas de conflits de ports. Si vous avez choisi de ne pas déployer la console d'administration dans la page de déploiement d'application facultatif , les ports de la console d'administration ne sont pas disponibles dans la page d'attribution des valeurs de port.

Les ports sont reconnus comme étant en cours d'utilisation si les conditions suivantes sont remplies:

- v Les ports sont affectés à un profil créé par une installation exécutée par l'utilisateur actuel.
- v Les ports sont en cours d'utilisation.

Bien que l'outil valide les ports lorsque vous accédez à la page d'attribution des valeurs de port, des conflits de port peuvent malgré tout se produire en fonction des sélections effectuées dans les pages suivantes de l'outil de gestion de profil. Si c'est le cas, les ports ne seront pas attribués avant la fin de la création du profil.

Si vous pensez qu'il existe un conflit de port, vous pourrez faire des recherches une fois le profil créé. Déterminez les ports utilisés lors de la création du profil en consultant le fichier suivant : *racine\_profil*/properties/portdef.prop

Ce fichier contient les clés et les valeurs utilisées pour les paramètres des ports. Si vous découvrez des conflits de ports, vous pouvez réaffecter les ports manuellement. Pour réaffecter des ports, voir "Mise à jour des ports dans les profils existants " dans le centre de documentation WebSphere Application Server. Exécutez le fichier **updatePorts.ant** via le script **ws\_ant** détaillé dans cette rubrique.

- 13. Facultatif : Advanced: Pour inclure une définition de serveur Web dans le profil, procédez comme  $s$ uit  $\cdot$ 
	- a. Sélectionnez **Créer une définition de serveur Web**.
	- b. Spécifiez les caractéristiques de serveur Web dans cette page, puis cliquez sur **Suivant**
	- c. Spécifiez les caractéristiques de serveur Web dans la partie 2 de cette page. Si vous utilisez un serveur Web pour acheminer les demandes vers IBM Business Process Manager, vous devez inclure une définition de serveur Web. Vous pouvez inclure la définition maintenant, ou choisir de définir le serveur Web pour IBM Business Process Manager ultérieurement. Si vous incluez la définition de serveur Web lors de la création de ce profil, vous pouvez installer le serveur Web et son plug-in après avoir créé le profil. L'emplacement de l'installation doit cependant être

conforme aux chemins indiqués dans les pages de définition du serveur Web. Si vous choisissez de définir le serveur Web après la création de ce profil, vous devrez définir le serveur Web dans un profil distinct.

- d. Cliquez sur **Suivant**.
- 14. Advanced: Configuration des bases de données à l'aide d'un fichier de conception.
	- a. Sélectionnez l'option d'**utilisation d'un fichier de conception**.
	- b. Cliquez sur **Parcourir**.
	- c. Vous devez indiquer le chemin qualifié complet d'accès au fichier de conception.
	- d. Pour exécuter les scripts de base de données automatiquement (dans le cadre du processus de création de profil), sélectionnez l'option d'**exécution des scripts de base de données pour créer les tables de base de données**. Si cette option n'est pas sélectionnée, vous ou l'administrateur de la base de données devez exécuter les scripts manuellement après la création du profil. Vous devez également charger la base de données à l'aide des informations système ; pour cela, exécutez la commande **bootstrapProcessServerData**.

**Important :** Si vous sélectionnez l'option d'**exécution des scripts de base de données pour créer les tables de base de données**, vérifiez que l'option d'**utilisation d'une base de données locale ou distante existante** n'est *pas* sélectionnée. Si les deux options sont sélectionnées, des erreurs se produisent.

e. Cliquez ensuite sur **Suivant**. Si vous choisissez de spécifier un fichier de conception, les panneaux de configuration de la base de données de l'outil de gestion de profil sont ignorés. L'emplacement du fichier de conception est transmis à la ligne de commande pour terminer la configuration de la base de données.

Passez à l['étape de configuration de Business Space](#page-2005-0)

- <span id="page-2004-0"></span>15. Dans la page de configuration de la base de données - Partie 1, spécifiez les informations relatives à la base de données.
	- a. Dans la liste de **sélection d'un produit de base de données**, sélectionnez **DB2**.
	- b. Sélectionnez l'option de **création d'une nouvelle base de données locale** ou d'**utilisation d'une base de données locale ou distante existante**. Si vous choisissez de créer une nouvelle base de données, l'outil de gestion de profil va créer une nouvelle base de données DB2.
	- c. Facultatif : Si vous souhaitez modifier les valeurs par défaut, entrez de nouveaux noms pour les bases de données concernées. Les noms de bases de données doivent être uniques.
	- d. Pour exécuter les scripts de base de données automatiquement (dans le cadre du processus de création de profil), sélectionnez l'option d'**exécution des scripts de base de données pour initialiser la base de données**. Si cette option n'est pas sélectionnée, vous ou l'administrateur de la base de données devez exécuter les scripts manuellement après la création du profil. Vous devez également charger la base de données à l'aide des informations système ; pour cela, exécutez la commande **bootstrapProcessServerData**.
	- e. Cliquez ensuite sur **Suivant**.
- 16. Dans la page de configuration de la base de données Partie 2, terminez la configuration de la base de données. Renseignez les zones suivantes.

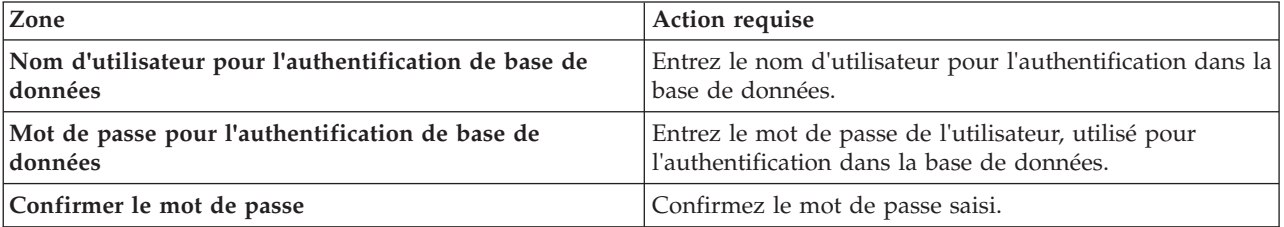

*Tableau 146. Zones obligatoires pour la configuration de la base de données pour DB2*

*Tableau 146. Zones obligatoires pour la configuration de la base de données pour DB2 (suite)*

| Zone                                                                  | Action requise                                                                                                    |
|-----------------------------------------------------------------------|----------------------------------------------------------------------------------------------------|
| Emplacement des fichiers de chemin de classes du<br>pilote JDBC       | Les fichiers de chemin de classes du pilote JDBC sont<br>inclus dans le produit et se trouvent dans le répertoire<br>suivant: \${RACINE INSTALLATION WAS}/db2/java |
| Nom d'hôte du serveur de base de données (adresse IP,<br>par exemple) | Acceptez la valeur par défaut localhost ou entrez le<br>nom d'hôte du serveur de base de données.                                                                  |
| Port serveur                                                          | Acceptez la valeur par défaut 50000 ou entrez le numéro<br>de port du serveur.                                                                                     |

Pour les configurations autonomes uniquement : lorsque vous configurez Process Server, les tables du moteur de messagerie Process Server sont créées dans la base de données Process Server. Lorsque vous configurez la base de données Performance Data Warehouse, les tables du moteur de messagerie Performance Data Warehouse sont créées dans la base de données Performance Data Warehouse. L'architecture SCA (Service Component Architecture) système, d'applications SCA, CEI (Common Event Infrastructure), et les tables du moteur de messagerie Business Process Choreographer sont créées dans la base de données commune.

- <span id="page-2005-0"></span>17. Advanced : Sur la page Configuration de Business Space, si vous souhaitez configurer IBM Forms Server pour utiliser les widgets Human Task Management dans Business Space, sélectionnez **Configurer IBM Forms Server** et entrez l'adresse HTTP de la racine d'installation d'IBM Forms Server Translator et d'IBM Forms Server. Ensuite, cliquez sur **Suivant**.
- 18. Advanced: choisissez si vous souhaitez configurer Business Process Rules Manager pour l'installation et cliquez sur **Suivant**. Business Rules Manager est une application Web qui personnalise les modèles de règles métier en fonction des besoins de votre application métier.
- 19. Advanced: dans la page de configuration de Business Process Choreographer, choisissez si vous souhaitez créer un exemple de configuration de Business Process Choregrapher. Cet exemple de configuration est utilisé dans le cadre du développement uniquement.

**Important :** L'exemple de configuration pour Business Process Choregrapher utilise son propre schéma au sein de la base de données commune (CMNDB), et le nom de schéma est toujours BPEDB. Si ces conditions sont trop restrictives, désactivez la configuration de Business Process Choregrapher pendant la création de profil, puis configurez-le une fois le profil créé.

- 20. Dans la page Récapitulatif du profil, examinez les informations affichées. Cliquez sur **Créer** pour créer le profil ou sur **Précédent** pour modifier les caractéristiques du profil.
- 21. Dans la page Profil complet, examinez les informations affichées. Pour accéder à la console Premiers pas, vérifiez que l'option **Lancer la console Premiers pas** est sélectionnée et cliquez sur **Terminer**.
- v Si vous n'avez pas exécuté les scripts de base de données lors de la création du profil, vous devez les exécuter afin de créer les bases de données et de charger la base de données Process Server avec les informations système, à l'aide de la commande **bootstrapProcessServerData**.
- v Vous pouvez également configurer Business Process Choreographer (facultatif).
- v Accédez à la console Premiers pas et démarrez le serveur pour le profil autonome que vous avez créé.

# **Tâches associées**:

[Chargement de la base de données avec les informations système dans un environnement autonome](#page-2082-0) Si vous avez créé un profil autonome et retardé la création des tables de base de données, vous devez exécuter la commande **bootstrapProcessServerData** avant d'essayer de démarrer ou d'utiliser Process Server ou Process Center.

*Création de profils autonomes Process Server avec un serveur de base de données DB2 à l'aide de l'outil de gestion de profil :*

Vous pouvez configurer un profil autonome pour Process Server à l'aide de l'outil de gestion de profil sur les architectures 32 bits. Pour les architectures 64 bits sous Solaris, servez-vous de l'utilitaire de ligne de commande **manageprofiles**.

Lorsque vous utilisez l'outil de gestion des profils avec l'interface graphique Motif sur le système d'exploitation Solaris, la taille par défaut de l'outil de gestion de profil risque d'être trop petite pour visualiser tous les messages et boutons. Pour remédier à cela, ajoutez les lignes suivantes au fichier *racine\_installation*/.Xdefaults :

```
Eclipse*spacing:0
Eclipse*fontList:-misc-fixed-medium-r-normal-*-10-100-75-75-c-60-iso8859-1
```
Une fois ces lignes ajoutées, exécutez la commande suivante avant de démarrer l'outil de gestion des profils :

xrdb -load user\_home/.Xdefaults

Si vous souhaitez configurer les bases de données requises lors de la création du profil, assurez-vous que votre serveur de base de données est installé et en cours d'exécution.

La langue de l'outil de gestion de profil est déterminée par la langue par défaut du système. Si la langue par défaut ne correspond pas à l'une des langues prises en charge, la langue utilisée est l'anglais. Vous pouvez changer de langue par défaut en démarrant l'outil de gestion de profil depuis la ligne de commande, puis en utilisant le paramètre **java user.language** pour remplacer la langue par défaut. Entrez la commande suivante :

*racine\_installation*/java/bin/java -Duser.language=*environnement\_local racine\_installation*

Par exemple, pour démarrer l'outil de gestion de profil en langue allemande, entrez la commande suivante :

*racine\_installation*/java/bin/java -Duser.language=de *racine\_installation*/bin/ProfileManagement/startup.jar

Une fois que vous avez démarré l'outil de gestion de profil, vous devez décider si vous souhaitez choisir l'option **standard** ou **avancée** pour la création de profil. Utilisez l'option avancée pour :

- v Spécifier un fichier de conception de base de données à utiliser pour la configuration de la base de données.
- v Affecter des valeurs personnalisées aux ports, à l'emplacement du profil et aux noms du profil, du noeud, de l'hôte et de la cellule (le cas échéant).
- v Créer une définition de serveur Web.
- v Créer un service système pour exécuter le serveur, si votre système d'exploitation et les privilèges associés à votre compte utilisateur vous permettent de créer des services.
- v Vous pouvez configurer IBM Forms Server pour qu'il fonctionne avec les widgets Gestion des tâches manuelles dans Business Space.
- v Vous pouvez configurer Business Process Rules Manager et créer un exemple de configuration de Business Process Choreographer.
- 1. Utilisez l'une des méthodes suivantes pour lancer l'outil de gestion de profil :
	- v Lancez l'outil à partir de la console Premiers pas.
	- v Exécutez la commande *racine\_installation***/bin/ProfileManagement/pmt.sh**.
- 2. Dans la page Bienvenue , cliquez sur **Lancer l'outil de gestion des profils** ou sélectionnez l'onglet **Outil de gestion des profils**.
- 3. Dans l'onglet **Profils**, cliquez sur **Créer**.

La page de sélection d'environnement s'ouvre dans une autre fenêtre.

- 4. Dans la page Sélection de l'environnement, localisez la section IBM Business Process Manager Advanced : Configuration de Process Server et développez la section. Sélectionnez le profil autonome **IBM BPM Advanced, Process Server** et cliquez sur **Suivant**.
- 5. Dans la page d'options de création du profil, choisissez d'effectuer une extension **standard** ou **avancée**, puis cliquez sur **Suivant**. Si vous avez sélectionné Création d'un profil **standard**, passez à l['étape de sécurité administrative.](#page-2007-0)
- 6. Advanced: Dans la page de déploiement d'application facultatif, indiquez si vous souhaitez déployer la console d'administration pour gérer le serveur (recommandé) et l'application par défaut WebSphere Application Server. Cliquez sur **Suivant**.
- 7. Advanced: Dans la page de nom et emplacement du profil, procédez comme suit :
	- a. Dans la zone de **nom de profil**, spécifiez un nom unique ou acceptez la valeur par défaut. Chaque profil créé doit posséder un nom. Lorsque vous avez plusieurs profils, vous pouvez les spécifier individuellement au niveau supérieur en utilisant ce nom.
	- b. Dans la zone de **répertoire de profil**, entrez le répertoire du profil ou utilisez le bouton **Parcourir** pour accéder au répertoire des profils. Le chemin d'accès au profil contient les fichiers définissant l'environnement d'exécution, (commandes, fichiers de configuration et fichiers journaux, par exemple). Le répertoire par défaut est *racine\_installation*/profiles/*nom\_profil*.
	- c. Facultatif : Sélectionnez **Faire de ce profil le profil par défaut** si vous souhaitez que le profil que vous êtes en train de créer soit le profil par défaut. Cette case à cocher apparaît uniquement si vous avez un profil existant sur votre système.

Lorsqu'un profil est le profil par défaut, les commandes fonctionneront automatiquement avec celui-ci. Le premier profil créé sur un poste de travail est désigné comme étant le profil par défaut. Ce profil est la cible par défaut des commandes émises à partir du répertoire bin situé dans le répertoire racine d'installation du produit. Lorsqu'il existe un seul profil sur un poste de travail, chaque commande agit sur ce profil. Si plusieurs profils existent, certaines commandes exigent que vous indiquiez le profil auquel la commande s'applique.

- d. Dans la liste de **paramétrage d'optimisation des performances d'exécution du serveur**, sélectionnez un niveau d'optimisation des performances correspondant au profil que vous créez. Ce paramètre est un paramètre WebSphere Application Server.
- e. Cliquez ensuite sur **Suivant**. Si vous cliquez sur **Précédent** et que vous changez le nom du profil, vous devrez peut-être modifier manuellement le nom dans cette page lorsqu'elle s'affichera de nouveau.
- 8. Advanced: Dans la page de noms de noeud, d'hôte et de cellule, effectuez l'une des actions suivantes pour le profil que vous créez:
	- v Dans la zone de **nom de noeud**, spécifiez un nom de noeud ou acceptez la valeur par défaut. Essayez d'utiliser un nom de noeud aussi court que possible, mais assurez-vous que les noms de noeud sont uniques dans votre environnement de déploiement.
	- v Dans la zone de **nom de serveur**, spécifiez un nom de serveur ou acceptez la valeur par défaut.
	- v Dans la zone de **nom d'hôte**, spécifiez un nom d'hôte ou acceptez la valeur par défaut.
	- v Dans la zone de **nom de cellule**, spécifiez un nom de cellule ou acceptez la valeur par défaut. Cliquez ensuite sur **Suivant**.
- <span id="page-2007-0"></span>9. Obligatoire : Dans la page de sécurité administrative, entrez des valeurs dans les zones de **nom d'utilisateur**, de **mot de passe** et de **confirmation de mot de passe**. Le mot de passe spécifié pour l'administrateur lors de l'installation sera utilisé pour tous les utilisateurs internes, y compris tw admin et tw user.

Cliquez sur **Suivant**. Si vous avez sélectionné Création d'un profil **standard** passez à l['étape de](#page-2009-0) [configuration de Process Server.](#page-2009-0)

10. Advanced: Dans la page de certificat de sécurité (partie 1), indiquez si vous souhaitez importer des certificats existants ou créer de nouveaux certificats.

- v Pour créer un nouveau certificat personnel par défaut et un nouveau certificat signataire racine, sélectionnez l'option de **création d'un nouveau certificat personnel par défaut** et l'option de **création d'un nouveau certificat signataire racine**, et cliquez sur **Suivant**.
- v Pour importer des certificats existants, sélectionnez l'option d'**importation d'un certificat personnel par défaut existant** et l'option d'**importation d'un certificat personnel de signature racine existant**, puis entrez les informations suivantes :
	- Dans la zone de **chemin**, entrez le chemin d'accès au certificat existant.
	- Dans la zone de **mot de passe**, entrez le mot de passe du certificat
	- Dans la zone de **type de magasin de clés**, sélectionnez le type de magasin de clés pour le certificat que vous importez.
	- Dans la zone d'**alias de magasin de clés**, sélectionnez l'alias de magasin de clés pour le certificat que vous importez.
	- Cliquez sur **Suivant** pour afficher la page de certificat de sécurité (partie 2)

Lorsque vous importez un certificat personnel comme certificat personnel par défaut, importez le certificat racine qui a signé le certificat personnel. Sinon, l'outil de gestion de profil ajoute le signataire du certificat personnel au fichier trust.p12.

11. Advanced: Dans la page de certificat de sécurité (partie 2), vérifiez que les informations relatives au certificat sont correctes, puis cliquez sur **Suivant** pour afficher la page d'affectation de valeurs de port.

Si vous créez les certificats, vous pouvez utiliser les valeurs par défaut, ou encore les modifier pour créer de nouveaux certificats. Le certificat personnel par défaut est par défaut valide pendant un an ; il est signé par le certificat signataire racine. Le certificat signataire racine par défaut est un certificat auto-signé, qui a une période de validité par défaut de 15 ans. Le mot de passe du fichier de clés par défaut applicable au certificat signataire racine est WebAS. Modifiez le mot de passe. Le mot de passe ne peut pas contenir n'importe quels caractères codés sur deux octets (DBCS), car certains types de fichier de clés (PKCS12, par exemple), ne les prennent pas en charge. Les types de fichier de clés pris en charge dépendent des fournisseurs spécifiés dans le fichier java.security.

Lorsque vous créez l'un des certificats (ou les deux), ou que vous importez l'un des certificats (ou les deux), les fichiers de clés créés sont les suivants :

- key.p12 : contient le certificat personnel par défaut.
- v trust.p12 : contient le certificat du signataire du certificat racine par défaut.
- root-key.p12 : contient le certificat signataire racine.
- v default-signers.p12 : contient les certificats de signataire ajoutés à tout nouveau fichier de clés que vous créez une fois que le serveur est installé et en cours d'exécution. Par défaut, le certificat de signataire racine et un certificat signataire DataPower se trouvent dans ce fichier de clés.
- v deleted.p12 : contient les certificats supprimés à l'aide de la tâche deleteKeyStore, de sorte qu'ils puissent être récupérés en cas de besoin.
- v ltpa.jceks : contient les clés LTPA (Lightweight Third-Party Authentication) par défaut, que les serveurs de votre environnement utilisent pour communiquer entre eux.

Ces fichiers sont tous associés au même mot de passe lorsque vous créez ou importez des certificats (il s'agit soit du mot de passe par défaut, soit d'un mot de passe que vous spécifiez). Un certificat importé est ajouté au fichier key.p12 ou au fichier root-key.p12. Si vous importez des certificats et que les certificats ne contiennent pas les informations que vous souhaitez, cliquez sur **Précédent** pour importer un autre certificat.

12. Advanced: Dans la page d'affectation de valeurs de port, vérifiez que les informations relatives au certificat sont correctes, puis cliquez sur **Suivant**. L'outil de gestion de profil détecte les ports actuellement utilisés par d'autres produits WebSphere et affiche les valeurs de port recommandées (qui n'entrent pas en conflit avec les valeurs existantes). Si vous avez des applications autres que les applications WebSphere qui utilisent les ports spécifiés, vérifiez qu'il n'existe pas de conflits de ports. Si vous avez choisi de ne pas déployer la console d'administration dans la page de déploiement d'application facultatif , les ports de la console d'administration ne sont pas disponibles dans la page d'attribution des valeurs de port.

Les ports sont reconnus comme étant en cours d'utilisation si les conditions suivantes sont remplies:

- v Les ports sont affectés à un profil créé par une installation exécutée par l'utilisateur actuel.
- v Les ports sont en cours d'utilisation.

Bien que l'outil valide les ports lorsque vous accédez à la page d'attribution des valeurs de port, des conflits de port peuvent malgré tout se produire en fonction des sélections effectuées dans les pages suivantes de l'outil de gestion de profil. Si c'est le cas, les ports ne seront pas attribués avant la fin de la création du profil.

Si vous pensez qu'il existe un conflit de port, vous pourrez faire des recherches une fois le profil créé. Déterminez les ports utilisés lors de la création du profil en consultant le fichier suivant :

*racine\_profil*/properties/portdef.prop

Ce fichier contient les clés et les valeurs utilisées pour les paramètres des ports. Si vous découvrez des conflits de ports, vous pouvez réaffecter les ports manuellement. Pour réaffecter des ports, voir "Mise à jour des ports dans les profils existants " dans le centre de documentation WebSphere Application Server. Exécutez le fichier **updatePorts.ant** via le script **ws\_ant** détaillé dans cette rubrique.

- 13. Facultatif : Advanced: Pour inclure une définition de serveur Web dans le profil, procédez comme suit :
	- a. Sélectionnez **Créer une définition de serveur Web**.
	- b. Spécifiez les caractéristiques de serveur Web dans cette page, puis cliquez sur **Suivant**
	- c. Spécifiez les caractéristiques de serveur Web dans la partie 2 de cette page. Si vous utilisez un serveur Web pour acheminer les demandes vers IBM Business Process Manager, vous devez inclure une définition de serveur Web. Vous pouvez inclure la définition maintenant, ou choisir de définir le serveur Web pour IBM Business Process Manager ultérieurement. Si vous incluez la définition de serveur Web lors de la création de ce profil, vous pouvez installer le serveur Web et son plug-in après avoir créé le profil. L'emplacement de l'installation doit cependant être conforme aux chemins indiqués dans les pages de définition du serveur Web. Si vous choisissez de définir le serveur Web après la création de ce profil, vous devrez définir le serveur Web dans un profil distinct.
	- d. Cliquez sur **Suivant**.
- <span id="page-2009-0"></span>14. Dans la page Process Server, définissez les paramètres suivants :
	- v **Nom de l'environnement** : Le nom de l'environnement est utilisé pour se connecter à partir d'un Process Center pour ce serveurProcess Server.
	- v **Type d'environnement** : choisissez la façon dont le serveurProcess Server sera utilisé :
		- Sélectionnez **Production** si le serveur doit être utilisé en environnement de production.
		- Sélectionnez **Etape** si le serveur doit tenir lieu d'emplacement temporaire pour héberger des modifications avant de les mettre en production.
		- Sélectionnez **Test** si le serveur doit être utilisé en tant qu'environnement de test (pour un test de chargement, par exemple).

**Restriction :** Ne mélangez pas les serveurs de production et de test dans la même cellule. Sélectionnez **Utiliser ce serveur hors ligne** si vous n'avez pas sélectionné **Production** comme type d'environnement ou si ce serveur Process Server ne doit pas être connecté à Process Center. Toutefois, la méthode de déploiement des applications de processus sur un serveur Process Server hors ligne diffère de la méthode de déploiement des applications de processus sur un serveur Process Server en ligne.

Si vous n'avez pas sélectionné **Utiliser ce serveur hors ligne**, indiquez les informations suivantes pour l'instance Process Center à laquelle ce serveur est connecté :

- v **Protocole**: Sélectionnez soit **http://**, soit **https://** comme protocole de connexion à Process Center.
- v **Nom d'hôte** : Entrez le nom d'hôte ou d'hôte virtuel que ce serveur Process Server utilisera pour communiquer avec Process Center. Entrez un nom d'hôte qualifié complet. Au sein d'un environnement avec équilibrage de charge ou proxy entre les services Process Server et les services Process Center, veillez à ce que l'élément désigné ici corresponde à l'URL d'accès à Process Center.
- v **Port** : Entrez le numéro de port de Process Center. Au sein d'un environnement avec équilibrage de charge ou proxy entre les services Process Server et les services Process Center, veillez à ce que l'élément désigné ici corresponde à l'URL d'accès à Process Center.
- v **Nom d'utilisateur**: Entrez le nom d'utilisateur d'un utilisateur Process Center. Process Server se connectera à Process Center en utilisant ce nom d'utilisateur.
- v **Mot de passe**: Entrez le mot de passe de l'utilisateurProcess Center.

Vous pouvez cliquer sur **Tester la connexion** pour vérifier la connexion établie avec Process Center. Si vous avez sélectionné Création d'un profil **standard**, passez à l['étape de configuration de la base](#page-2010-0) [de données - partie 1.](#page-2010-0)

- 15. Advanced: Configuration des bases de données à l'aide d'un fichier de conception.
	- a. Sélectionnez l'option d'**utilisation d'un fichier de conception**.
	- b. Cliquez sur **Parcourir**.
	- c. Vous devez indiquer le chemin qualifié complet d'accès au fichier de conception.
	- d. Pour exécuter les scripts de base de données automatiquement (dans le cadre du processus de création de profil), sélectionnez l'option d'**exécution des scripts de base de données pour créer les tables de base de données**. Si cette option n'est pas sélectionnée, vous ou l'administrateur de la base de données devez exécuter les scripts manuellement après la création du profil. Vous devez également charger la base de données à l'aide des informations système ; pour cela, exécutez la commande **bootstrapProcessServerData**.

**Important :** Si vous sélectionnez l'option d'**exécution des scripts de base de données pour créer les tables de base de données**, vérifiez que l'option d'**utilisation d'une base de données locale ou distante existante** n'est *pas* sélectionnée. Si les deux options sont sélectionnées, des erreurs se produisent.

e. Cliquez ensuite sur **Suivant**. Si vous choisissez de spécifier un fichier de conception, les panneaux de configuration de la base de données de l'outil de gestion de profil sont ignorés. L'emplacement du fichier de conception est transmis à la ligne de commande pour terminer la configuration de la base de données.

Passez à l['étape de configuration de Business Space](#page-2011-0)

- <span id="page-2010-0"></span>16. Dans la page de configuration de la base de données - Partie 1, spécifiez les informations relatives à la base de données.
	- a. Dans la liste de **sélection d'un produit de base de données**, sélectionnez **DB2**.
	- b. Sélectionnez l'option de **création d'une nouvelle base de données locale** ou d'**utilisation d'une base de données locale ou distante existante**. Si vous choisissez de créer une nouvelle base de données, l'outil de gestion de profil va créer une nouvelle base de données DB2.
	- c. Facultatif : Si vous souhaitez modifier les valeurs par défaut, entrez de nouveaux noms pour les bases de données concernées. Les noms de bases de données doivent être uniques.
	- d. Pour exécuter les scripts de base de données automatiquement (dans le cadre du processus de création de profil), sélectionnez l'option d'**exécution des scripts de base de données pour initialiser la base de données**. Si cette option n'est pas sélectionnée, vous ou l'administrateur de la base de données devez exécuter les scripts manuellement après la création du profil. Vous devez également charger la base de données à l'aide des informations système ; pour cela, exécutez la commande **bootstrapProcessServerData**.
	- e. Cliquez ensuite sur **Suivant**.
- 17. Dans la page de configuration de la base de données Partie 2, terminez la configuration de la base de données. Renseignez les zones suivantes.

| Zone                                                                    | <b>Action requise</b>                                                                                                    |
|-------------------------------------------------------------------------|----------------------------------------------------------------------------------------------------|
| Nom d'utilisateur pour l'authentification de base de<br>données         | Entrez le nom d'utilisateur pour l'authentification dans la<br>base de données.                                                                                    |
| Mot de passe pour l'authentification de base de<br>données              | Entrez le mot de passe de l'utilisateur, utilisé pour<br>l'authentification dans la base de données.                                                               |
| Confirmer le mot de passe                                               | Confirmez le mot de passe saisi.                                                                                                    |
| Emplacement des fichiers de chemin de classes du<br>pilote JDBC         | Les fichiers de chemin de classes du pilote JDBC sont<br>inclus dans le produit et se trouvent dans le répertoire<br>suivant: \${RACINE INSTALLATION WAS}/db2/java |
| Nom d'hôte du serveur de base de données (adresse IP,<br>  par exemple) | Acceptez la valeur par défaut localhost ou entrez le<br>nom d'hôte du serveur de base de données.                                                                  |
| Port serveur                                                            | Acceptez la valeur par défaut 50000 ou entrez le numéro<br>de port du serveur.                                                                                     |

*Tableau 147. Zones obligatoires pour la configuration de la base de données pour DB2*

Pour les configurations autonomes uniquement : lorsque vous configurez Process Server, les tables du moteur de messagerie Process Server sont créées dans la base de données Process Server. Lorsque vous configurez la base de données Performance Data Warehouse, les tables du moteur de messagerie Performance Data Warehouse sont créées dans la base de données Performance Data Warehouse. L'architecture SCA (Service Component Architecture) système, d'applications SCA, CEI (Common Event Infrastructure), et les tables du moteur de messagerie Business Process Choreographer sont créées dans la base de données commune.

- <span id="page-2011-0"></span>18. Advanced : Sur la page Configuration de Business Space, si vous souhaitez configurer IBM Forms Server pour utiliser les widgets Human Task Management dans Business Space, sélectionnez **Configurer IBM Forms Server** et entrez l'adresse HTTP de la racine d'installation d'IBM Forms Server Translator et d'IBM Forms Server. Ensuite, cliquez sur **Suivant**.
- 19. Advanced: choisissez si vous souhaitez configurer Business Process Rules Manager pour l'installation et cliquez sur **Suivant**. Business Rules Manager est une application Web qui personnalise les modèles de règles métier en fonction des besoins de votre application métier.
- 20. Advanced: dans la page de configuration de Business Process Choreographer, choisissez si vous souhaitez créer un exemple de configuration de Business Process Choregrapher. Cet exemple de configuration est utilisé dans le cadre du développement uniquement.

**Important :** L'exemple de configuration pour Business Process Choregrapher utilise son propre schéma au sein de la base de données commune (CMNDB), et le nom de schéma est toujours BPEDB. Si ces conditions sont trop restrictives, désactivez la configuration de Business Process Choregrapher pendant la création de profil, puis configurez-le une fois le profil créé.

- 21. Dans la page Récapitulatif du profil, examinez les informations affichées. Cliquez sur **Créer** pour créer le profil ou sur **Précédent** pour modifier les caractéristiques du profil.
- 22. Dans la page Profil complet, examinez les informations affichées. Pour accéder à la console Premiers pas, vérifiez que l'option **Lancer la console Premiers pas** est sélectionnée et cliquez sur **Terminer**.
- v Si vous n'avez pas exécuté les scripts de base de données lors de la création du profil, vous devez les exécuter afin de créer les bases de données et de charger la base de données Process Server avec les informations système, à l'aide de la commande **bootstrapProcessServerData**.
- v Vous pouvez également configurer Business Process Choreographer (facultatif).
- v Accédez à la console Premiers pas et démarrez le serveur pour le profil autonome que vous avez créé.

# **Tâches associées**:

[Chargement de la base de données avec les informations système dans un environnement autonome](#page-2082-0) Si vous avez créé un profil autonome et retardé la création des tables de base de données, vous devez exécuter la commande **bootstrapProcessServerData** avant d'essayer de démarrer ou d'utiliser Process Server ou Process Center.

## *Création de profils autonomes à l'aide de l'utilitaire de ligne de commande manageprofiles :*

Plutôt que l'outil de gestion du profil, vous pouvez utiliser l'utilitaire de ligne de commande manageprofiles pour créer des profils.

Assurez-vous que l'utilitaire de ligne de commande **manageprofiles** n'est pas déjà en cours d'exécution sur le profil. Si un message d'erreur s'affiche lorsque vous exécutez cette commande, déterminez si une autre opération de création ou d'extension de profil est en cours. Si c'est le cas, vous devez attendre qu'elle se termine.

1. Détermine le type de profil à créer, ce qui détermine alors le modèle à utiliser pour votre profil (à l'aide de l'option **-templatePath**).

Les modèles pour chaque profil se trouvent dans le répertoire *racine\_installation*/ profileTemplates/BPM pour les modèles BPM et sous *racine\_installation*/profileTemplates pour les autres produits. Les modèles suivants sont disponibles :

- v default.procctr : pour un profil autonome Process Center pour IBM BPM Standard ou Express.
- v default.procctr.adv : pour un profil autonome Process Center pour IBM BPM Advanced.
- v default.procsvr : pour un profil autonome Process Server pour IBM BPM Standard ou Express.
- v default.procsvr.adv : pour un profil autonome Process Server pour IBM BPM Advanced.
- default.esbserver : pour un profil serveur autonome WebSphere Enterprise Service Bus.
- 2. Déterminez les paramètres requis pour votre profil en consultant les exemples de commandes de création de profil. Déterminez les valeurs à fournir au profil en consultant les valeurs par défaut dans la rubrique Paramètres de **manageprofiles**.
- 3. Pour utiliser le paramètre **-responseFile** , examinez les fichiers de réponses exemples fournis et créez un fichier de réponses propre à votre environnement.

**Important :** Veillez à ce qu'il n'y ait pas d'espaces après les valeurs : par exemple **'personalCertValidityPeriod=1 '** ou **'winserviceCheck=false '**. En effet, s'il y a des espaces, la création de profil échouera.

Les exemples se trouvent dans le répertoire *racine\_installation*/BPM/samples/manageprofiles. Choisissez un fichier de réponses approprié en fonction de la base de données et du type de profil (, Process Center ou Process Server autonome ou en réseau). Les exemples de fichiers suivants sont disponibles :

- PC\_Std\_DMgr\_DB2.response
- PC\_Std\_DMgr\_DB2zOS.response
- PC Std DMgr Oracle.response
- PC Std DMgr SQLServer.response
- PC Adv DMgr DB2.response
- PC Adv DMgr DB2zOS.response
- PC Adv DMgr Oracle.response
- PC Adv DMgr SQLServer.response
- PC\_Std\_Managed\_DB2.response
- PC Std Managed DB2zOS.response
- PC Std Managed Oracle.response
- PC Std Managed SQLServer.response
- PC Adv Managed DB2.response
- PC Adv Managed DB2zOS.response
- PC Adv Managed Oracle.response
- PC Adv Managed SQLServer.response
- PC Std Standalone DB2.response
- PC Std Standalone DB2zOS.response
- PC Std Standalone Oracle.response
- PC\_Std\_Standalone\_SQLServer.response
- PC\_Adv\_Standalone\_DB2.response
- PC Adv Standalone DB2zOS.response
- PC Adv Standalone Oracle.response
- PC\_Adv\_Standalone\_SQLServer.response
- PS Std DMgr DB2.response
- PS Std DMgr DB2zOS.response
- PS Std DMgr Oracle.response
- PS Std DMgr SQLServer.response
- PS Adv DMgr DB2.response
- PS Adv DMgr DB2zOS.response
- PS Adv DMgr Oracle.response
- PS Adv DMgr SQLServer.response
- PS Std Managed DB2.response
- PS Std Managed DB2zOS.response
- PS Std Managed Oracle.response
- PS Std Managed SQLServer.response
- PS Adv Managed DB2.response
- PS Adv Managed DB2zOS.response
- PS Adv Managed Oracle.response
- PS Adv Managed SQLServer.response
- PS Std Standalone DB2.response
- PS\_Std\_Standalone\_DB2zOS.response
- PS\_Std\_Standalone\_Oracle.response
- PS Std Standalone SQLServer.response
- PS\_Adv\_Standalone\_DB2.response
- PS\_Adv\_Standalone\_DB2zOS.response
- PS Adv Standalone Oracle.response
- PS Adv Standalone SQLServer.response

Copiez l'un des exemples de fichiers de réponses dans votre répertoire de travail. Utilisez la commande **chmod** pour affecter les droits appropriés à votre nouvelle copie du fichier de réponses. Exemple :

chmod 644 BPM\_StandAlone.response

Modifiez les paramètres du fichier de réponses en fonction de votre configuration et sauvegardez le fichier de réponses modifié. Assurez-vous que le chemin de la propriété **templatePath** correspond à votre répertoire d'installation spécifique.

4. Exécutez le fichier à partir de la ligne de commande. Exemple :

**Remarque :** L'exemple ci-dessous est donné à titre indicatif uniquement, et comprend des paramètres obligatoires et des paramètres facultatifs. Pour obtenir une liste complète des paramètres modifiables, voir le fichier de réponses permettant de créer des profils autonomes.

manageprofiles.sh -create -templatePath *racine\_installation*/profileTemplates/BPM/default.procctr.adv -adminUserName bpmadmin -adminPassword bpmsecret -dbUserId db2user -dbPassword db2secret -dbType DB2\_DATASERVER -procSvrDbName BPMDB -perfDWDbName PDWDB

Si vous avez créé un fichier de réponses, spécifiez le paramètre **-response** sans autres paramètres. Par exemple :

manageprofiles.sh -response *mon\_fichier\_de\_réponses*

L'état est consigné dans la fenêtre de la console une fois l'exécution de la commande terminée. Une vérification de syntaxe normale est appliquée au fichier de réponses lorsque le fichier est analysé comme tous les autres fichiers de réponses. Les valeurs du fichier de réponses sont traitées comme des paramètres de ligne de commande.

- v Si vous n'avez pas exécuté les scripts de base de données lors de la création du profil, vous devez les exécuter afin de créer les bases de données et de charger la base de données Process Server avec les informations système, à l'aide de la commande **bootstrapProcessServerData**.
- Vous pouvez également configurer Business Process Choreographer (facultatif).
- v Accédez à la console Premiers pas et démarrez le serveur pour le profil autonome que vous avez créé.

### **Tâches associées**:

[Chargement de la base de données avec les informations système dans un environnement autonome](#page-2082-0) Si vous avez créé un profil autonome et retardé la création des tables de base de données, vous devez exécuter la commande **bootstrapProcessServerData** avant d'essayer de démarrer ou d'utiliser Process Server ou Process Center.

*Fichier de réponses pour la création de profils autonomes :*

Vous pouvez utiliser le fichier de réponse fourni avec la commande **manageprofiles** pour créer un profil autonome.

*Exemple de fichier de réponses pour un profil autonome Advanced Process Center :*

Modifiez ce fichier de réponses, puis utilisez-le pour créer un profil autonome à l'aide de la commande **manageprofiles**.

**Remarque :** Vous pouvez être amené à mettre en commentaire ou à supprimer la mise en commentaire d'informations dans le fichier de réponses pour votre système d'exploitation. Pour plus d'informations, voir les commentaires dans le fichier de réponses.

```
# BEGIN COPYRIGHT
# *************************************************************************
#
# Licensed Materials - Property of IBM
# 5725-C94
# (C) Copyright IBM Corporation 2011, 2012. All Rights Reserved.
# This sample program is provided AS IS and may be used, executed, copied
# and modified without royalty payment by customer (a) for its own
# instruction and study, (b) in order to develop applications designed to
# run with an IBM WebSphere product, either for customer's own internal
# use or for redistribution by customer, as part of such an application,
# in customer's own products.
#
# *************************************************************************
# END COPYRIGHT
################################################################################
# These response file has the applicable parameters for creating a
# Standalone PC Adv profile that uses DB2.
#
# Depending on your environment, you may need to change the default values.
#
# To create a profile with this response file specify:
#
# was.install.root/bin/manageprofiles -response PC_Adv_Standalone_DB2.response
#
# If you use the -response parameter, it must be the only parameter on
```
# the command-line. If you include any manageprofile parameters (in addition to -response) on the command-line, the response file # is ignored. And default WebSphere Application server profile will be created . ################################################################################ ################################################################################ # Parameter: create # # Description: # Creates the profile. # If you are creating a profile, this parameter is required. ################################################################################ create ################################################################################ # Parameter: templatePath # # Description: # Specifies the directory path to the template files in the installation root directory. Within the profileTemplates directory are various # directories that correspond to different profile types and that vary with the type of product installed. The profile directories are the paths that you indicate while using the -templatePath option. Use absolute paths. This parameter must exist as a directory and point to a valid template directory. # # When using the -templatePath parameter, specify the fully qualified file path for the parameter. # # Valid Values: **Varies** # Default Values: None ################################################################################ templatePath=BPM/default.procctr.adv ################################################################################ # Parameter: profileName # # Description:  $#$  Specifies the name of the profile. Use a unique value when creating a profile. Each profile that shares the same set of product binaries must have a unique name. The default profile name is based on the profile type and a trailing number, for example: profileType ProfileNumberwhere profileType is a value such as ProcSrv, Dmgr, or Custom and ProfileNumber is a sequential number that creates a # unique profile name. The value for this parameter must not contain spaces # or characters that are not valid such as the following:  $*, 2, ", <, >, , ,$ #  $\quad$  /, \, and  $\vert$ . The profile name that you choose must not be in use. On Windows platforms: If the fully qualified path contains spaces, enclose the value in quotation marks. The default value is based on the install\_root directory, the profiles subdirectory, and the name of the file. For example, the default for profile creation is: WS\_WSPROFILE\_DEFAULT\_PROFILE\_HOME/profileNamewhere WS\_WSPROFILE\_DEFAULT\_PROFILE\_HOME is defined in the wasprofile.properties file in the install root/properties directory. The value for this parameter must be a valid path for the target system and must not be currently in use. You must have permissions to write to the directory. # # Valid Values: Varies # Default Values: # None ################################################################################ profileName=ProcCtr01
```
################################################################################
# Parameter: applyPerfTuningSetting
#
# Description:
     Set a performance tuning level appropriate for the profile you are
     creating.
     This parameter is a WebSphere Application Server parameter.
#
# Valid Values:
# development
    standard
# production
# Default Values:
   Mone
################################################################################
#applyPerfTuningSetting=standard
################################################################################
# Parameter: cellName
#
# Description:
     Specifies the cell name of the profile. Use a unique cell name for each
     profile.
     The default value for this parameter is based on a combination of the
# short host name, the constant Cell, and a trailing number, for example:
# if (DMgr)
# shortHostNameCellCellNumber
# else
# shortHostNameNodeNodeNumberCell
# where CellNumber is a sequential number starting at 01 and NodeNumber is
# the node number that you used to define the node name.
# The value for this parameter must not contain spaces or any characters
# that are not valid such as the following: *, ?, ", <, >, , , /, \setminus, and |.
#
# Valid Values:
# Varies
# Default Values:
    Varies
#
# Parameter: nodeName
#
# Description:
     Specifies the node name for the node that is created with the new profile.
     Use a unique value within the cell or on the workstation. Each profile
# that shares the same set of product binaries must have a unique node name.
# This parameter is required for profile creation only with the
# dmgr.esbserverdefault.procsvrdefault.procctrdefault.procsvr.advdefault.
# procctr.advdmgr.procctrmanaged.procctrmanaged.procsvr templates.
# The default value for this parameter is based on the short host name,
# profile type, and a trailing number, for example:
# if (DMgr)
# shortHostNameCellManagerNodeNumber
# else
# shortHostNameNodeNodeNumber
# where NodeNumber is a sequential number starting at 01.
# The value for this parameter must not contain spaces or any characters
     that are not valid such as the following: *, ?, ", <, >, , , /, \setminus, and |.
#
# Valid Values:
    Varies
# Default Values:
# Varies
#
# Parameter: serverName
#
# Description:
# Specifies the name of the server.
```

```
################################################################################
cellName=cell_name
nodeName=node_name
serverName=server1
################################################################################
# Parameter: enableAdminSecurity
#
# Description:
# For IBM Business Process Manager omit this parameter. Administrative
      security is always enabled for IBM Business Process Manager profiles.
# You must also specify the parameters -adminUserName and -adminPassword
# along with the values for these parameters.
#
# Valid Values:
# true
# Default Values:
    true
################################################################################
enableAdminSecurity=true
adminUserName=adminUser_ID
adminPassword=adminPassword
################################################################################
# Parameter: signingCertDN
#
# Description:
# Specifies the distinguished name of the root signing certificate that you
# create when you create the profile. Specify the distinguished name in
# quotation marks. This default personal certificate is located in the
# server keystore file. If you do not specifically create or import a root
# signing certificate, one is created by default. See the
     -signingCertValidityPeriod parameter and the -keyStorePassword.
#
# Valid Values:
# Varies
# Default Values:
    None
#
# Parameter: signingCertValidityPeriod
#
# Description:
     An optional parameter that specifies the amount of time in years that the
     root signing certificate is valid. If you do not specify this parameter
     with the -signingCertDN parameter, the root signing certificate is valid
     for 20 years.
#
# Valid Values:
# Varies
# Default Values:
    None
#
# Parameter: keyStorePassword
#
# Description:
      Specifies the password to use on all keystore files created during profile
# creation. Keystore files are created for the default personal certificate
     and the root signing certificate.
#
# Valid Values:
    Varies
# Default Values:
# None
                                    ################################################################################
#signingCertDN =distinguished_name
#signingCertValidityPeriod =validity_period
#keyStorePassword =keyStore_password
```

```
################################################################################
# Parameter: defaultPorts
#
# Description:
     Assigns the default or base port values to the profile.d o not use this
# parameter when using the -startingPort or -portsFile parameter.
# During profile creation, the manageprofiles command-line utility uses an
# automatically generated set of recommended ports if you do not specify the
# -startingPort parameter, the -defaultPorts parameter or the -portsFile
# parameter. The recommended port values can be different than the default
# port values based on the availability of the default ports.
#
# Valid Values:
    Varies
# Default Values:
# None
#
# Parameter: startingPort
#
# Description:
     Specifies the starting port number for generating and assigning all ports
     for the profile.
     Port values are assigned sequentially from the -startingPort value,
     omitting those ports that are already in use. The system recognizes and
# resolves ports that are currently in use and determines the port
# assignments to avoid port conflicts.
     Do not use this parameter with the -defaultPorts or -portsFile parameters.
# During profile creation, the manageprofiles command-line utility uses an
# automatically generated set of recommended ports if you do not specify the
# -startingPort parameter, the -defaultPorts parameter or the -portsFile
# parameter. The recommended port values can be different than the default
# port values based on the availability of the default ports.
#
# Valid Values:
# Varies
# Default Values:
    None
#
# Parameter: portsFile
#
# Description:
     An optional parameter that specifies the path to a file that defines port
     settings for the new profile.
# Do not use this parameter when using the -startingPort or -defaultPorts
# parameter.
# During profile creation, the manageprofiles command-line utility uses an
# automatically generated set of recommended ports if you do not specify the
# -startingPort parameter, the -defaultPorts parameter or the -portsFile
# parameter. The recommended port values can be different than the default
     port values based on the availability of the default ports.
#
# Valid Values:
# Varies
# Default Values:
    None
################################################################################
#defaultPorts=default_ports
#startingPort=startingPort
#portsFile=file_path
################################################################################
# Parameter: enableService
#
# Description:
# Enables the creation of a Linux service. Valid values include true or
     false. The default value for this parameter is false. When the
```

```
# manageprofiles command-line utility is run with the -enableService option
# set to true , the Linux service is created with the profile when the
# command is run by the root user. When a nonroot user runs the
# manageprofiles command-line utility, the profile is created, but the Linux
# service is not. The Linux service is not created because the nonroot user
# does not have sufficient permission to set up the service. An
# INSTCONPARTIALSUCCESS result is displayed at the end of the profile
      creation and the profile creation log
# install_root/logs/manageprofiles/profile_name_create.log contains a
\# message indicating the current user does not \overline{\text{have}} sufficient permission to
# set up the Linux service. Use this parameter when creating profiles only.
#
# Valid Values:
    false
     # true
# Default Values:
# None
#
# Parameter: serviceUserName
#
# Description:
# Specifies the user ID that is used during the creation of the Linux
     service so that the Linux service will run under this user ID. The Linux
     service runs whenever the user ID is logged on. Not required.
#
# Valid Values:
# Varies
# Default Values:
    None
#
# Parameter: winserviceAccountType
#
# Description:
      The type of the owner account of the Windows service created for the
      profile. Valid values include specifieduser or localsystem. The
      localsystem value runs the Windows service under the local account of the
      user who creates the profile. The default value for this parameter is
# localsystem. Use this parameter when creating profiles only.
#
# Valid Values:
    localsystem
    specifieduser
# Default Values:
    localsystem
#
# Parameter: winserviceUserName
#
# Description:
# Specify your user ID so that the Windows operating system can verify you
# as an ID that is capable of creating a Windows service. Your user ID must
     belong to the Administrator group and have the following advanced user
      rights:
      Act as part of the operating system
# Log on as a service
     The default value for this parameter is the current user name. The value
      for this parameter must not contain spaces or characters that are not
      valid such as the following: *, ?, ", <, >, ,, /, \, and |. The user that
      you specify must have the proper permissions to create a Windows service.
      You must specify the correct password for the user name that you choose.
#
# Valid Values:
    Varies
# Default Values:
# None
#
# Parameter: winservicePassword
#
```

```
# Description:
# Specify the password for the specified user or the local account that is
# to own the Windows service.
#
# Valid Values:
    Varies
# Default Values:
    None
#
# Parameter: winserviceCheck
#
# Description:
# The value can be either true or false. Specify true to create a Windows
# service for the server process that is created within the profile. Specify
# false to not create the Windows service. The default value for this
# parameter is false.
#
# Valid Values:
# false
# true
# Default Values:
   false
#
# Parameter: winserviceStartupType
#
# Description:
# The following values for Windows service startup can be used:
# manual
# automatic
# disabled
# The default value for this parameter is manual.
#
# Valid Values:
# manual
# automatic
    disabled
# Default Values:
    manual
################################################################################
#enableService=true
#serviceUserName=service_user_ID
#winserviceAccountType=localsystem
#winserviceUserName=winservice_user_ID
#winservicePassword=winservice_password
#winserviceCheck=false
#winserviceStartupType=manual
################################################################################
# Parameter: bpmdbDesign
#
# Description:
# Specifies the file that holds the database configuration design for all of
# the IBM Business Process Manager components .
# This parameter replaces the -wbidbDesign that was used in previous
# versions of WebSphere Process Server.
#
# Note: If a bpmdbDesign file parameter is specified, none of the database
     related properties should be specified.
#
# Valid Values:
    Varies
# Default Values:
# None
                           ################################################################################
#bpmdbDesign=design_file
################################################################################
```

```
# Parameter: dbCreateNew
#
# Description:
     Indicates a new database is created or if an existing database is to be
# reused. Valid values are true or false. This value cannot be true for an
# Oracle, SQL Server or a DB2 z/OS database. This value can only be true for
# a DB2 database.
#
# Valid Values:
    false
    # true
# Default Values:
# None
################################################################################
dbCreateNew=true
################################################################################
# Parameter: dbType
#
# Description:
# The database type. Set one of the following values for the type of
# database product you are using with IBM Business Process Manager.
#
     Required only for one of the following:
     A stand-alone profile when -bpmdbDesign was not specified.
     An advanced dmgr or managed profiles when -bpmdbDesign was not specified.
#
     Note: Do not use this parameter if you are using -bpmdbDesign.
#
# Valid Values:
# DB2_DATASERVER
# Default Values:
# DB2_DATASERVER
#
# Parameter: dbJDBCClasspath
#
# Description:
# The directory path location of JDBC driver files.
#
# Note: Do not use this parameter if you are using -bpmdbDesign.
#
# Valid Values:
    Varies
# Default Values:
# None
#
# Parameter: dbHostName
#
# Description:
# The database server host name or IP address. The default value is the
     local host name. Required when the -bpmdbDesign parameter was not
# specified. (It is not required if the -bpmdbDesign parameter is
# specified.)
#
# Note: Do not use this parameter if you are using -bpmdbDesign.
#
# Valid Values:
    Varies
# Default Values:
    None
#
# Parameter: dbServerPort
#
# Description:
# The database server port number. Depending on the database you are using,
# you can specify a different port number instead of the default port
# number.
```

```
#
# Note: Do not use this parameter if you are using -bpmdbDesign.
#
# Valid Values:
    Varies
# Default Values:
    None
################################################################################
dbType=DB2_DATASERVER
dbJDBCClasspath=${WAS_INSTALL_ROOT}/jdbcdrivers/DB2
dbHostName=db_host_name
dbServerPort=db_port_number
################################################################################
# Parameter: dbDelayConfig
#
# Description:
# Indicates whether to postpone table creation until after the profile is
     created. Valid values are true or false. The parameter is set to false by
# default. Setting this parameter to true delays the execution of the
# scripts that create the database tables. No. Specify false if you want the
     database to be set up during profile creation.
#
# Valid Values:
    false
    # true
# Default Values:
    false
################################################################################
dbDelayConfig=false
################################################################################
# Parameter: dbName
#
# Description:
     The name of the database. By default, the value is set to orcl for Oracle
     databases and to CMNDB for all other supported databases.
#
# Note: Do not use this parameter if you are using -bpmdbDesign.
#
# Valid Values:
    Varies
# Default Values:
    CMNDB
#
# Parameter: dbUserId
#
# Description:
# The user ID for all database types. Specifies the user ID that has
# privileges to create and drop the databases. The WebSphere data source
     uses this ID to authenticate the database connection.
# Important: The -dbUserId parameter value must be a valid database
# authorization ID. Required if the -bpmdbDesign file is not set.
#
# Note: Do not use this parameter if you are using -bpmdbDesign.
#
# Valid Values:
    Varies
# Default Values:
    None
#
# Parameter: dbPassword
#
# Description:
# The password required for database authentication. Required when the
# -bpmdbDesign file is not set.
#
```

```
# Note: Do not use this parameter if you are using -bpmdbDesign.
#
# Valid Values:
# Varies
# Default Values:
# None
################################################################################
dbName=CMNDB
dbUserId=db_userid
dbPassword=db_pswd
################################################################################
# Parameter: procSvrDbName
#
# Description:
# Database name for Process Server database. The value specified for
     -procSvrDbName and -perfDWDbName must be different.
#
# Note: Do not use this parameter if you are using -bpmdbDesign.
#
# Valid Values:
    Varies
# Default Values:
    None
#
# Parameter: dbProcSvrUserId
#
# Description:
# The Process Server user name. Required for setting up the Process Server.
#
# Note: Do not use this parameter if you are using -bpmdbDesign.
#
# Valid Values:
    Varies
# Default Values:
# None
#
# Parameter: dbProcSvrPassword
#
# Description:
# The Process Server password. Required for setting up the Process Server.
#
     Note: Do not use this parameter if you are using -bpmdbDesign.
#
# Valid Values:
    Varies
# Default Values:
    None
################################################################################
procSvrDbName=procSvr_Db_Name
dbProcSvrUserId=db_ProcSvr_UserId_name
dbProcSvrPassword=db_ProcSvr_Password
################################################################################
# Parameter: perfDWDbName
#
# Description:
# Database name for Performance Data Warehouse. The value specified for
     -perfDWDbName and -procSvrDbName must be different.
#
     Note: Do not use this parameter if you are using -bpmdbDesign.
#
# Parameter: dbPerfDWUserId
#
# Description:
# Performance Data Warehouse user name. Required for setting up the
# Performance Data Warehouse.
```

```
#
# Note: Do not use this parameter if you are using -bpmdbDesign.
#
# Parameter: dbPerfDWPassword
#
# Description:
# Performance Data Warehouse password. Required for setting up the
# Performance Data Warehouse.
#
# Note: Do not use this parameter if you are using -bpmdbDesign.
################################################################################
perfDWDbName=perfDW_Db_Name
dbPerfDWUserId=db_PerfDW_UserId
dbPerfDWPassword=db_PerfDW_Password
################################################################################
# Parameter: dbProcSvrMeUserId
#
# Description:
# Process Server Messaging Engine user name. Required for setting up the
# Process Server Messaging Engine. If you enter a user-specified a user name
# and password during profile creation and if you specified ORACLE for
     dbType, this parameter is required.
#
     Note: Do not use this parameter if you are using -bpmdbDesign.
#
# Valid Values:
    Varies
# Default Values:
# None
#
# Parameter: dbProcSvrMePassword
#
# Description:
# Note: Do not use this parameter if you are using -bpmdbDesign.
#
# Valid Values:
    Varies
# Default Values:
# None<br>###################################
                                          ################################################################################
#dbProcSvrMeUserId=db_ProcSvr_ME_UserID
#dbProcSvrMePassword=db_ProcSvr_Me_Password
################################################################################
# Parameter: dbPerfDWMeUserId
#
# Description:
# Performance Data Warehouse Messaging Engine user name. Required for
# setting up the Performance Data Warehouse Messaging Engine.
#
# Note: Do not use this parameter if you are using -bpmdbDesign.
#
# Valid Values:
# Varies
# Default Values:
    None
#
# Parameter: dbPerfDWMePassword
#
# Description:
# Note: Do not use this parameter if you are using -bpmdbDesign.
#
# Valid Values:
# Varies
# Default Values:
# None
```

```
################################################################################
#dbPerfDWMeUserId=db_PerfDW_Me_UserId
#dbPerfDWMePassword=db_PerfDW_ME_Password
################################################################################
# Parameter: cdbSchemaName
#
# Description:
# The schema name for the Common database. If no value is specified, the
     following default database schema names are used:
# DB2 database
# The default schema name is the value specified by the dbUserId parameter.
```

```
# The -cdbSchemaName parameter is valid for all database types except for
# Oracle and Microsoft SQL Server.
```

```
# Note: Do not use this parameter if you are using -bpmdbDesign.
```

```
#
# Valid Values:
# Varies
```
#

#

#

#

#

#

#

```
# Default Values:
```

```
None
# Parameter: dbCommonUserId
```

```
# Description:
# The user id to authenticate with the Common database.
```

```
Note: Do not use this parameter if you are using -bpmdbDesign.
```
# Valid Values: **Varies** # Default Values: # None

```
#
# Parameter: dbCommonPassword
#
```
# Description:

```
# The password for the user id of the dbCommonUserId parameter.
# Note: Do not use this parameter if you are using -bpmdbDesign.
# Valid Values:
```

```
Varies
```

```
# Default Values:
# None
```

```
################################################################################
#cdbSchemaName=db_schema_name
#dbCommonUserId=common_db_userid
```

```
#dbCommonPassword=common_db_pswd
```

```
################################################################################
# Parameter: dbAppMeUserId
#
# Description:
# User name for application messaging engine.
#
# Note: Do not use this parameter if you are using -bpmdbDesign.
#
# Valid Values:
    Varies
# Default Values:
# None
#
# Parameter: dbAppMePassword
#
```

```
# Description:
# The password for the user id of the dbAppMeUserId parameter.
```

```
#
# Note: Do not use this parameter if you are using -bpmdbDesign.
#
# Valid Values:
# Varies
# Default Values:
# None
################################################################################
#dbAppMeUserId=app_me_userID
#dbAppMePassword=app_me_pwd
################################################################################
# Parameter: dbCeiMeUserId
#
# Description:
# User name for CEI messaging engine.
#
     Note: Do not use this parameter if you are using -bpmdbDesign.
#
# Valid Values:
# Varies
# Default Values:
    None
#
# Parameter: dbCeiMePassword
#
# Description:
# The password for the user id of the dbCeiMeUserId parameter. If you enter
# a user-specified a user name and password during profile creation and if
# you specified ORACLE for -dbType, this parameter is required.
#
     Note: Do not use this parameter if you are using -bpmdbDesign.
#
# Valid Values:
# Varies
# Default Values:
    None
################################################################################
#dbCeiMeUserId=cei_me_userID
#dbCeiMePassword=cei_me_pwd
################################################################################
# Parameter: dbSysMeUserId
#
# Description:
# The default user name for the SCA system bus messaging engine is the first
# three characters of the Oracle database service name. For example: If the
# database service name is ORCL, dbSysMeUserId is ORCSS00.
#
# Note: Do not use this parameter if you are using -bpmdbDesign.
#
# Valid Values:
# Varies
# Default Values:
# None
#
# Parameter: dbSysMePassword
#
# Description:
     The default password for the SCA system bus messaging engine is
     dbPassword.
#
     Note: Do not use this parameter if you are using -bpmdbDesign.
#
# Valid Values:
# Varies
# Default Values:
```

```
None
################################################################################
#dbSysMeUserId=sys_me_userID
#dbSysMePassword=sys_me_pwd
################################################################################
# Parameter: environmentName
#
# Description:
# Specifies the name of the environment you are configuring. This parameter
     has no default value, and it must not be empty.
#
# Valid Values:
    Varies
# Default Values:
# None
################################################################################
environmentName=environment name
################################################################################
# Parameter: environmentType
#
# Description:
     Specifies the environment type. The environment type refers to how IBM
     Business Process Manager is used; for example, in a production, stage or
# test environment. Load testing might be done on a test server, while a
# stage environment type might be used as a temporary location to host
     changes before putting those changes into production. You might specify
# Stage as the Environment type if the server you are configuring will be
# accessed and used to review content and new functionality. Valid values
# are as follows:
     Test
     Use Test if the server you are configuring is to be used as a testing
# environment.
# Stage
# Use Stage if the server is to serve as a staging platform to be used as a
# preproduction server.
# Production
# Use Production if the server is to serve in a production capacity.
     The default value is Test.
#
# Valid Values:
    Test
    Production
# Stage
# Default Values:
    Test.
################################################################################
environmentType=Test
################################################################################
# Parameter: isDeveloperServer
#
# Description:
# Specifies whether the server is intended for development purposes only.
# This parameter is useful when creating profiles to test applications on a
# non-production server prior to deploying the applications on their
     production application servers. If -isDeveloperServer is set when
     creating an IBM Business Process Manager profile, then a preconfigured VMM
     file repository is installed. This file repository contains a sample
     organization that can be used to test Business Process Choreographer
     people resolution, ready for you to use as is.
#
# Valid Values:
    false
    true
# Default Values:
```

```
# false
################################################################################
#isDeveloperServer=false
################################################################################
# Parameter: webFormConfig
#
# Description:
# Indicates if Business Space is configured to use IBM Forms Server to work
# with Human Task Management widgets. The default value for this parameter
# is false. Indicate true to configure Business Space to use IBM Forms
# Server. Both the webFormConfig and webFormInstallRoot parameters are
# required to configure IBM Forms Server. This parameter is valid for
# stand-alone server profiles only.
     Note: IBM Forms Server configuration using these parameters is only valid
# for local IBM Forms Server installations.
#
# Valid Values:
    false
    true
# Default Values:
   # false
#
# Parameter: webFormHTTP
#
# Description:
# Specifies the location of the IBM Forms Server Translator. The default URL
     for the location is http://localhost:8085/translator. No. This parameter
# is valid only if the -webFormConfig parameter is set to true. It is valid
# for stand-alone server profiles only.
#
# Valid Values:
   Varies
# Default Values:
# None
#
# Parameter: webFormInstallRoot
#
# Description:
# Specifies the full path where IBM Forms Server is installed. For example,
     the IBM Forms Server install root might be
     C:/IBM/IBMFormsServer/4.0/WebFormServer. No. This parameter is valid only
     if the -webFormConfig parameter is set to true. It is valid for
     stand-alone server profiles only.
#
# Valid Values:
    Varies
# Default Values:
  # None
################################################################################
#webFormConfig=false
#webFormHTTP=URL
#webFormInstallRoot=Webform_Server_install_root
################################################################################
# Parameter: configureBRM
#
# Description:
# Configures the business process rules manager. The default value is false.
#
# Valid Values:
   # false
    # true
# Default Values:
    false
################################################################################
configureBRM=false
```

```
################################################################################
# Parameter: configureBPC
#
# Description:
      Determines whether the Business Process Choreographer sample configuration
      is created.
      The following conditions apply:
# Only DB2 databases are supported.
      The default is set to true for DB2.
      It uses its own schema within the common database (CMNDB) and the schema
      name is always BPEDB.
# Business Process Choreographer database parameters set in the Database
# Design Tool and generated to the database design file are ignored by
      Business Process Choreographer at profile creation time.
      See -bpmdbDesign for information about the database design file.
      Note: If these conditions are too restrictive, consider setting
# -configureBPC to false and using other documented methods to configure
      Business Process Choreographer.
#
# Valid Values:
     false
     true
# Default Values:
# true
                    ################################################################################
configureBPC=true
```
*Exemple de fichier de réponses pour un profil autonome Standard Process Center :*

Modifiez ce fichier de réponses, puis utilisez-le pour créer un profil autonome à l'aide de la commande **manageprofiles**.

**Remarque :** Vous pouvez être amené à mettre en commentaire ou à supprimer la mise en commentaire d'informations dans le fichier de réponses pour votre système d'exploitation. Pour plus d'informations, voir les commentaires dans le fichier de réponses.

```
# BEGIN COPYRIGHT
# *************************************************************************
#
# Licensed Materials - Property of IBM
# 5725-C94
 (C) Copyright IBM Corporation 2011, 2012. All Rights Reserved.
# This sample program is provided AS IS and may be used, executed, copied
# and modified without royalty payment by customer (a) for its own
# instruction and study, (b) in order to develop applications designed to
# run with an IBM WebSphere product, either for customer's own internal
# use or for redistribution by customer, as part of such an application,
# in customer's own products.
#
# *************************************************************************
# END COPYRIGHT
################################################################################
# These response file has the applicable parameters for creating a
# Standalone PC Std profile that uses DB2.
#
# Depending on your environment, you may need to change the default values.
#
# To create a profile with this response file specify:
#
# was.install.root/bin/manageprofiles -response PC_Std_Standalone_DB2.response
#
# If you use the -response parameter, it must be the only parameter on
# the command-line. If you include any manageprofile parameters
# (in addition to -response) on the command-line, the response file
```
# is ignored. And default WebSphere Application server profile will be created . ################################################################################ ################################################################################ # Parameter: create # # Description: # Creates the profile. # If you are creating a profile, this parameter is required. ################################################################################ create ################################################################################ # Parameter: templatePath # # Description: # Specifies the directory path to the template files in the installation # root directory. Within the profileTemplates directory are various # directories that correspond to different profile types and that vary with # the type of product installed. The profile directories are the paths that # you indicate while using the -templatePath option. # Use absolute paths. This parameter must exist as a directory and point to a valid template directory. # # When using the -templatePath parameter, specify the fully qualified file path for the parameter. # # Valid Values: Varies # Default Values: None ################################################################################ templatePath=BPM/default.procctr ################################################################################ # Parameter: profileName # # Description: # Specifies the name of the profile. Use a unique value when creating a # profile. # Each profile that shares the same set of product binaries must have a # unique name. The default profile name is based on the profile type and a trailing number, for example: # profileType ProfileNumberwhere profileType is a value such as ProcSrv, # Dmgr, or Custom and ProfileNumber is a sequential number that creates a # unique profile name. The value for this parameter must not contain spaces # or characters that are not valid such as the following:  $*, ?, ", <, >, , ,$ # /, \, and |. The profile name that you choose must not be in use. On # Windows platforms: If the fully qualified path contains spaces, enclose # the value in quotation marks. The default value is based on the install root directory, the profiles subdirectory, and the name of the # file. For example, the default for profile creation is: # WS\_WSPROFILE\_DEFAULT\_PROFILE\_HOME/profileNamewhere # WS\_WSPROFILE\_DEFAULT\_PROFILE\_HOME is defined in the wasprofile.properties # file in the install\_root/properties directory. The value for this # parameter must be a valid path for the target system and must not be currently in use. You must have permissions to write to the directory. # # Valid Values: Varies # Default Values: # None ################################################################################ profileName=ProcCtr01 ################################################################################ # Parameter: applyPerfTuningSetting

```
#
# Description:
# Set a performance tuning level appropriate for the profile you are
# creating.
     This parameter is a WebSphere Application Server parameter.
#
# Valid Values:
    development
    standard
# production
# Default Values:
    None
################################################################################
#applyPerfTuningSetting=standard
################################################################################
# Parameter: cellName
#
# Description:
# Specifies the cell name of the profile. Use a unique cell name for each
# profile.
     The default value for this parameter is based on a combination of the
     short host name, the constant Cell, and a trailing number, for example:
     if (DMgr)
        shortHostNameCellCellNumber
# else
# shortHostNameNodeNodeNumberCell
     where CellNumber is a sequential number starting at 01 and NodeNumber is
# the node number that you used to define the node name.
# The value for this parameter must not contain spaces or any characters
     that are not valid such as the following: *, ?, ", <, >, , , /, \setminus, and |.#
# Valid Values:
    Varies
# Default Values:
# Varies
#
# Parameter: nodeName
#
# Description:
     Specifies the node name for the node that is created with the new profile.
     Use a unique value within the cell or on the workstation. Each profile
     that shares the same set of product binaries must have a unique node name.
     This parameter is required for profile creation only with the
# dmgr.esbserverdefault.procsvrdefault.procctrdefault.procsvr.advdefault.
     procctr.advdmgr.procctrmanaged.procctrmanaged.procsvr templates.
     The default value for this parameter is based on the short host name,
# profile type, and a trailing number, for example:
# if (DMgr)
# shortHostNameCellManagerNodeNumber
     else
              shortHostNameNodeNodeNumber
# where NodeNumber is a sequential number starting at 01.
# The value for this parameter must not contain spaces or any characters
     that are not valid such as the following: *, ?, ", < , > , , / , \setminus, and |.#
# Valid Values:
    Varies
# Default Values:
    Varies
#
# Parameter: serverName
#
# Description:
     Specifies the name of the server.
################################################################################
cellName=cell_name
```

```
nodeName=node_name
serverName=server1
```

```
################################################################################
# Parameter: enableAdminSecurity
#
# Description:
# For IBM Business Process Manager omit this parameter. Administrative
# security is always enabled for IBM Business Process Manager profiles.
# You must also specify the parameters -adminUserName and -adminPassword
# along with the values for these parameters.
#
# Valid Values:
   true
# Default Values:
    # true
################################################################################
enableAdminSecurity=true
adminUserName=adminUser_ID
adminPassword=adminPassword
################################################################################
# Parameter: signingCertDN
#
# Description:
# Specifies the distinguished name of the root signing certificate that you
# create when you create the profile. Specify the distinguished name in
# quotation marks. This default personal certificate is located in the
# server keystore file. If you do not specifically create or import a root
# signing certificate, one is created by default. See the
# -signingCertValidityPeriod parameter and the -keyStorePassword.
#
# Valid Values:
# Varies
# Default Values:
# None
#
# Parameter: signingCertValidityPeriod
#
# Description:
     An optional parameter that specifies the amount of time in years that the
     root signing certificate is valid. If you do not specify this parameter
     with the -signingCertDN parameter, the root signing certificate is valid
     for 20 years.
#
# Valid Values:
    Varies
# Default Values:
# None
#
# Parameter: keyStorePassword
#
# Description:
# Specifies the password to use on all keystore files created during profile
# creation. Keystore files are created for the default personal certificate
# and the root signing certificate.
#
# Valid Values:
    Varies
# Default Values:
    None
################################################################################
#signingCertDN =distinguished_name
#signingCertValidityPeriod =validity_period
#keyStorePassword =keyStore_password
```

```
################################################################################
```

```
# Parameter: defaultPorts
#
# Description:
# Assigns the default or base port values to the profile.d o not use this
# parameter when using the -startingPort or -portsFile parameter.
     During profile creation, the manageprofiles command-line utility uses an
     automatically generated set of recommended ports if you do not specify the
      -startingPort parameter, the -defaultPorts parameter or the -portsFile
     parameter. The recommended port values can be different than the default
     port values based on the availability of the default ports.
#
# Valid Values:
    Varies
# Default Values:
    None
#
# Parameter: startingPort
#
# Description:
      Specifies the starting port number for generating and assigning all ports
      for the profile.
     Port values are assigned sequentially from the -startingPort value,
     omitting those ports that are already in use. The system recognizes and
     resolves ports that are currently in use and determines the port
     assignments to avoid port conflicts.
     Do not use this parameter with the -defaultPorts or -portsFile parameters.
# During profile creation, the manageprofiles command-line utility uses an
     automatically generated set of recommended ports if you do not specify the
# -startingPort parameter, the -defaultPorts parameter or the -portsFile
\# parameter. The recommended port values can be different than the default
     port values based on the availability of the default ports.
#
# Valid Values:
    Varies
# Default Values:
# None
#
# Parameter: portsFile
#
# Description:
     An optional parameter that specifies the path to a file that defines port
      settings for the new profile.
     Do not use this parameter when using the -startingPort or -defaultPorts
     parameter.
     During profile creation, the manageprofiles command-line utility uses an
     automatically generated set of recommended ports if you do not specify the
      -startingPort parameter, the -defaultPorts parameter or the -portsFile
# parameter. The recommended port values can be different than the default
     port values based on the availability of the default ports.
#
# Valid Values:
    Varies
# Default Values:
    None
################################################################################
#defaultPorts=default_ports
#startingPort=startingPort
#portsFile=file_path
################################################################################
# Parameter: enableService
#
# Description:
# Enables the creation of a Linux service. Valid values include true or
# false. The default value for this parameter is false. When the
# manageprofiles command-line utility is run with the -enableService option
# set to true , the Linux service is created with the profile when the
```

```
# command is run by the root user. When a nonroot user runs the
# manageprofiles command-line utility, the profile is created, but the Linux
# service is not. The Linux service is not created because the nonroot user
# does not have sufficient permission to set up the service. An
     INSTCONPARTIALSUCCESS result is displayed at the end of the profile
# creation and the profile creation log
# install root/logs/manageprofiles/profile name create.log contains a
# message indicating the current user does not have sufficient permission to
# set up the Linux service. Use this parameter when creating profiles only.
#
# Valid Values:
# false
    # true
# Default Values:
# None
#
# Parameter: serviceUserName
#
# Description:
# Specifies the user ID that is used during the creation of the Linux
# service so that the Linux service will run under this user ID. The Linux
     service runs whenever the user ID is logged on. Not required.
#
# Valid Values:
    Varies
# Default Values:
    None
#
# Parameter: winserviceAccountType
#
# Description:
# The type of the owner account of the Windows service created for the
     profile. Valid values include specifieduser or localsystem. The
# localsystem value runs the Windows service under the local account of the
# user who creates the profile. The default value for this parameter is # localsystem substantian profiles and localsystem substantian profiles and v
     localsystem. Use this parameter when creating profiles only.
#
# Valid Values:
    localsystem
     specifieduser
# Default Values:
    localsystem
#
# Parameter: winserviceUserName
#
# Description:
# Specify your user ID so that the Windows operating system can verify you
# as an ID that is capable of creating a Windows service. Your user ID must
# belong to the Administrator group and have the following advanced user
# rights:
     Act as part of the operating system
# Log on as a service
# The default value for this parameter is the current user name. The value
# for this parameter must not contain spaces or characters that are not
     valid such as the following: *, ?, ", <, >, ,, /, \, and |. The user that
     you specify must have the proper permissions to create a Windows service.
     You must specify the correct password for the user name that you choose.
#
# Valid Values:
    Varies
# Default Values:
# None
#
# Parameter: winservicePassword
#
# Description:
# Specify the password for the specified user or the local account that is
```

```
# to own the Windows service.
#
# Valid Values:
# Varies
# Default Values:
    None
#
# Parameter: winserviceCheck
#
# Description:
# The value can be either true or false. Specify true to create a Windows
# service for the server process that is created within the profile. Specify
# false to not create the Windows service. The default value for this
# parameter is false.
#
# Valid Values:
# false
# true
# Default Values:
# false
#
# Parameter: winserviceStartupType
#
# Description:
# The following values for Windows service startup can be used:
# manual
# automatic
# disabled
# The default value for this parameter is manual.
#
# Valid Values:
    manual
    automatic
    disabled
# Default Values:
# manual
################################################################################
#enableService=true
#serviceUserName=service_user_ID
#winserviceAccountType=localsystem
#winserviceUserName=winservice_user_ID
#winservicePassword=winservice_password
#winserviceCheck=false
#winserviceStartupType=manual
################################################################################
# Parameter: bpmdbDesign
#
# Description:
# Specifies the file that holds the database configuration design for all of
     the IBM Business Process Manager components.
# This parameter replaces the -wbidbDesign that was used in previous
# versions of WebSphere Process Server.
#
# Note: If a bpmdbDesign file parameter is specified, none of the database
# related properties should be specified.
#
# Valid Values:
# Varies
# Default Values:
    None
################################################################################
#bpmdbDesign=design_file
################################################################################
# Parameter: dbCreateNew
#
```

```
# Description:
# Indicates a new database is created or if an existing database is to be
# reused. Valid values are true or false. This value cannot be true for an
# Oracle, SQL Server or a DB2 z/OS database. This value can only be true for
     a DB2 database.
#
# Valid Values:
    false
    true
# Default Values:
    None
################################################################################
dbCreateNew=true
################################################################################
# Parameter: dbType
#
# Description:
# The database type. Set one of the following values for the type of
# database product you are using with IBM Business Process Manager.
#
# Required only for one of the following:
     A stand-alone profile when -bpmdbDesign was not specified.
     An advanced dmgr or managed profiles when -bpmdbDesign was not specified.
#
     Note: Do not use this parameter if you are using -bpmdbDesign.
#
# Valid Values:
# DB2_DATASERVER
# Default Values:
# DB2_DATASERVER
#
# Parameter: dbJDBCClasspath
#
# Description:
     The directory path location of JDBC driver files.
#
# Note: Do not use this parameter if you are using -bpmdbDesign.
#
# Valid Values:
    Varies
# Default Values:
    None
#
# Parameter: dbHostName
#
# Description:
# The database server host name or IP address. The default value is the
# local host name. Required when the -bpmdbDesign parameter was not
# specified. (It is not required if the -bpmdbDesign parameter is
# specified.)
#
# Note: Do not use this parameter if you are using -bpmdbDesign.
#
# Valid Values:
     Varies
# Default Values:
    None
#
# Parameter: dbServerPort
#
# Description:
# The database server port number. Depending on the database you are using,<br># you can specify a different port number instead of the default port
     you can specify a different port number instead of the default port
# number.
#
# Note: Do not use this parameter if you are using -bpmdbDesign.
```

```
#
# Valid Values:
# Varies
# Default Values:
# None
                   ################################################################################
dbType=DB2_DATASERVER
dbJDBCClasspath=${WAS_INSTALL_ROOT}/jdbcdrivers/DB2
dbHostName=db_host_name
dbServerPort=db_port_number
################################################################################
# Parameter: dbDelayConfig
#
# Description:
# Indicates whether to postpone table creation until after the profile is
      created. Valid values are true or false. The parameter is set to false by
     default. Setting this parameter to true delays the execution of the
# scripts that create the database tables. No. Specify false if you want the
# database to be set up during profile creation.
#
# Valid Values:
    false
    true
# Default Values:
# false
################################################################################
dbDelayConfig=false
################################################################################
# Parameter: dbName
#
# Description:
# The name of the database. By default, the value is set to orcl for Oracle
# databases and to CMNDB for all other supported databases.
#
# Note: Do not use this parameter if you are using -bpmdbDesign.
#
# Valid Values:
# Varies
# Default Values:
     CMNDB
#
# Parameter: dbUserId
#
# Description:
# The user ID for all database types. Specifies the user ID that has
     privileges to create and drop the databases. The WebSphere data source
     uses this ID to authenticate the database connection.
      Important: The -dbUserId parameter value must be a valid database
     authorization ID. Required if the -bpmdbDesign file is not set.
#
# Note: Do not use this parameter if you are using -bpmdbDesign.
#
# Valid Values:
     Varies
# Default Values:
# None
#
# Parameter: dbPassword
#
# Description:
\# The password required for database authentication. Required when the
      -bpmdbDesign file is not set.
#
# Note: Do not use this parameter if you are using -bpmdbDesign.
#
```

```
# Valid Values:
    Varies
# Default Values:
# None
               ################################################################################
dbName=CMNDB
dbUserId=db_userid
dbPassword=db_pswd
################################################################################
# Parameter: procSvrDbName
#
# Description:
# Database name for Process Server database. The value specified for
# -procSvrDbName and -perfDWDbName must be different.
#
# Note: Do not use this parameter if you are using -bpmdbDesign.
#
# Valid Values:
    Varies
# Default Values:
    None
#
# Parameter: dbProcSvrUserId
#
# Description:
# The Process Server user name. Required for setting up the Process Server.
#
# Note: Do not use this parameter if you are using -bpmdbDesign.
#
# Valid Values:
   Varies
# Default Values:
# None
#
# Parameter: dbProcSvrPassword
#
# Description:
# The Process Server password. Required for setting up the Process Server.
#
# Note: Do not use this parameter if you are using -bpmdbDesign.
#
# Valid Values:
    Varies
# Default Values:
    None
################################################################################
procSvrDbName=procSvr_Db_Name
dbProcSvrUserId=db_ProcSvr_UserId_name
dbProcSvrPassword=db_ProcSvr_Password
################################################################################
# Parameter: perfDWDbName
#
# Description:
# Database name for Performance Data Warehouse. The value specified for
# -perfDWDbName and -procSvrDbName must be different.
#
# Note: Do not use this parameter if you are using -bpmdbDesign.
#
# Parameter: dbPerfDWUserId
#
# Description:
# Performance Data Warehouse user name. Required for setting up the
# Performance Data Warehouse.
#
# Note: Do not use this parameter if you are using -bpmdbDesign.
```

```
#
# Parameter: dbPerfDWPassword
#
# Description:
# Performance Data Warehouse password. Required for setting up the
     Performance Data Warehouse.
#
# Note: Do not use this parameter if you are using -bpmdbDesign.
################################################################################
perfDWDbName=perfDW_Db_Name
dbPerfDWUserId=db_PerfDW_UserId
dbPerfDWPassword=db_PerfDW_Password
################################################################################
# Parameter: dbProcSvrMeUserId
#
# Description:
# Process Server Messaging Engine user name. Required for setting up the
# Process Server Messaging Engine. If you enter a user-specified a user name
     and password during profile creation and if you specified ORACLE for
      dbType, this parameter is required.
#
     Note: Do not use this parameter if you are using -bpmdbDesign.
#
# Valid Values:
# Varies
# Default Values:
    None
#
# Parameter: dbProcSvrMePassword
#
# Description:
# Note: Do not use this parameter if you are using -bpmdbDesign.
#
# Valid Values:
# Varies
# Default Values:
    None
################################################################################
#dbProcSvrMeUserId=db_ProcSvr_ME_UserID
#dbProcSvrMePassword=db_ProcSvr_Me_Password
################################################################################
# Parameter: dbPerfDWMeUserId
#
# Description:
# Performance Data Warehouse Messaging Engine user name. Required for
      setting up the Performance Data Warehouse Messaging Engine.
#
# Note: Do not use this parameter if you are using -bpmdbDesign.
#
# Valid Values:
# Varies
# Default Values:
# None
#
# Parameter: dbPerfDWMePassword
#
# Description:
     Note: Do not use this parameter if you are using -bpmdbDesign.
#
# Valid Values:
    Varies
# Default Values:
    None
################################################################################
#dbPerfDWMeUserId=db_PerfDW_Me_UserId
```
#dbPerfDWMePassword=db\_PerfDW\_ME\_Password

```
################################################################################
# Parameter: cdbSchemaName
#
# Description:
# The schema name for the Common database. If no value is specified, the
# following default database schema names are used:
# DB2 database
# The default schema name is the value specified by the dbUserId parameter.
# The -cdbSchemaName parameter is valid for all database types except for
# Oracle and Microsoft SQL Server.
#
# Note: Do not use this parameter if you are using -bpmdbDesign.
#
# Valid Values:
# Varies
# Default Values:
# None
#
# Parameter: dbCommonUserId
#
# Description:
     The user id to authenticate with the Common database.
#
# Note: Do not use this parameter if you are using -bpmdbDesign.
#
# Valid Values:
# Varies
# Default Values:
    None
#
# Parameter: dbCommonPassword
#
# Description:
     The password for the user id of the dbCommonUserId parameter.
#
# Note: Do not use this parameter if you are using -bpmdbDesign.
#
# Valid Values:
   Varies
# Default Values:
    None
################################################################################
#cdbSchemaName=db_schema_name
#dbCommonUserId=common_db_userid
#dbCommonPassword=common_db_pswd
################################################################################
# Parameter: environmentName
#
# Description:
# Specifies the name of the environment you are configuring. This parameter
# has no default value, and it must not be empty.
#
# Valid Values:
    Varies
# Default Values:
    None
################################################################################
environmentName=environment_name
################################################################################
# Parameter: environmentType
#
# Description:
# Specifies the environment type. The environment type refers to how IBM
```

```
# Business Process Manager is used; for example, in a production, stage or
# test environment. Load testing might be done on a test server, while a
# stage environment type might be used as a temporary location to host
# changes before putting those changes into production. You might specify
# Stage as the Environment type if the server you are configuring will be
     accessed and used to review content and new functionality. Valid values
     are as follows:
     Test.
# Use Test if the server you are configuring is to be used as a testing
# environment.
# Stage
# Use Stage if the server is to serve as a staging platform to be used as a
# preproduction server.
     Production
     Use Production if the server is to serve in a production capacity.
# The default value is Test.
#
# Valid Values:
    Test
    Production
# Stage
# Default Values:
    Test
################################################################################
environmentType=Test
################################################################################
# Parameter: isDeveloperServer
#
# Description:
# Specifies whether the server is intended for development purposes only.
     This parameter is useful when creating profiles to test applications on a
     non-production server prior to deploying the applications on their
     production application servers. If -isDeveloperServer is set when
     creating an IBM Business Process Manager profile, then a preconfigured VMM
     file repository is installed. This file repository contains a sample
     organization that can be used to test Business Process Choreographer
     people resolution, ready for you to use as is.
#
# Valid Values:
    false
    true
# Default Values:
    false
################################################################################
#isDeveloperServer=false
```
*Exemple de fichier de réponses pour un profil autonome Advanced Process Server :*

Modifiez ce fichier de réponses, puis utilisez-le pour créer un profil autonome à l'aide de la commande **manageprofiles**.

**Remarque :** Vous pouvez être amené à mettre en commentaire ou à supprimer la mise en commentaire d'informations dans le fichier de réponses pour votre système d'exploitation. Pour plus d'informations, voir les commentaires dans le fichier de réponses.

```
# BEGIN COPYRIGHT
# *************************************************************************
#
# Licensed Materials - Property of IBM
# 5725-C94
# (C) Copyright IBM Corporation 2011, 2012. All Rights Reserved.
# This sample program is provided AS IS and may be used, executed, copied
# and modified without royalty payment by customer (a) for its own
# instruction and study, (b) in order to develop applications designed to
# run with an IBM WebSphere product, either for customer's own internal
```

```
# use or for redistribution by customer, as part of such an application,
# in customer's own products.
#
# *************************************************************************
# END COPYRIGHT
################################################################################
# These response file has the applicable parameters for creating a
# Standalone PS Adv profile that uses DB2.
#
# Depending on your environment, you may need to change the default values.
#
# To create a profile with this response file specify:
#
# was.install.root/bin/manageprofiles -response PS_Adv_Standalone_DB2.response
#
# If you use the -response parameter, it must be the only parameter on
# the command-line. If you include any manageprofile parameters
# (in addition to -response) on the command-line, the response file
# is ignored. And default WebSphere Application server profile will be created .
################################################################################
################################################################################
# Parameter: create
#
# Description:
# Creates the profile.
      If you are creating a profile, this parameter is required.
################################################################################
create
################################################################################
# Parameter: templatePath
#
# Description:
# Specifies the directory path to the template files in the installation
      root directory. Within the profileTemplates directory are various
# directories that correspond to different profile types and that vary with
# the type of product installed. The profile directories are the paths that
# you indicate while using the -templatePath option.
# Use absolute paths. This parameter must exist as a directory and point to
      a valid template directory.
#
# When using the -templatePath parameter, specify the fully qualified file
      path for the parameter.
#
# Valid Values:
     Varies
# Default Values:
     None
################################################################################
templatePath=BPM/default.procsvr.adv
################################################################################
# Parameter: profileName
#
# Description:
      Specifies the name of the profile. Use a unique value when creating a
      profile.
      Each profile that shares the same set of product binaries must have a
      unique name. The default profile name is based on the profile type and a
# trailing number, for example:
      profileType ProfileNumberwhere profileType is a value such as ProcSrv,
# Dmgr, or Custom and ProfileNumber is a sequential number that creates a
# unique profile name. The value for this parameter must not contain spaces
# or characters that are not valid such as the following: *, ?, ", <, >, , ,\# /, \, and |. The profile name that you choose must not be in use. On
```

```
# Windows platforms: If the fully qualified path contains spaces, enclose
# the value in quotation marks. The default value is based on the
# install root directory, the profiles subdirectory, and the name of the
# file. For example, the default for profile creation is:
# WS_WSPROFILE_DEFAULT_PROFILE_HOME/profileNamewhere
     WS WSPROFILE DEFAULT PROFILE HOME is defined in the wasprofile.properties
     file in the install root/properties directory. The value for this
     parameter must be a valid path for the target system and must not be
     currently in use. You must have permissions to write to the directory.
#
# Valid Values:
    Varies
# Default Values:
    None
################################################################################
profileName=ProcSrv01
################################################################################
# Parameter: applyPerfTuningSetting
#
# Description:
# Set a performance tuning level appropriate for the profile you are
     creating.
     This parameter is a WebSphere Application Server parameter.
#
# Valid Values:
    development
    standard
# production
# Default Values:
    None
################################################################################
#applyPerfTuningSetting=standard
################################################################################
# Parameter: cellName
#
# Description:
# Specifies the cell name of the profile. Use a unique cell name for each
# profile.
     The default value for this parameter is based on a combination of the
     short host name, the constant Cell, and a trailing number, for example:
     if (DMgr)
        shortHostNameCellCellNumber
# else
# shortHostNameNodeNodeNumberCell
     where CellNumber is a sequential number starting at 01 and NodeNumber is
     the node number that you used to define the node name.
# The value for this parameter must not contain spaces or any characters
# that are not valid such as the following: *, ?, ", <, >, ,, /, \, and |.#
# Valid Values:
# Varies
# Default Values:
# Varies
#
# Parameter: nodeName
#
# Description:
     Specifies the node name for the node that is created with the new profile.
     Use a unique value within the cell or on the workstation. Each profile
     that shares the same set of product binaries must have a unique node name.
     This parameter is required for profile creation only with the
     dmgr.esbserverdefault.procsvrdefault.procctrdefault.procsvr.advdefault.
# procctr.advdmgr.procctrmanaged.procctrmanaged.procsvr templates.
# The default value for this parameter is based on the short host name,
     profile type, and a trailing number, for example:
```

```
# if (DMgr)
# shortHostNameCellManagerNodeNumber
# else
# shortHostNameNodeNodeNumber
# where NodeNumber is a sequential number starting at 01.
# The value for this parameter must not contain spaces or any characters
# that are not valid such as the following: \ast, \cdot, \cdot, \cdot, \cdot, \cdot, \cdot, \cdot, \cdot, \cdot, \cdot, \cdot, \cdot, \cdot, \cdot, \cdot, \cdot, \cdot, \cdot, \cdot, \cdot, \cdot, \cdot, \cdot, \cdot, \cdot, \cdot, \cdot, \cdot, \cdot#
# Valid Values:
     Varies
# Default Values:
# Varies
#
# Parameter: serverName
#
# Description:
# Specifies the name of the server.
################################################################################
cellName=cell_name
nodeName=node_name
serverName=server1
################################################################################
# Parameter: processCenterURL
#
# Description:
# Specifies the URL of the Process Center that the Process Server connects
      to. If this parameter is set, the protocol must be either http or https.
# Note: No corresponding useServerOffline parameter exists to use the server
# offline. To use the server offline, omit the processCenterURL parameter.
#
# Valid Values:
   Varies
# Default Values:
# None
#
# Parameter: processCenterUserId
#
# Description:
# Specifies the user ID to be used to connect to the Process Center. This
      parameter is valid for stand-alone Process Server profiles. This parameter
      is required if the Process Server is online (connected to a Process
      Center). It is required for a stand-alone process server (standard or
      advanced) profile if the processCenterURL parameter is specified.
#
# Valid Values:
    Varies
# Default Values:
# None
#
# Parameter: processCenterPassword
#
# Description:
# Specifies the user password to be used to connect to the Process Center.
      This parameter is valid for stand-alone Process Server profiles. This
      parameter is required if the Process Server is online (connected to a
# Process Center). It is required for a stand-alone process server (standard
      or advanced) profile if the processCenterURL parameter is specified.
#
# Valid Values:
     Varies
# Default Values:
     None
################################################################################
processCenterURL=process_Center_URL
processCenterUserId=process_Center_UserId
processCenterPassword=process_Center_Password
```

```
################################################################################
# Parameter: enableAdminSecurity
#
# Description:
      For IBM Business Process Manager omit this parameter. Administrative
     security is always enabled for IBM Business Process Manager profiles.
     You must also specify the parameters -adminUserName and -adminPassword
     along with the values for these parameters.
#
# Valid Values:
    true
# Default Values:
# true
################################################################################
enableAdminSecurity=true
adminUserName=adminUser_ID
adminPassword=adminPassword
################################################################################
# Parameter: signingCertDN
#
# Description:
     Specifies the distinguished name of the root signing certificate that you
      create when you create the profile. Specify the distinguished name in
     quotation marks. This default personal certificate is located in the
     server keystore file. If you do not specifically create or import a root
     signing certificate, one is created by default. See the
# -signingCertValidityPeriod parameter and the -keyStorePassword.
#
# Valid Values:
# Varies
# Default Values:
# None
#
# Parameter: signingCertValidityPeriod
#
# Description:
# An optional parameter that specifies the amount of time in years that the
     root signing certificate is valid. If you do not specify this parameter
     with the -signingCertDN parameter, the root signing certificate is valid
     for 20 years.
#
# Valid Values:
# Varies
# Default Values:
# None
#
# Parameter: keyStorePassword
#
# Description:
# Specifies the password to use on all keystore files created during profile
# creation. Keystore files are created for the default personal certificate
# and the root signing certificate.
#
# Valid Values:
     Varies
# Default Values:
    None
################################################################################
#signingCertDN =distinguished_name
#signingCertValidityPeriod =validity_period
#keyStorePassword =keyStore_password
################################################################################
# Parameter: defaultPorts
#
```

```
# Description:
     Assigns the default or base port values to the profile.d o not use this
# parameter when using the -startingPort or -portsFile parameter.
# During profile creation, the manageprofiles command-line utility uses an
     automatically generated set of recommended ports if you do not specify the
     -startingPort parameter, the -defaultPorts parameter or the -portsFile
     parameter. The recommended port values can be different than the default
     port values based on the availability of the default ports.
#
# Valid Values:
    Varies
# Default Values:
# None
#
# Parameter: startingPort
#
# Description:
# Specifies the starting port number for generating and assigning all ports
     for the profile.
     Port values are assigned sequentially from the -startingPort value,
# omitting those ports that are already in use. The system recognizes and
# resolves ports that are currently in use and determines the port
     assignments to avoid port conflicts.
     Do not use this parameter with the -defaultPorts or -portsFile parameters.
     During profile creation, the manageprofiles command-line utility uses an
# automatically generated set of recommended ports if you do not specify the
# -startingPort parameter, the -defaultPorts parameter or the -portsFile
     parameter. The recommended port values can be different than the default
# port values based on the availability of the default ports.
#
# Valid Values:
# Varies
# Default Values:
# None
#
# Parameter: portsFile
#
# Description:
# An optional parameter that specifies the path to a file that defines port
     settings for the new profile.
     Do not use this parameter when using the -startingPort or -defaultPorts
     parameter.
     During profile creation, the manageprofiles command-line utility uses an
# automatically generated set of recommended ports if you do not specify the
# -startingPort parameter, the -defaultPorts parameter or the -portsFile
# parameter. The recommended port values can be different than the default
     port values based on the availability of the default ports.
#
# Valid Values:
# Varies
# Default Values:
    None
################################################################################
#defaultPorts=default_ports
#startingPort=startingPort
#portsFile=file_path
################################################################################
# Parameter: enableService
#
# Description:
# Enables the creation of a Linux service. Valid values include true or
     false. The default value for this parameter is false. When the
     manageprofiles command-line utility is run with the -enableService option
# set to true , the Linux service is created with the profile when the
# command is run by the root user. When a nonroot user runs the
# manageprofiles command-line utility, the profile is created, but the Linux
```

```
# service is not. The Linux service is not created because the nonroot user
# does not have sufficient permission to set up the service. An
# INSTCONPARTIALSUCCESS result is displayed at the end of the profile
# creation and the profile creation log
      install_root/logs/manageprofiles/profile_name_create.log contains a
     message indicating the current user does not have sufficient permission to
      set up the Linux service. Use this parameter when creating profiles only.
#
# Valid Values:
    false
     t.rue
# Default Values:
# None
#
# Parameter: serviceUserName
#
# Description:
# Specifies the user ID that is used during the creation of the Linux
      service so that the Linux service will run under this user ID. The Linux
      service runs whenever the user ID is logged on. Not required.
#
# Valid Values:
     Varies
# Default Values:
    None
#
# Parameter: winserviceAccountType
#
# Description:
\# The type of the owner account of the Windows service created for the
      profile. Valid values include specifieduser or localsystem. The
      localsystem value runs the Windows service under the local account of the
      user who creates the profile. The default value for this parameter is
      localsystem. Use this parameter when creating profiles only.
#
# Valid Values:
     localsystem
     specifieduser
# Default Values:
# localsystem
#
# Parameter: winserviceUserName
#
# Description:
# Specify your user ID so that the Windows operating system can verify you
      as an ID that is capable of creating a Windows service. Your user ID must
     belong to the Administrator group and have the following advanced user
      rights:
# Act as part of the operating system
# Log on as a service
     The default value for this parameter is the current user name. The value
      for this parameter must not contain spaces or characters that are not
      valid such as the following: *, ?, ", <, >, ,, /, \, and |. The user that
     you specify must have the proper permissions to create a Windows service.
      You must specify the correct password for the user name that you choose.
#
# Valid Values:
    Varies
# Default Values:
     None
#
# Parameter: winservicePassword
#
# Description:
# Specify the password for the specified user or the local account that is
# to own the Windows service.
#
```

```
# Valid Values:
    Varies
# Default Values:
# None
#
# Parameter: winserviceCheck
#
# Description:
# The value can be either true or false. Specify true to create a Windows
# service for the server process that is created within the profile. Specify
# false to not create the Windows service. The default value for this
# parameter is false.
#
# Valid Values:
   false
# true
# Default Values:
# false
#
# Parameter: winserviceStartupType
#
# Description:
# The following values for Windows service startup can be used:
     manual
# automatic
# disabled
# The default value for this parameter is manual.
#
# Valid Values:
# manual
    automatic
    disabled
# Default Values:
    manual
################################################################################
#enableService=true
#serviceUserName=service_user_ID
#winserviceAccountType=localsystem
#winserviceUserName=winservice_user_ID
#winservicePassword=winservice_password
#winserviceCheck=false
#winserviceStartupType=manual
################################################################################
# Parameter: bpmdbDesign
#
# Description:
# Specifies the file that holds the database configuration design for all of
# the IBM Business Process Manager components .
# This parameter replaces the -wbidbDesign that was used in previous
# versions of WebSphere Process Server.
#
# Note: If a bpmdbDesign file parameter is specified, none of the database
# related properties should be specified.
#
# Valid Values:
    Varies
# Default Values:
    None
################################################################################
#bpmdbDesign=design_file
################################################################################
# Parameter: dbCreateNew
#
# Description:
# Indicates a new database is created or if an existing database is to be
```

```
# reused. Valid values are true or false. This value cannot be true for an
# Oracle, SQL Server or a DB2 z/OS database. This value can only be true for
# a DB2 database.
#
 Valid Values:
    false
# true
# Default Values:
# None
################################################################################
dbCreateNew=true
################################################################################
# Parameter: dbType
#
# Description:
# The database type. Set one of the following values for the type of
     database product you are using with IBM Business Process Manager.
#
# Required only for one of the following:
# A stand-alone profile when -bpmdbDesign was not specified.
     An advanced dmgr or managed profiles when -bpmdbDesign was not specified.
#
     Note: Do not use this parameter if you are using -bpmdbDesign.
#
# Valid Values:
# DB2_DATASERVER
# Default Values:
# DB2_DATASERVER
#
# Parameter: dbJDBCClasspath
#
# Description:
# The directory path location of JDBC driver files.
#
# Note: Do not use this parameter if you are using -bpmdbDesign.
#
# Valid Values:
    Varies
# Default Values:
    None
#
# Parameter: dbHostName
#
# Description:
\# The database server host name or IP address. The default value is the
     local host name. Required when the -bpmdbDesign parameter was not
# specified. (It is not required if the -bpmdbDesign parameter is
# specified.)
#
     Note: Do not use this parameter if you are using -bpmdbDesign.
#
# Valid Values:
# Varies
# Default Values:
    None
#
# Parameter: dbServerPort
#
# Description:
     The database server port number. Depending on the database you are using,
     you can specify a different port number instead of the default port
     number.
#
# Note: Do not use this parameter if you are using -bpmdbDesign.
#
# Valid Values:
```

```
# Varies
# Default Values:
# None
################################################################################
dbType=DB2_DATASERVER
dbJDBCClasspath=${WAS_INSTALL_ROOT}/jdbcdrivers/DB2
dbHostName=db_host_name
dbServerPort=db_port_number
################################################################################
# Parameter: dbDelayConfig
#
# Description:
# Indicates whether to postpone table creation until after the profile is
     created. Valid values are true or false. The parameter is set to false by
# default. Setting this parameter to true delays the execution of the
# scripts that create the database tables. No. Specify false if you want the
# database to be set up during profile creation.
#
# Valid Values:
    false
    true
# Default Values:
    false
################################################################################
dbDelayConfig=false
################################################################################
# Parameter: dbName
#
# Description:
# The name of the database. By default, the value is set to orcl for Oracle
     databases and to CMNDB for all other supported databases.
#
# Note: Do not use this parameter if you are using -bpmdbDesign.
#
# Valid Values:
    Varies
# Default Values:
    CMND<sub>B</sub>
#
# Parameter: dbUserId
#
# Description:
# The user ID for all database types. Specifies the user ID that has
# privileges to create and drop the databases. The WebSphere data source
# uses this ID to authenticate the database connection.
# Important: The -dbUserId parameter value must be a valid database
# authorization ID. Required if the -bpmdbDesign file is not set.
#
# Note: Do not use this parameter if you are using -bpmdbDesign.
#
# Valid Values:
# Varies
# Default Values:
    None
#
# Parameter: dbPassword
#
# Description:
     The password required for database authentication. Required when the
# -bpmdbDesign file is not set.
#
# Note: Do not use this parameter if you are using -bpmdbDesign.
#
# Valid Values:
# Varies
```

```
# Default Values:
# None<br>#############
                ################################################################################
dbName=CMNDB
dbUserId=db_userid
dbPassword=db_pswd
################################################################################
# Parameter: procSvrDbName
#
# Description:
# Database name for Process Server database. The value specified for
     -procSvrDbName and -perfDWDbName must be different.
#
     Note: Do not use this parameter if you are using -bpmdbDesign.
#
# Valid Values:
# Varies
# Default Values:
# None
#
# Parameter: dbProcSvrUserId
#
# Description:
     The Process Server user name. Required for setting up the Process Server.
#
     Note: Do not use this parameter if you are using -bpmdbDesign.
#
# Valid Values:
# Varies
# Default Values:
# None
#
# Parameter: dbProcSvrPassword
#
# Description:
# The Process Server password. Required for setting up the Process Server.
#
# Note: Do not use this parameter if you are using -bpmdbDesign.
#
# Valid Values:
    Varies
# Default Values:
    None
################################################################################
procSvrDbName=procSvr_Db_Name
dbProcSvrUserId=db_ProcSvr_UserId_name
dbProcSvrPassword=db_ProcSvr_Password
################################################################################
# Parameter: perfDWDbName
#
# Description:
# Database name for Performance Data Warehouse. The value specified for
      -perfDWDbName and -procSvrDbName must be different.
#
# Note: Do not use this parameter if you are using -bpmdbDesign.
#
# Parameter: dbPerfDWUserId
#
# Description:
     Performance Data Warehouse user name. Required for setting up the
     Performance Data Warehouse.
#
# Note: Do not use this parameter if you are using -bpmdbDesign.
#
# Parameter: dbPerfDWPassword
```
```
#
# Description:
# Performance Data Warehouse password. Required for setting up the
# Performance Data Warehouse.
#
# Note: Do not use this parameter if you are using -bpmdbDesign.
################################################################################
perfDWDbName=perfDW_Db_Name
dbPerfDWUserId=db_PerfDW_UserId
dbPerfDWPassword=db_PerfDW_Password
################################################################################
# Parameter: dbProcSvrMeUserId
#
# Description:
# Process Server Messaging Engine user name. Required for setting up the
# Process Server Messaging Engine. If you enter a user-specified a user name
# and password during profile creation and if you specified ORACLE for
# dbType, this parameter is required.
#
# Note: Do not use this parameter if you are using -bpmdbDesign.
#
# Valid Values:
     Varies
# Default Values:
# None
#
# Parameter: dbProcSvrMePassword
#
# Description:
# Note: Do not use this parameter if you are using -bpmdbDesign.
#
# Valid Values:
     Varies
# Default Values:
     None
################################################################################
#dbProcSvrMeUserId=db_ProcSvr_ME_UserID
#dbProcSvrMePassword=db_ProcSvr_Me_Password
################################################################################
# Parameter: dbPerfDWMeUserId
#
# Description:
# Performance Data Warehouse Messaging Engine user name. Required for
# setting up the Performance Data Warehouse Messaging Engine.
#
# Note: Do not use this parameter if you are using -bpmdbDesign.
#
# Valid Values:
    Varies
# Default Values:
# None
#
# Parameter: dbPerfDWMePassword
#
# Description:
# Note: Do not use this parameter if you are using -bpmdbDesign.
#
# Valid Values:
     Varies
# Default Values:
# None
                           ################################################################################
#dbPerfDWMeUserId=db_PerfDW_Me_UserId
#dbPerfDWMePassword=db_PerfDW_ME_Password
```

```
################################################################################
# Parameter: cdbSchemaName
#
# Description:
# The schema name for the Common database. If no value is specified, the
      following default database schema names are used:
     DB2 database
     The default schema name is the value specified by the dbUserId parameter.
# The -cdbSchemaName parameter is valid for all database types except for
     Oracle and Microsoft SQL Server.
#
# Note: Do not use this parameter if you are using -bpmdbDesign.
#
# Valid Values:
    Varies
# Default Values:
# None
#
# Parameter: dbCommonUserId
#
# Description:
# The user id to authenticate with the Common database.
#
     Note: Do not use this parameter if you are using -bpmdbDesign.
#
# Valid Values:
# Varies
# Default Values:
    None
#
# Parameter: dbCommonPassword
#
# Description:
# The password for the user id of the dbCommonUserId parameter.
#
# Note: Do not use this parameter if you are using -bpmdbDesign.
#
# Valid Values:
# Varies
# Default Values:
# None
                                 ################################################################################
#cdbSchemaName=db_schema_name
#dbCommonUserId=common_db_userid
#dbCommonPassword=common_db_pswd
################################################################################
# Parameter: dbAppMeUserId
#
# Description:
     User name for application messaging engine.
#
# Note: Do not use this parameter if you are using -bpmdbDesign.
#
# Valid Values:
     Varies
# Default Values:
# None
#
# Parameter: dbAppMePassword
#
# Description:
# The password for the user id of the dbAppMeUserId parameter.
#
# Note: Do not use this parameter if you are using -bpmdbDesign.
#
# Valid Values:
```

```
# Varies
# Default Values:
# None
################################################################################
#dbAppMeUserId=app_me_userID
#dbAppMePassword=app_me_pwd
################################################################################
# Parameter: dbCeiMeUserId
#
# Description:
# User name for CEI messaging engine.
#
# Note: Do not use this parameter if you are using -bpmdbDesign.
#
# Valid Values:
# Varies
# Default Values:
# None
#
# Parameter: dbCeiMePassword
#
# Description:
     The password for the user id of the dbCeiMeUserId parameter. If you enter
# a user-specified a user name and password during profile creation and if
# you specified ORACLE for -dbType, this parameter is required.
#
# Note: Do not use this parameter if you are using -bpmdbDesign.
#
# Valid Values:
# Varies
# Default Values:
    None
################################################################################
#dbCeiMeUserId=cei_me_userID
#dbCeiMePassword=cei_me_pwd
################################################################################
# Parameter: dbSysMeUserId
#
# Description:
# The default user name for the SCA system bus messaging engine is the first
# three characters of the Oracle database service name. For example: If the
# database service name is ORCL, dbSysMeUserId is ORCSS00.
#
# Note: Do not use this parameter if you are using -bpmdbDesign.
#
# Valid Values:
# Varies
# Default Values:
# None
#
# Parameter: dbSysMePassword
#
# Description:
# The default password for the SCA system bus messaging engine is
# dbPassword.
#
     Note: Do not use this parameter if you are using -bpmdbDesign.
#
# Valid Values:
    Varies
# Default Values:
    None
################################################################################
#dbSysMeUserId=sys_me_userID
#dbSysMePassword=sys_me_pwd
```
################################################################################ # Parameter: environmentName # # Description: Specifies the name of the environment you are configuring. This parameter has no default value, and it must not be empty. # # Valid Values: Varies # Default Values: None ################################################################################ environmentName=environment\_name ################################################################################ # Parameter: environmentType # # Description: # Specifies the environment type. The environment type refers to how IBM # Business Process Manager is used; for example, in a production, stage or # test environment. Load testing might be done on a test server, while a stage environment type might be used as a temporary location to host changes before putting those changes into production. You might specify Stage as the Environment type if the server you are configuring will be # accessed and used to review content and new functionality. Valid values # are as follows: **Test** # Use Test if the server you are configuring is to be used as a testing # environment. # Stage # Use Stage if the server is to serve as a staging platform to be used as a preproduction server. Production  $#$  Use Production if the server is to serve in a production capacity.<br># The default value is Test The default value is Test. # # Valid Values: # Test Production # Stage # Default Values: # Test ################################################################################ environmentType=Test ################################################################################ # Parameter: isDeveloperServer # # Description: Specifies whether the server is intended for development purposes only. This parameter is useful when creating profiles to test applications on a # non-production server prior to deploying the applications on their production application servers. If -isDeveloperServer is set when creating an IBM Business Process Manager profile, then a preconfigured VMM file repository is installed. This file repository contains a sample # organization that can be used to test Business Process Choreographer people resolution, ready for you to use as is. # # Valid Values: false # true # Default Values: # false ################################################################################ #isDeveloperServer=false

```
################################################################################
# Parameter: webFormConfig
#
# Description:
     Indicates if Business Space is configured to use IBM Forms Server to work
     with Human Task Management widgets. The default value for this parameter
# is false. Indicate true to configure Business Space to use IBM Forms
# Server. Both the webFormConfig and webFormInstallRoot parameters are
# required to configure IBM Forms Server. This parameter is valid for
# stand-alone server profiles only.
# Note: IBM Forms Server configuration using these parameters is only valid
# for local IBM Forms Server installations.
#
# Valid Values:
   false
# true
# Default Values:
# false
#
# Parameter: webFormHTTP
#
# Description:
     Specifies the location of the IBM Forms Server Translator. The default URL
     for the location is http://localhost:8085/translator. No. This parameter
# is valid only if the -webFormConfig parameter is set to true. It is valid
     for stand-alone server profiles only.
#
# Valid Values:
# Varies
# Default Values:
    None
#
# Parameter: webFormInstallRoot
#
# Description:
# Specifies the full path where IBM Forms Server is installed. For example,
     the IBM Forms Server install root might be
# C:/IBM/IBMFormsServer/4.0/WebFormServer. No. This parameter is valid only
# if the -webFormConfig parameter is set to true. It is valid for
     stand-alone server profiles only.
#
# Valid Values:
    Varies
# Default Values:
    None
################################################################################
#webFormConfig=false
#webFormHTTP=URL
#webFormInstallRoot=Webform_Server_install_root
################################################################################
# Parameter: configureBRM
#
 Description:
# Configures the business process rules manager. The default value is false.
#
# Valid Values:
    false
    true
# Default Values:
    false
################################################################################
configureBRM=false
################################################################################
# Parameter: configureBPC
#
```

```
# Description:
      Determines whether the Business Process Choreographer sample configuration
# is created.
# The following conditions apply:
     Only DB2 databases are supported.
     The default is set to true for DB2.
      It uses its own schema within the common database (CMNDB) and the schema
     name is always BPEDB.
     Business Process Choreographer database parameters set in the Database
     Design Tool and generated to the database design file are ignored by
     Business Process Choreographer at profile creation time.
     See -bpmdbDesign for information about the database design file.
     Note: If these conditions are too restrictive, consider setting
     -configureBPC to false and using other documented methods to configure
     Business Process Choreographer.
#
# Valid Values:
    false
     # true
# Default Values:
     true
################################################################################
configureBPC=true
```
*Exemple de fichier de réponses pour un profil autonome Standard Process Server :*

Modifiez ce fichier de réponses, puis utilisez-le pour créer un profil autonome à l'aide de la commande **manageprofiles**.

**Remarque :** Vous pouvez être amené à mettre en commentaire ou à supprimer la mise en commentaire d'informations dans le fichier de réponses pour votre système d'exploitation. Pour plus d'informations, voir les commentaires dans le fichier de réponses.

```
# BEGIN COPYRIGHT
# *************************************************************************
#
# Licensed Materials - Property of IBM
# 5725-C94
# (C) Copyright IBM Corporation 2011, 2012. All Rights Reserved.
# This sample program is provided AS IS and may be used, executed, copied
# and modified without royalty payment by customer (a) for its own
# instruction and study, (b) in order to develop applications designed to
# run with an IBM WebSphere product, either for customer's own internal
# use or for redistribution by customer, as part of such an application,
# in customer's own products.
#
# *************************************************************************
# END COPYRIGHT
################################################################################
# These response file has the applicable parameters for creating a
# Standalone PS Std profile that uses DB2.
#
# Depending on your environment, you may need to change the default values.
#
# To create a profile with this response file specify:
#
# was.install.root/bin/manageprofiles -response PS_Std_Standalone_DB2.response
#
# If you use the -response parameter, it must be the only parameter on
# the command-line. If you include any manageprofile parameters
# (in addition to -response) on the command-line, the response file
# is ignored. And default WebSphere Application server profile will be created .
################################################################################
                ################################################################################
```

```
# Parameter: create
#
# Description:
# Creates the profile.
      If you are creating a profile, this parameter is required.
################################################################################
create
################################################################################
# Parameter: templatePath
#
# Description:
# Specifies the directory path to the template files in the installation
# root directory. Within the profileTemplates directory are various
directories that correspond to different profile types and that vary with<br>
# the type of product installed. The profile directories are the paths that
      the type of product installed. The profile directories are the paths that
# you indicate while using the -templatePath option.
# Use absolute paths. This parameter must exist as a directory and point to
# a valid template directory.
#
# When using the -templatePath parameter, specify the fully qualified file
      path for the parameter.
#
# Valid Values:
     Varies
# Default Values:
     None
################################################################################
templatePath=BPM/default.procsvr
################################################################################
# Parameter: profileName
#
# Description:
# Specifies the name of the profile. Use a unique value when creating a
# profile.
# Each profile that shares the same set of product binaries must have a
# unique name. The default profile name is based on the profile type and a
# trailing number, for example:
# profileType ProfileNumberwhere profileType is a value such as ProcSrv,
# Dmgr, or Custom and ProfileNumber is a sequential number that creates a
# unique profile name. The value for this parameter must not contain spaces
# or characters that are not valid such as the following: *, ?, ", <, >, , ,\# /, \, and |. The profile name that you choose must not be in use. On
# Windows platforms: If the fully qualified path contains spaces, enclose
# the value in quotation marks. The default value is based on the
# install root directory, the profiles subdirectory, and the name of the
# file. For example, the default for profile creation is:
# WS_WSPROFILE_DEFAULT_PROFILE_HOME/profileNamewhere
# WS_WSPROFILE_DEFAULT_PROFILE_HOME is defined in the wasprofile.properties
# file in the install_root/properties directory. The value for this<br># parameter must be a valid nath for the target system and must not b
      parameter must be a valid path for the target system and must not be
# currently in use. You must have permissions to write to the directory.
#
# Valid Values:
     Varies
# Default Values:
# None
################################################################################
profileName=ProcSrv01
################################################################################
# Parameter: applyPerfTuningSetting
#
# Description:
# Set a performance tuning level appropriate for the profile you are
# creating.
```

```
# This parameter is a WebSphere Application Server parameter.
#
# Valid Values:
# development
    standard
# production
# Default Values:
    None
################################################################################
#applyPerfTuningSetting=standard
################################################################################
# Parameter: cellName
#
# Description:
# Specifies the cell name of the profile. Use a unique cell name for each
     profile.
# The default value for this parameter is based on a combination of the
     short host name, the constant Cell, and a trailing number, for example:
     if (DMgr)
        shortHostNameCellCellNumber
# else
        shortHostNameNodeNodeNumberCell
     where CellNumber is a sequential number starting at 01 and NodeNumber is
     the node number that you used to define the node name.
     The value for this parameter must not contain spaces or any characters
     that are not valid such as the following: *, ?, ", <, >, , , /, \setminus, and |.
#
# Valid Values:
# Varies
# Default Values:
# Varies
#
# Parameter: nodeName
#
# Description:
# Specifies the node name for the node that is created with the new profile.
     Use a unique value within the cell or on the workstation. Each profile
     that shares the same set of product binaries must have a unique node name.
     This parameter is required for profile creation only with the
     dmgr.esbserverdefault.procsvrdefault.procctrdefault.procsvr.advdefault.
     procctr.advdmgr.procctrmanaged.procctrmanaged.procsvr templates.
     The default value for this parameter is based on the short host name,
     profile type, and a trailing number, for example:
# if (DMgr)
# shortHostNameCellManagerNodeNumber
# else
# shortHostNameNodeNodeNumber
# where NodeNumber is a sequential number starting at 01.
\# The value for this parameter must not contain spaces or any characters
     that are not valid such as the following: *, ?, ", <, >, , , /, \setminus, and |.
#
# Valid Values:
# Varies
# Default Values:
    Varies
#
# Parameter: serverName
#
# Description:
     Specifies the name of the server.
################################################################################
cellName=cell_name
nodeName=node_name
serverName=server1
################################################################################
```

```
# Parameter: processCenterURL
#
# Description:
# Specifies the URL of the Process Center that the Process Server connects
     to. If this parameter is set, the protocol must be either http or https.
# Note: No corresponding useServerOffline parameter exists to use the server
# offline. To use the server offline, omit the processCenterURL parameter.
#
# Valid Values:
    Varies
# Default Values:
    None
#
# Parameter: processCenterUserId
#
# Description:
# Specifies the user ID to be used to connect to the Process Center. This
     parameter is valid for stand-alone Process Server profiles. This parameter
# is required if the Process Server is online (connected to a Process
# Center). It is required for a stand-alone process server (standard or
     advanced) profile if the processCenterURL parameter is specified.
#
# Valid Values:
    Varies
# Default Values:
# None
#
# Parameter: processCenterPassword
#
# Description:
# Specifies the user password to be used to connect to the Process Center.
# This parameter is valid for stand-alone Process Server profiles. This
     parameter is required if the Process Server is online (connected to a
# Process Center). It is required for a stand-alone process server (standard
# or advanced) profile if the processCenterURL parameter is specified.
#
# Valid Values:
    Varies
# Default Values:
# None
################################################################################
processCenterURL=process_Center_URL
processCenterUserId=process_Center_UserId
processCenterPassword=process_Center_Password
################################################################################
# Parameter: enableAdminSecurity
#
# Description:
# For IBM Business Process Manager omit this parameter. Administrative
     security is always enabled for IBM Business Process Manager profiles.
# You must also specify the parameters -adminUserName and -adminPassword
# along with the values for these parameters.
#
# Valid Values:
    true
# Default Values:
   # true
################################################################################
enableAdminSecurity=true
adminUserName=adminUser_ID
adminPassword=adminPassword
################################################################################
# Parameter: signingCertDN
#
# Description:
```

```
# Specifies the distinguished name of the root signing certificate that you
# create when you create the profile. Specify the distinguished name in
# quotation marks. This default personal certificate is located in the
# server keystore file. If you do not specifically create or import a root
     signing certificate, one is created by default. See the
     -signingCertValidityPeriod parameter and the -keyStorePassword.
#
# Valid Values:
# Varies
# Default Values:
    None
#
# Parameter: signingCertValidityPeriod
#
# Description:
     An optional parameter that specifies the amount of time in years that the
     root signing certificate is valid. If you do not specify this parameter
     with the -signingCertDN parameter, the root signing certificate is valid
     for 20 years.
#
# Valid Values:
    Varies
# Default Values:
    None
#
# Parameter: keyStorePassword
#
# Description:
# Specifies the password to use on all keystore files created during profile
# creation. Keystore files are created for the default personal certificate
     and the root signing certificate.
#
# Valid Values:
    Varies
# Default Values:
    None
################################################################################
#signingCertDN =distinguished_name
#signingCertValidityPeriod =validity_period
#keyStorePassword =keyStore_password
################################################################################
# Parameter: defaultPorts
#
# Description:
     Assigns the default or base port values to the profile.d o not use this
     parameter when using the -startingPort or -portsFile parameter.
     During profile creation, the manageprofiles command-line utility uses an
     automatically generated set of recommended ports if you do not specify the
     -startingPort parameter, the -defaultPorts parameter or the -portsFile
     parameter. The recommended port values can be different than the default
# port values based on the availability of the default ports.
#
# Valid Values:
    Varies
# Default Values:
    None
#
# Parameter: startingPort
#
# Description:
# Specifies the starting port number for generating and assigning all ports
     for the profile.
# Port values are assigned sequentially from the -startingPort value,
# omitting those ports that are already in use. The system recognizes and
# resolves ports that are currently in use and determines the port
# assignments to avoid port conflicts.
```

```
Do not use this parameter with the -defaultPorts or -portsFile parameters.
# During profile creation, the manageprofiles command-line utility uses an
# automatically generated set of recommended ports if you do not specify the
# -startingPort parameter, the -defaultPorts parameter or the -portsFile
     parameter. The recommended port values can be different than the default
     port values based on the availability of the default ports.
#
# Valid Values:
# Varies
# Default Values:
    None
#
# Parameter: portsFile
#
# Description:
     An optional parameter that specifies the path to a file that defines port
# settings for the new profile.
# Do not use this parameter when using the -startingPort or -defaultPorts
# parameter.
# During profile creation, the manageprofiles command-line utility uses an
# automatically generated set of recommended ports if you do not specify the
# -startingPort parameter, the -defaultPorts parameter or the -portsFile
     parameter. The recommended port values can be different than the default
     port values based on the availability of the default ports.
#
# Valid Values:
    Varies
# Default Values:
    None
################################################################################
#defaultPorts=default_ports
#startingPort=startingPort
#portsFile=file_path
################################################################################
# Parameter: enableService
#
# Description:
# Enables the creation of a Linux service. Valid values include true or
      false. The default value for this parameter is false. When the
# manageprofiles command-line utility is run with the -enableService option
     set to true, the Linux service is created with the profile when the
     command is run by the root user. When a nonroot user runs the
# manageprofiles command-line utility, the profile is created, but the Linux
# service is not. The Linux service is not created because the nonroot user
# does not have sufficient permission to set up the service. An
# INSTCONPARTIALSUCCESS result is displayed at the end of the profile
# creation and the profile creation log
# install root/logs/manageprofiles/profile name create.log contains a
# message indicating the current user does not have sufficient permission to
     set up the Linux service. Use this parameter when creating profiles only.
#
# Valid Values:
# false
     t.rue
# Default Values:
     None
#
# Parameter: serviceUserName
#
# Description:
# Specifies the user ID that is used during the creation of the Linux
     service so that the Linux service will run under this user ID. The Linux
     service runs whenever the user ID is logged on. Not required.
#
# Valid Values:
    Varies
```

```
# Default Values:
    None
#
# Parameter: winserviceAccountType
#
# Description:
# The type of the owner account of the Windows service created for the
      profile. Valid values include specifieduser or localsystem. The
      localsystem value runs the Windows service under the local account of the
     user who creates the profile. The default value for this parameter is
# localsystem. Use this parameter when creating profiles only.
#
# Valid Values:
    localsystem
    specifieduser
# Default Values:<br># localsvstem
    localsystem
#
# Parameter: winserviceUserName
#
# Description:
# Specify your user ID so that the Windows operating system can verify you
     as an ID that is capable of creating a Windows service. Your user ID must
     belong to the Administrator group and have the following advanced user
     rights:
     Act as part of the operating system
# Log on as a service
     The default value for this parameter is the current user name. The value
# for this parameter must not contain spaces or characters that are not
# valid such as the following: *, ?, ", < , > , , , /, \backslash and |. The user that
# you specify must have the proper permissions to create a Windows service.
      You must specify the correct password for the user name that you choose.
#
# Valid Values:
# Varies
 Default Values:
# None
#
# Parameter: winservicePassword
#
# Description:
     Specify the password for the specified user or the local account that is
     to own the Windows service.
#
# Valid Values:
    Varies
# Default Values:
    None
#
# Parameter: winserviceCheck
#
# Description:
\# \hfill The value can be either true or false. Specify true to create a Windows
     service for the server process that is created within the profile. Specify
# false to not create the Windows service. The default value for this
# parameter is false.
#
# Valid Values:
    false
    true
# Default Values:
# false
#
# Parameter: winserviceStartupType
#
# Description:
# The following values for Windows service startup can be used:
```

```
# manual
# automatic
# disabled
# The default value for this parameter is manual.
#
# Valid Values:
# manual
# automatic
# disabled
# Default Values:
    manual
################################################################################
#enableService=true
#serviceUserName=service_user_ID
#winserviceAccountType=localsystem
#winserviceUserName=winservice_user_ID
#winservicePassword=winservice_password
#winserviceCheck=false
#winserviceStartupType=manual
################################################################################
# Parameter: bpmdbDesign
#
# Description:
# Specifies the file that holds the database configuration design for all of
# the IBM Business Process Manager components .
# This parameter replaces the -wbidbDesign that was used in previous
# versions of WebSphere Process Server.
#
# Note: If a bpmdbDesign file parameter is specified, none of the database
# related properties should be specified.
#
# Valid Values:
    Varies
# Default Values:
# None
################################################################################
#bpmdbDesign=design_file
################################################################################
# Parameter: dbCreateNew
#
# Description:
# Indicates a new database is created or if an existing database is to be
# reused. Valid values are true or false. This value cannot be true for an
# Oracle, SQL Server or a DB2 z/OS database. This value can only be true for
# a DB2 database.
#
# Valid Values:
# false
    true
# Default Values:
# None
################################################################################
dbCreateNew=true
################################################################################
# Parameter: dbType
#
# Description:
# The database type. Set one of the following values for the type of
# database product you are using with IBM Business Process Manager.
#
     Required only for one of the following:
# A stand-alone profile when -bpmdbDesign was not specified.
# An advanced dmgr or managed profiles when -bpmdbDesign was not specified.
#
```

```
# Note: Do not use this parameter if you are using -bpmdbDesign.
#
# Valid Values:
# DB2_DATASERVER
# Default Values:
    DB2_DATASERVER
#
# Parameter: dbJDBCClasspath
#
# Description:
     The directory path location of JDBC driver files.
#
# Note: Do not use this parameter if you are using -bpmdbDesign.
#
# Valid Values:
# Varies
# Default Values:
# None
#
# Parameter: dbHostName
#
# Description:
     The database server host name or IP address. The default value is the
     local host name. Required when the -bpmdbDesign parameter was not
     specified. (It is not required if the -bpmdbDesign parameter is
     specified.)
#
     Note: Do not use this parameter if you are using -bpmdbDesign.
#
# Valid Values:
# Varies
# Default Values:
# None
#
# Parameter: dbServerPort
#
# Description:
# The database server port number. Depending on the database you are using,
# you can specify a different port number instead of the default port
     number.
#
     Note: Do not use this parameter if you are using -bpmdbDesign.
#
# Valid Values:
# Varies
# Default Values:
    None
################################################################################
dbType=DB2_DATASERVER
dbJDBCClasspath=${WAS_INSTALL_ROOT}/jdbcdrivers/DB2
dbHostName=db_host_name
dbServerPort=db_port_number
################################################################################
# Parameter: dbDelayConfig
#
# Description:
# Indicates whether to postpone table creation until after the profile is
     created. Valid values are true or false. The parameter is set to false by
     default. Setting this parameter to true delays the execution of the
     scripts that create the database tables. No. Specify false if you want the
     database to be set up during profile creation.
#
# Valid Values:
# false
     true
# Default Values:
```

```
# false
################################################################################
dbDelayConfig=false
################################################################################
# Parameter: dbName
#
# Description:
# The name of the database. By default, the value is set to orcl for Oracle
# databases and to CMNDB for all other supported databases.
#
# Note: Do not use this parameter if you are using -bpmdbDesign.
#
# Valid Values:
    Varies
# Default Values:
# CMNDB
#
# Parameter: dbUserId
#
# Description:
# The user ID for all database types. Specifies the user ID that has
     privileges to create and drop the databases. The WebSphere data source
     uses this ID to authenticate the database connection.
# Important: The -dbUserId parameter value must be a valid database
# authorization ID. Required if the -bpmdbDesign file is not set.
#
# Note: Do not use this parameter if you are using -bpmdbDesign.
#
# Valid Values:
# Varies
# Default Values:
# None
#
# Parameter: dbPassword
#
# Description:
# The password required for database authentication. Required when the
# -bpmdbDesign file is not set.
#
# Note: Do not use this parameter if you are using -bpmdbDesign.
#
# Valid Values:
    Varies
# Default Values:
    None
################################################################################
dbName=CMNDB
dbUserId=db_userid
dbPassword=db_pswd
################################################################################
# Parameter: procSvrDbName
#
# Description:
# Database name for Process Server database. The value specified for
# -procSvrDbName and -perfDWDbName must be different.
#
# Note: Do not use this parameter if you are using -bpmdbDesign.
#
# Valid Values:
    Varies
# Default Values:
# None
#
# Parameter: dbProcSvrUserId
#
```

```
# Description:
# The Process Server user name. Required for setting up the Process Server.
#
# Note: Do not use this parameter if you are using -bpmdbDesign.
#
# Valid Values:
    Varies
# Default Values:
# None
#
# Parameter: dbProcSvrPassword
#
# Description:
# The Process Server password. Required for setting up the Process Server.
#
# Note: Do not use this parameter if you are using -bpmdbDesign.
#
# Valid Values:
     Varies
# Default Values:
    None
################################################################################
procSvrDbName=procSvr_Db_Name
dbProcSvrUserId=db_ProcSvr_UserId_name
dbProcSvrPassword=db_ProcSvr_Password
################################################################################
# Parameter: perfDWDbName
#
# Description:
# Database name for Performance Data Warehouse. The value specified for
     -perfDWDbName and -procSvrDbName must be different.
#
# Note: Do not use this parameter if you are using -bpmdbDesign.
#
# Parameter: dbPerfDWUserId
#
# Description:
# Performance Data Warehouse user name. Required for setting up the
# Performance Data Warehouse.
#
     Note: Do not use this parameter if you are using -bpmdbDesign.
#
# Parameter: dbPerfDWPassword
#
# Description:
# Performance Data Warehouse password. Required for setting up the
     Performance Data Warehouse.
#
# Note: Do not use this parameter if you are using -bpmdbDesign.
################################################################################
perfDWDbName=perfDW_Db_Name
dbPerfDWUserId=db_PerfDW_UserId
dbPerfDWPassword=db_PerfDW_Password
################################################################################
# Parameter: dbProcSvrMeUserId
#
# Description:
      Process Server Messaging Engine user name. Required for setting up the
     Process Server Messaging Engine. If you enter a user-specified a user name
     and password during profile creation and if you specified ORACLE for
     dbType, this parameter is required.
#
# Note: Do not use this parameter if you are using -bpmdbDesign.
#
# Valid Values:
```

```
# Varies
# Default Values:
# None
#
# Parameter: dbProcSvrMePassword
#
# Description:
# Note: Do not use this parameter if you are using -bpmdbDesign.
#
# Valid Values:
    Varies
# Default Values:
  Mone
################################################################################
#dbProcSvrMeUserId=db_ProcSvr_ME_UserID
#dbProcSvrMePassword=db_ProcSvr_Me_Password
################################################################################
# Parameter: dbPerfDWMeUserId
#
# Description:
# Performance Data Warehouse Messaging Engine user name. Required for
     setting up the Performance Data Warehouse Messaging Engine.
#
     Note: Do not use this parameter if you are using -bpmdbDesign.
#
# Valid Values:
    Varies
# Default Values:
# None
#
# Parameter: dbPerfDWMePassword
#
# Description:
# Note: Do not use this parameter if you are using -bpmdbDesign.
#
# Valid Values:
# Varies
# Default Values:
# None
                                        ################################################################################
#dbPerfDWMeUserId=db_PerfDW_Me_UserId
#dbPerfDWMePassword=db_PerfDW_ME_Password
################################################################################
# Parameter: cdbSchemaName
#
# Description:
# The schema name for the Common database. If no value is specified, the
# following default database schema names are used:
     DB2 database
# The default schema name is the value specified by the dbUserId parameter.
# The -cdbSchemaName parameter is valid for all database types except for
# Oracle and Microsoft SQL Server.
#
# Note: Do not use this parameter if you are using -bpmdbDesign.
#
# Valid Values:
    Varies
# Default Values:
    None
#
# Parameter: dbCommonUserId
#
# Description:
# The user id to authenticate with the Common database.
#
```

```
# Note: Do not use this parameter if you are using -bpmdbDesign.
#
# Valid Values:
# Varies
# Default Values:
    None
#
# Parameter: dbCommonPassword
#
# Description:
     The password for the user id of the dbCommonUserId parameter.
#
# Note: Do not use this parameter if you are using -bpmdbDesign.
#
# Valid Values:
# Varies
# Default Values:
# None
################################################################################
#cdbSchemaName=db_schema_name
#dbCommonUserId=common_db_userid
#dbCommonPassword=common_db_pswd
################################################################################
# Parameter: environmentName
#
# Description:
# Specifies the name of the environment you are configuring. This parameter
# has no default value, and it must not be empty.
#
# Valid Values:
    Varies
# Default Values:
    None
################################################################################
environmentName=environment_name
################################################################################
# Parameter: environmentType
#
# Description:
     Specifies the environment type. The environment type refers to how IBM
     Business Process Manager is used; for example, in a production, stage or
     test environment. Load testing might be done on a test server, while a
# stage environment type might be used as a temporary location to host
# changes before putting those changes into production. You might specify
# Stage as the Environment type if the server you are configuring will be
# accessed and used to review content and new functionality. Valid values
# are as follows:
# Test
     Use Test if the server you are configuring is to be used as a testing
# environment.
# Stage
# Use Stage if the server is to serve as a staging platform to be used as a
     preproduction server.
     Production
# Use Production if the server is to serve in a production capacity.
# The default value is Test.
#
# Valid Values:
    Test
    Production
# Stage
# Default Values:
    Test.
################################################################################
environmentType=Test
```

|                          | # Parameter: isDeveloperServer                                             |  |
|--------------------------|----------------------------------------------------------------------------|--|
| #                        |                                                                            |  |
|                          | # Description:                                                             |  |
| #                        | Specifies whether the server is intended for development purposes only.    |  |
| #                        | This parameter is useful when creating profiles to test applications on a  |  |
| #                        | non-production server prior to deploying the applications on their         |  |
| #                        | production application servers. If -isDeveloperServer is set when          |  |
| #                        | creating an IBM Business Process Manager profile, then a preconfigured VMM |  |
| #                        | file repository is installed. This file repository contains a sample       |  |
| #                        | organization that can be used to test Business Process Choreographer       |  |
| #                        | people resolution, ready for you to use as is.                             |  |
| #                        |                                                                            |  |
|                          | # Valid Values:                                                            |  |
| #                        | false                                                                      |  |
| #                        | true                                                                       |  |
| # Default Values:        |                                                                            |  |
| #                        | false                                                                      |  |
|                          |                                                                            |  |
| #isDeveloperServer=false |                                                                            |  |
|                          |                                                                            |  |

*Extension de profils autonomes pour Process Center avec un serveur de base de données DB2 à l'aide de l'outil de gestion de profil :*

Si vous disposez d'un profil autonome WebSphere Application Server V8.0 existant, vous pouvez configurer un profil autonome pour Process Center à l'aide de l'outil de gestion de profil sur les architectures 32 bits. Pour les architectures 64 bits sous Solaris, servez-vous de l'utilitaire de ligne de commande **manageprofiles**.

Veillez à arrêter tout serveur associé au profil que vous envisagez d'augmenter.

Lorsque vous utilisez l'outil de gestion des profils avec l'interface graphique Motif sur le système d'exploitation Solaris, la taille par défaut de l'outil de gestion de profil risque d'être trop petite pour visualiser tous les messages et boutons. Pour remédier à cela, ajoutez les lignes suivantes au fichier *racine\_installation*/.Xdefaults :

```
Eclipse*spacing:0
Eclipse*fontList:-misc-fixed-medium-r-normal-*-10-100-75-75-c-60-iso8859-1
```
Une fois ces lignes ajoutées, exécutez la commande suivante avant de démarrer l'outil de gestion des profils :

xrdb -load user\_home/.Xdefaults

La langue de l'outil de gestion de profil est déterminée par la langue par défaut du système. Si la langue par défaut ne correspond pas à l'une des langues prises en charge, la langue utilisée est l'anglais. Vous pouvez changer de langue par défaut en démarrant l'outil de gestion de profil depuis la ligne de commande, puis en utilisant le paramètre **java user.language** pour remplacer la langue par défaut. Entrez la commande suivante :

*racine\_installation*/java/bin/java -Duser.language=*environnement\_local racine\_installation*

Par exemple, pour démarrer l'outil de gestion de profil en langue allemande, entrez la commande suivante :

*racine\_installation*/java/bin/java -Duser.language=de *racine\_installation*/bin/ProfileManagement/startup.jar

Une fois que vous avez démarré l'outil de gestion de profil, vous devez décider si vous souhaitez choisir l'option **standard** ou **avancée** pour la création de profil. Utilisez l'option avancée pour :

v Spécifier un fichier de conception de base de données à utiliser pour la configuration de la base de données.

- v Affecter des valeurs personnalisées aux ports, à l'emplacement du profil et aux noms du profil, du noeud, de l'hôte et de la cellule (le cas échéant).
- Créer une définition de serveur Web.
- v Créer un service système pour exécuter le serveur, si votre système d'exploitation et les privilèges associés à votre compte utilisateur vous permettent de créer des services.
- v Vous pouvez configurer IBM Forms Server pour qu'il fonctionne avec les widgets Gestion des tâches manuelles dans Business Space.
- v Vous pouvez configurer Business Process Rules Manager et créer un exemple de configuration de Business Process Choreographer.
- 1. Utilisez l'une des méthodes suivantes pour lancer l'outil de gestion de profil :
	- v Lancez l'outil à partir de la console Premiers pas.
	- v Exécutez la commande *racine\_installation***/bin/ProfileManagement/pmt.sh**.
- 2. Arrêtez tout serveur associé au profil que vous envisagez d'augmenter.
- 3. Dans la page Bienvenue , cliquez sur **Lancer l'outil de gestion des profils** ou sélectionnez l'onglet **Outil de gestion des profils**.
- 4. Dans l'onglet **Profils**, sélectionnez le profil que vous souhaitez étendre et cliquez sur **Etendre**. Si vous étendez un profil WebSphere Application Server, il doit être issu de la version de IBM Business Process Manager sur laquelleWebSphere Application Server est installé. Le bouton d'**extension** ne peut être sélectionné que si un profil peut être étendu. La page de sélection d'extension s'ouvre dans une autre fenêtre.
- 5. Dans la page de sélection d'extension, sélectionnez le type d'extension à appliquer au profil. Ensuite, cliquez sur **Suivant**.
- 6. Dans la page d'options d'extension du profil, choisissez d'effectuer une extension **standard** ou **avancée**, puis cliquez sur **Suivant**.

L'option **standard** permet d'étendre un profil avec les paramètres de configuration par défaut. L'option **avancée** permet d'indiquer vos propres valeurs de configuration pour l'extension de profil.

**Restriction :** L'outil de gestion de profil affiche un message d'avertissement si l'une des situations suivantes se produit :

- v Le profil que vous avez choisi d'étendre a un serveur en cours d'exécution. Vous ne pouvez pas étendre le profil tant que vous n'avez pas arrêté le serveur ou cliqué sur **Précédent** et choisi un autre profil sans serveur en cours d'exécution.
- v Le profil que vous avez choisi d'étendre a été fédéré. Or, vous ne pouvez pas étendre un profil fédéré. Vous devez cliquer sur **Précédent** et choisir un autre profil non fédéré.
- v Le profil que vous avez choisi d'étendre a été étendu avec le produit sélectionné. Vous devez cliquer sur **Précédent** et choisir un autre profil à étendre.
- 7. Obligatoire : Dans la page de sécurité administrative, entrez des valeurs dans les zones de **nom d'utilisateur**, de **mot de passe** et de **confirmation de mot de passe**. Le mot de passe spécifié pour l'administrateur lors de l'installation sera utilisé pour tous les utilisateurs internes, y compris tw\_admin et tw\_user. Etant donné que tous les profils IBM Business Process Manager doivent avoir la sécurité d'administration activée, le bouton **Suivant** est activé uniquement une fois que vous avez entré ces valeurs.

Cliquez sur **Suivant**. Si vous avez sélectionné Création d'un profil **standard**, passez à l['étape de](#page-2072-0) [configuration de la base de données - partie 1.](#page-2072-0)

- 8. Advanced: Configuration des bases de données à l'aide d'un fichier de conception.
	- a. Sélectionnez l'option d'**utilisation d'un fichier de conception**.
	- b. Cliquez sur **Parcourir**.
	- c. Vous devez indiquer le chemin qualifié complet d'accès au fichier de conception.
	- d. Pour exécuter les scripts de base de données automatiquement (dans le cadre du processus de création de profil), sélectionnez l'option d'**exécution des scripts de base de données pour créer**

**les tables de base de données**. Si cette option n'est pas sélectionnée, vous ou l'administrateur de la base de données devez exécuter les scripts manuellement après la création du profil. Vous devez également charger la base de données à l'aide des informations système ; pour cela, exécutez la commande **bootstrapProcessServerData**.

**Important :** Si vous sélectionnez l'option d'**exécution des scripts de base de données pour créer les tables de base de données**, vérifiez que l'option d'**utilisation d'une base de données locale ou distante existante** n'est *pas* sélectionnée. Si les deux options sont sélectionnées, des erreurs se produisent.

e. Cliquez ensuite sur **Suivant**. Si vous choisissez de spécifier un fichier de conception, les panneaux de configuration de la base de données de l'outil de gestion de profil sont ignorés. L'emplacement du fichier de conception est transmis à la ligne de commande pour terminer la configuration de la base de données.

Passez à l['étape de configuration de Business Space](#page-2073-0)

- <span id="page-2072-0"></span>9. Dans la page de configuration de la base de données - Partie 1, spécifiez les informations relatives à la base de données.
	- a. Dans la liste de **sélection d'un produit de base de données**, sélectionnez **DB2**.
	- b. Sélectionnez l'option de **création d'une nouvelle base de données locale** ou d'**utilisation d'une base de données locale ou distante existante**. Si vous choisissez de créer une nouvelle base de données, l'outil de gestion de profil va créer une nouvelle base de données DB2.
	- c. Facultatif : Si vous souhaitez modifier les valeurs par défaut, entrez de nouveaux noms pour les bases de données concernées. Les noms de bases de données doivent être uniques.
	- d. Pour exécuter les scripts de base de données automatiquement (dans le cadre du processus de création de profil), sélectionnez l'option d'**exécution des scripts de base de données pour initialiser la base de données**. Si cette option n'est pas sélectionnée, vous ou l'administrateur de la base de données devez exécuter les scripts manuellement après la création du profil. Vous devez également charger la base de données à l'aide des informations système ; pour cela, exécutez la commande **bootstrapProcessServerData**.
	- e. Cliquez ensuite sur **Suivant**.
- 10. Dans la page de configuration de la base de données Partie 2, terminez la configuration de la base de données. Renseignez les zones suivantes.

| Zone                                                                    | <b>Action requise</b>                                                                                                    |
|-------------------------------------------------------------------------|----------------------------------------------------------------------------------------------------|
| Nom d'utilisateur pour l'authentification de base de<br>données         | Entrez le nom d'utilisateur pour l'authentification dans la<br>base de données.                                                                                    |
| Mot de passe pour l'authentification de base de<br>données              | Entrez le mot de passe de l'utilisateur, utilisé pour<br>l'authentification dans la base de données.                                                               |
| Confirmer le mot de passe                                               | Confirmez le mot de passe saisi.                                                                                                    |
| Emplacement des fichiers de chemin de classes du<br>pilote JDBC         | Les fichiers de chemin de classes du pilote JDBC sont<br>inclus dans le produit et se trouvent dans le répertoire<br>suivant: \${RACINE INSTALLATION WAS}/db2/java |
| Nom d'hôte du serveur de base de données (adresse IP,<br>  par exemple) | Acceptez la valeur par défaut localhost ou entrez le<br>nom d'hôte du serveur de base de données.                                                                  |
| Port serveur                                                            | Acceptez la valeur par défaut 50000 ou entrez le numéro<br>de port du serveur.                                                                                     |

*Tableau 148. Zones obligatoires pour la configuration de la base de données pour DB2*

Pour les configurations autonomes uniquement : lorsque vous configurez Process Server, les tables du moteur de messagerie Process Server sont créées dans la base de données Process Server. Lorsque vous configurez la base de données Performance Data Warehouse, les tables du moteur de messagerie Performance Data Warehouse sont créées dans la base de données Performance Data Warehouse. L'architecture SCA (Service Component Architecture) système, d'applications SCA, CEI

(Common Event Infrastructure), et les tables du moteur de messagerie Business Process Choreographer sont créées dans la base de données commune.

- <span id="page-2073-0"></span>11. Advanced : Sur la page Configuration de Business Space, si vous souhaitez configurer IBM Forms Server pour utiliser les widgets Human Task Management dans Business Space, sélectionnez **Configurer IBM Forms Server** et entrez l'adresse HTTP de la racine d'installation d'IBM Forms Server Translator et d'IBM Forms Server. Ensuite, cliquez sur **Suivant**.
- 12. Advanced: choisissez si vous souhaitez configurer Business Process Rules Manager pour l'installation et cliquez sur **Suivant**. Business Rules Manager est une application Web qui personnalise les modèles de règles métier en fonction des besoins de votre application métier.
- 13. Advanced: dans la page de configuration de Business Process Choreographer, choisissez si vous souhaitez créer un exemple de configuration de Business Process Choregrapher. Cet exemple de configuration est utilisé dans le cadre du développement uniquement.

**Important :** L'exemple de configuration pour Business Process Choregrapher utilise son propre schéma au sein de la base de données commune (CMNDB), et le nom de schéma est toujours BPEDB. Si ces conditions sont trop restrictives, désactivez la configuration de Business Process Choregrapher pendant la création de profil, puis configurez-le une fois le profil créé.

- 14. Dans la page Récapitulatif du profil, examinez les informations affichées. Cliquez sur **Etendre** pour étendre le profil ou sur **Précédent** pour modifier les caractéristiques du profil.
- 15. Dans la page Profil complet, examinez les informations affichées. Pour accéder à la console Premiers pas, vérifiez que l'option **Lancer la console Premiers pas** est sélectionnée et cliquez sur **Terminer**.

Vous avez étendu un profilWebSphere Application Server V8.0 avec un profil IBM Business Process Manager.

- v Si vous n'avez pas exécuté les scripts de base de données lors de la création du profil, vous devez les exécuter afin de créer les bases de données et de charger la base de données Process Server avec les informations système, à l'aide de la commande **bootstrapProcessServerData**.
- v Vous pouvez également configurer Business Process Choreographer (facultatif).
- v Accédez à la console Premiers pas et démarrez le serveur pour le profil autonome que vous avez créé.

### **Tâches associées**:

[Chargement de la base de données avec les informations système dans un environnement autonome](#page-2082-0) Si vous avez créé un profil autonome et retardé la création des tables de base de données, vous devez exécuter la commande **bootstrapProcessServerData** avant d'essayer de démarrer ou d'utiliser Process Server ou Process Center.

*Extension de profils autonomes pour Process Server avec un serveur de base de données DB2 à l'aide de l'outil de gestion de profil :*

Si vous disposez d'un profil autonome WebSphere Application Server V8.0 existant, vous pouvez configurer un profil autonome pour Process Server à l'aide de l'outil de gestion de profil sur les architectures 32 bits. Pour les architectures 64 bits sous Solaris, servez-vous de l'utilitaire de ligne de commande **manageprofiles**.

Veillez à arrêter tout serveur associé au profil que vous envisagez d'augmenter.

Si vous souhaitez configurer les bases de données requises lors de la création du profil, assurez-vous que votre serveur de base de données est installé et en cours d'exécution.

Lorsque vous utilisez l'outil de gestion des profils avec l'interface graphique Motif sur le système d'exploitation Solaris, la taille par défaut de l'outil de gestion de profil risque d'être trop petite pour visualiser tous les messages et boutons. Pour remédier à cela, ajoutez les lignes suivantes au fichier *racine\_installation*/.Xdefaults :

Eclipse\*spacing:0 Eclipse\*fontList:-misc-fixed-medium-r-normal-\*-10-100-75-75-c-60-iso8859-1 Une fois ces lignes ajoutées, exécutez la commande suivante avant de démarrer l'outil de gestion des profils :

xrdb -load user\_home/.Xdefaults

La langue de l'outil de gestion de profil est déterminée par la langue par défaut du système. Si la langue par défaut ne correspond pas à l'une des langues prises en charge, la langue utilisée est l'anglais. Vous pouvez changer de langue par défaut en démarrant l'outil de gestion de profil depuis la ligne de commande, puis en utilisant le paramètre **java user.language** pour remplacer la langue par défaut. Entrez la commande suivante :

*racine\_installation*/java/bin/java -Duser.language=*environnement\_local racine\_installation*

Par exemple, pour démarrer l'outil de gestion de profil en langue allemande, entrez la commande suivante :

*racine\_installation*/java/bin/java -Duser.language=de *racine\_installation*/bin/ProfileManagement/startup.jar

Une fois que vous avez démarré l'outil de gestion de profil, vous devez décider si vous souhaitez choisir l'option **standard** ou **avancée** pour la création de profil. Utilisez l'option avancée pour :

- v Spécifier un fichier de conception de base de données à utiliser pour la configuration de la base de données.
- v Affecter des valeurs personnalisées aux ports, à l'emplacement du profil et aux noms du profil, du noeud, de l'hôte et de la cellule (le cas échéant).
- v Créer une définition de serveur Web.
- v Créer un service système pour exécuter le serveur, si votre système d'exploitation et les privilèges associés à votre compte utilisateur vous permettent de créer des services.
- v Vous pouvez configurer IBM Forms Server pour qu'il fonctionne avec les widgets Gestion des tâches manuelles dans Business Space.
- v Vous pouvez configurer Business Process Rules Manager et créer un exemple de configuration de Business Process Choreographer.
- 1. Utilisez l'une des méthodes suivantes pour lancer l'outil de gestion de profil :
	- v Lancez l'outil à partir de la console Premiers pas.
	- v Exécutez la commande *racine\_installation***/bin/ProfileManagement/pmt.sh**.
- 2. Arrêtez tout serveur associé au profil que vous envisagez d'augmenter.
- 3. Dans la page Bienvenue , cliquez sur **Lancer l'outil de gestion des profils** ou sélectionnez l'onglet **Outil de gestion des profils**.
- 4. Dans l'onglet **Profils**, sélectionnez le profil que vous souhaitez étendre et cliquez sur **Etendre**. Si vous étendez un profil WebSphere Application Server, il doit être issu de la version de IBM Business Process Manager sur laquelleWebSphere Application Server est installé. Le bouton d'**extension** ne peut être sélectionné que si un profil peut être étendu. La page de sélection d'extension s'ouvre dans une autre fenêtre.
- 5. Dans la page de sélection d'extension, sélectionnez le type d'extension à appliquer au profil. Ensuite, cliquez sur **Suivant**.
- 6. Dans la page d'options d'extension du profil, choisissez d'effectuer une extension **standard** ou **avancée**, puis cliquez sur **Suivant**.

L'option **standard** permet d'étendre un profil avec les paramètres de configuration par défaut. L'option **avancée** permet d'indiquer vos propres valeurs de configuration pour l'extension de profil.

**Restriction :** L'outil de gestion de profil affiche un message d'avertissement si l'une des situations suivantes se produit :

v Le profil que vous avez choisi d'étendre a un serveur en cours d'exécution. Vous ne pouvez pas étendre le profil tant que vous n'avez pas arrêté le serveur ou cliqué sur **Précédent** et choisi un autre profil sans serveur en cours d'exécution.

- v Le profil que vous avez choisi d'étendre a été fédéré. Or, vous ne pouvez pas étendre un profil fédéré. Vous devez cliquer sur **Précédent** et choisir un autre profil non fédéré.
- v Le profil que vous avez choisi d'étendre a été étendu avec le produit sélectionné. Vous devez cliquer sur **Précédent** et choisir un autre profil à étendre.
- 7. Obligatoire : Dans la page de sécurité administrative, entrez des valeurs dans les zones de **nom d'utilisateur**, de **mot de passe** et de **confirmation de mot de passe**. Cliquez ensuite sur **Suivant**. Etant donné que tous les profils IBM Business Process Manager doivent avoir la sécurité d'administration activée, le bouton **Suivant** est activé uniquement une fois que vous avez entré ces valeurs.
- 8. Dans la page Process Server, définissez les paramètres suivants :
	- v **Nom de l'environnement** : Le nom de l'environnement est utilisé pour se connecter à partir d'un Process Center pour ce serveurProcess Server.
	- v **Type d'environnement** : choisissez la façon dont le serveurProcess Server sera utilisé :
		- Sélectionnez **Production** si le serveur doit être utilisé en environnement de production.
		- Sélectionnez **Etape** si le serveur doit tenir lieu d'emplacement temporaire pour héberger des modifications avant de les mettre en production.
		- Sélectionnez **Test** si le serveur doit être utilisé en tant qu'environnement de test (pour un test de chargement, par exemple).

**Restriction :** Ne mélangez pas les serveurs de production et de test dans la même cellule. Sélectionnez **Utiliser ce serveur hors ligne** si vous n'avez pas sélectionné **Production** comme type d'environnement ou si ce serveur Process Server ne doit pas être connecté à Process Center. Toutefois, la méthode de déploiement des applications de processus sur un serveur Process Server hors ligne diffère de la méthode de déploiement des applications de processus sur un serveur Process Server en ligne.

Si vous n'avez pas sélectionné **Utiliser ce serveur hors ligne**, indiquez les informations suivantes pour l'instance Process Center à laquelle ce serveur est connecté :

- v **Protocole**: Sélectionnez soit **http://**, soit **https://** comme protocole de connexion à Process Center.
- v **Nom d'hôte** : Entrez le nom d'hôte ou d'hôte virtuel que ce serveur Process Server utilisera pour communiquer avec Process Center. Entrez un nom d'hôte qualifié complet. Au sein d'un environnement avec équilibrage de charge ou proxy entre les services Process Server et les services Process Center, veillez à ce que l'élément désigné ici corresponde à l'URL d'accès à Process Center.
- v **Port** : Entrez le numéro de port de Process Center. Au sein d'un environnement avec équilibrage de charge ou proxy entre les services Process Server et les services Process Center, veillez à ce que l'élément désigné ici corresponde à l'URL d'accès à Process Center.
- v **Nom d'utilisateur**: Entrez le nom d'utilisateur d'un utilisateur Process Center. Process Server se connectera à Process Center en utilisant ce nom d'utilisateur.
- v **Mot de passe**: Entrez le mot de passe de l'utilisateurProcess Center.

Vous pouvez cliquer sur **Tester la connexion** pour vérifier la connexion établie avec Process Center. Si vous avez sélectionné Création d'un profil **standard**, passez à l['étape de configuration de la base](#page-2076-0) [de données - partie 1.](#page-2076-0)

- 9. Advanced: Configuration des bases de données à l'aide d'un fichier de conception.
	- a. Sélectionnez l'option d'**utilisation d'un fichier de conception**.
	- b. Cliquez sur **Parcourir**.
	- c. Vous devez indiquer le chemin qualifié complet d'accès au fichier de conception.
	- d. Pour exécuter les scripts de base de données automatiquement (dans le cadre du processus de création de profil), sélectionnez l'option d'**exécution des scripts de base de données pour créer les tables de base de données**. Si cette option n'est pas sélectionnée, vous ou l'administrateur de la base de données devez exécuter les scripts manuellement après la création du profil. Vous

devez également charger la base de données à l'aide des informations système ; pour cela, exécutez la commande **bootstrapProcessServerData**.

**Important :** Si vous sélectionnez l'option d'**exécution des scripts de base de données pour créer les tables de base de données**, vérifiez que l'option d'**utilisation d'une base de données locale ou distante existante** n'est *pas* sélectionnée. Si les deux options sont sélectionnées, des erreurs se produisent.

e. Cliquez ensuite sur **Suivant**. Si vous choisissez de spécifier un fichier de conception, les panneaux de configuration de la base de données de l'outil de gestion de profil sont ignorés. L'emplacement du fichier de conception est transmis à la ligne de commande pour terminer la configuration de la base de données.

Passez à l['étape de configuration de Business Space](#page-2077-0)

- <span id="page-2076-0"></span>10. Dans la page de configuration de la base de données - Partie 1, spécifiez les informations relatives à la base de données.
	- a. Dans la liste de **sélection d'un produit de base de données**, sélectionnez **DB2**.
	- b. Sélectionnez l'option de **création d'une nouvelle base de données locale** ou d'**utilisation d'une base de données locale ou distante existante**. Si vous choisissez de créer une nouvelle base de données, l'outil de gestion de profil va créer une nouvelle base de données DB2.
	- c. Facultatif : Si vous souhaitez modifier les valeurs par défaut, entrez de nouveaux noms pour les bases de données concernées. Les noms de bases de données doivent être uniques.
	- d. Pour exécuter les scripts de base de données automatiquement (dans le cadre du processus de création de profil), sélectionnez l'option d'**exécution des scripts de base de données pour initialiser la base de données**. Si cette option n'est pas sélectionnée, vous ou l'administrateur de la base de données devez exécuter les scripts manuellement après la création du profil. Vous devez également charger la base de données à l'aide des informations système ; pour cela, exécutez la commande **bootstrapProcessServerData**.
	- e. Cliquez ensuite sur **Suivant**.
- 11. Dans la page de configuration de la base de données Partie 2, terminez la configuration de la base de données. Renseignez les zones suivantes.

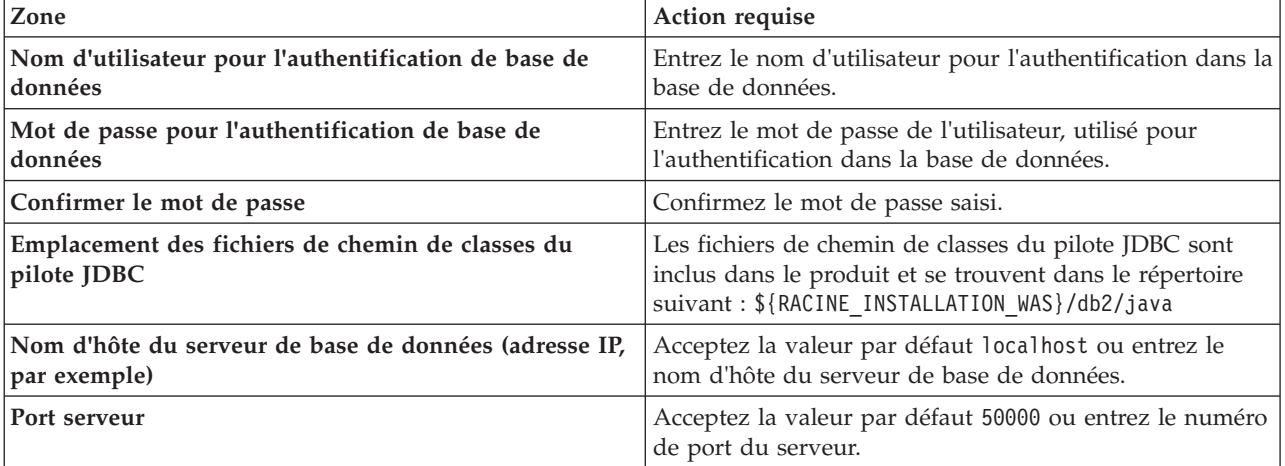

*Tableau 149. Zones obligatoires pour la configuration de la base de données pour DB2*

Pour les configurations autonomes uniquement : lorsque vous configurez Process Server, les tables du moteur de messagerie Process Server sont créées dans la base de données Process Server. Lorsque vous configurez la base de données Performance Data Warehouse, les tables du moteur de messagerie Performance Data Warehouse sont créées dans la base de données Performance Data Warehouse. L'architecture SCA (Service Component Architecture) système, d'applications SCA, CEI (Common Event Infrastructure), et les tables du moteur de messagerie Business Process Choreographer sont créées dans la base de données commune.

- <span id="page-2077-0"></span>12. Advanced : Sur la page Configuration de Business Space, si vous souhaitez configurer IBM Forms Server pour utiliser les widgets Human Task Management dans Business Space, sélectionnez **Configurer IBM Forms Server** et entrez l'adresse HTTP de la racine d'installation d'IBM Forms Server Translator et d'IBM Forms Server. Ensuite, cliquez sur **Suivant**.
- 13. Advanced: choisissez si vous souhaitez configurer Business Process Rules Manager pour l'installation et cliquez sur **Suivant**. Business Rules Manager est une application Web qui personnalise les modèles de règles métier en fonction des besoins de votre application métier.
- 14. Advanced: dans la page de configuration de Business Process Choreographer, choisissez si vous souhaitez créer un exemple de configuration de Business Process Choregrapher. Cet exemple de configuration est utilisé dans le cadre du développement uniquement.

**Important :** L'exemple de configuration pour Business Process Choregrapher utilise son propre schéma au sein de la base de données commune (CMNDB), et le nom de schéma est toujours BPEDB. Si ces conditions sont trop restrictives, désactivez la configuration de Business Process Choregrapher pendant la création de profil, puis configurez-le une fois le profil créé.

- 15. Dans la page Récapitulatif du profil, examinez les informations affichées. Cliquez sur **Etendre** pour étendre le profil ou sur **Précédent** pour modifier les caractéristiques du profil.
- 16. Dans la page Profil complet, examinez les informations affichées. Pour accéder à la console Premiers pas, vérifiez que l'option **Lancer la console Premiers pas** est sélectionnée et cliquez sur **Terminer**.

Vous avez étendu un profilWebSphere Application Server V8.0 avec un profil IBM Business Process Manager.

- v Si vous n'avez pas exécuté les scripts de base de données lors de la création du profil, vous devez les exécuter afin de créer les bases de données et de charger la base de données Process Server avec les informations système, à l'aide de la commande **bootstrapProcessServerData**.
- v Vous pouvez également configurer Business Process Choreographer (facultatif).
- v Accédez à la console Premiers pas et démarrez le serveur pour le profil autonome que vous avez créé.

### **Tâches associées**:

[Chargement de la base de données avec les informations système dans un environnement autonome](#page-2082-0) Si vous avez créé un profil autonome et retardé la création des tables de base de données, vous devez exécuter la commande **bootstrapProcessServerData** avant d'essayer de démarrer ou d'utiliser Process Server ou Process Center.

### *Extension de profils autonomes à l'aide de l'utilitaire de ligne de commande manageprofiles :*

Plutôt que l'outil de gestion du profil, vous pouvez utiliser l'utilitaire de ligne de commande manageprofiles pour étendre des profils personnalisés WebSphere Application Server V8.0.

Veillez à arrêter tout serveur associé au profil que vous envisagez d'augmenter.

Assurez-vous que l'utilitaire de ligne de commande **manageprofiles** n'est pas déjà en cours d'exécution sur le profil. Si un message d'erreur s'affiche lorsque vous exécutez cette commande, déterminez si une autre opération de création ou d'extension de profil est en cours. Si c'est le cas, vous devez attendre qu'elle se termine.

- 1. Déterminez le modèle utilisé pour créer le profil existant que vous souhaitez étendre. Vous devez étendre un profil autonome. Vous pouvez déterminer le modèle en examinant le registre des profils, dans le fichier *racine\_installation*/properties/profileRegistry.xml. Ne modifiez pas ce fichier ; utilisez-le uniquement pour visualiser les modèles.
- 2. Identifiez le modèle approprié pour l'extension.

Les modèles pour chaque profil se trouvent dans le répertoire *racine\_installation*/ profileTemplates/BPM pour les modèles BPM et sous *racine\_installation*/profileTemplates pour les autres produits. Les modèles suivants sont disponibles :

v default.procctr : pour un profil autonome Process Center pour IBM BPM Standard ou Express.

- v default.procctr.adv : pour un profil autonome Process Center pour IBM BPM Advanced.
- v default.procsvr : pour un profil autonome Process Server pour IBM BPM Standard ou Express.
- default.procsvr.adv : pour un profil autonome Process Server pour IBM BPM Advanced.
- default.esbserver : pour un profil serveur autonome WebSphere Enterprise Service Bus.
- 3. Utilisez le paramètre -augment pour apporter des modifications à un profil existant à l'aide d'un modèle d'augmentation. Le paramètre -augment permet à l'utilitaire de ligne de commande **manageprofiles** de mettre à jour ou d'étendre le profil identifié dans le paramètre **-profileName** à l'aide du modèle inclus dans le paramètre **-templatePath**. Les modèles d'augmentation que vous pouvez utiliser sont fonction des produits et versions IBM installés au sein de votre environnement. Veillez à spécifier un chemin qualifié complet pour **-templatePath**, car si vous spécifiez un chemin relatif, le profil correspondant ne sera pas totalement étendu.

**Remarque :** Ne modifiez pas manuellement les fichiers situés dans le répertoire *rép\_installation*/ profileTemplates/BPM.

4. Pour utiliser le paramètre **-responseFile** , examinez les fichiers de réponses exemples fournis et créez un fichier de réponses propre à votre environnement.

**Important :** Veillez à ce qu'il n'y ait pas d'espaces après les valeurs : par exemple **'personalCertValidityPeriod=1 '** ou **'winserviceCheck=false '**. En effet, s'il y a des espaces, la création de profil échouera.

Les exemples se trouvent dans le répertoire *racine* installation/BPM/samples/manageprofiles. Choisissez un fichier de réponses approprié en fonction de la base de données et du type de profil (, Process Center ou Process Server autonome ou en réseau). Les exemples de fichiers suivants sont disponibles :

- PC Std DMgr DB2.response
- PC Std DMgr DB2zOS.response
- PC Std DMgr Oracle.response
- PC\_Std\_DMgr\_SQLServer.response
- PC Adv DMgr DB2.response
- PC Adv DMgr DB2zOS.response
- PC\_Adv\_DMgr\_Oracle.response
- PC\_Adv\_DMgr\_SQLServer.response
- PC Std Managed DB2.response
- PC Std Managed DB2zOS.response
- PC Std Managed Oracle.response
- PC Std Managed SQLServer.response
- PC Adv Managed DB2.response
- PC Adv Managed DB2zOS.response
- PC Adv Managed Oracle.response
- PC Adv Managed SQLServer.response
- PC Std Standalone DB2.response
- PC Std Standalone DB2zOS.response
- PC Std Standalone Oracle.response
- PC Std Standalone SQLServer.response
- PC Adv Standalone DB2.response
- PC Adv Standalone DB2zOS.response
- PC Adv Standalone Oracle.response
- PC Adv Standalone SQLServer.response
- PS Std DMgr DB2.response
- PS\_Std\_DMgr\_DB2zOS.response
- PS\_Std\_DMgr\_Oracle.response
- PS\_Std\_DMgr\_SQLServer.response
- PS\_Adv\_DMgr\_DB2.response
- PS Adv DMgr DB2zOS.response
- PS\_Adv\_DMgr\_Oracle.response
- PS Adv DMgr SQLServer.response
- PS Std Managed DB2.response
- PS Std Managed DB2zOS.response
- PS Std Managed Oracle.response
- PS Std Managed SQLServer.response
- PS Adv Managed DB2.response
- PS Adv Managed DB2zOS.response
- PS Adv Managed\_Oracle.response
- PS Adv Managed SQLServer.response
- PS Std Standalone DB2.response
- PS Std Standalone DB2zOS.response
- PS Std Standalone Oracle.response
- PS Std Standalone SQLServer.response
- PS Adv Standalone DB2.response
- PS Adv Standalone DB2zOS.response
- PS Adv Standalone Oracle.response
- PS Adv Standalone SQLServer.response

Copiez l'un des exemples de fichiers de réponses dans votre répertoire de travail. Utilisez la commande **chmod** pour affecter les droits appropriés à votre nouvelle copie du fichier de réponses. Exemple :

chmod 644 BPM\_StandAlone.response

Modifiez les paramètres du fichier de réponses en fonction de votre configuration et sauvegardez le fichier de réponses modifié. Assurez-vous que le chemin de la propriété **templatePath** correspond à votre répertoire d'installation spécifique.

5. Exécutez le fichier à partir de la ligne de commande. N'indiquez pas de paramètre **-profilePath**. Exemple :

manageprofiles.sh -augment -templatePath *racine\_installation*/profileTemplates/BPM/default.procctr.adv -profileName MyProfileName

Si vous avez créé un fichier de réponses, spécifiez le paramètre **-response** sans autres paramètres. Par exemple :

manageprofiles.sh -response *mon\_fichier\_de\_réponses*

L'état est consigné dans la fenêtre de la console une fois l'exécution de la commande terminée. Une vérification de syntaxe normale est appliquée au fichier de réponses lorsque le fichier est analysé comme tous les autres fichiers de réponses. Les valeurs du fichier de réponses sont traitées comme des paramètres de ligne de commande.

- Si vous n'avez pas exécuté les scripts de base de données lors de la création du profil, vous devez les exécuter afin de créer les bases de données et de charger la base de données Process Server avec les informations système, à l'aide de la commande **bootstrapProcessServerData**.
- v Vous pouvez également configurer Business Process Choreographer (facultatif).

v Accédez à la console Premiers pas et démarrez le serveur pour le profil autonome que vous avez créé.

# **Tâches associées**:

[Chargement de la base de données avec les informations système dans un environnement autonome](#page-2082-0) Si vous avez créé un profil autonome et retardé la création des tables de base de données, vous devez exécuter la commande **bootstrapProcessServerData** avant d'essayer de démarrer ou d'utiliser Process Server ou Process Center.

### *Configuration de bases de données DB2 après la création d'un profil autonome :*

Si vous n'avez pas créé les tables pour les bases de données lors de la création ou de l'extension des profils, vous (ou l'administrateur de base de données) devez créer les bases de données et leurs tables manuellement, et également exécuter la commande **bootstrapProcessServerData** avant toute tentative de démarrage ou d'utilisation du serveur IBM Business Process Manager.

### *Création des tables de base de données Process Server :*

Si vous avez différé la création des tables Process Server pour l'effectuer après la création de profil, vous (ou l'administrateur de base de données) devez créer les tables manuellement. Vous pouvez utiliser les scripts générés par l'outil de gestion de profil lors de la création ou l'extension de profil.

Vous avez exécuté les actions suivantes :

- v Créé et étendu un profil de serveur autonome.
- v Choisi de ne pas exécuter les scripts de base de données pour initialiser les bases de données au cours de la configuration.
- v Créé la base de données dans laquelle vous voulez créer les tables de base de données Process Server. Le nom par défaut de la base de données Process Server est **BPMDB**.

N'exécutez pas ces étapes si vous prévoyez de créer un environnement de déploiement réseau.

- 1. Accédez au répertoire contenant les scripts SQL servant à créer des tables de base de données. Par défaut, les scripts SQL sont placés dans *racine\_profil*/dbscripts/ProcessServer/DB2/ au moment de la création du profil.
- 2. Exécutez le script suivant. configProcessServerDB.sh

**Remarque :** Vous pouvez spécifier le paramètre **createDB** après la commande pour créer une base de données locale. Ignorez ce paramètre si vous avez déjà créé la base de données requise.

Vous avez créé les tables de base de données pour votre serveur Process Server et terminé la configuration de la base de données.

Vous pouvez à présent charger la base de données avec les informations système et démarrer le serveur.

*Création des tables de la base de données Performance Data Warehouse :*

Si vous avez différé la création des tables de base de données IBM Performance Data Warehouse pour l'effectuer après la création de profil, vous (ou l'administrateur de base de données) devez créer les tables manuellement. Vous pouvez utiliser les scripts générés par l'outil de gestion de profil lors de la création ou l'extension de profil.

Vous avez exécuté les actions suivantes :

- v Créé et étendu un profil autonome.
- v Choisi de ne pas exécuter les scripts de base de données pour initialiser les bases de données au cours de la configuration.
- v Créé la base de données dans laquelle vous voulez créer les tables de base de données Performance Data Warehouse. Le nom par défaut de la base de données Performance Data Warehouse **PDWDB**.
- 1. Accédez au répertoire contenant les scripts SQL servant à créer des tables de base de données. Par défaut, les scripts SQL sont placés dans *racine\_profil*/dbscripts/PerformanceDW/DB2/ au moment de la création du profil.
- 2. Exécutez le script suivant.

configPerformanceDWDB.sh

**Remarque :** Vous pouvez spécifier le paramètre **createDB** après la commande pour créer une base de données locale. Ignorez ce paramètre si vous avez déjà créé la base de données requise.

Vous avez créé les tables de base de données pour votre entrepôt des données de performance et terminé la configuration de la base de données

### *Création des tables de la base de données commune :*

Si vous avez différé la création des tables de la base de données commune pour l'effectuer après la création de profil, vous (ou l'administrateur de base de données) devez créer les tables manuellement. Vous pouvez utiliser les scripts générés par l'outil de gestion de profil lors de la création ou l'extension de profil.

Vous avez exécuté les actions suivantes :

- v Créé et étendu un profil de serveur autonome.
- v Choisi de ne pas exécuter les scripts de base de données pour initialiser les bases de données commune au cours de la configuration.
- v Créé la base de données dans laquelle vous voulez créer les tables de base de données commune.
- 1. Accédez au répertoire qui contient le script **configCommonDB.sh**. Le répertoire par défaut est *racine\_installation*/*profil*/dbscripts/CommonDB/DB2/.
- 2. Utilisez vos outils de définition de base de données, vos procédures et les commandes natives pour créer la base de données et les tables associées en exécutant le script. Le script contient uniquement les instructions de base permettant de créer les bases de données, les tables et les index.

La variable *type\_bd* représente le produit de base de données pris en charge et *nom\_bd* représente le nom de la base de données.

Vous devez transmettre le paramètre **createDB** au script si vous souhaitez créer une base de données locale. Sinon, une base de données existante est utilisée. Exécutez l'une des commandes suivantes :

**configCommonDB.sh createDB** - crée la base de données et les tables

**configCommonDB.sh** - crée uniquement les tables et suppose que la base de données existe déjà Vous pouvez également personnaliser et exécuter les scripts individuellement manuellement dans l'ordre suivant :

- a. Exécutez **createDatabase\_CommonDB.sql** si la base de données Business Space et CommonDB ne correspondent pas à la même instance de base de données, puis connectez-vous à la base de données créée.
- b. **createTable\_AppScheduler.sql**
- c. **createTable\_CommonDB.sql**
- d. **createTable\_customization.sql**
- e. **createTable\_DirectDeploy.sql**
- f. **createTable\_EsbLoggerMediation.sql**
- g. **createTable\_governancerepository.sql**
- h. **createTable\_lockmanager.sql**
- i. **createTable\_mediation.sql**
- j. **createTable\_Recovery.sql**

# k. **createTable\_RelationshipService.sql**

## l. **insertTable\_CommonDB.sql**

*Création des tables de base de données Business Space :*

Si vous avez différé la création des tables de base de données Business Space de la base de données commune pour l'effectuer après la création de profil, vous (ou l'administrateur de base de données) devez créer les tables manuellement. Vous pouvez utiliser les scripts générés par l'outil de gestion de profil lors de la création ou l'extension de profil.

Vous avez exécuté les actions suivantes :

- v Créé et étendu un profil autonome.
- v Créé la base de données dans laquelle vous voulez créer les tables de base de données Business Space. Le nom par défaut de la base de données commune est **CMNDB**.
- 1. Accédez au répertoire qui contient le script **configBusinessSpaceDB.sh**. Le répertoire par défaut est *racine\_installation*/*profil*/dbscripts/BusinessSpace/*nom\_noeud*\_*nom\_serveur*/DB2/CMNDB.
- 2. Utilisez vos outils de définition de base de données, vos procédures et les commandes natives pour créer la base de données et les tables associées en exécutant le script. Exécutez la commande suivante :

<span id="page-2082-0"></span>**configBusinessSpaceDB.sh** Connectez-vous à la base de données, liez l'interface de ligne de commande à la base de données Business Space en utilisant **db2 bind DB2\_installation\_directory\ bnd\@db2cli.lst blocking all grant public**, puis réinitialisez la connexion de base de données.

*Chargement de la base de données avec les informations système dans un environnement autonome :*

Si vous avez créé un profil autonome et retardé la création des tables de base de données, vous devez exécuter la commande **bootstrapProcessServerData** avant d'essayer de démarrer ou d'utiliser Process Server ou Process Center.

**Important :** Avant d'exécuter la commande bootstrap, assurez-vous d'avoir appliqué le correctif temporaire obligatoire JR44669. Pour plus d'informations, voir [Correctif temporaire obligatoire pour](http://www-01.ibm.com/support/docview.wss?uid=swg21617131) [APAR JR44669.](http://www-01.ibm.com/support/docview.wss?uid=swg21617131) Pour télécharger le correctif, voir [Correctifs temporaires obligatoires pour IBM Business](http://www-01.ibm.com/support/docview.wss?uid=swg24033778) [Process Manager.](http://www-01.ibm.com/support/docview.wss?uid=swg24033778)

Lorsque vous exécutez la commande **bootstrapProcessServerData**, les données de configuration des applications BPM sont chargées dans la base de données Process Server. Ces données sont nécessaires pour que les applications BPM fonctionnent correctement.

**Remarque :** Cette commande s'exécute automatiquement quand vous créez un profil autonome et que vous décidez de créer la base de données au cours de la création ou de l'extension de profil. Si vous créez un profil autonome et que vous différez la configuration des tables de base de données, vous devez exécuter la commande bootstrap après avoir créé la base de données et ses tables et avant de démarrer le serveur pour la première fois.

Exécutez l'utilitaire d'amorçage en ligne de commande. L'utilitaire d'amorçage se trouve dans le répertoire du profil autonome. Exemple :

*racine\_installation*/profiles/ProcCtr01/bin

Pour exécuter l'utilitaire d'amorçage, entrez la commande suivante :

### v **bootstrapProcessServerData.sh**

Vous avez chargé la base de données avec les informations système avant de démarrer Process Server ou Process Center. Les informations de journal pour l'opération d'amorçage sont sauvegardées dans le

répertoire *RACINE\_INSTALLATION\_UTILISATEUR*/logs/ dans un fichier appelé bootstrapProcessServerData.*horodatage*.log. La console affiche un sous-ensemble des informations journalisées.

Données d'amorçage présentes sur le serveur du profil autonome par défaut : bootstrapProcessServerData

*Configuration d'un environnement autonome avec un serveur de base de données DB2 for z/OS sous Solaris :*

Vous pouvez configurer un environnement autonome pour IBM Business Process Manager à l'aide d'un serveur de base de données DB2 Universal Database for z/OS.

*Création de fichiers de conception de base de données et de scripts de base de données (Solaris autonome) :*

Vous pouvez définir la conception de votre configuration de base de données à l'aide de l'outil de conception de base de données. La conception peut concerner un composant spécifique ou une configuration de base de données de niveau entreprise prenant en charge la fonctionnalité complète d'IBM Business Process Manager.

*Création de fichiers de conception de base de données et de scripts de base de données pour les profils autonomes avec DB2 for z/OS :*

L'outil de conception de base de données permet de générer un fichier de conception utilisé lors de la création d'un profil autonome. L'outil de conception de base de données génère également des scripts de base de données que vous pouvez utiliser pour créer vos tables de base de données.

Vérifiez que vous avez installé IBM Business Process Manager. L'outil de conception de base de données est disponible uniquement à partir des fichiers binaires d'installation.

Avant d'exécuter l'outil de conception de base de données, préparez les informations suivantes :

- v Informations sur la configuration de base de données que vous concevez. Il peut exister un document qui décrit l'objectif principal de la configuration de base de données, fourni par l'administrateur de base de données ou l'architecte de solution. Il peut également exister une description des paramètres requis et des propriétés. Ces informations doivent inclure :
	- L'emplacement des tables de base de données.
	- L'emplacement du pilote JDBC sur le système sur lequel le profil de serveur sera créé.
	- L'ID utilisateur et le mot de passe pour l'authentification auprès de la base de données.
- v Informations sur le mode d'installation d'IBM Business Process Manager et de ses composants, sur le logiciel de base de données utilisé et les propriétés requises par ce type de base de données.
- v Description des profils que vous envisagez de créer, plus particulièrement la relation fonctionnelle entre les types de profil et les bases de données.
- v Informations sur le modèle de topologie à implémenter et description de l'intégration de la conception de base de données dans le modèle que vous envisagez d'utiliser.

Vous pouvez exécuter l'outil de conception de base de données en mode interactif pour définir les valeurs de configuration de votre base de données, et enregistrer ces valeurs dans un nouveau fichier de conception de base de données ou un fichier existant. Vous pouvez éventuellement générer des scripts de base de données pouvant être utilisés pour créer des objets de base de données pour votre type de base de données. Lorsque vous exécutez l'outil, les options disponibles changent en fonction de l'environnement et du type de base de données en cours de configuration.

Vous pouvez également exécuter l'outil de conception de base de données avec les paramètres de ligne de commande afin de modifier ou valider un fichier de conception de base de données existant, ou générer

des scripts de base de données pour la configuration définie dans un fichier de conception de base de données existant. La commande **DbDesignGenerator** dispose des paramètres de ligne de commande suivants :

```
-? , -help
  permet d'afficher les informations d'aide.
-e nom_fichier_conception_base_de_données
   permet d'éditer le fichier de conception de base de données spécifié (par ex. *.dbDesign,
   *.properties).
-v fichier conception base de données | répertoire sortie scripts base de données
   lorsqu'un fichier fichier conception base de données est fourni, la validation s'effectue
 sur ce fichier d'après les spécifications de la base de données.
Lorsqu'un répertoire_sortie_scripts_base_de_données est indiqué, les scripts de la base de données
dans le répertoire spécifié sont validés. A l'heure actuelle, seuls les
scripts générés à partir du générateur DDL peuvent être validés.
-g fichier conception base de données [-d répertoire sortie]
[fichier 2<sup>-</sup>conception<sup>-base-de-données] [-d répertoire sortie 2] ...</sup>
[fichier_N_conception_base_de_données] [-d répertoire_sortie_N]
   permet de générer les scripts de base de données à partir des fichiers de conception
   spécifiés en mode de traitement par lots.
Les scripts générés sont placés dans les répertoires de sortie correspondants
ou aux emplacements par défaut si les répertoires de sortie sont absents.
```
Pendant que vous définissez une configuration de base de données DB2 for z/OS, vous pouvez indiquer comment grouper les scripts de base de données SQL que vous voulez générer pour les composants IBM Business Process Manager. La configuration par défaut s'applique aux scripts à générer dans des répertoires individuels pour chaque composant. Avant d'exécuter l'outil de conception de base de données, choisissez un emplacement pour le stockage des fichiers qui seront générés par ce dernier. Il est important d'utiliser un chemin de répertoire et une structure qui reflète la manière dont vous voulez que les objets de base de données soient répartis dans le sous-système DB2 for z/OS. Pour chaque base de données à créer, utilisez un répertoire de sortie unique et générez dans ce dernier l'intégralité du schéma requis pour créer la base de données. Pour pouvoir vous y référer plus facilement, vous pouvez également baser le nom du répertoire SQL sur celui de la base de données que vous projetez de créer.

Par exemple, si vous comptez créer une base de données unique appelée W1MYDB, vous pouvez générer les scripts de base de données pour tous les composants de base de données dans le répertoire /tmp/DB2-zOS/W1MYDB. Si vous avez besoin de deux bases de données, qui sont limitées au niveau de la cellule et au niveau du cluster, vous pouvez structurer le schéma de base de données, comme illustré dans l'exemple suivant :

- v Pour créer une base de données appelée W8CELLDB, qui contient les objets de base de données qui sont limités au niveau de la cellule, générez les scripts de base de données pour le composant de base de données commune dans un répertoire tel que /tmp/DB2-zOS/W8CELLDB. Vous pouvez exécuter ultérieurement le schéma généré afin de créer les objets de base de données pour le composant de base de données commune dans la base de données W8CELLDB.
- v Pour créer une base de données appelée W8S1DB, qui contient les objets de base de données qui sont limités au niveau du cluster, générez les scripts de base de données pour tous les composants IBM Business Process Manager restants dans un répertoire tel que /tmp/DB2-zOS/W8S1DB. Vous pouvez exécuter ultérieurement le schéma généré afin de créer les objets de base de données pour ces composants dans la base de données W8S1DB.

**Restriction :** L'outil de conception de base de données ne prend pas en charge l'infrastructure d'événement commune (CEI).

**Restriction :** Si vous souhaitez utiliser une autre base de données Business Space lorsque vous exécutez l'outil de conception de base de données, vous ne pouvez pas utiliser BSPACE comme nom de base de données. Si le nom de la base de données doit être BSPACE, vous pouvez effectuer les opérations suivantes :

1. Exécutez l'outil de conception de base de données comme décrit dans la procédure et acceptez le nom de base de données par défaut sélectionné pour Business Space.

**Remarque :** Exécutez la procédure de création de fichier de conception de base de données, mais ne générez pas les scripts de base de données lorsque vous y êtes invité.

- 2. Editez le fichier de conception de la base de données qui est généré, et mettez à jour le nom de la base de données pour Business Space dans la section **[begin] = BSpace : WBI\_BSPACE**, modifiez la valeur **NomBasededonnées** sur **BSPACE**.
- 3. Sauvegardez le fichier de conception de la base de données.
- 4. Exécutez l'outil de conception de base de données à nouveau avec l'option permettant de générer des scripts de base de données à partir d'une conception de base de données. Utilisez ensuite le fichier de conception de base de données mis à jour afin de fournir l'entrée pour les scripts de base de données.

Si vous utilisez un fichier de conception de base de données qui indique BSPACE en base de données Business Space, lorsque vous créez un environnement de déploiement ou un profil autonome à l'aide de ce fichier de conception de base de données, vous devez modifier manuellement le nom de la base de données Business Space en BSPACE dans l'assistant d'environnement de déploiement ou dans l'outil de gestion des profils.

1. Exécutez la commande **DbDesignGenerator.sh** à partir du répertoire *racine\_installation*/util/ dbUtils. Exemple :

#### **/opt/IBM/WebSphere/AppServer/util/dbUtils> DbDesignGenerator.sh**

**Conseil :** Si le message The system cannot find the specified path. (Impossible pour le système de trouver le chemin d'accès indiqué) s'affiche, le nom de chemin entré peut être incorrect. Entrez de nouveau le chemin d'accès.

Lorsque le lancement de l'outil de conception de base de données aboutit, les informations suivantes peuvent s'afficher :

[info] running DbDesignGenerator in interactive mode...

[info] Enter 'q' to quit without saving; '-' for back to previous menu; '?' for help at any time. [info] To accept the given default values, simply press the 'Enter' key.

[info] Please pick one of the following [design option(s)] :

(1)Create a database design for Standalone profile or Deployment Environment (2)Create a database design for a single component (3)Edit an existing database design (4)Generate database scripts from a database design (5)quitter [q]

Please enter the number for the design option :

2. Pour sélectionner l'option **(1)Create a database design for Standalone profile or Deployment Environment**, entrez le numéro 1 et appuyez sur la touche Entrée.

Vous êtes invité à choisir un modèle de base de données, tel qu'indiqué dans l'exemple suivant :

[info] Please pick one of the following [database pattern(s)] :

(1)bpm.advanced.nd.topology (2)bpm.advanced.standalone (3)bpm.standard.nd (4)bpm.standard.standalone (5)wesb.nd.topology (6)wesb.standalone

3. Pour créer un modèle de conception de base de données pour le profil autonome que vous envisagez de configurer, entrez le numéro de l'option appropriée et appuyez sur la touche Entrée. Sélectionnez les options qui incluent «.standalone.»

Par exemple, pour configurer le pattern de base de données pour un environnement autonome d'IBM Business Process Manager Advanced, entrez le numéro 2 pour sélectionner l'option **(2)bpm.advanced.standalone.topology**, puis appuyez sur Entrée. Vous pouvez voir la liste des composants de base de données que vous pouvez configurer pour l'environnement sélectionné, avec une invite à choisir un composant à configurer, par exemple :

```
[info] Please edit any database component with status of 'not complete' for required properties.
[info] Completed database components can be edited to change existing or defaulted property values.
[info] Design the 'master' component first, and then any parent components,
since other components may inherit values from them.
```
[info] Please pick one of the following [database component(s)] :

```
(1)[WBI_CommonDB] WBI_CommonDB : [master] [status = not complete]
(2)[BPC] WBI_BPC : [status = not complete]
(3)[BPM_PerformanceDW] BPM_PerformanceDW : [status = not complete]
(4)[BPM_ProcessServer] BPM_ProcessServer : [status = not complete]
(5)[BSpace] WBI_BSPACE : [status = not complete]
(6)[SibME] WBI_BPC_ME : [status = not complete]
(7)[SibME] WBI CEI ME : [status = not complete]
(8)[SibME] WBI_SCA_APP_ME : [status = not complete]
(9)[SibME] WBI_SCA_SYS_ME : [status = not complete]
(10)[SibMe] BPM_PerformanceDW_ME : [status = not complete]
(11)[SibMe] BPM_ProcessServer_ME : [status = not complete]
(12)[save and exit]
```
4. Entrez le numéro pour l'option approprié afin de configurer le composant de base de données principal et appuyez sur Entrée. L'indication **[master]** est placée à côté du nom de composant de base de données répertorié en tant que composant principal. Ce composant doit être configuré en premier.

Par exemple, tapez le chiffre 1 pour sélectionner l'option **(1)[WBI\_CommonDB] WBI\_CommonDB : [master] [status = not complete]**, puis appuyez sur Entrée. Vous pouvez voir des informations similaires à l'exemple suivant :

 $[status]$  WBI CommonDB is not complete with 1 remaining item $(s):$ [ 1 ] WBI\_CommonDB.WBI\_CommonDB : : la clé DbType n'est pas définie.

Edit this database component? (o/n) [valeur par défaut = o] :

5. Pour modifier la configuration de base de données pour le composant, tapez y et appuyez sur Entrée.

Vous êtes invité à indiquer un répertoire de sortie pour les scripts SQL que l'outil de conception de base de données peut générer, et que vous pouvez utiliser pour créer vos objets de base de données. Si vous choisissez de générer les scripts SQL ultérieurement dans cette procédure, les scripts sont automatiquement sauvegardés dans ce répertoire.

Please enter the output directory of the SQL files to be generated for WBI\_CommonDB [default=] :

6. Entrez un répertoire de sortie pour les scripts SQL et appuyez sur Entrée. Vous devez indiquer le chemin complet du répertoire dans lequel vous souhaitez assembler tous les scripts SQL pour une base de données spécifique, par exemple, REPERTOIRE\_DE\_BASE\_WAS/profiles/default/dbscripts/ DB2-zOS/W8CELLDB. Appuyez ensuite sur Entrée. Si vous n'avez pas encore créé le répertoire dans votre système de fichiers, l'outil de conception de base de données le crée automatiquement lorsque les scripts SQL sont générés. Si le répertoire spécifié existe déjà, vous pouvez choisir d'écraser son contenu ou d'indiquer un autre répertoire.

**Conseil :** La valeur que vous indiquez sera enregistrée en tant que référence dans le fichier de conception de base de données lorsque ce fichier est généré.

Vous êtes invité à sélectionner le type de base de données que vous configurez ; par exemple :

[info] Please pick one of the following [database type(s)] :

(1)DB2-distributed (2)DB2-zOS (3)Oracle (4)SQL Server

7. Entrez 2 pour sélectionner **(2)DB2-zOS**, puis appuyez sur Entrée. Plusieurs invites s'affichent, vous permettant de spécifier les propriétés de base de données. Les invites varient selon le type de base de données.

Par exemple, une fois que vous avez sélectionné ce type de base de données pour la configuration de la base de données commune, plusieurs invites similaires aux suivantes s'affichent :

```
[info] Please enter the values for the properties in the database objects section.
Database name[default=CMNDB] :
Data source user name[default=] :
Database schema name (SQLID)[default=] :
Bufferpool of 4K size for tables[default=BP1] :
Bufferpool for indexes[default=BP2] :
Bufferpool of 4K size for LOB data[default=BP3] :
Bufferpool of 8K size for tables[default=BP8K1]
Bufferpool of 16K size for tables[default=BP16K1] :
Bufferpool of 32K size for tables[default=BP32K1] :
Storage group name[default=] :
```
8. A chaque invite, appuyez sur Entrée pour accepter la valeur par défaut qui s'affiche ou tapez la valeur de votre choix avant d'appuyer sur Entrée.

L'invite de sécurité d'administration (le cas échéant) désigne les nom d'utilisateur et mot de passe pour la console d'administration.

Une fois que vous avez complété la dernière invite associée aux propriétés de la base de données, des informations similaires à l'exemple suivant s'affichent à l'écran :

[info] You have completed database objects section properties needed for database scripts generation.

To skip data source properties, enter 's'; or enter anything else to continue :

9. Pour configurer le composant des propriétés de source de données, entrez une valeur différente de **s** et appuyez sur la touche Entrée. Pour ignorer cette configuration et accepter les valeurs par défaut, entrez **s** et appuyez sur la touche Entrée.

**Conseil :** Si vous planifiez d'utiliser l'outil de conception de base de données afin de générer un fichier de conception de base de données à utiliser en tant qu'entrée pour la création de profil ou la configuration de topologie, vous devez configurer la source de données. Si vous planifiez d'utiliser l'outil de conception de base de données pour générer SQL, cette étape est facultative.

Si vous avez choisi de configurer la source de données correspondant au type de base de données sélectionné, vous pouvez afficher la liste des fournisseurs de base de données correspondant à la source de données. Par exemple, vous pouvez afficher les fournisseurs de base de données suivants correspondant au type de base de données **DB2-zOS** :

[info] Please pick one of the following [database provider(s)] :

(1)DB2 Universal JDBC Driver Provider (XA) on remote z/OS (2)DB2 Universal JDBC Driver Provider on local z/OS

a. Entrez le numéro approprié pour sélectionner le fournisseur de base de données correspondant à la source de données, puis appuyez sur la touche Entrée. Par exemple, pour sélectionner l'option correspondant à **(1)DB2 Universal JDBC Driver Provider (XA) on remote z/OS** comme fournisseur de base de données, indiquez le numéro 1, puis appuyez sur Entrée. Une fois que vous avez sélectionné ce fournisseur de base de données, plusieurs invites similaires aux suivantes s'affichent à l'écran :

```
[info] Please enter the values for the properties in the data source properties section.
Database Location on z/OS system[default=] :
Database server host[default=] :
Database server port[default=] :
Data source user name[default=] :
```
Data source password[default=] : DB2 Universal JDBC driver path[default=\${WAS\_INSTALL\_ROOT}/jdbcdrivers/DB2] : Universal JDBC driver path[default=\${WAS\_INSTALL\_ROOT}/jdbcdrivers/DB2] : DB2 Universal JDBC driver native path(This should be empty since DB2 z on remote Machine accessed through jdbcDriver Type 4)[default=] :

**Remarque :** Le mot de passe est chiffré dans les fichiers de sortie générés.

b. A chaque invite, appuyez sur Entrée pour accepter la valeur par défaut qui s'affiche ou tapez la valeur de votre choix avant d'appuyer sur Entrée. Si vous êtes invité à spécifier si vous souhaitez créer les tables de base de données durant la configuration, indiquez **false**. Cette option vous permet d'exécuter les scripts SQL manuellement au moment de votre choix, et de créer et d'organiser les bases de données en fonction de vos meilleures pratiques et conventions DB2 for z/OS.

Une fois que vous avez complété la dernière invite, des informations similaires à l'exemple suivant s'affichent à l'écran :

[status] WBI CommonDB is complete with 0 remaining item(s):

------------------------------------------------------------------------------------ [info] Please edit any database component with status of 'not complete' for required properties. [info] Completed database components can be edited to change existing or defaulted property values. [info] Design the 'master' component first, and then any parent components, since other components may inherit values from them. [info] Please pick one of the following [database component(s)] : (1)[WBI CommonDB] WBI CommonDB : [master] [status = complete] (2)[BPC] WBI\_BPC : [status = complete] (3)[BPM\_PerformanceDW] BPM\_PerformanceDW : [status = complete] (4)[BPM\_ProcessServer] BPM\_ProcessServer : [status = not complete] (5)[BSpace] WBI\_BSPACE : [status = complete] (6)[SibME] WBI\_BPC\_ME : [status = complete] (7)[SibME] WBI CEI ME : [status = complete]  $(8)$ [SibME] WBI\_SCA\_APP\_ME : [status = complete]  $(9)$ [SibME] WBI SCA SYS ME : [status = complete] (10)[SibMe] BPM\_PerformanceDW\_ME : [parent = BPM\_PerformanceDW] [status = complete] (11)[SibMe] BPM\_ProcessServer\_ME : [parent = BPM\_ProcessServer] [status = complete] (12)[save and exit]

Une fois que vous avez fini de configurer le composant de base de données principal, l'outil de conception de base de données propage les valeurs indiquées aux composants restants. Si cette action peut aboutir, ces composants reçoivent la marque **[status = complete]**, tout comme le composant principal. Si cette action ne peut pas aboutir, qu'elle qu'en soit la raison, la mention **[status = not complete]** est conservée.

10. Suivez les étapes précédentes pour configurer les composants de base de données restants qui sont répertoriés avec la mention **[status = not complete]**. Pour tout composant de base de données répertorié en tant que parent d'un autre composant, configurez le parent avant les autres composants car les informations fournies seront utilisées en tant que paramètres par défaut pour le composant de base de données répertoriant le parent. Vous pouvez également choisir de reconfigurer tout composant répertorié avec la mention **[status = complete]** en tant que résultat de la configuration du composant de base de données principal.

**Remarque :** Pour DB2 for z/OS, vous devez configurer chacun des composants restants. Conformez-vous aux recommandations ci-après :

v Vérifiez que vous avez indiqué le nom de schéma correct pour chacun des composants de base de données restants. En règle générale, les composants de Process Server, de Performance Data Warehouse et du moteur de messagerie requièrent des noms de schéma uniques. Les composants restants, quant à eux, peuvent être attribués à un même nom de schéma. Vous pouvez également

être invité à entrer d'autres valeurs qui sont spécifiques au type de composant en cours de configuration, par exemple, un préfixe pour les noms d'espace table ou une valeur pour les noms de catalogue VSAM (VCAT).

- v Si vous comptez utiliser une base de données unique pour tous les moteurs de messagerie de bus d'intégration système, spécifiez les préfixes unique pour les noms d'espace table car ces préfixes seront utilisés pour que le nom d'espace table de chaque moteur de messagerie soit unique dans la base de données.
- v Lorsque vous configurez un composant, vérifiez que les valeurs héritées du composant maître sont correctes. Apportez éventuellement les modifications requises. Par exemple, si vous comptez utiliser plusieurs bases de données, vous pouvez être amené à modifier le nom de la base de données de manière à refléter la répartition planifiée des objets de base de données dans le sous-système DB2 for z/OS.
- v Lorsque vous configurez le composant Process Server (**BPM\_ProcessServer**), il vous est demandé d'indiquer si la base de données est destinée à Process Center ou à Process Server :

[info] Please pick one of the following [Is this database for a Process Center?(s)] :

(1)false

(2)true

Si vous voulez créer un profil Process Center ou un cluster dans un environnement de déploiement réseau, vous devez choisir l'option **true**. Si vous définissez l'option sur **false**, vous ne pourrez pas accéder à la console Process Center.

Si la base de données est destinée à Process Server, vous devez choisir l'option **false**.

Si vous avez sélectionné **bpm.advanced.standalone**, après avoir configuré le composant principal, vous devez configurer manuellement les composants **BPM\_PerformanceDW** et **BPM\_ProcessServer**. Modifiez les valeurs de configuration des composants restants afin de garantir une configuration appropriée pour chacune des bases de données que vous voulez créer.

[info] Please pick one of the following [database component(s)] :

```
(1)[WBI_CommonDB] WBI_CommonDB : [master] [status = complete]
(2)[BPC] WBI BPC : [status = complete]
(3)[BPM_PerformanceDW] BPM_PerformanceDW : [status = not complete]
(4)[BPM_ProcessServer] BPM_ProcessServer : [status = not complete]
(5)[BSpace] WBI_BSPACE : [status = complete]
(6)[SibME] WBI_BPC_ME : [status = complete]
(7)[SibME] WBI CEI ME : [status = complete]
(8)[SibME] WBI_SCA_APP_ME : [status = complete]
(9)[SibME] WBI_SCA_SYS_ME : [status = complete]
(10)[SibMe] BPM_PerformanceDW_ME : [status = complete]
(11)[SibMe] BPM ProcessServer ME : [status = complete]
(12)[save and exit]
```
Please enter the number for the database component :12

```
[status] bpm.advanced.standalone.topology is not complete with 6 remaining item(s):
[ 1 ] BPM ProcessServer.BPM ProcessServer : databaseObjects : required property
'schemaName' for SCHEMA is empty.
[ 2 ] BPM_ProcessServer.BPM_ProcessServer : databaseObjects : required property
'catalog' for VCAT is empty.
[ 3 ] BPM ProcessServer.BPM ProcessServer : databaseObjects : required property
'adminUserName' for SECURITY ADMIN USER is empty.
[ 4 ] BPM ProcessServer.BPM ProcessServer : databaseObjects : required property
'adminPassword' for SECURITY ADMIN PASSWORD is empty.
[ 5 ] BPM PerformanceDW.BPM PerformanceDW : databaseObjects : required property
'schemaName' for SCHEMA is empty.
[ 6 ] BPM PerformanceDW.BPM PerformanceDW : databaseObjects : required property
'catalog' for VCAT is empty.
```
11. Lorsque tous les composants de base de données de votre pattern de base de données ont été configurés et répertoriés avec la mention **[status = complete]** dans l'outil de conception de base de données, tapez le numéro approprié pour sélectionner **[save and exit]** et appuyez sur Entrée. Vous pouvez voir des informations similaires à l'exemple suivant :

[status] bpm.advanced.standalone is complete with 0 remaining item(s):

Please enter the output directory [default=/WebSphere/V8T8DM/DeploymentManager/util/dbUtils] :

12. Appuyez sur Entrée pour accepter le répertoire par défaut pour le fichier de conception de base de données, ou entrez un autre répertoire dans lequel vous voulez enregistrer le fichier, puis appuyez sur Entrée. Si vous n'avez pas encore créé le répertoire dans votre système de fichiers, l'outil de conception de base de données le crée automatiquement lorsque le fichier est généré. Une fois que vous avez entré l'emplacement à l'invite, vous pouvez voir des informations similaires à l'exemple suivant :

Please enter the output filename [default=bpm.advanced.standalone.topology.dbDesign] :

13. Appuyez sur Entrée pour accepter le nom par défaut du fichier de conception de base de données, ou entrez un autre nom de fichier, puis appuyez sur Entrée. Si un fichier du même nom existe déjà dans le répertoire spécifié, vous pouvez choisir d'écraser le fichier ou d'indiquer un nom de fichier différent. Une fois que vous avez entré le nom de fichier à l'invite, vous pouvez voir des informations similaires à l'exemple suivant :

```
générer des scripts de
base de données ? (o/n) [valeur par défaut = o] :
```
14. Pour générer les scripts de base de données pour chaque composant dans le répertoire que vous avez indiqué précédemment, entrez y et appuyez sur Entrée. Une série de messages d'information s'affiche pour indiquer que les scripts ont été générés pour tous les composants. Pour chaque composant, vous pouvez voir des informations similaires à l'exemple suivant :

```
[info] The script(s) have been generated in
REPERTOIRE DE BASE WAS/profiles/default/dbscripts/DB2-zOS/W8CELLDB for WBI CommonDB
```
Après la génération du dernier ensemble de scripts, vous pouvez voir des informations similaires à l'exemple suivant :

[info] thanks, quitting now ...

Les fichiers suivants sont créés :

- v Le fichier de conception de base de données est créé dans le répertoire spécifié.
- v Les scripts de base de données sont créés dans un ou plusieurs répertoires indiqués. Chacun des répertoires contient également un script **createDB2.sh**, que vous pouvez exécuter ultérieurement avec les scripts de base de données pour créer les objets de base de données.
- v Un fichier journal nommé dbDesignGenerator.log est également créé dans le répertoire à partir duquel vous avez exécuté la commande **DbDesignGenerator**.

Vous pouvez spécifier le fichier de conception de base de données de différentes manières :

- v Lorsque vous utilisez l'outil de gestion de profil pour créer un profil
- v Lorsque vous employez l'utilitaire de ligne de commande **manageprofiles** pour créer un profil

Le fichier de conception de base de données peut également être utilisé lorsque vous configurez un serveur en tant que Process Server, Process Center ou Performance Data Warehouse Server dans la console d'administration.

*Création de fichiers de conception de base de données et de scripts de base de données pour un composant spécifique à l'aide de DB2 for z/OS dans un environnement autonome :*

Vous pouvez utiliser un outil de conception de base de données pour générer un fichier de conception, et éventuellement des scripts de base de données, pour les tables de base de données requises par certains composants IBM Business Process Manager.

Vérifiez que vous avez installé IBM Business Process Manager. L'outil de conception de base de données est disponible uniquement à partir des fichiers binaires d'installation.

Avant d'exécuter l'outil de conception de base de données, préparez les informations suivantes :

- v Informations sur la configuration de base de données que vous concevez. Il peut exister un document qui décrit l'objectif principal de la configuration de base de données, fourni par l'administrateur de base de données ou l'architecte de solution. Il peut également exister une description des paramètres requis et des propriétés. Ces informations doivent inclure :
	- L'emplacement des tables de base de données.
	- L'emplacement du pilote JDBC sur le système sur lequel le profil de serveur sera créé.
	- L'ID utilisateur et le mot de passe pour l'authentification auprès de la base de données.
- v Informations sur le mode d'installation d'IBM Business Process Manager et de ses composants, sur le logiciel de base de données utilisé et les propriétés requises par ce type de base de données.
- v Description des profils que vous envisagez de créer, plus particulièrement la relation fonctionnelle entre les types de profil et les bases de données.
- v Informations sur le modèle de topologie à implémenter et description de l'intégration de la conception de base de données dans le modèle que vous envisagez d'utiliser.

Vous pouvez exécuter l'outil de conception de base de données en mode interactif pour définir les valeurs de configuration de votre base de données, et enregistrer ces valeurs dans un nouveau fichier de conception de base de données ou un fichier existant. Vous pouvez éventuellement générer des scripts de base de données pouvant être utilisés pour créer des objets de base de données pour votre type de base de données. Lorsque vous exécutez l'outil, les options disponibles changent en fonction de l'environnement et du type de base de données en cours de configuration.

Vous pouvez également exécuter l'outil de conception de base de données avec les paramètres de ligne de commande afin de modifier ou valider un fichier de conception de base de données existant, ou générer des scripts de base de données pour la configuration définie dans un fichier de conception de base de données existant. La commande **DbDesignGenerator** dispose des paramètres de ligne de commande suivants :

```
-? , -help
  permet d'afficher les informations d'aide.
-e nom fichier conception base de données
   permet d'éditer le fichier de conception de base de données spécifié (par ex. *.dbDesign,
   *.properties).
-v fichier conception base de données | répertoire sortie scripts base de données
   lorsqu'un fichier fichier conception base de données est fourni, la validation s'effectue
 sur ce fichier d'après les spécifications de la base de données.
Lorsqu'un répertoire_sortie_scripts_base_de_données est indiqué, les scripts de la base de données
dans le répertoire spécifié sont validés. A l'heure actuelle, seuls les
scripts générés à partir du générateur DDL peuvent être validés.
-g fichier_conception_base_de_données [-d répertoire_sortie]
[fichier_2_conception_base_de_données] [-d répertoire_sortie_2] ...
[fichier_N_conception_base_de_données] [-d répertoire_sortie_N]
   permet de générer les scripts de base de données à partir des fichiers de conception
   spécifiés en mode de traitement par lots.
Les scripts générés sont placés dans les répertoires de sortie correspondants
ou aux emplacements par défaut si les répertoires de sortie sont absents.
```
**Restriction :** L'outil de conception de base de données ne prend pas en charge l'infrastructure d'événement commune (CEI).

**Important :** Si vous comptez générer des scripts de base de données pour les moteurs de messagerie du bus d'intégration de services, vous devez répéter toutes les étapes de la procédure ci-dessous, afin de définir la configuration de base de données et de générer les scripts pour chaque moteur de messagerie dont vous avez besoin. Par exemple, si vous avez besoin de scripts pour six moteurs de messagerie, effectuez cette procédure six fois.

1. Exécutez la commande **DbDesignGenerator.sh** à partir du répertoire *racine\_installation*/util/ dbUtils. Exemple :

## **/opt/IBM/WebSphere/AppServer/util/dbUtils> DbDesignGenerator.sh**

**Conseil :** Si le message The system cannot find the specified path. (Impossible pour le système de trouver le chemin d'accès indiqué) s'affiche, le nom de chemin entré peut être incorrect. Entrez de nouveau le chemin d'accès.

Lorsque le lancement de l'outil de conception de base de données aboutit, les informations suivantes peuvent s'afficher :

[info] running DbDesignGenerator in interactive mode...

[info] Enter 'q' to quit without saving; '-' for back to previous menu; '?' for help at any time. [info] To accept the given default values, simply press the 'Enter' key. [info] Please pick one of the following [design option(s)] : (1)Create a database design for Standalone profile or Deployment Environment (2)Create a database design for a single component (3)Edit an existing database design (4)Generate database scripts from a database design

(5)quitter [q]

Please enter the number for the design option :

2. Pour sélectionner l'option **(2)Create a database design for a single component**, indiquez le numéro 2 et appuyez sur la touche Entrée.

Vous êtes invité à choisir un composant, tel qu'indiqué dans l'exemple suivant :

[info] Please pick one of the following [component(s)] :

- $(1)$ bpc (2)bpcreporting (3)bpm\_performancedw (4)bpm\_processserver (5)bspace (6)cei (7)sca (8)sibme (9)wbi\_commondb
- 3. Pour créer une conception de base de données pour le composant que vous envisagez de configurer, entrez le numéro de l'option appropriée et appuyez sur la touche Entrée.

Par exemple, pour configurer le composant de base de données IBM Process Server, indiquez le numéro 4 pour sélectionner l'option **(4)bpm\_processserver**, puis appuyez sur Entrée.

Vous êtes invité à indiquer un répertoire de sortie pour les scripts SQL que l'outil de conception de base de données peut générer, et que vous pouvez utiliser pour créer vos objets de base de données. Si vous choisissez de générer les scripts SQL ultérieurement dans cette procédure, les scripts sont automatiquement sauvegardés dans ce répertoire.

Please enter the output directory of the SQL files to be generated for BPM\_ProcessServer [default=] :

4. Entrez un répertoire de sortie pour les scripts SQL et appuyez sur Entrée. Vous devez indiquer le chemin complet du répertoire dans lequel vous souhaitez assembler tous les scripts SQL pour une base de données spécifique, par exemple, REPERTOIRE\_DE\_BASE\_WAS/profiles/default/dbscripts/ DB2-zOS/W8CELLDB. Appuyez ensuite sur Entrée. Si vous n'avez pas encore créé le répertoire dans votre système de fichiers, l'outil de conception de base de données le crée automatiquement lorsque les scripts SQL sont générés. Si le répertoire spécifié existe déjà, vous pouvez choisir d'écraser son contenu ou d'indiquer un autre répertoire.

**Conseil :** La valeur que vous indiquez sera enregistrée en tant que référence dans le fichier de conception de base de données lorsque ce fichier est généré.

Vous êtes invité à sélectionner le type de base de données que vous configurez ; par exemple : [info] Please pick one of the following [database type(s)] :

(1)DB2-distributed (2)DB2-zOS (3)Oracle (4)SQL Server

5. Entrez 2 pour sélectionner **(2)DB2-zOS**, puis appuyez sur Entrée. Plusieurs invites s'affichent, vous permettant de spécifier les propriétés de base de données. Les invites varient selon le type de base de données.

Par exemple, une fois que vous avez sélectionné ce type de base de données pour la configuration de la base de données Process Server, plusieurs invites similaires aux suivantes s'affichent :

```
[info] Please enter the values for the properties in the database objects section.
Database name[default=BPMDB] :
Data source user name[default=] :
Database schema name (SQLID)[default=] :
[info] Please pick one of the following [Is this database for a Process Center?(s)] :
(1)false
(2)true
Please enter the number for the Is this database for a Process Center? [default=false] :
The user ID you use for administrative security[default=] :
The password for the name specified with the adminUserName parameter[default=] :Bufferpool of 4K size for tables[default=BP1] :
Bufferpool of 4K size for LOB data[default=BP3] :
Bufferpool of 8K size for tables[default=BP8K1] :
Bufferpool of 16K size for tables[default=BP16K1] :
Bufferpool of 32K size for tables[default=BP32K1] :
Storage group name[default=] :
```
6. A chaque invite, appuyez sur Entrée pour accepter la valeur par défaut qui s'affiche ou tapez la valeur de votre choix avant d'appuyer sur Entrée.

L'invite de sécurité d'administration (le cas échéant) désigne les nom d'utilisateur et mot de passe pour la console d'administration.

Une fois que vous avez complété la dernière invite associée aux propriétés de la base de données, des informations similaires à l'exemple suivant s'affichent à l'écran :

[info] You have completed database objects section properties needed for database scripts generation.

To skip data source properties, enter 's'; or enter anything else to continue :

7. Pour configurer le composant des propriétés de source de données, entrez une valeur différente de **s** et appuyez sur la touche Entrée. Pour ignorer cette configuration et accepter les valeurs par défaut, entrez **s** et appuyez sur la touche Entrée.

**Conseil :** Si vous planifiez d'utiliser l'outil de conception de base de données afin de générer un fichier de conception de base de données à utiliser en tant qu'entrée pour la création de profil ou la configuration de topologie, vous devez configurer la source de données. Si vous planifiez d'utiliser l'outil de conception de base de données pour générer SQL, cette étape est facultative.

Si vous avez choisi de configurer la source de données correspondant au type de base de données sélectionné, vous pouvez afficher la liste des fournisseurs de base de données correspondant à la source de données. Par exemple, vous pouvez afficher les fournisseurs de base de données suivants correspondant au type de base de données **DB2-zOS** :

[info] Please pick one of the following [database provider(s)] :

(1)DB2 Universal JDBC Driver Provider (XA) on remote z/OS (2)DB2 Universal JDBC Driver Provider on local z/OS

a. Entrez le numéro approprié pour sélectionner le fournisseur de base de données correspondant à la source de données, puis appuyez sur la touche Entrée. Par exemple, pour sélectionner l'option

correspondant à **(1)DB2 Universal JDBC Driver Provider (XA) on remote z/OS** comme fournisseur de base de données, indiquez le numéro 1, puis appuyez sur Entrée. Une fois que vous avez sélectionné ce fournisseur de base de données, plusieurs invites similaires aux suivantes s'affichent à l'écran :

[info] Please enter the values for the properties in the data source properties section. Database Location on z/OS system[default=] : Database server host[default=] : Database server port[default=] : Data source user name[default=] : Data source password[default=] : DB2 Universal JDBC driver path[default=\${WAS\_INSTALL\_ROOT}/jdbcdrivers/DB2] : Universal JDBC driver path[default=\${WAS\_INSTALL\_ROOT}/jdbcdrivers/DB2] : DB2 Universal JDBC driver native path(This should be empty since DB2 z on remote Machine accessed through jdbcDriver Type 4)[default=] :

**Remarque :** Le mot de passe est chiffré dans les fichiers de sortie générés.

b. A chaque invite, appuyez sur Entrée pour accepter la valeur par défaut qui s'affiche ou tapez la valeur de votre choix avant d'appuyer sur Entrée. Si vous êtes invité à spécifier si vous souhaitez créer les tables de base de données durant la configuration, indiquez **false**. Cette option vous permet d'exécuter les scripts SQL manuellement au moment de votre choix, et de créer et d'organiser les bases de données en fonction de vos meilleures pratiques et conventions DB2 for  $z$ /OS.

Une fois que vous avez complété la dernière invite, des informations similaires à l'exemple suivant s'affichent à l'écran :

Please enter the output directory [default=/WebSphere/V8T8DM/DeploymentManager/util/dbUtils] :

8. Appuyez sur Entrée pour accepter le répertoire par défaut pour le fichier de conception de base de données, ou entrez un autre répertoire dans lequel vous voulez enregistrer le fichier, puis appuyez sur Entrée. Si vous n'avez pas encore créé le répertoire dans votre système de fichiers, l'outil de conception de base de données le crée automatiquement lorsque le fichier est généré. Une fois que vous avez entré l'emplacement à l'invite, vous pouvez voir des informations similaires à l'exemple suivant :

Please enter the output filename [default=bpm.advanced.standalone.topology.dbDesign] :

9. Appuyez sur Entrée pour accepter le nom de fichier par défaut, ou entrez un autre nom de fichier, puis appuyez sur Entrée. Une fois que vous avez indiqué le nom du fichier, des informations similaires à l'exemple suivant peuvent s'afficher :

générer des scripts de base de données ? (o/n) [valeur par défaut = o] :

10. Pour générer des scripts de base de données en fonction des informations fournies à l'outil de conception de base de données, entrez y et appuyez sur la touche Entrée. Vous pouvez voir des informations similaires à l'exemple suivant :

[info] The script(s) have been generated in REPERTOIRE\_DE\_BASE\_WAS/profiles/default/dbscripts/DB2-zOS/ProcessServer for BPM\_ProcessServer [info] thanks, quitting now ...

Un fichier de conception de base de données est créé et éventuellement des scripts de base de données sont créés à l'emplacement spécifié.

Une fois que vous avez utilisé l'outil de conception de base de données pour configurer un composant spécifique, vous pouvez utiliser les scripts SQL pour créer les tables de la base de données. Le fichier de conception de base de données généré contient uniquement les valeurs correspondant à composant configuré et n'est pas suffisant pour être utilisé de l'une des manières suivantes :

- v Lorsque vous utilisez l'outil de gestion de profil pour créer un profil
- v Lorsque vous employez l'utilitaire de ligne de commande **manageprofiles** pour créer un profil **Tâches associées**:

[«Création des magasins de données du moteur de messagerie», à la page 2165](#page-2172-0)

Si les magasins de données de moteur de messagerie n'ont pas déjà été créés, utilisez l'outil de conception de base de données pour générer les scripts de base de données que l'administrateur de base de données va utiliser pour créer les tables du magasin de données de moteur de messagerie.

# *Génération de scripts pour créer des objets de base de données dans DB2 for z/OS :*

A partir d'une installation d'IBM Business Process Manager, vous pouvez générer des scripts de base de données pour créer des objets de base de données IBM Business Process Manager dans un sous-système de base de données DB2 for z/OS. Vous pouvez utiliser l'outil de conception de base de données pour générer les scripts.

Vérifiez que vous avez installé IBM Business Process Manager. L'outil de conception de base de données est disponible uniquement à partir des fichiers binaires d'installation.

Préparez les informations suivantes, qui fournissent une entrée pour les scripts de base de données que vous envisagez de générer :

- v Informations sur la manière dont IBM Business Process Manager et ses composants sont installés.
- v Informations sur la configuration de la base de données que vous concevez pour le sous-système DB2 for z/OS. Ces informations peuvent être fournies par l'administrateur de base de données ou l'architecte de solution ; elles peuvent inclure des détails sur les paramètres et les propriétés requises, par exemple :
	- Détails de serveur de base de données
	- Détails de source de données
	- Emplacement des pilotes JDBC sur le système où le profil de serveur sera créé
	- ID utilisateur et mot de passe autorisant une authentification sur la base de données
- v Informations sur le modèle de topologie à implémenter et description de l'intégration de la conception de base de données dans le modèle que vous envisagez d'utiliser.

Pour générer les scripts de base de données pour créer vos objets de base de données, vous pouvez exécuter l'outil de conception de base de données en mode silencieux avec le paramètre de ligne de commande **-g**. Dans ce mode, l'outil nécessite une entrée à partir d'un fichier de conception de base de données qui définit la configuration de votre base de données DB2 for z/OS. Le fichier de conception de base de données doit exister avant la génération de scripts de base de données. Vous pouvez générer le fichier de conception de base de données en exécutant l'outil de conception de base de données en mode interactif, ou à l'aide d'une feuille de calcul de planification de configuration :

- v Vous pouvez exécuter l'outil de conception de base de données en mode interactif pour générer un fichier de conception de base de données existant. Suivez les invites de l'outil pour définir une configuration de base de données DB2 z/OS pour votre topologie de déploiement réseau ou autonome.
- La feuille de calcul de planification de configuration est un artefact supplémentaire qui peut être téléchargé à partir d'IBM Support Portal. La feuille de calcul est principalement destinée à être utilisée avec IBM Business Process Manager for z/OS, mais elle peut être adaptée pour une utilisation avec IBM Business Process Manager sous Linux on System z. La feuille de calcul de planification de configuration se compose d'un certain nombre de feuilles de calcul qui utilisent le codage de couleur et des commentaires pour vous aider à gérer les entrées de données, et pour vous aider à établir des conventions de dénomination. La feuille de calcul inclut également des macros que vous pouvez utiliser pour générer un fichier de conception de base de données, parmi d'autres fichiers. Avant d'utiliser la feuille de calcul, exécutez l'outil de conception de base de données en mode interactif pour vous familiariser avec les options de configuration requises pour chacun des composants.

Vous pouvez télécharger la feuille de calcul Microsoft Excel de l'adresse [Document technique](http://www.ibm.com/support/techdocs/atsmastr.nsf/WebIndex/WP102075) [WP102075.](http://www.ibm.com/support/techdocs/atsmastr.nsf/WebIndex/WP102075) Les données nécessaires pour remplir la feuille de calcul peut couvrir plusieurs rôles, tels que programmeur système, administrateur de produit et administrateur de base de données. Par conséquent, il est conseillé de consulter le tableur dans le détail, puis de collaborer avec les personnes concernées pour établir des conventions de dénomination et remplir les entrées. Après avoir rempli les entrées, utilisez le bouton **Sauvegarder** de la feuille de fichier base de conception pour générer le fichier de conception de base de données.

Pendant que vous définissez une configuration de base de données DB2 for z/OS, vous pouvez indiquer comment grouper les scripts de base de données SQL que vous voulez générer pour les composants IBM Business Process Manager. La configuration par défaut s'applique aux scripts à générer dans des répertoires individuels pour chaque composant. Avant d'exécuter l'outil de conception de base de données, choisissez un emplacement pour le stockage des fichiers qui seront générés par ce dernier. Il est important d'utiliser un chemin de répertoire et une structure qui reflète la manière dont vous voulez que les objets de base de données soient répartis dans le sous-système DB2 for z/OS. Pour chaque base de données à créer, utilisez un répertoire de sortie unique et générez dans ce dernier l'intégralité du schéma requis pour créer la base de données. Pour pouvoir vous y référer plus facilement, vous pouvez également baser le nom du répertoire SQL sur celui de la base de données que vous projetez de créer.

Par exemple, si vous comptez créer une base de données unique appelée W1MYDB, vous pouvez générer les scripts de base de données pour tous les composants de base de données dans le répertoire /tmp/DB2-zOS/W1MYDB. Si vous avez besoin de deux bases de données, qui sont limitées au niveau de la cellule et au niveau du cluster, vous pouvez structurer le schéma de base de données, comme illustré dans l'exemple suivant :

- v Pour créer une base de données appelée W8CELLDB, qui contient les objets de base de données qui sont limités au niveau de la cellule, générez les scripts de base de données pour le composant de base de données commune dans un répertoire tel que /tmp/DB2-zOS/W8CELLDB. Vous pouvez exécuter ultérieurement le schéma généré afin de créer les objets de base de données pour le composant de base de données commune dans la base de données W8CELLDB.
- v Pour créer une base de données appelée W8S1DB, qui contient les objets de base de données qui sont limités au niveau du cluster, générez les scripts de base de données pour tous les composants IBM Business Process Manager restants dans un répertoire tel que /tmp/DB2-zOS/W8S1DB. Vous pouvez exécuter ultérieurement le schéma généré afin de créer les objets de base de données pour ces composants dans la base de données W8S1DB.
- 1. Si nécessaire, copiez le fichier de conception de base de données, qui définit votre configuration DB2 for z/OS, sur le poste de travail où IBM Business Process Manager est installé, pour rendre le fichier disponible pour une utilisation avec la commande **DbDesignGenerator**.
- 2. A partir de la ligne de commande, accédez au répertoire IBM Business Process Manager où la commande **DbDesignGenerator** est stockée :

cd /*racine\_installation*/util/dbUtils

Par exemple : cd /opt/IBM/WebSphere/AppServer/util/dbUtils

3. Exécutez la commande **DbDesignGenerator** à l'aide de la syntaxe suivante :

DbDesignGenerator.sh -g *fichier\_conception\_bd*

où *fichier\_conception\_bd* représente le nom complet qualifié du fichier de conception de base de données. Exemple :

DbDesignGenerator.sh -g /tmp/DB2-zOS/W8CELL.nd.dbDesign

4. Consultez les informations qui s'affichent à l'écran, en vérifiant bien qu'aucun message d'erreur n'apparaît. Pour chaque composant de base de données, l'outil de conception de base de données écrit les messages d'informations à l'écran pour indiquer que les scripts ont été générés dans le répertoire indiqué dans le fichier de conception de base de données. Pour le composant de base de données commune, vous pouvez voir des informations similaires à l'exemple suivant :

[info] The script(s) have been generated in

C:\IBM\WebSphere\AppServer\util\dbUtils\DB2-distributed-CommonDB for WBI\_CommonDB

Après la génération du dernier ensemble de scripts, vous pouvez voir des informations similaires à l'exemple suivant :

[info] thanks, quitting now ...

Un fichier journal nommé dbDesignGenerator.log est également créé dans le répertoire à partir duquel vous avez exécuté la commande **DbDesignGenerator**.

**Conseil :** Dans le fichier de conception de base de données, les répertoires pour les scripts SQL sont définis par la variable *ddl\_outDir* dans chaque section du composant. Si vous souhaitez générer les scripts SQL sur un ensemble de différents répertoires, vous pouvez rapidement mettre à jour manuellement les valeurs des variables *ddl\_outDir*. Ensuite, sauvegardez le fichier de conception de la base de données, puis exécutez la commande **DbDesignGenerator** à nouveau.

1. Vérifiez l'emplacement du répertoire indiqué pour voir les scripts de base de données qui ont été générés. Chaque répertoire inclut également un script **createDB2.sh** que vous pouvez utiliser pour exécuter le SQL.

Pour utiliser ces scripts pour créer les objets de base de données IBM Business Process Manager dans le sous-système DB2 for z/OS, vous devez d'abord transférer les scripts sur le système z/OS.

- 2. Utilisez FTP pour transférer tous les scripts de base de données générés sur le système z/OS qui contient l'installation de DB2. Transférez le script **createDB2.sh** sous la forme d'un fichier texte ASCII, et transférez les fichiers de schéma de base de données en mode binaire. Vérifiez également que vous pouvez conserver la même structure de répertoire lorsque vous transférez les fichiers.
- 3. Exécutez le script **createDB2.sh** à partir de l'environnement de commande z/OS UNIX System Services pour créer les objets de base de données DB2 for z/OS.

**Remarque :** Le script **createDB2.sh** requiert les droits d'exécution.

*Identification et résolution des problèmes liés à l'outil de conception de la base de données :*

En cas d'erreurs dans vos scripts de base de données, vous pouvez utiliser les informations de diagnostic et de validation fournies par l'outil de conception de base de données pour diagnostiquer les problèmes.

### **Erreurs de propriété requise vide**

Lorsque les propriétés requises **userName** et **password** ne sont pas définies, des messages du type suivant peuvent apparaître dans la sortie :

[status] WBI BSPACE n'est pas terminé. 2 éléments restants : [ 1 ] BSpace.WBI BSPACE : authAlias : la propriété 'userName' requise pour userId est vide. [ 2 ] BSpace.WBI\_BSPACE : authAlias : la propriété 'password' requise pour DB\_PASSWORD est vide.

#### **Exemple de sortie de l'exécution d'une validation de la conception de base de données existante**

Lorsque vous exécutez une validation de la conception de base de données existante, des avertissements du type suivant peuvent apparaître dans la sortie :

DbDesignGenerator.bat -v DB2-zOS-

[WARNING] 2 potential problems are found in the scripts. They are DB USER @ line 46 in file configCommonDB.bat DB\_USER @ line 80 in file configCommonDB.sh

### **Contenu du fichier journal de l'outil de conception de base de données**

Lorsque vous exécutez l'outil de conception de base de données, le fichier dbDesignGenerator.log est créé dans l'emplacement à partir duquel la commande de l'outil de conception de base de données est exécutée. Le journal contient toutes les invites et les valeurs entrées. Le fichier journal ne contient aucune sortie de trace supplémentaire.

...

*Création ou extension de profils autonomes avec un serveur de base de données DB2 for z/OS :*

Vous pouvez créer des profils à l'aide de l'outil de gestion de profil ou de l'utilitaire de ligne de commande **manageprofiles**. Vous pouvez étendre un profil existant au lieu d'en créer un nouveau, si vous disposez d'un profilWebSphere Application Server V8.0 existant.

*Création de profils autonomes Process Center avec un serveur de base de données DB2 for z/OS à l'aide de l'outil de gestion de profil :*

Vous pouvez configurer un profil autonome pour Process Center à l'aide de l'outil de gestion de profil sur les architectures 32 bits. Pour les architectures 64 bits sous Solaris, servez-vous de l'utilitaire de ligne de commande **manageprofiles**.

Lorsque vous utilisez l'outil de gestion des profils avec l'interface graphique Motif sur le système d'exploitation Solaris, la taille par défaut de l'outil de gestion de profil risque d'être trop petite pour visualiser tous les messages et boutons. Pour remédier à cela, ajoutez les lignes suivantes au fichier *racine\_installation*/.Xdefaults :

```
Eclipse*spacing:0
Eclipse*fontList:-misc-fixed-medium-r-normal-*-10-100-75-75-c-60-iso8859-1
```
Une fois ces lignes ajoutées, exécutez la commande suivante avant de démarrer l'outil de gestion des profils :

xrdb -load user\_home/.Xdefaults

La langue de l'outil de gestion de profil est déterminée par la langue par défaut du système. Si la langue par défaut ne correspond pas à l'une des langues prises en charge, la langue utilisée est l'anglais. Vous pouvez changer de langue par défaut en démarrant l'outil de gestion de profil depuis la ligne de commande, puis en utilisant le paramètre **java user.language** pour remplacer la langue par défaut. Entrez la commande suivante :

*racine\_installation*/java/bin/java -Duser.language=*environnement\_local racine\_installation*

Par exemple, pour démarrer l'outil de gestion de profil en langue allemande, entrez la commande suivante :

*racine\_installation*/java/bin/java -Duser.language=de *racine\_installation*/bin/ProfileManagement/startup.jar

Pour pouvoir utiliser une base de données DB2 for z/OS, vous devez sélectionner la valeur**Advanced** pour la création de profil, puis spécifier un fichier de conception de base de données.

- 1. Utilisez l'une des méthodes suivantes pour lancer l'outil de gestion de profil :
	- v Lancez l'outil à partir de la console Premiers pas.
	- v Exécutez la commande *racine\_installation***/bin/ProfileManagement/pmt.sh**.
- 2. Dans la page Bienvenue , cliquez sur **Lancer l'outil de gestion des profils** ou sélectionnez l'onglet **Outil de gestion des profils**.
- 3. Dans l'onglet **Profils**, cliquez sur **Créer**.

La page de sélection d'environnement s'ouvre dans une autre fenêtre.

- 4. Dans la page Sélection de l'environnement, localisez la section IBM Business Process Manager Advanced : Configuration de Process Center et développez la section. Sélectionnez le profil autonome **IBM BPM Advanced, Process Center** et cliquez sur **Suivant**.
- 5. Dans la page d'options de création du profil, choisissez d'effectuer une extension **avancée**, puis cliquez sur **Suivant**.
- 6. Advanced: Dans la page de déploiement d'application facultatif, indiquez si vous souhaitez déployer la console d'administration pour gérer le serveur (recommandé) et l'application par défaut WebSphere Application Server. Cliquez sur **Suivant**.
- 7. Advanced: Dans la page de nom et emplacement du profil, procédez comme suit :
- a. Dans la zone de **nom de profil**, spécifiez un nom unique ou acceptez la valeur par défaut. Chaque profil créé doit posséder un nom. Lorsque vous avez plusieurs profils, vous pouvez les spécifier individuellement au niveau supérieur en utilisant ce nom.
- b. Dans la zone de **répertoire de profil**, entrez le répertoire du profil ou utilisez le bouton **Parcourir** pour accéder au répertoire des profils. Le chemin d'accès au profil contient les fichiers définissant l'environnement d'exécution, (commandes, fichiers de configuration et fichiers journaux, par exemple). Le répertoire par défaut est *racine\_installation*/profiles/*nom\_profil*.
- c. Facultatif : Sélectionnez **Faire de ce profil le profil par défaut** si vous souhaitez que le profil que vous êtes en train de créer soit le profil par défaut. Cette case à cocher apparaît uniquement si vous avez un profil existant sur votre système.

Lorsqu'un profil est le profil par défaut, les commandes fonctionneront automatiquement avec celui-ci. Le premier profil créé sur un poste de travail est désigné comme étant le profil par défaut. Ce profil est la cible par défaut des commandes émises à partir du répertoire bin situé dans le répertoire racine d'installation du produit. Lorsqu'il existe un seul profil sur un poste de travail, chaque commande agit sur ce profil. Si plusieurs profils existent, certaines commandes exigent que vous indiquiez le profil auquel la commande s'applique.

- d. Dans la liste de **paramétrage d'optimisation des performances d'exécution du serveur**, sélectionnez un niveau d'optimisation des performances correspondant au profil que vous créez. Ce paramètre est un paramètre WebSphere Application Server.
- e. Cliquez ensuite sur **Suivant**. Si vous cliquez sur **Précédent** et que vous changez le nom du profil, vous devrez peut-être modifier manuellement le nom dans cette page lorsqu'elle s'affichera de nouveau.
- 8. Advanced: Dans la page de noms de noeud, d'hôte et de cellule, effectuez l'une des actions suivantes pour le profil que vous créez:
	- v Dans la zone de **nom de noeud**, spécifiez un nom de noeud ou acceptez la valeur par défaut. Essayez d'utiliser un nom de noeud aussi court que possible, mais assurez-vous que les noms de noeud sont uniques dans votre environnement de déploiement.
	- v Dans la zone de **nom de serveur**, spécifiez un nom de serveur ou acceptez la valeur par défaut.
	- v Dans la zone de **nom d'hôte**, spécifiez un nom d'hôte ou acceptez la valeur par défaut.
	- v Dans la zone de **nom de cellule**, spécifiez un nom de cellule ou acceptez la valeur par défaut. Cliquez ensuite sur **Suivant**.
- 9. Obligatoire : Dans la page de sécurité administrative, entrez des valeurs dans les zones de **nom d'utilisateur**, de **mot de passe** et de **confirmation de mot de passe**. Le mot de passe spécifié pour l'administrateur lors de l'installation sera utilisé pour tous les utilisateurs internes, y compris tw\_admin et tw\_user. Etant donné que tous les profils IBM Business Process Manager doivent avoir la sécurité d'administration activée, le bouton **Suivant** est activé uniquement une fois que vous avez entré ces valeurs.
- 10. Advanced: Dans la page de certificat de sécurité (partie 1), indiquez si vous souhaitez importer des certificats existants ou créer de nouveaux certificats.
	- v Pour créer un nouveau certificat personnel par défaut et un nouveau certificat signataire racine, sélectionnez l'option de **création d'un nouveau certificat personnel par défaut** et l'option de **création d'un nouveau certificat signataire racine**, et cliquez sur **Suivant**.
	- v Pour importer des certificats existants, sélectionnez l'option d'**importation d'un certificat personnel par défaut existant** et l'option d'**importation d'un certificat personnel de signature racine existant**, puis entrez les informations suivantes :
		- Dans la zone de **chemin**, entrez le chemin d'accès au certificat existant.
		- Dans la zone de **mot de passe**, entrez le mot de passe du certificat
		- Dans la zone de **type de magasin de clés**, sélectionnez le type de magasin de clés pour le certificat que vous importez.
		- Dans la zone d'**alias de magasin de clés**, sélectionnez l'alias de magasin de clés pour le certificat que vous importez.

– Cliquez sur **Suivant** pour afficher la page de certificat de sécurité (partie 2)

Lorsque vous importez un certificat personnel comme certificat personnel par défaut, importez le certificat racine qui a signé le certificat personnel. Sinon, l'outil de gestion de profil ajoute le signataire du certificat personnel au fichier trust.p12.

11. Advanced: Dans la page de certificat de sécurité (partie 2), vérifiez que les informations relatives au certificat sont correctes, puis cliquez sur **Suivant** pour afficher la page d'affectation de valeurs de port.

Si vous créez les certificats, vous pouvez utiliser les valeurs par défaut, ou encore les modifier pour créer de nouveaux certificats. Le certificat personnel par défaut est par défaut valide pendant un an ; il est signé par le certificat signataire racine. Le certificat signataire racine par défaut est un certificat auto-signé, qui a une période de validité par défaut de 15 ans. Le mot de passe du fichier de clés par défaut applicable au certificat signataire racine est WebAS. Modifiez le mot de passe. Le mot de passe ne peut pas contenir n'importe quels caractères codés sur deux octets (DBCS), car certains types de fichier de clés (PKCS12, par exemple), ne les prennent pas en charge. Les types de fichier de clés pris en charge dépendent des fournisseurs spécifiés dans le fichier java.security.

Lorsque vous créez l'un des certificats (ou les deux), ou que vous importez l'un des certificats (ou les deux), les fichiers de clés créés sont les suivants :

- key.p12 : contient le certificat personnel par défaut.
- v trust.p12 : contient le certificat du signataire du certificat racine par défaut.
- root-key.p12 : contient le certificat signataire racine.
- v default-signers.p12 : contient les certificats de signataire ajoutés à tout nouveau fichier de clés que vous créez une fois que le serveur est installé et en cours d'exécution. Par défaut, le certificat de signataire racine et un certificat signataire DataPower se trouvent dans ce fichier de clés.
- v deleted.p12 : contient les certificats supprimés à l'aide de la tâche deleteKeyStore, de sorte qu'ils puissent être récupérés en cas de besoin.
- v ltpa.jceks : contient les clés LTPA (Lightweight Third-Party Authentication) par défaut, que les serveurs de votre environnement utilisent pour communiquer entre eux.

Ces fichiers sont tous associés au même mot de passe lorsque vous créez ou importez des certificats (il s'agit soit du mot de passe par défaut, soit d'un mot de passe que vous spécifiez). Un certificat importé est ajouté au fichier key.p12 ou au fichier root-key.p12. Si vous importez des certificats et que les certificats ne contiennent pas les informations que vous souhaitez, cliquez sur **Précédent** pour importer un autre certificat.

12. Advanced: Dans la page d'affectation de valeurs de port, vérifiez que les informations relatives au certificat sont correctes, puis cliquez sur **Suivant**. L'outil de gestion de profil détecte les ports actuellement utilisés par d'autres produits WebSphere et affiche les valeurs de port recommandées (qui n'entrent pas en conflit avec les valeurs existantes). Si vous avez des applications autres que les applications WebSphere qui utilisent les ports spécifiés, vérifiez qu'il n'existe pas de conflits de ports. Si vous avez choisi de ne pas déployer la console d'administration dans la page de déploiement d'application facultatif , les ports de la console d'administration ne sont pas disponibles dans la page d'attribution des valeurs de port.

Les ports sont reconnus comme étant en cours d'utilisation si les conditions suivantes sont remplies:

- v Les ports sont affectés à un profil créé par une installation exécutée par l'utilisateur actuel.
- v Les ports sont en cours d'utilisation.

Bien que l'outil valide les ports lorsque vous accédez à la page d'attribution des valeurs de port, des conflits de port peuvent malgré tout se produire en fonction des sélections effectuées dans les pages suivantes de l'outil de gestion de profil. Si c'est le cas, les ports ne seront pas attribués avant la fin de la création du profil.

Si vous pensez qu'il existe un conflit de port, vous pourrez faire des recherches une fois le profil créé. Déterminez les ports utilisés lors de la création du profil en consultant le fichier suivant : *racine\_profil*/properties/portdef.prop

Ce fichier contient les clés et les valeurs utilisées pour les paramètres des ports. Si vous découvrez des conflits de ports, vous pouvez réaffecter les ports manuellement. Pour réaffecter des ports, voir "Mise à jour des ports dans les profils existants " dans le centre de documentation WebSphere Application Server. Exécutez le fichier **updatePorts.ant** via le script **ws\_ant** détaillé dans cette rubrique.

- 13. Facultatif : Advanced: Pour inclure une définition de serveur Web dans le profil, procédez comme suit :
	- a. Sélectionnez **Créer une définition de serveur Web**.
	- b. Spécifiez les caractéristiques de serveur Web dans cette page, puis cliquez sur **Suivant**
	- c. Spécifiez les caractéristiques de serveur Web dans la partie 2 de cette page. Si vous utilisez un serveur Web pour acheminer les demandes vers IBM Business Process Manager, vous devez inclure une définition de serveur Web. Vous pouvez inclure la définition maintenant, ou choisir de définir le serveur Web pour IBM Business Process Manager ultérieurement. Si vous incluez la définition de serveur Web lors de la création de ce profil, vous pouvez installer le serveur Web et son plug-in après avoir créé le profil. L'emplacement de l'installation doit cependant être conforme aux chemins indiqués dans les pages de définition du serveur Web. Si vous choisissez de définir le serveur Web après la création de ce profil, vous devrez définir le serveur Web dans un profil distinct.
	- d. Cliquez sur **Suivant**.
- 14. Advanced: Configuration des bases de données à l'aide d'un fichier de conception.
	- a. Sélectionnez l'option d'**utilisation d'un fichier de conception**.
	- b. Cliquez sur **Parcourir**.
	- c. Vous devez indiquer le chemin qualifié complet d'accès au fichier de conception. Avec une base de données DB2 for z/OS, vous ne pouvez pas exécuter automatiquement les scripts de base de données pendant la création de profil.
	- d. Cliquez ensuite sur **Suivant**. L'emplacement du fichier de conception est transmis à la ligne de commande pour terminer la configuration de la base de données.
- 15. Advanced : Sur la page Configuration de Business Space, si vous souhaitez configurer IBM Forms Server pour utiliser les widgets Human Task Management dans Business Space, sélectionnez **Configurer IBM Forms Server** et entrez l'adresse HTTP de la racine d'installation d'IBM Forms Server Translator et d'IBM Forms Server. Ensuite, cliquez sur **Suivant**.
- 16. Advanced: choisissez si vous souhaitez configurer Business Process Rules Manager pour l'installation et cliquez sur **Suivant**. Business Rules Manager est une application Web qui personnalise les modèles de règles métier en fonction des besoins de votre application métier.
- 17. Dans la page Récapitulatif du profil, examinez les informations affichées. Cliquez sur **Créer** pour créer le profil ou sur **Précédent** pour modifier les caractéristiques du profil.
- 18. Dans la page Profil complet, examinez les informations affichées. Pour accéder à la console Premiers pas, vérifiez que l'option **Lancer la console Premiers pas** est sélectionnée et cliquez sur **Terminer**.
- v Exécutez les scripts afin de créer les bases de données DB2 for z/OS et de les configurer, et chargez la base de données Process Server avec les informations système, à l'aide de la commande **bootstrapProcessServerData**.
- v Vous pouvez également configurer Business Process Choreographer (facultatif).
- v Accédez à la console Premiers pas et démarrez le serveur pour le profil autonome que vous avez créé.

*Création de profils autonomes Process Server avec un serveur de base de données DB2 for z/OS à l'aide de l'outil de gestion de profil :*

Vous pouvez configurer un profil autonome pour Process Server à l'aide de l'outil de gestion de profil sur les architectures 32 bits. Pour les architectures 64 bits sous Solaris, servez-vous de l'utilitaire de ligne de commande **manageprofiles**.

Lorsque vous utilisez l'outil de gestion des profils avec l'interface graphique Motif sur le système d'exploitation Solaris, la taille par défaut de l'outil de gestion de profil risque d'être trop petite pour visualiser tous les messages et boutons. Pour remédier à cela, ajoutez les lignes suivantes au fichier *racine\_installation*/.Xdefaults :

Eclipse\*spacing:0 Eclipse\*fontList:-misc-fixed-medium-r-normal-\*-10-100-75-75-c-60-iso8859-1

Une fois ces lignes ajoutées, exécutez la commande suivante avant de démarrer l'outil de gestion des profils :

xrdb -load user\_home/.Xdefaults

La langue de l'outil de gestion de profil est déterminée par la langue par défaut du système. Si la langue par défaut ne correspond pas à l'une des langues prises en charge, la langue utilisée est l'anglais. Vous pouvez changer de langue par défaut en démarrant l'outil de gestion de profil depuis la ligne de commande, puis en utilisant le paramètre **java user.language** pour remplacer la langue par défaut. Entrez la commande suivante :

*racine\_installation*/java/bin/java -Duser.language=*environnement\_local racine\_installation*

Par exemple, pour démarrer l'outil de gestion de profil en langue allemande, entrez la commande suivante :

*racine\_installation*/java/bin/java -Duser.language=de *racine\_installation*/bin/ProfileManagement/startup.jar

Pour pouvoir utiliser une base de données DB2 for z/OS, vous devez sélectionner la valeur**Advanced** pour la création de profil, puis spécifier un fichier de conception de base de données.

- 1. Utilisez l'une des méthodes suivantes pour lancer l'outil de gestion de profil :
	- v Lancez l'outil à partir de la console Premiers pas.
	- v Exécutez la commande *racine\_installation***/bin/ProfileManagement/pmt.sh**.
- 2. Dans la page Bienvenue , cliquez sur **Lancer l'outil de gestion des profils** ou sélectionnez l'onglet **Outil de gestion des profils**.
- 3. Dans l'onglet **Profils**, cliquez sur **Créer**.

La page de sélection d'environnement s'ouvre dans une autre fenêtre.

- 4. Dans la page Sélection de l'environnement, localisez la section IBM Business Process Manager Advanced : Configuration de Process Server et développez la section. Sélectionnez le profil autonome **IBM BPM Advanced, Process Server** et cliquez sur **Suivant**.
- 5. Dans la page d'options de création du profil, choisissez d'effectuer une extension **avancée**, puis cliquez sur **Suivant**.
- 6. Advanced: Dans la page de déploiement d'application facultatif, indiquez si vous souhaitez déployer la console d'administration pour gérer le serveur (recommandé) et l'application par défaut WebSphere Application Server. Cliquez sur **Suivant**.
- 7. Advanced: Dans la page de nom et emplacement du profil, procédez comme suit :
	- a. Dans la zone de **nom de profil**, spécifiez un nom unique ou acceptez la valeur par défaut. Chaque profil créé doit posséder un nom. Lorsque vous avez plusieurs profils, vous pouvez les spécifier individuellement au niveau supérieur en utilisant ce nom.
	- b. Dans la zone de **répertoire de profil**, entrez le répertoire du profil ou utilisez le bouton **Parcourir** pour accéder au répertoire des profils. Le chemin d'accès au profil contient les fichiers définissant l'environnement d'exécution, (commandes, fichiers de configuration et fichiers journaux, par exemple). Le répertoire par défaut est *racine\_installation*/profiles/*nom\_profil*.
	- c. Facultatif : Sélectionnez **Faire de ce profil le profil par défaut** si vous souhaitez que le profil que vous êtes en train de créer soit le profil par défaut. Cette case à cocher apparaît uniquement si vous avez un profil existant sur votre système.

Lorsqu'un profil est le profil par défaut, les commandes fonctionneront automatiquement avec celui-ci. Le premier profil créé sur un poste de travail est désigné comme étant le profil par

défaut. Ce profil est la cible par défaut des commandes émises à partir du répertoire bin situé dans le répertoire racine d'installation du produit. Lorsqu'il existe un seul profil sur un poste de travail, chaque commande agit sur ce profil. Si plusieurs profils existent, certaines commandes exigent que vous indiquiez le profil auquel la commande s'applique.

- d. Dans la liste de **paramétrage d'optimisation des performances d'exécution du serveur**, sélectionnez un niveau d'optimisation des performances correspondant au profil que vous créez. Ce paramètre est un paramètre WebSphere Application Server.
- e. Cliquez ensuite sur **Suivant**. Si vous cliquez sur **Précédent** et que vous changez le nom du profil, vous devrez peut-être modifier manuellement le nom dans cette page lorsqu'elle s'affichera de nouveau.
- 8. Advanced: Dans la page de noms de noeud, d'hôte et de cellule, effectuez l'une des actions suivantes pour le profil que vous créez:
	- v Dans la zone de **nom de noeud**, spécifiez un nom de noeud ou acceptez la valeur par défaut. Essayez d'utiliser un nom de noeud aussi court que possible, mais assurez-vous que les noms de noeud sont uniques dans votre environnement de déploiement.
	- v Dans la zone de **nom de serveur**, spécifiez un nom de serveur ou acceptez la valeur par défaut.
	- v Dans la zone de **nom d'hôte**, spécifiez un nom d'hôte ou acceptez la valeur par défaut.
	- v Dans la zone de **nom de cellule**, spécifiez un nom de cellule ou acceptez la valeur par défaut. Cliquez ensuite sur **Suivant**.
- 9. Obligatoire : Dans la page de sécurité administrative, entrez des valeurs dans les zones de **nom d'utilisateur**, de **mot de passe** et de **confirmation de mot de passe**. Le mot de passe spécifié pour l'administrateur lors de l'installation sera utilisé pour tous les utilisateurs internes, y compris tw\_admin et tw\_user.
- 10. Advanced: Dans la page de certificat de sécurité (partie 1), indiquez si vous souhaitez importer des certificats existants ou créer de nouveaux certificats.
	- v Pour créer un nouveau certificat personnel par défaut et un nouveau certificat signataire racine, sélectionnez l'option de **création d'un nouveau certificat personnel par défaut** et l'option de **création d'un nouveau certificat signataire racine**, et cliquez sur **Suivant**.
	- v Pour importer des certificats existants, sélectionnez l'option d'**importation d'un certificat personnel par défaut existant** et l'option d'**importation d'un certificat personnel de signature racine existant**, puis entrez les informations suivantes :
		- Dans la zone de **chemin**, entrez le chemin d'accès au certificat existant.
		- Dans la zone de **mot de passe**, entrez le mot de passe du certificat
		- Dans la zone de **type de magasin de clés**, sélectionnez le type de magasin de clés pour le certificat que vous importez.
		- Dans la zone d'**alias de magasin de clés**, sélectionnez l'alias de magasin de clés pour le certificat que vous importez.
		- Cliquez sur **Suivant** pour afficher la page de certificat de sécurité (partie 2)

Lorsque vous importez un certificat personnel comme certificat personnel par défaut, importez le certificat racine qui a signé le certificat personnel. Sinon, l'outil de gestion de profil ajoute le signataire du certificat personnel au fichier trust.p12.

11. Advanced: Dans la page de certificat de sécurité (partie 2), vérifiez que les informations relatives au certificat sont correctes, puis cliquez sur **Suivant** pour afficher la page d'affectation de valeurs de port.

Si vous créez les certificats, vous pouvez utiliser les valeurs par défaut, ou encore les modifier pour créer de nouveaux certificats. Le certificat personnel par défaut est par défaut valide pendant un an ; il est signé par le certificat signataire racine. Le certificat signataire racine par défaut est un certificat auto-signé, qui a une période de validité par défaut de 15 ans. Le mot de passe du fichier de clés par défaut applicable au certificat signataire racine est WebAS. Modifiez le mot de passe. Le mot de passe ne peut pas contenir n'importe quels caractères codés sur deux octets (DBCS), car certains types de

fichier de clés (PKCS12, par exemple), ne les prennent pas en charge. Les types de fichier de clés pris en charge dépendent des fournisseurs spécifiés dans le fichier java.security.

Lorsque vous créez l'un des certificats (ou les deux), ou que vous importez l'un des certificats (ou les deux), les fichiers de clés créés sont les suivants :

- key.p12 : contient le certificat personnel par défaut.
- v trust.p12 : contient le certificat du signataire du certificat racine par défaut.
- root-key.p12 : contient le certificat signataire racine.
- v default-signers.p12 : contient les certificats de signataire ajoutés à tout nouveau fichier de clés que vous créez une fois que le serveur est installé et en cours d'exécution. Par défaut, le certificat de signataire racine et un certificat signataire DataPower se trouvent dans ce fichier de clés.
- v deleted.p12 : contient les certificats supprimés à l'aide de la tâche deleteKeyStore, de sorte qu'ils puissent être récupérés en cas de besoin.
- v ltpa.jceks : contient les clés LTPA (Lightweight Third-Party Authentication) par défaut, que les serveurs de votre environnement utilisent pour communiquer entre eux.

Ces fichiers sont tous associés au même mot de passe lorsque vous créez ou importez des certificats (il s'agit soit du mot de passe par défaut, soit d'un mot de passe que vous spécifiez). Un certificat importé est ajouté au fichier key.p12 ou au fichier root-key.p12. Si vous importez des certificats et que les certificats ne contiennent pas les informations que vous souhaitez, cliquez sur **Précédent** pour importer un autre certificat.

12. Advanced: Dans la page d'affectation de valeurs de port, vérifiez que les informations relatives au certificat sont correctes, puis cliquez sur **Suivant**. L'outil de gestion de profil détecte les ports actuellement utilisés par d'autres produits WebSphere et affiche les valeurs de port recommandées (qui n'entrent pas en conflit avec les valeurs existantes). Si vous avez des applications autres que les applications WebSphere qui utilisent les ports spécifiés, vérifiez qu'il n'existe pas de conflits de ports. Si vous avez choisi de ne pas déployer la console d'administration dans la page de déploiement d'application facultatif , les ports de la console d'administration ne sont pas disponibles dans la page d'attribution des valeurs de port.

Les ports sont reconnus comme étant en cours d'utilisation si les conditions suivantes sont remplies:

- v Les ports sont affectés à un profil créé par une installation exécutée par l'utilisateur actuel.
- v Les ports sont en cours d'utilisation.

Bien que l'outil valide les ports lorsque vous accédez à la page d'attribution des valeurs de port, des conflits de port peuvent malgré tout se produire en fonction des sélections effectuées dans les pages suivantes de l'outil de gestion de profil. Si c'est le cas, les ports ne seront pas attribués avant la fin de la création du profil.

Si vous pensez qu'il existe un conflit de port, vous pourrez faire des recherches une fois le profil créé. Déterminez les ports utilisés lors de la création du profil en consultant le fichier suivant : *racine\_profil*/properties/portdef.prop

Ce fichier contient les clés et les valeurs utilisées pour les paramètres des ports. Si vous découvrez des conflits de ports, vous pouvez réaffecter les ports manuellement. Pour réaffecter des ports, voir "Mise à jour des ports dans les profils existants " dans le centre de documentation WebSphere Application Server. Exécutez le fichier **updatePorts.ant** via le script **ws\_ant** détaillé dans cette rubrique.

- 13. Facultatif : Advanced: Pour inclure une définition de serveur Web dans le profil, procédez comme suit :
	- a. Sélectionnez **Créer une définition de serveur Web**.
	- b. Spécifiez les caractéristiques de serveur Web dans cette page, puis cliquez sur **Suivant**
	- c. Spécifiez les caractéristiques de serveur Web dans la partie 2 de cette page. Si vous utilisez un serveur Web pour acheminer les demandes vers IBM Business Process Manager, vous devez inclure une définition de serveur Web. Vous pouvez inclure la définition maintenant, ou choisir de définir le serveur Web pour IBM Business Process Manager ultérieurement. Si vous incluez la

définition de serveur Web lors de la création de ce profil, vous pouvez installer le serveur Web et son plug-in après avoir créé le profil. L'emplacement de l'installation doit cependant être conforme aux chemins indiqués dans les pages de définition du serveur Web. Si vous choisissez de définir le serveur Web après la création de ce profil, vous devrez définir le serveur Web dans un profil distinct.

- d. Cliquez sur **Suivant**.
- 14. Dans la page Process Server, définissez les paramètres suivants :
	- v **Nom de l'environnement** : Le nom de l'environnement est utilisé pour se connecter à partir d'un Process Center pour ce serveurProcess Server.
	- v **Type d'environnement** : choisissez la façon dont le serveurProcess Server sera utilisé :
		- Sélectionnez **Production** si le serveur doit être utilisé en environnement de production.
		- Sélectionnez **Etape** si le serveur doit tenir lieu d'emplacement temporaire pour héberger des modifications avant de les mettre en production.
		- Sélectionnez **Test** si le serveur doit être utilisé en tant qu'environnement de test (pour un test de chargement, par exemple).

**Restriction :** Ne mélangez pas les serveurs de production et de test dans la même cellule. Sélectionnez **Utiliser ce serveur hors ligne** si vous n'avez pas sélectionné **Production** comme type d'environnement ou si ce serveur Process Server ne doit pas être connecté à Process Center. Toutefois, la méthode de déploiement des applications de processus sur un serveur Process Server hors ligne diffère de la méthode de déploiement des applications de processus sur un serveur Process Server en ligne.

Si vous n'avez pas sélectionné **Utiliser ce serveur hors ligne**, indiquez les informations suivantes pour l'instance Process Center à laquelle ce serveur est connecté :

- v **Protocole**: Sélectionnez soit **http://**, soit **https://** comme protocole de connexion à Process Center.
- v **Nom d'hôte** : Entrez le nom d'hôte ou d'hôte virtuel que ce serveur Process Server utilisera pour communiquer avec Process Center. Entrez un nom d'hôte qualifié complet. Au sein d'un environnement avec équilibrage de charge ou proxy entre les services Process Server et les services Process Center, veillez à ce que l'élément désigné ici corresponde à l'URL d'accès à Process Center.
- v **Port** : Entrez le numéro de port de Process Center. Au sein d'un environnement avec équilibrage de charge ou proxy entre les services Process Server et les services Process Center, veillez à ce que l'élément désigné ici corresponde à l'URL d'accès à Process Center.
- v **Nom d'utilisateur**: Entrez le nom d'utilisateur d'un utilisateur Process Center. Process Server se connectera à Process Center en utilisant ce nom d'utilisateur.
- v **Mot de passe**: Entrez le mot de passe de l'utilisateurProcess Center.

Vous pouvez cliquer sur **Tester la connexion** pour vérifier la connexion établie avec Process Center.

- 15. Advanced: Configuration des bases de données à l'aide d'un fichier de conception.
	- a. Sélectionnez l'option d'**utilisation d'un fichier de conception**.
	- b. Cliquez sur **Parcourir**.
	- c. Vous devez indiquer le chemin qualifié complet d'accès au fichier de conception. Avec une base de données DB2 for z/OS, vous ne pouvez pas exécuter automatiquement les scripts de base de données pendant la création de profil.
	- d. Cliquez ensuite sur **Suivant**. L'emplacement du fichier de conception est transmis à la ligne de commande pour terminer la configuration de la base de données.
- 16. Advanced : Sur la page Configuration de Business Space, si vous souhaitez configurer IBM Forms Server pour utiliser les widgets Human Task Management dans Business Space, sélectionnez **Configurer IBM Forms Server** et entrez l'adresse HTTP de la racine d'installation d'IBM Forms Server Translator et d'IBM Forms Server. Ensuite, cliquez sur **Suivant**.
- 17. Advanced: choisissez si vous souhaitez configurer Business Process Rules Manager pour l'installation et cliquez sur **Suivant**. Business Rules Manager est une application Web qui personnalise les modèles de règles métier en fonction des besoins de votre application métier.
- 18. Dans la page Récapitulatif du profil, examinez les informations affichées. Cliquez sur **Créer** pour créer le profil ou sur **Précédent** pour modifier les caractéristiques du profil.
- 19. Dans la page Profil complet, examinez les informations affichées. Pour accéder à la console Premiers pas, vérifiez que l'option **Lancer la console Premiers pas** est sélectionnée et cliquez sur **Terminer**.
- v Exécutez les scripts afin de créer les bases de données DB2 for z/OS et de les configurer, et chargez la base de données Process Server avec les informations système, à l'aide de la commande **bootstrapProcessServerData**.
- v Vous pouvez également configurer Business Process Choreographer (facultatif).
- v Accédez à la console Premiers pas et démarrez le serveur pour le profil autonome que vous avez créé.

## *Création de profils autonomes à l'aide de l'utilitaire de ligne de commande manageprofiles :*

Plutôt que l'outil de gestion du profil, vous pouvez utiliser l'utilitaire de ligne de commande manageprofiles pour créer des profils.

Assurez-vous que l'utilitaire de ligne de commande **manageprofiles** n'est pas déjà en cours d'exécution sur le profil. Si un message d'erreur s'affiche lorsque vous exécutez cette commande, déterminez si une autre opération de création ou d'extension de profil est en cours. Si c'est le cas, vous devez attendre qu'elle se termine.

1. Détermine le type de profil à créer, ce qui détermine alors le modèle à utiliser pour votre profil (à l'aide de l'option **-templatePath**).

Les modèles pour chaque profil se trouvent dans le répertoire *racine\_installation*/ profileTemplates/BPM pour les modèles BPM et sous *racine\_installation*/profileTemplates pour les autres produits. Les modèles suivants sont disponibles :

- v default.procctr : pour un profil autonome Process Center pour IBM BPM Standard ou Express.
- v default.procctr.adv : pour un profil autonome Process Center pour IBM BPM Advanced.
- v default.procsvr : pour un profil autonome Process Server pour IBM BPM Standard ou Express.
- v default.procsvr.adv : pour un profil autonome Process Server pour IBM BPM Advanced.
- v default.esbserver : pour un profil serveur autonome WebSphere Enterprise Service Bus.
- 2. Déterminez les paramètres requis pour votre profil en consultant les exemples de commandes de création de profil. Déterminez les valeurs à fournir au profil en consultant les valeurs par défaut dans la rubrique Paramètres de **manageprofiles**.
- 3. Pour utiliser le paramètre **-responseFile** , examinez les fichiers de réponses exemples fournis et créez un fichier de réponses propre à votre environnement.

**Important :** Veillez à ce qu'il n'y ait pas d'espaces après les valeurs : par exemple **'personalCertValidityPeriod=1 '** ou **'winserviceCheck=false '**. En effet, s'il y a des espaces, la création de profil échouera.

Les exemples se trouvent dans le répertoire *racine* installation/BPM/samples/manageprofiles. Choisissez un fichier de réponses approprié en fonction de la base de données et du type de profil (, Process Center ou Process Server autonome ou en réseau). Les exemples de fichiers suivants sont disponibles :

- PC\_Std\_DMgr\_DB2.response
- PC\_Std\_DMgr\_DB2zOS.response
- PC\_Std\_DMgr\_Oracle.response
- PC\_Std\_DMgr\_SQLServer.response
- PC\_Adv\_DMgr\_DB2.response
- PC\_Adv\_DMgr\_DB2zOS.response
- PC Adv DMgr Oracle.response
- PC\_Adv\_DMgr\_SQLServer.response
- PC\_Std\_Managed\_DB2.response
- v PC\_Std\_Managed\_DB2zOS.response
- PC\_Std\_Managed\_Oracle.response
- PC Std Managed SQLServer.response
- PC\_Adv\_Managed\_DB2.response
- PC Adv Managed DB2zOS.response
- PC Adv Managed Oracle.response
- PC Adv Managed SQLServer.response
- PC Std Standalone DB2.response
- PC Std Standalone DB2zOS.response
- PC Std Standalone Oracle.response
- PC Std Standalone SQLServer.response
- PC Adv Standalone DB2.response
- PC Adv Standalone DB2zOS.response
- PC Adv Standalone Oracle.response
- PC Adv Standalone SQLServer.response
- PS Std DMgr DB2.response
- PS Std DMgr DB2zOS.response
- PS Std DMgr Oracle.response
- PS Std DMgr SQLServer.response
- PS Adv DMgr DB2.response
- PS Adv DMgr DB2zOS.response
- PS\_Adv\_DMgr\_Oracle.response
- PS\_Adv\_DMgr\_SQLServer.response
- PS Std Managed DB2.response
- PS\_Std\_Managed\_DB2zOS.response
- PS\_Std\_Managed\_Oracle.response
- PS Std Managed SQLServer.response
- PS Adv Managed DB2.response
- PS Adv Managed DB2zOS.response
- PS Adv Managed Oracle.response
- PS Adv Managed SQLServer.response
- PS Std Standalone DB2.response
- PS Std Standalone DB2zOS.response
- PS Std Standalone Oracle.response
- PS Std Standalone SQLServer.response
- PS Adv Standalone DB2.response
- PS Adv Standalone DB2zOS.response
- PS Adv Standalone Oracle.response
- PS Adv Standalone SQLServer.response

Copiez l'un des exemples de fichiers de réponses dans votre répertoire de travail. Utilisez la commande **chmod** pour affecter les droits appropriés à votre nouvelle copie du fichier de réponses. Exemple :

chmod 644 BPM\_StandAlone.response

Modifiez les paramètres du fichier de réponses en fonction de votre configuration et sauvegardez le fichier de réponses modifié. Assurez-vous que le chemin de la propriété **templatePath** correspond à votre répertoire d'installation spécifique.

4. Exécutez le fichier à partir de la ligne de commande. Exemple :

**Remarque :** L'exemple ci-dessous est donné à titre indicatif uniquement, et comprend des paramètres obligatoires et des paramètres facultatifs. Pour obtenir une liste complète des paramètres modifiables, voir le fichier de réponses permettant de créer des profils autonomes.

manageprofiles.sh -create -templatePath *racine\_installation*/profileTemplates/BPM/default.procctr.adv -adminUserName bpmadmin -adminPassword bpmsecret -dbUserId db2user -dbPassword db2secret -dbType DB2\_DATASERVER -procSvrDbName BPMDB -perfDWDbName PDWDB

Si vous avez créé un fichier de réponses, spécifiez le paramètre **-response** sans autres paramètres. Par exemple :

manageprofiles.sh -response *mon\_fichier\_de\_réponses*

L'état est consigné dans la fenêtre de la console une fois l'exécution de la commande terminée. Une vérification de syntaxe normale est appliquée au fichier de réponses lorsque le fichier est analysé comme tous les autres fichiers de réponses. Les valeurs du fichier de réponses sont traitées comme des paramètres de ligne de commande.

- v Exécutez les scripts afin de créer les bases de données DB2 for z/OS et de les configurer, et chargez la base de données Process Server avec les informations système, à l'aide de la commande **bootstrapProcessServerData**.
- v Vous pouvez également configurer Business Process Choreographer (facultatif).
- v Accédez à la console Premiers pas et démarrez le serveur pour le profil autonome que vous avez créé.

*Fichier de réponses pour la création de profils autonomes :*

Vous pouvez utiliser le fichier de réponse fourni avec la commande **manageprofiles** pour créer un profil autonome.

*Exemple de fichier de réponses pour un profil autonome Advanced Process Center :*

Modifiez ce fichier de réponses, puis utilisez-le pour créer un profil autonome à l'aide de la commande **manageprofiles**.

**Remarque :** Vous pouvez être amené à mettre en commentaire ou à supprimer la mise en commentaire d'informations dans le fichier de réponses pour votre système d'exploitation. Pour plus d'informations, voir les commentaires dans le fichier de réponses.

```
# BEGIN COPYRIGHT
# *************************************************************************
#
# Licensed Materials - Property of IBM
# 5725-C94
  (C) Copyright IBM Corporation 2011, 2012. All Rights Reserved.
# This sample program is provided AS IS and may be used, executed, copied
# and modified without royalty payment by customer (a) for its own
# instruction and study, (b) in order to develop applications designed to
# run with an IBM WebSphere product, either for customer's own internal
# use or for redistribution by customer, as part of such an application,
# in customer's own products.
#
# *************************************************************************
# END COPYRIGHT
################################################################################
```
<sup>#</sup> These response file has the applicable parameters for creating a

# Standalone PC Adv profile that uses DB2zOS. # # Depending on your environment, you may need to change the default values. # # To create a profile with this response file specify: # # was.install.root/bin/manageprofiles -response PC\_Adv\_Standalone\_DB2zOS.response # # If you use the -response parameter, it must be the only parameter on # the command-line. If you include any manageprofile parameters # (in addition to -response) on the command-line, the response file # is ignored. And default WebSphere Application server profile will be created . ################################################################################ ################################################################################ # Parameter: create # # Description: # Creates the profile. # If you are creating a profile, this parameter is required. ################################################################################ create ################################################################################ # Parameter: templatePath # # Description: Specifies the directory path to the template files in the installation root directory. Within the profileTemplates directory are various  $\#$  directories that correspond to different profile types and that vary with the type of product installed. The profile directories are the paths that you indicate while using the -templatePath option. Use absolute paths. This parameter must exist as a directory and point to a valid template directory. # # When using the -templatePath parameter, specify the fully qualified file # path for the parameter. # # Valid Values: Varies # Default Values: None ################################################################################ templatePath=BPM/default.procctr.adv ################################################################################ # Parameter: profileName # # Description: # Specifies the name of the profile. Use a unique value when creating a profile. Each profile that shares the same set of product binaries must have a unique name. The default profile name is based on the profile type and a trailing number, for example: profileType ProfileNumberwhere profileType is a value such as ProcSrv, Dmgr, or Custom and ProfileNumber is a sequential number that creates a unique profile name. The value for this parameter must not contain spaces or characters that are not valid such as the following:  $*, ?, ", <, >, ,$  $/$ ,  $\backslash$ , and  $\mid$ . The profile name that you choose must not be in use. On Windows platforms: If the fully qualified path contains spaces, enclose the value in quotation marks. The default value is based on the install root directory, the profiles subdirectory, and the name of the file. For example, the default for profile creation is: # WS\_WSPROFILE\_DEFAULT\_PROFILE\_HOME/profileNamewhere # WS\_WSPROFILE\_DEFAULT\_PROFILE\_HOME is defined in the wasprofile.properties file in the install root/properties directory. The value for this parameter must be a valid path for the target system and must not be

```
# currently in use. You must have permissions to write to the directory.
#
# Valid Values:
# Varies
# Default Values:
     None
################################################################################
profileName=ProcCtr01
################################################################################
# Parameter: applyPerfTuningSetting
#
# Description:
# Set a performance tuning level appropriate for the profile you are
# creating.<br># This naray
     This parameter is a WebSphere Application Server parameter.
#
# Valid Values:
    development
    standard
# production
# Default Values:
    None
################################################################################
#applyPerfTuningSetting=standard
################################################################################
# Parameter: cellName
#
# Description:
# Specifies the cell name of the profile. Use a unique cell name for each
# profile.
# The default value for this parameter is based on a combination of the
# short host name, the constant Cell, and a trailing number, for example:
# if (DMgr)
        shortHostNameCellCellNumber
# else
# shortHostNameNodeNodeNumberCell
# where CellNumber is a sequential number starting at 01 and NodeNumber is
# the node number that you used to define the node name.
     The value for this parameter must not contain spaces or any characters
     that are not valid such as the following: *, ?, " , < , > , , / , \backslash, and |.
#
# Valid Values:
    Varies
# Default Values:
    Varies
#
# Parameter: nodeName
#
# Description:
# Specifies the node name for the node that is created with the new profile.
     Use a unique value within the cell or on the workstation. Each profile
# that shares the same set of product binaries must have a unique node name.
# This parameter is required for profile creation only with the
# dmgr.esbserverdefault.procsvrdefault.procctrdefault.procsvr.advdefault.
# procctr.advdmgr.procctrmanaged.procctrmanaged.procsvr templates.
# The default value for this parameter is based on the short host name,
# profile type, and a trailing number, for example:
# if (DMgr)
# shortHostNameCellManagerNodeNumber
# else
# shortHostNameNodeNodeNumber
# where NodeNumber is a sequential number starting at 01.
# The value for this parameter must not contain spaces or any characters
# that are not valid such as the following: *, ?, ", < , > , , , /, \setminus, and |.#
```

```
# Valid Values:
    Varies
# Default Values:
    Varies
#
# Parameter: serverName
#
# Description:
# Specifies the name of the server.
################################################################################
cellName=cell_name
nodeName=node_name
serverName=server1
################################################################################
# Parameter: enableAdminSecurity
#
# Description:
# For IBM Business Process Manager omit this parameter. Administrative
# security is always enabled for IBM Business Process Manager profiles.
# You must also specify the parameters -adminUserName and -adminPassword
     along with the values for these parameters.
#
# Valid Values:
    true
# Default Values:
    # true
################################################################################
enableAdminSecurity=true
adminUserName=adminUser_ID
adminPassword=adminPassword
################################################################################
# Parameter: signingCertDN
#
# Description:
# Specifies the distinguished name of the root signing certificate that you
# create when you create the profile. Specify the distinguished name in
# quotation marks. This default personal certificate is located in the
     server keystore file. If you do not specifically create or import a root
     signing certificate, one is created by default. See the
     -signingCertValidityPeriod parameter and the -keyStorePassword.
#
# Valid Values:
# Varies
# Default Values:
# None
#
# Parameter: signingCertValidityPeriod
#
# Description:
# An optional parameter that specifies the amount of time in years that the
     root signing certificate is valid. If you do not specify this parameter
     with the -signingCertDN parameter, the root signing certificate is valid
     for 20 years.
#
# Valid Values:
    Varies
# Default Values:
    None
#
# Parameter: keyStorePassword
#
# Description:
# Specifies the password to use on all keystore files created during profile
# creation. Keystore files are created for the default personal certificate
# and the root signing certificate.
```

```
#
# Valid Values:
# Varies
# Default Values:
    None
################################################################################
#signingCertDN =distinguished_name
#signingCertValidityPeriod =validity_period
#keyStorePassword =keyStore_password
################################################################################
# Parameter: defaultPorts
#
# Description:
# Assigns the default or base port values to the profile.d o not use this
# parameter when using the -startingPort or -portsFile parameter.
# During profile creation, the manageprofiles command-line utility uses an
# automatically generated set of recommended ports if you do not specify the
# -startingPort parameter, the -defaultPorts parameter or the -portsFile
# parameter. The recommended port values can be different than the default
     port values based on the availability of the default ports.
#
# Valid Values:
    Varies
# Default Values:
# None
#
# Parameter: startingPort
#
# Description:
# Specifies the starting port number for generating and assigning all ports
# for the profile.
# Port values are assigned sequentially from the -startingPort value,
# omitting those ports that are already in use. The system recognizes and
# resolves ports that are currently in use and determines the port<br># assignments to avoid port conflicts
     assignments to avoid port conflicts.
# Do not use this parameter with the -defaultPorts or -portsFile parameters.
# During profile creation, the manageprofiles command-line utility uses an
# automatically generated set of recommended ports if you do not specify the
# -startingPort parameter, the -defaultPorts parameter or the -portsFile
     parameter. The recommended port values can be different than the default
     port values based on the availability of the default ports.
#
# Valid Values:
    Varies
# Default Values:
    None
#
# Parameter: portsFile
#
# Description:
# An optional parameter that specifies the path to a file that defines port
# settings for the new profile.
# Do not use this parameter when using the -startingPort or -defaultPorts
     parameter.
     During profile creation, the manageprofiles command-line utility uses an
# automatically generated set of recommended ports if you do not specify the
     -startingPort parameter, the -defaultPorts parameter or the -portsFile
     parameter. The recommended port values can be different than the default
     port values based on the availability of the default ports.
#
# Valid Values:
    Varies
# Default Values:
    None
################################################################################
#defaultPorts=default_ports
```
#startingPort=startingPort #portsFile=file\_path

```
################################################################################
# Parameter: enableService
#
# Description:
# Enables the creation of a Linux service. Valid values include true or
# false. The default value for this parameter is false. When the
# manageprofiles command-line utility is run with the -enableService option
# set to true , the Linux service is created with the profile when the
# command is run by the root user. When a nonroot user runs the
# manageprofiles command-line utility, the profile is created, but the Linux
# service is not. The Linux service is not created because the nonroot user
     does not have sufficient permission to set up the service. An
     INSTCONPARTIALSUCCESS result is displayed at the end of the profile
     creation and the profile creation log
\# install root/logs/manageprofiles/profile name create.log contains a
# message indicating the current user does not have sufficient permission to
# set up the Linux service. Use this parameter when creating profiles only.
#
# Valid Values:
    false
    # true
# Default Values:
# None
#
# Parameter: serviceUserName
#
# Description:
# Specifies the user ID that is used during the creation of the Linux
     service so that the Linux service will run under this user ID. The Linux
     service runs whenever the user ID is logged on. Not required.
#
# Valid Values:
# Varies
# Default Values:
    None
#
# Parameter: winserviceAccountType
#
# Description:
     The type of the owner account of the Windows service created for the
     profile. Valid values include specifieduser or localsystem. The
     localsystem value runs the Windows service under the local account of the
     user who creates the profile. The default value for this parameter is
     localsystem. Use this parameter when creating profiles only.
#
# Valid Values:
    localsystem
    specifieduser
# Default Values:
# localsystem
#
# Parameter: winserviceUserName
#
# Description:
     Specify your user ID so that the Windows operating system can verify you
     as an ID that is capable of creating a Windows service. Your user ID must
     belong to the Administrator group and have the following advanced user
     rights:
     Act as part of the operating system
     Log on as a service
# The default value for this parameter is the current user name. The value
# for this parameter must not contain spaces or characters that are not
# valid such as the following: *, ?, ", <, >, , , /, \backslash, and |. The user that
     you specify must have the proper permissions to create a Windows service.
```

```
# You must specify the correct password for the user name that you choose.
#
# Valid Values:
# Varies
# Default Values:
# None
#
# Parameter: winservicePassword
#
# Description:
# Specify the password for the specified user or the local account that is
# to own the Windows service.
#
# Valid Values:
    Varies
# Default Values:
# None
#
# Parameter: winserviceCheck
#
# Description:
# The value can be either true or false. Specify true to create a Windows
     service for the server process that is created within the profile. Specify
     false to not create the Windows service. The default value for this
     parameter is false.
#
# Valid Values:
# false
# true
# Default Values:
# false
#
# Parameter: winserviceStartupType
#
# Description:
     The following values for Windows service startup can be used:
# manual
# automatic
# disabled
# The default value for this parameter is manual.
#
# Valid Values:
    manual
    automatic
    disabled
# Default Values:
    manual
################################################################################
#enableService=true
#serviceUserName=service_user_ID
#winserviceAccountType=localsystem
#winserviceUserName=winservice_user_ID
#winservicePassword=winservice_password
#winserviceCheck=false
#winserviceStartupType=manual
################################################################################
# Parameter: bpmdbDesign
#
# Description:
# Specifies the file that holds the database configuration design for all of
# the IBM Business Process Manager components .
# This parameter replaces the -wbidbDesign that was used in previous
     versions of WebSphere Process Server.
#
# Note: If a bpmdbDesign file parameter is specified, none of the database
# related properties should be specified.
```

```
#
# Valid Values:
# Varies
# Default Values:
# None
################################################################################
#bpmdbDesign=design_file
################################################################################
# Parameter: dbCreateNew
#
# Description:
# Indicates a new database is created or if an existing database is to be
     reused. Valid values are true or false. This value cannot be true for an
# Oracle, SQL Server or a DB2 z/OS database. This value can only be true for
# a DB2 database.
#
# Valid Values:
    false
# Default Values:
    false
################################################################################
dbCreateNew=false
################################################################################
# Parameter: dbType
#
# Description:
# The database type. Set one of the following values for the type of
# database product you are using with IBM Business Process Manager.
#
# Required only for one of the following:
     A stand-alone profile when -bpmdbDesign was not specified.
# An advanced dmgr or managed profiles when -bpmdbDesign was not specified.
#
# Note: Do not use this parameter if you are using -bpmdbDesign.
#
# Valid Values:
    DB2UDB0S390
# Default Values:
# DB2UDBOS390
################################################################################
dbType=DB2UDBOS390
################################################################################
# Parameter: dbDelayConfig
#
# Description:
# Indicates whether to postpone table creation until after the profile is
# created. Valid values are true or false. The parameter is set to false by
     default. Setting this parameter to true delays the execution of the
# scripts that create the database tables. No. Specify false if you want the
# database to be set up during profile creation.
#
# Valid Values:
    false
# true
# Default Values:
    false
################################################################################
dbDelayConfig=true
################################################################################
# Parameter: dbName
#
# Description:
# The name of the database. By default, the value is set to orcl for Oracle
```

```
# databases and to CMNDB for all other supported databases.
#
# Note: Do not use this parameter if you are using -bpmdbDesign.
#
# Valid Values:
# Varies
# Default Values:
    CMNDB
#
# Parameter: dbUserId
#
# Description:
# The user ID for all database types. Specifies the user ID that has
# privileges to create and drop the databases. The WebSphere data source
# uses this ID to authenticate the database connection.
# Important: The -dbUserId parameter value must be a valid database
# authorization ID. Required if the -bpmdbDesign file is not set.
#
# Note: Do not use this parameter if you are using -bpmdbDesign.
#
# Valid Values:
    Varies
# Default Values:
    None
#
# Parameter: dbPassword
#
# Description:
# The password required for database authentication. Required when the
# -bpmdbDesign file is not set.
#
# Note: Do not use this parameter if you are using -bpmdbDesign.
#
# Valid Values:
# Varies
# Default Values:
    None
################################################################################
dbName=CMNDB
dbUserId=db_userid
dbPassword=db_pswd
################################################################################
# Parameter: procSvrDbName
#
# Description:
# Database name for Process Server database. The value specified for
# -procSvrDbName and -perfDWDbName must be different.
#
# Note: Do not use this parameter if you are using -bpmdbDesign.
#
# Valid Values:
# Varies
# Default Values:
# None
#
# Parameter: dbProcSvrUserId
#
# Description:
# The Process Server user name. Required for setting up the Process Server.
#
# Note: Do not use this parameter if you are using -bpmdbDesign.
#
# Valid Values:
# Varies
# Default Values:
# None
```

```
#
# Parameter: dbProcSvrPassword
#
# Description:
# The Process Server password. Required for setting up the Process Server.
#
     Note: Do not use this parameter if you are using -bpmdbDesign.
#
# Valid Values:
    Varies
# Default Values:
    None
################################################################################
procSvrDbName=procSvr_Db_Name
dbProcSvrUserId=db_ProcSvr_UserId_name
dbProcSvrPassword=db_ProcSvr_Password
################################################################################
# Parameter: perfDWDbName
#
# Description:
     Database name for Performance Data Warehouse. The value specified for
      -perfDWDbName and -procSvrDbName must be different.
#
     Note: Do not use this parameter if you are using -bpmdbDesign.
#
# Parameter: dbPerfDWUserId
#
# Description:
# Performance Data Warehouse user name. Required for setting up the
     Performance Data Warehouse.
#
# Note: Do not use this parameter if you are using -bpmdbDesign.
#
# Parameter: dbPerfDWPassword
#
# Description:
# Performance Data Warehouse password. Required for setting up the
     Performance Data Warehouse.
#
# Note: Do not use this parameter if you are using -bpmdbDesign.
################################################################################
perfDWDbName=perfDW_Db_Name
dbPerfDWUserId=db_PerfDW_UserId
dbPerfDWPassword=db_PerfDW_Password
################################################################################
# Parameter: dbStorageGroup
#
# Description:
     The storage group name for DB2 z/OS databases.
#
# Note: Do not use this parameter if you are using -bpmdbDesign.
#
# Valid Values:
     Varies
# Default Values:
# None
#
# Parameter: dbConnectionLocation
#
# Description:
     The location of DB2 for z/OS database.
#
# Note: Do not use this parameter if you are using -bpmdbDesign.
#
# Valid Values:
```

```
# Varies
# Default Values:
# None
################################################################################
dbStorageGroup=db_stg_group
dbConnectionLocation=db2_location
################################################################################
# Parameter: environmentName
#
# Description:
     Specifies the name of the environment you are configuring. This parameter
# has no default value, and it must not be empty.
#
# Valid Values:
# Varies
# Default Values:
    None
################################################################################
environmentName=environment_name
################################################################################
# Parameter: environmentType
#
# Description:
# Specifies the environment type. The environment type refers to how IBM
# Business Process Manager is used; for example, in a production, stage or
# test environment. Load testing might be done on a test server, while a
# stage environment type might be used as a temporary location to host
# changes before putting those changes into production. You might specify
# Stage as the Environment type if the server you are configuring will be
# accessed and used to review content and new functionality. Valid values
# are as follows:
# Test
# Use Test if the server you are configuring is to be used as a testing #environment.
# Stage
# Use Stage if the server is to serve as a staging platform to be used as a
# preproduction server.
# Production
# Use Production if the server is to serve in a production capacity.
     The default value is Test.
#
# Valid Values:
# Test
    Production
# Stage
# Default Values:
# Test
################################################################################
environmentType=Test
################################################################################
# Parameter: isDeveloperServer
#
# Description:
# Specifies whether the server is intended for development purposes only.
# This parameter is useful when creating profiles to test applications on a
# non-production server prior to deploying the applications on their
     production application servers. If -isDeveloperServer is set when
     creating an IBM Business Process Manager profile, then a preconfigured VMM
# file repository is installed. This file repository contains a sample
# organization that can be used to test Business Process Choreographer
     people resolution, ready for you to use as is.
#
# Valid Values:
   false
```

```
# true
# Default Values:
# false
################################################################################
#isDeveloperServer=false
################################################################################
# Parameter: webFormConfig
#
# Description:
# Indicates if Business Space is configured to use IBM Forms Server to work
# with Human Task Management widgets. The default value for this parameter
# is false. Indicate true to configure Business Space to use IBM Forms
# Server. Both the webFormConfig and webFormInstallRoot parameters are
     required to configure IBM Forms Server. This parameter is valid for
# stand-alone server profiles only.
# Note: IBM Forms Server configuration using these parameters is only valid
# for local IBM Forms Server installations.
#
# Valid Values:
    false
# true
# Default Values:
    false
#
# Parameter: webFormHTTP
#
# Description:
# Specifies the location of the IBM Forms Server Translator. The default URL
# for the location is http://localhost:8085/translator. No. This parameter
# is valid only if the -webFormConfig parameter is set to true. It is valid
     for stand-alone server profiles only.
#
# Valid Values:
# Varies
 Default Values:
# None
#
# Parameter: webFormInstallRoot
#
# Description:
# Specifies the full path where IBM Forms Server is installed. For example,
     the IBM Forms Server install root might be
     C:/IBM/IBMFormsServer/4.0/WebFormServer. No. This parameter is valid only
# if the -webFormConfig parameter is set to true. It is valid for
# stand-alone server profiles only.
#
# Valid Values:
# Varies
# Default Values:
    None
################################################################################
#webFormConfig=false
#webFormHTTP=URL
#webFormInstallRoot=Webform_Server_install_root
################################################################################
# Parameter: configureBRM
#
# Description:
     Configures the business process rules manager. The default value is false.
#
# Valid Values:
# false
# true
```

```
# Default Values:
# false
                          ################################################################################
configureBRM=false
```
*Exemple de fichier de réponses pour un profil autonome Standard Process Center :*

Modifiez ce fichier de réponses, puis utilisez-le pour créer un profil autonome à l'aide de la commande **manageprofiles**.

**Remarque :** Vous pouvez être amené à mettre en commentaire ou à supprimer la mise en commentaire d'informations dans le fichier de réponses pour votre système d'exploitation. Pour plus d'informations, voir les commentaires dans le fichier de réponses.

```
# BEGIN COPYRIGHT
# *************************************************************************
#
# Licensed Materials - Property of IBM
# 5725-C94
  (C) Copyright IBM Corporation 2011, 2012. All Rights Reserved.
  This sample program is provided AS IS and may be used, executed, copied
# and modified without royalty payment by customer (a) for its own
# instruction and study, (b) in order to develop applications designed to
# run with an IBM WebSphere product, either for customer's own internal
# use or for redistribution by customer, as part of such an application,
# in customer's own products.
#
# *************************************************************************
# END COPYRIGHT
################################################################################
# These response file has the applicable parameters for creating a
# Standalone PC Std profile that uses DB2zOS.
#
# Depending on your environment, you may need to change the default values.
#
# To create a profile with this response file specify:
#
# was.install.root/bin/manageprofiles -response PC_Std_Standalone_DB2zOS.response
#
# If you use the -response parameter, it must be the only parameter on
# the command-line. If you include any manageprofile parameters
# (in addition to -response) on the command-line, the response file
# is ignored. And default WebSphere Application server profile will be created .
################################################################################
################################################################################
# Parameter: create
#
# Description:
# Creates the profile.
     If you are creating a profile, this parameter is required.
################################################################################
create
################################################################################
# Parameter: templatePath
#
# Description:
     Specifies the directory path to the template files in the installation
     root directory. Within the profileTemplates directory are various
     directories that correspond to different profile types and that vary with
     the type of product installed. The profile directories are the paths that
# you indicate while using the -templatePath option.
# Use absolute paths. This parameter must exist as a directory and point to
# a valid template directory.
```

```
# When using the -templatePath parameter, specify the fully qualified file
# path for the parameter.
#
# Valid Values:
    Varies
# Default Values:
    None
################################################################################
templatePath=BPM/default.procctr
################################################################################
# Parameter: profileName
#
# Description:
# Specifies the name of the profile. Use a unique value when creating a
     profile.
# Each profile that shares the same set of product binaries must have a
\# unique name. The default profile name is based on the profile type and a
     trailing number, for example:
     profileType ProfileNumberwhere profileType is a value such as ProcSrv,
     Dmgr, or Custom and ProfileNumber is a sequential number that creates a
     unique profile name. The value for this parameter must not contain spaces
     or characters that are not valid such as the following: *, ?, ", <, >, ,/, \backslash, and \mid. The profile name that you choose must not be in use. On
# Windows platforms: If the fully qualified path contains spaces, enclose
# the value in quotation marks. The default value is based on the
# install root directory, the profiles subdirectory, and the name of the
# file. For example, the default for profile creation is:
# WS_WSPROFILE_DEFAULT_PROFILE_HOME/profileNamewhere
     WS_WSPROFILE_DEFAULT_PROFILE_HOME is defined in the wasprofile.properties
     f_i\overline{f} in the install_root/properties directory. The value for this
     parameter must be a valid path for the target system and must not be
     currently in use. You must have permissions to write to the directory.
#
# Valid Values:
# Varies
# Default Values:
    None
################################################################################
profileName=ProcCtr01
################################################################################
# Parameter: applyPerfTuningSetting
#
# Description:
     Set a performance tuning level appropriate for the profile you are
# creating.
# This parameter is a WebSphere Application Server parameter.
#
# Valid Values:
    development
    standard
# production
# Default Values:
    None
################################################################################
#applyPerfTuningSetting=standard
################################################################################
# Parameter: cellName
#
# Description:
# Specifies the cell name of the profile. Use a unique cell name for each
# profile.
# The default value for this parameter is based on a combination of the
# short host name, the constant Cell, and a trailing number, for example:
```
#

```
# if (DMgr)
# shortHostNameCellCellNumber
# else
# shortHostNameNodeNodeNumberCell
# where CellNumber is a sequential number starting at 01 and NodeNumber is
# the node number that you used to define the node name.
# The value for this parameter must not contain spaces or any characters
     that are not valid such as the following: *, ?, ", <, >, , , /, \setminus, and |.
#
# Valid Values:
    Varies
# Default Values:
# Varies
#
# Parameter: nodeName
#
# Description:
# Specifies the node name for the node that is created with the new profile.
     Use a unique value within the cell or on the workstation. Each profile
      that shares the same set of product binaries must have a unique node name.
# This parameter is required for profile creation only with the
# dmgr.esbserverdefault.procsvrdefault.procctrdefault.procsvr.advdefault.
     procctr.advdmgr.procctrmanaged.procctrmanaged.procsvr templates.
     The default value for this parameter is based on the short host name,
# profile type, and a trailing number, for example:
     if (DMgr)
# shortHostNameCellManagerNodeNumber
# else
# shortHostNameNodeNodeNumber
# where NodeNumber is a sequential number starting at 01.
# The value for this parameter must not contain spaces or any characters
# that are not valid such as the following: *, ?, ", <, >, , , /, \setminus, and |.
#
# Valid Values:
# Varies
# Default Values:
# Varies
#
# Parameter: serverName
#
# Description:
     Specifies the name of the server.
################################################################################
cellName=cell_name
nodeName=node_name
serverName=server1
################################################################################
# Parameter: enableAdminSecurity
#
# Description:
     For IBM Business Process Manager omit this parameter. Administrative
# security is always enabled for IBM Business Process Manager profiles.
# You must also specify the parameters -adminUserName and -adminPassword
# along with the values for these parameters.
#
# Valid Values:
   # true
# Default Values:
    true
################################################################################
enableAdminSecurity=true
adminUserName=adminUser_ID
adminPassword=adminPassword
################################################################################
# Parameter: signingCertDN
```

```
#
# Description:
# Specifies the distinguished name of the root signing certificate that you
# create when you create the profile. Specify the distinguished name in
     quotation marks. This default personal certificate is located in the
     server keystore file. If you do not specifically create or import a root
     signing certificate, one is created by default. See the
      -signingCertValidityPeriod parameter and the -keyStorePassword.
#
# Valid Values:
    Varies
# Default Values:
# None
#
# Parameter: signingCertValidityPeriod
#
# Description:
# An optional parameter that specifies the amount of time in years that the
      root signing certificate is valid. If you do not specify this parameter
      with the -signingCertDN parameter, the root signing certificate is valid
      for 20 years.
#
# Valid Values:
    Varies
# Default Values:
    N \cap \cap#
# Parameter: keyStorePassword
#
# Description:
     Specifies the password to use on all keystore files created during profile
     creation. Keystore files are created for the default personal certificate
     and the root signing certificate.
#
# Valid Values:
     Varies
# Default Values:
     None
################################################################################
#signingCertDN =distinguished_name
#signingCertValidityPeriod =validity_period
#keyStorePassword =keyStore_password
################################################################################
# Parameter: defaultPorts
#
# Description:
# Assigns the default or base port values to the profile.d o not use this
     parameter when using the -startingPort or -portsFile parameter.
     During profile creation, the manageprofiles command-line utility uses an
     automatically generated set of recommended ports if you do not specify the
      -startingPort parameter, the -defaultPorts parameter or the -portsFile
\# parameter. The recommended port values can be different than the default
# port values based on the availability of the default ports.
#
# Valid Values:
     Varies
# Default Values:
    None
#
# Parameter: startingPort
#
# Description:
# Specifies the starting port number for generating and assigning all ports
# for the profile.
# Port values are assigned sequentially from the -startingPort value,
# omitting those ports that are already in use. The system recognizes and
```
```
# resolves ports that are currently in use and determines the port
# assignments to avoid port conflicts.
# Do not use this parameter with the -defaultPorts or -portsFile parameters.
# During profile creation, the manageprofiles command-line utility uses an
     automatically generated set of recommended ports if you do not specify the
# -startingPort parameter, the -defaultPorts parameter or the -portsFile
# parameter. The recommended port values can be different than the default
     port values based on the availability of the default ports.
#
# Valid Values:
    Varies
# Default Values:
# None
#
# Parameter: portsFile
#
# Description:
# An optional parameter that specifies the path to a file that defines port
     settings for the new profile.
# Do not use this parameter when using the -startingPort or -defaultPorts
# parameter.
# During profile creation, the manageprofiles command-line utility uses an
     automatically generated set of recommended ports if you do not specify the
     -startingPort parameter, the -defaultPorts parameter or the -portsFile
     parameter. The recommended port values can be different than the default
     port values based on the availability of the default ports.
#
# Valid Values:
    Varies
# Default Values:
    None
################################################################################
#defaultPorts=default_ports
#startingPort=startingPort
#portsFile=file_path
################################################################################
# Parameter: enableService
#
# Description:
     Enables the creation of a Linux service. Valid values include true or
     false. The default value for this parameter is false. When the
     manageprofiles command-line utility is run with the -enableService option
# set to true , the Linux service is created with the profile when the
# command is run by the root user. When a nonroot user runs the
# manageprofiles command-line utility, the profile is created, but the Linux
# service is not. The Linux service is not created because the nonroot user
# does not have sufficient permission to set up the service. An
# INSTCONPARTIALSUCCESS result is displayed at the end of the profile
# creation and the profile creation log
     install_root/logs/manageprofiles/profile_name_create.log contains a
# message indicating the current user does not have sufficient permission to
# set up the Linux service. Use this parameter when creating profiles only.
#
# Valid Values:
    false
     t.rue
# Default Values:
    Nne
#
# Parameter: serviceUserName
#
# Description:
# Specifies the user ID that is used during the creation of the Linux
# service so that the Linux service will run under this user ID. The Linux
# service runs whenever the user ID is logged on. Not required.
#
```

```
# Valid Values:
    Varies
# Default Values:
    None
#
# Parameter: winserviceAccountType
#
# Description:
# The type of the owner account of the Windows service created for the
     profile. Valid values include specifieduser or localsystem. The
# localsystem value runs the Windows service under the local account of the
# user who creates the profile. The default value for this parameter is
# localsystem. Use this parameter when creating profiles only.
#
# Valid Values:
    localsystem
# specifieduser
# Default Values:
# localsystem
#
# Parameter: winserviceUserName
#
# Description:
     Specify your user ID so that the Windows operating system can verify you
     as an ID that is capable of creating a Windows service. Your user ID must
     belong to the Administrator group and have the following advanced user
     rights:
     Act as part of the operating system
# Log on as a service
# The default value for this parameter is the current user name. The value
     for this parameter must not contain spaces or characters that are not
     valid such as the following: *, ?, ", <, >, ,, /, \, and |. The user that
     you specify must have the proper permissions to create a Windows service.
     You must specify the correct password for the user name that you choose.
#
# Valid Values:
# Varies
# Default Values:
# None
#
# Parameter: winservicePassword
#
# Description:
# Specify the password for the specified user or the local account that is
     to own the Windows service.
#
# Valid Values:
    Varies
# Default Values:
# None
#
# Parameter: winserviceCheck
#
# Description:
# The value can be either true or false. Specify true to create a Windows
     service for the server process that is created within the profile. Specify
# false to not create the Windows service. The default value for this
     parameter is false.
#
# Valid Values:
    false
# true
# Default Values:
# false
#
# Parameter: winserviceStartupType
#
```

```
# Description:
# The following values for Windows service startup can be used:
# manual
# automatic
     disabled
# The default value for this parameter is manual.
#
# Valid Values:
# manual
    automatic
    disabled
# Default Values:
  manual
################################################################################
#enableService=true
#serviceUserName=service_user_ID
#winserviceAccountType=localsystem
#winserviceUserName=winservice_user_ID
#winservicePassword=winservice_password
#winserviceCheck=false
#winserviceStartupType=manual
################################################################################
# Parameter: bpmdbDesign
#
# Description:
# Specifies the file that holds the database configuration design for all of
# the IBM Business Process Manager components .
# This parameter replaces the -wbidbDesign that was used in previous
# versions of WebSphere Process Server.
#
# Note: If a bpmdbDesign file parameter is specified, none of the database
     related properties should be specified.
#
# Valid Values:
# Varies
# Default Values:
    None
################################################################################
#bpmdbDesign=design_file
################################################################################
# Parameter: dbCreateNew
#
# Description:
# Indicates a new database is created or if an existing database is to be
# reused. Valid values are true or false. This value cannot be true for an
# Oracle, SQL Server or a DB2 z/OS database. This value can only be true for
# a DB2 database.
#
# Valid Values:
    false
# Default Values:
# false
################################################################################
dbCreateNew=false
################################################################################
# Parameter: dbType
#
# Description:
# The database type. Set one of the following values for the type of
     database product you are using with IBM Business Process Manager.
#
# Required only for one of the following:
# A stand-alone profile when -bpmdbDesign was not specified.
# An advanced dmgr or managed profiles when -bpmdbDesign was not specified.
```

```
# Note: Do not use this parameter if you are using -bpmdbDesign.
#
# Valid Values:
    DB2UDB0S390
# Default Values:
# DB2UDBOS390
################################################################################
dbType=DB2UDBOS390
################################################################################
# Parameter: dbDelayConfig
#
# Description:
     Indicates whether to postpone table creation until after the profile is
     created. Valid values are true or false. The parameter is set to false by
# default. Setting this parameter to true delays the execution of the
# scripts that create the database tables. No. Specify false if you want the
# database to be set up during profile creation.
#
# Valid Values:
    false
    true
# Default Values:
# false
                      ################################################################################
dbDelayConfig=true
################################################################################
# Parameter: dbName
#
# Description:
# The name of the database. By default, the value is set to orcl for Oracle
      databases and to CMNDB for all other supported databases.
#
# Note: Do not use this parameter if you are using -bpmdbDesign.
#
# Valid Values:
    Varies
# Default Values:
    CMNDB
#
# Parameter: dbUserId
#
# Description:
     The user ID for all database types. Specifies the user ID that has
     privileges to create and drop the databases. The WebSphere data source
     uses this ID to authenticate the database connection.
# Important: The -dbUserId parameter value must be a valid database
     authorization ID. Required if the -bpmdbDesign file is not set.
#
# Note: Do not use this parameter if you are using -bpmdbDesign.
#
# Valid Values:
# Varies
# Default Values:
    None
#
# Parameter: dbPassword
#
# Description:
# The password required for database authentication. Required when the
      -bpmdbDesign file is not set.
#
# Note: Do not use this parameter if you are using -bpmdbDesign.
#
# Valid Values:
```
#

```
# Varies
# Default Values:
# None
################################################################################
dbName=CMNDB
dbUserId=db_userid
dbPassword=db_pswd
################################################################################
# Parameter: procSvrDbName
#
# Description:
# Database name for Process Server database. The value specified for
# -procSvrDbName and -perfDWDbName must be different.
#
# Note: Do not use this parameter if you are using -bpmdbDesign.
#
# Valid Values:
    Varies
# Default Values:
    None
#
# Parameter: dbProcSvrUserId
#
# Description:
# The Process Server user name. Required for setting up the Process Server.
#
# Note: Do not use this parameter if you are using -bpmdbDesign.
#
# Valid Values:
# Varies
# Default Values:
# None
#
# Parameter: dbProcSvrPassword
#
# Description:
# The Process Server password. Required for setting up the Process Server.
#
# Note: Do not use this parameter if you are using -bpmdbDesign.
#
# Valid Values:
    Varies
# Default Values:
    None
################################################################################
procSvrDbName=procSvr_Db_Name
dbProcSvrUserId=db ProcSvr UserId name
dbProcSvrPassword=db_ProcSvr_Password
################################################################################
# Parameter: perfDWDbName
#
# Description:
# Database name for Performance Data Warehouse. The value specified for
# -perfDWDbName and -procSvrDbName must be different.
#
# Note: Do not use this parameter if you are using -bpmdbDesign.
#
# Parameter: dbPerfDWUserId
#
# Description:
# Performance Data Warehouse user name. Required for setting up the
     Performance Data Warehouse.
#
# Note: Do not use this parameter if you are using -bpmdbDesign.
#
```

```
# Parameter: dbPerfDWPassword
#
# Description:
# Performance Data Warehouse password. Required for setting up the
# Performance Data Warehouse.
#
# Note: Do not use this parameter if you are using -bpmdbDesign.
################################################################################
perfDWDbName=perfDW_Db_Name
dbPerfDWUserId=db_PerfDW_UserId
dbPerfDWPassword=db_PerfDW_Password
################################################################################
# Parameter: dbStorageGroup
#
# Description:
# The storage group name for DB2 z/OS databases.
#
# Note: Do not use this parameter if you are using -bpmdbDesign.
#
# Valid Values:
    Varies
# Default Values:
    None
#
# Parameter: dbConnectionLocation
#
# Description:
# The location of DB2 for z/OS database.
#
# Note: Do not use this parameter if you are using -bpmdbDesign.
#
# Valid Values:
    Varies
# Default Values:
# None
################################################################################
dbStorageGroup=db_stg_group
dbConnectionLocation=db2_location
################################################################################
# Parameter: environmentName
#
# Description:
# Specifies the name of the environment you are configuring. This parameter
     has no default value, and it must not be empty.
#
# Valid Values:
# Varies
# Default Values:
    None
################################################################################
environmentName=environment_name
################################################################################
# Parameter: environmentType
#
# Description:
# Specifies the environment type. The environment type refers to how IBM
     Business Process Manager is used; for example, in a production, stage or
     test environment. Load testing might be done on a test server, while a
     stage environment type might be used as a temporary location to host
     changes before putting those changes into production. You might specify
# Stage as the Environment type if the server you are configuring will be
# accessed and used to review content and new functionality. Valid values
# are as follows:
     Test.
2122 Installation
```

```
# Use Test if the server you are configuring is to be used as a testing
# environment.
# Stage
# Use Stage if the server is to serve as a staging platform to be used as a
# preproduction server.
# Production
# Use Production if the server is to serve in a production capacity.
     The default value is Test.
#
# Valid Values:
    Test.
    Production
    Stage
# Default Values:
    Test.
################################################################################
environmentType=Test
################################################################################
# Parameter: isDeveloperServer
#
# Description:
     Specifies whether the server is intended for development purposes only.
     This parameter is useful when creating profiles to test applications on a
# non-production server prior to deploying the applications on their
# production application servers. If -isDeveloperServer is set when
# creating an IBM Business Process Manager profile, then a preconfigured VMM
     file repository is installed. This file repository contains a sample
# organization that can be used to test Business Process Choreographer
# people resolution, ready for you to use as is.
#
# Valid Values:
    false
    true
# Default Values:
    false
################################################################################
#isDeveloperServer=false
```
*Exemple de fichier de réponses pour un profil autonome Advanced Process Server :*

Modifiez ce fichier de réponses, puis utilisez-le pour créer un profil autonome à l'aide de la commande **manageprofiles**.

**Remarque :** Vous pouvez être amené à mettre en commentaire ou à supprimer la mise en commentaire d'informations dans le fichier de réponses pour votre système d'exploitation. Pour plus d'informations, voir les commentaires dans le fichier de réponses.

```
# BEGIN COPYRIGHT
# *************************************************************************
#
# Licensed Materials - Property of IBM
# 5725-C94
# (C) Copyright IBM Corporation 2011, 2012. All Rights Reserved.
# This sample program is provided AS IS and may be used, executed, copied
# and modified without royalty payment by customer (a) for its own
  instruction and study, (b) in order to develop applications designed to
# run with an IBM WebSphere product, either for customer's own internal
# use or for redistribution by customer, as part of such an application,
# in customer's own products.
#
# *************************************************************************
# END COPYRIGHT
################################################################################
# These response file has the applicable parameters for creating a
```
# Standalone PS Adv profile that uses DB2zOS. # # Depending on your environment, you may need to change the default values. # # To create a profile with this response file specify: # # was.install.root/bin/manageprofiles -response PS\_Adv\_Standalone\_DB2zOS.response # # If you use the -response parameter, it must be the only parameter on # the command-line. If you include any manageprofile parameters # (in addition to -response) on the command-line, the response file # is ignored. And default WebSphere Application server profile will be created . ################################################################################ ################################################################################ # Parameter: create # # Description: # Creates the profile. # If you are creating a profile, this parameter is required. ################################################################################ create ################################################################################ # Parameter: templatePath # # Description: Specifies the directory path to the template files in the installation root directory. Within the profileTemplates directory are various  $\#$  directories that correspond to different profile types and that vary with the type of product installed. The profile directories are the paths that you indicate while using the -templatePath option. Use absolute paths. This parameter must exist as a directory and point to a valid template directory. # # When using the -templatePath parameter, specify the fully qualified file # path for the parameter. # # Valid Values: Varies # Default Values: None ################################################################################ templatePath=BPM/default.procsvr.adv ################################################################################ # Parameter: profileName # # Description: # Specifies the name of the profile. Use a unique value when creating a profile. Each profile that shares the same set of product binaries must have a unique name. The default profile name is based on the profile type and a trailing number, for example: profileType ProfileNumberwhere profileType is a value such as ProcSrv, Dmgr, or Custom and ProfileNumber is a sequential number that creates a unique profile name. The value for this parameter must not contain spaces or characters that are not valid such as the following:  $*, ?, ", <, >, ,$  $/$ ,  $\backslash$ , and  $\mid$ . The profile name that you choose must not be in use. On Windows platforms: If the fully qualified path contains spaces, enclose the value in quotation marks. The default value is based on the install root directory, the profiles subdirectory, and the name of the file. For example, the default for profile creation is: # WS\_WSPROFILE\_DEFAULT\_PROFILE\_HOME/profileNamewhere # WS\_WSPROFILE\_DEFAULT\_PROFILE\_HOME is defined in the wasprofile.properties file in the install root/properties directory. The value for this parameter must be a valid path for the target system and must not be

```
# currently in use. You must have permissions to write to the directory.
#
# Valid Values:
# Varies
# Default Values:
     None
################################################################################
profileName=ProcSrv01
################################################################################
# Parameter: applyPerfTuningSetting
#
# Description:
# Set a performance tuning level appropriate for the profile you are
# creating.<br># This naray
     This parameter is a WebSphere Application Server parameter.
#
# Valid Values:
    development
    standard
# production
# Default Values:
    None
################################################################################
#applyPerfTuningSetting=standard
################################################################################
# Parameter: cellName
#
# Description:
# Specifies the cell name of the profile. Use a unique cell name for each
# profile.
# The default value for this parameter is based on a combination of the
# short host name, the constant Cell, and a trailing number, for example:
# if (DMgr)
        shortHostNameCellCellNumber
# else
# shortHostNameNodeNodeNumberCell
# where CellNumber is a sequential number starting at 01 and NodeNumber is
# the node number that you used to define the node name.
     The value for this parameter must not contain spaces or any characters
     that are not valid such as the following: *, ?, " , < , > , , / , \backslash, and |.
#
# Valid Values:
    Varies
# Default Values:
    Varies
#
# Parameter: nodeName
#
# Description:
# Specifies the node name for the node that is created with the new profile.
     Use a unique value within the cell or on the workstation. Each profile
# that shares the same set of product binaries must have a unique node name.
# This parameter is required for profile creation only with the
# dmgr.esbserverdefault.procsvrdefault.procctrdefault.procsvr.advdefault.
# procctr.advdmgr.procctrmanaged.procctrmanaged.procsvr templates.
# The default value for this parameter is based on the short host name,
# profile type, and a trailing number, for example:
# if (DMgr)
# shortHostNameCellManagerNodeNumber
# else
# shortHostNameNodeNodeNumber
# where NodeNumber is a sequential number starting at 01.
# The value for this parameter must not contain spaces or any characters
# that are not valid such as the following: *, ?, ", < , > , , , /, \setminus, and |.#
```

```
# Valid Values:
    Varies
# Default Values:
    Varies
#
# Parameter: serverName
#
# Description:
# Specifies the name of the server.
################################################################################
cellName=cell_name
nodeName=node_name
serverName=server1
################################################################################
# Parameter: processCenterURL
#
# Description:
# Specifies the URL of the Process Center that the Process Server connects
      to. If this parameter is set, the protocol must be either http or https.
     Note: No corresponding useServerOffline parameter exists to use the server
     offline. To use the server offline, omit the processCenterURL parameter.
#
# Valid Values:
    Varies
# Default Values:
    None
#
# Parameter: processCenterUserId
#
# Description:
# Specifies the user ID to be used to connect to the Process Center. This
     parameter is valid for stand-alone Process Server profiles. This parameter
      is required if the Process Server is online (connected to a Process
     Center). It is required for a stand-alone process server (standard or
     advanced) profile if the processCenterURL parameter is specified.
#
# Valid Values:
    Varies
# Default Values:
    None
#
# Parameter: processCenterPassword
#
# Description:
     Specifies the user password to be used to connect to the Process Center.
      This parameter is valid for stand-alone Process Server profiles. This
     parameter is required if the Process Server is online (connected to a
# Process Center). It is required for a stand-alone process server (standard
     or advanced) profile if the processCenterURL parameter is specified.
#
# Valid Values:
# Varies
# Default Values:
    None
################################################################################
processCenterURL=process_Center_URL
processCenterUserId=process_Center_UserId
processCenterPassword=process_Center_Password
################################################################################
# Parameter: enableAdminSecurity
#
# Description:
# For IBM Business Process Manager omit this parameter. Administrative
# security is always enabled for IBM Business Process Manager profiles.
# You must also specify the parameters -adminUserName and -adminPassword
```

```
# along with the values for these parameters.
#
# Valid Values:
# true
# Default Values:
    # true
################################################################################
enableAdminSecurity=true
adminUserName=adminUser_ID
adminPassword=adminPassword
################################################################################
# Parameter: signingCertDN
#
# Description:
# Specifies the distinguished name of the root signing certificate that you
# create when you create the profile. Specify the distinguished name in
# quotation marks. This default personal certificate is located in the
# server keystore file. If you do not specifically create or import a root
# signing certificate, one is created by default. See the
     -signingCertValidityPeriod parameter and the -keyStorePassword.
#
# Valid Values:
    Varies
# Default Values:
# None
#
# Parameter: signingCertValidityPeriod
#
# Description:
# An optional parameter that specifies the amount of time in years that the
# root signing certificate is valid. If you do not specify this parameter
# with the -signingCertDN parameter, the root signing certificate is valid
# for 20 years.
#
# Valid Values:
# Varies
# Default Values:
# None
#
# Parameter: keyStorePassword
#
# Description:
# Specifies the password to use on all keystore files created during profile
# creation. Keystore files are created for the default personal certificate
     and the root signing certificate.
#
# Valid Values:
   Varies
# Default Values:
   None
################################################################################
#signingCertDN =distinguished_name
#signingCertValidityPeriod =validity_period
#keyStorePassword =keyStore_password
################################################################################
# Parameter: defaultPorts
#
# Description:
     Assigns the default or base port values to the profile.d o not use this
# parameter when using the -startingPort or -portsFile parameter.
     During profile creation, the manageprofiles command-line utility uses an
     automatically generated set of recommended ports if you do not specify the
# -startingPort parameter, the -defaultPorts parameter or the -portsFile
# parameter. The recommended port values can be different than the default
# port values based on the availability of the default ports.
```

```
#
# Valid Values:
# Varies
# Default Values:
    None
#
# Parameter: startingPort
#
# Description:
# Specifies the starting port number for generating and assigning all ports
      for the profile.
     Port values are assigned sequentially from the -startingPort value,
     omitting those ports that are already in use. The system recognizes and
     resolves ports that are currently in use and determines the port
      assignments to avoid port conflicts.
     Do not use this parameter with the -defaultPorts or -portsFile parameters.
     During profile creation, the manageprofiles command-line utility uses an
      automatically generated set of recommended ports if you do not specify the
      -startingPort parameter, the -defaultPorts parameter or the -portsFile
      parameter. The recommended port values can be different than the default
      port values based on the availability of the default ports.
#
# Valid Values:
     Varies
# Default Values:
    None
#
# Parameter: portsFile
#
# Description:
# An optional parameter that specifies the path to a file that defines port
     settings for the new profile.
     Do not use this parameter when using the -startingPort or -defaultPorts
     parameter.
     During profile creation, the manageprofiles command-line utility uses an
      automatically generated set of recommended ports if you do not specify the
      -startingPort parameter, the -defaultPorts parameter or the -portsFile
# parameter. The recommended port values can be different than the default
     port values based on the availability of the default ports.
#
# Valid Values:
     Varies
# Default Values:
    None
################################################################################
#defaultPorts=default_ports
#startingPort=startingPort
#portsFile=file_path
################################################################################
# Parameter: enableService
#
# Description:
# Enables the creation of a Linux service. Valid values include true or
      false. The default value for this parameter is false. When the
     manageprofiles command-line utility is run with the -enableService option
# set to true , the Linux service is created with the profile when the
     command is run by the root user. When a nonroot user runs the
     manageprofiles command-line utility, the profile is created, but the Linux
      service is not. The Linux service is not created because the nonroot user
      does not have sufficient permission to set up the service. An
# INSTCONPARTIALSUCCESS result is displayed at the end of the profile
# creation and the profile creation log
# install root/logs/manageprofiles/profile name create.log contains a
# message indicating the current user does not have sufficient permission to
# set up the Linux service. Use this parameter when creating profiles only.
#
```

```
# Valid Values:
    false
# true
# Default Values:
    None
#
# Parameter: serviceUserName
#
# Description:
# Specifies the user ID that is used during the creation of the Linux
# service so that the Linux service will run under this user ID. The Linux
# service runs whenever the user ID is logged on. Not required.
#
# Valid Values:
    Varies
# Default Values:
# None
#
# Parameter: winserviceAccountType
#
# Description:
# The type of the owner account of the Windows service created for the
     profile. Valid values include specifieduser or localsystem. The
     localsystem value runs the Windows service under the local account of the
# user who creates the profile. The default value for this parameter is
# localsystem. Use this parameter when creating profiles only.
#
# Valid Values:
# localsystem
# specifieduser
# Default Values:
# localsystem
#
# Parameter: winserviceUserName
#
# Description:
# Specify your user ID so that the Windows operating system can verify you
# as an ID that is capable of creating a Windows service. Your user ID must
# belong to the Administrator group and have the following advanced user
# rights:
# Act as part of the operating system
# Log on as a service
# The default value for this parameter is the current user name. The value
# for this parameter must not contain spaces or characters that are not
# valid such as the following: *, ?, ", < , > , , /, \backslash, and |. The user that
# you specify must have the proper permissions to create a Windows service.
# You must specify the correct password for the user name that you choose.
#
# Valid Values:
# Varies
# Default Values:
# None
#
# Parameter: winservicePassword
#
# Description:
# Specify the password for the specified user or the local account that is
     to own the Windows service.
#
# Valid Values:
    Varies
# Default Values:
    None
#
# Parameter: winserviceCheck
#
# Description:
```

```
# The value can be either true or false. Specify true to create a Windows
# service for the server process that is created within the profile. Specify
# false to not create the Windows service. The default value for this
# parameter is false.
#
# Valid Values:
# false
# true
# Default Values:
    false
#
# Parameter: winserviceStartupType
#
# Description:
     The following values for Windows service startup can be used:
# manual
# automatic
# disabled
# The default value for this parameter is manual.
#
# Valid Values:
    manual
    automatic
    disabled
# Default Values:
    manual
################################################################################
#enableService=true
#serviceUserName=service_user_ID
#winserviceAccountType=localsystem
#winserviceUserName=winservice_user_ID
#winservicePassword=winservice_password
#winserviceCheck=false
#winserviceStartupType=manual
################################################################################
# Parameter: bpmdbDesign
#
# Description:
# Specifies the file that holds the database configuration design for all of
# the IBM Business Process Manager components .
# This parameter replaces the -wbidbDesign that was used in previous
# versions of WebSphere Process Server.
#
# Note: If a bpmdbDesign file parameter is specified, none of the database
# related properties should be specified.
#
# Valid Values:
# Varies
# Default Values:
    None
################################################################################
#bpmdbDesign=design_file
################################################################################
# Parameter: dbCreateNew
#
# Description:
# Indicates a new database is created or if an existing database is to be
     reused. Valid values are true or false. This value cannot be true for an
# Oracle, SQL Server or a DB2 z/OS database. This value can only be true for
     a DB2 database.
#
# Valid Values:
# false
# Default Values:
# false
```

```
################################################################################
dbCreateNew=false
################################################################################
# Parameter: dbType
#
# Description:
# The database type. Set one of the following values for the type of
# database product you are using with IBM Business Process Manager.
#
# Required only for one of the following:
# A stand-alone profile when -bpmdbDesign was not specified.
# An advanced dmgr or managed profiles when -bpmdbDesign was not specified.
#
# Note: Do not use this parameter if you are using -bpmdbDesign.
#
# Valid Values:
# DB2UDBOS390
# Default Values:
# DB2UDBOS390
################################################################################
dbType=DB2UDBOS390
################################################################################
# Parameter: dbDelayConfig
#
# Description:
# Indicates whether to postpone table creation until after the profile is
# created. Valid values are true or false. The parameter is set to false by
# default. Setting this parameter to true delays the execution of the
# scripts that create the database tables. No. Specify false if you want the
# database to be set up during profile creation.
#
# Valid Values:
# false
    true
# Default Values:
# false
                   ################################################################################
dbDelayConfig=true
################################################################################
# Parameter: dbName
#
# Description:
# The name of the database. By default, the value is set to orcl for Oracle
# databases and to CMNDB for all other supported databases.
#
# Note: Do not use this parameter if you are using -bpmdbDesign.
#
# Valid Values:
# Varies
# Default Values:
# CMNDB
#
# Parameter: dbUserId
#
# Description:
# The user ID for all database types. Specifies the user ID that has
     privileges to create and drop the databases. The WebSphere data source
# uses this ID to authenticate the database connection.
# Important: The -dbUserId parameter value must be a valid database
     authorization ID. Required if the -bpmdbDesign file is not set.
#
# Note: Do not use this parameter if you are using -bpmdbDesign.
#
# Valid Values:
```

```
# Varies
# Default Values:
# None
#
# Parameter: dbPassword
#
# Description:
# The password required for database authentication. Required when the
     -bpmdbDesign file is not set.
#
# Note: Do not use this parameter if you are using -bpmdbDesign.
#
# Valid Values:
# Varies
# Default Values:
# None
################################################################################
dbName=CMNDB
dbUserId=db_userid
dbPassword=db_pswd
################################################################################
# Parameter: procSvrDbName
#
# Description:
# Database name for Process Server database. The value specified for
     -procSvrDbName and -perfDWDbName must be different.
#
# Note: Do not use this parameter if you are using -bpmdbDesign.
#
# Valid Values:
# Varies
# Default Values:
# None
#
# Parameter: dbProcSvrUserId
#
# Description:
# The Process Server user name. Required for setting up the Process Server.
#
# Note: Do not use this parameter if you are using -bpmdbDesign.
#
# Valid Values:
    Varies
# Default Values:
    None
#
# Parameter: dbProcSvrPassword
#
# Description:
     The Process Server password. Required for setting up the Process Server.
#
# Note: Do not use this parameter if you are using -bpmdbDesign.
#
# Valid Values:
    Varies
# Default Values:
# None
                               ################################################################################
procSvrDbName=procSvr_Db_Name
dbProcSvrUserId=db_ProcSvr_UserId_name
dbProcSvrPassword=db_ProcSvr_Password
################################################################################
# Parameter: perfDWDbName
#
# Description:
```

```
# Database name for Performance Data Warehouse. The value specified for
# -perfDWDbName and -procSvrDbName must be different.
#
# Note: Do not use this parameter if you are using -bpmdbDesign.
#
# Parameter: dbPerfDWUserId
#
# Description:
# Performance Data Warehouse user name. Required for setting up the
# Performance Data Warehouse.
#
# Note: Do not use this parameter if you are using -bpmdbDesign.
#
# Parameter: dbPerfDWPassword
#
# Description:
# Performance Data Warehouse password. Required for setting up the
# Performance Data Warehouse.
#
# Note: Do not use this parameter if you are using -bpmdbDesign.
################################################################################
perfDWDbName=perfDW_Db_Name
dbPerfDWUserId=db_PerfDW_UserId
dbPerfDWPassword=db_PerfDW_Password
################################################################################
# Parameter: dbStorageGroup
#
# Description:
# The storage group name for DB2 z/OS databases.
#
# Note: Do not use this parameter if you are using -bpmdbDesign.
#
# Valid Values:
# Varies
# Default Values:
# None
#
# Parameter: dbConnectionLocation
#
# Description:
     The location of DB2 for z/OS database.
#
     Note: Do not use this parameter if you are using -bpmdbDesign.
#
# Valid Values:
    Varies
# Default Values:
  # None
################################################################################
dbStorageGroup=db_stg_group
dbConnectionLocation=db2_location
################################################################################
# Parameter: environmentName
#
# Description:
# Specifies the name of the environment you are configuring. This parameter
     has no default value, and it must not be empty.
#
# Valid Values:
    Varies
# Default Values:
    None
################################################################################
environmentName=environment_name
```

```
################################################################################
# Parameter: environmentType
#
# Description:
     Specifies the environment type. The environment type refers to how IBM
     Business Process Manager is used; for example, in a production, stage or
     test environment. Load testing might be done on a test server, while a
     stage environment type might be used as a temporary location to host
# changes before putting those changes into production. You might specify
# Stage as the Environment type if the server you are configuring will be
# accessed and used to review content and new functionality. Valid values
# are as follows:
# Test
# Use Test if the server you are configuring is to be used as a testing
     environment.
# Stage
\# Use Stage if the server is to serve as a staging platform to be used as a
# preproduction server.
# Production
     Use Production if the server is to serve in a production capacity.
     The default value is Test.
#
# Valid Values:
    Test.
    Production
# Stage
# Default Values:
    Test.
################################################################################
environmentType=Test
################################################################################
# Parameter: isDeveloperServer
#
# Description:
# Specifies whether the server is intended for development purposes only.
# This parameter is useful when creating profiles to test applications on a
# non-production server prior to deploying the applications on their
     production application servers. If -isDeveloperServer is set when
     creating an IBM Business Process Manager profile, then a preconfigured VMM
     file repository is installed. This file repository contains a sample
     organization that can be used to test Business Process Choreographer
     people resolution, ready for you to use as is.
#
# Valid Values:
    false
    # true
# Default Values:
   # false
################################################################################
#isDeveloperServer=false
################################################################################
# Parameter: webFormConfig
#
# Description:
# Indicates if Business Space is configured to use IBM Forms Server to work
# with Human Task Management widgets. The default value for this parameter
     is false. Indicate true to configure Business Space to use IBM Forms
     Server. Both the webFormConfig and webFormInstallRoot parameters are
     required to configure IBM Forms Server. This parameter is valid for
     stand-alone server profiles only.
# Note: IBM Forms Server configuration using these parameters is only valid
     for local IBM Forms Server installations.
#
# Valid Values:
    # false
```

```
# true
# Default Values:
# false
#
# Parameter: webFormHTTP
#
# Description:
# Specifies the location of the IBM Forms Server Translator. The default URL
# for the location is http://localhost:8085/translator. No. This parameter
# is valid only if the -webFormConfig parameter is set to true. It is valid
# for stand-alone server profiles only.
#
# Valid Values:
# Varies
# Default Values:
# None
#
# Parameter: webFormInstallRoot
#
# Description:
# Specifies the full path where IBM Forms Server is installed. For example,
# the IBM Forms Server install root might be
     C:/IBM/IBMFormsServer/4.0/WebFormServer. No. This parameter is valid only
     if the -webFormConfig parameter is set to true. It is valid for
     stand-alone server profiles only.
#
# Valid Values:
    Varies
# Default Values:
   None
################################################################################
#webFormConfig=false
#webFormHTTP=URL
#webFormInstallRoot=Webform_Server_install_root
################################################################################
# Parameter: configureBRM
#
# Description:
# Configures the business process rules manager. The default value is false.
#
# Valid Values:
    false
    true
# Default Values:
    false
################################################################################
configureBRM=false
```
*Exemple de fichier de réponses pour un profil autonome Standard Process Server :*

Modifiez ce fichier de réponses, puis utilisez-le pour créer un profil autonome à l'aide de la commande **manageprofiles**.

**Remarque :** Vous pouvez être amené à mettre en commentaire ou à supprimer la mise en commentaire d'informations dans le fichier de réponses pour votre système d'exploitation. Pour plus d'informations, voir les commentaires dans le fichier de réponses.

```
# BEGIN COPYRIGHT
# *************************************************************************
#
# Licensed Materials - Property of IBM
# 5725-C94
# (C) Copyright IBM Corporation 2011, 2012. All Rights Reserved.
# This sample program is provided AS IS and may be used, executed, copied
# and modified without royalty payment by customer (a) for its own
```
# instruction and study, (b) in order to develop applications designed to # run with an IBM WebSphere product, either for customer's own internal # use or for redistribution by customer, as part of such an application, # in customer's own products. # # \*\*\*\*\*\*\*\*\*\*\*\*\*\*\*\*\*\*\*\*\*\*\*\*\*\*\*\*\*\*\*\*\*\*\*\*\*\*\*\*\*\*\*\*\*\*\*\*\*\*\*\*\*\*\*\*\*\*\*\*\*\*\*\*\*\*\*\*\*\*\*\*\* # END COPYRIGHT ################################################################################ # These response file has the applicable parameters for creating a # Standalone PS Std profile that uses DB2zOS. # # Depending on your environment, you may need to change the default values. # # To create a profile with this response file specify: # # was.install.root/bin/manageprofiles -response PS\_Std\_Standalone\_DB2zOS.response # # If you use the -response parameter, it must be the only parameter on # the command-line. If you include any manageprofile parameters # (in addition to -response) on the command-line, the response file # is ignored. And default WebSphere Application server profile will be created . ################################################################################ ################################################################################ # Parameter: create # # Description: # Creates the profile. # If you are creating a profile, this parameter is required. ################################################################################ create ################################################################################ # Parameter: templatePath # # Description: # Specifies the directory path to the template files in the installation # root directory. Within the profileTemplates directory are various # directories that correspond to different profile types and that vary with the type of product installed. The profile directories are the paths that you indicate while using the -templatePath option. Use absolute paths. This parameter must exist as a directory and point to a valid template directory. # # When using the -templatePath parameter, specify the fully qualified file # path for the parameter. # # Valid Values: Varies # Default Values: None ################################################################################ templatePath=BPM/default.procsvr ################################################################################ # Parameter: profileName # # Description: Specifies the name of the profile. Use a unique value when creating a profile. Each profile that shares the same set of product binaries must have a unique name. The default profile name is based on the profile type and a trailing number, for example: # profileType ProfileNumberwhere profileType is a value such as ProcSrv, # Dmgr, or Custom and ProfileNumber is a sequential number that creates a unique profile name. The value for this parameter must not contain spaces

```
# or characters that are not valid such as the following: *, ?, ", <, >, , ,\# /, \, and |. The profile name that you choose must not be in use. On
# Windows platforms: If the fully qualified path contains spaces, enclose
# the value in quotation marks. The default value is based on the
# install root directory, the profiles subdirectory, and the name of the
# file. For example, the default for profile creation is:
# WS_WSPROFILE_DEFAULT_PROFILE_HOME/profileNamewhere
# WS_WSPROFILE_DEFAULT_PROFILE_HOME is defined in the wasprofile.properties
     f_i\overline{f} in the install_root/properties directory. The value for this
# parameter must be a valid path for the target system and must not be
# currently in use. You must have permissions to write to the directory.
#
# Valid Values:
    Varies
# Default Values:
    None
################################################################################
profileName=ProcSrv01
################################################################################
# Parameter: applyPerfTuningSetting
#
# Description:
     Set a performance tuning level appropriate for the profile you are
     creating.
     This parameter is a WebSphere Application Server parameter.
#
# Valid Values:
# development
# standard
# production
# Default Values:
    None
################################################################################
#applyPerfTuningSetting=standard
################################################################################
# Parameter: cellName
#
# Description:
     Specifies the cell name of the profile. Use a unique cell name for each
     profile.
     The default value for this parameter is based on a combination of the
# short host name, the constant Cell, and a trailing number, for example:
# if (DMgr)
# shortHostNameCellCellNumber
# else
# shortHostNameNodeNodeNumberCell
# where CellNumber is a sequential number starting at 01 and NodeNumber is
# the node number that you used to define the node name.
     The value for this parameter must not contain spaces or any characters
# that are not valid such as the following: *, ?, ", < , > , , , /, \setminus, and |.
#
# Valid Values:
# Varies
# Default Values:
    Varies
#
# Parameter: nodeName
#
# Description:
# Specifies the node name for the node that is created with the new profile.
     Use a unique value within the cell or on the workstation. Each profile
     that shares the same set of product binaries must have a unique node name.
# This parameter is required for profile creation only with the
# dmgr.esbserverdefault.procsvrdefault.procctrdefault.procsvr.advdefault.
# procctr.advdmgr.procctrmanaged.procctrmanaged.procsvr templates.
```

```
# The default value for this parameter is based on the short host name,
# profile type, and a trailing number, for example:
# if (DMgr)
# shortHostNameCellManagerNodeNumber
# else
# shortHostNameNodeNodeNumber
# where NodeNumber is a sequential number starting at 01.
# The value for this parameter must not contain spaces or any characters
# that are not valid such as the following: \ast, ?\, \ast, \lt, \gt, \Box, \wedge, \wedge, and \vert.
#
# Valid Values:
    Varies
# Default Values:
# Varies
#
# Parameter: serverName
#
# Description:
# Specifies the name of the server.
################################################################################
cellName=cell_name
nodeName=node_name
serverName=server1
################################################################################
# Parameter: processCenterURL
#
# Description:
# Specifies the URL of the Process Center that the Process Server connects
# to. If this parameter is set, the protocol must be either http or https.
# Note: No corresponding useServerOffline parameter exists to use the server
     offline. To use the server offline, omit the processCenterURL parameter.
#
# Valid Values:
# Varies
# Default Values:
# None
#
# Parameter: processCenterUserId
#
# Description:
     Specifies the user ID to be used to connect to the Process Center. This
     parameter is valid for stand-alone Process Server profiles. This parameter
     is required if the Process Server is online (connected to a Process
     Center). It is required for a stand-alone process server (standard or
     advanced) profile if the processCenterURL parameter is specified.
#
# Valid Values:
# Varies
# Default Values:
    None
#
# Parameter: processCenterPassword
#
# Description:
     Specifies the user password to be used to connect to the Process Center.
     This parameter is valid for stand-alone Process Server profiles. This
     parameter is required if the Process Server is online (connected to a
     Process Center). It is required for a stand-alone process server (standard
     or advanced) profile if the processCenterURL parameter is specified.
#
# Valid Values:
    Varies
# Default Values:
    None
################################################################################
processCenterURL=process_Center_URL
```
processCenterUserId=process\_Center\_UserId processCenterPassword=process\_Center\_Password

```
################################################################################
# Parameter: enableAdminSecurity
#
# Description:
# For IBM Business Process Manager omit this parameter. Administrative
# security is always enabled for IBM Business Process Manager profiles.
# You must also specify the parameters -adminUserName and -adminPassword
# along with the values for these parameters.
#
# Valid Values:
   true
# Default Values:
    # true
################################################################################
enableAdminSecurity=true
adminUserName=adminUser_ID
adminPassword=adminPassword
################################################################################
# Parameter: signingCertDN
#
# Description:
# Specifies the distinguished name of the root signing certificate that you
# create when you create the profile. Specify the distinguished name in
# quotation marks. This default personal certificate is located in the
# server keystore file. If you do not specifically create or import a root
# signing certificate, one is created by default. See the
# -signingCertValidityPeriod parameter and the -keyStorePassword.
#
# Valid Values:
# Varies
# Default Values:
# None
#
# Parameter: signingCertValidityPeriod
#
# Description:
     An optional parameter that specifies the amount of time in years that the
     root signing certificate is valid. If you do not specify this parameter
     with the -signingCertDN parameter, the root signing certificate is valid
     for 20 years.
#
# Valid Values:
    Varies
# Default Values:
# None
#
# Parameter: keyStorePassword
#
# Description:
# Specifies the password to use on all keystore files created during profile
# creation. Keystore files are created for the default personal certificate
# and the root signing certificate.
#
# Valid Values:
    Varies
# Default Values:
    None
################################################################################
#signingCertDN =distinguished_name
#signingCertValidityPeriod =validity_period
#keyStorePassword =keyStore_password
################################################################################
```

```
# Parameter: defaultPorts
#
# Description:
# Assigns the default or base port values to the profile.d o not use this
# parameter when using the -startingPort or -portsFile parameter.
     During profile creation, the manageprofiles command-line utility uses an
     automatically generated set of recommended ports if you do not specify the
      -startingPort parameter, the -defaultPorts parameter or the -portsFile
     parameter. The recommended port values can be different than the default
     port values based on the availability of the default ports.
#
# Valid Values:
    Varies
# Default Values:
    None
#
# Parameter: startingPort
#
# Description:
      Specifies the starting port number for generating and assigning all ports
      for the profile.
     Port values are assigned sequentially from the -startingPort value,
     omitting those ports that are already in use. The system recognizes and
     resolves ports that are currently in use and determines the port
     assignments to avoid port conflicts.
     Do not use this parameter with the -defaultPorts or -portsFile parameters.
# During profile creation, the manageprofiles command-line utility uses an
     automatically generated set of recommended ports if you do not specify the
# -startingPort parameter, the -defaultPorts parameter or the -portsFile
\# parameter. The recommended port values can be different than the default
     port values based on the availability of the default ports.
#
# Valid Values:
    Varies
# Default Values:
# None
#
# Parameter: portsFile
#
# Description:
     An optional parameter that specifies the path to a file that defines port
      settings for the new profile.
     Do not use this parameter when using the -startingPort or -defaultPorts
      parameter.
     During profile creation, the manageprofiles command-line utility uses an
     automatically generated set of recommended ports if you do not specify the
      -startingPort parameter, the -defaultPorts parameter or the -portsFile
# parameter. The recommended port values can be different than the default
     port values based on the availability of the default ports.
#
# Valid Values:
    Varies
# Default Values:
    None
################################################################################
#defaultPorts=default_ports
#startingPort=startingPort
#portsFile=file_path
################################################################################
# Parameter: enableService
#
# Description:
# Enables the creation of a Linux service. Valid values include true or
# false. The default value for this parameter is false. When the
# manageprofiles command-line utility is run with the -enableService option
# set to true , the Linux service is created with the profile when the
```

```
# command is run by the root user. When a nonroot user runs the
# manageprofiles command-line utility, the profile is created, but the Linux
# service is not. The Linux service is not created because the nonroot user
# does not have sufficient permission to set up the service. An
     INSTCONPARTIALSUCCESS result is displayed at the end of the profile
# creation and the profile creation log
# install root/logs/manageprofiles/profile name create.log contains a
# message indicating the current user does not have sufficient permission to
     set up the Linux service. Use this parameter when creating profiles only.
#
# Valid Values:
# false
    # true
# Default Values:
# None
#
# Parameter: serviceUserName
#
# Description:
# Specifies the user ID that is used during the creation of the Linux
# service so that the Linux service will run under this user ID. The Linux
     service runs whenever the user ID is logged on. Not required.
#
# Valid Values:
    Varies
# Default Values:
    None
#
# Parameter: winserviceAccountType
#
# Description:
# The type of the owner account of the Windows service created for the
     profile. Valid values include specifieduser or localsystem. The
# localsystem value runs the Windows service under the local account of the
# user who creates the profile. The default value for this parameter is # localsystem substantian profiles and localsystem substantian profiles and v
     localsystem. Use this parameter when creating profiles only.
#
# Valid Values:
    localsystem
     specifieduser
# Default Values:
    localsystem
#
# Parameter: winserviceUserName
#
# Description:
# Specify your user ID so that the Windows operating system can verify you
# as an ID that is capable of creating a Windows service. Your user ID must
# belong to the Administrator group and have the following advanced user
# rights:
     Act as part of the operating system
# Log on as a service
# The default value for this parameter is the current user name. The value
# for this parameter must not contain spaces or characters that are not
     valid such as the following: *, ?, ", <, >, ,, /, \, and |. The user that
     you specify must have the proper permissions to create a Windows service.
     You must specify the correct password for the user name that you choose.
#
# Valid Values:
    Varies
# Default Values:
# None
#
# Parameter: winservicePassword
#
# Description:
# Specify the password for the specified user or the local account that is
```

```
# to own the Windows service.
#
# Valid Values:
# Varies
# Default Values:
    None
#
# Parameter: winserviceCheck
#
# Description:
# The value can be either true or false. Specify true to create a Windows
# service for the server process that is created within the profile. Specify
# false to not create the Windows service. The default value for this
# parameter is false.
#
# Valid Values:
# false
# true
# Default Values:
# false
#
# Parameter: winserviceStartupType
#
# Description:
# The following values for Windows service startup can be used:
# manual
# automatic
# disabled
# The default value for this parameter is manual.
#
# Valid Values:
    manual
    automatic
# disabled
# Default Values:
# manual
################################################################################
#enableService=true
#serviceUserName=service_user_ID
#winserviceAccountType=localsystem
#winserviceUserName=winservice_user_ID
#winservicePassword=winservice_password
#winserviceCheck=false
#winserviceStartupType=manual
################################################################################
# Parameter: bpmdbDesign
#
# Description:
# Specifies the file that holds the database configuration design for all of
     the IBM Business Process Manager components.
# This parameter replaces the -wbidbDesign that was used in previous
# versions of WebSphere Process Server.
#
# Note: If a bpmdbDesign file parameter is specified, none of the database
# related properties should be specified.
#
# Valid Values:
# Varies
# Default Values:
    None
################################################################################
#bpmdbDesign=design_file
################################################################################
# Parameter: dbCreateNew
#
```

```
# Description:
     Indicates a new database is created or if an existing database is to be
# reused. Valid values are true or false. This value cannot be true for an
# Oracle, SQL Server or a DB2 z/OS database. This value can only be true for
     a DB2 database.
#
# Valid Values:
    false
# Default Values:
    false
################################################################################
dbCreateNew=false
################################################################################
# Parameter: dbType
#
# Description:
# The database type. Set one of the following values for the type of
# database product you are using with IBM Business Process Manager.
#
# Required only for one of the following:
# A stand-alone profile when -bpmdbDesign was not specified.
     An advanced dmgr or managed profiles when -bpmdbDesign was not specified.
#
     Note: Do not use this parameter if you are using -bpmdbDesign.
#
# Valid Values:
   DB2UDB0S390
# Default Values:
# DB2UDBOS390
################################################################################
dbType=DB2UDBOS390
################################################################################
# Parameter: dbDelayConfig
#
# Description:
# Indicates whether to postpone table creation until after the profile is
# created. Valid values are true or false. The parameter is set to false by
# default. Setting this parameter to true delays the execution of the
# scripts that create the database tables. No. Specify false if you want the
     database to be set up during profile creation.
#
# Valid Values:
# false
    true
# Default Values:
    false
################################################################################
dbDelayConfig=true
################################################################################
# Parameter: dbName
#
# Description:
# The name of the database. By default, the value is set to orcl for Oracle
# databases and to CMNDB for all other supported databases.
#
     Note: Do not use this parameter if you are using -bpmdbDesign.
#
# Valid Values:
    Varies
# Default Values:
# CMNDB
#
# Parameter: dbUserId
#
```

```
# Description:
# The user ID for all database types. Specifies the user ID that has
# privileges to create and drop the databases. The WebSphere data source
# uses this ID to authenticate the database connection.
     Important: The -dbUserId parameter value must be a valid database
     authorization ID. Required if the -bpmdbDesign file is not set.
#
     Note: Do not use this parameter if you are using -bpmdbDesign.
#
# Valid Values:
    Varies
# Default Values:
# None
#
# Parameter: dbPassword
#
# Description:
# The password required for database authentication. Required when the
      -bpmdbDesign file is not set.
#
     Note: Do not use this parameter if you are using -bpmdbDesign.
#
# Valid Values:
    Varies
# Default Values:
    N \cap \cap################################################################################
dbName=CMNDB
dbUserId=db_userid
dbPassword=db_pswd
################################################################################
# Parameter: procSvrDbName
#
# Description:
# Database name for Process Server database. The value specified for
# -procSvrDbName and -perfDWDbName must be different.
#
# Note: Do not use this parameter if you are using -bpmdbDesign.
#
# Valid Values:
    Varies
# Default Values:
    None
#
# Parameter: dbProcSvrUserId
#
# Description:
# The Process Server user name. Required for setting up the Process Server.
#
     Note: Do not use this parameter if you are using -bpmdbDesign.
#
# Valid Values:
# Varies
# Default Values:
    None
#
# Parameter: dbProcSvrPassword
#
# Description:
      The Process Server password. Required for setting up the Process Server.
#
     Note: Do not use this parameter if you are using -bpmdbDesign.
#
# Valid Values:
# Varies
# Default Values:
```

```
# None
################################################################################
procSvrDbName=procSvr_Db_Name
dbProcSvrUserId=db_ProcSvr_UserId_name
dbProcSvrPassword=db_ProcSvr_Password
################################################################################
# Parameter: perfDWDbName
#
# Description:
# Database name for Performance Data Warehouse. The value specified for
# -perfDWDbName and -procSvrDbName must be different.
#
# Note: Do not use this parameter if you are using -bpmdbDesign.
#
# Parameter: dbPerfDWUserId
#
# Description:
# Performance Data Warehouse user name. Required for setting up the
# Performance Data Warehouse.
#
# Note: Do not use this parameter if you are using -bpmdbDesign.
#
# Parameter: dbPerfDWPassword
#
# Description:
# Performance Data Warehouse password. Required for setting up the
     Performance Data Warehouse.
#
# Note: Do not use this parameter if you are using -bpmdbDesign.
################################################################################
perfDWDbName=perfDW_Db_Name
dbPerfDWUserId=db_PerfDW_UserId
dbPerfDWPassword=db_PerfDW_Password
################################################################################
# Parameter: dbStorageGroup
#
# Description:
# The storage group name for DB2 z/OS databases.
#
     Note: Do not use this parameter if you are using -bpmdbDesign.
#
# Valid Values:
    Varies
# Default Values:
    None
#
# Parameter: dbConnectionLocation
#
# Description:
# The location of DB2 for z/OS database.
#
# Note: Do not use this parameter if you are using -bpmdbDesign.
#
# Valid Values:
    Varies
# Default Values:
    None
################################################################################
dbStorageGroup=db_stg_group
dbConnectionLocation=db2_location
################################################################################
# Parameter: environmentName
#
# Description:
```

```
# Specifies the name of the environment you are configuring. This parameter
# has no default value, and it must not be empty.
#
# Valid Values:
    Varies
# Default Values:
# None
################################################################################
environmentName=environment_name
################################################################################
# Parameter: environmentType
#
# Description:
     Specifies the environment type. The environment type refers to how IBM
# Business Process Manager is used; for example, in a production, stage or
\# test environment. Load testing might be done on a test server, while a
# stage environment type might be used as a temporary location to host
# changes before putting those changes into production. You might specify
# Stage as the Environment type if the server you are configuring will be
# accessed and used to review content and new functionality. Valid values
     are as follows:
     Test
     Use Test if the server you are configuring is to be used as a testing
     environment.
# Stage
\# Use Stage if the server is to serve as a staging platform to be used as a
# preproduction server.
# Production
# Use Production if the server is to serve in a production capacity.
# The default value is Test.
#
# Valid Values:
    Test
# Production
    Stage
# Default Values:
    Test
################################################################################
environmentType=Test
################################################################################
# Parameter: isDeveloperServer
#
# Description:
     Specifies whether the server is intended for development purposes only.
     This parameter is useful when creating profiles to test applications on a
# non-production server prior to deploying the applications on their
# production application servers. If -isDeveloperServer is set when
     creating an IBM Business Process Manager profile, then a preconfigured VMM
     file repository is installed. This file repository contains a sample
     organization that can be used to test Business Process Choreographer
# people resolution, ready for you to use as is.
#
# Valid Values:
    false
# true
# Default Values:
    false
################################################################################
#isDeveloperServer=false
```
*Extension de profils autonomes pour Process Center avec un serveur de base de données DB2 for z/OS à l'aide de l'outil de gestion de profil :*

Si vous disposez d'un profil autonome WebSphere Application Server V8.0 existant, vous pouvez configurer un profil autonome pour Process Center à l'aide de l'outil de gestion de profil sur les architectures 32 bits. Pour les architectures 64 bits sous Solaris, servez-vous de l'utilitaire de ligne de commande **manageprofiles**.

Veillez à arrêter tout serveur associé au profil que vous envisagez d'augmenter.

Lorsque vous utilisez l'outil de gestion des profils avec l'interface graphique Motif sur le système d'exploitation Solaris, la taille par défaut de l'outil de gestion de profil risque d'être trop petite pour visualiser tous les messages et boutons. Pour remédier à cela, ajoutez les lignes suivantes au fichier *racine\_installation*/.Xdefaults :

```
Eclipse*spacing:0
Eclipse*fontList:-misc-fixed-medium-r-normal-*-10-100-75-75-c-60-iso8859-1
```
Une fois ces lignes ajoutées, exécutez la commande suivante avant de démarrer l'outil de gestion des profils :

xrdb -load user\_home/.Xdefaults

La langue de l'outil de gestion de profil est déterminée par la langue par défaut du système. Si la langue par défaut ne correspond pas à l'une des langues prises en charge, la langue utilisée est l'anglais. Vous pouvez changer de langue par défaut en démarrant l'outil de gestion de profil depuis la ligne de commande, puis en utilisant le paramètre **java user.language** pour remplacer la langue par défaut. Entrez la commande suivante :

*racine\_installation*/java/bin/java -Duser.language=*environnement\_local racine\_installation*

Par exemple, pour démarrer l'outil de gestion de profil en langue allemande, entrez la commande suivante :

*racine\_installation*/java/bin/java -Duser.language=de *racine\_installation*/bin/ProfileManagement/startup.jar

Pour pouvoir utiliser une base de données DB2 for z/OS, vous devez sélectionner la valeur**Advanced** pour la création de profil, puis spécifier un fichier de conception de base de données.

- 1. Utilisez l'une des méthodes suivantes pour lancer l'outil de gestion de profil :
	- v Lancez l'outil à partir de la console Premiers pas.
	- v Exécutez la commande *racine\_installation***/bin/ProfileManagement/pmt.sh**.
- 2. Arrêtez tout serveur associé au profil que vous envisagez d'augmenter.
- 3. Dans la page Bienvenue , cliquez sur **Lancer l'outil de gestion des profils** ou sélectionnez l'onglet **Outil de gestion des profils**.
- 4. Dans l'onglet **Profils**, sélectionnez le profil que vous souhaitez étendre et cliquez sur **Etendre**. Si vous étendez un profil WebSphere Application Server, il doit être issu de la version de IBM Business Process Manager sur laquelleWebSphere Application Server est installé. Le bouton d'**extension** ne peut être sélectionné que si un profil peut être étendu. La page de sélection d'extension s'ouvre dans une autre fenêtre.
- 5. Dans la page de sélection d'extension, sélectionnez le type d'extension à appliquer au profil. Ensuite, cliquez sur **Suivant**.
- 6. Dans la page d'options d'extension du profil, choisissez d'effectuer une extension **avancée**, puis cliquez sur **Suivant**.

**Restriction :** L'outil de gestion de profil affiche un message d'avertissement si l'une des situations suivantes se produit :

- v Le profil que vous avez choisi d'étendre a un serveur en cours d'exécution. Vous ne pouvez pas étendre le profil tant que vous n'avez pas arrêté le serveur ou cliqué sur **Précédent** et choisi un autre profil sans serveur en cours d'exécution.
- v Le profil que vous avez choisi d'étendre a été fédéré. Or, vous ne pouvez pas étendre un profil fédéré. Vous devez cliquer sur **Précédent** et choisir un autre profil non fédéré.
- v Le profil que vous avez choisi d'étendre a été étendu avec le produit sélectionné. Vous devez cliquer sur **Précédent** et choisir un autre profil à étendre.
- 7. Obligatoire : Dans la page de sécurité administrative, entrez des valeurs dans les zones de **nom d'utilisateur**, de **mot de passe** et de **confirmation de mot de passe**. Le mot de passe spécifié pour l'administrateur lors de l'installation sera utilisé pour tous les utilisateurs internes, y compris tw\_admin et tw\_user. Etant donné que tous les profils IBM Business Process Manager doivent avoir la sécurité d'administration activée, le bouton **Suivant** est activé uniquement une fois que vous avez entré ces valeurs.
- 8. Advanced: Configuration des bases de données à l'aide d'un fichier de conception.
	- a. Sélectionnez l'option d'**utilisation d'un fichier de conception**.
	- b. Cliquez sur **Parcourir**.
	- c. Vous devez indiquer le chemin qualifié complet d'accès au fichier de conception. Avec une base de données DB2 for z/OS, vous ne pouvez pas exécuter automatiquement les scripts de base de données pendant la création de profil.
	- d. Cliquez ensuite sur **Suivant**. L'emplacement du fichier de conception est transmis à la ligne de commande pour terminer la configuration de la base de données.
- 9. Advanced : Sur la page Configuration de Business Space, si vous souhaitez configurer IBM Forms Server pour utiliser les widgets Human Task Management dans Business Space, sélectionnez **Configurer IBM Forms Server** et entrez l'adresse HTTP de la racine d'installation d'IBM Forms Server Translator et d'IBM Forms Server. Ensuite, cliquez sur **Suivant**.
- 10. Advanced: choisissez si vous souhaitez configurer Business Process Rules Manager pour l'installation et cliquez sur **Suivant**. Business Rules Manager est une application Web qui personnalise les modèles de règles métier en fonction des besoins de votre application métier.
- 11. Dans la page Récapitulatif du profil, examinez les informations affichées. Cliquez sur **Etendre** pour étendre le profil ou sur **Précédent** pour modifier les caractéristiques du profil.
- 12. Dans la page Profil complet, examinez les informations affichées. Pour accéder à la console Premiers pas, vérifiez que l'option **Lancer la console Premiers pas** est sélectionnée et cliquez sur **Terminer**.

Vous avez étendu un profilWebSphere Application Server V8.0 avec un profil IBM Business Process Manager.

- v Exécutez les scripts afin de créer les bases de données DB2 for z/OS et de les configurer, et chargez la base de données Process Server avec les informations système, à l'aide de la commande **bootstrapProcessServerData**.
- v Vous pouvez également configurer Business Process Choreographer (facultatif).
- v Accédez à la console Premiers pas et démarrez le serveur pour le profil autonome que vous avez créé.

*Extension de profils autonomes pour Process Server avec un serveur de base de données DB2 for z/OS à l'aide de l'outil de gestion de profil :*

Si vous disposez d'un profil autonome WebSphere Application Server V8.0 existant, vous pouvez configurer un profil autonome pour Process Server à l'aide de l'outil de gestion de profil sur les architectures 32 bits. Pour les architectures 64 bits sous Solaris, servez-vous de l'utilitaire de ligne de commande **manageprofiles**.

Veillez à arrêter tout serveur associé au profil que vous envisagez d'augmenter.

Lorsque vous utilisez l'outil de gestion des profils avec l'interface graphique Motif sur le système d'exploitation Solaris, la taille par défaut de l'outil de gestion de profil risque d'être trop petite pour visualiser tous les messages et boutons. Pour remédier à cela, ajoutez les lignes suivantes au fichier *racine\_installation*/.Xdefaults :

Eclipse\*spacing:0 Eclipse\*fontList:-misc-fixed-medium-r-normal-\*-10-100-75-75-c-60-iso8859-1

Une fois ces lignes ajoutées, exécutez la commande suivante avant de démarrer l'outil de gestion des profils :

xrdb -load user\_home/.Xdefaults

La langue de l'outil de gestion de profil est déterminée par la langue par défaut du système. Si la langue par défaut ne correspond pas à l'une des langues prises en charge, la langue utilisée est l'anglais. Vous pouvez changer de langue par défaut en démarrant l'outil de gestion de profil depuis la ligne de commande, puis en utilisant le paramètre **java user.language** pour remplacer la langue par défaut. Entrez la commande suivante :

*racine\_installation*/java/bin/java -Duser.language=*environnement\_local racine\_installation*

Par exemple, pour démarrer l'outil de gestion de profil en langue allemande, entrez la commande suivante :

*racine\_installation*/java/bin/java -Duser.language=de *racine\_installation*/bin/ProfileManagement/startup.jar

Pour pouvoir utiliser une base de données DB2 for z/OS, vous devez sélectionner la valeur**Advanced** pour la création de profil, puis spécifier un fichier de conception de base de données.

- 1. Utilisez l'une des méthodes suivantes pour lancer l'outil de gestion de profil :
	- v Lancez l'outil à partir de la console Premiers pas.
	- v Exécutez la commande *racine\_installation***/bin/ProfileManagement/pmt.sh**.
- 2. Arrêtez tout serveur associé au profil que vous envisagez d'augmenter.
- 3. Dans la page Bienvenue , cliquez sur **Lancer l'outil de gestion des profils** ou sélectionnez l'onglet **Outil de gestion des profils**.
- 4. Dans l'onglet **Profils**, sélectionnez le profil que vous souhaitez étendre et cliquez sur **Etendre**. Si vous étendez un profil WebSphere Application Server, il doit être issu de la version de IBM Business Process Manager sur laquelleWebSphere Application Server est installé. Le bouton d'**extension** ne peut être sélectionné que si un profil peut être étendu. La page de sélection d'extension s'ouvre dans une autre fenêtre.
- 5. Dans la page de sélection d'extension, sélectionnez le type d'extension à appliquer au profil. Ensuite, cliquez sur **Suivant**.
- 6. Dans la page d'options d'extension du profil, choisissez d'effectuer une extension **avancée**, puis cliquez sur **Suivant**.

**Restriction :** L'outil de gestion de profil affiche un message d'avertissement si l'une des situations suivantes se produit :

- v Le profil que vous avez choisi d'étendre a un serveur en cours d'exécution. Vous ne pouvez pas étendre le profil tant que vous n'avez pas arrêté le serveur ou cliqué sur **Précédent** et choisi un autre profil sans serveur en cours d'exécution.
- v Le profil que vous avez choisi d'étendre a été fédéré. Or, vous ne pouvez pas étendre un profil fédéré. Vous devez cliquer sur **Précédent** et choisir un autre profil non fédéré.
- v Le profil que vous avez choisi d'étendre a été étendu avec le produit sélectionné. Vous devez cliquer sur **Précédent** et choisir un autre profil à étendre.
- 7. Obligatoire : Dans la page de sécurité administrative, entrez des valeurs dans les zones de **nom d'utilisateur**, de **mot de passe** et de **confirmation de mot de passe**. Cliquez ensuite sur **Suivant**.

Etant donné que tous les profils IBM Business Process Manager doivent avoir la sécurité d'administration activée, le bouton **Suivant** est activé uniquement une fois que vous avez entré ces valeurs.

- 8. Dans la page Process Server, définissez les paramètres suivants :
	- v **Nom de l'environnement** : Le nom de l'environnement est utilisé pour se connecter à partir d'un Process Center pour ce serveurProcess Server.
	- v **Type d'environnement** : choisissez la façon dont le serveurProcess Server sera utilisé :
		- Sélectionnez **Production** si le serveur doit être utilisé en environnement de production.
		- Sélectionnez **Etape** si le serveur doit tenir lieu d'emplacement temporaire pour héberger des modifications avant de les mettre en production.
		- Sélectionnez **Test** si le serveur doit être utilisé en tant qu'environnement de test (pour un test de chargement, par exemple).

**Restriction :** Ne mélangez pas les serveurs de production et de test dans la même cellule. Sélectionnez **Utiliser ce serveur hors ligne** si vous n'avez pas sélectionné **Production** comme type d'environnement ou si ce serveur Process Server ne doit pas être connecté à Process Center. Toutefois, la méthode de déploiement des applications de processus sur un serveur Process Server hors ligne diffère de la méthode de déploiement des applications de processus sur un serveur Process Server en ligne.

Si vous n'avez pas sélectionné **Utiliser ce serveur hors ligne**, indiquez les informations suivantes pour l'instance Process Center à laquelle ce serveur est connecté :

- v **Protocole**: Sélectionnez soit **http://**, soit **https://** comme protocole de connexion à Process Center.
- v **Nom d'hôte** : Entrez le nom d'hôte ou d'hôte virtuel que ce serveur Process Server utilisera pour communiquer avec Process Center. Entrez un nom d'hôte qualifié complet. Au sein d'un environnement avec équilibrage de charge ou proxy entre les services Process Server et les services Process Center, veillez à ce que l'élément désigné ici corresponde à l'URL d'accès à Process Center.
- v **Port** : Entrez le numéro de port de Process Center. Au sein d'un environnement avec équilibrage de charge ou proxy entre les services Process Server et les services Process Center, veillez à ce que l'élément désigné ici corresponde à l'URL d'accès à Process Center.
- v **Nom d'utilisateur**: Entrez le nom d'utilisateur d'un utilisateur Process Center. Process Server se connectera à Process Center en utilisant ce nom d'utilisateur.
- v **Mot de passe**: Entrez le mot de passe de l'utilisateurProcess Center.

Vous pouvez cliquer sur **Tester la connexion** pour vérifier la connexion établie avec Process Center.

9. Advanced: Configuration des bases de données à l'aide d'un fichier de conception.

- a. Sélectionnez l'option d'**utilisation d'un fichier de conception**.
- b. Cliquez sur **Parcourir**.
- c. Vous devez indiquer le chemin qualifié complet d'accès au fichier de conception.

Avec une base de données DB2 for z/OS, vous ne pouvez pas exécuter automatiquement les scripts de base de données pendant la création de profil.

- d. Cliquez ensuite sur **Suivant**. L'emplacement du fichier de conception est transmis à la ligne de commande pour terminer la configuration de la base de données.
- 10. Advanced : Sur la page Configuration de Business Space, si vous souhaitez configurer IBM Forms Server pour utiliser les widgets Human Task Management dans Business Space, sélectionnez **Configurer IBM Forms Server** et entrez l'adresse HTTP de la racine d'installation d'IBM Forms Server Translator et d'IBM Forms Server. Ensuite, cliquez sur **Suivant**.
- 11. Advanced: choisissez si vous souhaitez configurer Business Process Rules Manager pour l'installation et cliquez sur **Suivant**. Business Rules Manager est une application Web qui personnalise les modèles de règles métier en fonction des besoins de votre application métier.
- 12. Dans la page Récapitulatif du profil, examinez les informations affichées. Cliquez sur **Etendre** pour étendre le profil ou sur **Précédent** pour modifier les caractéristiques du profil.
- 13. Dans la page Profil complet, examinez les informations affichées. Pour accéder à la console Premiers pas, vérifiez que l'option **Lancer la console Premiers pas** est sélectionnée et cliquez sur **Terminer**.
- v Exécutez les scripts afin de créer les bases de données DB2 for z/OS et de les configurer, et chargez la base de données Process Server avec les informations système, à l'aide de la commande **bootstrapProcessServerData**.
- v Vous pouvez également configurer Business Process Choreographer (facultatif).
- v Accédez à la console Premiers pas et démarrez le serveur pour le profil autonome que vous avez créé.

*Extension de profils autonomes à l'aide de l'utilitaire de ligne de commande manageprofiles :*

Plutôt que l'outil de gestion du profil, vous pouvez utiliser l'utilitaire de ligne de commande manageprofiles pour étendre des profils personnalisés WebSphere Application Server V8.0.

Veillez à arrêter tout serveur associé au profil que vous envisagez d'augmenter.

Assurez-vous que l'utilitaire de ligne de commande **manageprofiles** n'est pas déjà en cours d'exécution sur le profil. Si un message d'erreur s'affiche lorsque vous exécutez cette commande, déterminez si une autre opération de création ou d'extension de profil est en cours. Si c'est le cas, vous devez attendre qu'elle se termine.

- 1. Déterminez le modèle utilisé pour créer le profil existant que vous souhaitez étendre. Vous devez étendre un profil autonome. Vous pouvez déterminer le modèle en examinant le registre des profils, dans le fichier *racine* installation/properties/profileRegistry.xml. Ne modifiez pas ce fichier ; utilisez-le uniquement pour visualiser les modèles.
- 2. Identifiez le modèle approprié pour l'extension.

Les modèles pour chaque profil se trouvent dans le répertoire *racine\_installation*/ profileTemplates/BPM pour les modèles BPM et sous *racine\_installation*/profileTemplates pour les autres produits. Les modèles suivants sont disponibles :

- default.procctr : pour un profil autonome Process Center pour IBM BPM Standard ou Express.
- v default.procctr.adv : pour un profil autonome Process Center pour IBM BPM Advanced.
- v default.procsvr : pour un profil autonome Process Server pour IBM BPM Standard ou Express.
- v default.procsvr.adv : pour un profil autonome Process Server pour IBM BPM Advanced.
- v default.esbserver : pour un profil serveur autonome WebSphere Enterprise Service Bus.
- 3. Utilisez le paramètre -augment pour apporter des modifications à un profil existant à l'aide d'un modèle d'augmentation. Le paramètre -augment permet à l'utilitaire de ligne de commande **manageprofiles** de mettre à jour ou d'étendre le profil identifié dans le paramètre **-profileName** à l'aide du modèle inclus dans le paramètre **-templatePath**. Les modèles d'augmentation que vous pouvez utiliser sont fonction des produits et versions IBM installés au sein de votre environnement. Veillez à spécifier un chemin qualifié complet pour **-templatePath**, car si vous spécifiez un chemin relatif, le profil correspondant ne sera pas totalement étendu.

**Remarque :** Ne modifiez pas manuellement les fichiers situés dans le répertoire *rép\_installation*/ profileTemplates/BPM.

4. Pour utiliser le paramètre **-responseFile** , examinez les fichiers de réponses exemples fournis et créez un fichier de réponses propre à votre environnement.

**Important :** Veillez à ce qu'il n'y ait pas d'espaces après les valeurs : par exemple **'personalCertValidityPeriod=1 '** ou **'winserviceCheck=false '**. En effet, s'il y a des espaces, la création de profil échouera.

Les exemples se trouvent dans le répertoire *racine\_installation*/BPM/samples/manageprofiles. Choisissez un fichier de réponses approprié en fonction de la base de données et du type de profil (, Process Center ou Process Server autonome ou en réseau). Les exemples de fichiers suivants sont disponibles :

- PC Std DMgr DB2.response
- PC\_Std\_DMgr\_DB2zOS.response
- PC\_Std\_DMgr\_Oracle.response
- PC\_Std\_DMgr\_SQLServer.response
- PC\_Adv\_DMgr\_DB2.response
- PC Adv DMgr DB2zOS.response
- PC\_Adv\_DMgr\_Oracle.response
- PC Adv DMgr SQLServer.response
- PC Std Managed DB2.response
- PC Std Managed DB2zOS.response
- PC Std Managed Oracle.response
- PC Std Managed SQLServer.response
- PC Adv Managed DB2.response
- PC Adv Managed DB2zOS.response
- PC Adv Managed Oracle.response
- PC Adv Managed SQLServer.response
- PC Std Standalone DB2.response
- PC Std Standalone DB2zOS.response
- PC Std Standalone Oracle.response
- PC Std Standalone SQLServer.response
- PC Adv Standalone DB2.response
- PC Adv Standalone DB2zOS.response
- PC Adv Standalone Oracle.response
- PC Adv Standalone SQLServer.response
- PS\_Std\_DMgr\_DB2.response
- PS\_Std\_DMgr\_DB2zOS.response
- PS Std DMgr Oracle.response
- PS\_Std\_DMgr\_SQLServer.response
- PS\_Adv\_DMgr\_DB2.response
- PS Adv DMgr DB2zOS.response
- PS Adv DMgr Oracle.response
- PS Adv DMgr SQLServer.response
- PS Std Managed DB2.response
- PS Std Managed DB2zOS.response
- PS Std Managed Oracle.response
- PS Std Managed SQLServer.response
- PS Adv Managed DB2.response
- PS Adv Managed DB2zOS.response
- PS Adv Managed Oracle.response
- PS Adv Managed SQLServer.response
- PS Std Standalone DB2.response
- PS Std Standalone DB2zOS.response
- PS Std Standalone Oracle.response
- PS Std Standalone SQLServer.response
- PS Adv Standalone DB2.response
- PS Adv Standalone DB2zOS.response
- PS Adv Standalone Oracle.response
- PS\_Adv\_Standalone\_SQLServer.response

Copiez l'un des exemples de fichiers de réponses dans votre répertoire de travail. Utilisez la commande **chmod** pour affecter les droits appropriés à votre nouvelle copie du fichier de réponses. Exemple :

chmod 644 BPM\_StandAlone.response

Modifiez les paramètres du fichier de réponses en fonction de votre configuration et sauvegardez le fichier de réponses modifié. Assurez-vous que le chemin de la propriété **templatePath** correspond à votre répertoire d'installation spécifique.

5. Exécutez le fichier à partir de la ligne de commande. N'indiquez pas de paramètre **-profilePath**. Exemple :

manageprofiles.sh -augment -templatePath *racine\_installation*/profileTemplates/BPM/default.procctr.adv -profileName MyProfileName

Si vous avez créé un fichier de réponses, spécifiez le paramètre **-response** sans autres paramètres. Par exemple :

manageprofiles.sh -response *mon\_fichier\_de\_réponses*

L'état est consigné dans la fenêtre de la console une fois l'exécution de la commande terminée. Une vérification de syntaxe normale est appliquée au fichier de réponses lorsque le fichier est analysé comme tous les autres fichiers de réponses. Les valeurs du fichier de réponses sont traitées comme des paramètres de ligne de commande.

- v Exécutez les scripts afin de créer les bases de données DB2 for z/OS et de les configurer, et chargez la base de données Process Server avec les informations système, à l'aide de la commande **bootstrapProcessServerData**.
- v Vous pouvez également configurer Business Process Choreographer (facultatif).
- v Accédez à la console Premiers pas et démarrez le serveur pour le profil autonome que vous avez créé.

*Création et configuration de bases de données DB2 for z/OS après la création d'un profil autonome :*

Après avoir créé ou étendu les profils, vous (ou l'administrateur de base de données) devez créer les bases de données et leurs tables manuellement, et également exécuter la commande **bootstrapProcessServerData** avant toute tentative de démarrage ou d'utilisation du serveur IBM Business Process Manager.

# *Autorisations requises pour DB2 for z/OS :*

Avant de créer les bases de données IBM Business Process Manager, vous devez vous assurer que les autorisations requises ont été accordées à votre version DB2 for z/OS. Vérifiez également que les pools de mémoire tampon et les groupes de stockage appropriés ont été affectés et, au besoin, configurez la mise en cluster.

# **Autorisations utilisateur requises pour DB2 for z/OS**

Demandez à votre administrateur système DB2 for z/OS de vérifier les autorisations qui ont été accordées afin de vous assurer qu'il n'a pas été accordé plus d'autorisations que nécessaires à des ID utilisateur. Il peut être tentant d'accorder une autorisation SYSADM DB2 à des alias d'authentification JCA afin d'éviter d'éventuels problèmes avec la sécurité DB2 au cours de la configuration. L'ID administrateur WebSphere ne doit pas nécessiter un droit supérieur à DBADM pour définir les bases de données IBM Business Process Manager.

Les droits GRANT sur les groupes de stockage, les bases de données et les pools de mémoire tampon suivants sont octroyés par défaut à l'administrateur WebSphere identifié comme *#DB\_USER#*. Ces droits sont disponibles dans le script de base de données createDatabase.sql que génère l'outil de conception de la base de données :

GRANT USE OF STOGROUP *#STOGRP#* TO *#DB\_USER#* WITH GRANT OPTION; GRANT DBADM ON DATABASE *#DB\_NAME#* TO *#DB\_USER#*; GRANT USE OF ALL BUFFERPOOLS TO *#DB\_USER#*;

Le droit d'accès GRANT suivant peut être requis pour permettre à l'utilisateur *#DB\_USER#* de créer des séquences et des procédures stockées avec un qualificateur de schéma *#SCHEMA#* : GRANT CREATEIN,ALTERIN,DROPIN ON SCHEMA *#SCHEMA#* TO *#DB\_USER#* WITH GRANT OPTION;

Les droits d'accès suivants sont également requis : GRANT CREATE ON COLLECTION *#SCHEMA#* TO *#DB\_USER#*; GRANT BINDADD TO *#DB\_USER#*;

#### **Autorisations requises pour les vues sur DB2 for z/OS version 10**

Si vous prévoyez d'utiliser DB2 for z/OS version 10, des autorisations supplémentaires sont nécessaires pour les vues de la base de données :

v Avant d'exécuter SQL afin de définir des vues, vous devrez probablement définir le paramètre de sous-système DBACRVW sur YES.

Ce paramètre garantit que les ID administrateur WebSphere dotés du droit DBADM sur la base de données *#DB\_NAME#* peuvent créer des vues pour d'autres ID utilisateur.

- v Sur DB2 for z/OS version 10, le droit d'accès aux vues doit être spécifiquement accordé à l'ID administrateur WebSphere, car ce droit n'est pas implicite pour les utilisateurs dotés du droit DBADM sur la base de données. Vous pouvez utiliser des instructions GRANT individuelles ou un groupe RACF (Resource Access Control Facility) pour autoriser l'accès aux vues dans DB2 for z/OS version 10. Demandez à votre administrateur DB2 for z/OS de vous accorder ce droit d'accès via l'une des méthodes suivantes :
	- Emettez une instruction GRANT explicite pour chaque vue. Par exemple, émettez les instructions GRANT suivantes pour l'ID utilisateur WSADMIN :

GRANT DELETE,INSERT,SELECT,UPDATE ON TABLE S1CELL.ACTIVITY TO WSADMIN WITH GRANT OPTION; GRANT DELETE,INSERT,SELECT,UPDATE ON TABLE S1CELL.ACTIVITY\_ATTRIBUTE TO WSADMIN WITH GRANT OPTION; GRANT DELETE, INSERT, SELECT, UPDATE ON TABLE SICELL. ACTIVITY SERVICE TO WSADMIN WITH GRANT OPTION; GRANT DELETE,INSERT,SELECT,UPDATE ON TABLE S1CELL.APPLICATION\_COMP TO WSADMIN WITH GRANT OPTION; GRANT DELETE,INSERT,SELECT,UPDATE ON TABLE S1CELL.AUDIT\_LOG TO WSADMIN WITH GRANT OPTION; GRANT DELETE, INSERT, SELECT, UPDATE ON TABLE SICELL. AUDIT LOG B TO WSADMIN WITH GRANT OPTION; GRANT DELETE,INSERT,SELECT,UPDATE ON TABLE S1CELL.BUSINESS\_CATEGORY TO WSADMIN WITH GRANT OPTION; GRANT DELETE,INSERT,SELECT,UPDATE ON TABLE S1CELL.BUSINESS\_CATEGORY\_LDESC TO WSADMIN WITH GRANT OPTION; GRANT DELETE,INSERT,SELECT,UPDATE ON TABLE S1CELL.ESCALATION TO WSADMIN WITH GRANT OPTION; GRANT DELETE,INSERT,SELECT,UPDATE ON TABLE S1CELL.ESCALATION\_CPROP TO WSADMIN WITH GRANT OPTION; GRANT DELETE,INSERT,SELECT,UPDATE ON TABLE S1CELL.ESCALATION\_DESC TO WSADMIN WITH GRANT OPTION; GRANT DELETE,INSERT,SELECT,UPDATE ON TABLE S1CELL.ESC\_TEMPL TO WSADMIN WITH GRANT OPTION; GRANT DELETE,INSERT,SELECT,UPDATE ON TABLE S1CELL.ESC\_TEMPL\_CPROP TO WSADMIN WITH GRANT OPTION; GRANT DELETE,INSERT,SELECT,UPDATE ON TABLE S1CELL.ESC\_TEMPL\_DESC TO WSADMIN WITH GRANT OPTION; GRANT DELETE,INSERT,SELECT,UPDATE ON TABLE S1CELL.EVENT TO WSADMIN WITH GRANT OPTION; GRANT DELETE,INSERT,SELECT,UPDATE ON TABLE S1CELL.MIGRATION\_FRONT TO WSADMIN WITH GRANT OPTION; GRANT DELETE,INSERT,SELECT,UPDATE ON TABLE S1CELL.PROCESS\_ATTRIBUTE TO WSADMIN WITH GRANT OPTION; GRANT DELETE,INSERT,SELECT,UPDATE ON TABLE S1CELL.PROCESS\_INSTANCE TO WSADMIN WITH GRANT OPTION; GRANT DELETE, INSERT, SELECT, UPDATE ON TABLE SICELL. PROCESS TEMPLATE TO WSADMIN WITH GRANT OPTION; GRANT DELETE,INSERT,SELECT,UPDATE ON TABLE S1CELL.PROCESS\_TEMPL\_ATTR TO WSADMIN WITH GRANT OPTION; GRANT DELETE, INSERT, SELECT, UPDATE ON TABLE S1CELL. QUERY PROPERTY TO WSADMIN WITH GRANT OPTION; GRANT DELETE,INSERT,SELECT,UPDATE ON TABLE S1CELL.QUERY\_PROP\_TEMPL TO WSADMIN WITH GRANT OPTION; GRANT DELETE,INSERT,SELECT,UPDATE ON TABLE S1CELL.SHARED\_WORK\_ITEM TO WSADMIN WITH GRANT OPTION; GRANT DELETE,INSERT,SELECT,UPDATE ON TABLE S1CELL.TASK TO WSADMIN WITH GRANT OPTION; GRANT DELETE,INSERT,SELECT,UPDATE ON TABLE S1CELL.TASK\_AUDIT\_LOG TO WSADMIN WITH GRANT OPTION; GRANT DELETE,INSERT,SELECT,UPDATE ON TABLE S1CELL.TASK\_CPROP TO WSADMIN WITH GRANT OPTION; GRANT DELETE,INSERT,SELECT,UPDATE ON TABLE S1CELL.TASK\_DESC TO WSADMIN WITH GRANT OPTION;

GRANT DELETE,INSERT,SELECT,UPDATE ON TABLE S1CELL.TASK\_HISTORY TO WSADMIN WITH GRANT OPTION; GRANT DELETE,INSERT,SELECT,UPDATE ON TABLE S1CELL.TASK\_TEMPL TO WSADMIN WITH GRANT OPTION; GRANT DELETE,INSERT,SELECT,UPDATE ON TABLE S1CELL.TASK\_TEMPL\_CPROP TO WSADMIN WITH GRANT OPTION; GRANT DELETE,INSERT,SELECT,UPDATE ON TABLE S1CELL.TASK\_TEMPL\_DESC TO WSADMIN WITH GRANT OPTION; GRANT DELETE,INSERT,SELECT,UPDATE ON TABLE S1CELL.WORK\_BASKET TO WSADMIN WITH GRANT OPTION; GRANT DELETE, INSERT, SELECT, UPDATE ON TABLE S1CELL. WORK BASKET DIST TARGET TO WSADMIN WITH GRANT OPTION; GRANT DELETE, INSERT, SELECT, UPDATE ON TABLE S1CELL. WORK BASKET LDESC TO WSADMIN WITH GRANT OPTION; GRANT DELETE, INSERT, SELECT, UPDATE ON TABLE S1CELL. WORK ITEM TO WSADMIN WITH GRANT OPTION;

– Définissez un groupe RACF qui correspond au nom de schéma pour les vues et connecter l'ID administrateur WebSphere au groupe RACF. Par exemple, vous pouvez définir un groupe RACF nommé S1CELL et connecter l'utilisateur WSADMIN à ce groupe, comme suit :

INFORMATION FOR GROUP S1CELL SUPERIOR GROUP=ZWPS OWNER=ZWPS CREATED=07.144 INSTALLATION DATA=OWNED BY EMP SERIAL 009179, SITE ABCUK NO MODEL DATA SET TERMUACC NO SUBGROUPS USER(S)= ACCESS= ACCESS COUNT= UNIVERSAL ACCESS= WSADMIN CONNECT 000000 NONE CONNECT ATTRIBUTES=NONE<br>REVOKE DATE=NONE RESUME DATE=NONE REVOKE DATE=NONE

### **Utilisation de la feuille de calcul de planification de configuration pour définir des autorisations**

Si vous avez téléchargé la feuille de calcul de planification de la configuration, vous pouvez également l'utiliser pour générer les droits GRANT nécessaires aux utilisateurs et pour les vues DB2 for z/OS version 10 (comme indiqué dans les sections précédentes de cette rubrique). La feuille de calcul de planification de configuration est disponible dans [Document technique WP102075](http://www.ibm.com/support/techdocs/atsmastr.nsf/WebIndex/WP102075) sur le portail de support IBM.

La feuille de calcul Base de données contient une série d'exemples d'instruction SQL permettant de créer les bases de données et les groupes de stockage. En outre, les droits GRANT requis pour accorder des autorisations à l'administrateur WebSphere et pour donner accès aux tables de base de données DB2 for z/OS version 10 sont fournis. Lorsque vous spécifiez l'utilisateur et les noms d'objet de base de données sur la feuille de calcul BPMVariables, ces valeurs sont transmises à la feuille de calcul Base de données et utilisées pour exécuter les instructions CREATE et GRANT avec les valeurs appropriées.

Demandez à votre administrateur système DB2 for z/OS d'utiliser les instructions CREATE adéquates pour créer les bases de données et les groupes de stockage et d'utiliser les instructions GRANT pour accorder des autorisation à l'administrateur WebSphere. Pour plus d'informations sur l'utilisation des artefacts générés à partir de la feuille de calcul, voir le document PDF associé au document technique.

### **Affectations de groupe de stockage et utilisation du pool de mémoire tampon**

Demandez à votre administrateur système DB2 for z/OS de contrôler l'attribution des groupes de stockage et l'usage des pools de mémoire tampon. Une attribution de groupes de stockage ou un usage des pools de mémoire tampon incorrects peuvent fort bien ne pas apparaître sous la forme de messages d'erreur dans un journal mais causer des problèmes par la suite. Il est préférable de résoudre de tels problèmes dès à présent, plutôt que d'avoir à les gérer alors que les utilisateurs sont connectés. Par exemple, la correction des groupes de stockage et des VCAT n'est pas facile après que les tables et index ont été utilisés.

### **Exigences liées à la mise en cluster**

Pour configurer une mise en cluster, votre système DB2 for z/OS doit s'exécuter en mode de partage de données.

### **Tâches associées**:

[«Création de fichiers de conception de base de données et de scripts de base de données \(AIX](#page-1194-0) [autonome\)», à la page 1187](#page-1194-0)

Vous pouvez définir la conception de votre configuration de base de données à l'aide de l'outil de conception de base de données. La conception peut concerner un composant spécifique ou une configuration de base de données de niveau entreprise prenant en charge la fonctionnalité complète d'IBM Business Process Manager.

[«Création de fichiers de conception de base de données et de scripts de base de données \(déploiement](#page-1500-0) [réseau AIX\)», à la page 1493](#page-1500-0)

Vous pouvez définir la conception de votre configuration de base de données à l'aide de l'outil de conception de base de données. La conception peut concerner un composant spécifique ou une configuration de base de données de niveau entreprise prenant en charge la fonctionnalité complète d'IBM Business Process Manager.

[«Création de fichiers de conception de base de données et de scripts de base de données \(Linux](#page-300-0) [autonome\)», à la page 293](#page-300-0)

Vous pouvez définir la conception de votre configuration de base de données à l'aide de l'outil de conception de base de données. La conception peut concerner un composant spécifique ou une configuration de base de données de niveau entreprise prenant en charge la fonctionnalité complète d'IBM Business Process Manager.

[«Création de fichiers de conception de base de données et de scripts de base de données \(déploiement](#page-608-0) [réseau Linux\)», à la page 601](#page-608-0)

Vous pouvez définir la conception de votre configuration de base de données à l'aide de l'outil de conception de base de données. La conception peut concerner un composant spécifique ou une configuration de base de données de niveau entreprise prenant en charge la fonctionnalité complète d'IBM Business Process Manager.

[«Création de fichiers de conception de base de données et de scripts de base de données \(Solaris](#page-2083-0) [autonome\)», à la page 2076](#page-2083-0)

Vous pouvez définir la conception de votre configuration de base de données à l'aide de l'outil de conception de base de données. La conception peut concerner un composant spécifique ou une configuration de base de données de niveau entreprise prenant en charge la fonctionnalité complète d'IBM Business Process Manager.

[«Création de fichiers de conception de base de données et de scripts de base de données \(déploiement](#page-2392-0) [réseau Solaris\)», à la page 2385](#page-2392-0)

Vous pouvez définir la conception de votre configuration de base de données à l'aide de l'outil de conception de base de données. La conception peut concerner un composant spécifique ou une configuration de base de données de niveau entreprise prenant en charge la fonctionnalité complète d'IBM Business Process Manager.

[«Création de fichiers de conception de base de données et de scripts de base de données \(Windows](#page-2995-0) [autonome\)», à la page 2988](#page-2995-0)

L'outil de conception de base de données permet de générer un fichier de conception utilisé lors de la création d'un profil autonome. L'outil de conception de base de données génère également des scripts de base de données que vous pouvez utiliser pour créer vos tables de base de données.

[«Création de fichiers de conception de base de données et de scripts de base de données \(déploiement](#page-3310-0) [réseau Windows\)», à la page 3303](#page-3310-0)

Vous pouvez définir la conception de votre configuration de base de données à l'aide de l'outil de conception de base de données. La conception peut concerner un composant spécifique ou une configuration de base de données de niveau entreprise prenant en charge la fonctionnalité complète d'IBM Business Process Manager.

*Création de bases de données dans le sous-système DB2 for z/OS :*

Lorsque vous utilisez l'outil de conception de base de données (**DbDesignGenerator**) pour définir votre configuration de base de données, vous pouvez générer les scripts de base de données requis afin de créer les bases de données pour les composants IBM Business Process Manager.

Vous pouvez utiliser divers outils pour exécuter ces scripts de base de données :

- v Lorsque vous exécutez l'outil de conception de la base de données pour générer les scripts de base de données, le script **createDB2.sh** est également généré. Vous pouvez utiliser **createDB2.sh** pour exécuter les scripts de base de données.
- v Vous pouvez utiliser des outils tels que l'interpréteur de commandes DB2, SPUFI ou DSNTEP2 pour exécuter les scripts de base de données.

# **Sélection de l'outil à utiliser**

Vous pouvez préférer un outil par rapport à un autre selon votre expérience et vos connaissances ou par choix personnel. Votre entreprise peut également avoir mis en oeuvre des normes ou des conventions concernant les outils utilisés pour créer les objets DB2 for z/OS, notamment dans un environnement de production.

# **Remarques sur la sélection du script createDB2.sh**

- v **createDB2.sh** peut créer l'ensemble de vos objets de base de données en une seule exécution de l'outil, il s'agit donc de l'option idéale pour votre première implémentation de serveur.
- v **createDB2.sh** exécute les scripts de base de données générés par l'outil de conception de base de données (**DbDesignGenerator**).
- v **createDB2.sh** exécute le code SQL pour chaque composant dans l'ordre approprié.
- v **createDB2.sh** crée les objets de base de données en fonction d'une convention de dénomination que vous définissez.
- v **createDB2.sh** organise l'agencement des objets de base de données dans les bases de données DB2 for  $z$ /OS.
- v **createDB2.sh** génère des droits d'accès GRANT sur les objets de base de données, de groupe de stockage et de pool de mémoire tampon.
- v **createDB2.sh** effectue automatiquement la personnalisation du langage de définition de données (DDL) du bus d'intégration de services.
- v **createDB2.sh** s'exécute en tant qu'environnement de services système UNIX.
- **createDB2.sh** produit une trace d'audit des objets qu'il crée.

# **Remarques sur la sélection d'autres outils**

- v Vous pouvez préférer utiliser l'interpréteur de commandes DB2 pour exécuter les instructions SQL dans l'environnement de services système UNIX. Vous devez d'abord exécuter le script **createDB2.sh** dans un mode qui ignore l'exécution des instructions SQL, mais qui les consolide dans deux fichiers .sql. Vous pouvez ensuite exécuter ces fichiers à l'aide de l'interpréteur de commandes.
- v Il n'existe aucune restriction concernant les conventions de dénomination ou d'organisation qui s'appliquent aux objets de base de données autres que les restrictions de sous-système de base de données standard.
- v Certains outils peuvent être exécutés à partir d'un environnement z/OS.
- v Les outils peuvent produire une trace d'audit des commandes de base de données DB2 qui ont été émises.

# **Tâches associées**:

[«Création de fichiers de conception de base de données et de scripts de base de données \(Solaris](#page-2083-0) [autonome\)», à la page 2076](#page-2083-0)

Vous pouvez définir la conception de votre configuration de base de données à l'aide de l'outil de conception de base de données. La conception peut concerner un composant spécifique ou une configuration de base de données de niveau entreprise prenant en charge la fonctionnalité complète d'IBM Business Process Manager.

# <span id="page-2165-0"></span>*Configuration de l'interpréteur de commandes DB2 :*

Avant d'exécuter le script **createDB2.sh**, vous devez configurer l'interpréteur de commandes DB2 en définissant un ensemble de variables d'environnement et un alias de commande **db2**. Vous devez également définir les noms d'alias pouvant être utilisés pour la connexion au serveur DB2 for z/OS.

Vérifiez qu'un fichier de propriétés, par exemple, clp.properties, existe pour l'interpréteur de commandes DB2. Si nécessaire, vous pouvez créer votre propre fichier de propriétés à l'aide de l'exemple de fichier de propriétés qui est disponible dans le répertoire d'installation de l'interpréteur de commandes. Pour plus d'informations, voir votre documentation DB2 for z/OS.

Effectuez les étapes de configuration suivantes dans l'environnement de services système UNIX z/OS à partir d'où le script **createDB2.sh** sera exécuté :

- 1. Configurez l'interpréteur de commandes DB2 pour chaque ID utilisateur qui fonctionnera avec DB2 for z/OS à partir de la ligne de commande. Vous pouvez mettre à jour les profils d'utilisateurs personnels ou partagés comme suit :
	- v Modifiez la variable d'environnement CLASSPATH afin d'inclure le fichier clp.jar.
	- v Utilisez la variable d'environnement CLPPROPERTIESFILE pour définir le nom qualifié complet du fichier de propriétés pour l'interpréteur de commandes.
	- v Définissez la commande **db2** en tant qu'alias de la commande qui démarre l'interpréteur de commandes.
	- v Indiquez le fichier DB2JccConfiguration.properties qui définit les propriétés JDBC à appliquer à l'interpréteur de commandes.

Vous pouvez utiliser la syntaxe suivante pour ajouter les entrées requises dans le fichier .profile ou /etc/profile :

```
export CLPHOME=clp_install_dir
export CLASSPATH=$CLASSPATH:$CLPHOME/lib/clp.jar
export CLPPROPERTIESFILE=clp_properties_file_path
alias db2="java -Ddb2.jcc.propertiesFile=
/chemin_fichier/DB2JccConfiguration.properties com.ibm.db2.clp.db2"
```
Par exemple :

```
export CLPHOME=/shared/db2910_base
export CLASSPATH=$CLASSPATH:$CLPHOME/lib/clp.jar
export CLPPROPERTIESFILE=/wasv8config/clp.properties
alias db2="java -Ddb2.jcc.propertiesFile=
/wasv8config/DB2JccConfiguration.properties com.ibm.db2.clp.db2"
```
- 2. Dans le fichier de propriétés pour l'interpréteur de commandes, définissez les noms d'alias pouvant être utilisés pour la connexion au serveur DB2 for z/OS. Une définition de nom d'alias peut contenir les entités suivantes :
	- v Une URL qui spécifie le nom de domaine ou l'adresse IP du serveur de base de données, le port sur lequel écoute le serveur et le nom d'emplacement DB2 défini pendant l'installation. L'URL peut avoir le format *server*:*port*/*database*. Le port est facultatif et le nom d'emplacement DB2 doit être défini en majuscules.
	- v Un ID utilisateur et mot de passe associé pouvant être utilisé pour la connexion au serveur DB2. Cet ID utilisateur doit correspondre à l'ID utilisateur (avec droits SYSADM) que l'administrateur système DB2 utilise pour exécuter le script **createDB2.sh**.

Vous pouvez ajouter les entrées de nom d'alias requis pour le fichier de propriétés à l'aide de la syntaxe suivante :

```
DB2ALIASNAME=URL,user_ID,password
```
Par exemple :

```
DSNXWBD=localhost:9446/DSNXWBD,SYSADM1,SYSPWRD1
```
**Conseil :** Lorsque vous définissez une valeur *DB2ALIASNAME* dans le fichier de propriétés, vérifiez que les informations de connexion correctes sont spécifiées pour éviter une connexion à la mauvaise base de données et l'écrasement accidentel de son contenu.

3. Configurez le paramètre de sous-système DB2 DBACRVW pour activer les ID utilisateur disposant des droits DBADM sur une base de données pour effectuer les tâches suivantes pour d'autres ID utilisateur : création de vues sur les tables de la base de données, création des alias pour les tableset création des tables de requêtes matérialisées. Vous pouvez utiliser la liste Commande d'installation (CLIST) pour accéder au panneau ISPF DSNTIPP et mettre à jour la zone DBADM CREATE AUTH pour définir DB2 ZPARM DBACRVW=YES.

Utilisez le script **createDB2.sh** pour exécuter l'instruction SQL afin de créer les objets de base de données pour une base de données spécifiée, ou pour consolider les instructions SQL dans deux fichiers .sql que vous pouvez exécuter ultérieurement à l'aide d'autres outils de base de données.

# **Tâches associées**:

«Création d'objets de base de données DB2 for z/OS à l'aide du script createDB2.sh»

Après avoir créé les scripts de base de données pour les composants IBM Business Process Manager, vous pouvez exécuter le script **createDB2.sh** pour créer une ou plusieurs bases de données dans le sous-système DB2 for z/OS et remplir chaque base de données avec des objets.

[«Création d'objets de base de données DB2 for z/OS à l'aide de l'interpréteur de commandes DB2», à la](#page-2168-0) [page 2161](#page-2168-0)

Lorsque vous exécutez le script **createDB2.sh**, vous pouvez choisir d'exécuter le code SQL immédiatement afin de créer les objets de base de données pour la base de données spécifiée ou contourner l'exécution des scripts SQL en vue de les exécuter ultérieurement. Si vous ignorez l'exécution du code SQL, le script **createDB2.sh** consolide les instructions SQL dans deux fichiers (z\_schema.sql et z schemaProc.sql) que vous pouvez exécuter ultérieurement à l'aide de l'interpréteur de commandes DB2.

*Création d'objets de base de données DB2 for z/OS à l'aide du script createDB2.sh :*

Après avoir créé les scripts de base de données pour les composants IBM Business Process Manager, vous pouvez exécuter le script **createDB2.sh** pour créer une ou plusieurs bases de données dans le sous-système DB2 for z/OS et remplir chaque base de données avec des objets.

Vous pouvez également utiliser des outils tels que l'interpréteur de commandes DB2, SPUFI ou DSNTEP2 pour créer et remplir les bases de données.

- v Choisissez la conception et la configuration de base de données DB2 for z/OS, y compris le nombre de bases de données requises pour les composants IBM Business Process Manager. Par exemple, dans un environnement de serveur autonome, vous pouvez décider de réunir toutes les bases de données de composants dans une seule base de données DB2 for z/OS.
- v Choisissez une convention de dénomination pour les objets DB2 for z/OS, tels que bases de données, groupes de stockage, noms de catalogue VSAM (VCAT), les préfixes de schéma, les pools de mémoire tampon, ainsi que les ID de sécurité.
- v Créez les pools de mémoire tampon. Pour plus d'informations, voir Exemple de commandes DB2 et SQL.
- v Exécutez l'outil de conception de base de données (**DbDesignGenerator**) pour générer les scripts de base de données qui peuvent être utilisés pour créer les objets de base de données pour les composants IBM Business Process Manager. Configurez votre configuration de base de données afin que l'outil de conception de base de données crée un répertoire de sortie unique pour chaque base de données à créer, et génère tous les scripts de base de données concernés, y compris le script **createDB2.sh**, nécessaire à la création de la base de données, dans ce répertoire.
- v Utilisez FTP pour transférer les scripts de base de données, y compris le script **createDB2.sh**, dans le système z/OS qui contient l'installation DB2 for z/OS. Transférez le script **createDB2.sh** sous la forme

d'un fichier texte ASCIIet transférez les fichiers de schéma de base de données en mode binaire. Vérifiez également que vous pouvez conserver la même structure de répertoire lorsque vous transférez les fichiers.

- v Accordez les droits d'exécution au script **createDB2.sh**.
- Créez ou étendez le profil.
- v Configurez l'interpréteur de commandes DB2.

Le nombre de bases de données que vous créez pour votre installation IBM Business Process Manager peut dépendre de votre topologie et de la manière dont vous souhaitez distribuer vos objets de base de données dans le sous-système DB2 for z/OS. Si les scripts de base de données sont regroupés de la manière appropriée dans les répertoires de sortie indiqués lorsque vous avez exécuté l'outil de conception de base de données, vous pouvez exécuter le script **createDB2.sh** une fois pour chaque instance d'une base de données à créer. Par exemple :

- v Pour créer une base de données unique, vous pouvez exécuter **createDB2.sh** une seule fois à partir d'un répertoire qui contient tous les scripts de base de données qui ont été générés pour tous les composants IBM Business Process Manager.
- v Pour créer plusieurs bases de données au niveau de la cellule et aux niveaux du cluster, vous pouvez exécuter **createDB2.sh** une fois à partir de chaque répertoire qui contient les scripts de base de données requises pour créer les objets de base de données pour la cellule et les clusters.

**Important :** Il est prévu que l'administrateur système DB2 for z/OS exécute le script **createDB2.sh** avec un ID utilisateur disposant des droits d'accès SYSADM pour créer les bases de données et les groupes de stockage. Ensuite, l'administrateur système peut accorder les droits d'accès DBADM pour les bases de données IBM Business Process Manager à l'administrateur WebSphere.

Procédez comme suit pour chaque base de données à créer :

1. Dans le système z/OS qui contient l'installation DB2, accédez au shell de commande UNIX System Services, puis accédez au répertoire dans lequel vous avez transféré les scripts de base de données pour les objets de base de données à créer. Par exemple :

cd /u/work/S4CELLDB

2. Exécutez le script **createDB2.sh** en utilisant la syntaxe suivante :

createDB2.sh -DBAlias *nom\_alias* -DBName *nom\_basededonnées* -DBSto *nom\_groupe\_stockage* -DBCreate -DBVCat *catalogue\_volume* -DBUser *ID\_utilisateur\_BD* -RunSQL

où :

### **-DBAlias**

Indique un nom d'alias, qui mappe vers l'URL de serveur DB2, l'ID utilisateur, le mot de passe et tout élément utilisé pour la connexion à DB2. Si vous n'indiquez pas ce paramètre, lorsque vous exécutez le script **createDB2.sh** vous êtes invité à entrer une valeur.

#### **-DBName**

Indique le nom de la base de données à créer.

#### **-DBSto**

Indique le nom du groupe de stockage pour les volumes qui contiennent les ensembles de données dans lesquels les tables et les index sont stockés.

### **-DBCreate**

Crée la base de données.

#### **-DBVCat**

Indique le nom du catalogue VSAM (Virtual Storage Access Method)DB2 qui enregistre des informations sur les ensembles de données.

<span id="page-2168-0"></span>**-DBUser**

Indique l'ID utilisateur de l'administrateur WebSphere qui dispose des droits d'administration pour la base de données IBM Business Process Manager créée.

**-RunSQL**

Exécute les instructions SQL qui créent les objets de base de données.

Par exemple :

createDB2.sh -DBAlias DSNXWBD -DBName S4CELLDB -DBSto S4DBSTO -DBCreate -DBVCat DSNV10PP -DBUser S4ADMIN -RunSQL

Pour des informations sur les paramètres disponibles pour le script **createDB2.sh** et un exemple de syntaxe, voir Script createDB2.sh.

3. Prenez connaissance des messages affichés dans la console, en vérifiant qu'aucun message d'erreur n'apparaît.

**Conseil :** La première fois que vous exécutez **createDB2.sh** pour créer la base de données, vous voyez quelques messages car le script essaie d'abord de supprimer la base de données, qui n'existe pas encore à ce stade. Ces messages peuvent être ignoréset les appels suivants de **createDB2.sh** pour la même base de données ne généreront pas de message.

Lorsque l'exécution du script est terminée, vous pouvez également consulter le fichier z output.txt, qui fournit une trace de contrôle des opérations terminées et messages d'état. Ce fichier est stocké dans le répertoire à partir duquel vous avez exécuté le script **createDB2.sh**.

Chaque base de données est créée et renseignée avec les objets de base de données requis.

### **Tâches associées**:

[«Configuration de l'interpréteur de commandes DB2», à la page 2158](#page-2165-0)

Avant d'exécuter le script **createDB2.sh**, vous devez configurer l'interpréteur de commandes DB2 en définissant un ensemble de variables d'environnement et un alias de commande **db2**. Vous devez également définir les noms d'alias pouvant être utilisés pour la connexion au serveur DB2 for z/OS.

[«Création de fichiers de conception de base de données et de scripts de base de données \(Solaris](#page-2083-0) [autonome\)», à la page 2076](#page-2083-0)

Vous pouvez définir la conception de votre configuration de base de données à l'aide de l'outil de conception de base de données. La conception peut concerner un composant spécifique ou une configuration de base de données de niveau entreprise prenant en charge la fonctionnalité complète d'IBM Business Process Manager.

*Création d'objets de base de données DB2 for z/OS à l'aide de l'interpréteur de commandes DB2 :*

Lorsque vous exécutez le script **createDB2.sh**, vous pouvez choisir d'exécuter le code SQL immédiatement afin de créer les objets de base de données pour la base de données spécifiée ou contourner l'exécution des scripts SQL en vue de les exécuter ultérieurement. Si vous ignorez l'exécution du code SQL, le script **createDB2.sh** consolide les instructions SQL dans deux fichiers (z\_schema.sql et z\_schemaProc.sql) que vous pouvez exécuter ultérieurement à l'aide de l'interpréteur de commandes DB2.

Vous pouvez également exécuter ces fichiers .sql à l'aide d'un autre outil de base de données de votre choix, tel que SPUFI ou DSNTEP2.

- v Choisissez la conception et la configuration de base de données DB2 for z/OS, y compris le nombre de bases de données requises pour les composants IBM Business Process Manager. Par exemple, dans un environnement de serveur autonome, vous pouvez décider de réunir toutes les bases de données de composants dans une seule base de données DB2 for z/OS.
- Choisissez une convention de dénomination pour les objets DB2 for z/OS, tels que bases de données, groupes de stockage, noms de catalogue VSAM (VCAT), les préfixes de schéma, les pools de mémoire tampon, ainsi que les ID de sécurité.
- v Créez les pools de mémoire tampon. Pour plus d'informations, voir Exemple de commandes DB2 et SQL.
- v Exécutez l'outil de conception de base de données (**DbDesignGenerator**) pour générer les scripts de base de données qui peuvent être utilisés pour créer les objets de base de données pour les composants IBM Business Process Manager. Définissez votre configuration de base de données afin que l'outil de conception de base de données crée un répertoire de sortie unique pour chaque base de données à créer et génère tous les scripts de base de données appropriés, y compris le script **createDB2.sh** requis pour créer la base de données, dans ce répertoire.
- v Utilisez FTP pour transférer les scripts de base de données, y compris le script **createDB2.sh**, dans le système z/OS qui contient l'installation DB2 for z/OS. Transférez le script **createDB2.sh** sous la forme d'un fichier texte ASCIIet transférez les fichiers de schéma de base de données en mode binaire. Vérifiez également que vous pouvez conserver la même structure de répertoire lorsque vous transférez les fichiers.
- v Accordez les droits d'exécution au script **createDB2.sh**.
- v Créez ou étendez le profil.
- v Configurez l'interpréteur de commandes DB2.

Si les scripts de base de données sont regroupés de la manière appropriée dans les répertoires de sortie indiqués lorsque vous avez exécuté l'outil de conception de base de données, vous pouvez exécuter le script **createDB2.sh** une fois pour chaque instance d'une base de données à créer.

**Important :** Il est prévu que l'administrateur système DB2 for z/OS exécute le script **createDB2.sh** avec un ID utilisateur disposant des droits d'accès SYSADM pour créer les bases de données et les groupes de stockage. Ensuite, l'administrateur système peut accorder les droits d'accès DBADM pour les bases de données IBM Business Process Manager à l'administrateur WebSphere.

Procédez comme suit pour chaque base de données à créer :

- 1. Dans le système z/OS qui contient l'installation DB2, accédez au shell de commande UNIX System Services, puis accédez au répertoire dans lequel vous avez transféré les scripts de base de données pour les objets de base de données à créer. Par exemple : cd /u/work/S4CELLDB
- 2. Exécutez le script **createDB2.sh** en utilisant la syntaxe suivante :

createDB2.sh -DBAlias *nom\_alias* -DBName *nom\_basededonnées* -DBSto *nom\_groupe\_stockage* -DBCreate -DBVCat *catalogue\_volume* -DBUser *ID\_utilisateur\_BD*

où :

# **-DBAlias**

Indique un nom d'alias, qui mappe vers l'URL de serveur DB2, l'ID utilisateur, le mot de passe et tout élément utilisé pour la connexion à DB2. Si vous n'indiquez pas ce paramètre, lorsque vous exécutez le script **createDB2.sh** vous êtes invité à entrer une valeur.

### **-DBName**

Indique le nom de la base de données à créer.

### **-DBSto**

Indique le nom du groupe de stockage pour les volumes qui contiennent les ensembles de données dans lesquels les tables et les index sont stockés.

### **-DBCreate**

Crée la base de données.

# **-DBVCat**

Indique le nom du catalogue VSAM (Virtual Storage Access Method)DB2 qui enregistre des informations sur les ensembles de données.

**-DBUser**

Indique l'ID utilisateur de l'administrateur WebSphere qui dispose des droits d'administration pour la base de données IBM Business Process Manager créée.

**Conseil :** En omettant le paramètre **-RunSQL**, vous ignorez l'exécution des instructions SQL qui créent les objets de base de données et vous consolidez les instructions dans deux fichiers .sql.

Par exemple :

createDB2.sh -DBAlias DSNXWBD -DBName S4CELLDB -DBSto S4DBSTO -DBCreate -DBVCat DSNV10PP -DBUser S4ADMIN

Pour des informations sur les paramètres disponibles pour le script **createDB2.sh** et un exemple de syntaxe, voir Script createDB2.sh.

Les fichiers z\_schema.sql et z\_schemaProc.sql qui contiennent les instructions SQL consolidées sont générés dans le répertoire à partir duquel vous avez exécuté le script **createDB2.sh**. Le fichier z schemaProc.sql contient des instructions SQL pour les procédures stockées et est généré en plus de z\_schema.sql, car les procédures stockées nécessitent un «arrobase» (@) comme caractère de fin d'instruction lors de l'exécution de l'interpréteur de commandes.

3. Exécutez l'interpréteur de commandes DB2 en mode de traitement par lots pour exécuter les commandes SQL dans le fichier z\_schema.sql :

db2 -f /*createDB2.sh\_path*/z\_schema.sql

Par exemple :

db2 -f /u/work/S4CELLDB/z\_schema.sql L'interpréteur de commandes lit les données du fichier et traite les commandes du fichier en ordre séquentiel.

4. Exécutez de nouveau l'interpréteur de commandes DB2 pour exécuter les commandes SQL dans le fichier z\_schemaProc.sql et utilisez en outre le paramètre **-td** pour définir @ en tant que caractère de fin d'instruction :

db2 -td@ -f /*createDB2.sh\_path*/z\_schemaProc.sql Par exemple : db2 -td@ -f /u/work/S4CELLDB/z\_schemaProc.sql

Chaque base de données est créée et renseignée avec les objets de base de données requis.

# **Tâches associées**:

[«Configuration de l'interpréteur de commandes DB2», à la page 2158](#page-2165-0)

Avant d'exécuter le script **createDB2.sh**, vous devez configurer l'interpréteur de commandes DB2 en définissant un ensemble de variables d'environnement et un alias de commande **db2**. Vous devez également définir les noms d'alias pouvant être utilisés pour la connexion au serveur DB2 for z/OS.

[«Création de fichiers de conception de base de données et de scripts de base de données \(Solaris](#page-2083-0) [autonome\)», à la page 2076](#page-2083-0)

Vous pouvez définir la conception de votre configuration de base de données à l'aide de l'outil de conception de base de données. La conception peut concerner un composant spécifique ou une configuration de base de données de niveau entreprise prenant en charge la fonctionnalité complète d'IBM Business Process Manager.

*Création d'objets de base de données DB2 for z/OS à l'aide de SPUFI ou DSNTEP2 :*

Vous pouvez utiliser des outils tels que SPUFI ou DSNTEP2 pour exécuter les scripts de base de données utilisés pour créer les objets de base de données DB2 for z/OS pour votre configuration.

v Choisissez la conception et la configuration de base de données DB2 for z/OS, y compris le nombre de bases de données requises pour les composants IBM Business Process Manager. Par exemple, dans un environnement de serveur autonome, vous pouvez décider de réunir toutes les bases de données de composants dans une seule base de données DB2 for z/OS.

- v Choisissez une convention de dénomination pour les objets DB2 for z/OS, tels que bases de données, groupes de stockage, noms de catalogue VSAM (VCAT), les préfixes de schéma, les pools de mémoire tampon, ainsi que les ID de sécurité.
- v Créez les pools de mémoire tampon. Pour plus d'informations, voir Exemple de commandes DB2 et SQL.
- v Exécutez l'outil de conception de base de données (**DbDesignGenerator**) pour générer les scripts de base de données qui peuvent être utilisés pour créer les objets de base de données pour les composants IBM Business Process Manager. Définissez votre configuration de base de données afin que l'outil de conception de base de données crée un répertoire de sortie unique pour chaque base de données à créer et génère tous les scripts de base de données appropriés requis pour créer la base de données, dans ce répertoire.

**Conseil :** Les scripts générés que vous utilisez pour créer les objets de base de données peuvent être au format ASCII ou EBCDIC. En général, les fichiers .sql générés sont au format ASCII et les fichiers .ddl sont au format EBCDIC.

- v Utilisez FTP pour transférer les scripts de base de données dans le système z/OS qui contient l'installation DB2 for z/OS.
- v Créez ou étendez le profil.

Vous pouvez créer les objets de base de données à l'aide de l'outil de votre choix. Par exemple :

**SPUFI** Utilitaire qui exécute des scripts SQL dans z/OS. SPUFI utilise l'entrée EBCDIC.

### **DSNTEP2**

Exemple de programme SQL dynamique fourni avec le produit DB2 for z/OS.

1. Affectez les droits d'accès en lecture aux scripts SQL, par exemple :

chmod 644 createTable\_AppScheduler.sql

2. Si l'outil que vous envisagez d'utiliser pour afficher, éditer et exécuter les scripts requiert que ces derniers soient au format EBCDIC, plutôt qu'au format ASCII, utilisez la commande **iconv** pour convertir les fichiers en EBCDIC. Par exemple :

iconv –t IBM-1047 –f ISO8859-1 createTable\_AppScheduler.sql > createTable\_AppScheduler\_EBCDIC.sql

**Important :** Après la conversion d'ASCII en EBCDIC, vérifiez qu'aucune instruction SQL ne compte plus de 71 caractères. Les lignes d'une longueur supérieure seront tronquées et des instructions non valides seront créées lors de la copie dans des jeu de données MVS de longueur fixe.

**Conseil :** Si vous avez converti les fichiers ASCII au format EBCDIC, mais que vous devez les exécuter au format ASCII, vous pouvez également les reconvertir en ASCII à l'aide de la commande **iconv**. Par exemple :

iconv -t ISO8859-1 -f IBM-1047 createTable\_AppScheduler\_EBCDIC.sql > createTable\_AppScheduler.sql

3. Editez les valeurs présentes dans les fichiers createDatabase.sql et dropDatabase.sql en fonction de vos besoins. Les variables symboliques suivantes doivent être mises à jour :

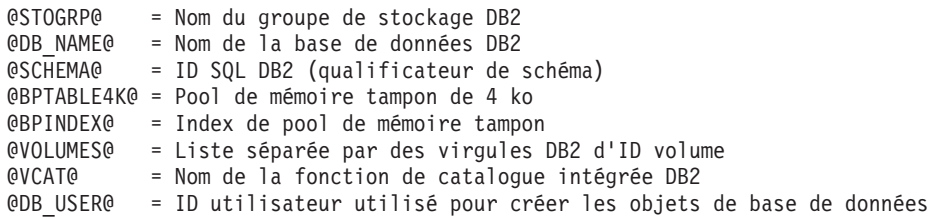

4. Pour créer créer des objets de base de données en dehors de l'environnement UNIX z/OS en utilisant SPUFI ou DSNTEP2, copiez les scripts de base de données personnalisés depuis UNIX z/OS vers un ensemble de données partitionnées.

5. Exécutez les scripts personnalisés à l'aide de l'outil de votre choix.

**Conseil :** Si vous avez lancé précédemment le script **createDB2.sh** et choisi d'ignorer l'exécution des scripts SQL, vous pouvez également exécuter les fichiers SQL consolidés (z\_schema.sql et z\_schemaProc.sql), qui ont été générés.

6. Vérifiez que les tables de base de données ont été créées sans erreurs en vérifiant la sortie.

# **Tâches associées**:

[«Création de fichiers de conception de base de données et de scripts de base de données \(Solaris](#page-2083-0) [autonome\)», à la page 2076](#page-2083-0)

Vous pouvez définir la conception de votre configuration de base de données à l'aide de l'outil de conception de base de données. La conception peut concerner un composant spécifique ou une configuration de base de données de niveau entreprise prenant en charge la fonctionnalité complète d'IBM Business Process Manager.

[«Création d'objets de base de données DB2 for z/OS à l'aide de l'interpréteur de commandes DB2», à la](#page-2168-0) [page 2161](#page-2168-0)

Lorsque vous exécutez le script **createDB2.sh**, vous pouvez choisir d'exécuter le code SQL immédiatement afin de créer les objets de base de données pour la base de données spécifiée ou contourner l'exécution des scripts SQL en vue de les exécuter ultérieurement. Si vous ignorez l'exécution du code SQL, le script **createDB2.sh** consolide les instructions SQL dans deux fichiers (z\_schema.sql et z schemaProc.sql) que vous pouvez exécuter ultérieurement à l'aide de l'interpréteur de commandes DB2.

# *Création des magasins de données du moteur de messagerie :*

Si les magasins de données de moteur de messagerie n'ont pas déjà été créés, utilisez l'outil de conception de base de données pour générer les scripts de base de données que l'administrateur de base de données va utiliser pour créer les tables du magasin de données de moteur de messagerie.

Vous devez créer et compléter une source de données du moteur de messagerie pour chacun des composants suivants que vous configurez :

- v Bus système Service Component Architecture
- v Bus d'application Service Component Architecture
- Process Server
- Performance Data Warehouse
- Business Process Choreographer
- Infrastructure CEI (Common Event Infrastructure)

Vous pouvez créer tous les objets de base de données dans une ou plusieurs bases de données dans le sous-système DB2 for z/OS. Prenons en considération les éléments suivants :

- v Tous les moteurs de messagerie utilisent les mêmes noms de tables. Par conséquent, les tables pour chaque moteur de messagerie nécessitent un qualificateur de schéma unique.
- v Lorsque vous utilisez l'outil de conception de base de données pour définir la configuration de base de données pour chaque moteur de messagerie, vous pouvez spécifier un préfixe pour les noms d'espace table :
	- Si vous envisagez d'utiliser une base de données unique pour tous les moteurs de messagerie, indiquez un préfixe d'espace table unique pour chaque moteur de messagerie pour que son nom de l'espace table soit unique dans la base de données.
	- Si vous avez l'intention d'utiliser une base de données distincte pour chaque moteur de messagerie, les préfixes d'espace table que vous spécifiez pour les moteurs de messagerie peuvent être identiques ou uniques.
- 1. Pour chaque moteur de messagerie, effectuez les étapes suivantes pour générer les scripts de base de données requis :
- a. Exécutez l'outil de conception de base de données (**DbDesignGenerator**) à partir du répertoire *racine\_installation*/util/dbUtils.
- b. Sélectionnez l'option **(2)Create a database design for a single component**, puis sélectionnez l'option appropriée pour le moteur de messagerie.
- c. Complétez les invites restantes dans l'outil pour définir la configuration de la base de données et générer les scripts.

**Conseil :** Sinon, pour exécuter l'outil de conception de base de données plusieurs fois pour générer les scripts pour chacun des moteurs de messagerie, vous pouvez exécuter l'outil une fois à l'aide de l'option **(1)Create a database design for Standalone profile or Deployment Environment**. Avec cette option, vous pouvez définir la configuration de la base de données et générer des scripts de base de données pour les composants suivants via l'outil : base de données commune, Business Process Choreographer, Performance Data Warehouse, Process Server, Business Space et les six moteurs de messagerie.

2. Exécutez les scripts DDL générés à l'aide de l'outil de votre choix.

Les magasins de données du moteur de messagerie sont créés.

### **Tâches associées**:

[«Création de fichiers de conception de base de données et de scripts de base de données pour un](#page-2090-0) [composant spécifique à l'aide de DB2 for z/OS dans un environnement autonome», à la page 2083](#page-2090-0) Vous pouvez utiliser un outil de conception de base de données pour générer un fichier de conception, et éventuellement des scripts de base de données, pour les tables de base de données requises par certains composants IBM Business Process Manager.

[«Création de fichiers de conception de base de données et de scripts de base de données pour les profils](#page-2083-0) [autonomes avec DB2 for z/OS», à la page 2076](#page-2083-0)

L'outil de conception de base de données permet de générer un fichier de conception utilisé lors de la création d'un profil autonome. L'outil de conception de base de données génère également des scripts de base de données que vous pouvez utiliser pour créer vos tables de base de données.

*Attribution de droits sur la table à l'ID utilisateur de l'alias d'authentification JCA :*

Si le nom du schéma que vous utilisez n'est pas le même que l'ID utilisateur alias d'authentification JCA, vous devez accorder un sous-ensemble de privilèges DB2 for z/OS à l'ID utilisateur alias d'authentification JCA.

Les scripts de base de données pour le bus d'intégration de services (SIB) contient déjà des commande GRANT commentées que vous pouvez utiliser comme base pour accorder un accès aux tables SIB. Toutefois, les autres composants d'IBM Business Process Manager ne fournissent pas d'instruction GRANT.

Utilisez un nom de schéma différent de celui de l'alias d'authentification JCA pour éviter que l'ID utilisateur alias n'ait le droit de supprimer des tables. (Le droit de supprimer des tables est accordé implicitement au créateur qui est en l'occurrence le schéma.) Notez que cela n'a pas de sens d'accorder un privilège comme DBADM à un ID utilisateur alias d'authentification JCA parce que DBADM a également la capacité de supprimer des tables.

Pour permettre à IBM Business Process Manager de fonctionner tout en refusant à l'ID utilisateur alias d'avoir la capacité DROP (SUPPRIMER), créez certaines instructions GRANT en copiant les scripts de base de données et en les éditant pour générer des commandes GRANT à partir de commandes CREATE. Vous pouvez créer des commandes GRANT, telles que celle illustrée dans l'exemple suivant :

GRANT ALL PRIVILEGES ON TABLE *cellule*.*nom\_table* TO *userid/sqlid*

Où *userid/sqlid* est l'ID utilisateur alias d'authentification JCA.

**Remarque :** En règle générale, le créateur d'un objet de base de données dispose d'un droit d'utilisation implicite de l'objet sans que des droits GRANT supplémentaires soient nécessaires. Cependant, pour DB2 for z/OS version 10, des droits GRANT supplémentaires peuvent être requis pour les vues car l'accès aux vues n'est pas accordé implicitement au créateur.

# *Chargement de la base de données avec les informations système dans un environnement autonome :*

Si vous avez créé un profil autonome et retardé la création des tables de base de données, vous devez exécuter la commande **bootstrapProcessServerData** avant d'essayer de démarrer ou d'utiliser Process Server ou Process Center.

**Important :** Avant d'exécuter la commande bootstrap, assurez-vous d'avoir appliqué le correctif temporaire obligatoire JR44669. Pour plus d'informations, voir [Correctif temporaire obligatoire pour](http://www-01.ibm.com/support/docview.wss?uid=swg21617131) [APAR JR44669.](http://www-01.ibm.com/support/docview.wss?uid=swg21617131) Pour télécharger le correctif, voir [Correctifs temporaires obligatoires pour IBM Business](http://www-01.ibm.com/support/docview.wss?uid=swg24033778) [Process Manager.](http://www-01.ibm.com/support/docview.wss?uid=swg24033778)

Lorsque vous exécutez la commande **bootstrapProcessServerData**, les données de configuration des applications BPM sont chargées dans la base de données Process Server. Ces données sont nécessaires pour que les applications BPM fonctionnent correctement.

**Remarque :** Cette commande s'exécute automatiquement quand vous créez un profil autonome et que vous décidez de créer la base de données au cours de la création ou de l'extension de profil. Si vous créez un profil autonome et que vous différez la configuration des tables de base de données, vous devez exécuter la commande bootstrap après avoir créé la base de données et ses tables et avant de démarrer le serveur pour la première fois.

Exécutez l'utilitaire d'amorçage en ligne de commande. L'utilitaire d'amorçage se trouve dans le répertoire du profil autonome. Exemple :

*racine\_installation*/profiles/ProcCtr01/bin

Pour exécuter l'utilitaire d'amorçage, entrez la commande suivante :

# v **bootstrapProcessServerData.sh**

Vous avez chargé la base de données avec les informations système avant de démarrer Process Server ou Process Center. Les informations de journal pour l'opération d'amorçage sont sauvegardées dans le répertoire *RACINE\_INSTALLATION\_UTILISATEUR*/logs/ dans un fichier appelé bootstrapProcessServerData.*horodatage*.log. La console affiche un sous-ensemble des informations journalisées.

Données d'amorçage présentes sur le serveur du profil autonome par défaut : bootstrapProcessServerData

*Définition du nom de schéma approprié pour les moteurs de messagerie :*

Pour que les moteurs de messagerie SIB (bus d'intégration de services) puissent accéder aux tables DB2 for z/OS appropriées, le nom de schéma correct doit être défini pour ceux-ci. Vous pouvez utiliser la console d'administration pour modifier les noms de schéma.

Démarrez le serveur.

- 1. Ouvrez une session sur la console d'administration.
- 2. Accédez à **Intégration de services** > **Bus**.
- 3. Pour chaque moteur de messagerie :
	- a. Sélectionnez **Moteurs de messagerie**, puis cliquez sur le nom qui est affiché.
	- b. Cliquez sur **Emplacement de stockage des messages**.
- c. Remplacez la valeur de **Nom du schéma** par le nom utilisé lors de la création des tables DB2 for z/OS pour ce moteur de messagerie.
- d. Cliquez sur **Appliquer**.
- e. Enregistrez les modifications que vous avez apportées à la configuration.
- 4. Vérifiez que les moteurs de messagerie peuvent être démarrés.
	- a. Fermez la session sur la console d'administration.
	- b. Arrêtez le serveur, puis redémarrez-le.
	- c. Recherchez dans la sortie du journal serveur les messages indiquant un démarrage réussi du moteur de messagerie SIB. Par exemple : BBOO0222I: "BusName" CWSID0016I: Messaging engine *MessagingEngineName* is in state Started.

*Configuration d'un environnement autonome avec un serveur de base de données Oracle sous Solaris :*

Vous pouvez configurer un environnement autonome pour IBM Business Process Manager à l'aide d'un serveur de base de données Oracle.

# *Configuration des bases de données Oracle :*

Vous pouvez, l'administrateur de base de données (DBA) ou vous, configurer la base de données Process Server, la base de données Performance Data Warehouse et la base de données commune avant, après ou pendant la création ou l'extension d'un profil.

Vous pouvez utiliser une instance unique d'Oracle pour configurer BPM. L'instance Oracle doit exister et être accessible. Consultez la documentation Oracle pour créer une instance Oracle. Si vous faites appel à une instance Oracle unique, veillez à utiliser des ID utilisateur différents pour les trois bases de données BPM.

Vous disposez des options suivantes pour la création et la configuration des bases de données :

- v Vous (ou votre administrateur de base de données) créez les bases de données à l'avance et l'outil de gestion de profil les configure pour vous lors de la création ou l'extension de profil.
- v Vous (ou votre administrateur de base de données) créez un fichier de conception de base de données à l'aide de l'outil de conception de base de données et vous transmettez ce fichier à l'outil de gestion de profil ou à l'utilitaire de ligne de commande **manageprofiles** lors de la création ou l'extension de profil.
- v Vous différez la configuration de base de données, et vous (ou votre administrateur de base de données) créez ultérieurement les bases de données et les tables de base de données requises en exécutant les scripts générés lors de la création ou de l'extension de profil.

# *Création de fichiers de conception de base de données pour Oracle :*

Vous pouvez définir la conception de votre configuration de base de données à l'aide de l'outil de conception de base de données. La conception peut concerner un composant spécifique ou une configuration de base de données de niveau entreprise prenant en charge la fonctionnalité complète d'IBM Business Process Manager.

### *Création de fichiers de conception de base de données pour les profils autonomes avec Oracle :*

Vous pouvez utiliser l'outil de conception de base de données pour générer un fichier de conception permettant de configurer vos bases de données lors de la création d'un profil autonome. L'outil de conception de base de données génère des scripts de base de données que vous pouvez utiliser pour créer vos tables de base de données.

Vérifiez que vous avez installé IBM Business Process Manager. L'outil de conception de base de données est disponible uniquement à partir des fichiers binaires d'installation.

Avant d'exécuter l'outil de conception de base de données, préparez les informations suivantes :

- v Informations sur la configuration de base de données que vous concevez. Il peut exister un document qui décrit l'objectif principal de la configuration de base de données, fourni par l'administrateur de base de données ou l'architecte de solution. Il peut également exister une description des paramètres requis et des propriétés. Ces informations doivent inclure :
	- L'emplacement des tables de base de données.
	- L'emplacement du pilote JDBC sur le système sur lequel le profil de serveur sera créé.
	- L'ID utilisateur et le mot de passe pour l'authentification auprès de la base de données.
- v Informations sur le mode d'installation d'IBM Business Process Manager et de ses composants, sur le logiciel de base de données utilisé et les propriétés requises par ce type de base de données.
- v Description des profils que vous envisagez de créer, plus particulièrement la relation fonctionnelle entre les types de profil et les bases de données.
- v Informations sur le modèle de topologie à implémenter et description de l'intégration de la conception de base de données dans le modèle que vous envisagez d'utiliser.

Vous pouvez exécuter l'outil de conception de base de données en mode interactif pour définir les valeurs de configuration de votre base de données, et enregistrer ces valeurs dans un nouveau fichier de conception de base de données ou un fichier existant. Vous pouvez éventuellement générer des scripts de base de données pouvant être utilisés pour créer des objets de base de données pour votre type de base de données. Lorsque vous exécutez l'outil, les options disponibles changent en fonction de l'environnement et du type de base de données en cours de configuration.

Vous pouvez également exécuter l'outil de conception de base de données avec les paramètres de ligne de commande afin de modifier ou valider un fichier de conception de base de données existant, ou générer des scripts de base de données pour la configuration définie dans un fichier de conception de base de données existant. La commande **DbDesignGenerator** dispose des paramètres de ligne de commande suivants :

```
-? , -help
  permet d'afficher les informations d'aide.
-e nom_fichier_conception_base_de_données
   permet d'éditer le fichier de conception de base de données spécifié (par ex. *.dbDesign,
   *.properties).
-v fichier conception base de données | répertoire sortie scripts base de données
   lorsqu'un fichier fichier conception base de données est fourni, la validation s'effectue
sur ce fichier d'après les spécifications de la base de données.
Lorsqu'un répertoire sortie scripts base de données est indiqué, les scripts de la base de données
dans le répertoire spécifié sont validés. A l'heure actuelle, seuls les
scripts générés à partir du générateur DDL peuvent être validés.
-g fichier_conception_base_de_données [-d répertoire_sortie]
[fichier_2_conception_base_de_données] [-d répertoire_sortie_2] ...
[fichier N conception base de données] [-d répertoire sortie N]
   permet de générer les scripts de base de données à partir des fichiers de conception
  spécifiés en mode de traitement par lots.
Les scripts générés sont placés dans les répertoires de sortie correspondants
ou aux emplacements par défaut si les répertoires de sortie sont absents.
```
**Restriction :** L'outil de conception de base de données ne prend pas en charge l'infrastructure d'événement commune (CEI).

**Restriction :** Si vous souhaitez utiliser une autre base de données Business Space lorsque vous exécutez l'outil de conception de base de données, vous ne pouvez pas utiliser BSPACE comme nom de base de données. Si le nom de la base de données doit être BSPACE, vous pouvez effectuer les opérations suivantes :

1. Exécutez l'outil de conception de base de données comme décrit dans la procédure et acceptez le nom de base de données par défaut sélectionné pour Business Space.

**Remarque :** Exécutez la procédure de création de fichier de conception de base de données, mais ne générez pas les scripts de base de données lorsque vous y êtes invité.

- 2. Editez le fichier de conception de la base de données qui est généré, et mettez à jour le nom de la base de données pour Business Space dans la section **[begin] = BSpace : WBI\_BSPACE**, modifiez la valeur **NomBasededonnées** sur **BSPACE**.
- 3. Sauvegardez le fichier de conception de la base de données.
- 4. Exécutez l'outil de conception de base de données à nouveau avec l'option permettant de générer des scripts de base de données à partir d'une conception de base de données. Utilisez ensuite le fichier de conception de base de données mis à jour afin de fournir l'entrée pour les scripts de base de données.

Si vous utilisez un fichier de conception de base de données qui indique BSPACE en base de données Business Space, lorsque vous créez un environnement de déploiement ou un profil autonome à l'aide de ce fichier de conception de base de données, vous devez modifier manuellement le nom de la base de données Business Space en BSPACE dans l'assistant d'environnement de déploiement ou dans l'outil de gestion des profils.

1. Exécutez la commande **DbDesignGenerator.sh** à partir du répertoire *racine\_installation*/util/ dbUtils. Exemple :

### **/opt/IBM/WebSphere/AppServer/util/dbUtils> DbDesignGenerator.sh**

**Conseil :** Si le message The system cannot find the specified path. (Impossible pour le système de trouver le chemin d'accès indiqué) s'affiche, le nom de chemin entré peut être incorrect. Entrez de nouveau le chemin d'accès.

Lorsque le lancement de l'outil de conception de base de données aboutit, les informations suivantes peuvent s'afficher :

[info] running DbDesignGenerator in interactive mode...

[info] Enter 'q' to quit without saving; '-' for back to previous menu; '?' for help at any time. [info] To accept the given default values, simply press the 'Enter' key.

[info] Please pick one of the following [design option(s)] :

(1)Create a database design for Standalone profile or Deployment Environment (2)Create a database design for a single component (3)Edit an existing database design (4)Generate database scripts from a database design (5)quitter [q]

Please enter the number for the design option :

2. Pour sélectionner l'option **(1)Create a database design for Standalone profile or Deployment Environment**, entrez le numéro 1 et appuyez sur la touche Entrée.

Vous êtes invité à choisir un modèle de base de données, tel qu'indiqué dans l'exemple suivant :

[info] Please pick one of the following [database pattern(s)] :

(1)bpm.advanced.nd.topology (2)bpm.advanced.standalone (3)bpm.standard.nd (4)bpm.standard.standalone (5)wesb.nd.topology (6)wesb.standalone

3. Pour créer un modèle de conception de base de données pour le profil autonome que vous envisagez de configurer, entrez le numéro de l'option appropriée et appuyez sur la touche Entrée. Sélectionnez les options qui incluent «.standalone.»

Par exemple, pour configurer le pattern de base de données pour un environnement autonome d'IBM Business Process Manager Advanced, entrez le numéro 2 pour sélectionner l'option **(2)bpm.advanced.standalone.topology**, puis appuyez sur Entrée. Vous pouvez voir la liste des composants de base de données que vous pouvez configurer pour l'environnement sélectionné, avec une invite à choisir un composant à configurer, par exemple :

[info] Please edit any database component with status of 'not complete' for required properties. [info] Completed database components can be edited to change existing or defaulted property values. [info] Design the 'master' component first, and then any parent components, since other components may inherit values from them.

[info] Please pick one of the following [database component(s)] :

```
(1)[WBI_CommonDB] WBI_CommonDB : [master] [status = not complete]
(2)[BPC] WBI BPC : [status = not complete]
(3)[BPM_PerformanceDW] BPM_PerformanceDW : [status = not complete]
(4)[BPM_ProcessServer] BPM_ProcessServer : [status = not complete]
(5)[BSpace] WBI_BSPACE : [status = not complete]
(6)[SibME] WBI_BPC_ME : [status = not complete]
(7)[SibME] WBI CEI ME : [status = not complete]
(8) [SubM] WBI_SCA_APP_ME : [status = not complete]<br>(9) [SubM] WBI_SCA_SYS_ME : [status = not complete]
(9)[SibME] WBI<sup>-</sup>SCA<sup>-</sup>SYS<sup>-ME</sup> : [status = not complete]<br>(10)[SibMe] BPM PerformanceDW ME : [status = not com
                  BPM_PerformanceDW_ME : [status = not complete]
(11)[SibMe] BPM_ProcessServer_ME : [status = not complete]
(12)[save and exit]
```
4. Entrez le numéro pour l'option approprié afin de configurer le composant de base de données principal et appuyez sur Entrée. L'indication **[master]** est placée à côté du nom de composant de base de données répertorié en tant que composant principal. Ce composant doit être configuré en premier.

Par exemple, tapez le chiffre 1 pour sélectionner l'option **(1)[WBI\_CommonDB] WBI\_CommonDB : [master] [status = not complete]**, puis appuyez sur Entrée. Vous pouvez voir des informations similaires à l'exemple suivant :

[status] WBI CommonDB is not complete with 1 remaining item(s): [ 1 ] WBI CommonDB.WBI CommonDB : : la clé DbType n'est pas définie.

Edit this database component? (o/n) [valeur par défaut = o] :

5. Pour modifier la configuration de base de données pour le composant, tapez y et appuyez sur Entrée.

Vous êtes invité à indiquer un répertoire de sortie pour les scripts SQL que l'outil de conception de base de données peut générer, et que vous pouvez utiliser pour créer vos objets de base de données. Si vous choisissez de générer les scripts SQL ultérieurement dans cette procédure, les scripts sont automatiquement sauvegardés dans ce répertoire.

Please enter the output directory of the SQL files to be generated for WBI\_CommonDB [default=] :

6. Entrez un répertoire de sortie pour les scripts SQL et appuyez sur Entrée. Vous pouvez spécifier un chemin de répertoire complet, ou un chemin qui est relatif au répertoire en cours à partir duquel l'outil de conception de base de données est exécuté. Si vous n'avez pas encore créé le répertoire dans votre système de fichiers, l'outil de conception de base de données le crée automatiquement lorsque les scripts SQL sont générés. Si le répertoire spécifié existe déjà, vous pouvez choisir d'écraser son contenu ou d'indiquer un autre répertoire.

**Conseil :** La valeur que vous indiquez sera enregistrée en tant que référence dans le fichier de conception de base de données lorsque ce fichier est généré.

Vous êtes invité à sélectionner le type de base de données que vous configurez ; par exemple :

[info] Please pick one of the following [database type(s)] :

(1)DB2-distributed (2)DB2-zOS (3)Oracle (4)SQL Server

7. Entrez 3 pour sélectionner **(3)Oracle**, puis appuyez sur Entrée. Plusieurs invites s'affichent, vous permettant de spécifier les propriétés de base de données. Les invites varient selon le type de base de données.

Par exemple, une fois que vous avez sélectionné ce type de base de données pour la configuration de la base de données commune, plusieurs invites similaires aux suivantes s'affichent :

```
[info] Please enter the values for the properties in the database objects section.
Database name(SID) [default=CMNDB] :
Database User name[default=] :
Database schema [default=] :
System user name(this is required ONLY for creating the database as a part of standalone profile
creation.)[default=] :
System password(this is required ONLY for creating the database as a part of standalone profile
creation.)[default=] :
Database Location(this is required ONLY for creating the database as a part of standalone profile
creation.)[default=] :
```
8. A chaque invite, appuyez sur Entrée pour accepter la valeur par défaut qui s'affiche ou tapez la valeur de votre choix avant d'appuyer sur Entrée.

L'invite de sécurité d'administration (le cas échéant) désigne les nom d'utilisateur et mot de passe pour la console d'administration.

Une fois que vous avez complété la dernière invite associée aux propriétés de la base de données, des informations similaires à l'exemple suivant s'affichent à l'écran :

[info] You have completed database objects section properties needed for database scripts generation.

To skip data source properties, enter 's'; or enter anything else to continue :

9. Pour configurer le composant des propriétés de source de données, entrez une valeur différente de **s** et appuyez sur la touche Entrée. Pour ignorer cette configuration et accepter les valeurs par défaut, entrez **s** et appuyez sur la touche Entrée.

**Conseil :** Si vous planifiez d'utiliser l'outil de conception de base de données afin de générer un fichier de conception de base de données à utiliser en tant qu'entrée pour la création de profil ou la configuration de topologie, vous devez configurer la source de données. Si vous planifiez d'utiliser l'outil de conception de base de données pour générer SQL, cette étape est facultative. Si vous avez choisi de configurer la source de données correspondant au type de base de données sélectionné, vous pouvez afficher la liste des fournisseurs de base de données correspondant à la source de données. Par exemple, vous pouvez afficher les fournisseurs de base de données suivants correspondant au type de base de données **Oracle** :

[info] Please pick one of the following [database provider(s)] :

(1)Oracle JDBC Driver # XA data source # Oracle JDBC Driver (XA)

a. Entrez le numéro approprié pour sélectionner le fournisseur de base de données correspondant à la source de données, puis appuyez sur la touche Entrée. Une fois que vous avez sélectionné ce fournisseur de base de données, plusieurs invites similaires aux suivantes s'affichent à l'écran : [info] Please enter the values for the properties in the data source properties section. Database server host[default=] : Database server port[default=1521] : [info] Please pick one of the following [Oracle driver type(s)] : (1)oci8  $(2)$ thin

Please enter the number for the Oracle driver type(s)? [default=thin] :

```
Data source user name[default=] :
Data source password[default=] :
Oracle JDBC driver path[default=${WAS_INSTALL_ROOT}/jdbcdrivers/Oracle
] :
```
**Remarque :** Le mot de passe est chiffré dans les fichiers de sortie générés.

b. A chaque invite, appuyez sur Entrée pour accepter la valeur par défaut qui s'affiche ou tapez la valeur de votre choix avant d'appuyer sur Entrée. Si vous êtes invité à indiquer si vous souhaitez créer les tables de base de données lors de la configuration, indiquez **false** si vous utilisez le fichier de conception de base de données comme entrée pour créer un profil, car cette option est également disponible dans l'outil de gestion de profil et provoque un conflit. Si vous utilisez la console d'administration pour créer votre environnement de déploiement, vous pouvez décider en fonction de votre choix de création de tables automatique ou non.

Une fois que vous avez complété la dernière invite, des informations similaires à l'exemple suivant s'affichent à l'écran :

[status] WBI CommonDB is complete with 0 remaining item(s):

------------------------------------------------------------------------------------

[info] Please edit any database component with status of 'not complete' for required properties. [info] Completed database components can be edited to change existing or defaulted property values. [info] Design the 'master' component first, and then any parent components, since other components may inherit values from them.

```
[info] Please pick one of the following [database component(s)] :
```

```
(1) [WBI CommonDB] WBI CommonDB : [master] [status = complete]
(2)[BPC] WBI_BPC^-: [status = complete]
(3)[BPM PerformanceDW] BPM PerformanceDW : [status = complete]
(4)[BPM_ProcessServer] BPM_ProcessServer : [status = not complete]
(5)[BSpace] WBI_BSPACE : [status = complete]
(6)[SibME] WBI_BPC_ME : [status = complete]
              WBI<sup>CEIME</sup> : [status = complete]
(8)[SibME] WBI_SCA_APP_ME : [status = complete]
(9)[SibME] WBI_SCA_SYS_ME : [status = complete]
(10)[SibMe] BPM_PerformanceDW_ME : [parent = BPM_PerformanceDW] [status = complete]
(11)[SibMe] BPM_ProcessServer_ME : [parent = BPM_ProcessServer] [status = complete]
(12)[save and exit]
```
Une fois que vous avez fini de configurer le composant de base de données principal, l'outil de conception de base de données propage les valeurs indiquées aux composants restants. Si cette action peut aboutir, ces composants reçoivent la marque **[status = complete]**, tout comme le composant principal. Si cette action ne peut pas aboutir, qu'elle qu'en soit la raison, la mention **[status = not complete]** est conservée.

10. Suivez les étapes précédentes pour configurer les composants de base de données restants qui sont répertoriés avec la mention **[status = not complete]**. Vous pouvez également choisir de reconfigurer tous les composants répertoriés avec la mention **[status = complete]** en tant que résultat de la configuration du composant de basse de données principal.

Si vous avez sélectionné **bpm.advanced.standalone**, vous devez configurer manuellement **BPM\_PerformanceDW**, **BPM\_ProcessServer** et les composants **SibMe** correspondants pour l'authentification de base de données requise.

[info] Please pick one of the following [database component(s)] :

```
(1)[WBI_CommonDB] WBI_CommonDB : [master] [status = complete]
(2)[BPC] WBI BPC : [status = complete]
(3)[BPM_PerformanceDW] BPM_PerformanceDW : [status = not complete]
(4)[BPM_ProcessServer] BPM_ProcessServer : [status = not complete]
(5)[BSpace] WBI_BSPACE : [status = complete]
(6)[SibME] WBI_BPC_ME : [status = complete]
(7)[SibME] WBI_CEI_ME : [status = complete]
```

```
(8)[SibME] WBI_SCA_APP_ME : [status = complete]
(9)[SibME] WBI_SCA_SYS_ME : [status = complete]
(10)[SibMe] BPM_PerformanceDW_ME : [status = complete]
(11)[SibMe] BPM_ProcessServer_ME : [status = complete]
(12)[save and exit]
Please enter the number for the database component :3
------------------------------------------------------------------------------------
[status] BPM_PerformanceDW is not complete with 1 remaining item(s):
[ 1 ] BPM PerformanceDW.BPM PerformanceDW : databaseObjects :
required property 'databaseUser' for DB_USER is empty.
Edit this database component? (y/n) [default=y] :
[info] Please pick one of the following [database component(s)] :
(1)[WBI_CommonDB] WBI_CommonDB : [master] [status = complete]
(2)[BPC] WBI BPC : [status = complete]
(3)[BPM_PerformanceDW] BPM_PerformanceDW : [status = complete]
(4)[BPM_ProcessServer] BPM_ProcessServer : [status = not complete]
(5)[BSpace] WBI_BSPACE : [status = complete]
(6)[SibME] WBI BPC ME : [status = complete]
(7)[SibME] WBI CEI ME : [status = complete]
(8)[SibME] WBI_SCA_APP_ME : [status = complete]
(9)[SibME] WBI_SCA_SYS_ME : [status = complete]
(10)[SibMe] BPM_PerformanceDW_ME : [status = complete]
(11)[SibMe] BPM ProcessServer ME : [status = complete]
(12)[save and exit]
Please enter the number for the database component :4
------------------------------------------------------------------------------------
[status] BPM ProcessServer is not complete with 3 remaining item(s):
[ 1 ] BPM ProcessServer.BPM ProcessServer : databaseObjects :
required property 'databaseUser' for DB_USER is empty.
[ 2 ] BPM ProcessServer.BPM ProcessServer : databaseObjects :
required property 'adminUserName' for SECURITY_ADMIN_USER is empty.
[ 3 ] BPM ProcessServer.BPM ProcessServer : databaseObjects :
required property 'adminPassword' for SECURITY_ADMIN_PASSWORD is empty.
```
Edit this database component?  $(y/n)$  [default=y] :

11. Lorsque tous les composants de base de données de votre pattern de base de données ont été configurés et répertoriés avec la mention **[status = complete]** dans l'outil de conception de base de données, tapez le numéro approprié pour sélectionner **[save and exit]** et appuyez sur Entrée. Vous pouvez voir des informations similaires à l'exemple suivant :

[status] bpm.advanced.standalone is complete with 0 remaining item(s):

Please enter the output directory [default=/WebSphere/V8T8DM/DeploymentManager/util/dbUtils] :

12. Appuyez sur Entrée pour accepter le répertoire par défaut pour le fichier de conception de base de données, ou entrez un autre répertoire dans lequel vous voulez enregistrer le fichier, puis appuyez sur Entrée. Si vous n'avez pas encore créé le répertoire dans votre système de fichiers, l'outil de conception de base de données le crée automatiquement lorsque le fichier est généré. Une fois que vous avez entré l'emplacement à l'invite, vous pouvez voir des informations similaires à l'exemple suivant :

Please enter the output filename [default=bpm.advanced.standalone.topology.dbDesign] :

13. Appuyez sur Entrée pour accepter le nom par défaut du fichier de conception de base de données, ou entrez un autre nom de fichier, puis appuyez sur Entrée. Si un fichier du même nom existe déjà dans le répertoire spécifié, vous pouvez choisir d'écraser le fichier ou d'indiquer un nom de fichier différent. Une fois que vous avez entré le nom de fichier à l'invite, vous pouvez voir des informations similaires à l'exemple suivant :

générer des scripts de base de données ? (o/n) [valeur par défaut = o] : 14. Facultatif : Si vous souhaitez également générer des scripts de base de données en fonction des informations fournies à l'outil de conception de base de données, entrez y et appuyez sur la touche Entrée. Une série de messages d'information s'affiche pour indiquer que les scripts ont été générés pour tous les composants. Pour chaque composant, vous pouvez voir des informations similaires à l'exemple suivant :

[info] The script(s) have been generated in REPERTOIRE DE BASE WAS/profiles/default/util/dbUtils/Oracle-CommonDB for WBI CommonDB

Après la génération du dernier ensemble de scripts, vous pouvez voir des informations similaires à l'exemple suivant :

[info] thanks, quitting now ...

Les fichiers suivants sont créés :

- v Le fichier de conception de base de données est créé dans le répertoire spécifié.
- v Les scripts de base de données sont créés dans un ou plusieurs répertoires indiqués.
- v Un fichier journal nommé dbDesignGenerator.log est également créé dans le répertoire à partir duquel vous avez exécuté la commande **DbDesignGenerator**.

Vous pouvez choisir d'utiliser la sortie générée à partir de l'outil de conception de base de données en procédant d'une des manières suivantes :

- v Si vous avez généré uniquement le fichier de conception de base de données, vous pouvez spécifier ce fichier et sélectionner l'option permettant de créer les tables de base de données lors de cette procédure de configuration.
- v Si vous avez généré à la fois le fichier de conception de base de données et les scripts SQL, vous pouvez spécifier uniquement le fichier de conception de base de données afin de garantir que l'environnement d'exécution configuré correspond aux tables de base de données créées à partir des scripts SQL.

Vous pouvez spécifier le fichier de conception de base de données de différentes manières :

- v Lorsque vous utilisez l'outil de gestion de profil pour créer un profil
- v Lorsque vous employez l'utilitaire de ligne de commande **manageprofiles** pour créer un profil

Le fichier de conception de base de données peut également être utilisé lorsque vous configurez un serveur en tant que Process Server, Process Center ou Performance Data Warehouse Server dans la console d'administration.

# *Création de fichiers de conception de base de données pour des composants spécifiques à l'aide d'Oracle dans un environnement autonome :*

Vous pouvez utiliser l'outil de conception de base de données pour générer un fichier de conception et des scripts de base de données pour les tables de base de données requises par certains composants IBM Business Process Manager.

Vérifiez que vous avez installé IBM Business Process Manager. L'outil de conception de base de données est disponible uniquement à partir des fichiers binaires d'installation.

Avant d'exécuter l'outil de conception de base de données, préparez les informations suivantes :

- v Informations sur la configuration de base de données que vous concevez. Il peut exister un document qui décrit l'objectif principal de la configuration de base de données, fourni par l'administrateur de base de données ou l'architecte de solution. Il peut également exister une description des paramètres requis et des propriétés. Ces informations doivent inclure :
	- L'emplacement des tables de base de données.
	- L'emplacement du pilote JDBC sur le système sur lequel le profil de serveur sera créé.
	- L'ID utilisateur et le mot de passe pour l'authentification auprès de la base de données.
- v Informations sur le mode d'installation d'IBM Business Process Manager et de ses composants, sur le logiciel de base de données utilisé et les propriétés requises par ce type de base de données.
- v Description des profils que vous envisagez de créer, plus particulièrement la relation fonctionnelle entre les types de profil et les bases de données.
- v Informations sur le modèle de topologie à implémenter et description de l'intégration de la conception de base de données dans le modèle que vous envisagez d'utiliser.

Vous pouvez exécuter l'outil de conception de base de données en mode interactif pour définir les valeurs de configuration de votre base de données, et enregistrer ces valeurs dans un nouveau fichier de conception de base de données ou un fichier existant. Vous pouvez éventuellement générer des scripts de base de données pouvant être utilisés pour créer des objets de base de données pour votre type de base de données. Lorsque vous exécutez l'outil, les options disponibles changent en fonction de l'environnement et du type de base de données en cours de configuration.

Vous pouvez également exécuter l'outil de conception de base de données avec les paramètres de ligne de commande afin de modifier ou valider un fichier de conception de base de données existant, ou générer des scripts de base de données pour la configuration définie dans un fichier de conception de base de données existant. La commande **DbDesignGenerator** dispose des paramètres de ligne de commande suivants :

```
-? , -help
```
permet d'afficher les informations d'aide.

-e nom fichier conception base de données permet d'éditer le fichier de conception de base de données spécifié (par ex. \*.dbDesign, \*.properties).

```
-v fichier conception base de données | répertoire sortie scripts base de données
   lorsqu'un fichier fichier_conception_base_de_données est fourni, la validation s'effectue
 sur ce fichier d'après les spécifications de la base de données.
Lorsqu'un répertoire sortie scripts base de données est indiqué, les scripts de la base de données
dans le répertoire spécifié sont validés. A l'heure actuelle, seuls les
scripts générés à partir du générateur DDL peuvent être validés.
```

```
-g fichier_conception_base_de_données [-d répertoire_sortie]
[fichier_2_conception_base_de_données] [-d répertoire_sortie_2] ...
[fichier_N_conception_base_de_données] [-d répertoire_sortie_N]
   permet de générer les scripts de base de données à partir des fichiers de conception
   spécifiés en mode de traitement par lots.
Les scripts générés sont placés dans les répertoires de sortie correspondants
ou aux emplacements par défaut si les répertoires de sortie sont absents.
```
**Restriction :** L'outil de conception de base de données ne prend pas en charge l'infrastructure d'événement commune (CEI).

**Important :** Si vous comptez générer des scripts de base de données pour les moteurs de messagerie du bus d'intégration de services, vous devez répéter toutes les étapes de la procédure ci-dessous, afin de définir la configuration de base de données et de générer les scripts pour chaque moteur de messagerie dont vous avez besoin. Par exemple, si vous avez besoin de scripts pour six moteurs de messagerie, effectuez cette procédure six fois.

1. Exécutez la commande **DbDesignGenerator.sh** à partir du répertoire *racine\_installation*/util/ dbUtils. Exemple :

# **/opt/IBM/WebSphere/AppServer/util/dbUtils> DbDesignGenerator.sh**

**Conseil :** Si le message The system cannot find the specified path. (Impossible pour le système de trouver le chemin d'accès indiqué) s'affiche, le nom de chemin entré peut être incorrect. Entrez de nouveau le chemin d'accès.

Lorsque le lancement de l'outil de conception de base de données aboutit, les informations suivantes peuvent s'afficher :

[info] running DbDesignGenerator in interactive mode... [info] Enter 'q' to quit without saving; '-' for back to previous menu; '?' for help at any time. [info] To accept the given default values, simply press the 'Enter' key. [info] Please pick one of the following [design option(s)] : (1)Create a database design for Standalone profile or Deployment Environment (2)Create a database design for a single component (3)Edit an existing database design (4)Generate database scripts from a database design (5)quitter [q] Please enter the number for the design option :

2. Pour sélectionner l'option **(2)Create a database design for a single component**, indiquez le numéro 2 et appuyez sur la touche Entrée.

Vous êtes invité à choisir un composant, tel qu'indiqué dans l'exemple suivant :

[info] Please pick one of the following [component(s)] :

- (1)bpc (2)bpcreporting (3)bpm\_performancedw (4)bpm\_processserver (5)bspace (6)cei  $(7)$ sca (8)sibme (9)wbi\_commondb
- 3. Pour créer une conception de base de données pour le composant que vous envisagez de configurer, entrez le numéro de l'option appropriée et appuyez sur la touche Entrée.

Par exemple, pour configurer le composant de base de données IBM Process Server, indiquez le numéro 4 pour sélectionner l'option **(4)bpm\_processserver**, puis appuyez sur Entrée.

Vous êtes invité à indiquer un répertoire de sortie pour les scripts SQL que l'outil de conception de base de données peut générer, et que vous pouvez utiliser pour créer vos objets de base de données. Si vous choisissez de générer les scripts SQL ultérieurement dans cette procédure, les scripts sont automatiquement sauvegardés dans ce répertoire.

Please enter the output directory of the SQL files to be generated for BPM ProcessServer [default=] :

4. Entrez un répertoire de sortie pour les scripts SQL et appuyez sur Entrée. Vous pouvez spécifier un chemin de répertoire complet, ou un chemin qui est relatif au répertoire en cours à partir duquel l'outil de conception de base de données est exécuté. Si vous n'avez pas encore créé le répertoire dans votre système de fichiers, l'outil de conception de base de données le crée automatiquement lorsque les scripts SQL sont générés. Si le répertoire spécifié existe déjà, vous pouvez choisir d'écraser son contenu ou d'indiquer un autre répertoire.

**Conseil :** La valeur que vous indiquez sera enregistrée en tant que référence dans le fichier de conception de base de données lorsque ce fichier est généré.

Vous êtes invité à sélectionner le type de base de données que vous configurez ; par exemple : [info] Please pick one of the following [database type(s)] :

(1)DB2-distributed (2)DB2-zOS (3)Oracle (4)SQL Server

5. Entrez 3 pour sélectionner **(3)Oracle**, puis appuyez sur Entrée. Plusieurs invites s'affichent, vous permettant de spécifier les propriétés de base de données. Les invites varient selon le type de base de données.

Par exemple, une fois que vous avez sélectionné ce type de base de données pour la configuration de la base de données Process Server, plusieurs invites similaires aux suivantes s'affichent :

```
[info] Please enter the values for the properties in the database objects section.
Database name(SID) [default=BPMDB] :
Database User name[default=] :
```
[info] Please pick one of the following [Is this database for a Process Center?(s)] :

(1)false  $(2)$ true

Please enter the number for the Is this database for a Process Center? [default=false] : The user ID you use for administrative security [default=] : The password for the name specified with the adminUserName parameter $\lceil$ default= $\rceil$  :

6. A chaque invite, appuyez sur Entrée pour accepter la valeur par défaut qui s'affiche ou tapez la valeur de votre choix avant d'appuyer sur Entrée.

L'invite de sécurité d'administration (le cas échéant) désigne les nom d'utilisateur et mot de passe pour la console d'administration.

Une fois que vous avez complété la dernière invite associée aux propriétés de la base de données, des informations similaires à l'exemple suivant s'affichent à l'écran :

[info] You have completed database objects section properties needed for database scripts generation.

To skip data source properties, enter 's'; or enter anything else to continue :

7. Pour configurer le composant des propriétés de source de données, entrez une valeur différente de **s** et appuyez sur la touche Entrée. Pour ignorer cette configuration et accepter les valeurs par défaut, entrez **s** et appuyez sur la touche Entrée.

**Conseil :** Si vous planifiez d'utiliser l'outil de conception de base de données afin de générer un fichier de conception de base de données à utiliser en tant qu'entrée pour la création de profil ou la configuration de topologie, vous devez configurer la source de données. Si vous planifiez d'utiliser l'outil de conception de base de données pour générer SQL, cette étape est facultative. Si vous avez choisi de configurer la source de données correspondant au type de base de données sélectionné, vous pouvez afficher la liste des fournisseurs de base de données correspondant à la source de données. Par exemple, vous pouvez afficher les fournisseurs de base de données suivants correspondant au type de base de données **Oracle** :

[info] Please pick one of the following [database provider(s)] :

(1)Oracle JDBC Driver # XA data source # Oracle JDBC Driver (XA)

a. Entrez le numéro approprié pour sélectionner le fournisseur de base de données correspondant à la source de données, puis appuyez sur la touche Entrée. Une fois que vous avez sélectionné ce fournisseur de base de données, plusieurs invites similaires aux suivantes s'affichent à l'écran :

```
[info] Please enter the values for the properties in the data source properties section.
Database server host[default=] :
Database server port[default=1521] :
```
[info] Please pick one of the following [Oracle driver type(s)] :

```
(1)oci8
(2)thin
Please enter the number for the Oracle driver type(s)? [default=thin] :
Data source user name[default=] :
Data source password[default=] :
Oracle JDBC driver path[default=${WAS_INSTALL_ROOT}/jdbcdrivers/Oracle
] :
```
**Remarque :** Le mot de passe est chiffré dans les fichiers de sortie générés.

b. A chaque invite, appuyez sur Entrée pour accepter la valeur par défaut qui s'affiche ou tapez la valeur de votre choix avant d'appuyer sur Entrée. Si vous êtes invité à indiquer si vous souhaitez créer les tables de base de données lors de la configuration, indiquez **false** si vous utilisez le fichier de conception de base de données comme entrée pour créer un profil, car cette option est également disponible dans l'outil de gestion de profil et provoque un conflit. Si vous utilisez la console d'administration pour créer votre environnement de déploiement, vous pouvez décider en fonction de votre choix de création de tables automatique ou non.

Une fois que vous avez complété la dernière invite, des informations similaires à l'exemple suivant s'affichent à l'écran :

Please enter the output directory [default=/WebSphere/V8T8DM/DeploymentManager/util/dbUtils] :

8. Appuyez sur Entrée pour accepter le répertoire par défaut pour le fichier de conception de base de données, ou entrez un autre répertoire dans lequel vous voulez enregistrer le fichier, puis appuyez sur Entrée. Si vous n'avez pas encore créé le répertoire dans votre système de fichiers, l'outil de conception de base de données le crée automatiquement lorsque le fichier est généré. Une fois que vous avez entré l'emplacement à l'invite, vous pouvez voir des informations similaires à l'exemple suivant :

Please enter the output filename [default=bpm.advanced.standalone.topology.dbDesign] :

9. Appuyez sur Entrée pour accepter le nom de fichier par défaut, ou entrez un autre nom de fichier, puis appuyez sur Entrée. Une fois que vous avez indiqué le nom du fichier, des informations similaires à l'exemple suivant peuvent s'afficher :

générer des scripts de base de données ? (o/n) [valeur par défaut = o] :

10. Facultatif : Si vous souhaitez également générer des scripts de base de données en fonction des informations fournies à l'outil de conception de base de données, entrez y et appuyez sur la touche Entrée. Vous pouvez voir des informations similaires à l'exemple suivant :

[info] The script(s) have been generated in REPERTOIRE\_DE\_BASE\_WAS/profiles/default/util/dbUtils/Oracle-ProcessServer for BPM\_ProcessServer [info] thanks, quitting now ...

Un fichier de conception de base de données est créé et éventuellement des scripts de base de données sont créés à l'emplacement spécifié.

Une fois que vous avez utilisé l'outil de conception de base de données pour configurer un composant spécifique, vous pouvez utiliser les scripts SQL pour créer les tables de la base de données. Le fichier de conception de base de données généré contient uniquement les valeurs correspondant à composant configuré et n'est pas suffisant pour être utilisé de l'une des manières suivantes :

- v Lorsque vous utilisez l'outil de gestion de profil pour créer un profil
- v Lorsque vous employez l'utilitaire de ligne de commande **manageprofiles** pour créer un profil

*Identification et résolution des problèmes liés à l'outil de conception de la base de données :*

En cas d'erreurs dans vos scripts de base de données, vous pouvez utiliser les informations de diagnostic et de validation fournies par l'outil de conception de base de données pour diagnostiquer les problèmes.

### **Erreurs de propriété requise vide**

Lorsque les propriétés requises **userName** et **password** ne sont pas définies, des messages du type suivant peuvent apparaître dans la sortie :

```
[status] WBI BSPACE n'est pas terminé. 2 éléments restants :
[ 1 ] BSpace.WBI BSPACE : authAlias : la propriété 'userName' requise pour userId est vide.
[ 2 ] BSpace.WBI BSPACE : authAlias : la propriété 'password' requise pour DB PASSWORD est vide.
```
### **Exemple de sortie de l'exécution d'une validation de la conception de base de données existante**

Lorsque vous exécutez une validation de la conception de base de données existante, des avertissements du type suivant peuvent apparaître dans la sortie :

DbDesignGenerator.bat -v Oracle-

... [WARNING] 2 potential problems are found in the scripts. They are DB USER @ line 46 in file configCommonDB.bat DB USER @ line 80 in file configCommonDB.sh

#### **Contenu du fichier journal de l'outil de conception de base de données**

Lorsque vous exécutez l'outil de conception de base de données, le fichier dbDesignGenerator.log est créé dans l'emplacement à partir duquel la commande de l'outil de conception de base de données est exécutée. Le journal contient toutes les invites et les valeurs entrées. Le fichier journal ne contient aucune sortie de trace supplémentaire.

*Création ou extension de profils autonomes avec un serveur de base de données Oracle :*

Vous pouvez créer des profils à l'aide de l'outil de gestion de profil ou de l'utilitaire de ligne de commande **manageprofiles**. Vous pouvez étendre un profil existant au lieu d'en créer un nouveau, si vous disposez d'un profilWebSphere Application Server V8.0 existant.

*Préparation du serveur de base de données Oracle :*

Pendant la procédure de création ou d'extension de profil, vous pouvez configurer la base de données Process Server, la base de données Performance Data Warehouse et la base de données commune. Vous pouvez également configurer les bases de données à l'aide d'un fichier de conception généré par l'outil de conception de base de données.

Pour configurer les informations de base de données lors de la création ou l'extension de profil, vous devez connaître le nom de service de votre instance Oracle.

1. Créez un espace table.

SQL> CREATE TABLESPACE [nom\_espace\_table] DATAFILE '[nom\_fichier\_données]' SIZE 50M AUTOEXTEND ON NEXT 10M MAXSIZE UNLIMITED LOGGING;

2. Créez les utilisateurs. Vous spécifierez ces utilisateurs dans la page Configuration de la base de données - partie 2 de l'outil de gestion de profil. L'exemple suivant suppose que vous créez un nom d'utilisateur BPMDBA pour la base de données Process Server, un nom d'utilisateur PDWDBA pour la base de données Performance Data Warehouse et un nom d'utilisateur CMNDBA pour la base de données commune :

SQL> CREATE USER BPMDBA IDENTIFIED BY [mot de passe] DEFAULT TABLESPACE [nom espace table]; SQL> CREATE USER PDWDBA IDENTIFIED BY [mot\_de\_passe] DEFAULT TABLESPACE [nom espace table]; SQL> CREATE USER CMNDBA IDENTIFIED BY [mot\_de\_passe] DEFAULT TABLESPACE [nom espace table];

3. Octroyez des privilèges aux utilisateurs que vous avez indiqués à l'étape précédente. Exemple :

SQL> GRANT ALL PRIVILEGES TO BPMDBA; SQL> GRANT ALL PRIVILEGES TO PDWDBA; SQL> GRANT ALL PRIVILEGES TO CMNDBA;

4. Octroyez des privilèges d'exécution sur DBMS\_LOCK. Exemple :

SQL> GRANT execute on DBMS\_LOCK to BPMDBA; SQL> GRANT execute on DBMS\_LOCK to PDWDBA; SQL> GRANT execute on DBMS\_LOCK to CMNDBA;

*Création de profils autonomes Process Center avec un serveur de base de données Oracle à l'aide de l'outil de gestion de profil :*

Vous pouvez configurer un profil autonome pour Process Center à l'aide de l'outil de gestion de profil sur les architectures 32 bits. Pour les architectures 64 bits sous Solaris, servez-vous de l'utilitaire de ligne de commande **manageprofiles**.

Lorsque vous utilisez l'outil de gestion des profils avec l'interface graphique Motif sur le système d'exploitation Solaris, la taille par défaut de l'outil de gestion de profil risque d'être trop petite pour visualiser tous les messages et boutons. Pour remédier à cela, ajoutez les lignes suivantes au fichier *racine\_installation*/.Xdefaults :

```
Eclipse*spacing:0
Eclipse*fontList:-misc-fixed-medium-r-normal-*-10-100-75-75-c-60-iso8859-1
```
Une fois ces lignes ajoutées, exécutez la commande suivante avant de démarrer l'outil de gestion des profils :

xrdb -load user\_home/.Xdefaults

Si vous souhaitez configurer les bases de données requises lors de la création du profil, assurez-vous que votre serveur de base de données est installé et en cours d'exécution.

La langue de l'outil de gestion de profil est déterminée par la langue par défaut du système. Si la langue par défaut ne correspond pas à l'une des langues prises en charge, la langue utilisée est l'anglais. Vous pouvez changer de langue par défaut en démarrant l'outil de gestion de profil depuis la ligne de commande, puis en utilisant le paramètre **java user.language** pour remplacer la langue par défaut. Entrez la commande suivante :

*racine\_installation*/java/bin/java -Duser.language=*environnement\_local racine\_installation*

Par exemple, pour démarrer l'outil de gestion de profil en langue allemande, entrez la commande suivante :

*racine\_installation*/java/bin/java -Duser.language=de *racine\_installation*/bin/ProfileManagement/startup.jar

Une fois que vous avez démarré l'outil de gestion de profil, vous devez décider si vous souhaitez choisir l'option **standard** ou **avancée** pour la création de profil. Utilisez l'option avancée pour :

- v Spécifier un fichier de conception de base de données à utiliser pour la configuration de la base de données.
- v Affecter des valeurs personnalisées aux ports, à l'emplacement du profil et aux noms du profil, du noeud, de l'hôte et de la cellule (le cas échéant).
- v Créer une définition de serveur Web.
- v Créer un service système pour exécuter le serveur, si votre système d'exploitation et les privilèges associés à votre compte utilisateur vous permettent de créer des services.
- v Vous pouvez configurer IBM Forms Server pour qu'il fonctionne avec les widgets Gestion des tâches manuelles dans Business Space.
- v Configurer Business Process Rules Manager.
	- 1. Utilisez l'une des méthodes suivantes pour lancer l'outil de gestion de profil :
		- v Lancez l'outil à partir de la console Premiers pas.
		- v Exécutez la commande *racine\_installation***/bin/ProfileManagement/pmt.sh**.
- 2. Dans la page Bienvenue , cliquez sur **Lancer l'outil de gestion des profils** ou sélectionnez l'onglet **Outil de gestion des profils**.
- 3. Dans l'onglet **Profils**, cliquez sur **Créer**.

La page de sélection d'environnement s'ouvre dans une autre fenêtre.

- 4. Dans la page Sélection de l'environnement, localisez la section IBM Business Process Manager Advanced : Configuration de Process Center et développez la section. Sélectionnez le profil autonome **IBM BPM Advanced, Process Center** et cliquez sur **Suivant**.
- 5. Dans la page d'options de création du profil, choisissez d'effectuer une extension **standard** ou **avancée**, puis cliquez sur **Suivant**. Si vous avez sélectionné Création d'un profil **standard**, passez à l['étape de sécurité administrative.](#page-2189-0)
- 6. Advanced: Dans la page de déploiement d'application facultatif, indiquez si vous souhaitez déployer la console d'administration pour gérer le serveur (recommandé) et l'application par défaut WebSphere Application Server. Cliquez sur **Suivant**.
- 7. Advanced: Dans la page de nom et emplacement du profil, procédez comme suit :
	- a. Dans la zone de **nom de profil**, spécifiez un nom unique ou acceptez la valeur par défaut. Chaque profil créé doit posséder un nom. Lorsque vous avez plusieurs profils, vous pouvez les spécifier individuellement au niveau supérieur en utilisant ce nom.
	- b. Dans la zone de **répertoire de profil**, entrez le répertoire du profil ou utilisez le bouton **Parcourir** pour accéder au répertoire des profils. Le chemin d'accès au profil contient les fichiers définissant l'environnement d'exécution, (commandes, fichiers de configuration et fichiers journaux, par exemple). Le répertoire par défaut est *racine\_installation*/profiles/*nom\_profil*.
	- c. Facultatif : Sélectionnez **Faire de ce profil le profil par défaut** si vous souhaitez que le profil que vous êtes en train de créer soit le profil par défaut. Cette case à cocher apparaît uniquement si vous avez un profil existant sur votre système.

Lorsqu'un profil est le profil par défaut, les commandes fonctionneront automatiquement avec celui-ci. Le premier profil créé sur un poste de travail est désigné comme étant le profil par défaut. Ce profil est la cible par défaut des commandes émises à partir du répertoire bin situé dans le répertoire racine d'installation du produit. Lorsqu'il existe un seul profil sur un poste de travail, chaque commande agit sur ce profil. Si plusieurs profils existent, certaines commandes exigent que vous indiquiez le profil auquel la commande s'applique.

- d. Dans la liste de **paramétrage d'optimisation des performances d'exécution du serveur**, sélectionnez un niveau d'optimisation des performances correspondant au profil que vous créez. Ce paramètre est un paramètre WebSphere Application Server.
- e. Cliquez ensuite sur **Suivant**. Si vous cliquez sur **Précédent** et que vous changez le nom du profil, vous devrez peut-être modifier manuellement le nom dans cette page lorsqu'elle s'affichera de nouveau.
- 8. Advanced: Dans la page de noms de noeud, d'hôte et de cellule, effectuez l'une des actions suivantes pour le profil que vous créez:
	- v Dans la zone de **nom de noeud**, spécifiez un nom de noeud ou acceptez la valeur par défaut. Essayez d'utiliser un nom de noeud aussi court que possible, mais assurez-vous que les noms de noeud sont uniques dans votre environnement de déploiement.
	- v Dans la zone de **nom de serveur**, spécifiez un nom de serveur ou acceptez la valeur par défaut.
	- v Dans la zone de **nom d'hôte**, spécifiez un nom d'hôte ou acceptez la valeur par défaut.
	- v Dans la zone de **nom de cellule**, spécifiez un nom de cellule ou acceptez la valeur par défaut. Cliquez ensuite sur **Suivant**.
- <span id="page-2189-0"></span>9. Obligatoire : Dans la page de sécurité administrative, entrez des valeurs dans les zones de **nom d'utilisateur**, de **mot de passe** et de **confirmation de mot de passe**. Le mot de passe spécifié pour l'administrateur lors de l'installation sera utilisé pour tous les utilisateurs internes, y compris tw\_admin et tw\_user. Etant donné que tous les profils IBM Business Process Manager doivent avoir la sécurité d'administration activée, le bouton **Suivant** est activé uniquement une fois que vous avez entré ces valeurs.

Cliquez sur **Suivant**. Si vous avez sélectionné Création d'un profil **standard**, passez à l['étape de](#page-2192-0) [configuration de la base de données - partie 1.](#page-2192-0)

10. Advanced: Dans la page de certificat de sécurité (partie 1), indiquez si vous souhaitez importer des certificats existants ou créer de nouveaux certificats.

- v Pour créer un nouveau certificat personnel par défaut et un nouveau certificat signataire racine, sélectionnez l'option de **création d'un nouveau certificat personnel par défaut** et l'option de **création d'un nouveau certificat signataire racine**, et cliquez sur **Suivant**.
- v Pour importer des certificats existants, sélectionnez l'option d'**importation d'un certificat personnel par défaut existant** et l'option d'**importation d'un certificat personnel de signature racine existant**, puis entrez les informations suivantes :
	- Dans la zone de **chemin**, entrez le chemin d'accès au certificat existant.
	- Dans la zone de **mot de passe**, entrez le mot de passe du certificat
	- Dans la zone de **type de magasin de clés**, sélectionnez le type de magasin de clés pour le certificat que vous importez.
	- Dans la zone d'**alias de magasin de clés**, sélectionnez l'alias de magasin de clés pour le certificat que vous importez.
	- Cliquez sur **Suivant** pour afficher la page de certificat de sécurité (partie 2)

Lorsque vous importez un certificat personnel comme certificat personnel par défaut, importez le certificat racine qui a signé le certificat personnel. Sinon, l'outil de gestion de profil ajoute le signataire du certificat personnel au fichier trust.p12.

11. Advanced: Dans la page de certificat de sécurité (partie 2), vérifiez que les informations relatives au certificat sont correctes, puis cliquez sur **Suivant** pour afficher la page d'affectation de valeurs de port.

Si vous créez les certificats, vous pouvez utiliser les valeurs par défaut, ou encore les modifier pour créer de nouveaux certificats. Le certificat personnel par défaut est par défaut valide pendant un an ; il est signé par le certificat signataire racine. Le certificat signataire racine par défaut est un certificat auto-signé, qui a une période de validité par défaut de 15 ans. Le mot de passe du fichier de clés par défaut applicable au certificat signataire racine est WebAS. Modifiez le mot de passe. Le mot de passe ne peut pas contenir n'importe quels caractères codés sur deux octets (DBCS), car certains types de fichier de clés (PKCS12, par exemple), ne les prennent pas en charge. Les types de fichier de clés pris en charge dépendent des fournisseurs spécifiés dans le fichier java.security.

Lorsque vous créez l'un des certificats (ou les deux), ou que vous importez l'un des certificats (ou les deux), les fichiers de clés créés sont les suivants :

- key.p12 : contient le certificat personnel par défaut.
- v trust.p12 : contient le certificat du signataire du certificat racine par défaut.
- root-key.p12 : contient le certificat signataire racine.
- v default-signers.p12 : contient les certificats de signataire ajoutés à tout nouveau fichier de clés que vous créez une fois que le serveur est installé et en cours d'exécution. Par défaut, le certificat de signataire racine et un certificat signataire DataPower se trouvent dans ce fichier de clés.
- v deleted.p12 : contient les certificats supprimés à l'aide de la tâche deleteKeyStore, de sorte qu'ils puissent être récupérés en cas de besoin.
- v ltpa.jceks : contient les clés LTPA (Lightweight Third-Party Authentication) par défaut, que les serveurs de votre environnement utilisent pour communiquer entre eux.

Ces fichiers sont tous associés au même mot de passe lorsque vous créez ou importez des certificats (il s'agit soit du mot de passe par défaut, soit d'un mot de passe que vous spécifiez). Un certificat importé est ajouté au fichier key.p12 ou au fichier root-key.p12. Si vous importez des certificats et que les certificats ne contiennent pas les informations que vous souhaitez, cliquez sur **Précédent** pour importer un autre certificat.

12. Advanced: Dans la page d'affectation de valeurs de port, vérifiez que les informations relatives au certificat sont correctes, puis cliquez sur **Suivant**. L'outil de gestion de profil détecte les ports actuellement utilisés par d'autres produits WebSphere et affiche les valeurs de port recommandées (qui n'entrent pas en conflit avec les valeurs existantes). Si vous avez des applications autres que les applications WebSphere qui utilisent les ports spécifiés, vérifiez qu'il n'existe pas de conflits de ports. Si vous avez choisi de ne pas déployer la console d'administration dans la page de déploiement d'application facultatif , les ports de la console d'administration ne sont pas disponibles dans la page d'attribution des valeurs de port.

Les ports sont reconnus comme étant en cours d'utilisation si les conditions suivantes sont remplies:

- v Les ports sont affectés à un profil créé par une installation exécutée par l'utilisateur actuel.
- v Les ports sont en cours d'utilisation.

Bien que l'outil valide les ports lorsque vous accédez à la page d'attribution des valeurs de port, des conflits de port peuvent malgré tout se produire en fonction des sélections effectuées dans les pages suivantes de l'outil de gestion de profil. Si c'est le cas, les ports ne seront pas attribués avant la fin de la création du profil.

Si vous pensez qu'il existe un conflit de port, vous pourrez faire des recherches une fois le profil créé. Déterminez les ports utilisés lors de la création du profil en consultant le fichier suivant :

*racine\_profil*/properties/portdef.prop

Ce fichier contient les clés et les valeurs utilisées pour les paramètres des ports. Si vous découvrez des conflits de ports, vous pouvez réaffecter les ports manuellement. Pour réaffecter des ports, voir "Mise à jour des ports dans les profils existants " dans le centre de documentation WebSphere Application Server. Exécutez le fichier **updatePorts.ant** via le script **ws\_ant** détaillé dans cette rubrique.

- 13. Facultatif : Advanced: Pour inclure une définition de serveur Web dans le profil, procédez comme suit :
	- a. Sélectionnez **Créer une définition de serveur Web**.
	- b. Spécifiez les caractéristiques de serveur Web dans cette page, puis cliquez sur **Suivant**
	- c. Spécifiez les caractéristiques de serveur Web dans la partie 2 de cette page. Si vous utilisez un serveur Web pour acheminer les demandes vers IBM Business Process Manager, vous devez inclure une définition de serveur Web. Vous pouvez inclure la définition maintenant, ou choisir de définir le serveur Web pour IBM Business Process Manager ultérieurement. Si vous incluez la définition de serveur Web lors de la création de ce profil, vous pouvez installer le serveur Web et son plug-in après avoir créé le profil. L'emplacement de l'installation doit cependant être conforme aux chemins indiqués dans les pages de définition du serveur Web. Si vous choisissez de définir le serveur Web après la création de ce profil, vous devrez définir le serveur Web dans un profil distinct.
	- d. Cliquez sur **Suivant**.
- 14. Advanced: Configuration des bases de données à l'aide d'un fichier de conception.
	- a. Sélectionnez l'option d'**utilisation d'un fichier de conception**.
	- b. Cliquez sur **Parcourir**.
	- c. Vous devez indiquer le chemin qualifié complet d'accès au fichier de conception.
	- d. Pour exécuter les scripts de base de données automatiquement (dans le cadre du processus de création de profil), sélectionnez l'option d'**exécution des scripts de base de données pour créer les tables de base de données**. Si cette option n'est pas sélectionnée, vous ou l'administrateur de la base de données devez exécuter les scripts manuellement après la création du profil. Vous devez également charger la base de données à l'aide des informations système ; pour cela, exécutez la commande **bootstrapProcessServerData**.

**Important :** Si vous sélectionnez l'option d'**exécution des scripts de base de données pour créer les tables de base de données**, vérifiez que l'option d'**utilisation d'une base de données locale ou distante existante** n'est *pas* sélectionnée. Si les deux options sont sélectionnées, des erreurs se produisent.

e. Cliquez ensuite sur **Suivant**. Si vous choisissez de spécifier un fichier de conception, les panneaux de configuration de la base de données de l'outil de gestion de profil sont ignorés. L'emplacement du fichier de conception est transmis à la ligne de commande pour terminer la configuration de la base de données.

Passez à l['étape de configuration de Business Space](#page-2194-0)

- <span id="page-2192-0"></span>15. Dans la page de configuration de la base de données - Partie 1, spécifiez les informations relatives à la base de données.
	- a. Dans la liste de **sélection d'un produit de base de données**, sélectionnez **Oracle**.
	- b. Facultatif : Si vous souhaitez modifier les valeurs par défaut, entrez de nouveaux noms pour les bases de données concernées.
		- v Les noms des bases de données peuvent être les mêmes.
		- v Vous devez entrer le nom du service de base de données pour chaque base de données.
		- v La base de données indiquée doit déjà exister.
	- c. Pour exécuter les scripts de base de données automatiquement (dans le cadre du processus de création de profil), sélectionnez l'option d'**exécution des scripts de base de données pour initialiser la base de données**. Si cette option n'est pas sélectionnée, vous ou l'administrateur de la base de données devez exécuter les scripts manuellement après la création du profil. Vous devez également charger la base de données à l'aide des informations système ; pour cela, exécutez la commande **bootstrapProcessServerData**.
	- d. Cliquez ensuite sur **Suivant**.
- 16. Dans la page Configuration de la base de données Partie 2, terminez la configuration de la base de données. Ensuite, cliquez sur **Suivant** pour accéder à la page Configuration de la base de données - Partie 3. Vous ne pouvez pas créer une nouvelle base de données à l'aide d'Oracle.

**Remarque :** Vous devez créer un utilisateur Oracle par moteur de messagerie, chaque fois que vous créez un profil (ou un profil avancé) Process Server. Il existe cinq moteurs de messagerie IBM Business Process Manager Advanced :

- Moteur de messagerie Process Server
- Moteur de messagerie Performance Data Warehouse
- Moteur de messagerie CEI
- Moteur de messagerie SCA System
- Moteur de messagerie SCA Application

**Important :** Vous devez disposer d'un ID utilisateur ayant les privilèges SYSDBA pour pouvoir créer un profil.

Renseignez les zones suivantes.

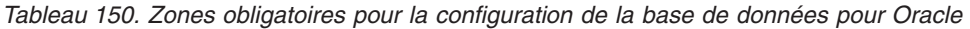

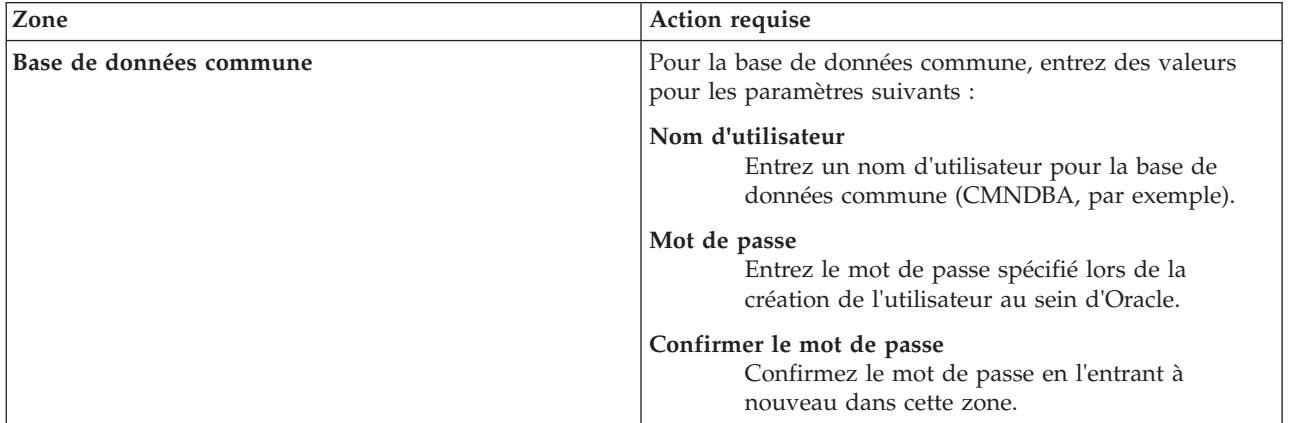

| Zone                                                                  | Action requise                                                                                                    |
|-----------------------------------------------------------------------|----------------------------------------------------------------------------------------------------|
| Base de données Process Server                                        | Pour la base de données Process Server, entrez des<br>valeurs pour les paramètres suivants :                                                                                                    |
|                                                                       | Nom d'utilisateur<br>Entrez un nom d'utilisateur pour la base de<br>données Process Server (BPMDBA, par<br>exemple).                                                                                                    |
|                                                                       | Mot de passe<br>Entrez le mot de passe spécifié lors de la<br>création de l'utilisateur au sein d'Oracle.                                                                                                    |
|                                                                       | Confirmer le mot de passe<br>Confirmez le mot de passe en l'entrant à<br>nouveau dans cette zone.<br>Remarque : Le nom d'utilisateur de la base de données<br>Process Server et celui de la base de données<br>Performance Data Warehouse ne peuvent pas être<br>identiques. |
| Base de données Performance Data Warehouse                            | Pour la base de données Performance Data Warehouse,<br>entrez des valeurs pour les paramètres suivants :                                                                                                    |
|                                                                       | Nom d'utilisateur<br>Entrez un nom d'utilisateur pour la base de<br>données Performance Data Warehouse<br>(PDWDBA, par exemple).                                                                                                    |
|                                                                       | Mot de passe<br>Entrez le mot de passe spécifié lors de la<br>création de l'utilisateur au sein d'Oracle.                                                                                                    |
|                                                                       | Confirmer le mot de passe<br>Confirmez le mot de passe en l'entrant à<br>nouveau dans cette zone.<br>Remarque : Le nom d'utilisateur de la base de données<br>Performance Data Warehouse et celui de la base de<br>données Process Server ne peuvent pas être identiques.    |
| Nom d'hôte du serveur de base de données (adresse IP,<br>par exemple) | Acceptez la valeur par défaut localhost ou entrez le nom<br>d'hôte du serveur de base de données.                                                                                                    |
| Port serveur                                                          | Acceptez la valeur par défaut 1521 ou entrez le numéro<br>de port du serveur.                                                                                                    |
| Emplacement des fichiers de chemin de classes du<br>pilote JDBC       | Les fichiers de chemin de classes du pilote JDBC 2.0 sont<br>inclus dans le produit et se trouvent dans le répertoire<br>suivant: \${RACINE_INSTALLATION_WAS}\jdbcdrivers\<br>Oracle                                                                                         |

*Tableau 150. Zones obligatoires pour la configuration de la base de données pour Oracle (suite)*

Etant donné que tous les composants utilisent la même instance Oracle, il n'y a aucune différence entre les bases de données utilisées pour les composants individuels.

Pour les configurations autonomes uniquement, il existe certaines considérations supplémentaires concernant les utilisateurs et les schémas.

- v Lorsque vous configurez Process Server, les tables du moteur de messagerie de Process Server sont créés à l'aide du nom d'utilisateur et du mot de passe indiqués pour le moteur de messagerie Process Server. Si ces valeurs ne sont pas spécifiées, le nom d'utilisateur et le mot de passe Process Server sont utilisés.
- v Lorsque vous configurez Performance Data Warehouse, les tables du moteur de messagerie Performance Data Warehouse sont créées à l'aide du nom d'utilisateur et du mot de passe

indiqués pour le moteur de messagerie Performance Data Warehouse. Si ces valeurs ne sont pas spécifiées, le nom d'utilisateur et le mot de passe Performance Data Warehouse sont utilisés.

- v Les tables du moteur de messagerie du système SCA (Service Component Architecture), de l'application SCA et de l'infrastructure d'événement commune (CEI) doivent être configurées avec des noms d'utilisateur et des mots de passe différents. Elles ne peuvent pas utiliser le même nom d'utilisateur et le même mot de passe qu'un autre moteur de messagerie.
- <span id="page-2194-0"></span>17. Advanced : Sur la page Configuration de Business Space, si vous souhaitez configurer IBM Forms Server pour utiliser les widgets Human Task Management dans Business Space, sélectionnez **Configurer IBM Forms Server** et entrez l'adresse HTTP de la racine d'installation d'IBM Forms Server Translator et d'IBM Forms Server. Ensuite, cliquez sur **Suivant**.
- 18. Advanced: choisissez si vous souhaitez configurer Business Process Rules Manager pour l'installation et cliquez sur **Suivant**. Business Rules Manager est une application Web qui personnalise les modèles de règles métier en fonction des besoins de votre application métier.
- 19. Dans la page Récapitulatif du profil, examinez les informations affichées. Cliquez sur **Créer** pour créer le profil ou sur **Précédent** pour modifier les caractéristiques du profil.
- 20. Dans la page Profil complet, examinez les informations affichées. Pour accéder à la console Premiers pas, vérifiez que l'option **Lancer la console Premiers pas** est sélectionnée et cliquez sur **Terminer**.
- v Si vous n'avez pas exécuté les scripts de base de données lors de la création du profil, vous devez les exécuter afin de créer les bases de données et de charger la base de données Process Server avec les informations système, à l'aide de la commande **bootstrapProcessServerData**.
- v Vous pouvez également configurer Business Process Choreographer (facultatif).
- v Accédez à la console Premiers pas et démarrez le serveur pour le profil autonome que vous avez créé.

### **Tâches associées**:

[Chargement de la base de données avec les informations système dans un environnement autonome](#page-2274-0) Si vous avez créé un profil autonome et retardé la création des tables de base de données, vous devez exécuter la commande **bootstrapProcessServerData** avant d'essayer de démarrer ou d'utiliser Process Server ou Process Center.

# *Création de profils autonomes Process Server avec un serveur de base de données Oracle à l'aide de l'outil de gestion de profil :*

Vous pouvez configurer un profil autonome pour Process Server à l'aide de l'outil de gestion de profil sur les architectures 32 bits. Pour les architectures 64 bits sous Solaris, servez-vous de l'utilitaire de ligne de commande **manageprofiles**.

Lorsque vous utilisez l'outil de gestion des profils avec l'interface graphique Motif sur le système d'exploitation Solaris, la taille par défaut de l'outil de gestion de profil risque d'être trop petite pour visualiser tous les messages et boutons. Pour remédier à cela, ajoutez les lignes suivantes au fichier *racine\_installation*/.Xdefaults :

```
Eclipse*spacing:0
Eclipse*fontList:-misc-fixed-medium-r-normal-*-10-100-75-75-c-60-iso8859-1
```
Une fois ces lignes ajoutées, exécutez la commande suivante avant de démarrer l'outil de gestion des profils :

xrdb -load user\_home/.Xdefaults

Si vous souhaitez configurer les bases de données requises lors de la création du profil, assurez-vous que votre serveur de base de données est installé et en cours d'exécution.

La langue de l'outil de gestion de profil est déterminée par la langue par défaut du système. Si la langue par défaut ne correspond pas à l'une des langues prises en charge, la langue utilisée est l'anglais. Vous

pouvez changer de langue par défaut en démarrant l'outil de gestion de profil depuis la ligne de commande, puis en utilisant le paramètre **java user.language** pour remplacer la langue par défaut. Entrez la commande suivante :

*racine\_installation*/java/bin/java -Duser.language=*environnement\_local racine\_installation*

Par exemple, pour démarrer l'outil de gestion de profil en langue allemande, entrez la commande suivante :

*racine\_installation*/java/bin/java -Duser.language=de *racine\_installation*/bin/ProfileManagement/startup.jar

Une fois que vous avez démarré l'outil de gestion de profil, vous devez décider si vous souhaitez choisir l'option **standard** ou **avancée** pour la création de profil. Utilisez l'option avancée pour :

- v Spécifier un fichier de conception de base de données à utiliser pour la configuration de la base de données.
- v Affecter des valeurs personnalisées aux ports, à l'emplacement du profil et aux noms du profil, du noeud, de l'hôte et de la cellule (le cas échéant).
- v Créer une définition de serveur Web.
- v Créer un service système pour exécuter le serveur, si votre système d'exploitation et les privilèges associés à votre compte utilisateur vous permettent de créer des services.
- v Vous pouvez configurer IBM Forms Server pour qu'il fonctionne avec les widgets Gestion des tâches manuelles dans Business Space.
- v Configurer Business Process Rules Manager.
	- 1. Utilisez l'une des méthodes suivantes pour lancer l'outil de gestion de profil :
		- v Lancez l'outil à partir de la console Premiers pas.
		- v Exécutez la commande *racine\_installation***/bin/ProfileManagement/pmt.sh**.
- 2. Dans la page Bienvenue , cliquez sur **Lancer l'outil de gestion des profils** ou sélectionnez l'onglet **Outil de gestion des profils**.
- 3. Dans l'onglet **Profils**, cliquez sur **Créer**.

La page de sélection d'environnement s'ouvre dans une autre fenêtre.

- 4. Dans la page Sélection de l'environnement, localisez la section IBM Business Process Manager Advanced : Configuration de Process Server et développez la section. Sélectionnez le profil autonome **IBM BPM Advanced, Process Server** et cliquez sur **Suivant**.
- 5. Dans la page d'options de création du profil, choisissez d'effectuer une extension **standard** ou **avancée**, puis cliquez sur **Suivant**. Si vous avez sélectionné Création d'un profil **standard**, passez à l['étape de sécurité administrative.](#page-2196-0)
- 6. Advanced: Dans la page de déploiement d'application facultatif, indiquez si vous souhaitez déployer la console d'administration pour gérer le serveur (recommandé) et l'application par défaut WebSphere Application Server. Cliquez sur **Suivant**.
- 7. Advanced: Dans la page de nom et emplacement du profil, procédez comme suit :
	- a. Dans la zone de **nom de profil**, spécifiez un nom unique ou acceptez la valeur par défaut. Chaque profil créé doit posséder un nom. Lorsque vous avez plusieurs profils, vous pouvez les spécifier individuellement au niveau supérieur en utilisant ce nom.
	- b. Dans la zone de **répertoire de profil**, entrez le répertoire du profil ou utilisez le bouton **Parcourir** pour accéder au répertoire des profils. Le chemin d'accès au profil contient les fichiers définissant l'environnement d'exécution, (commandes, fichiers de configuration et fichiers journaux, par exemple). Le répertoire par défaut est *racine\_installation*/profiles/*nom\_profil*.
	- c. Facultatif : Sélectionnez **Faire de ce profil le profil par défaut** si vous souhaitez que le profil que vous êtes en train de créer soit le profil par défaut. Cette case à cocher apparaît uniquement si vous avez un profil existant sur votre système.

Lorsqu'un profil est le profil par défaut, les commandes fonctionneront automatiquement avec celui-ci. Le premier profil créé sur un poste de travail est désigné comme étant le profil par défaut. Ce profil est la cible par défaut des commandes émises à partir du répertoire bin situé
dans le répertoire racine d'installation du produit. Lorsqu'il existe un seul profil sur un poste de travail, chaque commande agit sur ce profil. Si plusieurs profils existent, certaines commandes exigent que vous indiquiez le profil auquel la commande s'applique.

- d. Dans la liste de **paramétrage d'optimisation des performances d'exécution du serveur**, sélectionnez un niveau d'optimisation des performances correspondant au profil que vous créez. Ce paramètre est un paramètre WebSphere Application Server.
- e. Cliquez ensuite sur **Suivant**. Si vous cliquez sur **Précédent** et que vous changez le nom du profil, vous devrez peut-être modifier manuellement le nom dans cette page lorsqu'elle s'affichera de nouveau.
- 8. Advanced: Dans la page de noms de noeud, d'hôte et de cellule, effectuez l'une des actions suivantes pour le profil que vous créez:
	- v Dans la zone de **nom de noeud**, spécifiez un nom de noeud ou acceptez la valeur par défaut. Essayez d'utiliser un nom de noeud aussi court que possible, mais assurez-vous que les noms de noeud sont uniques dans votre environnement de déploiement.
	- v Dans la zone de **nom de serveur**, spécifiez un nom de serveur ou acceptez la valeur par défaut.
	- v Dans la zone de **nom d'hôte**, spécifiez un nom d'hôte ou acceptez la valeur par défaut.
	- v Dans la zone de **nom de cellule**, spécifiez un nom de cellule ou acceptez la valeur par défaut. Cliquez ensuite sur **Suivant**.
- 9. Obligatoire : Dans la page de sécurité administrative, entrez des valeurs dans les zones de **nom d'utilisateur**, de **mot de passe** et de **confirmation de mot de passe**. Le mot de passe spécifié pour l'administrateur lors de l'installation sera utilisé pour tous les utilisateurs internes, y compris tw admin et tw user.

Cliquez sur **Suivant**. Si vous avez sélectionné Création d'un profil **standard** passez à l['étape de](#page-2198-0) [configuration de Process Server.](#page-2198-0)

- 10. Advanced: Dans la page de certificat de sécurité (partie 1), indiquez si vous souhaitez importer des certificats existants ou créer de nouveaux certificats.
	- v Pour créer un nouveau certificat personnel par défaut et un nouveau certificat signataire racine, sélectionnez l'option de **création d'un nouveau certificat personnel par défaut** et l'option de **création d'un nouveau certificat signataire racine**, et cliquez sur **Suivant**.
	- v Pour importer des certificats existants, sélectionnez l'option d'**importation d'un certificat personnel par défaut existant** et l'option d'**importation d'un certificat personnel de signature racine existant**, puis entrez les informations suivantes :
		- Dans la zone de **chemin**, entrez le chemin d'accès au certificat existant.
		- Dans la zone de **mot de passe**, entrez le mot de passe du certificat
		- Dans la zone de **type de magasin de clés**, sélectionnez le type de magasin de clés pour le certificat que vous importez.
		- Dans la zone d'**alias de magasin de clés**, sélectionnez l'alias de magasin de clés pour le certificat que vous importez.
		- Cliquez sur **Suivant** pour afficher la page de certificat de sécurité (partie 2)

Lorsque vous importez un certificat personnel comme certificat personnel par défaut, importez le certificat racine qui a signé le certificat personnel. Sinon, l'outil de gestion de profil ajoute le signataire du certificat personnel au fichier trust.p12.

11. Advanced: Dans la page de certificat de sécurité (partie 2), vérifiez que les informations relatives au certificat sont correctes, puis cliquez sur **Suivant** pour afficher la page d'affectation de valeurs de port.

Si vous créez les certificats, vous pouvez utiliser les valeurs par défaut, ou encore les modifier pour créer de nouveaux certificats. Le certificat personnel par défaut est par défaut valide pendant un an ; il est signé par le certificat signataire racine. Le certificat signataire racine par défaut est un certificat auto-signé, qui a une période de validité par défaut de 15 ans. Le mot de passe du fichier de clés par défaut applicable au certificat signataire racine est WebAS. Modifiez le mot de passe. Le mot de passe

ne peut pas contenir n'importe quels caractères codés sur deux octets (DBCS), car certains types de fichier de clés (PKCS12, par exemple), ne les prennent pas en charge. Les types de fichier de clés pris en charge dépendent des fournisseurs spécifiés dans le fichier java.security.

Lorsque vous créez l'un des certificats (ou les deux), ou que vous importez l'un des certificats (ou les deux), les fichiers de clés créés sont les suivants :

- key.p12 : contient le certificat personnel par défaut.
- v trust.p12 : contient le certificat du signataire du certificat racine par défaut.
- root-key.p12 : contient le certificat signataire racine.
- v default-signers.p12 : contient les certificats de signataire ajoutés à tout nouveau fichier de clés que vous créez une fois que le serveur est installé et en cours d'exécution. Par défaut, le certificat de signataire racine et un certificat signataire DataPower se trouvent dans ce fichier de clés.
- v deleted.p12 : contient les certificats supprimés à l'aide de la tâche deleteKeyStore, de sorte qu'ils puissent être récupérés en cas de besoin.
- v ltpa.jceks : contient les clés LTPA (Lightweight Third-Party Authentication) par défaut, que les serveurs de votre environnement utilisent pour communiquer entre eux.

Ces fichiers sont tous associés au même mot de passe lorsque vous créez ou importez des certificats (il s'agit soit du mot de passe par défaut, soit d'un mot de passe que vous spécifiez). Un certificat importé est ajouté au fichier key.p12 ou au fichier root-key.p12. Si vous importez des certificats et que les certificats ne contiennent pas les informations que vous souhaitez, cliquez sur **Précédent** pour importer un autre certificat.

12. Advanced: Dans la page d'affectation de valeurs de port, vérifiez que les informations relatives au certificat sont correctes, puis cliquez sur **Suivant**. L'outil de gestion de profil détecte les ports actuellement utilisés par d'autres produits WebSphere et affiche les valeurs de port recommandées (qui n'entrent pas en conflit avec les valeurs existantes). Si vous avez des applications autres que les applications WebSphere qui utilisent les ports spécifiés, vérifiez qu'il n'existe pas de conflits de ports. Si vous avez choisi de ne pas déployer la console d'administration dans la page de déploiement d'application facultatif , les ports de la console d'administration ne sont pas disponibles dans la page d'attribution des valeurs de port.

Les ports sont reconnus comme étant en cours d'utilisation si les conditions suivantes sont remplies:

- v Les ports sont affectés à un profil créé par une installation exécutée par l'utilisateur actuel.
- v Les ports sont en cours d'utilisation.

Bien que l'outil valide les ports lorsque vous accédez à la page d'attribution des valeurs de port, des conflits de port peuvent malgré tout se produire en fonction des sélections effectuées dans les pages suivantes de l'outil de gestion de profil. Si c'est le cas, les ports ne seront pas attribués avant la fin de la création du profil.

Si vous pensez qu'il existe un conflit de port, vous pourrez faire des recherches une fois le profil créé. Déterminez les ports utilisés lors de la création du profil en consultant le fichier suivant :

*racine\_profil*/properties/portdef.prop

Ce fichier contient les clés et les valeurs utilisées pour les paramètres des ports. Si vous découvrez des conflits de ports, vous pouvez réaffecter les ports manuellement. Pour réaffecter des ports, voir "Mise à jour des ports dans les profils existants " dans le centre de documentation WebSphere Application Server. Exécutez le fichier **updatePorts.ant** via le script **ws\_ant** détaillé dans cette rubrique.

- 13. Facultatif : Advanced: Pour inclure une définition de serveur Web dans le profil, procédez comme suit :
	- a. Sélectionnez **Créer une définition de serveur Web**.
	- b. Spécifiez les caractéristiques de serveur Web dans cette page, puis cliquez sur **Suivant**
	- c. Spécifiez les caractéristiques de serveur Web dans la partie 2 de cette page. Si vous utilisez un serveur Web pour acheminer les demandes vers IBM Business Process Manager, vous devez inclure une définition de serveur Web. Vous pouvez inclure la définition maintenant, ou choisir

de définir le serveur Web pour IBM Business Process Manager ultérieurement. Si vous incluez la définition de serveur Web lors de la création de ce profil, vous pouvez installer le serveur Web et son plug-in après avoir créé le profil. L'emplacement de l'installation doit cependant être conforme aux chemins indiqués dans les pages de définition du serveur Web. Si vous choisissez de définir le serveur Web après la création de ce profil, vous devrez définir le serveur Web dans un profil distinct.

- d. Cliquez sur **Suivant**.
- <span id="page-2198-0"></span>14. Dans la page Process Server, définissez les paramètres suivants :
	- v **Nom de l'environnement** : Le nom de l'environnement est utilisé pour se connecter à partir d'un Process Center pour ce serveurProcess Server.
	- v **Type d'environnement** : choisissez la façon dont le serveurProcess Server sera utilisé :
		- Sélectionnez **Production** si le serveur doit être utilisé en environnement de production.
		- Sélectionnez **Etape** si le serveur doit tenir lieu d'emplacement temporaire pour héberger des modifications avant de les mettre en production.
		- Sélectionnez **Test** si le serveur doit être utilisé en tant qu'environnement de test (pour un test de chargement, par exemple).

**Restriction :** Ne mélangez pas les serveurs de production et de test dans la même cellule. Sélectionnez **Utiliser ce serveur hors ligne** si vous n'avez pas sélectionné **Production** comme type d'environnement ou si ce serveur Process Server ne doit pas être connecté à Process Center. Toutefois, la méthode de déploiement des applications de processus sur un serveur Process Server hors ligne diffère de la méthode de déploiement des applications de processus sur un serveur Process Server en ligne.

Si vous n'avez pas sélectionné **Utiliser ce serveur hors ligne**, indiquez les informations suivantes pour l'instance Process Center à laquelle ce serveur est connecté :

- v **Protocole**: Sélectionnez soit **http://**, soit **https://** comme protocole de connexion à Process Center.
- v **Nom d'hôte** : Entrez le nom d'hôte ou d'hôte virtuel que ce serveur Process Server utilisera pour communiquer avec Process Center. Entrez un nom d'hôte qualifié complet. Au sein d'un environnement avec équilibrage de charge ou proxy entre les services Process Server et les services Process Center, veillez à ce que l'élément désigné ici corresponde à l'URL d'accès à Process Center.
- Port : Entrez le numéro de port de Process Center. Au sein d'un environnement avec équilibrage de charge ou proxy entre les services Process Server et les services Process Center, veillez à ce que l'élément désigné ici corresponde à l'URL d'accès à Process Center.
- v **Nom d'utilisateur**: Entrez le nom d'utilisateur d'un utilisateur Process Center. Process Server se connectera à Process Center en utilisant ce nom d'utilisateur.
- v **Mot de passe**: Entrez le mot de passe de l'utilisateurProcess Center.

Vous pouvez cliquer sur **Tester la connexion** pour vérifier la connexion établie avec Process Center. Si vous avez sélectionné Création d'un profil **standard**, passez à l['étape de configuration de la base](#page-2199-0) [de données - partie 1.](#page-2199-0)

- 15. Advanced: Configuration des bases de données à l'aide d'un fichier de conception.
	- a. Sélectionnez l'option d'**utilisation d'un fichier de conception**.
	- b. Cliquez sur **Parcourir**.
	- c. Vous devez indiquer le chemin qualifié complet d'accès au fichier de conception.
	- d. Pour exécuter les scripts de base de données automatiquement (dans le cadre du processus de création de profil), sélectionnez l'option d'**exécution des scripts de base de données pour créer les tables de base de données**. Si cette option n'est pas sélectionnée, vous ou l'administrateur de la base de données devez exécuter les scripts manuellement après la création du profil. Vous devez également charger la base de données à l'aide des informations système ; pour cela, exécutez la commande **bootstrapProcessServerData**.

**Important :** Si vous sélectionnez l'option d'**exécution des scripts de base de données pour créer les tables de base de données**, vérifiez que l'option d'**utilisation d'une base de données locale ou distante existante** n'est *pas* sélectionnée. Si les deux options sont sélectionnées, des erreurs se produisent.

e. Cliquez ensuite sur **Suivant**. Si vous choisissez de spécifier un fichier de conception, les panneaux de configuration de la base de données de l'outil de gestion de profil sont ignorés. L'emplacement du fichier de conception est transmis à la ligne de commande pour terminer la configuration de la base de données.

Passez à l['étape de configuration de Business Space](#page-2201-0)

- <span id="page-2199-0"></span>16. Dans la page de configuration de la base de données - Partie 1, spécifiez les informations relatives à la base de données.
	- a. Dans la liste de **sélection d'un produit de base de données**, sélectionnez **Oracle**.
	- b. Facultatif : Si vous souhaitez modifier les valeurs par défaut, entrez de nouveaux noms pour les bases de données concernées.
		- v Les noms des bases de données peuvent être les mêmes.
		- v Vous devez entrer le nom du service de base de données pour chaque base de données.
		- v La base de données indiquée doit déjà exister.
	- c. Pour exécuter les scripts de base de données automatiquement (dans le cadre du processus de création de profil), sélectionnez l'option d'**exécution des scripts de base de données pour initialiser la base de données**. Si cette option n'est pas sélectionnée, vous ou l'administrateur de la base de données devez exécuter les scripts manuellement après la création du profil. Vous devez également charger la base de données à l'aide des informations système ; pour cela, exécutez la commande **bootstrapProcessServerData**.
	- d. Cliquez ensuite sur **Suivant**.
- 17. Dans la page Configuration de la base de données Partie 2, terminez la configuration de la base de données. Ensuite, cliquez sur **Suivant** pour accéder à la page Configuration de la base de données - Partie 3. Vous ne pouvez pas créer une nouvelle base de données à l'aide d'Oracle.

**Remarque :** Vous devez créer un utilisateur Oracle par moteur de messagerie, chaque fois que vous créez un profil (ou un profil avancé) Process Server. Il existe cinq moteurs de messagerie IBM Business Process Manager Advanced :

- Moteur de messagerie Process Server
- Moteur de messagerie Performance Data Warehouse
- Moteur de messagerie CEI
- Moteur de messagerie SCA System
- Moteur de messagerie SCA Application

**Important :** Vous devez disposer d'un ID utilisateur ayant les privilèges SYSDBA pour pouvoir créer un profil.

Renseignez les zones suivantes.

| Zone                                                                  | <b>Action requise</b>                                                                                                    |
|-----------------------------------------------------------------------|----------------------------------------------------------------------------------------------------|
| Base de données commune                                               | Pour la base de données commune, entrez des valeurs<br>pour les paramètres suivants :                                                                                                    |
|                                                                       | Nom d'utilisateur<br>Entrez un nom d'utilisateur pour la base de                                                                                                    |
|                                                                       | données commune (CMNDBA, par exemple).                                                                                                    |
|                                                                       | Mot de passe<br>Entrez le mot de passe spécifié lors de la<br>création de l'utilisateur au sein d'Oracle.                                                                                                    |
|                                                                       | Confirmer le mot de passe<br>Confirmez le mot de passe en l'entrant à<br>nouveau dans cette zone.                                                                                                    |
| Base de données Process Server                                        | Pour la base de données Process Server, entrez des<br>valeurs pour les paramètres suivants :                                                                                                    |
|                                                                       | Nom d'utilisateur<br>Entrez un nom d'utilisateur pour la base de<br>données Process Server (BPMDBA, par<br>exemple).                                                                                                    |
|                                                                       | Mot de passe<br>Entrez le mot de passe spécifié lors de la<br>création de l'utilisateur au sein d'Oracle.                                                                                                    |
|                                                                       | Confirmer le mot de passe<br>Confirmez le mot de passe en l'entrant à<br>nouveau dans cette zone.<br><b>Remarque :</b> Le nom d'utilisateur de la base de données<br>Process Server et celui de la base de données<br>Performance Data Warehouse ne peuvent pas être<br>identiques. |
| Base de données Performance Data Warehouse                            | Pour la base de données Performance Data Warehouse,<br>entrez des valeurs pour les paramètres suivants :                                                                                                    |
|                                                                       | Nom d'utilisateur<br>Entrez un nom d'utilisateur pour la base de<br>données Performance Data Warehouse<br>(PDWDBA, par exemple).                                                                                                    |
|                                                                       | Mot de passe<br>Entrez le mot de passe spécifié lors de la<br>création de l'utilisateur au sein d'Oracle.                                                                                                    |
|                                                                       | Confirmer le mot de passe<br>Confirmez le mot de passe en l'entrant à<br>nouveau dans cette zone.<br>Remarque : Le nom d'utilisateur de la base de données<br>Performance Data Warehouse et celui de la base de<br>données Process Server ne peuvent pas être identiques.           |
| Nom d'hôte du serveur de base de données (adresse IP,<br>par exemple) | Acceptez la valeur par défaut localhost ou entrez le nom<br>d'hôte du serveur de base de données.                                                                                                    |
| Port serveur                                                          | Acceptez la valeur par défaut 1521 ou entrez le numéro<br>de port du serveur.                                                                                                    |
| Emplacement des fichiers de chemin de classes du<br>pilote JDBC       | Les fichiers de chemin de classes du pilote JDBC 2.0 sont<br>inclus dans le produit et se trouvent dans le répertoire<br>suivant: \${RACINE_INSTALLATION_WAS}\jdbcdrivers\<br>Oracle                                                                                                |

*Tableau 151. Zones obligatoires pour la configuration de la base de données pour Oracle*

Etant donné que tous les composants utilisent la même instance Oracle, il n'y a aucune différence entre les bases de données utilisées pour les composants individuels.

Pour les configurations autonomes uniquement, il existe certaines considérations supplémentaires concernant les utilisateurs et les schémas.

- v Lorsque vous configurez Process Server, les tables du moteur de messagerie de Process Server sont créés à l'aide du nom d'utilisateur et du mot de passe indiqués pour le moteur de messagerie Process Server. Si ces valeurs ne sont pas spécifiées, le nom d'utilisateur et le mot de passe Process Server sont utilisés.
- v Lorsque vous configurez Performance Data Warehouse, les tables du moteur de messagerie Performance Data Warehouse sont créées à l'aide du nom d'utilisateur et du mot de passe indiqués pour le moteur de messagerie Performance Data Warehouse. Si ces valeurs ne sont pas spécifiées, le nom d'utilisateur et le mot de passe Performance Data Warehouse sont utilisés.
- v Les tables du moteur de messagerie du système SCA (Service Component Architecture), de l'application SCA et de l'infrastructure d'événement commune (CEI) doivent être configurées avec des noms d'utilisateur et des mots de passe différents. Elles ne peuvent pas utiliser le même nom d'utilisateur et le même mot de passe qu'un autre moteur de messagerie.
- <span id="page-2201-0"></span>18. Advanced : Sur la page Configuration de Business Space, si vous souhaitez configurer IBM Forms Server pour utiliser les widgets Human Task Management dans Business Space, sélectionnez **Configurer IBM Forms Server** et entrez l'adresse HTTP de la racine d'installation d'IBM Forms Server Translator et d'IBM Forms Server. Ensuite, cliquez sur **Suivant**.
- 19. Advanced: choisissez si vous souhaitez configurer Business Process Rules Manager pour l'installation et cliquez sur **Suivant**. Business Rules Manager est une application Web qui personnalise les modèles de règles métier en fonction des besoins de votre application métier.
- 20. Dans la page Récapitulatif du profil, examinez les informations affichées. Cliquez sur **Créer** pour créer le profil ou sur **Précédent** pour modifier les caractéristiques du profil.
- 21. Dans la page Profil complet, examinez les informations affichées. Pour accéder à la console Premiers pas, vérifiez que l'option **Lancer la console Premiers pas** est sélectionnée et cliquez sur **Terminer**.
- v Si vous n'avez pas exécuté les scripts de base de données lors de la création du profil, vous devez les exécuter afin de créer les bases de données et de charger la base de données Process Server avec les informations système, à l'aide de la commande **bootstrapProcessServerData**.
- Vous pouvez également configurer Business Process Choreographer (facultatif).
- v Accédez à la console Premiers pas et démarrez le serveur pour le profil autonome que vous avez créé.

## **Tâches associées**:

[Chargement de la base de données avec les informations système dans un environnement autonome](#page-2274-0) Si vous avez créé un profil autonome et retardé la création des tables de base de données, vous devez exécuter la commande **bootstrapProcessServerData** avant d'essayer de démarrer ou d'utiliser Process Server ou Process Center.

## *Création de profils autonomes à l'aide de l'utilitaire de ligne de commande manageprofiles :*

Plutôt que l'outil de gestion du profil, vous pouvez utiliser l'utilitaire de ligne de commande manageprofiles pour créer des profils.

Assurez-vous que l'utilitaire de ligne de commande **manageprofiles** n'est pas déjà en cours d'exécution sur le profil. Si un message d'erreur s'affiche lorsque vous exécutez cette commande, déterminez si une autre opération de création ou d'extension de profil est en cours. Si c'est le cas, vous devez attendre qu'elle se termine.

1. Détermine le type de profil à créer, ce qui détermine alors le modèle à utiliser pour votre profil (à l'aide de l'option **-templatePath**).

Les modèles pour chaque profil se trouvent dans le répertoire *racine\_installation*/ profileTemplates/BPM pour les modèles BPM et sous *racine\_installation*/profileTemplates pour les autres produits. Les modèles suivants sont disponibles :

- v default.procctr : pour un profil autonome Process Center pour IBM BPM Standard ou Express.
- v default.procctr.adv : pour un profil autonome Process Center pour IBM BPM Advanced.
- v default.procsvr : pour un profil autonome Process Server pour IBM BPM Standard ou Express.
- v default.procsvr.adv : pour un profil autonome Process Server pour IBM BPM Advanced.
- v default.esbserver : pour un profil serveur autonome WebSphere Enterprise Service Bus.
- 2. Déterminez les paramètres requis pour votre profil en consultant les exemples de commandes de création de profil. Déterminez les valeurs à fournir au profil en consultant les valeurs par défaut dans la rubrique Paramètres de **manageprofiles**.
- 3. Pour utiliser le paramètre **-responseFile** , examinez les fichiers de réponses exemples fournis et créez un fichier de réponses propre à votre environnement.

**Important :** Veillez à ce qu'il n'y ait pas d'espaces après les valeurs : par exemple **'personalCertValidityPeriod=1 '** ou **'winserviceCheck=false '**. En effet, s'il y a des espaces, la création de profil échouera.

Les exemples se trouvent dans le répertoire *racine* installation/BPM/samples/manageprofiles. Choisissez un fichier de réponses approprié en fonction de la base de données et du type de profil (, Process Center ou Process Server autonome ou en réseau). Les exemples de fichiers suivants sont disponibles :

- PC Std DMgr DB2.response
- PC Std DMgr DB2zOS.response
- PC Std DMgr Oracle.response
- PC Std DMgr SQLServer.response
- PC Adv DMgr DB2.response
- PC Adv DMgr DB2zOS.response
- PC Adv DMgr Oracle.response
- PC Adv DMgr SQLServer.response
- PC\_Std\_Managed\_DB2.response
- PC\_Std\_Managed\_DB2zOS.response
- PC Std Managed Oracle.response
- PC\_Std\_Managed\_SQLServer.response
- PC\_Adv\_Managed\_DB2.response
- PC Adv Managed DB2zOS.response
- PC Adv Managed Oracle.response
- PC Adv Managed SQLServer.response
- PC Std Standalone DB2.response
- PC Std Standalone DB2zOS.response
- PC Std Standalone Oracle.response
- PC Std Standalone SQLServer.response
- PC Adv Standalone DB2.response
- PC Adv Standalone DB2zOS.response
- PC Adv Standalone Oracle.response
- PC Adv Standalone SQLServer.response
- PS Std DMgr DB2.response
- PS Std DMgr DB2zOS.response
- PS Std DMgr Oracle.response
- PS Std DMgr SQLServer.response
- PS Adv DMgr DB2.response
- PS Adv DMgr DB2zOS.response
- PS\_Adv\_DMgr\_Oracle.response
- PS\_Adv\_DMgr\_SQLServer.response
- PS\_Std\_Managed\_DB2.response
- PS\_Std\_Managed\_DB2zOS.response
- PS Std Managed Oracle.response
- PS\_Std\_Managed\_SQLServer.response
- PS Adv Managed DB2.response
- PS Adv Managed DB2zOS.response
- PS Adv Managed Oracle.response
- PS Adv Managed SQLServer.response
- PS Std Standalone DB2.response
- PS Std Standalone DB2zOS.response
- PS Std Standalone Oracle.response
- PS Std Standalone SQLServer.response
- PS Adv Standalone DB2.response
- PS Adv Standalone DB2zOS.response
- PS Adv Standalone Oracle.response
- PS Adv Standalone SQLServer.response

Copiez l'un des exemples de fichiers de réponses dans votre répertoire de travail. Utilisez la commande **chmod** pour affecter les droits appropriés à votre nouvelle copie du fichier de réponses. Exemple :

chmod 644 BPM\_StandAlone.response

Modifiez les paramètres du fichier de réponses en fonction de votre configuration et sauvegardez le fichier de réponses modifié. Assurez-vous que le chemin de la propriété **templatePath** correspond à votre répertoire d'installation spécifique.

4. Exécutez le fichier à partir de la ligne de commande. Exemple :

**Remarque :** L'exemple ci-dessous est donné à titre indicatif uniquement, et comprend des paramètres obligatoires et des paramètres facultatifs. Pour obtenir une liste complète des paramètres modifiables, voir le fichier de réponses permettant de créer des profils autonomes.

manageprofiles.sh -create -templatePath *racine\_installation*/profileTemplates/BPM/default.procctr.adv -adminUserName bpmadmin -adminPassword bpmsecret -dbUserId db7user -dbPassword db7secret -dbType ORACLE -procSvrDbName BPMDB -perfDWDbName PDWDB

Si vous avez créé un fichier de réponses, spécifiez le paramètre **-response** sans autres paramètres. Par exemple :

manageprofiles.sh -response *mon\_fichier\_de\_réponses*

L'état est consigné dans la fenêtre de la console une fois l'exécution de la commande terminée. Une vérification de syntaxe normale est appliquée au fichier de réponses lorsque le fichier est analysé comme tous les autres fichiers de réponses. Les valeurs du fichier de réponses sont traitées comme des paramètres de ligne de commande.

- v Si vous n'avez pas exécuté les scripts de base de données lors de la création du profil, vous devez les exécuter afin de créer les bases de données et de charger la base de données Process Server avec les informations système, à l'aide de la commande **bootstrapProcessServerData**.
- v Vous pouvez également configurer Business Process Choreographer (facultatif).
- v Accédez à la console Premiers pas et démarrez le serveur pour le profil autonome que vous avez créé.

**Tâches associées**:

[Chargement de la base de données avec les informations système dans un environnement autonome](#page-2274-0) Si vous avez créé un profil autonome et retardé la création des tables de base de données, vous devez exécuter la commande **bootstrapProcessServerData** avant d'essayer de démarrer ou d'utiliser Process Server ou Process Center.

*Fichier de réponses pour la création de profils autonomes :*

Vous pouvez utiliser le fichier de réponse fourni avec la commande **manageprofiles** pour créer un profil autonome.

*Exemple de fichier de réponses pour un profil autonome Advanced Process Center :*

Modifiez ce fichier de réponses, puis utilisez-le pour créer un profil autonome à l'aide de la commande **manageprofiles**.

**Remarque :** Vous pouvez être amené à mettre en commentaire ou à supprimer la mise en commentaire d'informations dans le fichier de réponses pour votre système d'exploitation. Pour plus d'informations, voir les commentaires dans le fichier de réponses.

```
# BEGIN COPYRIGHT
# *************************************************************************
#
# Licensed Materials - Property of IBM
# 5725-C94
# (C) Copyright IBM Corporation 2011, 2012. All Rights Reserved.
# This sample program is provided AS IS and may be used, executed, copied
# and modified without royalty payment by customer (a) for its own
# instruction and study, (b) in order to develop applications designed to
# run with an IBM WebSphere product, either for customer's own internal
 use or for redistribution by customer, as part of such an application,
 in customer's own products.
#
# *************************************************************************
# END COPYRIGHT
################################################################################
# These response file has the applicable parameters for creating a
# Standalone PC Adv profile that uses Oracle.
#
# Depending on your environment, you may need to change the default values.
#
# To create a profile with this response file specify:
#
# was.install.root/bin/manageprofiles -response PC_Adv_Standalone_Oracle.response
#
# If you use the -response parameter, it must be the only parameter on
# the command-line. If you include any manageprofile parameters
# (in addition to -response) on the command-line, the response file
# is ignored. And default WebSphere Application server profile will be created .
################################################################################
################################################################################
# Parameter: create
#
# Description:
# Creates the profile.
      If you are creating a profile, this parameter is required.
################################################################################
create
################################################################################
# Parameter: templatePath
#
# Description:
```

```
# Specifies the directory path to the template files in the installation
# root directory. Within the profileTemplates directory are various
# directories that correspond to different profile types and that vary with
# the type of product installed. The profile directories are the paths that
# you indicate while using the -templatePath option.
     Use absolute paths. This parameter must exist as a directory and point to
     a valid template directory.
#
# When using the -templatePath parameter, specify the fully qualified file
     path for the parameter.
#
# Valid Values:
    Varies
# Default Values:
    None
################################################################################
templatePath=BPM/default.procctr.adv
################################################################################
# Parameter: profileName
#
# Description:
     Specifies the name of the profile. Use a unique value when creating a
     profile.
     Each profile that shares the same set of product binaries must have a
     unique name. The default profile name is based on the profile type and a
     trailing number, for example:
     profileType ProfileNumberwhere profileType is a value such as ProcSrv,
# Dmgr, or Custom and ProfileNumber is a sequential number that creates a
\# unique profile name. The value for this parameter must not contain spaces
     or characters that are not valid such as the following: *, ?, ", <, >, ,/, \backslash, and \mid. The profile name that you choose must not be in use. On
     Windows platforms: If the fully qualified path contains spaces, enclose
     the value in quotation marks. The default value is based on the
# install_root directory, the profiles subdirectory, and the name of the
# file. For example, the default for profile creation is:
     WS_WSPROFILE_DEFAULT_PROFILE_HOME/profileNamewhere
# WS_WSPROFILE_DEFAULT_PROFILE_HOME is defined in the wasprofile.properties
# file in the install root/properties directory. The value for this
# parameter must be a valid path for the target system and must not be
     currently in use. You must have permissions to write to the directory.
#
# Valid Values:
    Varies
# Default Values:
    None
################################################################################
profileName=ProcCtr01
################################################################################
# Parameter: applyPerfTuningSetting
#
# Description:
# Set a performance tuning level appropriate for the profile you are
     creating.
     This parameter is a WebSphere Application Server parameter.
#
# Valid Values:
    development
    standard
    production
# Default Values:
    None
################################################################################
#applyPerfTuningSetting=standard
################################################################################
```

```
# Parameter: cellName
#
# Description:
# Specifies the cell name of the profile. Use a unique cell name for each
     profile.
# The default value for this parameter is based on a combination of the
# short host name, the constant Cell, and a trailing number, for example:
# if (DMgr)
        shortHostNameCellCellNumber
# else
# shortHostNameNodeNodeNumberCell
# where CellNumber is a sequential number starting at 01 and NodeNumber is
# the node number that you used to define the node name.
# The value for this parameter must not contain spaces or any characters
# that are not valid such as the following: *, ?, ", <, >, ,, /, \, and |.
#
# Valid Values:
# Varies
# Default Values:
# Varies
#
# Parameter: nodeName
#
# Description:
     Specifies the node name for the node that is created with the new profile.
# Use a unique value within the cell or on the workstation. Each profile
# that shares the same set of product binaries must have a unique node name.
# This parameter is required for profile creation only with the
# dmgr.esbserverdefault.procsvrdefault.procctrdefault.procsvr.advdefault.
# procctr.advdmgr.procctrmanaged.procctrmanaged.procsvr templates.
# The default value for this parameter is based on the short host name,
# profile type, and a trailing number, for example:
# if (DMgr)
# shortHostNameCellManagerNodeNumber
# else
              shortHostNameNodeNodeNumber
# where NodeNumber is a sequential number starting at 01.
# The value for this parameter must not contain spaces or any characters
# that are not valid such as the following: *, ?, ", <, >, , , /, \setminus, and |.
#
# Valid Values:
    Varies
# Default Values:
    Varies
#
# Parameter: serverName
#
# Description:
# Specifies the name of the server.
################################################################################
cellName=cell_name
nodeName=node_name
serverName=server1
################################################################################
# Parameter: enableAdminSecurity
#
# Description:
# For IBM Business Process Manager omit this parameter. Administrative
     security is always enabled for IBM Business Process Manager profiles.
# You must also specify the parameters -adminUserName and -adminPassword
     along with the values for these parameters.
#
# Valid Values:
# true
# Default Values:
   true
```

```
################################################################################
enableAdminSecurity=true
adminUserName=adminUser_ID
adminPassword=adminPassword
```

```
################################################################################
# Parameter: signingCertDN
#
# Description:
# Specifies the distinguished name of the root signing certificate that you
      create when you create the profile. Specify the distinguished name in
# quotation marks. This default personal certificate is located in the
     server keystore file. If you do not specifically create or import a root
     signing certificate, one is created by default. See the
     -signingCertValidityPeriod parameter and the -keyStorePassword.
#
# Valid Values:
# Varies
# Default Values:
    None
#
# Parameter: signingCertValidityPeriod
#
# Description:
     An optional parameter that specifies the amount of time in years that the
     root signing certificate is valid. If you do not specify this parameter
     with the -signingCertDN parameter, the root signing certificate is valid
     for 20 years.
#
# Valid Values:
    Varies
# Default Values:
    None
#
# Parameter: keyStorePassword
#
# Description:
      Specifies the password to use on all keystore files created during profile
     creation. Keystore files are created for the default personal certificate
     and the root signing certificate.
#
# Valid Values:
    Varies
# Default Values:
    None
################################################################################
#signingCertDN =distinguished_name
#signingCertValidityPeriod =validity_period
#keyStorePassword =keyStore_password
################################################################################
# Parameter: defaultPorts
#
# Description:
# Assigns the default or base port values to the profile.d o not use this
      parameter when using the -startingPort or -portsFile parameter.
     During profile creation, the manageprofiles command-line utility uses an
     automatically generated set of recommended ports if you do not specify the
     -startingPort parameter, the -defaultPorts parameter or the -portsFile
     parameter. The recommended port values can be different than the default
     port values based on the availability of the default ports.
#
# Valid Values:
    Varies
# Default Values:
# None
#
```

```
# Parameter: startingPort
#
# Description:
# Specifies the starting port number for generating and assigning all ports
     for the profile.
     Port values are assigned sequentially from the -startingPort value,
# omitting those ports that are already in use. The system recognizes and
# resolves ports that are currently in use and determines the port
# assignments to avoid port conflicts.
# Do not use this parameter with the -defaultPorts or -portsFile parameters.
# During profile creation, the manageprofiles command-line utility uses an
# automatically generated set of recommended ports if you do not specify the
# -startingPort parameter, the -defaultPorts parameter or the -portsFile
# parameter. The recommended port values can be different than the default
# port values based on the availability of the default ports.
#
# Valid Values:
# Varies
# Default Values:
# None
#
# Parameter: portsFile
#
# Description:
     An optional parameter that specifies the path to a file that defines port
# settings for the new profile.
# Do not use this parameter when using the -startingPort or -defaultPorts
     parameter.
# During profile creation, the manageprofiles command-line utility uses an
# automatically generated set of recommended ports if you do not specify the
# -startingPort parameter, the -defaultPorts parameter or the -portsFile
# parameter. The recommended port values can be different than the default
     port values based on the availability of the default ports.
#
# Valid Values:
# Varies
# Default Values:
    None
################################################################################
#defaultPorts=default_ports
#startingPort=startingPort
#portsFile=file_path
################################################################################
# Parameter: enableService
#
# Description:
# Enables the creation of a Linux service. Valid values include true or
# false. The default value for this parameter is false. When the
# manageprofiles command-line utility is run with the -enableService option
     set to true, the Linux service is created with the profile when the
# command is run by the root user. When a nonroot user runs the
# manageprofiles command-line utility, the profile is created, but the Linux
# service is not. The Linux service is not created because the nonroot user
# does not have sufficient permission to set up the service. An
     INSTCONPARTIALSUCCESS result is displayed at the end of the profile
# creation and the profile creation log
     install root/logs/manageprofiles/profile name create.log contains a
     message indicating the current user does not have sufficient permission to
     set up the Linux service. Use this parameter when creating profiles only.
#
# Valid Values:
    false
     true
# Default Values:
# None
#
```

```
# Parameter: serviceUserName
#
# Description:
# Specifies the user ID that is used during the creation of the Linux
     service so that the Linux service will run under this user ID. The Linux
     service runs whenever the user ID is logged on. Not required.
#
# Valid Values:
# Varies
# Default Values:
    None
#
# Parameter: winserviceAccountType
#
# Description:
# The type of the owner account of the Windows service created for the
     profile. Valid values include specifieduser or localsystem. The
     localsystem value runs the Windows service under the local account of the
# user who creates the profile. The default value for this parameter is
# localsystem. Use this parameter when creating profiles only.
#
# Valid Values:
    localsystem
    specifieduser
# Default Values:
# localsystem
#
# Parameter: winserviceUserName
#
# Description:
# Specify your user ID so that the Windows operating system can verify you
     as an ID that is capable of creating a Windows service. Your user ID must
     belong to the Administrator group and have the following advanced user
     rights:
# Act as part of the operating system
# Log on as a service
     The default value for this parameter is the current user name. The value
# for this parameter must not contain spaces or characters that are not
     valid such as the following: *, ?, ", <, >, ,, /, \, and |. The user that
     you specify must have the proper permissions to create a Windows service.
     You must specify the correct password for the user name that you choose.
#
# Valid Values:
    Varies
# Default Values:
    None
#
# Parameter: winservicePassword
#
# Description:
     Specify the password for the specified user or the local account that is
# to own the Windows service.
#
# Valid Values:
# Varies
# Default Values:
    None
#
# Parameter: winserviceCheck
#
# Description:
# The value can be either true or false. Specify true to create a Windows
     service for the server process that is created within the profile. Specify
     false to not create the Windows service. The default value for this
# parameter is false.
#
# Valid Values:
```

```
# false
# true
# Default Values:
# false
#
# Parameter: winserviceStartupType
#
# Description:
# The following values for Windows service startup can be used:
# manual
# automatic
# disabled
# The default value for this parameter is manual.
#
# Valid Values:
# manual
# automatic
# disabled
# Default Values:
    manual
################################################################################
#enableService=true
#serviceUserName=service_user_ID
#winserviceAccountType=localsystem
#winserviceUserName=winservice_user_ID
#winservicePassword=winservice_password
#winserviceCheck=false
#winserviceStartupType=manual
################################################################################
# Parameter: bpmdbDesign
#
# Description:
# Specifies the file that holds the database configuration design for all of
# the IBM Business Process Manager components .
     This parameter replaces the -wbidbDesign that was used in previous
# versions of WebSphere Process Server.
#
# Note: If a bpmdbDesign file parameter is specified, none of the database
# related properties should be specified.
#
# Valid Values:
    Varies
# Default Values:
# None
################################################################################
#bpmdbDesign=design_file
################################################################################
# Parameter: dbCreateNew
#
# Description:
# Indicates a new database is created or if an existing database is to be
# reused. Valid values are true or false. This value cannot be true for an
# Oracle, SQL Server or a DB2 z/OS database. This value can only be true for
# a DB2 database.
#
# Valid Values:
   false
# Default Values:
# false
                   ################################################################################
dbCreateNew=false
################################################################################
# Parameter: dbType
#
```

```
# Description:
# The database type. Set one of the following values for the type of
# database product you are using with IBM Business Process Manager.
#
# Required only for one of the following:
     A stand-alone profile when -bpmdbDesign was not specified.
     An advanced dmgr or managed profiles when -bpmdbDesign was not specified.
#
     Note: Do not use this parameter if you are using -bpmdbDesign.
#
# Valid Values:
# ORACLE
# Default Values:
# ORACLE
#
# Parameter: dbDriverType
#
# Description:
# The database driver type. For an Oracle database, specify ORACLE. For
# databases other than Oracle, the value is automatically set based on the
# server operating system. Server installations on all operating systems use
     type 4.
#
     Note: Do not use this parameter if you are using -bpmdbDesign.
#
# Valid Values:
# Varies
# Default Values:
    None
#
# Parameter: dbJDBCClasspath
#
# Description:
# The directory path location of JDBC driver files.
#
# Note: Do not use this parameter if you are using -bpmdbDesign.
#
# Valid Values:
    Varies
# Default Values:
    None
################################################################################
dbType=ORACLE
dbDriverType=ORACLE_THIN
dbJDBCClasspath=${WAS_INSTALL_ROOT}/jdbcdrivers/Oracle
################################################################################
# Parameter: dbLocation
#
# Description:
     The directory of the ORACLE HOME directory. This parameter is required
     when the parameter dbDelayConfig is set to false. No, this parameter is
# only valid if you are using Oracle databases.
#
# Note: Do not use this parameter if you are using -bpmdbDesign.
#
# Valid Values:
    Varies
# Default Values:
    None
################################################################################
dbLocation=db_location
################################################################################
# Parameter: dbDelayConfig
#
# Description:
```

```
# Indicates whether to postpone table creation until after the profile is
# created. Valid values are true or false. The parameter is set to false by
# default. Setting this parameter to true delays the execution of the
# scripts that create the database tables. No. Specify false if you want the
     database to be set up during profile creation.
#
# Valid Values:
    false
    true
# Default Values:
    false
################################################################################
dbDelayConfig=false
################################################################################
# Parameter: dbName
#
 Description:
# The name of the database. By default, the value is set to orcl for Oracle
# databases and to CMNDB for all other supported databases.
#
# Note: Do not use this parameter if you are using -bpmdbDesign.
#
# Valid Values:
    Varies
# Default Values:
    orc<sub>1</sub>
#
# Parameter: dbUserId
#
# Description:
# The user ID for all database types. Specifies the user ID that has
# privileges to create and drop the databases. The WebSphere data source
# uses this ID to authenticate the database connection.
# Important: The -dbUserId parameter value must be a valid database
     authorization ID. Required if the -bpmdbDesign file is not set.
#
# Note: Do not use this parameter if you are using -bpmdbDesign.
#
# Valid Values:
    Varies
# Default Values:
    None
#
# Parameter: dbPassword
#
# Description:
# The password required for database authentication. Required when the
# -bpmdbDesign file is not set.
#
# Note: Do not use this parameter if you are using -bpmdbDesign.
#
# Valid Values:
# Varies
# Default Values:
     None
################################################################################
dbName=orcl
dbUserId=db_userid
dbPassword=db_pswd
################################################################################
# Parameter: procSvrDbName
#
# Description:
# Database name for Process Server database. The value specified for
# -procSvrDbName and -perfDWDbName can be the same.
```

```
#
# Note: Do not use this parameter if you are using -bpmdbDesign.
#
# Valid Values:
    Varies
# Default Values:
    None
#
# Parameter: dbProcSvrUserId
#
# Description:
# The Process Server user name. Required for setting up the Process Server.
#
# Note: Do not use this parameter if you are using -bpmdbDesign.
#
# Valid Values:
# Varies
# Default Values:
    None
#
# Parameter: dbProcSvrPassword
#
# Description:
     The Process Server password. Required for setting up the Process Server.
#
     Note: Do not use this parameter if you are using -bpmdbDesign.
#
# Valid Values:
    Varies
# Default Values:
# None
                                   ################################################################################
procSvrDbName=procSvr_Db_Name
dbProcSvrUserId=db_ProcSvr_UserId_name
dbProcSvrPassword=db_ProcSvr_Password
################################################################################
# Parameter: perfDWDbName
#
# Description:
     Database name for Performance Data Warehouse. The value specified for
      -perfDWDbName and -procSvrDbName can be the same.
#
     Note: Do not use this parameter if you are using -bpmdbDesign.
#
# Parameter: dbPerfDWUserId
#
# Description:
# Performance Data Warehouse user name. Required for setting up the
# Performance Data Warehouse.
#
# Note: Do not use this parameter if you are using -bpmdbDesign.
#
# Parameter: dbPerfDWPassword
#
# Description:
      Performance Data Warehouse password. Required for setting up the
     Performance Data Warehouse.
#
# Note: Do not use this parameter if you are using -bpmdbDesign.
################################################################################
perfDWDbName=perfDW_Db_Name
dbPerfDWUserId=db_PerfDW_UserId
dbPerfDWPassword=db_PerfDW_Password
################################################################################
# Parameter: dbProcSvrMeUserId
```

```
#
# Description:
# Process Server Messaging Engine user name. Required for setting up the
# Process Server Messaging Engine. If you enter a user-specified a user name
# and password during profile creation and if you specified ORACLE for
# dbType, this parameter is required.
#
# Note: Do not use this parameter if you are using -bpmdbDesign.
#
# Valid Values:
    Varies
# Default Values:
# None
#
# Parameter: dbProcSvrMePassword
#
# Description:
# Note: Do not use this parameter if you are using -bpmdbDesign.
#
# Valid Values:
    Varies
# Default Values:
    None
################################################################################
dbProcSvrMeUserId=db_ProcSvr_ME_UserID
dbProcSvrMePassword=db_ProcSvr_Me_Password
################################################################################
# Parameter: dbPerfDWMeUserId
#
# Description:
# Performance Data Warehouse Messaging Engine user name. Required for
     setting up the Performance Data Warehouse Messaging Engine. This
# parameter is required.
#
# Valid Values:
# Varies
# Default Values:
# None
#
# Parameter: dbPerfDWMePassword
#
# Valid Values:
# Varies
# Default Values:
    None
################################################################################
dbPerfDWMeUserId=db_PerfDW_Me_UserId
dbPerfDWMePassword=db_PerfDW_ME_Password
################################################################################
# Parameter: dbCommonUserId
#
# Description:
# The user id to authenticate with the Common database. For Oracle, the
     default user name is the first three characters of the Oracle database
# service name. For example: If the database service name is ORCL,
# dbCommonUserId is ORCCOMM. Required for all stand-alone IBM Business
# Process Manager profiles and advanced deployment manager (dmgr.*.adv)
     profiles, if the -dbType parameter is set to ORACLE or MICROSOFT SQLSERVER
     and no bpmdbDesign file was specified.
#
     Note: Do not use this parameter if you are using -bpmdbDesign.
#
# Valid Values:
# Varies
# Default Values:
```

```
# None
#
# Parameter: dbCommonPassword
#
 Description:
# The password for the user id of the dbCommonUserId parameter. Required for
      all stand-alone IBM Business Process Manager profiles and advanced
     deployment manager (dmgr.*.adv) profiles, if the -dbType parameter is set
      to ORACLE or MICROSOFT_SQLSERVER and no bpmdbDesign file was specified.
#
     Note: Do not use this parameter if you are using -bpmdbDesign.
#
# Valid Values:
# Varies
# Default Values:
    None
################################################################################
dbCommonUserId=common_db_userid
dbCommonPassword=common_db_pswd
################################################################################
# Parameter: dbAppMeUserId
#
# Description:
     The default user name is the first three characters of the Oracle database
# service name. For example: If the database service name is ORCL,
# dbAppMeUserId is ORCSA00. If you enter a user-specified a user name and
     password during profile creation and if you specified ORACLE for dbType,
# this parameter is required.
#
# Note: Do not use this parameter if you are using -bpmdbDesign.
#
# Valid Values:
     Varies
# Default Values:
# None
#
# Parameter: dbAppMePassword
#
# Description:
     The password for the user id of the dbAppMeUserId parameter. If you enter
     a user-specified a user name and password during profile creation and if
     you specified ORACLE for dbType, this parameter is required.
#
     Note: Do not use this parameter if you are using -bpmdbDesign.
#
# Valid Values:
    Varies
# Default Values:
    None
################################################################################
dbAppMeUserId=app_me_userID
dbAppMePassword=app_me_pwd
################################################################################
# Parameter: dbCeiMeUserId
#
# Description:
# The default user name is the first three characters of the Oracle database
     service name. For example: If the database service name is ORCL,
     dbCeiMeUserId is ORCCM00. If you enter a user-specified a user name and
     password during profile creation and if you specified ORACLE for dbType,
     this parameter is required.
#
# Note: Do not use this parameter if you are using -bpmdbDesign.
#
# Valid Values:
```

```
# Varies
# Default Values:
# None
#
# Parameter: dbCeiMePassword
#
# Description:
# The password for the user id of the dbCeiMeUserId parameter. If you enter
# a user-specified a user name and password during profile creation and if
# you specified ORACLE for -dbType, this parameter is required.
#
# Note: Do not use this parameter if you are using -bpmdbDesign.
#
# Valid Values:
    Varies
# Default Values:
# None
################################################################################
dbCeiMeUserId=cei_me_userID
dbCeiMePassword=cei_me_pwd
################################################################################
# Parameter: dbSysMeUserId
#
# Description:
# The default user name for the SCA system bus messaging engine is the first
# three characters of the Oracle database service name. For example: If the
# database service name is ORCL, dbSysMeUserId is ORCSS00. If you enter a
# user-specified a user name and password during profile creation, this
# parameter is required.
#
     Note: Do not use this parameter if you are using -bpmdbDesign.
#
# Valid Values:
# Varies
# Default Values:
# None
#
# Parameter: dbSysMePassword
#
# Description:
# The default password for the SCA system bus messaging engine is
# dbPassword. If you enter a user-specified a user name and password during
# profile creation, this parameter is required.
#
# Note: Do not use this parameter if you are using -bpmdbDesign.
#
# Valid Values:
   Varies
# Default Values:
    None
################################################################################
dbSysMeUserId=sys_me_userID
dbSysMePassword=sys_me_pwd
################################################################################
# Parameter: environmentName
#
# Description:
     Specifies the name of the environment you are configuring. This parameter
     has no default value, and it must not be empty.
#
# Valid Values:
    Varies
# Default Values:
# None
################################################################################
```
environmentName=environment name

################################################################################ # Parameter: environmentType # # Description: Specifies the environment type. The environment type refers to how IBM Business Process Manager is used; for example, in a production, stage or # test environment. Load testing might be done on a test server, while a # stage environment type might be used as a temporary location to host # changes before putting those changes into production. You might specify # Stage as the Environment type if the server you are configuring will be # accessed and used to review content and new functionality. Valid values are as follows: Test. Use Test if the server you are configuring is to be used as a testing # environment. # Stage # Use Stage if the server is to serve as a staging platform to be used as a preproduction server. Production Use Production if the server is to serve in a production capacity. The default value is Test. # # Valid Values: Test Production Stage # Default Values: # Test ################################################################################ environmentType=Test ################################################################################ # Parameter: isDeveloperServer # # Description: # Specifies whether the server is intended for development purposes only. # This parameter is useful when creating profiles to test applications on a # non-production server prior to deploying the applications on their production application servers. If -isDeveloperServer is set when # creating an IBM Business Process Manager profile, then a preconfigured VMM file repository is installed. This file repository contains a sample organization that can be used to test Business Process Choreographer # people resolution, ready for you to use as is. # # Valid Values: false # true # Default Values: false ################################################################################ #isDeveloperServer=false ################################################################################ # Parameter: webFormConfig # # Description: Indicates if Business Space is configured to use IBM Forms Server to work with Human Task Management widgets. The default value for this parameter is false. Indicate true to configure Business Space to use IBM Forms Server. Both the webFormConfig and webFormInstallRoot parameters are required to configure IBM Forms Server. This parameter is valid for # stand-alone server profiles only. # Note: IBM Forms Server configuration using these parameters is only valid # for local IBM Forms Server installations.

```
#
```

```
# Valid Values:
     false
# true
# Default Values:
    false
#
# Parameter: webFormHTTP
#
# Description:
# Specifies the location of the IBM Forms Server Translator. The default URL
# for the location is http://localhost:8085/translator. No. This parameter
# is valid only if the -webFormConfig parameter is set to true. It is valid
# for stand-alone server profiles only.
#
# Valid Values:
# Varies
# Default Values:
# None
#
# Parameter: webFormInstallRoot
#
# Description:
# Specifies the full path where IBM Forms Server is installed. For example,
     the IBM Forms Server install root might be
# C:/IBM/IBMFormsServer/4.0/WebFormServer. No. This parameter is valid only
# if the -webFormConfig parameter is set to true. It is valid for
     stand-alone server profiles only.
#
# Valid Values:
    Varies
# Default Values:
  None
################################################################################
#webFormConfig=false
#webFormHTTP=URL
#webFormInstallRoot=Webform_Server_install_root
################################################################################
# Parameter: configureBRM
#
# Description:
     Configures the business process rules manager. The default value is false.
#
# Valid Values:
# false
    true
# Default Values:
    false
################################################################################
configureBRM=false
################################################################################
# Parameter: configureBPC
#
# Description:
# Determines whether the Business Process Choreographer sample configuration
# is created.
# The following conditions apply:
# Only DB2 databases are supported.
     The default is set to true for DB2.
     It uses its own schema within the common database (CMNDB) and the schema
# name is always BPEDB.
# Business Process Choreographer database parameters set in the Database
# Design Tool and generated to the database design file are ignored by
# Business Process Choreographer at profile creation time.
# See -bpmdbDesign for information about the database design file.
# Note: If these conditions are too restrictive, consider setting
```

```
# -configureBPC to false and using other documented methods to configure
# Business Process Choreographer.
#
# Valid Values:
    false
# Default Values:
    false
################################################################################
configureBPC=false
```
*Exemple de fichier de réponses pour un profil autonome Standard Process Center :*

Modifiez ce fichier de réponses, puis utilisez-le pour créer un profil autonome à l'aide de la commande **manageprofiles**.

**Remarque :** Vous pouvez être amené à mettre en commentaire ou à supprimer la mise en commentaire d'informations dans le fichier de réponses pour votre système d'exploitation. Pour plus d'informations, voir les commentaires dans le fichier de réponses.

```
# BEGIN COPYRIGHT
# *************************************************************************
#
# Licensed Materials - Property of IBM
# 5725-C94
# (C) Copyright IBM Corporation 2011, 2012. All Rights Reserved.
# This sample program is provided AS IS and may be used, executed, copied
# and modified without royalty payment by customer (a) for its own
# instruction and study, (b) in order to develop applications designed to
# run with an IBM WebSphere product, either for customer's own internal
# use or for redistribution by customer, as part of such an application,
# in customer's own products.
#
# *************************************************************************
# END COPYRIGHT
################################################################################
# These response file has the applicable parameters for creating a
# Standalone PC Std profile that uses Oracle.
#
# Depending on your environment, you may need to change the default values.
#
# To create a profile with this response file specify:
#
# was.install.root/bin/manageprofiles -response PC Std Standalone Oracle.response
#
# If you use the -response parameter, it must be the only parameter on
# the command-line. If you include any manageprofile parameters
# (in addition to -response) on the command-line, the response file
# is ignored. And default WebSphere Application server profile will be created .
################################################################################
################################################################################
# Parameter: create
#
# Description:
# Creates the profile.
# If you are creating a profile, this parameter is required.
################################################################################
create
################################################################################
# Parameter: templatePath
#
# Description:
# Specifies the directory path to the template files in the installation
      root directory. Within the profileTemplates directory are various
```

```
# directories that correspond to different profile types and that vary with
# the type of product installed. The profile directories are the paths that
# you indicate while using the -templatePath option.
# Use absolute paths. This parameter must exist as a directory and point to
     a valid template directory.
#
# When using the -templatePath parameter, specify the fully qualified file
     path for the parameter.
#
# Valid Values:
    Varies
# Default Values:
   # None
################################################################################
templatePath=BPM/default.procctr
################################################################################
# Parameter: profileName
#
# Description:
# Specifies the name of the profile. Use a unique value when creating a
# profile.
     Each profile that shares the same set of product binaries must have a
     unique name. The default profile name is based on the profile type and a
# trailing number, for example:
# profileType ProfileNumberwhere profileType is a value such as ProcSrv,
# Dmgr, or Custom and ProfileNumber is a sequential number that creates a
# unique profile name. The value for this parameter must not contain spaces
# or characters that are not valid such as the following: *, ?, ", <, >, , ,\# /, \, and |. The profile name that you choose must not be in use. On
# Windows platforms: If the fully qualified path contains spaces, enclose
# the value in quotation marks. The default value is based on the
# install_root directory, the profiles subdirectory, and the name of the
# file. For example, the default for profile creation is:
# WS_WSPROFILE_DEFAULT_PROFILE_HOME/profileNamewhere
     WS_WSPROFILE_DEFAULT_PROFILE_HOME is defined in the wasprofile.properties
# file in the install_root/properties directory. The value for this
# parameter must be a valid path for the target system and must not be
     currently in use. You must have permissions to write to the directory.
#
# Valid Values:
    Varies
# Default Values:
    None
################################################################################
profileName=ProcCtr01
################################################################################
# Parameter: applyPerfTuningSetting
#
# Description:
# Set a performance tuning level appropriate for the profile you are
# creating.
# This parameter is a WebSphere Application Server parameter.
#
# Valid Values:
     development
     standard
    production
# Default Values:
     None
################################################################################
#applyPerfTuningSetting=standard
################################################################################
# Parameter: cellName
#
```

```
# Description:
     Specifies the cell name of the profile. Use a unique cell name for each
# profile.
# The default value for this parameter is based on a combination of the
# short host name, the constant Cell, and a trailing number, for example:
     if (DMgr)
# shortHostNameCellCellNumber
# else
# shortHostNameNodeNodeNumberCell
     where CellNumber is a sequential number starting at 01 and NodeNumber is
     the node number that you used to define the node name.
     The value for this parameter must not contain spaces or any characters
# that are not valid such as the following: *, ?, \degree, <, >, ,, /, \, and |.#
# Valid Values:
# Varies
# Default Values:
# Varies
#
# Parameter: nodeName
#
# Description:
     Specifies the node name for the node that is created with the new profile.
     Use a unique value within the cell or on the workstation. Each profile
     that shares the same set of product binaries must have a unique node name.
# This parameter is required for profile creation only with the
\# dmgr.esbserverdefault.procsvrdefault.procctrdefault.procsvr.advdefault.
     procctr.advdmgr.procctrmanaged.procctrmanaged.procsvr templates.
# The default value for this parameter is based on the short host name,
# profile type, and a trailing number, for example:
     if (DMgr)
              shortHostNameCellManagerNodeNumber
     else
              shortHostNameNodeNodeNumber
     where NodeNumber is a sequential number starting at 01.
# The value for this parameter must not contain spaces or any characters
# that are not valid such as the following: *, ?, ", <, >, ,, /, \, and \vert.
#
# Valid Values:
# Varies
# Default Values:
    Varies
#
# Parameter: serverName
#
# Description:
# Specifies the name of the server.
################################################################################
cellName=cell_name
nodeName=node_name
serverName=server1
################################################################################
# Parameter: enableAdminSecurity
#
# Description:
# For IBM Business Process Manager omit this parameter. Administrative
     security is always enabled for IBM Business Process Manager profiles.
     You must also specify the parameters -adminUserName and -adminPassword
     along with the values for these parameters.
#
# Valid Values:
    true
# Default Values:
    t.rue
################################################################################
enableAdminSecurity=true
```

```
adminUserName=adminUser_ID
adminPassword=adminPassword
```

```
################################################################################
# Parameter: signingCertDN
#
# Description:
# Specifies the distinguished name of the root signing certificate that you
# create when you create the profile. Specify the distinguished name in
# quotation marks. This default personal certificate is located in the
# server keystore file. If you do not specifically create or import a root
# signing certificate, one is created by default. See the
# -signingCertValidityPeriod parameter and the -keyStorePassword.
#
# Valid Values:
# Varies
# Default Values:
# None
#
# Parameter: signingCertValidityPeriod
#
# Description:
     An optional parameter that specifies the amount of time in years that the
     root signing certificate is valid. If you do not specify this parameter
# with the -signingCertDN parameter, the root signing certificate is valid
     for 20 years.
#
# Valid Values:
# Varies
# Default Values:
    None
#
# Parameter: keyStorePassword
#
# Description:
# Specifies the password to use on all keystore files created during profile
# creation. Keystore files are created for the default personal certificate
# and the root signing certificate.
#
# Valid Values:
   Varies
# Default Values:
    None
################################################################################
#signingCertDN =distinguished_name
#signingCertValidityPeriod =validity period
#keyStorePassword =keyStore_password
################################################################################
# Parameter: defaultPorts
#
# Description:
# Assigns the default or base port values to the profile.d o not use this
     parameter when using the -startingPort or -portsFile parameter.
# During profile creation, the manageprofiles command-line utility uses an
# automatically generated set of recommended ports if you do not specify the
# -startingPort parameter, the -defaultPorts parameter or the -portsFile
     parameter. The recommended port values can be different than the default
     port values based on the availability of the default ports.
#
# Valid Values:
    Varies
# Default Values:
# None
#
# Parameter: startingPort
#
```

```
# Description:
      Specifies the starting port number for generating and assigning all ports
# for the profile.
# Port values are assigned sequentially from the -startingPort value,
     omitting those ports that are already in use. The system recognizes and
      resolves ports that are currently in use and determines the port
      assignments to avoid port conflicts.
     Do not use this parameter with the -defaultPorts or -portsFile parameters.
# During profile creation, the manageprofiles command-line utility uses an
      automatically generated set of recommended ports if you do not specify the
      -startingPort parameter, the -defaultPorts parameter or the -portsFile
      parameter. The recommended port values can be different than the default
     port values based on the availability of the default ports.
#
# Valid Values:
    Varies
# Default Values:
# None
#
# Parameter: portsFile
#
# Description:
     An optional parameter that specifies the path to a file that defines port
      settings for the new profile.
     Do not use this parameter when using the -startingPort or -defaultPorts
     parameter.
     During profile creation, the manageprofiles command-line utility uses an
     automatically generated set of recommended ports if you do not specify the
# -startingPort parameter, the -defaultPorts parameter or the -portsFile
\# parameter. The recommended port values can be different than the default
     port values based on the availability of the default ports.
#
# Valid Values:
     Varies
# Default Values:
    None
################################################################################
#defaultPorts=default_ports
#startingPort=startingPort
#portsFile=file_path
################################################################################
# Parameter: enableService
#
# Description:
      Enables the creation of a Linux service. Valid values include true or
      false. The default value for this parameter is false. When the
# manageprofiles command-line utility is run with the -enableService option
# set to true , the Linux service is created with the profile when the
# command is run by the root user. When a nonroot user runs the
     manageprofiles command-line utility, the profile is created, but the Linux
     service is not. The Linux service is not created because the nonroot user
      does not have sufficient permission to set up the service. An
     INSTCONPARTIALSUCCESS result is displayed at the end of the profile
     creation and the profile creation log
      install root/logs/manageprofiles/profile name create.log contains a
# message indicating the current user does not have sufficient permission to
     set up the Linux service. Use this parameter when creating profiles only.
#
# Valid Values:
     false
     # true
# Default Values:
# None
#
# Parameter: serviceUserName
#
```

```
# Description:
      Specifies the user ID that is used during the creation of the Linux
# service so that the Linux service will run under this user ID. The Linux
# service runs whenever the user ID is logged on. Not required.
#
# Valid Values:
# Varies
# Default Values:
    None
#
# Parameter: winserviceAccountType
#
# Description:
# The type of the owner account of the Windows service created for the
      profile. Valid values include specifieduser or localsystem. The
# localsystem value runs the Windows service under the local account of the
# user who creates the profile. The default value for this parameter is
# localsystem. Use this parameter when creating profiles only.
#
# Valid Values:
     localsystem
# specifieduser
# Default Values:
    localsystem
#
# Parameter: winserviceUserName
#
# Description:
# Specify your user ID so that the Windows operating system can verify you
# as an ID that is capable of creating a Windows service. Your user ID must
# belong to the Administrator group and have the following advanced user
# rights:
# Act as part of the operating system
# Log on as a service
# The default value for this parameter is the current user name. The value # for this parameter must not contain spaces or characters that are not
      for this parameter must not contain spaces or characters that are not
# valid such as the following: *, ?, ", < , > , , /, \setminus, and |. The user that
# you specify must have the proper permissions to create a Windows service.
      You must specify the correct password for the user name that you choose.
#
# Valid Values:
     Varies
# Default Values:
     None
#
# Parameter: winservicePassword
#
# Description:
# Specify the password for the specified user or the local account that is
# to own the Windows service.
#
# Valid Values:
# Varies
# Default Values:
# None
#
# Parameter: winserviceCheck
#
# Description:
      The value can be either true or false. Specify true to create a Windows
      service for the server process that is created within the profile. Specify
      false to not create the Windows service. The default value for this
      parameter is false.
#
# Valid Values:
# false
# true
```

```
# Default Values:
    false
#
# Parameter: winserviceStartupType
#
# Description:
# The following values for Windows service startup can be used:
# manual
# automatic
# disabled
# The default value for this parameter is manual.
#
# Valid Values:
    manual
    automatic
# disabled
# Default Values:
# manual
                 ################################################################################
#enableService=true
#serviceUserName=service_user_ID
#winserviceAccountType=localsystem
#winserviceUserName=winservice_user_ID
#winservicePassword=winservice_password
#winserviceCheck=false
#winserviceStartupType=manual
################################################################################
# Parameter: bpmdbDesign
#
# Description:
# Specifies the file that holds the database configuration design for all of
# the IBM Business Process Manager components .
# This parameter replaces the -wbidbDesign that was used in previous
# versions of WebSphere Process Server.
#
# Note: If a bpmdbDesign file parameter is specified, none of the database
# related properties should be specified.
#
# Valid Values:
    Varies
# Default Values:
# None
################################################################################
#bpmdbDesign=design_file
################################################################################
# Parameter: dbCreateNew
#
# Description:
    Indicates a new database is created or if an existing database is to be
# reused. Valid values are true or false. This value cannot be true for an
# Oracle, SQL Server or a DB2 z/OS database. This value can only be true for
# a DB2 database.
#
# Valid Values:
# false
# Default Values:
    false
################################################################################
dbCreateNew=false
################################################################################
# Parameter: dbType
#
# Description:
# The database type. Set one of the following values for the type of
```

```
# database product you are using with IBM Business Process Manager.
#
# Required only for one of the following:
# A stand-alone profile when -bpmdbDesign was not specified.
# An advanced dmgr or managed profiles when -bpmdbDesign was not specified.
#
# Note: Do not use this parameter if you are using -bpmdbDesign.
#
# Valid Values:
# ORACLE
# Default Values:
# ORACLE
#
# Parameter: dbDriverType
#
# Description:
# The database driver type. For an Oracle database, specify ORACLE. For
# databases other than Oracle, the value is automatically set based on the
# server operating system. Server installations on all operating systems use
# type 4.
#
# Note: Do not use this parameter if you are using -bpmdbDesign.
#
# Valid Values:
    Varies
# Default Values:
    None
#
# Parameter: dbJDBCClasspath
#
# Description:
# The directory path location of JDBC driver files.
#
# Note: Do not use this parameter if you are using -bpmdbDesign.
#
# Valid Values:
    Varies
# Default Values:
    None
################################################################################
dbType=ORACLE
dbDriverType=ORACLE_THIN
dbJDBCClasspath=${WAS_INSTALL_ROOT}/jdbcdrivers/Oracle
################################################################################
# Parameter: dbLocation
#
# Description:
# The directory of the ORACLE HOME directory. This parameter is required
# when the parameter dbDelayConfig is set to false. No, this parameter is
     only valid if you are using Oracle databases.
#
# Note: Do not use this parameter if you are using -bpmdbDesign.
#
# Valid Values:
    Varies
# Default Values:
    None
################################################################################
dbLocation=db_location
################################################################################
# Parameter: dbDelayConfig
#
# Description:
# Indicates whether to postpone table creation until after the profile is
# created. Valid values are true or false. The parameter is set to false by
```

```
# default. Setting this parameter to true delays the execution of the
# scripts that create the database tables. No. Specify false if you want the
# database to be set up during profile creation.
#
 Valid Values:
    false
# true
# Default Values:
# false
################################################################################
dbDelayConfig=false
################################################################################
# Parameter: dbName
#
# Description:
# The name of the database. By default, the value is set to orcl for Oracle
# databases and to CMNDB for all other supported databases.
#
# Note: Do not use this parameter if you are using -bpmdbDesign.
#
# Valid Values:
    Varies
# Default Values:
    orcl
#
# Parameter: dbUserId
#
# Description:
# The user ID for all database types. Specifies the user ID that has
# privileges to create and drop the databases. The WebSphere data source
# uses this ID to authenticate the database connection.
     Important: The -dbUserId parameter value must be a valid database
     authorization ID. Required if the -bpmdbDesign file is not set.
#
# Note: Do not use this parameter if you are using -bpmdbDesign.
#
# Valid Values:
# Varies
# Default Values:
    None
#
# Parameter: dbPassword
#
# Description:
# The password required for database authentication. Required when the
     -bpmdbDesign file is not set.
#
# Note: Do not use this parameter if you are using -bpmdbDesign.
#
# Valid Values:
    Varies
# Default Values:
# None
################################################################################
dbName=orcl
dbUserId=db_userid
dbPassword=db_pswd
################################################################################
# Parameter: procSvrDbName
#
# Description:
# Database name for Process Server database. The value specified for
# -procSvrDbName and -perfDWDbName can be the same.
#
# Note: Do not use this parameter if you are using -bpmdbDesign.
```

```
#
# Valid Values:
# Varies
# Default Values:
    None
#
# Parameter: dbProcSvrUserId
#
# Description:
# The Process Server user name. Required for setting up the Process Server.
#
# Note: Do not use this parameter if you are using -bpmdbDesign.
#
# Valid Values:
    Varies
# Default Values:
# None
#
# Parameter: dbProcSvrPassword
#
# Description:
# The Process Server password. Required for setting up the Process Server.
#
     Note: Do not use this parameter if you are using -bpmdbDesign.
#
# Valid Values:
    Varies
# Default Values:
    None
################################################################################
procSvrDbName=procSvr_Db_Name
dbProcSvrUserId=db ProcSvr UserId name
dbProcSvrPassword=db_ProcSvr_Password
################################################################################
# Parameter: perfDWDbName
#
# Description:
# Database name for Performance Data Warehouse. The value specified for
     -perfDWDbName and -procSvrDbName can be the same.
#
     Note: Do not use this parameter if you are using -bpmdbDesign.
#
# Parameter: dbPerfDWUserId
#
# Description:
# Performance Data Warehouse user name. Required for setting up the
# Performance Data Warehouse.
#
# Note: Do not use this parameter if you are using -bpmdbDesign.
#
# Parameter: dbPerfDWPassword
#
# Description:
# Performance Data Warehouse password. Required for setting up the
# Performance Data Warehouse.
#
# Note: Do not use this parameter if you are using -bpmdbDesign.
################################################################################
perfDWDbName=perfDW_Db_Name
dbPerfDWUserId=db_PerfDW_UserId
dbPerfDWPassword=db_PerfDW_Password
################################################################################
# Parameter: dbProcSvrMeUserId
#
# Description:
```

```
# Process Server Messaging Engine user name. Required for setting up the
# Process Server Messaging Engine. If you enter a user-specified a user name
# and password during profile creation and if you specified ORACLE for
# dbType, this parameter is required.
#
     Note: Do not use this parameter if you are using -bpmdbDesign.
#
# Valid Values:
# Varies
# Default Values:
    None
#
# Parameter: dbProcSvrMePassword
#
# Description:
# Note: Do not use this parameter if you are using -bpmdbDesign.
#
# Valid Values:
# Varies
# Default Values:
    None
################################################################################
dbProcSvrMeUserId=db_ProcSvr_ME_UserID
dbProcSvrMePassword=db_ProcSvr_Me_Password
################################################################################
# Parameter: dbPerfDWMeUserId
#
# Description:
     Performance Data Warehouse Messaging Engine user name. Required for
# setting up the Performance Data Warehouse Messaging Engine. This
# parameter is required.
#
# Valid Values:
# Varies
# Default Values:
# None
#
# Parameter: dbPerfDWMePassword
#
# Valid Values:
    Varies
# Default Values:
    None
################################################################################
dbPerfDWMeUserId=db_PerfDW_Me_UserId
dbPerfDWMePassword=db_PerfDW_ME_Password
################################################################################
# Parameter: dbCommonUserId
#
# Description:
# The user id to authenticate with the Common database. For Oracle, the
     default user name is the first three characters of the Oracle database
     service name. For example: If the database service name is ORCL,
     dbCommonUserId is ORCCOMM. Required for all stand-alone IBM Business
# Process Manager profiles and advanced deployment manager (dmgr.*.adv)
     profiles, if the -dbType parameter is set to ORACLE or MICROSOFT SQLSERVER
     and no bpmdbDesign file was specified.
#
     Note: Do not use this parameter if you are using -bpmdbDesign.
#
# Valid Values:
# Varies
# Default Values:
# None
#
```

```
# Parameter: dbCommonPassword
#
# Description:
# The password for the user id of the dbCommonUserId parameter. Required for
# all stand-alone IBM Business Process Manager profiles and advanced
# deployment manager (dmgr.*.adv) profiles, if the -dbType parameter is set
# to ORACLE or MICROSOFT_SQLSERVER and no bpmdbDesign file was specified.
#
# Note: Do not use this parameter if you are using -bpmdbDesign.
#
# Valid Values:
    Varies
# Default Values:
   None
################################################################################
dbCommonUserId=common_db_userid
dbCommonPassword=common_db_pswd
################################################################################
# Parameter: environmentName
#
# Description:
     Specifies the name of the environment you are configuring. This parameter
     has no default value, and it must not be empty.
#
# Valid Values:
    Varies
# Default Values:
    None
################################################################################
environmentName=environment_name
################################################################################
# Parameter: environmentType
#
# Description:
# Specifies the environment type. The environment type refers to how IBM
# Business Process Manager is used; for example, in a production, stage or
# test environment. Load testing might be done on a test server, while a
# stage environment type might be used as a temporary location to host
# changes before putting those changes into production. You might specify
# Stage as the Environment type if the server you are configuring will be
# accessed and used to review content and new functionality. Valid values
# are as follows:
# Test
# Use Test if the server you are configuring is to be used as a testing
# environment.
# Stage
# Use Stage if the server is to serve as a staging platform to be used as a
# preproduction server.
     Production
# Use Production if the server is to serve in a production capacity.
# The default value is Test.
#
# Valid Values:
    Test
    Production
    Stage
# Default Values:
    Test
################################################################################
environmentType=Test
################################################################################
# Parameter: isDeveloperServer
#
# Description:
```

```
# Specifies whether the server is intended for development purposes only.
# This parameter is useful when creating profiles to test applications on a
# non-production server prior to deploying the applications on their
# production application servers. If -isDeveloperServer is set when
     creating an IBM Business Process Manager profile, then a preconfigured VMM
     file repository is installed. This file repository contains a sample
     organization that can be used to test Business Process Choreographer
     people resolution, ready for you to use as is.
#
# Valid Values:
    false
    true
# Default Values:
    false
################################################################################
#isDeveloperServer=false
```
*Exemple de fichier de réponses pour un profil autonome Advanced Process Server :*

Modifiez ce fichier de réponses, puis utilisez-le pour créer un profil autonome à l'aide de la commande **manageprofiles**.

**Remarque :** Vous pouvez être amené à mettre en commentaire ou à supprimer la mise en commentaire d'informations dans le fichier de réponses pour votre système d'exploitation. Pour plus d'informations, voir les commentaires dans le fichier de réponses.

```
# BEGIN COPYRIGHT
# *************************************************************************
#
# Licensed Materials - Property of IBM
# 5725-C94
# (C) Copyright IBM Corporation 2011, 2012. All Rights Reserved.
# This sample program is provided AS IS and may be used, executed, copied
# and modified without royalty payment by customer (a) for its own
# instruction and study, (b) in order to develop applications designed to
# run with an IBM WebSphere product, either for customer's own internal
# use or for redistribution by customer, as part of such an application,
# in customer's own products.
#
# *************************************************************************
# END COPYRIGHT
################################################################################
# These response file has the applicable parameters for creating a
# Standalone PS Adv profile that uses Oracle.
#
# Depending on your environment, you may need to change the default values.
#
# To create a profile with this response file specify:
#
# was.install.root/bin/manageprofiles -response PS_Adv_Standalone_Oracle.response
#
# If you use the -response parameter, it must be the only parameter on
# the command-line. If you include any manageprofile parameters
# (in addition to -response) on the command-line, the response file
# is ignored. And default WebSphere Application server profile will be created .
################################################################################
################################################################################
# Parameter: create
#
# Description:
     Creates the profile.
     If you are creating a profile, this parameter is required.
################################################################################
create
```
################################################################################ # Parameter: templatePath # # Description: Specifies the directory path to the template files in the installation # root directory. Within the profileTemplates directory are various # directories that correspond to different profile types and that vary with<br># the type of product installed. The profile directories are the paths that the type of product installed. The profile directories are the paths that # you indicate while using the -templatePath option. # Use absolute paths. This parameter must exist as a directory and point to a valid template directory. # # When using the -templatePath parameter, specify the fully qualified file # path for the parameter. # # Valid Values: # Varies # Default Values: None ################################################################################ templatePath=BPM/default.procsvr.adv ################################################################################ # Parameter: profileName # # Description: # Specifies the name of the profile. Use a unique value when creating a # profile. # Each profile that shares the same set of product binaries must have a # unique name. The default profile name is based on the profile type and a # trailing number, for example: # profileType ProfileNumberwhere profileType is a value such as ProcSrv, # Dmgr, or Custom and ProfileNumber is a sequential number that creates a # unique profile name. The value for this parameter must not contain spaces  $\frac{4}{7}$  or characters that are not valid such as the following:  $\frac{4}{7}$   $\frac{8}{7}$   $\frac{8}{7}$   $\frac{1}{8}$   $\frac{5}{7}$ or characters that are not valid such as the following:  $*, ?, " , < , > , , ,$  $#$  /, \, and |. The profile name that you choose must not be in use. On # Windows platforms: If the fully qualified path contains spaces, enclose # the value in quotation marks. The default value is based on the # install\_root directory, the profiles subdirectory, and the name of the file. For example, the default for profile creation is: # WS\_WSPROFILE\_DEFAULT\_PROFILE\_HOME/profileNamewhere # WS\_WSPROFILE\_DEFAULT\_PROFILE\_HOME is defined in the wasprofile.properties  $#$  file in the install root/properties directory. The value for this # parameter must be a valid path for the target system and must not be # currently in use. You must have permissions to write to the directory. # # Valid Values: **Varies** # Default Values: None ################################################################################ profileName=ProcSrv01 ################################################################################ # Parameter: applyPerfTuningSetting # # Description: Set a performance tuning level appropriate for the profile you are creating. This parameter is a WebSphere Application Server parameter. # # Valid Values: # development # standard # production # Default Values:

################################################################################ #applyPerfTuningSetting=standard ################################################################################ # Parameter: cellName # # Description: # Specifies the cell name of the profile. Use a unique cell name for each profile. The default value for this parameter is based on a combination of the # short host name, the constant Cell, and a trailing number, for example: # if (DMgr) # shortHostNameCellCellNumber else shortHostNameNodeNodeNumberCell where CellNumber is a sequential number starting at 01 and NodeNumber is the node number that you used to define the node name. The value for this parameter must not contain spaces or any characters that are not valid such as the following: \*, ?, ", <, >, ,, /, \, and |. # # Valid Values: Varies # Default Values: Varies # # Parameter: nodeName # # Description:  $#$  Specifies the node name for the node that is created with the new profile. Use a unique value within the cell or on the workstation. Each profile that shares the same set of product binaries must have a unique node name. This parameter is required for profile creation only with the dmgr.esbserverdefault.procsvrdefault.procctrdefault.procsvr.advdefault. procctr.advdmgr.procctrmanaged.procctrmanaged.procsvr templates. # The default value for this parameter is based on the short host name, profile type, and a trailing number, for example: # if (DMgr) shortHostNameCellManagerNodeNumber # else shortHostNameNodeNodeNumber where NodeNumber is a sequential number starting at 01. The value for this parameter must not contain spaces or any characters that are not valid such as the following:  $*, ?, ", <, >, , , /, \setminus$ , and |. # # Valid Values: Varies # Default Values: # Varies # # Parameter: serverName # # Description: # Specifies the name of the server. ################################################################################ cellName=cell\_name nodeName=node\_name serverName=server1 ################################################################################ # Parameter: processCenterURL # # Description: # Specifies the URL of the Process Center that the Process Server connects # to. If this parameter is set, the protocol must be either http or https. # Note: No corresponding useServerOffline parameter exists to use the server

```
offline. To use the server offline, omit the processCenterURL parameter.
```
# None

```
#
# Valid Values:
# Varies
# Default Values:
    None
#
# Parameter: processCenterUserId
#
# Description:
# Specifies the user ID to be used to connect to the Process Center. This
# parameter is valid for stand-alone Process Server profiles. This parameter
# is required if the Process Server is online (connected to a Process
# Center). It is required for a stand-alone process server (standard or
# advanced) profile if the processCenterURL parameter is specified.
#
# Valid Values:
# Varies
# Default Values:
# None
#
# Parameter: processCenterPassword
#
# Description:
     Specifies the user password to be used to connect to the Process Center.
     This parameter is valid for stand-alone Process Server profiles. This
# parameter is required if the Process Server is online (connected to a
# Process Center). It is required for a stand-alone process server (standard
     or advanced) profile if the processCenterURL parameter is specified.
#
# Valid Values:
   Varies
# Default Values:
    None
################################################################################
processCenterURL=process_Center_URL
processCenterUserId=process_Center_UserId
processCenterPassword=process_Center_Password
################################################################################
# Parameter: enableAdminSecurity
#
# Description:
     For IBM Business Process Manager omit this parameter. Administrative
     security is always enabled for IBM Business Process Manager profiles.
# You must also specify the parameters -adminUserName and -adminPassword
# along with the values for these parameters.
#
# Valid Values:
   # true
# Default Values:
   true
################################################################################
enableAdminSecurity=true
adminUserName=adminUser_ID
adminPassword=adminPassword
################################################################################
# Parameter: signingCertDN
#
# Description:
     Specifies the distinguished name of the root signing certificate that you
# create when you create the profile. Specify the distinguished name in
# quotation marks. This default personal certificate is located in the
     server keystore file. If you do not specifically create or import a root
# signing certificate, one is created by default. See the
# -signingCertValidityPeriod parameter and the -keyStorePassword.
#
```

```
# Valid Values:
    Varies
# Default Values:
    None
#
# Parameter: signingCertValidityPeriod
#
# Description:
# An optional parameter that specifies the amount of time in years that the
      root signing certificate is valid. If you do not specify this parameter
     with the -signingCertDN parameter, the root signing certificate is valid
     for 20 years.
#
# Valid Values:
    Varies
# Default Values:
# None
#
# Parameter: keyStorePassword
#
# Description:
     Specifies the password to use on all keystore files created during profile
     creation. Keystore files are created for the default personal certificate
     and the root signing certificate.
#
# Valid Values:
    Varies
# Default Values:
    None
################################################################################
#signingCertDN =distinguished_name
#signingCertValidityPeriod =validity period
#keyStorePassword =keyStore_password
################################################################################
# Parameter: defaultPorts
#
# Description:
      Assigns the default or base port values to the profile.d o not use this
# parameter when using the -startingPort or -portsFile parameter.
     During profile creation, the manageprofiles command-line utility uses an
     automatically generated set of recommended ports if you do not specify the
      -startingPort parameter, the -defaultPorts parameter or the -portsFile
     parameter. The recommended port values can be different than the default
     port values based on the availability of the default ports.
#
# Valid Values:
    Varies
# Default Values:
# None
#
# Parameter: startingPort
#
# Description:
# Specifies the starting port number for generating and assigning all ports
      for the profile.
# Port values are assigned sequentially from the -startingPort value,
     omitting those ports that are already in use. The system recognizes and
     resolves ports that are currently in use and determines the port
     assignments to avoid port conflicts.
     Do not use this parameter with the -defaultPorts or -portsFile parameters.
     During profile creation, the manageprofiles command-line utility uses an
# automatically generated set of recommended ports if you do not specify the
# -startingPort parameter, the -defaultPorts parameter or the -portsFile
# parameter. The recommended port values can be different than the default
# port values based on the availability of the default ports.
#
```

```
# Valid Values:
     Varies
# Default Values:
     None
#
# Parameter: portsFile
#
# Description:
# An optional parameter that specifies the path to a file that defines port
# settings for the new profile.
# Do not use this parameter when using the -startingPort or -defaultPorts
# parameter.
# During profile creation, the manageprofiles command-line utility uses an
# automatically generated set of recommended ports if you do not specify the
      -startingPort parameter, the -defaultPorts parameter or the -portsFile
# parameter. The recommended port values can be different than the default
# port values based on the availability of the default ports.
#
# Valid Values:
     Varies
# Default Values:
     None
################################################################################
#defaultPorts=default_ports
#startingPort=startingPort
#portsFile=file_path
################################################################################
# Parameter: enableService
#
# Description:
# Enables the creation of a Linux service. Valid values include true or
      false. The default value for this parameter is false. When the
# manageprofiles command-line utility is run with the -enableService option
# set to true, the Linux service is created with the profile when the # command is run by the root user When a nonroot user runs the
      command is run by the root user. When a nonroot user runs the
# manageprofiles command-line utility, the profile is created, but the Linux
# service is not. The Linux service is not created because the nonroot user
# does not have sufficient permission to set up the service. An
# INSTCONPARTIALSUCCESS result is displayed at the end of the profile
# creation and the profile creation log
# install root/logs/manageprofiles/profile name create.log contains a
# message indicating the current user does not have sufficient permission to
      set up the Linux service. Use this parameter when creating profiles only.
#
# Valid Values:
# false
# true
# Default Values:
# None
#
# Parameter: serviceUserName
#
# Description:
# Specifies the user ID that is used during the creation of the Linux
      service so that the Linux service will run under this user ID. The Linux
      service runs whenever the user ID is logged on. Not required.
#
# Valid Values:
     Varies
# Default Values:
# None
#
# Parameter: winserviceAccountType
#
# Description:
# The type of the owner account of the Windows service created for the
```

```
# profile. Valid values include specifieduser or localsystem. The
# localsystem value runs the Windows service under the local account of the
# user who creates the profile. The default value for this parameter is
# localsystem. Use this parameter when creating profiles only.
#
# Valid Values:
    localsystem
    specifieduser
# Default Values:
    localsystem
#
# Parameter: winserviceUserName
#
# Description:
     Specify your user ID so that the Windows operating system can verify you
     as an ID that is capable of creating a Windows service. Your user ID must
# belong to the Administrator group and have the following advanced user
# rights:
# Act as part of the operating system
     Log on as a service
# The default value for this parameter is the current user name. The value
     for this parameter must not contain spaces or characters that are not
     valid such as the following: *, ?,<mark>", <, >, ,, /, \, and |.</mark> The user thatyou specify must have the proper permissions to create a Windows service.
     You must specify the correct password for the user name that you choose.
#
# Valid Values:
    Varies
# Default Values:
# None
#
# Parameter: winservicePassword
#
# Description:
# Specify the password for the specified user or the local account that is
     to own the Windows service.
#
# Valid Values:
# Varies
# Default Values:
# None
#
# Parameter: winserviceCheck
#
# Description:
     The value can be either true or false. Specify true to create a Windows
     service for the server process that is created within the profile. Specify
# false to not create the Windows service. The default value for this
# parameter is false.
#
# Valid Values:
    false
    true
# Default Values:
# false
#
# Parameter: winserviceStartupType
#
# Description:
     The following values for Windows service startup can be used:
     manual
     automatic
# disabled
     The default value for this parameter is manual.
#
# Valid Values:
    manual
```

```
# automatic
# disabled
# Default Values:
# manual
################################################################################
#enableService=true
#serviceUserName=service_user_ID
#winserviceAccountType=localsystem
#winserviceUserName=winservice_user_ID
#winservicePassword=winservice_password
#winserviceCheck=false
#winserviceStartupType=manual
################################################################################
# Parameter: bpmdbDesign
#
# Description:
# Specifies the file that holds the database configuration design for all of
# the IBM Business Process Manager components .
# This parameter replaces the -wbidbDesign that was used in previous
# versions of WebSphere Process Server.
#
# Note: If a bpmdbDesign file parameter is specified, none of the database
     related properties should be specified.
#
# Valid Values:
    Varies
# Default Values:
    None
################################################################################
#bpmdbDesign=design_file
################################################################################
# Parameter: dbCreateNew
#
# Description:
# Indicates a new database is created or if an existing database is to be
# reused. Valid values are true or false. This value cannot be true for an
# Oracle, SQL Server or a DB2 z/OS database. This value can only be true for
     a DB2 database.
#
# Valid Values:
    false
# Default Values:
# false
################################################################################
dbCreateNew=false
################################################################################
# Parameter: dbType
#
# Description:
# The database type. Set one of the following values for the type of
# database product you are using with IBM Business Process Manager.
#
# Required only for one of the following:
# A stand-alone profile when -bpmdbDesign was not specified.
# An advanced dmgr or managed profiles when -bpmdbDesign was not specified.
#
     Note: Do not use this parameter if you are using -bpmdbDesign.
#
# Valid Values:
# ORACLE
# Default Values:
# ORACLE
#
# Parameter: dbDriverType
```

```
# Description:
# The database driver type. For an Oracle database, specify ORACLE. For
# databases other than Oracle, the value is automatically set based on the
     server operating system. Server installations on all operating systems use
      type 4.
#
     Note: Do not use this parameter if you are using -bpmdbDesign.
#
# Valid Values:
    Varies
# Default Values:
# None
#
# Parameter: dbJDBCClasspath
#
# Description:
# The directory path location of JDBC driver files.
#
# Note: Do not use this parameter if you are using -bpmdbDesign.
#
# Valid Values:
    Varies
# Default Values:
# None
                     ################################################################################
dbType=ORACLE
dbDriverType=ORACLE_THIN
dbJDBCClasspath=${WAS_INSTALL_ROOT}/jdbcdrivers/Oracle
################################################################################
# Parameter: dbLocation
#
# Description:
# The directory of the ORACLE_HOME directory. This parameter is required
\# when the parameter dbDelayConfig is set to false. No, this parameter is
# only valid if you are using Oracle databases.
#
# Note: Do not use this parameter if you are using -bpmdbDesign.
#
# Valid Values:
    Varies
# Default Values:
    None
################################################################################
dbLocation=db_location
################################################################################
# Parameter: dbDelayConfig
#
# Description:
# Indicates whether to postpone table creation until after the profile is
      created. Valid values are true or false. The parameter is set to false by
# default. Setting this parameter to true delays the execution of the
     scripts that create the database tables. No. Specify false if you want the
# database to be set up during profile creation.
#
# Valid Values:
    false
    true
# Default Values:
# false
################################################################################
dbDelayConfig=false
################################################################################
# Parameter: dbName
```
#

```
#
# Description:
# The name of the database. By default, the value is set to orcl for Oracle
# databases and to CMNDB for all other supported databases.
#
     Note: Do not use this parameter if you are using -bpmdbDesign.
#
# Valid Values:
# Varies
# Default Values:
    orc1
#
# Parameter: dbUserId
#
# Description:
# The user ID for all database types. Specifies the user ID that has
# privileges to create and drop the databases. The WebSphere data source
# uses this ID to authenticate the database connection.
# Important: The -dbUserId parameter value must be a valid database
# authorization ID. Required if the -bpmdbDesign file is not set.
#
# Note: Do not use this parameter if you are using -bpmdbDesign.
#
# Valid Values:
    Varies
# Default Values:
    None
#
# Parameter: dbPassword
#
# Description:
# The password required for database authentication. Required when the
# -bpmdbDesign file is not set.
#
# Note: Do not use this parameter if you are using -bpmdbDesign.
#
# Valid Values:
     Varies
# Default Values:
    # None
################################################################################
dbName=orcl
dbUserId=db_userid
dbPassword=db_pswd
################################################################################
# Parameter: procSvrDbName
#
# Description:
# Database name for Process Server database. The value specified for
     -procSvrDbName and -perfDWDbName can be the same.
#
# Note: Do not use this parameter if you are using -bpmdbDesign.
#
# Valid Values:
     Varies
# Default Values:
    None
#
# Parameter: dbProcSvrUserId
#
# Description:
# The Process Server user name. Required for setting up the Process Server.
#
# Note: Do not use this parameter if you are using -bpmdbDesign.
#
# Valid Values:
```

```
# Varies
# Default Values:
# None
#
# Parameter: dbProcSvrPassword
#
# Description:
     The Process Server password. Required for setting up the Process Server.
#
     Note: Do not use this parameter if you are using -bpmdbDesign.
#
# Valid Values:
# Varies
# Default Values:
    None
################################################################################
procSvrDbName=procSvr_Db_Name
dbProcSvrUserId=db_ProcSvr_UserId_name
dbProcSvrPassword=db_ProcSvr_Password
################################################################################
# Parameter: perfDWDbName
#
# Description:
     Database name for Performance Data Warehouse. The value specified for
     -perfDWDbName and -procSvrDbName can be the same.
#
     Note: Do not use this parameter if you are using -bpmdbDesign.
#
# Parameter: dbPerfDWUserId
#
# Description:
     Performance Data Warehouse user name. Required for setting up the
     Performance Data Warehouse.
#
# Note: Do not use this parameter if you are using -bpmdbDesign.
#
# Parameter: dbPerfDWPassword
#
# Description:
# Performance Data Warehouse password. Required for setting up the
     Performance Data Warehouse.
#
# Note: Do not use this parameter if you are using -bpmdbDesign.
                              ################################################################################
perfDWDbName=perfDW_Db_Name
dbPerfDWUserId=db_PerfDW_UserId
dbPerfDWPassword=db_PerfDW_Password
################################################################################
# Parameter: dbProcSvrMeUserId
#
# Description:
# Process Server Messaging Engine user name. Required for setting up the
     Process Server Messaging Engine. If you enter a user-specified a user name
     and password during profile creation and if you specified ORACLE for
# dbType, this parameter is required.
#
     Note: Do not use this parameter if you are using -bpmdbDesign.
#
# Valid Values:
    Varies
# Default Values:
# None
#
# Parameter: dbProcSvrMePassword
#
```

```
# Description:
# Note: Do not use this parameter if you are using -bpmdbDesign.
#
# Valid Values:
   Varies
# Default Values:
# None
################################################################################
dbProcSvrMeUserId=db_ProcSvr_ME_UserID
dbProcSvrMePassword=db_ProcSvr_Me_Password
################################################################################
# Parameter: dbPerfDWMeUserId
#
# Description:
# Performance Data Warehouse Messaging Engine user name. Required for
# setting up the Performance Data Warehouse Messaging Engine. This
# parameter is required.
#
# Valid Values:
    Varies
# Default Values:
    None
#
# Parameter: dbPerfDWMePassword
#
# Valid Values:
    Varies
# Default Values:
# None
################################################################################
dbPerfDWMeUserId=db_PerfDW_Me_UserId
dbPerfDWMePassword=db_PerfDW_ME_Password
################################################################################
# Parameter: dbCommonUserId
#
# Description:
# The user id to authenticate with the Common database. For Oracle, the
# default user name is the first three characters of the Oracle database
# service name. For example: If the database service name is ORCL,
# dbCommonUserId is ORCCOMM. Required for all stand-alone IBM Business
# Process Manager profiles and advanced deployment manager (dmgr.*.adv)
# profiles, if the -dbType parameter is set to ORACLE or MICROSOFT_SQLSERVER
# and no bpmdbDesign file was specified.
#
# Note: Do not use this parameter if you are using -bpmdbDesign.
#
# Valid Values:
# Varies
# Default Values:
    None
#
# Parameter: dbCommonPassword
#
# Description:
# The password for the user id of the dbCommonUserId parameter. Required for
# all stand-alone IBM Business Process Manager profiles and advanced
# deployment manager (dmgr.*.adv) profiles, if the -dbType parameter is set
     to ORACLE or MICROSOFT_SQLSERVER and no bpmdbDesign file was specified.
#
     Note: Do not use this parameter if you are using -bpmdbDesign.
#
# Valid Values:
# Varies
# Default Values:
# None
```
################################################################################ dbCommonUserId=common\_db\_userid dbCommonPassword=common\_db\_pswd ################################################################################ # Parameter: dbAppMeUserId # # Description: # The default user name is the first three characters of the Oracle database service name. For example: If the database service name is ORCL, dbAppMeUserId is ORCSA00. If you enter a user-specified a user name and password during profile creation and if you specified ORACLE for dbType, this parameter is required. # Note: Do not use this parameter if you are using -bpmdbDesign. # # Valid Values: # Varies # Default Values: None # # Parameter: dbAppMePassword # # Description: The password for the user id of the dbAppMeUserId parameter. If you enter a user-specified a user name and password during profile creation and if you specified ORACLE for dbType, this parameter is required. # Note: Do not use this parameter if you are using -bpmdbDesign. # # Valid Values: Varies # Default Values: None ################################################################################ dbAppMeUserId=app\_me\_userID dbAppMePassword=app\_me\_pwd ################################################################################ # Parameter: dbCeiMeUserId # # Description: The default user name is the first three characters of the Oracle database service name. For example: If the database service name is ORCL, dbCeiMeUserId is ORCCM00. If you enter a user-specified a user name and password during profile creation and if you specified ORACLE for dbType, this parameter is required. # # Note: Do not use this parameter if you are using -bpmdbDesign. # # Valid Values: # Varies # Default Values: # None # # Parameter: dbCeiMePassword # # Description: The password for the user id of the dbCeiMeUserId parameter. If you enter a user-specified a user name and password during profile creation and if you specified ORACLE for -dbType, this parameter is required. # Note: Do not use this parameter if you are using -bpmdbDesign. # # Valid Values: Varies # Default Values:

```
None
################################################################################
dbCeiMeUserId=cei_me_userID
dbCeiMePassword=cei_me_pwd
################################################################################
# Parameter: dbSysMeUserId
#
# Description:
# The default user name for the SCA system bus messaging engine is the first
# three characters of the Oracle database service name. For example: If the
# database service name is ORCL, dbSysMeUserId is ORCSS00. If you enter a
# user-specified a user name and password during profile creation, this
# parameter is required.
#
# Note: Do not use this parameter if you are using -bpmdbDesign.
#
# Valid Values:
    Varies
# Default Values:
    None
#
# Parameter: dbSysMePassword
#
# Description:
# The default password for the SCA system bus messaging engine is
# dbPassword. If you enter a user-specified a user name and password during
     profile creation, this parameter is required.
#
# Note: Do not use this parameter if you are using -bpmdbDesign.
#
# Valid Values:
    Varies
# Default Values:
    None
################################################################################
dbSysMeUserId=sys_me_userID
dbSysMePassword=sys_me_pwd
################################################################################
# Parameter: environmentName
#
# Description:
# Specifies the name of the environment you are configuring. This parameter
     has no default value, and it must not be empty.
#
# Valid Values:
    Varies
# Default Values:
  None
################################################################################
environmentName=environment_name
################################################################################
# Parameter: environmentType
#
# Description:
     Specifies the environment type. The environment type refers to how IBM
     Business Process Manager is used; for example, in a production, stage or
     test environment. Load testing might be done on a test server, while a
     stage environment type might be used as a temporary location to host
# changes before putting those changes into production. You might specify
# Stage as the Environment type if the server you are configuring will be
     accessed and used to review content and new functionality. Valid values
# are as follows:
# Test
# Use Test if the server you are configuring is to be used as a testing
```

```
# environment.
# Stage
# Use Stage if the server is to serve as a staging platform to be used as a
# preproduction server.
# Production
# Use Production if the server is to serve in a production capacity.
# The default value is Test.
#
# Valid Values:
    Test
    Production
# Stage
# Default Values:
    Test
################################################################################
environmentType=Test
################################################################################
# Parameter: isDeveloperServer
#
# Description:
# Specifies whether the server is intended for development purposes only.
     This parameter is useful when creating profiles to test applications on a
     non-production server prior to deploying the applications on their
     production application servers. If -isDeveloperServer is set when
     creating an IBM Business Process Manager profile, then a preconfigured VMM
# file repository is installed. This file repository contains a sample
     organization that can be used to test Business Process Choreographer
# people resolution, ready for you to use as is.
#
# Valid Values:
    false
    true
# Default Values:
# false
################################################################################
#isDeveloperServer=false
################################################################################
# Parameter: webFormConfig
#
# Description:
     Indicates if Business Space is configured to use IBM Forms Server to work
     with Human Task Management widgets. The default value for this parameter
     is false. Indicate true to configure Business Space to use IBM Forms
     Server. Both the webFormConfig and webFormInstallRoot parameters are
     required to configure IBM Forms Server. This parameter is valid for
# stand-alone server profiles only.
# Note: IBM Forms Server configuration using these parameters is only valid
# for local IBM Forms Server installations.
#
# Valid Values:
# false
# true
# Default Values:
# false
#
# Parameter: webFormHTTP
#
# Description:
     Specifies the location of the IBM Forms Server Translator. The default URL
     for the location is http://localhost:8085/translator. No. This parameter
# is valid only if the -webFormConfig parameter is set to true. It is valid
# for stand-alone server profiles only.
#
# Valid Values:
    Varies
```

```
# Default Values:
    None
#
# Parameter: webFormInstallRoot
#
# Description:
# Specifies the full path where IBM Forms Server is installed. For example,
# the IBM Forms Server install root might be
     C:/IBM/IBMFormsServer/4.0/WebFormServer. No. This parameter is valid only
# if the -webFormConfig parameter is set to true. It is valid for
# stand-alone server profiles only.
#
# Valid Values:
   Varies
# Default Values:
    None
################################################################################
#webFormConfig=false
#webFormHTTP=URL
#webFormInstallRoot=Webform_Server_install_root
################################################################################
# Parameter: configureBRM
#
# Description:
# Configures the business process rules manager. The default value is false.
#
# Valid Values:
    false
    true
# Default Values:
  false
################################################################################
configureBRM=false
################################################################################
# Parameter: configureBPC
#
# Description:
# Determines whether the Business Process Choreographer sample configuration
# is created.
# The following conditions apply:
# Only DB2 databases are supported.
# The default is set to true for DB2.
# It uses its own schema within the common database (CMNDB) and the schema
# name is always BPEDB.
# Business Process Choreographer database parameters set in the Database
# Design Tool and generated to the database design file are ignored by
# Business Process Choreographer at profile creation time.
# See -bpmdbDesign for information about the database design file.
     Note: If these conditions are too restrictive, consider setting
# -configureBPC to false and using other documented methods to configure
# Business Process Choreographer.
#
# Valid Values:
    false
# Default Values:
# false
                   ################################################################################
configureBPC=false
```
*Exemple de fichier de réponses pour un profil autonome Standard Process Server :*

Modifiez ce fichier de réponses, puis utilisez-le pour créer un profil autonome à l'aide de la commande **manageprofiles**.

**Remarque :** Vous pouvez être amené à mettre en commentaire ou à supprimer la mise en commentaire d'informations dans le fichier de réponses pour votre système d'exploitation. Pour plus d'informations, voir les commentaires dans le fichier de réponses.

```
# BEGIN COPYRIGHT
# *************************************************************************
#
# Licensed Materials - Property of IBM
# 5725-C94
# (C) Copyright IBM Corporation 2011, 2012. All Rights Reserved.
# This sample program is provided AS IS and may be used, executed, copied
# and modified without royalty payment by customer (a) for its own
# instruction and study, (b) in order to develop applications designed to
# run with an IBM WebSphere product, either for customer's own internal
# use or for redistribution by customer, as part of such an application,
# in customer's own products.
#
# *************************************************************************
# END COPYRIGHT
################################################################################
# These response file has the applicable parameters for creating a
# Standalone PS Std profile that uses Oracle.
#
# Depending on your environment, you may need to change the default values.
#
# To create a profile with this response file specify:
#
# was.install.root/bin/manageprofiles -response PS Std Standalone Oracle.response
#
# If you use the -response parameter, it must be the only parameter on
# the command-line. If you include any manageprofile parameters
# (in addition to -response) on the command-line, the response file
# is ignored. And default WebSphere Application server profile will be created .
################################################################################
################################################################################
# Parameter: create
#
# Description:
     Creates the profile.
     If you are creating a profile, this parameter is required.
################################################################################
create
################################################################################
# Parameter: templatePath
#
# Description:
# Specifies the directory path to the template files in the installation
     root directory. Within the profileTemplates directory are various
     directories that correspond to different profile types and that vary with
     the type of product installed. The profile directories are the paths that
     you indicate while using the -templatePath option.
# Use absolute paths. This parameter must exist as a directory and point to
     a valid template directory.
#
     When using the -templatePath parameter, specify the fully qualified file
     path for the parameter.
#
# Valid Values:
    Varies
# Default Values:
    None
################################################################################
templatePath=BPM/default.procsvr
```

```
################################################################################
# Parameter: profileName
#
# Description:
     Specifies the name of the profile. Use a unique value when creating a
     profile.
# Each profile that shares the same set of product binaries must have a
# unique name. The default profile name is based on the profile type and a
# trailing number, for example:
# profileType ProfileNumberwhere profileType is a value such as ProcSrv,
# Dmgr, or Custom and ProfileNumber is a sequential number that creates a
# unique profile name. The value for this parameter must not contain spaces
# or characters that are not valid such as the following: *, ?, ", <, >, , ,# /, \, and |. The profile name that you choose must not be in use. On
# Windows platforms: If the fully qualified path contains spaces, enclose
# the value in quotation marks. The default value is based on the
# install_root directory, the profiles subdirectory, and the name of the
# file. For example, the default for profile creation is:
# WS_WSPROFILE_DEFAULT_PROFILE_HOME/profileNamewhere
# WS_WSPROFILE_DEFAULT_PROFILE_HOME is defined in the wasprofile.properties
# file in the install root/properties directory. The value for this
# parameter must be a valid path for the target system and must not be
     currently in use. You must have permissions to write to the directory.
#
# Valid Values:
    Varies
# Default Values:
    None
################################################################################
profileName=ProcSrv01
################################################################################
# Parameter: applyPerfTuningSetting
#
# Description:
# Set a performance tuning level appropriate for the profile you are
     creating.
# This parameter is a WebSphere Application Server parameter.
#
# Valid Values:
   development
    standard
    production
# Default Values:
# None
################################################################################
#applyPerfTuningSetting=standard
################################################################################
# Parameter: cellName
#
# Description:
# Specifies the cell name of the profile. Use a unique cell name for each
     profile.
     The default value for this parameter is based on a combination of the
     short host name, the constant Cell, and a trailing number, for example:
# if (DMgr)
# shortHostNameCellCellNumber
# else
         shortHostNameNodeNodeNumberCell
     where CellNumber is a sequential number starting at 01 and NodeNumber is
# the node number that you used to define the node name.
# The value for this parameter must not contain spaces or any characters \frac{4}{3} that are not valid such as the following: \frac{4}{3} ( \frac{2}{3} ) and l
     that are not valid such as the following: *, ?, ", <, >, ,, /, \, and |.
#
# Valid Values:
    Varies
```

```
# Default Values:
     Varies
#
# Parameter: nodeName
#
# Description:
# Specifies the node name for the node that is created with the new profile.
     Use a unique value within the cell or on the workstation. Each profile
# that shares the same set of product binaries must have a unique node name.
# This parameter is required for profile creation only with the
# dmgr.esbserverdefault.procsvrdefault.procctrdefault.procsvr.advdefault.
# procctr.advdmgr.procctrmanaged.procctrmanaged.procsvr templates.
# The default value for this parameter is based on the short host name,
# profile type, and a trailing number, for example:
      if (DMgr)
              shortHostNameCellManagerNodeNumber
# else
              shortHostNameNodeNodeNumber
# where NodeNumber is a sequential number starting at 01.
      The value for this parameter must not contain spaces or any characters
      that are not valid such as the following: *, ?, ", <, >, , , /, \setminus, and | .#
# Valid Values:
    Varies
# Default Values:
# Varies
#
# Parameter: serverName
#
# Description:
# Specifies the name of the server.
################################################################################
cellName=cell_name
nodeName=node_name
serverName=server1
################################################################################
# Parameter: processCenterURL
#
# Description:
     Specifies the URL of the Process Center that the Process Server connects
      to. If this parameter is set, the protocol must be either http or https.
     Note: No corresponding useServerOffline parameter exists to use the server
     offline. To use the server offline, omit the processCenterURL parameter.
#
# Valid Values:
    Varies
# Default Values:
# None
#
# Parameter: processCenterUserId
#
# Description:
# Specifies the user ID to be used to connect to the Process Center. This
     parameter is valid for stand-alone Process Server profiles. This parameter
      is required if the Process Server is online (connected to a Process
# Center). It is required for a stand-alone process server (standard or
     advanced) profile if the processCenterURL parameter is specified.
#
# Valid Values:
    Varies
# Default Values:
    None
#
# Parameter: processCenterPassword
#
# Description:
```

```
# Specifies the user password to be used to connect to the Process Center.
# This parameter is valid for stand-alone Process Server profiles. This
# parameter is required if the Process Server is online (connected to a
# Process Center). It is required for a stand-alone process server (standard
     or advanced) profile if the processCenterURL parameter is specified.
#
# Valid Values:
    Varies
# Default Values:
    None
################################################################################
processCenterURL=process_Center_URL
processCenterUserId=process_Center_UserId
processCenterPassword=process_Center_Password
################################################################################
# Parameter: enableAdminSecurity
#
# Description:
# For IBM Business Process Manager omit this parameter. Administrative
      security is always enabled for IBM Business Process Manager profiles.
     You must also specify the parameters -adminUserName and -adminPassword
     along with the values for these parameters.
#
# Valid Values:
    tr<sub>II</sub># Default Values:
    t.rue
################################################################################
enableAdminSecurity=true
adminUserName=adminUser_ID
adminPassword=adminPassword
################################################################################
# Parameter: signingCertDN
#
# Description:
# Specifies the distinguished name of the root signing certificate that you
# create when you create the profile. Specify the distinguished name in
# quotation marks. This default personal certificate is located in the
# server keystore file. If you do not specifically create or import a root
# signing certificate, one is created by default. See the
     -signingCertValidityPeriod parameter and the -keyStorePassword.
#
# Valid Values:
    Varies
# Default Values:
    None
#
# Parameter: signingCertValidityPeriod
#
# Description:
# An optional parameter that specifies the amount of time in years that the
     root signing certificate is valid. If you do not specify this parameter
# with the -signingCertDN parameter, the root signing certificate is valid
# for 20 years.
#
# Valid Values:
    Varies
# Default Values:
    None
#
# Parameter: keyStorePassword
#
# Description:
# Specifies the password to use on all keystore files created during profile
# creation. Keystore files are created for the default personal certificate
```

```
# and the root signing certificate.
#
# Valid Values:
# Varies
# Default Values:
# None
                                       ################################################################################
#signingCertDN =distinguished_name
#signingCertValidityPeriod =validity period
#keyStorePassword =keyStore_password
################################################################################
# Parameter: defaultPorts
#
# Description:
# Assigns the default or base port values to the profile.d o not use this
      parameter when using the -startingPort or -portsFile parameter.
      During profile creation, the manageprofiles command-line utility uses an
      automatically generated set of recommended ports if you do not specify the
      -startingPort parameter, the -defaultPorts parameter or the -portsFile
      parameter. The recommended port values can be different than the default
     port values based on the availability of the default ports.
#
# Valid Values:
    Varies
# Default Values:
    None
#
# Parameter: startingPort
#
# Description:
# Specifies the starting port number for generating and assigning all ports
      for the profile.
     Port values are assigned sequentially from the -startingPort value,
     omitting those ports that are already in use. The system recognizes and
     resolves ports that are currently in use and determines the port
      assignments to avoid port conflicts.
      Do not use this parameter with the -defaultPorts or -portsFile parameters.
     During profile creation, the manageprofiles command-line utility uses an
     automatically generated set of recommended ports if you do not specify the
     -startingPort parameter, the -defaultPorts parameter or the -portsFile
     parameter. The recommended port values can be different than the default
     port values based on the availability of the default ports.
#
# Valid Values:
    Varies
# Default Values:
    None
#
# Parameter: portsFile
#
# Description:
# An optional parameter that specifies the path to a file that defines port
      settings for the new profile.
     Do not use this parameter when using the -startingPort or -defaultPorts
      parameter.
     During profile creation, the manageprofiles command-line utility uses an
     automatically generated set of recommended ports if you do not specify the
     -startingPort parameter, the -defaultPorts parameter or the -portsFile
     parameter. The recommended port values can be different than the default
     port values based on the availability of the default ports.
#
# Valid Values:
    Varies
# Default Values:
    None
################################################################################
```

```
#defaultPorts=default_ports
#startingPort=startingPort
#portsFile=file_path
```

```
################################################################################
# Parameter: enableService
#
# Description:
# Enables the creation of a Linux service. Valid values include true or
# false. The default value for this parameter is false. When the
# manageprofiles command-line utility is run with the -enableService option
# set to true , the Linux service is created with the profile when the
# command is run by the root user. When a nonroot user runs the
# manageprofiles command-line utility, the profile is created, but the Linux
     service is not. The Linux service is not created because the nonroot user
# does not have sufficient permission to set up the service. An
# INSTCONPARTIALSUCCESS result is displayed at the end of the profile
# creation and the profile creation log
# install_root/logs/manageprofiles/profile_name_create.log contains a
# message indicating the current user does not have sufficient permission to
     set up the Linux service. Use this parameter when creating profiles only.
#
# Valid Values:
    false
    true
# Default Values:
    None
#
# Parameter: serviceUserName
#
# Description:
# Specifies the user ID that is used during the creation of the Linux
     service so that the Linux service will run under this user ID. The Linux
# service runs whenever the user ID is logged on. Not required.
#
# Valid Values:
# Varies
# Default Values:
    None
#
# Parameter: winserviceAccountType
#
# Description:
# The type of the owner account of the Windows service created for the
# profile. Valid values include specifieduser or localsystem. The
# localsystem value runs the Windows service under the local account of the
# user who creates the profile. The default value for this parameter is
# localsystem. Use this parameter when creating profiles only.
#
# Valid Values:
   localsystem
# specifieduser
# Default Values:
# localsystem
#
# Parameter: winserviceUserName
#
# Description:
     Specify your user ID so that the Windows operating system can verify you
     as an ID that is capable of creating a Windows service. Your user ID must
     belong to the Administrator group and have the following advanced user
# rights:
# Act as part of the operating system
# Log on as a service
# The default value for this parameter is the current user name. The value
# for this parameter must not contain spaces or characters that are not
# valid such as the following: *, ?, ", < , > , , , / , \lambda, and . The user that
```

```
# you specify must have the proper permissions to create a Windows service.
# You must specify the correct password for the user name that you choose.
#
# Valid Values:
    Varies
# Default Values:
# None
#
# Parameter: winservicePassword
#
# Description:
# Specify the password for the specified user or the local account that is
# to own the Windows service.
#
# Valid Values:
# Varies
# Default Values:
# None
#
# Parameter: winserviceCheck
#
# Description:
     The value can be either true or false. Specify true to create a Windows
     service for the server process that is created within the profile. Specify
     false to not create the Windows service. The default value for this
# parameter is false.
#
# Valid Values:
    false
# true
# Default Values:
# false
#
# Parameter: winserviceStartupType
#
# Description:
# The following values for Windows service startup can be used:
# manual
# automatic
# disabled<br># The dofe:
     The default value for this parameter is manual.
#
# Valid Values:
    manual
    automatic
# disabled
# Default Values:
    manual
################################################################################
#enableService=true
#serviceUserName=service_user_ID
#winserviceAccountType=localsystem
#winserviceUserName=winservice_user_ID
#winservicePassword=winservice_password
#winserviceCheck=false
#winserviceStartupType=manual
################################################################################
# Parameter: bpmdbDesign
#
# Description:
# Specifies the file that holds the database configuration design for all of
# the IBM Business Process Manager components .
     This parameter replaces the -wbidbDesign that was used in previous
# versions of WebSphere Process Server.
#
# Note: If a bpmdbDesign file parameter is specified, none of the database
```

```
# related properties should be specified.
#
# Valid Values:
# Varies
# Default Values:
# None
################################################################################
#bpmdbDesign=design_file
################################################################################
# Parameter: dbCreateNew
#
# Description:
# Indicates a new database is created or if an existing database is to be
     reused. Valid values are true or false. This value cannot be true for an
# Oracle, SQL Server or a DB2 z/OS database. This value can only be true for
# a DB2 database.
#
# Valid Values:
# false
# Default Values:
# false
################################################################################
dbCreateNew=false
################################################################################
# Parameter: dbType
#
# Description:
# The database type. Set one of the following values for the type of
# database product you are using with IBM Business Process Manager.
#
# Required only for one of the following:
# A stand-alone profile when -bpmdbDesign was not specified.
# An advanced dmgr or managed profiles when -bpmdbDesign was not specified.
#
# Note: Do not use this parameter if you are using -bpmdbDesign.
#
# Valid Values:
# ORACLE
# Default Values:
   0RACLE
#
# Parameter: dbDriverType
#
# Description:
# The database driver type. For an Oracle database, specify ORACLE. For
# databases other than Oracle, the value is automatically set based on the
# server operating system. Server installations on all operating systems use
# type 4.
#
# Note: Do not use this parameter if you are using -bpmdbDesign.
#
# Valid Values:
# Varies
# Default Values:
    None
#
# Parameter: dbJDBCClasspath
#
# Description:
# The directory path location of JDBC driver files.
#
# Note: Do not use this parameter if you are using -bpmdbDesign.
#
# Valid Values:
# Varies
```

```
# Default Values:
    None
################################################################################
dbType=ORACLE
dbDriverType=ORACLE_THIN
dbJDBCClasspath=${WAS_INSTALL_ROOT}/jdbcdrivers/Oracle
################################################################################
# Parameter: dbLocation
#
# Description:
# The directory of the ORACLE_HOME directory. This parameter is required
\# when the parameter dbDelayConfig is set to false. No, this parameter is
# only valid if you are using Oracle databases.
#
# Note: Do not use this parameter if you are using -bpmdbDesign.
#
# Valid Values:
# Varies
# Default Values:
    None
################################################################################
dbLocation=db_location
################################################################################
# Parameter: dbDelayConfig
#
# Description:
# Indicates whether to postpone table creation until after the profile is
\# created. Valid values are true or false. The parameter is set to false by
# default. Setting this parameter to true delays the execution of the
# scripts that create the database tables. No. Specify false if you want the
     database to be set up during profile creation.
#
# Valid Values:
# false
# true
# Default Values:
# false
################################################################################
dbDelayConfig=false
################################################################################
# Parameter: dbName
#
# Description:
# The name of the database. By default, the value is set to orcl for Oracle
     databases and to CMNDB for all other supported databases.
#
# Note: Do not use this parameter if you are using -bpmdbDesign.
#
# Valid Values:
# Varies
# Default Values:
# orcl
#
# Parameter: dbUserId
#
# Description:
     The user ID for all database types. Specifies the user ID that has
     privileges to create and drop the databases. The WebSphere data source
     uses this ID to authenticate the database connection.
     Important: The -dbUserId parameter value must be a valid database
     authorization ID. Required if the -bpmdbDesign file is not set.
#
# Note: Do not use this parameter if you are using -bpmdbDesign.
#
```

```
# Valid Values:
    Varies
# Default Values:
# None
#
# Parameter: dbPassword
#
# Description:
# The password required for database authentication. Required when the
# -bpmdbDesign file is not set.
#
# Note: Do not use this parameter if you are using -bpmdbDesign.
#
# Valid Values:
    Varies
# Default Values:
# None
################################################################################
dbName=orcl
dbUserId=db_userid
dbPassword=db_pswd
################################################################################
# Parameter: procSvrDbName
#
# Description:
# Database name for Process Server database. The value specified for
# -procSvrDbName and -perfDWDbName can be the same.
#
# Note: Do not use this parameter if you are using -bpmdbDesign.
#
# Valid Values:
   Varies
# Default Values:
# None
#
# Parameter: dbProcSvrUserId
#
# Description:
# The Process Server user name. Required for setting up the Process Server.
#
     Note: Do not use this parameter if you are using -bpmdbDesign.
#
# Valid Values:
# Varies
# Default Values:
    None
#
# Parameter: dbProcSvrPassword
#
# Description:
# The Process Server password. Required for setting up the Process Server.
#
# Note: Do not use this parameter if you are using -bpmdbDesign.
#
# Valid Values:
    Varies
# Default Values:
    None
################################################################################
procSvrDbName=procSvr_Db_Name
dbProcSvrUserId=db_ProcSvr_UserId_name
dbProcSvrPassword=db_ProcSvr_Password
################################################################################
# Parameter: perfDWDbName
#
```

```
# Description:
      Database name for Performance Data Warehouse. The value specified for
# -perfDWDbName and -procSvrDbName can be the same.
#
     Note: Do not use this parameter if you are using -bpmdbDesign.
#
# Parameter: dbPerfDWUserId
#
# Description:
# Performance Data Warehouse user name. Required for setting up the
     Performance Data Warehouse.
#
# Note: Do not use this parameter if you are using -bpmdbDesign.
#
# Parameter: dbPerfDWPassword
#
# Description:
# Performance Data Warehouse password. Required for setting up the
# Performance Data Warehouse.
#
# Note: Do not use this parameter if you are using -bpmdbDesign.
################################################################################
perfDWDbName=perfDW_Db_Name
dbPerfDWUserId=db_PerfDW_UserId
dbPerfDWPassword=db_PerfDW_Password
################################################################################
# Parameter: dbProcSvrMeUserId
#
# Description:
# Process Server Messaging Engine user name. Required for setting up the
     Process Server Messaging Engine. If you enter a user-specified a user name
     and password during profile creation and if you specified ORACLE for
# dbType, this parameter is required.
#
# Note: Do not use this parameter if you are using -bpmdbDesign.
#
# Valid Values:
    Varies
# Default Values:
# None
#
# Parameter: dbProcSvrMePassword
#
# Description:
     Note: Do not use this parameter if you are using -bpmdbDesign.
#
# Valid Values:
# Varies
# Default Values:
    None
################################################################################
dbProcSvrMeUserId=db_ProcSvr_ME_UserID
dbProcSvrMePassword=db_ProcSvr_Me_Password
################################################################################
# Parameter: dbPerfDWMeUserId
#
# Description:
     Performance Data Warehouse Messaging Engine user name. Required for
     setting up the Performance Data Warehouse Messaging Engine. This
     parameter is required.
#
# Valid Values:
    Varies
# Default Values:
    None
```

```
#
# Parameter: dbPerfDWMePassword
#
# Valid Values:
# Varies
# Default Values:
# None
################################################################################
dbPerfDWMeUserId=db_PerfDW_Me_UserId
dbPerfDWMePassword=db_PerfDW_ME_Password
################################################################################
# Parameter: dbCommonUserId
#
# Description:
# The user id to authenticate with the Common database. For Oracle, the
# default user name is the first three characters of the Oracle database
# service name. For example: If the database service name is ORCL,
# dbCommonUserId is ORCCOMM. Required for all stand-alone IBM Business
# Process Manager profiles and advanced deployment manager (dmgr.*.adv)
# profiles, if the -dbType parameter is set to ORACLE or MICROSOFT SQLSERVER
# and no bpmdbDesign file was specified.
#
     Note: Do not use this parameter if you are using -bpmdbDesign.
#
# Valid Values:
# Varies
# Default Values:
    None
#
# Parameter: dbCommonPassword
#
# Description:
# The password for the user id of the dbCommonUserId parameter. Required for
# all stand-alone IBM Business Process Manager profiles and advanced
     deployment manager (dmgr.*.adv) profiles, if the -dbType parameter is set
# to ORACLE or MICROSOFT_SQLSERVER and no bpmdbDesign file was specified.
#
# Note: Do not use this parameter if you are using -bpmdbDesign.
#
# Valid Values:
    Varies
# Default Values:
    None
################################################################################
dbCommonUserId=common_db_userid
dbCommonPassword=common_db_pswd
################################################################################
# Parameter: environmentName
#
# Description:
# Specifies the name of the environment you are configuring. This parameter
# has no default value, and it must not be empty.
#
# Valid Values:
    Varies
# Default Values:
    None
################################################################################
environmentName=environment name
################################################################################
# Parameter: environmentType
#
# Description:
# Specifies the environment type. The environment type refers to how IBM
```

```
# Business Process Manager is used; for example, in a production, stage or
# test environment. Load testing might be done on a test server, while a
# stage environment type might be used as a temporary location to host
# changes before putting those changes into production. You might specify
# Stage as the Environment type if the server you are configuring will be
     accessed and used to review content and new functionality. Valid values
# are as follows:
# Test
# Use Test if the server you are configuring is to be used as a testing
# environment.
# Stage
# Use Stage if the server is to serve as a staging platform to be used as a
# preproduction server.
# Production
     Use Production if the server is to serve in a production capacity.
# The default value is Test.
#
# Valid Values:
    Test
    Production
# Stage
# Default Values:
    Test
################################################################################
environmentType=Test
################################################################################
# Parameter: isDeveloperServer
#
# Description:
# Specifies whether the server is intended for development purposes only.
     This parameter is useful when creating profiles to test applications on a
# non-production server prior to deploying the applications on their
     production application servers. If -isDeveloperServer is set when
# creating an IBM Business Process Manager profile, then a preconfigured VMM
# file repository is installed. This file repository contains a sample
# organization that can be used to test Business Process Choreographer
     people resolution, ready for you to use as is.
#
# Valid Values:
    false
    true
# Default Values:
    # false
################################################################################
#isDeveloperServer=false
```
*Extension de profils autonomes pour Process Center avec un serveur de base de données Oracle à l'aide de l'outil de gestion de profil :*

Si vous disposez d'un profil autonome WebSphere Application Server V8.0 existant, vous pouvez configurer un profil autonome pour Process Center à l'aide de l'outil de gestion de profil sur les architectures 32 bits. Pour les architectures 64 bits sous Solaris, servez-vous de l'utilitaire de ligne de commande **manageprofiles**.

Veillez à arrêter tout serveur associé au profil que vous envisagez d'augmenter.

Si vous souhaitez configurer les bases de données requises lors de la création du profil, assurez-vous que votre serveur de base de données est installé et en cours d'exécution.

Lorsque vous utilisez l'outil de gestion des profils avec l'interface graphique Motif sur le système d'exploitation Solaris, la taille par défaut de l'outil de gestion de profil risque d'être trop petite pour visualiser tous les messages et boutons. Pour remédier à cela, ajoutez les lignes suivantes au fichier *racine\_installation*/.Xdefaults :

```
Eclipse*spacing:0
Eclipse*fontList:-misc-fixed-medium-r-normal-*-10-100-75-75-c-60-iso8859-1
```
Une fois ces lignes ajoutées, exécutez la commande suivante avant de démarrer l'outil de gestion des profils :

xrdb -load user\_home/.Xdefaults

La langue de l'outil de gestion de profil est déterminée par la langue par défaut du système. Si la langue par défaut ne correspond pas à l'une des langues prises en charge, la langue utilisée est l'anglais. Vous pouvez changer de langue par défaut en démarrant l'outil de gestion de profil depuis la ligne de commande, puis en utilisant le paramètre **java user.language** pour remplacer la langue par défaut. Entrez la commande suivante :

*racine\_installation*/java/bin/java -Duser.language=*environnement\_local racine\_installation*

Par exemple, pour démarrer l'outil de gestion de profil en langue allemande, entrez la commande suivante :

*racine\_installation*/java/bin/java -Duser.language=de *racine\_installation*/bin/ProfileManagement/startup.jar

Une fois que vous avez démarré l'outil de gestion de profil, vous devez décider si vous souhaitez choisir l'option **standard** ou **avancée** pour la création de profil. Utilisez l'option avancée pour :

- v Spécifier un fichier de conception de base de données à utiliser pour la configuration de la base de données.
- v Affecter des valeurs personnalisées aux ports, à l'emplacement du profil et aux noms du profil, du noeud, de l'hôte et de la cellule (le cas échéant).
- v Créer une définition de serveur Web.
- v Créer un service système pour exécuter le serveur, si votre système d'exploitation et les privilèges associés à votre compte utilisateur vous permettent de créer des services.
- v Vous pouvez configurer IBM Forms Server pour qu'il fonctionne avec les widgets Gestion des tâches manuelles dans Business Space.
- Configurer Business Process Rules Manager.
- 1. Utilisez l'une des méthodes suivantes pour lancer l'outil de gestion de profil :
	- v Lancez l'outil à partir de la console Premiers pas.
	- v Exécutez la commande *racine\_installation***/bin/ProfileManagement/pmt.sh**.
- 2. Arrêtez tout serveur associé au profil que vous envisagez d'augmenter.
- 3. Dans la page Bienvenue , cliquez sur **Lancer l'outil de gestion des profils** ou sélectionnez l'onglet **Outil de gestion des profils**.
- 4. Dans l'onglet **Profils**, sélectionnez le profil que vous souhaitez étendre et cliquez sur **Etendre**. Si vous étendez un profil WebSphere Application Server, il doit être issu de la version de IBM Business Process Manager sur laquelleWebSphere Application Server est installé. Le bouton d'**extension** ne peut être sélectionné que si un profil peut être étendu. La page de sélection d'extension s'ouvre dans une autre fenêtre.
- 5. Dans la page de sélection d'extension, sélectionnez le type d'extension à appliquer au profil. Ensuite, cliquez sur **Suivant**.
- 6. Dans la page d'options d'extension du profil, choisissez d'effectuer une extension **standard** ou **avancée**, puis cliquez sur **Suivant**.

L'option **standard** permet d'étendre un profil avec les paramètres de configuration par défaut. L'option **avancée** permet d'indiquer vos propres valeurs de configuration pour l'extension de profil.

**Restriction :** L'outil de gestion de profil affiche un message d'avertissement si l'une des situations suivantes se produit :

- v Le profil que vous avez choisi d'étendre a un serveur en cours d'exécution. Vous ne pouvez pas étendre le profil tant que vous n'avez pas arrêté le serveur ou cliqué sur **Précédent** et choisi un autre profil sans serveur en cours d'exécution.
- v Le profil que vous avez choisi d'étendre a été fédéré. Or, vous ne pouvez pas étendre un profil fédéré. Vous devez cliquer sur **Précédent** et choisir un autre profil non fédéré.
- v Le profil que vous avez choisi d'étendre a été étendu avec le produit sélectionné. Vous devez cliquer sur **Précédent** et choisir un autre profil à étendre.
- 7. Obligatoire : Dans la page de sécurité administrative, entrez des valeurs dans les zones de **nom d'utilisateur**, de **mot de passe** et de **confirmation de mot de passe**. Le mot de passe spécifié pour l'administrateur lors de l'installation sera utilisé pour tous les utilisateurs internes, y compris tw\_admin et tw\_user. Etant donné que tous les profils IBM Business Process Manager doivent avoir la sécurité d'administration activée, le bouton **Suivant** est activé uniquement une fois que vous avez entré ces valeurs.

Cliquez sur **Suivant**. Si vous avez sélectionné Création d'un profil **standard**, passez à l['étape de](#page-2261-0) [configuration de la base de données - partie 1.](#page-2261-0)

- 8. Advanced: Configuration des bases de données à l'aide d'un fichier de conception.
	- a. Sélectionnez l'option d'**utilisation d'un fichier de conception**.
	- b. Cliquez sur **Parcourir**.
	- c. Vous devez indiquer le chemin qualifié complet d'accès au fichier de conception.
	- d. Pour exécuter les scripts de base de données automatiquement (dans le cadre du processus de création de profil), sélectionnez l'option d'**exécution des scripts de base de données pour créer les tables de base de données**. Si cette option n'est pas sélectionnée, vous ou l'administrateur de la base de données devez exécuter les scripts manuellement après la création du profil. Vous devez également charger la base de données à l'aide des informations système ; pour cela, exécutez la commande **bootstrapProcessServerData**.

**Important :** Si vous sélectionnez l'option d'**exécution des scripts de base de données pour créer les tables de base de données**, vérifiez que l'option d'**utilisation d'une base de données locale ou distante existante** n'est *pas* sélectionnée. Si les deux options sont sélectionnées, des erreurs se produisent.

e. Cliquez ensuite sur **Suivant**. Si vous choisissez de spécifier un fichier de conception, les panneaux de configuration de la base de données de l'outil de gestion de profil sont ignorés. L'emplacement du fichier de conception est transmis à la ligne de commande pour terminer la configuration de la base de données.

Passez à l['étape de configuration de Business Space](#page-2263-0)

- <span id="page-2261-0"></span>9. Dans la page de configuration de la base de données - Partie 1, spécifiez les informations relatives à la base de données.
	- a. Dans la liste de **sélection d'un produit de base de données**, sélectionnez **Oracle**.
	- b. Facultatif : Si vous souhaitez modifier les valeurs par défaut, entrez de nouveaux noms pour les bases de données concernées.
		- v Les noms des bases de données peuvent être les mêmes.
		- v Vous devez entrer le nom du service de base de données pour chaque base de données.
		- v La base de données indiquée doit déjà exister.
	- c. Pour exécuter les scripts de base de données automatiquement (dans le cadre du processus de création de profil), sélectionnez l'option d'**exécution des scripts de base de données pour initialiser la base de données**. Si cette option n'est pas sélectionnée, vous ou l'administrateur de la base de données devez exécuter les scripts manuellement après la création du profil. Vous devez également charger la base de données à l'aide des informations système ; pour cela, exécutez la commande **bootstrapProcessServerData**.
	- d. Cliquez ensuite sur **Suivant**.

10. Dans la page Configuration de la base de données - Partie 2, terminez la configuration de la base de données. Ensuite, cliquez sur **Suivant** pour accéder à la page Configuration de la base de données - Partie 3. Vous ne pouvez pas créer une nouvelle base de données à l'aide d'Oracle.

**Remarque :** Vous devez créer un utilisateur Oracle par moteur de messagerie, chaque fois que vous créez un profil (ou un profil avancé) Process Server. Il existe cinq moteurs de messagerie IBM Business Process Manager Advanced :

- Moteur de messagerie Process Server
- v Moteur de messagerie Performance Data Warehouse
- Moteur de messagerie CEI
- Moteur de messagerie SCA System
- Moteur de messagerie SCA Application

**Important :** Vous devez disposer d'un ID utilisateur ayant les privilèges SYSDBA pour pouvoir créer un profil.

Renseignez les zones suivantes.

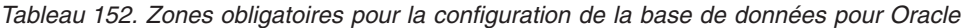

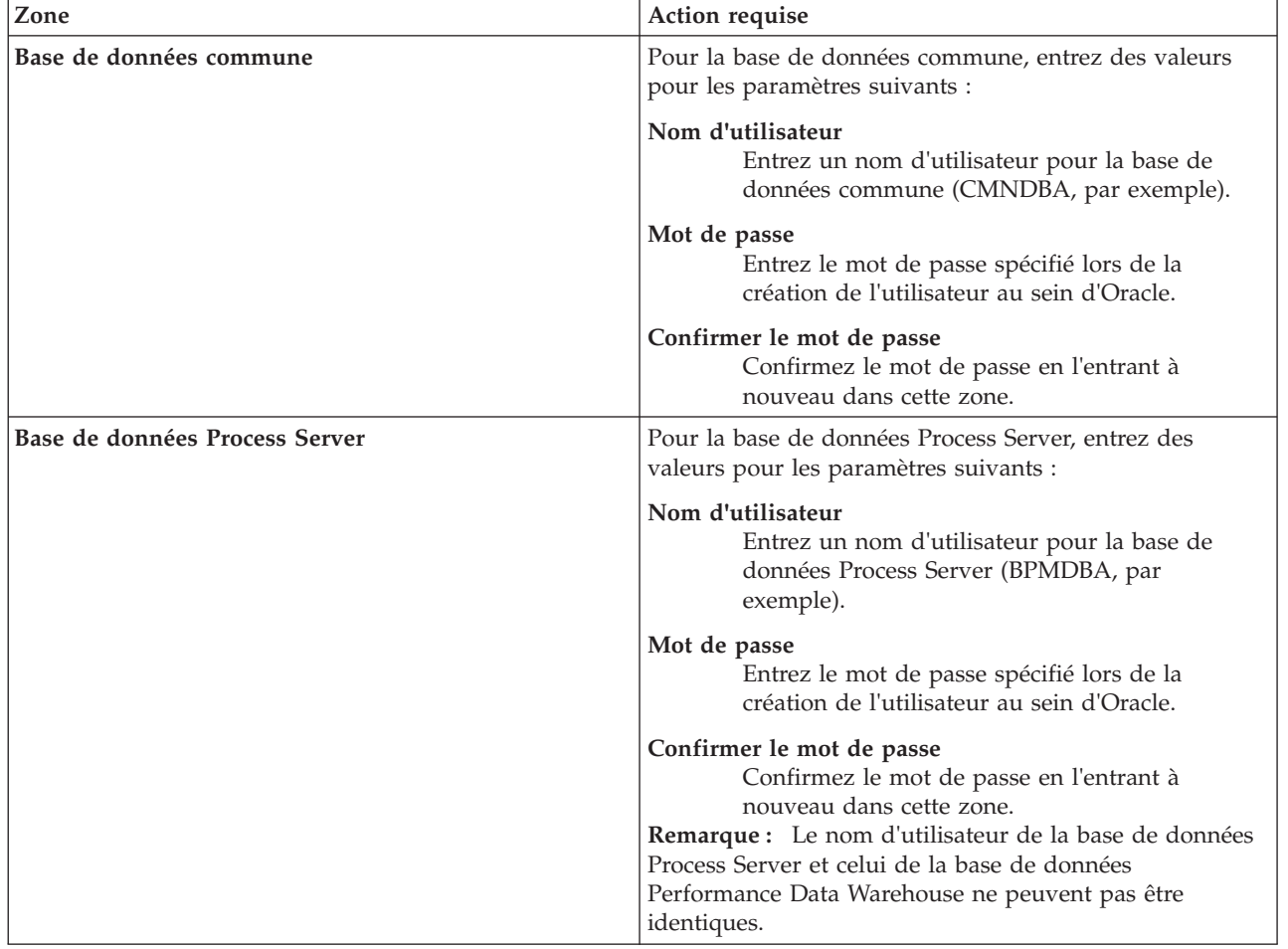

| Zone                                                                  | Action requise                                                                                                    |
|-----------------------------------------------------------------------|----------------------------------------------------------------------------------------------------|
| Base de données Performance Data Warehouse                            | Pour la base de données Performance Data Warehouse,<br>entrez des valeurs pour les paramètres suivants :                                                                                                    |
|                                                                       | Nom d'utilisateur<br>Entrez un nom d'utilisateur pour la base de<br>données Performance Data Warehouse<br>(PDWDBA, par exemple).                                                                                                    |
|                                                                       | Mot de passe<br>Entrez le mot de passe spécifié lors de la<br>création de l'utilisateur au sein d'Oracle.                                                                                                    |
|                                                                       | Confirmer le mot de passe<br>Confirmez le mot de passe en l'entrant à<br>nouveau dans cette zone.<br>Remarque : Le nom d'utilisateur de la base de données<br>Performance Data Warehouse et celui de la base de<br>données Process Server ne peuvent pas être identiques. |
| Nom d'hôte du serveur de base de données (adresse IP,<br>par exemple) | Acceptez la valeur par défaut localhost ou entrez le nom<br>d'hôte du serveur de base de données.                                                                                                    |
| Port serveur                                                          | Acceptez la valeur par défaut 1521 ou entrez le numéro<br>de port du serveur.                                                                                                    |
| Emplacement des fichiers de chemin de classes du<br>pilote JDBC       | Les fichiers de chemin de classes du pilote JDBC 2.0 sont<br>inclus dans le produit et se trouvent dans le répertoire<br>suivant: \${RACINE_INSTALLATION_WAS}\jdbcdrivers\<br>Oracle                                                                                      |

*Tableau 152. Zones obligatoires pour la configuration de la base de données pour Oracle (suite)*

Etant donné que tous les composants utilisent la même instance Oracle, il n'y a aucune différence entre les bases de données utilisées pour les composants individuels.

Pour les configurations autonomes uniquement, il existe certaines considérations supplémentaires concernant les utilisateurs et les schémas.

- v Lorsque vous configurez Process Server, les tables du moteur de messagerie de Process Server sont créés à l'aide du nom d'utilisateur et du mot de passe indiqués pour le moteur de messagerie Process Server. Si ces valeurs ne sont pas spécifiées, le nom d'utilisateur et le mot de passe Process Server sont utilisés.
- Lorsque vous configurez Performance Data Warehouse, les tables du moteur de messagerie Performance Data Warehouse sont créées à l'aide du nom d'utilisateur et du mot de passe indiqués pour le moteur de messagerie Performance Data Warehouse. Si ces valeurs ne sont pas spécifiées, le nom d'utilisateur et le mot de passe Performance Data Warehouse sont utilisés.
- Les tables du moteur de messagerie du système SCA (Service Component Architecture), de l'application SCA et de l'infrastructure d'événement commune (CEI) doivent être configurées avec des noms d'utilisateur et des mots de passe différents. Elles ne peuvent pas utiliser le même nom d'utilisateur et le même mot de passe qu'un autre moteur de messagerie.
- <span id="page-2263-0"></span>11. Advanced : Sur la page Configuration de Business Space, si vous souhaitez configurer IBM Forms Server pour utiliser les widgets Human Task Management dans Business Space, sélectionnez **Configurer IBM Forms Server** et entrez l'adresse HTTP de la racine d'installation d'IBM Forms Server Translator et d'IBM Forms Server. Ensuite, cliquez sur **Suivant**.
- 12. Advanced: choisissez si vous souhaitez configurer Business Process Rules Manager pour l'installation et cliquez sur **Suivant**. Business Rules Manager est une application Web qui personnalise les modèles de règles métier en fonction des besoins de votre application métier.
- 13. Dans la page Récapitulatif du profil, examinez les informations affichées. Cliquez sur **Etendre** pour étendre le profil ou sur **Précédent** pour modifier les caractéristiques du profil.

14. Dans la page Profil complet, examinez les informations affichées. Pour accéder à la console Premiers pas, vérifiez que l'option **Lancer la console Premiers pas** est sélectionnée et cliquez sur **Terminer**.

Vous avez étendu un profilWebSphere Application Server V8.0 avec un profil IBM Business Process Manager.

- v Si vous n'avez pas exécuté les scripts de base de données lors de la création du profil, vous devez les exécuter afin de créer les bases de données et de charger la base de données Process Server avec les informations système, à l'aide de la commande **bootstrapProcessServerData**.
- v Vous pouvez également configurer Business Process Choreographer (facultatif).
- v Accédez à la console Premiers pas et démarrez le serveur pour le profil autonome que vous avez créé.

## **Tâches associées**:

[Chargement de la base de données avec les informations système dans un environnement autonome](#page-2274-0) Si vous avez créé un profil autonome et retardé la création des tables de base de données, vous devez exécuter la commande **bootstrapProcessServerData** avant d'essayer de démarrer ou d'utiliser Process Server ou Process Center.

*Extension de profils autonomes pour Process Server avec un serveur de base de données Oracle à l'aide de l'outil de gestion de profil :*

Si vous disposez d'un profil autonome WebSphere Application Server V8.0 existant, vous pouvez configurer un profil autonome pour Process Server à l'aide de l'outil de gestion de profil sur les architectures 32 bits. Pour les architectures 64 bits sous Solaris, servez-vous de l'utilitaire de ligne de commande **manageprofiles**.

Veillez à arrêter tout serveur associé au profil que vous envisagez d'augmenter.

Si vous souhaitez configurer les bases de données requises lors de la création du profil, assurez-vous que votre serveur de base de données est installé et en cours d'exécution.

Lorsque vous utilisez l'outil de gestion des profils avec l'interface graphique Motif sur le système d'exploitation Solaris, la taille par défaut de l'outil de gestion de profil risque d'être trop petite pour visualiser tous les messages et boutons. Pour remédier à cela, ajoutez les lignes suivantes au fichier *racine\_installation*/.Xdefaults :

```
Eclipse*spacing:0
Eclipse*fontList:-misc-fixed-medium-r-normal-*-10-100-75-75-c-60-iso8859-1
```
Une fois ces lignes ajoutées, exécutez la commande suivante avant de démarrer l'outil de gestion des profils :

xrdb -load user\_home/.Xdefaults

La langue de l'outil de gestion de profil est déterminée par la langue par défaut du système. Si la langue par défaut ne correspond pas à l'une des langues prises en charge, la langue utilisée est l'anglais. Vous pouvez changer de langue par défaut en démarrant l'outil de gestion de profil depuis la ligne de commande, puis en utilisant le paramètre **java user.language** pour remplacer la langue par défaut. Entrez la commande suivante :

```
racine_installation/java/bin/java -Duser.language=environnement_local racine_installation
```
Par exemple, pour démarrer l'outil de gestion de profil en langue allemande, entrez la commande suivante :

*racine\_installation*/java/bin/java -Duser.language=de *racine\_installation*/bin/ProfileManagement/startup.jar

Une fois que vous avez démarré l'outil de gestion de profil, vous devez décider si vous souhaitez choisir l'option **standard** ou **avancée** pour la création de profil. Utilisez l'option avancée pour :

- v Spécifier un fichier de conception de base de données à utiliser pour la configuration de la base de données.
- v Affecter des valeurs personnalisées aux ports, à l'emplacement du profil et aux noms du profil, du noeud, de l'hôte et de la cellule (le cas échéant).
- v Créer une définition de serveur Web.
- v Créer un service système pour exécuter le serveur, si votre système d'exploitation et les privilèges associés à votre compte utilisateur vous permettent de créer des services.
- v Vous pouvez configurer IBM Forms Server pour qu'il fonctionne avec les widgets Gestion des tâches manuelles dans Business Space.
- v Configurer Business Process Rules Manager.
- 1. Utilisez l'une des méthodes suivantes pour lancer l'outil de gestion de profil :
	- v Lancez l'outil à partir de la console Premiers pas.
	- v Exécutez la commande *racine\_installation***/bin/ProfileManagement/pmt.sh**.
- 2. Arrêtez tout serveur associé au profil que vous envisagez d'augmenter.
- 3. Dans la page Bienvenue , cliquez sur **Lancer l'outil de gestion des profils** ou sélectionnez l'onglet **Outil de gestion des profils**.
- 4. Dans l'onglet **Profils**, sélectionnez le profil que vous souhaitez étendre et cliquez sur **Etendre**. Si vous étendez un profil WebSphere Application Server, il doit être issu de la version de IBM Business Process Manager sur laquelleWebSphere Application Server est installé. Le bouton d'**extension** ne peut être sélectionné que si un profil peut être étendu. La page de sélection d'extension s'ouvre dans une autre fenêtre.
- 5. Dans la page de sélection d'extension, sélectionnez le type d'extension à appliquer au profil. Ensuite, cliquez sur **Suivant**.
- 6. Dans la page d'options d'extension du profil, choisissez d'effectuer une extension **standard** ou **avancée**, puis cliquez sur **Suivant**.

L'option **standard** permet d'étendre un profil avec les paramètres de configuration par défaut.

L'option **avancée** permet d'indiquer vos propres valeurs de configuration pour l'extension de profil.

**Restriction :** L'outil de gestion de profil affiche un message d'avertissement si l'une des situations suivantes se produit :

- v Le profil que vous avez choisi d'étendre a un serveur en cours d'exécution. Vous ne pouvez pas étendre le profil tant que vous n'avez pas arrêté le serveur ou cliqué sur **Précédent** et choisi un autre profil sans serveur en cours d'exécution.
- v Le profil que vous avez choisi d'étendre a été fédéré. Or, vous ne pouvez pas étendre un profil fédéré. Vous devez cliquer sur **Précédent** et choisir un autre profil non fédéré.
- v Le profil que vous avez choisi d'étendre a été étendu avec le produit sélectionné. Vous devez cliquer sur **Précédent** et choisir un autre profil à étendre.
- 7. Obligatoire : Dans la page de sécurité administrative, entrez des valeurs dans les zones de **nom d'utilisateur**, de **mot de passe** et de **confirmation de mot de passe**. Cliquez ensuite sur **Suivant**. Etant donné que tous les profils IBM Business Process Manager doivent avoir la sécurité d'administration activée, le bouton **Suivant** est activé uniquement une fois que vous avez entré ces valeurs.
- 8. Dans la page Process Server, définissez les paramètres suivants :
	- v **Nom de l'environnement** : Le nom de l'environnement est utilisé pour se connecter à partir d'un Process Center pour ce serveurProcess Server.
	- v **Type d'environnement** : choisissez la façon dont le serveurProcess Server sera utilisé :
		- Sélectionnez **Production** si le serveur doit être utilisé en environnement de production.
		- Sélectionnez **Etape** si le serveur doit tenir lieu d'emplacement temporaire pour héberger des modifications avant de les mettre en production.

– Sélectionnez **Test** si le serveur doit être utilisé en tant qu'environnement de test (pour un test de chargement, par exemple).

**Restriction :** Ne mélangez pas les serveurs de production et de test dans la même cellule. Sélectionnez **Utiliser ce serveur hors ligne** si vous n'avez pas sélectionné **Production** comme type d'environnement ou si ce serveur Process Server ne doit pas être connecté à Process Center. Toutefois, la méthode de déploiement des applications de processus sur un serveur Process Server hors ligne diffère de la méthode de déploiement des applications de processus sur un serveur Process Server en ligne.

Si vous n'avez pas sélectionné **Utiliser ce serveur hors ligne**, indiquez les informations suivantes pour l'instance Process Center à laquelle ce serveur est connecté :

- v **Protocole**: Sélectionnez soit **http://**, soit **https://** comme protocole de connexion à Process Center.
- v **Nom d'hôte** : Entrez le nom d'hôte ou d'hôte virtuel que ce serveur Process Server utilisera pour communiquer avec Process Center. Entrez un nom d'hôte qualifié complet. Au sein d'un environnement avec équilibrage de charge ou proxy entre les services Process Server et les services Process Center, veillez à ce que l'élément désigné ici corresponde à l'URL d'accès à Process Center.
- v **Port** : Entrez le numéro de port de Process Center. Au sein d'un environnement avec équilibrage de charge ou proxy entre les services Process Server et les services Process Center, veillez à ce que l'élément désigné ici corresponde à l'URL d'accès à Process Center.
- v **Nom d'utilisateur**: Entrez le nom d'utilisateur d'un utilisateur Process Center. Process Server se connectera à Process Center en utilisant ce nom d'utilisateur.
- v **Mot de passe**: Entrez le mot de passe de l'utilisateurProcess Center.

Vous pouvez cliquer sur **Tester la connexion** pour vérifier la connexion établie avec Process Center. Si vous avez sélectionné Création d'un profil **standard**, passez à l['étape de configuration de la base](#page-2266-0) [de données - partie 1.](#page-2266-0)

- 9. Advanced: Configuration des bases de données à l'aide d'un fichier de conception.
	- a. Sélectionnez l'option d'**utilisation d'un fichier de conception**.
	- b. Cliquez sur **Parcourir**.
	- c. Vous devez indiquer le chemin qualifié complet d'accès au fichier de conception.
	- d. Pour exécuter les scripts de base de données automatiquement (dans le cadre du processus de création de profil), sélectionnez l'option d'**exécution des scripts de base de données pour créer les tables de base de données**. Si cette option n'est pas sélectionnée, vous ou l'administrateur de la base de données devez exécuter les scripts manuellement après la création du profil. Vous devez également charger la base de données à l'aide des informations système ; pour cela, exécutez la commande **bootstrapProcessServerData**.

**Important :** Si vous sélectionnez l'option d'**exécution des scripts de base de données pour créer les tables de base de données**, vérifiez que l'option d'**utilisation d'une base de données locale ou distante existante** n'est *pas* sélectionnée. Si les deux options sont sélectionnées, des erreurs se produisent.

e. Cliquez ensuite sur **Suivant**. Si vous choisissez de spécifier un fichier de conception, les panneaux de configuration de la base de données de l'outil de gestion de profil sont ignorés. L'emplacement du fichier de conception est transmis à la ligne de commande pour terminer la configuration de la base de données.

Passez à l['étape de configuration de Business Space](#page-2269-0)

- <span id="page-2266-0"></span>10. Dans la page de configuration de la base de données - Partie 1, spécifiez les informations relatives à la base de données.
	- a. Dans la liste de **sélection d'un produit de base de données**, sélectionnez **Oracle**.
	- b. Facultatif : Si vous souhaitez modifier les valeurs par défaut, entrez de nouveaux noms pour les bases de données concernées.
		- v Les noms des bases de données peuvent être les mêmes.
- v Vous devez entrer le nom du service de base de données pour chaque base de données.
- v La base de données indiquée doit déjà exister.
- c. Pour exécuter les scripts de base de données automatiquement (dans le cadre du processus de création de profil), sélectionnez l'option d'**exécution des scripts de base de données pour initialiser la base de données**. Si cette option n'est pas sélectionnée, vous ou l'administrateur de la base de données devez exécuter les scripts manuellement après la création du profil. Vous devez également charger la base de données à l'aide des informations système ; pour cela, exécutez la commande **bootstrapProcessServerData**.
- d. Cliquez ensuite sur **Suivant**.
- 11. Dans la page Configuration de la base de données Partie 2, terminez la configuration de la base de données. Ensuite, cliquez sur **Suivant** pour accéder à la page Configuration de la base de données - Partie 3. Vous ne pouvez pas créer une nouvelle base de données à l'aide d'Oracle.

**Remarque :** Vous devez créer un utilisateur Oracle par moteur de messagerie, chaque fois que vous créez un profil (ou un profil avancé) Process Server. Il existe cinq moteurs de messagerie IBM Business Process Manager Advanced :

- Moteur de messagerie Process Server
- Moteur de messagerie Performance Data Warehouse
- Moteur de messagerie CEI
- Moteur de messagerie SCA System
- Moteur de messagerie SCA Application

**Important :** Vous devez disposer d'un ID utilisateur ayant les privilèges SYSDBA pour pouvoir créer un profil.

Renseignez les zones suivantes.

*Tableau 153. Zones obligatoires pour la configuration de la base de données pour Oracle*

| Zone                    | Action requise                                                                                                    |
|-------------------------|----------------------------------------------------------------------------------------------------|
| Base de données commune | Pour la base de données commune, entrez des valeurs<br>pour les paramètres suivants :                                                                                                    |
|                         | Nom d'utilisateur<br>Entrez un nom d'utilisateur pour la base de<br>données commune (CMNDBA, par exemple).<br>Mot de passe<br>Entrez le mot de passe spécifié lors de la<br>création de l'utilisateur au sein d'Oracle. |
|                         | Confirmer le mot de passe<br>Confirmez le mot de passe en l'entrant à<br>nouveau dans cette zone.                                                                                                    |
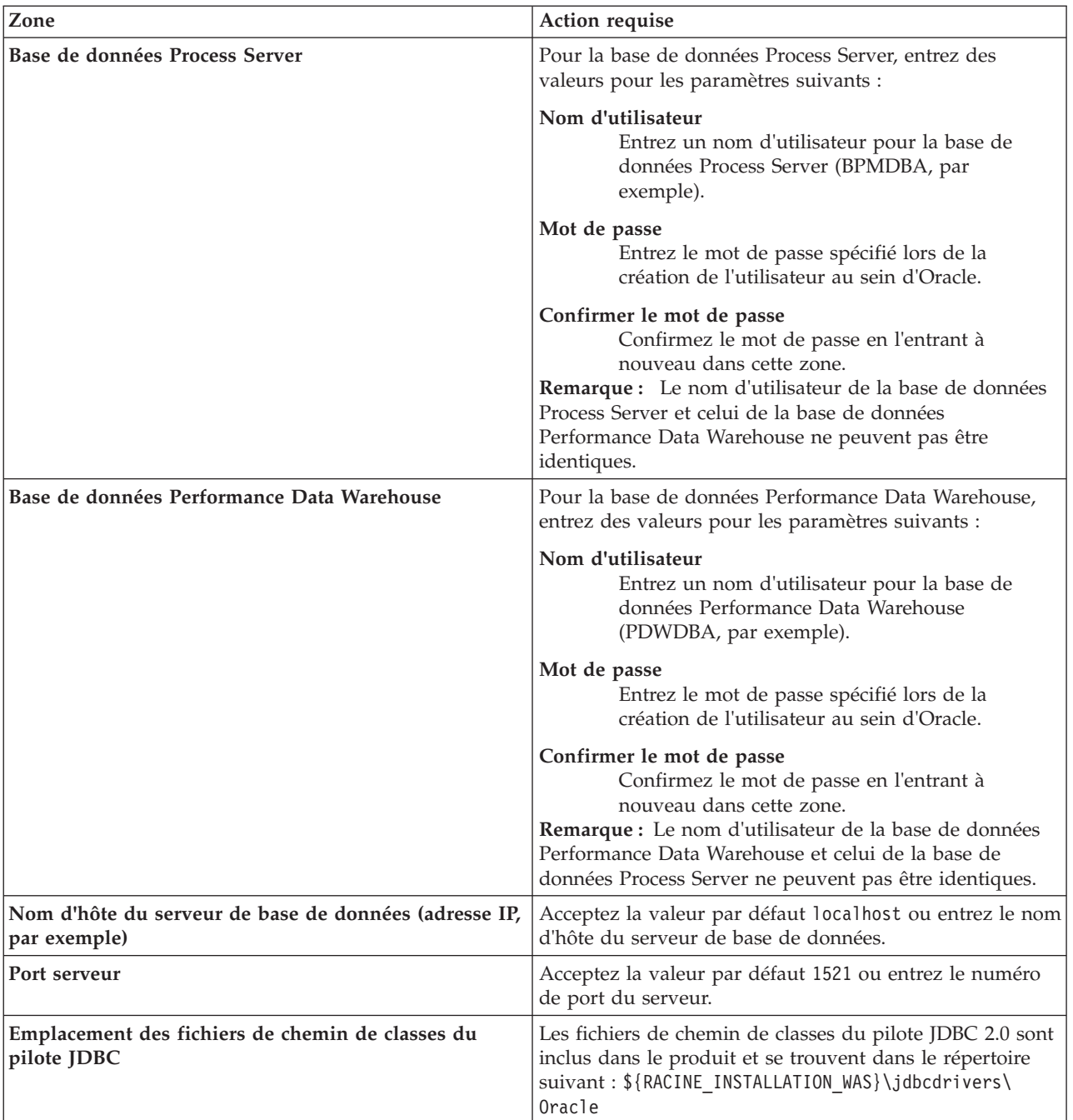

Etant donné que tous les composants utilisent la même instance Oracle, il n'y a aucune différence entre les bases de données utilisées pour les composants individuels.

Pour les configurations autonomes uniquement, il existe certaines considérations supplémentaires concernant les utilisateurs et les schémas.

- v Lorsque vous configurez Process Server, les tables du moteur de messagerie de Process Server sont créés à l'aide du nom d'utilisateur et du mot de passe indiqués pour le moteur de messagerie Process Server. Si ces valeurs ne sont pas spécifiées, le nom d'utilisateur et le mot de passe Process Server sont utilisés.
- v Lorsque vous configurez Performance Data Warehouse, les tables du moteur de messagerie Performance Data Warehouse sont créées à l'aide du nom d'utilisateur et du mot de passe indiqués

pour le moteur de messagerie Performance Data Warehouse. Si ces valeurs ne sont pas spécifiées, le nom d'utilisateur et le mot de passe Performance Data Warehouse sont utilisés.

- v Les tables du moteur de messagerie du système SCA (Service Component Architecture), de l'application SCA et de l'infrastructure d'événement commune (CEI) doivent être configurées avec des noms d'utilisateur et des mots de passe différents. Elles ne peuvent pas utiliser le même nom d'utilisateur et le même mot de passe qu'un autre moteur de messagerie.
- 12. Advanced : Sur la page Configuration de Business Space, si vous souhaitez configurer IBM Forms Server pour utiliser les widgets Human Task Management dans Business Space, sélectionnez **Configurer IBM Forms Server** et entrez l'adresse HTTP de la racine d'installation d'IBM Forms Server Translator et d'IBM Forms Server. Ensuite, cliquez sur **Suivant**.
- 13. Advanced: choisissez si vous souhaitez configurer Business Process Rules Manager pour l'installation et cliquez sur **Suivant**. Business Rules Manager est une application Web qui personnalise les modèles de règles métier en fonction des besoins de votre application métier.
- 14. Dans la page Récapitulatif du profil, examinez les informations affichées. Cliquez sur **Etendre** pour étendre le profil ou sur **Précédent** pour modifier les caractéristiques du profil.
- 15. Dans la page Profil complet, examinez les informations affichées. Pour accéder à la console Premiers pas, vérifiez que l'option **Lancer la console Premiers pas** est sélectionnée et cliquez sur **Terminer**.

Vous avez étendu un profilWebSphere Application Server V8.0 avec un profil IBM Business Process Manager.

- v Si vous n'avez pas exécuté les scripts de base de données lors de la création du profil, vous devez les exécuter afin de créer les bases de données et de charger la base de données Process Server avec les informations système, à l'aide de la commande **bootstrapProcessServerData**.
- v Vous pouvez également configurer Business Process Choreographer (facultatif).
- v Accédez à la console Premiers pas et démarrez le serveur pour le profil autonome que vous avez créé.

# **Tâches associées**:

[Chargement de la base de données avec les informations système dans un environnement autonome](#page-2274-0) Si vous avez créé un profil autonome et retardé la création des tables de base de données, vous devez exécuter la commande **bootstrapProcessServerData** avant d'essayer de démarrer ou d'utiliser Process Server ou Process Center.

# *Extension de profils autonomes à l'aide de l'utilitaire de ligne de commande manageprofiles :*

Plutôt que l'outil de gestion du profil, vous pouvez utiliser l'utilitaire de ligne de commande manageprofiles pour étendre des profils personnalisés WebSphere Application Server V8.0.

Veillez à arrêter tout serveur associé au profil que vous envisagez d'augmenter.

Assurez-vous que l'utilitaire de ligne de commande **manageprofiles** n'est pas déjà en cours d'exécution sur le profil. Si un message d'erreur s'affiche lorsque vous exécutez cette commande, déterminez si une autre opération de création ou d'extension de profil est en cours. Si c'est le cas, vous devez attendre qu'elle se termine.

- 1. Déterminez le modèle utilisé pour créer le profil existant que vous souhaitez étendre. Vous devez étendre un profil autonome. Vous pouvez déterminer le modèle en examinant le registre des profils, dans le fichier *racine\_installation*/properties/profileRegistry.xml. Ne modifiez pas ce fichier ; utilisez-le uniquement pour visualiser les modèles.
- 2. Identifiez le modèle approprié pour l'extension.

Les modèles pour chaque profil se trouvent dans le répertoire *racine\_installation*/ profileTemplates/BPM pour les modèles BPM et sous *racine\_installation*/profileTemplates pour les autres produits. Les modèles suivants sont disponibles :

- v default.procctr : pour un profil autonome Process Center pour IBM BPM Standard ou Express.
- default.procctr.adv : pour un profil autonome Process Center pour IBM BPM Advanced.
- v default.procsvr : pour un profil autonome Process Server pour IBM BPM Standard ou Express.
- v default.procsvr.adv : pour un profil autonome Process Server pour IBM BPM Advanced.
- v default.esbserver : pour un profil serveur autonome WebSphere Enterprise Service Bus.
- 3. Utilisez le paramètre -augment pour apporter des modifications à un profil existant à l'aide d'un modèle d'augmentation. Le paramètre -augment permet à l'utilitaire de ligne de commande **manageprofiles** de mettre à jour ou d'étendre le profil identifié dans le paramètre **-profileName** à l'aide du modèle inclus dans le paramètre **-templatePath**. Les modèles d'augmentation que vous pouvez utiliser sont fonction des produits et versions IBM installés au sein de votre environnement. Veillez à spécifier un chemin qualifié complet pour **-templatePath**, car si vous spécifiez un chemin relatif, le profil correspondant ne sera pas totalement étendu.

**Remarque :** Ne modifiez pas manuellement les fichiers situés dans le répertoire *rép\_installation*/ profileTemplates/BPM.

4. Pour utiliser le paramètre **-responseFile** , examinez les fichiers de réponses exemples fournis et créez un fichier de réponses propre à votre environnement.

**Important :** Veillez à ce qu'il n'y ait pas d'espaces après les valeurs : par exemple **'personalCertValidityPeriod=1 '** ou **'winserviceCheck=false '**. En effet, s'il y a des espaces, la création de profil échouera.

Les exemples se trouvent dans le répertoire *racine* installation/BPM/samples/manageprofiles. Choisissez un fichier de réponses approprié en fonction de la base de données et du type de profil (, Process Center ou Process Server autonome ou en réseau). Les exemples de fichiers suivants sont disponibles :

- PC Std DMgr DB2.response
- PC Std DMgr DB2zOS.response
- PC Std DMgr Oracle.response
- PC Std DMgr SQLServer.response
- PC\_Adv\_DMgr\_DB2.response
- PC Adv DMgr DB2zOS.response
- PC Adv DMgr Oracle.response
- PC\_Adv\_DMgr\_SQLServer.response
- PC Std Managed DB2.response
- PC Std Managed DB2zOS.response
- PC Std Managed Oracle.response
- PC Std Managed SQLServer.response
- PC Adv Managed DB2.response
- PC Adv Managed DB2zOS.response
- PC Adv Managed Oracle.response
- PC Adv Managed SQLServer.response
- PC Std Standalone DB2.response
- PC Std Standalone DB2zOS.response
- PC Std Standalone Oracle.response
- PC Std Standalone SQLServer.response
- PC Adv Standalone DB2.response
- PC Adv Standalone DB2zOS.response
- PC Adv Standalone Oracle.response
- PC Adv Standalone SQLServer.response
- PS Std DMgr DB2.response
- PS Std DMgr DB2zOS.response
- PS\_Std\_DMgr\_Oracle.response
- PS\_Std\_DMgr\_SQLServer.response
- PS\_Adv\_DMgr\_DB2.response
- PS\_Adv\_DMgr\_DB2zOS.response
- PS Adv DMgr Oracle.response
- PS\_Adv\_DMgr\_SQLServer.response
- PS Std Managed DB2.response
- PS Std Managed DB2zOS.response
- PS Std Managed Oracle.response
- PS Std Managed SQLServer.response
- PS Adv Managed DB2.response
- PS Adv Managed DB2zOS.response
- PS Adv Managed Oracle.response
- PS Adv Managed SQLServer.response
- PS Std Standalone DB2.response
- PS Std Standalone DB2zOS.response
- PS Std Standalone Oracle.response
- PS Std Standalone SQLServer.response
- PS Adv Standalone DB2.response
- PS Adv Standalone DB2zOS.response
- PS Adv Standalone Oracle.response
- PS Adv Standalone SQLServer.response

Copiez l'un des exemples de fichiers de réponses dans votre répertoire de travail. Utilisez la commande **chmod** pour affecter les droits appropriés à votre nouvelle copie du fichier de réponses. Exemple :

chmod 644 BPM\_StandAlone.response

Modifiez les paramètres du fichier de réponses en fonction de votre configuration et sauvegardez le fichier de réponses modifié. Assurez-vous que le chemin de la propriété **templatePath** correspond à votre répertoire d'installation spécifique.

5. Exécutez le fichier à partir de la ligne de commande. N'indiquez pas de paramètre **-profilePath**. Exemple :

manageprofiles.sh -augment -templatePath *racine\_installation*/profileTemplates/BPM/default.procctr.adv -profileName MyProfileName

Si vous avez créé un fichier de réponses, spécifiez le paramètre **-response** sans autres paramètres. Par exemple :

manageprofiles.sh -response *mon\_fichier\_de\_réponses*

L'état est consigné dans la fenêtre de la console une fois l'exécution de la commande terminée. Une vérification de syntaxe normale est appliquée au fichier de réponses lorsque le fichier est analysé comme tous les autres fichiers de réponses. Les valeurs du fichier de réponses sont traitées comme des paramètres de ligne de commande.

- v Si vous n'avez pas exécuté les scripts de base de données lors de la création du profil, vous devez les exécuter afin de créer les bases de données et de charger la base de données Process Server avec les informations système, à l'aide de la commande **bootstrapProcessServerData**.
- v Vous pouvez également configurer Business Process Choreographer (facultatif).
- v Accédez à la console Premiers pas et démarrez le serveur pour le profil autonome que vous avez créé.

# **Tâches associées**:

[Chargement de la base de données avec les informations système dans un environnement autonome](#page-2274-0) Si vous avez créé un profil autonome et retardé la création des tables de base de données, vous devez exécuter la commande **bootstrapProcessServerData** avant d'essayer de démarrer ou d'utiliser Process Server ou Process Center.

# *Configuration de bases de données Oracle après la création d'un profil autonome :*

Si vous n'avez pas créé les tables pour les bases de données lors de la création ou de l'extension des profils, vous (ou l'administrateur de base de données) devez créer les bases de données et leurs tables manuellement, et également exécuter la commande **bootstrapProcessServerData** avant toute tentative de démarrage ou d'utilisation du serveur IBM Business Process Manager.

# *Création des tables de base de données Process Server :*

Si vous avez différé la création des tables Process Server pour l'effectuer après la création de profil, vous (ou l'administrateur de base de données) devez créer les tables manuellement. Vous pouvez utiliser les scripts générés par l'outil de gestion de profil lors de la création ou l'extension de profil.

Vous avez exécuté les actions suivantes :

- v Créé et étendu un profil de serveur autonome.
- v Choisi de ne pas exécuter les scripts de base de données pour initialiser les bases de données au cours de la configuration.
- v Créé la base de données dans laquelle vous voulez créer les tables de base de données Process Server. Le nom par défaut de la base de données Process Server est **BPMDB**.

N'exécutez pas ces étapes si vous prévoyez de créer un environnement de déploiement réseau.

- 1. Accédez au répertoire contenant les scripts SQL servant à créer des tables de base de données. Par défaut, les scripts SQL sont placés dans *racine\_profil*/dbscripts/ProcessServer/Oracle/ au moment de la création du profil.
- 2. Exécutez le script suivant. configProcessServerDB.sh

Vous avez créé les tables de base de données pour votre serveur Process Server et terminé la configuration de la base de données.

Vous pouvez à présent charger la base de données avec les informations système et démarrer le serveur.

# *Création des tables de la base de données Performance Data Warehouse :*

Si vous avez différé la création des tables de base de données IBM Performance Data Warehouse pour l'effectuer après la création de profil, vous (ou l'administrateur de base de données) devez créer les tables manuellement. Vous pouvez utiliser les scripts générés par l'outil de gestion de profil lors de la création ou l'extension de profil.

Vous avez exécuté les actions suivantes :

- v Créé et étendu un profil autonome.
- v Choisi de ne pas exécuter les scripts de base de données pour initialiser les bases de données au cours de la configuration.
- v Créé la base de données dans laquelle vous voulez créer les tables de base de données Performance Data Warehouse. Le nom par défaut de la base de données Performance Data Warehouse **PDWDB**.
- 1. Accédez au répertoire contenant les scripts SQL servant à créer des tables de base de données. Par défaut, les scripts SQL sont placés dans *racine\_profil*/dbscripts/PerformanceDW/Oracle/ au moment de la création du profil.

2. Exécutez le script suivant. configPerformanceDWDB.sh

Vous avez créé les tables de base de données pour votre entrepôt des données de performance et terminé la configuration de la base de données

*Création des tables de la base de données commune :*

Si vous avez différé la création des tables de la base de données commune pour l'effectuer après la création de profil, vous (ou l'administrateur de base de données) devez créer les tables manuellement. Vous pouvez utiliser les scripts générés par l'outil de gestion de profil lors de la création ou l'extension de profil.

Vous avez exécuté les actions suivantes :

- v Créé et étendu un profil de serveur autonome.
- v Choisi de ne pas exécuter les scripts de base de données pour initialiser les bases de données commune au cours de la configuration.
- v Créé la base de données dans laquelle vous voulez créer les tables de base de données commune.
- 1. Accédez au répertoire qui contient le script **configCommonDB.sh**. Le répertoire par défaut est *racine\_installation*/*profil*/dbscripts/CommonDB/Oracle/.
- 2. Utilisez vos outils de définition de base de données, vos procédures et les commandes natives pour créer la base de données et les tables associées en exécutant le script. Le script contient uniquement les instructions de base permettant de créer les bases de données, les tables et les index.

La variable *type\_bd* représente le produit de base de données pris en charge et *nom\_bd* représente le nom de la base de données.

Vous devez transmettre le paramètre **createDB** au script si vous souhaitez créer une base de données locale. Sinon, une base de données existante est utilisée. Exécutez la commande suivante :

**configCommonDB.sh** Vous pouvez également personnaliser et exécuter les scripts individuellement manuellement dans l'ordre suivant :

- a. Exécutez **createDatabase\_CommonDB.sql** si la base de données Business Space et CommonDB ne correspondent pas à la même instance de base de données, puis connectez-vous à la base de données créée.
- b. **createTable\_AppScheduler.sql**
- c. **createTable\_CommonDB.sql**
- d. **createTable\_customization.sql**
- e. **createTable\_DirectDeploy.sql**
- f. **createTable\_EsbLoggerMediation.sql**
- g. **createTable\_governancerepository.sql**
- h. **createTable\_lockmanager.sql**
- i. **createTable\_mediation.sql**
- j. **createTable\_Recovery.sql**
- k. **createTable\_RelationshipService.sql**
- l. **insertTable\_CommonDB.sql**

*Création des tables de base de données Business Space :*

Si vous avez différé la création des tables de base de données Business Space de la base de données commune pour l'effectuer après la création de profil, vous (ou l'administrateur de base de données) devez créer les tables manuellement. Vous pouvez utiliser les scripts générés par l'outil de gestion de profil lors de la création ou l'extension de profil.

Vous avez exécuté les actions suivantes :

- Créé et étendu un profil autonome.
- v Créé la base de données dans laquelle vous voulez créer les tables de base de données Business Space. Le nom par défaut de la base de données commune est **CMNDB**.
- 1. Accédez au répertoire qui contient le script **configBusinessSpaceDB.sh**. Le répertoire par défaut est *racine\_installation*/*profil*/dbscripts/BusinessSpace/*nom\_noeud*\_*nom\_serveur*/Oracle/CMNDB.
- 2. Utilisez vos outils de définition de base de données, vos procédures et les commandes natives pour créer la base de données et les tables associées en exécutant le script. Exécutez la commande suivante :

**configBusinessSpaceDB.sh** Vous pouvez également personnaliser et exécuter les scripts individuellement manuellement dans l'ordre suivant :

- a. **createDatabase.sql**
- b. **createTable\_BusinessSpace.sql**
- <span id="page-2274-0"></span>c. **createGrant\_BusinessSpace.sql**

*Chargement de la base de données avec les informations système dans un environnement autonome :*

Si vous avez créé un profil autonome et retardé la création des tables de base de données, vous devez exécuter la commande **bootstrapProcessServerData** avant d'essayer de démarrer ou d'utiliser Process Server ou Process Center.

**Important :** Avant d'exécuter la commande bootstrap, assurez-vous d'avoir appliqué le correctif temporaire obligatoire JR44669. Pour plus d'informations, voir [Correctif temporaire obligatoire pour](http://www-01.ibm.com/support/docview.wss?uid=swg21617131) [APAR JR44669.](http://www-01.ibm.com/support/docview.wss?uid=swg21617131) Pour télécharger le correctif, voir [Correctifs temporaires obligatoires pour IBM Business](http://www-01.ibm.com/support/docview.wss?uid=swg24033778) [Process Manager.](http://www-01.ibm.com/support/docview.wss?uid=swg24033778)

Lorsque vous exécutez la commande **bootstrapProcessServerData**, les données de configuration des applications BPM sont chargées dans la base de données Process Server. Ces données sont nécessaires pour que les applications BPM fonctionnent correctement.

**Remarque :** Cette commande s'exécute automatiquement quand vous créez un profil autonome et que vous décidez de créer la base de données au cours de la création ou de l'extension de profil. Si vous créez un profil autonome et que vous différez la configuration des tables de base de données, vous devez exécuter la commande bootstrap après avoir créé la base de données et ses tables et avant de démarrer le serveur pour la première fois.

Exécutez l'utilitaire d'amorçage en ligne de commande. L'utilitaire d'amorçage se trouve dans le répertoire du profil autonome. Exemple :

*racine\_installation*/profiles/ProcCtr01/bin

Pour exécuter l'utilitaire d'amorçage, entrez la commande suivante :

v **bootstrapProcessServerData.sh**

Vous avez chargé la base de données avec les informations système avant de démarrer Process Server ou Process Center. Les informations de journal pour l'opération d'amorçage sont sauvegardées dans le répertoire *RACINE\_INSTALLATION\_UTILISATEUR*/logs/ dans un fichier appelé bootstrapProcessServerData.*horodatage*.log. La console affiche un sous-ensemble des informations journalisées.

Données d'amorçage présentes sur le serveur du profil autonome par défaut : bootstrapProcessServerData

*Configuration d'un environnement autonome avec un serveur de base de données SQL Server sous Solaris :*

Vous pouvez configurer un environnement autonome pour IBM Business Process Manager à l'aide d'un serveur de base de données Microsoft SQL Server.

*Création de bases de données SQL Server :*

IBM Business Process Manager requiert une base de données Process Server, une base de données Performance Data Warehouse et une base de données commune. La base de données commune contient Business Space et d'autres composants. Vous devez créer les bases de données avant le déploiement réseau.

les noms de base de données par défaut sont BPMDB pour la base de données Process Server database, PDWDB pour la base de données Performance Data Warehouse et CMNDB pour la base de données commune.

Process Server et Performance Data Warehouse nécessitent leurs propres bases de données et ne peuvent pas être configurés sur la même base de données que les autres composants BPM.

- 1. Installez Microsoft SQL Server.
- 2. Utilisez les commandes suivantes pour créer les bases de données pour SQL Server :
	- a. Pour créer les bases de données Process Server (BPMDB) et Performance Data Warehouse (PDWDB) :

osql -b -S *nom\_hôte* -U *compte\_utilisateur\_bd* -P *mdp\_utilisateur\_bd* -Q "CREATE DATABASE *nom\_bd* COLLATE SQL\_Latin1\_General\_CP1\_CI\_AS"

où **nom\_hôte** correspond au nom d'hôte du système hébergeant SQL Server, où **compte\_utilisateur\_bd** et **mdp\_utilisateur\_bd** correspondent au compte utilisateur et au mot de passe permettant d'ouvrir une session pour créer la base de données et où **nom\_bd** est le nom de la base de données que vous créez. **COLLATE SQL\_Latin1\_General\_CP1\_CI\_AS** est inclus car les bases de données doivent être insensibles à la casse.

b. Pour créer la base de données commune :

osql -b -S *nom\_hôte* -U *compte\_utilisateur\_bd* -P *mdp\_utilisateur\_bd* -Q "CREATE DATABASE *nom\_bd* COLLATE SQL\_Latin1\_General\_CP1\_CS\_AS"

La clause COLLATE représente la seule différence. CMNDB nécessite un classement sensible à la casse.

**Important :** Vérifiez que les bases de données que vous créez pour Process Server et Performance Data Warehouse ne sont pas sensibles à la casse. Ceci est indiqué par les lettres **CI** dans la valeur d'attribut **COLLATE**. Vérifiez que cette variable ressemble à ceci : **SQL\_Latin1\_General\_CP1\_CI\_AS** (et non **SQL\_Latin1\_General\_CP1\_CS\_AS**). Sinon, une erreur telle que la suivante peut se produire :

org.springframework.beans.factory.BeanCreationException: Error creating bean with name 'message.routingCache'

defined in class path resource [registry.xml]: Instantiation of bean failed; nested exception is org.springframework.beans.BeanInstantiationException: Could not instantiate bean class [com.lombardisoftware.bpd.runtime.engine.message.DefaultMessageRoutingCache]: Constructor threw exception; nested exception is org.springframework.jdbc.BadSqlGrammarException: PreparedStatementCallback; bad SQL grammar [select "value" from lsw\_system where "key"=?]; nested exception is com.microsoft.sqlserver.jdbc.SQLServerException: Invalid object name 'lsw\_system'.

```
Caused by: com.microsoft.sqlserver.jdbc.SQLServerException: Invalid object name 'lsw_system'.
at com.microsoft.sqlserver.jdbc.SQLServerException.makeFromDatabaseError(SQLServerException.java:196)
at com.microsoft.sqlserver.jdbc.SQLServerStatement.getNextResult(SQLServerStatement.java:1454)
at com.microsoft.sqlserver.jdbc.SQLServerPreparedStatement.doExecutePreparedStatement
(SQLServerPreparedStatement.java:388)
at com.microsoft.sqlserver.jdbc.SQLServerPreparedStatement$PrepStmtExecCmd.doExecute
(SQLServerPreparedStatement.java:338)
```

```
at com.microsoft.sqlserver.jdbc.TDSCommand.execute(IOBuffer.java:4026)
```
at com.microsoft.sqlserver.jdbc.SQLServerConnection.executeCommand(SQLServerConnection.java:1416) at com.microsoft.sqlserver.jdbc.SQLServerStatement.executeCommand(SQLServerStatement.java:185) at com.microsoft.sqlserver.jdbc.SQLServerStatement.executeStatement(SQLServerStatement.java:160) at com.microsoft.sqlserver.jdbc.SQLServerPreparedStatement.executeQuery (SQLServerPreparedStatement.java:281) at org.apache.commons.dbcp.DelegatingPreparedStatement.executeQuery(DelegatingPreparedStatement.java:205) at org.springframework.jdbc.core.JdbcTemplate\$1.doInPreparedStatement(JdbcTemplate.java:648) at org.springframework.jdbc.core.JdbcTemplate.execute(JdbcTemplate.java:591)

 $|...|$ 

Lorsque vous utilisez Microsoft SQL Server comme base de données pour Performance Data Warehouse, le message d'erreur suivant peut s'afficher lors de la génération du rapport à l'aide de l'optimiseur ou du portail pour une application de processus existante. Dans ce cas, le rapport ne s'affiche pas.

com.microsoft.sqlserver.jdbc.SQLServerException: Invalid object name 'slathresholdtraversals'.

- at com.microsoft.sqlserver.jdbc.SQLServerException.makeFromDatabaseError(SQLServerException.java:196)
- at com.microsoft.sqlserver.jdbc.SQLServerStatement.getNextResult(SQLServerStatement.java:1454)
- at com.microsoft.sqlserver.jdbc.SQLServerStatement.doExecuteCursored(SQLServerStatement.java:1824)
- at com.microsoft.sqlserver.jdbc.SQLServerStatement.doExecuteStatement(SQLServerStatement.java:760)
- at com.microsoft.sqlserver.jdbc.SQLServerStatement\$StmtExecCmd.doExecute(SQLServerStatement.java:685)

Dans Microsoft SQL Server, le nom de schéma par défaut associé à un utilisateur doit correspondre au nom d'utilisateur. Par exemple, si le nom d'utilisateur de base de données Performance Data Warehouse est *perfDB*, alors le nom de schéma par défaut associé à l'utilisateur *perfDB* doit également être *perfDB*. Vous devez créer un utilisateur de base de données ordinaire et accorder les droits requis à cet utilisateur au lieu d'utiliser un superutilisateur, tel que *sa*, Car le schéma par défaut du superutilisateur est dbo et ne peut être modifié.

Procédez comme suit si certaines tables existantes ne sont pas associées à un schéma portant le même nom que le nom d'utilisateur.

- a. Dans SQL Server Management Studio Object Explorer, cliquez avec le bouton droit de la souris sur le nom de la table, puis cliquez sur **Conception**.
- b. Dans la vue Conception, appuyez sur F4 pour afficher la fenêtre Propriétés.
- c. Dans la fenêtre Propriétés, modifiez le nom du schéma.
- d. Cliquez avec le bouton droit de la souris sur l'onglet et sélectionnez **Fermer** pour fermer la vue Conception.
- e. Cliquez sur **OK** lorsque vous êtes invité à enregistrer. La table sélectionnée est transférée vers le nouveau schéma.
- f. Répétez les étapes précédentes pour toutes les tables de la base de données Performance Data Warehouse.

#### *Création de fichiers de conception de base de données pour SQL Server :*

Vous pouvez définir la conception de votre configuration de base de données à l'aide de l'outil de conception de base de données. La conception peut concerner un composant spécifique ou une configuration de base de données de niveau entreprise prenant en charge la fonctionnalité complète d'IBM Business Process Manager.

### *Création de fichiers de conception de base de données pour les profils autonomes avec SQL Server :*

Vous pouvez utiliser l'outil de conception de base de données pour générer un fichier de conception permettant de configurer vos bases de données lors de la création d'un profil autonome. L'outil de conception de base de données génère des scripts de base de données que vous pouvez utiliser pour créer vos tables de base de données.

Vérifiez que vous avez installé IBM Business Process Manager. L'outil de conception de base de données est disponible uniquement à partir des fichiers binaires d'installation.

Avant d'exécuter l'outil de conception de base de données, préparez les informations suivantes :

- v Informations sur la configuration de base de données que vous concevez. Il peut exister un document qui décrit l'objectif principal de la configuration de base de données, fourni par l'administrateur de base de données ou l'architecte de solution. Il peut également exister une description des paramètres requis et des propriétés. Ces informations doivent inclure :
	- L'emplacement des tables de base de données.
	- L'emplacement du pilote JDBC sur le système sur lequel le profil de serveur sera créé.
	- L'ID utilisateur et le mot de passe pour l'authentification auprès de la base de données.
- v Informations sur le mode d'installation d'IBM Business Process Manager et de ses composants, sur le logiciel de base de données utilisé et les propriétés requises par ce type de base de données.
- v Description des profils que vous envisagez de créer, plus particulièrement la relation fonctionnelle entre les types de profil et les bases de données.
- v Informations sur le modèle de topologie à implémenter et description de l'intégration de la conception de base de données dans le modèle que vous envisagez d'utiliser.

Vous pouvez exécuter l'outil de conception de base de données en mode interactif pour définir les valeurs de configuration de votre base de données, et enregistrer ces valeurs dans un nouveau fichier de conception de base de données ou un fichier existant. Vous pouvez éventuellement générer des scripts de base de données pouvant être utilisés pour créer des objets de base de données pour votre type de base de données. Lorsque vous exécutez l'outil, les options disponibles changent en fonction de l'environnement et du type de base de données en cours de configuration.

Vous pouvez également exécuter l'outil de conception de base de données avec les paramètres de ligne de commande afin de modifier ou valider un fichier de conception de base de données existant, ou générer des scripts de base de données pour la configuration définie dans un fichier de conception de base de données existant. La commande **DbDesignGenerator** dispose des paramètres de ligne de commande suivants :

```
-? , -help
  permet d'afficher les informations d'aide.
-e nom_fichier_conception_base_de_données
  permet d'éditer le fichier de conception de base de données spécifié (par ex. *.dbDesign,
   *.properties).
-v fichier_conception_base_de_données | répertoire_sortie_scripts_base_de_données
   lorsqu'un fichier fichier_conception_base_de_données est fourni, la validation s'effectue
 sur ce fichier d'après les spécifications de la base de données.
Lorsqu'un répertoire sortie scripts base de données est indiqué, les scripts de la base de données
dans le répertoire spécifié sont validés. A l'heure actuelle, seuls les
scripts générés à partir du générateur DDL peuvent être validés.
-g fichier conception base de données [-d répertoire sortie]
[fichier 2 conception base de données] [-d répertoire sortie 2] ...
[fichier_N_conception_base_de_données] [-d répertoire_sortie_N]
   permet de générer les scripts de base de données à partir des fichiers de conception
   spécifiés en mode de traitement par lots.
Les scripts générés sont placés dans les répertoires de sortie correspondants
ou aux emplacements par défaut si les répertoires de sortie sont absents.
```
**Restriction :** L'outil de conception de base de données ne prend pas en charge l'infrastructure d'événement commune (CEI).

**Restriction :** Si vous souhaitez utiliser une autre base de données Business Space lorsque vous exécutez l'outil de conception de base de données, vous ne pouvez pas utiliser BSPACE comme nom de base de données. Si le nom de la base de données doit être BSPACE, vous pouvez effectuer les opérations suivantes :

1. Exécutez l'outil de conception de base de données comme décrit dans la procédure et acceptez le nom de base de données par défaut sélectionné pour Business Space.

**Remarque :** Exécutez la procédure de création de fichier de conception de base de données, mais ne générez pas les scripts de base de données lorsque vous y êtes invité.

- 2. Editez le fichier de conception de la base de données qui est généré, et mettez à jour le nom de la base de données pour Business Space dans la section **[begin] = BSpace : WBI\_BSPACE**, modifiez la valeur **NomBasededonnées** sur **BSPACE**.
- 3. Sauvegardez le fichier de conception de la base de données.
- 4. Exécutez l'outil de conception de base de données à nouveau avec l'option permettant de générer des scripts de base de données à partir d'une conception de base de données. Utilisez ensuite le fichier de conception de base de données mis à jour afin de fournir l'entrée pour les scripts de base de données.

Si vous utilisez un fichier de conception de base de données qui indique BSPACE en base de données Business Space, lorsque vous créez un environnement de déploiement ou un profil autonome à l'aide de ce fichier de conception de base de données, vous devez modifier manuellement le nom de la base de données Business Space en BSPACE dans l'assistant d'environnement de déploiement ou dans l'outil de gestion des profils.

1. Exécutez la commande **DbDesignGenerator.sh** à partir du répertoire *racine\_installation*/util/ dbUtils. Exemple :

#### **/opt/IBM/WebSphere/AppServer/util/dbUtils> DbDesignGenerator.sh**

**Conseil :** Si le message The system cannot find the specified path. (Impossible pour le système de trouver le chemin d'accès indiqué) s'affiche, le nom de chemin entré peut être incorrect. Entrez de nouveau le chemin d'accès.

Lorsque le lancement de l'outil de conception de base de données aboutit, les informations suivantes peuvent s'afficher :

[info] running DbDesignGenerator in interactive mode...

```
[info] Enter 'q' to quit without saving; '-' for back to previous menu; '?' for
help at any time.
[info] To accept the given default values, simply press the 'Enter' key.
```
[info] Please pick one of the following [design option(s)] :

```
(1)Create a database design for Standalone profile or Deployment Environment
(2)Create a database design for a single component
(3)Edit an existing database design
(4)Generate database scripts from a database design
(5)quitter [q]
```
Please enter the number for the design option :

2. Pour sélectionner l'option **(1)Create a database design for Standalone profile or Deployment Environment**, entrez le numéro 1 et appuyez sur la touche Entrée.

Vous êtes invité à choisir un modèle de base de données, tel qu'indiqué dans l'exemple suivant : [info] Please pick one of the following [database pattern(s)] :

(1)bpm.advanced.nd.topology (2)bpm.advanced.standalone (3)bpm.standard.nd (4)bpm.standard.standalone (5)wesb.nd.topology (6)wesb.standalone

3. Pour créer un modèle de conception de base de données pour le profil autonome que vous envisagez de configurer, entrez le numéro de l'option appropriée et appuyez sur la touche Entrée. Sélectionnez les options qui incluent «.standalone.»

Par exemple, pour configurer le pattern de base de données pour un environnement autonome d'IBM Business Process Manager Advanced, entrez le numéro 2 pour sélectionner l'option **(2)bpm.advanced.standalone.topology**, puis appuyez sur Entrée. Vous pouvez voir la liste des

composants de base de données que vous pouvez configurer pour l'environnement sélectionné, avec une invite à choisir un composant à configurer, par exemple :

[info] Please edit any database component with status of 'not complete' for required properties. [info] Completed database components can be edited to change existing or defaulted property values. [info] Design the 'master' component first, and then any parent components, since other components may inherit values from them. [info] Please pick one of the following [database component(s)] : (1)[WBI\_CommonDB] WBI\_CommonDB : [master] [status = not complete]  $(2)\overline{[BPC]}$  WBI\_BPC :  $\overline{[}$ status = not complete] (3)[BPM\_PerformanceDW] BPM\_PerformanceDW : [status = not complete] (4)[BPM\_ProcessServer] BPM\_ProcessServer : [status = not complete] (5)[BSpace] WBI\_BSPACE : [status = not complete] (6)[SibME] WBI\_BPC\_ME : [status = not complete]  $(7)$ [SibME] WBI $^-$ CEI<sup>T</sup>ME : [status = not complete]<br>(8)[SibME] WBI $^-$ SCA APP ME : [status = not compl  $WBI$ <sub>\_</sub>SCA\_APP\_ME : [status = not complete] (9)[SibME] WBI\_SCA\_SYS\_ME : [status = not complete] (10)[SibMe] BPM\_PerformanceDW\_ME : [status = not complete] (11)[SibMe] BPM ProcessServer ME : [status = not complete]

- (12)[save and exit]
- 4. Entrez le numéro pour l'option approprié afin de configurer le composant de base de données principal et appuyez sur Entrée. L'indication **[master]** est placée à côté du nom de composant de base de données répertorié en tant que composant principal. Ce composant doit être configuré en premier.

Par exemple, tapez le chiffre 1 pour sélectionner l'option **(1)[WBI\_CommonDB] WBI\_CommonDB : [master] [status = not complete]**, puis appuyez sur Entrée. Vous pouvez voir des informations similaires à l'exemple suivant :

[status] WBI\_CommonDB is not complete with 1 remaining item(s): [ 1 ] WBI CommonDB.WBI CommonDB : : la clé DbType n'est pas définie.

Edit this database component? (o/n) [valeur par défaut = o] :

5. Pour modifier la configuration de base de données pour le composant, tapez y et appuyez sur Entrée.

Vous êtes invité à indiquer un répertoire de sortie pour les scripts SQL que l'outil de conception de base de données peut générer, et que vous pouvez utiliser pour créer vos objets de base de données. Si vous choisissez de générer les scripts SQL ultérieurement dans cette procédure, les scripts sont automatiquement sauvegardés dans ce répertoire.

Please enter the output directory of the SQL files to be generated for WBI CommonDB [default=] :

6. Entrez un répertoire de sortie pour les scripts SQL et appuyez sur Entrée. Vous pouvez spécifier un chemin de répertoire complet, ou un chemin qui est relatif au répertoire en cours à partir duquel l'outil de conception de base de données est exécuté. Si vous n'avez pas encore créé le répertoire dans votre système de fichiers, l'outil de conception de base de données le crée automatiquement lorsque les scripts SQL sont générés. Si le répertoire spécifié existe déjà, vous pouvez choisir d'écraser son contenu ou d'indiquer un autre répertoire.

**Conseil :** La valeur que vous indiquez sera enregistrée en tant que référence dans le fichier de conception de base de données lorsque ce fichier est généré.

Vous êtes invité à sélectionner le type de base de données que vous configurez ; par exemple : [info] Please pick one of the following [database type(s)] :

(1)DB2-distributed (2)DB2-zOS (3)Oracle (4)SQL Server

7. Entrez 4 pour sélectionner **(4)SQL Server**, puis appuyez sur Entrée. Plusieurs invites s'affichent, vous permettant de spécifier les propriétés de base de données. Les invites varient selon le type de base de données.

Par exemple, une fois que vous avez sélectionné ce type de base de données pour la configuration de la base de données commune, plusieurs invites similaires aux suivantes s'affichent :

```
[info] Please enter the values for the properties in the database objects section.
Database name[default=CMNDB] :
Database server host[default=] :
Database User name[default=] :
Database schema[default=] :
System user name(this is required ONLY for creating the database as a part of standalone profile
creation.)[default=] :
System password(this is required ONLY for creating the database as a part of standalone profile
creation.)[default=] :
```
8. A chaque invite, appuyez sur Entrée pour accepter la valeur par défaut qui s'affiche ou tapez la valeur de votre choix avant d'appuyer sur Entrée.

L'invite de sécurité d'administration (le cas échéant) désigne les nom d'utilisateur et mot de passe pour la console d'administration.

Une fois que vous avez complété la dernière invite associée aux propriétés de la base de données, des informations similaires à l'exemple suivant s'affichent à l'écran :

[info] You have completed database objects section properties needed for database scripts generation.

To skip data source properties, enter 's'; or enter anything else to continue :

9. Pour configurer le composant des propriétés de source de données, entrez une valeur différente de **s** et appuyez sur la touche Entrée. Pour ignorer cette configuration et accepter les valeurs par défaut, entrez **s** et appuyez sur la touche Entrée.

**Conseil :** Si vous planifiez d'utiliser l'outil de conception de base de données afin de générer un fichier de conception de base de données à utiliser en tant qu'entrée pour la création de profil ou la configuration de topologie, vous devez configurer la source de données. Si vous planifiez d'utiliser l'outil de conception de base de données pour générer SQL, cette étape est facultative. Si vous avez choisi de configurer la source de données correspondant au type de base de données sélectionné, vous pouvez afficher la liste des fournisseurs de base de données correspondant à la source de données. Par exemple, vous pouvez afficher les fournisseurs de base de données suivants correspondant au type de base de données **SQL Server** :

[info] Please pick one of the following [database provider(s)] :

(1)Microsoft SQL Server JDCB Driver # XA data source # Microsoft SQL Server JDBC Driver (XA)

a. Entrez le numéro approprié pour sélectionner le fournisseur de base de données correspondant à la source de données, puis appuyez sur la touche Entrée. Une fois que vous avez sélectionné ce fournisseur de base de données, plusieurs invites similaires aux suivantes s'affichent à l'écran :

[info] Please enter the values for the properties in the data source properties section. Database server port[default=1433] :

[info] Please pick one of the following {Do you want to use windows authentication for the databases ? (s)] :

```
(1)false
(2)true
Data source user name[default=] :
Data source password[default=] :
MS SqlServer JDBC driver path[default=${WAS_INSTALL_ROOT}/jdbcdrivers/SQLServer] :
```
**Remarque :** Le mot de passe est chiffré dans les fichiers de sortie générés.

b. A chaque invite, appuyez sur Entrée pour accepter la valeur par défaut qui s'affiche ou tapez la valeur de votre choix avant d'appuyer sur Entrée. Si vous êtes invité à indiquer si vous souhaitez créer les tables de base de données lors de la configuration, indiquez **false** si vous utilisez le fichier de conception de base de données comme entrée pour créer un profil, car cette option est également disponible dans l'outil de gestion de profil et provoque un conflit. Si vous utilisez la

console d'administration pour créer votre environnement de déploiement, vous pouvez décider en fonction de votre choix de création de tables automatique ou non.

Une fois que vous avez complété la dernière invite, des informations similaires à l'exemple suivant s'affichent à l'écran :

```
[status] WBI_CommonDB is complete with 0 remaining item(s):
------------------------------------------------------------------------------------
[info] Please edit any database component with status of 'not complete' for required properties.
[info] Completed database components can be edited to change existing or defaulted property values.
[info] Design the 'master' component first, and then any parent components,
since other components may inherit values from them.
[info] Please pick one of the following [database component(s)] :
(1)[WBI_CommonDB] WBI_CommonDB : [master] [status = complete]
(2)[BPC] WBI_BPC : [status = complete]
(3)[BPM_PerformanceDW] BPM_PerformanceDW : [status = complete]
(4)[BPM_ProcessServer] BPM_ProcessServer : [status = not complete]
(5)[BSpace] WBI_BSPACE : [status = complete]
(6)[SibME] WBI_BPC_ME : [status = complete]
(7)[SibME] WBI CEI ME : [status = complete]
(8)[SibME] WBI_SCA_APP_ME : [status = complete]
(9)[SibME] WBI_SCA_SYS_ME : [status = complete]
(10)[SibMe] BPM_PerformanceDW_ME : [parent = BPM_PerformanceDW] [status = complete]
(11)[SibMe] BPM_ProcessServer_ME : [parent = BPM_ProcessServer] [status = complete]
(12)[save and exit]
```
Une fois que vous avez fini de configurer le composant de base de données principal, l'outil de conception de base de données propage les valeurs indiquées aux composants restants. Si cette action peut aboutir, ces composants reçoivent la marque **[status = complete]**, tout comme le composant principal. Si cette action ne peut pas aboutir, qu'elle qu'en soit la raison, la mention **[status = not complete]** est conservée.

10. Suivez les étapes précédentes pour configurer les composants de base de données restants qui sont répertoriés avec la mention **[status = not complete]**. Vous pouvez également choisir de reconfigurer tous les composants répertoriés avec la mention **[status = complete]** en tant que résultat de la configuration du composant de basse de données principal.

Si vous avez sélectionné **bpm.standard.standalone**, après avoir configuré le **BPM\_ProcessServer**, vous devez configurer manuellement le composant **BPM\_PerformanceDW** pour l'authentification de base de données requise.

[info] Please pick one of the following [database component(s)] :

```
(1)[BPM_ProcessServer] BPM_ProcessServer : [master] [status = complete]
(2)[BPM_PerformanceDW] BPM_PerformanceDW : [status = not complete]
(3)[SibMe] BPM_PerformanceDW_ME : [parent = BPM_PerformanceDW] [status = complete]
(4)[SibMe] BPM_ProcessServer_ME : [parent = BPM_ProcessServer] [status = complete]
(5)[save and exit]
Please enter the number for the database component :2
------------------------------------------------------------------------------------
[status] BPM PerformanceDW is not complete with 1 remaining item(s):
[ 1 ] BPM_PerformanceDW.BPM_PerformanceDW : databaseObjects :
required property 'databaseUser' for DB USER is empty.
Edit this database component? (y/n) [default=y] :
```
11. Lorsque tous les composants de base de données de votre pattern de base de données ont été configurés et répertoriés avec la mention **[status = complete]** dans l'outil de conception de base de données, tapez le numéro approprié pour sélectionner **[save and exit]** et appuyez sur Entrée. Vous pouvez voir des informations similaires à l'exemple suivant :

[status] bpm.advanced.standalone is complete with 0 remaining item(s):

Please enter the output directory [default=/WebSphere/V8T8DM/DeploymentManager/util/dbUtils] :

12. Appuyez sur Entrée pour accepter le répertoire par défaut pour le fichier de conception de base de données, ou entrez un autre répertoire dans lequel vous voulez enregistrer le fichier, puis appuyez sur Entrée. Si vous n'avez pas encore créé le répertoire dans votre système de fichiers, l'outil de conception de base de données le crée automatiquement lorsque le fichier est généré. Une fois que vous avez entré l'emplacement à l'invite, vous pouvez voir des informations similaires à l'exemple suivant :

Please enter the output filename [default=bpm.advanced.standalone.topology.dbDesign] :

13. Appuyez sur Entrée pour accepter le nom par défaut du fichier de conception de base de données, ou entrez un autre nom de fichier, puis appuyez sur Entrée. Si un fichier du même nom existe déjà dans le répertoire spécifié, vous pouvez choisir d'écraser le fichier ou d'indiquer un nom de fichier différent. Une fois que vous avez entré le nom de fichier à l'invite, vous pouvez voir des informations similaires à l'exemple suivant :

```
générer des scripts de
```
base de données ? (o/n) [valeur par défaut = o] :

14. Facultatif : Si vous souhaitez également générer des scripts de base de données en fonction des informations fournies à l'outil de conception de base de données, entrez y et appuyez sur la touche Entrée. Une série de messages d'information s'affiche pour indiquer que les scripts ont été générés pour tous les composants. Pour chaque composant, vous pouvez voir des informations similaires à l'exemple suivant :

```
[info] The script(s) have been generated in
```

```
REPERTOIRE DE BASE WAS/profiles/default/util/dbUtils/SQLServer-CommonDB for WBI CommonDB
```
Après la génération du dernier ensemble de scripts, vous pouvez voir des informations similaires à l'exemple suivant :

[info] thanks, quitting now ...

Les fichiers suivants sont créés :

- v Le fichier de conception de base de données est créé dans le répertoire spécifié.
- v Les scripts de base de données sont créés dans un ou plusieurs répertoires indiqués.
- v Un fichier journal nommé dbDesignGenerator.log est également créé dans le répertoire à partir duquel vous avez exécuté la commande **DbDesignGenerator**.

Vous pouvez choisir d'utiliser la sortie générée à partir de l'outil de conception de base de données en procédant d'une des manières suivantes :

- v Si vous avez généré uniquement le fichier de conception de base de données, vous pouvez spécifier ce fichier et sélectionner l'option permettant de créer les tables de base de données lors de cette procédure de configuration.
- v Si vous avez généré à la fois le fichier de conception de base de données et les scripts SQL, vous pouvez spécifier uniquement le fichier de conception de base de données afin de garantir que l'environnement d'exécution configuré correspond aux tables de base de données créées à partir des scripts SQL.

Vous pouvez spécifier le fichier de conception de base de données de différentes manières :

- v Lorsque vous utilisez l'outil de gestion de profil pour créer un profil
- v Lorsque vous employez l'utilitaire de ligne de commande **manageprofiles** pour créer un profil

Le fichier de conception de base de données peut également être utilisé lorsque vous configurez un serveur en tant que Process Server, Process Center ou Performance Data Warehouse Server dans la console d'administration.

*Création de fichiers de conception de base de données pour des composants spécifiques à l'aide de SQL Server dans un environnement autonome :*

Vous pouvez utiliser l'outil de conception de base de données pour générer un fichier de conception et des scripts de base de données pour les tables de base de données requises par certains composants IBM Business Process Manager.

Vérifiez que vous avez installé IBM Business Process Manager. L'outil de conception de base de données est disponible uniquement à partir des fichiers binaires d'installation.

Avant d'exécuter l'outil de conception de base de données, préparez les informations suivantes :

- v Informations sur la configuration de base de données que vous concevez. Il peut exister un document qui décrit l'objectif principal de la configuration de base de données, fourni par l'administrateur de base de données ou l'architecte de solution. Il peut également exister une description des paramètres requis et des propriétés. Ces informations doivent inclure :
	- L'emplacement des tables de base de données.
	- L'emplacement du pilote JDBC sur le système sur lequel le profil de serveur sera créé.
	- L'ID utilisateur et le mot de passe pour l'authentification auprès de la base de données.
- v Informations sur le mode d'installation d'IBM Business Process Manager et de ses composants, sur le logiciel de base de données utilisé et les propriétés requises par ce type de base de données.
- v Description des profils que vous envisagez de créer, plus particulièrement la relation fonctionnelle entre les types de profil et les bases de données.
- v Informations sur le modèle de topologie à implémenter et description de l'intégration de la conception de base de données dans le modèle que vous envisagez d'utiliser.

Vous pouvez exécuter l'outil de conception de base de données en mode interactif pour définir les valeurs de configuration de votre base de données, et enregistrer ces valeurs dans un nouveau fichier de conception de base de données ou un fichier existant. Vous pouvez éventuellement générer des scripts de base de données pouvant être utilisés pour créer des objets de base de données pour votre type de base de données. Lorsque vous exécutez l'outil, les options disponibles changent en fonction de l'environnement et du type de base de données en cours de configuration.

Vous pouvez également exécuter l'outil de conception de base de données avec les paramètres de ligne de commande afin de modifier ou valider un fichier de conception de base de données existant, ou générer des scripts de base de données pour la configuration définie dans un fichier de conception de base de données existant. La commande **DbDesignGenerator** dispose des paramètres de ligne de commande suivants :

```
-? , -help
```
permet d'afficher les informations d'aide.

-e nom fichier conception base de données permet d'éditer le fichier de conception de base de données spécifié (par ex. \*.dbDesign, \*.properties).

-v fichier\_conception\_base\_de\_données | répertoire\_sortie\_scripts\_base\_de\_données lorsqu'un fichier fichier\_conception\_base\_de\_données est fourni, la validation s'effectue sur ce fichier d'après les spécifications de la base de données. Lorsqu'un répertoire sortie scripts base de données est indiqué, les scripts de la base de données dans le répertoire spécifié sont validés. A l'heure actuelle, seuls les scripts générés à partir du générateur DDL peuvent être validés.

```
-g fichier_conception_base_de_données [-d répertoire_sortie]
[fichier 2 conception base de données] [-d répertoire sortie 2] ...
[fichier N conception base de données] [-d répertoire sortie N]
   permet de générer les scripts de base de données à partir des fichiers de conception
```
spécifiés en mode de traitement par lots. Les scripts générés sont placés dans les répertoires de sortie correspondants ou aux emplacements par défaut si les répertoires de sortie sont absents.

**Restriction :** L'outil de conception de base de données ne prend pas en charge l'infrastructure d'événement commune (CEI).

**Important :** Si vous comptez générer des scripts de base de données pour les moteurs de messagerie du bus d'intégration de services, vous devez répéter toutes les étapes de la procédure ci-dessous, afin de définir la configuration de base de données et de générer les scripts pour chaque moteur de messagerie dont vous avez besoin. Par exemple, si vous avez besoin de scripts pour six moteurs de messagerie, effectuez cette procédure six fois.

1. Exécutez la commande **DbDesignGenerator.sh** à partir du répertoire *racine\_installation*/util/ dbUtils. Exemple :

### **/opt/IBM/WebSphere/AppServer/util/dbUtils> DbDesignGenerator.sh**

**Conseil :** Si le message The system cannot find the specified path. (Impossible pour le système de trouver le chemin d'accès indiqué) s'affiche, le nom de chemin entré peut être incorrect. Entrez de nouveau le chemin d'accès.

Lorsque le lancement de l'outil de conception de base de données aboutit, les informations suivantes peuvent s'afficher :

[info] running DbDesignGenerator in interactive mode...

[info] Enter 'q' to quit without saving; '-' for back to previous menu; '?' for help at any time. [info] To accept the given default values, simply press the 'Enter' key.

[info] Please pick one of the following [design option(s)] :

```
(1)Create a database design for Standalone profile or Deployment Environment
(2)Create a database design for a single component
(3)Edit an existing database design
(4)Generate database scripts from a database design
(5)quitter [q]
```
Please enter the number for the design option :

2. Pour sélectionner l'option **(2)Create a database design for a single component**, indiquez le numéro 2 et appuyez sur la touche Entrée.

Vous êtes invité à choisir un composant, tel qu'indiqué dans l'exemple suivant :

[info] Please pick one of the following [component(s)] :

- (1)bpc (2)bpcreporting (3)bpm\_performancedw (4)bpm\_processserver (5)bspace  $(6)$ cei  $(7)$ sca (8)sibme (9)wbi\_commondb
- 3. Pour créer une conception de base de données pour le composant que vous envisagez de configurer, entrez le numéro de l'option appropriée et appuyez sur la touche Entrée.

Par exemple, pour configurer le composant de base de données IBM Process Server, indiquez le numéro 4 pour sélectionner l'option **(4)bpm\_processserver**, puis appuyez sur Entrée.

Vous êtes invité à indiquer un répertoire de sortie pour les scripts SQL que l'outil de conception de base de données peut générer, et que vous pouvez utiliser pour créer vos objets de base de données. Si vous choisissez de générer les scripts SQL ultérieurement dans cette procédure, les scripts sont automatiquement sauvegardés dans ce répertoire.

Please enter the output directory of the SQL files to be generated for BPM ProcessServer [default=] :

4. Entrez un répertoire de sortie pour les scripts SQL et appuyez sur Entrée. Vous pouvez spécifier un chemin de répertoire complet, ou un chemin qui est relatif au répertoire en cours à partir duquel l'outil de conception de base de données est exécuté. Si vous n'avez pas encore créé le répertoire dans votre système de fichiers, l'outil de conception de base de données le crée automatiquement lorsque les scripts SQL sont générés. Si le répertoire spécifié existe déjà, vous pouvez choisir d'écraser son contenu ou d'indiquer un autre répertoire.

**Conseil :** La valeur que vous indiquez sera enregistrée en tant que référence dans le fichier de conception de base de données lorsque ce fichier est généré.

Vous êtes invité à sélectionner le type de base de données que vous configurez ; par exemple :

[info] Please pick one of the following [database type(s)] :

(1)DB2-distributed (2)DB2-zOS (3)Oracle (4)SQL Server

5. Entrez 4 pour sélectionner **(4)SQL Server**, puis appuyez sur Entrée. Plusieurs invites s'affichent, vous permettant de spécifier les propriétés de base de données. Les invites varient selon le type de base de données.

Par exemple, une fois que vous avez sélectionné ce type de base de données pour la configuration de la base de données Process Server, plusieurs invites similaires aux suivantes s'affichent :

[info] Please enter the values for the properties in the database objects section. Database name[default=BPMDB] : Database server host[default=] : Database User name[default=] :

```
[info] Please pick one of the following [Is this database for a Process Center?(s)] :
```
(1)false (2)true

Please enter the number for the Is this database for a Process Center? [default=false] : The user ID you use for administrative security[default=] : The password for the name specified with the adminUserName parameter[default=] :

6. A chaque invite, appuyez sur Entrée pour accepter la valeur par défaut qui s'affiche ou tapez la valeur de votre choix avant d'appuyer sur Entrée.

L'invite de sécurité d'administration (le cas échéant) désigne les nom d'utilisateur et mot de passe pour la console d'administration.

Une fois que vous avez complété la dernière invite associée aux propriétés de la base de données, des informations similaires à l'exemple suivant s'affichent à l'écran :

[info] You have completed database objects section properties needed for database scripts generation.

To skip data source properties, enter 's'; or enter anything else to continue :

7. Pour configurer le composant des propriétés de source de données, entrez une valeur différente de **s** et appuyez sur la touche Entrée. Pour ignorer cette configuration et accepter les valeurs par défaut, entrez **s** et appuyez sur la touche Entrée.

**Conseil :** Si vous planifiez d'utiliser l'outil de conception de base de données afin de générer un fichier de conception de base de données à utiliser en tant qu'entrée pour la création de profil ou la configuration de topologie, vous devez configurer la source de données. Si vous planifiez d'utiliser l'outil de conception de base de données pour générer SQL, cette étape est facultative. Si vous avez choisi de configurer la source de données correspondant au type de base de données sélectionné, vous pouvez afficher la liste des fournisseurs de base de données correspondant à la source de données. Par exemple, vous pouvez afficher les fournisseurs de base de données suivants correspondant au type de base de données **SQL Server** :

[info] Please pick one of the following [database provider(s)] :

(1)Microsoft SQL Server JDCB Driver # XA data source # Microsoft SQL Server JDBC Driver (XA)

a. Entrez le numéro approprié pour sélectionner le fournisseur de base de données correspondant à la source de données, puis appuyez sur la touche Entrée. Une fois que vous avez sélectionné ce fournisseur de base de données, plusieurs invites similaires aux suivantes s'affichent à l'écran :

[info] Please enter the values for the properties in the data source properties section. Database server port[default=1433] :

[info] Please pick one of the following {Do you want to use windows authentication for the databases ? (s)] :

```
(1)false
(2)true
Data source user name[default=] :
Data source password[default=] :
MS SqlServer JDBC driver path[default=${WAS_INSTALL_ROOT}/jdbcdrivers/SQLServer] :
```
**Remarque :** Le mot de passe est chiffré dans les fichiers de sortie générés.

b. A chaque invite, appuyez sur Entrée pour accepter la valeur par défaut qui s'affiche ou tapez la valeur de votre choix avant d'appuyer sur Entrée. Si vous êtes invité à indiquer si vous souhaitez créer les tables de base de données lors de la configuration, indiquez **false** si vous utilisez le fichier de conception de base de données comme entrée pour créer un profil, car cette option est également disponible dans l'outil de gestion de profil et provoque un conflit. Si vous utilisez la console d'administration pour créer votre environnement de déploiement, vous pouvez décider en fonction de votre choix de création de tables automatique ou non.

Une fois que vous avez complété la dernière invite, des informations similaires à l'exemple suivant s'affichent à l'écran :

Please enter the output directory [default=/WebSphere/V8T8DM/DeploymentManager/util/dbUtils] :

8. Appuyez sur Entrée pour accepter le répertoire par défaut pour le fichier de conception de base de données, ou entrez un autre répertoire dans lequel vous voulez enregistrer le fichier, puis appuyez sur Entrée. Si vous n'avez pas encore créé le répertoire dans votre système de fichiers, l'outil de conception de base de données le crée automatiquement lorsque le fichier est généré. Une fois que vous avez entré l'emplacement à l'invite, vous pouvez voir des informations similaires à l'exemple suivant :

Please enter the output filename [default=bpm.advanced.standalone.topology.dbDesign] :

9. Appuyez sur Entrée pour accepter le nom de fichier par défaut, ou entrez un autre nom de fichier, puis appuyez sur Entrée. Une fois que vous avez indiqué le nom du fichier, des informations similaires à l'exemple suivant peuvent s'afficher :

générer des scripts de base de données ? (o/n) [valeur par défaut = o] :

10. Facultatif : Si vous souhaitez également générer des scripts de base de données en fonction des informations fournies à l'outil de conception de base de données, entrez y et appuyez sur la touche Entrée. Vous pouvez voir des informations similaires à l'exemple suivant :

[info] The script(s) have been generated in REPERTOIRE\_DE\_BASE\_WAS/profiles/default/util/dbUtils/SQLServer-ProcessServer for BPM\_ProcessServer [info] thanks, quitting now ...

Un fichier de conception de base de données est créé et éventuellement des scripts de base de données sont créés à l'emplacement spécifié.

Une fois que vous avez utilisé l'outil de conception de base de données pour configurer un composant spécifique, vous pouvez utiliser les scripts SQL pour créer les tables de la base de données. Le fichier de conception de base de données généré contient uniquement les valeurs correspondant à composant configuré et n'est pas suffisant pour être utilisé de l'une des manières suivantes :

- v Lorsque vous utilisez l'outil de gestion de profil pour créer un profil
- v Lorsque vous employez l'utilitaire de ligne de commande **manageprofiles** pour créer un profil

*Identification et résolution des problèmes liés à l'outil de conception de la base de données :*

En cas d'erreurs dans vos scripts de base de données, vous pouvez utiliser les informations de diagnostic et de validation fournies par l'outil de conception de base de données pour diagnostiquer les problèmes.

### **Erreurs de propriété requise vide**

Lorsque les propriétés requises **userName** et **password** ne sont pas définies, des messages du type suivant peuvent apparaître dans la sortie :

[status] WBI BSPACE n'est pas terminé. 2 éléments restants : [ 1 ] BSpace.WBI\_BSPACE : authAlias : la propriété 'userName' requise pour userId est vide. [ 2 ] BSpace.WBI\_BSPACE : authAlias : la propriété 'password' requise pour DB\_PASSWORD est vide.

### **Exemple de sortie de l'exécution d'une validation de la conception de base de données existante**

Lorsque vous exécutez une validation de la conception de base de données existante, des avertissements du type suivant peuvent apparaître dans la sortie :

DbDesignGenerator.bat -v SQL Server- ... [WARNING] 2 potential problems are found in the scripts. They are DB USER @ line 46 in file configCommonDB.bat DB\_USER @ line 80 in file configCommonDB.sh

### **Contenu du fichier journal de l'outil de conception de base de données**

Lorsque vous exécutez l'outil de conception de base de données, le fichier dbDesignGenerator.log est créé dans l'emplacement à partir duquel la commande de l'outil de conception de base de données est exécutée. Le journal contient toutes les invites et les valeurs entrées. Le fichier journal ne contient aucune sortie de trace supplémentaire.

### *Configuration de transactions XA :*

Vous devez configurer des transactions XA après l'installation de la base de données Microsoft SQL Server et avant le démarrage du serveur. Le pilote JDBC SQL Server offre une prise en charge pour les transactions distribuées facultatives Java Platform, Enterprise Edition/JDBC 2.0. Les connexions JDBC obtenues via la classe **SQLServerXADataSource** peuvent faire partie d'environnements de traitement de transactions distribuées standard comme les serveurs d'applications Java Platform, Enterprise Edition (Java EE).

L'échec de la configuration des transactions XA peut entraîner l'erreur suivante lors du démarrage du serveur : **javax.transaction.xa.XAException: com.microsoft.sqlserver.jdbc.SQLServerException: Failed to create the XA control connection. Erreur : "Could not find stored procedure 'master..xp\_sqljdbc\_xa\_init\_ex'"..**.

1. Le service MS DTC doit être marqué comme Automatique dans Service Manager pour être certain qu'il s'exécute lorsque le service SQL Server est démarré. Pour activer MS DTC pour les transactions XA, vous devez procédez comme suit :

**Sous Windows XP et Windows Server 2003 :**

- a. Sélectionnez **Panneau de configuration** > **Outils d'administration** > **Services de composants**.
- b. Sélectionnez **Services de composants** > **Ordinateurs** et cliquez avec le bouton droit de la souris sur **Poste de travail**, puis sélectionnez **Propriétés**.
- c. Cliquez sur l'onglet **MSDTC**, puis cliquez sur **Configuration de la sécurité**.
- d. Cochez la case **Activer les transactions XA**, puis cliquez sur **OK**. Cela entraîne le redémarrage du service MS DTC.
- e. Cliquez sur **OK** de nouveau pour fermer la fenêtre **Propriétés**, puis fermez **Services de composants**.

f. Redémarrez SQL Server pour vous assurer qu'il se synchronise avec les modifications MS DTC. **Sous Windows Vista et Windows 7 :**

- a. Sélectionnez **Panneau de configuration** > **Outils d'administration** > **Services de composants**.
- b. Sélectionnez **Services de composants** > **Ordinateurs** > **Poste de travail** > **Coordinateur de transactions distribuées**.
- c. Cliquez avec le bouton droit de la souris sur **DTC local** puis sélectionnez **Propriétés**.
- d. Cliquez sur l'onglet **Sécurité** dans la fenêtre **Propriétés du DTC local**.
- e. Cochez la case **Activer les transactions XA**, puis cliquez sur **OK**. Cela redémarre le service MS DTC.
- f. Cliquez sur **OK** de nouveau pour fermer la fenêtre Propriétés, puis fermez Services de composants.
- g. Redémarrez SQL Server pour vous assurer qu'il se synchronise avec les modifications MS DTC.
- 2. Configurez les composants de transactions distribuées (DTC) JDBC :
	- a. Téléchargez le pilote "Microsoft SQL Server JDBC Drive 2.0" à partir du site Microsoft à l'aide de l'URL fournie dans la section Ressources.
	- b. Extrayez l'archive vers un dossiers.
	- c. Copiez le fichier sqljdbc xa.dll à partir du répertoire de décompression JDBC vers le répertoire Binn de l'ordinateur SQL Server. Si vous utilisez des transactions XA avec SQL Server 32 bits, utilisez le fichier sqljdbc\_xa.dll dans le dossier x86, même si SQL Server est installé sur un processeur x64. Si vous utilisez des transactions XA avec SQL Server 64 bits sur le processeur x64, utilisez le fichier sqljdbc\_xa.dll dans le dossier x64.
	- d. Exécutez le script de base de données xa\_install.sql SQL Server . Ce script installe les procédures stockées étendues appelées par sqljdbc\_xa.dll. Ces procédures stockées étendues implémentent des transactions distribuées et une prise en charge XA pour le pilote JDBC Microsoft SQL Server. Vous devrez exécuter ce script en tant qu'administrateur de l'instance SQL Server.
	- e. Pour accorder des autorisations à un utilisateur spécifique pour qu'il participe aux transactions distribuées avec le pilote JDBC, ajoutez l'utilisateur au rôle SqlJDBCXAUser dans la base de données maître (par exemple, pour un utilisateur Lombardi, ajoutez la base de données maître dans les mappages Utilisateur et sélectionnez le rôle SqlJDBCXAUser).

*Création ou extension de profils autonomes avec un serveur de base de données SQL :*

Vous pouvez créer des profils à l'aide de l'outil de gestion de profil ou de l'utilitaire de ligne de commande **manageprofiles**. Vous pouvez étendre un profil existant au lieu d'en créer un nouveau, si vous disposez d'un profilWebSphere Application Server V8.0 existant.

*Préparation du serveur de base de données SQL :*

Pendant la procédure de création ou d'extension de profil, vous pouvez configurer la base de données Process Server, la base de données Performance Data Warehouse et la base de données commune. Vous pouvez également configurer les bases de données à l'aide d'un fichier de conception généré par l'outil de conception de base de données.

Avant de créer un profil, vous devez installer Microsoft SQL Server sur le serveur qui héberge la base de données.

**Restriction :** La base de données Process Server (BPMDB) et la base de données Performance Data Warehouse (PDWDB) NE DOIVENT PAS être sensibles à la casse. Les autres bases de données peuvent être sensibles à la casse. Si vous utilisez les fichiers SQL pour créer la base de données de Business Process Choreographer, ces fichiers créent des noms de base de données sensibles à la casse.

Lors de la création de vos schémas de base de données, vous devez disposer d'un ID utilisateur disposant de droits d'accès suffisants pour créer vos tables. Une fois les tables créées, les applications doivent disposer de droits d'accès suffisants pour sélectionner, insérer, mettre à jour et supprimer les informations des tables.

Le tableau suivant répertorie les privilèges de base de données requis pour accéder au magasin de données.

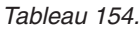

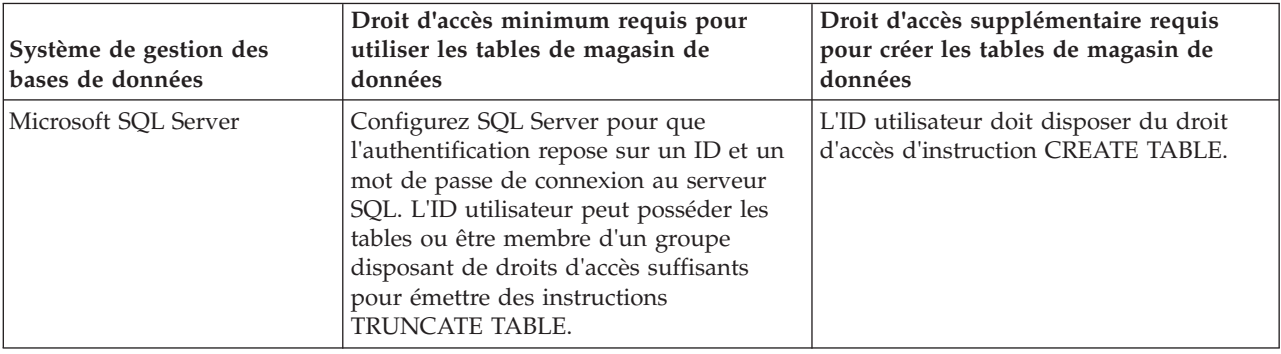

Le niveau d'isolement définit le comportement verrouillage des transactions. Vous devez définir le niveau d'isolement sur READ\_COMMITTED\_SNAPSHOT. Vous pouvez vérifier le niveau d'isolement de la base de données Process Server, de Performance Data Warehouse et de la base de données commune à l'aide de la commande SQL suivante : **SELECT name, is\_read\_committed\_snapshot\_on FROM sys.database**. Vous pouvez définir le niveau d'isolement à l'aide de la commande SQL : **ALTER DATABASE <base\_de\_données> SET READ\_COMMITTED\_SNAPSHOT ON**.

Si vous voulez utiliser Microsoft SQL Server 2005 ou Microsoft SQL Server 2008 avec un profil autonome et placez les tables du moteur de messagerie dans la base de données Common, vous devez créer les schémas suivants dans la base de données CMNDB comme propriétaire dbo en utilisant SQL Server Studio. Ces schémas sont indispensables aux moteurs de messagerie SIBus.

**Important :** Vous devez configurer ces schémas avant le démarrage du serveur et du moteur de messagerie (recommandé) ou durant le lancement du moteur de messagerie. Notez qu'il s'agit des valeurs par défaut si l'authentification Windows est sélectionnée. Vous pouvez spécifier d'autres valeurs. Pour l'authentification SQL, ces valeurs correspondent aux ID utilisateur spécifiés.

- v MEDSS00 (Service Component Architecture (SCA) System Bus Messaging Engine)
- v MEDSA00 (Service Component Architecture (SCA) Application Bus Messaging Engine)
- MEDCM00 (Common Event Infrastructure Bus Messaging Engine)
- MEDBE00 (Business Process Choreographer Bus Messaging Engine)
- MEDPS00 (Process Server messaging engine)
- MEDPE00 (Performance Data Warehouse messaging engine)

Pilotes JDBC des packages IBM Business Process Manager de SQL Server. Pour des informations sur les pilotes JDBC (y compris sur les versions et niveaux), voir la page [Configuration matérielle et logicielle](http://www-01.ibm.com/software/integration/business-process-manager/advanced/requirements/) [détaillée pour IBM Business Process Manager](http://www-01.ibm.com/software/integration/business-process-manager/advanced/requirements/) .

**Remarque :** Il vous incombe de fournir les niveaux de pilote JDBC de ce qui ne se trouve pas dans IBM Business Process Manager.

Vous devez configurer des transactions XA après l'installation de la base de données et avant le démarrage du serveur.

*Création de profils autonomes Process Center avec un serveur de base de données SQL Server à l'aide de l'outil de gestion de profil :*

Vous pouvez configurer un profil autonome pour Process Center à l'aide de l'outil de gestion de profil sur les architectures 32 bits. Pour les architectures 64 bits sous Solaris, servez-vous de l'utilitaire de ligne de commande **manageprofiles**.

Lorsque vous utilisez l'outil de gestion des profils avec l'interface graphique Motif sur le système d'exploitation Solaris, la taille par défaut de l'outil de gestion de profil risque d'être trop petite pour visualiser tous les messages et boutons. Pour remédier à cela, ajoutez les lignes suivantes au fichier *racine\_installation*/.Xdefaults :

```
Eclipse*spacing:0
Eclipse*fontList:-misc-fixed-medium-r-normal-*-10-100-75-75-c-60-iso8859-1
```
Une fois ces lignes ajoutées, exécutez la commande suivante avant de démarrer l'outil de gestion des profils :

xrdb -load user\_home/.Xdefaults

Si vous souhaitez configurer les bases de données requises lors de la création du profil, assurez-vous que votre serveur de base de données est installé et en cours d'exécution.

La langue de l'outil de gestion de profil est déterminée par la langue par défaut du système. Si la langue par défaut ne correspond pas à l'une des langues prises en charge, la langue utilisée est l'anglais. Vous pouvez changer de langue par défaut en démarrant l'outil de gestion de profil depuis la ligne de commande, puis en utilisant le paramètre **java user.language** pour remplacer la langue par défaut. Entrez la commande suivante :

*racine\_installation*/java/bin/java -Duser.language=*environnement\_local racine\_installation*

Par exemple, pour démarrer l'outil de gestion de profil en langue allemande, entrez la commande suivante :

*racine\_installation*/java/bin/java -Duser.language=de *racine\_installation*/bin/ProfileManagement/startup.jar

Une fois que vous avez démarré l'outil de gestion de profil, vous devez décider si vous souhaitez choisir l'option **standard** ou **avancée** pour la création de profil. Utilisez l'option avancée pour :

- v Spécifier un fichier de conception de base de données à utiliser pour la configuration de la base de données.
- v Affecter des valeurs personnalisées aux ports, à l'emplacement du profil et aux noms du profil, du noeud, de l'hôte et de la cellule (le cas échéant).
- v Créer une définition de serveur Web.
- v Créer un service système pour exécuter le serveur, si votre système d'exploitation et les privilèges associés à votre compte utilisateur vous permettent de créer des services.
- v Vous pouvez configurer IBM Forms Server pour qu'il fonctionne avec les widgets Gestion des tâches manuelles dans Business Space.
- v Configurer Business Process Rules Manager.
	- 1. Utilisez l'une des méthodes suivantes pour lancer l'outil de gestion de profil :
		- v Lancez l'outil à partir de la console Premiers pas.
		- v Exécutez la commande *racine\_installation***/bin/ProfileManagement/pmt.sh**.
- 2. Dans la page Bienvenue , cliquez sur **Lancer l'outil de gestion des profils** ou sélectionnez l'onglet **Outil de gestion des profils**.
- 3. Dans l'onglet **Profils**, cliquez sur **Créer**.

La page de sélection d'environnement s'ouvre dans une autre fenêtre.

- 4. Dans la page Sélection de l'environnement, localisez la section IBM Business Process Manager Advanced : Configuration de Process Center et développez la section. Sélectionnez le profil autonome **IBM BPM Advanced, Process Center** et cliquez sur **Suivant**.
- 5. Dans la page d'options de création du profil, choisissez d'effectuer une extension **standard** ou **avancée**, puis cliquez sur **Suivant**. Si vous avez sélectionné Création d'un profil **standard**, passez à l['étape de sécurité administrative.](#page-2291-0)
- 6. Advanced: Dans la page de déploiement d'application facultatif, indiquez si vous souhaitez déployer la console d'administration pour gérer le serveur (recommandé) et l'application par défaut WebSphere Application Server. Cliquez sur **Suivant**.
- 7. Advanced: Dans la page de nom et emplacement du profil, procédez comme suit :
	- a. Dans la zone de **nom de profil**, spécifiez un nom unique ou acceptez la valeur par défaut. Chaque profil créé doit posséder un nom. Lorsque vous avez plusieurs profils, vous pouvez les spécifier individuellement au niveau supérieur en utilisant ce nom.
	- b. Dans la zone de **répertoire de profil**, entrez le répertoire du profil ou utilisez le bouton **Parcourir** pour accéder au répertoire des profils. Le chemin d'accès au profil contient les fichiers définissant l'environnement d'exécution, (commandes, fichiers de configuration et fichiers journaux, par exemple). Le répertoire par défaut est *racine\_installation*/profiles/*nom\_profil*.
	- c. Facultatif : Sélectionnez **Faire de ce profil le profil par défaut** si vous souhaitez que le profil que vous êtes en train de créer soit le profil par défaut. Cette case à cocher apparaît uniquement si vous avez un profil existant sur votre système.

Lorsqu'un profil est le profil par défaut, les commandes fonctionneront automatiquement avec celui-ci. Le premier profil créé sur un poste de travail est désigné comme étant le profil par défaut. Ce profil est la cible par défaut des commandes émises à partir du répertoire bin situé dans le répertoire racine d'installation du produit. Lorsqu'il existe un seul profil sur un poste de travail, chaque commande agit sur ce profil. Si plusieurs profils existent, certaines commandes exigent que vous indiquiez le profil auquel la commande s'applique.

- d. Dans la liste de **paramétrage d'optimisation des performances d'exécution du serveur**, sélectionnez un niveau d'optimisation des performances correspondant au profil que vous créez. Ce paramètre est un paramètre WebSphere Application Server.
- e. Cliquez ensuite sur **Suivant**. Si vous cliquez sur **Précédent** et que vous changez le nom du profil, vous devrez peut-être modifier manuellement le nom dans cette page lorsqu'elle s'affichera de nouveau.
- 8. Advanced: Dans la page de noms de noeud, d'hôte et de cellule, effectuez l'une des actions suivantes pour le profil que vous créez:
	- v Dans la zone de **nom de noeud**, spécifiez un nom de noeud ou acceptez la valeur par défaut. Essayez d'utiliser un nom de noeud aussi court que possible, mais assurez-vous que les noms de noeud sont uniques dans votre environnement de déploiement.
	- v Dans la zone de **nom de serveur**, spécifiez un nom de serveur ou acceptez la valeur par défaut.
	- v Dans la zone de **nom d'hôte**, spécifiez un nom d'hôte ou acceptez la valeur par défaut.
	- v Dans la zone de **nom de cellule**, spécifiez un nom de cellule ou acceptez la valeur par défaut. Cliquez ensuite sur **Suivant**.
- <span id="page-2291-0"></span>9. Obligatoire : Dans la page de sécurité administrative, entrez des valeurs dans les zones de **nom d'utilisateur**, de **mot de passe** et de **confirmation de mot de passe**. Le mot de passe spécifié pour l'administrateur lors de l'installation sera utilisé pour tous les utilisateurs internes, y compris tw\_admin et tw\_user. Etant donné que tous les profils IBM Business Process Manager doivent avoir la sécurité d'administration activée, le bouton **Suivant** est activé uniquement une fois que vous avez entré ces valeurs.

Cliquez sur **Suivant**. Si vous avez sélectionné Création d'un profil **standard**, passez à l['étape de](#page-2294-0) [configuration de la base de données - partie 1.](#page-2294-0)

10. Advanced: Dans la page de certificat de sécurité (partie 1), indiquez si vous souhaitez importer des certificats existants ou créer de nouveaux certificats.

- v Pour créer un nouveau certificat personnel par défaut et un nouveau certificat signataire racine, sélectionnez l'option de **création d'un nouveau certificat personnel par défaut** et l'option de **création d'un nouveau certificat signataire racine**, et cliquez sur **Suivant**.
- v Pour importer des certificats existants, sélectionnez l'option d'**importation d'un certificat personnel par défaut existant** et l'option d'**importation d'un certificat personnel de signature racine existant**, puis entrez les informations suivantes :
	- Dans la zone de **chemin**, entrez le chemin d'accès au certificat existant.
	- Dans la zone de **mot de passe**, entrez le mot de passe du certificat
	- Dans la zone de **type de magasin de clés**, sélectionnez le type de magasin de clés pour le certificat que vous importez.
	- Dans la zone d'**alias de magasin de clés**, sélectionnez l'alias de magasin de clés pour le certificat que vous importez.
	- Cliquez sur **Suivant** pour afficher la page de certificat de sécurité (partie 2)

Lorsque vous importez un certificat personnel comme certificat personnel par défaut, importez le certificat racine qui a signé le certificat personnel. Sinon, l'outil de gestion de profil ajoute le signataire du certificat personnel au fichier trust.p12.

11. Advanced: Dans la page de certificat de sécurité (partie 2), vérifiez que les informations relatives au certificat sont correctes, puis cliquez sur **Suivant** pour afficher la page d'affectation de valeurs de port.

Si vous créez les certificats, vous pouvez utiliser les valeurs par défaut, ou encore les modifier pour créer de nouveaux certificats. Le certificat personnel par défaut est par défaut valide pendant un an ; il est signé par le certificat signataire racine. Le certificat signataire racine par défaut est un certificat auto-signé, qui a une période de validité par défaut de 15 ans. Le mot de passe du fichier de clés par défaut applicable au certificat signataire racine est WebAS. Modifiez le mot de passe. Le mot de passe ne peut pas contenir n'importe quels caractères codés sur deux octets (DBCS), car certains types de fichier de clés (PKCS12, par exemple), ne les prennent pas en charge. Les types de fichier de clés pris en charge dépendent des fournisseurs spécifiés dans le fichier java.security.

Lorsque vous créez l'un des certificats (ou les deux), ou que vous importez l'un des certificats (ou les deux), les fichiers de clés créés sont les suivants :

- key.p12 : contient le certificat personnel par défaut.
- v trust.p12 : contient le certificat du signataire du certificat racine par défaut.
- root-key.p12 : contient le certificat signataire racine.
- v default-signers.p12 : contient les certificats de signataire ajoutés à tout nouveau fichier de clés que vous créez une fois que le serveur est installé et en cours d'exécution. Par défaut, le certificat de signataire racine et un certificat signataire DataPower se trouvent dans ce fichier de clés.
- v deleted.p12 : contient les certificats supprimés à l'aide de la tâche deleteKeyStore, de sorte qu'ils puissent être récupérés en cas de besoin.
- v ltpa.jceks : contient les clés LTPA (Lightweight Third-Party Authentication) par défaut, que les serveurs de votre environnement utilisent pour communiquer entre eux.

Ces fichiers sont tous associés au même mot de passe lorsque vous créez ou importez des certificats (il s'agit soit du mot de passe par défaut, soit d'un mot de passe que vous spécifiez). Un certificat importé est ajouté au fichier key.p12 ou au fichier root-key.p12. Si vous importez des certificats et que les certificats ne contiennent pas les informations que vous souhaitez, cliquez sur **Précédent** pour importer un autre certificat.

12. Advanced: Dans la page d'affectation de valeurs de port, vérifiez que les informations relatives au certificat sont correctes, puis cliquez sur **Suivant**. L'outil de gestion de profil détecte les ports actuellement utilisés par d'autres produits WebSphere et affiche les valeurs de port recommandées (qui n'entrent pas en conflit avec les valeurs existantes). Si vous avez des applications autres que les applications WebSphere qui utilisent les ports spécifiés, vérifiez qu'il n'existe pas de conflits de ports. Si vous avez choisi de ne pas déployer la console d'administration dans la page de déploiement d'application facultatif , les ports de la console d'administration ne sont pas disponibles dans la page d'attribution des valeurs de port.

Les ports sont reconnus comme étant en cours d'utilisation si les conditions suivantes sont remplies:

- v Les ports sont affectés à un profil créé par une installation exécutée par l'utilisateur actuel.
- v Les ports sont en cours d'utilisation.

Bien que l'outil valide les ports lorsque vous accédez à la page d'attribution des valeurs de port, des conflits de port peuvent malgré tout se produire en fonction des sélections effectuées dans les pages suivantes de l'outil de gestion de profil. Si c'est le cas, les ports ne seront pas attribués avant la fin de la création du profil.

Si vous pensez qu'il existe un conflit de port, vous pourrez faire des recherches une fois le profil créé. Déterminez les ports utilisés lors de la création du profil en consultant le fichier suivant :

*racine\_profil*/properties/portdef.prop

Ce fichier contient les clés et les valeurs utilisées pour les paramètres des ports. Si vous découvrez des conflits de ports, vous pouvez réaffecter les ports manuellement. Pour réaffecter des ports, voir "Mise à jour des ports dans les profils existants " dans le centre de documentation WebSphere Application Server. Exécutez le fichier **updatePorts.ant** via le script **ws\_ant** détaillé dans cette rubrique.

- 13. Facultatif : Advanced: Pour inclure une définition de serveur Web dans le profil, procédez comme suit :
	- a. Sélectionnez **Créer une définition de serveur Web**.
	- b. Spécifiez les caractéristiques de serveur Web dans cette page, puis cliquez sur **Suivant**
	- c. Spécifiez les caractéristiques de serveur Web dans la partie 2 de cette page. Si vous utilisez un serveur Web pour acheminer les demandes vers IBM Business Process Manager, vous devez inclure une définition de serveur Web. Vous pouvez inclure la définition maintenant, ou choisir de définir le serveur Web pour IBM Business Process Manager ultérieurement. Si vous incluez la définition de serveur Web lors de la création de ce profil, vous pouvez installer le serveur Web et son plug-in après avoir créé le profil. L'emplacement de l'installation doit cependant être conforme aux chemins indiqués dans les pages de définition du serveur Web. Si vous choisissez de définir le serveur Web après la création de ce profil, vous devrez définir le serveur Web dans un profil distinct.
	- d. Cliquez sur **Suivant**.
- 14. Advanced: Configuration des bases de données à l'aide d'un fichier de conception.
	- a. Sélectionnez l'option d'**utilisation d'un fichier de conception**.
	- b. Cliquez sur **Parcourir**.
	- c. Vous devez indiquer le chemin qualifié complet d'accès au fichier de conception.
	- d. Pour exécuter les scripts de base de données automatiquement (dans le cadre du processus de création de profil), sélectionnez l'option d'**exécution des scripts de base de données pour créer les tables de base de données**. Si cette option n'est pas sélectionnée, vous ou l'administrateur de la base de données devez exécuter les scripts manuellement après la création du profil. Vous devez également charger la base de données à l'aide des informations système ; pour cela, exécutez la commande **bootstrapProcessServerData**.

**Important :** Si vous sélectionnez l'option d'**exécution des scripts de base de données pour créer les tables de base de données**, vérifiez que l'option d'**utilisation d'une base de données locale ou distante existante** n'est *pas* sélectionnée. Si les deux options sont sélectionnées, des erreurs se produisent.

e. Cliquez ensuite sur **Suivant**. Si vous choisissez de spécifier un fichier de conception, les panneaux de configuration de la base de données de l'outil de gestion de profil sont ignorés. L'emplacement du fichier de conception est transmis à la ligne de commande pour terminer la configuration de la base de données.

Passez à l['étape de configuration de Business Space](#page-2296-0)

- <span id="page-2294-0"></span>15. Dans la page de configuration de la base de données - Partie 1, spécifiez les informations relatives à la base de données.
	- a. Dans la liste de **sélection d'un produit de base de données**, sélectionnez **Microsoft SQL Server**.
	- b. Facultatif : Si vous souhaitez modifier les valeurs par défaut, entrez de nouveaux noms pour les bases de données concernées. Les noms de bases de données doivent être uniques.
	- c. Pour exécuter les scripts de base de données automatiquement (dans le cadre du processus de création de profil), sélectionnez l'option d'**exécution des scripts de base de données pour initialiser la base de données**. Si cette option n'est pas sélectionnée, vous ou l'administrateur de la base de données devez exécuter les scripts manuellement après la création du profil. Vous devez également charger la base de données à l'aide des informations système ; pour cela, exécutez la commande **bootstrapProcessServerData**.
	- d. Cliquez ensuite sur **Suivant**.
- 16. Dans la page Configuration de la base de données Partie 2, terminez la configuration de la base de données. Ensuite, cliquez sur **Suivant** pour accéder à la page Configuration de la base de données - Partie 3. Renseignez les zones suivantes.

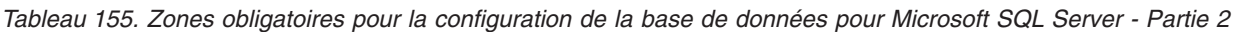

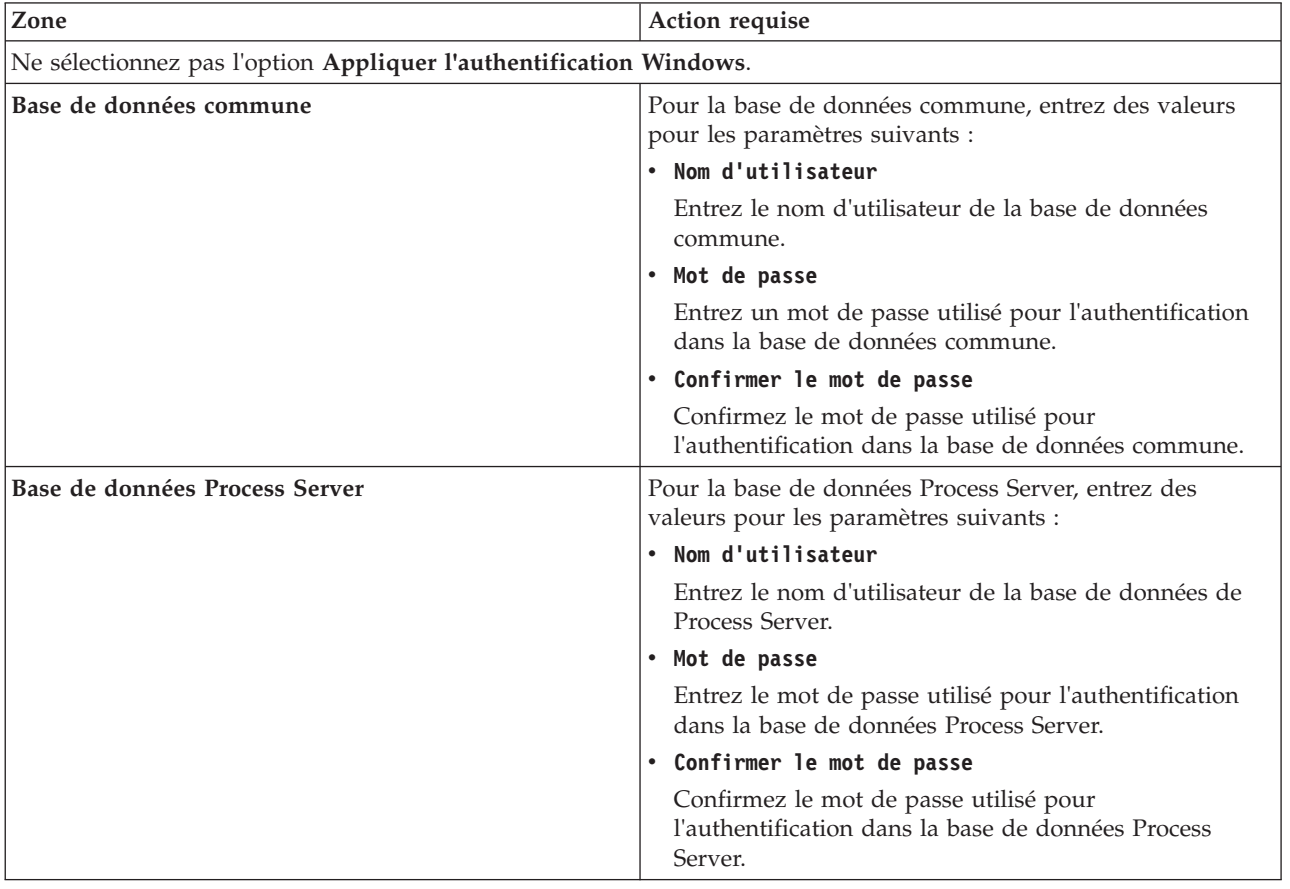

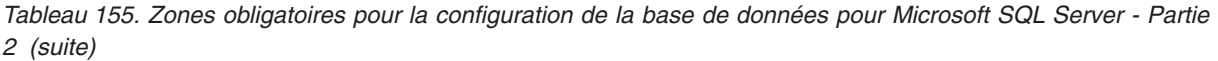

| Zone                                                                  | Action requise                                                                                                    |  |
|-----------------------------------------------------------------------|----------------------------------------------------------------------------------------------------|--|
| Base de données Performance Data Warehouse                            | Pour la base de données Performance Data Warehouse,<br>entrez des valeurs pour les paramètres suivants :                                                                                            |  |
|                                                                       | Nom d'utilisateur                                                                                                    |  |
|                                                                       | Entrez le nom d'utilisateur de la base de données<br>Performance Data Warehouse.                                                                                                    |  |
|                                                                       | • Mot de passe                                                                                                    |  |
|                                                                       | Entrez un mot de passe, utilisé pour l'authentification<br>dans la base de données Performance Data Warehouse.                                                                                      |  |
|                                                                       | • Confirmer le mot de passe                                                                                                    |  |
|                                                                       | Confirmez le mot de passe utilisé pour<br>l'authentification dans la base de données Performance<br>Data Warehouse.                                                                                 |  |
| Nom d'hôte du serveur de base de données (adresse IP,<br>par exemple) | Acceptez la valeur par défaut localhost ou entrez le nom<br>d'hôte du serveur de base de données.                                                                                                   |  |
| Port serveur                                                          | Acceptez la valeur par défaut 1433 ou entrez le numéro<br>de port du serveur.                                                                                                    |  |
| Emplacement des fichiers de chemin de classes du<br>pilote JDBC       | Les fichiers de chemin de classes du pilote JDBC<br>(sqljdbc4.jar) sont inclus dans le produit et se trouvent<br>dans le répertoire suivant : \${RACINE INSTALLATION WAS}\<br>jdbcdrivers\SQLServer |  |

*Tableau 156. Zones obligatoires pour la configuration de la base de données pour Microsoft SQL Server - Partie 3*

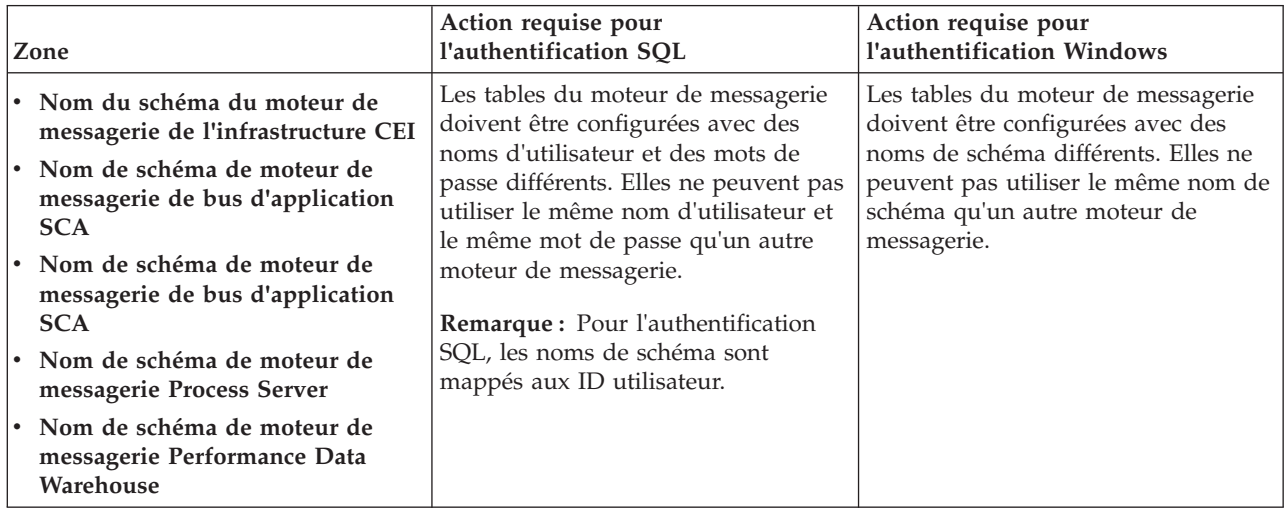

Si vous prévoyez d'utiliser Microsoft SQL Server 2005 ou Microsoft SQL Server 2008 avec un profil autonome, et que vous placez les tables du moteur de messagerie dans la base de données commune, vous devez créer les schémas suivants dans la base de données **CMNDB** en tant que propriétaire **dbo**, à l'aide de SQL Server Studio. Ces schémas sont indispensables aux moteurs de messagerie SIBus.

**Important :** Vous devez configurer ces schémas avant le démarrage du serveur et du moteur de messagerie (recommandé) ou durant le lancement du moteur de messagerie. Notez qu'il s'agit des valeurs par défaut si l'authentification Windows est sélectionnée. Vous pouvez spécifier d'autres valeurs. Pour l'authentification SQL, ces valeurs correspondent aux ID utilisateur spécifiés.

v MEDSS00 (Moteur de messagerie de bus système SCA (Service Component Architecture))

- v MEDSA00 (Moteur de messagerie de bus d'application SCA (Service Component Architecture))
- v MEDCM00 (Moteur de messagerie de bus d'infrastructure d'événement commune)
- MEDPS00 (Moteur de messagerie Process Server)
- MEDPE00 (Moteur de messagerie Performance Data Warehouse)

Pour les configurations autonomes uniquement : lorsque vous configurez Process Server, les tables du moteur de messagerie Process Server sont créées dans la base de données Process Server. Lorsque vous configurez la base de données Performance Data Warehouse, les tables du moteur de messagerie Performance Data Warehouse sont créées dans la base de données Performance Data Warehouse. Les tables du moteur de messagerie du système SCA (Service Component Architecture), de l'application SCA et de l'infrastructure d'événement commune (CEI) sont toutes créées dans la base de données commune.

Pour les configurations autonomes uniquement, il convient de prendre en compte un certain nombre de considérations supplémentaires concernant les utilisateurs et les schémas.

- v Authentification SQL : Les tables du moteur de messagerie du système SCA (Service Component Architecture), de l'application SCA et de l'infrastructure d'événement commune (CEI) doivent être configurées avec des noms d'utilisateur et des mots de passe différents. Elles ne peuvent pas utiliser le même nom d'utilisateur et le même mot de passe qu'un autre moteur de messagerie.
- v Authentification Windows : Avec l'authentification Windows, le nom d'utilisateur et le mot de passe sont toujours les mêmes ; par conséquent, tous les moteurs de messagerie doivent disposer de schémas personnalisés définis, afin que les tables puissent être créées avec un schéma différent pour chaque moteur de messagerie. Lorsque les moteurs de messagerie sont configurés, les schémas sont automatiquement créés à l'aide de l'utilisateur Windows. Si l'utilisateur Windows ne dispose pas des privilèges permettant de créer les schémas, ceux-ci doivent être créés avant la configuration du produit.
- <span id="page-2296-0"></span>17. Advanced : Sur la page Configuration de Business Space, si vous souhaitez configurer IBM Forms Server pour utiliser les widgets Human Task Management dans Business Space, sélectionnez **Configurer IBM Forms Server** et entrez l'adresse HTTP de la racine d'installation d'IBM Forms Server Translator et d'IBM Forms Server. Ensuite, cliquez sur **Suivant**.
- 18. Advanced: choisissez si vous souhaitez configurer Business Process Rules Manager pour l'installation et cliquez sur **Suivant**. Business Rules Manager est une application Web qui personnalise les modèles de règles métier en fonction des besoins de votre application métier.
- 19. Dans la page Récapitulatif du profil, examinez les informations affichées. Cliquez sur **Créer** pour créer le profil ou sur **Précédent** pour modifier les caractéristiques du profil.
- 20. Dans la page Profil complet, examinez les informations affichées. Pour accéder à la console Premiers pas, vérifiez que l'option **Lancer la console Premiers pas** est sélectionnée et cliquez sur **Terminer**.
- v Si vous n'avez pas exécuté les scripts de base de données lors de la création du profil, vous devez les exécuter afin de créer les bases de données et de charger la base de données Process Server avec les informations système, à l'aide de la commande **bootstrapProcessServerData**.
- v Vous pouvez également configurer Business Process Choreographer (facultatif).
- v Accédez à la console Premiers pas et démarrez le serveur pour le profil autonome que vous avez créé.

# **Tâches associées**:

[Chargement de la base de données avec les informations système dans un environnement autonome](#page-2377-0) Si vous avez créé un profil autonome et retardé la création des tables de base de données, vous devez exécuter la commande **bootstrapProcessServerData** avant d'essayer de démarrer ou d'utiliser Process Server ou Process Center.

*Création de profils autonomes Process Server avec un serveur de base de données SQL Server à l'aide de l'outil de gestion de profil :*

Vous pouvez configurer un profil autonome pour Process Server à l'aide de l'outil de gestion de profil sur les architectures 32 bits. Pour les architectures 64 bits sous Solaris, servez-vous de l'utilitaire de ligne de commande **manageprofiles**.

Lorsque vous utilisez l'outil de gestion des profils avec l'interface graphique Motif sur le système d'exploitation Solaris, la taille par défaut de l'outil de gestion de profil risque d'être trop petite pour visualiser tous les messages et boutons. Pour remédier à cela, ajoutez les lignes suivantes au fichier *racine\_installation*/.Xdefaults :

Eclipse\*spacing:0 Eclipse\*fontList:-misc-fixed-medium-r-normal-\*-10-100-75-75-c-60-iso8859-1

Une fois ces lignes ajoutées, exécutez la commande suivante avant de démarrer l'outil de gestion des profils :

xrdb -load user\_home/.Xdefaults

Si vous souhaitez configurer les bases de données requises lors de la création du profil, assurez-vous que votre serveur de base de données est installé et en cours d'exécution.

La langue de l'outil de gestion de profil est déterminée par la langue par défaut du système. Si la langue par défaut ne correspond pas à l'une des langues prises en charge, la langue utilisée est l'anglais. Vous pouvez changer de langue par défaut en démarrant l'outil de gestion de profil depuis la ligne de commande, puis en utilisant le paramètre **java user.language** pour remplacer la langue par défaut. Entrez la commande suivante :

*racine\_installation*/java/bin/java -Duser.language=*environnement\_local racine\_installation*

Par exemple, pour démarrer l'outil de gestion de profil en langue allemande, entrez la commande suivante :

*racine\_installation*/java/bin/java -Duser.language=de *racine\_installation*/bin/ProfileManagement/startup.jar

Une fois que vous avez démarré l'outil de gestion de profil, vous devez décider si vous souhaitez choisir l'option **standard** ou **avancée** pour la création de profil. Utilisez l'option avancée pour :

- v Spécifier un fichier de conception de base de données à utiliser pour la configuration de la base de données.
- v Affecter des valeurs personnalisées aux ports, à l'emplacement du profil et aux noms du profil, du noeud, de l'hôte et de la cellule (le cas échéant).
- v Créer une définition de serveur Web.
- v Créer un service système pour exécuter le serveur, si votre système d'exploitation et les privilèges associés à votre compte utilisateur vous permettent de créer des services.
- v Vous pouvez configurer IBM Forms Server pour qu'il fonctionne avec les widgets Gestion des tâches manuelles dans Business Space.
- v Configurer Business Process Rules Manager.
- 1. Utilisez l'une des méthodes suivantes pour lancer l'outil de gestion de profil :
	- v Lancez l'outil à partir de la console Premiers pas.
	- v Exécutez la commande *racine\_installation***/bin/ProfileManagement/pmt.sh**.
- 2. Dans la page Bienvenue , cliquez sur **Lancer l'outil de gestion des profils** ou sélectionnez l'onglet **Outil de gestion des profils**.
- 3. Dans l'onglet **Profils**, cliquez sur **Créer**.

La page de sélection d'environnement s'ouvre dans une autre fenêtre.

- 4. Dans la page Sélection de l'environnement, localisez la section IBM Business Process Manager Advanced : Configuration de Process Server et développez la section. Sélectionnez le profil autonome **IBM BPM Advanced, Process Server** et cliquez sur **Suivant**.
- 5. Dans la page d'options de création du profil, choisissez d'effectuer une extension **standard** ou **avancée**, puis cliquez sur **Suivant**. Si vous avez sélectionné Création d'un profil **standard**, passez à l['étape de sécurité administrative.](#page-2298-0)
- 6. Advanced: Dans la page de déploiement d'application facultatif, indiquez si vous souhaitez déployer la console d'administration pour gérer le serveur (recommandé) et l'application par défaut WebSphere Application Server. Cliquez sur **Suivant**.
- 7. Advanced: Dans la page de nom et emplacement du profil, procédez comme suit :
	- a. Dans la zone de **nom de profil**, spécifiez un nom unique ou acceptez la valeur par défaut. Chaque profil créé doit posséder un nom. Lorsque vous avez plusieurs profils, vous pouvez les spécifier individuellement au niveau supérieur en utilisant ce nom.
	- b. Dans la zone de **répertoire de profil**, entrez le répertoire du profil ou utilisez le bouton **Parcourir** pour accéder au répertoire des profils. Le chemin d'accès au profil contient les fichiers définissant l'environnement d'exécution, (commandes, fichiers de configuration et fichiers journaux, par exemple). Le répertoire par défaut est *racine\_installation*/profiles/*nom\_profil*.
	- c. Facultatif : Sélectionnez **Faire de ce profil le profil par défaut** si vous souhaitez que le profil que vous êtes en train de créer soit le profil par défaut. Cette case à cocher apparaît uniquement si vous avez un profil existant sur votre système.

Lorsqu'un profil est le profil par défaut, les commandes fonctionneront automatiquement avec celui-ci. Le premier profil créé sur un poste de travail est désigné comme étant le profil par défaut. Ce profil est la cible par défaut des commandes émises à partir du répertoire bin situé dans le répertoire racine d'installation du produit. Lorsqu'il existe un seul profil sur un poste de travail, chaque commande agit sur ce profil. Si plusieurs profils existent, certaines commandes exigent que vous indiquiez le profil auquel la commande s'applique.

- d. Dans la liste de **paramétrage d'optimisation des performances d'exécution du serveur**, sélectionnez un niveau d'optimisation des performances correspondant au profil que vous créez. Ce paramètre est un paramètre WebSphere Application Server.
- e. Cliquez ensuite sur **Suivant**. Si vous cliquez sur **Précédent** et que vous changez le nom du profil, vous devrez peut-être modifier manuellement le nom dans cette page lorsqu'elle s'affichera de nouveau.
- 8. Advanced: Dans la page de noms de noeud, d'hôte et de cellule, effectuez l'une des actions suivantes pour le profil que vous créez:
	- v Dans la zone de **nom de noeud**, spécifiez un nom de noeud ou acceptez la valeur par défaut. Essayez d'utiliser un nom de noeud aussi court que possible, mais assurez-vous que les noms de noeud sont uniques dans votre environnement de déploiement.
	- v Dans la zone de **nom de serveur**, spécifiez un nom de serveur ou acceptez la valeur par défaut.
	- v Dans la zone de **nom d'hôte**, spécifiez un nom d'hôte ou acceptez la valeur par défaut.
	- v Dans la zone de **nom de cellule**, spécifiez un nom de cellule ou acceptez la valeur par défaut. Cliquez ensuite sur **Suivant**.
- <span id="page-2298-0"></span>9. Obligatoire : Dans la page de sécurité administrative, entrez des valeurs dans les zones de **nom d'utilisateur**, de **mot de passe** et de **confirmation de mot de passe**. Le mot de passe spécifié pour l'administrateur lors de l'installation sera utilisé pour tous les utilisateurs internes, y compris tw\_admin et tw\_user. Etant donné que tous les profils IBM Business Process Manager doivent avoir la sécurité d'administration activée, le bouton **Suivant** est activé uniquement une fois que vous avez entré ces valeurs.

Cliquez sur **Suivant**. Si vous avez sélectionné Création d'un profil **standard** passez à l['étape de](#page-2300-0) [configuration de Process Server.](#page-2300-0)

- 10. Advanced: Dans la page de certificat de sécurité (partie 1), indiquez si vous souhaitez importer des certificats existants ou créer de nouveaux certificats.
	- v Pour créer un nouveau certificat personnel par défaut et un nouveau certificat signataire racine, sélectionnez l'option de **création d'un nouveau certificat personnel par défaut** et l'option de **création d'un nouveau certificat signataire racine**, et cliquez sur **Suivant**.
	- v Pour importer des certificats existants, sélectionnez l'option d'**importation d'un certificat personnel par défaut existant** et l'option d'**importation d'un certificat personnel de signature racine existant**, puis entrez les informations suivantes :
- Dans la zone de **chemin**, entrez le chemin d'accès au certificat existant.
- Dans la zone de **mot de passe**, entrez le mot de passe du certificat
- Dans la zone de **type de magasin de clés**, sélectionnez le type de magasin de clés pour le certificat que vous importez.
- Dans la zone d'**alias de magasin de clés**, sélectionnez l'alias de magasin de clés pour le certificat que vous importez.
- Cliquez sur **Suivant** pour afficher la page de certificat de sécurité (partie 2)

Lorsque vous importez un certificat personnel comme certificat personnel par défaut, importez le certificat racine qui a signé le certificat personnel. Sinon, l'outil de gestion de profil ajoute le signataire du certificat personnel au fichier trust.p12.

11. Advanced: Dans la page de certificat de sécurité (partie 2), vérifiez que les informations relatives au certificat sont correctes, puis cliquez sur **Suivant** pour afficher la page d'affectation de valeurs de port.

Si vous créez les certificats, vous pouvez utiliser les valeurs par défaut, ou encore les modifier pour créer de nouveaux certificats. Le certificat personnel par défaut est par défaut valide pendant un an ; il est signé par le certificat signataire racine. Le certificat signataire racine par défaut est un certificat auto-signé, qui a une période de validité par défaut de 15 ans. Le mot de passe du fichier de clés par défaut applicable au certificat signataire racine est WebAS. Modifiez le mot de passe. Le mot de passe ne peut pas contenir n'importe quels caractères codés sur deux octets (DBCS), car certains types de fichier de clés (PKCS12, par exemple), ne les prennent pas en charge. Les types de fichier de clés pris en charge dépendent des fournisseurs spécifiés dans le fichier java.security.

Lorsque vous créez l'un des certificats (ou les deux), ou que vous importez l'un des certificats (ou les deux), les fichiers de clés créés sont les suivants :

- key.p12 : contient le certificat personnel par défaut.
- v trust.p12 : contient le certificat du signataire du certificat racine par défaut.
- root-key.p12 : contient le certificat signataire racine.
- v default-signers.p12 : contient les certificats de signataire ajoutés à tout nouveau fichier de clés que vous créez une fois que le serveur est installé et en cours d'exécution. Par défaut, le certificat de signataire racine et un certificat signataire DataPower se trouvent dans ce fichier de clés.
- v deleted.p12 : contient les certificats supprimés à l'aide de la tâche deleteKeyStore, de sorte qu'ils puissent être récupérés en cas de besoin.
- v ltpa.jceks : contient les clés LTPA (Lightweight Third-Party Authentication) par défaut, que les serveurs de votre environnement utilisent pour communiquer entre eux.

Ces fichiers sont tous associés au même mot de passe lorsque vous créez ou importez des certificats (il s'agit soit du mot de passe par défaut, soit d'un mot de passe que vous spécifiez). Un certificat importé est ajouté au fichier key.p12 ou au fichier root-key.p12. Si vous importez des certificats et que les certificats ne contiennent pas les informations que vous souhaitez, cliquez sur **Précédent** pour importer un autre certificat.

12. Advanced: Dans la page d'affectation de valeurs de port, vérifiez que les informations relatives au certificat sont correctes, puis cliquez sur **Suivant**. L'outil de gestion de profil détecte les ports actuellement utilisés par d'autres produits WebSphere et affiche les valeurs de port recommandées (qui n'entrent pas en conflit avec les valeurs existantes). Si vous avez des applications autres que les applications WebSphere qui utilisent les ports spécifiés, vérifiez qu'il n'existe pas de conflits de ports. Si vous avez choisi de ne pas déployer la console d'administration dans la page de déploiement d'application facultatif , les ports de la console d'administration ne sont pas disponibles dans la page d'attribution des valeurs de port.

Les ports sont reconnus comme étant en cours d'utilisation si les conditions suivantes sont remplies:

- v Les ports sont affectés à un profil créé par une installation exécutée par l'utilisateur actuel.
- v Les ports sont en cours d'utilisation.

Bien que l'outil valide les ports lorsque vous accédez à la page d'attribution des valeurs de port, des conflits de port peuvent malgré tout se produire en fonction des sélections effectuées dans les pages suivantes de l'outil de gestion de profil. Si c'est le cas, les ports ne seront pas attribués avant la fin de la création du profil.

Si vous pensez qu'il existe un conflit de port, vous pourrez faire des recherches une fois le profil créé. Déterminez les ports utilisés lors de la création du profil en consultant le fichier suivant : *racine\_profil*/properties/portdef.prop

Ce fichier contient les clés et les valeurs utilisées pour les paramètres des ports. Si vous découvrez des conflits de ports, vous pouvez réaffecter les ports manuellement. Pour réaffecter des ports, voir "Mise à jour des ports dans les profils existants " dans le centre de documentation WebSphere Application Server. Exécutez le fichier **updatePorts.ant** via le script **ws\_ant** détaillé dans cette rubrique.

- 13. Facultatif : Advanced: Pour inclure une définition de serveur Web dans le profil, procédez comme  $s$ uit  $\cdot$ 
	- a. Sélectionnez **Créer une définition de serveur Web**.
	- b. Spécifiez les caractéristiques de serveur Web dans cette page, puis cliquez sur **Suivant**
	- c. Spécifiez les caractéristiques de serveur Web dans la partie 2 de cette page. Si vous utilisez un serveur Web pour acheminer les demandes vers IBM Business Process Manager, vous devez inclure une définition de serveur Web. Vous pouvez inclure la définition maintenant, ou choisir de définir le serveur Web pour IBM Business Process Manager ultérieurement. Si vous incluez la définition de serveur Web lors de la création de ce profil, vous pouvez installer le serveur Web et son plug-in après avoir créé le profil. L'emplacement de l'installation doit cependant être conforme aux chemins indiqués dans les pages de définition du serveur Web. Si vous choisissez de définir le serveur Web après la création de ce profil, vous devrez définir le serveur Web dans un profil distinct.
	- d. Cliquez sur **Suivant**.
- <span id="page-2300-0"></span>14. Dans la page Process Server, définissez les paramètres suivants :
	- v **Nom de l'environnement** : Le nom de l'environnement est utilisé pour se connecter à partir d'un Process Center pour ce serveurProcess Server.
	- v **Type d'environnement** : choisissez la façon dont le serveurProcess Server sera utilisé :
		- Sélectionnez **Production** si le serveur doit être utilisé en environnement de production.
		- Sélectionnez **Etape** si le serveur doit tenir lieu d'emplacement temporaire pour héberger des modifications avant de les mettre en production.
		- Sélectionnez **Test** si le serveur doit être utilisé en tant qu'environnement de test (pour un test de chargement, par exemple).

**Restriction :** Ne mélangez pas les serveurs de production et de test dans la même cellule. Sélectionnez **Utiliser ce serveur hors ligne** si vous n'avez pas sélectionné **Production** comme type d'environnement ou si ce serveur Process Server ne doit pas être connecté à Process Center. Toutefois, la méthode de déploiement des applications de processus sur un serveur Process Server hors ligne diffère de la méthode de déploiement des applications de processus sur un serveur Process Server en ligne.

Si vous n'avez pas sélectionné **Utiliser ce serveur hors ligne**, indiquez les informations suivantes pour l'instance Process Center à laquelle ce serveur est connecté :

- v **Protocole**: Sélectionnez soit **http://**, soit **https://** comme protocole de connexion à Process Center.
- v **Nom d'hôte** : Entrez le nom d'hôte ou d'hôte virtuel que ce serveur Process Server utilisera pour communiquer avec Process Center. Entrez un nom d'hôte qualifié complet. Au sein d'un environnement avec équilibrage de charge ou proxy entre les services Process Server et les services Process Center, veillez à ce que l'élément désigné ici corresponde à l'URL d'accès à Process Center.
- v **Port** : Entrez le numéro de port de Process Center. Au sein d'un environnement avec équilibrage de charge ou proxy entre les services Process Server et les services Process Center, veillez à ce que l'élément désigné ici corresponde à l'URL d'accès à Process Center.
- v **Nom d'utilisateur**: Entrez le nom d'utilisateur d'un utilisateur Process Center. Process Server se connectera à Process Center en utilisant ce nom d'utilisateur.
- v **Mot de passe**: Entrez le mot de passe de l'utilisateurProcess Center.

Vous pouvez cliquer sur **Tester la connexion** pour vérifier la connexion établie avec Process Center. Si vous avez sélectionné Création d'un profil **standard**, passez à l['étape de configuration de la base](#page-2301-0) [de données - partie 1.](#page-2301-0)

- 15. Advanced: Configuration des bases de données à l'aide d'un fichier de conception.
	- a. Sélectionnez l'option d'**utilisation d'un fichier de conception**.
	- b. Cliquez sur **Parcourir**.
	- c. Vous devez indiquer le chemin qualifié complet d'accès au fichier de conception.
	- d. Pour exécuter les scripts de base de données automatiquement (dans le cadre du processus de création de profil), sélectionnez l'option d'**exécution des scripts de base de données pour créer les tables de base de données**. Si cette option n'est pas sélectionnée, vous ou l'administrateur de la base de données devez exécuter les scripts manuellement après la création du profil. Vous devez également charger la base de données à l'aide des informations système ; pour cela, exécutez la commande **bootstrapProcessServerData**.

**Important :** Si vous sélectionnez l'option d'**exécution des scripts de base de données pour créer les tables de base de données**, vérifiez que l'option d'**utilisation d'une base de données locale ou distante existante** n'est *pas* sélectionnée. Si les deux options sont sélectionnées, des erreurs se produisent.

e. Cliquez ensuite sur **Suivant**. Si vous choisissez de spécifier un fichier de conception, les panneaux de configuration de la base de données de l'outil de gestion de profil sont ignorés. L'emplacement du fichier de conception est transmis à la ligne de commande pour terminer la configuration de la base de données.

Passez à l['étape de configuration de Business Space](#page-2304-0)

- <span id="page-2301-0"></span>16. Dans la page de configuration de la base de données - Partie 1, spécifiez les informations relatives à la base de données.
	- a. Dans la liste de **sélection d'un produit de base de données**, sélectionnez **Microsoft SQL Server**.
	- b. Facultatif : Si vous souhaitez modifier les valeurs par défaut, entrez de nouveaux noms pour les bases de données concernées. Les noms de bases de données doivent être uniques.
	- c. Pour exécuter les scripts de base de données automatiquement (dans le cadre du processus de création de profil), sélectionnez l'option d'**exécution des scripts de base de données pour initialiser la base de données**. Si cette option n'est pas sélectionnée, vous ou l'administrateur de la base de données devez exécuter les scripts manuellement après la création du profil. Vous devez également charger la base de données à l'aide des informations système ; pour cela, exécutez la commande **bootstrapProcessServerData**.
	- d. Cliquez ensuite sur **Suivant**.
- 17. Dans la page Configuration de la base de données Partie 2, terminez la configuration de la base de données. Ensuite, cliquez sur **Suivant** pour accéder à la page Configuration de la base de données - Partie 3. Renseignez les zones suivantes.

*Tableau 157. Zones obligatoires pour la configuration de la base de données pour Microsoft SQL Server - Partie 2*

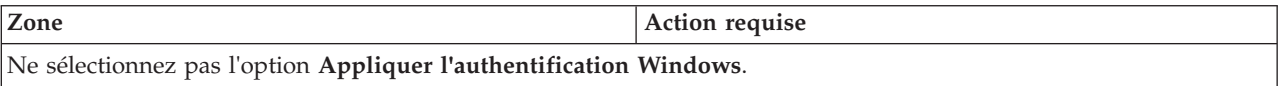

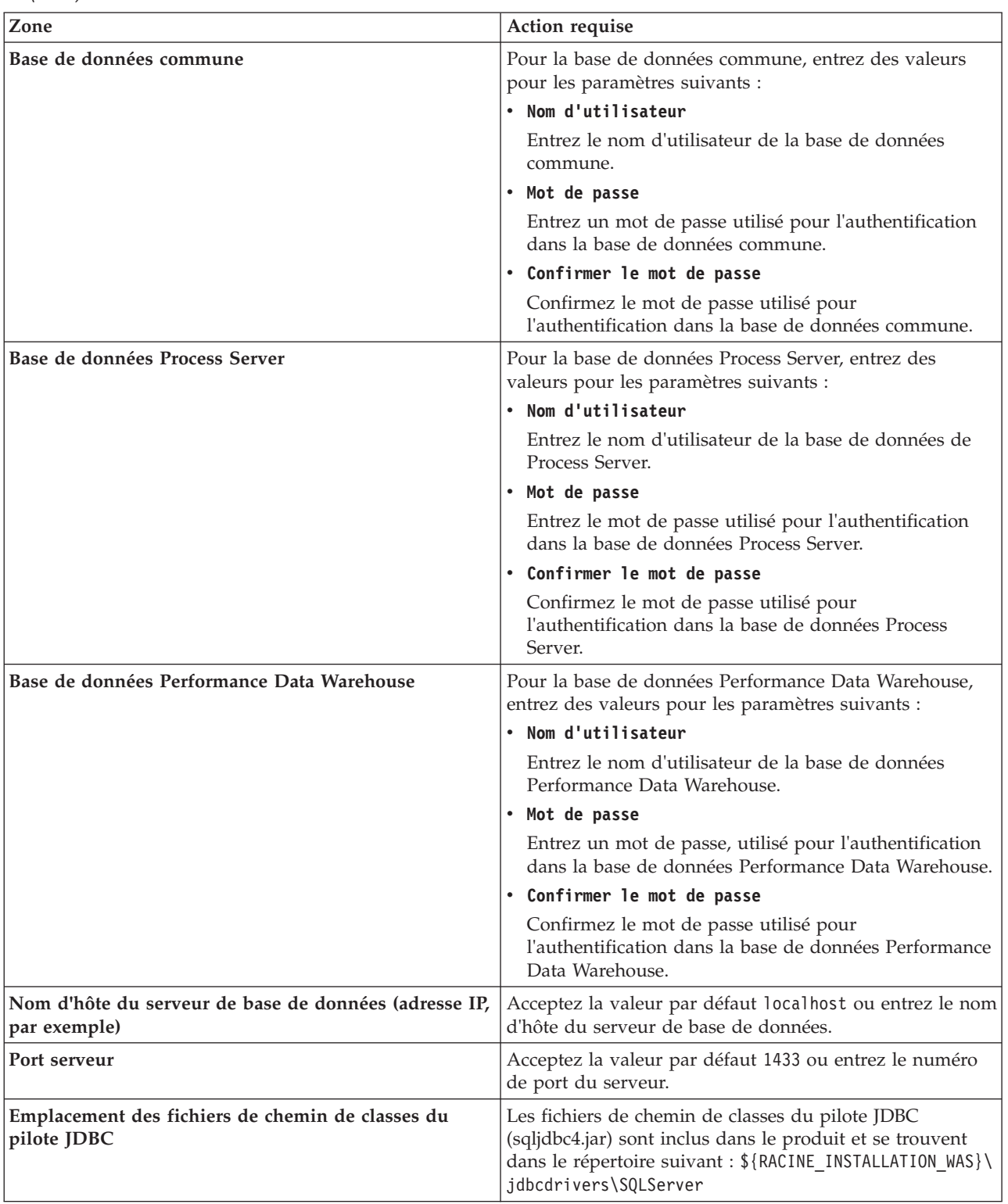

*Tableau 157. Zones obligatoires pour la configuration de la base de données pour Microsoft SQL Server - Partie 2 (suite)*

| Zone                                                                                                    | Action requise pour<br>l'authentification SOL                                                                                                    | Action requise pour<br>l'authentification Windows                                                                                                    |
|----------------------------------------------------------------------------------------------------|----------------------------------------------------------------------------------------------------|----------------------------------------------------------------------------------------------------|
| Nom du schéma du moteur de<br>messagerie de l'infrastructure CEI<br> • Nom de schéma de moteur de<br>messagerie de bus d'application<br><b>SCA</b><br>Nom de schéma de moteur de | Les tables du moteur de messagerie<br>doivent être configurées avec des<br>noms d'utilisateur et des mots de<br>passe différents. Elles ne peuvent pas<br>utiliser le même nom d'utilisateur et<br>le même mot de passe qu'un autre<br>moteur de messagerie. | Les tables du moteur de messagerie<br>doivent être configurées avec des<br>noms de schéma différents. Elles ne<br>peuvent pas utiliser le même nom de<br>schéma qu'un autre moteur de<br>messagerie. |
| messagerie de bus d'application<br><b>SCA</b><br>Nom de schéma de moteur de<br>messagerie Process Server                                                                         | Remarque: Pour l'authentification<br>SOL, les noms de schéma sont<br>mappés aux ID utilisateur.                                                                                                    |                                                                                                    |
| Nom de schéma de moteur de<br>messagerie Performance Data<br>Warehouse                                                                                                    |                                                                                                    |                                                                                                    |

*Tableau 158. Zones obligatoires pour la configuration de la base de données pour Microsoft SQL Server - Partie 3*

Si vous prévoyez d'utiliser Microsoft SQL Server 2005 ou Microsoft SQL Server 2008 avec un profil autonome, et que vous placez les tables du moteur de messagerie dans la base de données commune, vous devez créer les schémas suivants dans la base de données **CMNDB** en tant que propriétaire **dbo**, à l'aide de SQL Server Studio. Ces schémas sont indispensables aux moteurs de messagerie SIBus.

**Important :** Vous devez configurer ces schémas avant le démarrage du serveur et du moteur de messagerie (recommandé) ou durant le lancement du moteur de messagerie. Notez qu'il s'agit des valeurs par défaut si l'authentification Windows est sélectionnée. Vous pouvez spécifier d'autres valeurs. Pour l'authentification SQL, ces valeurs correspondent aux ID utilisateur spécifiés.

- v MEDSS00 (Moteur de messagerie de bus système SCA (Service Component Architecture))
- v MEDSA00 (Moteur de messagerie de bus d'application SCA (Service Component Architecture))
- v MEDCM00 (Moteur de messagerie de bus d'infrastructure d'événement commune)
- MEDPS00 (Moteur de messagerie Process Server)
- MEDPE00 (Moteur de messagerie Performance Data Warehouse)

Pour les configurations autonomes uniquement : lorsque vous configurez Process Server, les tables du moteur de messagerie Process Server sont créées dans la base de données Process Server. Lorsque vous configurez la base de données Performance Data Warehouse, les tables du moteur de messagerie Performance Data Warehouse sont créées dans la base de données Performance Data Warehouse. Les tables du moteur de messagerie du système SCA (Service Component Architecture), de l'application SCA et de l'infrastructure d'événement commune (CEI) sont toutes créées dans la base de données commune.

Pour les configurations autonomes uniquement, il convient de prendre en compte un certain nombre de considérations supplémentaires concernant les utilisateurs et les schémas.

- v Authentification SQL : Les tables du moteur de messagerie du système SCA (Service Component Architecture), de l'application SCA et de l'infrastructure d'événement commune (CEI) doivent être configurées avec des noms d'utilisateur et des mots de passe différents. Elles ne peuvent pas utiliser le même nom d'utilisateur et le même mot de passe qu'un autre moteur de messagerie.
- v Authentification Windows : Avec l'authentification Windows, le nom d'utilisateur et le mot de passe sont toujours les mêmes ; par conséquent, tous les moteurs de messagerie doivent disposer de schémas personnalisés définis, afin que les tables puissent être créées avec un schéma différent pour chaque moteur de messagerie. Lorsque les moteurs de messagerie sont configurés, les schémas sont automatiquement créés à l'aide de l'utilisateur Windows. Si l'utilisateur Windows ne dispose pas des privilèges permettant de créer les schémas, ceux-ci doivent être créés avant la configuration du produit.
- 18. Advanced : Sur la page Configuration de Business Space, si vous souhaitez configurer IBM Forms Server pour utiliser les widgets Human Task Management dans Business Space, sélectionnez **Configurer IBM Forms Server** et entrez l'adresse HTTP de la racine d'installation d'IBM Forms Server Translator et d'IBM Forms Server. Ensuite, cliquez sur **Suivant**.
- 19. Advanced: choisissez si vous souhaitez configurer Business Process Rules Manager pour l'installation et cliquez sur **Suivant**. Business Rules Manager est une application Web qui personnalise les modèles de règles métier en fonction des besoins de votre application métier.
- 20. Dans la page Récapitulatif du profil, examinez les informations affichées. Cliquez sur **Créer** pour créer le profil ou sur **Précédent** pour modifier les caractéristiques du profil.
- 21. Dans la page Profil complet, examinez les informations affichées. Pour accéder à la console Premiers pas, vérifiez que l'option **Lancer la console Premiers pas** est sélectionnée et cliquez sur **Terminer**.
- v Si vous n'avez pas exécuté les scripts de base de données lors de la création du profil, vous devez les exécuter afin de créer les bases de données et de charger la base de données Process Server avec les informations système, à l'aide de la commande **bootstrapProcessServerData**.
- v Vous pouvez également configurer Business Process Choreographer (facultatif).
- v Accédez à la console Premiers pas et démarrez le serveur pour le profil autonome que vous avez créé.

## **Tâches associées**:

[Chargement de la base de données avec les informations système dans un environnement autonome](#page-2377-0) Si vous avez créé un profil autonome et retardé la création des tables de base de données, vous devez exécuter la commande **bootstrapProcessServerData** avant d'essayer de démarrer ou d'utiliser Process Server ou Process Center.

## *Création de profils autonomes à l'aide de l'utilitaire de ligne de commande manageprofiles :*

Plutôt que l'outil de gestion du profil, vous pouvez utiliser l'utilitaire de ligne de commande manageprofiles pour créer des profils.

Assurez-vous que l'utilitaire de ligne de commande **manageprofiles** n'est pas déjà en cours d'exécution sur le profil. Si un message d'erreur s'affiche lorsque vous exécutez cette commande, déterminez si une autre opération de création ou d'extension de profil est en cours. Si c'est le cas, vous devez attendre qu'elle se termine.

1. Détermine le type de profil à créer, ce qui détermine alors le modèle à utiliser pour votre profil (à l'aide de l'option **-templatePath**).

Les modèles pour chaque profil se trouvent dans le répertoire *racine\_installation*/ profileTemplates/BPM pour les modèles BPM et sous *racine\_installation*/profileTemplates pour les autres produits. Les modèles suivants sont disponibles :

- v default.procctr : pour un profil autonome Process Center pour IBM BPM Standard ou Express.
- v default.procctr.adv : pour un profil autonome Process Center pour IBM BPM Advanced.
- v default.procsvr : pour un profil autonome Process Server pour IBM BPM Standard ou Express.
- v default.procsvr.adv : pour un profil autonome Process Server pour IBM BPM Advanced.
- v default.esbserver : pour un profil serveur autonome WebSphere Enterprise Service Bus.
- 2. Déterminez les paramètres requis pour votre profil en consultant les exemples de commandes de création de profil. Déterminez les valeurs à fournir au profil en consultant les valeurs par défaut dans la rubrique Paramètres de **manageprofiles**.
- 3. Pour utiliser le paramètre **-responseFile** , examinez les fichiers de réponses exemples fournis et créez un fichier de réponses propre à votre environnement.

**Important :** Veillez à ce qu'il n'y ait pas d'espaces après les valeurs : par exemple **'personalCertValidityPeriod=1 '** ou **'winserviceCheck=false '**. En effet, s'il y a des espaces, la création de profil échouera.

Les exemples se trouvent dans le répertoire *racine* installation/BPM/samples/manageprofiles. Choisissez un fichier de réponses approprié en fonction de la base de données et du type de profil (, Process Center ou Process Server autonome ou en réseau). Les exemples de fichiers suivants sont disponibles :

- PC\_Std\_DMgr\_DB2.response
- PC\_Std\_DMgr\_DB2zOS.response
- PC Std DMgr Oracle.response
- PC\_Std\_DMgr\_SQLServer.response
- PC\_Adv\_DMgr\_DB2.response
- PC Adv DMgr DB2zOS.response
- PC Adv DMgr Oracle.response
- PC Adv DMgr SQLServer.response
- PC Std Managed DB2.response
- PC Std Managed DB2zOS.response
- PC Std Managed Oracle.response
- PC Std Managed SQLServer.response
- PC Adv Managed\_DB2.response
- PC Adv Managed DB2zOS.response
- PC Adv Managed Oracle.response
- PC Adv Managed SQLServer.response
- PC Std Standalone DB2.response
- PC Std Standalone DB2zOS.response
- PC Std Standalone Oracle.response
- PC Std Standalone SQLServer.response
- PC Adv Standalone DB2.response
- PC\_Adv\_Standalone\_DB2zOS.response
- PC\_Adv\_Standalone\_Oracle.response
- PC\_Adv\_Standalone\_SQLServer.response
- PS Std DMgr DB2.response
- PS\_Std\_DMgr\_DB2zOS.response
- PS Std DMgr Oracle.response
- PS Std DMgr SQLServer.response
- PS\_Adv\_DMgr\_DB2.response
- PS Adv DMgr DB2zOS.response
- PS Adv DMgr Oracle.response
- PS Adv DMgr SQLServer.response
- PS Std Managed DB2.response
- PS Std Managed\_DB2zOS.response
- PS Std Managed Oracle.response
- PS Std Managed SQLServer.response
- PS Adv Managed DB2.response
- PS Adv Managed DB2zOS.response
- PS Adv Managed Oracle.response
- PS Adv Managed SQLServer.response
- PS Std Standalone DB2.response
- PS Std Standalone DB2zOS.response
- PS Std Standalone Oracle.response
- PS\_Std\_Standalone\_SQLServer.response
- PS\_Adv\_Standalone\_DB2.response
- PS Adv Standalone DB2zOS.response
- PS Adv Standalone Oracle.response
- PS\_Adv\_Standalone\_SQLServer.response

Copiez l'un des exemples de fichiers de réponses dans votre répertoire de travail. Utilisez la commande **chmod** pour affecter les droits appropriés à votre nouvelle copie du fichier de réponses. Exemple :

chmod 644 BPM\_StandAlone.response

Modifiez les paramètres du fichier de réponses en fonction de votre configuration et sauvegardez le fichier de réponses modifié. Assurez-vous que le chemin de la propriété **templatePath** correspond à votre répertoire d'installation spécifique.

4. Exécutez le fichier à partir de la ligne de commande. Exemple :

**Remarque :** L'exemple ci-dessous est donné à titre indicatif uniquement, et comprend des paramètres obligatoires et des paramètres facultatifs. Pour obtenir une liste complète des paramètres modifiables, voir le fichier de réponses permettant de créer des profils autonomes.

manageprofiles.sh -create -templatePath *racine installation*/profileTemplates/BPM/default.procctr.adv -adminUserName bpmadmin -adminPassword bpmsecret -dbType MSSQLSERVER\_MICROSOFT -dbHostName dbHost.com -procSvrDbName BPMDB -dbProcSvrUserId procadmin -dbProcSvrPassword procpwd -perfDWDbName PERFDB -dbPerfDWUserId perfadmin -dbPerfDWPassword perfpwd -dbName CMNDB -dbCommonUserId commonadmin -dbCommonPassword commonpwd

Si vous avez créé un fichier de réponses, spécifiez le paramètre **-response** sans autres paramètres. Par exemple :

manageprofiles.sh -response *mon\_fichier\_de\_réponses*

L'état est consigné dans la fenêtre de la console une fois l'exécution de la commande terminée. Une vérification de syntaxe normale est appliquée au fichier de réponses lorsque le fichier est analysé comme tous les autres fichiers de réponses. Les valeurs du fichier de réponses sont traitées comme des paramètres de ligne de commande.

Dans l'exemple suivant, les commandes sont utilisées pour créer un profil autonome incluant la base de données commune, l'infrastructure CEI, les moteurs de messagerie et les composants Business Space au sein d'une même base de données.

*racine\_installation*/bin/manageprofiles -create -templatePath *racine\_installation*/profileTemplates/BPM/ default.procsvr.adv -dbType MSSQLSERVER MICROSOFT -dbJDBCClasspath *chemin\_pilote\_JDBC* -dbUserId *ID\_utilisateur* -dbPassword *mdp* -dbCommonForME true -dbCeiMeSchemaName *schéma\_cei* -dbSysMeSchemaName *schéma\_sys* -dbAppMeSchemaName *schéma\_app*

- v Si vous n'avez pas exécuté les scripts de base de données lors de la création du profil, vous devez les exécuter afin de créer les bases de données et de charger la base de données Process Server avec les informations système, à l'aide de la commande **bootstrapProcessServerData**.
- v Vous pouvez également configurer Business Process Choreographer (facultatif).
- v Accédez à la console Premiers pas et démarrez le serveur pour le profil autonome que vous avez créé.

## **Tâches associées**:

[Chargement de la base de données avec les informations système dans un environnement autonome](#page-2377-0) Si vous avez créé un profil autonome et retardé la création des tables de base de données, vous devez exécuter la commande **bootstrapProcessServerData** avant d'essayer de démarrer ou d'utiliser Process Server ou Process Center.

*Fichier de réponses pour la création de profils autonomes :*

Vous pouvez utiliser le fichier de réponse fourni avec la commande **manageprofiles** pour créer un profil autonome.

*Exemple de fichier de réponses pour un profil autonome Advanced Process Center :*

Modifiez ce fichier de réponses, puis utilisez-le pour créer un profil autonome à l'aide de la commande **manageprofiles**.

**Remarque :** Vous pouvez être amené à mettre en commentaire ou à supprimer la mise en commentaire d'informations dans le fichier de réponses pour votre système d'exploitation. Pour plus d'informations, voir les commentaires dans le fichier de réponses.

# BEGIN COPYRIGHT # \*\*\*\*\*\*\*\*\*\*\*\*\*\*\*\*\*\*\*\*\*\*\*\*\*\*\*\*\*\*\*\*\*\*\*\*\*\*\*\*\*\*\*\*\*\*\*\*\*\*\*\*\*\*\*\*\*\*\*\*\*\*\*\*\*\*\*\*\*\*\*\*\* # # Licensed Materials - Property of IBM # 5725-C94 # (C) Copyright IBM Corporation 2011, 2012. All Rights Reserved. # This sample program is provided AS IS and may be used, executed, copied # and modified without royalty payment by customer (a) for its own # instruction and study, (b) in order to develop applications designed to # run with an IBM WebSphere product, either for customer's own internal # use or for redistribution by customer, as part of such an application, # in customer's own products. # # \*\*\*\*\*\*\*\*\*\*\*\*\*\*\*\*\*\*\*\*\*\*\*\*\*\*\*\*\*\*\*\*\*\*\*\*\*\*\*\*\*\*\*\*\*\*\*\*\*\*\*\*\*\*\*\*\*\*\*\*\*\*\*\*\*\*\*\*\*\*\*\*\* # END COPYRIGHT ################################################################################ # These response file has the applicable parameters for creating a # Standalone PC Adv profile that uses SQLServer. # # Depending on your environment, you may need to change the default values. # # To create a profile with this response file specify: # # was.install.root/bin/manageprofiles -response PC\_Adv\_Standalone\_SQLServer.response # # If you use the -response parameter, it must be the only parameter on # the command-line. If you include any manageprofile parameters # (in addition to -response) on the command-line, the response file # is ignored. And default WebSphere Application server profile will be created . ################################################################################ ################################################################################ # Parameter: create # # Description: # Creates the profile. # If you are creating a profile, this parameter is required. ################################################################################ create ################################################################################ # Parameter: templatePath # # Description: Specifies the directory path to the template files in the installation root directory. Within the profileTemplates directory are various # directories that correspond to different profile types and that vary with # the type of product installed. The profile directories are the paths that you indicate while using the -templatePath option.

Use absolute paths. This parameter must exist as a directory and point to

```
# a valid template directory.
#
# When using the -templatePath parameter, specify the fully qualified file
# path for the parameter.
#
# Valid Values:
    Varies
# Default Values:
# None
################################################################################
templatePath=BPM/default.procctr.adv
################################################################################
# Parameter: profileName
#
# Description:
# Specifies the name of the profile. Use a unique value when creating a
# profile.
# Each profile that shares the same set of product binaries must have a
# unique name. The default profile name is based on the profile type and a
# trailing number, for example:
# profileType ProfileNumberwhere profileType is a value such as ProcSrv,
     Dmgr, or Custom and ProfileNumber is a sequential number that creates a
     unique profile name. The value for this parameter must not contain spaces
# or characters that are not valid such as the following: *, ?, ", <, >, , ,# /, \, and |. The profile name that you choose must not be in use. On
# Windows platforms: If the fully qualified path contains spaces, enclose
# the value in quotation marks. The default value is based on the
# install root directory, the profiles subdirectory, and the name of the
# file. For example, the default for profile creation is:
# WS_WSPROFILE_DEFAULT_PROFILE_HOME/profileNamewhere
# WS_WSPROFILE_DEFAULT_PROFILE_HOME is defined in the wasprofile.properties
# file in the install_root/properties directory. The value for this
# parameter must be a valid path for the target system and must not be
# currently in use. You must have permissions to write to the directory.
#
# Valid Values:
    Varies
# Default Values:
# None
################################################################################
profileName=ProcCtr01
################################################################################
# Parameter: applyPerfTuningSetting
#
# Description:
# Set a performance tuning level appropriate for the profile you are
# creating.
# This parameter is a WebSphere Application Server parameter.
#
# Valid Values:
# development
    standard
    production
# Default Values:
    None
################################################################################
#applyPerfTuningSetting=standard
################################################################################
# Parameter: cellName
#
# Description:
# Specifies the cell name of the profile. Use a unique cell name for each
# profile.
# The default value for this parameter is based on a combination of the
```

```
# short host name, the constant Cell, and a trailing number, for example:
# if (DMgr)
# shortHostNameCellCellNumber
# else
# shortHostNameNodeNodeNumberCell
     where CellNumber is a sequential number starting at 01 and NodeNumber is
      the node number that you used to define the node name.
      The value for this parameter must not contain spaces or any characters
      that are not valid such as the following: *, ?, ", <, >, ,, /, \, and |.
#
# Valid Values:
    Varies
# Default Values:
# Varies
#
# Parameter: nodeName
#
# Description:
# Specifies the node name for the node that is created with the new profile.
      Use a unique value within the cell or on the workstation. Each profile
      that shares the same set of product binaries must have a unique node name.
     This parameter is required for profile creation only with the
     dmgr.esbserverdefault.procsvrdefault.procctrdefault.procsvr.advdefault.
     procctr.advdmgr.procctrmanaged.procctrmanaged.procsvr templates.
      The default value for this parameter is based on the short host name,
     profile type, and a trailing number, for example:
# if (DMgr)
              shortHostNameCellManagerNodeNumber
# else
# shortHostNameNodeNodeNumber
# where NodeNumber is a sequential number starting at 01.
# The value for this parameter must not contain spaces or any characters
      that are not valid such as the following: *, ?, ", <, >, , , /, \setminus, and |.#
# Valid Values:
# Varies
# Default Values:
     Varies
#
# Parameter: serverName
#
# Description:
# Specifies the name of the server.
                                          ################################################################################
cellName=cell_name
nodeName=node_name
serverName=server1
################################################################################
# Parameter: enableAdminSecurity
#
# Description:
# For IBM Business Process Manager omit this parameter. Administrative
# security is always enabled for IBM Business Process Manager profiles.
      You must also specify the parameters -adminUserName and -adminPassword
     along with the values for these parameters.
#
# Valid Values:
# true
# Default Values:
     true
################################################################################
enableAdminSecurity=true
adminUserName=adminUser_ID
adminPassword=adminPassword
################################################################################
```

```
# Parameter: signingCertDN
#
# Description:
# Specifies the distinguished name of the root signing certificate that you
# create when you create the profile. Specify the distinguished name in
# quotation marks. This default personal certificate is located in the
# server keystore file. If you do not specifically create or import a root
# signing certificate, one is created by default. See the<br># signingCertValidityPeriod parameter and the skeyStoreP.
     -signingCertValidityPeriod parameter and the -keyStorePassword.
#
# Valid Values:
# Varies
# Default Values:
# None
#
# Parameter: signingCertValidityPeriod
#
# Description:
# An optional parameter that specifies the amount of time in years that the
# root signing certificate is valid. If you do not specify this parameter
# with the -signingCertDN parameter, the root signing certificate is valid
     for 20 years.
#
# Valid Values:
    Varies
# Default Values:
    None
#
# Parameter: keyStorePassword
#
# Description:
# Specifies the password to use on all keystore files created during profile
# creation. Keystore files are created for the default personal certificate
# and the root signing certificate.
#
# Valid Values:
# Varies
# Default Values:
    None
################################################################################
#signingCertDN =distinguished_name
#signingCertValidityPeriod =validity period
#keyStorePassword =keyStore_password
################################################################################
# Parameter: defaultPorts
#
# Description:
# Assigns the default or base port values to the profile.d o not use this
# parameter when using the -startingPort or -portsFile parameter.
     During profile creation, the manageprofiles command-line utility uses an
# automatically generated set of recommended ports if you do not specify the
# -startingPort parameter, the -defaultPorts parameter or the -portsFile
# parameter. The recommended port values can be different than the default
# port values based on the availability of the default ports.
#
# Valid Values:
    Varies
# Default Values:
    None
#
# Parameter: startingPort
#
# Description:
# Specifies the starting port number for generating and assigning all ports
# for the profile.
# Port values are assigned sequentially from the -startingPort value,
```

```
# omitting those ports that are already in use. The system recognizes and
# resolves ports that are currently in use and determines the port
# assignments to avoid port conflicts.
# Do not use this parameter with the -defaultPorts or -portsFile parameters.
# During profile creation, the manageprofiles command-line utility uses an
     automatically generated set of recommended ports if you do not specify the
     -startingPort parameter, the -defaultPorts parameter or the -portsFile
     parameter. The recommended port values can be different than the default
     port values based on the availability of the default ports.
#
# Valid Values:
    Varies
# Default Values:
    None
#
# Parameter: portsFile
#
# Description:
# An optional parameter that specifies the path to a file that defines port
     settings for the new profile.
     Do not use this parameter when using the -startingPort or -defaultPorts
     parameter.
     During profile creation, the manageprofiles command-line utility uses an
     automatically generated set of recommended ports if you do not specify the
     -startingPort parameter, the -defaultPorts parameter or the -portsFile
     parameter. The recommended port values can be different than the default
     port values based on the availability of the default ports.
#
# Valid Values:
    Varies
# Default Values:
   None
################################################################################
#defaultPorts=default_ports
#startingPort=startingPort
#portsFile=file_path
################################################################################
# Parameter: enableService
#
# Description:
     Enables the creation of a Linux service. Valid values include true or
     false. The default value for this parameter is false. When the
     manageprofiles command-line utility is run with the -enableService option
# set to true , the Linux service is created with the profile when the
     command is run by the root user. When a nonroot user runs the
# manageprofiles command-line utility, the profile is created, but the Linux
# service is not. The Linux service is not created because the nonroot user
# does not have sufficient permission to set up the service. An
# INSTCONPARTIALSUCCESS result is displayed at the end of the profile
     creation and the profile creation log
     install_root/logs/manageprofiles/profile_name_create.log contains a
# message indicating the current user does not have sufficient permission to
# set up the Linux service. Use this parameter when creating profiles only.
#
# Valid Values:
    false
    # true
# Default Values:
    None
#
# Parameter: serviceUserName
#
# Description:
# Specifies the user ID that is used during the creation of the Linux
# service so that the Linux service will run under this user ID. The Linux
# service runs whenever the user ID is logged on. Not required.
```

```
#
# Valid Values:
# Varies
# Default Values:
    None
#
# Parameter: winserviceAccountType
#
# Description:
# The type of the owner account of the Windows service created for the
# profile. Valid values include specifieduser or localsystem. The
# localsystem value runs the Windows service under the local account of the
# user who creates the profile. The default value for this parameter is
# localsystem. Use this parameter when creating profiles only.
#
# Valid Values:
# localsystem
# specifieduser
# Default Values:
# localsystem
#
# Parameter: winserviceUserName
#
# Description:
# Specify your user ID so that the Windows operating system can verify you
# as an ID that is capable of creating a Windows service. Your user ID must
# belong to the Administrator group and have the following advanced user
# rights:
# Act as part of the operating system
# Log on as a service
# The default value for this parameter is the current user name. The value
# for this parameter must not contain spaces or characters that are not
# valid such as the following: *, ?, ", < , > , , , /, \setminus, and |. The user that
# you specify must have the proper permissions to create a Windows service.
# You must specify the correct password for the user name that you choose.
#
# Valid Values:
     Varies
# Default Values:
    None
#
# Parameter: winservicePassword
#
# Description:
# Specify the password for the specified user or the local account that is
     to own the Windows service.
#
# Valid Values:
# Varies
# Default Values:
    None
#
# Parameter: winserviceCheck
#
# Description:
# The value can be either true or false. Specify true to create a Windows
# service for the server process that is created within the profile. Specify
     false to not create the Windows service. The default value for this
     parameter is false.
#
# Valid Values:
    false
    # true
# Default Values:
# false
#
# Parameter: winserviceStartupType
```

```
#
# Description:
# The following values for Windows service startup can be used:
# manual
     automatic
     disabled
# The default value for this parameter is manual.
#
# Valid Values:
    manual
    automatic
# disabled
# Default Values:
    manual
################################################################################
#enableService=true
#serviceUserName=service_user_ID
#winserviceAccountType=localsystem
#winserviceUserName=winservice_user_ID
#winservicePassword=winservice_password
#winserviceCheck=false
#winserviceStartupType=manual
################################################################################
# Parameter: bpmdbDesign
#
# Description:
# Specifies the file that holds the database configuration design for all of
# the IBM Business Process Manager components .
# This parameter replaces the -wbidbDesign that was used in previous
# versions of WebSphere Process Server.
#
     Note: If a bpmdbDesign file parameter is specified, none of the database
     related properties should be specified.
#
# Valid Values:
# Varies
# Default Values:
# None
################################################################################
#bpmdbDesign=design_file
################################################################################
# Parameter: dbCreateNew
#
# Description:
# Indicates a new database is created or if an existing database is to be
# reused. Valid values are true or false. This value cannot be true for an
# Oracle, SQL Server or a DB2 z/OS database. This value can only be true for
# a DB2 database.
#
# Valid Values:
    false
# Default Values:
    false
################################################################################
dbCreateNew=false
################################################################################
# Parameter: dbType
#
# Description:
# The database type. Set one of the following values for the type of
     database product you are using with IBM Business Process Manager.
#
# Required only for one of the following:
# A stand-alone profile when -bpmdbDesign was not specified.
```

```
# An advanced dmgr or managed profiles when -bpmdbDesign was not specified.
#
# Note: Do not use this parameter if you are using -bpmdbDesign.
#
# Valid Values:
# MSSQLSERVER_MICROSOFT
# Default Values:
    MSSQLSERVER_MICROSOFT
#
# Parameter: dbJDBCClasspath
#
# Description:
# The directory path location of JDBC driver files.
#
# Note: Do not use this parameter if you are using -bpmdbDesign.
#
# Valid Values:
# Varies
# Default Values:
    None
################################################################################
dbType=MSSQLSERVER_MICROSOFT
dbJDBCClasspath=${WAS_INSTALL_ROOT}/jdbcdrivers/SQLServer
################################################################################
# Parameter: dbDelayConfig
#
# Description:
# Indicates whether to postpone table creation until after the profile is
# created. Valid values are true or false. The parameter is set to false by
# default. Setting this parameter to true delays the execution of the
# scripts that create the database tables. No. Specify false if you want the
# database to be set up during profile creation.
#
# Valid Values:
# false
    true
# Default Values:
    false
################################################################################
dbDelayConfig=false
################################################################################
# Parameter: dbName
#
# Description:
# The name of the database. By default, the value is set to orcl for Oracle
# databases and to CMNDB for all other supported databases.
#
# Note: Do not use this parameter if you are using -bpmdbDesign.
#
# Valid Values:
# Varies
# Default Values:
# CMNDB
#
# Parameter: dbUserId
#
# Description:
     The user ID for all database types. Specifies the user ID that has
     privileges to create and drop the databases. The WebSphere data source
# uses this ID to authenticate the database connection.
# Important: The -dbUserId parameter value must be a valid database
     authorization ID. Required if the -bpmdbDesign file is not set.
#
# Note: Do not use this parameter if you are using -bpmdbDesign.
#
```

```
# Valid Values:
    Varies
# Default Values:
    None
#
# Parameter: dbPassword
#
# Description:
# The password required for database authentication. Required when the
     -bpmdbDesign file is not set.
#
# Note: Do not use this parameter if you are using -bpmdbDesign.
#
# Valid Values:
    Varies
# Default Values:
# None
################################################################################
dbName=CMNDB
dbUserId=db_userid
dbPassword=db_pswd
################################################################################
# Parameter: procSvrDbName
#
# Description:
# Database name for Process Server database. The value specified for
     -procSvrDbName and -perfDWDbName must be different.
#
# Note: Do not use this parameter if you are using -bpmdbDesign.
#
# Valid Values:
    Varies
# Default Values:
# None
#
# Parameter: dbProcSvrUserId
#
# Description:
# The Process Server user name. Required for setting up the Process Server.
#
     Note: Do not use this parameter if you are using -bpmdbDesign.
#
# Valid Values:
# Varies
# Default Values:
# None
#
# Parameter: dbProcSvrPassword
#
# Description:
# The Process Server password. Required for setting up the Process Server.
#
# Note: Do not use this parameter if you are using -bpmdbDesign.
#
# Valid Values:
    Varies
# Default Values:
    None
################################################################################
procSvrDbName=procSvr_Db_Name
dbProcSvrUserId=db_ProcSvr_UserId_name
dbProcSvrPassword=db_ProcSvr_Password
################################################################################
# Parameter: perfDWDbName
#
```

```
# Description:
# Database name for Performance Data Warehouse. The value specified for
# -perfDWDbName and -procSvrDbName must be different.
#
# Note: Do not use this parameter if you are using -bpmdbDesign.
#
# Parameter: dbPerfDWUserId
#
# Description:
# Performance Data Warehouse user name. Required for setting up the
# Performance Data Warehouse.
#
# Note: Do not use this parameter if you are using -bpmdbDesign.
#
# Parameter: dbPerfDWPassword
#
# Description:
# Performance Data Warehouse password. Required for setting up the
# Performance Data Warehouse.
#
# Note: Do not use this parameter if you are using -bpmdbDesign.
################################################################################
perfDWDbName=perfDW_Db_Name
dbPerfDWUserId=db_PerfDW_UserId
dbPerfDWPassword=db_PerfDW_Password
################################################################################
# Parameter: dbProcSvrMeUserId
#
# Description:
# Process Server Messaging Engine user name. Required for setting up the
# Process Server Messaging Engine. If you enter a user-specified a user name
# and password during profile creation and if you specified ORACLE for
# dbType, this parameter is required.
#
# Note: Do not use this parameter if you are using -bpmdbDesign.
#
# Valid Values:
    Varies
# Default Values:
    None
#
# Parameter: dbProcSvrMePassword
#
# Description:
# Note: Do not use this parameter if you are using -bpmdbDesign.
#
# Valid Values:
# Varies
# Default Values:
   Mone
################################################################################
dbProcSvrMeUserId=db_ProcSvr_ME_UserID
dbProcSvrMePassword=db_ProcSvr_Me_Password
################################################################################
# Parameter: dbPerfDWMeUserId
#
# Description:
     Performance Data Warehouse Messaging Engine user name. Required for
     setting up the Performance Data Warehouse Messaging Engine.
#
# Valid Values:
    Varies
# Default Values:
# None
#
```

```
# Parameter: dbPerfDWMePassword
#
# Valid Values:
# Varies
# Default Values:
# None
################################################################################
dbPerfDWMeUserId=db_PerfDW_Me_UserId
dbPerfDWMePassword=db_PerfDW_ME_Password
################################################################################
# Parameter: dbCommonUserId
#
# Description:
# The user id to authenticate with the Common database. For Oracle, the
# default user name is the first three characters of the Oracle database
# service name. For example: If the database service name is ORCL,
# dbCommonUserId is ORCCOMM. Required for all stand-alone IBM Business
# Process Manager profiles and advanced deployment manager (dmgr.*.adv)
# profiles, if the -dbType parameter is set to ORACLE or MICROSOFT_SQLSERVER
# and no bpmdbDesign file was specified.
#
     Note: Do not use this parameter if you are using -bpmdbDesign.
#
# Valid Values:
# Varies
# Default Values:
# None
#
# Parameter: dbCommonPassword
#
# Description:
# The password for the user id of the dbCommonUserId parameter. Required for
     all stand-alone IBM Business Process Manager profiles and advanced
# deployment manager (dmgr.*.adv) profiles, if the -dbType parameter is set
# to ORACLE or MICROSOFT_SQLSERVER and no bpmdbDesign file was specified.
#
# Note: Do not use this parameter if you are using -bpmdbDesign.
#
# Valid Values:
# Varies
# Default Values:
# None
                                   ################################################################################
dbCommonUserId=common_db_userid
dbCommonPassword=common_db_pswd
################################################################################
# Parameter: dbAppMeSchemaName
#
# Valid Values:
# Varies
# Default Values:
# None
#
# Parameter: dbAppMeUserId
#
# Description:
# User name for application messaging engine.
#
     Note: Do not use this parameter if you are using -bpmdbDesign.
#
# Valid Values:
# Varies
# Default Values:
# None
#
```

```
# Parameter: dbAppMePassword
#
# Description:
# The password for the user id of the dbAppMeUserId parameter.
#
     Note: Do not use this parameter if you are using -bpmdbDesign.
#
# Valid Values:
# Varies
# Default Values:
    None
################################################################################
dbAppMeSchemaName=app_me_chemaName
#dbAppMeUserId=app_me_userID
#dbAppMePassword=app_me_pwd
################################################################################
# Parameter: dbCeiMeSchemaName
#
# Valid Values:
# Varies
# Default Values:
    None
#
# Parameter: dbCeiMeUserId
#
# Description:
# User name for CEI messaging engine.
#
# Note: Do not use this parameter if you are using -bpmdbDesign.
#
# Valid Values:
   Varies
# Default Values:
# None
#
# Parameter: dbCeiMePassword
#
# Description:
# The password for the user id of the dbCeiMeUserId parameter. If you enter
# a user-specified a user name and password during profile creation and if
# you specified ORACLE for -dbType, this parameter is required.
#
     Note: Do not use this parameter if you are using -bpmdbDesign.
#
# Valid Values:
    Varies
# Default Values:
   # None
################################################################################
dbCeiMeSchemaName=cei_me_chemaName
#dbCeiMeUserId=cei_me_userID
#dbCeiMePassword=cei_me_pwd
################################################################################
# Parameter: dbSysMeSchemaName
#
# Valid Values:
# Varies
# Default Values:
    None
#
# Parameter: dbSysMeUserId
#
# Description:
# The default user name for the SCA system bus messaging engine is the first
# three characters of the Oracle database service name. For example: If the
```

```
# database service name is ORCL, dbSysMeUserId is ORCSS00.
#
# Note: Do not use this parameter if you are using -bpmdbDesign.
#
# Valid Values:
    Varies
# Default Values:
    None
#
# Parameter: dbSysMePassword
#
# Description:
# The default password for the SCA system bus messaging engine is
     dbPassword.
#
# Note: Do not use this parameter if you are using -bpmdbDesign.
#
# Valid Values:
    Varies
# Default Values:
    None
################################################################################
dbSysMeSchemaName=sys_me_schemaName
#dbSysMeUserId=sys_me_userID
#dbSysMePassword=sys_me_pwd
################################################################################
# Parameter: dbWinAuth
#
# Description:
# An optional parameter that is valid in all default profile templates.
     Specify true to indicate that you are running SQL Server using integrated
     windows authentication.
#
# Note: Do not use this parameter if you are using -bpmdbDesign.
#
# Valid Values:
    false
# true
# Default Values:
    None
################################################################################
#dbWinAuth=true
################################################################################
# Parameter: environmentName
#
# Description:
# Specifies the name of the environment you are configuring. This parameter
# has no default value, and it must not be empty.
#
# Valid Values:
# Varies
# Default Values:
    None
################################################################################
environmentName=environment_name
################################################################################
# Parameter: environmentType
#
# Description:
# Specifies the environment type. The environment type refers to how IBM
# Business Process Manager is used; for example, in a production, stage or
# test environment. Load testing might be done on a test server, while a
# stage environment type might be used as a temporary location to host
# changes before putting those changes into production. You might specify
```

```
# Stage as the Environment type if the server you are configuring will be
# accessed and used to review content and new functionality. Valid values
# are as follows:
# Test
# Use Test if the server you are configuring is to be used as a testing
# environment.
# Stage
# Use Stage if the server is to serve as a staging platform to be used as a
     preproduction server.
# Production
# Use Production if the server is to serve in a production capacity.<br>
# The default value is Iest.
     The default value is Test.
#
# Valid Values:
    Test
    Production
# Stage
# Default Values:
     Test
################################################################################
environmentType=Test
################################################################################
# Parameter: isDeveloperServer
#
# Description:
# Specifies whether the server is intended for development purposes only.
# This parameter is useful when creating profiles to test applications on a
# non-production server prior to deploying the applications on their
# production application servers. If -isDeveloperServer is set when
# creating an IBM Business Process Manager profile, then a preconfigured VMM
# file repository is installed. This file repository contains a sample
# organization that can be used to test Business Process Choreographer
# people resolution, ready for you to use as is.
#
# Valid Values:
     false
     # true
# Default Values:
   false
################################################################################
#isDeveloperServer=false
################################################################################
# Parameter: webFormConfig
#
# Description:
# Indicates if Business Space is configured to use IBM Forms Server to work
# with Human Task Management widgets. The default value for this parameter
# is false. Indicate true to configure Business Space to use IBM Forms
     Server. Both the webFormConfig and webFormInstallRoot parameters are
# required to configure IBM Forms Server. This parameter is valid for
# stand-alone server profiles only.
# Note: IBM Forms Server configuration using these parameters is only valid
# for local IBM Forms Server installations.
#
# Valid Values:
    false
    true
# Default Values:
    false
#
# Parameter: webFormHTTP
#
# Description:
# Specifies the location of the IBM Forms Server Translator. The default URL
      for the location is http://localhost:8085/translator. No. This parameter
```

```
# is valid only if the -webFormConfig parameter is set to true. It is valid
# for stand-alone server profiles only.
#
# Valid Values:
    Varies
# Default Values:
# None
#
# Parameter: webFormInstallRoot
#
# Description:
# Specifies the full path where IBM Forms Server is installed. For example,
# the IBM Forms Server install root might be
# C:/IBM/IBMFormsServer/4.0/WebFormServer. No. This parameter is valid only
     if the -webFormConfig parameter is set to true. It is valid for
# stand-alone server profiles only.
#
# Valid Values:
# Varies
# Default Values:
    None
################################################################################
#webFormConfig=false
#webFormHTTP=URL
#webFormInstallRoot=Webform_Server_install_root
################################################################################
# Parameter: configureBRM
#
# Description:
# Configures the business process rules manager. The default value is false.
#
# Valid Values:
    false
    true.
# Default Values:
# false
################################################################################
configureBRM=false
################################################################################
# Parameter: configureBPC
#
# Description:
# Determines whether the Business Process Choreographer sample configuration
# is created.
# The following conditions apply:
# Only DB2 databases are supported.
# The default is set to true for DB2.
# It uses its own schema within the common database (CMNDB) and the schema
     name is always BPEDB.
# Business Process Choreographer database parameters set in the Database
\# Design Tool and generated to the database design file are ignored by
# Business Process Choreographer at profile creation time.
# See -bpmdbDesign for information about the database design file.
     Note: If these conditions are too restrictive, consider setting
# -configureBPC to false and using other documented methods to configure
     Business Process Choreographer.
#
# Valid Values:
    false
# Default Values:
    false
################################################################################
configureBPC=false
```
*Exemple de fichier de réponses pour un profil autonome Standard Process Center :*

Modifiez ce fichier de réponses, puis utilisez-le pour créer un profil autonome à l'aide de la commande **manageprofiles**.

**Remarque :** Vous pouvez être amené à mettre en commentaire ou à supprimer la mise en commentaire d'informations dans le fichier de réponses pour votre système d'exploitation. Pour plus d'informations, voir les commentaires dans le fichier de réponses.

```
# BEGIN COPYRIGHT
# *************************************************************************
#
# Licensed Materials - Property of IBM
# 5725-C94
# (C) Copyright IBM Corporation 2011, 2012. All Rights Reserved.
# This sample program is provided AS IS and may be used, executed, copied
# and modified without royalty payment by customer (a) for its own
# instruction and study, (b) in order to develop applications designed to
# run with an IBM WebSphere product, either for customer's own internal
# use or for redistribution by customer, as part of such an application,
# in customer's own products.
#
# *************************************************************************
# END COPYRIGHT
################################################################################
# These response file has the applicable parameters for creating a
# Standalone PC Std profile that uses SQLServer.
#
# Depending on your environment, you may need to change the default values.
#
# To create a profile with this response file specify:
#
# was.install.root/bin/manageprofiles -response PC Std Standalone SQLServer.response
#
# If you use the -response parameter, it must be the only parameter on
# the command-line. If you include any manageprofile parameters
# (in addition to -response) on the command-line, the response file
# is ignored. And default WebSphere Application server profile will be created .
################################################################################
################################################################################
# Parameter: create
#
# Description:
# Creates the profile.
# If you are creating a profile, this parameter is required.
################################################################################
create
################################################################################
# Parameter: templatePath
#
# Description:
      Specifies the directory path to the template files in the installation
      root directory. Within the profileTemplates directory are various
      directories that correspond to different profile types and that vary with
      the type of product installed. The profile directories are the paths that
# you indicate while using the -templatePath option.
# Use absolute paths. This parameter must exist as a directory and point to
      a valid template directory.
#
      When using the -templatePath parameter, specify the fully qualified file
      path for the parameter.
#
# Valid Values:
```
Varies # Default Values: # None ################################################################################ templatePath=BPM/default.procctr ################################################################################ # Parameter: profileName # # Description: # Specifies the name of the profile. Use a unique value when creating a # profile.  $#$  Each profile that shares the same set of product binaries must have a # unique name. The default profile name is based on the profile type and a trailing number, for example: profileType ProfileNumberwhere profileType is a value such as ProcSrv, # Dmgr, or Custom and ProfileNumber is a sequential number that creates a # unique profile name. The value for this parameter must not contain spaces # or characters that are not valid such as the following:  $*, 2, ", <, >, , ,$  $/$ ,  $\backslash$ , and  $\backslash$ . The profile name that you choose must not be in use. On # Windows platforms: If the fully qualified path contains spaces, enclose # the value in quotation marks. The default value is based on the install root directory, the profiles subdirectory, and the name of the file. For example, the default for profile creation is: WS WSPROFILE DEFAULT PROFILE HOME/profileNamewhere # WS\_WSPROFILE\_DEFAULT\_PROFILE\_HOME is defined in the wasprofile.properties # file in the install\_root/properties directory. The value for this # parameter must be a valid path for the target system and must not be # currently in use. You must have permissions to write to the directory. # # Valid Values: **Varies** # Default Values: **None** ################################################################################ profileName=ProcCtr01 ################################################################################ # Parameter: applyPerfTuningSetting # # Description: Set a performance tuning level appropriate for the profile you are creating. This parameter is a WebSphere Application Server parameter. # # Valid Values: development standard # production # Default Values: None ################################################################################ #applyPerfTuningSetting=standard ################################################################################ # Parameter: cellName # # Description: # Specifies the cell name of the profile. Use a unique cell name for each profile. The default value for this parameter is based on a combination of the # short host name, the constant Cell, and a trailing number, for example: # if (DMgr) shortHostNameCellCellNumber # else shortHostNameNodeNodeNumberCell where CellNumber is a sequential number starting at 01 and NodeNumber is

```
# the node number that you used to define the node name.
# The value for this parameter must not contain spaces or any characters
# that are not valid such as the following: *, ?, ", <, >, , , /, \rangle, and |.#
# Valid Values:
# Varies
# Default Values:
    Varies
#
# Parameter: nodeName
#
# Description:
# Specifies the node name for the node that is created with the new profile.
# Use a unique value within the cell or on the workstation. Each profile
     that shares the same set of product binaries must have a unique node name.
# This parameter is required for profile creation only with the
# dmgr.esbserverdefault.procsvrdefault.procctrdefault.procsvr.advdefault.
# procctr.advdmgr.procctrmanaged.procctrmanaged.procsvr templates.
# The default value for this parameter is based on the short host name,
# profile type, and a trailing number, for example:
# if (DMgr)
# shortHostNameCellManagerNodeNumber
# else
              shortHostNameNodeNodeNumber
# where NodeNumber is a sequential number starting at 01.
# The value for this parameter must not contain spaces or any characters
     that are not valid such as the following: *, ?, ", <, >, , , /, \setminus, and |.#
# Valid Values:
# Varies
# Default Values:
# Varies
#
# Parameter: serverName
#
# Description:
# Specifies the name of the server.
################################################################################
cellName=cell_name
nodeName=node_name
serverName=server1
################################################################################
# Parameter: enableAdminSecurity
#
# Description:
# For IBM Business Process Manager omit this parameter. Administrative
# security is always enabled for IBM Business Process Manager profiles.
# You must also specify the parameters -adminUserName and -adminPassword
# along with the values for these parameters.
#
# Valid Values:
# true
# Default Values:
    t.rue
################################################################################
enableAdminSecurity=true
adminUserName=adminUser_ID
adminPassword=adminPassword
################################################################################
# Parameter: signingCertDN
#
# Description:
# Specifies the distinguished name of the root signing certificate that you
# create when you create the profile. Specify the distinguished name in
# quotation marks. This default personal certificate is located in the
```

```
# server keystore file. If you do not specifically create or import a root
# signing certificate, one is created by default. See the
# -signingCertValidityPeriod parameter and the -keyStorePassword.
#
 Valid Values:
    Varies
# Default Values:
    None
#
# Parameter: signingCertValidityPeriod
#
# Description:
# An optional parameter that specifies the amount of time in years that the
     root signing certificate is valid. If you do not specify this parameter
     with the -signingCertDN parameter, the root signing certificate is valid
# for 20 years.
#
# Valid Values:
     Varies
# Default Values:
    None
#
# Parameter: keyStorePassword
#
# Description:
     Specifies the password to use on all keystore files created during profile
     creation. Keystore files are created for the default personal certificate
     and the root signing certificate.
#
# Valid Values:
    Varies
# Default Values:
    None
################################################################################
#signingCertDN =distinguished_name
#signingCertValidityPeriod =validity_period
#keyStorePassword =keyStore_password
################################################################################
# Parameter: defaultPorts
#
# Description:
      Assigns the default or base port values to the profile.d o not use this
      parameter when using the -startingPort or -portsFile parameter.
     During profile creation, the manageprofiles command-line utility uses an
     automatically generated set of recommended ports if you do not specify the
      -startingPort parameter, the -defaultPorts parameter or the -portsFile
      parameter. The recommended port values can be different than the default
     port values based on the availability of the default ports.
#
# Valid Values:
# Varies
# Default Values:
# None
#
# Parameter: startingPort
#
# Description:
     Specifies the starting port number for generating and assigning all ports
      for the profile.
     Port values are assigned sequentially from the -startingPort value,
     omitting those ports that are already in use. The system recognizes and
     resolves ports that are currently in use and determines the port
# assignments to avoid port conflicts.
# Do not use this parameter with the -defaultPorts or -portsFile parameters.
# During profile creation, the manageprofiles command-line utility uses an
# automatically generated set of recommended ports if you do not specify the
```

```
# -startingPort parameter, the -defaultPorts parameter or the -portsFile
# parameter. The recommended port values can be different than the default
# port values based on the availability of the default ports.
#
# Valid Values:
    Varies
# Default Values:
    None
#
# Parameter: portsFile
#
# Description:
# An optional parameter that specifies the path to a file that defines port
# settings for the new profile.
     Do not use this parameter when using the -startingPort or -defaultPorts
# parameter.
# During profile creation, the manageprofiles command-line utility uses an
# automatically generated set of recommended ports if you do not specify the
# -startingPort parameter, the -defaultPorts parameter or the -portsFile
# parameter. The recommended port values can be different than the default
     port values based on the availability of the default ports.
#
# Valid Values:
    Varies
# Default Values:
    None
################################################################################
#defaultPorts=default_ports
#startingPort=startingPort
#portsFile=file_path
################################################################################
# Parameter: enableService
#
# Description:
# Enables the creation of a Linux service. Valid values include true or
      false. The default value for this parameter is false. When the
# manageprofiles command-line utility is run with the -enableService option
# set to true , the Linux service is created with the profile when the
# command is run by the root user. When a nonroot user runs the
# manageprofiles command-line utility, the profile is created, but the Linux
# service is not. The Linux service is not created because the nonroot user
# does not have sufficient permission to set up the service. An
# INSTCONPARTIALSUCCESS result is displayed at the end of the profile
# creation and the profile creation log
# install_root/logs/manageprofiles/profile_name_create.log contains a
# message indicating the current user does not have sufficient permission to
# set up the Linux service. Use this parameter when creating profiles only.
#
# Valid Values:
    # false
# true
# Default Values:
# None
#
# Parameter: serviceUserName
#
# Description:
     Specifies the user ID that is used during the creation of the Linux
     service so that the Linux service will run under this user ID. The Linux
     service runs whenever the user ID is logged on. Not required.
#
# Valid Values:
    Varies
# Default Values:
# None
#
```

```
# Parameter: winserviceAccountType
#
# Description:
# The type of the owner account of the Windows service created for the
     profile. Valid values include specifieduser or localsystem. The
     localsystem value runs the Windows service under the local account of the
     user who creates the profile. The default value for this parameter is
     localsystem. Use this parameter when creating profiles only.
#
# Valid Values:
    localsystem
# specifieduser
# Default Values:
# localsystem
#
# Parameter: winserviceUserName
#
# Description:
# Specify your user ID so that the Windows operating system can verify you
     as an ID that is capable of creating a Windows service. Your user ID must
# belong to the Administrator group and have the following advanced user
     rights:
     Act as part of the operating system
     Log on as a service
     The default value for this parameter is the current user name. The value
     for this parameter must not contain spaces or characters that are not
     valid such as the following: *, ?, ", <, >, ,, /, \, and |. The user that
     you specify must have the proper permissions to create a Windows service.
# You must specify the correct password for the user name that you choose.
#
# Valid Values:
# Varies
# Default Values:
# None
#
# Parameter: winservicePassword
#
# Description:
# Specify the password for the specified user or the local account that is
     to own the Windows service.
#
# Valid Values:
    Varies
# Default Values:
# None
#
# Parameter: winserviceCheck
#
# Description:
\# The value can be either true or false. Specify true to create a Windows
     service for the server process that is created within the profile. Specify
# false to not create the Windows service. The default value for this
# parameter is false.
#
# Valid Values:
    false
# true
# Default Values:
    false
#
# Parameter: winserviceStartupType
#
# Description:
# The following values for Windows service startup can be used:
# manual
# automatic
# disabled
```

```
# The default value for this parameter is manual.
#
# Valid Values:
# manual
    automatic
# disabled
# Default Values:
   manual
################################################################################
#enableService=true
#serviceUserName=service_user_ID
#winserviceAccountType=localsystem
#winserviceUserName=winservice_user_ID
#winservicePassword=winservice_password
#winserviceCheck=false
#winserviceStartupType=manual
################################################################################
# Parameter: bpmdbDesign
#
# Description:
# Specifies the file that holds the database configuration design for all of
     the IBM Business Process Manager components.
     This parameter replaces the -wbidbDesign that was used in previous
# versions of WebSphere Process Server.
#
# Note: If a bpmdbDesign file parameter is specified, none of the database
     related properties should be specified.
#
# Valid Values:
   Varies
# Default Values:
    None
################################################################################
#bpmdbDesign=design_file
################################################################################
# Parameter: dbCreateNew
#
# Description:
     Indicates a new database is created or if an existing database is to be
     reused. Valid values are true or false. This value cannot be true for an
     Oracle, SQL Server or a DB2 z/OS database. This value can only be true for
     a DB2 database.
#
# Valid Values:
   false
# Default Values:
# false
################################################################################
dbCreateNew=false
################################################################################
# Parameter: dbType
#
# Description:
# The database type. Set one of the following values for the type of
# database product you are using with IBM Business Process Manager.
#
     Required only for one of the following:
# A stand-alone profile when -bpmdbDesign was not specified.
# An advanced dmgr or managed profiles when -bpmdbDesign was not specified.
#
     Note: Do not use this parameter if you are using -bpmdbDesign.
#
# Valid Values:
# MSSQLSERVER_MICROSOFT
```

```
# Default Values:
    MSSQLSERVER_MICROSOFT
#
# Parameter: dbJDBCClasspath
#
# Description:
# The directory path location of JDBC driver files.
#
# Note: Do not use this parameter if you are using -bpmdbDesign.
#
# Valid Values:
    Varies
# Default Values:
# None
################################################################################
dbType=MSSQLSERVER_MICROSOFT
dbJDBCClasspath=${WAS_INSTALL_ROOT}/jdbcdrivers/SQLServer
################################################################################
# Parameter: dbDelayConfig
#
# Description:
     Indicates whether to postpone table creation until after the profile is
     created. Valid values are true or false. The parameter is set to false by
     default. Setting this parameter to true delays the execution of the
# scripts that create the database tables. No. Specify false if you want the
     database to be set up during profile creation.
#
# Valid Values:
# false
# true
# Default Values:
    false
################################################################################
dbDelayConfig=false
################################################################################
# Parameter: dbName
#
# Description:
# The name of the database. By default, the value is set to orcl for Oracle
     databases and to CMNDB for all other supported databases.
#
     Note: Do not use this parameter if you are using -bpmdbDesign.
#
# Valid Values:
    Varies
# Default Values:
# CMNDB
#
# Parameter: dbUserId
#
# Description:
# The user ID for all database types. Specifies the user ID that has
     privileges to create and drop the databases. The WebSphere data source
     uses this ID to authenticate the database connection.
# Important: The -dbUserId parameter value must be a valid database
     authorization ID. Required if the -bpmdbDesign file is not set.
#
     Note: Do not use this parameter if you are using -bpmdbDesign.
#
# Valid Values:
# Varies
# Default Values:
# None
#
# Parameter: dbPassword
```

```
# Description:
# The password required for database authentication. Required when the
# -bpmdbDesign file is not set.
#
     Note: Do not use this parameter if you are using -bpmdbDesign.
#
# Valid Values:
# Varies
# Default Values:
    None
################################################################################
dbName=CMNDB
dbUserId=db_userid
dbPassword=db_pswd
################################################################################
# Parameter: procSvrDbName
#
# Description:
# Database name for Process Server database. The value specified for
# -procSvrDbName and -perfDWDbName must be different.
#
     Note: Do not use this parameter if you are using -bpmdbDesign.
#
# Valid Values:
# Varies
# Default Values:
    None
#
# Parameter: dbProcSvrUserId
#
# Description:
# The Process Server user name. Required for setting up the Process Server.
#
# Note: Do not use this parameter if you are using -bpmdbDesign.
#
# Valid Values:
    Varies
# Default Values:
    None
#
# Parameter: dbProcSvrPassword
#
# Description:
# The Process Server password. Required for setting up the Process Server.
#
# Note: Do not use this parameter if you are using -bpmdbDesign.
#
# Valid Values:
    Varies
# Default Values:
# None
################################################################################
procSvrDbName=procSvr_Db_Name
dbProcSvrUserId=db_ProcSvr_UserId_name
dbProcSvrPassword=db_ProcSvr_Password
################################################################################
# Parameter: perfDWDbName
#
# Description:
# Database name for Performance Data Warehouse. The value specified for
     -perfDWDbName and -procSvrDbName must be different.
#
# Note: Do not use this parameter if you are using -bpmdbDesign.
#
```
#

```
# Parameter: dbPerfDWUserId
#
# Description:
# Performance Data Warehouse user name. Required for setting up the
# Performance Data Warehouse.
#
# Note: Do not use this parameter if you are using -bpmdbDesign.
#
# Parameter: dbPerfDWPassword
#
# Description:
# Performance Data Warehouse password. Required for setting up the
     Performance Data Warehouse.
#
     Note: Do not use this parameter if you are using -bpmdbDesign.
################################################################################
perfDWDbName=perfDW_Db_Name
dbPerfDWUserId=db_PerfDW_UserId
dbPerfDWPassword=db_PerfDW_Password
################################################################################
# Parameter: dbProcSvrMeUserId
#
# Description:
     Process Server Messaging Engine user name. Required for setting up the
# Process Server Messaging Engine. If you enter a user-specified a user name
# and password during profile creation and if you specified ORACLE for
     dbType, this parameter is required.
#
# Note: Do not use this parameter if you are using -bpmdbDesign.
#
# Valid Values:
    Varies
# Default Values:
# None
#
# Parameter: dbProcSvrMePassword
#
# Description:
# Note: Do not use this parameter if you are using -bpmdbDesign.
#
# Valid Values:
    Varies
# Default Values:
# None
################################################################################
dbProcSvrMeUserId=db_ProcSvr_ME_UserID
dbProcSvrMePassword=db_ProcSvr_Me_Password
################################################################################
# Parameter: dbPerfDWMeUserId
#
# Description:
# Performance Data Warehouse Messaging Engine user name. Required for
# setting up the Performance Data Warehouse Messaging Engine.
#
# Valid Values:
    Varies
# Default Values:
    None
#
# Parameter: dbPerfDWMePassword
#
# Valid Values:
# Varies
# Default Values:
# None
```
## ################################################################################ dbPerfDWMeUserId=db\_PerfDW\_Me\_UserId dbPerfDWMePassword=db\_PerfDW\_ME\_Password

```
################################################################################
# Parameter: dbCommonUserId
#
# Description:
# The user id to authenticate with the Common database. For Oracle, the
     default user name is the first three characters of the Oracle database
# service name. For example: If the database service name is ORCL,
# dbCommonUserId is ORCCOMM. Required for all stand-alone IBM Business
# Process Manager profiles and advanced deployment manager (dmgr.*.adv)
# profiles, if the -dbType parameter is set to ORACLE or MICROSOFT_SQLSERVER
# and no bpmdbDesign file was specified.
#
# Note: Do not use this parameter if you are using -bpmdbDesign.
#
# Valid Values:
    Varies
# Default Values:
    None
#
# Parameter: dbCommonPassword
#
# Description:
# The password for the user id of the dbCommonUserId parameter. Required for
     all stand-alone IBM Business Process Manager profiles and advanced
# deployment manager (dmgr.*.adv) profiles, if the -dbType parameter is set
# to ORACLE or MICROSOFT_SQLSERVER and no bpmdbDesign file was specified.
#
     Note: Do not use this parameter if you are using -bpmdbDesign.
#
# Valid Values:
# Varies
# Default Values:
    None
################################################################################
dbCommonUserId=common_db_userid
dbCommonPassword=common_db_pswd
################################################################################
# Parameter: dbWinAuth
#
# Description:
# An optional parameter that is valid in all default profile templates.
# Specify true to indicate that you are running SQL Server using integrated
# windows authentication.
#
# Note: Do not use this parameter if you are using -bpmdbDesign.
#
# Valid Values:
# false
    # true
# Default Values:
     None
################################################################################
#dbWinAuth=true
################################################################################
# Parameter: environmentName
#
# Description:
# Specifies the name of the environment you are configuring. This parameter
# has no default value, and it must not be empty.
#
# Valid Values:
```

```
Varies
# Default Values:
# None
################################################################################
environmentName=environment_name
################################################################################
# Parameter: environmentType
#
# Description:
     Specifies the environment type. The environment type refers to how IBM
# Business Process Manager is used; for example, in a production, stage or
# test environment. Load testing might be done on a test server, while a
# stage environment type might be used as a temporary location to host
     changes before putting those changes into production. You might specify
# Stage as the Environment type if the server you are configuring will be
# accessed and used to review content and new functionality. Valid values
# are as follows:
# Test
     Use Test if the server you are configuring is to be used as a testing
# environment.
# Stage
     Use Stage if the server is to serve as a staging platform to be used as a
     preproduction server.
     Production
# Use Production if the server is to serve in a production capacity.
# The default value is Test.
#
# Valid Values:
    Test
    Production
    Stage
# Default Values:
    Test
################################################################################
environmentType=Test
################################################################################
# Parameter: isDeveloperServer
#
# Description:
     Specifies whether the server is intended for development purposes only.
     This parameter is useful when creating profiles to test applications on a
     non-production server prior to deploying the applications on their
     production application servers. If -isDeveloperServer is set when
     creating an IBM Business Process Manager profile, then a preconfigured VMM
     file repository is installed. This file repository contains a sample
# organization that can be used to test Business Process Choreographer
# people resolution, ready for you to use as is.
#
# Valid Values:
    false
    true
# Default Values:
    false
################################################################################
#isDeveloperServer=false
```
*Exemple de fichier de réponses pour un profil autonome Advanced Process Server :*

Modifiez ce fichier de réponses, puis utilisez-le pour créer un profil autonome à l'aide de la commande **manageprofiles**.

**Remarque :** Vous pouvez être amené à mettre en commentaire ou à supprimer la mise en commentaire d'informations dans le fichier de réponses pour votre système d'exploitation. Pour plus d'informations, voir les commentaires dans le fichier de réponses.

```
# BEGIN COPYRIGHT
# *************************************************************************
#
# Licensed Materials - Property of IBM
# 5725-C94
# (C) Copyright IBM Corporation 2011, 2012. All Rights Reserved.
# This sample program is provided AS IS and may be used, executed, copied
# and modified without royalty payment by customer (a) for its own
# instruction and study, (b) in order to develop applications designed to
# run with an IBM WebSphere product, either for customer's own internal
# use or for redistribution by customer, as part of such an application,
# in customer's own products.
#
# *************************************************************************
# END COPYRIGHT
################################################################################
# These response file has the applicable parameters for creating a
# Standalone PS Adv profile that uses SQLServer.
#
# Depending on your environment, you may need to change the default values.
#
# To create a profile with this response file specify:
#
# was.install.root/bin/manageprofiles -response PS_Adv Standalone SQLServer.response
#
# If you use the -response parameter, it must be the only parameter on
# the command-line. If you include any manageprofile parameters
# (in addition to -response) on the command-line, the response file
# is ignored. And default WebSphere Application server profile will be created .
################################################################################
################################################################################
# Parameter: create
#
# Description:
     Creates the profile.
     If you are creating a profile, this parameter is required.
################################################################################
create
################################################################################
# Parameter: templatePath
#
# Description:
# Specifies the directory path to the template files in the installation
     root directory. Within the profileTemplates directory are various
     directories that correspond to different profile types and that vary with
     the type of product installed. The profile directories are the paths that
     you indicate while using the -templatePath option.
# Use absolute paths. This parameter must exist as a directory and point to
     a valid template directory.
#
     When using the -templatePath parameter, specify the fully qualified file
     path for the parameter.
#
# Valid Values:
    Varies
# Default Values:
    None
################################################################################
templatePath=BPM/default.procsvr.adv
```

```
################################################################################
# Parameter: profileName
#
# Description:
     Specifies the name of the profile. Use a unique value when creating a
     profile.
     Each profile that shares the same set of product binaries must have a
     unique name. The default profile name is based on the profile type and a
# trailing number, for example:
# profileType ProfileNumberwhere profileType is a value such as ProcSrv,
# Dmgr, or Custom and ProfileNumber is a sequential number that creates a
# unique profile name. The value for this parameter must not contain spaces
# or characters that are not valid such as the following: *, 2, ", <, >, , ,# /, \, and \vert. The profile name that you choose must not be in use. On
     Windows platforms: If the fully qualified path contains spaces, enclose
# the value in quotation marks. The default value is based on the
# install_root directory, the profiles subdirectory, and the name of the
# file. For example, the default for profile creation is:
# WS_WSPROFILE_DEFAULT_PROFILE_HOME/profileNamewhere
     WS_WSPROFILE_DEFAULT_PROFILE_HOME is defined in the wasprofile.properties
# file in the install root/properties directory. The value for this
     parameter must be a valid path for the target system and must not be
     currently in use. You must have permissions to write to the directory.
#
# Valid Values:
    Varies
# Default Values:
    None
################################################################################
profileName=ProcSrv01
################################################################################
# Parameter: applyPerfTuningSetting
#
# Description:
# Set a performance tuning level appropriate for the profile you are
     creating.
# This parameter is a WebSphere Application Server parameter.
#
# Valid Values:
    development
    standard
    production
# Default Values:
# None
################################################################################
#applyPerfTuningSetting=standard
################################################################################
# Parameter: cellName
#
# Description:
# Specifies the cell name of the profile. Use a unique cell name for each
# profile.
# The default value for this parameter is based on a combination of the
     short host name, the constant Cell, and a trailing number, for example:
# if (DMgr)
# shortHostNameCellCellNumber
# else
        shortHostNameNodeNodeNumberCell
     where CellNumber is a sequential number starting at 01 and NodeNumber is
     the node number that you used to define the node name.
# The value for this parameter must not contain spaces or any characters
# that are not valid such as the following: *, ?, ", <, >, , , /, \setminus, and |.#
# Valid Values:
    Varies
```

```
# Default Values:
    Varies
#
# Parameter: nodeName
#
# Description:
# Specifies the node name for the node that is created with the new profile.
# Use a unique value within the cell or on the workstation. Each profile # that shares the same set of product binaries must have a unique node na
     that shares the same set of product binaries must have a unique node name.
# This parameter is required for profile creation only with the
# dmgr.esbserverdefault.procsvrdefault.procctrdefault.procsvr.advdefault.
# procctr.advdmgr.procctrmanaged.procctrmanaged.procsvr templates.
# The default value for this parameter is based on the short host name,
# profile type, and a trailing number, for example:
# if (DMgr)
# shortHostNameCellManagerNodeNumber
# else
# shortHostNameNodeNodeNumber
# where NodeNumber is a sequential number starting at 01.
# The value for this parameter must not contain spaces or any characters
     that are not valid such as the following: *, ?, ", <, >, , , /, \setminus, and |.#
# Valid Values:
    Varies
# Default Values:
# Varies
#
# Parameter: serverName
#
# Description:
# Specifies the name of the server.
################################################################################
cellName=cell_name
nodeName=node_name
serverName=server1
################################################################################
# Parameter: processCenterURL
#
# Description:
     Specifies the URL of the Process Center that the Process Server connects
     to. If this parameter is set, the protocol must be either http or https.
     Note: No corresponding useServerOffline parameter exists to use the server
     offline. To use the server offline, omit the processCenterURL parameter.
#
# Valid Values:
    Varies
# Default Values:
# None
#
# Parameter: processCenterUserId
#
# Description:
# Specifies the user ID to be used to connect to the Process Center. This
# parameter is valid for stand-alone Process Server profiles. This parameter
# is required if the Process Server is online (connected to a Process
# Center). It is required for a stand-alone process server (standard or
     advanced) profile if the processCenterURL parameter is specified.
#
# Valid Values:
    Varies
# Default Values:
    None
#
# Parameter: processCenterPassword
#
# Description:
```

```
# Specifies the user password to be used to connect to the Process Center.
# This parameter is valid for stand-alone Process Server profiles. This
# parameter is required if the Process Server is online (connected to a
# Process Center). It is required for a stand-alone process server (standard
     or advanced) profile if the processCenterURL parameter is specified.
#
# Valid Values:
    Varies
# Default Values:
    None
################################################################################
processCenterURL=process_Center_URL
processCenterUserId=process_Center_UserId
processCenterPassword=process_Center_Password
################################################################################
# Parameter: enableAdminSecurity
#
# Description:
# For IBM Business Process Manager omit this parameter. Administrative
      security is always enabled for IBM Business Process Manager profiles.
      You must also specify the parameters -adminUserName and -adminPassword
     along with the values for these parameters.
#
# Valid Values:
    # true
# Default Values:
    true
################################################################################
enableAdminSecurity=true
adminUserName=adminUser_ID
adminPassword=adminPassword
################################################################################
# Parameter: signingCertDN
#
# Description:
# Specifies the distinguished name of the root signing certificate that you
# create when you create the profile. Specify the distinguished name in
     quotation marks. This default personal certificate is located in the
     server keystore file. If you do not specifically create or import a root
     signing certificate, one is created by default. See the
      -signingCertValidityPeriod parameter and the -keyStorePassword.
#
# Valid Values:
    Varies
# Default Values:
    None
#
# Parameter: signingCertValidityPeriod
#
# Description:
# An optional parameter that specifies the amount of time in years that the
# root signing certificate is valid. If you do not specify this parameter
     with the -signingCertDN parameter, the root signing certificate is valid
      for 20 years.
#
# Valid Values:
    Varies
# Default Values:
     None
#
# Parameter: keyStorePassword
#
# Description:
# Specifies the password to use on all keystore files created during profile
     creation. Keystore files are created for the default personal certificate
```

```
# and the root signing certificate.
#
# Valid Values:
# Varies
# Default Values:
    None
################################################################################
#signingCertDN =distinguished_name
#signingCertValidityPeriod =validity period
#keyStorePassword =keyStore_password
################################################################################
# Parameter: defaultPorts
#
# Description:
# Assigns the default or base port values to the profile.d o not use this
# parameter when using the -startingPort or -portsFile parameter.
# During profile creation, the manageprofiles command-line utility uses an
# automatically generated set of recommended ports if you do not specify the
# -startingPort parameter, the -defaultPorts parameter or the -portsFile
# parameter. The recommended port values can be different than the default
     port values based on the availability of the default ports.
#
# Valid Values:
    Varies
# Default Values:
    None
#
# Parameter: startingPort
#
# Description:
# Specifies the starting port number for generating and assigning all ports
     for the profile.
# Port values are assigned sequentially from the -startingPort value,
# omitting those ports that are already in use. The system recognizes and<br># resolves ports that are currently in use and determines the port
     resolves ports that are currently in use and determines the port
# assignments to avoid port conflicts.
# Do not use this parameter with the -defaultPorts or -portsFile parameters.
# During profile creation, the manageprofiles command-line utility uses an
# automatically generated set of recommended ports if you do not specify the
     -startingPort parameter, the -defaultPorts parameter or the -portsFile
     parameter. The recommended port values can be different than the default
     port values based on the availability of the default ports.
#
# Valid Values:
    Varies
# Default Values:
    None
#
# Parameter: portsFile
#
# Description:
# An optional parameter that specifies the path to a file that defines port
     settings for the new profile.
     Do not use this parameter when using the -startingPort or -defaultPorts
     parameter.
# During profile creation, the manageprofiles command-line utility uses an
     automatically generated set of recommended ports if you do not specify the
     -startingPort parameter, the -defaultPorts parameter or the -portsFile
     parameter. The recommended port values can be different than the default
     port values based on the availability of the default ports.
#
# Valid Values:
    Varies
# Default Values:
    None
################################################################################
```
#defaultPorts=default\_ports #startingPort=startingPort #portsFile=file\_path

```
################################################################################
# Parameter: enableService
#
# Description:
# Enables the creation of a Linux service. Valid values include true or
      false. The default value for this parameter is false. When the
# manageprofiles command-line utility is run with the -enableService option
# set to true , the Linux service is created with the profile when the
# command is run by the root user. When a nonroot user runs the
     manageprofiles command-line utility, the profile is created, but the Linux
     service is not. The Linux service is not created because the nonroot user
     does not have sufficient permission to set up the service. An
     INSTCONPARTIALSUCCESS result is displayed at the end of the profile
     creation and the profile creation log
     install_root/logs/manageprofiles/profile_name_create.log contains a
     message indicating the current user does not have sufficient permission to
     set up the Linux service. Use this parameter when creating profiles only.
#
# Valid Values:
    false
    true
# Default Values:
    None
#
# Parameter: serviceUserName
#
# Description:
# Specifies the user ID that is used during the creation of the Linux
     service so that the Linux service will run under this user ID. The Linux
# service runs whenever the user ID is logged on. Not required.
#
# Valid Values:
# Varies
# Default Values:
    None
#
# Parameter: winserviceAccountType
#
# Description:
     The type of the owner account of the Windows service created for the
     profile. Valid values include specifieduser or localsystem. The
     localsystem value runs the Windows service under the local account of the
     user who creates the profile. The default value for this parameter is
     localsystem. Use this parameter when creating profiles only.
#
# Valid Values:
    localsystem
    specifieduser
# Default Values:
# localsystem
#
# Parameter: winserviceUserName
#
# Description:
     Specify your user ID so that the Windows operating system can verify you
     as an ID that is capable of creating a Windows service. Your user ID must
     belong to the Administrator group and have the following advanced user
     rights:
     Act as part of the operating system
# Log on as a service
# The default value for this parameter is the current user name. The value
# for this parameter must not contain spaces or characters that are not
     valid such as the following: *, ?, ", <, >, ,, /, \, and |. The user that
```
```
# you specify must have the proper permissions to create a Windows service.
# You must specify the correct password for the user name that you choose.
#
# Valid Values:
    Varies
# Default Values:
# None
#
# Parameter: winservicePassword
#
# Description:
# Specify the password for the specified user or the local account that is
# to own the Windows service.
#
# Valid Values:
# Varies
# Default Values:
# None
#
# Parameter: winserviceCheck
#
# Description:
# The value can be either true or false. Specify true to create a Windows
     service for the server process that is created within the profile. Specify
# false to not create the Windows service. The default value for this
# parameter is false.
#
# Valid Values:
# false
# true
# Default Values:
# false
#
# Parameter: winserviceStartupType
#
# Description:
# The following values for Windows service startup can be used:
# manual
# automatic
# disabled
     The default value for this parameter is manual.
#
# Valid Values:
    manual
# automatic
# disabled
# Default Values:
    manual
################################################################################
#enableService=true
#serviceUserName=service_user_ID
#winserviceAccountType=localsystem
#winserviceUserName=winservice_user_ID
#winservicePassword=winservice_password
#winserviceCheck=false
#winserviceStartupType=manual
################################################################################
# Parameter: bpmdbDesign
#
# Description:
# Specifies the file that holds the database configuration design for all of
# the IBM Business Process Manager components .
     This parameter replaces the -wbidbDesign that was used in previous
# versions of WebSphere Process Server.
#
# Note: If a bpmdbDesign file parameter is specified, none of the database
```

```
# related properties should be specified.
#
# Valid Values:
# Varies
# Default Values:
# None
################################################################################
#bpmdbDesign=design_file
################################################################################
# Parameter: dbCreateNew
#
# Description:
# Indicates a new database is created or if an existing database is to be
      reused. Valid values are true or false. This value cannot be true for an
# Oracle, SQL Server or a DB2 z/OS database. This value can only be true for
# a DB2 database.
#
# Valid Values:
# false
# Default Values:
# false
################################################################################
dbCreateNew=false
################################################################################
# Parameter: dbType
#
# Description:
# The database type. Set one of the following values for the type of
# database product you are using with IBM Business Process Manager.
#
# Required only for one of the following:
# A stand-alone profile when -bpmdbDesign was not specified.
# An advanced dmgr or managed profiles when -bpmdbDesign was not specified.
#
# Note: Do not use this parameter if you are using -bpmdbDesign.
#
# Valid Values:
# MSSQLSERVER_MICROSOFT
# Default Values:
    MSSQLSERVER_MICROSOFT
#
# Parameter: dbJDBCClasspath
#
# Description:
     The directory path location of JDBC driver files.
#
# Note: Do not use this parameter if you are using -bpmdbDesign.
#
# Valid Values:
    Varies
# Default Values:
    None
################################################################################
dbType=MSSQLSERVER_MICROSOFT
dbJDBCClasspath=${WAS_INSTALL_ROOT}/jdbcdrivers/SQLServer
################################################################################
# Parameter: dbDelayConfig
#
# Description:
# Indicates whether to postpone table creation until after the profile is
# created. Valid values are true or false. The parameter is set to false by
# default. Setting this parameter to true delays the execution of the<br># scripts that create the database tables. No Specify false if you w
     scripts that create the database tables. No. Specify false if you want the
# database to be set up during profile creation.
```

```
#
# Valid Values:
# false
# true
# Default Values:
    false
################################################################################
dbDelayConfig=false
################################################################################
# Parameter: dbName
#
# Description:
# The name of the database. By default, the value is set to orcl for Oracle
# databases and to CMNDB for all other supported databases.
#
# Note: Do not use this parameter if you are using -bpmdbDesign.
#
# Valid Values:
     Varies
# Default Values:
    CMNDB
#
# Parameter: dbUserId
#
# Description:
# The user ID for all database types. Specifies the user ID that has
# privileges to create and drop the databases. The WebSphere data source
# uses this ID to authenticate the database connection.
# Important: The -dbUserId parameter value must be a valid database
# authorization ID. Required if the -bpmdbDesign file is not set.
#
# Note: Do not use this parameter if you are using -bpmdbDesign.
#
# Valid Values:
# Varies
# Default Values:
    None
#
# Parameter: dbPassword
#
# Description:
# The password required for database authentication. Required when the
     -bpmdbDesign file is not set.
#
# Note: Do not use this parameter if you are using -bpmdbDesign.
#
# Valid Values:
   Varies
# Default Values:
# None
                 ################################################################################
dbName=CMNDB
dbUserId=db_userid
dbPassword=db_pswd
################################################################################
# Parameter: procSvrDbName
#
# Description:
# Database name for Process Server database. The value specified for
# -procSvrDbName and -perfDWDbName must be different.
#
     Note: Do not use this parameter if you are using -bpmdbDesign.
#
# Valid Values:
# Varies
```

```
# Default Values:
    None
#
# Parameter: dbProcSvrUserId
#
# Description:
# The Process Server user name. Required for setting up the Process Server.
#
     Note: Do not use this parameter if you are using -bpmdbDesign.
#
# Valid Values:
    Varies
# Default Values:
    None
#
# Parameter: dbProcSvrPassword
#
# Description:
# The Process Server password. Required for setting up the Process Server.
#
# Note: Do not use this parameter if you are using -bpmdbDesign.
#
# Valid Values:
    Varies
# Default Values:
    None
################################################################################
procSvrDbName=procSvr_Db_Name
dbProcSvrUserId=db_ProcSvr_UserId_name
dbProcSvrPassword=db_ProcSvr_Password
################################################################################
# Parameter: perfDWDbName
#
# Description:
# Database name for Performance Data Warehouse. The value specified for
      -perfDWDbName and -procSvrDbName must be different.
#
# Note: Do not use this parameter if you are using -bpmdbDesign.
#
# Parameter: dbPerfDWUserId
#
# Description:
     Performance Data Warehouse user name. Required for setting up the
     Performance Data Warehouse.
#
# Note: Do not use this parameter if you are using -bpmdbDesign.
#
# Parameter: dbPerfDWPassword
#
# Description:
# Performance Data Warehouse password. Required for setting up the
     Performance Data Warehouse.
#
# Note: Do not use this parameter if you are using -bpmdbDesign.
################################################################################
perfDWDbName=perfDW_Db_Name
dbPerfDWUserId=db_PerfDW_UserId
dbPerfDWPassword=db_PerfDW_Password
################################################################################
# Parameter: dbProcSvrMeUserId
#
# Description:
# Process Server Messaging Engine user name. Required for setting up the
# Process Server Messaging Engine. If you enter a user-specified a user name
# and password during profile creation and if you specified ORACLE for
```

```
# dbType, this parameter is required.
#
# Note: Do not use this parameter if you are using -bpmdbDesign.
#
# Valid Values:
# Varies
# Default Values:
     None
#
# Parameter: dbProcSvrMePassword
#
# Description:
# Note: Do not use this parameter if you are using -bpmdbDesign.
#
# Valid Values:
# Varies
# Default Values:
     None
################################################################################
dbProcSvrMeUserId=db_ProcSvr_ME_UserID
dbProcSvrMePassword=db_ProcSvr_Me_Password
################################################################################
# Parameter: dbPerfDWMeUserId
#
# Description:
# Performance Data Warehouse Messaging Engine user name. Required for
      setting up the Performance Data Warehouse Messaging Engine.
#
# Valid Values:
# Varies
# Default Values:
# None
#
# Parameter: dbPerfDWMePassword
#
# Valid Values:
# Varies
# Default Values:
# None<br>###############################
                                       ################################################################################
dbPerfDWMeUserId=db_PerfDW_Me_UserId
dbPerfDWMePassword=db_PerfDW_ME_Password
################################################################################
# Parameter: dbCommonUserId
#
# Description:
# The user id to authenticate with the Common database. For Oracle, the
# default user name is the first three characters of the Oracle database
      service name. For example: If the database service name is ORCL,
# dbCommonUserId is ORCCOMM. Required for all stand-alone IBM Business
# Process Manager profiles and advanced deployment manager (dmgr.*.adv)
# profiles, if the -dbType parameter is set to ORACLE or MICROSOFT SQLSERVER
# and no bpmdbDesign file was specified.
#
# Note: Do not use this parameter if you are using -bpmdbDesign.
#
# Valid Values:
     Varies
# Default Values:
# None
#
# Parameter: dbCommonPassword
#
# Description:
# The password for the user id of the dbCommonUserId parameter. Required for
```

```
# all stand-alone IBM Business Process Manager profiles and advanced
# deployment manager (dmgr.*.adv) profiles, if the -dbType parameter is set
# to ORACLE or MICROSOFT_SQLSERVER and no bpmdbDesign file was specified.
#
# Note: Do not use this parameter if you are using -bpmdbDesign.
#
# Valid Values:
# Varies
# Default Values:
# None
################################################################################
dbCommonUserId=common_db_userid
dbCommonPassword=common_db_pswd
################################################################################
# Parameter: dbAppMeSchemaName
#
# Valid Values:
# Varies
# Default Values:
    None
#
# Parameter: dbAppMeUserId
#
# Description:
# User name for application messaging engine.
#
     Note: Do not use this parameter if you are using -bpmdbDesign.
#
# Valid Values:
# Varies
# Default Values:
# None
#
# Parameter: dbAppMePassword
#
# Description:
# The password for the user id of the dbAppMeUserId parameter.
#
# Note: Do not use this parameter if you are using -bpmdbDesign.
#
# Valid Values:
    Varies
# Default Values:
# None
################################################################################
dbAppMeSchemaName=app_me_chemaName
#dbAppMeUserId=app_me_userID
#dbAppMePassword=app_me_pwd
################################################################################
# Parameter: dbCeiMeSchemaName
#
# Valid Values:
# Varies
# Default Values:
    None
#
# Parameter: dbCeiMeUserId
#
# Description:
# User name for CEI messaging engine.
#
     Note: Do not use this parameter if you are using -bpmdbDesign.
#
# Valid Values:
# Varies
```

```
# Default Values:
# None
#
# Parameter: dbCeiMePassword
#
# Description:
# The password for the user id of the dbCeiMeUserId parameter. If you enter
# a user-specified a user name and password during profile creation and if
     you specified ORACLE for -dbType, this parameter is required.
#
# Note: Do not use this parameter if you are using -bpmdbDesign.
#
# Valid Values:
# Varies
# Default Values:
    None
################################################################################
dbCeiMeSchemaName=cei_me_chemaName
#dbCeiMeUserId=cei_me_userID
#dbCeiMePassword=cei_me_pwd
################################################################################
# Parameter: dbSysMeSchemaName
#
# Valid Values:
# Varies
# Default Values:
    None
#
# Parameter: dbSysMeUserId
#
# Description:
# The default user name for the SCA system bus messaging engine is the first
# three characters of the Oracle database service name. For example: If the
# database service name is ORCL, dbSysMeUserId is ORCSS00.
#
# Note: Do not use this parameter if you are using -bpmdbDesign.
#
# Valid Values:
    Varies
# Default Values:
    None
#
# Parameter: dbSysMePassword
#
# Description:
# The default password for the SCA system bus messaging engine is
# dbPassword.
#
# Note: Do not use this parameter if you are using -bpmdbDesign.
#
# Valid Values:
# Varies
# Default Values:
    None
################################################################################
dbSysMeSchemaName=sys_me_schemaName
#dbSysMeUserId=sys_me_userID
#dbSysMePassword=sys_me_pwd
################################################################################
# Parameter: dbWinAuth
#
# Description:
# An optional parameter that is valid in all default profile templates.
# Specify true to indicate that you are running SQL Server using integrated
# windows authentication.
```

```
#
# Note: Do not use this parameter if you are using -bpmdbDesign.
#
# Valid Values:
    false
# true
# Default Values:
    None
################################################################################
#dbWinAuth=true
################################################################################
# Parameter: environmentName
#
# Description:
# Specifies the name of the environment you are configuring. This parameter
# has no default value, and it must not be empty.
#
# Valid Values:
    Varies
# Default Values:
# None
################################################################################
environmentName=environment name
################################################################################
# Parameter: environmentType
#
# Description:
# Specifies the environment type. The environment type refers to how IBM
# Business Process Manager is used; for example, in a production, stage or
# test environment. Load testing might be done on a test server, while a
     stage environment type might be used as a temporary location to host
     changes before putting those changes into production. You might specify
# Stage as the Environment type if the server you are configuring will be
# accessed and used to review content and new functionality. Valid values
# are as follows:
# Test
# Use Test if the server you are configuring is to be used as a testing
# environment.
# Stage
     Use Stage if the server is to serve as a staging platform to be used as a
     preproduction server.
     Production
# Use Production if the server is to serve in a production capacity.
# The default value is Test.
#
# Valid Values:
    Test
    Production
    Stage
# Default Values:
# Test
################################################################################
environmentType=Test
################################################################################
# Parameter: isDeveloperServer
#
# Description:
     Specifies whether the server is intended for development purposes only.
# This parameter is useful when creating profiles to test applications on a
# non-production server prior to deploying the applications on their
     production application servers. If -isDeveloperServer is set when
# creating an IBM Business Process Manager profile, then a preconfigured VMM
# file repository is installed. This file repository contains a sample
# organization that can be used to test Business Process Choreographer
```

```
# people resolution, ready for you to use as is.
#
# Valid Values:
# false
    true
# Default Values:
# false
################################################################################
#isDeveloperServer=false
################################################################################
# Parameter: webFormConfig
#
# Description:
# Indicates if Business Space is configured to use IBM Forms Server to work
# with Human Task Management widgets. The default value for this parameter
# is false. Indicate true to configure Business Space to use IBM Forms
# Server. Both the webFormConfig and webFormInstallRoot parameters are
# required to configure IBM Forms Server. This parameter is valid for
# stand-alone server profiles only.
# Note: IBM Forms Server configuration using these parameters is only valid
     for local IBM Forms Server installations.
#
# Valid Values:
    false
    # true
# Default Values:
    false
#
# Parameter: webFormHTTP
#
# Description:
# Specifies the location of the IBM Forms Server Translator. The default URL
# for the location is http://localhost:8085/translator. No. This parameter
# is valid only if the -webFormConfig parameter is set to true. It is valid
     for stand-alone server profiles only.
#
# Valid Values:
    Varies
# Default Values:
    None
#
# Parameter: webFormInstallRoot
#
# Description:
# Specifies the full path where IBM Forms Server is installed. For example,
# the IBM Forms Server install root might be
# C:/IBM/IBMFormsServer/4.0/WebFormServer. No. This parameter is valid only
# if the -webFormConfig parameter is set to true. It is valid for
# stand-alone server profiles only.
#
# Valid Values:
# Varies
# Default Values:
    None
################################################################################
#webFormConfig=false
#webFormHTTP=URL
#webFormInstallRoot=Webform_Server_install_root
################################################################################
# Parameter: configureBRM
#
# Description:
# Configures the business process rules manager. The default value is false.
#
# Valid Values:
```

```
# false
# true
# Default Values:
# false
################################################################################
configureBRM=false
################################################################################
# Parameter: configureBPC
#
# Description:
# Determines whether the Business Process Choreographer sample configuration
     is created.
# The following conditions apply:
     Only DB2 databases are supported.
# The default is set to true for DB2.
# It uses its own schema within the common database (CMNDB) and the schema
# name is always BPEDB.
# Business Process Choreographer database parameters set in the Database
     Design Tool and generated to the database design file are ignored by
# Business Process Choreographer at profile creation time.
     See -bpmdbDesign for information about the database design file.
     Note: If these conditions are too restrictive, consider setting
     -configureBPC to false and using other documented methods to configure
     Business Process Choreographer.
#
# Valid Values:
    false
# Default Values:
   false
################################################################################
configureBPC=false
```
*Exemple de fichier de réponses pour un profil autonome Standard Process Server :*

Modifiez ce fichier de réponses, puis utilisez-le pour créer un profil autonome à l'aide de la commande **manageprofiles**.

**Remarque :** Vous pouvez être amené à mettre en commentaire ou à supprimer la mise en commentaire d'informations dans le fichier de réponses pour votre système d'exploitation. Pour plus d'informations, voir les commentaires dans le fichier de réponses.

```
# BEGIN COPYRIGHT
# *************************************************************************
#
# Licensed Materials - Property of IBM
# 5725-C94
# (C) Copyright IBM Corporation 2011, 2012. All Rights Reserved.
# This sample program is provided AS IS and may be used, executed, copied
# and modified without royalty payment by customer (a) for its own
# instruction and study, (b) in order to develop applications designed to
# run with an IBM WebSphere product, either for customer's own internal
# use or for redistribution by customer, as part of such an application,
# in customer's own products.
#
# *************************************************************************
# END COPYRIGHT
################################################################################
# These response file has the applicable parameters for creating a
# Standalone PS Std profile that uses SQLServer.
#
# Depending on your environment, you may need to change the default values.
#
# To create a profile with this response file specify:
#
```

```
# was.install.root/bin/manageprofiles -response PS Std Standalone SQLServer.response
#
# If you use the -response parameter, it must be the only parameter on
# the command-line. If you include any manageprofile parameters
# (in addition to -response) on the command-line, the response file
# is ignored. And default WebSphere Application server profile will be created .
################################################################################
################################################################################
# Parameter: create
#
# Description:
# Creates the profile.
# If you are creating a profile, this parameter is required.
################################################################################
create
################################################################################
# Parameter: templatePath
#
# Description:
     Specifies the directory path to the template files in the installation
     root directory. Within the profileTemplates directory are various
     directories that correspond to different profile types and that vary with
     the type of product installed. The profile directories are the paths that
# you indicate while using the -templatePath option.
# Use absolute paths. This parameter must exist as a directory and point to
     a valid template directory.
#
# When using the -templatePath parameter, specify the fully qualified file
# path for the parameter.
#
# Valid Values:
    Varies
# Default Values:
    None
################################################################################
templatePath=BPM/default.procsvr
################################################################################
# Parameter: profileName
#
# Description:
# Specifies the name of the profile. Use a unique value when creating a
# profile.
# Each profile that shares the same set of product binaries must have a
# unique name. The default profile name is based on the profile type and a
# trailing number, for example:
# profileType ProfileNumberwhere profileType is a value such as ProcSrv,
# Dmgr, or Custom and ProfileNumber is a sequential number that creates a
     unique profile name. The value for this parameter must not contain spaces
# or characters that are not valid such as the following: *, ?, ", <, >, ,,
\# /, \, and |. The profile name that you choose must not be in use. On
# Windows platforms: If the fully qualified path contains spaces, enclose
# the value in quotation marks. The default value is based on the
# install_root directory, the profiles subdirectory, and the name of the
# file. For example, the default for profile creation is:
# WS_WSPROFILE_DEFAULT_PROFILE_HOME/profileNamewhere
# WS_WSPROFILE_DEFAULT_PROFILE_HOME is defined in the wasprofile.properties
     file in the install_root/properties directory. The value for this
     parameter must be a valid path for the target system and must not be
     currently in use. You must have permissions to write to the directory.
#
# Valid Values:
    Varies
# Default Values:
    None
```

```
################################################################################
profileName=ProcSrv01
################################################################################
# Parameter: applyPerfTuningSetting
#
# Description:
     Set a performance tuning level appropriate for the profile you are
# creating.
     This parameter is a WebSphere Application Server parameter.
#
# Valid Values:
# development
    standard
    production
# Default Values:
# None
################################################################################
#applyPerfTuningSetting=standard
################################################################################
# Parameter: cellName
#
# Description:
     Specifies the cell name of the profile. Use a unique cell name for each
# profile.
# The default value for this parameter is based on a combination of the
# short host name, the constant Cell, and a trailing number, for example:
# if (DMgr)
# shortHostNameCellCellNumber
# else
# shortHostNameNodeNodeNumberCell
     where CellNumber is a sequential number starting at 01 and NodeNumber is
     the node number that you used to define the node name.
# The value for this parameter must not contain spaces or any characters
# that are not valid such as the following: *, ?, ", <, >, ,, /, \, and |.
#
# Valid Values:
# Varies
# Default Values:
    Varies
#
# Parameter: nodeName
#
# Description:
     Specifies the node name for the node that is created with the new profile.
     Use a unique value within the cell or on the workstation. Each profile
# that shares the same set of product binaries must have a unique node name.
# This parameter is required for profile creation only with the
# dmgr.esbserverdefault.procsvrdefault.procctrdefault.procsvr.advdefault.
     procctr.advdmgr.procctrmanaged.procctrmanaged.procsvr templates.
# The default value for this parameter is based on the short host name,
# profile type, and a trailing number, for example:
# if (DMgr)
              shortHostNameCellManagerNodeNumber
# else
              shortHostNameNodeNodeNumber
# where NodeNumber is a sequential number starting at 01.
     The value for this parameter must not contain spaces or any characters
     that are not valid such as the following: *, ?, ", <, >, , , /, \setminus, and |.#
# Valid Values:
    Varies
# Default Values:
    Varies
#
# Parameter: serverName
```

```
#
# Description:
# Specifies the name of the server.
################################################################################
cellName=cell_name
nodeName=node_name
serverName=server1
################################################################################
# Parameter: processCenterURL
#
# Description:
# Specifies the URL of the Process Center that the Process Server connects
     to. If this parameter is set, the protocol must be either http or https.
     Note: No corresponding useServerOffline parameter exists to use the server
# offline. To use the server offline, omit the processCenterURL parameter.
#
# Valid Values:
    Varies
# Default Values:
    None
#
# Parameter: processCenterUserId
#
# Description:
# Specifies the user ID to be used to connect to the Process Center. This
# parameter is valid for stand-alone Process Server profiles. This parameter
     is required if the Process Server is online (connected to a Process
# Center). It is required for a stand-alone process server (standard or
# advanced) profile if the processCenterURL parameter is specified.
#
# Valid Values:
   Varies
# Default Values:
# None
#
# Parameter: processCenterPassword
#
# Description:
# Specifies the user password to be used to connect to the Process Center.
     This parameter is valid for stand-alone Process Server profiles. This
     parameter is required if the Process Server is online (connected to a
     Process Center). It is required for a stand-alone process server (standard
     or advanced) profile if the processCenterURL parameter is specified.
#
# Valid Values:
    Varies
# Default Values:
  # None
################################################################################
processCenterURL=process_Center_URL
processCenterUserId=process_Center_UserId
processCenterPassword=process_Center_Password
################################################################################
# Parameter: enableAdminSecurity
#
# Description:
# For IBM Business Process Manager omit this parameter. Administrative
     security is always enabled for IBM Business Process Manager profiles.
# You must also specify the parameters -adminUserName and -adminPassword
# along with the values for these parameters.
#
# Valid Values:
# true
# Default Values:
   true
```

```
################################################################################
enableAdminSecurity=true
adminUserName=adminUser_ID
adminPassword=adminPassword
```

```
################################################################################
# Parameter: signingCertDN
#
# Description:
# Specifies the distinguished name of the root signing certificate that you
      create when you create the profile. Specify the distinguished name in
# quotation marks. This default personal certificate is located in the
     server keystore file. If you do not specifically create or import a root
     signing certificate, one is created by default. See the
     -signingCertValidityPeriod parameter and the -keyStorePassword.
#
# Valid Values:
# Varies
# Default Values:
    None
#
# Parameter: signingCertValidityPeriod
#
# Description:
     An optional parameter that specifies the amount of time in years that the
     root signing certificate is valid. If you do not specify this parameter
     with the -signingCertDN parameter, the root signing certificate is valid
     for 20 years.
#
# Valid Values:
    Varies
# Default Values:
    None
#
# Parameter: keyStorePassword
#
# Description:
      Specifies the password to use on all keystore files created during profile
     creation. Keystore files are created for the default personal certificate
     and the root signing certificate.
#
# Valid Values:
    Varies
# Default Values:
    None
################################################################################
#signingCertDN =distinguished_name
#signingCertValidityPeriod =validity_period
#keyStorePassword =keyStore_password
################################################################################
# Parameter: defaultPorts
#
# Description:
# Assigns the default or base port values to the profile.d o not use this
      parameter when using the -startingPort or -portsFile parameter.
     During profile creation, the manageprofiles command-line utility uses an
     automatically generated set of recommended ports if you do not specify the
     -startingPort parameter, the -defaultPorts parameter or the -portsFile
     parameter. The recommended port values can be different than the default
     port values based on the availability of the default ports.
#
# Valid Values:
    Varies
# Default Values:
# None
#
```

```
# Parameter: startingPort
#
# Description:
# Specifies the starting port number for generating and assigning all ports
     for the profile.
     Port values are assigned sequentially from the -startingPort value,
# omitting those ports that are already in use. The system recognizes and
# resolves ports that are currently in use and determines the port
# assignments to avoid port conflicts.
# Do not use this parameter with the -defaultPorts or -portsFile parameters.
# During profile creation, the manageprofiles command-line utility uses an
# automatically generated set of recommended ports if you do not specify the
# -startingPort parameter, the -defaultPorts parameter or the -portsFile
# parameter. The recommended port values can be different than the default
# port values based on the availability of the default ports.
#
# Valid Values:
# Varies
# Default Values:
# None
#
# Parameter: portsFile
#
# Description:
     An optional parameter that specifies the path to a file that defines port
# settings for the new profile.
# Do not use this parameter when using the -startingPort or -defaultPorts
     parameter.
# During profile creation, the manageprofiles command-line utility uses an
# automatically generated set of recommended ports if you do not specify the
# -startingPort parameter, the -defaultPorts parameter or the -portsFile
# parameter. The recommended port values can be different than the default
     port values based on the availability of the default ports.
#
# Valid Values:
# Varies
# Default Values:
    None
################################################################################
#defaultPorts=default_ports
#startingPort=startingPort
#portsFile=file_path
################################################################################
# Parameter: enableService
#
# Description:
# Enables the creation of a Linux service. Valid values include true or
# false. The default value for this parameter is false. When the
# manageprofiles command-line utility is run with the -enableService option
     set to true, the Linux service is created with the profile when the
# command is run by the root user. When a nonroot user runs the
# manageprofiles command-line utility, the profile is created, but the Linux
# service is not. The Linux service is not created because the nonroot user
# does not have sufficient permission to set up the service. An
     INSTCONPARTIALSUCCESS result is displayed at the end of the profile
# creation and the profile creation log
     install root/logs/manageprofiles/profile name create.log contains a
     message indicating the current user does not have sufficient permission to
     set up the Linux service. Use this parameter when creating profiles only.
#
# Valid Values:
    false
     true
# Default Values:
# None
#
```

```
# Parameter: serviceUserName
#
# Description:
# Specifies the user ID that is used during the creation of the Linux
     service so that the Linux service will run under this user ID. The Linux
     service runs whenever the user ID is logged on. Not required.
#
# Valid Values:
    Varies
# Default Values:
    None
#
# Parameter: winserviceAccountType
#
# Description:
# The type of the owner account of the Windows service created for the
     profile. Valid values include specifieduser or localsystem. The
     localsystem value runs the Windows service under the local account of the
# user who creates the profile. The default value for this parameter is
# localsystem. Use this parameter when creating profiles only.
#
# Valid Values:
    localsystem
    specifieduser
# Default Values:
# localsystem
#
# Parameter: winserviceUserName
#
# Description:
# Specify your user ID so that the Windows operating system can verify you
     as an ID that is capable of creating a Windows service. Your user ID must
     belong to the Administrator group and have the following advanced user
     rights:
# Act as part of the operating system
# Log on as a service
     The default value for this parameter is the current user name. The value
# for this parameter must not contain spaces or characters that are not
     valid such as the following: *, ?, ", <, >, ,, /, \, and |. The user that
     you specify must have the proper permissions to create a Windows service.
     You must specify the correct password for the user name that you choose.
#
# Valid Values:
    Varies
# Default Values:
    None
#
# Parameter: winservicePassword
#
# Description:
     Specify the password for the specified user or the local account that is
# to own the Windows service.
#
# Valid Values:
# Varies
# Default Values:
    None
#
# Parameter: winserviceCheck
#
# Description:
# The value can be either true or false. Specify true to create a Windows
     service for the server process that is created within the profile. Specify
     false to not create the Windows service. The default value for this
# parameter is false.
#
# Valid Values:
```

```
# false
# true
# Default Values:
# false
#
# Parameter: winserviceStartupType
#
# Description:
# The following values for Windows service startup can be used:
# manual
# automatic
# disabled
# The default value for this parameter is manual.
#
# Valid Values:
# manual
# automatic
# disabled
# Default Values:
    manual
################################################################################
#enableService=true
#serviceUserName=service_user_ID
#winserviceAccountType=localsystem
#winserviceUserName=winservice_user_ID
#winservicePassword=winservice_password
#winserviceCheck=false
#winserviceStartupType=manual
################################################################################
# Parameter: bpmdbDesign
#
# Description:
# Specifies the file that holds the database configuration design for all of
# the IBM Business Process Manager components .
     This parameter replaces the -wbidbDesign that was used in previous
# versions of WebSphere Process Server.
#
# Note: If a bpmdbDesign file parameter is specified, none of the database
# related properties should be specified.
#
# Valid Values:
    Varies
# Default Values:
# None
################################################################################
#bpmdbDesign=design_file
################################################################################
# Parameter: dbCreateNew
#
# Description:
# Indicates a new database is created or if an existing database is to be
# reused. Valid values are true or false. This value cannot be true for an
# Oracle, SQL Server or a DB2 z/OS database. This value can only be true for
# a DB2 database.
#
# Valid Values:
   false
# Default Values:
# false
                   ################################################################################
dbCreateNew=false
################################################################################
# Parameter: dbType
#
```

```
# Description:
# The database type. Set one of the following values for the type of
# database product you are using with IBM Business Process Manager.
#
# Required only for one of the following:
     A stand-alone profile when -bpmdbDesign was not specified.
     An advanced dmgr or managed profiles when -bpmdbDesign was not specified.
#
     Note: Do not use this parameter if you are using -bpmdbDesign.
#
# Valid Values:
# MSSQLSERVER_MICROSOFT
# Default Values:
# MSSQLSERVER_MICROSOFT
#
# Parameter: dbJDBCClasspath
#
# Description:
     The directory path location of JDBC driver files.
#
     Note: Do not use this parameter if you are using -bpmdbDesign.
#
# Valid Values:
    Varies
# Default Values:
    None
################################################################################
dbType=MSSQLSERVER_MICROSOFT
dbJDBCClasspath=${WAS_INSTALL_ROOT}/jdbcdrivers/SQLServer
################################################################################
# Parameter: dbDelayConfig
#
# Description:
# Indicates whether to postpone table creation until after the profile is
     created. Valid values are true or false. The parameter is set to false by
     default. Setting this parameter to true delays the execution of the
# scripts that create the database tables. No. Specify false if you want the
     database to be set up during profile creation.
#
# Valid Values:
    false
    true
# Default Values:
# false
################################################################################
dbDelayConfig=false
################################################################################
# Parameter: dbName
#
# Description:
# The name of the database. By default, the value is set to orcl for Oracle
# databases and to CMNDB for all other supported databases.
#
# Note: Do not use this parameter if you are using -bpmdbDesign.
#
# Valid Values:
    Varies
# Default Values:
     CMNDB
#
# Parameter: dbUserId
#
# Description:
# The user ID for all database types. Specifies the user ID that has
# privileges to create and drop the databases. The WebSphere data source
```

```
# uses this ID to authenticate the database connection.
# Important: The -dbUserId parameter value must be a valid database
# authorization ID. Required if the -bpmdbDesign file is not set.
#
# Note: Do not use this parameter if you are using -bpmdbDesign.
#
# Valid Values:
# Varies
# Default Values:
    None
#
# Parameter: dbPassword
#
# Description:
# The password required for database authentication. Required when the
# -bpmdbDesign file is not set.
#
     Note: Do not use this parameter if you are using -bpmdbDesign.
#
# Valid Values:
    Varies
# Default Values:
    None
################################################################################
dbName=CMNDB
dbUserId=db_userid
dbPassword=db_pswd
################################################################################
# Parameter: procSvrDbName
#
# Description:
# Database name for Process Server database. The value specified for
# -procSvrDbName and -perfDWDbName must be different.
#
# Note: Do not use this parameter if you are using -bpmdbDesign.
#
# Valid Values:
    Varies
# Default Values:
    None
#
# Parameter: dbProcSvrUserId
#
# Description:
# The Process Server user name. Required for setting up the Process Server.
#
# Note: Do not use this parameter if you are using -bpmdbDesign.
#
# Valid Values:
    Varies
# Default Values:
# None
#
# Parameter: dbProcSvrPassword
#
# Description:
# The Process Server password. Required for setting up the Process Server.
#
     Note: Do not use this parameter if you are using -bpmdbDesign.
#
# Valid Values:
    Varies
# Default Values:
    None
################################################################################
procSvrDbName=procSvr_Db_Name
```

```
dbProcSvrUserId=db_ProcSvr_UserId_name
dbProcSvrPassword=db_ProcSvr_Password
################################################################################
# Parameter: perfDWDbName
#
# Description:
     Database name for Performance Data Warehouse. The value specified for
      -perfDWDbName and -procSvrDbName must be different.
#
     Note: Do not use this parameter if you are using -bpmdbDesign.
#
# Parameter: dbPerfDWUserId
```

```
#
# Description:
```

```
Performance Data Warehouse user name. Required for setting up the
Performance Data Warehouse.
```

```
# Note: Do not use this parameter if you are using -bpmdbDesign.
```

```
#
# Parameter: dbPerfDWPassword
```
#

#

```
#
# Description:
     Performance Data Warehouse password. Required for setting up the
```

```
Performance Data Warehouse.
```

```
Note: Do not use this parameter if you are using -bpmdbDesign.
################################################################################
perfDWDbName=perfDW_Db_Name
dbPerfDWUserId=db_PerfDW_UserId
```

```
dbPerfDWPassword=db_PerfDW_Password
```

```
################################################################################
# Parameter: dbProcSvrMeUserId
#
# Description:
# Process Server Messaging Engine user name. Required for setting up the
# Process Server Messaging Engine. If you enter a user-specified a user name
     and password during profile creation and if you specified ORACLE for
     dbType, this parameter is required.
#
     Note: Do not use this parameter if you are using -bpmdbDesign.
#
# Valid Values:
    Varies
# Default Values:
# None
#
# Parameter: dbProcSvrMePassword
#
# Description:
# Note: Do not use this parameter if you are using -bpmdbDesign.
#
# Valid Values:
    Varies
# Default Values:
    None
################################################################################
dbProcSvrMeUserId=db_ProcSvr_ME_UserID
dbProcSvrMePassword=db_ProcSvr_Me_Password
################################################################################
# Parameter: dbPerfDWMeUserId
#
# Description:
# Performance Data Warehouse Messaging Engine user name. Required for
# setting up the Performance Data Warehouse Messaging Engine.
```

```
#
# Valid Values:
# Varies
# Default Values:
    None
#
# Parameter: dbPerfDWMePassword
#
# Valid Values:
# Varies
# Default Values:
    None
################################################################################
dbPerfDWMeUserId=db_PerfDW_Me_UserId
dbPerfDWMePassword=db_PerfDW_ME_Password
################################################################################
# Parameter: dbCommonUserId
#
# Description:
# The user id to authenticate with the Common database. For Oracle, the
# default user name is the first three characters of the Oracle database
     service name. For example: If the database service name is ORCL,
     dbCommonUserId is ORCCOMM. Required for all stand-alone IBM Business
# Process Manager profiles and advanced deployment manager (dmgr.*.adv)
# profiles, if the -dbType parameter is set to ORACLE or MICROSOFT SQLSERVER
# and no bpmdbDesign file was specified.
#
# Note: Do not use this parameter if you are using -bpmdbDesign.
#
# Valid Values:
# Varies
# Default Values:
# None
#
# Parameter: dbCommonPassword
#
# Description:
# The password for the user id of the dbCommonUserId parameter. Required for
# all stand-alone IBM Business Process Manager profiles and advanced
     deployment manager (dmgr.*.adv) profiles, if the -dbType parameter is set
     to ORACLE or MICROSOFT SQLSERVER and no bpmdbDesign file was specified.
#
     Note: Do not use this parameter if you are using -bpmdbDesign.
#
# Valid Values:
    Varies
# Default Values:
# None
################################################################################
dbCommonUserId=common_db_userid
dbCommonPassword=common_db_pswd
################################################################################
# Parameter: dbWinAuth
#
# Description:
# An optional parameter that is valid in all default profile templates.
     Specify true to indicate that you are running SQL Server using integrated
     windows authentication.
#
     Note: Do not use this parameter if you are using -bpmdbDesign.
#
# Valid Values:
# false
# true
# Default Values:
```
None ################################################################################ #dbWinAuth=true ################################################################################ # Parameter: environmentName # # Description: # Specifies the name of the environment you are configuring. This parameter has no default value, and it must not be empty. # # Valid Values: Varies # Default Values: None ################################################################################ environmentName=environment\_name ################################################################################ # Parameter: environmentType # # Description: Specifies the environment type. The environment type refers to how IBM Business Process Manager is used; for example, in a production, stage or test environment. Load testing might be done on a test server, while a # stage environment type might be used as a temporary location to host # changes before putting those changes into production. You might specify # Stage as the Environment type if the server you are configuring will be # accessed and used to review content and new functionality. Valid values # are as follows: # Test # Use Test if the server you are configuring is to be used as a testing environment. # Stage # Use Stage if the server is to serve as a staging platform to be used as a preproduction server. # Production # Use Production if the server is to serve in a production capacity. # The default value is Test. # # Valid Values: Test. Production # Stage # Default Values: Test ################################################################################ environmentType=Test ################################################################################ # Parameter: isDeveloperServer # # Description: # Specifies whether the server is intended for development purposes only. # This parameter is useful when creating profiles to test applications on a # non-production server prior to deploying the applications on their # production application servers. If -isDeveloperServer is set when creating an IBM Business Process Manager profile, then a preconfigured VMM file repository is installed. This file repository contains a sample organization that can be used to test Business Process Choreographer people resolution, ready for you to use as is. # # Valid Values: # false # true

**2354** Installation

#### # Default Values: false ################################################################################ #isDeveloperServer=false

*Extension de profils autonomes pour Process Center avec un serveur de base de données SQL Server à l'aide de l'outil de gestion de profil :*

Si vous disposez d'un profil autonome WebSphere Application Server V8.0 existant, vous pouvez configurer un profil autonome pour Process Center à l'aide de l'outil de gestion de profil sur les architectures 32 bits. Pour les architectures 64 bits sous Solaris, servez-vous de l'utilitaire de ligne de commande **manageprofiles**.

Veillez à arrêter tout serveur associé au profil que vous envisagez d'augmenter.

Si vous souhaitez configurer les bases de données requises lors de la création du profil, assurez-vous que votre serveur de base de données est installé et en cours d'exécution.

Lorsque vous utilisez l'outil de gestion des profils avec l'interface graphique Motif sur le système d'exploitation Solaris, la taille par défaut de l'outil de gestion de profil risque d'être trop petite pour visualiser tous les messages et boutons. Pour remédier à cela, ajoutez les lignes suivantes au fichier *racine\_installation*/.Xdefaults :

```
Eclipse*spacing:0
Eclipse*fontList:-misc-fixed-medium-r-normal-*-10-100-75-75-c-60-iso8859-1
```
Une fois ces lignes ajoutées, exécutez la commande suivante avant de démarrer l'outil de gestion des profils :

xrdb -load user\_home/.Xdefaults

La langue de l'outil de gestion de profil est déterminée par la langue par défaut du système. Si la langue par défaut ne correspond pas à l'une des langues prises en charge, la langue utilisée est l'anglais. Vous pouvez changer de langue par défaut en démarrant l'outil de gestion de profil depuis la ligne de commande, puis en utilisant le paramètre **java user.language** pour remplacer la langue par défaut. Entrez la commande suivante :

*racine\_installation*/java/bin/java -Duser.language=*environnement\_local racine\_installation*

Par exemple, pour démarrer l'outil de gestion de profil en langue allemande, entrez la commande suivante :

*racine\_installation*/java/bin/java -Duser.language=de *racine\_installation*/bin/ProfileManagement/startup.jar

Une fois que vous avez démarré l'outil de gestion de profil, vous devez décider si vous souhaitez choisir l'option **standard** ou **avancée** pour la création de profil. Utilisez l'option avancée pour :

- v Spécifier un fichier de conception de base de données à utiliser pour la configuration de la base de données.
- v Affecter des valeurs personnalisées aux ports, à l'emplacement du profil et aux noms du profil, du noeud, de l'hôte et de la cellule (le cas échéant).
- v Créer une définition de serveur Web.
- v Créer un service système pour exécuter le serveur, si votre système d'exploitation et les privilèges associés à votre compte utilisateur vous permettent de créer des services.
- v Vous pouvez configurer IBM Forms Server pour qu'il fonctionne avec les widgets Gestion des tâches manuelles dans Business Space.
- Configurer Business Process Rules Manager.
- 1. Utilisez l'une des méthodes suivantes pour lancer l'outil de gestion de profil :
	- v Lancez l'outil à partir de la console Premiers pas.
- v Exécutez la commande *racine\_installation***/bin/ProfileManagement/pmt.sh**.
- 2. Arrêtez tout serveur associé au profil que vous envisagez d'augmenter.
- 3. Dans la page Bienvenue , cliquez sur **Lancer l'outil de gestion des profils** ou sélectionnez l'onglet **Outil de gestion des profils**.
- 4. Dans l'onglet **Profils**, sélectionnez le profil que vous souhaitez étendre et cliquez sur **Etendre**. Si vous étendez un profil WebSphere Application Server, il doit être issu de la version de IBM Business Process Manager sur laquelleWebSphere Application Server est installé. Le bouton d'**extension** ne peut être sélectionné que si un profil peut être étendu. La page de sélection d'extension s'ouvre dans une autre fenêtre.
- 5. Dans la page de sélection d'extension, sélectionnez le type d'extension à appliquer au profil. Ensuite, cliquez sur **Suivant**.
- 6. Dans la page d'options d'extension du profil, choisissez d'effectuer une extension **standard** ou **avancée**, puis cliquez sur **Suivant**.

L'option **standard** permet d'étendre un profil avec les paramètres de configuration par défaut. L'option **avancée** permet d'indiquer vos propres valeurs de configuration pour l'extension de profil.

**Restriction :** L'outil de gestion de profil affiche un message d'avertissement si l'une des situations

- suivantes se produit : v Le profil que vous avez choisi d'étendre a un serveur en cours d'exécution. Vous ne pouvez pas étendre le profil tant que vous n'avez pas arrêté le serveur ou cliqué sur **Précédent** et choisi un autre profil sans serveur en cours d'exécution.
- v Le profil que vous avez choisi d'étendre a été fédéré. Or, vous ne pouvez pas étendre un profil fédéré. Vous devez cliquer sur **Précédent** et choisir un autre profil non fédéré.
- v Le profil que vous avez choisi d'étendre a été étendu avec le produit sélectionné. Vous devez cliquer sur **Précédent** et choisir un autre profil à étendre.
- 7. Obligatoire : Dans la page de sécurité administrative, entrez des valeurs dans les zones de **nom d'utilisateur**, de **mot de passe** et de **confirmation de mot de passe**. Le mot de passe spécifié pour l'administrateur lors de l'installation sera utilisé pour tous les utilisateurs internes, y compris tw\_admin et tw\_user. Etant donné que tous les profils IBM Business Process Manager doivent avoir la sécurité d'administration activée, le bouton **Suivant** est activé uniquement une fois que vous avez entré ces valeurs.

Cliquez sur **Suivant**. Si vous avez sélectionné Création d'un profil **standard**, passez à l['étape de](#page-2364-0) [configuration de la base de données - partie 1.](#page-2364-0)

- 8. Advanced: Configuration des bases de données à l'aide d'un fichier de conception.
	- a. Sélectionnez l'option d'**utilisation d'un fichier de conception**.
	- b. Cliquez sur **Parcourir**.
	- c. Vous devez indiquer le chemin qualifié complet d'accès au fichier de conception.
	- d. Pour exécuter les scripts de base de données automatiquement (dans le cadre du processus de création de profil), sélectionnez l'option d'**exécution des scripts de base de données pour créer les tables de base de données**. Si cette option n'est pas sélectionnée, vous ou l'administrateur de la base de données devez exécuter les scripts manuellement après la création du profil. Vous devez également charger la base de données à l'aide des informations système ; pour cela, exécutez la commande **bootstrapProcessServerData**.

**Important :** Si vous sélectionnez l'option d'**exécution des scripts de base de données pour créer les tables de base de données**, vérifiez que l'option d'**utilisation d'une base de données locale ou distante existante** n'est *pas* sélectionnée. Si les deux options sont sélectionnées, des erreurs se produisent.

e. Cliquez ensuite sur **Suivant**. Si vous choisissez de spécifier un fichier de conception, les panneaux de configuration de la base de données de l'outil de gestion de profil sont ignorés. L'emplacement du fichier de conception est transmis à la ligne de commande pour terminer la configuration de la base de données.

Passez à l['étape de configuration de Business Space](#page-2366-0)

- <span id="page-2364-0"></span>9. Dans la page de configuration de la base de données - Partie 1, spécifiez les informations relatives à la base de données.
	- a. Dans la liste de **sélection d'un produit de base de données**, sélectionnez **Microsoft SQL Server**.
	- b. Facultatif : Si vous souhaitez modifier les valeurs par défaut, entrez de nouveaux noms pour les bases de données concernées. Les noms de bases de données doivent être uniques.
	- c. Pour exécuter les scripts de base de données automatiquement (dans le cadre du processus de création de profil), sélectionnez l'option d'**exécution des scripts de base de données pour initialiser la base de données**. Si cette option n'est pas sélectionnée, vous ou l'administrateur de la base de données devez exécuter les scripts manuellement après la création du profil. Vous devez également charger la base de données à l'aide des informations système ; pour cela, exécutez la commande **bootstrapProcessServerData**.
	- d. Cliquez ensuite sur **Suivant**.
- 10. Dans la page Configuration de la base de données Partie 2, terminez la configuration de la base de données. Ensuite, cliquez sur **Suivant** pour accéder à la page Configuration de la base de données - Partie 3. Renseignez les zones suivantes.

| Zone                                                               | Action requise                                                                                          |  |
|--------------------------------------------------------------------|----------------------------------------------------------------------------------------------------|--|
| Ne sélectionnez pas l'option Appliquer l'authentification Windows. |                                                                                                    |  |
| Base de données commune                                            | Pour la base de données commune, entrez des valeurs<br>pour les paramètres suivants :                   |  |
|                                                                    | • Nom d'utilisateur                                                                                     |  |
|                                                                    | Entrez le nom d'utilisateur de la base de données<br>commune.                                           |  |
|                                                                    | • Mot de passe                                                                                          |  |
|                                                                    | Entrez un mot de passe utilisé pour l'authentification<br>dans la base de données commune.              |  |
|                                                                    | • Confirmer le mot de passe                                                                             |  |
|                                                                    | Confirmez le mot de passe utilisé pour<br>l'authentification dans la base de données commune.           |  |
| Base de données Process Server                                     | Pour la base de données Process Server, entrez des<br>valeurs pour les paramètres suivants :            |  |
|                                                                    | • Nom d'utilisateur                                                                                     |  |
|                                                                    | Entrez le nom d'utilisateur de la base de données de<br>Process Server.                                 |  |
|                                                                    | • Mot de passe                                                                                          |  |
|                                                                    | Entrez le mot de passe utilisé pour l'authentification<br>dans la base de données Process Server.       |  |
|                                                                    | • Confirmer le mot de passe                                                                             |  |
|                                                                    | Confirmez le mot de passe utilisé pour<br>l'authentification dans la base de données Process<br>Server. |  |

*Tableau 159. Zones obligatoires pour la configuration de la base de données pour Microsoft SQL Server - Partie 2*

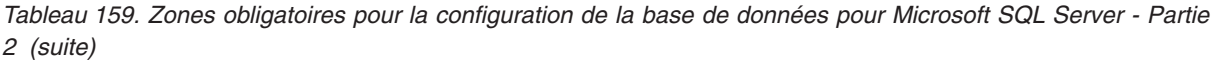

| Zone                                                                  | Action requise                                                                                                    |  |
|-----------------------------------------------------------------------|----------------------------------------------------------------------------------------------------|--|
| Base de données Performance Data Warehouse                            | Pour la base de données Performance Data Warehouse,<br>entrez des valeurs pour les paramètres suivants :                                                                                            |  |
|                                                                       | Nom d'utilisateur                                                                                                    |  |
|                                                                       | Entrez le nom d'utilisateur de la base de données<br>Performance Data Warehouse.                                                                                                    |  |
|                                                                       | • Mot de passe                                                                                                    |  |
|                                                                       | Entrez un mot de passe, utilisé pour l'authentification<br>dans la base de données Performance Data Warehouse.                                                                                      |  |
|                                                                       | • Confirmer le mot de passe                                                                                                    |  |
|                                                                       | Confirmez le mot de passe utilisé pour<br>l'authentification dans la base de données Performance<br>Data Warehouse.                                                                                 |  |
| Nom d'hôte du serveur de base de données (adresse IP,<br>par exemple) | Acceptez la valeur par défaut localhost ou entrez le nom<br>d'hôte du serveur de base de données.                                                                                                   |  |
| Port serveur                                                          | Acceptez la valeur par défaut 1433 ou entrez le numéro<br>de port du serveur.                                                                                                    |  |
| Emplacement des fichiers de chemin de classes du<br>pilote JDBC       | Les fichiers de chemin de classes du pilote JDBC<br>(sqljdbc4.jar) sont inclus dans le produit et se trouvent<br>dans le répertoire suivant : \${RACINE INSTALLATION WAS}\<br>jdbcdrivers\SQLServer |  |

*Tableau 160. Zones obligatoires pour la configuration de la base de données pour Microsoft SQL Server - Partie 3*

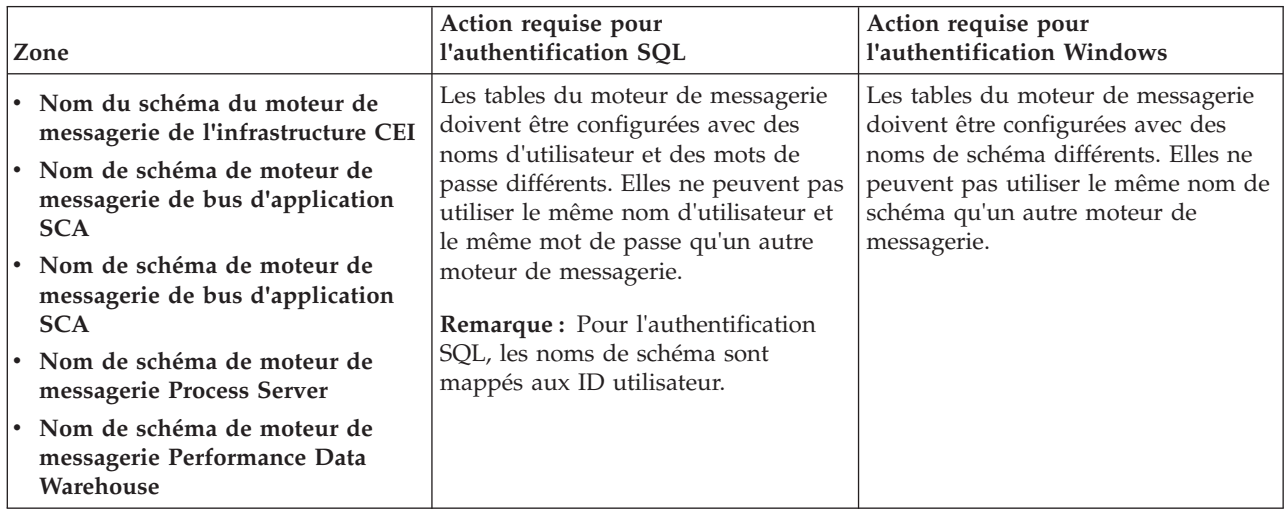

Si vous prévoyez d'utiliser Microsoft SQL Server 2005 ou Microsoft SQL Server 2008 avec un profil autonome, et que vous placez les tables du moteur de messagerie dans la base de données commune, vous devez créer les schémas suivants dans la base de données **CMNDB** en tant que propriétaire **dbo**, à l'aide de SQL Server Studio. Ces schémas sont indispensables aux moteurs de messagerie SIBus.

**Important :** Vous devez configurer ces schémas avant le démarrage du serveur et du moteur de messagerie (recommandé) ou durant le lancement du moteur de messagerie. Notez qu'il s'agit des valeurs par défaut si l'authentification Windows est sélectionnée. Vous pouvez spécifier d'autres valeurs. Pour l'authentification SQL, ces valeurs correspondent aux ID utilisateur spécifiés.

v MEDSS00 (Moteur de messagerie de bus système SCA (Service Component Architecture))

- v MEDSA00 (Moteur de messagerie de bus d'application SCA (Service Component Architecture))
- v MEDCM00 (Moteur de messagerie de bus d'infrastructure d'événement commune)
- MEDPS00 (Moteur de messagerie Process Server)
- MEDPE00 (Moteur de messagerie Performance Data Warehouse)

Pour les configurations autonomes uniquement : lorsque vous configurez Process Server, les tables du moteur de messagerie Process Server sont créées dans la base de données Process Server. Lorsque vous configurez la base de données Performance Data Warehouse, les tables du moteur de messagerie Performance Data Warehouse sont créées dans la base de données Performance Data Warehouse. Les tables du moteur de messagerie du système SCA (Service Component Architecture), de l'application SCA et de l'infrastructure d'événement commune (CEI) sont toutes créées dans la base de données commune.

Pour les configurations autonomes uniquement, il convient de prendre en compte un certain nombre de considérations supplémentaires concernant les utilisateurs et les schémas.

- v Authentification SQL : Les tables du moteur de messagerie du système SCA (Service Component Architecture), de l'application SCA et de l'infrastructure d'événement commune (CEI) doivent être configurées avec des noms d'utilisateur et des mots de passe différents. Elles ne peuvent pas utiliser le même nom d'utilisateur et le même mot de passe qu'un autre moteur de messagerie.
- v Authentification Windows : Avec l'authentification Windows, le nom d'utilisateur et le mot de passe sont toujours les mêmes ; par conséquent, tous les moteurs de messagerie doivent disposer de schémas personnalisés définis, afin que les tables puissent être créées avec un schéma différent pour chaque moteur de messagerie. Lorsque les moteurs de messagerie sont configurés, les schémas sont automatiquement créés à l'aide de l'utilisateur Windows. Si l'utilisateur Windows ne dispose pas des privilèges permettant de créer les schémas, ceux-ci doivent être créés avant la configuration du produit.
- <span id="page-2366-0"></span>11. Advanced : Sur la page Configuration de Business Space, si vous souhaitez configurer IBM Forms Server pour utiliser les widgets Human Task Management dans Business Space, sélectionnez **Configurer IBM Forms Server** et entrez l'adresse HTTP de la racine d'installation d'IBM Forms Server Translator et d'IBM Forms Server. Ensuite, cliquez sur **Suivant**.
- 12. Advanced: choisissez si vous souhaitez configurer Business Process Rules Manager pour l'installation et cliquez sur **Suivant**. Business Rules Manager est une application Web qui personnalise les modèles de règles métier en fonction des besoins de votre application métier.
- 13. Dans la page Récapitulatif du profil, examinez les informations affichées. Cliquez sur **Créer** pour créer le profil ou sur **Précédent** pour modifier les caractéristiques du profil.
- 14. Dans la page Profil complet, examinez les informations affichées. Pour accéder à la console Premiers pas, vérifiez que l'option **Lancer la console Premiers pas** est sélectionnée et cliquez sur **Terminer**.

Vous avez étendu un profilWebSphere Application Server V8.0 avec un profil IBM Business Process Manager.

- v Si vous n'avez pas exécuté les scripts de base de données lors de la création du profil, vous devez les exécuter afin de créer les bases de données et de charger la base de données Process Server avec les informations système, à l'aide de la commande **bootstrapProcessServerData**.
- v Vous pouvez également configurer Business Process Choreographer (facultatif).
- v Accédez à la console Premiers pas et démarrez le serveur pour le profil autonome que vous avez créé.

# **Tâches associées**:

[Chargement de la base de données avec les informations système dans un environnement autonome](#page-2377-0) Si vous avez créé un profil autonome et retardé la création des tables de base de données, vous devez exécuter la commande **bootstrapProcessServerData** avant d'essayer de démarrer ou d'utiliser Process Server ou Process Center.

*Extension de profils autonomes pour Process Server avec un serveur de base de données SQL Server à l'aide de l'outil de gestion de profil :*

Si vous disposez d'un profil autonome WebSphere Application Server V8.0 existant, vous pouvez configurer un profil autonome pour Process Server à l'aide de l'outil de gestion de profil sur les architectures 32 bits. Pour les architectures 64 bits sous Solaris, servez-vous de l'utilitaire de ligne de commande **manageprofiles**.

Veillez à arrêter tout serveur associé au profil que vous envisagez d'augmenter.

Si vous souhaitez configurer les bases de données requises lors de la création du profil, assurez-vous que votre serveur de base de données est installé et en cours d'exécution.

Lorsque vous utilisez l'outil de gestion des profils avec l'interface graphique Motif sur le système d'exploitation Solaris, la taille par défaut de l'outil de gestion de profil risque d'être trop petite pour visualiser tous les messages et boutons. Pour remédier à cela, ajoutez les lignes suivantes au fichier *racine\_installation*/.Xdefaults :

```
Eclipse*spacing:0
Eclipse*fontList:-misc-fixed-medium-r-normal-*-10-100-75-75-c-60-iso8859-1
```
Une fois ces lignes ajoutées, exécutez la commande suivante avant de démarrer l'outil de gestion des profils :

```
xrdb -load user_home/.Xdefaults
```
La langue de l'outil de gestion de profil est déterminée par la langue par défaut du système. Si la langue par défaut ne correspond pas à l'une des langues prises en charge, la langue utilisée est l'anglais. Vous pouvez changer de langue par défaut en démarrant l'outil de gestion de profil depuis la ligne de commande, puis en utilisant le paramètre **java user.language** pour remplacer la langue par défaut. Entrez la commande suivante :

*racine\_installation*/java/bin/java -Duser.language=*environnement\_local racine\_installation*

Par exemple, pour démarrer l'outil de gestion de profil en langue allemande, entrez la commande suivante :

*racine\_installation*/java/bin/java -Duser.language=de *racine\_installation*/bin/ProfileManagement/startup.jar

Une fois que vous avez démarré l'outil de gestion de profil, vous devez décider si vous souhaitez choisir l'option **standard** ou **avancée** pour la création de profil. Utilisez l'option avancée pour :

- v Spécifier un fichier de conception de base de données à utiliser pour la configuration de la base de données.
- v Affecter des valeurs personnalisées aux ports, à l'emplacement du profil et aux noms du profil, du noeud, de l'hôte et de la cellule (le cas échéant).
- v Créer une définition de serveur Web.
- v Créer un service système pour exécuter le serveur, si votre système d'exploitation et les privilèges associés à votre compte utilisateur vous permettent de créer des services.
- v Vous pouvez configurer IBM Forms Server pour qu'il fonctionne avec les widgets Gestion des tâches manuelles dans Business Space.
- v Configurer Business Process Rules Manager.
- 1. Utilisez l'une des méthodes suivantes pour lancer l'outil de gestion de profil :
	- Lancez l'outil à partir de la console Premiers pas.
	- v Exécutez la commande *racine\_installation***/bin/ProfileManagement/pmt.sh**.
- 2. Arrêtez tout serveur associé au profil que vous envisagez d'augmenter.
- 3. Dans la page Bienvenue , cliquez sur **Lancer l'outil de gestion des profils** ou sélectionnez l'onglet **Outil de gestion des profils**.
- 4. Dans l'onglet **Profils**, sélectionnez le profil que vous souhaitez étendre et cliquez sur **Etendre**. Si vous étendez un profil WebSphere Application Server, il doit être issu de la version de IBM Business Process Manager sur laquelleWebSphere Application Server est installé. Le bouton d'**extension** ne peut être sélectionné que si un profil peut être étendu. La page de sélection d'extension s'ouvre dans une autre fenêtre.
- 5. Dans la page de sélection d'extension, sélectionnez le type d'extension à appliquer au profil. Ensuite, cliquez sur **Suivant**.
- 6. Dans la page d'options d'extension du profil, choisissez d'effectuer une extension **standard** ou **avancée**, puis cliquez sur **Suivant**.

L'option **standard** permet d'étendre un profil avec les paramètres de configuration par défaut.

L'option **avancée** permet d'indiquer vos propres valeurs de configuration pour l'extension de profil.

**Restriction :** L'outil de gestion de profil affiche un message d'avertissement si l'une des situations suivantes se produit :

- v Le profil que vous avez choisi d'étendre a un serveur en cours d'exécution. Vous ne pouvez pas étendre le profil tant que vous n'avez pas arrêté le serveur ou cliqué sur **Précédent** et choisi un autre profil sans serveur en cours d'exécution.
- v Le profil que vous avez choisi d'étendre a été fédéré. Or, vous ne pouvez pas étendre un profil fédéré. Vous devez cliquer sur **Précédent** et choisir un autre profil non fédéré.
- v Le profil que vous avez choisi d'étendre a été étendu avec le produit sélectionné. Vous devez cliquer sur **Précédent** et choisir un autre profil à étendre.
- 7. Obligatoire : Dans la page de sécurité administrative, entrez des valeurs dans les zones de **nom d'utilisateur**, de **mot de passe** et de **confirmation de mot de passe**. Cliquez ensuite sur **Suivant**. Etant donné que tous les profils IBM Business Process Manager doivent avoir la sécurité d'administration activée, le bouton **Suivant** est activé uniquement une fois que vous avez entré ces valeurs.
- 8. Dans la page Process Server, définissez les paramètres suivants :
	- v **Nom de l'environnement** : Le nom de l'environnement est utilisé pour se connecter à partir d'un Process Center pour ce serveurProcess Server.
	- v **Type d'environnement** : choisissez la façon dont le serveurProcess Server sera utilisé :
		- Sélectionnez **Production** si le serveur doit être utilisé en environnement de production.
		- Sélectionnez **Etape** si le serveur doit tenir lieu d'emplacement temporaire pour héberger des modifications avant de les mettre en production.
		- Sélectionnez **Test** si le serveur doit être utilisé en tant qu'environnement de test (pour un test de chargement, par exemple).

**Restriction :** Ne mélangez pas les serveurs de production et de test dans la même cellule. Sélectionnez **Utiliser ce serveur hors ligne** si vous n'avez pas sélectionné **Production** comme type d'environnement ou si ce serveur Process Server ne doit pas être connecté à Process Center. Toutefois, la méthode de déploiement des applications de processus sur un serveur Process Server hors ligne diffère de la méthode de déploiement des applications de processus sur un serveur Process Server en ligne.

Si vous n'avez pas sélectionné **Utiliser ce serveur hors ligne**, indiquez les informations suivantes pour l'instance Process Center à laquelle ce serveur est connecté :

- v **Protocole**: Sélectionnez soit **http://**, soit **https://** comme protocole de connexion à Process Center.
- v **Nom d'hôte** : Entrez le nom d'hôte ou d'hôte virtuel que ce serveur Process Server utilisera pour communiquer avec Process Center. Entrez un nom d'hôte qualifié complet. Au sein d'un environnement avec équilibrage de charge ou proxy entre les services Process Server et les services Process Center, veillez à ce que l'élément désigné ici corresponde à l'URL d'accès à Process Center.
- v **Port** : Entrez le numéro de port de Process Center. Au sein d'un environnement avec équilibrage de charge ou proxy entre les services Process Server et les services Process Center, veillez à ce que l'élément désigné ici corresponde à l'URL d'accès à Process Center.
- v **Nom d'utilisateur**: Entrez le nom d'utilisateur d'un utilisateur Process Center. Process Server se connectera à Process Center en utilisant ce nom d'utilisateur.
- v **Mot de passe**: Entrez le mot de passe de l'utilisateurProcess Center.

Vous pouvez cliquer sur **Tester la connexion** pour vérifier la connexion établie avec Process Center. Si vous avez sélectionné Création d'un profil **standard**, passez à l['étape de configuration de la base](#page-2369-0) [de données - partie 1.](#page-2369-0)

- 9. Advanced: Configuration des bases de données à l'aide d'un fichier de conception.
	- a. Sélectionnez l'option d'**utilisation d'un fichier de conception**.
	- b. Cliquez sur **Parcourir**.
	- c. Vous devez indiquer le chemin qualifié complet d'accès au fichier de conception.
	- d. Pour exécuter les scripts de base de données automatiquement (dans le cadre du processus de création de profil), sélectionnez l'option d'**exécution des scripts de base de données pour créer les tables de base de données**. Si cette option n'est pas sélectionnée, vous ou l'administrateur de la base de données devez exécuter les scripts manuellement après la création du profil. Vous devez également charger la base de données à l'aide des informations système ; pour cela, exécutez la commande **bootstrapProcessServerData**.

**Important :** Si vous sélectionnez l'option d'**exécution des scripts de base de données pour créer les tables de base de données**, vérifiez que l'option d'**utilisation d'une base de données locale ou distante existante** n'est *pas* sélectionnée. Si les deux options sont sélectionnées, des erreurs se produisent.

e. Cliquez ensuite sur **Suivant**. Si vous choisissez de spécifier un fichier de conception, les panneaux de configuration de la base de données de l'outil de gestion de profil sont ignorés. L'emplacement du fichier de conception est transmis à la ligne de commande pour terminer la configuration de la base de données.

Passez à l['étape de configuration de Business Space](#page-2372-0)

- <span id="page-2369-0"></span>10. Dans la page de configuration de la base de données - Partie 1, spécifiez les informations relatives à la base de données.
	- a. Dans la liste de **sélection d'un produit de base de données**, sélectionnez **Microsoft SQL Server**.
	- b. Facultatif : Si vous souhaitez modifier les valeurs par défaut, entrez de nouveaux noms pour les bases de données concernées. Les noms de bases de données doivent être uniques.
	- c. Pour exécuter les scripts de base de données automatiquement (dans le cadre du processus de création de profil), sélectionnez l'option d'**exécution des scripts de base de données pour initialiser la base de données**. Si cette option n'est pas sélectionnée, vous ou l'administrateur de la base de données devez exécuter les scripts manuellement après la création du profil. Vous devez également charger la base de données à l'aide des informations système ; pour cela, exécutez la commande **bootstrapProcessServerData**.
	- d. Cliquez ensuite sur **Suivant**.
- 11. Dans la page Configuration de la base de données Partie 2, terminez la configuration de la base de données. Ensuite, cliquez sur **Suivant** pour accéder à la page Configuration de la base de données - Partie 3. Renseignez les zones suivantes.

*Tableau 161. Zones obligatoires pour la configuration de la base de données pour Microsoft SQL Server - Partie 2*

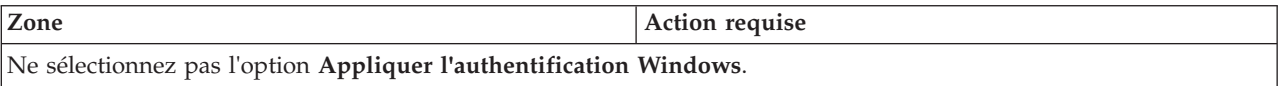

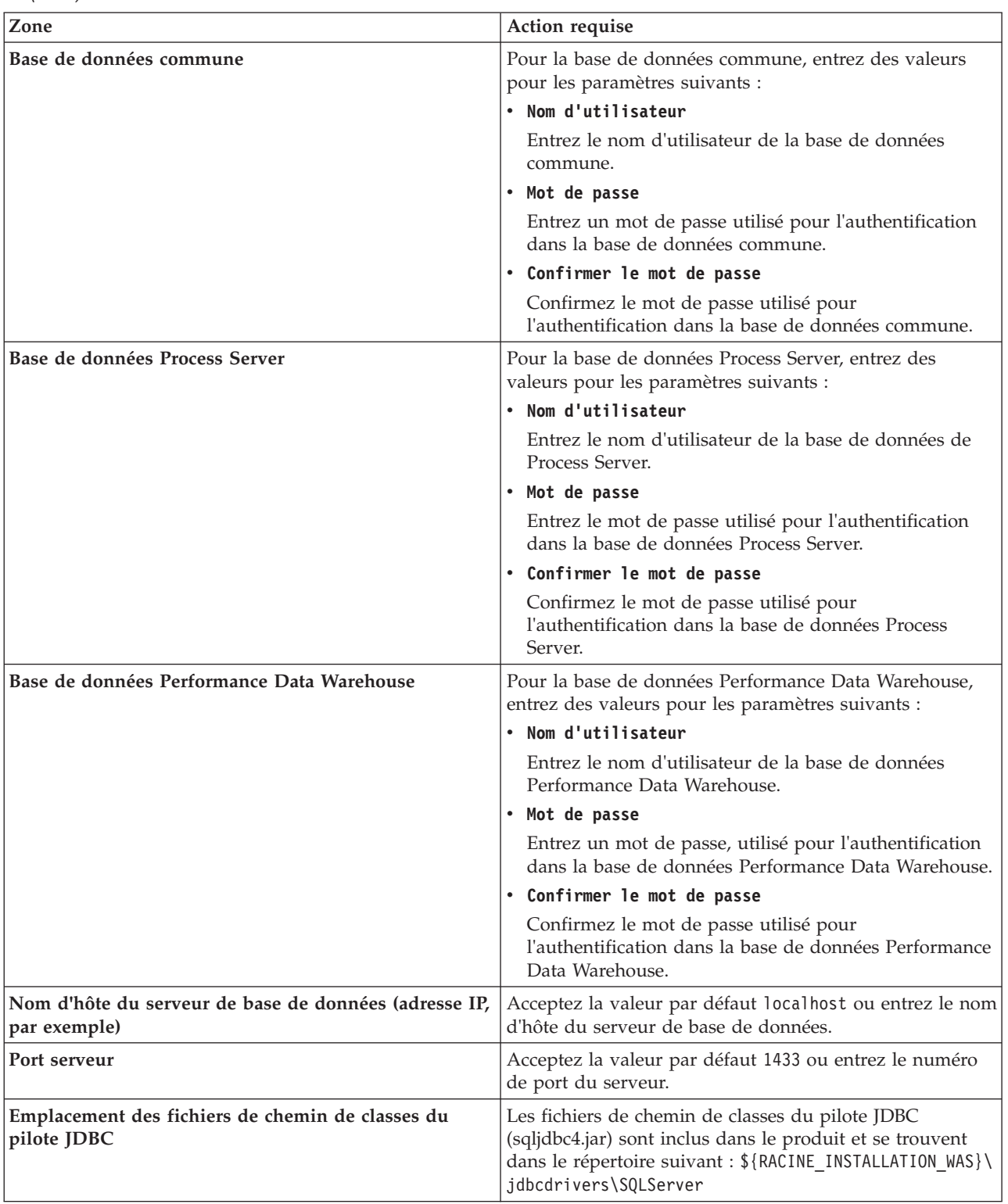

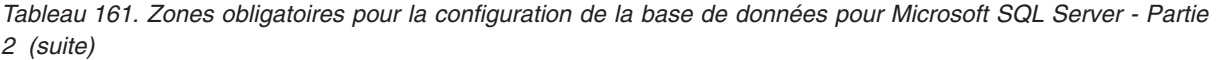

| Zone                                                                                                    | Action requise pour<br>l'authentification SOL                                                                                                    | Action requise pour<br>l'authentification Windows                                                                                                    |
|----------------------------------------------------------------------------------------------------|----------------------------------------------------------------------------------------------------|----------------------------------------------------------------------------------------------------|
| Nom du schéma du moteur de<br>messagerie de l'infrastructure CEI<br> • Nom de schéma de moteur de<br>messagerie de bus d'application<br><b>SCA</b><br>Nom de schéma de moteur de<br>messagerie de bus d'application | Les tables du moteur de messagerie<br>doivent être configurées avec des<br>noms d'utilisateur et des mots de<br>passe différents. Elles ne peuvent pas<br>utiliser le même nom d'utilisateur et<br>le même mot de passe qu'un autre<br>moteur de messagerie. | Les tables du moteur de messagerie<br>doivent être configurées avec des<br>noms de schéma différents. Elles ne<br>peuvent pas utiliser le même nom de<br>schéma qu'un autre moteur de<br>messagerie. |
| <b>SCA</b><br>Nom de schéma de moteur de<br>messagerie Process Server<br>Nom de schéma de moteur de<br>messagerie Performance Data                                                                                  | <b>Remarque:</b> Pour l'authentification<br>SQL, les noms de schéma sont<br>mappés aux ID utilisateur.                                                                                                    |                                                                                                    |
| Warehouse                                                                                                    |                                                                                                    |                                                                                                    |

*Tableau 162. Zones obligatoires pour la configuration de la base de données pour Microsoft SQL Server - Partie 3*

Si vous prévoyez d'utiliser Microsoft SQL Server 2005 ou Microsoft SQL Server 2008 avec un profil autonome, et que vous placez les tables du moteur de messagerie dans la base de données commune, vous devez créer les schémas suivants dans la base de données **CMNDB** en tant que propriétaire **dbo**, à l'aide de SQL Server Studio. Ces schémas sont indispensables aux moteurs de messagerie SIBus.

**Important :** Vous devez configurer ces schémas avant le démarrage du serveur et du moteur de messagerie (recommandé) ou durant le lancement du moteur de messagerie. Notez qu'il s'agit des valeurs par défaut si l'authentification Windows est sélectionnée. Vous pouvez spécifier d'autres valeurs. Pour l'authentification SQL, ces valeurs correspondent aux ID utilisateur spécifiés.

- v MEDSS00 (Moteur de messagerie de bus système SCA (Service Component Architecture))
- v MEDSA00 (Moteur de messagerie de bus d'application SCA (Service Component Architecture))
- v MEDCM00 (Moteur de messagerie de bus d'infrastructure d'événement commune)
- MEDPS00 (Moteur de messagerie Process Server)
- MEDPE00 (Moteur de messagerie Performance Data Warehouse)

Pour les configurations autonomes uniquement : lorsque vous configurez Process Server, les tables du moteur de messagerie Process Server sont créées dans la base de données Process Server. Lorsque vous configurez la base de données Performance Data Warehouse, les tables du moteur de messagerie Performance Data Warehouse sont créées dans la base de données Performance Data Warehouse. Les tables du moteur de messagerie du système SCA (Service Component Architecture), de l'application SCA et de l'infrastructure d'événement commune (CEI) sont toutes créées dans la base de données commune.

Pour les configurations autonomes uniquement, il convient de prendre en compte un certain nombre de considérations supplémentaires concernant les utilisateurs et les schémas.

- v Authentification SQL : Les tables du moteur de messagerie du système SCA (Service Component Architecture), de l'application SCA et de l'infrastructure d'événement commune (CEI) doivent être configurées avec des noms d'utilisateur et des mots de passe différents. Elles ne peuvent pas utiliser le même nom d'utilisateur et le même mot de passe qu'un autre moteur de messagerie.
- v Authentification Windows : Avec l'authentification Windows, le nom d'utilisateur et le mot de passe sont toujours les mêmes ; par conséquent, tous les moteurs de messagerie doivent disposer de schémas personnalisés définis, afin que les tables puissent être créées avec un schéma différent pour chaque moteur de messagerie. Lorsque les moteurs de messagerie sont configurés, les schémas sont automatiquement créés à l'aide de l'utilisateur Windows. Si l'utilisateur Windows ne dispose pas des privilèges permettant de créer les schémas, ceux-ci doivent être créés avant la configuration du produit.
- <span id="page-2372-0"></span>12. Advanced : Sur la page Configuration de Business Space, si vous souhaitez configurer IBM Forms Server pour utiliser les widgets Human Task Management dans Business Space, sélectionnez **Configurer IBM Forms Server** et entrez l'adresse HTTP de la racine d'installation d'IBM Forms Server Translator et d'IBM Forms Server. Ensuite, cliquez sur **Suivant**.
- 13. Advanced: choisissez si vous souhaitez configurer Business Process Rules Manager pour l'installation et cliquez sur **Suivant**. Business Rules Manager est une application Web qui personnalise les modèles de règles métier en fonction des besoins de votre application métier.
- 14. Dans la page Récapitulatif du profil, examinez les informations affichées. Cliquez sur **Etendre** pour étendre le profil ou sur **Précédent** pour modifier les caractéristiques du profil.
- 15. Dans la page Profil complet, examinez les informations affichées. Pour accéder à la console Premiers pas, vérifiez que l'option **Lancer la console Premiers pas** est sélectionnée et cliquez sur **Terminer**.

Vous avez étendu un profilWebSphere Application Server V8.0 avec un profil IBM Business Process Manager.

- v Si vous n'avez pas exécuté les scripts de base de données lors de la création du profil, vous devez les exécuter afin de créer les bases de données et de charger la base de données Process Server avec les informations système, à l'aide de la commande **bootstrapProcessServerData**.
- v Vous pouvez également configurer Business Process Choreographer (facultatif).
- v Accédez à la console Premiers pas et démarrez le serveur pour le profil autonome que vous avez créé.

# **Tâches associées**:

[Chargement de la base de données avec les informations système dans un environnement autonome](#page-2377-0) Si vous avez créé un profil autonome et retardé la création des tables de base de données, vous devez exécuter la commande **bootstrapProcessServerData** avant d'essayer de démarrer ou d'utiliser Process Server ou Process Center.

# *Extension de profils autonomes à l'aide de l'utilitaire de ligne de commande manageprofiles :*

Plutôt que l'outil de gestion du profil, vous pouvez utiliser l'utilitaire de ligne de commande manageprofiles pour étendre des profils personnalisés WebSphere Application Server V8.0.

Veillez à arrêter tout serveur associé au profil que vous envisagez d'augmenter.

Assurez-vous que l'utilitaire de ligne de commande **manageprofiles** n'est pas déjà en cours d'exécution sur le profil. Si un message d'erreur s'affiche lorsque vous exécutez cette commande, déterminez si une autre opération de création ou d'extension de profil est en cours. Si c'est le cas, vous devez attendre qu'elle se termine.

- 1. Déterminez le modèle utilisé pour créer le profil existant que vous souhaitez étendre. Vous devez étendre un profil autonome. Vous pouvez déterminer le modèle en examinant le registre des profils, dans le fichier *racine* installation/properties/profileRegistry.xml. Ne modifiez pas ce fichier ; utilisez-le uniquement pour visualiser les modèles.
- 2. Identifiez le modèle approprié pour l'extension.

Les modèles pour chaque profil se trouvent dans le répertoire *racine\_installation*/ profileTemplates/BPM pour les modèles BPM et sous *racine\_installation*/profileTemplates pour les autres produits. Les modèles suivants sont disponibles :

- v default.procctr : pour un profil autonome Process Center pour IBM BPM Standard ou Express.
- default.procctr.adv : pour un profil autonome Process Center pour IBM BPM Advanced.
- v default.procsvr : pour un profil autonome Process Server pour IBM BPM Standard ou Express.
- default.procsvr.adv : pour un profil autonome Process Server pour IBM BPM Advanced.
- default.esbserver : pour un profil serveur autonome WebSphere Enterprise Service Bus.
- 3. Utilisez le paramètre -augment pour apporter des modifications à un profil existant à l'aide d'un modèle d'augmentation. Le paramètre -augment permet à l'utilitaire de ligne de commande **manageprofiles** de mettre à jour ou d'étendre le profil identifié dans le paramètre **-profileName** à

l'aide du modèle inclus dans le paramètre **-templatePath**. Les modèles d'augmentation que vous pouvez utiliser sont fonction des produits et versions IBM installés au sein de votre environnement. Veillez à spécifier un chemin qualifié complet pour **-templatePath**, car si vous spécifiez un chemin relatif, le profil correspondant ne sera pas totalement étendu.

**Remarque :** Ne modifiez pas manuellement les fichiers situés dans le répertoire *rép\_installation*/ profileTemplates/BPM.

4. Pour utiliser le paramètre **-responseFile** , examinez les fichiers de réponses exemples fournis et créez un fichier de réponses propre à votre environnement.

**Important :** Veillez à ce qu'il n'y ait pas d'espaces après les valeurs : par exemple **'personalCertValidityPeriod=1 '** ou **'winserviceCheck=false '**. En effet, s'il y a des espaces, la création de profil échouera.

Les exemples se trouvent dans le répertoire *racine* installation/BPM/samples/manageprofiles. Choisissez un fichier de réponses approprié en fonction de la base de données et du type de profil (, Process Center ou Process Server autonome ou en réseau). Les exemples de fichiers suivants sont disponibles :

- PC Std DMgr DB2.response
- PC Std DMgr DB2zOS.response
- PC Std DMgr Oracle.response
- PC Std DMgr SQLServer.response
- PC Adv DMgr DB2.response
- PC\_Adv\_DMgr\_DB2zOS.response
- PC Adv DMgr Oracle.response
- PC Adv DMgr SQLServer.response
- PC Std Managed DB2.response
- PC Std Managed DB2zOS.response
- PC\_Std\_Managed\_Oracle.response
- PC\_Std\_Managed\_SQLServer.response
- PC\_Adv\_Managed\_DB2.response
- PC\_Adv\_Managed\_DB2zOS.response
- PC\_Adv\_Managed\_Oracle.response
- PC\_Adv\_Managed\_SQLServer.response
- PC Std Standalone DB2.response
- PC Std Standalone DB2zOS.response
- PC Std Standalone Oracle.response
- PC Std Standalone SQLServer.response
- PC Adv Standalone DB2.response
- PC Adv Standalone DB2zOS.response
- PC Adv Standalone Oracle.response
- PC Adv Standalone SQLServer.response
- PS Std DMgr DB2.response
- PS Std DMgr DB2zOS.response
- PS\_Std\_DMgr\_Oracle.response
- PS Std DMgr SQLServer.response
- PS Adv DMgr DB2.response
- PS Adv DMgr DB2zOS.response
- PS Adv DMgr Oracle.response
- PS Adv DMgr SQLServer.response
- PS Std Managed DB2.response
- PS\_Std\_Managed\_DB2zOS.response
- PS\_Std\_Managed\_Oracle.response
- PS\_Std\_Managed\_SQLServer.response
- PS Adv Managed DB2.response
- PS\_Adv\_Managed\_DB2zOS.response
- PS Adv Managed Oracle.response
- PS Adv Managed SQLServer.response
- PS Std Standalone DB2.response
- PS Std Standalone DB2zOS.response
- PS Std Standalone Oracle.response
- PS Std Standalone SQLServer.response
- PS Adv Standalone DB2.response
- PS Adv Standalone DB2zOS.response
- PS Adv Standalone\_Oracle.response
- PS Adv Standalone SQLServer.response

Copiez l'un des exemples de fichiers de réponses dans votre répertoire de travail. Utilisez la commande **chmod** pour affecter les droits appropriés à votre nouvelle copie du fichier de réponses. Exemple :

chmod 644 BPM\_StandAlone.response

Modifiez les paramètres du fichier de réponses en fonction de votre configuration et sauvegardez le fichier de réponses modifié. Assurez-vous que le chemin de la propriété **templatePath** correspond à votre répertoire d'installation spécifique.

5. Exécutez le fichier à partir de la ligne de commande. N'indiquez pas de paramètre **-profilePath**. Exemple :

manageprofiles.sh -augment -templatePath *racine\_installation*/profileTemplates/BPM/default.procctr.adv -profileName MyProfileName

Si vous avez créé un fichier de réponses, spécifiez le paramètre **-response** sans autres paramètres. Par exemple :

manageprofiles.sh -response *mon\_fichier\_de\_réponses*

L'état est consigné dans la fenêtre de la console une fois l'exécution de la commande terminée. Une vérification de syntaxe normale est appliquée au fichier de réponses lorsque le fichier est analysé comme tous les autres fichiers de réponses. Les valeurs du fichier de réponses sont traitées comme des paramètres de ligne de commande.

- v Si vous n'avez pas exécuté les scripts de base de données lors de la création du profil, vous devez les exécuter afin de créer les bases de données et de charger la base de données Process Server avec les informations système, à l'aide de la commande **bootstrapProcessServerData**.
- v Vous pouvez également configurer Business Process Choreographer (facultatif).
- v Accédez à la console Premiers pas et démarrez le serveur pour le profil autonome que vous avez créé.

### **Tâches associées**:

[Chargement de la base de données avec les informations système dans un environnement autonome](#page-2377-0) Si vous avez créé un profil autonome et retardé la création des tables de base de données, vous devez exécuter la commande **bootstrapProcessServerData** avant d'essayer de démarrer ou d'utiliser Process Server ou Process Center.

# *Configuration de bases de données SQL Server après la création d'un profil autonome :*

Si vous n'avez pas créé les tables pour les bases de données lors de la création ou de l'extension des profils, vous (ou l'administrateur de base de données) devez créer les bases de données et leurs tables manuellement, et également exécuter la commande **bootstrapProcessServerData** avant toute tentative de démarrage ou d'utilisation du serveur IBM Business Process Manager.

# *Création des tables de base de données Process Server :*

Si vous avez différé la création des tables Process Server pour l'effectuer après la création de profil, vous (ou l'administrateur de base de données) devez créer les tables manuellement. Vous pouvez utiliser les scripts générés par l'outil de gestion de profil lors de la création ou l'extension de profil.

Vous avez exécuté les actions suivantes :

- v Créé et étendu un profil de serveur autonome.
- v Choisi de ne pas exécuter les scripts de base de données pour initialiser les bases de données au cours de la configuration.
- v Créé la base de données dans laquelle vous voulez créer les tables de base de données Process Server. Le nom par défaut de la base de données Process Server est **BPMDB**.

N'exécutez pas ces étapes si vous prévoyez de créer un environnement de déploiement réseau.

- 1. Accédez au répertoire contenant les scripts SQL servant à créer des tables de base de données. Par défaut, les scripts SQL sont placés dans *racine\_profil*/dbscripts/ProcessServer/SQLServer/ au moment de la création du profil.
- 2. Exécutez le script suivant. configProcessServerDB.sh

**Remarque :** Vous pouvez spécifier le paramètre **createDB** après la commande pour créer une base de données locale. Ignorez ce paramètre si vous avez déjà créé la base de données requise.

Vous avez créé les tables de base de données pour votre serveur Process Server et terminé la configuration de la base de données.

Vous pouvez à présent charger la base de données avec les informations système et démarrer le serveur.

# *Création des tables de la base de données Performance Data Warehouse :*

Si vous avez différé la création des tables de base de données IBM Performance Data Warehouse pour l'effectuer après la création de profil, vous (ou l'administrateur de base de données) devez créer les tables manuellement. Vous pouvez utiliser les scripts générés par l'outil de gestion de profil lors de la création ou l'extension de profil.

Vous avez exécuté les actions suivantes :

- v Créé et étendu un profil autonome.
- v Choisi de ne pas exécuter les scripts de base de données pour initialiser les bases de données au cours de la configuration.
- v Créé la base de données dans laquelle vous voulez créer les tables de base de données Performance Data Warehouse. Le nom par défaut de la base de données Performance Data Warehouse **PDWDB**.
- 1. Accédez au répertoire contenant les scripts SQL servant à créer des tables de base de données. Par défaut, les scripts SQL sont placés dans *racine\_profil*/dbscripts/PerformanceDW/SQLServer/ au moment de la création du profil.
- 2. Exécutez le script suivant. configPerformanceDWDB.sh
**Remarque :** Vous pouvez spécifier le paramètre **createDB** après la commande pour créer une base de données locale. Ignorez ce paramètre si vous avez déjà créé la base de données requise.

Vous avez créé les tables de base de données pour votre entrepôt des données de performance et terminé la configuration de la base de données

*Création des tables de la base de données commune :*

Si vous avez différé la création des tables de la base de données commune pour l'effectuer après la création de profil, vous (ou l'administrateur de base de données) devez créer les tables manuellement. Vous pouvez utiliser les scripts générés par l'outil de gestion de profil lors de la création ou l'extension de profil.

Vous avez exécuté les actions suivantes :

- v Créé et étendu un profil de serveur autonome.
- v Choisi de ne pas exécuter les scripts de base de données pour initialiser les bases de données commune au cours de la configuration.
- v Créé la base de données dans laquelle vous voulez créer les tables de base de données commune.
- 1. Accédez au répertoire qui contient le script **configCommonDB.sh**. Le répertoire par défaut est *racine\_installation*/*profil*/dbscripts/CommonDB/SQLServer/.
- 2. Utilisez vos outils de définition de base de données, vos procédures et les commandes natives pour créer la base de données et les tables associées en exécutant le script. Le script contient uniquement les instructions de base permettant de créer les bases de données, les tables et les index.

La variable *type\_bd* représente le produit de base de données pris en charge et *nom\_bd* représente le nom de la base de données.

Vous devez transmettre le paramètre **createDB** au script si vous souhaitez créer une base de données locale. Sinon, une base de données existante est utilisée. Exécutez l'une des commandes suivantes :

**configCommonDB.sh createDB** - crée la base de données et les tables

**configCommonDB.sh** - crée uniquement les tables et suppose que la base de données existe déjà Vous pouvez également personnaliser et exécuter les scripts individuellement manuellement dans l'ordre suivant :

- a. Exécutez **createDatabase\_CommonDB.sql** si la base de données Business Space et CommonDB ne correspondent pas à la même instance de base de données, puis connectez-vous à la base de données créée.
- b. **createTable\_AppScheduler.sql**
- c. **createTable\_CommonDB.sql**
- d. **createTable\_customization.sql**
- e. **createTable\_DirectDeploy.sql**
- f. **createTable\_EsbLoggerMediation.sql**
- g. **createTable\_governancerepository.sql**
- h. **createTable\_lockmanager.sql**
- i. **createTable\_mediation.sql**
- j. **createTable\_Recovery.sql**
- k. **createTable\_RelationshipService.sql**
- l. **insertTable\_CommonDB.sql**

# *Création des tables de base de données Business Space :*

Si vous avez différé la création des tables de base de données Business Space de la base de données commune pour l'effectuer après la création de profil, vous (ou l'administrateur de base de données) devez créer les tables manuellement. Vous pouvez utiliser les scripts générés par l'outil de gestion de profil lors de la création ou l'extension de profil.

Vous avez exécuté les actions suivantes :

- v Créé et étendu un profil autonome.
- v Créé la base de données dans laquelle vous voulez créer les tables de base de données Business Space. Le nom par défaut de la base de données commune est **CMNDB**.
- 1. Accédez au répertoire qui contient le script **configBusinessSpaceDB.sh**. Le répertoire par défaut est *racine\_installation*/*profil*/dbscripts/BusinessSpace/*nom\_noeud*\_*nom\_serveur*/SQLServer/CMNDB.
- 2. Utilisez vos outils de définition de base de données, vos procédures et les commandes natives pour créer la base de données et les tables associées en exécutant le script. Exécutez la commande suivante :

**configBusinessSpaceDB.sh** Vous pouvez également personnaliser et exécuter les scripts individuellement manuellement dans l'ordre suivant :

- a. **createDatabase.sql**
- b. **createTable\_BusinessSpace.sql**
- c. **createGrant\_BusinessSpace.sql**

*Chargement de la base de données avec les informations système dans un environnement autonome :*

Si vous avez créé un profil autonome et retardé la création des tables de base de données, vous devez exécuter la commande **bootstrapProcessServerData** avant d'essayer de démarrer ou d'utiliser Process Server ou Process Center.

**Important :** Avant d'exécuter la commande bootstrap, assurez-vous d'avoir appliqué le correctif temporaire obligatoire JR44669. Pour plus d'informations, voir [Correctif temporaire obligatoire pour](http://www-01.ibm.com/support/docview.wss?uid=swg21617131) [APAR JR44669.](http://www-01.ibm.com/support/docview.wss?uid=swg21617131) Pour télécharger le correctif, voir [Correctifs temporaires obligatoires pour IBM Business](http://www-01.ibm.com/support/docview.wss?uid=swg24033778) [Process Manager.](http://www-01.ibm.com/support/docview.wss?uid=swg24033778)

Les mots de passe de la base de données doivent être chiffrés.

Lorsque vous exécutez la commande **bootstrapProcessServerData**, les données de configuration des applications BPM sont chargées dans la base de données Process Server. Ces données sont nécessaires pour que les applications BPM fonctionnent correctement.

**Remarque :** Cette commande s'exécute automatiquement quand vous créez un profil autonome et que vous décidez de créer la base de données au cours de la création ou de l'extension de profil. Si vous créez un profil autonome et que vous différez la configuration des tables de base de données, vous devez exécuter la commande bootstrap après avoir créé la base de données et ses tables et avant de démarrer le serveur pour la première fois.

Exécutez l'utilitaire d'amorçage en ligne de commande. L'utilitaire d'amorçage se trouve dans le répertoire du profil autonome. Exemple :

*racine\_installation*/profiles/ProcCtr01/bin

Pour exécuter l'utilitaire d'amorçage, entrez la commande suivante :

# v **bootstrapProcessServerData.sh**

Vous avez chargé la base de données avec les informations système avant de démarrer Process Server ou Process Center. Les informations de journal pour l'opération d'amorçage sont sauvegardées dans le

répertoire *RACINE\_INSTALLATION\_UTILISATEUR*/logs/ dans un fichier appelé bootstrapProcessServerData.*horodatage*.log. La console affiche un sous-ensemble des informations journalisées.

**Important :** Si l'utilitaire d'amorçage échoue, vérifiez que lorsque vous avez créé les bases de données Process Server et Performance Data Warehouse, l'attribut **COLLATE** indiquait qu'il n'était pas sensible à la casse (**CI**), et non pas sensible à la casse (**CS**). La commande create doit avoir l'apparence suivante : CREATE DATABASE *nom\_bd* COLLATE SQL\_Latin1\_General\_CP1\_**CI**\_AS

Si ce n'est pas le cas, une erreur telle que la suivante peut se produire :

```
org.springframework.beans.factory.BeanCreationException: Error creating bean with name
'message.routingCache'
defined in class path resource [registry.xml]: Instantiation of bean failed; nested exception is
org.springframework.beans.BeanInstantiationException: Could not instantiate bean class
[com.lombardisoftware.bpd.runtime.engine.message.DefaultMessageRoutingCache]: Constructor threw exception;
nested exception is org.springframework.jdbc.BadSqlGrammarException: PreparedStatementCallback;
bad SQL grammar [select "value" from lsw_system where "key"=?]; nested exception is
com.microsoft.sqlserver.jdbc.SQLServerException: Invalid object name 'lsw_system'.
Caused by: com.microsoft.sqlserver.jdbc.SQLServerException: Invalid object name 'lsw_system'.
at com.microsoft.sqlserver.jdbc.SQLServerException.makeFromDatabaseError(SQLServerException.java:196)
at com.microsoft.sqlserver.jdbc.SQLServerStatement.getNextResult(SQLServerStatement.java:1454)
at com.microsoft.sqlserver.jdbc.SQLServerPreparedStatement.doExecutePreparedStatement
(SQLServerPreparedStatement.java:388)
at com.microsoft.sqlserver.jdbc.SQLServerPreparedStatement$PrepStmtExecCmd.doExecute
(SQLServerPreparedStatement.java:338)
at com.microsoft.sqlserver.jdbc.TDSCommand.execute(IOBuffer.java:4026)
at com.microsoft.sqlserver.jdbc.SQLServerConnection.executeCommand(SQLServerConnection.java:1416)
at com.microsoft.sqlserver.jdbc.SQLServerStatement.executeCommand(SQLServerStatement.java:185)
at com.microsoft.sqlserver.jdbc.SQLServerStatement.executeStatement(SQLServerStatement.java:160)
at com.microsoft.sqlserver.jdbc.SQLServerPreparedStatement.executeQuery
(SQLServerPreparedStatement.java:281)
at org.apache.commons.dbcp.DelegatingPreparedStatement.executeQuery(DelegatingPreparedStatement.java:205)
at org.springframework.jdbc.core.JdbcTemplate$1.doInPreparedStatement(JdbcTemplate.java:648)
at org.springframework.jdbc.core.JdbcTemplate.execute(JdbcTemplate.java:591)
[...]
```
Données d'amorçage présentes sur le serveur du profil autonome par défaut : bootstrapProcessServerData

# **Modification d'une installation existante :**

Après avoir installé et configuré l'environnement d'exécution sur votre système dans IBM Business Process Manager, vous souhaiterez peut-être personnaliser votre configuration. Par exemple, vous souhaiterez peut-être personnaliser vos paramètres, configurer un fournisseur de sécurité supplémentaire, définir des comptes utilisateur et modifier et chiffrer des mots de passe.

# **Configuration d'un environnement de déploiement réseau sous Solaris**

Pour une configuration de déploiement réseau, installez le logiciel puis créez et étendez un gestionnaire de déploiement et au moins un profil personnalisé, et configurez l'environnement de déploiement réseau.

# **Octroi de droits d'accès en écriture sur des fichiers et répertoires à des utilisateurs non root pour la création ou l'extension de profil. :**

Si votre ID utilisateur est différent de celui qui a été utilisé pour installer le produit, vous devez disposer des droits d'écriture sur les répertoires sélectionnés pour l'installation de IBM Business Process Manager. L'installateur du produit peut vous fournir cette autorisation ; sinon, créez un groupe possédant l'autorisation de création ou d'extension de profils.

L'installateur du produit (qui peut être un utilisateur root ou non root) peut octroyer des droits d'écriture sur les fichiers et répertoiresIBM Business Process Manager à des utilisateurs non root. De cette manière, les utilisateurs non root peuvent créer des profils. Sinon, l'installateur du produit peut créer un groupe pour les utilisateurs autorisés à créer des profils ou octroyer à des utilisateurs individuels des droits de création de profils.

Les utilisateurs non root peuvent créer leurs propres profils afin de gérer leurs propres environnements. En règle générale, ils gèrent des environnements à des fins de développement.

Les utilisateurs non root doivent stocker leurs profils dans leur arborescence de répertoire privée, et non dans le répertoire *racine\_installation*/profiles du produit.

# **Restrictions :**

- v IBM Business Process Manager ne prend pas en charge le transfert de propriété des profils existants (du programme d'installation du produit vers les utilisateurs non root). Un utilisateur non root ne peut pas étendre les profils appartenant à un autre utilisateur.
- v Dans l'outil de gestion de profil, les mécanismes qui suggèrent des noms uniques et des valeurs de ports sont désactivés pour les utilisateurs non root. L'utilisateur non root doit modifier les valeurs par défaut dans les champs de l'outil de gestion de profil (au niveau du nom de profil, du nom de noeud, du nom de cellule et des affectations de port). L'installateur du produit peut affecter aux utilisateurs non root une plage de valeurs pour chacun des champs, et affecter des responsabilités aux utilisateurs pour qu'ils se conforment aux plages de valeurs affectées et pour maintenir l'intégrité de leurs propres définitions.

Si vous avez déjà créé au moins un profil, certains répertoires et fichiers ont été créés. Vous pouvez ignorer les étapes de cette rubrique qui créent ces répertoires et fichiers. Si aucun profil n'a été créé, vous devez exécuter la procédure de création des répertoires et fichiers requis.

L'exemple de tâche ci-après illustre la méthode de création d'un groupe autorisé à créer des profils. Les termes "installateur" et " installateur du produit " se réfèrent à l'ID utilisateur qui a installé IBM Business Process Manager. L'installateur peut exécuter la procédure suivante pour créer le groupe profilers et accorder à ce groupe les droits appropriés de création de profils.

- 1. Connectez-vous au système IBM Business Process Manager en tant qu'installateur du produit. L'installateur du produit peut être un utilisateur root ou un utilisateur non root.
- 2. A l'aide des commandes système, exécutez la procédure suivante :
	- a. Créez un groupe appelé **créateurs**, qui contiendra tous les utilisateurs autorisés à créer des profils.
	- b. Créez un utilisateur appelé **user1**, autorisé à créer des profils.
	- c. Ajoutez les utilisateurs **installateur\_produit** et **user1** au groupe **profilers**.
- 3. Déconnectez-vous et reconnectez-vous en tant qu'installateur pour choisir le nouveau groupe.
- 4. Si aucun profil n'existe, créez les répertoires suivants en tant qu'installateur :
	- v Créez le répertoire *racine\_installation***/logs/manageprofiles** : mkdir *racine\_installation*/logs/manageprofiles
	- v Créez le répertoire *racine\_installation***/properties/fsdb** : mkdir *racine\_installation*/properties/fsdb
- 5. Si aucun profil n'existe, créez le fichier profileRegistry.xml en tant qu'installateur. Pour cet exemple, le chemin d'accès est le suivant :

```
racine_installation/properties/profileRegistry.xml
```
Ajoutez les informations suivantes au fichier profileRegistry.xml. Ce fichier doit être codé (UTF-8). <?xml version="1.0" encoding="UTF-8"?> <profiles/>

6. En tant qu'installateur du produit, utilisez les outils du système d'exploitation pour modifier les droits d'accès aux fichiers et aux répertoires. L'exemple suivant suppose que la variable **\$WASHOME** constitue le répertoire d'installation racine IBM Business Process Manager **/opt/IBM/WebSphere/ AppServer**.

```
export WASHOME=/opt/IBM/WebSphere/AppServer
echo $WASHOME
echo "Performing chggrp/chmod per WAS directions..."
chgrp profilers $WASHOME/logs/manageprofiles
chmod g+wr $WASHOME/logs/manageprofiles
chgrp profilers $WASHOME/properties
chmod g+wr $WASHOME/properties
chgrp profilers $WASHOME/properties/fsdb
chmod g+wr $WASHOME/properties/fsdb
chgrp profilers $WASHOME/properties/profileRegistry.xml
chmod g+wr $WASHOME/properties/profileRegistry.xml
chgrp -R profilers $WASHOME/profileTemplates
```
Exécutez les commandes supplémentaires suivantes : chgrp profilers \$WASHOME/properties/Profiles.menu chmod g+wr \$WASHOME/properties/Profiles.menu

Vous pouvez être amené à modifier les droits d'accès pour d'autres fichiers si l'utilisateur non root rencontre des erreurs d'autorisation. Par exemple, si l'installateur du produit autorise un utilisateur non root à supprimer un profil, l'installateur du produit devra peut-être supprimer le fichier suivant : *racine\_installation*/properties/profileRegistry.xml\_LOCK

Accordez des droits d'accès en écriture à l'utilisateur non root pour ce fichier, afin d'autoriser l'utilisateur à supprimer le fichier. Si l'utilisateur non root ne peut toujours pas supprimer le profil, l'installateur du produit peut supprimer le profil.

L'installateur a créé le groupe **profilers** et lui a affecté les droits d'accès appropriés pour les répertoires et les fichiers requis, afin qu'un utilisateur non root puisse créer des profils.

L'utilisateur non root appartenant au groupe **profilers** peut créer des profils dans un répertoire dont il est propriétaire et pour lequel il dispose de droits en écriture. Toutefois, l'utilisateur non root ne peut pas créer de profils dans le répertoire d'installation racine du produit.

L'utilisateur root et l'utilisateur non root peut utiliser les mêmes tâches pour gérer les profils.

# **Création de bases de données et de fichiers de conception de base de données :**

IBM Business Process Manager requiert une base de données Process Server, une base de données Performance Data Warehouse et une base de données commune. Vous devez créer les bases de données avant le déploiement réseau.

*Création de bases de données et de fichiers de conception de base de données pour DB2 :*

IBM Business Process Manager requiert une base de données Process Server, une base de données Performance Data Warehouse et une base de données commune. La base de données commune contient Business Space et d'autres composants. Vous devez créer les bases de données avant le déploiement réseau.

*Création de bases de données DB2 :*

Vous pouvez créer les bases de données requises avant de créer des profils.

les noms de base de données par défaut sont BPMDB pour la base de données Process Server database, PDWDB pour la base de données Performance Data Warehouse et CMNDB pour la base de données commune.

Process Server et Performance Data Warehouse nécessitent leurs propres bases de données et ne peuvent pas être configurés sur la même base de données que les autres composants BPM.

Utilisez la commande suivante pour créer les bases de données pour DB2 (remplacez les chaînes de marque de réservation @ par les valeurs appropriées) :

create database @DB\_NAME@ automatic storage yes using codeset UTF-8 territory US pagesize 32768; connect to @DB\_NAME@; grant dbadm on database to user @DB\_USER@; UPDATE DB CFG FOR @DB NAME@ USING LOGFILSIZ 4096 DEFERRED; UPDATE DB CFG FOR @DB\_NAME@ USING LOGSECOND 64 DEFERRED; connect reset;

Si vous projetez d'utiliser DB2 Universal Database le cadre de la préparation de votre serveur de base de données :

v Vous devez exécuter le script **db2profile** pour définir l'environnement DB2 utilisé pour appeler les commandes DB2 pendant la création de profil. Ajoutez le script **db2profile** au fichier /etc/profile. Exécutez

```
vi /etc/profile
```
et ajoutez les lignes suivantes : export PATH=/opt/IBM/db2/V9.7/bin:\$PATH . /home/db2inst1/sqllib/db2profile

Après avoir ajouté le script db2profile au répertoire /etc/profile vous devez exécuter le script **db2profile** pour définir l'environnement DB2.

v Vous devez ajouter l'ID utilisateur qui sera utilisé au cours de la création de profil pour les groupes d'administration DB2. Par exemple, si vous vous connectez en tant qu'utilisateur root et créez la base de données en utilisant db2inst1 comme ID utilisateur, ajoutez l'utilisateur racine aux groupes d'administration /etc/group. Exécutez

```
vi /etc/group
```
et mettez à jour les lignes suivantes :

```
dasadm:|;101:dasusr1,db2inst1,root
db2iadm:|:102;root
db2fadm:|:103;db2fenc1,root
```
Si la procédure n'est pas respectée, les exceptions suivantes pourront être générées pendant la création ou l'extension d'un profil.

v Lorsque le script **db2profile** ne s'exécute pas :

```
/opt/HJJ/wps4013/util/dbUtils/profileHelpers/commonDBUtility.ant:841: Execute failed:
java.io.IOException: Cannot run program "db2" (in directory "/opt/HJJ/
wps4013/profiles/Dmgr01/dbscripts/CommonDB/DB2/WPSDB1")
```
- v Lorsque le gestionnaire de base de données DB2 n'est pas actif : SQL1032N No start database manager command was issued. SQLSTATE=57019
- v Lorsque l'utilisateur qui a installé IBM Business Process Manager et qui crée le profil n'est pas ajouté aux groupes d'administration DB2 :

SQL1092N "ROOT" does not have the authority to perform the requested command.

# *Création de fichiers de conception de base de données pour DB2 :*

Vous pouvez définir la conception de votre configuration de base de données à l'aide de l'outil de conception de base de données. La conception peut concerner un composant spécifique ou une configuration de base de données de niveau entreprise prenant en charge la fonctionnalité complète d'IBM Business Process Manager.

# *Création de fichiers de conception de base de données pour les environnements de déploiement avec DB2 :*

Vous pouvez utiliser l'outil de conception de base de données afin de générer un fichier de conception permettant de configurer vos bases de données lors de la création d'un profil de gestionnaire de déploiement ou lors de l'utilisation de l'assistant d'environnement de déploiement. L'outil de conception de base de données génère des scripts de base de données que vous pouvez utiliser pour créer vos tables de base de données.

Vérifiez que vous avez installé IBM Business Process Manager. L'outil de conception de base de données est disponible uniquement à partir des fichiers binaires d'installation.

Avant d'exécuter l'outil de conception de base de données, préparez les informations suivantes :

- v Informations sur la configuration de base de données que vous concevez. Il peut exister un document qui décrit l'objectif principal de la configuration de base de données, fourni par l'administrateur de base de données ou l'architecte de solution. Il peut également exister une description des paramètres requis et des propriétés. Ces informations doivent inclure :
	- L'emplacement des tables de base de données.
	- L'emplacement du pilote JDBC sur le système sur lequel le profil de serveur sera créé.
	- L'ID utilisateur et le mot de passe pour l'authentification auprès de la base de données.
- v Informations sur le mode d'installation d'IBM Business Process Manager et de ses composants, sur le logiciel de base de données utilisé et les propriétés requises par ce type de base de données.
- v Description des profils que vous envisagez de créer, plus particulièrement la relation fonctionnelle entre les types de profil et les bases de données.
- v Informations sur le modèle de topologie à implémenter et description de l'intégration de la conception de base de données dans le modèle que vous envisagez d'utiliser.

Vous pouvez exécuter l'outil de conception de base de données en mode interactif pour définir les valeurs de configuration de votre base de données, et enregistrer ces valeurs dans un nouveau fichier de conception de base de données ou un fichier existant. Vous pouvez éventuellement générer des scripts de base de données pouvant être utilisés pour créer des objets de base de données pour votre type de base de données. Lorsque vous exécutez l'outil, les options disponibles changent en fonction de l'environnement et du type de base de données en cours de configuration.

Vous pouvez également exécuter l'outil de conception de base de données avec les paramètres de ligne de commande afin de modifier ou valider un fichier de conception de base de données existant, ou générer des scripts de base de données pour la configuration définie dans un fichier de conception de base de données existant. La commande **DbDesignGenerator** dispose des paramètres de ligne de commande suivants :

```
-? , -help
  permet d'afficher les informations d'aide.
```
-e nom\_fichier\_conception\_base\_de\_données

```
permet d'éditer le fichier de conception de base de données spécifié (par ex. *.dbDesign,
*.properties).
```

```
-v fichier conception base de données | répertoire sortie scripts base de données
   lorsqu'un fichier fichier conception base de données est fourni, la validation s'effectue
sur ce fichier d'après les spécifications de la base de données.
```
Lorsqu'un répertoire sortie scripts base de données est indiqué, les scripts de la base de données

dans le répertoire spécifié sont validés. A l'heure actuelle, seuls les scripts générés à partir du générateur DDL peuvent être validés. -g fichier\_conception\_base\_de\_données [-d répertoire\_sortie] [fichier\_2\_conception\_base\_de\_données] [-d répertoire\_sortie\_2] ... [fichier<sup>N</sup> conception\_base\_de\_données] [-d répertoire\_sortie\_N] permet de générer les scripts de base de données à partir des fichiers de conception spécifiés en mode de traitement par lots. Les scripts générés sont placés dans les répertoires de sortie correspondants ou aux emplacements par défaut si les répertoires de sortie sont absents.

**Restriction :** L'outil de conception de base de données ne prend pas en charge l'infrastructure d'événement commune (CEI).

**Restriction :** Si vous souhaitez utiliser une autre base de données Business Space lorsque vous exécutez l'outil de conception de base de données, vous ne pouvez pas utiliser BSPACE comme nom de base de données. Si le nom de la base de données doit être BSPACE, vous pouvez effectuer les opérations suivantes :

1. Exécutez l'outil de conception de base de données comme décrit dans la procédure et acceptez le nom de base de données par défaut sélectionné pour Business Space.

**Remarque :** Exécutez la procédure de création de fichier de conception de base de données, mais ne générez pas les scripts de base de données lorsque vous y êtes invité.

- 2. Editez le fichier de conception de la base de données qui est généré, et mettez à jour le nom de la base de données pour Business Space dans la section **[begin] = BSpace : WBI\_BSPACE**, modifiez la valeur **NomBasededonnées** sur **BSPACE**.
- 3. Sauvegardez le fichier de conception de la base de données.
- 4. Exécutez l'outil de conception de base de données à nouveau avec l'option permettant de générer des scripts de base de données à partir d'une conception de base de données. Utilisez ensuite le fichier de conception de base de données mis à jour afin de fournir l'entrée pour les scripts de base de données.

Si vous utilisez un fichier de conception de base de données qui indique BSPACE en base de données Business Space, lorsque vous créez un environnement de déploiement ou un profil autonome à l'aide de ce fichier de conception de base de données, vous devez modifier manuellement le nom de la base de données Business Space en BSPACE dans l'assistant d'environnement de déploiement ou dans l'outil de gestion des profils.

1. Exécutez la commande **DbDesignGenerator.sh** à partir du répertoire *racine\_installation*/util/ dbUtils. Exemple :

**/opt/IBM/WebSphere/AppServer/util/dbUtils> DbDesignGenerator.sh**

**Conseil :** Si le message The system cannot find the specified path. (Impossible pour le système de trouver le chemin d'accès indiqué) s'affiche, le nom de chemin entré peut être incorrect. Entrez de nouveau le chemin d'accès.

Lorsque le lancement de l'outil de conception de base de données aboutit, les informations suivantes peuvent s'afficher :

[info] running DbDesignGenerator in interactive mode...

[info] Enter 'q' to quit without saving; '-' for back to previous menu; '?' for help at any time. [info] To accept the given default values, simply press the 'Enter' key.

[info] Please pick one of the following [design option(s)] :

(1)Create a database design for Standalone profile or Deployment Environment (2)Create a database design for a single component (3)Edit an existing database design

(4)Generate database scripts from a database design (5)quitter [q]

Please enter the number for the design option :

2. Pour sélectionner l'option **(1)Create a database design for Standalone profile or Deployment Environment**, entrez le numéro 1 et appuyez sur la touche Entrée.

Vous êtes invité à choisir un modèle de base de données, tel qu'indiqué dans l'exemple suivant : [info] Please pick one of the following [database pattern(s)] :

(1)bpm.advanced.nd.topology (2)bpm.advanced.standalone (3)bpm.standard.nd (4)bpm.standard.standalone (5)wesb.nd.topology (6)wesb.standalone

3. Pour créer un modèle de conception de base de données pour l'environnement de déploiement que vous envisagez de configurer, entrez le numéro de l'option appropriée et appuyez sur la touche Entrée. Sélectionnez les options qui incluent «.nd.»

Par exemple, pour configurer le pattern de base de données pour un environnement de déploiement d'IBM Business Process Manager Advanced, entrez le numéro 1 pour sélectionner l'option **(1)bpm.advanced.nd.topology**, puis appuyez sur Entrée. Vous pouvez voir la liste des composants de base de données que vous pouvez configurer pour l'environnement sélectionné, avec une invite à choisir un composant à configurer, par exemple :

```
[info] Please edit any database component with status of 'not complete' for required properties.
[info] Completed database components can be edited to change existing or defaulted property values.
[info] Design the 'master' component first, and then any parent components,
since other components may inherit values from them.
```

```
[info] Please pick one of the following [database component(s)] :
```

```
(1)[WBI_CommonDB] WBI_CommonDB : [master] [status = not complete]
(2)[BPC] WBI BPC : [status = not complete]
(3) [BPM PerformanceDW] BPM PerformanceDW : [status = not complete]
(4)[BPM_ProcessServer] BPM_ProcessServer : [status = not complete]
(5)[BSpace] WBI_BSPACE : [status = not complete]
(6)[SibME] WBI_BPC_ME : [status = not complete]
(7)[SibME] WBI_CEI_ME : [status = not complete]
(8)[SibME] WBI_SCA_APP_ME : [status = not complete]
(9)[SibME] WBI_SCA_SYS_ME : [status = not complete]
(10)[SibMe] BPM_PerformanceDW_ME : [status = not complete]
(11)[SibMe] BPM_ProcessServer_ME : [status = not complete]
(12)[save and exit]
```
4. Entrez le numéro pour l'option approprié afin de configurer le composant de base de données principal et appuyez sur Entrée. L'indication **[master]** est placée à côté du nom de composant de base de données répertorié en tant que composant principal. Ce composant doit être configuré en premier.

Par exemple, tapez le chiffre 1 pour sélectionner l'option **(1)[WBI\_CommonDB] WBI\_CommonDB : [master] [status = not complete]**, puis appuyez sur Entrée. Vous pouvez voir des informations similaires à l'exemple suivant :

[status] WBI CommonDB is not complete with 1 remaining item(s): [ 1 ] WBI CommonDB.WBI CommonDB : : la clé DbType n'est pas définie.

Edit this database component? (o/n) [valeur par défaut = o] :

5. Pour modifier la configuration de base de données pour le composant, tapez y et appuyez sur Entrée.

Vous êtes invité à indiquer un répertoire de sortie pour les scripts SQL que l'outil de conception de base de données peut générer, et que vous pouvez utiliser pour créer vos objets de base de données. Si vous choisissez de générer les scripts SQL ultérieurement dans cette procédure, les scripts sont automatiquement sauvegardés dans ce répertoire.

Please enter the output directory of the SQL files to be generated for WBI CommonDB [default=] :

6. Entrez un répertoire de sortie pour les scripts SQL et appuyez sur Entrée. Vous pouvez spécifier un chemin de répertoire complet, ou un chemin qui est relatif au répertoire en cours à partir duquel l'outil de conception de base de données est exécuté. Si vous n'avez pas encore créé le répertoire dans votre système de fichiers, l'outil de conception de base de données le crée automatiquement lorsque les scripts SQL sont générés. Si le répertoire spécifié existe déjà, vous pouvez choisir d'écraser son contenu ou d'indiquer un autre répertoire.

**Conseil :** La valeur que vous indiquez sera enregistrée en tant que référence dans le fichier de conception de base de données lorsque ce fichier est généré.

Vous êtes invité à sélectionner le type de base de données que vous configurez ; par exemple :

[info] Please pick one of the following [database type(s)] :

(1)DB2-distributed (2)DB2-zOS (3)Oracle (4)SQL Server

7. Entrez 1 pour sélectionner **(1)DB2-distributed**, puis appuyez sur Entrée. Plusieurs invites s'affichent, vous permettant de spécifier les propriétés de base de données. Les invites varient selon le type de base de données.

Par exemple, une fois que vous avez sélectionné ce type de base de données pour la configuration de la base de données commune, plusieurs invites similaires aux suivantes s'affichent :

```
[info] Please enter the values for the properties in the database objects section.
Database name[default=CMNDB] :
Database User name[default=] :
Schema name[default=] :
Regular pagesize[default=32k] :
Regular TableSpace[default=WBISPACE] :
Temporary pagesize[default=32k] :
Temporary TableSpace[default=WBITEMPSPACE] :
```
8. A chaque invite, appuyez sur Entrée pour accepter la valeur par défaut qui s'affiche ou tapez la valeur de votre choix avant d'appuyer sur Entrée.

L'invite de sécurité d'administration (le cas échéant) désigne les nom d'utilisateur et mot de passe pour la console d'administration.

Une fois que vous avez complété la dernière invite associée aux propriétés de la base de données, des informations similaires à l'exemple suivant s'affichent à l'écran :

[info] You have completed database objects section properties needed for database scripts generation.

To skip data source properties, enter 's'; or enter anything else to continue :

9. Pour configurer le composant des propriétés de source de données, entrez une valeur différente de **s** et appuyez sur la touche Entrée. Pour ignorer cette configuration et accepter les valeurs par défaut, entrez **s** et appuyez sur la touche Entrée.

**Conseil :** Si vous planifiez d'utiliser l'outil de conception de base de données afin de générer un fichier de conception de base de données à utiliser en tant qu'entrée pour la création de profil ou la configuration de topologie, vous devez configurer la source de données. Si vous planifiez d'utiliser l'outil de conception de base de données pour générer SQL, cette étape est facultative.

Si vous avez choisi de configurer la source de données correspondant au type de base de données sélectionné, vous pouvez afficher la liste des fournisseurs de base de données correspondant à la source de données. Par exemple, vous pouvez afficher le fournisseur de base de données suivant correspondant au type de base de données **DB2-distributed** :

[info] Please pick one of the following [database provider(s)] :

(1)DB2 avec pilote IBM JCC # XA source de données # DB2 avec pilote IBM JCC (XA)

a. Entrez le numéro approprié pour sélectionner le fournisseur de base de données correspondant à la source de données, puis appuyez sur la touche Entrée. Une fois que vous avez sélectionné ce fournisseur de base de données, plusieurs invites similaires aux suivantes s'affichent à l'écran :

```
[info] Please enter the values for the properties in the data source properties section.
Database server host[default=] :
Database server port[default=50000] :
Data source user name[default=] :
Data source password[default=] :
DB2 JCC driver path[default=${WAS_INSTALL_ROOT}/jdbcdrivers/DB2] :
Universal JDBC driver path[default=\frac{1}{2}{WAS INSTALL ROOT}/jdbcdrivers/DB2] :
```
**Remarque :** Le mot de passe est chiffré dans les fichiers de sortie générés.

b. A chaque invite, appuyez sur Entrée pour accepter la valeur par défaut qui s'affiche ou tapez la valeur de votre choix avant d'appuyer sur Entrée. Si vous êtes invité à indiquer si vous souhaitez créer les tables de base de données lors de la configuration, indiquez **false** si vous utilisez le fichier de conception de base de données comme entrée pour créer un profil, car cette option est également disponible dans l'outil de gestion de profil et provoque un conflit. Si vous utilisez la console d'administration pour créer votre environnement de déploiement, vous pouvez décider en fonction de votre choix de création de tables automatique ou non.

Une fois que vous avez complété la dernière invite, des informations similaires à l'exemple suivant s'affichent à l'écran :

[status] WBI\_CommonDB is complete with 0 remaining item(s):

------------------------------------------------------------------------------------

```
[info] Please edit any database component with status of 'not complete' for required properties.
[info] Completed database components can be edited to change existing or defaulted property values.
[info] Design the 'master' component first, and then any parent components,
since other components may inherit values from them.
[info] Please pick one of the following [database component(s)] :
(1)[WBI_CommonDB] WBI_CommonDB : [master] [status = complete]
(2)[BPC] WBI BPC: [status = complete]
(3)[BPM_PerformanceDW] BPM_PerformanceDW : [status = complete]
(4)[BPM_ProcessServer] BPM_ProcessServer : [status = not complete]
(5)[BSpace] WBI_BSPACE : [status = complete]
(6)[SibME] WBI_BPC_ME : [status = complete]
(7)[SibME] WBI_CEI_ME : [status = complete]
(8)[SibME] WBI_SCA_APP_ME : [status = complete]
(9)[SibME] WBI_SCA_SYS_ME : [status = complete]
(10)[SibMe] BPM_PerformanceDW_ME : [parent = BPM_PerformanceDW] [status = complete]
(11)[SibMe] BPM_ProcessServer_ME : [parent = BPM_ProcessServer] [status = complete]
(12)[save and exit]
```
Une fois que vous avez fini de configurer le composant de base de données principal, l'outil de conception de base de données propage les valeurs indiquées aux composants restants. Si cette action peut aboutir, ces composants reçoivent la marque **[status = complete]**, tout comme le composant principal. Si cette action ne peut pas aboutir, qu'elle qu'en soit la raison, la mention **[status = not complete]** est conservée.

10. Suivez les étapes précédentes pour configurer les composants de base de données restants qui sont répertoriés avec la mention **[status = not complete]**. Vous pouvez également choisir de reconfigurer tous les composants répertoriés avec la mention **[status = complete]** en tant que résultat de la configuration du composant de basse de données principal.

Si vous avez sélectionné **bpm.standard.nd**, après la configuration du composant principal, tous les composants de base de données sont répertoriés comme étant terminés.

[info] Please pick one of the following [database component(s)] :

(1)[BPM\_ProcessServer] BPM\_ProcessServer : [master] [status = complete]

```
(2)[BPM_PerformanceDW] BPM_PerformanceDW : [status = complete]
(3)[SibMe] BPM_PerformanceDW_ME : [status = complete]
(4)[SibMe] BPM_ProcessServer_ME : [status = complete]
(5)[save and exit]
```
Please enter the number for the database component :5

[status] bpm.standard.nd is complete with 0 remaining item(s):

11. Lorsque tous les composants de base de données de votre pattern de base de données ont été configurés et répertoriés avec la mention **[status = complete]** dans l'outil de conception de base de données, tapez le numéro approprié pour sélectionner **[save and exit]** et appuyez sur Entrée. Vous pouvez voir des informations similaires à l'exemple suivant :

[status] bpm.advanced.nd.topology est terminé avec 0 élément(s) restant(s) :

Please enter the output directory [default=/WebSphere/V8T8DM/DeploymentManager/util/dbUtils] :

12. Appuyez sur Entrée pour accepter le répertoire par défaut pour le fichier de conception de base de données, ou entrez un autre répertoire dans lequel vous voulez enregistrer le fichier, puis appuyez sur Entrée. Si vous n'avez pas encore créé le répertoire dans votre système de fichiers, l'outil de conception de base de données le crée automatiquement lorsque le fichier est généré. Une fois que vous avez entré l'emplacement à l'invite, vous pouvez voir des informations similaires à l'exemple suivant :

Please enter the output filename [default=bpm.advanced.nd.topology.dbDesign] :

13. Appuyez sur Entrée pour accepter le nom par défaut du fichier de conception de base de données, ou entrez un autre nom de fichier, puis appuyez sur Entrée. Si un fichier du même nom existe déjà dans le répertoire spécifié, vous pouvez choisir d'écraser le fichier ou d'indiquer un nom de fichier différent. Une fois que vous avez entré le nom de fichier à l'invite, vous pouvez voir des informations similaires à l'exemple suivant :

générer des scripts de base de données ?  $(o/n)$  [valeur par défaut =  $o$ ] :

14. Facultatif : Si vous souhaitez également générer des scripts de base de données en fonction des informations fournies à l'outil de conception de base de données, entrez y et appuyez sur la touche Entrée. Une série de messages d'information s'affiche pour indiquer que les scripts ont été générés pour tous les composants. Pour chaque composant, vous pouvez voir des informations similaires à l'exemple suivant :

```
[info] The script(s) have been generated in
REPERTOIRE DE BASE WAS/profiles/default/util/dbUtils/DB2-distributed-CommonDB for WBI CommonDB
Après la génération du dernier ensemble de scripts, vous pouvez voir des informations similaires à
```
l'exemple suivant :

[info] thanks, quitting now ...

Les fichiers suivants sont créés :

- v Le fichier de conception de base de données est créé dans le répertoire spécifié.
- v Les scripts de base de données sont créés dans un ou plusieurs répertoires indiqués.
- v Un fichier journal nommé dbDesignGenerator.log est également créé dans le répertoire à partir duquel vous avez exécuté la commande **DbDesignGenerator**.

Vous pouvez choisir d'utiliser la sortie générée à partir de l'outil de conception de base de données en procédant d'une des manières suivantes :

- v Si vous avez généré uniquement le fichier de conception de base de données, vous pouvez spécifier ce fichier et sélectionner l'option permettant de créer les tables de base de données lors de cette procédure de configuration.
- v Si vous avez généré à la fois le fichier de conception de base de données et les scripts SQL, vous pouvez spécifier uniquement le fichier de conception de base de données afin de garantir que l'environnement d'exécution configuré correspond aux tables de base de données créées à partir des scripts SQL.

Vous pouvez spécifier le fichier de conception de base de données de différentes manières :

- v Lorsque vous utilisez l'outil de gestion de profil pour créer un profil
- v Lorsque vous employez l'utilitaire de ligne de commande **manageprofiles** pour créer un profil
- v Lorsque vous utilisez l'assistant d'environnement de déploiement pour créer votre environnement

Le fichier de conception de base de données peut également être utilisé lorsque vous configurez un serveur en tant que Process Server, Process Center ou Performance Data Warehouse Server dans la console d'administration.

*Création de fichiers de conception de base de données pour des composants spécifiques à l'aide de DB2 dans un environnement de déploiement réseau :*

Vous pouvez utiliser l'outil de conception de base de données pour générer un fichier de conception et des scripts de base de données pour les tables de base de données requises par certains composants IBM Business Process Manager.

Vérifiez que vous avez installé IBM Business Process Manager. L'outil de conception de base de données est disponible uniquement à partir des fichiers binaires d'installation.

Avant d'exécuter l'outil de conception de base de données, préparez les informations suivantes :

- v Informations sur la configuration de base de données que vous concevez. Il peut exister un document qui décrit l'objectif principal de la configuration de base de données, fourni par l'administrateur de base de données ou l'architecte de solution. Il peut également exister une description des paramètres requis et des propriétés. Ces informations doivent inclure :
	- L'emplacement des tables de base de données.
	- L'emplacement du pilote JDBC sur le système sur lequel le profil de serveur sera créé.
	- L'ID utilisateur et le mot de passe pour l'authentification auprès de la base de données.
- v Informations sur le mode d'installation d'IBM Business Process Manager et de ses composants, sur le logiciel de base de données utilisé et les propriétés requises par ce type de base de données.
- v Description des profils que vous envisagez de créer, plus particulièrement la relation fonctionnelle entre les types de profil et les bases de données.
- v Informations sur le modèle de topologie à implémenter et description de l'intégration de la conception de base de données dans le modèle que vous envisagez d'utiliser.

Vous pouvez exécuter l'outil de conception de base de données en mode interactif pour définir les valeurs de configuration de votre base de données, et enregistrer ces valeurs dans un nouveau fichier de conception de base de données ou un fichier existant. Vous pouvez éventuellement générer des scripts de base de données pouvant être utilisés pour créer des objets de base de données pour votre type de base de données. Lorsque vous exécutez l'outil, les options disponibles changent en fonction de l'environnement et du type de base de données en cours de configuration.

Vous pouvez également exécuter l'outil de conception de base de données avec les paramètres de ligne de commande afin de modifier ou valider un fichier de conception de base de données existant, ou générer des scripts de base de données pour la configuration définie dans un fichier de conception de base de données existant. La commande **DbDesignGenerator** dispose des paramètres de ligne de commande suivants :

```
-? , -help
  permet d'afficher les informations d'aide.
-e nom_fichier_conception_base_de_données
   permet d'éditer le fichier de conception de base de données spécifié (par ex. *.dbDesign,
   *.properties).
-v fichier conception base de données | répertoire sortie scripts base de données
```

```
lorsqu'un fichier fichier_conception_base_de_données est fourni, la validation s'effectue
```

```
sur ce fichier d'après les spécifications de la base de données.
Lorsqu'un répertoire sortie scripts base de données est indiqué, les scripts de la base de données
dans le répertoire spécifié sont validés. A l'heure actuelle, seuls les
scripts générés à partir du générateur DDL peuvent être validés.
-g fichier conception base de données [-d répertoire sortie]
[fichier_2_conception_base_de_données] [-d répertoire_sortie_2] ...
[fichier_N_conception_base_de_données] [-d répertoire_sortie_N]
   permet de générer les scripts de base de données à partir des fichiers de conception
   spécifiés en mode de traitement par lots.
```
Les scripts générés sont placés dans les répertoires de sortie correspondants ou aux emplacements par défaut si les répertoires de sortie sont absents.

**Restriction :** L'outil de conception de base de données ne prend pas en charge l'infrastructure d'événement commune (CEI).

**Important :** Si vous comptez générer des scripts de base de données pour les moteurs de messagerie du bus d'intégration de services, vous devez répéter toutes les étapes de la procédure ci-dessous, afin de définir la configuration de base de données et de générer les scripts pour chaque moteur de messagerie dont vous avez besoin. Par exemple, si vous avez besoin de scripts pour six moteurs de messagerie, effectuez cette procédure six fois.

1. Exécutez la commande **DbDesignGenerator.sh** à partir du répertoire *racine\_installation*/util/ dbUtils. Exemple :

### **/opt/IBM/WebSphere/AppServer/util/dbUtils> DbDesignGenerator.sh**

**Conseil :** Si le message The system cannot find the specified path. (Impossible pour le système de trouver le chemin d'accès indiqué) s'affiche, le nom de chemin entré peut être incorrect. Entrez de nouveau le chemin d'accès.

Lorsque le lancement de l'outil de conception de base de données aboutit, les informations suivantes peuvent s'afficher :

[info] running DbDesignGenerator in interactive mode...

[info] Enter 'q' to quit without saving; '-' for back to previous menu; '?' for help at any time. [info] To accept the given default values, simply press the 'Enter' key. [info] Please pick one of the following [design option(s)] : (1)Create a database design for Standalone profile or Deployment Environment (2)Create a database design for a single component (3)Edit an existing database design (4)Generate database scripts from a database design (5)quitter [q]

Please enter the number for the design option :

2. Pour sélectionner l'option **(2)Create a database design for a single component**, indiquez le numéro 2 et appuyez sur la touche Entrée.

Vous êtes invité à choisir un composant, tel qu'indiqué dans l'exemple suivant :

[info] Please pick one of the following [component(s)] :

(1)bpc (2)bpcreporting (3)bpm\_performancedw (4)bpm\_processserver (5)bspace (6)cei  $(7)$ sca (8)sibme (9)wbi\_commondb

3. Pour créer une conception de base de données pour le composant que vous envisagez de configurer, entrez le numéro de l'option appropriée et appuyez sur la touche Entrée.

Par exemple, pour configurer le composant de base de données IBM Process Server, indiquez le numéro 4 pour sélectionner l'option **(4)bpm\_processserver**, puis appuyez sur Entrée.

Vous êtes invité à indiquer un répertoire de sortie pour les scripts SQL que l'outil de conception de base de données peut générer, et que vous pouvez utiliser pour créer vos objets de base de données. Si vous choisissez de générer les scripts SQL ultérieurement dans cette procédure, les scripts sont automatiquement sauvegardés dans ce répertoire.

Please enter the output directory of the SQL files to be generated for BPM\_ProcessServer [default=] :

4. Entrez un répertoire de sortie pour les scripts SQL et appuyez sur Entrée. Vous pouvez spécifier un chemin de répertoire complet, ou un chemin qui est relatif au répertoire en cours à partir duquel l'outil de conception de base de données est exécuté. Si vous n'avez pas encore créé le répertoire dans votre système de fichiers, l'outil de conception de base de données le crée automatiquement lorsque les scripts SQL sont générés. Si le répertoire spécifié existe déjà, vous pouvez choisir d'écraser son contenu ou d'indiquer un autre répertoire.

**Conseil :** La valeur que vous indiquez sera enregistrée en tant que référence dans le fichier de conception de base de données lorsque ce fichier est généré.

Vous êtes invité à sélectionner le type de base de données que vous configurez ; par exemple : [info] Please pick one of the following [database type(s)] :

(1)DB2-distributed (2)DB2-zOS (3)Oracle (4)SQL Server

5. Entrez 1 pour sélectionner **(1)DB2-distributed**, puis appuyez sur Entrée. Plusieurs invites s'affichent, vous permettant de spécifier les propriétés de base de données. Les invites varient selon le type de base de données.

Par exemple, une fois que vous avez sélectionné ce type de base de données pour la configuration de la base de données commune, plusieurs invites similaires aux suivantes s'affichent :

```
[info] Please enter the values for the properties in the database objects section.
Database name[default=CMNDB] :
Database User name[default=] :
Schema name[default=] :
Regular pagesize[default=32k] :
Regular TableSpace[default=WBISPACE] :
Temporary pagesize[default=32k] :
Temporary TableSpace[default=WBITEMPSPACE] :
```
6. A chaque invite, appuyez sur Entrée pour accepter la valeur par défaut qui s'affiche ou tapez la valeur de votre choix avant d'appuyer sur Entrée.

L'invite de sécurité d'administration (le cas échéant) désigne les nom d'utilisateur et mot de passe pour la console d'administration.

Une fois que vous avez complété la dernière invite associée aux propriétés de la base de données, des informations similaires à l'exemple suivant s'affichent à l'écran :

[info] You have completed database objects section properties needed for database scripts generation.

To skip data source properties, enter 's'; or enter anything else to continue :

7. Pour configurer le composant des propriétés de source de données, entrez une valeur différente de **s** et appuyez sur la touche Entrée. Pour ignorer cette configuration et accepter les valeurs par défaut, entrez **s** et appuyez sur la touche Entrée.

**Conseil :** Si vous planifiez d'utiliser l'outil de conception de base de données afin de générer un fichier de conception de base de données à utiliser en tant qu'entrée pour la création de profil ou la configuration de topologie, vous devez configurer la source de données. Si vous planifiez d'utiliser l'outil de conception de base de données pour générer SQL, cette étape est facultative.

Si vous avez choisi de configurer la source de données correspondant au type de base de données sélectionné, vous pouvez afficher la liste des fournisseurs de base de données correspondant à la source de données. Par exemple, vous pouvez afficher le fournisseur de base de données suivant correspondant au type de base de données **DB2-distributed** :

[info] Please pick one of the following [database provider(s)] :

(1)DB2 avec pilote IBM JCC # XA source de données # DB2 avec pilote IBM JCC (XA)

a. Entrez le numéro approprié pour sélectionner le fournisseur de base de données correspondant à la source de données, puis appuyez sur la touche Entrée. Une fois que vous avez sélectionné ce fournisseur de base de données, plusieurs invites similaires aux suivantes s'affichent à l'écran :

```
[info] Please enter the values for the properties in the data source properties section.
Database server host[default=] :
Database server port[default=50000] :
Data source user name[default=] :
Data source password[default=] :
DB2 JCC driver path[default=${WAS_INSTALL_ROOT}/jdbcdrivers/DB2] :
Universal JDBC driver path[default=\frac{1}{5}{WAS_INSTALL_ROOT}/jdbcdrivers/DB2] :
```
**Remarque :** Le mot de passe est chiffré dans les fichiers de sortie générés.

b. A chaque invite, appuyez sur Entrée pour accepter la valeur par défaut qui s'affiche ou tapez la valeur de votre choix avant d'appuyer sur Entrée. Si vous êtes invité à indiquer si vous souhaitez créer les tables de base de données lors de la configuration, indiquez **false** si vous utilisez le fichier de conception de base de données comme entrée pour créer un profil, car cette option est également disponible dans l'outil de gestion de profil et provoque un conflit. Si vous utilisez la console d'administration pour créer votre environnement de déploiement, vous pouvez décider en fonction de votre choix de création de tables automatique ou non.

Une fois que vous avez complété la dernière invite, des informations similaires à l'exemple suivant s'affichent à l'écran :

Please enter the output directory [default=/WebSphere/V8T8DM/DeploymentManager/util/dbUtils] :

8. Appuyez sur Entrée pour accepter le répertoire par défaut pour le fichier de conception de base de données, ou entrez un autre répertoire dans lequel vous voulez enregistrer le fichier, puis appuyez sur Entrée. Si vous n'avez pas encore créé le répertoire dans votre système de fichiers, l'outil de conception de base de données le crée automatiquement lorsque le fichier est généré. Une fois que vous avez entré l'emplacement à l'invite, vous pouvez voir des informations similaires à l'exemple suivant :

Please enter the output filename [default=bpm.advanced.nd.topology.dbDesign] :

9. Appuyez sur Entrée pour accepter le nom de fichier par défaut, ou entrez un autre nom de fichier, puis appuyez sur Entrée. Une fois que vous avez indiqué le nom du fichier, des informations similaires à l'exemple suivant peuvent s'afficher :

générer des scripts de base de données ? (o/n) [valeur par défaut = o] :

10. Facultatif : Si vous souhaitez également générer des scripts de base de données en fonction des informations fournies à l'outil de conception de base de données, entrez y et appuyez sur la touche Entrée. Vous pouvez voir des informations similaires à l'exemple suivant :

[info] The script(s) have been generated in REPERTOIRE\_DE\_BASE\_WAS/profiles/default/util/dbUtils/DB2-distributed-CommonDB for WBI\_CommonDB [info] thanks, quitting now ...

Un fichier de conception de base de données est créé et éventuellement des scripts de base de données sont créés à l'emplacement spécifié.

Une fois que vous avez utilisé l'outil de conception de base de données pour configurer un composant spécifique, vous pouvez utiliser les scripts SQL pour créer les tables de la base de données. Le fichier de conception de base de données généré contient uniquement les valeurs correspondant à composant configuré et n'est pas suffisant pour être utilisé de l'une des manières suivantes :

- v Lorsque vous utilisez l'outil de gestion de profil pour créer un profil
- v Lorsque vous employez l'utilitaire de ligne de commande **manageprofiles** pour créer un profil
- v Lorsque vous utilisez l'assistant d'environnement de déploiement pour créer votre environnement

*Identification et résolution des problèmes liés à l'outil de conception de la base de données :*

En cas d'erreurs dans vos scripts de base de données, vous pouvez utiliser les informations de diagnostic et de validation fournies par l'outil de conception de base de données pour diagnostiquer les problèmes.

### **Erreurs de propriété requise vide**

Lorsque les propriétés requises **userName** et **password** ne sont pas définies, des messages du type suivant peuvent apparaître dans la sortie :

[status] WBI BSPACE n'est pas terminé. 2 éléments restants : [ 1 ] BSpace.WBI BSPACE : authAlias : la propriété 'userName' requise pour userId est vide. [ 2 ] BSpace.WBI\_BSPACE : authAlias : la propriété 'password' requise pour DB\_PASSWORD est vide.

### **Exemple de sortie de l'exécution d'une validation de la conception de base de données existante**

Lorsque vous exécutez une validation de la conception de base de données existante, des avertissements du type suivant peuvent apparaître dans la sortie :

DbDesignGenerator.bat -v DB2-distributed- ... [AVERTISSEMENT] 2 incidents potentiels ont été trouvés dans les scripts. Ils se trouvent : DB USER @ ligne 46 dans le fichier configCommonDB.bat DB USER @ ligne 80 dans le fichier configCommonDB.sh

#### **Contenu du fichier journal de l'outil de conception de base de données**

Lorsque vous exécutez l'outil de conception de base de données, le fichier dbDesignGenerator.log est créé dans l'emplacement à partir duquel la commande de l'outil de conception de base de données est exécutée. Le journal contient toutes les invites et les valeurs entrées. Le fichier journal ne contient aucune sortie de trace supplémentaire.

*Création de fichiers de conception de base de données et de scripts de base de données (déploiement réseau Solaris) :*

Vous pouvez définir la conception de votre configuration de base de données à l'aide de l'outil de conception de base de données. La conception peut concerner un composant spécifique ou une configuration de base de données de niveau entreprise prenant en charge la fonctionnalité complète d'IBM Business Process Manager.

# *Création de fichiers de conception de base de données et de scripts de base de données pour les environnements de déploiement avec DB2 for z/OS :*

Utilisez l'outil de conception de base de données afin de générer un fichier de conception permettant de configurer vos bases de données lors de la création d'un profil de gestionnaire de déploiement ou lors de l'utilisation de l'assistant d'environnement de déploiement. L'outil de conception de base de données génère également des scripts de base de données que vous pouvez utiliser pour créer vos tables de base de données.

Vérifiez que vous avez installé IBM Business Process Manager. L'outil de conception de base de données est disponible uniquement à partir des fichiers binaires d'installation.

Avant d'exécuter l'outil de conception de base de données, préparez les informations suivantes :

v Informations sur la configuration de base de données que vous concevez. Il peut exister un document qui décrit l'objectif principal de la configuration de base de données, fourni par l'administrateur de

base de données ou l'architecte de solution. Il peut également exister une description des paramètres requis et des propriétés. Ces informations doivent inclure :

- L'emplacement des tables de base de données.
- L'emplacement du pilote JDBC sur le système sur lequel le profil de serveur sera créé.
- L'ID utilisateur et le mot de passe pour l'authentification auprès de la base de données.
- v Informations sur le mode d'installation d'IBM Business Process Manager et de ses composants, sur le logiciel de base de données utilisé et les propriétés requises par ce type de base de données.
- v Description des profils que vous envisagez de créer, plus particulièrement la relation fonctionnelle entre les types de profil et les bases de données.
- v Informations sur le modèle de topologie à implémenter et description de l'intégration de la conception de base de données dans le modèle que vous envisagez d'utiliser.

Vous pouvez exécuter l'outil de conception de base de données en mode interactif pour définir les valeurs de configuration de votre base de données, et enregistrer ces valeurs dans un nouveau fichier de conception de base de données ou un fichier existant. Vous pouvez éventuellement générer des scripts de base de données pouvant être utilisés pour créer des objets de base de données pour votre type de base de données. Lorsque vous exécutez l'outil, les options disponibles changent en fonction de l'environnement et du type de base de données en cours de configuration.

Vous pouvez également exécuter l'outil de conception de base de données avec les paramètres de ligne de commande afin de modifier ou valider un fichier de conception de base de données existant, ou générer des scripts de base de données pour la configuration définie dans un fichier de conception de base de données existant. La commande **DbDesignGenerator** dispose des paramètres de ligne de commande suivants :

```
-?, -he1ppermet d'afficher les informations d'aide.
-e nom_fichier_conception_base_de_données
   permet d'éditer le fichier de conception de base de données spécifié (par ex. *.dbDesign,
   *.properties).
-v fichier conception base de données | répertoire sortie scripts base de données
   lorsqu'un fichier fichier conception base de données est fourni, la validation s'effectue
sur ce fichier d'après les spécifications de la base de données.
Lorsqu'un répertoire sortie scripts base de données est indiqué, les scripts de la base de données
dans le répertoire spécifié sont validés. A l'heure actuelle, seuls les
scripts générés à partir du générateur DDL peuvent être validés.
-g fichier conception base de données [-d répertoire sortie]
[fichier_2_conception_base_de_données] [-d répertoire_sortie_2] ...
[fichier_N_conception_base_de_données] [-d répertoire_sortie_N]
   permet de générer les scripts de base de données à partir des fichiers de conception
   spécifiés en mode de traitement par lots.
Les scripts générés sont placés dans les répertoires de sortie correspondants
ou aux emplacements par défaut si les répertoires de sortie sont absents.
```
Pendant que vous définissez une configuration de base de données DB2 for z/OS, vous pouvez indiquer comment grouper les scripts de base de données SQL que vous voulez générer pour les composants IBM Business Process Manager. La configuration par défaut s'applique aux scripts à générer dans des répertoires individuels pour chaque composant. Avant d'exécuter l'outil de conception de base de données, choisissez un emplacement pour le stockage des fichiers qui seront générés par ce dernier. Il est important d'utiliser un chemin de répertoire et une structure qui reflète la manière dont vous voulez que les objets de base de données soient répartis dans le sous-système DB2 for z/OS. Pour chaque base de données à créer, utilisez un répertoire de sortie unique et générez dans ce dernier l'intégralité du schéma requis pour créer la base de données. Pour pouvoir vous y référer plus facilement, vous pouvez également baser le nom du répertoire SQL sur celui de la base de données que vous projetez de créer.

Par exemple, si vous comptez créer une base de données unique appelée W1MYDB, vous pouvez générer les scripts de base de données pour tous les composants de base de données dans le répertoire /tmp/DB2-zOS/W1MYDB. Si vous avez besoin de deux bases de données, qui sont limitées au niveau de la cellule et au niveau du cluster, vous pouvez structurer le schéma de base de données, comme illustré dans l'exemple suivant :

- v Pour créer une base de données appelée W8CELLDB, qui contient les objets de base de données qui sont limités au niveau de la cellule, générez les scripts de base de données pour le composant de base de données commune dans un répertoire tel que /tmp/DB2-zOS/W8CELLDB. Vous pouvez exécuter ultérieurement le schéma généré afin de créer les objets de base de données pour le composant de base de données commune dans la base de données W8CELLDB.
- v Pour créer une base de données appelée W8S1DB, qui contient les objets de base de données qui sont limités au niveau du cluster, générez les scripts de base de données pour tous les composants IBM Business Process Manager restants dans un répertoire tel que /tmp/DB2-zOS/W8S1DB. Vous pouvez exécuter ultérieurement le schéma généré afin de créer les objets de base de données pour ces composants dans la base de données W8S1DB.

**Restriction :** L'outil de conception de base de données ne prend pas en charge l'infrastructure d'événement commune (CEI).

**Restriction :** Si vous souhaitez utiliser une autre base de données Business Space lorsque vous exécutez l'outil de conception de base de données, vous ne pouvez pas utiliser BSPACE comme nom de base de données. Si le nom de la base de données doit être BSPACE, vous pouvez effectuer les opérations suivantes :

1. Exécutez l'outil de conception de base de données comme décrit dans la procédure et acceptez le nom de base de données par défaut sélectionné pour Business Space.

**Remarque :** Exécutez la procédure de création de fichier de conception de base de données, mais ne générez pas les scripts de base de données lorsque vous y êtes invité.

- 2. Editez le fichier de conception de la base de données qui est généré, et mettez à jour le nom de la base de données pour Business Space dans la section **[begin] = BSpace : WBI\_BSPACE**, modifiez la valeur **NomBasededonnées** sur **BSPACE**.
- 3. Sauvegardez le fichier de conception de la base de données.
- 4. Exécutez l'outil de conception de base de données à nouveau avec l'option permettant de générer des scripts de base de données à partir d'une conception de base de données. Utilisez ensuite le fichier de conception de base de données mis à jour afin de fournir l'entrée pour les scripts de base de données.

Si vous utilisez un fichier de conception de base de données qui indique BSPACE en base de données Business Space, lorsque vous créez un environnement de déploiement ou un profil autonome à l'aide de ce fichier de conception de base de données, vous devez modifier manuellement le nom de la base de données Business Space en BSPACE dans l'assistant d'environnement de déploiement ou dans l'outil de gestion des profils.

1. Exécutez la commande **DbDesignGenerator.sh** à partir du répertoire *racine\_installation*/util/ dbUtils. Exemple :

# **/opt/IBM/WebSphere/AppServer/util/dbUtils> DbDesignGenerator.sh**

**Conseil :** Si le message The system cannot find the specified path. (Impossible pour le système de trouver le chemin d'accès indiqué) s'affiche, le nom de chemin entré peut être incorrect. Entrez de nouveau le chemin d'accès.

Lorsque le lancement de l'outil de conception de base de données aboutit, les informations suivantes peuvent s'afficher :

[info] running DbDesignGenerator in interactive mode...

[info] Enter 'q' to quit without saving; '-' for back to previous menu; '?' for help at any time. [info] To accept the given default values, simply press the 'Enter' key.

[info] Please pick one of the following [design option(s)] :

(1)Create a database design for Standalone profile or Deployment Environment (2)Create a database design for a single component (3)Edit an existing database design (4)Generate database scripts from a database design (5)quitter [q]

Please enter the number for the design option :

2. Pour sélectionner l'option **(1)Create a database design for Standalone profile or Deployment Environment**, entrez le numéro 1 et appuyez sur la touche Entrée.

Vous êtes invité à choisir un modèle de base de données, tel qu'indiqué dans l'exemple suivant :

[info] Please pick one of the following [database pattern(s)] :

- (1)bpm.advanced.nd.topology (2)bpm.advanced.standalone (3)bpm.standard.nd (4)bpm.standard.standalone (5)wesb.nd.topology (6)wesb.standalone
- 3. Pour créer un modèle de conception de base de données pour l'environnement de déploiement que vous envisagez de configurer, entrez le numéro de l'option appropriée et appuyez sur la touche Entrée. Sélectionnez les options qui incluent «.nd.»

Par exemple, pour configurer le pattern de base de données pour un environnement de déploiement d'IBM Business Process Manager Advanced, entrez le numéro 1 pour sélectionner l'option **(1)bpm.advanced.nd.topology**, puis appuyez sur Entrée. Vous pouvez voir la liste des composants de base de données que vous pouvez configurer pour l'environnement sélectionné, avec une invite à choisir un composant à configurer, par exemple :

```
[info] Please edit any database component with status of 'not complete' for required properties.
[info] Completed database components can be edited to change existing or defaulted property values.
[info] Design the 'master' component first, and then any parent components,
since other components may inherit values from them.
```
[info] Please pick one of the following [database component(s)] :

```
(1)[WBI_CommonDB] WBI_CommonDB : [master] [status = not complete]
(2)[BPC] WBI BPC : [status = not complete]
(3) [BPM PerformanceDW] BPM PerformanceDW : [status = not complete]
(4)[BPM_ProcessServer] BPM_ProcessServer : [status = not complete]
(5)[BSpace] WBI_BSPACE : [status = not complete]
(6)[SibME] WBI_BPC_ME : [status = not complete]
(7)[SibME] WBI CEI ME : [status = not complete]
(8)[SibME] WBI_SCA_APP_ME : [status = not complete]
(9)[SibME] WBI_SCA_SYS_ME : [status = not complete]
(10)[SibMe] BPM_PerformanceDW_ME : [status = not complete]
(11)[SibMe] BPM_ProcessServer_ME : [status = not complete]
(12)[save and exit]
```
4. Entrez le numéro pour l'option approprié afin de configurer le composant de base de données principal et appuyez sur Entrée. L'indication **[master]** est placée à côté du nom de composant de base de données répertorié en tant que composant principal. Ce composant doit être configuré en premier.

Par exemple, tapez le chiffre 1 pour sélectionner l'option **(1)[WBI\_CommonDB] WBI\_CommonDB : [master] [status = not complete]**, puis appuyez sur Entrée. Vous pouvez voir des informations similaires à l'exemple suivant :

[status] WBI CommonDB is not complete with 1 remaining item(s): [ 1 ] WBI\_CommonDB.WBI\_CommonDB : : la clé DbType n'est pas définie.

```
Edit this database component? (o/n) [valeur par défaut = o] :
```
5. Pour modifier la configuration de base de données pour le composant, tapez y et appuyez sur Entrée.

Vous êtes invité à indiquer un répertoire de sortie pour les scripts SQL que l'outil de conception de base de données peut générer, et que vous pouvez utiliser pour créer vos objets de base de données. Si vous choisissez de générer les scripts SQL ultérieurement dans cette procédure, les scripts sont automatiquement sauvegardés dans ce répertoire.

Please enter the output directory of the SQL files to be generated for WBI\_CommonDB [default=] :

6. Entrez un répertoire de sortie pour les scripts SQL et appuyez sur Entrée. Vous devez indiquer le chemin complet du répertoire dans lequel vous souhaitez assembler tous les scripts SQL pour une base de données spécifique, par exemple, REPERTOIRE\_DE\_BASE\_WAS/profiles/default/dbscripts/ DB2-zOS/W8CELLDB. Appuyez ensuite sur Entrée. Si vous n'avez pas encore créé le répertoire dans votre système de fichiers, l'outil de conception de base de données le crée automatiquement lorsque les scripts SQL sont générés. Si le répertoire spécifié existe déjà, vous pouvez choisir d'écraser son contenu ou d'indiquer un autre répertoire.

**Conseil :** La valeur que vous indiquez sera enregistrée en tant que référence dans le fichier de conception de base de données lorsque ce fichier est généré.

Vous êtes invité à sélectionner le type de base de données que vous configurez ; par exemple : [info] Please pick one of the following [database type(s)] :

(1)DB2-distributed (2)DB2-zOS (3)Oracle (4)SQL Server

7. Entrez 2 pour sélectionner **(2)DB2-zOS**, puis appuyez sur Entrée. Plusieurs invites s'affichent, vous permettant de spécifier les propriétés de base de données. Les invites varient selon le type de base de données.

Par exemple, une fois que vous avez sélectionné ce type de base de données pour la configuration de la base de données commune, plusieurs invites similaires aux suivantes s'affichent :

[info] Please enter the values for the properties in the database objects section.

```
Database name[default=CMNDB] :
Data source user name[default=] :
Database schema name (SQLID) [default=] :
Bufferpool of 4K size for tables[default=BP1] :
Bufferpool for indexes[default=BP2] :
Bufferpool of 4K size for LOB data[default=BP3] :
Bufferpool of 8K size for tables[default=BP8K1] :
Bufferpool of 16K size for tables[default=BP16K1] :
Bufferpool of 32K size for tables[default=BP32K1] :
Storage group name[default=] :
```
8. A chaque invite, appuyez sur Entrée pour accepter la valeur par défaut qui s'affiche ou tapez la valeur de votre choix avant d'appuyer sur Entrée.

L'invite de sécurité d'administration (le cas échéant) désigne les nom d'utilisateur et mot de passe pour la console d'administration.

Une fois que vous avez complété la dernière invite associée aux propriétés de la base de données, des informations similaires à l'exemple suivant s'affichent à l'écran :

[info] You have completed database objects section properties needed for database scripts generation.

To skip data source properties, enter 's'; or enter anything else to continue :

9. Pour configurer le composant des propriétés de source de données, entrez une valeur différente de **s** et appuyez sur la touche Entrée. Pour ignorer cette configuration et accepter les valeurs par défaut, entrez **s** et appuyez sur la touche Entrée.

**Conseil :** Si vous planifiez d'utiliser l'outil de conception de base de données afin de générer un fichier de conception de base de données à utiliser en tant qu'entrée pour la création de profil ou la configuration de topologie, vous devez configurer la source de données. Si vous planifiez d'utiliser

l'outil de conception de base de données pour générer SQL, cette étape est facultative. Si vous avez choisi de configurer la source de données correspondant au type de base de données sélectionné, vous pouvez afficher la liste des fournisseurs de base de données correspondant à la source de données. Par exemple, vous pouvez afficher les fournisseurs de base de données suivants correspondant au type de base de données **DB2-zOS** :

[info] Please pick one of the following [database provider(s)] :

(1)DB2 Universal JDBC Driver Provider (XA) on remote z/OS

[status] WBI CommonDB is complete with 0 remaining item(s):

(2)DB2 Universal JDBC Driver Provider on local z/OS

a. Entrez le numéro approprié pour sélectionner le fournisseur de base de données correspondant à la source de données, puis appuyez sur la touche Entrée. Par exemple, pour sélectionner l'option correspondant à **(1)DB2 Universal JDBC Driver Provider (XA) on remote z/OS** comme fournisseur de base de données, indiquez le numéro 1, puis appuyez sur Entrée. Une fois que vous avez sélectionné ce fournisseur de base de données, plusieurs invites similaires aux suivantes s'affichent à l'écran :

[info] Please enter the values for the properties in the data source properties section. Database Location on z/OS system[default=] : Database server host[default=] : Database server port[default=] : Data source user name[default=] : Data source password[default=] : DB2 Universal JDBC driver path[default=\${WAS\_INSTALL\_ROOT}/jdbcdrivers/DB2] : Universal JDBC driver path[default=\${WAS\_INSTALL\_ROOT}/jdbcdrivers/DB2] : DB2 Universal JDBC driver native path(This should be empty since DB2 z on remote Machine accessed through jdbcDriver Type 4)[default=] :

**Remarque :** Le mot de passe est chiffré dans les fichiers de sortie générés.

b. A chaque invite, appuyez sur Entrée pour accepter la valeur par défaut qui s'affiche ou tapez la valeur de votre choix avant d'appuyer sur Entrée. Si vous êtes invité à spécifier si vous souhaitez créer les tables de base de données durant la configuration, indiquez **false**. Cette option vous permet d'exécuter les scripts SQL manuellement au moment de votre choix, et de créer et d'organiser les bases de données en fonction de vos meilleures pratiques et conventions DB2 for z/OS.

Une fois que vous avez complété la dernière invite, des informations similaires à l'exemple suivant s'affichent à l'écran :

------------------------------------------------------------------------------------ [info] Please edit any database component with status of 'not complete' for required properties. [info] Completed database components can be edited to change existing or defaulted property values. [info] Design the 'master' component first, and then any parent components, since other components may inherit values from them. [info] Please pick one of the following [database component(s)] : (1)[WBI CommonDB] WBI CommonDB : [master] [status = complete] (2)[BPC] WBI\_BPC : [status = complete] (3)[BPM\_PerformanceDW] BPM\_PerformanceDW : [status = complete] (4)[BPM\_ProcessServer] BPM\_ProcessServer : [status = not complete] (5)[BSpace] WBI\_BSPACE : [status = complete] (6)[SibME] WBI\_BPC\_ME : [status = complete] (7)[SibME] WBI\_CEI\_ME : [status = complete] (8)[SibME] WBI\_SCA\_APP\_ME : [status = complete]  $(9)$ [SibME] WBI SCA SYS ME : [status = complete] (10)[SibMe] BPM\_PerformanceDW\_ME : [parent = BPM\_PerformanceDW] [status = complete] (11)[SibMe] BPM\_ProcessServer\_ME : [parent = BPM\_ProcessServer] [status = complete] (12)[save and exit]

Une fois que vous avez fini de configurer le composant de base de données principal, l'outil de conception de base de données propage les valeurs indiquées aux composants restants. Si cette action peut aboutir, ces composants reçoivent la marque **[status = complete]**, tout comme le composant principal. Si cette action ne peut pas aboutir, qu'elle qu'en soit la raison, la mention **[status = not complete]** est conservée.

10. Suivez les étapes précédentes pour configurer les composants de base de données restants qui sont répertoriés avec la mention **[status = not complete]**. Pour tout composant de base de données répertorié en tant que parent d'un autre composant, configurez le parent avant les autres composants car les informations fournies seront utilisées en tant que paramètres par défaut pour le composant de base de données répertoriant le parent. Vous pouvez également choisir de reconfigurer tout composant répertorié avec la mention **[status = complete]** en tant que résultat de la configuration du composant de base de données principal.

**Remarque :** Pour DB2 for z/OS, vous devez configurer chacun des composants restants. Conformez-vous aux recommandations ci-après :

- v Vérifiez que vous avez indiqué le nom de schéma correct pour chacun des composants de base de données restants. En règle générale, les composants de Process Server, de Performance Data Warehouse et du moteur de messagerie requièrent des noms de schéma uniques. Les composants restants, quant à eux, peuvent être attribués à un même nom de schéma. Vous pouvez également être invité à entrer d'autres valeurs qui sont spécifiques au type de composant en cours de configuration, par exemple, un préfixe pour les noms d'espace table ou une valeur pour les noms de catalogue VSAM (VCAT).
- v Si vous comptez utiliser une base de données unique pour tous les moteurs de messagerie de bus d'intégration système, spécifiez les préfixes unique pour les noms d'espace table car ces préfixes seront utilisés pour que le nom d'espace table de chaque moteur de messagerie soit unique dans la base de données.
- v Lorsque vous configurez un composant, vérifiez que les valeurs héritées du composant maître sont correctes. Apportez éventuellement les modifications requises. Par exemple, si vous comptez utiliser plusieurs bases de données, vous pouvez être amené à modifier le nom de la base de données de manière à refléter la répartition planifiée des objets de base de données dans le sous-système DB2 for z/OS.
- v Lorsque vous configurez le composant Process Server (**BPM\_ProcessServer**), il vous est demandé d'indiquer si la base de données est destinée à Process Center ou à Process Server : [info] Please pick one of the following [Is this database for a Process Center?(s)] :

```
(1)false
(2)true
```
Si vous voulez créer un profil Process Center ou un cluster dans un environnement de déploiement réseau, vous devez choisir l'option **true**. Si vous définissez l'option sur **false**, vous ne pourrez pas accéder à la console Process Center.

Si la base de données est destinée à Process Server, vous devez choisir l'option **false**.

Si vous avez sélectionné **bpm.advanced.nd.topology**, après avoir configuré le composant principal, vous devez configurer manuellement les composants **BPM\_PerformanceDW** et **BPM\_ProcessServer**. Modifiez les valeurs de configuration des composants restants afin de garantir une configuration appropriée pour chacune des bases de données que vous voulez créer.

[info] Please pick one of the following [database component(s)] :

```
(1)[WBI_CommonDB] WBI_CommonDB : [master] [status = complete]
(2)[BPC] WBI_BPC : [status = complete]
(3)[BPM_PerformanceDW] BPM_PerformanceDW : [status = not complete]
(4)[BPM_ProcessServer] BPM_ProcessServer : [status = not complete]
(5)[BSpace] WBI_BSPACE : [status = complete]
(6)[SibME] WBI_BPC_ME : [status = complete]
(7)[SibME] WBI_CEI_ME : [status = complete]
(8)[SibME] WBI_SCA_APP_ME : [status = complete]
(9)[SibME] WBI_SCA_SYS_ME : [status = complete]
```
(10)[SibMe] BPM\_PerformanceDW\_ME : [status = complete] (11)[SibMe] BPM\_ProcessServer\_ME : [status = complete] (12)[save and exit] Please enter the number for the database component :12 [status] bpm.advanced.nd.topology is not complete with 6 remaining item(s): [ 1 ] BPM ProcessServer.BPM ProcessServer : databaseObjects : required property 'schemaName' for SCHEMA is empty. [ 2 ] BPM\_ProcessServer.BPM\_ProcessServer : databaseObjects : required property 'catalog' for VCAT is empty. [ 3 ] BPM ProcessServer.BPM ProcessServer : databaseObjects : required property 'adminUserName' for SECURITY ADMIN USER is empty. [ 4 ] BPM\_ProcessServer.BPM\_ProcessServer : databaseObjects : required property 'adminPassword' for SECURITY ADMIN PASSWORD is empty. [ 5 ] BPM PerformanceDW.BPM PerformanceDW : databaseObjects : required property 'schemaName' for SCHEMA is empty. [ 6 ] BPM PerformanceDW.BPM PerformanceDW : databaseObjects : required property 'catalog' for VCAT is empty.

11. Lorsque tous les composants de base de données de votre pattern de base de données ont été configurés et répertoriés avec la mention **[status = complete]** dans l'outil de conception de base de données, tapez le numéro approprié pour sélectionner **[save and exit]** et appuyez sur Entrée. Vous pouvez voir des informations similaires à l'exemple suivant :

[status] bpm.advanced.nd.topology est terminé avec 0 élément(s) restant(s) :

Please enter the output directory [default=/WebSphere/V8T8DM/DeploymentManager/util/dbUtils] :

12. Appuyez sur Entrée pour accepter le répertoire par défaut pour le fichier de conception de base de données, ou entrez un autre répertoire dans lequel vous voulez enregistrer le fichier, puis appuyez sur Entrée. Si vous n'avez pas encore créé le répertoire dans votre système de fichiers, l'outil de conception de base de données le crée automatiquement lorsque le fichier est généré. Une fois que vous avez entré l'emplacement à l'invite, vous pouvez voir des informations similaires à l'exemple suivant :

Please enter the output filename [default=bpm.advanced.nd.topology.dbDesign] :

13. Appuyez sur Entrée pour accepter le nom par défaut du fichier de conception de base de données, ou entrez un autre nom de fichier, puis appuyez sur Entrée. Si un fichier du même nom existe déjà dans le répertoire spécifié, vous pouvez choisir d'écraser le fichier ou d'indiquer un nom de fichier différent. Une fois que vous avez entré le nom de fichier à l'invite, vous pouvez voir des informations similaires à l'exemple suivant :

générer des scripts de base de données ?  $(o/n)$  [valeur par défaut =  $o$ ] :

14. Pour générer les scripts de base de données pour chaque composant dans le répertoire que vous avez indiqué précédemment, entrez y et appuyez sur Entrée. Une série de messages d'information s'affiche pour indiquer que les scripts ont été générés pour tous les composants. Pour chaque composant, vous pouvez voir des informations similaires à l'exemple suivant :

[info] The script(s) have been generated in

REPERTOIRE\_DE\_BASE\_WAS/profiles/default/dbscripts/DB2-zOS/W8CELLDB for WBI\_CommonDB

Après la génération du dernier ensemble de scripts, vous pouvez voir des informations similaires à l'exemple suivant :

[info] thanks, quitting now ...

Les fichiers suivants sont créés :

- v Le fichier de conception de base de données est créé dans le répertoire spécifié.
- v Les scripts de base de données sont créés dans un ou plusieurs répertoires indiqués. Chacun des répertoires contient également un script **createDB2.sh**, que vous pouvez exécuter ultérieurement avec les scripts de base de données pour créer les objets de base de données.
- v Un fichier journal nommé dbDesignGenerator.log est également créé dans le répertoire à partir duquel vous avez exécuté la commande **DbDesignGenerator**.

Vous pouvez spécifier le fichier de conception de base de données de différentes manières :

- v Lorsque vous utilisez l'outil de gestion de profil pour créer un profil
- v Lorsque vous employez l'utilitaire de ligne de commande **manageprofiles** pour créer un profil
- v Lorsque vous utilisez l'assistant d'environnement de déploiement pour créer votre environnement

Le fichier de conception de base de données peut également être utilisé lorsque vous configurez un serveur en tant que Process Server, Process Center ou Performance Data Warehouse Server dans la console d'administration.

*Création de fichiers de conception de base de données et de scripts de base de données pour un composant spécifique à l'aide de DB2 for z/OS dans un environnement de déploiement réseau :*

Vous pouvez utiliser un outil de conception de base de données pour générer un fichier de conception, et éventuellement des scripts de base de données, pour les tables de base de données requises par certains composants IBM Business Process Manager.

Vérifiez que vous avez installé IBM Business Process Manager. L'outil de conception de base de données est disponible uniquement à partir des fichiers binaires d'installation.

Avant d'exécuter l'outil de conception de base de données, préparez les informations suivantes :

- v Informations sur la configuration de base de données que vous concevez. Il peut exister un document qui décrit l'objectif principal de la configuration de base de données, fourni par l'administrateur de base de données ou l'architecte de solution. Il peut également exister une description des paramètres requis et des propriétés. Ces informations doivent inclure :
	- L'emplacement des tables de base de données.
	- L'emplacement du pilote JDBC sur le système sur lequel le profil de serveur sera créé.
	- L'ID utilisateur et le mot de passe pour l'authentification auprès de la base de données.
- v Informations sur le mode d'installation d'IBM Business Process Manager et de ses composants, sur le logiciel de base de données utilisé et les propriétés requises par ce type de base de données.
- v Description des profils que vous envisagez de créer, plus particulièrement la relation fonctionnelle entre les types de profil et les bases de données.
- v Informations sur le modèle de topologie à implémenter et description de l'intégration de la conception de base de données dans le modèle que vous envisagez d'utiliser.

Vous pouvez exécuter l'outil de conception de base de données en mode interactif pour définir les valeurs de configuration de votre base de données, et enregistrer ces valeurs dans un nouveau fichier de conception de base de données ou un fichier existant. Vous pouvez éventuellement générer des scripts de base de données pouvant être utilisés pour créer des objets de base de données pour votre type de base de données. Lorsque vous exécutez l'outil, les options disponibles changent en fonction de l'environnement et du type de base de données en cours de configuration.

Vous pouvez également exécuter l'outil de conception de base de données avec les paramètres de ligne de commande afin de modifier ou valider un fichier de conception de base de données existant, ou générer des scripts de base de données pour la configuration définie dans un fichier de conception de base de données existant. La commande **DbDesignGenerator** dispose des paramètres de ligne de commande suivants :

```
-? , -help
  permet d'afficher les informations d'aide.
-e nom_fichier_conception_base_de_données
   permet d'éditer le fichier de conception de base de données spécifié (par ex. *.dbDesign,
   *.properties).
-v fichier conception base de données | répertoire sortie scripts base de données
```

```
lorsqu'un fichier fichier_conception_base_de_données est fourni, la validation s'effectue
```

```
sur ce fichier d'après les spécifications de la base de données.
Lorsqu'un répertoire sortie scripts base de données est indiqué, les scripts de la base de données
dans le répertoire spécifié sont validés. A l'heure actuelle, seuls les
scripts générés à partir du générateur DDL peuvent être validés.
-g fichier conception base de données [-d répertoire sortie]
[fichier_2_conception_base_de_données] [-d répertoire_sortie_2] ...
[fichier_N_conception_base_de_données] [-d répertoire_sortie_N]
   permet de générer les scripts de base de données à partir des fichiers de conception
   spécifiés en mode de traitement par lots.
```
Les scripts générés sont placés dans les répertoires de sortie correspondants ou aux emplacements par défaut si les répertoires de sortie sont absents.

**Restriction :** L'outil de conception de base de données ne prend pas en charge l'infrastructure d'événement commune (CEI).

**Important :** Si vous comptez générer des scripts de base de données pour les moteurs de messagerie du bus d'intégration de services, vous devez répéter toutes les étapes de la procédure ci-dessous, afin de définir la configuration de base de données et de générer les scripts pour chaque moteur de messagerie dont vous avez besoin. Par exemple, si vous avez besoin de scripts pour six moteurs de messagerie, effectuez cette procédure six fois.

1. Exécutez la commande **DbDesignGenerator.sh** à partir du répertoire *racine\_installation*/util/ dbUtils. Exemple :

### **/opt/IBM/WebSphere/AppServer/util/dbUtils> DbDesignGenerator.sh**

**Conseil :** Si le message The system cannot find the specified path. (Impossible pour le système de trouver le chemin d'accès indiqué) s'affiche, le nom de chemin entré peut être incorrect. Entrez de nouveau le chemin d'accès.

Lorsque le lancement de l'outil de conception de base de données aboutit, les informations suivantes peuvent s'afficher :

[info] running DbDesignGenerator in interactive mode...

[info] Enter 'q' to quit without saving; '-' for back to previous menu; '?' for help at any time. [info] To accept the given default values, simply press the 'Enter' key. [info] Please pick one of the following [design option(s)] : (1)Create a database design for Standalone profile or Deployment Environment (2)Create a database design for a single component (3)Edit an existing database design (4)Generate database scripts from a database design (5)quitter [q]

Please enter the number for the design option :

2. Pour sélectionner l'option **(2)Create a database design for a single component**, indiquez le numéro 2 et appuyez sur la touche Entrée.

Vous êtes invité à choisir un composant, tel qu'indiqué dans l'exemple suivant :

[info] Please pick one of the following [component(s)] :

(1)bpc (2)bpcreporting (3)bpm\_performancedw (4)bpm\_processserver (5)bspace (6)cei  $(7)$ sca (8)sibme (9)wbi\_commondb

3. Pour créer une conception de base de données pour le composant que vous envisagez de configurer, entrez le numéro de l'option appropriée et appuyez sur la touche Entrée.

Par exemple, pour configurer le composant de base de données IBM Process Server, indiquez le numéro 4 pour sélectionner l'option **(4)bpm\_processserver**, puis appuyez sur Entrée.

Vous êtes invité à indiquer un répertoire de sortie pour les scripts SQL que l'outil de conception de base de données peut générer, et que vous pouvez utiliser pour créer vos objets de base de données. Si vous choisissez de générer les scripts SQL ultérieurement dans cette procédure, les scripts sont automatiquement sauvegardés dans ce répertoire.

Please enter the output directory of the SQL files to be generated for BPM\_ProcessServer [default=] :

4. Entrez un répertoire de sortie pour les scripts SQL et appuyez sur Entrée. Vous devez indiquer le chemin complet du répertoire dans lequel vous souhaitez assembler tous les scripts SQL pour une base de données spécifique, par exemple, REPERTOIRE\_DE\_BASE\_WAS/profiles/default/dbscripts/ DB2-zOS/W8CELLDB. Appuyez ensuite sur Entrée. Si vous n'avez pas encore créé le répertoire dans votre système de fichiers, l'outil de conception de base de données le crée automatiquement lorsque les scripts SQL sont générés. Si le répertoire spécifié existe déjà, vous pouvez choisir d'écraser son contenu ou d'indiquer un autre répertoire.

**Conseil :** La valeur que vous indiquez sera enregistrée en tant que référence dans le fichier de conception de base de données lorsque ce fichier est généré.

Vous êtes invité à sélectionner le type de base de données que vous configurez ; par exemple : [info] Please pick one of the following [database type(s)] :

(1)DB2-distributed  $(2)$ DB2-zOS (3)Oracle (4)SQL Server

5. Entrez 2 pour sélectionner **(2)DB2-zOS**, puis appuyez sur Entrée. Plusieurs invites s'affichent, vous permettant de spécifier les propriétés de base de données. Les invites varient selon le type de base de données.

Par exemple, une fois que vous avez sélectionné ce type de base de données pour la configuration de la base de données commune, plusieurs invites similaires aux suivantes s'affichent :

[info] Please enter the values for the properties in the database objects section. Database name[default=CMNDB] : Data source user name[default=] : Database schema name (SQLID) [default=] : Bufferpool of 4K size for tables[default=BP1] : Bufferpool for indexes[default=BP2] : Bufferpool of 4K size for LOB data[default=BP3] : Bufferpool of 8K size for tables[default=BP8K1] : Bufferpool of 16K size for tables[default=BP16K1] : Bufferpool of 32K size for tables[default=BP32K1] : Storage group name[default=] :

6. A chaque invite, appuyez sur Entrée pour accepter la valeur par défaut qui s'affiche ou tapez la valeur de votre choix avant d'appuyer sur Entrée.

L'invite de sécurité d'administration (le cas échéant) désigne les nom d'utilisateur et mot de passe pour la console d'administration.

Une fois que vous avez complété la dernière invite associée aux propriétés de la base de données, des informations similaires à l'exemple suivant s'affichent à l'écran :

[info] You have completed database objects section properties needed for database scripts generation.

To skip data source properties, enter 's'; or enter anything else to continue :

7. Pour configurer le composant des propriétés de source de données, entrez une valeur différente de **s** et appuyez sur la touche Entrée. Pour ignorer cette configuration et accepter les valeurs par défaut, entrez **s** et appuyez sur la touche Entrée.

**Conseil :** Si vous planifiez d'utiliser l'outil de conception de base de données afin de générer un fichier de conception de base de données à utiliser en tant qu'entrée pour la création de profil ou la configuration de topologie, vous devez configurer la source de données. Si vous planifiez d'utiliser l'outil de conception de base de données pour générer SQL, cette étape est facultative.

Si vous avez choisi de configurer la source de données correspondant au type de base de données sélectionné, vous pouvez afficher la liste des fournisseurs de base de données correspondant à la source de données. Par exemple, vous pouvez afficher les fournisseurs de base de données suivants correspondant au type de base de données **DB2-zOS** :

[info] Please pick one of the following [database provider(s)] :

(1)DB2 Universal JDBC Driver Provider (XA) on remote z/OS (2)DB2 Universal JDBC Driver Provider on local z/OS

a. Entrez le numéro approprié pour sélectionner le fournisseur de base de données correspondant à la source de données, puis appuyez sur la touche Entrée. Par exemple, pour sélectionner l'option correspondant à **(1)DB2 Universal JDBC Driver Provider (XA) on remote z/OS** comme fournisseur de base de données, indiquez le numéro 1, puis appuyez sur Entrée. Une fois que vous avez sélectionné ce fournisseur de base de données, plusieurs invites similaires aux suivantes s'affichent à l'écran :

[info] Please enter the values for the properties in the data source properties section. Database Location on z/OS system[default=] : Database server host[default=] : Database server port[default=] : Data source user name[default=] : Data source password[default=] : DB2 Universal JDBC driver path[default=\${WAS\_INSTALL\_ROOT}/jdbcdrivers/DB2] : Universal JDBC driver path[default=\${WAS\_INSTALL\_ROOT}/jdbcdrivers/DB2] : DB2 Universal JDBC driver native path(This should be empty since DB2 z on remote Machine accessed through jdbcDriver Type 4)[default=] :

**Remarque :** Le mot de passe est chiffré dans les fichiers de sortie générés.

b. A chaque invite, appuyez sur Entrée pour accepter la valeur par défaut qui s'affiche ou tapez la valeur de votre choix avant d'appuyer sur Entrée. Si vous êtes invité à spécifier si vous souhaitez créer les tables de base de données durant la configuration, indiquez **false**. Cette option vous permet d'exécuter les scripts SQL manuellement au moment de votre choix, et de créer et d'organiser les bases de données en fonction de vos meilleures pratiques et conventions DB2 for  $z$ /OS.

Une fois que vous avez complété la dernière invite, des informations similaires à l'exemple suivant s'affichent à l'écran :

Please enter the output directory [default=/WebSphere/V8T8DM/DeploymentManager/util/dbUtils] :

8. Appuyez sur Entrée pour accepter le répertoire par défaut pour le fichier de conception de base de données, ou entrez un autre répertoire dans lequel vous voulez enregistrer le fichier, puis appuyez sur Entrée. Si vous n'avez pas encore créé le répertoire dans votre système de fichiers, l'outil de conception de base de données le crée automatiquement lorsque le fichier est généré. Une fois que vous avez entré l'emplacement à l'invite, vous pouvez voir des informations similaires à l'exemple suivant :

Please enter the output filename [default=bpm.advanced.nd.topology.dbDesign] :

9. Appuyez sur Entrée pour accepter le nom de fichier par défaut, ou entrez un autre nom de fichier, puis appuyez sur Entrée. Une fois que vous avez indiqué le nom du fichier, des informations similaires à l'exemple suivant peuvent s'afficher :

générer des scripts de base de données ? (o/n) [valeur par défaut = o] :

10. Pour générer des scripts de base de données en fonction des informations fournies à l'outil de conception de base de données, entrez y et appuyez sur la touche Entrée. Vous pouvez voir des informations similaires à l'exemple suivant :

[info] The script(s) have been generated in REPERTOIRE\_DE\_BASE\_WAS/profiles/default/dbscripts/DB2-zOS/W8CELLDB for WBI\_CommonDB [info] thanks, quitting now ...

Un fichier de conception de base de données est créé et éventuellement des scripts de base de données sont créés à l'emplacement spécifié.

Une fois que vous avez utilisé l'outil de conception de base de données pour configurer un composant spécifique, vous pouvez utiliser les scripts SQL pour créer les tables de la base de données. Le fichier de conception de base de données généré contient uniquement les valeurs correspondant à composant configuré et n'est pas suffisant pour être utilisé de l'une des manières suivantes :

- v Lorsque vous utilisez l'outil de gestion de profil pour créer un profil
- v Lorsque vous employez l'utilitaire de ligne de commande **manageprofiles** pour créer un profil
- v Lorsque vous utilisez l'assistant d'environnement de déploiement pour créer votre environnement

#### **Tâches associées**:

[«Création des magasins de données du moteur de messagerie», à la page 2635](#page-2642-0)

Si les magasins de données de moteur de messagerie n'ont pas déjà été créés, utilisez l'outil de conception de base de données pour générer les scripts de base de données que l'administrateur de base de données va utiliser pour créer les tables du magasin de données de moteur de messagerie.

*Génération de scripts pour créer des objets de base de données dans DB2 for z/OS :*

A partir d'une installation d'IBM Business Process Manager, vous pouvez générer des scripts de base de données pour créer des objets de base de données IBM Business Process Manager dans un sous-système de base de données DB2 for z/OS. Vous pouvez utiliser l'outil de conception de base de données pour générer les scripts.

Vérifiez que vous avez installé IBM Business Process Manager. L'outil de conception de base de données est disponible uniquement à partir des fichiers binaires d'installation.

Préparez les informations suivantes, qui fournissent une entrée pour les scripts de base de données que vous envisagez de générer :

- v Informations sur la manière dont IBM Business Process Manager et ses composants sont installés.
- v Informations sur la configuration de la base de données que vous concevez pour le sous-système DB2 for z/OS. Ces informations peuvent être fournies par l'administrateur de base de données ou l'architecte de solution ; elles peuvent inclure des détails sur les paramètres et les propriétés requises, par exemple :
	- Détails de serveur de base de données
	- Détails de source de données
	- Emplacement des pilotes JDBC sur le système où le profil de serveur sera créé
	- ID utilisateur et mot de passe autorisant une authentification sur la base de données
- v Informations sur le modèle de topologie à implémenter et description de l'intégration de la conception de base de données dans le modèle que vous envisagez d'utiliser.

Pour générer les scripts de base de données pour créer vos objets de base de données, vous pouvez exécuter l'outil de conception de base de données en mode silencieux avec le paramètre de ligne de commande **-g**. Dans ce mode, l'outil nécessite une entrée à partir d'un fichier de conception de base de données qui définit la configuration de votre base de données DB2 for z/OS. Le fichier de conception de base de données doit exister avant la génération de scripts de base de données. Vous pouvez générer le fichier de conception de base de données en exécutant l'outil de conception de base de données en mode interactif, ou à l'aide d'une feuille de calcul de planification de configuration :

v Vous pouvez exécuter l'outil de conception de base de données en mode interactif pour générer un fichier de conception de base de données existant. Suivez les invites de l'outil pour définir une configuration de base de données DB2 z/OS pour votre topologie de déploiement réseau ou autonome. v La feuille de calcul de planification de configuration est un artefact supplémentaire qui peut être téléchargé à partir d'IBM Support Portal. La feuille de calcul est principalement destinée à être utilisée avec IBM Business Process Manager for z/OS, mais elle peut être adaptée pour une utilisation avec IBM Business Process Manager sous Linux on System z. La feuille de calcul de planification de configuration se compose d'un certain nombre de feuilles de calcul qui utilisent le codage de couleur et des commentaires pour vous aider à gérer les entrées de données, et pour vous aider à établir des conventions de dénomination. La feuille de calcul inclut également des macros que vous pouvez utiliser pour générer un fichier de conception de base de données, parmi d'autres fichiers. Avant d'utiliser la feuille de calcul, exécutez l'outil de conception de base de données en mode interactif pour vous familiariser avec les options de configuration requises pour chacun des composants.

Vous pouvez télécharger la feuille de calcul Microsoft Excel de l'adresse [Document technique](http://www.ibm.com/support/techdocs/atsmastr.nsf/WebIndex/WP102075) [WP102075.](http://www.ibm.com/support/techdocs/atsmastr.nsf/WebIndex/WP102075) Les données nécessaires pour remplir la feuille de calcul peut couvrir plusieurs rôles, tels que programmeur système, administrateur de produit et administrateur de base de données. Par conséquent, il est conseillé de consulter le tableur dans le détail, puis de collaborer avec les personnes concernées pour établir des conventions de dénomination et remplir les entrées. Après avoir rempli les entrées, utilisez le bouton **Sauvegarder** de la feuille de fichier base de conception pour générer le fichier de conception de base de données.

Pendant que vous définissez une configuration de base de données DB2 for z/OS, vous pouvez indiquer comment grouper les scripts de base de données SQL que vous voulez générer pour les composants IBM Business Process Manager. La configuration par défaut s'applique aux scripts à générer dans des répertoires individuels pour chaque composant. Avant d'exécuter l'outil de conception de base de données, choisissez un emplacement pour le stockage des fichiers qui seront générés par ce dernier. Il est important d'utiliser un chemin de répertoire et une structure qui reflète la manière dont vous voulez que les objets de base de données soient répartis dans le sous-système DB2 for z/OS. Pour chaque base de données à créer, utilisez un répertoire de sortie unique et générez dans ce dernier l'intégralité du schéma requis pour créer la base de données. Pour pouvoir vous y référer plus facilement, vous pouvez également baser le nom du répertoire SQL sur celui de la base de données que vous projetez de créer.

Par exemple, si vous comptez créer une base de données unique appelée W1MYDB, vous pouvez générer les scripts de base de données pour tous les composants de base de données dans le répertoire /tmp/DB2-zOS/W1MYDB. Si vous avez besoin de deux bases de données, qui sont limitées au niveau de la cellule et au niveau du cluster, vous pouvez structurer le schéma de base de données, comme illustré dans l'exemple suivant :

- v Pour créer une base de données appelée W8CELLDB, qui contient les objets de base de données qui sont limités au niveau de la cellule, générez les scripts de base de données pour le composant de base de données commune dans un répertoire tel que /tmp/DB2-zOS/W8CELLDB. Vous pouvez exécuter ultérieurement le schéma généré afin de créer les objets de base de données pour le composant de base de données commune dans la base de données W8CELLDB.
- v Pour créer une base de données appelée W8S1DB, qui contient les objets de base de données qui sont limités au niveau du cluster, générez les scripts de base de données pour tous les composants IBM Business Process Manager restants dans un répertoire tel que /tmp/DB2-zOS/W8S1DB. Vous pouvez exécuter ultérieurement le schéma généré afin de créer les objets de base de données pour ces composants dans la base de données W8S1DB.
- 1. Si nécessaire, copiez le fichier de conception de base de données, qui définit votre configuration DB2 for z/OS, sur le poste de travail où IBM Business Process Manager est installé, pour rendre le fichier disponible pour une utilisation avec la commande **DbDesignGenerator**.
- 2. A partir de la ligne de commande, accédez au répertoire IBM Business Process Manager où la commande **DbDesignGenerator** est stockée :

```
cd /racine_installation/util/dbUtils
```
Par exemple : cd /opt/IBM/WebSphere/AppServer/util/dbUtils

3. Exécutez la commande **DbDesignGenerator** à l'aide de la syntaxe suivante : DbDesignGenerator.sh -g *fichier\_conception\_bd*

où *fichier\_conception\_bd* représente le nom complet qualifié du fichier de conception de base de données. Exemple :

DbDesignGenerator.sh -g /tmp/DB2-zOS/W8CELL.nd.dbDesign

4. Consultez les informations qui s'affichent à l'écran, en vérifiant bien qu'aucun message d'erreur n'apparaît. Pour chaque composant de base de données, l'outil de conception de base de données écrit les messages d'informations à l'écran pour indiquer que les scripts ont été générés dans le répertoire indiqué dans le fichier de conception de base de données. Pour le composant de base de données commune, vous pouvez voir des informations similaires à l'exemple suivant :

[info] The script(s) have been generated in

C:\IBM\WebSphere\AppServer\util\dbUtils\DB2-distributed-CommonDB for WBI\_CommonDB

Après la génération du dernier ensemble de scripts, vous pouvez voir des informations similaires à l'exemple suivant :

[info] thanks, quitting now ...

Un fichier journal nommé dbDesignGenerator.log est également créé dans le répertoire à partir duquel vous avez exécuté la commande **DbDesignGenerator**.

**Conseil :** Dans le fichier de conception de base de données, les répertoires pour les scripts SQL sont définis par la variable *ddl\_outDir* dans chaque section du composant. Si vous souhaitez générer les scripts SQL sur un ensemble de différents répertoires, vous pouvez rapidement mettre à jour manuellement les valeurs des variables *ddl\_outDir*. Ensuite, sauvegardez le fichier de conception de la base de données, puis exécutez la commande **DbDesignGenerator** à nouveau.

1. Vérifiez l'emplacement du répertoire indiqué pour voir les scripts de base de données qui ont été générés. Chaque répertoire inclut également un script **createDB2.sh** que vous pouvez utiliser pour exécuter le SQL.

Pour utiliser ces scripts pour créer les objets de base de données IBM Business Process Manager dans le sous-système DB2 for z/OS, vous devez d'abord transférer les scripts sur le système z/OS.

- 2. Utilisez FTP pour transférer tous les scripts de base de données générés sur le système z/OS qui contient l'installation de DB2. Transférez le script **createDB2.sh** sous la forme d'un fichier texte ASCII, et transférez les fichiers de schéma de base de données en mode binaire. Vérifiez également que vous pouvez conserver la même structure de répertoire lorsque vous transférez les fichiers.
- 3. Exécutez le script **createDB2.sh** à partir de l'environnement de commande z/OS UNIX System Services pour créer les objets de base de données DB2 for z/OS.

**Remarque :** Le script **createDB2.sh** requiert les droits d'exécution.

*Identification et résolution des problèmes liés à l'outil de conception de la base de données :*

En cas d'erreurs dans vos scripts de base de données, vous pouvez utiliser les informations de diagnostic et de validation fournies par l'outil de conception de base de données pour diagnostiquer les problèmes.

# **Erreurs de propriété requise vide**

Lorsque les propriétés requises **userName** et **password** ne sont pas définies, des messages du type suivant peuvent apparaître dans la sortie :

```
[status] WBI BSPACE n'est pas terminé. 2 éléments restants :
[ 1 ] BSpace.WBI BSPACE : authAlias : la propriété 'userName' requise pour userId est vide.
[ 2 ] BSpace.WBI_BSPACE : authAlias : la propriété 'password' requise pour DB_PASSWORD est vide.
```
#### **Exemple de sortie de l'exécution d'une validation de la conception de base de données existante**

Lorsque vous exécutez une validation de la conception de base de données existante, des avertissements du type suivant peuvent apparaître dans la sortie :

DbDesignGenerator.bat -v DB2-zOS-

...

[WARNING] 2 potential problems are found in the scripts. They are DB\_USER @ line 46 in file configCommonDB.bat DB USER @ line 80 in file configCommonDB.sh

### **Contenu du fichier journal de l'outil de conception de base de données**

Lorsque vous exécutez l'outil de conception de base de données, le fichier dbDesignGenerator.log est créé dans l'emplacement à partir duquel la commande de l'outil de conception de base de données est exécutée. Le journal contient toutes les invites et les valeurs entrées. Le fichier journal ne contient aucune sortie de trace supplémentaire.

### *Configuration des bases de données pour Oracle :*

IBM Business Process Manager requiert une base de données Process Server, une base de données Performance Data Warehouse et une base de données commune. La base de données commune contient Business Space et d'autres composants. Vous devez créer les bases de données avant le déploiement réseau.

Vous pouvez utiliser une instance unique d'Oracle pour configurer BPM. L'instance Oracle doit exister et être accessible. Consultez la documentation Oracle pour créer une instance Oracle. Si vous faites appel à une instance Oracle unique, veillez à utiliser des ID utilisateur différents pour les trois bases de données BPM.

1. Créez un espace table.

SQL> CREATE TABLESPACE [nom\_espace\_table] DATAFILE '[nom\_fichier\_données]' SIZE 50M AUTOEXTEND ON NEXT 10M MAXSIZE UNLIMITED LOGGING;

2. Créez les utilisateurs. Vous spécifierez ces utilisateurs dans la page Configuration de la base de données - partie 2 de l'outil de gestion de profil. L'exemple suivant suppose que vous créez un nom d'utilisateur BPMDBA pour la base de données Process Server, un nom d'utilisateur PDWDBA pour la base de données Performance Data Warehouse et un nom d'utilisateur CMNDBA pour la base de données commune :

SQL> CREATE USER BPMDBA IDENTIFIED BY [mot de passe] DEFAULT TABLESPACE [nom espace table]; SQL> CREATE USER PDWDBA IDENTIFIED BY [mot\_de\_passe] DEFAULT TABLESPACE [nom espace table]; SQL> CREATE USER CMNDBA IDENTIFIED BY [mot\_de\_passe] DEFAULT TABLESPACE [nom\_espace\_table];

3. Octroyez des privilèges aux utilisateurs que vous avez indiqués à l'étape précédente. Exemple :

SQL> GRANT ALL PRIVILEGES TO BPMDBA; SQL> GRANT ALL PRIVILEGES TO PDWDBA; SQL> GRANT ALL PRIVILEGES TO CMNDBA;

4. Octroyez des privilèges d'exécution sur DBMS\_LOCK. Exemple :

SQL> GRANT execute on DBMS\_LOCK to BPMDBA; SQL> GRANT execute on DBMS\_LOCK to PDWDBA; SQL> GRANT execute on DBMS\_LOCK to CMNDBA;

*Création de fichiers de conception de base de données pour Oracle :*

Vous pouvez définir la conception de votre configuration de base de données à l'aide de l'outil de conception de base de données. La conception peut concerner un composant spécifique ou une configuration de base de données de niveau entreprise prenant en charge la fonctionnalité complète d'IBM Business Process Manager.

*Création de fichiers de conception de base de données pour les environnements de déploiement avec Oracle :*

Vous pouvez utiliser l'outil de conception de base de données afin de générer un fichier de conception permettant de configurer vos bases de données lors de la création d'un profil de gestionnaire de

déploiement ou lors de l'utilisation de l'assistant d'environnement de déploiement. L'outil de conception de base de données génère des scripts de base de données que vous pouvez utiliser pour créer vos tables de base de données.

Vérifiez que vous avez installé IBM Business Process Manager. L'outil de conception de base de données est disponible uniquement à partir des fichiers binaires d'installation.

Avant d'exécuter l'outil de conception de base de données, préparez les informations suivantes :

- v Informations sur la configuration de base de données que vous concevez. Il peut exister un document qui décrit l'objectif principal de la configuration de base de données, fourni par l'administrateur de base de données ou l'architecte de solution. Il peut également exister une description des paramètres requis et des propriétés. Ces informations doivent inclure :
	- L'emplacement des tables de base de données.
	- L'emplacement du pilote JDBC sur le système sur lequel le profil de serveur sera créé.
	- L'ID utilisateur et le mot de passe pour l'authentification auprès de la base de données.
- v Informations sur le mode d'installation d'IBM Business Process Manager et de ses composants, sur le logiciel de base de données utilisé et les propriétés requises par ce type de base de données.
- v Description des profils que vous envisagez de créer, plus particulièrement la relation fonctionnelle entre les types de profil et les bases de données.
- v Informations sur le modèle de topologie à implémenter et description de l'intégration de la conception de base de données dans le modèle que vous envisagez d'utiliser.

Vous pouvez exécuter l'outil de conception de base de données en mode interactif pour définir les valeurs de configuration de votre base de données, et enregistrer ces valeurs dans un nouveau fichier de conception de base de données ou un fichier existant. Vous pouvez éventuellement générer des scripts de base de données pouvant être utilisés pour créer des objets de base de données pour votre type de base de données. Lorsque vous exécutez l'outil, les options disponibles changent en fonction de l'environnement et du type de base de données en cours de configuration.

Vous pouvez également exécuter l'outil de conception de base de données avec les paramètres de ligne de commande afin de modifier ou valider un fichier de conception de base de données existant, ou générer des scripts de base de données pour la configuration définie dans un fichier de conception de base de données existant. La commande **DbDesignGenerator** dispose des paramètres de ligne de commande suivants :

```
-? , -help
   permet d'afficher les informations d'aide.
-e nom fichier conception base de données
  permet d'éditer le fichier de conception de base de données spécifié (par ex. *.dbDesign,
   *.properties).
-v fichier conception base de données | répertoire sortie scripts base de données
   lorsqu'un fichier fichier conception base de données est fourni, la validation s'effectue
sur ce fichier d'après les spécifications de la base de données.
Lorsqu'un répertoire_sortie_scripts_base_de_données est indiqué, les scripts de la base de données
dans le répertoire spécifié sont validés. A l'heure actuelle, seuls les
scripts générés à partir du générateur DDL peuvent être validés.
-g fichier_conception_base_de_données [-d répertoire_sortie]
[fichier 2 conception base de données] [-d répertoire sortie 2] ...
[fichier N conception base de données] [-d répertoire sortie N]
   permet de générer les scripts de base de données à partir des fichiers de conception
   spécifiés en mode de traitement par lots.
Les scripts générés sont placés dans les répertoires de sortie correspondants
```

```
ou aux emplacements par défaut si les répertoires de sortie sont absents.
```
**Restriction :** L'outil de conception de base de données ne prend pas en charge l'infrastructure d'événement commune (CEI).

**Restriction :** Si vous souhaitez utiliser une autre base de données Business Space lorsque vous exécutez l'outil de conception de base de données, vous ne pouvez pas utiliser BSPACE comme nom de base de données. Si le nom de la base de données doit être BSPACE, vous pouvez effectuer les opérations suivantes :

1. Exécutez l'outil de conception de base de données comme décrit dans la procédure et acceptez le nom de base de données par défaut sélectionné pour Business Space.

**Remarque :** Exécutez la procédure de création de fichier de conception de base de données, mais ne générez pas les scripts de base de données lorsque vous y êtes invité.

- 2. Editez le fichier de conception de la base de données qui est généré, et mettez à jour le nom de la base de données pour Business Space dans la section **[begin] = BSpace : WBI\_BSPACE**, modifiez la valeur **NomBasededonnées** sur **BSPACE**.
- 3. Sauvegardez le fichier de conception de la base de données.
- 4. Exécutez l'outil de conception de base de données à nouveau avec l'option permettant de générer des scripts de base de données à partir d'une conception de base de données. Utilisez ensuite le fichier de conception de base de données mis à jour afin de fournir l'entrée pour les scripts de base de données.

Si vous utilisez un fichier de conception de base de données qui indique BSPACE en base de données Business Space, lorsque vous créez un environnement de déploiement ou un profil autonome à l'aide de ce fichier de conception de base de données, vous devez modifier manuellement le nom de la base de données Business Space en BSPACE dans l'assistant d'environnement de déploiement ou dans l'outil de gestion des profils.

1. Exécutez la commande **DbDesignGenerator.sh** à partir du répertoire *racine\_installation*/util/ dbUtils. Exemple :

#### **/opt/IBM/WebSphere/AppServer/util/dbUtils> DbDesignGenerator.sh**

**Conseil :** Si le message The system cannot find the specified path. (Impossible pour le système de trouver le chemin d'accès indiqué) s'affiche, le nom de chemin entré peut être incorrect. Entrez de nouveau le chemin d'accès.

Lorsque le lancement de l'outil de conception de base de données aboutit, les informations suivantes peuvent s'afficher :

[info] running DbDesignGenerator in interactive mode...

[info] Enter 'q' to quit without saving; '-' for back to previous menu; '?' for help at any time. [info] To accept the given default values, simply press the 'Enter' key.

[info] Please pick one of the following [design option(s)] :

(1)Create a database design for Standalone profile or Deployment Environment (2)Create a database design for a single component (3)Edit an existing database design (4)Generate database scripts from a database design (5)quitter [q]

Please enter the number for the design option :

2. Pour sélectionner l'option **(1)Create a database design for Standalone profile or Deployment Environment**, entrez le numéro 1 et appuyez sur la touche Entrée.

Vous êtes invité à choisir un modèle de base de données, tel qu'indiqué dans l'exemple suivant :

[info] Please pick one of the following [database pattern(s)] :

(1)bpm.advanced.nd.topology (2)bpm.advanced.standalone

(3)bpm.standard.nd (4)bpm.standard.standalone (5)wesb.nd.topology (6)wesb.standalone

3. Pour créer un modèle de conception de base de données pour l'environnement de déploiement que vous envisagez de configurer, entrez le numéro de l'option appropriée et appuyez sur la touche Entrée. Sélectionnez les options qui incluent «.nd.»

Par exemple, pour configurer le pattern de base de données pour un environnement de déploiement d'IBM Business Process Manager Advanced, entrez le numéro 1 pour sélectionner l'option **(1)bpm.advanced.nd.topology**, puis appuyez sur Entrée. Vous pouvez voir la liste des composants

de base de données que vous pouvez configurer pour l'environnement sélectionné, avec une invite à choisir un composant à configurer, par exemple :

[info] Please edit any database component with status of 'not complete' for required properties. [info] Completed database components can be edited to change existing or defaulted property values. [info] Design the 'master' component first, and then any parent components, since other components may inherit values from them.

[info] Please pick one of the following [database component(s)] :

```
(1)[WBI_CommonDB] WBI_CommonDB : [master] [status = not complete]
(2)[BPC] WBI_BPC : [status = not complete]
(3)[BPM_PerformanceDW] BPM_PerformanceDW : [status = not complete]
(4)[BPM_ProcessServer] BPM_ProcessServer : [status = not complete]
(5)[BSpace] WBI_BSPACE : [status = not complete]
(6)[SibME] WBI_BPC_ME : [status = not complete]
(7)[SibME] WBI_CEI_ME : [status = not complete]
(8)[SibME] WBI_SCA_APP_ME : [status = not complete]
(9)[SibME] WBI_SCA_SYS_ME : [status = not complete]
(10)[SibMe] BPM_PerformanceDW_ME : [status = not complete]
(11)[SibMe] BPM_ProcessServer_ME : [status = not complete]
(12)[save and exit]
```
4. Entrez le numéro pour l'option approprié afin de configurer le composant de base de données principal et appuyez sur Entrée. L'indication **[master]** est placée à côté du nom de composant de base de données répertorié en tant que composant principal. Ce composant doit être configuré en premier.

Par exemple, tapez le chiffre 1 pour sélectionner l'option **(1)[WBI\_CommonDB] WBI\_CommonDB : [master] [status = not complete]**, puis appuyez sur Entrée. Vous pouvez voir des informations similaires à l'exemple suivant :

[status] WBI CommonDB is not complete with 1 remaining item(s): [ 1 ] WBI CommonDB.WBI CommonDB : : la clé DbType n'est pas définie.

Edit this database component? (o/n) [valeur par défaut = o] :

5. Pour modifier la configuration de base de données pour le composant, tapez y et appuyez sur Entrée.

Vous êtes invité à indiquer un répertoire de sortie pour les scripts SQL que l'outil de conception de base de données peut générer, et que vous pouvez utiliser pour créer vos objets de base de données. Si vous choisissez de générer les scripts SQL ultérieurement dans cette procédure, les scripts sont automatiquement sauvegardés dans ce répertoire.

Please enter the output directory of the SQL files to be generated for WBI CommonDB [default=] :

6. Entrez un répertoire de sortie pour les scripts SQL et appuyez sur Entrée. Vous pouvez spécifier un chemin de répertoire complet, ou un chemin qui est relatif au répertoire en cours à partir duquel l'outil de conception de base de données est exécuté. Si vous n'avez pas encore créé le répertoire dans votre système de fichiers, l'outil de conception de base de données le crée automatiquement lorsque les scripts SQL sont générés. Si le répertoire spécifié existe déjà, vous pouvez choisir d'écraser son contenu ou d'indiquer un autre répertoire.

**Conseil :** La valeur que vous indiquez sera enregistrée en tant que référence dans le fichier de conception de base de données lorsque ce fichier est généré.

Vous êtes invité à sélectionner le type de base de données que vous configurez ; par exemple : [info] Please pick one of the following [database type(s)] :

(1)DB2-distributed (2)DB2-zOS (3)Oracle (4)SQL Server

7. Entrez 3 pour sélectionner **(3)Oracle**, puis appuyez sur Entrée. Plusieurs invites s'affichent, vous permettant de spécifier les propriétés de base de données. Les invites varient selon le type de base de données.

Par exemple, une fois que vous avez sélectionné ce type de base de données pour la configuration de la base de données commune, plusieurs invites similaires aux suivantes s'affichent :

```
[info] Please enter the values for the properties in the database objects section.
Database name(SID) [default=CMNDB] :
Database User name[default=] :
Database schema [default=] :
System user name(this is required ONLY for creating the database as a part of standalone profile
creation.)[default=] :
System password(this is required ONLY for creating the database as a part of standalone profile
creation.)[default=] :
Database Location(this is required ONLY for creating the database as a part of standalone profile
creation.)[default=] :
```
8. A chaque invite, appuyez sur Entrée pour accepter la valeur par défaut qui s'affiche ou tapez la valeur de votre choix avant d'appuyer sur Entrée.

L'invite de sécurité d'administration (le cas échéant) désigne les nom d'utilisateur et mot de passe pour la console d'administration.

Une fois que vous avez complété la dernière invite associée aux propriétés de la base de données, des informations similaires à l'exemple suivant s'affichent à l'écran :

[info] You have completed database objects section properties needed for database scripts generation.

To skip data source properties, enter 's'; or enter anything else to continue :

9. Pour configurer le composant des propriétés de source de données, entrez une valeur différente de **s** et appuyez sur la touche Entrée. Pour ignorer cette configuration et accepter les valeurs par défaut, entrez **s** et appuyez sur la touche Entrée.

**Conseil :** Si vous planifiez d'utiliser l'outil de conception de base de données afin de générer un fichier de conception de base de données à utiliser en tant qu'entrée pour la création de profil ou la configuration de topologie, vous devez configurer la source de données. Si vous planifiez d'utiliser l'outil de conception de base de données pour générer SQL, cette étape est facultative. Si vous avez choisi de configurer la source de données correspondant au type de base de données sélectionné, vous pouvez afficher la liste des fournisseurs de base de données correspondant à la source de données. Par exemple, vous pouvez afficher les fournisseurs de base de données suivants correspondant au type de base de données **Oracle** :

[info] Please pick one of the following [database provider(s)] :

(1)Oracle JDBC Driver # XA data source # Oracle JDBC Driver (XA)

a. Entrez le numéro approprié pour sélectionner le fournisseur de base de données correspondant à la source de données, puis appuyez sur la touche Entrée. Une fois que vous avez sélectionné ce fournisseur de base de données, plusieurs invites similaires aux suivantes s'affichent à l'écran :

[info] Please enter the values for the properties in the data source properties section. Database server host[default=] : Database server port[default=1521] :

[info] Please pick one of the following [Oracle driver type(s)] :

```
(1)oci8
(2)thin
```
```
Please enter the number for the Oracle driver type(s)? [default=thin] :
Data source user name[default=] :
Data source password[default=] :
Oracle JDBC driver path[default=${WAS_INSTALL_ROOT}/jdbcdrivers/Oracle
] :
```
**Remarque :** Le mot de passe est chiffré dans les fichiers de sortie générés.

b. A chaque invite, appuyez sur Entrée pour accepter la valeur par défaut qui s'affiche ou tapez la valeur de votre choix avant d'appuyer sur Entrée. Si vous êtes invité à indiquer si vous souhaitez créer les tables de base de données lors de la configuration, indiquez **false** si vous utilisez le fichier de conception de base de données comme entrée pour créer un profil, car cette option est également disponible dans l'outil de gestion de profil et provoque un conflit. Si vous utilisez la console d'administration pour créer votre environnement de déploiement, vous pouvez décider en fonction de votre choix de création de tables automatique ou non.

Une fois que vous avez complété la dernière invite, des informations similaires à l'exemple suivant s'affichent à l'écran :

[status] WBI CommonDB is complete with 0 remaining item(s):

------------------------------------------------------------------------------------

```
[info] Please edit any database component with status of 'not complete' for required properties.
[info] Completed database components can be edited to change existing or defaulted property values.
[info] Design the 'master' component first, and then any parent components,
since other components may inherit values from them.
```
[info] Please pick one of the following [database component(s)] :

```
(1)[WBI_CommonDB] WBI_CommonDB : [master] [status = complete]
(2)[BPC] WBI BPC\overline{\phantom{a}}: [status = complete]
(3)[BPM_PerformanceDW] BPM_PerformanceDW : [status = complete]
(4)[BPM_ProcessServer] BPM_ProcessServer : [status = not complete]
(5)[BSpace] WBI_BSPACE : [status = complete]<br>(6)[SibME] WBI_BPC_ME : [status = complete]<br>(7)[SibME] WBI_CEI_ME : [status = complete]
(6)[SibME] WBI_BPC_ME : [status = complete]
(7)[SibME] WBI CEI ME : [status = complete]
(8)[SibME] WBI_SCA_APP_ME : [status = complete]
(9)[SibME] WBI_SCA_SYS_ME : [status = complete]
(10) [SibMe] BPM PerformanceDW ME : [parent = BPM PerformanceDW] [status = complete]
(11)[SibMe] BPM_ProcessServer_ME : [parent = BPM_ProcessServer] [status = complete]
(12) [save and exit]
```
Une fois que vous avez fini de configurer le composant de base de données principal, l'outil de conception de base de données propage les valeurs indiquées aux composants restants. Si cette action peut aboutir, ces composants reçoivent la marque **[status = complete]**, tout comme le composant principal. Si cette action ne peut pas aboutir, qu'elle qu'en soit la raison, la mention **[status = not complete]** est conservée.

10. Suivez les étapes précédentes pour configurer les composants de base de données restants qui sont répertoriés avec la mention **[status = not complete]**. Vous pouvez également choisir de reconfigurer tous les composants répertoriés avec la mention **[status = complete]** en tant que résultat de la configuration du composant de basse de données principal.

Si vous avez sélectionné **bpm.advanced.nd.topology**, vous devez configurer manuellement **BPM\_PerformanceDW**, **BPM\_ProcessServer** et les composants **SibMe** correspondants pour l'authentification de base de données requise.

[info] Please pick one of the following [database component(s)] :

```
(1)[WBI_CommonDB] WBI_CommonDB : [master] [status = complete]
(2)[BPC] WBI_BPC : [status = complete]
(3)[BPM_PerformanceDW] BPM_PerformanceDW : [status = not complete]
(4)[BPM_ProcessServer] BPM_ProcessServer : [status = not complete]
(5)[BSpace] WBI_BSPACE : [status = complete]
(6)[SibME] WBI BPC ME : [status = complete]
```

```
(7)[SibME] WBI_CEI_ME : [status = complete]
(8)[SibME] WBI_SCA_APP_ME : [status = complete]
(9)[SibME] WBI_SCA_SYS_ME : [status = complete]
(10)[SibMe] BPM_PerformanceDW_ME : [status = complete]
(11)[SibMe] BPM ProcessServer ME : [status = complete]
(12)[save and exit]
Please enter the number for the database component :3
------------------------------------------------------------------------------------
[status] BPM PerformanceDW is not complete with 1 remaining item(s):
[ 1 ] BPM_PerformanceDW.BPM_PerformanceDW : databaseObjects :
required property 'databaseUser' for DB USER is empty.
Edit this database component? (y/n) [default=y] :
[info] Please pick one of the following [database component(s)] :
(1)[WBI_CommonDB] WBI_CommonDB : [master] [status = complete]
(2)[BPC] WBI_BPC : [status = complete]
(3)[BPM_PerformanceDW] BPM_PerformanceDW : [status = complete]
(4)[BPM_ProcessServer] BPM_ProcessServer : [status = not complete]
(5)[BSpace] WBI_BSPACE : [status = complete]
(6)[SibME] WBI_BPC_ME : [status = complete]
(7)[SibME] WBI_CEI_ME : [status = complete]
(8)[SibME] WBI_SCA_APP_ME : [status = complete]
(9)[SibME] WBI_SCA_SYS_ME : [status = complete]
(10)[SibMe] BPM_PerformanceDW_ME : [status = complete]
(11)[SibMe] BPM ProcessServer ME : [status = complete]
(12)[save and exit]
Please enter the number for the database component :4
------------------------------------------------------------------------------------
[status] BPM ProcessServer is not complete with 3 remaining item(s):
[ 1 ] BPM ProcessServer.BPM ProcessServer : databaseObjects :
required property 'databaseUser' for DB USER is empty.
[ 2 ] BPM ProcessServer.BPM ProcessServer : databaseObjects :
required property 'adminUserName' for SECURITY_ADMIN_USER is empty.
[ 3 ] BPM ProcessServer.BPM ProcessServer : databaseObjects :
required property 'adminPassword' for SECURITY_ADMIN_PASSWORD is empty.
Edit this database component? (y/n) [default=y] :
```
11. Lorsque tous les composants de base de données de votre pattern de base de données ont été configurés et répertoriés avec la mention **[status = complete]** dans l'outil de conception de base de données, tapez le numéro approprié pour sélectionner **[save and exit]** et appuyez sur Entrée. Vous pouvez voir des informations similaires à l'exemple suivant :

[status] bpm.advanced.nd.topology est terminé avec 0 élément(s) restant(s) :

Please enter the output directory [default=/WebSphere/V8T8DM/DeploymentManager/util/dbUtils] :

12. Appuyez sur Entrée pour accepter le répertoire par défaut pour le fichier de conception de base de données, ou entrez un autre répertoire dans lequel vous voulez enregistrer le fichier, puis appuyez sur Entrée. Si vous n'avez pas encore créé le répertoire dans votre système de fichiers, l'outil de conception de base de données le crée automatiquement lorsque le fichier est généré. Une fois que vous avez entré l'emplacement à l'invite, vous pouvez voir des informations similaires à l'exemple suivant :

Please enter the output filename [default=bpm.advanced.nd.topology.dbDesign] :

13. Appuyez sur Entrée pour accepter le nom par défaut du fichier de conception de base de données, ou entrez un autre nom de fichier, puis appuyez sur Entrée. Si un fichier du même nom existe déjà dans le répertoire spécifié, vous pouvez choisir d'écraser le fichier ou d'indiquer un nom de fichier différent. Une fois que vous avez entré le nom de fichier à l'invite, vous pouvez voir des informations similaires à l'exemple suivant :

générer des scripts de base de données ? (o/n) [valeur par défaut =  $o$ ] :

14. Facultatif : Si vous souhaitez également générer des scripts de base de données en fonction des informations fournies à l'outil de conception de base de données, entrez y et appuyez sur la touche Entrée. Une série de messages d'information s'affiche pour indiquer que les scripts ont été générés pour tous les composants. Pour chaque composant, vous pouvez voir des informations similaires à l'exemple suivant :

[info] The script(s) have been generated in

REPERTOIRE DE BASE WAS/profiles/default/util/dbUtils/Oracle-CommonDB for WBI CommonDB

Après la génération du dernier ensemble de scripts, vous pouvez voir des informations similaires à l'exemple suivant :

[info] thanks, quitting now ...

Les fichiers suivants sont créés :

- v Le fichier de conception de base de données est créé dans le répertoire spécifié.
- v Les scripts de base de données sont créés dans un ou plusieurs répertoires indiqués.
- v Un fichier journal nommé dbDesignGenerator.log est également créé dans le répertoire à partir duquel vous avez exécuté la commande **DbDesignGenerator**.

Vous pouvez choisir d'utiliser la sortie générée à partir de l'outil de conception de base de données en procédant d'une des manières suivantes :

- v Si vous avez généré uniquement le fichier de conception de base de données, vous pouvez spécifier ce fichier et sélectionner l'option permettant de créer les tables de base de données lors de cette procédure de configuration.
- v Si vous avez généré à la fois le fichier de conception de base de données et les scripts SQL, vous pouvez spécifier uniquement le fichier de conception de base de données afin de garantir que l'environnement d'exécution configuré correspond aux tables de base de données créées à partir des scripts SQL.

Vous pouvez spécifier le fichier de conception de base de données de différentes manières :

- v Lorsque vous utilisez l'outil de gestion de profil pour créer un profil
- v Lorsque vous employez l'utilitaire de ligne de commande **manageprofiles** pour créer un profil
- v Lorsque vous utilisez l'assistant d'environnement de déploiement pour créer votre environnement

Le fichier de conception de base de données peut également être utilisé lorsque vous configurez un serveur en tant que Process Server, Process Center ou Performance Data Warehouse Server dans la console d'administration.

*Création de fichiers de conception de base de données pour des composants spécifiques à l'aide de DB2 dans un environnement de déploiement réseau :*

Vous pouvez utiliser l'outil de conception de base de données pour générer un fichier de conception et des scripts de base de données pour les tables de base de données requises par certains composants IBM Business Process Manager.

Vérifiez que vous avez installé IBM Business Process Manager. L'outil de conception de base de données est disponible uniquement à partir des fichiers binaires d'installation.

Avant d'exécuter l'outil de conception de base de données, préparez les informations suivantes :

- v Informations sur la configuration de base de données que vous concevez. Il peut exister un document qui décrit l'objectif principal de la configuration de base de données, fourni par l'administrateur de base de données ou l'architecte de solution. Il peut également exister une description des paramètres requis et des propriétés. Ces informations doivent inclure :
	- L'emplacement des tables de base de données.
- L'emplacement du pilote JDBC sur le système sur lequel le profil de serveur sera créé.
- L'ID utilisateur et le mot de passe pour l'authentification auprès de la base de données.
- v Informations sur le mode d'installation d'IBM Business Process Manager et de ses composants, sur le logiciel de base de données utilisé et les propriétés requises par ce type de base de données.
- v Description des profils que vous envisagez de créer, plus particulièrement la relation fonctionnelle entre les types de profil et les bases de données.
- v Informations sur le modèle de topologie à implémenter et description de l'intégration de la conception de base de données dans le modèle que vous envisagez d'utiliser.

Vous pouvez exécuter l'outil de conception de base de données en mode interactif pour définir les valeurs de configuration de votre base de données, et enregistrer ces valeurs dans un nouveau fichier de conception de base de données ou un fichier existant. Vous pouvez éventuellement générer des scripts de base de données pouvant être utilisés pour créer des objets de base de données pour votre type de base de données. Lorsque vous exécutez l'outil, les options disponibles changent en fonction de l'environnement et du type de base de données en cours de configuration.

Vous pouvez également exécuter l'outil de conception de base de données avec les paramètres de ligne de commande afin de modifier ou valider un fichier de conception de base de données existant, ou générer des scripts de base de données pour la configuration définie dans un fichier de conception de base de données existant. La commande **DbDesignGenerator** dispose des paramètres de ligne de commande suivants :

```
-? , -help
   permet d'afficher les informations d'aide.
-e nom fichier conception base de données
   permet d'éditer le fichier de conception de base de données spécifié (par ex. *.dbDesign,
   *.properties).
```

```
-v fichier conception base de données | répertoire sortie scripts base de données
   lorsqu'un fichier fichier conception base de données est fourni, la validation s'effectue
sur ce fichier d'après les spécifications de la base de données.
Lorsqu'un répertoire sortie scripts base de données est indiqué, les scripts de la base de données
dans le répertoire spécifié sont validés. A l'heure actuelle, seuls les
scripts générés à partir du générateur DDL peuvent être validés.
```

```
-g fichier conception base de données [-d répertoire sortie]
[fichier 2 conception base de données] [-d répertoire sortie 2] ...
[fichier N conception base de données] [-d répertoire sortie N]
   permet de générer les scripts de base de données à partir des fichiers de conception
   spécifiés en mode de traitement par lots.
Les scripts générés sont placés dans les répertoires de sortie correspondants
ou aux emplacements par défaut si les répertoires de sortie sont absents.
```
**Restriction :** L'outil de conception de base de données ne prend pas en charge l'infrastructure d'événement commune (CEI).

**Important :** Si vous comptez générer des scripts de base de données pour les moteurs de messagerie du bus d'intégration de services, vous devez répéter toutes les étapes de la procédure ci-dessous, afin de définir la configuration de base de données et de générer les scripts pour chaque moteur de messagerie dont vous avez besoin. Par exemple, si vous avez besoin de scripts pour six moteurs de messagerie, effectuez cette procédure six fois.

1. Exécutez la commande **DbDesignGenerator.sh** à partir du répertoire *racine\_installation*/util/ dbUtils. Exemple :

## **/opt/IBM/WebSphere/AppServer/util/dbUtils> DbDesignGenerator.sh**

**Conseil :** Si le message The system cannot find the specified path. (Impossible pour le système de trouver le chemin d'accès indiqué) s'affiche, le nom de chemin entré peut être incorrect. Entrez de nouveau le chemin d'accès.

Lorsque le lancement de l'outil de conception de base de données aboutit, les informations suivantes peuvent s'afficher :

[info] running DbDesignGenerator in interactive mode...

[info] Enter 'q' to quit without saving; '-' for back to previous menu; '?' for help at any time. [info] To accept the given default values, simply press the 'Enter' key. [info] Please pick one of the following [design option(s)] : (1)Create a database design for Standalone profile or Deployment Environment (2)Create a database design for a single component (3)Edit an existing database design (4)Generate database scripts from a database design (5)quitter [q] Please enter the number for the design option :

2. Pour sélectionner l'option **(2)Create a database design for a single component**, indiquez le numéro 2 et appuyez sur la touche Entrée.

Vous êtes invité à choisir un composant, tel qu'indiqué dans l'exemple suivant :

[info] Please pick one of the following [component(s)] :

- (1)bpc (2)bpcreporting (3)bpm\_performancedw (4)bpm\_processserver (5)bspace (6)cei  $(7)$ sca (8)sibme (9)wbi\_commondb
- 3. Pour créer une conception de base de données pour le composant que vous envisagez de configurer, entrez le numéro de l'option appropriée et appuyez sur la touche Entrée.

Par exemple, pour configurer le composant de base de données IBM Process Server, indiquez le numéro 4 pour sélectionner l'option **(4)bpm\_processserver**, puis appuyez sur Entrée.

Vous êtes invité à indiquer un répertoire de sortie pour les scripts SQL que l'outil de conception de base de données peut générer, et que vous pouvez utiliser pour créer vos objets de base de données. Si vous choisissez de générer les scripts SQL ultérieurement dans cette procédure, les scripts sont automatiquement sauvegardés dans ce répertoire.

Please enter the output directory of the SQL files to be generated for BPM ProcessServer [default=] :

4. Entrez un répertoire de sortie pour les scripts SQL et appuyez sur Entrée. Vous pouvez spécifier un chemin de répertoire complet, ou un chemin qui est relatif au répertoire en cours à partir duquel l'outil de conception de base de données est exécuté. Si vous n'avez pas encore créé le répertoire dans votre système de fichiers, l'outil de conception de base de données le crée automatiquement lorsque les scripts SQL sont générés. Si le répertoire spécifié existe déjà, vous pouvez choisir d'écraser son contenu ou d'indiquer un autre répertoire.

**Conseil :** La valeur que vous indiquez sera enregistrée en tant que référence dans le fichier de conception de base de données lorsque ce fichier est généré.

Vous êtes invité à sélectionner le type de base de données que vous configurez ; par exemple :

[info] Please pick one of the following [database type(s)] :

(1)DB2-distributed (2)DB2-zOS (3)Oracle (4)SQL Server

5. Entrez 3 pour sélectionner **(3)Oracle**, puis appuyez sur Entrée. Plusieurs invites s'affichent, vous permettant de spécifier les propriétés de base de données. Les invites varient selon le type de base de données.

Par exemple, une fois que vous avez sélectionné ce type de base de données pour la configuration de la base de données commune, plusieurs invites similaires aux suivantes s'affichent :

```
[info] Please enter the values for the properties in the database objects section.
Database name(SID) [default=CMNDB] :
Database User name[default=] :
Database schema [default=] :
System user name(this is required ONLY for creating the database as a part of standalone profile
creation.)[default=] :
System password(this is required ONLY for creating the database as a part of standalone profile
creation.)[default=] :
Database Location(this is required ONLY for creating the database as a part of standalone profile
creation.)[default=] :
```
6. A chaque invite, appuyez sur Entrée pour accepter la valeur par défaut qui s'affiche ou tapez la valeur de votre choix avant d'appuyer sur Entrée.

L'invite de sécurité d'administration (le cas échéant) désigne les nom d'utilisateur et mot de passe pour la console d'administration.

Une fois que vous avez complété la dernière invite associée aux propriétés de la base de données, des informations similaires à l'exemple suivant s'affichent à l'écran :

[info] You have completed database objects section properties needed for database scripts generation.

To skip data source properties, enter 's'; or enter anything else to continue :

7. Pour configurer le composant des propriétés de source de données, entrez une valeur différente de **s** et appuyez sur la touche Entrée. Pour ignorer cette configuration et accepter les valeurs par défaut, entrez **s** et appuyez sur la touche Entrée.

**Conseil :** Si vous planifiez d'utiliser l'outil de conception de base de données afin de générer un fichier de conception de base de données à utiliser en tant qu'entrée pour la création de profil ou la configuration de topologie, vous devez configurer la source de données. Si vous planifiez d'utiliser l'outil de conception de base de données pour générer SQL, cette étape est facultative. Si vous avez choisi de configurer la source de données correspondant au type de base de données sélectionné, vous pouvez afficher la liste des fournisseurs de base de données correspondant à la source de données. Par exemple, vous pouvez afficher les fournisseurs de base de données suivants correspondant au type de base de données **Oracle** :

[info] Please pick one of the following [database provider(s)] :

(1)Oracle JDBC Driver # XA data source # Oracle JDBC Driver (XA)

a. Entrez le numéro approprié pour sélectionner le fournisseur de base de données correspondant à la source de données, puis appuyez sur la touche Entrée. Une fois que vous avez sélectionné ce fournisseur de base de données, plusieurs invites similaires aux suivantes s'affichent à l'écran :

[info] Please enter the values for the properties in the data source properties section. Database server host[default=] : Database server port[default=1521] :

[info] Please pick one of the following [Oracle driver type(s)] :

```
(1)oci8
(2)thin
Please enter the number for the Oracle driver type(s)? [default = thin]:
Data source user name[default=] :
Data source password[default=] :
Oracle JDBC driver path[default=${WAS_INSTALL_ROOT}/jdbcdrivers/Oracle
] :
```
**Remarque :** Le mot de passe est chiffré dans les fichiers de sortie générés.

b. A chaque invite, appuyez sur Entrée pour accepter la valeur par défaut qui s'affiche ou tapez la valeur de votre choix avant d'appuyer sur Entrée. Si vous êtes invité à indiquer si vous souhaitez créer les tables de base de données lors de la configuration, indiquez **false** si vous utilisez le fichier de conception de base de données comme entrée pour créer un profil, car cette option est également disponible dans l'outil de gestion de profil et provoque un conflit. Si vous utilisez la console d'administration pour créer votre environnement de déploiement, vous pouvez décider en fonction de votre choix de création de tables automatique ou non.

Une fois que vous avez complété la dernière invite, des informations similaires à l'exemple suivant s'affichent à l'écran :

Please enter the output directory [default=/WebSphere/V8T8DM/DeploymentManager/util/dbUtils] :

8. Appuyez sur Entrée pour accepter le répertoire par défaut pour le fichier de conception de base de données, ou entrez un autre répertoire dans lequel vous voulez enregistrer le fichier, puis appuyez sur Entrée. Si vous n'avez pas encore créé le répertoire dans votre système de fichiers, l'outil de conception de base de données le crée automatiquement lorsque le fichier est généré. Une fois que vous avez entré l'emplacement à l'invite, vous pouvez voir des informations similaires à l'exemple suivant :

Please enter the output filename [default=bpm.advanced.nd.topology.dbDesign] :

9. Appuyez sur Entrée pour accepter le nom de fichier par défaut, ou entrez un autre nom de fichier, puis appuyez sur Entrée. Une fois que vous avez indiqué le nom du fichier, des informations similaires à l'exemple suivant peuvent s'afficher :

générer des scripts de base de données ? (o/n) [valeur par défaut = o] :

10. Facultatif : Si vous souhaitez également générer des scripts de base de données en fonction des informations fournies à l'outil de conception de base de données, entrez y et appuyez sur la touche Entrée. Vous pouvez voir des informations similaires à l'exemple suivant :

[info] The script(s) have been generated in REPERTOIRE\_DE\_BASE\_WAS/profiles/default/util/dbUtils/Oracle-CommonDB for WBI\_CommonDB [info] thanks, quitting now ...

Un fichier de conception de base de données est créé et éventuellement des scripts de base de données sont créés à l'emplacement spécifié.

Une fois que vous avez utilisé l'outil de conception de base de données pour configurer un composant spécifique, vous pouvez utiliser les scripts SQL pour créer les tables de la base de données. Le fichier de conception de base de données généré contient uniquement les valeurs correspondant à composant configuré et n'est pas suffisant pour être utilisé de l'une des manières suivantes :

- v Lorsque vous utilisez l'outil de gestion de profil pour créer un profil
- v Lorsque vous employez l'utilitaire de ligne de commande **manageprofiles** pour créer un profil
- v Lorsque vous utilisez l'assistant d'environnement de déploiement pour créer votre environnement

*Identification et résolution des problèmes liés à l'outil de conception de la base de données :*

En cas d'erreurs dans vos scripts de base de données, vous pouvez utiliser les informations de diagnostic et de validation fournies par l'outil de conception de base de données pour diagnostiquer les problèmes.

## **Erreurs de propriété requise vide**

Lorsque les propriétés requises **userName** et **password** ne sont pas définies, des messages du type suivant peuvent apparaître dans la sortie :

[status] WBI BSPACE n'est pas terminé. 2 éléments restants : [ 1 ] BSpace.WBI\_BSPACE : authAlias : la propriété 'userName' requise pour userId est vide. [ 2 ] BSpace.WBI\_BSPACE : authAlias : la propriété 'password' requise pour DB\_PASSWORD est vide.

## **Exemple de sortie de l'exécution d'une validation de la conception de base de données existante**

Lorsque vous exécutez une validation de la conception de base de données existante, des avertissements du type suivant peuvent apparaître dans la sortie :

DbDesignGenerator.bat -v Oracle-

... [WARNING] 2 potential problems are found in the scripts. They are DB USER @ line 46 in file configCommonDB.bat DB USER @ line 80 in file configCommonDB.sh

#### **Contenu du fichier journal de l'outil de conception de base de données**

Lorsque vous exécutez l'outil de conception de base de données, le fichier dbDesignGenerator.log est créé dans l'emplacement à partir duquel la commande de l'outil de conception de base de données est exécutée. Le journal contient toutes les invites et les valeurs entrées. Le fichier journal ne contient aucune sortie de trace supplémentaire.

#### *Création de bases de données et de fichiers de conception de base de données pour SQL Server :*

IBM Business Process Manager requiert une base de données Process Server, une base de données Performance Data Warehouse et une base de données commune. La base de données commune contient Business Space et d'autres composants. Vous devez créer les bases de données avant le déploiement réseau.

**Conseil :** Si vous utilisez les référentiels fédérés comme registre d'utilisateurs, vous pouvez ignorer les avertissements dans le fichier systemout.log, relatifs à la longueur maximale de clé : **... Warning! The maximum key length is 900 bytes...**. Si vous utilisez le registre LDAP autonome, assurez-vous que la longueur des entrées DN (nom distinctif d'utilisateur) définies dans votre organisation ne dépasse jamais la limite de 131 caractères. Si l'une des entrées de nom distinctif dépasse 131 caractères, vous devez spécifier l'option Référentiels fédérés pour le référentiel de comptes utilisateur.

#### *Création de bases de données SQL Server :*

Vous pouvez créer les bases de données requises avant de créer des profils.

les noms de base de données par défaut sont BPMDB pour la base de données Process Server database, PDWDB pour la base de données Performance Data Warehouse et CMNDB pour la base de données commune.

Process Server et Performance Data Warehouse nécessitent leurs propres bases de données et ne peuvent pas être configurés sur la même base de données que les autres composants BPM.

- 1. Installez Microsoft SQL Server.
- 2. Utilisez les commandes suivantes pour créer les bases de données pour SQL Server :
	- a. Pour créer les bases de données Process Server (BPMDB) et Performance Data Warehouse (PDWDB) :

osql -b -S *nom\_hôte* -U *compte\_utilisateur\_bd* -P *mdp\_utilisateur\_bd* -Q "CREATE DATABASE *nom\_bd* COLLATE SQL\_Latin1\_General\_CP1\_CI\_AS"

où **nom\_hôte** correspond au nom d'hôte du système hébergeant SQL Server, où **compte\_utilisateur\_bd** et **mdp\_utilisateur\_bd** correspondent au compte utilisateur et au mot de passe permettant d'ouvrir une session pour créer la base de données et où **nom\_bd** est le nom de la base de données que vous créez. **COLLATE SQL\_Latin1\_General\_CP1\_CI\_AS** est inclus car les bases de données doivent être insensibles à la casse.

b. Pour créer la base de données commune :

osql -b -S *nom\_hôte* -U *compte\_utilisateur\_bd* -P *mdp\_utilisateur\_bd* -Q "CREATE DATABASE *nom\_bd* COLLATE SQL\_Latin1\_General\_CP1\_CS\_AS"

La clause COLLATE représente la seule différence. CMNDB nécessite un classement sensible à la casse.

**Important :** Vérifiez que les bases de données que vous créez pour Process Server et Performance Data Warehouse ne sont pas sensibles à la casse. Ceci est indiqué par les lettres **CI** dans la valeur d'attribut **COLLATE**. Vérifiez que cette variable ressemble à ceci : **SQL\_Latin1\_General\_CP1\_CI\_AS** (et non **SQL\_Latin1\_General\_CP1\_CS\_AS**). Sinon, une erreur telle que la suivante peut se produire :

```
org.springframework.beans.factory.BeanCreationException: Error creating bean with name
'message.routingCache'
```

```
defined in class path resource [registry.xml]: Instantiation of bean failed; nested exception is
org.springframework.beans.BeanInstantiationException: Could not instantiate bean class
[com.lombardisoftware.bpd.runtime.engine.message.DefaultMessageRoutingCache]: Constructor threw exception;
nested exception is org.springframework.jdbc.BadSqlGrammarException: PreparedStatementCallback;
bad SQL grammar [select "value" from lsw_system where "key"=?]; nested exception is
com.microsoft.sqlserver.jdbc.SQLServerException: Invalid object name 'lsw_system'.
```

```
Caused by: com.microsoft.sqlserver.jdbc.SQLServerException: Invalid object name 'lsw system'.
at com.microsoft.sqlserver.jdbc.SQLServerException.makeFromDatabaseError(SQLServerException.java:196)
at com.microsoft.sqlserver.jdbc.SQLServerStatement.getNextResult(SQLServerStatement.java:1454)
at com.microsoft.sqlserver.jdbc.SQLServerPreparedStatement.doExecutePreparedStatement
(SQLServerPreparedStatement.java:388)
at com.microsoft.sqlserver.jdbc.SQLServerPreparedStatement$PrepStmtExecCmd.doExecute
(SQLServerPreparedStatement.java:338)
at com.microsoft.sqlserver.jdbc.TDSCommand.execute(IOBuffer.java:4026)
at com.microsoft.sqlserver.jdbc.SQLServerConnection.executeCommand(SQLServerConnection.java:1416)
at com.microsoft.sqlserver.jdbc.SQLServerStatement.executeCommand(SQLServerStatement.java:185)
at com.microsoft.sqlserver.jdbc.SQLServerStatement.executeStatement(SQLServerStatement.java:160)
at com.microsoft.sqlserver.jdbc.SQLServerPreparedStatement.executeQuery
(SQLServerPreparedStatement.java:281)
at org.apache.commons.dbcp.DelegatingPreparedStatement.executeQuery(DelegatingPreparedStatement.java:205)
at org.springframework.jdbc.core.JdbcTemplate$1.doInPreparedStatement(JdbcTemplate.java:648)
at org.springframework.jdbc.core.JdbcTemplate.execute(JdbcTemplate.java:591)
[...]
```
Lorsque vous utilisez Microsoft SQL Server comme base de données pour Performance Data Warehouse, le message d'erreur suivant peut s'afficher lors de la génération du rapport à l'aide de l'optimiseur ou du portail pour une application de processus existante. Dans ce cas, le rapport ne s'affiche pas.

com.microsoft.sqlserver.jdbc.SQLServerException: Invalid object name 'slathresholdtraversals'.

- at com.microsoft.sqlserver.jdbc.SQLServerException.makeFromDatabaseError(SQLServerException.java:196)
- at com.microsoft.sqlserver.jdbc.SQLServerStatement.getNextResult(SQLServerStatement.java:1454)
- at com.microsoft.sqlserver.jdbc.SQLServerStatement.doExecuteCursored(SQLServerStatement.java:1824)
- at com.microsoft.sqlserver.jdbc.SQLServerStatement.doExecuteStatement(SQLServerStatement.java:760)
- at com.microsoft.sqlserver.jdbc.SQLServerStatement\$StmtExecCmd.doExecute(SQLServerStatement.java:685)

Dans Microsoft SQL Server, le nom de schéma par défaut associé à un utilisateur doit correspondre au nom d'utilisateur. Par exemple, si le nom d'utilisateur de base de données Performance Data Warehouse est *perfDB*, alors le nom de schéma par défaut associé à l'utilisateur *perfDB* doit également être *perfDB*. Vous devez créer un utilisateur de base de données ordinaire et accorder les droits requis à cet utilisateur au lieu d'utiliser un superutilisateur, tel que *sa*, Car le schéma par défaut du superutilisateur est dbo et ne peut être modifié.

Procédez comme suit si certaines tables existantes ne sont pas associées à un schéma portant le même nom que le nom d'utilisateur.

- a. Dans SQL Server Management Studio Object Explorer, cliquez avec le bouton droit de la souris sur le nom de la table, puis cliquez sur **Conception**.
- b. Dans la vue Conception, appuyez sur F4 pour afficher la fenêtre Propriétés.
- c. Dans la fenêtre Propriétés, modifiez le nom du schéma.
- d. Cliquez avec le bouton droit de la souris sur l'onglet et sélectionnez **Fermer** pour fermer la vue Conception.
- e. Cliquez sur **OK** lorsque vous êtes invité à enregistrer. La table sélectionnée est transférée vers le nouveau schéma.

f. Répétez les étapes précédentes pour toutes les tables de la base de données Performance Data Warehouse.

Lors de la création de vos schémas de base de données, vous devez disposer d'un ID utilisateur disposant de droits d'accès suffisants pour créer vos tables. Une fois les tables créées, les applications doivent disposer de droits d'accès suffisants pour sélectionner, insérer, mettre à jour et supprimer les informations des tables.

Le tableau suivant répertorie les privilèges de base de données requis pour accéder au magasin de données.

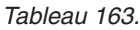

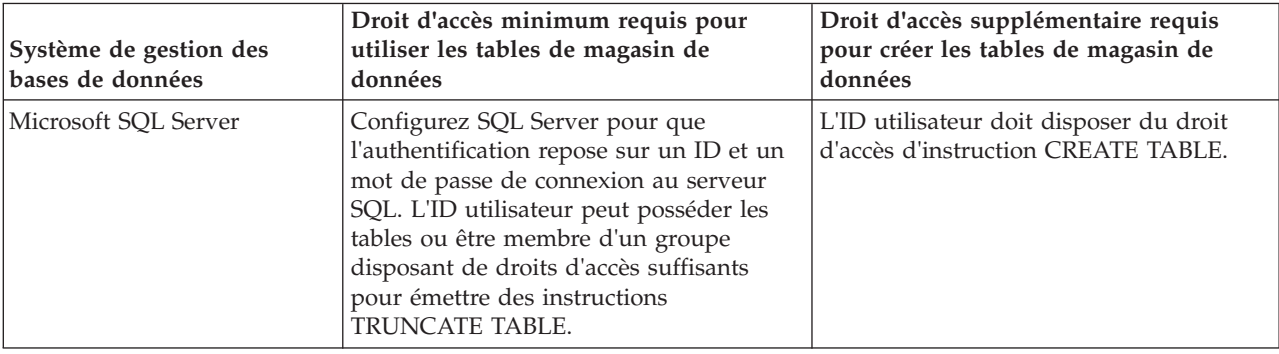

Le niveau d'isolement définit le comportement verrouillage des transactions. Vous devez définir le niveau d'isolement sur READ\_COMMITTED\_SNAPSHOT. Vous pouvez vérifier le niveau d'isolement de la base de données Process Server, de Performance Data Warehouse et de la base de données commune à l'aide de la commande SQL suivante : **SELECT name, is\_read\_committed\_snapshot\_on FROM sys.database**. Vous pouvez définir le niveau d'isolement à l'aide de la commande SQL : **ALTER DATABASE <base\_de\_données> SET READ\_COMMITTED\_SNAPSHOT ON**.

# *Configuration de transactions XA :*

Vous devez configurer des transactions XA après l'installation de la base de données Microsoft SQL Server et avant le démarrage du serveur. Le pilote JDBC SQL Server offre une prise en charge pour les transactions distribuées facultatives Java Platform, Enterprise Edition/JDBC 2.0. Les connexions JDBC obtenues via la classe **SQLServerXADataSource** peuvent faire partie d'environnements de traitement de transactions distribuées standard comme les serveurs d'applications Java Platform, Enterprise Edition (Java EE).

L'échec de la configuration des transactions XA peut entraîner l'erreur suivante lors du démarrage du serveur : **javax.transaction.xa.XAException: com.microsoft.sqlserver.jdbc.SQLServerException: Failed to create the XA control connection. Erreur : "Could not find stored procedure 'master..xp\_sqljdbc\_xa\_init\_ex'"..**.

1. Le service MS DTC doit être marqué comme Automatique dans Service Manager pour être certain qu'il s'exécute lorsque le service SQL Server est démarré. Pour activer MS DTC pour les transactions XA, vous devez procédez comme suit :

**Sous Windows XP et Windows Server 2003 :**

- a. Sélectionnez **Panneau de configuration** > **Outils d'administration** > **Services de composants**.
- b. Sélectionnez **Services de composants** > **Ordinateurs** et cliquez avec le bouton droit de la souris sur **Poste de travail**, puis sélectionnez **Propriétés**.
- c. Cliquez sur l'onglet **MSDTC**, puis cliquez sur **Configuration de la sécurité**.
- d. Cochez la case **Activer les transactions XA**, puis cliquez sur **OK**. Cela entraîne le redémarrage du service MS DTC.

e. Cliquez sur **OK** de nouveau pour fermer la fenêtre **Propriétés**, puis fermez **Services de composants**.

f. Redémarrez SQL Server pour vous assurer qu'il se synchronise avec les modifications MS DTC. **Sous Windows Vista et Windows 7 :**

- a. Sélectionnez **Panneau de configuration** > **Outils d'administration** > **Services de composants**.
- b. Sélectionnez **Services de composants** > **Ordinateurs** > **Poste de travail** > **Coordinateur de transactions distribuées**.
- c. Cliquez avec le bouton droit de la souris sur **DTC local** puis sélectionnez **Propriétés**.
- d. Cliquez sur l'onglet **Sécurité** dans la fenêtre **Propriétés du DTC local**.
- e. Cochez la case **Activer les transactions XA**, puis cliquez sur **OK**. Cela redémarre le service MS DTC.
- f. Cliquez sur **OK** de nouveau pour fermer la fenêtre Propriétés, puis fermez Services de composants.
- g. Redémarrez SQL Server pour vous assurer qu'il se synchronise avec les modifications MS DTC.
- 2. Configurez les composants de transactions distribuées (DTC) JDBC :
	- a. Téléchargez le pilote "Microsoft SQL Server JDBC Drive 2.0" à partir du site Microsoft à l'aide de l'URL fournie dans la section Ressources.
	- b. Extrayez l'archive vers un dossiers.
	- c. Copiez le fichier sqljdbc\_xa.dll à partir du répertoire de décompression JDBC vers le répertoire Binn de l'ordinateur SQL Server. Si vous utilisez des transactions XA avec SQL Server 32 bits, utilisez le fichier sqljdbc\_xa.dll dans le dossier x86, même si SQL Server est installé sur un processeur x64. Si vous utilisez des transactions XA avec SQL Server 64 bits sur le processeur x64, utilisez le fichier sqljdbc\_xa.dll dans le dossier x64.
	- d. Exécutez le script de base de données xa\_install.sql SQL Server . Ce script installe les procédures stockées étendues appelées par sqljdbc\_xa.dll. Ces procédures stockées étendues implémentent des transactions distribuées et une prise en charge XA pour le pilote JDBC Microsoft SQL Server. Vous devrez exécuter ce script en tant qu'administrateur de l'instance SQL Server.
	- e. Pour accorder des autorisations à un utilisateur spécifique pour qu'il participe aux transactions distribuées avec le pilote JDBC, ajoutez l'utilisateur au rôle SqlJDBCXAUser dans la base de données maître (par exemple, pour un utilisateur Lombardi, ajoutez la base de données maître dans les mappages Utilisateur et sélectionnez le rôle SqlJDBCXAUser).

*Création de fichiers de conception de base de données pour SQL Server :*

Vous pouvez définir la conception de votre configuration de base de données à l'aide de l'outil de conception de base de données. La conception peut concerner un composant spécifique ou une configuration de base de données de niveau entreprise prenant en charge la fonctionnalité complète d'IBM Business Process Manager.

## *Création de fichiers de conception de base de données pour les environnements de déploiement avec SQL Server :*

Vous pouvez utiliser l'outil de conception de base de données afin de générer un fichier de conception permettant de configurer vos bases de données lors de la création d'un profil de gestionnaire de déploiement ou lors de l'utilisation de l'assistant d'environnement de déploiement. L'outil de conception de base de données génère des scripts de base de données que vous pouvez utiliser pour créer vos tables de base de données.

Vérifiez que vous avez installé IBM Business Process Manager. L'outil de conception de base de données est disponible uniquement à partir des fichiers binaires d'installation.

Avant d'exécuter l'outil de conception de base de données, préparez les informations suivantes :

v Informations sur la configuration de base de données que vous concevez. Il peut exister un document qui décrit l'objectif principal de la configuration de base de données, fourni par l'administrateur de

base de données ou l'architecte de solution. Il peut également exister une description des paramètres requis et des propriétés. Ces informations doivent inclure :

- L'emplacement des tables de base de données.
- L'emplacement du pilote JDBC sur le système sur lequel le profil de serveur sera créé.
- L'ID utilisateur et le mot de passe pour l'authentification auprès de la base de données.
- v Informations sur le mode d'installation d'IBM Business Process Manager et de ses composants, sur le logiciel de base de données utilisé et les propriétés requises par ce type de base de données.
- v Description des profils que vous envisagez de créer, plus particulièrement la relation fonctionnelle entre les types de profil et les bases de données.
- v Informations sur le modèle de topologie à implémenter et description de l'intégration de la conception de base de données dans le modèle que vous envisagez d'utiliser.

Vous pouvez exécuter l'outil de conception de base de données en mode interactif pour définir les valeurs de configuration de votre base de données, et enregistrer ces valeurs dans un nouveau fichier de conception de base de données ou un fichier existant. Vous pouvez éventuellement générer des scripts de base de données pouvant être utilisés pour créer des objets de base de données pour votre type de base de données. Lorsque vous exécutez l'outil, les options disponibles changent en fonction de l'environnement et du type de base de données en cours de configuration.

Vous pouvez également exécuter l'outil de conception de base de données avec les paramètres de ligne de commande afin de modifier ou valider un fichier de conception de base de données existant, ou générer des scripts de base de données pour la configuration définie dans un fichier de conception de base de données existant. La commande **DbDesignGenerator** dispose des paramètres de ligne de commande suivants :

```
-?, -he1ppermet d'afficher les informations d'aide.
-e nom fichier conception base de données
   permet d'éditer le fichier de conception de base de données spécifié (par ex. *.dbDesign,
   *.properties).
-v fichier conception base de données | répertoire sortie scripts base de données
   lorsqu'un fichier fichier conception base de données est fourni, la validation s'effectue
sur ce fichier d'après les spécifications de la base de données.
Lorsqu'un répertoire sortie scripts base de données est indiqué, les scripts de la base de données
dans le répertoire spécifié sont validés. A l'heure actuelle, seuls les
scripts générés à partir du générateur DDL peuvent être validés.
-g fichier conception base de données [-d répertoire sortie]
[fichier 2_conception_base_de_données] [-d répertoire_sortie_2] ...
[fichier_N_conception_base_de_données] [-d répertoire_sortie_N]
   permet de générer les scripts de base de données à partir des fichiers de conception
   spécifiés en mode de traitement par lots.
Les scripts générés sont placés dans les répertoires de sortie correspondants
ou aux emplacements par défaut si les répertoires de sortie sont absents.
```
**Restriction :** L'outil de conception de base de données ne prend pas en charge l'infrastructure d'événement commune (CEI).

**Restriction :** Si vous souhaitez utiliser une autre base de données Business Space lorsque vous exécutez l'outil de conception de base de données, vous ne pouvez pas utiliser BSPACE comme nom de base de données. Si le nom de la base de données doit être BSPACE, vous pouvez effectuer les opérations suivantes :

1. Exécutez l'outil de conception de base de données comme décrit dans la procédure et acceptez le nom de base de données par défaut sélectionné pour Business Space.

**Remarque :** Exécutez la procédure de création de fichier de conception de base de données, mais ne générez pas les scripts de base de données lorsque vous y êtes invité.

- 2. Editez le fichier de conception de la base de données qui est généré, et mettez à jour le nom de la base de données pour Business Space dans la section **[begin] = BSpace : WBI\_BSPACE**, modifiez la valeur **NomBasededonnées** sur **BSPACE**.
- 3. Sauvegardez le fichier de conception de la base de données.
- 4. Exécutez l'outil de conception de base de données à nouveau avec l'option permettant de générer des scripts de base de données à partir d'une conception de base de données. Utilisez ensuite le fichier de conception de base de données mis à jour afin de fournir l'entrée pour les scripts de base de données.

Si vous utilisez un fichier de conception de base de données qui indique BSPACE en base de données Business Space, lorsque vous créez un environnement de déploiement ou un profil autonome à l'aide de ce fichier de conception de base de données, vous devez modifier manuellement le nom de la base de données Business Space en BSPACE dans l'assistant d'environnement de déploiement ou dans l'outil de gestion des profils.

1. Exécutez la commande **DbDesignGenerator.sh** à partir du répertoire *racine\_installation*/util/ dbUtils. Exemple :

#### **/opt/IBM/WebSphere/AppServer/util/dbUtils> DbDesignGenerator.sh**

**Conseil :** Si le message The system cannot find the specified path. (Impossible pour le système de trouver le chemin d'accès indiqué) s'affiche, le nom de chemin entré peut être incorrect. Entrez de nouveau le chemin d'accès.

Lorsque le lancement de l'outil de conception de base de données aboutit, les informations suivantes peuvent s'afficher :

[info] running DbDesignGenerator in interactive mode...

```
[info] Enter 'q' to quit without saving; '-' for back to previous menu; '?' for
help at any time.
[info] To accept the given default values, simply press the 'Enter' key.
```
[info] Please pick one of the following [design option(s)] :

```
(1)Create a database design for Standalone profile or Deployment Environment
(2)Create a database design for a single component
(3)Edit an existing database design
(4)Generate database scripts from a database design
(5)quitter [q]
```
Please enter the number for the design option :

2. Pour sélectionner l'option **(1)Create a database design for Standalone profile or Deployment Environment**, entrez le numéro 1 et appuyez sur la touche Entrée.

Vous êtes invité à choisir un modèle de base de données, tel qu'indiqué dans l'exemple suivant : [info] Please pick one of the following [database pattern(s)] :

(1)bpm.advanced.nd.topology (2)bpm.advanced.standalone (3)bpm.standard.nd (4)bpm.standard.standalone (5)wesb.nd.topology (6)wesb.standalone

3. Pour créer un modèle de conception de base de données pour l'environnement de déploiement que vous envisagez de configurer, entrez le numéro de l'option appropriée et appuyez sur la touche Entrée. Sélectionnez les options qui incluent «.nd.»

Par exemple, pour configurer le pattern de base de données pour un environnement de déploiement d'IBM Business Process Manager Advanced, entrez le numéro 1 pour sélectionner l'option

**(1)bpm.advanced.nd.topology**, puis appuyez sur Entrée. Vous pouvez voir la liste des composants de base de données que vous pouvez configurer pour l'environnement sélectionné, avec une invite à choisir un composant à configurer, par exemple :

[info] Please edit any database component with status of 'not complete' for required properties. [info] Completed database components can be edited to change existing or defaulted property values. [info] Design the 'master' component first, and then any parent components, since other components may inherit values from them.

[info] Please pick one of the following [database component(s)] :

```
(1)[WBI_CommonDB] WBI_CommonDB : [master] [status = not complete]
(2)[BPC] WBI BPC : \overline{\left[} status = not complete]
(3)[BPM_PerformanceDW] BPM_PerformanceDW : [status = not complete]
(4)[BPM_ProcessServer] BPM_ProcessServer : [status = not complete]
(5)[BSpace] WBI_BSPACE : [status = not complete]
(6)[SibME] WBI_BPC_ME : [status = not complete]
(7)[SibME] WBI_CEI_ME : [status = not complete]
(8)[SibME] WBI_SCA_APP_ME : [status = not complete]
(9)[SibME] WBI_SCA_SYS_ME : [status = not complete]
(10)[SibMe] BPM_PerformanceDW_ME : [status = not complete]
(11)[SibMe] BPM_ProcessServer_ME : [status = not complete]
(12)[save and exit]
```
4. Entrez le numéro pour l'option approprié afin de configurer le composant de base de données principal et appuyez sur Entrée. L'indication **[master]** est placée à côté du nom de composant de base de données répertorié en tant que composant principal. Ce composant doit être configuré en premier.

Par exemple, tapez le chiffre 1 pour sélectionner l'option **(1)[WBI\_CommonDB] WBI\_CommonDB : [master] [status = not complete]**, puis appuyez sur Entrée. Vous pouvez voir des informations similaires à l'exemple suivant :

[status] WBI\_CommonDB is not complete with 1 remaining item(s): [ 1 ] WBI CommonDB.WBI CommonDB : : la clé DbType n'est pas définie.

Edit this database component? (o/n) [valeur par défaut = o] :

5. Pour modifier la configuration de base de données pour le composant, tapez y et appuyez sur Entrée.

Vous êtes invité à indiquer un répertoire de sortie pour les scripts SQL que l'outil de conception de base de données peut générer, et que vous pouvez utiliser pour créer vos objets de base de données. Si vous choisissez de générer les scripts SQL ultérieurement dans cette procédure, les scripts sont automatiquement sauvegardés dans ce répertoire.

Please enter the output directory of the SQL files to be generated for WBI CommonDB [default=] :

6. Entrez un répertoire de sortie pour les scripts SQL et appuyez sur Entrée. Vous pouvez spécifier un chemin de répertoire complet, ou un chemin qui est relatif au répertoire en cours à partir duquel l'outil de conception de base de données est exécuté. Si vous n'avez pas encore créé le répertoire dans votre système de fichiers, l'outil de conception de base de données le crée automatiquement lorsque les scripts SQL sont générés. Si le répertoire spécifié existe déjà, vous pouvez choisir d'écraser son contenu ou d'indiquer un autre répertoire.

**Conseil :** La valeur que vous indiquez sera enregistrée en tant que référence dans le fichier de conception de base de données lorsque ce fichier est généré.

Vous êtes invité à sélectionner le type de base de données que vous configurez ; par exemple : [info] Please pick one of the following [database type(s)] :

(1)DB2-distributed (2)DB2-zOS (3)Oracle (4)SQL Server

7. Entrez 4 pour sélectionner **(4)SQL Server**, puis appuyez sur Entrée. Plusieurs invites s'affichent, vous permettant de spécifier les propriétés de base de données. Les invites varient selon le type de base de données.

Par exemple, une fois que vous avez sélectionné ce type de base de données pour la configuration de la base de données commune, plusieurs invites similaires aux suivantes s'affichent :

```
[info] Please enter the values for the properties in the database objects section.
Database name[default=CMNDB] :
Database server host[default=] :
Database User name[default=] :
Database schema[default=] :
System user name(this is required ONLY for creating the database as a part of standalone profile
creation.)[default=] :
System password(this is required ONLY for creating the database as a part of standalone profile
creation.)[default=] :
```
8. A chaque invite, appuyez sur Entrée pour accepter la valeur par défaut qui s'affiche ou tapez la valeur de votre choix avant d'appuyer sur Entrée.

L'invite de sécurité d'administration (le cas échéant) désigne les nom d'utilisateur et mot de passe pour la console d'administration.

Une fois que vous avez complété la dernière invite associée aux propriétés de la base de données, des informations similaires à l'exemple suivant s'affichent à l'écran :

[info] You have completed database objects section properties needed for database scripts generation.

To skip data source properties, enter 's'; or enter anything else to continue :

9. Pour configurer le composant des propriétés de source de données, entrez une valeur différente de **s** et appuyez sur la touche Entrée. Pour ignorer cette configuration et accepter les valeurs par défaut, entrez **s** et appuyez sur la touche Entrée.

**Conseil :** Si vous planifiez d'utiliser l'outil de conception de base de données afin de générer un fichier de conception de base de données à utiliser en tant qu'entrée pour la création de profil ou la configuration de topologie, vous devez configurer la source de données. Si vous planifiez d'utiliser l'outil de conception de base de données pour générer SQL, cette étape est facultative. Si vous avez choisi de configurer la source de données correspondant au type de base de données sélectionné, vous pouvez afficher la liste des fournisseurs de base de données correspondant à la source de données. Par exemple, vous pouvez afficher les fournisseurs de base de données suivants correspondant au type de base de données **SQL Server** :

[info] Please pick one of the following [database provider(s)] :

(1)Microsoft SQL Server JDCB Driver # XA data source # Microsoft SQL Server JDBC Driver (XA)

a. Entrez le numéro approprié pour sélectionner le fournisseur de base de données correspondant à la source de données, puis appuyez sur la touche Entrée. Une fois que vous avez sélectionné ce fournisseur de base de données, plusieurs invites similaires aux suivantes s'affichent à l'écran : [info] Please enter the values for the properties in the data source properties section. Database server port[default=1433] :

[info] Please pick one of the following {Do you want to use windows authentication for the databases ? (s)] :

```
(1)false
(2)true
Data source user name[default=] :
Data source password[default=] :
MS SqlServer JDBC driver path[default=${WAS_INSTALL_ROOT}/jdbcdrivers/SQLServer] :
```
**Remarque :** Le mot de passe est chiffré dans les fichiers de sortie générés.

b. A chaque invite, appuyez sur Entrée pour accepter la valeur par défaut qui s'affiche ou tapez la valeur de votre choix avant d'appuyer sur Entrée. Si vous êtes invité à indiquer si vous souhaitez créer les tables de base de données lors de la configuration, indiquez **false** si vous utilisez le fichier de conception de base de données comme entrée pour créer un profil, car cette option est également disponible dans l'outil de gestion de profil et provoque un conflit. Si vous utilisez la console d'administration pour créer votre environnement de déploiement, vous pouvez décider en fonction de votre choix de création de tables automatique ou non.

Une fois que vous avez complété la dernière invite, des informations similaires à l'exemple suivant s'affichent à l'écran :

[status] WBI\_CommonDB is complete with 0 remaining item(s):

------------------------------------------------------------------------------------

[info] Please edit any database component with status of 'not complete' for required properties. [info] Completed database components can be edited to change existing or defaulted property values. [info] Design the 'master' component first, and then any parent components, since other components may inherit values from them.

[info] Please pick one of the following [database component(s)] :

```
(1)[WBI_CommonDB] WBI_CommonDB : [master] [status = complete]
(2)[BPC] WBI_BPC: [status = complete]
(3)[BPM_PerformanceDW] BPM_PerformanceDW : [status = complete]
(4)[BPM_ProcessServer] BPM_ProcessServer : [status = not complete]
(5)[BSpace] WBI_BSPACE : [status = complete]
(6)[SibME] WBI_BPC_ME : [status = complete]
(7)[SibME] WBI^-CEI^-ME : [status = complete]<br>(8)[SibME] WBI SCA^-APP ME : [status = compl
              WBI\_SCA\_APP\_ME : [status = complete]
(9) [SibME] WBI \overline{S}CA\overline{S}YS\overline{ME} : [status = complete]
(10)[SibMe] BPM_PerformanceDW_ME : [parent = BPM_PerformanceDW] [status = complete]
(11)[SibMe] BPM_ProcessServer_ME : [parent = BPM_ProcessServer] [status = complete]
(12)[save and exit]
```
Une fois que vous avez fini de configurer le composant de base de données principal, l'outil de conception de base de données propage les valeurs indiquées aux composants restants. Si cette action peut aboutir, ces composants reçoivent la marque **[status = complete]**, tout comme le composant principal. Si cette action ne peut pas aboutir, qu'elle qu'en soit la raison, la mention **[status = not complete]** est conservée.

10. Suivez les étapes précédentes pour configurer les composants de base de données restants qui sont répertoriés avec la mention **[status = not complete]**. Vous pouvez également choisir de reconfigurer tous les composants répertoriés avec la mention **[status = complete]** en tant que résultat de la configuration du composant de basse de données principal.

Si vous avez sélectionné **bpm.standard.nd**, après avoir configuré le **BPM\_ProcessServer**, vous devez configurer manuellement le composant **BPM\_PerformanceDW** pour l'authentification de base de données requise.

[info] Please pick one of the following [database component(s)] :

```
(1)[BPM_ProcessServer] BPM_ProcessServer : [master] [status = complete]
(2)[BPM_PerformanceDW] BPM_PerformanceDW : [status = not complete]
(3)[SibMe] BPM_PerformanceDW_ME : [parent = BPM_PerformanceDW] [status = complete]
(4)[SibMe] BPM_ProcessServer_ME : [parent = BPM_ProcessServer] [status = complete]
(5)[save and exit]
Please enter the number for the database component :2
                                                            ------------------------------------------------------------------------------------
[status] BPM PerformanceDW is not complete with 1 remaining item(s):
[ 1 ] BPM PerformanceDW.BPM PerformanceDW : databaseObjects :
required property 'databaseUser' for DB USER is empty.
Edit this database component? (y/n) [default=y] :
```
11. Lorsque tous les composants de base de données de votre pattern de base de données ont été configurés et répertoriés avec la mention **[status = complete]** dans l'outil de conception de base de données, tapez le numéro approprié pour sélectionner **[save and exit]** et appuyez sur Entrée. Vous pouvez voir des informations similaires à l'exemple suivant :

[status] bpm.advanced.nd.topology est terminé avec 0 élément(s) restant(s) :

Please enter the output directory [default=/WebSphere/V8T8DM/DeploymentManager/util/dbUtils] :

12. Appuyez sur Entrée pour accepter le répertoire par défaut pour le fichier de conception de base de données, ou entrez un autre répertoire dans lequel vous voulez enregistrer le fichier, puis appuyez sur Entrée. Si vous n'avez pas encore créé le répertoire dans votre système de fichiers, l'outil de conception de base de données le crée automatiquement lorsque le fichier est généré. Une fois que vous avez entré l'emplacement à l'invite, vous pouvez voir des informations similaires à l'exemple suivant :

Please enter the output filename [default=bpm.advanced.nd.topology.dbDesign] :

13. Appuyez sur Entrée pour accepter le nom par défaut du fichier de conception de base de données, ou entrez un autre nom de fichier, puis appuyez sur Entrée. Si un fichier du même nom existe déjà dans le répertoire spécifié, vous pouvez choisir d'écraser le fichier ou d'indiquer un nom de fichier différent. Une fois que vous avez entré le nom de fichier à l'invite, vous pouvez voir des informations similaires à l'exemple suivant :

```
générer des scripts de
base de données ? (o/n) [valeur par défaut = o] :
```
14. Facultatif : Si vous souhaitez également générer des scripts de base de données en fonction des informations fournies à l'outil de conception de base de données, entrez y et appuyez sur la touche Entrée. Une série de messages d'information s'affiche pour indiquer que les scripts ont été générés pour tous les composants. Pour chaque composant, vous pouvez voir des informations similaires à l'exemple suivant :

```
[info] The script(s) have been generated in
REPERTOIRE DE BASE WAS/profiles/default/util/dbUtils/SQLServer-CommonDB for WBI CommonDB
```
Après la génération du dernier ensemble de scripts, vous pouvez voir des informations similaires à l'exemple suivant :

[info] thanks, quitting now ...

Les fichiers suivants sont créés :

- v Le fichier de conception de base de données est créé dans le répertoire spécifié.
- v Les scripts de base de données sont créés dans un ou plusieurs répertoires indiqués.
- v Un fichier journal nommé dbDesignGenerator.log est également créé dans le répertoire à partir duquel vous avez exécuté la commande **DbDesignGenerator**.

Vous pouvez choisir d'utiliser la sortie générée à partir de l'outil de conception de base de données en procédant d'une des manières suivantes :

- v Si vous avez généré uniquement le fichier de conception de base de données, vous pouvez spécifier ce fichier et sélectionner l'option permettant de créer les tables de base de données lors de cette procédure de configuration.
- v Si vous avez généré à la fois le fichier de conception de base de données et les scripts SQL, vous pouvez spécifier uniquement le fichier de conception de base de données afin de garantir que l'environnement d'exécution configuré correspond aux tables de base de données créées à partir des scripts SQL.

Vous pouvez spécifier le fichier de conception de base de données de différentes manières :

- v Lorsque vous utilisez l'outil de gestion de profil pour créer un profil
- v Lorsque vous employez l'utilitaire de ligne de commande **manageprofiles** pour créer un profil
- v Lorsque vous utilisez l'assistant d'environnement de déploiement pour créer votre environnement

Le fichier de conception de base de données peut également être utilisé lorsque vous configurez un serveur en tant que Process Server, Process Center ou Performance Data Warehouse Server dans la console d'administration.

*Création de fichiers de conception de base de données pour des composants spécifiques à l'aide de SQL Server dans un environnement de déploiement réseau :*

Vous pouvez utiliser l'outil de conception de base de données pour générer un fichier de conception et des scripts de base de données pour les tables de base de données requises par certains composants IBM Business Process Manager.

Vérifiez que vous avez installé IBM Business Process Manager. L'outil de conception de base de données est disponible uniquement à partir des fichiers binaires d'installation.

Avant d'exécuter l'outil de conception de base de données, préparez les informations suivantes :

- v Informations sur la configuration de base de données que vous concevez. Il peut exister un document qui décrit l'objectif principal de la configuration de base de données, fourni par l'administrateur de base de données ou l'architecte de solution. Il peut également exister une description des paramètres requis et des propriétés. Ces informations doivent inclure :
	- L'emplacement des tables de base de données.
	- L'emplacement du pilote JDBC sur le système sur lequel le profil de serveur sera créé.
	- L'ID utilisateur et le mot de passe pour l'authentification auprès de la base de données.
- v Informations sur le mode d'installation d'IBM Business Process Manager et de ses composants, sur le logiciel de base de données utilisé et les propriétés requises par ce type de base de données.
- v Description des profils que vous envisagez de créer, plus particulièrement la relation fonctionnelle entre les types de profil et les bases de données.
- v Informations sur le modèle de topologie à implémenter et description de l'intégration de la conception de base de données dans le modèle que vous envisagez d'utiliser.

Vous pouvez exécuter l'outil de conception de base de données en mode interactif pour définir les valeurs de configuration de votre base de données, et enregistrer ces valeurs dans un nouveau fichier de conception de base de données ou un fichier existant. Vous pouvez éventuellement générer des scripts de base de données pouvant être utilisés pour créer des objets de base de données pour votre type de base de données. Lorsque vous exécutez l'outil, les options disponibles changent en fonction de l'environnement et du type de base de données en cours de configuration.

Vous pouvez également exécuter l'outil de conception de base de données avec les paramètres de ligne de commande afin de modifier ou valider un fichier de conception de base de données existant, ou générer des scripts de base de données pour la configuration définie dans un fichier de conception de base de données existant. La commande **DbDesignGenerator** dispose des paramètres de ligne de commande suivants :

```
-? , -help
```
permet d'afficher les informations d'aide.

-e nom fichier conception base de données permet d'éditer le fichier de conception de base de données spécifié (par ex. \*.dbDesign, \*.properties).

-v fichier\_conception\_base\_de\_données | répertoire\_sortie\_scripts\_base\_de\_données lorsqu'un fichier fichier\_conception\_base\_de\_données est fourni, la validation s'effectue sur ce fichier d'après les spécifications de la base de données. Lorsqu'un répertoire sortie scripts base de données est indiqué, les scripts de la base de données dans le répertoire spécifié sont validés. A l'heure actuelle, seuls les scripts générés à partir du générateur DDL peuvent être validés.

```
-g fichier_conception_base_de_données [-d répertoire_sortie]
[fichier 2 conception base de données] [-d répertoire sortie 2] ...
[fichier N conception base de données] [-d répertoire sortie N]
   permet de générer les scripts de base de données à partir des fichiers de conception
```
spécifiés en mode de traitement par lots. Les scripts générés sont placés dans les répertoires de sortie correspondants ou aux emplacements par défaut si les répertoires de sortie sont absents.

**Restriction :** L'outil de conception de base de données ne prend pas en charge l'infrastructure d'événement commune (CEI).

**Important :** Si vous comptez générer des scripts de base de données pour les moteurs de messagerie du bus d'intégration de services, vous devez répéter toutes les étapes de la procédure ci-dessous, afin de définir la configuration de base de données et de générer les scripts pour chaque moteur de messagerie dont vous avez besoin. Par exemple, si vous avez besoin de scripts pour six moteurs de messagerie, effectuez cette procédure six fois.

1. Exécutez la commande **DbDesignGenerator.sh** à partir du répertoire *racine\_installation*/util/ dbUtils. Exemple :

## **/opt/IBM/WebSphere/AppServer/util/dbUtils> DbDesignGenerator.sh**

**Conseil :** Si le message The system cannot find the specified path. (Impossible pour le système de trouver le chemin d'accès indiqué) s'affiche, le nom de chemin entré peut être incorrect. Entrez de nouveau le chemin d'accès.

Lorsque le lancement de l'outil de conception de base de données aboutit, les informations suivantes peuvent s'afficher :

[info] running DbDesignGenerator in interactive mode...

[info] Enter 'q' to quit without saving; '-' for back to previous menu; '?' for help at any time. [info] To accept the given default values, simply press the 'Enter' key.

[info] Please pick one of the following [design option(s)] :

```
(1)Create a database design for Standalone profile or Deployment Environment
(2)Create a database design for a single component
(3)Edit an existing database design
(4)Generate database scripts from a database design
(5)quitter [q]
```
Please enter the number for the design option :

2. Pour sélectionner l'option **(2)Create a database design for a single component**, indiquez le numéro 2 et appuyez sur la touche Entrée.

Vous êtes invité à choisir un composant, tel qu'indiqué dans l'exemple suivant :

[info] Please pick one of the following [component(s)] :

- (1)bpc (2)bpcreporting (3)bpm\_performancedw (4)bpm\_processserver (5)bspace  $(6)$ cei  $(7)$ sca (8)sibme (9)wbi\_commondb
- 3. Pour créer une conception de base de données pour le composant que vous envisagez de configurer, entrez le numéro de l'option appropriée et appuyez sur la touche Entrée.

Par exemple, pour configurer le composant de base de données IBM Process Server, indiquez le numéro 4 pour sélectionner l'option **(4)bpm\_processserver**, puis appuyez sur Entrée.

Vous êtes invité à indiquer un répertoire de sortie pour les scripts SQL que l'outil de conception de base de données peut générer, et que vous pouvez utiliser pour créer vos objets de base de données. Si vous choisissez de générer les scripts SQL ultérieurement dans cette procédure, les scripts sont automatiquement sauvegardés dans ce répertoire.

Please enter the output directory of the SQL files to be generated for BPM ProcessServer [default=] :

4. Entrez un répertoire de sortie pour les scripts SQL et appuyez sur Entrée. Vous pouvez spécifier un chemin de répertoire complet, ou un chemin qui est relatif au répertoire en cours à partir duquel l'outil de conception de base de données est exécuté. Si vous n'avez pas encore créé le répertoire dans votre système de fichiers, l'outil de conception de base de données le crée automatiquement lorsque les scripts SQL sont générés. Si le répertoire spécifié existe déjà, vous pouvez choisir d'écraser son contenu ou d'indiquer un autre répertoire.

**Conseil :** La valeur que vous indiquez sera enregistrée en tant que référence dans le fichier de conception de base de données lorsque ce fichier est généré.

Vous êtes invité à sélectionner le type de base de données que vous configurez ; par exemple :

[info] Please pick one of the following [database type(s)] :

(1)DB2-distributed (2)DB2-zOS (3)Oracle (4)SQL Server

5. Entrez 4 pour sélectionner **(4)SQL Server**, puis appuyez sur Entrée. Plusieurs invites s'affichent, vous permettant de spécifier les propriétés de base de données. Les invites varient selon le type de base de données.

Par exemple, une fois que vous avez sélectionné ce type de base de données pour la configuration de la base de données commune, plusieurs invites similaires aux suivantes s'affichent :

```
[info] Please enter the values for the properties in the database objects section.
Database name[default=CMNDB] :
Database server host[default=] :
Database User name[default=] :
Database schema[default=] :
System user name(this is required ONLY for creating the database as a part of standalone profile
creation.)[default=] :
System password(this is required ONLY for creating the database as a part of standalone profile
creation.)[default=] :
```
6. A chaque invite, appuyez sur Entrée pour accepter la valeur par défaut qui s'affiche ou tapez la valeur de votre choix avant d'appuyer sur Entrée.

L'invite de sécurité d'administration (le cas échéant) désigne les nom d'utilisateur et mot de passe pour la console d'administration.

Une fois que vous avez complété la dernière invite associée aux propriétés de la base de données, des informations similaires à l'exemple suivant s'affichent à l'écran :

[info] You have completed database objects section properties needed for database scripts generation.

To skip data source properties, enter 's'; or enter anything else to continue :

7. Pour configurer le composant des propriétés de source de données, entrez une valeur différente de **s** et appuyez sur la touche Entrée. Pour ignorer cette configuration et accepter les valeurs par défaut, entrez **s** et appuyez sur la touche Entrée.

**Conseil :** Si vous planifiez d'utiliser l'outil de conception de base de données afin de générer un fichier de conception de base de données à utiliser en tant qu'entrée pour la création de profil ou la configuration de topologie, vous devez configurer la source de données. Si vous planifiez d'utiliser l'outil de conception de base de données pour générer SQL, cette étape est facultative. Si vous avez choisi de configurer la source de données correspondant au type de base de données

sélectionné, vous pouvez afficher la liste des fournisseurs de base de données correspondant à la source de données. Par exemple, vous pouvez afficher les fournisseurs de base de données suivants correspondant au type de base de données **SQL Server** :

[info] Please pick one of the following [database provider(s)] :

(1)Microsoft SQL Server JDCB Driver # XA data source # Microsoft SQL Server JDBC Driver (XA)

a. Entrez le numéro approprié pour sélectionner le fournisseur de base de données correspondant à la source de données, puis appuyez sur la touche Entrée. Une fois que vous avez sélectionné ce fournisseur de base de données, plusieurs invites similaires aux suivantes s'affichent à l'écran :

[info] Please enter the values for the properties in the data source properties section. Database server port[default=1433] :

[info] Please pick one of the following {Do you want to use windows authentication for the databases ? (s)] :

```
(1)false
(2)true
Data source user name[default=] :
Data source password[default=] :
MS SqlServer JDBC driver path[default=${WAS_INSTALL_ROOT}/jdbcdrivers/SQLServer] :
```
**Remarque :** Le mot de passe est chiffré dans les fichiers de sortie générés.

b. A chaque invite, appuyez sur Entrée pour accepter la valeur par défaut qui s'affiche ou tapez la valeur de votre choix avant d'appuyer sur Entrée. Si vous êtes invité à indiquer si vous souhaitez créer les tables de base de données lors de la configuration, indiquez **false** si vous utilisez le fichier de conception de base de données comme entrée pour créer un profil, car cette option est également disponible dans l'outil de gestion de profil et provoque un conflit. Si vous utilisez la console d'administration pour créer votre environnement de déploiement, vous pouvez décider en fonction de votre choix de création de tables automatique ou non.

Une fois que vous avez complété la dernière invite, des informations similaires à l'exemple suivant s'affichent à l'écran :

Please enter the output directory [default=/WebSphere/V8T8DM/DeploymentManager/util/dbUtils] :

8. Appuyez sur Entrée pour accepter le répertoire par défaut pour le fichier de conception de base de données, ou entrez un autre répertoire dans lequel vous voulez enregistrer le fichier, puis appuyez sur Entrée. Si vous n'avez pas encore créé le répertoire dans votre système de fichiers, l'outil de conception de base de données le crée automatiquement lorsque le fichier est généré. Une fois que vous avez entré l'emplacement à l'invite, vous pouvez voir des informations similaires à l'exemple suivant :

Please enter the output filename [default=bpm.advanced.nd.topology.dbDesign] :

9. Appuyez sur Entrée pour accepter le nom de fichier par défaut, ou entrez un autre nom de fichier, puis appuyez sur Entrée. Une fois que vous avez indiqué le nom du fichier, des informations similaires à l'exemple suivant peuvent s'afficher :

générer des scripts de base de données ? (o/n) [valeur par défaut = o] :

10. Facultatif : Si vous souhaitez également générer des scripts de base de données en fonction des informations fournies à l'outil de conception de base de données, entrez y et appuyez sur la touche Entrée. Vous pouvez voir des informations similaires à l'exemple suivant :

[info] The script(s) have been generated in REPERTOIRE\_DE\_BASE\_WAS/profiles/default/util/dbUtils/SQLServer-CommonDB for WBI\_CommonDB [info] thanks, quitting now ...

Un fichier de conception de base de données est créé et éventuellement des scripts de base de données sont créés à l'emplacement spécifié.

Une fois que vous avez utilisé l'outil de conception de base de données pour configurer un composant spécifique, vous pouvez utiliser les scripts SQL pour créer les tables de la base de données. Le fichier de conception de base de données généré contient uniquement les valeurs correspondant à composant configuré et n'est pas suffisant pour être utilisé de l'une des manières suivantes :

- v Lorsque vous utilisez l'outil de gestion de profil pour créer un profil
- v Lorsque vous employez l'utilitaire de ligne de commande **manageprofiles** pour créer un profil
- v Lorsque vous utilisez l'assistant d'environnement de déploiement pour créer votre environnement

*Identification et résolution des problèmes liés à l'outil de conception de la base de données :*

En cas d'erreurs dans vos scripts de base de données, vous pouvez utiliser les informations de diagnostic et de validation fournies par l'outil de conception de base de données pour diagnostiquer les problèmes.

## **Erreurs de propriété requise vide**

Lorsque les propriétés requises **userName** et **password** ne sont pas définies, des messages du type suivant peuvent apparaître dans la sortie :

[status] WBI BSPACE n'est pas terminé. 2 éléments restants : 1 ] BSpace.WBI BSPACE : authAlias : la propriété 'userName' requise pour userId est vide. [ 2 ] BSpace.WBI\_BSPACE : authAlias : la propriété 'password' requise pour DB\_PASSWORD est vide.

## **Exemple de sortie de l'exécution d'une validation de la conception de base de données existante**

Lorsque vous exécutez une validation de la conception de base de données existante, des avertissements du type suivant peuvent apparaître dans la sortie :

DbDesignGenerator.bat -v SQL Server-

... [WARNING] 2 potential problems are found in the scripts. They are DB USER @ line 46 in file configCommonDB.bat DB\_USER @ line 80 in file configCommonDB.sh

## **Contenu du fichier journal de l'outil de conception de base de données**

Lorsque vous exécutez l'outil de conception de base de données, le fichier dbDesignGenerator.log est créé dans l'emplacement à partir duquel la commande de l'outil de conception de base de données est exécutée. Le journal contient toutes les invites et les valeurs entrées. Le fichier journal ne contient aucune sortie de trace supplémentaire.

## **Configuration de l'environnement de déploiement réseau avec la commande configureNode :**

Pour configurer un environnement de déploiement réseau standard, vous pouvez pouvez utiliser la commande **configureNode** au lieu de l'outil de gestion des profils et de l'assistant d'environnement de déploiement, ou les commandes **manageprofiles** et **wsadmin**. Cette commande fournit une personnalisation limitée à l'aide d'un fichier de propriétés et crée un environnement prêt à l'emploi. Vous pouvez également utiliser **configureNode** par la suite pour agrandir votre environnement de déploiement.

**Restriction :** Cette commande n'est pas prise en charge si votre type de base de données est DB2 for  $z$ /OS.

**Important :** La commande **configureNode** ne peut pas être exécutée deux fois sur une machine sans que le profil créé soit d'abord supprimé. Pour exécuter la commande **configureNode** une seconde fois, supprimez tout d'abord le profil.

*Création de l'environnement de déploiement avec la commande configureNode :*

Vous pouvez utiliser la commande **configureNode** pour créer un environnement de déploiement réseau typique. La fonction de cette commande consiste à fournir un environnement prêt à l'emploi. Les seuls paramètres qui peuvent être personnalisés sont fournis dans un fichier de propriétés.

**Restriction :** Cette commande n'est pas prise en charge si votre type de base de données est DB2 for  $z$ /OS.

Vous devez avoir installé le produit et créé toutes les bases de données qui sont spécifiées dans le fichier de propriétés.

**Important :** Vous devez avoir préalablement installé le logiciel de base de données et créé les bases de données (mais pas les tables). Vous devez également avoir créé tous les utilisateurs que vous indiquez dans le fichier de propriétés. Assurez-vous que les utilisateurs disposent des droits d'accès indiqués dans [Droits d'accès aux bases de données.](#page-71-0)

Pour votre serveur de base de données SQL Server :

- v Vérifiez que le nom d'utilisateur et le nom de schéma existent avant que la configuration ne soit effectuée. Le schéma doit correspondre au schéma par défaut de l'utilisateur sélectionné.
- v Si des connexions à la base de données doivent être établies par l'utilisateur Windows en cours sous lequel le serveur s'exécute, les mode d'**authentification Windows** ou d'**authentification SQL Server et Windows** doit être activé pour le serveur SQL Server, comme spécifié via Microsoft SQL Server Management Studio.

**Restriction :** Exécutez la commande **configureNode** par étape. N'essayez pas de l'exécuter sur plusieurs machines simultanément.

La commande **configureNode** utilise les ports par défaut pour créer le gestionnaire de déploiement. Vous ne pouvez pas personnaliser les ports à l'aide de cette commande. Les paramètres répertoriés dans les exemples de fichier sont les seuls paramètres qui peuvent être personnalisés. Assurez-vous qu'aucun autre profil configuré avec les ports par défaut n'est démarré sur la même machine.

La commande **configureNode** crée la topologie de déploiement réseau suivante :

- v Un environnement à une seule cellule
- v L'environnement contient le nombre de membres de cluster que vous spécifiez dans le fichier de propriétés
- v L'environnement utilise le modèle de topologie Messagerie distante, Support distant et Web, qui inclut les quatre clusters suivants :
	- Cluster d'infrastructure de messagerie
	- Cluster d'infrastructure de support
	- Cluster cible de déploiement d'applications
	- Cluster d'applications Web

La commande exécute les tâches suivantes :

- v Elle crée le noeud du gestionnaire de déploiement d'après les valeurs fournies dans le fichier de propriétés correspondant (dmgr) et elle démarre le gestionnaire de déploiement.
- v Elle crée la définition de l'environnement de déploiement.
- v Elle crée un noeud personnalisé d'après les valeurs fournies dans le fichier de propriétés correspondant.
- v Elle fédère le noeud et l'ajoute à l'environnement de déploiement.
- v Elle génère l'environnement de déploiement.
- v Elle crée les tables de base de données. (Les bases de données doivent déjà être créées. Voir "Avant de commencer" pour les instructions.)
- v Elle exécute l'utilitaire d'amorçage pour charger les informations système dans la base de données de Process Server.
- v Configure Business Space et Process Portal sur le cluster d'application Web.

Le port par défaut est utilisé pour créer le gestionnaire de déploiement si les ports facultatifs ne sont pas spécifiés dans le fichier de propriétés. Si un gestionnaire de déploiement est déjà en cours d'exécution sur la machine où vous exécutez **configureNode**, la création de l'environnement de déploiement échoue. Si un gestionnaire de déploiement a déjà été créé mais n'est pas lancé, vous devez changer le numéro de port de l'un des gestionnaires, sous peine de conflit de port au démarrage de l'autre gestionnaire de déploiement.

Pour créer l'environnement de déploiement pour la première fois, procédez comme suit :

- 1. Sur la machine sur laquelle vous souhaitez créer l'environnement de déploiement, localisez l'exemple de fichier de propriétés : *racine\_installation*/util/ndUtils/samples/.
- 2. Copiez les fichiers exemple et modifiez-les en fonction de votre environnement. Par exemple, pour un gestionnaire de déploiement pour IBM BPM Advanced pour Process Server, choisissez le fichier sample\_adv\_pc\_dmgr.properties.

Pour chaque base de données que vous souhaitez créer, copiez la section des paramètres de base de données et indiquez le nom de la base de données, son nom d'utilisateur, son mot de passe et son nom de schéma. La base de données Process Server, la base de données Performance Data Warehouse et la base de données Common sont obligatoires et doivent avoir des noms différents. Pour IBM BPM Advanced, la base de données Business Process Choreographer est également obligatoire.

Pour plus d'informations sur les propriétés disponibles, lisez les commentaires contenus dans les fichiers modèles ou reportez-vous à la section de référence de la commande **configureNode** et aux exemples fournis.

**Restriction :** Les paramètres répertoriés dans les exemples de fichier sont les seuls paramètres qui peuvent être personnalisés.

3. Exécutez la commande **configureNode** en indiquant les noms des deux fichiers que vous avez créés. Le fichier de noeud personnalisé est facultatif mais, si vous ne l'ajoutez pas, seul le gestionnaire de déploiement est créé. Par exemple :

*racine\_install***/util/ndUtils/configureNode.sh -dmgr\_response** *fichier\_réponses\_mon\_dmgr.properties* **-response** *fichier\_réponses\_noeud01.properties*

**Remarque :** Si vous recevez l'erreur **Failed to perform Security setting update**, vérifiez que l'adresse IP globale n'a pas été ajoutée à **127.0.0.1 localhost** dans le fichier hosts. Exemple : **127.0.0.1 localhost example.ibm.com**.

Vous disposez maintenant d'un gestionnaire de déploiement, d'un noeud personnalisé et d'un environnement de déploiement qui utilisent le modèle de topologie Messagerie et support à distance.

Les messages sont consignés dans le fichier journal *racine\_installation*/logs/config/ configureNode.log.

**Conseil :** Une fois un environnement de déploiement réseau configuré, si vous testez la connexion au magasin de données (par exemple, dans la console d'administration, sur la page **Ressources** > **JDBC** > **Sources de données**), vous recevez un message indiquant que l'opération de test de connexion a échoué avec l'exception com.ibm.wsspi.runtime.variable.UndefinedVariableException: Undefined Variable WAS INSTALL ROOT. Cela ne signifie pas nécessairement qu'il y aura un problème d'accès à la source de données lors de l'exécution. Assurez-vous que l'emplacement de vos fichiers de pilote JDBC est accessible à chaque client devant utiliser la source de données et configurez la variable avec le chemin complet de cet emplacement. Ignorez l'erreur de test de connexion sauf si vous rencontrez également des problèmes de connexion au magasin de données lors de l'exécution. Pour des informations supplémentaires, consultez la documentation WebSphere Application Server sur le service de test de connexion.

**Important :** Si vous utilisez des serveurs supplémentaires avec des ports uniques, WebSphere Application Server ne configure pas automatiquement l'hôte virtuel pour le serveur. En particulier, WebSphere Application Server n'ajoute pas automatiquement les ports d'alias hôte à l'hôte virtuel. Cependant, vous pouvez utiliser la console d'administration pour ajouter un nouvel alias d'hôte à chacun des ports utilisés par le nouveau serveur. Pour plus d'informations, consultez la documentation WebSphere Application Server sur la configuration des hôtes virtuels.

**Concepts associés**:

**H**ôtes virtuels **Tâches associées**:

# [Configuration d'hôtes virtuels](http://www14.software.ibm.com/webapp/wsbroker/redirect?version=matt&product=was-nd-dist&topic=trun_plugin_vhost)

# **Référence associée**:

[Service de connexion de test](http://www14.software.ibm.com/webapp/wsbroker/redirect?version=matt&product=was-nd-mp&topic=ctestcon)

*Extension de l'environnement de déploiement avec la commande configureNode :*

Après avoir créé un environnement de déploiement avec la commande **configureNode**, vous pouvez exécuter la même commande par la suite pour agrandir cet environnement de déploiement.

Avant d'exécuter la commande **configureNode**, les conditions suivantes doivent être satisfaites :

- v Le programme doit être installé sur la même machine que l'environnement de déploiement que vous souhaitez agrandir.
- v Le gestionnaire de déploiement doit être en cours de fonctionnement.
- v Vous avez créé l'environnement de déploiement avec la commande **configureNode**.

**Restriction :** Exécutez la commande **configureNode** par étape. N'essayez pas de l'exécuter sur plusieurs machines simultanément.

- 1. Sur la machine contenant l'environnement de déploiement que vous souhaitez agrandir, recherchez les modèles de fichier de noeud personnalisé. *racine\_installation*/util/ndUtils/samples/
- 2. Copiez le fichier modèle le plus proche du fichier de propriétés dont vous avez besoin. Par exemple, pour agrandir l'environnement de déploiement pour IBM BPM Advanced pour le serveur de processus, choisissez le fichier sample\_adv\_ps\_node.properties.

Modifiez le nouveau fichier de noeud personnalisé en fonction de votre environnement, notamment les détails relatifs au gestionnaire de déploiement.

Pour plus d'informations sur les propriétés disponibles, lisez les commentaires contenus dans les fichiers modèles ou reportez-vous à la section de référence de la commande **configureNode** et aux exemples fournis.

**Restriction :** Les paramètres répertoriés dans les exemples de fichier sont les seuls paramètres qui peuvent être personnalisés.

3. Exécutez la commande **configureNode** en indiquant le nom du fichier modèle comme argument. Par exemple :

*racine\_installation***/util/ndUtils/configureNode.sh -response** *node01\_response\_file.properties*

**Remarque :** Si vous recevez l'erreur **Failed to perform Security setting update**, vérifiez que l'adresse IP globale n'a pas été ajoutée à **127.0.0.1 localhost** dans le fichier hosts. Exemple : **127.0.0.1 localhost example.ibm.com**.

Vous avez étendu votre environnement de déploiement.

Les messages sont consignés dans le fichier journal *racine\_installation*/logs/config/ configureNode.log.

**Conseil :** Une fois un environnement de déploiement réseau configuré, si vous testez la connexion au magasin de données (par exemple, dans la console d'administration, sur la page **Ressources** > **JDBC** > **Sources de données**), vous recevez un message indiquant que l'opération de test de connexion a échoué avec l'exception com.ibm.wsspi.runtime.variable.UndefinedVariableException: Undefined Variable WAS\_INSTALL\_ROOT. Cela ne signifie pas nécessairement qu'il y aura un problème d'accès à la source de données lors de l'exécution. Assurez-vous que l'emplacement de vos fichiers de pilote JDBC est accessible à chaque client devant utiliser la source de données et configurez la variable avec le chemin complet de cet emplacement. Ignorez l'erreur de test de connexion sauf si vous rencontrez également des problèmes

de connexion au magasin de données lors de l'exécution. Pour des informations supplémentaires, consultez la documentation WebSphere Application Server sur le service de test de connexion.

**Important :** Si vous utilisez des serveurs supplémentaires avec des ports uniques, WebSphere Application Server ne configure pas automatiquement l'hôte virtuel pour le serveur. En particulier, WebSphere Application Server n'ajoute pas automatiquement les ports d'alias hôte à l'hôte virtuel. Cependant, vous pouvez utiliser la console d'administration pour ajouter un nouvel alias d'hôte à chacun des ports utilisés par le nouveau serveur. Pour plus d'informations, consultez la documentation WebSphere Application Server sur la configuration des hôtes virtuels.

**Concepts associés**:

 $\Box$  [Hôtes virtuels](http://www14.software.ibm.com/webapp/wsbroker/redirect?version=matt&product=was-nd-dist&topic=crun_vhost)

**Tâches associées**:

[Configuration d'hôtes virtuels](http://www14.software.ibm.com/webapp/wsbroker/redirect?version=matt&product=was-nd-dist&topic=trun_plugin_vhost)

**Référence associée**:

[Service de connexion de test](http://www14.software.ibm.com/webapp/wsbroker/redirect?version=matt&product=was-nd-mp&topic=ctestcon)

## **Configuration de profils et création d'un environnement de déploiement réseau :**

Après avoir installé le produit, vous devez créer ou augmenter un gestionnaire de déploiement ainsi qu'un ou plusieurs profils personnalisés pour définir l'environnement d'exécution. Avant de démarrer le gestionnaire de déploiement, vous devez avoir configuré les bases de donnés qui doivent être utilisées IBM Business Process Manager.

## *Création ou extension de profils de déploiement réseau :*

Si vous avez utilisé la commande **configureNode** pour créer et configurer votre environnement de déploiement, aucune configuration supplémentaire n'est requise. Sinon, vous devez créer ou étendre un profil de gestionnaire de déploiement et un ou plusieurs profils personnalisés, puis créer un environnement de déploiement. A l'aide des profils, vous pouvez disposer de plusieurs environnements d'exécution sur un système sans installer plusieurs copies de IBM Business Process Manager.

*Création ou extension des profils de déploiement réseau avec un serveur de base de données DB2 :*

Vous pouvez configurer un environnement de déploiement réseau pour IBM Business Process Manager à l'aide d'un serveur de base de données DB2.

## *Préparation du serveur de base de données DB2 :*

Pendant la procédure de création ou d'extension de profil, vous pouvez configurer la base de données commune utilisée par les composants sélectionnés. Vous pouvez créer une nouvelle base de données et des tables ou différer la configuration de la base de données en générant des scripts devant être exécutés manuellement par vous-même ou votre administrateur de base de données (DBA). Les autres bases de données requises sont configurées lors du déploiement réseau.

Si vous envisagez de configurer la base de données commune sur un serveur éloigné, elle doit avoir été créée avant de créer ou d'étendre le profil. Vous pouvez créer une base de données sur le serveur local ou utiliser une base de données déjà présente sur un serveur distant.

Si vous projetez d'utiliser DB2 Universal Database le cadre de la préparation de votre serveur de base de données :

v Vous devez exécuter le script **db2profile** pour définir l'environnement DB2 utilisé pour appeler les commandes DB2 pendant la création de profil. Ajoutez le script **db2profile** au fichier /etc/profile. Exécutez

vi /etc/profile

et ajoutez les lignes suivantes : export PATH=/opt/IBM/db2/V9.7/bin:\$PATH . /home/db2inst1/sqllib/db2profile

Après avoir ajouté le script db2profile au répertoire /etc/profile vous devez exécuter le script **db2profile** pour définir l'environnement DB2.

v Vous devez ajouter l'ID utilisateur qui sera utilisé au cours de la création de profil pour les groupes d'administration DB2. Par exemple, si vous vous connectez en tant qu'utilisateur root et créez la base de données en utilisant db2inst1 comme ID utilisateur, ajoutez l'utilisateur racine aux groupes d'administration /etc/group. Exécutez

vi /etc/group

et mettez à jour les lignes suivantes :

dasadm:|;101:dasusr1,db2inst1,root db2iadm:|:102;root db2fadm:|:103;db2fenc1,root

Si la procédure n'est pas respectée, les exceptions suivantes pourront être générées pendant la création ou l'extension d'un profil.

v Lorsque le script **db2profile** ne s'exécute pas :

/opt/HJJ/wps4013/util/dbUtils/profileHelpers/commonDBUtility.ant:841: Execute failed: java.io.IOException: Cannot run program "db2" (in directory "/opt/HJJ/ wps4013/profiles/Dmgr01/dbscripts/CommonDB/DB2/WPSDB1")

- v Lorsque le gestionnaire de base de données DB2 n'est pas actif : SQL1032N No start database manager command was issued. SQLSTATE=57019
- v Lorsque l'utilisateur qui a installé IBM Business Process Manager et qui crée le profil n'est pas ajouté aux groupes d'administration DB2 :

SQL1092N "ROOT" does not have the authority to perform the requested command.

*Création ou extension des profils de gestionnaire de déploiement :*

Pour démarrer la configuration de déploiement réseau, créez ou étendez un gestionnaire de déploiement. Vous pouvez créer des profils à l'aide de l'outil de gestion de profil ou de l'utilitaire de ligne de commande **manageprofiles**.

*Création de profils de gestionnaire de déploiement Process Center à l'aide de l'outil de gestion de profil :*

Vous pouvez configurer un profil de gestionnaire de déploiement pour Process Center à l'aide de l'outil de gestion de profil sur les architectures 32 bits. Pour les architectures 64 bits sous Solaris, servez-vous de l'utilitaire de ligne de commande **manageprofiles**.

Si vous souhaitez configurer la base de données commune lors de la création du profil, assurez-vous que votre serveur de base de données est installé et en cours d'exécution.

Lorsque vous utilisez l'outil de gestion des profils avec l'interface graphique Motif sur le système d'exploitation Solaris, la taille par défaut de l'outil de gestion de profil risque d'être trop petite pour visualiser tous les messages et boutons. Pour remédier à cela, ajoutez les lignes suivantes au fichier *racine\_installation*/.Xdefaults :

```
Eclipse*spacing:0
Eclipse*fontList:-misc-fixed-medium-r-normal-*-10-100-75-75-c-60-iso8859-1
```
Une fois ces lignes ajoutées, exécutez la commande suivante avant de démarrer l'outil de gestion des profils :

## xrdb -load user\_home/.Xdefaults

La langue de l'outil de gestion de profil est déterminée par la langue par défaut du système. Si la langue par défaut ne correspond pas à l'une des langues prises en charge, la langue utilisée est l'anglais. Vous pouvez changer de langue par défaut en démarrant l'outil de gestion de profil depuis la ligne de commande, puis en utilisant le paramètre **java user.language** pour remplacer la langue par défaut. Entrez la commande suivante :

*racine\_installation*/java/bin/java -Duser.language=*environnement\_local racine\_installation*

Par exemple, pour démarrer l'outil de gestion de profil en langue allemande, entrez la commande suivante :

*racine\_installation*/java/bin/java -Duser.language=de *racine\_installation*/bin/ProfileManagement/startup.jar

Une fois que vous avez démarré l'outil de gestion de profil, vous devez décider si vous souhaitez choisir l'option **standard** ou **avancée** pour la création de profil. Utilisez l'option avancée pour :

- v Spécifier un fichier de conception de base de données à utiliser pour la configuration de la base de données.
- v Affecter des valeurs personnalisées aux ports, à l'emplacement du profil et aux noms du profil, du noeud, de l'hôte et de la cellule (le cas échéant).
- v Créer un service système pour exécuter le serveur, si votre système d'exploitation et les privilèges associés à votre compte utilisateur vous permettent de créer des services.
- v Vous pouvez configurer IBM Forms Server pour qu'il fonctionne avec les widgets Gestion des tâches manuelles dans Business Space.
- v Vous pouvez configurer Business Process Rules Manager et créer un exemple de configuration de Business Process Choreographer.
- 1. Utilisez l'une des méthodes suivantes pour lancer l'outil de gestion de profil :
	- v Lancez l'outil à partir de la console Premiers pas.
	- v Exécutez la commande *racine\_installation***/bin/ProfileManagement/pmt.sh**.
- 2. Dans la page Bienvenue , cliquez sur **Lancer l'outil de gestion des profils** ou sélectionnez l'onglet **Outil de gestion des profils**.
- 3. Dans l'onglet **Profils**, cliquez sur **Créer**.

La page de sélection d'environnement s'ouvre dans une autre fenêtre.

- 4. Dans la page de sélection d'environnement, recherchez la configuration IBM Business Process Manager Advanced et développez la section. Sélectionnez le profil à créer, puis cliquez sur **Suivant**.
- 5. Dans la page d'options de création du profil, choisissez d'effectuer une extension **standard** ou **avancée**, puis cliquez sur **Suivant**. Si vous avez sélectionné Création d'un profil **standard**, passez à l['étape de sécurité administrative.](#page-2440-0)
- 6. Advanced: Dans la page de déploiement d'application facultatif, indiquez si vous souhaitez déployer la console d'administration pour gérer le serveur (recommandé). Cliquez ensuite sur **Suivant**.
- 7. Advanced: Dans la page de nom et emplacement du profil, procédez comme suit :
	- a. Dans la zone de **nom de profil**, spécifiez un nom unique ou acceptez la valeur par défaut. Chaque profil créé doit posséder un nom. Lorsque vous avez plusieurs profils, vous pouvez les spécifier individuellement au niveau supérieur en utilisant ce nom.
	- b. Dans la zone de **répertoire de profil**, entrez le répertoire du profil ou utilisez le bouton **Parcourir** pour accéder au répertoire des profils. Le chemin d'accès au profil contient les fichiers définissant l'environnement d'exécution, (commandes, fichiers de configuration et fichiers journaux, par exemple). Le répertoire par défaut est *racine\_installation*/profiles/*nom\_profil*.
	- c. Facultatif : Sélectionnez **Faire de ce profil le profil par défaut** si vous souhaitez que le profil que vous êtes en train de créer soit le profil par défaut. Cette case à cocher apparaît uniquement si vous avez un profil existant sur votre système.

Lorsqu'un profil est le profil par défaut, les commandes fonctionneront automatiquement avec celui-ci. Le premier profil créé sur un poste de travail est désigné comme étant le profil par défaut. Ce profil est la cible par défaut des commandes émises à partir du répertoire bin situé dans le répertoire racine d'installation du produit. Lorsqu'il existe un seul profil sur un poste de travail, chaque commande agit sur ce profil. Si plusieurs profils existent, certaines commandes exigent que vous indiquiez le profil auquel la commande s'applique.

- d. Dans la liste de **paramétrage d'optimisation des performances d'exécution du serveur**, sélectionnez un niveau d'optimisation des performances correspondant au profil que vous créez. Ce paramètre est un paramètre WebSphere Application Server.
- e. Cliquez ensuite sur **Suivant**. Si vous cliquez sur **Précédent** et que vous changez le nom du profil, vous devrez peut-être modifier manuellement le nom dans cette page lorsqu'elle s'affichera de nouveau.
- 8. Advanced: Dans la page de noms de noeud, d'hôte et de cellule, effectuez l'une des actions suivantes pour le profil que vous créez:
	- v Dans la zone de **nom de noeud**, spécifiez un nom de noeud ou acceptez la valeur par défaut. Essayez d'utiliser un nom de noeud aussi court que possible, mais assurez-vous que les noms de noeud sont uniques dans votre environnement de déploiement.
	- v Dans la zone de **nom de serveur**, spécifiez un nom de serveur ou acceptez la valeur par défaut.
	- v Dans la zone de **nom d'hôte**, spécifiez un nom d'hôte ou acceptez la valeur par défaut.
	- v Dans la zone de **nom de cellule**, spécifiez un nom de cellule ou acceptez la valeur par défaut. Cliquez ensuite sur **Suivant**.

<span id="page-2440-0"></span>9. Obligatoire : Dans la page de sécurité administrative, entrez des valeurs dans les zones de **nom d'utilisateur**, de **mot de passe** et de **confirmation de mot de passe**. Le mot de passe spécifié pour l'administrateur lors de l'installation sera utilisé pour tous les utilisateurs internes, y compris tw\_admin et tw\_user. Etant donné que tous les profils IBM Business Process Manager doivent avoir la sécurité d'administration activée, le bouton **Suivant** est activé uniquement une fois que vous avez entré ces valeurs.

Cliquez sur **Suivant**. Si vous avez sélectionné Création de profil **standard**, passez à l['étape](#page-2442-0) [Configuration de la base de données - partie 1.](#page-2442-0)

- 10. Advanced: Dans la page de certificat de sécurité (partie 1), indiquez si vous souhaitez importer des certificats existants ou créer de nouveaux certificats.
	- v Pour créer un nouveau certificat personnel par défaut et un nouveau certificat signataire racine, sélectionnez l'option de **création d'un nouveau certificat personnel par défaut** et l'option de **création d'un nouveau certificat signataire racine**, et cliquez sur **Suivant**.
	- v Pour importer des certificats existants, sélectionnez l'option d'**importation d'un certificat personnel par défaut existant** et l'option d'**importation d'un certificat personnel de signature racine existant**, puis entrez les informations suivantes :
		- Dans la zone de **chemin**, entrez le chemin d'accès au certificat existant.
		- Dans la zone de **mot de passe**, entrez le mot de passe du certificat
		- Dans la zone de **type de magasin de clés**, sélectionnez le type de magasin de clés pour le certificat que vous importez.
		- Dans la zone d'**alias de magasin de clés**, sélectionnez l'alias de magasin de clés pour le certificat que vous importez.
		- Cliquez sur **Suivant** pour afficher la page de certificat de sécurité (partie 2)

Lorsque vous importez un certificat personnel comme certificat personnel par défaut, importez le certificat racine qui a signé le certificat personnel. Sinon, l'outil de gestion de profil ajoute le signataire du certificat personnel au fichier trust.p12.

11. Advanced: Dans la page de certificat de sécurité (partie 2), vérifiez que les informations relatives au certificat sont correctes, puis cliquez sur **Suivant** pour afficher la page d'affectation de valeurs de port.

Si vous créez les certificats, vous pouvez utiliser les valeurs par défaut, ou encore les modifier pour créer de nouveaux certificats. Le certificat personnel par défaut est par défaut valide pendant un an ; il est signé par le certificat signataire racine. Le certificat signataire racine par défaut est un certificat auto-signé, qui a une période de validité par défaut de 15 ans. Le mot de passe du fichier de clés par défaut applicable au certificat signataire racine est WebAS. Modifiez le mot de passe. Le mot de passe ne peut pas contenir n'importe quels caractères codés sur deux octets (DBCS), car certains types de fichier de clés (PKCS12, par exemple), ne les prennent pas en charge. Les types de fichier de clés pris en charge dépendent des fournisseurs spécifiés dans le fichier java.security.

Lorsque vous créez l'un des certificats (ou les deux), ou que vous importez l'un des certificats (ou les deux), les fichiers de clés créés sont les suivants :

- v key.p12 : contient le certificat personnel par défaut.
- v trust.p12 : contient le certificat du signataire du certificat racine par défaut.
- root-key.p12 : contient le certificat signataire racine.
- v default-signers.p12 : contient les certificats de signataire ajoutés à tout nouveau fichier de clés que vous créez une fois que le serveur est installé et en cours d'exécution. Par défaut, le certificat de signataire racine et un certificat signataire DataPower se trouvent dans ce fichier de clés.
- v deleted.p12 : contient les certificats supprimés à l'aide de la tâche deleteKeyStore, de sorte qu'ils puissent être récupérés en cas de besoin.
- v ltpa.jceks : contient les clés LTPA (Lightweight Third-Party Authentication) par défaut, que les serveurs de votre environnement utilisent pour communiquer entre eux.

Ces fichiers sont tous associés au même mot de passe lorsque vous créez ou importez des certificats (il s'agit soit du mot de passe par défaut, soit d'un mot de passe que vous spécifiez). Un certificat importé est ajouté au fichier key.p12 ou au fichier root-key.p12. Si vous importez des certificats et que les certificats ne contiennent pas les informations que vous souhaitez, cliquez sur **Précédent** pour importer un autre certificat.

12. Advanced: Dans la page d'affectation de valeurs de port, vérifiez que les informations relatives au certificat sont correctes, puis cliquez sur **Suivant**. L'outil de gestion de profil détecte les ports actuellement utilisés par d'autres produits WebSphere et affiche les valeurs de port recommandées (qui n'entrent pas en conflit avec les valeurs existantes). Si vous avez des applications autres que les applications WebSphere qui utilisent les ports spécifiés, vérifiez qu'il n'existe pas de conflits de ports. Si vous avez choisi de ne pas déployer la console d'administration dans la page de déploiement d'application facultatif , les ports de la console d'administration ne sont pas disponibles dans la page d'attribution des valeurs de port.

Les ports sont reconnus comme étant en cours d'utilisation si les conditions suivantes sont remplies:

- v Les ports sont affectés à un profil créé par une installation exécutée par l'utilisateur actuel.
- v Les ports sont en cours d'utilisation.

Bien que l'outil valide les ports lorsque vous accédez à la page d'attribution des valeurs de port, des conflits de port peuvent malgré tout se produire en fonction des sélections effectuées dans les pages suivantes de l'outil de gestion de profil. Si c'est le cas, les ports ne seront pas attribués avant la fin de la création du profil.

Si vous pensez qu'il existe un conflit de port, vous pourrez faire des recherches une fois le profil créé. Déterminez les ports utilisés lors de la création du profil en consultant le fichier suivant : *racine\_profil*/properties/portdef.prop

Ce fichier contient les clés et les valeurs utilisées pour les paramètres des ports. Si vous découvrez des conflits de ports, vous pouvez réaffecter les ports manuellement. Pour réaffecter des ports, voir "Mise à jour des ports dans les profils existants " dans le centre de documentation WebSphere Application Server. Exécutez le fichier **updatePorts.ant** via le script **ws\_ant** détaillé dans cette rubrique.

- 13. Advanced: Configuration de la base de données commune à l'aide d'un fichier de conception.
	- a. Sélectionnez l'option d'**utilisation d'un fichier de conception**.
- b. Cliquez sur **Parcourir**.
- c. Vous devez indiquer le chemin qualifié complet d'accès au fichier de conception.
- d. Pour exécuter les scripts de base de données automatiquement (dans le cadre du processus de création de profil), sélectionnez l'option d'**exécution des scripts de base de données pour créer les tables de base de données**. Si cette option n'est pas sélectionnée, vous ou l'administrateur de la base de données devez exécuter les scripts manuellement après la création du profil. Vous devez également charger la base de données à l'aide des informations système ; pour cela, exécutez la commande **bootstrapProcessServerData**.

**Important :** Si vous sélectionnez l'option d'**exécution des scripts de base de données pour créer les tables de base de données**, vérifiez que l'option d'**utilisation d'une base de données locale ou distante existante** n'est *pas* sélectionnée. Si les deux options sont sélectionnées, des erreurs se produisent.

e. Cliquez ensuite sur **Suivant**. Si vous choisissez de spécifier un fichier de conception, les panneaux de configuration de la base de données de l'outil de gestion de profil sont ignorés. L'emplacement du fichier de conception est transmis à la ligne de commande pour terminer la configuration de la base de données.

Passez à l['étape de configuration de Business Space](#page-2443-0)

- <span id="page-2442-0"></span>14. Dans la page de configuration de la base de données - Partie 1, spécifiez les informations relatives à la base de données commune.
	- a. Dans la liste de **sélection d'un produit de base de données**, sélectionnez **DB2**.
	- b. Sélectionnez l'option de **création d'une nouvelle base de données locale** ou d'**utilisation d'une base de données locale ou distante existante**. Si vous choisissez de créer une nouvelle base de données, l'outil de gestion de profil va créer une nouvelle base de données DB2.
	- c. Facultatif : Si vous souhaitez modifier la valeur par défaut, entrez un nouveau nom pour la base de données commune. Le nom de base de données doit être unique.
	- d. Pour exécuter les scripts de base de données automatiquement (dans le cadre du processus de création de profil), sélectionnez l'option d'**exécution des scripts de base de données pour initialiser la base de données**. Si cette option n'est pas sélectionnée, vous ou l'administrateur de la base de données devez exécuter les scripts manuellement après la création du profil. Vous devez également charger la base de données à l'aide des informations système ; pour cela, exécutez la commande **bootstrapProcessServerData**.
	- e. Cliquez ensuite sur **Suivant**.
- 15. Dans la page de configuration de la base de données Partie 2, spécifiez les informations relatives à la base de données commune. Renseignez les zones suivantes.

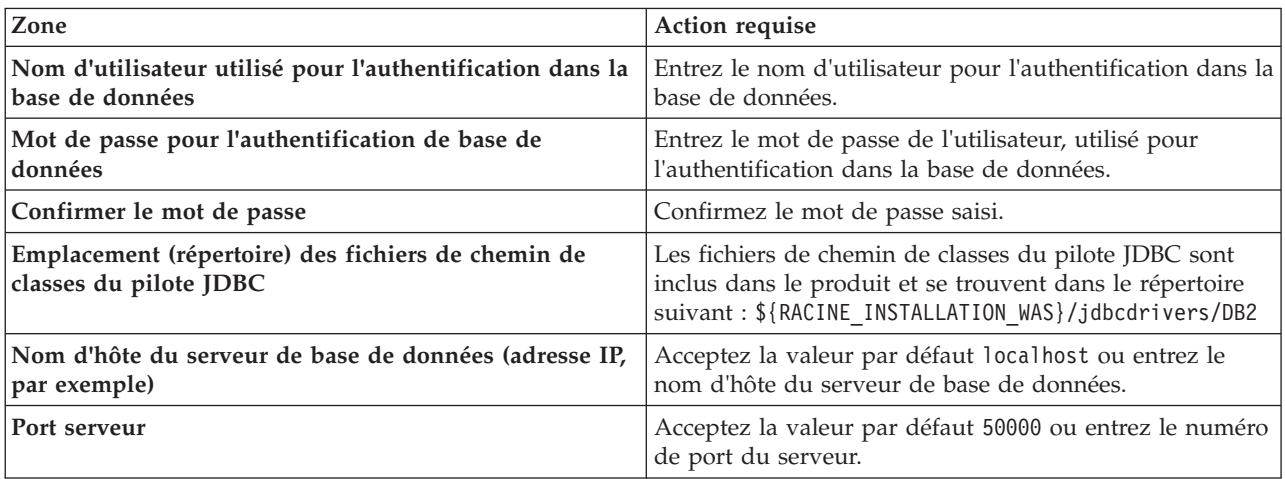

*Tableau 164. Zones obligatoires pour la configuration de la base de données commune pour la base de données DB2*

*Tableau 164. Zones obligatoires pour la configuration de la base de données commune pour la base de données DB2 (suite)*

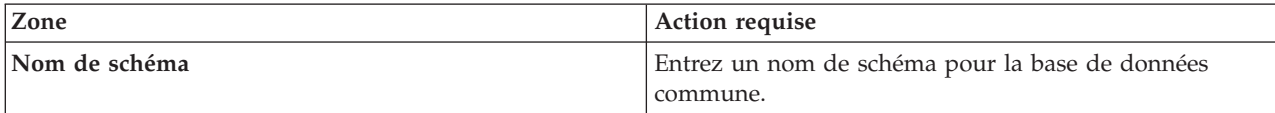

- <span id="page-2443-0"></span>16. Advanced : Sur la page Configuration de Business Space, si vous souhaitez configurer IBM Forms Server pour utiliser les widgets Human Task Management dans Business Space, sélectionnez **Configurer IBM Forms Server** et entrez l'adresse HTTP de la racine d'installation d'IBM Forms Server Translator et d'IBM Forms Server. Ensuite, cliquez sur **Suivant**.
- 17. Advanced: choisissez si vous souhaitez configurer Business Process Rules Manager pour l'installation et cliquez sur **Suivant**. Business Rules Manager est une application Web qui personnalise les modèles de règles métier en fonction des besoins de votre application métier.
- 18. Advanced: dans la page de configuration de Business Process Choreographer, choisissez si vous souhaitez créer un exemple de configuration de Business Process Choregrapher. Cet exemple de configuration est utilisé dans le cadre du développement uniquement.

**Important :** L'exemple de configuration pour Business Process Choregrapher utilise son propre schéma au sein de la base de données commune (CMNDB), et le nom de schéma est toujours BPEDB. Si ces conditions sont trop restrictives, désactivez la configuration de Business Process Choregrapher pendant la création de profil, puis configurez-le une fois le profil créé.

- 19. Dans la page Récapitulatif du profil, examinez les informations affichées. Cliquez sur **Créer** pour créer le profil ou sur **Précédent** pour modifier les caractéristiques du profil.
- 20. Dans la page Profil complet, examinez les informations affichées. Pour accéder à la console Premiers pas, vérifiez que l'option **Lancer la console Premiers pas** est sélectionnée et cliquez sur **Terminer**.
- v Ajoutez des profils personnalisés (noeuds gérés) qui seront gérés par le gestionnaire de déploiement, puis configurez l'environnement de déploiement.
- v Vous pouvez également configurer Business Process Choreographer (facultatif).

*Création de profils de gestionnaire de déploiement Process Server avec un serveur de base de données DB2 en utilisant l'outil de gestion de profil :*

Vous pouvez configurer un profil de gestionnaire de déploiement pour Process Server à l'aide de l'outil de gestion de profil sur les architectures 32 bits. Pour les architectures 64 bits sous Solaris, servez-vous de l'utilitaire de ligne de commande **manageprofiles**.

Si vous souhaitez configurer la base de données commune lors de la création du profil, assurez-vous que votre serveur de base de données est installé et en cours d'exécution.

Lorsque vous utilisez l'outil de gestion des profils avec l'interface graphique Motif sur le système d'exploitation Solaris, la taille par défaut de l'outil de gestion de profil risque d'être trop petite pour visualiser tous les messages et boutons. Pour remédier à cela, ajoutez les lignes suivantes au fichier *racine\_installation*/.Xdefaults :

```
Eclipse*spacing:0
Eclipse*fontList:-misc-fixed-medium-r-normal-*-10-100-75-75-c-60-iso8859-1
```
Une fois ces lignes ajoutées, exécutez la commande suivante avant de démarrer l'outil de gestion des profils :

xrdb -load user\_home/.Xdefaults

La langue de l'outil de gestion de profil est déterminée par la langue par défaut du système. Si la langue par défaut ne correspond pas à l'une des langues prises en charge, la langue utilisée est l'anglais. Vous

pouvez changer de langue par défaut en démarrant l'outil de gestion de profil depuis la ligne de commande, puis en utilisant le paramètre **java user.language** pour remplacer la langue par défaut. Entrez la commande suivante :

*racine\_installation*/java/bin/java -Duser.language=*environnement\_local racine\_installation*

Par exemple, pour démarrer l'outil de gestion de profil en langue allemande, entrez la commande suivante :

*racine\_installation*/java/bin/java -Duser.language=de *racine\_installation*/bin/ProfileManagement/startup.jar

Une fois que vous avez démarré l'outil de gestion de profil, vous devez décider si vous souhaitez choisir l'option **standard** ou **avancée** pour la création de profil. Utilisez l'option avancée pour :

- v Spécifier un fichier de conception de base de données à utiliser pour la configuration de la base de données.
- v Affecter des valeurs personnalisées aux ports, à l'emplacement du profil et aux noms du profil, du noeud, de l'hôte et de la cellule (le cas échéant).
- v Créer un service système pour exécuter le serveur, si votre système d'exploitation et les privilèges associés à votre compte utilisateur vous permettent de créer des services.
- v Vous pouvez configurer IBM Forms Server pour qu'il fonctionne avec les widgets Gestion des tâches manuelles dans Business Space.
- v Vous pouvez configurer Business Process Rules Manager et créer un exemple de configuration de Business Process Choreographer.
- 1. Utilisez l'une des méthodes suivantes pour lancer l'outil de gestion de profil :
	- v Lancez l'outil à partir de la console Premiers pas.
	- v Exécutez la commande *racine\_installation***/bin/ProfileManagement/pmt.sh**.
- 2. Dans la page Bienvenue , cliquez sur **Lancer l'outil de gestion des profils** ou sélectionnez l'onglet **Outil de gestion des profils**.
- 3. Dans l'onglet **Profils**, cliquez sur **Créer**.

La page de sélection d'environnement s'ouvre dans une autre fenêtre.

- 4. Dans la page de sélection d'environnement, recherchez la configuration IBM Business Process Manager Advanced et développez la section. Sélectionnez le profil à créer, puis cliquez sur **Suivant**.
- 5. Dans la page d'options de création du profil, choisissez d'effectuer une extension **standard** ou **avancée**, puis cliquez sur **Suivant**. Si vous avez sélectionné Création d'un profil **standard**, passez à l['étape de sécurité administrative.](#page-2445-0)
- 6. Advanced: Dans la page de déploiement d'application facultatif, indiquez si vous souhaitez déployer la console d'administration pour gérer le serveur (recommandé). Cliquez ensuite sur **Suivant**.
- 7. Advanced: Dans la page de nom et emplacement du profil, procédez comme suit :
	- a. Dans la zone de **nom de profil**, spécifiez un nom unique ou acceptez la valeur par défaut. Chaque profil créé doit posséder un nom. Lorsque vous avez plusieurs profils, vous pouvez les spécifier individuellement au niveau supérieur en utilisant ce nom.
	- b. Dans la zone de **répertoire de profil**, entrez le répertoire du profil ou utilisez le bouton **Parcourir** pour accéder au répertoire des profils. Le chemin d'accès au profil contient les fichiers définissant l'environnement d'exécution, (commandes, fichiers de configuration et fichiers journaux, par exemple). Le répertoire par défaut est *racine\_installation*/profiles/*nom\_profil*.
	- c. Facultatif : Sélectionnez **Faire de ce profil le profil par défaut** si vous souhaitez que le profil que vous êtes en train de créer soit le profil par défaut. Cette case à cocher apparaît uniquement si vous avez un profil existant sur votre système.

Lorsqu'un profil est le profil par défaut, les commandes fonctionneront automatiquement avec celui-ci. Le premier profil créé sur un poste de travail est désigné comme étant le profil par défaut. Ce profil est la cible par défaut des commandes émises à partir du répertoire bin situé dans le répertoire racine d'installation du produit. Lorsqu'il existe un seul profil sur un poste de travail, chaque commande agit sur ce profil. Si plusieurs profils existent, certaines commandes exigent que vous indiquiez le profil auquel la commande s'applique.

- d. Dans la liste de **paramétrage d'optimisation des performances d'exécution du serveur**, sélectionnez un niveau d'optimisation des performances correspondant au profil que vous créez. Ce paramètre est un paramètre WebSphere Application Server.
- e. Cliquez ensuite sur **Suivant**. Si vous cliquez sur **Précédent** et que vous changez le nom du profil, vous devrez peut-être modifier manuellement le nom dans cette page lorsqu'elle s'affichera de nouveau.
- 8. Advanced: Dans la page de noms de noeud, d'hôte et de cellule, effectuez l'une des actions suivantes pour le profil que vous créez:
	- v Dans la zone de **nom de noeud**, spécifiez un nom de noeud ou acceptez la valeur par défaut. Essayez d'utiliser un nom de noeud aussi court que possible, mais assurez-vous que les noms de noeud sont uniques dans votre environnement de déploiement.
	- v Dans la zone de **nom de serveur**, spécifiez un nom de serveur ou acceptez la valeur par défaut.
	- v Dans la zone de **nom d'hôte**, spécifiez un nom d'hôte ou acceptez la valeur par défaut.
	- v Dans la zone de **nom de cellule**, spécifiez un nom de cellule ou acceptez la valeur par défaut. Cliquez ensuite sur **Suivant**.
- <span id="page-2445-0"></span>9. Obligatoire : Dans la page de sécurité administrative, entrez des valeurs dans les zones de **nom d'utilisateur**, de **mot de passe** et de **confirmation de mot de passe**. Le mot de passe spécifié pour l'administrateur lors de l'installation sera utilisé pour tous les utilisateurs internes, y compris tw\_admin et tw\_user.

Cliquez sur **Suivant**. Si vous avez sélectionné Création d'un profil **standard**, passez à l['étape de](#page-2447-0) [configuration de la base de données - partie 1.](#page-2447-0)

- 10. Advanced: Dans la page de certificat de sécurité (partie 1), indiquez si vous souhaitez importer des certificats existants ou créer de nouveaux certificats.
	- v Pour créer un nouveau certificat personnel par défaut et un nouveau certificat signataire racine, sélectionnez l'option de **création d'un nouveau certificat personnel par défaut** et l'option de **création d'un nouveau certificat signataire racine**, et cliquez sur **Suivant**.
	- v Pour importer des certificats existants, sélectionnez l'option d'**importation d'un certificat personnel par défaut existant** et l'option d'**importation d'un certificat personnel de signature racine existant**, puis entrez les informations suivantes :
		- Dans la zone de **chemin**, entrez le chemin d'accès au certificat existant.
		- Dans la zone de **mot de passe**, entrez le mot de passe du certificat
		- Dans la zone de **type de magasin de clés**, sélectionnez le type de magasin de clés pour le certificat que vous importez.
		- Dans la zone d'**alias de magasin de clés**, sélectionnez l'alias de magasin de clés pour le certificat que vous importez.
		- Cliquez sur **Suivant** pour afficher la page de certificat de sécurité (partie 2)

Lorsque vous importez un certificat personnel comme certificat personnel par défaut, importez le certificat racine qui a signé le certificat personnel. Sinon, l'outil de gestion de profil ajoute le signataire du certificat personnel au fichier trust.p12.

11. Advanced: Dans la page de certificat de sécurité (partie 2), vérifiez que les informations relatives au certificat sont correctes, puis cliquez sur **Suivant** pour afficher la page d'affectation de valeurs de port.

Si vous créez les certificats, vous pouvez utiliser les valeurs par défaut, ou encore les modifier pour créer de nouveaux certificats. Le certificat personnel par défaut est par défaut valide pendant un an ; il est signé par le certificat signataire racine. Le certificat signataire racine par défaut est un certificat auto-signé, qui a une période de validité par défaut de 15 ans. Le mot de passe du fichier de clés par défaut applicable au certificat signataire racine est WebAS. Modifiez le mot de passe. Le mot de passe ne peut pas contenir n'importe quels caractères codés sur deux octets (DBCS), car certains types de

fichier de clés (PKCS12, par exemple), ne les prennent pas en charge. Les types de fichier de clés pris en charge dépendent des fournisseurs spécifiés dans le fichier java.security.

Lorsque vous créez l'un des certificats (ou les deux), ou que vous importez l'un des certificats (ou les deux), les fichiers de clés créés sont les suivants :

- key.p12 : contient le certificat personnel par défaut.
- v trust.p12 : contient le certificat du signataire du certificat racine par défaut.
- root-key.p12 : contient le certificat signataire racine.
- v default-signers.p12 : contient les certificats de signataire ajoutés à tout nouveau fichier de clés que vous créez une fois que le serveur est installé et en cours d'exécution. Par défaut, le certificat de signataire racine et un certificat signataire DataPower se trouvent dans ce fichier de clés.
- v deleted.p12 : contient les certificats supprimés à l'aide de la tâche deleteKeyStore, de sorte qu'ils puissent être récupérés en cas de besoin.
- v ltpa.jceks : contient les clés LTPA (Lightweight Third-Party Authentication) par défaut, que les serveurs de votre environnement utilisent pour communiquer entre eux.

Ces fichiers sont tous associés au même mot de passe lorsque vous créez ou importez des certificats (il s'agit soit du mot de passe par défaut, soit d'un mot de passe que vous spécifiez). Un certificat importé est ajouté au fichier key.p12 ou au fichier root-key.p12. Si vous importez des certificats et que les certificats ne contiennent pas les informations que vous souhaitez, cliquez sur **Précédent** pour importer un autre certificat.

12. Advanced: Dans la page d'affectation de valeurs de port, vérifiez que les informations relatives au certificat sont correctes, puis cliquez sur **Suivant**. L'outil de gestion de profil détecte les ports actuellement utilisés par d'autres produits WebSphere et affiche les valeurs de port recommandées (qui n'entrent pas en conflit avec les valeurs existantes). Si vous avez des applications autres que les applications WebSphere qui utilisent les ports spécifiés, vérifiez qu'il n'existe pas de conflits de ports. Si vous avez choisi de ne pas déployer la console d'administration dans la page de déploiement d'application facultatif , les ports de la console d'administration ne sont pas disponibles dans la page d'attribution des valeurs de port.

Les ports sont reconnus comme étant en cours d'utilisation si les conditions suivantes sont remplies:

- v Les ports sont affectés à un profil créé par une installation exécutée par l'utilisateur actuel.
- v Les ports sont en cours d'utilisation.

Bien que l'outil valide les ports lorsque vous accédez à la page d'attribution des valeurs de port, des conflits de port peuvent malgré tout se produire en fonction des sélections effectuées dans les pages suivantes de l'outil de gestion de profil. Si c'est le cas, les ports ne seront pas attribués avant la fin de la création du profil.

Si vous pensez qu'il existe un conflit de port, vous pourrez faire des recherches une fois le profil créé. Déterminez les ports utilisés lors de la création du profil en consultant le fichier suivant : *racine\_profil*/properties/portdef.prop

Ce fichier contient les clés et les valeurs utilisées pour les paramètres des ports. Si vous découvrez des conflits de ports, vous pouvez réaffecter les ports manuellement. Pour réaffecter des ports, voir "Mise à jour des ports dans les profils existants " dans le centre de documentation WebSphere Application Server. Exécutez le fichier **updatePorts.ant** via le script **ws\_ant** détaillé dans cette rubrique.

- 13. Advanced: Configuration de la base de données commune à l'aide d'un fichier de conception.
	- a. Sélectionnez l'option d'**utilisation d'un fichier de conception**.
	- b. Cliquez sur **Parcourir**.
	- c. Vous devez indiquer le chemin qualifié complet d'accès au fichier de conception.
	- d. Pour exécuter les scripts de base de données automatiquement (dans le cadre du processus de création de profil), sélectionnez l'option d'**exécution des scripts de base de données pour créer les tables de base de données**. Si cette option n'est pas sélectionnée, vous ou l'administrateur de la base de données devez exécuter les scripts manuellement après la création du profil.

**Important :** Si vous sélectionnez l'option d'**exécution des scripts de base de données pour créer les tables de base de données**, vérifiez que l'option d'**utilisation d'une base de données locale ou distante existante** n'est *pas* sélectionnée. Si les deux options sont sélectionnées, des erreurs se produisent.

e. Cliquez ensuite sur **Suivant**. Si vous choisissez de spécifier un fichier de conception, les panneaux de configuration de la base de données de l'outil de gestion de profil sont ignorés. L'emplacement du fichier de conception est transmis à la ligne de commande pour terminer la configuration de la base de données.

Passez à l['étape de configuration de Business Space](#page-2447-1)

- <span id="page-2447-0"></span>14. Dans la page de configuration de la base de données - Partie 1, spécifiez les informations relatives à la base de données commune.
	- a. Dans la liste de **sélection d'un produit de base de données**, sélectionnez **DB2**.
	- b. Sélectionnez l'option de **création d'une nouvelle base de données locale** ou d'**utilisation d'une base de données locale ou distante existante**. Si vous choisissez de créer une nouvelle base de données, l'outil de gestion de profil va créer une nouvelle base de données DB2.
	- c. Facultatif : Si vous souhaitez modifier la valeur par défaut, entrez un nouveau nom pour la base de données commune. Le nom de base de données doit être unique.
	- d. Pour exécuter les scripts de base de données automatiquement (dans le cadre du processus de création de profil), sélectionnez l'option d'**exécution des scripts de base de données pour initialiser la base de données**. Si cette option n'est pas sélectionnée, vous ou l'administrateur de la base de données devez exécuter les scripts manuellement après la création du profil.
	- e. Cliquez ensuite sur **Suivant**.
- 15. Dans la page de configuration de la base de données Partie 2, spécifiez les informations relatives à la base de données commune. Renseignez les zones suivantes.

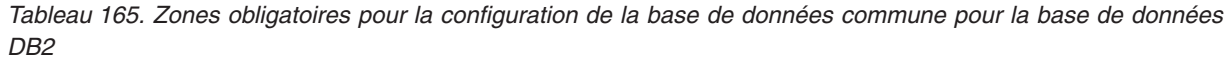

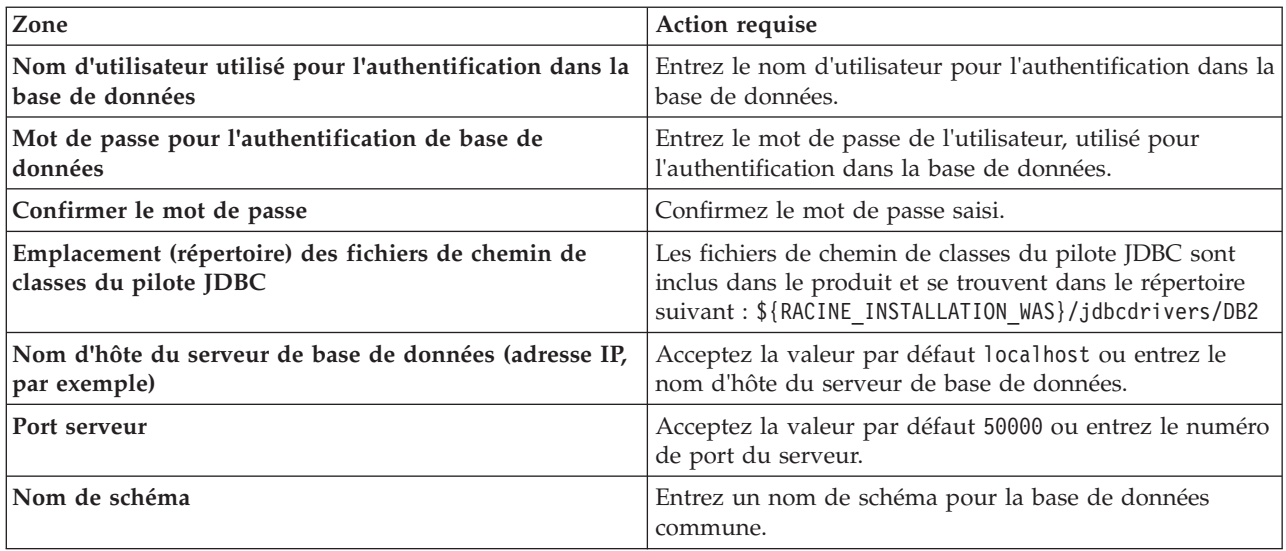

- <span id="page-2447-1"></span>16. Advanced : Sur la page Configuration de Business Space, si vous souhaitez configurer IBM Forms Server pour utiliser les widgets Human Task Management dans Business Space, sélectionnez **Configurer IBM Forms Server** et entrez l'adresse HTTP de la racine d'installation d'IBM Forms Server Translator et d'IBM Forms Server. Ensuite, cliquez sur **Suivant**.
- 17. Advanced: choisissez si vous souhaitez configurer Business Process Rules Manager pour l'installation et cliquez sur **Suivant**. Business Rules Manager est une application Web qui personnalise les modèles de règles métier en fonction des besoins de votre application métier.
18. Advanced: dans la page de configuration de Business Process Choreographer, choisissez si vous souhaitez créer un exemple de configuration de Business Process Choregrapher. Cet exemple de configuration est utilisé dans le cadre du développement uniquement.

**Important :** L'exemple de configuration pour Business Process Choregrapher utilise son propre schéma au sein de la base de données commune (CMNDB), et le nom de schéma est toujours BPEDB. Si ces conditions sont trop restrictives, désactivez la configuration de Business Process Choregrapher pendant la création de profil, puis configurez-le une fois le profil créé.

- 19. Dans la page Récapitulatif du profil, examinez les informations affichées. Cliquez sur **Créer** pour créer le profil ou sur **Précédent** pour modifier les caractéristiques du profil.
- 20. Dans la page Profil complet, examinez les informations affichées. Pour accéder à la console Premiers pas, vérifiez que l'option **Lancer la console Premiers pas** est sélectionnée et cliquez sur **Terminer**.
- v Ajoutez des profils personnalisés (noeuds gérés) qui seront gérés par le gestionnaire de déploiement, puis configurez l'environnement de déploiement.
- v Vous pouvez également configurer Business Process Choreographer (facultatif).

*Création de profils de gestionnaire de déploiement à l'aide de l'utilitaire de ligne de commande manageprofiles :*

Plutôt que l'outil de gestion du profil, vous pouvez utiliser l'utilitaire de ligne de commande manageprofiles pour créer un profil de gestionnaire de déploiement.

Assurez-vous que l'utilitaire de ligne de commande **manageprofiles** n'est pas déjà en cours d'exécution sur le profil. Si un message d'erreur s'affiche lorsque vous exécutez cette commande, déterminez si une autre opération de création ou d'extension de profil est en cours. Si c'est le cas, vous devez attendre qu'elle se termine.

1. Détermine le type de profil à créer, ce qui détermine alors le modèle à utiliser pour votre profil (à l'aide de l'option **-templatePath**).

Les modèles pour chaque profil se trouvent dans le répertoire *racine\_installation*/ profileTemplates/BPM pour les modèles BPM et sous *racine\_installation*/profileTemplates pour les autres produits. Les modèles suivants sont disponibles :

- v dmgr.procctr : pour un profil de gestionnaire de déploiement Process Center pour IBM BPM Standard.
- v dmgr.procctr.adv : pour un profil de gestionnaire de déploiement Process Center pour IBM BPM Advanced.
- v dmgr.procsvr : pour un profil de gestionnaire de déploiement Process Server pour IBM BPM Standard.
- v dmgr.procsvr.adv : pour un profil de gestionnaire de déploiement Process Server pour IBM BPM Advanced.
- v dmgr.esbserver : pour un profil de gestionnaire de déploiement WebSphere Enterprise Service Bus.
- 2. Déterminez les paramètres requis pour votre profil en consultant les exemples de commandes de création de profil. Déterminez les valeurs à fournir au profil en consultant les valeurs par défaut dans la rubrique Paramètres de **manageprofiles**.
- 3. Pour utiliser le paramètre **-responseFile** , examinez les fichiers de réponses exemples fournis et créez un fichier de réponses propre à votre environnement.

**Important :** Veillez à ce qu'il n'y ait pas d'espaces après les valeurs : par exemple **'personalCertValidityPeriod=1 '** ou **'winserviceCheck=false '**. En effet, s'il y a des espaces, la création de profil échouera.

Les exemples se trouvent dans le répertoire *racine\_installation*/BPM/samples/manageprofiles. Choisissez un fichier de réponses approprié en fonction de la base de données et du type de profil (, Process Center ou Process Server autonome ou en réseau). Les exemples de fichiers suivants sont disponibles :

- PC Std DMgr DB2.response
- PC\_Std\_DMgr\_DB2zOS.response
- PC\_Std\_DMgr\_Oracle.response
- PC\_Std\_DMgr\_SQLServer.response
- PC\_Adv\_DMgr\_DB2.response
- PC Adv DMgr DB2zOS.response
- PC\_Adv\_DMgr\_Oracle.response
- PC Adv DMgr SQLServer.response
- PC Std Managed DB2.response
- PC Std Managed DB2zOS.response
- PC Std Managed Oracle.response
- PC Std Managed SQLServer.response
- PC Adv Managed DB2.response
- PC Adv Managed DB2zOS.response
- PC Adv Managed Oracle.response
- PC Adv Managed SQLServer.response
- PC Std Standalone DB2.response
- PC Std Standalone DB2zOS.response
- PC Std Standalone Oracle.response
- PC Std Standalone SQLServer.response
- PC Adv Standalone DB2.response
- PC Adv Standalone DB2zOS.response
- PC Adv Standalone Oracle.response
- PC Adv Standalone SQLServer.response
- PS\_Std\_DMgr\_DB2.response
- PS\_Std\_DMgr\_DB2zOS.response
- PS Std DMgr Oracle.response
- PS\_Std\_DMgr\_SQLServer.response
- PS\_Adv\_DMgr\_DB2.response
- PS Adv DMgr DB2zOS.response
- PS Adv DMgr Oracle.response
- PS Adv DMgr SQLServer.response
- PS Std Managed DB2.response
- PS Std Managed DB2zOS.response
- PS Std Managed Oracle.response
- PS Std Managed SQLServer.response
- PS Adv Managed DB2.response
- PS Adv Managed DB2zOS.response
- PS Adv Managed Oracle.response
- PS Adv Managed SQLServer.response
- PS Std Standalone DB2.response
- PS Std Standalone DB2zOS.response
- PS Std Standalone Oracle.response
- PS Std Standalone SQLServer.response
- PS Adv Standalone DB2.response
- PS Adv Standalone DB2zOS.response
- PS Adv Standalone Oracle.response
- PS\_Adv\_Standalone\_SQLServer.response

Copiez l'un des exemples de fichiers de réponses dans votre répertoire de travail. Utilisez la commande **chmod** pour affecter les droits appropriés à votre nouvelle copie du fichier de réponses. Exemple :

chmod 644 BPM\_Dmgr.response

Modifiez les paramètres du fichier de réponses en fonction de votre configuration et sauvegardez le fichier de réponses modifié. Assurez-vous que le chemin de la propriété **templatePath** correspond à votre répertoire d'installation spécifique.

4. Exécutez le fichier à partir de la ligne de commande. Exemple :

**Remarque :** L'exemple ci-dessous est donné à titre indicatif uniquement, et comprend des paramètres obligatoires et des paramètres facultatifs. Pour obtenir une liste complète des paramètres modifiables, voir le fichier de réponses permettant de créer des profils de gestionnaire de déploiement.

manageprofiles.sh -create -templatePath *racine\_installation*/profileTemplates/BPM/dmgr.procctr.adv -adminUserName bpmadmin -adminPassword bpmsecret -dbUserId db2user -dbPassword db2secret -dbType DB2\_DATASERVER -procSvrDbName BPMDB -perfDWDbName PDWDB

Si vous avez créé un fichier de réponses, spécifiez le paramètre **-response** sans autres paramètres. Par exemple :

manageprofiles.sh -response *mon\_fichier\_de\_réponses*

L'état est consigné dans la fenêtre de la console une fois l'exécution de la commande terminée. Une vérification de syntaxe normale est appliquée au fichier de réponses lorsque le fichier est analysé comme tous les autres fichiers de réponses. Les valeurs du fichier de réponses sont traitées comme des paramètres de ligne de commande.

- v Ajoutez des profils personnalisés (noeuds gérés) qui seront gérés par le gestionnaire de déploiement, puis configurez l'environnement de déploiement.
- v Vous pouvez également configurer Business Process Choreographer (facultatif).

*Fichier de réponses pour créer des profils de gestionnaire de déploiement :*

Vous pouvez utiliser le fichier de réponse fourni avec la commande **manageprofiles** pour créer un profil de gestionnaire de déploiement.

*Exemple de fichier de réponses pour un profil de gestionnaire de déploiement Advanced Process Center :*

Modifiez ce fichier de réponses, puis utilisez-le pour créer un profil de gestionnaire de déploiement à l'aide de la commande **manageprofiles**.

**Remarque :** Vous pouvez être amené à mettre en commentaire ou à supprimer la mise en commentaire d'informations dans le fichier de réponses pour votre système d'exploitation. Pour plus d'informations, voir les commentaires dans le fichier de réponses.

# BEGIN COPYRIGHT # \*\*\*\*\*\*\*\*\*\*\*\*\*\*\*\*\*\*\*\*\*\*\*\*\*\*\*\*\*\*\*\*\*\*\*\*\*\*\*\*\*\*\*\*\*\*\*\*\*\*\*\*\*\*\*\*\*\*\*\*\*\*\*\*\*\*\*\*\*\*\*\*\* # # Licensed Materials - Property of IBM # 5725-C94 # (C) Copyright IBM Corporation 2011, 2012. All Rights Reserved. # This sample program is provided AS IS and may be used, executed, copied # and modified without royalty payment by customer (a) for its own # instruction and study, (b) in order to develop applications designed to # run with an IBM WebSphere product, either for customer's own internal # use or for redistribution by customer, as part of such an application, # in customer's own products.

# # \*\*\*\*\*\*\*\*\*\*\*\*\*\*\*\*\*\*\*\*\*\*\*\*\*\*\*\*\*\*\*\*\*\*\*\*\*\*\*\*\*\*\*\*\*\*\*\*\*\*\*\*\*\*\*\*\*\*\*\*\*\*\*\*\*\*\*\*\*\*\*\*\* # END COPYRIGHT ################################################################################ # These response file has the applicable parameters for creating a # DMgr PC Adv profile that uses DB2. # # Depending on your environment, you may need to change the default values. # # To create a profile with this response file specify: # # was.install.root/bin/manageprofiles -response PC\_Adv\_DMgr\_DB2.response # # If you use the -response parameter, it must be the only parameter on # the command-line. If you include any manageprofile parameters # (in addition to -response) on the command-line, the response file # is ignored. And default WebSphere Application server profile will be created . ################################################################################ ################################################################################ # Parameter: create # # Description: Creates the profile. # If you are creating a profile, this parameter is required. ################################################################################ create ################################################################################ # Parameter: templatePath # # Description: # Specifies the directory path to the template files in the installation root directory. Within the profileTemplates directory are various # directories that correspond to different profile types and that vary with the type of product installed. The profile directories are the paths that you indicate while using the -templatePath option. Use absolute paths. This parameter must exist as a directory and point to a valid template directory. # When using the -templatePath parameter, specify the fully qualified file path for the parameter. # # Valid Values: Varies # Default Values: None ################################################################################ templatePath=BPM/dmgr.procctr.adv ################################################################################ # Parameter: profileName # # Description: # Specifies the name of the profile. Use a unique value when creating a profile. Each profile that shares the same set of product binaries must have a unique name. The default profile name is based on the profile type and a trailing number, for example: profileType ProfileNumberwhere profileType is a value such as ProcSrv, Dmgr, or Custom and ProfileNumber is a sequential number that creates a unique profile name. The value for this parameter must not contain spaces or characters that are not valid such as the following:  $*, ?, ", <, >, ,$ #  $/$ , \, and  $\vert$ . The profile name that you choose must not be in use. On # Windows platforms: If the fully qualified path contains spaces, enclose the value in quotation marks. The default value is based on the

```
# install root directory, the profiles subdirectory, and the name of the
# file. For example, the default for profile creation is:
# WS_WSPROFILE_DEFAULT_PROFILE_HOME/profileNamewhere
# WS_WSPROFILE_DEFAULT_PROFILE_HOME is defined in the wasprofile.properties
     file in the install root/properties directory. The value for this
# parameter must be a valid path for the target system and must not be
     currently in use. You must have permissions to write to the directory.
#
# Valid Values:
    Varies
# Default Values:
    None
################################################################################
profileName=Dmgr01
################################################################################
# Parameter: cellName
#
# Description:
# Specifies the cell name of the profile. Use a unique cell name for each
     profile.
# The default value for this parameter is based on a combination of the
     short host name, the constant Cell, and a trailing number, for example:
     if (DMgr)
# shortHostNameCellCellNumber
# else
# shortHostNameNodeNodeNumberCell
     where CellNumber is a sequential number starting at 01 and NodeNumber is
# the node number that you used to define the node name.
# The value for this parameter must not contain spaces or any characters
# that are not valid such as the following: *, ?, ", <, >, , , /, \setminus, and |.
#
# Valid Values:
    Varies
# Default Values:
# Varies
#
# Parameter: nodeName
#
# Description:
     Specifies the node name for the node that is created with the new profile.
     Use a unique value within the cell or on the workstation. Each profile
     that shares the same set of product binaries must have a unique node name.
# This parameter is required for profile creation only with the
# dmgr.esbserverdefault.procsvrdefault.procctrdefault.procsvr.advdefault.
# procctr.advdmgr.procctrmanaged.procctrmanaged.procsvr templates.
# The default value for this parameter is based on the short host name,
# profile type, and a trailing number, for example:
# if (DMgr)
# shortHostNameCellManagerNodeNumber
# else
# shortHostNameNodeNodeNumber
# where NodeNumber is a sequential number starting at 01.
# The value for this parameter must not contain spaces or any characters
     that are not valid such as the following: *, ?, ", <, >, , , /, \setminus, and |.
#
# Valid Values:
    Varies
# Default Values:
# Varies
                     ################################################################################
cellName=cell_name
nodeName=node_name
################################################################################
# Parameter: enableAdminSecurity
#
```

```
# Description:
      For IBM Business Process Manager omit this parameter. Administrative
# security is always enabled for IBM Business Process Manager profiles.
# You must also specify the parameters -adminUserName and -adminPassword
     along with the values for these parameters.
#
# Valid Values:
    true
# Default Values:
    true
################################################################################
enableAdminSecurity=true
adminUserName=adminUser_ID
adminPassword=adminPassword
################################################################################
# Parameter: signingCertDN
#
# Description:
# Specifies the distinguished name of the root signing certificate that you
# create when you create the profile. Specify the distinguished name in
     quotation marks. This default personal certificate is located in the
     server keystore file. If you do not specifically create or import a root
     signing certificate, one is created by default. See the
      -signingCertValidityPeriod parameter and the -keyStorePassword.
#
# Valid Values:
    Varies
# Default Values:
# None
#
# Parameter: signingCertValidityPeriod
#
# Description:
# An optional parameter that specifies the amount of time in years that the
      root signing certificate is valid. If you do not specify this parameter
     with the -signingCertDN parameter, the root signing certificate is valid
      for 20 years.
#
# Valid Values:
    Varies
# Default Values:
    None
#
# Parameter: keyStorePassword
#
# Description:
      Specifies the password to use on all keystore files created during profile
     creation. Keystore files are created for the default personal certificate
# and the root signing certificate.
#
# Valid Values:
     Varies
# Default Values:
    None
################################################################################
#signingCertDN =distinguished_name
#signingCertValidityPeriod =validity_period
#keyStorePassword =keyStore_password
################################################################################
# Parameter: defaultPorts
#
# Description:
# Assigns the default or base port values to the profile.d o not use this
# parameter when using the -startingPort or -portsFile parameter.
# During profile creation, the manageprofiles command-line utility uses an
```

```
# automatically generated set of recommended ports if you do not specify the
# -startingPort parameter, the -defaultPorts parameter or the -portsFile
# parameter. The recommended port values can be different than the default
# port values based on the availability of the default ports.
#
# Valid Values:
    Varies
# Default Values:
    None
#
# Parameter: startingPort
#
# Description:
# Specifies the starting port number for generating and assigning all ports
      for the profile.
# Port values are assigned sequentially from the -startingPort value,
# omitting those ports that are already in use. The system recognizes and
# resolves ports that are currently in use and determines the port
# assignments to avoid port conflicts.
# Do not use this parameter with the -defaultPorts or -portsFile parameters.
# During profile creation, the manageprofiles command-line utility uses an
     automatically generated set of recommended ports if you do not specify the
     -startingPort parameter, the -defaultPorts parameter or the -portsFile
     parameter. The recommended port values can be different than the default
     port values based on the availability of the default ports.
#
# Valid Values:
    Varies
# Default Values:
# None
#
# Parameter: portsFile
#
# Description:
# An optional parameter that specifies the path to a file that defines port
# settings for the new profile.
# Do not use this parameter when using the -startingPort or -defaultPorts
# parameter.
# During profile creation, the manageprofiles command-line utility uses an
# automatically generated set of recommended ports if you do not specify the
     -startingPort parameter, the -defaultPorts parameter or the -portsFile
     parameter. The recommended port values can be different than the default
     port values based on the availability of the default ports.
#
# Valid Values:
    Varies
# Default Values:
    None
################################################################################
#defaultPorts=default_ports
#startingPort=startingPort
#portsFile=file_path
################################################################################
# Parameter: enableService
#
# Description:
     Enables the creation of a Linux service. Valid values include true or
      false. The default value for this parameter is false. When the
     manageprofiles command-line utility is run with the -enableService option
     set to true, the Linux service is created with the profile when the
     command is run by the root user. When a nonroot user runs the
     manageprofiles command-line utility, the profile is created, but the Linux
     service is not. The Linux service is not created because the nonroot user
# does not have sufficient permission to set up the service. An
# INSTCONPARTIALSUCCESS result is displayed at the end of the profile
# creation and the profile creation log
```

```
# install root/logs/manageprofiles/profile name create.log contains a
# message indicating the current user does not have sufficient permission to
# set up the Linux service. Use this parameter when creating profiles only.
#
 Valid Values:
    false
    true
# Default Values:
# None
#
# Parameter: serviceUserName
#
# Description:
# Specifies the user ID that is used during the creation of the Linux
     service so that the Linux service will run under this user ID. The Linux
# service runs whenever the user ID is logged on. Not required.
#
# Valid Values:
# Varies
# Default Values:
    None
#
# Parameter: winserviceAccountType
#
# Description:
# The type of the owner account of the Windows service created for the
     profile. Valid values include specifieduser or localsystem. The
     localsystem value runs the Windows service under the local account of the
# user who creates the profile. The default value for this parameter is
# localsystem. Use this parameter when creating profiles only.
#
 Valid Values:
    localsystem
    specifieduser
# Default Values:
# localsystem
#
# Parameter: winserviceUserName
#
# Description:
# Specify your user ID so that the Windows operating system can verify you
     as an ID that is capable of creating a Windows service. Your user ID must
     belong to the Administrator group and have the following advanced user
     rights:
# Act as part of the operating system
     Log on as a service
     The default value for this parameter is the current user name. The value
# for this parameter must not contain spaces or characters that are not
# valid such as the following: *, ?, ", <, >, ,, /, \, and |. The user that
\# you specify must have the proper permissions to create a Windows service.
     You must specify the correct password for the user name that you choose.
#
# Valid Values:
# Varies
# Default Values:
# None
#
# Parameter: winservicePassword
#
# Description:
     Specify the password for the specified user or the local account that is
     to own the Windows service.
#
# Valid Values:
    Varies
# Default Values:
    None
```

```
#
# Parameter: winserviceCheck
#
# Description:
# The value can be either true or false. Specify true to create a Windows
# service for the server process that is created within the profile. Specify
# false to not create the Windows service. The default value for this
     parameter is false.
#
# Valid Values:
    false
# true
# Default Values:
# false
#
# Parameter: winserviceStartupType
#
# Description:
# The following values for Windows service startup can be used:
# manual
# automatic
# disabled
     The default value for this parameter is manual.
#
# Valid Values:
# manual
    automatic
    disabled
# Default Values:
   manual
################################################################################
#enableService=true
#serviceUserName=service_user_ID
#winserviceAccountType=localsystem
#winserviceUserName=winservice_user_ID
#winservicePassword=winservice_password
#winserviceCheck=false
#winserviceStartupType=manual
################################################################################
# Parameter: bpmdbDesign
#
# Description:
# Specifies the file that holds the database configuration design for all of
# the IBM Business Process Manager components .
# This parameter replaces the -wbidbDesign that was used in previous
# versions of WebSphere Process Server.
#
# Note: If a bpmdbDesign file parameter is specified, none of the database
# related properties should be specified.
#
# Valid Values:
# Varies
# Default Values:
    None
################################################################################
#bpmdbDesign=design_file
################################################################################
# Parameter: dbCreateNew
#
# Description:
# Indicates a new database is created or if an existing database is to be
     reused. Valid values are true or false. This value cannot be true for an
# Oracle, SQL Server or a DB2 z/OS database. This value can only be true for
# a DB2 database.
#
```

```
# Valid Values:
    false
# true
# Default Values:
# None
################################################################################
dbCreateNew=true
################################################################################
# Parameter: dbType
#
# Description:
# The database type. Set one of the following values for the type of
# database product you are using with IBM Business Process Manager.
#
# Required only for one of the following:
# A stand-alone profile when -bpmdbDesign was not specified.
# An advanced dmgr or managed profiles when -bpmdbDesign was not specified.
#
# Note: Do not use this parameter if you are using -bpmdbDesign.
#
# Valid Values:
    DB2_DATASERVER
# Default Values:
    DB2 DATASERVER
#
# Parameter: dbJDBCClasspath
#
# Description:
# The directory path location of JDBC driver files.
#
# Note: Do not use this parameter if you are using -bpmdbDesign.
#
# Valid Values:
# Varies
# Default Values:
# None
#
# Parameter: dbHostName
#
# Description:
     The database server host name or IP address. The default value is the
     local host name. Required when the -bpmdbDesign parameter was not
     specified. (It is not required if the -bpmdbDesign parameter is
     specified.)
#
# Note: Do not use this parameter if you are using -bpmdbDesign.
#
# Valid Values:
# Varies
# Default Values:
# None
#
# Parameter: dbServerPort
#
# Description:
# The database server port number. Depending on the database you are using,
     you can specify a different port number instead of the default port
     number.
#
     Note: Do not use this parameter if you are using -bpmdbDesign.
#
# Valid Values:
# Varies
# Default Values:
    None
################################################################################
```
dbType=DB2\_DATASERVER dbJDBCClasspath=\${WAS\_INSTALL\_ROOT}/jdbcdrivers/DB2 dbHostName=db\_host\_name dbServerPort=db\_port\_number

```
################################################################################
# Parameter: dbDelayConfig
#
# Description:
# Indicates whether to postpone table creation until after the profile is
# created. Valid values are true or false. The parameter is set to false by
# default. Setting this parameter to true delays the execution of the
# scripts that create the database tables. No. Specify false if you want the
# database to be set up during profile creation.
#
# Valid Values:
# false
# true
# Default Values:
     false
################################################################################
dbDelayConfig=false
################################################################################
# Parameter: dbName
#
# Description:
# The name of the database. By default, the value is set to orcl for Oracle
# databases and to CMNDB for all other supported databases.
#
# Note: Do not use this parameter if you are using -bpmdbDesign.
#
# Valid Values:
# Varies
# Default Values:
# CMNDB
#
# Parameter: dbUserId
#
# Description:
# The user ID for all database types. Specifies the user ID that has
     privileges to create and drop the databases. The WebSphere data source
     uses this ID to authenticate the database connection.
# Important: The -dbUserId parameter value must be a valid database
# authorization ID. Required if the -bpmdbDesign file is not set.
#
# Note: Do not use this parameter if you are using -bpmdbDesign.
#
# Valid Values:
# Varies
# Default Values:
    None
#
# Parameter: dbPassword
#
# Description:
# The password required for database authentication. Required when the
# -bpmdbDesign file is not set.
#
     Note: Do not use this parameter if you are using -bpmdbDesign.
#
# Valid Values:
    Varies
# Default Values:
    None
################################################################################
dbName=CMNDB
```
dbUserId=db\_userid dbPassword=db\_pswd

```
################################################################################
# Parameter: environmentType
#
# Description:
     Specifies the environment type. The environment type refers to how IBM
# Business Process Manager is used; for example, in a production, stage or
# test environment. Load testing might be done on a test server, while a
# stage environment type might be used as a temporary location to host
# changes before putting those changes into production. You might specify
# Stage as the Environment type if the server you are configuring will be
# accessed and used to review content and new functionality. Valid values
     are as follows:
# Test
# Use Test if the server you are configuring is to be used as a testing
# environment.
# Stage
\# Use Stage if the server is to serve as a staging platform to be used as a
# preproduction server.
     Production
     Use Production if the server is to serve in a production capacity.
     The default value is Test.
#
# Valid Values:
    Test
    Production
# Stage
# Default Values:
    Test
################################################################################
environmentType=Test
################################################################################
# Parameter: isDeveloperServer
#
# Description:
# Specifies whether the server is intended for development purposes only.
# This parameter is useful when creating profiles to test applications on a
# non-production server prior to deploying the applications on their
     production application servers. If -isDeveloperServer is set when
     creating an IBM Business Process Manager profile, then a preconfigured VMM
     file repository is installed. This file repository contains a sample
# organization that can be used to test Business Process Choreographer
     people resolution, ready for you to use as is.
#
# Valid Values:
    # false
    true
# Default Values:
    false
################################################################################
#isDeveloperServer=false
```
*Exemple de fichier de réponses pour un profil de gestionnaire de déploiement Standard Process Center :*

Modifiez ce fichier de réponses, puis utilisez-le pour créer un profil de gestionnaire de déploiement à l'aide de la commande **manageprofiles**.

**Remarque :** Vous pouvez être amené à mettre en commentaire ou à supprimer la mise en commentaire d'informations dans le fichier de réponses pour votre système d'exploitation. Pour plus d'informations, voir les commentaires dans le fichier de réponses.

# BEGIN COPYRIGHT # \*\*\*\*\*\*\*\*\*\*\*\*\*\*\*\*\*\*\*\*\*\*\*\*\*\*\*\*\*\*\*\*\*\*\*\*\*\*\*\*\*\*\*\*\*\*\*\*\*\*\*\*\*\*\*\*\*\*\*\*\*\*\*\*\*\*\*\*\*\*\*\*\* # # Licensed Materials - Property of IBM # 5725-C94 # (C) Copyright IBM Corporation 2011, 2012. All Rights Reserved. # This sample program is provided AS IS and may be used, executed, copied # and modified without royalty payment by customer (a) for its own # instruction and study, (b) in order to develop applications designed to run with an IBM WebSphere product, either for customer's own internal # use or for redistribution by customer, as part of such an application, # in customer's own products. # # \*\*\*\*\*\*\*\*\*\*\*\*\*\*\*\*\*\*\*\*\*\*\*\*\*\*\*\*\*\*\*\*\*\*\*\*\*\*\*\*\*\*\*\*\*\*\*\*\*\*\*\*\*\*\*\*\*\*\*\*\*\*\*\*\*\*\*\*\*\*\*\*\* # END COPYRIGHT ################################################################################ # These response file has the applicable parameters for creating a # DMgr PC Std profile that uses DB2. # # Depending on your environment, you may need to change the default values. # # To create a profile with this response file specify: # # was.install.root/bin/manageprofiles -response PC\_Std\_DMgr\_DB2.response # # If you use the -response parameter, it must be the only parameter on # the command-line. If you include any manageprofile parameters # (in addition to -response) on the command-line, the response file # is ignored. And default WebSphere Application server profile will be created . ################################################################################ ################################################################################ # Parameter: create # # Description: # Creates the profile. # If you are creating a profile, this parameter is required. ################################################################################ create ################################################################################ # Parameter: templatePath # # Description: # Specifies the directory path to the template files in the installation root directory. Within the profileTemplates directory are various # directories that correspond to different profile types and that vary with # the type of product installed. The profile directories are the paths that # you indicate while using the -templatePath option. Use absolute paths. This parameter must exist as a directory and point to # a valid template directory. # # When using the -templatePath parameter, specify the fully qualified file # path for the parameter. # # Valid Values: Varies # Default Values: None ################################################################################ templatePath=BPM/dmgr.procctr ################################################################################ # Parameter: profileName # # Description:

```
# Specifies the name of the profile. Use a unique value when creating a
# profile.
# Each profile that shares the same set of product binaries must have a
# unique name. The default profile name is based on the profile type and a
     trailing number, for example:
     profileType ProfileNumberwhere profileType is a value such as ProcSrv,
     Dmgr, or Custom and ProfileNumber is a sequential number that creates a
     unique profile name. The value for this parameter must not contain spaces
# or characters that are not valid such as the following: *, ?, ", <, >, ,,
# /, \, and \vert. The profile name that you choose must not be in use. On
     Windows platforms: If the fully qualified path contains spaces, enclose
     the value in quotation marks. The default value is based on the
# install root directory, the profiles subdirectory, and the name of the
     file. For example, the default for profile creation is:
     WS WSPROFILE DEFAULT PROFILE HOME/profileNamewhere
     WS WSPROFILE DEFAULT PROFILE HOME is defined in the wasprofile.properties
     file in the install_root/properties directory. The value for this
     parameter must be a valid path for the target system and must not be
     currently in use. You must have permissions to write to the directory.
#
# Valid Values:
    Varies
# Default Values:
    None
################################################################################
profileName=Dmgr01
################################################################################
# Parameter: cellName
#
# Description:
# Specifies the cell name of the profile. Use a unique cell name for each
     profile.
     The default value for this parameter is based on a combination of the
     short host name, the constant Cell, and a trailing number, for example:
# if (DMgr)
# shortHostNameCellCellNumber
# else
        shortHostNameNodeNodeNumberCell
     where CellNumber is a sequential number starting at 01 and NodeNumber is
     the node number that you used to define the node name.
     The value for this parameter must not contain spaces or any characters
     that are not valid such as the following: *, ?,<mark>", <, >, ,, /, \, and |.</mark>#
# Valid Values:
    Varies
# Default Values:
    Varies
#
# Parameter: nodeName
#
# Description:
# Specifies the node name for the node that is created with the new profile.
     Use a unique value within the cell or on the workstation. Each profile
     that shares the same set of product binaries must have a unique node name.
     This parameter is required for profile creation only with the
     dmgr.esbserverdefault.procsvrdefault.procctrdefault.procsvr.advdefault.
     procctr.advdmgr.procctrmanaged.procctrmanaged.procsvr templates.
     The default value for this parameter is based on the short host name,
     profile type, and a trailing number, for example:
     if (DMgr)
              shortHostNameCellManagerNodeNumber
# else
# shortHostNameNodeNodeNumber
# where NodeNumber is a sequential number starting at 01.
# The value for this parameter must not contain spaces or any characters
     that are not valid such as the following: *, ?, ", <, >, , , /, \setminus, and | .
```

```
#
# Valid Values:
# Varies
# Default Values:
   Varies
################################################################################
cellName=cell_name
nodeName=node_name
################################################################################
# Parameter: enableAdminSecurity
#
# Description:
# For IBM Business Process Manager omit this parameter. Administrative
     security is always enabled for IBM Business Process Manager profiles.
# You must also specify the parameters -adminUserName and -adminPassword
# along with the values for these parameters.
#
# Valid Values:
    true
# Default Values:
  true
################################################################################
enableAdminSecurity=true
adminUserName=adminUser_ID
adminPassword=adminPassword
################################################################################
# Parameter: signingCertDN
#
# Description:
# Specifies the distinguished name of the root signing certificate that you
     create when you create the profile. Specify the distinguished name in
# quotation marks. This default personal certificate is located in the
# server keystore file. If you do not specifically create or import a root
     signing certificate, one is created by default. See the
# -signingCertValidityPeriod parameter and the -keyStorePassword.
#
# Valid Values:
    Varies
# Default Values:
    None
#
# Parameter: signingCertValidityPeriod
#
# Description:
# An optional parameter that specifies the amount of time in years that the
# root signing certificate is valid. If you do not specify this parameter
# with the -signingCertDN parameter, the root signing certificate is valid
# for 20 years.
#
# Valid Values:
# Varies
# Default Values:
# None
#
# Parameter: keyStorePassword
#
# Description:
     Specifies the password to use on all keystore files created during profile
# creation. Keystore files are created for the default personal certificate
     and the root signing certificate.
#
# Valid Values:
# Varies
# Default Values:
   None
```

```
################################################################################
#signingCertDN =distinguished_name
#signingCertValidityPeriod =validity_period
#keyStorePassword =keyStore_password
```

```
################################################################################
# Parameter: defaultPorts
#
# Description:
# Assigns the default or base port values to the profile.d o not use this
      parameter when using the -startingPort or -portsFile parameter.
     During profile creation, the manageprofiles command-line utility uses an
     automatically generated set of recommended ports if you do not specify the
     -startingPort parameter, the -defaultPorts parameter or the -portsFile
     parameter. The recommended port values can be different than the default
# port values based on the availability of the default ports.
#
# Valid Values:
     Varies
# Default Values:
    None
#
# Parameter: startingPort
#
# Description:
     Specifies the starting port number for generating and assigning all ports
      for the profile.
      Port values are assigned sequentially from the -startingPort value,
# omitting those ports that are already in use. The system recognizes and
# resolves ports that are currently in use and determines the port
     assignments to avoid port conflicts.
     Do not use this parameter with the -defaultPorts or -portsFile parameters.
     During profile creation, the manageprofiles command-line utility uses an
     automatically generated set of recommended ports if you do not specify the
     -startingPort parameter, the -defaultPorts parameter or the -portsFile
\# parameter. The recommended port values can be different than the default
# port values based on the availability of the default ports.
#
# Valid Values:
    Varies
# Default Values:
    None
#
# Parameter: portsFile
#
# Description:
     An optional parameter that specifies the path to a file that defines port
      settings for the new profile.
# Do not use this parameter when using the -startingPort or -defaultPorts
     parameter.
     During profile creation, the manageprofiles command-line utility uses an
      automatically generated set of recommended ports if you do not specify the
     -startingPort parameter, the -defaultPorts parameter or the -portsFile
     parameter. The recommended port values can be different than the default
     port values based on the availability of the default ports.
#
# Valid Values:
    Varies
# Default Values:
# None<br>#########################
                                ################################################################################
#defaultPorts=default_ports
#startingPort=startingPort
#portsFile=file_path
################################################################################
# Parameter: enableService
```

```
#
# Description:
# Enables the creation of a Linux service. Valid values include true or
# false. The default value for this parameter is false. When the
# manageprofiles command-line utility is run with the -enableService option
# set to true , the Linux service is created with the profile when the
# command is run by the root user. When a nonroot user runs the
# manageprofiles command-line utility, the profile is created, but the Linux
     service is not. The Linux service is not created because the nonroot user
# does not have sufficient permission to set up the service. An
# INSTCONPARTIALSUCCESS result is displayed at the end of the profile
     creation and the profile creation log
# install_root/logs/manageprofiles/profile_name_create.log contains a
# message indicating the current user does not have sufficient permission to
# set up the Linux service. Use this parameter when creating profiles only.
#
# Valid Values:
# false
     # true
# Default Values:
     None
#
# Parameter: serviceUserName
#
# Description:
# Specifies the user ID that is used during the creation of the Linux
# service so that the Linux service will run under this user ID. The Linux
     service runs whenever the user ID is logged on. Not required.
#
# Valid Values:
   Varies
# Default Values:
# None
#
# Parameter: winserviceAccountType
#
# Description:
# The type of the owner account of the Windows service created for the
     profile. Valid values include specifieduser or localsystem. The
     localsystem value runs the Windows service under the local account of the
     user who creates the profile. The default value for this parameter is
     localsystem. Use this parameter when creating profiles only.
#
# Valid Values:
# localsystem
    specifieduser
# Default Values:
# localsystem
#
# Parameter: winserviceUserName
#
# Description:
# Specify your user ID so that the Windows operating system can verify you
     as an ID that is capable of creating a Windows service. Your user ID must
     belong to the Administrator group and have the following advanced user
     rights:
# Act as part of the operating system
     Log on as a service
     The default value for this parameter is the current user name. The value
     for this parameter must not contain spaces or characters that are not
     valid such as the following: *, ?, ", <, >, , , /, \setminus, and . The user that
# you specify must have the proper permissions to create a Windows service.
     You must specify the correct password for the user name that you choose.
#
# Valid Values:
# Varies
# Default Values:
```

```
# None
#
# Parameter: winservicePassword
#
 Description:
     Specify the password for the specified user or the local account that is
     to own the Windows service.
#
# Valid Values:
    Varies
# Default Values:
    None
#
# Parameter: winserviceCheck
#
# Description:
\# \hfill The value can be either true or false. Specify true to create a Windows
     service for the server process that is created within the profile. Specify
# false to not create the Windows service. The default value for this
# parameter is false.
#
# Valid Values:
    false
    true
# Default Values:
# false
#
# Parameter: winserviceStartupType
#
# Description:
# The following values for Windows service startup can be used:
     manual
     automatic
# disabled
# The default value for this parameter is manual.
#
# Valid Values:
    manual
    automatic
# disabled
# Default Values:
    manual################################################################################
#enableService=true
#serviceUserName=service_user_ID
#winserviceAccountType=localsystem
#winserviceUserName=winservice_user_ID
#winservicePassword=winservice_password
#winserviceCheck=false
#winserviceStartupType=manual
################################################################################
# Parameter: environmentType
#
# Description:
# Specifies the environment type. The environment type refers to how IBM
     Business Process Manager is used; for example, in a production, stage or
     test environment. Load testing might be done on a test server, while a
     stage environment type might be used as a temporary location to host
     changes before putting those changes into production. You might specify
     Stage as the Environment type if the server you are configuring will be
# accessed and used to review content and new functionality. Valid values
# are as follows:
# Test
# Use Test if the server you are configuring is to be used as a testing
# environment.
# Stage
```

```
# Use Stage if the server is to serve as a staging platform to be used as a
# preproduction server.
# Production
# Use Production if the server is to serve in a production capacity.
     The default value is Test.
#
# Valid Values:
    Test
    Production
    Stage
# Default Values:
    Test
################################################################################
environmentType=Test
################################################################################
# Parameter: isDeveloperServer
#
# Description:
     Specifies whether the server is intended for development purposes only.
     This parameter is useful when creating profiles to test applications on a
# non-production server prior to deploying the applications on their
     production application servers. If -isDeveloperServer is set when
     creating an IBM Business Process Manager profile, then a preconfigured VMM
# file repository is installed. This file repository contains a sample
# organization that can be used to test Business Process Choreographer
     people resolution, ready for you to use as is.
#
# Valid Values:
    false
    # true
# Default Values:
    false
################################################################################
#isDeveloperServer=false
```
*Exemple de fichier de réponses pour un profil de gestionnaire de déploiement Advanced Process Server :*

Modifiez ce fichier de réponses, puis utilisez-le pour créer un profil de gestionnaire de déploiement à l'aide de la commande **manageprofiles**.

**Remarque :** Vous pouvez être amené à mettre en commentaire ou à supprimer la mise en commentaire d'informations dans le fichier de réponses pour votre système d'exploitation. Pour plus d'informations, voir les commentaires dans le fichier de réponses.

```
# BEGIN COPYRIGHT
# *************************************************************************
#
# Licensed Materials - Property of IBM
# 5725-C94
# (C) Copyright IBM Corporation 2011, 2012. All Rights Reserved.
# This sample program is provided AS IS and may be used, executed, copied
# and modified without royalty payment by customer (a) for its own
# instruction and study, (b) in order to develop applications designed to
# run with an IBM WebSphere product, either for customer's own internal
# use or for redistribution by customer, as part of such an application,
# in customer's own products.
#
# *************************************************************************
# END COPYRIGHT
################################################################################
# These response file has the applicable parameters for creating a
# DMgr PS Adv profile that uses DB2.
#
# Depending on your environment, you may need to change the default values.
```

```
#
# To create a profile with this response file specify:
#
# was.install.root/bin/manageprofiles -response PS_Adv_DMgr_DB2.response
#
# If you use the -response parameter, it must be the only parameter on
# the command-line. If you include any manageprofile parameters
# (in addition to -response) on the command-line, the response file
# is ignored. And default WebSphere Application server profile will be created .
################################################################################
################################################################################
# Parameter: create
#
# Description:
# Creates the profile.
# If you are creating a profile, this parameter is required.
################################################################################
create
################################################################################
# Parameter: templatePath
#
# Description:
      Specifies the directory path to the template files in the installation
      root directory. Within the profileTemplates directory are various
      directories that correspond to different profile types and that vary with
      the type of product installed. The profile directories are the paths that
# you indicate while using the -templatePath option.
# Use absolute paths. This parameter must exist as a directory and point to
     a valid template directory.
#
     When using the -templatePath parameter, specify the fully qualified file
     path for the parameter.
#
# Valid Values:
# Varies
# Default Values:
     None
################################################################################
templatePath=BPM/dmgr.procsvr.adv
################################################################################
# Parameter: profileName
#
# Description:
      Specifies the name of the profile. Use a unique value when creating a
      profile.
# Each profile that shares the same set of product binaries must have a
      unique name. The default profile name is based on the profile type and a
      trailing number, for example:
      profileType ProfileNumberwhere profileType is a value such as ProcSrv,
     Dmgr, or Custom and ProfileNumber is a sequential number that creates a
# unique profile name. The value for this parameter must not contain spaces
     or characters that are not valid such as the following: *, ?, ", <, >, , ,/, \backslash, and \mid. The profile name that you choose must not be in use. On
      Windows platforms: If the fully qualified path contains spaces, enclose
      the value in quotation marks. The default value is based on the
      install_root directory, the profiles subdirectory, and the name of the
      file. For example, the default for profile creation is:
      WS WSPROFILE DEFAULT PROFILE HOME/profileNamewhere
     WS_WSPROFILE_DEFAULT_PROFILE_HOME is defined in the wasprofile.properties
      file in the install_root/properties directory. The value for this
     parameter must be a valid path for the target system and must not be
      currently in use. You must have permissions to write to the directory.
#
```

```
# Valid Values:
```

```
# Varies
# Default Values:
# None
################################################################################
profileName=Dmgr01
################################################################################
# Parameter: cellName
#
# Description:
# Specifies the cell name of the profile. Use a unique cell name for each
# profile.
# The default value for this parameter is based on a combination of the
# short host name, the constant Cell, and a trailing number, for example:
# if (DMgr)
# shortHostNameCellCellNumber
# else
# shortHostNameNodeNodeNumberCell
# where CellNumber is a sequential number starting at 01 and NodeNumber is
# the node number that you used to define the node name.
# The value for this parameter must not contain spaces or any characters
     that are not valid such as the following: *, ?, " , < , > , , / , \backslash, and |.
#
# Valid Values:
    Varies
# Default Values:
    Varies
#
# Parameter: nodeName
#
# Description:
# Specifies the node name for the node that is created with the new profile.
     Use a unique value within the cell or on the workstation. Each profile
# that shares the same set of product binaries must have a unique node name.
# This parameter is required for profile creation only with the
     dmgr.esbserverdefault.procsvrdefault.procctrdefault.procsvr.advdefault.
# procctr.advdmgr.procctrmanaged.procctrmanaged.procsvr templates.
# The default value for this parameter is based on the short host name,
# profile type, and a trailing number, for example:
# if (DMgr)
# shortHostNameCellManagerNodeNumber
# else
# shortHostNameNodeNodeNumber
# where NodeNumber is a sequential number starting at 01.
# The value for this parameter must not contain spaces or any characters
# that are not valid such as the following: *, ?, ", <, >, , , /, \setminus, and |.
#
# Valid Values:
   Varies
# Default Values:
    Varies
################################################################################
cellName=cell_name
nodeName=node_name
################################################################################
# Parameter: enableAdminSecurity
#
# Description:
     For IBM Business Process Manager omit this parameter. Administrative
     security is always enabled for IBM Business Process Manager profiles.
     You must also specify the parameters -adminUserName and -adminPassword
     along with the values for these parameters.
#
# Valid Values:
# true
```

```
# Default Values:
```

```
true
################################################################################
enableAdminSecurity=true
adminUserName=adminUser_ID
adminPassword=adminPassword
################################################################################
# Parameter: signingCertDN
#
# Description:
# Specifies the distinguished name of the root signing certificate that you
# create when you create the profile. Specify the distinguished name in
# quotation marks. This default personal certificate is located in the
     server keystore file. If you do not specifically create or import a root
     signing certificate, one is created by default. See the
# -signingCertValidityPeriod parameter and the -keyStorePassword.
#
# Valid Values:
# Varies
# Default Values:
    None
#
# Parameter: signingCertValidityPeriod
#
# Description:
# An optional parameter that specifies the amount of time in years that the
     root signing certificate is valid. If you do not specify this parameter
     with the -signingCertDN parameter, the root signing certificate is valid
# for 20 years.
#
# Valid Values:
    Varies
# Default Values:
# None
#
# Parameter: keyStorePassword
#
# Description:
# Specifies the password to use on all keystore files created during profile
# creation. Keystore files are created for the default personal certificate
     and the root signing certificate.
#
# Valid Values:
    Varies
# Default Values:
    None
################################################################################
#signingCertDN =distinguished_name
#signingCertValidityPeriod =validity_period
#keyStorePassword =keyStore_password
################################################################################
# Parameter: defaultPorts
#
# Description:
# Assigns the default or base port values to the profile.d o not use this
      parameter when using the -startingPort or -portsFile parameter.
     During profile creation, the manageprofiles command-line utility uses an
     automatically generated set of recommended ports if you do not specify the
     -startingPort parameter, the -defaultPorts parameter or the -portsFile
     parameter. The recommended port values can be different than the default
     port values based on the availability of the default ports.
#
# Valid Values:
    Varies
# Default Values:
    None
```

```
#
# Parameter: startingPort
#
# Description:
     Specifies the starting port number for generating and assigning all ports
      for the profile.
# Port values are assigned sequentially from the -startingPort value,
# omitting those ports that are already in use. The system recognizes and<br># resolves ports that are currently in use and determines the port
     resolves ports that are currently in use and determines the port
# assignments to avoid port conflicts.
# Do not use this parameter with the -defaultPorts or -portsFile parameters.
# During profile creation, the manageprofiles command-line utility uses an
# automatically generated set of recommended ports if you do not specify the
# -startingPort parameter, the -defaultPorts parameter or the -portsFile
     parameter. The recommended port values can be different than the default
# port values based on the availability of the default ports.
#
# Valid Values:
# Varies
# Default Values:
    None
#
# Parameter: portsFile
#
# Description:
# An optional parameter that specifies the path to a file that defines port
# settings for the new profile.
     Do not use this parameter when using the -startingPort or -defaultPorts
# parameter.
# During profile creation, the manageprofiles command-line utility uses an
# automatically generated set of recommended ports if you do not specify the
# -startingPort parameter, the -defaultPorts parameter or the -portsFile
# parameter. The recommended port values can be different than the default
# port values based on the availability of the default ports.
#
# Valid Values:
    Varies
# Default Values:
    None
################################################################################
#defaultPorts=default_ports
#startingPort=startingPort
#portsFile=file_path
################################################################################
# Parameter: enableService
#
# Description:
# Enables the creation of a Linux service. Valid values include true or
# false. The default value for this parameter is false. When the
     manageprofiles command-line utility is run with the -enableService option
# set to true , the Linux service is created with the profile when the
# command is run by the root user. When a nonroot user runs the
# manageprofiles command-line utility, the profile is created, but the Linux
# service is not. The Linux service is not created because the nonroot user
# does not have sufficient permission to set up the service. An
# INSTCONPARTIALSUCCESS result is displayed at the end of the profile
     creation and the profile creation log
     install_root/logs/manageprofiles/profile_name_create.log contains a
     message indicating the current user does not have sufficient permission to
     set up the Linux service. Use this parameter when creating profiles only.
#
# Valid Values:
    false
     true
# Default Values:
    None
```

```
#
# Parameter: serviceUserName
#
# Description:
     Specifies the user ID that is used during the creation of the Linux
     service so that the Linux service will run under this user ID. The Linux
     service runs whenever the user ID is logged on. Not required.
#
# Valid Values:
    Varies
# Default Values:
    None
#
# Parameter: winserviceAccountType
#
# Description:
# The type of the owner account of the Windows service created for the
     profile. Valid values include specifieduser or localsystem. The
      localsystem value runs the Windows service under the local account of the
      user who creates the profile. The default value for this parameter is
      localsystem. Use this parameter when creating profiles only.
#
# Valid Values:
     localsystem
     specifieduser
# Default Values:
    localsystem
#
# Parameter: winserviceUserName
#
# Description:
# Specify your user ID so that the Windows operating system can verify you
     as an ID that is capable of creating a Windows service. Your user ID must
     belong to the Administrator group and have the following advanced user
     rights:
# Act as part of the operating system
# Log on as a service
# The default value for this parameter is the current user name. The value
      for this parameter must not contain spaces or characters that are not
     valid such as the following: *, ?, ", <, >, ,, /, \, and |. The user that
     you specify must have the proper permissions to create a Windows service.
      You must specify the correct password for the user name that you choose.
#
# Valid Values:
    Varies
# Default Values:
# None
#
# Parameter: winservicePassword
#
# Description:
# Specify the password for the specified user or the local account that is
     to own the Windows service.
#
# Valid Values:
     Varies
# Default Values:
# None
#
# Parameter: winserviceCheck
#
# Description:
\# The value can be either true or false. Specify true to create a Windows
# service for the server process that is created within the profile. Specify
# false to not create the Windows service. The default value for this
# parameter is false.
#
```

```
# Valid Values:
    false
# true
# Default Values:
    false
#
# Parameter: winserviceStartupType
#
# Description:
# The following values for Windows service startup can be used:
# manual
# automatic
# disabled
# The default value for this parameter is manual.
#
# Valid Values:
# manual
    automatic
# disabled
# Default Values:
    manual
################################################################################
#enableService=true
#serviceUserName=service_user_ID
#winserviceAccountType=localsystem
#winserviceUserName=winservice_user_ID
#winservicePassword=winservice_password
#winserviceCheck=false
#winserviceStartupType=manual
################################################################################
# Parameter: bpmdbDesign
#
# Description:
# Specifies the file that holds the database configuration design for all of #the IBM Business Process Manager components .
# This parameter replaces the -wbidbDesign that was used in previous
# versions of WebSphere Process Server.
#
# Note: If a bpmdbDesign file parameter is specified, none of the database
     related properties should be specified.
#
# Valid Values:
    Varies
# Default Values:
    None
################################################################################
#bpmdbDesign=design_file
################################################################################
# Parameter: dbCreateNew
#
# Description:
# Indicates a new database is created or if an existing database is to be
# reused. Valid values are true or false. This value cannot be true for an
# Oracle, SQL Server or a DB2 z/OS database. This value can only be true for
# a DB2 database.
#
# Valid Values:
   false
    true
# Default Values:
# None
                   ################################################################################
dbCreateNew=true
################################################################################
```

```
# Parameter: dbType
#
# Description:
# The database type. Set one of the following values for the type of
# database product you are using with IBM Business Process Manager.
#
# Required only for one of the following:
     A stand-alone profile when -bpmdbDesign was not specified.
     An advanced dmgr or managed profiles when -bpmdbDesign was not specified.
#
     Note: Do not use this parameter if you are using -bpmdbDesign.
#
# Valid Values:
# DB2_DATASERVER
# Default Values:
# DB2_DATASERVER
#
# Parameter: dbJDBCClasspath
#
# Description:
      The directory path location of JDBC driver files.
#
     Note: Do not use this parameter if you are using -bpmdbDesign.
#
# Valid Values:
    Varies
# Default Values:
    None
#
# Parameter: dbHostName
#
# Description:
# The database server host name or IP address. The default value is the
     local host name. Required when the -bpmdbDesign parameter was not
     specified. (It is not required if the -bpmdbDesign parameter is
# specified.)
#
# Note: Do not use this parameter if you are using -bpmdbDesign.
#
# Valid Values:
    Varies
# Default Values:
    None
#
# Parameter: dbServerPort
#
# Description:
# The database server port number. Depending on the database you are using,
     you can specify a different port number instead of the default port
# number.
#
# Note: Do not use this parameter if you are using -bpmdbDesign.
#
# Valid Values:
     Varies
# Default Values:
    None
################################################################################
dbType=DB2_DATASERVER
dbJDBCClasspath=${WAS_INSTALL_ROOT}/jdbcdrivers/DB2
dbHostName=db_host_name
dbServerPort=db_port_number
################################################################################
# Parameter: dbDelayConfig
#
# Description:
```

```
# Indicates whether to postpone table creation until after the profile is
# created. Valid values are true or false. The parameter is set to false by
# default. Setting this parameter to true delays the execution of the
# scripts that create the database tables. No. Specify false if you want the
      database to be set up during profile creation.
#
# Valid Values:
     false
     true
# Default Values:
     false
################################################################################
dbDelayConfig=false
################################################################################
# Parameter: dbName
#
 Description:
# The name of the database. By default, the value is set to orcl for Oracle
# databases and to CMNDB for all other supported databases.
#
# Note: Do not use this parameter if you are using -bpmdbDesign.
#
# Valid Values:
     Varies
# Default Values:
     CMNDB
#
# Parameter: dbUserId
#
# Description:
# The user ID for all database types. Specifies the user ID that has
# privileges to create and drop the databases. The WebSphere data source
# uses this ID to authenticate the database connection.
# Important: The -dbUserId parameter value must be a valid database<br># authorization ID Required if the -bomdbDesign file is not set
      authorization ID. Required if the -bpmdbDesign file is not set.
#
# Note: Do not use this parameter if you are using -bpmdbDesign.
#
# Valid Values:
     Varies
# Default Values:
     None
#
# Parameter: dbPassword
#
# Description:
# The password required for database authentication. Required when the
# -bpmdbDesign file is not set.
#
# Note: Do not use this parameter if you are using -bpmdbDesign.
#
# Valid Values:
# Varies
# Default Values:
     None
################################################################################
dbName=CMNDB
dbUserId=db_userid
dbPassword=db_pswd
################################################################################
# Parameter: environmentType
#
# Description:
# Specifies the environment type. The environment type refers to how IBM
# Business Process Manager is used; for example, in a production, stage or
```

```
# test environment. Load testing might be done on a test server, while a
# stage environment type might be used as a temporary location to host<br># changes before putting those changes into production. You might cros
# changes before putting those changes into production. You might specify<br># Stage as the Environment type if the server you are configuring will be
      Stage as the Environment type if the server you are configuring will be
# accessed and used to review content and new functionality. Valid values
      are as follows:Test
      Use Test if the server you are configuring is to be used as a testing
# environment.
# Stage
# Use Stage if the server is to serve as a staging platform to be used as a
# preproduction server.
# Production
# Use Production if the server is to serve in a production capacity.
      The default value is Test.
#
# Valid Values:
# Test
     Production
# Stage
# Default Values:
# Test
################################################################################
environmentType=Test
################################################################################
# Parameter: isDeveloperServer
#
# Description:
# Specifies whether the server is intended for development purposes only.
      This parameter is useful when creating profiles to test applications on a
# non-production server prior to deploying the applications on their
      production application servers. If -isDeveloperServer is set when
      creating an IBM Business Process Manager profile, then a preconfigured VMM
      file repository is installed. This file repository contains a sample
# organization that can be used to test Business Process Choreographer
# people resolution, ready for you to use as is.
#
# Valid Values:
     false
     true
# Default Values:
     false
################################################################################
#isDeveloperServer=false
```
*Exemple de fichier de réponses pour un profil de gestionnaire de déploiement Standard Process Server :*

Modifiez ce fichier de réponses, puis utilisez-le pour créer un profil de gestionnaire de déploiement à l'aide de la commande **manageprofiles**.

**Remarque :** Vous pouvez être amené à mettre en commentaire ou à supprimer la mise en commentaire d'informations dans le fichier de réponses pour votre système d'exploitation. Pour plus d'informations, voir les commentaires dans le fichier de réponses.

```
# BEGIN COPYRIGHT
# *************************************************************************
#
# Licensed Materials - Property of IBM
# 5725-C94
 (C) Copyright IBM Corporation 2011, 2012. All Rights Reserved.
# This sample program is provided AS IS and may be used, executed, copied
# and modified without royalty payment by customer (a) for its own
# instruction and study, (b) in order to develop applications designed to
# run with an IBM WebSphere product, either for customer's own internal
# use or for redistribution by customer, as part of such an application,
```

```
# in customer's own products.
#
# *************************************************************************
# END COPYRIGHT
################################################################################
# These response file has the applicable parameters for creating a
# DMgr PS Std profile that uses DB2.
#
# Depending on your environment, you may need to change the default values.
#
# To create a profile with this response file specify:
#
# was.install.root/bin/manageprofiles -response PS_Std_DMgr_DB2.response
#
# If you use the -response parameter, it must be the only parameter on
# the command-line. If you include any manageprofile parameters
# (in addition to -response) on the command-line, the response file
# is ignored. And default WebSphere Application server profile will be created .
################################################################################
################################################################################
# Parameter: create
#
# Description:
# Creates the profile.
# If you are creating a profile, this parameter is required.
################################################################################
create
################################################################################
# Parameter: templatePath
#
# Description:
# Specifies the directory path to the template files in the installation
     root directory. Within the profileTemplates directory are various
# directories that correspond to different profile types and that vary with
# the type of product installed. The profile directories are the paths that
# you indicate while using the -templatePath option.
# Use absolute paths. This parameter must exist as a directory and point to
# a valid template directory.
#
# When using the -templatePath parameter, specify the fully qualified file
     path for the parameter.
#
# Valid Values:
    Varies
# Default Values:
   # None
################################################################################
templatePath=BPM/dmgr.procsvr
################################################################################
# Parameter: profileName
#
# Description:
# Specifies the name of the profile. Use a unique value when creating a
     profile.
# Each profile that shares the same set of product binaries must have a
     unique name. The default profile name is based on the profile type and a
      trailing number, for example:
# profileType ProfileNumberwhere profileType is a value such as ProcSrv,
# Dmgr, or Custom and ProfileNumber is a sequential number that creates a
# unique profile name. The value for this parameter must not contain spaces
# or characters that are not valid such as the following: *, ?, ", <, >, ,,
\# /, \, and |. The profile name that you choose must not be in use. On
# Windows platforms: If the fully qualified path contains spaces, enclose
```

```
# the value in quotation marks. The default value is based on the
# install_root directory, the profiles subdirectory, and the name of the
# file. For example, the default for profile creation is:
# WS_WSPROFILE_DEFAULT_PROFILE_HOME/profileNamewhere
# WS_WSPROFILE_DEFAULT_PROFILE_HOME is defined in the wasprofile.properties
     file in the install root/properties directory. The value for this
     parameter must be a valid path for the target system and must not be
     currently in use. You must have permissions to write to the directory.
#
# Valid Values:
    Varies
# Default Values:
   None
################################################################################
profileName=Dmgr01
################################################################################
# Parameter: cellName
#
# Description:
# Specifies the cell name of the profile. Use a unique cell name for each
# profile.
     The default value for this parameter is based on a combination of the
     short host name, the constant Cell, and a trailing number, for example:
     if (DMgr)
# shortHostNameCellCellNumber
# else
        shortHostNameNodeNodeNumberCell
# where CellNumber is a sequential number starting at 01 and NodeNumber is
     the node number that you used to define the node name.
     The value for this parameter must not contain spaces or any characters
     that are not valid such as the following: *, ?, ", <, >, ,, /, \, and |.
#
# Valid Values:
# Varies
 Default Values:
# Varies
#
# Parameter: nodeName
#
# Description:
     Specifies the node name for the node that is created with the new profile.
     Use a unique value within the cell or on the workstation. Each profile
     that shares the same set of product binaries must have a unique node name.
# This parameter is required for profile creation only with the
     dmgr.esbserverdefault.procsvrdefault.procctrdefault.procsvr.advdefault.
     procctr.advdmgr.procctrmanaged.procctrmanaged.procsvr templates.
     The default value for this parameter is based on the short host name,
# profile type, and a trailing number, for example:
# if (DMgr)
              shortHostNameCellManagerNodeNumber
# else
              shortHostNameNodeNodeNumber
# where NodeNumber is a sequential number starting at 01.
     The value for this parameter must not contain spaces or any characters
# that are not valid such as the following: *, ?, ", <, >, ,, /, \, and |.
#
# Valid Values:
    Varies
# Default Values:
    Varies
################################################################################
cellName=cell_name
nodeName=node_name
################################################################################
# Parameter: enableAdminSecurity
```

```
#
# Description:
# For IBM Business Process Manager omit this parameter. Administrative
# security is always enabled for IBM Business Process Manager profiles.
# You must also specify the parameters -adminUserName and -adminPassword
     along with the values for these parameters.
#
# Valid Values:
# true
# Default Values:
    t.rue
################################################################################
enableAdminSecurity=true
adminUserName=adminUser_ID
adminPassword=adminPassword
################################################################################
# Parameter: signingCertDN
#
# Description:
# Specifies the distinguished name of the root signing certificate that you
# create when you create the profile. Specify the distinguished name in
     quotation marks. This default personal certificate is located in the
     server keystore file. If you do not specifically create or import a root
# signing certificate, one is created by default. See the
     -signingCertValidityPeriod parameter and the -keyStorePassword.
#
# Valid Values:
# Varies
# Default Values:
# None
#
# Parameter: signingCertValidityPeriod
#
# Description:
# An optional parameter that specifies the amount of time in years that the
     root signing certificate is valid. If you do not specify this parameter
# with the -signingCertDN parameter, the root signing certificate is valid
# for 20 years.
#
# Valid Values:
    Varies
# Default Values:
    None
#
# Parameter: keyStorePassword
#
# Description:
# Specifies the password to use on all keystore files created during profile
# creation. Keystore files are created for the default personal certificate
     and the root signing certificate.
#
# Valid Values:
# Varies
# Default Values:
    None
################################################################################
#signingCertDN =distinguished_name
#signingCertValidityPeriod =validity_period
#keyStorePassword =keyStore_password
################################################################################
# Parameter: defaultPorts
#
# Description:
# Assigns the default or base port values to the profile.d o not use this
# parameter when using the -startingPort or -portsFile parameter.
```

```
# During profile creation, the manageprofiles command-line utility uses an
# automatically generated set of recommended ports if you do not specify the
# -startingPort parameter, the -defaultPorts parameter or the -portsFile
# parameter. The recommended port values can be different than the default
     port values based on the availability of the default ports.
#
# Valid Values:
    Varies
# Default Values:
    None
#
# Parameter: startingPort
#
# Description:
     Specifies the starting port number for generating and assigning all ports
     for the profile.
# Port values are assigned sequentially from the -startingPort value,
# omitting those ports that are already in use. The system recognizes and
     resolves ports that are currently in use and determines the port
     assignments to avoid port conflicts.
     Do not use this parameter with the -defaultPorts or -portsFile parameters.
     During profile creation, the manageprofiles command-line utility uses an
     automatically generated set of recommended ports if you do not specify the
     -startingPort parameter, the -defaultPorts parameter or the -portsFile
     parameter. The recommended port values can be different than the default
     port values based on the availability of the default ports.
#
# Valid Values:
    Varies
# Default Values:
    None
#
# Parameter: portsFile
#
# Description:
# An optional parameter that specifies the path to a file that defines port
     settings for the new profile.
# Do not use this parameter when using the -startingPort or -defaultPorts
     parameter.
     During profile creation, the manageprofiles command-line utility uses an
     automatically generated set of recommended ports if you do not specify the
     -startingPort parameter, the -defaultPorts parameter or the -portsFile
     parameter. The recommended port values can be different than the default
     port values based on the availability of the default ports.
#
# Valid Values:
    Varies
# Default Values:
   None
################################################################################
#defaultPorts=default_ports
#startingPort=startingPort
#portsFile=file_path
################################################################################
# Parameter: enableService
#
# Description:
     Enables the creation of a Linux service. Valid values include true or
     false. The default value for this parameter is false. When the
     manageprofiles command-line utility is run with the -enableService option
     set to true, the Linux service is created with the profile when the
     command is run by the root user. When a nonroot user runs the
     manageprofiles command-line utility, the profile is created, but the Linux
# service is not. The Linux service is not created because the nonroot user
# does not have sufficient permission to set up the service. An
     INSTCONPARTIALSUCCESS result is displayed at the end of the profile
```

```
# creation and the profile creation log
# install root/logs/manageprofiles/profile name create.log contains a
# message indicating the current user does not have sufficient permission to
# set up the Linux service. Use this parameter when creating profiles only.
#
# Valid Values:
# false
    true.
# Default Values:
    None
#
# Parameter: serviceUserName
#
# Description:
     Specifies the user ID that is used during the creation of the Linux
# service so that the Linux service will run under this user ID. The Linux
# service runs whenever the user ID is logged on. Not required.
#
# Valid Values:
    Varies
# Default Values:
    None
#
# Parameter: winserviceAccountType
#
# Description:
# The type of the owner account of the Windows service created for the
# profile. Valid values include specifieduser or localsystem. The
# localsystem value runs the Windows service under the local account of the
# user who creates the profile. The default value for this parameter is
# localsystem. Use this parameter when creating profiles only.
#
# Valid Values:
# localsystem
# specifieduser
 Default Values:
# localsystem
#
# Parameter: winserviceUserName
#
# Description:
     Specify your user ID so that the Windows operating system can verify you
     as an ID that is capable of creating a Windows service. Your user ID must
# belong to the Administrator group and have the following advanced user
# rights:
# Act as part of the operating system
# Log on as a service
# The default value for this parameter is the current user name. The value
# for this parameter must not contain spaces or characters that are not
# valid such as the following: *, ?, ", < , > , , , /, \setminus, and |. The user that
     you specify must have the proper permissions to create a Windows service.
# You must specify the correct password for the user name that you choose.
#
# Valid Values:
# Varies
# Default Values:
    None
#
# Parameter: winservicePassword
#
# Description:
# Specify the password for the specified user or the local account that is
     to own the Windows service.
#
# Valid Values:
# Varies
# Default Values:
```

```
# None
#
# Parameter: winserviceCheck
#
 Description:
     The value can be either true or false. Specify true to create a Windows
     service for the server process that is created within the profile. Specify
     false to not create the Windows service. The default value for this
     parameter is false.
#
# Valid Values:
    false
    # true
# Default Values:
    false
#
# Parameter: winserviceStartupType
#
# Description:
# The following values for Windows service startup can be used:
     manualautomatic
     disabled
     The default value for this parameter is manual.
#
# Valid Values:
    manualautomatic
# disabled
# Default Values:
    manual
################################################################################
#enableService=true
#serviceUserName=service_user_ID
#winserviceAccountType=localsystem
#winserviceUserName=winservice_user_ID
#winservicePassword=winservice_password
#winserviceCheck=false
#winserviceStartupType=manual
################################################################################
# Parameter: environmentType
#
# Description:
# Specifies the environment type. The environment type refers to how IBM
     Business Process Manager is used; for example, in a production, stage or
     test environment. Load testing might be done on a test server, while a
# stage environment type might be used as a temporary location to host
# changes before putting those changes into production. You might specify
# Stage as the Environment type if the server you are configuring will be
     accessed and used to review content and new functionality. Valid values
     are as follows:
     Test
# Use Test if the server you are configuring is to be used as a testing
# environment.
     Stage
# Use Stage if the server is to serve as a staging platform to be used as a
     preproduction server.
     Production
     Use Production if the server is to serve in a production capacity.
     The default value is Test.
#
# Valid Values:
    Test.
    Production
# Stage
# Default Values:
```

```
2474 Installation
```
# Test ################################################################################ environmentType=Test ################################################################################ # Parameter: isDeveloperServer # # Description: # Specifies whether the server is intended for development purposes only. # This parameter is useful when creating profiles to test applications on a # non-production server prior to deploying the applications on their production application servers. If -isDeveloperServer is set when # creating an IBM Business Process Manager profile, then a preconfigured VMM # file repository is installed. This file repository contains a sample organization that can be used to test Business Process Choreographer # people resolution, ready for you to use as is. # # Valid Values: false true # Default Values: # false ################################################################################ #isDeveloperServer=false

*Extension de profils de gestionnaire de déploiement pour Process Center avec un serveur de base de données DB2 à l'aide de l'outil de gestion de profil :*

Vous pouvez utiliser l'outil de gestion de profil pour étendre un profil de gestionnaire de profils WebSphere Application Server V.8 sur une architecture 32 bits. Pour les architectures 64 bits sous Solaris, servez-vous de l'utilitaire de ligne de commande **manageprofiles**.

Veillez à arrêter tout serveur associé au profil que vous envisagez d'augmenter.

Si vous souhaitez configurer la base de données commune lors de la création du profil, assurez-vous que votre serveur de base de données est installé et en cours d'exécution.

Lorsque vous utilisez l'outil de gestion des profils avec l'interface graphique Motif sur le système d'exploitation Solaris, la taille par défaut de l'outil de gestion de profil risque d'être trop petite pour visualiser tous les messages et boutons. Pour remédier à cela, ajoutez les lignes suivantes au fichier *racine\_installation*/.Xdefaults :

```
Eclipse*spacing:0
Eclipse*fontList:-misc-fixed-medium-r-normal-*-10-100-75-75-c-60-iso8859-1
```
Une fois ces lignes ajoutées, exécutez la commande suivante avant de démarrer l'outil de gestion des profils :

```
xrdb -load user_home/.Xdefaults
```
La langue de l'outil de gestion de profil est déterminée par la langue par défaut du système. Si la langue par défaut ne correspond pas à l'une des langues prises en charge, la langue utilisée est l'anglais. Vous pouvez changer de langue par défaut en démarrant l'outil de gestion de profil depuis la ligne de commande, puis en utilisant le paramètre **java user.language** pour remplacer la langue par défaut. Entrez la commande suivante :

*racine\_installation*/java/bin/java -Duser.language=*environnement\_local racine\_installation*

Par exemple, pour démarrer l'outil de gestion de profil en langue allemande, entrez la commande suivante :

*racine\_installation*/java/bin/java -Duser.language=de *racine\_installation*/bin/ProfileManagement/startup.jar

Une fois que vous avez démarré l'outil de gestion de profil, vous devez décider si vous souhaitez choisir l'option **standard** ou **avancée** pour la création de profil. Utilisez l'option avancée pour :

- v Spécifier un fichier de conception de base de données à utiliser pour la configuration de la base de données.
- v Affecter des valeurs personnalisées aux ports, à l'emplacement du profil et aux noms du profil, du noeud, de l'hôte et de la cellule (le cas échéant).
- v Créer un service système pour exécuter le serveur, si votre système d'exploitation et les privilèges associés à votre compte utilisateur vous permettent de créer des services.
- v Vous pouvez configurer IBM Forms Server pour qu'il fonctionne avec les widgets Gestion des tâches manuelles dans Business Space.
- v Vous pouvez configurer Business Process Rules Manager et créer un exemple de configuration de Business Process Choreographer.
- 1. Utilisez l'une des méthodes suivantes pour lancer l'outil de gestion de profil :
	- v Lancez l'outil à partir de la console Premiers pas.
	- v Exécutez la commande *racine\_installation***/bin/ProfileManagement/pmt.sh**.
- 2. Arrêtez tout serveur associé au profil que vous envisagez d'augmenter.
- 3. Dans la page Bienvenue , cliquez sur **Lancer l'outil de gestion des profils** ou sélectionnez l'onglet **Outil de gestion des profils**.
- 4. Dans l'onglet **Profils**, sélectionnez le profil que vous souhaitez étendre et cliquez sur **Etendre**. Si vous étendez un profil WebSphere Application Server, il doit être issu de la version de IBM Business Process Manager sur laquelleWebSphere Application Server est installé. Le bouton d'**extension** ne peut être sélectionné que si un profil peut être étendu. La page de sélection d'extension s'ouvre dans une autre fenêtre.
- 5. Dans la page de sélection d'extension, sélectionnez le type d'extension à appliquer au profil. Ensuite, cliquez sur **Suivant**.
- 6. Dans la page d'options d'extension du profil, choisissez d'effectuer une extension **standard** ou **avancée**, puis cliquez sur **Suivant**.

L'option **standard** permet d'étendre un profil avec les paramètres de configuration par défaut.

L'option **avancée** permet d'indiquer vos propres valeurs de configuration pour l'extension de profil.

**Restriction :** L'outil de gestion de profil affiche un message d'avertissement si l'une des situations suivantes se produit :

- v Le profil que vous avez choisi d'étendre a un serveur en cours d'exécution. Vous ne pouvez pas étendre le profil tant que vous n'avez pas arrêté le serveur ou cliqué sur **Précédent** et choisi un autre profil sans serveur en cours d'exécution.
- v Le profil que vous avez choisi d'étendre a été fédéré. Or, vous ne pouvez pas étendre un profil fédéré. Vous devez cliquer sur **Précédent** et choisir un autre profil non fédéré.
- v Le profil que vous avez choisi d'étendre a été étendu avec le produit sélectionné. Vous devez cliquer sur **Précédent** et choisir un autre profil à étendre.
- 7. Si vous avez sélectionné Création d'un profil **standard**, passez à l['étape de sécurité administrative.](#page-2484-0)
- 8. Advanced: Dans la page de déploiement d'application facultatif, indiquez si vous souhaitez déployer la console d'administration pour gérer le serveur (recommandé). Cliquez ensuite sur **Suivant**.
- 9. Advanced: Dans la page de nom et emplacement du profil, procédez comme suit :
	- a. Dans la zone de **nom de profil**, spécifiez un nom unique ou acceptez la valeur par défaut. Chaque profil créé doit posséder un nom. Lorsque vous avez plusieurs profils, vous pouvez les spécifier individuellement au niveau supérieur en utilisant ce nom.
	- b. Dans la zone de **répertoire de profil**, entrez le répertoire du profil ou utilisez le bouton **Parcourir** pour accéder au répertoire des profils. Le chemin d'accès au profil contient les fichiers définissant l'environnement d'exécution, (commandes, fichiers de configuration et fichiers journaux, par exemple). Le répertoire par défaut est *racine\_installation*/profiles/*nom\_profil*.
c. Facultatif : Sélectionnez **Faire de ce profil le profil par défaut** si vous souhaitez que le profil que vous êtes en train de créer soit le profil par défaut. Cette case à cocher apparaît uniquement si vous avez un profil existant sur votre système.

Lorsqu'un profil est le profil par défaut, les commandes fonctionneront automatiquement avec celui-ci. Le premier profil créé sur un poste de travail est désigné comme étant le profil par défaut. Ce profil est la cible par défaut des commandes émises à partir du répertoire bin situé dans le répertoire racine d'installation du produit. Lorsqu'il existe un seul profil sur un poste de travail, chaque commande agit sur ce profil. Si plusieurs profils existent, certaines commandes exigent que vous indiquiez le profil auquel la commande s'applique.

- d. Dans la liste de **paramétrage d'optimisation des performances d'exécution du serveur**, sélectionnez un niveau d'optimisation des performances correspondant au profil que vous créez. Ce paramètre est un paramètre WebSphere Application Server.
- e. Cliquez ensuite sur **Suivant**. Si vous cliquez sur **Précédent** et que vous changez le nom du profil, vous devrez peut-être modifier manuellement le nom dans cette page lorsqu'elle s'affichera de nouveau.
- 10. Advanced: Dans la page de noms de noeud, d'hôte et de cellule, effectuez l'une des actions suivantes pour le profil que vous créez:
	- v Dans la zone de **nom de noeud**, spécifiez un nom de noeud ou acceptez la valeur par défaut. Essayez d'utiliser un nom de noeud aussi court que possible, mais assurez-vous que les noms de noeud sont uniques dans votre environnement de déploiement.
	- v Dans la zone de **nom de serveur**, spécifiez un nom de serveur ou acceptez la valeur par défaut.
	- v Dans la zone de **nom d'hôte**, spécifiez un nom d'hôte ou acceptez la valeur par défaut.
	- v Dans la zone de **nom de cellule**, spécifiez un nom de cellule ou acceptez la valeur par défaut. Cliquez ensuite sur **Suivant**.
- 11. Obligatoire : Dans la page de sécurité administrative, entrez des valeurs dans les zones de **nom d'utilisateur**, de **mot de passe** et de **confirmation de mot de passe**. Le mot de passe spécifié pour l'administrateur lors de l'installation sera utilisé pour tous les utilisateurs internes, y compris tw\_admin et tw\_user. Etant donné que tous les profils IBM Business Process Manager doivent avoir la sécurité d'administration activée, le bouton **Suivant** est activé uniquement une fois que vous avez entré ces valeurs.

Cliquez sur **Suivant**. Si vous avez sélectionné Création de profil **standard**, passez à l['étape](#page-2486-0) [Configuration de la base de données - partie 1.](#page-2486-0)

- 12. Advanced: Dans la page de certificat de sécurité (partie 1), indiquez si vous souhaitez importer des certificats existants ou créer de nouveaux certificats.
	- v Pour créer un nouveau certificat personnel par défaut et un nouveau certificat signataire racine, sélectionnez l'option de **création d'un nouveau certificat personnel par défaut** et l'option de **création d'un nouveau certificat signataire racine**, et cliquez sur **Suivant**.
	- v Pour importer des certificats existants, sélectionnez l'option d'**importation d'un certificat personnel par défaut existant** et l'option d'**importation d'un certificat personnel de signature racine existant**, puis entrez les informations suivantes :
		- Dans la zone de **chemin**, entrez le chemin d'accès au certificat existant.
		- Dans la zone de **mot de passe**, entrez le mot de passe du certificat
		- Dans la zone de **type de magasin de clés**, sélectionnez le type de magasin de clés pour le certificat que vous importez.
		- Dans la zone d'**alias de magasin de clés**, sélectionnez l'alias de magasin de clés pour le certificat que vous importez.
		- Cliquez sur **Suivant** pour afficher la page de certificat de sécurité (partie 2)

Lorsque vous importez un certificat personnel comme certificat personnel par défaut, importez le certificat racine qui a signé le certificat personnel. Sinon, l'outil de gestion de profil ajoute le signataire du certificat personnel au fichier trust.p12.

13. Advanced: Dans la page de certificat de sécurité (partie 2), vérifiez que les informations relatives au certificat sont correctes, puis cliquez sur **Suivant** pour afficher la page d'affectation de valeurs de port.

Si vous créez les certificats, vous pouvez utiliser les valeurs par défaut, ou encore les modifier pour créer de nouveaux certificats. Le certificat personnel par défaut est par défaut valide pendant un an ; il est signé par le certificat signataire racine. Le certificat signataire racine par défaut est un certificat auto-signé, qui a une période de validité par défaut de 15 ans. Le mot de passe du fichier de clés par défaut applicable au certificat signataire racine est WebAS. Modifiez le mot de passe. Le mot de passe ne peut pas contenir n'importe quels caractères codés sur deux octets (DBCS), car certains types de fichier de clés (PKCS12, par exemple), ne les prennent pas en charge. Les types de fichier de clés pris en charge dépendent des fournisseurs spécifiés dans le fichier java.security.

Lorsque vous créez l'un des certificats (ou les deux), ou que vous importez l'un des certificats (ou les deux), les fichiers de clés créés sont les suivants :

- v key.p12 : contient le certificat personnel par défaut.
- v trust.p12 : contient le certificat du signataire du certificat racine par défaut.
- root-key.p12 : contient le certificat signataire racine.
- v default-signers.p12 : contient les certificats de signataire ajoutés à tout nouveau fichier de clés que vous créez une fois que le serveur est installé et en cours d'exécution. Par défaut, le certificat de signataire racine et un certificat signataire DataPower se trouvent dans ce fichier de clés.
- v deleted.p12 : contient les certificats supprimés à l'aide de la tâche deleteKeyStore, de sorte qu'ils puissent être récupérés en cas de besoin.
- v ltpa.jceks : contient les clés LTPA (Lightweight Third-Party Authentication) par défaut, que les serveurs de votre environnement utilisent pour communiquer entre eux.

Ces fichiers sont tous associés au même mot de passe lorsque vous créez ou importez des certificats (il s'agit soit du mot de passe par défaut, soit d'un mot de passe que vous spécifiez). Un certificat importé est ajouté au fichier key.p12 ou au fichier root-key.p12. Si vous importez des certificats et que les certificats ne contiennent pas les informations que vous souhaitez, cliquez sur **Précédent** pour importer un autre certificat.

14. Advanced: Dans la page d'affectation de valeurs de port, vérifiez que les informations relatives au certificat sont correctes, puis cliquez sur **Suivant**. L'outil de gestion de profil détecte les ports actuellement utilisés par d'autres produits WebSphere et affiche les valeurs de port recommandées (qui n'entrent pas en conflit avec les valeurs existantes). Si vous avez des applications autres que les applications WebSphere qui utilisent les ports spécifiés, vérifiez qu'il n'existe pas de conflits de ports. Si vous avez choisi de ne pas déployer la console d'administration dans la page de déploiement d'application facultatif , les ports de la console d'administration ne sont pas disponibles dans la page d'attribution des valeurs de port.

Les ports sont reconnus comme étant en cours d'utilisation si les conditions suivantes sont remplies:

- v Les ports sont affectés à un profil créé par une installation exécutée par l'utilisateur actuel.
- v Les ports sont en cours d'utilisation.

Bien que l'outil valide les ports lorsque vous accédez à la page d'attribution des valeurs de port, des conflits de port peuvent malgré tout se produire en fonction des sélections effectuées dans les pages suivantes de l'outil de gestion de profil. Si c'est le cas, les ports ne seront pas attribués avant la fin de la création du profil.

Si vous pensez qu'il existe un conflit de port, vous pourrez faire des recherches une fois le profil créé. Déterminez les ports utilisés lors de la création du profil en consultant le fichier suivant : *racine\_profil*/properties/portdef.prop

Ce fichier contient les clés et les valeurs utilisées pour les paramètres des ports. Si vous découvrez des conflits de ports, vous pouvez réaffecter les ports manuellement. Pour réaffecter des ports, voir "Mise à jour des ports dans les profils existants " dans le centre de documentation WebSphere Application Server. Exécutez le fichier **updatePorts.ant** via le script **ws\_ant** détaillé dans cette rubrique.

- 15. Advanced: Configuration de la base de données commune à l'aide d'un fichier de conception.
	- a. Sélectionnez l'option d'**utilisation d'un fichier de conception**.
	- b. Cliquez sur **Parcourir**.
	- c. Vous devez indiquer le chemin qualifié complet d'accès au fichier de conception.
	- d. Pour exécuter les scripts de base de données automatiquement (dans le cadre du processus de création de profil), sélectionnez l'option d'**exécution des scripts de base de données pour créer les tables de base de données**. Si cette option n'est pas sélectionnée, vous ou l'administrateur de la base de données devez exécuter les scripts manuellement après la création du profil. Vous devez également charger la base de données à l'aide des informations système ; pour cela, exécutez la commande **bootstrapProcessServerData**.

**Important :** Si vous sélectionnez l'option d'**exécution des scripts de base de données pour créer les tables de base de données**, vérifiez que l'option d'**utilisation d'une base de données locale ou distante existante** n'est *pas* sélectionnée. Si les deux options sont sélectionnées, des erreurs se produisent.

e. Cliquez ensuite sur **Suivant**. Si vous choisissez de spécifier un fichier de conception, les panneaux de configuration de la base de données de l'outil de gestion de profil sont ignorés. L'emplacement du fichier de conception est transmis à la ligne de commande pour terminer la configuration de la base de données.

Passez à l['étape de configuration de Business Space](#page-2487-0)

- <span id="page-2486-0"></span>16. Dans la page de configuration de la base de données - Partie 1, spécifiez les informations relatives à la base de données commune.
	- a. Dans la liste de **sélection d'un produit de base de données**, sélectionnez **DB2**.
	- b. Sélectionnez l'option de **création d'une nouvelle base de données locale** ou d'**utilisation d'une base de données locale ou distante existante**. Si vous choisissez de créer une nouvelle base de données, l'outil de gestion de profil va créer une nouvelle base de données DB2.
	- c. Facultatif : Si vous souhaitez modifier la valeur par défaut, entrez un nouveau nom pour la base de données commune. Le nom de base de données doit être unique.
	- d. Pour exécuter les scripts de base de données automatiquement (dans le cadre du processus de création de profil), sélectionnez l'option d'**exécution des scripts de base de données pour initialiser la base de données**. Si cette option n'est pas sélectionnée, vous ou l'administrateur de la base de données devez exécuter les scripts manuellement après la création du profil. Vous devez également charger la base de données à l'aide des informations système ; pour cela, exécutez la commande **bootstrapProcessServerData**.
	- e. Cliquez ensuite sur **Suivant**.
- 17. Dans la page de configuration de la base de données Partie 2, spécifiez les informations relatives à la base de données commune. Renseignez les zones suivantes.

*Tableau 166. Zones obligatoires pour la configuration de la base de données commune pour la base de données DB2*

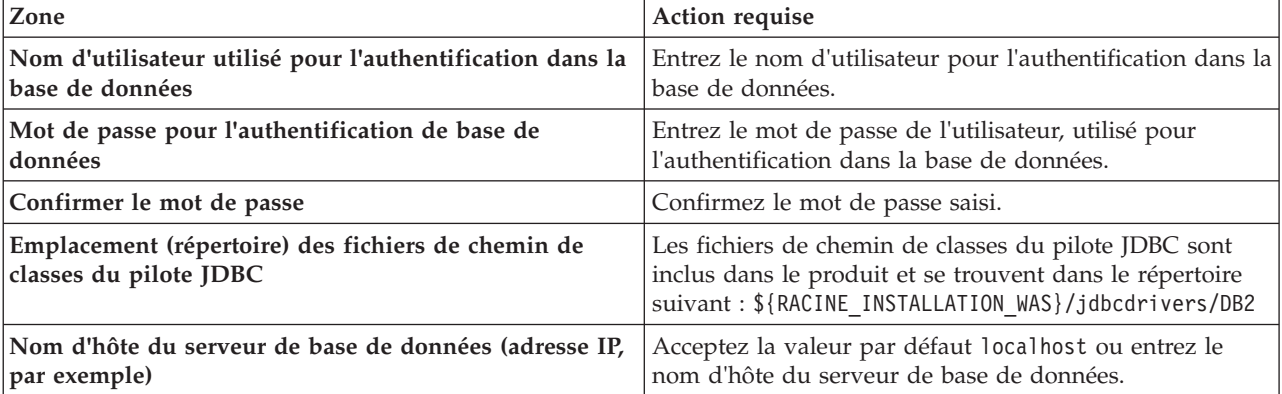

*Tableau 166. Zones obligatoires pour la configuration de la base de données commune pour la base de données DB2 (suite)*

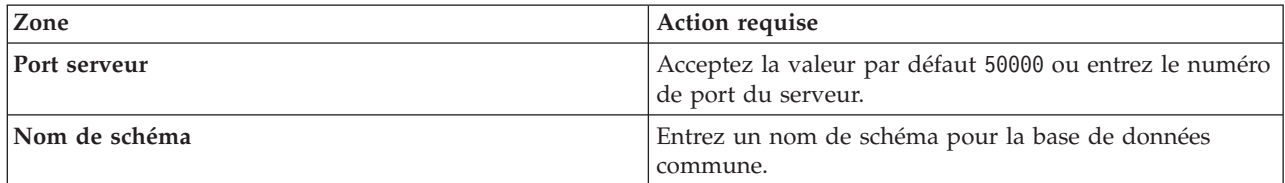

- <span id="page-2487-0"></span>18. Advanced : Sur la page Configuration de Business Space, si vous souhaitez configurer IBM Forms Server pour utiliser les widgets Human Task Management dans Business Space, sélectionnez **Configurer IBM Forms Server** et entrez l'adresse HTTP de la racine d'installation d'IBM Forms Server Translator et d'IBM Forms Server. Ensuite, cliquez sur **Suivant**.
- 19. Advanced: choisissez si vous souhaitez configurer Business Process Rules Manager pour l'installation et cliquez sur **Suivant**. Business Rules Manager est une application Web qui personnalise les modèles de règles métier en fonction des besoins de votre application métier.
- 20. Advanced: dans la page de configuration de Business Process Choreographer, choisissez si vous souhaitez créer un exemple de configuration de Business Process Choregrapher. Cet exemple de configuration est utilisé dans le cadre du développement uniquement.

**Important :** L'exemple de configuration pour Business Process Choregrapher utilise son propre schéma au sein de la base de données commune (CMNDB), et le nom de schéma est toujours BPEDB. Si ces conditions sont trop restrictives, désactivez la configuration de Business Process Choregrapher pendant la création de profil, puis configurez-le une fois le profil créé.

- 21. Dans la page Récapitulatif du profil, examinez les informations affichées. Cliquez sur **Créer** pour créer le profil ou sur **Précédent** pour modifier les caractéristiques du profil.
- 22. Dans la page Profil complet, examinez les informations affichées. Pour accéder à la console Premiers pas, vérifiez que l'option **Lancer la console Premiers pas** est sélectionnée et cliquez sur **Terminer**.
- v Ajoutez des profils personnalisés (noeuds gérés) qui seront gérés par le gestionnaire de déploiement, puis configurez l'environnement de déploiement.
- v Vous pouvez également configurer Business Process Choreographer (facultatif).

*Extension des profils de gestionnaire de déploiement pour Process Server avec un serveur de base de données DB2 à l'aide de l'outil de gestion de profil :*

Vous pouvez utiliser l'outil de gestion de profil pour étendre un profil de gestionnaire de profils WebSphere Application Server V.8 sur une architecture 32 bits. Pour les architectures 64 bits sous Solaris, servez-vous de l'utilitaire de ligne de commande **manageprofiles**.

Veillez à arrêter tout serveur associé au profil que vous envisagez d'augmenter.

Si vous souhaitez configurer la base de données commune lors de la création du profil, assurez-vous que votre serveur de base de données est installé et en cours d'exécution.

Lorsque vous utilisez l'outil de gestion des profils avec l'interface graphique Motif sur le système d'exploitation Solaris, la taille par défaut de l'outil de gestion de profil risque d'être trop petite pour visualiser tous les messages et boutons. Pour remédier à cela, ajoutez les lignes suivantes au fichier *racine\_installation*/.Xdefaults :

```
Eclipse*spacing:0
Eclipse*fontList:-misc-fixed-medium-r-normal-*-10-100-75-75-c-60-iso8859-1
```
Une fois ces lignes ajoutées, exécutez la commande suivante avant de démarrer l'outil de gestion des profils :

```
xrdb -load user_home/.Xdefaults
```
La langue de l'outil de gestion de profil est déterminée par la langue par défaut du système. Si la langue par défaut ne correspond pas à l'une des langues prises en charge, la langue utilisée est l'anglais. Vous pouvez changer de langue par défaut en démarrant l'outil de gestion de profil depuis la ligne de commande, puis en utilisant le paramètre **java user.language** pour remplacer la langue par défaut. Entrez la commande suivante :

*racine\_installation*/java/bin/java -Duser.language=*environnement\_local racine\_installation*

Par exemple, pour démarrer l'outil de gestion de profil en langue allemande, entrez la commande suivante :

*racine\_installation*/java/bin/java -Duser.language=de *racine\_installation*/bin/ProfileManagement/startup.jar

Une fois que vous avez démarré l'outil de gestion de profil, vous devez décider si vous souhaitez choisir l'option **standard** ou **avancée** pour la création de profil. Utilisez l'option avancée pour :

- v Spécifier un fichier de conception de base de données à utiliser pour la configuration de la base de données.
- v Affecter des valeurs personnalisées aux ports, à l'emplacement du profil et aux noms du profil, du noeud, de l'hôte et de la cellule (le cas échéant).
- v Créer un service système pour exécuter le serveur, si votre système d'exploitation et les privilèges associés à votre compte utilisateur vous permettent de créer des services.
- v Vous pouvez configurer IBM Forms Server pour qu'il fonctionne avec les widgets Gestion des tâches manuelles dans Business Space.
- v Vous pouvez configurer Business Process Rules Manager et créer un exemple de configuration de Business Process Choreographer.
- 1. Utilisez l'une des méthodes suivantes pour lancer l'outil de gestion de profil :
	- v Lancez l'outil à partir de la console Premiers pas.
	- v Exécutez la commande *racine\_installation***/bin/ProfileManagement/pmt.sh**.
- 2. Arrêtez tout serveur associé au profil que vous envisagez d'augmenter.
- 3. Dans la page Bienvenue , cliquez sur **Lancer l'outil de gestion des profils** ou sélectionnez l'onglet **Outil de gestion des profils**.
- 4. Dans l'onglet **Profils**, sélectionnez le profil que vous souhaitez étendre et cliquez sur **Etendre**. Si vous étendez un profil WebSphere Application Server, il doit être issu de la version de IBM Business Process Manager sur laquelleWebSphere Application Server est installé. Le bouton d'**extension** ne peut être sélectionné que si un profil peut être étendu. La page de sélection d'extension s'ouvre dans une autre fenêtre.
- 5. Dans la page de sélection d'extension, sélectionnez le type d'extension à appliquer au profil. Ensuite, cliquez sur **Suivant**.
- 6. Dans la page d'options d'extension du profil, choisissez d'effectuer une extension **standard** ou **avancée**, puis cliquez sur **Suivant**.

L'option **standard** permet d'étendre un profil avec les paramètres de configuration par défaut.

L'option **avancée** permet d'indiquer vos propres valeurs de configuration pour l'extension de profil.

**Restriction :** L'outil de gestion de profil affiche un message d'avertissement si l'une des situations suivantes se produit :

- v Le profil que vous avez choisi d'étendre a un serveur en cours d'exécution. Vous ne pouvez pas étendre le profil tant que vous n'avez pas arrêté le serveur ou cliqué sur **Précédent** et choisi un autre profil sans serveur en cours d'exécution.
- v Le profil que vous avez choisi d'étendre a été fédéré. Or, vous ne pouvez pas étendre un profil fédéré. Vous devez cliquer sur **Précédent** et choisir un autre profil non fédéré.
- v Le profil que vous avez choisi d'étendre a été étendu avec le produit sélectionné. Vous devez cliquer sur **Précédent** et choisir un autre profil à étendre.
- 7. Si vous avez sélectionné Création d'un profil **standard**, passez à l['étape de sécurité administrative.](#page-2489-0)
- 8. Advanced: Dans la page de déploiement d'application facultatif, indiquez si vous souhaitez déployer la console d'administration pour gérer le serveur (recommandé). Cliquez ensuite sur **Suivant**.
- 9. Advanced: Dans la page de nom et emplacement du profil, procédez comme suit :
	- a. Dans la zone de **nom de profil**, spécifiez un nom unique ou acceptez la valeur par défaut. Chaque profil créé doit posséder un nom. Lorsque vous avez plusieurs profils, vous pouvez les spécifier individuellement au niveau supérieur en utilisant ce nom.
	- b. Dans la zone de **répertoire de profil**, entrez le répertoire du profil ou utilisez le bouton **Parcourir** pour accéder au répertoire des profils. Le chemin d'accès au profil contient les fichiers définissant l'environnement d'exécution, (commandes, fichiers de configuration et fichiers journaux, par exemple). Le répertoire par défaut est *racine\_installation*/profiles/*nom\_profil*.
	- c. Facultatif : Sélectionnez **Faire de ce profil le profil par défaut** si vous souhaitez que le profil que vous êtes en train de créer soit le profil par défaut. Cette case à cocher apparaît uniquement si vous avez un profil existant sur votre système.

Lorsqu'un profil est le profil par défaut, les commandes fonctionneront automatiquement avec celui-ci. Le premier profil créé sur un poste de travail est désigné comme étant le profil par défaut. Ce profil est la cible par défaut des commandes émises à partir du répertoire bin situé dans le répertoire racine d'installation du produit. Lorsqu'il existe un seul profil sur un poste de travail, chaque commande agit sur ce profil. Si plusieurs profils existent, certaines commandes exigent que vous indiquiez le profil auquel la commande s'applique.

- d. Dans la liste de **paramétrage d'optimisation des performances d'exécution du serveur**, sélectionnez un niveau d'optimisation des performances correspondant au profil que vous créez. Ce paramètre est un paramètre WebSphere Application Server.
- e. Cliquez ensuite sur **Suivant**. Si vous cliquez sur **Précédent** et que vous changez le nom du profil, vous devrez peut-être modifier manuellement le nom dans cette page lorsqu'elle s'affichera de nouveau.
- 10. Advanced: Dans la page de noms de noeud, d'hôte et de cellule, effectuez l'une des actions suivantes pour le profil que vous créez:
	- v Dans la zone de **nom de noeud**, spécifiez un nom de noeud ou acceptez la valeur par défaut. Essayez d'utiliser un nom de noeud aussi court que possible, mais assurez-vous que les noms de noeud sont uniques dans votre environnement de déploiement.
	- v Dans la zone de **nom de serveur**, spécifiez un nom de serveur ou acceptez la valeur par défaut.
	- v Dans la zone de **nom d'hôte**, spécifiez un nom d'hôte ou acceptez la valeur par défaut.

v Dans la zone de **nom de cellule**, spécifiez un nom de cellule ou acceptez la valeur par défaut. Cliquez ensuite sur **Suivant**.

<span id="page-2489-0"></span>11. Obligatoire : Dans la page de sécurité administrative, entrez des valeurs dans les zones de **nom d'utilisateur**, de **mot de passe** et de **confirmation de mot de passe**. Le mot de passe spécifié pour l'administrateur lors de l'installation sera utilisé pour tous les utilisateurs internes, y compris tw\_admin et tw\_user.

Cliquez sur **Suivant**. Si vous avez sélectionné Création d'un profil **standard**, passez à l['étape de](#page-2491-0) [configuration de la base de données - partie 1.](#page-2491-0)

- 12. Advanced: Dans la page de certificat de sécurité (partie 1), indiquez si vous souhaitez importer des certificats existants ou créer de nouveaux certificats.
	- v Pour créer un nouveau certificat personnel par défaut et un nouveau certificat signataire racine, sélectionnez l'option de **création d'un nouveau certificat personnel par défaut** et l'option de **création d'un nouveau certificat signataire racine**, et cliquez sur **Suivant**.
	- v Pour importer des certificats existants, sélectionnez l'option d'**importation d'un certificat personnel par défaut existant** et l'option d'**importation d'un certificat personnel de signature racine existant**, puis entrez les informations suivantes :
		- Dans la zone de **chemin**, entrez le chemin d'accès au certificat existant.
		- Dans la zone de **mot de passe**, entrez le mot de passe du certificat
- Dans la zone de **type de magasin de clés**, sélectionnez le type de magasin de clés pour le certificat que vous importez.
- Dans la zone d'**alias de magasin de clés**, sélectionnez l'alias de magasin de clés pour le certificat que vous importez.
- Cliquez sur **Suivant** pour afficher la page de certificat de sécurité (partie 2)

Lorsque vous importez un certificat personnel comme certificat personnel par défaut, importez le certificat racine qui a signé le certificat personnel. Sinon, l'outil de gestion de profil ajoute le signataire du certificat personnel au fichier trust.p12.

13. Advanced: Dans la page de certificat de sécurité (partie 2), vérifiez que les informations relatives au certificat sont correctes, puis cliquez sur **Suivant** pour afficher la page d'affectation de valeurs de port.

Si vous créez les certificats, vous pouvez utiliser les valeurs par défaut, ou encore les modifier pour créer de nouveaux certificats. Le certificat personnel par défaut est par défaut valide pendant un an ; il est signé par le certificat signataire racine. Le certificat signataire racine par défaut est un certificat auto-signé, qui a une période de validité par défaut de 15 ans. Le mot de passe du fichier de clés par défaut applicable au certificat signataire racine est WebAS. Modifiez le mot de passe. Le mot de passe ne peut pas contenir n'importe quels caractères codés sur deux octets (DBCS), car certains types de fichier de clés (PKCS12, par exemple), ne les prennent pas en charge. Les types de fichier de clés pris en charge dépendent des fournisseurs spécifiés dans le fichier java.security.

Lorsque vous créez l'un des certificats (ou les deux), ou que vous importez l'un des certificats (ou les deux), les fichiers de clés créés sont les suivants :

- key.p12 : contient le certificat personnel par défaut.
- v trust.p12 : contient le certificat du signataire du certificat racine par défaut.
- root-key.p12 : contient le certificat signataire racine.
- v default-signers.p12 : contient les certificats de signataire ajoutés à tout nouveau fichier de clés que vous créez une fois que le serveur est installé et en cours d'exécution. Par défaut, le certificat de signataire racine et un certificat signataire DataPower se trouvent dans ce fichier de clés.
- v deleted.p12 : contient les certificats supprimés à l'aide de la tâche deleteKeyStore, de sorte qu'ils puissent être récupérés en cas de besoin.
- v ltpa.jceks : contient les clés LTPA (Lightweight Third-Party Authentication) par défaut, que les serveurs de votre environnement utilisent pour communiquer entre eux.

Ces fichiers sont tous associés au même mot de passe lorsque vous créez ou importez des certificats (il s'agit soit du mot de passe par défaut, soit d'un mot de passe que vous spécifiez). Un certificat importé est ajouté au fichier key.p12 ou au fichier root-key.p12. Si vous importez des certificats et que les certificats ne contiennent pas les informations que vous souhaitez, cliquez sur **Précédent** pour importer un autre certificat.

14. Advanced: Dans la page d'affectation de valeurs de port, vérifiez que les informations relatives au certificat sont correctes, puis cliquez sur **Suivant**. L'outil de gestion de profil détecte les ports actuellement utilisés par d'autres produits WebSphere et affiche les valeurs de port recommandées (qui n'entrent pas en conflit avec les valeurs existantes). Si vous avez des applications autres que les applications WebSphere qui utilisent les ports spécifiés, vérifiez qu'il n'existe pas de conflits de ports. Si vous avez choisi de ne pas déployer la console d'administration dans la page de déploiement d'application facultatif , les ports de la console d'administration ne sont pas disponibles dans la page d'attribution des valeurs de port.

Les ports sont reconnus comme étant en cours d'utilisation si les conditions suivantes sont remplies:

- v Les ports sont affectés à un profil créé par une installation exécutée par l'utilisateur actuel.
- v Les ports sont en cours d'utilisation.

Bien que l'outil valide les ports lorsque vous accédez à la page d'attribution des valeurs de port, des conflits de port peuvent malgré tout se produire en fonction des sélections effectuées dans les pages suivantes de l'outil de gestion de profil. Si c'est le cas, les ports ne seront pas attribués avant la fin de la création du profil.

Si vous pensez qu'il existe un conflit de port, vous pourrez faire des recherches une fois le profil créé. Déterminez les ports utilisés lors de la création du profil en consultant le fichier suivant : *racine\_profil*/properties/portdef.prop

Ce fichier contient les clés et les valeurs utilisées pour les paramètres des ports. Si vous découvrez des conflits de ports, vous pouvez réaffecter les ports manuellement. Pour réaffecter des ports, voir "Mise à jour des ports dans les profils existants " dans le centre de documentation WebSphere Application Server. Exécutez le fichier **updatePorts.ant** via le script **ws\_ant** détaillé dans cette rubrique.

- 15. Advanced: Configuration de la base de données commune à l'aide d'un fichier de conception.
	- a. Sélectionnez l'option d'**utilisation d'un fichier de conception**.
	- b. Cliquez sur **Parcourir**.
	- c. Vous devez indiquer le chemin qualifié complet d'accès au fichier de conception.
	- d. Pour exécuter les scripts de base de données automatiquement (dans le cadre du processus de création de profil), sélectionnez l'option d'**exécution des scripts de base de données pour créer les tables de base de données**. Si cette option n'est pas sélectionnée, vous ou l'administrateur de la base de données devez exécuter les scripts manuellement après la création du profil. Vous devez également charger la base de données à l'aide des informations système ; pour cela, exécutez la commande **bootstrapProcessServerData**.

**Important :** Si vous sélectionnez l'option d'**exécution des scripts de base de données pour créer les tables de base de données**, vérifiez que l'option d'**utilisation d'une base de données locale ou distante existante** n'est *pas* sélectionnée. Si les deux options sont sélectionnées, des erreurs se produisent.

e. Cliquez ensuite sur **Suivant**. Si vous choisissez de spécifier un fichier de conception, les panneaux de configuration de la base de données de l'outil de gestion de profil sont ignorés. L'emplacement du fichier de conception est transmis à la ligne de commande pour terminer la configuration de la base de données.

Passez à l['étape de configuration de Business Space](#page-2492-0)

- <span id="page-2491-0"></span>16. Dans la page de configuration de la base de données - Partie 1, spécifiez les informations relatives à la base de données commune.
	- a. Dans la liste de **sélection d'un produit de base de données**, sélectionnez **DB2**.
	- b. Sélectionnez l'option de **création d'une nouvelle base de données locale** ou d'**utilisation d'une base de données locale ou distante existante**. Si vous choisissez de créer une nouvelle base de données, l'outil de gestion de profil va créer une nouvelle base de données DB2.
	- c. Facultatif : Si vous souhaitez modifier la valeur par défaut, entrez un nouveau nom pour la base de données commune. Le nom de base de données doit être unique.
	- d. Pour exécuter les scripts de base de données automatiquement (dans le cadre du processus de création de profil), sélectionnez l'option d'**exécution des scripts de base de données pour initialiser la base de données**. Si cette option n'est pas sélectionnée, vous ou l'administrateur de la base de données devez exécuter les scripts manuellement après la création du profil. Vous devez également charger la base de données à l'aide des informations système ; pour cela, exécutez la commande **bootstrapProcessServerData**.
	- e. Cliquez ensuite sur **Suivant**.
- 17. Dans la page de configuration de la base de données Partie 2, spécifiez les informations relatives à la base de données commune. Renseignez les zones suivantes.

*Tableau 167. Zones obligatoires pour la configuration de la base de données commune pour la base de données DB2*

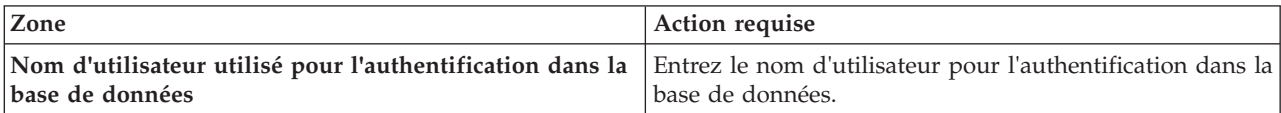

*Tableau 167. Zones obligatoires pour la configuration de la base de données commune pour la base de données DB2 (suite)*

| Zone                                                                         | <b>Action requise</b>                                                                                                    |
|------------------------------------------------------------------------------|----------------------------------------------------------------------------------------------------|
| Mot de passe pour l'authentification de base de<br>données                   | Entrez le mot de passe de l'utilisateur, utilisé pour<br>l'authentification dans la base de données.                                                                      |
| Confirmer le mot de passe                                                    | Confirmez le mot de passe saisi.                                                                                                    |
| Emplacement (répertoire) des fichiers de chemin de<br>classes du pilote JDBC | Les fichiers de chemin de classes du pilote JDBC sont<br>inclus dans le produit et se trouvent dans le répertoire<br>suivant: \${RACINE INSTALLATION WAS}/jdbcdrivers/DB2 |
| Nom d'hôte du serveur de base de données (adresse IP,<br>  par exemple)      | Acceptez la valeur par défaut localhost ou entrez le<br>nom d'hôte du serveur de base de données.                                                                         |
| Port serveur                                                                 | Acceptez la valeur par défaut 50000 ou entrez le numéro<br>de port du serveur.                                                                                            |
| Nom de schéma                                                                | Entrez un nom de schéma pour la base de données<br>commune.                                                                                                    |

- <span id="page-2492-0"></span>18. Advanced : Sur la page Configuration de Business Space, si vous souhaitez configurer IBM Forms Server pour utiliser les widgets Human Task Management dans Business Space, sélectionnez **Configurer IBM Forms Server** et entrez l'adresse HTTP de la racine d'installation d'IBM Forms Server Translator et d'IBM Forms Server. Ensuite, cliquez sur **Suivant**.
- 19. Advanced: choisissez si vous souhaitez configurer Business Process Rules Manager pour l'installation et cliquez sur **Suivant**. Business Rules Manager est une application Web qui personnalise les modèles de règles métier en fonction des besoins de votre application métier.
- 20. Advanced: dans la page de configuration de Business Process Choreographer, choisissez si vous souhaitez créer un exemple de configuration de Business Process Choregrapher. Cet exemple de configuration est utilisé dans le cadre du développement uniquement.

**Important :** L'exemple de configuration pour Business Process Choregrapher utilise son propre schéma au sein de la base de données commune (CMNDB), et le nom de schéma est toujours BPEDB. Si ces conditions sont trop restrictives, désactivez la configuration de Business Process Choregrapher pendant la création de profil, puis configurez-le une fois le profil créé.

- 21. Dans la page Récapitulatif du profil, examinez les informations affichées. Cliquez sur **Créer** pour créer le profil ou sur **Précédent** pour modifier les caractéristiques du profil.
- 22. Dans la page Profil complet, examinez les informations affichées. Pour accéder à la console Premiers pas, vérifiez que l'option **Lancer la console Premiers pas** est sélectionnée et cliquez sur **Terminer**.
- v Ajoutez des profils personnalisés (noeuds gérés) qui seront gérés par le gestionnaire de déploiement, puis configurez l'environnement de déploiement.
- v Vous pouvez également configurer Business Process Choreographer (facultatif).

*Extensions des profils de gestionnaire de déploiement à l'aide de l'utilitaire de ligne de commande manageprofiles :*

Plutôt que l'outil de gestion du profil, vous pouvez utiliser l'utilitaire de ligne de commande manageprofiles pour étendre des profils personnalisés WebSphere Application Server V8.0.

Veillez à arrêter tout serveur associé au profil que vous envisagez d'augmenter.

Assurez-vous que l'utilitaire de ligne de commande **manageprofiles** n'est pas déjà en cours d'exécution sur le profil. Si un message d'erreur s'affiche lorsque vous exécutez cette commande, déterminez si une autre opération de création ou d'extension de profil est en cours. Si c'est le cas, vous devez attendre qu'elle se termine.

1. Déterminez le modèle utilisé pour créer le profil existant que vous souhaitez étendre. Vous devez étendre un profil de gestionnaire de déploiement. Vous pouvez déterminer le modèle en examinant le registre des profils, dans le fichier *racine\_installation*/properties/profileRegistry.xml. Ne modifiez pas ce fichier ; utilisez-le uniquement pour visualiser les modèles.

2. Identifiez le modèle approprié pour l'extension.

Les modèles pour chaque profil se trouvent dans le répertoire *racine\_installation*/ profileTemplates/BPM pour les modèles BPM et sous *racine\_installation*/profileTemplates pour les autres produits. Les modèles suivants sont disponibles :

- v dmgr.procctr : pour un profil de gestionnaire de déploiement Process Center pour IBM BPM Standard.
- v dmgr.procctr.adv : pour un profil de gestionnaire de déploiement Process Center pour IBM BPM Advanced.
- v dmgr.procsvr : pour un profil de gestionnaire de déploiement Process Server pour IBM BPM Standard.
- v dmgr.procsvr.adv : pour un profil de gestionnaire de déploiement Process Server pour IBM BPM Advanced.
- v dmgr.esbserver : pour un profil de gestionnaire de déploiement WebSphere Enterprise Service Bus.
- 3. Utilisez le paramètre -augment pour apporter des modifications à un profil existant à l'aide d'un modèle d'augmentation. Le paramètre -augment permet à l'utilitaire de ligne de commande **manageprofiles** de mettre à jour ou d'étendre le profil identifié dans le paramètre **-profileName** à l'aide du modèle inclus dans le paramètre **-templatePath**. Les modèles d'augmentation que vous pouvez utiliser sont fonction des produits et versions IBM installés au sein de votre environnement. Veillez à spécifier un chemin qualifié complet pour **-templatePath**, car si vous spécifiez un chemin relatif, le profil correspondant ne sera pas totalement étendu.

**Remarque :** Ne modifiez pas manuellement les fichiers situés dans le répertoire *rép\_installation*/ profileTemplates/BPM.

4. Pour utiliser le paramètre **-responseFile** , examinez les fichiers de réponses exemples fournis et créez un fichier de réponses propre à votre environnement.

**Important :** Veillez à ce qu'il n'y ait pas d'espaces après les valeurs : par exemple **'personalCertValidityPeriod=1 '** ou **'winserviceCheck=false '**. En effet, s'il y a des espaces, la création de profil échouera.

Les exemples se trouvent dans le répertoire *racine\_installation*/BPM/samples/manageprofiles. Choisissez un fichier de réponses approprié en fonction de la base de données et du type de profil (, Process Center ou Process Server autonome ou en réseau). Les exemples de fichiers suivants sont disponibles :

- PC Std DMgr DB2.response
- PC Std DMgr DB2zOS.response
- PC Std DMgr Oracle.response
- PC Std DMgr SQLServer.response
- PC Adv DMgr DB2.response
- PC Adv DMgr DB2zOS.response
- PC Adv DMgr Oracle.response
- PC\_Adv\_DMgr\_SQLServer.response
- PC Std Managed DB2.response
- PC Std Managed DB2zOS.response
- PC\_Std\_Managed\_Oracle.response
- PC Std Managed SQLServer.response
- PC Adv Managed DB2.response
- PC Adv Managed DB2zOS.response
- PC Adv Managed Oracle.response
- PC Adv Managed SQLServer.response
- PC Std Standalone DB2.response
- PC\_Std\_Standalone\_DB2zOS.response
- PC\_Std\_Standalone\_Oracle.response
- PC\_Std\_Standalone\_SQLServer.response
- PC Adv Standalone DB2.response
- PC\_Adv\_Standalone\_DB2zOS.response
- PC Adv Standalone Oracle.response
- PC Adv Standalone SQLServer.response
- PS Std DMgr DB2.response
- PS Std DMgr DB2zOS.response
- PS Std DMgr Oracle.response
- PS Std DMgr SQLServer.response
- PS Adv DMgr DB2.response
- PS Adv DMgr DB2zOS.response
- PS Adv DMgr Oracle.response
- PS Adv DMgr SQLServer.response
- PS Std Managed DB2.response
- PS Std Managed DB2zOS.response
- PS Std Managed Oracle.response
- PS Std Managed SQLServer.response
- PS Adv Managed DB2.response
- PS Adv Managed DB2zOS.response
- PS Adv Managed Oracle.response
- PS\_Adv\_Managed\_SQLServer.response
- PS\_Std\_Standalone\_DB2.response
- PS Std Standalone DB2zOS.response
- PS\_Std\_Standalone\_Oracle.response
- PS\_Std\_Standalone\_SQLServer.response
- PS Adv Standalone DB2.response
- PS Adv Standalone DB2zOS.response
- PS Adv Standalone Oracle.response
- PS Adv Standalone SQLServer.response

Copiez l'un des exemples de fichiers de réponses dans votre répertoire de travail. Utilisez la commande **chmod** pour affecter les droits appropriés à votre nouvelle copie du fichier de réponses. Exemple :

chmod 644 BPM\_Dmgr.response

Modifiez les paramètres du fichier de réponses en fonction de votre configuration et sauvegardez le fichier de réponses modifié. Assurez-vous que le chemin de la propriété **templatePath** correspond à votre répertoire d'installation spécifique.

5. Exécutez le fichier à partir de la ligne de commande. N'indiquez pas de paramètre **-profilePath**. Exemple :

manageprofiles.sh -augment -templatePath *racine\_installation*/profileTemplates/BPM/dmgr.procctr.adv -profileName MyProfileName

Si vous avez créé un fichier de réponses, spécifiez le paramètre **-response** sans autres paramètres. Par exemple :

manageprofiles.sh -response *mon\_fichier\_de\_réponses*

L'état est consigné dans la fenêtre de la console une fois l'exécution de la commande terminée. Une vérification de syntaxe normale est appliquée au fichier de réponses lorsque le fichier est analysé comme tous les autres fichiers de réponses. Les valeurs du fichier de réponses sont traitées comme des paramètres de ligne de commande.

- v Ajoutez des profils personnalisés (noeuds gérés) qui seront gérés par le gestionnaire de déploiement, puis configurez l'environnement de déploiement.
- v Vous pouvez également configurer Business Process Choreographer (facultatif).

*Création ou extension de profils personnalisés :*

Dans le cadre de la configuration de déploiement réseau, vous devez créer ou étendre au moins un profil personnalisé. Un profil personnalisé contient un noeud vide que vous devez fédérer en cellule de gestionnaire de déploiement pour le rendre opérationnel. La fédération du profil personnalisé transforme le profil en noeud géré.

*Création de profils personnalisés à l'aide de l'outil de gestion de profil :*

Vous pouvez créer et fédérer des profils personnalisés à l'aide de l'outil de gestion de profil sur les architectures 32 bits. Pour les architectures 64 bits sous Solaris, servez-vous de l'utilitaire de ligne de commande **manageprofiles**.

Lorsque vous utilisez l'outil de gestion des profils avec l'interface graphique Motif sur le système d'exploitation Solaris, la taille par défaut de l'outil de gestion de profil risque d'être trop petite pour visualiser tous les messages et boutons. Pour remédier à cela, ajoutez les lignes suivantes au fichier *racine\_installation*/.Xdefaults :

```
Eclipse*spacing:0
Eclipse*fontList:-misc-fixed-medium-r-normal-*-10-100-75-75-c-60-iso8859-1
```
Une fois ces lignes ajoutées, exécutez la commande suivante avant de démarrer l'outil de gestion des profils :

```
xrdb -load user_home/.Xdefaults
```
La langue de l'outil de gestion de profil est déterminée par la langue par défaut du système. Si la langue par défaut ne correspond pas à l'une des langues prises en charge, la langue utilisée est l'anglais. Vous pouvez changer de langue par défaut en démarrant l'outil de gestion de profil depuis la ligne de commande, puis en utilisant le paramètre **java user.language** pour remplacer la langue par défaut. Entrez la commande suivante :

*racine\_installation*/java/bin/java -Duser.language=*environnement\_local racine\_installation*

Par exemple, pour démarrer l'outil de gestion de profil en langue allemande, entrez la commande suivante :

*racine\_installation*/java/bin/java -Duser.language=de *racine\_installation*/bin/ProfileManagement/startup.jar

Une fois que vous avez démarré l'outil de gestion de profil, vous devez décider si vous souhaitez choisir l'option **standard** ou **avancée** pour la création de profil. Utilisez l'option avancée pour :

- v Affecter des valeurs personnalisées aux ports, à l'emplacement du profil et aux noms du profil, du noeud, de l'hôte et de la cellule (le cas échéant).
- v Créer un service système pour exécuter le serveur, si votre système d'exploitation et les privilèges associés à votre compte utilisateur vous permettent de créer des services.
- 1. Si vous souhaitez fédérer le noeud personnalisé dans un gestionnaire de déploiement lors de la création du profil personnalisé, démarrez le gestionnaire de déploiement.
- 2. Utilisez l'une des méthodes suivantes pour lancer l'outil de gestion de profil :
- v Lancez l'outil à partir de la console Premiers pas.
- v Exécutez la commande *racine\_installation***/bin/ProfileManagement/pmt.sh**.
- 3. Dans la page Bienvenue , cliquez sur **Lancer l'outil de gestion des profils** ou sélectionnez l'onglet **Outil de gestion des profils**.
- 4. Dans l'onglet **Profils**, cliquez sur **Créer**.

La page de sélection d'environnement s'ouvre dans une autre fenêtre.

- 5. Dans la page de sélection d'environnement, recherchez la configuration IBM Business Process Manager Advanced et développez la section. Sélectionnez le profil à créer, puis cliquez sur **Suivant**.
- 6. Si vous avez sélectionné Création d'un profil **standard**, passez à l['étape de fédération.](#page-2496-0)
- 7. Advanced: Dans la page de nom et emplacement du profil, procédez comme suit :
	- a. Dans la zone de **nom de profil**, spécifiez un nom unique ou acceptez la valeur par défaut. Chaque profil créé doit posséder un nom. Lorsque vous avez plusieurs profils, vous pouvez les spécifier individuellement au niveau supérieur en utilisant ce nom.
	- b. Dans la zone de **répertoire de profil**, entrez le répertoire du profil ou utilisez le bouton **Parcourir** pour accéder au répertoire des profils. Le chemin d'accès au profil contient les fichiers définissant l'environnement d'exécution, (commandes, fichiers de configuration et fichiers journaux, par exemple). Le répertoire par défaut est *racine\_installation*/profiles/*nom\_profil*.
	- c. Facultatif : Sélectionnez **Faire de ce profil le profil par défaut** si vous souhaitez que le profil que vous êtes en train de créer soit le profil par défaut. Cette case à cocher apparaît uniquement si vous avez un profil existant sur votre système.

Lorsqu'un profil est le profil par défaut, les commandes fonctionneront automatiquement avec celui-ci. Le premier profil créé sur un poste de travail est désigné comme étant le profil par défaut. Ce profil est la cible par défaut des commandes émises à partir du répertoire bin situé dans le répertoire racine d'installation du produit. Lorsqu'il existe un seul profil sur un poste de travail, chaque commande agit sur ce profil. Si plusieurs profils existent, certaines commandes exigent que vous indiquiez le profil auquel la commande s'applique.

- d. Dans la liste de **paramétrage d'optimisation des performances d'exécution du serveur**, sélectionnez un niveau d'optimisation des performances correspondant au profil que vous créez. Ce paramètre est un paramètre WebSphere Application Server.
- e. Cliquez ensuite sur **Suivant**. Si vous cliquez sur **Précédent** et que vous changez le nom du profil, vous devrez peut-être modifier manuellement le nom dans cette page lorsqu'elle s'affichera de nouveau.
- 8. Advanced: Dans la page de noms de noeud, d'hôte et de cellule, effectuez l'une des actions suivantes pour le profil que vous créez:
	- v Dans la zone de **nom de noeud**, spécifiez un nom de noeud ou acceptez la valeur par défaut. Essayez d'utiliser un nom de noeud aussi court que possible, mais assurez-vous que les noms de noeud sont uniques dans votre environnement de déploiement.
	- v Dans la zone de **nom de serveur**, spécifiez un nom de serveur ou acceptez la valeur par défaut.
	- v Dans la zone de **nom d'hôte**, spécifiez un nom d'hôte ou acceptez la valeur par défaut.
	- v Dans la zone de **nom de cellule**, spécifiez un nom de cellule ou acceptez la valeur par défaut. Cliquez ensuite sur **Suivant**.
- <span id="page-2496-0"></span>9. Dans la page Fédération, choisissez de fédérer le noeud dans le gestionnaire de déploiement, pendant la création du profil, ou ultérieurement (en dehors de la création du profil) Si vous choisissez de fédérer le noeud dans le cadre de la création du profil, indiquez le nom de l'hôte ou l'adresse IP et le port SOAP du gestionnaire de déploiement, ainsi qu'un ID utilisateur et un mot de passe d'authentification (si ces éléments doivent être utilisés pour l'authentification au gestionnaire de déploiement).

## **Important :**

Sélectionnez **Fédérer ce noeud plus tard** si l'une des conditions suivantes est remplie:

- v Vous envisagez d'utiliser ce noeud personnalisé en tant que cible de migration.
- v Un autre profil est fédéré. (Les noeuds doivent être fédérés de façon successive.)
- v Le gestionnaire de déploiement n'est pas en cours de fonctionnement (ou vous pensez qu'il ne l'est pas).
- v Le connecteur SOAP est désactivé dans le gestionnaire de déploiement.
- v Le gestionnaire de déploiement n'a pas encore été étendu en gestionnaire de déploiement IBM Business Process Manager .
- v Il ne se trouve pas à un niveau d'édition identique ou supérieur à celui du profil que vous créez.
- v Le port d'administration JMX n'a pas été activé pour le gestionnaire de déploiement.
- v Le gestionnaire de déploiement est reconfiguré en vue d'utiliser la méthode RMI (Remote Method Invocation) en tant que connecteur JMX (Java Management Extensions) préféré. (Sélectionnez **Administration du système** > **Gestionnaire de déploiement** > **Services d'administration** sur la console d'administration du gestionnaire de déploiement pour vérifier le type de connecteur préféré.)

## **Traitement associé à la fédération du noeud dans le cadre de la création du profil personnalisé :**

- v L'outil de gestion de profil vérifie que le gestionnaire de déploiement existe et peut être contacté, et que l'ID utilisateur et le mot de passe d'authentification sont valides pour ce gestionnaire de déploiement (s'ils sont sécurisés).
- v Si vous tentez de fédérer un noeud personnalisé alors que le gestionnaire de déploiement n'est pas en cours d'exécution ou indisponible pour d'autres raisons, un message d'avertissement s'affiche et vous empêche de poursuivre. Si ce message d'avertissement s'affiche, cliquez sur **OK**, puis effectuez des sélections différentes dans la page Fédération.

Cliquez sur **Suivant**. Si vous avez sélectionné Création d'un profil **standard**, passez à l['étape](#page-2498-0) [Configuration de la base de données](#page-2498-0) .

- 10. Advanced: Dans la page de certificat de sécurité (partie 1), indiquez si vous souhaitez importer des certificats existants ou créer de nouveaux certificats.
	- v Pour créer un nouveau certificat personnel par défaut et un nouveau certificat signataire racine, sélectionnez l'option de **création d'un nouveau certificat personnel par défaut** et l'option de **création d'un nouveau certificat signataire racine**, et cliquez sur **Suivant**.
	- v Pour importer des certificats existants, sélectionnez l'option d'**importation d'un certificat personnel par défaut existant** et l'option d'**importation d'un certificat personnel de signature racine existant**, puis entrez les informations suivantes :
		- Dans la zone de **chemin**, entrez le chemin d'accès au certificat existant.
		- Dans la zone de **mot de passe**, entrez le mot de passe du certificat
		- Dans la zone de **type de magasin de clés**, sélectionnez le type de magasin de clés pour le certificat que vous importez.
		- Dans la zone d'**alias de magasin de clés**, sélectionnez l'alias de magasin de clés pour le certificat que vous importez.
		- Cliquez sur **Suivant** pour afficher la page de certificat de sécurité (partie 2)

Lorsque vous importez un certificat personnel comme certificat personnel par défaut, importez le certificat racine qui a signé le certificat personnel. Sinon, l'outil de gestion de profil ajoute le signataire du certificat personnel au fichier trust.p12.

11. Advanced: Dans la page de certificat de sécurité (partie 2), vérifiez que les informations relatives au certificat sont correctes, puis cliquez sur **Suivant** pour afficher la page d'affectation de valeurs de port.

Si vous créez les certificats, vous pouvez utiliser les valeurs par défaut, ou encore les modifier pour créer de nouveaux certificats. Le certificat personnel par défaut est par défaut valide pendant un an ; il est signé par le certificat signataire racine. Le certificat signataire racine par défaut est un certificat auto-signé, qui a une période de validité par défaut de 15 ans. Le mot de passe du fichier de clés par défaut applicable au certificat signataire racine est WebAS. Modifiez le mot de passe. Le mot de passe ne peut pas contenir n'importe quels caractères codés sur deux octets (DBCS), car certains types de fichier de clés (PKCS12, par exemple), ne les prennent pas en charge. Les types de fichier de clés pris en charge dépendent des fournisseurs spécifiés dans le fichier java.security.

Lorsque vous créez l'un des certificats (ou les deux), ou que vous importez l'un des certificats (ou les deux), les fichiers de clés créés sont les suivants :

- key.p12 : contient le certificat personnel par défaut.
- v trust.p12 : contient le certificat du signataire du certificat racine par défaut.
- root-key.p12 : contient le certificat signataire racine.
- v default-signers.p12 : contient les certificats de signataire ajoutés à tout nouveau fichier de clés que vous créez une fois que le serveur est installé et en cours d'exécution. Par défaut, le certificat de signataire racine et un certificat signataire DataPower se trouvent dans ce fichier de clés.
- v deleted.p12 : contient les certificats supprimés à l'aide de la tâche deleteKeyStore, de sorte qu'ils puissent être récupérés en cas de besoin.
- v ltpa.jceks : contient les clés LTPA (Lightweight Third-Party Authentication) par défaut, que les serveurs de votre environnement utilisent pour communiquer entre eux.

Ces fichiers sont tous associés au même mot de passe lorsque vous créez ou importez des certificats (il s'agit soit du mot de passe par défaut, soit d'un mot de passe que vous spécifiez). Un certificat importé est ajouté au fichier key.p12 ou au fichier root-key.p12. Si vous importez des certificats et que les certificats ne contiennent pas les informations que vous souhaitez, cliquez sur **Précédent** pour importer un autre certificat.

12. Advanced: Dans la page d'affectation de valeurs de port, vérifiez que les informations relatives au certificat sont correctes, puis cliquez sur **Suivant**. L'outil de gestion de profil détecte les ports actuellement utilisés par d'autres produits WebSphere et affiche les valeurs de port recommandées (qui n'entrent pas en conflit avec les valeurs existantes). Si vous avez des applications autres que les applications WebSphere qui utilisent les ports spécifiés, vérifiez qu'il n'existe pas de conflits de ports. Si vous avez choisi de ne pas déployer la console d'administration dans la page de déploiement d'application facultatif , les ports de la console d'administration ne sont pas disponibles dans la page d'attribution des valeurs de port.

Les ports sont reconnus comme étant en cours d'utilisation si les conditions suivantes sont remplies:

- v Les ports sont affectés à un profil créé par une installation exécutée par l'utilisateur actuel.
- v Les ports sont en cours d'utilisation.

Bien que l'outil valide les ports lorsque vous accédez à la page d'attribution des valeurs de port, des conflits de port peuvent malgré tout se produire en fonction des sélections effectuées dans les pages suivantes de l'outil de gestion de profil. Si c'est le cas, les ports ne seront pas attribués avant la fin de la création du profil.

Si vous pensez qu'il existe un conflit de port, vous pourrez faire des recherches une fois le profil créé. Déterminez les ports utilisés lors de la création du profil en consultant le fichier suivant : *racine\_profil*/properties/portdef.prop

Ce fichier contient les clés et les valeurs utilisées pour les paramètres des ports. Si vous découvrez des conflits de ports, vous pouvez réaffecter les ports manuellement. Pour réaffecter des ports, voir "Mise à jour des ports dans les profils existants " dans le centre de documentation WebSphere Application Server. Exécutez le fichier **updatePorts.ant** via le script **ws\_ant** détaillé dans cette rubrique.

- <span id="page-2498-0"></span>13. Dans la page de configuration de la base de données, sélectionnez la base de données utilisée par le gestionnaire de déploiement et confirmez l'emplacement des fichiers du pilote JDBC.
- 14. Dans la page Récapitulatif du profil, examinez les informations affichées. Cliquez sur **Créer** pour créer le profil ou sur **Précédent** pour modifier les caractéristiques du profil.
- 15. Dans la page Profil complet, examinez les informations affichées. Pour accéder à la console Premiers pas, vérifiez que l'option **Lancer la console Premiers pas** est sélectionnée et cliquez sur **Terminer**.

Une fois que vous avez fini d'ajouter des profils personnalisés, configurez l'environnement de déploiement.

*Création de profils personnalisés à l'aide de l'utilitaire de ligne de commande manageprofiles :*

Plutôt que l'outil de gestion du profil, vous pouvez utiliser l'utilitaire de ligne de commande manageprofiles pour créer des profils personnalisés.

Assurez-vous que l'utilitaire de ligne de commande **manageprofiles** n'est pas déjà en cours d'exécution sur le profil. Si un message d'erreur s'affiche lorsque vous exécutez cette commande, déterminez si une autre opération de création ou d'extension de profil est en cours. Si c'est le cas, vous devez attendre qu'elle se termine.

1. Détermine le type de profil à créer, ce qui détermine alors le modèle à utiliser pour votre profil (à l'aide de l'option **-templatePath**).

Les modèles pour chaque profil se trouvent dans le répertoire *racine\_installation*/ profileTemplates/BPM pour les modèles BPM et sous *racine\_installation*/profileTemplates pour les autres produits. Les modèles suivants sont disponibles pour les profils personnalisés :

- v managed.procctr : pour un profil personnalisé Process Center pour BM BPM Standard.
- v managed.procctr.adv : pour un profil personnalisé Process Center pour IBM BPM Advanced.
- managed.procsvr : pour un profil personnalisé Process Server pour IBM BPM Standard.
- v managed.procsvr.adv : pour un profil personnalisé Process Server pour IBM BPM Advanced.
- v managed.esbserver : pour un profil personnalisé WebSphere Enterprise Service Bus.
- 2. Déterminez les paramètres requis pour votre profil en consultant les exemples de commandes de création de profil. Déterminez les valeurs à fournir au profil en consultant les valeurs par défaut dans la rubrique Paramètres de **manageprofiles**.
- 3. Pour utiliser le paramètre **-responseFile** , examinez les fichiers de réponses exemples fournis et créez un fichier de réponses propre à votre environnement.

**Important :** Veillez à ce qu'il n'y ait pas d'espaces après les valeurs : par exemple **'personalCertValidityPeriod=1 '** ou **'winserviceCheck=false '**. En effet, s'il y a des espaces, la création de profil échouera.

Les exemples se trouvent dans le répertoire *racine installation*/BPM/samples/manageprofiles. Choisissez un fichier de réponses approprié en fonction de la base de données et du type de profil (, Process Center ou Process Server autonome ou en réseau). Les exemples de fichiers suivants sont disponibles :

- PC Std DMgr DB2.response
- PC Std DMgr DB2zOS.response
- PC Std DMgr Oracle.response
- PC\_Std\_DMgr\_SQLServer.response
- PC Adv DMgr DB2.response
- PC Adv DMgr DB2zOS.response
- PC\_Adv\_DMgr\_Oracle.response
- PC Adv DMgr SQLServer.response
- PC Std Managed DB2.response
- PC\_Std\_Managed\_DB2zOS.response
- PC\_Std\_Managed\_Oracle.response
- PC\_Std\_Managed\_SQLServer.response
- PC\_Adv\_Managed\_DB2.response
- PC\_Adv\_Managed\_DB2zOS.response
- PC\_Adv\_Managed\_Oracle.response
- PC Adv Managed SQLServer.response
- PC Std Standalone DB2.response
- PC\_Std\_Standalone\_DB2zOS.response
- PC\_Std\_Standalone\_Oracle.response
- PC\_Std\_Standalone\_SQLServer.response
- PC Adv Standalone DB2.response
- PC\_Adv\_Standalone\_DB2zOS.response
- PC Adv Standalone Oracle.response
- PC Adv Standalone SQLServer.response
- PS Std DMgr DB2.response
- PS Std DMgr DB2zOS.response
- PS Std DMgr Oracle.response
- PS Std DMgr SQLServer.response
- PS Adv DMgr DB2.response
- PS Adv DMgr DB2zOS.response
- PS Adv DMgr Oracle.response
- PS Adv DMgr SQLServer.response
- PS Std Managed DB2.response
- PS Std Managed DB2zOS.response
- PS Std Managed Oracle.response
- PS Std Managed SQLServer.response
- PS Adv Managed DB2.response
- PS Adv Managed DB2zOS.response
- PS Adv Managed Oracle.response
- PS\_Adv\_Managed\_SQLServer.response
- PS\_Std\_Standalone\_DB2.response
- PS Std Standalone DB2zOS.response
- PS\_Std\_Standalone\_Oracle.response
- PS\_Std\_Standalone\_SQLServer.response
- PS Adv Standalone DB2.response
- PS Adv Standalone DB2zOS.response
- PS Adv Standalone Oracle.response
- PS Adv Standalone SQLServer.response

Copiez l'un des exemples de fichiers de réponses dans votre répertoire de travail. Utilisez la commande **chmod** pour affecter les droits appropriés à votre nouvelle copie du fichier de réponses. Exemple :

chmod 644 BPM\_Custom.response

Modifiez les paramètres du fichier de réponses en fonction de votre configuration et sauvegardez le fichier de réponses modifié. Assurez-vous que le chemin de la propriété **templatePath** correspond à votre répertoire d'installation spécifique.

4. Exécutez le fichier à partir de la ligne de commande. Exemple :

**Remarque :** L'exemple ci-dessous est donné à titre indicatif uniquement, et comprend des paramètres obligatoires et des paramètres facultatifs. Pour obtenir une liste complète des paramètres modifiables, voir le fichier de réponses permettant de créer des profils personnalisés.

manageprofiles.sh -create -templatePath *racine\_installation*/profileTemplates/BPM/managed.procctr.adv -adminUserName bpmadmin -adminPassword bpmsecret -dbUserId dbuser -dbPassword dbsecret

Si vous avez créé un fichier de réponses, spécifiez le paramètre **-response** sans autres paramètres. Par exemple :

manageprofiles.sh -response *mon\_fichier\_de\_réponses*

L'état est consigné dans la fenêtre de la console une fois l'exécution de la commande terminée. Une vérification de syntaxe normale est appliquée au fichier de réponses lorsque le fichier est analysé comme tous les autres fichiers de réponses. Les valeurs du fichier de réponses sont traitées comme des paramètres de ligne de commande.

Une fois que vous avez fini d'ajouter des profils personnalisés, configurez l'environnement de déploiement.

*Fichier de réponses pour créer des profils personnalisés :*

Vous pouvez utiliser le fichier de réponse fourni avec la commande **manageprofiles** pour créer un profil personnalisé.

*Exemple de fichier de réponses pour un profil personnalisé Advanced Process Center :*

Modifiez ce fichier de réponses, puis utilisez-le pour créer un profil personnalisé à l'aide de la commande **manageprofiles**.

**Remarque :** Vous pouvez être amené à mettre en commentaire ou à supprimer la mise en commentaire d'informations dans le fichier de réponses pour votre système d'exploitation. Pour plus d'informations, voir les commentaires dans le fichier de réponses.

```
# BEGIN COPYRIGHT
# *************************************************************************
#
# Licensed Materials - Property of IBM
# 5725-C94
# (C) Copyright IBM Corporation 2011, 2012. All Rights Reserved.
# This sample program is provided AS IS and may be used, executed, copied
# and modified without royalty payment by customer (a) for its own
# instruction and study, (b) in order to develop applications designed to
# run with an IBM WebSphere product, either for customer's own internal
# use or for redistribution by customer, as part of such an application,
# in customer's own products.
#
# *************************************************************************
# END COPYRIGHT
################################################################################
# These response file has the applicable parameters for creating a
# Managed PC Adv profile that uses DB2.
#
# Depending on your environment, you may need to change the default values.
#
# To create a profile with this response file specify:
#
# was.install.root/bin/manageprofiles -response PC_Adv_Managed_DB2.response
#
# If you use the -response parameter, it must be the only parameter on
# the command-line. If you include any manageprofile parameters
# (in addition to -response) on the command-line, the response file
# is ignored. And default WebSphere Application server profile will be created .
################################################################################
################################################################################
# Parameter: create
```

```
#
# Description:
# Creates the profile.
# If you are creating a profile, this parameter is required.
################################################################################
create
################################################################################
# Parameter: templatePath
#
# Description:
# Specifies the directory path to the template files in the installation
# root directory. Within the profileTemplates directory are various
# directories that correspond to different profile types and that vary with
# the type of product installed. The profile directories are the paths that \# vou indicate while using the -template path ontion
     you indicate while using the -templatePath option.
# Use absolute paths. This parameter must exist as a directory and point to
# a valid template directory.
#
# When using the -templatePath parameter, specify the fully qualified file
     path for the parameter.
#
# Valid Values:
    Varies
# Default Values:
    None
################################################################################
templatePath=BPM/managed.procctr.adv
################################################################################
# Parameter: profileName
#
# Description:
# Specifies the name of the profile. Use a unique value when creating a
     profile.
# Each profile that shares the same set of product binaries must have a
# unique name. The default profile name is based on the profile type and a
# trailing number, for example:
# profileType ProfileNumberwhere profileType is a value such as ProcSrv,
# Dmgr, or Custom and ProfileNumber is a sequential number that creates a
# unique profile name. The value for this parameter must not contain spaces
     or characters that are not valid such as the following: *, ?, " , < , > , , ,/, \backslash, and \mid. The profile name that you choose must not be in use. On
# Windows platforms: If the fully qualified path contains spaces, enclose
# the value in quotation marks. The default value is based on the
# install root directory, the profiles subdirectory, and the name of the
# file. For example, the default for profile creation is:
# WS_WSPROFILE_DEFAULT_PROFILE_HOME/profileNamewhere
# WS_WSPROFILE_DEFAULT_PROFILE_HOME is defined in the wasprofile.properties
# file in the install_root/properties directory. The value for this
     parameter must be a valid path for the target system and must not be
# currently in use. You must have permissions to write to the directory.
#
# Valid Values:
     Varies
# Default Values:
     None
################################################################################
profileName=Custom01
################################################################################
# Parameter: cellName
#
# Description:
# Specifies the cell name of the profile. Use a unique cell name for each
# profile.
# The default value for this parameter is based on a combination of the
```

```
# short host name, the constant Cell, and a trailing number, for example:
# if (DMgr)
# shortHostNameCellCellNumber
# else
# shortHostNameNodeNodeNumberCell
     where CellNumber is a sequential number starting at 01 and NodeNumber is
     the node number that you used to define the node name.
     The value for this parameter must not contain spaces or any characters
     that are not valid such as the following: *, ?, ", <, >, ,, /, \, and |.
#
# Valid Values:
    Varies
# Default Values:
    Varies
#
# Parameter: nodeName
#
# Description:
# Specifies the node name for the node that is created with the new profile.
     Use a unique value within the cell or on the workstation. Each profile
     that shares the same set of product binaries must have a unique node name.
     This parameter is required for profile creation only with the
     dmgr.esbserverdefault.procsvrdefault.procctrdefault.procsvr.advdefault.
     procctr.advdmgr.procctrmanaged.procctrmanaged.procsvr templates.
     The default value for this parameter is based on the short host name,
# profile type, and a trailing number, for example:
# if (DMgr)
              shortHostNameCellManagerNodeNumber
# else
# shortHostNameNodeNodeNumber
     where NodeNumber is a sequential number starting at 01.
     The value for this parameter must not contain spaces or any characters
     that are not valid such as the following: *, ?, ", <, >, , , /, \setminus, and |.#
# Valid Values:
# Varies
# Default Values:
    Varies
################################################################################
cellName=cell_name
nodeName=node_name
################################################################################
# Parameter: enableAdminSecurity
#
# Description:
     For IBM Business Process Manager omit this parameter. Administrative
     security is always enabled for IBM Business Process Manager profiles.
# You must also specify the parameters -adminUserName and -adminPassword
     along with the values for these parameters.
#
# Valid Values:
    true
# Default Values:
    true
################################################################################
enableAdminSecurity=true
adminUserName=adminUser_ID
adminPassword=adminPassword
################################################################################
# Parameter: signingCertDN
#
# Description:
# Specifies the distinguished name of the root signing certificate that you
# create when you create the profile. Specify the distinguished name in
# quotation marks. This default personal certificate is located in the
```

```
# server keystore file. If you do not specifically create or import a root
# signing certificate, one is created by default. See the
# -signingCertValidityPeriod parameter and the -keyStorePassword.
#
# Valid Values:
    Varies
# Default Values:
    None
#
# Parameter: signingCertValidityPeriod
#
# Description:
# An optional parameter that specifies the amount of time in years that the
# root signing certificate is valid. If you do not specify this parameter
     with the -signingCertDN parameter, the root signing certificate is valid
# for 20 years.
#
# Valid Values:
    Varies
# Default Values:
    None
#
# Parameter: keyStorePassword
#
# Description:
# Specifies the password to use on all keystore files created during profile
# creation. Keystore files are created for the default personal certificate
     and the root signing certificate.
#
# Valid Values:
    Varies
# Default Values:
    None
################################################################################
#signingCertDN =distinguished_name
#signingCertValidityPeriod =validity_period
#keyStorePassword =keyStore_password
################################################################################
# Parameter: enableService
#
# Description:
     Enables the creation of a Linux service. Valid values include true or
     false. The default value for this parameter is false. When the
# manageprofiles command-line utility is run with the -enableService option
# set to true , the Linux service is created with the profile when the
# command is run by the root user. When a nonroot user runs the
# manageprofiles command-line utility, the profile is created, but the Linux
# service is not. The Linux service is not created because the nonroot user
# does not have sufficient permission to set up the service. An
     INSTCONPARTIALSUCCESS result is displayed at the end of the profile
# creation and the profile creation log
# install_root/logs/manageprofiles/profile_name_create.log contains a
# message indicating the current user does not have sufficient permission to
# set up the Linux service. Use this parameter when creating profiles only.
#
# Valid Values:
    false
    true
# Default Values:
    None
#
# Parameter: serviceUserName
#
# Description:
# Specifies the user ID that is used during the creation of the Linux
# service so that the Linux service will run under this user ID. The Linux
```

```
# service runs whenever the user ID is logged on. Not required.
#
# Valid Values:
# Varies
# Default Values:
    None
#
# Parameter: winserviceAccountType
#
# Description:
# The type of the owner account of the Windows service created for the
# profile. Valid values include specifieduser or localsystem. The
# localsystem value runs the Windows service under the local account of the
# user who creates the profile. The default value for this parameter is
     localsystem. Use this parameter when creating profiles only.
#
# Valid Values:
# localsystem
# specifieduser
# Default Values:
    localsystem
#
# Parameter: winserviceUserName
#
# Description:
# Specify your user ID so that the Windows operating system can verify you
     as an ID that is capable of creating a Windows service. Your user ID must
     belong to the Administrator group and have the following advanced user
# rights:
# Act as part of the operating system
# Log on as a service
     The default value for this parameter is the current user name. The value
     for this parameter must not contain spaces or characters that are not
     valid such as the following: *, ?, ", <, >, ,, /, \, and |. The user that
     you specify must have the proper permissions to create a Windows service.
# You must specify the correct password for the user name that you choose.
#
# Valid Values:
# Varies
# Default Values:
# None
#
# Parameter: winservicePassword
#
# Description:
# Specify the password for the specified user or the local account that is
# to own the Windows service.
#
# Valid Values:
# Varies
# Default Values:
# None
#
# Parameter: winserviceCheck
#
# Description:
# The value can be either true or false. Specify true to create a Windows
     service for the server process that is created within the profile. Specify
# false to not create the Windows service. The default value for this
     parameter is false.
#
# Valid Values:
# false
# true
# Default Values:
# false
#
```

```
# Parameter: winserviceStartupType
#
# Description:
# The following values for Windows service startup can be used:
     manual
# automatic
# disabled
     The default value for this parameter is manual.
#
# Valid Values:
    manual
    automatic
    disabled
# Default Values:
# manual
                 ################################################################################
#enableService=true
#serviceUserName=service_user_ID
#winserviceAccountType=localsystem
#winserviceUserName=winservice_user_ID
#winservicePassword=winservice_password
#winserviceCheck=false
#winserviceStartupType=manual
################################################################################
# Parameter: dbType
#
# Description:
# The database type. Set one of the following values for the type of
# database product you are using with IBM Business Process Manager.
#
# Required only for one of the following:
# A stand-alone profile when -bpmdbDesign was not specified.
# An advanced dmgr or managed profiles when -bpmdbDesign was not specified.
#
# Note: Do not use this parameter if you are using -bpmdbDesign.
#
# Valid Values:
# DB2_DATASERVER
# Default Values:
# DB2_DATASERVER
#
# Parameter: dbJDBCClasspath
#
# Description:
# The directory path location of JDBC driver files.
#
# Note: Do not use this parameter if you are using -bpmdbDesign.
#
# Valid Values:
   Varies
# Default Values:
# None
################################################################################
dbType=DB2_DATASERVER
dbJDBCClasspath=${WAS_INSTALL_ROOT}/jdbcdrivers/DB2
################################################################################
# Parameter: federateLaterBPM
#
# Description:
# Indicates if the managed profile is to be federated later using either the
     profileTemplates/managed.esbserver or the
# profileTemplates/BPM/managed.templateName template. Valid values are true
# or false. If the -dmgrHost, -dmgrPort, -dmgrAdminUserName and
# -dmgrAdminPassword parameters are not set, the default value for this
# parameter is true. If you use -federateLaterBPM, you must either omit the
```

```
# WebSphere Application Server-based parameter -federateLater or set it to
# true.
#
# Valid Values:
    false
# true
# Default Values:
    true.
#
# Parameter: dmgrHost
#
# Description:
# Identifies the workstation where the deployment manager is running.
     Specify this parameter and the dmgrPort parameter to federate a custom
     profile as it is created or augmented. This parameter is available with
     the managed.templateName and managed.esbserver profile templates. The
     host name can be the long or short DNS name or the IP address of the
# deployment manager workstation. Specifying this optional parameter directs
     the manageprofiles command-line utility to attempt to federate the custom
     node into the deployment manager cell as it creates the custom profile.
     This parameter is ignored when creating a deployment manager profile or
     stand-alone server profile. If you federate a custom node when the
     deployment manager is not running, the installation indicator in the logs
     is INSTCONFFAILED to indicate a complete failure. The resulting custom
     profile is unusable. You must move the custom profile directory out of the
     profile repository (the profile's installation root directory) before
# creating another custom profile with the same profile name. If you have
     changed the default JMX connector type, you cannot federate with the
# manageprofiles command-line utility. Use the addNode command later after
\# the node is created instead. The default value for this parameter is
# localhost. The value for this parameter must be a properly formed host
# name and must not contain spaces or characters that are not valid such as
     the following: *, ?, ", <, >, , , /, \, and |. A connection to the
     deployment manager must also be available in conjunction with the dmgrPort
     parameter. Required if you are creating a managed profile with the
# -federateLaterBPM parameter set to false and the deployment manager is not
# on the local machine.
#
# Valid Values:
# Varies
# Default Values:
    None
#
# Parameter: dmgrPort
#
# Description:
     Identifies the SOAP port of the deployment manager. Specify this parameter
     and the dmgrHost parameter to federate a custom profile as it is created
     or augmented. The deployment manager must be running and accessible. If
     you have changed the default JMX connector type, you cannot federate with
     the manageprofiles command-line utility. Use the addNode command later
     after the node is created instead. The default value for this parameter is
     8879. The port that you indicate must be a positive integer and a
     connection to the deployment manager must be available in conjunction with
     the dmgrHost parameter. Required if you are creating a managed profile,
     the -federateLaterBPM parameter is set to false, and the deployment
     manager was configured with a port that was not a default port.
#
# Valid Values:
    Varies
# Default Values:
    None
################################################################################
federateLaterBPM=true
#dmgrHost=dmgr_host_name
#dmgrPort=dmgr_port_number
#dmgrAdminUserName=dmgr_admin_user_name
```
#dmgrAdminPassword=dmgr\_admin\_password

```
################################################################################
# Parameter: environmentType
#
# Description:
# Specifies the environment type. The environment type refers to how IBM
     Business Process Manager is used; for example, in a production, stage or
# test environment. Load testing might be done on a test server, while a
# stage environment type might be used as a temporary location to host
# changes before putting those changes into production. You might specify
     Stage as the Environment type if the server you are configuring will be
# accessed and used to review content and new functionality. Valid values
# are as follows:
# Test
# Use Test if the server you are configuring is to be used as a testing
# environment.
# Stage
# Use Stage if the server is to serve as a staging platform to be used as a
# preproduction server.
# Production
# Use Production if the server is to serve in a production capacity.
     The default value is Test.
#
# Valid Values:
# Test
    Production
    Stage
# Default Values:
# Test
################################################################################
environmentType=Test
################################################################################
# Parameter: isDeveloperServer
#
# Description:
# Specifies whether the server is intended for development purposes only.
# This parameter is useful when creating profiles to test applications on a
# non-production server prior to deploying the applications on their
     production application servers. If -isDeveloperServer is set when
     # creating an IBM Business Process Manager profile, then a preconfigured VMM
     file repository is installed. This file repository contains a sample
# organization that can be used to test Business Process Choreographer
     people resolution, ready for you to use as is.
#
# Valid Values:
    false
    # true
# Default Values:
    false
################################################################################
#isDeveloperServer=false
```
*Exemple de fichier de réponses pour un profil personnalisé Standard Process Center :*

Modifiez ce fichier de réponses, puis utilisez-le pour créer un profil personnalisé à l'aide de la commande **manageprofiles**.

**Remarque :** Vous pouvez être amené à mettre en commentaire ou à supprimer la mise en commentaire d'informations dans le fichier de réponses pour votre système d'exploitation. Pour plus d'informations, voir les commentaires dans le fichier de réponses.

```
# BEGIN COPYRIGHT
# *************************************************************************
#
```

```
# Licensed Materials - Property of IBM
# 5725-C94
# (C) Copyright IBM Corporation 2011, 2012. All Rights Reserved.
# This sample program is provided AS IS and may be used, executed, copied
# and modified without royalty payment by customer (a) for its own
# instruction and study, (b) in order to develop applications designed to
# run with an IBM WebSphere product, either for customer's own internal
# use or for redistribution by customer, as part of such an application,
# in customer's own products.
#
# *************************************************************************
# END COPYRIGHT
################################################################################
# These response file has the applicable parameters for creating a
# Managed PC Std profile that uses DB2.
#
# Depending on your environment, you may need to change the default values.
#
# To create a profile with this response file specify:
#
# was.install.root/bin/manageprofiles -response PC_Std_Managed_DB2.response
#
# If you use the -response parameter, it must be the only parameter on
# the command-line. If you include any manageprofile parameters
# (in addition to -response) on the command-line, the response file
# is ignored. And default WebSphere Application server profile will be created .
################################################################################
################################################################################
# Parameter: create
#
# Description:
# Creates the profile.
      If you are creating a profile, this parameter is required.
################################################################################
create
################################################################################
# Parameter: templatePath
#
# Description:
      Specifies the directory path to the template files in the installation
      root directory. Within the profileTemplates directory are various
     directories that correspond to different profile types and that vary with
      the type of product installed. The profile directories are the paths that
     you indicate while using the -templatePath option.
     Use absolute paths. This parameter must exist as a directory and point to
# a valid template directory.
#
     When using the -templatePath parameter, specify the fully qualified file
# path for the parameter.
#
# Valid Values:
     Varies
# Default Values:
     None
################################################################################
templatePath=BPM/managed.procctr
################################################################################
# Parameter: profileName
#
# Description:
# Specifies the name of the profile. Use a unique value when creating a
# profile.
# Each profile that shares the same set of product binaries must have a
```

```
# unique name. The default profile name is based on the profile type and a
# trailing number, for example:
# profileType ProfileNumberwhere profileType is a value such as ProcSrv,
# Dmgr, or Custom and ProfileNumber is a sequential number that creates a
# unique profile name. The value for this parameter must not contain spaces
# or characters that are not valid such as the following: *, ?, ", <, >, , ,\# /, \, and |. The profile name that you choose must not be in use. On
# Windows platforms: If the fully qualified path contains spaces, enclose
     the value in quotation marks. The default value is based on the
# install_root directory, the profiles subdirectory, and the name of the
# file. For example, the default for profile creation is:
# WS_WSPROFILE_DEFAULT_PROFILE_HOME/profileNamewhere
# WS_WSPROFILE_DEFAULT_PROFILE_HOME is defined in the wasprofile.properties
# file in the install_root/properties directory. The value for this
# parameter must be a valid path for the target system and must not be
# currently in use. You must have permissions to write to the directory.
#
# Valid Values:
    Varies
# Default Values:
    None
################################################################################
profileName=Custom01
################################################################################
# Parameter: cellName
#
# Description:
# Specifies the cell name of the profile. Use a unique cell name for each
# profile.
# The default value for this parameter is based on a combination of the
# short host name, the constant Cell, and a trailing number, for example:
# if (DMgr)
# shortHostNameCellCellNumber
# else
        shortHostNameNodeNodeNumberCell
# where CellNumber is a sequential number starting at 01 and NodeNumber is
# the node number that you used to define the node name.
# The value for this parameter must not contain spaces or any characters
     that are not valid such as the following: *, ?, ", <, >, , , /, \setminus, and |.
#
# Valid Values:
    Varies
# Default Values:
    Varies
#
# Parameter: nodeName
#
# Description:
# Specifies the node name for the node that is created with the new profile.
     Use a unique value within the cell or on the workstation. Each profile
# that shares the same set of product binaries must have a unique node name.
# This parameter is required for profile creation only with the
# dmgr.esbserverdefault.procsvrdefault.procctrdefault.procsvr.advdefault.
# procctr.advdmgr.procctrmanaged.procctrmanaged.procsvr templates.
# The default value for this parameter is based on the short host name,
# profile type, and a trailing number, for example:
# if (DMgr)
# shortHostNameCellManagerNodeNumber
# else
# shortHostNameNodeNodeNumber
# where NodeNumber is a sequential number starting at 01.
# The value for this parameter must not contain spaces or any characters \# that are not valid such as the following: \ast 2 \text{ } \times > \text{ } \land and
     that are not valid such as the following: *, ?, ", <, >, ,, /, \, and |.
#
# Valid Values:
    Varies
```

```
# Default Values:
    Varies
################################################################################
cellName=cell_name
nodeName=node_name
################################################################################
# Parameter: enableAdminSecurity
#
# Description:
     For IBM Business Process Manager omit this parameter. Administrative
      security is always enabled for IBM Business Process Manager profiles.
# You must also specify the parameters -adminUserName and -adminPassword
     along with the values for these parameters.
#
# Valid Values:
# true
# Default Values:
    # true
################################################################################
enableAdminSecurity=true
adminUserName=adminUser_ID
adminPassword=adminPassword
################################################################################
# Parameter: signingCertDN
#
# Description:
# Specifies the distinguished name of the root signing certificate that you
# create when you create the profile. Specify the distinguished name in
# quotation marks. This default personal certificate is located in the
     server keystore file. If you do not specifically create or import a root
     signing certificate, one is created by default. See the
     -signingCertValidityPeriod parameter and the -keyStorePassword.
#
# Valid Values:
# Varies
# Default Values:
# None
#
# Parameter: signingCertValidityPeriod
#
# Description:
     An optional parameter that specifies the amount of time in years that the
     root signing certificate is valid. If you do not specify this parameter
     with the -signingCertDN parameter, the root signing certificate is valid
     for 20 years.
#
# Valid Values:
# Varies
# Default Values:
# None
#
# Parameter: keyStorePassword
#
# Description:
# Specifies the password to use on all keystore files created during profile
     creation. Keystore files are created for the default personal certificate
     and the root signing certificate.
#
# Valid Values:
    Varies
# Default Values:
    None
################################################################################
#signingCertDN =distinguished_name
#signingCertValidityPeriod =validity_period
```
#keyStorePassword =keyStore\_password

```
################################################################################
# Parameter: enableService
#
# Description:
# Enables the creation of a Linux service. Valid values include true or
     false. The default value for this parameter is false. When the
# manageprofiles command-line utility is run with the -enableService option
# set to true , the Linux service is created with the profile when the
# command is run by the root user. When a nonroot user runs the
# manageprofiles command-line utility, the profile is created, but the Linux
# service is not. The Linux service is not created because the nonroot user
# does not have sufficient permission to set up the service. An
     INSTCONPARTIALSUCCESS result is displayed at the end of the profile
# creation and the profile creation log
# install root/logs/manageprofiles/profile name create.log contains a
# message indicating the current user does not have sufficient permission to
# set up the Linux service. Use this parameter when creating profiles only.
#
# Valid Values:
    false
    # true
# Default Values:
    None
#
# Parameter: serviceUserName
#
# Description:
# Specifies the user ID that is used during the creation of the Linux
# service so that the Linux service will run under this user ID. The Linux
# service runs whenever the user ID is logged on. Not required.
#
# Valid Values:
# Varies
# Default Values:
# None
#
# Parameter: winserviceAccountType
#
# Description:
     The type of the owner account of the Windows service created for the
     profile. Valid values include specifieduser or localsystem. The
     localsystem value runs the Windows service under the local account of the
# user who creates the profile. The default value for this parameter is
     localsystem. Use this parameter when creating profiles only.
#
# Valid Values:
# localsystem
# specifieduser
# Default Values:
# localsystem
#
# Parameter: winserviceUserName
#
# Description:
     Specify your user ID so that the Windows operating system can verify you
     as an ID that is capable of creating a Windows service. Your user ID must
     belong to the Administrator group and have the following advanced user
     rights:
     Act as part of the operating system
     Log on as a service
     The default value for this parameter is the current user name. The value
# for this parameter must not contain spaces or characters that are not
# valid such as the following: *, ?, ", < , > , , /, \setminus, and |. The user that
# you specify must have the proper permissions to create a Windows service.
# You must specify the correct password for the user name that you choose.
```

```
#
# Valid Values:
# Varies
# Default Values:
    None
#
# Parameter: winservicePassword
#
# Description:
# Specify the password for the specified user or the local account that is
     to own the Windows service.
#
# Valid Values:
    Varies
# Default Values:
# None
#
# Parameter: winserviceCheck
#
# Description:
# The value can be either true or false. Specify true to create a Windows
     service for the server process that is created within the profile. Specify
     false to not create the Windows service. The default value for this
     parameter is false.
#
# Valid Values:
    false
    true
# Default Values:
# false
#
# Parameter: winserviceStartupType
#
# Description:
# The following values for Windows service startup can be used:
     manualautomatic
# disabled
# The default value for this parameter is manual.
#
# Valid Values:
    manuaautomatic
# disabled
# Default Values:
    manual################################################################################
#enableService=true
#serviceUserName=service_user_ID
#winserviceAccountType=localsystem
#winserviceUserName=winservice_user_ID
#winservicePassword=winservice_password
#winserviceCheck=false
#winserviceStartupType=manual
################################################################################
# Parameter: federateLaterBPM
#
# Description:
     Indicates if the managed profile is to be federated later using either the
     profileTemplates/managed.esbserver or the
     profileTemplates/BPM/managed.templateName template. Valid values are true
     or false. If the -dmgrHost, -dmgrPort, -dmgrAdminUserName and
     -dmgrAdminPassword parameters are not set, the default value for this
# parameter is true. If you use -federateLaterBPM, you must either omit the
# WebSphere Application Server-based parameter -federateLater or set it to
# true.
```

```
#
# Valid Values:
# false
# true
 Default Values:
     # true
#
# Parameter: dmgrHost
#
# Description:
# Identifies the workstation where the deployment manager is running.
# Specify this parameter and the dmgrPort parameter to federate a custom
# profile as it is created or augmented. This parameter is available with
# the managed.templateName and managed.esbserver profile templates. The
# host name can be the long or short DNS name or the IP address of the
# deployment manager workstation. Specifying this optional parameter directs
# the manageprofiles command-line utility to attempt to federate the custom
# node into the deployment manager cell as it creates the custom profile.
# This parameter is ignored when creating a deployment manager profile or
# stand-alone server profile. If you federate a custom node when the
# deployment manager is not running, the installation indicator in the logs
# is INSTCONFFAILED to indicate a complete failure. The resulting custom
     profile is unusable. You must move the custom profile directory out of the
     profile repository (the profile's installation root directory) before
# creating another custom profile with the same profile name. If you have
     changed the default JMX connector type, you cannot federate with the
# manageprofiles command-line utility. Use the addNode command later after
# the node is created instead. The default value for this parameter is
# localhost. The value for this parameter must be a properly formed host
# name and must not contain spaces or characters that are not valid such as
# the following: *, ?, ", <, >, , , /, \, and |. A connection to the
# deployment manager must also be available in conjunction with the dmgrPort
# parameter. Required if you are creating a managed profile with the
# -federateLaterBPM parameter set to false and the deployment manager is not
# on the local machine.
#
# Valid Values:
# Varies
# Default Values:
    None
#
# Parameter: dmgrPort
#
# Description:
# Identifies the SOAP port of the deployment manager. Specify this parameter
# and the dmgrHost parameter to federate a custom profile as it is created
# or augmented. The deployment manager must be running and accessible. If
# you have changed the default JMX connector type, you cannot federate with
# the manageprofiles command-line utility. Use the addNode command later<br># after the node is created instead. The default value for this paramotor
     after the node is created instead. The default value for this parameter is
# 8879. The port that you indicate must be a positive integer and a
     connection to the deployment manager must be available in conjunction with
# the dmgrHost parameter. Required if you are creating a managed profile,
# the -federateLaterBPM parameter is set to false, and the deployment
# manager was configured with a port that was not a default port.
#
# Valid Values:
    Varies
# Default Values:
    None
################################################################################
federateLaterBPM=true
#dmgrHost=dmgr_host_name
#dmgrPort=dmgr_port_number
#dmgrAdminUserName=dmgr_admin_user_name
#dmgrAdminPassword=dmgr_admin_password
```

```
################################################################################
# Parameter: environmentType
#
# Description:
     Specifies the environment type. The environment type refers to how IBM
     Business Process Manager is used; for example, in a production, stage or
     test environment. Load testing might be done on a test server, while a
     stage environment type might be used as a temporary location to host
# changes before putting those changes into production. You might specify
     Stage as the Environment type if the server you are configuring will be
# accessed and used to review content and new functionality. Valid values
# are as follows:
# Test
     Use Test if the server you are configuring is to be used as a testing
     environment.
# Stage
\# Use Stage if the server is to serve as a staging platform to be used as a
# preproduction server.
     Production
     Use Production if the server is to serve in a production capacity.
     The default value is Test.
#
# Valid Values:
    Test.
    Production
# Stage
# Default Values:
    Test
################################################################################
environmentType=Test
################################################################################
# Parameter: isDeveloperServer
#
# Description:
# Specifies whether the server is intended for development purposes only.
     This parameter is useful when creating profiles to test applications on a
# non-production server prior to deploying the applications on their
     production application servers. If -isDeveloperServer is set when
     creating an IBM Business Process Manager profile, then a preconfigured VMM
     file repository is installed. This file repository contains a sample
     organization that can be used to test Business Process Choreographer
     people resolution, ready for you to use as is.
#
# Valid Values:
    false
    # true
# Default Values:
   # false
################################################################################
#isDeveloperServer=false
```
*Exemple de fichier de réponses pour un profil personnalisé Advanced Process Server :*

Modifiez ce fichier de réponses, puis utilisez-le pour créer un profil personnalisé à l'aide de la commande **manageprofiles**.

**Remarque :** Vous pouvez être amené à mettre en commentaire ou à supprimer la mise en commentaire d'informations dans le fichier de réponses pour votre système d'exploitation. Pour plus d'informations, voir les commentaires dans le fichier de réponses.

```
# BEGIN COPYRIGHT
# *************************************************************************
#
# Licensed Materials - Property of IBM
# 5725-C94
```

```
# (C) Copyright IBM Corporation 2011, 2012. All Rights Reserved.
# This sample program is provided AS IS and may be used, executed, copied
# and modified without royalty payment by customer (a) for its own
# instruction and study, (b) in order to develop applications designed to
# run with an IBM WebSphere product, either for customer's own internal
# use or for redistribution by customer, as part of such an application,
# in customer's own products.
#
# *************************************************************************
# END COPYRIGHT
################################################################################
# These response file has the applicable parameters for creating a
# Managed PS Adv profile that uses DB2.
#
# Depending on your environment, you may need to change the default values.
#
# To create a profile with this response file specify:
#
# was.install.root/bin/manageprofiles -response PS_Adv_Managed_DB2.response
#
# If you use the -response parameter, it must be the only parameter on
# the command-line. If you include any manageprofile parameters
# (in addition to -response) on the command-line, the response file
# is ignored. And default WebSphere Application server profile will be created .
################################################################################
################################################################################
# Parameter: create
#
# Description:
# Creates the profile.
      If you are creating a profile, this parameter is required.
################################################################################
create
################################################################################
# Parameter: templatePath
#
# Description:
      Specifies the directory path to the template files in the installation
      root directory. Within the profileTemplates directory are various
      directories that correspond to different profile types and that vary with
      the type of product installed. The profile directories are the paths that
# you indicate while using the -templatePath option.
# Use absolute paths. This parameter must exist as a directory and point to
# a valid template directory.
#
# When using the -templatePath parameter, specify the fully qualified file
# path for the parameter.
#
# Valid Values:
     Varies
# Default Values:
     None
################################################################################
templatePath=BPM/managed.procsvr.adv
################################################################################
# Parameter: profileName
#
# Description:
# Specifies the name of the profile. Use a unique value when creating a
      profile.
# Each profile that shares the same set of product binaries must have a
# unique name. The default profile name is based on the profile type and a
# trailing number, for example:
```

```
# profileType ProfileNumberwhere profileType is a value such as ProcSrv,
# Dmgr, or Custom and ProfileNumber is a sequential number that creates a
# unique profile name. The value for this parameter must not contain spaces
# or characters that are not valid such as the following: *, ?, ", < , > , , ,/, \backslash, and \mid. The profile name that you choose must not be in use. On
      Windows platforms: If the fully qualified path contains spaces, enclose
      the value in quotation marks. The default value is based on the
      install root directory, the profiles subdirectory, and the name of the
# file. For example, the default for profile creation is:
# WS_WSPROFILE_DEFAULT_PROFILE_HOME/profileNamewhere
      WS WSPROFILE DEFAULT PROFILE HOME is defined in the wasprofile.properties
# file in the install root/properties directory. The value for this
# parameter must be a valid path for the target system and must not be
      currently in use. You must have permissions to write to the directory.
#
# Valid Values:
     Varies
# Default Values:
    None
################################################################################
profileName=Custom01
################################################################################
# Parameter: cellName
#
# Description:
# Specifies the cell name of the profile. Use a unique cell name for each
      profile.
# The default value for this parameter is based on a combination of the
# short host name, the constant Cell, and a trailing number, for example:
      if (DMgr)
        shortHostNameCellCellNumber
     else
        shortHostNameNodeNodeNumberCell
     where CellNumber is a sequential number starting at 01 and NodeNumber is
      the node number that you used to define the node name.
      The value for this parameter must not contain spaces or any characters
      that are not valid such as the following: *, ?, ", <, >, ,, /, \, and |.
#
# Valid Values:
    Varies
# Default Values:
     Varies
#
# Parameter: nodeName
#
# Description:
      Specifies the node name for the node that is created with the new profile.
     Use a unique value within the cell or on the workstation. Each profile
      that shares the same set of product binaries must have a unique node name.
      This parameter is required for profile creation only with the
      dmgr.esbserverdefault.procsvrdefault.procctrdefault.procsvr.advdefault.
      procctr.advdmgr.procctrmanaged.procctrmanaged.procsvr templates.
      The default value for this parameter is based on the short host name,
      profile type, and a trailing number, for example:
      if (DMgr)
              shortHostNameCellManagerNodeNumber
# else
              shortHostNameNodeNodeNumber
     where NodeNumber is a sequential number starting at 01.
      The value for this parameter must not contain spaces or any characters
      that are not valid such as the following: *, ?, ", <, >, , , /, \setminus, and |.
#
# Valid Values:
     Varies
# Default Values:
    Varies
```

```
################################################################################
cellName=cell_name
nodeName=node_name
################################################################################
# Parameter: enableAdminSecurity
#
# Description:
# For IBM Business Process Manager omit this parameter. Administrative
     security is always enabled for IBM Business Process Manager profiles.
# You must also specify the parameters -adminUserName and -adminPassword
# along with the values for these parameters.
#
# Valid Values:
    true
# Default Values:
    true
################################################################################
enableAdminSecurity=true
adminUserName=adminUser_ID
adminPassword=adminPassword
################################################################################
# Parameter: signingCertDN
#
# Description:
# Specifies the distinguished name of the root signing certificate that you
# create when you create the profile. Specify the distinguished name in
# quotation marks. This default personal certificate is located in the
# server keystore file. If you do not specifically create or import a root
# signing certificate, one is created by default. See the<br># signingCertValidityPeriod parameter and the skeyStoreP.
     -signingCertValidityPeriod parameter and the -keyStorePassword.
#
# Valid Values:
# Varies
# Default Values:
# None
#
# Parameter: signingCertValidityPeriod
#
# Description:
     An optional parameter that specifies the amount of time in years that the
# root signing certificate is valid. If you do not specify this parameter
# with the -signingCertDN parameter, the root signing certificate is valid
# for 20 years.
#
# Valid Values:
    Varies
# Default Values:
# None
#
# Parameter: keyStorePassword
#
# Description:
# Specifies the password to use on all keystore files created during profile
# creation. Keystore files are created for the default personal certificate
     and the root signing certificate.
#
# Valid Values:
   Varies
# Default Values:
\# None
################################################################################
#signingCertDN =distinguished_name
#signingCertValidityPeriod =validity_period
#keyStorePassword =keyStore_password
```

```
################################################################################
# Parameter: enableService
#
# Description:
      Enables the creation of a Linux service. Valid values include true or
      false. The default value for this parameter is false. When the
     manageprofiles command-line utility is run with the -enableService option
      set to true, the Linux service is created with the profile when the
# command is run by the root user. When a nonroot user runs the
     manageprofiles command-line utility, the profile is created, but the Linux
# service is not. The Linux service is not created because the nonroot user
# does not have sufficient permission to set up the service. An
# INSTCONPARTIALSUCCESS result is displayed at the end of the profile
     creation and the profile creation log
      install root/logs/manageprofiles/profile name create.log contains a
     message indicating the current user does not have sufficient permission to
# set up the Linux service. Use this parameter when creating profiles only.
#
# Valid Values:
     false
# true
# Default Values:
     None
#
# Parameter: serviceUserName
#
# Description:
     Specifies the user ID that is used during the creation of the Linux
# service so that the Linux service will run under this user ID. The Linux
# service runs whenever the user ID is logged on. Not required.
#
# Valid Values:
    Varies
# Default Values:
# None
#
# Parameter: winserviceAccountType
#
# Description:
# The type of the owner account of the Windows service created for the
     profile. Valid values include specifieduser or localsystem. The
      localsystem value runs the Windows service under the local account of the
      user who creates the profile. The default value for this parameter is
      localsystem. Use this parameter when creating profiles only.
#
# Valid Values:
    localsystem
     specifieduser
# Default Values:
# localsystem
#
# Parameter: winserviceUserName
#
# Description:
# Specify your user ID so that the Windows operating system can verify you
      as an ID that is capable of creating a Windows service. Your user ID must
     belong to the Administrator group and have the following advanced user
     rights:
      Act as part of the operating system
      Log on as a service
      The default value for this parameter is the current user name. The value
      for this parameter must not contain spaces or characters that are not
     valid such as the following: *, ?, ", <, >, ,, /, \, and |. The user that
     you specify must have the proper permissions to create a Windows service.
      You must specify the correct password for the user name that you choose.
#
# Valid Values:
```
```
# Varies
# Default Values:
# None
#
# Parameter: winservicePassword
#
# Description:
# Specify the password for the specified user or the local account that is
# to own the Windows service.
#
# Valid Values:
# Varies
# Default Values:
# None
#
# Parameter: winserviceCheck
#
# Description:
# The value can be either true or false. Specify true to create a Windows
# service for the server process that is created within the profile. Specify
# false to not create the Windows service. The default value for this
     parameter is false.
#
# Valid Values:
    false
    # true
# Default Values:
# false
#
# Parameter: winserviceStartupType
#
# Description:
# The following values for Windows service startup can be used:
# manual
# automatic
     disabled
# The default value for this parameter is manual.
#
# Valid Values:
    manual
    automatic
# disabled
# Default Values:
    manual################################################################################
#enableService=true
#serviceUserName=service_user_ID
#winserviceAccountType=localsystem
#winserviceUserName=winservice_user_ID
#winservicePassword=winservice_password
#winserviceCheck=false
#winserviceStartupType=manual
################################################################################
# Parameter: dbType
#
# Description:
# The database type. Set one of the following values for the type of
# database product you are using with IBM Business Process Manager.
#
# Required only for one of the following:
# A stand-alone profile when -bpmdbDesign was not specified.
     An advanced dmgr or managed profiles when -bpmdbDesign was not specified.
#
# Note: Do not use this parameter if you are using -bpmdbDesign.
#
```

```
DB2_DATASERVER
# Default Values:
# DB2_DATASERVER
#
 Parameter: dbJDBCClasspath
#
# Description:
     The directory path location of JDBC driver files.
#
     Note: Do not use this parameter if you are using -bpmdbDesign.
#
# Valid Values:
    Varies
# Default Values:
    None
################################################################################
dbType=DB2_DATASERVER
dbJDBCClasspath=${WAS_INSTALL_ROOT}/jdbcdrivers/DB2
################################################################################
# Parameter: federateLaterBPM
#
# Description:
      Indicates if the managed profile is to be federated later using either the
      profileTemplates/managed.esbserver or the
      profileTemplates/BPM/managed.templateName template. Valid values are true
      or false. If the -dmgrHost, -dmgrPort, -dmgrAdminUserName and
      -dmgrAdminPassword parameters are not set, the default value for this
      parameter is true. If you use -federateLaterBPM, you must either omit the
# WebSphere Application Server-based parameter -federateLater or set it to
      true.
#
# Valid Values:
     false
# true
 Default Values:
# true
#
# Parameter: dmgrHost
#
# Description:
      Identifies the workstation where the deployment manager is running.
      Specify this parameter and the dmgrPort parameter to federate a custom
      profile as it is created or augmented. This parameter is available with
      the managed.templateName and managed.esbserver profile templates. The
      host name can be the long or short DNS name or the IP address of the
      deployment manager workstation. Specifying this optional parameter directs
      the manageprofiles command-line utility to attempt to federate the custom
# node into the deployment manager cell as it creates the custom profile.
      This parameter is ignored when creating a deployment manager profile or
      stand-alone server profile. If you federate a custom node when the
      deployment manager is not running, the installation indicator in the logs
      is INSTCONFFAILED to indicate a complete failure. The resulting custom
      profile is unusable. You must move the custom profile directory out of the
      profile repository (the profile's installation root directory) before
      creating another custom profile with the same profile name. If you have
      changed the default JMX connector type, you cannot federate with the
     manageprofiles command-line utility. Use the addNode command later after
      the node is created instead. The default value for this parameter is
      localhost. The value for this parameter must be a properly formed host
      name and must not contain spaces or characters that are not valid such as
# the following: *, ?,<mark>", <, >, , , /, \, and |. A connection to the</mark># deployment manager must also be available in conjunction with the dmgrPort
# parameter. Required if you are creating a managed profile with the
# -federateLaterBPM parameter set to false and the deployment manager is not
# on the local machine.
#
```

```
# Valid Values:
     Varies
# Default Values:
     None
#
# Parameter: dmgrPort
#
# Description:
# Identifies the SOAP port of the deployment manager. Specify this parameter
     and the dmgrHost parameter to federate a custom profile as it is created
# or augmented. The deployment manager must be running and accessible. If
# you have changed the default JMX connector type, you cannot federate with
# the manageprofiles command-line utility. Use the addNode command later
# after the node is created instead. The default value for this parameter is
     8879. The port that you indicate must be a positive integer and a
# connection to the deployment manager must be available in conjunction with
# the dmgrHost parameter. Required if you are creating a managed profile,
# the -federateLaterBPM parameter is set to false, and the deployment
# manager was configured with a port that was not a default port.
#
# Valid Values:
    Varies
# Default Values:
    None
################################################################################
federateLaterBPM=true
#dmgrHost=dmgr_host_name
#dmgrPort=dmgr_port_number
#dmgrAdminUserName=dmgr_admin_user_name
#dmgrAdminPassword=dmgr_admin_password
################################################################################
# Parameter: environmentType
#
# Description:
     Specifies the environment type. The environment type refers to how IBM
     Business Process Manager is used; for example, in a production, stage or
# test environment. Load testing might be done on a test server, while a
# stage environment type might be used as a temporary location to host
# changes before putting those changes into production. You might specify
     Stage as the Environment type if the server you are configuring will be
# accessed and used to review content and new functionality. Valid values
# are as follows:
# Test
# Use Test if the server you are configuring is to be used as a testing
# environment.
# Stage
# Use Stage if the server is to serve as a staging platform to be used as a
# preproduction server.
# Production
# Use Production if the server is to serve in a production capacity.<br>
# The default value is Test
     The default value is Test.
#
# Valid Values:
# Test
     Production
    Stage
# Default Values:
    Test
################################################################################
environmentType=Test
################################################################################
# Parameter: isDeveloperServer
#
# Description:
# Specifies whether the server is intended for development purposes only.
```

```
# This parameter is useful when creating profiles to test applications on a
# non-production server prior to deploying the applications on their
# production application servers. If -isDeveloperServer is set when
# creating an IBM Business Process Manager profile, then a preconfigured VMM
     file repository is installed. This file repository contains a sample
     organization that can be used to test Business Process Choreographer
     people resolution, ready for you to use as is.
#
# Valid Values:
    false
    # true
# Default Values:
   # false
################################################################################
#isDeveloperServer=false
```
*Exemple de fichier de réponses pour un profil personnalisé Standard Process Server :*

Modifiez ce fichier de réponses, puis utilisez-le pour créer un profil personnalisé à l'aide de la commande **manageprofiles**.

**Remarque :** Vous pouvez être amené à mettre en commentaire ou à supprimer la mise en commentaire d'informations dans le fichier de réponses pour votre système d'exploitation. Pour plus d'informations, voir les commentaires dans le fichier de réponses.

```
# BEGIN COPYRIGHT
# *************************************************************************
#
# Licensed Materials - Property of IBM
# 5725-C94
# (C) Copyright IBM Corporation 2011, 2012. All Rights Reserved.
# This sample program is provided AS IS and may be used, executed, copied
# and modified without royalty payment by customer (a) for its own
# instruction and study, (b) in order to develop applications designed to
# run with an IBM WebSphere product, either for customer's own internal
# use or for redistribution by customer, as part of such an application,
# in customer's own products.
#
# *************************************************************************
# END COPYRIGHT
################################################################################
# These response file has the applicable parameters for creating a
# Managed PS Std profile that uses DB2.
#
# Depending on your environment, you may need to change the default values.
#
# To create a profile with this response file specify:
#
# was.install.root/bin/manageprofiles -response PS_Std_Managed_DB2.response
#
# If you use the -response parameter, it must be the only parameter on
# the command-line. If you include any manageprofile parameters
# (in addition to -response) on the command-line, the response file
# is ignored. And default WebSphere Application server profile will be created .
################################################################################
################################################################################
# Parameter: create
#
# Description:
     Creates the profile.
     If you are creating a profile, this parameter is required.
################################################################################
create
```

```
################################################################################
# Parameter: templatePath
#
# Description:
     Specifies the directory path to the template files in the installation
      root directory. Within the profileTemplates directory are various
     directories that correspond to different profile types and that vary with
     the type of product installed. The profile directories are the paths that
# you indicate while using the -templatePath option.
# Use absolute paths. This parameter must exist as a directory and point to
# a valid template directory.
#
# When using the -templatePath parameter, specify the fully qualified file
# path for the parameter.
#
# Valid Values:
# Varies
# Default Values:
    None
################################################################################
templatePath=BPM/managed.procsvr
################################################################################
# Parameter: profileName
#
# Description:
# Specifies the name of the profile. Use a unique value when creating a
     profile.
# Each profile that shares the same set of product binaries must have a
# unique name. The default profile name is based on the profile type and a
# trailing number, for example:
# profileType ProfileNumberwhere profileType is a value such as ProcSrv,
# Dmgr, or Custom and ProfileNumber is a sequential number that creates a
# unique profile name. The value for this parameter must not contain spaces
# or characters that are not valid such as the following: *, ?, ", <, >, ,, \# / \ and | The profile name that you choose must not be in use On
      /, \backslash, and \mid. The profile name that you choose must not be in use. On
# Windows platforms: If the fully qualified path contains spaces, enclose
# the value in quotation marks. The default value is based on the
# install_root directory, the profiles subdirectory, and the name of the
# file. For example, the default for profile creation is:
     WS WSPROFILE DEFAULT PROFILE HOME/profileNamewhere
     WSTWSPROFILETDEFAULT PROFILE HOME is defined in the wasprofile.properties
      file in the install root/properties directory. The value for this
# parameter must be a valid path for the target system and must not be
     currently in use. You must have permissions to write to the directory.
#
# Valid Values:
    Varies
# Default Values:
   None
################################################################################
profileName=Custom01
################################################################################
# Parameter: cellName
#
# Description:
     Specifies the cell name of the profile. Use a unique cell name for each
     profile.
     The default value for this parameter is based on a combination of the
     short host name, the constant Cell, and a trailing number, for example:
# if (DMgr)
# shortHostNameCellCellNumber
     else
# shortHostNameNodeNodeNumberCell
# where CellNumber is a sequential number starting at 01 and NodeNumber is
# the node number that you used to define the node name.
```

```
# The value for this parameter must not contain spaces or any characters
# that are not valid such as the following: *, ?, ", <, >, , , /, \setminus, and |.#
# Valid Values:
    Varies
# Default Values:
    Varies
#
# Parameter: nodeName
#
# Description:
\# Specifies the node name for the node that is created with the new profile.
     Use a unique value within the cell or on the workstation. Each profile
# that shares the same set of product binaries must have a unique node name.
     This parameter is required for profile creation only with the
# dmgr.esbserverdefault.procsvrdefault.procctrdefault.procsvr.advdefault.
# procctr.advdmgr.procctrmanaged.procctrmanaged.procsvr templates.
# The default value for this parameter is based on the short host name,
# profile type, and a trailing number, for example:
# if (DMgr)
# shortHostNameCellManagerNodeNumber
# else
              shortHostNameNodeNodeNumber
     where NodeNumber is a sequential number starting at 01.
     The value for this parameter must not contain spaces or any characters
     that are not valid such as the following: *, ?, ", <, >, , , /, \setminus, and |.
#
# Valid Values:
    Varies
# Default Values:
   Varies
################################################################################
cellName=cell_name
nodeName=node_name
################################################################################
# Parameter: enableAdminSecurity
#
# Description:
# For IBM Business Process Manager omit this parameter. Administrative
# security is always enabled for IBM Business Process Manager profiles.
     You must also specify the parameters -adminUserName and -adminPassword
     along with the values for these parameters.
#
# Valid Values:
    true
# Default Values:
    true
################################################################################
enableAdminSecurity=true
adminUserName=adminUser_ID
adminPassword=adminPassword
################################################################################
# Parameter: signingCertDN
#
# Description:
# Specifies the distinguished name of the root signing certificate that you
# create when you create the profile. Specify the distinguished name in
     quotation marks. This default personal certificate is located in the
     server keystore file. If you do not specifically create or import a root
     signing certificate, one is created by default. See the
     -signingCertValidityPeriod parameter and the -keyStorePassword.
#
# Valid Values:
    Varies
# Default Values:
```

```
# None
#
# Parameter: signingCertValidityPeriod
#
# Description:
     An optional parameter that specifies the amount of time in years that the
# root signing certificate is valid. If you do not specify this parameter
# with the -signingCertDN parameter, the root signing certificate is valid
# for 20 years.
#
# Valid Values:
# Varies
# Default Values:
# None
#
# Parameter: keyStorePassword
#
# Description:
# Specifies the password to use on all keystore files created during profile
# creation. Keystore files are created for the default personal certificate
     and the root signing certificate.
#
# Valid Values:
    Varies
# Default Values:
    None
################################################################################
#signingCertDN =distinguished_name
#signingCertValidityPeriod =validity_period
#keyStorePassword =keyStore_password
################################################################################
# Parameter: enableService
#
# Description:
     Enables the creation of a Linux service. Valid values include true or
      false. The default value for this parameter is false. When the
# manageprofiles command-line utility is run with the -enableService option
# set to true , the Linux service is created with the profile when the
# command is run by the root user. When a nonroot user runs the
# manageprofiles command-line utility, the profile is created, but the Linux
# service is not. The Linux service is not created because the nonroot user
# does not have sufficient permission to set up the service. An
# INSTCONPARTIALSUCCESS result is displayed at the end of the profile
# creation and the profile creation log
# install_root/logs/manageprofiles/profile_name_create.log contains a
# message indicating the current user does not have sufficient permission to
# set up the Linux service. Use this parameter when creating profiles only.
#
# Valid Values:
   false
# true
# Default Values:
# None
#
# Parameter: serviceUserName
#
# Description:
# Specifies the user ID that is used during the creation of the Linux
     service so that the Linux service will run under this user ID. The Linux
     service runs whenever the user ID is logged on. Not required.
#
# Valid Values:
    Varies
# Default Values:
# None
#
```

```
# Parameter: winserviceAccountType
#
# Description:
# The type of the owner account of the Windows service created for the
     profile. Valid values include specifieduser or localsystem. The
     localsystem value runs the Windows service under the local account of the
     user who creates the profile. The default value for this parameter is
     localsystem. Use this parameter when creating profiles only.
#
# Valid Values:
    localsystem
# specifieduser
# Default Values:
# localsystem
#
# Parameter: winserviceUserName
#
# Description:
# Specify your user ID so that the Windows operating system can verify you
     as an ID that is capable of creating a Windows service. Your user ID must
# belong to the Administrator group and have the following advanced user
     rights:
     Act as part of the operating system
     Log on as a service
     The default value for this parameter is the current user name. The value
     for this parameter must not contain spaces or characters that are not
     valid such as the following: *, ?, ", <, >, ,, /, \, and |. The user that
     you specify must have the proper permissions to create a Windows service.
# You must specify the correct password for the user name that you choose.
#
# Valid Values:
# Varies
# Default Values:
# None
#
# Parameter: winservicePassword
#
# Description:
# Specify the password for the specified user or the local account that is
     to own the Windows service.
#
# Valid Values:
    Varies
# Default Values:
# None
#
# Parameter: winserviceCheck
#
# Description:
\# The value can be either true or false. Specify true to create a Windows
     service for the server process that is created within the profile. Specify
# false to not create the Windows service. The default value for this
# parameter is false.
#
# Valid Values:
    false
# true
# Default Values:
    false
#
# Parameter: winserviceStartupType
#
# Description:
# The following values for Windows service startup can be used:
# manual
# automatic
# disabled
```

```
# The default value for this parameter is manual.
#
# Valid Values:
# manual
    automatic
# disabled
# Default Values:
    manual################################################################################
#enableService=true
#serviceUserName=service_user_ID
#winserviceAccountType=localsystem
#winserviceUserName=winservice_user_ID
#winservicePassword=winservice_password
#winserviceCheck=false
#winserviceStartupType=manual
################################################################################
# Parameter: federateLaterBPM
#
# Description:
     Indicates if the managed profile is to be federated later using either the
     profileTemplates/managed.esbserver or the
     profileTemplates/BPM/managed.templateName template. Valid values are true
     or false. If the -dmgrHost, -dmgrPort, -dmgrAdminUserName and
# -dmgrAdminPassword parameters are not set, the default value for this
# parameter is true. If you use -federateLaterBPM, you must either omit the
     WebSphere Application Server-based parameter -federateLater or set it to
# true.
#
# Valid Values:
# false
    # true
# Default Values:
# true
#
# Parameter: dmgrHost
#
# Description:
# Identifies the workstation where the deployment manager is running.
     Specify this parameter and the dmgrPort parameter to federate a custom
     profile as it is created or augmented. This parameter is available with
# the managed.templateName and managed.esbserver profile templates. The
# host name can be the long or short DNS name or the IP address of the
# deployment manager workstation. Specifying this optional parameter directs
# the manageprofiles command-line utility to attempt to federate the custom
# node into the deployment manager cell as it creates the custom profile.
# This parameter is ignored when creating a deployment manager profile or
# stand-alone server profile. If you federate a custom node when the
# deployment manager is not running, the installation indicator in the logs
     is INSTCONFFAILED to indicate a complete failure. The resulting custom
# profile is unusable. You must move the custom profile directory out of the
# profile repository (the profile's installation root directory) before
# creating another custom profile with the same profile name. If you have
# changed the default JMX connector type, you cannot federate with the
# manageprofiles command-line utility. Use the addNode command later after
# the node is created instead. The default value for this parameter is
# localhost. The value for this parameter must be a properly formed host
     name and must not contain spaces or characters that are not valid such as
     the following: *, ?, ", <, >, , , /, \, and |. A connection to the
# deployment manager must also be available in conjunction with the dmgrPort
# parameter. Required if you are creating a managed profile with the
# -federateLaterBPM parameter set to false and the deployment manager is not
     on the local machine.
#
# Valid Values:
```

```
Varies
```

```
# Default Values:
    None
#
# Parameter: dmgrPort
#
# Description:
     Identifies the SOAP port of the deployment manager. Specify this parameter
     and the dmgrHost parameter to federate a custom profile as it is created
     or augmented. The deployment manager must be running and accessible. If
     you have changed the default JMX connector type, you cannot federate with
     the manageprofiles command-line utility. Use the addNode command later
     after the node is created instead. The default value for this parameter is
     8879. The port that you indicate must be a positive integer and a
     connection to the deployment manager must be available in conjunction with
     the dmgrHost parameter. Required if you are creating a managed profile,
     the -federateLaterBPM parameter is set to false, and the deployment
\# manager was configured with a port that was not a default port.
#
# Valid Values:
    Varies
# Default Values:
    None
################################################################################
federateLaterBPM=true
#dmgrHost=dmgr_host_name
#dmgrPort=dmgr_port_number
#dmgrAdminUserName=dmgr_admin_user_name
#dmgrAdminPassword=dmgr_admin_password
################################################################################
# Parameter: environmentType
#
# Description:
# Specifies the environment type. The environment type refers to how IBM
     Business Process Manager is used; for example, in a production, stage or
# test environment. Load testing might be done on a test server, while a
     stage environment type might be used as a temporary location to host
# changes before putting those changes into production. You might specify
# Stage as the Environment type if the server you are configuring will be
     accessed and used to review content and new functionality. Valid values
     are as follows:
     Test.
     Use Test if the server you are configuring is to be used as a testing
     environment.
# Stage
# Use Stage if the server is to serve as a staging platform to be used as a
# preproduction server.
# Production
# Use Production if the server is to serve in a production capacity.
# The default value is Test.
#
# Valid Values:
    Test
    Production
# Stage
# Default Values:
    Test
################################################################################
environmentType=Test
################################################################################
# Parameter: isDeveloperServer
#
# Description:
# Specifies whether the server is intended for development purposes only.
# This parameter is useful when creating profiles to test applications on a
# non-production server prior to deploying the applications on their
```

```
# production application servers. If -isDeveloperServer is set when
# creating an IBM Business Process Manager profile, then a preconfigured VMM
# file repository is installed. This file repository contains a sample
# organization that can be used to test Business Process Choreographer
# people resolution, ready for you to use as is.
#
# Valid Values:
    false
    true
# Default Values:
    false
################################################################################
#isDeveloperServer=false
```
*Extension de profils personnalisés à l'aide de l'outil de gestion de profil :*

Si vous disposez de profils personnalisés WebSphere Application Server V8.0, vous pouvez étendre un profil existant à l'aide de l'outil de gestion de profil pour ajouter une prise en charge pour IBM Business Process Manager, sur les architectures 32 bits. Pour les architectures 64 bits sous Solaris, servez-vous de l'utilitaire de ligne de commande **manageprofiles**.

Veillez à arrêter tout serveur associé au profil que vous envisagez d'augmenter.

Lorsque vous utilisez l'outil de gestion des profils avec l'interface graphique Motif sur le système d'exploitation Solaris, la taille par défaut de l'outil de gestion de profil risque d'être trop petite pour visualiser tous les messages et boutons. Pour remédier à cela, ajoutez les lignes suivantes au fichier *racine\_installation*/.Xdefaults :

```
Eclipse*spacing:0
Eclipse*fontList:-misc-fixed-medium-r-normal-*-10-100-75-75-c-60-iso8859-1
```
Une fois ces lignes ajoutées, exécutez la commande suivante avant de démarrer l'outil de gestion des profils :

```
xrdb -load user_home/.Xdefaults
```
La langue de l'outil de gestion de profil est déterminée par la langue par défaut du système. Si la langue par défaut ne correspond pas à l'une des langues prises en charge, la langue utilisée est l'anglais. Vous pouvez changer de langue par défaut en démarrant l'outil de gestion de profil depuis la ligne de commande, puis en utilisant le paramètre **java user.language** pour remplacer la langue par défaut. Entrez la commande suivante :

*racine\_installation*/java/bin/java -Duser.language=*environnement\_local racine\_installation*

Par exemple, pour démarrer l'outil de gestion de profil en langue allemande, entrez la commande suivante :

*racine\_installation*/java/bin/java -Duser.language=de *racine\_installation*/bin/ProfileManagement/startup.jar

Une fois que vous avez démarré l'outil de gestion de profil, vous devez décider si vous souhaitez choisir l'option **standard** ou **avancée** pour la création de profil. Utilisez l'option avancée pour :

- v Affecter des valeurs personnalisées aux ports, à l'emplacement du profil et aux noms du profil, du noeud, de l'hôte et de la cellule (le cas échéant).
- v Créer un service système pour exécuter le serveur, si votre système d'exploitation et les privilèges associés à votre compte utilisateur vous permettent de créer des services.
- 1. Si vous souhaitez fédérer le noeud personnalisé dans un gestionnaire de déploiement lors de la création du profil personnalisé, démarrez le gestionnaire de déploiement.
- 2. Utilisez l'une des méthodes suivantes pour lancer l'outil de gestion de profil :
	- v Lancez l'outil à partir de la console Premiers pas.
	- v Exécutez la commande *racine\_installation***/bin/ProfileManagement/pmt.sh**.
- 3. Arrêtez tout serveur associé au profil que vous envisagez d'augmenter.
- 4. Dans la page Bienvenue , cliquez sur **Lancer l'outil de gestion des profils** ou sélectionnez l'onglet **Outil de gestion des profils**.
- 5. Dans l'onglet **Profils**, sélectionnez le profil que vous souhaitez étendre et cliquez sur **Etendre**. Si vous étendez un profil WebSphere Application Server, il doit être issu de la version de IBM Business Process Manager sur laquelleWebSphere Application Server est installé. Le bouton d'**extension** ne peut être sélectionné que si un profil peut être étendu. La page de sélection d'extension s'ouvre dans une autre fenêtre.
- 6. Dans la page de sélection d'extension, sélectionnez le type d'extension à appliquer au profil. Ensuite, cliquez sur **Suivant**.
- 7. Dans la page d'options d'extension du profil, choisissez d'effectuer une extension **standard** ou **avancée**, puis cliquez sur **Suivant**.

L'option **standard** permet d'étendre un profil avec les paramètres de configuration par défaut. L'option **avancée** permet d'indiquer vos propres valeurs de configuration pour l'extension de profil.

**Restriction :** L'outil de gestion de profil affiche un message d'avertissement si l'une des situations suivantes se produit :

- v Le profil que vous avez choisi d'étendre a un serveur en cours d'exécution. Vous ne pouvez pas étendre le profil tant que vous n'avez pas arrêté le serveur ou cliqué sur **Précédent** et choisi un autre profil sans serveur en cours d'exécution.
- v Le profil que vous avez choisi d'étendre a été fédéré. Or, vous ne pouvez pas étendre un profil fédéré. Vous devez cliquer sur **Précédent** et choisir un autre profil non fédéré.
- v Le profil que vous avez choisi d'étendre a été étendu avec le produit sélectionné. Vous devez cliquer sur **Précédent** et choisir un autre profil à étendre.
- 8. Si vous avez sélectionné Création d'un profil **standard**, passez à l['étape de fédération.](#page-2532-0)
- 9. Advanced: Dans la page de nom et emplacement du profil, procédez comme suit :
	- a. Dans la zone de **nom de profil**, spécifiez un nom unique ou acceptez la valeur par défaut. Chaque profil créé doit posséder un nom. Lorsque vous avez plusieurs profils, vous pouvez les spécifier individuellement au niveau supérieur en utilisant ce nom.
	- b. Dans la zone de **répertoire de profil**, entrez le répertoire du profil ou utilisez le bouton **Parcourir** pour accéder au répertoire des profils. Le chemin d'accès au profil contient les fichiers définissant l'environnement d'exécution, (commandes, fichiers de configuration et fichiers journaux, par exemple). Le répertoire par défaut est *racine\_installation*/profiles/*nom\_profil*.
	- c. Facultatif : Sélectionnez **Faire de ce profil le profil par défaut** si vous souhaitez que le profil que vous êtes en train de créer soit le profil par défaut. Cette case à cocher apparaît uniquement si vous avez un profil existant sur votre système.

Lorsqu'un profil est le profil par défaut, les commandes fonctionneront automatiquement avec celui-ci. Le premier profil créé sur un poste de travail est désigné comme étant le profil par défaut. Ce profil est la cible par défaut des commandes émises à partir du répertoire bin situé dans le répertoire racine d'installation du produit. Lorsqu'il existe un seul profil sur un poste de travail, chaque commande agit sur ce profil. Si plusieurs profils existent, certaines commandes exigent que vous indiquiez le profil auquel la commande s'applique.

- d. Dans la liste de **paramétrage d'optimisation des performances d'exécution du serveur**, sélectionnez un niveau d'optimisation des performances correspondant au profil que vous créez. Ce paramètre est un paramètre WebSphere Application Server.
- e. Cliquez ensuite sur **Suivant**. Si vous cliquez sur **Précédent** et que vous changez le nom du profil, vous devrez peut-être modifier manuellement le nom dans cette page lorsqu'elle s'affichera de nouveau.
- 10. Advanced: Dans la page de noms de noeud, d'hôte et de cellule, effectuez l'une des actions suivantes pour le profil que vous créez:
- v Dans la zone de **nom de noeud**, spécifiez un nom de noeud ou acceptez la valeur par défaut. Essayez d'utiliser un nom de noeud aussi court que possible, mais assurez-vous que les noms de noeud sont uniques dans votre environnement de déploiement.
- v Dans la zone de **nom de serveur**, spécifiez un nom de serveur ou acceptez la valeur par défaut.
- v Dans la zone de **nom d'hôte**, spécifiez un nom d'hôte ou acceptez la valeur par défaut.
- v Dans la zone de **nom de cellule**, spécifiez un nom de cellule ou acceptez la valeur par défaut. Cliquez ensuite sur **Suivant**.
- <span id="page-2532-0"></span>11. Dans la page Fédération, choisissez de fédérer le noeud dans le gestionnaire de déploiement, pendant la création du profil, ou ultérieurement (en dehors de la création du profil) Si vous choisissez de fédérer le noeud dans le cadre de la création du profil, indiquez le nom de l'hôte ou l'adresse IP et le port SOAP du gestionnaire de déploiement, ainsi qu'un ID utilisateur et un mot de passe d'authentification (si ces éléments doivent être utilisés pour l'authentification au gestionnaire de déploiement).

## **Important :**

Sélectionnez **Fédérer ce noeud plus tard** si l'une des conditions suivantes est remplie:

- v Vous envisagez d'utiliser ce noeud personnalisé en tant que cible de migration.
- v Un autre profil est fédéré. (Les noeuds doivent être fédérés de façon successive.)
- v Le gestionnaire de déploiement n'est pas en cours de fonctionnement (ou vous pensez qu'il ne l'est pas).
- v Le connecteur SOAP est désactivé dans le gestionnaire de déploiement.
- v Le gestionnaire de déploiement n'a pas encore été étendu en gestionnaire de déploiement IBM Business Process Manager .
- v Il ne se trouve pas à un niveau d'édition identique ou supérieur à celui du profil que vous créez.
- v Le port d'administration JMX n'a pas été activé pour le gestionnaire de déploiement.
- v Le gestionnaire de déploiement est reconfiguré en vue d'utiliser la méthode RMI (Remote Method Invocation) en tant que connecteur JMX (Java Management Extensions) préféré. (Sélectionnez **Administration du système** > **Gestionnaire de déploiement** > **Services d'administration** sur la console d'administration du gestionnaire de déploiement pour vérifier le type de connecteur préféré.)

## **Traitement associé à la fédération du noeud dans le cadre de la création du profil personnalisé :**

- L'outil de gestion de profil vérifie que le gestionnaire de déploiement existe et peut être contacté, et que l'ID utilisateur et le mot de passe d'authentification sont valides pour ce gestionnaire de déploiement (s'ils sont sécurisés).
- v Si vous tentez de fédérer un noeud personnalisé alors que le gestionnaire de déploiement n'est pas en cours d'exécution ou indisponible pour d'autres raisons, un message d'avertissement s'affiche et vous empêche de poursuivre. Si ce message d'avertissement s'affiche, cliquez sur **OK**, puis effectuez des sélections différentes dans la page Fédération.

Cliquez sur **Suivant**. Si vous avez sélectionné Création d'un profil **standard**, passez à l['étape](#page-2534-0) [Configuration de la base de données](#page-2534-0) .

- 12. Advanced: Dans la page de certificat de sécurité (partie 1), indiquez si vous souhaitez importer des certificats existants ou créer de nouveaux certificats.
	- v Pour créer un nouveau certificat personnel par défaut et un nouveau certificat signataire racine, sélectionnez l'option de **création d'un nouveau certificat personnel par défaut** et l'option de **création d'un nouveau certificat signataire racine**, et cliquez sur **Suivant**.
	- v Pour importer des certificats existants, sélectionnez l'option d'**importation d'un certificat personnel par défaut existant** et l'option d'**importation d'un certificat personnel de signature racine existant**, puis entrez les informations suivantes :
		- Dans la zone de **chemin**, entrez le chemin d'accès au certificat existant.
- Dans la zone de **mot de passe**, entrez le mot de passe du certificat
- Dans la zone de **type de magasin de clés**, sélectionnez le type de magasin de clés pour le certificat que vous importez.
- Dans la zone d'**alias de magasin de clés**, sélectionnez l'alias de magasin de clés pour le certificat que vous importez.
- Cliquez sur **Suivant** pour afficher la page de certificat de sécurité (partie 2)

Lorsque vous importez un certificat personnel comme certificat personnel par défaut, importez le certificat racine qui a signé le certificat personnel. Sinon, l'outil de gestion de profil ajoute le signataire du certificat personnel au fichier trust.p12.

13. Advanced: Dans la page de certificat de sécurité (partie 2), vérifiez que les informations relatives au certificat sont correctes, puis cliquez sur **Suivant** pour afficher la page d'affectation de valeurs de port.

Si vous créez les certificats, vous pouvez utiliser les valeurs par défaut, ou encore les modifier pour créer de nouveaux certificats. Le certificat personnel par défaut est par défaut valide pendant un an ; il est signé par le certificat signataire racine. Le certificat signataire racine par défaut est un certificat auto-signé, qui a une période de validité par défaut de 15 ans. Le mot de passe du fichier de clés par défaut applicable au certificat signataire racine est WebAS. Modifiez le mot de passe. Le mot de passe ne peut pas contenir n'importe quels caractères codés sur deux octets (DBCS), car certains types de fichier de clés (PKCS12, par exemple), ne les prennent pas en charge. Les types de fichier de clés pris en charge dépendent des fournisseurs spécifiés dans le fichier java.security.

Lorsque vous créez l'un des certificats (ou les deux), ou que vous importez l'un des certificats (ou les deux), les fichiers de clés créés sont les suivants :

- key.p12 : contient le certificat personnel par défaut.
- v trust.p12 : contient le certificat du signataire du certificat racine par défaut.
- root-key.p12 : contient le certificat signataire racine.
- v default-signers.p12 : contient les certificats de signataire ajoutés à tout nouveau fichier de clés que vous créez une fois que le serveur est installé et en cours d'exécution. Par défaut, le certificat de signataire racine et un certificat signataire DataPower se trouvent dans ce fichier de clés.
- v deleted.p12 : contient les certificats supprimés à l'aide de la tâche deleteKeyStore, de sorte qu'ils puissent être récupérés en cas de besoin.
- v ltpa.jceks : contient les clés LTPA (Lightweight Third-Party Authentication) par défaut, que les serveurs de votre environnement utilisent pour communiquer entre eux.

Ces fichiers sont tous associés au même mot de passe lorsque vous créez ou importez des certificats (il s'agit soit du mot de passe par défaut, soit d'un mot de passe que vous spécifiez). Un certificat importé est ajouté au fichier key.p12 ou au fichier root-key.p12. Si vous importez des certificats et que les certificats ne contiennent pas les informations que vous souhaitez, cliquez sur **Précédent** pour importer un autre certificat.

14. Advanced: Dans la page d'affectation de valeurs de port, vérifiez que les informations relatives au certificat sont correctes, puis cliquez sur **Suivant**. L'outil de gestion de profil détecte les ports actuellement utilisés par d'autres produits WebSphere et affiche les valeurs de port recommandées (qui n'entrent pas en conflit avec les valeurs existantes). Si vous avez des applications autres que les applications WebSphere qui utilisent les ports spécifiés, vérifiez qu'il n'existe pas de conflits de ports. Si vous avez choisi de ne pas déployer la console d'administration dans la page de déploiement d'application facultatif , les ports de la console d'administration ne sont pas disponibles dans la page d'attribution des valeurs de port.

Les ports sont reconnus comme étant en cours d'utilisation si les conditions suivantes sont remplies:

- v Les ports sont affectés à un profil créé par une installation exécutée par l'utilisateur actuel.
- v Les ports sont en cours d'utilisation.

Bien que l'outil valide les ports lorsque vous accédez à la page d'attribution des valeurs de port, des conflits de port peuvent malgré tout se produire en fonction des sélections effectuées dans les pages suivantes de l'outil de gestion de profil. Si c'est le cas, les ports ne seront pas attribués avant la fin de la création du profil.

Si vous pensez qu'il existe un conflit de port, vous pourrez faire des recherches une fois le profil créé. Déterminez les ports utilisés lors de la création du profil en consultant le fichier suivant : *racine\_profil*/properties/portdef.prop

Ce fichier contient les clés et les valeurs utilisées pour les paramètres des ports. Si vous découvrez des conflits de ports, vous pouvez réaffecter les ports manuellement. Pour réaffecter des ports, voir "Mise à jour des ports dans les profils existants " dans le centre de documentation WebSphere Application Server. Exécutez le fichier **updatePorts.ant** via le script **ws\_ant** détaillé dans cette rubrique.

- <span id="page-2534-0"></span>15. Dans la page de configuration de la base de données, sélectionnez la base de données utilisée par le gestionnaire de déploiement et confirmez l'emplacement des fichiers du pilote JDBC.
- 16. Dans la page Récapitulatif du profil, examinez les informations affichées. Cliquez sur **Créer** pour créer le profil ou sur **Précédent** pour modifier les caractéristiques du profil.
- 17. Dans la page Profil complet, examinez les informations affichées. Pour accéder à la console Premiers pas, vérifiez que l'option **Lancer la console Premiers pas** est sélectionnée et cliquez sur **Terminer**.

Une fois que vous avez fini d'ajouter des profils personnalisés, configurez l'environnement de déploiement.

## **Information associée**:

[Mise à jour des ports dans les profils existants \(WebSphere Application Server\)](http://www14.software.ibm.com/webapp/wsbroker/redirect?version=matt&product=was-nd-mp&topic=tins_updatePorts)

## *Extension de profils personnalisés à l'aide de l'utilitaire de ligne de commande manageprofiles :*

Plutôt que l'outil de gestion du profil, vous pouvez utiliser l'utilitaire de ligne de commande manageprofiles pour étendre des profils WebSphere Application Server V8.0 existants.

Veillez à arrêter tout serveur associé au profil que vous envisagez d'augmenter.

Assurez-vous que l'utilitaire de ligne de commande **manageprofiles** n'est pas déjà en cours d'exécution sur le profil. Si un message d'erreur s'affiche lorsque vous exécutez cette commande, déterminez si une autre opération de création ou d'extension de profil est en cours. Si c'est le cas, vous devez attendre qu'elle se termine.

Si le profil que vous souhaitez étendre a déjà été fédéré au niveau d'un gestionnaire de déploiement, vous ne pourrez pas l'augmenter à l'aide de l'utilitaire de ligne de commande **manageprofiles**.

- 1. Déterminez le modèle utilisé pour créer le profil existant que vous souhaitez étendre. Vous devez étendre un profil personnalisé. Vous pouvez déterminer le modèle en examinant le registre des profils, dans le fichier *racine* installation/properties/profileRegistry.xml. Ne modifiez pas ce fichier ; utilisez-le uniquement pour visualiser les modèles.
- 2. Identifiez le modèle approprié pour l'extension.

Les modèles pour chaque profil se trouvent dans le répertoire *racine\_installation*/ profileTemplates/BPM pour les modèles BPM et sous *racine\_installation*/profileTemplates pour les autres produits. Les modèles suivants sont disponibles pour les profils personnalisés :

- v managed.procctr : pour un profil personnalisé Process Center pour BM BPM Standard.
- managed.procctr.adv : pour un profil personnalisé Process Center pour IBM BPM Advanced.
- v managed.procsvr : pour un profil personnalisé Process Server pour IBM BPM Standard.
- v managed.procsvr.adv : pour un profil personnalisé Process Server pour IBM BPM Advanced.
- v managed.esbserver : pour un profil personnalisé WebSphere Enterprise Service Bus.

3. Utilisez le paramètre -augment pour apporter des modifications à un profil existant à l'aide d'un modèle d'augmentation. Le paramètre -augment permet à l'utilitaire de ligne de commande **manageprofiles** de mettre à jour ou d'étendre le profil identifié dans le paramètre **-profileName** à l'aide du modèle inclus dans le paramètre **-templatePath**. Les modèles d'augmentation que vous pouvez utiliser sont fonction des produits et versions IBM installés au sein de votre environnement. Veillez à spécifier un chemin qualifié complet pour **-templatePath**, car si vous spécifiez un chemin relatif, le profil correspondant ne sera pas totalement étendu.

**Remarque :** Ne modifiez pas manuellement les fichiers situés dans le répertoire *rép\_installation*/ profileTemplates/BPM.

4. Pour utiliser le paramètre **-responseFile** , examinez les fichiers de réponses exemples fournis et créez un fichier de réponses propre à votre environnement.

**Important :** Veillez à ce qu'il n'y ait pas d'espaces après les valeurs : par exemple **'personalCertValidityPeriod=1 '** ou **'winserviceCheck=false '**. En effet, s'il y a des espaces, la création de profil échouera.

Les exemples se trouvent dans le répertoire *racine* installation/BPM/samples/manageprofiles. Choisissez un fichier de réponses approprié en fonction de la base de données et du type de profil (, Process Center ou Process Server autonome ou en réseau). Les exemples de fichiers suivants sont disponibles :

- PC Std DMgr DB2.response
- PC Std DMgr DB2zOS.response
- PC Std DMgr Oracle.response
- PC Std DMgr SQLServer.response
- PC Adv DMgr DB2.response
- PC Adv DMgr DB2zOS.response
- PC Adv DMgr Oracle.response
- PC\_Adv\_DMgr\_SQLServer.response
- PC Std Managed DB2.response
- PC Std Managed DB2zOS.response
- PC\_Std\_Managed\_Oracle.response
- PC\_Std\_Managed\_SQLServer.response
- PC Adv Managed DB2.response
- PC Adv Managed DB2zOS.response
- PC Adv Managed Oracle.response
- PC Adv Managed SQLServer.response
- PC Std Standalone DB2.response
- PC Std Standalone DB2zOS.response
- PC Std Standalone Oracle.response
- PC Std Standalone SQLServer.response
- PC Adv Standalone DB2.response
- PC Adv Standalone DB2zOS.response
- PC Adv Standalone Oracle.response
- PC Adv Standalone SQLServer.response
- PS Std DMgr DB2.response
- PS Std DMgr DB2zOS.response
- PS Std DMgr Oracle.response
- PS Std DMgr SQLServer.response
- PS Adv DMgr DB2.response
- PS\_Adv\_DMgr\_DB2zOS.response
- PS\_Adv\_DMgr\_Oracle.response
- PS\_Adv\_DMgr\_SQLServer.response
- PS\_Std\_Managed\_DB2.response
- PS Std Managed DB2zOS.response
- PS\_Std\_Managed\_Oracle.response
- PS Std Managed SQLServer.response
- PS Adv Managed DB2.response
- PS Adv Managed DB2zOS.response
- PS Adv Managed Oracle.response
- PS Adv Managed SQLServer.response
- PS Std Standalone DB2.response
- PS Std Standalone DB2zOS.response
- PS Std Standalone Oracle.response
- PS Std Standalone SQLServer.response
- PS Adv Standalone DB2.response
- PS Adv Standalone DB2zOS.response
- PS Adv Standalone Oracle.response
- PS Adv Standalone SQLServer.response

Copiez l'un des exemples de fichiers de réponses dans votre répertoire de travail. Utilisez la commande **chmod** pour affecter les droits appropriés à votre nouvelle copie du fichier de réponses. Exemple :

chmod 644 BPM\_Custom.response

Modifiez les paramètres du fichier de réponses en fonction de votre configuration et sauvegardez le fichier de réponses modifié. Assurez-vous que le chemin de la propriété **templatePath** correspond à votre répertoire d'installation spécifique.

5. Exécutez le fichier à partir de la ligne de commande. N'indiquez pas de paramètre **-profilePath**. Exemple :

manageprofiles.sh -augment -templatePath *racine\_installation*/profileTemplates/BPM/managed.procctr.adv -profileName MyProfileName

Si vous avez créé un fichier de réponses, spécifiez le paramètre **-response** sans autres paramètres. Par exemple :

manageprofiles.sh -response *mon\_fichier\_de\_réponses*

L'état est consigné dans la fenêtre de la console une fois l'exécution de la commande terminée. Une vérification de syntaxe normale est appliquée au fichier de réponses lorsque le fichier est analysé comme tous les autres fichiers de réponses. Les valeurs du fichier de réponses sont traitées comme des paramètres de ligne de commande.

Une fois que vous avez fini d'ajouter des profils personnalisés, configurez l'environnement de déploiement.

*Fédération de noeuds personnalisés pour le gestionnaire de déploiement :*

Après avoir créé un noeud personnalisé, vous pouvez utiliser la commande **addNode** pour fédérer ce noeud dans une cellule du gestionnaire de déploiement. Vous pouvez gérer tous les noeuds fédérés à partir du gestionnaire de déploiement.

Avant d'appliquer cette procédure, assurez-vous que les conditions suivantes sont réunies :

- v Vous avez installé IBM Business Process Manager et créé un gestionnaire de déploiement, ainsi qu'un profil personnalisé. Cette procédure suppose que vous *n'ayez pas* fédéré le profil personnalisé au cours de sa création ou de son extension (que ce soit avec l'outil de gestion de profil ou à l'aide de l'utilitaire de ligne de commande **manageprofiles**).
- v Le gestionnaire de déploiement est en cours d'exécution. Si ce n'est pas le cas, démarrez-le en sélectionnant **Démarrer le gestionnaire de déploiement** à partir de la console Premiers pas ou via la saisie de la commande suivante, où *racine\_profil* représente l'emplacement d'installation du profil de gestionnaire de déploiement :

*racine\_profil*/bin/startManager.sh

- v Le gestionnaire de déploiement a été créé ou étendu en gestionnaire de déploiement IBM Business Process Manager.
- v La version du gestionnaire de déploiement est la même que celle du profil personnalisé créé ou étendu.
- v Le gestionnaire de déploiement possède un port d'administration JMX activé. Le protocole par défaut est SOAP.
- v Vous n'envisagez pas d'utiliser ce noeud personnalisé en tant que cible de migration.
- 1. Accédez au répertoire bin du profil personnalisé à fédérer. Ouvrez une fenêtre de commande et accédez au répertoire suivant (à partir d'une ligne de commande), où *racine\_profil* représente l'emplacement d'installation du profil personnalisé) :

*racine\_profil*/bin

2. Exécutez la commande **addNode**.

Exécutez la commande suivante à partir de la ligne de commande si la sécurité n'a pas été activée : ./addNode.sh *hôte\_gestionnaire\_déploiement port\_SOAP\_gestionnaire\_déploiement*

Exécutez la commande suivante à partir de la ligne de commande si la sécurité a été activée :

./addNode.sh *hôte\_gestionnaire\_déploiement port\_SOAP\_gestionnaire\_déploiement* -username *IDutilisateur\_pour\_authentification* -password *mot\_passe\_pour\_authentification*

Une fenêtre de sortie s'affiche. Si un message semblable au message suivant s'affiche, cela signifie que votre profil personnalisé a été fédéré correctement :

ADMU0003I : le noeud DMNDID2Node03 a été fédéré avec succès.

Le profil personnalisé est fédéré dans le gestionnaire de déploiement.

Après avoir fédéré le profil personnalisé, ouvrez la console d'administration du gestionnaire de déploiement, afin de personnaliser le noeud vide ou de créer un nouveau serveur. **Information associée**:

[Ajout de paramètres de noeud géré \(WebSphere Application Server\)](http://www14.software.ibm.com/webapp/wsbroker/redirect?version=matt&product=was-nd-dist&topic=uagtRnodeAdd)

*Création ou extension des profils de déploiement réseau avec un serveur de base de données DB2 for z/OS :*

Vous pouvez configurer un environnement de déploiement réseau pour IBM Business Process Manager à l'aide d'un serveur de base de données DB2 Universal Database for z/OS.

*Création ou extension des profils de gestionnaire de déploiement :*

Pour démarrer la configuration de déploiement réseau, créez ou étendez un gestionnaire de déploiement. Vous pouvez créer des profils à l'aide de l'outil de gestion de profil ou de l'utilitaire de ligne de commande **manageprofiles**.

*Création de profils de gestionnaire de déploiement Process Center avec un serveur de base de données DB2 for z/OS en utilisant l'outil de gestion de profil :*

Vous pouvez configurer un profil de gestionnaire de déploiement pour Process Center à l'aide de l'outil de gestion de profil sur les architectures 32 bits. Pour les architectures 64 bits sous Solaris, servez-vous de l'utilitaire de ligne de commande **manageprofiles**.

Lorsque vous utilisez l'outil de gestion des profils avec l'interface graphique Motif sur le système d'exploitation Solaris, la taille par défaut de l'outil de gestion de profil risque d'être trop petite pour visualiser tous les messages et boutons. Pour remédier à cela, ajoutez les lignes suivantes au fichier *racine\_installation*/.Xdefaults :

```
Eclipse*spacing:0
Eclipse*fontList:-misc-fixed-medium-r-normal-*-10-100-75-75-c-60-iso8859-1
```
Une fois ces lignes ajoutées, exécutez la commande suivante avant de démarrer l'outil de gestion des profils :

xrdb -load user\_home/.Xdefaults

La langue de l'outil de gestion de profil est déterminée par la langue par défaut du système. Si la langue par défaut ne correspond pas à l'une des langues prises en charge, la langue utilisée est l'anglais. Vous pouvez changer de langue par défaut en démarrant l'outil de gestion de profil depuis la ligne de commande, puis en utilisant le paramètre **java user.language** pour remplacer la langue par défaut. Entrez la commande suivante :

*racine\_installation*/java/bin/java -Duser.language=*environnement\_local racine\_installation*

Par exemple, pour démarrer l'outil de gestion de profil en langue allemande, entrez la commande suivante :

*racine\_installation*/java/bin/java -Duser.language=de *racine\_installation*/bin/ProfileManagement/startup.jar

Pour pouvoir utiliser une base de données DB2 for z/OS, vous devez sélectionner la valeur**Advanced** pour la création de profil, puis spécifier un fichier de conception de base de données.

- 1. Utilisez l'une des méthodes suivantes pour lancer l'outil de gestion de profil :
	- v Lancez l'outil à partir de la console Premiers pas.
	- v Exécutez la commande *racine\_installation***/bin/ProfileManagement/pmt.sh**.
- 2. Dans la page Bienvenue , cliquez sur **Lancer l'outil de gestion des profils** ou sélectionnez l'onglet **Outil de gestion des profils**.
- 3. Dans l'onglet **Profils**, cliquez sur **Créer**.

La page de sélection d'environnement s'ouvre dans une autre fenêtre.

- 4. Dans la page de sélection d'environnement, recherchez la configuration IBM Business Process Manager Advanced et développez la section. Sélectionnez le profil à créer, puis cliquez sur **Suivant**.
- 5. Dans la page d'options de création du profil, choisissez d'effectuer une extension **avancée**, puis cliquez sur **Suivant**.
- 6. Advanced: Dans la page de déploiement d'application facultatif, indiquez si vous souhaitez déployer la console d'administration pour gérer le serveur (recommandé). Cliquez ensuite sur **Suivant**.
- 7. Advanced: Dans la page de nom et emplacement du profil, procédez comme suit :
	- a. Dans la zone de **nom de profil**, spécifiez un nom unique ou acceptez la valeur par défaut. Chaque profil créé doit posséder un nom. Lorsque vous avez plusieurs profils, vous pouvez les spécifier individuellement au niveau supérieur en utilisant ce nom.
	- b. Dans la zone de **répertoire de profil**, entrez le répertoire du profil ou utilisez le bouton **Parcourir** pour accéder au répertoire des profils. Le chemin d'accès au profil contient les fichiers définissant l'environnement d'exécution, (commandes, fichiers de configuration et fichiers journaux, par exemple). Le répertoire par défaut est *racine\_installation*/profiles/*nom\_profil*.

c. Facultatif : Sélectionnez **Faire de ce profil le profil par défaut** si vous souhaitez que le profil que vous êtes en train de créer soit le profil par défaut. Cette case à cocher apparaît uniquement si vous avez un profil existant sur votre système.

Lorsqu'un profil est le profil par défaut, les commandes fonctionneront automatiquement avec celui-ci. Le premier profil créé sur un poste de travail est désigné comme étant le profil par défaut. Ce profil est la cible par défaut des commandes émises à partir du répertoire bin situé dans le répertoire racine d'installation du produit. Lorsqu'il existe un seul profil sur un poste de travail, chaque commande agit sur ce profil. Si plusieurs profils existent, certaines commandes exigent que vous indiquiez le profil auquel la commande s'applique.

- d. Dans la liste de **paramétrage d'optimisation des performances d'exécution du serveur**, sélectionnez un niveau d'optimisation des performances correspondant au profil que vous créez. Ce paramètre est un paramètre WebSphere Application Server.
- e. Cliquez ensuite sur **Suivant**. Si vous cliquez sur **Précédent** et que vous changez le nom du profil, vous devrez peut-être modifier manuellement le nom dans cette page lorsqu'elle s'affichera de nouveau.
- 8. Advanced: Dans la page de noms de noeud, d'hôte et de cellule, effectuez l'une des actions suivantes pour le profil que vous créez:
	- v Dans la zone de **nom de noeud**, spécifiez un nom de noeud ou acceptez la valeur par défaut. Essayez d'utiliser un nom de noeud aussi court que possible, mais assurez-vous que les noms de noeud sont uniques dans votre environnement de déploiement.
	- v Dans la zone de **nom de serveur**, spécifiez un nom de serveur ou acceptez la valeur par défaut.
	- v Dans la zone de **nom d'hôte**, spécifiez un nom d'hôte ou acceptez la valeur par défaut.
	- v Dans la zone de **nom de cellule**, spécifiez un nom de cellule ou acceptez la valeur par défaut. Cliquez ensuite sur **Suivant**.
- 9. Obligatoire : Dans la page de sécurité administrative, entrez des valeurs dans les zones de **nom d'utilisateur**, de **mot de passe** et de **confirmation de mot de passe**. Le mot de passe spécifié pour l'administrateur lors de l'installation sera utilisé pour tous les utilisateurs internes, y compris tw\_admin et tw\_user. Etant donné que tous les profils IBM Business Process Manager doivent avoir la sécurité d'administration activée, le bouton **Suivant** est activé uniquement une fois que vous avez entré ces valeurs.
- 10. Advanced: Dans la page de certificat de sécurité (partie 1), indiquez si vous souhaitez importer des certificats existants ou créer de nouveaux certificats.
	- v Pour créer un nouveau certificat personnel par défaut et un nouveau certificat signataire racine, sélectionnez l'option de **création d'un nouveau certificat personnel par défaut** et l'option de **création d'un nouveau certificat signataire racine**, et cliquez sur **Suivant**.
	- v Pour importer des certificats existants, sélectionnez l'option d'**importation d'un certificat personnel par défaut existant** et l'option d'**importation d'un certificat personnel de signature racine existant**, puis entrez les informations suivantes :
		- Dans la zone de **chemin**, entrez le chemin d'accès au certificat existant.
		- Dans la zone de **mot de passe**, entrez le mot de passe du certificat
		- Dans la zone de **type de magasin de clés**, sélectionnez le type de magasin de clés pour le certificat que vous importez.
		- Dans la zone d'**alias de magasin de clés**, sélectionnez l'alias de magasin de clés pour le certificat que vous importez.
		- Cliquez sur **Suivant** pour afficher la page de certificat de sécurité (partie 2)

Lorsque vous importez un certificat personnel comme certificat personnel par défaut, importez le certificat racine qui a signé le certificat personnel. Sinon, l'outil de gestion de profil ajoute le signataire du certificat personnel au fichier trust.p12.

11. Advanced: Dans la page de certificat de sécurité (partie 2), vérifiez que les informations relatives au certificat sont correctes, puis cliquez sur **Suivant** pour afficher la page d'affectation de valeurs de port.

Si vous créez les certificats, vous pouvez utiliser les valeurs par défaut, ou encore les modifier pour créer de nouveaux certificats. Le certificat personnel par défaut est par défaut valide pendant un an ; il est signé par le certificat signataire racine. Le certificat signataire racine par défaut est un certificat auto-signé, qui a une période de validité par défaut de 15 ans. Le mot de passe du fichier de clés par défaut applicable au certificat signataire racine est WebAS. Modifiez le mot de passe. Le mot de passe ne peut pas contenir n'importe quels caractères codés sur deux octets (DBCS), car certains types de fichier de clés (PKCS12, par exemple), ne les prennent pas en charge. Les types de fichier de clés pris en charge dépendent des fournisseurs spécifiés dans le fichier java.security.

Lorsque vous créez l'un des certificats (ou les deux), ou que vous importez l'un des certificats (ou les deux), les fichiers de clés créés sont les suivants :

- v key.p12 : contient le certificat personnel par défaut.
- v trust.p12 : contient le certificat du signataire du certificat racine par défaut.
- root-key.p12 : contient le certificat signataire racine.
- v default-signers.p12 : contient les certificats de signataire ajoutés à tout nouveau fichier de clés que vous créez une fois que le serveur est installé et en cours d'exécution. Par défaut, le certificat de signataire racine et un certificat signataire DataPower se trouvent dans ce fichier de clés.
- v deleted.p12 : contient les certificats supprimés à l'aide de la tâche deleteKeyStore, de sorte qu'ils puissent être récupérés en cas de besoin.
- v ltpa.jceks : contient les clés LTPA (Lightweight Third-Party Authentication) par défaut, que les serveurs de votre environnement utilisent pour communiquer entre eux.

Ces fichiers sont tous associés au même mot de passe lorsque vous créez ou importez des certificats (il s'agit soit du mot de passe par défaut, soit d'un mot de passe que vous spécifiez). Un certificat importé est ajouté au fichier key.p12 ou au fichier root-key.p12. Si vous importez des certificats et que les certificats ne contiennent pas les informations que vous souhaitez, cliquez sur **Précédent** pour importer un autre certificat.

12. Advanced: Dans la page d'affectation de valeurs de port, vérifiez que les informations relatives au certificat sont correctes, puis cliquez sur **Suivant**. L'outil de gestion de profil détecte les ports actuellement utilisés par d'autres produits WebSphere et affiche les valeurs de port recommandées (qui n'entrent pas en conflit avec les valeurs existantes). Si vous avez des applications autres que les applications WebSphere qui utilisent les ports spécifiés, vérifiez qu'il n'existe pas de conflits de ports. Si vous avez choisi de ne pas déployer la console d'administration dans la page de déploiement d'application facultatif , les ports de la console d'administration ne sont pas disponibles dans la page d'attribution des valeurs de port.

Les ports sont reconnus comme étant en cours d'utilisation si les conditions suivantes sont remplies:

- v Les ports sont affectés à un profil créé par une installation exécutée par l'utilisateur actuel.
- v Les ports sont en cours d'utilisation.

Bien que l'outil valide les ports lorsque vous accédez à la page d'attribution des valeurs de port, des conflits de port peuvent malgré tout se produire en fonction des sélections effectuées dans les pages suivantes de l'outil de gestion de profil. Si c'est le cas, les ports ne seront pas attribués avant la fin de la création du profil.

Si vous pensez qu'il existe un conflit de port, vous pourrez faire des recherches une fois le profil créé. Déterminez les ports utilisés lors de la création du profil en consultant le fichier suivant : *racine\_profil*/properties/portdef.prop

Ce fichier contient les clés et les valeurs utilisées pour les paramètres des ports. Si vous découvrez des conflits de ports, vous pouvez réaffecter les ports manuellement. Pour réaffecter des ports, voir "Mise à jour des ports dans les profils existants " dans le centre de documentation WebSphere Application Server. Exécutez le fichier **updatePorts.ant** via le script **ws\_ant** détaillé dans cette rubrique.

- 13. Advanced: Configuration de la base de données commune à l'aide d'un fichier de conception.
	- a. Sélectionnez l'option d'**utilisation d'un fichier de conception**.
- b. Cliquez sur **Parcourir**.
- c. Vous devez indiquer le chemin qualifié complet d'accès au fichier de conception. Avec une base de données DB2 for z/OS, vous ne pouvez pas exécuter automatiquement les scripts de base de données pendant la création de profil.
- d. Cliquez ensuite sur **Suivant**. L'emplacement du fichier de conception est transmis à la ligne de commande pour terminer la configuration de la base de données.
- 14. Advanced : Sur la page Configuration de Business Space, si vous souhaitez configurer IBM Forms Server pour utiliser les widgets Human Task Management dans Business Space, sélectionnez **Configurer IBM Forms Server** et entrez l'adresse HTTP de la racine d'installation d'IBM Forms Server Translator et d'IBM Forms Server. Ensuite, cliquez sur **Suivant**.
- 15. Advanced: choisissez si vous souhaitez configurer Business Process Rules Manager pour l'installation et cliquez sur **Suivant**. Business Rules Manager est une application Web qui personnalise les modèles de règles métier en fonction des besoins de votre application métier.
- 16. Dans la page Récapitulatif du profil, examinez les informations affichées. Cliquez sur **Créer** pour créer le profil ou sur **Précédent** pour modifier les caractéristiques du profil.
- 17. Dans la page Profil complet, examinez les informations affichées. Pour accéder à la console Premiers pas, vérifiez que l'option **Lancer la console Premiers pas** est sélectionnée et cliquez sur **Terminer**.
- v Exécutez les scripts afin de créer la base de données DB2 for z/OS et de la configurer.
- v Ajoutez des profils personnalisés (noeuds gérés) qui seront gérés par le gestionnaire de déploiement, puis configurez l'environnement de déploiement.
- v Vous pouvez également configurer Business Process Choreographer (facultatif).

*Création de profils de gestionnaire de déploiement Process Server avec un serveur de base de données DB2 for z/OS en utilisant l'outil de gestion de profil sur Solaris :*

Vous pouvez configurer un profil de gestionnaire de déploiement pour Process Server à l'aide de l'outil de gestion de profil sur les architectures 32 bits. Pour les architectures 64 bits sous Solaris, servez-vous de l'utilitaire de ligne de commande **manageprofiles**.

Lorsque vous utilisez l'outil de gestion des profils avec l'interface graphique Motif sur le système d'exploitation Solaris, la taille par défaut de l'outil de gestion de profil risque d'être trop petite pour visualiser tous les messages et boutons. Pour remédier à cela, ajoutez les lignes suivantes au fichier *racine\_installation*/.Xdefaults :

```
Eclipse*spacing:0
Eclipse*fontList:-misc-fixed-medium-r-normal-*-10-100-75-75-c-60-iso8859-1
```
Une fois ces lignes ajoutées, exécutez la commande suivante avant de démarrer l'outil de gestion des profils :

```
xrdb -load user_home/.Xdefaults
```
La langue de l'outil de gestion de profil est déterminée par la langue par défaut du système. Si la langue par défaut ne correspond pas à l'une des langues prises en charge, la langue utilisée est l'anglais. Vous pouvez changer de langue par défaut en démarrant l'outil de gestion de profil depuis la ligne de commande, puis en utilisant le paramètre **java user.language** pour remplacer la langue par défaut. Entrez la commande suivante :

*racine\_installation*/java/bin/java -Duser.language=*environnement\_local racine\_installation*

Par exemple, pour démarrer l'outil de gestion de profil en langue allemande, entrez la commande suivante :

*racine\_installation*/java/bin/java -Duser.language=de *racine\_installation*/bin/ProfileManagement/startup.jar

Pour pouvoir utiliser une base de données DB2 for z/OS, vous devez sélectionner la valeur**Advanced** pour la création de profil, puis spécifier un fichier de conception de base de données.

- 1. Utilisez l'une des méthodes suivantes pour lancer l'outil de gestion de profil :
	- v Lancez l'outil à partir de la console Premiers pas.
	- v Exécutez la commande *racine\_installation***/bin/ProfileManagement/pmt.sh**.
- 2. Dans la page Bienvenue , cliquez sur **Lancer l'outil de gestion des profils** ou sélectionnez l'onglet **Outil de gestion des profils**.
- 3. Dans l'onglet **Profils**, cliquez sur **Créer**.

La page de sélection d'environnement s'ouvre dans une autre fenêtre.

- 4. Dans la page de sélection d'environnement, recherchez la configuration IBM Business Process Manager Advanced et développez la section. Sélectionnez le profil à créer, puis cliquez sur **Suivant**.
- 5. Dans la page d'options de création du profil, choisissez d'effectuer une extension **avancée**, puis cliquez sur **Suivant**.
- 6. Advanced: Dans la page de déploiement d'application facultatif, indiquez si vous souhaitez déployer la console d'administration pour gérer le serveur (recommandé). Cliquez ensuite sur **Suivant**.
- 7. Advanced: Dans la page de nom et emplacement du profil, procédez comme suit :
	- a. Dans la zone de **nom de profil**, spécifiez un nom unique ou acceptez la valeur par défaut. Chaque profil créé doit posséder un nom. Lorsque vous avez plusieurs profils, vous pouvez les spécifier individuellement au niveau supérieur en utilisant ce nom.
	- b. Dans la zone de **répertoire de profil**, entrez le répertoire du profil ou utilisez le bouton **Parcourir** pour accéder au répertoire des profils. Le chemin d'accès au profil contient les fichiers définissant l'environnement d'exécution, (commandes, fichiers de configuration et fichiers journaux, par exemple). Le répertoire par défaut est *racine\_installation*/profiles/*nom\_profil*.
	- c. Facultatif : Sélectionnez **Faire de ce profil le profil par défaut** si vous souhaitez que le profil que vous êtes en train de créer soit le profil par défaut. Cette case à cocher apparaît uniquement si vous avez un profil existant sur votre système.

Lorsqu'un profil est le profil par défaut, les commandes fonctionneront automatiquement avec celui-ci. Le premier profil créé sur un poste de travail est désigné comme étant le profil par défaut. Ce profil est la cible par défaut des commandes émises à partir du répertoire bin situé dans le répertoire racine d'installation du produit. Lorsqu'il existe un seul profil sur un poste de travail, chaque commande agit sur ce profil. Si plusieurs profils existent, certaines commandes exigent que vous indiquiez le profil auquel la commande s'applique.

- d. Dans la liste de **paramétrage d'optimisation des performances d'exécution du serveur**, sélectionnez un niveau d'optimisation des performances correspondant au profil que vous créez. Ce paramètre est un paramètre WebSphere Application Server.
- e. Cliquez ensuite sur **Suivant**. Si vous cliquez sur **Précédent** et que vous changez le nom du profil, vous devrez peut-être modifier manuellement le nom dans cette page lorsqu'elle s'affichera de nouveau.
- 8. Advanced: Dans la page de noms de noeud, d'hôte et de cellule, effectuez l'une des actions suivantes pour le profil que vous créez:
	- v Dans la zone de **nom de noeud**, spécifiez un nom de noeud ou acceptez la valeur par défaut. Essayez d'utiliser un nom de noeud aussi court que possible, mais assurez-vous que les noms de noeud sont uniques dans votre environnement de déploiement.
	- v Dans la zone de **nom de serveur**, spécifiez un nom de serveur ou acceptez la valeur par défaut.
	- v Dans la zone de **nom d'hôte**, spécifiez un nom d'hôte ou acceptez la valeur par défaut.
	- v Dans la zone de **nom de cellule**, spécifiez un nom de cellule ou acceptez la valeur par défaut.
	- Cliquez ensuite sur **Suivant**.
- 9. Obligatoire : Dans la page de sécurité administrative, entrez des valeurs dans les zones de **nom d'utilisateur**, de **mot de passe** et de **confirmation de mot de passe**. Le mot de passe spécifié pour l'administrateur lors de l'installation sera utilisé pour tous les utilisateurs internes, y compris tw\_admin et tw\_user.
- 10. Advanced: Dans la page de certificat de sécurité (partie 1), indiquez si vous souhaitez importer des certificats existants ou créer de nouveaux certificats.
	- v Pour créer un nouveau certificat personnel par défaut et un nouveau certificat signataire racine, sélectionnez l'option de **création d'un nouveau certificat personnel par défaut** et l'option de **création d'un nouveau certificat signataire racine**, et cliquez sur **Suivant**.
	- v Pour importer des certificats existants, sélectionnez l'option d'**importation d'un certificat personnel par défaut existant** et l'option d'**importation d'un certificat personnel de signature racine existant**, puis entrez les informations suivantes :
		- Dans la zone de **chemin**, entrez le chemin d'accès au certificat existant.
		- Dans la zone de **mot de passe**, entrez le mot de passe du certificat
		- Dans la zone de **type de magasin de clés**, sélectionnez le type de magasin de clés pour le certificat que vous importez.
		- Dans la zone d'**alias de magasin de clés**, sélectionnez l'alias de magasin de clés pour le certificat que vous importez.
		- Cliquez sur **Suivant** pour afficher la page de certificat de sécurité (partie 2)

Lorsque vous importez un certificat personnel comme certificat personnel par défaut, importez le certificat racine qui a signé le certificat personnel. Sinon, l'outil de gestion de profil ajoute le signataire du certificat personnel au fichier trust.p12.

11. Advanced: Dans la page de certificat de sécurité (partie 2), vérifiez que les informations relatives au certificat sont correctes, puis cliquez sur **Suivant** pour afficher la page d'affectation de valeurs de port.

Si vous créez les certificats, vous pouvez utiliser les valeurs par défaut, ou encore les modifier pour créer de nouveaux certificats. Le certificat personnel par défaut est par défaut valide pendant un an ; il est signé par le certificat signataire racine. Le certificat signataire racine par défaut est un certificat auto-signé, qui a une période de validité par défaut de 15 ans. Le mot de passe du fichier de clés par défaut applicable au certificat signataire racine est WebAS. Modifiez le mot de passe. Le mot de passe ne peut pas contenir n'importe quels caractères codés sur deux octets (DBCS), car certains types de fichier de clés (PKCS12, par exemple), ne les prennent pas en charge. Les types de fichier de clés pris en charge dépendent des fournisseurs spécifiés dans le fichier java.security.

Lorsque vous créez l'un des certificats (ou les deux), ou que vous importez l'un des certificats (ou les deux), les fichiers de clés créés sont les suivants :

- key.p12 : contient le certificat personnel par défaut.
- v trust.p12 : contient le certificat du signataire du certificat racine par défaut.
- root-key.p12 : contient le certificat signataire racine.
- v default-signers.p12 : contient les certificats de signataire ajoutés à tout nouveau fichier de clés que vous créez une fois que le serveur est installé et en cours d'exécution. Par défaut, le certificat de signataire racine et un certificat signataire DataPower se trouvent dans ce fichier de clés.
- v deleted.p12 : contient les certificats supprimés à l'aide de la tâche deleteKeyStore, de sorte qu'ils puissent être récupérés en cas de besoin.
- v ltpa.jceks : contient les clés LTPA (Lightweight Third-Party Authentication) par défaut, que les serveurs de votre environnement utilisent pour communiquer entre eux.

Ces fichiers sont tous associés au même mot de passe lorsque vous créez ou importez des certificats (il s'agit soit du mot de passe par défaut, soit d'un mot de passe que vous spécifiez). Un certificat importé est ajouté au fichier key.p12 ou au fichier root-key.p12. Si vous importez des certificats et que les certificats ne contiennent pas les informations que vous souhaitez, cliquez sur **Précédent** pour importer un autre certificat.

12. Advanced: Dans la page d'affectation de valeurs de port, vérifiez que les informations relatives au certificat sont correctes, puis cliquez sur **Suivant**. L'outil de gestion de profil détecte les ports actuellement utilisés par d'autres produits WebSphere et affiche les valeurs de port recommandées (qui n'entrent pas en conflit avec les valeurs existantes). Si vous avez des applications autres que les applications WebSphere qui utilisent les ports spécifiés, vérifiez qu'il n'existe pas de conflits de ports. Si vous avez choisi de ne pas déployer la console d'administration dans la page de déploiement d'application facultatif , les ports de la console d'administration ne sont pas disponibles dans la page d'attribution des valeurs de port.

Les ports sont reconnus comme étant en cours d'utilisation si les conditions suivantes sont remplies:

- v Les ports sont affectés à un profil créé par une installation exécutée par l'utilisateur actuel.
- v Les ports sont en cours d'utilisation.

Bien que l'outil valide les ports lorsque vous accédez à la page d'attribution des valeurs de port, des conflits de port peuvent malgré tout se produire en fonction des sélections effectuées dans les pages suivantes de l'outil de gestion de profil. Si c'est le cas, les ports ne seront pas attribués avant la fin de la création du profil.

Si vous pensez qu'il existe un conflit de port, vous pourrez faire des recherches une fois le profil créé. Déterminez les ports utilisés lors de la création du profil en consultant le fichier suivant : *racine\_profil*/properties/portdef.prop

Ce fichier contient les clés et les valeurs utilisées pour les paramètres des ports. Si vous découvrez des conflits de ports, vous pouvez réaffecter les ports manuellement. Pour réaffecter des ports, voir "Mise à jour des ports dans les profils existants " dans le centre de documentation WebSphere Application Server. Exécutez le fichier **updatePorts.ant** via le script **ws\_ant** détaillé dans cette rubrique.

- 13. Advanced: Configuration de la base de données commune à l'aide d'un fichier de conception.
	- a. Sélectionnez l'option d'**utilisation d'un fichier de conception**.
	- b. Cliquez sur **Parcourir**.
	- c. Vous devez indiquer le chemin qualifié complet d'accès au fichier de conception. Avec une base de données DB2 for z/OS, vous ne pouvez pas exécuter automatiquement les

scripts de base de données pendant la création de profil.

- d. Cliquez ensuite sur **Suivant**. L'emplacement du fichier de conception est transmis à la ligne de commande pour terminer la configuration de la base de données.
- 14. Advanced : Sur la page Configuration de Business Space, si vous souhaitez configurer IBM Forms Server pour utiliser les widgets Human Task Management dans Business Space, sélectionnez **Configurer IBM Forms Server** et entrez l'adresse HTTP de la racine d'installation d'IBM Forms Server Translator et d'IBM Forms Server. Ensuite, cliquez sur **Suivant**.
- 15. Advanced: choisissez si vous souhaitez configurer Business Process Rules Manager pour l'installation et cliquez sur **Suivant**. Business Rules Manager est une application Web qui personnalise les modèles de règles métier en fonction des besoins de votre application métier.
- 16. Dans la page Récapitulatif du profil, examinez les informations affichées. Cliquez sur **Créer** pour créer le profil ou sur **Précédent** pour modifier les caractéristiques du profil.
- 17. Dans la page Profil complet, examinez les informations affichées. Pour accéder à la console Premiers pas, vérifiez que l'option **Lancer la console Premiers pas** est sélectionnée et cliquez sur **Terminer**.
- v Exécutez les scripts afin de créer la base de données DB2 for z/OS et de la configurer.
- v Ajoutez des profils personnalisés (noeuds gérés) qui seront gérés par le gestionnaire de déploiement, puis configurez l'environnement de déploiement.
- v Vous pouvez également configurer Business Process Choreographer (facultatif).

*Création de profils de gestionnaire de déploiement à l'aide de l'utilitaire de ligne de commande manageprofiles :*

Plutôt que l'outil de gestion du profil, vous pouvez utiliser l'utilitaire de ligne de commande manageprofiles pour créer des profils.

Assurez-vous que l'utilitaire de ligne de commande **manageprofiles** n'est pas déjà en cours d'exécution sur le profil. Si un message d'erreur s'affiche lorsque vous exécutez cette commande, déterminez si une autre opération de création ou d'extension de profil est en cours. Si c'est le cas, vous devez attendre qu'elle se termine.

1. Détermine le type de profil à créer, ce qui détermine alors le modèle à utiliser pour votre profil (à l'aide de l'option **-templatePath**).

Les modèles pour chaque profil se trouvent dans le répertoire *racine\_installation*/ profileTemplates/BPM pour les modèles BPM et sous *racine\_installation*/profileTemplates pour les autres produits. Les modèles suivants sont disponibles :

- v dmgr.procctr : pour un profil de gestionnaire de déploiement Process Center pour IBM BPM Standard.
- v dmgr.procctr.adv : pour un profil de gestionnaire de déploiement Process Center pour IBM BPM Advanced.
- v dmgr.procsvr : pour un profil de gestionnaire de déploiement Process Server pour IBM BPM Standard.
- v dmgr.procsvr.adv : pour un profil de gestionnaire de déploiement Process Server pour IBM BPM Advanced.
- v dmgr.esbserver : pour un profil de gestionnaire de déploiement WebSphere Enterprise Service Bus.
- 2. Déterminez les paramètres requis pour votre profil en consultant les exemples de commandes de création de profil. Déterminez les valeurs à fournir au profil en consultant les valeurs par défaut dans la rubrique Paramètres de **manageprofiles**.
- 3. Pour utiliser le paramètre **-responseFile** , examinez les fichiers de réponses exemples fournis et créez un fichier de réponses propre à votre environnement.

**Important :** Veillez à ce qu'il n'y ait pas d'espaces après les valeurs : par exemple **'personalCertValidityPeriod=1 '** ou **'winserviceCheck=false '**. En effet, s'il y a des espaces, la création de profil échouera.

Les exemples se trouvent dans le répertoire *racine\_installation*/BPM/samples/manageprofiles. Choisissez un fichier de réponses approprié en fonction de la base de données et du type de profil (, Process Center ou Process Server autonome ou en réseau). Les exemples de fichiers suivants sont disponibles :

- PC\_Std\_DMgr\_DB2.response
- PC\_Std\_DMgr\_DB2zOS.response
- PC Std DMgr Oracle.response
- PC Std DMgr SQLServer.response
- PC Adv DMgr DB2.response
- PC Adv DMgr DB2zOS.response
- PC Adv DMgr Oracle.response
- PC Adv DMgr SQLServer.response
- PC Std Managed DB2.response
- PC Std Managed DB2zOS.response
- PC Std Managed Oracle.response
- PC Std Managed SQLServer.response
- PC Adv Managed DB2.response
- PC Adv Managed DB2zOS.response
- PC Adv Managed Oracle.response
- PC Adv Managed SQLServer.response
- PC Std Standalone DB2.response
- PC Std Standalone DB2zOS.response
- PC Std Standalone Oracle.response
- PC\_Std\_Standalone\_SQLServer.response
- PC\_Adv\_Standalone\_DB2.response
- PC\_Adv\_Standalone\_DB2zOS.response
- PC\_Adv\_Standalone\_Oracle.response
- PC Adv Standalone SQLServer.response
- PS\_Std\_DMgr\_DB2.response
- PS\_Std\_DMgr DB2zOS.response
- PS Std DMgr Oracle.response
- PS Std DMgr SQLServer.response
- PS Adv DMgr DB2.response
- PS Adv DMgr DB2zOS.response
- PS Adv DMgr Oracle.response
- PS Adv DMgr SQLServer.response
- PS Std Managed DB2.response
- PS Std Managed DB2zOS.response
- PS Std Managed Oracle.response
- PS Std Managed SQLServer.response
- PS Adv Managed DB2.response
- PS Adv Managed DB2zOS.response
- PS Adv Managed Oracle.response
- PS Adv Managed SQLServer.response
- PS Std Standalone DB2.response
- PS Std Standalone DB2zOS.response
- PS\_Std\_Standalone\_Oracle.response
- PS\_Std\_Standalone\_SQLServer.response
- PS Adv Standalone DB2.response
- PS Adv Standalone DB2zOS.response
- PS\_Adv\_Standalone\_Oracle.response
- PS\_Adv\_Standalone\_SQLServer.response

Copiez l'un des exemples de fichiers de réponses dans votre répertoire de travail. Utilisez la commande **chmod** pour affecter les droits appropriés à votre nouvelle copie du fichier de réponses. Exemple :

chmod 644 BPM\_Dmgr.response

Modifiez les paramètres du fichier de réponses en fonction de votre configuration et sauvegardez le fichier de réponses modifié. Assurez-vous que le chemin de la propriété **templatePath** correspond à votre répertoire d'installation spécifique.

4. Exécutez le fichier à partir de la ligne de commande. Exemple :

**Remarque :** L'exemple ci-dessous est donné à titre indicatif uniquement, et comprend des paramètres obligatoires et des paramètres facultatifs. Pour obtenir une liste complète des paramètres modifiables, voir le fichier de réponses permettant de créer des profils de gestionnaire de déploiement.

manageprofiles.sh -create -templatePath *racine\_installation*/profileTemplates/BPM/dmgr.procctr.adv -adminUserName bpmadmin -adminPassword bpmsecret -dbUserId db2user -dbPassword db2secret -dbType DB2\_DATASERVER -procSvrDbName BPMDB -perfDWDbName PDWDB

Si vous avez créé un fichier de réponses, spécifiez le paramètre **-response** sans autres paramètres. Par exemple :

manageprofiles.sh -response *mon\_fichier\_de\_réponses*

L'état est consigné dans la fenêtre de la console une fois l'exécution de la commande terminée. Une vérification de syntaxe normale est appliquée au fichier de réponses lorsque le fichier est analysé comme tous les autres fichiers de réponses. Les valeurs du fichier de réponses sont traitées comme des paramètres de ligne de commande.

- v Exécutez les scripts afin de créer la base de données DB2 for z/OS et de la configurer.
- v Ajoutez des profils personnalisés (noeuds gérés) qui seront gérés par le gestionnaire de déploiement, puis configurez l'environnement de déploiement.
- v Vous pouvez également configurer Business Process Choreographer (facultatif).

*Fichier de réponses pour créer des profils de gestionnaire de déploiement :*

Vous pouvez utiliser le fichier de réponse fourni avec la commande **manageprofiles** pour créer un profil de gestionnaire de déploiement.

*Exemple de fichier de réponses pour un profil de gestionnaire de déploiement Advanced Process Center :*

Modifiez ce fichier de réponses, puis utilisez-le pour créer un profil de gestionnaire de déploiement à l'aide de la commande **manageprofiles**.

**Remarque :** Vous pouvez être amené à mettre en commentaire ou à supprimer la mise en commentaire d'informations dans le fichier de réponses pour votre système d'exploitation. Pour plus d'informations, voir les commentaires dans le fichier de réponses.

```
# BEGIN COPYRIGHT
# *************************************************************************
#
# Licensed Materials - Property of IBM
# 5725-C94
# (C) Copyright IBM Corporation 2011, 2012. All Rights Reserved.
# This sample program is provided AS IS and may be used, executed, copied
# and modified without royalty payment by customer (a) for its own
# instruction and study, (b) in order to develop applications designed to
# run with an IBM WebSphere product, either for customer's own internal
# use or for redistribution by customer, as part of such an application,
# in customer's own products.
#
# *************************************************************************
# END COPYRIGHT
################################################################################
# These response file has the applicable parameters for creating a
# DMgr PC Adv profile that uses DB2zOS.
#
# Depending on your environment, you may need to change the default values.
#
# To create a profile with this response file specify:
#
# was.install.root/bin/manageprofiles -response PC Adv DMgr DB2zOS.response
#
# If you use the -response parameter, it must be the only parameter on
# the command-line. If you include any manageprofile parameters
# (in addition to -response) on the command-line, the response file
# is ignored. And default WebSphere Application server profile will be created .
################################################################################
################################################################################
# Parameter: create
#
# Description:
     Creates the profile.
```
# If you are creating a profile, this parameter is required. ################################################################################ create ################################################################################ # Parameter: templatePath # # Description: # Specifies the directory path to the template files in the installation root directory. Within the profileTemplates directory are various # directories that correspond to different profile types and that vary with # the type of product installed. The profile directories are the paths that # you indicate while using the -templatePath option. # Use absolute paths. This parameter must exist as a directory and point to a valid template directory. # # When using the -templatePath parameter, specify the fully qualified file # path for the parameter. # # Valid Values: **Varies** # Default Values: None ################################################################################ templatePath=BPM/dmgr.procctr.adv ################################################################################ # Parameter: profileName # # Description: # Specifies the name of the profile. Use a unique value when creating a # profile. # Each profile that shares the same set of product binaries must have a # unique name. The default profile name is based on the profile type and a # trailing number, for example: profileType ProfileNumberwhere profileType is a value such as ProcSrv, # Dmgr, or Custom and ProfileNumber is a sequential number that creates a # unique profile name. The value for this parameter must not contain spaces # or characters that are not valid such as the following:  $*, ?, ", <, >, , ,$  $\#$  /, \, and |. The profile name that you choose must not be in use. On Windows platforms: If the fully qualified path contains spaces, enclose # the value in quotation marks. The default value is based on the # install root directory, the profiles subdirectory, and the name of the # file. For example, the default for profile creation is: # WS\_WSPROFILE\_DEFAULT\_PROFILE\_HOME/profileNamewhere # WS\_WSPROFILE\_DEFAULT\_PROFILE\_HOME is defined in the wasprofile.properties # file in the install root/properties directory. The value for this  $#$  parameter must be a valid path for the target system and must not be # currently in use. You must have permissions to write to the directory. # # Valid Values: Varies # Default Values: None ################################################################################ profileName=Dmgr01 ################################################################################ # Parameter: cellName # # Description: # Specifies the cell name of the profile. Use a unique cell name for each profile. The default value for this parameter is based on a combination of the # short host name, the constant Cell, and a trailing number, for example: # if (DMgr) # shortHostNameCellCellNumber

```
# else
# shortHostNameNodeNodeNumberCell
# where CellNumber is a sequential number starting at 01 and NodeNumber is
# the node number that you used to define the node name.
     The value for this parameter must not contain spaces or any characters
     that are not valid such as the following: *, ?, ", < , > , , / , \setminus, and |.#
# Valid Values:
# Varies
# Default Values:
    Varies
#
# Parameter: nodeName
#
# Description:
# Specifies the node name for the node that is created with the new profile.
     Use a unique value within the cell or on the workstation. Each profile
# that shares the same set of product binaries must have a unique node name.
# This parameter is required for profile creation only with the
     dmgr.esbserverdefault.procsvrdefault.procctrdefault.procsvr.advdefault.
# procctr.advdmgr.procctrmanaged.procctrmanaged.procsvr templates.
# The default value for this parameter is based on the short host name,
     profile type, and a trailing number, for example:
     if (DMgr)
              shortHostNameCellManagerNodeNumber
# else
# shortHostNameNodeNodeNumber
     where NodeNumber is a sequential number starting at 01.
# The value for this parameter must not contain spaces or any characters
# that are not valid such as the following: \ast, ?, ", <, >, ,, /, \, and |.
#
# Valid Values:
    Varies
# Default Values:
    Varies
################################################################################
cellName=cell_name
nodeName=node_name
################################################################################
# Parameter: enableAdminSecurity
#
# Description:
     For IBM Business Process Manager omit this parameter. Administrative
     security is always enabled for IBM Business Process Manager profiles.
# You must also specify the parameters -adminUserName and -adminPassword
# along with the values for these parameters.
#
# Valid Values:
# true
# Default Values:
    true
################################################################################
enableAdminSecurity=true
adminUserName=adminUser_ID
adminPassword=adminPassword
################################################################################
# Parameter: signingCertDN
#
# Description:
# Specifies the distinguished name of the root signing certificate that you
     create when you create the profile. Specify the distinguished name in
# quotation marks. This default personal certificate is located in the
# server keystore file. If you do not specifically create or import a root
# signing certificate, one is created by default. See the
     -signingCertValidityPeriod parameter and the -keyStorePassword.
```

```
#
# Valid Values:
# Varies
# Default Values:
    None
#
# Parameter: signingCertValidityPeriod
#
# Description:
# An optional parameter that specifies the amount of time in years that the
# root signing certificate is valid. If you do not specify this parameter
# with the -signingCertDN parameter, the root signing certificate is valid
# for 20 years.
#
# Valid Values:
# Varies
# Default Values:
# None
#
# Parameter: keyStorePassword
#
# Description:
     Specifies the password to use on all keystore files created during profile
     creation. Keystore files are created for the default personal certificate
     and the root signing certificate.
#
# Valid Values:
    Varies
# Default Values:
    None
################################################################################
#signingCertDN =distinguished_name
#signingCertValidityPeriod =validity_period
#keyStorePassword =keyStore_password
################################################################################
# Parameter: defaultPorts
#
# Description:
# Assigns the default or base port values to the profile.d o not use this
# parameter when using the -startingPort or -portsFile parameter.
# During profile creation, the manageprofiles command-line utility uses an
     automatically generated set of recommended ports if you do not specify the
     -startingPort parameter, the -defaultPorts parameter or the -portsFile
# parameter. The recommended port values can be different than the default
     port values based on the availability of the default ports.
#
# Valid Values:
# Varies
# Default Values:
    None
#
# Parameter: startingPort
#
# Description:
     Specifies the starting port number for generating and assigning all ports
# for the profile.
     Port values are assigned sequentially from the -startingPort value,
# omitting those ports that are already in use. The system recognizes and
     resolves ports that are currently in use and determines the port
     assignments to avoid port conflicts.
# Do not use this parameter with the -defaultPorts or -portsFile parameters.
# During profile creation, the manageprofiles command-line utility uses an
# automatically generated set of recommended ports if you do not specify the
# -startingPort parameter, the -defaultPorts parameter or the -portsFile
# parameter. The recommended port values can be different than the default
# port values based on the availability of the default ports.
```

```
#
# Valid Values:
# Varies
# Default Values:
    None
#
# Parameter: portsFile
#
# Description:
# An optional parameter that specifies the path to a file that defines port
     settings for the new profile.
# Do not use this parameter when using the -startingPort or -defaultPorts
# parameter.
     During profile creation, the manageprofiles command-line utility uses an
     automatically generated set of recommended ports if you do not specify the
     -startingPort parameter, the -defaultPorts parameter or the -portsFile
\# parameter. The recommended port values can be different than the default
# port values based on the availability of the default ports.
#
# Valid Values:
    Varies
# Default Values:
    None
################################################################################
#defaultPorts=default_ports
#startingPort=startingPort
#portsFile=file_path
################################################################################
# Parameter: enableService
#
# Description:
# Enables the creation of a Linux service. Valid values include true or
     false. The default value for this parameter is false. When the
# manageprofiles command-line utility is run with the -enableService option
# set to true , the Linux service is created with the profile when the
# command is run by the root user. When a nonroot user runs the
# manageprofiles command-line utility, the profile is created, but the Linux
# service is not. The Linux service is not created because the nonroot user
     does not have sufficient permission to set up the service. An
     INSTCONPARTIALSUCCESS result is displayed at the end of the profile
     creation and the profile creation log
     install_root/logs/manageprofiles/profile_name_create.log contains a
     message indicating the current user does not have sufficient permission to
# set up the Linux service. Use this parameter when creating profiles only.
#
# Valid Values:
    false
    # true
# Default Values:
    None
#
# Parameter: serviceUserName
#
# Description:
     Specifies the user ID that is used during the creation of the Linux
     service so that the Linux service will run under this user ID. The Linux
     service runs whenever the user ID is logged on. Not required.
#
# Valid Values:
    Varies
# Default Values:
    None
#
# Parameter: winserviceAccountType
#
# Description:
```

```
# The type of the owner account of the Windows service created for the
# profile. Valid values include specifieduser or localsystem. The
# localsystem value runs the Windows service under the local account of the
# user who creates the profile. The default value for this parameter is
     localsystem. Use this parameter when creating profiles only.
#
# Valid Values:
# localsystem
    specifieduser
# Default Values:
# localsystem
#
# Parameter: winserviceUserName
#
# Description:
# Specify your user ID so that the Windows operating system can verify you
# as an ID that is capable of creating a Windows service. Your user ID must
# belong to the Administrator group and have the following advanced user
# rights:
# Act as part of the operating system
# Log on as a service
     The default value for this parameter is the current user name. The value
     for this parameter must not contain spaces or characters that are not
     valid such as the following: *, ?, ", <, >, ,, /, \, and |. The user that
     you specify must have the proper permissions to create a Windows service.
     You must specify the correct password for the user name that you choose.
#
# Valid Values:
# Varies
# Default Values:
# None
#
# Parameter: winservicePassword
#
# Description:
# Specify the password for the specified user or the local account that is
# to own the Windows service.
#
# Valid Values:
    Varies
# Default Values:
    None
#
# Parameter: winserviceCheck
#
# Description:
# The value can be either true or false. Specify true to create a Windows
# service for the server process that is created within the profile. Specify
# false to not create the Windows service. The default value for this
# parameter is false.
#
# Valid Values:
# false
# true
# Default Values:
# false
#
# Parameter: winserviceStartupType
#
# Description:
# The following values for Windows service startup can be used:
# manual
# automatic
     disabled
# The default value for this parameter is manual.
#
# Valid Values:
```

```
# manual
# automatic
# disabled
# Default Values:
    manual
################################################################################
#enableService=true
#serviceUserName=service_user_ID
#winserviceAccountType=localsystem
#winserviceUserName=winservice_user_ID
#winservicePassword=winservice_password
#winserviceCheck=false
#winserviceStartupType=manual
################################################################################
# Parameter: bpmdbDesign
#
# Description:
# Specifies the file that holds the database configuration design for all of
# the IBM Business Process Manager components .
# This parameter replaces the -wbidbDesign that was used in previous
# versions of WebSphere Process Server.
#
     Note: If a bpmdbDesign file parameter is specified, none of the database
     related properties should be specified.
#
# Valid Values:
    Varies
# Default Values:
# None
################################################################################
#bpmdbDesign=design_file
################################################################################
# Parameter: dbCreateNew
#
# Description:
# Indicates a new database is created or if an existing database is to be
# reused. Valid values are true or false. This value cannot be true for an
# Oracle, SQL Server or a DB2 z/OS database. This value can only be true for
     a DB2 database.
#
# Valid Values:
    # false
# Default Values:
    false
################################################################################
dbCreateNew=false
################################################################################
# Parameter: dbType
#
# Description:
# The database type. Set one of the following values for the type of
# database product you are using with IBM Business Process Manager.
#
# Required only for one of the following:
     A stand-alone profile when -bpmdbDesign was not specified.
     An advanced dmgr or managed profiles when -bpmdbDesign was not specified.
#
     Note: Do not use this parameter if you are using -bpmdbDesign.
#
# Valid Values:
# DB2UDBOS390
# Default Values:
   DB2UDB0S390
################################################################################
```
dbType=DB2UDBOS390

```
################################################################################
# Parameter: dbDelayConfig
#
# Description:
# Indicates whether to postpone table creation until after the profile is
     created. Valid values are true or false. The parameter is set to false by
# default. Setting this parameter to true delays the execution of the
# scripts that create the database tables. No. Specify false if you want the
# database to be set up during profile creation.
#
# Valid Values:
# false
    true
# Default Values:
# false
################################################################################
dbDelayConfig=true
################################################################################
# Parameter: dbName
#
# Description:
# The name of the database. By default, the value is set to orcl for Oracle
# databases and to CMNDB for all other supported databases.
#
# Note: Do not use this parameter if you are using -bpmdbDesign.
#
# Valid Values:
# Varies
# Default Values:
# CMNDB
#
# Parameter: dbUserId
#
# Description:
# The user ID for all database types. Specifies the user ID that has
# privileges to create and drop the databases. The WebSphere data source
# uses this ID to authenticate the database connection.
# Important: The -dbUserId parameter value must be a valid database
     authorization ID. Required if the -bpmdbDesign file is not set.
#
     Note: Do not use this parameter if you are using -bpmdbDesign.
#
# Valid Values:
# Varies
# Default Values:
# None
#
# Parameter: dbPassword
#
# Description:
# The password required for database authentication. Required when the
# -bpmdbDesign file is not set.
#
# Note: Do not use this parameter if you are using -bpmdbDesign.
#
# Valid Values:
    Varies
# Default Values:
    N \cap \cap################################################################################
#dbName=CMNDB
dbUserId=db_userid
dbPassword=db_pswd
```

```
################################################################################
# Parameter: dbStorageGroup
#
# Description:
     The storage group name for DB2 z/OS databases.
#
     Note: Do not use this parameter if you are using -bpmdbDesign.
#
# Valid Values:
    Varies
# Default Values:
    None
#
# Parameter: dbConnectionLocation
#
# Description:
# The location of DB2 for z/OS database.
#
# Note: Do not use this parameter if you are using -bpmdbDesign.
#
# Valid Values:
    Varies
# Default Values:
    None
################################################################################
dbStorageGroup=db_stg_group
dbConnectionLocation=db2_location
################################################################################
# Parameter: environmentType
#
# Description:
# Specifies the environment type. The environment type refers to how IBM
     Business Process Manager is used; for example, in a production, stage or
# test environment. Load testing might be done on a test server, while a
# stage environment type might be used as a temporary location to host
# changes before putting those changes into production. You might specify
# Stage as the Environment type if the server you are configuring will be
# accessed and used to review content and new functionality. Valid values
# are as follows:
     Test.
     Use Test if the server you are configuring is to be used as a testing
     environment.
     Stage
# Use Stage if the server is to serve as a staging platform to be used as a
# preproduction server.
# Production
# Use Production if the server is to serve in a production capacity.
# The default value is Test.
#
# Valid Values:
    Test
    Production
# Stage
# Default Values:
    Test
################################################################################
environmentType=Test
################################################################################
# Parameter: isDeveloperServer
#
# Description:
# Specifies whether the server is intended for development purposes only.
# This parameter is useful when creating profiles to test applications on a
# non-production server prior to deploying the applications on their
# production application servers. If -isDeveloperServer is set when
```
```
# creating an IBM Business Process Manager profile, then a preconfigured VMM
# file repository is installed. This file repository contains a sample
# organization that can be used to test Business Process Choreographer
     people resolution, ready for you to use as is.
#
# Valid Values:
    false
    true.
# Default Values:
    false
################################################################################
#isDeveloperServer=false
```
*Exemple de fichier de réponses pour un profil de gestionnaire de déploiement Standard Process Center :*

Modifiez ce fichier de réponses, puis utilisez-le pour créer un profil de gestionnaire de déploiement à l'aide de la commande **manageprofiles**.

**Remarque :** Vous pouvez être amené à mettre en commentaire ou à supprimer la mise en commentaire d'informations dans le fichier de réponses pour votre système d'exploitation. Pour plus d'informations, voir les commentaires dans le fichier de réponses.

```
# BEGIN COPYRIGHT
# *************************************************************************
#
# Licensed Materials - Property of IBM
# 5725-C94
# (C) Copyright IBM Corporation 2011, 2012. All Rights Reserved.
# This sample program is provided AS IS and may be used, executed, copied
# and modified without royalty payment by customer (a) for its own
# instruction and study, (b) in order to develop applications designed to
# run with an IBM WebSphere product, either for customer's own internal
# use or for redistribution by customer, as part of such an application,
# in customer's own products.
#
# *************************************************************************
# END COPYRIGHT
################################################################################
# These response file has the applicable parameters for creating a
# DMgr PC Std profile that uses DB2zOS.
#
# Depending on your environment, you may need to change the default values.
#
# To create a profile with this response file specify:
#
# was.install.root/bin/manageprofiles -response PC Std DMgr DB2zOS.response
#
# If you use the -response parameter, it must be the only parameter on
# the command-line. If you include any manageprofile parameters
# (in addition to -response) on the command-line, the response file
# is ignored. And default WebSphere Application server profile will be created .
################################################################################
################################################################################
# Parameter: create
#
# Description:
     Creates the profile.
     If you are creating a profile, this parameter is required.
################################################################################
create
################################################################################
# Parameter: templatePath
#
```

```
# Description:
      Specifies the directory path to the template files in the installation
# root directory. Within the profileTemplates directory are various
# directories that correspond to different profile types and that vary with
      the type of product installed. The profile directories are the paths that
      you indicate while using the -templatePath option.
      Use absolute paths. This parameter must exist as a directory and point to
      a valid template directory.
#
# When using the -templatePath parameter, specify the fully qualified file
# path for the parameter.
#
# Valid Values:
     Varies
# Default Values:
# None
################################################################################
templatePath=BPM/dmgr.procctr
################################################################################
# Parameter: profileName
#
# Description:
      Specifies the name of the profile. Use a unique value when creating a
      profile.
      Each profile that shares the same set of product binaries must have a
      unique name. The default profile name is based on the profile type and a
      trailing number, for example:
# profileType ProfileNumberwhere profileType is a value such as ProcSrv,
# Dmgr, or Custom and ProfileNumber is a sequential number that creates a
      unique profile name. The value for this parameter must not contain spaces
      or characters that are not valid such as the following: *, ?, ", <, >, ,/, \backslash, and \backslash. The profile name that you choose must not be in use. On
      Windows platforms: If the fully qualified path contains spaces, enclose
# the value in quotation marks. The default value is based on the
# install_root directory, the profiles subdirectory, and the name of the
# file. For example, the default for profile creation is:
# WS_WSPROFILE_DEFAULT_PROFILE_HOME/profileNamewhere
# WS_WSPROFILE_DEFAULT_PROFILE_HOME is defined in the wasprofile.properties
      file in the install_root/properties directory. The value for this
      parameter must be a valid path for the target system and must not be
      currently in use. You must have permissions to write to the directory.
#
# Valid Values:
     Varies
# Default Values:
     None
################################################################################
profileName=Dmgr01
################################################################################
# Parameter: cellName
#
# Description:
# Specifies the cell name of the profile. Use a unique cell name for each
      profile.
# The default value for this parameter is based on a combination of the
      short host name, the constant Cell, and a trailing number, for example:
# if (DMgr)
# shortHostNameCellCellNumber
# else
# shortHostNameNodeNodeNumberCell
# where CellNumber is a sequential number starting at 01 and NodeNumber is
# the node number that you used to define the node name.
# The value for this parameter must not contain spaces or any characters
# that are not valid such as the following: \ast, \frac{2}{1}, \ast, \ast, \ast, \ast, \ast, \ast, \ast, \ast, \ast, \ast, \ast, \ast, \ast, \ast, \ast, \ast, \ast, \ast, \ast, \ast, \ast, \ast, \ast, \ast, \ast, \ast, \ast#
```

```
# Valid Values:
    Varies
# Default Values:
    Varies
#
# Parameter: nodeName
#
# Description:
# Specifies the node name for the node that is created with the new profile.
# Use a unique value within the cell or on the workstation. Each profile
# that shares the same set of product binaries must have a unique node name.
# This parameter is required for profile creation only with the
# dmgr.esbserverdefault.procsvrdefault.procctrdefault.procsvr.advdefault.
# procctr.advdmgr.procctrmanaged.procctrmanaged.procsvr templates.
# The default value for this parameter is based on the short host name,
# profile type, and a trailing number, for example:
# if (DMgr)
# shortHostNameCellManagerNodeNumber
# else
# shortHostNameNodeNodeNumber
# where NodeNumber is a sequential number starting at 01.
# The value for this parameter must not contain spaces or any characters
     that are not valid such as the following: *, ?, ", <, >, , , /, \setminus, and |.
#
# Valid Values:
# Varies
# Default Values:
    Varies
################################################################################
cellName=cell_name
nodeName=node_name
################################################################################
# Parameter: enableAdminSecurity
#
# Description:
# For IBM Business Process Manager omit this parameter. Administrative
      security is always enabled for IBM Business Process Manager profiles.
# You must also specify the parameters -adminUserName and -adminPassword
     along with the values for these parameters.
#
# Valid Values:
    true
# Default Values:
    true
################################################################################
enableAdminSecurity=true
adminUserName=adminUser_ID
adminPassword=adminPassword
################################################################################
# Parameter: signingCertDN
#
# Description:
# Specifies the distinguished name of the root signing certificate that you
# create when you create the profile. Specify the distinguished name in
# quotation marks. This default personal certificate is located in the
# server keystore file. If you do not specifically create or import a root
# signing certificate, one is created by default. See the
     -signingCertValidityPeriod parameter and the -keyStorePassword.
#
# Valid Values:
    Varies
# Default Values:
# None
#
# Parameter: signingCertValidityPeriod
```

```
#
# Description:
# An optional parameter that specifies the amount of time in years that the
# root signing certificate is valid. If you do not specify this parameter
     with the -signingCertDN parameter, the root signing certificate is valid
      for 20 years.
#
# Valid Values:
# Varies
# Default Values:
    None
#
# Parameter: keyStorePassword
#
# Description:
     Specifies the password to use on all keystore files created during profile
     creation. Keystore files are created for the default personal certificate
# and the root signing certificate.
#
# Valid Values:
     Varies
# Default Values:
    None
################################################################################
#signingCertDN =distinguished_name
#signingCertValidityPeriod =validity_period
#keyStorePassword =keyStore_password
################################################################################
# Parameter: defaultPorts
#
# Description:
# Assigns the default or base port values to the profile.d o not use this
     parameter when using the -startingPort or -portsFile parameter.
     During profile creation, the manageprofiles command-line utility uses an
      automatically generated set of recommended ports if you do not specify the
      -startingPort parameter, the -defaultPorts parameter or the -portsFile
# parameter. The recommended port values can be different than the default
     port values based on the availability of the default ports.
#
# Valid Values:
     Varies
# Default Values:
    None
#
# Parameter: startingPort
#
# Description:
# Specifies the starting port number for generating and assigning all ports
      for the profile.
     Port values are assigned sequentially from the -startingPort value,
     omitting those ports that are already in use. The system recognizes and
     resolves ports that are currently in use and determines the port
      assignments to avoid port conflicts.
     Do not use this parameter with the -defaultPorts or -portsFile parameters.
     During profile creation, the manageprofiles command-line utility uses an
      automatically generated set of recommended ports if you do not specify the
      -startingPort parameter, the -defaultPorts parameter or the -portsFile
     parameter. The recommended port values can be different than the default
     port values based on the availability of the default ports.
#
# Valid Values:
    Varies
# Default Values:
     None
#
# Parameter: portsFile
```

```
#
# Description:
# An optional parameter that specifies the path to a file that defines port
# settings for the new profile.
      Do not use this parameter when using the -startingPort or -defaultPorts
# parameter.
# During profile creation, the manageprofiles command-line utility uses an
# automatically generated set of recommended ports if you do not specify the<br># -startingPort parameter the -defaultPorts parameter or the -portsFile
      -startingPort parameter, the -defaultPorts parameter or the -portsFile
# parameter. The recommended port values can be different than the default
# port values based on the availability of the default ports.
#
# Valid Values:
     Varies
# Default Values:
     None
################################################################################
#defaultPorts=default_ports
#startingPort=startingPort
#portsFile=file_path
################################################################################
# Parameter: enableService
#
# Description:
# Enables the creation of a Linux service. Valid values include true or
# false. The default value for this parameter is false. When the
# manageprofiles command-line utility is run with the -enableService option
# set to true , the Linux service is created with the profile when the
# command is run by the root user. When a nonroot user runs the
# manageprofiles command-line utility, the profile is created, but the Linux
# service is not. The Linux service is not created because the nonroot user
# does not have sufficient permission to set up the service. An
# INSTCONPARTIALSUCCESS result is displayed at the end of the profile
# creation and the profile creation log
      install_root/logs/manageprofiles/profile_name_create.log contains a
# message indicating the current user does not have sufficient permission to
# set up the Linux service. Use this parameter when creating profiles only.
#
# Valid Values:
    false
     true
# Default Values:
     None
#
# Parameter: serviceUserName
#
# Description:
# Specifies the user ID that is used during the creation of the Linux
# service so that the Linux service will run under this user ID. The Linux
      service runs whenever the user ID is logged on. Not required.
#
# Valid Values:
# Varies
# Default Values:
     None
#
# Parameter: winserviceAccountType
#
# Description:
      The type of the owner account of the Windows service created for the
# profile. Valid values include specifieduser or localsystem. The
      localsystem value runs the Windows service under the local account of the
      user who creates the profile. The default value for this parameter is
# localsystem. Use this parameter when creating profiles only.
#
# Valid Values:
```

```
# localsystem
# specifieduser
# Default Values:
# localsystem
#
# Parameter: winserviceUserName
#
# Description:
# Specify your user ID so that the Windows operating system can verify you
     as an ID that is capable of creating a Windows service. Your user ID must
# belong to the Administrator group and have the following advanced user
# rights:
# Act as part of the operating system
# Log on as a service
     The default value for this parameter is the current user name. The value
     for this parameter must not contain spaces or characters that are not
     valid such as the following: *, ?, ", <, >, ,, /, \, and |. The user that
     you specify must have the proper permissions to create a Windows service.
     You must specify the correct password for the user name that you choose.
#
# Valid Values:
    Varies
# Default Values:
    None
#
# Parameter: winservicePassword
#
# Description:
# Specify the password for the specified user or the local account that is
# to own the Windows service.
#
# Valid Values:
    Varies
# Default Values:
# None
#
# Parameter: winserviceCheck
#
# Description:
# The value can be either true or false. Specify true to create a Windows
     service for the server process that is created within the profile. Specify
     false to not create the Windows service. The default value for this
     parameter is false.
#
# Valid Values:
    false
    true
# Default Values:
# false
#
# Parameter: winserviceStartupType
#
# Description:
# The following values for Windows service startup can be used:
     manual
     automatic
# disabled
# The default value for this parameter is manual.
#
# Valid Values:
    manual
    automatic
# disabled
# Default Values:
    manual
################################################################################
#enableService=true
```

```
#serviceUserName=service_user_ID
#winserviceAccountType=localsystem
#winserviceUserName=winservice_user_ID
#winservicePassword=winservice_password
#winserviceCheck=false
#winserviceStartupType=manual
```

```
################################################################################
# Parameter: environmentType
#
# Description:
# Specifies the environment type. The environment type refers to how IBM
# Business Process Manager is used; for example, in a production, stage or
# test environment. Load testing might be done on a test server, while a
     stage environment type might be used as a temporary location to host
# changes before putting those changes into production. You might specify
# Stage as the Environment type if the server you are configuring will be
# accessed and used to review content and new functionality. Valid values
# are as follows:
# Test
# Use Test if the server you are configuring is to be used as a testing
# environment.
     Stage
     Use Stage if the server is to serve as a staging platform to be used as a
# preproduction server.
# Production
# Use Production if the server is to serve in a production capacity.
     The default value is Test.
#
# Valid Values:
    Test
    Production
    Stage
# Default Values:
# Test
################################################################################
environmentType=Test
################################################################################
# Parameter: isDeveloperServer
#
# Description:
     Specifies whether the server is intended for development purposes only.
     This parameter is useful when creating profiles to test applications on a
# non-production server prior to deploying the applications on their
# production application servers. If -isDeveloperServer is set when
# creating an IBM Business Process Manager profile, then a preconfigured VMM
# file repository is installed. This file repository contains a sample
# organization that can be used to test Business Process Choreographer
# people resolution, ready for you to use as is.
#
# Valid Values:
# false
    # true
# Default Values:
# false
                     ################################################################################
#isDeveloperServer=false
```
*Exemple de fichier de réponses pour un profil de gestionnaire de déploiement Advanced Process Server :*

Modifiez ce fichier de réponses, puis utilisez-le pour créer un profil de gestionnaire de déploiement à l'aide de la commande **manageprofiles**.

**Remarque :** Vous pouvez être amené à mettre en commentaire ou à supprimer la mise en commentaire d'informations dans le fichier de réponses pour votre système d'exploitation. Pour plus d'informations, voir les commentaires dans le fichier de réponses.

```
# BEGIN COPYRIGHT
# *************************************************************************
#
# Licensed Materials - Property of IBM
# 5725-C94
# (C) Copyright IBM Corporation 2011, 2012. All Rights Reserved.
# This sample program is provided AS IS and may be used, executed, copied
# and modified without royalty payment by customer (a) for its own
# instruction and study, (b) in order to develop applications designed to
# run with an IBM WebSphere product, either for customer's own internal
# use or for redistribution by customer, as part of such an application,
# in customer's own products.
#
# *************************************************************************
# END COPYRIGHT
################################################################################
# These response file has the applicable parameters for creating a
# DMgr PS Adv profile that uses DB2zOS.
#
# Depending on your environment, you may need to change the default values.
#
# To create a profile with this response file specify:
#
# was.install.root/bin/manageprofiles -response PS_Adv_DMgr_DB2zOS.response
#
# If you use the -response parameter, it must be the only parameter on
# the command-line. If you include any manageprofile parameters
# (in addition to -response) on the command-line, the response file
# is ignored. And default WebSphere Application server profile will be created .
################################################################################
################################################################################
# Parameter: create
#
# Description:
     Creates the profile.
     If you are creating a profile, this parameter is required.
################################################################################
create
################################################################################
# Parameter: templatePath
#
# Description:
# Specifies the directory path to the template files in the installation
     root directory. Within the profileTemplates directory are various
     directories that correspond to different profile types and that vary with
     the type of product installed. The profile directories are the paths that
     you indicate while using the -templatePath option.
# Use absolute paths. This parameter must exist as a directory and point to
     a valid template directory.
#
     When using the -templatePath parameter, specify the fully qualified file
     path for the parameter.
#
# Valid Values:
    Varies
# Default Values:
# None
################################################################################
templatePath=BPM/dmgr.procsvr.adv
```

```
################################################################################
# Parameter: profileName
#
# Description:
     Specifies the name of the profile. Use a unique value when creating a
     nrofile.
# Each profile that shares the same set of product binaries must have a
# unique name. The default profile name is based on the profile type and a
# trailing number, for example:
# profileType ProfileNumberwhere profileType is a value such as ProcSrv,
# Dmgr, or Custom and ProfileNumber is a sequential number that creates a
# unique profile name. The value for this parameter must not contain spaces
# or characters that are not valid such as the following: *, ?, ", <, >, , ,# /, \, and |. The profile name that you choose must not be in use. On
# Windows platforms: If the fully qualified path contains spaces, enclose
# the value in quotation marks. The default value is based on the
# install_root directory, the profiles subdirectory, and the name of the
# file. For example, the default for profile creation is:
# WS_WSPROFILE_DEFAULT_PROFILE_HOME/profileNamewhere
# WS_WSPROFILE_DEFAULT_PROFILE_HOME is defined in the wasprofile.properties
# file in the install root/properties directory. The value for this
     parameter must be a valid path for the target system and must not be
     currently in use. You must have permissions to write to the directory.
#
# Valid Values:
    Varies
# Default Values:
    None
################################################################################
profileName=Dmgr01
################################################################################
# Parameter: cellName
#
# Description:
# Specifies the cell name of the profile. Use a unique cell name for each
     profile.
# The default value for this parameter is based on a combination of the
# short host name, the constant Cell, and a trailing number, for example:
# if (DMgr)
# shortHostNameCellCellNumber
# else
# shortHostNameNodeNodeNumberCell
     where CellNumber is a sequential number starting at 01 and NodeNumber is
# the node number that you used to define the node name.
# The value for this parameter must not contain spaces or any characters
# that are not valid such as the following: *, ?, ", <, >, , , /, \setminus, and |.
#
# Valid Values:
# Varies
# Default Values:
# Varies
#
# Parameter: nodeName
#
# Description:
     Specifies the node name for the node that is created with the new profile.
     Use a unique value within the cell or on the workstation. Each profile
     that shares the same set of product binaries must have a unique node name.
     This parameter is required for profile creation only with the
     dmgr.esbserverdefault.procsvrdefault.procctrdefault.procsvr.advdefault.
# procctr.advdmgr.procctrmanaged.procctrmanaged.procsvr templates.
# The default value for this parameter is based on the short host name,
# profile type, and a trailing number, for example:
# if (DMgr)
# shortHostNameCellManagerNodeNumber
# else
```

```
# shortHostNameNodeNodeNumber
# where NodeNumber is a sequential number starting at 01.
# The value for this parameter must not contain spaces or any characters
# that are not valid such as the following: \star, ?\, ", \lt, \gt, ,, /, \, and |.#
# Valid Values:
    Varies
# Default Values:
    Varies
################################################################################
cellName=cell_name
nodeName=node_name
################################################################################
# Parameter: enableAdminSecurity
#
# Description:
# For IBM Business Process Manager omit this parameter. Administrative
      security is always enabled for IBM Business Process Manager profiles.
      You must also specify the parameters -adminUserName and -adminPassword
     along with the values for these parameters.
#
# Valid Values:
    true
# Default Values:
    tr<sub>II</sub>################################################################################
enableAdminSecurity=true
adminUserName=adminUser_ID
adminPassword=adminPassword
################################################################################
# Parameter: signingCertDN
#
# Description:
# Specifies the distinguished name of the root signing certificate that you
     create when you create the profile. Specify the distinguished name in
# quotation marks. This default personal certificate is located in the
     server keystore file. If you do not specifically create or import a root
# signing certificate, one is created by default. See the
      -signingCertValidityPeriod parameter and the -keyStorePassword.
#
# Valid Values:
    Varies
# Default Values:
    None
#
# Parameter: signingCertValidityPeriod
#
# Description:
     An optional parameter that specifies the amount of time in years that the
     root signing certificate is valid. If you do not specify this parameter
# with the -signingCertDN parameter, the root signing certificate is valid
# for 20 years.
#
# Valid Values:
     Varies
# Default Values:
    None
#
# Parameter: keyStorePassword
#
# Description:
# Specifies the password to use on all keystore files created during profile
# creation. Keystore files are created for the default personal certificate
# and the root signing certificate.
#
```

```
# Valid Values:
    Varies
# Default Values:
# None
################################################################################
#signingCertDN =distinguished_name
#signingCertValidityPeriod =validity_period
#keyStorePassword =keyStore_password
################################################################################
# Parameter: defaultPorts
#
# Description:
# Assigns the default or base port values to the profile.d o not use this
     parameter when using the -startingPort or -portsFile parameter.
# During profile creation, the manageprofiles command-line utility uses an
# automatically generated set of recommended ports if you do not specify the
# -startingPort parameter, the -defaultPorts parameter or the -portsFile
# parameter. The recommended port values can be different than the default
     port values based on the availability of the default ports.
#
# Valid Values:
    Varies
# Default Values:
    None
#
# Parameter: startingPort
#
# Description:
# Specifies the starting port number for generating and assigning all ports
# for the profile.
# Port values are assigned sequentially from the -startingPort value,
     omitting those ports that are already in use. The system recognizes and
# resolves ports that are currently in use and determines the port
# assignments to avoid port conflicts.
     Do not use this parameter with the -defaultPorts or -portsFile parameters.
     During profile creation, the manageprofiles command-line utility uses an
# automatically generated set of recommended ports if you do not specify the
# -startingPort parameter, the -defaultPorts parameter or the -portsFile
# parameter. The recommended port values can be different than the default
     port values based on the availability of the default ports.
#
# Valid Values:
    Varies
# Default Values:
    None
#
# Parameter: portsFile
#
# Description:
     An optional parameter that specifies the path to a file that defines port
# settings for the new profile.
# Do not use this parameter when using the -startingPort or -defaultPorts
# parameter.
     During profile creation, the manageprofiles command-line utility uses an
     automatically generated set of recommended ports if you do not specify the
# -startingPort parameter, the -defaultPorts parameter or the -portsFile
     parameter. The recommended port values can be different than the default
     port values based on the availability of the default ports.
#
# Valid Values:
    Varies
# Default Values:
    None
################################################################################
#defaultPorts=default_ports
#startingPort=startingPort
```
#portsFile=file\_path

```
################################################################################
# Parameter: enableService
#
# Description:
      Enables the creation of a Linux service. Valid values include true or
      false. The default value for this parameter is false. When the
# manageprofiles command-line utility is run with the -enableService option
      set to true, the Linux service is created with the profile when the
      command is run by the root user. When a nonroot user runs the
# manageprofiles command-line utility, the profile is created, but the Linux
# service is not. The Linux service is not created because the nonroot user
# does not have sufficient permission to set up the service. An
      INSTCONPARTIALSUCCESS result is displayed at the end of the profile
     creation and the profile creation log
     install_root/logs/manageprofiles/profile_name_create.log contains a
     message indicating the current user does not have sufficient permission to
      set up the Linux service. Use this parameter when creating profiles only.
#
# Valid Values:
    false
     # true
# Default Values:
     None
#
# Parameter: serviceUserName
#
# Description:
# Specifies the user ID that is used during the creation of the Linux
     service so that the Linux service will run under this user ID. The Linux
     service runs whenever the user ID is logged on. Not required.
#
# Valid Values:
# Varies
 Default Values:
# None
#
# Parameter: winserviceAccountType
#
# Description:
      The type of the owner account of the Windows service created for the
     profile. Valid values include specifieduser or localsystem. The
      localsystem value runs the Windows service under the local account of the
     user who creates the profile. The default value for this parameter is
      localsystem. Use this parameter when creating profiles only.
#
# Valid Values:
# localsystem
# specifieduser
# Default Values:
# localsystem
#
# Parameter: winserviceUserName
#
# Description:
      Specify your user ID so that the Windows operating system can verify you
      as an ID that is capable of creating a Windows service. Your user ID must
     belong to the Administrator group and have the following advanced user
      rights:
      Act as part of the operating system
      Log on as a service
      The default value for this parameter is the current user name. The value
# for this parameter must not contain spaces or characters that are not
# valid such as the following: *, ?, ", < , > , , , /, \setminus, and |. The user that
      you specify must have the proper permissions to create a Windows service.
      You must specify the correct password for the user name that you choose.
```

```
#
# Valid Values:
# Varies
# Default Values:
    None
#
# Parameter: winservicePassword
#
# Description:
# Specify the password for the specified user or the local account that is
# to own the Windows service.
#
# Valid Values:
# Varies
# Default Values:
# None
#
# Parameter: winserviceCheck
#
# Description:
# The value can be either true or false. Specify true to create a Windows
# service for the server process that is created within the profile. Specify
     false to not create the Windows service. The default value for this
     parameter is false.
#
# Valid Values:
# false
    true
# Default Values:
# false
#
# Parameter: winserviceStartupType
#
# Description:
# The following values for Windows service startup can be used:
     manual
# automatic
# disabled
# The default value for this parameter is manual.
#
# Valid Values:
    manual
    automatic
# disabled
# Default Values:
    manual
################################################################################
#enableService=true
#serviceUserName=service_user_ID
#winserviceAccountType=localsystem
#winserviceUserName=winservice_user_ID
#winservicePassword=winservice_password
#winserviceCheck=false
#winserviceStartupType=manual
################################################################################
# Parameter: bpmdbDesign
#
# Description:
     Specifies the file that holds the database configuration design for all of
     the IBM Business Process Manager components.
# This parameter replaces the -wbidbDesign that was used in previous
# versions of WebSphere Process Server.
#
# Note: If a bpmdbDesign file parameter is specified, none of the database
# related properties should be specified.
#
```

```
# Valid Values:
    Varies
# Default Values:
# None
                          ################################################################################
#bpmdbDesign=design_file
################################################################################
# Parameter: dbCreateNew
#
# Description:
# Indicates a new database is created or if an existing database is to be
# reused. Valid values are true or false. This value cannot be true for an
# Oracle, SQL Server or a DB2 z/OS database. This value can only be true for
     a DB2 database.
#
# Valid Values:
# false
# Default Values:
# false
################################################################################
dbCreateNew=false
################################################################################
# Parameter: dbType
#
# Description:
# The database type. Set one of the following values for the type of
# database product you are using with IBM Business Process Manager.
#
# Required only for one of the following:
# A stand-alone profile when -bpmdbDesign was not specified.
     An advanced dmgr or managed profiles when -bpmdbDesign was not specified.
#
# Note: Do not use this parameter if you are using -bpmdbDesign.
#
# Valid Values:
# DB2UDBOS390
# Default Values:
# DB2UDBOS390
################################################################################
dbType=DB2UDBOS390
################################################################################
# Parameter: dbDelayConfig
#
# Description:
# Indicates whether to postpone table creation until after the profile is
# created. Valid values are true or false. The parameter is set to false by
# default. Setting this parameter to true delays the execution of the
     scripts that create the database tables. No. Specify false if you want the
# database to be set up during profile creation.
#
# Valid Values:
    false
# true
# Default Values:
# false
################################################################################
dbDelayConfig=true
################################################################################
# Parameter: dbName
#
# Description:
# The name of the database. By default, the value is set to orcl for Oracle
# databases and to CMNDB for all other supported databases.
```

```
2562 Installation
```

```
#
# Note: Do not use this parameter if you are using -bpmdbDesign.
#
# Valid Values:
# Varies
# Default Values:
# CMNDB
#
# Parameter: dbUserId
#
# Description:
# The user ID for all database types. Specifies the user ID that has
# privileges to create and drop the databases. The WebSphere data source
# uses this ID to authenticate the database connection.
# Important: The -dbUserId parameter value must be a valid database
# authorization ID. Required if the -bpmdbDesign file is not set.
#
     Note: Do not use this parameter if you are using -bpmdbDesign.
#
# Valid Values:
# Varies
# Default Values:
    None
#
# Parameter: dbPassword
#
# Description:
# The password required for database authentication. Required when the
# -bpmdbDesign file is not set.
#
# Note: Do not use this parameter if you are using -bpmdbDesign.
#
# Valid Values:
    Varies
# Default Values:
    None
################################################################################
#dbName=CMNDB
dbUserId=db_userid
dbPassword=db_pswd
################################################################################
# Parameter: dbStorageGroup
#
# Description:
# The storage group name for DB2 z/OS databases.
#
# Note: Do not use this parameter if you are using -bpmdbDesign.
#
# Valid Values:
    Varies
# Default Values:
# None
#
# Parameter: dbConnectionLocation
#
# Description:
# The location of DB2 for z/OS database.
#
# Note: Do not use this parameter if you are using -bpmdbDesign.
#
# Valid Values:
    Varies
# Default Values:
    None
################################################################################
dbStorageGroup=db_stg_group
```
dbConnectionLocation=db2\_location

```
################################################################################
# Parameter: environmentType
#
# Description:
# Specifies the environment type. The environment type refers to how IBM
     Business Process Manager is used; for example, in a production, stage or
# test environment. Load testing might be done on a test server, while a
     stage environment type might be used as a temporary location to host
     changes before putting those changes into production. You might specify
# Stage as the Environment type if the server you are configuring will be
# accessed and used to review content and new functionality. Valid values
# are as follows:
     Test.
# Use Test if the server you are configuring is to be used as a testing
# environment.
# Stage
# Use Stage if the server is to serve as a staging platform to be used as a
     preproduction server.
# Production
# Use Production if the server is to serve in a production capacity.
     The default value is Test.
#
# Valid Values:
    Test
    Production
    Stage
# Default Values:
# Test
################################################################################
environmentType=Test
################################################################################
# Parameter: isDeveloperServer
#
# Description:
# Specifies whether the server is intended for development purposes only.
# This parameter is useful when creating profiles to test applications on a
# non-production server prior to deploying the applications on their
     production application servers. If -isDeveloperServer is set when
     creating an IBM Business Process Manager profile, then a preconfigured VMM
     file repository is installed. This file repository contains a sample
     organization that can be used to test Business Process Choreographer
     people resolution, ready for you to use as is.
#
# Valid Values:
    false
    # true
# Default Values:
    false
################################################################################
#isDeveloperServer=false
```
*Exemple de fichier de réponses pour un profil de gestionnaire de déploiement Standard Process Server :*

Modifiez ce fichier de réponses, puis utilisez-le pour créer un profil de gestionnaire de déploiement à l'aide de la commande **manageprofiles**.

**Remarque :** Vous pouvez être amené à mettre en commentaire ou à supprimer la mise en commentaire d'informations dans le fichier de réponses pour votre système d'exploitation. Pour plus d'informations, voir les commentaires dans le fichier de réponses.

```
# BEGIN COPYRIGHT
# *************************************************************************
#
```

```
# Licensed Materials - Property of IBM
# 5725-C94
  (C) Copyright IBM Corporation 2011, 2012. All Rights Reserved.
# This sample program is provided AS IS and may be used, executed, copied
 and modified without royalty payment by customer (a) for its own
# instruction and study, (b) in order to develop applications designed to
# run with an IBM WebSphere product, either for customer's own internal
# use or for redistribution by customer, as part of such an application,
# in customer's own products.
#
# *************************************************************************
# END COPYRIGHT
################################################################################
# These response file has the applicable parameters for creating a
# DMgr PS Std profile that uses DB2zOS.
#
# Depending on your environment, you may need to change the default values.
#
# To create a profile with this response file specify:
#
# was.install.root/bin/manageprofiles -response PS Std DMgr DB2zOS.response
#
# If you use the -response parameter, it must be the only parameter on
# the command-line. If you include any manageprofile parameters
# (in addition to -response) on the command-line, the response file
# is ignored. And default WebSphere Application server profile will be created .
################################################################################
################################################################################
# Parameter: create
#
# Description:
# Creates the profile.
     If you are creating a profile, this parameter is required.
################################################################################
create
################################################################################
# Parameter: templatePath
#
# Description:
      Specifies the directory path to the template files in the installation
     root directory. Within the profileTemplates directory are various
# directories that correspond to different profile types and that vary with
# the type of product installed. The profile directories are the paths that
# you indicate while using the -templatePath option.
# Use absolute paths. This parameter must exist as a directory and point to
# a valid template directory.
#
     When using the -templatePath parameter, specify the fully qualified file
# path for the parameter.
#
# Valid Values:
     Varies
# Default Values:
     None
################################################################################
templatePath=BPM/dmgr.procsvr
################################################################################
# Parameter: profileName
#
# Description:
# Specifies the name of the profile. Use a unique value when creating a
# profile.
# Each profile that shares the same set of product binaries must have a
```

```
# unique name. The default profile name is based on the profile type and a
# trailing number, for example:
# profileType ProfileNumberwhere profileType is a value such as ProcSrv,
# Dmgr, or Custom and ProfileNumber is a sequential number that creates a
# unique profile name. The value for this parameter must not contain spaces
      or characters that are not valid such as the following: *, ?, ", <, >, ,
      /, \backslash, and \mid. The profile name that you choose must not be in use. On
      Windows platforms: If the fully qualified path contains spaces, enclose
# the value in quotation marks. The default value is based on the
# install_root directory, the profiles subdirectory, and the name of the
      file. For example, the default for profile creation is:
      WS WSPROFILE DEFAULT PROFILE HOME/profileNamewhere
# WS_WSPROFILE_DEFAULT_PROFILE_HOME is defined in the wasprofile.properties
      f_ile in the install_root/properties directory. The value for this
      parameter must be a valid path for the target system and must not be
      currently in use. You must have permissions to write to the directory.
#
# Valid Values:
     Varies
# Default Values:
     None
################################################################################
profileName=Dmgr01
################################################################################
# Parameter: cellName
#
# Description:
# Specifies the cell name of the profile. Use a unique cell name for each
# profile.
      The default value for this parameter is based on a combination of the
# short host name, the constant Cell, and a trailing number, for example:
      if (DMgr)
         shortHostNameCellCellNumber
# else
         shortHostNameNodeNodeNumberCell
     where CellNumber is a sequential number starting at 01 and NodeNumber is
      the node number that you used to define the node name.
      The value for this parameter must not contain spaces or any characters
      that are not valid such as the following: *, ?, ", <, >, , , /, \setminus, and |.
#
# Valid Values:
     Varies
# Default Values:
# Varies
#
# Parameter: nodeName
#
# Description:
# Specifies the node name for the node that is created with the new profile.
      Use a unique value within the cell or on the workstation. Each profile
      that shares the same set of product binaries must have a unique node name.
      This parameter is required for profile creation only with the
      dmgr.esbserverdefault.procsvrdefault.procctrdefault.procsvr.advdefault.
      procctr.advdmgr.procctrmanaged.procctrmanaged.procsvr templates.
      The default value for this parameter is based on the short host name,
      profile type, and a trailing number, for example:
      if (DMgr)
               shortHostNameCellManagerNodeNumber
     else
               shortHostNameNodeNodeNumber
      where NodeNumber is a sequential number starting at 01.
# The value for this parameter must not contain spaces or any characters
# that are not valid such as the following: *, ?, ", <, >, , , /, \setminus, and |.#
# Valid Values:
    Varies
```

```
# Default Values:
# Varies
               ################################################################################
cellName=cell_name
nodeName=node_name
################################################################################
# Parameter: enableAdminSecurity
#
# Description:
# For IBM Business Process Manager omit this parameter. Administrative
# security is always enabled for IBM Business Process Manager profiles.
# You must also specify the parameters -adminUserName and -adminPassword
# along with the values for these parameters.
#
# Valid Values:
# true
# Default Values:
    # true
################################################################################
enableAdminSecurity=true
adminUserName=adminUser_ID
adminPassword=adminPassword
################################################################################
# Parameter: signingCertDN
#
# Description:
# Specifies the distinguished name of the root signing certificate that you
# create when you create the profile. Specify the distinguished name in
# quotation marks. This default personal certificate is located in the
# server keystore file. If you do not specifically create or import a root
# signing certificate, one is created by default. See the
# -signingCertValidityPeriod parameter and the -keyStorePassword.
#
# Valid Values:
# Varies
# Default Values:
    None
#
# Parameter: signingCertValidityPeriod
#
# Description:
# An optional parameter that specifies the amount of time in years that the
# root signing certificate is valid. If you do not specify this parameter
# with the -signingCertDN parameter, the root signing certificate is valid
# for 20 years.
#
# Valid Values:
# Varies
# Default Values:
   None
#
# Parameter: keyStorePassword
#
# Description:
# Specifies the password to use on all keystore files created during profile
     creation. Keystore files are created for the default personal certificate
     and the root signing certificate.
#
# Valid Values:
    Varies
# Default Values:
    None
################################################################################
#signingCertDN =distinguished_name
#signingCertValidityPeriod =validity_period
```
#keyStorePassword =keyStore\_password

```
################################################################################
# Parameter: defaultPorts
#
# Description:
     Assigns the default or base port values to the profile.d o not use this
      parameter when using the -startingPort or -portsFile parameter.
      During profile creation, the manageprofiles command-line utility uses an
     automatically generated set of recommended ports if you do not specify the
      -startingPort parameter, the -defaultPorts parameter or the -portsFile
     parameter. The recommended port values can be different than the default
     port values based on the availability of the default ports.
#
# Valid Values:
    Varies
# Default Values:
# None
#
# Parameter: startingPort
#
# Description:
     Specifies the starting port number for generating and assigning all ports
      for the profile.
     Port values are assigned sequentially from the -startingPort value,
     omitting those ports that are already in use. The system recognizes and
     resolves ports that are currently in use and determines the port
     assignments to avoid port conflicts.
# Do not use this parameter with the -defaultPorts or -portsFile parameters.
# During profile creation, the manageprofiles command-line utility uses an
     automatically generated set of recommended ports if you do not specify the
     -startingPort parameter, the -defaultPorts parameter or the -portsFile
     parameter. The recommended port values can be different than the default
      port values based on the availability of the default ports.
#
# Valid Values:
# Varies
# Default Values:
# None
#
# Parameter: portsFile
#
# Description:
     An optional parameter that specifies the path to a file that defines port
     settings for the new profile.
     Do not use this parameter when using the -startingPort or -defaultPorts
     parameter.
     During profile creation, the manageprofiles command-line utility uses an
# automatically generated set of recommended ports if you do not specify the
# -startingPort parameter, the -defaultPorts parameter or the -portsFile
     parameter. The recommended port values can be different than the default
# port values based on the availability of the default ports.
#
# Valid Values:
     Varies
# Default Values:
    None
################################################################################
#defaultPorts=default_ports
#startingPort=startingPort
#portsFile=file_path
################################################################################
# Parameter: enableService
#
# Description:
     Enables the creation of a Linux service. Valid values include true or
```

```
# false. The default value for this parameter is false. When the
# manageprofiles command-line utility is run with the -enableService option
# set to true , the Linux service is created with the profile when the
# command is run by the root user. When a nonroot user runs the
# manageprofiles command-line utility, the profile is created, but the Linux
# service is not. The Linux service is not created because the nonroot user
# does not have sufficient permission to set up the service. An
# INSTCONPARTIALSUCCESS result is displayed at the end of the profile
     creation and the profile creation log
# install_root/logs/manageprofiles/profile_name_create.log contains a
# message indicating the current user does not have sufficient permission to
# set up the Linux service. Use this parameter when creating profiles only.
#
# Valid Values:
    false
# true
# Default Values:
# None
#
# Parameter: serviceUserName
#
# Description:
     Specifies the user ID that is used during the creation of the Linux
     service so that the Linux service will run under this user ID. The Linux
     service runs whenever the user ID is logged on. Not required.
#
# Valid Values:
    Varies
# Default Values:
# None
#
# Parameter: winserviceAccountType
#
# Description:
# The type of the owner account of the Windows service created for the
     profile. Valid values include specifieduser or localsystem. The
     localsystem value runs the Windows service under the local account of the
# user who creates the profile. The default value for this parameter is
     localsystem. Use this parameter when creating profiles only.
#
# Valid Values:
    localsystem
    specifieduser
# Default Values:
# localsystem
#
# Parameter: winserviceUserName
#
# Description:
# Specify your user ID so that the Windows operating system can verify you
     as an ID that is capable of creating a Windows service. Your user ID must
# belong to the Administrator group and have the following advanced user
# rights:
# Act as part of the operating system
     Log on as a service
     The default value for this parameter is the current user name. The value
# for this parameter must not contain spaces or characters that are not
     valid such as the following: *, ?, ", <, >, ,, /, \, and |. The user that
     you specify must have the proper permissions to create a Windows service.
     You must specify the correct password for the user name that you choose.
#
# Valid Values:
    Varies
# Default Values:
# None
#
# Parameter: winservicePassword
```

```
#
# Description:
# Specify the password for the specified user or the local account that is
# to own the Windows service.
#
# Valid Values:
    Varies
# Default Values:
# None
#
# Parameter: winserviceCheck
#
# Description:
# The value can be either true or false. Specify true to create a Windows
     service for the server process that is created within the profile. Specify
     false to not create the Windows service. The default value for this
# parameter is false.
#
# Valid Values:
    false
# true
# Default Values:
    false
#
# Parameter: winserviceStartupType
#
# Description:
# The following values for Windows service startup can be used:
# manual
# automatic
# disabled
# The default value for this parameter is manual.
#
# Valid Values:
    manual
    automatic
# disabled
# Default Values:
    manual################################################################################
#enableService=true
#serviceUserName=service_user_ID
#winserviceAccountType=localsystem
#winserviceUserName=winservice_user_ID
#winservicePassword=winservice_password
#winserviceCheck=false
#winserviceStartupType=manual
################################################################################
# Parameter: environmentType
#
# Description:
\# Specifies the environment type. The environment type refers to how IBM
     Business Process Manager is used; for example, in a production, stage or
     test environment. Load testing might be done on a test server, while a
     stage environment type might be used as a temporary location to host
# changes before putting those changes into production. You might specify
# Stage as the Environment type if the server you are configuring will be
     accessed and used to review content and new functionality. Valid values
     are as follows:
     Test
# Use Test if the server you are configuring is to be used as a testing
# environment.
# Stage
# Use Stage if the server is to serve as a staging platform to be used as a
# preproduction server.
# Production
```

```
2570 Installation
```

```
# Use Production if the server is to serve in a production capacity.
# The default value is Test.
#
# Valid Values:
    Test
# Production
# Stage
# Default Values:
# Test
################################################################################
environmentType=Test
################################################################################
# Parameter: isDeveloperServer
#
# Description:
# Specifies whether the server is intended for development purposes only.
# This parameter is useful when creating profiles to test applications on a
# non-production server prior to deploying the applications on their
# production application servers. If -isDeveloperServer is set when
# creating an IBM Business Process Manager profile, then a preconfigured VMM
# file repository is installed. This file repository contains a sample
     organization that can be used to test Business Process Choreographer
     people resolution, ready for you to use as is.
#
# Valid Values:
    # false
    true
# Default Values:
   false
################################################################################
#isDeveloperServer=false
```
*Extension des profils de gestionnaire de déploiement pour Process Center avec un serveur de base de données DB2 for z/OS en utilisant l'outil de gestion de profil :*

Vous pouvez utiliser l'outil de gestion de profil pour étendre un profil de gestionnaire de profils WebSphere Application Server V.8 sur une architecture 32 bits. Pour les architectures 64 bits sous Solaris, servez-vous de l'utilitaire de ligne de commande **manageprofiles**.

Veillez à arrêter tout serveur associé au profil que vous envisagez d'augmenter.

Lorsque vous utilisez l'outil de gestion des profils avec l'interface graphique Motif sur le système d'exploitation Solaris, la taille par défaut de l'outil de gestion de profil risque d'être trop petite pour visualiser tous les messages et boutons. Pour remédier à cela, ajoutez les lignes suivantes au fichier *racine\_installation*/.Xdefaults :

```
Eclipse*spacing:0
Eclipse*fontList:-misc-fixed-medium-r-normal-*-10-100-75-75-c-60-iso8859-1
```
Une fois ces lignes ajoutées, exécutez la commande suivante avant de démarrer l'outil de gestion des profils :

```
xrdb -load user_home/.Xdefaults
```
La langue de l'outil de gestion de profil est déterminée par la langue par défaut du système. Si la langue par défaut ne correspond pas à l'une des langues prises en charge, la langue utilisée est l'anglais. Vous pouvez changer de langue par défaut en démarrant l'outil de gestion de profil depuis la ligne de commande, puis en utilisant le paramètre **java user.language** pour remplacer la langue par défaut. Entrez la commande suivante :

*racine\_installation*/java/bin/java -Duser.language=*environnement\_local racine\_installation*

Par exemple, pour démarrer l'outil de gestion de profil en langue allemande, entrez la commande suivante :

*racine\_installation*/java/bin/java -Duser.language=de *racine\_installation*/bin/ProfileManagement/startup.jar

Pour pouvoir utiliser une base de données DB2 for z/OS, vous devez sélectionner la valeur**Advanced** pour la création de profil, puis spécifier un fichier de conception de base de données.

- 1. Utilisez l'une des méthodes suivantes pour lancer l'outil de gestion de profil :
	- v Lancez l'outil à partir de la console Premiers pas.
	- v Exécutez la commande *racine\_installation***/bin/ProfileManagement/pmt.sh**.
- 2. Arrêtez tout serveur associé au profil que vous envisagez d'augmenter.
- 3. Dans la page Bienvenue , cliquez sur **Lancer l'outil de gestion des profils** ou sélectionnez l'onglet **Outil de gestion des profils**.
- 4. Dans l'onglet **Profils**, sélectionnez le profil que vous souhaitez étendre et cliquez sur **Etendre**. Si vous étendez un profil WebSphere Application Server, il doit être issu de la version de IBM Business Process Manager sur laquelleWebSphere Application Server est installé. Le bouton d'**extension** ne peut être sélectionné que si un profil peut être étendu. La page de sélection d'extension s'ouvre dans une autre fenêtre.
- 5. Dans la page de sélection d'extension, sélectionnez le type d'extension à appliquer au profil. Ensuite, cliquez sur **Suivant**.
- 6. Dans la page d'options d'extension du profil, choisissez d'effectuer une extension **avancée**, puis cliquez sur **Suivant**.

**Restriction :** L'outil de gestion de profil affiche un message d'avertissement si l'une des situations suivantes se produit :

- v Le profil que vous avez choisi d'étendre a un serveur en cours d'exécution. Vous ne pouvez pas étendre le profil tant que vous n'avez pas arrêté le serveur ou cliqué sur **Précédent** et choisi un autre profil sans serveur en cours d'exécution.
- v Le profil que vous avez choisi d'étendre a été fédéré. Or, vous ne pouvez pas étendre un profil fédéré. Vous devez cliquer sur **Précédent** et choisir un autre profil non fédéré.
- v Le profil que vous avez choisi d'étendre a été étendu avec le produit sélectionné. Vous devez cliquer sur **Précédent** et choisir un autre profil à étendre.
- 7. Advanced: Dans la page de déploiement d'application facultatif, indiquez si vous souhaitez déployer la console d'administration pour gérer le serveur (recommandé). Cliquez ensuite sur **Suivant**.
- 8. Advanced: Dans la page de nom et emplacement du profil, procédez comme suit :
	- a. Dans la zone de **nom de profil**, spécifiez un nom unique ou acceptez la valeur par défaut. Chaque profil créé doit posséder un nom. Lorsque vous avez plusieurs profils, vous pouvez les spécifier individuellement au niveau supérieur en utilisant ce nom.
	- b. Dans la zone de **répertoire de profil**, entrez le répertoire du profil ou utilisez le bouton **Parcourir** pour accéder au répertoire des profils. Le chemin d'accès au profil contient les fichiers définissant l'environnement d'exécution, (commandes, fichiers de configuration et fichiers journaux, par exemple). Le répertoire par défaut est *racine\_installation*/profiles/*nom\_profil*.
	- c. Facultatif : Sélectionnez **Faire de ce profil le profil par défaut** si vous souhaitez que le profil que vous êtes en train de créer soit le profil par défaut. Cette case à cocher apparaît uniquement si vous avez un profil existant sur votre système.

Lorsqu'un profil est le profil par défaut, les commandes fonctionneront automatiquement avec celui-ci. Le premier profil créé sur un poste de travail est désigné comme étant le profil par défaut. Ce profil est la cible par défaut des commandes émises à partir du répertoire bin situé dans le répertoire racine d'installation du produit. Lorsqu'il existe un seul profil sur un poste de travail, chaque commande agit sur ce profil. Si plusieurs profils existent, certaines commandes exigent que vous indiquiez le profil auquel la commande s'applique.

- d. Dans la liste de **paramétrage d'optimisation des performances d'exécution du serveur**, sélectionnez un niveau d'optimisation des performances correspondant au profil que vous créez. Ce paramètre est un paramètre WebSphere Application Server.
- e. Cliquez ensuite sur **Suivant**. Si vous cliquez sur **Précédent** et que vous changez le nom du profil, vous devrez peut-être modifier manuellement le nom dans cette page lorsqu'elle s'affichera de nouveau.
- 9. Advanced: Dans la page de noms de noeud, d'hôte et de cellule, effectuez l'une des actions suivantes pour le profil que vous créez:
	- v Dans la zone de **nom de noeud**, spécifiez un nom de noeud ou acceptez la valeur par défaut. Essayez d'utiliser un nom de noeud aussi court que possible, mais assurez-vous que les noms de noeud sont uniques dans votre environnement de déploiement.
	- v Dans la zone de **nom de serveur**, spécifiez un nom de serveur ou acceptez la valeur par défaut.
	- v Dans la zone de **nom d'hôte**, spécifiez un nom d'hôte ou acceptez la valeur par défaut.
	- v Dans la zone de **nom de cellule**, spécifiez un nom de cellule ou acceptez la valeur par défaut. Cliquez ensuite sur **Suivant**.
- 10. Obligatoire : Dans la page de sécurité administrative, entrez des valeurs dans les zones de **nom d'utilisateur**, de **mot de passe** et de **confirmation de mot de passe**. Le mot de passe spécifié pour l'administrateur lors de l'installation sera utilisé pour tous les utilisateurs internes, y compris tw\_admin et tw\_user. Etant donné que tous les profils IBM Business Process Manager doivent avoir la sécurité d'administration activée, le bouton **Suivant** est activé uniquement une fois que vous avez entré ces valeurs.
- 11. Advanced: Dans la page de certificat de sécurité (partie 1), indiquez si vous souhaitez importer des certificats existants ou créer de nouveaux certificats.
	- v Pour créer un nouveau certificat personnel par défaut et un nouveau certificat signataire racine, sélectionnez l'option de **création d'un nouveau certificat personnel par défaut** et l'option de **création d'un nouveau certificat signataire racine**, et cliquez sur **Suivant**.
	- v Pour importer des certificats existants, sélectionnez l'option d'**importation d'un certificat personnel par défaut existant** et l'option d'**importation d'un certificat personnel de signature racine existant**, puis entrez les informations suivantes :
		- Dans la zone de **chemin**, entrez le chemin d'accès au certificat existant.
		- Dans la zone de **mot de passe**, entrez le mot de passe du certificat
		- Dans la zone de **type de magasin de clés**, sélectionnez le type de magasin de clés pour le certificat que vous importez.
		- Dans la zone d'**alias de magasin de clés**, sélectionnez l'alias de magasin de clés pour le certificat que vous importez.
		- Cliquez sur **Suivant** pour afficher la page de certificat de sécurité (partie 2)

Lorsque vous importez un certificat personnel comme certificat personnel par défaut, importez le certificat racine qui a signé le certificat personnel. Sinon, l'outil de gestion de profil ajoute le signataire du certificat personnel au fichier trust.p12.

12. Advanced: Dans la page de certificat de sécurité (partie 2), vérifiez que les informations relatives au certificat sont correctes, puis cliquez sur **Suivant** pour afficher la page d'affectation de valeurs de port.

Si vous créez les certificats, vous pouvez utiliser les valeurs par défaut, ou encore les modifier pour créer de nouveaux certificats. Le certificat personnel par défaut est par défaut valide pendant un an ; il est signé par le certificat signataire racine. Le certificat signataire racine par défaut est un certificat auto-signé, qui a une période de validité par défaut de 15 ans. Le mot de passe du fichier de clés par défaut applicable au certificat signataire racine est WebAS. Modifiez le mot de passe. Le mot de passe ne peut pas contenir n'importe quels caractères codés sur deux octets (DBCS), car certains types de fichier de clés (PKCS12, par exemple), ne les prennent pas en charge. Les types de fichier de clés pris en charge dépendent des fournisseurs spécifiés dans le fichier java.security.

Lorsque vous créez l'un des certificats (ou les deux), ou que vous importez l'un des certificats (ou les deux), les fichiers de clés créés sont les suivants :

- key.p12 : contient le certificat personnel par défaut.
- v trust.p12 : contient le certificat du signataire du certificat racine par défaut.
- root-key.p12 : contient le certificat signataire racine.
- v default-signers.p12 : contient les certificats de signataire ajoutés à tout nouveau fichier de clés que vous créez une fois que le serveur est installé et en cours d'exécution. Par défaut, le certificat de signataire racine et un certificat signataire DataPower se trouvent dans ce fichier de clés.
- v deleted.p12 : contient les certificats supprimés à l'aide de la tâche deleteKeyStore, de sorte qu'ils puissent être récupérés en cas de besoin.
- v ltpa.jceks : contient les clés LTPA (Lightweight Third-Party Authentication) par défaut, que les serveurs de votre environnement utilisent pour communiquer entre eux.

Ces fichiers sont tous associés au même mot de passe lorsque vous créez ou importez des certificats (il s'agit soit du mot de passe par défaut, soit d'un mot de passe que vous spécifiez). Un certificat importé est ajouté au fichier key.p12 ou au fichier root-key.p12. Si vous importez des certificats et que les certificats ne contiennent pas les informations que vous souhaitez, cliquez sur **Précédent** pour importer un autre certificat.

13. Advanced: Dans la page d'affectation de valeurs de port, vérifiez que les informations relatives au certificat sont correctes, puis cliquez sur **Suivant**. L'outil de gestion de profil détecte les ports actuellement utilisés par d'autres produits WebSphere et affiche les valeurs de port recommandées (qui n'entrent pas en conflit avec les valeurs existantes). Si vous avez des applications autres que les applications WebSphere qui utilisent les ports spécifiés, vérifiez qu'il n'existe pas de conflits de ports. Si vous avez choisi de ne pas déployer la console d'administration dans la page de déploiement d'application facultatif , les ports de la console d'administration ne sont pas disponibles dans la page d'attribution des valeurs de port.

Les ports sont reconnus comme étant en cours d'utilisation si les conditions suivantes sont remplies:

- v Les ports sont affectés à un profil créé par une installation exécutée par l'utilisateur actuel.
- v Les ports sont en cours d'utilisation.

Bien que l'outil valide les ports lorsque vous accédez à la page d'attribution des valeurs de port, des conflits de port peuvent malgré tout se produire en fonction des sélections effectuées dans les pages suivantes de l'outil de gestion de profil. Si c'est le cas, les ports ne seront pas attribués avant la fin de la création du profil.

Si vous pensez qu'il existe un conflit de port, vous pourrez faire des recherches une fois le profil créé. Déterminez les ports utilisés lors de la création du profil en consultant le fichier suivant : *racine\_profil*/properties/portdef.prop

Ce fichier contient les clés et les valeurs utilisées pour les paramètres des ports. Si vous découvrez des conflits de ports, vous pouvez réaffecter les ports manuellement. Pour réaffecter des ports, voir "Mise à jour des ports dans les profils existants " dans le centre de documentation WebSphere Application Server. Exécutez le fichier **updatePorts.ant** via le script **ws\_ant** détaillé dans cette rubrique.

- 14. Advanced: Configuration de la base de données commune à l'aide d'un fichier de conception.
	- a. Sélectionnez l'option d'**utilisation d'un fichier de conception**.
	- b. Cliquez sur **Parcourir**.
	- c. Vous devez indiquer le chemin qualifié complet d'accès au fichier de conception. Avec une base de données DB2 for z/OS, vous ne pouvez pas exécuter automatiquement les scripts de base de données pendant la création de profil.
	- d. Cliquez ensuite sur **Suivant**. L'emplacement du fichier de conception est transmis à la ligne de commande pour terminer la configuration de la base de données.
- 15. Advanced : Sur la page Configuration de Business Space, si vous souhaitez configurer IBM Forms Server pour utiliser les widgets Human Task Management dans Business Space, sélectionnez **Configurer IBM Forms Server** et entrez l'adresse HTTP de la racine d'installation d'IBM Forms Server Translator et d'IBM Forms Server. Ensuite, cliquez sur **Suivant**.
- 16. Advanced: choisissez si vous souhaitez configurer Business Process Rules Manager pour l'installation et cliquez sur **Suivant**. Business Rules Manager est une application Web qui personnalise les modèles de règles métier en fonction des besoins de votre application métier.
- 17. Dans la page Récapitulatif du profil, examinez les informations affichées. Cliquez sur **Créer** pour créer le profil ou sur **Précédent** pour modifier les caractéristiques du profil.
- 18. Dans la page Profil complet, examinez les informations affichées. Pour accéder à la console Premiers pas, vérifiez que l'option **Lancer la console Premiers pas** est sélectionnée et cliquez sur **Terminer**.
- v Exécutez les scripts afin de créer la base de données DB2 for z/OS et de la configurer.
- v Ajoutez des profils personnalisés (noeuds gérés) qui seront gérés par le gestionnaire de déploiement, puis configurez l'environnement de déploiement.
- v Vous pouvez également configurer Business Process Choreographer (facultatif).

*Extension des profils de gestionnaire de déploiement pour Process Server avec un serveur de base de données DB2 for z/OS en utilisant l'outil de gestion de profil :*

Vous pouvez utiliser l'outil de gestion de profil pour étendre un profil de gestionnaire de profils WebSphere Application Server V.8 sur une architecture 32 bits. Pour les architectures 64 bits sous Solaris, servez-vous de l'utilitaire de ligne de commande **manageprofiles**.

Veillez à arrêter tout serveur associé au profil que vous envisagez d'augmenter.

Lorsque vous utilisez l'outil de gestion des profils avec l'interface graphique Motif sur le système d'exploitation Solaris, la taille par défaut de l'outil de gestion de profil risque d'être trop petite pour visualiser tous les messages et boutons. Pour remédier à cela, ajoutez les lignes suivantes au fichier *racine\_installation*/.Xdefaults :

```
Eclipse*spacing:0
Eclipse*fontList:-misc-fixed-medium-r-normal-*-10-100-75-75-c-60-iso8859-1
```
Une fois ces lignes ajoutées, exécutez la commande suivante avant de démarrer l'outil de gestion des profils :

xrdb -load user\_home/.Xdefaults

La langue de l'outil de gestion de profil est déterminée par la langue par défaut du système. Si la langue par défaut ne correspond pas à l'une des langues prises en charge, la langue utilisée est l'anglais. Vous pouvez changer de langue par défaut en démarrant l'outil de gestion de profil depuis la ligne de commande, puis en utilisant le paramètre **java user.language** pour remplacer la langue par défaut. Entrez la commande suivante :

*racine\_installation*/java/bin/java -Duser.language=*environnement\_local racine\_installation*

Par exemple, pour démarrer l'outil de gestion de profil en langue allemande, entrez la commande suivante :

*racine\_installation*/java/bin/java -Duser.language=de *racine\_installation*/bin/ProfileManagement/startup.jar

Pour pouvoir utiliser une base de données DB2 for z/OS, vous devez sélectionner la valeur**Advanced** pour la création de profil, puis spécifier un fichier de conception de base de données.

- 1. Utilisez l'une des méthodes suivantes pour lancer l'outil de gestion de profil :
	- v Lancez l'outil à partir de la console Premiers pas.
	- v Exécutez la commande *racine\_installation***/bin/ProfileManagement/pmt.sh**.
- 2. Arrêtez tout serveur associé au profil que vous envisagez d'augmenter.
- 3. Dans la page Bienvenue , cliquez sur **Lancer l'outil de gestion des profils** ou sélectionnez l'onglet **Outil de gestion des profils**.
- 4. Dans l'onglet **Profils**, sélectionnez le profil que vous souhaitez étendre et cliquez sur **Etendre**. Si vous étendez un profil WebSphere Application Server, il doit être issu de la version de IBM Business Process Manager sur laquelleWebSphere Application Server est installé. Le bouton d'**extension** ne peut être sélectionné que si un profil peut être étendu. La page de sélection d'extension s'ouvre dans une autre fenêtre.
- 5. Dans la page de sélection d'extension, sélectionnez le type d'extension à appliquer au profil. Ensuite, cliquez sur **Suivant**.
- 6. Dans la page d'options d'extension du profil, choisissez d'effectuer une extension **avancée**, puis cliquez sur **Suivant**.

**Restriction :** L'outil de gestion de profil affiche un message d'avertissement si l'une des situations suivantes se produit :

- v Le profil que vous avez choisi d'étendre a un serveur en cours d'exécution. Vous ne pouvez pas étendre le profil tant que vous n'avez pas arrêté le serveur ou cliqué sur **Précédent** et choisi un autre profil sans serveur en cours d'exécution.
- v Le profil que vous avez choisi d'étendre a été fédéré. Or, vous ne pouvez pas étendre un profil fédéré. Vous devez cliquer sur **Précédent** et choisir un autre profil non fédéré.
- v Le profil que vous avez choisi d'étendre a été étendu avec le produit sélectionné. Vous devez cliquer sur **Précédent** et choisir un autre profil à étendre.
- 7. Advanced: Dans la page de déploiement d'application facultatif, indiquez si vous souhaitez déployer la console d'administration pour gérer le serveur (recommandé). Cliquez ensuite sur **Suivant**.
- 8. Advanced: Dans la page de nom et emplacement du profil, procédez comme suit :
	- a. Dans la zone de **nom de profil**, spécifiez un nom unique ou acceptez la valeur par défaut. Chaque profil créé doit posséder un nom. Lorsque vous avez plusieurs profils, vous pouvez les spécifier individuellement au niveau supérieur en utilisant ce nom.
	- b. Dans la zone de **répertoire de profil**, entrez le répertoire du profil ou utilisez le bouton **Parcourir** pour accéder au répertoire des profils. Le chemin d'accès au profil contient les fichiers définissant l'environnement d'exécution, (commandes, fichiers de configuration et fichiers journaux, par exemple). Le répertoire par défaut est *racine\_installation*/profiles/*nom\_profil*.
	- c. Facultatif : Sélectionnez **Faire de ce profil le profil par défaut** si vous souhaitez que le profil que vous êtes en train de créer soit le profil par défaut. Cette case à cocher apparaît uniquement si vous avez un profil existant sur votre système.

Lorsqu'un profil est le profil par défaut, les commandes fonctionneront automatiquement avec celui-ci. Le premier profil créé sur un poste de travail est désigné comme étant le profil par défaut. Ce profil est la cible par défaut des commandes émises à partir du répertoire bin situé dans le répertoire racine d'installation du produit. Lorsqu'il existe un seul profil sur un poste de travail, chaque commande agit sur ce profil. Si plusieurs profils existent, certaines commandes exigent que vous indiquiez le profil auquel la commande s'applique.

- d. Dans la liste de **paramétrage d'optimisation des performances d'exécution du serveur**, sélectionnez un niveau d'optimisation des performances correspondant au profil que vous créez. Ce paramètre est un paramètre WebSphere Application Server.
- e. Cliquez ensuite sur **Suivant**. Si vous cliquez sur **Précédent** et que vous changez le nom du profil, vous devrez peut-être modifier manuellement le nom dans cette page lorsqu'elle s'affichera de nouveau.
- 9. Advanced: Dans la page de noms de noeud, d'hôte et de cellule, effectuez l'une des actions suivantes pour le profil que vous créez:
	- v Dans la zone de **nom de noeud**, spécifiez un nom de noeud ou acceptez la valeur par défaut. Essayez d'utiliser un nom de noeud aussi court que possible, mais assurez-vous que les noms de noeud sont uniques dans votre environnement de déploiement.
	- v Dans la zone de **nom de serveur**, spécifiez un nom de serveur ou acceptez la valeur par défaut.
- v Dans la zone de **nom d'hôte**, spécifiez un nom d'hôte ou acceptez la valeur par défaut.
- v Dans la zone de **nom de cellule**, spécifiez un nom de cellule ou acceptez la valeur par défaut. Cliquez ensuite sur **Suivant**.
- 10. Obligatoire : Dans la page de sécurité administrative, entrez des valeurs dans les zones de **nom d'utilisateur**, de **mot de passe** et de **confirmation de mot de passe**. Le mot de passe spécifié pour l'administrateur lors de l'installation sera utilisé pour tous les utilisateurs internes, y compris tw\_admin et tw\_user.
- 11. Advanced: Dans la page de certificat de sécurité (partie 1), indiquez si vous souhaitez importer des certificats existants ou créer de nouveaux certificats.
	- v Pour créer un nouveau certificat personnel par défaut et un nouveau certificat signataire racine, sélectionnez l'option de **création d'un nouveau certificat personnel par défaut** et l'option de **création d'un nouveau certificat signataire racine**, et cliquez sur **Suivant**.
	- v Pour importer des certificats existants, sélectionnez l'option d'**importation d'un certificat personnel par défaut existant** et l'option d'**importation d'un certificat personnel de signature racine existant**, puis entrez les informations suivantes :
		- Dans la zone de **chemin**, entrez le chemin d'accès au certificat existant.
		- Dans la zone de **mot de passe**, entrez le mot de passe du certificat
		- Dans la zone de **type de magasin de clés**, sélectionnez le type de magasin de clés pour le certificat que vous importez.
		- Dans la zone d'**alias de magasin de clés**, sélectionnez l'alias de magasin de clés pour le certificat que vous importez.
		- Cliquez sur **Suivant** pour afficher la page de certificat de sécurité (partie 2)

Lorsque vous importez un certificat personnel comme certificat personnel par défaut, importez le certificat racine qui a signé le certificat personnel. Sinon, l'outil de gestion de profil ajoute le signataire du certificat personnel au fichier trust.p12.

12. Advanced: Dans la page de certificat de sécurité (partie 2), vérifiez que les informations relatives au certificat sont correctes, puis cliquez sur **Suivant** pour afficher la page d'affectation de valeurs de port.

Si vous créez les certificats, vous pouvez utiliser les valeurs par défaut, ou encore les modifier pour créer de nouveaux certificats. Le certificat personnel par défaut est par défaut valide pendant un an ; il est signé par le certificat signataire racine. Le certificat signataire racine par défaut est un certificat auto-signé, qui a une période de validité par défaut de 15 ans. Le mot de passe du fichier de clés par défaut applicable au certificat signataire racine est WebAS. Modifiez le mot de passe. Le mot de passe ne peut pas contenir n'importe quels caractères codés sur deux octets (DBCS), car certains types de fichier de clés (PKCS12, par exemple), ne les prennent pas en charge. Les types de fichier de clés pris en charge dépendent des fournisseurs spécifiés dans le fichier java.security.

Lorsque vous créez l'un des certificats (ou les deux), ou que vous importez l'un des certificats (ou les deux), les fichiers de clés créés sont les suivants :

- key.p12 : contient le certificat personnel par défaut.
- v trust.p12 : contient le certificat du signataire du certificat racine par défaut.
- root-key.p12 : contient le certificat signataire racine.
- v default-signers.p12 : contient les certificats de signataire ajoutés à tout nouveau fichier de clés que vous créez une fois que le serveur est installé et en cours d'exécution. Par défaut, le certificat de signataire racine et un certificat signataire DataPower se trouvent dans ce fichier de clés.
- v deleted.p12 : contient les certificats supprimés à l'aide de la tâche deleteKeyStore, de sorte qu'ils puissent être récupérés en cas de besoin.
- v ltpa.jceks : contient les clés LTPA (Lightweight Third-Party Authentication) par défaut, que les serveurs de votre environnement utilisent pour communiquer entre eux.

Ces fichiers sont tous associés au même mot de passe lorsque vous créez ou importez des certificats (il s'agit soit du mot de passe par défaut, soit d'un mot de passe que vous spécifiez). Un certificat

importé est ajouté au fichier key.p12 ou au fichier root-key.p12. Si vous importez des certificats et que les certificats ne contiennent pas les informations que vous souhaitez, cliquez sur **Précédent** pour importer un autre certificat.

13. Advanced: Dans la page d'affectation de valeurs de port, vérifiez que les informations relatives au certificat sont correctes, puis cliquez sur **Suivant**. L'outil de gestion de profil détecte les ports actuellement utilisés par d'autres produits WebSphere et affiche les valeurs de port recommandées (qui n'entrent pas en conflit avec les valeurs existantes). Si vous avez des applications autres que les applications WebSphere qui utilisent les ports spécifiés, vérifiez qu'il n'existe pas de conflits de ports. Si vous avez choisi de ne pas déployer la console d'administration dans la page de déploiement d'application facultatif , les ports de la console d'administration ne sont pas disponibles dans la page d'attribution des valeurs de port.

Les ports sont reconnus comme étant en cours d'utilisation si les conditions suivantes sont remplies:

- v Les ports sont affectés à un profil créé par une installation exécutée par l'utilisateur actuel.
- v Les ports sont en cours d'utilisation.

Bien que l'outil valide les ports lorsque vous accédez à la page d'attribution des valeurs de port, des conflits de port peuvent malgré tout se produire en fonction des sélections effectuées dans les pages suivantes de l'outil de gestion de profil. Si c'est le cas, les ports ne seront pas attribués avant la fin de la création du profil.

Si vous pensez qu'il existe un conflit de port, vous pourrez faire des recherches une fois le profil créé. Déterminez les ports utilisés lors de la création du profil en consultant le fichier suivant :

*racine\_profil*/properties/portdef.prop

Ce fichier contient les clés et les valeurs utilisées pour les paramètres des ports. Si vous découvrez des conflits de ports, vous pouvez réaffecter les ports manuellement. Pour réaffecter des ports, voir "Mise à jour des ports dans les profils existants " dans le centre de documentation WebSphere Application Server. Exécutez le fichier **updatePorts.ant** via le script **ws\_ant** détaillé dans cette rubrique.

- 14. Advanced: Configuration de la base de données commune à l'aide d'un fichier de conception.
	- a. Sélectionnez l'option d'**utilisation d'un fichier de conception**.
	- b. Cliquez sur **Parcourir**.
	- c. Vous devez indiquer le chemin qualifié complet d'accès au fichier de conception. Avec une base de données DB2 for z/OS, vous ne pouvez pas exécuter automatiquement les scripts de base de données pendant la création de profil.
	- d. Cliquez ensuite sur **Suivant**. L'emplacement du fichier de conception est transmis à la ligne de commande pour terminer la configuration de la base de données.
- 15. Advanced : Sur la page Configuration de Business Space, si vous souhaitez configurer IBM Forms Server pour utiliser les widgets Human Task Management dans Business Space, sélectionnez **Configurer IBM Forms Server** et entrez l'adresse HTTP de la racine d'installation d'IBM Forms Server Translator et d'IBM Forms Server. Ensuite, cliquez sur **Suivant**.
- 16. Advanced: choisissez si vous souhaitez configurer Business Process Rules Manager pour l'installation et cliquez sur **Suivant**. Business Rules Manager est une application Web qui personnalise les modèles de règles métier en fonction des besoins de votre application métier.
- 17. Dans la page Récapitulatif du profil, examinez les informations affichées. Cliquez sur **Créer** pour créer le profil ou sur **Précédent** pour modifier les caractéristiques du profil.
- 18. Dans la page Profil complet, examinez les informations affichées. Pour accéder à la console Premiers pas, vérifiez que l'option **Lancer la console Premiers pas** est sélectionnée et cliquez sur **Terminer**.
- v Exécutez les scripts afin de créer la base de données DB2 for z/OS et de la configurer.
- v Ajoutez des profils personnalisés (noeuds gérés) qui seront gérés par le gestionnaire de déploiement, puis configurez l'environnement de déploiement.
- v Vous pouvez également configurer Business Process Choreographer (facultatif).

*Extensions des profils de gestionnaire de déploiement à l'aide de l'utilitaire de ligne de commande manageprofiles :*

Plutôt que l'outil de gestion du profil, vous pouvez utiliser l'utilitaire de ligne de commande manageprofiles pour étendre des profils personnalisés WebSphere Application Server V8.0.

Veillez à arrêter tout serveur associé au profil que vous envisagez d'augmenter.

Assurez-vous que l'utilitaire de ligne de commande **manageprofiles** n'est pas déjà en cours d'exécution sur le profil. Si un message d'erreur s'affiche lorsque vous exécutez cette commande, déterminez si une autre opération de création ou d'extension de profil est en cours. Si c'est le cas, vous devez attendre qu'elle se termine.

- 1. Déterminez le modèle utilisé pour créer le profil existant que vous souhaitez étendre. Vous devez étendre un profil de gestionnaire de déploiement. Vous pouvez déterminer le modèle en examinant le registre des profils, dans le fichier *racine\_installation*/properties/profileRegistry.xml. Ne modifiez pas ce fichier ; utilisez-le uniquement pour visualiser les modèles.
- 2. Identifiez le modèle approprié pour l'extension.

Les modèles pour chaque profil se trouvent dans le répertoire *racine\_installation*/ profileTemplates/BPM pour les modèles BPM et sous *racine\_installation*/profileTemplates pour les autres produits. Les modèles suivants sont disponibles :

- v dmgr.procctr : pour un profil de gestionnaire de déploiement Process Center pour IBM BPM Standard.
- v dmgr.procctr.adv : pour un profil de gestionnaire de déploiement Process Center pour IBM BPM Advanced.
- v dmgr.procsvr : pour un profil de gestionnaire de déploiement Process Server pour IBM BPM Standard.
- v dmgr.procsvr.adv : pour un profil de gestionnaire de déploiement Process Server pour IBM BPM Advanced.
- v dmgr.esbserver : pour un profil de gestionnaire de déploiement WebSphere Enterprise Service Bus.
- 3. Utilisez le paramètre -augment pour apporter des modifications à un profil existant à l'aide d'un modèle d'augmentation. Le paramètre -augment permet à l'utilitaire de ligne de commande **manageprofiles** de mettre à jour ou d'étendre le profil identifié dans le paramètre **-profileName** à l'aide du modèle inclus dans le paramètre **-templatePath**. Les modèles d'augmentation que vous pouvez utiliser sont fonction des produits et versions IBM installés au sein de votre environnement. Veillez à spécifier un chemin qualifié complet pour **-templatePath**, car si vous spécifiez un chemin relatif, le profil correspondant ne sera pas totalement étendu.

**Remarque :** Ne modifiez pas manuellement les fichiers situés dans le répertoire *rép\_installation*/ profileTemplates/BPM.

4. Pour utiliser le paramètre **-responseFile** , examinez les fichiers de réponses exemples fournis et créez un fichier de réponses propre à votre environnement.

**Important :** Veillez à ce qu'il n'y ait pas d'espaces après les valeurs : par exemple **'personalCertValidityPeriod=1 '** ou **'winserviceCheck=false '**. En effet, s'il y a des espaces, la création de profil échouera.

Les exemples se trouvent dans le répertoire *racine* installation/BPM/samples/manageprofiles. Choisissez un fichier de réponses approprié en fonction de la base de données et du type de profil (, Process Center ou Process Server autonome ou en réseau). Les exemples de fichiers suivants sont disponibles :

- PC Std DMgr DB2.response
- PC Std DMgr DB2zOS.response
- PC Std DMgr Oracle.response
- PC Std DMgr SQLServer.response
- PC Adv DMgr DB2.response
- PC\_Adv\_DMgr\_DB2zOS.response
- PC\_Adv\_DMgr\_Oracle.response
- PC\_Adv\_DMgr\_SQLServer.response
- PC\_Std\_Managed\_DB2.response
- PC Std Managed DB2zOS.response
- PC\_Std\_Managed\_Oracle.response
- PC Std Managed SQLServer.response
- PC Adv Managed DB2.response
- PC Adv Managed DB2zOS.response
- PC Adv Managed Oracle.response
- PC Adv Managed SQLServer.response
- PC Std Standalone DB2.response
- PC Std Standalone DB2zOS.response
- PC Std Standalone Oracle.response
- PC Std Standalone SQLServer.response
- PC Adv Standalone DB2.response
- PC Adv Standalone DB2zOS.response
- PC Adv Standalone Oracle.response
- PC Adv Standalone SQLServer.response
- PS Std DMgr DB2.response
- PS Std DMgr DB2zOS.response
- PS Std DMgr Oracle.response
- PS Std DMgr SQLServer.response
- PS\_Adv\_DMgr\_DB2.response
- PS\_Adv\_DMgr\_DB2zOS.response
- PS Adv DMgr Oracle.response
- PS\_Adv\_DMgr\_SQLServer.response
- PS\_Std\_Managed\_DB2.response
- PS Std Managed DB2zOS.response
- PS Std Managed Oracle.response
- PS Std Managed SQLServer.response
- PS Adv Managed DB2.response
- PS Adv Managed DB2zOS.response
- PS Adv Managed Oracle.response
- PS Adv Managed SQLServer.response
- PS Std Standalone DB2.response
- PS Std Standalone DB2zOS.response
- PS Std Standalone Oracle.response
- PS Std Standalone SQLServer.response
- PS Adv Standalone DB2.response
- PS Adv Standalone DB2zOS.response
- PS Adv Standalone Oracle.response
- PS Adv Standalone SQLServer.response

Copiez l'un des exemples de fichiers de réponses dans votre répertoire de travail. Utilisez la commande **chmod** pour affecter les droits appropriés à votre nouvelle copie du fichier de réponses. Exemple :

chmod 644 BPM\_Dmgr.response

Modifiez les paramètres du fichier de réponses en fonction de votre configuration et sauvegardez le fichier de réponses modifié. Assurez-vous que le chemin de la propriété **templatePath** correspond à votre répertoire d'installation spécifique.

5. Exécutez le fichier à partir de la ligne de commande. N'indiquez pas de paramètre **-profilePath**. Exemple :

manageprofiles.sh -augment -templatePath *racine\_installation*/profileTemplates/BPM/dmgr.procctr.adv -profileName MyProfileName

Si vous avez créé un fichier de réponses, spécifiez le paramètre **-response** sans autres paramètres. Par exemple :

manageprofiles.sh -response *mon\_fichier\_de\_réponses*

L'état est consigné dans la fenêtre de la console une fois l'exécution de la commande terminée. Une vérification de syntaxe normale est appliquée au fichier de réponses lorsque le fichier est analysé comme tous les autres fichiers de réponses. Les valeurs du fichier de réponses sont traitées comme des paramètres de ligne de commande.

- v Exécutez les scripts afin de créer la base de données DB2 for z/OS et de la configurer.
- v Ajoutez des profils personnalisés (noeuds gérés) qui seront gérés par le gestionnaire de déploiement, puis configurez l'environnement de déploiement.
- v Vous pouvez également configurer Business Process Choreographer (facultatif).

*Création ou extension de profils personnalisés :*

Dans le cadre de la configuration de déploiement réseau, vous devez créer ou étendre au moins un profil personnalisé. Un profil personnalisé contient un noeud vide que vous devez fédérer en cellule de gestionnaire de déploiement pour le rendre opérationnel. La fédération du profil personnalisé transforme le profil en noeud géré.

*Création de profils personnalisés à l'aide de l'outil de gestion de profil :*

Vous pouvez créer et fédérer des profils personnalisés à l'aide de l'outil de gestion de profil sur les architectures 32 bits. Pour les architectures 64 bits sous Solaris, servez-vous de l'utilitaire de ligne de commande **manageprofiles**.

Lorsque vous utilisez l'outil de gestion des profils avec l'interface graphique Motif sur le système d'exploitation Solaris, la taille par défaut de l'outil de gestion de profil risque d'être trop petite pour visualiser tous les messages et boutons. Pour remédier à cela, ajoutez les lignes suivantes au fichier *racine\_installation*/.Xdefaults :

```
Eclipse*spacing:0
Eclipse*fontList:-misc-fixed-medium-r-normal-*-10-100-75-75-c-60-iso8859-1
```
Une fois ces lignes ajoutées, exécutez la commande suivante avant de démarrer l'outil de gestion des profils :

xrdb -load user\_home/.Xdefaults

La langue de l'outil de gestion de profil est déterminée par la langue par défaut du système. Si la langue par défaut ne correspond pas à l'une des langues prises en charge, la langue utilisée est l'anglais. Vous pouvez changer de langue par défaut en démarrant l'outil de gestion de profil depuis la ligne de commande, puis en utilisant le paramètre **java user.language** pour remplacer la langue par défaut. Entrez la commande suivante :

*racine\_installation*/java/bin/java -Duser.language=*environnement\_local racine\_installation*

Par exemple, pour démarrer l'outil de gestion de profil en langue allemande, entrez la commande suivante :

*racine\_installation*/java/bin/java -Duser.language=de *racine\_installation*/bin/ProfileManagement/startup.jar

Une fois que vous avez démarré l'outil de gestion de profil, vous devez décider si vous souhaitez choisir l'option **standard** ou **avancée** pour la création de profil. Utilisez l'option avancée pour :

- v Affecter des valeurs personnalisées aux ports, à l'emplacement du profil et aux noms du profil, du noeud, de l'hôte et de la cellule (le cas échéant).
- v Créer un service système pour exécuter le serveur, si votre système d'exploitation et les privilèges associés à votre compte utilisateur vous permettent de créer des services.
- 1. Si vous souhaitez fédérer le noeud personnalisé dans un gestionnaire de déploiement lors de la création du profil personnalisé, démarrez le gestionnaire de déploiement.
- 2. Utilisez l'une des méthodes suivantes pour lancer l'outil de gestion de profil :
	- Lancez l'outil à partir de la console Premiers pas.
	- v Exécutez la commande *racine\_installation***/bin/ProfileManagement/pmt.sh**.
- 3. Dans la page Bienvenue , cliquez sur **Lancer l'outil de gestion des profils** ou sélectionnez l'onglet **Outil de gestion des profils**.
- 4. Dans l'onglet **Profils**, cliquez sur **Créer**.

La page de sélection d'environnement s'ouvre dans une autre fenêtre.

- 5. Dans la page de sélection d'environnement, recherchez la configuration IBM Business Process Manager Advanced et développez la section. Sélectionnez le profil à créer, puis cliquez sur **Suivant**.
- 6. Si vous avez sélectionné Création d'un profil **standard**, passez à l['étape de fédération.](#page-2590-0)
- 7. Advanced: Dans la page de nom et emplacement du profil, procédez comme suit :
	- a. Dans la zone de **nom de profil**, spécifiez un nom unique ou acceptez la valeur par défaut. Chaque profil créé doit posséder un nom. Lorsque vous avez plusieurs profils, vous pouvez les spécifier individuellement au niveau supérieur en utilisant ce nom.
	- b. Dans la zone de **répertoire de profil**, entrez le répertoire du profil ou utilisez le bouton **Parcourir** pour accéder au répertoire des profils. Le chemin d'accès au profil contient les fichiers définissant l'environnement d'exécution, (commandes, fichiers de configuration et fichiers journaux, par exemple). Le répertoire par défaut est *racine\_installation*/profiles/*nom\_profil*.
	- c. Facultatif : Sélectionnez **Faire de ce profil le profil par défaut** si vous souhaitez que le profil que vous êtes en train de créer soit le profil par défaut. Cette case à cocher apparaît uniquement si vous avez un profil existant sur votre système.

Lorsqu'un profil est le profil par défaut, les commandes fonctionneront automatiquement avec celui-ci. Le premier profil créé sur un poste de travail est désigné comme étant le profil par défaut. Ce profil est la cible par défaut des commandes émises à partir du répertoire bin situé dans le répertoire racine d'installation du produit. Lorsqu'il existe un seul profil sur un poste de travail, chaque commande agit sur ce profil. Si plusieurs profils existent, certaines commandes exigent que vous indiquiez le profil auquel la commande s'applique.

- d. Dans la liste de **paramétrage d'optimisation des performances d'exécution du serveur**, sélectionnez un niveau d'optimisation des performances correspondant au profil que vous créez. Ce paramètre est un paramètre WebSphere Application Server.
- e. Cliquez ensuite sur **Suivant**. Si vous cliquez sur **Précédent** et que vous changez le nom du profil, vous devrez peut-être modifier manuellement le nom dans cette page lorsqu'elle s'affichera de nouveau.
- 8. Advanced: Dans la page de noms de noeud, d'hôte et de cellule, effectuez l'une des actions suivantes pour le profil que vous créez:
- v Dans la zone de **nom de noeud**, spécifiez un nom de noeud ou acceptez la valeur par défaut. Essayez d'utiliser un nom de noeud aussi court que possible, mais assurez-vous que les noms de noeud sont uniques dans votre environnement de déploiement.
- v Dans la zone de **nom de serveur**, spécifiez un nom de serveur ou acceptez la valeur par défaut.
- v Dans la zone de **nom d'hôte**, spécifiez un nom d'hôte ou acceptez la valeur par défaut.
- v Dans la zone de **nom de cellule**, spécifiez un nom de cellule ou acceptez la valeur par défaut. Cliquez ensuite sur **Suivant**.
- <span id="page-2590-0"></span>9. Dans la page Fédération, choisissez de fédérer le noeud dans le gestionnaire de déploiement, pendant la création du profil, ou ultérieurement (en dehors de la création du profil) Si vous choisissez de fédérer le noeud dans le cadre de la création du profil, indiquez le nom de l'hôte ou l'adresse IP et le port SOAP du gestionnaire de déploiement, ainsi qu'un ID utilisateur et un mot de passe d'authentification (si ces éléments doivent être utilisés pour l'authentification au gestionnaire de déploiement).

## **Important :**

Sélectionnez **Fédérer ce noeud plus tard** si l'une des conditions suivantes est remplie:

- v Vous envisagez d'utiliser ce noeud personnalisé en tant que cible de migration.
- v Un autre profil est fédéré. (Les noeuds doivent être fédérés de façon successive.)
- v Le gestionnaire de déploiement n'est pas en cours de fonctionnement (ou vous pensez qu'il ne l'est pas).
- v Le connecteur SOAP est désactivé dans le gestionnaire de déploiement.
- v Le gestionnaire de déploiement n'a pas encore été étendu en gestionnaire de déploiement IBM Business Process Manager .
- v Il ne se trouve pas à un niveau d'édition identique ou supérieur à celui du profil que vous créez.
- v Le port d'administration JMX n'a pas été activé pour le gestionnaire de déploiement.
- v Le gestionnaire de déploiement est reconfiguré en vue d'utiliser la méthode RMI (Remote Method Invocation) en tant que connecteur JMX (Java Management Extensions) préféré. (Sélectionnez **Administration du système** > **Gestionnaire de déploiement** > **Services d'administration** sur la console d'administration du gestionnaire de déploiement pour vérifier le type de connecteur préféré.)

## **Traitement associé à la fédération du noeud dans le cadre de la création du profil personnalisé :**

- L'outil de gestion de profil vérifie que le gestionnaire de déploiement existe et peut être contacté, et que l'ID utilisateur et le mot de passe d'authentification sont valides pour ce gestionnaire de déploiement (s'ils sont sécurisés).
- v Si vous tentez de fédérer un noeud personnalisé alors que le gestionnaire de déploiement n'est pas en cours d'exécution ou indisponible pour d'autres raisons, un message d'avertissement s'affiche et vous empêche de poursuivre. Si ce message d'avertissement s'affiche, cliquez sur **OK**, puis effectuez des sélections différentes dans la page Fédération.

Cliquez sur **Suivant**. Si vous avez sélectionné Création d'un profil **standard**, passez à l['étape](#page-2592-0) [Configuration de la base de données](#page-2592-0) .

- 10. Advanced: Dans la page de certificat de sécurité (partie 1), indiquez si vous souhaitez importer des certificats existants ou créer de nouveaux certificats.
	- v Pour créer un nouveau certificat personnel par défaut et un nouveau certificat signataire racine, sélectionnez l'option de **création d'un nouveau certificat personnel par défaut** et l'option de **création d'un nouveau certificat signataire racine**, et cliquez sur **Suivant**.
	- v Pour importer des certificats existants, sélectionnez l'option d'**importation d'un certificat personnel par défaut existant** et l'option d'**importation d'un certificat personnel de signature racine existant**, puis entrez les informations suivantes :
		- Dans la zone de **chemin**, entrez le chemin d'accès au certificat existant.
- Dans la zone de **mot de passe**, entrez le mot de passe du certificat
- Dans la zone de **type de magasin de clés**, sélectionnez le type de magasin de clés pour le certificat que vous importez.
- Dans la zone d'**alias de magasin de clés**, sélectionnez l'alias de magasin de clés pour le certificat que vous importez.
- Cliquez sur **Suivant** pour afficher la page de certificat de sécurité (partie 2)

Lorsque vous importez un certificat personnel comme certificat personnel par défaut, importez le certificat racine qui a signé le certificat personnel. Sinon, l'outil de gestion de profil ajoute le signataire du certificat personnel au fichier trust.p12.

11. Advanced: Dans la page de certificat de sécurité (partie 2), vérifiez que les informations relatives au certificat sont correctes, puis cliquez sur **Suivant** pour afficher la page d'affectation de valeurs de port.

Si vous créez les certificats, vous pouvez utiliser les valeurs par défaut, ou encore les modifier pour créer de nouveaux certificats. Le certificat personnel par défaut est par défaut valide pendant un an ; il est signé par le certificat signataire racine. Le certificat signataire racine par défaut est un certificat auto-signé, qui a une période de validité par défaut de 15 ans. Le mot de passe du fichier de clés par défaut applicable au certificat signataire racine est WebAS. Modifiez le mot de passe. Le mot de passe ne peut pas contenir n'importe quels caractères codés sur deux octets (DBCS), car certains types de fichier de clés (PKCS12, par exemple), ne les prennent pas en charge. Les types de fichier de clés pris en charge dépendent des fournisseurs spécifiés dans le fichier java.security.

Lorsque vous créez l'un des certificats (ou les deux), ou que vous importez l'un des certificats (ou les deux), les fichiers de clés créés sont les suivants :

- key.p12 : contient le certificat personnel par défaut.
- v trust.p12 : contient le certificat du signataire du certificat racine par défaut.
- root-key.p12 : contient le certificat signataire racine.
- v default-signers.p12 : contient les certificats de signataire ajoutés à tout nouveau fichier de clés que vous créez une fois que le serveur est installé et en cours d'exécution. Par défaut, le certificat de signataire racine et un certificat signataire DataPower se trouvent dans ce fichier de clés.
- v deleted.p12 : contient les certificats supprimés à l'aide de la tâche deleteKeyStore, de sorte qu'ils puissent être récupérés en cas de besoin.
- v ltpa.jceks : contient les clés LTPA (Lightweight Third-Party Authentication) par défaut, que les serveurs de votre environnement utilisent pour communiquer entre eux.

Ces fichiers sont tous associés au même mot de passe lorsque vous créez ou importez des certificats (il s'agit soit du mot de passe par défaut, soit d'un mot de passe que vous spécifiez). Un certificat importé est ajouté au fichier key.p12 ou au fichier root-key.p12. Si vous importez des certificats et que les certificats ne contiennent pas les informations que vous souhaitez, cliquez sur **Précédent** pour importer un autre certificat.

12. Advanced: Dans la page d'affectation de valeurs de port, vérifiez que les informations relatives au certificat sont correctes, puis cliquez sur **Suivant**. L'outil de gestion de profil détecte les ports actuellement utilisés par d'autres produits WebSphere et affiche les valeurs de port recommandées (qui n'entrent pas en conflit avec les valeurs existantes). Si vous avez des applications autres que les applications WebSphere qui utilisent les ports spécifiés, vérifiez qu'il n'existe pas de conflits de ports. Si vous avez choisi de ne pas déployer la console d'administration dans la page de déploiement d'application facultatif , les ports de la console d'administration ne sont pas disponibles dans la page d'attribution des valeurs de port.

Les ports sont reconnus comme étant en cours d'utilisation si les conditions suivantes sont remplies:

- v Les ports sont affectés à un profil créé par une installation exécutée par l'utilisateur actuel.
- v Les ports sont en cours d'utilisation.
Bien que l'outil valide les ports lorsque vous accédez à la page d'attribution des valeurs de port, des conflits de port peuvent malgré tout se produire en fonction des sélections effectuées dans les pages suivantes de l'outil de gestion de profil. Si c'est le cas, les ports ne seront pas attribués avant la fin de la création du profil.

Si vous pensez qu'il existe un conflit de port, vous pourrez faire des recherches une fois le profil créé. Déterminez les ports utilisés lors de la création du profil en consultant le fichier suivant : *racine\_profil*/properties/portdef.prop

Ce fichier contient les clés et les valeurs utilisées pour les paramètres des ports. Si vous découvrez des conflits de ports, vous pouvez réaffecter les ports manuellement. Pour réaffecter des ports, voir "Mise à jour des ports dans les profils existants " dans le centre de documentation WebSphere Application Server. Exécutez le fichier **updatePorts.ant** via le script **ws\_ant** détaillé dans cette rubrique.

- 13. Dans la page de configuration de la base de données, sélectionnez la base de données utilisée par le gestionnaire de déploiement et confirmez l'emplacement des fichiers du pilote JDBC.
- 14. Dans la page Récapitulatif du profil, examinez les informations affichées. Cliquez sur **Créer** pour créer le profil ou sur **Précédent** pour modifier les caractéristiques du profil.
- 15. Dans la page Profil complet, examinez les informations affichées. Pour accéder à la console Premiers pas, vérifiez que l'option **Lancer la console Premiers pas** est sélectionnée et cliquez sur **Terminer**.

Une fois que vous avez fini d'ajouter des profils personnalisés, configurez l'environnement de déploiement.

*Création de profils personnalisés à l'aide de l'utilitaire de ligne de commande manageprofiles :*

Plutôt que l'outil de gestion du profil, vous pouvez utiliser l'utilitaire de ligne de commande manageprofiles pour créer des profils personnalisés.

Assurez-vous que l'utilitaire de ligne de commande **manageprofiles** n'est pas déjà en cours d'exécution sur le profil. Si un message d'erreur s'affiche lorsque vous exécutez cette commande, déterminez si une autre opération de création ou d'extension de profil est en cours. Si c'est le cas, vous devez attendre qu'elle se termine.

1. Détermine le type de profil à créer, ce qui détermine alors le modèle à utiliser pour votre profil (à l'aide de l'option **-templatePath**).

Les modèles pour chaque profil se trouvent dans le répertoire *racine\_installation*/ profileTemplates/BPM pour les modèles BPM et sous *racine\_installation*/profileTemplates pour les autres produits. Les modèles suivants sont disponibles pour les profils personnalisés :

- v managed.procctr : pour un profil personnalisé Process Center pour BM BPM Standard.
- managed.procctr.adv : pour un profil personnalisé Process Center pour IBM BPM Advanced.
- v managed.procsvr : pour un profil personnalisé Process Server pour IBM BPM Standard.
- v managed.procsvr.adv : pour un profil personnalisé Process Server pour IBM BPM Advanced.
- v managed.esbserver : pour un profil personnalisé WebSphere Enterprise Service Bus.
- 2. Déterminez les paramètres requis pour votre profil en consultant les exemples de commandes de création de profil. Déterminez les valeurs à fournir au profil en consultant les valeurs par défaut dans la rubrique Paramètres de **manageprofiles**.
- 3. Pour utiliser le paramètre **-responseFile** , examinez les fichiers de réponses exemples fournis et créez un fichier de réponses propre à votre environnement.

**Important :** Veillez à ce qu'il n'y ait pas d'espaces après les valeurs : par exemple **'personalCertValidityPeriod=1 '** ou **'winserviceCheck=false '**. En effet, s'il y a des espaces, la création de profil échouera.

Les exemples se trouvent dans le répertoire *racine* installation/BPM/samples/manageprofiles. Choisissez un fichier de réponses approprié en fonction de la base de données et du type de profil (, Process Center ou Process Server autonome ou en réseau). Les exemples de fichiers suivants sont disponibles :

- PC\_Std\_DMgr\_DB2.response
- PC\_Std\_DMgr\_DB2zOS.response
- PC Std DMgr Oracle.response
- PC\_Std\_DMgr\_SQLServer.response
- PC\_Adv\_DMgr\_DB2.response
- PC Adv DMgr DB2zOS.response
- PC Adv DMgr Oracle.response
- PC Adv DMgr SQLServer.response
- PC Std Managed DB2.response
- PC Std Managed DB2zOS.response
- PC Std Managed Oracle.response
- PC Std Managed SQLServer.response
- PC Adv Managed\_DB2.response
- PC Adv Managed DB2zOS.response
- PC Adv Managed Oracle.response
- PC Adv Managed SQLServer.response
- PC Std Standalone DB2.response
- PC Std Standalone DB2zOS.response
- PC Std Standalone Oracle.response
- PC Std Standalone SQLServer.response
- PC Adv Standalone DB2.response
- PC\_Adv\_Standalone\_DB2zOS.response
- PC\_Adv\_Standalone\_Oracle.response
- PC\_Adv\_Standalone\_SQLServer.response
- PS Std DMgr DB2.response
- PS\_Std\_DMgr\_DB2zOS.response
- PS Std DMgr Oracle.response
- PS Std DMgr SQLServer.response
- PS\_Adv\_DMgr\_DB2.response
- PS Adv DMgr DB2zOS.response
- PS Adv DMgr Oracle.response
- PS Adv DMgr SQLServer.response
- PS Std Managed DB2.response
- PS Std Managed\_DB2zOS.response
- PS Std Managed Oracle.response
- PS Std Managed SQLServer.response
- PS Adv Managed DB2.response
- PS Adv Managed DB2zOS.response
- PS Adv Managed Oracle.response
- PS Adv Managed SQLServer.response
- PS Std Standalone DB2.response
- PS Std Standalone DB2zOS.response
- PS Std Standalone Oracle.response
- PS\_Std\_Standalone\_SQLServer.response
- PS\_Adv\_Standalone\_DB2.response
- PS\_Adv\_Standalone\_DB2zOS.response
- PS Adv Standalone Oracle.response
- PS\_Adv\_Standalone\_SQLServer.response

Copiez l'un des exemples de fichiers de réponses dans votre répertoire de travail. Utilisez la commande **chmod** pour affecter les droits appropriés à votre nouvelle copie du fichier de réponses. Exemple :

chmod 644 BPM\_Custom.response

Modifiez les paramètres du fichier de réponses en fonction de votre configuration et sauvegardez le fichier de réponses modifié. Assurez-vous que le chemin de la propriété **templatePath** correspond à votre répertoire d'installation spécifique.

4. Exécutez le fichier à partir de la ligne de commande. Exemple :

**Remarque :** L'exemple ci-dessous est donné à titre indicatif uniquement, et comprend des paramètres obligatoires et des paramètres facultatifs. Pour obtenir une liste complète des paramètres modifiables, voir le fichier de réponses permettant de créer des profils personnalisés.

manageprofiles.sh -create -templatePath *racine installation*/profileTemplates/BPM/managed.procctr.adv -adminUserName bpmadmin -adminPassword bpmsecret -dbUserId dbuser -dbPassword dbsecret

Si vous avez créé un fichier de réponses, spécifiez le paramètre **-response** sans autres paramètres. Par exemple :

manageprofiles.sh -response *mon\_fichier\_de\_réponses*

L'état est consigné dans la fenêtre de la console une fois l'exécution de la commande terminée. Une vérification de syntaxe normale est appliquée au fichier de réponses lorsque le fichier est analysé comme tous les autres fichiers de réponses. Les valeurs du fichier de réponses sont traitées comme des paramètres de ligne de commande.

Une fois que vous avez fini d'ajouter des profils personnalisés, configurez l'environnement de déploiement.

*Fichier de réponses pour créer des profils personnalisés :*

Vous pouvez utiliser le fichier de réponse fourni avec la commande **manageprofiles** pour créer un profil personnalisé.

*Exemple de fichier de réponses pour un profil personnalisé Advanced Process Center :*

Modifiez ce fichier de réponses, puis utilisez-le pour créer un profil personnalisé à l'aide de la commande **manageprofiles**.

```
# BEGIN COPYRIGHT
# *************************************************************************
#
# Licensed Materials - Property of IBM
# 5725-C94
# (C) Copyright IBM Corporation 2011, 2012. All Rights Reserved.
# This sample program is provided AS IS and may be used, executed, copied
```

```
# and modified without royalty payment by customer (a) for its own
# instruction and study, (b) in order to develop applications designed to
# run with an IBM WebSphere product, either for customer's own internal
# use or for redistribution by customer, as part of such an application,
# in customer's own products.
#
# *************************************************************************
# END COPYRIGHT
################################################################################
# These response file has the applicable parameters for creating a
# Managed PC Adv profile that uses DB2zOS.
#
# Depending on your environment, you may need to change the default values.
#
# To create a profile with this response file specify:
#
# was.install.root/bin/manageprofiles -response PC_Adv_Managed_DB2zOS.response
#
# If you use the -response parameter, it must be the only parameter on
# the command-line. If you include any manageprofile parameters
# (in addition to -response) on the command-line, the response file
# is ignored. And default WebSphere Application server profile will be created .
################################################################################
################################################################################
# Parameter: create
#
# Description:
# Creates the profile.
     If you are creating a profile, this parameter is required.
################################################################################
create
################################################################################
# Parameter: templatePath
#
# Description:
# Specifies the directory path to the template files in the installation
      root directory. Within the profileTemplates directory are various
     directories that correspond to different profile types and that vary with
     the type of product installed. The profile directories are the paths that
     you indicate while using the -templatePath option.
     Use absolute paths. This parameter must exist as a directory and point to
     a valid template directory.
#
# When using the -templatePath parameter, specify the fully qualified file
# path for the parameter.
#
# Valid Values:
    Varies
# Default Values:
    None
################################################################################
templatePath=BPM/managed.procctr.adv
################################################################################
# Parameter: profileName
#
# Description:
      Specifies the name of the profile. Use a unique value when creating a
     profile.
      Each profile that shares the same set of product binaries must have a
     unique name. The default profile name is based on the profile type and a
# trailing number, for example:
# profileType ProfileNumberwhere profileType is a value such as ProcSrv,
     Dmgr, or Custom and ProfileNumber is a sequential number that creates a
```

```
# unique profile name. The value for this parameter must not contain spaces
# or characters that are not valid such as the following: *, ?, ", <, >, ,,
# /, \, and |. The profile name that you choose must not be in use. On
# Windows platforms: If the fully qualified path contains spaces, enclose
# the value in quotation marks. The default value is based on the
# install root directory, the profiles subdirectory, and the name of the
# file. For example, the default for profile creation is:
# WS_WSPROFILE_DEFAULT_PROFILE_HOME/profileNamewhere
      WS_WSPROFILE_DEFAULT_PROFILE_HOME is defined in the wasprofile.properties
# file in the install_root/properties directory. The value for this
# parameter must be a valid path for the target system and must not be<br># currently in use. You must have nermissions to write to the director
      currently in use. You must have permissions to write to the directory.
#
# Valid Values:
     Varies
# Default Values:
     None
################################################################################
profileName=Custom01
################################################################################
# Parameter: cellName
#
# Description:
      Specifies the cell name of the profile. Use a unique cell name for each
# profile.
# The default value for this parameter is based on a combination of the
# short host name, the constant Cell, and a trailing number, for example:
# if (DMgr)
# shortHostNameCellCellNumber
# else
# shortHostNameNodeNodeNumberCell
# where CellNumber is a sequential number starting at 01 and NodeNumber is
# the node number that you used to define the node name.
# The value for this parameter must not contain spaces or any characters \frac{4}{3} that are not valid such as the following: \frac{4}{3} ( \frac{3}{3} and
      that are not valid such as the following: *, ?, ", <, >, ,, /, \, and |.
#
# Valid Values:
     Varies
# Default Values:
     Varies
#
# Parameter: nodeName
#
# Description:
# Specifies the node name for the node that is created with the new profile.
      Use a unique value within the cell or on the workstation. Each profile
# that shares the same set of product binaries must have a unique node name.
# This parameter is required for profile creation only with the
# dmgr.esbserverdefault.procsvrdefault.procctrdefault.procsvr.advdefault.
      procctr.advdmgr.procctrmanaged.procctrmanaged.procsvr templates.
# The default value for this parameter is based on the short host name,
# profile type, and a trailing number, for example:
# if (DMgr)
# shortHostNameCellManagerNodeNumber
# else
# shortHostNameNodeNodeNumber
# where NodeNumber is a sequential number starting at 01.
# The value for this parameter must not contain spaces or any characters
      that are not valid such as the following: *, ?, ", <, >, , , /, \setminus, and |.
#
# Valid Values:
     Varies
# Default Values:
     Varies
################################################################################
cellName=cell_name
```

```
nodeName=node_name
```

```
################################################################################
# Parameter: enableAdminSecurity
#
# Description:
# For IBM Business Process Manager omit this parameter. Administrative
      security is always enabled for IBM Business Process Manager profiles.
      You must also specify the parameters -adminUserName and -adminPassword
     along with the values for these parameters.
#
# Valid Values:
# true
# Default Values:
    true
################################################################################
enableAdminSecurity=true
adminUserName=adminUser_ID
adminPassword=adminPassword
################################################################################
# Parameter: signingCertDN
#
# Description:
     Specifies the distinguished name of the root signing certificate that you
# create when you create the profile. Specify the distinguished name in
# quotation marks. This default personal certificate is located in the
     server keystore file. If you do not specifically create or import a root
# signing certificate, one is created by default. See the
# -signingCertValidityPeriod parameter and the -keyStorePassword.
#
# Valid Values:
    Varies
# Default Values:
# None
#
# Parameter: signingCertValidityPeriod
#
# Description:
# An optional parameter that specifies the amount of time in years that the
     root signing certificate is valid. If you do not specify this parameter
     with the -signingCertDN parameter, the root signing certificate is valid
     for 20 years.
#
# Valid Values:
    Varies
# Default Values:
    None
#
# Parameter: keyStorePassword
#
# Description:
# Specifies the password to use on all keystore files created during profile
     creation. Keystore files are created for the default personal certificate
     and the root signing certificate.
#
# Valid Values:
    Varies
# Default Values:
    None
################################################################################
#signingCertDN =distinguished_name
#signingCertValidityPeriod =validity_period
#keyStorePassword =keyStore_password
################################################################################
# Parameter: enableService
```

```
#
# Description:
# Enables the creation of a Linux service. Valid values include true or
# false. The default value for this parameter is false. When the
# manageprofiles command-line utility is run with the -enableService option
# set to true , the Linux service is created with the profile when the
# command is run by the root user. When a nonroot user runs the
# manageprofiles command-line utility, the profile is created, but the Linux
     service is not. The Linux service is not created because the nonroot user
# does not have sufficient permission to set up the service. An
# INSTCONPARTIALSUCCESS result is displayed at the end of the profile
     creation and the profile creation log
# install root/logs/manageprofiles/profile name create.log contains a
# message indicating the current user does not have sufficient permission to
# set up the Linux service. Use this parameter when creating profiles only.
#
# Valid Values:
# false
     # true
# Default Values:
     None
#
# Parameter: serviceUserName
#
# Description:
# Specifies the user ID that is used during the creation of the Linux
# service so that the Linux service will run under this user ID. The Linux
     service runs whenever the user ID is logged on. Not required.
#
# Valid Values:
    Varies
# Default Values:
# None
#
# Parameter: winserviceAccountType
#
# Description:
# The type of the owner account of the Windows service created for the
     profile. Valid values include specifieduser or localsystem. The
     localsystem value runs the Windows service under the local account of the
     user who creates the profile. The default value for this parameter is
     localsystem. Use this parameter when creating profiles only.
#
# Valid Values:
# localsystem
    specifieduser
# Default Values:
# localsystem
#
# Parameter: winserviceUserName
#
# Description:
# Specify your user ID so that the Windows operating system can verify you
     as an ID that is capable of creating a Windows service. Your user ID must
     belong to the Administrator group and have the following advanced user
     rights:
# Act as part of the operating system
     Log on as a service
     The default value for this parameter is the current user name. The value
     for this parameter must not contain spaces or characters that are not
     valid such as the following: *, ?, ", <, >, , , /, \setminus, and . The user that
# you specify must have the proper permissions to create a Windows service.
     You must specify the correct password for the user name that you choose.
#
# Valid Values:
# Varies
# Default Values:
```

```
# None
#
# Parameter: winservicePassword
#
 Description:
# Specify the password for the specified user or the local account that is
     to own the Windows service.
#
# Valid Values:
# Varies
# Default Values:
# None
#
# Parameter: winserviceCheck
#
# Description:
\# \hfill The value can be either true or false. Specify true to create a Windows
     service for the server process that is created within the profile. Specify
# false to not create the Windows service. The default value for this
# parameter is false.
#
# Valid Values:
    false
    true
# Default Values:
# false
#
# Parameter: winserviceStartupType
#
# Description:
# The following values for Windows service startup can be used:
     manual
     automatic
# disabled
# The default value for this parameter is manual.
#
# Valid Values:
    manual
    automatic
# disabled
# Default Values:
    manual
################################################################################
#enableService=true
#serviceUserName=service_user_ID
#winserviceAccountType=localsystem
#winserviceUserName=winservice_user_ID
#winservicePassword=winservice_password
#winserviceCheck=false
#winserviceStartupType=manual
################################################################################
# Parameter: dbType
#
# Description:
# The database type. Set one of the following values for the type of
# database product you are using with IBM Business Process Manager.
#
# Required only for one of the following:
     A stand-alone profile when -bpmdbDesign was not specified.
     An advanced dmgr or managed profiles when -bpmdbDesign was not specified.
#
     Note: Do not use this parameter if you are using -bpmdbDesign.
#
# Valid Values:
# DB2UDBOS390
# Default Values:
```

```
DB2UDB0S390
################################################################################
dbType=DB2UDBOS390
################################################################################
# Parameter: federateLaterBPM
#
# Description:
# Indicates if the managed profile is to be federated later using either the
# profileTemplates/managed.esbserver or the
# profileTemplates/BPM/managed.templateName template. Valid values are true
# or false. If the -dmgrHost, -dmgrPort, -dmgrAdminUserName and
# -dmgrAdminPassword parameters are not set, the default value for this
# parameter is true. If you use -federateLaterBPM, you must either omit the
      WebSphere Application Server-based parameter -federateLater or set it to
# true.
#
# Valid Values:
     false
     true
# Default Values:
# true
#
# Parameter: dmgrHost
#
# Description:
# Identifies the workstation where the deployment manager is running.
# Specify this parameter and the dmgrPort parameter to federate a custom
# profile as it is created or augmented. This parameter is available with
# the managed.templateName and managed.esbserver profile templates. The
# host name can be the long or short DNS name or the IP address of the
# deployment manager workstation. Specifying this optional parameter directs
# the manageprofiles command-line utility to attempt to federate the custom
# node into the deployment manager cell as it creates the custom profile.
# This parameter is ignored when creating a deployment manager profile or
     stand-alone server profile. If you federate a custom node when the
# deployment manager is not running, the installation indicator in the logs
# is INSTCONFFAILED to indicate a complete failure. The resulting custom
     profile is unusable. You must move the custom profile directory out of the
# profile repository (the profile's installation root directory) before
# creating another custom profile with the same profile name. If you have
# changed the default JMX connector type, you cannot federate with the
# manageprofiles command-line utility. Use the addNode command later after
# the node is created instead. The default value for this parameter is
# localhost. The value for this parameter must be a properly formed host
# name and must not contain spaces or characters that are not valid such as
# the following: *, ?, ", < , > , , , / , \setminus, and |. A connection to the
# deployment manager must also be available in conjunction with the dmgrPort
# parameter. Required if you are creating a managed profile with the
# -federateLaterBPM parameter set to false and the deployment manager is not
     on the local machine.
#
# Valid Values:
# Varies
# Default Values:
# None
#
# Parameter: dmgrPort
#
# Description:
      Identifies the SOAP port of the deployment manager. Specify this parameter
     and the dmgrHost parameter to federate a custom profile as it is created
     or augmented. The deployment manager must be running and accessible. If
     you have changed the default JMX connector type, you cannot federate with
# the manageprofiles command-line utility. Use the addNode command later
# after the node is created instead. The default value for this parameter is
```

```
# 8879. The port that you indicate must be a positive integer and a
```

```
# connection to the deployment manager must be available in conjunction with
# the dmgrHost parameter. Required if you are creating a managed profile,
# the -federateLaterBPM parameter is set to false, and the deployment
     manager was configured with a port that was not a default port.
#
# Valid Values:
    Varies
# Default Values:
    None
################################################################################
federateLaterBPM=true
#dmgrHost=dmgr_host_name
#dmgrPort=dmgr_port_number
#dmgrAdminUserName=dmgr_admin_user_name
#dmgrAdminPassword=dmgr_admin_password
################################################################################
# Parameter: environmentType
#
# Description:
# Specifies the environment type. The environment type refers to how IBM
     Business Process Manager is used; for example, in a production, stage or
     test environment. Load testing might be done on a test server, while a
     stage environment type might be used as a temporary location to host
     changes before putting those changes into production. You might specify
     Stage as the Environment type if the server you are configuring will be
# accessed and used to review content and new functionality. Valid values
     are as follows:
# Test
# Use Test if the server you are configuring is to be used as a testing
# environment.
# Stage
     Use Stage if the server is to serve as a staging platform to be used as a
     preproduction server.
# Production
     Use Production if the server is to serve in a production capacity.
# The default value is Test.
#
# Valid Values:
    Test
    Production
# Stage
# Default Values:
    Test.
################################################################################
environmentType=Test
################################################################################
# Parameter: isDeveloperServer
#
# Description:
# Specifies whether the server is intended for development purposes only.
     This parameter is useful when creating profiles to test applications on a
     non-production server prior to deploying the applications on their
     production application servers. If -isDeveloperServer is set when
     creating an IBM Business Process Manager profile, then a preconfigured VMM
     file repository is installed. This file repository contains a sample
     organization that can be used to test Business Process Choreographer
     people resolution, ready for you to use as is.
#
# Valid Values:
    false
    # true
# Default Values:
    false
################################################################################
#isDeveloperServer=false
```
*Exemple de fichier de réponses pour un profil personnalisé Standard Process Center :*

Modifiez ce fichier de réponses, puis utilisez-le pour créer un profil personnalisé à l'aide de la commande **manageprofiles**.

```
# BEGIN COPYRIGHT
# *************************************************************************
#
# Licensed Materials - Property of IBM
# 5725-C94
# (C) Copyright IBM Corporation 2011, 2012. All Rights Reserved.
# This sample program is provided AS IS and may be used, executed, copied
# and modified without royalty payment by customer (a) for its own
# instruction and study, (b) in order to develop applications designed to
# run with an IBM WebSphere product, either for customer's own internal
# use or for redistribution by customer, as part of such an application,
# in customer's own products.
#
# *************************************************************************
# END COPYRIGHT
################################################################################
# These response file has the applicable parameters for creating a
# Managed PC Std profile that uses DB2zOS.
#
# Depending on your environment, you may need to change the default values.
#
# To create a profile with this response file specify:
#
# was.install.root/bin/manageprofiles -response PC_Std_Managed_DB2zOS.response
#
# If you use the -response parameter, it must be the only parameter on
# the command-line. If you include any manageprofile parameters
# (in addition to -response) on the command-line, the response file
# is ignored. And default WebSphere Application server profile will be created .
################################################################################
################################################################################
# Parameter: create
#
# Description:
# Creates the profile.
# If you are creating a profile, this parameter is required.
################################################################################
create
################################################################################
# Parameter: templatePath
#
# Description:
      Specifies the directory path to the template files in the installation
      root directory. Within the profileTemplates directory are various
      directories that correspond to different profile types and that vary with
      the type of product installed. The profile directories are the paths that
# you indicate while using the -templatePath option.
# Use absolute paths. This parameter must exist as a directory and point to
      a valid template directory.
#
      When using the -templatePath parameter, specify the fully qualified file
      path for the parameter.
#
# Valid Values:
```
Varies # Default Values: # None ################################################################################ templatePath=BPM/managed.procctr ################################################################################ # Parameter: profileName # # Description: # Specifies the name of the profile. Use a unique value when creating a profile. # Each profile that shares the same set of product binaries must have a unique name. The default profile name is based on the profile type and a trailing number, for example: profileType ProfileNumberwhere profileType is a value such as ProcSrv, Dmgr, or Custom and ProfileNumber is a sequential number that creates a # unique profile name. The value for this parameter must not contain spaces # or characters that are not valid such as the following:  $*, 2, ", <, >, , ,$  $/$ ,  $\backslash$ , and  $\mid$ . The profile name that you choose must not be in use. On Windows platforms: If the fully qualified path contains spaces, enclose the value in quotation marks. The default value is based on the install root directory, the profiles subdirectory, and the name of the file. For example, the default for profile creation is: WS WSPROFILE DEFAULT PROFILE HOME/profileNamewhere WS\_WSPROFILE\_DEFAULT\_PROFILE\_HOME is defined in the wasprofile.properties  $\#$  file in the install\_root/properties directory. The value for this parameter must be a valid path for the target system and must not be # currently in use. You must have permissions to write to the directory. # # Valid Values: Varies # Default Values: None ################################################################################ profileName=Custom01 ################################################################################ # Parameter: cellName # # Description: Specifies the cell name of the profile. Use a unique cell name for each profile. The default value for this parameter is based on a combination of the # short host name, the constant Cell, and a trailing number, for example: # if (DMgr) # shortHostNameCellCellNumber # else # shortHostNameNodeNodeNumberCell # where CellNumber is a sequential number starting at 01 and NodeNumber is the node number that you used to define the node name. The value for this parameter must not contain spaces or any characters # that are not valid such as the following:  $\ast$ , ?, ", <, >, ,, /, \, and |. # # Valid Values: Varies # Default Values: Varies # # Parameter: nodeName # # Description: Specifies the node name for the node that is created with the new profile. Use a unique value within the cell or on the workstation. Each profile # that shares the same set of product binaries must have a unique node name. # This parameter is required for profile creation only with the dmgr.esbserverdefault.procsvrdefault.procctrdefault.procsvr.advdefault.

```
# procctr.advdmgr.procctrmanaged.procctrmanaged.procsvr templates.
# The default value for this parameter is based on the short host name,
# profile type, and a trailing number, for example:
# if (DMgr)
# shortHostNameCellManagerNodeNumber
# else
# shortHostNameNodeNodeNumber
# where NodeNumber is a sequential number starting at 01.
     The value for this parameter must not contain spaces or any characters
     that are not valid such as the following: *, ?, ", <, >, ,, /, \, and |.
#
# Valid Values:
   Varies
# Default Values:
    Varies
################################################################################
cellName=cell_name
nodeName=node_name
################################################################################
# Parameter: enableAdminSecurity
#
# Description:
     For IBM Business Process Manager omit this parameter. Administrative
     security is always enabled for IBM Business Process Manager profiles.
# You must also specify the parameters -adminUserName and -adminPassword
     along with the values for these parameters.
#
# Valid Values:
    true
# Default Values:
  true
################################################################################
enableAdminSecurity=true
adminUserName=adminUser_ID
adminPassword=adminPassword
################################################################################
# Parameter: signingCertDN
#
# Description:
     Specifies the distinguished name of the root signing certificate that you
# create when you create the profile. Specify the distinguished name in
# quotation marks. This default personal certificate is located in the
# server keystore file. If you do not specifically create or import a root
# signing certificate, one is created by default. See the
# -signingCertValidityPeriod parameter and the -keyStorePassword.
#
# Valid Values:
# Varies
# Default Values:
    None
#
# Parameter: signingCertValidityPeriod
#
# Description:
# An optional parameter that specifies the amount of time in years that the
     root signing certificate is valid. If you do not specify this parameter
# with the -signingCertDN parameter, the root signing certificate is valid
     for 20 years.
#
# Valid Values:
    Varies
# Default Values:
# None
#
# Parameter: keyStorePassword
```

```
#
# Description:
# Specifies the password to use on all keystore files created during profile
# creation. Keystore files are created for the default personal certificate
     and the root signing certificate.
#
# Valid Values:
    Varies
# Default Values:
    None
################################################################################
#signingCertDN =distinguished_name
#signingCertValidityPeriod =validity_period
#keyStorePassword =keyStore_password
################################################################################
# Parameter: enableService
#
# Description:
# Enables the creation of a Linux service. Valid values include true or
# false. The default value for this parameter is false. When the
     manageprofiles command-line utility is run with the -enableService option
     set to true, the Linux service is created with the profile when the
     command is run by the root user. When a nonroot user runs the
     manageprofiles command-line utility, the profile is created, but the Linux
     service is not. The Linux service is not created because the nonroot user
# does not have sufficient permission to set up the service. An
      INSTCONPARTIALSUCCESS result is displayed at the end of the profile
# creation and the profile creation log
# install_root/logs/manageprofiles/profile_name_create.log contains a
# message indicating the current user does not have sufficient permission to
     set up the Linux service. Use this parameter when creating profiles only.
#
# Valid Values:
    false
     # true
# Default Values:
     None
#
# Parameter: serviceUserName
#
# Description:
      Specifies the user ID that is used during the creation of the Linux
     service so that the Linux service will run under this user ID. The Linux
     service runs whenever the user ID is logged on. Not required.
#
# Valid Values:
    Varies
# Default Values:
# None
#
# Parameter: winserviceAccountType
#
# Description:
# The type of the owner account of the Windows service created for the
      profile. Valid values include specifieduser or localsystem. The
      localsystem value runs the Windows service under the local account of the
     user who creates the profile. The default value for this parameter is
     localsystem. Use this parameter when creating profiles only.
#
# Valid Values:
    localsystem
    specifieduser
# Default Values:
# localsystem
#
# Parameter: winserviceUserName
```

```
#
# Description:
# Specify your user ID so that the Windows operating system can verify you
# as an ID that is capable of creating a Windows service. Your user ID must
# belong to the Administrator group and have the following advanced user
# rights:
# Act as part of the operating system
# Log on as a service
      The default value for this parameter is the current user name. The value
# for this parameter must not contain spaces or characters that are not
# valid such as the following: \star, ?\, ", \lt, \gt, ,, \wedge, \setminus, and \vert. The user that
# you specify must have the proper permissions to create a Windows service.
# You must specify the correct password for the user name that you choose.
#
# Valid Values:
# Varies
# Default Values:
# None
#
# Parameter: winservicePassword
#
# Description:
      Specify the password for the specified user or the local account that is
      to own the Windows service.
#
# Valid Values:
# Varies
# Default Values:
     None
#
# Parameter: winserviceCheck
#
# Description:
# The value can be either true or false. Specify true to create a Windows
# service for the server process that is created within the profile. Specify # false to not create the Windows service. The default value for this
      false to not create the Windows service. The default value for this
# parameter is false.
#
# Valid Values:
     false
     true
# Default Values:
    false
#
# Parameter: winserviceStartupType
#
# Description:
# The following values for Windows service startup can be used:
# manual
# automatic
      disabled
# The default value for this parameter is manual.
#
# Valid Values:
# manual
     automatic
# disabled
# Default Values:
    manual
################################################################################
#enableService=true
#serviceUserName=service_user_ID
#winserviceAccountType=localsystem
#winserviceUserName=winservice_user_ID
#winservicePassword=winservice_password
#winserviceCheck=false
#winserviceStartupType=manual
```

```
################################################################################
# Parameter: federateLaterBPM
#
# Description:
      Indicates if the managed profile is to be federated later using either the
      profileTemplates/managed.esbserver or the
      profileTemplates/BPM/managed.templateName template. Valid values are true
      or false. If the -dmgrHost, -dmgrPort, -dmgrAdminUserName and
      -dmgrAdminPassword parameters are not set, the default value for this
      parameter is true. If you use -federateLaterBPM, you must either omit the
      WebSphere Application Server-based parameter -federateLater or set it to
      # true.
#
# Valid Values:
     false
     true
# Default Values:
     # true
#
# Parameter: dmgrHost
#
# Description:
      Identifies the workstation where the deployment manager is running.
      Specify this parameter and the dmgrPort parameter to federate a custom
      profile as it is created or augmented. This parameter is available with
      the managed.templateName and managed.esbserver profile templates. The
      host name can be the long or short DNS name or the IP address of the
# deployment manager workstation. Specifying this optional parameter directs
# the manageprofiles command-line utility to attempt to federate the custom
      node into the deployment manager cell as it creates the custom profile.
      This parameter is ignored when creating a deployment manager profile or
      stand-alone server profile. If you federate a custom node when the
      deployment manager is not running, the installation indicator in the logs
      is INSTCONFFAILED to indicate a complete failure. The resulting custom
# profile is unusable. You must move the custom profile directory out of the
      profile repository (the profile's installation root directory) before
# creating another custom profile with the same profile name. If you have
# changed the default JMX connector type, you cannot federate with the
     manageprofiles command-line utility. Use the addNode command later after
      the node is created instead. The default value for this parameter is
      localhost. The value for this parameter must be a properly formed host
      name and must not contain spaces or characters that are not valid such as
      the following: *, ?, ", <, >, , , /, \, and |. A connection to the
      deployment manager must also be available in conjunction with the dmgrPort
      parameter. Required if you are creating a managed profile with the
      -federateLaterBPM parameter set to false and the deployment manager is not
     on the local machine.
#
# Valid Values:
     Varies
# Default Values:
# None
#
# Parameter: dmgrPort
#
# Description:
      Identifies the SOAP port of the deployment manager. Specify this parameter
      and the dmgrHost parameter to federate a custom profile as it is created
      or augmented. The deployment manager must be running and accessible. If
     you have changed the default JMX connector type, you cannot federate with
      the manageprofiles command-line utility. Use the addNode command later
      after the node is created instead. The default value for this parameter is
      8879. The port that you indicate must be a positive integer and a
# connection to the deployment manager must be available in conjunction with
# the dmgrHost parameter. Required if you are creating a managed profile,
      the -federateLaterBPM parameter is set to false, and the deployment
```

```
# manager was configured with a port that was not a default port.
#
# Valid Values:
# Varies
# Default Values:
    None
################################################################################
federateLaterBPM=true
#dmgrHost=dmgr_host_name
#dmgrPort=dmgr_port_number
#dmgrAdminUserName=dmgr_admin_user_name
#dmgrAdminPassword=dmgr_admin_password
################################################################################
# Parameter: environmentType
#
# Description:
# Specifies the environment type. The environment type refers to how IBM
# Business Process Manager is used; for example, in a production, stage or
# test environment. Load testing might be done on a test server, while a
# stage environment type might be used as a temporary location to host
# changes before putting those changes into production. You might specify
     Stage as the Environment type if the server you are configuring will be
     accessed and used to review content and new functionality. Valid values
# are as follows:<br># Tost
     T<sub>AC</sub># Use Test if the server you are configuring is to be used as a testing
# environment.
# Stage
# Use Stage if the server is to serve as a staging platform to be used as a
# preproduction server.
# Production
# Use Production if the server is to serve in a production capacity.
# The default value is Test.
#
# Valid Values:
    Test
    Production
# Stage
# Default Values:
    Test
################################################################################
environmentType=Test
################################################################################
# Parameter: isDeveloperServer
#
# Description:
# Specifies whether the server is intended for development purposes only.
# This parameter is useful when creating profiles to test applications on a
     non-production server prior to deploying the applications on their
# production application servers. If -isDeveloperServer is set when
# creating an IBM Business Process Manager profile, then a preconfigured VMM
# file repository is installed. This file repository contains a sample
# organization that can be used to test Business Process Choreographer
# people resolution, ready for you to use as is.
#
# Valid Values:
    false
    true
# Default Values:
# false
################################################################################
#isDeveloperServer=false
```
*Exemple de fichier de réponses pour un profil personnalisé Advanced Process Server :*

Modifiez ce fichier de réponses, puis utilisez-le pour créer un profil personnalisé à l'aide de la commande **manageprofiles**.

```
# BEGIN COPYRIGHT
# *************************************************************************
#
# Licensed Materials - Property of IBM
# 5725-C94
# (C) Copyright IBM Corporation 2011, 2012. All Rights Reserved.
# This sample program is provided AS IS and may be used, executed, copied
# and modified without royalty payment by customer (a) for its own
# instruction and study, (b) in order to develop applications designed to
# run with an IBM WebSphere product, either for customer's own internal
# use or for redistribution by customer, as part of such an application,
# in customer's own products.
#
# *************************************************************************
# END COPYRIGHT
################################################################################
# These response file has the applicable parameters for creating a
# Managed PS Adv profile that uses DB2zOS.
#
# Depending on your environment, you may need to change the default values.
#
# To create a profile with this response file specify:
#
# was.install.root/bin/manageprofiles -response PS_Adv_Managed_DB2zOS.response
#
# If you use the -response parameter, it must be the only parameter on
# the command-line. If you include any manageprofile parameters
# (in addition to -response) on the command-line, the response file
# is ignored. And default WebSphere Application server profile will be created .
################################################################################
################################################################################
# Parameter: create
#
# Description:
# Creates the profile.
# If you are creating a profile, this parameter is required.
################################################################################
create
################################################################################
# Parameter: templatePath
#
# Description:
     Specifies the directory path to the template files in the installation
     root directory. Within the profileTemplates directory are various
     directories that correspond to different profile types and that vary with
     the type of product installed. The profile directories are the paths that
     you indicate while using the -templatePath option.
     Use absolute paths. This parameter must exist as a directory and point to
     a valid template directory.
#
     When using the -templatePath parameter, specify the fully qualified file
     path for the parameter.
#
# Valid Values:
```

```
# Varies
# Default Values:
# None
################################################################################
templatePath=BPM/managed.procsvr.adv
################################################################################
# Parameter: profileName
#
# Description:
# Specifies the name of the profile. Use a unique value when creating a
# profile.
# Each profile that shares the same set of product binaries must have a
# unique name. The default profile name is based on the profile type and a
     trailing number, for example:
# profileType ProfileNumberwhere profileType is a value such as ProcSrv,
# Dmgr, or Custom and ProfileNumber is a sequential number that creates a
# unique profile name. The value for this parameter must not contain spaces
# or characters that are not valid such as the following: *, ?, ", <, >, ,\# /, \, and \vert. The profile name that you choose must not be in use. On
# Windows platforms: If the fully qualified path contains spaces, enclose
# the value in quotation marks. The default value is based on the
      install root directory, the profiles subdirectory, and the name of the
      file. For example, the default for profile creation is:
# WS_WSPROFILE_DEFAULT_PROFILE_HOME/profileNamewhere
# WS_WSPROFILE_DEFAULT_PROFILE_HOME is defined in the wasprofile.properties
# file in the install_root/properties directory. The value for this
# parameter must be a valid path for the target system and must not be
# currently in use. You must have permissions to write to the directory.
#
# Valid Values:
    Varies
# Default Values:
    None
################################################################################
profileName=Custom01
################################################################################
# Parameter: cellName
#
# Description:
     Specifies the cell name of the profile. Use a unique cell name for each
     profile.
# The default value for this parameter is based on a combination of the
# short host name, the constant Cell, and a trailing number, for example:
# if (DMgr)
# shortHostNameCellCellNumber
     else
# shortHostNameNodeNodeNumberCell
# where CellNumber is a sequential number starting at 01 and NodeNumber is
     the node number that you used to define the node name.
# The value for this parameter must not contain spaces or any characters
# that are not valid such as the following: *, ?, ", < , > , , , /, \setminus, and |.#
# Valid Values:
     Varies
# Default Values:
    Varies
#
# Parameter: nodeName
#
# Description:
# Specifies the node name for the node that is created with the new profile.
# Use a unique value within the cell or on the workstation. Each profile
# that shares the same set of product binaries must have a unique node name.
# This parameter is required for profile creation only with the
# dmgr.esbserverdefault.procsvrdefault.procctrdefault.procsvr.advdefault.
```

```
# procctr.advdmgr.procctrmanaged.procctrmanaged.procsvr templates.
# The default value for this parameter is based on the short host name,
# profile type, and a trailing number, for example:
# if (DMgr)
# shortHostNameCellManagerNodeNumber
# else
# shortHostNameNodeNodeNumber
     where NodeNumber is a sequential number starting at 01.
# The value for this parameter must not contain spaces or any characters
     that are not valid such as the following: *, ?, ", <, >, ,, /, \, and |.
#
# Valid Values:
# Varies
# Default Values:
    Varies
################################################################################
cellName=cell_name
nodeName=node_name
################################################################################
# Parameter: enableAdminSecurity
#
# Description:
     For IBM Business Process Manager omit this parameter. Administrative
     security is always enabled for IBM Business Process Manager profiles.
     You must also specify the parameters -adminUserName and -adminPassword
     along with the values for these parameters.
#
# Valid Values:
# true
# Default Values:
   t.rue
################################################################################
enableAdminSecurity=true
adminUserName=adminUser_ID
adminPassword=adminPassword
################################################################################
# Parameter: signingCertDN
#
# Description:
     Specifies the distinguished name of the root signing certificate that you
     create when you create the profile. Specify the distinguished name in
     quotation marks. This default personal certificate is located in the
# server keystore file. If you do not specifically create or import a root
# signing certificate, one is created by default. See the
# -signingCertValidityPeriod parameter and the -keyStorePassword.
#
# Valid Values:
# Varies
# Default Values:
# None
#
# Parameter: signingCertValidityPeriod
#
# Description:
# An optional parameter that specifies the amount of time in years that the
     root signing certificate is valid. If you do not specify this parameter
     with the -signingCertDN parameter, the root signing certificate is valid
     for 20 years.
#
# Valid Values:
    Varies
# Default Values:
    None
#
# Parameter: keyStorePassword
```

```
#
# Description:
# Specifies the password to use on all keystore files created during profile
# creation. Keystore files are created for the default personal certificate
     and the root signing certificate.
#
# Valid Values:
    Varies
# Default Values:
    None
################################################################################
#signingCertDN =distinguished_name
#signingCertValidityPeriod =validity_period
#keyStorePassword =keyStore_password
################################################################################
# Parameter: enableService
#
# Description:
      Enables the creation of a Linux service. Valid values include true or
      false. The default value for this parameter is false. When the
     manageprofiles command-line utility is run with the -enableService option
     set to true, the Linux service is created with the profile when the
     command is run by the root user. When a nonroot user runs the
# manageprofiles command-line utility, the profile is created, but the Linux
# service is not. The Linux service is not created because the nonroot user
# does not have sufficient permission to set up the service. An
# INSTCONPARTIALSUCCESS result is displayed at the end of the profile
# creation and the profile creation log
# install_root/logs/manageprofiles/profile_name_create.log contains a
# message indicating the current user does not have sufficient permission to # set un the linux service. Use this parameter when creating profiles only
     set up the Linux service. Use this parameter when creating profiles only.
#
# Valid Values:
# false
     true
# Default Values:
     None
#
# Parameter: serviceUserName
#
# Description:
     Specifies the user ID that is used during the creation of the Linux
     service so that the Linux service will run under this user ID. The Linux
     service runs whenever the user ID is logged on. Not required.
#
# Valid Values:
    Varies
# Default Values:
# None
#
# Parameter: winserviceAccountType
#
# Description:
# The type of the owner account of the Windows service created for the
     profile. Valid values include specifieduser or localsystem. The
     localsystem value runs the Windows service under the local account of the
     user who creates the profile. The default value for this parameter is
     localsystem. Use this parameter when creating profiles only.
#
# Valid Values:
# localsystem
    specifieduser
# Default Values:
# localsystem
#
# Parameter: winserviceUserName
```

```
# Description:
# Specify your user ID so that the Windows operating system can verify you
# as an ID that is capable of creating a Windows service. Your user ID must
# belong to the Administrator group and have the following advanced user
     rights:
     Act as part of the operating system
     Log on as a service
# The default value for this parameter is the current user name. The value
     for this parameter must not contain spaces or characters that are not
     valid such as the following: *, ?, ", <, >, ,, /, \, and |. The user that
     you specify must have the proper permissions to create a Windows service.
# You must specify the correct password for the user name that you choose.
#
# Valid Values:
# Varies
# Default Values:
# None
#
# Parameter: winservicePassword
#
# Description:
     Specify the password for the specified user or the local account that is
     to own the Windows service.
#
# Valid Values:
# Varies
# Default Values:
    None
#
# Parameter: winserviceCheck
#
# Description:
# The value can be either true or false. Specify true to create a Windows
     service for the server process that is created within the profile. Specify
# false to not create the Windows service. The default value for this
# parameter is false.
#
# Valid Values:
    false
    true
# Default Values:
    false
#
# Parameter: winserviceStartupType
#
# Description:
# The following values for Windows service startup can be used:
# manual
# automatic
     disabled
# The default value for this parameter is manual.
#
# Valid Values:
    manual
    automatic
# disabled
# Default Values:
    manual################################################################################
#enableService=true
#serviceUserName=service_user_ID
#winserviceAccountType=localsystem
#winserviceUserName=winservice_user_ID
#winservicePassword=winservice_password
#winserviceCheck=false
#winserviceStartupType=manual
```
#

```
################################################################################
# Parameter: dbType
#
# Description:
      The database type. Set one of the following values for the type of
# database product you are using with IBM Business Process Manager.
#
# Required only for one of the following:
# A stand-alone profile when -bpmdbDesign was not specified.
# An advanced dmgr or managed profiles when -bpmdbDesign was not specified.
#
# Note: Do not use this parameter if you are using -bpmdbDesign.
#
# Valid Values:
     DB2UDB0S390
# Default Values:
# DB2UDBOS390
################################################################################
dbType=DB2UDBOS390
################################################################################
# Parameter: federateLaterBPM
#
# Description:
# Indicates if the managed profile is to be federated later using either the
# profileTemplates/managed.esbserver or the
      profileTemplates/BPM/managed.templateName template. Valid values are true
# or false. If the -dmgrHost, -dmgrPort, -dmgrAdminUserName and
# -dmgrAdminPassword parameters are not set, the default value for this
# parameter is true. If you use -federateLaterBPM, you must either omit the
# WebSphere Application Server-based parameter -federateLater or set it to
# true.
#
# Valid Values:
# false
     # true
# Default Values:
# true
#
# Parameter: dmgrHost
#
# Description:
# Identifies the workstation where the deployment manager is running.
# Specify this parameter and the dmgrPort parameter to federate a custom
# profile as it is created or augmented. This parameter is available with
# the managed.templateName and managed.esbserver profile templates. The
# host name can be the long or short DNS name or the IP address of the
# deployment manager workstation. Specifying this optional parameter directs
# the manageprofiles command-line utility to attempt to federate the custom
# node into the deployment manager cell as it creates the custom profile.<br># This parameter is ignored when creating a deployment manager profile on
      This parameter is ignored when creating a deployment manager profile or
# stand-alone server profile. If you federate a custom node when the
# deployment manager is not running, the installation indicator in the logs
# is INSTCONFFAILED to indicate a complete failure. The resulting custom
# profile is unusable. You must move the custom profile directory out of the
# profile repository (the profile's installation root directory) before
      creating another custom profile with the same profile name. If you have
      changed the default JMX connector type, you cannot federate with the
      manageprofiles command-line utility. Use the addNode command later after
      the node is created instead. The default value for this parameter is
# localhost. The value for this parameter must be a properly formed host
# name and must not contain spaces or characters that are not valid such as<br># the following: * ? " < > / \ and | A connection to the
      the following: *, ?, ", <, >, , , /, \, and |. A connection to the
# deployment manager must also be available in conjunction with the dmgrPort
# parameter. Required if you are creating a managed profile with the
# -federateLaterBPM parameter set to false and the deployment manager is not
```

```
# on the local machine.
#
# Valid Values:
# Varies
 Default Values:
    None
#
# Parameter: dmgrPort
#
# Description:
      Identifies the SOAP port of the deployment manager. Specify this parameter
      and the dmgrHost parameter to federate a custom profile as it is created
     or augmented. The deployment manager must be running and accessible. If
     you have changed the default JMX connector type, you cannot federate with
      the manageprofiles command-line utility. Use the addNode command later
      after the node is created instead. The default value for this parameter is
     8879. The port that you indicate must be a positive integer and a
      connection to the deployment manager must be available in conjunction with
      the dmgrHost parameter. Required if you are creating a managed profile,
      the -federateLaterBPM parameter is set to false, and the deployment
     manager was configured with a port that was not a default port.
#
# Valid Values:
    Varies
# Default Values:
    None
################################################################################
federateLaterBPM=true
#dmgrHost=dmgr_host_name
#dmgrPort=dmgr_port_number
#dmgrAdminUserName=dmgr_admin_user_name
#dmgrAdminPassword=dmgr_admin_password
################################################################################
# Parameter: environmentType
#
# Description:
# Specifies the environment type. The environment type refers to how IBM
# Business Process Manager is used; for example, in a production, stage or
     test environment. Load testing might be done on a test server, while a
     stage environment type might be used as a temporary location to host
      changes before putting those changes into production. You might specify
     Stage as the Environment type if the server you are configuring will be
     accessed and used to review content and new functionality. Valid values
     are as follows:
      Test
     Use Test if the server you are configuring is to be used as a testing
      environment.
# Stage
\# Use Stage if the server is to serve as a staging platform to be used as a
     preproduction server.
     Production
# Use Production if the server is to serve in a production capacity.
# The default value is Test.
#
# Valid Values:
     Test
     Production
    Stage
# Default Values:
     Test
################################################################################
environmentType=Test
################################################################################
# Parameter: isDeveloperServer
#
```
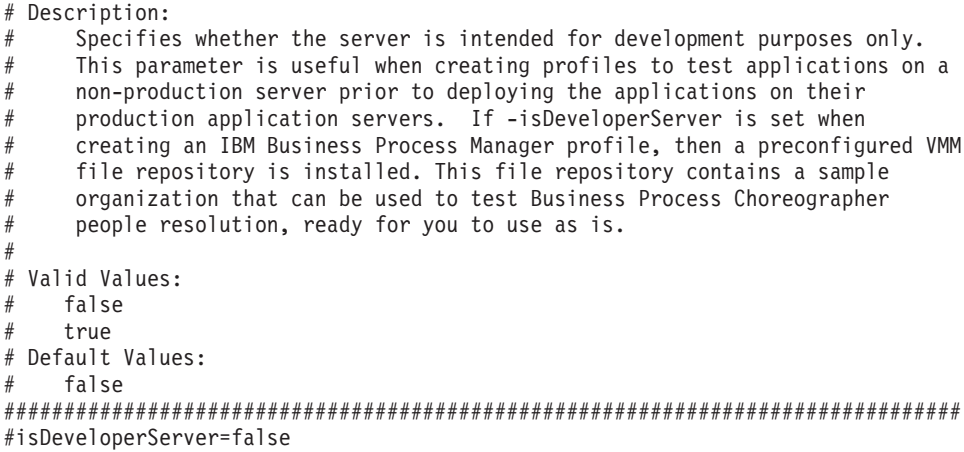

*Exemple de fichier de réponses pour un profil personnalisé Standard Process Server :*

Modifiez ce fichier de réponses, puis utilisez-le pour créer un profil personnalisé à l'aide de la commande **manageprofiles**.

```
# BEGIN COPYRIGHT
 # *************************************************************************
#
# Licensed Materials - Property of IBM
# 5725-C94
  (C) Copyright IBM Corporation 2011, 2012. All Rights Reserved.
# This sample program is provided AS IS and may be used, executed, copied
# and modified without royalty payment by customer (a) for its own
  instruction and study, (b) in order to develop applications designed to
# run with an IBM WebSphere product, either for customer's own internal
  use or for redistribution by customer, as part of such an application,
# in customer's own products.
#
# *************************************************************************
# END COPYRIGHT
################################################################################
# These response file has the applicable parameters for creating a
# Managed PS Std profile that uses DB2zOS.
#
# Depending on your environment, you may need to change the default values.
#
# To create a profile with this response file specify:
#
# was.install.root/bin/manageprofiles -response PS Std Managed DB2zOS.response
#
# If you use the -response parameter, it must be the only parameter on
# the command-line. If you include any manageprofile parameters
# (in addition to -response) on the command-line, the response file
# is ignored. And default WebSphere Application server profile will be created .
################################################################################
################################################################################
# Parameter: create
#
# Description:
# Creates the profile.
# If you are creating a profile, this parameter is required.
################################################################################
```
create

################################################################################ # Parameter: templatePath # # Description: Specifies the directory path to the template files in the installation root directory. Within the profileTemplates directory are various directories that correspond to different profile types and that vary with the type of product installed. The profile directories are the paths that you indicate while using the -templatePath option. Use absolute paths. This parameter must exist as a directory and point to # a valid template directory. # When using the -templatePath parameter, specify the fully qualified file # path for the parameter. # # Valid Values: Varies # Default Values: None ################################################################################ templatePath=BPM/managed.procsvr ################################################################################ # Parameter: profileName # # Description: # Specifies the name of the profile. Use a unique value when creating a profile. Each profile that shares the same set of product binaries must have a unique name. The default profile name is based on the profile type and a trailing number, for example: profileType ProfileNumberwhere profileType is a value such as ProcSrv, Dmgr, or Custom and ProfileNumber is a sequential number that creates a # unique profile name. The value for this parameter must not contain spaces # or characters that are not valid such as the following:  $\star$ ,  $\hat{?}$ ,  $\star$ ,  $\prec$ ,  $\succ$ ,  $\star$ ,  $/$ ,  $\backslash$ , and  $\backslash$ . The profile name that you choose must not be in use. On # Windows platforms: If the fully qualified path contains spaces, enclose the value in quotation marks. The default value is based on the install\_root directory, the profiles subdirectory, and the name of the file. For example, the default for profile creation is: WS WSPROFILE DEFAULT PROFILE HOME/profileNamewhere WS WSPROFILE DEFAULT PROFILE HOME is defined in the wasprofile.properties file in the install root/properties directory. The value for this parameter must be a valid path for the target system and must not be currently in use. You must have permissions to write to the directory. # # Valid Values: Varies # Default Values: None ################################################################################ profileName=Custom01 ################################################################################ # Parameter: cellName # # Description: Specifies the cell name of the profile. Use a unique cell name for each profile. The default value for this parameter is based on a combination of the short host name, the constant Cell, and a trailing number, for example: if (DMgr) # shortHostNameCellCellNumber # else # shortHostNameNodeNodeNumberCell

```
# where CellNumber is a sequential number starting at 01 and NodeNumber is
# the node number that you used to define the node name.
# The value for this parameter must not contain spaces or any characters
# that are not valid such as the following: *, ?, ", <, >, , , /, \rangle, and |.#
# Valid Values:
    Varies
# Default Values:
    Varies
#
# Parameter: nodeName
#
# Description:
# Specifies the node name for the node that is created with the new profile.
     Use a unique value within the cell or on the workstation. Each profile
# that shares the same set of product binaries must have a unique node name.
# This parameter is required for profile creation only with the
# dmgr.esbserverdefault.procsvrdefault.procctrdefault.procsvr.advdefault.
# procctr.advdmgr.procctrmanaged.procctrmanaged.procsvr templates.
# The default value for this parameter is based on the short host name,
# profile type, and a trailing number, for example:
# if (DMgr)
              shortHostNameCellManagerNodeNumber
# else
# shortHostNameNodeNodeNumber
     where NodeNumber is a sequential number starting at 01.
# The value for this parameter must not contain spaces or any characters
# that are not valid such as the following: *, ?, ", <, >, ,, /, \, and |.
#
# Valid Values:
   Varies
# Default Values:
    Varies
################################################################################
cellName=cell_name
nodeName=node_name
################################################################################
# Parameter: enableAdminSecurity
#
# Description:
     For IBM Business Process Manager omit this parameter. Administrative
# security is always enabled for IBM Business Process Manager profiles.
# You must also specify the parameters -adminUserName and -adminPassword
# along with the values for these parameters.
#
# Valid Values:
    true
# Default Values:
  true
################################################################################
enableAdminSecurity=true
adminUserName=adminUser_ID
adminPassword=adminPassword
################################################################################
# Parameter: signingCertDN
#
# Description:
     Specifies the distinguished name of the root signing certificate that you
     create when you create the profile. Specify the distinguished name in
# quotation marks. This default personal certificate is located in the
# server keystore file. If you do not specifically create or import a root
# signing certificate, one is created by default. See the
# -signingCertValidityPeriod parameter and the -keyStorePassword.
#
# Valid Values:
```

```
# Varies
# Default Values:
# None
#
# Parameter: signingCertValidityPeriod
#
# Description:
     An optional parameter that specifies the amount of time in years that the
     root signing certificate is valid. If you do not specify this parameter
     with the -signingCertDN parameter, the root signing certificate is valid
     for 20 years.
#
# Valid Values:
    Varies
# Default Values:
# None
#
# Parameter: keyStorePassword
#
# Description:
     Specifies the password to use on all keystore files created during profile
     creation. Keystore files are created for the default personal certificate
     and the root signing certificate.
#
# Valid Values:
    Varies
# Default Values:
    None
################################################################################
#signingCertDN =distinguished_name
#signingCertValidityPeriod =validity_period
#keyStorePassword =keyStore_password
################################################################################
# Parameter: enableService
#
# Description:
# Enables the creation of a Linux service. Valid values include true or
# false. The default value for this parameter is false. When the
# manageprofiles command-line utility is run with the -enableService option
     set to true, the Linux service is created with the profile when the
     command is run by the root user. When a nonroot user runs the
     manageprofiles command-line utility, the profile is created, but the Linux
     service is not. The Linux service is not created because the nonroot user
# does not have sufficient permission to set up the service. An
# INSTCONPARTIALSUCCESS result is displayed at the end of the profile
# creation and the profile creation log
# install root/logs/manageprofiles/profile name create.log contains a
# message indicating the current user does not have sufficient permission to
# set up the Linux service. Use this parameter when creating profiles only.
#
# Valid Values:
# false
# true
# Default Values:
# None
#
# Parameter: serviceUserName
#
# Description:
     Specifies the user ID that is used during the creation of the Linux
     service so that the Linux service will run under this user ID. The Linux
     service runs whenever the user ID is logged on. Not required.
#
# Valid Values:
    Varies
# Default Values:
```

```
# None
#
# Parameter: winserviceAccountType
#
# Description:
     The type of the owner account of the Windows service created for the
# profile. Valid values include specifieduser or localsystem. The
# localsystem value runs the Windows service under the local account of the
     user who creates the profile. The default value for this parameter is
# localsystem. Use this parameter when creating profiles only.
#
# Valid Values:
# localsystem
# specifieduser
# Default Values:
# localsystem
#
# Parameter: winserviceUserName
#
# Description:
     Specify your user ID so that the Windows operating system can verify you
     as an ID that is capable of creating a Windows service. Your user ID must
     belong to the Administrator group and have the following advanced user
     rights:
# Act as part of the operating system
# Log on as a service
# The default value for this parameter is the current user name. The value
     for this parameter must not contain spaces or characters that are not
# valid such as the following: *, ?, ", < , > , , , /, \setminus, and |. The user that
# you specify must have the proper permissions to create a Windows service.
# You must specify the correct password for the user name that you choose.
#
# Valid Values:
# Varies
# Default Values:
# None
#
# Parameter: winservicePassword
#
# Description:
# Specify the password for the specified user or the local account that is
     to own the Windows service.
#
# Valid Values:
# Varies
# Default Values:
# None
#
# Parameter: winserviceCheck
#
# Description:
# The value can be either true or false. Specify true to create a Windows
# service for the server process that is created within the profile. Specify
# false to not create the Windows service. The default value for this
# parameter is false.
#
# Valid Values:
    false
    true
# Default Values:
    false
#
# Parameter: winserviceStartupType
#
# Description:
# The following values for Windows service startup can be used:
# manual
```

```
# automatic
# disabled
# The default value for this parameter is manual.
#
# Valid Values:
    man<sub>u</sub>automatic
     disabled
# Default Values:
    manual
################################################################################
#enableService=true
#serviceUserName=service_user_ID
#winserviceAccountType=localsystem
#winserviceUserName=winservice_user_ID
#winservicePassword=winservice_password
#winserviceCheck=false
#winserviceStartupType=manual
################################################################################
# Parameter: federateLaterBPM
#
# Description:
      Indicates if the managed profile is to be federated later using either the
      profileTemplates/managed.esbserver or the
      profileTemplates/BPM/managed.templateName template. Valid values are true
      or false. If the -dmgrHost, -dmgrPort, -dmgrAdminUserName and
      -dmgrAdminPassword parameters are not set, the default value for this
      parameter is true. If you use -federateLaterBPM, you must either omit the
# WebSphere Application Server-based parameter -federateLater or set it to
      true.
#
# Valid Values:
    false
# true
 Default Values:
# true
#
# Parameter: dmgrHost
#
# Description:
      Identifies the workstation where the deployment manager is running.
      Specify this parameter and the dmgrPort parameter to federate a custom
      profile as it is created or augmented. This parameter is available with
      the managed.templateName and managed.esbserver profile templates. The
      host name can be the long or short DNS name or the IP address of the
      deployment manager workstation. Specifying this optional parameter directs
      the manageprofiles command-line utility to attempt to federate the custom
# node into the deployment manager cell as it creates the custom profile.
      This parameter is ignored when creating a deployment manager profile or
      stand-alone server profile. If you federate a custom node when the
      deployment manager is not running, the installation indicator in the logs
      is INSTCONFFAILED to indicate a complete failure. The resulting custom
      profile is unusable. You must move the custom profile directory out of the
      profile repository (the profile's installation root directory) before
      creating another custom profile with the same profile name. If you have
      changed the default JMX connector type, you cannot federate with the
     manageprofiles command-line utility. Use the addNode command later after
      the node is created instead. The default value for this parameter is
      localhost. The value for this parameter must be a properly formed host
      name and must not contain spaces or characters that are not valid such as
      the following: *, ?, ", <, >, , , /, \, and |. A connection to the
# deployment manager must also be available in conjunction with the dmgrPort
# parameter. Required if you are creating a managed profile with the
# -federateLaterBPM parameter set to false and the deployment manager is not
# on the local machine.
#
```

```
# Valid Values:
     Varies
# Default Values:
    None
#
# Parameter: dmgrPort
#
# Description:
# Identifies the SOAP port of the deployment manager. Specify this parameter
     and the dmgrHost parameter to federate a custom profile as it is created
# or augmented. The deployment manager must be running and accessible. If
# you have changed the default JMX connector type, you cannot federate with
# the manageprofiles command-line utility. Use the addNode command later
# after the node is created instead. The default value for this parameter is
     8879. The port that you indicate must be a positive integer and a
# connection to the deployment manager must be available in conjunction with
# the dmgrHost parameter. Required if you are creating a managed profile,
# the -federateLaterBPM parameter is set to false, and the deployment
# manager was configured with a port that was not a default port.
#
# Valid Values:
    Varies
# Default Values:
    None
################################################################################
federateLaterBPM=true
#dmgrHost=dmgr_host_name
#dmgrPort=dmgr_port_number
#dmgrAdminUserName=dmgr_admin_user_name
#dmgrAdminPassword=dmgr_admin_password
################################################################################
# Parameter: environmentType
#
# Description:
     Specifies the environment type. The environment type refers to how IBM
     Business Process Manager is used; for example, in a production, stage or
# test environment. Load testing might be done on a test server, while a
# stage environment type might be used as a temporary location to host
# changes before putting those changes into production. You might specify
     Stage as the Environment type if the server you are configuring will be
# accessed and used to review content and new functionality. Valid values
# are as follows:
# Test
# Use Test if the server you are configuring is to be used as a testing
# environment.
# Stage
# Use Stage if the server is to serve as a staging platform to be used as a
# preproduction server.
# Production
     Use Production if the server is to serve in a production capacity.
# The default value is Test.
#
# Valid Values:
# Test
     Production
    Stage
# Default Values:
    Test
################################################################################
environmentType=Test
################################################################################
# Parameter: isDeveloperServer
#
# Description:
# Specifies whether the server is intended for development purposes only.
```

```
# This parameter is useful when creating profiles to test applications on a
# non-production server prior to deploying the applications on their
# production application servers. If -isDeveloperServer is set when<br># creating an IBM Business Process Manager profile then a proconfic
      # creating an IBM Business Process Manager profile, then a preconfigured VMM
# file repository is installed. This file repository contains a sample
# organization that can be used to test Business Process Choreographer
# people resolution, ready for you to use as is.
#
# Valid Values:
     false
     # true
# Default Values:
    # false
################################################################################
#isDeveloperServer=false
```
*Extension de profils personnalisés à l'aide de l'outil de gestion de profil :*

Si vous disposez de profils personnalisés WebSphere Application Server V8.0, vous pouvez étendre un profil existant à l'aide de l'outil de gestion de profil pour ajouter une prise en charge pour IBM Business Process Manager, sur les architectures 32 bits. Pour les architectures 64 bits sous Solaris, servez-vous de l'utilitaire de ligne de commande **manageprofiles**.

Veillez à arrêter tout serveur associé au profil que vous envisagez d'augmenter.

Lorsque vous utilisez l'outil de gestion des profils avec l'interface graphique Motif sur le système d'exploitation Solaris, la taille par défaut de l'outil de gestion de profil risque d'être trop petite pour visualiser tous les messages et boutons. Pour remédier à cela, ajoutez les lignes suivantes au fichier *racine\_installation*/.Xdefaults :

```
Eclipse*spacing:0
Eclipse*fontList:-misc-fixed-medium-r-normal-*-10-100-75-75-c-60-iso8859-1
```
Une fois ces lignes ajoutées, exécutez la commande suivante avant de démarrer l'outil de gestion des profils :

```
xrdb -load user_home/.Xdefaults
```
La langue de l'outil de gestion de profil est déterminée par la langue par défaut du système. Si la langue par défaut ne correspond pas à l'une des langues prises en charge, la langue utilisée est l'anglais. Vous pouvez changer de langue par défaut en démarrant l'outil de gestion de profil depuis la ligne de commande, puis en utilisant le paramètre **java user.language** pour remplacer la langue par défaut. Entrez la commande suivante :

*racine\_installation*/java/bin/java -Duser.language=*environnement\_local racine\_installation*

Par exemple, pour démarrer l'outil de gestion de profil en langue allemande, entrez la commande suivante :

*racine\_installation*/java/bin/java -Duser.language=de *racine\_installation*/bin/ProfileManagement/startup.jar

Une fois que vous avez démarré l'outil de gestion de profil, vous devez décider si vous souhaitez choisir l'option **standard** ou **avancée** pour la création de profil. Utilisez l'option avancée pour :

- v Affecter des valeurs personnalisées aux ports, à l'emplacement du profil et aux noms du profil, du noeud, de l'hôte et de la cellule (le cas échéant).
- v Créer un service système pour exécuter le serveur, si votre système d'exploitation et les privilèges associés à votre compte utilisateur vous permettent de créer des services.
- 1. Si vous souhaitez fédérer le noeud personnalisé dans un gestionnaire de déploiement lors de la création du profil personnalisé, démarrez le gestionnaire de déploiement.
- 2. Utilisez l'une des méthodes suivantes pour lancer l'outil de gestion de profil :
	- v Lancez l'outil à partir de la console Premiers pas.
- v Exécutez la commande *racine\_installation***/bin/ProfileManagement/pmt.sh**.
- 3. Arrêtez tout serveur associé au profil que vous envisagez d'augmenter.
- 4. Dans la page Bienvenue , cliquez sur **Lancer l'outil de gestion des profils** ou sélectionnez l'onglet **Outil de gestion des profils**.
- 5. Dans l'onglet **Profils**, sélectionnez le profil que vous souhaitez étendre et cliquez sur **Etendre**. Si vous étendez un profil WebSphere Application Server, il doit être issu de la version de IBM Business Process Manager sur laquelleWebSphere Application Server est installé. Le bouton d'**extension** ne peut être sélectionné que si un profil peut être étendu. La page de sélection d'extension s'ouvre dans une autre fenêtre.
- 6. Dans la page de sélection d'extension, sélectionnez le type d'extension à appliquer au profil. Ensuite, cliquez sur **Suivant**.
- 7. Dans la page d'options d'extension du profil, choisissez d'effectuer une extension **standard** ou **avancée**, puis cliquez sur **Suivant**.

L'option **standard** permet d'étendre un profil avec les paramètres de configuration par défaut.

L'option **avancée** permet d'indiquer vos propres valeurs de configuration pour l'extension de profil.

**Restriction :** L'outil de gestion de profil affiche un message d'avertissement si l'une des situations suivantes se produit :

- v Le profil que vous avez choisi d'étendre a un serveur en cours d'exécution. Vous ne pouvez pas étendre le profil tant que vous n'avez pas arrêté le serveur ou cliqué sur **Précédent** et choisi un autre profil sans serveur en cours d'exécution.
- v Le profil que vous avez choisi d'étendre a été fédéré. Or, vous ne pouvez pas étendre un profil fédéré. Vous devez cliquer sur **Précédent** et choisir un autre profil non fédéré.
- v Le profil que vous avez choisi d'étendre a été étendu avec le produit sélectionné. Vous devez cliquer sur **Précédent** et choisir un autre profil à étendre.
- 8. Si vous avez sélectionné Création d'un profil **standard**, passez à l['étape de fédération.](#page-2625-0)
- 9. Advanced: Dans la page de nom et emplacement du profil, procédez comme suit :
	- a. Dans la zone de **nom de profil**, spécifiez un nom unique ou acceptez la valeur par défaut. Chaque profil créé doit posséder un nom. Lorsque vous avez plusieurs profils, vous pouvez les spécifier individuellement au niveau supérieur en utilisant ce nom.
	- b. Dans la zone de **répertoire de profil**, entrez le répertoire du profil ou utilisez le bouton **Parcourir** pour accéder au répertoire des profils. Le chemin d'accès au profil contient les fichiers définissant l'environnement d'exécution, (commandes, fichiers de configuration et fichiers journaux, par exemple). Le répertoire par défaut est *racine\_installation*/profiles/*nom\_profil*.
	- c. Facultatif : Sélectionnez **Faire de ce profil le profil par défaut** si vous souhaitez que le profil que vous êtes en train de créer soit le profil par défaut. Cette case à cocher apparaît uniquement si vous avez un profil existant sur votre système.

Lorsqu'un profil est le profil par défaut, les commandes fonctionneront automatiquement avec celui-ci. Le premier profil créé sur un poste de travail est désigné comme étant le profil par défaut. Ce profil est la cible par défaut des commandes émises à partir du répertoire bin situé dans le répertoire racine d'installation du produit. Lorsqu'il existe un seul profil sur un poste de travail, chaque commande agit sur ce profil. Si plusieurs profils existent, certaines commandes exigent que vous indiquiez le profil auquel la commande s'applique.

- d. Dans la liste de **paramétrage d'optimisation des performances d'exécution du serveur**, sélectionnez un niveau d'optimisation des performances correspondant au profil que vous créez. Ce paramètre est un paramètre WebSphere Application Server.
- e. Cliquez ensuite sur **Suivant**. Si vous cliquez sur **Précédent** et que vous changez le nom du profil, vous devrez peut-être modifier manuellement le nom dans cette page lorsqu'elle s'affichera de nouveau.
- 10. Advanced: Dans la page de noms de noeud, d'hôte et de cellule, effectuez l'une des actions suivantes pour le profil que vous créez:
- v Dans la zone de **nom de noeud**, spécifiez un nom de noeud ou acceptez la valeur par défaut. Essayez d'utiliser un nom de noeud aussi court que possible, mais assurez-vous que les noms de noeud sont uniques dans votre environnement de déploiement.
- v Dans la zone de **nom de serveur**, spécifiez un nom de serveur ou acceptez la valeur par défaut.
- v Dans la zone de **nom d'hôte**, spécifiez un nom d'hôte ou acceptez la valeur par défaut.
- v Dans la zone de **nom de cellule**, spécifiez un nom de cellule ou acceptez la valeur par défaut. Cliquez ensuite sur **Suivant**.
- <span id="page-2625-0"></span>11. Dans la page Fédération, choisissez de fédérer le noeud dans le gestionnaire de déploiement, pendant la création du profil, ou ultérieurement (en dehors de la création du profil) Si vous choisissez de fédérer le noeud dans le cadre de la création du profil, indiquez le nom de l'hôte ou l'adresse IP et le port SOAP du gestionnaire de déploiement, ainsi qu'un ID utilisateur et un mot de passe d'authentification (si ces éléments doivent être utilisés pour l'authentification au gestionnaire de déploiement).

## **Important :**

Sélectionnez **Fédérer ce noeud plus tard** si l'une des conditions suivantes est remplie:

- v Vous envisagez d'utiliser ce noeud personnalisé en tant que cible de migration.
- v Un autre profil est fédéré. (Les noeuds doivent être fédérés de façon successive.)
- v Le gestionnaire de déploiement n'est pas en cours de fonctionnement (ou vous pensez qu'il ne l'est pas).
- v Le connecteur SOAP est désactivé dans le gestionnaire de déploiement.
- v Le gestionnaire de déploiement n'a pas encore été étendu en gestionnaire de déploiement IBM Business Process Manager .
- v Il ne se trouve pas à un niveau d'édition identique ou supérieur à celui du profil que vous créez.
- v Le port d'administration JMX n'a pas été activé pour le gestionnaire de déploiement.
- v Le gestionnaire de déploiement est reconfiguré en vue d'utiliser la méthode RMI (Remote Method Invocation) en tant que connecteur JMX (Java Management Extensions) préféré. (Sélectionnez **Administration du système** > **Gestionnaire de déploiement** > **Services d'administration** sur la console d'administration du gestionnaire de déploiement pour vérifier le type de connecteur préféré.)

## **Traitement associé à la fédération du noeud dans le cadre de la création du profil personnalisé :**

- L'outil de gestion de profil vérifie que le gestionnaire de déploiement existe et peut être contacté, et que l'ID utilisateur et le mot de passe d'authentification sont valides pour ce gestionnaire de déploiement (s'ils sont sécurisés).
- v Si vous tentez de fédérer un noeud personnalisé alors que le gestionnaire de déploiement n'est pas en cours d'exécution ou indisponible pour d'autres raisons, un message d'avertissement s'affiche et vous empêche de poursuivre. Si ce message d'avertissement s'affiche, cliquez sur **OK**, puis effectuez des sélections différentes dans la page Fédération.

Cliquez sur **Suivant**. Si vous avez sélectionné Création d'un profil **standard**, passez à l['étape](#page-2627-0) [Configuration de la base de données](#page-2627-0) .

- 12. Advanced: Dans la page de certificat de sécurité (partie 1), indiquez si vous souhaitez importer des certificats existants ou créer de nouveaux certificats.
	- v Pour créer un nouveau certificat personnel par défaut et un nouveau certificat signataire racine, sélectionnez l'option de **création d'un nouveau certificat personnel par défaut** et l'option de **création d'un nouveau certificat signataire racine**, et cliquez sur **Suivant**.
	- v Pour importer des certificats existants, sélectionnez l'option d'**importation d'un certificat personnel par défaut existant** et l'option d'**importation d'un certificat personnel de signature racine existant**, puis entrez les informations suivantes :
		- Dans la zone de **chemin**, entrez le chemin d'accès au certificat existant.
- Dans la zone de **mot de passe**, entrez le mot de passe du certificat
- Dans la zone de **type de magasin de clés**, sélectionnez le type de magasin de clés pour le certificat que vous importez.
- Dans la zone d'**alias de magasin de clés**, sélectionnez l'alias de magasin de clés pour le certificat que vous importez.
- Cliquez sur **Suivant** pour afficher la page de certificat de sécurité (partie 2)

Lorsque vous importez un certificat personnel comme certificat personnel par défaut, importez le certificat racine qui a signé le certificat personnel. Sinon, l'outil de gestion de profil ajoute le signataire du certificat personnel au fichier trust.p12.

13. Advanced: Dans la page de certificat de sécurité (partie 2), vérifiez que les informations relatives au certificat sont correctes, puis cliquez sur **Suivant** pour afficher la page d'affectation de valeurs de port.

Si vous créez les certificats, vous pouvez utiliser les valeurs par défaut, ou encore les modifier pour créer de nouveaux certificats. Le certificat personnel par défaut est par défaut valide pendant un an ; il est signé par le certificat signataire racine. Le certificat signataire racine par défaut est un certificat auto-signé, qui a une période de validité par défaut de 15 ans. Le mot de passe du fichier de clés par défaut applicable au certificat signataire racine est WebAS. Modifiez le mot de passe. Le mot de passe ne peut pas contenir n'importe quels caractères codés sur deux octets (DBCS), car certains types de fichier de clés (PKCS12, par exemple), ne les prennent pas en charge. Les types de fichier de clés pris en charge dépendent des fournisseurs spécifiés dans le fichier java.security.

Lorsque vous créez l'un des certificats (ou les deux), ou que vous importez l'un des certificats (ou les deux), les fichiers de clés créés sont les suivants :

- key.p12 : contient le certificat personnel par défaut.
- v trust.p12 : contient le certificat du signataire du certificat racine par défaut.
- root-key.p12 : contient le certificat signataire racine.
- v default-signers.p12 : contient les certificats de signataire ajoutés à tout nouveau fichier de clés que vous créez une fois que le serveur est installé et en cours d'exécution. Par défaut, le certificat de signataire racine et un certificat signataire DataPower se trouvent dans ce fichier de clés.
- v deleted.p12 : contient les certificats supprimés à l'aide de la tâche deleteKeyStore, de sorte qu'ils puissent être récupérés en cas de besoin.
- v ltpa.jceks : contient les clés LTPA (Lightweight Third-Party Authentication) par défaut, que les serveurs de votre environnement utilisent pour communiquer entre eux.

Ces fichiers sont tous associés au même mot de passe lorsque vous créez ou importez des certificats (il s'agit soit du mot de passe par défaut, soit d'un mot de passe que vous spécifiez). Un certificat importé est ajouté au fichier key.p12 ou au fichier root-key.p12. Si vous importez des certificats et que les certificats ne contiennent pas les informations que vous souhaitez, cliquez sur **Précédent** pour importer un autre certificat.

14. Advanced: Dans la page d'affectation de valeurs de port, vérifiez que les informations relatives au certificat sont correctes, puis cliquez sur **Suivant**. L'outil de gestion de profil détecte les ports actuellement utilisés par d'autres produits WebSphere et affiche les valeurs de port recommandées (qui n'entrent pas en conflit avec les valeurs existantes). Si vous avez des applications autres que les applications WebSphere qui utilisent les ports spécifiés, vérifiez qu'il n'existe pas de conflits de ports. Si vous avez choisi de ne pas déployer la console d'administration dans la page de déploiement d'application facultatif , les ports de la console d'administration ne sont pas disponibles dans la page d'attribution des valeurs de port.

Les ports sont reconnus comme étant en cours d'utilisation si les conditions suivantes sont remplies:

- v Les ports sont affectés à un profil créé par une installation exécutée par l'utilisateur actuel.
- v Les ports sont en cours d'utilisation.

Bien que l'outil valide les ports lorsque vous accédez à la page d'attribution des valeurs de port, des conflits de port peuvent malgré tout se produire en fonction des sélections effectuées dans les pages suivantes de l'outil de gestion de profil. Si c'est le cas, les ports ne seront pas attribués avant la fin de la création du profil.

Si vous pensez qu'il existe un conflit de port, vous pourrez faire des recherches une fois le profil créé. Déterminez les ports utilisés lors de la création du profil en consultant le fichier suivant : *racine\_profil*/properties/portdef.prop

Ce fichier contient les clés et les valeurs utilisées pour les paramètres des ports. Si vous découvrez des conflits de ports, vous pouvez réaffecter les ports manuellement. Pour réaffecter des ports, voir "Mise à jour des ports dans les profils existants " dans le centre de documentation WebSphere Application Server. Exécutez le fichier **updatePorts.ant** via le script **ws\_ant** détaillé dans cette rubrique.

- <span id="page-2627-0"></span>15. Dans la page de configuration de la base de données, sélectionnez la base de données utilisée par le gestionnaire de déploiement et confirmez l'emplacement des fichiers du pilote JDBC.
- 16. Dans la page Récapitulatif du profil, examinez les informations affichées. Cliquez sur **Créer** pour créer le profil ou sur **Précédent** pour modifier les caractéristiques du profil.
- 17. Dans la page Profil complet, examinez les informations affichées. Pour accéder à la console Premiers pas, vérifiez que l'option **Lancer la console Premiers pas** est sélectionnée et cliquez sur **Terminer**.

Une fois que vous avez fini d'ajouter des profils personnalisés, configurez l'environnement de déploiement.

## **Information associée**:

[Mise à jour des ports dans les profils existants \(WebSphere Application Server\)](http://www14.software.ibm.com/webapp/wsbroker/redirect?version=matt&product=was-nd-mp&topic=tins_updatePorts)

*Extension de profils personnalisés à l'aide de l'utilitaire de ligne de commande manageprofiles :*

Plutôt que l'outil de gestion du profil, vous pouvez utiliser l'utilitaire de ligne de commande manageprofiles pour étendre des profils WebSphere Application Server V8.0 existants.

Veillez à arrêter tout serveur associé au profil que vous envisagez d'augmenter.

Assurez-vous que l'utilitaire de ligne de commande **manageprofiles** n'est pas déjà en cours d'exécution sur le profil. Si un message d'erreur s'affiche lorsque vous exécutez cette commande, déterminez si une autre opération de création ou d'extension de profil est en cours. Si c'est le cas, vous devez attendre qu'elle se termine.

Si le profil que vous souhaitez étendre a déjà été fédéré au niveau d'un gestionnaire de déploiement, vous ne pourrez pas l'augmenter à l'aide de l'utilitaire de ligne de commande **manageprofiles**.

- 1. Déterminez le modèle utilisé pour créer le profil existant que vous souhaitez étendre. Vous devez étendre un profil personnalisé. Vous pouvez déterminer le modèle en examinant le registre des profils, dans le fichier *racine\_installation*/properties/profileRegistry.xml. Ne modifiez pas ce fichier ; utilisez-le uniquement pour visualiser les modèles.
- 2. Identifiez le modèle approprié pour l'extension.

Les modèles pour chaque profil se trouvent dans le répertoire *racine\_installation*/ profileTemplates/BPM pour les modèles BPM et sous *racine\_installation*/profileTemplates pour les autres produits. Les modèles suivants sont disponibles pour les profils personnalisés :

- v managed.procctr : pour un profil personnalisé Process Center pour BM BPM Standard.
- v managed.procctr.adv : pour un profil personnalisé Process Center pour IBM BPM Advanced.
- v managed.procsvr : pour un profil personnalisé Process Server pour IBM BPM Standard.
- v managed.procsvr.adv : pour un profil personnalisé Process Server pour IBM BPM Advanced.
- v managed.esbserver : pour un profil personnalisé WebSphere Enterprise Service Bus.
3. Utilisez le paramètre -augment pour apporter des modifications à un profil existant à l'aide d'un modèle d'augmentation. Le paramètre -augment permet à l'utilitaire de ligne de commande **manageprofiles** de mettre à jour ou d'étendre le profil identifié dans le paramètre **-profileName** à l'aide du modèle inclus dans le paramètre **-templatePath**. Les modèles d'augmentation que vous pouvez utiliser sont fonction des produits et versions IBM installés au sein de votre environnement. Veillez à spécifier un chemin qualifié complet pour **-templatePath**, car si vous spécifiez un chemin relatif, le profil correspondant ne sera pas totalement étendu.

**Remarque :** Ne modifiez pas manuellement les fichiers situés dans le répertoire *rép\_installation*/ profileTemplates/BPM.

4. Pour utiliser le paramètre **-responseFile** , examinez les fichiers de réponses exemples fournis et créez un fichier de réponses propre à votre environnement.

**Important :** Veillez à ce qu'il n'y ait pas d'espaces après les valeurs : par exemple **'personalCertValidityPeriod=1 '** ou **'winserviceCheck=false '**. En effet, s'il y a des espaces, la création de profil échouera.

Les exemples se trouvent dans le répertoire *racine* installation/BPM/samples/manageprofiles. Choisissez un fichier de réponses approprié en fonction de la base de données et du type de profil (, Process Center ou Process Server autonome ou en réseau). Les exemples de fichiers suivants sont disponibles :

- PC Std DMgr DB2.response
- PC Std DMgr DB2zOS.response
- PC Std DMgr Oracle.response
- PC Std DMgr SQLServer.response
- PC Adv DMgr DB2.response
- PC Adv DMgr DB2zOS.response
- PC Adv DMgr Oracle.response
- PC\_Adv\_DMgr\_SQLServer.response
- PC Std Managed DB2.response
- PC Std Managed DB2zOS.response
- v PC\_Std\_Managed\_Oracle.response
- PC\_Std\_Managed\_SQLServer.response
- PC Adv Managed DB2.response
- PC Adv Managed DB2zOS.response
- PC Adv Managed Oracle.response
- PC Adv Managed SQLServer.response
- PC Std Standalone DB2.response
- PC Std Standalone DB2zOS.response
- PC Std Standalone Oracle.response
- PC Std Standalone SQLServer.response
- PC Adv Standalone DB2.response
- PC Adv Standalone DB2zOS.response
- PC Adv Standalone Oracle.response
- PC Adv Standalone SQLServer.response
- PS Std DMgr DB2.response
- PS Std DMgr DB2zOS.response
- PS Std DMgr Oracle.response
- PS Std DMgr SQLServer.response
- PS Adv DMgr DB2.response
- PS\_Adv\_DMgr\_DB2zOS.response
- PS\_Adv\_DMgr\_Oracle.response
- PS\_Adv\_DMgr\_SQLServer.response
- PS\_Std\_Managed\_DB2.response
- PS Std Managed DB2zOS.response
- PS\_Std\_Managed\_Oracle.response
- PS Std Managed SQLServer.response
- PS Adv Managed DB2.response
- PS Adv Managed DB2zOS.response
- PS Adv Managed Oracle.response
- PS Adv Managed SQLServer.response
- PS Std Standalone DB2.response
- PS Std Standalone DB2zOS.response
- PS Std Standalone Oracle.response
- PS Std Standalone SQLServer.response
- PS Adv Standalone DB2.response
- PS Adv Standalone DB2zOS.response
- PS Adv Standalone Oracle.response
- PS Adv Standalone SQLServer.response

Copiez l'un des exemples de fichiers de réponses dans votre répertoire de travail. Utilisez la commande **chmod** pour affecter les droits appropriés à votre nouvelle copie du fichier de réponses. Exemple :

chmod 644 BPM\_Custom.response

Modifiez les paramètres du fichier de réponses en fonction de votre configuration et sauvegardez le fichier de réponses modifié. Assurez-vous que le chemin de la propriété **templatePath** correspond à votre répertoire d'installation spécifique.

5. Exécutez le fichier à partir de la ligne de commande. N'indiquez pas de paramètre **-profilePath**. Exemple :

manageprofiles.sh -augment -templatePath *racine\_installation*/profileTemplates/BPM/managed.procctr.adv -profileName MyProfileName

Si vous avez créé un fichier de réponses, spécifiez le paramètre **-response** sans autres paramètres. Par exemple :

manageprofiles.sh -response *mon\_fichier\_de\_réponses*

L'état est consigné dans la fenêtre de la console une fois l'exécution de la commande terminée. Une vérification de syntaxe normale est appliquée au fichier de réponses lorsque le fichier est analysé comme tous les autres fichiers de réponses. Les valeurs du fichier de réponses sont traitées comme des paramètres de ligne de commande.

Une fois que vous avez fini d'ajouter des profils personnalisés, configurez l'environnement de déploiement.

*Fédération de noeuds personnalisés pour le gestionnaire de déploiement :*

Après avoir créé un noeud personnalisé, vous pouvez utiliser la commande **addNode** pour fédérer ce noeud dans une cellule du gestionnaire de déploiement. Vous pouvez gérer tous les noeuds fédérés à partir du gestionnaire de déploiement.

Avant d'appliquer cette procédure, assurez-vous que les conditions suivantes sont réunies :

- v Vous avez installé IBM Business Process Manager et créé un gestionnaire de déploiement, ainsi qu'un profil personnalisé. Cette procédure suppose que vous *n'ayez pas* fédéré le profil personnalisé au cours de sa création ou de son extension (que ce soit avec l'outil de gestion de profil ou à l'aide de l'utilitaire de ligne de commande **manageprofiles**).
- v Le gestionnaire de déploiement est en cours d'exécution. Si ce n'est pas le cas, démarrez-le en sélectionnant **Démarrer le gestionnaire de déploiement** à partir de la console Premiers pas ou via la saisie de la commande suivante, où *racine\_profil* représente l'emplacement d'installation du profil de gestionnaire de déploiement :

*racine\_profil*/bin/startManager.sh

- v Le gestionnaire de déploiement a été créé ou étendu en gestionnaire de déploiement IBM Business Process Manager.
- v La version du gestionnaire de déploiement est la même que celle du profil personnalisé créé ou étendu.
- v Le gestionnaire de déploiement possède un port d'administration JMX activé. Le protocole par défaut est SOAP.
- v Vous n'envisagez pas d'utiliser ce noeud personnalisé en tant que cible de migration.
- 1. Accédez au répertoire bin du profil personnalisé à fédérer. Ouvrez une fenêtre de commande et accédez au répertoire suivant (à partir d'une ligne de commande), où *racine\_profil* représente l'emplacement d'installation du profil personnalisé) :

*racine\_profil*/bin

2. Exécutez la commande **addNode**.

Exécutez la commande suivante à partir de la ligne de commande si la sécurité n'a pas été activée : ./addNode.sh *hôte\_gestionnaire\_déploiement port\_SOAP\_gestionnaire\_déploiement*

Exécutez la commande suivante à partir de la ligne de commande si la sécurité a été activée :

./addNode.sh *hôte\_gestionnaire\_déploiement port\_SOAP\_gestionnaire\_déploiement* -username *IDutilisateur\_pour\_authentification* -password *mot\_passe\_pour\_authentification*

Une fenêtre de sortie s'affiche. Si un message semblable au message suivant s'affiche, cela signifie que votre profil personnalisé a été fédéré correctement :

ADMU0003I : le noeud DMNDID2Node03 a été fédéré avec succès.

Le profil personnalisé est fédéré dans le gestionnaire de déploiement.

Après avoir fédéré le profil personnalisé, ouvrez la console d'administration du gestionnaire de déploiement, afin de personnaliser le noeud vide ou de créer un nouveau serveur. **Information associée**:

[Ajout de paramètres de noeud géré \(WebSphere Application Server\)](http://www14.software.ibm.com/webapp/wsbroker/redirect?version=matt&product=was-nd-dist&topic=uagtRnodeAdd)

*Création et configuration de bases de données DB2 for z/OS après la création d'un profil de déploiement réseau :*

Après avoir créé ou étendu les profils, vous (ou l'administrateur de base de données) devez créer les bases de données et leurs tables manuellement, et également exécuter la commande **bootstrapProcessServerData** avant toute tentative de démarrage ou d'utilisation du serveur IBM Business Process Manager.

#### *Autorisations requises pour DB2 for z/OS :*

Avant de créer les bases de données IBM Business Process Manager, vous devez vous assurer que les autorisations requises ont été accordées à votre version DB2 for z/OS. Vérifiez également que les pools de mémoire tampon et les groupes de stockage appropriés ont été affectés et, au besoin, configurez la mise en cluster.

#### **Autorisations utilisateur requises pour DB2 for z/OS**

Demandez à votre administrateur système DB2 for z/OS de vérifier les autorisations qui ont été accordées afin de vous assurer qu'il n'a pas été accordé plus d'autorisations que nécessaires à des ID utilisateur. Il peut être tentant d'accorder une autorisation SYSADM DB2 à des alias d'authentification JCA afin d'éviter d'éventuels problèmes avec la sécurité DB2 au cours de la configuration. L'ID administrateur WebSphere ne doit pas nécessiter un droit supérieur à DBADM pour définir les bases de données IBM Business Process Manager.

Les droits GRANT sur les groupes de stockage, les bases de données et les pools de mémoire tampon suivants sont octroyés par défaut à l'administrateur WebSphere identifié comme *#DB\_USER#*. Ces droits sont disponibles dans le script de base de données createDatabase.sql que génère l'outil de conception de la base de données :

GRANT USE OF STOGROUP *#STOGRP#* TO *#DB\_USER#* WITH GRANT OPTION; GRANT DBADM ON DATABASE *#DB\_NAME#* TO *#DB\_USER#*; GRANT USE OF ALL BUFFERPOOLS TO *#DB\_USER#*;

Le droit d'accès GRANT suivant peut être requis pour permettre à l'utilisateur *#DB\_USER#* de créer des séquences et des procédures stockées avec un qualificateur de schéma *#SCHEMA#* : GRANT CREATEIN,ALTERIN,DROPIN ON SCHEMA *#SCHEMA#* TO *#DB\_USER#* WITH GRANT OPTION;

Les droits d'accès suivants sont également requis : GRANT CREATE ON COLLECTION *#SCHEMA#* TO *#DB\_USER#*; GRANT BINDADD TO *#DB\_USER#*;

#### **Autorisations requises pour les vues sur DB2 for z/OS version 10**

Si vous prévoyez d'utiliser DB2 for z/OS version 10, des autorisations supplémentaires sont nécessaires pour les vues de la base de données :

v Avant d'exécuter SQL afin de définir des vues, vous devrez probablement définir le paramètre de sous-système DBACRVW sur YES.

Ce paramètre garantit que les ID administrateur WebSphere dotés du droit DBADM sur la base de données *#DB\_NAME#* peuvent créer des vues pour d'autres ID utilisateur.

- v Sur DB2 for z/OS version 10, le droit d'accès aux vues doit être spécifiquement accordé à l'ID administrateur WebSphere, car ce droit n'est pas implicite pour les utilisateurs dotés du droit DBADM sur la base de données. Vous pouvez utiliser des instructions GRANT individuelles ou un groupe RACF (Resource Access Control Facility) pour autoriser l'accès aux vues dans DB2 for z/OS version 10. Demandez à votre administrateur DB2 for z/OS de vous accorder ce droit d'accès via l'une des méthodes suivantes :
	- Emettez une instruction GRANT explicite pour chaque vue. Par exemple, émettez les instructions GRANT suivantes pour l'ID utilisateur WSADMIN :

```
GRANT DELETE,INSERT,SELECT,UPDATE ON TABLE S1CELL.ACTIVITY TO WSADMIN WITH GRANT OPTION;
GRANT DELETE,INSERT,SELECT,UPDATE ON TABLE S1CELL.ACTIVITY_ATTRIBUTE TO WSADMIN WITH GRANT OPTION;
GRANT DELETE,INSERT,SELECT,UPDATE ON TABLE S1CELL.ACTIVITY_SERVICE TO WSADMIN WITH GRANT OPTION;
GRANT DELETE, INSERT, SELECT, UPDATE ON TABLE SICELL. APPLICATION COMP TO WSADMIN WITH GRANT OPTION;
GRANT DELETE, INSERT, SELECT, UPDATE ON TABLE SICELL. AUDIT LOG TO WSADMIN WITH GRANT OPTION;
GRANT DELETE, INSERT, SELECT, UPDATE ON TABLE S1CELL. AUDIT LOG B TO WSADMIN WITH GRANT OPTION;
GRANT DELETE,INSERT,SELECT,UPDATE ON TABLE S1CELL.BUSINESS_CATEGORY TO WSADMIN WITH GRANT OPTION;
GRANT DELETE,INSERT,SELECT,UPDATE ON TABLE S1CELL.BUSINESS_CATEGORY_LDESC TO WSADMIN WITH GRANT OPTION;
GRANT DELETE,INSERT,SELECT,UPDATE ON TABLE S1CELL.ESCALATION TO WSADMIN WITH GRANT OPTION;
GRANT DELETE,INSERT,SELECT,UPDATE ON TABLE S1CELL.ESCALATION_CPROP TO WSADMIN WITH GRANT OPTION;
GRANT DELETE,INSERT,SELECT,UPDATE ON TABLE S1CELL.ESCALATION_DESC TO WSADMIN WITH GRANT OPTION;
GRANT DELETE,INSERT,SELECT,UPDATE ON TABLE S1CELL.ESC_TEMPL TO WSADMIN WITH GRANT OPTION;
GRANT DELETE,INSERT,SELECT,UPDATE ON TABLE S1CELL.ESC_TEMPL_CPROP TO WSADMIN WITH GRANT OPTION;
GRANT DELETE,INSERT,SELECT,UPDATE ON TABLE S1CELL.ESC_TEMPL_DESC TO WSADMIN WITH GRANT OPTION;
GRANT DELETE,INSERT,SELECT,UPDATE ON TABLE S1CELL.EVENT TO WSADMIN WITH GRANT OPTION;
GRANT DELETE,INSERT,SELECT,UPDATE ON TABLE S1CELL.MIGRATION_FRONT TO WSADMIN WITH GRANT OPTION;
```
GRANT DELETE,INSERT,SELECT,UPDATE ON TABLE S1CELL.PROCESS\_ATTRIBUTE TO WSADMIN WITH GRANT OPTION; GRANT DELETE,INSERT,SELECT,UPDATE ON TABLE S1CELL.PROCESS\_INSTANCE TO WSADMIN WITH GRANT OPTION; GRANT DELETE,INSERT,SELECT,UPDATE ON TABLE S1CELL.PROCESS\_TEMPLATE TO WSADMIN WITH GRANT OPTION; GRANT DELETE,INSERT,SELECT,UPDATE ON TABLE S1CELL.PROCESS\_TEMPL\_ATTR TO WSADMIN WITH GRANT OPTION; GRANT DELETE,INSERT,SELECT,UPDATE ON TABLE S1CELL.QUERY\_PROPERTY TO WSADMIN WITH GRANT OPTION; GRANT DELETE, INSERT, SELECT, UPDATE ON TABLE SICELL. QUERY PROP TEMPL TO WSADMIN WITH GRANT OPTION; GRANT DELETE,INSERT,SELECT,UPDATE ON TABLE S1CELL.SHARED\_WORK\_ITEM TO WSADMIN WITH GRANT OPTION; GRANT DELETE,INSERT,SELECT,UPDATE ON TABLE S1CELL.TASK TO WSADMIN WITH GRANT OPTION; GRANT DELETE,INSERT,SELECT,UPDATE ON TABLE S1CELL.TASK\_AUDIT\_LOG TO WSADMIN WITH GRANT OPTION; GRANT DELETE,INSERT,SELECT,UPDATE ON TABLE S1CELL.TASK\_CPROP TO WSADMIN WITH GRANT OPTION; GRANT DELETE,INSERT,SELECT,UPDATE ON TABLE S1CELL.TASK\_DESC TO WSADMIN WITH GRANT OPTION; GRANT DELETE,INSERT,SELECT,UPDATE ON TABLE S1CELL.TASK\_HISTORY TO WSADMIN WITH GRANT OPTION; GRANT DELETE,INSERT,SELECT,UPDATE ON TABLE S1CELL.TASK\_TEMPL TO WSADMIN WITH GRANT OPTION; GRANT DELETE,INSERT,SELECT,UPDATE ON TABLE S1CELL.TASK\_TEMPL\_CPROP TO WSADMIN WITH GRANT OPTION; GRANT DELETE,INSERT,SELECT,UPDATE ON TABLE S1CELL.TASK\_TEMPL\_DESC TO WSADMIN WITH GRANT OPTION; GRANT DELETE, INSERT, SELECT, UPDATE ON TABLE S1CELL. WORK BASKET TO WSADMIN WITH GRANT OPTION; GRANT DELETE,INSERT,SELECT,UPDATE ON TABLE S1CELL.WORK\_BASKET\_DIST\_TARGET TO WSADMIN WITH GRANT OPTION; GRANT DELETE,INSERT,SELECT,UPDATE ON TABLE S1CELL.WORK\_BASKET\_LDESC TO WSADMIN WITH GRANT OPTION; GRANT DELETE,INSERT,SELECT,UPDATE ON TABLE S1CELL.WORK\_ITEM TO WSADMIN WITH GRANT OPTION;

– Définissez un groupe RACF qui correspond au nom de schéma pour les vues et connecter l'ID administrateur WebSphere au groupe RACF. Par exemple, vous pouvez définir un groupe RACF nommé S1CELL et connecter l'utilisateur WSADMIN à ce groupe, comme suit :

INFORMATION FOR GROUP S1CELL SUPERIOR GROUP=ZWPS OWNER=ZWPS CREATED=07.144 INSTALLATION DATA=OWNED BY EMP SERIAL 009179, SITE ABCUK NO MODEL DATA SET TERMUACC NO SUBGROUPS USER(S)= ACCESS= ACCESS COUNT= UNIVERSAL ACCESS= WSADMIN CONNECT 000000 NONE CONNECT ATTRIBUTES=NONE<br>REVOKE DATE=NONE RESUME DATE=NONE REVOKE DATE=NONE

## **Utilisation de la feuille de calcul de planification de configuration pour définir des autorisations**

Si vous avez téléchargé la feuille de calcul de planification de la configuration, vous pouvez également l'utiliser pour générer les droits GRANT nécessaires aux utilisateurs et pour les vues DB2 for z/OS version 10 (comme indiqué dans les sections précédentes de cette rubrique). La feuille de calcul de planification de configuration est disponible dans [Document technique WP102075](http://www.ibm.com/support/techdocs/atsmastr.nsf/WebIndex/WP102075) sur le portail de support IBM.

La feuille de calcul Base de données contient une série d'exemples d'instruction SQL permettant de créer les bases de données et les groupes de stockage. En outre, les droits GRANT requis pour accorder des autorisations à l'administrateur WebSphere et pour donner accès aux tables de base de données DB2 for z/OS version 10 sont fournis. Lorsque vous spécifiez l'utilisateur et les noms d'objet de base de données sur la feuille de calcul BPMVariables, ces valeurs sont transmises à la feuille de calcul Base de données et utilisées pour exécuter les instructions CREATE et GRANT avec les valeurs appropriées.

Demandez à votre administrateur système DB2 for z/OS d'utiliser les instructions CREATE adéquates pour créer les bases de données et les groupes de stockage et d'utiliser les instructions GRANT pour accorder des autorisation à l'administrateur WebSphere. Pour plus d'informations sur l'utilisation des artefacts générés à partir de la feuille de calcul, voir le document PDF associé au document technique.

#### **Affectations de groupe de stockage et utilisation du pool de mémoire tampon**

Demandez à votre administrateur système DB2 for z/OS de contrôler l'attribution des groupes de stockage et l'usage des pools de mémoire tampon. Une attribution de groupes de stockage ou un usage des pools de mémoire tampon incorrects peuvent fort bien ne pas apparaître sous la forme de messages d'erreur dans un journal mais causer des problèmes par la suite. Il est préférable de résoudre de tels problèmes dès à présent, plutôt que d'avoir à les gérer alors que les utilisateurs sont connectés. Par

exemple, la correction des groupes de stockage et des VCAT n'est pas facile après que les tables et index ont été utilisés.

# **Exigences liées à la mise en cluster**

Pour configurer une mise en cluster, votre système DB2 for z/OS doit s'exécuter en mode de partage de données.

# **Tâches associées**:

[«Création de fichiers de conception de base de données et de scripts de base de données \(AIX](#page-1194-0) [autonome\)», à la page 1187](#page-1194-0)

Vous pouvez définir la conception de votre configuration de base de données à l'aide de l'outil de conception de base de données. La conception peut concerner un composant spécifique ou une configuration de base de données de niveau entreprise prenant en charge la fonctionnalité complète d'IBM Business Process Manager.

[«Création de fichiers de conception de base de données et de scripts de base de données \(déploiement](#page-1500-0) [réseau AIX\)», à la page 1493](#page-1500-0)

Vous pouvez définir la conception de votre configuration de base de données à l'aide de l'outil de conception de base de données. La conception peut concerner un composant spécifique ou une configuration de base de données de niveau entreprise prenant en charge la fonctionnalité complète d'IBM Business Process Manager.

[«Création de fichiers de conception de base de données et de scripts de base de données \(Linux](#page-300-0) [autonome\)», à la page 293](#page-300-0)

Vous pouvez définir la conception de votre configuration de base de données à l'aide de l'outil de conception de base de données. La conception peut concerner un composant spécifique ou une configuration de base de données de niveau entreprise prenant en charge la fonctionnalité complète d'IBM Business Process Manager.

[«Création de fichiers de conception de base de données et de scripts de base de données \(déploiement](#page-608-0) [réseau Linux\)», à la page 601](#page-608-0)

Vous pouvez définir la conception de votre configuration de base de données à l'aide de l'outil de conception de base de données. La conception peut concerner un composant spécifique ou une configuration de base de données de niveau entreprise prenant en charge la fonctionnalité complète d'IBM Business Process Manager.

[«Création de fichiers de conception de base de données et de scripts de base de données \(Solaris](#page-2083-0) [autonome\)», à la page 2076](#page-2083-0)

Vous pouvez définir la conception de votre configuration de base de données à l'aide de l'outil de conception de base de données. La conception peut concerner un composant spécifique ou une configuration de base de données de niveau entreprise prenant en charge la fonctionnalité complète d'IBM Business Process Manager.

[«Création de fichiers de conception de base de données et de scripts de base de données \(déploiement](#page-2392-0) [réseau Solaris\)», à la page 2385](#page-2392-0)

Vous pouvez définir la conception de votre configuration de base de données à l'aide de l'outil de conception de base de données. La conception peut concerner un composant spécifique ou une configuration de base de données de niveau entreprise prenant en charge la fonctionnalité complète d'IBM Business Process Manager.

[«Création de fichiers de conception de base de données et de scripts de base de données \(Windows](#page-2995-0) [autonome\)», à la page 2988](#page-2995-0)

L'outil de conception de base de données permet de générer un fichier de conception utilisé lors de la création d'un profil autonome. L'outil de conception de base de données génère également des scripts de base de données que vous pouvez utiliser pour créer vos tables de base de données.

[«Création de fichiers de conception de base de données et de scripts de base de données \(déploiement](#page-3310-0) [réseau Windows\)», à la page 3303](#page-3310-0)

Vous pouvez définir la conception de votre configuration de base de données à l'aide de l'outil de conception de base de données. La conception peut concerner un composant spécifique ou une configuration de base de données de niveau entreprise prenant en charge la fonctionnalité complète

# d'IBM Business Process Manager.

# *Création de bases de données dans le sous-système DB2 for z/OS :*

Lorsque vous utilisez l'outil de conception de base de données (**DbDesignGenerator**) pour définir votre configuration de base de données, vous pouvez générer les scripts de base de données requis afin de créer les bases de données pour les composants IBM Business Process Manager.

Vous pouvez utiliser divers outils pour exécuter ces scripts de base de données :

- v Lorsque vous exécutez l'outil de conception de la base de données pour générer les scripts de base de données, le script **createDB2.sh** est également généré. Vous pouvez utiliser **createDB2.sh** pour exécuter les scripts de base de données.
- v Vous pouvez utiliser des outils tels que l'interpréteur de commandes DB2, SPUFI ou DSNTEP2 pour exécuter les scripts de base de données.

# **Sélection de l'outil à utiliser**

Vous pouvez préférer un outil par rapport à un autre selon votre expérience et vos connaissances ou par choix personnel. Votre entreprise peut également avoir mis en oeuvre des normes ou des conventions concernant les outils utilisés pour créer les objets DB2 for z/OS, notamment dans un environnement de production.

## **Remarques sur la sélection du script createDB2.sh**

- v **createDB2.sh** peut créer l'ensemble de vos objets de base de données en une seule exécution de l'outil, il s'agit donc de l'option idéale pour votre première implémentation de serveur.
- v **createDB2.sh** exécute les scripts de base de données générés par l'outil de conception de base de données (**DbDesignGenerator**).
- v **createDB2.sh** exécute le code SQL pour chaque composant dans l'ordre approprié.
- v **createDB2.sh** crée les objets de base de données en fonction d'une convention de dénomination que vous définissez.
- v **createDB2.sh** organise l'agencement des objets de base de données dans les bases de données DB2 for z/OS.
- v **createDB2.sh** génère des droits d'accès GRANT sur les objets de base de données, de groupe de stockage et de pool de mémoire tampon.
- v **createDB2.sh** effectue automatiquement la personnalisation du langage de définition de données (DDL) du bus d'intégration de services.
- v **createDB2.sh** s'exécute en tant qu'environnement de services système UNIX.
- v **createDB2.sh** produit une trace d'audit des objets qu'il crée.

## **Remarques sur la sélection d'autres outils**

- v Vous pouvez préférer utiliser l'interpréteur de commandes DB2 pour exécuter les instructions SQL dans l'environnement de services système UNIX. Vous devez d'abord exécuter le script **createDB2.sh** dans un mode qui ignore l'exécution des instructions SQL, mais qui les consolide dans deux fichiers .sql. Vous pouvez ensuite exécuter ces fichiers à l'aide de l'interpréteur de commandes.
- v Il n'existe aucune restriction concernant les conventions de dénomination ou d'organisation qui s'appliquent aux objets de base de données autres que les restrictions de sous-système de base de données standard.
- v Certains outils peuvent être exécutés à partir d'un environnement z/OS.
- v Les outils peuvent produire une trace d'audit des commandes de base de données DB2 qui ont été émises.

**Tâches associées**:

<span id="page-2635-0"></span>[«Création de fichiers de conception de base de données et de scripts de base de données \(déploiement](#page-2392-0) [réseau Solaris\)», à la page 2385](#page-2392-0)

Vous pouvez définir la conception de votre configuration de base de données à l'aide de l'outil de conception de base de données. La conception peut concerner un composant spécifique ou une configuration de base de données de niveau entreprise prenant en charge la fonctionnalité complète d'IBM Business Process Manager.

*Configuration de l'interpréteur de commandes DB2 :*

Avant d'exécuter le script **createDB2.sh**, vous devez configurer l'interpréteur de commandes DB2 en définissant un ensemble de variables d'environnement et un alias de commande **db2**. Vous devez également définir les noms d'alias pouvant être utilisés pour la connexion au serveur DB2 for z/OS.

Vérifiez qu'un fichier de propriétés, par exemple, clp.properties, existe pour l'interpréteur de commandes DB2. Si nécessaire, vous pouvez créer votre propre fichier de propriétés à l'aide de l'exemple de fichier de propriétés qui est disponible dans le répertoire d'installation de l'interpréteur de commandes. Pour plus d'informations, voir votre documentation DB2 for z/OS.

Effectuez les étapes de configuration suivantes dans l'environnement de services système UNIX z/OS à partir d'où le script **createDB2.sh** sera exécuté :

- 1. Configurez l'interpréteur de commandes DB2 pour chaque ID utilisateur qui fonctionnera avec DB2 for z/OS à partir de la ligne de commande. Vous pouvez mettre à jour les profils d'utilisateurs personnels ou partagés comme suit :
	- v Modifiez la variable d'environnement CLASSPATH afin d'inclure le fichier clp.jar.
	- v Utilisez la variable d'environnement CLPPROPERTIESFILE pour définir le nom qualifié complet du fichier de propriétés pour l'interpréteur de commandes.
	- v Définissez la commande **db2** en tant qu'alias de la commande qui démarre l'interpréteur de commandes.
	- v Indiquez le fichier DB2JccConfiguration.properties qui définit les propriétés JDBC à appliquer à l'interpréteur de commandes.

Vous pouvez utiliser la syntaxe suivante pour ajouter les entrées requises dans le fichier .profile ou /etc/profile :

```
export CLPHOME=clp_install_dir
export CLASSPATH=$CLASSPATH:$CLPHOME/lib/clp.jar
export CLPPROPERTIESFILE=clp_properties_file_path
alias db2="java -Ddb2.jcc.propertiesFile=
/chemin_fichier/DB2JccConfiguration.properties com.ibm.db2.clp.db2"
```
Par exemple :

```
export CLPHOME=/shared/db2910_base
export CLASSPATH=$CLASSPATH:$CLPHOME/lib/clp.jar
export CLPPROPERTIESFILE=/wasv8config/clp.properties
alias db2="java -Ddb2.jcc.propertiesFile=
/wasv8config/DB2JccConfiguration.properties com.ibm.db2.clp.db2"
```
- 2. Dans le fichier de propriétés pour l'interpréteur de commandes, définissez les noms d'alias pouvant être utilisés pour la connexion au serveur DB2 for z/OS. Une définition de nom d'alias peut contenir les entités suivantes :
	- v Une URL qui spécifie le nom de domaine ou l'adresse IP du serveur de base de données, le port sur lequel écoute le serveur et le nom d'emplacement DB2 défini pendant l'installation. L'URL peut avoir le format *server*:*port*/*database*. Le port est facultatif et le nom d'emplacement DB2 doit être défini en majuscules.
	- v Un ID utilisateur et mot de passe associé pouvant être utilisé pour la connexion au serveur DB2. Cet ID utilisateur doit correspondre à l'ID utilisateur (avec droits SYSADM) que l'administrateur système DB2 utilise pour exécuter le script **createDB2.sh**.

Vous pouvez ajouter les entrées de nom d'alias requis pour le fichier de propriétés à l'aide de la syntaxe suivante :

*DB2ALIASNAME*=*URL*,*user\_ID*,*password*

Par exemple : DSNXWBD=localhost:9446/DSNXWBD,SYSADM1,SYSPWRD1

**Conseil :** Lorsque vous définissez une valeur *DB2ALIASNAME* dans le fichier de propriétés, vérifiez que les informations de connexion correctes sont spécifiées pour éviter une connexion à la mauvaise base de données et l'écrasement accidentel de son contenu.

3. Configurez le paramètre de sous-système DB2 DBACRVW pour activer les ID utilisateur disposant des droits DBADM sur une base de données pour effectuer les tâches suivantes pour d'autres ID utilisateur : création de vues sur les tables de la base de données, création des alias pour les tableset création des tables de requêtes matérialisées. Vous pouvez utiliser la liste Commande d'installation (CLIST) pour accéder au panneau ISPF DSNTIPP et mettre à jour la zone DBADM CREATE AUTH pour définir DB2 ZPARM DBACRVW=YES.

Utilisez le script **createDB2.sh** pour exécuter l'instruction SQL afin de créer les objets de base de données pour une base de données spécifiée, ou pour consolider les instructions SQL dans deux fichiers .sql que vous pouvez exécuter ultérieurement à l'aide d'autres outils de base de données.

# **Tâches associées**:

«Création d'objets de base de données DB2 for z/OS à l'aide du script createDB2.sh»

Après avoir créé les scripts de base de données pour les composants IBM Business Process Manager, vous pouvez exécuter le script **createDB2.sh** pour créer une ou plusieurs bases de données dans le sous-système DB2 for z/OS et remplir chaque base de données avec des objets.

[«Création d'objets de base de données DB2 for z/OS à l'aide de l'interpréteur de commandes DB2», à la](#page-2638-0) [page 2631](#page-2638-0)

Lorsque vous exécutez le script **createDB2.sh**, vous pouvez choisir d'exécuter le code SQL immédiatement afin de créer les objets de base de données pour la base de données spécifiée ou contourner l'exécution des scripts SQL en vue de les exécuter ultérieurement. Si vous ignorez l'exécution du code SQL, le script **createDB2.sh** consolide les instructions SQL dans deux fichiers (z\_schema.sql et z schemaProc.sql) que vous pouvez exécuter ultérieurement à l'aide de l'interpréteur de commandes DB2.

*Création d'objets de base de données DB2 for z/OS à l'aide du script createDB2.sh :*

Après avoir créé les scripts de base de données pour les composants IBM Business Process Manager, vous pouvez exécuter le script **createDB2.sh** pour créer une ou plusieurs bases de données dans le sous-système DB2 for z/OS et remplir chaque base de données avec des objets.

Vous pouvez également utiliser des outils tels que l'interpréteur de commandes DB2, SPUFI ou DSNTEP2 pour créer et remplir les bases de données.

- v Choisissez la conception et la configuration de base de données DB2 for z/OS, y compris le nombre de bases de données requises pour les composants IBM Business Process Manager. Par exemple, dans un environnement de déploiement réseau, vous pouvez définir deux bases de données DB2 for z/OS, de portée cluster, l'une étant utilisée pour le composant de base de données commune et l'autre pour tous les autres composants.
- v Choisissez une convention de dénomination pour les objets DB2 for z/OS, tels que bases de données, groupes de stockage, noms de catalogue VSAM (VCAT), les préfixes de schéma, les pools de mémoire tampon, ainsi que les ID de sécurité.
- v Créez les pools de mémoire tampon. Pour plus d'informations, voir Exemple de commandes DB2 et SQL.
- v Exécutez l'outil de conception de base de données (**DbDesignGenerator**) pour générer les scripts de base de données qui peuvent être utilisés pour créer les objets de base de données pour les composants IBM

Business Process Manager. Configurez votre configuration de base de données afin que l'outil de conception de base de données crée un répertoire de sortie unique pour chaque base de données à créer, et génère tous les scripts de base de données concernés, y compris le script **createDB2.sh**, nécessaire à la création de la base de données, dans ce répertoire.

- v Utilisez FTP pour transférer les scripts de base de données, y compris le script **createDB2.sh**, dans le système z/OS qui contient l'installation DB2 for z/OS. Transférez le script **createDB2.sh** sous la forme d'un fichier texte ASCIIet transférez les fichiers de schéma de base de données en mode binaire. Vérifiez également que vous pouvez conserver la même structure de répertoire lorsque vous transférez les fichiers.
- v Accordez les droits d'exécution au script **createDB2.sh**.
- v Créez ou étendez le profil.
- v Configurez l'interpréteur de commandes DB2.

Le nombre de bases de données que vous créez pour votre installation IBM Business Process Manager peut dépendre de votre topologie et de la manière dont vous souhaitez distribuer vos objets de base de données dans le sous-système DB2 for z/OS. Si les scripts de base de données sont regroupés de la manière appropriée dans les répertoires de sortie indiqués lorsque vous avez exécuté l'outil de conception de base de données, vous pouvez exécuter le script **createDB2.sh** une fois pour chaque instance d'une base de données à créer. Par exemple :

- v Pour créer une base de données unique, vous pouvez exécuter **createDB2.sh** une seule fois à partir d'un répertoire qui contient tous les scripts de base de données qui ont été générés pour tous les composants IBM Business Process Manager.
- v Pour créer plusieurs bases de données au niveau de la cellule et aux niveaux du cluster, vous pouvez exécuter **createDB2.sh** une fois à partir de chaque répertoire qui contient les scripts de base de données requises pour créer les objets de base de données pour la cellule et les clusters.

**Important :** Il est prévu que l'administrateur système DB2 for z/OS exécute le script **createDB2.sh** avec un ID utilisateur disposant des droits d'accès SYSADM pour créer les bases de données et les groupes de stockage. Ensuite, l'administrateur système peut accorder les droits d'accès DBADM pour les bases de données IBM Business Process Manager à l'administrateur WebSphere.

Procédez comme suit pour chaque base de données à créer :

- 1. Dans le système z/OS qui contient l'installation DB2, accédez au shell de commande UNIX System Services, puis accédez au répertoire dans lequel vous avez transféré les scripts de base de données pour les objets de base de données à créer. Par exemple : cd /u/work/S4CELLDB
- 2. Exécutez le script **createDB2.sh** en utilisant la syntaxe suivante :

createDB2.sh -DBAlias *nom\_alias* -DBName *nom\_basededonnées* -DBSto *nom\_groupe\_stockage* -DBCreate -DBVCat *catalogue\_volume* -DBUser *ID\_utilisateur\_BD* -RunSQL  $\overrightarrow{01}$  :

# **-DBAlias**

Indique un nom d'alias, qui mappe vers l'URL de serveur DB2, l'ID utilisateur, le mot de passe et tout élément utilisé pour la connexion à DB2. Si vous n'indiquez pas ce paramètre, lorsque vous exécutez le script **createDB2.sh** vous êtes invité à entrer une valeur.

#### **-DBName**

Indique le nom de la base de données à créer.

#### **-DBSto**

Indique le nom du groupe de stockage pour les volumes qui contiennent les ensembles de données dans lesquels les tables et les index sont stockés.

#### **-DBCreate**

Crée la base de données.

## <span id="page-2638-0"></span>**-DBVCat**

Indique le nom du catalogue VSAM (Virtual Storage Access Method)DB2 qui enregistre des informations sur les ensembles de données.

#### **-DBUser**

Indique l'ID utilisateur de l'administrateur WebSphere qui dispose des droits d'administration pour la base de données IBM Business Process Manager créée.

## **-RunSQL**

Exécute les instructions SQL qui créent les objets de base de données.

Par exemple :

createDB2.sh -DBAlias DSNXWBD -DBName S4CELLDB -DBSto S4DBSTO -DBCreate -DBVCat DSNV10PP -DBUser S4ADMIN -RunSQL

Pour des informations sur les paramètres disponibles pour le script **createDB2.sh** et un exemple de syntaxe, voir Script createDB2.sh.

3. Prenez connaissance des messages affichés dans la console, en vérifiant qu'aucun message d'erreur n'apparaît.

**Conseil :** La première fois que vous exécutez **createDB2.sh** pour créer la base de données, vous voyez quelques messages car le script essaie d'abord de supprimer la base de données, qui n'existe pas encore à ce stade. Ces messages peuvent être ignoréset les appels suivants de **createDB2.sh** pour la même base de données ne généreront pas de message.

Lorsque l'exécution du script est terminée, vous pouvez également consulter le fichier z output.txt, qui fournit une trace de contrôle des opérations terminées et messages d'état. Ce fichier est stocké dans le répertoire à partir duquel vous avez exécuté le script **createDB2.sh**.

Chaque base de données est créée et renseignée avec les objets de base de données requis.

#### **Tâches associées**:

[«Configuration de l'interpréteur de commandes DB2», à la page 2628](#page-2635-0)

Avant d'exécuter le script **createDB2.sh**, vous devez configurer l'interpréteur de commandes DB2 en définissant un ensemble de variables d'environnement et un alias de commande **db2**. Vous devez également définir les noms d'alias pouvant être utilisés pour la connexion au serveur DB2 for z/OS.

[«Création de fichiers de conception de base de données et de scripts de base de données \(déploiement](#page-2392-0) [réseau Solaris\)», à la page 2385](#page-2392-0)

Vous pouvez définir la conception de votre configuration de base de données à l'aide de l'outil de conception de base de données. La conception peut concerner un composant spécifique ou une configuration de base de données de niveau entreprise prenant en charge la fonctionnalité complète d'IBM Business Process Manager.

## *Création d'objets de base de données DB2 for z/OS à l'aide de l'interpréteur de commandes DB2 :*

Lorsque vous exécutez le script **createDB2.sh**, vous pouvez choisir d'exécuter le code SQL immédiatement afin de créer les objets de base de données pour la base de données spécifiée ou contourner l'exécution des scripts SQL en vue de les exécuter ultérieurement. Si vous ignorez l'exécution du code SQL, le script **createDB2.sh** consolide les instructions SQL dans deux fichiers (z\_schema.sql et z schemaProc.sql) que vous pouvez exécuter ultérieurement à l'aide de l'interpréteur de commandes DB2.

Vous pouvez également exécuter ces fichiers .sql à l'aide d'un autre outil de base de données de votre choix, tel que SPUFI ou DSNTEP2.

v Choisissez la conception et la configuration de base de données DB2 for z/OS, y compris le nombre de bases de données requises pour les composants IBM Business Process Manager. Par exemple, dans un environnement de déploiement réseau, vous pouvez définir deux bases de données DB2 for z/OS, de portée cluster, l'une étant utilisée pour le composant de base de données commune et l'autre pour tous les autres composants.

- v Choisissez une convention de dénomination pour les objets DB2 for z/OS, tels que bases de données, groupes de stockage, noms de catalogue VSAM (VCAT), les préfixes de schéma, les pools de mémoire tampon, ainsi que les ID de sécurité.
- v Créez les pools de mémoire tampon. Pour plus d'informations, voir Exemple de commandes DB2 et SQL.
- v Exécutez l'outil de conception de base de données (**DbDesignGenerator**) pour générer les scripts de base de données qui peuvent être utilisés pour créer les objets de base de données pour les composants IBM Business Process Manager. Configurez votre configuration de base de données afin que l'outil de conception de base de données crée un répertoire de sortie unique pour chaque base de données à créer, et génère tous les scripts de base de données concernés, y compris le script **createDB2.sh**, nécessaire à la création de la base de données, dans ce répertoire.
- v Utilisez FTP pour transférer les scripts de base de données, y compris le script **createDB2.sh**, dans le système z/OS qui contient l'installation DB2 for z/OS. Transférez le script **createDB2.sh** sous la forme d'un fichier texte ASCIIet transférez les fichiers de schéma de base de données en mode binaire. Vérifiez également que vous pouvez conserver la même structure de répertoire lorsque vous transférez les fichiers.
- v Accordez les droits d'exécution au script **createDB2.sh**.
- Créez ou étendez le profil.
- v Configurez l'interpréteur de commandes DB2.

Si les scripts de base de données sont regroupés de la manière appropriée dans les répertoires de sortie indiqués lorsque vous avez exécuté l'outil de conception de base de données, vous pouvez exécuter le script **createDB2.sh** une fois pour chaque instance d'une base de données à créer.

**Important :** Il est prévu que l'administrateur système DB2 for z/OS exécute le script **createDB2.sh** avec un ID utilisateur disposant des droits d'accès SYSADM pour créer les bases de données et les groupes de stockage. Ensuite, l'administrateur système peut accorder les droits d'accès DBADM pour les bases de données IBM Business Process Manager à l'administrateur WebSphere.

Procédez comme suit pour chaque base de données à créer :

1. Dans le système z/OS qui contient l'installation DB2, accédez au shell de commande UNIX System Services, puis accédez au répertoire dans lequel vous avez transféré les scripts de base de données pour les objets de base de données à créer. Par exemple :

cd /u/work/S4CELLDB

2. Exécutez le script **createDB2.sh** en utilisant la syntaxe suivante :

createDB2.sh -DBAlias *nom\_alias* -DBName *nom\_basededonnées* -DBSto *nom\_groupe\_stockage* -DBCreate -DBVCat *catalogue\_volume* -DBUser *ID\_utilisateur\_BD*

 $\overrightarrow{01}$ .

## **-DBAlias**

Indique un nom d'alias, qui mappe vers l'URL de serveur DB2, l'ID utilisateur, le mot de passe et tout élément utilisé pour la connexion à DB2. Si vous n'indiquez pas ce paramètre, lorsque vous exécutez le script **createDB2.sh** vous êtes invité à entrer une valeur.

#### **-DBName**

Indique le nom de la base de données à créer.

## **-DBSto**

Indique le nom du groupe de stockage pour les volumes qui contiennent les ensembles de données dans lesquels les tables et les index sont stockés.

#### **-DBCreate**

Crée la base de données.

**-DBVCat**

Indique le nom du catalogue VSAM (Virtual Storage Access Method)DB2 qui enregistre des informations sur les ensembles de données.

**-DBUser**

Indique l'ID utilisateur de l'administrateur WebSphere qui dispose des droits d'administration pour la base de données IBM Business Process Manager créée.

**Conseil :** En omettant le paramètre **-RunSQL**, vous ignorez l'exécution des instructions SQL qui créent les objets de base de données et vous consolidez les instructions dans deux fichiers .sql.

Par exemple :

createDB2.sh -DBAlias DSNXWBD -DBName S4CELLDB -DBSto S4DBSTO -DBCreate -DBVCat DSNV10PP -DBUser S4ADMIN

Pour des informations sur les paramètres disponibles pour le script **createDB2.sh** et un exemple de syntaxe, voir Script createDB2.sh.

Les fichiers z\_schema.sql et z\_schemaProc.sql qui contiennent les instructions SQL consolidées sont générés dans le répertoire à partir duquel vous avez exécuté le script **createDB2.sh**. Le fichier z schemaProc.sql contient des instructions SQL pour les procédures stockées et est généré en plus de z schema.sql, car les procédures stockées nécessitent un «arrobase» (@) comme caractère de fin d'instruction lors de l'exécution de l'interpréteur de commandes.

3. Exécutez l'interpréteur de commandes DB2 en mode de traitement par lots pour exécuter les commandes SQL dans le fichier z\_schema.sql :

```
db2 -f /createDB2.sh_path/z_schema.sql
```
Par exemple :

db2 -f /u/work/S4CELLDB/z\_schema.sql L'interpréteur de commandes lit les données du fichier et traite les commandes du fichier en ordre séquentiel.

4. Exécutez de nouveau l'interpréteur de commandes DB2 pour exécuter les commandes SQL dans le fichier z\_schemaProc.sql et utilisez en outre le paramètre **-td** pour définir @ en tant que caractère de fin d'instruction :

db2 -td@ -f /*createDB2.sh\_path*/z\_schemaProc.sql

Par exemple :

db2 -td@ -f /u/work/S4CELLDB/z\_schemaProc.sql

Chaque base de données est créée et renseignée avec les objets de base de données requis.

# **Tâches associées**:

[«Configuration de l'interpréteur de commandes DB2», à la page 2628](#page-2635-0)

Avant d'exécuter le script **createDB2.sh**, vous devez configurer l'interpréteur de commandes DB2 en définissant un ensemble de variables d'environnement et un alias de commande **db2**. Vous devez également définir les noms d'alias pouvant être utilisés pour la connexion au serveur DB2 for z/OS.

[«Création de fichiers de conception de base de données et de scripts de base de données \(déploiement](#page-2392-0) [réseau Solaris\)», à la page 2385](#page-2392-0)

Vous pouvez définir la conception de votre configuration de base de données à l'aide de l'outil de conception de base de données. La conception peut concerner un composant spécifique ou une configuration de base de données de niveau entreprise prenant en charge la fonctionnalité complète d'IBM Business Process Manager.

*Création d'objets de base de données DB2 for z/OS à l'aide de SPUFI ou DSNTEP2 :*

Vous pouvez utiliser des outils tels que SPUFI ou DSNTEP2 pour exécuter les scripts de base de données utilisés pour créer les objets de base de données DB2 for z/OS pour votre configuration.

v Choisissez la conception et la configuration de base de données DB2 for z/OS, y compris le nombre de bases de données requises pour les composants IBM Business Process Manager. Par exemple, dans un

environnement de serveur autonome, vous pouvez décider de réunir toutes les bases de données de composants dans une seule base de données DB2 for z/OS.

- v Choisissez une convention de dénomination pour les objets DB2 for z/OS, tels que bases de données, groupes de stockage, noms de catalogue VSAM (VCAT), les préfixes de schéma, les pools de mémoire tampon, ainsi que les ID de sécurité.
- v Créez les pools de mémoire tampon. Pour plus d'informations, voir Exemple de commandes DB2 et SQL.
- v Exécutez l'outil de conception de base de données (**DbDesignGenerator**) pour générer les scripts de base de données qui peuvent être utilisés pour créer les objets de base de données pour les composants IBM Business Process Manager. Définissez votre configuration de base de données afin que l'outil de conception de base de données crée un répertoire de sortie unique pour chaque base de données à créer et génère tous les scripts de base de données appropriés requis pour créer la base de données, dans ce répertoire.

**Conseil :** Les scripts générés que vous utilisez pour créer les objets de base de données peuvent être au format ASCII ou EBCDIC. En général, les fichiers .sql générés sont au format ASCII et les fichiers .ddl sont au format EBCDIC.

- v Utilisez FTP pour transférer les scripts de base de données dans le système z/OS qui contient l'installation DB2 for z/OS.
- v Créez ou étendez le profil.

Vous pouvez créer les objets de base de données à l'aide de l'outil de votre choix. Par exemple :

**SPUFI** Utilitaire qui exécute des scripts SQL dans z/OS. SPUFI utilise l'entrée EBCDIC.

#### **DSNTEP2**

Exemple de programme SQL dynamique fourni avec le produit DB2 for z/OS.

- 1. Affectez les droits d'accès en lecture aux scripts SQL, par exemple : chmod 644 createTable\_AppScheduler.sql
- 2. Si l'outil que vous envisagez d'utiliser pour afficher, éditer et exécuter les scripts requiert que ces derniers soient au format EBCDIC, plutôt qu'au format ASCII, utilisez la commande **iconv** pour convertir les fichiers en EBCDIC. Par exemple :

```
iconv –t IBM-1047 –f ISO8859-1 createTable_AppScheduler.sql >
createTable_AppScheduler_EBCDIC.sql
```
**Important :** Après la conversion d'ASCII en EBCDIC, vérifiez qu'aucune instruction SQL ne compte plus de 71 caractères. Les lignes d'une longueur supérieure seront tronquées et des instructions non valides seront créées lors de la copie dans des jeu de données MVS de longueur fixe.

**Conseil :** Si vous avez converti les fichiers ASCII au format EBCDIC, mais que vous devez les exécuter au format ASCII, vous pouvez également les reconvertir en ASCII à l'aide de la commande **iconv**. Par exemple :

iconv -t ISO8859-1 -f IBM-1047 createTable\_AppScheduler\_EBCDIC.sql > createTable\_AppScheduler.sql

3. Editez les valeurs présentes dans les fichiers createDatabase.sql et dropDatabase.sql en fonction de vos besoins. Les variables symboliques suivantes doivent être mises à jour :

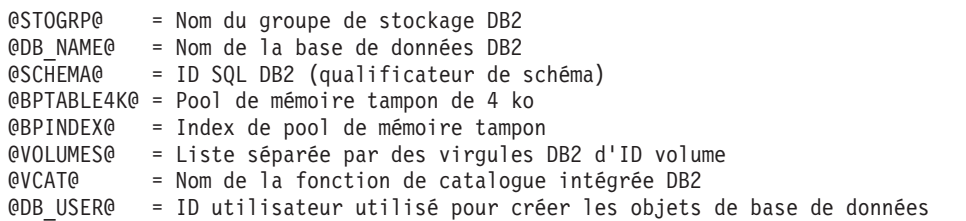

- 4. Pour créer créer des objets de base de données en dehors de l'environnement UNIX z/OS en utilisant SPUFI ou DSNTEP2, copiez les scripts de base de données personnalisés depuis UNIX z/OS vers un ensemble de données partitionnées.
- 5. Exécutez les scripts personnalisés à l'aide de l'outil de votre choix.

**Conseil :** Si vous avez lancé précédemment le script **createDB2.sh** et choisi d'ignorer l'exécution des scripts SQL, vous pouvez également exécuter les fichiers SQL consolidés (z\_schema.sql et z\_schemaProc.sql), qui ont été générés.

6. Vérifiez que les tables de base de données ont été créées sans erreurs en vérifiant la sortie.

# **Tâches associées**:

[«Création de fichiers de conception de base de données et de scripts de base de données \(déploiement](#page-2392-0) [réseau Solaris\)», à la page 2385](#page-2392-0)

Vous pouvez définir la conception de votre configuration de base de données à l'aide de l'outil de conception de base de données. La conception peut concerner un composant spécifique ou une configuration de base de données de niveau entreprise prenant en charge la fonctionnalité complète d'IBM Business Process Manager.

[«Création d'objets de base de données DB2 for z/OS à l'aide de l'interpréteur de commandes DB2», à la](#page-2638-0) [page 2631](#page-2638-0)

Lorsque vous exécutez le script **createDB2.sh**, vous pouvez choisir d'exécuter le code SQL immédiatement afin de créer les objets de base de données pour la base de données spécifiée ou contourner l'exécution des scripts SQL en vue de les exécuter ultérieurement. Si vous ignorez l'exécution du code SQL, le script **createDB2.sh** consolide les instructions SQL dans deux fichiers (z\_schema.sql et z schemaProc.sql) que vous pouvez exécuter ultérieurement à l'aide de l'interpréteur de commandes DB2.

## *Création des magasins de données du moteur de messagerie :*

Si les magasins de données de moteur de messagerie n'ont pas déjà été créés, utilisez l'outil de conception de base de données pour générer les scripts de base de données que l'administrateur de base de données va utiliser pour créer les tables du magasin de données de moteur de messagerie.

Avant de créer et d'exécuter les scripts de base de données :

- v Créez un cluster.
- v Choisissez les composants du bus d'intégration de service que vous souhaitez créer dans votre configuration de déploiement réseau.

Vous devez créer et compléter une source de données du moteur de messagerie pour chacun des composants suivants que vous configurez :

- v Bus système Service Component Architecture
- v Bus d'application Service Component Architecture
- Process Server
- Performance Data Warehouse
- Business Process Choreographer
- Infrastructure CEI (Common Event Infrastructure)

Vous pouvez créer tous les objets de base de données dans une ou plusieurs bases de données dans le sous-système DB2 for z/OS. Prenons en considération les éléments suivants :

- v Tous les moteurs de messagerie utilisent les mêmes noms de tables. Par conséquent, les tables pour chaque moteur de messagerie nécessitent un qualificateur de schéma unique.
- v Lorsque vous utilisez l'outil de conception de base de données pour définir la configuration de base de données pour chaque moteur de messagerie, vous pouvez spécifier un préfixe pour les noms d'espace table :
- Si vous envisagez d'utiliser une base de données unique pour tous les moteurs de messagerie, indiquez un préfixe d'espace table unique pour chaque moteur de messagerie pour que son nom de l'espace table soit unique dans la base de données.
- Si vous avez l'intention d'utiliser une base de données distincte pour chaque moteur de messagerie, les préfixes d'espace table que vous spécifiez pour les moteurs de messagerie peuvent être identiques ou uniques.
- 1. Pour chaque moteur de messagerie, effectuez les étapes suivantes pour générer les scripts de base de données requis :
	- a. Exécutez l'outil de conception de base de données (**DbDesignGenerator**) à partir du répertoire *racine\_installation*/util/dbUtils.
	- b. Sélectionnez l'option **(2)Create a database design for a single component**, puis sélectionnez l'option appropriée pour le moteur de messagerie.
	- c. Complétez les invites restantes dans l'outil pour définir la configuration de la base de données et générer les scripts.

**Conseil :** Sinon, pour exécuter l'outil de conception de base de données plusieurs fois pour générer les scripts pour chacun des moteurs de messagerie, vous pouvez exécuter l'outil une fois à l'aide de l'option **(1)Create a database design for Standalone profile or Deployment Environment**. Avec cette option, vous pouvez définir la configuration de la base de données et générer des scripts de base de données pour les composants suivants via l'outil : base de données commune, Business Process Choreographer, Performance Data Warehouse, Process Server, Business Space et les six moteurs de messagerie.

2. Exécutez les scripts DDL générés à l'aide de l'outil de votre choix.

Les magasins de données du moteur de messagerie sont créés.

# **Tâches associées**:

[«Création de fichiers de conception de base de données et de scripts de base de données pour un](#page-2400-0) [composant spécifique à l'aide de DB2 for z/OS dans un environnement de déploiement réseau», à la page](#page-2400-0) [2393](#page-2400-0)

Vous pouvez utiliser un outil de conception de base de données pour générer un fichier de conception, et éventuellement des scripts de base de données, pour les tables de base de données requises par certains composants IBM Business Process Manager.

[«Création de fichiers de conception de base de données et de scripts de base de données pour les](#page-2392-0) [environnements de déploiement avec DB2 for z/OS», à la page 2385](#page-2392-0)

Utilisez l'outil de conception de base de données afin de générer un fichier de conception permettant de configurer vos bases de données lors de la création d'un profil de gestionnaire de déploiement ou lors de l'utilisation de l'assistant d'environnement de déploiement. L'outil de conception de base de données génère également des scripts de base de données que vous pouvez utiliser pour créer vos tables de base de données.

*Attribution de droits sur la table à l'ID utilisateur de l'alias d'authentification JCA :*

Si le nom du schéma que vous utilisez n'est pas le même que l'ID utilisateur alias d'authentification JCA, vous devez accorder un sous-ensemble de privilèges DB2 for z/OS à l'ID utilisateur alias d'authentification JCA.

Les scripts de base de données pour le bus d'intégration de services (SIB) contient déjà des commande GRANT commentées que vous pouvez utiliser comme base pour accorder un accès aux tables SIB. Toutefois, les autres composants d'IBM Business Process Manager ne fournissent pas d'instruction GRANT.

Utilisez un nom de schéma différent de celui de l'alias d'authentification JCA pour éviter que l'ID utilisateur alias n'ait le droit de supprimer des tables. (Le droit de supprimer des tables est accordé implicitement au créateur qui est en l'occurrence le schéma.) Notez que cela n'a pas de sens d'accorder un privilège comme DBADM à un ID utilisateur alias d'authentification JCA parce que DBADM a également la capacité de supprimer des tables.

Pour permettre à IBM Business Process Manager de fonctionner tout en refusant à l'ID utilisateur alias d'avoir la capacité DROP (SUPPRIMER), créez certaines instructions GRANT en copiant les scripts de base de données et en les éditant pour générer des commandes GRANT à partir de commandes CREATE. Vous pouvez créer des commandes GRANT, telles que celle illustrée dans l'exemple suivant : GRANT ALL PRIVILEGES ON TABLE *cellule*.*nom\_table* TO *userid/sqlid*

Où *userid/sqlid* est l'ID utilisateur alias d'authentification JCA.

**Remarque :** En règle générale, le créateur d'un objet de base de données dispose d'un droit d'utilisation implicite de l'objet sans que des droits GRANT supplémentaires soient nécessaires. Cependant, pour DB2 for z/OS version 10, des droits GRANT supplémentaires peuvent être requis pour les vues car l'accès aux vues n'est pas accordé implicitement au créateur.

## *Définition du nom de schéma approprié pour les moteurs de messagerie :*

Pour que les moteurs de messagerie SIB (bus d'intégration de services) puissent accéder aux tables DB2 for z/OS appropriées, le nom de schéma correct doit être défini pour ceux-ci. Vous pouvez utiliser la console d'administration pour modifier les noms de schéma.

Démarrez le serveur.

- 1. Ouvrez une session sur la console d'administration.
- 2. Accédez à **Intégration de services** > **Bus**.
- 3. Pour chaque moteur de messagerie :
	- a. Sélectionnez **Moteurs de messagerie**, puis cliquez sur le nom qui est affiché.
	- b. Cliquez sur **Emplacement de stockage des messages**.
	- c. Remplacez la valeur de **Nom du schéma** par le nom utilisé lors de la création des tables DB2 for z/OS pour ce moteur de messagerie.
	- d. Cliquez sur **Appliquer**.
	- e. Enregistrez les modifications que vous avez apportées à la configuration.
- 4. Vérifiez que les moteurs de messagerie peuvent être démarrés.
	- a. Fermez la session sur la console d'administration.
	- b. Arrêtez le serveur, puis redémarrez-le.
	- c. Recherchez dans la sortie du journal serveur les messages indiquant un démarrage réussi du moteur de messagerie SIB. Par exemple : BBOO0222I: "BusName" CWSID0016I: Messaging engine *MessagingEngineName* is in state Started.

*Création ou extension des profils de déploiement réseau avec un serveur de base de données Oracle :*

Vous pouvez configurer un environnement de déploiement réseau pour IBM Business Process Manager à l'aide d'un serveur de base de données Oracle.

*Préparation du serveur de base de données Oracle :*

Pendant la procédure de création ou d'extension de profil, vous pouvez configurer la base de données commune qui est utilisée par des composants sélectionnés, ou vous pouvez différer la configuration de la base de données en générant des scripts qui seront exécutés manuellement par vous-même ou votre administrateur de base de données (DBA). Les autres bases de données requises sont configurées lors du déploiement réseau.

Pour configurer la base de données commune lors de la création ou l'extension de profil, vous devez connaître le nom de service de votre instance Oracle.

1. Créez un espace table.

SQL> CREATE TABLESPACE [nom\_espace\_table] DATAFILE '[nom\_fichier\_données]' SIZE 50M AUTOEXTEND ON NEXT 10M MAXSIZE UNLIMITED LOGGING;

2. Créez les utilisateurs. Vous spécifierez ces utilisateurs dans la page Configuration de la base de données - partie 2 de l'outil de gestion de profil. L'exemple suivant suppose que vous créez un nom d'utilisateur BPMDBA pour la base de données Process Server, un nom d'utilisateur PDWDBA pour la base de données Performance Data Warehouse et un nom d'utilisateur CMNDBA pour la base de données commune :

SQL> CREATE USER BPMDBA IDENTIFIED BY [mot de passe] DEFAULT TABLESPACE [nom\_espace\_table]; SQL> CREATE USER PDWDBA IDENTIFIED BY [mot\_de\_passe] DEFAULT TABLESPACE [nom espace table]; SQL> CREATE USER CMNDBA IDENTIFIED BY [mot\_de\_passe] DEFAULT TABLESPACE [nom espace table];

3. Octroyez des privilèges aux utilisateurs que vous avez indiqués à l'étape précédente. Exemple :

SQL> GRANT ALL PRIVILEGES TO BPMDBA; SQL> GRANT ALL PRIVILEGES TO PDWDBA; SQL> GRANT ALL PRIVILEGES TO CMNDBA;

4. Octroyez des privilèges d'exécution sur DBMS\_LOCK. Exemple :

SQL> GRANT execute on DBMS\_LOCK to BPMDBA; SQL> GRANT execute on DBMS\_LOCK to PDWDBA; SQL> GRANT execute on DBMS\_LOCK to CMNDBA;

*Création ou extension des profils de gestionnaire de déploiement :*

Pour démarrer la configuration de déploiement réseau, créez ou étendez un gestionnaire de déploiement. Vous pouvez créer des profils à l'aide de l'outil de gestion de profil ou de l'utilitaire de ligne de commande **manageprofiles**.

*Création de profils de gestionnaire de déploiement Process Center à l'aide de l'outil de gestion de profil :*

Vous pouvez configurer un profil de gestionnaire de déploiement pour Process Center à l'aide de l'outil de gestion de profil sur les architectures 32 bits. Pour les architectures 64 bits sous Solaris, servez-vous de l'utilitaire de ligne de commande **manageprofiles**.

Si vous souhaitez configurer la base de données commune lors de la création du profil, assurez-vous que votre serveur de base de données est installé et en cours d'exécution.

Lorsque vous utilisez l'outil de gestion des profils avec l'interface graphique Motif sur le système d'exploitation Solaris, la taille par défaut de l'outil de gestion de profil risque d'être trop petite pour visualiser tous les messages et boutons. Pour remédier à cela, ajoutez les lignes suivantes au fichier *racine\_installation*/.Xdefaults :

```
Eclipse*spacing:0
Eclipse*fontList:-misc-fixed-medium-r-normal-*-10-100-75-75-c-60-iso8859-1
```
Une fois ces lignes ajoutées, exécutez la commande suivante avant de démarrer l'outil de gestion des profils :

xrdb -load user\_home/.Xdefaults

La langue de l'outil de gestion de profil est déterminée par la langue par défaut du système. Si la langue par défaut ne correspond pas à l'une des langues prises en charge, la langue utilisée est l'anglais. Vous

pouvez changer de langue par défaut en démarrant l'outil de gestion de profil depuis la ligne de commande, puis en utilisant le paramètre **java user.language** pour remplacer la langue par défaut. Entrez la commande suivante :

*racine\_installation*/java/bin/java -Duser.language=*environnement\_local racine\_installation*

Par exemple, pour démarrer l'outil de gestion de profil en langue allemande, entrez la commande suivante :

*racine\_installation*/java/bin/java -Duser.language=de *racine\_installation*/bin/ProfileManagement/startup.jar

Une fois que vous avez démarré l'outil de gestion de profil, vous devez décider si vous souhaitez choisir l'option **standard** ou **avancée** pour la création de profil. Utilisez l'option avancée pour :

- v Spécifier un fichier de conception de base de données à utiliser pour la configuration de la base de données.
- v Affecter des valeurs personnalisées aux ports, à l'emplacement du profil et aux noms du profil, du noeud, de l'hôte et de la cellule (le cas échéant).
- v Créer un service système pour exécuter le serveur, si votre système d'exploitation et les privilèges associés à votre compte utilisateur vous permettent de créer des services.
- v Vous pouvez configurer IBM Forms Server pour qu'il fonctionne avec les widgets Gestion des tâches manuelles dans Business Space.
- v Configurer Business Process Rules Manager.
- 1. Utilisez l'une des méthodes suivantes pour lancer l'outil de gestion de profil :
	- v Lancez l'outil à partir de la console Premiers pas.
	- v Exécutez la commande *racine\_installation***/bin/ProfileManagement/pmt.sh**.
- 2. Dans la page Bienvenue , cliquez sur **Lancer l'outil de gestion des profils** ou sélectionnez l'onglet **Outil de gestion des profils**.
- 3. Dans l'onglet **Profils**, cliquez sur **Créer**.

La page de sélection d'environnement s'ouvre dans une autre fenêtre.

- 4. Dans la page de sélection d'environnement, recherchez la configuration IBM Business Process Manager Advanced et développez la section. Sélectionnez le profil à créer, puis cliquez sur **Suivant**.
- 5. Dans la page d'options de création du profil, choisissez d'effectuer une extension **standard** ou **avancée**, puis cliquez sur **Suivant**. Si vous avez sélectionné Création d'un profil **standard**, passez à l['étape de sécurité administrative.](#page-2647-0)
- 6. Advanced: Dans la page de déploiement d'application facultatif, indiquez si vous souhaitez déployer la console d'administration pour gérer le serveur (recommandé). Cliquez ensuite sur **Suivant**.
- 7. Advanced: Dans la page de nom et emplacement du profil, procédez comme suit :
	- a. Dans la zone de **nom de profil**, spécifiez un nom unique ou acceptez la valeur par défaut. Chaque profil créé doit posséder un nom. Lorsque vous avez plusieurs profils, vous pouvez les spécifier individuellement au niveau supérieur en utilisant ce nom.
	- b. Dans la zone de **répertoire de profil**, entrez le répertoire du profil ou utilisez le bouton **Parcourir** pour accéder au répertoire des profils. Le chemin d'accès au profil contient les fichiers définissant l'environnement d'exécution, (commandes, fichiers de configuration et fichiers journaux, par exemple). Le répertoire par défaut est *racine\_installation*/profiles/*nom\_profil*.
	- c. Facultatif : Sélectionnez **Faire de ce profil le profil par défaut** si vous souhaitez que le profil que vous êtes en train de créer soit le profil par défaut. Cette case à cocher apparaît uniquement si vous avez un profil existant sur votre système.

Lorsqu'un profil est le profil par défaut, les commandes fonctionneront automatiquement avec celui-ci. Le premier profil créé sur un poste de travail est désigné comme étant le profil par défaut. Ce profil est la cible par défaut des commandes émises à partir du répertoire bin situé dans le répertoire racine d'installation du produit. Lorsqu'il existe un seul profil sur un poste de travail, chaque commande agit sur ce profil. Si plusieurs profils existent, certaines commandes exigent que vous indiquiez le profil auquel la commande s'applique.

- d. Dans la liste de **paramétrage d'optimisation des performances d'exécution du serveur**, sélectionnez un niveau d'optimisation des performances correspondant au profil que vous créez. Ce paramètre est un paramètre WebSphere Application Server.
- e. Cliquez ensuite sur **Suivant**. Si vous cliquez sur **Précédent** et que vous changez le nom du profil, vous devrez peut-être modifier manuellement le nom dans cette page lorsqu'elle s'affichera de nouveau.
- 8. Advanced: Dans la page de noms de noeud, d'hôte et de cellule, effectuez l'une des actions suivantes pour le profil que vous créez:
	- v Dans la zone de **nom de noeud**, spécifiez un nom de noeud ou acceptez la valeur par défaut. Essayez d'utiliser un nom de noeud aussi court que possible, mais assurez-vous que les noms de noeud sont uniques dans votre environnement de déploiement.
	- v Dans la zone de **nom de serveur**, spécifiez un nom de serveur ou acceptez la valeur par défaut.
	- v Dans la zone de **nom d'hôte**, spécifiez un nom d'hôte ou acceptez la valeur par défaut.
	- v Dans la zone de **nom de cellule**, spécifiez un nom de cellule ou acceptez la valeur par défaut. Cliquez ensuite sur **Suivant**.
- <span id="page-2647-0"></span>9. Obligatoire : Dans la page de sécurité administrative, entrez des valeurs dans les zones de **nom d'utilisateur**, de **mot de passe** et de **confirmation de mot de passe**. Le mot de passe spécifié pour l'administrateur lors de l'installation sera utilisé pour tous les utilisateurs internes, y compris tw\_admin et tw\_user. Etant donné que tous les profils IBM Business Process Manager doivent avoir la sécurité d'administration activée, le bouton **Suivant** est activé uniquement une fois que vous avez entré ces valeurs.

Cliquez sur **Suivant**. Si vous avez sélectionné Création de profil **standard**, passez à l['étape](#page-2649-0) [Configuration de la base de données - partie 1.](#page-2649-0)

- 10. Advanced: Dans la page de certificat de sécurité (partie 1), indiquez si vous souhaitez importer des certificats existants ou créer de nouveaux certificats.
	- v Pour créer un nouveau certificat personnel par défaut et un nouveau certificat signataire racine, sélectionnez l'option de **création d'un nouveau certificat personnel par défaut** et l'option de **création d'un nouveau certificat signataire racine**, et cliquez sur **Suivant**.
	- v Pour importer des certificats existants, sélectionnez l'option d'**importation d'un certificat personnel par défaut existant** et l'option d'**importation d'un certificat personnel de signature racine existant**, puis entrez les informations suivantes :
		- Dans la zone de **chemin**, entrez le chemin d'accès au certificat existant.
		- Dans la zone de **mot de passe**, entrez le mot de passe du certificat
		- Dans la zone de **type de magasin de clés**, sélectionnez le type de magasin de clés pour le certificat que vous importez.
		- Dans la zone d'**alias de magasin de clés**, sélectionnez l'alias de magasin de clés pour le certificat que vous importez.
		- Cliquez sur **Suivant** pour afficher la page de certificat de sécurité (partie 2)

Lorsque vous importez un certificat personnel comme certificat personnel par défaut, importez le certificat racine qui a signé le certificat personnel. Sinon, l'outil de gestion de profil ajoute le signataire du certificat personnel au fichier trust.p12.

11. Advanced: Dans la page de certificat de sécurité (partie 2), vérifiez que les informations relatives au certificat sont correctes, puis cliquez sur **Suivant** pour afficher la page d'affectation de valeurs de port.

Si vous créez les certificats, vous pouvez utiliser les valeurs par défaut, ou encore les modifier pour créer de nouveaux certificats. Le certificat personnel par défaut est par défaut valide pendant un an ; il est signé par le certificat signataire racine. Le certificat signataire racine par défaut est un certificat auto-signé, qui a une période de validité par défaut de 15 ans. Le mot de passe du fichier de clés par défaut applicable au certificat signataire racine est WebAS. Modifiez le mot de passe. Le mot de passe ne peut pas contenir n'importe quels caractères codés sur deux octets (DBCS), car certains types de

fichier de clés (PKCS12, par exemple), ne les prennent pas en charge. Les types de fichier de clés pris en charge dépendent des fournisseurs spécifiés dans le fichier java.security.

Lorsque vous créez l'un des certificats (ou les deux), ou que vous importez l'un des certificats (ou les deux), les fichiers de clés créés sont les suivants :

- key.p12 : contient le certificat personnel par défaut.
- v trust.p12 : contient le certificat du signataire du certificat racine par défaut.
- root-key.p12 : contient le certificat signataire racine.
- v default-signers.p12 : contient les certificats de signataire ajoutés à tout nouveau fichier de clés que vous créez une fois que le serveur est installé et en cours d'exécution. Par défaut, le certificat de signataire racine et un certificat signataire DataPower se trouvent dans ce fichier de clés.
- v deleted.p12 : contient les certificats supprimés à l'aide de la tâche deleteKeyStore, de sorte qu'ils puissent être récupérés en cas de besoin.
- v ltpa.jceks : contient les clés LTPA (Lightweight Third-Party Authentication) par défaut, que les serveurs de votre environnement utilisent pour communiquer entre eux.

Ces fichiers sont tous associés au même mot de passe lorsque vous créez ou importez des certificats (il s'agit soit du mot de passe par défaut, soit d'un mot de passe que vous spécifiez). Un certificat importé est ajouté au fichier key.p12 ou au fichier root-key.p12. Si vous importez des certificats et que les certificats ne contiennent pas les informations que vous souhaitez, cliquez sur **Précédent** pour importer un autre certificat.

12. Advanced: Dans la page d'affectation de valeurs de port, vérifiez que les informations relatives au certificat sont correctes, puis cliquez sur **Suivant**. L'outil de gestion de profil détecte les ports actuellement utilisés par d'autres produits WebSphere et affiche les valeurs de port recommandées (qui n'entrent pas en conflit avec les valeurs existantes). Si vous avez des applications autres que les applications WebSphere qui utilisent les ports spécifiés, vérifiez qu'il n'existe pas de conflits de ports. Si vous avez choisi de ne pas déployer la console d'administration dans la page de déploiement d'application facultatif , les ports de la console d'administration ne sont pas disponibles dans la page d'attribution des valeurs de port.

Les ports sont reconnus comme étant en cours d'utilisation si les conditions suivantes sont remplies:

- v Les ports sont affectés à un profil créé par une installation exécutée par l'utilisateur actuel.
- v Les ports sont en cours d'utilisation.

Bien que l'outil valide les ports lorsque vous accédez à la page d'attribution des valeurs de port, des conflits de port peuvent malgré tout se produire en fonction des sélections effectuées dans les pages suivantes de l'outil de gestion de profil. Si c'est le cas, les ports ne seront pas attribués avant la fin de la création du profil.

Si vous pensez qu'il existe un conflit de port, vous pourrez faire des recherches une fois le profil créé. Déterminez les ports utilisés lors de la création du profil en consultant le fichier suivant : *racine\_profil*/properties/portdef.prop

Ce fichier contient les clés et les valeurs utilisées pour les paramètres des ports. Si vous découvrez des conflits de ports, vous pouvez réaffecter les ports manuellement. Pour réaffecter des ports, voir "Mise à jour des ports dans les profils existants " dans le centre de documentation WebSphere Application Server. Exécutez le fichier **updatePorts.ant** via le script **ws\_ant** détaillé dans cette rubrique.

- 13. Advanced: Configuration de la base de données commune à l'aide d'un fichier de conception.
	- a. Sélectionnez l'option d'**utilisation d'un fichier de conception**.
	- b. Cliquez sur **Parcourir**.
	- c. Vous devez indiquer le chemin qualifié complet d'accès au fichier de conception.
	- d. Pour exécuter les scripts de base de données automatiquement (dans le cadre du processus de création de profil), sélectionnez l'option d'**exécution des scripts de base de données pour créer les tables de base de données**. Si cette option n'est pas sélectionnée, vous ou l'administrateur de la base de données devez exécuter les scripts manuellement après la création du profil. Vous

devez également charger la base de données à l'aide des informations système ; pour cela, exécutez la commande **bootstrapProcessServerData**.

**Important :** Si vous sélectionnez l'option d'**exécution des scripts de base de données pour créer les tables de base de données**, vérifiez que l'option d'**utilisation d'une base de données locale ou distante existante** n'est *pas* sélectionnée. Si les deux options sont sélectionnées, des erreurs se produisent.

e. Cliquez ensuite sur **Suivant**. Si vous choisissez de spécifier un fichier de conception, les panneaux de configuration de la base de données de l'outil de gestion de profil sont ignorés. L'emplacement du fichier de conception est transmis à la ligne de commande pour terminer la configuration de la base de données.

Passez à l['étape de configuration de Business Space](#page-2650-0)

- <span id="page-2649-0"></span>14. Dans la page de configuration de la base de données - Partie 1, spécifiez les informations relatives à la base de données commune.
	- a. Dans la liste de **sélection d'un produit de base de données**, sélectionnez **Oracle**.
	- b. Facultatif : Si vous souhaitez modifier les valeurs par défaut, entrez de nouveaux noms pour les bases de données concernées.
		- v Les noms des bases de données peuvent être les mêmes.
		- v Vous devez entrer le nom du service de base de données pour chaque base de données.
		- v La base de données indiquée doit déjà exister.
	- c. Pour exécuter les scripts de base de données automatiquement (dans le cadre du processus de création de profil), sélectionnez l'option d'**exécution des scripts de base de données pour initialiser la base de données**. Si cette option n'est pas sélectionnée, vous ou l'administrateur de la base de données devez exécuter les scripts manuellement après la création du profil. Vous devez également charger la base de données à l'aide des informations système ; pour cela, exécutez la commande **bootstrapProcessServerData**.
	- d. Cliquez ensuite sur **Suivant**.
- 15. Dans la page de configuration de la base de données Partie 2, spécifiez les informations relatives à la base de données commune. Vous ne pouvez pas créer une nouvelle base de données à l'aide d'Oracle.

**Important :** Vous devez disposer d'un ID utilisateur ayant les privilèges SYSDBA pour pouvoir créer un profil.

Renseignez les zones suivantes.

| Zone                                                                         | Action requise                                                                                                    |
|------------------------------------------------------------------------------|----------------------------------------------------------------------------------------------------|
| Nom d'utilisateur de la base de données commune                              | Entrez le nom d'utilisateur pour l'authentification dans la<br>base de données.                                                                                                    |
| Mot de passe de la base de données commune                                   | Entrez le mot de passe de l'utilisateur, utilisé pour<br>l'authentification dans la base de données.                                                                                                |
| Confirmer le mot de passe                                                    | Confirmez le mot de passe saisi.                                                                                                    |
| Emplacement (répertoire) des fichiers de chemin de<br>classes du pilote JDBC | Les fichiers de chemin de classes du pilote JDBC<br>(sqljdbc4.jar) sont inclus dans le produit et se trouvent<br>dans le répertoire suivant : \${RACINE INSTALLATION WAS}\<br>jdbcdrivers\SQLServer |
| Nom d'hôte du serveur de base de données (adresse IP,<br>par exemple)        | Acceptez la valeur par défaut localhost ou entrez le nom<br>d'hôte du serveur de base de données.                                                                                                   |
| Port serveur                                                                 | Acceptez la valeur par défaut 1433 ou entrez le numéro<br>de port du serveur.                                                                                                    |

*Tableau 168. Zones obligatoires pour la configuration de la base de données pour Oracle - Partie 2*

- <span id="page-2650-0"></span>16. Advanced : Sur la page Configuration de Business Space, si vous souhaitez configurer IBM Forms Server pour utiliser les widgets Human Task Management dans Business Space, sélectionnez **Configurer IBM Forms Server** et entrez l'adresse HTTP de la racine d'installation d'IBM Forms Server Translator et d'IBM Forms Server. Ensuite, cliquez sur **Suivant**.
- 17. Advanced: choisissez si vous souhaitez configurer Business Process Rules Manager pour l'installation et cliquez sur **Suivant**. Business Rules Manager est une application Web qui personnalise les modèles de règles métier en fonction des besoins de votre application métier.
- 18. Dans la page Récapitulatif du profil, examinez les informations affichées. Cliquez sur **Créer** pour créer le profil ou sur **Précédent** pour modifier les caractéristiques du profil.
- 19. Dans la page Profil complet, examinez les informations affichées. Pour accéder à la console Premiers pas, vérifiez que l'option **Lancer la console Premiers pas** est sélectionnée et cliquez sur **Terminer**.
- v Ajoutez des profils personnalisés (noeuds gérés) qui seront gérés par le gestionnaire de déploiement, puis configurez l'environnement de déploiement.
- v Vous pouvez également configurer Business Process Choreographer (facultatif).

*Création de profils de gestionnaire de déploiement Process Server à l'aide de l'outil de gestion de profil :*

Vous pouvez configurer un profil de gestionnaire de déploiement pour Process Server à l'aide de l'outil de gestion de profil sur les architectures 32 bits. Pour les architectures 64 bits sous Solaris, servez-vous de l'utilitaire de ligne de commande **manageprofiles**.

Si vous souhaitez configurer la base de données commune lors de la création du profil, assurez-vous que votre serveur de base de données est installé et en cours d'exécution.

Lorsque vous utilisez l'outil de gestion des profils avec l'interface graphique Motif sur le système d'exploitation Solaris, la taille par défaut de l'outil de gestion de profil risque d'être trop petite pour visualiser tous les messages et boutons. Pour remédier à cela, ajoutez les lignes suivantes au fichier *racine\_installation*/.Xdefaults :

```
Eclipse*spacing:0
Eclipse*fontList:-misc-fixed-medium-r-normal-*-10-100-75-75-c-60-iso8859-1
```
Une fois ces lignes ajoutées, exécutez la commande suivante avant de démarrer l'outil de gestion des profils :

xrdb -load user\_home/.Xdefaults

La langue de l'outil de gestion de profil est déterminée par la langue par défaut du système. Si la langue par défaut ne correspond pas à l'une des langues prises en charge, la langue utilisée est l'anglais. Vous pouvez changer de langue par défaut en démarrant l'outil de gestion de profil depuis la ligne de commande, puis en utilisant le paramètre **java user.language** pour remplacer la langue par défaut. Entrez la commande suivante :

*racine\_installation*/java/bin/java -Duser.language=*environnement\_local racine\_installation*

Par exemple, pour démarrer l'outil de gestion de profil en langue allemande, entrez la commande suivante :

*racine\_installation*/java/bin/java -Duser.language=de *racine\_installation*/bin/ProfileManagement/startup.jar

Une fois que vous avez démarré l'outil de gestion de profil, vous devez décider si vous souhaitez choisir l'option **standard** ou **avancée** pour la création de profil. Utilisez l'option avancée pour :

- v Spécifier un fichier de conception de base de données à utiliser pour la configuration de la base de données.
- v Affecter des valeurs personnalisées aux ports, à l'emplacement du profil et aux noms du profil, du noeud, de l'hôte et de la cellule (le cas échéant).
- v Créer un service système pour exécuter le serveur, si votre système d'exploitation et les privilèges associés à votre compte utilisateur vous permettent de créer des services.
- v Vous pouvez configurer IBM Forms Server pour qu'il fonctionne avec les widgets Gestion des tâches manuelles dans Business Space.
- Configurer Business Process Rules Manager.
- 1. Utilisez l'une des méthodes suivantes pour lancer l'outil de gestion de profil :
	- v Lancez l'outil à partir de la console Premiers pas.
	- v Exécutez la commande *racine\_installation***/bin/ProfileManagement/pmt.sh**.
- 2. Dans la page Bienvenue , cliquez sur **Lancer l'outil de gestion des profils** ou sélectionnez l'onglet **Outil de gestion des profils**.
- 3. Dans l'onglet **Profils**, cliquez sur **Créer**.

La page de sélection d'environnement s'ouvre dans une autre fenêtre.

- 4. Dans la page de sélection d'environnement, recherchez la configuration IBM Business Process Manager Advanced et développez la section. Sélectionnez le profil à créer, puis cliquez sur **Suivant**.
- 5. Dans la page d'options de création du profil, choisissez d'effectuer une extension **standard** ou **avancée**, puis cliquez sur **Suivant**. Si vous avez sélectionné Création d'un profil **standard**, passez à l['étape de sécurité administrative.](#page-2652-0)
- 6. Advanced: Dans la page de déploiement d'application facultatif, indiquez si vous souhaitez déployer la console d'administration pour gérer le serveur (recommandé). Cliquez ensuite sur **Suivant**.
- 7. Advanced: Dans la page de nom et emplacement du profil, procédez comme suit :
	- a. Dans la zone de **nom de profil**, spécifiez un nom unique ou acceptez la valeur par défaut. Chaque profil créé doit posséder un nom. Lorsque vous avez plusieurs profils, vous pouvez les spécifier individuellement au niveau supérieur en utilisant ce nom.
	- b. Dans la zone de **répertoire de profil**, entrez le répertoire du profil ou utilisez le bouton **Parcourir** pour accéder au répertoire des profils. Le chemin d'accès au profil contient les fichiers définissant l'environnement d'exécution, (commandes, fichiers de configuration et fichiers journaux, par exemple). Le répertoire par défaut est *racine\_installation*/profiles/*nom\_profil*.
	- c. Facultatif : Sélectionnez **Faire de ce profil le profil par défaut** si vous souhaitez que le profil que vous êtes en train de créer soit le profil par défaut. Cette case à cocher apparaît uniquement si vous avez un profil existant sur votre système.

Lorsqu'un profil est le profil par défaut, les commandes fonctionneront automatiquement avec celui-ci. Le premier profil créé sur un poste de travail est désigné comme étant le profil par défaut. Ce profil est la cible par défaut des commandes émises à partir du répertoire bin situé dans le répertoire racine d'installation du produit. Lorsqu'il existe un seul profil sur un poste de travail, chaque commande agit sur ce profil. Si plusieurs profils existent, certaines commandes exigent que vous indiquiez le profil auquel la commande s'applique.

- d. Dans la liste de **paramétrage d'optimisation des performances d'exécution du serveur**, sélectionnez un niveau d'optimisation des performances correspondant au profil que vous créez. Ce paramètre est un paramètre WebSphere Application Server.
- e. Cliquez ensuite sur **Suivant**. Si vous cliquez sur **Précédent** et que vous changez le nom du profil, vous devrez peut-être modifier manuellement le nom dans cette page lorsqu'elle s'affichera de nouveau.
- 8. Advanced: Dans la page de noms de noeud, d'hôte et de cellule, effectuez l'une des actions suivantes pour le profil que vous créez:
	- v Dans la zone de **nom de noeud**, spécifiez un nom de noeud ou acceptez la valeur par défaut. Essayez d'utiliser un nom de noeud aussi court que possible, mais assurez-vous que les noms de noeud sont uniques dans votre environnement de déploiement.
	- v Dans la zone de **nom de serveur**, spécifiez un nom de serveur ou acceptez la valeur par défaut.
	- v Dans la zone de **nom d'hôte**, spécifiez un nom d'hôte ou acceptez la valeur par défaut.
	- v Dans la zone de **nom de cellule**, spécifiez un nom de cellule ou acceptez la valeur par défaut. Cliquez ensuite sur **Suivant**.

<span id="page-2652-0"></span>9. Obligatoire : Dans la page de sécurité administrative, entrez des valeurs dans les zones de **nom d'utilisateur**, de **mot de passe** et de **confirmation de mot de passe**. Le mot de passe spécifié pour l'administrateur lors de l'installation sera utilisé pour tous les utilisateurs internes, y compris tw\_admin et tw\_user.

Cliquez sur **Suivant**. Si vous avez sélectionné Création d'un profil **standard**, passez à l['étape de](#page-2653-0) [configuration de la base de données - partie 1.](#page-2653-0)

- 10. Advanced: Dans la page de certificat de sécurité (partie 1), indiquez si vous souhaitez importer des certificats existants ou créer de nouveaux certificats.
	- v Pour créer un nouveau certificat personnel par défaut et un nouveau certificat signataire racine, sélectionnez l'option de **création d'un nouveau certificat personnel par défaut** et l'option de **création d'un nouveau certificat signataire racine**, et cliquez sur **Suivant**.
	- v Pour importer des certificats existants, sélectionnez l'option d'**importation d'un certificat personnel par défaut existant** et l'option d'**importation d'un certificat personnel de signature racine existant**, puis entrez les informations suivantes :
		- Dans la zone de **chemin**, entrez le chemin d'accès au certificat existant.
		- Dans la zone de **mot de passe**, entrez le mot de passe du certificat
		- Dans la zone de **type de magasin de clés**, sélectionnez le type de magasin de clés pour le certificat que vous importez.
		- Dans la zone d'**alias de magasin de clés**, sélectionnez l'alias de magasin de clés pour le certificat que vous importez.
		- Cliquez sur **Suivant** pour afficher la page de certificat de sécurité (partie 2)

Lorsque vous importez un certificat personnel comme certificat personnel par défaut, importez le certificat racine qui a signé le certificat personnel. Sinon, l'outil de gestion de profil ajoute le signataire du certificat personnel au fichier trust.p12.

11. Advanced: Dans la page de certificat de sécurité (partie 2), vérifiez que les informations relatives au certificat sont correctes, puis cliquez sur **Suivant** pour afficher la page d'affectation de valeurs de port.

Si vous créez les certificats, vous pouvez utiliser les valeurs par défaut, ou encore les modifier pour créer de nouveaux certificats. Le certificat personnel par défaut est par défaut valide pendant un an ; il est signé par le certificat signataire racine. Le certificat signataire racine par défaut est un certificat auto-signé, qui a une période de validité par défaut de 15 ans. Le mot de passe du fichier de clés par défaut applicable au certificat signataire racine est WebAS. Modifiez le mot de passe. Le mot de passe ne peut pas contenir n'importe quels caractères codés sur deux octets (DBCS), car certains types de fichier de clés (PKCS12, par exemple), ne les prennent pas en charge. Les types de fichier de clés pris en charge dépendent des fournisseurs spécifiés dans le fichier java.security.

Lorsque vous créez l'un des certificats (ou les deux), ou que vous importez l'un des certificats (ou les deux), les fichiers de clés créés sont les suivants :

- v key.p12 : contient le certificat personnel par défaut.
- v trust.p12 : contient le certificat du signataire du certificat racine par défaut.
- root-key.p12 : contient le certificat signataire racine.
- v default-signers.p12 : contient les certificats de signataire ajoutés à tout nouveau fichier de clés que vous créez une fois que le serveur est installé et en cours d'exécution. Par défaut, le certificat de signataire racine et un certificat signataire DataPower se trouvent dans ce fichier de clés.
- v deleted.p12 : contient les certificats supprimés à l'aide de la tâche deleteKeyStore, de sorte qu'ils puissent être récupérés en cas de besoin.
- v ltpa.jceks : contient les clés LTPA (Lightweight Third-Party Authentication) par défaut, que les serveurs de votre environnement utilisent pour communiquer entre eux.

Ces fichiers sont tous associés au même mot de passe lorsque vous créez ou importez des certificats (il s'agit soit du mot de passe par défaut, soit d'un mot de passe que vous spécifiez). Un certificat

importé est ajouté au fichier key.p12 ou au fichier root-key.p12. Si vous importez des certificats et que les certificats ne contiennent pas les informations que vous souhaitez, cliquez sur **Précédent** pour importer un autre certificat.

12. Advanced: Dans la page d'affectation de valeurs de port, vérifiez que les informations relatives au certificat sont correctes, puis cliquez sur **Suivant**. L'outil de gestion de profil détecte les ports actuellement utilisés par d'autres produits WebSphere et affiche les valeurs de port recommandées (qui n'entrent pas en conflit avec les valeurs existantes). Si vous avez des applications autres que les applications WebSphere qui utilisent les ports spécifiés, vérifiez qu'il n'existe pas de conflits de ports. Si vous avez choisi de ne pas déployer la console d'administration dans la page de déploiement d'application facultatif , les ports de la console d'administration ne sont pas disponibles dans la page d'attribution des valeurs de port.

Les ports sont reconnus comme étant en cours d'utilisation si les conditions suivantes sont remplies:

- v Les ports sont affectés à un profil créé par une installation exécutée par l'utilisateur actuel.
- v Les ports sont en cours d'utilisation.

Bien que l'outil valide les ports lorsque vous accédez à la page d'attribution des valeurs de port, des conflits de port peuvent malgré tout se produire en fonction des sélections effectuées dans les pages suivantes de l'outil de gestion de profil. Si c'est le cas, les ports ne seront pas attribués avant la fin de la création du profil.

Si vous pensez qu'il existe un conflit de port, vous pourrez faire des recherches une fois le profil créé. Déterminez les ports utilisés lors de la création du profil en consultant le fichier suivant :

*racine\_profil*/properties/portdef.prop

Ce fichier contient les clés et les valeurs utilisées pour les paramètres des ports. Si vous découvrez des conflits de ports, vous pouvez réaffecter les ports manuellement. Pour réaffecter des ports, voir "Mise à jour des ports dans les profils existants " dans le centre de documentation WebSphere Application Server. Exécutez le fichier **updatePorts.ant** via le script **ws\_ant** détaillé dans cette rubrique.

- 13. Advanced: Configuration de la base de données commune à l'aide d'un fichier de conception.
	- a. Sélectionnez l'option d'**utilisation d'un fichier de conception**.
	- b. Cliquez sur **Parcourir**.
	- c. Vous devez indiquer le chemin qualifié complet d'accès au fichier de conception.
	- d. Pour exécuter les scripts de base de données automatiquement (dans le cadre du processus de création de profil), sélectionnez l'option d'**exécution des scripts de base de données pour créer les tables de base de données**. Si cette option n'est pas sélectionnée, vous ou l'administrateur de la base de données devez exécuter les scripts manuellement après la création du profil.

**Important :** Si vous sélectionnez l'option d'**exécution des scripts de base de données pour créer les tables de base de données**, vérifiez que l'option d'**utilisation d'une base de données locale ou distante existante** n'est *pas* sélectionnée. Si les deux options sont sélectionnées, des erreurs se produisent.

e. Cliquez ensuite sur **Suivant**. Si vous choisissez de spécifier un fichier de conception, les panneaux de configuration de la base de données de l'outil de gestion de profil sont ignorés. L'emplacement du fichier de conception est transmis à la ligne de commande pour terminer la configuration de la base de données.

Passez à l['étape de configuration de Business Space](#page-2654-0)

- <span id="page-2653-0"></span>14. Dans la page de configuration de la base de données - Partie 1, spécifiez les informations relatives à la base de données commune.
	- a. Dans la liste de **sélection d'un produit de base de données**, sélectionnez **Oracle**.
	- b. Facultatif : Si vous souhaitez modifier les valeurs par défaut, entrez de nouveaux noms pour les bases de données concernées.
		- v Les noms des bases de données peuvent être les mêmes.
- v Vous devez entrer le nom du service de base de données pour chaque base de données.
- v La base de données indiquée doit déjà exister.
- c. Pour exécuter les scripts de base de données automatiquement (dans le cadre du processus de création de profil), sélectionnez l'option d'**exécution des scripts de base de données pour initialiser la base de données**. Si cette option n'est pas sélectionnée, vous ou l'administrateur de la base de données devez exécuter les scripts manuellement après la création du profil.
- d. Cliquez ensuite sur **Suivant**.
- 15. Dans la page de configuration de la base de données Partie 2, spécifiez les informations relatives à la base de données commune. Vous ne pouvez pas créer une nouvelle base de données à l'aide d'Oracle.

**Important :** Vous devez disposer d'un ID utilisateur ayant les privilèges SYSDBA pour pouvoir créer un profil.

Renseignez les zones suivantes.

| Zone                                                                         | Action requise                                                                                                    |
|------------------------------------------------------------------------------|----------------------------------------------------------------------------------------------------|
| Nom d'utilisateur de la base de données commune                              | Entrez le nom d'utilisateur pour l'authentification dans la<br>base de données.                                                                                                    |
| Mot de passe de la base de données commune                                   | Entrez le mot de passe de l'utilisateur, utilisé pour<br>l'authentification dans la base de données.                                                                                                  |
| Confirmer le mot de passe                                                    | Confirmez le mot de passe saisi.                                                                                                    |
| Emplacement (répertoire) des fichiers de chemin de<br>classes du pilote JDBC | Les fichiers de chemin de classes du pilote JDBC<br>(sqljdbc4.jar) sont inclus dans le produit et se trouvent<br>dans le répertoire suivant : \${RACINE_INSTALLATION_WAS}\  <br>jdbcdrivers\SQLServer |
| Nom d'hôte du serveur de base de données (adresse IP,<br>  par exemple)      | Acceptez la valeur par défaut localhost ou entrez le nom<br>d'hôte du serveur de base de données.                                                                                                    |
| <b>Port serveur</b>                                                          | Acceptez la valeur par défaut 1433 ou entrez le numéro<br>de port du serveur.                                                                                                    |

*Tableau 169. Zones obligatoires pour la configuration de la base de données pour Oracle - Partie 2*

- <span id="page-2654-0"></span>16. Advanced : Sur la page Configuration de Business Space, si vous souhaitez configurer IBM Forms Server pour utiliser les widgets Human Task Management dans Business Space, sélectionnez **Configurer IBM Forms Server** et entrez l'adresse HTTP de la racine d'installation d'IBM Forms Server Translator et d'IBM Forms Server. Ensuite, cliquez sur **Suivant**.
- 17. Advanced: choisissez si vous souhaitez configurer Business Process Rules Manager pour l'installation et cliquez sur **Suivant**. Business Rules Manager est une application Web qui personnalise les modèles de règles métier en fonction des besoins de votre application métier.
- 18. Dans la page Récapitulatif du profil, examinez les informations affichées. Cliquez sur **Créer** pour créer le profil ou sur **Précédent** pour modifier les caractéristiques du profil.
- 19. Dans la page Profil complet, examinez les informations affichées. Pour accéder à la console Premiers pas, vérifiez que l'option **Lancer la console Premiers pas** est sélectionnée et cliquez sur **Terminer**.
- v Ajoutez des profils personnalisés (noeuds gérés) qui seront gérés par le gestionnaire de déploiement, puis configurez l'environnement de déploiement.
- v Vous pouvez également configurer Business Process Choreographer (facultatif).

*Création de profils de gestionnaire de déploiement à l'aide de l'utilitaire de ligne de commande manageprofiles :*

Plutôt que l'outil de gestion du profil, vous pouvez utiliser l'utilitaire de ligne de commande manageprofiles pour créer des profils.

Assurez-vous que l'utilitaire de ligne de commande **manageprofiles** n'est pas déjà en cours d'exécution sur le profil. Si un message d'erreur s'affiche lorsque vous exécutez cette commande, déterminez si une autre opération de création ou d'extension de profil est en cours. Si c'est le cas, vous devez attendre qu'elle se termine.

1. Détermine le type de profil à créer, ce qui détermine alors le modèle à utiliser pour votre profil (à l'aide de l'option **-templatePath**).

Les modèles pour chaque profil se trouvent dans le répertoire *racine\_installation*/ profileTemplates/BPM pour les modèles BPM et sous *racine\_installation*/profileTemplates pour les autres produits. Les modèles suivants sont disponibles :

- v dmgr.procctr : pour un profil de gestionnaire de déploiement Process Center pour IBM BPM Standard.
- v dmgr.procctr.adv : pour un profil de gestionnaire de déploiement Process Center pour IBM BPM Advanced.
- v dmgr.procsvr : pour un profil de gestionnaire de déploiement Process Server pour IBM BPM Standard.
- v dmgr.procsvr.adv : pour un profil de gestionnaire de déploiement Process Server pour IBM BPM Advanced.
- v dmgr.esbserver : pour un profil de gestionnaire de déploiement WebSphere Enterprise Service Bus.
- 2. Déterminez les paramètres requis pour votre profil en consultant les exemples de commandes de création de profil. Déterminez les valeurs à fournir au profil en consultant les valeurs par défaut dans la rubrique Paramètres de **manageprofiles**.
- 3. Pour utiliser le paramètre **-responseFile** , examinez les fichiers de réponses exemples fournis et créez un fichier de réponses propre à votre environnement.

**Important :** Veillez à ce qu'il n'y ait pas d'espaces après les valeurs : par exemple **'personalCertValidityPeriod=1 '** ou **'winserviceCheck=false '**. En effet, s'il y a des espaces, la création de profil échouera.

Les exemples se trouvent dans le répertoire *racine\_installation*/BPM/samples/manageprofiles. Choisissez un fichier de réponses approprié en fonction de la base de données et du type de profil (, Process Center ou Process Server autonome ou en réseau). Les exemples de fichiers suivants sont disponibles :

- PC\_Std\_DMgr\_DB2.response
- PC\_Std\_DMgr\_DB2zOS.response
- PC Std DMgr Oracle.response
- PC Std DMgr SQLServer.response
- PC Adv DMgr DB2.response
- PC Adv DMgr DB2zOS.response
- PC Adv DMgr Oracle.response
- PC Adv DMgr SQLServer.response
- PC Std Managed DB2.response
- PC Std Managed DB2zOS.response
- PC Std Managed Oracle.response
- PC Std Managed SQLServer.response
- PC Adv Managed DB2.response
- PC Adv Managed DB2zOS.response
- PC Adv Managed Oracle.response
- PC Adv Managed SQLServer.response
- PC Std Standalone DB2.response
- PC Std Standalone DB2zOS.response
- PC Std Standalone Oracle.response
- PC\_Std\_Standalone\_SQLServer.response
- PC\_Adv\_Standalone\_DB2.response
- PC\_Adv\_Standalone\_DB2zOS.response
- PC\_Adv\_Standalone\_Oracle.response
- PC Adv Standalone SQLServer.response
- PS\_Std\_DMgr\_DB2.response
- PS\_Std\_DMgr DB2zOS.response
- PS Std DMgr Oracle.response
- PS Std DMgr SQLServer.response
- PS Adv DMgr DB2.response
- PS Adv DMgr DB2zOS.response
- PS Adv DMgr Oracle.response
- PS Adv DMgr SQLServer.response
- PS Std Managed DB2.response
- PS Std Managed DB2zOS.response
- PS Std Managed Oracle.response
- PS Std Managed SQLServer.response
- PS Adv Managed DB2.response
- PS Adv Managed DB2zOS.response
- PS Adv Managed Oracle.response
- PS Adv Managed SQLServer.response
- PS Std Standalone DB2.response
- PS Std Standalone DB2zOS.response
- PS\_Std\_Standalone\_Oracle.response
- PS\_Std\_Standalone\_SQLServer.response
- PS Adv Standalone DB2.response
- PS\_Adv\_Standalone\_DB2zOS.response
- PS\_Adv\_Standalone\_Oracle.response
- PS\_Adv\_Standalone\_SQLServer.response

Copiez l'un des exemples de fichiers de réponses dans votre répertoire de travail. Utilisez la commande **chmod** pour affecter les droits appropriés à votre nouvelle copie du fichier de réponses. Exemple :

chmod 644 BPM\_Dmgr.response

Modifiez les paramètres du fichier de réponses en fonction de votre configuration et sauvegardez le fichier de réponses modifié. Assurez-vous que le chemin de la propriété **templatePath** correspond à votre répertoire d'installation spécifique.

4. Exécutez le fichier à partir de la ligne de commande. Exemple :

**Remarque :** L'exemple ci-dessous est donné à titre indicatif uniquement, et comprend des paramètres obligatoires et des paramètres facultatifs. Pour obtenir une liste complète des paramètres modifiables, voir le fichier de réponses permettant de créer des profils de gestionnaire de déploiement.

manageprofiles.sh -create -templatePath *racine\_installation*/profileTemplates/BPM/dmgr.procctr.adv -adminUserName bpmadmin -adminPassword bpmsecret -dbUserId db7user -dbPassword db7secret -dbType ORACLE -procSvrDbName BPMDB -perfDWDbName PDWDB

Si vous avez créé un fichier de réponses, spécifiez le paramètre **-response** sans autres paramètres. Par exemple :

manageprofiles.sh -response *mon\_fichier\_de\_réponses*

L'état est consigné dans la fenêtre de la console une fois l'exécution de la commande terminée. Une vérification de syntaxe normale est appliquée au fichier de réponses lorsque le fichier est analysé comme tous les autres fichiers de réponses. Les valeurs du fichier de réponses sont traitées comme des paramètres de ligne de commande.

- v Ajoutez des profils personnalisés (noeuds gérés) qui seront gérés par le gestionnaire de déploiement, puis configurez l'environnement de déploiement.
- v Vous pouvez également configurer Business Process Choreographer (facultatif).

*Fichier de réponses pour créer des profils de gestionnaire de déploiement :*

Vous pouvez utiliser le fichier de réponse fourni avec la commande **manageprofiles** pour créer un profil de gestionnaire de déploiement.

*Exemple de fichier de réponses pour un profil de gestionnaire de déploiement Advanced Process Center :*

Modifiez ce fichier de réponses, puis utilisez-le pour créer un profil de gestionnaire de déploiement à l'aide de la commande **manageprofiles**.

**Remarque :** Vous pouvez être amené à mettre en commentaire ou à supprimer la mise en commentaire d'informations dans le fichier de réponses pour votre système d'exploitation. Pour plus d'informations, voir les commentaires dans le fichier de réponses.

```
# BEGIN COPYRIGHT
# *************************************************************************
#
# Licensed Materials - Property of IBM
# 5725-C94
# (C) Copyright IBM Corporation 2011, 2012. All Rights Reserved.
# This sample program is provided AS IS and may be used, executed, copied
# and modified without royalty payment by customer (a) for its own
# instruction and study, (b) in order to develop applications designed to
# run with an IBM WebSphere product, either for customer's own internal
# use or for redistribution by customer, as part of such an application,
# in customer's own products.
#
# *************************************************************************
# END COPYRIGHT
################################################################################
# These response file has the applicable parameters for creating a
# DMgr PC Adv profile that uses Oracle.
#
# Depending on your environment, you may need to change the default values.
#
# To create a profile with this response file specify:
#
# was.install.root/bin/manageprofiles -response PC Adv DMgr Oracle.response
#
# If you use the -response parameter, it must be the only parameter on
# the command-line. If you include any manageprofile parameters
# (in addition to -response) on the command-line, the response file
# is ignored. And default WebSphere Application server profile will be created .
################################################################################
################################################################################
# Parameter: create
#
# Description:
     Creates the profile.
      If you are creating a profile, this parameter is required.
################################################################################
```
create

################################################################################ # Parameter: templatePath # # Description: # Specifies the directory path to the template files in the installation root directory. Within the profileTemplates directory are various # directories that correspond to different profile types and that vary with # the type of product installed. The profile directories are the paths that # you indicate while using the -templatePath option. # Use absolute paths. This parameter must exist as a directory and point to # a valid template directory. # # When using the -templatePath parameter, specify the fully qualified file # path for the parameter. # # Valid Values: Varies # Default Values: None ################################################################################ templatePath=BPM/dmgr.procctr.adv ################################################################################ # Parameter: profileName # # Description: # Specifies the name of the profile. Use a unique value when creating a # profile. # Each profile that shares the same set of product binaries must have a # unique name. The default profile name is based on the profile type and a # trailing number, for example: # profileType ProfileNumberwhere profileType is a value such as ProcSrv, # Dmgr, or Custom and ProfileNumber is a sequential number that creates a unique profile name. The value for this parameter must not contain spaces # or characters that are not valid such as the following: \*, ?, ", <, >, ,,  $\#$  /, \, and |. The profile name that you choose must not be in use. On # Windows platforms: If the fully qualified path contains spaces, enclose # the value in quotation marks. The default value is based on the install root directory, the profiles subdirectory, and the name of the file. For example, the default for profile creation is: WS WSPROFILE DEFAULT PROFILE HOME/profileNamewhere # WS\_WSPROFILE\_DEFAULT\_PROFILE\_HOME is defined in the wasprofile.properties  $#$  file in the install root/properties directory. The value for this # parameter must be a valid path for the target system and must not be # currently in use. You must have permissions to write to the directory. # # Valid Values: Varies # Default Values: None ################################################################################ profileName=Dmgr01 ################################################################################ # Parameter: cellName # # Description: Specifies the cell name of the profile. Use a unique cell name for each profile. The default value for this parameter is based on a combination of the # short host name, the constant Cell, and a trailing number, for example: if (DMgr) # shortHostNameCellCellNumber # else # shortHostNameNodeNodeNumberCell

```
# the node number that you used to define the node name.
# The value for this parameter must not contain spaces or any characters
# that are not valid such as the following: *, ?, ", <, >, ,, /, \, and \vert .#
# Valid Values:
    Varies
# Default Values:
# Varies
#
# Parameter: nodeName
#
# Description:
# Specifies the node name for the node that is created with the new profile.
     Use a unique value within the cell or on the workstation. Each profile
# that shares the same set of product binaries must have a unique node name.
# This parameter is required for profile creation only with the
# dmgr.esbserverdefault.procsvrdefault.procctrdefault.procsvr.advdefault.
# procctr.advdmgr.procctrmanaged.procctrmanaged.procsvr templates.
# The default value for this parameter is based on the short host name,
# profile type, and a trailing number, for example:
# if (DMgr)
              shortHostNameCellManagerNodeNumber
     else
              shortHostNameNodeNodeNumber
# where NodeNumber is a sequential number starting at 01.
# The value for this parameter must not contain spaces or any characters
     that are not valid such as the following: *, ?, ", <, >, , , /, \setminus, and |.#
# Valid Values:
    Varies
# Default Values:
    Varies
################################################################################
cellName=cell_name
nodeName=node_name
################################################################################
# Parameter: enableAdminSecurity
#
# Description:
     For IBM Business Process Manager omit this parameter. Administrative
     security is always enabled for IBM Business Process Manager profiles.
     You must also specify the parameters -adminUserName and -adminPassword
     along with the values for these parameters.
#
# Valid Values:
    true
# Default Values:
# true
################################################################################
enableAdminSecurity=true
adminUserName=adminUser_ID
adminPassword=adminPassword
################################################################################
# Parameter: signingCertDN
#
# Description:
     Specifies the distinguished name of the root signing certificate that you
     create when you create the profile. Specify the distinguished name in
# quotation marks. This default personal certificate is located in the
     server keystore file. If you do not specifically create or import a root
# signing certificate, one is created by default. See the
# -signingCertValidityPeriod parameter and the -keyStorePassword.
#
# Valid Values:
```
# where CellNumber is a sequential number starting at 01 and NodeNumber is

```
# Varies
# Default Values:
# None
#
# Parameter: signingCertValidityPeriod
#
# Description:
# An optional parameter that specifies the amount of time in years that the
# root signing certificate is valid. If you do not specify this parameter
# with the -signingCertDN parameter, the root signing certificate is valid
# for 20 years.
#
# Valid Values:
# Varies
# Default Values:
# None
#
# Parameter: keyStorePassword
#
# Description:
# Specifies the password to use on all keystore files created during profile
# creation. Keystore files are created for the default personal certificate
     and the root signing certificate.
#
# Valid Values:
    Varies
# Default Values:
    None
################################################################################
#signingCertDN =distinguished_name
#signingCertValidityPeriod =validity_period
#keyStorePassword =keyStore_password
################################################################################
# Parameter: defaultPorts
#
# Description:
# Assigns the default or base port values to the profile.d o not use this
# parameter when using the -startingPort or -portsFile parameter.
# During profile creation, the manageprofiles command-line utility uses an
     automatically generated set of recommended ports if you do not specify the
     -startingPort parameter, the -defaultPorts parameter or the -portsFile
     parameter. The recommended port values can be different than the default
     port values based on the availability of the default ports.
#
# Valid Values:
    Varies
# Default Values:
# None
#
# Parameter: startingPort
#
# Description:
# Specifies the starting port number for generating and assigning all ports
     for the profile.
     Port values are assigned sequentially from the -startingPort value,
# omitting those ports that are already in use. The system recognizes and
# resolves ports that are currently in use and determines the port
# assignments to avoid port conflicts.
     Do not use this parameter with the -defaultPorts or -portsFile parameters.
     During profile creation, the manageprofiles command-line utility uses an
# automatically generated set of recommended ports if you do not specify the
# -startingPort parameter, the -defaultPorts parameter or the -portsFile
# parameter. The recommended port values can be different than the default
# port values based on the availability of the default ports.
#
# Valid Values:
```

```
# Varies
# Default Values:
# None
#
 Parameter: portsFile
#
# Description:
     An optional parameter that specifies the path to a file that defines port
# settings for the new profile.
     Do not use this parameter when using the -startingPort or -defaultPorts
# parameter.
# During profile creation, the manageprofiles command-line utility uses an
# automatically generated set of recommended ports if you do not specify the
     -startingPort parameter, the -defaultPorts parameter or the -portsFile
     parameter. The recommended port values can be different than the default
# port values based on the availability of the default ports.
#
# Valid Values:
    Varies
# Default Values:
    None
################################################################################
#defaultPorts=default_ports
#startingPort=startingPort
#portsFile=file_path
################################################################################
# Parameter: enableService
#
# Description:
# Enables the creation of a Linux service. Valid values include true or
     false. The default value for this parameter is false. When the
     manageprofiles command-line utility is run with the -enableService option
     set to true, the Linux service is created with the profile when the
     command is run by the root user. When a nonroot user runs the
# manageprofiles command-line utility, the profile is created, but the Linux
# service is not. The Linux service is not created because the nonroot user
# does not have sufficient permission to set up the service. An
# INSTCONPARTIALSUCCESS result is displayed at the end of the profile
     creation and the profile creation log
     install_root/logs/manageprofiles/profile_name_create.log contains a
     message indicating the current user does not have sufficient permission to
     set up the Linux service. Use this parameter when creating profiles only.
#
# Valid Values:
    false
    t.rue
# Default Values:
# None
#
# Parameter: serviceUserName
#
# Description:
# Specifies the user ID that is used during the creation of the Linux
     service so that the Linux service will run under this user ID. The Linux
     service runs whenever the user ID is logged on. Not required.
#
# Valid Values:
    Varies
# Default Values:
    None
#
# Parameter: winserviceAccountType
#
# Description:
# The type of the owner account of the Windows service created for the
     profile. Valid values include specifieduser or localsystem. The
```

```
# localsystem value runs the Windows service under the local account of the
# user who creates the profile. The default value for this parameter is
# localsystem. Use this parameter when creating profiles only.
#
# Valid Values:
    localsystem
    specifieduser
# Default Values:
# localsystem
#
# Parameter: winserviceUserName
#
# Description:
# Specify your user ID so that the Windows operating system can verify you
     as an ID that is capable of creating a Windows service. Your user ID must
# belong to the Administrator group and have the following advanced user
# rights:
# Act as part of the operating system
# Log on as a service
     The default value for this parameter is the current user name. The value
# for this parameter must not contain spaces or characters that are not
     valid such as the following: *, ?, ", <, >, ,, /, \, and |. The user that
     you specify must have the proper permissions to create a Windows service.
     You must specify the correct password for the user name that you choose.
#
# Valid Values:
# Varies
# Default Values:
    None
#
# Parameter: winservicePassword
#
# Description:
# Specify the password for the specified user or the local account that is
# to own the Windows service.
#
# Valid Values:
     Varies
# Default Values:
    None
#
# Parameter: winserviceCheck
#
# Description:
# The value can be either true or false. Specify true to create a Windows
# service for the server process that is created within the profile. Specify
# false to not create the Windows service. The default value for this
# parameter is false.
#
# Valid Values:
   false
# true
# Default Values:
# false
#
# Parameter: winserviceStartupType
#
# Description:
# The following values for Windows service startup can be used:
     manual
     automatic
     disabled
     The default value for this parameter is manual.
#
# Valid Values:
# manual
# automatic
```

```
disabled
# Default Values:
# manual
################################################################################
#enableService=true
#serviceUserName=service_user_ID
#winserviceAccountType=localsystem
#winserviceUserName=winservice_user_ID
#winservicePassword=winservice_password
#winserviceCheck=false
#winserviceStartupType=manual
################################################################################
# Parameter: bpmdbDesign
#
# Description:
\# Specifies the file that holds the database configuration design for all of
# the IBM Business Process Manager components .
# This parameter replaces the -wbidbDesign that was used in previous
# versions of WebSphere Process Server.
#
# Note: If a bpmdbDesign file parameter is specified, none of the database
     related properties should be specified.
#
# Valid Values:
# Varies
# Default Values:
    None
################################################################################
#bpmdbDesign=design_file
################################################################################
# Parameter: dbCreateNew
#
# Description:
# Indicates a new database is created or if an existing database is to be
     reused. Valid values are true or false. This value cannot be true for an
# Oracle, SQL Server or a DB2 z/OS database. This value can only be true for
     a DB2 database.
#
# Valid Values:
    false
# Default Values:
    false
################################################################################
dbCreateNew=false
################################################################################
# Parameter: dbType
#
# Description:
# The database type. Set one of the following values for the type of
# database product you are using with IBM Business Process Manager.
#
# Required only for one of the following:
     A stand-alone profile when -bpmdbDesign was not specified.
# An advanced dmgr or managed profiles when -bpmdbDesign was not specified.
#
     Note: Do not use this parameter if you are using -bpmdbDesign.
#
# Valid Values:
    ORACLE
# Default Values:
# ORACLE
#
# Parameter: dbDriverType
#
```
```
# Description:
# The database driver type. For an Oracle database, specify ORACLE. For
# databases other than Oracle, the value is automatically set based on the
# server operating system. Server installations on all operating systems use
# type 4.
#
# Note: Do not use this parameter if you are using -bpmdbDesign.
#
# Valid Values:
# Varies
# Default Values:
     None
#
# Parameter: dbJDBCClasspath
#
# Description:
# The directory path location of JDBC driver files.
#
# Note: Do not use this parameter if you are using -bpmdbDesign.
#
# Valid Values:
    Varies
# Default Values:
     None
################################################################################
dbType=ORACLE
dbDriverType=ORACLE_THIN
dbJDBCClasspath=${WAS_INSTALL_ROOT}/jdbcdrivers/Oracle
################################################################################
# Parameter: dbLocation
#
# Description:
# The directory of the ORACLE_HOME directory. This parameter is required
# when the parameter dbDelayConfig is set to false. No, this parameter is # only valid if you are using Oracle databases
      only valid if you are using Oracle databases.
#
# Note: Do not use this parameter if you are using -bpmdbDesign.
#
# Valid Values:
   Varies
# Default Values:
     None
################################################################################
dbLocation=db_location
################################################################################
# Parameter: dbDelayConfig
#
# Description:
# Indicates whether to postpone table creation until after the profile is
# created. Valid values are true or false. The parameter is set to false by
# default. Setting this parameter to true delays the execution of the
# scripts that create the database tables. No. Specify false if you want the
# database to be set up during profile creation.
#
# Valid Values:
     false
     true
# Default Values:
     false
################################################################################
dbDelayConfig=false
################################################################################
# Parameter: dbName
#
```

```
# Description:
# The name of the database. By default, the value is set to orcl for Oracle
# databases and to CMNDB for all other supported databases.
#
     Note: Do not use this parameter if you are using -bpmdbDesign.
#
# Valid Values:
# Varies
# Default Values:
    CMNDB
#
# Parameter: dbUserId
#
# Description:
     The user ID for all database types. Specifies the user ID that has
     privileges to create and drop the databases. The WebSphere data source
# uses this ID to authenticate the database connection.
# Important: The -dbUserId parameter value must be a valid database
# authorization ID.
#
# Note: Do not use this parameter if you are using -bpmdbDesign.
#
# Valid Values:
    Varies
# Default Values:
# None
#
# Parameter: dbPassword
#
# Description:
# The password required for database authentication.
#
# Note: Do not use this parameter if you are using -bpmdbDesign.
#
# Valid Values:
# Varies
# Default Values:
    None
################################################################################
#dbName=orcl
#dbUserId=db_userid
#dbPassword=db_pswd
################################################################################
# Parameter: dbCommonUserId
#
# Description:
# The user id to authenticate with the Common database.
#
# Note: Do not use this parameter if you are using -bpmdbDesign.
#
# Valid Values:
# Varies
# Default Values:
# None
#
# Parameter: dbCommonPassword
#
# Description:
     The password for the user id of the dbCommonUserId parameter.
#
     Note: Do not use this parameter if you are using -bpmdbDesign.
#
# Valid Values:
# Varies
# Default Values:
# None
```
## ################################################################################ dbCommonUserId=common\_db\_userid dbCommonPassword=common\_db\_pswd

################################################################################

```
# Parameter: environmentType
#
# Description:
# Specifies the environment type. The environment type refers to how IBM
# Business Process Manager is used; for example, in a production, stage or
# test environment. Load testing might be done on a test server, while a
# stage environment type might be used as a temporary location to host
# changes before putting those changes into production. You might specify
# Stage as the Environment type if the server you are configuring will be
# accessed and used to review content and new functionality. Valid values
# are as follows:
# Test
# Use Test if the server you are configuring is to be used as a testing
# environment.
# Stage
# Use Stage if the server is to serve as a staging platform to be used as a
# preproduction server.
     Production
     Use Production if the server is to serve in a production capacity.
     The default value is Test.
#
# Valid Values:
# Test
# Production
# Stage
# Default Values:
  Test
################################################################################
environmentType=Test
################################################################################
# Parameter: isDeveloperServer
#
# Description:
# Specifies whether the server is intended for development purposes only.
# This parameter is useful when creating profiles to test applications on a
# non-production server prior to deploying the applications on their
     production application servers. If -isDeveloperServer is set when
# creating an IBM Business Process Manager profile, then a preconfigured VMM
# file repository is installed. This file repository contains a sample
# organization that can be used to test Business Process Choreographer
# people resolution, ready for you to use as is.
#
# Valid Values:
# false
    true
# Default Values:
    false
################################################################################
#isDeveloperServer=false
```
*Exemple de fichier de réponses pour un profil de gestionnaire de déploiement Standard Process Center :*

Modifiez ce fichier de réponses, puis utilisez-le pour créer un profil de gestionnaire de déploiement à l'aide de la commande **manageprofiles**.

**Remarque :** Vous pouvez être amené à mettre en commentaire ou à supprimer la mise en commentaire d'informations dans le fichier de réponses pour votre système d'exploitation. Pour plus d'informations, voir les commentaires dans le fichier de réponses.

# BEGIN COPYRIGHT # \*\*\*\*\*\*\*\*\*\*\*\*\*\*\*\*\*\*\*\*\*\*\*\*\*\*\*\*\*\*\*\*\*\*\*\*\*\*\*\*\*\*\*\*\*\*\*\*\*\*\*\*\*\*\*\*\*\*\*\*\*\*\*\*\*\*\*\*\*\*\*\*\* # # Licensed Materials - Property of IBM # 5725-C94 # (C) Copyright IBM Corporation 2011, 2012. All Rights Reserved. # This sample program is provided AS IS and may be used, executed, copied # and modified without royalty payment by customer (a) for its own # instruction and study, (b) in order to develop applications designed to # run with an IBM WebSphere product, either for customer's own internal # use or for redistribution by customer, as part of such an application, # in customer's own products. # # \*\*\*\*\*\*\*\*\*\*\*\*\*\*\*\*\*\*\*\*\*\*\*\*\*\*\*\*\*\*\*\*\*\*\*\*\*\*\*\*\*\*\*\*\*\*\*\*\*\*\*\*\*\*\*\*\*\*\*\*\*\*\*\*\*\*\*\*\*\*\*\*\* # END COPYRIGHT ################################################################################ # These response file has the applicable parameters for creating a # DMgr PC Std profile that uses Oracle. # # Depending on your environment, you may need to change the default values. # # To create a profile with this response file specify: # # was.install.root/bin/manageprofiles -response PC\_Std\_DMgr\_Oracle.response # # If you use the -response parameter, it must be the only parameter on # the command-line. If you include any manageprofile parameters # (in addition to -response) on the command-line, the response file # is ignored. And default WebSphere Application server profile will be created . ################################################################################ ################################################################################ # Parameter: create # # Description: # Creates the profile. # If you are creating a profile, this parameter is required. ################################################################################ create ################################################################################ # Parameter: templatePath # # Description: Specifies the directory path to the template files in the installation root directory. Within the profileTemplates directory are various directories that correspond to different profile types and that vary with # the type of product installed. The profile directories are the paths that # you indicate while using the -templatePath option. Use absolute paths. This parameter must exist as a directory and point to # a valid template directory. # # When using the -templatePath parameter, specify the fully qualified file path for the parameter. # # Valid Values: Varies # Default Values: None ################################################################################ templatePath=BPM/dmgr.procctr ################################################################################ # Parameter: profileName # # Description:

```
# Specifies the name of the profile. Use a unique value when creating a
# profile.
# Each profile that shares the same set of product binaries must have a
# unique name. The default profile name is based on the profile type and a
     trailing number, for example:
# profileType ProfileNumberwhere profileType is a value such as ProcSrv,
# Dmgr, or Custom and ProfileNumber is a sequential number that creates a
# unique profile name. The value for this parameter must not contain spaces \frac{4}{7} or characters that are not valid such as the following: \frac{1}{7} \frac{2}{7} \frac{1}{7} \frac{1}{8} \frac{1}{7}or characters that are not valid such as the following: *, ?, " , < , > , , ,# /, \, and |. The profile name that you choose must not be in use. On
# Windows platforms: If the fully qualified path contains spaces, enclose
# the value in quotation marks. The default value is based on the
# install root directory, the profiles subdirectory, and the name of the
# file. For example, the default for profile creation is:
# WS_WSPROFILE_DEFAULT_PROFILE_HOME/profileNamewhere
# WS_WSPROFILE_DEFAULT_PROFILE_HOME is defined in the wasprofile.properties
# file in the install_root/properties directory. The value for this
# parameter must be a valid path for the target system and must not be
# currently in use. You must have permissions to write to the directory.
#
# Valid Values:
    Varies
# Default Values:
     None
################################################################################
profileName=Dmgr01
################################################################################
# Parameter: cellName
#
# Description:
# Specifies the cell name of the profile. Use a unique cell name for each
     profile.
# The default value for this parameter is based on a combination of the
# short host name, the constant Cell, and a trailing number, for example:<br># if (DMgr)
     if (DMgr)
# shortHostNameCellCellNumber
# else
# shortHostNameNodeNodeNumberCell
# where CellNumber is a sequential number starting at 01 and NodeNumber is
     the node number that you used to define the node name.
     The value for this parameter must not contain spaces or any characters
     that are not valid such as the following: *, ?, ", <, >, , , /, \setminus, and |.#
# Valid Values:
     Varies
# Default Values:
    Varies
#
# Parameter: nodeName
#
# Description:
# Specifies the node name for the node that is created with the new profile.
     Use a unique value within the cell or on the workstation. Each profile
      that shares the same set of product binaries must have a unique node name.
# This parameter is required for profile creation only with the
# dmgr.esbserverdefault.procsvrdefault.procctrdefault.procsvr.advdefault.
# procctr.advdmgr.procctrmanaged.procctrmanaged.procsvr templates.
# The default value for this parameter is based on the short host name,
     profile type, and a trailing number, for example:
# if (DMgr)
# shortHostNameCellManagerNodeNumber
# else
               shortHostNameNodeNodeNumber
# where NodeNumber is a sequential number starting at 01.
# The value for this parameter must not contain spaces or any characters
# that are not valid such as the following: *, ?, ", < , > , , , /, \setminus, and |.
```

```
#
# Valid Values:
# Varies
# Default Values:
    Varies
################################################################################
cellName=cell_name
nodeName=node_name
################################################################################
# Parameter: enableAdminSecurity
#
# Description:
# For IBM Business Process Manager omit this parameter. Administrative
     security is always enabled for IBM Business Process Manager profiles.
# You must also specify the parameters -adminUserName and -adminPassword
# along with the values for these parameters.
#
# Valid Values:
# true
# Default Values:
# true
################################################################################
enableAdminSecurity=true
adminUserName=adminUser_ID
adminPassword=adminPassword
################################################################################
# Parameter: signingCertDN
#
# Description:
# Specifies the distinguished name of the root signing certificate that you
     create when you create the profile. Specify the distinguished name in
# quotation marks. This default personal certificate is located in the
# server keystore file. If you do not specifically create or import a root
     signing certificate, one is created by default. See the
# -signingCertValidityPeriod parameter and the -keyStorePassword.
#
# Valid Values:
# Varies
# Default Values:
    None
#
# Parameter: signingCertValidityPeriod
#
# Description:
# An optional parameter that specifies the amount of time in years that the
# root signing certificate is valid. If you do not specify this parameter
# with the -signingCertDN parameter, the root signing certificate is valid
# for 20 years.
#
# Valid Values:
# Varies
# Default Values:
# None
#
# Parameter: keyStorePassword
#
# Description:
     Specifies the password to use on all keystore files created during profile
     creation. Keystore files are created for the default personal certificate
     and the root signing certificate.
#
# Valid Values:
# Varies
# Default Values:
    None
```

```
################################################################################
#signingCertDN =distinguished_name
#signingCertValidityPeriod =validity_period
#keyStorePassword =keyStore_password
################################################################################
# Parameter: defaultPorts
#
# Description:
# Assigns the default or base port values to the profile.d o not use this
# parameter when using the -startingPort or -portsFile parameter.
# During profile creation, the manageprofiles command-line utility uses an
# automatically generated set of recommended ports if you do not specify the
# -startingPort parameter, the -defaultPorts parameter or the -portsFile
     parameter. The recommended port values can be different than the default
# port values based on the availability of the default ports.
#
# Valid Values:
     Varies
# Default Values:
    None
#
# Parameter: startingPort
#
# Description:
# Specifies the starting port number for generating and assigning all ports
# for the profile.
     Port values are assigned sequentially from the -startingPort value,
# omitting those ports that are already in use. The system recognizes and
# resolves ports that are currently in use and determines the port
# assignments to avoid port conflicts.
# Do not use this parameter with the -defaultPorts or -portsFile parameters.
     During profile creation, the manageprofiles command-line utility uses an
# automatically generated set of recommended ports if you do not specify the
# -startingPort parameter, the -defaultPorts parameter or the -portsFile
     parameter. The recommended port values can be different than the default
# port values based on the availability of the default ports.
#
# Valid Values:
    Varies
# Default Values:
    None
#
# Parameter: portsFile
#
# Description:
     An optional parameter that specifies the path to a file that defines port
# settings for the new profile.
# Do not use this parameter when using the -startingPort or -defaultPorts
# parameter.
     During profile creation, the manageprofiles command-line utility uses an
# automatically generated set of recommended ports if you do not specify the
# -startingPort parameter, the -defaultPorts parameter or the -portsFile
# parameter. The recommended port values can be different than the default
# port values based on the availability of the default ports.
#
# Valid Values:
    Varies
# Default Values:
    None
################################################################################
#defaultPorts=default_ports
#startingPort=startingPort
#portsFile=file_path
################################################################################
# Parameter: enableService
```

```
Chapitre 5. IBM Business Process Manager Advanced 2663
```

```
#
# Description:
# Enables the creation of a Linux service. Valid values include true or
# false. The default value for this parameter is false. When the
# manageprofiles command-line utility is run with the -enableService option
      set to true, the Linux service is created with the profile when the
      command is run by the root user. When a nonroot user runs the
     manageprofiles command-line utility, the profile is created, but the Linux
# service is not. The Linux service is not created because the nonroot user
# does not have sufficient permission to set up the service. An
# INSTCONPARTIALSUCCESS result is displayed at the end of the profile
      creation and the profile creation log
# install root/logs/manageprofiles/profile name create.log contains a
# message indicating the current user does not have sufficient permission to
      set up the Linux service. Use this parameter when creating profiles only.
#
# Valid Values:
     false
# true
# Default Values:
     None
#
# Parameter: serviceUserName
#
# Description:
     Specifies the user ID that is used during the creation of the Linux
     service so that the Linux service will run under this user ID. The Linux
      service runs whenever the user ID is logged on. Not required.
#
# Valid Values:
    Varies
# Default Values:
    None
#
# Parameter: winserviceAccountType
#
# Description:
# The type of the owner account of the Windows service created for the
     profile. Valid values include specifieduser or localsystem. The
      localsystem value runs the Windows service under the local account of the
     user who creates the profile. The default value for this parameter is
      localsystem. Use this parameter when creating profiles only.
#
# Valid Values:
# localsystem
    specifieduser
# Default Values:
    localsystem
#
# Parameter: winserviceUserName
#
# Description:
# Specify your user ID so that the Windows operating system can verify you
      as an ID that is capable of creating a Windows service. Your user ID must
     belong to the Administrator group and have the following advanced user
      rights:
      Act as part of the operating system
      Log on as a service
      The default value for this parameter is the current user name. The value
      for this parameter must not contain spaces or characters that are not
      valid such as the following: *, ?, ", <, >, , , /, \setminus, and . The user that
     you specify must have the proper permissions to create a Windows service.
     You must specify the correct password for the user name that you choose.
#
# Valid Values:
    Varies
# Default Values:
```

```
# None
#
# Parameter: winservicePassword
#
 Description:
# Specify the password for the specified user or the local account that is
# to own the Windows service.
#
# Valid Values:
# Varies
# Default Values:
# None
#
# Parameter: winserviceCheck
#
# Description:
# The value can be either true or false. Specify true to create a Windows
# service for the server process that is created within the profile. Specify
# false to not create the Windows service. The default value for this
# parameter is false.
#
# Valid Values:
    false
    true
# Default Values:
# false
#
# Parameter: winserviceStartupType
#
# Description:
# The following values for Windows service startup can be used:
# manual
# automatic
# disabled
# The default value for this parameter is manual.
#
# Valid Values:
    manual
    automatic
# disabled
# Default Values:
    manual
################################################################################
#enableService=true
#serviceUserName=service_user_ID
#winserviceAccountType=localsystem
#winserviceUserName=winservice_user_ID
#winservicePassword=winservice_password
#winserviceCheck=false
#winserviceStartupType=manual
################################################################################
# Parameter: dbDriverType
#
# Description:
# The database driver type. For an Oracle database, specify ORACLE. For
# databases other than Oracle, the value is automatically set based on the
# server operating system. Server installations on all operating systems use
# type 4.
#
     Note: Do not use this parameter if you are using -bpmdbDesign.
#
# Valid Values:
    Varies
# Default Values:
# None
################################################################################
```
dbDriverType=ORACLE\_THIN

```
################################################################################
# Parameter: environmentType
#
# Description:
# Specifies the environment type. The environment type refers to how IBM
     Business Process Manager is used; for example, in a production, stage or
# test environment. Load testing might be done on a test server, while a
     stage environment type might be used as a temporary location to host
     changes before putting those changes into production. You might specify
# Stage as the Environment type if the server you are configuring will be
# accessed and used to review content and new functionality. Valid values
# are as follows:
     Test.
# Use Test if the server you are configuring is to be used as a testing
# environment.
# Stage
# Use Stage if the server is to serve as a staging platform to be used as a
     preproduction server.
# Production
# Use Production if the server is to serve in a production capacity.
     The default value is Test.
#
# Valid Values:
    Test
    Production
    Stage
# Default Values:
# Test
################################################################################
environmentType=Test
################################################################################
# Parameter: isDeveloperServer
#
# Description:
# Specifies whether the server is intended for development purposes only.
# This parameter is useful when creating profiles to test applications on a
# non-production server prior to deploying the applications on their
     production application servers. If -isDeveloperServer is set when
     creating an IBM Business Process Manager profile, then a preconfigured VMM
     file repository is installed. This file repository contains a sample
     organization that can be used to test Business Process Choreographer
     people resolution, ready for you to use as is.
#
# Valid Values:
    false
    # true
# Default Values:
    false
################################################################################
#isDeveloperServer=false
```
*Exemple de fichier de réponses pour un profil de gestionnaire de déploiement Advanced Process Server :*

Modifiez ce fichier de réponses, puis utilisez-le pour créer un profil de gestionnaire de déploiement à l'aide de la commande **manageprofiles**.

**Remarque :** Vous pouvez être amené à mettre en commentaire ou à supprimer la mise en commentaire d'informations dans le fichier de réponses pour votre système d'exploitation. Pour plus d'informations, voir les commentaires dans le fichier de réponses.

```
# BEGIN COPYRIGHT
# *************************************************************************
#
```

```
# Licensed Materials - Property of IBM
# 5725-C94
  (C) Copyright IBM Corporation 2011, 2012. All Rights Reserved.
# This sample program is provided AS IS and may be used, executed, copied
 and modified without royalty payment by customer (a) for its own
# instruction and study, (b) in order to develop applications designed to
# run with an IBM WebSphere product, either for customer's own internal
# use or for redistribution by customer, as part of such an application,
# in customer's own products.
#
# *************************************************************************
# END COPYRIGHT
################################################################################
# These response file has the applicable parameters for creating a
# DMgr PS Adv profile that uses Oracle.
#
# Depending on your environment, you may need to change the default values.
#
# To create a profile with this response file specify:
#
# was.install.root/bin/manageprofiles -response PS Adv DMgr Oracle.response
#
# If you use the -response parameter, it must be the only parameter on
# the command-line. If you include any manageprofile parameters
# (in addition to -response) on the command-line, the response file
# is ignored. And default WebSphere Application server profile will be created .
################################################################################
################################################################################
# Parameter: create
#
# Description:
# Creates the profile.
     If you are creating a profile, this parameter is required.
################################################################################
create
################################################################################
# Parameter: templatePath
#
# Description:
      Specifies the directory path to the template files in the installation
     root directory. Within the profileTemplates directory are various
# directories that correspond to different profile types and that vary with
# the type of product installed. The profile directories are the paths that
# you indicate while using the -templatePath option.
# Use absolute paths. This parameter must exist as a directory and point to
# a valid template directory.
#
     When using the -templatePath parameter, specify the fully qualified file
# path for the parameter.
#
# Valid Values:
     Varies
# Default Values:
     None
################################################################################
templatePath=BPM/dmgr.procsvr.adv
################################################################################
# Parameter: profileName
#
# Description:
# Specifies the name of the profile. Use a unique value when creating a
# profile.
# Each profile that shares the same set of product binaries must have a
```

```
# unique name. The default profile name is based on the profile type and a
# trailing number, for example:
# profileType ProfileNumberwhere profileType is a value such as ProcSrv,
# Dmgr, or Custom and ProfileNumber is a sequential number that creates a
# unique profile name. The value for this parameter must not contain spaces
      or characters that are not valid such as the following: *, ?, ", <, >, ,
      /, \backslash, and \mid. The profile name that you choose must not be in use. On
      Windows platforms: If the fully qualified path contains spaces, enclose
# the value in quotation marks. The default value is based on the
# install_root directory, the profiles subdirectory, and the name of the
      file. For example, the default for profile creation is:
      WS WSPROFILE DEFAULT PROFILE HOME/profileNamewhere
# WS_WSPROFILE_DEFAULT_PROFILE_HOME is defined in the wasprofile.properties
      f_ile in the install_root/properties directory. The value for this
      parameter must be a valid path for the target system and must not be
      currently in use. You must have permissions to write to the directory.
#
# Valid Values:
     Varies
# Default Values:
     None
################################################################################
profileName=Dmgr01
################################################################################
# Parameter: cellName
#
# Description:
# Specifies the cell name of the profile. Use a unique cell name for each
# profile.
      The default value for this parameter is based on a combination of the
# short host name, the constant Cell, and a trailing number, for example:
      if (DMgr)
         shortHostNameCellCellNumber
# else
         shortHostNameNodeNodeNumberCell
     where CellNumber is a sequential number starting at 01 and NodeNumber is
      the node number that you used to define the node name.
      The value for this parameter must not contain spaces or any characters
      that are not valid such as the following: *, ?, ", <, >, , , /, \setminus, and |.
#
# Valid Values:
    Varies
# Default Values:
# Varies
#
# Parameter: nodeName
#
# Description:
# Specifies the node name for the node that is created with the new profile.
      Use a unique value within the cell or on the workstation. Each profile
      that shares the same set of product binaries must have a unique node name.
      This parameter is required for profile creation only with the
      dmgr.esbserverdefault.procsvrdefault.procctrdefault.procsvr.advdefault.
      procctr.advdmgr.procctrmanaged.procctrmanaged.procsvr templates.
      The default value for this parameter is based on the short host name,
      profile type, and a trailing number, for example:
      if (DMgr)
               shortHostNameCellManagerNodeNumber
     else
               shortHostNameNodeNodeNumber
      where NodeNumber is a sequential number starting at 01.
# The value for this parameter must not contain spaces or any characters
# that are not valid such as the following: *, ?, ", <, >, , , /, \setminus, and |.#
# Valid Values:
    Varies
```

```
# Default Values:
# Varies
               ################################################################################
cellName=cell_name
nodeName=node_name
################################################################################
# Parameter: enableAdminSecurity
#
# Description:
# For IBM Business Process Manager omit this parameter. Administrative
# security is always enabled for IBM Business Process Manager profiles.
# You must also specify the parameters -adminUserName and -adminPassword
# along with the values for these parameters.
#
# Valid Values:
# true
# Default Values:
    # true
################################################################################
enableAdminSecurity=true
adminUserName=adminUser_ID
adminPassword=adminPassword
################################################################################
# Parameter: signingCertDN
#
# Description:
# Specifies the distinguished name of the root signing certificate that you
# create when you create the profile. Specify the distinguished name in
# quotation marks. This default personal certificate is located in the
# server keystore file. If you do not specifically create or import a root
# signing certificate, one is created by default. See the
# -signingCertValidityPeriod parameter and the -keyStorePassword.
#
# Valid Values:
# Varies
# Default Values:
    None
#
# Parameter: signingCertValidityPeriod
#
# Description:
# An optional parameter that specifies the amount of time in years that the
# root signing certificate is valid. If you do not specify this parameter
# with the -signingCertDN parameter, the root signing certificate is valid
# for 20 years.
#
# Valid Values:
# Varies
# Default Values:
   None
#
# Parameter: keyStorePassword
#
# Description:
# Specifies the password to use on all keystore files created during profile
     creation. Keystore files are created for the default personal certificate
     and the root signing certificate.
#
# Valid Values:
    Varies
# Default Values:
    None
################################################################################
#signingCertDN =distinguished_name
#signingCertValidityPeriod =validity_period
```
#keyStorePassword =keyStore\_password

```
################################################################################
# Parameter: defaultPorts
#
# Description:
     Assigns the default or base port values to the profile.d o not use this
      parameter when using the -startingPort or -portsFile parameter.
      During profile creation, the manageprofiles command-line utility uses an
     automatically generated set of recommended ports if you do not specify the
      -startingPort parameter, the -defaultPorts parameter or the -portsFile
     parameter. The recommended port values can be different than the default
     port values based on the availability of the default ports.
#
# Valid Values:
    Varies
# Default Values:
# None
#
# Parameter: startingPort
#
# Description:
     Specifies the starting port number for generating and assigning all ports
      for the profile.
     Port values are assigned sequentially from the -startingPort value,
     omitting those ports that are already in use. The system recognizes and
     resolves ports that are currently in use and determines the port
     assignments to avoid port conflicts.
# Do not use this parameter with the -defaultPorts or -portsFile parameters.
# During profile creation, the manageprofiles command-line utility uses an
     automatically generated set of recommended ports if you do not specify the
     -startingPort parameter, the -defaultPorts parameter or the -portsFile
     parameter. The recommended port values can be different than the default
      port values based on the availability of the default ports.
#
# Valid Values:
# Varies
# Default Values:
# None
#
# Parameter: portsFile
#
# Description:
     An optional parameter that specifies the path to a file that defines port
     settings for the new profile.
     Do not use this parameter when using the -startingPort or -defaultPorts
     parameter.
     During profile creation, the manageprofiles command-line utility uses an
# automatically generated set of recommended ports if you do not specify the
# -startingPort parameter, the -defaultPorts parameter or the -portsFile
     parameter. The recommended port values can be different than the default
# port values based on the availability of the default ports.
#
# Valid Values:
     Varies
# Default Values:
    None
################################################################################
#defaultPorts=default_ports
#startingPort=startingPort
#portsFile=file_path
################################################################################
# Parameter: enableService
#
# Description:
     Enables the creation of a Linux service. Valid values include true or
```

```
# false. The default value for this parameter is false. When the
# manageprofiles command-line utility is run with the -enableService option
# set to true , the Linux service is created with the profile when the
# command is run by the root user. When a nonroot user runs the
# manageprofiles command-line utility, the profile is created, but the Linux
# service is not. The Linux service is not created because the nonroot user
# does not have sufficient permission to set up the service. An
# INSTCONPARTIALSUCCESS result is displayed at the end of the profile
     creation and the profile creation log
# install_root/logs/manageprofiles/profile_name_create.log contains a
# message indicating the current user does not have sufficient permission to
# set up the Linux service. Use this parameter when creating profiles only.
#
# Valid Values:
    false
# true
# Default Values:
# None
#
# Parameter: serviceUserName
#
# Description:
     Specifies the user ID that is used during the creation of the Linux
     service so that the Linux service will run under this user ID. The Linux
     service runs whenever the user ID is logged on. Not required.
#
# Valid Values:
    Varies
# Default Values:
# None
#
# Parameter: winserviceAccountType
#
# Description:
# The type of the owner account of the Windows service created for the
     profile. Valid values include specifieduser or localsystem. The
     localsystem value runs the Windows service under the local account of the
# user who creates the profile. The default value for this parameter is
     localsystem. Use this parameter when creating profiles only.
#
# Valid Values:
    localsystem
    specifieduser
# Default Values:
# localsystem
#
# Parameter: winserviceUserName
#
# Description:
# Specify your user ID so that the Windows operating system can verify you
     as an ID that is capable of creating a Windows service. Your user ID must
# belong to the Administrator group and have the following advanced user
# rights:
# Act as part of the operating system
     Log on as a service
     The default value for this parameter is the current user name. The value
# for this parameter must not contain spaces or characters that are not
     valid such as the following: *, ?, ", <, >, ,, /, \, and |. The user that
     you specify must have the proper permissions to create a Windows service.
     You must specify the correct password for the user name that you choose.
#
# Valid Values:
    Varies
# Default Values:
# None
#
# Parameter: winservicePassword
```

```
#
# Description:
# Specify the password for the specified user or the local account that is
# to own the Windows service.
#
# Valid Values:
# Varies
# Default Values:
# None
#
# Parameter: winserviceCheck
#
# Description:
# The value can be either true or false. Specify true to create a Windows
     service for the server process that is created within the profile. Specify
# false to not create the Windows service. The default value for this
# parameter is false.
#
# Valid Values:
    false
# true
# Default Values:
    false
#
# Parameter: winserviceStartupType
#
# Description:
# The following values for Windows service startup can be used:
# manual
# automatic
# disabled
# The default value for this parameter is manual.
#
# Valid Values:
# manual
    automatic
# disabled
# Default Values:
# manual
################################################################################
#enableService=true
#serviceUserName=service_user_ID
#winserviceAccountType=localsystem
#winserviceUserName=winservice_user_ID
#winservicePassword=winservice_password
#winserviceCheck=false
#winserviceStartupType=manual
################################################################################
# Parameter: bpmdbDesign
#
# Description:
# Specifies the file that holds the database configuration design for all of
# the IBM Business Process Manager components .
# This parameter replaces the -wbidbDesign that was used in previous
# versions of WebSphere Process Server.
#
# Note: If a bpmdbDesign file parameter is specified, none of the database
     related properties should be specified.
#
# Valid Values:
# Varies
# Default Values:
# None
################################################################################
#bpmdbDesign=design_file
```

```
################################################################################
# Parameter: dbCreateNew
#
# Description:
     Indicates a new database is created or if an existing database is to be
     reused. Valid values are true or false. This value cannot be true for an
# Oracle, SQL Server or a DB2 z/OS database. This value can only be true for
     a DB2 database.
#
# Valid Values:
    false
# Default Values:
# false
################################################################################
dbCreateNew=false
################################################################################
# Parameter: dbType
#
# Description:
# The database type. Set one of the following values for the type of
# database product you are using with IBM Business Process Manager.
#
# Required only for one of the following:
# A stand-alone profile when -bpmdbDesign was not specified.
# An advanced dmgr or managed profiles when -bpmdbDesign was not specified.
#
     Note: Do not use this parameter if you are using -bpmdbDesign.
#
# Valid Values:
# \qquad \qquad \text{ORACIF}# Default Values:
# ORACLE
#
# Parameter: dbDriverType
#
# Description:
# The database driver type. For an Oracle database, specify ORACLE. For
# databases other than Oracle, the value is automatically set based on the
# server operating system. Server installations on all operating systems use
# type 4.
#
     Note: Do not use this parameter if you are using -bpmdbDesign.
#
# Valid Values:
    Varies
# Default Values:
    None
#
# Parameter: dbJDBCClasspath
#
# Description:
# The directory path location of JDBC driver files.
#
# Note: Do not use this parameter if you are using -bpmdbDesign.
#
# Valid Values:
    Varies
# Default Values:
    None
################################################################################
dbType=ORACLE
dbDriverType=ORACLE_THIN
dbJDBCClasspath=${WAS_INSTALL_ROOT}/jdbcdrivers/Oracle
################################################################################
# Parameter: dbLocation
```

```
# Description:
# The directory of the ORACLE_HOME directory. This parameter is required
# when the parameter dbDelayConfig is set to false. No, this parameter is
     only valid if you are using Oracle databases.
#
     Note: Do not use this parameter if you are using -bpmdbDesign.
#
# Valid Values:
    Varies
# Default Values:
    None
################################################################################
dbLocation=db_location
################################################################################
# Parameter: dbDelayConfig
#
 Description:
# Indicates whether to postpone table creation until after the profile is
      created. Valid values are true or false. The parameter is set to false by
     default. Setting this parameter to true delays the execution of the
     scripts that create the database tables. No. Specify false if you want the
     database to be set up during profile creation.
#
# Valid Values:
    false
     true
# Default Values:
# false
################################################################################
dbDelayConfig=false
################################################################################
# Parameter: dbName
#
# Description:
# The name of the database. By default, the value is set to orcl for Oracle
# databases and to CMNDB for all other supported databases.
#
     Note: Do not use this parameter if you are using -bpmdbDesign.
#
# Valid Values:
    Varies
# Default Values:
    CMNDB
#
# Parameter: dbUserId
#
# Description:
     The user ID for all database types. Specifies the user ID that has
     privileges to create and drop the databases. The WebSphere data source
# uses this ID to authenticate the database connection.
# Important: The -dbUserId parameter value must be a valid database
      authorization ID.
#
# Note: Do not use this parameter if you are using -bpmdbDesign.
#
# Valid Values:
    Varies
# Default Values:
# None
#
# Parameter: dbPassword
#
# Description:
# The password required for database authentication.
```
#

```
#
# Note: Do not use this parameter if you are using -bpmdbDesign.
#
# Valid Values:
    Varies
# Default Values:
    None
################################################################################
#dbName=orcl
#dbUserId=db_userid
#dbPassword=db_pswd
################################################################################
# Parameter: dbCommonUserId
#
# Description:
# The user id to authenticate with the Common database.
#
# Note: Do not use this parameter if you are using -bpmdbDesign.
#
# Valid Values:
    Varies
# Default Values:
    None
#
# Parameter: dbCommonPassword
#
# Description:
# The password for the user id of the dbCommonUserId parameter.
#
# Note: Do not use this parameter if you are using -bpmdbDesign.
#
# Valid Values:
    Varies
# Default Values:
    None
################################################################################
dbCommonUserId=common_db_userid
dbCommonPassword=common_db_pswd
################################################################################
# Parameter: environmentType
#
# Description:
# Specifies the environment type. The environment type refers to how IBM
# Business Process Manager is used; for example, in a production, stage or
# test environment. Load testing might be done on a test server, while a
# stage environment type might be used as a temporary location to host
# changes before putting those changes into production. You might specify
# Stage as the Environment type if the server you are configuring will be
     accessed and used to review content and new functionality. Valid values
# are as follows:
# Test
# Use Test if the server you are configuring is to be used as a testing
# environment.
# Stage
# Use Stage if the server is to serve as a staging platform to be used as a
# preproduction server.
# Production
     Use Production if the server is to serve in a production capacity.
     The default value is Test.
#
# Valid Values:
    Test
# Production
# Stage
# Default Values:
```

```
################################################################################
environmentType=Test
################################################################################
# Parameter: isDeveloperServer
#
# Description:
# Specifies whether the server is intended for development purposes only.
      This parameter is useful when creating profiles to test applications on a
      non-production server prior to deploying the applications on their
      production application servers. If -isDeveloperServer is set when
      creating an IBM Business Process Manager profile, then a preconfigured VMM
      file repository is installed. This file repository contains a sample
      organization that can be used to test Business Process Choreographer
# people resolution, ready for you to use as is.
#
# Valid Values:
     false
     true
# Default Values:
    false
################################################################################
#isDeveloperServer=false
```
*Exemple de fichier de réponses pour un profil de gestionnaire de déploiement Standard Process Server :*

Modifiez ce fichier de réponses, puis utilisez-le pour créer un profil de gestionnaire de déploiement à l'aide de la commande **manageprofiles**.

**Remarque :** Vous pouvez être amené à mettre en commentaire ou à supprimer la mise en commentaire d'informations dans le fichier de réponses pour votre système d'exploitation. Pour plus d'informations, voir les commentaires dans le fichier de réponses.

```
# BEGIN COPYRIGHT
# *************************************************************************
#
# Licensed Materials - Property of IBM
# 5725-C94
# (C) Copyright IBM Corporation 2011, 2012. All Rights Reserved.
# This sample program is provided AS IS and may be used, executed, copied
# and modified without royalty payment by customer (a) for its own
# instruction and study, (b) in order to develop applications designed to
# run with an IBM WebSphere product, either for customer's own internal
# use or for redistribution by customer, as part of such an application,
# in customer's own products.
#
# *************************************************************************
# END COPYRIGHT
################################################################################
# These response file has the applicable parameters for creating a
# DMgr PS Std profile that uses Oracle.
#
# Depending on your environment, you may need to change the default values.
#
# To create a profile with this response file specify:
#
# was.install.root/bin/manageprofiles -response PS Std DMgr Oracle.response
#
# If you use the -response parameter, it must be the only parameter on
# the command-line. If you include any manageprofile parameters
# (in addition to -response) on the command-line, the response file
# is ignored. And default WebSphere Application server profile will be created .
################################################################################
```
# Test

```
################################################################################
# Parameter: create
#
# Description:
     Creates the profile.
      If you are creating a profile, this parameter is required.
################################################################################
create
################################################################################
# Parameter: templatePath
#
# Description:
# Specifies the directory path to the template files in the installation
     root directory. Within the profileTemplates directory are various
# directories that correspond to different profile types and that vary with
# the type of product installed. The profile directories are the paths that
# you indicate while using the -templatePath option.
# Use absolute paths. This parameter must exist as a directory and point to
# a valid template directory.
#
# When using the -templatePath parameter, specify the fully qualified file
     path for the parameter.
#
# Valid Values:
    Varies
# Default Values:
    None
################################################################################
templatePath=BPM/dmgr.procsvr
################################################################################
# Parameter: profileName
#
# Description:
# Specifies the name of the profile. Use a unique value when creating a
     profile.
# Each profile that shares the same set of product binaries must have a
# unique name. The default profile name is based on the profile type and a
# trailing number, for example:
# profileType ProfileNumberwhere profileType is a value such as ProcSrv,
# Dmgr, or Custom and ProfileNumber is a sequential number that creates a
# unique profile name. The value for this parameter must not contain spaces
# or characters that are not valid such as the following: *, ?, ", <, >, , ,# /, \, and |. The profile name that you choose must not be in use. On
# Windows platforms: If the fully qualified path contains spaces, enclose
# the value in quotation marks. The default value is based on the
# install root directory, the profiles subdirectory, and the name of the
# file. For example, the default for profile creation is:
# WS_WSPROFILE_DEFAULT_PROFILE_HOME/profileNamewhere
     WS WSPROFILE DEFAULT PROFILE HOME is defined in the wasprofile.properties
# file in the install root/properties directory. The value for this
# parameter must be a valid path for the target system and must not be
# currently in use. You must have permissions to write to the directory.
#
# Valid Values:
     Varies
# Default Values:
    None
################################################################################
profileName=Dmgr01
################################################################################
# Parameter: cellName
#
# Description:
# Specifies the cell name of the profile. Use a unique cell name for each
```

```
# profile.
# The default value for this parameter is based on a combination of the
# short host name, the constant Cell, and a trailing number, for example:
# if (DMgr)
# shortHostNameCellCellNumber
# else
# shortHostNameNodeNodeNumberCell
     where CellNumber is a sequential number starting at 01 and NodeNumber is
# the node number that you used to define the node name.
     The value for this parameter must not contain spaces or any characters
     that are not valid such as the following: *, ?, ", <, >, , , /, \setminus, and | .#
# Valid Values:
    Varies
# Default Values:
# Varies
#
# Parameter: nodeName
#
# Description:
# Specifies the node name for the node that is created with the new profile.
     Use a unique value within the cell or on the workstation. Each profile
     that shares the same set of product binaries must have a unique node name.
     This parameter is required for profile creation only with the
     dmgr.esbserverdefault.procsvrdefault.procctrdefault.procsvr.advdefault.
# procctr.advdmgr.procctrmanaged.procctrmanaged.procsvr templates.
# The default value for this parameter is based on the short host name,
# profile type, and a trailing number, for example:
# if (DMgr)
# shortHostNameCellManagerNodeNumber
# else
              shortHostNameNodeNodeNumber
# where NodeNumber is a sequential number starting at 01.
# The value for this parameter must not contain spaces or any characters
# that are not valid such as the following: *, 2, ", <, >, , , /, \setminus, and |.#
# Valid Values:
    Varies
# Default Values:
# Varies
################################################################################
cellName=cell_name
nodeName=node_name
################################################################################
# Parameter: enableAdminSecurity
#
# Description:
# For IBM Business Process Manager omit this parameter. Administrative
# security is always enabled for IBM Business Process Manager profiles.
     You must also specify the parameters -adminUserName and -adminPassword
# along with the values for these parameters.
#
# Valid Values:
    true
# Default Values:
    true
################################################################################
enableAdminSecurity=true
adminUserName=adminUser_ID
adminPassword=adminPassword
################################################################################
# Parameter: signingCertDN
#
# Description:
# Specifies the distinguished name of the root signing certificate that you
```

```
# create when you create the profile. Specify the distinguished name in
# quotation marks. This default personal certificate is located in the
# server keystore file. If you do not specifically create or import a root
# signing certificate, one is created by default. See the
     -signingCertValidityPeriod parameter and the -keyStorePassword.
#
# Valid Values:
# Varies
# Default Values:
    None
#
# Parameter: signingCertValidityPeriod
#
# Description:
     An optional parameter that specifies the amount of time in years that the
# root signing certificate is valid. If you do not specify this parameter
# with the -signingCertDN parameter, the root signing certificate is valid
# for 20 years.
#
# Valid Values:
    Varies
# Default Values:
    None
#
# Parameter: keyStorePassword
#
# Description:
# Specifies the password to use on all keystore files created during profile
# creation. Keystore files are created for the default personal certificate
# and the root signing certificate.
#
# Valid Values:
    Varies
# Default Values:
    None
################################################################################
#signingCertDN =distinguished_name
#signingCertValidityPeriod =validity_period
#keyStorePassword =keyStore_password
################################################################################
# Parameter: defaultPorts
#
# Description:
# Assigns the default or base port values to the profile.d o not use this
# parameter when using the -startingPort or -portsFile parameter.
# During profile creation, the manageprofiles command-line utility uses an
# automatically generated set of recommended ports if you do not specify the
# -startingPort parameter, the -defaultPorts parameter or the -portsFile
# parameter. The recommended port values can be different than the default
     port values based on the availability of the default ports.
#
# Valid Values:
# Varies
# Default Values:
    None
#
# Parameter: startingPort
#
# Description:
     Specifies the starting port number for generating and assigning all ports
     for the profile.
     Port values are assigned sequentially from the -startingPort value,
# omitting those ports that are already in use. The system recognizes and
# resolves ports that are currently in use and determines the port
# assignments to avoid port conflicts.
# Do not use this parameter with the -defaultPorts or -portsFile parameters.
```

```
# During profile creation, the manageprofiles command-line utility uses an
# automatically generated set of recommended ports if you do not specify the
# -startingPort parameter, the -defaultPorts parameter or the -portsFile
# parameter. The recommended port values can be different than the default
     port values based on the availability of the default ports.
#
# Valid Values:
    Varies
# Default Values:
    None
#
# Parameter: portsFile
#
# Description:
     An optional parameter that specifies the path to a file that defines port
     settings for the new profile.
# Do not use this parameter when using the -startingPort or -defaultPorts
# parameter.
# During profile creation, the manageprofiles command-line utility uses an
     automatically generated set of recommended ports if you do not specify the
     -startingPort parameter, the -defaultPorts parameter or the -portsFile
     parameter. The recommended port values can be different than the default
     port values based on the availability of the default ports.
#
# Valid Values:
    Varies
# Default Values:
    None
################################################################################
#defaultPorts=default_ports
#startingPort=startingPort
#portsFile=file_path
################################################################################
# Parameter: enableService
#
# Description:
# Enables the creation of a Linux service. Valid values include true or
# false. The default value for this parameter is false. When the
# manageprofiles command-line utility is run with the -enableService option
     set to true, the Linux service is created with the profile when the
     command is run by the root user. When a nonroot user runs the
     manageprofiles command-line utility, the profile is created, but the Linux
     service is not. The Linux service is not created because the nonroot user
# does not have sufficient permission to set up the service. An
# INSTCONPARTIALSUCCESS result is displayed at the end of the profile
     creation and the profile creation log
# install root/logs/manageprofiles/profile name create.log contains a
# message indicating the current user does not have sufficient permission to
# set up the Linux service. Use this parameter when creating profiles only.
#
# Valid Values:
# false
# true
# Default Values:
# None
#
# Parameter: serviceUserName
#
# Description:
     Specifies the user ID that is used during the creation of the Linux
     service so that the Linux service will run under this user ID. The Linux
     service runs whenever the user ID is logged on. Not required.
#
# Valid Values:
    Varies
# Default Values:
```

```
# None
#
# Parameter: winserviceAccountType
#
# Description:
     The type of the owner account of the Windows service created for the
# profile. Valid values include specifieduser or localsystem. The
# localsystem value runs the Windows service under the local account of the
     user who creates the profile. The default value for this parameter is
# localsystem. Use this parameter when creating profiles only.
#
# Valid Values:
# localsystem
# specifieduser
# Default Values:
# localsystem
#
# Parameter: winserviceUserName
#
# Description:
     Specify your user ID so that the Windows operating system can verify you
     as an ID that is capable of creating a Windows service. Your user ID must
     belong to the Administrator group and have the following advanced user
     rights:
# Act as part of the operating system
# Log on as a service
# The default value for this parameter is the current user name. The value
     for this parameter must not contain spaces or characters that are not
# valid such as the following: *, ?, ", < , > , , , /, \setminus, and |. The user that
# you specify must have the proper permissions to create a Windows service.
# You must specify the correct password for the user name that you choose.
#
# Valid Values:
# Varies
# Default Values:
# None
#
# Parameter: winservicePassword
#
# Description:
# Specify the password for the specified user or the local account that is
     to own the Windows service.
#
# Valid Values:
# Varies
# Default Values:
# None
#
# Parameter: winserviceCheck
#
# Description:
# The value can be either true or false. Specify true to create a Windows
# service for the server process that is created within the profile. Specify
# false to not create the Windows service. The default value for this
# parameter is false.
#
# Valid Values:
    false
    true
# Default Values:
    false
#
# Parameter: winserviceStartupType
#
# Description:
# The following values for Windows service startup can be used:
# manual
```

```
# automatic
# disabled
# The default value for this parameter is manual.
#
# Valid Values:
    manual
    automatic
# disabled
# Default Values:
    manual
################################################################################
#enableService=true
#serviceUserName=service_user_ID
#winserviceAccountType=localsystem
#winserviceUserName=winservice_user_ID
#winservicePassword=winservice_password
#winserviceCheck=false
#winserviceStartupType=manual
################################################################################
# Parameter: dbDriverType
#
# Description:
     The database driver type. For an Oracle database, specify ORACLE. For
     databases other than Oracle, the value is automatically set based on the
     server operating system. Server installations on all operating systems use
     type 4.
#
# Note: Do not use this parameter if you are using -bpmdbDesign.
#
# Valid Values:
# Varies
# Default Values:
    None
################################################################################
dbDriverType=ORACLE_THIN
################################################################################
# Parameter: environmentType
#
# Description:
     Specifies the environment type. The environment type refers to how IBM
     Business Process Manager is used; for example, in a production, stage or
     test environment. Load testing might be done on a test server, while a
# stage environment type might be used as a temporary location to host
# changes before putting those changes into production. You might specify
# Stage as the Environment type if the server you are configuring will be
# accessed and used to review content and new functionality. Valid values
# are as follows:
# Test
     Use Test if the server you are configuring is to be used as a testing
# environment.
# Stage
# Use Stage if the server is to serve as a staging platform to be used as a
# preproduction server.
     Production
# Use Production if the server is to serve in a production capacity.
# The default value is Test.
#
# Valid Values:
    Test
    Production
# Stage
# Default Values:
    Test.
################################################################################
environmentType=Test
```
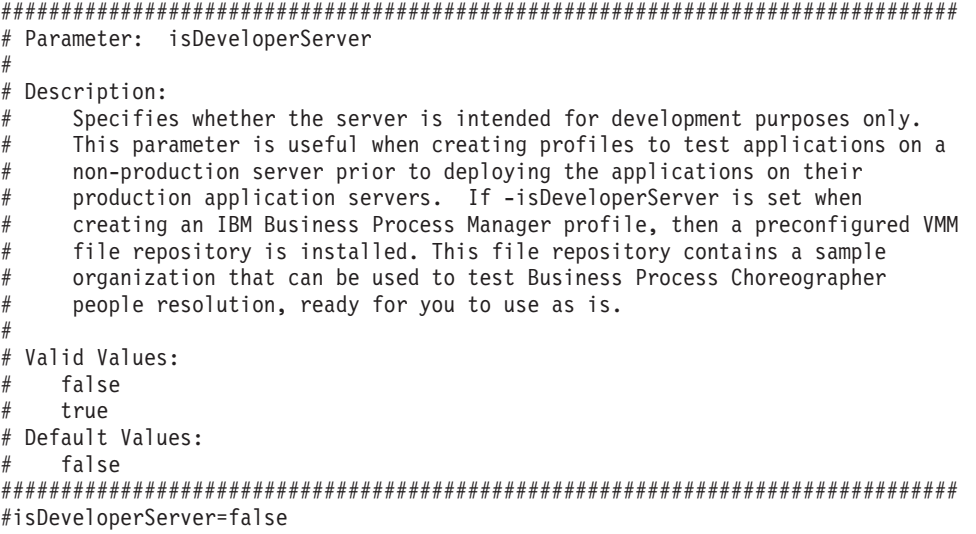

*Extension des profils de gestionnaire de déploiement pour Process Center avec un serveur de base de données Oracle à l'aide de l'outil de gestion de profil :*

Vous pouvez utiliser l'outil de gestion de profil pour étendre un profil de gestionnaire de profils WebSphere Application Server V.8 sur une architecture 32 bits. Pour les architectures 64 bits sous Solaris, servez-vous de l'utilitaire de ligne de commande **manageprofiles**.

Veillez à arrêter tout serveur associé au profil que vous envisagez d'augmenter.

Si vous souhaitez configurer la base de données commune lors de la création du profil, assurez-vous que votre serveur de base de données est installé et en cours d'exécution.

Lorsque vous utilisez l'outil de gestion des profils avec l'interface graphique Motif sur le système d'exploitation Solaris, la taille par défaut de l'outil de gestion de profil risque d'être trop petite pour visualiser tous les messages et boutons. Pour remédier à cela, ajoutez les lignes suivantes au fichier *racine\_installation*/.Xdefaults :

```
Eclipse*spacing:0
Eclipse*fontList:-misc-fixed-medium-r-normal-*-10-100-75-75-c-60-iso8859-1
```
Une fois ces lignes ajoutées, exécutez la commande suivante avant de démarrer l'outil de gestion des profils :

xrdb -load user\_home/.Xdefaults

La langue de l'outil de gestion de profil est déterminée par la langue par défaut du système. Si la langue par défaut ne correspond pas à l'une des langues prises en charge, la langue utilisée est l'anglais. Vous pouvez changer de langue par défaut en démarrant l'outil de gestion de profil depuis la ligne de commande, puis en utilisant le paramètre **java user.language** pour remplacer la langue par défaut. Entrez la commande suivante :

```
racine_installation/java/bin/java -Duser.language=environnement_local racine_installation
```
Par exemple, pour démarrer l'outil de gestion de profil en langue allemande, entrez la commande suivante :

*racine\_installation*/java/bin/java -Duser.language=de *racine\_installation*/bin/ProfileManagement/startup.jar

Une fois que vous avez démarré l'outil de gestion de profil, vous devez décider si vous souhaitez choisir l'option **standard** ou **avancée** pour la création de profil. Utilisez l'option avancée pour :

- v Spécifier un fichier de conception de base de données à utiliser pour la configuration de la base de données.
- v Affecter des valeurs personnalisées aux ports, à l'emplacement du profil et aux noms du profil, du noeud, de l'hôte et de la cellule (le cas échéant).
- v Créer un service système pour exécuter le serveur, si votre système d'exploitation et les privilèges associés à votre compte utilisateur vous permettent de créer des services.
- v Vous pouvez configurer IBM Forms Server pour qu'il fonctionne avec les widgets Gestion des tâches manuelles dans Business Space.
- v Configurer Business Process Rules Manager.
- 1. Utilisez l'une des méthodes suivantes pour lancer l'outil de gestion de profil :
	- v Lancez l'outil à partir de la console Premiers pas.
	- v Exécutez la commande *racine\_installation***/bin/ProfileManagement/pmt.sh**.
- 2. Arrêtez tout serveur associé au profil que vous envisagez d'augmenter.
- 3. Dans la page Bienvenue , cliquez sur **Lancer l'outil de gestion des profils** ou sélectionnez l'onglet **Outil de gestion des profils**.
- 4. Dans l'onglet **Profils**, sélectionnez le profil que vous souhaitez étendre et cliquez sur **Etendre**. Si vous étendez un profil WebSphere Application Server, il doit être issu de la version de IBM Business Process Manager sur laquelleWebSphere Application Server est installé. Le bouton d'**extension** ne peut être sélectionné que si un profil peut être étendu. La page de sélection d'extension s'ouvre dans une autre fenêtre.
- 5. Dans la page de sélection d'extension, sélectionnez le type d'extension à appliquer au profil. Ensuite, cliquez sur **Suivant**.
- 6. Dans la page d'options d'extension du profil, choisissez d'effectuer une extension **standard** ou **avancée**, puis cliquez sur **Suivant**.

L'option **standard** permet d'étendre un profil avec les paramètres de configuration par défaut. L'option **avancée** permet d'indiquer vos propres valeurs de configuration pour l'extension de profil.

**Restriction :** L'outil de gestion de profil affiche un message d'avertissement si l'une des situations suivantes se produit :

- v Le profil que vous avez choisi d'étendre a un serveur en cours d'exécution. Vous ne pouvez pas étendre le profil tant que vous n'avez pas arrêté le serveur ou cliqué sur **Précédent** et choisi un autre profil sans serveur en cours d'exécution.
- v Le profil que vous avez choisi d'étendre a été fédéré. Or, vous ne pouvez pas étendre un profil fédéré. Vous devez cliquer sur **Précédent** et choisir un autre profil non fédéré.
- Le profil que vous avez choisi d'étendre a été étendu avec le produit sélectionné. Vous devez cliquer sur **Précédent** et choisir un autre profil à étendre.
- 7. Si vous avez sélectionné Création d'un profil **standard**, passez à l['étape de sécurité administrative.](#page-2692-0)
- 8. Advanced: Dans la page de déploiement d'application facultatif, indiquez si vous souhaitez déployer la console d'administration pour gérer le serveur (recommandé). Cliquez ensuite sur **Suivant**.
- 9. Advanced: Dans la page de nom et emplacement du profil, procédez comme suit :
	- a. Dans la zone de **nom de profil**, spécifiez un nom unique ou acceptez la valeur par défaut. Chaque profil créé doit posséder un nom. Lorsque vous avez plusieurs profils, vous pouvez les spécifier individuellement au niveau supérieur en utilisant ce nom.
	- b. Dans la zone de **répertoire de profil**, entrez le répertoire du profil ou utilisez le bouton **Parcourir** pour accéder au répertoire des profils. Le chemin d'accès au profil contient les fichiers définissant l'environnement d'exécution, (commandes, fichiers de configuration et fichiers journaux, par exemple). Le répertoire par défaut est *racine\_installation*/profiles/*nom\_profil*.
	- c. Facultatif : Sélectionnez **Faire de ce profil le profil par défaut** si vous souhaitez que le profil que vous êtes en train de créer soit le profil par défaut. Cette case à cocher apparaît uniquement si vous avez un profil existant sur votre système.

Lorsqu'un profil est le profil par défaut, les commandes fonctionneront automatiquement avec celui-ci. Le premier profil créé sur un poste de travail est désigné comme étant le profil par défaut. Ce profil est la cible par défaut des commandes émises à partir du répertoire bin situé dans le répertoire racine d'installation du produit. Lorsqu'il existe un seul profil sur un poste de travail, chaque commande agit sur ce profil. Si plusieurs profils existent, certaines commandes exigent que vous indiquiez le profil auquel la commande s'applique.

- d. Dans la liste de **paramétrage d'optimisation des performances d'exécution du serveur**, sélectionnez un niveau d'optimisation des performances correspondant au profil que vous créez. Ce paramètre est un paramètre WebSphere Application Server.
- e. Cliquez ensuite sur **Suivant**. Si vous cliquez sur **Précédent** et que vous changez le nom du profil, vous devrez peut-être modifier manuellement le nom dans cette page lorsqu'elle s'affichera de nouveau.
- 10. Advanced: Dans la page de noms de noeud, d'hôte et de cellule, effectuez l'une des actions suivantes pour le profil que vous créez:
	- v Dans la zone de **nom de noeud**, spécifiez un nom de noeud ou acceptez la valeur par défaut. Essayez d'utiliser un nom de noeud aussi court que possible, mais assurez-vous que les noms de noeud sont uniques dans votre environnement de déploiement.
	- v Dans la zone de **nom de serveur**, spécifiez un nom de serveur ou acceptez la valeur par défaut.
	- v Dans la zone de **nom d'hôte**, spécifiez un nom d'hôte ou acceptez la valeur par défaut.
	- v Dans la zone de **nom de cellule**, spécifiez un nom de cellule ou acceptez la valeur par défaut. Cliquez ensuite sur **Suivant**.
	-
- <span id="page-2692-0"></span>11. Obligatoire : Dans la page de sécurité administrative, entrez des valeurs dans les zones de **nom d'utilisateur**, de **mot de passe** et de **confirmation de mot de passe**. Le mot de passe spécifié pour l'administrateur lors de l'installation sera utilisé pour tous les utilisateurs internes, y compris tw\_admin et tw\_user. Etant donné que tous les profils IBM Business Process Manager doivent avoir la sécurité d'administration activée, le bouton **Suivant** est activé uniquement une fois que vous avez entré ces valeurs.

Cliquez sur **Suivant**. Si vous avez sélectionné Création de profil **standard**, passez à l['étape](#page-2694-0) [Configuration de la base de données - partie 1.](#page-2694-0)

- 12. Advanced: Dans la page de certificat de sécurité (partie 1), indiquez si vous souhaitez importer des certificats existants ou créer de nouveaux certificats.
	- v Pour créer un nouveau certificat personnel par défaut et un nouveau certificat signataire racine, sélectionnez l'option de **création d'un nouveau certificat personnel par défaut** et l'option de **création d'un nouveau certificat signataire racine**, et cliquez sur **Suivant**.
	- v Pour importer des certificats existants, sélectionnez l'option d'**importation d'un certificat personnel par défaut existant** et l'option d'**importation d'un certificat personnel de signature racine existant**, puis entrez les informations suivantes :
		- Dans la zone de **chemin**, entrez le chemin d'accès au certificat existant.
		- Dans la zone de **mot de passe**, entrez le mot de passe du certificat
		- Dans la zone de **type de magasin de clés**, sélectionnez le type de magasin de clés pour le certificat que vous importez.
		- Dans la zone d'**alias de magasin de clés**, sélectionnez l'alias de magasin de clés pour le certificat que vous importez.
		- Cliquez sur **Suivant** pour afficher la page de certificat de sécurité (partie 2)

Lorsque vous importez un certificat personnel comme certificat personnel par défaut, importez le certificat racine qui a signé le certificat personnel. Sinon, l'outil de gestion de profil ajoute le signataire du certificat personnel au fichier trust.p12.

13. Advanced: Dans la page de certificat de sécurité (partie 2), vérifiez que les informations relatives au certificat sont correctes, puis cliquez sur **Suivant** pour afficher la page d'affectation de valeurs de port.

Si vous créez les certificats, vous pouvez utiliser les valeurs par défaut, ou encore les modifier pour créer de nouveaux certificats. Le certificat personnel par défaut est par défaut valide pendant un an ; il est signé par le certificat signataire racine. Le certificat signataire racine par défaut est un certificat auto-signé, qui a une période de validité par défaut de 15 ans. Le mot de passe du fichier de clés par défaut applicable au certificat signataire racine est WebAS. Modifiez le mot de passe. Le mot de passe ne peut pas contenir n'importe quels caractères codés sur deux octets (DBCS), car certains types de fichier de clés (PKCS12, par exemple), ne les prennent pas en charge. Les types de fichier de clés pris en charge dépendent des fournisseurs spécifiés dans le fichier java.security.

Lorsque vous créez l'un des certificats (ou les deux), ou que vous importez l'un des certificats (ou les deux), les fichiers de clés créés sont les suivants :

- v key.p12 : contient le certificat personnel par défaut.
- v trust.p12 : contient le certificat du signataire du certificat racine par défaut.
- root-key.p12 : contient le certificat signataire racine.
- v default-signers.p12 : contient les certificats de signataire ajoutés à tout nouveau fichier de clés que vous créez une fois que le serveur est installé et en cours d'exécution. Par défaut, le certificat de signataire racine et un certificat signataire DataPower se trouvent dans ce fichier de clés.
- v deleted.p12 : contient les certificats supprimés à l'aide de la tâche deleteKeyStore, de sorte qu'ils puissent être récupérés en cas de besoin.
- v ltpa.jceks : contient les clés LTPA (Lightweight Third-Party Authentication) par défaut, que les serveurs de votre environnement utilisent pour communiquer entre eux.

Ces fichiers sont tous associés au même mot de passe lorsque vous créez ou importez des certificats (il s'agit soit du mot de passe par défaut, soit d'un mot de passe que vous spécifiez). Un certificat importé est ajouté au fichier key.p12 ou au fichier root-key.p12. Si vous importez des certificats et que les certificats ne contiennent pas les informations que vous souhaitez, cliquez sur **Précédent** pour importer un autre certificat.

14. Advanced: Dans la page d'affectation de valeurs de port, vérifiez que les informations relatives au certificat sont correctes, puis cliquez sur **Suivant**. L'outil de gestion de profil détecte les ports actuellement utilisés par d'autres produits WebSphere et affiche les valeurs de port recommandées (qui n'entrent pas en conflit avec les valeurs existantes). Si vous avez des applications autres que les applications WebSphere qui utilisent les ports spécifiés, vérifiez qu'il n'existe pas de conflits de ports. Si vous avez choisi de ne pas déployer la console d'administration dans la page de déploiement d'application facultatif , les ports de la console d'administration ne sont pas disponibles dans la page d'attribution des valeurs de port.

Les ports sont reconnus comme étant en cours d'utilisation si les conditions suivantes sont remplies:

- v Les ports sont affectés à un profil créé par une installation exécutée par l'utilisateur actuel.
- v Les ports sont en cours d'utilisation.

Bien que l'outil valide les ports lorsque vous accédez à la page d'attribution des valeurs de port, des conflits de port peuvent malgré tout se produire en fonction des sélections effectuées dans les pages suivantes de l'outil de gestion de profil. Si c'est le cas, les ports ne seront pas attribués avant la fin de la création du profil.

Si vous pensez qu'il existe un conflit de port, vous pourrez faire des recherches une fois le profil créé. Déterminez les ports utilisés lors de la création du profil en consultant le fichier suivant : *racine\_profil*/properties/portdef.prop

Ce fichier contient les clés et les valeurs utilisées pour les paramètres des ports. Si vous découvrez des conflits de ports, vous pouvez réaffecter les ports manuellement. Pour réaffecter des ports, voir "Mise à jour des ports dans les profils existants " dans le centre de documentation WebSphere Application Server. Exécutez le fichier **updatePorts.ant** via le script **ws\_ant** détaillé dans cette rubrique.

- 15. Advanced: Configuration de la base de données commune à l'aide d'un fichier de conception.
	- a. Sélectionnez l'option d'**utilisation d'un fichier de conception**.
- b. Cliquez sur **Parcourir**.
- c. Vous devez indiquer le chemin qualifié complet d'accès au fichier de conception.
- d. Pour exécuter les scripts de base de données automatiquement (dans le cadre du processus de création de profil), sélectionnez l'option d'**exécution des scripts de base de données pour créer les tables de base de données**. Si cette option n'est pas sélectionnée, vous ou l'administrateur de la base de données devez exécuter les scripts manuellement après la création du profil. Vous devez également charger la base de données à l'aide des informations système ; pour cela, exécutez la commande **bootstrapProcessServerData**.

**Important :** Si vous sélectionnez l'option d'**exécution des scripts de base de données pour créer les tables de base de données**, vérifiez que l'option d'**utilisation d'une base de données locale ou distante existante** n'est *pas* sélectionnée. Si les deux options sont sélectionnées, des erreurs se produisent.

e. Cliquez ensuite sur **Suivant**. Si vous choisissez de spécifier un fichier de conception, les panneaux de configuration de la base de données de l'outil de gestion de profil sont ignorés. L'emplacement du fichier de conception est transmis à la ligne de commande pour terminer la configuration de la base de données.

Passez à l['étape de configuration de Business Space](#page-2695-0)

- <span id="page-2694-0"></span>16. Dans la page de configuration de la base de données - Partie 1, spécifiez les informations relatives à la base de données commune.
	- a. Dans la liste de **sélection d'un produit de base de données**, sélectionnez **Oracle**.
	- b. Facultatif : Si vous souhaitez modifier les valeurs par défaut, entrez de nouveaux noms pour les bases de données concernées.
		- v Les noms des bases de données peuvent être les mêmes.
		- v Vous devez entrer le nom du service de base de données pour chaque base de données.
		- v La base de données indiquée doit déjà exister.
	- c. Pour exécuter les scripts de base de données automatiquement (dans le cadre du processus de création de profil), sélectionnez l'option d'**exécution des scripts de base de données pour initialiser la base de données**. Si cette option n'est pas sélectionnée, vous ou l'administrateur de la base de données devez exécuter les scripts manuellement après la création du profil. Vous devez également charger la base de données à l'aide des informations système ; pour cela, exécutez la commande **bootstrapProcessServerData**.
	- d. Cliquez ensuite sur **Suivant**.
- 17. Dans la page de configuration de la base de données Partie 2, spécifiez les informations relatives à la base de données commune. Vous ne pouvez pas créer une nouvelle base de données à l'aide d'Oracle.

**Important :** Vous devez disposer d'un ID utilisateur ayant les privilèges SYSDBA pour pouvoir créer un profil.

Renseignez les zones suivantes.

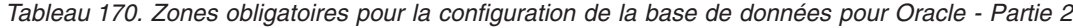

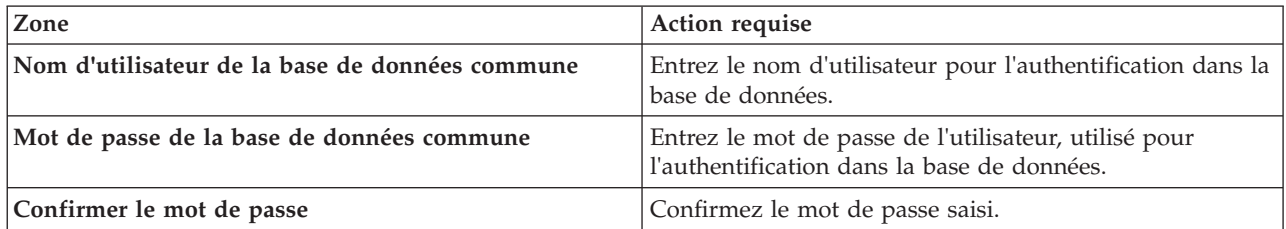

| Zone                                                                         | Action requise                                                                                                    |
|------------------------------------------------------------------------------|----------------------------------------------------------------------------------------------------|
| Emplacement (répertoire) des fichiers de chemin de<br>classes du pilote JDBC | Les fichiers de chemin de classes du pilote JDBC<br>(sqlidbc4.jar) sont inclus dans le produit et se trouvent<br>dans le répertoire suivant : \${RACINE_INSTALLATION_WAS}\  <br>jdbcdrivers\SQLServer |
| Nom d'hôte du serveur de base de données (adresse IP,<br>par exemple)        | Acceptez la valeur par défaut localhost ou entrez le nom<br>d'hôte du serveur de base de données.                                                                                                    |
| Port serveur                                                                 | Acceptez la valeur par défaut 1433 ou entrez le numéro<br>de port du serveur.                                                                                                    |

*Tableau 170. Zones obligatoires pour la configuration de la base de données pour Oracle - Partie 2 (suite)*

- <span id="page-2695-0"></span>18. Advanced : Sur la page Configuration de Business Space, si vous souhaitez configurer IBM Forms Server pour utiliser les widgets Human Task Management dans Business Space, sélectionnez **Configurer IBM Forms Server** et entrez l'adresse HTTP de la racine d'installation d'IBM Forms Server Translator et d'IBM Forms Server. Ensuite, cliquez sur **Suivant**.
- 19. Advanced: choisissez si vous souhaitez configurer Business Process Rules Manager pour l'installation et cliquez sur **Suivant**. Business Rules Manager est une application Web qui personnalise les modèles de règles métier en fonction des besoins de votre application métier.
- 20. Dans la page Récapitulatif du profil, examinez les informations affichées. Cliquez sur **Créer** pour créer le profil ou sur **Précédent** pour modifier les caractéristiques du profil.
- 21. Dans la page Profil complet, examinez les informations affichées. Pour accéder à la console Premiers pas, vérifiez que l'option **Lancer la console Premiers pas** est sélectionnée et cliquez sur **Terminer**.
- v Ajoutez des profils personnalisés (noeuds gérés) qui seront gérés par le gestionnaire de déploiement, puis configurez l'environnement de déploiement.
- v Vous pouvez également configurer Business Process Choreographer (facultatif).

*Extension des profils de gestionnaire de déploiement pour Process Server avec un serveur de base de données Oracle à l'aide de l'outil de gestion de profil :*

Vous pouvez utiliser l'outil de gestion de profil pour étendre un profil de gestionnaire de profils WebSphere Application Server V.8 sur une architecture 32 bits. Pour les architectures 64 bits sous Solaris, servez-vous de l'utilitaire de ligne de commande **manageprofiles**.

Veillez à arrêter tout serveur associé au profil que vous envisagez d'augmenter.

Si vous souhaitez configurer la base de données commune lors de la création du profil, assurez-vous que votre serveur de base de données est installé et en cours d'exécution.

Lorsque vous utilisez l'outil de gestion des profils avec l'interface graphique Motif sur le système d'exploitation Solaris, la taille par défaut de l'outil de gestion de profil risque d'être trop petite pour visualiser tous les messages et boutons. Pour remédier à cela, ajoutez les lignes suivantes au fichier *racine\_installation*/.Xdefaults :

```
Eclipse*spacing:0
Eclipse*fontList:-misc-fixed-medium-r-normal-*-10-100-75-75-c-60-iso8859-1
```
Une fois ces lignes ajoutées, exécutez la commande suivante avant de démarrer l'outil de gestion des profils :

xrdb -load user\_home/.Xdefaults

La langue de l'outil de gestion de profil est déterminée par la langue par défaut du système. Si la langue par défaut ne correspond pas à l'une des langues prises en charge, la langue utilisée est l'anglais. Vous

pouvez changer de langue par défaut en démarrant l'outil de gestion de profil depuis la ligne de commande, puis en utilisant le paramètre **java user.language** pour remplacer la langue par défaut. Entrez la commande suivante :

*racine\_installation*/java/bin/java -Duser.language=*environnement\_local racine\_installation*

Par exemple, pour démarrer l'outil de gestion de profil en langue allemande, entrez la commande suivante :

*racine\_installation*/java/bin/java -Duser.language=de *racine\_installation*/bin/ProfileManagement/startup.jar

Une fois que vous avez démarré l'outil de gestion de profil, vous devez décider si vous souhaitez choisir l'option **standard** ou **avancée** pour la création de profil. Utilisez l'option avancée pour :

- v Spécifier un fichier de conception de base de données à utiliser pour la configuration de la base de données.
- v Affecter des valeurs personnalisées aux ports, à l'emplacement du profil et aux noms du profil, du noeud, de l'hôte et de la cellule (le cas échéant).
- v Créer un service système pour exécuter le serveur, si votre système d'exploitation et les privilèges associés à votre compte utilisateur vous permettent de créer des services.
- v Vous pouvez configurer IBM Forms Server pour qu'il fonctionne avec les widgets Gestion des tâches manuelles dans Business Space.
- Configurer Business Process Rules Manager.
- 1. Utilisez l'une des méthodes suivantes pour lancer l'outil de gestion de profil :
	- v Lancez l'outil à partir de la console Premiers pas.
	- v Exécutez la commande *racine\_installation***/bin/ProfileManagement/pmt.sh**.
- 2. Arrêtez tout serveur associé au profil que vous envisagez d'augmenter.
- 3. Dans la page Bienvenue , cliquez sur **Lancer l'outil de gestion des profils** ou sélectionnez l'onglet **Outil de gestion des profils**.
- 4. Dans l'onglet **Profils**, sélectionnez le profil que vous souhaitez étendre et cliquez sur **Etendre**. Si vous étendez un profil WebSphere Application Server, il doit être issu de la version de IBM Business Process Manager sur laquelleWebSphere Application Server est installé. Le bouton d'**extension** ne peut être sélectionné que si un profil peut être étendu. La page de sélection d'extension s'ouvre dans une autre fenêtre.
- 5. Dans la page de sélection d'extension, sélectionnez le type d'extension à appliquer au profil. Ensuite, cliquez sur **Suivant**.
- 6. Dans la page d'options d'extension du profil, choisissez d'effectuer une extension **standard** ou **avancée**, puis cliquez sur **Suivant**.

L'option **standard** permet d'étendre un profil avec les paramètres de configuration par défaut.

L'option **avancée** permet d'indiquer vos propres valeurs de configuration pour l'extension de profil.

**Restriction :** L'outil de gestion de profil affiche un message d'avertissement si l'une des situations suivantes se produit :

- v Le profil que vous avez choisi d'étendre a un serveur en cours d'exécution. Vous ne pouvez pas étendre le profil tant que vous n'avez pas arrêté le serveur ou cliqué sur **Précédent** et choisi un autre profil sans serveur en cours d'exécution.
- v Le profil que vous avez choisi d'étendre a été fédéré. Or, vous ne pouvez pas étendre un profil fédéré. Vous devez cliquer sur **Précédent** et choisir un autre profil non fédéré.
- v Le profil que vous avez choisi d'étendre a été étendu avec le produit sélectionné. Vous devez cliquer sur **Précédent** et choisir un autre profil à étendre.
- 7. Si vous avez sélectionné Création d'un profil **standard**, passez à l['étape de sécurité administrative.](#page-2697-0)
- 8. Advanced: Dans la page de déploiement d'application facultatif, indiquez si vous souhaitez déployer la console d'administration pour gérer le serveur (recommandé). Cliquez ensuite sur **Suivant**.
- 9. Advanced: Dans la page de nom et emplacement du profil, procédez comme suit :
	- a. Dans la zone de **nom de profil**, spécifiez un nom unique ou acceptez la valeur par défaut. Chaque profil créé doit posséder un nom. Lorsque vous avez plusieurs profils, vous pouvez les spécifier individuellement au niveau supérieur en utilisant ce nom.
	- b. Dans la zone de **répertoire de profil**, entrez le répertoire du profil ou utilisez le bouton **Parcourir** pour accéder au répertoire des profils. Le chemin d'accès au profil contient les fichiers définissant l'environnement d'exécution, (commandes, fichiers de configuration et fichiers journaux, par exemple). Le répertoire par défaut est *racine\_installation*/profiles/*nom\_profil*.
	- c. Facultatif : Sélectionnez **Faire de ce profil le profil par défaut** si vous souhaitez que le profil que vous êtes en train de créer soit le profil par défaut. Cette case à cocher apparaît uniquement si vous avez un profil existant sur votre système.

Lorsqu'un profil est le profil par défaut, les commandes fonctionneront automatiquement avec celui-ci. Le premier profil créé sur un poste de travail est désigné comme étant le profil par défaut. Ce profil est la cible par défaut des commandes émises à partir du répertoire bin situé dans le répertoire racine d'installation du produit. Lorsqu'il existe un seul profil sur un poste de travail, chaque commande agit sur ce profil. Si plusieurs profils existent, certaines commandes exigent que vous indiquiez le profil auquel la commande s'applique.

- d. Dans la liste de **paramétrage d'optimisation des performances d'exécution du serveur**, sélectionnez un niveau d'optimisation des performances correspondant au profil que vous créez. Ce paramètre est un paramètre WebSphere Application Server.
- e. Cliquez ensuite sur **Suivant**. Si vous cliquez sur **Précédent** et que vous changez le nom du profil, vous devrez peut-être modifier manuellement le nom dans cette page lorsqu'elle s'affichera de nouveau.
- 10. Advanced: Dans la page de noms de noeud, d'hôte et de cellule, effectuez l'une des actions suivantes pour le profil que vous créez:
	- v Dans la zone de **nom de noeud**, spécifiez un nom de noeud ou acceptez la valeur par défaut. Essayez d'utiliser un nom de noeud aussi court que possible, mais assurez-vous que les noms de noeud sont uniques dans votre environnement de déploiement.
	- v Dans la zone de **nom de serveur**, spécifiez un nom de serveur ou acceptez la valeur par défaut.
	- v Dans la zone de **nom d'hôte**, spécifiez un nom d'hôte ou acceptez la valeur par défaut.
	- v Dans la zone de **nom de cellule**, spécifiez un nom de cellule ou acceptez la valeur par défaut. Cliquez ensuite sur **Suivant**.
- <span id="page-2697-0"></span>11. Obligatoire : Dans la page de sécurité administrative, entrez des valeurs dans les zones de **nom d'utilisateur**, de **mot de passe** et de **confirmation de mot de passe**. Le mot de passe spécifié pour l'administrateur lors de l'installation sera utilisé pour tous les utilisateurs internes, y compris tw\_admin et tw\_user.

Cliquez sur **Suivant**. Si vous avez sélectionné Création d'un profil **standard**, passez à l['étape de](#page-2699-0) [configuration de la base de données - partie 1.](#page-2699-0)

- 12. Advanced: Dans la page de certificat de sécurité (partie 1), indiquez si vous souhaitez importer des certificats existants ou créer de nouveaux certificats.
	- v Pour créer un nouveau certificat personnel par défaut et un nouveau certificat signataire racine, sélectionnez l'option de **création d'un nouveau certificat personnel par défaut** et l'option de **création d'un nouveau certificat signataire racine**, et cliquez sur **Suivant**.
	- v Pour importer des certificats existants, sélectionnez l'option d'**importation d'un certificat personnel par défaut existant** et l'option d'**importation d'un certificat personnel de signature racine existant**, puis entrez les informations suivantes :
		- Dans la zone de **chemin**, entrez le chemin d'accès au certificat existant.
		- Dans la zone de **mot de passe**, entrez le mot de passe du certificat
		- Dans la zone de **type de magasin de clés**, sélectionnez le type de magasin de clés pour le certificat que vous importez.
- Dans la zone d'**alias de magasin de clés**, sélectionnez l'alias de magasin de clés pour le certificat que vous importez.
- Cliquez sur **Suivant** pour afficher la page de certificat de sécurité (partie 2)

Lorsque vous importez un certificat personnel comme certificat personnel par défaut, importez le certificat racine qui a signé le certificat personnel. Sinon, l'outil de gestion de profil ajoute le signataire du certificat personnel au fichier trust.p12.

13. Advanced: Dans la page de certificat de sécurité (partie 2), vérifiez que les informations relatives au certificat sont correctes, puis cliquez sur **Suivant** pour afficher la page d'affectation de valeurs de port.

Si vous créez les certificats, vous pouvez utiliser les valeurs par défaut, ou encore les modifier pour créer de nouveaux certificats. Le certificat personnel par défaut est par défaut valide pendant un an ; il est signé par le certificat signataire racine. Le certificat signataire racine par défaut est un certificat auto-signé, qui a une période de validité par défaut de 15 ans. Le mot de passe du fichier de clés par défaut applicable au certificat signataire racine est WebAS. Modifiez le mot de passe. Le mot de passe ne peut pas contenir n'importe quels caractères codés sur deux octets (DBCS), car certains types de fichier de clés (PKCS12, par exemple), ne les prennent pas en charge. Les types de fichier de clés pris en charge dépendent des fournisseurs spécifiés dans le fichier java.security.

Lorsque vous créez l'un des certificats (ou les deux), ou que vous importez l'un des certificats (ou les deux), les fichiers de clés créés sont les suivants :

- key.p12 : contient le certificat personnel par défaut.
- v trust.p12 : contient le certificat du signataire du certificat racine par défaut.
- root-key.p12 : contient le certificat signataire racine.
- v default-signers.p12 : contient les certificats de signataire ajoutés à tout nouveau fichier de clés que vous créez une fois que le serveur est installé et en cours d'exécution. Par défaut, le certificat de signataire racine et un certificat signataire DataPower se trouvent dans ce fichier de clés.
- v deleted.p12 : contient les certificats supprimés à l'aide de la tâche deleteKeyStore, de sorte qu'ils puissent être récupérés en cas de besoin.
- v ltpa.jceks : contient les clés LTPA (Lightweight Third-Party Authentication) par défaut, que les serveurs de votre environnement utilisent pour communiquer entre eux.

Ces fichiers sont tous associés au même mot de passe lorsque vous créez ou importez des certificats (il s'agit soit du mot de passe par défaut, soit d'un mot de passe que vous spécifiez). Un certificat importé est ajouté au fichier key.p12 ou au fichier root-key.p12. Si vous importez des certificats et que les certificats ne contiennent pas les informations que vous souhaitez, cliquez sur **Précédent** pour importer un autre certificat.

14. Advanced: Dans la page d'affectation de valeurs de port, vérifiez que les informations relatives au certificat sont correctes, puis cliquez sur **Suivant**. L'outil de gestion de profil détecte les ports actuellement utilisés par d'autres produits WebSphere et affiche les valeurs de port recommandées (qui n'entrent pas en conflit avec les valeurs existantes). Si vous avez des applications autres que les applications WebSphere qui utilisent les ports spécifiés, vérifiez qu'il n'existe pas de conflits de ports. Si vous avez choisi de ne pas déployer la console d'administration dans la page de déploiement d'application facultatif , les ports de la console d'administration ne sont pas disponibles dans la page d'attribution des valeurs de port.

Les ports sont reconnus comme étant en cours d'utilisation si les conditions suivantes sont remplies:

- v Les ports sont affectés à un profil créé par une installation exécutée par l'utilisateur actuel.
- v Les ports sont en cours d'utilisation.

Bien que l'outil valide les ports lorsque vous accédez à la page d'attribution des valeurs de port, des conflits de port peuvent malgré tout se produire en fonction des sélections effectuées dans les pages suivantes de l'outil de gestion de profil. Si c'est le cas, les ports ne seront pas attribués avant la fin de la création du profil.

Si vous pensez qu'il existe un conflit de port, vous pourrez faire des recherches une fois le profil créé. Déterminez les ports utilisés lors de la création du profil en consultant le fichier suivant :

*racine\_profil*/properties/portdef.prop

Ce fichier contient les clés et les valeurs utilisées pour les paramètres des ports. Si vous découvrez des conflits de ports, vous pouvez réaffecter les ports manuellement. Pour réaffecter des ports, voir "Mise à jour des ports dans les profils existants " dans le centre de documentation WebSphere Application Server. Exécutez le fichier **updatePorts.ant** via le script **ws\_ant** détaillé dans cette rubrique.

- 15. Advanced: Configuration de la base de données commune à l'aide d'un fichier de conception.
	- a. Sélectionnez l'option d'**utilisation d'un fichier de conception**.
	- b. Cliquez sur **Parcourir**.
	- c. Vous devez indiquer le chemin qualifié complet d'accès au fichier de conception.
	- d. Pour exécuter les scripts de base de données automatiquement (dans le cadre du processus de création de profil), sélectionnez l'option d'**exécution des scripts de base de données pour créer les tables de base de données**. Si cette option n'est pas sélectionnée, vous ou l'administrateur de la base de données devez exécuter les scripts manuellement après la création du profil. Vous devez également charger la base de données à l'aide des informations système ; pour cela, exécutez la commande **bootstrapProcessServerData**.

**Important :** Si vous sélectionnez l'option d'**exécution des scripts de base de données pour créer les tables de base de données**, vérifiez que l'option d'**utilisation d'une base de données locale ou distante existante** n'est *pas* sélectionnée. Si les deux options sont sélectionnées, des erreurs se produisent.

e. Cliquez ensuite sur **Suivant**. Si vous choisissez de spécifier un fichier de conception, les panneaux de configuration de la base de données de l'outil de gestion de profil sont ignorés. L'emplacement du fichier de conception est transmis à la ligne de commande pour terminer la configuration de la base de données.

Passez à l['étape de configuration de Business Space](#page-2700-0)

- <span id="page-2699-0"></span>16. Dans la page de configuration de la base de données - Partie 1, spécifiez les informations relatives à la base de données commune.
	- a. Dans la liste de **sélection d'un produit de base de données**, sélectionnez **Oracle**.
	- b. Facultatif : Si vous souhaitez modifier les valeurs par défaut, entrez de nouveaux noms pour les bases de données concernées.
		- v Les noms des bases de données peuvent être les mêmes.
		- v Vous devez entrer le nom du service de base de données pour chaque base de données.
		- v La base de données indiquée doit déjà exister.
	- c. Pour exécuter les scripts de base de données automatiquement (dans le cadre du processus de création de profil), sélectionnez l'option d'**exécution des scripts de base de données pour initialiser la base de données**. Si cette option n'est pas sélectionnée, vous ou l'administrateur de la base de données devez exécuter les scripts manuellement après la création du profil. Vous devez également charger la base de données à l'aide des informations système ; pour cela, exécutez la commande **bootstrapProcessServerData**.
	- d. Cliquez ensuite sur **Suivant**.
- 17. Dans la page de configuration de la base de données Partie 2, spécifiez les informations relatives à la base de données commune. Vous ne pouvez pas créer une nouvelle base de données à l'aide d'Oracle.

**Important :** Vous devez disposer d'un ID utilisateur ayant les privilèges SYSDBA pour pouvoir créer un profil.

Renseignez les zones suivantes.
| Zone                                                                            | Action requise                                                                                                    |
|---------------------------------------------------------------------------------|----------------------------------------------------------------------------------------------------|
| Nom d'utilisateur de la base de données commune                                 | Entrez le nom d'utilisateur pour l'authentification dans la<br>base de données.                                                                                                    |
| Mot de passe de la base de données commune                                      | Entrez le mot de passe de l'utilisateur, utilisé pour<br>l'authentification dans la base de données.                                                                                                |
| Confirmer le mot de passe                                                       | Confirmez le mot de passe saisi.                                                                                                    |
| Emplacement (répertoire) des fichiers de chemin de<br>classes du pilote JDBC    | Les fichiers de chemin de classes du pilote JDBC<br>(sqljdbc4.jar) sont inclus dans le produit et se trouvent<br>dans le répertoire suivant : \${RACINE INSTALLATION WAS}\<br>jdbcdrivers\SQLServer |
| Nom d'hôte du serveur de base de données (adresse IP,<br>$ {\rm par\ example}}$ | Acceptez la valeur par défaut localhost ou entrez le nom<br>d'hôte du serveur de base de données.                                                                                                   |
| Port serveur                                                                    | Acceptez la valeur par défaut 1433 ou entrez le numéro<br>de port du serveur.                                                                                                    |

*Tableau 171. Zones obligatoires pour la configuration de la base de données pour Oracle - Partie 2*

- 18. Advanced : Sur la page Configuration de Business Space, si vous souhaitez configurer IBM Forms Server pour utiliser les widgets Human Task Management dans Business Space, sélectionnez **Configurer IBM Forms Server** et entrez l'adresse HTTP de la racine d'installation d'IBM Forms Server Translator et d'IBM Forms Server. Ensuite, cliquez sur **Suivant**.
- 19. Advanced: choisissez si vous souhaitez configurer Business Process Rules Manager pour l'installation et cliquez sur **Suivant**. Business Rules Manager est une application Web qui personnalise les modèles de règles métier en fonction des besoins de votre application métier.
- 20. Dans la page Récapitulatif du profil, examinez les informations affichées. Cliquez sur **Créer** pour créer le profil ou sur **Précédent** pour modifier les caractéristiques du profil.
- 21. Dans la page Profil complet, examinez les informations affichées. Pour accéder à la console Premiers pas, vérifiez que l'option **Lancer la console Premiers pas** est sélectionnée et cliquez sur **Terminer**.
- v Ajoutez des profils personnalisés (noeuds gérés) qui seront gérés par le gestionnaire de déploiement, puis configurez l'environnement de déploiement.
- v Vous pouvez également configurer Business Process Choreographer (facultatif).

*Extensions des profils de gestionnaire de déploiement à l'aide de l'utilitaire de ligne de commande manageprofiles :*

Plutôt que l'outil de gestion du profil, vous pouvez utiliser l'utilitaire de ligne de commande manageprofiles pour étendre des profils personnalisés WebSphere Application Server V8.0.

Veillez à arrêter tout serveur associé au profil que vous envisagez d'augmenter.

Assurez-vous que l'utilitaire de ligne de commande **manageprofiles** n'est pas déjà en cours d'exécution sur le profil. Si un message d'erreur s'affiche lorsque vous exécutez cette commande, déterminez si une autre opération de création ou d'extension de profil est en cours. Si c'est le cas, vous devez attendre qu'elle se termine.

- 1. Déterminez le modèle utilisé pour créer le profil existant que vous souhaitez étendre. Vous devez étendre un profil de gestionnaire de déploiement. Vous pouvez déterminer le modèle en examinant le registre des profils, dans le fichier *racine\_installation*/properties/profileRegistry.xml. Ne modifiez pas ce fichier ; utilisez-le uniquement pour visualiser les modèles.
- 2. Identifiez le modèle approprié pour l'extension.

Les modèles pour chaque profil se trouvent dans le répertoire *racine\_installation*/ profileTemplates/BPM pour les modèles BPM et sous *racine\_installation*/profileTemplates pour les autres produits. Les modèles suivants sont disponibles :

v dmgr.procctr : pour un profil de gestionnaire de déploiement Process Center pour IBM BPM Standard.

- v dmgr.procctr.adv : pour un profil de gestionnaire de déploiement Process Center pour IBM BPM Advanced.
- v dmgr.procsvr : pour un profil de gestionnaire de déploiement Process Server pour IBM BPM Standard.
- v dmgr.procsvr.adv : pour un profil de gestionnaire de déploiement Process Server pour IBM BPM Advanced.
- v dmgr.esbserver : pour un profil de gestionnaire de déploiement WebSphere Enterprise Service Bus.
- 3. Utilisez le paramètre -augment pour apporter des modifications à un profil existant à l'aide d'un modèle d'augmentation. Le paramètre -augment permet à l'utilitaire de ligne de commande **manageprofiles** de mettre à jour ou d'étendre le profil identifié dans le paramètre **-profileName** à l'aide du modèle inclus dans le paramètre **-templatePath**. Les modèles d'augmentation que vous pouvez utiliser sont fonction des produits et versions IBM installés au sein de votre environnement. Veillez à spécifier un chemin qualifié complet pour **-templatePath**, car si vous spécifiez un chemin relatif, le profil correspondant ne sera pas totalement étendu.

**Remarque :** Ne modifiez pas manuellement les fichiers situés dans le répertoire *rép\_installation*/ profileTemplates/BPM.

4. Pour utiliser le paramètre **-responseFile** , examinez les fichiers de réponses exemples fournis et créez un fichier de réponses propre à votre environnement.

**Important :** Veillez à ce qu'il n'y ait pas d'espaces après les valeurs : par exemple **'personalCertValidityPeriod=1 '** ou **'winserviceCheck=false '**. En effet, s'il y a des espaces, la création de profil échouera.

Les exemples se trouvent dans le répertoire *racine* installation/BPM/samples/manageprofiles. Choisissez un fichier de réponses approprié en fonction de la base de données et du type de profil (, Process Center ou Process Server autonome ou en réseau). Les exemples de fichiers suivants sont disponibles :

- PC Std DMgr DB2.response
- PC\_Std\_DMgr\_DB2zOS.response
- PC\_Std\_DMgr\_Oracle.response
- PC Std DMgr SQLServer.response
- PC\_Adv\_DMgr\_DB2.response
- PC\_Adv\_DMgr\_DB2zOS.response
- PC Adv DMgr Oracle.response
- PC Adv DMgr SQLServer.response
- PC Std Managed DB2.response
- PC Std Managed DB2zOS.response
- PC Std Managed Oracle.response
- PC Std Managed SQLServer.response
- PC Adv Managed DB2.response
- PC Adv Managed DB2zOS.response
- PC Adv Managed Oracle.response
- PC Adv Managed SQLServer.response
- PC Std Standalone DB2.response
- PC Std Standalone\_DB2zOS.response
- PC Std Standalone Oracle.response
- PC Std Standalone SQLServer.response
- PC Adv Standalone DB2.response
- PC Adv Standalone DB2zOS.response
- PC Adv Standalone Oracle.response
- PC\_Adv\_Standalone\_SQLServer.response
- PS\_Std\_DMgr\_DB2.response
- PS\_Std\_DMgr\_DB2zOS.response
- PS\_Std\_DMgr\_Oracle.response
- PS Std DMgr SQLServer.response
- PS\_Adv\_DMgr\_DB2.response
- PS Adv DMgr DB2zOS.response
- PS Adv DMgr Oracle.response
- PS Adv DMgr SQLServer.response
- PS Std Managed DB2.response
- PS Std Managed DB2zOS.response
- PS Std Managed Oracle.response
- PS Std Managed SQLServer.response
- PS Adv Managed DB2.response
- PS Adv Managed DB2zOS.response
- PS Adv Managed Oracle.response
- PS Adv Managed SQLServer.response
- PS Std Standalone DB2.response
- PS Std Standalone DB2zOS.response
- PS Std Standalone Oracle.response
- PS Std Standalone SQLServer.response
- PS Adv Standalone DB2.response
- PS Adv Standalone DB2zOS.response
- PS\_Adv\_Standalone\_Oracle.response
- PS\_Adv\_Standalone\_SQLServer.response

Copiez l'un des exemples de fichiers de réponses dans votre répertoire de travail. Utilisez la commande **chmod** pour affecter les droits appropriés à votre nouvelle copie du fichier de réponses. Exemple :

chmod 644 BPM\_Dmgr.response

Modifiez les paramètres du fichier de réponses en fonction de votre configuration et sauvegardez le fichier de réponses modifié. Assurez-vous que le chemin de la propriété **templatePath** correspond à votre répertoire d'installation spécifique.

5. Exécutez le fichier à partir de la ligne de commande. N'indiquez pas de paramètre **-profilePath**. Exemple :

manageprofiles.sh -augment -templatePath *racine\_installation*/profileTemplates/BPM/dmgr.procctr.adv -profileName MyProfileName

Si vous avez créé un fichier de réponses, spécifiez le paramètre **-response** sans autres paramètres. Par exemple :

manageprofiles.sh -response *mon\_fichier\_de\_réponses*

L'état est consigné dans la fenêtre de la console une fois l'exécution de la commande terminée. Une vérification de syntaxe normale est appliquée au fichier de réponses lorsque le fichier est analysé comme tous les autres fichiers de réponses. Les valeurs du fichier de réponses sont traitées comme des paramètres de ligne de commande.

v Ajoutez des profils personnalisés (noeuds gérés) qui seront gérés par le gestionnaire de déploiement, puis configurez l'environnement de déploiement.

v Vous pouvez également configurer Business Process Choreographer (facultatif).

## *Création ou extension de profils personnalisés :*

Dans le cadre de la configuration de déploiement réseau, vous devez créer ou étendre au moins un profil personnalisé. Un profil personnalisé contient un noeud vide que vous devez fédérer en cellule de gestionnaire de déploiement pour le rendre opérationnel. La fédération du profil personnalisé transforme le profil en noeud géré.

*Création de profils personnalisés à l'aide de l'outil de gestion de profil :*

Vous pouvez créer et fédérer des profils personnalisés à l'aide de l'outil de gestion de profil sur les architectures 32 bits. Pour les architectures 64 bits sous Solaris, servez-vous de l'utilitaire de ligne de commande **manageprofiles**.

Lorsque vous utilisez l'outil de gestion des profils avec l'interface graphique Motif sur le système d'exploitation Solaris, la taille par défaut de l'outil de gestion de profil risque d'être trop petite pour visualiser tous les messages et boutons. Pour remédier à cela, ajoutez les lignes suivantes au fichier *racine\_installation*/.Xdefaults :

```
Eclipse*spacing:0
Eclipse*fontList:-misc-fixed-medium-r-normal-*-10-100-75-75-c-60-iso8859-1
```
Une fois ces lignes ajoutées, exécutez la commande suivante avant de démarrer l'outil de gestion des profils :

```
xrdb -load user_home/.Xdefaults
```
La langue de l'outil de gestion de profil est déterminée par la langue par défaut du système. Si la langue par défaut ne correspond pas à l'une des langues prises en charge, la langue utilisée est l'anglais. Vous pouvez changer de langue par défaut en démarrant l'outil de gestion de profil depuis la ligne de commande, puis en utilisant le paramètre **java user.language** pour remplacer la langue par défaut. Entrez la commande suivante :

*racine\_installation*/java/bin/java -Duser.language=*environnement\_local racine\_installation*

Par exemple, pour démarrer l'outil de gestion de profil en langue allemande, entrez la commande suivante :

*racine\_installation*/java/bin/java -Duser.language=de *racine\_installation*/bin/ProfileManagement/startup.jar

Une fois que vous avez démarré l'outil de gestion de profil, vous devez décider si vous souhaitez choisir l'option **standard** ou **avancée** pour la création de profil. Utilisez l'option avancée pour :

- v Affecter des valeurs personnalisées aux ports, à l'emplacement du profil et aux noms du profil, du noeud, de l'hôte et de la cellule (le cas échéant).
- v Créer un service système pour exécuter le serveur, si votre système d'exploitation et les privilèges associés à votre compte utilisateur vous permettent de créer des services.
- 1. Si vous souhaitez fédérer le noeud personnalisé dans un gestionnaire de déploiement lors de la création du profil personnalisé, démarrez le gestionnaire de déploiement.
- 2. Utilisez l'une des méthodes suivantes pour lancer l'outil de gestion de profil :
	- v Lancez l'outil à partir de la console Premiers pas.
	- v Exécutez la commande *racine\_installation***/bin/ProfileManagement/pmt.sh**.
- 3. Dans la page Bienvenue , cliquez sur **Lancer l'outil de gestion des profils** ou sélectionnez l'onglet **Outil de gestion des profils**.
- 4. Dans l'onglet **Profils**, cliquez sur **Créer**.

La page de sélection d'environnement s'ouvre dans une autre fenêtre.

- 5. Dans la page de sélection d'environnement, recherchez la configuration IBM Business Process Manager Advanced et développez la section. Sélectionnez le profil à créer, puis cliquez sur **Suivant**.
- 6. Si vous avez sélectionné Création d'un profil **standard**, passez à l['étape de fédération.](#page-2704-0)
- 7. Advanced: Dans la page de nom et emplacement du profil, procédez comme suit :
	- a. Dans la zone de **nom de profil**, spécifiez un nom unique ou acceptez la valeur par défaut. Chaque profil créé doit posséder un nom. Lorsque vous avez plusieurs profils, vous pouvez les spécifier individuellement au niveau supérieur en utilisant ce nom.
	- b. Dans la zone de **répertoire de profil**, entrez le répertoire du profil ou utilisez le bouton **Parcourir** pour accéder au répertoire des profils. Le chemin d'accès au profil contient les fichiers définissant l'environnement d'exécution, (commandes, fichiers de configuration et fichiers journaux, par exemple). Le répertoire par défaut est *racine\_installation*/profiles/*nom\_profil*.
	- c. Facultatif : Sélectionnez **Faire de ce profil le profil par défaut** si vous souhaitez que le profil que vous êtes en train de créer soit le profil par défaut. Cette case à cocher apparaît uniquement si vous avez un profil existant sur votre système.

Lorsqu'un profil est le profil par défaut, les commandes fonctionneront automatiquement avec celui-ci. Le premier profil créé sur un poste de travail est désigné comme étant le profil par défaut. Ce profil est la cible par défaut des commandes émises à partir du répertoire bin situé dans le répertoire racine d'installation du produit. Lorsqu'il existe un seul profil sur un poste de travail, chaque commande agit sur ce profil. Si plusieurs profils existent, certaines commandes exigent que vous indiquiez le profil auquel la commande s'applique.

- d. Dans la liste de **paramétrage d'optimisation des performances d'exécution du serveur**, sélectionnez un niveau d'optimisation des performances correspondant au profil que vous créez. Ce paramètre est un paramètre WebSphere Application Server.
- e. Cliquez ensuite sur **Suivant**. Si vous cliquez sur **Précédent** et que vous changez le nom du profil, vous devrez peut-être modifier manuellement le nom dans cette page lorsqu'elle s'affichera de nouveau.
- 8. Advanced: Dans la page de noms de noeud, d'hôte et de cellule, effectuez l'une des actions suivantes pour le profil que vous créez:
	- v Dans la zone de **nom de noeud**, spécifiez un nom de noeud ou acceptez la valeur par défaut. Essayez d'utiliser un nom de noeud aussi court que possible, mais assurez-vous que les noms de noeud sont uniques dans votre environnement de déploiement.
	- v Dans la zone de **nom de serveur**, spécifiez un nom de serveur ou acceptez la valeur par défaut.
	- v Dans la zone de **nom d'hôte**, spécifiez un nom d'hôte ou acceptez la valeur par défaut.
	- v Dans la zone de **nom de cellule**, spécifiez un nom de cellule ou acceptez la valeur par défaut. Cliquez ensuite sur **Suivant**.
- <span id="page-2704-0"></span>9. Dans la page Fédération, choisissez de fédérer le noeud dans le gestionnaire de déploiement, pendant la création du profil, ou ultérieurement (en dehors de la création du profil) Si vous choisissez de fédérer le noeud dans le cadre de la création du profil, indiquez le nom de l'hôte ou l'adresse IP et le port SOAP du gestionnaire de déploiement, ainsi qu'un ID utilisateur et un mot de passe d'authentification (si ces éléments doivent être utilisés pour l'authentification au gestionnaire de déploiement).

## **Important :**

Sélectionnez **Fédérer ce noeud plus tard** si l'une des conditions suivantes est remplie:

- v Vous envisagez d'utiliser ce noeud personnalisé en tant que cible de migration.
- v Un autre profil est fédéré. (Les noeuds doivent être fédérés de façon successive.)
- v Le gestionnaire de déploiement n'est pas en cours de fonctionnement (ou vous pensez qu'il ne l'est pas).
- v Le connecteur SOAP est désactivé dans le gestionnaire de déploiement.
- v Le gestionnaire de déploiement n'a pas encore été étendu en gestionnaire de déploiement IBM Business Process Manager .
- v Il ne se trouve pas à un niveau d'édition identique ou supérieur à celui du profil que vous créez.
- Le port d'administration JMX n'a pas été activé pour le gestionnaire de déploiement.
- v Le gestionnaire de déploiement est reconfiguré en vue d'utiliser la méthode RMI (Remote Method Invocation) en tant que connecteur JMX (Java Management Extensions) préféré. (Sélectionnez **Administration du système** > **Gestionnaire de déploiement** > **Services d'administration** sur la console d'administration du gestionnaire de déploiement pour vérifier le type de connecteur préféré.)

## **Traitement associé à la fédération du noeud dans le cadre de la création du profil personnalisé :**

- v L'outil de gestion de profil vérifie que le gestionnaire de déploiement existe et peut être contacté, et que l'ID utilisateur et le mot de passe d'authentification sont valides pour ce gestionnaire de déploiement (s'ils sont sécurisés).
- v Si vous tentez de fédérer un noeud personnalisé alors que le gestionnaire de déploiement n'est pas en cours d'exécution ou indisponible pour d'autres raisons, un message d'avertissement s'affiche et vous empêche de poursuivre. Si ce message d'avertissement s'affiche, cliquez sur **OK**, puis effectuez des sélections différentes dans la page Fédération.

Cliquez sur **Suivant**. Si vous avez sélectionné Création d'un profil **standard**, passez à l['étape](#page-2706-0) [Configuration de la base de données](#page-2706-0) .

- 10. Advanced: Dans la page de certificat de sécurité (partie 1), indiquez si vous souhaitez importer des certificats existants ou créer de nouveaux certificats.
	- v Pour créer un nouveau certificat personnel par défaut et un nouveau certificat signataire racine, sélectionnez l'option de **création d'un nouveau certificat personnel par défaut** et l'option de **création d'un nouveau certificat signataire racine**, et cliquez sur **Suivant**.
	- v Pour importer des certificats existants, sélectionnez l'option d'**importation d'un certificat personnel par défaut existant** et l'option d'**importation d'un certificat personnel de signature racine existant**, puis entrez les informations suivantes :
		- Dans la zone de **chemin**, entrez le chemin d'accès au certificat existant.
		- Dans la zone de **mot de passe**, entrez le mot de passe du certificat
		- Dans la zone de **type de magasin de clés**, sélectionnez le type de magasin de clés pour le certificat que vous importez.
		- Dans la zone d'**alias de magasin de clés**, sélectionnez l'alias de magasin de clés pour le certificat que vous importez.
		- Cliquez sur **Suivant** pour afficher la page de certificat de sécurité (partie 2)

Lorsque vous importez un certificat personnel comme certificat personnel par défaut, importez le certificat racine qui a signé le certificat personnel. Sinon, l'outil de gestion de profil ajoute le signataire du certificat personnel au fichier trust.p12.

11. Advanced: Dans la page de certificat de sécurité (partie 2), vérifiez que les informations relatives au certificat sont correctes, puis cliquez sur **Suivant** pour afficher la page d'affectation de valeurs de port.

Si vous créez les certificats, vous pouvez utiliser les valeurs par défaut, ou encore les modifier pour créer de nouveaux certificats. Le certificat personnel par défaut est par défaut valide pendant un an ; il est signé par le certificat signataire racine. Le certificat signataire racine par défaut est un certificat auto-signé, qui a une période de validité par défaut de 15 ans. Le mot de passe du fichier de clés par défaut applicable au certificat signataire racine est WebAS. Modifiez le mot de passe. Le mot de passe ne peut pas contenir n'importe quels caractères codés sur deux octets (DBCS), car certains types de fichier de clés (PKCS12, par exemple), ne les prennent pas en charge. Les types de fichier de clés pris en charge dépendent des fournisseurs spécifiés dans le fichier java.security.

Lorsque vous créez l'un des certificats (ou les deux), ou que vous importez l'un des certificats (ou les deux), les fichiers de clés créés sont les suivants :

- key.p12 : contient le certificat personnel par défaut.
- v trust.p12 : contient le certificat du signataire du certificat racine par défaut.
- root-key.p12 : contient le certificat signataire racine.
- v default-signers.p12 : contient les certificats de signataire ajoutés à tout nouveau fichier de clés que vous créez une fois que le serveur est installé et en cours d'exécution. Par défaut, le certificat de signataire racine et un certificat signataire DataPower se trouvent dans ce fichier de clés.
- v deleted.p12 : contient les certificats supprimés à l'aide de la tâche deleteKeyStore, de sorte qu'ils puissent être récupérés en cas de besoin.
- v ltpa.jceks : contient les clés LTPA (Lightweight Third-Party Authentication) par défaut, que les serveurs de votre environnement utilisent pour communiquer entre eux.

Ces fichiers sont tous associés au même mot de passe lorsque vous créez ou importez des certificats (il s'agit soit du mot de passe par défaut, soit d'un mot de passe que vous spécifiez). Un certificat importé est ajouté au fichier key.p12 ou au fichier root-key.p12. Si vous importez des certificats et que les certificats ne contiennent pas les informations que vous souhaitez, cliquez sur **Précédent** pour importer un autre certificat.

12. Advanced: Dans la page d'affectation de valeurs de port, vérifiez que les informations relatives au certificat sont correctes, puis cliquez sur **Suivant**. L'outil de gestion de profil détecte les ports actuellement utilisés par d'autres produits WebSphere et affiche les valeurs de port recommandées (qui n'entrent pas en conflit avec les valeurs existantes). Si vous avez des applications autres que les applications WebSphere qui utilisent les ports spécifiés, vérifiez qu'il n'existe pas de conflits de ports. Si vous avez choisi de ne pas déployer la console d'administration dans la page de déploiement d'application facultatif , les ports de la console d'administration ne sont pas disponibles dans la page d'attribution des valeurs de port.

Les ports sont reconnus comme étant en cours d'utilisation si les conditions suivantes sont remplies:

- v Les ports sont affectés à un profil créé par une installation exécutée par l'utilisateur actuel.
- v Les ports sont en cours d'utilisation.

Bien que l'outil valide les ports lorsque vous accédez à la page d'attribution des valeurs de port, des conflits de port peuvent malgré tout se produire en fonction des sélections effectuées dans les pages suivantes de l'outil de gestion de profil. Si c'est le cas, les ports ne seront pas attribués avant la fin de la création du profil.

Si vous pensez qu'il existe un conflit de port, vous pourrez faire des recherches une fois le profil créé. Déterminez les ports utilisés lors de la création du profil en consultant le fichier suivant : *racine\_profil*/properties/portdef.prop

Ce fichier contient les clés et les valeurs utilisées pour les paramètres des ports. Si vous découvrez des conflits de ports, vous pouvez réaffecter les ports manuellement. Pour réaffecter des ports, voir "Mise à jour des ports dans les profils existants " dans le centre de documentation WebSphere Application Server. Exécutez le fichier **updatePorts.ant** via le script **ws\_ant** détaillé dans cette rubrique.

- <span id="page-2706-0"></span>13. Dans la page de configuration de la base de données, sélectionnez la base de données utilisée par le gestionnaire de déploiement et confirmez l'emplacement des fichiers du pilote JDBC.
- 14. Dans la page Récapitulatif du profil, examinez les informations affichées. Cliquez sur **Créer** pour créer le profil ou sur **Précédent** pour modifier les caractéristiques du profil.
- 15. Dans la page Profil complet, examinez les informations affichées. Pour accéder à la console Premiers pas, vérifiez que l'option **Lancer la console Premiers pas** est sélectionnée et cliquez sur **Terminer**.

Une fois que vous avez fini d'ajouter des profils personnalisés, configurez l'environnement de déploiement.

## *Création de profils personnalisés à l'aide de l'utilitaire de ligne de commande manageprofiles :*

Plutôt que l'outil de gestion du profil, vous pouvez utiliser l'utilitaire de ligne de commande manageprofiles pour créer des profils personnalisés.

Assurez-vous que l'utilitaire de ligne de commande **manageprofiles** n'est pas déjà en cours d'exécution sur le profil. Si un message d'erreur s'affiche lorsque vous exécutez cette commande, déterminez si une autre opération de création ou d'extension de profil est en cours. Si c'est le cas, vous devez attendre qu'elle se termine.

1. Détermine le type de profil à créer, ce qui détermine alors le modèle à utiliser pour votre profil (à l'aide de l'option **-templatePath**).

Les modèles pour chaque profil se trouvent dans le répertoire *racine\_installation*/ profileTemplates/BPM pour les modèles BPM et sous *racine\_installation*/profileTemplates pour les autres produits. Les modèles suivants sont disponibles pour les profils personnalisés :

- v managed.procctr : pour un profil personnalisé Process Center pour BM BPM Standard.
- v managed.procctr.adv : pour un profil personnalisé Process Center pour IBM BPM Advanced.
- v managed.procsvr : pour un profil personnalisé Process Server pour IBM BPM Standard.
- v managed.procsvr.adv : pour un profil personnalisé Process Server pour IBM BPM Advanced.
- v managed.esbserver : pour un profil personnalisé WebSphere Enterprise Service Bus.
- 2. Déterminez les paramètres requis pour votre profil en consultant les exemples de commandes de création de profil. Déterminez les valeurs à fournir au profil en consultant les valeurs par défaut dans la rubrique Paramètres de **manageprofiles**.
- 3. Pour utiliser le paramètre **-responseFile** , examinez les fichiers de réponses exemples fournis et créez un fichier de réponses propre à votre environnement.

**Important :** Veillez à ce qu'il n'y ait pas d'espaces après les valeurs : par exemple **'personalCertValidityPeriod=1 '** ou **'winserviceCheck=false '**. En effet, s'il y a des espaces, la création de profil échouera.

Les exemples se trouvent dans le répertoire *racine\_installation*/BPM/samples/manageprofiles. Choisissez un fichier de réponses approprié en fonction de la base de données et du type de profil (, Process Center ou Process Server autonome ou en réseau). Les exemples de fichiers suivants sont disponibles :

- PC\_Std\_DMgr\_DB2.response
- PC\_Std\_DMgr\_DB2zOS.response
- PC Std DMgr Oracle.response
- PC Std DMgr SQLServer.response
- PC Adv DMgr DB2.response
- PC Adv DMgr DB2zOS.response
- PC Adv DMgr Oracle.response
- PC Adv DMgr SQLServer.response
- PC\_Std\_Managed\_DB2.response
- PC Std Managed DB2zOS.response
- PC\_Std\_Managed\_Oracle.response
- PC Std Managed SQLServer.response
- PC Adv Managed DB2.response
- PC Adv Managed\_DB2zOS.response
- PC Adv Managed Oracle.response
- PC Adv Managed SQLServer.response
- PC Std Standalone DB2.response
- PC Std Standalone DB2zOS.response
- PC Std Standalone Oracle.response
- PC\_Std\_Standalone\_SQLServer.response
- PC\_Adv\_Standalone\_DB2.response
- PC Adv Standalone DB2zOS.response
- PC Adv Standalone Oracle.response
- PC\_Adv\_Standalone\_SQLServer.response
- PS Std DMgr DB2.response
- PS Std DMgr DB2zOS.response
- PS Std DMgr Oracle.response
- PS Std DMgr SQLServer.response
- PS Adv DMgr DB2.response
- PS Adv DMgr DB2zOS.response
- PS Adv DMgr Oracle.response
- PS Adv DMgr SQLServer.response
- PS Std Managed DB2.response
- PS Std Managed DB2zOS.response
- PS Std Managed Oracle.response
- PS Std Managed SQLServer.response
- PS Adv Managed DB2.response
- PS Adv Managed DB2zOS.response
- PS Adv Managed Oracle.response
- PS Adv Managed SQLServer.response
- PS Std Standalone DB2.response
- PS\_Std\_Standalone\_DB2zOS.response
- PS\_Std\_Standalone\_Oracle.response
- PS Std Standalone SQLServer.response
- PS\_Adv\_Standalone\_DB2.response
- PS\_Adv\_Standalone\_DB2zOS.response
- PS Adv Standalone Oracle.response
- PS Adv Standalone SQLServer.response

Copiez l'un des exemples de fichiers de réponses dans votre répertoire de travail. Utilisez la commande **chmod** pour affecter les droits appropriés à votre nouvelle copie du fichier de réponses. Exemple :

chmod 644 BPM\_Custom.response

Modifiez les paramètres du fichier de réponses en fonction de votre configuration et sauvegardez le fichier de réponses modifié. Assurez-vous que le chemin de la propriété **templatePath** correspond à votre répertoire d'installation spécifique.

4. Exécutez le fichier à partir de la ligne de commande. Exemple :

**Remarque :** L'exemple ci-dessous est donné à titre indicatif uniquement, et comprend des paramètres obligatoires et des paramètres facultatifs. Pour obtenir une liste complète des paramètres modifiables, voir le fichier de réponses permettant de créer des profils personnalisés.

manageprofiles.sh -create -templatePath *racine\_installation*/profileTemplates/BPM/managed.procctr.adv -adminUserName bpmadmin -adminPassword bpmsecret -dbUserId dbuser -dbPassword dbsecret

Si vous avez créé un fichier de réponses, spécifiez le paramètre **-response** sans autres paramètres. Par exemple :

manageprofiles.sh -response *mon\_fichier\_de\_réponses*

L'état est consigné dans la fenêtre de la console une fois l'exécution de la commande terminée. Une vérification de syntaxe normale est appliquée au fichier de réponses lorsque le fichier est analysé comme tous les autres fichiers de réponses. Les valeurs du fichier de réponses sont traitées comme des paramètres de ligne de commande.

Une fois que vous avez fini d'ajouter des profils personnalisés, configurez l'environnement de déploiement.

*Fichier de réponses pour créer des profils personnalisés :*

Vous pouvez utiliser le fichier de réponse fourni avec la commande **manageprofiles** pour créer un profil personnalisé.

*Exemple de fichier de réponses pour un profil personnalisé Advanced Process Center :*

Modifiez ce fichier de réponses, puis utilisez-le pour créer un profil personnalisé à l'aide de la commande **manageprofiles**.

```
# BEGIN COPYRIGHT
# *************************************************************************
#
# Licensed Materials - Property of IBM
# 5725-C94
# (C) Copyright IBM Corporation 2011, 2012. All Rights Reserved.
# This sample program is provided AS IS and may be used, executed, copied
# and modified without royalty payment by customer (a) for its own
# instruction and study, (b) in order to develop applications designed to
# run with an IBM WebSphere product, either for customer's own internal
# use or for redistribution by customer, as part of such an application,
# in customer's own products.
#
# *************************************************************************
# END COPYRIGHT
################################################################################
# These response file has the applicable parameters for creating a
# Managed PC Adv profile that uses Oracle.
#
# Depending on your environment, you may need to change the default values.
#
# To create a profile with this response file specify:
#
# was.install.root/bin/manageprofiles -response PC_Adv_Managed_Oracle.response
#
# If you use the -response parameter, it must be the only parameter on
# the command-line. If you include any manageprofile parameters
# (in addition to -response) on the command-line, the response file
# is ignored. And default WebSphere Application server profile will be created .
################################################################################
################################################################################
# Parameter: create
#
# Description:
     Creates the profile.
```
# If you are creating a profile, this parameter is required. ################################################################################ create ################################################################################ # Parameter: templatePath # # Description: # Specifies the directory path to the template files in the installation root directory. Within the profileTemplates directory are various # directories that correspond to different profile types and that vary with # the type of product installed. The profile directories are the paths that # you indicate while using the -templatePath option. # Use absolute paths. This parameter must exist as a directory and point to a valid template directory. # # When using the -templatePath parameter, specify the fully qualified file # path for the parameter. # # Valid Values: **Varies** # Default Values: None ################################################################################ templatePath=BPM/managed.procctr.adv ################################################################################ # Parameter: profileName # # Description: # Specifies the name of the profile. Use a unique value when creating a # profile. # Each profile that shares the same set of product binaries must have a # unique name. The default profile name is based on the profile type and a # trailing number, for example: profileType ProfileNumberwhere profileType is a value such as ProcSrv, # Dmgr, or Custom and ProfileNumber is a sequential number that creates a # unique profile name. The value for this parameter must not contain spaces # or characters that are not valid such as the following:  $*, ?, ", <, >, , ,$  $\#$  /, \, and |. The profile name that you choose must not be in use. On Windows platforms: If the fully qualified path contains spaces, enclose # the value in quotation marks. The default value is based on the # install root directory, the profiles subdirectory, and the name of the # file. For example, the default for profile creation is: # WS\_WSPROFILE\_DEFAULT\_PROFILE\_HOME/profileNamewhere # WS\_WSPROFILE\_DEFAULT\_PROFILE\_HOME is defined in the wasprofile.properties # file in the install root/properties directory. The value for this  $#$  parameter must be a valid path for the target system and must not be # currently in use. You must have permissions to write to the directory. # # Valid Values: Varies # Default Values: None ################################################################################ profileName=Custom01 ################################################################################ # Parameter: cellName # # Description: # Specifies the cell name of the profile. Use a unique cell name for each profile. The default value for this parameter is based on a combination of the # short host name, the constant Cell, and a trailing number, for example: # if (DMgr) # shortHostNameCellCellNumber

```
# else
# shortHostNameNodeNodeNumberCell
# where CellNumber is a sequential number starting at 01 and NodeNumber is
# the node number that you used to define the node name.
     The value for this parameter must not contain spaces or any characters
     that are not valid such as the following: *, ?, ", < , > , , / , \setminus, and |.#
# Valid Values:
# Varies
# Default Values:
    Varies
#
# Parameter: nodeName
#
# Description:
# Specifies the node name for the node that is created with the new profile.
     Use a unique value within the cell or on the workstation. Each profile
# that shares the same set of product binaries must have a unique node name.
# This parameter is required for profile creation only with the
     dmgr.esbserverdefault.procsvrdefault.procctrdefault.procsvr.advdefault.
# procctr.advdmgr.procctrmanaged.procctrmanaged.procsvr templates.
# The default value for this parameter is based on the short host name,
     profile type, and a trailing number, for example:
     if (DMgr)
              shortHostNameCellManagerNodeNumber
# else
# shortHostNameNodeNodeNumber
     where NodeNumber is a sequential number starting at 01.
# The value for this parameter must not contain spaces or any characters
# that are not valid such as the following: \ast, ?, ", <, >, ,, /, \, and |.
#
# Valid Values:
    Varies
# Default Values:
    Varies
################################################################################
cellName=cell_name
nodeName=node_name
################################################################################
# Parameter: enableAdminSecurity
#
# Description:
     For IBM Business Process Manager omit this parameter. Administrative
     security is always enabled for IBM Business Process Manager profiles.
# You must also specify the parameters -adminUserName and -adminPassword
     along with the values for these parameters.
#
# Valid Values:
# true
# Default Values:
    true
################################################################################
enableAdminSecurity=true
adminUserName=adminUser_ID
adminPassword=adminPassword
################################################################################
# Parameter: signingCertDN
#
# Description:
# Specifies the distinguished name of the root signing certificate that you
     create when you create the profile. Specify the distinguished name in
# quotation marks. This default personal certificate is located in the
# server keystore file. If you do not specifically create or import a root
# signing certificate, one is created by default. See the
# -signingCertValidityPeriod parameter and the -keyStorePassword.
```

```
#
# Valid Values:
# Varies
# Default Values:
    None
#
# Parameter: signingCertValidityPeriod
#
# Description:
# An optional parameter that specifies the amount of time in years that the
# root signing certificate is valid. If you do not specify this parameter
# with the -signingCertDN parameter, the root signing certificate is valid
# for 20 years.
#
# Valid Values:
# Varies
# Default Values:
# None
#
# Parameter: keyStorePassword
#
# Description:
     Specifies the password to use on all keystore files created during profile
     creation. Keystore files are created for the default personal certificate
     and the root signing certificate.
#
# Valid Values:
    Varies
# Default Values:
    None
################################################################################
#signingCertDN =distinguished_name
#signingCertValidityPeriod =validity_period
#keyStorePassword =keyStore_password
################################################################################
# Parameter: enableService
#
# Description:
# Enables the creation of a Linux service. Valid values include true or
     false. The default value for this parameter is false. When the
# manageprofiles command-line utility is run with the -enableService option
# set to true , the Linux service is created with the profile when the
# command is run by the root user. When a nonroot user runs the
# manageprofiles command-line utility, the profile is created, but the Linux
# service is not. The Linux service is not created because the nonroot user
# does not have sufficient permission to set up the service. An
# INSTCONPARTIALSUCCESS result is displayed at the end of the profile
# creation and the profile creation log
     install_root/logs/manageprofiles/profile_name_create.log contains a
     message indicating the current user does not have sufficient permission to
# set up the Linux service. Use this parameter when creating profiles only.
#
# Valid Values:
     false
     true
# Default Values:
    None
#
# Parameter: serviceUserName
#
# Description:
# Specifies the user ID that is used during the creation of the Linux
     service so that the Linux service will run under this user ID. The Linux
# service runs whenever the user ID is logged on. Not required.
#
# Valid Values:
```

```
# Varies
# Default Values:
# None
#
# Parameter: winserviceAccountType
#
# Description:
# The type of the owner account of the Windows service created for the
     profile. Valid values include specifieduser or localsystem. The
      localsystem value runs the Windows service under the local account of the
      user who creates the profile. The default value for this parameter is
# localsystem. Use this parameter when creating profiles only.
#
# Valid Values:
    localsystem
     specifieduser
# Default Values:
# localsystem
#
# Parameter: winserviceUserName
#
# Description:
     Specify your user ID so that the Windows operating system can verify you
     as an ID that is capable of creating a Windows service. Your user ID must
     belong to the Administrator group and have the following advanced user
     rights:
     Act as part of the operating system
     Log on as a service
# The default value for this parameter is the current user name. The value
# for this parameter must not contain spaces or characters that are not
# valid such as the following: *, ?, ", <, >, ,, /, \, and |. The user that
# you specify must have the proper permissions to create a Windows service.
     You must specify the correct password for the user name that you choose.
#
# Valid Values:
# Varies
# Default Values:
    None
#
# Parameter: winservicePassword
#
# Description:
     Specify the password for the specified user or the local account that is
     to own the Windows service.
#
# Valid Values:
    Varies
# Default Values:
# None
#
# Parameter: winserviceCheck
#
# Description:
# The value can be either true or false. Specify true to create a Windows
      service for the server process that is created within the profile. Specify
      false to not create the Windows service. The default value for this
     parameter is false.
#
# Valid Values:
    false
     true
# Default Values:
    false
#
# Parameter: winserviceStartupType
#
# Description:
```

```
# The following values for Windows service startup can be used:
# manual
# automatic
# disabled
# The default value for this parameter is manual.
#
# Valid Values:
    manual
# automatic
# disabled
# Default Values:
    manual
################################################################################
#enableService=true
#serviceUserName=service_user_ID
#winserviceAccountType=localsystem
#winserviceUserName=winservice_user_ID
#winservicePassword=winservice_password
#winserviceCheck=false
#winserviceStartupType=manual
################################################################################
# Parameter: dbType
#
# Description:
# The database type. Set one of the following values for the type of
# database product you are using with IBM Business Process Manager.
#
# Required only for one of the following:
# A stand-alone profile when -bpmdbDesign was not specified.
# An advanced dmgr or managed profiles when -bpmdbDesign was not specified.
#
# Note: Do not use this parameter if you are using -bpmdbDesign.
#
# Valid Values:
# ORACLE
# Default Values:
# ORACLE
#
# Parameter: dbDriverType
#
# Description:
     The database driver type. For an Oracle database, specify ORACLE. For
# databases other than Oracle, the value is automatically set based on the
# server operating system. Server installations on all operating systems use
# type 4.
#
# Note: Do not use this parameter if you are using -bpmdbDesign.
#
# Valid Values:
   Varies
# Default Values:
# None
#
# Parameter: dbJDBCClasspath
#
# Description:
# The directory path location of JDBC driver files.
#
# Note: Do not use this parameter if you are using -bpmdbDesign.
#
# Valid Values:
    Varies
# Default Values:
    None
################################################################################
dbType=ORACLE
```

```
dbDriverType=ORACLE_THIN
dbJDBCClasspath=${WAS_INSTALL_ROOT}/jdbcdrivers/Oracle
```

```
################################################################################
# Parameter: federateLaterBPM
#
# Description:
      Indicates if the managed profile is to be federated later using either the
      profileTemplates/managed.esbserver or the
      profileTemplates/BPM/managed.templateName template. Valid values are true
      or false. If the -dmgrHost, -dmgrPort, -dmgrAdminUserName and
      -dmgrAdminPassword parameters are not set, the default value for this
      parameter is true. If you use -federateLaterBPM, you must either omit the
      WebSphere Application Server-based parameter -federateLater or set it to
      true.
#
# Valid Values:
     false
     # true
# Default Values:
     # true
#
# Parameter: dmgrHost
#
# Description:
      Identifies the workstation where the deployment manager is running.
      Specify this parameter and the dmgrPort parameter to federate a custom
      profile as it is created or augmented. This parameter is available with
# the managed.templateName and managed.esbserver profile templates. The
# host name can be the long or short DNS name or the IP address of the
      deployment manager workstation. Specifying this optional parameter directs
      the manageprofiles command-line utility to attempt to federate the custom
      node into the deployment manager cell as it creates the custom profile.
      This parameter is ignored when creating a deployment manager profile or
      stand-alone server profile. If you federate a custom node when the
\# deployment manager is not running, the installation indicator in the logs
      is INSTCONFFAILED to indicate a complete failure. The resulting custom
# profile is unusable. You must move the custom profile directory out of the
# profile repository (the profile's installation root directory) before
     creating another custom profile with the same profile name. If you have
      changed the default JMX connector type, you cannot federate with the
     manageprofiles command-line utility. Use the addNode command later after
      the node is created instead. The default value for this parameter is
      localhost. The value for this parameter must be a properly formed host
      name and must not contain spaces or characters that are not valid such as
      the following: *, ?, ", <, >, , , /, \, and |. A connection to the
      deployment manager must also be available in conjunction with the dmgrPort
      parameter. Required if you are creating a managed profile with the
# -federateLaterBPM parameter set to false and the deployment manager is not
     on the local machine.
#
# Valid Values:
# Varies
# Default Values:
    None
#
# Parameter: dmgrPort
#
# Description:
      Identifies the SOAP port of the deployment manager. Specify this parameter
      and the dmgrHost parameter to federate a custom profile as it is created
      or augmented. The deployment manager must be running and accessible. If
     you have changed the default JMX connector type, you cannot federate with
      the manageprofiles command-line utility. Use the addNode command later
# after the node is created instead. The default value for this parameter is
      8879. The port that you indicate must be a positive integer and a
      connection to the deployment manager must be available in conjunction with
```

```
# the dmgrHost parameter. Required if you are creating a managed profile,
# the -federateLaterBPM parameter is set to false, and the deployment
# manager was configured with a port that was not a default port.
#
# Valid Values:
    Varies
# Default Values:
    None
################################################################################
federateLaterBPM=true
#dmgrHost=dmgr_host_name
#dmgrPort=dmgr_port_number
#dmgrAdminUserName=dmgr_admin_user_name
#dmgrAdminPassword=dmgr_admin_password
################################################################################
# Parameter: environmentType
#
# Description:
# Specifies the environment type. The environment type refers to how IBM
     Business Process Manager is used; for example, in a production, stage or
     test environment. Load testing might be done on a test server, while a
     stage environment type might be used as a temporary location to host
     changes before putting those changes into production. You might specify
# Stage as the Environment type if the server you are configuring will be
# accessed and used to review content and new functionality. Valid values
# are as follows:
# Test
# Use Test if the server you are configuring is to be used as a testing
# environment.
# Stage
# Use Stage if the server is to serve as a staging platform to be used as a
# preproduction server.
# Production
# Use Production if the server is to serve in a production capacity.<br>
# The default value is Test
     The default value is Test.
#
# Valid Values:
    Test
    Production
    Stage
# Default Values:
    Test
################################################################################
environmentType=Test
################################################################################
# Parameter: isDeveloperServer
#
# Description:
     Specifies whether the server is intended for development purposes only.
# This parameter is useful when creating profiles to test applications on a
# non-production server prior to deploying the applications on their
# production application servers. If -isDeveloperServer is set when
# creating an IBM Business Process Manager profile, then a preconfigured VMM
# file repository is installed. This file repository contains a sample
# organization that can be used to test Business Process Choreographer
     people resolution, ready for you to use as is.
#
# Valid Values:
    false
    # true
# Default Values:
    false
################################################################################
#isDeveloperServer=false
```
*Exemple de fichier de réponses pour un profil personnalisé Standard Process Center :*

Modifiez ce fichier de réponses, puis utilisez-le pour créer un profil personnalisé à l'aide de la commande **manageprofiles**.

```
# BEGIN COPYRIGHT
# *************************************************************************
#
# Licensed Materials - Property of IBM
# 5725-C94
# (C) Copyright IBM Corporation 2011, 2012. All Rights Reserved.
# This sample program is provided AS IS and may be used, executed, copied
# and modified without royalty payment by customer (a) for its own
# instruction and study, (b) in order to develop applications designed to
# run with an IBM WebSphere product, either for customer's own internal
# use or for redistribution by customer, as part of such an application,
# in customer's own products.
#
# *************************************************************************
# END COPYRIGHT
################################################################################
# These response file has the applicable parameters for creating a
# Managed PC Std profile that uses Oracle.
#
# Depending on your environment, you may need to change the default values.
#
# To create a profile with this response file specify:
#
# was.install.root/bin/manageprofiles -response PC_Std_Managed_Oracle.response
#
# If you use the -response parameter, it must be the only parameter on
# the command-line. If you include any manageprofile parameters
# (in addition to -response) on the command-line, the response file
# is ignored. And default WebSphere Application server profile will be created .
################################################################################
################################################################################
# Parameter: create
#
# Description:
# Creates the profile.
# If you are creating a profile, this parameter is required.
################################################################################
create
################################################################################
# Parameter: templatePath
#
# Description:
     Specifies the directory path to the template files in the installation
     root directory. Within the profileTemplates directory are various
     directories that correspond to different profile types and that vary with
     the type of product installed. The profile directories are the paths that
     you indicate while using the -templatePath option.
     Use absolute paths. This parameter must exist as a directory and point to
     a valid template directory.
#
     When using the -templatePath parameter, specify the fully qualified file
     path for the parameter.
#
# Valid Values:
```
# Varies # Default Values: # None ################################################################################ templatePath=BPM/managed.procctr ################################################################################ # Parameter: profileName # # Description: # Specifies the name of the profile. Use a unique value when creating a # profile. # Each profile that shares the same set of product binaries must have a # unique name. The default profile name is based on the profile type and a trailing number, for example: # profileType ProfileNumberwhere profileType is a value such as ProcSrv, # Dmgr, or Custom and ProfileNumber is a sequential number that creates a # unique profile name. The value for this parameter must not contain spaces # or characters that are not valid such as the following:  $*, ?, ", <, >, ,$  $\#$  /, \, and  $\vert$ . The profile name that you choose must not be in use. On # Windows platforms: If the fully qualified path contains spaces, enclose # the value in quotation marks. The default value is based on the install root directory, the profiles subdirectory, and the name of the file. For example, the default for profile creation is: # WS\_WSPROFILE\_DEFAULT\_PROFILE\_HOME/profileNamewhere # WS\_WSPROFILE\_DEFAULT\_PROFILE\_HOME is defined in the wasprofile.properties # file in the install\_root/properties directory. The value for this # parameter must be a valid path for the target system and must not be # currently in use. You must have permissions to write to the directory. # # Valid Values: **Varies** # Default Values: None ################################################################################ profileName=Custom01 ################################################################################ # Parameter: cellName # # Description: Specifies the cell name of the profile. Use a unique cell name for each profile. # The default value for this parameter is based on a combination of the # short host name, the constant Cell, and a trailing number, for example: # if (DMgr) # shortHostNameCellCellNumber else # shortHostNameNodeNodeNumberCell # where CellNumber is a sequential number starting at 01 and NodeNumber is the node number that you used to define the node name. # The value for this parameter must not contain spaces or any characters # that are not valid such as the following:  $*, ?, ", < , > , , , /, \setminus$ , and  $|.$ # # Valid Values: Varies # Default Values: **Varies** # # Parameter: nodeName # # Description: # Specifies the node name for the node that is created with the new profile. # Use a unique value within the cell or on the workstation. Each profile # that shares the same set of product binaries must have a unique node name. # This parameter is required for profile creation only with the # dmgr.esbserverdefault.procsvrdefault.procctrdefault.procsvr.advdefault.

```
# procctr.advdmgr.procctrmanaged.procctrmanaged.procsvr templates.
# The default value for this parameter is based on the short host name,
# profile type, and a trailing number, for example:
# if (DMgr)
# shortHostNameCellManagerNodeNumber
# else
# shortHostNameNodeNodeNumber
     where NodeNumber is a sequential number starting at 01.
# The value for this parameter must not contain spaces or any characters
     that are not valid such as the following: *, ?, ", <, >, ,, /, \, and |.
#
# Valid Values:
# Varies
# Default Values:
    Varies
################################################################################
cellName=cell_name
nodeName=node_name
################################################################################
# Parameter: enableAdminSecurity
#
# Description:
     For IBM Business Process Manager omit this parameter. Administrative
     security is always enabled for IBM Business Process Manager profiles.
     You must also specify the parameters -adminUserName and -adminPassword
     along with the values for these parameters.
#
# Valid Values:
# true
# Default Values:
   t.rue
################################################################################
enableAdminSecurity=true
adminUserName=adminUser_ID
adminPassword=adminPassword
################################################################################
# Parameter: signingCertDN
#
# Description:
     Specifies the distinguished name of the root signing certificate that you
     create when you create the profile. Specify the distinguished name in
     quotation marks. This default personal certificate is located in the
# server keystore file. If you do not specifically create or import a root
# signing certificate, one is created by default. See the
# -signingCertValidityPeriod parameter and the -keyStorePassword.
#
# Valid Values:
# Varies
# Default Values:
# None
#
# Parameter: signingCertValidityPeriod
#
# Description:
# An optional parameter that specifies the amount of time in years that the
     root signing certificate is valid. If you do not specify this parameter
     with the -signingCertDN parameter, the root signing certificate is valid
     for 20 years.
#
# Valid Values:
    Varies
# Default Values:
    None
#
# Parameter: keyStorePassword
```

```
#
# Description:
# Specifies the password to use on all keystore files created during profile
# creation. Keystore files are created for the default personal certificate
     and the root signing certificate.
#
# Valid Values:
    Varies
# Default Values:
    None
################################################################################
#signingCertDN =distinguished_name
#signingCertValidityPeriod =validity_period
#keyStorePassword =keyStore_password
################################################################################
# Parameter: enableService
#
# Description:
      Enables the creation of a Linux service. Valid values include true or
      false. The default value for this parameter is false. When the
     manageprofiles command-line utility is run with the -enableService option
     set to true, the Linux service is created with the profile when the
     command is run by the root user. When a nonroot user runs the
# manageprofiles command-line utility, the profile is created, but the Linux
# service is not. The Linux service is not created because the nonroot user
# does not have sufficient permission to set up the service. An
# INSTCONPARTIALSUCCESS result is displayed at the end of the profile
# creation and the profile creation log
# install_root/logs/manageprofiles/profile_name_create.log contains a
# message indicating the current user does not have sufficient permission to # set un the linux service. Use this parameter when creating profiles only
     set up the Linux service. Use this parameter when creating profiles only.
#
# Valid Values:
# false
     true
# Default Values:
     None
#
# Parameter: serviceUserName
#
# Description:
     Specifies the user ID that is used during the creation of the Linux
     service so that the Linux service will run under this user ID. The Linux
     service runs whenever the user ID is logged on. Not required.
#
# Valid Values:
    Varies
# Default Values:
# None
#
# Parameter: winserviceAccountType
#
# Description:
# The type of the owner account of the Windows service created for the
     profile. Valid values include specifieduser or localsystem. The
     localsystem value runs the Windows service under the local account of the
     user who creates the profile. The default value for this parameter is
     localsystem. Use this parameter when creating profiles only.
#
# Valid Values:
    localsystem
    specifieduser
# Default Values:
# localsystem
#
# Parameter: winserviceUserName
```

```
# Description:
# Specify your user ID so that the Windows operating system can verify you
# as an ID that is capable of creating a Windows service. Your user ID must
# belong to the Administrator group and have the following advanced user
     rights:
     Act as part of the operating system
     Log on as a service
# The default value for this parameter is the current user name. The value
     for this parameter must not contain spaces or characters that are not
     valid such as the following: *, ?, ", <, >, ,, /, \, and |. The user that
     you specify must have the proper permissions to create a Windows service.
# You must specify the correct password for the user name that you choose.
#
# Valid Values:
# Varies
# Default Values:
# None
#
# Parameter: winservicePassword
#
# Description:
     Specify the password for the specified user or the local account that is
     to own the Windows service.
#
# Valid Values:
# Varies
# Default Values:
    None
#
# Parameter: winserviceCheck
#
# Description:
# The value can be either true or false. Specify true to create a Windows
     service for the server process that is created within the profile. Specify
# false to not create the Windows service. The default value for this
# parameter is false.
#
# Valid Values:
    false
    true
# Default Values:
    false
#
# Parameter: winserviceStartupType
#
# Description:
# The following values for Windows service startup can be used:
# manual
# automatic
     disabled
# The default value for this parameter is manual.
#
# Valid Values:
    manual
    automatic
# disabled
# Default Values:
    manual################################################################################
#enableService=true
#serviceUserName=service_user_ID
#winserviceAccountType=localsystem
#winserviceUserName=winservice_user_ID
#winservicePassword=winservice_password
#winserviceCheck=false
#winserviceStartupType=manual
```
#

```
################################################################################
# Parameter: dbDriverType
#
# Description:
     The database driver type. For an Oracle database, specify ORACLE. For
     databases other than Oracle, the value is automatically set based on the
# server operating system. Server installations on all operating systems use
     type 4.
#
# Note: Do not use this parameter if you are using -bpmdbDesign.
#
# Valid Values:
# Varies
# Default Values:
    None
################################################################################
dbDriverType=ORACLE_THIN
################################################################################
# Parameter: federateLaterBPM
#
# Description:
     Indicates if the managed profile is to be federated later using either the
     profileTemplates/managed.esbserver or the
# profileTemplates/BPM/managed.templateName template. Valid values are true
# or false. If the -dmgrHost, -dmgrPort, -dmgrAdminUserName and
     -dmgrAdminPassword parameters are not set, the default value for this
# parameter is true. If you use -federateLaterBPM, you must either omit the
# WebSphere Application Server-based parameter -federateLater or set it to
# true.
#
# Valid Values:
# false
# true
 Default Values:
# true
#
# Parameter: dmgrHost
#
# Description:
     Identifies the workstation where the deployment manager is running.
     Specify this parameter and the dmgrPort parameter to federate a custom
# profile as it is created or augmented. This parameter is available with
# the managed.templateName and managed.esbserver profile templates. The
# host name can be the long or short DNS name or the IP address of the
# deployment manager workstation. Specifying this optional parameter directs
# the manageprofiles command-line utility to attempt to federate the custom
# node into the deployment manager cell as it creates the custom profile.
# This parameter is ignored when creating a deployment manager profile or
     stand-alone server profile. If you federate a custom node when the
# deployment manager is not running, the installation indicator in the logs
# is INSTCONFFAILED to indicate a complete failure. The resulting custom
# profile is unusable. You must move the custom profile directory out of the
# profile repository (the profile's installation root directory) before
# creating another custom profile with the same profile name. If you have
# changed the default JMX connector type, you cannot federate with the
     manageprofiles command-line utility. Use the addNode command later after
     the node is created instead. The default value for this parameter is
     localhost. The value for this parameter must be a properly formed host
     name and must not contain spaces or characters that are not valid such as
# the following: *, ?, ", <, >, , , /, \backslash, and |. A connection to the
# deployment manager must also be available in conjunction with the dmgrPort
     parameter. Required if you are creating a managed profile with the
# -federateLaterBPM parameter set to false and the deployment manager is not
# on the local machine.
#
```

```
# Valid Values:
     Varies
# Default Values:
    None
#
# Parameter: dmgrPort
#
# Description:
# Identifies the SOAP port of the deployment manager. Specify this parameter
      and the dmgrHost parameter to federate a custom profile as it is created
      or augmented. The deployment manager must be running and accessible. If
     you have changed the default JMX connector type, you cannot federate with
     the manageprofiles command-line utility. Use the addNode command later
     after the node is created instead. The default value for this parameter is
     8879. The port that you indicate must be a positive integer and a
     connection to the deployment manager must be available in conjunction with
      the dmgrHost parameter. Required if you are creating a managed profile,
      the -federateLaterBPM parameter is set to false, and the deployment
     manager was configured with a port that was not a default port.
#
# Valid Values:
    Varies
# Default Values:
    None
################################################################################
federateLaterBPM=true
#dmgrHost=dmgr_host_name
#dmgrPort=dmgr_port_number
#dmgrAdminUserName=dmgr_admin_user_name
#dmgrAdminPassword=dmgr_admin_password
################################################################################
# Parameter: environmentType
#
# Description:
# Specifies the environment type. The environment type refers to how IBM
      Business Process Manager is used; for example, in a production, stage or
# test environment. Load testing might be done on a test server, while a
      stage environment type might be used as a temporary location to host
     changes before putting those changes into production. You might specify
     Stage as the Environment type if the server you are configuring will be
      accessed and used to review content and new functionality. Valid values
      are as follows:
     Test.
     Use Test if the server you are configuring is to be used as a testing
      environment.
      Stage
# Use Stage if the server is to serve as a staging platform to be used as a
# preproduction server.
# Production
     Use Production if the server is to serve in a production capacity.
# The default value is Test.
#
# Valid Values:
     Test
     Production
# Stage
# Default Values:
    Test
################################################################################
environmentType=Test
################################################################################
# Parameter: isDeveloperServer
#
# Description:
# Specifies whether the server is intended for development purposes only.
```

```
# This parameter is useful when creating profiles to test applications on a
# non-production server prior to deploying the applications on their
# production application servers. If -isDeveloperServer is set when
# creating an IBM Business Process Manager profile, then a preconfigured VMM
     file repository is installed. This file repository contains a sample
# organization that can be used to test Business Process Choreographer
     people resolution, ready for you to use as is.
#
# Valid Values:
    false
     t.rue
# Default Values:
   # false
################################################################################
#isDeveloperServer=false
```
*Exemple de fichier de réponses pour un profil personnalisé Advanced Process Server :*

Modifiez ce fichier de réponses, puis utilisez-le pour créer un profil personnalisé à l'aide de la commande **manageprofiles**.

```
# BEGIN COPYRIGHT
# *************************************************************************
#
# Licensed Materials - Property of IBM
# 5725-C94
# (C) Copyright IBM Corporation 2011, 2012. All Rights Reserved.
# This sample program is provided AS IS and may be used, executed, copied
# and modified without royalty payment by customer (a) for its own
# instruction and study, (b) in order to develop applications designed to
# run with an IBM WebSphere product, either for customer's own internal
# use or for redistribution by customer, as part of such an application,
# in customer's own products.
#
# *************************************************************************
# END COPYRIGHT
################################################################################
# These response file has the applicable parameters for creating a
# Managed PS Adv profile that uses Oracle.
#
# Depending on your environment, you may need to change the default values.
#
# To create a profile with this response file specify:
#
# was.install.root/bin/manageprofiles -response PS_Adv_Managed_Oracle.response
#
# If you use the -response parameter, it must be the only parameter on
# the command-line. If you include any manageprofile parameters
# (in addition to -response) on the command-line, the response file
# is ignored. And default WebSphere Application server profile will be created .
################################################################################
################################################################################
# Parameter: create
#
# Description:
      Creates the profile.
      If you are creating a profile, this parameter is required.
################################################################################
create
```
################################################################################ # Parameter: templatePath # # Description: Specifies the directory path to the template files in the installation root directory. Within the profileTemplates directory are various directories that correspond to different profile types and that vary with the type of product installed. The profile directories are the paths that # you indicate while using the -templatePath option. # Use absolute paths. This parameter must exist as a directory and point to a valid template directory. # # When using the -templatePath parameter, specify the fully qualified file # path for the parameter. # # Valid Values: # Varies # Default Values: None ################################################################################ templatePath=BPM/managed.procsvr.adv ################################################################################ # Parameter: profileName # # Description: # Specifies the name of the profile. Use a unique value when creating a profile. # Each profile that shares the same set of product binaries must have a # unique name. The default profile name is based on the profile type and a trailing number, for example: profileType ProfileNumberwhere profileType is a value such as ProcSrv, Dmgr, or Custom and ProfileNumber is a sequential number that creates a unique profile name. The value for this parameter must not contain spaces or characters that are not valid such as the following:  $*, ?, ", <, >, , ,$  $#$  /, \, and |. The profile name that you choose must not be in use. On # Windows platforms: If the fully qualified path contains spaces, enclose # the value in quotation marks. The default value is based on the  $\#$  install root directory, the profiles subdirectory, and the name of the file. For example, the default for profile creation is: WS WSPROFILE DEFAULT PROFILE HOME/profileNamewhere WS\_WSPROFILE\_DEFAULT\_PROFILE\_HOME is defined in the wasprofile.properties file in the install root/properties directory. The value for this parameter must be a valid path for the target system and must not be currently in use. You must have permissions to write to the directory. # # Valid Values: Varies # Default Values: None ################################################################################ profileName=Custom01 ################################################################################ # Parameter: cellName # # Description: # Specifies the cell name of the profile. Use a unique cell name for each profile. The default value for this parameter is based on a combination of the short host name, the constant Cell, and a trailing number, for example: # if (DMgr) # shortHostNameCellCellNumber else # shortHostNameNodeNodeNumberCell # where CellNumber is a sequential number starting at 01 and NodeNumber is # the node number that you used to define the node name.

```
# The value for this parameter must not contain spaces or any characters
# that are not valid such as the following: \star, \cdot, \cdot, \cdot, \cdot, \cdot, \cdot, \cdot, \cdot, \cdot, \cdot, \cdot, \cdot, \cdot, \cdot, \cdot, \cdot, \cdot, \cdot, \cdot, \cdot, \cdot, \cdot, \cdot, \cdot, \cdot, \cdot, \cdot, \cdot, \cdot#
# Valid Values:
    Varies
# Default Values:
    Varies
#
# Parameter: nodeName
#
# Description:
# Specifies the node name for the node that is created with the new profile.
# Use a unique value within the cell or on the workstation. Each profile
# that shares the same set of product binaries must have a unique node name.
# This parameter is required for profile creation only with the
# dmgr.esbserverdefault.procsvrdefault.procctrdefault.procsvr.advdefault.
# procctr.advdmgr.procctrmanaged.procctrmanaged.procsvr templates.
# The default value for this parameter is based on the short host name,
# profile type, and a trailing number, for example:
# if (DMgr)
# shortHostNameCellManagerNodeNumber
# else
               shortHostNameNodeNodeNumber
# where NodeNumber is a sequential number starting at 01.
      The value for this parameter must not contain spaces or any characters
      that are not valid such as the following: *, ?, ", <, >, , , /, \setminus, and |.
#
# Valid Values:
     Varies
# Default Values:
    Varies
################################################################################
cellName=cell_name
nodeName=node_name
################################################################################
# Parameter: enableAdminSecurity
#
# Description:
# For IBM Business Process Manager omit this parameter. Administrative
# security is always enabled for IBM Business Process Manager profiles.
# You must also specify the parameters -adminUserName and -adminPassword
      along with the values for these parameters.
#
# Valid Values:
     # true
# Default Values:
    true
################################################################################
enableAdminSecurity=true
adminUserName=adminUser_ID
adminPassword=adminPassword
################################################################################
# Parameter: signingCertDN
#
# Description:
      Specifies the distinguished name of the root signing certificate that you
      create when you create the profile. Specify the distinguished name in
      quotation marks. This default personal certificate is located in the
      server keystore file. If you do not specifically create or import a root
# signing certificate, one is created by default. See the
      -signingCertValidityPeriod parameter and the -keyStorePassword.
#
# Valid Values:
# Varies
# Default Values:
```

```
# None
#
# Parameter: signingCertValidityPeriod
#
 Description:
     An optional parameter that specifies the amount of time in years that the
     root signing certificate is valid. If you do not specify this parameter
     with the -signingCertDN parameter, the root signing certificate is valid
     for 20 years.
#
# Valid Values:
    Varies
# Default Values:
# None
#
# Parameter: keyStorePassword
#
# Description:
     Specifies the password to use on all keystore files created during profile
     creation. Keystore files are created for the default personal certificate
     and the root signing certificate.
#
# Valid Values:
    Varies
# Default Values:
    None
################################################################################
#signingCertDN =distinguished_name
#signingCertValidityPeriod =validity_period
#keyStorePassword =keyStore_password
################################################################################
# Parameter: enableService
#
# Description:
# Enables the creation of a Linux service. Valid values include true or
     false. The default value for this parameter is false. When the
# manageprofiles command-line utility is run with the -enableService option
# set to true , the Linux service is created with the profile when the
# command is run by the root user. When a nonroot user runs the
# manageprofiles command-line utility, the profile is created, but the Linux
     service is not. The Linux service is not created because the nonroot user
     does not have sufficient permission to set up the service. An
     INSTCONPARTIALSUCCESS result is displayed at the end of the profile
# creation and the profile creation log
# install_root/logs/manageprofiles/profile_name_create.log contains a
# message indicating the current user does not have sufficient permission to
# set up the Linux service. Use this parameter when creating profiles only.
#
# Valid Values:
    false
    # true
# Default Values:
# None
#
# Parameter: serviceUserName
#
# Description:
     Specifies the user ID that is used during the creation of the Linux
     service so that the Linux service will run under this user ID. The Linux
     service runs whenever the user ID is logged on. Not required.
#
# Valid Values:
    Varies
# Default Values:
# None
#
```

```
# Parameter: winserviceAccountType
#
# Description:
# The type of the owner account of the Windows service created for the
     profile. Valid values include specifieduser or localsystem. The
# localsystem value runs the Windows service under the local account of the
# user who creates the profile. The default value for this parameter is
     localsystem. Use this parameter when creating profiles only.
#
# Valid Values:
# localsystem
# specifieduser
# Default Values:
# localsystem
#
# Parameter: winserviceUserName
#
# Description:
# Specify your user ID so that the Windows operating system can verify you
# as an ID that is capable of creating a Windows service. Your user ID must
# belong to the Administrator group and have the following advanced user
# rights:
     Act as part of the operating system
     Log on as a service
# The default value for this parameter is the current user name. The value
# for this parameter must not contain spaces or characters that are not
# valid such as the following: *, ?, ", < , > , , , /, \setminus, and |. The user that
# you specify must have the proper permissions to create a Windows service.
# You must specify the correct password for the user name that you choose.
#
# Valid Values:
# Varies
# Default Values:
# None
#
# Parameter: winservicePassword
#
# Description:
# Specify the password for the specified user or the local account that is
     to own the Windows service.
#
# Valid Values:
    Varies
# Default Values:
# None
#
# Parameter: winserviceCheck
#
# Description:
# The value can be either true or false. Specify true to create a Windows
     service for the server process that is created within the profile. Specify
# false to not create the Windows service. The default value for this
# parameter is false.
#
# Valid Values:
    false
    # true
# Default Values:
    false
#
# Parameter: winserviceStartupType
#
# Description:
# The following values for Windows service startup can be used:
# manual
# automatic
# disabled
```

```
# The default value for this parameter is manual.
#
# Valid Values:
# manual
    automatic
# disabled
# Default Values:
    manual
################################################################################
#enableService=true
#serviceUserName=service_user_ID
#winserviceAccountType=localsystem
#winserviceUserName=winservice_user_ID
#winservicePassword=winservice_password
#winserviceCheck=false
#winserviceStartupType=manual
################################################################################
# Parameter: dbType
#
# Description:
# The database type. Set one of the following values for the type of
     database product you are using with IBM Business Process Manager.
#
     Required only for one of the following:
     A stand-alone profile when -bpmdbDesign was not specified.
     An advanced dmgr or managed profiles when -bpmdbDesign was not specified.
#
# Note: Do not use this parameter if you are using -bpmdbDesign.
#
# Valid Values:
    ORACLE
# Default Values:
# ORACLE
#
# Parameter: dbDriverType
#
# Description:
# The database driver type. For an Oracle database, specify ORACLE. For
     databases other than Oracle, the value is automatically set based on the
     server operating system. Server installations on all operating systems use
     type 4.
#
     Note: Do not use this parameter if you are using -bpmdbDesign.
#
# Valid Values:
    Varies
# Default Values:
# None
#
# Parameter: dbJDBCClasspath
#
# Description:
# The directory path location of JDBC driver files.
#
# Note: Do not use this parameter if you are using -bpmdbDesign.
#
# Valid Values:
    Varies
# Default Values:
# None
                   ################################################################################
dbType=ORACLE
dbDriverType=ORACLE_THIN
dbJDBCClasspath=${WAS_INSTALL_ROOT}/jdbcdrivers/Oracle
```

```
################################################################################
```

```
# Parameter: federateLaterBPM
#
# Description:
# Indicates if the managed profile is to be federated later using either the
     profileTemplates/managed.esbserver or the
# profileTemplates/BPM/managed.templateName template. Valid values are true
# or false. If the -dmgrHost, -dmgrPort, -dmgrAdminUserName and
      -dmgrAdminPassword parameters are not set, the default value for this
# parameter is true. If you use -federateLaterBPM, you must either omit the
# WebSphere Application Server-based parameter -federateLater or set it to
# true.
#
# Valid Values:
# false
     t.rue
# Default Values:
# true
#
# Parameter: dmgrHost
#
# Description:
      Identifies the workstation where the deployment manager is running.
     Specify this parameter and the dmgrPort parameter to federate a custom
     profile as it is created or augmented. This parameter is available with
# the managed.templateName and managed.esbserver profile templates. The
# host name can be the long or short DNS name or the IP address of the
# deployment manager workstation. Specifying this optional parameter directs
      the manageprofiles command-line utility to attempt to federate the custom
# node into the deployment manager cell as it creates the custom profile.
# This parameter is ignored when creating a deployment manager profile or
# stand-alone server profile. If you federate a custom node when the
# deployment manager is not running, the installation indicator in the logs
# is INSTCONFFAILED to indicate a complete failure. The resulting custom
# profile is unusable. You must move the custom profile directory out of the
# profile repository (the profile's installation root directory) before
     creating another custom profile with the same profile name. If you have
# changed the default JMX connector type, you cannot federate with the
# manageprofiles command-line utility. Use the addNode command later after
# the node is created instead. The default value for this parameter is
# localhost. The value for this parameter must be a properly formed host
     name and must not contain spaces or characters that are not valid such as
# the following: *, ?, ", < , > , , , /, \setminus, and |. A connection to the
# deployment manager must also be available in conjunction with the dmgrPort
# parameter. Required if you are creating a managed profile with the
# -federateLaterBPM parameter set to false and the deployment manager is not
     on the local machine.
#
# Valid Values:
# Varies
# Default Values:
    None
#
# Parameter: dmgrPort
#
# Description:
# Identifies the SOAP port of the deployment manager. Specify this parameter
      and the dmgrHost parameter to federate a custom profile as it is created
     or augmented. The deployment manager must be running and accessible. If
     you have changed the default JMX connector type, you cannot federate with
     the manageprofiles command-line utility. Use the addNode command later
     after the node is created instead. The default value for this parameter is
# 8879. The port that you indicate must be a positive integer and a
# connection to the deployment manager must be available in conjunction with # the dmartlest parameter. Required if you are creating a managed profile
      the dmgrHost parameter. Required if you are creating a managed profile,
# the -federateLaterBPM parameter is set to false, and the deployment
# manager was configured with a port that was not a default port.
#
```
# Valid Values: Varies # Default Values: # None ################################################################################ federateLaterBPM=true #dmgrHost=dmgr\_host\_name #dmgrPort=dmgr\_port\_number #dmgrAdminUserName=dmgr\_admin\_user\_name #dmgrAdminPassword=dmgr\_admin\_password ################################################################################ # Parameter: environmentType # # Description: # Specifies the environment type. The environment type refers to how IBM # Business Process Manager is used; for example, in a production, stage or # test environment. Load testing might be done on a test server, while a # stage environment type might be used as a temporary location to host # changes before putting those changes into production. You might specify # Stage as the Environment type if the server you are configuring will be accessed and used to review content and new functionality. Valid values are as follows: Test. Use Test if the server you are configuring is to be used as a testing # environment. # Stage # Use Stage if the server is to serve as a staging platform to be used as a # preproduction server. # Production # Use Production if the server is to serve in a production capacity. # The default value is Test. # # Valid Values: # Test Production # Stage # Default Values: # Test ################################################################################ environmentType=Test ################################################################################ # Parameter: isDeveloperServer # # Description: # Specifies whether the server is intended for development purposes only. # This parameter is useful when creating profiles to test applications on a # non-production server prior to deploying the applications on their # production application servers. If -isDeveloperServer is set when # creating an IBM Business Process Manager profile, then a preconfigured VMM file repository is installed. This file repository contains a sample # organization that can be used to test Business Process Choreographer # people resolution, ready for you to use as is. # # Valid Values: false  $#$  true # Default Values: false ################################################################################ #isDeveloperServer=false

*Exemple de fichier de réponses pour un profil personnalisé Standard Process Server :*

Modifiez ce fichier de réponses, puis utilisez-le pour créer un profil personnalisé à l'aide de la commande **manageprofiles**.

```
# BEGIN COPYRIGHT
# *************************************************************************
#
# Licensed Materials - Property of IBM
# 5725-C94
# (C) Copyright IBM Corporation 2011, 2012. All Rights Reserved.
# This sample program is provided AS IS and may be used, executed, copied
# and modified without royalty payment by customer (a) for its own
# instruction and study, (b) in order to develop applications designed to
# run with an IBM WebSphere product, either for customer's own internal
# use or for redistribution by customer, as part of such an application,
# in customer's own products.
#
# *************************************************************************
# END COPYRIGHT
################################################################################
# These response file has the applicable parameters for creating a
# Managed PS Std profile that uses Oracle.
#
# Depending on your environment, you may need to change the default values.
#
# To create a profile with this response file specify:
#
# was.install.root/bin/manageprofiles -response PS Std Managed Oracle.response
#
# If you use the -response parameter, it must be the only parameter on
# the command-line. If you include any manageprofile parameters
# (in addition to -response) on the command-line, the response file
# is ignored. And default WebSphere Application server profile will be created .
################################################################################
################################################################################
# Parameter: create
#
# Description:
# Creates the profile.
# If you are creating a profile, this parameter is required.
################################################################################
create
################################################################################
# Parameter: templatePath
#
# Description:
      Specifies the directory path to the template files in the installation
      root directory. Within the profileTemplates directory are various
      directories that correspond to different profile types and that vary with
      the type of product installed. The profile directories are the paths that
# you indicate while using the -templatePath option.
# Use absolute paths. This parameter must exist as a directory and point to
      a valid template directory.
#
      When using the -templatePath parameter, specify the fully qualified file
      path for the parameter.
#
# Valid Values:
```
Varies # Default Values: # None ################################################################################ templatePath=BPM/managed.procsvr ################################################################################ # Parameter: profileName # # Description: # Specifies the name of the profile. Use a unique value when creating a profile. # Each profile that shares the same set of product binaries must have a unique name. The default profile name is based on the profile type and a trailing number, for example: profileType ProfileNumberwhere profileType is a value such as ProcSrv, Dmgr, or Custom and ProfileNumber is a sequential number that creates a # unique profile name. The value for this parameter must not contain spaces # or characters that are not valid such as the following:  $*, 2, ", <, >, , ,$  $/$ ,  $\backslash$ , and  $\backslash$ . The profile name that you choose must not be in use. On Windows platforms: If the fully qualified path contains spaces, enclose the value in quotation marks. The default value is based on the install root directory, the profiles subdirectory, and the name of the file. For example, the default for profile creation is: WS WSPROFILE DEFAULT PROFILE HOME/profileNamewhere # WS\_WSPROFILE\_DEFAULT\_PROFILE\_HOME is defined in the wasprofile.properties  $\#$  file in the install\_root/properties directory. The value for this parameter must be a valid path for the target system and must not be # currently in use. You must have permissions to write to the directory. # # Valid Values: Varies # Default Values: None ################################################################################ profileName=Custom01 ################################################################################ # Parameter: cellName # # Description: Specifies the cell name of the profile. Use a unique cell name for each profile. The default value for this parameter is based on a combination of the # short host name, the constant Cell, and a trailing number, for example: # if (DMgr) # shortHostNameCellCellNumber # else # shortHostNameNodeNodeNumberCell # where CellNumber is a sequential number starting at 01 and NodeNumber is the node number that you used to define the node name. The value for this parameter must not contain spaces or any characters # that are not valid such as the following:  $\ast$ , ?, ", <, >, ,, /, \, and |. # # Valid Values: Varies # Default Values: Varies # # Parameter: nodeName # # Description: Specifies the node name for the node that is created with the new profile. Use a unique value within the cell or on the workstation. Each profile # that shares the same set of product binaries must have a unique node name. # This parameter is required for profile creation only with the dmgr.esbserverdefault.procsvrdefault.procctrdefault.procsvr.advdefault.

```
# procctr.advdmgr.procctrmanaged.procctrmanaged.procsvr templates.
# The default value for this parameter is based on the short host name,
# profile type, and a trailing number, for example:
# if (DMgr)
# shortHostNameCellManagerNodeNumber
# else
# shortHostNameNodeNodeNumber
# where NodeNumber is a sequential number starting at 01.
     The value for this parameter must not contain spaces or any characters
     that are not valid such as the following: *, ?, ", <, >, ,, /, \, and |.
#
# Valid Values:
   Varies
# Default Values:
    Varies
################################################################################
cellName=cell_name
nodeName=node_name
################################################################################
# Parameter: enableAdminSecurity
#
# Description:
     For IBM Business Process Manager omit this parameter. Administrative
     security is always enabled for IBM Business Process Manager profiles.
# You must also specify the parameters -adminUserName and -adminPassword
     along with the values for these parameters.
#
# Valid Values:
    true
# Default Values:
  true
################################################################################
enableAdminSecurity=true
adminUserName=adminUser_ID
adminPassword=adminPassword
################################################################################
# Parameter: signingCertDN
#
# Description:
     Specifies the distinguished name of the root signing certificate that you
# create when you create the profile. Specify the distinguished name in
# quotation marks. This default personal certificate is located in the
# server keystore file. If you do not specifically create or import a root
# signing certificate, one is created by default. See the
# -signingCertValidityPeriod parameter and the -keyStorePassword.
#
# Valid Values:
# Varies
# Default Values:
    None
#
# Parameter: signingCertValidityPeriod
#
# Description:
# An optional parameter that specifies the amount of time in years that the
     root signing certificate is valid. If you do not specify this parameter
# with the -signingCertDN parameter, the root signing certificate is valid
     for 20 years.
#
# Valid Values:
    Varies
# Default Values:
# None
#
# Parameter: keyStorePassword
```

```
#
# Description:
# Specifies the password to use on all keystore files created during profile
# creation. Keystore files are created for the default personal certificate
     and the root signing certificate.
#
# Valid Values:
    Varies
# Default Values:
    None
################################################################################
#signingCertDN =distinguished_name
#signingCertValidityPeriod =validity_period
#keyStorePassword =keyStore_password
################################################################################
# Parameter: enableService
#
# Description:
# Enables the creation of a Linux service. Valid values include true or
# false. The default value for this parameter is false. When the
     manageprofiles command-line utility is run with the -enableService option
     set to true, the Linux service is created with the profile when the
     command is run by the root user. When a nonroot user runs the
     manageprofiles command-line utility, the profile is created, but the Linux
     service is not. The Linux service is not created because the nonroot user
# does not have sufficient permission to set up the service. An
      INSTCONPARTIALSUCCESS result is displayed at the end of the profile
# creation and the profile creation log
# install_root/logs/manageprofiles/profile_name_create.log contains a
# message indicating the current user does not have sufficient permission to
     set up the Linux service. Use this parameter when creating profiles only.
#
# Valid Values:
    false
     # true
# Default Values:
     None
#
# Parameter: serviceUserName
#
# Description:
      Specifies the user ID that is used during the creation of the Linux
     service so that the Linux service will run under this user ID. The Linux
     service runs whenever the user ID is logged on. Not required.
#
# Valid Values:
    Varies
# Default Values:
# None
#
# Parameter: winserviceAccountType
#
# Description:
# The type of the owner account of the Windows service created for the
      profile. Valid values include specifieduser or localsystem. The
      localsystem value runs the Windows service under the local account of the
     user who creates the profile. The default value for this parameter is
     localsystem. Use this parameter when creating profiles only.
#
# Valid Values:
    localsystem
    specifieduser
# Default Values:
     localsystem
#
# Parameter: winserviceUserName
```
```
#
# Description:
# Specify your user ID so that the Windows operating system can verify you
# as an ID that is capable of creating a Windows service. Your user ID must
# belong to the Administrator group and have the following advanced user
# rights:
# Act as part of the operating system
# Log on as a service
      The default value for this parameter is the current user name. The value
# for this parameter must not contain spaces or characters that are not
# valid such as the following: \star, ?\, ", \lt, \gt, ,, \wedge, \setminus, and \vert. The user that
# you specify must have the proper permissions to create a Windows service.
# You must specify the correct password for the user name that you choose.
#
# Valid Values:
# Varies
# Default Values:
# None
#
# Parameter: winservicePassword
#
# Description:
      Specify the password for the specified user or the local account that is
      to own the Windows service.
#
# Valid Values:
# Varies
# Default Values:
     None
#
# Parameter: winserviceCheck
#
# Description:
# The value can be either true or false. Specify true to create a Windows
# service for the server process that is created within the profile. Specify<br># false to not create the Windows service. The default value for this
      false to not create the Windows service. The default value for this
# parameter is false.
#
# Valid Values:
     false
     true
# Default Values:
    false
#
# Parameter: winserviceStartupType
#
# Description:
# The following values for Windows service startup can be used:
# manual
# automatic
      disabled
# The default value for this parameter is manual.
#
# Valid Values:
# manual
     automatic
# disabled
# Default Values:
    manual
################################################################################
#enableService=true
#serviceUserName=service_user_ID
#winserviceAccountType=localsystem
#winserviceUserName=winservice_user_ID
#winservicePassword=winservice_password
#winserviceCheck=false
#winserviceStartupType=manual
```

```
################################################################################
# Parameter: dbDriverType
#
# Description:
     The database driver type. For an Oracle database, specify ORACLE. For
     databases other than Oracle, the value is automatically set based on the
     server operating system. Server installations on all operating systems use
     type 4.
#
     Note: Do not use this parameter if you are using -bpmdbDesign.
#
# Valid Values:
    Varies
# Default Values:
    None
################################################################################
dbDriverType=ORACLE_THIN
################################################################################
# Parameter: federateLaterBPM
#
# Description:
     Indicates if the managed profile is to be federated later using either the
     profileTemplates/managed.esbserver or the
     profileTemplates/BPM/managed.templateName template. Valid values are true
     or false. If the -dmgrHost, -dmgrPort, -dmgrAdminUserName and
     -dmgrAdminPassword parameters are not set, the default value for this
# parameter is true. If you use -federateLaterBPM, you must either omit the
# WebSphere Application Server-based parameter -federateLater or set it to
     true.
#
# Valid Values:
    false
# true
 Default Values:
# true
#
# Parameter: dmgrHost
#
# Description:
     Identifies the workstation where the deployment manager is running.
     Specify this parameter and the dmgrPort parameter to federate a custom
     profile as it is created or augmented. This parameter is available with
     the managed.templateName and managed.esbserver profile templates. The
     host name can be the long or short DNS name or the IP address of the
     deployment manager workstation. Specifying this optional parameter directs
# the manageprofiles command-line utility to attempt to federate the custom
# node into the deployment manager cell as it creates the custom profile.
# This parameter is ignored when creating a deployment manager profile or
     stand-alone server profile. If you federate a custom node when the
     deployment manager is not running, the installation indicator in the logs
     is INSTCONFFAILED to indicate a complete failure. The resulting custom
     profile is unusable. You must move the custom profile directory out of the
     profile repository (the profile's installation root directory) before
     creating another custom profile with the same profile name. If you have
     changed the default JMX connector type, you cannot federate with the
     manageprofiles command-line utility. Use the addNode command later after
     the node is created instead. The default value for this parameter is
     localhost. The value for this parameter must be a properly formed host
     name and must not contain spaces or characters that are not valid such as
# the following: *, ?, ", <, >, , , /, \setminus, and |. A connection to the
# deployment manager must also be available in conjunction with the dmgrPort
# parameter. Required if you are creating a managed profile with the
# -federateLaterBPM parameter set to false and the deployment manager is not
# on the local machine.
#
```

```
# Valid Values:
     Varies
# Default Values:
    None
#
# Parameter: dmgrPort
#
# Description:
# Identifies the SOAP port of the deployment manager. Specify this parameter
     and the dmgrHost parameter to federate a custom profile as it is created
# or augmented. The deployment manager must be running and accessible. If
# you have changed the default JMX connector type, you cannot federate with
# the manageprofiles command-line utility. Use the addNode command later
# after the node is created instead. The default value for this parameter is
     8879. The port that you indicate must be a positive integer and a
# connection to the deployment manager must be available in conjunction with
# the dmgrHost parameter. Required if you are creating a managed profile,
# the -federateLaterBPM parameter is set to false, and the deployment
# manager was configured with a port that was not a default port.
#
# Valid Values:
    Varies
# Default Values:
    None
################################################################################
federateLaterBPM=true
#dmgrHost=dmgr_host_name
#dmgrPort=dmgr_port_number
#dmgrAdminUserName=dmgr_admin_user_name
#dmgrAdminPassword=dmgr_admin_password
################################################################################
# Parameter: environmentType
#
# Description:
     Specifies the environment type. The environment type refers to how IBM
     Business Process Manager is used; for example, in a production, stage or
# test environment. Load testing might be done on a test server, while a
# stage environment type might be used as a temporary location to host
# changes before putting those changes into production. You might specify
     Stage as the Environment type if the server you are configuring will be
# accessed and used to review content and new functionality. Valid values
# are as follows:
# Test
# Use Test if the server you are configuring is to be used as a testing
# environment.
# Stage
# Use Stage if the server is to serve as a staging platform to be used as a
# preproduction server.
# Production
     Use Production if the server is to serve in a production capacity.
# The default value is Test.
#
# Valid Values:
# Test
     Production
    Stage
# Default Values:
    Test
################################################################################
environmentType=Test
################################################################################
# Parameter: isDeveloperServer
#
# Description:
# Specifies whether the server is intended for development purposes only.
```

```
# This parameter is useful when creating profiles to test applications on a
# non-production server prior to deploying the applications on their
# production application servers. If -isDeveloperServer is set when<br># creating an IBM Business Process Manager profile then a proconfic
      creating an IBM Business Process Manager profile, then a preconfigured VMM
# file repository is installed. This file repository contains a sample
# organization that can be used to test Business Process Choreographer
# people resolution, ready for you to use as is.
#
# Valid Values:
     false
     true.
# Default Values:
    # false
################################################################################
#isDeveloperServer=false
```
*Extension de profils personnalisés à l'aide de l'outil de gestion de profil :*

Si vous disposez de profils personnalisés WebSphere Application Server V8.0, vous pouvez étendre un profil existant à l'aide de l'outil de gestion de profil pour ajouter une prise en charge pour IBM Business Process Manager, sur les architectures 32 bits. Pour les architectures 64 bits sous Solaris, servez-vous de l'utilitaire de ligne de commande **manageprofiles**.

Veillez à arrêter tout serveur associé au profil que vous envisagez d'augmenter.

Lorsque vous utilisez l'outil de gestion des profils avec l'interface graphique Motif sur le système d'exploitation Solaris, la taille par défaut de l'outil de gestion de profil risque d'être trop petite pour visualiser tous les messages et boutons. Pour remédier à cela, ajoutez les lignes suivantes au fichier *racine\_installation*/.Xdefaults :

```
Eclipse*spacing:0
Eclipse*fontList:-misc-fixed-medium-r-normal-*-10-100-75-75-c-60-iso8859-1
```
Une fois ces lignes ajoutées, exécutez la commande suivante avant de démarrer l'outil de gestion des profils :

```
xrdb -load user_home/.Xdefaults
```
La langue de l'outil de gestion de profil est déterminée par la langue par défaut du système. Si la langue par défaut ne correspond pas à l'une des langues prises en charge, la langue utilisée est l'anglais. Vous pouvez changer de langue par défaut en démarrant l'outil de gestion de profil depuis la ligne de commande, puis en utilisant le paramètre **java user.language** pour remplacer la langue par défaut. Entrez la commande suivante :

*racine\_installation*/java/bin/java -Duser.language=*environnement\_local racine\_installation*

Par exemple, pour démarrer l'outil de gestion de profil en langue allemande, entrez la commande suivante :

*racine\_installation*/java/bin/java -Duser.language=de *racine\_installation*/bin/ProfileManagement/startup.jar

Une fois que vous avez démarré l'outil de gestion de profil, vous devez décider si vous souhaitez choisir l'option **standard** ou **avancée** pour la création de profil. Utilisez l'option avancée pour :

- v Affecter des valeurs personnalisées aux ports, à l'emplacement du profil et aux noms du profil, du noeud, de l'hôte et de la cellule (le cas échéant).
- v Créer un service système pour exécuter le serveur, si votre système d'exploitation et les privilèges associés à votre compte utilisateur vous permettent de créer des services.
- 1. Si vous souhaitez fédérer le noeud personnalisé dans un gestionnaire de déploiement lors de la création du profil personnalisé, démarrez le gestionnaire de déploiement.
- 2. Utilisez l'une des méthodes suivantes pour lancer l'outil de gestion de profil :
	- v Lancez l'outil à partir de la console Premiers pas.
- v Exécutez la commande *racine\_installation***/bin/ProfileManagement/pmt.sh**.
- 3. Arrêtez tout serveur associé au profil que vous envisagez d'augmenter.
- 4. Dans la page Bienvenue , cliquez sur **Lancer l'outil de gestion des profils** ou sélectionnez l'onglet **Outil de gestion des profils**.
- 5. Dans l'onglet **Profils**, sélectionnez le profil que vous souhaitez étendre et cliquez sur **Etendre**. Si vous étendez un profil WebSphere Application Server, il doit être issu de la version de IBM Business Process Manager sur laquelleWebSphere Application Server est installé. Le bouton d'**extension** ne peut être sélectionné que si un profil peut être étendu. La page de sélection d'extension s'ouvre dans une autre fenêtre.
- 6. Dans la page de sélection d'extension, sélectionnez le type d'extension à appliquer au profil. Ensuite, cliquez sur **Suivant**.
- 7. Dans la page d'options d'extension du profil, choisissez d'effectuer une extension **standard** ou **avancée**, puis cliquez sur **Suivant**.

L'option **standard** permet d'étendre un profil avec les paramètres de configuration par défaut.

L'option **avancée** permet d'indiquer vos propres valeurs de configuration pour l'extension de profil.

**Restriction :** L'outil de gestion de profil affiche un message d'avertissement si l'une des situations suivantes se produit :

- v Le profil que vous avez choisi d'étendre a un serveur en cours d'exécution. Vous ne pouvez pas étendre le profil tant que vous n'avez pas arrêté le serveur ou cliqué sur **Précédent** et choisi un autre profil sans serveur en cours d'exécution.
- v Le profil que vous avez choisi d'étendre a été fédéré. Or, vous ne pouvez pas étendre un profil fédéré. Vous devez cliquer sur **Précédent** et choisir un autre profil non fédéré.
- v Le profil que vous avez choisi d'étendre a été étendu avec le produit sélectionné. Vous devez cliquer sur **Précédent** et choisir un autre profil à étendre.
- 8. Si vous avez sélectionné Création d'un profil **standard**, passez à l['étape de fédération.](#page-2741-0)
- 9. Advanced: Dans la page de nom et emplacement du profil, procédez comme suit :
	- a. Dans la zone de **nom de profil**, spécifiez un nom unique ou acceptez la valeur par défaut. Chaque profil créé doit posséder un nom. Lorsque vous avez plusieurs profils, vous pouvez les spécifier individuellement au niveau supérieur en utilisant ce nom.
	- b. Dans la zone de **répertoire de profil**, entrez le répertoire du profil ou utilisez le bouton **Parcourir** pour accéder au répertoire des profils. Le chemin d'accès au profil contient les fichiers définissant l'environnement d'exécution, (commandes, fichiers de configuration et fichiers journaux, par exemple). Le répertoire par défaut est *racine\_installation*/profiles/*nom\_profil*.
	- c. Facultatif : Sélectionnez **Faire de ce profil le profil par défaut** si vous souhaitez que le profil que vous êtes en train de créer soit le profil par défaut. Cette case à cocher apparaît uniquement si vous avez un profil existant sur votre système.

Lorsqu'un profil est le profil par défaut, les commandes fonctionneront automatiquement avec celui-ci. Le premier profil créé sur un poste de travail est désigné comme étant le profil par défaut. Ce profil est la cible par défaut des commandes émises à partir du répertoire bin situé dans le répertoire racine d'installation du produit. Lorsqu'il existe un seul profil sur un poste de travail, chaque commande agit sur ce profil. Si plusieurs profils existent, certaines commandes exigent que vous indiquiez le profil auquel la commande s'applique.

- d. Dans la liste de **paramétrage d'optimisation des performances d'exécution du serveur**, sélectionnez un niveau d'optimisation des performances correspondant au profil que vous créez. Ce paramètre est un paramètre WebSphere Application Server.
- e. Cliquez ensuite sur **Suivant**. Si vous cliquez sur **Précédent** et que vous changez le nom du profil, vous devrez peut-être modifier manuellement le nom dans cette page lorsqu'elle s'affichera de nouveau.
- 10. Advanced: Dans la page de noms de noeud, d'hôte et de cellule, effectuez l'une des actions suivantes pour le profil que vous créez:
- v Dans la zone de **nom de noeud**, spécifiez un nom de noeud ou acceptez la valeur par défaut. Essayez d'utiliser un nom de noeud aussi court que possible, mais assurez-vous que les noms de noeud sont uniques dans votre environnement de déploiement.
- v Dans la zone de **nom de serveur**, spécifiez un nom de serveur ou acceptez la valeur par défaut.
- v Dans la zone de **nom d'hôte**, spécifiez un nom d'hôte ou acceptez la valeur par défaut.
- v Dans la zone de **nom de cellule**, spécifiez un nom de cellule ou acceptez la valeur par défaut. Cliquez ensuite sur **Suivant**.
- <span id="page-2741-0"></span>11. Dans la page Fédération, choisissez de fédérer le noeud dans le gestionnaire de déploiement, pendant la création du profil, ou ultérieurement (en dehors de la création du profil) Si vous choisissez de fédérer le noeud dans le cadre de la création du profil, indiquez le nom de l'hôte ou l'adresse IP et le port SOAP du gestionnaire de déploiement, ainsi qu'un ID utilisateur et un mot de passe d'authentification (si ces éléments doivent être utilisés pour l'authentification au gestionnaire de déploiement).

## **Important :**

Sélectionnez **Fédérer ce noeud plus tard** si l'une des conditions suivantes est remplie:

- v Vous envisagez d'utiliser ce noeud personnalisé en tant que cible de migration.
- v Un autre profil est fédéré. (Les noeuds doivent être fédérés de façon successive.)
- v Le gestionnaire de déploiement n'est pas en cours de fonctionnement (ou vous pensez qu'il ne l'est pas).
- v Le connecteur SOAP est désactivé dans le gestionnaire de déploiement.
- v Le gestionnaire de déploiement n'a pas encore été étendu en gestionnaire de déploiement IBM Business Process Manager .
- v Il ne se trouve pas à un niveau d'édition identique ou supérieur à celui du profil que vous créez.
- v Le port d'administration JMX n'a pas été activé pour le gestionnaire de déploiement.
- v Le gestionnaire de déploiement est reconfiguré en vue d'utiliser la méthode RMI (Remote Method Invocation) en tant que connecteur JMX (Java Management Extensions) préféré. (Sélectionnez **Administration du système** > **Gestionnaire de déploiement** > **Services d'administration** sur la console d'administration du gestionnaire de déploiement pour vérifier le type de connecteur préféré.)

## **Traitement associé à la fédération du noeud dans le cadre de la création du profil personnalisé :**

- L'outil de gestion de profil vérifie que le gestionnaire de déploiement existe et peut être contacté, et que l'ID utilisateur et le mot de passe d'authentification sont valides pour ce gestionnaire de déploiement (s'ils sont sécurisés).
- v Si vous tentez de fédérer un noeud personnalisé alors que le gestionnaire de déploiement n'est pas en cours d'exécution ou indisponible pour d'autres raisons, un message d'avertissement s'affiche et vous empêche de poursuivre. Si ce message d'avertissement s'affiche, cliquez sur **OK**, puis effectuez des sélections différentes dans la page Fédération.

Cliquez sur **Suivant**. Si vous avez sélectionné Création d'un profil **standard**, passez à l['étape](#page-2743-0) [Configuration de la base de données](#page-2743-0) .

- 12. Advanced: Dans la page de certificat de sécurité (partie 1), indiquez si vous souhaitez importer des certificats existants ou créer de nouveaux certificats.
	- v Pour créer un nouveau certificat personnel par défaut et un nouveau certificat signataire racine, sélectionnez l'option de **création d'un nouveau certificat personnel par défaut** et l'option de **création d'un nouveau certificat signataire racine**, et cliquez sur **Suivant**.
	- v Pour importer des certificats existants, sélectionnez l'option d'**importation d'un certificat personnel par défaut existant** et l'option d'**importation d'un certificat personnel de signature racine existant**, puis entrez les informations suivantes :
		- Dans la zone de **chemin**, entrez le chemin d'accès au certificat existant.
- Dans la zone de **mot de passe**, entrez le mot de passe du certificat
- Dans la zone de **type de magasin de clés**, sélectionnez le type de magasin de clés pour le certificat que vous importez.
- Dans la zone d'**alias de magasin de clés**, sélectionnez l'alias de magasin de clés pour le certificat que vous importez.
- Cliquez sur **Suivant** pour afficher la page de certificat de sécurité (partie 2)

Lorsque vous importez un certificat personnel comme certificat personnel par défaut, importez le certificat racine qui a signé le certificat personnel. Sinon, l'outil de gestion de profil ajoute le signataire du certificat personnel au fichier trust.p12.

13. Advanced: Dans la page de certificat de sécurité (partie 2), vérifiez que les informations relatives au certificat sont correctes, puis cliquez sur **Suivant** pour afficher la page d'affectation de valeurs de port.

Si vous créez les certificats, vous pouvez utiliser les valeurs par défaut, ou encore les modifier pour créer de nouveaux certificats. Le certificat personnel par défaut est par défaut valide pendant un an ; il est signé par le certificat signataire racine. Le certificat signataire racine par défaut est un certificat auto-signé, qui a une période de validité par défaut de 15 ans. Le mot de passe du fichier de clés par défaut applicable au certificat signataire racine est WebAS. Modifiez le mot de passe. Le mot de passe ne peut pas contenir n'importe quels caractères codés sur deux octets (DBCS), car certains types de fichier de clés (PKCS12, par exemple), ne les prennent pas en charge. Les types de fichier de clés pris en charge dépendent des fournisseurs spécifiés dans le fichier java.security.

Lorsque vous créez l'un des certificats (ou les deux), ou que vous importez l'un des certificats (ou les deux), les fichiers de clés créés sont les suivants :

- key.p12 : contient le certificat personnel par défaut.
- v trust.p12 : contient le certificat du signataire du certificat racine par défaut.
- root-key.p12 : contient le certificat signataire racine.
- v default-signers.p12 : contient les certificats de signataire ajoutés à tout nouveau fichier de clés que vous créez une fois que le serveur est installé et en cours d'exécution. Par défaut, le certificat de signataire racine et un certificat signataire DataPower se trouvent dans ce fichier de clés.
- v deleted.p12 : contient les certificats supprimés à l'aide de la tâche deleteKeyStore, de sorte qu'ils puissent être récupérés en cas de besoin.
- v ltpa.jceks : contient les clés LTPA (Lightweight Third-Party Authentication) par défaut, que les serveurs de votre environnement utilisent pour communiquer entre eux.

Ces fichiers sont tous associés au même mot de passe lorsque vous créez ou importez des certificats (il s'agit soit du mot de passe par défaut, soit d'un mot de passe que vous spécifiez). Un certificat importé est ajouté au fichier key.p12 ou au fichier root-key.p12. Si vous importez des certificats et que les certificats ne contiennent pas les informations que vous souhaitez, cliquez sur **Précédent** pour importer un autre certificat.

14. Advanced: Dans la page d'affectation de valeurs de port, vérifiez que les informations relatives au certificat sont correctes, puis cliquez sur **Suivant**. L'outil de gestion de profil détecte les ports actuellement utilisés par d'autres produits WebSphere et affiche les valeurs de port recommandées (qui n'entrent pas en conflit avec les valeurs existantes). Si vous avez des applications autres que les applications WebSphere qui utilisent les ports spécifiés, vérifiez qu'il n'existe pas de conflits de ports. Si vous avez choisi de ne pas déployer la console d'administration dans la page de déploiement d'application facultatif , les ports de la console d'administration ne sont pas disponibles dans la page d'attribution des valeurs de port.

Les ports sont reconnus comme étant en cours d'utilisation si les conditions suivantes sont remplies:

- v Les ports sont affectés à un profil créé par une installation exécutée par l'utilisateur actuel.
- v Les ports sont en cours d'utilisation.

Bien que l'outil valide les ports lorsque vous accédez à la page d'attribution des valeurs de port, des conflits de port peuvent malgré tout se produire en fonction des sélections effectuées dans les pages suivantes de l'outil de gestion de profil. Si c'est le cas, les ports ne seront pas attribués avant la fin de la création du profil.

Si vous pensez qu'il existe un conflit de port, vous pourrez faire des recherches une fois le profil créé. Déterminez les ports utilisés lors de la création du profil en consultant le fichier suivant : *racine\_profil*/properties/portdef.prop

Ce fichier contient les clés et les valeurs utilisées pour les paramètres des ports. Si vous découvrez des conflits de ports, vous pouvez réaffecter les ports manuellement. Pour réaffecter des ports, voir "Mise à jour des ports dans les profils existants " dans le centre de documentation WebSphere Application Server. Exécutez le fichier **updatePorts.ant** via le script **ws\_ant** détaillé dans cette rubrique.

- <span id="page-2743-0"></span>15. Dans la page de configuration de la base de données, sélectionnez la base de données utilisée par le gestionnaire de déploiement et confirmez l'emplacement des fichiers du pilote JDBC.
- 16. Dans la page Récapitulatif du profil, examinez les informations affichées. Cliquez sur **Créer** pour créer le profil ou sur **Précédent** pour modifier les caractéristiques du profil.
- 17. Dans la page Profil complet, examinez les informations affichées. Pour accéder à la console Premiers pas, vérifiez que l'option **Lancer la console Premiers pas** est sélectionnée et cliquez sur **Terminer**.

Une fois que vous avez fini d'ajouter des profils personnalisés, configurez l'environnement de déploiement.

## **Information associée**:

[Mise à jour des ports dans les profils existants \(WebSphere Application Server\)](http://www14.software.ibm.com/webapp/wsbroker/redirect?version=matt&product=was-nd-mp&topic=tins_updatePorts)

*Extension de profils personnalisés à l'aide de l'utilitaire de ligne de commande manageprofiles :*

Plutôt que l'outil de gestion du profil, vous pouvez utiliser l'utilitaire de ligne de commande manageprofiles pour étendre des profils WebSphere Application Server V8.0 existants.

Veillez à arrêter tout serveur associé au profil que vous envisagez d'augmenter.

Assurez-vous que l'utilitaire de ligne de commande **manageprofiles** n'est pas déjà en cours d'exécution sur le profil. Si un message d'erreur s'affiche lorsque vous exécutez cette commande, déterminez si une autre opération de création ou d'extension de profil est en cours. Si c'est le cas, vous devez attendre qu'elle se termine.

Si le profil que vous souhaitez étendre a déjà été fédéré au niveau d'un gestionnaire de déploiement, vous ne pourrez pas l'augmenter à l'aide de l'utilitaire de ligne de commande **manageprofiles**.

- 1. Déterminez le modèle utilisé pour créer le profil existant que vous souhaitez étendre. Vous devez étendre un profil personnalisé. Vous pouvez déterminer le modèle en examinant le registre des profils, dans le fichier *racine\_installation*/properties/profileRegistry.xml. Ne modifiez pas ce fichier ; utilisez-le uniquement pour visualiser les modèles.
- 2. Identifiez le modèle approprié pour l'extension.

Les modèles pour chaque profil se trouvent dans le répertoire *racine\_installation*/ profileTemplates/BPM pour les modèles BPM et sous *racine\_installation*/profileTemplates pour les autres produits. Les modèles suivants sont disponibles pour les profils personnalisés :

- v managed.procctr : pour un profil personnalisé Process Center pour BM BPM Standard.
- v managed.procctr.adv : pour un profil personnalisé Process Center pour IBM BPM Advanced.
- v managed.procsvr : pour un profil personnalisé Process Server pour IBM BPM Standard.
- v managed.procsvr.adv : pour un profil personnalisé Process Server pour IBM BPM Advanced.
- v managed.esbserver : pour un profil personnalisé WebSphere Enterprise Service Bus.

3. Utilisez le paramètre -augment pour apporter des modifications à un profil existant à l'aide d'un modèle d'augmentation. Le paramètre -augment permet à l'utilitaire de ligne de commande **manageprofiles** de mettre à jour ou d'étendre le profil identifié dans le paramètre **-profileName** à l'aide du modèle inclus dans le paramètre **-templatePath**. Les modèles d'augmentation que vous pouvez utiliser sont fonction des produits et versions IBM installés au sein de votre environnement. Veillez à spécifier un chemin qualifié complet pour **-templatePath**, car si vous spécifiez un chemin relatif, le profil correspondant ne sera pas totalement étendu.

**Remarque :** Ne modifiez pas manuellement les fichiers situés dans le répertoire *rép\_installation*/ profileTemplates/BPM.

4. Pour utiliser le paramètre **-responseFile** , examinez les fichiers de réponses exemples fournis et créez un fichier de réponses propre à votre environnement.

**Important :** Veillez à ce qu'il n'y ait pas d'espaces après les valeurs : par exemple **'personalCertValidityPeriod=1 '** ou **'winserviceCheck=false '**. En effet, s'il y a des espaces, la création de profil échouera.

Les exemples se trouvent dans le répertoire *racine* installation/BPM/samples/manageprofiles. Choisissez un fichier de réponses approprié en fonction de la base de données et du type de profil (, Process Center ou Process Server autonome ou en réseau). Les exemples de fichiers suivants sont disponibles :

- PC Std DMgr DB2.response
- PC Std DMgr DB2zOS.response
- PC Std DMgr Oracle.response
- PC Std DMgr SQLServer.response
- PC Adv DMgr DB2.response
- PC Adv DMgr DB2zOS.response
- PC Adv DMgr Oracle.response
- PC\_Adv\_DMgr\_SQLServer.response
- PC Std Managed DB2.response
- PC Std Managed DB2zOS.response
- PC\_Std\_Managed\_Oracle.response
- PC\_Std\_Managed\_SQLServer.response
- PC Adv Managed DB2.response
- PC Adv Managed DB2zOS.response
- PC Adv Managed Oracle.response
- PC Adv Managed SQLServer.response
- PC Std Standalone DB2.response
- PC Std Standalone DB2zOS.response
- PC Std Standalone Oracle.response
- PC Std Standalone SQLServer.response
- PC Adv Standalone DB2.response
- PC Adv Standalone DB2zOS.response
- PC Adv Standalone Oracle.response
- PC Adv Standalone SQLServer.response
- PS Std DMgr DB2.response
- PS Std DMgr DB2zOS.response
- PS Std DMgr Oracle.response
- PS Std DMgr SQLServer.response
- PS Adv DMgr DB2.response
- PS\_Adv\_DMgr\_DB2zOS.response
- PS\_Adv\_DMgr\_Oracle.response
- PS\_Adv\_DMgr\_SQLServer.response
- PS\_Std\_Managed\_DB2.response
- PS Std Managed DB2zOS.response
- PS\_Std\_Managed\_Oracle.response
- PS Std Managed SQLServer.response
- PS Adv Managed DB2.response
- PS Adv Managed DB2zOS.response
- PS Adv Managed Oracle.response
- PS Adv Managed SQLServer.response
- PS Std Standalone DB2.response
- PS Std Standalone DB2zOS.response
- PS Std Standalone Oracle.response
- PS Std Standalone SQLServer.response
- PS Adv Standalone DB2.response
- PS Adv Standalone DB2zOS.response
- PS Adv Standalone Oracle.response
- PS Adv Standalone SQLServer.response

Copiez l'un des exemples de fichiers de réponses dans votre répertoire de travail. Utilisez la commande **chmod** pour affecter les droits appropriés à votre nouvelle copie du fichier de réponses. Exemple :

chmod 644 BPM\_Custom.response

Modifiez les paramètres du fichier de réponses en fonction de votre configuration et sauvegardez le fichier de réponses modifié. Assurez-vous que le chemin de la propriété **templatePath** correspond à votre répertoire d'installation spécifique.

5. Exécutez le fichier à partir de la ligne de commande. N'indiquez pas de paramètre **-profilePath**. Exemple :

manageprofiles.sh -augment -templatePath *racine\_installation*/profileTemplates/BPM/managed.procctr.adv -profileName MyProfileName

Si vous avez créé un fichier de réponses, spécifiez le paramètre **-response** sans autres paramètres. Par exemple :

manageprofiles.sh -response *mon\_fichier\_de\_réponses*

L'état est consigné dans la fenêtre de la console une fois l'exécution de la commande terminée. Une vérification de syntaxe normale est appliquée au fichier de réponses lorsque le fichier est analysé comme tous les autres fichiers de réponses. Les valeurs du fichier de réponses sont traitées comme des paramètres de ligne de commande.

Une fois que vous avez fini d'ajouter des profils personnalisés, configurez l'environnement de déploiement.

*Fédération de noeuds personnalisés pour le gestionnaire de déploiement :*

Après avoir créé un noeud personnalisé, vous pouvez utiliser la commande **addNode** pour fédérer ce noeud dans une cellule du gestionnaire de déploiement. Vous pouvez gérer tous les noeuds fédérés à partir du gestionnaire de déploiement.

Avant d'appliquer cette procédure, assurez-vous que les conditions suivantes sont réunies :

- v Vous avez installé IBM Business Process Manager et créé un gestionnaire de déploiement, ainsi qu'un profil personnalisé. Cette procédure suppose que vous *n'ayez pas* fédéré le profil personnalisé au cours de sa création ou de son extension (que ce soit avec l'outil de gestion de profil ou à l'aide de l'utilitaire de ligne de commande **manageprofiles**).
- v Le gestionnaire de déploiement est en cours d'exécution. Si ce n'est pas le cas, démarrez-le en sélectionnant **Démarrer le gestionnaire de déploiement** à partir de la console Premiers pas ou via la saisie de la commande suivante, où *racine\_profil* représente l'emplacement d'installation du profil de gestionnaire de déploiement :

*racine\_profil*/bin/startManager.sh

- v Le gestionnaire de déploiement a été créé ou étendu en gestionnaire de déploiement IBM Business Process Manager.
- v La version du gestionnaire de déploiement est la même que celle du profil personnalisé créé ou étendu.
- v Le gestionnaire de déploiement possède un port d'administration JMX activé. Le protocole par défaut est SOAP.
- v Vous n'envisagez pas d'utiliser ce noeud personnalisé en tant que cible de migration.
- 1. Accédez au répertoire bin du profil personnalisé à fédérer. Ouvrez une fenêtre de commande et accédez au répertoire suivant (à partir d'une ligne de commande), où *racine\_profil* représente l'emplacement d'installation du profil personnalisé) :

*racine\_profil*/bin

2. Exécutez la commande **addNode**.

Exécutez la commande suivante à partir de la ligne de commande si la sécurité n'a pas été activée : ./addNode.sh *hôte\_gestionnaire\_déploiement port\_SOAP\_gestionnaire\_déploiement*

Exécutez la commande suivante à partir de la ligne de commande si la sécurité a été activée :

./addNode.sh *hôte\_gestionnaire\_déploiement port\_SOAP\_gestionnaire\_déploiement* -username *IDutilisateur\_pour\_authentification* -password *mot\_passe\_pour\_authentification*

Une fenêtre de sortie s'affiche. Si un message semblable au message suivant s'affiche, cela signifie que votre profil personnalisé a été fédéré correctement :

ADMU0003I : le noeud DMNDID2Node03 a été fédéré avec succès.

Le profil personnalisé est fédéré dans le gestionnaire de déploiement.

Après avoir fédéré le profil personnalisé, ouvrez la console d'administration du gestionnaire de déploiement, afin de personnaliser le noeud vide ou de créer un nouveau serveur. **Information associée**:

[Ajout de paramètres de noeud géré \(WebSphere Application Server\)](http://www14.software.ibm.com/webapp/wsbroker/redirect?version=matt&product=was-nd-dist&topic=uagtRnodeAdd)

*Création ou extension des profils de déploiement réseau avec un serveur de base de données SQL Server :*

Vous pouvez configurer un environnement de déploiement réseau pour IBM Business Process Manager à l'aide d'un serveur de base de données Microsoft SQL Server.

*Préparation du serveur de base de données SQL :*

Pendant la procédure de création ou d'extension de profil, vous pouvez configurer la base de données commune qui est utilisée par des composants sélectionnés, ou vous pouvez différer la configuration de la base de données en générant des scripts qui seront exécutés manuellement par vous-même ou votre administrateur de base de données (DBA). Les autres bases de données requises sont configurées lors du déploiement réseau.

Avant de créer un profil, vous devez installer Microsoft SQL Server sur le serveur qui héberge la base de données.

**Restriction :** La base de données Process Server (BPMDB) et la base de données Performance Data Warehouse (PDWDB) NE DOIVENT PAS être sensibles à la casse. Les autres bases de données peuvent être sensibles à la casse. Si vous utilisez les fichiers SQL pour créer la base de données de Business Process Choreographer, ces fichiers créent des noms de base de données sensibles à la casse.

Lors de la création de vos schémas de base de données, vous devez disposer d'un ID utilisateur disposant de droits d'accès suffisants pour créer vos tables. Une fois les tables créées, les applications doivent disposer de droits d'accès suffisants pour sélectionner, insérer, mettre à jour et supprimer les informations des tables.

Le tableau suivant répertorie les privilèges de base de données requis pour accéder au magasin de données.

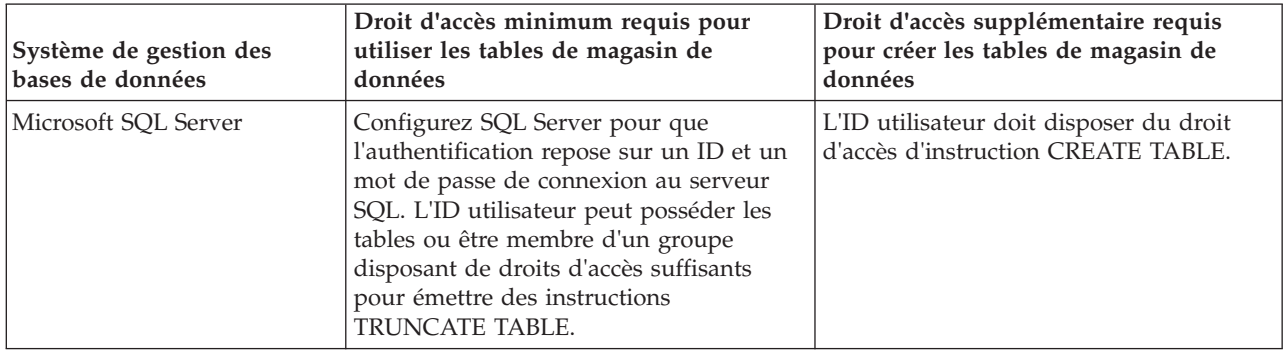

*Tableau 172.*

Le niveau d'isolement définit le comportement verrouillage des transactions. Vous devez définir le niveau d'isolement sur READ\_COMMITTED\_SNAPSHOT. Vous pouvez vérifier le niveau d'isolement de la base de données Process Server, de Performance Data Warehouse et de la base de données commune à l'aide de la commande SQL suivante : **SELECT name, is\_read\_committed\_snapshot\_on FROM sys.database**. Vous pouvez définir le niveau d'isolement à l'aide de la commande SQL : **ALTER DATABASE <base\_de\_données> SET READ\_COMMITTED\_SNAPSHOT ON**.

## *Configuration de transactions XA :*

Vous devez configurer des transactions XA après l'installation de la base de données Microsoft SQL Server et avant le démarrage du serveur. Le pilote JDBC SQL Server offre une prise en charge pour les transactions distribuées facultatives Java Platform, Enterprise Edition/JDBC 2.0. Les connexions JDBC obtenues via la classe **SQLServerXADataSource** peuvent faire partie d'environnements de traitement de transactions distribuées standard comme les serveurs d'applications Java Platform, Enterprise Edition (Java EE).

L'échec de la configuration des transactions XA peut entraîner l'erreur suivante lors du démarrage du serveur : **javax.transaction.xa.XAException: com.microsoft.sqlserver.jdbc.SQLServerException: Failed to create the XA control connection. Erreur : "Could not find stored procedure 'master..xp\_sqljdbc\_xa\_init\_ex'"..**.

1. Le service MS DTC doit être marqué comme Automatique dans Service Manager pour être certain qu'il s'exécute lorsque le service SQL Server est démarré. Pour activer MS DTC pour les transactions XA, vous devez procédez comme suit :

# **Sous Windows XP et Windows Server 2003 :**

- a. Sélectionnez **Panneau de configuration** > **Outils d'administration** > **Services de composants**.
- b. Sélectionnez **Services de composants** > **Ordinateurs** et cliquez avec le bouton droit de la souris sur **Poste de travail**, puis sélectionnez **Propriétés**.
- c. Cliquez sur l'onglet **MSDTC**, puis cliquez sur **Configuration de la sécurité**.
- d. Cochez la case **Activer les transactions XA**, puis cliquez sur **OK**. Cela entraîne le redémarrage du service MS DTC.
- e. Cliquez sur **OK** de nouveau pour fermer la fenêtre **Propriétés**, puis fermez **Services de composants**.
- f. Redémarrez SQL Server pour vous assurer qu'il se synchronise avec les modifications MS DTC.

**Sous Windows Vista et Windows 7 :**

- a. Sélectionnez **Panneau de configuration** > **Outils d'administration** > **Services de composants**.
- b. Sélectionnez **Services de composants** > **Ordinateurs** > **Poste de travail** > **Coordinateur de transactions distribuées**.
- c. Cliquez avec le bouton droit de la souris sur **DTC local** puis sélectionnez **Propriétés**.
- d. Cliquez sur l'onglet **Sécurité** dans la fenêtre **Propriétés du DTC local**.
- e. Cochez la case **Activer les transactions XA**, puis cliquez sur **OK**. Cela redémarre le service MS DTC.
- f. Cliquez sur **OK** de nouveau pour fermer la fenêtre Propriétés, puis fermez Services de composants.
- g. Redémarrez SQL Server pour vous assurer qu'il se synchronise avec les modifications MS DTC.
- 2. Configurez les composants de transactions distribuées (DTC) JDBC :
	- a. Téléchargez le pilote "Microsoft SQL Server JDBC Drive 2.0" à partir du site Microsoft à l'aide de l'URL fournie dans la section Ressources.
	- b. Extrayez l'archive vers un dossiers.
	- c. Copiez le fichier sqljdbc\_xa.dll à partir du répertoire de décompression JDBC vers le répertoire Binn de l'ordinateur SQL Server. Si vous utilisez des transactions XA avec SQL Server 32 bits, utilisez le fichier sqljdbc\_xa.dll dans le dossier x86, même si SQL Server est installé sur un processeur x64. Si vous utilisez des transactions XA avec SQL Server 64 bits sur le processeur x64, utilisez le fichier sqljdbc\_xa.dll dans le dossier x64.
	- d. Exécutez le script de base de données xa\_install.sql SQL Server . Ce script installe les procédures stockées étendues appelées par sqljdbc\_xa.dll. Ces procédures stockées étendues implémentent des transactions distribuées et une prise en charge XA pour le pilote JDBC Microsoft SQL Server. Vous devrez exécuter ce script en tant qu'administrateur de l'instance SQL Server.
	- e. Pour accorder des autorisations à un utilisateur spécifique pour qu'il participe aux transactions distribuées avec le pilote JDBC, ajoutez l'utilisateur au rôle SqlJDBCXAUser dans la base de données maître (par exemple, pour un utilisateur Lombardi, ajoutez la base de données maître dans les mappages Utilisateur et sélectionnez le rôle SqlJDBCXAUser).

*Création ou extension des profils de gestionnaire de déploiement :*

Pour démarrer la configuration de déploiement réseau, créez ou étendez un gestionnaire de déploiement. Vous pouvez créer des profils à l'aide de l'outil de gestion de profil ou de l'utilitaire de ligne de commande **manageprofiles**.

*Création de profils de gestionnaire de déploiement Process Center avec un serveur de base de données SQL Server à l'aide de l'outil de gestion de profil :*

Vous pouvez configurer un profil de gestionnaire de déploiement pour Process Center à l'aide de l'outil de gestion de profil sur les architectures 32 bits. Pour les architectures 64 bits sous Solaris, servez-vous de l'utilitaire de ligne de commande **manageprofiles**.

Si vous souhaitez configurer la base de données commune lors de la création du profil, assurez-vous que votre serveur de base de données est installé et en cours d'exécution.

Lorsque vous utilisez l'outil de gestion des profils avec l'interface graphique Motif sur le système d'exploitation Solaris, la taille par défaut de l'outil de gestion de profil risque d'être trop petite pour visualiser tous les messages et boutons. Pour remédier à cela, ajoutez les lignes suivantes au fichier *racine\_installation*/.Xdefaults :

Eclipse\*spacing:0 Eclipse\*fontList:-misc-fixed-medium-r-normal-\*-10-100-75-75-c-60-iso8859-1

Une fois ces lignes ajoutées, exécutez la commande suivante avant de démarrer l'outil de gestion des profils :

xrdb -load user\_home/.Xdefaults

La langue de l'outil de gestion de profil est déterminée par la langue par défaut du système. Si la langue par défaut ne correspond pas à l'une des langues prises en charge, la langue utilisée est l'anglais. Vous pouvez changer de langue par défaut en démarrant l'outil de gestion de profil depuis la ligne de commande, puis en utilisant le paramètre **java user.language** pour remplacer la langue par défaut. Entrez la commande suivante :

*racine\_installation*/java/bin/java -Duser.language=*environnement\_local racine\_installation*

Par exemple, pour démarrer l'outil de gestion de profil en langue allemande, entrez la commande suivante :

*racine\_installation*/java/bin/java -Duser.language=de *racine\_installation*/bin/ProfileManagement/startup.jar

Une fois que vous avez démarré l'outil de gestion de profil, vous devez décider si vous souhaitez choisir l'option **standard** ou **avancée** pour la création de profil. Utilisez l'option avancée pour :

- v Spécifier un fichier de conception de base de données à utiliser pour la configuration de la base de données.
- v Affecter des valeurs personnalisées aux ports, à l'emplacement du profil et aux noms du profil, du noeud, de l'hôte et de la cellule (le cas échéant).
- v Créer un service système pour exécuter le serveur, si votre système d'exploitation et les privilèges associés à votre compte utilisateur vous permettent de créer des services.
- v Vous pouvez configurer IBM Forms Server pour qu'il fonctionne avec les widgets Gestion des tâches manuelles dans Business Space.
- Configurer Business Process Rules Manager.
- 1. Utilisez l'une des méthodes suivantes pour lancer l'outil de gestion de profil :
	- Lancez l'outil à partir de la console Premiers pas.
	- v Exécutez la commande *racine\_installation***/bin/ProfileManagement/pmt.sh**.
- 2. Dans la page Bienvenue , cliquez sur **Lancer l'outil de gestion des profils** ou sélectionnez l'onglet **Outil de gestion des profils**.
- 3. Dans l'onglet **Profils**, cliquez sur **Créer**.

La page de sélection d'environnement s'ouvre dans une autre fenêtre.

- 4. Dans la page de sélection d'environnement, recherchez la configuration IBM Business Process Manager Advanced et développez la section. Sélectionnez le profil à créer, puis cliquez sur **Suivant**.
- 5. Dans la page d'options de création du profil, choisissez d'effectuer une extension **standard** ou **avancée**, puis cliquez sur **Suivant**. Si vous avez sélectionné Création d'un profil **standard**, passez à l['étape de sécurité administrative.](#page-2750-0)
- 6. Advanced: Dans la page de déploiement d'application facultatif, indiquez si vous souhaitez déployer la console d'administration pour gérer le serveur (recommandé). Cliquez ensuite sur **Suivant**.
- 7. Advanced: Dans la page de nom et emplacement du profil, procédez comme suit :
	- a. Dans la zone de **nom de profil**, spécifiez un nom unique ou acceptez la valeur par défaut. Chaque profil créé doit posséder un nom. Lorsque vous avez plusieurs profils, vous pouvez les spécifier individuellement au niveau supérieur en utilisant ce nom.
- b. Dans la zone de **répertoire de profil**, entrez le répertoire du profil ou utilisez le bouton **Parcourir** pour accéder au répertoire des profils. Le chemin d'accès au profil contient les fichiers définissant l'environnement d'exécution, (commandes, fichiers de configuration et fichiers journaux, par exemple). Le répertoire par défaut est *racine\_installation*/profiles/*nom\_profil*.
- c. Facultatif : Sélectionnez **Faire de ce profil le profil par défaut** si vous souhaitez que le profil que vous êtes en train de créer soit le profil par défaut. Cette case à cocher apparaît uniquement si vous avez un profil existant sur votre système.

Lorsqu'un profil est le profil par défaut, les commandes fonctionneront automatiquement avec celui-ci. Le premier profil créé sur un poste de travail est désigné comme étant le profil par défaut. Ce profil est la cible par défaut des commandes émises à partir du répertoire bin situé dans le répertoire racine d'installation du produit. Lorsqu'il existe un seul profil sur un poste de travail, chaque commande agit sur ce profil. Si plusieurs profils existent, certaines commandes exigent que vous indiquiez le profil auquel la commande s'applique.

- d. Dans la liste de **paramétrage d'optimisation des performances d'exécution du serveur**, sélectionnez un niveau d'optimisation des performances correspondant au profil que vous créez. Ce paramètre est un paramètre WebSphere Application Server.
- e. Cliquez ensuite sur **Suivant**. Si vous cliquez sur **Précédent** et que vous changez le nom du profil, vous devrez peut-être modifier manuellement le nom dans cette page lorsqu'elle s'affichera de nouveau.
- 8. Advanced: Dans la page de noms de noeud, d'hôte et de cellule, effectuez l'une des actions suivantes pour le profil que vous créez:
	- v Dans la zone de **nom de noeud**, spécifiez un nom de noeud ou acceptez la valeur par défaut. Essayez d'utiliser un nom de noeud aussi court que possible, mais assurez-vous que les noms de noeud sont uniques dans votre environnement de déploiement.
	- v Dans la zone de **nom de serveur**, spécifiez un nom de serveur ou acceptez la valeur par défaut.
	- v Dans la zone de **nom d'hôte**, spécifiez un nom d'hôte ou acceptez la valeur par défaut.
	- v Dans la zone de **nom de cellule**, spécifiez un nom de cellule ou acceptez la valeur par défaut. Cliquez ensuite sur **Suivant**.
- <span id="page-2750-0"></span>9. Obligatoire : Dans la page de sécurité administrative, entrez des valeurs dans les zones de **nom d'utilisateur**, de **mot de passe** et de **confirmation de mot de passe**. Le mot de passe spécifié pour l'administrateur lors de l'installation sera utilisé pour tous les utilisateurs internes, y compris tw\_admin et tw\_user. Etant donné que tous les profils IBM Business Process Manager doivent avoir la sécurité d'administration activée, le bouton **Suivant** est activé uniquement une fois que vous avez entré ces valeurs.

Cliquez sur **Suivant**. Si vous avez sélectionné Création de profil **standard**, passez à l['étape](#page-2752-0) [Configuration de la base de données - partie 1.](#page-2752-0)

- 10. Advanced: Dans la page de certificat de sécurité (partie 1), indiquez si vous souhaitez importer des certificats existants ou créer de nouveaux certificats.
	- v Pour créer un nouveau certificat personnel par défaut et un nouveau certificat signataire racine, sélectionnez l'option de **création d'un nouveau certificat personnel par défaut** et l'option de **création d'un nouveau certificat signataire racine**, et cliquez sur **Suivant**.
	- v Pour importer des certificats existants, sélectionnez l'option d'**importation d'un certificat personnel par défaut existant** et l'option d'**importation d'un certificat personnel de signature racine existant**, puis entrez les informations suivantes :
		- Dans la zone de **chemin**, entrez le chemin d'accès au certificat existant.
		- Dans la zone de **mot de passe**, entrez le mot de passe du certificat
		- Dans la zone de **type de magasin de clés**, sélectionnez le type de magasin de clés pour le certificat que vous importez.
		- Dans la zone d'**alias de magasin de clés**, sélectionnez l'alias de magasin de clés pour le certificat que vous importez.
		- Cliquez sur **Suivant** pour afficher la page de certificat de sécurité (partie 2)

Lorsque vous importez un certificat personnel comme certificat personnel par défaut, importez le certificat racine qui a signé le certificat personnel. Sinon, l'outil de gestion de profil ajoute le signataire du certificat personnel au fichier trust.p12.

11. Advanced: Dans la page de certificat de sécurité (partie 2), vérifiez que les informations relatives au certificat sont correctes, puis cliquez sur **Suivant** pour afficher la page d'affectation de valeurs de port.

Si vous créez les certificats, vous pouvez utiliser les valeurs par défaut, ou encore les modifier pour créer de nouveaux certificats. Le certificat personnel par défaut est par défaut valide pendant un an ; il est signé par le certificat signataire racine. Le certificat signataire racine par défaut est un certificat auto-signé, qui a une période de validité par défaut de 15 ans. Le mot de passe du fichier de clés par défaut applicable au certificat signataire racine est WebAS. Modifiez le mot de passe. Le mot de passe ne peut pas contenir n'importe quels caractères codés sur deux octets (DBCS), car certains types de fichier de clés (PKCS12, par exemple), ne les prennent pas en charge. Les types de fichier de clés pris en charge dépendent des fournisseurs spécifiés dans le fichier java.security.

Lorsque vous créez l'un des certificats (ou les deux), ou que vous importez l'un des certificats (ou les deux), les fichiers de clés créés sont les suivants :

- key.p12 : contient le certificat personnel par défaut.
- v trust.p12 : contient le certificat du signataire du certificat racine par défaut.
- root-key.p12 : contient le certificat signataire racine.
- v default-signers.p12 : contient les certificats de signataire ajoutés à tout nouveau fichier de clés que vous créez une fois que le serveur est installé et en cours d'exécution. Par défaut, le certificat de signataire racine et un certificat signataire DataPower se trouvent dans ce fichier de clés.
- v deleted.p12 : contient les certificats supprimés à l'aide de la tâche deleteKeyStore, de sorte qu'ils puissent être récupérés en cas de besoin.
- v ltpa.jceks : contient les clés LTPA (Lightweight Third-Party Authentication) par défaut, que les serveurs de votre environnement utilisent pour communiquer entre eux.

Ces fichiers sont tous associés au même mot de passe lorsque vous créez ou importez des certificats (il s'agit soit du mot de passe par défaut, soit d'un mot de passe que vous spécifiez). Un certificat importé est ajouté au fichier key.p12 ou au fichier root-key.p12. Si vous importez des certificats et que les certificats ne contiennent pas les informations que vous souhaitez, cliquez sur **Précédent** pour importer un autre certificat.

12. Advanced: Dans la page d'affectation de valeurs de port, vérifiez que les informations relatives au certificat sont correctes, puis cliquez sur **Suivant**. L'outil de gestion de profil détecte les ports actuellement utilisés par d'autres produits WebSphere et affiche les valeurs de port recommandées (qui n'entrent pas en conflit avec les valeurs existantes). Si vous avez des applications autres que les applications WebSphere qui utilisent les ports spécifiés, vérifiez qu'il n'existe pas de conflits de ports. Si vous avez choisi de ne pas déployer la console d'administration dans la page de déploiement d'application facultatif , les ports de la console d'administration ne sont pas disponibles dans la page d'attribution des valeurs de port.

Les ports sont reconnus comme étant en cours d'utilisation si les conditions suivantes sont remplies:

- v Les ports sont affectés à un profil créé par une installation exécutée par l'utilisateur actuel.
- v Les ports sont en cours d'utilisation.

Bien que l'outil valide les ports lorsque vous accédez à la page d'attribution des valeurs de port, des conflits de port peuvent malgré tout se produire en fonction des sélections effectuées dans les pages suivantes de l'outil de gestion de profil. Si c'est le cas, les ports ne seront pas attribués avant la fin de la création du profil.

Si vous pensez qu'il existe un conflit de port, vous pourrez faire des recherches une fois le profil créé. Déterminez les ports utilisés lors de la création du profil en consultant le fichier suivant : *racine\_profil*/properties/portdef.prop

Ce fichier contient les clés et les valeurs utilisées pour les paramètres des ports. Si vous découvrez des conflits de ports, vous pouvez réaffecter les ports manuellement. Pour réaffecter des ports, voir "Mise à jour des ports dans les profils existants " dans le centre de documentation WebSphere Application Server. Exécutez le fichier **updatePorts.ant** via le script **ws\_ant** détaillé dans cette rubrique.

- 13. Advanced: Configuration de la base de données commune à l'aide d'un fichier de conception.
	- a. Sélectionnez l'option d'**utilisation d'un fichier de conception**.
	- b. Cliquez sur **Parcourir**.
	- c. Vous devez indiquer le chemin qualifié complet d'accès au fichier de conception.
	- d. Pour exécuter les scripts de base de données automatiquement (dans le cadre du processus de création de profil), sélectionnez l'option d'**exécution des scripts de base de données pour créer les tables de base de données**. Si cette option n'est pas sélectionnée, vous ou l'administrateur de la base de données devez exécuter les scripts manuellement après la création du profil. Vous devez également charger la base de données à l'aide des informations système ; pour cela, exécutez la commande **bootstrapProcessServerData**.

**Important :** Si vous sélectionnez l'option d'**exécution des scripts de base de données pour créer les tables de base de données**, vérifiez que l'option d'**utilisation d'une base de données locale ou distante existante** n'est *pas* sélectionnée. Si les deux options sont sélectionnées, des erreurs se produisent.

e. Cliquez ensuite sur **Suivant**. Si vous choisissez de spécifier un fichier de conception, les panneaux de configuration de la base de données de l'outil de gestion de profil sont ignorés. L'emplacement du fichier de conception est transmis à la ligne de commande pour terminer la configuration de la base de données.

Passez à l['étape de configuration de Business Space](#page-2753-0)

- <span id="page-2752-0"></span>14. Dans la page de configuration de la base de données - Partie 1, spécifiez les informations relatives à la base de données commune.
	- a. Dans la liste de **sélection d'un produit de base de données**, sélectionnez **Microsoft SQL Server**.
	- b. Facultatif : Si vous souhaitez modifier les valeurs par défaut, entrez de nouveaux noms pour les bases de données concernées. Les noms de bases de données doivent être uniques.
	- c. Pour exécuter les scripts de base de données automatiquement (dans le cadre du processus de création de profil), sélectionnez l'option d'**exécution des scripts de base de données pour initialiser la base de données**. Si cette option n'est pas sélectionnée, vous ou l'administrateur de la base de données devez exécuter les scripts manuellement après la création du profil. Vous devez également charger la base de données à l'aide des informations système ; pour cela, exécutez la commande **bootstrapProcessServerData**.
	- d. Cliquez ensuite sur **Suivant**.
- 15. Dans la page de configuration de la base de données Partie 2, spécifiez les informations relatives à la base de données commune. Renseignez les zones suivantes.

*Tableau 173. Zones obligatoires pour la configuration de la base de données pour Microsoft SQL Server - Partie 2*

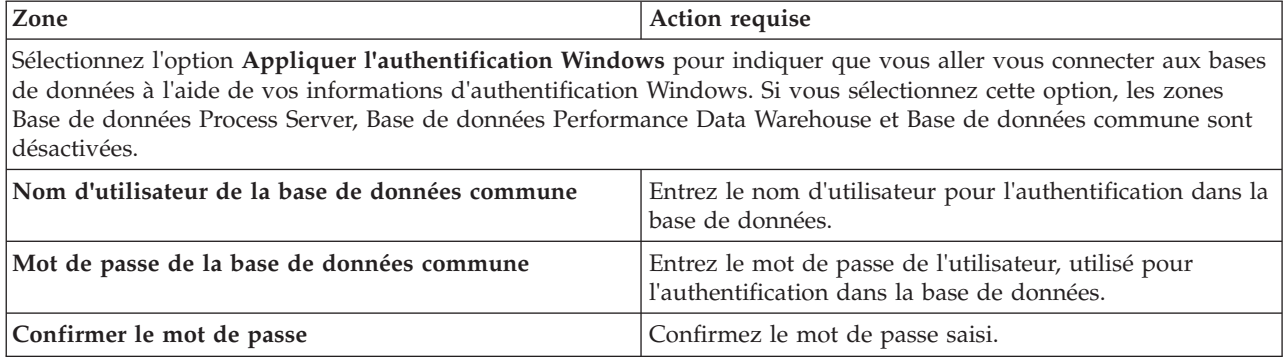

*Tableau 173. Zones obligatoires pour la configuration de la base de données pour Microsoft SQL Server - Partie 2 (suite)*

| Zone                                                                         | Action requise                                                                                                    |
|------------------------------------------------------------------------------|----------------------------------------------------------------------------------------------------|
| Emplacement (répertoire) des fichiers de chemin de<br>classes du pilote JDBC | Les fichiers de chemin de classes du pilote JDBC<br>(sqljdbc4.jar) sont inclus dans le produit et se trouvent<br>dans le répertoire suivant : \${RACINE INSTALLATION WAS}\  <br>jdbcdrivers\SQLServer |
| Nom d'hôte du serveur de base de données (adresse IP,<br>par exemple)        | Acceptez la valeur par défaut localhost ou entrez le nom<br>d'hôte du serveur de base de données.                                                                                                    |
| Port serveur                                                                 | Acceptez la valeur par défaut 1433 ou entrez le numéro<br>de port du serveur.                                                                                                    |

- <span id="page-2753-0"></span>16. Advanced : Sur la page Configuration de Business Space, si vous souhaitez configurer IBM Forms Server pour utiliser les widgets Human Task Management dans Business Space, sélectionnez **Configurer IBM Forms Server** et entrez l'adresse HTTP de la racine d'installation d'IBM Forms Server Translator et d'IBM Forms Server. Ensuite, cliquez sur **Suivant**.
- 17. Advanced: choisissez si vous souhaitez configurer Business Process Rules Manager pour l'installation et cliquez sur **Suivant**. Business Rules Manager est une application Web qui personnalise les modèles de règles métier en fonction des besoins de votre application métier.
- 18. Dans la page Récapitulatif du profil, examinez les informations affichées. Cliquez sur **Créer** pour créer le profil ou sur **Précédent** pour modifier les caractéristiques du profil.
- 19. Dans la page Profil complet, examinez les informations affichées. Pour accéder à la console Premiers pas, vérifiez que l'option **Lancer la console Premiers pas** est sélectionnée et cliquez sur **Terminer**.
- v Ajoutez des profils personnalisés (noeuds gérés) qui seront gérés par le gestionnaire de déploiement, puis configurez l'environnement de déploiement.
- v Vous pouvez également configurer Business Process Choreographer (facultatif).

*Création de profils de gestionnaire de déploiement Process Server avec un serveur de base de données SQL Server à l'aide de l'outil de gestion de profil :*

Vous pouvez configurer un profil de gestionnaire de déploiement pour Process Server à l'aide de l'outil de gestion de profil sur les architectures 32 bits. Pour les architectures 64 bits sous Solaris, servez-vous de l'utilitaire de ligne de commande **manageprofiles**.

Si vous souhaitez configurer la base de données commune lors de la création du profil, assurez-vous que votre serveur de base de données est installé et en cours d'exécution.

Lorsque vous utilisez l'outil de gestion des profils avec l'interface graphique Motif sur le système d'exploitation Solaris, la taille par défaut de l'outil de gestion de profil risque d'être trop petite pour visualiser tous les messages et boutons. Pour remédier à cela, ajoutez les lignes suivantes au fichier *racine\_installation*/.Xdefaults :

```
Eclipse*spacing:0
Eclipse*fontList:-misc-fixed-medium-r-normal-*-10-100-75-75-c-60-iso8859-1
```
Une fois ces lignes ajoutées, exécutez la commande suivante avant de démarrer l'outil de gestion des profils :

xrdb -load user\_home/.Xdefaults

La langue de l'outil de gestion de profil est déterminée par la langue par défaut du système. Si la langue par défaut ne correspond pas à l'une des langues prises en charge, la langue utilisée est l'anglais. Vous pouvez changer de langue par défaut en démarrant l'outil de gestion de profil depuis la ligne de commande, puis en utilisant le paramètre **java user.language** pour remplacer la langue par défaut. Entrez la commande suivante :

*racine\_installation*/java/bin/java -Duser.language=*environnement\_local racine\_installation*

Par exemple, pour démarrer l'outil de gestion de profil en langue allemande, entrez la commande suivante :

*racine\_installation*/java/bin/java -Duser.language=de *racine\_installation*/bin/ProfileManagement/startup.jar

Une fois que vous avez démarré l'outil de gestion de profil, vous devez décider si vous souhaitez choisir l'option **standard** ou **avancée** pour la création de profil. Utilisez l'option avancée pour :

- v Spécifier un fichier de conception de base de données à utiliser pour la configuration de la base de données.
- v Affecter des valeurs personnalisées aux ports, à l'emplacement du profil et aux noms du profil, du noeud, de l'hôte et de la cellule (le cas échéant).
- v Créer un service système pour exécuter le serveur, si votre système d'exploitation et les privilèges associés à votre compte utilisateur vous permettent de créer des services.
- v Vous pouvez configurer IBM Forms Server pour qu'il fonctionne avec les widgets Gestion des tâches manuelles dans Business Space.
- Configurer Business Process Rules Manager.
- 1. Utilisez l'une des méthodes suivantes pour lancer l'outil de gestion de profil :
	- v Lancez l'outil à partir de la console Premiers pas.
	- v Exécutez la commande *racine\_installation***/bin/ProfileManagement/pmt.sh**.
- 2. Dans la page Bienvenue , cliquez sur **Lancer l'outil de gestion des profils** ou sélectionnez l'onglet **Outil de gestion des profils**.
- 3. Dans l'onglet **Profils**, cliquez sur **Créer**.

La page de sélection d'environnement s'ouvre dans une autre fenêtre.

- 4. Dans la page de sélection d'environnement, recherchez la configuration IBM Business Process Manager Advanced et développez la section. Sélectionnez le profil à créer, puis cliquez sur **Suivant**.
- 5. Dans la page d'options de création du profil, choisissez d'effectuer une extension **standard** ou **avancée**, puis cliquez sur **Suivant**. Si vous avez sélectionné Création d'un profil **standard**, passez à l['étape de sécurité administrative.](#page-2755-0)
- 6. Advanced: Dans la page de déploiement d'application facultatif, indiquez si vous souhaitez déployer la console d'administration pour gérer le serveur (recommandé). Cliquez ensuite sur **Suivant**.
- 7. Advanced: Dans la page de nom et emplacement du profil, procédez comme suit :
	- a. Dans la zone de **nom de profil**, spécifiez un nom unique ou acceptez la valeur par défaut. Chaque profil créé doit posséder un nom. Lorsque vous avez plusieurs profils, vous pouvez les spécifier individuellement au niveau supérieur en utilisant ce nom.
	- b. Dans la zone de **répertoire de profil**, entrez le répertoire du profil ou utilisez le bouton **Parcourir** pour accéder au répertoire des profils. Le chemin d'accès au profil contient les fichiers définissant l'environnement d'exécution, (commandes, fichiers de configuration et fichiers journaux, par exemple). Le répertoire par défaut est *racine\_installation*/profiles/*nom\_profil*.
	- c. Facultatif : Sélectionnez **Faire de ce profil le profil par défaut** si vous souhaitez que le profil que vous êtes en train de créer soit le profil par défaut. Cette case à cocher apparaît uniquement si vous avez un profil existant sur votre système.

Lorsqu'un profil est le profil par défaut, les commandes fonctionneront automatiquement avec celui-ci. Le premier profil créé sur un poste de travail est désigné comme étant le profil par défaut. Ce profil est la cible par défaut des commandes émises à partir du répertoire bin situé dans le répertoire racine d'installation du produit. Lorsqu'il existe un seul profil sur un poste de travail, chaque commande agit sur ce profil. Si plusieurs profils existent, certaines commandes exigent que vous indiquiez le profil auquel la commande s'applique.

d. Dans la liste de **paramétrage d'optimisation des performances d'exécution du serveur**, sélectionnez un niveau d'optimisation des performances correspondant au profil que vous créez. Ce paramètre est un paramètre WebSphere Application Server.

- e. Cliquez ensuite sur **Suivant**. Si vous cliquez sur **Précédent** et que vous changez le nom du profil, vous devrez peut-être modifier manuellement le nom dans cette page lorsqu'elle s'affichera de nouveau.
- 8. Advanced: Dans la page de noms de noeud, d'hôte et de cellule, effectuez l'une des actions suivantes pour le profil que vous créez:
	- v Dans la zone de **nom de noeud**, spécifiez un nom de noeud ou acceptez la valeur par défaut. Essayez d'utiliser un nom de noeud aussi court que possible, mais assurez-vous que les noms de noeud sont uniques dans votre environnement de déploiement.
	- v Dans la zone de **nom de serveur**, spécifiez un nom de serveur ou acceptez la valeur par défaut.
	- v Dans la zone de **nom d'hôte**, spécifiez un nom d'hôte ou acceptez la valeur par défaut.

v Dans la zone de **nom de cellule**, spécifiez un nom de cellule ou acceptez la valeur par défaut. Cliquez ensuite sur **Suivant**.

<span id="page-2755-0"></span>9. Obligatoire : Dans la page de sécurité administrative, entrez des valeurs dans les zones de **nom d'utilisateur**, de **mot de passe** et de **confirmation de mot de passe**. Le mot de passe spécifié pour l'administrateur lors de l'installation sera utilisé pour tous les utilisateurs internes, y compris tw\_admin et tw\_user. Etant donné que tous les profils IBM Business Process Manager doivent avoir la sécurité d'administration activée, le bouton **Suivant** est activé uniquement une fois que vous avez entré ces valeurs.

Cliquez sur **Suivant**. Si vous avez sélectionné Création d'un profil **standard**, passez à l['étape de](#page-2757-0) [configuration de la base de données - partie 1.](#page-2757-0)

- 10. Advanced: Dans la page de certificat de sécurité (partie 1), indiquez si vous souhaitez importer des certificats existants ou créer de nouveaux certificats.
	- v Pour créer un nouveau certificat personnel par défaut et un nouveau certificat signataire racine, sélectionnez l'option de **création d'un nouveau certificat personnel par défaut** et l'option de **création d'un nouveau certificat signataire racine**, et cliquez sur **Suivant**.
	- v Pour importer des certificats existants, sélectionnez l'option d'**importation d'un certificat personnel par défaut existant** et l'option d'**importation d'un certificat personnel de signature racine existant**, puis entrez les informations suivantes :
		- Dans la zone de **chemin**, entrez le chemin d'accès au certificat existant.
		- Dans la zone de **mot de passe**, entrez le mot de passe du certificat
		- Dans la zone de **type de magasin de clés**, sélectionnez le type de magasin de clés pour le certificat que vous importez.
		- Dans la zone d'**alias de magasin de clés**, sélectionnez l'alias de magasin de clés pour le certificat que vous importez.
		- Cliquez sur **Suivant** pour afficher la page de certificat de sécurité (partie 2)

Lorsque vous importez un certificat personnel comme certificat personnel par défaut, importez le certificat racine qui a signé le certificat personnel. Sinon, l'outil de gestion de profil ajoute le signataire du certificat personnel au fichier trust.p12.

11. Advanced: Dans la page de certificat de sécurité (partie 2), vérifiez que les informations relatives au certificat sont correctes, puis cliquez sur **Suivant** pour afficher la page d'affectation de valeurs de port.

Si vous créez les certificats, vous pouvez utiliser les valeurs par défaut, ou encore les modifier pour créer de nouveaux certificats. Le certificat personnel par défaut est par défaut valide pendant un an ; il est signé par le certificat signataire racine. Le certificat signataire racine par défaut est un certificat auto-signé, qui a une période de validité par défaut de 15 ans. Le mot de passe du fichier de clés par défaut applicable au certificat signataire racine est WebAS. Modifiez le mot de passe. Le mot de passe ne peut pas contenir n'importe quels caractères codés sur deux octets (DBCS), car certains types de fichier de clés (PKCS12, par exemple), ne les prennent pas en charge. Les types de fichier de clés pris en charge dépendent des fournisseurs spécifiés dans le fichier java.security.

Lorsque vous créez l'un des certificats (ou les deux), ou que vous importez l'un des certificats (ou les deux), les fichiers de clés créés sont les suivants :

- key.p12 : contient le certificat personnel par défaut.
- v trust.p12 : contient le certificat du signataire du certificat racine par défaut.
- root-key.p12 : contient le certificat signataire racine.
- v default-signers.p12 : contient les certificats de signataire ajoutés à tout nouveau fichier de clés que vous créez une fois que le serveur est installé et en cours d'exécution. Par défaut, le certificat de signataire racine et un certificat signataire DataPower se trouvent dans ce fichier de clés.
- v deleted.p12 : contient les certificats supprimés à l'aide de la tâche deleteKeyStore, de sorte qu'ils puissent être récupérés en cas de besoin.
- v ltpa.jceks : contient les clés LTPA (Lightweight Third-Party Authentication) par défaut, que les serveurs de votre environnement utilisent pour communiquer entre eux.

Ces fichiers sont tous associés au même mot de passe lorsque vous créez ou importez des certificats (il s'agit soit du mot de passe par défaut, soit d'un mot de passe que vous spécifiez). Un certificat importé est ajouté au fichier key.p12 ou au fichier root-key.p12. Si vous importez des certificats et que les certificats ne contiennent pas les informations que vous souhaitez, cliquez sur **Précédent** pour importer un autre certificat.

12. Advanced: Dans la page d'affectation de valeurs de port, vérifiez que les informations relatives au certificat sont correctes, puis cliquez sur **Suivant**. L'outil de gestion de profil détecte les ports actuellement utilisés par d'autres produits WebSphere et affiche les valeurs de port recommandées (qui n'entrent pas en conflit avec les valeurs existantes). Si vous avez des applications autres que les applications WebSphere qui utilisent les ports spécifiés, vérifiez qu'il n'existe pas de conflits de ports. Si vous avez choisi de ne pas déployer la console d'administration dans la page de déploiement d'application facultatif , les ports de la console d'administration ne sont pas disponibles dans la page d'attribution des valeurs de port.

Les ports sont reconnus comme étant en cours d'utilisation si les conditions suivantes sont remplies:

- v Les ports sont affectés à un profil créé par une installation exécutée par l'utilisateur actuel.
- v Les ports sont en cours d'utilisation.

Bien que l'outil valide les ports lorsque vous accédez à la page d'attribution des valeurs de port, des conflits de port peuvent malgré tout se produire en fonction des sélections effectuées dans les pages suivantes de l'outil de gestion de profil. Si c'est le cas, les ports ne seront pas attribués avant la fin de la création du profil.

Si vous pensez qu'il existe un conflit de port, vous pourrez faire des recherches une fois le profil créé. Déterminez les ports utilisés lors de la création du profil en consultant le fichier suivant : *racine\_profil*/properties/portdef.prop

Ce fichier contient les clés et les valeurs utilisées pour les paramètres des ports. Si vous découvrez des conflits de ports, vous pouvez réaffecter les ports manuellement. Pour réaffecter des ports, voir "Mise à jour des ports dans les profils existants " dans le centre de documentation WebSphere Application Server. Exécutez le fichier **updatePorts.ant** via le script **ws\_ant** détaillé dans cette rubrique.

- 13. Advanced: Configuration de la base de données commune à l'aide d'un fichier de conception.
	- a. Sélectionnez l'option d'**utilisation d'un fichier de conception**.
	- b. Cliquez sur **Parcourir**.
	- c. Vous devez indiquer le chemin qualifié complet d'accès au fichier de conception.
	- d. Pour exécuter les scripts de base de données automatiquement (dans le cadre du processus de création de profil), sélectionnez l'option d'**exécution des scripts de base de données pour créer les tables de base de données**. Si cette option n'est pas sélectionnée, vous ou l'administrateur de la base de données devez exécuter les scripts manuellement après la création du profil.

**Important :** Si vous sélectionnez l'option d'**exécution des scripts de base de données pour créer les tables de base de données**, vérifiez que l'option d'**utilisation d'une base de données locale ou distante existante** n'est *pas* sélectionnée. Si les deux options sont sélectionnées, des erreurs se produisent.

e. Cliquez ensuite sur **Suivant**. Si vous choisissez de spécifier un fichier de conception, les panneaux de configuration de la base de données de l'outil de gestion de profil sont ignorés. L'emplacement du fichier de conception est transmis à la ligne de commande pour terminer la configuration de la base de données.

Passez à l['étape de configuration de Business Space](#page-2757-1)

- <span id="page-2757-0"></span>14. Dans la page de configuration de la base de données - Partie 1, spécifiez les informations relatives à la base de données commune.
	- a. Dans la liste de **sélection d'un produit de base de données**, sélectionnez **Microsoft SQL Server**.
	- b. Facultatif : Si vous souhaitez modifier les valeurs par défaut, entrez de nouveaux noms pour les bases de données concernées. Les noms de bases de données doivent être uniques.
	- c. Pour exécuter les scripts de base de données automatiquement (dans le cadre du processus de création de profil), sélectionnez l'option d'**exécution des scripts de base de données pour initialiser la base de données**. Si cette option n'est pas sélectionnée, vous ou l'administrateur de la base de données devez exécuter les scripts manuellement après la création du profil.
	- d. Cliquez ensuite sur **Suivant**.
- 15. Dans la page de configuration de la base de données Partie 2, spécifiez les informations relatives à la base de données commune. Renseignez les zones suivantes.

*Tableau 174. Zones obligatoires pour la configuration de la base de données pour Microsoft SQL Server - Partie 2*

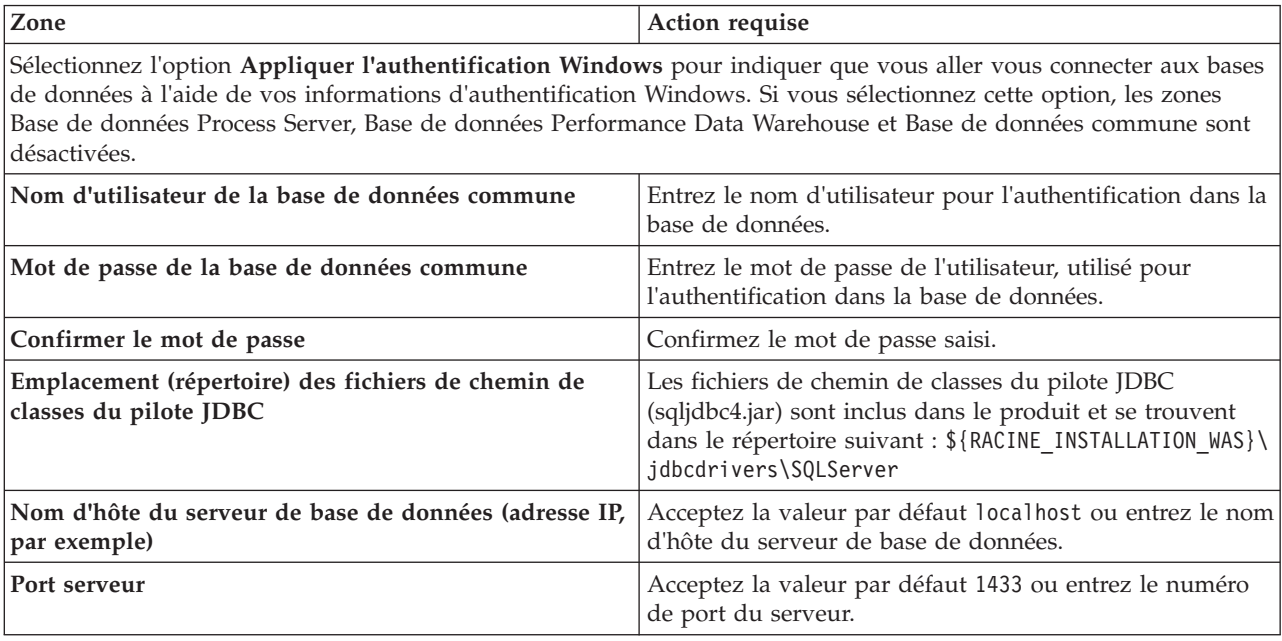

- <span id="page-2757-1"></span>16. Advanced : Sur la page Configuration de Business Space, si vous souhaitez configurer IBM Forms Server pour utiliser les widgets Human Task Management dans Business Space, sélectionnez **Configurer IBM Forms Server** et entrez l'adresse HTTP de la racine d'installation d'IBM Forms Server Translator et d'IBM Forms Server. Ensuite, cliquez sur **Suivant**.
- 17. Advanced: choisissez si vous souhaitez configurer Business Process Rules Manager pour l'installation et cliquez sur **Suivant**. Business Rules Manager est une application Web qui personnalise les modèles de règles métier en fonction des besoins de votre application métier.
- 18. Dans la page Récapitulatif du profil, examinez les informations affichées. Cliquez sur **Créer** pour créer le profil ou sur **Précédent** pour modifier les caractéristiques du profil.
- 19. Dans la page Profil complet, examinez les informations affichées. Pour accéder à la console Premiers pas, vérifiez que l'option **Lancer la console Premiers pas** est sélectionnée et cliquez sur **Terminer**.
- v Ajoutez des profils personnalisés (noeuds gérés) qui seront gérés par le gestionnaire de déploiement, puis configurez l'environnement de déploiement.
- v Vous pouvez également configurer Business Process Choreographer (facultatif).

*Création de profils de gestionnaire de déploiement à l'aide de l'utilitaire de ligne de commande manageprofiles :*

Plutôt que l'outil de gestion du profil, vous pouvez utiliser l'utilitaire de ligne de commande manageprofiles pour créer des profils.

Assurez-vous que l'utilitaire de ligne de commande **manageprofiles** n'est pas déjà en cours d'exécution sur le profil. Si un message d'erreur s'affiche lorsque vous exécutez cette commande, déterminez si une autre opération de création ou d'extension de profil est en cours. Si c'est le cas, vous devez attendre qu'elle se termine.

1. Détermine le type de profil à créer, ce qui détermine alors le modèle à utiliser pour votre profil (à l'aide de l'option **-templatePath**).

Les modèles pour chaque profil se trouvent dans le répertoire *racine\_installation*/ profileTemplates/BPM pour les modèles BPM et sous *racine\_installation*/profileTemplates pour les autres produits. Les modèles suivants sont disponibles :

- v dmgr.procctr : pour un profil de gestionnaire de déploiement Process Center pour IBM BPM Standard.
- v dmgr.procctr.adv : pour un profil de gestionnaire de déploiement Process Center pour IBM BPM Advanced.
- v dmgr.procsvr : pour un profil de gestionnaire de déploiement Process Server pour IBM BPM Standard.
- v dmgr.procsvr.adv : pour un profil de gestionnaire de déploiement Process Server pour IBM BPM Advanced.
- v dmgr.esbserver : pour un profil de gestionnaire de déploiement WebSphere Enterprise Service Bus.
- 2. Déterminez les paramètres requis pour votre profil en consultant les exemples de commandes de création de profil. Déterminez les valeurs à fournir au profil en consultant les valeurs par défaut dans la rubrique Paramètres de **manageprofiles**.
- 3. Pour utiliser le paramètre **-responseFile** , examinez les fichiers de réponses exemples fournis et créez un fichier de réponses propre à votre environnement.

**Important :** Veillez à ce qu'il n'y ait pas d'espaces après les valeurs : par exemple **'personalCertValidityPeriod=1 '** ou **'winserviceCheck=false '**. En effet, s'il y a des espaces, la création de profil échouera.

Les exemples se trouvent dans le répertoire *racine* installation/BPM/samples/manageprofiles. Choisissez un fichier de réponses approprié en fonction de la base de données et du type de profil (, Process Center ou Process Server autonome ou en réseau). Les exemples de fichiers suivants sont disponibles :

- PC\_Std\_DMgr\_DB2.response
- PC Std DMgr DB2zOS.response
- PC Std DMgr Oracle.response
- PC\_Std\_DMgr\_SQLServer.response
- PC\_Adv\_DMgr\_DB2.response
- PC\_Adv\_DMgr\_DB2zOS.response
- PC\_Adv\_DMgr\_Oracle.response
- PC\_Adv\_DMgr\_SQLServer.response
- PC\_Std\_Managed\_DB2.response
- PC Std Managed DB2zOS.response
- PC\_Std\_Managed\_Oracle.response
- PC\_Std\_Managed\_SQLServer.response
- PC\_Adv\_Managed\_DB2.response
- PC\_Adv\_Managed\_DB2zOS.response
- PC Adv Managed Oracle.response
- PC\_Adv\_Managed\_SQLServer.response
- PC Std Standalone DB2.response
- PC Std Standalone DB2zOS.response
- PC Std Standalone Oracle.response
- PC Std Standalone SQLServer.response
- PC Adv Standalone DB2.response
- PC Adv Standalone DB2zOS.response
- PC Adv Standalone Oracle.response
- PC Adv Standalone SQLServer.response
- PS Std DMgr DB2.response
- PS Std DMgr DB2zOS.response
- PS Std DMgr Oracle.response
- PS Std DMgr SQLServer.response
- PS Adv DMgr DB2.response
- PS Adv DMgr DB2zOS.response
- PS Adv DMgr Oracle.response
- PS Adv DMgr SQLServer.response
- PS Std Managed DB2.response
- v PS\_Std\_Managed\_DB2zOS.response
- PS\_Std\_Managed\_Oracle.response
- PS Std Managed SQLServer.response
- PS\_Adv\_Managed\_DB2.response
- PS\_Adv\_Managed\_DB2zOS.response
- PS Adv Managed Oracle.response
- PS Adv Managed SQLServer.response
- PS Std Standalone DB2.response
- PS Std Standalone DB2zOS.response
- PS Std Standalone Oracle.response
- PS Std Standalone SQLServer.response
- PS Adv Standalone DB2.response
- PS Adv Standalone DB2zOS.response
- PS Adv Standalone Oracle.response
- PS Adv Standalone SQLServer.response

Copiez l'un des exemples de fichiers de réponses dans votre répertoire de travail. Utilisez la commande **chmod** pour affecter les droits appropriés à votre nouvelle copie du fichier de réponses. Exemple :

chmod 644 BPM\_Dmgr.response

Modifiez les paramètres du fichier de réponses en fonction de votre configuration et sauvegardez le fichier de réponses modifié. Assurez-vous que le chemin de la propriété **templatePath** correspond à votre répertoire d'installation spécifique.

4. Exécutez le fichier à partir de la ligne de commande. Exemple :

**Remarque :** L'exemple ci-dessous est donné à titre indicatif uniquement, et comprend des paramètres obligatoires et des paramètres facultatifs. Pour obtenir une liste complète des paramètres modifiables, voir le fichier de réponses permettant de créer des profils de gestionnaire de déploiement.

manageprofiles.sh -create -templatePath *racine\_installation*/profileTemplates/BPM/dmgr.procctr.adv -adminUserName bpmadmin -adminPassword bpmsecret -dbType MSSQLSERVER\_MICROSOFT

-dbHostName dbHost.com -procSvrDbName BPMDB -dbProcSvrUserId procadmin -dbProcSvrPassword procpwd -perfDWDbName PERFDB -dbPerfDWUserId perfadmin -dbPerfDWPassword perfpwd -dbName CMNDB

-dbCommonUserId commonadmin -dbCommonPassword commonpwd

Si vous avez créé un fichier de réponses, spécifiez le paramètre **-response** sans autres paramètres. Par exemple :

manageprofiles.sh -response *mon\_fichier\_de\_réponses*

L'état est consigné dans la fenêtre de la console une fois l'exécution de la commande terminée. Une vérification de syntaxe normale est appliquée au fichier de réponses lorsque le fichier est analysé comme tous les autres fichiers de réponses. Les valeurs du fichier de réponses sont traitées comme des paramètres de ligne de commande.

Dans l'exemple suivant, les commandes sont utilisées pour créer un profil de gestionnaire de déploiement à l'aide de la commande **manageprofiles**, incluant la base de données commune, l'infrastructure CEI, les moteurs de messagerie et Business Space.

```
racine_installation/bin/manageprofiles -create -templatePath racine_installation\profileTemplates\BPM\
\dmgr.procsvr.adv -dbHostName hostName -dbServerPort 1433 -dbDelayConfig true
 -configureBSpace true -dbType MSSQLSERVER_Microsoft -dbUserId ID_utilisateur -dbJDBCClasspath
chemin_pilote_JDBC 2.0 -dbName CMNDB
 -dbPassword mdp
```
v Ajoutez des profils personnalisés (noeuds gérés) qui seront gérés par le gestionnaire de déploiement, puis configurez l'environnement de déploiement.

v Vous pouvez également configurer Business Process Choreographer (facultatif).

*Fichier de réponses pour créer des profils de gestionnaire de déploiement :*

Vous pouvez utiliser le fichier de réponse fourni avec la commande **manageprofiles** pour créer un profil de gestionnaire de déploiement.

*Exemple de fichier de réponses pour un profil de gestionnaire de déploiement Advanced Process Center :*

Modifiez ce fichier de réponses, puis utilisez-le pour créer un profil de gestionnaire de déploiement à l'aide de la commande **manageprofiles**.

**Remarque :** Vous pouvez être amené à mettre en commentaire ou à supprimer la mise en commentaire d'informations dans le fichier de réponses pour votre système d'exploitation. Pour plus d'informations, voir les commentaires dans le fichier de réponses.

```
# BEGIN COPYRIGHT
# *************************************************************************
#
# Licensed Materials - Property of IBM
# 5725-C94
# (C) Copyright IBM Corporation 2011, 2012. All Rights Reserved.
# This sample program is provided AS IS and may be used, executed, copied
# and modified without royalty payment by customer (a) for its own
# instruction and study, (b) in order to develop applications designed to
# run with an IBM WebSphere product, either for customer's own internal
```

```
# use or for redistribution by customer, as part of such an application,
# in customer's own products.
#
# *************************************************************************
# END COPYRIGHT
################################################################################
# These response file has the applicable parameters for creating a
# DMgr PC Adv profile that uses SQLServer.
#
# Depending on your environment, you may need to change the default values.
#
# To create a profile with this response file specify:
#
# was.install.root/bin/manageprofiles -response PC_Adv_DMgr_SQLServer.response
#
# If you use the -response parameter, it must be the only parameter on
# the command-line. If you include any manageprofile parameters
# (in addition to -response) on the command-line, the response file
# is ignored. And default WebSphere Application server profile will be created .
################################################################################
################################################################################
# Parameter: create
#
# Description:
# Creates the profile.
     If you are creating a profile, this parameter is required.
################################################################################
create
################################################################################
# Parameter: templatePath
#
# Description:
# Specifies the directory path to the template files in the installation
      root directory. Within the profileTemplates directory are various
# directories that correspond to different profile types and that vary with
      the type of product installed. The profile directories are the paths that
     you indicate while using the -templatePath option.
     Use absolute paths. This parameter must exist as a directory and point to
     a valid template directory.
#
     When using the -templatePath parameter, specify the fully qualified file
# path for the parameter.
#
# Valid Values:
    Varies
# Default Values:
    None
################################################################################
templatePath=BPM/dmgr.procctr.adv
################################################################################
# Parameter: profileName
#
# Description:
# Specifies the name of the profile. Use a unique value when creating a
     profile.
      Each profile that shares the same set of product binaries must have a
      unique name. The default profile name is based on the profile type and a
      trailing number, for example:
      profileType ProfileNumberwhere profileType is a value such as ProcSrv,
# Dmgr, or Custom and ProfileNumber is a sequential number that creates a
# unique profile name. The value for this parameter must not contain spaces
# or characters that are not valid such as the following: *, ?, ", <, >, , ,/, \backslash, and \mid. The profile name that you choose must not be in use. On
```

```
# Windows platforms: If the fully qualified path contains spaces, enclose
# the value in quotation marks. The default value is based on the
# install root directory, the profiles subdirectory, and the name of the
# file. For example, the default for profile creation is:
     WS WSPROFILE DEFAULT PROFILE HOME/profileNamewhere
# WS_WSPROFILE_DEFAULT_PROFILE_HOME is defined in the wasprofile.properties
# file in the install root/properties directory. The value for this
# parameter must be a valid path for the target system and must not be
     currently in use. You must have permissions to write to the directory.
#
# Valid Values:
    Varies
# Default Values:
    None
################################################################################
profileName=Dmgr01
################################################################################
# Parameter: cellName
#
# Description:
     Specifies the cell name of the profile. Use a unique cell name for each
     profile.
     The default value for this parameter is based on a combination of the
# short host name, the constant Cell, and a trailing number, for example:
# if (DMgr)
# shortHostNameCellCellNumber
# else
# shortHostNameNodeNodeNumberCell
# where CellNumber is a sequential number starting at 01 and NodeNumber is
# the node number that you used to define the node name.
# The value for this parameter must not contain spaces or any characters
# that are not valid such as the following: *, ?, ", < , > , , , /, \setminus, and |.#
# Valid Values:
# Varies
# Default Values:
    Varies
#
# Parameter: nodeName
#
# Description:
     Specifies the node name for the node that is created with the new profile.
     Use a unique value within the cell or on the workstation. Each profile
# that shares the same set of product binaries must have a unique node name.
# This parameter is required for profile creation only with the
# dmgr.esbserverdefault.procsvrdefault.procctrdefault.procsvr.advdefault.
# procctr.advdmgr.procctrmanaged.procctrmanaged.procsvr templates.
# The default value for this parameter is based on the short host name,
# profile type, and a trailing number, for example:
# if (DMgr)
# shortHostNameCellManagerNodeNumber
# else
# shortHostNameNodeNodeNumber
# where NodeNumber is a sequential number starting at 01.
     The value for this parameter must not contain spaces or any characters
     that are not valid such as the following: *, ?, ", <, >, , , /, \setminus, and |.
#
# Valid Values:
    Varies
# Default Values:
    Varies
################################################################################
cellName=cell_name
nodeName=node_name
################################################################################
```

```
# Parameter: enableAdminSecurity
#
# Description:
# For IBM Business Process Manager omit this parameter. Administrative
     security is always enabled for IBM Business Process Manager profiles.
     You must also specify the parameters -adminUserName and -adminPassword
     along with the values for these parameters.
#
# Valid Values:
    true
# Default Values:
    true
################################################################################
enableAdminSecurity=true
adminUserName=adminUser_ID
adminPassword=adminPassword
################################################################################
# Parameter: signingCertDN
#
# Description:
# Specifies the distinguished name of the root signing certificate that you
     create when you create the profile. Specify the distinguished name in
     quotation marks. This default personal certificate is located in the
     server keystore file. If you do not specifically create or import a root
     signing certificate, one is created by default. See the
     -signingCertValidityPeriod parameter and the -keyStorePassword.
#
# Valid Values:
# Varies
# Default Values:
# None
#
# Parameter: signingCertValidityPeriod
#
# Description:
# An optional parameter that specifies the amount of time in years that the
      root signing certificate is valid. If you do not specify this parameter
     with the -signingCertDN parameter, the root signing certificate is valid
     for 20 years.
#
# Valid Values:
    Varies
# Default Values:
# None
#
# Parameter: keyStorePassword
#
# Description:
# Specifies the password to use on all keystore files created during profile
     creation. Keystore files are created for the default personal certificate
# and the root signing certificate.
#
# Valid Values:
     Varies
# Default Values:
    None
################################################################################
#signingCertDN =distinguished_name
#signingCertValidityPeriod =validity_period
#keyStorePassword =keyStore_password
################################################################################
# Parameter: defaultPorts
#
# Description:
# Assigns the default or base port values to the profile.d o not use this
```

```
# parameter when using the -startingPort or -portsFile parameter.
# During profile creation, the manageprofiles command-line utility uses an
# automatically generated set of recommended ports if you do not specify the
# -startingPort parameter, the -defaultPorts parameter or the -portsFile
     parameter. The recommended port values can be different than the default
     port values based on the availability of the default ports.
#
# Valid Values:
# Varies
# Default Values:
    None
#
# Parameter: startingPort
#
# Description:
# Specifies the starting port number for generating and assigning all ports
# for the profile.
# Port values are assigned sequentially from the -startingPort value,
# omitting those ports that are already in use. The system recognizes and
# resolves ports that are currently in use and determines the port
# assignments to avoid port conflicts.
# Do not use this parameter with the -defaultPorts or -portsFile parameters.
     During profile creation, the manageprofiles command-line utility uses an
     automatically generated set of recommended ports if you do not specify the
     -startingPort parameter, the -defaultPorts parameter or the -portsFile
# parameter. The recommended port values can be different than the default
     port values based on the availability of the default ports.
#
# Valid Values:
# Varies
# Default Values:
# None
#
# Parameter: portsFile
#
# Description:
# An optional parameter that specifies the path to a file that defines port
# settings for the new profile.
# Do not use this parameter when using the -startingPort or -defaultPorts
# parameter.
# During profile creation, the manageprofiles command-line utility uses an
     automatically generated set of recommended ports if you do not specify the
     -startingPort parameter, the -defaultPorts parameter or the -portsFile
# parameter. The recommended port values can be different than the default
     port values based on the availability of the default ports.
#
# Valid Values:
    Varies
# Default Values:
   None
################################################################################
#defaultPorts=default_ports
#startingPort=startingPort
#portsFile=file_path
################################################################################
# Parameter: enableService
#
# Description:
     Enables the creation of a Linux service. Valid values include true or
     false. The default value for this parameter is false. When the
     manageprofiles command-line utility is run with the -enableService option
     set to true, the Linux service is created with the profile when the
     command is run by the root user. When a nonroot user runs the
# manageprofiles command-line utility, the profile is created, but the Linux
# service is not. The Linux service is not created because the nonroot user
# does not have sufficient permission to set up the service. An
```

```
# INSTCONPARTIALSUCCESS result is displayed at the end of the profile
# creation and the profile creation log
# install root/logs/manageprofiles/profile name create.log contains a
# message indicating the current user does not have sufficient permission to
     set up the Linux service. Use this parameter when creating profiles only.
#
# Valid Values:
    false
# true
# Default Values:
    None
#
# Parameter: serviceUserName
#
# Description:
# Specifies the user ID that is used during the creation of the Linux
     service so that the Linux service will run under this user ID. The Linux
# service runs whenever the user ID is logged on. Not required.
#
# Valid Values:
    Varies
# Default Values:
    None
#
# Parameter: winserviceAccountType
#
# Description:
     The type of the owner account of the Windows service created for the
# profile. Valid values include specifieduser or localsystem. The
# localsystem value runs the Windows service under the local account of the
     user who creates the profile. The default value for this parameter is
# localsystem. Use this parameter when creating profiles only.
#
# Valid Values:
    localsystem
    specifieduser
# Default Values:
# localsystem
#
# Parameter: winserviceUserName
#
# Description:
     Specify your user ID so that the Windows operating system can verify you
     as an ID that is capable of creating a Windows service. Your user ID must
     belong to the Administrator group and have the following advanced user
     rights:
     Act as part of the operating system
     Log on as a service
# The default value for this parameter is the current user name. The value
# for this parameter must not contain spaces or characters that are not
     valid such as the following: *, ?, ", <, >, ,, /, \, and |. The user that
     you specify must have the proper permissions to create a Windows service.
# You must specify the correct password for the user name that you choose.
#
# Valid Values:
    Varies
# Default Values:
# None
#
# Parameter: winservicePassword
#
# Description:
\# Specify the password for the specified user or the local account that is
# to own the Windows service.
#
# Valid Values:
    Varies
```

```
# Default Values:
    None
#
# Parameter: winserviceCheck
#
# Description:
# The value can be either true or false. Specify true to create a Windows
# service for the server process that is created within the profile. Specify
# false to not create the Windows service. The default value for this
     parameter is false.
#
# Valid Values:
# false
    true
# Default Values:
# false
#
# Parameter: winserviceStartupType
#
# Description:
# The following values for Windows service startup can be used:
# manual
     automatic
     disabled
     The default value for this parameter is manual.
#
# Valid Values:
# manual
# automatic
# disabled
# Default Values:
  manual
################################################################################
#enableService=true
#serviceUserName=service_user_ID
#winserviceAccountType=localsystem
#winserviceUserName=winservice_user_ID
#winservicePassword=winservice_password
#winserviceCheck=false
#winserviceStartupType=manual
################################################################################
# Parameter: bpmdbDesign
#
# Description:
# Specifies the file that holds the database configuration design for all of
# the IBM Business Process Manager components .
# This parameter replaces the -wbidbDesign that was used in previous
# versions of WebSphere Process Server.
#
# Note: If a bpmdbDesign file parameter is specified, none of the database
# related properties should be specified.
#
# Valid Values:
     Varies
# Default Values:
    None
################################################################################
#bpmdbDesign=design_file
################################################################################
# Parameter: dbCreateNew
#
# Description:
# Indicates a new database is created or if an existing database is to be
# reused. Valid values are true or false. This value cannot be true for an
# Oracle, SQL Server or a DB2 z/OS database. This value can only be true for
```

```
# a DB2 database.
#
# Valid Values:
# false
# Default Values:
    false
################################################################################
dbCreateNew=false
################################################################################
# Parameter: dbType
#
# Description:
# The database type. Set one of the following values for the type of
     database product you are using with IBM Business Process Manager.
#
# Required only for one of the following:
# A stand-alone profile when -bpmdbDesign was not specified.
# An advanced dmgr or managed profiles when -bpmdbDesign was not specified.
#
# Note: Do not use this parameter if you are using -bpmdbDesign.
#
# Valid Values:
    MSSQLSERVER_MICROSOFT
# Default Values:
# MSSQLSERVER_MICROSOFT
#
# Parameter: dbJDBCClasspath
#
# Description:
# The directory path location of JDBC driver files.
#
# Note: Do not use this parameter if you are using -bpmdbDesign.
#
# Valid Values:
# Varies
# Default Values:
    None
################################################################################
dbType=MSSQLSERVER_MICROSOFT
dbJDBCClasspath=${WAS_INSTALL_ROOT}/jdbcdrivers/SQLServer
################################################################################
# Parameter: dbDelayConfig
#
# Description:
# Indicates whether to postpone table creation until after the profile is
     created. Valid values are true or false. The parameter is set to false by
# default. Setting this parameter to true delays the execution of the
# scripts that create the database tables. No. Specify false if you want the
     database to be set up during profile creation.
#
# Valid Values:
    false
    # true
# Default Values:
    false
################################################################################
dbDelayConfig=false
################################################################################
# Parameter: dbName
#
# Description:
# The name of the database. By default, the value is set to orcl for Oracle
# databases and to CMNDB for all other supported databases.
#
```

```
# Note: Do not use this parameter if you are using -bpmdbDesign.
#
# Valid Values:
# Varies
# Default Values:
# CMNDB
#
# Parameter: dbUserId
#
# Description:
# The user ID for all database types. Specifies the user ID that has
# privileges to create and drop the databases. The WebSphere data source
# uses this ID to authenticate the database connection.
# Important: The -dbUserId parameter value must be a valid database
# authorization ID. Required if the -bpmdbDesign file is not set.
#
# Note: Do not use this parameter if you are using -bpmdbDesign.
#
# Valid Values:
     Varies
# Default Values:
    None
#
# Parameter: dbPassword
#
# Description:
# The password required for database authentication. Required when the
# -bpmdbDesign file is not set.
#
# Note: Do not use this parameter if you are using -bpmdbDesign.
#
# Valid Values:
    Varies
# Default Values:
# None
               ################################################################################
#dbName=CMNDB
dbUserId=db_userid
dbPassword=db_pswd
################################################################################
# Parameter: dbCommonUserId
#
# Description:
# The user id to authenticate with the Common database.
#
# Note: Do not use this parameter if you are using -bpmdbDesign.
#
# Valid Values:
# Varies
# Default Values:
    None
#
# Parameter: dbCommonPassword
#
# Description:
# The password for the user id of the dbCommonUserId parameter.
#
     Note: Do not use this parameter if you are using -bpmdbDesign.
#
# Valid Values:
    Varies
# Default Values:
    None
################################################################################
dbCommonUserId=common_db_userid
dbCommonPassword=common_db_pswd
```

```
################################################################################
# Parameter: dbWinAuth
#
# Description:
      An optional parameter that is valid in all default profile templates.
     Specify true to indicate that you are running SQL Server using integrated
     windows authentication.
#
     Note: Do not use this parameter if you are using -bpmdbDesign.
#
# Valid Values:
    false
     true
# Default Values:
# None
################################################################################
#dbWinAuth=true
################################################################################
# Parameter: environmentType
#
# Description:
      Specifies the environment type. The environment type refers to how IBM
     Business Process Manager is used; for example, in a production, stage or
     test environment. Load testing might be done on a test server, while a
# stage environment type might be used as a temporary location to host
      changes before putting those changes into production. You might specify
# Stage as the Environment type if the server you are configuring will be
# accessed and used to review content and new functionality. Valid values
     are as follows:
     Test
     Use Test if the server you are configuring is to be used as a testing
     environment.
# Stage
# Use Stage if the server is to serve as a staging platform to be used as a
# preproduction server.
# Production
# Use Production if the server is to serve in a production capacity.
     The default value is Test.
#
# Valid Values:
    Test
     Production
# Stage
# Default Values:
    Test.
################################################################################
environmentType=Test
################################################################################
# Parameter: isDeveloperServer
#
# Description:
# Specifies whether the server is intended for development purposes only.
# This parameter is useful when creating profiles to test applications on a
# non-production server prior to deploying the applications on their
     production application servers. If -isDeveloperServer is set when
     creating an IBM Business Process Manager profile, then a preconfigured VMM
     file repository is installed. This file repository contains a sample
     organization that can be used to test Business Process Choreographer
     people resolution, ready for you to use as is.
#
# Valid Values:
     false
# true
```

```
# Default Values:
    false
################################################################################
#isDeveloperServer=false
```
*Exemple de fichier de réponses pour un profil de gestionnaire de déploiement Standard Process Center :*

Modifiez ce fichier de réponses, puis utilisez-le pour créer un profil de gestionnaire de déploiement à l'aide de la commande **manageprofiles**.

**Remarque :** Vous pouvez être amené à mettre en commentaire ou à supprimer la mise en commentaire d'informations dans le fichier de réponses pour votre système d'exploitation. Pour plus d'informations, voir les commentaires dans le fichier de réponses.

```
# BEGIN COPYRIGHT
# *************************************************************************
#
# Licensed Materials - Property of IBM
# 5725-C94
  (C) Copyright IBM Corporation 2011, 2012. All Rights Reserved.
  This sample program is provided AS IS and may be used, executed, copied
# and modified without royalty payment by customer (a) for its own
# instruction and study, (b) in order to develop applications designed to
# run with an IBM WebSphere product, either for customer's own internal
# use or for redistribution by customer, as part of such an application,
# in customer's own products.
#
# *************************************************************************
# END COPYRIGHT
################################################################################
# These response file has the applicable parameters for creating a
# DMgr PC Std profile that uses SQLServer.
#
# Depending on your environment, you may need to change the default values.
#
# To create a profile with this response file specify:
#
# was.install.root/bin/manageprofiles -response PC_Std_DMgr_SQLServer.response
#
# If you use the -response parameter, it must be the only parameter on
# the command-line. If you include any manageprofile parameters
# (in addition to -response) on the command-line, the response file
# is ignored. And default WebSphere Application server profile will be created .
################################################################################
################################################################################
# Parameter: create
#
# Description:
# Creates the profile.
     If you are creating a profile, this parameter is required.
################################################################################
create
################################################################################
# Parameter: templatePath
#
# Description:
     Specifies the directory path to the template files in the installation
     root directory. Within the profileTemplates directory are various
     directories that correspond to different profile types and that vary with
     the type of product installed. The profile directories are the paths that
# you indicate while using the -templatePath option.
# Use absolute paths. This parameter must exist as a directory and point to
# a valid template directory.
```

```
# When using the -templatePath parameter, specify the fully qualified file
# path for the parameter.
#
 Valid Values:
    Varies
# Default Values:
    None
################################################################################
templatePath=BPM/dmgr.procctr
################################################################################
# Parameter: profileName
#
# Description:
# Specifies the name of the profile. Use a unique value when creating a
     profile.
# Each profile that shares the same set of product binaries must have a
     unique name. The default profile name is based on the profile type and a
     trailing number, for example:
     profileType ProfileNumberwhere profileType is a value such as ProcSrv,
     Dmgr, or Custom and ProfileNumber is a sequential number that creates a
     unique profile name. The value for this parameter must not contain spaces
     or characters that are not valid such as the following: *, ?, ", <, >, ,/, \backslash, and \mid. The profile name that you choose must not be in use. On
# Windows platforms: If the fully qualified path contains spaces, enclose
# the value in quotation marks. The default value is based on the
      install root directory, the profiles subdirectory, and the name of the
# file. For example, the default for profile creation is:
# WS_WSPROFILE_DEFAULT_PROFILE_HOME/profileNamewhere
     WS_WSPROFILE_DEFAULT_PROFILE_HOME is defined in the wasprofile.properties
     f_i\overline{f} in the install_root/properties directory. The value for this
     parameter must be a valid path for the target system and must not be
     currently in use. You must have permissions to write to the directory.
#
# Valid Values:
# Varies
# Default Values:
# None
################################################################################
profileName=Dmgr01
################################################################################
# Parameter: cellName
#
# Description:
# Specifies the cell name of the profile. Use a unique cell name for each
# profile.
# The default value for this parameter is based on a combination of the
# short host name, the constant Cell, and a trailing number, for example:
     if (DMgr)
# shortHostNameCellCellNumber
# else
        shortHostNameNodeNodeNumberCell
     where CellNumber is a sequential number starting at 01 and NodeNumber is
     the node number that you used to define the node name.
# The value for this parameter must not contain spaces or any characters
     that are not valid such as the following: *, ?, ", <, >, ,, /, \, and |.
#
# Valid Values:
    Varies
# Default Values:
    Varies
#
# Parameter: nodeName
#
# Description:
```
#
```
# Specifies the node name for the node that is created with the new profile.
# Use a unique value within the cell or on the workstation. Each profile
# that shares the same set of product binaries must have a unique node name.
# This parameter is required for profile creation only with the
# dmgr.esbserverdefault.procsvrdefault.procctrdefault.procsvr.advdefault.
# procctr.advdmgr.procctrmanaged.procctrmanaged.procsvr templates.
# The default value for this parameter is based on the short host name,
# profile type, and a trailing number, for example:
     if (DMgr)
# shortHostNameCellManagerNodeNumber
# else
# shortHostNameNodeNodeNumber
# where NodeNumber is a sequential number starting at 01.
# The value for this parameter must not contain spaces or any characters
# that are not valid such as the following: *, ?, ", <, >, , , /, \setminus, and |.#
# Valid Values:
# Varies
# Default Values:
    Varies
################################################################################
cellName=cell_name
nodeName=node_name
################################################################################
# Parameter: enableAdminSecurity
#
# Description:
# For IBM Business Process Manager omit this parameter. Administrative
# security is always enabled for IBM Business Process Manager profiles.
# You must also specify the parameters -adminUserName and -adminPassword
     along with the values for these parameters.
#
# Valid Values:
# true
# Default Values:
    # true
################################################################################
enableAdminSecurity=true
adminUserName=adminUser_ID
adminPassword=adminPassword
################################################################################
# Parameter: signingCertDN
#
# Description:
# Specifies the distinguished name of the root signing certificate that you
# create when you create the profile. Specify the distinguished name in
# quotation marks. This default personal certificate is located in the
# server keystore file. If you do not specifically create or import a root
     signing certificate, one is created by default. See the
# -signingCertValidityPeriod parameter and the -keyStorePassword.
#
# Valid Values:
# Varies
# Default Values:
    None
#
# Parameter: signingCertValidityPeriod
#
# Description:
# An optional parameter that specifies the amount of time in years that the
     root signing certificate is valid. If you do not specify this parameter
     with the -signingCertDN parameter, the root signing certificate is valid
# for 20 years.
#
# Valid Values:
```

```
# Varies
# Default Values:
# None
#
# Parameter: keyStorePassword
#
# Description:
     Specifies the password to use on all keystore files created during profile
     creation. Keystore files are created for the default personal certificate
     and the root signing certificate.
#
# Valid Values:
    Varies
# Default Values:
    None
################################################################################
#signingCertDN =distinguished_name
#signingCertValidityPeriod =validity_period
#keyStorePassword =keyStore_password
################################################################################
# Parameter: defaultPorts
#
# Description:
     Assigns the default or base port values to the profile.d o not use this
# parameter when using the -startingPort or -portsFile parameter.
# During profile creation, the manageprofiles command-line utility uses an
     automatically generated set of recommended ports if you do not specify the
# -startingPort parameter, the -defaultPorts parameter or the -portsFile
\# parameter. The recommended port values can be different than the default
     port values based on the availability of the default ports.
#
# Valid Values:
    Varies
# Default Values:
# None
#
# Parameter: startingPort
#
# Description:
     Specifies the starting port number for generating and assigning all ports
     for the profile.
     Port values are assigned sequentially from the -startingPort value,
     omitting those ports that are already in use. The system recognizes and
# resolves ports that are currently in use and determines the port
     assignments to avoid port conflicts.
     Do not use this parameter with the -defaultPorts or -portsFile parameters.
# During profile creation, the manageprofiles command-line utility uses an
# automatically generated set of recommended ports if you do not specify the
# -startingPort parameter, the -defaultPorts parameter or the -portsFile
     parameter. The recommended port values can be different than the default
# port values based on the availability of the default ports.
#
# Valid Values:
# Varies
# Default Values:
    None
#
# Parameter: portsFile
#
# Description:
# An optional parameter that specifies the path to a file that defines port
     settings for the new profile.
# Do not use this parameter when using the -startingPort or -defaultPorts
# parameter.
# During profile creation, the manageprofiles command-line utility uses an
     automatically generated set of recommended ports if you do not specify the
```

```
# -startingPort parameter, the -defaultPorts parameter or the -portsFile
# parameter. The recommended port values can be different than the default
# port values based on the availability of the default ports.
#
# Valid Values:
    Varies
# Default Values:
    None
################################################################################
#defaultPorts=default_ports
#startingPort=startingPort
#portsFile=file_path
################################################################################
# Parameter: enableService
#
# Description:
# Enables the creation of a Linux service. Valid values include true or
# false. The default value for this parameter is false. When the
# manageprofiles command-line utility is run with the -enableService option
# set to true , the Linux service is created with the profile when the
# command is run by the root user. When a nonroot user runs the
     manageprofiles command-line utility, the profile is created, but the Linux
     service is not. The Linux service is not created because the nonroot user
# does not have sufficient permission to set up the service. An
# INSTCONPARTIALSUCCESS result is displayed at the end of the profile
# creation and the profile creation log
# install root/logs/manageprofiles/profile name create.log contains a
# message indicating the current user does not have sufficient permission to
# set up the Linux service. Use this parameter when creating profiles only.
#
# Valid Values:
    false
    # true
# Default Values:
    None
#
# Parameter: serviceUserName
#
# Description:
     Specifies the user ID that is used during the creation of the Linux
     service so that the Linux service will run under this user ID. The Linux
     service runs whenever the user ID is logged on. Not required.
#
# Valid Values:
    Varies
# Default Values:
    None
#
# Parameter: winserviceAccountType
#
# Description:
# The type of the owner account of the Windows service created for the
     profile. Valid values include specifieduser or localsystem. The
     localsystem value runs the Windows service under the local account of the
     user who creates the profile. The default value for this parameter is
     localsystem. Use this parameter when creating profiles only.
#
# Valid Values:
    localsystem
    specifieduser
# Default Values:
    localsystem
#
# Parameter: winserviceUserName
#
# Description:
```

```
# Specify your user ID so that the Windows operating system can verify you
# as an ID that is capable of creating a Windows service. Your user ID must
# belong to the Administrator group and have the following advanced user
# rights:
# Act as part of the operating system
     Log on as a service
     The default value for this parameter is the current user name. The value
     for this parameter must not contain spaces or characters that are not
     valid such as the following: *, ?, ", <, >, ,, /, \, and |. The user that
     you specify must have the proper permissions to create a Windows service.
     You must specify the correct password for the user name that you choose.
#
# Valid Values:
    Varies
# Default Values:
# None
#
# Parameter: winservicePassword
#
# Description:
# Specify the password for the specified user or the local account that is
     to own the Windows service.
#
# Valid Values:
    Varies
# Default Values:
    None
#
# Parameter: winserviceCheck
#
# Description:
# The value can be either true or false. Specify true to create a Windows
     service for the server process that is created within the profile. Specify
# false to not create the Windows service. The default value for this
# parameter is false.
#
# Valid Values:
    false
# true
# Default Values:
    false
#
# Parameter: winserviceStartupType
#
# Description:
# The following values for Windows service startup can be used:
     manual
# automatic
# disabled
# The default value for this parameter is manual.
#
# Valid Values:
    manual
    automatic
# disabled
# Default Values:
    manual################################################################################
#enableService=true
#serviceUserName=service_user_ID
#winserviceAccountType=localsystem
#winserviceUserName=winservice_user_ID
#winservicePassword=winservice_password
#winserviceCheck=false
#winserviceStartupType=manual
```

```
################################################################################
```

```
# Parameter: dbWinAuth
#
# Description:
# An optional parameter that is valid in all default profile templates.
     Specify true to indicate that you are running SQL Server using integrated
# windows authentication.
#
     Note: Do not use this parameter if you are using -bpmdbDesign.
#
# Valid Values:
    false
    true
# Default Values:
   None
################################################################################
#dbWinAuth=true
################################################################################
# Parameter: environmentType
#
# Description:
     Specifies the environment type. The environment type refers to how IBM
     Business Process Manager is used; for example, in a production, stage or
     test environment. Load testing might be done on a test server, while a
# stage environment type might be used as a temporary location to host
# changes before putting those changes into production. You might specify
# Stage as the Environment type if the server you are configuring will be
# accessed and used to review content and new functionality. Valid values
# are as follows:
# Test
# Use Test if the server you are configuring is to be used as a testing
# environment.
# Stage
# Use Stage if the server is to serve as a staging platform to be used as a
# preproduction server.<br># Production
     Production
# Use Production if the server is to serve in a production capacity.
# The default value is Test.
#
# Valid Values:
    Test
    Production
    Stage
# Default Values:
# Test
################################################################################
environmentType=Test
################################################################################
# Parameter: isDeveloperServer
#
# Description:
# Specifies whether the server is intended for development purposes only.
     This parameter is useful when creating profiles to test applications on a
     non-production server prior to deploying the applications on their
# production application servers. If -isDeveloperServer is set when
# creating an IBM Business Process Manager profile, then a preconfigured VMM
     file repository is installed. This file repository contains a sample
     organization that can be used to test Business Process Choreographer
     people resolution, ready for you to use as is.
#
# Valid Values:
# false
```

```
true
```

```
# Default Values:
    false
################################################################################
#isDeveloperServer=false
```
*Exemple de fichier de réponses pour un profil de gestionnaire de déploiement Advanced Process Server :*

Modifiez ce fichier de réponses, puis utilisez-le pour créer un profil de gestionnaire de déploiement à l'aide de la commande **manageprofiles**.

**Remarque :** Vous pouvez être amené à mettre en commentaire ou à supprimer la mise en commentaire d'informations dans le fichier de réponses pour votre système d'exploitation. Pour plus d'informations, voir les commentaires dans le fichier de réponses.

```
# BEGIN COPYRIGHT
# *************************************************************************
#
# Licensed Materials - Property of IBM
  # 5725-C94
# (C) Copyright IBM Corporation 2011, 2012. All Rights Reserved.
# This sample program is provided AS IS and may be used, executed, copied
# and modified without royalty payment by customer (a) for its own
# instruction and study, (b) in order to develop applications designed to
# run with an IBM WebSphere product, either for customer's own internal
# use or for redistribution by customer, as part of such an application,
# in customer's own products.
#
# *************************************************************************
# END COPYRIGHT
################################################################################
# These response file has the applicable parameters for creating a
# DMgr PS Adv profile that uses SQLServer.
#
# Depending on your environment, you may need to change the default values.
#
# To create a profile with this response file specify:
#
# was.install.root/bin/manageprofiles -response PS_Adv_DMgr_SQLServer.response
#
# If you use the -response parameter, it must be the only parameter on
# the command-line. If you include any manageprofile parameters
# (in addition to -response) on the command-line, the response file
# is ignored. And default WebSphere Application server profile will be created .
################################################################################
################################################################################
# Parameter: create
#
# Description:
# Creates the profile.
     If you are creating a profile, this parameter is required.
################################################################################
create
################################################################################
# Parameter: templatePath
#
# Description:
     Specifies the directory path to the template files in the installation
     root directory. Within the profileTemplates directory are various
     directories that correspond to different profile types and that vary with
     the type of product installed. The profile directories are the paths that
     you indicate while using the -templatePath option.
     Use absolute paths. This parameter must exist as a directory and point to
     a valid template directory.
```

```
#
# When using the -templatePath parameter, specify the fully qualified file
# path for the parameter.
#
# Valid Values:
    Varies
# Default Values:
    None
################################################################################
templatePath=BPM/dmgr.procsvr.adv
################################################################################
# Parameter: profileName
#
# Description:
# Specifies the name of the profile. Use a unique value when creating a
# profile.
# Each profile that shares the same set of product binaries must have a
# unique name. The default profile name is based on the profile type and a
# trailing number, for example:
# profileType ProfileNumberwhere profileType is a value such as ProcSrv,
# Dmgr, or Custom and ProfileNumber is a sequential number that creates a
     unique profile name. The value for this parameter must not contain spaces
     or characters that are not valid such as the following: *, ?, ", <, >, ,\# /, \, and |. The profile name that you choose must not be in use. On
# Windows platforms: If the fully qualified path contains spaces, enclose
# the value in quotation marks. The default value is based on the
# install root directory, the profiles subdirectory, and the name of the
# file. For example, the default for profile creation is:
# WS_WSPROFILE_DEFAULT_PROFILE_HOME/profileNamewhere
# WS_WSPROFILE_DEFAULT_PROFILE_HOME is defined in the wasprofile.properties
# file in the install_root/properties directory. The value for this
# parameter must be a valid path for the target system and must not be
# currently in use. You must have permissions to write to the directory.
#
# Valid Values:
    Varies
# Default Values:
    None
################################################################################
profileName=Dmgr01
################################################################################
# Parameter: cellName
#
# Description:
# Specifies the cell name of the profile. Use a unique cell name for each
# profile.
# The default value for this parameter is based on a combination of the
# short host name, the constant Cell, and a trailing number, for example:
     if (DMgr)
# shortHostNameCellCellNumber
# else
# shortHostNameNodeNodeNumberCell
# where CellNumber is a sequential number starting at 01 and NodeNumber is
     the node number that you used to define the node name.
# The value for this parameter must not contain spaces or any characters
     that are not valid such as the following: *, ?, ", \langle, >, \ldots, \langle, \langle, and |.
#
# Valid Values:
    Varies
# Default Values:
    Varies
#
# Parameter: nodeName
#
# Description:
```

```
# Specifies the node name for the node that is created with the new profile.
# Use a unique value within the cell or on the workstation. Each profile
# that shares the same set of product binaries must have a unique node name.
# This parameter is required for profile creation only with the
# dmgr.esbserverdefault.procsvrdefault.procctrdefault.procsvr.advdefault.
# procctr.advdmgr.procctrmanaged.procctrmanaged.procsvr templates.
# The default value for this parameter is based on the short host name,
# profile type, and a trailing number, for example:
     if (DMgr)
# shortHostNameCellManagerNodeNumber
# else
# shortHostNameNodeNodeNumber
# where NodeNumber is a sequential number starting at 01.
# The value for this parameter must not contain spaces or any characters
     that are not valid such as the following: *, ?, ", <, >, ,, /, \, and |.
#
# Valid Values:
# Varies
# Default Values:
    Varies
################################################################################
cellName=cell_name
nodeName=node_name
################################################################################
# Parameter: enableAdminSecurity
#
# Description:
# For IBM Business Process Manager omit this parameter. Administrative
# security is always enabled for IBM Business Process Manager profiles.
# You must also specify the parameters -adminUserName and -adminPassword
     along with the values for these parameters.
#
# Valid Values:
# true
# Default Values:
    # true
################################################################################
enableAdminSecurity=true
adminUserName=adminUser_ID
adminPassword=adminPassword
################################################################################
# Parameter: signingCertDN
#
# Description:
# Specifies the distinguished name of the root signing certificate that you
# create when you create the profile. Specify the distinguished name in
# quotation marks. This default personal certificate is located in the
# server keystore file. If you do not specifically create or import a root
     signing certificate, one is created by default. See the
# -signingCertValidityPeriod parameter and the -keyStorePassword.
#
# Valid Values:
# Varies
# Default Values:
    None
#
# Parameter: signingCertValidityPeriod
#
# Description:
# An optional parameter that specifies the amount of time in years that the
     root signing certificate is valid. If you do not specify this parameter
     with the -signingCertDN parameter, the root signing certificate is valid
# for 20 years.
#
# Valid Values:
```

```
# Varies
# Default Values:
# None
#
# Parameter: keyStorePassword
#
# Description:
# Specifies the password to use on all keystore files created during profile
# creation. Keystore files are created for the default personal certificate
     and the root signing certificate.
#
# Valid Values:
   Varies
# Default Values:
    None
################################################################################
#signingCertDN =distinguished_name
#signingCertValidityPeriod =validity_period
#keyStorePassword =keyStore_password
################################################################################
# Parameter: defaultPorts
#
# Description:
     Assigns the default or base port values to the profile.d o not use this
# parameter when using the -startingPort or -portsFile parameter.
# During profile creation, the manageprofiles command-line utility uses an
# automatically generated set of recommended ports if you do not specify the
# -startingPort parameter, the -defaultPorts parameter or the -portsFile
# parameter. The recommended port values can be different than the default
# port values based on the availability of the default ports.
#
# Valid Values:
    Varies
# Default Values:
# None
#
# Parameter: startingPort
#
# Description:
     Specifies the starting port number for generating and assigning all ports
     for the profile.
     Port values are assigned sequentially from the -startingPort value,
# omitting those ports that are already in use. The system recognizes and
# resolves ports that are currently in use and determines the port
# assignments to avoid port conflicts.
# Do not use this parameter with the -defaultPorts or -portsFile parameters.
# During profile creation, the manageprofiles command-line utility uses an
# automatically generated set of recommended ports if you do not specify the
# -startingPort parameter, the -defaultPorts parameter or the -portsFile
     parameter. The recommended port values can be different than the default
# port values based on the availability of the default ports.
#
# Valid Values:
# Varies
# Default Values:
    None
#
# Parameter: portsFile
#
# Description:
# An optional parameter that specifies the path to a file that defines port
     settings for the new profile.
     Do not use this parameter when using the -startingPort or -defaultPorts
# parameter.
# During profile creation, the manageprofiles command-line utility uses an
# automatically generated set of recommended ports if you do not specify the
```

```
Chapitre 5. IBM Business Process Manager Advanced 2773
```

```
# -startingPort parameter, the -defaultPorts parameter or the -portsFile
# parameter. The recommended port values can be different than the default
# port values based on the availability of the default ports.
#
 Valid Values:
    Varies
# Default Values:
# None
                             ################################################################################
#defaultPorts=default_ports
#startingPort=startingPort
#portsFile=file_path
################################################################################
# Parameter: enableService
#
# Description:
# Enables the creation of a Linux service. Valid values include true or
# false. The default value for this parameter is false. When the
# manageprofiles command-line utility is run with the -enableService option
# set to true , the Linux service is created with the profile when the
     command is run by the root user. When a nonroot user runs the
     manageprofiles command-line utility, the profile is created, but the Linux
     service is not. The Linux service is not created because the nonroot user
     does not have sufficient permission to set up the service. An
# INSTCONPARTIALSUCCESS result is displayed at the end of the profile
# creation and the profile creation log
     install root/logs/manageprofiles/profile name create.log contains a
# message indicating the current user does not have sufficient permission to
# set up the Linux service. Use this parameter when creating profiles only.
#
 Valid Values:
    false
    true
# Default Values:
# None
#
# Parameter: serviceUserName
#
# Description:
     Specifies the user ID that is used during the creation of the Linux
     service so that the Linux service will run under this user ID. The Linux
     service runs whenever the user ID is logged on. Not required.
#
# Valid Values:
    Varies
# Default Values:
    None
#
# Parameter: winserviceAccountType
#
# Description:
\# The type of the owner account of the Windows service created for the
     profile. Valid values include specifieduser or localsystem. The
     localsystem value runs the Windows service under the local account of the
     user who creates the profile. The default value for this parameter is
     localsystem. Use this parameter when creating profiles only.
#
# Valid Values:
    localsystem
    specifieduser
# Default Values:
    localsystem
#
# Parameter: winserviceUserName
#
# Description:
```

```
# Specify your user ID so that the Windows operating system can verify you
# as an ID that is capable of creating a Windows service. Your user ID must
# belong to the Administrator group and have the following advanced user
# rights:
# Act as part of the operating system
# Log on as a service
# The default value for this parameter is the current user name. The value
     for this parameter must not contain spaces or characters that are not
# valid such as the following: *, ?, ", <, >, ,, /, \, and |. The user that
# you specify must have the proper permissions to create a Windows service.
# You must specify the correct password for the user name that you choose.
#
# Valid Values:
# Varies
# Default Values:
# None
#
# Parameter: winservicePassword
#
# Description:
# Specify the password for the specified user or the local account that is
     to own the Windows service.
#
# Valid Values:
    Varies
# Default Values:
    None
#
# Parameter: winserviceCheck
#
# Description:
# The value can be either true or false. Specify true to create a Windows
     service for the server process that is created within the profile. Specify
# false to not create the Windows service. The default value for this
# parameter is false.
#
# Valid Values:
    false
     # true
# Default Values:
    false
#
# Parameter: winserviceStartupType
#
# Description:
# The following values for Windows service startup can be used:
# manual
# automatic
# disabled
# The default value for this parameter is manual.
#
# Valid Values:
# manual
    automatic
    disabled
# Default Values:
    manual################################################################################
#enableService=true
#serviceUserName=service_user_ID
#winserviceAccountType=localsystem
#winserviceUserName=winservice_user_ID
#winservicePassword=winservice_password
#winserviceCheck=false
#winserviceStartupType=manual
```

```
################################################################################
```

```
# Parameter: bpmdbDesign
#
# Description:
# Specifies the file that holds the database configuration design for all of
# the IBM Business Process Manager components .
# This parameter replaces the -wbidbDesign that was used in previous
# versions of WebSphere Process Server.
#
# Note: If a bpmdbDesign file parameter is specified, none of the database
     related properties should be specified.
#
# Valid Values:
# Varies
# Default Values:
    None
################################################################################
#bpmdbDesign=design_file
################################################################################
# Parameter: dbCreateNew
#
# Description:
     Indicates a new database is created or if an existing database is to be
     reused. Valid values are true or false. This value cannot be true for an
     Oracle, SQL Server or a DB2 z/OS database. This value can only be true for
     a DB2 database.
#
# Valid Values:
    false
# Default Values:
   # false
################################################################################
dbCreateNew=false
################################################################################
# Parameter: dbType
#
# Description:
# The database type. Set one of the following values for the type of
# database product you are using with IBM Business Process Manager.
#
     Required only for one of the following:
     A stand-alone profile when -bpmdbDesign was not specified.
     An advanced dmgr or managed profiles when -bpmdbDesign was not specified.
#
# Note: Do not use this parameter if you are using -bpmdbDesign.
#
# Valid Values:
# MSSQLSERVER_MICROSOFT
# Default Values:
    MSSQLSERVER MICROSOFT
#
# Parameter: dbJDBCClasspath
#
# Description:
# The directory path location of JDBC driver files.
#
# Note: Do not use this parameter if you are using -bpmdbDesign.
#
# Valid Values:
    Varies
# Default Values:
# None<br>#############################
                               ################################################################################
dbType=MSSQLSERVER_MICROSOFT
dbJDBCClasspath=${WAS_INSTALL_ROOT}/jdbcdrivers/SQLServer
```

```
################################################################################
# Parameter: dbDelayConfig
#
# Description:
     Indicates whether to postpone table creation until after the profile is
     created. Valid values are true or false. The parameter is set to false by
# default. Setting this parameter to true delays the execution of the
# scripts that create the database tables. No. Specify false if you want the
# database to be set up during profile creation.
#
# Valid Values:
    false
    # true
# Default Values:
    false
################################################################################
dbDelayConfig=false
################################################################################
# Parameter: dbName
#
# Description:
# The name of the database. By default, the value is set to orcl for Oracle
     databases and to CMNDB for all other supported databases.
#
# Note: Do not use this parameter if you are using -bpmdbDesign.
#
# Valid Values:
# Varies
# Default Values:
# CMNDB
#
# Parameter: dbUserId
#
# Description:
# The user ID for all database types. Specifies the user ID that has
# privileges to create and drop the databases. The WebSphere data source
# uses this ID to authenticate the database connection.
# Important: The -dbUserId parameter value must be a valid database
# authorization ID. Required if the -bpmdbDesign file is not set.
#
     Note: Do not use this parameter if you are using -bpmdbDesign.
#
# Valid Values:
# Varies
# Default Values:
# None
#
# Parameter: dbPassword
#
# Description:
# The password required for database authentication. Required when the
# -bpmdbDesign file is not set.
#
# Note: Do not use this parameter if you are using -bpmdbDesign.
#
# Valid Values:
    Varies
# Default Values:
    None
################################################################################
#dbName=CMNDB
dbUserId=db_userid
dbPassword=db_pswd
################################################################################
# Parameter: dbCommonUserId
```

```
#
# Description:
# The user id to authenticate with the Common database.
#
     Note: Do not use this parameter if you are using -bpmdbDesign.
#
# Valid Values:
    Varies
# Default Values:
    None
#
# Parameter: dbCommonPassword
#
# Description:
     The password for the user id of the dbCommonUserId parameter.
#
# Note: Do not use this parameter if you are using -bpmdbDesign.
#
# Valid Values:
# Varies
# Default Values:
    None
################################################################################
dbCommonUserId=common_db_userid
dbCommonPassword=common_db_pswd
################################################################################
# Parameter: dbWinAuth
#
# Description:
# An optional parameter that is valid in all default profile templates.
     Specify true to indicate that you are running SQL Server using integrated
     windows authentication.
#
# Note: Do not use this parameter if you are using -bpmdbDesign.
#
# Valid Values:
     false
     # true
# Default Values:
    None
################################################################################
#dbWinAuth=true
################################################################################
# Parameter: environmentType
#
# Description:
# Specifies the environment type. The environment type refers to how IBM
# Business Process Manager is used; for example, in a production, stage or
     test environment. Load testing might be done on a test server, while a
     stage environment type might be used as a temporary location to host
     changes before putting those changes into production. You might specify
# Stage as the Environment type if the server you are configuring will be
     accessed and used to review content and new functionality. Valid values
     are as follows:
      Test
     Use Test if the server you are configuring is to be used as a testing
     environment.
     Stage
     Use Stage if the server is to serve as a staging platform to be used as a
     preproduction server.
     Production
# Use Production if the server is to serve in a production capacity.
# The default value is Test.
#
# Valid Values:
```

```
# Test
# Production
# Stage
# Default Values:
    Test.
################################################################################
environmentType=Test
################################################################################
# Parameter: isDeveloperServer
#
# Description:
# Specifies whether the server is intended for development purposes only.
# This parameter is useful when creating profiles to test applications on a
     non-production server prior to deploying the applications on their
# production application servers. If -isDeveloperServer is set when
# creating an IBM Business Process Manager profile, then a preconfigured VMM
# file repository is installed. This file repository contains a sample
# organization that can be used to test Business Process Choreographer
     people resolution, ready for you to use as is.
#
# Valid Values:
    false
    true
# Default Values:
    f = a################################################################################
#isDeveloperServer=false
```
*Exemple de fichier de réponses pour un profil de gestionnaire de déploiement Standard Process Server :*

Modifiez ce fichier de réponses, puis utilisez-le pour créer un profil de gestionnaire de déploiement à l'aide de la commande **manageprofiles**.

**Remarque :** Vous pouvez être amené à mettre en commentaire ou à supprimer la mise en commentaire d'informations dans le fichier de réponses pour votre système d'exploitation. Pour plus d'informations, voir les commentaires dans le fichier de réponses.

```
# BEGIN COPYRIGHT
# *************************************************************************
#
# Licensed Materials - Property of IBM
# 5725-C94
# (C) Copyright IBM Corporation 2011, 2012. All Rights Reserved.
# This sample program is provided AS IS and may be used, executed, copied
# and modified without royalty payment by customer (a) for its own
  instruction and study, (b) in order to develop applications designed to
# run with an IBM WebSphere product, either for customer's own internal
# use or for redistribution by customer, as part of such an application,
# in customer's own products.
#
# *************************************************************************
# END COPYRIGHT
################################################################################
# These response file has the applicable parameters for creating a
# DMgr PS Std profile that uses SQLServer.
#
# Depending on your environment, you may need to change the default values.
#
# To create a profile with this response file specify:
#
# was.install.root/bin/manageprofiles -response PS Std DMgr SQLServer.response
#
# If you use the -response parameter, it must be the only parameter on
# the command-line. If you include any manageprofile parameters
```
# (in addition to -response) on the command-line, the response file # is ignored. And default WebSphere Application server profile will be created . ################################################################################ ################################################################################ # Parameter: create # # Description: # Creates the profile. If you are creating a profile, this parameter is required. ################################################################################ create ################################################################################ # Parameter: templatePath # # Description: # Specifies the directory path to the template files in the installation # root directory. Within the profileTemplates directory are various directories that correspond to different profile types and that vary with the type of product installed. The profile directories are the paths that you indicate while using the -templatePath option. Use absolute paths. This parameter must exist as a directory and point to a valid template directory. # When using the -templatePath parameter, specify the fully qualified file path for the parameter. # # Valid Values: Varies # Default Values: None ################################################################################ templatePath=BPM/dmgr.procsvr ################################################################################ # Parameter: profileName # # Description: # Specifies the name of the profile. Use a unique value when creating a profile. Each profile that shares the same set of product binaries must have a unique name. The default profile name is based on the profile type and a trailing number, for example: profileType ProfileNumberwhere profileType is a value such as ProcSrv, Dmgr, or Custom and ProfileNumber is a sequential number that creates a unique profile name. The value for this parameter must not contain spaces # or characters that are not valid such as the following: \*, ?, ", <, >, ,, #  $/$ , \, and  $\vert$ . The profile name that you choose must not be in use. On # Windows platforms: If the fully qualified path contains spaces, enclose the value in quotation marks. The default value is based on the # install\_root directory, the profiles subdirectory, and the name of the file. For example, the default for profile creation is: # WS\_WSPROFILE\_DEFAULT\_PROFILE\_HOME/profileNamewhere WS WSPROFILE DEFAULT PROFILE HOME is defined in the wasprofile.properties file in the install\_root/properties directory. The value for this # parameter must be a valid path for the target system and must not be currently in use. You must have permissions to write to the directory. # # Valid Values: Varies # Default Values: None ################################################################################ profileName=Dmgr01 ################################################################################

```
# Parameter: cellName
#
# Description:
# Specifies the cell name of the profile. Use a unique cell name for each
     profile.
# The default value for this parameter is based on a combination of the
# short host name, the constant Cell, and a trailing number, for example:
# if (DMgr)
        shortHostNameCellCellNumber
# else
# shortHostNameNodeNodeNumberCell
# where CellNumber is a sequential number starting at 01 and NodeNumber is
# the node number that you used to define the node name.
# The value for this parameter must not contain spaces or any characters
# that are not valid such as the following: *, ?, ", <, >, ,, /, \, and |.
#
# Valid Values:
# Varies
# Default Values:
# Varies
#
# Parameter: nodeName
#
# Description:
     Specifies the node name for the node that is created with the new profile.
# Use a unique value within the cell or on the workstation. Each profile
# that shares the same set of product binaries must have a unique node name.
# This parameter is required for profile creation only with the
# dmgr.esbserverdefault.procsvrdefault.procctrdefault.procsvr.advdefault.
# procctr.advdmgr.procctrmanaged.procctrmanaged.procsvr templates.
# The default value for this parameter is based on the short host name,
# profile type, and a trailing number, for example:
# if (DMgr)
# shortHostNameCellManagerNodeNumber
# else
              shortHostNameNodeNodeNumber
# where NodeNumber is a sequential number starting at 01.
# The value for this parameter must not contain spaces or any characters
# that are not valid such as the following: *, ?, ", <, >, ,, /, \, and |.
#
# Valid Values:
    Varies
# Default Values:
    Varies
################################################################################
cellName=cell_name
nodeName=node_name
################################################################################
# Parameter: enableAdminSecurity
#
# Description:
# For IBM Business Process Manager omit this parameter. Administrative
     security is always enabled for IBM Business Process Manager profiles.
# You must also specify the parameters -adminUserName and -adminPassword
# along with the values for these parameters.
#
# Valid Values:
    true
# Default Values:
    true
################################################################################
enableAdminSecurity=true
adminUserName=adminUser_ID
adminPassword=adminPassword
################################################################################
```

```
# Parameter: signingCertDN
#
# Description:
# Specifies the distinguished name of the root signing certificate that you
# create when you create the profile. Specify the distinguished name in
     quotation marks. This default personal certificate is located in the
     server keystore file. If you do not specifically create or import a root
     signing certificate, one is created by default. See the
     -signingCertValidityPeriod parameter and the -keyStorePassword.
#
# Valid Values:
    Varies
# Default Values:
# None
#
# Parameter: signingCertValidityPeriod
#
# Description:
# An optional parameter that specifies the amount of time in years that the
     root signing certificate is valid. If you do not specify this parameter
     with the -signingCertDN parameter, the root signing certificate is valid
     for 20 years.
#
# Valid Values:
    Varies
# Default Values:
    None
#
# Parameter: keyStorePassword
#
# Description:
# Specifies the password to use on all keystore files created during profile
     creation. Keystore files are created for the default personal certificate
# and the root signing certificate.
#
# Valid Values:
# Varies
# Default Values:
    None
################################################################################
#signingCertDN =distinguished_name
#signingCertValidityPeriod =validity_period
#keyStorePassword =keyStore_password
################################################################################
# Parameter: defaultPorts
#
# Description:
# Assigns the default or base port values to the profile.d o not use this
# parameter when using the -startingPort or -portsFile parameter.
     During profile creation, the manageprofiles command-line utility uses an
     automatically generated set of recommended ports if you do not specify the
     -startingPort parameter, the -defaultPorts parameter or the -portsFile
     parameter. The recommended port values can be different than the default
     port values based on the availability of the default ports.
#
# Valid Values:
    Varies
# Default Values:
    None
#
# Parameter: startingPort
#
# Description:
# Specifies the starting port number for generating and assigning all ports
# for the profile.
# Port values are assigned sequentially from the -startingPort value,
```

```
# omitting those ports that are already in use. The system recognizes and
# resolves ports that are currently in use and determines the port
# assignments to avoid port conflicts.
# Do not use this parameter with the -defaultPorts or -portsFile parameters.
     During profile creation, the manageprofiles command-line utility uses an
# automatically generated set of recommended ports if you do not specify the
# -startingPort parameter, the -defaultPorts parameter or the -portsFile
# parameter. The recommended port values can be different than the default
     port values based on the availability of the default ports.
#
# Valid Values:
# Varies
# Default Values:
# None
#
# Parameter: portsFile
#
# Description:
# An optional parameter that specifies the path to a file that defines port
     settings for the new profile.
# Do not use this parameter when using the -startingPort or -defaultPorts
     parameter.
     During profile creation, the manageprofiles command-line utility uses an
     automatically generated set of recommended ports if you do not specify the
     -startingPort parameter, the -defaultPorts parameter or the -portsFile
# parameter. The recommended port values can be different than the default
     port values based on the availability of the default ports.
#
# Valid Values:
   Varies
# Default Values:
  None
################################################################################
#defaultPorts=default_ports
#startingPort=startingPort
#portsFile=file_path
################################################################################
# Parameter: enableService
#
# Description:
     Enables the creation of a Linux service. Valid values include true or
     false. The default value for this parameter is false. When the
# manageprofiles command-line utility is run with the -enableService option
# set to true , the Linux service is created with the profile when the
# command is run by the root user. When a nonroot user runs the
# manageprofiles command-line utility, the profile is created, but the Linux
# service is not. The Linux service is not created because the nonroot user
# does not have sufficient permission to set up the service. An
# INSTCONPARTIALSUCCESS result is displayed at the end of the profile
     creation and the profile creation log
# install root/logs/manageprofiles/profile name create.log contains a
# message indicating the current user does not have sufficient permission to
# set up the Linux service. Use this parameter when creating profiles only.
#
# Valid Values:
    false
    # true
# Default Values:
    None
#
# Parameter: serviceUserName
#
# Description:
# Specifies the user ID that is used during the creation of the Linux
# service so that the Linux service will run under this user ID. The Linux
# service runs whenever the user ID is logged on. Not required.
```

```
#
# Valid Values:
# Varies
# Default Values:
    None
#
# Parameter: winserviceAccountType
#
# Description:
# The type of the owner account of the Windows service created for the
     profile. Valid values include specifieduser or localsystem. The
     localsystem value runs the Windows service under the local account of the
# user who creates the profile. The default value for this parameter is
# localsystem. Use this parameter when creating profiles only.
#
# Valid Values:
# localsystem
# specifieduser
# Default Values:
# localsystem
#
# Parameter: winserviceUserName
#
# Description:
     Specify your user ID so that the Windows operating system can verify you
     as an ID that is capable of creating a Windows service. Your user ID must
     belong to the Administrator group and have the following advanced user
     rights:
# Act as part of the operating system
# Log on as a service
     The default value for this parameter is the current user name. The value
     for this parameter must not contain spaces or characters that are not
     valid such as the following: *, ?, ", <, >, ,, /, \, and |. The user that
# you specify must have the proper permissions to create a Windows service.
# You must specify the correct password for the user name that you choose.
#
# Valid Values:
# Varies
# Default Values:
    None
#
# Parameter: winservicePassword
#
# Description:
# Specify the password for the specified user or the local account that is
     to own the Windows service.
#
# Valid Values:
    Varies
# Default Values:
    None
#
# Parameter: winserviceCheck
#
# Description:
     The value can be either true or false. Specify true to create a Windows
     service for the server process that is created within the profile. Specify
     false to not create the Windows service. The default value for this
     parameter is false.
#
# Valid Values:
    false
    true
# Default Values:
    false
#
# Parameter: winserviceStartupType
```

```
#
# Description:
# The following values for Windows service startup can be used:
# manual
     automatic
# disabled
# The default value for this parameter is manual.
#
# Valid Values:
    manual
    automatic
# disabled
# Default Values:
   manual
################################################################################
#enableService=true
#serviceUserName=service_user_ID
#winserviceAccountType=localsystem
#winserviceUserName=winservice_user_ID
#winservicePassword=winservice_password
#winserviceCheck=false
#winserviceStartupType=manual
################################################################################
# Parameter: dbWinAuth
#
# Description:
# An optional parameter that is valid in all default profile templates.
# Specify true to indicate that you are running SQL Server using integrated
# windows authentication.
#
# Note: Do not use this parameter if you are using -bpmdbDesign.
#
# Valid Values:
# false
     true
# Default Values:
     None
################################################################################
#dbWinAuth=true
################################################################################
# Parameter: environmentType
#
# Description:
# Specifies the environment type. The environment type refers to how IBM
# Business Process Manager is used; for example, in a production, stage or
# test environment. Load testing might be done on a test server, while a
# stage environment type might be used as a temporary location to host
# changes before putting those changes into production. You might specify
     Stage as the Environment type if the server you are configuring will be
# accessed and used to review content and new functionality. Valid values
# are as follows:
# Test
# Use Test if the server you are configuring is to be used as a testing
# environment.
# Stage
# Use Stage if the server is to serve as a staging platform to be used as a
# preproduction server.
     Production
# Use Production if the server is to serve in a production capacity.
     The default value is Test.
#
# Valid Values:
# Test
# Production
# Stage
```

```
# Default Values:
    Test
################################################################################
environmentType=Test
################################################################################
# Parameter: isDeveloperServer
#
# Description:
# Specifies whether the server is intended for development purposes only.
     This parameter is useful when creating profiles to test applications on a
# non-production server prior to deploying the applications on their
# production application servers. If -isDeveloperServer is set when
     creating an IBM Business Process Manager profile, then a preconfigured VMM
     file repository is installed. This file repository contains a sample
     organization that can be used to test Business Process Choreographer
# people resolution, ready for you to use as is.
#
# Valid Values:
    false
    true.
# Default Values:
    false
################################################################################
#isDeveloperServer=false
```
*Extension des profils de gestionnaire de déploiement pour Process Center avec un serveur de base de données SQL Server à l'aide de l'outil de gestion de profil :*

Vous pouvez utiliser l'outil de gestion de profil pour étendre un profil de gestionnaire de profils WebSphere Application Server V.8 sur une architecture 32 bits. Pour les architectures 64 bits sous Solaris, servez-vous de l'utilitaire de ligne de commande **manageprofiles**.

Veillez à arrêter tout serveur associé au profil que vous envisagez d'augmenter.

Si vous souhaitez configurer la base de données commune lors de la création du profil, assurez-vous que votre serveur de base de données est installé et en cours d'exécution.

Lorsque vous utilisez l'outil de gestion des profils avec l'interface graphique Motif sur le système d'exploitation Solaris, la taille par défaut de l'outil de gestion de profil risque d'être trop petite pour visualiser tous les messages et boutons. Pour remédier à cela, ajoutez les lignes suivantes au fichier *racine\_installation*/.Xdefaults :

```
Eclipse*spacing:0
Eclipse*fontList:-misc-fixed-medium-r-normal-*-10-100-75-75-c-60-iso8859-1
```
Une fois ces lignes ajoutées, exécutez la commande suivante avant de démarrer l'outil de gestion des profils :

xrdb -load user\_home/.Xdefaults

La langue de l'outil de gestion de profil est déterminée par la langue par défaut du système. Si la langue par défaut ne correspond pas à l'une des langues prises en charge, la langue utilisée est l'anglais. Vous pouvez changer de langue par défaut en démarrant l'outil de gestion de profil depuis la ligne de commande, puis en utilisant le paramètre **java user.language** pour remplacer la langue par défaut. Entrez la commande suivante :

*racine\_installation*/java/bin/java -Duser.language=*environnement\_local racine\_installation*

Par exemple, pour démarrer l'outil de gestion de profil en langue allemande, entrez la commande suivante :

*racine\_installation*/java/bin/java -Duser.language=de *racine\_installation*/bin/ProfileManagement/startup.jar

Une fois que vous avez démarré l'outil de gestion de profil, vous devez décider si vous souhaitez choisir l'option **standard** ou **avancée** pour la création de profil. Utilisez l'option avancée pour :

- v Spécifier un fichier de conception de base de données à utiliser pour la configuration de la base de données.
- v Affecter des valeurs personnalisées aux ports, à l'emplacement du profil et aux noms du profil, du noeud, de l'hôte et de la cellule (le cas échéant).
- v Créer un service système pour exécuter le serveur, si votre système d'exploitation et les privilèges associés à votre compte utilisateur vous permettent de créer des services.
- v Vous pouvez configurer IBM Forms Server pour qu'il fonctionne avec les widgets Gestion des tâches manuelles dans Business Space.
- v Configurer Business Process Rules Manager.
- 1. Utilisez l'une des méthodes suivantes pour lancer l'outil de gestion de profil :
	- v Lancez l'outil à partir de la console Premiers pas.
	- v Exécutez la commande *racine\_installation***/bin/ProfileManagement/pmt.sh**.
- 2. Arrêtez tout serveur associé au profil que vous envisagez d'augmenter.
- 3. Dans la page Bienvenue , cliquez sur **Lancer l'outil de gestion des profils** ou sélectionnez l'onglet **Outil de gestion des profils**.
- 4. Dans l'onglet **Profils**, sélectionnez le profil que vous souhaitez étendre et cliquez sur **Etendre**. Si vous étendez un profil WebSphere Application Server, il doit être issu de la version de IBM Business Process Manager sur laquelleWebSphere Application Server est installé. Le bouton d'**extension** ne peut être sélectionné que si un profil peut être étendu. La page de sélection d'extension s'ouvre dans une autre fenêtre.
- 5. Dans la page de sélection d'extension, sélectionnez le type d'extension à appliquer au profil. Ensuite, cliquez sur **Suivant**.
- 6. Dans la page d'options d'extension du profil, choisissez d'effectuer une extension **standard** ou **avancée**, puis cliquez sur **Suivant**.

L'option **standard** permet d'étendre un profil avec les paramètres de configuration par défaut.

L'option **avancée** permet d'indiquer vos propres valeurs de configuration pour l'extension de profil.

**Restriction :** L'outil de gestion de profil affiche un message d'avertissement si l'une des situations suivantes se produit :

- v Le profil que vous avez choisi d'étendre a un serveur en cours d'exécution. Vous ne pouvez pas étendre le profil tant que vous n'avez pas arrêté le serveur ou cliqué sur **Précédent** et choisi un autre profil sans serveur en cours d'exécution.
- v Le profil que vous avez choisi d'étendre a été fédéré. Or, vous ne pouvez pas étendre un profil fédéré. Vous devez cliquer sur **Précédent** et choisir un autre profil non fédéré.
- v Le profil que vous avez choisi d'étendre a été étendu avec le produit sélectionné. Vous devez cliquer sur **Précédent** et choisir un autre profil à étendre.
- 7. Si vous avez sélectionné Création d'un profil **standard**, passez à l['étape de sécurité administrative.](#page-2795-0)
- 8. Advanced: Dans la page de déploiement d'application facultatif, indiquez si vous souhaitez déployer la console d'administration pour gérer le serveur (recommandé). Cliquez ensuite sur **Suivant**.
- 9. Advanced: Dans la page de nom et emplacement du profil, procédez comme suit :
	- a. Dans la zone de **nom de profil**, spécifiez un nom unique ou acceptez la valeur par défaut. Chaque profil créé doit posséder un nom. Lorsque vous avez plusieurs profils, vous pouvez les spécifier individuellement au niveau supérieur en utilisant ce nom.
	- b. Dans la zone de **répertoire de profil**, entrez le répertoire du profil ou utilisez le bouton **Parcourir** pour accéder au répertoire des profils. Le chemin d'accès au profil contient les fichiers définissant l'environnement d'exécution, (commandes, fichiers de configuration et fichiers journaux, par exemple). Le répertoire par défaut est *racine\_installation*/profiles/*nom\_profil*.

c. Facultatif : Sélectionnez **Faire de ce profil le profil par défaut** si vous souhaitez que le profil que vous êtes en train de créer soit le profil par défaut. Cette case à cocher apparaît uniquement si vous avez un profil existant sur votre système.

Lorsqu'un profil est le profil par défaut, les commandes fonctionneront automatiquement avec celui-ci. Le premier profil créé sur un poste de travail est désigné comme étant le profil par défaut. Ce profil est la cible par défaut des commandes émises à partir du répertoire bin situé dans le répertoire racine d'installation du produit. Lorsqu'il existe un seul profil sur un poste de travail, chaque commande agit sur ce profil. Si plusieurs profils existent, certaines commandes exigent que vous indiquiez le profil auquel la commande s'applique.

- d. Dans la liste de **paramétrage d'optimisation des performances d'exécution du serveur**, sélectionnez un niveau d'optimisation des performances correspondant au profil que vous créez. Ce paramètre est un paramètre WebSphere Application Server.
- e. Cliquez ensuite sur **Suivant**. Si vous cliquez sur **Précédent** et que vous changez le nom du profil, vous devrez peut-être modifier manuellement le nom dans cette page lorsqu'elle s'affichera de nouveau.
- 10. Advanced: Dans la page de noms de noeud, d'hôte et de cellule, effectuez l'une des actions suivantes pour le profil que vous créez:
	- v Dans la zone de **nom de noeud**, spécifiez un nom de noeud ou acceptez la valeur par défaut. Essayez d'utiliser un nom de noeud aussi court que possible, mais assurez-vous que les noms de noeud sont uniques dans votre environnement de déploiement.
	- v Dans la zone de **nom de serveur**, spécifiez un nom de serveur ou acceptez la valeur par défaut.
	- v Dans la zone de **nom d'hôte**, spécifiez un nom d'hôte ou acceptez la valeur par défaut.
	- v Dans la zone de **nom de cellule**, spécifiez un nom de cellule ou acceptez la valeur par défaut. Cliquez ensuite sur **Suivant**.
- <span id="page-2795-0"></span>11. Obligatoire : Dans la page de sécurité administrative, entrez des valeurs dans les zones de **nom d'utilisateur**, de **mot de passe** et de **confirmation de mot de passe**. Le mot de passe spécifié pour l'administrateur lors de l'installation sera utilisé pour tous les utilisateurs internes, y compris tw\_admin et tw\_user. Etant donné que tous les profils IBM Business Process Manager doivent avoir la sécurité d'administration activée, le bouton **Suivant** est activé uniquement une fois que vous avez entré ces valeurs.

Cliquez sur **Suivant**. Si vous avez sélectionné Création de profil **standard**, passez à l['étape](#page-2797-0) [Configuration de la base de données - partie 1.](#page-2797-0)

- 12. Advanced: Dans la page de certificat de sécurité (partie 1), indiquez si vous souhaitez importer des certificats existants ou créer de nouveaux certificats.
	- v Pour créer un nouveau certificat personnel par défaut et un nouveau certificat signataire racine, sélectionnez l'option de **création d'un nouveau certificat personnel par défaut** et l'option de **création d'un nouveau certificat signataire racine**, et cliquez sur **Suivant**.
	- v Pour importer des certificats existants, sélectionnez l'option d'**importation d'un certificat personnel par défaut existant** et l'option d'**importation d'un certificat personnel de signature racine existant**, puis entrez les informations suivantes :
		- Dans la zone de **chemin**, entrez le chemin d'accès au certificat existant.
		- Dans la zone de **mot de passe**, entrez le mot de passe du certificat
		- Dans la zone de **type de magasin de clés**, sélectionnez le type de magasin de clés pour le certificat que vous importez.
		- Dans la zone d'**alias de magasin de clés**, sélectionnez l'alias de magasin de clés pour le certificat que vous importez.
		- Cliquez sur **Suivant** pour afficher la page de certificat de sécurité (partie 2)

Lorsque vous importez un certificat personnel comme certificat personnel par défaut, importez le certificat racine qui a signé le certificat personnel. Sinon, l'outil de gestion de profil ajoute le signataire du certificat personnel au fichier trust.p12.

13. Advanced: Dans la page de certificat de sécurité (partie 2), vérifiez que les informations relatives au certificat sont correctes, puis cliquez sur **Suivant** pour afficher la page d'affectation de valeurs de port.

Si vous créez les certificats, vous pouvez utiliser les valeurs par défaut, ou encore les modifier pour créer de nouveaux certificats. Le certificat personnel par défaut est par défaut valide pendant un an ; il est signé par le certificat signataire racine. Le certificat signataire racine par défaut est un certificat auto-signé, qui a une période de validité par défaut de 15 ans. Le mot de passe du fichier de clés par défaut applicable au certificat signataire racine est WebAS. Modifiez le mot de passe. Le mot de passe ne peut pas contenir n'importe quels caractères codés sur deux octets (DBCS), car certains types de fichier de clés (PKCS12, par exemple), ne les prennent pas en charge. Les types de fichier de clés pris en charge dépendent des fournisseurs spécifiés dans le fichier java.security.

Lorsque vous créez l'un des certificats (ou les deux), ou que vous importez l'un des certificats (ou les deux), les fichiers de clés créés sont les suivants :

- v key.p12 : contient le certificat personnel par défaut.
- v trust.p12 : contient le certificat du signataire du certificat racine par défaut.
- root-key.p12 : contient le certificat signataire racine.
- v default-signers.p12 : contient les certificats de signataire ajoutés à tout nouveau fichier de clés que vous créez une fois que le serveur est installé et en cours d'exécution. Par défaut, le certificat de signataire racine et un certificat signataire DataPower se trouvent dans ce fichier de clés.
- v deleted.p12 : contient les certificats supprimés à l'aide de la tâche deleteKeyStore, de sorte qu'ils puissent être récupérés en cas de besoin.
- v ltpa.jceks : contient les clés LTPA (Lightweight Third-Party Authentication) par défaut, que les serveurs de votre environnement utilisent pour communiquer entre eux.

Ces fichiers sont tous associés au même mot de passe lorsque vous créez ou importez des certificats (il s'agit soit du mot de passe par défaut, soit d'un mot de passe que vous spécifiez). Un certificat importé est ajouté au fichier key.p12 ou au fichier root-key.p12. Si vous importez des certificats et que les certificats ne contiennent pas les informations que vous souhaitez, cliquez sur **Précédent** pour importer un autre certificat.

14. Advanced: Dans la page d'affectation de valeurs de port, vérifiez que les informations relatives au certificat sont correctes, puis cliquez sur **Suivant**. L'outil de gestion de profil détecte les ports actuellement utilisés par d'autres produits WebSphere et affiche les valeurs de port recommandées (qui n'entrent pas en conflit avec les valeurs existantes). Si vous avez des applications autres que les applications WebSphere qui utilisent les ports spécifiés, vérifiez qu'il n'existe pas de conflits de ports. Si vous avez choisi de ne pas déployer la console d'administration dans la page de déploiement d'application facultatif , les ports de la console d'administration ne sont pas disponibles dans la page d'attribution des valeurs de port.

Les ports sont reconnus comme étant en cours d'utilisation si les conditions suivantes sont remplies:

- v Les ports sont affectés à un profil créé par une installation exécutée par l'utilisateur actuel.
- v Les ports sont en cours d'utilisation.

Bien que l'outil valide les ports lorsque vous accédez à la page d'attribution des valeurs de port, des conflits de port peuvent malgré tout se produire en fonction des sélections effectuées dans les pages suivantes de l'outil de gestion de profil. Si c'est le cas, les ports ne seront pas attribués avant la fin de la création du profil.

Si vous pensez qu'il existe un conflit de port, vous pourrez faire des recherches une fois le profil créé. Déterminez les ports utilisés lors de la création du profil en consultant le fichier suivant : *racine\_profil*/properties/portdef.prop

Ce fichier contient les clés et les valeurs utilisées pour les paramètres des ports. Si vous découvrez des conflits de ports, vous pouvez réaffecter les ports manuellement. Pour réaffecter des ports, voir "Mise à jour des ports dans les profils existants " dans le centre de documentation WebSphere Application Server. Exécutez le fichier **updatePorts.ant** via le script **ws\_ant** détaillé dans cette rubrique.

- 15. Advanced: Configuration de la base de données commune à l'aide d'un fichier de conception.
	- a. Sélectionnez l'option d'**utilisation d'un fichier de conception**.
	- b. Cliquez sur **Parcourir**.
	- c. Vous devez indiquer le chemin qualifié complet d'accès au fichier de conception.
	- d. Pour exécuter les scripts de base de données automatiquement (dans le cadre du processus de création de profil), sélectionnez l'option d'**exécution des scripts de base de données pour créer les tables de base de données**. Si cette option n'est pas sélectionnée, vous ou l'administrateur de la base de données devez exécuter les scripts manuellement après la création du profil. Vous devez également charger la base de données à l'aide des informations système ; pour cela, exécutez la commande **bootstrapProcessServerData**.

**Important :** Si vous sélectionnez l'option d'**exécution des scripts de base de données pour créer les tables de base de données**, vérifiez que l'option d'**utilisation d'une base de données locale ou distante existante** n'est *pas* sélectionnée. Si les deux options sont sélectionnées, des erreurs se produisent.

e. Cliquez ensuite sur **Suivant**. Si vous choisissez de spécifier un fichier de conception, les panneaux de configuration de la base de données de l'outil de gestion de profil sont ignorés. L'emplacement du fichier de conception est transmis à la ligne de commande pour terminer la configuration de la base de données.

Passez à l['étape de configuration de Business Space](#page-2798-0)

- <span id="page-2797-0"></span>16. Dans la page de configuration de la base de données - Partie 1, spécifiez les informations relatives à la base de données commune.
	- a. Dans la liste de **sélection d'un produit de base de données**, sélectionnez **Microsoft SQL Server**.
	- b. Facultatif : Si vous souhaitez modifier les valeurs par défaut, entrez de nouveaux noms pour les bases de données concernées. Les noms de bases de données doivent être uniques.
	- c. Pour exécuter les scripts de base de données automatiquement (dans le cadre du processus de création de profil), sélectionnez l'option d'**exécution des scripts de base de données pour initialiser la base de données**. Si cette option n'est pas sélectionnée, vous ou l'administrateur de la base de données devez exécuter les scripts manuellement après la création du profil. Vous devez également charger la base de données à l'aide des informations système ; pour cela, exécutez la commande **bootstrapProcessServerData**.
	- d. Cliquez ensuite sur **Suivant**.
- 17. Dans la page de configuration de la base de données Partie 2, spécifiez les informations relatives à la base de données commune. Renseignez les zones suivantes.

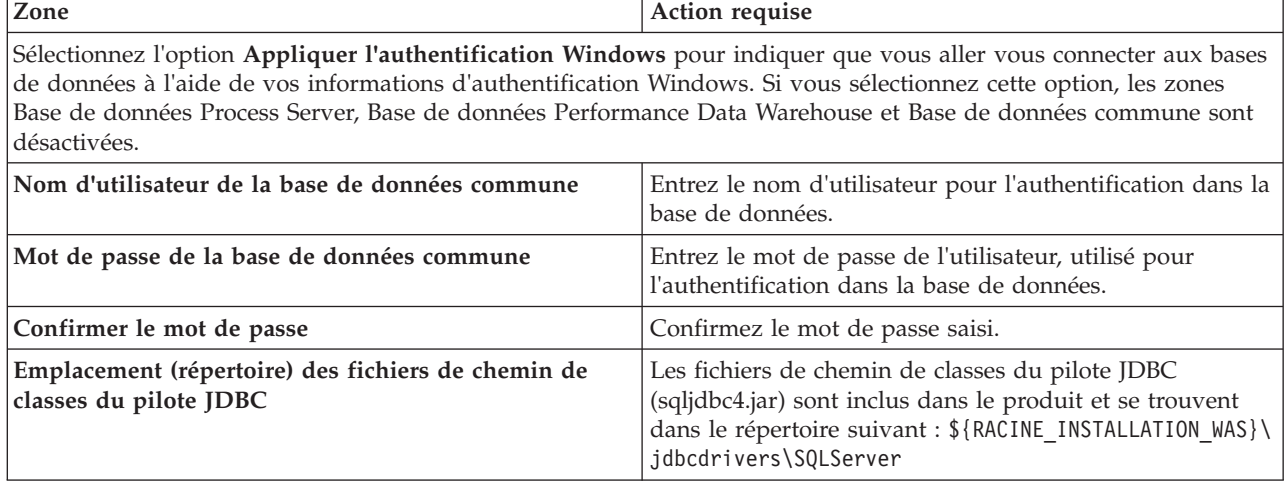

*Tableau 175. Zones obligatoires pour la configuration de la base de données pour Microsoft SQL Server - Partie 2*

*Tableau 175. Zones obligatoires pour la configuration de la base de données pour Microsoft SQL Server - Partie 2 (suite)*

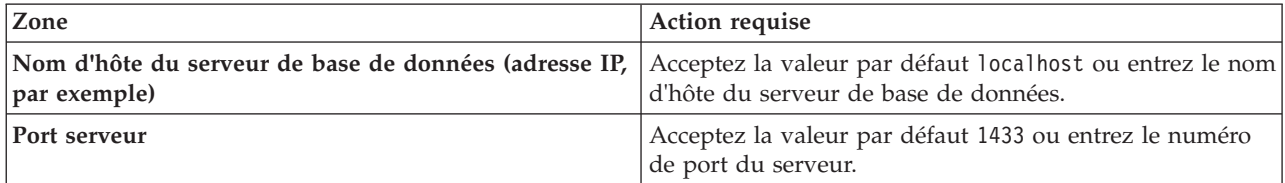

- <span id="page-2798-0"></span>18. Advanced : Sur la page Configuration de Business Space, si vous souhaitez configurer IBM Forms Server pour utiliser les widgets Human Task Management dans Business Space, sélectionnez **Configurer IBM Forms Server** et entrez l'adresse HTTP de la racine d'installation d'IBM Forms Server Translator et d'IBM Forms Server. Ensuite, cliquez sur **Suivant**.
- 19. Advanced: choisissez si vous souhaitez configurer Business Process Rules Manager pour l'installation et cliquez sur **Suivant**. Business Rules Manager est une application Web qui personnalise les modèles de règles métier en fonction des besoins de votre application métier.
- 20. Dans la page Récapitulatif du profil, examinez les informations affichées. Cliquez sur **Créer** pour créer le profil ou sur **Précédent** pour modifier les caractéristiques du profil.
- 21. Dans la page Profil complet, examinez les informations affichées. Pour accéder à la console Premiers pas, vérifiez que l'option **Lancer la console Premiers pas** est sélectionnée et cliquez sur **Terminer**.
- v Ajoutez des profils personnalisés (noeuds gérés) qui seront gérés par le gestionnaire de déploiement, puis configurez l'environnement de déploiement.
- v Vous pouvez également configurer Business Process Choreographer (facultatif).

*Extension de profils de gestionnaire de déploiement pour Process Server avec un serveur de base de données SQL Server à l'aide de l'outil de gestion de profil :*

Vous pouvez utiliser l'outil de gestion de profil pour étendre un profil de gestionnaire de profils WebSphere Application Server V.8 sur une architecture 32 bits. Pour les architectures 64 bits sous Solaris, servez-vous de l'utilitaire de ligne de commande **manageprofiles**.

Veillez à arrêter tout serveur associé au profil que vous envisagez d'augmenter.

Si vous souhaitez configurer la base de données commune lors de la création du profil, assurez-vous que votre serveur de base de données est installé et en cours d'exécution.

Lorsque vous utilisez l'outil de gestion des profils avec l'interface graphique Motif sur le système d'exploitation Solaris, la taille par défaut de l'outil de gestion de profil risque d'être trop petite pour visualiser tous les messages et boutons. Pour remédier à cela, ajoutez les lignes suivantes au fichier *racine\_installation*/.Xdefaults :

```
Eclipse*spacing:0
Eclipse*fontList:-misc-fixed-medium-r-normal-*-10-100-75-75-c-60-iso8859-1
```
Une fois ces lignes ajoutées, exécutez la commande suivante avant de démarrer l'outil de gestion des profils :

xrdb -load user\_home/.Xdefaults

La langue de l'outil de gestion de profil est déterminée par la langue par défaut du système. Si la langue par défaut ne correspond pas à l'une des langues prises en charge, la langue utilisée est l'anglais. Vous pouvez changer de langue par défaut en démarrant l'outil de gestion de profil depuis la ligne de commande, puis en utilisant le paramètre **java user.language** pour remplacer la langue par défaut. Entrez la commande suivante :

*racine\_installation*/java/bin/java -Duser.language=*environnement\_local racine\_installation*

Par exemple, pour démarrer l'outil de gestion de profil en langue allemande, entrez la commande suivante :

*racine\_installation*/java/bin/java -Duser.language=de *racine\_installation*/bin/ProfileManagement/startup.jar

Une fois que vous avez démarré l'outil de gestion de profil, vous devez décider si vous souhaitez choisir l'option **standard** ou **avancée** pour la création de profil. Utilisez l'option avancée pour :

- v Spécifier un fichier de conception de base de données à utiliser pour la configuration de la base de données.
- v Affecter des valeurs personnalisées aux ports, à l'emplacement du profil et aux noms du profil, du noeud, de l'hôte et de la cellule (le cas échéant).
- v Créer un service système pour exécuter le serveur, si votre système d'exploitation et les privilèges associés à votre compte utilisateur vous permettent de créer des services.
- v Vous pouvez configurer IBM Forms Server pour qu'il fonctionne avec les widgets Gestion des tâches manuelles dans Business Space.
- v Configurer Business Process Rules Manager.
- 1. Utilisez l'une des méthodes suivantes pour lancer l'outil de gestion de profil :
	- Lancez l'outil à partir de la console Premiers pas.
	- v Exécutez la commande *racine\_installation***/bin/ProfileManagement/pmt.sh**.
- 2. Arrêtez tout serveur associé au profil que vous envisagez d'augmenter.
- 3. Dans la page Bienvenue , cliquez sur **Lancer l'outil de gestion des profils** ou sélectionnez l'onglet **Outil de gestion des profils**.
- 4. Dans l'onglet **Profils**, sélectionnez le profil que vous souhaitez étendre et cliquez sur **Etendre**. Si vous étendez un profil WebSphere Application Server, il doit être issu de la version de IBM Business Process Manager sur laquelleWebSphere Application Server est installé. Le bouton d'**extension** ne peut être sélectionné que si un profil peut être étendu. La page de sélection d'extension s'ouvre dans une autre fenêtre.
- 5. Dans la page de sélection d'extension, sélectionnez le type d'extension à appliquer au profil. Ensuite, cliquez sur **Suivant**.
- 6. Dans la page d'options d'extension du profil, choisissez d'effectuer une extension **standard** ou **avancée**, puis cliquez sur **Suivant**.

L'option **standard** permet d'étendre un profil avec les paramètres de configuration par défaut.

L'option **avancée** permet d'indiquer vos propres valeurs de configuration pour l'extension de profil.

**Restriction :** L'outil de gestion de profil affiche un message d'avertissement si l'une des situations suivantes se produit :

- v Le profil que vous avez choisi d'étendre a un serveur en cours d'exécution. Vous ne pouvez pas étendre le profil tant que vous n'avez pas arrêté le serveur ou cliqué sur **Précédent** et choisi un autre profil sans serveur en cours d'exécution.
- v Le profil que vous avez choisi d'étendre a été fédéré. Or, vous ne pouvez pas étendre un profil fédéré. Vous devez cliquer sur **Précédent** et choisir un autre profil non fédéré.
- v Le profil que vous avez choisi d'étendre a été étendu avec le produit sélectionné. Vous devez cliquer sur **Précédent** et choisir un autre profil à étendre.
- 7. Si vous avez sélectionné Création d'un profil **standard**, passez à l['étape de sécurité administrative.](#page-2800-0)
- 8. Advanced: Dans la page de déploiement d'application facultatif, indiquez si vous souhaitez déployer la console d'administration pour gérer le serveur (recommandé). Cliquez ensuite sur **Suivant**.
- 9. Advanced: Dans la page de nom et emplacement du profil, procédez comme suit :
	- a. Dans la zone de **nom de profil**, spécifiez un nom unique ou acceptez la valeur par défaut. Chaque profil créé doit posséder un nom. Lorsque vous avez plusieurs profils, vous pouvez les spécifier individuellement au niveau supérieur en utilisant ce nom.
- b. Dans la zone de **répertoire de profil**, entrez le répertoire du profil ou utilisez le bouton **Parcourir** pour accéder au répertoire des profils. Le chemin d'accès au profil contient les fichiers définissant l'environnement d'exécution, (commandes, fichiers de configuration et fichiers journaux, par exemple). Le répertoire par défaut est *racine\_installation*/profiles/*nom\_profil*.
- c. Facultatif : Sélectionnez **Faire de ce profil le profil par défaut** si vous souhaitez que le profil que vous êtes en train de créer soit le profil par défaut. Cette case à cocher apparaît uniquement si vous avez un profil existant sur votre système.

Lorsqu'un profil est le profil par défaut, les commandes fonctionneront automatiquement avec celui-ci. Le premier profil créé sur un poste de travail est désigné comme étant le profil par défaut. Ce profil est la cible par défaut des commandes émises à partir du répertoire bin situé dans le répertoire racine d'installation du produit. Lorsqu'il existe un seul profil sur un poste de travail, chaque commande agit sur ce profil. Si plusieurs profils existent, certaines commandes exigent que vous indiquiez le profil auquel la commande s'applique.

- d. Dans la liste de **paramétrage d'optimisation des performances d'exécution du serveur**, sélectionnez un niveau d'optimisation des performances correspondant au profil que vous créez. Ce paramètre est un paramètre WebSphere Application Server.
- e. Cliquez ensuite sur **Suivant**. Si vous cliquez sur **Précédent** et que vous changez le nom du profil, vous devrez peut-être modifier manuellement le nom dans cette page lorsqu'elle s'affichera de nouveau.
- 10. Advanced: Dans la page de noms de noeud, d'hôte et de cellule, effectuez l'une des actions suivantes pour le profil que vous créez:
	- v Dans la zone de **nom de noeud**, spécifiez un nom de noeud ou acceptez la valeur par défaut. Essayez d'utiliser un nom de noeud aussi court que possible, mais assurez-vous que les noms de noeud sont uniques dans votre environnement de déploiement.
	- v Dans la zone de **nom de serveur**, spécifiez un nom de serveur ou acceptez la valeur par défaut.
	- v Dans la zone de **nom d'hôte**, spécifiez un nom d'hôte ou acceptez la valeur par défaut.
	- v Dans la zone de **nom de cellule**, spécifiez un nom de cellule ou acceptez la valeur par défaut. Cliquez ensuite sur **Suivant**.
- <span id="page-2800-0"></span>11. Obligatoire : Dans la page de sécurité administrative, entrez des valeurs dans les zones de **nom d'utilisateur**, de **mot de passe** et de **confirmation de mot de passe**. Le mot de passe spécifié pour l'administrateur lors de l'installation sera utilisé pour tous les utilisateurs internes, y compris tw\_admin et tw\_user. Etant donné que tous les profils IBM Business Process Manager doivent avoir la sécurité d'administration activée, le bouton **Suivant** est activé uniquement une fois que vous avez entré ces valeurs.

Cliquez sur **Suivant**. Si vous avez sélectionné Création d'un profil **standard**, passez à l['étape de](#page-2802-0) [configuration de la base de données - partie 1.](#page-2802-0)

- 12. Advanced: Dans la page de certificat de sécurité (partie 1), indiquez si vous souhaitez importer des certificats existants ou créer de nouveaux certificats.
	- v Pour créer un nouveau certificat personnel par défaut et un nouveau certificat signataire racine, sélectionnez l'option de **création d'un nouveau certificat personnel par défaut** et l'option de **création d'un nouveau certificat signataire racine**, et cliquez sur **Suivant**.
	- v Pour importer des certificats existants, sélectionnez l'option d'**importation d'un certificat personnel par défaut existant** et l'option d'**importation d'un certificat personnel de signature racine existant**, puis entrez les informations suivantes :
		- Dans la zone de **chemin**, entrez le chemin d'accès au certificat existant.
		- Dans la zone de **mot de passe**, entrez le mot de passe du certificat
		- Dans la zone de **type de magasin de clés**, sélectionnez le type de magasin de clés pour le certificat que vous importez.
		- Dans la zone d'**alias de magasin de clés**, sélectionnez l'alias de magasin de clés pour le certificat que vous importez.
		- Cliquez sur **Suivant** pour afficher la page de certificat de sécurité (partie 2)

Lorsque vous importez un certificat personnel comme certificat personnel par défaut, importez le certificat racine qui a signé le certificat personnel. Sinon, l'outil de gestion de profil ajoute le signataire du certificat personnel au fichier trust.p12.

13. Advanced: Dans la page de certificat de sécurité (partie 2), vérifiez que les informations relatives au certificat sont correctes, puis cliquez sur **Suivant** pour afficher la page d'affectation de valeurs de port.

Si vous créez les certificats, vous pouvez utiliser les valeurs par défaut, ou encore les modifier pour créer de nouveaux certificats. Le certificat personnel par défaut est par défaut valide pendant un an ; il est signé par le certificat signataire racine. Le certificat signataire racine par défaut est un certificat auto-signé, qui a une période de validité par défaut de 15 ans. Le mot de passe du fichier de clés par défaut applicable au certificat signataire racine est WebAS. Modifiez le mot de passe. Le mot de passe ne peut pas contenir n'importe quels caractères codés sur deux octets (DBCS), car certains types de fichier de clés (PKCS12, par exemple), ne les prennent pas en charge. Les types de fichier de clés pris en charge dépendent des fournisseurs spécifiés dans le fichier java.security.

Lorsque vous créez l'un des certificats (ou les deux), ou que vous importez l'un des certificats (ou les deux), les fichiers de clés créés sont les suivants :

- key.p12 : contient le certificat personnel par défaut.
- v trust.p12 : contient le certificat du signataire du certificat racine par défaut.
- root-key.p12 : contient le certificat signataire racine.
- v default-signers.p12 : contient les certificats de signataire ajoutés à tout nouveau fichier de clés que vous créez une fois que le serveur est installé et en cours d'exécution. Par défaut, le certificat de signataire racine et un certificat signataire DataPower se trouvent dans ce fichier de clés.
- v deleted.p12 : contient les certificats supprimés à l'aide de la tâche deleteKeyStore, de sorte qu'ils puissent être récupérés en cas de besoin.
- v ltpa.jceks : contient les clés LTPA (Lightweight Third-Party Authentication) par défaut, que les serveurs de votre environnement utilisent pour communiquer entre eux.

Ces fichiers sont tous associés au même mot de passe lorsque vous créez ou importez des certificats (il s'agit soit du mot de passe par défaut, soit d'un mot de passe que vous spécifiez). Un certificat importé est ajouté au fichier key.p12 ou au fichier root-key.p12. Si vous importez des certificats et que les certificats ne contiennent pas les informations que vous souhaitez, cliquez sur **Précédent** pour importer un autre certificat.

14. Advanced: Dans la page d'affectation de valeurs de port, vérifiez que les informations relatives au certificat sont correctes, puis cliquez sur **Suivant**. L'outil de gestion de profil détecte les ports actuellement utilisés par d'autres produits WebSphere et affiche les valeurs de port recommandées (qui n'entrent pas en conflit avec les valeurs existantes). Si vous avez des applications autres que les applications WebSphere qui utilisent les ports spécifiés, vérifiez qu'il n'existe pas de conflits de ports. Si vous avez choisi de ne pas déployer la console d'administration dans la page de déploiement d'application facultatif , les ports de la console d'administration ne sont pas disponibles dans la page d'attribution des valeurs de port.

Les ports sont reconnus comme étant en cours d'utilisation si les conditions suivantes sont remplies:

- v Les ports sont affectés à un profil créé par une installation exécutée par l'utilisateur actuel.
- v Les ports sont en cours d'utilisation.

Bien que l'outil valide les ports lorsque vous accédez à la page d'attribution des valeurs de port, des conflits de port peuvent malgré tout se produire en fonction des sélections effectuées dans les pages suivantes de l'outil de gestion de profil. Si c'est le cas, les ports ne seront pas attribués avant la fin de la création du profil.

Si vous pensez qu'il existe un conflit de port, vous pourrez faire des recherches une fois le profil créé. Déterminez les ports utilisés lors de la création du profil en consultant le fichier suivant : *racine\_profil*/properties/portdef.prop

Ce fichier contient les clés et les valeurs utilisées pour les paramètres des ports. Si vous découvrez des conflits de ports, vous pouvez réaffecter les ports manuellement. Pour réaffecter des ports, voir "Mise à jour des ports dans les profils existants " dans le centre de documentation WebSphere Application Server. Exécutez le fichier **updatePorts.ant** via le script **ws\_ant** détaillé dans cette rubrique.

- 15. Advanced: Configuration de la base de données commune à l'aide d'un fichier de conception.
	- a. Sélectionnez l'option d'**utilisation d'un fichier de conception**.
	- b. Cliquez sur **Parcourir**.
	- c. Vous devez indiquer le chemin qualifié complet d'accès au fichier de conception.
	- d. Pour exécuter les scripts de base de données automatiquement (dans le cadre du processus de création de profil), sélectionnez l'option d'**exécution des scripts de base de données pour créer les tables de base de données**. Si cette option n'est pas sélectionnée, vous ou l'administrateur de la base de données devez exécuter les scripts manuellement après la création du profil. Vous devez également charger la base de données à l'aide des informations système ; pour cela, exécutez la commande **bootstrapProcessServerData**.

**Important :** Si vous sélectionnez l'option d'**exécution des scripts de base de données pour créer les tables de base de données**, vérifiez que l'option d'**utilisation d'une base de données locale ou distante existante** n'est *pas* sélectionnée. Si les deux options sont sélectionnées, des erreurs se produisent.

e. Cliquez ensuite sur **Suivant**. Si vous choisissez de spécifier un fichier de conception, les panneaux de configuration de la base de données de l'outil de gestion de profil sont ignorés. L'emplacement du fichier de conception est transmis à la ligne de commande pour terminer la configuration de la base de données.

Passez à l['étape de configuration de Business Space](#page-2803-0)

- <span id="page-2802-0"></span>16. Dans la page de configuration de la base de données - Partie 1, spécifiez les informations relatives à la base de données commune.
	- a. Dans la liste de **sélection d'un produit de base de données**, sélectionnez **Microsoft SQL Server**.
	- b. Facultatif : Si vous souhaitez modifier les valeurs par défaut, entrez de nouveaux noms pour les bases de données concernées. Les noms de bases de données doivent être uniques.
	- c. Pour exécuter les scripts de base de données automatiquement (dans le cadre du processus de création de profil), sélectionnez l'option d'**exécution des scripts de base de données pour initialiser la base de données**. Si cette option n'est pas sélectionnée, vous ou l'administrateur de la base de données devez exécuter les scripts manuellement après la création du profil. Vous devez également charger la base de données à l'aide des informations système ; pour cela, exécutez la commande **bootstrapProcessServerData**.
	- d. Cliquez ensuite sur **Suivant**.
- 17. Dans la page de configuration de la base de données Partie 2, spécifiez les informations relatives à la base de données commune. Renseignez les zones suivantes.

*Tableau 176. Zones obligatoires pour la configuration de la base de données pour Microsoft SQL Server - Partie 2*

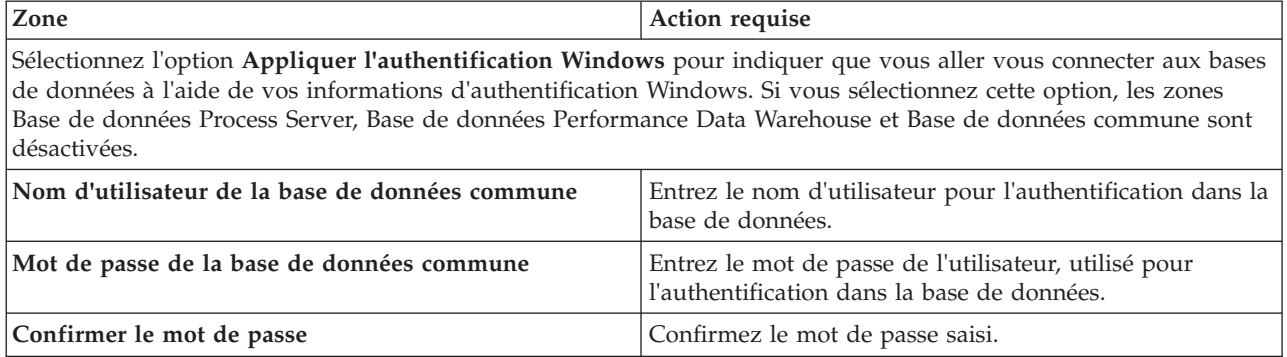

*Tableau 176. Zones obligatoires pour la configuration de la base de données pour Microsoft SQL Server - Partie 2 (suite)*

| Zone                                                                         | Action requise                                                                                                    |
|------------------------------------------------------------------------------|----------------------------------------------------------------------------------------------------|
| Emplacement (répertoire) des fichiers de chemin de<br>classes du pilote JDBC | Les fichiers de chemin de classes du pilote JDBC<br>(sqljdbc4.jar) sont inclus dans le produit et se trouvent<br>dans le répertoire suivant : \${RACINE INSTALLATION WAS}\  <br>jdbcdrivers\SQLServer |
| Nom d'hôte du serveur de base de données (adresse IP,<br>par exemple)        | Acceptez la valeur par défaut localhost ou entrez le nom<br>d'hôte du serveur de base de données.                                                                                                    |
| Port serveur                                                                 | Acceptez la valeur par défaut 1433 ou entrez le numéro<br>de port du serveur.                                                                                                    |

- <span id="page-2803-0"></span>18. Advanced : Sur la page Configuration de Business Space, si vous souhaitez configurer IBM Forms Server pour utiliser les widgets Human Task Management dans Business Space, sélectionnez **Configurer IBM Forms Server** et entrez l'adresse HTTP de la racine d'installation d'IBM Forms Server Translator et d'IBM Forms Server. Ensuite, cliquez sur **Suivant**.
- 19. Advanced: choisissez si vous souhaitez configurer Business Process Rules Manager pour l'installation et cliquez sur **Suivant**. Business Rules Manager est une application Web qui personnalise les modèles de règles métier en fonction des besoins de votre application métier.
- 20. Dans la page Récapitulatif du profil, examinez les informations affichées. Cliquez sur **Créer** pour créer le profil ou sur **Précédent** pour modifier les caractéristiques du profil.
- 21. Dans la page Profil complet, examinez les informations affichées. Pour accéder à la console Premiers pas, vérifiez que l'option **Lancer la console Premiers pas** est sélectionnée et cliquez sur **Terminer**.
- v Ajoutez des profils personnalisés (noeuds gérés) qui seront gérés par le gestionnaire de déploiement, puis configurez l'environnement de déploiement.
- v Vous pouvez également configurer Business Process Choreographer (facultatif).

*Extensions des profils de gestionnaire de déploiement à l'aide de l'utilitaire de ligne de commande manageprofiles :*

Plutôt que l'outil de gestion du profil, vous pouvez utiliser l'utilitaire de ligne de commande manageprofiles pour étendre des profils personnalisés WebSphere Application Server V8.0.

Veillez à arrêter tout serveur associé au profil que vous envisagez d'augmenter.

Assurez-vous que l'utilitaire de ligne de commande **manageprofiles** n'est pas déjà en cours d'exécution sur le profil. Si un message d'erreur s'affiche lorsque vous exécutez cette commande, déterminez si une autre opération de création ou d'extension de profil est en cours. Si c'est le cas, vous devez attendre qu'elle se termine.

- 1. Déterminez le modèle utilisé pour créer le profil existant que vous souhaitez étendre. Vous devez étendre un profil de gestionnaire de déploiement. Vous pouvez déterminer le modèle en examinant le registre des profils, dans le fichier *racine\_installation*/properties/profileRegistry.xml. Ne modifiez pas ce fichier ; utilisez-le uniquement pour visualiser les modèles.
- 2. Identifiez le modèle approprié pour l'extension.

Les modèles pour chaque profil se trouvent dans le répertoire *racine\_installation*/ profileTemplates/BPM pour les modèles BPM et sous *racine\_installation*/profileTemplates pour les autres produits. Les modèles suivants sont disponibles :

- v dmgr.procctr : pour un profil de gestionnaire de déploiement Process Center pour IBM BPM Standard.
- v dmgr.procctr.adv : pour un profil de gestionnaire de déploiement Process Center pour IBM BPM Advanced.
- v dmgr.procsvr : pour un profil de gestionnaire de déploiement Process Server pour IBM BPM Standard.
- v dmgr.procsvr.adv : pour un profil de gestionnaire de déploiement Process Server pour IBM BPM Advanced.
- v dmgr.esbserver : pour un profil de gestionnaire de déploiement WebSphere Enterprise Service Bus.
- 3. Utilisez le paramètre -augment pour apporter des modifications à un profil existant à l'aide d'un modèle d'augmentation. Le paramètre -augment permet à l'utilitaire de ligne de commande **manageprofiles** de mettre à jour ou d'étendre le profil identifié dans le paramètre **-profileName** à l'aide du modèle inclus dans le paramètre **-templatePath**. Les modèles d'augmentation que vous pouvez utiliser sont fonction des produits et versions IBM installés au sein de votre environnement. Veillez à spécifier un chemin qualifié complet pour **-templatePath**, car si vous spécifiez un chemin relatif, le profil correspondant ne sera pas totalement étendu.

**Remarque :** Ne modifiez pas manuellement les fichiers situés dans le répertoire *rép\_installation*/ profileTemplates/BPM.

4. Pour utiliser le paramètre **-responseFile** , examinez les fichiers de réponses exemples fournis et créez un fichier de réponses propre à votre environnement.

**Important :** Veillez à ce qu'il n'y ait pas d'espaces après les valeurs : par exemple **'personalCertValidityPeriod=1 '** ou **'winserviceCheck=false '**. En effet, s'il y a des espaces, la création de profil échouera.

Les exemples se trouvent dans le répertoire *racine* installation/BPM/samples/manageprofiles. Choisissez un fichier de réponses approprié en fonction de la base de données et du type de profil (, Process Center ou Process Server autonome ou en réseau). Les exemples de fichiers suivants sont disponibles :

- PC Std DMgr DB2.response
- PC Std DMgr DB2zOS.response
- PC Std DMgr Oracle.response
- PC Std DMgr SQLServer.response
- PC Adv DMgr DB2.response
- PC\_Adv\_DMgr\_DB2zOS.response
- PC\_Adv\_DMgr\_Oracle.response
- PC\_Adv\_DMgr\_SQLServer.response
- PC Std Managed DB2.response
- v PC\_Std\_Managed\_DB2zOS.response
- PC Std Managed Oracle.response
- PC Std Managed SQLServer.response
- PC Adv Managed DB2.response
- PC Adv Managed DB2zOS.response
- PC Adv Managed Oracle.response
- PC Adv Managed SQLServer.response
- PC Std Standalone DB2.response
- PC Std Standalone DB2zOS.response
- PC Std Standalone Oracle.response
- PC Std Standalone SQLServer.response
- PC Adv Standalone DB2.response
- PC Adv Standalone DB2zOS.response
- PC Adv Standalone Oracle.response
- PC Adv Standalone SQLServer.response
- PS Std DMgr DB2.response
- PS Std DMgr DB2zOS.response
- PS\_Std\_DMgr\_Oracle.response
- PS\_Std\_DMgr\_SQLServer.response
- PS\_Adv\_DMgr\_DB2.response
- PS\_Adv\_DMgr\_DB2zOS.response
- PS Adv DMgr Oracle.response
- PS\_Adv\_DMgr\_SQLServer.response
- PS Std Managed DB2.response
- PS Std Managed DB2zOS.response
- PS Std Managed Oracle.response
- PS Std Managed SQLServer.response
- PS Adv Managed DB2.response
- PS Adv Managed DB2zOS.response
- PS Adv Managed Oracle.response
- PS Adv Managed SQLServer.response
- PS Std Standalone DB2.response
- PS Std Standalone DB2zOS.response
- PS Std Standalone Oracle.response
- PS Std Standalone SQLServer.response
- PS Adv Standalone DB2.response
- PS Adv Standalone DB2zOS.response
- PS Adv Standalone Oracle.response
- PS Adv Standalone SQLServer.response

Copiez l'un des exemples de fichiers de réponses dans votre répertoire de travail. Utilisez la commande **chmod** pour affecter les droits appropriés à votre nouvelle copie du fichier de réponses. Exemple :

chmod 644 BPM\_Dmgr.response

Modifiez les paramètres du fichier de réponses en fonction de votre configuration et sauvegardez le fichier de réponses modifié. Assurez-vous que le chemin de la propriété **templatePath** correspond à votre répertoire d'installation spécifique.

5. Exécutez le fichier à partir de la ligne de commande. N'indiquez pas de paramètre **-profilePath**. Exemple :

manageprofiles.sh -augment -templatePath *racine\_installation*/profileTemplates/BPM/dmgr.procctr.adv -profileName MyProfileName

Si vous avez créé un fichier de réponses, spécifiez le paramètre **-response** sans autres paramètres. Par exemple :

manageprofiles.sh -response *mon\_fichier\_de\_réponses*

L'état est consigné dans la fenêtre de la console une fois l'exécution de la commande terminée. Une vérification de syntaxe normale est appliquée au fichier de réponses lorsque le fichier est analysé comme tous les autres fichiers de réponses. Les valeurs du fichier de réponses sont traitées comme des paramètres de ligne de commande.

- v Ajoutez des profils personnalisés (noeuds gérés) qui seront gérés par le gestionnaire de déploiement, puis configurez l'environnement de déploiement.
- v Vous pouvez également configurer Business Process Choreographer (facultatif).

## *Création ou extension de profils personnalisés :*

Dans le cadre de la configuration de déploiement réseau, vous devez créer ou étendre au moins un profil personnalisé. Un profil personnalisé contient un noeud vide que vous devez fédérer en cellule de gestionnaire de déploiement pour le rendre opérationnel. La fédération du profil personnalisé transforme le profil en noeud géré.

## *Création de profils personnalisés à l'aide de l'outil de gestion de profil :*

Vous pouvez créer et fédérer des profils personnalisés à l'aide de l'outil de gestion de profil sur les architectures 32 bits. Pour les architectures 64 bits sous Solaris, servez-vous de l'utilitaire de ligne de commande **manageprofiles**.

Lorsque vous utilisez l'outil de gestion des profils avec l'interface graphique Motif sur le système d'exploitation Solaris, la taille par défaut de l'outil de gestion de profil risque d'être trop petite pour visualiser tous les messages et boutons. Pour remédier à cela, ajoutez les lignes suivantes au fichier *racine\_installation*/.Xdefaults :

```
Eclipse*spacing:0
Eclipse*fontList:-misc-fixed-medium-r-normal-*-10-100-75-75-c-60-iso8859-1
```
Une fois ces lignes ajoutées, exécutez la commande suivante avant de démarrer l'outil de gestion des profils :

```
xrdb -load user_home/.Xdefaults
```
La langue de l'outil de gestion de profil est déterminée par la langue par défaut du système. Si la langue par défaut ne correspond pas à l'une des langues prises en charge, la langue utilisée est l'anglais. Vous pouvez changer de langue par défaut en démarrant l'outil de gestion de profil depuis la ligne de commande, puis en utilisant le paramètre **java user.language** pour remplacer la langue par défaut. Entrez la commande suivante :

*racine\_installation*/java/bin/java -Duser.language=*environnement\_local racine\_installation*

Par exemple, pour démarrer l'outil de gestion de profil en langue allemande, entrez la commande suivante :

*racine\_installation*/java/bin/java -Duser.language=de *racine\_installation*/bin/ProfileManagement/startup.jar

Une fois que vous avez démarré l'outil de gestion de profil, vous devez décider si vous souhaitez choisir l'option **standard** ou **avancée** pour la création de profil. Utilisez l'option avancée pour :

- v Affecter des valeurs personnalisées aux ports, à l'emplacement du profil et aux noms du profil, du noeud, de l'hôte et de la cellule (le cas échéant).
- v Créer un service système pour exécuter le serveur, si votre système d'exploitation et les privilèges associés à votre compte utilisateur vous permettent de créer des services.
- 1. Si vous souhaitez fédérer le noeud personnalisé dans un gestionnaire de déploiement lors de la création du profil personnalisé, démarrez le gestionnaire de déploiement.
- 2. Utilisez l'une des méthodes suivantes pour lancer l'outil de gestion de profil :
	- v Lancez l'outil à partir de la console Premiers pas.
	- v Exécutez la commande *racine\_installation***/bin/ProfileManagement/pmt.sh**.
- 3. Dans la page Bienvenue , cliquez sur **Lancer l'outil de gestion des profils** ou sélectionnez l'onglet **Outil de gestion des profils**.
- 4. Dans l'onglet **Profils**, cliquez sur **Créer**.

La page de sélection d'environnement s'ouvre dans une autre fenêtre.

- 5. Dans la page de sélection d'environnement, recherchez la configuration IBM Business Process Manager Advanced et développez la section. Sélectionnez le profil à créer, puis cliquez sur **Suivant**.
- 6. Si vous avez sélectionné Création d'un profil **standard**, passez à l['étape de fédération.](#page-2807-0)
- 7. Advanced: Dans la page de nom et emplacement du profil, procédez comme suit :
	- a. Dans la zone de **nom de profil**, spécifiez un nom unique ou acceptez la valeur par défaut. Chaque profil créé doit posséder un nom. Lorsque vous avez plusieurs profils, vous pouvez les spécifier individuellement au niveau supérieur en utilisant ce nom.
	- b. Dans la zone de **répertoire de profil**, entrez le répertoire du profil ou utilisez le bouton **Parcourir** pour accéder au répertoire des profils. Le chemin d'accès au profil contient les fichiers définissant l'environnement d'exécution, (commandes, fichiers de configuration et fichiers journaux, par exemple). Le répertoire par défaut est *racine\_installation*/profiles/*nom\_profil*.
	- c. Facultatif : Sélectionnez **Faire de ce profil le profil par défaut** si vous souhaitez que le profil que vous êtes en train de créer soit le profil par défaut. Cette case à cocher apparaît uniquement si vous avez un profil existant sur votre système.

Lorsqu'un profil est le profil par défaut, les commandes fonctionneront automatiquement avec celui-ci. Le premier profil créé sur un poste de travail est désigné comme étant le profil par défaut. Ce profil est la cible par défaut des commandes émises à partir du répertoire bin situé dans le répertoire racine d'installation du produit. Lorsqu'il existe un seul profil sur un poste de travail, chaque commande agit sur ce profil. Si plusieurs profils existent, certaines commandes exigent que vous indiquiez le profil auquel la commande s'applique.

- d. Dans la liste de **paramétrage d'optimisation des performances d'exécution du serveur**, sélectionnez un niveau d'optimisation des performances correspondant au profil que vous créez. Ce paramètre est un paramètre WebSphere Application Server.
- e. Cliquez ensuite sur **Suivant**. Si vous cliquez sur **Précédent** et que vous changez le nom du profil, vous devrez peut-être modifier manuellement le nom dans cette page lorsqu'elle s'affichera de nouveau.
- 8. Advanced: Dans la page de noms de noeud, d'hôte et de cellule, effectuez l'une des actions suivantes pour le profil que vous créez:
	- v Dans la zone de **nom de noeud**, spécifiez un nom de noeud ou acceptez la valeur par défaut. Essayez d'utiliser un nom de noeud aussi court que possible, mais assurez-vous que les noms de noeud sont uniques dans votre environnement de déploiement.
	- v Dans la zone de **nom de serveur**, spécifiez un nom de serveur ou acceptez la valeur par défaut.
	- v Dans la zone de **nom d'hôte**, spécifiez un nom d'hôte ou acceptez la valeur par défaut.
	- v Dans la zone de **nom de cellule**, spécifiez un nom de cellule ou acceptez la valeur par défaut. Cliquez ensuite sur **Suivant**.
- <span id="page-2807-0"></span>9. Dans la page Fédération, choisissez de fédérer le noeud dans le gestionnaire de déploiement, pendant la création du profil, ou ultérieurement (en dehors de la création du profil) Si vous choisissez de fédérer le noeud dans le cadre de la création du profil, indiquez le nom de l'hôte ou l'adresse IP et le port SOAP du gestionnaire de déploiement, ainsi qu'un ID utilisateur et un mot de passe d'authentification (si ces éléments doivent être utilisés pour l'authentification au gestionnaire de déploiement).

## **Important :**

Sélectionnez **Fédérer ce noeud plus tard** si l'une des conditions suivantes est remplie:

- v Vous envisagez d'utiliser ce noeud personnalisé en tant que cible de migration.
- v Un autre profil est fédéré. (Les noeuds doivent être fédérés de façon successive.)
- v Le gestionnaire de déploiement n'est pas en cours de fonctionnement (ou vous pensez qu'il ne l'est pas).
- v Le connecteur SOAP est désactivé dans le gestionnaire de déploiement.
- v Le gestionnaire de déploiement n'a pas encore été étendu en gestionnaire de déploiement IBM Business Process Manager .
- v Il ne se trouve pas à un niveau d'édition identique ou supérieur à celui du profil que vous créez.
- v Le port d'administration JMX n'a pas été activé pour le gestionnaire de déploiement.
v Le gestionnaire de déploiement est reconfiguré en vue d'utiliser la méthode RMI (Remote Method Invocation) en tant que connecteur JMX (Java Management Extensions) préféré. (Sélectionnez **Administration du système** > **Gestionnaire de déploiement** > **Services d'administration** sur la console d'administration du gestionnaire de déploiement pour vérifier le type de connecteur préféré.)

## **Traitement associé à la fédération du noeud dans le cadre de la création du profil personnalisé :**

- v L'outil de gestion de profil vérifie que le gestionnaire de déploiement existe et peut être contacté, et que l'ID utilisateur et le mot de passe d'authentification sont valides pour ce gestionnaire de déploiement (s'ils sont sécurisés).
- v Si vous tentez de fédérer un noeud personnalisé alors que le gestionnaire de déploiement n'est pas en cours d'exécution ou indisponible pour d'autres raisons, un message d'avertissement s'affiche et vous empêche de poursuivre. Si ce message d'avertissement s'affiche, cliquez sur **OK**, puis effectuez des sélections différentes dans la page Fédération.

Cliquez sur **Suivant**. Si vous avez sélectionné Création d'un profil **standard**, passez à l['étape](#page-2809-0) [Configuration de la base de données](#page-2809-0) .

- 10. Advanced: Dans la page de certificat de sécurité (partie 1), indiquez si vous souhaitez importer des certificats existants ou créer de nouveaux certificats.
	- v Pour créer un nouveau certificat personnel par défaut et un nouveau certificat signataire racine, sélectionnez l'option de **création d'un nouveau certificat personnel par défaut** et l'option de **création d'un nouveau certificat signataire racine**, et cliquez sur **Suivant**.
	- v Pour importer des certificats existants, sélectionnez l'option d'**importation d'un certificat personnel par défaut existant** et l'option d'**importation d'un certificat personnel de signature racine existant**, puis entrez les informations suivantes :
		- Dans la zone de **chemin**, entrez le chemin d'accès au certificat existant.
		- Dans la zone de **mot de passe**, entrez le mot de passe du certificat
		- Dans la zone de **type de magasin de clés**, sélectionnez le type de magasin de clés pour le certificat que vous importez.
		- Dans la zone d'**alias de magasin de clés**, sélectionnez l'alias de magasin de clés pour le certificat que vous importez.
		- Cliquez sur **Suivant** pour afficher la page de certificat de sécurité (partie 2)

Lorsque vous importez un certificat personnel comme certificat personnel par défaut, importez le certificat racine qui a signé le certificat personnel. Sinon, l'outil de gestion de profil ajoute le signataire du certificat personnel au fichier trust.p12.

11. Advanced: Dans la page de certificat de sécurité (partie 2), vérifiez que les informations relatives au certificat sont correctes, puis cliquez sur **Suivant** pour afficher la page d'affectation de valeurs de port.

Si vous créez les certificats, vous pouvez utiliser les valeurs par défaut, ou encore les modifier pour créer de nouveaux certificats. Le certificat personnel par défaut est par défaut valide pendant un an ; il est signé par le certificat signataire racine. Le certificat signataire racine par défaut est un certificat auto-signé, qui a une période de validité par défaut de 15 ans. Le mot de passe du fichier de clés par défaut applicable au certificat signataire racine est WebAS. Modifiez le mot de passe. Le mot de passe ne peut pas contenir n'importe quels caractères codés sur deux octets (DBCS), car certains types de fichier de clés (PKCS12, par exemple), ne les prennent pas en charge. Les types de fichier de clés pris en charge dépendent des fournisseurs spécifiés dans le fichier java.security.

Lorsque vous créez l'un des certificats (ou les deux), ou que vous importez l'un des certificats (ou les deux), les fichiers de clés créés sont les suivants :

- v key.p12 : contient le certificat personnel par défaut.
- v trust.p12 : contient le certificat du signataire du certificat racine par défaut.
- root-key.p12 : contient le certificat signataire racine.
- v default-signers.p12 : contient les certificats de signataire ajoutés à tout nouveau fichier de clés que vous créez une fois que le serveur est installé et en cours d'exécution. Par défaut, le certificat de signataire racine et un certificat signataire DataPower se trouvent dans ce fichier de clés.
- v deleted.p12 : contient les certificats supprimés à l'aide de la tâche deleteKeyStore, de sorte qu'ils puissent être récupérés en cas de besoin.
- v ltpa.jceks : contient les clés LTPA (Lightweight Third-Party Authentication) par défaut, que les serveurs de votre environnement utilisent pour communiquer entre eux.

Ces fichiers sont tous associés au même mot de passe lorsque vous créez ou importez des certificats (il s'agit soit du mot de passe par défaut, soit d'un mot de passe que vous spécifiez). Un certificat importé est ajouté au fichier key.p12 ou au fichier root-key.p12. Si vous importez des certificats et que les certificats ne contiennent pas les informations que vous souhaitez, cliquez sur **Précédent** pour importer un autre certificat.

12. Advanced: Dans la page d'affectation de valeurs de port, vérifiez que les informations relatives au certificat sont correctes, puis cliquez sur **Suivant**. L'outil de gestion de profil détecte les ports actuellement utilisés par d'autres produits WebSphere et affiche les valeurs de port recommandées (qui n'entrent pas en conflit avec les valeurs existantes). Si vous avez des applications autres que les applications WebSphere qui utilisent les ports spécifiés, vérifiez qu'il n'existe pas de conflits de ports. Si vous avez choisi de ne pas déployer la console d'administration dans la page de déploiement d'application facultatif , les ports de la console d'administration ne sont pas disponibles dans la page d'attribution des valeurs de port.

Les ports sont reconnus comme étant en cours d'utilisation si les conditions suivantes sont remplies:

- v Les ports sont affectés à un profil créé par une installation exécutée par l'utilisateur actuel.
- v Les ports sont en cours d'utilisation.

Bien que l'outil valide les ports lorsque vous accédez à la page d'attribution des valeurs de port, des conflits de port peuvent malgré tout se produire en fonction des sélections effectuées dans les pages suivantes de l'outil de gestion de profil. Si c'est le cas, les ports ne seront pas attribués avant la fin de la création du profil.

Si vous pensez qu'il existe un conflit de port, vous pourrez faire des recherches une fois le profil créé. Déterminez les ports utilisés lors de la création du profil en consultant le fichier suivant : *racine\_profil*/properties/portdef.prop

Ce fichier contient les clés et les valeurs utilisées pour les paramètres des ports. Si vous découvrez des conflits de ports, vous pouvez réaffecter les ports manuellement. Pour réaffecter des ports, voir "Mise à jour des ports dans les profils existants " dans le centre de documentation WebSphere Application Server. Exécutez le fichier **updatePorts.ant** via le script **ws\_ant** détaillé dans cette rubrique.

- <span id="page-2809-0"></span>13. Dans la page de configuration de la base de données, sélectionnez la base de données utilisée par le gestionnaire de déploiement et confirmez l'emplacement des fichiers du pilote JDBC.
- 14. Dans la page Récapitulatif du profil, examinez les informations affichées. Cliquez sur **Créer** pour créer le profil ou sur **Précédent** pour modifier les caractéristiques du profil.
- 15. Dans la page Profil complet, examinez les informations affichées. Pour accéder à la console Premiers pas, vérifiez que l'option **Lancer la console Premiers pas** est sélectionnée et cliquez sur **Terminer**.

Une fois que vous avez fini d'ajouter des profils personnalisés, configurez l'environnement de déploiement.

*Création de profils personnalisés à l'aide de l'utilitaire de ligne de commande manageprofiles :*

Plutôt que l'outil de gestion du profil, vous pouvez utiliser l'utilitaire de ligne de commande manageprofiles pour créer des profils personnalisés.

Assurez-vous que l'utilitaire de ligne de commande **manageprofiles** n'est pas déjà en cours d'exécution sur le profil. Si un message d'erreur s'affiche lorsque vous exécutez cette commande, déterminez si une autre opération de création ou d'extension de profil est en cours. Si c'est le cas, vous devez attendre qu'elle se termine.

1. Détermine le type de profil à créer, ce qui détermine alors le modèle à utiliser pour votre profil (à l'aide de l'option **-templatePath**).

Les modèles pour chaque profil se trouvent dans le répertoire *racine\_installation*/ profileTemplates/BPM pour les modèles BPM et sous *racine\_installation*/profileTemplates pour les autres produits. Les modèles suivants sont disponibles pour les profils personnalisés :

- v managed.procctr : pour un profil personnalisé Process Center pour BM BPM Standard.
- v managed.procctr.adv : pour un profil personnalisé Process Center pour IBM BPM Advanced.
- v managed.procsvr : pour un profil personnalisé Process Server pour IBM BPM Standard.
- v managed.procsvr.adv : pour un profil personnalisé Process Server pour IBM BPM Advanced.
- v managed.esbserver : pour un profil personnalisé WebSphere Enterprise Service Bus.
- 2. Déterminez les paramètres requis pour votre profil en consultant les exemples de commandes de création de profil. Déterminez les valeurs à fournir au profil en consultant les valeurs par défaut dans la rubrique Paramètres de **manageprofiles**.
- 3. Pour utiliser le paramètre **-responseFile** , examinez les fichiers de réponses exemples fournis et créez un fichier de réponses propre à votre environnement.

**Important :** Veillez à ce qu'il n'y ait pas d'espaces après les valeurs : par exemple **'personalCertValidityPeriod=1 '** ou **'winserviceCheck=false '**. En effet, s'il y a des espaces, la création de profil échouera.

Les exemples se trouvent dans le répertoire *racine* installation/BPM/samples/manageprofiles. Choisissez un fichier de réponses approprié en fonction de la base de données et du type de profil (, Process Center ou Process Server autonome ou en réseau). Les exemples de fichiers suivants sont disponibles :

- PC\_Std\_DMgr\_DB2.response
- PC\_Std\_DMgr\_DB2zOS.response
- PC\_Std\_DMgr\_Oracle.response
- PC\_Std\_DMgr\_SQLServer.response
- PC\_Adv\_DMgr\_DB2.response
- PC\_Adv\_DMgr\_DB2zOS.response
- PC Adv DMgr Oracle.response
- PC Adv DMgr SQLServer.response
- PC Std Managed DB2.response
- PC Std Managed DB2zOS.response
- PC Std Managed Oracle.response
- PC Std Managed SQLServer.response
- PC\_Adv\_Managed\_DB2.response
- PC Adv Managed DB2zOS.response
- PC Adv Managed Oracle.response
- PC Adv Managed SQLServer.response
- PC Std Standalone DB2.response
- PC Std Standalone DB2zOS.response
- PC Std Standalone Oracle.response
- PC Std Standalone SQLServer.response
- PC Adv Standalone DB2.response
- PC Adv Standalone DB2zOS.response
- PC Adv Standalone Oracle.response
- PC\_Adv\_Standalone\_SQLServer.response
- PS\_Std\_DMgr\_DB2.response
- PS\_Std\_DMgr\_DB2zOS.response
- PS Std DMgr Oracle.response
- PS\_Std\_DMgr\_SQLServer.response
- PS Adv DMgr DB2.response
- PS Adv DMgr DB2zOS.response
- PS Adv DMgr Oracle.response
- PS Adv DMgr SQLServer.response
- PS Std Managed DB2.response
- PS Std Managed DB2zOS.response
- PS Std Managed Oracle.response
- PS Std Managed SQLServer.response
- PS Adv Managed DB2.response
- PS Adv Managed DB2zOS.response
- PS Adv Managed Oracle.response
- PS Adv Managed SQLServer.response
- PS Std Standalone DB2.response
- PS Std Standalone DB2zOS.response
- PS Std Standalone Oracle.response
- PS Std Standalone SQLServer.response
- PS Adv Standalone DB2.response
- PS\_Adv\_Standalone\_DB2zOS.response
- PS\_Adv\_Standalone\_Oracle.response
- PS Adv Standalone SQLServer.response

Copiez l'un des exemples de fichiers de réponses dans votre répertoire de travail. Utilisez la commande **chmod** pour affecter les droits appropriés à votre nouvelle copie du fichier de réponses. Exemple :

chmod 644 BPM\_Custom.response

Modifiez les paramètres du fichier de réponses en fonction de votre configuration et sauvegardez le fichier de réponses modifié. Assurez-vous que le chemin de la propriété **templatePath** correspond à votre répertoire d'installation spécifique.

4. Exécutez le fichier à partir de la ligne de commande. Exemple :

**Remarque :** L'exemple ci-dessous est donné à titre indicatif uniquement, et comprend des paramètres obligatoires et des paramètres facultatifs. Pour obtenir une liste complète des paramètres modifiables, voir le fichier de réponses permettant de créer des profils personnalisés.

manageprofiles.sh -create -templatePath *racine\_installation*/profileTemplates/BPM/managed.procctr.adv -adminUserName bpmadmin -adminPassword bpmsecret -dbUserId dbuser -dbPassword dbsecret

Si vous avez créé un fichier de réponses, spécifiez le paramètre **-response** sans autres paramètres. Par exemple :

manageprofiles.sh -response *mon\_fichier\_de\_réponses*

L'état est consigné dans la fenêtre de la console une fois l'exécution de la commande terminée. Une vérification de syntaxe normale est appliquée au fichier de réponses lorsque le fichier est analysé comme tous les autres fichiers de réponses. Les valeurs du fichier de réponses sont traitées comme des paramètres de ligne de commande.

Une fois que vous avez fini d'ajouter des profils personnalisés, configurez l'environnement de déploiement.

*Fichier de réponses pour créer des profils personnalisés :*

Vous pouvez utiliser le fichier de réponse fourni avec la commande **manageprofiles** pour créer un profil personnalisé.

*Exemple de fichier de réponses pour un profil personnalisé Advanced Process Center :*

Modifiez ce fichier de réponses, puis utilisez-le pour créer un profil personnalisé à l'aide de la commande **manageprofiles**.

**Remarque :** Vous pouvez être amené à mettre en commentaire ou à supprimer la mise en commentaire d'informations dans le fichier de réponses pour votre système d'exploitation. Pour plus d'informations, voir les commentaires dans le fichier de réponses.

```
# BEGIN COPYRIGHT
# *************************************************************************
#
# Licensed Materials - Property of IBM
# 5725-C94
# (C) Copyright IBM Corporation 2011, 2012. All Rights Reserved.
# This sample program is provided AS IS and may be used, executed, copied
# and modified without royalty payment by customer (a) for its own
  instruction and study, (b) in order to develop applications designed to
# run with an IBM WebSphere product, either for customer's own internal
# use or for redistribution by customer, as part of such an application,
# in customer's own products.
#
# *************************************************************************
# END COPYRIGHT
################################################################################
# These response file has the applicable parameters for creating a
# Managed PC Adv profile that uses SQLServer.
#
# Depending on your environment, you may need to change the default values.
#
# To create a profile with this response file specify:
#
# was.install.root/bin/manageprofiles -response PC_Adv_Managed_SQLServer.response
#
# If you use the -response parameter, it must be the only parameter on
# the command-line. If you include any manageprofile parameters
# (in addition to -response) on the command-line, the response file
# is ignored. And default WebSphere Application server profile will be created .
################################################################################
################################################################################
# Parameter: create
#
# Description:
     Creates the profile.
     If you are creating a profile, this parameter is required.
################################################################################
create
################################################################################
```
# Parameter: templatePath # # Description: # Specifies the directory path to the template files in the installation root directory. Within the profileTemplates directory are various directories that correspond to different profile types and that vary with the type of product installed. The profile directories are the paths that you indicate while using the -templatePath option. # Use absolute paths. This parameter must exist as a directory and point to a valid template directory. # # When using the -templatePath parameter, specify the fully qualified file # path for the parameter. # # Valid Values: Varies # Default Values: # None ################################################################################ templatePath=BPM/managed.procctr.adv ################################################################################ # Parameter: profileName # # Description: # Specifies the name of the profile. Use a unique value when creating a profile. Each profile that shares the same set of product binaries must have a # unique name. The default profile name is based on the profile type and a # trailing number, for example: profileType ProfileNumberwhere profileType is a value such as ProcSrv, Dmgr, or Custom and ProfileNumber is a sequential number that creates a unique profile name. The value for this parameter must not contain spaces or characters that are not valid such as the following:  $*, ?, " , < , > , ,$  $/$ ,  $\backslash$ , and  $\mid$ . The profile name that you choose must not be in use. On # Windows platforms: If the fully qualified path contains spaces, enclose # the value in quotation marks. The default value is based on the # install\_root directory, the profiles subdirectory, and the name of the # file. For example, the default for profile creation is: WS WSPROFILE DEFAULT PROFILE HOME/profileNamewhere WS<sup>T</sup>WSPROFILE<sup>T</sup>DEFAULT<sup>T</sup>PROFILE<sup>HOME</sup> is defined in the wasprofile.properties file in the install\_root/properties directory. The value for this parameter must be a valid path for the target system and must not be currently in use. You must have permissions to write to the directory. # # Valid Values: Varies # Default Values: None ################################################################################ profileName=Custom01 ################################################################################ # Parameter: cellName # # Description: # Specifies the cell name of the profile. Use a unique cell name for each profile. The default value for this parameter is based on a combination of the short host name, the constant Cell, and a trailing number, for example: if (DMgr) # shortHostNameCellCellNumber # else # shortHostNameNodeNodeNumberCell # where CellNumber is a sequential number starting at 01 and NodeNumber is # the node number that you used to define the node name. # The value for this parameter must not contain spaces or any characters

```
# that are not valid such as the following: *, ?, ", < , > , , , /, \setminus, and |.
#
# Valid Values:
# Varies
# Default Values:
    Varies
#
# Parameter: nodeName
#
# Description:
     Specifies the node name for the node that is created with the new profile.
# Use a unique value within the cell or on the workstation. Each profile
# that shares the same set of product binaries must have a unique node name.
# This parameter is required for profile creation only with the
     dmgr.esbserverdefault.procsvrdefault.procctrdefault.procsvr.advdefault.
# procctr.advdmgr.procctrmanaged.procctrmanaged.procsvr templates.
# The default value for this parameter is based on the short host name,
# profile type, and a trailing number, for example:
# if (DMgr)
# shortHostNameCellManagerNodeNumber
# else
# shortHostNameNodeNodeNumber
# where NodeNumber is a sequential number starting at 01.
     The value for this parameter must not contain spaces or any characters
     that are not valid such as the following: *, ?, ", <, >, , , /, \setminus, and |.
#
# Valid Values:
    Varies
# Default Values:
   Varies
################################################################################
cellName=cell_name
nodeName=node_name
################################################################################
# Parameter: enableAdminSecurity
#
# Description:
# For IBM Business Process Manager omit this parameter. Administrative
     security is always enabled for IBM Business Process Manager profiles.
     You must also specify the parameters -adminUserName and -adminPassword
     along with the values for these parameters.
#
# Valid Values:
   t.rue
# Default Values:
    true
################################################################################
enableAdminSecurity=true
adminUserName=adminUser_ID
adminPassword=adminPassword
################################################################################
# Parameter: signingCertDN
#
# Description:
# Specifies the distinguished name of the root signing certificate that you
# create when you create the profile. Specify the distinguished name in
     quotation marks. This default personal certificate is located in the
     server keystore file. If you do not specifically create or import a root
     signing certificate, one is created by default. See the
     -signingCertValidityPeriod parameter and the -keyStorePassword.
#
# Valid Values:
    Varies
# Default Values:
    None
```

```
#
# Parameter: signingCertValidityPeriod
#
# Description:
     An optional parameter that specifies the amount of time in years that the
      root signing certificate is valid. If you do not specify this parameter
     with the -signingCertDN parameter, the root signing certificate is valid
      for 20 years.
#
# Valid Values:
    Varies
# Default Values:
# None
#
# Parameter: keyStorePassword
#
# Description:
# Specifies the password to use on all keystore files created during profile
      creation. Keystore files are created for the default personal certificate
      and the root signing certificate.
#
# Valid Values:
     Varies
# Default Values:
# None
                                         ################################################################################
#signingCertDN =distinguished_name
#signingCertValidityPeriod =validity_period
#keyStorePassword =keyStore_password
################################################################################
# Parameter: enableService
#
# Description:
# Enables the creation of a Linux service. Valid values include true or
# false. The default value for this parameter is false. When the
# manageprofiles command-line utility is run with the -enableService option
# set to true , the Linux service is created with the profile when the
# command is run by the root user. When a nonroot user runs the
# manageprofiles command-line utility, the profile is created, but the Linux
     service is not. The Linux service is not created because the nonroot user
     does not have sufficient permission to set up the service. An
      INSTCONPARTIALSUCCESS result is displayed at the end of the profile
     creation and the profile creation log
      install root/logs/manageprofiles/profile name create.log contains a
# message indicating the current user does not have sufficient permission to
# set up the Linux service. Use this parameter when creating profiles only.
#
# Valid Values:
    false
     # true
# Default Values:
# None
#
# Parameter: serviceUserName
#
# Description:
     Specifies the user ID that is used during the creation of the Linux
     service so that the Linux service will run under this user ID. The Linux
     service runs whenever the user ID is logged on. Not required.
#
# Valid Values:
    Varies
# Default Values:
     None
#
# Parameter: winserviceAccountType
```

```
# Description:
# The type of the owner account of the Windows service created for the
# profile. Valid values include specifieduser or localsystem. The
     localsystem value runs the Windows service under the local account of the
# user who creates the profile. The default value for this parameter is
# localsystem. Use this parameter when creating profiles only.
#
# Valid Values:
# localsystem
    specifieduser
# Default Values:
# localsystem
#
# Parameter: winserviceUserName
#
# Description:
# Specify your user ID so that the Windows operating system can verify you
# as an ID that is capable of creating a Windows service. Your user ID must
# belong to the Administrator group and have the following advanced user
# rights:
# Act as part of the operating system
     Log on as a service
     The default value for this parameter is the current user name. The value
     for this parameter must not contain spaces or characters that are not
# valid such as the following: *, ?, ", <, >, , , /, \setminus, and |. The user that
# you specify must have the proper permissions to create a Windows service.
     You must specify the correct password for the user name that you choose.
#
# Valid Values:
# Varies
# Default Values:
# None
#
# Parameter: winservicePassword
#
# Description:
# Specify the password for the specified user or the local account that is
     to own the Windows service.
#
# Valid Values:
    Varies
# Default Values:
    None
#
# Parameter: winserviceCheck
#
# Description:
# The value can be either true or false. Specify true to create a Windows
# service for the server process that is created within the profile. Specify
     false to not create the Windows service. The default value for this
# parameter is false.
#
# Valid Values:
    false
    true
# Default Values:
    false
#
# Parameter: winserviceStartupType
#
# Description:
# The following values for Windows service startup can be used:
     manual
# automatic
# disabled
# The default value for this parameter is manual.
```
#

```
#
# Valid Values:
# manual
    automatic
    disabled
# Default Values:
    manual
################################################################################
#enableService=true
#serviceUserName=service_user_ID
#winserviceAccountType=localsystem
#winserviceUserName=winservice_user_ID
#winservicePassword=winservice_password
#winserviceCheck=false
#winserviceStartupType=manual
################################################################################
# Parameter: dbType
#
# Description:
# The database type. Set one of the following values for the type of
# database product you are using with IBM Business Process Manager.
#
     Required only for one of the following:
     A stand-alone profile when -bpmdbDesign was not specified.
     An advanced dmgr or managed profiles when -bpmdbDesign was not specified.
#
     Note: Do not use this parameter if you are using -bpmdbDesign.
#
# Valid Values:
# MSSQLSERVER_MICROSOFT
# Default Values:
# MSSQLSERVER_MICROSOFT
#
# Parameter: dbJDBCClasspath
#
# Description:
# The directory path location of JDBC driver files.
#
     Note: Do not use this parameter if you are using -bpmdbDesign.
#
# Valid Values:
    Varies
# Default Values:
# None
################################################################################
dbType=MSSQLSERVER_MICROSOFT
dbJDBCClasspath=${WAS_INSTALL_ROOT}/jdbcdrivers/SQLServer
################################################################################
# Parameter: dbWinAuth
#
# Description:
# An optional parameter that is valid in all default profile templates.
     Specify true to indicate that you are running SQL Server using integrated
     windows authentication.
#
# Note: Do not use this parameter if you are using -bpmdbDesign.
#
# Valid Values:
    false
    true
# Default Values:
# None
                  ################################################################################
#dbWinAuth=true
```

```
################################################################################
# Parameter: federateLaterBPM
#
# Description:
      Indicates if the managed profile is to be federated later using either the
     profileTemplates/managed.esbserver or the
# profileTemplates/BPM/managed.templateName template. Valid values are true
# or false. If the -dmgrHost, -dmgrPort, -dmgrAdminUserName and
# -dmgrAdminPassword parameters are not set, the default value for this
# parameter is true. If you use -federateLaterBPM, you must either omit the
# WebSphere Application Server-based parameter -federateLater or set it to
# true.
#
# Valid Values:
    false
# true
# Default Values:
# true
#
# Parameter: dmgrHost
#
# Description:
     Identifies the workstation where the deployment manager is running.
     Specify this parameter and the dmgrPort parameter to federate a custom
# profile as it is created or augmented. This parameter is available with
# the managed.templateName and managed.esbserver profile templates. The
# host name can be the long or short DNS name or the IP address of the
# deployment manager workstation. Specifying this optional parameter directs
# the manageprofiles command-line utility to attempt to federate the custom
# node into the deployment manager cell as it creates the custom profile.
# This parameter is ignored when creating a deployment manager profile or
# stand-alone server profile. If you federate a custom node when the
# deployment manager is not running, the installation indicator in the logs
# is INSTCONFFAILED to indicate a complete failure. The resulting custom
# profile is unusable. You must move the custom profile directory out of the
     profile repository (the profile's installation root directory) before
# creating another custom profile with the same profile name. If you have
# changed the default JMX connector type, you cannot federate with the
     manageprofiles command-line utility. Use the addNode command later after
# the node is created instead. The default value for this parameter is
# localhost. The value for this parameter must be a properly formed host
# name and must not contain spaces or characters that are not valid such as
# the following: \ast, ?, ", <, >, ,, /, \, and |. A connection to the
# deployment manager must also be available in conjunction with the dmgrPort
# parameter. Required if you are creating a managed profile with the
# -federateLaterBPM parameter set to false and the deployment manager is not
# on the local machine.
#
# Valid Values:
# Varies
# Default Values:
# None
#
# Parameter: dmgrPort
#
# Description:
# Identifies the SOAP port of the deployment manager. Specify this parameter
     and the dmgrHost parameter to federate a custom profile as it is created
     or augmented. The deployment manager must be running and accessible. If
     you have changed the default JMX connector type, you cannot federate with
      the manageprofiles command-line utility. Use the addNode command later
# after the node is created instead. The default value for this parameter is
# 8879. The port that you indicate must be a positive integer and a<br># connection to the deployment manager must be available in conjunc
     connection to the deployment manager must be available in conjunction with
# the dmgrHost parameter. Required if you are creating a managed profile,
# the -federateLaterBPM parameter is set to false, and the deployment
# manager was configured with a port that was not a default port.
```
# # Valid Values: Varies # Default Values: None ################################################################################ federateLaterBPM=true #dmgrHost=dmgr\_host\_name #dmgrPort=dmgr\_port\_number #dmgrAdminUserName=dmgr\_admin\_user\_name #dmgrAdminPassword=dmgr\_admin\_password ################################################################################ # Parameter: environmentType # # Description: # Specifies the environment type. The environment type refers to how IBM # Business Process Manager is used; for example, in a production, stage or # test environment. Load testing might be done on a test server, while a stage environment type might be used as a temporary location to host changes before putting those changes into production. You might specify Stage as the Environment type if the server you are configuring will be accessed and used to review content and new functionality. Valid values are as follows: Test. Use Test if the server you are configuring is to be used as a testing environment. Stage # Use Stage if the server is to serve as a staging platform to be used as a # preproduction server. Production Use Production if the server is to serve in a production capacity. The default value is Test. # # Valid Values: Test Production # Stage # Default Values: # Test ################################################################################ environmentType=Test ################################################################################ # Parameter: isDeveloperServer # # Description: Specifies whether the server is intended for development purposes only. This parameter is useful when creating profiles to test applications on a non-production server prior to deploying the applications on their production application servers. If -isDeveloperServer is set when creating an IBM Business Process Manager profile, then a preconfigured VMM file repository is installed. This file repository contains a sample organization that can be used to test Business Process Choreographer people resolution, ready for you to use as is. # # Valid Values: false true # Default Values: false ################################################################################ #isDeveloperServer=false

*Exemple de fichier de réponses pour un profil personnalisé Standard Process Center :*

Modifiez ce fichier de réponses, puis utilisez-le pour créer un profil personnalisé à l'aide de la commande **manageprofiles**.

**Remarque :** Vous pouvez être amené à mettre en commentaire ou à supprimer la mise en commentaire d'informations dans le fichier de réponses pour votre système d'exploitation. Pour plus d'informations, voir les commentaires dans le fichier de réponses.

```
# BEGIN COPYRIGHT
# *************************************************************************
#
# Licensed Materials - Property of IBM
# 5725-C94
# (C) Copyright IBM Corporation 2011, 2012. All Rights Reserved.
# This sample program is provided AS IS and may be used, executed, copied
# and modified without royalty payment by customer (a) for its own
# instruction and study, (b) in order to develop applications designed to
# run with an IBM WebSphere product, either for customer's own internal
# use or for redistribution by customer, as part of such an application,
# in customer's own products.
#
# *************************************************************************
# END COPYRIGHT
################################################################################
# These response file has the applicable parameters for creating a
# Managed PC Std profile that uses SQLServer.
#
# Depending on your environment, you may need to change the default values.
#
# To create a profile with this response file specify:
#
# was.install.root/bin/manageprofiles -response PC_Std_Managed_SQLServer.response
#
# If you use the -response parameter, it must be the only parameter on
# the command-line. If you include any manageprofile parameters
# (in addition to -response) on the command-line, the response file
# is ignored. And default WebSphere Application server profile will be created .
################################################################################
################################################################################
# Parameter: create
#
# Description:
# Creates the profile.
# If you are creating a profile, this parameter is required.
################################################################################
create
################################################################################
# Parameter: templatePath
#
# Description:
      Specifies the directory path to the template files in the installation
      root directory. Within the profileTemplates directory are various
      directories that correspond to different profile types and that vary with
      the type of product installed. The profile directories are the paths that
# you indicate while using the -templatePath option.
# Use absolute paths. This parameter must exist as a directory and point to
      a valid template directory.
#
      When using the -templatePath parameter, specify the fully qualified file
      path for the parameter.
#
# Valid Values:
```
Varies # Default Values: # None ################################################################################ templatePath=BPM/managed.procctr ################################################################################ # Parameter: profileName # # Description: # Specifies the name of the profile. Use a unique value when creating a profile. # Each profile that shares the same set of product binaries must have a unique name. The default profile name is based on the profile type and a trailing number, for example: profileType ProfileNumberwhere profileType is a value such as ProcSrv, Dmgr, or Custom and ProfileNumber is a sequential number that creates a # unique profile name. The value for this parameter must not contain spaces or characters that are not valid such as the following:  $*, ?, ", <, >, , ,$  $/$ ,  $\backslash$ , and  $\backslash$ . The profile name that you choose must not be in use. On Windows platforms: If the fully qualified path contains spaces, enclose the value in quotation marks. The default value is based on the install root directory, the profiles subdirectory, and the name of the file. For example, the default for profile creation is: WS WSPROFILE DEFAULT PROFILE HOME/profileNamewhere # WS\_WSPROFILE\_DEFAULT\_PROFILE\_HOME is defined in the wasprofile.properties  $\#$  file in the install\_root/properties directory. The value for this parameter must be a valid path for the target system and must not be # currently in use. You must have permissions to write to the directory. # # Valid Values: Varies # Default Values: None ################################################################################ profileName=Custom01 ################################################################################ # Parameter: cellName # # Description: Specifies the cell name of the profile. Use a unique cell name for each profile. The default value for this parameter is based on a combination of the # short host name, the constant Cell, and a trailing number, for example: # if (DMgr) # shortHostNameCellCellNumber # else # shortHostNameNodeNodeNumberCell # where CellNumber is a sequential number starting at 01 and NodeNumber is the node number that you used to define the node name. The value for this parameter must not contain spaces or any characters # that are not valid such as the following:  $\ast$ , ?, ", <, >, ,, /, \, and |. # # Valid Values: Varies # Default Values: Varies # # Parameter: nodeName # # Description: Specifies the node name for the node that is created with the new profile. Use a unique value within the cell or on the workstation. Each profile # that shares the same set of product binaries must have a unique node name. # This parameter is required for profile creation only with the dmgr.esbserverdefault.procsvrdefault.procctrdefault.procsvr.advdefault.

```
# procctr.advdmgr.procctrmanaged.procctrmanaged.procsvr templates.
# The default value for this parameter is based on the short host name,
# profile type, and a trailing number, for example:
# if (DMgr)
# shortHostNameCellManagerNodeNumber
# else
# shortHostNameNodeNodeNumber
# where NodeNumber is a sequential number starting at 01.
     The value for this parameter must not contain spaces or any characters
     that are not valid such as the following: *, ?, ", <, >, ,, /, \, and |.
#
# Valid Values:
   Varies
# Default Values:
    Varies
################################################################################
cellName=cell_name
nodeName=node_name
################################################################################
# Parameter: enableAdminSecurity
#
# Description:
     For IBM Business Process Manager omit this parameter. Administrative
     security is always enabled for IBM Business Process Manager profiles.
# You must also specify the parameters -adminUserName and -adminPassword
     along with the values for these parameters.
#
# Valid Values:
    true
# Default Values:
  true
################################################################################
enableAdminSecurity=true
adminUserName=adminUser_ID
adminPassword=adminPassword
################################################################################
# Parameter: signingCertDN
#
# Description:
     Specifies the distinguished name of the root signing certificate that you
# create when you create the profile. Specify the distinguished name in
# quotation marks. This default personal certificate is located in the
# server keystore file. If you do not specifically create or import a root
# signing certificate, one is created by default. See the
# -signingCertValidityPeriod parameter and the -keyStorePassword.
#
# Valid Values:
# Varies
# Default Values:
    None
#
# Parameter: signingCertValidityPeriod
#
# Description:
# An optional parameter that specifies the amount of time in years that the
# root signing certificate is valid. If you do not specify this parameter
# with the -signingCertDN parameter, the root signing certificate is valid
     for 20 years.
#
# Valid Values:
    Varies
# Default Values:
# None
#
# Parameter: keyStorePassword
```

```
#
# Description:
# Specifies the password to use on all keystore files created during profile
# creation. Keystore files are created for the default personal certificate
     and the root signing certificate.
#
# Valid Values:
    Varies
# Default Values:
    None
################################################################################
#signingCertDN =distinguished_name
#signingCertValidityPeriod =validity_period
#keyStorePassword =keyStore_password
################################################################################
# Parameter: enableService
#
# Description:
# Enables the creation of a Linux service. Valid values include true or
# false. The default value for this parameter is false. When the
     manageprofiles command-line utility is run with the -enableService option
     set to true, the Linux service is created with the profile when the
     command is run by the root user. When a nonroot user runs the
     manageprofiles command-line utility, the profile is created, but the Linux
     service is not. The Linux service is not created because the nonroot user
# does not have sufficient permission to set up the service. An
      INSTCONPARTIALSUCCESS result is displayed at the end of the profile
# creation and the profile creation log
# install_root/logs/manageprofiles/profile_name_create.log contains a
# message indicating the current user does not have sufficient permission to
     set up the Linux service. Use this parameter when creating profiles only.
#
# Valid Values:
    false
     # true
# Default Values:
     None
#
# Parameter: serviceUserName
#
# Description:
      Specifies the user ID that is used during the creation of the Linux
     service so that the Linux service will run under this user ID. The Linux
     service runs whenever the user ID is logged on. Not required.
#
# Valid Values:
    Varies
# Default Values:
# None
#
# Parameter: winserviceAccountType
#
# Description:
# The type of the owner account of the Windows service created for the
      profile. Valid values include specifieduser or localsystem. The
      localsystem value runs the Windows service under the local account of the
     user who creates the profile. The default value for this parameter is
     localsystem. Use this parameter when creating profiles only.
#
# Valid Values:
    localsystem
    specifieduser
# Default Values:
# localsystem
#
# Parameter: winserviceUserName
```

```
#
# Description:
# Specify your user ID so that the Windows operating system can verify you
# as an ID that is capable of creating a Windows service. Your user ID must
# belong to the Administrator group and have the following advanced user
# rights:
# Act as part of the operating system
# Log on as a service
      The default value for this parameter is the current user name. The value
# for this parameter must not contain spaces or characters that are not
# valid such as the following: \star, ?\, ", \lt, \gt, ,, \wedge, \setminus, and \vert. The user that
# you specify must have the proper permissions to create a Windows service.
# You must specify the correct password for the user name that you choose.
#
# Valid Values:
# Varies
# Default Values:
# None
#
# Parameter: winservicePassword
#
# Description:
      Specify the password for the specified user or the local account that is
      to own the Windows service.
#
# Valid Values:
# Varies
# Default Values:
     None
#
# Parameter: winserviceCheck
#
# Description:
# The value can be either true or false. Specify true to create a Windows
# service for the server process that is created within the profile. Specify<br># false to not create the Windows service. The default value for this
      false to not create the Windows service. The default value for this
# parameter is false.
#
# Valid Values:
     false
     true
# Default Values:
    false
#
# Parameter: winserviceStartupType
#
# Description:
# The following values for Windows service startup can be used:
# manual
# automatic
      disabled
# The default value for this parameter is manual.
#
# Valid Values:
# manual
     automatic
# disabled
# Default Values:
    manual
################################################################################
#enableService=true
#serviceUserName=service_user_ID
#winserviceAccountType=localsystem
#winserviceUserName=winservice_user_ID
#winservicePassword=winservice_password
#winserviceCheck=false
#winserviceStartupType=manual
```

```
################################################################################
# Parameter: dbWinAuth
#
# Description:
      An optional parameter that is valid in all default profile templates.
      Specify true to indicate that you are running SQL Server using integrated
     windows authentication.
#
     Note: Do not use this parameter if you are using -bpmdbDesign.
#
# Valid Values:
    false
     true
# Default Values:
    None
################################################################################
#dbWinAuth=true
################################################################################
# Parameter: federateLaterBPM
#
# Description:
      Indicates if the managed profile is to be federated later using either the
      profileTemplates/managed.esbserver or the
      profileTemplates/BPM/managed.templateName template. Valid values are true
      or false. If the -dmgrHost, -dmgrPort, -dmgrAdminUserName and
      -dmgrAdminPassword parameters are not set, the default value for this
      parameter is true. If you use -federateLaterBPM, you must either omit the
# WebSphere Application Server-based parameter -federateLater or set it to
      true.
#
# Valid Values:
     false
# true
 Default Values:
# true
#
# Parameter: dmgrHost
#
# Description:
      Identifies the workstation where the deployment manager is running.
      Specify this parameter and the dmgrPort parameter to federate a custom
      profile as it is created or augmented. This parameter is available with
      the managed.templateName and managed.esbserver profile templates. The
      host name can be the long or short DNS name or the IP address of the
      deployment manager workstation. Specifying this optional parameter directs
      the manageprofiles command-line utility to attempt to federate the custom
# node into the deployment manager cell as it creates the custom profile.
# This parameter is ignored when creating a deployment manager profile or
      stand-alone server profile. If you federate a custom node when the
      deployment manager is not running, the installation indicator in the logs
      is INSTCONFFAILED to indicate a complete failure. The resulting custom
      profile is unusable. You must move the custom profile directory out of the
      profile repository (the profile's installation root directory) before
      creating another custom profile with the same profile name. If you have
      changed the default JMX connector type, you cannot federate with the
     manageprofiles command-line utility. Use the addNode command later after
      the node is created instead. The default value for this parameter is
      localhost. The value for this parameter must be a properly formed host
      name and must not contain spaces or characters that are not valid such as
      the following: *, ?, ", <, >, , , /, \setminus, and . A connection to the
# deployment manager must also be available in conjunction with the dmgrPort
# parameter. Required if you are creating a managed profile with the
# -federateLaterBPM parameter set to false and the deployment manager is not
# on the local machine.
#
```

```
# Valid Values:
     Varies
# Default Values:
    None
#
# Parameter: dmgrPort
#
# Description:
# Identifies the SOAP port of the deployment manager. Specify this parameter
     and the dmgrHost parameter to federate a custom profile as it is created
# or augmented. The deployment manager must be running and accessible. If
# you have changed the default JMX connector type, you cannot federate with
# the manageprofiles command-line utility. Use the addNode command later
# after the node is created instead. The default value for this parameter is
     8879. The port that you indicate must be a positive integer and a
# connection to the deployment manager must be available in conjunction with
# the dmgrHost parameter. Required if you are creating a managed profile,
# the -federateLaterBPM parameter is set to false, and the deployment
# manager was configured with a port that was not a default port.
#
# Valid Values:
    Varies
# Default Values:
    None
################################################################################
federateLaterBPM=true
#dmgrHost=dmgr_host_name
#dmgrPort=dmgr_port_number
#dmgrAdminUserName=dmgr_admin_user_name
#dmgrAdminPassword=dmgr_admin_password
################################################################################
# Parameter: environmentType
#
# Description:
     Specifies the environment type. The environment type refers to how IBM
     Business Process Manager is used; for example, in a production, stage or
# test environment. Load testing might be done on a test server, while a
# stage environment type might be used as a temporary location to host
# changes before putting those changes into production. You might specify
     Stage as the Environment type if the server you are configuring will be
# accessed and used to review content and new functionality. Valid values
# are as follows:
# Test
# Use Test if the server you are configuring is to be used as a testing
# environment.
# Stage
# Use Stage if the server is to serve as a staging platform to be used as a
# preproduction server.
# Production
     Use Production if the server is to serve in a production capacity.
# The default value is Test.
#
# Valid Values:
# Test
     Production
    Stage
# Default Values:
    Test
################################################################################
environmentType=Test
################################################################################
# Parameter: isDeveloperServer
#
# Description:
# Specifies whether the server is intended for development purposes only.
```

```
# This parameter is useful when creating profiles to test applications on a
# non-production server prior to deploying the applications on their
# production application servers. If -isDeveloperServer is set when
# creating an IBM Business Process Manager profile, then a preconfigured VMM
     file repository is installed. This file repository contains a sample
     organization that can be used to test Business Process Choreographer
     people resolution, ready for you to use as is.
#
# Valid Values:
    false
    # true
# Default Values:
   # false
################################################################################
#isDeveloperServer=false
```
*Exemple de fichier de réponses pour un profil personnalisé Advanced Process Server :*

Modifiez ce fichier de réponses, puis utilisez-le pour créer un profil personnalisé à l'aide de la commande **manageprofiles**.

**Remarque :** Vous pouvez être amené à mettre en commentaire ou à supprimer la mise en commentaire d'informations dans le fichier de réponses pour votre système d'exploitation. Pour plus d'informations, voir les commentaires dans le fichier de réponses.

```
# BEGIN COPYRIGHT
# *************************************************************************
#
# Licensed Materials - Property of IBM
# 5725-C94
# (C) Copyright IBM Corporation 2011, 2012. All Rights Reserved.
# This sample program is provided AS IS and may be used, executed, copied
# and modified without royalty payment by customer (a) for its own
# instruction and study, (b) in order to develop applications designed to
# run with an IBM WebSphere product, either for customer's own internal
# use or for redistribution by customer, as part of such an application,
# in customer's own products.
#
# *************************************************************************
# END COPYRIGHT
################################################################################
# These response file has the applicable parameters for creating a
# Managed PS Adv profile that uses SQLServer.
#
# Depending on your environment, you may need to change the default values.
#
# To create a profile with this response file specify:
#
# was.install.root/bin/manageprofiles -response PS Adv Managed SQLServer.response
#
# If you use the -response parameter, it must be the only parameter on
# the command-line. If you include any manageprofile parameters
# (in addition to -response) on the command-line, the response file
# is ignored. And default WebSphere Application server profile will be created .
################################################################################
################################################################################
# Parameter: create
#
# Description:
     Creates the profile.
# If you are creating a profile, this parameter is required.
################################################################################
create
```

```
################################################################################
# Parameter: templatePath
#
# Description:
     Specifies the directory path to the template files in the installation
      root directory. Within the profileTemplates directory are various
     directories that correspond to different profile types and that vary with
     the type of product installed. The profile directories are the paths that
# you indicate while using the -templatePath option.
# Use absolute paths. This parameter must exist as a directory and point to
# a valid template directory.
#
# When using the -templatePath parameter, specify the fully qualified file
# path for the parameter.
#
# Valid Values:
# Varies
# Default Values:
    None
################################################################################
templatePath=BPM/managed.procsvr.adv
################################################################################
# Parameter: profileName
#
# Description:
# Specifies the name of the profile. Use a unique value when creating a
     profile.
# Each profile that shares the same set of product binaries must have a
# unique name. The default profile name is based on the profile type and a
# trailing number, for example:
# profileType ProfileNumberwhere profileType is a value such as ProcSrv,
# Dmgr, or Custom and ProfileNumber is a sequential number that creates a
# unique profile name. The value for this parameter must not contain spaces
# or characters that are not valid such as the following: *, ?, ", <, >, ,, \# / \ and | The profile name that you choose must not be in use On
      /, \backslash, and \mid. The profile name that you choose must not be in use. On
# Windows platforms: If the fully qualified path contains spaces, enclose
# the value in quotation marks. The default value is based on the
# install_root directory, the profiles subdirectory, and the name of the
# file. For example, the default for profile creation is:
     WS WSPROFILE DEFAULT PROFILE HOME/profileNamewhere
     WSTWSPROFILETDEFAULT PROFILE HOME is defined in the wasprofile.properties
      file in the install root/properties directory. The value for this
# parameter must be a valid path for the target system and must not be
     currently in use. You must have permissions to write to the directory.
#
# Valid Values:
    Varies
# Default Values:
   - None
################################################################################
profileName=Custom01
################################################################################
# Parameter: cellName
#
# Description:
     Specifies the cell name of the profile. Use a unique cell name for each
     profile.
     The default value for this parameter is based on a combination of the
     short host name, the constant Cell, and a trailing number, for example:
# if (DMgr)
# shortHostNameCellCellNumber
     else
# shortHostNameNodeNodeNumberCell
# where CellNumber is a sequential number starting at 01 and NodeNumber is
# the node number that you used to define the node name.
```

```
# The value for this parameter must not contain spaces or any characters
# that are not valid such as the following: *, ?, ", <, >, , , /, \setminus, and |.#
# Valid Values:
    Varies
# Default Values:
    Varies
#
# Parameter: nodeName
#
# Description:
# Specifies the node name for the node that is created with the new profile.
     Use a unique value within the cell or on the workstation. Each profile
# that shares the same set of product binaries must have a unique node name.
     This parameter is required for profile creation only with the
# dmgr.esbserverdefault.procsvrdefault.procctrdefault.procsvr.advdefault.
# procctr.advdmgr.procctrmanaged.procctrmanaged.procsvr templates.
# The default value for this parameter is based on the short host name,
# profile type, and a trailing number, for example:
# if (DMgr)
# shortHostNameCellManagerNodeNumber
# else
              shortHostNameNodeNodeNumber
     where NodeNumber is a sequential number starting at 01.
     The value for this parameter must not contain spaces or any characters
     that are not valid such as the following: *, ?, ", <, >, , , /, \setminus, and |.
#
# Valid Values:
    Varies
# Default Values:
   Varies
################################################################################
cellName=cell_name
nodeName=node_name
################################################################################
# Parameter: enableAdminSecurity
#
# Description:
# For IBM Business Process Manager omit this parameter. Administrative
# security is always enabled for IBM Business Process Manager profiles.
     You must also specify the parameters -adminUserName and -adminPassword
     along with the values for these parameters.
#
# Valid Values:
    true
# Default Values:
    true
################################################################################
enableAdminSecurity=true
adminUserName=adminUser_ID
adminPassword=adminPassword
################################################################################
# Parameter: signingCertDN
#
# Description:
# Specifies the distinguished name of the root signing certificate that you
# create when you create the profile. Specify the distinguished name in
     quotation marks. This default personal certificate is located in the
     server keystore file. If you do not specifically create or import a root
     signing certificate, one is created by default. See the
     -signingCertValidityPeriod parameter and the -keyStorePassword.
#
# Valid Values:
    Varies
# Default Values:
```

```
# None
#
# Parameter: signingCertValidityPeriod
#
# Description:
     An optional parameter that specifies the amount of time in years that the
# root signing certificate is valid. If you do not specify this parameter
# with the -signingCertDN parameter, the root signing certificate is valid
# for 20 years.
#
# Valid Values:
# Varies
# Default Values:
# None
#
# Parameter: keyStorePassword
#
# Description:
# Specifies the password to use on all keystore files created during profile
# creation. Keystore files are created for the default personal certificate
     and the root signing certificate.
#
# Valid Values:
    Varies
# Default Values:
    None
################################################################################
#signingCertDN =distinguished_name
#signingCertValidityPeriod =validity_period
#keyStorePassword =keyStore_password
################################################################################
# Parameter: enableService
#
# Description:
     Enables the creation of a Linux service. Valid values include true or
      false. The default value for this parameter is false. When the
# manageprofiles command-line utility is run with the -enableService option
# set to true , the Linux service is created with the profile when the
# command is run by the root user. When a nonroot user runs the
# manageprofiles command-line utility, the profile is created, but the Linux
# service is not. The Linux service is not created because the nonroot user
# does not have sufficient permission to set up the service. An
# INSTCONPARTIALSUCCESS result is displayed at the end of the profile
# creation and the profile creation log
# install_root/logs/manageprofiles/profile_name_create.log contains a
# message indicating the current user does not have sufficient permission to
# set up the Linux service. Use this parameter when creating profiles only.
#
# Valid Values:
   false
# true
# Default Values:
# None
#
# Parameter: serviceUserName
#
# Description:
# Specifies the user ID that is used during the creation of the Linux
     service so that the Linux service will run under this user ID. The Linux
     service runs whenever the user ID is logged on. Not required.
#
# Valid Values:
    Varies
# Default Values:
# None
#
```

```
# Parameter: winserviceAccountType
#
# Description:
# The type of the owner account of the Windows service created for the
     profile. Valid values include specifieduser or localsystem. The
     localsystem value runs the Windows service under the local account of the
     user who creates the profile. The default value for this parameter is
     localsystem. Use this parameter when creating profiles only.
#
# Valid Values:
    localsystem
# specifieduser
# Default Values:
# localsystem
#
# Parameter: winserviceUserName
#
# Description:
# Specify your user ID so that the Windows operating system can verify you
     as an ID that is capable of creating a Windows service. Your user ID must
# belong to the Administrator group and have the following advanced user
     rights:
     Act as part of the operating system
     Log on as a service
     The default value for this parameter is the current user name. The value
     for this parameter must not contain spaces or characters that are not
     valid such as the following: *, ?, ", <, >, ,, /, \, and |. The user that
     you specify must have the proper permissions to create a Windows service.
# You must specify the correct password for the user name that you choose.
#
# Valid Values:
# Varies
# Default Values:
# None
#
# Parameter: winservicePassword
#
# Description:
# Specify the password for the specified user or the local account that is
     to own the Windows service.
#
# Valid Values:
    Varies
# Default Values:
# None
#
# Parameter: winserviceCheck
#
# Description:
\# The value can be either true or false. Specify true to create a Windows
     service for the server process that is created within the profile. Specify
# false to not create the Windows service. The default value for this
# parameter is false.
#
# Valid Values:
    false
# true
# Default Values:
    false
#
# Parameter: winserviceStartupType
#
# Description:
# The following values for Windows service startup can be used:
# manual
# automatic
# disabled
```

```
# The default value for this parameter is manual.
#
# Valid Values:
# manual
    automatic
# disabled
# Default Values:
    manual
################################################################################
#enableService=true
#serviceUserName=service_user_ID
#winserviceAccountType=localsystem
#winserviceUserName=winservice_user_ID
#winservicePassword=winservice_password
#winserviceCheck=false
#winserviceStartupType=manual
################################################################################
# Parameter: dbType
#
# Description:
# The database type. Set one of the following values for the type of
     database product you are using with IBM Business Process Manager.
#
# Required only for one of the following:
# A stand-alone profile when -bpmdbDesign was not specified.
# An advanced dmgr or managed profiles when -bpmdbDesign was not specified.
#
# Note: Do not use this parameter if you are using -bpmdbDesign.
#
# Valid Values:
# MSSQLSERVER_MICROSOFT
# Default Values:
# MSSQLSERVER_MICROSOFT
#
# Parameter: dbJDBCClasspath
#
# Description:
# The directory path location of JDBC driver files.
#
# Note: Do not use this parameter if you are using -bpmdbDesign.
#
# Valid Values:
    Varies
# Default Values:
    None
################################################################################
dbType=MSSQLSERVER_MICROSOFT
dbJDBCClasspath=${WAS_INSTALL_ROOT}/jdbcdrivers/SQLServer
################################################################################
# Parameter: dbWinAuth
#
 Description:
# An optional parameter that is valid in all default profile templates.
# Specify true to indicate that you are running SQL Server using integrated
# windows authentication.
#
     Note: Do not use this parameter if you are using -bpmdbDesign.
#
# Valid Values:
# false
    # true
# Default Values:
    None
################################################################################
#dbWinAuth=true
```

```
################################################################################
# Parameter: federateLaterBPM
#
# Description:
      Indicates if the managed profile is to be federated later using either the
      profileTemplates/managed.esbserver or the
      profileTemplates/BPM/managed.templateName template. Valid values are true
      or false. If the -dmgrHost, -dmgrPort, -dmgrAdminUserName and
      -dmgrAdminPassword parameters are not set, the default value for this
      parameter is true. If you use -federateLaterBPM, you must either omit the
      WebSphere Application Server-based parameter -federateLater or set it to
      # true.
#
# Valid Values:
     false
     true
# Default Values:
     # true
#
# Parameter: dmgrHost
#
# Description:
      Identifies the workstation where the deployment manager is running.
      Specify this parameter and the dmgrPort parameter to federate a custom
      profile as it is created or augmented. This parameter is available with
      the managed.templateName and managed.esbserver profile templates. The
      host name can be the long or short DNS name or the IP address of the
# deployment manager workstation. Specifying this optional parameter directs
# the manageprofiles command-line utility to attempt to federate the custom
      node into the deployment manager cell as it creates the custom profile.
      This parameter is ignored when creating a deployment manager profile or
      stand-alone server profile. If you federate a custom node when the
      deployment manager is not running, the installation indicator in the logs
      is INSTCONFFAILED to indicate a complete failure. The resulting custom
# profile is unusable. You must move the custom profile directory out of the
      profile repository (the profile's installation root directory) before
# creating another custom profile with the same profile name. If you have
# changed the default JMX connector type, you cannot federate with the
     manageprofiles command-line utility. Use the addNode command later after
      the node is created instead. The default value for this parameter is
      localhost. The value for this parameter must be a properly formed host
      name and must not contain spaces or characters that are not valid such as
      the following: *, ?, ", <, >, , , /, \, and |. A connection to the
      deployment manager must also be available in conjunction with the dmgrPort
      parameter. Required if you are creating a managed profile with the
      -federateLaterBPM parameter set to false and the deployment manager is not
     on the local machine.
#
# Valid Values:
     Varies
# Default Values:
# None
#
# Parameter: dmgrPort
#
# Description:
      Identifies the SOAP port of the deployment manager. Specify this parameter
      and the dmgrHost parameter to federate a custom profile as it is created
      or augmented. The deployment manager must be running and accessible. If
     you have changed the default JMX connector type, you cannot federate with
      the manageprofiles command-line utility. Use the addNode command later
      after the node is created instead. The default value for this parameter is
      8879. The port that you indicate must be a positive integer and a
# connection to the deployment manager must be available in conjunction with
# the dmgrHost parameter. Required if you are creating a managed profile,
      the -federateLaterBPM parameter is set to false, and the deployment
```

```
# manager was configured with a port that was not a default port.
#
# Valid Values:
# Varies
# Default Values:
    None
################################################################################
federateLaterBPM=true
#dmgrHost=dmgr_host_name
#dmgrPort=dmgr_port_number
#dmgrAdminUserName=dmgr_admin_user_name
#dmgrAdminPassword=dmgr_admin_password
################################################################################
# Parameter: environmentType
#
# Description:
# Specifies the environment type. The environment type refers to how IBM
# Business Process Manager is used; for example, in a production, stage or
# test environment. Load testing might be done on a test server, while a
# stage environment type might be used as a temporary location to host
# changes before putting those changes into production. You might specify
     Stage as the Environment type if the server you are configuring will be
     accessed and used to review content and new functionality. Valid values
# are as follows:<br># Tost
     T<sub>AC</sub># Use Test if the server you are configuring is to be used as a testing
# environment.
# Stage
# Use Stage if the server is to serve as a staging platform to be used as a
# preproduction server.
# Production
# Use Production if the server is to serve in a production capacity.
# The default value is Test.
#
# Valid Values:
    Test
    Production
# Stage
# Default Values:
    Test
################################################################################
environmentType=Test
################################################################################
# Parameter: isDeveloperServer
#
# Description:
# Specifies whether the server is intended for development purposes only.
# This parameter is useful when creating profiles to test applications on a
     non-production server prior to deploying the applications on their
# production application servers. If -isDeveloperServer is set when
# creating an IBM Business Process Manager profile, then a preconfigured VMM
# file repository is installed. This file repository contains a sample
# organization that can be used to test Business Process Choreographer
# people resolution, ready for you to use as is.
#
# Valid Values:
    false
    true
# Default Values:
# false
################################################################################
#isDeveloperServer=false
```
*Exemple de fichier de réponses pour un profil personnalisé Standard Process Server :*

Modifiez ce fichier de réponses, puis utilisez-le pour créer un profil personnalisé à l'aide de la commande **manageprofiles**.

**Remarque :** Vous pouvez être amené à mettre en commentaire ou à supprimer la mise en commentaire d'informations dans le fichier de réponses pour votre système d'exploitation. Pour plus d'informations, voir les commentaires dans le fichier de réponses.

# BEGIN COPYRIGHT # \*\*\*\*\*\*\*\*\*\*\*\*\*\*\*\*\*\*\*\*\*\*\*\*\*\*\*\*\*\*\*\*\*\*\*\*\*\*\*\*\*\*\*\*\*\*\*\*\*\*\*\*\*\*\*\*\*\*\*\*\*\*\*\*\*\*\*\*\*\*\*\*\* # # Licensed Materials - Property of IBM # 5725-C94 # (C) Copyright IBM Corporation 2011, 2012. All Rights Reserved. # This sample program is provided AS IS and may be used, executed, copied # and modified without royalty payment by customer (a) for its own # instruction and study, (b) in order to develop applications designed to # run with an IBM WebSphere product, either for customer's own internal # use or for redistribution by customer, as part of such an application, # in customer's own products. # # \*\*\*\*\*\*\*\*\*\*\*\*\*\*\*\*\*\*\*\*\*\*\*\*\*\*\*\*\*\*\*\*\*\*\*\*\*\*\*\*\*\*\*\*\*\*\*\*\*\*\*\*\*\*\*\*\*\*\*\*\*\*\*\*\*\*\*\*\*\*\*\*\* # END COPYRIGHT ################################################################################ # These response file has the applicable parameters for creating a # Managed PS Std profile that uses SQLServer. # # Depending on your environment, you may need to change the default values. # # To create a profile with this response file specify: # # was.install.root/bin/manageprofiles -response PS\_Std\_Managed\_SQLServer.response # # If you use the -response parameter, it must be the only parameter on # the command-line. If you include any manageprofile parameters # (in addition to -response) on the command-line, the response file # is ignored. And default WebSphere Application server profile will be created . ################################################################################ ################################################################################ # Parameter: create # # Description: # Creates the profile. # If you are creating a profile, this parameter is required. ################################################################################ create ################################################################################ # Parameter: templatePath # # Description: Specifies the directory path to the template files in the installation root directory. Within the profileTemplates directory are various directories that correspond to different profile types and that vary with the type of product installed. The profile directories are the paths that you indicate while using the -templatePath option. Use absolute paths. This parameter must exist as a directory and point to a valid template directory. # # When using the -templatePath parameter, specify the fully qualified file path for the parameter. # # Valid Values:

# Varies # Default Values: # None ################################################################################ templatePath=BPM/managed.procsvr ################################################################################ # Parameter: profileName # # Description: # Specifies the name of the profile. Use a unique value when creating a # profile. # Each profile that shares the same set of product binaries must have a # unique name. The default profile name is based on the profile type and a trailing number, for example: # profileType ProfileNumberwhere profileType is a value such as ProcSrv, # Dmgr, or Custom and ProfileNumber is a sequential number that creates a # unique profile name. The value for this parameter must not contain spaces # or characters that are not valid such as the following:  $*, ?, ", <, >, ,$  $\#$  /, \, and  $\vert$ . The profile name that you choose must not be in use. On # Windows platforms: If the fully qualified path contains spaces, enclose # the value in quotation marks. The default value is based on the install root directory, the profiles subdirectory, and the name of the file. For example, the default for profile creation is: # WS\_WSPROFILE\_DEFAULT\_PROFILE\_HOME/profileNamewhere # WS\_WSPROFILE\_DEFAULT\_PROFILE\_HOME is defined in the wasprofile.properties # file in the install\_root/properties directory. The value for this # parameter must be a valid path for the target system and must not be # currently in use. You must have permissions to write to the directory. # # Valid Values: **Varies** # Default Values: None ################################################################################ profileName=Custom01 ################################################################################ # Parameter: cellName # # Description: Specifies the cell name of the profile. Use a unique cell name for each profile. # The default value for this parameter is based on a combination of the # short host name, the constant Cell, and a trailing number, for example: # if (DMgr) # shortHostNameCellCellNumber else # shortHostNameNodeNodeNumberCell # where CellNumber is a sequential number starting at 01 and NodeNumber is the node number that you used to define the node name. # The value for this parameter must not contain spaces or any characters # that are not valid such as the following:  $*, ?, ", < , > , , , /, \setminus$ , and  $|.$ # # Valid Values: Varies # Default Values: **Varies** # # Parameter: nodeName # # Description: # Specifies the node name for the node that is created with the new profile. # Use a unique value within the cell or on the workstation. Each profile # that shares the same set of product binaries must have a unique node name. # This parameter is required for profile creation only with the # dmgr.esbserverdefault.procsvrdefault.procctrdefault.procsvr.advdefault.

```
# procctr.advdmgr.procctrmanaged.procctrmanaged.procsvr templates.
# The default value for this parameter is based on the short host name,
# profile type, and a trailing number, for example:
# if (DMgr)
# shortHostNameCellManagerNodeNumber
# else
# shortHostNameNodeNodeNumber
     where NodeNumber is a sequential number starting at 01.
# The value for this parameter must not contain spaces or any characters
     that are not valid such as the following: *, ?, ", <, >, ,, /, \, and |.
#
# Valid Values:
# Varies
# Default Values:
    Varies
################################################################################
cellName=cell_name
nodeName=node_name
################################################################################
# Parameter: enableAdminSecurity
#
# Description:
     For IBM Business Process Manager omit this parameter. Administrative
     security is always enabled for IBM Business Process Manager profiles.
     You must also specify the parameters -adminUserName and -adminPassword
     along with the values for these parameters.
#
# Valid Values:
# true
# Default Values:
   true
################################################################################
enableAdminSecurity=true
adminUserName=adminUser_ID
adminPassword=adminPassword
################################################################################
# Parameter: signingCertDN
#
# Description:
     Specifies the distinguished name of the root signing certificate that you
     create when you create the profile. Specify the distinguished name in
     quotation marks. This default personal certificate is located in the
# server keystore file. If you do not specifically create or import a root
# signing certificate, one is created by default. See the
# -signingCertValidityPeriod parameter and the -keyStorePassword.
#
# Valid Values:
# Varies
# Default Values:
# None
#
# Parameter: signingCertValidityPeriod
#
# Description:
# An optional parameter that specifies the amount of time in years that the
     root signing certificate is valid. If you do not specify this parameter
     with the -signingCertDN parameter, the root signing certificate is valid
     for 20 years.
#
# Valid Values:
    Varies
# Default Values:
    None
#
# Parameter: keyStorePassword
```

```
#
# Description:
# Specifies the password to use on all keystore files created during profile
# creation. Keystore files are created for the default personal certificate
     and the root signing certificate.
#
# Valid Values:
    Varies
# Default Values:
    None
################################################################################
#signingCertDN =distinguished_name
#signingCertValidityPeriod =validity_period
#keyStorePassword =keyStore_password
################################################################################
# Parameter: enableService
#
# Description:
      Enables the creation of a Linux service. Valid values include true or
      false. The default value for this parameter is false. When the
     manageprofiles command-line utility is run with the -enableService option
     set to true, the Linux service is created with the profile when the
     command is run by the root user. When a nonroot user runs the
# manageprofiles command-line utility, the profile is created, but the Linux
# service is not. The Linux service is not created because the nonroot user
# does not have sufficient permission to set up the service. An
# INSTCONPARTIALSUCCESS result is displayed at the end of the profile
# creation and the profile creation log
# install_root/logs/manageprofiles/profile_name_create.log contains a
# message indicating the current user does not have sufficient permission to # set un the linux service. Use this parameter when creating profiles only
     set up the Linux service. Use this parameter when creating profiles only.
#
# Valid Values:
# false
     true
# Default Values:
     None
#
# Parameter: serviceUserName
#
# Description:
     Specifies the user ID that is used during the creation of the Linux
     service so that the Linux service will run under this user ID. The Linux
     service runs whenever the user ID is logged on. Not required.
#
# Valid Values:
    Varies
# Default Values:
# None
#
# Parameter: winserviceAccountType
#
# Description:
# The type of the owner account of the Windows service created for the
     profile. Valid values include specifieduser or localsystem. The
     localsystem value runs the Windows service under the local account of the
     user who creates the profile. The default value for this parameter is
     localsystem. Use this parameter when creating profiles only.
#
# Valid Values:
# localsystem
    specifieduser
# Default Values:
# localsystem
#
# Parameter: winserviceUserName
```

```
# Description:
# Specify your user ID so that the Windows operating system can verify you
# as an ID that is capable of creating a Windows service. Your user ID must
# belong to the Administrator group and have the following advanced user
     rights:
     Act as part of the operating system
     Log on as a service
# The default value for this parameter is the current user name. The value
     for this parameter must not contain spaces or characters that are not
     valid such as the following: *, ?, ", <, >, ,, /, \, and |. The user that
     you specify must have the proper permissions to create a Windows service.
# You must specify the correct password for the user name that you choose.
#
# Valid Values:
# Varies
# Default Values:
# None
#
# Parameter: winservicePassword
#
# Description:
     Specify the password for the specified user or the local account that is
     to own the Windows service.
#
# Valid Values:
# Varies
# Default Values:
    None
#
# Parameter: winserviceCheck
#
# Description:
# The value can be either true or false. Specify true to create a Windows
     service for the server process that is created within the profile. Specify
# false to not create the Windows service. The default value for this
# parameter is false.
#
# Valid Values:
    false
    true
# Default Values:
    false
#
# Parameter: winserviceStartupType
#
# Description:
# The following values for Windows service startup can be used:
# manual
# automatic
     disabled
# The default value for this parameter is manual.
#
# Valid Values:
    manual
    automatic
# disabled
# Default Values:
    manual################################################################################
#enableService=true
#serviceUserName=service_user_ID
#winserviceAccountType=localsystem
#winserviceUserName=winservice_user_ID
#winservicePassword=winservice_password
#winserviceCheck=false
#winserviceStartupType=manual
```
#

```
################################################################################
# Parameter: dbWinAuth
#
# Description:
     An optional parameter that is valid in all default profile templates.
     Specify true to indicate that you are running SQL Server using integrated
     windows authentication.
#
     Note: Do not use this parameter if you are using -bpmdbDesign.
#
# Valid Values:
# false
    true
# Default Values:
    None
################################################################################
#dbWinAuth=true
################################################################################
# Parameter: federateLaterBPM
#
# Description:
      Indicates if the managed profile is to be federated later using either the
      profileTemplates/managed.esbserver or the
# profileTemplates/BPM/managed.templateName template. Valid values are true
# or false. If the -dmgrHost, -dmgrPort, -dmgrAdminUserName and
      -dmgrAdminPassword parameters are not set, the default value for this
# parameter is true. If you use -federateLaterBPM, you must either omit the
# WebSphere Application Server-based parameter -federateLater or set it to
# true.
#
# Valid Values:
# false
# true
 Default Values:
# true
#
# Parameter: dmgrHost
#
# Description:
      Identifies the workstation where the deployment manager is running.
     Specify this parameter and the dmgrPort parameter to federate a custom
     profile as it is created or augmented. This parameter is available with
# the managed.templateName and managed.esbserver profile templates. The
# host name can be the long or short DNS name or the IP address of the
# deployment manager workstation. Specifying this optional parameter directs
# the manageprofiles command-line utility to attempt to federate the custom
# node into the deployment manager cell as it creates the custom profile.
# This parameter is ignored when creating a deployment manager profile or
# stand-alone server profile. If you federate a custom node when the
     deployment manager is not running, the installation indicator in the logs
# is INSTCONFFAILED to indicate a complete failure. The resulting custom
# profile is unusable. You must move the custom profile directory out of the
# profile repository (the profile's installation root directory) before
# creating another custom profile with the same profile name. If you have
# changed the default JMX connector type, you cannot federate with the
     manageprofiles command-line utility. Use the addNode command later after
     the node is created instead. The default value for this parameter is
      localhost. The value for this parameter must be a properly formed host
     name and must not contain spaces or characters that are not valid such as
# the following: *, ?, ", <, >, , , /, \backslash, and |. A connection to the
# deployment manager must also be available in conjunction with the dmgrPort
     parameter. Required if you are creating a managed profile with the
# -federateLaterBPM parameter set to false and the deployment manager is not
# on the local machine.
#
```

```
# Valid Values:
     Varies
# Default Values:
    None
#
# Parameter: dmgrPort
#
# Description:
# Identifies the SOAP port of the deployment manager. Specify this parameter
      and the dmgrHost parameter to federate a custom profile as it is created
      or augmented. The deployment manager must be running and accessible. If
     you have changed the default JMX connector type, you cannot federate with
     the manageprofiles command-line utility. Use the addNode command later
     after the node is created instead. The default value for this parameter is
     8879. The port that you indicate must be a positive integer and a
     connection to the deployment manager must be available in conjunction with
      the dmgrHost parameter. Required if you are creating a managed profile,
      the -federateLaterBPM parameter is set to false, and the deployment
     manager was configured with a port that was not a default port.
#
# Valid Values:
    Varies
# Default Values:
     None
################################################################################
federateLaterBPM=true
#dmgrHost=dmgr_host_name
#dmgrPort=dmgr_port_number
#dmgrAdminUserName=dmgr_admin_user_name
#dmgrAdminPassword=dmgr_admin_password
################################################################################
# Parameter: environmentType
#
# Description:
# Specifies the environment type. The environment type refers to how IBM
      Business Process Manager is used; for example, in a production, stage or
# test environment. Load testing might be done on a test server, while a
     stage environment type might be used as a temporary location to host
     changes before putting those changes into production. You might specify
     Stage as the Environment type if the server you are configuring will be
      accessed and used to review content and new functionality. Valid values
      are as follows:
     Test.
     Use Test if the server you are configuring is to be used as a testing
      environment.
      Stage
# Use Stage if the server is to serve as a staging platform to be used as a
# preproduction server.
# Production
     Use Production if the server is to serve in a production capacity.
# The default value is Test.
#
# Valid Values:
     Test.
     Production
# Stage
# Default Values:
    Test
################################################################################
environmentType=Test
################################################################################
# Parameter: isDeveloperServer
#
# Description:
# Specifies whether the server is intended for development purposes only.
```

```
# This parameter is useful when creating profiles to test applications on a
# non-production server prior to deploying the applications on their
# production application servers. If -isDeveloperServer is set when
# creating an IBM Business Process Manager profile, then a preconfigured VMM
# file repository is installed. This file repository contains a sample
# organization that can be used to test Business Process Choreographer
# people resolution, ready for you to use as is.
#
# Valid Values:
    false
    # true
# Default Values:
  # false
################################################################################
#isDeveloperServer=false
```
*Extension de profils personnalisés à l'aide de l'outil de gestion de profil :*

Si vous disposez de profils personnalisés WebSphere Application Server V8.0, vous pouvez étendre un profil existant à l'aide de l'outil de gestion de profil pour ajouter une prise en charge pour IBM Business Process Manager, sur les architectures 32 bits. Pour les architectures 64 bits sous Solaris, servez-vous de l'utilitaire de ligne de commande **manageprofiles**.

Veillez à arrêter tout serveur associé au profil que vous envisagez d'augmenter.

Lorsque vous utilisez l'outil de gestion des profils avec l'interface graphique Motif sur le système d'exploitation Solaris, la taille par défaut de l'outil de gestion de profil risque d'être trop petite pour visualiser tous les messages et boutons. Pour remédier à cela, ajoutez les lignes suivantes au fichier *racine\_installation*/.Xdefaults :

```
Eclipse*spacing:0
Eclipse*fontList:-misc-fixed-medium-r-normal-*-10-100-75-75-c-60-iso8859-1
```
Une fois ces lignes ajoutées, exécutez la commande suivante avant de démarrer l'outil de gestion des profils :

xrdb -load user\_home/.Xdefaults

La langue de l'outil de gestion de profil est déterminée par la langue par défaut du système. Si la langue par défaut ne correspond pas à l'une des langues prises en charge, la langue utilisée est l'anglais. Vous pouvez changer de langue par défaut en démarrant l'outil de gestion de profil depuis la ligne de commande, puis en utilisant le paramètre **java user.language** pour remplacer la langue par défaut. Entrez la commande suivante :

*racine\_installation*/java/bin/java -Duser.language=*environnement\_local racine\_installation*

Par exemple, pour démarrer l'outil de gestion de profil en langue allemande, entrez la commande suivante :

*racine\_installation*/java/bin/java -Duser.language=de *racine\_installation*/bin/ProfileManagement/startup.jar

Une fois que vous avez démarré l'outil de gestion de profil, vous devez décider si vous souhaitez choisir l'option **standard** ou **avancée** pour la création de profil. Utilisez l'option avancée pour :

- v Affecter des valeurs personnalisées aux ports, à l'emplacement du profil et aux noms du profil, du noeud, de l'hôte et de la cellule (le cas échéant).
- v Créer un service système pour exécuter le serveur, si votre système d'exploitation et les privilèges associés à votre compte utilisateur vous permettent de créer des services.
- 1. Si vous souhaitez fédérer le noeud personnalisé dans un gestionnaire de déploiement lors de la création du profil personnalisé, démarrez le gestionnaire de déploiement.
- 2. Utilisez l'une des méthodes suivantes pour lancer l'outil de gestion de profil :
	- v Lancez l'outil à partir de la console Premiers pas.
- v Exécutez la commande *racine\_installation***/bin/ProfileManagement/pmt.sh**.
- 3. Arrêtez tout serveur associé au profil que vous envisagez d'augmenter.
- 4. Dans la page Bienvenue , cliquez sur **Lancer l'outil de gestion des profils** ou sélectionnez l'onglet **Outil de gestion des profils**.
- 5. Dans l'onglet **Profils**, sélectionnez le profil que vous souhaitez étendre et cliquez sur **Etendre**. Si vous étendez un profil WebSphere Application Server, il doit être issu de la version de IBM Business Process Manager sur laquelleWebSphere Application Server est installé. Le bouton d'**extension** ne peut être sélectionné que si un profil peut être étendu. La page de sélection d'extension s'ouvre dans une autre fenêtre.
- 6. Dans la page de sélection d'extension, sélectionnez le type d'extension à appliquer au profil. Ensuite, cliquez sur **Suivant**.
- 7. Dans la page d'options d'extension du profil, choisissez d'effectuer une extension **standard** ou **avancée**, puis cliquez sur **Suivant**.

L'option **standard** permet d'étendre un profil avec les paramètres de configuration par défaut. L'option **avancée** permet d'indiquer vos propres valeurs de configuration pour l'extension de profil.

**Restriction :** L'outil de gestion de profil affiche un message d'avertissement si l'une des situations suivantes se produit :

- v Le profil que vous avez choisi d'étendre a un serveur en cours d'exécution. Vous ne pouvez pas étendre le profil tant que vous n'avez pas arrêté le serveur ou cliqué sur **Précédent** et choisi un autre profil sans serveur en cours d'exécution.
- v Le profil que vous avez choisi d'étendre a été fédéré. Or, vous ne pouvez pas étendre un profil fédéré. Vous devez cliquer sur **Précédent** et choisir un autre profil non fédéré.
- v Le profil que vous avez choisi d'étendre a été étendu avec le produit sélectionné. Vous devez cliquer sur **Précédent** et choisir un autre profil à étendre.
- 8. Si vous avez sélectionné Création d'un profil **standard**, passez à l['étape de fédération.](#page-2844-0)
- 9. Advanced: Dans la page de nom et emplacement du profil, procédez comme suit :
	- a. Dans la zone de **nom de profil**, spécifiez un nom unique ou acceptez la valeur par défaut. Chaque profil créé doit posséder un nom. Lorsque vous avez plusieurs profils, vous pouvez les spécifier individuellement au niveau supérieur en utilisant ce nom.
	- b. Dans la zone de **répertoire de profil**, entrez le répertoire du profil ou utilisez le bouton **Parcourir** pour accéder au répertoire des profils. Le chemin d'accès au profil contient les fichiers définissant l'environnement d'exécution, (commandes, fichiers de configuration et fichiers journaux, par exemple). Le répertoire par défaut est *racine\_installation*/profiles/*nom\_profil*.
	- c. Facultatif : Sélectionnez **Faire de ce profil le profil par défaut** si vous souhaitez que le profil que vous êtes en train de créer soit le profil par défaut. Cette case à cocher apparaît uniquement si vous avez un profil existant sur votre système.

Lorsqu'un profil est le profil par défaut, les commandes fonctionneront automatiquement avec celui-ci. Le premier profil créé sur un poste de travail est désigné comme étant le profil par défaut. Ce profil est la cible par défaut des commandes émises à partir du répertoire bin situé dans le répertoire racine d'installation du produit. Lorsqu'il existe un seul profil sur un poste de travail, chaque commande agit sur ce profil. Si plusieurs profils existent, certaines commandes exigent que vous indiquiez le profil auquel la commande s'applique.

- d. Dans la liste de **paramétrage d'optimisation des performances d'exécution du serveur**, sélectionnez un niveau d'optimisation des performances correspondant au profil que vous créez. Ce paramètre est un paramètre WebSphere Application Server.
- e. Cliquez ensuite sur **Suivant**. Si vous cliquez sur **Précédent** et que vous changez le nom du profil, vous devrez peut-être modifier manuellement le nom dans cette page lorsqu'elle s'affichera de nouveau.
- 10. Advanced: Dans la page de noms de noeud, d'hôte et de cellule, effectuez l'une des actions suivantes pour le profil que vous créez:
- v Dans la zone de **nom de noeud**, spécifiez un nom de noeud ou acceptez la valeur par défaut. Essayez d'utiliser un nom de noeud aussi court que possible, mais assurez-vous que les noms de noeud sont uniques dans votre environnement de déploiement.
- v Dans la zone de **nom de serveur**, spécifiez un nom de serveur ou acceptez la valeur par défaut.
- v Dans la zone de **nom d'hôte**, spécifiez un nom d'hôte ou acceptez la valeur par défaut.
- v Dans la zone de **nom de cellule**, spécifiez un nom de cellule ou acceptez la valeur par défaut. Cliquez ensuite sur **Suivant**.
- 11. Dans la page Fédération, choisissez de fédérer le noeud dans le gestionnaire de déploiement, pendant la création du profil, ou ultérieurement (en dehors de la création du profil) Si vous choisissez de fédérer le noeud dans le cadre de la création du profil, indiquez le nom de l'hôte ou l'adresse IP et le port SOAP du gestionnaire de déploiement, ainsi qu'un ID utilisateur et un mot de passe d'authentification (si ces éléments doivent être utilisés pour l'authentification au gestionnaire de déploiement).

## **Important :**

Sélectionnez **Fédérer ce noeud plus tard** si l'une des conditions suivantes est remplie:

- v Vous envisagez d'utiliser ce noeud personnalisé en tant que cible de migration.
- v Un autre profil est fédéré. (Les noeuds doivent être fédérés de façon successive.)
- v Le gestionnaire de déploiement n'est pas en cours de fonctionnement (ou vous pensez qu'il ne l'est pas).
- v Le connecteur SOAP est désactivé dans le gestionnaire de déploiement.
- v Le gestionnaire de déploiement n'a pas encore été étendu en gestionnaire de déploiement IBM Business Process Manager .
- v Il ne se trouve pas à un niveau d'édition identique ou supérieur à celui du profil que vous créez.
- v Le port d'administration JMX n'a pas été activé pour le gestionnaire de déploiement.
- v Le gestionnaire de déploiement est reconfiguré en vue d'utiliser la méthode RMI (Remote Method Invocation) en tant que connecteur JMX (Java Management Extensions) préféré. (Sélectionnez **Administration du système** > **Gestionnaire de déploiement** > **Services d'administration** sur la console d'administration du gestionnaire de déploiement pour vérifier le type de connecteur préféré.)

## **Traitement associé à la fédération du noeud dans le cadre de la création du profil personnalisé :**

- L'outil de gestion de profil vérifie que le gestionnaire de déploiement existe et peut être contacté, et que l'ID utilisateur et le mot de passe d'authentification sont valides pour ce gestionnaire de déploiement (s'ils sont sécurisés).
- v Si vous tentez de fédérer un noeud personnalisé alors que le gestionnaire de déploiement n'est pas en cours d'exécution ou indisponible pour d'autres raisons, un message d'avertissement s'affiche et vous empêche de poursuivre. Si ce message d'avertissement s'affiche, cliquez sur **OK**, puis effectuez des sélections différentes dans la page Fédération.

Cliquez sur **Suivant**. Si vous avez sélectionné Création d'un profil **standard**, passez à l['étape](#page-2846-0) [Configuration de la base de données](#page-2846-0) .

- 12. Advanced: Dans la page de certificat de sécurité (partie 1), indiquez si vous souhaitez importer des certificats existants ou créer de nouveaux certificats.
	- v Pour créer un nouveau certificat personnel par défaut et un nouveau certificat signataire racine, sélectionnez l'option de **création d'un nouveau certificat personnel par défaut** et l'option de **création d'un nouveau certificat signataire racine**, et cliquez sur **Suivant**.
	- v Pour importer des certificats existants, sélectionnez l'option d'**importation d'un certificat personnel par défaut existant** et l'option d'**importation d'un certificat personnel de signature racine existant**, puis entrez les informations suivantes :
		- Dans la zone de **chemin**, entrez le chemin d'accès au certificat existant.
- Dans la zone de **mot de passe**, entrez le mot de passe du certificat
- Dans la zone de **type de magasin de clés**, sélectionnez le type de magasin de clés pour le certificat que vous importez.
- Dans la zone d'**alias de magasin de clés**, sélectionnez l'alias de magasin de clés pour le certificat que vous importez.
- Cliquez sur **Suivant** pour afficher la page de certificat de sécurité (partie 2)

Lorsque vous importez un certificat personnel comme certificat personnel par défaut, importez le certificat racine qui a signé le certificat personnel. Sinon, l'outil de gestion de profil ajoute le signataire du certificat personnel au fichier trust.p12.

13. Advanced: Dans la page de certificat de sécurité (partie 2), vérifiez que les informations relatives au certificat sont correctes, puis cliquez sur **Suivant** pour afficher la page d'affectation de valeurs de port.

Si vous créez les certificats, vous pouvez utiliser les valeurs par défaut, ou encore les modifier pour créer de nouveaux certificats. Le certificat personnel par défaut est par défaut valide pendant un an ; il est signé par le certificat signataire racine. Le certificat signataire racine par défaut est un certificat auto-signé, qui a une période de validité par défaut de 15 ans. Le mot de passe du fichier de clés par défaut applicable au certificat signataire racine est WebAS. Modifiez le mot de passe. Le mot de passe ne peut pas contenir n'importe quels caractères codés sur deux octets (DBCS), car certains types de fichier de clés (PKCS12, par exemple), ne les prennent pas en charge. Les types de fichier de clés pris en charge dépendent des fournisseurs spécifiés dans le fichier java.security.

Lorsque vous créez l'un des certificats (ou les deux), ou que vous importez l'un des certificats (ou les deux), les fichiers de clés créés sont les suivants :

- key.p12 : contient le certificat personnel par défaut.
- v trust.p12 : contient le certificat du signataire du certificat racine par défaut.
- root-key.p12 : contient le certificat signataire racine.
- v default-signers.p12 : contient les certificats de signataire ajoutés à tout nouveau fichier de clés que vous créez une fois que le serveur est installé et en cours d'exécution. Par défaut, le certificat de signataire racine et un certificat signataire DataPower se trouvent dans ce fichier de clés.
- v deleted.p12 : contient les certificats supprimés à l'aide de la tâche deleteKeyStore, de sorte qu'ils puissent être récupérés en cas de besoin.
- v ltpa.jceks : contient les clés LTPA (Lightweight Third-Party Authentication) par défaut, que les serveurs de votre environnement utilisent pour communiquer entre eux.

Ces fichiers sont tous associés au même mot de passe lorsque vous créez ou importez des certificats (il s'agit soit du mot de passe par défaut, soit d'un mot de passe que vous spécifiez). Un certificat importé est ajouté au fichier key.p12 ou au fichier root-key.p12. Si vous importez des certificats et que les certificats ne contiennent pas les informations que vous souhaitez, cliquez sur **Précédent** pour importer un autre certificat.

14. Advanced: Dans la page d'affectation de valeurs de port, vérifiez que les informations relatives au certificat sont correctes, puis cliquez sur **Suivant**. L'outil de gestion de profil détecte les ports actuellement utilisés par d'autres produits WebSphere et affiche les valeurs de port recommandées (qui n'entrent pas en conflit avec les valeurs existantes). Si vous avez des applications autres que les applications WebSphere qui utilisent les ports spécifiés, vérifiez qu'il n'existe pas de conflits de ports. Si vous avez choisi de ne pas déployer la console d'administration dans la page de déploiement d'application facultatif , les ports de la console d'administration ne sont pas disponibles dans la page d'attribution des valeurs de port.

Les ports sont reconnus comme étant en cours d'utilisation si les conditions suivantes sont remplies:

- v Les ports sont affectés à un profil créé par une installation exécutée par l'utilisateur actuel.
- v Les ports sont en cours d'utilisation.

Bien que l'outil valide les ports lorsque vous accédez à la page d'attribution des valeurs de port, des conflits de port peuvent malgré tout se produire en fonction des sélections effectuées dans les pages suivantes de l'outil de gestion de profil. Si c'est le cas, les ports ne seront pas attribués avant la fin de la création du profil.

Si vous pensez qu'il existe un conflit de port, vous pourrez faire des recherches une fois le profil créé. Déterminez les ports utilisés lors de la création du profil en consultant le fichier suivant : *racine\_profil*/properties/portdef.prop

Ce fichier contient les clés et les valeurs utilisées pour les paramètres des ports. Si vous découvrez des conflits de ports, vous pouvez réaffecter les ports manuellement. Pour réaffecter des ports, voir "Mise à jour des ports dans les profils existants " dans le centre de documentation WebSphere Application Server. Exécutez le fichier **updatePorts.ant** via le script **ws\_ant** détaillé dans cette rubrique.

- <span id="page-2846-0"></span>15. Dans la page de configuration de la base de données, sélectionnez la base de données utilisée par le gestionnaire de déploiement et confirmez l'emplacement des fichiers du pilote JDBC.
- 16. Dans la page Récapitulatif du profil, examinez les informations affichées. Cliquez sur **Créer** pour créer le profil ou sur **Précédent** pour modifier les caractéristiques du profil.
- 17. Dans la page Profil complet, examinez les informations affichées. Pour accéder à la console Premiers pas, vérifiez que l'option **Lancer la console Premiers pas** est sélectionnée et cliquez sur **Terminer**.

Une fois que vous avez fini d'ajouter des profils personnalisés, configurez l'environnement de déploiement.

## **Information associée**:

[Mise à jour des ports dans les profils existants \(WebSphere Application Server\)](http://www14.software.ibm.com/webapp/wsbroker/redirect?version=matt&product=was-nd-mp&topic=tins_updatePorts)

## *Extension de profils personnalisés à l'aide de l'utilitaire de ligne de commande manageprofiles :*

Plutôt que l'outil de gestion du profil, vous pouvez utiliser l'utilitaire de ligne de commande manageprofiles pour étendre des profils WebSphere Application Server V8.0 existants.

Veillez à arrêter tout serveur associé au profil que vous envisagez d'augmenter.

Assurez-vous que l'utilitaire de ligne de commande **manageprofiles** n'est pas déjà en cours d'exécution sur le profil. Si un message d'erreur s'affiche lorsque vous exécutez cette commande, déterminez si une autre opération de création ou d'extension de profil est en cours. Si c'est le cas, vous devez attendre qu'elle se termine.

Si le profil que vous souhaitez étendre a déjà été fédéré au niveau d'un gestionnaire de déploiement, vous ne pourrez pas l'augmenter à l'aide de l'utilitaire de ligne de commande **manageprofiles**.

- 1. Déterminez le modèle utilisé pour créer le profil existant que vous souhaitez étendre. Vous devez étendre un profil personnalisé. Vous pouvez déterminer le modèle en examinant le registre des profils, dans le fichier *racine* installation/properties/profileRegistry.xml. Ne modifiez pas ce fichier ; utilisez-le uniquement pour visualiser les modèles.
- 2. Identifiez le modèle approprié pour l'extension.

Les modèles pour chaque profil se trouvent dans le répertoire *racine\_installation*/ profileTemplates/BPM pour les modèles BPM et sous *racine\_installation*/profileTemplates pour les autres produits. Les modèles suivants sont disponibles pour les profils personnalisés :

- v managed.procctr : pour un profil personnalisé Process Center pour BM BPM Standard.
- managed.procctr.adv : pour un profil personnalisé Process Center pour IBM BPM Advanced.
- v managed.procsvr : pour un profil personnalisé Process Server pour IBM BPM Standard.
- v managed.procsvr.adv : pour un profil personnalisé Process Server pour IBM BPM Advanced.
- v managed.esbserver : pour un profil personnalisé WebSphere Enterprise Service Bus.

3. Utilisez le paramètre -augment pour apporter des modifications à un profil existant à l'aide d'un modèle d'augmentation. Le paramètre -augment permet à l'utilitaire de ligne de commande **manageprofiles** de mettre à jour ou d'étendre le profil identifié dans le paramètre **-profileName** à l'aide du modèle inclus dans le paramètre **-templatePath**. Les modèles d'augmentation que vous pouvez utiliser sont fonction des produits et versions IBM installés au sein de votre environnement. Veillez à spécifier un chemin qualifié complet pour **-templatePath**, car si vous spécifiez un chemin relatif, le profil correspondant ne sera pas totalement étendu.

**Remarque :** Ne modifiez pas manuellement les fichiers situés dans le répertoire *rép\_installation*/ profileTemplates/BPM.

4. Pour utiliser le paramètre **-responseFile** , examinez les fichiers de réponses exemples fournis et créez un fichier de réponses propre à votre environnement.

**Important :** Veillez à ce qu'il n'y ait pas d'espaces après les valeurs : par exemple **'personalCertValidityPeriod=1 '** ou **'winserviceCheck=false '**. En effet, s'il y a des espaces, la création de profil échouera.

Les exemples se trouvent dans le répertoire *racine* installation/BPM/samples/manageprofiles. Choisissez un fichier de réponses approprié en fonction de la base de données et du type de profil (, Process Center ou Process Server autonome ou en réseau). Les exemples de fichiers suivants sont disponibles :

- PC Std DMgr DB2.response
- PC Std DMgr DB2zOS.response
- PC Std DMgr Oracle.response
- PC Std DMgr SQLServer.response
- PC Adv DMgr DB2.response
- PC Adv DMgr DB2zOS.response
- PC Adv DMgr Oracle.response
- PC\_Adv\_DMgr\_SQLServer.response
- PC Std Managed DB2.response
- PC Std Managed DB2zOS.response
- PC\_Std\_Managed\_Oracle.response
- PC\_Std\_Managed\_SQLServer.response
- PC Adv Managed DB2.response
- PC Adv Managed DB2zOS.response
- PC Adv Managed Oracle.response
- PC Adv Managed SQLServer.response
- PC Std Standalone DB2.response
- PC Std Standalone DB2zOS.response
- PC Std Standalone Oracle.response
- PC Std Standalone SQLServer.response
- PC Adv Standalone DB2.response
- PC Adv Standalone DB2zOS.response
- PC Adv Standalone Oracle.response
- PC Adv Standalone SQLServer.response
- PS Std DMgr DB2.response
- PS Std DMgr DB2zOS.response
- PS Std DMgr Oracle.response
- PS Std DMgr SQLServer.response
- PS Adv DMgr DB2.response
- PS\_Adv\_DMgr\_DB2zOS.response
- PS\_Adv\_DMgr\_Oracle.response
- PS\_Adv\_DMgr\_SQLServer.response
- PS\_Std\_Managed\_DB2.response
- PS Std Managed DB2zOS.response
- PS\_Std\_Managed\_Oracle.response
- PS Std Managed SQLServer.response
- PS Adv Managed DB2.response
- PS Adv Managed DB2zOS.response
- PS Adv Managed Oracle.response
- PS Adv Managed SQLServer.response
- PS Std Standalone DB2.response
- PS Std Standalone DB2zOS.response
- PS Std Standalone Oracle.response
- PS Std Standalone SQLServer.response
- PS Adv Standalone DB2.response
- PS Adv Standalone DB2zOS.response
- PS Adv Standalone Oracle.response
- PS Adv Standalone SQLServer.response

Copiez l'un des exemples de fichiers de réponses dans votre répertoire de travail. Utilisez la commande **chmod** pour affecter les droits appropriés à votre nouvelle copie du fichier de réponses. Exemple :

chmod 644 BPM\_Custom.response

Modifiez les paramètres du fichier de réponses en fonction de votre configuration et sauvegardez le fichier de réponses modifié. Assurez-vous que le chemin de la propriété **templatePath** correspond à votre répertoire d'installation spécifique.

5. Exécutez le fichier à partir de la ligne de commande. N'indiquez pas de paramètre **-profilePath**. Exemple :

manageprofiles.sh -augment -templatePath *racine\_installation*/profileTemplates/BPM/managed.procctr.adv -profileName MyProfileName

Si vous avez créé un fichier de réponses, spécifiez le paramètre **-response** sans autres paramètres. Par exemple :

manageprofiles.sh -response *mon\_fichier\_de\_réponses*

L'état est consigné dans la fenêtre de la console une fois l'exécution de la commande terminée. Une vérification de syntaxe normale est appliquée au fichier de réponses lorsque le fichier est analysé comme tous les autres fichiers de réponses. Les valeurs du fichier de réponses sont traitées comme des paramètres de ligne de commande.

Une fois que vous avez fini d'ajouter des profils personnalisés, configurez l'environnement de déploiement.

*Fédération de noeuds personnalisés pour le gestionnaire de déploiement :*

Après avoir créé un noeud personnalisé, vous pouvez utiliser la commande **addNode** pour fédérer ce noeud dans une cellule du gestionnaire de déploiement. Vous pouvez gérer tous les noeuds fédérés à partir du gestionnaire de déploiement.

Avant d'appliquer cette procédure, assurez-vous que les conditions suivantes sont réunies :

- v Vous avez installé IBM Business Process Manager et créé un gestionnaire de déploiement, ainsi qu'un profil personnalisé. Cette procédure suppose que vous *n'ayez pas* fédéré le profil personnalisé au cours de sa création ou de son extension (que ce soit avec l'outil de gestion de profil ou à l'aide de l'utilitaire de ligne de commande **manageprofiles**).
- v Le gestionnaire de déploiement est en cours d'exécution. Si ce n'est pas le cas, démarrez-le en sélectionnant **Démarrer le gestionnaire de déploiement** à partir de la console Premiers pas ou via la saisie de la commande suivante, où *racine\_profil* représente l'emplacement d'installation du profil de gestionnaire de déploiement :

*racine\_profil*/bin/startManager.sh

- v Le gestionnaire de déploiement a été créé ou étendu en gestionnaire de déploiement IBM Business Process Manager.
- v La version du gestionnaire de déploiement est la même que celle du profil personnalisé créé ou étendu.
- v Le gestionnaire de déploiement possède un port d'administration JMX activé. Le protocole par défaut est SOAP.
- v Vous n'envisagez pas d'utiliser ce noeud personnalisé en tant que cible de migration.
- 1. Accédez au répertoire bin du profil personnalisé à fédérer. Ouvrez une fenêtre de commande et accédez au répertoire suivant (à partir d'une ligne de commande), où *racine\_profil* représente l'emplacement d'installation du profil personnalisé) :

*racine\_profil*/bin

2. Exécutez la commande **addNode**.

Exécutez la commande suivante à partir de la ligne de commande si la sécurité n'a pas été activée : ./addNode.sh *hôte\_gestionnaire\_déploiement port\_SOAP\_gestionnaire\_déploiement*

Exécutez la commande suivante à partir de la ligne de commande si la sécurité a été activée :

./addNode.sh *hôte\_gestionnaire\_déploiement port\_SOAP\_gestionnaire\_déploiement* -username *IDutilisateur\_pour\_authentification* -password *mot\_passe\_pour\_authentification*

Une fenêtre de sortie s'affiche. Si un message semblable au message suivant s'affiche, cela signifie que votre profil personnalisé a été fédéré correctement :

ADMU0003I : le noeud DMNDID2Node03 a été fédéré avec succès.

Le profil personnalisé est fédéré dans le gestionnaire de déploiement.

Après avoir fédéré le profil personnalisé, ouvrez la console d'administration du gestionnaire de déploiement, afin de personnaliser le noeud vide ou de créer un nouveau serveur. **Information associée**:

[Ajout de paramètres de noeud géré \(WebSphere Application Server\)](http://www14.software.ibm.com/webapp/wsbroker/redirect?version=matt&product=was-nd-dist&topic=uagtRnodeAdd)

## **Chargement de la base de données avec les informations système dans un environnement de déploiement réseau :**

Si vous créez un environnement de déploiement réseau, vous devez exécuter la commande avant d'essayer de démarrer ou d'utiliser Process Server ou Process Center.

**Important :** Avant d'exécuter la commande bootstrap, assurez-vous d'avoir appliqué le correctif temporaire obligatoire JR44669. Pour plus d'informations, voir [Correctif temporaire obligatoire pour](http://www-01.ibm.com/support/docview.wss?uid=swg21617131) [APAR JR44669.](http://www-01.ibm.com/support/docview.wss?uid=swg21617131) Pour télécharger le correctif, voir [Correctifs temporaires obligatoires pour IBM Business](http://www-01.ibm.com/support/docview.wss?uid=swg24033778) [Process Manager.](http://www-01.ibm.com/support/docview.wss?uid=swg24033778)

Lorsque vous exécutez la commande **bootstrapProcessServerData**, les données de configuration des applications BPM sont chargées dans la base de données Process Server. Ces données sont obligatoires pour que les applications BPM fonctionnent correctement.

- v Dans un environnement de déploiement réseau (ND), vous devez exécuter cette commande après avoir créé un serveur ou un cluster de serveurs. Pour un cluster, vous ne devez définir le nom du cluster. Exécutez cette commande après avoir créé la base de données et ses tables, après voir créé le profil et l'environnement de déploiement et avant de démarrer le serveur pour la première fois. Vous n'avez pas besoin de réexécuter la commande si vous ajoutez un autre membre du cluster.
- v Si une seule cellule WebSphere contient plusieurs clusters cible d'application, vous devez exécuter cette commande sur chacun des clusters.

Exécutez l'utilitaire d'amorçage en ligne de commande. L'utilitaire d'amorçage se trouve dans le répertoire du profil de gestionnaire de déploiement. Exemple :

Linux UNIX *racine\_installation*/profiles/Dmgr01/bin

Windows *racine\_installation*\profiles\Dmgr01\bin

Exécutez l'utilitaire d'amorçage à l'aide de l'une des commandes suivantes :

- v **bootstrapProcessServerData.sh -clusterName** *cluster\_name*
- v **bootstrapProcessServerData.sh -nodeName** *node\_name* **-serverName** *server\_name*

où :

- v **-clusterName** correspond au nom du cluster cible d'application. Vous devez définir ce paramètre lorsque vous voulez exécuter les données d'amorçage dans un cluster.
- v **-nodeName** indique le nom du noeud. Vous devez définir ce paramètre et le paramètre **-serverName** lorsque vous voulez exécuter les données d'amorçage sur le serveur qui fait partie de l'environnement de déploiement réseau et non pas du cluster.
- v **-serverName** indique le nom du serveur. Vous devez définir ce paramètre et le paramètre **-nodeName** lorsque vous voulez exécuter les données d'amorçage sur le serveur qui fait partie du déploiement réseau et non pas du cluster.

Les paramètres distinguent les majuscules des minuscules.

**Important : Pour SQL Server uniquement** : Vérifiez que les bases de données que vous créez pour Process Server et Performance Data Warehouse ne sont pas sensibles à la casse. Ceci est indiqué par les lettres **CI** dans la valeur d'attribut **COLLATE**. Vérifiez que cette variable ressemble à ceci : **SQL\_Latin1\_General\_CP1\_CI\_AS** (et non **SQL\_Latin1\_General\_CP1\_CS\_AS**). Sinon, une erreur telle que la suivante peut se produire :

org.springframework.beans.factory.BeanCreationException: Error creating bean with name 'message.routingCache'

defined in class path resource [registry.xml]: Instantiation of bean failed; nested exception is org.springframework.beans.BeanInstantiationException: Could not instantiate bean class [com.lombardisoftware.bpd.runtime.engine.message.DefaultMessageRoutingCache]: Constructor threw exception; nested exception is org.springframework.jdbc.BadSqlGrammarException: PreparedStatementCallback; bad SQL grammar [select "value" from lsw\_system where "key"=?]; nested exception is com.microsoft.sqlserver.jdbc.SQLServerException: Invalid object name 'lsw\_system'.

Caused by: com.microsoft.sqlserver.jdbc.SQLServerException: Invalid object name 'lsw\_system'. at com.microsoft.sqlserver.jdbc.SQLServerException.makeFromDatabaseError(SQLServerException.java:196) at com.microsoft.sqlserver.jdbc.SQLServerStatement.getNextResult(SQLServerStatement.java:1454) at com.microsoft.sqlserver.jdbc.SQLServerPreparedStatement.doExecutePreparedStatement (SQLServerPreparedStatement.java:388) at com.microsoft.sqlserver.jdbc.SQLServerPreparedStatement\$PrepStmtExecCmd.doExecute (SQLServerPreparedStatement.java:338) at com.microsoft.sqlserver.jdbc.TDSCommand.execute(IOBuffer.java:4026) at com.microsoft.sqlserver.jdbc.SQLServerConnection.executeCommand(SQLServerConnection.java:1416) at com.microsoft.sqlserver.jdbc.SQLServerStatement.executeCommand(SQLServerStatement.java:185) at com.microsoft.sqlserver.jdbc.SQLServerStatement.executeStatement(SQLServerStatement.java:160)

at com.microsoft.sqlserver.jdbc.SQLServerPreparedStatement.executeQuery

(SQLServerPreparedStatement.java:281) at org.apache.commons.dbcp.DelegatingPreparedStatement.executeQuery(DelegatingPreparedStatement.java:205) at org.springframework.jdbc.core.JdbcTemplate\$1.doInPreparedStatement(JdbcTemplate.java:648) at org.springframework.jdbc.core.JdbcTemplate.execute(JdbcTemplate.java:591) [...]

Vous avez chargé la base de données avec les informations système avant de démarrer le serveur IBM Business Process Manager. Les informations de journal pour l'opération d'amorçage sont sauvegardées dans le répertoire *RACINE\_INSTALLATION\_UTILISATEUR*/logs/ dans un fichier appelé bootstrapProcessServerData.*nom\_cluster*.*horodatage*.log ou bootstrapProcessServerData.*nom\_noeud*.*nom\_serveur*.*horodatage*.log en fonction de la cible que vous avez spécifiée. La console affiche un sous-ensemble des informations journalisées.

Données d'amorçage présentes sur un serveur membre d'un environnement de déploiement réseau mais pas d'un cluster :

bootstrapProcessServerData

Données d'amorçage présentes sur un cluster hébergeant Process Server ou Process Center: bootstrapProcessServerData -clusterName myAppCluster

## **Modification d'une installation existante :**

Après avoir installé et configuré l'environnement d'exécution sur votre système dans IBM Business Process Manager, vous souhaiterez peut-être personnaliser votre configuration. Par exemple, vous souhaiterez peut-être personnaliser vos paramètres, configurer un fournisseur de sécurité supplémentaire, définir des comptes utilisateur et modifier et chiffrer des mots de passe.

# **Installation et configuration d'IBM Business Process Manager sous Windows**

Installez IBM Business Process Manager sous Windows, et configurez un environnement autonome ou de déploiement réseau.

# **Configuration d'un environnement autonome sous Windows**

Vous pouvez utiliser une installation standard pour installer le logiciel et configurer un profil de centre de processus ou un serveur de processus autonome. Vous pouvez aussi choisir l'installation personnalisée puis créer des profils afin de disposer d'un meilleur contrôle sur la configuration de votre logiciel.

## **Installation standard et configuration :**

L'option Installation standard est la méthode la plus simple et la plus rapide pour l'installation et la configuration d'IBM Business Process Manager.

L'installation standard installe le logiciel et configure un profil autonome. Vous n'avez pas à créer un profil ultérieurement à l'aide de l'outil de gestion de profil ou la commande **manageprofiles**.

## **Référence associée**:

[Configuration système requise pour IBM Business Process Manager Advanced](http://www.ibm.com/software/integration/business-process-manager/advanced/sysreqs/)

*Installation et configuration de IBM Business Process Manager avec un nouveau serveur de base de données DB2 Express :*

L'installation standard peut installer DB2 Express sous Windows et configurer les bases de données requises pour IBM Business Process Manager. Sélectionnez cette voie uniquement si vous disposez de privilèges d'administration (utilisateur Administrateur) et ne disposez pas d'un serveur de base de données DB2 sur le système.

## *Installation et configuration de Process Center avec un nouveau serveur de base de données DB2 Express :*

Process Center inclut un référentiel pour tous les processus, services et autres ressources créés dans les environnements de création IBM Business Process Manager. Vous pouvez utiliser Process Server intégré dans Process Center pour exécuter des processus au fur et à mesure qu'ils sont générés. Lorsque vous êtes prêt, vous pouvez installer et exécuter ces mêmes processus sur Process Server dans vos environnements d'exécution.

L'installation standard installe DB2 Express et configure les bases de données requises pour IBM Business Process Manager. Sélectionnez cette voie uniquement si vous disposez de privilèges d'administration (utilisateur Administrateur) et ne disposez pas d'un serveur de base de données DB2 sur le système.

L'installation standard installe le logiciel et configure un profil autonome. Vous n'avez pas à créer un profil ultérieurement à l'aide de l'outil de gestion de profil ou la commande **manageprofiles**.

Un seul gestionnaire d'installation IBM est requis pour installer plusieurs instances d'IBM Business Process Manager.

1. Facultatif : Si vous êtes connecté à Internet, la procédure d'installation standard met automatiquement à niveau le produit sur le dernier groupe de mises à jour et le niveau de correctifs provisoires. Si vous voulez installer les mises à niveau à partir d'un répertoire local, ou que vous voulez spécifier le niveau de correctif, vous pouvez utiliser un fichier de propriétés pour indiquer à Installation Manager où trouver les mises à jour et lesquelles il doit installer.

Créez le fichier suivant :

C:\*HOMEPATH*\bpm\_updates.properties

Sur Windows XP, la variable d'environnement HOMEPATH indique C:\Documents and Settings\*nom\_utilisateur*\

Sur Windows 7, Windows Vista ou Windows Server 2008, la variable d'environnement HOMEPATH indique C:\Users\*nom\_utilisateur*\

**Remarque :** Vérifiez que vous disposez d'un accès en lecture/écriture aux dossiers indiqués dans le fichier bpm\_updates.properties.

Le fichier utilise trois préfixes possibles : ifix, fixpack et launchpad. Chaque préfixe doit être suivi d'un point. Vous pouvez choisir librement le nom suivant le préfixe et le point, ce qui permet de désigner plusieurs emplacements pour les ifix, fixpack et les mise à jour du tableau de bord. Ces emplacements peuvent être des répertoires locaux ou des adresses URL. Par exemple :

ifix.1=C:\bpmUpdates fixpack.2=http://test/rep launchpad.1=C:\launchpad\_updates fixpack.WAS\_REP=C:\WAS\_updates fixpack.BPM\_REP=C:\BPM\_updates

2. Démarrez le tableau de bord. Vous pouvez exécuter un seul tableau de bord à la fois.

Pour installer ou exécuter IBM Business Process Manager Advanced sous Windows 7, Windows Vista ou Windows Server 2008, vous devez accroître les privilèges de votre compte utilisateur Microsoft Windows. Que vous soyez un administrateur ou un simple utilisateur, cliquez avec le bouton droit de la souris sur launchpad.exe et sélectionnez **Exécuter en tant qu'administrateur**.

(à partir d'une ligne de commande) *répertoire\_extraction*\launchpad.exe

- 3. Facultatif : Si un message vous invite à mettre à jour le tableau de bord, cliquez sur **Mettre à jour** pour recevoir les dernières mises à jour. Les mises à jour sont installées et le tableau de bord redémarre automatiquement. Si vous n'avez pas d'accès Internet et que vous voulez installer les mises à jour à partir d'un répertoire local, vous pouvez utiliser un fichier de propriétés pour indiquer à Installation Manager où trouver les mises à jour et lesquelles il doit installer (utilisez le préfixe launchpad comme indiqué à l'étape 1).
- 4. Après avoir démarré le tableau de bord, cliquez sur **Installation standard** dans la page Bienvenue.
- 5. Sélectionnez **Installer Process Center**.
- 6. Cliquez sur **Suivant**.
- 7. Vous pouvez, facultativement, modifier les informations d'emplacement.
	- v **Nom d'hôte** : Cette zone affiche le nom de votre machine.

**Important :** Si la valeur localhost ou 127.0.0.1 est utilisée pour le nom d'hôte, les installations Process Designer sur un système distant ne pourront pas se connecter au Process Center.

v **Emplacement** : Cliquez sur **Parcourir** afin de changer l'emplacement d'installation pour Process Center et Process Designer.

**Restriction :** Vous installez DB2 Express et, par conséquent, votre emplacement d'installation ne peut pas contenir de chaînes nationales (NLS).

- 8. Spécifiez le **nom d'utilisateur** et le **mot de passe** du compte d'administration du serveur.
- 9. Cliquez sur **Suivant**.
- 10. Sélectionnez **Non** pour installer DB2 Express.
- 11. Spécifiez le **nom d'utilisateur** et le **mot de passe** pour la base de données DB2 Express.

**Restriction :** Les noms d'utilisateur ne doivent pas contenir de chaînes nationale (NLS).

- 12. Cliquez sur **Suivant**.
- 13. Dans la page Récapitulatif de l'installation, vérifiez les options d'installation et lisez les contrats de licence. Si vous acceptez les termes des contrats de licence, cliquez sur **I have read and accepted the license agreement and notices**. Si vous sélectionnez l'option **Utiliser le compte de support pour inclure des mises à jour à l'installation**, vous devez fournir vos nom d'utilisateur et mot de passe IBM pour vous connecter aux référentiels de service IBM.

La connexion aux référentiels de services est nécessaire pour le téléchargement et l'installation des groupes de correctifs et des correctifs temporaires requis depuis Internet, notamment les correctifs de WebSphere Application Server et IBM Business Process Manager. Vous pouvez obtenir un ID IBM et un mot de passe en vous enregistrant sur la page [http://www.ibm.com.](http://www.ibm.com)

**Important :** Vous devez installer le correctif temporaire obligatoire APAR JR44669 dans le cadre de l'installation et de la configuration standard. Sinon, les correctifs temporaires, groupes de correctifs ou groupes de mises à jour futurs risquent de ne pas s'installer correctement pour les bases de données configurées dans le cadre de cette installation. Si vous n'avez pas accès à Internet lors de l'installation, téléchargez le correctif temporaire obligatoire APAR JR44669 afin qu'il soit disponible lors de l'installation. Pour plus d'informations, voir [Correctif temporaire obligatoire pour APAR](http://www-01.ibm.com/support/docview.wss?uid=swg21617131) [JR44669.](http://www-01.ibm.com/support/docview.wss?uid=swg21617131) Pour télécharger le correctif, voir [Correctifs temporaires obligatoires pour IBM Business](http://www-01.ibm.com/support/docview.wss?uid=swg24033778) [Process Manager.](http://www-01.ibm.com/support/docview.wss?uid=swg24033778)

Vous pouvez cliquer sur **Annuler** pour continuer l'installation sans télécharger les correctifs requis depuis Internet. Une fois le produit installé, vous pouvez utiliser Installation Manager pour installer les correctifs supplémentaires requis. Voir [Installing the required fixes for the IBM Business Process](http://www-304.ibm.com/support/docview.wss?uid=swg27025131) [Manager V8.0 products and IBM Business Monitor V8.0](http://www-304.ibm.com/support/docview.wss?uid=swg27025131) pour plus d'informations sur le téléchargement et l'installation des correctifs requis restants.

14. Cliquez sur **Installer le logiciel**.

Vous avez installé un composant Process Center totalement fonctionnel et Process Designer.

**Remarque :** Process Designer est pris en charge uniquement sur la plateforme Windows.

Si vous avez utilisé l'ID utilisateur de domaine Windows pour créer une base de données DB2 Express et des tables, et que la création de profil a échoué, utilisez l'une des solutions suivantes :

v Connectez-vous au système Windows en tant qu'utilisateur de système local, puis exécutez l'outil de gestion des profils pour créer un profil.

v Suivez les étapes répertoriées dans Erreur du fichier journal DB2 : SQL1092N "La commande ou l'opération demandée a échoué car l'ID utilisateur ne dispose pas des droits nécessaires pour exécuter la commande ou l'opération demandée.", puis créez un profil.

## **Information associée**:

**Litt** [Mises à jour Installation Manager](https://publib.boulder.ibm.com/infocenter/cchelp/v7r1m0/topic/com.ibm.rational.clearcase.cc_ms_install.doc/topics/c_IM_updates.htm)

*Installation et configuration de Process Server avec un nouveau serveur de base de données DB2 Express :*

Process Server fournit un environnement d'exécution BPM unique pouvant prendre en charge une série de fonctions de processus métier, à des fins de test, de transfert ou de production.

L'installation standard installe DB2 Express et configure les bases de données requises pour IBM Business Process Manager. Sélectionnez cette voie uniquement si vous disposez de privilèges d'administration (utilisateur Administrateur) et ne disposez pas d'un serveur de base de données DB2 sur le système.

L'installation standard installe le logiciel et configure un profil autonome. Vous n'avez pas à créer un profil ultérieurement à l'aide de l'outil de gestion de profil ou la commande **manageprofiles**.

Un seul gestionnaire d'installation IBM est requis pour installer plusieurs instances d'IBM Business Process Manager.

1. Facultatif : Si vous êtes connecté à Internet, la procédure d'installation standard met automatiquement à niveau le produit sur le dernier groupe de mises à jour et le niveau de correctifs provisoires. Si vous voulez installer les mises à niveau à partir d'un répertoire local, ou que vous voulez spécifier le niveau de correctif, vous pouvez utiliser un fichier de propriétés pour indiquer à Installation Manager où trouver les mises à jour et lesquelles il doit installer.

Créez le fichier suivant :

C:\*HOMEPATH*\bpm\_updates.properties

Sur Windows XP, la variable d'environnement HOMEPATH indique C:\Documents and Settings\*nom\_utilisateur*\

Sur Windows 7, Windows Vista ou Windows Server 2008, la variable d'environnement HOMEPATH indique C:\Users\*nom\_utilisateur*\

**Remarque :** Vérifiez que vous disposez d'un accès en lecture/écriture aux dossiers indiqués dans le fichier bpm\_updates.properties.

Le fichier utilise trois préfixes possibles : ifix, fixpack et launchpad. Chaque préfixe doit être suivi d'un point. Vous pouvez choisir librement le nom suivant le préfixe et le point, ce qui permet de désigner plusieurs emplacements pour les ifix, fixpack et les mise à jour du tableau de bord. Ces emplacements peuvent être des répertoires locaux ou des adresses URL. Par exemple :

ifix.1=C:\bpmUpdates fixpack.2=http://test/rep launchpad.1=C:\launchpad\_updates fixpack.WAS\_REP=C:\WAS\_updates fixpack.BPM\_REP=C:\BPM\_updates

2. Démarrez le tableau de bord. Vous pouvez exécuter un seul tableau de bord à la fois.

Pour installer ou exécuter IBM Business Process Manager Advanced sous Windows 7, Windows Vista ou Windows Server 2008, vous devez accroître les privilèges de votre compte utilisateur Microsoft Windows. Que vous soyez un administrateur ou un simple utilisateur, cliquez avec le bouton droit de la souris sur launchpad.exe et sélectionnez **Exécuter en tant qu'administrateur**.

(à partir d'une ligne de commande) *répertoire\_extraction*\launchpad.exe

3. Facultatif : Si un message vous invite à mettre à jour le tableau de bord, cliquez sur **Mettre à jour** pour recevoir les dernières mises à jour. Les mises à jour sont installées et le tableau de bord redémarre automatiquement. Si vous n'avez pas d'accès Internet et que vous voulez installer les

mises à jour à partir d'un répertoire local, vous pouvez utiliser un fichier de propriétés pour indiquer à Installation Manager où trouver les mises à jour et lesquelles il doit installer (utilisez le préfixe launchpad comme indiqué à l'étape 1).

- 4. Après avoir démarré le tableau de bord, cliquez sur **Installation standard** dans la page Bienvenue.
- 5. Sélectionnez **Installer Process Server**.
- 6. Cliquez sur **Suivant**.
- 7. Indiquez les informations relatives à Process Server :
	- v **Nom d'hôte** : Cette zone affiche le nom de votre machine.
	- v **Emplacement** : Cliquez sur **Parcourir** pour modifier l'emplacement d'installation.

**Restriction :** Vous installez DB2 Express et, par conséquent, votre emplacement d'installation ne peut pas contenir de chaînes nationales (NLS).

- v **Type** d'environnement : Sélectionnez comment utiliser Process Server :
	- Sélectionnez **Production** si le serveur est utilisé dans une capacité de production.
	- Sélectionnez **Etape** si le serveur doit être utilisé en tant qu'emplacement temporaire pour héberger les modifications avant de les mettre en production.
	- Sélectionnez **Test** si le serveur doit être utilisée comme un environnement de test, par exemple, pour le test de chargement.
- v **Nom** de l'environnement : Le nom de l'environnement est utilisé pour se connecter à partir de Process Center à ce composant Process Server.

**Restriction :** Ne combinez pas des serveurs de production et des serveurs de non-production dans la même cellule.

v Spécifiez le **nom d'utilisateur** et le **mot de passe** du compte d'administration du serveur.

Sélectionnez **Utiliser ce serveur hors ligne** si vous n'avez pas sélectionné **Production** comme **Type** d'environnement ou si ce Process Server ne va pas être connecté à un Process Center. Vous pouvez toujours utiliser des serveurs hors ligne lors du déploiement d'instantanés d'applications de processus mais la méthode de déploiement d'applications de processus vers un Process Server hors ligne est différente si le déploiement s'effectue vers un Process Server en ligne.

Si vous n'avez pas sélectionné **Utiliser ce serveur hors ligne**, entrez les informations suivantes sur le Process Center auquel le serveur doit se connecter :

- v **Nom d'hôte** : Entrez l'hôte ou l'hôte virtuel requis par Process Server pour communiquer avec Process Center. Entrez un nom de système hôte qualifié complet. Dans un environnement avec un équilibrage de charge ou un serveur proxy entre les services Process Server et Process Center, assurez-vous que votre entrée correspond à l'URL permettant d'accéder à Process Center.
- v **Port** : Entrez le numéro de port de Process Center. Dans un environnement doté de l'équilibrage de charge ou d'un serveur proxy entre Process Server et Process Center, assurez-vous que votre entrée correspond à l'URL permettant d'accéder à Process Center.
- v **Nom d'utilisateur** : Entrez le nom d'un utilisateur Process Center. Process Server se connectera à Process Center sous cette identité d'utilisateur.
- v **Mot de passe** : Entrez le mot de passe correspondant à l'utilisateur Process Center.

Vous pouvez cliquer sur **Tester la connexion** pour tester la connexion à Process Center.

- 8. Cliquez sur **Suivant**.
- 9. Sélectionnez **Non** pour installer DB2 Express.
- 10. Spécifiez le **nom d'utilisateur** et le **mot de passe** pour la base de données DB2 Express.

**Restriction :** Les noms d'utilisateur ne doivent pas contenir de chaînes nationale (NLS).

11. Cliquez sur **Suivant**.

12. Dans la page Récapitulatif de l'installation, vérifiez les options d'installation et lisez les contrats de licence. Si vous acceptez les termes des contrats de licence, cliquez sur **I have read and accepted the license agreement and notices**. Si vous sélectionnez l'option **Utiliser le compte de support pour inclure des mises à jour à l'installation**, vous devez fournir vos nom d'utilisateur et mot de passe IBM pour vous connecter aux référentiels de service IBM.

La connexion aux référentiels de services est nécessaire pour le téléchargement et l'installation des groupes de correctifs et des correctifs temporaires requis depuis Internet, notamment les correctifs de WebSphere Application Server et IBM Business Process Manager. Vous pouvez obtenir un ID IBM et un mot de passe en vous enregistrant sur la page [http://www.ibm.com.](http://www.ibm.com)

**Important :** Vous devez installer le correctif temporaire obligatoire APAR JR44669 dans le cadre de l'installation et de la configuration standard. Sinon, les correctifs temporaires, groupes de correctifs ou groupes de mises à jour futurs risquent de ne pas s'installer correctement pour les bases de données configurées dans le cadre de cette installation. Si vous n'avez pas accès à Internet lors de l'installation, téléchargez le correctif temporaire obligatoire APAR JR44669 afin qu'il soit disponible lors de l'installation. Pour plus d'informations, voir [Correctif temporaire obligatoire pour APAR](http://www-01.ibm.com/support/docview.wss?uid=swg21617131) [JR44669.](http://www-01.ibm.com/support/docview.wss?uid=swg21617131) Pour télécharger le correctif, voir [Correctifs temporaires obligatoires pour IBM Business](http://www-01.ibm.com/support/docview.wss?uid=swg24033778) [Process Manager.](http://www-01.ibm.com/support/docview.wss?uid=swg24033778)

Vous pouvez cliquer sur **Annuler** pour continuer l'installation sans télécharger les correctifs requis depuis Internet. Une fois le produit installé, vous pouvez utiliser Installation Manager pour installer les correctifs supplémentaires requis. Voir [Installing the required fixes for the IBM Business Process](http://www-304.ibm.com/support/docview.wss?uid=swg27025131) [Manager V8.0 products and IBM Business Monitor V8.0](http://www-304.ibm.com/support/docview.wss?uid=swg27025131) pour plus d'informations sur le téléchargement et l'installation des correctifs requis restants.

13. Cliquez sur **Installer le logiciel**.

Vous avez installé un composant Process Server totalement fonctionnel.

Si vous avez utilisé l'ID utilisateur de domaine Windows pour créer une base de données DB2 Express et des tables, et que la création de profil a échoué, utilisez l'une des solutions suivantes :

- v Connectez-vous au système Windows en tant qu'utilisateur de système local, puis exécutez l'outil de gestion des profils pour créer un profil.
- v Suivez les étapes répertoriées dans Erreur du fichier journal DB2 : SQL1092N "La commande ou l'opération demandée a échoué car l'ID utilisateur ne dispose pas des droits nécessaires pour exécuter la commande ou l'opération demandée.", puis créez un profil.

## **Information associée**:

**C**<sup>+</sup> [Mises à jour Installation Manager](https://publib.boulder.ibm.com/infocenter/cchelp/v7r1m0/topic/com.ibm.rational.clearcase.cc_ms_install.doc/topics/c_IM_updates.htm)

## *Installation et configuration de IBM Business Process Manager avec un serveur de base de données DB2 :*

Vous pouvez installer IBM Business Process Manager à l'aide d'un serveur de base de données DB2. Vous devez vous assurer que les bases de données requises sont disponibles avant l'installation.

## *Création de bases de données DB2 :*

IBM Business Process Manager requiert une base de données Process Server, une base de données Performance Data Warehouse et une base de données commune. La base de données commune contient Business Space et d'autres composants. Vous devez vous assurer que les bases de données sont disponibles avant d'installer IBM Business Process Manager à l'aide d'une installation standard.

les noms de base de données par défaut sont BPMDB pour la base de données Process Server database, PDWDB pour la base de données Performance Data Warehouse et CMNDB pour la base de données commune.

Process Server et Performance Data Warehouse nécessitent leurs propres bases de données et ne peuvent pas être configurés sur la même base de données que les autres composants BPM.

Utilisez la commande suivante pour créer les bases de données pour DB2 (remplacez les chaînes de marque de réservation @ par les valeurs appropriées) :

create database @DB\_NAME@ automatic storage yes using codeset UTF-8 territory US pagesize 32768; connect to @DB\_NAME@; grant dbadm on database to user @DB\_USER@; UPDATE DB CFG FOR @DB\_NAME@ USING LOGFILSIZ 4096 DEFERRED; UPDATE DB CFG FOR @DB\_NAME@ USING LOGSECOND 64 DEFERRED; connect reset;

*Installation et configuration de Process Center avec un serveur de base de données DB2 :*

Process Center inclut un référentiel pour tous les processus, services et autres ressources créés dans les environnements de création IBM Business Process Manager. Vous pouvez utiliser Process Server intégré dans Process Center pour exécuter des processus au fur et à mesure qu'ils sont générés. Lorsque vous êtes prêt, vous pouvez installer et exécuter ces mêmes processus sur Process Server dans vos environnements d'exécution.

Pour installer IBM Business Process Manager Advanced à l'aide de l'installation standard, vous devez confirmer que la base de données Process Center ou Process Server, la base de données Performance Data Warehouse et la base de données commune existent déjà et qu'elles sont vides. Les bases de données doivent être créées avec au moins une taille de page de 32K.

Pendant l'installation vous devez indiquer les informations suivantes :

- v Nom utilisateur et mot de passe pour l'authentification de base de données
- v Nom d'hôte et port du serveur de base de données
- v Nom de la base de données Process Center ou Process Server
- v Nom de la base de données Performance Data Warehouse
- v Nom de la base de données commune.

L'installation standard installe le logiciel et configure un profil autonome. Vous n'avez pas à créer un profil ultérieurement à l'aide de l'outil de gestion de profil ou la commande **manageprofiles**.

Un seul gestionnaire d'installation IBM est requis pour installer plusieurs instances d'IBM Business Process Manager.

1. Facultatif : Si vous êtes connecté à Internet, la procédure d'installation standard met automatiquement à niveau le produit sur le dernier groupe de mises à jour et le niveau de correctifs provisoires. Si vous voulez installer les mises à niveau à partir d'un répertoire local, ou que vous voulez spécifier le niveau de correctif, vous pouvez utiliser un fichier de propriétés pour indiquer à Installation Manager où trouver les mises à jour et lesquelles il doit installer.

Créez le fichier suivant :

C:\*HOMEPATH*\bpm\_updates.properties

Sur Windows XP, la variable d'environnement HOMEPATH indique C:\Documents and Settings\*nom\_utilisateur*\

Sur Windows 7, Windows Vista ou Windows Server 2008, la variable d'environnement HOMEPATH indique C:\Users\*nom\_utilisateur*\

**Remarque :** Vérifiez que vous disposez d'un accès en lecture/écriture aux dossiers indiqués dans le fichier bpm\_updates.properties.

Le fichier utilise trois préfixes possibles : ifix, fixpack et launchpad. Chaque préfixe doit être suivi d'un point. Vous pouvez choisir librement le nom suivant le préfixe et le point, ce qui permet de

désigner plusieurs emplacements pour les ifix, fixpack et les mise à jour du tableau de bord. Ces emplacements peuvent être des répertoires locaux ou des adresses URL. Par exemple :

ifix.1=C:\bpmUpdates fixpack.2=http://test/rep launchpad.1=C:\launchpad\_updates fixpack.WAS\_REP=C:\WAS\_updates fixpack.BPM\_REP=C:\BPM\_updates

2. Démarrez le tableau de bord. Vous pouvez exécuter un seul tableau de bord à la fois.

Pour installer ou exécuter IBM Business Process Manager Advanced sous Windows 7, Windows Vista ou Windows Server 2008, vous devez accroître les privilèges de votre compte utilisateur Microsoft Windows. Que vous soyez un administrateur ou un simple utilisateur, cliquez avec le bouton droit de la souris sur launchpad.exe et sélectionnez **Exécuter en tant qu'administrateur**.

(à partir d'une ligne de commande) *répertoire\_extraction*\launchpad.exe

- 3. Facultatif : Si un message vous invite à mettre à jour le tableau de bord, cliquez sur **Mettre à jour** pour recevoir les dernières mises à jour. Les mises à jour sont installées et le tableau de bord redémarre automatiquement. Si vous n'avez pas d'accès Internet et que vous voulez installer les mises à jour à partir d'un répertoire local, vous pouvez utiliser un fichier de propriétés pour indiquer à Installation Manager où trouver les mises à jour et lesquelles il doit installer (utilisez le préfixe launchpad comme indiqué à l'étape 1).
- 4. Après avoir démarré le tableau de bord, cliquez sur **Installation standard** dans la page Bienvenue.
- 5. Sélectionnez **Installer Process Center**.
- 6. Cliquez sur **Suivant**.
- 7. Vous pouvez, facultativement, modifier les informations d'emplacement :
	- v **Nom d'hôte** : cette zone présente le nom de votre ordinateur.

**Important :** Si la valeur localhost ou 127.0.0.1 est utilisée pour le nom d'hôte, les installations Process Designer sur un système distant ne pourront pas se connecter au Process Center.

- v **Emplacement** : Cliquez sur **Parcourir** afin de changer l'emplacement d'installation pour Process Center et Process Designer.
- 8. Spécifiez le **nom d'utilisateur** et le **mot de passe** du compte d'administration du serveur.
- 9. Cliquez sur **Suivant**.
- 10. Sélectionnez **Oui** pour utiliser une base de données existante.
- 11. Indiquez les informations de base de données requises.

| Zone                                                    | <b>Action requise</b>                                                                                                    |
|---------------------------------------------------------|----------------------------------------------------------------------------------------------------|
| Nom d'hôte                                              | Acceptez la valeur par défaut localhost ou entrez un<br>nom correct pour l'hôte du serveur de bases de données.<br>Par exemple, entrez l'adresse IP.                                          |
| Port                                                    | Acceptez la valeur par défaut 50000, ou entrez le numéro<br>de port du serveur approprié.                                                                                                    |
| Nom d'utilisateur                                       | Entrez le nom d'utilisateur servant pour l'authentification<br>dans la base de données.<br><b>Restriction</b> : Les noms d'utilisateur ne doivent pas<br>contenir de chaînes nationale (NLS). |
| Mot de passe                                            | Entrez le mot de passe à utiliser pour l'authentification<br>dans la base de données.                                                                                                    |
| Nom de la base de données commune                       | Entrez le nom pour la base de données commune.                                                                                                    |
| Nom de la base de données Process Center                | Entrez le nom de la base de données Process Center.                                                                                                    |
| Nom de la base de données Performance Data<br>Warehouse | Entrez le nom pour la base de données Performance<br>Data Warehouse.                                                                                                    |

*Tableau 177. Zones de configuration de base de données requises pour DB2*

- 12. Cliquez sur **Suivant**.
- 13. Dans la page Récapitulatif de l'installation, vérifiez les options d'installation et lisez les contrats de licence. Si vous acceptez les termes des contrats de licence, cliquez sur **I have read and accepted the license agreement and notices**. Si vous sélectionnez l'option **Utiliser le compte de support pour inclure des mises à jour à l'installation**, vous devez fournir vos nom d'utilisateur et mot de passe IBM pour vous connecter aux référentiels de service IBM.

La connexion aux référentiels de services est nécessaire pour le téléchargement et l'installation des groupes de correctifs et des correctifs temporaires requis depuis Internet, notamment les correctifs de WebSphere Application Server et IBM Business Process Manager. Vous pouvez obtenir un ID IBM et un mot de passe en vous enregistrant sur la page [http://www.ibm.com.](http://www.ibm.com)

**Important :** Vous devez installer le correctif temporaire obligatoire APAR JR44669 dans le cadre de l'installation et de la configuration standard. Sinon, les correctifs temporaires, groupes de correctifs ou groupes de mises à jour futurs risquent de ne pas s'installer correctement pour les bases de données configurées dans le cadre de cette installation. Si vous n'avez pas accès à Internet lors de l'installation, téléchargez le correctif temporaire obligatoire APAR JR44669 afin qu'il soit disponible lors de l'installation. Pour plus d'informations, voir [Correctif temporaire obligatoire pour APAR](http://www-01.ibm.com/support/docview.wss?uid=swg21617131) [JR44669.](http://www-01.ibm.com/support/docview.wss?uid=swg21617131) Pour télécharger le correctif, voir [Correctifs temporaires obligatoires pour IBM Business](http://www-01.ibm.com/support/docview.wss?uid=swg24033778) [Process Manager.](http://www-01.ibm.com/support/docview.wss?uid=swg24033778)

Vous pouvez cliquer sur **Annuler** pour continuer l'installation sans télécharger les correctifs requis depuis Internet. Une fois le produit installé, vous pouvez utiliser Installation Manager pour installer les correctifs supplémentaires requis. Voir [Installing the required fixes for the IBM Business Process](http://www-304.ibm.com/support/docview.wss?uid=swg27025131) [Manager V8.0 products and IBM Business Monitor V8.0](http://www-304.ibm.com/support/docview.wss?uid=swg27025131) pour plus d'informations sur le téléchargement et l'installation des correctifs requis restants.

14. Cliquez sur **Installer le logiciel**.

Vous avez installé un composant Process Center totalement fonctionnel et Process Designer.

**Remarque :** Process Designer est pris en charge uniquement sur la plateforme Windows. **Information associée**:

**C**[Mises à jour Installation Manager](https://publib.boulder.ibm.com/infocenter/cchelp/v7r1m0/topic/com.ibm.rational.clearcase.cc_ms_install.doc/topics/c_IM_updates.htm)

*Installation et configuration de Process Server avec un serveur de base de données DB2 :*

Process Server fournit un environnement d'exécution BPM unique pouvant prendre en charge une série de fonctions de processus métier, à des fins de test, de transfert ou de production.

Pour installer IBM Business Process Manager Advanced à l'aide de l'installation standard, vous devez confirmer que la base de données Process Center ou Process Server, la base de données Performance Data Warehouse et la base de données commune existent déjà et qu'elles sont vides. Les bases de données doivent être créées avec au moins une taille de page de 32K.

Pendant l'installation vous devez indiquer les informations suivantes :

- v Nom utilisateur et mot de passe pour l'authentification de base de données
- v Nom d'hôte et port du serveur de base de données
- v Nom de la base de données Process Center ou Process Server
- v Nom de la base de données Performance Data Warehouse
- v Nom de la base de données commune.

L'installation standard installe le logiciel et configure un profil autonome. Vous n'avez pas à créer un profil ultérieurement à l'aide de l'outil de gestion de profil ou la commande **manageprofiles**.

Un seul gestionnaire d'installation IBM est requis pour installer plusieurs instances d'IBM Business Process Manager.

1. Facultatif : Si vous êtes connecté à Internet, la procédure d'installation standard met automatiquement à niveau le produit sur le dernier groupe de mises à jour et le niveau de correctifs provisoires. Si vous voulez installer les mises à niveau à partir d'un répertoire local, ou que vous voulez spécifier le niveau de correctif, vous pouvez utiliser un fichier de propriétés pour indiquer à Installation Manager où trouver les mises à jour et lesquelles il doit installer.

Créez le fichier suivant :

C:\*HOMEPATH*\bpm\_updates.properties

Sur Windows XP, la variable d'environnement HOMEPATH indique C:\Documents and Settings\*nom\_utilisateur*\

Sur Windows 7, Windows Vista ou Windows Server 2008, la variable d'environnement HOMEPATH indique C:\Users\*nom\_utilisateur*\

**Remarque :** Vérifiez que vous disposez d'un accès en lecture/écriture aux dossiers indiqués dans le fichier bpm\_updates.properties.

Le fichier utilise trois préfixes possibles : ifix, fixpack et launchpad. Chaque préfixe doit être suivi d'un point. Vous pouvez choisir librement le nom suivant le préfixe et le point, ce qui permet de désigner plusieurs emplacements pour les ifix, fixpack et les mise à jour du tableau de bord. Ces emplacements peuvent être des répertoires locaux ou des adresses URL. Par exemple :

ifix.1=C:\bpmUpdates fixpack.2=http://test/rep launchpad.1=C:\launchpad\_updates fixpack.WAS\_REP=C:\WAS\_updates fixpack.BPM\_REP=C:\BPM\_updates

2. Démarrez le tableau de bord. Vous pouvez exécuter un seul tableau de bord à la fois.

Pour installer ou exécuter IBM Business Process Manager Advanced sous Windows 7, Windows Vista ou Windows Server 2008, vous devez accroître les privilèges de votre compte utilisateur Microsoft Windows. Que vous soyez un administrateur ou un simple utilisateur, cliquez avec le bouton droit de la souris sur launchpad.exe et sélectionnez **Exécuter en tant qu'administrateur**.

(à partir d'une ligne de commande) *répertoire\_extraction*\launchpad.exe

- 3. Facultatif : Si un message vous invite à mettre à jour le tableau de bord, cliquez sur **Mettre à jour** pour recevoir les dernières mises à jour. Les mises à jour sont installées et le tableau de bord redémarre automatiquement. Si vous n'avez pas d'accès Internet et que vous voulez installer les mises à jour à partir d'un répertoire local, vous pouvez utiliser un fichier de propriétés pour indiquer à Installation Manager où trouver les mises à jour et lesquelles il doit installer (utilisez le préfixe launchpad comme indiqué à l'étape 1).
- 4. Après avoir démarré le tableau de bord, cliquez sur **Installation standard** dans la page Bienvenue.
- 5. Sélectionnez **Installer Process Server**.
- 6. Cliquez sur **Suivant**.
- 7. Indiquez les informations relatives à Process Server :
	- v **Nom d'hôte** : Cette zone affiche le nom de votre machine.
	- v **Emplacement** : Cliquez sur **Parcourir** pour modifier l'emplacement d'installation.
	- v **Type** d'environnement : Sélectionnez comment utiliser Process Server :
		- Sélectionnez **Production** si le serveur est utilisé dans une capacité de production.
		- Sélectionnez **Etape** si le serveur doit être utilisé en tant qu'emplacement temporaire pour héberger les modifications avant de les mettre en production.
		- Sélectionnez **Test** si le serveur doit être utilisée comme un environnement de test, par exemple, pour le test de chargement.
	- v **Nom** de l'environnement : Le nom de l'environnement est utilisé pour se connecter à partir de Process Center à ce composant Process Server.

**Restriction :** Ne combinez pas des serveurs de production et des serveurs de non-production dans la même cellule.

v Spécifiez le **nom d'utilisateur** et le **mot de passe** du compte d'administration du serveur.

Sélectionnez **Utiliser ce serveur hors ligne** si vous n'avez pas sélectionné **Production** comme **Type** d'environnement ou si ce Process Server ne va pas être connecté à un Process Center. Vous pouvez toujours utiliser des serveurs hors ligne lors du déploiement d'instantanés d'applications de processus mais la méthode de déploiement d'applications de processus vers un Process Server hors ligne est différente si le déploiement s'effectue vers un Process Server en ligne.

Si vous n'avez pas sélectionné **Utiliser ce serveur hors ligne**, entrez les informations suivantes sur le Process Center auquel le serveur doit se connecter :

- v **Nom d'hôte** : Entrez l'hôte ou l'hôte virtuel requis par Process Server pour communiquer avec Process Center. Entrez un nom de système hôte qualifié complet. Dans un environnement avec un équilibrage de charge ou un serveur proxy entre les services Process Server et Process Center, assurez-vous que votre entrée correspond à l'URL permettant d'accéder à Process Center.
- v **Port** : Entrez le numéro de port de Process Center. Dans un environnement doté de l'équilibrage de charge ou d'un serveur proxy entre Process Server et Process Center, assurez-vous que votre entrée correspond à l'URL permettant d'accéder à Process Center.
- v **Nom d'utilisateur** : Entrez le nom d'un utilisateur Process Center. Process Server se connectera à Process Center sous cette identité d'utilisateur.
- v **Mot de passe** : Entrez le mot de passe correspondant à l'utilisateur Process Center.

Vous pouvez cliquer sur **Tester la connexion** pour tester la connexion à Process Center.

- 8. Cliquez sur **Suivant**.
- 9. Sélectionnez **Oui** pour utiliser une base de données existante.
- 10. Indiquez les informations de base de données requises.

*Tableau 178. Zones de configuration de base de données requises pour DB2*

| Zone                                                    | Action requise                                                                                                    |
|---------------------------------------------------------|----------------------------------------------------------------------------------------------------|
| Nom d'hôte                                              | Acceptez la valeur par défaut localhost ou entrez un<br>nom correct pour l'hôte du serveur de bases de données.<br>Par exemple, entrez l'adresse IP.                                          |
| Port                                                    | Acceptez la valeur par défaut 50000, ou entrez le numéro<br>de port du serveur approprié.                                                                                                    |
| Nom d'utilisateur                                       | Entrez le nom d'utilisateur servant pour l'authentification<br>dans la base de données.<br><b>Restriction</b> : Les noms d'utilisateur ne doivent pas<br>contenir de chaînes nationale (NLS). |
| Mot de passe                                            | Entrez le mot de passe à utiliser pour l'authentification<br>dans la base de données.                                                                                                    |
| Nom de la base de données commune                       | Entrez le nom pour la base de données commune.                                                                                                    |
| Nom de la base de données Process Server                | Entrez le nom de la base de données Process Server.                                                                                                    |
| Nom de la base de données Performance Data<br>Warehouse | Entrez le nom pour la base de données Performance<br>Data Warehouse.                                                                                                    |

#### 11. Cliquez sur **Suivant**.

12. Dans la page Récapitulatif de l'installation, vérifiez les options d'installation et lisez les contrats de licence. Si vous acceptez les termes des contrats de licence, cliquez sur **I have read and accepted the license agreement and notices**. Si vous sélectionnez l'option **Utiliser le compte de support pour inclure des mises à jour à l'installation**, vous devez fournir vos nom d'utilisateur et mot de passe IBM pour vous connecter aux référentiels de service IBM.

La connexion aux référentiels de services est nécessaire pour le téléchargement et l'installation des groupes de correctifs et des correctifs temporaires requis depuis Internet, notamment les correctifs de WebSphere Application Server et IBM Business Process Manager. Vous pouvez obtenir un ID IBM et un mot de passe en vous enregistrant sur la page [http://www.ibm.com.](http://www.ibm.com)

**Important :** Vous devez installer le correctif temporaire obligatoire APAR JR44669 dans le cadre de l'installation et de la configuration standard. Sinon, les correctifs temporaires, groupes de correctifs ou groupes de mises à jour futurs risquent de ne pas s'installer correctement pour les bases de données configurées dans le cadre de cette installation. Si vous n'avez pas accès à Internet lors de l'installation, téléchargez le correctif temporaire obligatoire APAR JR44669 afin qu'il soit disponible lors de l'installation. Pour plus d'informations, voir [Correctif temporaire obligatoire pour APAR](http://www-01.ibm.com/support/docview.wss?uid=swg21617131) [JR44669.](http://www-01.ibm.com/support/docview.wss?uid=swg21617131) Pour télécharger le correctif, voir [Correctifs temporaires obligatoires pour IBM Business](http://www-01.ibm.com/support/docview.wss?uid=swg24033778) [Process Manager.](http://www-01.ibm.com/support/docview.wss?uid=swg24033778)

Vous pouvez cliquer sur **Annuler** pour continuer l'installation sans télécharger les correctifs requis depuis Internet. Une fois le produit installé, vous pouvez utiliser Installation Manager pour installer les correctifs supplémentaires requis. Voir [Installing the required fixes for the IBM Business Process](http://www-304.ibm.com/support/docview.wss?uid=swg27025131) [Manager V8.0 products and IBM Business Monitor V8.0](http://www-304.ibm.com/support/docview.wss?uid=swg27025131) pour plus d'informations sur le téléchargement et l'installation des correctifs requis restants.

13. Cliquez sur **Installer le logiciel**.

Vous avez installé un composant Process Server totalement fonctionnel.

Si vous avez utilisé l'ID utilisateur de domaine Windows pour créer une base de données DB2 Express et des tables, et que la création de profil a échoué, utilisez l'une des solutions suivantes :

- v Connectez-vous au système Windows en tant qu'utilisateur de système local, puis exécutez l'outil de gestion des profils pour créer un profil.
- v Suivez les étapes répertoriées dans Erreur du fichier journal DB2 : SQL1092N "La commande ou l'opération demandée a échoué car l'ID utilisateur ne dispose pas des droits nécessaires pour exécuter la commande ou l'opération demandée.", puis créez un profil.

## **Information associée**:

**Litt** [Mises à jour Installation Manager](https://publib.boulder.ibm.com/infocenter/cchelp/v7r1m0/topic/com.ibm.rational.clearcase.cc_ms_install.doc/topics/c_IM_updates.htm)

*Installation et configuration de IBM Business Process Manager avec un serveur de base de données Oracle :*

Vous pouvez installer IBM Business Process Manager à l'aide d'un serveur de base de données Oracle. Vous devez vous assurer que les bases de données requises sont disponibles avant l'installation.

#### *Création de bases de données Oracle :*

IBM Business Process Manager requiert une base de données Process Server, une base de données Performance Data Warehouse et une base de données commune. La base de données commune contient Business Space et d'autres composants. Vous devez vous assurer que les bases de données sont disponibles avant d'installer IBM Business Process Manager à l'aide d'une installation standard.

Vous pouvez utiliser une instance unique d'Oracle pour configurer BPM. L'instance Oracle doit exister et être accessible. Consultez la documentation Oracle pour créer une instance Oracle. Si vous faites appel à une instance Oracle unique, veillez à utiliser des ID utilisateur différents pour les trois bases de données BPM.

#### *Installation et configuration de Process Center avec un serveur de base de données Oracle :*

Process Center inclut un référentiel pour tous les processus, services et autres ressources créés dans les environnements de création IBM Business Process Manager. Vous pouvez utiliser Process Server intégré dans Process Center pour exécuter des processus au fur et à mesure qu'ils sont générés. Lorsque vous êtes prêt, vous pouvez installer et exécuter ces mêmes processus sur Process Server dans vos environnements d'exécution.

Pour installer IBM Business Process Manager Advanced à l'aide de l'installation standard, vous devez confirmer que la base de données Process Center ou Process Server, la base de données Performance Data Warehouse et la base de données commune existent déjà et qu'elles sont vides.

Pendant l'installation vous devez indiquer les informations suivantes :

- v Nom utilisateur et mot de passe pour l'authentification de base de données
- v Nom d'hôte et port du serveur de base de données
- v Nom de la base de données Process Center ou Process Server
- v Nom de la base de données Performance Data Warehouse
- v Nom de la base de données commune.

L'installation standard installe le logiciel et configure un profil autonome. Vous n'avez pas à créer un profil ultérieurement à l'aide de l'outil de gestion de profil ou la commande **manageprofiles**.

Un seul gestionnaire d'installation IBM est requis pour installer plusieurs instances d'IBM Business Process Manager.

1. Facultatif : Si vous êtes connecté à Internet, la procédure d'installation standard met automatiquement à niveau le produit sur le dernier groupe de mises à jour et le niveau de correctifs provisoires. Si vous voulez installer les mises à niveau à partir d'un répertoire local, ou que vous voulez spécifier le niveau de correctif, vous pouvez utiliser un fichier de propriétés pour indiquer à Installation Manager où trouver les mises à jour et lesquelles il doit installer.

Créez le fichier suivant :

C:\*HOMEPATH*\bpm\_updates.properties

Sur Windows XP, la variable d'environnement HOMEPATH indique C:\Documents and Settings\*nom\_utilisateur*\

Sur Windows 7, Windows Vista ou Windows Server 2008, la variable d'environnement HOMEPATH indique C:\Users\*nom\_utilisateur*\

**Remarque :** Vérifiez que vous disposez d'un accès en lecture/écriture aux dossiers indiqués dans le fichier bpm\_updates.properties.

Le fichier utilise trois préfixes possibles : ifix, fixpack et launchpad. Chaque préfixe doit être suivi d'un point. Vous pouvez choisir librement le nom suivant le préfixe et le point, ce qui permet de désigner plusieurs emplacements pour les ifix, fixpack et les mise à jour du tableau de bord. Ces emplacements peuvent être des répertoires locaux ou des adresses URL. Par exemple :

```
ifix.1=C:\bpmUpdates
fixpack.2=http://test/rep
launchpad.1=C:\launchpad_updates
fixpack.WAS_REP=C:\WAS_updates
fixpack.BPM_REP=C:\BPM_updates
```
2. Démarrez le tableau de bord. Vous pouvez exécuter un seul tableau de bord à la fois.

Pour installer ou exécuter IBM Business Process Manager Advanced sous Windows 7, Windows Vista ou Windows Server 2008, vous devez accroître les privilèges de votre compte utilisateur Microsoft Windows. Que vous soyez un administrateur ou un simple utilisateur, cliquez avec le bouton droit de la souris sur launchpad.exe et sélectionnez **Exécuter en tant qu'administrateur**.

(à partir d'une ligne de commande) *répertoire\_extraction*\launchpad.exe

3. Facultatif : Si un message vous invite à mettre à jour le tableau de bord, cliquez sur **Mettre à jour** pour recevoir les dernières mises à jour. Les mises à jour sont installées et le tableau de bord redémarre automatiquement. Si vous n'avez pas d'accès Internet et que vous voulez installer les

mises à jour à partir d'un répertoire local, vous pouvez utiliser un fichier de propriétés pour indiquer à Installation Manager où trouver les mises à jour et lesquelles il doit installer (utilisez le préfixe launchpad comme indiqué à l'étape 1).

- 4. Après avoir démarré le tableau de bord, cliquez sur **Installation standard** dans la page Bienvenue.
- 5. Sélectionnez **Installer Process Center**.
- 6. Cliquez sur **Suivant**.
- 7. Vous pouvez, facultativement, modifier les informations d'emplacement :
	- v **Nom d'hôte** : cette zone présente le nom de votre ordinateur.

**Important :** Si la valeur localhost ou 127.0.0.1 est utilisée pour le nom d'hôte, les installations Process Designer sur un système distant ne pourront pas se connecter au Process Center.

- v **Emplacement** : Cliquez sur **Parcourir** afin de changer l'emplacement d'installation pour Process Center et Process Designer.
- 8. Spécifiez le **nom d'utilisateur** et le **mot de passe** du compte d'administration du serveur.
- 9. Cliquez sur **Suivant**.
- 10. Sélectionnez **Oui** pour utiliser une base de données existante.
- 11. Indiquez les informations de base de données requises.

*Tableau 179. Zones obligatoires de la configuration de base de données pour Oracle*

| Zone                                       | Action requise                                                                                                    |
|--------------------------------------------|----------------------------------------------------------------------------------------------------|
| Nom d'hôte                                 | Acceptez la valeur par défaut localhost ou entrez un<br>nom correct pour l'hôte du serveur de bases de données.<br>Par exemple, entrez l'adresse IP. |
| Port                                       | Acceptez la valeur par défaut 1521, ou entrez le numéro<br>du port du serveur approprié.                                                             |
| Nom de base de données                     | Entrez l'identifiant système de la base de données Process<br>Center.                                                                                |
| Base de données commune                    | Pour la base de données commune, indiquez des valeurs<br>pour les paramètres suivants :                                                              |
|                                            | • Nom d'utilisateur : Entrez le nom d'utilisateur de la<br>base de données commune.                                                                  |
|                                            | • Mot de passe : Entrez un mot de passe pour<br>l'authentification auprès de la base de données<br>commune.                                          |
| Base de données Process Center             | Pour la base de données Process Center, définissez les<br>valeurs des paramètres suivants :                                                          |
|                                            | • Nom d'utilisateur : Entrez le nom d'utilisateur de la<br>base de données Process Center.                                                           |
|                                            | • Mot de passe : Entrez un mot de passe pour<br>l'authentification auprès de la base de données Process<br>Center.                                   |
| Base de données Performance Data Warehouse | Pour la base de données Performance Data Warehouse,<br>entrez les valeurs des paramètres suivants :                                                  |
|                                            | • Nom d'utilisateur : Entrez le nom d'utilisateur de la<br>base de données Performance Data Warehouse.                                               |
|                                            | • Mot de passe : Entrez un mot de passe pour<br>l'authentification auprès de la base de données<br>Performance Data Warehouse.                       |

| Zone                                                                | Action requise                                                                                                    |
|---------------------------------------------------------------------|----------------------------------------------------------------------------------------------------|
| Base de données du moteur de messagerie de bus CEI                  | Pour le moteur de messagerie de bus CEI, entrez les<br>valeurs des paramètres suivants :                                                       |
|                                                                     | • Nom d'utilisateur : Entrez le nom d'utilisateur du<br>moteur de messagerie de bus CEI (Common Event<br>Infrastructure).                      |
|                                                                     | • Mot de passe : Entrez un mot de passe pour<br>l'authentification auprès du moteur de messagerie de<br>bus CEI (Common Event Infrastructure). |
| Base de données du moteur de messagerie de bus<br>système SCA       | Pour le moteur de messagerie de bus système SCA,<br>entrez les valeurs des paramètres suivants :                                               |
|                                                                     | Nom d'utilisateur : Entrez le nom d'utilisateur du<br>moteur de messagerie de bus système SCA.                                                 |
|                                                                     | • Mot de passe : Entrez un mot de passe pour<br>l'authentification auprès du moteur de messagerie de<br>bus système SCA.                       |
| Base de données du moteur de messagerie de bus<br>d'application SCA | Pour le moteur de messagerie de bus d'application SCA,<br>entrez les valeurs des paramètres suivants :                                         |
|                                                                     | • Nom d'utilisateur : Entrez le nom d'utilisateur du<br>moteur de messagerie de bus d'application SCA.                                         |
|                                                                     | • Mot de passe : Entrez un mot de passe pour<br>l'authentification auprès du moteur de messagerie de<br>bus d'application SCA.                 |

*Tableau 179. Zones obligatoires de la configuration de base de données pour Oracle (suite)*

- 12. Cliquez sur **Suivant**.
- 13. Dans la page Récapitulatif de l'installation, vérifiez les options d'installation et lisez les contrats de licence. Si vous acceptez les termes des contrats de licence, cliquez sur **I have read and accepted the license agreement and notices**. Si vous sélectionnez l'option **Utiliser le compte de support pour inclure des mises à jour à l'installation**, vous devez fournir vos nom d'utilisateur et mot de passe IBM pour vous connecter aux référentiels de service IBM.

La connexion aux référentiels de services est nécessaire pour le téléchargement et l'installation des groupes de correctifs et des correctifs temporaires requis depuis Internet, notamment les correctifs de WebSphere Application Server et IBM Business Process Manager. Vous pouvez obtenir un ID IBM et un mot de passe en vous enregistrant sur la page [http://www.ibm.com.](http://www.ibm.com)

**Important :** Vous devez installer le correctif temporaire obligatoire APAR JR44669 dans le cadre de l'installation et de la configuration standard. Sinon, les correctifs temporaires, groupes de correctifs ou groupes de mises à jour futurs risquent de ne pas s'installer correctement pour les bases de données configurées dans le cadre de cette installation. Si vous n'avez pas accès à Internet lors de l'installation, téléchargez le correctif temporaire obligatoire APAR JR44669 afin qu'il soit disponible lors de l'installation. Pour plus d'informations, voir [Correctif temporaire obligatoire pour APAR](http://www-01.ibm.com/support/docview.wss?uid=swg21617131) [JR44669.](http://www-01.ibm.com/support/docview.wss?uid=swg21617131) Pour télécharger le correctif, voir [Correctifs temporaires obligatoires pour IBM Business](http://www-01.ibm.com/support/docview.wss?uid=swg24033778) [Process Manager.](http://www-01.ibm.com/support/docview.wss?uid=swg24033778)

Vous pouvez cliquer sur **Annuler** pour continuer l'installation sans télécharger les correctifs requis depuis Internet. Une fois le produit installé, vous pouvez utiliser Installation Manager pour installer les correctifs supplémentaires requis. Voir [Installing the required fixes for the IBM Business Process](http://www-304.ibm.com/support/docview.wss?uid=swg27025131) [Manager V8.0 products and IBM Business Monitor V8.0](http://www-304.ibm.com/support/docview.wss?uid=swg27025131) pour plus d'informations sur le téléchargement et l'installation des correctifs requis restants.

14. Cliquez sur **Installer le logiciel**.

Vous avez installé un composant Process Center totalement fonctionnel et Process Designer.

**Remarque :** Process Designer est pris en charge uniquement sur la plateforme Windows. **Information associée**:

**E** [Mises à jour Installation Manager](https://publib.boulder.ibm.com/infocenter/cchelp/v7r1m0/topic/com.ibm.rational.clearcase.cc_ms_install.doc/topics/c_IM_updates.htm)

*Installation et configuration de Process Server avec un serveur de base de données Oracle :*

Process Server fournit un environnement d'exécution BPM unique pouvant prendre en charge une série de fonctions de processus métier, à des fins de test, de transfert ou de production.

Pour installer IBM Business Process Manager Advanced à l'aide de l'installation standard, vous devez confirmer que la base de données Process Center ou Process Server, la base de données Performance Data Warehouse et la base de données commune existent déjà et qu'elles sont vides.

Pendant l'installation vous devez indiquer les informations suivantes :

- v Nom utilisateur et mot de passe pour l'authentification de base de données
- v Nom d'hôte et port du serveur de base de données
- v Nom de la base de données Process Center ou Process Server
- v Nom de la base de données Performance Data Warehouse
- v Nom de la base de données commune.

L'installation standard installe le logiciel et configure un profil autonome. Vous n'avez pas à créer un profil ultérieurement à l'aide de l'outil de gestion de profil ou la commande **manageprofiles**.

Un seul gestionnaire d'installation IBM est requis pour installer plusieurs instances d'IBM Business Process Manager.

1. Facultatif : Si vous êtes connecté à Internet, la procédure d'installation standard met automatiquement à niveau le produit sur le dernier groupe de mises à jour et le niveau de correctifs provisoires. Si vous voulez installer les mises à niveau à partir d'un répertoire local, ou que vous voulez spécifier le niveau de correctif, vous pouvez utiliser un fichier de propriétés pour indiquer à Installation Manager où trouver les mises à jour et lesquelles il doit installer.

Créez le fichier suivant :

C:\*HOMEPATH*\bpm\_updates.properties

Sur Windows XP, la variable d'environnement HOMEPATH indique C:\Documents and Settings\*nom\_utilisateur*\

Sur Windows 7, Windows Vista ou Windows Server 2008, la variable d'environnement HOMEPATH indique C:\Users\*nom\_utilisateur*\

**Remarque :** Vérifiez que vous disposez d'un accès en lecture/écriture aux dossiers indiqués dans le fichier bpm\_updates.properties.

Le fichier utilise trois préfixes possibles : ifix, fixpack et launchpad. Chaque préfixe doit être suivi d'un point. Vous pouvez choisir librement le nom suivant le préfixe et le point, ce qui permet de désigner plusieurs emplacements pour les ifix, fixpack et les mise à jour du tableau de bord. Ces emplacements peuvent être des répertoires locaux ou des adresses URL. Par exemple :

ifix.1=C:\bpmUpdates fixpack.2=http://test/rep launchpad.1=C:\launchpad\_updates fixpack.WAS\_REP=C:\WAS\_updates fixpack.BPM\_REP=C:\BPM\_updates

2. Démarrez le tableau de bord. Vous pouvez exécuter un seul tableau de bord à la fois.

Pour installer ou exécuter IBM Business Process Manager Advanced sous Windows 7, Windows Vista ou Windows Server 2008, vous devez accroître les privilèges de votre compte utilisateur Microsoft

Windows. Que vous soyez un administrateur ou un simple utilisateur, cliquez avec le bouton droit de la souris sur launchpad.exe et sélectionnez **Exécuter en tant qu'administrateur**.

(à partir d'une ligne de commande) *répertoire\_extraction*\launchpad.exe

- 3. Facultatif : Si un message vous invite à mettre à jour le tableau de bord, cliquez sur **Mettre à jour** pour recevoir les dernières mises à jour. Les mises à jour sont installées et le tableau de bord redémarre automatiquement. Si vous n'avez pas d'accès Internet et que vous voulez installer les mises à jour à partir d'un répertoire local, vous pouvez utiliser un fichier de propriétés pour indiquer à Installation Manager où trouver les mises à jour et lesquelles il doit installer (utilisez le préfixe launchpad comme indiqué à l'étape 1).
- 4. Après avoir démarré le tableau de bord, cliquez sur **Installation standard** dans la page Bienvenue.
- 5. Sélectionnez **Installer Process Server**.
- 6. Indiquez les informations relatives à Process Server :
	- v **Nom d'hôte** : Cette zone affiche le nom de votre machine.
	- v **Emplacement** : Cliquez sur **Parcourir** pour modifier l'emplacement d'installation.
	- v **Type** d'environnement : Sélectionnez comment utiliser Process Server :
		- Sélectionnez **Production** si le serveur est utilisé dans une capacité de production.
		- Sélectionnez **Etape** si le serveur doit être utilisé en tant qu'emplacement temporaire pour héberger les modifications avant de les mettre en production.
		- Sélectionnez **Test** si le serveur doit être utilisée comme un environnement de test, par exemple, pour le test de chargement.
	- v **Nom** de l'environnement : Le nom de l'environnement est utilisé pour se connecter à partir de Process Center à ce composant Process Server.

**Restriction :** Ne combinez pas des serveurs de production et des serveurs de non-production dans la même cellule.

v Spécifiez le **nom d'utilisateur** et le **mot de passe** du compte d'administration du serveur.

Sélectionnez **Utiliser ce serveur hors ligne** si vous n'avez pas sélectionné **Production** comme **Type** d'environnement ou si ce Process Server ne va pas être connecté à un Process Center. Vous pouvez toujours utiliser des serveurs hors ligne lors du déploiement d'instantanés d'applications de processus mais la méthode de déploiement d'applications de processus vers un Process Server hors ligne est différente si le déploiement s'effectue vers un Process Server en ligne.

Si vous n'avez pas sélectionné **Utiliser ce serveur hors ligne**, entrez les informations suivantes sur le Process Center auquel le serveur doit se connecter :

- v **Nom d'hôte** : Entrez l'hôte ou l'hôte virtuel requis par Process Server pour communiquer avec Process Center. Entrez un nom de système hôte qualifié complet. Dans un environnement avec un équilibrage de charge ou un serveur proxy entre les services Process Server et Process Center, assurez-vous que votre entrée correspond à l'URL permettant d'accéder à Process Center.
- v **Port** : Entrez le numéro de port de Process Center. Dans un environnement doté de l'équilibrage de charge ou d'un serveur proxy entre Process Server et Process Center, assurez-vous que votre entrée correspond à l'URL permettant d'accéder à Process Center.
- v **Nom d'utilisateur** : Entrez le nom d'un utilisateur Process Center. Process Server se connectera à Process Center sous cette identité d'utilisateur.
- v **Mot de passe** : Entrez le mot de passe correspondant à l'utilisateur Process Center.

Vous pouvez cliquer sur **Tester la connexion** pour tester la connexion à Process Center.

- 7. Cliquez sur **Suivant**.
- 8. Sélectionnez **Oui** pour utiliser une base de données existante.
- 9. Indiquez les informations de base de données requises.

| Zone                                                                | Action requise                                                                                                    |
|---------------------------------------------------------------------|----------------------------------------------------------------------------------------------------|
| Nom d'hôte                                                          | Acceptez la valeur par défaut localhost ou entrez un<br>nom correct pour l'hôte du serveur de bases de données.<br>Par exemple, entrez l'adresse IP. |
| Port                                                                | Acceptez la valeur par défaut 1521, ou entrez le numéro<br>du port du serveur approprié.                                                             |
| Nom de base de données                                              | Entrez l'identifiant système de la base de données Process<br>Center.                                                                                |
| Base de données commune                                             | Pour la base de données commune, indiquez des valeurs<br>pour les paramètres suivants :                                                              |
|                                                                     | • Nom d'utilisateur : Entrez le nom d'utilisateur de la<br>base de données commune.                                                                  |
|                                                                     | • Mot de passe : Entrez un mot de passe pour<br>l'authentification auprès de la base de données<br>commune.                                          |
| Base de données Process Server                                      | Pour la base de données Process Server, entrez les valeurs<br>des paramètres suivants :                                                              |
|                                                                     | • Nom d'utilisateur : Entrez le nom d'utilisateur de la<br>base de données Process Server.                                                           |
|                                                                     | • Mot de passe : Entrez un mot de passe pour<br>l'authentification auprès de la base de données Process<br>Server.                                   |
| Base de données Performance Data Warehouse                          | Pour la base de données Performance Data Warehouse,<br>entrez les valeurs des paramètres suivants :                                                  |
|                                                                     | • Nom d'utilisateur : Entrez le nom d'utilisateur de la<br>base de données Performance Data Warehouse.                                               |
|                                                                     | • Mot de passe : Entrez un mot de passe pour<br>l'authentification auprès de la base de données<br>Performance Data Warehouse.                       |
| Base de données du moteur de messagerie de bus CEI                  | Pour le moteur de messagerie de bus CEI, entrez les<br>valeurs des paramètres suivants :                                                             |
|                                                                     | • Nom d'utilisateur : Entrez le nom d'utilisateur du<br>moteur de messagerie de bus CEI (Common Event<br>Infrastructure).                            |
|                                                                     | • Mot de passe : Entrez un mot de passe pour<br>l'authentification auprès du moteur de messagerie de<br>bus CEI (Common Event Infrastructure).       |
| Base de données du moteur de messagerie de bus<br>système SCA       | Pour le moteur de messagerie de bus système SCA,<br>entrez les valeurs des paramètres suivants :                                                     |
|                                                                     | • Nom d'utilisateur : Entrez le nom d'utilisateur du<br>moteur de messagerie de bus système SCA.                                                     |
|                                                                     | • Mot de passe : Entrez un mot de passe pour<br>l'authentification auprès du moteur de messagerie de<br>bus système SCA.                             |
| Base de données du moteur de messagerie de bus<br>d'application SCA | Pour le moteur de messagerie de bus d'application SCA,<br>entrez les valeurs des paramètres suivants :                                               |
|                                                                     | • Nom d'utilisateur : Entrez le nom d'utilisateur du<br>moteur de messagerie de bus d'application SCA.                                               |
|                                                                     | • Mot de passe : Entrez un mot de passe pour<br>l'authentification auprès du moteur de messagerie de<br>bus d'application SCA.                       |

*Tableau 180. Zones obligatoires de la configuration de base de données pour Oracle*

- 10. Cliquez sur **Suivant**.
- 11. Dans la page Récapitulatif de l'installation, vérifiez les options d'installation et lisez les contrats de licence. Si vous acceptez les termes des contrats de licence, cliquez sur **I have read and accepted the license agreement and notices**. Si vous sélectionnez l'option **Utiliser le compte de support pour inclure des mises à jour à l'installation**, vous devez fournir vos nom d'utilisateur et mot de passe IBM pour vous connecter aux référentiels de service IBM.

La connexion aux référentiels de services est nécessaire pour le téléchargement et l'installation des groupes de correctifs et des correctifs temporaires requis depuis Internet, notamment les correctifs de WebSphere Application Server et IBM Business Process Manager. Vous pouvez obtenir un ID IBM et un mot de passe en vous enregistrant sur la page [http://www.ibm.com.](http://www.ibm.com)

**Important :** Vous devez installer le correctif temporaire obligatoire APAR JR44669 dans le cadre de l'installation et de la configuration standard. Sinon, les correctifs temporaires, groupes de correctifs ou groupes de mises à jour futurs risquent de ne pas s'installer correctement pour les bases de données configurées dans le cadre de cette installation. Si vous n'avez pas accès à Internet lors de l'installation, téléchargez le correctif temporaire obligatoire APAR JR44669 afin qu'il soit disponible lors de l'installation. Pour plus d'informations, voir [Correctif temporaire obligatoire pour APAR](http://www-01.ibm.com/support/docview.wss?uid=swg21617131) [JR44669.](http://www-01.ibm.com/support/docview.wss?uid=swg21617131) Pour télécharger le correctif, voir [Correctifs temporaires obligatoires pour IBM Business](http://www-01.ibm.com/support/docview.wss?uid=swg24033778) [Process Manager.](http://www-01.ibm.com/support/docview.wss?uid=swg24033778)

Vous pouvez cliquer sur **Annuler** pour continuer l'installation sans télécharger les correctifs requis depuis Internet. Une fois le produit installé, vous pouvez utiliser Installation Manager pour installer les correctifs supplémentaires requis. Voir [Installing the required fixes for the IBM Business Process](http://www-304.ibm.com/support/docview.wss?uid=swg27025131) [Manager V8.0 products and IBM Business Monitor V8.0](http://www-304.ibm.com/support/docview.wss?uid=swg27025131) pour plus d'informations sur le téléchargement et l'installation des correctifs requis restants.

12. Cliquez sur **Installer le logiciel**.

Vous avez installé un composant Process Server totalement fonctionnel.

Si vous avez utilisé l'ID utilisateur de domaine Windows pour créer une base de données DB2 Express et des tables, et que la création de profil a échoué, utilisez l'une des solutions suivantes :

- v Connectez-vous au système Windows en tant qu'utilisateur de système local, puis exécutez l'outil de gestion des profils pour créer un profil.
- v Suivez les étapes répertoriées dans Erreur du fichier journal DB2 : SQL1092N "La commande ou l'opération demandée a échoué car l'ID utilisateur ne dispose pas des droits nécessaires pour exécuter la commande ou l'opération demandée.", puis créez un profil.

## **Information associée**:

**E** [Mises à jour Installation Manager](https://publib.boulder.ibm.com/infocenter/cchelp/v7r1m0/topic/com.ibm.rational.clearcase.cc_ms_install.doc/topics/c_IM_updates.htm)

*Installation et configuration de IBM Business Process Manager avec un serveur de base de données SQL Server :*

Vous pouvez installer IBM Business Process Manager à l'aide d'un serveur de base de données Microsoft SQL Server. Vous devez vous assurer que les bases de données requises sont disponibles avant l'installation.

## *Création de bases de données SQL Server :*

IBM Business Process Manager requiert une base de données Process Server, une base de données Performance Data Warehouse et une base de données commune. La base de données commune contient Business Space et d'autres composants. Vous devez vous assurer que les bases de données sont disponibles avant d'installer IBM Business Process Manager à l'aide d'une installation standard.

les noms de base de données par défaut sont BPMDB pour la base de données Process Server database, PDWDB pour la base de données Performance Data Warehouse et CMNDB pour la base de données commune.

Process Server et Performance Data Warehouse nécessitent leurs propres bases de données et ne peuvent pas être configurés sur la même base de données que les autres composants BPM.

- 1. Installez Microsoft SQL Server.
- 2. Utilisez les commandes suivantes pour créer les bases de données pour SQL Server :
	- a. Pour créer les bases de données Process Server (BPMDB) et Performance Data Warehouse (PDWDB) :

```
osql -b -S nom_hôte -U compte_utilisateur_bd -P mdp_utilisateur_bd
-Q "CREATE DATABASE nom_bd COLLATE SQL_Latin1_General_CP1_CI_AS"
```
où **nom\_hôte** correspond au nom d'hôte du système hébergeant SQL Server, où **compte\_utilisateur\_bd** et **mdp\_utilisateur\_bd** correspondent au compte utilisateur et au mot de passe permettant d'ouvrir une session pour créer la base de données et où **nom\_bd** est le nom de la base de données que vous créez. **COLLATE SQL\_Latin1\_General\_CP1\_CI\_AS** est inclus car les bases de données doivent être insensibles à la casse.

b. Pour créer la base de données commune :

osql -b -S *nom\_hôte* -U *compte\_utilisateur\_bd* -P *mdp\_utilisateur\_bd* -Q "CREATE DATABASE *nom\_bd* COLLATE SQL\_Latin1\_General\_CP1\_CS\_AS"

La clause COLLATE représente la seule différence. CMNDB nécessite un classement sensible à la casse.

**Important :** Vérifiez que les bases de données que vous créez pour Process Server et Performance Data Warehouse ne sont pas sensibles à la casse. Ceci est indiqué par les lettres **CI** dans la valeur d'attribut **COLLATE**. Vérifiez que cette variable ressemble à ceci : **SQL\_Latin1\_General\_CP1\_CI\_AS** (et non **SQL\_Latin1\_General\_CP1\_CS\_AS**). Sinon, une erreur telle que la suivante peut se produire :

```
org.springframework.beans.factory.BeanCreationException: Error creating bean with name
'message.routingCache'
```

```
defined in class path resource [registry.xml]: Instantiation of bean failed; nested exception is
org.springframework.beans.BeanInstantiationException: Could not instantiate bean class
[com.lombardisoftware.bpd.runtime.engine.message.DefaultMessageRoutingCache]: Constructor threw exception;
nested exception is org.springframework.jdbc.BadSqlGrammarException: PreparedStatementCallback;
bad SQL grammar [select "value" from lsw_system where "key"=?]; nested exception is
com.microsoft.sqlserver.jdbc.SQLServerException: Invalid object name 'lsw_system'.
```

```
Caused by: com.microsoft.sqlserver.jdbc.SQLServerException: Invalid object name 'lsw system'.
at com.microsoft.sqlserver.jdbc.SQLServerException.makeFromDatabaseError(SQLServerException.java:196)
at com.microsoft.sqlserver.jdbc.SQLServerStatement.getNextResult(SQLServerStatement.java:1454)
at com.microsoft.sqlserver.jdbc.SQLServerPreparedStatement.doExecutePreparedStatement
(SQLServerPreparedStatement.java:388)
at com.microsoft.sqlserver.jdbc.SQLServerPreparedStatement$PrepStmtExecCmd.doExecute
(SQLServerPreparedStatement.java:338)
at com.microsoft.sqlserver.jdbc.TDSCommand.execute(IOBuffer.java:4026)
at com.microsoft.sqlserver.jdbc.SQLServerConnection.executeCommand(SQLServerConnection.java:1416)
at com.microsoft.sqlserver.jdbc.SQLServerStatement.executeCommand(SQLServerStatement.java:185)
at com.microsoft.sqlserver.jdbc.SQLServerStatement.executeStatement(SQLServerStatement.java:160)
at com.microsoft.sqlserver.jdbc.SQLServerPreparedStatement.executeQuery
(SQLServerPreparedStatement.java:281)
at org.apache.commons.dbcp.DelegatingPreparedStatement.executeQuery(DelegatingPreparedStatement.java:205)
at org.springframework.jdbc.core.JdbcTemplate$1.doInPreparedStatement(JdbcTemplate.java:648)
at org.springframework.jdbc.core.JdbcTemplate.execute(JdbcTemplate.java:591)
[...]
```
Lorsque vous utilisez Microsoft SQL Server comme base de données pour Performance Data Warehouse, le message d'erreur suivant peut s'afficher lors de la génération du rapport à l'aide de l'optimiseur ou du portail pour une application de processus existante. Dans ce cas, le rapport ne s'affiche pas.

com.microsoft.sqlserver.jdbc.SQLServerException: Invalid object name 'slathresholdtraversals'.

- at com.microsoft.sqlserver.jdbc.SQLServerException.makeFromDatabaseError(SQLServerException.java:196)
- at com.microsoft.sqlserver.jdbc.SQLServerStatement.getNextResult(SQLServerStatement.java:1454)
- at com.microsoft.sqlserver.jdbc.SQLServerStatement.doExecuteCursored(SQLServerStatement.java:1824)
- at com.microsoft.sqlserver.jdbc.SQLServerStatement.doExecuteStatement(SQLServerStatement.java:760)
- at com.microsoft.sqlserver.jdbc.SQLServerStatement\$StmtExecCmd.doExecute(SQLServerStatement.java:685)

Dans Microsoft SQL Server, le nom de schéma par défaut associé à un utilisateur doit correspondre au nom d'utilisateur. Par exemple, si le nom d'utilisateur de base de données Performance Data Warehouse est *perfDB*, alors le nom de schéma par défaut associé à l'utilisateur *perfDB* doit également être *perfDB*. Vous devez créer un utilisateur de base de données ordinaire et accorder les droits requis à cet utilisateur au lieu d'utiliser un superutilisateur, tel que *sa*, Car le schéma par défaut du superutilisateur est dbo et ne peut être modifié.

Procédez comme suit si certaines tables existantes ne sont pas associées à un schéma portant le même nom que le nom d'utilisateur.

- a. Dans SQL Server Management Studio Object Explorer, cliquez avec le bouton droit de la souris sur le nom de la table, puis cliquez sur **Conception**.
- b. Dans la vue Conception, appuyez sur F4 pour afficher la fenêtre Propriétés.
- c. Dans la fenêtre Propriétés, modifiez le nom du schéma.
- d. Cliquez avec le bouton droit de la souris sur l'onglet et sélectionnez **Fermer** pour fermer la vue Conception.
- e. Cliquez sur **OK** lorsque vous êtes invité à enregistrer. La table sélectionnée est transférée vers le nouveau schéma.
- f. Répétez les étapes précédentes pour toutes les tables de la base de données Performance Data Warehouse.

## *Configuration de transactions XA :*

Vous devez configurer des transactions XA après l'installation de la base de données Microsoft SQL Server et avant le démarrage du serveur. Le pilote JDBC SQL Server offre une prise en charge pour les transactions distribuées facultatives Java Platform, Enterprise Edition/JDBC 2.0. Les connexions JDBC obtenues via la classe **SQLServerXADataSource** peuvent faire partie d'environnements de traitement de transactions distribuées standard comme les serveurs d'applications Java Platform, Enterprise Edition (Java EE).

L'échec de la configuration des transactions XA peut entraîner l'erreur suivante lors du démarrage du serveur : **javax.transaction.xa.XAException: com.microsoft.sqlserver.jdbc.SQLServerException: Failed to create the XA control connection. Erreur : "Could not find stored procedure 'master..xp\_sqljdbc\_xa\_init\_ex'"..**.

1. Le service MS DTC doit être marqué comme Automatique dans Service Manager pour être certain qu'il s'exécute lorsque le service SQL Server est démarré. Pour activer MS DTC pour les transactions XA, vous devez procédez comme suit :

## **Sous Windows XP et Windows Server 2003 :**

- a. Sélectionnez **Panneau de configuration** > **Outils d'administration** > **Services de composants**.
- b. Sélectionnez **Services de composants** > **Ordinateurs** et cliquez avec le bouton droit de la souris sur **Poste de travail**, puis sélectionnez **Propriétés**.
- c. Cliquez sur l'onglet **MSDTC**, puis cliquez sur **Configuration de la sécurité**.
- d. Cochez la case **Activer les transactions XA**, puis cliquez sur **OK**. Cela entraîne le redémarrage du service MS DTC.
- e. Cliquez sur **OK** de nouveau pour fermer la fenêtre **Propriétés**, puis fermez **Services de composants**.

f. Redémarrez SQL Server pour vous assurer qu'il se synchronise avec les modifications MS DTC. **Sous Windows Vista et Windows 7 :**

- a. Sélectionnez **Panneau de configuration** > **Outils d'administration** > **Services de composants**.
- b. Sélectionnez **Services de composants** > **Ordinateurs** > **Poste de travail** > **Coordinateur de transactions distribuées**.
- c. Cliquez avec le bouton droit de la souris sur **DTC local** puis sélectionnez **Propriétés**.
- d. Cliquez sur l'onglet **Sécurité** dans la fenêtre **Propriétés du DTC local**.
- e. Cochez la case **Activer les transactions XA**, puis cliquez sur **OK**. Cela redémarre le service MS DTC.
- f. Cliquez sur **OK** de nouveau pour fermer la fenêtre Propriétés, puis fermez Services de composants.
- g. Redémarrez SQL Server pour vous assurer qu'il se synchronise avec les modifications MS DTC.
- 2. Configurez les composants de transactions distribuées (DTC) JDBC :
	- a. Téléchargez le pilote "Microsoft SQL Server JDBC Drive 2.0" à partir du site Microsoft à l'aide de l'URL fournie dans la section Ressources.
	- b. Extrayez l'archive vers un dossiers.
	- c. Copiez le fichier sqljdbc xa.dll à partir du répertoire de décompression JDBC vers le répertoire Binn de l'ordinateur SQL Server. Si vous utilisez des transactions XA avec SQL Server 32 bits, utilisez le fichier sqljdbc\_xa.dll dans le dossier x86, même si SQL Server est installé sur un processeur x64. Si vous utilisez des transactions XA avec SQL Server 64 bits sur le processeur x64, utilisez le fichier sqljdbc\_xa.dll dans le dossier x64.
	- d. Exécutez le script de base de données xa\_install.sql SQL Server . Ce script installe les procédures stockées étendues appelées par sqljdbc\_xa.dll. Ces procédures stockées étendues implémentent des transactions distribuées et une prise en charge XA pour le pilote JDBC Microsoft SQL Server. Vous devrez exécuter ce script en tant qu'administrateur de l'instance SQL Server.
	- e. Pour accorder des autorisations à un utilisateur spécifique pour qu'il participe aux transactions distribuées avec le pilote JDBC, ajoutez l'utilisateur au rôle SqlJDBCXAUser dans la base de données maître (par exemple, pour un utilisateur Lombardi, ajoutez la base de données maître dans les mappages Utilisateur et sélectionnez le rôle SqlJDBCXAUser).

#### *Installation et configuration de Process Center avec un serveur de base de données SQL Server :*

Process Center inclut un référentiel pour tous les processus, services et autres ressources créés dans les environnements de création IBM Business Process Manager. Vous pouvez utiliser Process Server intégré dans Process Center pour exécuter des processus au fur et à mesure qu'ils sont générés. Lorsque vous êtes prêt, vous pouvez installer et exécuter ces mêmes processus sur Process Server dans vos environnements d'exécution.

Pour installer IBM Business Process Manager Advanced à l'aide de l'installation standard, vous devez confirmer que la base de données Process Center ou Process Server, la base de données Performance Data Warehouse et la base de données commune existent déjà et qu'elles sont vides.

Pendant l'installation vous devez indiquer les informations suivantes :

- v Nom utilisateur et mot de passe pour l'authentification de base de données
- v Nom d'hôte et port du serveur de base de données
- v Nom de la base de données Process Center ou Process Server
- v Nom de la base de données Performance Data Warehouse
- v Nom de la base de données commune.

L'installation standard installe le logiciel et configure un profil autonome. Vous n'avez pas à créer un profil ultérieurement à l'aide de l'outil de gestion de profil ou la commande **manageprofiles**.

Un seul gestionnaire d'installation IBM est requis pour installer plusieurs instances d'IBM Business Process Manager.

1. Facultatif : Si vous êtes connecté à Internet, la procédure d'installation standard met automatiquement à niveau le produit sur le dernier groupe de mises à jour et le niveau de correctifs provisoires. Si vous voulez installer les mises à niveau à partir d'un répertoire local, ou que vous voulez spécifier le niveau de correctif, vous pouvez utiliser un fichier de propriétés pour indiquer à Installation Manager où trouver les mises à jour et lesquelles il doit installer.

Créez le fichier suivant :

C:\*HOMEPATH*\bpm\_updates.properties

Sur Windows XP, la variable d'environnement HOMEPATH indique C:\Documents and Settings\*nom\_utilisateur*\

Sur Windows 7, Windows Vista ou Windows Server 2008, la variable d'environnement HOMEPATH indique C:\Users\*nom\_utilisateur*\

**Remarque :** Vérifiez que vous disposez d'un accès en lecture/écriture aux dossiers indiqués dans le fichier bpm\_updates.properties.

Le fichier utilise trois préfixes possibles : ifix, fixpack et launchpad. Chaque préfixe doit être suivi d'un point. Vous pouvez choisir librement le nom suivant le préfixe et le point, ce qui permet de désigner plusieurs emplacements pour les ifix, fixpack et les mise à jour du tableau de bord. Ces emplacements peuvent être des répertoires locaux ou des adresses URL. Par exemple :

ifix.1=C:\bpmUpdates fixpack.2=http://test/rep launchpad.1=C:\launchpad\_updates fixpack.WAS\_REP=C:\WAS\_updates fixpack.BPM\_REP=C:\BPM\_updates

2. Démarrez le tableau de bord. Vous pouvez exécuter un seul tableau de bord à la fois.

Pour installer ou exécuter IBM Business Process Manager Advanced sous Windows 7, Windows Vista ou Windows Server 2008, vous devez accroître les privilèges de votre compte utilisateur Microsoft Windows. Que vous soyez un administrateur ou un simple utilisateur, cliquez avec le bouton droit de la souris sur launchpad.exe et sélectionnez **Exécuter en tant qu'administrateur**.

(à partir d'une ligne de commande) *répertoire\_extraction*\launchpad.exe

- 3. Facultatif : Si un message vous invite à mettre à jour le tableau de bord, cliquez sur **Mettre à jour** pour recevoir les dernières mises à jour. Les mises à jour sont installées et le tableau de bord redémarre automatiquement. Si vous n'avez pas d'accès Internet et que vous voulez installer les mises à jour à partir d'un répertoire local, vous pouvez utiliser un fichier de propriétés pour indiquer à Installation Manager où trouver les mises à jour et lesquelles il doit installer (utilisez le préfixe launchpad comme indiqué à l'étape 1).
- 4. Après avoir démarré le tableau de bord, cliquez sur **Installation standard** dans la page Bienvenue.
- 5. Sélectionnez **Installer Process Center**.
- 6. Cliquez sur **Suivant**.
- 7. Vous pouvez, facultativement, modifier les informations d'emplacement :
	- v **Nom d'hôte** : cette zone présente le nom de votre ordinateur.

**Important :** Si la valeur localhost ou 127.0.0.1 est utilisée pour le nom d'hôte, les installations Process Designer sur un système distant ne pourront pas se connecter au Process Center.

- v **Emplacement** : Cliquez sur **Parcourir** afin de changer l'emplacement d'installation pour Process Center et Process Designer.
- 8. Spécifiez le **nom d'utilisateur** et le **mot de passe** du compte d'administration du serveur.
- 9. Cliquez sur **Suivant**.
- 10. Sélectionnez **Oui** pour utiliser une base de données existante.
- 11. Indiquez les informations de base de données requises.

| Zone                                                                                                    | Action requise                                                                                                    |
|----------------------------------------------------------------------------------------------------|----------------------------------------------------------------------------------------------------|
| Nom d'hôte                                                                                                    | Acceptez la valeur par défaut localhost ou entrez un<br>nom correct pour l'hôte du serveur de bases de données.<br>Par exemple, entrez l'adresse IP. |
| Port                                                                                                    | Acceptez la valeur par défaut 1433 ou entrez le numéro<br>du port du serveur approprié.                                                              |
| Sélectionnez l'option Appliquer l'authentification Windows pour indiquer que vous voulez utiliser vos<br>informations d'authentification Windows pour vous connecter aux bases de données. Si vous sélectionnez cette<br>option, les autres zones sont désactivées. |                                                                                                    |
| Nom de la base de données commune                                                                                                    | Pour la base de données commune, indiquez des valeurs<br>pour les paramètres suivants :                                                              |
|                                                                                                    | • Nom d'utilisateur : Entrez le nom d'utilisateur de la<br>base de données commune.                                                                  |
|                                                                                                    | • Mot de passe : Entrez un mot de passe pour<br>l'authentification auprès de la base de données<br>commune.                                          |
| Nom de la base de données Process Center                                                                                                    | Pour la base de données Process Center, définissez les<br>valeurs des paramètres suivants :                                                          |
|                                                                                                    | • Nom d'utilisateur : Entrez le nom d'utilisateur de la<br>base de données Process Center.                                                           |
|                                                                                                    | • Mot de passe : Entrez un mot de passe pour<br>l'authentification auprès de la base de données Process<br>Center.                                   |
| Nom de la base de données Performance Data<br>Warehouse                                                                                                    | Pour la base de données Performance Data Warehouse,<br>entrez les valeurs des paramètres suivants :                                                  |
|                                                                                                    | • Nom d'utilisateur : Entrez le nom d'utilisateur de la<br>base de données Performance Data Warehouse.                                               |
|                                                                                                    | • Mot de passe : Entrez un mot de passe pour<br>l'authentification auprès de la base de données<br>Performance Data Warehouse.                       |
| Base de données du moteur de messagerie de bus CEI                                                                                                    | Pour le moteur de messagerie de bus CEI, entrez les<br>valeurs des paramètres suivants :                                                             |
|                                                                                                    | • Nom d'utilisateur : Entrez le nom d'utilisateur du<br>moteur de messagerie de bus CEI (Common Event<br>Infrastructure).                            |
|                                                                                                    | • Mot de passe : Entrez un mot de passe pour<br>l'authentification auprès du moteur de messagerie de<br>bus CEI (Common Event Infrastructure).       |
| Base de données du moteur de messagerie de bus<br>système SCA                                                                                                    | Pour le moteur de messagerie de bus système SCA,<br>entrez les valeurs des paramètres suivants :                                                     |
|                                                                                                    | • Nom d'utilisateur : Entrez le nom d'utilisateur du<br>moteur de messagerie de bus système SCA.                                                     |
|                                                                                                    | . Mot de passe : Entrez un mot de passe pour<br>l'authentification auprès du moteur de messagerie de<br>bus système SCA.                             |
| Base de données du moteur de messagerie de bus<br>d'application SCA                                                                                                    | Pour le moteur de messagerie de bus d'application SCA,<br>entrez les valeurs des paramètres suivants :                                               |
|                                                                                                    | • Nom d'utilisateur : Entrez le nom d'utilisateur du<br>moteur de messagerie de bus d'application SCA.                                               |
|                                                                                                    | • Mot de passe : Entrez un mot de passe pour<br>l'authentification auprès du moteur de messagerie de<br>bus d'application SCA.                       |

*Tableau 181. Zones de configuration de base de données obligatoires pour SQL Server*

- 12. Cliquez sur **Suivant**.
- 13. Dans la page Récapitulatif de l'installation, vérifiez les options d'installation et lisez les contrats de licence. Si vous acceptez les termes des contrats de licence, cliquez sur **I have read and accepted the license agreement and notices**. Si vous sélectionnez l'option **Utiliser le compte de support pour inclure des mises à jour à l'installation**, vous devez fournir vos nom d'utilisateur et mot de passe IBM pour vous connecter aux référentiels de service IBM.

La connexion aux référentiels de services est nécessaire pour le téléchargement et l'installation des groupes de correctifs et des correctifs temporaires requis depuis Internet, notamment les correctifs de WebSphere Application Server et IBM Business Process Manager. Vous pouvez obtenir un ID IBM et un mot de passe en vous enregistrant sur la page [http://www.ibm.com.](http://www.ibm.com)

**Important :** Vous devez installer le correctif temporaire obligatoire APAR JR44669 dans le cadre de l'installation et de la configuration standard. Sinon, les correctifs temporaires, groupes de correctifs ou groupes de mises à jour futurs risquent de ne pas s'installer correctement pour les bases de données configurées dans le cadre de cette installation. Si vous n'avez pas accès à Internet lors de l'installation, téléchargez le correctif temporaire obligatoire APAR JR44669 afin qu'il soit disponible lors de l'installation. Pour plus d'informations, voir [Correctif temporaire obligatoire pour APAR](http://www-01.ibm.com/support/docview.wss?uid=swg21617131) [JR44669.](http://www-01.ibm.com/support/docview.wss?uid=swg21617131) Pour télécharger le correctif, voir [Correctifs temporaires obligatoires pour IBM Business](http://www-01.ibm.com/support/docview.wss?uid=swg24033778) [Process Manager.](http://www-01.ibm.com/support/docview.wss?uid=swg24033778)

Vous pouvez cliquer sur **Annuler** pour continuer l'installation sans télécharger les correctifs requis depuis Internet. Une fois le produit installé, vous pouvez utiliser Installation Manager pour installer les correctifs supplémentaires requis. Voir [Installing the required fixes for the IBM Business Process](http://www-304.ibm.com/support/docview.wss?uid=swg27025131) [Manager V8.0 products and IBM Business Monitor V8.0](http://www-304.ibm.com/support/docview.wss?uid=swg27025131) pour plus d'informations sur le téléchargement et l'installation des correctifs requis restants.

14. Cliquez sur **Installer le logiciel**.

Vous avez installé un composant Process Center totalement fonctionnel et Process Designer.

**Remarque :** Process Designer est pris en charge uniquement sur la plateforme Windows. **Information associée**:

**C**[Mises à jour Installation Manager](https://publib.boulder.ibm.com/infocenter/cchelp/v7r1m0/topic/com.ibm.rational.clearcase.cc_ms_install.doc/topics/c_IM_updates.htm)

*Installation et configuration de Process Server avec un serveur de base de données SQL Server :*

Process Server fournit un environnement d'exécution BPM unique pouvant prendre en charge une série de fonctions de processus métier, à des fins de test, de transfert ou de production.

Pour installer IBM Business Process Manager Advanced à l'aide de l'installation standard, vous devez confirmer que la base de données Process Center ou Process Server, la base de données Performance Data Warehouse et la base de données commune existent déjà et qu'elles sont vides.

Pendant l'installation vous devez indiquer les informations suivantes :

- v Nom utilisateur et mot de passe pour l'authentification de base de données
- v Nom d'hôte et port du serveur de base de données
- v Nom de la base de données Process Center ou Process Server
- v Nom de la base de données Performance Data Warehouse
- v Nom de la base de données commune.

L'installation standard installe le logiciel et configure un profil autonome. Vous n'avez pas à créer un profil ultérieurement à l'aide de l'outil de gestion de profil ou la commande **manageprofiles**.

Un seul gestionnaire d'installation IBM est requis pour installer plusieurs instances d'IBM Business Process Manager.

1. Facultatif : Si vous êtes connecté à Internet, la procédure d'installation standard met automatiquement à niveau le produit sur le dernier groupe de mises à jour et le niveau de correctifs provisoires. Si vous voulez installer les mises à niveau à partir d'un répertoire local, ou que vous voulez spécifier le niveau de correctif, vous pouvez utiliser un fichier de propriétés pour indiquer à Installation Manager où trouver les mises à jour et lesquelles il doit installer.

Créez le fichier suivant :

C:\*HOMEPATH*\bpm\_updates.properties

Sur Windows XP, la variable d'environnement HOMEPATH indique C:\Documents and Settings\*nom\_utilisateur*\

Sur Windows 7, Windows Vista ou Windows Server 2008, la variable d'environnement HOMEPATH indique C:\Users\*nom\_utilisateur*\

**Remarque :** Vérifiez que vous disposez d'un accès en lecture/écriture aux dossiers indiqués dans le fichier bpm\_updates.properties.

Le fichier utilise trois préfixes possibles : ifix, fixpack et launchpad. Chaque préfixe doit être suivi d'un point. Vous pouvez choisir librement le nom suivant le préfixe et le point, ce qui permet de désigner plusieurs emplacements pour les ifix, fixpack et les mise à jour du tableau de bord. Ces emplacements peuvent être des répertoires locaux ou des adresses URL. Par exemple :

ifix.1=C:\bpmUpdates fixpack.2=http://test/rep launchpad.1=C:\launchpad\_updates fixpack.WAS\_REP=C:\WAS\_updates fixpack.BPM\_REP=C:\BPM\_updates

2. Démarrez le tableau de bord. Vous pouvez exécuter un seul tableau de bord à la fois.

Pour installer ou exécuter IBM Business Process Manager Advanced sous Windows 7, Windows Vista ou Windows Server 2008, vous devez accroître les privilèges de votre compte utilisateur Microsoft Windows. Que vous soyez un administrateur ou un simple utilisateur, cliquez avec le bouton droit de la souris sur launchpad.exe et sélectionnez **Exécuter en tant qu'administrateur**.

(à partir d'une ligne de commande) *répertoire\_extraction*\launchpad.exe

- 3. Facultatif : Si un message vous invite à mettre à jour le tableau de bord, cliquez sur **Mettre à jour** pour recevoir les dernières mises à jour. Les mises à jour sont installées et le tableau de bord redémarre automatiquement. Si vous n'avez pas d'accès Internet et que vous voulez installer les mises à jour à partir d'un répertoire local, vous pouvez utiliser un fichier de propriétés pour indiquer à Installation Manager où trouver les mises à jour et lesquelles il doit installer (utilisez le préfixe launchpad comme indiqué à l'étape 1).
- 4. Après avoir démarré le tableau de bord, cliquez sur **Installation standard** dans la page Bienvenue.
- 5. Sélectionnez **Installer Process Server**.
- 6. Indiquez les informations relatives à Process Server :
	- v **Nom d'hôte** : Cette zone affiche le nom de votre machine.
	- v **Emplacement** : Cliquez sur **Parcourir** pour modifier l'emplacement d'installation.
	- v **Type** d'environnement : Sélectionnez comment utiliser Process Server :
		- Sélectionnez **Production** si le serveur est utilisé dans une capacité de production.
		- Sélectionnez **Etape** si le serveur doit être utilisé en tant qu'emplacement temporaire pour héberger les modifications avant de les mettre en production.
		- Sélectionnez **Test** si le serveur doit être utilisée comme un environnement de test, par exemple, pour le test de chargement.
	- v **Nom** de l'environnement : Le nom de l'environnement est utilisé pour se connecter à partir de Process Center à ce composant Process Server.

**Restriction :** Ne combinez pas des serveurs de production et des serveurs de non-production dans la même cellule.

v Spécifiez le **nom d'utilisateur** et le **mot de passe** du compte d'administration du serveur.

Sélectionnez **Utiliser ce serveur hors ligne** si vous n'avez pas sélectionné **Production** comme **Type** d'environnement ou si ce Process Server ne va pas être connecté à un Process Center. Vous pouvez toujours utiliser des serveurs hors ligne lors du déploiement d'instantanés d'applications de processus mais la méthode de déploiement d'applications de processus vers un Process Server hors ligne est différente si le déploiement s'effectue vers un Process Server en ligne.

Si vous n'avez pas sélectionné **Utiliser ce serveur hors ligne**, entrez les informations suivantes sur le Process Center auquel le serveur doit se connecter :

- v **Nom d'hôte** : Entrez l'hôte ou l'hôte virtuel requis par Process Server pour communiquer avec Process Center. Entrez un nom de système hôte qualifié complet. Dans un environnement avec un équilibrage de charge ou un serveur proxy entre les services Process Server et Process Center, assurez-vous que votre entrée correspond à l'URL permettant d'accéder à Process Center.
- v **Port** : Entrez le numéro de port de Process Center. Dans un environnement doté de l'équilibrage de charge ou d'un serveur proxy entre Process Server et Process Center, assurez-vous que votre entrée correspond à l'URL permettant d'accéder à Process Center.
- v **Nom d'utilisateur** : Entrez le nom d'un utilisateur Process Center. Process Server se connectera à Process Center sous cette identité d'utilisateur.
- v **Mot de passe** : Entrez le mot de passe correspondant à l'utilisateur Process Center.

Vous pouvez cliquer sur **Tester la connexion** pour tester la connexion à Process Center.

- 7. Cliquez sur **Suivant**.
- 8. Sélectionnez **Oui** pour utiliser une base de données existante.
- 9. Indiquez les informations de base de données requises.

*Tableau 182. Zones de configuration de base de données obligatoires pour SQL Server*

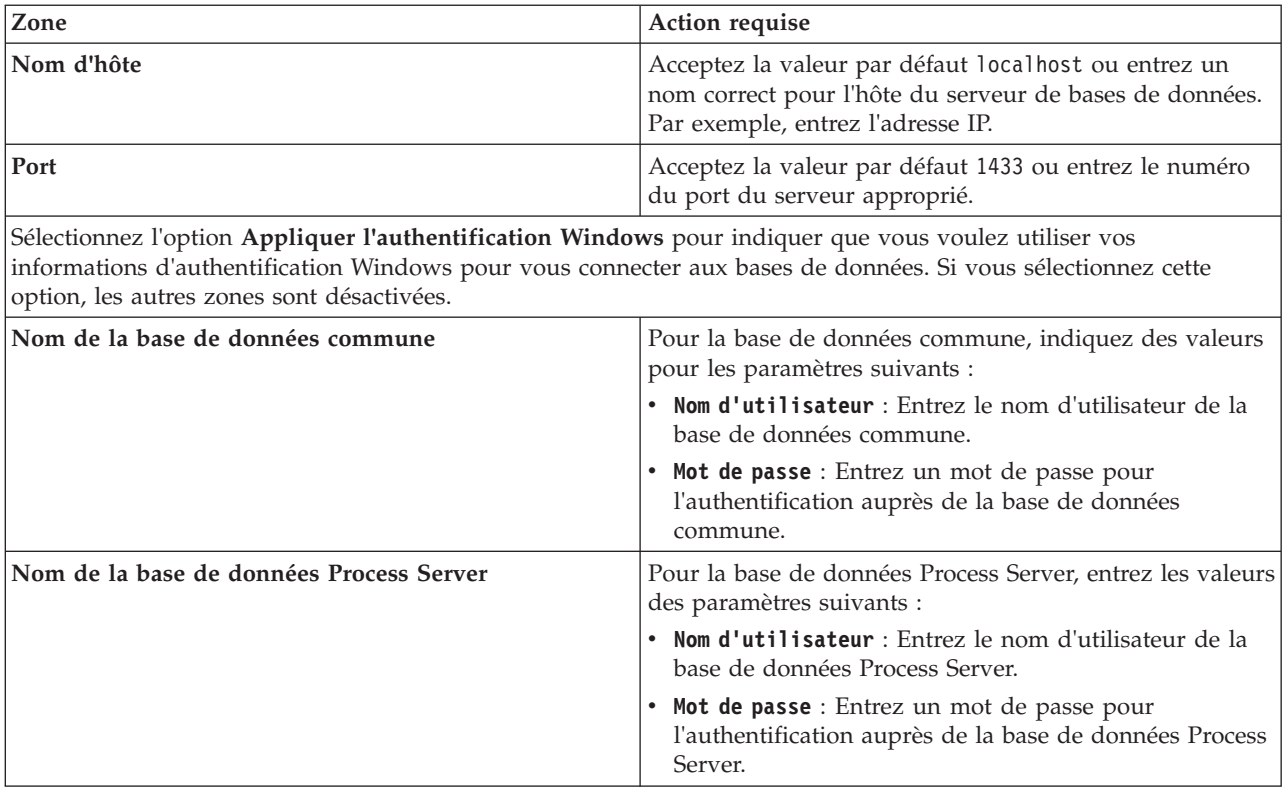

| Zone                                                                | Action requise                                                                                                    |
|---------------------------------------------------------------------|----------------------------------------------------------------------------------------------------|
| Nom de la base de données Performance Data<br>Warehouse             | Pour la base de données Performance Data Warehouse,<br>entrez les valeurs des paramètres suivants :                                            |
|                                                                     | • Nom d'utilisateur : Entrez le nom d'utilisateur de la<br>base de données Performance Data Warehouse.                                         |
|                                                                     | • Mot de passe : Entrez un mot de passe pour<br>l'authentification auprès de la base de données<br>Performance Data Warehouse.                 |
| Base de données du moteur de messagerie de bus CEI                  | Pour le moteur de messagerie de bus CEI, entrez les<br>valeurs des paramètres suivants :                                                       |
|                                                                     | • Nom d'utilisateur : Entrez le nom d'utilisateur du<br>moteur de messagerie de bus CEI (Common Event<br>Infrastructure).                      |
|                                                                     | • Mot de passe : Entrez un mot de passe pour<br>l'authentification auprès du moteur de messagerie de<br>bus CEI (Common Event Infrastructure). |
| Base de données du moteur de messagerie de bus<br>système SCA       | Pour le moteur de messagerie de bus système SCA,<br>entrez les valeurs des paramètres suivants :                                               |
|                                                                     | • Nom d'utilisateur : Entrez le nom d'utilisateur du<br>moteur de messagerie de bus système SCA.                                               |
|                                                                     | • Mot de passe : Entrez un mot de passe pour<br>l'authentification auprès du moteur de messagerie de<br>bus système SCA.                       |
| Base de données du moteur de messagerie de bus<br>d'application SCA | Pour le moteur de messagerie de bus d'application SCA,<br>entrez les valeurs des paramètres suivants :                                         |
|                                                                     | • Nom d'utilisateur : Entrez le nom d'utilisateur du<br>moteur de messagerie de bus d'application SCA.                                         |
|                                                                     | • Mot de passe : Entrez un mot de passe pour<br>l'authentification auprès du moteur de messagerie de<br>bus d'application SCA.                 |

*Tableau 182. Zones de configuration de base de données obligatoires pour SQL Server (suite)*

- 10. Cliquez sur **Suivant**.
- 11. Dans la page Récapitulatif de l'installation, vérifiez les options d'installation et lisez les contrats de licence. Si vous acceptez les termes des contrats de licence, cliquez sur **I have read and accepted the license agreement and notices**. Si vous sélectionnez l'option **Utiliser le compte de support pour inclure des mises à jour à l'installation**, vous devez fournir vos nom d'utilisateur et mot de passe IBM pour vous connecter aux référentiels de service IBM.

La connexion aux référentiels de services est nécessaire pour le téléchargement et l'installation des groupes de correctifs et des correctifs temporaires requis depuis Internet, notamment les correctifs de WebSphere Application Server et IBM Business Process Manager. Vous pouvez obtenir un ID IBM et un mot de passe en vous enregistrant sur la page [http://www.ibm.com.](http://www.ibm.com)

**Important :** Vous devez installer le correctif temporaire obligatoire APAR JR44669 dans le cadre de l'installation et de la configuration standard. Sinon, les correctifs temporaires, groupes de correctifs ou groupes de mises à jour futurs risquent de ne pas s'installer correctement pour les bases de données configurées dans le cadre de cette installation. Si vous n'avez pas accès à Internet lors de l'installation, téléchargez le correctif temporaire obligatoire APAR JR44669 afin qu'il soit disponible lors de l'installation. Pour plus d'informations, voir [Correctif temporaire obligatoire pour APAR](http://www-01.ibm.com/support/docview.wss?uid=swg21617131) [JR44669.](http://www-01.ibm.com/support/docview.wss?uid=swg21617131) Pour télécharger le correctif, voir [Correctifs temporaires obligatoires pour IBM Business](http://www-01.ibm.com/support/docview.wss?uid=swg24033778) [Process Manager.](http://www-01.ibm.com/support/docview.wss?uid=swg24033778)

Vous pouvez cliquer sur **Annuler** pour continuer l'installation sans télécharger les correctifs requis depuis Internet. Une fois le produit installé, vous pouvez utiliser Installation Manager pour installer les correctifs supplémentaires requis. Voir [Installing the required fixes for the IBM Business Process](http://www-304.ibm.com/support/docview.wss?uid=swg27025131) [Manager V8.0 products and IBM Business Monitor V8.0](http://www-304.ibm.com/support/docview.wss?uid=swg27025131) pour plus d'informations sur le téléchargement et l'installation des correctifs requis restants.

12. Cliquez sur **Installer le logiciel**.

Vous avez installé un composant Process Server totalement fonctionnel.

Si vous avez utilisé l'ID utilisateur de domaine Windows pour créer une base de données DB2 Express et des tables, et que la création de profil a échoué, utilisez l'une des solutions suivantes :

- v Connectez-vous au système Windows en tant qu'utilisateur de système local, puis exécutez l'outil de gestion des profils pour créer un profil.
- v Suivez les étapes répertoriées dans Erreur du fichier journal DB2 : SQL1092N "La commande ou l'opération demandée a échoué car l'ID utilisateur ne dispose pas des droits nécessaires pour exécuter la commande ou l'opération demandée.", puis créez un profil.

#### **Information associée**:

**E** [Mises à jour Installation Manager](https://publib.boulder.ibm.com/infocenter/cchelp/v7r1m0/topic/com.ibm.rational.clearcase.cc_ms_install.doc/topics/c_IM_updates.htm)

#### **Installation et configuration personnalisées :**

Utilisez l'option Installation Personnalisée pour installer IBM Business Process Manager si vous avez besoin d'options d'installation ou de configuration qui ne sont pas fournies par l'option d'installation Standard, ou si vous voulez installer en mode silencieux ou installer sur une installation existante de WebSphere Application Server.

#### **Référence associée**:

[Configuration système requise pour IBM Business Process Manager Advanced](http://www.ibm.com/software/integration/business-process-manager/advanced/sysreqs/)

## *Installation de IBM Business Process Manager Advanced :*

A l'aide de l'installation personnalisée, vous pouvez sélectionner l'installation en mode interactif ou en mode silencieux. Vous devez sélectionner une installation interactive si vous effectuez une installation sur une version de WebSphere Application Server existante.

## **Référence associée**:

[Configuration système requise pour IBM Business Process Manager Advanced](http://www.ibm.com/software/integration/business-process-manager/advanced/sysreqs/)

*Installation d'IBM Business Process Manager Advanced en mode interactif :*

Vous pouvez installer le module du produit IBM Business Process Manager en mode interactif. Vous devez sélectionner une installation interactive si vous effectuez une installation sur une version de WebSphere Application Server existante.

Avant d'installer IBM Business Process Manager, voir la configuration système requise pour le produit.

Les niveaux de système d'exploitation et de logiciels prérequis sont particulièrement importants. Même si le processus d'installation vérifie automatiquement la présence de correctifs prérequis pour le système d'exploitation, vous devez vérifier la configuration système requise si ce n'est pas encore fait. Le lien vers la configuration système requise répertorie les systèmes d'exploitation pris en charge et les correctifs et groupe de correctifs à installer pour avoir un système d'exploitation adapté. Il indique également tous les niveaux de configuration logicielle requis.

## **Référence associée**:

[Configuration système requise pour IBM Business Process Manager Advanced](http://www.ibm.com/software/integration/business-process-manager/advanced/sysreqs/)
### *Installation interactive avec une nouvelle installation de WebSphere Application Server :*

A l'aide d'une installation personnalisée vous pouvez installer IBM Business Process Manager avec une nouvelle installation de WebSphere Application Server.

Un seul gestionnaire d'installation IBM est requis pour installer plusieurs instances d'IBM Business Process Manager.

- 1. Accédez au support de l'une des manières suivantes, selon que vous effectuez l'installation à partir du DVD du produit ou de l'image d'installation téléchargée via Passport Advantage. Vous pouvez exécuter un seul tableau de bord à la fois.
	- v Si vous effectuez l'installation à partir d'un DVD du produit, insérez le disque de produit étiqueté IBM Business Process Manager Advanced dans l'unité de disque. Si l'exécution automatique est activée sur votre poste de travail, le programme du tableau de bord s'ouvre automatiquement et vous pouvez passer à l'étape suivante. Si l'exécution automatique n'est pas activée sur votre poste de travail, entrez la commande suivante pour démarrer le tableau de bord manuellement :

Pour installer ou exécuter IBM Business Process Manager Advanced sous Windows 7, Windows Vista ou Windows Server 2008, vous devez accroître les privilèges de votre compte utilisateur Microsoft Windows. Que vous soyez un administrateur ou un simple utilisateur, cliquez avec le bouton droit de la souris sur launchpad.exe et sélectionnez **Exécuter en tant qu'administrateur**.

(à partir d'une ligne de commande) *Racine\_DVD*\launchpad.exe

- v Si vous effectuez l'installation à partir d'images téléchargées à partir de Passport Advantage, procédez comme suit :
	- a. Accédez au répertoire dans lequel vous avez extrait les images.
	- b. Entrez la commande suivante pour démarrer le tableau de bord :

Pour installer ou exécuter IBM Business Process Manager Advanced sous Windows 7, Windows Vista ou Windows Server 2008, vous devez accroître les privilèges de votre compte utilisateur Microsoft Windows. Que vous soyez un administrateur ou un simple utilisateur, cliquez avec le bouton droit de la souris sur launchpad.exe et sélectionnez **Exécuter en tant qu'administrateur**.

- (à partir d'une ligne de commande) *répertoire\_extraction*\launchpad.exe
- 2. Facultatif : Si un message vous invite à mettre à jour le tableau de bord, cliquez sur **Mettre à jour** pour recevoir les dernières mises à jour. Les mises à jour sont installées et le tableau de bord redémarre automatiquement.

Si vous n'avez pas d'accès Internet et que vous voulez installer les mises à jour du tableau de bord à partir d'un répertoire local, vous pouvez utiliser un fichier de propriétés pour indiquer à Installation Manager où trouver les mises à jour. Créez le fichier suivant :

C:\*HOMEPATH*\bpm\_updates.properties

Sur Windows XP, la variable d'environnement HOMEPATH indique C:\Documents and Settings\*nom\_utilisateur*\

Sur Windows 7, Windows Vista ou Windows Server 2008, la variable d'environnement HOMEPATH indique C:\Users\*nom\_utilisateur*\

**Remarque :** Vérifiez que vous disposez d'un accès en lecture/écriture aux dossiers indiqués dans le fichier bpm\_updates.properties.

Le fichier utilise un préfixe de tableau de bord, suivi d'un point. Vous pouvez choisir librement le nom suivant le préfixe et le point, ce qui permet de désigner plusieurs emplacements pour les mises à jour du tableau de bord. Ces emplacements peuvent être des répertoires locaux ou des adresses URL. Par exemple :

ifix.1=C:\bpmUpdates fixpack.2=http://test/rep launchpad.1=C:\launchpad\_updates fixpack.WAS\_REP=C:\WAS\_updates fixpack.BPM\_REP=C:\BPM\_updates

- 3. Après avoir démarré le tableau de bord, cliquez sur **Installation personnalisée** dans la page Bienvenue.
- 4. Cliquez sur **Installer en tant qu'administrateur** pour effectuer l'installation avec les droits de l'administrateur. Si vous êtes dans le groupe Administrateurs, vous pouvez effectuer une l'installation en tant qu'administrateur. Si n'êtes pas un administrateur ou si vous voulez effectuer l'installation sous votre propre nom d'utilisateur sans les privilèges d'administration, désactivez cette case à cocher.
- 5. Cliquez sur **Installer**. Lorsque vous installez IBM Business Process Manager le composant WebSphere Application Server Network Deployment requis est installé automatiquement.
- 6. Dans la page Installation des packages d'Installation Manager, sélectionnez le package **IBM Business Process Manager Advanced**.
- 7. Cliquez sur **Suivant** pour continuer. Vous êtes invité à indiquer votre ID IBM et votre mot de passe afin de vous connecter aux référentiels de services IBM.

La connexion aux référentiels de services est nécessaire pour le téléchargement et l'installation des groupes de correctifs et des correctifs temporaires requis depuis Internet, notamment les correctifs de WebSphere Application Server et IBM Business Process Manager. Vous pouvez obtenir un ID IBM et un mot de passe en vous enregistrant sur la page [http://www.ibm.com.](http://www.ibm.com)

**Important :** Assurez-vous d'installer le correctif temporaire obligatoire APAR JR44669 avant de configurer et de charger les données dans les bases de données. Sinon, les correctifs temporaires, groupes de correctifs ou groupes de mises à jour futurs risquent de ne pas s'installer correctement pour les bases de données configurées dans le cadre de cette installation. Pour plus d'informations, voir [Correctif temporaire obligatoire pour APAR JR44669.](http://www-01.ibm.com/support/docview.wss?uid=swg21617131) Pour télécharger le correctif, voir [Correctifs](http://www-01.ibm.com/support/docview.wss?uid=swg24033778) [temporaires obligatoires pour IBM Business Process Manager.](http://www-01.ibm.com/support/docview.wss?uid=swg24033778)

Vous pouvez cliquer sur **Annuler** pour continuer l'installation sans télécharger les correctifs requis depuis Internet. Une fois le produit installé, vous pouvez utiliser Installation Manager pour installer les correctifs requis. Voir [Installing the required fixes for the IBM Business Process Manager V8.0](http://www-304.ibm.com/support/docview.wss?uid=swg27025131) [products and IBM Business Monitor V8.0](http://www-304.ibm.com/support/docview.wss?uid=swg27025131) pour plus d'informations sur le téléchargement et l'installation des correctifs requis.

- 8. Sur la page Licences, lisez le contrat de licence. Si vous acceptez les dispositions du contrat de licence, cliquez sur **J'accepte les dispositions du contrat de licence**, puis cliquez sur **Suivant**.
- 9. Dans la page Emplacement l'option **Créer un groupe de packages** est sélectionnée par défaut. Sélectionnez un emplacement pour le répertoire des ressources partagées et un emplacement pour Installation Manager, puis cliquez sur **Suivant**.

**Conseil :** Conservez un chemin d'installation aussi court que possible. Sinon, vous pourriez rencontrer des problèmes ultérieurement car vous risquez de dépasser la limite de 255 caractères lors de l'ajout des chemins d'autres composants à ce chemin.

L'assistant d'installation des packages vérifie dans votre système les conditions requises du système d'exploitation. Si vous utilisez une édition majeure supérieure d'un système d'exploitation pris en charge ou si le système d'exploitation lui-même ne figure pas sur la liste des systèmes pris en charge, un message d'avertissement peut vous être adressé. Vous pouvez poursuivre l'installation, mais le processus d'installation ou le fonctionnement du produit risque d'échouer à défaut d'une mesure appropriée.

Si un message d'avertissement s'affiche, consultez les pages Web de support produit et téléchargez les derniers modules de maintenance afin de les appliquer après l'installation. Reportez-vous à la documentation relative aux produits non IBM prérequis et corequis pour savoir comment migrer vers leurs versions prises en charge.

10. Sur la page Fonctions, développez le signe plus pour sélectionner les fonctions de package que vous voulez installer. Installation Manager applique automatiquement toutes les dépendances avec d'autres fonctions et affiche une mise à jour de la taille de téléchargement et des exigences en termes d'espace disque.

- a. Facultatif : Pour visualiser les relations de dépendance entre les fonctions, sélectionnez **Afficher les dépendances**.
- b. Facultatif : Cliquez sur une fonction pour en afficher une brève description sous **Détails**.
- c. Facultatif : Si vous installez Process Server, vous pouvez développer la fonction Process Server et modifier l'utilisation de Process Server. Sélectionnez "Production" (valeur par défaut) pour utiliser le serveur en production, ou "Non-production" pour utiliser le serveur uniquement à des fins de test, de transfert ou de développement. Votre sélection est enregistrée dans la balise du produit à des fins d'inventaire.

**Restriction :** Ne mélangez pas les serveurs de production et de test dans la même cellule.

Lorsque vous avez terminé, cliquez sur **Suivant**.

- 11. Dans la page Récapitulatif, vérifiez vos sélections avant d'installer le package IBM Business Process Manager Advanced. Pour modifier les sélections effectuées dans les pages précédentes, cliquez sur **Précédent** et apportez vos nouvelles modifications. Lorsque vous êtes satisfait de vos sélections relatives à l'installation, cliquez sur **Installer** pour installer le package. Un indicateur de progression affiche le déroulement de l'installation.
- 12. Une fois le processus d'installation terminé, un message confirme la réussite du processus.
	- a. Facultatif : Cliquez sur **Afficher le fichier journal** pour ouvrir le fichier journal d'installation de la session en cours dans une autre fenêtre. Vous devez fermer la fenêtre du journal d'installation pour continuer.
	- b. Sélectionnez **Outil de gestion de profil** si vous voulez exécuter l'outil de gestion de profil lorsque vous avez terminé ou sélectionnez **Aucun** pour terminer l'installation.
	- c. Cliquez sur **Terminer** pour fermer IBM Installation Manager.

# **Information associée**:

**E** [Mises à jour Installation Manager](https://publib.boulder.ibm.com/infocenter/cchelp/v7r1m0/topic/com.ibm.rational.clearcase.cc_ms_install.doc/topics/c_IM_updates.htm)

*Installation interactive avec une nouvelle base de données DB2 Express et une nouvelle installation de WebSphere Application Server :*

L'installation personnalisée permet d'installer DB2 Express sous Windows et de configurer les bases de données requises pour IBM Business Process Manager. Sélectionnez cette voie uniquement si vous disposez de privilèges d'administration (utilisateur Administrateur) et ne disposez pas d'un serveur de base de données DB2 sur le système.

Un seul gestionnaire d'installation IBM est requis pour installer plusieurs instances d'IBM Business Process Manager.

- 1. Accédez au support de l'une des manières suivantes, selon que vous effectuez l'installation à partir du DVD du produit ou de l'image d'installation téléchargée via Passport Advantage. Vous pouvez exécuter un seul tableau de bord à la fois.
	- v Si vous effectuez l'installation à partir d'un DVD du produit, insérez le disque de produit étiqueté IBM Business Process Manager Advanced dans l'unité de disque. Si l'exécution automatique est activée sur votre poste de travail, le programme du tableau de bord s'ouvre automatiquement et vous pouvez passer à l'étape suivante. Si l'exécution automatique n'est pas activée sur votre poste de travail, entrez la commande suivante pour démarrer le tableau de bord manuellement :

Pour installer ou exécuter IBM Business Process Manager Advanced sous Windows 7, Windows Vista ou Windows Server 2008, vous devez accroître les privilèges de votre compte utilisateur Microsoft Windows. Que vous soyez un administrateur ou un simple utilisateur, cliquez avec le bouton droit de la souris sur launchpad.exe et sélectionnez **Exécuter en tant qu'administrateur**.

(à partir d'une ligne de commande) *Racine\_DVD*\launchpad.exe

v Si vous effectuez l'installation à partir d'images téléchargées à partir de Passport Advantage, procédez comme suit :

- a. Accédez au répertoire dans lequel vous avez extrait les images.
- b. Entrez la commande suivante pour démarrer le tableau de bord :

Pour installer ou exécuter IBM Business Process Manager Advanced sous Windows 7, Windows Vista ou Windows Server 2008, vous devez accroître les privilèges de votre compte utilisateur Microsoft Windows. Que vous soyez un administrateur ou un simple utilisateur, cliquez avec le bouton droit de la souris sur launchpad.exe et sélectionnez **Exécuter en tant qu'administrateur**.

(à partir d'une ligne de commande) *répertoire\_extraction*\launchpad.exe

2. Facultatif : Si un message vous invite à mettre à jour le tableau de bord, cliquez sur **Mettre à jour** pour recevoir les dernières mises à jour. Les mises à jour sont installées et le tableau de bord redémarre automatiquement.

Si vous n'avez pas d'accès Internet et que vous voulez installer les mises à jour du tableau de bord à partir d'un répertoire local, vous pouvez utiliser un fichier de propriétés pour indiquer à Installation Manager où trouver les mises à jour. Créez le fichier suivant :

C:\*HOMEPATH*\bpm\_updates.properties

Sur Windows XP, la variable d'environnement HOMEPATH indique C:\Documents and Settings\*nom\_utilisateur*\

Sur Windows 7, Windows Vista ou Windows Server 2008, la variable d'environnement HOMEPATH indique C:\Users\*nom\_utilisateur*\

**Remarque :** Vérifiez que vous disposez d'un accès en lecture/écriture aux dossiers indiqués dans le fichier bpm\_updates.properties.

Le fichier utilise un préfixe de tableau de bord, suivi d'un point. Vous pouvez choisir librement le nom suivant le préfixe et le point, ce qui permet de désigner plusieurs emplacements pour les mises à jour du tableau de bord. Ces emplacements peuvent être des répertoires locaux ou des adresses URL. Par exemple :

ifix.1=C:\bpmUpdates fixpack.2=http://test/rep launchpad.1=C:\launchpad\_updates fixpack.WAS\_REP=C:\WAS\_updates fixpack.BPM\_REP=C:\BPM\_updates

- 3. Après avoir démarré le tableau de bord, cliquez sur **Installation personnalisée** dans la page Bienvenue.
- 4. Cliquez sur **Installer en tant qu'administrateur** pour effectuer l'installation avec les droits de l'administrateur. Si vous êtes dans le groupe Administrateurs, vous pouvez effectuer une l'installation en tant qu'administrateur. Si n'êtes pas un administrateur ou si vous voulez effectuer l'installation sous votre propre nom d'utilisateur sans les privilèges d'administration, désactivez cette case à cocher.
- 5. Cliquez sur **Installer**. Lorsque vous installez IBM Business Process Manager le composant WebSphere Application Server Network Deployment requis est installé automatiquement.
- 6. Dans la page Installation des packages d'Installation Manager, sélectionnez le package **IBM Business Process Manager Advanced**. Sélectionnez IBM DB2 Express pour installer et utiliser une base de données DB2 Express.
- 7. Cliquez sur **Suivant** pour continuer. Vous êtes invité à indiquer votre ID IBM et votre mot de passe afin de vous connecter aux référentiels de services IBM.

La connexion aux référentiels de services est nécessaire pour le téléchargement et l'installation des groupes de correctifs et des correctifs temporaires requis depuis Internet, notamment les correctifs de WebSphere Application Server et IBM Business Process Manager. Vous pouvez obtenir un ID IBM et un mot de passe en vous enregistrant sur la page [http://www.ibm.com.](http://www.ibm.com)

**Important :** Assurez-vous d'installer le correctif temporaire obligatoire APAR JR44669 avant de configurer et de charger les données dans les bases de données. Sinon, les correctifs temporaires, groupes de correctifs ou groupes de mises à jour futurs risquent de ne pas s'installer correctement pour les bases de données configurées dans le cadre de cette installation. Pour plus d'informations, voir [Correctif temporaire obligatoire pour APAR JR44669.](http://www-01.ibm.com/support/docview.wss?uid=swg21617131) Pour télécharger le correctif, voir [Correctifs](http://www-01.ibm.com/support/docview.wss?uid=swg24033778) [temporaires obligatoires pour IBM Business Process Manager.](http://www-01.ibm.com/support/docview.wss?uid=swg24033778)

Vous pouvez cliquer sur **Annuler** pour continuer l'installation sans télécharger les correctifs requis depuis Internet. Une fois le produit installé, vous pouvez utiliser Installation Manager pour installer les correctifs requis. Voir [Installing the required fixes for the IBM Business Process Manager V8.0](http://www-304.ibm.com/support/docview.wss?uid=swg27025131) [products and IBM Business Monitor V8.0](http://www-304.ibm.com/support/docview.wss?uid=swg27025131) pour plus d'informations sur le téléchargement et l'installation des correctifs requis.

- 8. Sur la page Licences, lisez le contrat de licence. Si vous acceptez les dispositions du contrat de licence, cliquez sur **J'accepte les dispositions du contrat de licence**, puis cliquez sur **Suivant**.
- 9. Dans la page Emplacement l'option **Créer un groupe de packages** est sélectionnée par défaut. Sélectionnez un emplacement pour le répertoire des ressources partagées et un emplacement pour Installation Manager, puis cliquez sur **Suivant**.

**Conseil :** Conservez un chemin d'installation aussi court que possible. Sinon, vous pourriez rencontrer des problèmes ultérieurement car vous risquez de dépasser la limite de 255 caractères lors de l'ajout des chemins d'autres composants à ce chemin.

L'assistant d'installation des packages vérifie dans votre système les conditions requises du système d'exploitation. Si vous utilisez une édition majeure supérieure d'un système d'exploitation pris en charge ou si le système d'exploitation lui-même ne figure pas sur la liste des systèmes pris en charge, un message d'avertissement peut vous être adressé. Vous pouvez poursuivre l'installation, mais le processus d'installation ou le fonctionnement du produit risque d'échouer à défaut d'une mesure appropriée.

Si un message d'avertissement s'affiche, consultez les pages Web de support produit et téléchargez les derniers modules de maintenance afin de les appliquer après l'installation. Reportez-vous à la documentation relative aux produits non IBM prérequis et corequis pour savoir comment migrer vers leurs versions prises en charge.

**Avertissement :** Etant donné que vous installez DB2 Express, votre emplacement d'installation ne peut pas contenir de chaînes nationales (NLS).

- 10. Sur la page Fonctions, développez le signe plus pour sélectionner les fonctions de package que vous voulez installer. Installation Manager applique automatiquement toutes les dépendances avec d'autres fonctions et affiche une mise à jour de la taille de téléchargement et des exigences en termes d'espace disque.
	- a. Facultatif : Pour visualiser les relations de dépendance entre les fonctions, sélectionnez **Afficher les dépendances**.
	- b. Facultatif : Cliquez sur une fonction pour en afficher une brève description sous **Détails**.
	- c. Facultatif : Si vous installez Process Server, vous pouvez développer la fonction Process Server et modifier l'utilisation de Process Server. Sélectionnez "Production" (valeur par défaut) pour utiliser le serveur en production, ou "Non-production" pour utiliser le serveur uniquement à des fins de test, de transfert ou de développement. Votre sélection est enregistrée dans la balise du produit à des fins d'inventaire.

**Restriction :** Ne mélangez pas les serveurs de production et de test dans la même cellule.

Lorsque vous avez terminé, cliquez sur **Suivant**.

11. Facultatif : Indiquez le **Nom d'utilisateur** et le **Mot de passe** d'administration de DB2 dans la page Configurations communes. Le nom d'utilisateur d'administration par défaut est bpmadmin. Choisissez un mot de passe qui respecte la règle d'administration des mots de passe de votre système (par exemple, Windows 2008).

Cliquez sur **Valider à nouveau** pour confirmer votre choix.

**Restriction :** Les noms d'utilisateur ne doivent pas contenir de chaînes nationale (NLS).

- 12. Dans la page Récapitulatif, vérifiez vos sélections avant d'installer le package IBM Business Process Manager Advanced. Pour modifier les sélections effectuées dans les pages précédentes, cliquez sur **Précédent** et apportez vos nouvelles modifications. Lorsque vous êtes satisfait de vos sélections relatives à l'installation, cliquez sur **Installer** pour installer le package. Un indicateur de progression affiche le déroulement de l'installation.
- 13. Une fois le processus d'installation terminé, un message confirme la réussite du processus.
	- a. Facultatif : Cliquez sur **Afficher le fichier journal** pour ouvrir le fichier journal d'installation de la session en cours dans une autre fenêtre. Vous devez fermer la fenêtre du journal d'installation pour continuer.
	- b. Sélectionnez **Outil de gestion de profil** si vous voulez exécuter l'outil de gestion de profil lorsque vous avez terminé ou sélectionnez **Aucun** pour terminer l'installation.
	- c. Cliquez sur **Terminer** pour fermer IBM Installation Manager.

Si vous avez utilisé l'ID utilisateur de domaine Windows pour créer une base de données DB2 Express et des tables, et que la création de profil a échoué, utilisez l'une des solutions suivantes :

- v Connectez-vous au système Windows en tant qu'utilisateur de système local, puis exécutez l'outil de gestion des profils pour créer un profil.
- v Suivez les étapes répertoriées dans Erreur du fichier journal DB2 : SQL1092N "La commande ou l'opération demandée a échoué car l'ID utilisateur ne dispose pas des droits nécessaires pour exécuter la commande ou l'opération demandée.", puis créez un profil.

# **Information associée**:

[Mises à jour Installation Manager](https://publib.boulder.ibm.com/infocenter/cchelp/v7r1m0/topic/com.ibm.rational.clearcase.cc_ms_install.doc/topics/c_IM_updates.htm)

*Installation interactive sur une installation existante de WebSphere Application Server :*

A l'aide d'une installation personnalisée vous pouvez installer IBM Business Process Manager sur une installation existante de WebSphere Application Server.

Un seul gestionnaire d'installation IBM est requis pour installer plusieurs instances d'IBM Business Process Manager.

- 1. Accédez au support de l'une des manières suivantes, selon que vous effectuez l'installation à partir du DVD du produit ou de l'image d'installation téléchargée via Passport Advantage. Vous pouvez exécuter un seul tableau de bord à la fois.
	- v Si vous effectuez l'installation à partir d'un DVD du produit, insérez le disque de produit étiqueté IBM Business Process Manager Advanced dans l'unité de disque. Si l'exécution automatique est activée sur votre poste de travail, le programme du tableau de bord s'ouvre automatiquement et vous pouvez passer à l'étape suivante. Si l'exécution automatique n'est pas activée sur votre poste de travail, entrez la commande suivante pour démarrer le tableau de bord manuellement :

Pour installer ou exécuter IBM Business Process Manager Advanced sous Windows 7, Windows Vista ou Windows Server 2008, vous devez accroître les privilèges de votre compte utilisateur Microsoft Windows. Que vous soyez un administrateur ou un simple utilisateur, cliquez avec le bouton droit de la souris sur launchpad.exe et sélectionnez **Exécuter en tant qu'administrateur**.

(à partir d'une ligne de commande) *Racine\_DVD*\launchpad.exe

- v Si vous effectuez l'installation à partir d'images téléchargées à partir de Passport Advantage, procédez comme suit :
	- a. Accédez au répertoire dans lequel vous avez extrait les images.
	- b. Entrez la commande suivante pour démarrer le tableau de bord :

Pour installer ou exécuter IBM Business Process Manager Advanced sous Windows 7, Windows Vista ou Windows Server 2008, vous devez accroître les privilèges de votre compte utilisateur Microsoft Windows. Que vous soyez un administrateur ou un simple utilisateur, cliquez avec le bouton droit de la souris sur launchpad.exe et sélectionnez **Exécuter en tant qu'administrateur**.

(à partir d'une ligne de commande) *répertoire\_extraction*\launchpad.exe

2. Facultatif : Si un message vous invite à mettre à jour le tableau de bord, cliquez sur **Mettre à jour** pour recevoir les dernières mises à jour. Les mises à jour sont installées et le tableau de bord redémarre automatiquement.

Si vous n'avez pas d'accès Internet et que vous voulez installer les mises à jour du tableau de bord à partir d'un répertoire local, vous pouvez utiliser un fichier de propriétés pour indiquer à Installation Manager où trouver les mises à jour. Créez le fichier suivant :

C:\*HOMEPATH*\bpm\_updates.properties

Sur Windows XP, la variable d'environnement HOMEPATH indique C:\Documents and Settings\*nom\_utilisateur*\

Sur Windows 7, Windows Vista ou Windows Server 2008, la variable d'environnement HOMEPATH indique C:\Users\*nom\_utilisateur*\

**Remarque :** Vérifiez que vous disposez d'un accès en lecture/écriture aux dossiers indiqués dans le fichier bpm\_updates.properties.

Le fichier utilise un préfixe de tableau de bord, suivi d'un point. Vous pouvez choisir librement le nom suivant le préfixe et le point, ce qui permet de désigner plusieurs emplacements pour les mises à jour du tableau de bord. Ces emplacements peuvent être des répertoires locaux ou des adresses URL. Par exemple :

ifix.1=C:\bpmUpdates fixpack.2=http://test/rep launchpad.1=C:\launchpad\_updates fixpack.WAS\_REP=C:\WAS\_updates fixpack.BPM\_REP=C:\BPM\_updates

- 3. Après avoir démarré le tableau de bord, cliquez sur **Installation personnalisée** dans la page Bienvenue.
- 4. Cliquez sur **Installation sur un serveur WebSphere Application Server existant**.
- 5. Cliquez sur **Installer en tant qu'administrateur** pour effectuer l'installation avec les droits de l'administrateur. Si vous êtes dans le groupe Administrateurs, vous pouvez effectuer une l'installation en tant qu'administrateur. Si n'êtes pas un administrateur ou si vous voulez effectuer l'installation sous votre propre nom d'utilisateur sans les privilèges d'administration, désactivez cette case à cocher.
- 6. Cliquez sur **Mettre à jour** pour mettre à jour WebSphere Application Server. Lorsqu'Installation Manager s'ouvre, cliquez sur **Mettre à jour** pour installer les mises à jour disponibles. Dans la page de mise à jour des packages, sélectionnez **Afficher tout** pour afficher les mises à jour disponibles.
- 7. Cliquez sur **Installer**.
- 8. Dans la page Installation des packages d'Installation Manager, sélectionnez le package **IBM Business Process Manager Advanced**. Désélectionnez la case à cocher en regard de WebSphere Application Server.
- 9. Cliquez sur **Suivant** pour continuer. Vous êtes invité à indiquer votre ID IBM et votre mot de passe afin de vous connecter aux référentiels de services IBM.

La connexion aux référentiels de services est nécessaire pour le téléchargement et l'installation des groupes de correctifs et des correctifs temporaires requis depuis Internet, notamment les correctifs de WebSphere Application Server et IBM Business Process Manager. Vous pouvez obtenir un ID IBM et un mot de passe en vous enregistrant sur la page [http://www.ibm.com.](http://www.ibm.com)

**Important :** Assurez-vous d'installer le correctif temporaire obligatoire APAR JR44669 avant de configurer et de charger les données dans les bases de données. Sinon, les correctifs temporaires, groupes de correctifs ou groupes de mises à jour futurs risquent de ne pas s'installer correctement pour les bases de données configurées dans le cadre de cette installation. Pour plus d'informations, voir [Correctif temporaire obligatoire pour APAR JR44669.](http://www-01.ibm.com/support/docview.wss?uid=swg21617131) Pour télécharger le correctif, voir [Correctifs](http://www-01.ibm.com/support/docview.wss?uid=swg24033778) [temporaires obligatoires pour IBM Business Process Manager.](http://www-01.ibm.com/support/docview.wss?uid=swg24033778)

Vous pouvez cliquer sur **Annuler** pour continuer l'installation sans télécharger les correctifs requis depuis Internet. Une fois le produit installé, vous pouvez utiliser Installation Manager pour installer les correctifs requis. Voir [Installing the required fixes for the IBM Business Process Manager V8.0](http://www-304.ibm.com/support/docview.wss?uid=swg27025131) [products and IBM Business Monitor V8.0](http://www-304.ibm.com/support/docview.wss?uid=swg27025131) pour plus d'informations sur le téléchargement et l'installation des correctifs requis.

- 10. Sur la page Licences, lisez le contrat de licence. Si vous acceptez les dispositions du contrat de licence, cliquez sur **J'accepte les dispositions du contrat de licence**, puis cliquez sur **Suivant**.
- 11. Dans la page Emplacement l'option **Créer un groupe de packages** est sélectionnée par défaut. Sélectionnez un emplacement pour le répertoire des ressources partagées et un emplacement pour Installation Manager, puis cliquez sur **Suivant**. L'assistant d'installation des packages vérifie dans votre système les conditions requises du système d'exploitation. Si vous utilisez une édition majeure supérieure d'un système d'exploitation pris en charge ou si le système d'exploitation lui-même ne figure pas sur la liste des systèmes pris en charge, un message d'avertissement peut vous être adressé. Vous pouvez poursuivre l'installation, mais le processus d'installation ou le fonctionnement du produit risque d'échouer à défaut d'une mesure appropriée.

Si un message d'avertissement s'affiche, consultez les pages Web de support produit et téléchargez les derniers modules de maintenance afin de les appliquer après l'installation. Reportez-vous à la documentation relative aux produits non IBM prérequis et corequis pour savoir comment migrer vers leurs versions prises en charge.

- 12. Sur la page Fonctions, développez le signe plus pour sélectionner les fonctions de package que vous voulez installer. Installation Manager applique automatiquement toutes les dépendances avec d'autres fonctions et affiche une mise à jour de la taille de téléchargement et des exigences en termes d'espace disque.
	- a. Facultatif : Pour visualiser les relations de dépendance entre les fonctions, sélectionnez **Afficher les dépendances**.
	- b. Facultatif : Cliquez sur une fonction pour en afficher une brève description sous **Détails**.
	- c. Facultatif : Si vous installez Process Server, vous pouvez développer la fonction Process Server et modifier l'utilisation de Process Server. Sélectionnez "Production" (valeur par défaut) pour utiliser le serveur en production, ou "Non-production" pour utiliser le serveur uniquement à des fins de test, de transfert ou de développement. Votre sélection est enregistrée dans la balise du produit à des fins d'inventaire.

**Restriction :** Ne mélangez pas les serveurs de production et de test dans la même cellule.

Lorsque vous avez terminé, cliquez sur **Suivant**.

- 13. Dans la page Récapitulatif, vérifiez vos sélections avant d'installer le package IBM Business Process Manager Advanced. Pour modifier les sélections effectuées dans les pages précédentes, cliquez sur **Précédent** et apportez vos nouvelles modifications. Lorsque vous êtes satisfait de vos sélections relatives à l'installation, cliquez sur **Installer** pour installer le package. Un indicateur de progression affiche le déroulement de l'installation.
- 14. Une fois le processus d'installation terminé, un message confirme la réussite du processus.
	- a. Facultatif : Cliquez sur **Afficher le fichier journal** pour ouvrir le fichier journal d'installation de la session en cours dans une autre fenêtre. Vous devez fermer la fenêtre du journal d'installation pour continuer.
	- b. Sélectionnez **Outil de gestion de profil** si vous voulez exécuter l'outil de gestion de profil lorsque vous avez terminé ou sélectionnez **Aucun** pour terminer l'installation.
	- c. Cliquez sur **Terminer** pour fermer IBM Installation Manager.

### **Information associée**:

**C**<sup>+</sup> [Mises à jour Installation Manager](https://publib.boulder.ibm.com/infocenter/cchelp/v7r1m0/topic/com.ibm.rational.clearcase.cc_ms_install.doc/topics/c_IM_updates.htm)

*Installation interactive avec une nouvelle base de données DB2 Express sur une installation existante de WebSphere Application Server :*

A l'aide d'une installation personnalisée, vous pouvez installer DB2 Express et IBM Business Process Manager sur une installation existante de WebSphere Application Server.

Un seul gestionnaire d'installation IBM est requis pour installer plusieurs instances d'IBM Business Process Manager.

- 1. Accédez au support de l'une des manières suivantes, selon que vous effectuez l'installation à partir du DVD du produit ou de l'image d'installation téléchargée via Passport Advantage. Vous pouvez exécuter un seul tableau de bord à la fois.
	- v Si vous effectuez l'installation à partir d'un DVD du produit, insérez le disque de produit étiqueté IBM Business Process Manager Advanced dans l'unité de disque. Si l'exécution automatique est activée sur votre poste de travail, le programme du tableau de bord s'ouvre automatiquement et vous pouvez passer à l'étape suivante. Si l'exécution automatique n'est pas activée sur votre poste de travail, entrez la commande suivante pour démarrer le tableau de bord manuellement :

Pour installer ou exécuter IBM Business Process Manager Advanced sous Windows 7, Windows Vista ou Windows Server 2008, vous devez accroître les privilèges de votre compte utilisateur Microsoft Windows. Que vous soyez un administrateur ou un simple utilisateur, cliquez avec le bouton droit de la souris sur launchpad.exe et sélectionnez **Exécuter en tant qu'administrateur**.

(à partir d'une ligne de commande) *Racine\_DVD*\launchpad.exe

- v Si vous effectuez l'installation à partir d'images téléchargées à partir de Passport Advantage, procédez comme suit :
	- a. Accédez au répertoire dans lequel vous avez extrait les images.
	- b. Entrez la commande suivante pour démarrer le tableau de bord :

Pour installer ou exécuter IBM Business Process Manager Advanced sous Windows 7, Windows Vista ou Windows Server 2008, vous devez accroître les privilèges de votre compte utilisateur Microsoft Windows. Que vous soyez un administrateur ou un simple utilisateur, cliquez avec le bouton droit de la souris sur launchpad.exe et sélectionnez **Exécuter en tant qu'administrateur**.

(à partir d'une ligne de commande) *répertoire\_extraction*\launchpad.exe

2. Facultatif : Si un message vous invite à mettre à jour le tableau de bord, cliquez sur **Mettre à jour** pour recevoir les dernières mises à jour. Les mises à jour sont installées et le tableau de bord redémarre automatiquement.

Si vous n'avez pas d'accès Internet et que vous voulez installer les mises à jour du tableau de bord à partir d'un répertoire local, vous pouvez utiliser un fichier de propriétés pour indiquer à Installation Manager où trouver les mises à jour. Créez le fichier suivant :

C:\*HOMEPATH*\bpm\_updates.properties

Sur Windows XP, la variable d'environnement HOMEPATH indique C:\Documents and Settings\*nom\_utilisateur*\

Sur Windows 7, Windows Vista ou Windows Server 2008, la variable d'environnement HOMEPATH indique C:\Users\*nom\_utilisateur*\

**Remarque :** Vérifiez que vous disposez d'un accès en lecture/écriture aux dossiers indiqués dans le fichier bpm\_updates.properties.

Le fichier utilise un préfixe de tableau de bord, suivi d'un point. Vous pouvez choisir librement le nom suivant le préfixe et le point, ce qui permet de désigner plusieurs emplacements pour les mises à jour du tableau de bord. Ces emplacements peuvent être des répertoires locaux ou des adresses URL. Par exemple :

ifix.1=C:\bpmUpdates fixpack.2=http://test/rep launchpad.1=C:\launchpad\_updates fixpack.WAS\_REP=C:\WAS\_updates fixpack.BPM\_REP=C:\BPM\_updates

- 3. Après avoir démarré le tableau de bord, cliquez sur **Installation personnalisée** dans la page Bienvenue.
- 4. Cliquez sur **Installation sur un serveur WebSphere Application Server existant**.
- 5. Cliquez sur **Installer en tant qu'administrateur** pour effectuer l'installation avec les droits de l'administrateur. Si vous êtes dans le groupe Administrateurs, vous pouvez effectuer une l'installation en tant qu'administrateur. Si n'êtes pas un administrateur ou si vous voulez effectuer l'installation sous votre propre nom d'utilisateur sans les privilèges d'administration, désactivez cette case à cocher.
- 6. Cliquez sur **Mettre à jour** pour mettre à jour WebSphere Application Server. Lorsqu'Installation Manager s'ouvre, cliquez sur **Mettre à jour** pour installer les mises à jour disponibles. Dans la page de mise à jour des packages, sélectionnez **Afficher tout** pour afficher les mises à jour disponibles.
- 7. Cliquez sur **Installer**.
- 8. Dans la page Installation des packages d'Installation Manager, sélectionnez le package **IBM Business Process Manager Advanced**. Désélectionnez la case à cocher en regard de WebSphere Application Server. Sélectionnez IBM DB2 Express pour installer et utiliser une base de données DB2 Express intégrée. L'utilisateur doit disposer de droits d'administration pour installer DB2 Express.
- 9. Cliquez sur **Suivant** pour continuer. Vous êtes invité à indiquer votre ID IBM et votre mot de passe afin de vous connecter aux référentiels de services IBM.

La connexion aux référentiels de services est nécessaire pour le téléchargement et l'installation des groupes de correctifs et des correctifs temporaires requis depuis Internet, notamment les correctifs de WebSphere Application Server et IBM Business Process Manager. Vous pouvez obtenir un ID IBM et un mot de passe en vous enregistrant sur la page [http://www.ibm.com.](http://www.ibm.com)

**Important :** Assurez-vous d'installer le correctif temporaire obligatoire APAR JR44669 avant de configurer et de charger les données dans les bases de données. Sinon, les correctifs temporaires, groupes de correctifs ou groupes de mises à jour futurs risquent de ne pas s'installer correctement pour les bases de données configurées dans le cadre de cette installation. Pour plus d'informations, voir [Correctif temporaire obligatoire pour APAR JR44669.](http://www-01.ibm.com/support/docview.wss?uid=swg21617131) Pour télécharger le correctif, voir [Correctifs](http://www-01.ibm.com/support/docview.wss?uid=swg24033778) [temporaires obligatoires pour IBM Business Process Manager.](http://www-01.ibm.com/support/docview.wss?uid=swg24033778)

Vous pouvez cliquer sur **Annuler** pour continuer l'installation sans télécharger les correctifs requis depuis Internet. Une fois le produit installé, vous pouvez utiliser Installation Manager pour installer les correctifs requis. Voir [Installing the required fixes for the IBM Business Process Manager V8.0](http://www-304.ibm.com/support/docview.wss?uid=swg27025131) [products and IBM Business Monitor V8.0](http://www-304.ibm.com/support/docview.wss?uid=swg27025131) pour plus d'informations sur le téléchargement et l'installation des correctifs requis.

- 10. Sur la page Licences, lisez le contrat de licence. Si vous acceptez les dispositions du contrat de licence, cliquez sur **J'accepte les dispositions du contrat de licence**, puis cliquez sur **Suivant**.
- 11. Dans la page Emplacement l'option **Créer un groupe de packages** est sélectionnée par défaut. Sélectionnez un emplacement pour le répertoire des ressources partagées et un emplacement pour Installation Manager, puis cliquez sur **Suivant**. L'assistant d'installation des packages vérifie dans votre système les conditions requises du système d'exploitation. Si vous utilisez une édition majeure supérieure d'un système d'exploitation pris en charge ou si le système d'exploitation lui-même ne figure pas sur la liste des systèmes pris en charge, un message d'avertissement peut vous être adressé. Vous pouvez poursuivre l'installation, mais le processus d'installation ou le fonctionnement du produit risque d'échouer à défaut d'une mesure appropriée.

Si un message d'avertissement s'affiche, consultez les pages Web de support produit et téléchargez les derniers modules de maintenance afin de les appliquer après l'installation. Reportez-vous à la documentation relative aux produits non IBM prérequis et corequis pour savoir comment migrer vers leurs versions prises en charge.

**Avertissement :** Etant donné que vous installez DB2 Express, votre emplacement d'installation ne peut pas contenir de chaînes nationales (NLS).

- 12. Sur la page Fonctions, développez le signe plus pour sélectionner les fonctions de package que vous voulez installer. Installation Manager applique automatiquement toutes les dépendances avec d'autres fonctions et affiche une mise à jour de la taille de téléchargement et des exigences en termes d'espace disque.
	- a. Facultatif : Pour visualiser les relations de dépendance entre les fonctions, sélectionnez **Afficher les dépendances**.
	- b. Facultatif : Cliquez sur une fonction pour en afficher une brève description sous **Détails**.
	- c. Facultatif : Si vous installez Process Server, vous pouvez développer la fonction Process Server et modifier l'utilisation de Process Server. Sélectionnez "Production" (valeur par défaut) pour utiliser le serveur en production, ou "Non-production" pour utiliser le serveur uniquement à des fins de test, de transfert ou de développement. Votre sélection est enregistrée dans la balise du produit à des fins d'inventaire.

**Restriction :** Ne mélangez pas les serveurs de production et de test dans la même cellule.

Lorsque vous avez terminé, cliquez sur **Suivant**.

13. Facultatif : Indiquez le **Nom d'utilisateur** et le **Mot de passe** d'administration de DB2 dans la page Configurations communes. Le nom d'utilisateur d'administration par défaut est bpmadmin. Choisissez un mot de passe qui respecte la règle d'administration des mots de passe de votre système (par exemple, Windows 2008).

Cliquez sur **Valider à nouveau** pour confirmer votre choix.

**Restriction :** Les noms d'utilisateur ne doivent pas contenir de chaînes nationale (NLS).

- 14. Dans la page Récapitulatif, vérifiez vos sélections avant d'installer le package IBM Business Process Manager Advanced. Pour modifier les sélections effectuées dans les pages précédentes, cliquez sur **Précédent** et apportez vos nouvelles modifications. Lorsque vous êtes satisfait de vos sélections relatives à l'installation, cliquez sur **Installer** pour installer le package. Un indicateur de progression affiche le déroulement de l'installation.
- 15. Une fois le processus d'installation terminé, un message confirme la réussite du processus.
	- a. Facultatif : Cliquez sur **Afficher le fichier journal** pour ouvrir le fichier journal d'installation de la session en cours dans une autre fenêtre. Vous devez fermer la fenêtre du journal d'installation pour continuer.
	- b. Sélectionnez **Outil de gestion de profil** si vous voulez exécuter l'outil de gestion de profil lorsque vous avez terminé ou sélectionnez **Aucun** pour terminer l'installation.
	- c. Cliquez sur **Terminer** pour fermer IBM Installation Manager.

Si vous avez utilisé l'ID utilisateur de domaine Windows pour créer une base de données DB2 Express et des tables, et que la création de profil a échoué, utilisez l'une des solutions suivantes :

- v Connectez-vous au système Windows en tant qu'utilisateur de système local, puis exécutez l'outil de gestion des profils pour créer un profil.
- v Suivez les étapes répertoriées dans Erreur du fichier journal DB2 : SQL1092N "La commande ou l'opération demandée a échoué car l'ID utilisateur ne dispose pas des droits nécessaires pour exécuter la commande ou l'opération demandée.", puis créez un profil.

#### **Information associée**:

**E** [Mises à jour Installation Manager](https://publib.boulder.ibm.com/infocenter/cchelp/v7r1m0/topic/com.ibm.rational.clearcase.cc_ms_install.doc/topics/c_IM_updates.htm)

### *Installation autonome de IBM Business Process Manager :*

Vous pouvez installer le package du produit IBM Business Process Manager en mode *silencieux* (ou autonome). Lorsque vous effectuez une installation en mode silencieux, l'interface utilisateur n'est pas accessible.

Avant d'installer IBM Business Process Manager, voir la configuration système requise pour le produit.

Les niveaux de système d'exploitation et de logiciels prérequis sont particulièrement importants. Même si le processus d'installation vérifie automatiquement la présence de correctifs prérequis pour le système d'exploitation, vous devez vérifier la configuration système requise si ce n'est pas encore fait. Le lien vers la configuration système requise répertorie les systèmes d'exploitation pris en charge et les correctifs et groupe de correctifs à installer pour avoir un système d'exploitation adapté. Il indique également tous les niveaux de configuration logicielle requis.

### **Référence associée**:

[Configuration système requise pour IBM Business Process Manager Advanced](http://www.ibm.com/software/integration/business-process-manager/advanced/sysreqs/)

### *Installation en mode silencieux à l'aide de la ligne de commande :*

Vous pouvez installer IBM Business Process Manager en mode silencieux à l'aide de la ligne de commande. Avec cette méthode, il suffit d'exécuter une commande pour effectuer l'installation.

Si vous ne disposez pas des produits de base prérequis nécessaires pour l'installation d'IBM Business Process Manager Advanced, vous devez les installer lors de l'installation en mode silencieux. Les produits de base requis sont les suivants :

- Installation Manager
- v Déploiement de réseau WebSphere Application Server, y compris les fonctions ejbdeploy et thinclient.

L'installation en mode silencieux exécute les tâches suivantes :

- v Il installe Installation Manager si ce dernier n'est pas déjà installé ou le met à jour au niveau approprié dans le cas contraire.
- v Installation des produits de base requis ainsi que d'IBM Business Process Manager Advanced.

Un seul gestionnaire d'installation IBM est requis pour installer plusieurs instances d'IBM Business Process Manager.

1. Exécutez la commande suivante pour générer des mots de passe chiffrés à l'aide d'IBM Installation Manager et vous connecter en toute sécurité à DB2 et à la console d'administration.

**Important :** Si vous exécutez Windows 7, Windows Vista ou Windows Server 2008, démarrez l'invite de commande en cliquant avec le bouton droit de la souris et en sélectionnant **Exécuter en tant qu'administrateur**.

*répertoire\_extraction*\IM\tools\imutilsc -silent -nosplash encryptString *motdepasse\_à\_chiffrer*

- 2. Lisez et acceptez les dispositions du contrat de licence avant de procéder à l'installation. L'ajout de **-acceptLicense** à la ligne de commande signifie que vous acceptez toutes les licences.
- 3. Exécutez la commande suivante :

**Important :** Si vous exécutez Windows 7, Windows Vista ou Windows Server 2008, démarrez votre invite de commande en cliquant avec le bouton droit de la souris et en sélectionnant **Exécuter en tant qu'administrateur**.

```
répertoire_extraction\IM\tools\imcl install liste_ID_produit -acceptLicense
-installationDirectory emplacement -repositories référentiel
-properties clé=valeur,clé=valeur -showVerboseProgress -log logName.log
```
où :

v *liste\_ID\_produit* est une liste d'ID des produits et des fonctions à installer. Vous devez inclure les fonctions requises. La syntaxe est *IDproduit*,*fonction*,*fonction* ; si plusieurs produits sont indiqués, séparez-les par un espace.

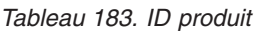

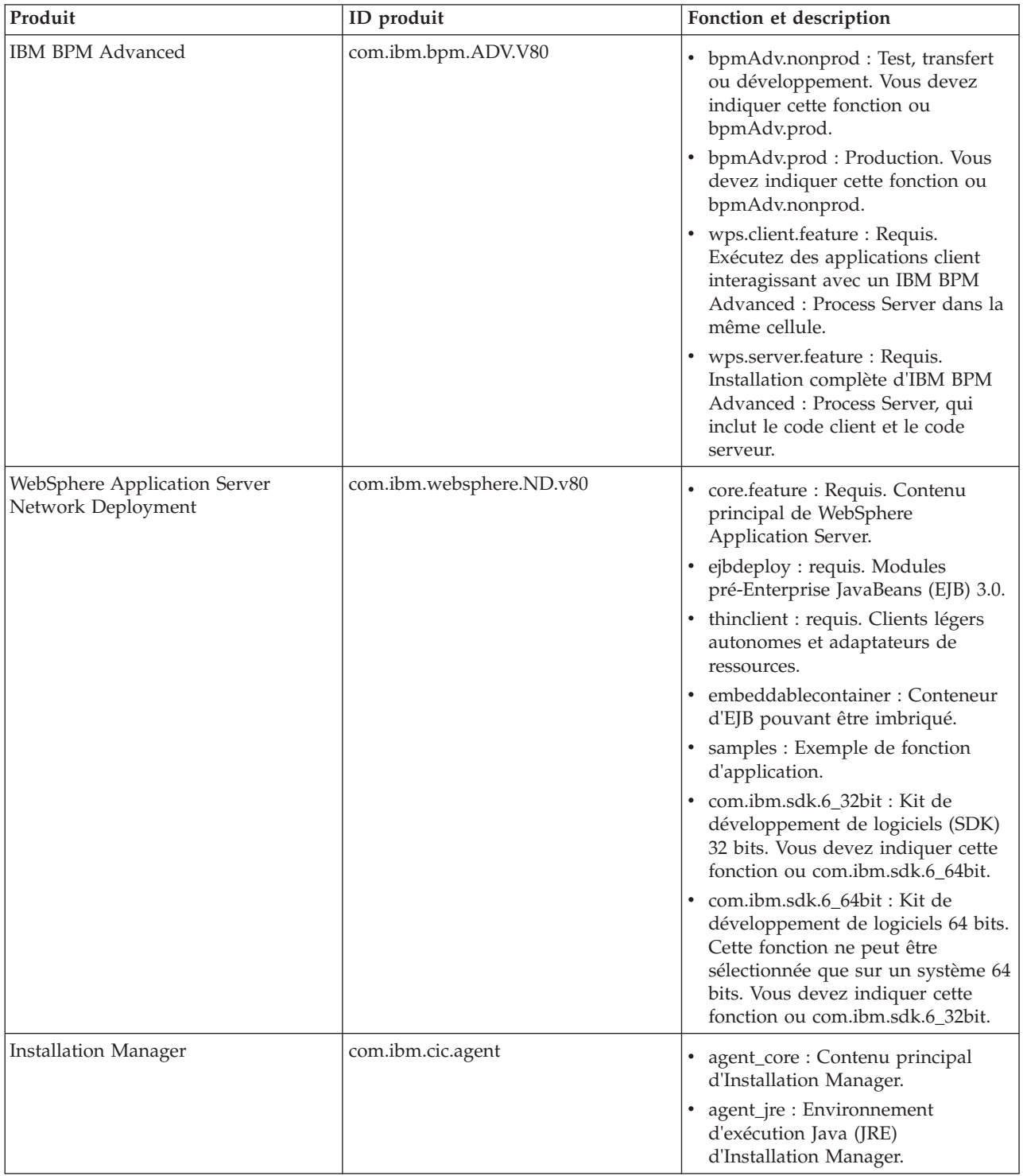

*Tableau 183. ID produit (suite)*

| Produit                        | ID produit                      | Fonction et description                                                                                                    |
|--------------------------------|---------------------------------|----------------------------------------------------------------------------------------------------|
| DB2 Express for Windows 32-bit | com.ibm.ws.DB2EXP97.<br>winia32 | non dispo : DB2 doit correspondre<br>au système d'exploitation et au<br>nombre de bits.<br>non dispo : DB2 doit correspondre<br>au système d'exploitation et au<br>nombre de bits. |

v *emplacement* est le chemin d'accès au répertoire dans lequel vous voulez installer les produits.

**Conseil :** Conservez un chemin d'installation aussi court que possible. Sinon, vous pourriez rencontrer des problèmes ultérieurement car vous risquez de dépasser la limite de 255 caractères lors de l'ajout des chemins d'autres composants à ce chemin.

v *référentiel* est le chemin vers le référentiel duquel vous avez extrait les fichiers, l'un des répertoires suivants :

```
répertoire_extraction\repository\repos_32bit
répertoire_extraction\repository\repos_64bit
```
S'il existe plusieurs référentiels, séparez les emplacements de référentiel par des virgules.

v *clé=valeur* est une liste de clés et de valeurs que vous voulez transmettre à l'installation, séparées par des virgules. Ne placez pas d'espaces entre les virgules. Créez des mots de passe chiffrés à l'aide d'IBM Installation Manager.

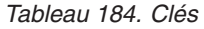

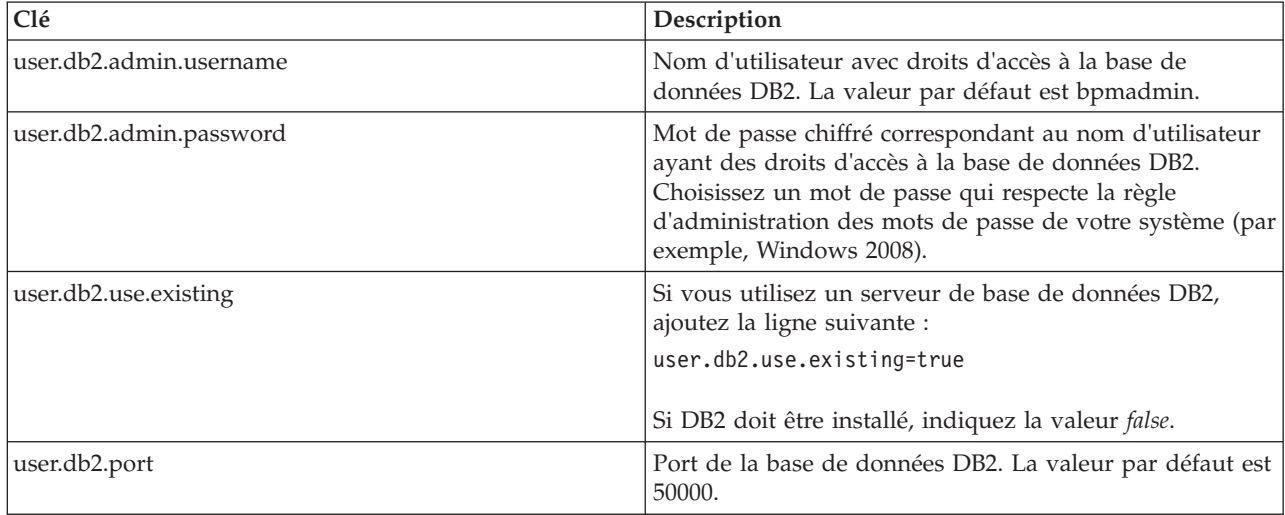

v *nom\_journal* est le nom du fichier journal dans lequel enregistrer des messages et des résultats.

L'exécution de cette commande installe le produit avec les fonctions par défaut. Si vous voulez installer des fonctions spécifiques ou apporter d'autres modifications, reportez-vous au lien de référence des arguments de ligne de commande pour imcl.

Installation Manager installe la liste des produits et enregistre un fichier journal dans le répertoire que vous avez spécifié. Le fichier journal est vide si aucune erreur ne survient ou aucun avertissement n'est émis.

L'exemple ci-dessous installe IBM Business Process Manager Advanced, WebSphere Application Server Network Deployment et DB2 Express sous Windows.

imcl install com.ibm.bpm.ADV.V80,bpmAdv.prod,wps.client.feature,wps.server.feature com.ibm.websphere.ND.v80,core.feature,ejbdeploy,thinclient,embeddablecontainer,samples,com.ibm.sdk.6\_32bit com.ibm.ws.DB2EXP97.winia32 -acceptLicense -installationDirectory C:\IBM\BPM80 -repositories D:\temp\BPM\repository -properties user.db2.admin.username=bpmadmin,user.db2.admin.password=Vvrs88V/a9BUdxwodz0nUg== -showVerboseProgress -log silentinstall.log

**Important :** Assurez-vous d'installer le correctif temporaire obligatoire APAR JR44669 avant de configurer et de charger les données dans les bases de données. Sinon, les correctifs temporaires, groupes de correctifs ou groupes de mises à jour risquent de ne pas s'installer correctement. Pour plus d'informations, voir [Correctif temporaire obligatoire pour APAR JR44669.](http://www-01.ibm.com/support/docview.wss?uid=swg21617131) Pour télécharger le correctif, voir [Correctifs temporaires obligatoires pour IBM Business Process Manager.](http://www-01.ibm.com/support/docview.wss?uid=swg24033778) Ensuite, définissez un serveur autonome ou un profil de gestionnaire de déploiement dans l'outil de gestion de profil ou à l'aide de l'utilitaire de ligne de commande **manageprofiles**. Seuls les profils créés à l'aide de l'outil de gestion de profil ou de **manageprofiles** peuvent être utilisés dans un environnement de production.

### **Référence associée**:

[Arguments de ligne de commande pour imcl](http://publib.boulder.ibm.com/infocenter/install/v1r5/index.jsp?topic=%2Fcom.ibm.cic.commandline.doc%2Ftopics%2Fr_tools_imcl.html)

[Configuration système requise pour IBM Business Process Manager Advanced](http://www.ibm.com/software/integration/business-process-manager/advanced/sysreqs/) **Information associée**:

[Centre de documentation IBM WebSphere Application Server](http://pic.dhe.ibm.com/infocenter/wasinfo/v8r0/index.jsp)

*Installation en mode silencieux à l'aide d'un fichier de réponses :*

Vous pouvez installer IBM Business Process Manager Advanced en mode silencieux en créant un fichier de réponses puis en exécutant une commande en vue de l'utiliser pour installer le produit.

Si vous ne disposez pas des produits de base prérequis nécessaires pour l'installation d'IBM Business Process Manager Advanced, vous devez les installer lors de l'installation en mode silencieux. Les produits de base requis sont les suivants :

- Installation Manager
- v Déploiement de réseau WebSphere Application Server, y compris les fonctions ejbdeploy et thinclient.

En utilisant des fichiers de réponses, vous pouvez simplifier l'installation silencieuse et réduire les erreurs de processus parce que les options d'installation sont définies une seule fois et enregistrées dans un fichier partageable qui peut être utilisé sur une ou plusieurs machines. Le logiciel d'installation fournit des exemples de fichier de réponses pour chaque système d'exploitation pris en charge et chaque mode de bits. Vous pouvez utiliser un exemple de fichier de réponses non modifié pour effectuer une installation silencieuse avec les paramètres par défaut, ou vous pouvez définir des valeurs particulières dans le fichier de réponses. Les commentaires des fichiers de réponses fournissent des instructions détaillées et des informations sur la définition des valeurs.

L'installation en mode silencieux exécute les tâches suivantes :

- v Il installe Installation Manager si ce dernier n'est pas déjà installé ou le met à jour au niveau approprié dans le cas contraire.
- v Installation des produits de base requis ainsi que d'IBM Business Process Manager Advanced.

Un seul gestionnaire d'installation IBM est requis pour installer plusieurs instances d'IBM Business Process Manager.

1. Exécutez la commande suivante pour générer des mots de passe chiffrés à l'aide d'IBM Installation Manager et vous connecter en toute sécurité à DB2 et à la console d'administration.

**Important :** Si vous exécutez Windows 7, Windows Vista ou Windows Server 2008, démarrez l'invite de commande en cliquant avec le bouton droit de la souris et en sélectionnant **Exécuter en tant qu'administrateur**.

*répertoire\_extraction*\IM\tools\imutilsc -silent -nosplash encryptString *motdepasse\_à\_chiffrer*

2. Créez le fichier de réponses qui va installer les produits de base requis et IBM Business Process Manager Advanced. Copiez un exemple de fichier de réponses qui est adapté à votre version de bits et à votre niveau d'accès utilisateur du répertoire suivant :

*répertoire\_extraction*\responsefiles\BPM\

Vous pouvez aussi créer un fichier de réponses en enregistrant vos actions dans Installation Manager. Lorsque vous enregistrez un fichier de réponses, les options que vous sélectionnez dans Installation Manager sont stockées dans un fichier XML. Si vous exécutez Installation Manager en mode silencieux, Installation Manager utilise les données du fichier de réponses XML pour effectuer l'installation.

3. Les valeurs par défaut fournies dans les exemples de fichier de réponses permettent d'effectuer une installation de base. Il est recommandé de réviser le fichier et ses commentaires et de modifier les paramètres en fonction de votre environnement et du niveau d'accès de votre ID utilisateur.

En particulier, vérifiez les paramètres et les valeurs suivants :

- v Pour les ID des utilisateurs non-administrateurs, vérifiez que toutes les variables d'emplacement pointent sur des emplacements sur lesquels l'utilisateur a des droits.
- v Emplacement du référentiel. Si vous n'exécutez pas directement à partir du répertoire *répertoire\_extraction*\responsefiles\BPM\, indiquez l'emplacement de votre référentiel d'installation. Le référentiel peut être local ou distant. En cas d'exécution à partir du DVD, copiez le fichier de réponses à partir du DVD et pointez-le de nouveau vers le référentiel sur le DVD.
- v Emplacement de l'installation (**installLocation**) où IBM Installation Manager est déjà installé ou va être installé.
- v Emplacement de l'installation où IBM Business Process Manager Advanced va être installé.

**Conseil :** Conservez un chemin d'installation aussi court que possible. Sinon, vous pourriez rencontrer des problèmes ultérieurement car vous risquez de dépasser la limite de 255 caractères lors de l'ajout des chemins d'autres composants à ce chemin.

- v Emplacement d'Eclipse (**eclipseLocation**).
- v Liste des fonctions pour le produit.
- Production ou autre.
- v Si vous installez DB2 Express, suivez les instructions qui figurent dans le fichier de réponses pour indiquer les ID utilisateur et les mots de passe requis. Utilisez les instructions de l'étape 1 pour générer les mots de passe chiffrés à inclure.
- 4. Lisez et acceptez les dispositions du contrat de licence avant de procéder à l'installation. L'ajout de **-acceptLicense** à la ligne de commande signifie que vous acceptez toutes les licences.
- 5. Exécutez la commande suivante :

**Important :** Si vous exécutez Windows 7, Windows Vista ou Windows Server 2008, démarrez votre invite de commande en cliquant avec le bouton droit de la souris et en sélectionnant **Exécuter en tant qu'administrateur**.

Administrateur :

```
répertoire_extraction\IM\installc.exe -acceptLicense input
  répertoire_extraction\responsefiles\BPM\nom_fichier_réponses.xml
  -log emplacement_journal_préféré\silent_install.log
```
Non administrateur :

```
répertoire_extraction\IM\userinstc.exe -acceptLicense input
  répertoire_extraction\responsefiles\BPM\nom_fichier_réponses.xml
  -log emplacement_journal_préféré\silent_install.log
```
Installation Manager installe les prérequis et IBM Business Process Manager Advanced, puis crée un fichier journal dans le répertoire que vous avez indiqué.

**Important :** Assurez-vous d'installer le correctif temporaire obligatoire APAR JR44669 avant de configurer et de charger les données dans les bases de données. Sinon, les correctifs temporaires, groupes de correctifs ou groupes de mises à jour risquent de ne pas s'installer correctement. Pour plus d'informations, voir [Correctif temporaire obligatoire pour APAR JR44669.](http://www-01.ibm.com/support/docview.wss?uid=swg21617131) Pour télécharger le correctif, voir [Correctifs temporaires obligatoires pour IBM Business Process Manager.](http://www-01.ibm.com/support/docview.wss?uid=swg24033778) Ensuite, définissez un serveur autonome ou un profil de gestionnaire de déploiement dans l'outil de gestion de profil ou à l'aide de l'utilitaire de ligne de commande **manageprofiles**. Seuls les profils créés à l'aide de l'outil de gestion de profil ou de **manageprofiles** peuvent être utilisés dans un environnement de production.

## **Tâches associées**:

[Installation en mode silencieux avec Installation Manager](http://publib.boulder.ibm.com/infocenter/install/v1r5/topic/com.ibm.silentinstall12.doc/topics/c_silent_install_over_IM.html)

[Enregistrement d'un fichier de réponses avec Installation Manager](http://publib.boulder.ibm.com/infocenter/install/v1r5/topic/com.ibm.silentinstall12.doc/topics/t_silent_create_response_files_IM.html)

### **Référence associée**:

[Configuration système requise pour IBM Business Process Manager Advanced](http://www.ibm.com/software/integration/business-process-manager/advanced/sysreqs/)

*Octroi de droits d'accès en écriture sur des fichiers et répertoires à des utilisateurs non administrateurs pour la création ou l'extension de profil. :*

Si votre ID utilisateur est différent de celui qui a été utilisé pour installer le produit, vous devez disposer des droits d'écriture sur les répertoires sélectionnés pour l'installation de IBM Business Process Manager. L'installateur du produit peut vous fournir cette autorisation ; sinon, créez un groupe possédant l'autorisation de création ou d'extension de profils.

L'installateur du produit (qui peut être administrateur ou non) peut accorder des droits d'accès en écriture sur les fichiers et répertoires IBM Business Process Manager appropriés à des utilisateurs non administrateurs. De cette manière, les utilisateurs non administratifs peuvent créer des profils. Sinon, l'installateur du produit peut créer un groupe pour les utilisateurs autorisés à créer des profils ou octroyer à des utilisateurs individuels des droits de création de profils.

Les utilisateurs non root peuvent créer leurs propres profils afin de gérer leurs propres environnements. En règle générale, ils gèrent des environnements à des fins de développement.

Les utilisateurs non administratifs doivent stocker leurs profils dans leur arborescence de répertoire privée, et non dans le répertoire *racine\_installation*\profiles du produit.

### **Restrictions :**

- v IBM Business Process Manager ne prend pas en charge le transfert de propriété des profils existants (du programme d'installation du produit vers les utilisateurs non administratifs). Un utilisateur non administratif ne peut pas étendre les profils appartenant à un autre utilisateur.
- v Dans l'outil de gestion de profil, les mécanismes qui suggèrent des noms uniques et des valeurs de ports sont désactivés pour les utilisateurs non administratifs. L'utilisateur non administratif doit modifier les valeurs par défaut dans les champs de l'outil de gestion de profil (au niveau du nom de profil, du nom de noeud, du nom de cellule et des affectations de port). L'installateur du produit peut affecter aux utilisateurs non administratifs une plage de valeurs pour chacun des champs, et affecter des responsabilités aux utilisateurs pour qu'ils se conforment aux plages de valeurs affectées et pour maintenir l'intégrité de leurs propres définitions.

Si vous avez déjà créé au moins un profil, certains répertoires et fichiers ont été créés. Vous pouvez ignorer les étapes de cette rubrique qui créent ces répertoires et fichiers. Si aucun profil n'a été créé, vous devez exécuter la procédure de création des répertoires et fichiers requis.

L'exemple de tâche ci-après illustre la méthode de création d'un groupe autorisé à créer des profils. Les termes "installateur" et " installateur du produit " se réfèrent à l'ID utilisateur qui a installé IBM Business Process Manager. L'installateur peut exécuter la procédure suivante pour créer le groupe profilers et accorder à ce groupe les droits appropriés de création de profils.

- 1. Connectez-vous au système IBM Business Process Manager en tant qu'installateur du produit. L'installateur du produit peut être un utilisateur administratif ou un utilisateur non administratif.
- 2. A l'aide des commandes système, exécutez la procédure suivante :
	- a. Créez un groupe appelé **créateurs**, qui contiendra tous les utilisateurs autorisés à créer des profils.
	- b. Créez un utilisateur appelé **user1**, autorisé à créer des profils.
	- c. Ajoutez les utilisateurs **installateur\_produit** et **user1** au groupe **profilers**.
- 3. Déconnectez-vous et reconnectez-vous en tant qu'installateur pour choisir le nouveau groupe.
- 4. Si aucun profil n'existe, créez les répertoires suivants en tant qu'installateur :
	- Créez le répertoire *racine installation* **\logs** \manageprofiles en suivant les instructions contenues dans la documentation Windows. Pour cet exemple, le répertoire est le suivant : *racine\_installation*\logs\manageprofiles
	- Créez le répertoire *racine\_installation* \properties \fsdb en suivant les instructions contenues dans la documentation Windows. Pour cet exemple, le répertoire est le suivant : *racine\_installation*\properties\fsdb
- 5. Si aucun profil n'existe, créez le fichier profileRegistry.xml en tant qu'installateur. Pour cet exemple, le chemin d'accès est le suivant :

*racine\_installation*\properties\profileRegistry.xml

Ajoutez les informations suivantes au fichier profileRegistry.xml. Ce fichier doit être codé (UTF-8). <?xml version="1.0" encoding="UTF-8"?>  $<$ profiles/>

6. En tant qu'installateur du produit, utilisez les outils du système d'exploitation pour modifier les droits d'accès aux fichiers et aux répertoires. L'exemple suivant suppose que la variable **\$WASHOME** constitue le répertoire d'installation racine IBM Business Process Manager **C:\Program Files\IBM\WebSphere\AppServer**. Suivez les instructions fournies dans la documentation Windows pour accorder au groupe **profilers** des droits en lecture et en écriture pour les répertoires suivants et leurs fichiers :

```
@WASHOME\logs\manageprofiles
@WASHOME\properties
@WASHOME\properties\fsdb
@WASHOME\properties\profileRegistry.xml
```
Vous pouvez être amené à modifier les droits d'accès pour d'autres fichiers si l'utilisateur non administratif rencontre des erreurs d'autorisation. Par exemple, si l'installateur du produit autorise un utilisateur non administratif à supprimer un profil, l'installateur du produit devra peut-être supprimer le fichier suivant :

*racine\_installation*\properties\profileRegistry.xml\_LOCK

Accordez des droits d'accès en écriture à l'utilisateur non administratif pour ce fichier, afin d'autoriser l'utilisateur à supprimer le fichier. Si l'utilisateur non administratif ne peut toujours pas supprimer le profil, l'installateur du produit peut supprimer le profil.

L'installateur a créé le groupe **profilers** et lui a affecté les droits d'accès appropriés pour les répertoires et les fichiers requis, afin qu'un utilisateur non administratif puisse créer des profils.

L'utilisateur non administratif appartenant au groupe **profilers** peut créer des profils dans un répertoire dont il est propriétaire et pour lequel il dispose de droits en écriture. Toutefois, l'utilisateur non administratif ne peut pas créer de profils dans le répertoire d'installation racine du produit.

L'utilisateur administratif et l'utilisateur non administratif peut utiliser les mêmes tâches pour gérer les profils.

### *Configuration de profils et de bases de données :*

Une fois le produit installé, si vous n'avez pas utilisé l'installation standard, vous devez créer un ou plusieurs profils pour définir l'environnement d'exécution. Avant de démarrer un profil, vous devez avoir configuré les bases de données qui doivent être utilisées avec ce profil.

*Configuration d'un environnement autonome avec un serveur de base de données DB2 sous Windows :*

Vous pouvez configurer un environnement autonome pour IBM Business Process Manager à l'aide d'un serveur de base de données DB2.

### *Création de bases de données DB2 :*

IBM Business Process Manager requiert une base de données Process Server, une base de données Performance Data Warehouse et une base de données commune. La base de données commune contient Business Space et d'autres composants. Vous devez créer les bases de données avant le déploiement réseau.

les noms de base de données par défaut sont BPMDB pour la base de données Process Server database, PDWDB pour la base de données Performance Data Warehouse et CMNDB pour la base de données commune.

Process Server et Performance Data Warehouse nécessitent leurs propres bases de données et ne peuvent pas être configurés sur la même base de données que les autres composants BPM.

Utilisez la commande suivante pour créer les bases de données pour DB2 (remplacez les chaînes de marque de réservation @ par les valeurs appropriées) :

create database @DB\_NAME@ automatic storage yes using codeset UTF-8 territory US pagesize 32768; connect to @DB\_NAME@; grant dbadm on database to user @DB USER@; UPDATE DB CFG FOR @DB\_NAME@ USING LOGFILSIZ 4096 DEFERRED; UPDATE DB CFG FOR @DB\_NAME@ USING LOGSECOND 64 DEFERRED; connect reset;

*Création de fichiers de conception de base de données pour DB2 :*

Vous pouvez définir la conception de votre configuration de base de données à l'aide de l'outil de conception de base de données. La conception peut concerner un composant spécifique ou une configuration de base de données de niveau entreprise prenant en charge la fonctionnalité complète d'IBM Business Process Manager.

*Création de fichiers de conception de base de données pour les profils autonomes avec DB2 :*

Vous pouvez utiliser l'outil de conception de base de données pour générer un fichier de conception permettant de configurer vos bases de données lors de la création d'un profil autonome. L'outil de conception de base de données génère des scripts de base de données que vous pouvez utiliser pour créer vos tables de base de données.

Vérifiez que vous avez installé IBM Business Process Manager. L'outil de conception de base de données est disponible uniquement à partir des fichiers binaires d'installation.

Avant d'exécuter l'outil de conception de base de données, préparez les informations suivantes :

- v Informations sur la configuration de base de données que vous concevez. Il peut exister un document qui décrit l'objectif principal de la configuration de base de données, fourni par l'administrateur de base de données ou l'architecte de solution. Il peut également exister une description des paramètres requis et des propriétés. Ces informations doivent inclure :
	- L'emplacement des tables de base de données.
	- L'emplacement du pilote JDBC sur le système sur lequel le profil de serveur sera créé.
	- L'ID utilisateur et le mot de passe pour l'authentification auprès de la base de données.
- v Informations sur le mode d'installation d'IBM Business Process Manager et de ses composants, sur le logiciel de base de données utilisé et les propriétés requises par ce type de base de données.
- v Description des profils que vous envisagez de créer, plus particulièrement la relation fonctionnelle entre les types de profil et les bases de données.
- v Informations sur le modèle de topologie à implémenter et description de l'intégration de la conception de base de données dans le modèle que vous envisagez d'utiliser.

Vous pouvez exécuter l'outil de conception de base de données en mode interactif pour définir les valeurs de configuration de votre base de données, et enregistrer ces valeurs dans un nouveau fichier de conception de base de données ou un fichier existant. Vous pouvez éventuellement générer des scripts de base de données pouvant être utilisés pour créer des objets de base de données pour votre type de base de données. Lorsque vous exécutez l'outil, les options disponibles changent en fonction de l'environnement et du type de base de données en cours de configuration.

Vous pouvez également exécuter l'outil de conception de base de données avec les paramètres de ligne de commande afin de modifier ou valider un fichier de conception de base de données existant, ou générer des scripts de base de données pour la configuration définie dans un fichier de conception de base de données existant. La commande **DbDesignGenerator** dispose des paramètres de ligne de commande suivants :

```
-? , -help
  permet d'afficher les informations d'aide.
-e nom fichier conception base de données
   permet d'éditer le fichier de conception de base de données spécifié (par ex. *.dbDesign,
   *.properties).
-v fichier conception base de données | répertoire sortie scripts base de données
   lorsqu'un fichier fichier conception base de données est fourni, la validation s'effectue
 sur ce fichier d'après les spécifications de la base de données.
Lorsqu'un répertoire_sortie_scripts_base_de_données est indiqué, les scripts de la base de données
dans le répertoire spécifié sont validés. A l'heure actuelle, seuls les
scripts générés à partir du générateur DDL peuvent être validés.
-g fichier_conception_base_de_données [-d répertoire_sortie]
[fichier_2_conception_base_de_données] [-d répertoire_sortie_2] ...
[fichier_N_conception_base_de_données] [-d répertoire_sortie_N]
   permet de générer les scripts de base de données à partir des fichiers de conception
   spécifiés en mode de traitement par lots.
Les scripts générés sont placés dans les répertoires de sortie correspondants
ou aux emplacements par défaut si les répertoires de sortie sont absents.
```
**Restriction :** L'outil de conception de base de données ne prend pas en charge l'infrastructure d'événement commune (CEI).

**Restriction :** Si vous souhaitez utiliser une autre base de données Business Space lorsque vous exécutez l'outil de conception de base de données, vous ne pouvez pas utiliser BSPACE comme nom de base de données. Si le nom de la base de données doit être BSPACE, vous pouvez effectuer les opérations suivantes :

1. Exécutez l'outil de conception de base de données comme décrit dans la procédure et acceptez le nom de base de données par défaut sélectionné pour Business Space.

**Remarque :** Exécutez la procédure de création de fichier de conception de base de données, mais ne générez pas les scripts de base de données lorsque vous y êtes invité.

- 2. Editez le fichier de conception de la base de données qui est généré, et mettez à jour le nom de la base de données pour Business Space dans la section **[begin] = BSpace : WBI\_BSPACE**, modifiez la valeur **NomBasededonnées** sur **BSPACE**.
- 3. Sauvegardez le fichier de conception de la base de données.
- 4. Exécutez l'outil de conception de base de données à nouveau avec l'option permettant de générer des scripts de base de données à partir d'une conception de base de données. Utilisez ensuite le fichier de conception de base de données mis à jour afin de fournir l'entrée pour les scripts de base de données.

Si vous utilisez un fichier de conception de base de données qui indique BSPACE en base de données Business Space, lorsque vous créez un environnement de déploiement ou un profil autonome à l'aide de ce fichier de conception de base de données, vous devez modifier manuellement le nom de la base de données Business Space en BSPACE dans l'assistant d'environnement de déploiement ou dans l'outil de gestion des profils.

1. Exécutez la commande **DbDesignGenerator.sh** à partir du répertoire *racine\_installation*\util\ dbUtils. Exemple :

#### **C:\IBM\WebSphere\AppServer\util\dbUtils> DbDesignGenerator.bat**

**Conseil :** Si le message The system cannot find the specified path. (Impossible pour le système de trouver le chemin d'accès indiqué) s'affiche, le nom de chemin entré peut être incorrect. Entrez de nouveau le chemin d'accès.

Lorsque le lancement de l'outil de conception de base de données aboutit, les informations suivantes peuvent s'afficher :

[info] running DbDesignGenerator in interactive mode...

[info] Enter 'q' to quit without saving; '-' for back to previous menu; '?' for help at any time. [info] To accept the given default values, simply press the 'Enter' key. [info] Please pick one of the following [design option(s)] : (1)Create a database design for Standalone profile or Deployment Environment (2)Create a database design for a single component (3)Edit an existing database design (4)Generate database scripts from a database design (5)quitter [q]

Please enter the number for the design option :

2. Pour sélectionner l'option **(1)Create a database design for Standalone profile or Deployment Environment**, entrez le numéro 1 et appuyez sur la touche Entrée.

Vous êtes invité à choisir un modèle de base de données, tel qu'indiqué dans l'exemple suivant :

[info] Please pick one of the following [database pattern(s)] :

(1)bpm.advanced.nd.topology (2)bpm.advanced.standalone (3)bpm.standard.nd (4)bpm.standard.standalone (5)wesb.nd.topology (6)wesb.standalone

3. Pour créer un modèle de conception de base de données pour le profil autonome que vous envisagez de configurer, entrez le numéro de l'option appropriée et appuyez sur la touche Entrée. Sélectionnez les options qui incluent «.standalone.»

Par exemple, pour configurer le pattern de base de données pour un environnement autonome d'IBM Business Process Manager Advanced, entrez le numéro 2 pour sélectionner l'option **(2)bpm.advanced.standalone.topology**, puis appuyez sur Entrée. Vous pouvez voir la liste des composants de base de données que vous pouvez configurer pour l'environnement sélectionné, avec une invite à choisir un composant à configurer, par exemple :

[info] Please edit any database component with status of 'not complete' for required properties. [info] Completed database components can be edited to change existing or defaulted property values. [info] Design the 'master' component first, and then any parent components, since other components may inherit values from them.

[info] Please pick one of the following [database component(s)] :

```
(1)[WBI_CommonDB] WBI_CommonDB : [master] [status = not complete]
(2)[BPC] WBI_BPC : [status = not complete]
(3)[BPM_PerformanceDW] BPM_PerformanceDW : [status = not complete]
(4)[BPM_ProcessServer] BPM_ProcessServer : [status = not complete]
(5)[BSpace] WBI_BSPACE : [status = not complete]
(6)[SibME] WBI_BPC_ME : [status = not complete]
(7)[SibME] WBI_CEI_ME : [status = not complete]
(8)[SibME] WBI_SCA_APP_ME : [status = not complete]
(9)[SibME] WBI_SCA_SYS_ME : [status = not complete]
(10)[SibMe] BPM_PerformanceDW_ME : [status = not complete]
(11)[SibMe] BPM_ProcessServer_ME : [status = not complete]
(12)[save and exit]
```
4. Entrez le numéro pour l'option approprié afin de configurer le composant de base de données principal et appuyez sur Entrée. L'indication **[master]** est placée à côté du nom de composant de base de données répertorié en tant que composant principal. Ce composant doit être configuré en premier.

Par exemple, tapez le chiffre 1 pour sélectionner l'option **(1)[WBI\_CommonDB] WBI\_CommonDB : [master] [status = not complete]**, puis appuyez sur Entrée. Vous pouvez voir des informations similaires à l'exemple suivant :

[status] WBI CommonDB is not complete with 1 remaining item(s): [ 1 ] WBI\_CommonDB.WBI\_CommonDB : : la clé DbType n'est pas définie.

Edit this database component? (o/n) [valeur par défaut = o] :

5. Pour modifier la configuration de base de données pour le composant, tapez y et appuyez sur Entrée.

Vous êtes invité à indiquer un répertoire de sortie pour les scripts SQL que l'outil de conception de base de données peut générer, et que vous pouvez utiliser pour créer vos objets de base de données. Si vous choisissez de générer les scripts SQL ultérieurement dans cette procédure, les scripts sont automatiquement sauvegardés dans ce répertoire.

Please enter the output directory of the SQL files to be generated for WBI\_CommonDB [default=] :

6. Entrez un répertoire de sortie pour les scripts SQL et appuyez sur Entrée. Vous pouvez spécifier un chemin de répertoire complet, ou un chemin qui est relatif au répertoire en cours à partir duquel l'outil de conception de base de données est exécuté. Si vous n'avez pas encore créé le répertoire dans votre système de fichiers, l'outil de conception de base de données le crée automatiquement lorsque les scripts SQL sont générés. Si le répertoire spécifié existe déjà, vous pouvez choisir d'écraser son contenu ou d'indiquer un autre répertoire.

**Conseil :** La valeur que vous indiquez sera enregistrée en tant que référence dans le fichier de conception de base de données lorsque ce fichier est généré.

Vous êtes invité à sélectionner le type de base de données que vous configurez ; par exemple : [info] Please pick one of the following [database type(s)] :

(1)DB2-distributed  $(2)$ DB2-zOS (3)Oracle (4)SQL Server

7. Entrez 1 pour sélectionner **(1)DB2-distributed**, puis appuyez sur Entrée. Plusieurs invites s'affichent, vous permettant de spécifier les propriétés de base de données. Les invites varient selon le type de base de données.

Par exemple, une fois que vous avez sélectionné ce type de base de données pour la configuration de la base de données commune, plusieurs invites similaires aux suivantes s'affichent :

```
[info] Please enter the values for the properties in the database objects section.
Database name[default=CMNDB] :
Database User name[default=] :
Schema name[default=] :
Regular pagesize[default=32k] :
Regular TableSpace[default=WBISPACE] :
Temporary pagesize[default=32k] :
Temporary TableSpace[default=WBITEMPSPACE] :
```
8. A chaque invite, appuyez sur Entrée pour accepter la valeur par défaut qui s'affiche ou tapez la valeur de votre choix avant d'appuyer sur Entrée.

L'invite de sécurité d'administration (le cas échéant) désigne les nom d'utilisateur et mot de passe pour la console d'administration.

Une fois que vous avez complété la dernière invite associée aux propriétés de la base de données, des informations similaires à l'exemple suivant s'affichent à l'écran :

[info] You have completed database objects section properties needed for database scripts generation.

To skip data source properties, enter 's'; or enter anything else to continue :

9. Pour configurer le composant des propriétés de source de données, entrez une valeur différente de **s** et appuyez sur la touche Entrée. Pour ignorer cette configuration et accepter les valeurs par défaut, entrez **s** et appuyez sur la touche Entrée.

**Conseil :** Si vous planifiez d'utiliser l'outil de conception de base de données afin de générer un fichier de conception de base de données à utiliser en tant qu'entrée pour la création de profil ou la configuration de topologie, vous devez configurer la source de données. Si vous planifiez d'utiliser l'outil de conception de base de données pour générer SQL, cette étape est facultative. Si vous avez choisi de configurer la source de données correspondant au type de base de données sélectionné, vous pouvez afficher la liste des fournisseurs de base de données correspondant à la source de données. Par exemple, vous pouvez afficher le fournisseur de base de données suivant correspondant au type de base de données **DB2-distributed** :

[info] Please pick one of the following [database provider(s)] :

(1)DB2 avec pilote IBM JCC # XA source de données # DB2 avec pilote IBM JCC (XA)

a. Entrez le numéro approprié pour sélectionner le fournisseur de base de données correspondant à la source de données, puis appuyez sur la touche Entrée. Une fois que vous avez sélectionné ce fournisseur de base de données, plusieurs invites similaires aux suivantes s'affichent à l'écran :

```
[info] Please enter the values for the properties in the data source properties section.
Database server host[default=] :
Database server port[default=50000] :
Data source user name[default=] :
Data source password[default=] :
DB2 JCC driver path[default=${WAS_INSTALL_ROOT}/jdbcdrivers/DB2] :
Universal JDBC driver path[default=\frac{1}{2}{WAS INSTALL ROOT}/jdbcdrivers/DB2] :
```
**Remarque :** Le mot de passe est chiffré dans les fichiers de sortie générés.

b. A chaque invite, appuyez sur Entrée pour accepter la valeur par défaut qui s'affiche ou tapez la valeur de votre choix avant d'appuyer sur Entrée. Si vous êtes invité à indiquer si vous souhaitez créer les tables de base de données lors de la configuration, indiquez **false** si vous utilisez le fichier de conception de base de données comme entrée pour créer un profil, car cette option est également disponible dans l'outil de gestion de profil et provoque un conflit. Si vous utilisez la console d'administration pour créer votre environnement de déploiement, vous pouvez décider en fonction de votre choix de création de tables automatique ou non.

Une fois que vous avez complété la dernière invite, des informations similaires à l'exemple suivant s'affichent à l'écran :

[status] WBI\_CommonDB is complete with 0 remaining item(s):

```
------------------------------------------------------------------------------------
[info] Please edit any database component with status of 'not complete' for required properties.
[info] Completed database components can be edited to change existing or defaulted property values.
[info] Design the 'master' component first, and then any parent components,
since other components may inherit values from them.
[info] Please pick one of the following [database component(s)] :
(1)[WBI_CommonDB] WBI_CommonDB : [master] [status = complete]
            WBI BPC\overline{\phantom{a}}: [status = complete]
(3)[BPM_PerformanceDW] BPM_PerformanceDW : [status = complete]
(4)[BPM_ProcessServer] BPM_ProcessServer : [status = not complete]
(5)[BSpace] WBI_BSPACE : [status = complete]
(6)[SibME] WBI_BPC_ME : [status = complete]
(7)[SibME] WBI_CEI_ME : [status = complete]
                 WBI<sub>_</sub>SCA_APP_ME : [status = complete]
(9)[SibME] WBI_SCA_SYS_ME : [status = complete]
(10)[SibMe] BPM_PerformanceDW_ME : [parent = BPM_PerformanceDW] [status = complete]<br>(11)[SibMe] BPM_ProcessServer_ME : [parent = BPM_ProcessServer] [status = complete]<br>(12)[save_and_ovit]
                 BPM ProcessServer ME : [parent = BPM ProcessServer] [status = complete]
```

```
(12)[save and exit]
```
Une fois que vous avez fini de configurer le composant de base de données principal, l'outil de conception de base de données propage les valeurs indiquées aux composants restants. Si cette action peut aboutir, ces composants reçoivent la marque **[status = complete]**, tout comme le composant principal. Si cette action ne peut pas aboutir, qu'elle qu'en soit la raison, la mention **[status = not complete]** est conservée.

10. Suivez les étapes précédentes pour configurer les composants de base de données restants qui sont répertoriés avec la mention **[status = not complete]**. Vous pouvez également choisir de reconfigurer tous les composants répertoriés avec la mention **[status = complete]** en tant que résultat de la configuration du composant de basse de données principal.

Si vous avez sélectionné **bpm.standard.standalone**, après la configuration du composant principal, tous les composants de base de données sont répertoriés comme étant terminés.

[info] Please pick one of the following [database component(s)] :

```
(1)[BPM_ProcessServer] BPM_ProcessServer : [master] [status = complete]
(2)[BPM_PerformanceDW] BPM_PerformanceDW : [status = complete]
(3)[SibMe] BPM_PerformanceDW_ME : [status = complete]
              BPM ProcessServer ME : [status = complete]
(5)[save and exit]
```
Please enter the number for the database component :5

[status] bpm.standard.standalone est terminé avec 0 élément(s) restant(s) :

11. Lorsque tous les composants de base de données de votre pattern de base de données ont été configurés et répertoriés avec la mention **[status = complete]** dans l'outil de conception de base de données, tapez le numéro approprié pour sélectionner **[save and exit]** et appuyez sur Entrée. Vous pouvez voir des informations similaires à l'exemple suivant :

[status] bpm.advanced.standalone is complete with 0 remaining item(s):

Please enter the output directory [default=C:\IBM\WebSphere\AppServer\util\dbUtils] :

12. Appuyez sur Entrée pour accepter le répertoire par défaut pour le fichier de conception de base de données, ou entrez un autre répertoire dans lequel vous voulez enregistrer le fichier, puis appuyez sur Entrée. Si vous n'avez pas encore créé le répertoire dans votre système de fichiers, l'outil de

conception de base de données le crée automatiquement lorsque le fichier est généré. Une fois que vous avez entré l'emplacement à l'invite, vous pouvez voir des informations similaires à l'exemple suivant :

Please enter the output filename [default=bpm.advanced.standalone.topology.dbDesign] :

13. Appuyez sur Entrée pour accepter le nom par défaut du fichier de conception de base de données, ou entrez un autre nom de fichier, puis appuyez sur Entrée. Si un fichier du même nom existe déjà dans le répertoire spécifié, vous pouvez choisir d'écraser le fichier ou d'indiquer un nom de fichier différent. Une fois que vous avez entré le nom de fichier à l'invite, vous pouvez voir des informations similaires à l'exemple suivant :

générer des scripts de base de données ?  $(o/n)$  [valeur par défaut =  $o$ ] :

14. Facultatif : Si vous souhaitez également générer des scripts de base de données en fonction des informations fournies à l'outil de conception de base de données, entrez y et appuyez sur la touche Entrée. Une série de messages d'information s'affiche pour indiquer que les scripts ont été générés pour tous les composants. Pour chaque composant, vous pouvez voir des informations similaires à l'exemple suivant :

[info] The script(s) have been generated in

C:\IBM\WebSphere\AppServer\util\dbUtils\DB2-distributed-CommonDB for WBI\_CommonDB

Après la génération du dernier ensemble de scripts, vous pouvez voir des informations similaires à l'exemple suivant :

[info] thanks, quitting now ...

Les fichiers suivants sont créés :

- v Le fichier de conception de base de données est créé dans le répertoire spécifié.
- v Les scripts de base de données sont créés dans un ou plusieurs répertoires indiqués.
- v Un fichier journal nommé dbDesignGenerator.log est également créé dans le répertoire à partir duquel vous avez exécuté la commande **DbDesignGenerator**.

Vous pouvez choisir d'utiliser la sortie générée à partir de l'outil de conception de base de données en procédant d'une des manières suivantes :

- v Si vous avez généré uniquement le fichier de conception de base de données, vous pouvez spécifier ce fichier et sélectionner l'option permettant de créer les tables de base de données lors de cette procédure de configuration.
- v Si vous avez généré à la fois le fichier de conception de base de données et les scripts SQL, vous pouvez spécifier uniquement le fichier de conception de base de données afin de garantir que l'environnement d'exécution configuré correspond aux tables de base de données créées à partir des scripts SQL.

Vous pouvez spécifier le fichier de conception de base de données de différentes manières :

- v Lorsque vous utilisez l'outil de gestion de profil pour créer un profil
- v Lorsque vous employez l'utilitaire de ligne de commande **manageprofiles** pour créer un profil

Le fichier de conception de base de données peut également être utilisé lorsque vous configurez un serveur en tant que Process Server, Process Center ou Performance Data Warehouse Server dans la console d'administration.

*Création de fichiers de conception de base de données pour des composants spécifiques à l'aide de DB2 dans un environnement autonome :*

Vous pouvez utiliser l'outil de conception de base de données pour générer un fichier de conception et des scripts de base de données pour les tables de base de données requises par certains composants IBM Business Process Manager.

Vérifiez que vous avez installé IBM Business Process Manager. L'outil de conception de base de données est disponible uniquement à partir des fichiers binaires d'installation.

Avant d'exécuter l'outil de conception de base de données, préparez les informations suivantes :

- v Informations sur la configuration de base de données que vous concevez. Il peut exister un document qui décrit l'objectif principal de la configuration de base de données, fourni par l'administrateur de base de données ou l'architecte de solution. Il peut également exister une description des paramètres requis et des propriétés. Ces informations doivent inclure :
	- L'emplacement des tables de base de données.
	- L'emplacement du pilote JDBC sur le système sur lequel le profil de serveur sera créé.
	- L'ID utilisateur et le mot de passe pour l'authentification auprès de la base de données.
- v Informations sur le mode d'installation d'IBM Business Process Manager et de ses composants, sur le logiciel de base de données utilisé et les propriétés requises par ce type de base de données.
- v Description des profils que vous envisagez de créer, plus particulièrement la relation fonctionnelle entre les types de profil et les bases de données.
- v Informations sur le modèle de topologie à implémenter et description de l'intégration de la conception de base de données dans le modèle que vous envisagez d'utiliser.

Vous pouvez exécuter l'outil de conception de base de données en mode interactif pour définir les valeurs de configuration de votre base de données, et enregistrer ces valeurs dans un nouveau fichier de conception de base de données ou un fichier existant. Vous pouvez éventuellement générer des scripts de base de données pouvant être utilisés pour créer des objets de base de données pour votre type de base de données. Lorsque vous exécutez l'outil, les options disponibles changent en fonction de l'environnement et du type de base de données en cours de configuration.

Vous pouvez également exécuter l'outil de conception de base de données avec les paramètres de ligne de commande afin de modifier ou valider un fichier de conception de base de données existant, ou générer des scripts de base de données pour la configuration définie dans un fichier de conception de base de données existant. La commande **DbDesignGenerator** dispose des paramètres de ligne de commande suivants :

```
-? , -help
  permet d'afficher les informations d'aide.
-e nom_fichier_conception_base_de_données
   permet d'éditer le fichier de conception de base de données spécifié (par ex. *.dbDesign,
   *.properties).
-v fichier conception base de données | répertoire sortie scripts base de données
   lorsqu'un fichier fichier conception base de données est fourni, la validation s'effectue
sur ce fichier d'après les spécifications de la base de données.
Lorsqu'un répertoire sortie scripts base de données est indiqué, les scripts de la base de données
dans le répertoire spécifié sont validés. A l'heure actuelle, seuls les
scripts générés à partir du générateur DDL peuvent être validés.
-g fichier_conception_base_de_données [-d répertoire_sortie]
[fichier_2_conception_base_de_données] [-d répertoire_sortie_2] ...
[fichier N conception base de données] [-d répertoire sortie N]
   permet de générer les scripts de base de données à partir des fichiers de conception
   spécifiés en mode de traitement par lots.
Les scripts générés sont placés dans les répertoires de sortie correspondants
ou aux emplacements par défaut si les répertoires de sortie sont absents.
```
**Restriction :** L'outil de conception de base de données ne prend pas en charge l'infrastructure d'événement commune (CEI).

**Important :** Si vous comptez générer des scripts de base de données pour les moteurs de messagerie du bus d'intégration de services, vous devez répéter toutes les étapes de la procédure ci-dessous, afin de

définir la configuration de base de données et de générer les scripts pour chaque moteur de messagerie dont vous avez besoin. Par exemple, si vous avez besoin de scripts pour six moteurs de messagerie, effectuez cette procédure six fois.

1. Exécutez la commande **DbDesignGenerator.sh** à partir du répertoire *racine\_installation*\util\ dbUtils. Exemple :

#### **C:\IBM\WebSphere\AppServer\util\dbUtils> DbDesignGenerator.bat**

**Conseil :** Si le message The system cannot find the specified path. (Impossible pour le système de trouver le chemin d'accès indiqué) s'affiche, le nom de chemin entré peut être incorrect. Entrez de nouveau le chemin d'accès.

Lorsque le lancement de l'outil de conception de base de données aboutit, les informations suivantes peuvent s'afficher :

[info] running DbDesignGenerator in interactive mode...

[info] Enter 'q' to quit without saving; '-' for back to previous menu; '?' for help at any time. [info] To accept the given default values, simply press the 'Enter' key.

[info] Please pick one of the following [design option(s)] :

```
(1)Create a database design for Standalone profile or Deployment Environment
(2)Create a database design for a single component
(3)Edit an existing database design
(4)Generate database scripts from a database design
(5)quitter [q]
```
Please enter the number for the design option :

2. Pour sélectionner l'option **(2)Create a database design for a single component**, indiquez le numéro 2 et appuyez sur la touche Entrée.

Vous êtes invité à choisir un composant, tel qu'indiqué dans l'exemple suivant :

[info] Please pick one of the following [component(s)] :

(1)bpc (2)bpcreporting (3)bpm\_performancedw (4)bpm\_processserver (5)bspace (6)cei (7)sca (8)sibme (9)wbi\_commondb

3. Pour créer une conception de base de données pour le composant que vous envisagez de configurer, entrez le numéro de l'option appropriée et appuyez sur la touche Entrée.

Par exemple, pour configurer le composant de base de données IBM Process Server, indiquez le numéro 4 pour sélectionner l'option **(4)bpm\_processserver**, puis appuyez sur Entrée.

Vous êtes invité à indiquer un répertoire de sortie pour les scripts SQL que l'outil de conception de base de données peut générer, et que vous pouvez utiliser pour créer vos objets de base de données. Si vous choisissez de générer les scripts SQL ultérieurement dans cette procédure, les scripts sont automatiquement sauvegardés dans ce répertoire.

Please enter the output directory of the SQL files to be generated for BPM ProcessServer [default=] :

4. Entrez un répertoire de sortie pour les scripts SQL et appuyez sur Entrée. Vous pouvez spécifier un chemin de répertoire complet, ou un chemin qui est relatif au répertoire en cours à partir duquel l'outil de conception de base de données est exécuté. Si vous n'avez pas encore créé le répertoire dans votre système de fichiers, l'outil de conception de base de données le crée automatiquement lorsque les scripts SQL sont générés. Si le répertoire spécifié existe déjà, vous pouvez choisir d'écraser son contenu ou d'indiquer un autre répertoire.

**Conseil :** La valeur que vous indiquez sera enregistrée en tant que référence dans le fichier de conception de base de données lorsque ce fichier est généré.

Vous êtes invité à sélectionner le type de base de données que vous configurez ; par exemple : [info] Please pick one of the following [database type(s)] :

(1)DB2-distributed (2)DB2-zOS (3)Oracle (4)SQL Server

Temporary pagesize[default=32k] :

Temporary TableSpace[default=TWPSTEMPSPACE] :

5. Entrez 1 pour sélectionner **(1)DB2-distributed**, puis appuyez sur Entrée. Plusieurs invites s'affichent, vous permettant de spécifier les propriétés de base de données. Les invites varient selon le type de base de données.

Par exemple, une fois que vous avez sélectionné ce type de base de données pour la configuration de la base de données Process Server, plusieurs invites similaires aux suivantes s'affichent :

```
[info] Please enter the values for the properties in the database objects section.
Database name[default=BPMDB] :
Database User name[default=] :
System password(this is required ONLY for creating the database as a part of standalone profile
creation.)[default=] :
[info] Please pick one of the following [Is this database for a Process Center?(s)] :
(1)false
(2)true
Please enter the number for the Is this database for a Process Center? [default=false] :
The user ID you use for administrative security[default=] :
The password for the name specified with the adminUserName parameter[default=] :
Regular pagesize[default=32k] :
Regular TableSpace[default=TWPSSPACE] :
```
6. A chaque invite, appuyez sur Entrée pour accepter la valeur par défaut qui s'affiche ou tapez la valeur de votre choix avant d'appuyer sur Entrée.

L'invite de sécurité d'administration (le cas échéant) désigne les nom d'utilisateur et mot de passe pour la console d'administration.

Une fois que vous avez complété la dernière invite associée aux propriétés de la base de données, des informations similaires à l'exemple suivant s'affichent à l'écran :

[info] You have completed database objects section properties needed for database scripts generation.

To skip data source properties, enter 's'; or enter anything else to continue :

7. Pour configurer le composant des propriétés de source de données, entrez une valeur différente de **s** et appuyez sur la touche Entrée. Pour ignorer cette configuration et accepter les valeurs par défaut, entrez **s** et appuyez sur la touche Entrée.

**Conseil :** Si vous planifiez d'utiliser l'outil de conception de base de données afin de générer un fichier de conception de base de données à utiliser en tant qu'entrée pour la création de profil ou la configuration de topologie, vous devez configurer la source de données. Si vous planifiez d'utiliser l'outil de conception de base de données pour générer SQL, cette étape est facultative.

Si vous avez choisi de configurer la source de données correspondant au type de base de données sélectionné, vous pouvez afficher la liste des fournisseurs de base de données correspondant à la source de données. Par exemple, vous pouvez afficher le fournisseur de base de données suivant correspondant au type de base de données **DB2-distributed** :

[info] Please pick one of the following [database provider(s)] :

(1)DB2 avec pilote IBM JCC # XA source de données # DB2 avec pilote IBM JCC (XA)

a. Entrez le numéro approprié pour sélectionner le fournisseur de base de données correspondant à la source de données, puis appuyez sur la touche Entrée. Une fois que vous avez sélectionné ce fournisseur de base de données, plusieurs invites similaires aux suivantes s'affichent à l'écran :

```
[info] Please enter the values for the properties in the data source properties section.
Database server host[default=] :
Database server port[default=50000] :
Data source user name[default=] :
Data source password[default=] :
DB2 JCC driver path[default=${WAS_INSTALL_ROOT}/jdbcdrivers/DB2] :
Universal JDBC driver path[default=\frac{1}{2}{WAS INSTALL ROOT}/jdbcdrivers/DB2] :
```
**Remarque :** Le mot de passe est chiffré dans les fichiers de sortie générés.

b. A chaque invite, appuyez sur Entrée pour accepter la valeur par défaut qui s'affiche ou tapez la valeur de votre choix avant d'appuyer sur Entrée. Si vous êtes invité à indiquer si vous souhaitez créer les tables de base de données lors de la configuration, indiquez **false** si vous utilisez le fichier de conception de base de données comme entrée pour créer un profil, car cette option est également disponible dans l'outil de gestion de profil et provoque un conflit. Si vous utilisez la console d'administration pour créer votre environnement de déploiement, vous pouvez décider en fonction de votre choix de création de tables automatique ou non.

Une fois que vous avez complété la dernière invite, des informations similaires à l'exemple suivant s'affichent à l'écran :

Please enter the output directory [default=C:\IBM\WebSphere\AppServer\util\dbUtils] :

8. Appuyez sur Entrée pour accepter le répertoire par défaut pour le fichier de conception de base de données, ou entrez un autre répertoire dans lequel vous voulez enregistrer le fichier, puis appuyez sur Entrée. Si vous n'avez pas encore créé le répertoire dans votre système de fichiers, l'outil de conception de base de données le crée automatiquement lorsque le fichier est généré. Une fois que vous avez entré l'emplacement à l'invite, vous pouvez voir des informations similaires à l'exemple suivant :

Please enter the output filename [default=bpm.advanced.standalone.topology.dbDesign] :

9. Appuyez sur Entrée pour accepter le nom de fichier par défaut, ou entrez un autre nom de fichier, puis appuyez sur Entrée. Une fois que vous avez indiqué le nom du fichier, des informations similaires à l'exemple suivant peuvent s'afficher :

générer des scripts de base de données ? (o/n) [valeur par défaut = o] :

10. Facultatif : Si vous souhaitez également générer des scripts de base de données en fonction des informations fournies à l'outil de conception de base de données, entrez y et appuyez sur la touche Entrée. Vous pouvez voir des informations similaires à l'exemple suivant :

[info] The script(s) have been generated in

C:\IBM\WebSphere\AppServer\util\dbUtils\DB2-distributed-ProcessServer for BPM\_ProcessServer

[info] thanks, quitting now ...

Un fichier de conception de base de données est créé et éventuellement des scripts de base de données sont créés à l'emplacement spécifié.

Une fois que vous avez utilisé l'outil de conception de base de données pour configurer un composant spécifique, vous pouvez utiliser les scripts SQL pour créer les tables de la base de données. Le fichier de conception de base de données généré contient uniquement les valeurs correspondant à composant configuré et n'est pas suffisant pour être utilisé de l'une des manières suivantes :

- v Lorsque vous utilisez l'outil de gestion de profil pour créer un profil
- v Lorsque vous employez l'utilitaire de ligne de commande **manageprofiles** pour créer un profil

*Identification et résolution des problèmes liés à l'outil de conception de la base de données :*

En cas d'erreurs dans vos scripts de base de données, vous pouvez utiliser les informations de diagnostic et de validation fournies par l'outil de conception de base de données pour diagnostiquer les problèmes.

## **Erreurs de propriété requise vide**

Lorsque les propriétés requises **userName** et **password** ne sont pas définies, des messages du type suivant peuvent apparaître dans la sortie :

[status] WBI\_BSPACE n'est pas terminé. 2 éléments restants : [ 1 ] BSpace.WBI BSPACE : authAlias : la propriété 'userName' requise pour userId est vide. [ 2 ] BSpace.WBI\_BSPACE : authAlias : la propriété 'password' requise pour DB PASSWORD est vide.

### **Exemple de sortie de l'exécution d'une validation de la conception de base de données existante**

Lorsque vous exécutez une validation de la conception de base de données existante, des avertissements du type suivant peuvent apparaître dans la sortie :

DbDesignGenerator.bat -v DB2-distributed-

... [AVERTISSEMENT] 2 incidents potentiels ont été trouvés dans les scripts. Ils se trouvent : DB USER @ ligne 46 dans le fichier configCommonDB.bat DB\_USER @ ligne 80 dans le fichier configCommonDB.sh

### **Contenu du fichier journal de l'outil de conception de base de données**

Lorsque vous exécutez l'outil de conception de base de données, le fichier dbDesignGenerator.log est créé dans l'emplacement à partir duquel la commande de l'outil de conception de base de données est exécutée. Le journal contient toutes les invites et les valeurs entrées. Le fichier journal ne contient aucune sortie de trace supplémentaire.

#### *Création ou extension de profils autonomes avec un serveur de base de données DB2 :*

Vous pouvez créer des profils à l'aide de l'outil de gestion de profil ou de l'utilitaire de ligne de commande **manageprofiles**. Vous pouvez étendre un profil existant au lieu d'en créer un nouveau, si vous disposez d'un profilWebSphere Application Server V8.0 existant.

### *Préparation du serveur de base de données DB2 :*

Pendant la procédure de création ou d'extension de profil, vous pouvez configurer la base de données Process Server, la base de données Performance Data Warehouse et la base de données commune. Vous pouvez également configurer les bases de données à l'aide d'un fichier de conception généré par l'outil de conception de base de données.

Si vous envisagez de configurer les bases de données sur un serveur distant, vous devez avoir créé les bases de données avant de créer ou d'étendre le profil. Vous pouvez créer des bases de données sur le serveur local ou utiliser des bases de données existantes sur un serveur distant.

*Création de profils autonomes Process Center avec un serveur de base de données DB2 à l'aide de l'outil de gestion de profil :*

Vous pouvez configurer un profil autonome pour Process Center l'aide de l'outil de gestion de profil.

Si vous souhaitez configurer les bases de données requises lors de la création du profil, assurez-vous que votre serveur de base de données est installé et en cours d'exécution.

Si vous avez installé BPM au sein d'un environnement de contrôleur de domaine Windows et que DB2 Express fait partie de l'installation, la création de profil échoue, car vous ne pouvez pas utiliser l'ID d'utilisateur de domaine pour créer une nouvelle table de données ainsi que les tables correspondantes. Avant de créer un profil, appliquez l'une des solutions suivantes :

v Connectez-vous au système Windows en tant qu'utilisateur système local, afin de créer un profil.

v Exécutez la procédure décrite dansDB2 log file error: SQL1092N "USERID does not have the authority to perform the requested command or operation" (message d'erreur du fichier journal DB2 : SQL1092N "L'ID utilisateur ne dispose pas de l'autorisation requise pour exécuter la commande ou l'opération demandée") avant de créer un profil.

La langue de l'outil de gestion de profil est déterminée par la langue par défaut du système. Si la langue par défaut ne correspond pas à l'une des langues prises en charge, la langue utilisée est l'anglais. Vous pouvez changer de langue par défaut en démarrant l'outil de gestion de profil depuis la ligne de commande, puis en utilisant le paramètre **java user.language** pour remplacer la langue par défaut. Entrez la commande suivante :

*racine\_installation*\java\bin\java -Duser.language=*environnement\_local racine\_installation*\bin\ProfileManagement\startup.jar

Par exemple, pour démarrer l'outil de gestion de profil en langue allemande, entrez la commande suivante :

*racine\_installation*\java\bin\java -Duser.language=de *racine\_installation*\bin\ProfileManagement\startup.jar

# **Restrictions : Vista Windows 7**

v Pour pouvoir exécuter l'outil de gestion de profil sur Windows 7, Windows Vista, ou Windows Server 2008, vous devez augmenter vos privilèges de compte utilisateur Microsoft Windows. Que vous soyez un utilisateur administrateur ou un utilisateur non-administrateur, cliquez avec le bouton droit sur le fichier pmt.bat et sélectionnez **Exécuter en tant qu'administrateur**. Sinon, utilisez la commande **runas** sur la ligne de commande. Par exemple, la commande suivante peut être exécutée à partir du répertoire *racine\_installation*\bin\ProfileManagement :

runas /user:MyAdminName /env pmt.bat

Les utilisateurs non administratifs doivent utiliser le mot de passe de l'administrateur.

v Si vous installez plusieurs instances de IBM Business Process Manager en tant qu'utilisateur root et que vous accordez un accès utilisateur non administrateur uniquement à un sous-ensemble de ces instances, l'outil de gestion de profil ne fonctionnera pas correctement pour l'utilisateur non administrateur. En outre, un message com.ibm.wsspi.profile.WSProfileException ou d'accès refusé apparaîtra dans le fichier *racine\_installation*\bin\ProfileManagement\pmt.bat. Par défaut, les utilisateurs non administratifs n'ont pas accès au répertoire Program Files, qui est l'emplacement d'installation par défaut du produit. Pour résoudre ce problème, les utilisateurs non administratifs doivent soit installer le produit par eux-mêmes, soit être autorisés à accéder à d'autres instances du produit.

Une fois que vous avez démarré l'outil de gestion de profil, vous devez décider si vous souhaitez choisir l'option **standard** ou **avancée** pour la création de profil. Utilisez l'option avancée pour :

- v Spécifier un fichier de conception de base de données à utiliser pour la configuration de la base de données.
- v Affecter des valeurs personnalisées aux ports, à l'emplacement du profil et aux noms du profil, du noeud, de l'hôte et de la cellule (le cas échéant).
- Créer une définition de serveur Web.
- v Créer un service système pour exécuter le serveur, si votre système d'exploitation et les privilèges associés à votre compte utilisateur vous permettent de créer des services.
- v Vous pouvez configurer IBM Forms Server pour qu'il fonctionne avec les widgets Gestion des tâches manuelles dans Business Space.
- v Vous pouvez configurer Business Process Rules Manager et créer un exemple de configuration de Business Process Choreographer.
- 1. Utilisez l'une des méthodes suivantes pour lancer l'outil de gestion de profil :
	- v Lancez l'outil à partir de la console Premiers pas.
- v Utilisez le menu Démarrer de Windows. Par exemple, sélectionnez **Démarrer > Programmes** *ou* **Tous les programmes > IBM Business Process Manager 8.0 > Profile Management Tool**.
- v Exécutez la commande *racine\_installation***\bin\ProfileManagement\pmt.bat**.
- 2. Dans la page Bienvenue , cliquez sur **Lancer l'outil de gestion des profils** ou sélectionnez l'onglet **Outil de gestion des profils**.
- 3. Dans l'onglet **Profils**, cliquez sur **Créer**.

La page de sélection d'environnement s'ouvre dans une autre fenêtre.

- 4. Dans la page Sélection de l'environnement, localisez la section IBM Business Process Manager Advanced : Configuration de Process Center et développez la section. Sélectionnez le profil autonome **IBM BPM Advanced, Process Center** et cliquez sur **Suivant**.
- 5. Dans la page d'options de création du profil, choisissez d'effectuer une extension **standard** ou **avancée**, puis cliquez sur **Suivant**. Si vous avez sélectionné Création d'un profil **standard**, passez à l['étape de sécurité administrative.](#page-2911-0)
- 6. Advanced: Dans la page de déploiement d'application facultatif, indiquez si vous souhaitez déployer la console d'administration pour gérer le serveur (recommandé) et l'application par défaut WebSphere Application Server. Cliquez sur **Suivant**.
- 7. Advanced: Dans la page de nom et emplacement du profil, procédez comme suit :
	- a. Dans la zone de **nom de profil**, spécifiez un nom unique ou acceptez la valeur par défaut. Chaque profil créé doit posséder un nom. Lorsque vous avez plusieurs profils, vous pouvez les spécifier individuellement au niveau supérieur en utilisant ce nom.
	- b. Dans la zone de **répertoire de profil**, entrez le répertoire du profil ou utilisez le bouton **Parcourir** pour accéder au répertoire des profils. Le chemin d'accès au profil contient les fichiers définissant l'environnement d'exécution, (commandes, fichiers de configuration et fichiers journaux, par exemple). Le répertoire par défaut est *racine\_installation*\profiles\*nom\_profil*.
	- c. Facultatif : Sélectionnez **Faire de ce profil le profil par défaut** si vous souhaitez que le profil que vous êtes en train de créer soit le profil par défaut. Cette case à cocher apparaît uniquement si vous avez un profil existant sur votre système.

Lorsqu'un profil est le profil par défaut, les commandes fonctionneront automatiquement avec celui-ci. Le premier profil créé sur un poste de travail est désigné comme étant le profil par défaut. Ce profil est la cible par défaut des commandes émises à partir du répertoire bin situé dans le répertoire racine d'installation du produit. Lorsqu'il existe un seul profil sur un poste de travail, chaque commande agit sur ce profil. Si plusieurs profils existent, certaines commandes exigent que vous indiquiez le profil auquel la commande s'applique.

- d. Dans la liste de **paramétrage d'optimisation des performances d'exécution du serveur**, sélectionnez un niveau d'optimisation des performances correspondant au profil que vous créez. Ce paramètre est un paramètre WebSphere Application Server.
- e. Cliquez ensuite sur **Suivant**. Si vous cliquez sur **Précédent** et que vous changez le nom du profil, vous devrez peut-être modifier manuellement le nom dans cette page lorsqu'elle s'affichera de nouveau.
- 8. Advanced: Dans la page de noms de noeud, d'hôte et de cellule, effectuez l'une des actions suivantes pour le profil que vous créez:
	- v Dans la zone de **nom de noeud**, spécifiez un nom de noeud ou acceptez la valeur par défaut. Essayez d'utiliser un nom de noeud aussi court que possible, mais assurez-vous que les noms de noeud sont uniques dans votre environnement de déploiement.
	- v Dans la zone de **nom de serveur**, spécifiez un nom de serveur ou acceptez la valeur par défaut.
	- v Dans la zone de **nom d'hôte**, spécifiez un nom d'hôte ou acceptez la valeur par défaut.
	- v Dans la zone de **nom de cellule**, spécifiez un nom de cellule ou acceptez la valeur par défaut. Cliquez ensuite sur **Suivant**.
- <span id="page-2911-0"></span>9. Obligatoire : Dans la page de sécurité administrative, entrez des valeurs dans les zones de **nom d'utilisateur**, de **mot de passe** et de **confirmation de mot de passe**. Le mot de passe spécifié pour l'administrateur lors de l'installation sera utilisé pour tous les utilisateurs internes, y compris

tw\_admin et tw\_user. Etant donné que tous les profils IBM Business Process Manager doivent avoir la sécurité d'administration activée, le bouton **Suivant** est activé uniquement une fois que vous avez entré ces valeurs.

Cliquez sur **Suivant**. Si vous avez sélectionné Création d'un profil **standard**, passez à l['étape de](#page-2914-0) [configuration de la base de données - partie 1.](#page-2914-0)

- 10. Advanced: Dans la page de certificat de sécurité (partie 1), indiquez si vous souhaitez importer des certificats existants ou créer de nouveaux certificats.
	- v Pour créer un nouveau certificat personnel par défaut et un nouveau certificat signataire racine, sélectionnez l'option de **création d'un nouveau certificat personnel par défaut** et l'option de **création d'un nouveau certificat signataire racine**, et cliquez sur **Suivant**.
	- v Pour importer des certificats existants, sélectionnez l'option d'**importation d'un certificat personnel par défaut existant** et l'option d'**importation d'un certificat personnel de signature racine existant**, puis entrez les informations suivantes :
		- Dans la zone de **chemin**, entrez le chemin d'accès au certificat existant.
		- Dans la zone de **mot de passe**, entrez le mot de passe du certificat
		- Dans la zone de **type de magasin de clés**, sélectionnez le type de magasin de clés pour le certificat que vous importez.
		- Dans la zone d'**alias de magasin de clés**, sélectionnez l'alias de magasin de clés pour le certificat que vous importez.
		- Cliquez sur **Suivant** pour afficher la page de certificat de sécurité (partie 2)

Lorsque vous importez un certificat personnel comme certificat personnel par défaut, importez le certificat racine qui a signé le certificat personnel. Sinon, l'outil de gestion de profil ajoute le signataire du certificat personnel au fichier trust.p12.

11. Advanced: Dans la page de certificat de sécurité (partie 2), vérifiez que les informations relatives au certificat sont correctes, puis cliquez sur **Suivant** pour afficher la page d'affectation de valeurs de port.

Si vous créez les certificats, vous pouvez utiliser les valeurs par défaut, ou encore les modifier pour créer de nouveaux certificats. Le certificat personnel par défaut est par défaut valide pendant un an ; il est signé par le certificat signataire racine. Le certificat signataire racine par défaut est un certificat auto-signé, qui a une période de validité par défaut de 15 ans. Le mot de passe du fichier de clés par défaut applicable au certificat signataire racine est WebAS. Modifiez le mot de passe. Le mot de passe ne peut pas contenir n'importe quels caractères codés sur deux octets (DBCS), car certains types de fichier de clés (PKCS12, par exemple), ne les prennent pas en charge. Les types de fichier de clés pris en charge dépendent des fournisseurs spécifiés dans le fichier java.security.

Lorsque vous créez l'un des certificats (ou les deux), ou que vous importez l'un des certificats (ou les deux), les fichiers de clés créés sont les suivants :

- key.p12 : contient le certificat personnel par défaut.
- v trust.p12 : contient le certificat du signataire du certificat racine par défaut.
- root-key.p12 : contient le certificat signataire racine.
- v default-signers.p12 : contient les certificats de signataire ajoutés à tout nouveau fichier de clés que vous créez une fois que le serveur est installé et en cours d'exécution. Par défaut, le certificat de signataire racine et un certificat signataire DataPower se trouvent dans ce fichier de clés.
- v deleted.p12 : contient les certificats supprimés à l'aide de la tâche deleteKeyStore, de sorte qu'ils puissent être récupérés en cas de besoin.
- v ltpa.jceks : contient les clés LTPA (Lightweight Third-Party Authentication) par défaut, que les serveurs de votre environnement utilisent pour communiquer entre eux.

Ces fichiers sont tous associés au même mot de passe lorsque vous créez ou importez des certificats (il s'agit soit du mot de passe par défaut, soit d'un mot de passe que vous spécifiez). Un certificat

importé est ajouté au fichier key.p12 ou au fichier root-key.p12. Si vous importez des certificats et que les certificats ne contiennent pas les informations que vous souhaitez, cliquez sur **Précédent** pour importer un autre certificat.

12. Advanced: Dans la page d'affectation de valeurs de port, vérifiez que les informations relatives au certificat sont correctes, puis cliquez sur **Suivant**. L'outil de gestion de profil détecte les ports actuellement utilisés par d'autres produits WebSphere et affiche les valeurs de port recommandées (qui n'entrent pas en conflit avec les valeurs existantes). Si vous avez des applications autres que les applications WebSphere qui utilisent les ports spécifiés, vérifiez qu'il n'existe pas de conflits de ports. Si vous avez choisi de ne pas déployer la console d'administration dans la page de déploiement d'application facultatif , les ports de la console d'administration ne sont pas disponibles dans la page d'attribution des valeurs de port.

Les ports sont reconnus comme étant en cours d'utilisation si les conditions suivantes sont remplies:

- v Les ports sont affectés à un profil créé par une installation exécutée par l'utilisateur actuel.
- v Les ports sont en cours d'utilisation.

Bien que l'outil valide les ports lorsque vous accédez à la page d'attribution des valeurs de port, des conflits de port peuvent malgré tout se produire en fonction des sélections effectuées dans les pages suivantes de l'outil de gestion de profil. Si c'est le cas, les ports ne seront pas attribués avant la fin de la création du profil.

Si vous pensez qu'il existe un conflit de port, vous pourrez faire des recherches une fois le profil créé. Déterminez les ports utilisés lors de la création du profil en consultant le fichier suivant :

*racine\_profil*\properties\portdef.prop

Ce fichier contient les clés et les valeurs utilisées pour les paramètres des ports. Si vous découvrez des conflits de ports, vous pouvez réaffecter les ports manuellement. Pour réaffecter des ports, voir "Mise à jour des ports dans les profils existants " dans le centre de documentation WebSphere Application Server. Exécutez le fichier **updatePorts.ant** via le script **ws\_ant** détaillé dans cette rubrique.

13. Advanced: Si vous ne disposez pas de privilèges administratifs, passez à l'étape suivante. Si vous avez des privilèges administratifs, dans la page de définition de service, indiquez si vous souhaitez utiliser un service Windows pour exécuter IBM Business Process Manager.

Si le profil est configuré en tant que service Windows, IBM Business Process Manager démarre les services Windows pour les processus qui sont lancés via la commande **startServer** ou la commande **startManager**. Par exemple, si vous configurez un serveur en tant que service Windows et que vous émettez la commande **startServer**, la commande **wasservice** lance les services définis.

**Important :** Si vous choisissez de vous connecter en tant que compte utilisateur spécifique, vous devez indiquer l'ID utilisateur et le mot de passe de l'utilisateur qui doit exécuter le service, ainsi que le type de démarrage souhaité (la valeur par défaut est Manuel). L'ID utilisateur ne doit pas comporter d'espaces dans son nom ; il doit appartenir au groupe des administrateurs et disposer des droits d'utilisateur avancés (permettant d'ouvrir une session en tant que service). Si l'ID utilisateur appartient au groupe des administrateurs, l'outil de gestion de profil lui accorde des droits d'utilisateur avancés (s'il ne les possède pas déjà).

Lors de la suppression d'un profil, vous pouvez supprimer le service Windows qui a été ajouté durant la création de profil.

### **Remarques sur IPv6 (Internet Protocol version version 6) lors de l'exécution de profils en tant que services Windows**

Les profils créés en vue d'une exécution en tant que services Windows ne démarrent pas avec IPv6 si le service est configuré pour être exécuté en tant que Système local. Vous devez créer un environnement spécifique afin d'activer IPv6. Puisque cette variable d'environnement est une variable utilisateur et non une variable de système local, seul un service Windows, exécuté pour cet utilisateur spécifique, peut accéder à cette variable d'environnement. Par défaut, lorsque des profils sont créés et configurés en vue d'une exécution en tant que service Windows, le service est configuré pour être exécuté en tant que Système local. Lorsque le serviceIBM Business Process Manager Windows tente de s'exécuter, il ne peut pas accéder à la variable d'environnement utilisateur qui définit IPv6 et tente par conséquent un lancement via IPv4. Le serveur ne démarre pas correctement dans ce cas. Pour résoudre ce problème, lors de la création du profil, indiquez que le service IBM Business Process Manager Windows doit s'exécuter avec le même ID utilisateur que celui utilisé pour la définition de la variable d'environnement qui spécifie IPv6, et non avec le système local.

- 14. Facultatif : Advanced: Pour inclure une définition de serveur Web dans le profil, procédez comme suit :
	- a. Sélectionnez **Créer une définition de serveur Web**.
	- b. Spécifiez les caractéristiques de serveur Web dans cette page, puis cliquez sur **Suivant**
	- c. Spécifiez les caractéristiques de serveur Web dans la partie 2 de cette page. Si vous utilisez un serveur Web pour acheminer les demandes vers IBM Business Process Manager, vous devez inclure une définition de serveur Web. Vous pouvez inclure la définition maintenant, ou choisir de définir le serveur Web pour IBM Business Process Manager ultérieurement. Si vous incluez la définition de serveur Web lors de la création de ce profil, vous pouvez installer le serveur Web et son plug-in après avoir créé le profil. L'emplacement de l'installation doit cependant être conforme aux chemins indiqués dans les pages de définition du serveur Web. Si vous choisissez de définir le serveur Web après la création de ce profil, vous devrez définir le serveur Web dans un profil distinct.
	- d. Cliquez sur **Suivant**.
- 15. Advanced: Configuration des bases de données à l'aide d'un fichier de conception.
	- a. Sélectionnez l'option d'**utilisation d'un fichier de conception**.
	- b. Cliquez sur **Parcourir**.
	- c. Vous devez indiquer le chemin qualifié complet d'accès au fichier de conception.
	- d. Pour exécuter les scripts de base de données automatiquement (dans le cadre du processus de création de profil), sélectionnez l'option d'**exécution des scripts de base de données pour créer les tables de base de données**. Si cette option n'est pas sélectionnée, vous ou l'administrateur de la base de données devez exécuter les scripts manuellement après la création du profil. Vous devez également charger la base de données à l'aide des informations système ; pour cela, exécutez la commande **bootstrapProcessServerData**.

**Important :** Si vous sélectionnez l'option d'**exécution des scripts de base de données pour créer les tables de base de données**, vérifiez que l'option d'**utilisation d'une base de données locale ou distante existante** n'est *pas* sélectionnée. Si les deux options sont sélectionnées, des erreurs se produisent.

e. Cliquez ensuite sur **Suivant**. Si vous choisissez de spécifier un fichier de conception, les panneaux de configuration de la base de données de l'outil de gestion de profil sont ignorés. L'emplacement du fichier de conception est transmis à la ligne de commande pour terminer la configuration de la base de données.

Passez à l['étape de configuration de Business Space](#page-2915-0)

- <span id="page-2914-0"></span>16. Dans la page de configuration de la base de données - Partie 1, spécifiez les informations relatives à la base de données.
	- a. Dans la liste de **sélection d'un produit de base de données**, sélectionnez **DB2**.
	- b. Sélectionnez l'option de **création d'une nouvelle base de données locale** ou d'**utilisation d'une base de données locale ou distante existante**. Si vous choisissez de créer une nouvelle base de données, l'outil de gestion de profil va créer une nouvelle base de données DB2.
	- c. Facultatif : Si vous souhaitez modifier les valeurs par défaut, entrez de nouveaux noms pour les bases de données concernées. Les noms de bases de données doivent être uniques.
	- d. Pour exécuter les scripts de base de données automatiquement (dans le cadre du processus de création de profil), sélectionnez l'option d'**exécution des scripts de base de données pour initialiser la base de données**. Si cette option n'est pas sélectionnée, vous ou l'administrateur de

la base de données devez exécuter les scripts manuellement après la création du profil. Vous devez également charger la base de données à l'aide des informations système ; pour cela, exécutez la commande **bootstrapProcessServerData**.

- e. Cliquez ensuite sur **Suivant**.
- 17. Dans la page de configuration de la base de données Partie 2, terminez la configuration de la base de données. Renseignez les zones suivantes.

| Zone                                                                  | <b>Action requise</b>                                                                                                    |
|-----------------------------------------------------------------------|----------------------------------------------------------------------------------------------------|
| Nom d'utilisateur pour l'authentification de base de<br>données       | Entrez le nom d'utilisateur pour l'authentification dans la<br>base de données.                                                                                    |
| Mot de passe pour l'authentification de base de<br>données            | Entrez le mot de passe de l'utilisateur, utilisé pour<br>l'authentification dans la base de données.                                                               |
| Confirmer le mot de passe                                             | Confirmez le mot de passe saisi.                                                                                                    |
| Emplacement des fichiers de chemin de classes du<br>pilote JDBC       | Les fichiers de chemin de classes du pilote JDBC sont<br>inclus dans le produit et se trouvent dans le répertoire<br>suivant: \${RACINE INSTALLATION WAS}/db2/java |
| Nom d'hôte du serveur de base de données (adresse IP,<br>par exemple) | Acceptez la valeur par défaut localhost ou entrez le<br>nom d'hôte du serveur de base de données.                                                                  |
| Port serveur                                                          | Acceptez la valeur par défaut 50000 ou entrez le numéro<br>de port du serveur.                                                                                     |

*Tableau 185. Zones obligatoires pour la configuration de la base de données pour DB2*

Pour les configurations autonomes uniquement : lorsque vous configurez Process Server, les tables du moteur de messagerie Process Server sont créées dans la base de données Process Server. Lorsque vous configurez la base de données Performance Data Warehouse, les tables du moteur de messagerie Performance Data Warehouse sont créées dans la base de données Performance Data Warehouse. L'architecture SCA (Service Component Architecture) système, d'applications SCA, CEI (Common Event Infrastructure), et les tables du moteur de messagerie Business Process Choreographer sont créées dans la base de données commune.

- <span id="page-2915-0"></span>18. Advanced : Sur la page Configuration de Business Space, si vous souhaitez configurer IBM Forms Server pour utiliser les widgets Human Task Management dans Business Space, sélectionnez **Configurer IBM Forms Server** et entrez l'adresse HTTP de la racine d'installation d'IBM Forms Server Translator et d'IBM Forms Server. Ensuite, cliquez sur **Suivant**.
- 19. Advanced: choisissez si vous souhaitez configurer Business Process Rules Manager pour l'installation et cliquez sur **Suivant**. Business Rules Manager est une application Web qui personnalise les modèles de règles métier en fonction des besoins de votre application métier.
- 20. Advanced: dans la page de configuration de Business Process Choreographer, choisissez si vous souhaitez créer un exemple de configuration de Business Process Choregrapher. Cet exemple de configuration est utilisé dans le cadre du développement uniquement.

**Important :** L'exemple de configuration pour Business Process Choregrapher utilise son propre schéma au sein de la base de données commune (CMNDB), et le nom de schéma est toujours BPEDB. Si ces conditions sont trop restrictives, désactivez la configuration de Business Process Choregrapher pendant la création de profil, puis configurez-le une fois le profil créé.

- 21. Dans la page Récapitulatif du profil, examinez les informations affichées. Cliquez sur **Créer** pour créer le profil ou sur **Précédent** pour modifier les caractéristiques du profil.
- 22. Dans la page Profil complet, examinez les informations affichées. Pour accéder à la console Premiers pas, vérifiez que l'option **Lancer la console Premiers pas** est sélectionnée et cliquez sur **Terminer**.
- v Si vous n'avez pas exécuté les scripts de base de données lors de la création du profil, vous devez les exécuter afin de créer les bases de données et de charger la base de données Process Server avec les informations système, à l'aide de la commande **bootstrapProcessServerData**.
- v Vous pouvez également configurer Business Process Choreographer (facultatif).
v Accédez à la console Premiers pas et démarrez le serveur pour le profil autonome que vous avez créé. **Tâches associées**:

[Chargement de la base de données avec les informations système dans un environnement autonome](#page-2995-0) Si vous avez créé un profil autonome et retardé la création des tables de base de données, vous devez exécuter la commande **bootstrapProcessServerData** avant d'essayer de démarrer ou d'utiliser Process Server ou Process Center.

*Création de profils autonomes Process Server avec un serveur de base de données DB2 à l'aide de l'outil de gestion de profil :*

Vous pouvez configurer un profil autonome pour Process Server à l'aide de l'outil de gestion de profil.

Si vous souhaitez configurer les bases de données requises lors de la création du profil, assurez-vous que votre serveur de base de données est installé et en cours d'exécution.

Si vous avez installé BPM au sein d'un environnement de contrôleur de domaine Windows et que DB2 Express fait partie de l'installation, la création de profil échoue, car vous ne pouvez pas utiliser l'ID d'utilisateur de domaine pour créer une nouvelle table de données ainsi que les tables correspondantes. Avant de créer un profil, appliquez l'une des solutions suivantes :

- v Connectez-vous au système Windows en tant qu'utilisateur système local, afin de créer un profil.
- v Exécutez la procédure décrite dansDB2 log file error: SQL1092N "USERID does not have the authority to perform the requested command or operation" (message d'erreur du fichier journal DB2 : SQL1092N "L'ID utilisateur ne dispose pas de l'autorisation requise pour exécuter la commande ou l'opération demandée") avant de créer un profil.

La langue de l'outil de gestion de profil est déterminée par la langue par défaut du système. Si la langue par défaut ne correspond pas à l'une des langues prises en charge, la langue utilisée est l'anglais. Vous pouvez changer de langue par défaut en démarrant l'outil de gestion de profil depuis la ligne de commande, puis en utilisant le paramètre **java user.language** pour remplacer la langue par défaut. Entrez la commande suivante :

*racine\_installation*\java\bin\java -Duser.language=*environnement\_local racine\_installation*\bin\ProfileManagement\startup.jar

Par exemple, pour démarrer l'outil de gestion de profil en langue allemande, entrez la commande suivante :

*racine\_installation*\java\bin\java -Duser.language=de *racine\_installation*\bin\ProfileManagement\startup.jar

## **Restrictions : Wista** Windows 7

v Pour pouvoir exécuter l'outil de gestion de profil sur Windows 7, Windows Vista, ou Windows Server 2008, vous devez augmenter vos privilèges de compte utilisateur Microsoft Windows. Que vous soyez un utilisateur administrateur ou un utilisateur non-administrateur, cliquez avec le bouton droit sur le fichier pmt.bat et sélectionnez **Exécuter en tant qu'administrateur**. Sinon, utilisez la commande **runas** sur la ligne de commande. Par exemple, la commande suivante peut être exécutée à partir du répertoire *racine\_installation*\bin\ProfileManagement :

runas /user:MyAdminName /env pmt.bat

Les utilisateurs non administratifs doivent utiliser le mot de passe de l'administrateur.

v Si vous installez plusieurs instances de IBM Business Process Manager en tant qu'utilisateur root et que vous accordez un accès utilisateur non administrateur uniquement à un sous-ensemble de ces instances, l'outil de gestion de profil ne fonctionnera pas correctement pour l'utilisateur non administrateur. En outre, un message com.ibm.wsspi.profile.WSProfileException ou d'accès refusé apparaîtra dans le fichier *racine\_installation*\bin\ProfileManagement\pmt.bat. Par défaut, les utilisateurs non administratifs n'ont pas accès au répertoire Program Files, qui est l'emplacement

d'installation par défaut du produit. Pour résoudre ce problème, les utilisateurs non administratifs doivent soit installer le produit par eux-mêmes, soit être autorisés à accéder à d'autres instances du produit.

Une fois que vous avez démarré l'outil de gestion de profil, vous devez décider si vous souhaitez choisir l'option **standard** ou **avancée** pour la création de profil. Utilisez l'option avancée pour :

- v Spécifier un fichier de conception de base de données à utiliser pour la configuration de la base de données.
- v Affecter des valeurs personnalisées aux ports, à l'emplacement du profil et aux noms du profil, du noeud, de l'hôte et de la cellule (le cas échéant).
- v Créer une définition de serveur Web.
- v Créer un service système pour exécuter le serveur, si votre système d'exploitation et les privilèges associés à votre compte utilisateur vous permettent de créer des services.
- v Vous pouvez configurer IBM Forms Server pour qu'il fonctionne avec les widgets Gestion des tâches manuelles dans Business Space.
- v Vous pouvez configurer Business Process Rules Manager et créer un exemple de configuration de Business Process Choreographer.
- 1. Utilisez l'une des méthodes suivantes pour lancer l'outil de gestion de profil :
	- v Lancez l'outil à partir de la console Premiers pas.
	- v Utilisez le menu Démarrer de Windows. Par exemple, sélectionnez **Démarrer > Programmes** *ou* **Tous les programmes > IBM Business Process Manager 8.0 > Profile Management Tool**.
	- v Exécutez la commande *racine\_installation***\bin\ProfileManagement\pmt.bat**.
- 2. Dans la page Bienvenue , cliquez sur **Lancer l'outil de gestion des profils** ou sélectionnez l'onglet **Outil de gestion des profils**.
- 3. Dans l'onglet **Profils**, cliquez sur **Créer**.

La page de sélection d'environnement s'ouvre dans une autre fenêtre.

- 4. Dans la page Sélection de l'environnement, localisez la section IBM Business Process Manager Advanced : Configuration de Process Server et développez la section. Sélectionnez le profil autonome **IBM BPM Advanced, Process Server** et cliquez sur **Suivant**.
- 5. Dans la page d'options de création du profil, choisissez d'effectuer une extension **standard** ou **avancée**, puis cliquez sur **Suivant**. Si vous avez sélectionné Création d'un profil **standard**, passez à l['étape de sécurité administrative.](#page-2918-0)
- 6. Advanced: Dans la page de déploiement d'application facultatif, indiquez si vous souhaitez déployer la console d'administration pour gérer le serveur (recommandé) et l'application par défaut WebSphere Application Server. Cliquez sur **Suivant**.
- 7. Advanced: Dans la page de nom et emplacement du profil, procédez comme suit :
	- a. Dans la zone de **nom de profil**, spécifiez un nom unique ou acceptez la valeur par défaut. Chaque profil créé doit posséder un nom. Lorsque vous avez plusieurs profils, vous pouvez les spécifier individuellement au niveau supérieur en utilisant ce nom.
	- b. Dans la zone de **répertoire de profil**, entrez le répertoire du profil ou utilisez le bouton **Parcourir** pour accéder au répertoire des profils. Le chemin d'accès au profil contient les fichiers définissant l'environnement d'exécution, (commandes, fichiers de configuration et fichiers journaux, par exemple). Le répertoire par défaut est *racine\_installation*\profiles\*nom\_profil*.
	- c. Facultatif : Sélectionnez **Faire de ce profil le profil par défaut** si vous souhaitez que le profil que vous êtes en train de créer soit le profil par défaut. Cette case à cocher apparaît uniquement si vous avez un profil existant sur votre système.

Lorsqu'un profil est le profil par défaut, les commandes fonctionneront automatiquement avec celui-ci. Le premier profil créé sur un poste de travail est désigné comme étant le profil par défaut. Ce profil est la cible par défaut des commandes émises à partir du répertoire bin situé dans le répertoire racine d'installation du produit. Lorsqu'il existe un seul profil sur un poste de travail, chaque commande agit sur ce profil. Si plusieurs profils existent, certaines commandes exigent que vous indiquiez le profil auquel la commande s'applique.

- d. Dans la liste de **paramétrage d'optimisation des performances d'exécution du serveur**, sélectionnez un niveau d'optimisation des performances correspondant au profil que vous créez. Ce paramètre est un paramètre WebSphere Application Server.
- e. Cliquez ensuite sur **Suivant**. Si vous cliquez sur **Précédent** et que vous changez le nom du profil, vous devrez peut-être modifier manuellement le nom dans cette page lorsqu'elle s'affichera de nouveau.
- 8. Advanced: Dans la page de noms de noeud, d'hôte et de cellule, effectuez l'une des actions suivantes pour le profil que vous créez:
	- v Dans la zone de **nom de noeud**, spécifiez un nom de noeud ou acceptez la valeur par défaut. Essayez d'utiliser un nom de noeud aussi court que possible, mais assurez-vous que les noms de noeud sont uniques dans votre environnement de déploiement.
	- v Dans la zone de **nom de serveur**, spécifiez un nom de serveur ou acceptez la valeur par défaut.
	- v Dans la zone de **nom d'hôte**, spécifiez un nom d'hôte ou acceptez la valeur par défaut.
	- v Dans la zone de **nom de cellule**, spécifiez un nom de cellule ou acceptez la valeur par défaut. Cliquez ensuite sur **Suivant**.
- <span id="page-2918-0"></span>9. Obligatoire : Dans la page de sécurité administrative, entrez des valeurs dans les zones de **nom d'utilisateur**, de **mot de passe** et de **confirmation de mot de passe**. Le mot de passe spécifié pour l'administrateur lors de l'installation sera utilisé pour tous les utilisateurs internes, y compris tw\_admin et tw\_user.

Cliquez sur **Suivant**. Si vous avez sélectionné Création d'un profil **standard** passez à l['étape de](#page-2920-0) [configuration de Process Server.](#page-2920-0)

- 10. Advanced: Dans la page de certificat de sécurité (partie 1), indiquez si vous souhaitez importer des certificats existants ou créer de nouveaux certificats.
	- v Pour créer un nouveau certificat personnel par défaut et un nouveau certificat signataire racine, sélectionnez l'option de **création d'un nouveau certificat personnel par défaut** et l'option de **création d'un nouveau certificat signataire racine**, et cliquez sur **Suivant**.
	- v Pour importer des certificats existants, sélectionnez l'option d'**importation d'un certificat personnel par défaut existant** et l'option d'**importation d'un certificat personnel de signature racine existant**, puis entrez les informations suivantes :
		- Dans la zone de **chemin**, entrez le chemin d'accès au certificat existant.
		- Dans la zone de **mot de passe**, entrez le mot de passe du certificat
		- Dans la zone de **type de magasin de clés**, sélectionnez le type de magasin de clés pour le certificat que vous importez.
		- Dans la zone d'**alias de magasin de clés**, sélectionnez l'alias de magasin de clés pour le certificat que vous importez.
		- Cliquez sur **Suivant** pour afficher la page de certificat de sécurité (partie 2)

Lorsque vous importez un certificat personnel comme certificat personnel par défaut, importez le certificat racine qui a signé le certificat personnel. Sinon, l'outil de gestion de profil ajoute le signataire du certificat personnel au fichier trust.p12.

11. Advanced: Dans la page de certificat de sécurité (partie 2), vérifiez que les informations relatives au certificat sont correctes, puis cliquez sur **Suivant** pour afficher la page d'affectation de valeurs de port.

Si vous créez les certificats, vous pouvez utiliser les valeurs par défaut, ou encore les modifier pour créer de nouveaux certificats. Le certificat personnel par défaut est par défaut valide pendant un an ; il est signé par le certificat signataire racine. Le certificat signataire racine par défaut est un certificat auto-signé, qui a une période de validité par défaut de 15 ans. Le mot de passe du fichier de clés par défaut applicable au certificat signataire racine est WebAS. Modifiez le mot de passe. Le mot de passe ne peut pas contenir n'importe quels caractères codés sur deux octets (DBCS), car certains types de

fichier de clés (PKCS12, par exemple), ne les prennent pas en charge. Les types de fichier de clés pris en charge dépendent des fournisseurs spécifiés dans le fichier java.security.

Lorsque vous créez l'un des certificats (ou les deux), ou que vous importez l'un des certificats (ou les deux), les fichiers de clés créés sont les suivants :

- key.p12 : contient le certificat personnel par défaut.
- v trust.p12 : contient le certificat du signataire du certificat racine par défaut.
- root-key.p12 : contient le certificat signataire racine.
- v default-signers.p12 : contient les certificats de signataire ajoutés à tout nouveau fichier de clés que vous créez une fois que le serveur est installé et en cours d'exécution. Par défaut, le certificat de signataire racine et un certificat signataire DataPower se trouvent dans ce fichier de clés.
- v deleted.p12 : contient les certificats supprimés à l'aide de la tâche deleteKeyStore, de sorte qu'ils puissent être récupérés en cas de besoin.
- v ltpa.jceks : contient les clés LTPA (Lightweight Third-Party Authentication) par défaut, que les serveurs de votre environnement utilisent pour communiquer entre eux.

Ces fichiers sont tous associés au même mot de passe lorsque vous créez ou importez des certificats (il s'agit soit du mot de passe par défaut, soit d'un mot de passe que vous spécifiez). Un certificat importé est ajouté au fichier key.p12 ou au fichier root-key.p12. Si vous importez des certificats et que les certificats ne contiennent pas les informations que vous souhaitez, cliquez sur **Précédent** pour importer un autre certificat.

12. Advanced: Dans la page d'affectation de valeurs de port, vérifiez que les informations relatives au certificat sont correctes, puis cliquez sur **Suivant**. L'outil de gestion de profil détecte les ports actuellement utilisés par d'autres produits WebSphere et affiche les valeurs de port recommandées (qui n'entrent pas en conflit avec les valeurs existantes). Si vous avez des applications autres que les applications WebSphere qui utilisent les ports spécifiés, vérifiez qu'il n'existe pas de conflits de ports. Si vous avez choisi de ne pas déployer la console d'administration dans la page de déploiement d'application facultatif , les ports de la console d'administration ne sont pas disponibles dans la page d'attribution des valeurs de port.

Les ports sont reconnus comme étant en cours d'utilisation si les conditions suivantes sont remplies:

- v Les ports sont affectés à un profil créé par une installation exécutée par l'utilisateur actuel.
- v Les ports sont en cours d'utilisation.

Bien que l'outil valide les ports lorsque vous accédez à la page d'attribution des valeurs de port, des conflits de port peuvent malgré tout se produire en fonction des sélections effectuées dans les pages suivantes de l'outil de gestion de profil. Si c'est le cas, les ports ne seront pas attribués avant la fin de la création du profil.

Si vous pensez qu'il existe un conflit de port, vous pourrez faire des recherches une fois le profil créé. Déterminez les ports utilisés lors de la création du profil en consultant le fichier suivant : *racine\_profil*\properties\portdef.prop

Ce fichier contient les clés et les valeurs utilisées pour les paramètres des ports. Si vous découvrez des conflits de ports, vous pouvez réaffecter les ports manuellement. Pour réaffecter des ports, voir "Mise à jour des ports dans les profils existants " dans le centre de documentation WebSphere Application Server. Exécutez le fichier **updatePorts.ant** via le script **ws\_ant** détaillé dans cette rubrique.

13. Advanced: Si vous ne disposez pas de privilèges administratifs, passez à l'étape suivante. Si vous avez des privilèges administratifs, dans la page de définition de service, indiquez si vous souhaitez utiliser un service Windows pour exécuter IBM Business Process Manager.

Si le profil est configuré en tant que service Windows, IBM Business Process Manager démarre les services Windows pour les processus qui sont lancés via la commande **startServer** ou la commande **startManager**. Par exemple, si vous configurez un serveur en tant que service Windows et que vous émettez la commande **startServer**, la commande **wasservice** lance les services définis.

**Important :** Si vous choisissez de vous connecter en tant que compte utilisateur spécifique, vous devez indiquer l'ID utilisateur et le mot de passe de l'utilisateur qui doit exécuter le service, ainsi que le type de démarrage souhaité (la valeur par défaut est Manuel). L'ID utilisateur ne doit pas comporter d'espaces dans son nom ; il doit appartenir au groupe des administrateurs et disposer des droits d'utilisateur avancés (permettant d'ouvrir une session en tant que service). Si l'ID utilisateur appartient au groupe des administrateurs, l'outil de gestion de profil lui accorde des droits d'utilisateur avancés (s'il ne les possède pas déjà).

Lors de la suppression d'un profil, vous pouvez supprimer le service Windows qui a été ajouté durant la création de profil.

## **Remarques sur IPv6 (Internet Protocol version version 6) lors de l'exécution de profils en tant que services Windows**

Les profils créés en vue d'une exécution en tant que services Windows ne démarrent pas avec IPv6 si le service est configuré pour être exécuté en tant que Système local. Vous devez créer un environnement spécifique afin d'activer IPv6. Puisque cette variable d'environnement est une variable utilisateur et non une variable de système local, seul un service Windows, exécuté pour cet utilisateur spécifique, peut accéder à cette variable d'environnement. Par défaut, lorsque des profils sont créés et configurés en vue d'une exécution en tant que service Windows, le service est configuré pour être exécuté en tant que Système local. Lorsque le serviceIBM Business Process Manager Windows tente de s'exécuter, il ne peut pas accéder à la variable d'environnement utilisateur qui définit IPv6 et tente par conséquent un lancement via IPv4. Le serveur ne démarre pas correctement dans ce cas. Pour résoudre ce problème, lors de la création du profil, indiquez que le service IBM Business Process Manager Windows doit s'exécuter avec le même ID utilisateur que celui utilisé pour la définition de la variable d'environnement qui spécifie IPv6, et non avec le système local.

- 14. Facultatif : Advanced: Pour inclure une définition de serveur Web dans le profil, procédez comme suit :
	- a. Sélectionnez **Créer une définition de serveur Web**.
	- b. Spécifiez les caractéristiques de serveur Web dans cette page, puis cliquez sur **Suivant**
	- c. Spécifiez les caractéristiques de serveur Web dans la partie 2 de cette page. Si vous utilisez un serveur Web pour acheminer les demandes vers IBM Business Process Manager, vous devez inclure une définition de serveur Web. Vous pouvez inclure la définition maintenant, ou choisir de définir le serveur Web pour IBM Business Process Manager ultérieurement. Si vous incluez la définition de serveur Web lors de la création de ce profil, vous pouvez installer le serveur Web et son plug-in après avoir créé le profil. L'emplacement de l'installation doit cependant être conforme aux chemins indiqués dans les pages de définition du serveur Web. Si vous choisissez de définir le serveur Web après la création de ce profil, vous devrez définir le serveur Web dans un profil distinct.
	- d. Cliquez sur **Suivant**.
- <span id="page-2920-0"></span>15. Dans la page Process Server, définissez les paramètres suivants :
	- v **Nom de l'environnement** : Le nom de l'environnement est utilisé pour se connecter à partir d'un Process Center pour ce serveurProcess Server.
	- v **Type d'environnement** : choisissez la façon dont le serveurProcess Server sera utilisé :
		- Sélectionnez **Production** si le serveur doit être utilisé en environnement de production.
		- Sélectionnez **Etape** si le serveur doit tenir lieu d'emplacement temporaire pour héberger des modifications avant de les mettre en production.
		- Sélectionnez **Test** si le serveur doit être utilisé en tant qu'environnement de test (pour un test de chargement, par exemple).

**Restriction :** Ne mélangez pas les serveurs de production et de test dans la même cellule. Sélectionnez **Utiliser ce serveur hors ligne** si vous n'avez pas sélectionné **Production** comme type d'environnement ou si ce serveur Process Server ne doit pas être connecté à Process Center.

Toutefois, la méthode de déploiement des applications de processus sur un serveur Process Server hors ligne diffère de la méthode de déploiement des applications de processus sur un serveur Process Server en ligne.

Si vous n'avez pas sélectionné **Utiliser ce serveur hors ligne**, indiquez les informations suivantes pour l'instance Process Center à laquelle ce serveur est connecté :

- v **Protocole**: Sélectionnez soit **http://**, soit **https://** comme protocole de connexion à Process Center.
- v **Nom d'hôte** : Entrez le nom d'hôte ou d'hôte virtuel que ce serveur Process Server utilisera pour communiquer avec Process Center. Entrez un nom d'hôte qualifié complet. Au sein d'un environnement avec équilibrage de charge ou proxy entre les services Process Server et les services Process Center, veillez à ce que l'élément désigné ici corresponde à l'URL d'accès à Process Center.
- v **Port** : Entrez le numéro de port de Process Center. Au sein d'un environnement avec équilibrage de charge ou proxy entre les services Process Server et les services Process Center, veillez à ce que l'élément désigné ici corresponde à l'URL d'accès à Process Center.
- v **Nom d'utilisateur**: Entrez le nom d'utilisateur d'un utilisateur Process Center. Process Server se connectera à Process Center en utilisant ce nom d'utilisateur.
- v **Mot de passe**: Entrez le mot de passe de l'utilisateurProcess Center.

Vous pouvez cliquer sur **Tester la connexion** pour vérifier la connexion établie avec Process Center. Si vous avez sélectionné Création d'un profil **standard**, passez à l['étape de configuration de la base](#page-2921-0) [de données - partie 1.](#page-2921-0)

- 16. Advanced: Configuration des bases de données à l'aide d'un fichier de conception.
	- a. Sélectionnez l'option d'**utilisation d'un fichier de conception**.
	- b. Cliquez sur **Parcourir**.
	- c. Vous devez indiquer le chemin qualifié complet d'accès au fichier de conception.
	- d. Pour exécuter les scripts de base de données automatiquement (dans le cadre du processus de création de profil), sélectionnez l'option d'**exécution des scripts de base de données pour créer les tables de base de données**. Si cette option n'est pas sélectionnée, vous ou l'administrateur de la base de données devez exécuter les scripts manuellement après la création du profil. Vous devez également charger la base de données à l'aide des informations système ; pour cela, exécutez la commande **bootstrapProcessServerData**.

**Important :** Si vous sélectionnez l'option d'**exécution des scripts de base de données pour créer les tables de base de données**, vérifiez que l'option d'**utilisation d'une base de données locale ou distante existante** n'est *pas* sélectionnée. Si les deux options sont sélectionnées, des erreurs se produisent.

e. Cliquez ensuite sur **Suivant**. Si vous choisissez de spécifier un fichier de conception, les panneaux de configuration de la base de données de l'outil de gestion de profil sont ignorés. L'emplacement du fichier de conception est transmis à la ligne de commande pour terminer la configuration de la base de données.

Passez à l['étape de configuration de Business Space](#page-2922-0)

- <span id="page-2921-0"></span>17. Dans la page de configuration de la base de données - Partie 1, spécifiez les informations relatives à la base de données.
	- a. Dans la liste de **sélection d'un produit de base de données**, sélectionnez **DB2**.
	- b. Sélectionnez l'option de **création d'une nouvelle base de données locale** ou d'**utilisation d'une base de données locale ou distante existante**. Si vous choisissez de créer une nouvelle base de données, l'outil de gestion de profil va créer une nouvelle base de données DB2.
	- c. Facultatif : Si vous souhaitez modifier les valeurs par défaut, entrez de nouveaux noms pour les bases de données concernées. Les noms de bases de données doivent être uniques.
	- d. Pour exécuter les scripts de base de données automatiquement (dans le cadre du processus de création de profil), sélectionnez l'option d'**exécution des scripts de base de données pour initialiser la base de données**. Si cette option n'est pas sélectionnée, vous ou l'administrateur de la base de données devez exécuter les scripts manuellement après la création du profil. Vous

devez également charger la base de données à l'aide des informations système ; pour cela, exécutez la commande **bootstrapProcessServerData**.

- e. Cliquez ensuite sur **Suivant**.
- 18. Dans la page de configuration de la base de données Partie 2, terminez la configuration de la base de données. Renseignez les zones suivantes.

| Zone                                                                    | Action requise                                                                                                    |
|-------------------------------------------------------------------------|----------------------------------------------------------------------------------------------------|
| Nom d'utilisateur pour l'authentification de base de<br>données         | Entrez le nom d'utilisateur pour l'authentification dans la<br>base de données.                                                                                    |
| Mot de passe pour l'authentification de base de<br>données              | Entrez le mot de passe de l'utilisateur, utilisé pour<br>l'authentification dans la base de données.                                                               |
| Confirmer le mot de passe                                               | Confirmez le mot de passe saisi.                                                                                                    |
| Emplacement des fichiers de chemin de classes du<br>pilote JDBC         | Les fichiers de chemin de classes du pilote JDBC sont<br>inclus dans le produit et se trouvent dans le répertoire<br>suivant: \${RACINE INSTALLATION WAS}/db2/java |
| Nom d'hôte du serveur de base de données (adresse IP,<br>  par exemple) | Acceptez la valeur par défaut localhost ou entrez le<br>nom d'hôte du serveur de base de données.                                                                  |
| Port serveur                                                            | Acceptez la valeur par défaut 50000 ou entrez le numéro<br>de port du serveur.                                                                                     |

*Tableau 186. Zones obligatoires pour la configuration de la base de données pour DB2*

Pour les configurations autonomes uniquement : lorsque vous configurez Process Server, les tables du moteur de messagerie Process Server sont créées dans la base de données Process Server. Lorsque vous configurez la base de données Performance Data Warehouse, les tables du moteur de messagerie Performance Data Warehouse sont créées dans la base de données Performance Data Warehouse. L'architecture SCA (Service Component Architecture) système, d'applications SCA, CEI (Common Event Infrastructure), et les tables du moteur de messagerie Business Process Choreographer sont créées dans la base de données commune.

- <span id="page-2922-0"></span>19. Advanced : Sur la page Configuration de Business Space, si vous souhaitez configurer IBM Forms Server pour utiliser les widgets Human Task Management dans Business Space, sélectionnez **Configurer IBM Forms Server** et entrez l'adresse HTTP de la racine d'installation d'IBM Forms Server Translator et d'IBM Forms Server. Ensuite, cliquez sur **Suivant**.
- 20. Advanced: choisissez si vous souhaitez configurer Business Process Rules Manager pour l'installation et cliquez sur **Suivant**. Business Rules Manager est une application Web qui personnalise les modèles de règles métier en fonction des besoins de votre application métier.
- 21. Advanced: dans la page de configuration de Business Process Choreographer, choisissez si vous souhaitez créer un exemple de configuration de Business Process Choregrapher. Cet exemple de configuration est utilisé dans le cadre du développement uniquement.

**Important :** L'exemple de configuration pour Business Process Choregrapher utilise son propre schéma au sein de la base de données commune (CMNDB), et le nom de schéma est toujours BPEDB. Si ces conditions sont trop restrictives, désactivez la configuration de Business Process Choregrapher pendant la création de profil, puis configurez-le une fois le profil créé.

- 22. Dans la page Récapitulatif du profil, examinez les informations affichées. Cliquez sur **Créer** pour créer le profil ou sur **Précédent** pour modifier les caractéristiques du profil.
- 23. Dans la page Profil complet, examinez les informations affichées. Pour accéder à la console Premiers pas, vérifiez que l'option **Lancer la console Premiers pas** est sélectionnée et cliquez sur **Terminer**.
- v Si vous n'avez pas exécuté les scripts de base de données lors de la création du profil, vous devez les exécuter afin de créer les bases de données et de charger la base de données Process Server avec les informations système, à l'aide de la commande **bootstrapProcessServerData**.
- v Vous pouvez également configurer Business Process Choreographer (facultatif).
- v Accédez à la console Premiers pas et démarrez le serveur pour le profil autonome que vous avez créé.

## **Tâches associées**:

[Chargement de la base de données avec les informations système dans un environnement autonome](#page-2995-0) Si vous avez créé un profil autonome et retardé la création des tables de base de données, vous devez exécuter la commande **bootstrapProcessServerData** avant d'essayer de démarrer ou d'utiliser Process Server ou Process Center.

*Création de profils autonomes à l'aide de l'utilitaire de ligne de commande manageprofiles :*

Plutôt que l'outil de gestion du profil, vous pouvez utiliser l'utilitaire de ligne de commande manageprofiles pour créer des profils.

Assurez-vous que l'utilitaire de ligne de commande **manageprofiles** n'est pas déjà en cours d'exécution sur le profil. Si un message d'erreur s'affiche lorsque vous exécutez cette commande, déterminez si une autre opération de création ou d'extension de profil est en cours. Si c'est le cas, vous devez attendre qu'elle se termine.

**Restriction :** Pour pouvoir exécuter la commande **manageprofiles** sur Windows 7, Windows Vista, ou Windows Server 2008, vous devez augmenter vos privilèges de compte utilisateur Microsoft Windows à l'aide de la commande **runas** . N'oubliez de mettre entre guillemets la commande **manageprofiles** et tous les paramètres. Par exemple, la commande suivante peut être exécutée à partir du répertoire *racine\_installation*\bin :

runas /env /user:MyAdminName "**manageprofiles.bat -response** *mon\_fichier\_de\_réponses*"

Les utilisateurs non administratifs doivent utiliser le mot de passe de l'administrateur.

Si vous avez installé BPM au sein d'un environnement de contrôleur de domaine Windows et que DB2 Express fait partie de l'installation, la création de profil échoue, car vous ne pouvez pas utiliser l'ID d'utilisateur de domaine pour créer une nouvelle table de données ainsi que les tables correspondantes. Avant de créer un profil, appliquez l'une des solutions suivantes :

- v Connectez-vous au système Windows en tant qu'utilisateur système local, afin de créer un profil.
- v Exécutez la procédure décrite dansDB2 log file error: SQL1092N "USERID does not have the authority to perform the requested command or operation" (message d'erreur du fichier journal DB2 : SQL1092N "L'ID utilisateur ne dispose pas de l'autorisation requise pour exécuter la commande ou l'opération demandée") avant de créer un profil.
- 1. Détermine le type de profil à créer, ce qui détermine alors le modèle à utiliser pour votre profil (à l'aide de l'option **-templatePath**).

Les modèles pour chaque profil se trouvent dans le répertoire *racine\_installation*\ profileTemplates\BPM pour les modèles BPM et sous *racine\_installation*\profileTemplates pour les autres produits. Les modèles suivants sont disponibles :

- v default.procctr : pour un profil autonome Process Center pour IBM BPM Standard ou Express.
- default.procctr.adv : pour un profil autonome Process Center pour IBM BPM Advanced.
- v default.procsvr : pour un profil autonome Process Server pour IBM BPM Standard ou Express.
- default.procsvr.adv : pour un profil autonome Process Server pour IBM BPM Advanced.
- v default.esbserver : pour un profil serveur autonome WebSphere Enterprise Service Bus.
- 2. Déterminez les paramètres requis pour votre profil en consultant les exemples de commandes de création de profil. Déterminez les valeurs à fournir au profil en consultant les valeurs par défaut dans la rubrique Paramètres de **manageprofiles**.
- 3. Pour utiliser le paramètre **-responseFile** , examinez les fichiers de réponses exemples fournis et créez un fichier de réponses propre à votre environnement.

**Important :** Veillez à ce qu'il n'y ait pas d'espaces après les valeurs : par exemple **'personalCertValidityPeriod=1 '** ou **'winserviceCheck=false '**. En effet, s'il y a des espaces, la création de profil échouera.

Les exemples se trouvent dans le répertoire *racine* installation\BPM\samples\manageprofiles. Choisissez un fichier de réponses approprié en fonction de la base de données et du type de profil (, Process Center ou Process Server autonome ou en réseau). Les exemples de fichiers suivants sont disponibles :

- PC\_Std\_DMgr\_DB2.response
- PC\_Std\_DMgr\_DB2zOS.response
- PC Std DMgr Oracle.response
- PC\_Std\_DMgr\_SQLServer.response
- PC Adv DMgr DB2.response
- PC Adv DMgr DB2zOS.response
- PC Adv DMgr Oracle.response
- PC Adv DMgr SQLServer.response
- PC Std Managed DB2.response
- PC Std Managed DB2zOS.response
- PC Std Managed Oracle.response
- PC Std Managed SQLServer.response
- PC Adv Managed DB2.response
- PC Adv Managed DB2zOS.response
- PC Adv Managed Oracle.response
- PC Adv Managed SQLServer.response
- PC Std Standalone DB2.response
- PC Std Standalone DB2zOS.response
- PC Std Standalone Oracle.response
- PC Std Standalone SQLServer.response
- PC Adv Standalone DB2.response
- PC\_Adv\_Standalone\_DB2zOS.response
- PC\_Adv\_Standalone\_Oracle.response
- PC\_Adv\_Standalone\_SQLServer.response
- PS Std DMgr DB2.response
- PS\_Std\_DMgr\_DB2zOS.response
- PS Std DMgr Oracle.response
- PS Std DMgr SQLServer.response
- PS\_Adv\_DMgr\_DB2.response
- PS Adv DMgr DB2zOS.response
- PS Adv DMgr Oracle.response
- PS Adv DMgr SQLServer.response
- PS Std Managed DB2.response
- PS Std Managed DB2zOS.response
- PS Std Managed Oracle.response
- PS Std Managed SQLServer.response
- PS Adv Managed DB2.response
- PS Adv Managed DB2zOS.response
- PS Adv Managed Oracle.response
- PS Adv Managed SQLServer.response
- PS Std Standalone DB2.response
- PS Std Standalone DB2zOS.response
- PS Std Standalone Oracle.response
- PS\_Std\_Standalone\_SQLServer.response
- PS\_Adv\_Standalone\_DB2.response
- PS Adv Standalone DB2zOS.response
- PS Adv Standalone Oracle.response
- PS\_Adv\_Standalone\_SQLServer.response

Copiez l'un des exemples de fichiers de réponses dans votre répertoire de travail. Modifiez les paramètres du fichier de réponses en fonction de votre configuration et sauvegardez le fichier de réponses modifié. Assurez-vous que le chemin de la propriété **templatePath** correspond à votre répertoire d'installation spécifique.

4. Exécutez le fichier à partir de la ligne de commande. Exemple :

**Remarque :** L'exemple ci-dessous est donné à titre indicatif uniquement, et comprend des paramètres obligatoires et des paramètres facultatifs. Pour obtenir une liste complète des paramètres modifiables, voir le fichier de réponses permettant de créer des profils autonomes.

manageprofiles.bat -create -templatePath *racine installation*/profileTemplates/BPM/default.procctr.adv -adminUserName bpmadmin -adminPassword bpmsecret -dbUserId db2user -dbPassword db2secret -dbType DB2\_DATASERVER -procSvrDbName BPMDB -perfDWDbName PDWDB

Si vous avez créé un fichier de réponses, spécifiez le paramètre **-response** sans autres paramètres. Par exemple :

manageprofiles.sh -response *mon\_fichier\_de\_réponses*

L'état est consigné dans la fenêtre de la console une fois l'exécution de la commande terminée. Une vérification de syntaxe normale est appliquée au fichier de réponses lorsque le fichier est analysé comme tous les autres fichiers de réponses. Les valeurs du fichier de réponses sont traitées comme des paramètres de ligne de commande.

- v Si vous n'avez pas exécuté les scripts de base de données lors de la création du profil, vous devez les exécuter afin de créer les bases de données et de charger la base de données Process Server avec les informations système, à l'aide de la commande **bootstrapProcessServerData**.
- v Vous pouvez également configurer Business Process Choreographer (facultatif).
- v Accédez à la console Premiers pas et démarrez le serveur pour le profil autonome que vous avez créé.

## **Tâches associées**:

[Chargement de la base de données avec les informations système dans un environnement autonome](#page-2995-0) Si vous avez créé un profil autonome et retardé la création des tables de base de données, vous devez exécuter la commande **bootstrapProcessServerData** avant d'essayer de démarrer ou d'utiliser Process Server ou Process Center.

*Fichier de réponses pour la création de profils autonomes :*

Vous pouvez utiliser le fichier de réponse fourni avec la commande **manageprofiles** pour créer un profil autonome.

*Exemple de fichier de réponses pour un profil autonome Advanced Process Center :*

Modifiez ce fichier de réponses, puis utilisez-le pour créer un profil autonome à l'aide de la commande **manageprofiles**.

**Remarque :** Vous pouvez être amené à mettre en commentaire ou à supprimer la mise en commentaire d'informations dans le fichier de réponses pour votre système d'exploitation. Pour plus d'informations, voir les commentaires dans le fichier de réponses.

# BEGIN COPYRIGHT # \*\*\*\*\*\*\*\*\*\*\*\*\*\*\*\*\*\*\*\*\*\*\*\*\*\*\*\*\*\*\*\*\*\*\*\*\*\*\*\*\*\*\*\*\*\*\*\*\*\*\*\*\*\*\*\*\*\*\*\*\*\*\*\*\*\*\*\*\*\*\*\*\* # # Licensed Materials - Property of IBM # 5725-C94 # (C) Copyright IBM Corporation 2011, 2012. All Rights Reserved. # This sample program is provided AS IS and may be used, executed, copied # and modified without royalty payment by customer (a) for its own # instruction and study, (b) in order to develop applications designed to # run with an IBM WebSphere product, either for customer's own internal # use or for redistribution by customer, as part of such an application, # in customer's own products. # # \*\*\*\*\*\*\*\*\*\*\*\*\*\*\*\*\*\*\*\*\*\*\*\*\*\*\*\*\*\*\*\*\*\*\*\*\*\*\*\*\*\*\*\*\*\*\*\*\*\*\*\*\*\*\*\*\*\*\*\*\*\*\*\*\*\*\*\*\*\*\*\*\* # END COPYRIGHT ################################################################################ # These response file has the applicable parameters for creating a # Standalone PC Adv profile that uses DB2. # # Depending on your environment, you may need to change the default values. # # To create a profile with this response file specify: # # was.install.root/bin/manageprofiles -response PC\_Adv\_Standalone\_DB2.response # # If you use the -response parameter, it must be the only parameter on # the command-line. If you include any manageprofile parameters # (in addition to -response) on the command-line, the response file # is ignored. And default WebSphere Application server profile will be created . ################################################################################ ################################################################################ # Parameter: create # # Description: # Creates the profile. # If you are creating a profile, this parameter is required. ################################################################################ create ################################################################################ # Parameter: templatePath # # Description: # Specifies the directory path to the template files in the installation root directory. Within the profileTemplates directory are various # directories that correspond to different profile types and that vary with # the type of product installed. The profile directories are the paths that # you indicate while using the -templatePath option. Use absolute paths. This parameter must exist as a directory and point to # a valid template directory. # # When using the -templatePath parameter, specify the fully qualified file # path for the parameter. # # Valid Values: Varies # Default Values: # None ################################################################################ templatePath=BPM/default.procctr.adv ################################################################################ # Parameter: profileName # # Description:

```
# Specifies the name of the profile. Use a unique value when creating a
# profile.
# Each profile that shares the same set of product binaries must have a
# unique name. The default profile name is based on the profile type and a
# trailing number, for example:
     profileType ProfileNumberwhere profileType is a value such as ProcSrv,
     Dmgr, or Custom and ProfileNumber is a sequential number that creates a
     unique profile name. The value for this parameter must not contain spaces
# or characters that are not valid such as the following: *, ?, ", <, >, ,,
# /, \, and |. The profile name that you choose must not be in use. On
# Windows platforms: If the fully qualified path contains spaces, enclose
# the value in quotation marks. The default value is based on the
# install root directory, the profiles subdirectory, and the name of the
     file. For example, the default for profile creation is:
     WS WSPROFILE DEFAULT PROFILE HOME/profileNamewhere
     WS WSPROFILE DEFAULT PROFILE HOME is defined in the wasprofile.properties
     file in the install_root/properties directory. The value for this
     parameter must be a valid path for the target system and must not be
     currently in use. You must have permissions to write to the directory.
#
# Valid Values:
    Varies
# Default Values:
    None
################################################################################
profileName=ProcCtr01
################################################################################
# Parameter: applyPerfTuningSetting
#
# Description:
# Set a performance tuning level appropriate for the profile you are
     creating.
# This parameter is a WebSphere Application Server parameter.
#
# Valid Values:
    development
    standard
# production
# Default Values:
# None
################################################################################
#applyPerfTuningSetting=standard
################################################################################
# Parameter: cellName
#
# Description:
# Specifies the cell name of the profile. Use a unique cell name for each
     profile.
     The default value for this parameter is based on a combination of the
     short host name, the constant Cell, and a trailing number, for example:
# if (DMgr)
# shortHostNameCellCellNumber
# else
        shortHostNameNodeNodeNumberCell
     where CellNumber is a sequential number starting at 01 and NodeNumber is
     the node number that you used to define the node name.
     The value for this parameter must not contain spaces or any characters
     that are not valid such as the following: *, ?, ", <, >, , , /, \setminus, and |.#
# Valid Values:
    Varies
# Default Values:
    Varies
#
# Parameter: nodeName
```

```
#
# Description:
# Specifies the node name for the node that is created with the new profile.
# Use a unique value within the cell or on the workstation. Each profile
# that shares the same set of product binaries must have a unique node name.
# This parameter is required for profile creation only with the
# dmgr.esbserverdefault.procsvrdefault.procctrdefault.procsvr.advdefault.
# procctr.advdmgr.procctrmanaged.procctrmanaged.procsvr templates.
     The default value for this parameter is based on the short host name,
# profile type, and a trailing number, for example:
# if (DMgr)
# shortHostNameCellManagerNodeNumber
# else
# shortHostNameNodeNodeNumber
# where NodeNumber is a sequential number starting at 01.
# The value for this parameter must not contain spaces or any characters
# that are not valid such as the following: *, ?, ", < , > , , , /, \setminus, and |.#
# Valid Values:
    Varies
# Default Values:
    Varies
#
# Parameter: serverName
#
# Description:
# Specifies the name of the server.
################################################################################
cellName=cell_name
nodeName=node_name
serverName=server1
################################################################################
# Parameter: enableAdminSecurity
#
# Description:
# For IBM Business Process Manager omit this parameter. Administrative
     security is always enabled for IBM Business Process Manager profiles.
# You must also specify the parameters -adminUserName and -adminPassword
     along with the values for these parameters.
#
# Valid Values:
    true
# Default Values:
    true
################################################################################
enableAdminSecurity=true
adminUserName=adminUser_ID
adminPassword=adminPassword
################################################################################
# Parameter: signingCertDN
#
# Description:
# Specifies the distinguished name of the root signing certificate that you
     create when you create the profile. Specify the distinguished name in
# quotation marks. This default personal certificate is located in the
# server keystore file. If you do not specifically create or import a root
# signing certificate, one is created by default. See the
     -signingCertValidityPeriod parameter and the -keyStorePassword.
#
# Valid Values:
    Varies
# Default Values:
# None
#
# Parameter: signingCertValidityPeriod
```

```
#
# Description:
# An optional parameter that specifies the amount of time in years that the
# root signing certificate is valid. If you do not specify this parameter
     with the -signingCertDN parameter, the root signing certificate is valid
      for 20 years.
#
# Valid Values:
# Varies
# Default Values:
    None
#
# Parameter: keyStorePassword
#
# Description:
     Specifies the password to use on all keystore files created during profile
     creation. Keystore files are created for the default personal certificate
# and the root signing certificate.
#
# Valid Values:
     Varies
# Default Values:
    None
################################################################################
#signingCertDN =distinguished_name
#signingCertValidityPeriod =validity_period
#keyStorePassword =keyStore_password
################################################################################
# Parameter: defaultPorts
#
# Description:
# Assigns the default or base port values to the profile.d o not use this
     parameter when using the -startingPort or -portsFile parameter.
     During profile creation, the manageprofiles command-line utility uses an
      automatically generated set of recommended ports if you do not specify the
      -startingPort parameter, the -defaultPorts parameter or the -portsFile
# parameter. The recommended port values can be different than the default
     port values based on the availability of the default ports.
#
# Valid Values:
     Varies
# Default Values:
    None
#
# Parameter: startingPort
#
# Description:
# Specifies the starting port number for generating and assigning all ports
      for the profile.
     Port values are assigned sequentially from the -startingPort value,
     omitting those ports that are already in use. The system recognizes and
     resolves ports that are currently in use and determines the port
      assignments to avoid port conflicts.
     Do not use this parameter with the -defaultPorts or -portsFile parameters.
     During profile creation, the manageprofiles command-line utility uses an
      automatically generated set of recommended ports if you do not specify the
      -startingPort parameter, the -defaultPorts parameter or the -portsFile
     parameter. The recommended port values can be different than the default
     port values based on the availability of the default ports.
#
# Valid Values:
    Varies
# Default Values:
     None
#
# Parameter: portsFile
```

```
#
# Description:
# An optional parameter that specifies the path to a file that defines port
# settings for the new profile.
      Do not use this parameter when using the -startingPort or -defaultPorts
# parameter.
# During profile creation, the manageprofiles command-line utility uses an
# automatically generated set of recommended ports if you do not specify the<br># -startingPort parameter the -defaultPorts parameter or the -portsFile
      -startingPort parameter, the -defaultPorts parameter or the -portsFile
# parameter. The recommended port values can be different than the default
# port values based on the availability of the default ports.
#
# Valid Values:
     Varies
# Default Values:
     None
################################################################################
#defaultPorts=default_ports
#startingPort=startingPort
#portsFile=file_path
################################################################################
# Parameter: enableService
#
# Description:
# Enables the creation of a Linux service. Valid values include true or
# false. The default value for this parameter is false. When the
# manageprofiles command-line utility is run with the -enableService option
# set to true , the Linux service is created with the profile when the
# command is run by the root user. When a nonroot user runs the
# manageprofiles command-line utility, the profile is created, but the Linux
# service is not. The Linux service is not created because the nonroot user
# does not have sufficient permission to set up the service. An
# INSTCONPARTIALSUCCESS result is displayed at the end of the profile
# creation and the profile creation log
      install_root/logs/manageprofiles/profile_name_create.log contains a
# message indicating the current user does not have sufficient permission to
# set up the Linux service. Use this parameter when creating profiles only.
#
# Valid Values:
    false
     true
# Default Values:
     None
#
# Parameter: serviceUserName
#
# Description:
# Specifies the user ID that is used during the creation of the Linux
# service so that the Linux service will run under this user ID. The Linux
      service runs whenever the user ID is logged on. Not required.
#
# Valid Values:
# Varies
# Default Values:
     None
#
# Parameter: winserviceAccountType
#
# Description:
      The type of the owner account of the Windows service created for the
# profile. Valid values include specifieduser or localsystem. The
      localsystem value runs the Windows service under the local account of the
      user who creates the profile. The default value for this parameter is
# localsystem. Use this parameter when creating profiles only.
#
# Valid Values:
```

```
# localsystem
# specifieduser
# Default Values:
# localsystem
#
# Parameter: winserviceUserName
#
# Description:
# Specify your user ID so that the Windows operating system can verify you
     as an ID that is capable of creating a Windows service. Your user ID must
# belong to the Administrator group and have the following advanced user
# rights:
# Act as part of the operating system
# Log on as a service
     The default value for this parameter is the current user name. The value
     for this parameter must not contain spaces or characters that are not
     valid such as the following: *, ?, ", <, >, ,, /, \, and |. The user that
     you specify must have the proper permissions to create a Windows service.
     You must specify the correct password for the user name that you choose.
#
# Valid Values:
    Varies
# Default Values:
    None
#
# Parameter: winservicePassword
#
# Description:
# Specify the password for the specified user or the local account that is
# to own the Windows service.
#
# Valid Values:
    Varies
# Default Values:
# None
#
# Parameter: winserviceCheck
#
# Description:
# The value can be either true or false. Specify true to create a Windows
     service for the server process that is created within the profile. Specify
     false to not create the Windows service. The default value for this
     parameter is false.
#
# Valid Values:
    false
    true
# Default Values:
# false
#
# Parameter: winserviceStartupType
#
# Description:
# The following values for Windows service startup can be used:
     manual
     automatic
# disabled
# The default value for this parameter is manual.
#
# Valid Values:
    manual
    automatic
# disabled
# Default Values:
    manual
################################################################################
#enableService=true
```

```
#serviceUserName=service_user_ID
#winserviceAccountType=localsystem
#winserviceUserName=winservice_user_ID
#winservicePassword=winservice_password
#winserviceCheck=false
#winserviceStartupType=manual
################################################################################
# Parameter: bpmdbDesign
#
# Description:
# Specifies the file that holds the database configuration design for all of
# the IBM Business Process Manager components .
# This parameter replaces the -wbidbDesign that was used in previous
# versions of WebSphere Process Server.
#
# Note: If a bpmdbDesign file parameter is specified, none of the database
# related properties should be specified.
#
# Valid Values:
    Varies
# Default Values:
    None
################################################################################
#bpmdbDesign=design_file
################################################################################
# Parameter: dbCreateNew
#
# Description:
# Indicates a new database is created or if an existing database is to be
# reused. Valid values are true or false. This value cannot be true for an
# Oracle, SQL Server or a DB2 z/OS database. This value can only be true for
# a DB2 database.
#
# Valid Values:
    false
     true
# Default Values:
    None
################################################################################
dbCreateNew=true
################################################################################
# Parameter: dbType
#
# Description:
# The database type. Set one of the following values for the type of
# database product you are using with IBM Business Process Manager.
#
     Required only for one of the following:
# A stand-alone profile when -bpmdbDesign was not specified.
# An advanced dmgr or managed profiles when -bpmdbDesign was not specified.
#
# Note: Do not use this parameter if you are using -bpmdbDesign.
#
# Valid Values:
# DB2_DATASERVER
# Default Values:
# DB2_DATASERVER
#
# Parameter: dbJDBCClasspath
#
# Description:
# The directory path location of JDBC driver files.
#
# Note: Do not use this parameter if you are using -bpmdbDesign.
```

```
#
# Valid Values:
# Varies
# Default Values:
    None
#
# Parameter: dbHostName
#
# Description:
# The database server host name or IP address. The default value is the
      local host name. Required when the -bpmdbDesign parameter was not
# specified. (It is not required if the -bpmdbDesign parameter is
     specified.)
#
     Note: Do not use this parameter if you are using -bpmdbDesign.
#
# Valid Values:
# Varies
# Default Values:
     None
#
# Parameter: dbServerPort
#
# Description:
      The database server port number. Depending on the database you are using,
     you can specify a different port number instead of the default port
     number.
#
# Note: Do not use this parameter if you are using -bpmdbDesign.
#
# Valid Values:
# Varies
# Default Values:
    None
################################################################################
dbType=DB2_DATASERVER
dbJDBCClasspath=${WAS_INSTALL_ROOT}/jdbcdrivers/DB2
dbHostName=db_host_name
dbServerPort=db_port_number
################################################################################
# Parameter: dbDelayConfig
#
# Description:
# Indicates whether to postpone table creation until after the profile is
     created. Valid values are true or false. The parameter is set to false by
     default. Setting this parameter to true delays the execution of the
# scripts that create the database tables. No. Specify false if you want the
# database to be set up during profile creation.
#
# Valid Values:
    false
     true
# Default Values:
     false
################################################################################
dbDelayConfig=false
################################################################################
# Parameter: dbName
#
# Description:
# The name of the database. By default, the value is set to orcl for Oracle
# databases and to CMNDB for all other supported databases.
#
# Note: Do not use this parameter if you are using -bpmdbDesign.
#
```

```
# Valid Values:
    Varies
# Default Values:
# CMNDB
#
# Parameter: dbUserId
#
# Description:
# The user ID for all database types. Specifies the user ID that has
# privileges to create and drop the databases. The WebSphere data source
# uses this ID to authenticate the database connection.
# Important: The -dbUserId parameter value must be a valid database
# authorization ID. Required if the -bpmdbDesign file is not set.
#
# Note: Do not use this parameter if you are using -bpmdbDesign.
#
# Valid Values:
# Varies
# Default Values:
    None
#
# Parameter: dbPassword
#
# Description:
# The password required for database authentication. Required when the
# -bpmdbDesign file is not set.
#
# Note: Do not use this parameter if you are using -bpmdbDesign.
#
# Valid Values:
# Varies
# Default Values:
   None
################################################################################
dbName=CMNDB
dbUserId=db_userid
dbPassword=db_pswd
################################################################################
# Parameter: procSvrDbName
#
# Description:
# Database name for Process Server database. The value specified for
# -procSvrDbName and -perfDWDbName must be different.
#
# Note: Do not use this parameter if you are using -bpmdbDesign.
#
# Valid Values:
# Varies
# Default Values:
# None
#
# Parameter: dbProcSvrUserId
#
# Description:
# The Process Server user name. Required for setting up the Process Server.
#
# Note: Do not use this parameter if you are using -bpmdbDesign.
#
# Valid Values:
    Varies
# Default Values:
    None
#
# Parameter: dbProcSvrPassword
#
# Description:
```

```
# The Process Server password. Required for setting up the Process Server.
#
# Note: Do not use this parameter if you are using -bpmdbDesign.
#
# Valid Values:
    Varies
# Default Values:
# None
                                  ################################################################################
procSvrDbName=procSvr_Db_Name
dbProcSvrUserId=db_ProcSvr_UserId_name
dbProcSvrPassword=db_ProcSvr_Password
################################################################################
# Parameter: perfDWDbName
#
# Description:
# Database name for Performance Data Warehouse. The value specified for
# -perfDWDbName and -procSvrDbName must be different.
#
# Note: Do not use this parameter if you are using -bpmdbDesign.
#
# Parameter: dbPerfDWUserId
#
# Description:
# Performance Data Warehouse user name. Required for setting up the
     Performance Data Warehouse.
#
# Note: Do not use this parameter if you are using -bpmdbDesign.
#
# Parameter: dbPerfDWPassword
#
# Description:
     Performance Data Warehouse password. Required for setting up the
     Performance Data Warehouse.
#
# Note: Do not use this parameter if you are using -bpmdbDesign.
################################################################################
perfDWDbName=perfDW_Db_Name
dbPerfDWUserId=db_PerfDW_UserId
dbPerfDWPassword=db_PerfDW_Password
################################################################################
# Parameter: dbProcSvrMeUserId
#
# Description:
# Process Server Messaging Engine user name. Required for setting up the
     Process Server Messaging Engine. If you enter a user-specified a user name
# and password during profile creation and if you specified ORACLE for
# dbType, this parameter is required.
#
# Note: Do not use this parameter if you are using -bpmdbDesign.
#
# Valid Values:
# Varies
# Default Values:
    None
#
# Parameter: dbProcSvrMePassword
#
# Description:
# Note: Do not use this parameter if you are using -bpmdbDesign.
#
# Valid Values:
    Varies
# Default Values:
    None
```

```
################################################################################
#dbProcSvrMeUserId=db_ProcSvr_ME_UserID
#dbProcSvrMePassword=db_ProcSvr_Me_Password
################################################################################
# Parameter: dbPerfDWMeUserId
#
# Description:
# Performance Data Warehouse Messaging Engine user name. Required for
# setting up the Performance Data Warehouse Messaging Engine.
#
# Note: Do not use this parameter if you are using -bpmdbDesign.
#
# Valid Values:
    Varies
# Default Values:
# None
#
# Parameter: dbPerfDWMePassword
#
# Description:
     Note: Do not use this parameter if you are using -bpmdbDesign.
#
# Valid Values:
    Varies
# Default Values:
    None
################################################################################
#dbPerfDWMeUserId=db_PerfDW_Me_UserId
#dbPerfDWMePassword=db_PerfDW_ME_Password
################################################################################
# Parameter: cdbSchemaName
#
# Description:
     The schema name for the Common database. If no value is specified, the
# following default database schema names are used:
# DB2 database
# The default schema name is the value specified by the dbUserId parameter.
# The -cdbSchemaName parameter is valid for all database types except for
# Oracle and Microsoft SQL Server.
#
     Note: Do not use this parameter if you are using -bpmdbDesign.
#
# Valid Values:
    Varies
# Default Values:
    None
#
# Parameter: dbCommonUserId
#
# Description:
# The user id to authenticate with the Common database.
#
# Note: Do not use this parameter if you are using -bpmdbDesign.
#
# Valid Values:
    Varies
# Default Values:
    None
#
# Parameter: dbCommonPassword
#
# Description:
# The password for the user id of the dbCommonUserId parameter.
#
# Note: Do not use this parameter if you are using -bpmdbDesign.
```

```
# Valid Values:
# Varies
# Default Values:
    None
################################################################################
#cdbSchemaName=db_schema_name
#dbCommonUserId=common_db_userid
#dbCommonPassword=common_db_pswd
################################################################################
# Parameter: dbAppMeUserId
#
# Description:
     User name for application messaging engine.
#
# Note: Do not use this parameter if you are using -bpmdbDesign.
#
# Valid Values:
# Varies
# Default Values:
    None
#
# Parameter: dbAppMePassword
#
# Description:
# The password for the user id of the dbAppMeUserId parameter.
#
# Note: Do not use this parameter if you are using -bpmdbDesign.
#
# Valid Values:
    Varies
# Default Values:
# None
                               ################################################################################
#dbAppMeUserId=app_me_userID
#dbAppMePassword=app_me_pwd
################################################################################
# Parameter: dbCeiMeUserId
#
# Description:
# User name for CEI messaging engine.
#
     Note: Do not use this parameter if you are using -bpmdbDesign.
#
# Valid Values:
    Varies
# Default Values:
# None
#
# Parameter: dbCeiMePassword
#
# Description:
# The password for the user id of the dbCeiMeUserId parameter. If you enter
     a user-specified a user name and password during profile creation and if
     you specified ORACLE for -dbType, this parameter is required.
#
     Note: Do not use this parameter if you are using -bpmdbDesign.
#
# Valid Values:
# Varies
# Default Values:
# None
################################################################################
#dbCeiMeUserId=cei_me_userID
#dbCeiMePassword=cei_me_pwd
```
#

```
################################################################################
# Parameter: dbSysMeUserId
#
# Description:
# The default user name for the SCA system bus messaging engine is the first
# three characters of the Oracle database service name. For example: If the
     database service name is ORCL, dbSysMeUserId is ORCSS00.
#
     Note: Do not use this parameter if you are using -bpmdbDesign.
#
# Valid Values:
    Varies
# Default Values:
    None
#
# Parameter: dbSysMePassword
#
# Description:
     The default password for the SCA system bus messaging engine is
     dbPassword.
#
     Note: Do not use this parameter if you are using -bpmdbDesign.
#
# Valid Values:
    Varies
# Default Values:
    None
################################################################################
#dbSysMeUserId=sys_me_userID
#dbSysMePassword=sys_me_pwd
################################################################################
# Parameter: environmentName
#
# Description:
# Specifies the name of the environment you are configuring. This parameter
     has no default value, and it must not be empty.
#
# Valid Values:
    Varies
# Default Values:
    None
################################################################################
environmentName=environment_name
################################################################################
# Parameter: environmentType
#
# Description:
     Specifies the environment type. The environment type refers to how IBM
     Business Process Manager is used; for example, in a production, stage or
# test environment. Load testing might be done on a test server, while a
# stage environment type might be used as a temporary location to host
# changes before putting those changes into production. You might specify
# Stage as the Environment type if the server you are configuring will be
# accessed and used to review content and new functionality. Valid values
# are as follows:
     Test
     Use Test if the server you are configuring is to be used as a testing
     environment.
# Stage
# Use Stage if the server is to serve as a staging platform to be used as a
     preproduction server.
# Production
# Use Production if the server is to serve in a production capacity.
```
# The default value is Test.

```
#
# Valid Values:
# Test
# Production
    Stage
# Default Values:
# Test
################################################################################
environmentType=Test
################################################################################
# Parameter: isDeveloperServer
#
# Description:
      Specifies whether the server is intended for development purposes only.
# This parameter is useful when creating profiles to test applications on a
# non-production server prior to deploying the applications on their
# production application servers. If -isDeveloperServer is set when
      creating an IBM Business Process Manager profile, then a preconfigured VMM
      file repository is installed. This file repository contains a sample
      organization that can be used to test Business Process Choreographer
     people resolution, ready for you to use as is.
#
# Valid Values:
     false
     # true
# Default Values:
     false
################################################################################
#isDeveloperServer=false
################################################################################
# Parameter: webFormConfig
#
# Description:
# Indicates if Business Space is configured to use IBM Forms Server to work
     with Human Task Management widgets. The default value for this parameter
# is false. Indicate true to configure Business Space to use IBM Forms
     Server. Both the webFormConfig and webFormInstallRoot parameters are
     required to configure IBM Forms Server. This parameter is valid for
     stand-alone server profiles only.
     Note: IBM Forms Server configuration using these parameters is only valid
     for local IBM Forms Server installations.
#
# Valid Values:
     false
     t.rue
# Default Values:
# false
#
# Parameter: webFormHTTP
#
# Description:
# Specifies the location of the IBM Forms Server Translator. The default URL
      for the location is http://localhost:8085/translator. No. This parameter
      is valid only if the -webFormConfig parameter is set to true. It is valid
      for stand-alone server profiles only.
#
# Valid Values:
     Varies
# Default Values:
# None
#
# Parameter: webFormInstallRoot
#
# Description:
# Specifies the full path where IBM Forms Server is installed. For example,
```

```
# the IBM Forms Server install root might be
# C:/IBM/IBMFormsServer/4.0/WebFormServer. No. This parameter is valid only
# if the -webFormConfig parameter is set to true. It is valid for
# stand-alone server profiles only.
#
# Valid Values:
    Varies
# Default Values:
    None
################################################################################
#webFormConfig=false
#webFormHTTP=URL
#webFormInstallRoot=Webform_Server_install_root
################################################################################
# Parameter: configureBRM
#
# Description:
# Configures the business process rules manager. The default value is false.
#
# Valid Values:
    false
    true
# Default Values:
    false
################################################################################
configureBRM=false
################################################################################
# Parameter: configureBPC
#
# Description:
# Determines whether the Business Process Choreographer sample configuration
     is created.
# The following conditions apply:
# Only DB2 databases are supported.
# The default is set to true for DB2.
# It uses its own schema within the common database (CMNDB) and the schema
     name is always BPEDB.
# Business Process Choreographer database parameters set in the Database
# Design Tool and generated to the database design file are ignored by
# Business Process Choreographer at profile creation time.
# See -bpmdbDesign for information about the database design file.
# Note: If these conditions are too restrictive, consider setting
# -configureBPC to false and using other documented methods to configure
     Business Process Choreographer.
#
# Valid Values:
# false
# true
# Default Values:
    true
################################################################################
configureBPC=true
```
*Exemple de fichier de réponses pour un profil autonome Standard Process Center :*

Modifiez ce fichier de réponses, puis utilisez-le pour créer un profil autonome à l'aide de la commande **manageprofiles**.

**Remarque :** Vous pouvez être amené à mettre en commentaire ou à supprimer la mise en commentaire d'informations dans le fichier de réponses pour votre système d'exploitation. Pour plus d'informations, voir les commentaires dans le fichier de réponses.

# BEGIN COPYRIGHT # \*\*\*\*\*\*\*\*\*\*\*\*\*\*\*\*\*\*\*\*\*\*\*\*\*\*\*\*\*\*\*\*\*\*\*\*\*\*\*\*\*\*\*\*\*\*\*\*\*\*\*\*\*\*\*\*\*\*\*\*\*\*\*\*\*\*\*\*\*\*\*\*\* # # Licensed Materials - Property of IBM # 5725-C94 # (C) Copyright IBM Corporation 2011, 2012. All Rights Reserved. # This sample program is provided AS IS and may be used, executed, copied # and modified without royalty payment by customer (a) for its own # instruction and study, (b) in order to develop applications designed to # run with an IBM WebSphere product, either for customer's own internal # use or for redistribution by customer, as part of such an application, # in customer's own products. # # \*\*\*\*\*\*\*\*\*\*\*\*\*\*\*\*\*\*\*\*\*\*\*\*\*\*\*\*\*\*\*\*\*\*\*\*\*\*\*\*\*\*\*\*\*\*\*\*\*\*\*\*\*\*\*\*\*\*\*\*\*\*\*\*\*\*\*\*\*\*\*\*\* # END COPYRIGHT ################################################################################ # These response file has the applicable parameters for creating a # Standalone PC Std profile that uses DB2. # # Depending on your environment, you may need to change the default values. # # To create a profile with this response file specify: # # was.install.root/bin/manageprofiles -response PC\_Std\_Standalone\_DB2.response # # If you use the -response parameter, it must be the only parameter on # the command-line. If you include any manageprofile parameters # (in addition to -response) on the command-line, the response file # is ignored. And default WebSphere Application server profile will be created . ################################################################################ ################################################################################ # Parameter: create # # Description: # Creates the profile. # If you are creating a profile, this parameter is required. ################################################################################ create ################################################################################ # Parameter: templatePath # # Description: Specifies the directory path to the template files in the installation root directory. Within the profileTemplates directory are various directories that correspond to different profile types and that vary with # the type of product installed. The profile directories are the paths that # you indicate while using the -templatePath option. Use absolute paths. This parameter must exist as a directory and point to a valid template directory. # # When using the -templatePath parameter, specify the fully qualified file path for the parameter. # # Valid Values: Varies # Default Values: None ################################################################################ templatePath=BPM/default.procctr ################################################################################ # Parameter: profileName # # Description:

```
# Specifies the name of the profile. Use a unique value when creating a
# profile.
# Each profile that shares the same set of product binaries must have a
# unique name. The default profile name is based on the profile type and a
# trailing number, for example:
# profileType ProfileNumberwhere profileType is a value such as ProcSrv,
# Dmgr, or Custom and ProfileNumber is a sequential number that creates a
# unique profile name. The value for this parameter must not contain spaces \frac{4}{7} or characters that are not valid such as the following: \frac{1}{7} \frac{2}{7} \frac{1}{7} \frac{1}{8} \frac{1}{7}or characters that are not valid such as the following: *, ?, " , < , > , , ,# /, \, and |. The profile name that you choose must not be in use. On
# Windows platforms: If the fully qualified path contains spaces, enclose
# the value in quotation marks. The default value is based on the
# install root directory, the profiles subdirectory, and the name of the
# file. For example, the default for profile creation is:
# WS_WSPROFILE_DEFAULT_PROFILE_HOME/profileNamewhere
# WS_WSPROFILE_DEFAULT_PROFILE_HOME is defined in the wasprofile.properties
# file in the install_root/properties directory. The value for this
# parameter must be a valid path for the target system and must not be
# currently in use. You must have permissions to write to the directory.
#
# Valid Values:
    Varies
# Default Values:
    None
################################################################################
profileName=ProcCtr01
################################################################################
# Parameter: applyPerfTuningSetting
#
# Description:
# Set a performance tuning level appropriate for the profile you are
     creating.
# This parameter is a WebSphere Application Server parameter.
#
# Valid Values:
# development
     standard
    production
# Default Values:
  None
################################################################################
#applyPerfTuningSetting=standard
################################################################################
# Parameter: cellName
#
# Description:
# Specifies the cell name of the profile. Use a unique cell name for each
# profile.
     The default value for this parameter is based on a combination of the
# short host name, the constant Cell, and a trailing number, for example:
# if (DMgr)
# shortHostNameCellCellNumber
# else
# shortHostNameNodeNodeNumberCell
# where CellNumber is a sequential number starting at 01 and NodeNumber is
     the node number that you used to define the node name.
     The value for this parameter must not contain spaces or any characters
     that are not valid such as the following: *, ?, ", <, >, , , /, \setminus, and |.
#
# Valid Values:
    Varies
# Default Values:
# Varies
#
# Parameter: nodeName
```

```
# Description:
# Specifies the node name for the node that is created with the new profile.
# Use a unique value within the cell or on the workstation. Each profile
# that shares the same set of product binaries must have a unique node name.
      This parameter is required for profile creation only with the
      dmgr.esbserverdefault.procsvrdefault.procctrdefault.procsvr.advdefault.
      procctr.advdmgr.procctrmanaged.procctrmanaged.procsvr templates.
# The default value for this parameter is based on the short host name,
# profile type, and a trailing number, for example:
# if (DMgr)
# shortHostNameCellManagerNodeNumber
# else
               shortHostNameNodeNodeNumber
      where NodeNumber is a sequential number starting at 01.
      The value for this parameter must not contain spaces or any characters
# that are not valid such as the following: \ast, ?\, \ast, \ast, \ast, \ast, \ast, \ast, \ast, \ast, \ast, \ast, \ast, \ast, \ast, \ast, \ast, \ast, \ast, \ast, \ast, \ast, \ast, \ast, \ast, \ast, \ast, \ast, \ast, \ast#
# Valid Values:
     Varies
# Default Values:
     Varies
#
# Parameter: serverName
#
# Description:
# Specifies the name of the server.
################################################################################
cellName=cell_name
nodeName=node_name
serverName=server1
################################################################################
# Parameter: enableAdminSecurity
#
# Description:
# For IBM Business Process Manager omit this parameter. Administrative
      security is always enabled for IBM Business Process Manager profiles.
      You must also specify the parameters -adminUserName and -adminPassword
      along with the values for these parameters.
#
# Valid Values:
     true
# Default Values:
     true
################################################################################
enableAdminSecurity=true
adminUserName=adminUser_ID
adminPassword=adminPassword
################################################################################
# Parameter: signingCertDN
#
# Description:
# Specifies the distinguished name of the root signing certificate that you
      create when you create the profile. Specify the distinguished name in
# quotation marks. This default personal certificate is located in the
      server keystore file. If you do not specifically create or import a root
      signing certificate, one is created by default. See the
      -signingCertValidityPeriod parameter and the -keyStorePassword.
#
# Valid Values:
     Varies
# Default Values:
     None
#
# Parameter: signingCertValidityPeriod
```
#

```
#
# Description:
# An optional parameter that specifies the amount of time in years that the
# root signing certificate is valid. If you do not specify this parameter
     with the -signingCertDN parameter, the root signing certificate is valid
     for 20 years.
#
# Valid Values:
    Varies
# Default Values:
    None
#
# Parameter: keyStorePassword
#
# Description:
# Specifies the password to use on all keystore files created during profile
# creation. Keystore files are created for the default personal certificate
# and the root signing certificate.
#
# Valid Values:
    Varies
# Default Values:
    None
################################################################################
#signingCertDN =distinguished_name
#signingCertValidityPeriod =validity_period
#keyStorePassword =keyStore_password
################################################################################
# Parameter: defaultPorts
#
# Description:
# Assigns the default or base port values to the profile.d o not use this
     parameter when using the -startingPort or -portsFile parameter.
# During profile creation, the manageprofiles command-line utility uses an<br># automatically generated set of recommended ports if you do not specify the
     automatically generated set of recommended ports if you do not specify the
# -startingPort parameter, the -defaultPorts parameter or the -portsFile
# parameter. The recommended port values can be different than the default
     port values based on the availability of the default ports.
#
# Valid Values:
    Varies
# Default Values:
    None
#
# Parameter: startingPort
#
# Description:
# Specifies the starting port number for generating and assigning all ports
# for the profile.
     Port values are assigned sequentially from the -startingPort value,
# omitting those ports that are already in use. The system recognizes and
# resolves ports that are currently in use and determines the port
# assignments to avoid port conflicts.
# Do not use this parameter with the -defaultPorts or -portsFile parameters.
     During profile creation, the manageprofiles command-line utility uses an
# automatically generated set of recommended ports if you do not specify the
     -startingPort parameter, the -defaultPorts parameter or the -portsFile
     parameter. The recommended port values can be different than the default
     port values based on the availability of the default ports.
#
# Valid Values:
    Varies
# Default Values:
# None
#
# Parameter: portsFile
```

```
#
# Description:
# An optional parameter that specifies the path to a file that defines port
# settings for the new profile.
     Do not use this parameter when using the -startingPort or -defaultPorts
     narameter.
     During profile creation, the manageprofiles command-line utility uses an
     automatically generated set of recommended ports if you do not specify the
     -startingPort parameter, the -defaultPorts parameter or the -portsFile
     parameter. The recommended port values can be different than the default
     port values based on the availability of the default ports.
#
# Valid Values:
    Varies
# Default Values:
    None
################################################################################
#defaultPorts=default_ports
#startingPort=startingPort
#portsFile=file_path
################################################################################
# Parameter: enableService
#
# Description:
# Enables the creation of a Linux service. Valid values include true or
     false. The default value for this parameter is false. When the
     manageprofiles command-line utility is run with the -enableService option
# set to true , the Linux service is created with the profile when the
# command is run by the root user. When a nonroot user runs the
# manageprofiles command-line utility, the profile is created, but the Linux
# service is not. The Linux service is not created because the nonroot user
     does not have sufficient permission to set up the service. An
     INSTCONPARTIALSUCCESS result is displayed at the end of the profile
     creation and the profile creation log
# install_root/logs/manageprofiles/profile_name_create.log contains a
     message indicating the current user does not have sufficient permission to
# set up the Linux service. Use this parameter when creating profiles only.
#
# Valid Values:
    false
    t.rue
# Default Values:
    None
#
# Parameter: serviceUserName
#
# Description:
# Specifies the user ID that is used during the creation of the Linux
# service so that the Linux service will run under this user ID. The Linux
     service runs whenever the user ID is logged on. Not required.
#
# Valid Values:
# Varies
# Default Values:
    None
#
# Parameter: winserviceAccountType
#
# Description:
     The type of the owner account of the Windows service created for the
     profile. Valid values include specifieduser or localsystem. The
     localsystem value runs the Windows service under the local account of the
     user who creates the profile. The default value for this parameter is
# localsystem. Use this parameter when creating profiles only.
#
# Valid Values:
```

```
# localsystem
# specifieduser
# Default Values:
# localsystem
#
# Parameter: winserviceUserName
#
# Description:
# Specify your user ID so that the Windows operating system can verify you
# as an ID that is capable of creating a Windows service. Your user ID must
# belong to the Administrator group and have the following advanced user
# rights:
# Act as part of the operating system
# Log on as a service
# The default value for this parameter is the current user name. The value
# for this parameter must not contain spaces or characters that are not
# valid such as the following: *, ?, ", < , > , , /, \setminus, and |. The user that
# you specify must have the proper permissions to create a Windows service.
# You must specify the correct password for the user name that you choose.
#
# Valid Values:
    Varies
# Default Values:
    None
#
# Parameter: winservicePassword
#
# Description:
# Specify the password for the specified user or the local account that is
# to own the Windows service.
#
# Valid Values:
   Varies
# Default Values:
# None
#
# Parameter: winserviceCheck
#
# Description:
# The value can be either true or false. Specify true to create a Windows
     service for the server process that is created within the profile. Specify
# false to not create the Windows service. The default value for this
# parameter is false.
#
# Valid Values:
    false
# true
# Default Values:
# false
#
# Parameter: winserviceStartupType
#
# Description:
# The following values for Windows service startup can be used:
# manual
# automatic
# disabled
     The default value for this parameter is manual.
#
# Valid Values:
    manual
    automatic
# disabled
# Default Values:
    manual
################################################################################
#enableService=true
```

```
#serviceUserName=service_user_ID
#winserviceAccountType=localsystem
#winserviceUserName=winservice_user_ID
#winservicePassword=winservice_password
#winserviceCheck=false
#winserviceStartupType=manual
################################################################################
# Parameter: bpmdbDesign
#
# Description:
# Specifies the file that holds the database configuration design for all of
# the IBM Business Process Manager components .
# This parameter replaces the -wbidbDesign that was used in previous
     versions of WebSphere Process Server.
#
# Note: If a bpmdbDesign file parameter is specified, none of the database
# related properties should be specified.
#
# Valid Values:
     Varies
# Default Values:
    None
################################################################################
#bpmdbDesign=design_file
################################################################################
# Parameter: dbCreateNew
#
# Description:
# Indicates a new database is created or if an existing database is to be
     reused. Valid values are true or false. This value cannot be true for an
     Oracle, SQL Server or a DB2 z/OS database. This value can only be true for
# a DB2 database.
#
# Valid Values:
    false
# true
# Default Values:
    None
################################################################################
dbCreateNew=true
################################################################################
# Parameter: dbType
#
# Description:
# The database type. Set one of the following values for the type of
     database product you are using with IBM Business Process Manager.
#
      Required only for one of the following:
     A stand-alone profile when -bpmdbDesign was not specified.
     An advanced dmgr or managed profiles when -bpmdbDesign was not specified.
#
# Note: Do not use this parameter if you are using -bpmdbDesign.
#
# Valid Values:
    DB2_DATASERVER
# Default Values:
    DB2_DATASERVER
#
# Parameter: dbJDBCClasspath
#
# Description:
# The directory path location of JDBC driver files.
#
# Note: Do not use this parameter if you are using -bpmdbDesign.
```

```
#
# Valid Values:
# Varies
# Default Values:
    None
#
# Parameter: dbHostName
#
# Description:
# The database server host name or IP address. The default value is the
# local host name. Required when the -bpmdbDesign parameter was not
# specified. (It is not required if the -bpmdbDesign parameter is
# specified.)
#
# Note: Do not use this parameter if you are using -bpmdbDesign.
#
# Valid Values:
# Varies
# Default Values:
     None
#
# Parameter: dbServerPort
#
# Description:
     The database server port number. Depending on the database you are using,
# you can specify a different port number instead of the default port
# number.
#
# Note: Do not use this parameter if you are using -bpmdbDesign.
#
# Valid Values:
    Varies
# Default Values:
    None
################################################################################
dbType=DB2_DATASERVER
dbJDBCClasspath=${WAS_INSTALL_ROOT}/jdbcdrivers/DB2
dbHostName=db_host_name
dbServerPort=db_port_number
################################################################################
# Parameter: dbDelayConfig
#
# Description:
# Indicates whether to postpone table creation until after the profile is
# created. Valid values are true or false. The parameter is set to false by
# default. Setting this parameter to true delays the execution of the
# scripts that create the database tables. No. Specify false if you want the
# database to be set up during profile creation.
#
# Valid Values:
# false
     true
# Default Values:
    false
################################################################################
dbDelayConfig=false
################################################################################
# Parameter: dbName
#
# Description:
# The name of the database. By default, the value is set to orcl for Oracle
     databases and to CMNDB for all other supported databases.
#
# Note: Do not use this parameter if you are using -bpmdbDesign.
#
```

```
# Valid Values:
    Varies
# Default Values:
    CMNDB
#
# Parameter: dbUserId
#
# Description:
# The user ID for all database types. Specifies the user ID that has
     privileges to create and drop the databases. The WebSphere data source
# uses this ID to authenticate the database connection.
# Important: The -dbUserId parameter value must be a valid database
# authorization ID. Required if the -bpmdbDesign file is not set.
#
# Note: Do not use this parameter if you are using -bpmdbDesign.
#
# Valid Values:
# Varies
# Default Values:
# None
#
# Parameter: dbPassword
#
# Description:
     The password required for database authentication. Required when the
     -bpmdbDesign file is not set.
#
     Note: Do not use this parameter if you are using -bpmdbDesign.
#
# Valid Values:
    Varies
# Default Values:
    None
################################################################################
dbName=CMNDB
dbUserId=db_userid
dbPassword=db_pswd
################################################################################
# Parameter: procSvrDbName
#
# Description:
# Database name for Process Server database. The value specified for
      -procSvrDbName and -perfDWDbName must be different.
#
     Note: Do not use this parameter if you are using -bpmdbDesign.
#
# Valid Values:
# Varies
# Default Values:
    None
#
# Parameter: dbProcSvrUserId
#
# Description:
# The Process Server user name. Required for setting up the Process Server.
#
# Note: Do not use this parameter if you are using -bpmdbDesign.
#
# Valid Values:
    Varies
# Default Values:
    None
#
# Parameter: dbProcSvrPassword
#
# Description:
```

```
# The Process Server password. Required for setting up the Process Server.
#
# Note: Do not use this parameter if you are using -bpmdbDesign.
#
# Valid Values:
# Varies
# Default Values:
# None<br>##############################
                                   ################################################################################
procSvrDbName=procSvr_Db_Name
dbProcSvrUserId=db_ProcSvr_UserId_name
dbProcSvrPassword=db_ProcSvr_Password
################################################################################
# Parameter: perfDWDbName
#
# Description:
# Database name for Performance Data Warehouse. The value specified for
# -perfDWDbName and -procSvrDbName must be different.
#
# Note: Do not use this parameter if you are using -bpmdbDesign.
#
# Parameter: dbPerfDWUserId
#
# Description:
# Performance Data Warehouse user name. Required for setting up the
      Performance Data Warehouse.
#
# Note: Do not use this parameter if you are using -bpmdbDesign.
#
# Parameter: dbPerfDWPassword
#
# Description:
# Performance Data Warehouse password. Required for setting up the
      Performance Data Warehouse.
#
# Note: Do not use this parameter if you are using -bpmdbDesign.
################################################################################
perfDWDbName=perfDW_Db_Name
dbPerfDWUserId=db_PerfDW_UserId
dbPerfDWPassword=db_PerfDW_Password
################################################################################
# Parameter: dbProcSvrMeUserId
#
# Description:
# Process Server Messaging Engine user name. Required for setting up the
# Process Server Messaging Engine. If you enter a user-specified a user name
# and password during profile creation and if you specified ORACLE for
# dbType, this parameter is required.
#
# Note: Do not use this parameter if you are using -bpmdbDesign.
#
# Valid Values:
# Varies
# Default Values:
     None
#
# Parameter: dbProcSvrMePassword
#
# Description:
# Note: Do not use this parameter if you are using -bpmdbDesign.
#
# Valid Values:
# Varies
# Default Values:
    None
```

```
################################################################################
#dbProcSvrMeUserId=db_ProcSvr_ME_UserID
#dbProcSvrMePassword=db_ProcSvr_Me_Password
################################################################################
# Parameter: dbPerfDWMeUserId
#
# Description:
# Performance Data Warehouse Messaging Engine user name. Required for
     setting up the Performance Data Warehouse Messaging Engine.
#
# Note: Do not use this parameter if you are using -bpmdbDesign.
#
# Valid Values:
    Varies
# Default Values:
# None
#
# Parameter: dbPerfDWMePassword
#
# Description:
     Note: Do not use this parameter if you are using -bpmdbDesign.
#
# Valid Values:
    Varies
# Default Values:
    None
################################################################################
#dbPerfDWMeUserId=db_PerfDW_Me_UserId
#dbPerfDWMePassword=db_PerfDW_ME_Password
################################################################################
# Parameter: cdbSchemaName
#
# Description:
# The schema name for the Common database. If no value is specified, the
      following default database schema names are used:
# DB2 database
# The default schema name is the value specified by the dbUserId parameter.
# The -cdbSchemaName parameter is valid for all database types except for
     Oracle and Microsoft SQL Server.
#
     Note: Do not use this parameter if you are using -bpmdbDesign.
#
# Valid Values:
    Varies
# Default Values:
    None
#
# Parameter: dbCommonUserId
#
# Description:
# The user id to authenticate with the Common database.
#
# Note: Do not use this parameter if you are using -bpmdbDesign.
#
# Valid Values:
    Varies
# Default Values:
    None
#
# Parameter: dbCommonPassword
#
# Description:
# The password for the user id of the dbCommonUserId parameter.
#
# Note: Do not use this parameter if you are using -bpmdbDesign.
```
```
#
# Valid Values:
# Varies
# Default Values:
    None
################################################################################
#cdbSchemaName=db_schema_name
#dbCommonUserId=common_db_userid
#dbCommonPassword=common_db_pswd
################################################################################
# Parameter: environmentName
#
# Description:
# Specifies the name of the environment you are configuring. This parameter
# has no default value, and it must not be empty.
#
# Valid Values:
    Varies
# Default Values:
    None
################################################################################
environmentName=environment_name
################################################################################
# Parameter: environmentType
#
# Description:
# Specifies the environment type. The environment type refers to how IBM
# Business Process Manager is used; for example, in a production, stage or
# test environment. Load testing might be done on a test server, while a
# stage environment type might be used as a temporary location to host
# changes before putting those changes into production. You might specify
# Stage as the Environment type if the server you are configuring will be
# accessed and used to review content and new functionality. Valid values<br># are as follows:
     are as follows:
# Test
# Use Test if the server you are configuring is to be used as a testing
# environment.
# Stage
# Use Stage if the server is to serve as a staging platform to be used as a
# preproduction server.
# Production
# Use Production if the server is to serve in a production capacity.
# The default value is Test.
#
# Valid Values:
    Test.
# Production
# Stage
# Default Values:
    Test
################################################################################
environmentType=Test
################################################################################
# Parameter: isDeveloperServer
#
# Description:
     Specifies whether the server is intended for development purposes only.
     This parameter is useful when creating profiles to test applications on a
# non-production server prior to deploying the applications on their
# production application servers. If -isDeveloperServer is set when
     creating an IBM Business Process Manager profile, then a preconfigured VMM
# file repository is installed. This file repository contains a sample
# organization that can be used to test Business Process Choreographer
# people resolution, ready for you to use as is.
```

```
#
# Valid Values:
    false
# true
# Default Values:
    false
################################################################################
#isDeveloperServer=false
```
*Exemple de fichier de réponses pour un profil autonome Advanced Process Server :*

Modifiez ce fichier de réponses, puis utilisez-le pour créer un profil autonome à l'aide de la commande **manageprofiles**.

**Remarque :** Vous pouvez être amené à mettre en commentaire ou à supprimer la mise en commentaire d'informations dans le fichier de réponses pour votre système d'exploitation. Pour plus d'informations, voir les commentaires dans le fichier de réponses.

```
# BEGIN COPYRIGHT
# *************************************************************************
#
# Licensed Materials - Property of IBM
# 5725-C94
# (C) Copyright IBM Corporation 2011, 2012. All Rights Reserved.
# This sample program is provided AS IS and may be used, executed, copied
# and modified without royalty payment by customer (a) for its own
# instruction and study, (b) in order to develop applications designed to
# run with an IBM WebSphere product, either for customer's own internal
 use or for redistribution by customer, as part of such an application,
# in customer's own products.
#
# *************************************************************************
# END COPYRIGHT
################################################################################
# These response file has the applicable parameters for creating a
# Standalone PS Adv profile that uses DB2.
#
# Depending on your environment, you may need to change the default values.
#
# To create a profile with this response file specify:
#
# was.install.root/bin/manageprofiles -response PS_Adv_Standalone_DB2.response
#
# If you use the -response parameter, it must be the only parameter on
# the command-line. If you include any manageprofile parameters
# (in addition to -response) on the command-line, the response file
# is ignored. And default WebSphere Application server profile will be created .
################################################################################
################################################################################
# Parameter: create
#
# Description:
# Creates the profile.
# If you are creating a profile, this parameter is required.
################################################################################
create
################################################################################
# Parameter: templatePath
#
# Description:
# Specifies the directory path to the template files in the installation
# root directory. Within the profileTemplates directory are various
# directories that correspond to different profile types and that vary with
```

```
2946 Installation
```

```
# the type of product installed. The profile directories are the paths that
# you indicate while using the -templatePath option.
# Use absolute paths. This parameter must exist as a directory and point to
# a valid template directory.
#
# When using the -templatePath parameter, specify the fully qualified file
     path for the parameter.
#
# Valid Values:
    Varies
# Default Values:
    None
################################################################################
templatePath=BPM/default.procsvr.adv
################################################################################
# Parameter: profileName
#
# Description:
# Specifies the name of the profile. Use a unique value when creating a
     profile.
# Each profile that shares the same set of product binaries must have a
     unique name. The default profile name is based on the profile type and a
     trailing number, for example:
# profileType ProfileNumberwhere profileType is a value such as ProcSrv,
# Dmgr, or Custom and ProfileNumber is a sequential number that creates a
# unique profile name. The value for this parameter must not contain spaces
     or characters that are not valid such as the following: *, ?, ", <, >, ,\# /, \, and |. The profile name that you choose must not be in use. On
# Windows platforms: If the fully qualified path contains spaces, enclose
# the value in quotation marks. The default value is based on the
# install root directory, the profiles subdirectory, and the name of the
# file. For example, the default for profile creation is:
# WS_WSPROFILE_DEFAULT_PROFILE_HOME/profileNamewhere
# WS_WSPROFILE_DEFAULT_PROFILE_HOME is defined in the wasprofile.properties
     f_1\overline{f} in the install_root/properties directory. The value for this
# parameter must be a valid path for the target system and must not be
# currently in use. You must have permissions to write to the directory.
#
# Valid Values:
    Varies
# Default Values:
    None
################################################################################
profileName=ProcSrv01
################################################################################
# Parameter: applyPerfTuningSetting
#
# Description:
     Set a performance tuning level appropriate for the profile you are
     creating.
# This parameter is a WebSphere Application Server parameter.
#
# Valid Values:
    development
    standard
    production
# Default Values:
    None
################################################################################
#applyPerfTuningSetting=standard
################################################################################
# Parameter: cellName
#
# Description:
```

```
# Specifies the cell name of the profile. Use a unique cell name for each
# profile.
# The default value for this parameter is based on a combination of the
# short host name, the constant Cell, and a trailing number, for example:
# if (DMgr)
# shortHostNameCellCellNumber
# else
# shortHostNameNodeNodeNumberCell
# where CellNumber is a sequential number starting at 01 and NodeNumber is
# the node number that you used to define the node name.
# The value for this parameter must not contain spaces or any characters
# that are not valid such as the following: \ast, ?, ", <, >, ,, /, \, and |.
#
# Valid Values:
    Varies
# Default Values:
# Varies
#
# Parameter: nodeName
#
# Description:
# Specifies the node name for the node that is created with the new profile.
     Use a unique value within the cell or on the workstation. Each profile
     that shares the same set of product binaries must have a unique node name.
     This parameter is required for profile creation only with the
     dmgr.esbserverdefault.procsvrdefault.procctrdefault.procsvr.advdefault.
# procctr.advdmgr.procctrmanaged.procctrmanaged.procsvr templates.
     The default value for this parameter is based on the short host name,
# profile type, and a trailing number, for example:
# if (DMgr)
# shortHostNameCellManagerNodeNumber
# else
              shortHostNameNodeNodeNumber
# where NodeNumber is a sequential number starting at 01.
# The value for this parameter must not contain spaces or any characters
# that are not valid such as the following: *, ?,  ",  -,  >,  ,, /, \backslash, and |.#
# Valid Values:
    Varies
# Default Values:
# Varies
#
# Parameter: serverName
#
# Description:
     Specifies the name of the server.
################################################################################
cellName=cell_name
nodeName=node_name
serverName=server1
################################################################################
# Parameter: processCenterURL
#
# Description:
     Specifies the URL of the Process Center that the Process Server connects
     to. If this parameter is set, the protocol must be either http or https.
     Note: No corresponding useServerOffline parameter exists to use the server
     offline. To use the server offline, omit the processCenterURL parameter.
#
# Valid Values:
    Varies
# Default Values:
# None
#
# Parameter: processCenterUserId
#
```

```
# Description:
     Specifies the user ID to be used to connect to the Process Center. This
# parameter is valid for stand-alone Process Server profiles. This parameter
# is required if the Process Server is online (connected to a Process
     Center). It is required for a stand-alone process server (standard or
     advanced) profile if the processCenterURL parameter is specified.
#
# Valid Values:
    Varies
# Default Values:
    None
#
# Parameter: processCenterPassword
#
# Description:
# Specifies the user password to be used to connect to the Process Center.
# This parameter is valid for stand-alone Process Server profiles. This
# parameter is required if the Process Server is online (connected to a
# Process Center). It is required for a stand-alone process server (standard
# or advanced) profile if the processCenterURL parameter is specified.
#
# Valid Values:
    Varies
# Default Values:
# None<br>################################
                                       ################################################################################
processCenterURL=process_Center_URL
processCenterUserId=process_Center_UserId
processCenterPassword=process_Center_Password
################################################################################
# Parameter: enableAdminSecurity
#
# Description:
# For IBM Business Process Manager omit this parameter. Administrative
     security is always enabled for IBM Business Process Manager profiles.
      You must also specify the parameters -adminUserName and -adminPassword
# along with the values for these parameters.
#
# Valid Values:
   true
# Default Values:
    true
################################################################################
enableAdminSecurity=true
adminUserName=adminUser_ID
adminPassword=adminPassword
################################################################################
# Parameter: signingCertDN
#
# Description:
# Specifies the distinguished name of the root signing certificate that you
     create when you create the profile. Specify the distinguished name in
# quotation marks. This default personal certificate is located in the
# server keystore file. If you do not specifically create or import a root
# signing certificate, one is created by default. See the
     -signingCertValidityPeriod parameter and the -keyStorePassword.
#
# Valid Values:
    Varies
# Default Values:
    None
#
# Parameter: signingCertValidityPeriod
#
# Description:
```

```
# An optional parameter that specifies the amount of time in years that the
# root signing certificate is valid. If you do not specify this parameter
# with the -signingCertDN parameter, the root signing certificate is valid
# for 20 years.
#
# Valid Values:
    Varies
# Default Values:
# None
#
# Parameter: keyStorePassword
#
# Description:
# Specifies the password to use on all keystore files created during profile
     creation. Keystore files are created for the default personal certificate
# and the root signing certificate.
#
# Valid Values:
    Varies
# Default Values:
    None
################################################################################
#signingCertDN =distinguished_name
#signingCertValidityPeriod =validity_period
#keyStorePassword =keyStore_password
################################################################################
# Parameter: defaultPorts
#
# Description:
# Assigns the default or base port values to the profile.d o not use this
     parameter when using the -startingPort or -portsFile parameter.
     During profile creation, the manageprofiles command-line utility uses an
     automatically generated set of recommended ports if you do not specify the
     -startingPort parameter, the -defaultPorts parameter or the -portsFile
# parameter. The recommended port values can be different than the default
# port values based on the availability of the default ports.
#
# Valid Values:
    Varies
# Default Values:
    None
#
# Parameter: startingPort
#
# Description:
     Specifies the starting port number for generating and assigning all ports
     for the profile.
# Port values are assigned sequentially from the -startingPort value,
     omitting those ports that are already in use. The system recognizes and
     resolves ports that are currently in use and determines the port
     assignments to avoid port conflicts.
     Do not use this parameter with the -defaultPorts or -portsFile parameters.
     During profile creation, the manageprofiles command-line utility uses an
     automatically generated set of recommended ports if you do not specify the
     -startingPort parameter, the -defaultPorts parameter or the -portsFile
# parameter. The recommended port values can be different than the default
     port values based on the availability of the default ports.
#
# Valid Values:
    Varies
# Default Values:
    None
#
# Parameter: portsFile
#
# Description:
```

```
# An optional parameter that specifies the path to a file that defines port
# settings for the new profile.
# Do not use this parameter when using the -startingPort or -defaultPorts
# parameter.
     During profile creation, the manageprofiles command-line utility uses an
# automatically generated set of recommended ports if you do not specify the
# -startingPort parameter, the -defaultPorts parameter or the -portsFile
# parameter. The recommended port values can be different than the default
     port values based on the availability of the default ports.
#
# Valid Values:
    Varies
# Default Values:
   None
################################################################################
#defaultPorts=default_ports
#startingPort=startingPort
#portsFile=file_path
################################################################################
# Parameter: enableService
#
# Description:
     Enables the creation of a Linux service. Valid values include true or
     false. The default value for this parameter is false. When the
# manageprofiles command-line utility is run with the -enableService option
# set to true , the Linux service is created with the profile when the
     command is run by the root user. When a nonroot user runs the
# manageprofiles command-line utility, the profile is created, but the Linux
# service is not. The Linux service is not created because the nonroot user
# does not have sufficient permission to set up the service. An
# INSTCONPARTIALSUCCESS result is displayed at the end of the profile
# creation and the profile creation log
# install root/logs/manageprofiles/profile name create.log contains a
# message indicating the current user does not have sufficient permission to
     set up the Linux service. Use this parameter when creating profiles only.
#
# Valid Values:
    false
# true
# Default Values:
    None
#
# Parameter: serviceUserName
#
# Description:
# Specifies the user ID that is used during the creation of the Linux
# service so that the Linux service will run under this user ID. The Linux
# service runs whenever the user ID is logged on. Not required.
#
# Valid Values:
# Varies
# Default Values:
# None
#
# Parameter: winserviceAccountType
#
# Description:
     The type of the owner account of the Windows service created for the
     profile. Valid values include specifieduser or localsystem. The
     localsystem value runs the Windows service under the local account of the
     user who creates the profile. The default value for this parameter is
     localsystem. Use this parameter when creating profiles only.
#
# Valid Values:
# localsystem
    specifieduser
```

```
# Default Values:
    localsystem
#
# Parameter: winserviceUserName
#
# Description:
# Specify your user ID so that the Windows operating system can verify you
     as an ID that is capable of creating a Windows service. Your user ID must
# belong to the Administrator group and have the following advanced user
     rights:
# Act as part of the operating system
# Log on as a service
# The default value for this parameter is the current user name. The value
     for this parameter must not contain spaces or characters that are not
     valid such as the following: *, ?, ", <, >, ,, /, \, and |. The user that
     you specify must have the proper permissions to create a Windows service.
# You must specify the correct password for the user name that you choose.
#
# Valid Values:
# Varies
# Default Values:
# None
#
# Parameter: winservicePassword
#
# Description:
# Specify the password for the specified user or the local account that is
     to own the Windows service.
#
# Valid Values:
   Varies
# Default Values:
# None
#
# Parameter: winserviceCheck
#
# Description:
# The value can be either true or false. Specify true to create a Windows
     service for the server process that is created within the profile. Specify
# false to not create the Windows service. The default value for this
     parameter is false.
#
# Valid Values:
    false
# true
# Default Values:
# false
#
# Parameter: winserviceStartupType
#
# Description:
# The following values for Windows service startup can be used:
     manual
# automatic
# disabled
# The default value for this parameter is manual.
#
# Valid Values:
    manual
    automatic
    disabled
# Default Values:
    manual
################################################################################
#enableService=true
#serviceUserName=service_user_ID
#winserviceAccountType=localsystem
```

```
#winserviceUserName=winservice_user_ID
#winservicePassword=winservice_password
#winserviceCheck=false
#winserviceStartupType=manual
```

```
################################################################################
# Parameter: bpmdbDesign
#
# Description:
# Specifies the file that holds the database configuration design for all of
# the IBM Business Process Manager components .
# This parameter replaces the -wbidbDesign that was used in previous
# versions of WebSphere Process Server.
#
# Note: If a bpmdbDesign file parameter is specified, none of the database
# related properties should be specified.
#
# Valid Values:
     Varies
# Default Values:
    None
################################################################################
#bpmdbDesign=design_file
################################################################################
# Parameter: dbCreateNew
#
# Description:
# Indicates a new database is created or if an existing database is to be
# reused. Valid values are true or false. This value cannot be true for an
# Oracle, SQL Server or a DB2 z/OS database. This value can only be true for
     a DB2 database.
#
# Valid Values:
# false
     true
# Default Values:
    None
################################################################################
dbCreateNew=true
################################################################################
# Parameter: dbType
#
# Description:
# The database type. Set one of the following values for the type of
# database product you are using with IBM Business Process Manager.
#
# Required only for one of the following:
# A stand-alone profile when -bpmdbDesign was not specified.
     An advanced dmgr or managed profiles when -bpmdbDesign was not specified.
#
# Note: Do not use this parameter if you are using -bpmdbDesign.
#
# Valid Values:
    DB2_DATASERVER
# Default Values:
# DB2_DATASERVER
#
# Parameter: dbJDBCClasspath
#
# Description:
# The directory path location of JDBC driver files.
#
# Note: Do not use this parameter if you are using -bpmdbDesign.
#
# Valid Values:
```

```
# Varies
# Default Values:
# None
#
# Parameter: dbHostName
#
# Description:
# The database server host name or IP address. The default value is the
# local host name. Required when the -bpmdbDesign parameter was not
# specified. (It is not required if the -bpmdbDesign parameter is
# specified.)
#
# Note: Do not use this parameter if you are using -bpmdbDesign.
#
# Valid Values:
# Varies
# Default Values:
# None
#
# Parameter: dbServerPort
#
# Description:
     The database server port number. Depending on the database you are using,
     you can specify a different port number instead of the default port
     number.
#
     Note: Do not use this parameter if you are using -bpmdbDesign.
#
# Valid Values:
# Varies
# Default Values:
   Mone
################################################################################
dbType=DB2_DATASERVER
dbJDBCClasspath=${WAS_INSTALL_ROOT}/jdbcdrivers/DB2
dbHostName=db_host_name
dbServerPort=db_port_number
################################################################################
# Parameter: dbDelayConfig
#
# Description:
# Indicates whether to postpone table creation until after the profile is
     created. Valid values are true or false. The parameter is set to false by
# default. Setting this parameter to true delays the execution of the
     scripts that create the database tables. No. Specify false if you want the
# database to be set up during profile creation.
#
# Valid Values:
    false
    true
# Default Values:
# false
################################################################################
dbDelayConfig=false
################################################################################
# Parameter: dbName
#
# Description:
     The name of the database. By default, the value is set to orcl for Oracle
     databases and to CMNDB for all other supported databases.
#
# Note: Do not use this parameter if you are using -bpmdbDesign.
#
# Valid Values:
# Varies
```
**2954** Installation

```
# Default Values:
# CMNDB
#
# Parameter: dbUserId
#
# Description:
# The user ID for all database types. Specifies the user ID that has
# privileges to create and drop the databases. The WebSphere data source
     uses this ID to authenticate the database connection.
# Important: The -dbUserId parameter value must be a valid database
# authorization ID. Required if the -bpmdbDesign file is not set.
#
# Note: Do not use this parameter if you are using -bpmdbDesign.
#
# Valid Values:
# Varies
# Default Values:
# None
#
# Parameter: dbPassword
#
# Description:
# The password required for database authentication. Required when the
     -bpmdbDesign file is not set.
#
# Note: Do not use this parameter if you are using -bpmdbDesign.
#
# Valid Values:
    Varies
# Default Values:
# None
                 ################################################################################
dbName=CMNDB
dbUserId=db_userid
dbPassword=db_pswd
################################################################################
# Parameter: procSvrDbName
#
# Description:
# Database name for Process Server database. The value specified for
     -procSvrDbName and -perfDWDbName must be different.
#
     Note: Do not use this parameter if you are using -bpmdbDesign.
#
# Valid Values:
# Varies
# Default Values:
# None
#
# Parameter: dbProcSvrUserId
#
# Description:
# The Process Server user name. Required for setting up the Process Server.
#
# Note: Do not use this parameter if you are using -bpmdbDesign.
#
# Valid Values:
    Varies
# Default Values:
    None
#
# Parameter: dbProcSvrPassword
#
# Description:
# The Process Server password. Required for setting up the Process Server.
#
```

```
# Note: Do not use this parameter if you are using -bpmdbDesign.
#
# Valid Values:
# Varies
# Default Values:
# None
################################################################################
procSvrDbName=procSvr_Db_Name
dbProcSvrUserId=db_ProcSvr_UserId_name
dbProcSvrPassword=db_ProcSvr_Password
################################################################################
# Parameter: perfDWDbName
#
# Description:
# Database name for Performance Data Warehouse. The value specified for
     -perfDWDbName and -procSvrDbName must be different.
#
# Note: Do not use this parameter if you are using -bpmdbDesign.
#
# Parameter: dbPerfDWUserId
#
# Description:
     Performance Data Warehouse user name. Required for setting up the
     Performance Data Warehouse.
#
     Note: Do not use this parameter if you are using -bpmdbDesign.
#
# Parameter: dbPerfDWPassword
#
# Description:
# Performance Data Warehouse password. Required for setting up the
     Performance Data Warehouse.
#
# Note: Do not use this parameter if you are using -bpmdbDesign.
################################################################################
perfDWDbName=perfDW_Db_Name
dbPerfDWUserId=db_PerfDW_UserId
dbPerfDWPassword=db_PerfDW_Password
################################################################################
# Parameter: dbProcSvrMeUserId
#
# Description:
# Process Server Messaging Engine user name. Required for setting up the
     Process Server Messaging Engine. If you enter a user-specified a user name
     and password during profile creation and if you specified ORACLE for
     dbType, this parameter is required.
#
# Note: Do not use this parameter if you are using -bpmdbDesign.
#
# Valid Values:
# Varies
# Default Values:
# None
#
# Parameter: dbProcSvrMePassword
#
# Description:
     Note: Do not use this parameter if you are using -bpmdbDesign.
#
# Valid Values:
    Varies
# Default Values:
    None
################################################################################
#dbProcSvrMeUserId=db_ProcSvr_ME_UserID
```
#dbProcSvrMePassword=db\_ProcSvr\_Me\_Password

```
################################################################################
# Parameter: dbPerfDWMeUserId
#
# Description:
# Performance Data Warehouse Messaging Engine user name. Required for
      setting up the Performance Data Warehouse Messaging Engine.
#
# Note: Do not use this parameter if you are using -bpmdbDesign.
#
# Valid Values:
# Varies
# Default Values:
    None
#
# Parameter: dbPerfDWMePassword
#
# Description:
# Note: Do not use this parameter if you are using -bpmdbDesign.
#
# Valid Values:
    Varies
# Default Values:
# None
                                            ################################################################################
#dbPerfDWMeUserId=db_PerfDW_Me_UserId
#dbPerfDWMePassword=db_PerfDW_ME_Password
################################################################################
# Parameter: cdbSchemaName
#
# Description:
# The schema name for the Common database. If no value is specified, the
# following default database schema names are used:
      DB2 database
# The default schema name is the value specified by the dbUserId parameter.
# The -cdbSchemaName parameter is valid for all database types except for
# Oracle and Microsoft SQL Server.
#
# Note: Do not use this parameter if you are using -bpmdbDesign.
#
# Valid Values:
# Varies
# Default Values:
     None
#
# Parameter: dbCommonUserId
#
# Description:
# The user id to authenticate with the Common database.
#
# Note: Do not use this parameter if you are using -bpmdbDesign.
#
# Valid Values:
     Varies
# Default Values:
     None
#
# Parameter: dbCommonPassword
#
# Description:
# The password for the user id of the dbCommonUserId parameter.
#
# Note: Do not use this parameter if you are using -bpmdbDesign.
#
# Valid Values:
```

```
# Varies
# Default Values:
# None
################################################################################
#cdbSchemaName=db_schema_name
#dbCommonUserId=common_db_userid
#dbCommonPassword=common_db_pswd
################################################################################
# Parameter: dbAppMeUserId
#
# Description:
# User name for application messaging engine.
#
# Note: Do not use this parameter if you are using -bpmdbDesign.
#
# Valid Values:
# Varies
# Default Values:
    None
#
# Parameter: dbAppMePassword
#
# Description:
     The password for the user id of the dbAppMeUserId parameter.
#
     Note: Do not use this parameter if you are using -bpmdbDesign.
#
# Valid Values:
# Varies
# Default Values:
   None
################################################################################
#dbAppMeUserId=app_me_userID
#dbAppMePassword=app_me_pwd
################################################################################
# Parameter: dbCeiMeUserId
#
# Description:
# User name for CEI messaging engine.
#
     Note: Do not use this parameter if you are using -bpmdbDesign.
#
# Valid Values:
    Varies
# Default Values:
    None
#
# Parameter: dbCeiMePassword
#
# Description:
# The password for the user id of the dbCeiMeUserId parameter. If you enter
     a user-specified a user name and password during profile creation and if
     you specified ORACLE for -dbType, this parameter is required.
#
# Note: Do not use this parameter if you are using -bpmdbDesign.
#
# Valid Values:
    Varies
# Default Values:
# None
################################################################################
#dbCeiMeUserId=cei_me_userID
#dbCeiMePassword=cei_me_pwd
################################################################################
```

```
# Parameter: dbSysMeUserId
#
# Description:
# The default user name for the SCA system bus messaging engine is the first
     three characters of the Oracle database service name. For example: If the
# database service name is ORCL, dbSysMeUserId is ORCSS00.
#
     Note: Do not use this parameter if you are using -bpmdbDesign.
#
# Valid Values:
    Varies
# Default Values:
# None
#
# Parameter: dbSysMePassword
#
# Description:
# The default password for the SCA system bus messaging engine is
# dbPassword.
#
# Note: Do not use this parameter if you are using -bpmdbDesign.
#
# Valid Values:
    Varies
# Default Values:
    None
################################################################################
#dbSysMeUserId=sys_me_userID
#dbSysMePassword=sys_me_pwd
################################################################################
# Parameter: environmentName
#
# Description:
# Specifies the name of the environment you are configuring. This parameter
# has no default value, and it must not be empty.
#
# Valid Values:
    Varies
# Default Values:
    None
################################################################################
environmentName=environment_name
################################################################################
# Parameter: environmentType
#
# Description:
# Specifies the environment type. The environment type refers to how IBM
# Business Process Manager is used; for example, in a production, stage or
     test environment. Load testing might be done on a test server, while a
# stage environment type might be used as a temporary location to host
# changes before putting those changes into production. You might specify
# Stage as the Environment type if the server you are configuring will be
# accessed and used to review content and new functionality. Valid values
# are as follows:
# Test
# Use Test if the server you are configuring is to be used as a testing
# environment.
     Stage
# Use Stage if the server is to serve as a staging platform to be used as a
# preproduction server.
# Production
# Use Production if the server is to serve in a production capacity.
# The default value is Test.
#
# Valid Values:
```

```
# Test
# Production
# Stage
# Default Values:
# Test
################################################################################
environmentType=Test
################################################################################
# Parameter: isDeveloperServer
#
# Description:
# Specifies whether the server is intended for development purposes only.
# This parameter is useful when creating profiles to test applications on a
     non-production server prior to deploying the applications on their
# production application servers. If -isDeveloperServer is set when
     creating an IBM Business Process Manager profile, then a preconfigured VMM
# file repository is installed. This file repository contains a sample
# organization that can be used to test Business Process Choreographer
# people resolution, ready for you to use as is.
#
# Valid Values:
    false
    # true
# Default Values:
# false
################################################################################
#isDeveloperServer=false
################################################################################
# Parameter: webFormConfig
#
# Description:
# Indicates if Business Space is configured to use IBM Forms Server to work
# with Human Task Management widgets. The default value for this parameter
# is false. Indicate true to configure Business Space to use IBM Forms
     Server. Both the webFormConfig and webFormInstallRoot parameters are
# required to configure IBM Forms Server. This parameter is valid for
# stand-alone server profiles only.
# Note: IBM Forms Server configuration using these parameters is only valid
     for local IBM Forms Server installations.
#
# Valid Values:
    false
    # true
# Default Values:
# false
#
# Parameter: webFormHTTP
#
# Description:
# Specifies the location of the IBM Forms Server Translator. The default URL
     for the location is http://localhost:8085/translator. No. This parameter
     is valid only if the -webFormConfig parameter is set to true. It is valid
     for stand-alone server profiles only.
#
# Valid Values:
    Varies
# Default Values:
    None
#
# Parameter: webFormInstallRoot
#
# Description:
# Specifies the full path where IBM Forms Server is installed. For example,
# the IBM Forms Server install root might be
# C:/IBM/IBMFormsServer/4.0/WebFormServer. No. This parameter is valid only
```

```
# if the -webFormConfig parameter is set to true. It is valid for
# stand-alone server profiles only.
#
# Valid Values:
    Varies
# Default Values:
    None
################################################################################
#webFormConfig=false
#webFormHTTP=URL
#webFormInstallRoot=Webform_Server_install_root
################################################################################
# Parameter: configureBRM
#
# Description:
# Configures the business process rules manager. The default value is false.
#
# Valid Values:
    false
     # true
# Default Values:
   false
################################################################################
configureBRM=false
################################################################################
# Parameter: configureBPC
#
# Description:
# Determines whether the Business Process Choreographer sample configuration
     is created.
     The following conditions apply:
# Only DB2 databases are supported.
# The default is set to true for DB2.
     It uses its own schema within the common database (CMNDB) and the schema
# name is always BPEDB.
# Business Process Choreographer database parameters set in the Database
# Design Tool and generated to the database design file are ignored by
# Business Process Choreographer at profile creation time.
# See -bpmdbDesign for information about the database design file.
     Note: If these conditions are too restrictive, consider setting
     -configureBPC to false and using other documented methods to configure
     Business Process Choreographer.
#
# Valid Values:
    false
     # true
# Default Values:
    true
################################################################################
configureBPC=true
```
*Exemple de fichier de réponses pour un profil autonome Standard Process Server :*

Modifiez ce fichier de réponses, puis utilisez-le pour créer un profil autonome à l'aide de la commande **manageprofiles**.

**Remarque :** Vous pouvez être amené à mettre en commentaire ou à supprimer la mise en commentaire d'informations dans le fichier de réponses pour votre système d'exploitation. Pour plus d'informations, voir les commentaires dans le fichier de réponses.

```
# BEGIN COPYRIGHT
# *************************************************************************
#
# Licensed Materials - Property of IBM
```

```
# 5725-C94
# (C) Copyright IBM Corporation 2011, 2012. All Rights Reserved.
# This sample program is provided AS IS and may be used, executed, copied
# and modified without royalty payment by customer (a) for its own
 instruction and study, (b) in order to develop applications designed to
# run with an IBM WebSphere product, either for customer's own internal
# use or for redistribution by customer, as part of such an application,
 in customer's own products.
#
# *************************************************************************
# END COPYRIGHT
################################################################################
# These response file has the applicable parameters for creating a
# Standalone PS Std profile that uses DB2.
#
# Depending on your environment, you may need to change the default values.
#
# To create a profile with this response file specify:
#
# was.install.root/bin/manageprofiles -response PS_Std_Standalone_DB2.response
#
# If you use the -response parameter, it must be the only parameter on
# the command-line. If you include any manageprofile parameters
# (in addition to -response) on the command-line, the response file
# is ignored. And default WebSphere Application server profile will be created .
################################################################################
################################################################################
# Parameter: create
#
# Description:
# Creates the profile.
      If you are creating a profile, this parameter is required.
################################################################################
create
################################################################################
# Parameter: templatePath
#
# Description:
      Specifies the directory path to the template files in the installation
      root directory. Within the profileTemplates directory are various
     directories that correspond to different profile types and that vary with
     the type of product installed. The profile directories are the paths that
     you indicate while using the -templatePath option.
     Use absolute paths. This parameter must exist as a directory and point to
     a valid template directory.
#
# When using the -templatePath parameter, specify the fully qualified file
     path for the parameter.
#
# Valid Values:
# Varies
# Default Values:
     None
################################################################################
templatePath=BPM/default.procsvr
################################################################################
# Parameter: profileName
#
# Description:
# Specifies the name of the profile. Use a unique value when creating a
# profile.
# Each profile that shares the same set of product binaries must have a
# unique name. The default profile name is based on the profile type and a
```

```
# trailing number, for example:
# profileType ProfileNumberwhere profileType is a value such as ProcSrv,
# Dmgr, or Custom and ProfileNumber is a sequential number that creates a
# unique profile name. The value for this parameter must not contain spaces
      or characters that are not valid such as the following: *, ?, " , < , > , , ,\# /, \, and |. The profile name that you choose must not be in use. On
# Windows platforms: If the fully qualified path contains spaces, enclose
# the value in quotation marks. The default value is based on the # install root directory the profiles subdirectory and the name of
      install_root directory, the profiles subdirectory, and the name of the
# file. For example, the default for profile creation is:
# WS_WSPROFILE_DEFAULT_PROFILE_HOME/profileNamewhere
# WS<sup>T</sup>WSPROFILE<sup>T</sup>DEFAULT<sup>T</sup>PROFILE<sup>T</sup>HOME is defined in the wasprofile.properties
# file in the install root/properties directory. The value for this
# parameter must be a valid path for the target system and must not be
# currently in use. You must have permissions to write to the directory.
#
# Valid Values:
# Varies
# Default Values:
     None
################################################################################
profileName=ProcSrv01
################################################################################
# Parameter: applyPerfTuningSetting
#
# Description:
# Set a performance tuning level appropriate for the profile you are
# creating.
# This parameter is a WebSphere Application Server parameter.
#
# Valid Values:
# development
     standard
# production
# Default Values:
     None
################################################################################
#applyPerfTuningSetting=standard
################################################################################
# Parameter: cellName
#
# Description:
# Specifies the cell name of the profile. Use a unique cell name for each
# profile.
# The default value for this parameter is based on a combination of the
# short host name, the constant Cell, and a trailing number, for example:
# if (DMgr)
# shortHostNameCellCellNumber
# else
# shortHostNameNodeNodeNumberCell
# where CellNumber is a sequential number starting at 01 and NodeNumber is
# the node number that you used to define the node name.
# The value for this parameter must not contain spaces or any characters
# that are not valid such as the following: *, ?, ", < , > , , , /, \setminus, and |.
#
# Valid Values:
     Varies
# Default Values:
     Varies
#
# Parameter: nodeName
#
# Description:
# Specifies the node name for the node that is created with the new profile.
# Use a unique value within the cell or on the workstation. Each profile
```

```
# that shares the same set of product binaries must have a unique node name.
# This parameter is required for profile creation only with the
# dmgr.esbserverdefault.procsvrdefault.procctrdefault.procsvr.advdefault.
# procctr.advdmgr.procctrmanaged.procctrmanaged.procsvr templates.
# The default value for this parameter is based on the short host name,
# profile type, and a trailing number, for example:
# if (DMgr)
# shortHostNameCellManagerNodeNumber
     else
# shortHostNameNodeNodeNumber
# where NodeNumber is a sequential number starting at 01.
# The value for this parameter must not contain spaces or any characters
# that are not valid such as the following: *, ?, \degree, <, >, ,, /, \, and |.#
# Valid Values:
# Varies
# Default Values:
# Varies
#
# Parameter: serverName
#
# Description:
     Specifies the name of the server.
################################################################################
cellName=cell_name
nodeName=node_name
serverName=server1
################################################################################
# Parameter: processCenterURL
#
# Description:
# Specifies the URL of the Process Center that the Process Server connects
     to. If this parameter is set, the protocol must be either http or https.
     Note: No corresponding useServerOffline parameter exists to use the server
     offline. To use the server offline, omit the processCenterURL parameter.
#
# Valid Values:
# Varies
# Default Values:
    None
#
# Parameter: processCenterUserId
#
# Description:
     Specifies the user ID to be used to connect to the Process Center. This
     parameter is valid for stand-alone Process Server profiles. This parameter
     is required if the Process Server is online (connected to a Process
# Center). It is required for a stand-alone process server (standard or
     advanced) profile if the processCenterURL parameter is specified.
#
# Valid Values:
# Varies
# Default Values:
# None
#
# Parameter: processCenterPassword
#
# Description:
     Specifies the user password to be used to connect to the Process Center.
     This parameter is valid for stand-alone Process Server profiles. This
     parameter is required if the Process Server is online (connected to a
     Process Center). It is required for a stand-alone process server (standard
     or advanced) profile if the processCenterURL parameter is specified.
#
# Valid Values:
    Varies
```

```
# Default Values:
    None
################################################################################
processCenterURL=process_Center_URL
processCenterUserId=process_Center_UserId
processCenterPassword=process_Center_Password
################################################################################
# Parameter: enableAdminSecurity
#
# Description:
# For IBM Business Process Manager omit this parameter. Administrative
# security is always enabled for IBM Business Process Manager profiles.
# You must also specify the parameters -adminUserName and -adminPassword
# along with the values for these parameters.
#
# Valid Values:
# true
# Default Values:
    true
################################################################################
enableAdminSecurity=true
adminUserName=adminUser_ID
adminPassword=adminPassword
################################################################################
# Parameter: signingCertDN
#
# Description:
# Specifies the distinguished name of the root signing certificate that you
# create when you create the profile. Specify the distinguished name in
# quotation marks. This default personal certificate is located in the
# server keystore file. If you do not specifically create or import a root
# signing certificate, one is created by default. See the
# -signingCertValidityPeriod parameter and the -keyStorePassword.
#
# Valid Values:
    Varies
# Default Values:
    None
#
# Parameter: signingCertValidityPeriod
#
# Description:
# An optional parameter that specifies the amount of time in years that the
# root signing certificate is valid. If you do not specify this parameter
# with the -signingCertDN parameter, the root signing certificate is valid
# for 20 years.
#
# Valid Values:
   Varies
# Default Values:
# None
#
# Parameter: keyStorePassword
#
# Description:
# Specifies the password to use on all keystore files created during profile
# creation. Keystore files are created for the default personal certificate
     and the root signing certificate.
#
# Valid Values:
    Varies
# Default Values:
    None
################################################################################
#signingCertDN =distinguished_name
```
#signingCertValidityPeriod =validity\_period #keyStorePassword =keyStore\_password

```
################################################################################
# Parameter: defaultPorts
#
# Description:
     Assigns the default or base port values to the profile.d o not use this
     parameter when using the -startingPort or -portsFile parameter.
      During profile creation, the manageprofiles command-line utility uses an
      automatically generated set of recommended ports if you do not specify the
      -startingPort parameter, the -defaultPorts parameter or the -portsFile
     parameter. The recommended port values can be different than the default
     port values based on the availability of the default ports.
#
# Valid Values:
# Varies
# Default Values:
    None
#
# Parameter: startingPort
#
# Description:
      Specifies the starting port number for generating and assigning all ports
      for the profile.
     Port values are assigned sequentially from the -startingPort value,
     omitting those ports that are already in use. The system recognizes and
     resolves ports that are currently in use and determines the port
# assignments to avoid port conflicts.
# Do not use this parameter with the -defaultPorts or -portsFile parameters.
     During profile creation, the manageprofiles command-line utility uses an
     automatically generated set of recommended ports if you do not specify the
     -startingPort parameter, the -defaultPorts parameter or the -portsFile
# parameter. The recommended port values can be different than the default
# port values based on the availability of the default ports.
#
# Valid Values:
     Varies
# Default Values:
    None
#
# Parameter: portsFile
#
# Description:
# An optional parameter that specifies the path to a file that defines port
      settings for the new profile.
     Do not use this parameter when using the -startingPort or -defaultPorts
      parameter.
     During profile creation, the manageprofiles command-line utility uses an
     automatically generated set of recommended ports if you do not specify the
     -startingPort parameter, the -defaultPorts parameter or the -portsFile
     parameter. The recommended port values can be different than the default
     port values based on the availability of the default ports.
#
# Valid Values:
     Varies
# Default Values:
    None
################################################################################
#defaultPorts=default_ports
#startingPort=startingPort
#portsFile=file_path
################################################################################
# Parameter: enableService
#
# Description:
```

```
# Enables the creation of a Linux service. Valid values include true or
# false. The default value for this parameter is false. When the
# manageprofiles command-line utility is run with the -enableService option
# set to true , the Linux service is created with the profile when the
     command is run by the root user. When a nonroot user runs the
# manageprofiles command-line utility, the profile is created, but the Linux
# service is not. The Linux service is not created because the nonroot user
# does not have sufficient permission to set up the service. An
     INSTCONPARTIALSUCCESS result is displayed at the end of the profile
# creation and the profile creation log
# install root/logs/manageprofiles/profile name create.log contains a
# message indicating the current user does not have sufficient permission to
# set up the Linux service. Use this parameter when creating profiles only.
#
# Valid Values:
# false
# true
# Default Values:
# None
#
# Parameter: serviceUserName
#
# Description:
     Specifies the user ID that is used during the creation of the Linux
     service so that the Linux service will run under this user ID. The Linux
     service runs whenever the user ID is logged on. Not required.
#
# Valid Values:
    Varies
# Default Values:
    None
#
# Parameter: winserviceAccountType
#
# Description:
# The type of the owner account of the Windows service created for the
     profile. Valid values include specifieduser or localsystem. The
     localsystem value runs the Windows service under the local account of the
# user who creates the profile. The default value for this parameter is
     localsystem. Use this parameter when creating profiles only.
#
# Valid Values:
    localsystem
    specifieduser
# Default Values:
    localsystem
#
# Parameter: winserviceUserName
#
# Description:
     Specify your user ID so that the Windows operating system can verify you
# as an ID that is capable of creating a Windows service. Your user ID must
# belong to the Administrator group and have the following advanced user
# rights:
     Act as part of the operating system
     Log on as a service
# The default value for this parameter is the current user name. The value
     for this parameter must not contain spaces or characters that are not
     valid such as the following: *, ?, ", <, >, ,, /, \, and |. The user that
     you specify must have the proper permissions to create a Windows service.
     You must specify the correct password for the user name that you choose.
#
# Valid Values:
    Varies
# Default Values:
# None
#
```

```
# Parameter: winservicePassword
#
# Description:
# Specify the password for the specified user or the local account that is
     to own the Windows service.
#
# Valid Values:
    Varies
# Default Values:
    None
#
# Parameter: winserviceCheck
#
# Description:
     The value can be either true or false. Specify true to create a Windows
     service for the server process that is created within the profile. Specify
# false to not create the Windows service. The default value for this
# parameter is false.
#
# Valid Values:
    false
# true
# Default Values:
    false
#
# Parameter: winserviceStartupType
#
# Description:
# The following values for Windows service startup can be used:
# manual
# automatic
# disabled
# The default value for this parameter is manual.
#
# Valid Values:
    manual
    automatic
# disabled
# Default Values:
    manual
################################################################################
#enableService=true
#serviceUserName=service_user_ID
#winserviceAccountType=localsystem
#winserviceUserName=winservice_user_ID
#winservicePassword=winservice_password
#winserviceCheck=false
#winserviceStartupType=manual
################################################################################
# Parameter: bpmdbDesign
#
# Description:
# Specifies the file that holds the database configuration design for all of
     the IBM Business Process Manager components .
     This parameter replaces the -wbidbDesign that was used in previous
# versions of WebSphere Process Server.
#
# Note: If a bpmdbDesign file parameter is specified, none of the database
     related properties should be specified.
#
# Valid Values:
# Varies
# Default Values:
    None
################################################################################
#bpmdbDesign=design_file
```

```
################################################################################
# Parameter: dbCreateNew
#
 Description:
# Indicates a new database is created or if an existing database is to be
# reused. Valid values are true or false. This value cannot be true for an
# Oracle, SQL Server or a DB2 z/OS database. This value can only be true for
     a DB2 database.
#
# Valid Values:
# false
    # true
# Default Values:
    None
################################################################################
dbCreateNew=true
################################################################################
# Parameter: dbType
#
# Description:
# The database type. Set one of the following values for the type of
# database product you are using with IBM Business Process Manager.
#
# Required only for one of the following:
# A stand-alone profile when -bpmdbDesign was not specified.
# An advanced dmgr or managed profiles when -bpmdbDesign was not specified.
#
# Note: Do not use this parameter if you are using -bpmdbDesign.
#
# Valid Values:
   DB2_DATASERVER
# Default Values:
# DB2_DATASERVER
#
# Parameter: dbJDBCClasspath
#
# Description:
# The directory path location of JDBC driver files.
#
     Note: Do not use this parameter if you are using -bpmdbDesign.
#
# Valid Values:
# Varies
# Default Values:
# None
#
# Parameter: dbHostName
#
# Description:
# The database server host name or IP address. The default value is the
# local host name. Required when the -bpmdbDesign parameter was not
# specified. (It is not required if the -bpmdbDesign parameter is
# specified.)
#
# Note: Do not use this parameter if you are using -bpmdbDesign.
#
# Valid Values:
    Varies
# Default Values:
# None
#
# Parameter: dbServerPort
#
# Description:
# The database server port number. Depending on the database you are using,
```

```
# you can specify a different port number instead of the default port
# number.
#
# Note: Do not use this parameter if you are using -bpmdbDesign.
#
# Valid Values:
# Varies
# Default Values:
# None
################################################################################
dbType=DB2_DATASERVER
dbJDBCClasspath=${WAS_INSTALL_ROOT}/jdbcdrivers/DB2
dbHostName=db_host_name
dbServerPort=db_port_number
################################################################################
# Parameter: dbDelayConfig
#
# Description:
# Indicates whether to postpone table creation until after the profile is
      created. Valid values are true or false. The parameter is set to false by
     default. Setting this parameter to true delays the execution of the
     scripts that create the database tables. No. Specify false if you want the
     database to be set up during profile creation.
#
# Valid Values:
    false
     true
# Default Values:
# false
################################################################################
dbDelayConfig=false
################################################################################
# Parameter: dbName
#
# Description:
# The name of the database. By default, the value is set to orcl for Oracle
# databases and to CMNDB for all other supported databases.
#
     Note: Do not use this parameter if you are using -bpmdbDesign.
#
# Valid Values:
    Varies
# Default Values:
    CMNDB
#
# Parameter: dbUserId
#
# Description:
     The user ID for all database types. Specifies the user ID that has
     privileges to create and drop the databases. The WebSphere data source
     uses this ID to authenticate the database connection.
      Important: The -dbUserId parameter value must be a valid database
      authorization ID. Required if the -bpmdbDesign file is not set.
#
# Note: Do not use this parameter if you are using -bpmdbDesign.
#
# Valid Values:
    Varies
# Default Values:
# None
#
# Parameter: dbPassword
#
# Description:
# The password required for database authentication. Required when the
```

```
# -bpmdbDesign file is not set.
#
# Note: Do not use this parameter if you are using -bpmdbDesign.
#
# Valid Values:
# Varies
# Default Values:
# None
################################################################################
dbName=CMNDB
dbUserId=db_userid
dbPassword=db_pswd
################################################################################
# Parameter: procSvrDbName
#
# Description:
# Database name for Process Server database. The value specified for
# -procSvrDbName and -perfDWDbName must be different.
#
# Note: Do not use this parameter if you are using -bpmdbDesign.
#
# Valid Values:
    Varies
# Default Values:
# None
#
# Parameter: dbProcSvrUserId
#
# Description:
# The Process Server user name. Required for setting up the Process Server.
#
# Note: Do not use this parameter if you are using -bpmdbDesign.
#
# Valid Values:
# Varies
# Default Values:
    None
#
# Parameter: dbProcSvrPassword
#
# Description:
# The Process Server password. Required for setting up the Process Server.
#
# Note: Do not use this parameter if you are using -bpmdbDesign.
#
# Valid Values:
    Varies
# Default Values:
   None
################################################################################
procSvrDbName=procSvr_Db_Name
dbProcSvrUserId=db_ProcSvr_UserId_name
dbProcSvrPassword=db_ProcSvr_Password
################################################################################
# Parameter: perfDWDbName
#
# Description:
     Database name for Performance Data Warehouse. The value specified for
      -perfDWDbName and -procSvrDbName must be different.
#
     Note: Do not use this parameter if you are using -bpmdbDesign.
#
# Parameter: dbPerfDWUserId
#
# Description:
```

```
# Performance Data Warehouse user name. Required for setting up the
# Performance Data Warehouse.
#
# Note: Do not use this parameter if you are using -bpmdbDesign.
#
# Parameter: dbPerfDWPassword
#
# Description:
# Performance Data Warehouse password. Required for setting up the
     Performance Data Warehouse.
#
# Note: Do not use this parameter if you are using -bpmdbDesign.
################################################################################
perfDWDbName=perfDW_Db_Name
dbPerfDWUserId=db_PerfDW_UserId
dbPerfDWPassword=db_PerfDW_Password
################################################################################
# Parameter: dbProcSvrMeUserId
#
# Description:
# Process Server Messaging Engine user name. Required for setting up the
     Process Server Messaging Engine. If you enter a user-specified a user name
     and password during profile creation and if you specified ORACLE for
     dbType, this parameter is required.
#
     Note: Do not use this parameter if you are using -bpmdbDesign.
#
# Valid Values:
# Varies
# Default Values:
# None
#
# Parameter: dbProcSvrMePassword
#
# Description:
# Note: Do not use this parameter if you are using -bpmdbDesign.
#
# Valid Values:
    Varies
# Default Values:
    None
################################################################################
#dbProcSvrMeUserId=db_ProcSvr_ME_UserID
#dbProcSvrMePassword=db_ProcSvr_Me_Password
################################################################################
# Parameter: dbPerfDWMeUserId
#
# Description:
     Performance Data Warehouse Messaging Engine user name. Required for
# setting up the Performance Data Warehouse Messaging Engine.
#
# Note: Do not use this parameter if you are using -bpmdbDesign.
#
# Valid Values:
     Varies
# Default Values:
    None
#
# Parameter: dbPerfDWMePassword
#
# Description:
# Note: Do not use this parameter if you are using -bpmdbDesign.
#
# Valid Values:
    Varies
```

```
# Default Values:
# None
################################################################################
#dbPerfDWMeUserId=db_PerfDW_Me_UserId
#dbPerfDWMePassword=db_PerfDW_ME_Password
################################################################################
# Parameter: cdbSchemaName
#
# Description:
# The schema name for the Common database. If no value is specified, the
# following default database schema names are used:
# DB2 database
# The default schema name is the value specified by the dbUserId parameter.
# The -cdbSchemaName parameter is valid for all database types except for
# Oracle and Microsoft SQL Server.
#
     Note: Do not use this parameter if you are using -bpmdbDesign.
#
# Valid Values:
# Varies
# Default Values:
    None
#
# Parameter: dbCommonUserId
#
# Description:
# The user id to authenticate with the Common database.
#
# Note: Do not use this parameter if you are using -bpmdbDesign.
#
# Valid Values:
    Varies
# Default Values:
# None
#
# Parameter: dbCommonPassword
#
# Description:
# The password for the user id of the dbCommonUserId parameter.
#
     Note: Do not use this parameter if you are using -bpmdbDesign.
#
# Valid Values:
# Varies
# Default Values:
    None
################################################################################
#cdbSchemaName=db_schema_name
#dbCommonUserId=common_db_userid
#dbCommonPassword=common_db_pswd
################################################################################
# Parameter: environmentName
#
# Description:
# Specifies the name of the environment you are configuring. This parameter
     has no default value, and it must not be empty.
#
# Valid Values:
    Varies
# Default Values:
# None
                                  ################################################################################
environmentName=environment_name
################################################################################
```

```
# Parameter: environmentType
#
# Description:
# Specifies the environment type. The environment type refers to how IBM
# Business Process Manager is used; for example, in a production, stage or
# test environment. Load testing might be done on a test server, while a
# stage environment type might be used as a temporary location to host
     changes before putting those changes into production. You might specify
# Stage as the Environment type if the server you are configuring will be
# accessed and used to review content and new functionality. Valid values
# are as follows:
# Test
# Use Test if the server you are configuring is to be used as a testing
# environment.
     Stage
# Use Stage if the server is to serve as a staging platform to be used as a
# preproduction server.
# Production
# Use Production if the server is to serve in a production capacity.
# The default value is Test.
#
# Valid Values:
    Test
    Production
# Stage
# Default Values:
    Test
################################################################################
environmentType=Test
################################################################################
# Parameter: isDeveloperServer
#
# Description:
# Specifies whether the server is intended for development purposes only.
     This parameter is useful when creating profiles to test applications on a
# non-production server prior to deploying the applications on their
# production application servers. If -isDeveloperServer is set when
# creating an IBM Business Process Manager profile, then a preconfigured VMM
# file repository is installed. This file repository contains a sample
     organization that can be used to test Business Process Choreographer
     people resolution, ready for you to use as is.
#
# Valid Values:
    false
    # true
# Default Values:
    false
################################################################################
#isDeveloperServer=false
```
*Extension de profils autonomes pour Process Center avec un serveur de base de données DB2 à l'aide de l'outil de gestion de profil :*

Si vous disposez d'un profil autonome WebSphere Application Server V8.0 existant, vous pouvez configurer un profil autonome pour Process Center à l'aide de l'outil de gestion de profil.

Veillez à arrêter tout serveur associé au profil que vous envisagez d'augmenter.

Si vous souhaitez configurer les bases de données requises lors de la création du profil, assurez-vous que votre serveur de base de données est installé et en cours d'exécution.

Si vous avez installé BPM au sein d'un environnement de contrôleur de domaine Windows et que DB2 Express fait partie de l'installation, la création de profil échoue, car vous ne pouvez pas utiliser l'ID

d'utilisateur de domaine pour créer une nouvelle table de données ainsi que les tables correspondantes. Avant de créer un profil, appliquez l'une des solutions suivantes :

- v Connectez-vous au système Windows en tant qu'utilisateur système local, afin de créer un profil.
- v Exécutez la procédure décrite dansDB2 log file error: SQL1092N "USERID does not have the authority to perform the requested command or operation" (message d'erreur du fichier journal DB2 : SQL1092N "L'ID utilisateur ne dispose pas de l'autorisation requise pour exécuter la commande ou l'opération demandée") avant de créer un profil.

La langue de l'outil de gestion de profil est déterminée par la langue par défaut du système. Si la langue par défaut ne correspond pas à l'une des langues prises en charge, la langue utilisée est l'anglais. Vous pouvez changer de langue par défaut en démarrant l'outil de gestion de profil depuis la ligne de commande, puis en utilisant le paramètre **java user.language** pour remplacer la langue par défaut. Entrez la commande suivante :

```
racine_installation\java\bin\java -Duser.language=environnement_local racine_installation\bin\ProfileManagement\startup.jar
```
Par exemple, pour démarrer l'outil de gestion de profil en langue allemande, entrez la commande suivante :

*racine\_installation*\java\bin\java -Duser.language=de *racine\_installation*\bin\ProfileManagement\startup.jar

## **Restrictions : Vista** Windows 7

v Pour pouvoir exécuter l'outil de gestion de profil sur Windows 7, Windows Vista, ou Windows Server 2008, vous devez augmenter vos privilèges de compte utilisateur Microsoft Windows. Que vous soyez un utilisateur administrateur ou un utilisateur non-administrateur, cliquez avec le bouton droit sur le fichier pmt.bat et sélectionnez **Exécuter en tant qu'administrateur**. Sinon, utilisez la commande **runas** sur la ligne de commande. Par exemple, la commande suivante peut être exécutée à partir du répertoire *racine\_installation*\bin\ProfileManagement :

runas /user:MyAdminName /env pmt.bat

Les utilisateurs non administratifs doivent utiliser le mot de passe de l'administrateur.

v Si vous installez plusieurs instances de IBM Business Process Manager en tant qu'utilisateur root et que vous accordez un accès utilisateur non administrateur uniquement à un sous-ensemble de ces instances, l'outil de gestion de profil ne fonctionnera pas correctement pour l'utilisateur non administrateur. En outre, un message com.ibm.wsspi.profile.WSProfileException ou d'accès refusé apparaîtra dans le fichier *racine\_installation*\bin\ProfileManagement\pmt.bat. Par défaut, les utilisateurs non administratifs n'ont pas accès au répertoire Program Files, qui est l'emplacement d'installation par défaut du produit. Pour résoudre ce problème, les utilisateurs non administratifs doivent soit installer le produit par eux-mêmes, soit être autorisés à accéder à d'autres instances du produit.

Une fois que vous avez démarré l'outil de gestion de profil, vous devez décider si vous souhaitez choisir l'option **standard** ou **avancée** pour la création de profil. Utilisez l'option avancée pour :

- v Spécifier un fichier de conception de base de données à utiliser pour la configuration de la base de données.
- v Affecter des valeurs personnalisées aux ports, à l'emplacement du profil et aux noms du profil, du noeud, de l'hôte et de la cellule (le cas échéant).
- v Créer une définition de serveur Web.
- v Créer un service système pour exécuter le serveur, si votre système d'exploitation et les privilèges associés à votre compte utilisateur vous permettent de créer des services.
- v Vous pouvez configurer IBM Forms Server pour qu'il fonctionne avec les widgets Gestion des tâches manuelles dans Business Space.
- v Vous pouvez configurer Business Process Rules Manager et créer un exemple de configuration de Business Process Choreographer.
- 1. Utilisez l'une des méthodes suivantes pour lancer l'outil de gestion de profil :
	- v Lancez l'outil à partir de la console Premiers pas.
	- v Utilisez le menu Démarrer de Windows. Par exemple, sélectionnez **Démarrer > Programmes** *ou* **Tous les programmes > IBM Business Process Manager 8.0 > Profile Management Tool**.
	- v Exécutez la commande *racine\_installation***\bin\ProfileManagement\pmt.bat**.
- 2. Arrêtez tout serveur associé au profil que vous envisagez d'augmenter.
- 3. Dans la page Bienvenue , cliquez sur **Lancer l'outil de gestion des profils** ou sélectionnez l'onglet **Outil de gestion des profils**.
- 4. Dans l'onglet **Profils**, sélectionnez le profil que vous souhaitez étendre et cliquez sur **Etendre**. Si vous étendez un profil WebSphere Application Server, il doit être issu de la version de IBM Business Process Manager sur laquelleWebSphere Application Server est installé. Le bouton d'**extension** ne peut être sélectionné que si un profil peut être étendu. La page de sélection d'extension s'ouvre dans une autre fenêtre.
- 5. Dans la page de sélection d'extension, sélectionnez le type d'extension à appliquer au profil. Ensuite, cliquez sur **Suivant**.
- 6. Dans la page d'options d'extension du profil, choisissez d'effectuer une extension **standard** ou **avancée**, puis cliquez sur **Suivant**.

L'option **standard** permet d'étendre un profil avec les paramètres de configuration par défaut.

L'option **avancée** permet d'indiquer vos propres valeurs de configuration pour l'extension de profil.

**Restriction :** L'outil de gestion de profil affiche un message d'avertissement si l'une des situations suivantes se produit :

- v Le profil que vous avez choisi d'étendre a un serveur en cours d'exécution. Vous ne pouvez pas étendre le profil tant que vous n'avez pas arrêté le serveur ou cliqué sur **Précédent** et choisi un autre profil sans serveur en cours d'exécution.
- v Le profil que vous avez choisi d'étendre a été fédéré. Or, vous ne pouvez pas étendre un profil fédéré. Vous devez cliquer sur **Précédent** et choisir un autre profil non fédéré.
- v Le profil que vous avez choisi d'étendre a été étendu avec le produit sélectionné. Vous devez cliquer sur **Précédent** et choisir un autre profil à étendre.
- 7. Obligatoire : Dans la page de sécurité administrative, entrez des valeurs dans les zones de **nom d'utilisateur**, de **mot de passe** et de **confirmation de mot de passe**. Le mot de passe spécifié pour l'administrateur lors de l'installation sera utilisé pour tous les utilisateurs internes, y compris tw\_admin et tw\_user. Etant donné que tous les profils IBM Business Process Manager doivent avoir la sécurité d'administration activée, le bouton **Suivant** est activé uniquement une fois que vous avez entré ces valeurs.

Cliquez sur **Suivant**. Si vous avez sélectionné Création d'un profil **standard**, passez à l['étape de](#page-2984-0) [configuration de la base de données - partie 1.](#page-2984-0)

- 8. Advanced: Configuration des bases de données à l'aide d'un fichier de conception.
	- a. Sélectionnez l'option d'**utilisation d'un fichier de conception**.
	- b. Cliquez sur **Parcourir**.
	- c. Vous devez indiquer le chemin qualifié complet d'accès au fichier de conception.
	- d. Pour exécuter les scripts de base de données automatiquement (dans le cadre du processus de création de profil), sélectionnez l'option d'**exécution des scripts de base de données pour créer les tables de base de données**. Si cette option n'est pas sélectionnée, vous ou l'administrateur de la base de données devez exécuter les scripts manuellement après la création du profil. Vous devez également charger la base de données à l'aide des informations système ; pour cela, exécutez la commande **bootstrapProcessServerData**.

**Important :** Si vous sélectionnez l'option d'**exécution des scripts de base de données pour créer les tables de base de données**, vérifiez que l'option d'**utilisation d'une base de données locale ou distante existante** n'est *pas* sélectionnée. Si les deux options sont sélectionnées, des erreurs se produisent.

e. Cliquez ensuite sur **Suivant**. Si vous choisissez de spécifier un fichier de conception, les panneaux de configuration de la base de données de l'outil de gestion de profil sont ignorés. L'emplacement du fichier de conception est transmis à la ligne de commande pour terminer la configuration de la base de données.

Passez à l['étape de configuration de Business Space](#page-2984-1)

- <span id="page-2984-0"></span>9. Dans la page de configuration de la base de données - Partie 1, spécifiez les informations relatives à la base de données.
	- a. Dans la liste de **sélection d'un produit de base de données**, sélectionnez **DB2**.
	- b. Sélectionnez l'option de **création d'une nouvelle base de données locale** ou d'**utilisation d'une base de données locale ou distante existante**. Si vous choisissez de créer une nouvelle base de données, l'outil de gestion de profil va créer une nouvelle base de données DB2.
	- c. Facultatif : Si vous souhaitez modifier les valeurs par défaut, entrez de nouveaux noms pour les bases de données concernées. Les noms de bases de données doivent être uniques.
	- d. Pour exécuter les scripts de base de données automatiquement (dans le cadre du processus de création de profil), sélectionnez l'option d'**exécution des scripts de base de données pour initialiser la base de données**. Si cette option n'est pas sélectionnée, vous ou l'administrateur de la base de données devez exécuter les scripts manuellement après la création du profil. Vous devez également charger la base de données à l'aide des informations système ; pour cela, exécutez la commande **bootstrapProcessServerData**.
	- e. Cliquez ensuite sur **Suivant**.
- 10. Dans la page de configuration de la base de données Partie 2, terminez la configuration de la base de données. Renseignez les zones suivantes.

| Zone                                                                     | Action requise                                                                                                    |
|--------------------------------------------------------------------------|----------------------------------------------------------------------------------------------------|
| Nom d'utilisateur pour l'authentification de base de<br>données          | Entrez le nom d'utilisateur pour l'authentification dans la<br>base de données.                                                                                    |
| Mot de passe pour l'authentification de base de<br>données               | Entrez le mot de passe de l'utilisateur, utilisé pour<br>l'authentification dans la base de données.                                                               |
| Confirmer le mot de passe                                                | Confirmez le mot de passe saisi.                                                                                                    |
| Emplacement des fichiers de chemin de classes du<br><i>pilote IDBC</i>   | Les fichiers de chemin de classes du pilote JDBC sont<br>inclus dans le produit et se trouvent dans le répertoire<br>suivant: \${RACINE INSTALLATION WAS}/db2/java |
| Nom d'hôte du serveur de base de données (adresse IP,<br>$ par$ exemple) | Acceptez la valeur par défaut localhost ou entrez le<br>nom d'hôte du serveur de base de données.                                                                  |
| Port serveur                                                             | Acceptez la valeur par défaut 50000 ou entrez le numéro<br>de port du serveur.                                                                                     |

*Tableau 187. Zones obligatoires pour la configuration de la base de données pour DB2*

Pour les configurations autonomes uniquement : lorsque vous configurez Process Server, les tables du moteur de messagerie Process Server sont créées dans la base de données Process Server. Lorsque vous configurez la base de données Performance Data Warehouse, les tables du moteur de messagerie Performance Data Warehouse sont créées dans la base de données Performance Data Warehouse. L'architecture SCA (Service Component Architecture) système, d'applications SCA, CEI (Common Event Infrastructure), et les tables du moteur de messagerie Business Process Choreographer sont créées dans la base de données commune.

<span id="page-2984-1"></span>11. Advanced : Sur la page Configuration de Business Space, si vous souhaitez configurer IBM Forms Server pour utiliser les widgets Human Task Management dans Business Space, sélectionnez

**Configurer IBM Forms Server** et entrez l'adresse HTTP de la racine d'installation d'IBM Forms Server Translator et d'IBM Forms Server. Ensuite, cliquez sur **Suivant**.

- 12. Advanced: choisissez si vous souhaitez configurer Business Process Rules Manager pour l'installation et cliquez sur **Suivant**. Business Rules Manager est une application Web qui personnalise les modèles de règles métier en fonction des besoins de votre application métier.
- 13. Advanced: dans la page de configuration de Business Process Choreographer, choisissez si vous souhaitez créer un exemple de configuration de Business Process Choregrapher. Cet exemple de configuration est utilisé dans le cadre du développement uniquement.

**Important :** L'exemple de configuration pour Business Process Choregrapher utilise son propre schéma au sein de la base de données commune (CMNDB), et le nom de schéma est toujours BPEDB. Si ces conditions sont trop restrictives, désactivez la configuration de Business Process Choregrapher pendant la création de profil, puis configurez-le une fois le profil créé.

- 14. Dans la page Récapitulatif du profil, examinez les informations affichées. Cliquez sur **Créer** pour créer le profil ou sur **Précédent** pour modifier les caractéristiques du profil.
- 15. Dans la page Profil complet, examinez les informations affichées. Pour accéder à la console Premiers pas, vérifiez que l'option **Lancer la console Premiers pas** est sélectionnée et cliquez sur **Terminer**.

Vous avez étendu un profilWebSphere Application Server V8.0 avec un profil IBM Business Process Manager.

- v Si vous n'avez pas exécuté les scripts de base de données lors de la création du profil, vous devez les exécuter afin de créer les bases de données et de charger la base de données Process Server avec les informations système, à l'aide de la commande **bootstrapProcessServerData**.
- v Vous pouvez également configurer Business Process Choreographer (facultatif).
- v Accédez à la console Premiers pas et démarrez le serveur pour le profil autonome que vous avez créé.

## **Tâches associées**:

[Chargement de la base de données avec les informations système dans un environnement autonome](#page-2995-0) Si vous avez créé un profil autonome et retardé la création des tables de base de données, vous devez exécuter la commande **bootstrapProcessServerData** avant d'essayer de démarrer ou d'utiliser Process Server ou Process Center.

*Extension de profils autonomes pour Process Server avec un serveur de base de données DB2 à l'aide de l'outil de gestion de profil :*

Si vous disposez d'un profil autonome WebSphere Application Server V8.0 existant, vous pouvez configurer un profil autonome pour Process Server à l'aide de l'outil de gestion de profil.

Veillez à arrêter tout serveur associé au profil que vous envisagez d'augmenter.

Si vous souhaitez configurer les bases de données requises lors de la création du profil, assurez-vous que votre serveur de base de données est installé et en cours d'exécution.

Si vous avez installé BPM au sein d'un environnement de contrôleur de domaine Windows et que DB2 Express fait partie de l'installation, la création de profil échoue, car vous ne pouvez pas utiliser l'ID d'utilisateur de domaine pour créer une nouvelle table de données ainsi que les tables correspondantes. Avant de créer un profil, appliquez l'une des solutions suivantes :

- v Connectez-vous au système Windows en tant qu'utilisateur système local, afin de créer un profil.
- v Exécutez la procédure décrite dansDB2 log file error: SQL1092N "USERID does not have the authority to perform the requested command or operation" (message d'erreur du fichier journal DB2 : SQL1092N "L'ID utilisateur ne dispose pas de l'autorisation requise pour exécuter la commande ou l'opération demandée") avant de créer un profil.

La langue de l'outil de gestion de profil est déterminée par la langue par défaut du système. Si la langue par défaut ne correspond pas à l'une des langues prises en charge, la langue utilisée est l'anglais. Vous pouvez changer de langue par défaut en démarrant l'outil de gestion de profil depuis la ligne de commande, puis en utilisant le paramètre **java user.language** pour remplacer la langue par défaut. Entrez la commande suivante :

*racine\_installation*\java\bin\java -Duser.language=*environnement\_local racine\_installation*\bin\ProfileManagement\startup.jar

Par exemple, pour démarrer l'outil de gestion de profil en langue allemande, entrez la commande suivante :

*racine\_installation*\java\bin\java -Duser.language=de *racine\_installation*\bin\ProfileManagement\startup.jar

## **Restrictions : Vista** Windows 7

v Pour pouvoir exécuter l'outil de gestion de profil sur Windows 7, Windows Vista, ou Windows Server 2008, vous devez augmenter vos privilèges de compte utilisateur Microsoft Windows. Que vous soyez un utilisateur administrateur ou un utilisateur non-administrateur, cliquez avec le bouton droit sur le fichier pmt.bat et sélectionnez **Exécuter en tant qu'administrateur**. Sinon, utilisez la commande **runas** sur la ligne de commande. Par exemple, la commande suivante peut être exécutée à partir du répertoire *racine\_installation*\bin\ProfileManagement :

runas /user:MyAdminName /env pmt.bat

Les utilisateurs non administratifs doivent utiliser le mot de passe de l'administrateur.

v Si vous installez plusieurs instances de IBM Business Process Manager en tant qu'utilisateur root et que vous accordez un accès utilisateur non administrateur uniquement à un sous-ensemble de ces instances, l'outil de gestion de profil ne fonctionnera pas correctement pour l'utilisateur non administrateur. En outre, un message com.ibm.wsspi.profile.WSProfileException ou d'accès refusé apparaîtra dans le fichier *racine\_installation*\bin\ProfileManagement\pmt.bat. Par défaut, les utilisateurs non administratifs n'ont pas accès au répertoire Program Files, qui est l'emplacement d'installation par défaut du produit. Pour résoudre ce problème, les utilisateurs non administratifs doivent soit installer le produit par eux-mêmes, soit être autorisés à accéder à d'autres instances du produit.

Une fois que vous avez démarré l'outil de gestion de profil, vous devez décider si vous souhaitez choisir l'option **standard** ou **avancée** pour la création de profil. Utilisez l'option avancée pour :

- v Spécifier un fichier de conception de base de données à utiliser pour la configuration de la base de données.
- v Affecter des valeurs personnalisées aux ports, à l'emplacement du profil et aux noms du profil, du noeud, de l'hôte et de la cellule (le cas échéant).
- v Créer une définition de serveur Web.
- v Créer un service système pour exécuter le serveur, si votre système d'exploitation et les privilèges associés à votre compte utilisateur vous permettent de créer des services.
- v Vous pouvez configurer IBM Forms Server pour qu'il fonctionne avec les widgets Gestion des tâches manuelles dans Business Space.
- v Vous pouvez configurer Business Process Rules Manager et créer un exemple de configuration de Business Process Choreographer.
- 1. Utilisez l'une des méthodes suivantes pour lancer l'outil de gestion de profil :
	- v Lancez l'outil à partir de la console Premiers pas.
	- v Utilisez le menu Démarrer de Windows. Par exemple, sélectionnez **Démarrer > Programmes** *ou* **Tous les programmes > IBM Business Process Manager 8.0 > Profile Management Tool**.
	- v Exécutez la commande *racine\_installation***\bin\ProfileManagement\pmt.bat**.
- 2. Arrêtez tout serveur associé au profil que vous envisagez d'augmenter.
- 3. Dans la page Bienvenue , cliquez sur **Lancer l'outil de gestion des profils** ou sélectionnez l'onglet **Outil de gestion des profils**.
- 4. Dans l'onglet **Profils**, sélectionnez le profil que vous souhaitez étendre et cliquez sur **Etendre**. Si vous étendez un profil WebSphere Application Server, il doit être issu de la version de IBM Business Process Manager sur laquelleWebSphere Application Server est installé. Le bouton d'**extension** ne peut être sélectionné que si un profil peut être étendu. La page de sélection d'extension s'ouvre dans une autre fenêtre.
- 5. Dans la page de sélection d'extension, sélectionnez le type d'extension à appliquer au profil. Ensuite, cliquez sur **Suivant**.
- 6. Dans la page d'options d'extension du profil, choisissez d'effectuer une extension **standard** ou **avancée**, puis cliquez sur **Suivant**.

L'option **standard** permet d'étendre un profil avec les paramètres de configuration par défaut.

L'option **avancée** permet d'indiquer vos propres valeurs de configuration pour l'extension de profil.

**Restriction :** L'outil de gestion de profil affiche un message d'avertissement si l'une des situations suivantes se produit :

- v Le profil que vous avez choisi d'étendre a un serveur en cours d'exécution. Vous ne pouvez pas étendre le profil tant que vous n'avez pas arrêté le serveur ou cliqué sur **Précédent** et choisi un autre profil sans serveur en cours d'exécution.
- v Le profil que vous avez choisi d'étendre a été fédéré. Or, vous ne pouvez pas étendre un profil fédéré. Vous devez cliquer sur **Précédent** et choisir un autre profil non fédéré.
- v Le profil que vous avez choisi d'étendre a été étendu avec le produit sélectionné. Vous devez cliquer sur **Précédent** et choisir un autre profil à étendre.
- 7. Obligatoire : Dans la page de sécurité administrative, entrez des valeurs dans les zones de **nom d'utilisateur**, de **mot de passe** et de **confirmation de mot de passe**. Cliquez ensuite sur **Suivant**. Etant donné que tous les profils IBM Business Process Manager doivent avoir la sécurité d'administration activée, le bouton **Suivant** est activé uniquement une fois que vous avez entré ces valeurs.
- 8. Dans la page Process Server, définissez les paramètres suivants :
	- v **Nom de l'environnement** : Le nom de l'environnement est utilisé pour se connecter à partir d'un Process Center pour ce serveurProcess Server.
	- v **Type d'environnement** : choisissez la façon dont le serveurProcess Server sera utilisé :
		- Sélectionnez **Production** si le serveur doit être utilisé en environnement de production.
		- Sélectionnez **Etape** si le serveur doit tenir lieu d'emplacement temporaire pour héberger des modifications avant de les mettre en production.
		- Sélectionnez **Test** si le serveur doit être utilisé en tant qu'environnement de test (pour un test de chargement, par exemple).

**Restriction :** Ne mélangez pas les serveurs de production et de test dans la même cellule. Sélectionnez **Utiliser ce serveur hors ligne** si vous n'avez pas sélectionné **Production** comme type d'environnement ou si ce serveur Process Server ne doit pas être connecté à Process Center. Toutefois, la méthode de déploiement des applications de processus sur un serveur Process Server hors ligne diffère de la méthode de déploiement des applications de processus sur un serveur Process Server en ligne.

Si vous n'avez pas sélectionné **Utiliser ce serveur hors ligne**, indiquez les informations suivantes pour l'instance Process Center à laquelle ce serveur est connecté :

- v **Protocole**: Sélectionnez soit **http://**, soit **https://** comme protocole de connexion à Process Center.
- v **Nom d'hôte** : Entrez le nom d'hôte ou d'hôte virtuel que ce serveur Process Server utilisera pour communiquer avec Process Center. Entrez un nom d'hôte qualifié complet. Au sein d'un environnement avec équilibrage de charge ou proxy entre les services Process Server et les services Process Center, veillez à ce que l'élément désigné ici corresponde à l'URL d'accès à Process Center.
- v **Port** : Entrez le numéro de port de Process Center. Au sein d'un environnement avec équilibrage de charge ou proxy entre les services Process Server et les services Process Center, veillez à ce que l'élément désigné ici corresponde à l'URL d'accès à Process Center.
- v **Nom d'utilisateur**: Entrez le nom d'utilisateur d'un utilisateur Process Center. Process Server se connectera à Process Center en utilisant ce nom d'utilisateur.
- v **Mot de passe**: Entrez le mot de passe de l'utilisateurProcess Center.

Vous pouvez cliquer sur **Tester la connexion** pour vérifier la connexion établie avec Process Center. Si vous avez sélectionné Création d'un profil **standard**, passez à l['étape de configuration de la base](#page-2988-0) [de données - partie 1.](#page-2988-0)

- 9. Advanced: Configuration des bases de données à l'aide d'un fichier de conception.
	- a. Sélectionnez l'option d'**utilisation d'un fichier de conception**.
	- b. Cliquez sur **Parcourir**.
	- c. Vous devez indiquer le chemin qualifié complet d'accès au fichier de conception.
	- d. Pour exécuter les scripts de base de données automatiquement (dans le cadre du processus de création de profil), sélectionnez l'option d'**exécution des scripts de base de données pour créer les tables de base de données**. Si cette option n'est pas sélectionnée, vous ou l'administrateur de la base de données devez exécuter les scripts manuellement après la création du profil. Vous devez également charger la base de données à l'aide des informations système ; pour cela, exécutez la commande **bootstrapProcessServerData**.

**Important :** Si vous sélectionnez l'option d'**exécution des scripts de base de données pour créer les tables de base de données**, vérifiez que l'option d'**utilisation d'une base de données locale ou distante existante** n'est *pas* sélectionnée. Si les deux options sont sélectionnées, des erreurs se produisent.

e. Cliquez ensuite sur **Suivant**. Si vous choisissez de spécifier un fichier de conception, les panneaux de configuration de la base de données de l'outil de gestion de profil sont ignorés. L'emplacement du fichier de conception est transmis à la ligne de commande pour terminer la configuration de la base de données.

Passez à l['étape de configuration de Business Space](#page-2989-0)

- <span id="page-2988-0"></span>10. Dans la page de configuration de la base de données - Partie 1, spécifiez les informations relatives à la base de données.
	- a. Dans la liste de **sélection d'un produit de base de données**, sélectionnez **DB2**.
	- b. Sélectionnez l'option de **création d'une nouvelle base de données locale** ou d'**utilisation d'une base de données locale ou distante existante**. Si vous choisissez de créer une nouvelle base de données, l'outil de gestion de profil va créer une nouvelle base de données DB2.
	- c. Facultatif : Si vous souhaitez modifier les valeurs par défaut, entrez de nouveaux noms pour les bases de données concernées. Les noms de bases de données doivent être uniques.
	- d. Pour exécuter les scripts de base de données automatiquement (dans le cadre du processus de création de profil), sélectionnez l'option d'**exécution des scripts de base de données pour initialiser la base de données**. Si cette option n'est pas sélectionnée, vous ou l'administrateur de la base de données devez exécuter les scripts manuellement après la création du profil. Vous devez également charger la base de données à l'aide des informations système ; pour cela, exécutez la commande **bootstrapProcessServerData**.
	- e. Cliquez ensuite sur **Suivant**.
- 11. Dans la page de configuration de la base de données Partie 2, terminez la configuration de la base de données. Renseignez les zones suivantes.

*Tableau 188. Zones obligatoires pour la configuration de la base de données pour DB2*

| Zone                                                 | Action requise                                              |
|------------------------------------------------------|-------------------------------------------------------------|
| Nom d'utilisateur pour l'authentification de base de | Entrez le nom d'utilisateur pour l'authentification dans la |
| données                                              | base de données.                                            |

| Zone                                                                    | <b>Action requise</b>                                                                                                    |
|-------------------------------------------------------------------------|----------------------------------------------------------------------------------------------------|
| Mot de passe pour l'authentification de base de<br>données              | Entrez le mot de passe de l'utilisateur, utilisé pour<br>l'authentification dans la base de données.                                                               |
| Confirmer le mot de passe                                               | Confirmez le mot de passe saisi.                                                                                                    |
| Emplacement des fichiers de chemin de classes du<br>pilote JDBC         | Les fichiers de chemin de classes du pilote JDBC sont<br>inclus dans le produit et se trouvent dans le répertoire<br>suivant: \${RACINE INSTALLATION WAS}/db2/java |
| Nom d'hôte du serveur de base de données (adresse IP,<br>  par exemple) | Acceptez la valeur par défaut localhost ou entrez le<br>nom d'hôte du serveur de base de données.                                                                  |
| Port serveur                                                            | Acceptez la valeur par défaut 50000 ou entrez le numéro<br>de port du serveur.                                                                                     |

*Tableau 188. Zones obligatoires pour la configuration de la base de données pour DB2 (suite)*

Pour les configurations autonomes uniquement : lorsque vous configurez Process Server, les tables du moteur de messagerie Process Server sont créées dans la base de données Process Server. Lorsque vous configurez la base de données Performance Data Warehouse, les tables du moteur de messagerie Performance Data Warehouse sont créées dans la base de données Performance Data Warehouse. L'architecture SCA (Service Component Architecture) système, d'applications SCA, CEI (Common Event Infrastructure), et les tables du moteur de messagerie Business Process Choreographer sont créées dans la base de données commune.

- <span id="page-2989-0"></span>12. Advanced : Sur la page Configuration de Business Space, si vous souhaitez configurer IBM Forms Server pour utiliser les widgets Human Task Management dans Business Space, sélectionnez **Configurer IBM Forms Server** et entrez l'adresse HTTP de la racine d'installation d'IBM Forms Server Translator et d'IBM Forms Server. Ensuite, cliquez sur **Suivant**.
- 13. Advanced: choisissez si vous souhaitez configurer Business Process Rules Manager pour l'installation et cliquez sur **Suivant**. Business Rules Manager est une application Web qui personnalise les modèles de règles métier en fonction des besoins de votre application métier.
- 14. Advanced: dans la page de configuration de Business Process Choreographer, choisissez si vous souhaitez créer un exemple de configuration de Business Process Choregrapher. Cet exemple de configuration est utilisé dans le cadre du développement uniquement.

**Important :** L'exemple de configuration pour Business Process Choregrapher utilise son propre schéma au sein de la base de données commune (CMNDB), et le nom de schéma est toujours BPEDB. Si ces conditions sont trop restrictives, désactivez la configuration de Business Process Choregrapher pendant la création de profil, puis configurez-le une fois le profil créé.

- 15. Dans la page Récapitulatif du profil, examinez les informations affichées. Cliquez sur **Créer** pour créer le profil ou sur **Précédent** pour modifier les caractéristiques du profil.
- 16. Dans la page Profil complet, examinez les informations affichées. Pour accéder à la console Premiers pas, vérifiez que l'option **Lancer la console Premiers pas** est sélectionnée et cliquez sur **Terminer**.

Vous avez étendu un profilWebSphere Application Server V8.0 avec un profil IBM Business Process Manager.

- v Si vous n'avez pas exécuté les scripts de base de données lors de la création du profil, vous devez les exécuter afin de créer les bases de données et de charger la base de données Process Server avec les informations système, à l'aide de la commande **bootstrapProcessServerData**.
- v Vous pouvez également configurer Business Process Choreographer (facultatif).
- v Accédez à la console Premiers pas et démarrez le serveur pour le profil autonome que vous avez créé.

## **Tâches associées**:

[Chargement de la base de données avec les informations système dans un environnement autonome](#page-2995-0) Si vous avez créé un profil autonome et retardé la création des tables de base de données, vous devez exécuter la commande **bootstrapProcessServerData** avant d'essayer de démarrer ou d'utiliser Process Server ou Process Center.

## *Extension de profils autonomes à l'aide de l'utilitaire de ligne de commande manageprofiles :*

Plutôt que l'outil de gestion du profil, vous pouvez utiliser l'utilitaire de ligne de commande manageprofiles pour étendre des profils personnalisés WebSphere Application Server V8.0.

Veillez à arrêter tout serveur associé au profil que vous envisagez d'augmenter.

Assurez-vous que l'utilitaire de ligne de commande **manageprofiles** n'est pas déjà en cours d'exécution sur le profil. Si un message d'erreur s'affiche lorsque vous exécutez cette commande, déterminez si une autre opération de création ou d'extension de profil est en cours. Si c'est le cas, vous devez attendre qu'elle se termine.

**Restriction :** Pour pouvoir exécuter la commande **manageprofiles** sur Windows 7, Windows Vista, ou Windows Server 2008, vous devez augmenter vos privilèges de compte utilisateur Microsoft Windows à l'aide de la commande **runas** . N'oubliez de mettre entre guillemets la commande **manageprofiles** et tous les paramètres. Par exemple, la commande suivante peut être exécutée à partir du répertoire *racine\_installation*\bin :

runas /env /user:MyAdminName "**manageprofiles.bat -response** *mon\_fichier\_de\_réponses*"

Les utilisateurs non administratifs doivent utiliser le mot de passe de l'administrateur.

Si vous avez installé BPM au sein d'un environnement de contrôleur de domaine Windows et que DB2 Express fait partie de l'installation, la création de profil échoue, car vous ne pouvez pas utiliser l'ID d'utilisateur de domaine pour créer une nouvelle table de données ainsi que les tables correspondantes. Avant de créer un profil, appliquez l'une des solutions suivantes :

- v Connectez-vous au système Windows en tant qu'utilisateur système local, afin de créer un profil.
- v Exécutez la procédure décrite dansDB2 log file error: SQL1092N "USERID does not have the authority to perform the requested command or operation" (message d'erreur du fichier journal DB2 : SQL1092N "L'ID utilisateur ne dispose pas de l'autorisation requise pour exécuter la commande ou l'opération demandée") avant de créer un profil.
- 1. Déterminez le modèle utilisé pour créer le profil existant que vous souhaitez étendre. Vous devez étendre un profil autonome. Vous pouvez déterminer le modèle en examinant le registre des profils, dans le fichier *racine* installation\properties\profileRegistry.xml. Ne modifiez pas ce fichier ; utilisez-le uniquement pour visualiser les modèles.
- 2. Identifiez le modèle approprié pour l'extension.

Les modèles pour chaque profil se trouvent dans le répertoire *racine* installation\ profileTemplates\BPM pour les modèles BPM et sous *racine\_installation*\profileTemplates pour les autres produits. Les modèles suivants sont disponibles :

- v default.procctr : pour un profil autonome Process Center pour IBM BPM Standard ou Express.
- default.procctr.adv : pour un profil autonome Process Center pour IBM BPM Advanced.
- v default.procsvr : pour un profil autonome Process Server pour IBM BPM Standard ou Express.
- v default.procsvr.adv : pour un profil autonome Process Server pour IBM BPM Advanced.
- v default.esbserver : pour un profil serveur autonome WebSphere Enterprise Service Bus.
- 3. Utilisez le paramètre -augment pour apporter des modifications à un profil existant à l'aide d'un modèle d'augmentation. Le paramètre -augment permet à l'utilitaire de ligne de commande **manageprofiles** de mettre à jour ou d'étendre le profil identifié dans le paramètre **-profileName** à l'aide du modèle inclus dans le paramètre **-templatePath**. Les modèles d'augmentation que vous pouvez utiliser sont fonction des produits et versions IBM installés au sein de votre environnement. Veillez à spécifier un chemin qualifié complet pour **-templatePath**, car si vous spécifiez un chemin relatif, le profil correspondant ne sera pas totalement étendu.

**Remarque :** Ne modifiez pas manuellement les fichiers situés dans le répertoire *rép\_installation*/ profileTemplates/BPM.

4. Pour utiliser le paramètre **-responseFile** , examinez les fichiers de réponses exemples fournis et créez un fichier de réponses propre à votre environnement.

**Important :** Veillez à ce qu'il n'y ait pas d'espaces après les valeurs : par exemple **'personalCertValidityPeriod=1 '** ou **'winserviceCheck=false '**. En effet, s'il y a des espaces, la création de profil échouera.

Les exemples se trouvent dans le répertoire *racine installation*\BPM\samples\manageprofiles. Choisissez un fichier de réponses approprié en fonction de la base de données et du type de profil (, Process Center ou Process Server autonome ou en réseau). Les exemples de fichiers suivants sont disponibles :

- PC Std DMgr DB2.response
- PC Std DMgr DB2zOS.response
- PC Std DMgr Oracle.response
- PC Std DMgr SQLServer.response
- PC Adv DMgr DB2.response
- PC Adv DMgr DB2zOS.response
- PC Adv DMgr Oracle.response
- PC Adv DMgr SQLServer.response
- PC Std Managed DB2.response
- PC Std Managed DB2zOS.response
- PC Std Managed Oracle.response
- PC Std Managed SQLServer.response
- PC Adv Managed DB2.response
- PC Adv Managed DB2zOS.response
- PC Adv Managed Oracle.response
- PC Adv Managed SQLServer.response
- PC\_Std\_Standalone\_DB2.response
- PC\_Std\_Standalone\_DB2zOS.response
- PC\_Std\_Standalone\_Oracle.response
- PC Std Standalone SQLServer.response
- PC\_Adv\_Standalone\_DB2.response
- PC Adv Standalone DB2zOS.response
- PC Adv\_Standalone\_Oracle.response
- PC\_Adv\_Standalone\_SQLServer.response
- PS Std DMgr DB2.response
- PS Std DMgr DB2zOS.response
- PS Std DMgr Oracle.response
- PS Std DMgr SQLServer.response
- PS Adv DMgr DB2.response
- PS Adv DMgr DB2zOS.response
- PS Adv DMgr Oracle.response
- PS Adv DMgr SQLServer.response
- PS Std Managed DB2.response
- PS Std Managed DB2zOS.response
- PS Std Managed Oracle.response
- PS Std Managed SQLServer.response
- PS Adv Managed DB2.response
- PS Adv Managed DB2zOS.response
- PS\_Adv\_Managed\_Oracle.response
- PS\_Adv\_Managed\_SQLServer.response
- PS\_Std\_Standalone\_DB2.response
- PS Std Standalone DB2zOS.response
- PS\_Std\_Standalone\_Oracle.response
- PS Std Standalone SQLServer.response
- PS Adv Standalone DB2.response
- PS Adv Standalone DB2zOS.response
- PS Adv Standalone Oracle.response
- PS Adv Standalone SQLServer.response

Copiez l'un des exemples de fichiers de réponses dans votre répertoire de travail. Modifiez les paramètres du fichier de réponses en fonction de votre configuration et sauvegardez le fichier de réponses modifié. Assurez-vous que le chemin de la propriété **templatePath** correspond à votre répertoire d'installation spécifique.

5. Exécutez le fichier à partir de la ligne de commande. N'indiquez pas de paramètre **-profilePath**. Exemple :

manageprofiles.bat -augment -templatePath *racine\_installation*/profileTemplates/BPM/default.procctr.adv -profileName MyProfileName

Si vous avez créé un fichier de réponses, spécifiez le paramètre **-response** sans autres paramètres. Par exemple :

manageprofiles.sh -response *mon\_fichier\_de\_réponses*

L'état est consigné dans la fenêtre de la console une fois l'exécution de la commande terminée. Une vérification de syntaxe normale est appliquée au fichier de réponses lorsque le fichier est analysé comme tous les autres fichiers de réponses. Les valeurs du fichier de réponses sont traitées comme des paramètres de ligne de commande.

- v Si vous n'avez pas exécuté les scripts de base de données lors de la création du profil, vous devez les exécuter afin de créer les bases de données et de charger la base de données Process Server avec les informations système, à l'aide de la commande **bootstrapProcessServerData**.
- v Vous pouvez également configurer Business Process Choreographer (facultatif).
- v Accédez à la console Premiers pas et démarrez le serveur pour le profil autonome que vous avez créé.

### **Tâches associées**:

[Chargement de la base de données avec les informations système dans un environnement autonome](#page-2995-0) Si vous avez créé un profil autonome et retardé la création des tables de base de données, vous devez exécuter la commande **bootstrapProcessServerData** avant d'essayer de démarrer ou d'utiliser Process Server ou Process Center.

#### *Configuration de bases de données DB2 après la création d'un profil autonome :*

Si vous n'avez pas créé les tables pour les bases de données lors de la création ou de l'extension des profils, vous (ou l'administrateur de base de données) devez créer les bases de données et leurs tables manuellement, et également exécuter la commande **bootstrapProcessServerData** avant toute tentative de démarrage ou d'utilisation du serveur IBM Business Process Manager.

### *Création des tables de base de données Process Server :*

Si vous avez différé la création des tables Process Server pour l'effectuer après la création de profil, vous (ou l'administrateur de base de données) devez créer les tables manuellement. Vous pouvez utiliser les scripts générés par l'outil de gestion de profil lors de la création ou l'extension de profil.

Vous avez exécuté les actions suivantes :

- v Créé et étendu un profil de serveur autonome.
- v Choisi de ne pas exécuter les scripts de base de données pour initialiser les bases de données au cours de la configuration.
- v Créé la base de données dans laquelle vous voulez créer les tables de base de données Process Server. Le nom par défaut de la base de données Process Server est **BPMDB**.

N'exécutez pas ces étapes si vous prévoyez de créer un environnement de déploiement réseau.

- 1. Accédez au répertoire contenant les scripts SQL servant à créer des tables de base de données. Par défaut, les scripts SQL sont placés dans *racine\_profil*\dbscripts\ProcessServer\DB2\ au moment de la création du profil.
- 2. Exécutez le script suivant.
	- configProcessServerDB.bat

**Remarque :** Vous pouvez spécifier le paramètre **createDB** après la commande pour créer une base de données locale. Ignorez ce paramètre si vous avez déjà créé la base de données requise.

Vous avez créé les tables de base de données pour votre serveur Process Server et terminé la configuration de la base de données.

Vous pouvez à présent charger la base de données avec les informations système et démarrer le serveur.

*Création des tables de la base de données Performance Data Warehouse :*

Si vous avez différé la création des tables de base de données IBM Performance Data Warehouse pour l'effectuer après la création de profil, vous (ou l'administrateur de base de données) devez créer les tables manuellement. Vous pouvez utiliser les scripts générés par l'outil de gestion de profil lors de la création ou l'extension de profil.

Vous avez exécuté les actions suivantes :

- v Créé et étendu un profil autonome.
- v Choisi de ne pas exécuter les scripts de base de données pour initialiser les bases de données au cours de la configuration.
- v Créé la base de données dans laquelle vous voulez créer les tables de base de données Performance Data Warehouse. Le nom par défaut de la base de données Performance Data Warehouse **PDWDB**.
- 1. Accédez au répertoire contenant les scripts SQL servant à créer des tables de base de données. Par défaut, les scripts SQL sont placés dans *racine\_profil*\dbscripts\PerformanceDW\DB2\ au moment de la création du profil.
- 2. Exécutez le script suivant.

configPerformanceDWDB.bat

**Remarque :** Vous pouvez spécifier le paramètre **createDB** après la commande pour créer une base de données locale. Ignorez ce paramètre si vous avez déjà créé la base de données requise.

Vous avez créé les tables de base de données pour votre entrepôt des données de performance et terminé la configuration de la base de données

### *Création des tables de la base de données commune :*

Si vous avez différé la création des tables de la base de données commune pour l'effectuer après la création de profil, vous (ou l'administrateur de base de données) devez créer les tables manuellement. Vous pouvez utiliser les scripts générés par l'outil de gestion de profil lors de la création ou l'extension de profil.

Vous avez exécuté les actions suivantes :

- v Créé et étendu un profil de serveur autonome.
- v Choisi de ne pas exécuter les scripts de base de données pour initialiser les bases de données commune au cours de la configuration.
- v Créé la base de données dans laquelle vous voulez créer les tables de base de données commune.
- 1. Accédez au répertoire qui contient le script **configCommonDB.bat**. Le répertoire par défaut est *racine\_installation*\*profil*\dbscripts\CommonDB\DB2\.
- 2. Utilisez vos outils de définition de base de données, vos procédures et les commandes natives pour créer la base de données et les tables associées en exécutant le script. Le script contient uniquement les instructions de base permettant de créer les bases de données, les tables et les index.

La variable *type\_bd* représente le produit de base de données pris en charge et *nom\_bd* représente le nom de la base de données.

Vous devez transmettre le paramètre **createDB** au script si vous souhaitez créer une base de données locale. Sinon, une base de données existante est utilisée. Exécutez l'une des commandes suivantes :

**configCommonDB.bat createDB** - crée la base de données et les tables

**configCommonDB.bat** - crée uniquement les tables et suppose que la base de données existe déjà Vous pouvez également personnaliser et exécuter les scripts individuellement manuellement dans l'ordre suivant :

- a. Exécutez **createDatabase\_CommonDB.sql** si la base de données Business Space et CommonDB ne correspondent pas à la même instance de base de données, puis connectez-vous à la base de données créée.
- b. **createTable\_AppScheduler.sql**
- c. **createTable\_CommonDB.sql**
- d. **createTable\_customization.sql**
- e. **createTable\_DirectDeploy.sql**
- f. **createTable\_EsbLoggerMediation.sql**
- g. **createTable\_governancerepository.sql**
- h. **createTable\_lockmanager.sql**
- i. **createTable\_mediation.sql**
- j. **createTable\_Recovery.sql**
- k. **createTable\_RelationshipService.sql**
- l. **insertTable\_CommonDB.sql**

*Création des tables de base de données Business Space :*

Si vous avez différé la création des tables de base de données Business Space de la base de données commune pour l'effectuer après la création de profil, vous (ou l'administrateur de base de données) devez créer les tables manuellement. Vous pouvez utiliser les scripts générés par l'outil de gestion de profil lors de la création ou l'extension de profil.

Vous avez exécuté les actions suivantes :

- v Créé et étendu un profil autonome.
- v Créé la base de données dans laquelle vous voulez créer les tables de base de données Business Space. Le nom par défaut de la base de données commune est **CMNDB**.
- 1. Accédez au répertoire qui contient le script **configBusinessSpaceDB.bat**. Le répertoire par défaut est *racine\_installation*\*profil*\dbscripts\BusinessSpace\*nom\_noeud*\_*nom\_serveur*\DB2\CMNDB.
- 2. Utilisez vos outils de définition de base de données, vos procédures et les commandes natives pour créer la base de données et les tables associées en exécutant le script. Exécutez la commande suivante :

<span id="page-2995-0"></span>**configBusinessSpaceDB.bat** Connectez-vous à la base de données, liez l'interface de ligne de commande à la base de données Business Space en utilisant **db2 bind DB2\_installation\_directory\ bnd\@db2cli.lst blocking all grant public**, puis réinitialisez la connexion de base de données.

*Chargement de la base de données avec les informations système dans un environnement autonome :*

Si vous avez créé un profil autonome et retardé la création des tables de base de données, vous devez exécuter la commande **bootstrapProcessServerData** avant d'essayer de démarrer ou d'utiliser Process Server ou Process Center.

**Important :** Avant d'exécuter la commande bootstrap, assurez-vous d'avoir appliqué le correctif temporaire obligatoire JR44669. Pour plus d'informations, voir [Correctif temporaire obligatoire pour](http://www-01.ibm.com/support/docview.wss?uid=swg21617131) [APAR JR44669.](http://www-01.ibm.com/support/docview.wss?uid=swg21617131) Pour télécharger le correctif, voir [Correctifs temporaires obligatoires pour IBM Business](http://www-01.ibm.com/support/docview.wss?uid=swg24033778) [Process Manager.](http://www-01.ibm.com/support/docview.wss?uid=swg24033778)

Lorsque vous exécutez la commande **bootstrapProcessServerData**, les données de configuration des applications BPM sont chargées dans la base de données Process Server. Ces données sont nécessaires pour que les applications BPM fonctionnent correctement.

**Remarque :** Cette commande s'exécute automatiquement quand vous créez un profil autonome et que vous décidez de créer la base de données au cours de la création ou de l'extension de profil. Si vous créez un profil autonome et que vous différez la configuration des tables de base de données, vous devez exécuter la commande bootstrap après avoir créé la base de données et ses tables et avant de démarrer le serveur pour la première fois.

Exécutez l'utilitaire d'amorçage en ligne de commande. L'utilitaire d'amorçage se trouve dans le répertoire du profil autonome. Exemple :

*racine\_installation*\profiles/ProcCtr01\bin

Pour exécuter l'utilitaire d'amorçage, entrez la commande suivante :

## v **bootstrapProcessServerData.bat**

Vous avez chargé la base de données avec les informations système avant de démarrer Process Server ou Process Center. Les informations de journal pour l'opération d'amorçage sont sauvegardées dans le répertoire *RACINE\_INSTALLATION\_UTILISATEUR*/logs/ dans un fichier appelé bootstrapProcessServerData.*horodatage*.log. La console affiche un sous-ensemble des informations journalisées.

Données d'amorçage présentes sur le serveur du profil autonome par défaut : bootstrapProcessServerData

*Configuration d'un environnement autonome avec un serveur de base de données DB2 for z/OS sous Windows :*

Vous pouvez configurer un environnement autonome pour IBM Business Process Manager à l'aide d'un serveur de base de données DB2 Universal Database for z/OS.

*Création de fichiers de conception de base de données et de scripts de base de données (Windows autonome) :*

L'outil de conception de base de données permet de générer un fichier de conception utilisé lors de la création d'un profil autonome. L'outil de conception de base de données génère également des scripts de base de données que vous pouvez utiliser pour créer vos tables de base de données.

*Création de fichiers de conception de base de données et de scripts de base de données pour les profils autonomes avec DB2 for z/OS :*

L'outil de conception de base de données permet de générer un fichier de conception utilisé lors de la création d'un profil autonome. L'outil de conception de base de données génère également des scripts de base de données que vous pouvez utiliser pour créer vos tables de base de données.

Vérifiez que vous avez installé IBM Business Process Manager. L'outil de conception de base de données est disponible uniquement à partir des fichiers binaires d'installation.

Avant d'exécuter l'outil de conception de base de données, préparez les informations suivantes :

- v Informations sur la configuration de base de données que vous concevez. Il peut exister un document qui décrit l'objectif principal de la configuration de base de données, fourni par l'administrateur de base de données ou l'architecte de solution. Il peut également exister une description des paramètres requis et des propriétés. Ces informations doivent inclure :
	- L'emplacement des tables de base de données.
	- L'emplacement du pilote JDBC sur le système sur lequel le profil de serveur sera créé.
	- L'ID utilisateur et le mot de passe pour l'authentification auprès de la base de données.
- v Informations sur le mode d'installation d'IBM Business Process Manager et de ses composants, sur le logiciel de base de données utilisé et les propriétés requises par ce type de base de données.
- v Description des profils que vous envisagez de créer, plus particulièrement la relation fonctionnelle entre les types de profil et les bases de données.
- v Informations sur le modèle de topologie à implémenter et description de l'intégration de la conception de base de données dans le modèle que vous envisagez d'utiliser.

Vous pouvez exécuter l'outil de conception de base de données en mode interactif pour définir les valeurs de configuration de votre base de données, et enregistrer ces valeurs dans un nouveau fichier de conception de base de données ou un fichier existant. Vous pouvez éventuellement générer des scripts de base de données pouvant être utilisés pour créer des objets de base de données pour votre type de base de données. Lorsque vous exécutez l'outil, les options disponibles changent en fonction de l'environnement et du type de base de données en cours de configuration.

Vous pouvez également exécuter l'outil de conception de base de données avec les paramètres de ligne de commande afin de modifier ou valider un fichier de conception de base de données existant, ou générer des scripts de base de données pour la configuration définie dans un fichier de conception de base de données existant. La commande **DbDesignGenerator** dispose des paramètres de ligne de commande suivants :

```
-? , -help
  permet d'afficher les informations d'aide.
-e nom_fichier_conception_base_de_données
   permet d'éditer le fichier de conception de base de données spécifié (par ex. *.dbDesign,
   *.properties).
-v fichier_conception_base_de_données | répertoire_sortie_scripts_base_de_données
   lorsqu'un fichier fichier_conception_base_de_données est fourni, la validation s'effectue
sur ce fichier d'après les spécifications de la base de données.
Lorsqu'un répertoire sortie scripts base de données est indiqué, les scripts de la base de données
dans le répertoire spécifié sont validés. A l'heure actuelle, seuls les
scripts générés à partir du générateur DDL peuvent être validés.
-g fichier_conception_base_de_données [-d répertoire_sortie]
[fichier 2 conception base de données] [-d répertoire sortie 2] ...
[fichier N conception base de données] [-d répertoire sortie N]
   permet de générer les scripts de base de données à partir des fichiers de conception
```
spécifiés en mode de traitement par lots. Les scripts générés sont placés dans les répertoires de sortie correspondants ou aux emplacements par défaut si les répertoires de sortie sont absents.

Pendant que vous définissez une configuration de base de données DB2 for z/OS, vous pouvez indiquer comment grouper les scripts de base de données SQL que vous voulez générer pour les composants IBM Business Process Manager. La configuration par défaut s'applique aux scripts à générer dans des répertoires individuels pour chaque composant. Avant d'exécuter l'outil de conception de base de données, choisissez un emplacement pour le stockage des fichiers qui seront générés par ce dernier. Il est important d'utiliser un chemin de répertoire et une structure qui reflète la manière dont vous voulez que les objets de base de données soient répartis dans le sous-système DB2 for z/OS. Pour chaque base de données à créer, utilisez un répertoire de sortie unique et générez dans ce dernier l'intégralité du schéma requis pour créer la base de données. Pour pouvoir vous y référer plus facilement, vous pouvez également baser le nom du répertoire SQL sur celui de la base de données que vous projetez de créer.

Par exemple, si vous comptez créer une base de données unique appelée W1MYDB, vous pouvez générer les scripts de base de données pour tous les composants de base de données dans le répertoire C:\tmp\DB2-zOS\W1MYDB. Si vous avez besoin de deux bases de données, qui sont limitées au niveau de la cellule et au niveau du cluster, vous pouvez structurer le schéma de base de données, comme illustré dans l'exemple suivant :

- v Pour créer une base de données appelée W8CELLDB, qui contient les objets de base de données qui sont limités au niveau de la cellule, générez les scripts de base de données pour le composant de base de données commune dans un répertoire tel que C:\tmp\DB2-zOS\W8CELLDB. Vous pouvez exécuter ultérieurement le schéma généré afin de créer les objets de base de données pour le composant de base de données commune dans la base de données W8CELLDB.
- Pour créer une base de données appelée W8S1DB, qui contient les objets de base de données qui sont limités au niveau du cluster, générez les scripts de base de données pour tous les composants IBM Business Process Manager restants dans un répertoire tel que C:\tmp\DB2-zOS\W8S1DB. Vous pouvez exécuter ultérieurement le schéma généré afin de créer les objets de base de données pour ces composants dans la base de données W8S1DB.

**Restriction :** L'outil de conception de base de données ne prend pas en charge l'infrastructure d'événement commune (CEI).

**Restriction :** Si vous souhaitez utiliser une autre base de données Business Space lorsque vous exécutez l'outil de conception de base de données, vous ne pouvez pas utiliser BSPACE comme nom de base de données. Si le nom de la base de données doit être BSPACE, vous pouvez effectuer les opérations suivantes :

1. Exécutez l'outil de conception de base de données comme décrit dans la procédure et acceptez le nom de base de données par défaut sélectionné pour Business Space.

**Remarque :** Exécutez la procédure de création de fichier de conception de base de données, mais ne générez pas les scripts de base de données lorsque vous y êtes invité.

- 2. Editez le fichier de conception de la base de données qui est généré, et mettez à jour le nom de la base de données pour Business Space dans la section **[begin] = BSpace : WBI\_BSPACE**, modifiez la valeur **NomBasededonnées** sur **BSPACE**.
- 3. Sauvegardez le fichier de conception de la base de données.
- 4. Exécutez l'outil de conception de base de données à nouveau avec l'option permettant de générer des scripts de base de données à partir d'une conception de base de données. Utilisez ensuite le fichier de conception de base de données mis à jour afin de fournir l'entrée pour les scripts de base de données.

Si vous utilisez un fichier de conception de base de données qui indique BSPACE en base de données Business Space, lorsque vous créez un environnement de déploiement ou un profil autonome à l'aide de ce fichier de conception de base de données, vous devez modifier manuellement le nom de la base de données Business Space en BSPACE dans l'assistant d'environnement de déploiement ou dans l'outil de gestion des profils.

1. Exécutez la commande **DbDesignGenerator.sh** à partir du répertoire *racine\_installation*\util\ dbUtils. Exemple :

#### **C:\IBM\WebSphere\AppServer\util\dbUtils> DbDesignGenerator.bat**

**Conseil :** Si le message The system cannot find the specified path. (Impossible pour le système de trouver le chemin d'accès indiqué) s'affiche, le nom de chemin entré peut être incorrect. Entrez de nouveau le chemin d'accès.

Lorsque le lancement de l'outil de conception de base de données aboutit, les informations suivantes peuvent s'afficher :

[info] running DbDesignGenerator in interactive mode...

[info] Enter 'q' to quit without saving; '-' for back to previous menu; '?' for help at any time. [info] To accept the given default values, simply press the 'Enter' key.

[info] Please pick one of the following [design option(s)] :

(1)Create a database design for Standalone profile or Deployment Environment (2)Create a database design for a single component (3)Edit an existing database design (4)Generate database scripts from a database design (5)quitter [q]

Please enter the number for the design option :

2. Pour sélectionner l'option **(1)Create a database design for Standalone profile or Deployment Environment**, entrez le numéro 1 et appuyez sur la touche Entrée.

Vous êtes invité à choisir un modèle de base de données, tel qu'indiqué dans l'exemple suivant : [info] Please pick one of the following [database pattern(s)] :

(1)bpm.advanced.nd.topology (2)bpm.advanced.standalone (3)bpm.standard.nd (4)bpm.standard.standalone (5)wesb.nd.topology (6)wesb.standalone

3. Pour créer un modèle de conception de base de données pour le profil autonome que vous envisagez de configurer, entrez le numéro de l'option appropriée et appuyez sur la touche Entrée. Sélectionnez les options qui incluent «.standalone.»

Par exemple, pour configurer le pattern de base de données pour un environnement autonome d'IBM Business Process Manager Advanced, entrez le numéro 2 pour sélectionner l'option **(2)bpm.advanced.standalone.topology**, puis appuyez sur Entrée. Vous pouvez voir la liste des composants de base de données que vous pouvez configurer pour l'environnement sélectionné, avec une invite à choisir un composant à configurer, par exemple :

[info] Please edit any database component with status of 'not complete' for required properties. [info] Completed database components can be edited to change existing or defaulted property values. [info] Design the 'master' component first, and then any parent components, since other components may inherit values from them.

[info] Please pick one of the following [database component(s)] :

```
(1)[WBI_CommonDB] WBI_CommonDB : [master] [status = not complete]
(2)[BPC] WBI_BPC : [status = not complete]
(3)[BPM_PerformanceDW] BPM_PerformanceDW : [status = not complete]
(4)[BPM_ProcessServer] BPM_ProcessServer : [status = not complete]
(5)[BSpace] WBI_BSPACE : [status = not complete]
(6)[SibME] WBI_BPC_ME : [status = not complete]
(7)[SibME] WBI CEI ME : [status = not complete]
```
(8)[SibME] WBI\_SCA\_APP\_ME : [status = not complete] (9)[SibME] WBI\_SCA\_SYS\_ME : [status = not complete] (10)[SibMe] BPM\_PerformanceDW\_ME : [status = not complete]  $(11)\overline{S}$ ibMe] BPM<sup> $\overline{P}$ </sup>ProcessServer $\overline{M}$  = : [status = not complete] (12)[save and exit]

4. Entrez le numéro pour l'option approprié afin de configurer le composant de base de données principal et appuyez sur Entrée. L'indication **[master]** est placée à côté du nom de composant de base de données répertorié en tant que composant principal. Ce composant doit être configuré en premier.

Par exemple, tapez le chiffre 1 pour sélectionner l'option **(1)[WBI\_CommonDB] WBI\_CommonDB : [master] [status = not complete]**, puis appuyez sur Entrée. Vous pouvez voir des informations similaires à l'exemple suivant :

[status] WBI CommonDB is not complete with 1 remaining item(s): [ 1 ] WBI\_CommonDB.WBI\_CommonDB : : la clé DbType n'est pas définie.

Edit this database component? (o/n) [valeur par défaut = o] :

5. Pour modifier la configuration de base de données pour le composant, tapez y et appuyez sur Entrée.

Vous êtes invité à indiquer un répertoire de sortie pour les scripts SQL que l'outil de conception de base de données peut générer, et que vous pouvez utiliser pour créer vos objets de base de données. Si vous choisissez de générer les scripts SQL ultérieurement dans cette procédure, les scripts sont automatiquement sauvegardés dans ce répertoire.

Please enter the output directory of the SQL files to be generated for WBI\_CommonDB [default=] :

6. Entrez un répertoire de sortie pour les scripts SQL et appuyez sur Entrée. Vous devez indiquer le chemin complet du répertoire dans lequel vous souhaitez assembler tous les scripts SQL pour une base de données spécifique, par exemple, REPERTOIRE\_DE\_BASE\_WAS/profiles/default/dbscripts/ DB2-zOS/W8CELLDB. Appuyez ensuite sur Entrée. Si vous n'avez pas encore créé le répertoire dans votre système de fichiers, l'outil de conception de base de données le crée automatiquement lorsque les scripts SQL sont générés. Si le répertoire spécifié existe déjà, vous pouvez choisir d'écraser son contenu ou d'indiquer un autre répertoire.

**Conseil :** La valeur que vous indiquez sera enregistrée en tant que référence dans le fichier de conception de base de données lorsque ce fichier est généré.

Vous êtes invité à sélectionner le type de base de données que vous configurez ; par exemple :

[info] Please pick one of the following [database type(s)] :

(1)DB2-distributed (2)DB2-zOS (3)Oracle (4)SQL Server

7. Entrez 2 pour sélectionner **(2)DB2-zOS**, puis appuyez sur Entrée. Plusieurs invites s'affichent, vous permettant de spécifier les propriétés de base de données. Les invites varient selon le type de base de données.

Par exemple, une fois que vous avez sélectionné ce type de base de données pour la configuration de la base de données commune, plusieurs invites similaires aux suivantes s'affichent :

```
[info] Please enter the values for the properties in the database objects section.
Database name[default=CMNDB] :
Data source user name[default=] :
Database schema name (SQLID) [default=] :
Bufferpool of 4K size for tables[default=BP1] :
Bufferpool for indexes[default=BP2] :
Bufferpool of 4K size for LOB data[default=BP3] :
Bufferpool of 8K size for tables[default=BP8K1] :
Bufferpool of 16K size for tables[default=BP16K1] :
Bufferpool of 32K size for tables[default=BP32K1] :
Storage group name[default=] :
```
8. A chaque invite, appuyez sur Entrée pour accepter la valeur par défaut qui s'affiche ou tapez la valeur de votre choix avant d'appuyer sur Entrée.

L'invite de sécurité d'administration (le cas échéant) désigne les nom d'utilisateur et mot de passe pour la console d'administration.

Une fois que vous avez complété la dernière invite associée aux propriétés de la base de données, des informations similaires à l'exemple suivant s'affichent à l'écran :

[info] You have completed database objects section properties needed for database scripts generation.

To skip data source properties, enter 's'; or enter anything else to continue :

9. Pour configurer le composant des propriétés de source de données, entrez une valeur différente de **s** et appuyez sur la touche Entrée. Pour ignorer cette configuration et accepter les valeurs par défaut, entrez **s** et appuyez sur la touche Entrée.

**Conseil :** Si vous planifiez d'utiliser l'outil de conception de base de données afin de générer un fichier de conception de base de données à utiliser en tant qu'entrée pour la création de profil ou la configuration de topologie, vous devez configurer la source de données. Si vous planifiez d'utiliser l'outil de conception de base de données pour générer SQL, cette étape est facultative. Si vous avez choisi de configurer la source de données correspondant au type de base de données sélectionné, vous pouvez afficher la liste des fournisseurs de base de données correspondant à la source de données. Par exemple, vous pouvez afficher les fournisseurs de base de données suivants correspondant au type de base de données **DB2-zOS** :

[info] Please pick one of the following [database provider(s)] :

```
(1)DB2 Universal JDBC Driver Provider (XA) on remote z/OS
(2)DB2 Universal JDBC Driver Provider on local z/OS
```
a. Entrez le numéro approprié pour sélectionner le fournisseur de base de données correspondant à la source de données, puis appuyez sur la touche Entrée. Par exemple, pour sélectionner l'option correspondant à **(1)DB2 Universal JDBC Driver Provider (XA) on remote z/OS** comme fournisseur de base de données, indiquez le numéro 1, puis appuyez sur Entrée. Une fois que vous avez sélectionné ce fournisseur de base de données, plusieurs invites similaires aux suivantes s'affichent à l'écran :

```
[info] Please enter the values for the properties in the data source properties section.
Database Location on z/OS system[default=] :
Database server host[default=] :
Database server port[default=] :
Data source user name[default=] :
Data source password[default=] :
DB2 Universal JDBC driver path[default=${WAS_INSTALL_ROOT}/jdbcdrivers/DB2] :
Universal JDBC driver path[default=${WAS_INSTALL_ROOT}/jdbcdrivers/DB2] :
DB2 Universal JDBC driver native path(This should be empty since DB2 z on remote Machine accessed
through jdbcDriver Type 4)[default=] :
```
**Remarque :** Le mot de passe est chiffré dans les fichiers de sortie générés.

b. A chaque invite, appuyez sur Entrée pour accepter la valeur par défaut qui s'affiche ou tapez la valeur de votre choix avant d'appuyer sur Entrée. Si vous êtes invité à spécifier si vous souhaitez créer les tables de base de données durant la configuration, indiquez **false**. Cette option vous permet d'exécuter les scripts SQL manuellement au moment de votre choix, et de créer et d'organiser les bases de données en fonction de vos meilleures pratiques et conventions DB2 for  $z$ /OS.

Une fois que vous avez complété la dernière invite, des informations similaires à l'exemple suivant s'affichent à l'écran :

[status] WBI\_CommonDB is complete with 0 remaining item(s):

------------------------------------------------------------------------------------

[info] Please edit any database component with status of 'not complete' for required properties. [info] Completed database components can be edited to change existing or defaulted property values.

```
[info] Design the 'master' component first, and then any parent components,
since other components may inherit values from them.
[info] Please pick one of the following [database component(s)] :
(1)[WBI_CommonDB] WBI_CommonDB : [master] [status = complete]
(2)[BPC] WBI_BPC : [status = complete]
(3)[BPM_PerformanceDW] BPM_PerformanceDW : [status = complete]
(4)[BPM_ProcessServer] BPM_ProcessServer : [status = not complete]
(5)[BSpace] WBI_BSPACE : [status = complete]
(6)[SibME] WBI_BPC_ME : [status = complete]
(7)[SibME] WBI_CEI_ME : [status = complete]
(8)[SibME] WBI_SCA_APP_ME : [status = complete]
(9)[SibME] WBI_SCA_SYS_ME : [status = complete]
(10)[SibMe] BPM_PerformanceDW_ME : [parent = BPM_PerformanceDW] [status = complete]
(11)[SibMe] BPM_ProcessServer_ME : [parent = BPM_ProcessServer] [status = complete]
(12)[save and exit]
```
Une fois que vous avez fini de configurer le composant de base de données principal, l'outil de conception de base de données propage les valeurs indiquées aux composants restants. Si cette action peut aboutir, ces composants reçoivent la marque **[status = complete]**, tout comme le composant principal. Si cette action ne peut pas aboutir, qu'elle qu'en soit la raison, la mention **[status = not complete]** est conservée.

10. Suivez les étapes précédentes pour configurer les composants de base de données restants qui sont répertoriés avec la mention **[status = not complete]**. Pour tout composant de base de données répertorié en tant que parent d'un autre composant, configurez le parent avant les autres composants car les informations fournies seront utilisées en tant que paramètres par défaut pour le composant de base de données répertoriant le parent. Vous pouvez également choisir de reconfigurer tout composant répertorié avec la mention **[status = complete]** en tant que résultat de la configuration du composant de base de données principal.

**Remarque :** Pour DB2 for z/OS, vous devez configurer chacun des composants restants. Conformez-vous aux recommandations ci-après :

- v Vérifiez que vous avez indiqué le nom de schéma correct pour chacun des composants de base de données restants. En règle générale, les composants de Process Server, de Performance Data Warehouse et du moteur de messagerie requièrent des noms de schéma uniques. Les composants restants, quant à eux, peuvent être attribués à un même nom de schéma. Vous pouvez également être invité à entrer d'autres valeurs qui sont spécifiques au type de composant en cours de configuration, par exemple, un préfixe pour les noms d'espace table ou une valeur pour les noms de catalogue VSAM (VCAT).
- v Si vous comptez utiliser une base de données unique pour tous les moteurs de messagerie de bus d'intégration système, spécifiez les préfixes unique pour les noms d'espace table car ces préfixes seront utilisés pour que le nom d'espace table de chaque moteur de messagerie soit unique dans la base de données.
- v Lorsque vous configurez un composant, vérifiez que les valeurs héritées du composant maître sont correctes. Apportez éventuellement les modifications requises. Par exemple, si vous comptez utiliser plusieurs bases de données, vous pouvez être amené à modifier le nom de la base de données de manière à refléter la répartition planifiée des objets de base de données dans le sous-système DB2 for z/OS.
- v Lorsque vous configurez le composant Process Server (**BPM\_ProcessServer**), il vous est demandé d'indiquer si la base de données est destinée à Process Center ou à Process Server :

[info] Please pick one of the following [Is this database for a Process Center?(s)] :

(1)false (2)true

Si vous voulez créer un profil Process Center ou un cluster dans un environnement de déploiement réseau, vous devez choisir l'option **true**. Si vous définissez l'option sur **false**, vous ne pourrez pas accéder à la console Process Center.

Si la base de données est destinée à Process Server, vous devez choisir l'option **false**.

Si vous avez sélectionné **bpm.advanced.standalone**, après avoir configuré le composant principal, vous devez configurer manuellement les composants **BPM\_PerformanceDW** et **BPM\_ProcessServer**. Modifiez les valeurs de configuration des composants restants afin de garantir une configuration appropriée pour chacune des bases de données que vous voulez créer.

```
[info] Please pick one of the following [database component(s)] :
```

```
(1)[WBI CommonDB] WBI CommonDB : [master] [status = complete]
(2)\overline{[BPC]} WBI BPC : \overline{[}status = complete]
(3)[BPM_PerformanceDW] BPM_PerformanceDW : [status = not complete]
(4)[BPM<sup>T</sup>ProcessServer] BPM<sup>T</sup>ProcessServer : [status = not complete]
(5)[BSpace] WBI_BSPACE : [status = complete]
(6)[SibME] WBI_BPC_ME : [status = complete]
(7)[SibME] WBI_CEI_ME : [status = complete]
(8)[SibME] WBI_SCA_APP_ME : [status = complete]
(9)[SibME] WBI_SCA_SYS_ME : [status = complete]
(10)[SibMe] BPM_PerformanceDW_ME : [status = complete]
(11)[SibMe] BPM_ProcessServer_ME : [status = complete]
(12)[save and exit]
```
Please enter the number for the database component :12

```
[status] bpm.advanced.standalone.topology is not complete with 6 remaining item(s):
[ 1 ] BPM ProcessServer.BPM ProcessServer : databaseObjects : required property
'schemaName' for SCHEMA is empty.
[ 2 ] BPM ProcessServer.BPM ProcessServer : databaseObjects : required property
'catalog' for VCAT is empty.
[ 3 ] BPM ProcessServer.BPM ProcessServer : databaseObjects : required property
'adminUserName' for SECURITY_ADMIN_USER is empty.
[ 4 ] BPM ProcessServer.BPM ProcessServer : databaseObjects : required property
'adminPassword' for SECURITY_ADMIN_PASSWORD is empty.
[ 5 ] BPM PerformanceDW.BPM PerformanceDW : databaseObjects : required property
'schemaName' for SCHEMA is empty.
[ 6 ] BPM PerformanceDW.BPM PerformanceDW : databaseObjects : required property
'catalog' for VCAT is empty.
```
11. Lorsque tous les composants de base de données de votre pattern de base de données ont été configurés et répertoriés avec la mention **[status = complete]** dans l'outil de conception de base de données, tapez le numéro approprié pour sélectionner **[save and exit]** et appuyez sur Entrée. Vous pouvez voir des informations similaires à l'exemple suivant :

[status] bpm.advanced.standalone is complete with 0 remaining item(s):

Please enter the output directory [default=C:\IBM\WebSphere\AppServer\util\dbUtils] :

12. Appuyez sur Entrée pour accepter le répertoire par défaut pour le fichier de conception de base de données, ou entrez un autre répertoire dans lequel vous voulez enregistrer le fichier, puis appuyez sur Entrée. Si vous n'avez pas encore créé le répertoire dans votre système de fichiers, l'outil de conception de base de données le crée automatiquement lorsque le fichier est généré. Une fois que vous avez entré l'emplacement à l'invite, vous pouvez voir des informations similaires à l'exemple suivant :

Please enter the output filename [default=bpm.advanced.standalone.topology.dbDesign] :

13. Appuyez sur Entrée pour accepter le nom par défaut du fichier de conception de base de données, ou entrez un autre nom de fichier, puis appuyez sur Entrée. Si un fichier du même nom existe déjà dans le répertoire spécifié, vous pouvez choisir d'écraser le fichier ou d'indiquer un nom de fichier différent. Une fois que vous avez entré le nom de fichier à l'invite, vous pouvez voir des informations similaires à l'exemple suivant :

générer des scripts de base de données ? (o/n) [valeur par défaut = o] :

14. Pour générer les scripts de base de données pour chaque composant dans le répertoire que vous avez indiqué précédemment, entrez y et appuyez sur Entrée. Une série de messages d'information s'affiche pour indiquer que les scripts ont été générés pour tous les composants. Pour chaque composant, vous pouvez voir des informations similaires à l'exemple suivant :

[info] The script(s) have been generated in REPERTOIRE\_DE\_BASE\_WAS/profiles/default/dbscripts/DB2-zOS/W8CELLDB for WBI\_CommonDB

Après la génération du dernier ensemble de scripts, vous pouvez voir des informations similaires à l'exemple suivant :

[info] thanks, quitting now ...

Les fichiers suivants sont créés :

- v Le fichier de conception de base de données est créé dans le répertoire spécifié.
- v Les scripts de base de données sont créés dans un ou plusieurs répertoires indiqués. Chacun des répertoires contient également un script **createDB2.sh**, que vous pouvez exécuter ultérieurement avec les scripts de base de données pour créer les objets de base de données.
- v Un fichier journal nommé dbDesignGenerator.log est également créé dans le répertoire à partir duquel vous avez exécuté la commande **DbDesignGenerator**.

Vous pouvez spécifier le fichier de conception de base de données de différentes manières :

- v Lorsque vous utilisez l'outil de gestion de profil pour créer un profil
- v Lorsque vous employez l'utilitaire de ligne de commande **manageprofiles** pour créer un profil

Le fichier de conception de base de données peut également être utilisé lorsque vous configurez un serveur en tant que Process Server, Process Center ou Performance Data Warehouse Server dans la console d'administration.

*Création de fichiers de conception de base de données et de scripts de base de données pour un composant spécifique à l'aide de DB2 for z/OS dans un environnement autonome :*

Vous pouvez utiliser un outil de conception de base de données pour générer un fichier de conception, et éventuellement des scripts de base de données, pour les tables de base de données requises par certains composants IBM Business Process Manager.

Vérifiez que vous avez installé IBM Business Process Manager. L'outil de conception de base de données est disponible uniquement à partir des fichiers binaires d'installation.

Avant d'exécuter l'outil de conception de base de données, préparez les informations suivantes :

- v Informations sur la configuration de base de données que vous concevez. Il peut exister un document qui décrit l'objectif principal de la configuration de base de données, fourni par l'administrateur de base de données ou l'architecte de solution. Il peut également exister une description des paramètres requis et des propriétés. Ces informations doivent inclure :
	- L'emplacement des tables de base de données.
	- L'emplacement du pilote JDBC sur le système sur lequel le profil de serveur sera créé.
	- L'ID utilisateur et le mot de passe pour l'authentification auprès de la base de données.
- v Informations sur le mode d'installation d'IBM Business Process Manager et de ses composants, sur le logiciel de base de données utilisé et les propriétés requises par ce type de base de données.
- v Description des profils que vous envisagez de créer, plus particulièrement la relation fonctionnelle entre les types de profil et les bases de données.
- v Informations sur le modèle de topologie à implémenter et description de l'intégration de la conception de base de données dans le modèle que vous envisagez d'utiliser.

Vous pouvez exécuter l'outil de conception de base de données en mode interactif pour définir les valeurs de configuration de votre base de données, et enregistrer ces valeurs dans un nouveau fichier de conception de base de données ou un fichier existant. Vous pouvez éventuellement générer des scripts de base de données pouvant être utilisés pour créer des objets de base de données pour votre type de base

de données. Lorsque vous exécutez l'outil, les options disponibles changent en fonction de l'environnement et du type de base de données en cours de configuration.

Vous pouvez également exécuter l'outil de conception de base de données avec les paramètres de ligne de commande afin de modifier ou valider un fichier de conception de base de données existant, ou générer des scripts de base de données pour la configuration définie dans un fichier de conception de base de données existant. La commande **DbDesignGenerator** dispose des paramètres de ligne de commande suivants :

```
-? , -help
  permet d'afficher les informations d'aide.
-e nom fichier conception base de données
   permet d'éditer le fichier de conception de base de données spécifié (par ex. *.dbDesign,
   *.properties).
-v fichier conception base de données | répertoire sortie scripts base de données
   lorsqu'un fichier fichier conception base de données est fourni, la validation s'effectue
sur ce fichier d'après les spécifications de la base de données.
Lorsqu'un répertoire_sortie_scripts_base_de_données est indiqué, les scripts de la base de données
dans le répertoire spécifié sont validés. A l'heure actuelle, seuls les
scripts générés à partir du générateur DDL peuvent être validés.
-g fichier_conception_base_de_données [-d répertoire_sortie]
[fichier 2 conception base de données] [-d répertoire sortie 2] ...
[fichier N conception base de données] [-d répertoire sortie N]
   permet de générer les scripts de base de données à partir des fichiers de conception
   spécifiés en mode de traitement par lots.
Les scripts générés sont placés dans les répertoires de sortie correspondants
```
ou aux emplacements par défaut si les répertoires de sortie sont absents.

**Restriction :** L'outil de conception de base de données ne prend pas en charge l'infrastructure d'événement commune (CEI).

**Important :** Si vous comptez générer des scripts de base de données pour les moteurs de messagerie du bus d'intégration de services, vous devez répéter toutes les étapes de la procédure ci-dessous, afin de définir la configuration de base de données et de générer les scripts pour chaque moteur de messagerie dont vous avez besoin. Par exemple, si vous avez besoin de scripts pour six moteurs de messagerie, effectuez cette procédure six fois.

1. Exécutez la commande **DbDesignGenerator.sh** à partir du répertoire *racine\_installation*\util\ dbUtils. Exemple :

**C:\IBM\WebSphere\AppServer\util\dbUtils> DbDesignGenerator.bat**

**Conseil :** Si le message The system cannot find the specified path. (Impossible pour le système de trouver le chemin d'accès indiqué) s'affiche, le nom de chemin entré peut être incorrect. Entrez de nouveau le chemin d'accès.

Lorsque le lancement de l'outil de conception de base de données aboutit, les informations suivantes peuvent s'afficher :

[info] running DbDesignGenerator in interactive mode...

[info] Enter 'q' to quit without saving; '-' for back to previous menu; '?' for help at any time. [info] To accept the given default values, simply press the 'Enter' key.

[info] Please pick one of the following [design option(s)] :

(1)Create a database design for Standalone profile or Deployment Environment (2)Create a database design for a single component (3)Edit an existing database design

(4)Generate database scripts from a database design (5)quitter [q]

Please enter the number for the design option :

2. Pour sélectionner l'option **(2)Create a database design for a single component**, indiquez le numéro 2 et appuyez sur la touche Entrée.

Vous êtes invité à choisir un composant, tel qu'indiqué dans l'exemple suivant :

[info] Please pick one of the following [component(s)] :

(1)bpc (2)bpcreporting (3)bpm\_performancedw (4)bpm\_processserver (5)bspace (6)cei (7)sca (8)sibme (9)wbi\_commondb

3. Pour créer une conception de base de données pour le composant que vous envisagez de configurer, entrez le numéro de l'option appropriée et appuyez sur la touche Entrée.

Par exemple, pour configurer le composant de base de données IBM Process Server, indiquez le numéro 4 pour sélectionner l'option **(4)bpm\_processserver**, puis appuyez sur Entrée.

Vous êtes invité à indiquer un répertoire de sortie pour les scripts SQL que l'outil de conception de base de données peut générer, et que vous pouvez utiliser pour créer vos objets de base de données. Si vous choisissez de générer les scripts SQL ultérieurement dans cette procédure, les scripts sont automatiquement sauvegardés dans ce répertoire.

Please enter the output directory of the SQL files to be generated for BPM\_ProcessServer [default=] :

4. Entrez un répertoire de sortie pour les scripts SQL et appuyez sur Entrée. Vous devez indiquer le chemin complet du répertoire dans lequel vous souhaitez assembler tous les scripts SQL pour une base de données spécifique, par exemple, REPERTOIRE\_DE\_BASE\_WAS/profiles/default/dbscripts/ DB2-zOS/W8CELLDB. Appuyez ensuite sur Entrée. Si vous n'avez pas encore créé le répertoire dans votre système de fichiers, l'outil de conception de base de données le crée automatiquement lorsque les scripts SQL sont générés. Si le répertoire spécifié existe déjà, vous pouvez choisir d'écraser son contenu ou d'indiquer un autre répertoire.

**Conseil :** La valeur que vous indiquez sera enregistrée en tant que référence dans le fichier de conception de base de données lorsque ce fichier est généré.

Vous êtes invité à sélectionner le type de base de données que vous configurez ; par exemple : [info] Please pick one of the following [database type(s)] :

(1)DB2-distributed (2)DB2-zOS (3)Oracle (4)SQL Server

5. Entrez 2 pour sélectionner **(2)DB2-zOS**, puis appuyez sur Entrée. Plusieurs invites s'affichent, vous permettant de spécifier les propriétés de base de données. Les invites varient selon le type de base de données.

Par exemple, une fois que vous avez sélectionné ce type de base de données pour la configuration de la base de données Process Server, plusieurs invites similaires aux suivantes s'affichent :

```
[info] Please enter the values for the properties in the database objects section.
Database name[default=BPMDB] :
Data source user name[default=] :
Database schema name (SQLID)[default=] :
```
[info] Please pick one of the following [Is this database for a Process Center?(s)] :

(1)false

(2)true

```
Please enter the number for the Is this database for a Process Center? [default=false] :
The user ID you use for administrative security[default=] :
The password for the name specified with the adminUserName parameter[default=] :
Bufferpool of 4K size for tables[default=BP1] :
Bufferpool of 4K size for LOB data[default=BP3] :
Bufferpool of 8K size for tables[default=BP8K1] :
Bufferpool of 16K size for tables[default=BP16K1] :
Bufferpool of 32K size for tables[default=BP32K1] :
Storage group name[default=] :
```
6. A chaque invite, appuyez sur Entrée pour accepter la valeur par défaut qui s'affiche ou tapez la valeur de votre choix avant d'appuyer sur Entrée.

L'invite de sécurité d'administration (le cas échéant) désigne les nom d'utilisateur et mot de passe pour la console d'administration.

Une fois que vous avez complété la dernière invite associée aux propriétés de la base de données, des informations similaires à l'exemple suivant s'affichent à l'écran :

[info] You have completed database objects section properties needed for database scripts generation.

To skip data source properties, enter 's'; or enter anything else to continue :

7. Pour configurer le composant des propriétés de source de données, entrez une valeur différente de **s** et appuyez sur la touche Entrée. Pour ignorer cette configuration et accepter les valeurs par défaut, entrez **s** et appuyez sur la touche Entrée.

**Conseil :** Si vous planifiez d'utiliser l'outil de conception de base de données afin de générer un fichier de conception de base de données à utiliser en tant qu'entrée pour la création de profil ou la configuration de topologie, vous devez configurer la source de données. Si vous planifiez d'utiliser l'outil de conception de base de données pour générer SQL, cette étape est facultative. Si vous avez choisi de configurer la source de données correspondant au type de base de données sélectionné, vous pouvez afficher la liste des fournisseurs de base de données correspondant à la source de données. Par exemple, vous pouvez afficher les fournisseurs de base de données suivants correspondant au type de base de données **DB2-zOS** :

[info] Please pick one of the following [database provider(s)] :

(1)DB2 Universal JDBC Driver Provider (XA) on remote z/OS (2)DB2 Universal JDBC Driver Provider on local z/OS

a. Entrez le numéro approprié pour sélectionner le fournisseur de base de données correspondant à la source de données, puis appuyez sur la touche Entrée. Par exemple, pour sélectionner l'option correspondant à **(1)DB2 Universal JDBC Driver Provider (XA) on remote z/OS** comme fournisseur de base de données, indiquez le numéro 1, puis appuyez sur Entrée. Une fois que vous avez sélectionné ce fournisseur de base de données, plusieurs invites similaires aux suivantes s'affichent à l'écran :

```
[info] Please enter the values for the properties in the data source properties section.
Database Location on z/OS system[default=] :
Database server host[default=] :
Database server port[default=] :
Data source user name[default=] :
Data source password[default=] :
DB2 Universal JDBC driver path[default=${WAS_INSTALL_ROOT}/jdbcdrivers/DB2] :
Universal JDBC driver path[default=${WAS_INSTALL_ROOT}/jdbcdrivers/DB2] :
DB2 Universal JDBC driver native path(This should be empty since DB2 z on remote Machine accessed
through jdbcDriver Type 4)[default=] :
```
**Remarque :** Le mot de passe est chiffré dans les fichiers de sortie générés.

b. A chaque invite, appuyez sur Entrée pour accepter la valeur par défaut qui s'affiche ou tapez la valeur de votre choix avant d'appuyer sur Entrée. Si vous êtes invité à spécifier si vous souhaitez créer les tables de base de données durant la configuration, indiquez **false**. Cette option vous

permet d'exécuter les scripts SQL manuellement au moment de votre choix, et de créer et d'organiser les bases de données en fonction de vos meilleures pratiques et conventions DB2 for z/OS.

Une fois que vous avez complété la dernière invite, des informations similaires à l'exemple suivant s'affichent à l'écran :

Please enter the output directory [default=C:\IBM\WebSphere\AppServer\util\dbUtils] :

8. Appuyez sur Entrée pour accepter le répertoire par défaut pour le fichier de conception de base de données, ou entrez un autre répertoire dans lequel vous voulez enregistrer le fichier, puis appuyez sur Entrée. Si vous n'avez pas encore créé le répertoire dans votre système de fichiers, l'outil de conception de base de données le crée automatiquement lorsque le fichier est généré. Une fois que vous avez entré l'emplacement à l'invite, vous pouvez voir des informations similaires à l'exemple suivant :

Please enter the output filename [default=bpm.advanced.standalone.topology.dbDesign] :

9. Appuyez sur Entrée pour accepter le nom de fichier par défaut, ou entrez un autre nom de fichier, puis appuyez sur Entrée. Une fois que vous avez indiqué le nom du fichier, des informations similaires à l'exemple suivant peuvent s'afficher :

générer des scripts de base de données ? (o/n) [valeur par défaut = o] :

10. Pour générer des scripts de base de données en fonction des informations fournies à l'outil de conception de base de données, entrez y et appuyez sur la touche Entrée. Vous pouvez voir des informations similaires à l'exemple suivant :

[info] The script(s) have been generated in REPERTOIRE\_DE\_BASE\_WAS/profiles/default/dbscripts/DB2-zOS/ProcessServer for BPM\_ProcessServer [info] thanks, quitting now ...

Un fichier de conception de base de données est créé et éventuellement des scripts de base de données sont créés à l'emplacement spécifié.

Une fois que vous avez utilisé l'outil de conception de base de données pour configurer un composant spécifique, vous pouvez utiliser les scripts SQL pour créer les tables de la base de données. Le fichier de conception de base de données généré contient uniquement les valeurs correspondant à composant configuré et n'est pas suffisant pour être utilisé de l'une des manières suivantes :

- v Lorsque vous utilisez l'outil de gestion de profil pour créer un profil
- v Lorsque vous employez l'utilitaire de ligne de commande **manageprofiles** pour créer un profil

### **Tâches associées**:

[«Création des magasins de données du moteur de messagerie», à la page 3080](#page-3087-0)

Si les magasins de données de moteur de messagerie n'ont pas déjà été créés, utilisez l'outil de conception de base de données pour générer les scripts de base de données que l'administrateur de base de données va utiliser pour créer les tables du magasin de données de moteur de messagerie.

*Génération de scripts pour créer des objets de base de données dans DB2 for z/OS :*

A partir d'une installation d'IBM Business Process Manager, vous pouvez générer des scripts de base de données pour créer des objets de base de données IBM Business Process Manager dans un sous-système de base de données DB2 for z/OS. Vous pouvez utiliser l'outil de conception de base de données pour générer les scripts.

Vérifiez que vous avez installé IBM Business Process Manager. L'outil de conception de base de données est disponible uniquement à partir des fichiers binaires d'installation.

Préparez les informations suivantes, qui fournissent une entrée pour les scripts de base de données que vous envisagez de générer :

v Informations sur la manière dont IBM Business Process Manager et ses composants sont installés.

- v Informations sur la configuration de la base de données que vous concevez pour le sous-système DB2 for z/OS. Ces informations peuvent être fournies par l'administrateur de base de données ou l'architecte de solution ; elles peuvent inclure des détails sur les paramètres et les propriétés requises, par exemple :
	- Détails de serveur de base de données
	- Détails de source de données
	- Emplacement des pilotes JDBC sur le système où le profil de serveur sera créé
	- ID utilisateur et mot de passe autorisant une authentification sur la base de données
- v Informations sur le modèle de topologie à implémenter et description de l'intégration de la conception de base de données dans le modèle que vous envisagez d'utiliser.

Pour générer les scripts de base de données pour créer vos objets de base de données, vous pouvez exécuter l'outil de conception de base de données en mode silencieux avec le paramètre de ligne de commande **-g**. Dans ce mode, l'outil nécessite une entrée à partir d'un fichier de conception de base de données qui définit la configuration de votre base de données DB2 for z/OS. Le fichier de conception de base de données doit exister avant la génération de scripts de base de données. Vous pouvez générer le fichier de conception de base de données en exécutant l'outil de conception de base de données en mode interactif, ou à l'aide d'une feuille de calcul de planification de configuration :

- v Vous pouvez exécuter l'outil de conception de base de données en mode interactif pour générer un fichier de conception de base de données existant. Suivez les invites de l'outil pour définir une configuration de base de données DB2 z/OS pour votre topologie de déploiement réseau ou autonome.
- v La feuille de calcul de planification de configuration est un artefact supplémentaire qui peut être téléchargé à partir d'IBM Support Portal. La feuille de calcul est principalement destinée à être utilisée avec IBM Business Process Manager for z/OS, mais elle peut être adaptée pour une utilisation avec IBM Business Process Manager sous Linux on System z. La feuille de calcul de planification de configuration se compose d'un certain nombre de feuilles de calcul qui utilisent le codage de couleur et des commentaires pour vous aider à gérer les entrées de données, et pour vous aider à établir des conventions de dénomination. La feuille de calcul inclut également des macros que vous pouvez utiliser pour générer un fichier de conception de base de données, parmi d'autres fichiers. Avant d'utiliser la feuille de calcul, exécutez l'outil de conception de base de données en mode interactif pour vous familiariser avec les options de configuration requises pour chacun des composants.

Vous pouvez télécharger la feuille de calcul Microsoft Excel de l'adresse [Document technique](http://www.ibm.com/support/techdocs/atsmastr.nsf/WebIndex/WP102075) [WP102075.](http://www.ibm.com/support/techdocs/atsmastr.nsf/WebIndex/WP102075) Les données nécessaires pour remplir la feuille de calcul peut couvrir plusieurs rôles, tels que programmeur système, administrateur de produit et administrateur de base de données. Par conséquent, il est conseillé de consulter le tableur dans le détail, puis de collaborer avec les personnes concernées pour établir des conventions de dénomination et remplir les entrées. Après avoir rempli les entrées, utilisez le bouton **Sauvegarder** de la feuille de fichier base de conception pour générer le fichier de conception de base de données.

Pendant que vous définissez une configuration de base de données DB2 for z/OS, vous pouvez indiquer comment grouper les scripts de base de données SQL que vous voulez générer pour les composants IBM Business Process Manager. La configuration par défaut s'applique aux scripts à générer dans des répertoires individuels pour chaque composant. Avant d'exécuter l'outil de conception de base de données, choisissez un emplacement pour le stockage des fichiers qui seront générés par ce dernier. Il est important d'utiliser un chemin de répertoire et une structure qui reflète la manière dont vous voulez que les objets de base de données soient répartis dans le sous-système DB2 for z/OS. Pour chaque base de données à créer, utilisez un répertoire de sortie unique et générez dans ce dernier l'intégralité du schéma requis pour créer la base de données. Pour pouvoir vous y référer plus facilement, vous pouvez également baser le nom du répertoire SQL sur celui de la base de données que vous projetez de créer.

Par exemple, si vous comptez créer une base de données unique appelée W1MYDB, vous pouvez générer les scripts de base de données pour tous les composants de base de données dans le répertoire

C:\tmp\DB2-zOS\W1MYDB. Si vous avez besoin de deux bases de données, qui sont limitées au niveau de la cellule et au niveau du cluster, vous pouvez structurer le schéma de base de données, comme illustré dans l'exemple suivant :

- v Pour créer une base de données appelée W8CELLDB, qui contient les objets de base de données qui sont limités au niveau de la cellule, générez les scripts de base de données pour le composant de base de données commune dans un répertoire tel que C:\tmp\DB2-zOS\W8CELLDB. Vous pouvez exécuter ultérieurement le schéma généré afin de créer les objets de base de données pour le composant de base de données commune dans la base de données W8CELLDB.
- v Pour créer une base de données appelée W8S1DB, qui contient les objets de base de données qui sont limités au niveau du cluster, générez les scripts de base de données pour tous les composants IBM Business Process Manager restants dans un répertoire tel que C:\tmp\DB2-zOS\W8S1DB. Vous pouvez exécuter ultérieurement le schéma généré afin de créer les objets de base de données pour ces composants dans la base de données W8S1DB.
- 1. Si nécessaire, copiez le fichier de conception de base de données, qui définit votre configuration DB2 for z/OS, sur le poste de travail où IBM Business Process Manager est installé, pour rendre le fichier disponible pour une utilisation avec la commande **DbDesignGenerator**.
- 2. A partir de la ligne de commande, accédez au répertoire IBM Business Process Manager où la commande **DbDesignGenerator** est stockée :

cd *racine\_installation*\util\dbUtils

Par exemple : cd C:\IBM\WebSphere\AppServer\util\dbUtils

3. Exécutez la commande **DbDesignGenerator** à l'aide de la syntaxe suivante :

DbDesignGenerator.bat -g *fichier\_conception\_bd*

où *fichier\_conception\_bd* représente le nom complet qualifié du fichier de conception de base de données. Exemple :

DbDesignGenerator.bat -g C:\tmp\DB2-zOS\W8CELL.nd.dbDesign

4. Consultez les informations qui s'affichent à l'écran, en vérifiant bien qu'aucun message d'erreur n'apparaît. Pour chaque composant de base de données, l'outil de conception de base de données écrit les messages d'informations à l'écran pour indiquer que les scripts ont été générés dans le répertoire indiqué dans le fichier de conception de base de données. Pour le composant de base de données commune, vous pouvez voir des informations similaires à l'exemple suivant :

[info] The script(s) have been generated in

C:\IBM\WebSphere\AppServer\util\dbUtils\DB2-distributed-CommonDB for WBI\_CommonDB

Après la génération du dernier ensemble de scripts, vous pouvez voir des informations similaires à l'exemple suivant :

[info] thanks, quitting now ...

Un fichier journal nommé dbDesignGenerator.log est également créé dans le répertoire à partir duquel vous avez exécuté la commande **DbDesignGenerator**.

**Conseil :** Dans le fichier de conception de base de données, les répertoires pour les scripts SQL sont définis par la variable *ddl\_outDir* dans chaque section du composant. Si vous souhaitez générer les scripts SQL sur un ensemble de différents répertoires, vous pouvez rapidement mettre à jour manuellement les valeurs des variables *ddl\_outDir*. Ensuite, sauvegardez le fichier de conception de la base de données, puis exécutez la commande **DbDesignGenerator** à nouveau.

1. Vérifiez l'emplacement du répertoire indiqué pour voir les scripts de base de données qui ont été générés. Chaque répertoire inclut également un script **createDB2.sh** que vous pouvez utiliser pour exécuter le SQL.

Pour utiliser ces scripts pour créer les objets de base de données IBM Business Process Manager dans le sous-système DB2 for z/OS, vous devez d'abord transférer les scripts sur le système z/OS.

2. Utilisez FTP pour transférer tous les scripts de base de données générés sur le système z/OS qui contient l'installation de DB2. Transférez le script **createDB2.sh** sous la forme d'un fichier texte ASCII,

et transférez les fichiers de schéma de base de données en mode binaire. Vérifiez également que vous pouvez conserver la même structure de répertoire lorsque vous transférez les fichiers.

3. Exécutez le script **createDB2.sh** à partir de l'environnement de commande z/OS UNIX System Services pour créer les objets de base de données DB2 for z/OS.

**Remarque :** Le script **createDB2.sh** requiert les droits d'exécution.

*Identification et résolution des problèmes liés à l'outil de conception de la base de données :*

En cas d'erreurs dans vos scripts de base de données, vous pouvez utiliser les informations de diagnostic et de validation fournies par l'outil de conception de base de données pour diagnostiquer les problèmes.

### **Erreurs de propriété requise vide**

Lorsque les propriétés requises **userName** et **password** ne sont pas définies, des messages du type suivant peuvent apparaître dans la sortie :

[status] WBI BSPACE n'est pas terminé. 2 éléments restants : [ 1 ] BSpace.WBI\_BSPACE : authAlias : la propriété 'userName' requise pour userId est vide. [ 2 ] BSpace.WBI\_BSPACE : authAlias : la propriété 'password' requise pour DB\_PASSWORD est vide.

### **Exemple de sortie de l'exécution d'une validation de la conception de base de données existante**

Lorsque vous exécutez une validation de la conception de base de données existante, des avertissements du type suivant peuvent apparaître dans la sortie :

DbDesignGenerator.bat -v DB2-zOS- ... [WARNING] 2 potential problems are found in the scripts. They are DB USER @ line 46 in file configCommonDB.bat DB\_USER @ line 80 in file configCommonDB.sh

### **Contenu du fichier journal de l'outil de conception de base de données**

Lorsque vous exécutez l'outil de conception de base de données, le fichier dbDesignGenerator.log est créé dans l'emplacement à partir duquel la commande de l'outil de conception de base de données est exécutée. Le journal contient toutes les invites et les valeurs entrées. Le fichier journal ne contient aucune sortie de trace supplémentaire.

*Création ou extension de profils autonomes avec un serveur de base de données DB2 for z/OS :*

Vous pouvez créer des profils à l'aide de l'outil de gestion de profil ou de l'utilitaire de ligne de commande **manageprofiles**. Vous pouvez étendre un profil existant au lieu d'en créer un nouveau, si vous disposez d'un profilWebSphere Application Server V8.0 existant.

*Création de profils autonomes Process Center avec un serveur de base de données DB2 for z/OS à l'aide de l'outil de gestion de profil :*

Vous pouvez configurer un profil autonome pour Process Center l'aide de l'outil de gestion de profil.

La langue de l'outil de gestion de profil est déterminée par la langue par défaut du système. Si la langue par défaut ne correspond pas à l'une des langues prises en charge, la langue utilisée est l'anglais. Vous pouvez changer de langue par défaut en démarrant l'outil de gestion de profil depuis la ligne de commande, puis en utilisant le paramètre **java user.language** pour remplacer la langue par défaut. Entrez la commande suivante :

*racine\_installation*\java\bin\java -Duser.language=*environnement\_local racine\_installation*\bin\ProfileManagement\startup.jar

Par exemple, pour démarrer l'outil de gestion de profil en langue allemande, entrez la commande suivante :

*racine\_installation*\java\bin\java -Duser.language=de *racine\_installation*\bin\ProfileManagement\startup.jar

## **Restrictions : Vista Windows 7**

Pour pouvoir exécuter l'outil de gestion de profil sur Windows 7, Windows Vista, ou Windows Server 2008, vous devez augmenter vos privilèges de compte utilisateur Microsoft Windows. Que vous soyez un utilisateur administrateur ou un utilisateur non-administrateur, cliquez avec le bouton droit sur le fichier pmt.bat et sélectionnez **Exécuter en tant qu'administrateur**. Sinon, utilisez la commande **runas** sur la ligne de commande. Par exemple, la commande suivante peut être exécutée à partir du répertoire *racine\_installation*\bin\ProfileManagement :

runas /user:MyAdminName /env pmt.bat

Les utilisateurs non administratifs doivent utiliser le mot de passe de l'administrateur.

Si vous installez plusieurs instances de IBM Business Process Manager en tant qu'utilisateur root et que vous accordez un accès utilisateur non administrateur uniquement à un sous-ensemble de ces instances, l'outil de gestion de profil ne fonctionnera pas correctement pour l'utilisateur non administrateur. En outre, un message com.ibm.wsspi.profile.WSProfileException ou d'accès refusé apparaîtra dans le fichier *racine\_installation*\bin\ProfileManagement\pmt.bat. Par défaut, les utilisateurs non administratifs n'ont pas accès au répertoire Program Files, qui est l'emplacement d'installation par défaut du produit. Pour résoudre ce problème, les utilisateurs non administratifs doivent soit installer le produit par eux-mêmes, soit être autorisés à accéder à d'autres instances du produit.

Pour pouvoir utiliser une base de données DB2 for z/OS, vous devez sélectionner la valeur**Advanced** pour la création de profil, puis spécifier un fichier de conception de base de données.

- 1. Utilisez l'une des méthodes suivantes pour lancer l'outil de gestion de profil :
	- v Lancez l'outil à partir de la console Premiers pas.
	- v Utilisez le menu Démarrer de Windows. Par exemple, sélectionnez **Démarrer > Programmes** *ou* **Tous les programmes > IBM Business Process Manager 8.0 > Profile Management Tool**.
	- v Exécutez la commande *racine\_installation***\bin\ProfileManagement\pmt.bat**.
- 2. Dans la page Bienvenue , cliquez sur **Lancer l'outil de gestion des profils** ou sélectionnez l'onglet **Outil de gestion des profils**.
- 3. Dans l'onglet **Profils**, cliquez sur **Créer**.
	- La page de sélection d'environnement s'ouvre dans une autre fenêtre.
- 4. Dans la page Sélection de l'environnement, localisez la section IBM Business Process Manager Advanced : Configuration de Process Center et développez la section. Sélectionnez le profil autonome **IBM BPM Advanced, Process Center** et cliquez sur **Suivant**.
- 5. Dans la page d'options de création du profil, choisissez d'effectuer une extension **avancée**, puis cliquez sur **Suivant**.
- 6. Advanced: Dans la page de déploiement d'application facultatif, indiquez si vous souhaitez déployer la console d'administration pour gérer le serveur (recommandé) et l'application par défaut WebSphere Application Server. Cliquez sur **Suivant**.
- 7. Advanced: Dans la page de nom et emplacement du profil, procédez comme suit :
	- a. Dans la zone de **nom de profil**, spécifiez un nom unique ou acceptez la valeur par défaut. Chaque profil créé doit posséder un nom. Lorsque vous avez plusieurs profils, vous pouvez les spécifier individuellement au niveau supérieur en utilisant ce nom.
	- b. Dans la zone de **répertoire de profil**, entrez le répertoire du profil ou utilisez le bouton **Parcourir** pour accéder au répertoire des profils. Le chemin d'accès au profil contient les fichiers définissant l'environnement d'exécution, (commandes, fichiers de configuration et fichiers journaux, par exemple). Le répertoire par défaut est *racine\_installation*\profiles\*nom\_profil*.

c. Facultatif : Sélectionnez **Faire de ce profil le profil par défaut** si vous souhaitez que le profil que vous êtes en train de créer soit le profil par défaut. Cette case à cocher apparaît uniquement si vous avez un profil existant sur votre système.

Lorsqu'un profil est le profil par défaut, les commandes fonctionneront automatiquement avec celui-ci. Le premier profil créé sur un poste de travail est désigné comme étant le profil par défaut. Ce profil est la cible par défaut des commandes émises à partir du répertoire bin situé dans le répertoire racine d'installation du produit. Lorsqu'il existe un seul profil sur un poste de travail, chaque commande agit sur ce profil. Si plusieurs profils existent, certaines commandes exigent que vous indiquiez le profil auquel la commande s'applique.

- d. Dans la liste de **paramétrage d'optimisation des performances d'exécution du serveur**, sélectionnez un niveau d'optimisation des performances correspondant au profil que vous créez. Ce paramètre est un paramètre WebSphere Application Server.
- e. Cliquez ensuite sur **Suivant**. Si vous cliquez sur **Précédent** et que vous changez le nom du profil, vous devrez peut-être modifier manuellement le nom dans cette page lorsqu'elle s'affichera de nouveau.
- 8. Advanced: Dans la page de noms de noeud, d'hôte et de cellule, effectuez l'une des actions suivantes pour le profil que vous créez:
	- v Dans la zone de **nom de noeud**, spécifiez un nom de noeud ou acceptez la valeur par défaut. Essayez d'utiliser un nom de noeud aussi court que possible, mais assurez-vous que les noms de noeud sont uniques dans votre environnement de déploiement.
	- v Dans la zone de **nom de serveur**, spécifiez un nom de serveur ou acceptez la valeur par défaut.
	- v Dans la zone de **nom d'hôte**, spécifiez un nom d'hôte ou acceptez la valeur par défaut.
	- v Dans la zone de **nom de cellule**, spécifiez un nom de cellule ou acceptez la valeur par défaut. Cliquez ensuite sur **Suivant**.
- 9. Obligatoire : Dans la page de sécurité administrative, entrez des valeurs dans les zones de **nom d'utilisateur**, de **mot de passe** et de **confirmation de mot de passe**. Le mot de passe spécifié pour l'administrateur lors de l'installation sera utilisé pour tous les utilisateurs internes, y compris tw\_admin et tw\_user. Etant donné que tous les profils IBM Business Process Manager doivent avoir la sécurité d'administration activée, le bouton **Suivant** est activé uniquement une fois que vous avez entré ces valeurs.
- 10. Advanced: Dans la page de certificat de sécurité (partie 1), indiquez si vous souhaitez importer des certificats existants ou créer de nouveaux certificats.
	- v Pour créer un nouveau certificat personnel par défaut et un nouveau certificat signataire racine, sélectionnez l'option de **création d'un nouveau certificat personnel par défaut** et l'option de **création d'un nouveau certificat signataire racine**, et cliquez sur **Suivant**.
	- v Pour importer des certificats existants, sélectionnez l'option d'**importation d'un certificat personnel par défaut existant** et l'option d'**importation d'un certificat personnel de signature racine existant**, puis entrez les informations suivantes :
		- Dans la zone de **chemin**, entrez le chemin d'accès au certificat existant.
		- Dans la zone de **mot de passe**, entrez le mot de passe du certificat
		- Dans la zone de **type de magasin de clés**, sélectionnez le type de magasin de clés pour le certificat que vous importez.
		- Dans la zone d'**alias de magasin de clés**, sélectionnez l'alias de magasin de clés pour le certificat que vous importez.
		- Cliquez sur **Suivant** pour afficher la page de certificat de sécurité (partie 2)

Lorsque vous importez un certificat personnel comme certificat personnel par défaut, importez le certificat racine qui a signé le certificat personnel. Sinon, l'outil de gestion de profil ajoute le signataire du certificat personnel au fichier trust.p12.

11. Advanced: Dans la page de certificat de sécurité (partie 2), vérifiez que les informations relatives au certificat sont correctes, puis cliquez sur **Suivant** pour afficher la page d'affectation de valeurs de port.

Si vous créez les certificats, vous pouvez utiliser les valeurs par défaut, ou encore les modifier pour créer de nouveaux certificats. Le certificat personnel par défaut est par défaut valide pendant un an ; il est signé par le certificat signataire racine. Le certificat signataire racine par défaut est un certificat auto-signé, qui a une période de validité par défaut de 15 ans. Le mot de passe du fichier de clés par défaut applicable au certificat signataire racine est WebAS. Modifiez le mot de passe. Le mot de passe ne peut pas contenir n'importe quels caractères codés sur deux octets (DBCS), car certains types de fichier de clés (PKCS12, par exemple), ne les prennent pas en charge. Les types de fichier de clés pris en charge dépendent des fournisseurs spécifiés dans le fichier java.security.

Lorsque vous créez l'un des certificats (ou les deux), ou que vous importez l'un des certificats (ou les deux), les fichiers de clés créés sont les suivants :

- key.p12 : contient le certificat personnel par défaut.
- v trust.p12 : contient le certificat du signataire du certificat racine par défaut.
- root-key.p12 : contient le certificat signataire racine.
- v default-signers.p12 : contient les certificats de signataire ajoutés à tout nouveau fichier de clés que vous créez une fois que le serveur est installé et en cours d'exécution. Par défaut, le certificat de signataire racine et un certificat signataire DataPower se trouvent dans ce fichier de clés.
- v deleted.p12 : contient les certificats supprimés à l'aide de la tâche deleteKeyStore, de sorte qu'ils puissent être récupérés en cas de besoin.
- v ltpa.jceks : contient les clés LTPA (Lightweight Third-Party Authentication) par défaut, que les serveurs de votre environnement utilisent pour communiquer entre eux.

Ces fichiers sont tous associés au même mot de passe lorsque vous créez ou importez des certificats (il s'agit soit du mot de passe par défaut, soit d'un mot de passe que vous spécifiez). Un certificat importé est ajouté au fichier key.p12 ou au fichier root-key.p12. Si vous importez des certificats et que les certificats ne contiennent pas les informations que vous souhaitez, cliquez sur **Précédent** pour importer un autre certificat.

12. Advanced: Dans la page d'affectation de valeurs de port, vérifiez que les informations relatives au certificat sont correctes, puis cliquez sur **Suivant**. L'outil de gestion de profil détecte les ports actuellement utilisés par d'autres produits WebSphere et affiche les valeurs de port recommandées (qui n'entrent pas en conflit avec les valeurs existantes). Si vous avez des applications autres que les applications WebSphere qui utilisent les ports spécifiés, vérifiez qu'il n'existe pas de conflits de ports. Si vous avez choisi de ne pas déployer la console d'administration dans la page de déploiement d'application facultatif , les ports de la console d'administration ne sont pas disponibles dans la page d'attribution des valeurs de port.

Les ports sont reconnus comme étant en cours d'utilisation si les conditions suivantes sont remplies:

- v Les ports sont affectés à un profil créé par une installation exécutée par l'utilisateur actuel.
- v Les ports sont en cours d'utilisation.

Bien que l'outil valide les ports lorsque vous accédez à la page d'attribution des valeurs de port, des conflits de port peuvent malgré tout se produire en fonction des sélections effectuées dans les pages suivantes de l'outil de gestion de profil. Si c'est le cas, les ports ne seront pas attribués avant la fin de la création du profil.

Si vous pensez qu'il existe un conflit de port, vous pourrez faire des recherches une fois le profil créé. Déterminez les ports utilisés lors de la création du profil en consultant le fichier suivant : *racine\_profil*\properties\portdef.prop

Ce fichier contient les clés et les valeurs utilisées pour les paramètres des ports. Si vous découvrez des conflits de ports, vous pouvez réaffecter les ports manuellement. Pour réaffecter des ports, voir "Mise à jour des ports dans les profils existants " dans le centre de documentation WebSphere Application Server. Exécutez le fichier **updatePorts.ant** via le script **ws\_ant** détaillé dans cette rubrique.

13. Advanced: Si vous ne disposez pas de privilèges administratifs, passez à l'étape suivante. Si vous avez des privilèges administratifs, dans la page de définition de service, indiquez si vous souhaitez utiliser un service Windows pour exécuter IBM Business Process Manager.

Si le profil est configuré en tant que service Windows, IBM Business Process Manager démarre les services Windows pour les processus qui sont lancés via la commande **startServer** ou la commande **startManager**. Par exemple, si vous configurez un serveur en tant que service Windows et que vous émettez la commande **startServer**, la commande **wasservice** lance les services définis.

**Important :** Si vous choisissez de vous connecter en tant que compte utilisateur spécifique, vous devez indiquer l'ID utilisateur et le mot de passe de l'utilisateur qui doit exécuter le service, ainsi que le type de démarrage souhaité (la valeur par défaut est Manuel). L'ID utilisateur ne doit pas comporter d'espaces dans son nom ; il doit appartenir au groupe des administrateurs et disposer des droits d'utilisateur avancés (permettant d'ouvrir une session en tant que service). Si l'ID utilisateur appartient au groupe des administrateurs, l'outil de gestion de profil lui accorde des droits d'utilisateur avancés (s'il ne les possède pas déjà).

Lors de la suppression d'un profil, vous pouvez supprimer le service Windows qui a été ajouté durant la création de profil.

## **Remarques sur IPv6 (Internet Protocol version version 6) lors de l'exécution de profils en tant que services Windows**

Les profils créés en vue d'une exécution en tant que services Windows ne démarrent pas avec IPv6 si le service est configuré pour être exécuté en tant que Système local. Vous devez créer un environnement spécifique afin d'activer IPv6. Puisque cette variable d'environnement est une variable utilisateur et non une variable de système local, seul un service Windows, exécuté pour cet utilisateur spécifique, peut accéder à cette variable d'environnement. Par défaut, lorsque des profils sont créés et configurés en vue d'une exécution en tant que service Windows, le service est configuré pour être exécuté en tant que Système local. Lorsque le serviceIBM Business Process Manager Windows tente de s'exécuter, il ne peut pas accéder à la variable d'environnement utilisateur qui définit IPv6 et tente par conséquent un lancement via IPv4. Le serveur ne démarre pas correctement dans ce cas. Pour résoudre ce problème, lors de la création du profil, indiquez que le service IBM Business Process Manager Windows doit s'exécuter avec le même ID utilisateur que celui utilisé pour la définition de la variable d'environnement qui spécifie IPv6, et non avec le système local.

- 14. Facultatif : Advanced: Pour inclure une définition de serveur Web dans le profil, procédez comme suit :
	- a. Sélectionnez **Créer une définition de serveur Web**.
	- b. Spécifiez les caractéristiques de serveur Web dans cette page, puis cliquez sur **Suivant**
	- c. Spécifiez les caractéristiques de serveur Web dans la partie 2 de cette page. Si vous utilisez un serveur Web pour acheminer les demandes vers IBM Business Process Manager, vous devez inclure une définition de serveur Web. Vous pouvez inclure la définition maintenant, ou choisir de définir le serveur Web pour IBM Business Process Manager ultérieurement. Si vous incluez la définition de serveur Web lors de la création de ce profil, vous pouvez installer le serveur Web et son plug-in après avoir créé le profil. L'emplacement de l'installation doit cependant être conforme aux chemins indiqués dans les pages de définition du serveur Web. Si vous choisissez de définir le serveur Web après la création de ce profil, vous devrez définir le serveur Web dans un profil distinct.
	- d. Cliquez sur **Suivant**.
- 15. Advanced: Configuration des bases de données à l'aide d'un fichier de conception.
	- a. Sélectionnez l'option d'**utilisation d'un fichier de conception**.
	- b. Cliquez sur **Parcourir**.
	- c. Vous devez indiquer le chemin qualifié complet d'accès au fichier de conception. Avec une base de données DB2 for z/OS, vous ne pouvez pas exécuter automatiquement les scripts de base de données pendant la création de profil.
	- d. Cliquez ensuite sur **Suivant**. L'emplacement du fichier de conception est transmis à la ligne de commande pour terminer la configuration de la base de données.
- 16. Advanced : Sur la page Configuration de Business Space, si vous souhaitez configurer IBM Forms Server pour utiliser les widgets Human Task Management dans Business Space, sélectionnez **Configurer IBM Forms Server** et entrez l'adresse HTTP de la racine d'installation d'IBM Forms Server Translator et d'IBM Forms Server. Ensuite, cliquez sur **Suivant**.
- 17. Advanced: choisissez si vous souhaitez configurer Business Process Rules Manager pour l'installation et cliquez sur **Suivant**. Business Rules Manager est une application Web qui personnalise les modèles de règles métier en fonction des besoins de votre application métier.
- 18. Dans la page Récapitulatif du profil, examinez les informations affichées. Cliquez sur **Créer** pour créer le profil ou sur **Précédent** pour modifier les caractéristiques du profil.
- 19. Dans la page Profil complet, examinez les informations affichées. Pour accéder à la console Premiers pas, vérifiez que l'option **Lancer la console Premiers pas** est sélectionnée et cliquez sur **Terminer**.
- v Exécutez les scripts afin de créer les bases de données DB2 for z/OS et de les configurer, et chargez la base de données Process Server avec les informations système, à l'aide de la commande **bootstrapProcessServerData**.
- v Vous pouvez également configurer Business Process Choreographer (facultatif).
- v Accédez à la console Premiers pas et démarrez le serveur pour le profil autonome que vous avez créé.

## *Création de profils autonomes Process Server avec un serveur de base de données DB2 for z/OS à l'aide de l'outil de gestion de profil :*

Vous pouvez configurer un profil autonome pour Process Server à l'aide de l'outil de gestion de profil.

La langue de l'outil de gestion de profil est déterminée par la langue par défaut du système. Si la langue par défaut ne correspond pas à l'une des langues prises en charge, la langue utilisée est l'anglais. Vous pouvez changer de langue par défaut en démarrant l'outil de gestion de profil depuis la ligne de commande, puis en utilisant le paramètre **java user.language** pour remplacer la langue par défaut. Entrez la commande suivante :

*racine\_installation*\java\bin\java -Duser.language=*environnement\_local racine\_installation*\bin\ProfileManagement\startup.jar

Par exemple, pour démarrer l'outil de gestion de profil en langue allemande, entrez la commande suivante :

*racine\_installation*\java\bin\java -Duser.language=de *racine\_installation*\bin\ProfileManagement\startup.jar

# **Restrictions : Vista Windows 7**

v Pour pouvoir exécuter l'outil de gestion de profil sur Windows 7, Windows Vista, ou Windows Server 2008, vous devez augmenter vos privilèges de compte utilisateur Microsoft Windows. Que vous soyez un utilisateur administrateur ou un utilisateur non-administrateur, cliquez avec le bouton droit sur le fichier pmt.bat et sélectionnez **Exécuter en tant qu'administrateur**. Sinon, utilisez la commande **runas** sur la ligne de commande. Par exemple, la commande suivante peut être exécutée à partir du répertoire *racine\_installation*\bin\ProfileManagement :

runas /user:MyAdminName /env pmt.bat

Les utilisateurs non administratifs doivent utiliser le mot de passe de l'administrateur.

v Si vous installez plusieurs instances de IBM Business Process Manager en tant qu'utilisateur root et que vous accordez un accès utilisateur non administrateur uniquement à un sous-ensemble de ces instances, l'outil de gestion de profil ne fonctionnera pas correctement pour l'utilisateur non administrateur. En outre, un message com.ibm.wsspi.profile.WSProfileException ou d'accès refusé apparaîtra dans le fichier *racine\_installation*\bin\ProfileManagement\pmt.bat. Par défaut, les utilisateurs non administratifs n'ont pas accès au répertoire Program Files, qui est l'emplacement d'installation par défaut du produit. Pour résoudre ce problème, les utilisateurs non administratifs doivent soit installer le produit par eux-mêmes, soit être autorisés à accéder à d'autres instances du produit.

Pour pouvoir utiliser une base de données DB2 for z/OS, vous devez sélectionner la valeur**Advanced** pour la création de profil, puis spécifier un fichier de conception de base de données.

- 1. Utilisez l'une des méthodes suivantes pour lancer l'outil de gestion de profil :
	- v Lancez l'outil à partir de la console Premiers pas.
	- v Utilisez le menu Démarrer de Windows. Par exemple, sélectionnez **Démarrer > Programmes** *ou* **Tous les programmes > IBM Business Process Manager 8.0 > Profile Management Tool**.
	- v Exécutez la commande *racine\_installation***\bin\ProfileManagement\pmt.bat**.
- 2. Dans la page Bienvenue , cliquez sur **Lancer l'outil de gestion des profils** ou sélectionnez l'onglet **Outil de gestion des profils**.
- 3. Dans l'onglet **Profils**, cliquez sur **Créer**.

La page de sélection d'environnement s'ouvre dans une autre fenêtre.

- 4. Dans la page Sélection de l'environnement, localisez la section IBM Business Process Manager Advanced : Configuration de Process Server et développez la section. Sélectionnez le profil autonome **IBM BPM Advanced, Process Server** et cliquez sur **Suivant**.
- 5. Dans la page d'options de création du profil, choisissez d'effectuer une extension **avancée**, puis cliquez sur **Suivant**.
- 6. Advanced: Dans la page de déploiement d'application facultatif, indiquez si vous souhaitez déployer la console d'administration pour gérer le serveur (recommandé) et l'application par défaut WebSphere Application Server. Cliquez sur **Suivant**.
- 7. Advanced: Dans la page de nom et emplacement du profil, procédez comme suit :
	- a. Dans la zone de **nom de profil**, spécifiez un nom unique ou acceptez la valeur par défaut. Chaque profil créé doit posséder un nom. Lorsque vous avez plusieurs profils, vous pouvez les spécifier individuellement au niveau supérieur en utilisant ce nom.
	- b. Dans la zone de **répertoire de profil**, entrez le répertoire du profil ou utilisez le bouton **Parcourir** pour accéder au répertoire des profils. Le chemin d'accès au profil contient les fichiers définissant l'environnement d'exécution, (commandes, fichiers de configuration et fichiers journaux, par exemple). Le répertoire par défaut est *racine\_installation*\profiles\*nom\_profil*.
	- c. Facultatif : Sélectionnez **Faire de ce profil le profil par défaut** si vous souhaitez que le profil que vous êtes en train de créer soit le profil par défaut. Cette case à cocher apparaît uniquement si vous avez un profil existant sur votre système.

Lorsqu'un profil est le profil par défaut, les commandes fonctionneront automatiquement avec celui-ci. Le premier profil créé sur un poste de travail est désigné comme étant le profil par défaut. Ce profil est la cible par défaut des commandes émises à partir du répertoire bin situé dans le répertoire racine d'installation du produit. Lorsqu'il existe un seul profil sur un poste de travail, chaque commande agit sur ce profil. Si plusieurs profils existent, certaines commandes exigent que vous indiquiez le profil auquel la commande s'applique.

- d. Dans la liste de **paramétrage d'optimisation des performances d'exécution du serveur**, sélectionnez un niveau d'optimisation des performances correspondant au profil que vous créez. Ce paramètre est un paramètre WebSphere Application Server.
- e. Cliquez ensuite sur **Suivant**. Si vous cliquez sur **Précédent** et que vous changez le nom du profil, vous devrez peut-être modifier manuellement le nom dans cette page lorsqu'elle s'affichera de nouveau.
- 8. Advanced: Dans la page de noms de noeud, d'hôte et de cellule, effectuez l'une des actions suivantes pour le profil que vous créez:
	- v Dans la zone de **nom de noeud**, spécifiez un nom de noeud ou acceptez la valeur par défaut. Essayez d'utiliser un nom de noeud aussi court que possible, mais assurez-vous que les noms de noeud sont uniques dans votre environnement de déploiement.
	- v Dans la zone de **nom de serveur**, spécifiez un nom de serveur ou acceptez la valeur par défaut.
	- v Dans la zone de **nom d'hôte**, spécifiez un nom d'hôte ou acceptez la valeur par défaut.
	- v Dans la zone de **nom de cellule**, spécifiez un nom de cellule ou acceptez la valeur par défaut.

Cliquez ensuite sur **Suivant**.

- 9. Obligatoire : Dans la page de sécurité administrative, entrez des valeurs dans les zones de **nom d'utilisateur**, de **mot de passe** et de **confirmation de mot de passe**. Le mot de passe spécifié pour l'administrateur lors de l'installation sera utilisé pour tous les utilisateurs internes, y compris tw\_admin et tw\_user.
- 10. Advanced: Dans la page de certificat de sécurité (partie 1), indiquez si vous souhaitez importer des certificats existants ou créer de nouveaux certificats.
	- v Pour créer un nouveau certificat personnel par défaut et un nouveau certificat signataire racine, sélectionnez l'option de **création d'un nouveau certificat personnel par défaut** et l'option de **création d'un nouveau certificat signataire racine**, et cliquez sur **Suivant**.
	- v Pour importer des certificats existants, sélectionnez l'option d'**importation d'un certificat personnel par défaut existant** et l'option d'**importation d'un certificat personnel de signature racine existant**, puis entrez les informations suivantes :
		- Dans la zone de **chemin**, entrez le chemin d'accès au certificat existant.
		- Dans la zone de **mot de passe**, entrez le mot de passe du certificat
		- Dans la zone de **type de magasin de clés**, sélectionnez le type de magasin de clés pour le certificat que vous importez.
		- Dans la zone d'**alias de magasin de clés**, sélectionnez l'alias de magasin de clés pour le certificat que vous importez.
		- Cliquez sur **Suivant** pour afficher la page de certificat de sécurité (partie 2)

Lorsque vous importez un certificat personnel comme certificat personnel par défaut, importez le certificat racine qui a signé le certificat personnel. Sinon, l'outil de gestion de profil ajoute le signataire du certificat personnel au fichier trust.p12.

11. Advanced: Dans la page de certificat de sécurité (partie 2), vérifiez que les informations relatives au certificat sont correctes, puis cliquez sur **Suivant** pour afficher la page d'affectation de valeurs de port.

Si vous créez les certificats, vous pouvez utiliser les valeurs par défaut, ou encore les modifier pour créer de nouveaux certificats. Le certificat personnel par défaut est par défaut valide pendant un an ; il est signé par le certificat signataire racine. Le certificat signataire racine par défaut est un certificat auto-signé, qui a une période de validité par défaut de 15 ans. Le mot de passe du fichier de clés par défaut applicable au certificat signataire racine est WebAS. Modifiez le mot de passe. Le mot de passe ne peut pas contenir n'importe quels caractères codés sur deux octets (DBCS), car certains types de fichier de clés (PKCS12, par exemple), ne les prennent pas en charge. Les types de fichier de clés pris en charge dépendent des fournisseurs spécifiés dans le fichier java.security.

Lorsque vous créez l'un des certificats (ou les deux), ou que vous importez l'un des certificats (ou les deux), les fichiers de clés créés sont les suivants :

- key.p12 : contient le certificat personnel par défaut.
- v trust.p12 : contient le certificat du signataire du certificat racine par défaut.
- root-key.p12 : contient le certificat signataire racine.
- v default-signers.p12 : contient les certificats de signataire ajoutés à tout nouveau fichier de clés que vous créez une fois que le serveur est installé et en cours d'exécution. Par défaut, le certificat de signataire racine et un certificat signataire DataPower se trouvent dans ce fichier de clés.
- v deleted.p12 : contient les certificats supprimés à l'aide de la tâche deleteKeyStore, de sorte qu'ils puissent être récupérés en cas de besoin.
- v ltpa.jceks : contient les clés LTPA (Lightweight Third-Party Authentication) par défaut, que les serveurs de votre environnement utilisent pour communiquer entre eux.

Ces fichiers sont tous associés au même mot de passe lorsque vous créez ou importez des certificats (il s'agit soit du mot de passe par défaut, soit d'un mot de passe que vous spécifiez). Un certificat

importé est ajouté au fichier key.p12 ou au fichier root-key.p12. Si vous importez des certificats et que les certificats ne contiennent pas les informations que vous souhaitez, cliquez sur **Précédent** pour importer un autre certificat.

12. Advanced: Dans la page d'affectation de valeurs de port, vérifiez que les informations relatives au certificat sont correctes, puis cliquez sur **Suivant**. L'outil de gestion de profil détecte les ports actuellement utilisés par d'autres produits WebSphere et affiche les valeurs de port recommandées (qui n'entrent pas en conflit avec les valeurs existantes). Si vous avez des applications autres que les applications WebSphere qui utilisent les ports spécifiés, vérifiez qu'il n'existe pas de conflits de ports. Si vous avez choisi de ne pas déployer la console d'administration dans la page de déploiement d'application facultatif , les ports de la console d'administration ne sont pas disponibles dans la page d'attribution des valeurs de port.

Les ports sont reconnus comme étant en cours d'utilisation si les conditions suivantes sont remplies:

- v Les ports sont affectés à un profil créé par une installation exécutée par l'utilisateur actuel.
- v Les ports sont en cours d'utilisation.

Bien que l'outil valide les ports lorsque vous accédez à la page d'attribution des valeurs de port, des conflits de port peuvent malgré tout se produire en fonction des sélections effectuées dans les pages suivantes de l'outil de gestion de profil. Si c'est le cas, les ports ne seront pas attribués avant la fin de la création du profil.

Si vous pensez qu'il existe un conflit de port, vous pourrez faire des recherches une fois le profil créé. Déterminez les ports utilisés lors de la création du profil en consultant le fichier suivant : *racine\_profil*\properties\portdef.prop

Ce fichier contient les clés et les valeurs utilisées pour les paramètres des ports. Si vous découvrez des conflits de ports, vous pouvez réaffecter les ports manuellement. Pour réaffecter des ports, voir "Mise à jour des ports dans les profils existants " dans le centre de documentation WebSphere Application Server. Exécutez le fichier **updatePorts.ant** via le script **ws\_ant** détaillé dans cette rubrique.

13. Advanced: Si vous ne disposez pas de privilèges administratifs, passez à l'étape suivante. Si vous avez des privilèges administratifs, dans la page de définition de service, indiquez si vous souhaitez utiliser un service Windows pour exécuter IBM Business Process Manager.

Si le profil est configuré en tant que service Windows, IBM Business Process Manager démarre les services Windows pour les processus qui sont lancés via la commande **startServer** ou la commande **startManager**. Par exemple, si vous configurez un serveur en tant que service Windows et que vous émettez la commande **startServer**, la commande **wasservice** lance les services définis.

**Important :** Si vous choisissez de vous connecter en tant que compte utilisateur spécifique, vous devez indiquer l'ID utilisateur et le mot de passe de l'utilisateur qui doit exécuter le service, ainsi que le type de démarrage souhaité (la valeur par défaut est Manuel). L'ID utilisateur ne doit pas comporter d'espaces dans son nom ; il doit appartenir au groupe des administrateurs et disposer des droits d'utilisateur avancés (permettant d'ouvrir une session en tant que service). Si l'ID utilisateur appartient au groupe des administrateurs, l'outil de gestion de profil lui accorde des droits d'utilisateur avancés (s'il ne les possède pas déjà).

Lors de la suppression d'un profil, vous pouvez supprimer le service Windows qui a été ajouté durant la création de profil.

## **Remarques sur IPv6 (Internet Protocol version version 6) lors de l'exécution de profils en tant que services Windows**

Les profils créés en vue d'une exécution en tant que services Windows ne démarrent pas avec IPv6 si le service est configuré pour être exécuté en tant que Système local. Vous devez créer un environnement spécifique afin d'activer IPv6. Puisque cette variable d'environnement est une variable utilisateur et non une variable de système local, seul un service Windows, exécuté pour cet utilisateur spécifique, peut accéder à cette variable d'environnement. Par défaut, lorsque des profils sont créés et configurés en vue d'une exécution en tant que service Windows, le service est configuré pour être exécuté en tant que Système local. Lorsque le serviceIBM Business Process Manager Windows tente de s'exécuter, il ne peut pas accéder à la variable d'environnement utilisateur qui définit IPv6 et tente par conséquent un lancement via IPv4. Le serveur ne démarre pas correctement dans ce cas. Pour résoudre ce problème, lors de la création du profil, indiquez que le service IBM Business Process Manager Windows doit s'exécuter avec le même ID utilisateur que celui utilisé pour la définition de la variable d'environnement qui spécifie IPv6, et non avec le système local.

- 14. Facultatif : Advanced: Pour inclure une définition de serveur Web dans le profil, procédez comme suit :
	- a. Sélectionnez **Créer une définition de serveur Web**.
	- b. Spécifiez les caractéristiques de serveur Web dans cette page, puis cliquez sur **Suivant**
	- c. Spécifiez les caractéristiques de serveur Web dans la partie 2 de cette page. Si vous utilisez un serveur Web pour acheminer les demandes vers IBM Business Process Manager, vous devez inclure une définition de serveur Web. Vous pouvez inclure la définition maintenant, ou choisir de définir le serveur Web pour IBM Business Process Manager ultérieurement. Si vous incluez la définition de serveur Web lors de la création de ce profil, vous pouvez installer le serveur Web et son plug-in après avoir créé le profil. L'emplacement de l'installation doit cependant être conforme aux chemins indiqués dans les pages de définition du serveur Web. Si vous choisissez de définir le serveur Web après la création de ce profil, vous devrez définir le serveur Web dans un profil distinct.
	- d. Cliquez sur **Suivant**.
- 15. Dans la page Process Server, définissez les paramètres suivants :
	- v **Nom de l'environnement** : Le nom de l'environnement est utilisé pour se connecter à partir d'un Process Center pour ce serveurProcess Server.
	- v **Type d'environnement** : choisissez la façon dont le serveurProcess Server sera utilisé :
		- Sélectionnez **Production** si le serveur doit être utilisé en environnement de production.
		- Sélectionnez **Etape** si le serveur doit tenir lieu d'emplacement temporaire pour héberger des modifications avant de les mettre en production.
		- Sélectionnez **Test** si le serveur doit être utilisé en tant qu'environnement de test (pour un test de chargement, par exemple).

**Restriction :** Ne mélangez pas les serveurs de production et de test dans la même cellule. Sélectionnez **Utiliser ce serveur hors ligne** si vous n'avez pas sélectionné **Production** comme type d'environnement ou si ce serveur Process Server ne doit pas être connecté à Process Center. Toutefois, la méthode de déploiement des applications de processus sur un serveur Process Server hors ligne diffère de la méthode de déploiement des applications de processus sur un serveur Process Server en ligne.

Si vous n'avez pas sélectionné **Utiliser ce serveur hors ligne**, indiquez les informations suivantes pour l'instance Process Center à laquelle ce serveur est connecté :

- v **Protocole**: Sélectionnez soit **http://**, soit **https://** comme protocole de connexion à Process Center.
- v **Nom d'hôte** : Entrez le nom d'hôte ou d'hôte virtuel que ce serveur Process Server utilisera pour communiquer avec Process Center. Entrez un nom d'hôte qualifié complet. Au sein d'un environnement avec équilibrage de charge ou proxy entre les services Process Server et les services Process Center, veillez à ce que l'élément désigné ici corresponde à l'URL d'accès à Process Center.
- v **Port** : Entrez le numéro de port de Process Center. Au sein d'un environnement avec équilibrage de charge ou proxy entre les services Process Server et les services Process Center, veillez à ce que l'élément désigné ici corresponde à l'URL d'accès à Process Center.
- v **Nom d'utilisateur**: Entrez le nom d'utilisateur d'un utilisateur Process Center. Process Server se connectera à Process Center en utilisant ce nom d'utilisateur.
- Mot de passe: Entrez le mot de passe de l'utilisateurProcess Center.

Vous pouvez cliquer sur **Tester la connexion** pour vérifier la connexion établie avec Process Center.

- 16. Advanced: Configuration des bases de données à l'aide d'un fichier de conception.
	- a. Sélectionnez l'option d'**utilisation d'un fichier de conception**.
	- b. Cliquez sur **Parcourir**.
	- c. Vous devez indiquer le chemin qualifié complet d'accès au fichier de conception.

Avec une base de données DB2 for z/OS, vous ne pouvez pas exécuter automatiquement les scripts de base de données pendant la création de profil.

- d. Cliquez ensuite sur **Suivant**. L'emplacement du fichier de conception est transmis à la ligne de commande pour terminer la configuration de la base de données.
- 17. Advanced : Sur la page Configuration de Business Space, si vous souhaitez configurer IBM Forms Server pour utiliser les widgets Human Task Management dans Business Space, sélectionnez **Configurer IBM Forms Server** et entrez l'adresse HTTP de la racine d'installation d'IBM Forms Server Translator et d'IBM Forms Server. Ensuite, cliquez sur **Suivant**.
- 18. Advanced: choisissez si vous souhaitez configurer Business Process Rules Manager pour l'installation et cliquez sur **Suivant**. Business Rules Manager est une application Web qui personnalise les modèles de règles métier en fonction des besoins de votre application métier.
- 19. Dans la page Récapitulatif du profil, examinez les informations affichées. Cliquez sur **Créer** pour créer le profil ou sur **Précédent** pour modifier les caractéristiques du profil.
- 20. Dans la page Profil complet, examinez les informations affichées. Pour accéder à la console Premiers pas, vérifiez que l'option **Lancer la console Premiers pas** est sélectionnée et cliquez sur **Terminer**.
- v Exécutez les scripts afin de créer les bases de données DB2 for z/OS et de les configurer, et chargez la base de données Process Server avec les informations système, à l'aide de la commande **bootstrapProcessServerData**.
- v Vous pouvez également configurer Business Process Choreographer (facultatif).
- v Accédez à la console Premiers pas et démarrez le serveur pour le profil autonome que vous avez créé.

*Création de profils autonomes à l'aide de l'utilitaire de ligne de commande manageprofiles :*

Plutôt que l'outil de gestion du profil, vous pouvez utiliser l'utilitaire de ligne de commande manageprofiles pour créer des profils.

Assurez-vous que l'utilitaire de ligne de commande **manageprofiles** n'est pas déjà en cours d'exécution sur le profil. Si un message d'erreur s'affiche lorsque vous exécutez cette commande, déterminez si une autre opération de création ou d'extension de profil est en cours. Si c'est le cas, vous devez attendre qu'elle se termine.

**Restriction :** Pour pouvoir exécuter la commande **manageprofiles** sur Windows 7, Windows Vista, ou Windows Server 2008, vous devez augmenter vos privilèges de compte utilisateur Microsoft Windows à l'aide de la commande **runas** . N'oubliez de mettre entre guillemets la commande **manageprofiles** et tous les paramètres. Par exemple, la commande suivante peut être exécutée à partir du répertoire *racine\_installation*\bin :

runas /env /user:MyAdminName "**manageprofiles.bat -response** *mon\_fichier\_de\_réponses*"

Les utilisateurs non administratifs doivent utiliser le mot de passe de l'administrateur.

1. Détermine le type de profil à créer, ce qui détermine alors le modèle à utiliser pour votre profil (à l'aide de l'option **-templatePath**).

Les modèles pour chaque profil se trouvent dans le répertoire *racine\_installation*\ profileTemplates\BPM pour les modèles BPM et sous *racine\_installation*\profileTemplates pour les autres produits. Les modèles suivants sont disponibles :

- v default.procctr : pour un profil autonome Process Center pour IBM BPM Standard ou Express.
- default.procctr.adv : pour un profil autonome Process Center pour IBM BPM Advanced.
- v default.procsvr : pour un profil autonome Process Server pour IBM BPM Standard ou Express.
- v default.procsvr.adv : pour un profil autonome Process Server pour IBM BPM Advanced.
- v default.esbserver : pour un profil serveur autonome WebSphere Enterprise Service Bus.
- 2. Déterminez les paramètres requis pour votre profil en consultant les exemples de commandes de création de profil. Déterminez les valeurs à fournir au profil en consultant les valeurs par défaut dans la rubrique Paramètres de **manageprofiles**.
- 3. Pour utiliser le paramètre **-responseFile** , examinez les fichiers de réponses exemples fournis et créez un fichier de réponses propre à votre environnement.

**Important :** Veillez à ce qu'il n'y ait pas d'espaces après les valeurs : par exemple **'personalCertValidityPeriod=1 '** ou **'winserviceCheck=false '**. En effet, s'il y a des espaces, la création de profil échouera.

Les exemples se trouvent dans le répertoire *racine* installation\BPM\samples\manageprofiles. Choisissez un fichier de réponses approprié en fonction de la base de données et du type de profil (, Process Center ou Process Server autonome ou en réseau). Les exemples de fichiers suivants sont disponibles :

- PC Std DMgr DB2.response
- PC Std DMgr DB2zOS.response
- PC Std DMgr Oracle.response
- PC Std DMgr SQLServer.response
- PC Adv DMgr DB2.response
- PC Adv DMgr DB2zOS.response
- PC Adv DMgr Oracle.response
- PC Adv DMgr SQLServer.response
- PC Std Managed DB2.response
- PC Std Managed DB2zOS.response
- PC Std Managed Oracle.response
- PC\_Std\_Managed\_SQLServer.response
- PC\_Adv\_Managed\_DB2.response
- PC Adv Managed DB2zOS.response
- PC Adv Managed Oracle.response
- PC\_Adv\_Managed\_SQLServer.response
- PC Std Standalone DB2.response
- PC Std Standalone DB2zOS.response
- PC Std Standalone Oracle.response
- PC Std Standalone SQLServer.response
- PC Adv Standalone DB2.response
- PC Adv Standalone DB2zOS.response
- PC Adv Standalone Oracle.response
- PC Adv Standalone SQLServer.response
- PS Std DMgr DB2.response
- PS Std DMgr DB2zOS.response
- PS Std DMgr Oracle.response
- PS Std DMgr SQLServer.response
- PS Adv DMgr DB2.response
- PS Adv DMgr DB2zOS.response
- PS Adv DMgr Oracle.response
- PS Adv DMgr SQLServer.response
- PS Std Managed DB2.response
- PS Std Managed DB2zOS.response
- PS\_Std\_Managed\_Oracle.response
- PS\_Std\_Managed\_SQLServer.response
- PS\_Adv\_Managed\_DB2.response
- PS Adv Managed DB2zOS.response
- PS\_Adv\_Managed\_Oracle.response
- PS Adv Managed SQLServer.response
- PS Std Standalone DB2.response
- PS Std Standalone DB2zOS.response
- PS Std Standalone Oracle.response
- PS Std Standalone SQLServer.response
- PS Adv Standalone DB2.response
- PS Adv Standalone DB2zOS.response
- PS Adv Standalone Oracle.response
- PS Adv Standalone SQLServer.response

Copiez l'un des exemples de fichiers de réponses dans votre répertoire de travail. Modifiez les paramètres du fichier de réponses en fonction de votre configuration et sauvegardez le fichier de réponses modifié. Assurez-vous que le chemin de la propriété **templatePath** correspond à votre répertoire d'installation spécifique.

4. Exécutez le fichier à partir de la ligne de commande. Exemple :

**Remarque :** L'exemple ci-dessous est donné à titre indicatif uniquement, et comprend des paramètres obligatoires et des paramètres facultatifs. Pour obtenir une liste complète des paramètres modifiables, voir le fichier de réponses permettant de créer des profils autonomes.

manageprofiles.bat -create -templatePath *racine\_installation*/profileTemplates/BPM/default.procctr.adv -adminUserName bpmadmin -adminPassword bpmsecret -dbUserId db2user -dbPassword db2secret -dbType DB2\_DATASERVER -procSvrDbName BPMDB -perfDWDbName PDWDB

Si vous avez créé un fichier de réponses, spécifiez le paramètre **-response** sans autres paramètres. Par exemple :

manageprofiles.sh -response *mon\_fichier\_de\_réponses*

L'état est consigné dans la fenêtre de la console une fois l'exécution de la commande terminée. Une vérification de syntaxe normale est appliquée au fichier de réponses lorsque le fichier est analysé comme tous les autres fichiers de réponses. Les valeurs du fichier de réponses sont traitées comme des paramètres de ligne de commande.

- v Exécutez les scripts afin de créer les bases de données DB2 for z/OS et de les configurer, et chargez la base de données Process Server avec les informations système, à l'aide de la commande **bootstrapProcessServerData**.
- v Vous pouvez également configurer Business Process Choreographer (facultatif).
- v Accédez à la console Premiers pas et démarrez le serveur pour le profil autonome que vous avez créé.

*Fichier de réponses pour la création de profils autonomes :*

Vous pouvez utiliser le fichier de réponse fourni avec la commande **manageprofiles** pour créer un profil autonome.

*Exemple de fichier de réponses pour un profil autonome Advanced Process Center :*

Modifiez ce fichier de réponses, puis utilisez-le pour créer un profil autonome à l'aide de la commande **manageprofiles**.

**Remarque :** Vous pouvez être amené à mettre en commentaire ou à supprimer la mise en commentaire d'informations dans le fichier de réponses pour votre système d'exploitation. Pour plus d'informations, voir les commentaires dans le fichier de réponses.

```
# BEGIN COPYRIGHT
# *************************************************************************
#
# Licensed Materials - Property of IBM
# 5725-C94
# (C) Copyright IBM Corporation 2011, 2012. All Rights Reserved.
# This sample program is provided AS IS and may be used, executed, copied
# and modified without royalty payment by customer (a) for its own
# instruction and study, (b) in order to develop applications designed to
# run with an IBM WebSphere product, either for customer's own internal
# use or for redistribution by customer, as part of such an application,
# in customer's own products.
#
# *************************************************************************
# END COPYRIGHT
################################################################################
# These response file has the applicable parameters for creating a
# Standalone PC Adv profile that uses DB2zOS.
#
# Depending on your environment, you may need to change the default values.
#
# To create a profile with this response file specify:
#
# was.install.root/bin/manageprofiles -response PC Adv Standalone DB2zOS.response
#
# If you use the -response parameter, it must be the only parameter on
# the command-line. If you include any manageprofile parameters
# (in addition to -response) on the command-line, the response file
# is ignored. And default WebSphere Application server profile will be created .
################################################################################
################################################################################
# Parameter: create
#
# Description:
     Creates the profile.
     If you are creating a profile, this parameter is required.
################################################################################
create
################################################################################
# Parameter: templatePath
#
# Description:
# Specifies the directory path to the template files in the installation
     root directory. Within the profileTemplates directory are various
     directories that correspond to different profile types and that vary with
     the type of product installed. The profile directories are the paths that
     you indicate while using the -templatePath option.
# Use absolute paths. This parameter must exist as a directory and point to
     a valid template directory.
#
     When using the -templatePath parameter, specify the fully qualified file
     path for the parameter.
#
# Valid Values:
    Varies
# Default Values:
    None
################################################################################
templatePath=BPM/default.procctr.adv
```
```
################################################################################
# Parameter: profileName
#
# Description:
     Specifies the name of the profile. Use a unique value when creating a
     nrofile.
# Each profile that shares the same set of product binaries must have a
# unique name. The default profile name is based on the profile type and a
# trailing number, for example:
# profileType ProfileNumberwhere profileType is a value such as ProcSrv,
# Dmgr, or Custom and ProfileNumber is a sequential number that creates a
# unique profile name. The value for this parameter must not contain spaces
# or characters that are not valid such as the following: *, ?, ", <, >, , ,# /, \, and |. The profile name that you choose must not be in use. On
# Windows platforms: If the fully qualified path contains spaces, enclose
# the value in quotation marks. The default value is based on the
# install_root directory, the profiles subdirectory, and the name of the
# file. For example, the default for profile creation is:
# WS_WSPROFILE_DEFAULT_PROFILE_HOME/profileNamewhere
# WS_WSPROFILE_DEFAULT_PROFILE_HOME is defined in the wasprofile.properties
# file in the install root/properties directory. The value for this
# parameter must be a valid path for the target system and must not be
     currently in use. You must have permissions to write to the directory.
#
# Valid Values:
    Varies
# Default Values:
    None
################################################################################
profileName=ProcCtr01
################################################################################
# Parameter: applyPerfTuningSetting
#
# Description:
# Set a performance tuning level appropriate for the profile you are
     creating.
# This parameter is a WebSphere Application Server parameter.
#
# Valid Values:
    development
    standard
    production
# Default Values:
# None
################################################################################
#applyPerfTuningSetting=standard
################################################################################
# Parameter: cellName
#
# Description:
# Specifies the cell name of the profile. Use a unique cell name for each
     profile.
     The default value for this parameter is based on a combination of the
     short host name, the constant Cell, and a trailing number, for example:
# if (DMgr)
# shortHostNameCellCellNumber
# else
         shortHostNameNodeNodeNumberCell
     where CellNumber is a sequential number starting at 01 and NodeNumber is
# the node number that you used to define the node name.
# The value for this parameter must not contain spaces or any characters \# that are not valid such as the following: \ast 2 \text{ } \times > \text{ } \land and \text{ }that are not valid such as the following: *, ?, ", <, >, ,, /, \, and |.
#
# Valid Values:
    Varies
```

```
# Default Values:
    Varies
#
# Parameter: nodeName
#
# Description:
# Specifies the node name for the node that is created with the new profile.
     Use a unique value within the cell or on the workstation. Each profile
# that shares the same set of product binaries must have a unique node name.
# This parameter is required for profile creation only with the
# dmgr.esbserverdefault.procsvrdefault.procctrdefault.procsvr.advdefault.
# procctr.advdmgr.procctrmanaged.procctrmanaged.procsvr templates.
# The default value for this parameter is based on the short host name,
# profile type, and a trailing number, for example:
     if (DMgr)
# shortHostNameCellManagerNodeNumber
# else
              shortHostNameNodeNodeNumber
# where NodeNumber is a sequential number starting at 01.
     The value for this parameter must not contain spaces or any characters
     that are not valid such as the following: *, ?, ", <, >, , , /, \setminus, and |.
#
# Valid Values:
    Varies
# Default Values:
# Varies
#
# Parameter: serverName
#
# Description:
# Specifies the name of the server.
################################################################################
cellName=cell_name
nodeName=node_name
serverName=server1
################################################################################
# Parameter: enableAdminSecurity
#
# Description:
# For IBM Business Process Manager omit this parameter. Administrative
     security is always enabled for IBM Business Process Manager profiles.
     You must also specify the parameters -adminUserName and -adminPassword
     along with the values for these parameters.
#
# Valid Values:
    true
# Default Values:
   # true
################################################################################
enableAdminSecurity=true
adminUserName=adminUser_ID
adminPassword=adminPassword
################################################################################
# Parameter: signingCertDN
#
# Description:
# Specifies the distinguished name of the root signing certificate that you
     create when you create the profile. Specify the distinguished name in
     quotation marks. This default personal certificate is located in the
     server keystore file. If you do not specifically create or import a root
# signing certificate, one is created by default. See the
     -signingCertValidityPeriod parameter and the -keyStorePassword.
#
# Valid Values:
    Varies
```

```
# Default Values:
    None
#
# Parameter: signingCertValidityPeriod
#
# Description:
# An optional parameter that specifies the amount of time in years that the
     root signing certificate is valid. If you do not specify this parameter
# with the -signingCertDN parameter, the root signing certificate is valid
     for 20 years.
#
# Valid Values:
    Varies
# Default Values:
    None
#
# Parameter: keyStorePassword
#
# Description:
# Specifies the password to use on all keystore files created during profile
# creation. Keystore files are created for the default personal certificate
     and the root signing certificate.
#
# Valid Values:
    Varies
# Default Values:
    None
################################################################################
#signingCertDN =distinguished_name
#signingCertValidityPeriod =validity_period
#keyStorePassword =keyStore_password
################################################################################
# Parameter: defaultPorts
#
# Description:
# Assigns the default or base port values to the profile.d o not use this
# parameter when using the -startingPort or -portsFile parameter.
# During profile creation, the manageprofiles command-line utility uses an
# automatically generated set of recommended ports if you do not specify the
     -startingPort parameter, the -defaultPorts parameter or the -portsFile
     parameter. The recommended port values can be different than the default
     port values based on the availability of the default ports.
#
# Valid Values:
    Varies
# Default Values:
    None
#
# Parameter: startingPort
#
# Description:
# Specifies the starting port number for generating and assigning all ports
# for the profile.
# Port values are assigned sequentially from the -startingPort value,
# omitting those ports that are already in use. The system recognizes and
# resolves ports that are currently in use and determines the port
     assignments to avoid port conflicts.
     Do not use this parameter with the -defaultPorts or -portsFile parameters.
     During profile creation, the manageprofiles command-line utility uses an
     automatically generated set of recommended ports if you do not specify the
# -startingPort parameter, the -defaultPorts parameter or the -portsFile
# parameter. The recommended port values can be different than the default
     port values based on the availability of the default ports.
#
# Valid Values:
    Varies
```

```
# Default Values:
    None
#
# Parameter: portsFile
#
# Description:
     An optional parameter that specifies the path to a file that defines port
     settings for the new profile.
     Do not use this parameter when using the -startingPort or -defaultPorts
     parameter.
     During profile creation, the manageprofiles command-line utility uses an
# automatically generated set of recommended ports if you do not specify the
# -startingPort parameter, the -defaultPorts parameter or the -portsFile
     parameter. The recommended port values can be different than the default
     port values based on the availability of the default ports.
#
# Valid Values:
# Varies
# Default Values:
    None
################################################################################
#defaultPorts=default_ports
#startingPort=startingPort
#portsFile=file_path
################################################################################
# Parameter: enableService
#
# Description:
# Enables the creation of a Linux service. Valid values include true or
# false. The default value for this parameter is false. When the
# manageprofiles command-line utility is run with the -enableService option
     set to true, the Linux service is created with the profile when the
     command is run by the root user. When a nonroot user runs the
# manageprofiles command-line utility, the profile is created, but the Linux
# service is not. The Linux service is not created because the nonroot user
# does not have sufficient permission to set up the service. An
# INSTCONPARTIALSUCCESS result is displayed at the end of the profile
# creation and the profile creation log
     install root/logs/manageprofiles/profile name create.log contains a
     message indicating the current user does not have sufficient permission to
     set up the Linux service. Use this parameter when creating profiles only.
#
# Valid Values:
# false
    # true
# Default Values:
    None
#
# Parameter: serviceUserName
#
# Description:
# Specifies the user ID that is used during the creation of the Linux
     service so that the Linux service will run under this user ID. The Linux
     service runs whenever the user ID is logged on. Not required.
#
# Valid Values:
    Varies
# Default Values:
    None
#
# Parameter: winserviceAccountType
#
# Description:
# The type of the owner account of the Windows service created for the
# profile. Valid values include specifieduser or localsystem. The
# localsystem value runs the Windows service under the local account of the
```

```
# user who creates the profile. The default value for this parameter is
# localsystem. Use this parameter when creating profiles only.
#
# Valid Values:
    localsystem
# specifieduser
# Default Values:
    localsystem
#
# Parameter: winserviceUserName
#
# Description:
# Specify your user ID so that the Windows operating system can verify you
# as an ID that is capable of creating a Windows service. Your user ID must
# belong to the Administrator group and have the following advanced user
# rights:
# Act as part of the operating system
# Log on as a service
# The default value for this parameter is the current user name. The value
# for this parameter must not contain spaces or characters that are not
\frac{m}{t} valid such as the following: *, ?, ", <, >, ,, /, \, and |. The user that
# you specify must have the proper permissions to create a Windows service.
     You must specify the correct password for the user name that you choose.
#
# Valid Values:
# Varies
# Default Values:
# None
#
# Parameter: winservicePassword
#
# Description:
# Specify the password for the specified user or the local account that is
# to own the Windows service.
#
# Valid Values:
# Varies
# Default Values:
# None
#
# Parameter: winserviceCheck
#
# Description:
# The value can be either true or false. Specify true to create a Windows
# service for the server process that is created within the profile. Specify
# false to not create the Windows service. The default value for this
# parameter is false.
#
# Valid Values:
# false
    true
# Default Values:
# false
#
# Parameter: winserviceStartupType
#
# Description:
# The following values for Windows service startup can be used:
     manual
     automatic
# disabled
# The default value for this parameter is manual.
#
# Valid Values:
# manual
# automatic
# disabled
```

```
# Default Values:
    manual
################################################################################
#enableService=true
#serviceUserName=service_user_ID
#winserviceAccountType=localsystem
#winserviceUserName=winservice_user_ID
#winservicePassword=winservice_password
#winserviceCheck=false
#winserviceStartupType=manual
################################################################################
# Parameter: bpmdbDesign
#
# Description:
# Specifies the file that holds the database configuration design for all of
      the IBM Business Process Manager components.
# This parameter replaces the -wbidbDesign that was used in previous
# versions of WebSphere Process Server.
#
# Note: If a bpmdbDesign file parameter is specified, none of the database
     related properties should be specified.
#
# Valid Values:
    Varies
# Default Values:
    None
################################################################################
#bpmdbDesign=design_file
################################################################################
# Parameter: dbCreateNew
#
# Description:
# Indicates a new database is created or if an existing database is to be
     reused. Valid values are true or false. This value cannot be true for an
     Oracle, SQL Server or a DB2 z/OS database. This value can only be true for
# a DB2 database.
#
# Valid Values:
    false
# Default Values:
# false
################################################################################
dbCreateNew=false
################################################################################
# Parameter: dbType
#
# Description:
     The database type. Set one of the following values for the type of
# database product you are using with IBM Business Process Manager.
#
# Required only for one of the following:
     A stand-alone profile when -bpmdbDesign was not specified.
     An advanced dmgr or managed profiles when -bpmdbDesign was not specified.
#
     Note: Do not use this parameter if you are using -bpmdbDesign.
#
# Valid Values:
    DB2UDB0S390
# Default Values:
# DB2UDBOS390
                      ################################################################################
dbType=DB2UDBOS390
################################################################################
```

```
# Parameter: dbDelayConfig
#
# Description:
# Indicates whether to postpone table creation until after the profile is
# created. Valid values are true or false. The parameter is set to false by
# default. Setting this parameter to true delays the execution of the
# scripts that create the database tables. No. Specify false if you want the
      database to be set up during profile creation.
#
# Valid Values:
    false
    true
# Default Values:
# false
                    ################################################################################
dbDelayConfig=true
################################################################################
# Parameter: dbName
#
# Description:
# The name of the database. By default, the value is set to orcl for Oracle
      databases and to CMNDB for all other supported databases.
#
      Note: Do not use this parameter if you are using -bpmdbDesign.
#
# Valid Values:
    Varies
# Default Values:
# CMNDB
#
# Parameter: dbUserId
#
# Description:
# The user ID for all database types. Specifies the user ID that has # arivileges to create and drop the databases. The WebSphere data so
      privileges to create and drop the databases. The WebSphere data source
# uses this ID to authenticate the database connection.
# Important: The -dbUserId parameter value must be a valid database
# authorization ID. Required if the -bpmdbDesign file is not set.
#
# Note: Do not use this parameter if you are using -bpmdbDesign.
#
# Valid Values:
# Varies
# Default Values:
    None
#
# Parameter: dbPassword
#
# Description:
# The password required for database authentication. Required when the
# -bpmdbDesign file is not set.
#
# Note: Do not use this parameter if you are using -bpmdbDesign.
#
# Valid Values:
    Varies
# Default Values:
    None
################################################################################
dbName=CMNDB
dbUserId=db_userid
dbPassword=db_pswd
################################################################################
# Parameter: procSvrDbName
#
```

```
# Description:
# Database name for Process Server database. The value specified for
# -procSvrDbName and -perfDWDbName must be different.
#
     Note: Do not use this parameter if you are using -bpmdbDesign.
#
# Valid Values:
    Varies
# Default Values:
    None
#
# Parameter: dbProcSvrUserId
#
# Description:
     The Process Server user name. Required for setting up the Process Server.
#
# Note: Do not use this parameter if you are using -bpmdbDesign.
#
# Valid Values:
     Varies
# Default Values:
    None
#
# Parameter: dbProcSvrPassword
#
# Description:
# The Process Server password. Required for setting up the Process Server.
#
# Note: Do not use this parameter if you are using -bpmdbDesign.
#
# Valid Values:
    Varies
# Default Values:
    None
################################################################################
procSvrDbName=procSvr_Db_Name
dbProcSvrUserId=db_ProcSvr_UserId_name
dbProcSvrPassword=db_ProcSvr_Password
################################################################################
# Parameter: perfDWDbName
#
# Description:
     Database name for Performance Data Warehouse. The value specified for
      -perfDWDbName and -procSvrDbName must be different.
#
# Note: Do not use this parameter if you are using -bpmdbDesign.
#
# Parameter: dbPerfDWUserId
#
# Description:
     Performance Data Warehouse user name. Required for setting up the
     Performance Data Warehouse.
#
# Note: Do not use this parameter if you are using -bpmdbDesign.
#
# Parameter: dbPerfDWPassword
#
# Description:
     Performance Data Warehouse password. Required for setting up the
     Performance Data Warehouse.
#
     Note: Do not use this parameter if you are using -bpmdbDesign.
################################################################################
perfDWDbName=perfDW_Db_Name
dbPerfDWUserId=db_PerfDW_UserId
dbPerfDWPassword=db_PerfDW_Password
```

```
################################################################################
# Parameter: dbStorageGroup
#
 Description:
     The storage group name for DB2 z/OS databases.
#
     Note: Do not use this parameter if you are using -bpmdbDesign.
#
# Valid Values:
    Varies
# Default Values:
# None
#
# Parameter: dbConnectionLocation
#
# Description:
# The location of DB2 for z/OS database.
#
# Note: Do not use this parameter if you are using -bpmdbDesign.
#
# Valid Values:
    Varies
# Default Values:
# None
                                  ################################################################################
dbStorageGroup=db_stg_group
dbConnectionLocation=db2_location
################################################################################
# Parameter: environmentName
#
# Description:
# Specifies the name of the environment you are configuring. This parameter
     has no default value, and it must not be empty.
#
# Valid Values:
    Varies
# Default Values:
# None
################################################################################
environmentName=environment_name
################################################################################
# Parameter: environmentType
#
# Description:
# Specifies the environment type. The environment type refers to how IBM
# Business Process Manager is used; for example, in a production, stage or
# test environment. Load testing might be done on a test server, while a
     stage environment type might be used as a temporary location to host
# changes before putting those changes into production. You might specify
# Stage as the Environment type if the server you are configuring will be
# accessed and used to review content and new functionality. Valid values
# are as follows:
# Test
# Use Test if the server you are configuring is to be used as a testing
# environment.
# Stage
     Use Stage if the server is to serve as a staging platform to be used as a
# preproduction server.
# Production
# Use Production if the server is to serve in a production capacity.
     The default value is Test.
#
# Valid Values:
   # Test
```

```
# Production
# Stage
# Default Values:
# Test
             ################################################################################
environmentType=Test
################################################################################
# Parameter: isDeveloperServer
#
# Description:
# Specifies whether the server is intended for development purposes only.
      This parameter is useful when creating profiles to test applications on a
# non-production server prior to deploying the applications on their
     production application servers. If -isDeveloperServer is set when
      creating an IBM Business Process Manager profile, then a preconfigured VMM
      file repository is installed. This file repository contains a sample
     organization that can be used to test Business Process Choreographer
     people resolution, ready for you to use as is.
#
# Valid Values:
    false
     # true
# Default Values:
# false
                          ################################################################################
#isDeveloperServer=false
################################################################################
# Parameter: webFormConfig
#
# Description:
# Indicates if Business Space is configured to use IBM Forms Server to work
     with Human Task Management widgets. The default value for this parameter
# is false. Indicate true to configure Business Space to use IBM Forms
# Server. Both the webFormConfig and webFormInstallRoot parameters are
     required to configure IBM Forms Server. This parameter is valid for
# stand-alone server profiles only.
# Note: IBM Forms Server configuration using these parameters is only valid
     for local IBM Forms Server installations.
#
# Valid Values:
    false
     true.
# Default Values:
     false
#
# Parameter: webFormHTTP
#
# Description:
     Specifies the location of the IBM Forms Server Translator. The default URL
      for the location is http://localhost:8085/translator. No. This parameter
# is valid only if the -webFormConfig parameter is set to true. It is valid
# for stand-alone server profiles only.
#
# Valid Values:
     Varies
# Default Values:
    Nne
#
# Parameter: webFormInstallRoot
#
# Description:
# Specifies the full path where IBM Forms Server is installed. For example,
# the IBM Forms Server install root might be
# C:/IBM/IBMFormsServer/4.0/WebFormServer. No. This parameter is valid only
# if the -webFormConfig parameter is set to true. It is valid for
```

```
# stand-alone server profiles only.
#
# Valid Values:
# Varies
# Default Values:
    None
################################################################################
#webFormConfig=false
#webFormHTTP=URL
#webFormInstallRoot=Webform_Server_install_root
################################################################################
# Parameter: configureBRM
#
# Description:
# Configures the business process rules manager. The default value is false.
#
# Valid Values:
    false
     true
# Default Values:
   # false
                 ################################################################################
configureBRM=false
```
*Exemple de fichier de réponses pour un profil autonome Standard Process Center :*

Modifiez ce fichier de réponses, puis utilisez-le pour créer un profil autonome à l'aide de la commande **manageprofiles**.

**Remarque :** Vous pouvez être amené à mettre en commentaire ou à supprimer la mise en commentaire d'informations dans le fichier de réponses pour votre système d'exploitation. Pour plus d'informations, voir les commentaires dans le fichier de réponses.

```
# BEGIN COPYRIGHT
# *************************************************************************
#
# Licensed Materials - Property of IBM
# 5725-C94
# (C) Copyright IBM Corporation 2011, 2012. All Rights Reserved.
# This sample program is provided AS IS and may be used, executed, copied
# and modified without royalty payment by customer (a) for its own
# instruction and study, (b) in order to develop applications designed to
# run with an IBM WebSphere product, either for customer's own internal
# use or for redistribution by customer, as part of such an application,
# in customer's own products.
#
# *************************************************************************
# END COPYRIGHT
################################################################################
# These response file has the applicable parameters for creating a
# Standalone PC Std profile that uses DB2zOS.
#
# Depending on your environment, you may need to change the default values.
#
# To create a profile with this response file specify:
#
# was.install.root/bin/manageprofiles -response PC_Std_Standalone_DB2zOS.response
#
# If you use the -response parameter, it must be the only parameter on
# the command-line. If you include any manageprofile parameters
# (in addition to -response) on the command-line, the response file
# is ignored. And default WebSphere Application server profile will be created .
################################################################################
```

```
################################################################################
# Parameter: create
#
# Description:
     Creates the profile.
     If you are creating a profile, this parameter is required.
################################################################################
create
################################################################################
# Parameter: templatePath
#
# Description:
# Specifies the directory path to the template files in the installation
     root directory. Within the profileTemplates directory are various
# directories that correspond to different profile types and that vary with
# the type of product installed. The profile directories are the paths that
# you indicate while using the -templatePath option.
# Use absolute paths. This parameter must exist as a directory and point to
# a valid template directory.
#
# When using the -templatePath parameter, specify the fully qualified file
     path for the parameter.
#
# Valid Values:
    Varies
# Default Values:
    None
################################################################################
templatePath=BPM/default.procctr
################################################################################
# Parameter: profileName
#
# Description:
# Specifies the name of the profile. Use a unique value when creating a
     profile.
# Each profile that shares the same set of product binaries must have a
     unique name. The default profile name is based on the profile type and a
     trailing number, for example:
     profileType ProfileNumberwhere profileType is a value such as ProcSrv,
     Dmgr, or Custom and ProfileNumber is a sequential number that creates a
     unique profile name. The value for this parameter must not contain spaces
     or characters that are not valid such as the following: *, ?, ", <, >, , ,\# /, \, and \vert. The profile name that you choose must not be in use. On
# Windows platforms: If the fully qualified path contains spaces, enclose
# the value in quotation marks. The default value is based on the
# install root directory, the profiles subdirectory, and the name of the
# file. For example, the default for profile creation is:
# WS_WSPROFILE_DEFAULT_PROFILE_HOME/profileNamewhere
     WS WSPROFILE DEFAULT PROFILE HOME is defined in the wasprofile.properties
# file in the install root/properties directory. The value for this
\# parameter must be a valid path for the target system and must not be
# currently in use. You must have permissions to write to the directory.
#
# Valid Values:
    Varies
# Default Values:
    None
################################################################################
profileName=ProcCtr01
################################################################################
# Parameter: applyPerfTuningSetting
#
# Description:
# Set a performance tuning level appropriate for the profile you are
```

```
# creating.
# This parameter is a WebSphere Application Server parameter.
#
# Valid Values:
    development
    standard
    production
# Default Values:
# None
################################################################################
#applyPerfTuningSetting=standard
################################################################################
# Parameter: cellName
#
# Description:
# Specifies the cell name of the profile. Use a unique cell name for each
     profile.
# The default value for this parameter is based on a combination of the
# short host name, the constant Cell, and a trailing number, for example:
# if (DMgr)
# shortHostNameCellCellNumber
# else
        shortHostNameNodeNodeNumberCell
     where CellNumber is a sequential number starting at 01 and NodeNumber is
# the node number that you used to define the node name.
# The value for this parameter must not contain spaces or any characters
     that are not valid such as the following: *, ?, ", <, >, , , /, \setminus, and |.
#
# Valid Values:
# Varies
# Default Values:
# Varies
#
# Parameter: nodeName
#
# Description:
      Specifies the node name for the node that is created with the new profile.
     Use a unique value within the cell or on the workstation. Each profile
# that shares the same set of product binaries must have a unique node name.
# This parameter is required for profile creation only with the
# dmgr.esbserverdefault.procsvrdefault.procctrdefault.procsvr.advdefault.
# procctr.advdmgr.procctrmanaged.procctrmanaged.procsvr templates.
# The default value for this parameter is based on the short host name,
# profile type, and a trailing number, for example:
# if (DMgr)
# shortHostNameCellManagerNodeNumber
     else
# shortHostNameNodeNodeNumber
# where NodeNumber is a sequential number starting at 01.
     The value for this parameter must not contain spaces or any characters
# that are not valid such as the following: *, ?, ", < , > , , , /, \setminus, and |.
#
# Valid Values:
# Varies
# Default Values:
    Varies
#
# Parameter: serverName
#
# Description:
     Specifies the name of the server.
################################################################################
cellName=cell_name
nodeName=node_name
serverName=server1
```

```
################################################################################
# Parameter: enableAdminSecurity
#
# Description:
     For IBM Business Process Manager omit this parameter. Administrative
      security is always enabled for IBM Business Process Manager profiles.
     You must also specify the parameters -adminUserName and -adminPassword
     along with the values for these parameters.
#
# Valid Values:
    true
# Default Values:
   # true
################################################################################
enableAdminSecurity=true
adminUserName=adminUser_ID
adminPassword=adminPassword
################################################################################
# Parameter: signingCertDN
#
# Description:
     Specifies the distinguished name of the root signing certificate that you
     create when you create the profile. Specify the distinguished name in
     quotation marks. This default personal certificate is located in the
     server keystore file. If you do not specifically create or import a root
# signing certificate, one is created by default. See the
     -signingCertValidityPeriod parameter and the -keyStorePassword.
#
# Valid Values:
   Varies
# Default Values:
# None
#
# Parameter: signingCertValidityPeriod
#
# Description:
# An optional parameter that specifies the amount of time in years that the
     root signing certificate is valid. If you do not specify this parameter
\# with the -signingCertDN parameter, the root signing certificate is valid
     for 20 years.
#
# Valid Values:
    Varies
# Default Values:
    None
#
# Parameter: keyStorePassword
#
# Description:
     Specifies the password to use on all keystore files created during profile
# creation. Keystore files are created for the default personal certificate
# and the root signing certificate.
#
# Valid Values:
     Varies
# Default Values:
# None
################################################################################
#signingCertDN =distinguished_name
#signingCertValidityPeriod =validity_period
#keyStorePassword =keyStore_password
################################################################################
# Parameter: defaultPorts
#
# Description:
```

```
# Assigns the default or base port values to the profile.d o not use this
# parameter when using the -startingPort or -portsFile parameter.
# During profile creation, the manageprofiles command-line utility uses an
# automatically generated set of recommended ports if you do not specify the
     -startingPort parameter, the -defaultPorts parameter or the -portsFile
# parameter. The recommended port values can be different than the default
     port values based on the availability of the default ports.
#
# Valid Values:
    Varies
# Default Values:
    None
#
# Parameter: startingPort
#
# Description:
# Specifies the starting port number for generating and assigning all ports
# for the profile.
# Port values are assigned sequentially from the -startingPort value,
# omitting those ports that are already in use. The system recognizes and
# resolves ports that are currently in use and determines the port
# assignments to avoid port conflicts.
     Do not use this parameter with the -defaultPorts or -portsFile parameters.
     During profile creation, the manageprofiles command-line utility uses an
     automatically generated set of recommended ports if you do not specify the
# -startingPort parameter, the -defaultPorts parameter or the -portsFile
# parameter. The recommended port values can be different than the default
     port values based on the availability of the default ports.
#
# Valid Values:
# Varies
# Default Values:
# None
#
# Parameter: portsFile
#
# Description:
# An optional parameter that specifies the path to a file that defines port
# settings for the new profile.
# Do not use this parameter when using the -startingPort or -defaultPorts
     parameter.
     During profile creation, the manageprofiles command-line utility uses an
     automatically generated set of recommended ports if you do not specify the
# -startingPort parameter, the -defaultPorts parameter or the -portsFile
# parameter. The recommended port values can be different than the default
     port values based on the availability of the default ports.
#
# Valid Values:
   Varies
# Default Values:
    None
################################################################################
#defaultPorts=default_ports
#startingPort=startingPort
#portsFile=file_path
################################################################################
# Parameter: enableService
#
# Description:
     Enables the creation of a Linux service. Valid values include true or
     false. The default value for this parameter is false. When the
     manageprofiles command-line utility is run with the -enableService option
     set to true, the Linux service is created with the profile when the
# command is run by the root user. When a nonroot user runs the
# manageprofiles command-line utility, the profile is created, but the Linux
# service is not. The Linux service is not created because the nonroot user
```

```
# does not have sufficient permission to set up the service. An
# INSTCONPARTIALSUCCESS result is displayed at the end of the profile
# creation and the profile creation log
# install_root/logs/manageprofiles/profile_name_create.log contains a
     message indicating the current user does not have sufficient permission to
     set up the Linux service. Use this parameter when creating profiles only.
#
# Valid Values:
# false
    true
# Default Values:
    None
#
# Parameter: serviceUserName
#
# Description:
# Specifies the user ID that is used during the creation of the Linux
     service so that the Linux service will run under this user ID. The Linux
     service runs whenever the user ID is logged on. Not required.
#
# Valid Values:
    Varies
# Default Values:
    None
#
# Parameter: winserviceAccountType
#
# Description:
# The type of the owner account of the Windows service created for the
     profile. Valid values include specifieduser or localsystem. The
     localsystem value runs the Windows service under the local account of the
     user who creates the profile. The default value for this parameter is
     localsystem. Use this parameter when creating profiles only.
#
# Valid Values:
# localsystem
    specifieduser
# Default Values:
# localsystem
#
# Parameter: winserviceUserName
#
# Description:
     Specify your user ID so that the Windows operating system can verify you
     as an ID that is capable of creating a Windows service. Your user ID must
     belong to the Administrator group and have the following advanced user
     rights:
     Act as part of the operating system
     Log on as a service
     The default value for this parameter is the current user name. The value
     for this parameter must not contain spaces or characters that are not
     valid such as the following: *, ?, ", <, >, ,, /, \, and |. The user that
# you specify must have the proper permissions to create a Windows service.
# You must specify the correct password for the user name that you choose.
#
# Valid Values:
    Varies
# Default Values:
    Nne
#
# Parameter: winservicePassword
#
# Description:
# Specify the password for the specified user or the local account that is
# to own the Windows service.
#
# Valid Values:
```

```
# Varies
# Default Values:
# None
#
# Parameter: winserviceCheck
#
# Description:
# The value can be either true or false. Specify true to create a Windows
# service for the server process that is created within the profile. Specify
# false to not create the Windows service. The default value for this
# parameter is false.
#
# Valid Values:
   false
    true
# Default Values:
# false
#
# Parameter: winserviceStartupType
#
# Description:
# The following values for Windows service startup can be used:
     manual
     automatic
# disabled
# The default value for this parameter is manual.
#
# Valid Values:
# manual
# automatic
# disabled
# Default Values:
    manual
################################################################################
#enableService=true
#serviceUserName=service_user_ID
#winserviceAccountType=localsystem
#winserviceUserName=winservice_user_ID
#winservicePassword=winservice_password
#winserviceCheck=false
#winserviceStartupType=manual
################################################################################
# Parameter: bpmdbDesign
#
# Description:
# Specifies the file that holds the database configuration design for all of
# the IBM Business Process Manager components .
# This parameter replaces the -wbidbDesign that was used in previous
# versions of WebSphere Process Server.
#
# Note: If a bpmdbDesign file parameter is specified, none of the database
# related properties should be specified.
#
# Valid Values:
    Varies
# Default Values:
# None
################################################################################
#bpmdbDesign=design_file
################################################################################
# Parameter: dbCreateNew
#
# Description:
# Indicates a new database is created or if an existing database is to be
# reused. Valid values are true or false. This value cannot be true for an
```

```
# Oracle, SQL Server or a DB2 z/OS database. This value can only be true for
# a DB2 database.
#
# Valid Values:
    false
# Default Values:
    false
################################################################################
dbCreateNew=false
################################################################################
# Parameter: dbType
#
# Description:
     The database type. Set one of the following values for the type of
# database product you are using with IBM Business Process Manager.
#
# Required only for one of the following:
# A stand-alone profile when -bpmdbDesign was not specified.
     An advanced dmgr or managed profiles when -bpmdbDesign was not specified.
#
     Note: Do not use this parameter if you are using -bpmdbDesign.
#
# Valid Values:
    DB2UDB0S390
# Default Values:
# DB2UDBOS390
################################################################################
dbType=DB2UDBOS390
################################################################################
# Parameter: dbDelayConfig
#
# Description:
# Indicates whether to postpone table creation until after the profile is
     created. Valid values are true or false. The parameter is set to false by
     default. Setting this parameter to true delays the execution of the
# scripts that create the database tables. No. Specify false if you want the
# database to be set up during profile creation.
#
# Valid Values:
    false
    true
# Default Values:
# false
################################################################################
dbDelayConfig=true
################################################################################
# Parameter: dbName
#
# Description:
# The name of the database. By default, the value is set to orcl for Oracle
# databases and to CMNDB for all other supported databases.
#
# Note: Do not use this parameter if you are using -bpmdbDesign.
#
# Valid Values:
    Varies
# Default Values:
    CMNDB
#
# Parameter: dbUserId
#
# Description:
# The user ID for all database types. Specifies the user ID that has
# privileges to create and drop the databases. The WebSphere data source
```

```
# uses this ID to authenticate the database connection.
# Important: The -dbUserId parameter value must be a valid database
# authorization ID. Required if the -bpmdbDesign file is not set.
#
# Note: Do not use this parameter if you are using -bpmdbDesign.
#
# Valid Values:
# Varies
# Default Values:
    None
#
# Parameter: dbPassword
#
# Description:
# The password required for database authentication. Required when the
# -bpmdbDesign file is not set.
#
     Note: Do not use this parameter if you are using -bpmdbDesign.
#
# Valid Values:
    Varies
# Default Values:
    None
################################################################################
dbName=CMNDB
dbUserId=db_userid
dbPassword=db_pswd
################################################################################
# Parameter: procSvrDbName
#
# Description:
# Database name for Process Server database. The value specified for
# -procSvrDbName and -perfDWDbName must be different.
#
# Note: Do not use this parameter if you are using -bpmdbDesign.
#
# Valid Values:
    Varies
# Default Values:
    None
#
# Parameter: dbProcSvrUserId
#
# Description:
# The Process Server user name. Required for setting up the Process Server.
#
# Note: Do not use this parameter if you are using -bpmdbDesign.
#
# Valid Values:
    Varies
# Default Values:
# None
#
# Parameter: dbProcSvrPassword
#
# Description:
# The Process Server password. Required for setting up the Process Server.
#
     Note: Do not use this parameter if you are using -bpmdbDesign.
#
# Valid Values:
    Varies
# Default Values:
    None
################################################################################
procSvrDbName=procSvr_Db_Name
```

```
dbProcSvrUserId=db_ProcSvr_UserId_name
dbProcSvrPassword=db_ProcSvr_Password
################################################################################
# Parameter: perfDWDbName
#
# Description:
     Database name for Performance Data Warehouse. The value specified for
      -perfDWDbName and -procSvrDbName must be different.
#
     Note: Do not use this parameter if you are using -bpmdbDesign.
#
# Parameter: dbPerfDWUserId
#
# Description:
     Performance Data Warehouse user name. Required for setting up the
     Performance Data Warehouse.
#
# Note: Do not use this parameter if you are using -bpmdbDesign.
#
# Parameter: dbPerfDWPassword
#
# Description:
     Performance Data Warehouse password. Required for setting up the
     Performance Data Warehouse.
#
     Note: Do not use this parameter if you are using -bpmdbDesign.
################################################################################
perfDWDbName=perfDW_Db_Name
dbPerfDWUserId=db_PerfDW_UserId
dbPerfDWPassword=db_PerfDW_Password
################################################################################
# Parameter: dbStorageGroup
#
# Description:
# The storage group name for DB2 z/OS databases.
#
# Note: Do not use this parameter if you are using -bpmdbDesign.
#
# Valid Values:
    Varies
# Default Values:
    None
#
# Parameter: dbConnectionLocation
#
# Description:
# The location of DB2 for z/OS database.
#
     Note: Do not use this parameter if you are using -bpmdbDesign.
#
# Valid Values:
# Varies
# Default Values:
    None
################################################################################
dbStorageGroup=db_stg_group
dbConnectionLocation=db2_location
################################################################################
# Parameter: environmentName
#
# Description:
# Specifies the name of the environment you are configuring. This parameter
# has no default value, and it must not be empty.
#
```

```
# Valid Values:
    Varies
# Default Values:
# None
################################################################################
environmentName=environment_name
################################################################################
# Parameter: environmentType
#
# Description:
     Specifies the environment type. The environment type refers to how IBM
# Business Process Manager is used; for example, in a production, stage or
# test environment. Load testing might be done on a test server, while a
     stage environment type might be used as a temporary location to host
# changes before putting those changes into production. You might specify
# Stage as the Environment type if the server you are configuring will be
# accessed and used to review content and new functionality. Valid values
# are as follows:
# Test
# Use Test if the server you are configuring is to be used as a testing
# environment.
# Stage
     Use Stage if the server is to serve as a staging platform to be used as a
# preproduction server.
# Production
# Use Production if the server is to serve in a production capacity.
     The default value is Test.
#
# Valid Values:
   Test
    Production
    Stage
# Default Values:
# Test
################################################################################
environmentType=Test
################################################################################
# Parameter: isDeveloperServer
#
# Description:
     Specifies whether the server is intended for development purposes only.
     This parameter is useful when creating profiles to test applications on a
# non-production server prior to deploying the applications on their
# production application servers. If -isDeveloperServer is set when
# creating an IBM Business Process Manager profile, then a preconfigured VMM
# file repository is installed. This file repository contains a sample
# organization that can be used to test Business Process Choreographer
# people resolution, ready for you to use as is.
#
# Valid Values:
# false
    # true
# Default Values:
    false
################################################################################
#isDeveloperServer=false
```
*Exemple de fichier de réponses pour un profil autonome Advanced Process Server :*

Modifiez ce fichier de réponses, puis utilisez-le pour créer un profil autonome à l'aide de la commande **manageprofiles**.

**Remarque :** Vous pouvez être amené à mettre en commentaire ou à supprimer la mise en commentaire d'informations dans le fichier de réponses pour votre système d'exploitation. Pour plus d'informations, voir les commentaires dans le fichier de réponses.

```
# BEGIN COPYRIGHT
# *************************************************************************
#
# Licensed Materials - Property of IBM
# 5725-C94
# (C) Copyright IBM Corporation 2011, 2012. All Rights Reserved.
# This sample program is provided AS IS and may be used, executed, copied
# and modified without royalty payment by customer (a) for its own
# instruction and study, (b) in order to develop applications designed to
# run with an IBM WebSphere product, either for customer's own internal
# use or for redistribution by customer, as part of such an application,
# in customer's own products.
#
# *************************************************************************
# END COPYRIGHT
################################################################################
# These response file has the applicable parameters for creating a
# Standalone PS Adv profile that uses DB2zOS.
#
# Depending on your environment, you may need to change the default values.
#
# To create a profile with this response file specify:
#
# was.install.root/bin/manageprofiles -response PS Adv Standalone DB2zOS.response
#
# If you use the -response parameter, it must be the only parameter on
# the command-line. If you include any manageprofile parameters
# (in addition to -response) on the command-line, the response file
# is ignored. And default WebSphere Application server profile will be created .
################################################################################
################################################################################
# Parameter: create
#
# Description:
     Creates the profile.
     If you are creating a profile, this parameter is required.
################################################################################
create
################################################################################
# Parameter: templatePath
#
# Description:
# Specifies the directory path to the template files in the installation
     root directory. Within the profileTemplates directory are various
     directories that correspond to different profile types and that vary with
     the type of product installed. The profile directories are the paths that
     you indicate while using the -templatePath option.
# Use absolute paths. This parameter must exist as a directory and point to
     a valid template directory.
#
     When using the -templatePath parameter, specify the fully qualified file
     path for the parameter.
#
# Valid Values:
    Varies
# Default Values:
# None
################################################################################
templatePath=BPM/default.procsvr.adv
```

```
################################################################################
# Parameter: profileName
#
# Description:
     Specifies the name of the profile. Use a unique value when creating a
     nrofile.
# Each profile that shares the same set of product binaries must have a
# unique name. The default profile name is based on the profile type and a
# trailing number, for example:
# profileType ProfileNumberwhere profileType is a value such as ProcSrv,
# Dmgr, or Custom and ProfileNumber is a sequential number that creates a
# unique profile name. The value for this parameter must not contain spaces
# or characters that are not valid such as the following: *, ?, ", <, >, , ,# /, \, and |. The profile name that you choose must not be in use. On
# Windows platforms: If the fully qualified path contains spaces, enclose
# the value in quotation marks. The default value is based on the
# install_root directory, the profiles subdirectory, and the name of the
# file. For example, the default for profile creation is:
# WS_WSPROFILE_DEFAULT_PROFILE_HOME/profileNamewhere
# WS_WSPROFILE_DEFAULT_PROFILE_HOME is defined in the wasprofile.properties
# file in the install root/properties directory. The value for this
# parameter must be a valid path for the target system and must not be
     currently in use. You must have permissions to write to the directory.
#
# Valid Values:
    Varies
# Default Values:
    None
################################################################################
profileName=ProcSrv01
################################################################################
# Parameter: applyPerfTuningSetting
#
# Description:
# Set a performance tuning level appropriate for the profile you are
     creating.
# This parameter is a WebSphere Application Server parameter.
#
# Valid Values:
    development
    standard
    production
# Default Values:
# None
################################################################################
#applyPerfTuningSetting=standard
################################################################################
# Parameter: cellName
#
# Description:
# Specifies the cell name of the profile. Use a unique cell name for each
     profile.
     The default value for this parameter is based on a combination of the
     short host name, the constant Cell, and a trailing number, for example:
# if (DMgr)
# shortHostNameCellCellNumber
# else
         shortHostNameNodeNodeNumberCell
     where CellNumber is a sequential number starting at 01 and NodeNumber is
# the node number that you used to define the node name.
# The value for this parameter must not contain spaces or any characters \# that are not valid such as the following: \ast 2 \text{ } \times > \text{ } \land and \text{ }that are not valid such as the following: *, ?, ", <, >, ,, /, \, and |.
#
# Valid Values:
    Varies
```

```
# Default Values:
     Varies
#
# Parameter: nodeName
#
# Description:
# Specifies the node name for the node that is created with the new profile.
     Use a unique value within the cell or on the workstation. Each profile
# that shares the same set of product binaries must have a unique node name.
# This parameter is required for profile creation only with the
# dmgr.esbserverdefault.procsvrdefault.procctrdefault.procsvr.advdefault.
# procctr.advdmgr.procctrmanaged.procctrmanaged.procsvr templates.
# The default value for this parameter is based on the short host name,
# profile type, and a trailing number, for example:
      if (DMgr)
              shortHostNameCellManagerNodeNumber
# else
              shortHostNameNodeNodeNumber
# where NodeNumber is a sequential number starting at 01.
      The value for this parameter must not contain spaces or any characters
      that are not valid such as the following: *, ?, ", <, >, , , /, \setminus, and | .#
# Valid Values:
    Varies
# Default Values:
# Varies
#
# Parameter: serverName
#
# Description:
# Specifies the name of the server.
################################################################################
cellName=cell_name
nodeName=node_name
serverName=server1
################################################################################
# Parameter: processCenterURL
#
# Description:
     Specifies the URL of the Process Center that the Process Server connects
      to. If this parameter is set, the protocol must be either http or https.
     Note: No corresponding useServerOffline parameter exists to use the server
     offline. To use the server offline, omit the processCenterURL parameter.
#
# Valid Values:
    Varies
# Default Values:
# None
#
# Parameter: processCenterUserId
#
# Description:
# Specifies the user ID to be used to connect to the Process Center. This
     parameter is valid for stand-alone Process Server profiles. This parameter
      is required if the Process Server is online (connected to a Process
# Center). It is required for a stand-alone process server (standard or
     advanced) profile if the processCenterURL parameter is specified.
#
# Valid Values:
    Varies
# Default Values:
    None
#
# Parameter: processCenterPassword
#
# Description:
```

```
# Specifies the user password to be used to connect to the Process Center.
# This parameter is valid for stand-alone Process Server profiles. This
# parameter is required if the Process Server is online (connected to a
# Process Center). It is required for a stand-alone process server (standard
     or advanced) profile if the processCenterURL parameter is specified.
#
# Valid Values:
    Varies
# Default Values:
    None
################################################################################
processCenterURL=process_Center_URL
processCenterUserId=process_Center_UserId
processCenterPassword=process_Center_Password
################################################################################
# Parameter: enableAdminSecurity
#
# Description:
# For IBM Business Process Manager omit this parameter. Administrative
      security is always enabled for IBM Business Process Manager profiles.
     You must also specify the parameters -adminUserName and -adminPassword
     along with the values for these parameters.
#
# Valid Values:
    tr<sub>II</sub># Default Values:
    t.rue
################################################################################
enableAdminSecurity=true
adminUserName=adminUser_ID
adminPassword=adminPassword
################################################################################
# Parameter: signingCertDN
#
# Description:
# Specifies the distinguished name of the root signing certificate that you
# create when you create the profile. Specify the distinguished name in
# quotation marks. This default personal certificate is located in the
# server keystore file. If you do not specifically create or import a root
# signing certificate, one is created by default. See the
     -signingCertValidityPeriod parameter and the -keyStorePassword.
#
# Valid Values:
    Varies
# Default Values:
    None
#
# Parameter: signingCertValidityPeriod
#
# Description:
# An optional parameter that specifies the amount of time in years that the
     root signing certificate is valid. If you do not specify this parameter
# with the -signingCertDN parameter, the root signing certificate is valid
# for 20 years.
#
# Valid Values:
    Varies
# Default Values:
    None
#
# Parameter: keyStorePassword
#
# Description:
# Specifies the password to use on all keystore files created during profile
# creation. Keystore files are created for the default personal certificate
```

```
# and the root signing certificate.
#
# Valid Values:
# Varies
# Default Values:
# None<br>###########################
                                        ################################################################################
#signingCertDN =distinguished_name
#signingCertValidityPeriod =validity period
#keyStorePassword =keyStore_password
################################################################################
# Parameter: defaultPorts
#
# Description:
# Assigns the default or base port values to the profile.d o not use this
      parameter when using the -startingPort or -portsFile parameter.
      During profile creation, the manageprofiles command-line utility uses an
      automatically generated set of recommended ports if you do not specify the
      -startingPort parameter, the -defaultPorts parameter or the -portsFile
      parameter. The recommended port values can be different than the default
     port values based on the availability of the default ports.
#
# Valid Values:
    Varies
# Default Values:
    None
#
# Parameter: startingPort
#
# Description:
# Specifies the starting port number for generating and assigning all ports
      for the profile.
     Port values are assigned sequentially from the -startingPort value,
     omitting those ports that are already in use. The system recognizes and
     resolves ports that are currently in use and determines the port
      assignments to avoid port conflicts.
      Do not use this parameter with the -defaultPorts or -portsFile parameters.
     During profile creation, the manageprofiles command-line utility uses an
     automatically generated set of recommended ports if you do not specify the
     -startingPort parameter, the -defaultPorts parameter or the -portsFile
     parameter. The recommended port values can be different than the default
     port values based on the availability of the default ports.
#
# Valid Values:
    Varies
# Default Values:
    None
#
# Parameter: portsFile
#
# Description:
# An optional parameter that specifies the path to a file that defines port
      settings for the new profile.
     Do not use this parameter when using the -startingPort or -defaultPorts
      parameter.
     During profile creation, the manageprofiles command-line utility uses an
     automatically generated set of recommended ports if you do not specify the
     -startingPort parameter, the -defaultPorts parameter or the -portsFile
     parameter. The recommended port values can be different than the default
     port values based on the availability of the default ports.
#
# Valid Values:
    Varies
# Default Values:
    None
################################################################################
```

```
#defaultPorts=default_ports
#startingPort=startingPort
#portsFile=file_path
```

```
################################################################################
# Parameter: enableService
#
# Description:
# Enables the creation of a Linux service. Valid values include true or
# false. The default value for this parameter is false. When the
# manageprofiles command-line utility is run with the -enableService option
# set to true, the Linux service is created with the profile when the
# command is run by the root user. When a nonroot user runs the
# manageprofiles command-line utility, the profile is created, but the Linux
     service is not. The Linux service is not created because the nonroot user
# does not have sufficient permission to set up the service. An
# INSTCONPARTIALSUCCESS result is displayed at the end of the profile
# creation and the profile creation log
# install_root/logs/manageprofiles/profile_name_create.log contains a
# message indicating the current user does not have sufficient permission to
     set up the Linux service. Use this parameter when creating profiles only.
#
# Valid Values:
    false
    true
# Default Values:
    None
#
# Parameter: serviceUserName
#
# Description:
# Specifies the user ID that is used during the creation of the Linux
     service so that the Linux service will run under this user ID. The Linux
# service runs whenever the user ID is logged on. Not required.
#
# Valid Values:
# Varies
# Default Values:
    None
#
# Parameter: winserviceAccountType
#
# Description:
# The type of the owner account of the Windows service created for the
# profile. Valid values include specifieduser or localsystem. The
# localsystem value runs the Windows service under the local account of the
# user who creates the profile. The default value for this parameter is
# localsystem. Use this parameter when creating profiles only.
#
# Valid Values:
   localsystem
# specifieduser
# Default Values:
# localsystem
#
# Parameter: winserviceUserName
#
# Description:
     Specify your user ID so that the Windows operating system can verify you
     as an ID that is capable of creating a Windows service. Your user ID must
     belong to the Administrator group and have the following advanced user
# rights:
# Act as part of the operating system
# Log on as a service
# The default value for this parameter is the current user name. The value
# for this parameter must not contain spaces or characters that are not
# valid such as the following: *, ?, ", < , > , , , / , \lambda, and . The user that
```

```
# you specify must have the proper permissions to create a Windows service.
# You must specify the correct password for the user name that you choose.
#
# Valid Values:
    Varies
# Default Values:
# None
#
# Parameter: winservicePassword
#
# Description:
# Specify the password for the specified user or the local account that is
# to own the Windows service.
#
# Valid Values:
# Varies
# Default Values:
# None
#
# Parameter: winserviceCheck
#
# Description:
     The value can be either true or false. Specify true to create a Windows
     service for the server process that is created within the profile. Specify
     false to not create the Windows service. The default value for this
# parameter is false.
#
# Valid Values:
    false
# true
# Default Values:
# false
#
# Parameter: winserviceStartupType
#
# Description:
# The following values for Windows service startup can be used:
# manual
# automatic
# disabled
# The default value for this parameter is manual.
#
# Valid Values:
    manual
    automatic
# disabled
# Default Values:
    manual
################################################################################
#enableService=true
#serviceUserName=service_user_ID
#winserviceAccountType=localsystem
#winserviceUserName=winservice_user_ID
#winservicePassword=winservice_password
#winserviceCheck=false
#winserviceStartupType=manual
################################################################################
# Parameter: bpmdbDesign
#
# Description:
# Specifies the file that holds the database configuration design for all of
# the IBM Business Process Manager components .
     This parameter replaces the -wbidbDesign that was used in previous
# versions of WebSphere Process Server.
#
# Note: If a bpmdbDesign file parameter is specified, none of the database
```

```
# related properties should be specified.
#
# Valid Values:
# Varies
# Default Values:
# None
################################################################################
#bpmdbDesign=design_file
################################################################################
# Parameter: dbCreateNew
#
# Description:
# Indicates a new database is created or if an existing database is to be
     reused. Valid values are true or false. This value cannot be true for an
# Oracle, SQL Server or a DB2 z/OS database. This value can only be true for
# a DB2 database.
#
# Valid Values:
# false
# Default Values:
# false
################################################################################
dbCreateNew=false
################################################################################
# Parameter: dbType
#
# Description:
# The database type. Set one of the following values for the type of
# database product you are using with IBM Business Process Manager.
#
# Required only for one of the following:
# A stand-alone profile when -bpmdbDesign was not specified.
# An advanced dmgr or managed profiles when -bpmdbDesign was not specified.
#
# Note: Do not use this parameter if you are using -bpmdbDesign.
#
# Valid Values:
# DB2UDBOS390
# Default Values:
# DB2UDBOS390
################################################################################
dbType=DB2UDBOS390
################################################################################
# Parameter: dbDelayConfig
#
# Description:
# Indicates whether to postpone table creation until after the profile is
     created. Valid values are true or false. The parameter is set to false by
# default. Setting this parameter to true delays the execution of the
# scripts that create the database tables. No. Specify false if you want the
# database to be set up during profile creation.
#
# Valid Values:
    false
# true
# Default Values:
  false
################################################################################
dbDelayConfig=true
################################################################################
# Parameter: dbName
#
# Description:
```

```
# The name of the database. By default, the value is set to orcl for Oracle
# databases and to CMNDB for all other supported databases.
#
# Note: Do not use this parameter if you are using -bpmdbDesign.
#
# Valid Values:
    Varies
# Default Values:
# CMNDB
#
# Parameter: dbUserId
#
# Description:
# The user ID for all database types. Specifies the user ID that has
     privileges to create and drop the databases. The WebSphere data source
     uses this ID to authenticate the database connection.
# Important: The -dbUserId parameter value must be a valid database
# authorization ID. Required if the -bpmdbDesign file is not set.
#
# Note: Do not use this parameter if you are using -bpmdbDesign.
#
# Valid Values:
    Varies
# Default Values:
    None
#
# Parameter: dbPassword
#
# Description:
\# The password required for database authentication. Required when the
# -bpmdbDesign file is not set.
#
# Note: Do not use this parameter if you are using -bpmdbDesign.
#
# Valid Values:
# Varies
# Default Values:
    None
################################################################################
dbName=CMNDB
dbUserId=db_userid
dbPassword=db pswd
################################################################################
# Parameter: procSvrDbName
#
# Description:
# Database name for Process Server database. The value specified for
     -procSvrDbName and -perfDWDbName must be different.
#
     Note: Do not use this parameter if you are using -bpmdbDesign.
#
# Valid Values:
# Varies
# Default Values:
    None
#
# Parameter: dbProcSvrUserId
#
# Description:
     The Process Server user name. Required for setting up the Process Server.
#
     Note: Do not use this parameter if you are using -bpmdbDesign.
#
# Valid Values:
# Varies
# Default Values:
```

```
# None
#
# Parameter: dbProcSvrPassword
#
 Description:
# The Process Server password. Required for setting up the Process Server.
#
     Note: Do not use this parameter if you are using -bpmdbDesign.
#
# Valid Values:
    Varies
# Default Values:
  # None
################################################################################
procSvrDbName=procSvr_Db_Name
dbProcSvrUserId=db_ProcSvr_UserId_name
dbProcSvrPassword=db_ProcSvr_Password
################################################################################
# Parameter: perfDWDbName
#
# Description:
# Database name for Performance Data Warehouse. The value specified for
     -perfDWDbName and -procSvrDbName must be different.
#
# Note: Do not use this parameter if you are using -bpmdbDesign.
#
# Parameter: dbPerfDWUserId
#
# Description:
# Performance Data Warehouse user name. Required for setting up the
     Performance Data Warehouse.
#
# Note: Do not use this parameter if you are using -bpmdbDesign.
#
# Parameter: dbPerfDWPassword
#
# Description:
# Performance Data Warehouse password. Required for setting up the
# Performance Data Warehouse.
#
# Note: Do not use this parameter if you are using -bpmdbDesign.
################################################################################
perfDWDbName=perfDW_Db_Name
dbPerfDWUserId=db_PerfDW_UserId
dbPerfDWPassword=db_PerfDW_Password
################################################################################
# Parameter: dbStorageGroup
#
# Description:
# The storage group name for DB2 z/OS databases.
#
# Note: Do not use this parameter if you are using -bpmdbDesign.
#
# Valid Values:
     Varies
# Default Values:
    None
#
# Parameter: dbConnectionLocation
#
# Description:
# The location of DB2 for z/OS database.
#
# Note: Do not use this parameter if you are using -bpmdbDesign.
#
```

```
# Valid Values:
    Varies
# Default Values:
# None<br>##########################
                               ################################################################################
dbStorageGroup=db_stg_group
dbConnectionLocation=db2_location
################################################################################
# Parameter: environmentName
#
# Description:
# Specifies the name of the environment you are configuring. This parameter
# has no default value, and it must not be empty.
#
# Valid Values:
# Varies
# Default Values:
    None
################################################################################
environmentName=environment_name
################################################################################
# Parameter: environmentType
#
# Description:
# Specifies the environment type. The environment type refers to how IBM
      Business Process Manager is used; for example, in a production, stage or
# test environment. Load testing might be done on a test server, while a
# stage environment type might be used as a temporary location to host
     changes before putting those changes into production. You might specify
     Stage as the Environment type if the server you are configuring will be
     accessed and used to review content and new functionality. Valid values
     are as follows:
# Test
     Use Test if the server you are configuring is to be used as a testing
# environment.
# Stage
# Use Stage if the server is to serve as a staging platform to be used as a
# preproduction server.
     Production
# Use Production if the server is to serve in a production capacity.
# The default value is Test.
#
# Valid Values:
    Test
     Production
# Stage
# Default Values:
    Test
################################################################################
environmentType=Test
################################################################################
# Parameter: isDeveloperServer
#
# Description:
# Specifies whether the server is intended for development purposes only.
# This parameter is useful when creating profiles to test applications on a
     non-production server prior to deploying the applications on their
     production application servers. If -isDeveloperServer is set when
     creating an IBM Business Process Manager profile, then a preconfigured VMM
     file repository is installed. This file repository contains a sample
# organization that can be used to test Business Process Choreographer
# people resolution, ready for you to use as is.
#
# Valid Values:
```

```
# false
# true
# Default Values:
# false
################################################################################
#isDeveloperServer=false
################################################################################
# Parameter: webFormConfig
#
# Description:
# Indicates if Business Space is configured to use IBM Forms Server to work
# with Human Task Management widgets. The default value for this parameter
# is false. Indicate true to configure Business Space to use IBM Forms
     Server. Both the webFormConfig and webFormInstallRoot parameters are
# required to configure IBM Forms Server. This parameter is valid for
# stand-alone server profiles only.
# Note: IBM Forms Server configuration using these parameters is only valid
# for local IBM Forms Server installations.
#
# Valid Values:
   false
    # true
# Default Values:
    false
#
# Parameter: webFormHTTP
#
# Description:
# Specifies the location of the IBM Forms Server Translator. The default URL
# for the location is http://localhost:8085/translator. No. This parameter
# is valid only if the -webFormConfig parameter is set to true. It is valid
# for stand-alone server profiles only.
#
# Valid Values:
# Varies
# Default Values:
    None
#
# Parameter: webFormInstallRoot
#
# Description:
     Specifies the full path where IBM Forms Server is installed. For example,
     the IBM Forms Server install root might be
# C:/IBM/IBMFormsServer/4.0/WebFormServer. No. This parameter is valid only
# if the -webFormConfig parameter is set to true. It is valid for
# stand-alone server profiles only.
#
# Valid Values:
   Varies
# Default Values:
    None
################################################################################
#webFormConfig=false
#webFormHTTP=URL
#webFormInstallRoot=Webform_Server_install_root
################################################################################
# Parameter: configureBRM
#
# Description:
# Configures the business process rules manager. The default value is false.
#
# Valid Values:
# false
# true
```

```
# Default Values:
    false
################################################################################
configureBRM=false
```
*Exemple de fichier de réponses pour un profil autonome Standard Process Server :*

Modifiez ce fichier de réponses, puis utilisez-le pour créer un profil autonome à l'aide de la commande **manageprofiles**.

**Remarque :** Vous pouvez être amené à mettre en commentaire ou à supprimer la mise en commentaire d'informations dans le fichier de réponses pour votre système d'exploitation. Pour plus d'informations, voir les commentaires dans le fichier de réponses.

```
# BEGIN COPYRIGHT
# *************************************************************************
#
# Licensed Materials - Property of IBM
  # 5725-C94
# (C) Copyright IBM Corporation 2011, 2012. All Rights Reserved.
# This sample program is provided AS IS and may be used, executed, copied
# and modified without royalty payment by customer (a) for its own
# instruction and study, (b) in order to develop applications designed to
# run with an IBM WebSphere product, either for customer's own internal
# use or for redistribution by customer, as part of such an application,
# in customer's own products.
#
# *************************************************************************
# END COPYRIGHT
################################################################################
# These response file has the applicable parameters for creating a
# Standalone PS Std profile that uses DB2zOS.
#
# Depending on your environment, you may need to change the default values.
#
# To create a profile with this response file specify:
#
# was.install.root/bin/manageprofiles -response PS_Std_Standalone_DB2zOS.response
#
# If you use the -response parameter, it must be the only parameter on
# the command-line. If you include any manageprofile parameters
# (in addition to -response) on the command-line, the response file
# is ignored. And default WebSphere Application server profile will be created .
################################################################################
################################################################################
# Parameter: create
#
# Description:
# Creates the profile.
     If you are creating a profile, this parameter is required.
################################################################################
create
################################################################################
# Parameter: templatePath
#
# Description:
     Specifies the directory path to the template files in the installation
     root directory. Within the profileTemplates directory are various
     directories that correspond to different profile types and that vary with
     the type of product installed. The profile directories are the paths that
     you indicate while using the -templatePath option.
     Use absolute paths. This parameter must exist as a directory and point to
     a valid template directory.
```

```
# When using the -templatePath parameter, specify the fully qualified file
# path for the parameter.
#
# Valid Values:
    Varies
# Default Values:
    None
################################################################################
templatePath=BPM/default.procsvr
################################################################################
# Parameter: profileName
#
# Description:
# Specifies the name of the profile. Use a unique value when creating a
# profile.
# Each profile that shares the same set of product binaries must have a
# unique name. The default profile name is based on the profile type and a
# trailing number, for example:
# profileType ProfileNumberwhere profileType is a value such as ProcSrv,
# Dmgr, or Custom and ProfileNumber is a sequential number that creates a
     unique profile name. The value for this parameter must not contain spaces
     or characters that are not valid such as the following: *, ?, ", <, >, ,\# /, \, and |. The profile name that you choose must not be in use. On
# Windows platforms: If the fully qualified path contains spaces, enclose
# the value in quotation marks. The default value is based on the
# install_root directory, the profiles subdirectory, and the name of the
# file. For example, the default for profile creation is:
# WS_WSPROFILE_DEFAULT_PROFILE_HOME/profileNamewhere
# WS_WSPROFILE_DEFAULT_PROFILE_HOME is defined in the wasprofile.properties
# file in the install_root/properties directory. The value for this
# parameter must be a valid path for the target system and must not be
# currently in use. You must have permissions to write to the directory.
#
# Valid Values:
    Varies
# Default Values:
    None
################################################################################
profileName=ProcSrv01
################################################################################
# Parameter: applyPerfTuningSetting
#
# Description:
# Set a performance tuning level appropriate for the profile you are
# creating.
# This parameter is a WebSphere Application Server parameter.
#
# Valid Values:
# development
    standard
# production
# Default Values:
    None
################################################################################
#applyPerfTuningSetting=standard
################################################################################
# Parameter: cellName
#
# Description:
# Specifies the cell name of the profile. Use a unique cell name for each
# profile.
# The default value for this parameter is based on a combination of the
# short host name, the constant Cell, and a trailing number, for example:
```
#

```
# if (DMgr)
# shortHostNameCellCellNumber
# else
# shortHostNameNodeNodeNumberCell
# where CellNumber is a sequential number starting at 01 and NodeNumber is
     the node number that you used to define the node name.
     The value for this parameter must not contain spaces or any characters
     that are not valid such as the following: *, ?, ", <, >, ,, /, \, and |.
#
# Valid Values:
    Varies
# Default Values:
# Varies
#
# Parameter: nodeName
#
# Description:
# Specifies the node name for the node that is created with the new profile.
     Use a unique value within the cell or on the workstation. Each profile
     that shares the same set of product binaries must have a unique node name.
     This parameter is required for profile creation only with the
     dmgr.esbserverdefault.procsvrdefault.procctrdefault.procsvr.advdefault.
     procctr.advdmgr.procctrmanaged.procctrmanaged.procsvr templates.
     The default value for this parameter is based on the short host name,
     profile type, and a trailing number, for example:
# if (DMgr)
# shortHostNameCellManagerNodeNumber
# else
# shortHostNameNodeNodeNumber
# where NodeNumber is a sequential number starting at 01.
# The value for this parameter must not contain spaces or any characters
     that are not valid such as the following: *, ?, ", <, >, ,, /, \, and |.
#
# Valid Values:
# Varies
 Default Values:
# Varies
#
# Parameter: serverName
#
# Description:
     Specifies the name of the server.
################################################################################
cellName=cell_name
nodeName=node_name
serverName=server1
################################################################################
# Parameter: processCenterURL
#
# Description:
# Specifies the URL of the Process Center that the Process Server connects
     to. If this parameter is set, the protocol must be either http or https.
     Note: No corresponding useServerOffline parameter exists to use the server
     offline. To use the server offline, omit the processCenterURL parameter.
#
# Valid Values:
    Varies
# Default Values:
    None
#
# Parameter: processCenterUserId
#
# Description:
# Specifies the user ID to be used to connect to the Process Center. This
# parameter is valid for stand-alone Process Server profiles. This parameter
# is required if the Process Server is online (connected to a Process
```
```
# Center). It is required for a stand-alone process server (standard or
# advanced) profile if the processCenterURL parameter is specified.
#
# Valid Values:
    Varies
# Default Values:
    None
#
# Parameter: processCenterPassword
#
# Description:
     Specifies the user password to be used to connect to the Process Center.
# This parameter is valid for stand-alone Process Server profiles. This
# parameter is required if the Process Server is online (connected to a
# Process Center). It is required for a stand-alone process server (standard
# or advanced) profile if the processCenterURL parameter is specified.
#
# Valid Values:
     Varies
# Default Values:
    None
################################################################################
processCenterURL=process_Center_URL
processCenterUserId=process_Center_UserId
processCenterPassword=process_Center_Password
################################################################################
# Parameter: enableAdminSecurity
#
# Description:
# For IBM Business Process Manager omit this parameter. Administrative
# security is always enabled for IBM Business Process Manager profiles.
# You must also specify the parameters -adminUserName and -adminPassword
# along with the values for these parameters.
#
# Valid Values:
    true
# Default Values:
    # true
################################################################################
enableAdminSecurity=true
adminUserName=adminUser_ID
adminPassword=adminPassword
################################################################################
# Parameter: signingCertDN
#
# Description:
# Specifies the distinguished name of the root signing certificate that you
# create when you create the profile. Specify the distinguished name in
     quotation marks. This default personal certificate is located in the
# server keystore file. If you do not specifically create or import a root
# signing certificate, one is created by default. See the
# -signingCertValidityPeriod parameter and the -keyStorePassword.
#
# Valid Values:
    Varies
# Default Values:
    None
#
# Parameter: signingCertValidityPeriod
#
# Description:
# An optional parameter that specifies the amount of time in years that the
# root signing certificate is valid. If you do not specify this parameter
# with the -signingCertDN parameter, the root signing certificate is valid
# for 20 years.
```

```
#
# Valid Values:
# Varies
# Default Values:
    None
#
# Parameter: keyStorePassword
#
# Description:
# Specifies the password to use on all keystore files created during profile
      creation. Keystore files are created for the default personal certificate
     and the root signing certificate.
#
# Valid Values:
    Varies
# Default Values:
    None
################################################################################
#signingCertDN =distinguished_name
#signingCertValidityPeriod =validity_period
#keyStorePassword =keyStore_password
################################################################################
# Parameter: defaultPorts
#
# Description:
# Assigns the default or base port values to the profile.d o not use this
      parameter when using the -startingPort or -portsFile parameter.
# During profile creation, the manageprofiles command-line utility uses an
      automatically generated set of recommended ports if you do not specify the
      -startingPort parameter, the -defaultPorts parameter or the -portsFile
     parameter. The recommended port values can be different than the default
     port values based on the availability of the default ports.
#
# Valid Values:
# Varies
# Default Values:
     None
#
# Parameter: startingPort
#
# Description:
      Specifies the starting port number for generating and assigning all ports
      for the profile.
     Port values are assigned sequentially from the -startingPort value,
     omitting those ports that are already in use. The system recognizes and
      resolves ports that are currently in use and determines the port
      assignments to avoid port conflicts.
# Do not use this parameter with the -defaultPorts or -portsFile parameters.
     During profile creation, the manageprofiles command-line utility uses an
     automatically generated set of recommended ports if you do not specify the
      -startingPort parameter, the -defaultPorts parameter or the -portsFile
\# parameter. The recommended port values can be different than the default
# port values based on the availability of the default ports.
#
# Valid Values:
     Varies
# Default Values:
    None
#
# Parameter: portsFile
#
# Description:
# An optional parameter that specifies the path to a file that defines port
# settings for the new profile.
# Do not use this parameter when using the -startingPort or -defaultPorts
# parameter.
```

```
# During profile creation, the manageprofiles command-line utility uses an
# automatically generated set of recommended ports if you do not specify the
# -startingPort parameter, the -defaultPorts parameter or the -portsFile
# parameter. The recommended port values can be different than the default
     port values based on the availability of the default ports.
#
# Valid Values:
    Varies
# Default Values:
    None
################################################################################
#defaultPorts=default_ports
#startingPort=startingPort
#portsFile=file_path
################################################################################
# Parameter: enableService
#
# Description:
     Enables the creation of a Linux service. Valid values include true or
     false. The default value for this parameter is false. When the
# manageprofiles command-line utility is run with the -enableService option
     set to true, the Linux service is created with the profile when the
     command is run by the root user. When a nonroot user runs the
# manageprofiles command-line utility, the profile is created, but the Linux
# service is not. The Linux service is not created because the nonroot user
# does not have sufficient permission to set up the service. An
# INSTCONPARTIALSUCCESS result is displayed at the end of the profile
# creation and the profile creation log
# install_root/logs/manageprofiles/profile_name_create.log contains a
# message indicating the current user does not have sufficient permission to
     set up the Linux service. Use this parameter when creating profiles only.
#
# Valid Values:
# false
    true
# Default Values:
# None
#
# Parameter: serviceUserName
#
# Description:
     Specifies the user ID that is used during the creation of the Linux
     service so that the Linux service will run under this user ID. The Linux
     service runs whenever the user ID is logged on. Not required.
#
# Valid Values:
    Varies
# Default Values:
# None
#
# Parameter: winserviceAccountType
#
# Description:
# The type of the owner account of the Windows service created for the
     profile. Valid values include specifieduser or localsystem. The
# localsystem value runs the Windows service under the local account of the
     user who creates the profile. The default value for this parameter is
     localsystem. Use this parameter when creating profiles only.
#
# Valid Values:
    localsystem
    specifieduser
# Default Values:
# localsystem
#
# Parameter: winserviceUserName
```

```
# Description:
# Specify your user ID so that the Windows operating system can verify you
# as an ID that is capable of creating a Windows service. Your user ID must
# belong to the Administrator group and have the following advanced user
     rights:
     Act as part of the operating system
     Log on as a service
# The default value for this parameter is the current user name. The value
      for this parameter must not contain spaces or characters that are not
      valid such as the following: *, ?, ", <, >, ,, /, \, and |. The user that
     you specify must have the proper permissions to create a Windows service.
# You must specify the correct password for the user name that you choose.
#
# Valid Values:
# Varies
# Default Values:
    None
#
# Parameter: winservicePassword
#
# Description:
     Specify the password for the specified user or the local account that is
     to own the Windows service.
#
# Valid Values:
# Varies
# Default Values:
    None
#
# Parameter: winserviceCheck
#
# Description:
# The value can be either true or false. Specify true to create a Windows
     service for the server process that is created within the profile. Specify
# false to not create the Windows service. The default value for this
# parameter is false.
#
# Valid Values:
    false
    true
# Default Values:
    false
#
# Parameter: winserviceStartupType
#
# Description:
# The following values for Windows service startup can be used:
     manual# automatic
     disabled
# The default value for this parameter is manual.
#
# Valid Values:
    manual
    automatic
# disabled
# Default Values:
    manual################################################################################
#enableService=true
#serviceUserName=service_user_ID
#winserviceAccountType=localsystem
#winserviceUserName=winservice_user_ID
#winservicePassword=winservice_password
#winserviceCheck=false
#winserviceStartupType=manual
```
#

```
################################################################################
# Parameter: bpmdbDesign
#
 Description:
# Specifies the file that holds the database configuration design for all of
# the IBM Business Process Manager components .
# This parameter replaces the -wbidbDesign that was used in previous
     versions of WebSphere Process Server.
#
# Note: If a bpmdbDesign file parameter is specified, none of the database
# related properties should be specified.
#
# Valid Values:
    Varies
# Default Values:
# None
################################################################################
#bpmdbDesign=design_file
################################################################################
# Parameter: dbCreateNew
#
# Description:
# Indicates a new database is created or if an existing database is to be
# reused. Valid values are true or false. This value cannot be true for an
# Oracle, SQL Server or a DB2 z/OS database. This value can only be true for
# a DB2 database.
#
# Valid Values:
   # false
# Default Values:
   false
################################################################################
dbCreateNew=false
################################################################################
# Parameter: dbType
#
# Description:
     The database type. Set one of the following values for the type of
     database product you are using with IBM Business Process Manager.
#
# Required only for one of the following:
# A stand-alone profile when -bpmdbDesign was not specified.
# An advanced dmgr or managed profiles when -bpmdbDesign was not specified.
#
# Note: Do not use this parameter if you are using -bpmdbDesign.
#
# Valid Values:
   DB2UDB0S390
# Default Values:
# DB2UDBOS390
                   ################################################################################
dbType=DB2UDBOS390
################################################################################
# Parameter: dbDelayConfig
#
# Description:
     Indicates whether to postpone table creation until after the profile is
# created. Valid values are true or false. The parameter is set to false by
# default. Setting this parameter to true delays the execution of the
     scripts that create the database tables. No. Specify false if you want the
# database to be set up during profile creation.
#
# Valid Values:
```

```
Chapitre 5. IBM Business Process Manager Advanced 3057
```

```
# false
# true
# Default Values:
# false
                    ################################################################################
dbDelayConfig=true
################################################################################
# Parameter: dbName
#
# Description:
# The name of the database. By default, the value is set to orcl for Oracle
     databases and to CMNDB for all other supported databases.
#
     Note: Do not use this parameter if you are using -bpmdbDesign.
#
# Valid Values:
# Varies
# Default Values:
# CMNDB
#
# Parameter: dbUserId
#
# Description:
     The user ID for all database types. Specifies the user ID that has
# privileges to create and drop the databases. The WebSphere data source
# uses this ID to authenticate the database connection.
     Important: The -dbUserId parameter value must be a valid database
# authorization ID. Required if the -bpmdbDesign file is not set.
#
# Note: Do not use this parameter if you are using -bpmdbDesign.
#
# Valid Values:
    Varies
# Default Values:
# None
#
# Parameter: dbPassword
#
# Description:
# The password required for database authentication. Required when the
      -bpmdbDesign file is not set.
#
     Note: Do not use this parameter if you are using -bpmdbDesign.
#
# Valid Values:
    Varies
# Default Values:
# None
################################################################################
dbName=CMNDB
dbUserId=db_userid
dbPassword=db_pswd
################################################################################
# Parameter: procSvrDbName
#
# Description:
# Database name for Process Server database. The value specified for
     -procSvrDbName and -perfDWDbName must be different.
#
     Note: Do not use this parameter if you are using -bpmdbDesign.
#
# Valid Values:
# Varies
# Default Values:
# None
```

```
#
# Parameter: dbProcSvrUserId
#
# Description:
# The Process Server user name. Required for setting up the Process Server.
#
# Note: Do not use this parameter if you are using -bpmdbDesign.
#
# Valid Values:
     Varies
# Default Values:
    None
#
# Parameter: dbProcSvrPassword
#
# Description:
# The Process Server password. Required for setting up the Process Server.
#
# Note: Do not use this parameter if you are using -bpmdbDesign.
#
# Valid Values:
    Varies
# Default Values:
     None
################################################################################
procSvrDbName=procSvr_Db_Name
dbProcSvrUserId=db_ProcSvr_UserId_name
dbProcSvrPassword=db_ProcSvr_Password
################################################################################
# Parameter: perfDWDbName
#
# Description:
# Database name for Performance Data Warehouse. The value specified for
      -perfDWDbName and -procSvrDbName must be different.
#
# Note: Do not use this parameter if you are using -bpmdbDesign.
#
# Parameter: dbPerfDWUserId
#
# Description:
      Performance Data Warehouse user name. Required for setting up the
      Performance Data Warehouse.
#
# Note: Do not use this parameter if you are using -bpmdbDesign.
#
# Parameter: dbPerfDWPassword
#
# Description:
# Performance Data Warehouse password. Required for setting up the
      Performance Data Warehouse.
#
# Note: Do not use this parameter if you are using -bpmdbDesign.
################################################################################
perfDWDbName=perfDW_Db_Name
dbPerfDWUserId=db_PerfDW_UserId
dbPerfDWPassword=db_PerfDW_Password
################################################################################
# Parameter: dbStorageGroup
#
# Description:
# The storage group name for DB2 z/OS databases.
#
# Note: Do not use this parameter if you are using -bpmdbDesign.
#
# Valid Values:
```

```
# Varies
# Default Values:
# None
#
# Parameter: dbConnectionLocation
#
# Description:
     The location of DB2 for z/OS database.
#
     Note: Do not use this parameter if you are using -bpmdbDesign.
#
# Valid Values:
# Varies
# Default Values:
    None
################################################################################
dbStorageGroup=db_stg_group
dbConnectionLocation=db2_location
################################################################################
# Parameter: environmentName
#
# Description:
     Specifies the name of the environment you are configuring. This parameter
     has no default value, and it must not be empty.
#
# Valid Values:
    Varies
# Default Values:
# None
################################################################################
environmentName=environment_name
################################################################################
# Parameter: environmentType
#
# Description:
# Specifies the environment type. The environment type refers to how IBM
# Business Process Manager is used; for example, in a production, stage or
# test environment. Load testing might be done on a test server, while a
     stage environment type might be used as a temporary location to host
     changes before putting those changes into production. You might specify
     Stage as the Environment type if the server you are configuring will be
     accessed and used to review content and new functionality. Valid values
# are as follows:
# Test
     Use Test if the server you are configuring is to be used as a testing
# environment.
# Stage
\# Use Stage if the server is to serve as a staging platform to be used as a
     preproduction server.
# Production
# Use Production if the server is to serve in a production capacity.
# The default value is Test.
#
# Valid Values:
    Test
    Production
# Stage
# Default Values:
    Test
################################################################################
environmentType=Test
################################################################################
# Parameter: isDeveloperServer
#
```
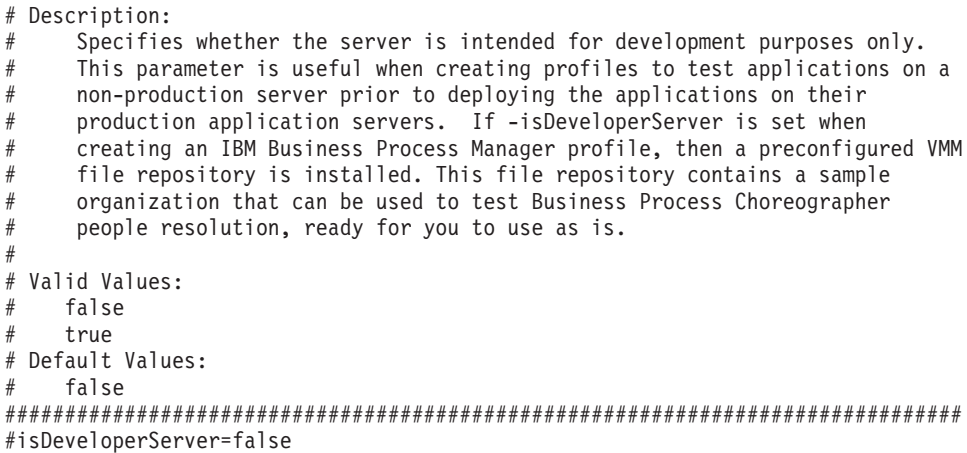

*Extension de profils autonomes pour Process Center avec un serveur de base de données DB2 for z/OS à l'aide de l'outil de gestion de profil :*

Si vous disposez d'un profil autonome WebSphere Application Server V8.0 existant, vous pouvez configurer un profil autonome pour Process Center à l'aide de l'outil de gestion de profil.

Veillez à arrêter tout serveur associé au profil que vous envisagez d'augmenter.

La langue de l'outil de gestion de profil est déterminée par la langue par défaut du système. Si la langue par défaut ne correspond pas à l'une des langues prises en charge, la langue utilisée est l'anglais. Vous pouvez changer de langue par défaut en démarrant l'outil de gestion de profil depuis la ligne de commande, puis en utilisant le paramètre **java user.language** pour remplacer la langue par défaut. Entrez la commande suivante :

*racine\_installation*\java\bin\java -Duser.language=*environnement\_local racine\_installation*\bin\ProfileManagement\startup.jar

Par exemple, pour démarrer l'outil de gestion de profil en langue allemande, entrez la commande suivante :

*racine\_installation*\java\bin\java -Duser.language=de *racine\_installation*\bin\ProfileManagement\startup.jar

# **Restrictions : Vista Windows 7**

v Pour pouvoir exécuter l'outil de gestion de profil sur Windows 7, Windows Vista, ou Windows Server 2008, vous devez augmenter vos privilèges de compte utilisateur Microsoft Windows. Que vous soyez un utilisateur administrateur ou un utilisateur non-administrateur, cliquez avec le bouton droit sur le fichier pmt.bat et sélectionnez **Exécuter en tant qu'administrateur**. Sinon, utilisez la commande **runas** sur la ligne de commande. Par exemple, la commande suivante peut être exécutée à partir du répertoire *racine\_installation*\bin\ProfileManagement :

runas /user:MyAdminName /env pmt.bat

Les utilisateurs non administratifs doivent utiliser le mot de passe de l'administrateur.

v Si vous installez plusieurs instances de IBM Business Process Manager en tant qu'utilisateur root et que vous accordez un accès utilisateur non administrateur uniquement à un sous-ensemble de ces instances, l'outil de gestion de profil ne fonctionnera pas correctement pour l'utilisateur non administrateur. En outre, un message com.ibm.wsspi.profile.WSProfileException ou d'accès refusé apparaîtra dans le fichier *racine\_installation*\bin\ProfileManagement\pmt.bat. Par défaut, les utilisateurs non administratifs n'ont pas accès au répertoire Program Files, qui est l'emplacement d'installation par défaut du produit. Pour résoudre ce problème, les utilisateurs non administratifs doivent soit installer le produit par eux-mêmes, soit être autorisés à accéder à d'autres instances du produit.

Pour pouvoir utiliser une base de données DB2 for z/OS, vous devez sélectionner la valeur**Advanced** pour la création de profil, puis spécifier un fichier de conception de base de données.

- 1. Utilisez l'une des méthodes suivantes pour lancer l'outil de gestion de profil :
	- v Lancez l'outil à partir de la console Premiers pas.
	- v Utilisez le menu Démarrer de Windows. Par exemple, sélectionnez **Démarrer > Programmes** *ou* **Tous les programmes > IBM Business Process Manager 8.0 > Profile Management Tool**.
	- v Exécutez la commande *racine\_installation***\bin\ProfileManagement\pmt.bat**.
- 2. Arrêtez tout serveur associé au profil que vous envisagez d'augmenter.
- 3. Dans la page Bienvenue , cliquez sur **Lancer l'outil de gestion des profils** ou sélectionnez l'onglet **Outil de gestion des profils**.
- 4. Dans l'onglet **Profils**, sélectionnez le profil que vous souhaitez étendre et cliquez sur **Etendre**. Si vous étendez un profil WebSphere Application Server, il doit être issu de la version de IBM Business Process Manager sur laquelleWebSphere Application Server est installé. Le bouton d'**extension** ne peut être sélectionné que si un profil peut être étendu. La page de sélection d'extension s'ouvre dans une autre fenêtre.
- 5. Dans la page de sélection d'extension, sélectionnez le type d'extension à appliquer au profil. Ensuite, cliquez sur **Suivant**.
- 6. Dans la page d'options d'extension du profil, choisissez d'effectuer une extension **avancée**, puis cliquez sur **Suivant**.

**Restriction :** L'outil de gestion de profil affiche un message d'avertissement si l'une des situations suivantes se produit :

- v Le profil que vous avez choisi d'étendre a un serveur en cours d'exécution. Vous ne pouvez pas étendre le profil tant que vous n'avez pas arrêté le serveur ou cliqué sur **Précédent** et choisi un autre profil sans serveur en cours d'exécution.
- v Le profil que vous avez choisi d'étendre a été fédéré. Or, vous ne pouvez pas étendre un profil fédéré. Vous devez cliquer sur **Précédent** et choisir un autre profil non fédéré.
- v Le profil que vous avez choisi d'étendre a été étendu avec le produit sélectionné. Vous devez cliquer sur **Précédent** et choisir un autre profil à étendre.
- 7. Obligatoire : Dans la page de sécurité administrative, entrez des valeurs dans les zones de **nom d'utilisateur**, de **mot de passe** et de **confirmation de mot de passe**. Le mot de passe spécifié pour l'administrateur lors de l'installation sera utilisé pour tous les utilisateurs internes, y compris tw\_admin et tw\_user. Etant donné que tous les profils IBM Business Process Manager doivent avoir la sécurité d'administration activée, le bouton **Suivant** est activé uniquement une fois que vous avez entré ces valeurs.
- 8. Advanced: Configuration des bases de données à l'aide d'un fichier de conception.
	- a. Sélectionnez l'option d'**utilisation d'un fichier de conception**.
	- b. Cliquez sur **Parcourir**.
	- c. Vous devez indiquer le chemin qualifié complet d'accès au fichier de conception. Avec une base de données DB2 for z/OS, vous ne pouvez pas exécuter automatiquement les scripts de base de données pendant la création de profil.
	- d. Cliquez ensuite sur **Suivant**. L'emplacement du fichier de conception est transmis à la ligne de commande pour terminer la configuration de la base de données.
- 9. Advanced : Sur la page Configuration de Business Space, si vous souhaitez configurer IBM Forms Server pour utiliser les widgets Human Task Management dans Business Space, sélectionnez **Configurer IBM Forms Server** et entrez l'adresse HTTP de la racine d'installation d'IBM Forms Server Translator et d'IBM Forms Server. Ensuite, cliquez sur **Suivant**.
- 10. Advanced: choisissez si vous souhaitez configurer Business Process Rules Manager pour l'installation et cliquez sur **Suivant**. Business Rules Manager est une application Web qui personnalise les modèles de règles métier en fonction des besoins de votre application métier.
- 11. Dans la page Récapitulatif du profil, examinez les informations affichées. Cliquez sur **Créer** pour créer le profil ou sur **Précédent** pour modifier les caractéristiques du profil.
- 12. Dans la page Profil complet, examinez les informations affichées. Pour accéder à la console Premiers pas, vérifiez que l'option **Lancer la console Premiers pas** est sélectionnée et cliquez sur **Terminer**.

Vous avez étendu un profilWebSphere Application Server V8.0 avec un profil IBM Business Process Manager.

- v Exécutez les scripts afin de créer les bases de données DB2 for z/OS et de les configurer, et chargez la base de données Process Server avec les informations système, à l'aide de la commande **bootstrapProcessServerData**.
- Vous pouvez également configurer Business Process Choreographer (facultatif).
- v Accédez à la console Premiers pas et démarrez le serveur pour le profil autonome que vous avez créé.

*Extension de profils autonomes pour Process Server avec un serveur de base de données DB2 for z/OS à l'aide de l'outil de gestion de profil :*

Si vous disposez d'un profil autonome WebSphere Application Server V8.0 existant, vous pouvez configurer un profil autonome pour Process Server à l'aide de l'outil de gestion de profil.

Veillez à arrêter tout serveur associé au profil que vous envisagez d'augmenter.

La langue de l'outil de gestion de profil est déterminée par la langue par défaut du système. Si la langue par défaut ne correspond pas à l'une des langues prises en charge, la langue utilisée est l'anglais. Vous pouvez changer de langue par défaut en démarrant l'outil de gestion de profil depuis la ligne de commande, puis en utilisant le paramètre **java user.language** pour remplacer la langue par défaut. Entrez la commande suivante :

*racine\_installation*\java\bin\java -Duser.language=*environnement\_local racine\_installation*\bin\ProfileManagement\startup.jar

Par exemple, pour démarrer l'outil de gestion de profil en langue allemande, entrez la commande suivante :

*racine\_installation*\java\bin\java -Duser.language=de *racine\_installation*\bin\ProfileManagement\startup.jar

- **Restrictions : Vista Windows 7**
- v Pour pouvoir exécuter l'outil de gestion de profil sur Windows 7, Windows Vista, ou Windows Server 2008, vous devez augmenter vos privilèges de compte utilisateur Microsoft Windows. Que vous soyez un utilisateur administrateur ou un utilisateur non-administrateur, cliquez avec le bouton droit sur le fichier pmt.bat et sélectionnez **Exécuter en tant qu'administrateur**. Sinon, utilisez la commande **runas** sur la ligne de commande. Par exemple, la commande suivante peut être exécutée à partir du répertoire *racine\_installation*\bin\ProfileManagement :

runas /user:MyAdminName /env pmt.bat

Les utilisateurs non administratifs doivent utiliser le mot de passe de l'administrateur.

v Si vous installez plusieurs instances de IBM Business Process Manager en tant qu'utilisateur root et que vous accordez un accès utilisateur non administrateur uniquement à un sous-ensemble de ces instances, l'outil de gestion de profil ne fonctionnera pas correctement pour l'utilisateur non administrateur. En outre, un message com.ibm.wsspi.profile.WSProfileException ou d'accès refusé apparaîtra dans le fichier *racine\_installation*\bin\ProfileManagement\pmt.bat. Par défaut, les utilisateurs non administratifs n'ont pas accès au répertoire Program Files, qui est l'emplacement d'installation par défaut du produit. Pour résoudre ce problème, les utilisateurs non administratifs doivent soit installer le produit par eux-mêmes, soit être autorisés à accéder à d'autres instances du produit.

Pour pouvoir utiliser une base de données DB2 for z/OS, vous devez sélectionner la valeur**Advanced** pour la création de profil, puis spécifier un fichier de conception de base de données.

- 1. Utilisez l'une des méthodes suivantes pour lancer l'outil de gestion de profil :
	- v Lancez l'outil à partir de la console Premiers pas.
	- v Utilisez le menu Démarrer de Windows. Par exemple, sélectionnez **Démarrer > Programmes** *ou* **Tous les programmes > IBM Business Process Manager 8.0 > Profile Management Tool**.
	- v Exécutez la commande *racine\_installation***\bin\ProfileManagement\pmt.bat**.
- 2. Arrêtez tout serveur associé au profil que vous envisagez d'augmenter.
- 3. Dans la page Bienvenue , cliquez sur **Lancer l'outil de gestion des profils** ou sélectionnez l'onglet **Outil de gestion des profils**.
- 4. Dans l'onglet **Profils**, sélectionnez le profil que vous souhaitez étendre et cliquez sur **Etendre**. Si vous étendez un profil WebSphere Application Server, il doit être issu de la version de IBM Business Process Manager sur laquelleWebSphere Application Server est installé. Le bouton d'**extension** ne peut être sélectionné que si un profil peut être étendu. La page de sélection d'extension s'ouvre dans une autre fenêtre.
- 5. Dans la page de sélection d'extension, sélectionnez le type d'extension à appliquer au profil. Ensuite, cliquez sur **Suivant**.
- 6. Dans la page d'options d'extension du profil, choisissez d'effectuer une extension **avancée**, puis cliquez sur **Suivant**.

**Restriction :** L'outil de gestion de profil affiche un message d'avertissement si l'une des situations suivantes se produit :

- v Le profil que vous avez choisi d'étendre a un serveur en cours d'exécution. Vous ne pouvez pas étendre le profil tant que vous n'avez pas arrêté le serveur ou cliqué sur **Précédent** et choisi un autre profil sans serveur en cours d'exécution.
- v Le profil que vous avez choisi d'étendre a été fédéré. Or, vous ne pouvez pas étendre un profil fédéré. Vous devez cliquer sur **Précédent** et choisir un autre profil non fédéré.
- v Le profil que vous avez choisi d'étendre a été étendu avec le produit sélectionné. Vous devez cliquer sur **Précédent** et choisir un autre profil à étendre.
- 7. Obligatoire : Dans la page de sécurité administrative, entrez des valeurs dans les zones de **nom d'utilisateur**, de **mot de passe** et de **confirmation de mot de passe**. Cliquez ensuite sur **Suivant**. Etant donné que tous les profils IBM Business Process Manager doivent avoir la sécurité d'administration activée, le bouton **Suivant** est activé uniquement une fois que vous avez entré ces valeurs.
- 8. Dans la page Process Server, définissez les paramètres suivants :
	- v **Nom de l'environnement** : Le nom de l'environnement est utilisé pour se connecter à partir d'un Process Center pour ce serveurProcess Server.
	- v **Type d'environnement** : choisissez la façon dont le serveurProcess Server sera utilisé :
		- Sélectionnez **Production** si le serveur doit être utilisé en environnement de production.
		- Sélectionnez **Etape** si le serveur doit tenir lieu d'emplacement temporaire pour héberger des modifications avant de les mettre en production.
		- Sélectionnez **Test** si le serveur doit être utilisé en tant qu'environnement de test (pour un test de chargement, par exemple).

**Restriction :** Ne mélangez pas les serveurs de production et de test dans la même cellule. Sélectionnez **Utiliser ce serveur hors ligne** si vous n'avez pas sélectionné **Production** comme type d'environnement ou si ce serveur Process Server ne doit pas être connecté à Process Center. Toutefois, la méthode de déploiement des applications de processus sur un serveur Process Server hors ligne diffère de la méthode de déploiement des applications de processus sur un serveur Process Server en ligne.

Si vous n'avez pas sélectionné **Utiliser ce serveur hors ligne**, indiquez les informations suivantes pour l'instance Process Center à laquelle ce serveur est connecté :

v **Protocole**: Sélectionnez soit **http://**, soit **https://** comme protocole de connexion à Process Center.

- v **Nom d'hôte** : Entrez le nom d'hôte ou d'hôte virtuel que ce serveur Process Server utilisera pour communiquer avec Process Center. Entrez un nom d'hôte qualifié complet. Au sein d'un environnement avec équilibrage de charge ou proxy entre les services Process Server et les services Process Center, veillez à ce que l'élément désigné ici corresponde à l'URL d'accès à Process Center.
- v **Port** : Entrez le numéro de port de Process Center. Au sein d'un environnement avec équilibrage de charge ou proxy entre les services Process Server et les services Process Center, veillez à ce que l'élément désigné ici corresponde à l'URL d'accès à Process Center.
- v **Nom d'utilisateur**: Entrez le nom d'utilisateur d'un utilisateur Process Center. Process Server se connectera à Process Center en utilisant ce nom d'utilisateur.
- v **Mot de passe**: Entrez le mot de passe de l'utilisateurProcess Center.

Vous pouvez cliquer sur **Tester la connexion** pour vérifier la connexion établie avec Process Center.

- 9. Advanced: Configuration des bases de données à l'aide d'un fichier de conception.
	- a. Sélectionnez l'option d'**utilisation d'un fichier de conception**.
	- b. Cliquez sur **Parcourir**.
	- c. Vous devez indiquer le chemin qualifié complet d'accès au fichier de conception. Avec une base de données DB2 for z/OS, vous ne pouvez pas exécuter automatiquement les scripts de base de données pendant la création de profil.
	- d. Cliquez ensuite sur **Suivant**. L'emplacement du fichier de conception est transmis à la ligne de commande pour terminer la configuration de la base de données.
- 10. Advanced : Sur la page Configuration de Business Space, si vous souhaitez configurer IBM Forms Server pour utiliser les widgets Human Task Management dans Business Space, sélectionnez **Configurer IBM Forms Server** et entrez l'adresse HTTP de la racine d'installation d'IBM Forms Server Translator et d'IBM Forms Server. Ensuite, cliquez sur **Suivant**.
- 11. Advanced: choisissez si vous souhaitez configurer Business Process Rules Manager pour l'installation et cliquez sur **Suivant**. Business Rules Manager est une application Web qui personnalise les modèles de règles métier en fonction des besoins de votre application métier.
- 12. Dans la page Récapitulatif du profil, examinez les informations affichées. Cliquez sur **Créer** pour créer le profil ou sur **Précédent** pour modifier les caractéristiques du profil.
- 13. Dans la page Profil complet, examinez les informations affichées. Pour accéder à la console Premiers pas, vérifiez que l'option **Lancer la console Premiers pas** est sélectionnée et cliquez sur **Terminer**.

Vous avez étendu un profilWebSphere Application Server V8.0 avec un profil IBM Business Process Manager.

- v Exécutez les scripts afin de créer les bases de données DB2 for z/OS et de les configurer, et chargez la base de données Process Server avec les informations système, à l'aide de la commande **bootstrapProcessServerData**.
- v Vous pouvez également configurer Business Process Choreographer (facultatif).
- v Accédez à la console Premiers pas et démarrez le serveur pour le profil autonome que vous avez créé.

*Extension de profils autonomes à l'aide de l'utilitaire de ligne de commande manageprofiles :*

Plutôt que l'outil de gestion du profil, vous pouvez utiliser l'utilitaire de ligne de commande manageprofiles pour étendre des profils personnalisés WebSphere Application Server V8.0.

Veillez à arrêter tout serveur associé au profil que vous envisagez d'augmenter.

Assurez-vous que l'utilitaire de ligne de commande **manageprofiles** n'est pas déjà en cours d'exécution sur le profil. Si un message d'erreur s'affiche lorsque vous exécutez cette commande, déterminez si une autre opération de création ou d'extension de profil est en cours. Si c'est le cas, vous devez attendre qu'elle se termine.

**Restriction :** Pour pouvoir exécuter la commande **manageprofiles** sur Windows 7, Windows Vista, ou Windows Server 2008, vous devez augmenter vos privilèges de compte utilisateur Microsoft Windows à l'aide de la commande **runas** . N'oubliez de mettre entre guillemets la commande **manageprofiles** et tous les paramètres. Par exemple, la commande suivante peut être exécutée à partir du répertoire *racine\_installation*\bin :

runas /env /user:MyAdminName "**manageprofiles.bat -response** *mon\_fichier\_de\_réponses*"

Les utilisateurs non administratifs doivent utiliser le mot de passe de l'administrateur.

- 1. Déterminez le modèle utilisé pour créer le profil existant que vous souhaitez étendre. Vous devez étendre un profil autonome. Vous pouvez déterminer le modèle en examinant le registre des profils, dans le fichier *racine* installation\properties\profileRegistry.xml. Ne modifiez pas ce fichier ; utilisez-le uniquement pour visualiser les modèles.
- 2. Identifiez le modèle approprié pour l'extension.

Les modèles pour chaque profil se trouvent dans le répertoire *racine\_installation*\ profileTemplates\BPM pour les modèles BPM et sous *racine\_installation*\profileTemplates pour les autres produits. Les modèles suivants sont disponibles :

- v default.procctr : pour un profil autonome Process Center pour IBM BPM Standard ou Express.
- v default.procctr.adv : pour un profil autonome Process Center pour IBM BPM Advanced.
- v default.procsvr : pour un profil autonome Process Server pour IBM BPM Standard ou Express.
- default.procsvr.adv : pour un profil autonome Process Server pour IBM BPM Advanced.
- v default.esbserver : pour un profil serveur autonome WebSphere Enterprise Service Bus.
- 3. Utilisez le paramètre -augment pour apporter des modifications à un profil existant à l'aide d'un modèle d'augmentation. Le paramètre -augment permet à l'utilitaire de ligne de commande **manageprofiles** de mettre à jour ou d'étendre le profil identifié dans le paramètre **-profileName** à l'aide du modèle inclus dans le paramètre **-templatePath**. Les modèles d'augmentation que vous pouvez utiliser sont fonction des produits et versions IBM installés au sein de votre environnement. Veillez à spécifier un chemin qualifié complet pour **-templatePath**, car si vous spécifiez un chemin relatif, le profil correspondant ne sera pas totalement étendu.

**Remarque :** Ne modifiez pas manuellement les fichiers situés dans le répertoire *rép\_installation*/ profileTemplates/BPM.

4. Pour utiliser le paramètre **-responseFile** , examinez les fichiers de réponses exemples fournis et créez un fichier de réponses propre à votre environnement.

**Important :** Veillez à ce qu'il n'y ait pas d'espaces après les valeurs : par exemple **'personalCertValidityPeriod=1 '** ou **'winserviceCheck=false '**. En effet, s'il y a des espaces, la création de profil échouera.

Les exemples se trouvent dans le répertoire *racine* installation\BPM\samples\manageprofiles. Choisissez un fichier de réponses approprié en fonction de la base de données et du type de profil (, Process Center ou Process Server autonome ou en réseau). Les exemples de fichiers suivants sont disponibles :

- PC Std DMgr DB2.response
- PC Std DMgr DB2zOS.response
- PC Std DMgr Oracle.response
- PC Std DMgr SQLServer.response
- PC\_Adv\_DMgr\_DB2.response
- PC\_Adv\_DMgr\_DB2zOS.response
- PC\_Adv\_DMgr\_Oracle.response
- PC\_Adv\_DMgr\_SQLServer.response
- PC\_Std\_Managed\_DB2.response
- PC Std Managed DB2zOS.response
- PC Std Managed Oracle.response
- PC\_Std\_Managed\_SQLServer.response
- PC\_Adv\_Managed\_DB2.response
- PC\_Adv\_Managed\_DB2zOS.response
- PC\_Adv\_Managed\_Oracle.response
- PC Adv Managed SQLServer.response
- PC\_Std\_Standalone\_DB2.response
- PC Std Standalone DB2zOS.response
- PC Std Standalone Oracle.response
- PC Std Standalone SQLServer.response
- PC Adv Standalone DB2.response
- PC Adv Standalone DB2zOS.response
- PC Adv Standalone Oracle.response
- PC Adv Standalone SQLServer.response
- PS Std DMgr DB2.response
- PS Std DMgr DB2zOS.response
- PS Std DMgr Oracle.response
- PS Std DMgr SQLServer.response
- PS Adv DMgr DB2.response
- PS Adv DMgr DB2zOS.response
- PS Adv DMgr Oracle.response
- PS Adv DMgr SQLServer.response
- PS Std Managed DB2.response
- PS Std Managed DB2zOS.response
- PS\_Std\_Managed\_Oracle.response
- PS\_Std\_Managed\_SQLServer.response
- PS Adv Managed DB2.response
- PS\_Adv\_Managed\_DB2zOS.response
- PS\_Adv\_Managed\_Oracle.response
- PS Adv Managed SQLServer.response
- PS Std Standalone DB2.response
- PS\_Std\_Standalone DB2zOS.response
- PS Std Standalone Oracle.response
- PS Std Standalone SQLServer.response
- PS Adv Standalone DB2.response
- PS Adv Standalone DB2zOS.response
- PS Adv Standalone Oracle.response
- PS Adv Standalone SQLServer.response

Copiez l'un des exemples de fichiers de réponses dans votre répertoire de travail. Modifiez les paramètres du fichier de réponses en fonction de votre configuration et sauvegardez le fichier de réponses modifié. Assurez-vous que le chemin de la propriété **templatePath** correspond à votre répertoire d'installation spécifique.

5. Exécutez le fichier à partir de la ligne de commande. N'indiquez pas de paramètre **-profilePath**. Exemple :

manageprofiles.bat -augment -templatePath *racine\_installation*/profileTemplates/BPM/default.procctr.adv -profileName MyProfileName

Si vous avez créé un fichier de réponses, spécifiez le paramètre **-response** sans autres paramètres. Par exemple :

manageprofiles.sh -response *mon\_fichier\_de\_réponses*

L'état est consigné dans la fenêtre de la console une fois l'exécution de la commande terminée. Une vérification de syntaxe normale est appliquée au fichier de réponses lorsque le fichier est analysé comme tous les autres fichiers de réponses. Les valeurs du fichier de réponses sont traitées comme des paramètres de ligne de commande.

- v Exécutez les scripts afin de créer les bases de données DB2 for z/OS et de les configurer, et chargez la base de données Process Server avec les informations système, à l'aide de la commande **bootstrapProcessServerData**.
- v Vous pouvez également configurer Business Process Choreographer (facultatif).
- v Accédez à la console Premiers pas et démarrez le serveur pour le profil autonome que vous avez créé.

### *Création et configuration de bases de données DB2 for z/OS après la création d'un profil autonome :*

Après avoir créé ou étendu les profils, vous (ou l'administrateur de base de données) devez créer les bases de données et leurs tables manuellement, et également exécuter la commande **bootstrapProcessServerData** avant toute tentative de démarrage ou d'utilisation du serveur IBM Business Process Manager.

### *Autorisations requises pour DB2 for z/OS :*

Avant de créer les bases de données IBM Business Process Manager, vous devez vous assurer que les autorisations requises ont été accordées à votre version DB2 for z/OS. Vérifiez également que les pools de mémoire tampon et les groupes de stockage appropriés ont été affectés et, au besoin, configurez la mise en cluster.

### **Autorisations utilisateur requises pour DB2 for z/OS**

Demandez à votre administrateur système DB2 for z/OS de vérifier les autorisations qui ont été accordées afin de vous assurer qu'il n'a pas été accordé plus d'autorisations que nécessaires à des ID utilisateur. Il peut être tentant d'accorder une autorisation SYSADM DB2 à des alias d'authentification JCA afin d'éviter d'éventuels problèmes avec la sécurité DB2 au cours de la configuration. L'ID administrateur WebSphere ne doit pas nécessiter un droit supérieur à DBADM pour définir les bases de données IBM Business Process Manager.

Les droits GRANT sur les groupes de stockage, les bases de données et les pools de mémoire tampon suivants sont octroyés par défaut à l'administrateur WebSphere identifié comme *#DB\_USER#*. Ces droits sont disponibles dans le script de base de données createDatabase.sql que génère l'outil de conception de la base de données :

GRANT USE OF STOGROUP *#STOGRP#* TO *#DB\_USER#* WITH GRANT OPTION; GRANT DBADM ON DATABASE *#DB\_NAME#* TO *#DB\_USER#*; GRANT USE OF ALL BUFFERPOOLS TO *#DB\_USER#*;

Le droit d'accès GRANT suivant peut être requis pour permettre à l'utilisateur *#DB\_USER#* de créer des séquences et des procédures stockées avec un qualificateur de schéma *#SCHEMA#* : GRANT CREATEIN,ALTERIN,DROPIN ON SCHEMA *#SCHEMA#* TO *#DB\_USER#* WITH GRANT OPTION;

Les droits d'accès suivants sont également requis : GRANT CREATE ON COLLECTION *#SCHEMA#* TO *#DB\_USER#*; GRANT BINDADD TO *#DB\_USER#*;

#### **Autorisations requises pour les vues sur DB2 for z/OS version 10**

Si vous prévoyez d'utiliser DB2 for z/OS version 10, des autorisations supplémentaires sont nécessaires pour les vues de la base de données :

v Avant d'exécuter SQL afin de définir des vues, vous devrez probablement définir le paramètre de sous-système DBACRVW sur YES.

Ce paramètre garantit que les ID administrateur WebSphere dotés du droit DBADM sur la base de données *#DB\_NAME#* peuvent créer des vues pour d'autres ID utilisateur.

- v Sur DB2 for z/OS version 10, le droit d'accès aux vues doit être spécifiquement accordé à l'ID administrateur WebSphere, car ce droit n'est pas implicite pour les utilisateurs dotés du droit DBADM sur la base de données. Vous pouvez utiliser des instructions GRANT individuelles ou un groupe RACF (Resource Access Control Facility) pour autoriser l'accès aux vues dans DB2 for z/OS version 10. Demandez à votre administrateur DB2 for z/OS de vous accorder ce droit d'accès via l'une des méthodes suivantes :
	- Emettez une instruction GRANT explicite pour chaque vue. Par exemple, émettez les instructions GRANT suivantes pour l'ID utilisateur WSADMIN :

GRANT DELETE,INSERT,SELECT,UPDATE ON TABLE S1CELL.ACTIVITY TO WSADMIN WITH GRANT OPTION; GRANT DELETE,INSERT,SELECT,UPDATE ON TABLE S1CELL.ACTIVITY\_ATTRIBUTE TO WSADMIN WITH GRANT OPTION; GRANT DELETE,INSERT,SELECT,UPDATE ON TABLE S1CELL.ACTIVITY\_SERVICE TO WSADMIN WITH GRANT OPTION; GRANT DELETE,INSERT,SELECT,UPDATE ON TABLE S1CELL.APPLICATION\_COMP TO WSADMIN WITH GRANT OPTION; GRANT DELETE,INSERT,SELECT,UPDATE ON TABLE S1CELL.AUDIT\_LOG TO WSADMIN WITH GRANT OPTION; GRANT DELETE,INSERT,SELECT,UPDATE ON TABLE S1CELL.AUDIT\_LOG\_B TO WSADMIN WITH GRANT OPTION; GRANT DELETE,INSERT,SELECT,UPDATE ON TABLE S1CELL.BUSINESS\_CATEGORY TO WSADMIN WITH GRANT OPTION; GRANT DELETE, INSERT, SELECT, UPDATE ON TABLE SICELL. BUSINESS CATEGORY LDESC TO WSADMIN WITH GRANT OPTION; GRANT DELETE,INSERT,SELECT,UPDATE ON TABLE S1CELL.ESCALATION TO WSADMIN WITH GRANT OPTION; GRANT DELETE,INSERT,SELECT,UPDATE ON TABLE S1CELL.ESCALATION\_CPROP TO WSADMIN WITH GRANT OPTION; GRANT DELETE,INSERT,SELECT,UPDATE ON TABLE S1CELL.ESCALATION\_DESC TO WSADMIN WITH GRANT OPTION; GRANT DELETE,INSERT,SELECT,UPDATE ON TABLE S1CELL.ESC\_TEMPL TO WSADMIN WITH GRANT OPTION; GRANT DELETE,INSERT,SELECT,UPDATE ON TABLE S1CELL.ESC\_TEMPL\_CPROP TO WSADMIN WITH GRANT OPTION; GRANT DELETE,INSERT,SELECT,UPDATE ON TABLE S1CELL.ESC\_TEMPL\_DESC TO WSADMIN WITH GRANT OPTION; GRANT DELETE,INSERT,SELECT,UPDATE ON TABLE S1CELL.EVENT TO WSADMIN WITH GRANT OPTION; GRANT DELETE, INSERT, SELECT, UPDATE ON TABLE S1CELL. MIGRATION FRONT TO WSADMIN WITH GRANT OPTION; GRANT DELETE,INSERT,SELECT,UPDATE ON TABLE S1CELL.PROCESS\_ATTRIBUTE TO WSADMIN WITH GRANT OPTION; GRANT DELETE,INSERT,SELECT,UPDATE ON TABLE S1CELL.PROCESS\_INSTANCE TO WSADMIN WITH GRANT OPTION; GRANT DELETE,INSERT,SELECT,UPDATE ON TABLE S1CELL.PROCESS\_TEMPLATE TO WSADMIN WITH GRANT OPTION; GRANT DELETE,INSERT,SELECT,UPDATE ON TABLE S1CELL.PROCESS\_TEMPL\_ATTR TO WSADMIN WITH GRANT OPTION; GRANT DELETE, INSERT, SELECT, UPDATE ON TABLE SICELL. QUERY PROPERTY TO WSADMIN WITH GRANT OPTION; GRANT DELETE,INSERT,SELECT,UPDATE ON TABLE S1CELL.QUERY\_PROP\_TEMPL TO WSADMIN WITH GRANT OPTION; GRANT DELETE, INSERT, SELECT, UPDATE ON TABLE SICELL. SHARED WORK ITEM TO WSADMIN WITH GRANT OPTION; GRANT DELETE,INSERT,SELECT,UPDATE ON TABLE S1CELL.TASK TO WSADMIN WITH GRANT OPTION; GRANT DELETE,INSERT,SELECT,UPDATE ON TABLE S1CELL.TASK\_AUDIT\_LOG TO WSADMIN WITH GRANT OPTION; GRANT DELETE,INSERT,SELECT,UPDATE ON TABLE S1CELL.TASK\_CPROP TO WSADMIN WITH GRANT OPTION; GRANT DELETE, INSERT, SELECT, UPDATE ON TABLE S1CELL. TASK DESC TO WSADMIN WITH GRANT OPTION; GRANT DELETE,INSERT,SELECT,UPDATE ON TABLE S1CELL.TASK\_HISTORY TO WSADMIN WITH GRANT OPTION; GRANT DELETE,INSERT,SELECT,UPDATE ON TABLE S1CELL.TASK\_TEMPL TO WSADMIN WITH GRANT OPTION; GRANT DELETE,INSERT,SELECT,UPDATE ON TABLE S1CELL.TASK\_TEMPL\_CPROP TO WSADMIN WITH GRANT OPTION; GRANT DELETE,INSERT,SELECT,UPDATE ON TABLE S1CELL.TASK\_TEMPL\_DESC TO WSADMIN WITH GRANT OPTION; GRANT DELETE,INSERT,SELECT,UPDATE ON TABLE S1CELL.WORK\_BASKET TO WSADMIN WITH GRANT OPTION; GRANT DELETE, INSERT, SELECT, UPDATE ON TABLE S1CELL.WORK BASKET DIST TARGET TO WSADMIN WITH GRANT OPTION; GRANT DELETE,INSERT,SELECT,UPDATE ON TABLE S1CELL.WORK\_BASKET\_LDESC TO WSADMIN WITH GRANT OPTION; GRANT DELETE,INSERT,SELECT,UPDATE ON TABLE S1CELL.WORK\_ITEM TO WSADMIN WITH GRANT OPTION;

– Définissez un groupe RACF qui correspond au nom de schéma pour les vues et connecter l'ID administrateur WebSphere au groupe RACF. Par exemple, vous pouvez définir un groupe RACF nommé S1CELL et connecter l'utilisateur WSADMIN à ce groupe, comme suit :

INFORMATION FOR GROUP S1CELL SUPERIOR GROUP=ZWPS OWNER=ZWPS CREATED=07.144 INSTALLATION DATA=OWNED BY EMP SERIAL 009179, SITE ABCUK NO MODEL DATA SET **TFRMUACC** NO SUBGROUPS

USER(S)= ACCESS= ACCESS COUNT= UNIVERSAL ACCESS= WSADMIN CONNECT 000000 NONE CONNECT ATTRIBUTES=NONE REVOKE DATE=NONE RESUME DATE=NONE

# **Utilisation de la feuille de calcul de planification de configuration pour définir des autorisations**

Si vous avez téléchargé la feuille de calcul de planification de la configuration, vous pouvez également l'utiliser pour générer les droits GRANT nécessaires aux utilisateurs et pour les vues DB2 for z/OS version 10 (comme indiqué dans les sections précédentes de cette rubrique). La feuille de calcul de planification de configuration est disponible dans [Document technique WP102075](http://www.ibm.com/support/techdocs/atsmastr.nsf/WebIndex/WP102075) sur le portail de support IBM.

La feuille de calcul Base de données contient une série d'exemples d'instruction SQL permettant de créer les bases de données et les groupes de stockage. En outre, les droits GRANT requis pour accorder des autorisations à l'administrateur WebSphere et pour donner accès aux tables de base de données DB2 for z/OS version 10 sont fournis. Lorsque vous spécifiez l'utilisateur et les noms d'objet de base de données sur la feuille de calcul BPMVariables, ces valeurs sont transmises à la feuille de calcul Base de données et utilisées pour exécuter les instructions CREATE et GRANT avec les valeurs appropriées.

Demandez à votre administrateur système DB2 for z/OS d'utiliser les instructions CREATE adéquates pour créer les bases de données et les groupes de stockage et d'utiliser les instructions GRANT pour accorder des autorisation à l'administrateur WebSphere. Pour plus d'informations sur l'utilisation des artefacts générés à partir de la feuille de calcul, voir le document PDF associé au document technique.

# **Affectations de groupe de stockage et utilisation du pool de mémoire tampon**

Demandez à votre administrateur système DB2 for z/OS de contrôler l'attribution des groupes de stockage et l'usage des pools de mémoire tampon. Une attribution de groupes de stockage ou un usage des pools de mémoire tampon incorrects peuvent fort bien ne pas apparaître sous la forme de messages d'erreur dans un journal mais causer des problèmes par la suite. Il est préférable de résoudre de tels problèmes dès à présent, plutôt que d'avoir à les gérer alors que les utilisateurs sont connectés. Par exemple, la correction des groupes de stockage et des VCAT n'est pas facile après que les tables et index ont été utilisés.

## **Exigences liées à la mise en cluster**

Pour configurer une mise en cluster, votre système DB2 for z/OS doit s'exécuter en mode de partage de données.

## **Tâches associées**:

[«Création de fichiers de conception de base de données et de scripts de base de données \(AIX](#page-1194-0) [autonome\)», à la page 1187](#page-1194-0)

Vous pouvez définir la conception de votre configuration de base de données à l'aide de l'outil de conception de base de données. La conception peut concerner un composant spécifique ou une configuration de base de données de niveau entreprise prenant en charge la fonctionnalité complète d'IBM Business Process Manager.

[«Création de fichiers de conception de base de données et de scripts de base de données \(déploiement](#page-1500-0) [réseau AIX\)», à la page 1493](#page-1500-0)

Vous pouvez définir la conception de votre configuration de base de données à l'aide de l'outil de conception de base de données. La conception peut concerner un composant spécifique ou une configuration de base de données de niveau entreprise prenant en charge la fonctionnalité complète d'IBM Business Process Manager.

[«Création de fichiers de conception de base de données et de scripts de base de données \(Linux](#page-300-0) [autonome\)», à la page 293](#page-300-0)

Vous pouvez définir la conception de votre configuration de base de données à l'aide de l'outil de conception de base de données. La conception peut concerner un composant spécifique ou une configuration de base de données de niveau entreprise prenant en charge la fonctionnalité complète d'IBM Business Process Manager.

[«Création de fichiers de conception de base de données et de scripts de base de données \(déploiement](#page-608-0) [réseau Linux\)», à la page 601](#page-608-0)

Vous pouvez définir la conception de votre configuration de base de données à l'aide de l'outil de conception de base de données. La conception peut concerner un composant spécifique ou une configuration de base de données de niveau entreprise prenant en charge la fonctionnalité complète d'IBM Business Process Manager.

[«Création de fichiers de conception de base de données et de scripts de base de données \(Solaris](#page-2083-0) [autonome\)», à la page 2076](#page-2083-0)

Vous pouvez définir la conception de votre configuration de base de données à l'aide de l'outil de conception de base de données. La conception peut concerner un composant spécifique ou une configuration de base de données de niveau entreprise prenant en charge la fonctionnalité complète d'IBM Business Process Manager.

[«Création de fichiers de conception de base de données et de scripts de base de données \(déploiement](#page-2392-0) [réseau Solaris\)», à la page 2385](#page-2392-0)

Vous pouvez définir la conception de votre configuration de base de données à l'aide de l'outil de conception de base de données. La conception peut concerner un composant spécifique ou une configuration de base de données de niveau entreprise prenant en charge la fonctionnalité complète d'IBM Business Process Manager.

[«Création de fichiers de conception de base de données et de scripts de base de données \(Windows](#page-2995-0) [autonome\)», à la page 2988](#page-2995-0)

L'outil de conception de base de données permet de générer un fichier de conception utilisé lors de la création d'un profil autonome. L'outil de conception de base de données génère également des scripts de base de données que vous pouvez utiliser pour créer vos tables de base de données.

[«Création de fichiers de conception de base de données et de scripts de base de données \(déploiement](#page-3310-0) [réseau Windows\)», à la page 3303](#page-3310-0)

Vous pouvez définir la conception de votre configuration de base de données à l'aide de l'outil de conception de base de données. La conception peut concerner un composant spécifique ou une configuration de base de données de niveau entreprise prenant en charge la fonctionnalité complète d'IBM Business Process Manager.

*Création de bases de données dans le sous-système DB2 for z/OS :*

Lorsque vous utilisez l'outil de conception de base de données (**DbDesignGenerator**) pour définir votre configuration de base de données, vous pouvez générer les scripts de base de données requis afin de créer les bases de données pour les composants IBM Business Process Manager.

Vous pouvez utiliser divers outils pour exécuter ces scripts de base de données :

- v Lorsque vous exécutez l'outil de conception de la base de données pour générer les scripts de base de données, le script **createDB2.sh** est également généré. Vous pouvez utiliser **createDB2.sh** pour exécuter les scripts de base de données.
- v Vous pouvez utiliser des outils tels que l'interpréteur de commandes DB2, SPUFI ou DSNTEP2 pour exécuter les scripts de base de données.

### **Sélection de l'outil à utiliser**

Vous pouvez préférer un outil par rapport à un autre selon votre expérience et vos connaissances ou par choix personnel. Votre entreprise peut également avoir mis en oeuvre des normes ou des conventions

<span id="page-3079-0"></span>concernant les outils utilisés pour créer les objets DB2 for z/OS, notamment dans un environnement de production.

# **Remarques sur la sélection du script createDB2.sh**

- v **createDB2.sh** peut créer l'ensemble de vos objets de base de données en une seule exécution de l'outil, il s'agit donc de l'option idéale pour votre première implémentation de serveur.
- v **createDB2.sh** exécute les scripts de base de données générés par l'outil de conception de base de données (**DbDesignGenerator**).
- v **createDB2.sh** exécute le code SQL pour chaque composant dans l'ordre approprié.
- v **createDB2.sh** crée les objets de base de données en fonction d'une convention de dénomination que vous définissez.
- v **createDB2.sh** organise l'agencement des objets de base de données dans les bases de données DB2 for z/OS.
- v **createDB2.sh** génère des droits d'accès GRANT sur les objets de base de données, de groupe de stockage et de pool de mémoire tampon.
- v **createDB2.sh** effectue automatiquement la personnalisation du langage de définition de données (DDL) du bus d'intégration de services.
- v **createDB2.sh** s'exécute en tant qu'environnement de services système UNIX.
- v **createDB2.sh** produit une trace d'audit des objets qu'il crée.

# **Remarques sur la sélection d'autres outils**

- v Vous pouvez préférer utiliser l'interpréteur de commandes DB2 pour exécuter les instructions SQL dans l'environnement de services système UNIX. Vous devez d'abord exécuter le script **createDB2.sh** dans un mode qui ignore l'exécution des instructions SQL, mais qui les consolide dans deux fichiers .sql. Vous pouvez ensuite exécuter ces fichiers à l'aide de l'interpréteur de commandes.
- v Il n'existe aucune restriction concernant les conventions de dénomination ou d'organisation qui s'appliquent aux objets de base de données autres que les restrictions de sous-système de base de données standard.
- Certains outils peuvent être exécutés à partir d'un environnement z/OS.
- v Les outils peuvent produire une trace d'audit des commandes de base de données DB2 qui ont été émises.

## **Tâches associées**:

[«Création de fichiers de conception de base de données et de scripts de base de données \(Windows](#page-2995-0) [autonome\)», à la page 2988](#page-2995-0)

L'outil de conception de base de données permet de générer un fichier de conception utilisé lors de la création d'un profil autonome. L'outil de conception de base de données génère également des scripts de base de données que vous pouvez utiliser pour créer vos tables de base de données.

## *Configuration de l'interpréteur de commandes DB2 :*

Avant d'exécuter le script **createDB2.sh**, vous devez configurer l'interpréteur de commandes DB2 en définissant un ensemble de variables d'environnement et un alias de commande **db2**. Vous devez également définir les noms d'alias pouvant être utilisés pour la connexion au serveur DB2 for z/OS.

Vérifiez qu'un fichier de propriétés, par exemple, clp.properties, existe pour l'interpréteur de commandes DB2. Si nécessaire, vous pouvez créer votre propre fichier de propriétés à l'aide de l'exemple de fichier de propriétés qui est disponible dans le répertoire d'installation de l'interpréteur de commandes. Pour plus d'informations, voir votre documentation DB2 for z/OS.

Effectuez les étapes de configuration suivantes dans l'environnement de services système UNIX z/OS à partir d'où le script **createDB2.sh** sera exécuté :

- 1. Configurez l'interpréteur de commandes DB2 pour chaque ID utilisateur qui fonctionnera avec DB2 for z/OS à partir de la ligne de commande. Vous pouvez mettre à jour les profils d'utilisateurs personnels ou partagés comme suit :
	- v Modifiez la variable d'environnement CLASSPATH afin d'inclure le fichier clp.jar.
	- v Utilisez la variable d'environnement CLPPROPERTIESFILE pour définir le nom qualifié complet du fichier de propriétés pour l'interpréteur de commandes.
	- v Définissez la commande **db2** en tant qu'alias de la commande qui démarre l'interpréteur de commandes.
	- v Indiquez le fichier DB2JccConfiguration.properties qui définit les propriétés JDBC à appliquer à l'interpréteur de commandes.

Vous pouvez utiliser la syntaxe suivante pour ajouter les entrées requises dans le fichier .profile ou /etc/profile :

```
export CLPHOME=clp_install_dir
export CLASSPATH=$CLASSPATH:$CLPHOME/lib/clp.jar
export CLPPROPERTIESFILE=clp_properties_file_path
alias db2="java -Ddb2.jcc.propertiesFile=
/chemin_fichier/DB2JccConfiguration.properties com.ibm.db2.clp.db2"
```
Par exemple :

```
export CLPHOME=/shared/db2910_base
export CLASSPATH=$CLASSPATH:$CLPHOME/lib/clp.jar
export CLPPROPERTIESFILE=/wasv8config/clp.properties
alias db2="java -Ddb2.jcc.propertiesFile=
/wasv8config/DB2JccConfiguration.properties com.ibm.db2.clp.db2"
```
- 2. Dans le fichier de propriétés pour l'interpréteur de commandes, définissez les noms d'alias pouvant être utilisés pour la connexion au serveur DB2 for z/OS. Une définition de nom d'alias peut contenir les entités suivantes :
	- v Une URL qui spécifie le nom de domaine ou l'adresse IP du serveur de base de données, le port sur lequel écoute le serveur et le nom d'emplacement DB2 défini pendant l'installation. L'URL peut avoir le format *server*:*port*/*database*. Le port est facultatif et le nom d'emplacement DB2 doit être défini en majuscules.
	- v Un ID utilisateur et mot de passe associé pouvant être utilisé pour la connexion au serveur DB2. Cet ID utilisateur doit correspondre à l'ID utilisateur (avec droits SYSADM) que l'administrateur système DB2 utilise pour exécuter le script **createDB2.sh**.

Vous pouvez ajouter les entrées de nom d'alias requis pour le fichier de propriétés à l'aide de la syntaxe suivante :

*DB2ALIASNAME*=*URL*,*user\_ID*,*password*

Par exemple : DSNXWBD=localhost:9446/DSNXWBD,SYSADM1,SYSPWRD1

**Conseil :** Lorsque vous définissez une valeur *DB2ALIASNAME* dans le fichier de propriétés, vérifiez que les informations de connexion correctes sont spécifiées pour éviter une connexion à la mauvaise base de données et l'écrasement accidentel de son contenu.

3. Configurez le paramètre de sous-système DB2 DBACRVW pour activer les ID utilisateur disposant des droits DBADM sur une base de données pour effectuer les tâches suivantes pour d'autres ID utilisateur : création de vues sur les tables de la base de données, création des alias pour les tableset création des tables de requêtes matérialisées. Vous pouvez utiliser la liste Commande d'installation (CLIST) pour accéder au panneau ISPF DSNTIPP et mettre à jour la zone DBADM CREATE AUTH pour définir DB2 ZPARM DBACRVW=YES.

Utilisez le script **createDB2.sh** pour exécuter l'instruction SQL afin de créer les objets de base de données pour une base de données spécifiée, ou pour consolider les instructions SQL dans deux fichiers .sql que vous pouvez exécuter ultérieurement à l'aide d'autres outils de base de données.

**Tâches associées**:

«Création d'objets de base de données DB2 for z/OS à l'aide du script createDB2.sh»

Après avoir créé les scripts de base de données pour les composants IBM Business Process Manager, vous pouvez exécuter le script **createDB2.sh** pour créer une ou plusieurs bases de données dans le sous-système DB2 for z/OS et remplir chaque base de données avec des objets.

[«Création d'objets de base de données DB2 for z/OS à l'aide de l'interpréteur de commandes DB2», à la](#page-3083-0) [page 3076](#page-3083-0)

Lorsque vous exécutez le script **createDB2.sh**, vous pouvez choisir d'exécuter le code SQL immédiatement afin de créer les objets de base de données pour la base de données spécifiée ou contourner l'exécution des scripts SQL en vue de les exécuter ultérieurement. Si vous ignorez l'exécution du code SQL, le script **createDB2.sh** consolide les instructions SQL dans deux fichiers (z\_schema.sql et z schemaProc.sql) que vous pouvez exécuter ultérieurement à l'aide de l'interpréteur de commandes DB2.

*Création d'objets de base de données DB2 for z/OS à l'aide du script createDB2.sh :*

Après avoir créé les scripts de base de données pour les composants IBM Business Process Manager, vous pouvez exécuter le script **createDB2.sh** pour créer une ou plusieurs bases de données dans le sous-système DB2 for z/OS et remplir chaque base de données avec des objets.

Vous pouvez également utiliser des outils tels que l'interpréteur de commandes DB2, SPUFI ou DSNTEP2 pour créer et remplir les bases de données.

- v Choisissez la conception et la configuration de base de données DB2 for z/OS, y compris le nombre de bases de données requises pour les composants IBM Business Process Manager. Par exemple, dans un environnement de serveur autonome, vous pouvez décider de réunir toutes les bases de données de composants dans une seule base de données DB2 for z/OS.
- Choisissez une convention de dénomination pour les objets DB2 for z/OS, tels que bases de données, groupes de stockage, noms de catalogue VSAM (VCAT), les préfixes de schéma, les pools de mémoire tampon, ainsi que les ID de sécurité.
- v Créez les pools de mémoire tampon. Pour plus d'informations, voir Exemple de commandes DB2 et SQL.
- v Exécutez l'outil de conception de base de données (**DbDesignGenerator**) pour générer les scripts de base de données qui peuvent être utilisés pour créer les objets de base de données pour les composants IBM Business Process Manager. Configurez votre configuration de base de données afin que l'outil de conception de base de données crée un répertoire de sortie unique pour chaque base de données à créer, et génère tous les scripts de base de données concernés, y compris le script **createDB2.sh**, nécessaire à la création de la base de données, dans ce répertoire.
- v Utilisez FTP pour transférer les scripts de base de données, y compris le script **createDB2.sh**, dans le système z/OS qui contient l'installation DB2 for z/OS. Transférez le script **createDB2.sh** sous la forme d'un fichier texte ASCIIet transférez les fichiers de schéma de base de données en mode binaire. Vérifiez également que vous pouvez conserver la même structure de répertoire lorsque vous transférez les fichiers.
- v Accordez les droits d'exécution au script **createDB2.sh**.
- v Créez ou étendez le profil.
- v Configurez l'interpréteur de commandes DB2.

Le nombre de bases de données que vous créez pour votre installation IBM Business Process Manager peut dépendre de votre topologie et de la manière dont vous souhaitez distribuer vos objets de base de données dans le sous-système DB2 for z/OS. Si les scripts de base de données sont regroupés de la manière appropriée dans les répertoires de sortie indiqués lorsque vous avez exécuté l'outil de conception de base de données, vous pouvez exécuter le script **createDB2.sh** une fois pour chaque instance d'une base de données à créer. Par exemple :

v Pour créer une base de données unique, vous pouvez exécuter **createDB2.sh** une seule fois à partir d'un répertoire qui contient tous les scripts de base de données qui ont été générés pour tous les composants IBM Business Process Manager.

v Pour créer plusieurs bases de données au niveau de la cellule et aux niveaux du cluster, vous pouvez exécuter **createDB2.sh** une fois à partir de chaque répertoire qui contient les scripts de base de données requises pour créer les objets de base de données pour la cellule et les clusters.

**Important :** Il est prévu que l'administrateur système DB2 for z/OS exécute le script **createDB2.sh** avec un ID utilisateur disposant des droits d'accès SYSADM pour créer les bases de données et les groupes de stockage. Ensuite, l'administrateur système peut accorder les droits d'accès DBADM pour les bases de données IBM Business Process Manager à l'administrateur WebSphere.

Procédez comme suit pour chaque base de données à créer :

1. Dans le système z/OS qui contient l'installation DB2, accédez au shell de commande UNIX System Services, puis accédez au répertoire dans lequel vous avez transféré les scripts de base de données pour les objets de base de données à créer. Par exemple :

cd /u/work/S4CELLDB

2. Exécutez le script **createDB2.sh** en utilisant la syntaxe suivante :

createDB2.sh -DBAlias *nom\_alias* -DBName *nom\_basededonnées* -DBSto *nom\_groupe\_stockage* -DBCreate -DBVCat *catalogue\_volume* -DBUser *ID\_utilisateur\_BD* -RunSQL

où :

### **-DBAlias**

Indique un nom d'alias, qui mappe vers l'URL de serveur DB2, l'ID utilisateur, le mot de passe et tout élément utilisé pour la connexion à DB2. Si vous n'indiquez pas ce paramètre, lorsque vous exécutez le script **createDB2.sh** vous êtes invité à entrer une valeur.

### **-DBName**

Indique le nom de la base de données à créer.

### **-DBSto**

Indique le nom du groupe de stockage pour les volumes qui contiennent les ensembles de données dans lesquels les tables et les index sont stockés.

### **-DBCreate**

Crée la base de données.

### **-DBVCat**

Indique le nom du catalogue VSAM (Virtual Storage Access Method)DB2 qui enregistre des informations sur les ensembles de données.

### **-DBUser**

Indique l'ID utilisateur de l'administrateur WebSphere qui dispose des droits d'administration pour la base de données IBM Business Process Manager créée.

**-RunSQL**

Exécute les instructions SQL qui créent les objets de base de données.

Par exemple :

createDB2.sh -DBAlias DSNXWBD -DBName S4CELLDB -DBSto S4DBSTO -DBCreate -DBVCat DSNV10PP -DBUser S4ADMIN -RunSQL

Pour des informations sur les paramètres disponibles pour le script **createDB2.sh** et un exemple de syntaxe, voir Script createDB2.sh.

3. Prenez connaissance des messages affichés dans la console, en vérifiant qu'aucun message d'erreur n'apparaît.

**Conseil :** La première fois que vous exécutez **createDB2.sh** pour créer la base de données, vous voyez quelques messages car le script essaie d'abord de supprimer la base de données, qui n'existe pas encore à ce stade. Ces messages peuvent être ignoréset les appels suivants de **createDB2.sh** pour la même base de données ne généreront pas de message.

<span id="page-3083-0"></span>Lorsque l'exécution du script est terminée, vous pouvez également consulter le fichier z output.txt, qui fournit une trace de contrôle des opérations terminées et messages d'état. Ce fichier est stocké dans le répertoire à partir duquel vous avez exécuté le script **createDB2.sh**.

Chaque base de données est créée et renseignée avec les objets de base de données requis.

### **Tâches associées**:

[«Configuration de l'interpréteur de commandes DB2», à la page 3072](#page-3079-0)

Avant d'exécuter le script **createDB2.sh**, vous devez configurer l'interpréteur de commandes DB2 en définissant un ensemble de variables d'environnement et un alias de commande **db2**. Vous devez également définir les noms d'alias pouvant être utilisés pour la connexion au serveur DB2 for z/OS.

[«Création de fichiers de conception de base de données et de scripts de base de données \(Windows](#page-2995-0) [autonome\)», à la page 2988](#page-2995-0)

L'outil de conception de base de données permet de générer un fichier de conception utilisé lors de la création d'un profil autonome. L'outil de conception de base de données génère également des scripts de base de données que vous pouvez utiliser pour créer vos tables de base de données.

### *Création d'objets de base de données DB2 for z/OS à l'aide de l'interpréteur de commandes DB2 :*

Lorsque vous exécutez le script **createDB2.sh**, vous pouvez choisir d'exécuter le code SQL immédiatement afin de créer les objets de base de données pour la base de données spécifiée ou contourner l'exécution des scripts SQL en vue de les exécuter ultérieurement. Si vous ignorez l'exécution du code SQL, le script **createDB2.sh** consolide les instructions SQL dans deux fichiers (z\_schema.sql et z\_schemaProc.sql) que vous pouvez exécuter ultérieurement à l'aide de l'interpréteur de commandes DB2.

Vous pouvez également exécuter ces fichiers .sql à l'aide d'un autre outil de base de données de votre choix, tel que SPUFI ou DSNTEP2.

- v Choisissez la conception et la configuration de base de données DB2 for z/OS, y compris le nombre de bases de données requises pour les composants IBM Business Process Manager. Par exemple, dans un environnement de serveur autonome, vous pouvez décider de réunir toutes les bases de données de composants dans une seule base de données DB2 for z/OS.
- v Choisissez une convention de dénomination pour les objets DB2 for z/OS, tels que bases de données, groupes de stockage, noms de catalogue VSAM (VCAT), les préfixes de schéma, les pools de mémoire tampon, ainsi que les ID de sécurité.
- v Créez les pools de mémoire tampon. Pour plus d'informations, voir Exemple de commandes DB2 et SQL.
- v Exécutez l'outil de conception de base de données (**DbDesignGenerator**) pour générer les scripts de base de données qui peuvent être utilisés pour créer les objets de base de données pour les composants IBM Business Process Manager. Définissez votre configuration de base de données afin que l'outil de conception de base de données crée un répertoire de sortie unique pour chaque base de données à créer et génère tous les scripts de base de données appropriés, y compris le script **createDB2.sh** requis pour créer la base de données, dans ce répertoire.
- v Utilisez FTP pour transférer les scripts de base de données, y compris le script **createDB2.sh**, dans le système z/OS qui contient l'installation DB2 for z/OS. Transférez le script **createDB2.sh** sous la forme d'un fichier texte ASCIIet transférez les fichiers de schéma de base de données en mode binaire. Vérifiez également que vous pouvez conserver la même structure de répertoire lorsque vous transférez les fichiers.
- v Accordez les droits d'exécution au script **createDB2.sh**.
- Créez ou étendez le profil.
- v Configurez l'interpréteur de commandes DB2.

Si les scripts de base de données sont regroupés de la manière appropriée dans les répertoires de sortie indiqués lorsque vous avez exécuté l'outil de conception de base de données, vous pouvez exécuter le script **createDB2.sh** une fois pour chaque instance d'une base de données à créer.

**Important :** Il est prévu que l'administrateur système DB2 for z/OS exécute le script **createDB2.sh** avec un ID utilisateur disposant des droits d'accès SYSADM pour créer les bases de données et les groupes de stockage. Ensuite, l'administrateur système peut accorder les droits d'accès DBADM pour les bases de données IBM Business Process Manager à l'administrateur WebSphere.

Procédez comme suit pour chaque base de données à créer :

1. Dans le système z/OS qui contient l'installation DB2, accédez au shell de commande UNIX System Services, puis accédez au répertoire dans lequel vous avez transféré les scripts de base de données pour les objets de base de données à créer. Par exemple :

cd /u/work/S4CELLDB

2. Exécutez le script **createDB2.sh** en utilisant la syntaxe suivante :

createDB2.sh -DBAlias *nom\_alias* -DBName *nom\_basededonnées* -DBSto *nom\_groupe\_stockage* -DBCreate -DBVCat *catalogue\_volume* -DBUser *ID\_utilisateur\_BD*

où :

### **-DBAlias**

Indique un nom d'alias, qui mappe vers l'URL de serveur DB2, l'ID utilisateur, le mot de passe et tout élément utilisé pour la connexion à DB2. Si vous n'indiquez pas ce paramètre, lorsque vous exécutez le script **createDB2.sh** vous êtes invité à entrer une valeur.

#### **-DBName**

Indique le nom de la base de données à créer.

#### **-DBSto**

Indique le nom du groupe de stockage pour les volumes qui contiennent les ensembles de données dans lesquels les tables et les index sont stockés.

### **-DBCreate**

Crée la base de données.

### **-DBVCat**

Indique le nom du catalogue VSAM (Virtual Storage Access Method)DB2 qui enregistre des informations sur les ensembles de données.

#### **-DBUser**

Indique l'ID utilisateur de l'administrateur WebSphere qui dispose des droits d'administration pour la base de données IBM Business Process Manager créée.

**Conseil :** En omettant le paramètre **-RunSQL**, vous ignorez l'exécution des instructions SQL qui créent les objets de base de données et vous consolidez les instructions dans deux fichiers .sql.

Par exemple :

createDB2.sh -DBAlias DSNXWBD -DBName S4CELLDB -DBSto S4DBSTO -DBCreate -DBVCat DSNV10PP -DBUser S4ADMIN

Pour des informations sur les paramètres disponibles pour le script **createDB2.sh** et un exemple de syntaxe, voir Script createDB2.sh.

Les fichiers z\_schema.sql et z\_schemaProc.sql qui contiennent les instructions SQL consolidées sont générés dans le répertoire à partir duquel vous avez exécuté le script **createDB2.sh**. Le fichier z\_schemaProc.sql contient des instructions SQL pour les procédures stockées et est généré en plus de z\_schema.sql, car les procédures stockées nécessitent un «arrobase» (@) comme caractère de fin d'instruction lors de l'exécution de l'interpréteur de commandes.

3. Exécutez l'interpréteur de commandes DB2 en mode de traitement par lots pour exécuter les commandes SQL dans le fichier z\_schema.sql :

db2 -f /*createDB2.sh\_path*/z\_schema.sql

Par exemple :

db2 -f /u/work/S4CELLDB/z\_schema.sql L'interpréteur de commandes lit les données du fichier et traite les commandes du fichier en ordre séquentiel.

4. Exécutez de nouveau l'interpréteur de commandes DB2 pour exécuter les commandes SQL dans le fichier z\_schemaProc.sql et utilisez en outre le paramètre **-td** pour définir @ en tant que caractère de fin d'instruction :

```
db2 -td@ -f /createDB2.sh_path/z_schemaProc.sql
Par exemple :
db2 -td@ -f /u/work/S4CELLDB/z_schemaProc.sql
```
Chaque base de données est créée et renseignée avec les objets de base de données requis.

# **Tâches associées**:

[«Configuration de l'interpréteur de commandes DB2», à la page 3072](#page-3079-0)

Avant d'exécuter le script **createDB2.sh**, vous devez configurer l'interpréteur de commandes DB2 en définissant un ensemble de variables d'environnement et un alias de commande **db2**. Vous devez également définir les noms d'alias pouvant être utilisés pour la connexion au serveur DB2 for z/OS.

[«Création de fichiers de conception de base de données et de scripts de base de données \(Windows](#page-2995-0) [autonome\)», à la page 2988](#page-2995-0)

L'outil de conception de base de données permet de générer un fichier de conception utilisé lors de la création d'un profil autonome. L'outil de conception de base de données génère également des scripts de base de données que vous pouvez utiliser pour créer vos tables de base de données.

*Création d'objets de base de données DB2 for z/OS à l'aide de SPUFI ou DSNTEP2 :*

Vous pouvez utiliser des outils tels que SPUFI ou DSNTEP2 pour exécuter les scripts de base de données utilisés pour créer les objets de base de données DB2 for z/OS pour votre configuration.

- v Choisissez la conception et la configuration de base de données DB2 for z/OS, y compris le nombre de bases de données requises pour les composants IBM Business Process Manager. Par exemple, dans un environnement de serveur autonome, vous pouvez décider de réunir toutes les bases de données de composants dans une seule base de données DB2 for z/OS.
- v Choisissez une convention de dénomination pour les objets DB2 for z/OS, tels que bases de données, groupes de stockage, noms de catalogue VSAM (VCAT), les préfixes de schéma, les pools de mémoire tampon, ainsi que les ID de sécurité.
- v Créez les pools de mémoire tampon. Pour plus d'informations, voir Exemple de commandes DB2 et SQL.
- v Exécutez l'outil de conception de base de données (**DbDesignGenerator**) pour générer les scripts de base de données qui peuvent être utilisés pour créer les objets de base de données pour les composants IBM Business Process Manager. Définissez votre configuration de base de données afin que l'outil de conception de base de données crée un répertoire de sortie unique pour chaque base de données à créer et génère tous les scripts de base de données appropriés requis pour créer la base de données, dans ce répertoire.

**Conseil :** Les scripts générés que vous utilisez pour créer les objets de base de données peuvent être au format ASCII ou EBCDIC. En général, les fichiers .sql générés sont au format ASCII et les fichiers .ddl sont au format EBCDIC.

- v Utilisez FTP pour transférer les scripts de base de données dans le système z/OS qui contient l'installation DB2 for z/OS.
- Créez ou étendez le profil.

Vous pouvez créer les objets de base de données à l'aide de l'outil de votre choix. Par exemple :

**SPUFI** Utilitaire qui exécute des scripts SQL dans z/OS. SPUFI utilise l'entrée EBCDIC.

# **DSNTEP2**

Exemple de programme SQL dynamique fourni avec le produit DB2 for z/OS.

- 1. Affectez les droits d'accès en lecture aux scripts SQL, par exemple : chmod 644 createTable\_AppScheduler.sql
- 2. Si l'outil que vous envisagez d'utiliser pour afficher, éditer et exécuter les scripts requiert que ces derniers soient au format EBCDIC, plutôt qu'au format ASCII, utilisez la commande **iconv** pour convertir les fichiers en EBCDIC. Par exemple :

```
iconv –t IBM-1047 –f ISO8859-1 createTable_AppScheduler.sql >
createTable_AppScheduler_EBCDIC.sql
```
**Important :** Après la conversion d'ASCII en EBCDIC, vérifiez qu'aucune instruction SQL ne compte plus de 71 caractères. Les lignes d'une longueur supérieure seront tronquées et des instructions non valides seront créées lors de la copie dans des jeu de données MVS de longueur fixe.

**Conseil :** Si vous avez converti les fichiers ASCII au format EBCDIC, mais que vous devez les exécuter au format ASCII, vous pouvez également les reconvertir en ASCII à l'aide de la commande **iconv**. Par exemple :

iconv -t ISO8859-1 -f IBM-1047 createTable\_AppScheduler\_EBCDIC.sql > createTable\_AppScheduler.sql

3. Editez les valeurs présentes dans les fichiers createDatabase.sql et dropDatabase.sql en fonction de vos besoins. Les variables symboliques suivantes doivent être mises à jour :

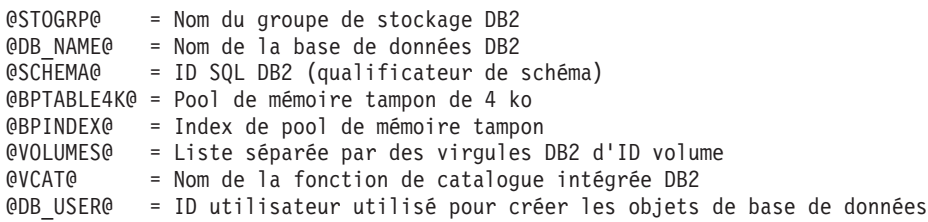

- 4. Pour créer créer des objets de base de données en dehors de l'environnement UNIX z/OS en utilisant SPUFI ou DSNTEP2, copiez les scripts de base de données personnalisés depuis UNIX z/OS vers un ensemble de données partitionnées.
- 5. Exécutez les scripts personnalisés à l'aide de l'outil de votre choix.

**Conseil :** Si vous avez lancé précédemment le script **createDB2.sh** et choisi d'ignorer l'exécution des scripts SQL, vous pouvez également exécuter les fichiers SQL consolidés (z schema.sql et z schemaProc.sql), qui ont été générés.

6. Vérifiez que les tables de base de données ont été créées sans erreurs en vérifiant la sortie.

## **Tâches associées**:

[«Création de fichiers de conception de base de données et de scripts de base de données \(Windows](#page-2995-0) [autonome\)», à la page 2988](#page-2995-0)

L'outil de conception de base de données permet de générer un fichier de conception utilisé lors de la création d'un profil autonome. L'outil de conception de base de données génère également des scripts de base de données que vous pouvez utiliser pour créer vos tables de base de données.

[«Création d'objets de base de données DB2 for z/OS à l'aide de l'interpréteur de commandes DB2», à la](#page-3083-0) [page 3076](#page-3083-0)

Lorsque vous exécutez le script **createDB2.sh**, vous pouvez choisir d'exécuter le code SQL immédiatement afin de créer les objets de base de données pour la base de données spécifiée ou

contourner l'exécution des scripts SQL en vue de les exécuter ultérieurement. Si vous ignorez l'exécution du code SQL, le script **createDB2.sh** consolide les instructions SQL dans deux fichiers (z\_schema.sql et z\_schemaProc.sql) que vous pouvez exécuter ultérieurement à l'aide de l'interpréteur de commandes DB2.

*Création des magasins de données du moteur de messagerie :*

Si les magasins de données de moteur de messagerie n'ont pas déjà été créés, utilisez l'outil de conception de base de données pour générer les scripts de base de données que l'administrateur de base de données va utiliser pour créer les tables du magasin de données de moteur de messagerie.

Vous devez créer et compléter une source de données du moteur de messagerie pour chacun des composants suivants que vous configurez :

- v Bus système Service Component Architecture
- v Bus d'application Service Component Architecture
- Process Server
- Performance Data Warehouse
- Business Process Choreographer
- Infrastructure CEI (Common Event Infrastructure)

Vous pouvez créer tous les objets de base de données dans une ou plusieurs bases de données dans le sous-système DB2 for z/OS. Prenons en considération les éléments suivants :

- v Tous les moteurs de messagerie utilisent les mêmes noms de tables. Par conséquent, les tables pour chaque moteur de messagerie nécessitent un qualificateur de schéma unique.
- v Lorsque vous utilisez l'outil de conception de base de données pour définir la configuration de base de données pour chaque moteur de messagerie, vous pouvez spécifier un préfixe pour les noms d'espace table :
	- Si vous envisagez d'utiliser une base de données unique pour tous les moteurs de messagerie, indiquez un préfixe d'espace table unique pour chaque moteur de messagerie pour que son nom de l'espace table soit unique dans la base de données.
	- Si vous avez l'intention d'utiliser une base de données distincte pour chaque moteur de messagerie, les préfixes d'espace table que vous spécifiez pour les moteurs de messagerie peuvent être identiques ou uniques.
- 1. Pour chaque moteur de messagerie, effectuez les étapes suivantes pour générer les scripts de base de données requis :
	- a. Exécutez l'outil de conception de base de données (**DbDesignGenerator**) à partir du répertoire *racine\_installation*/util/dbUtils.
	- b. Sélectionnez l'option **(2)Create a database design for a single component**, puis sélectionnez l'option appropriée pour le moteur de messagerie.
	- c. Complétez les invites restantes dans l'outil pour définir la configuration de la base de données et générer les scripts.

**Conseil :** Sinon, pour exécuter l'outil de conception de base de données plusieurs fois pour générer les scripts pour chacun des moteurs de messagerie, vous pouvez exécuter l'outil une fois à l'aide de l'option **(1)Create a database design for Standalone profile or Deployment Environment**. Avec cette option, vous pouvez définir la configuration de la base de données et générer des scripts de base de données pour les composants suivants via l'outil : base de données commune, Business Process Choreographer, Performance Data Warehouse, Process Server, Business Space et les six moteurs de messagerie.

2. Exécutez les scripts DDL générés à l'aide de l'outil de votre choix.

Les magasins de données du moteur de messagerie sont créés.

### **Tâches associées**:

[«Création de fichiers de conception de base de données et de scripts de base de données pour un](#page-3003-0) [composant spécifique à l'aide de DB2 for z/OS dans un environnement autonome», à la page 2996](#page-3003-0) Vous pouvez utiliser un outil de conception de base de données pour générer un fichier de conception, et éventuellement des scripts de base de données, pour les tables de base de données requises par certains

# composants IBM Business Process Manager.

[«Création de fichiers de conception de base de données et de scripts de base de données pour les profils](#page-2996-0) [autonomes avec DB2 for z/OS», à la page 2989](#page-2996-0)

L'outil de conception de base de données permet de générer un fichier de conception utilisé lors de la création d'un profil autonome. L'outil de conception de base de données génère également des scripts de base de données que vous pouvez utiliser pour créer vos tables de base de données.

# *Attribution de droits sur la table à l'ID utilisateur de l'alias d'authentification JCA :*

Si le nom du schéma que vous utilisez n'est pas le même que l'ID utilisateur alias d'authentification JCA, vous devez accorder un sous-ensemble de privilèges DB2 for z/OS à l'ID utilisateur alias d'authentification JCA.

Les scripts de base de données pour le bus d'intégration de services (SIB) contient déjà des commande GRANT commentées que vous pouvez utiliser comme base pour accorder un accès aux tables SIB. Toutefois, les autres composants d'IBM Business Process Manager ne fournissent pas d'instruction GRANT.

Utilisez un nom de schéma différent de celui de l'alias d'authentification JCA pour éviter que l'ID utilisateur alias n'ait le droit de supprimer des tables. (Le droit de supprimer des tables est accordé implicitement au créateur qui est en l'occurrence le schéma.) Notez que cela n'a pas de sens d'accorder un privilège comme DBADM à un ID utilisateur alias d'authentification JCA parce que DBADM a également la capacité de supprimer des tables.

Pour permettre à IBM Business Process Manager de fonctionner tout en refusant à l'ID utilisateur alias d'avoir la capacité DROP (SUPPRIMER), créez certaines instructions GRANT en copiant les scripts de base de données et en les éditant pour générer des commandes GRANT à partir de commandes CREATE. Vous pouvez créer des commandes GRANT, telles que celle illustrée dans l'exemple suivant : GRANT ALL PRIVILEGES ON TABLE *cellule*.*nom\_table* TO *userid/sqlid*

Où *userid/sqlid* est l'ID utilisateur alias d'authentification JCA.

**Remarque :** En règle générale, le créateur d'un objet de base de données dispose d'un droit d'utilisation implicite de l'objet sans que des droits GRANT supplémentaires soient nécessaires. Cependant, pour DB2 for z/OS version 10, des droits GRANT supplémentaires peuvent être requis pour les vues car l'accès aux vues n'est pas accordé implicitement au créateur.

*Chargement de la base de données avec les informations système dans un environnement autonome :*

Si vous avez créé un profil autonome et retardé la création des tables de base de données, vous devez exécuter la commande **bootstrapProcessServerData** avant d'essayer de démarrer ou d'utiliser Process Server ou Process Center.

**Important :** Avant d'exécuter la commande bootstrap, assurez-vous d'avoir appliqué le correctif temporaire obligatoire JR44669. Pour plus d'informations, voir [Correctif temporaire obligatoire pour](http://www-01.ibm.com/support/docview.wss?uid=swg21617131) [APAR JR44669.](http://www-01.ibm.com/support/docview.wss?uid=swg21617131) Pour télécharger le correctif, voir [Correctifs temporaires obligatoires pour IBM Business](http://www-01.ibm.com/support/docview.wss?uid=swg24033778) [Process Manager.](http://www-01.ibm.com/support/docview.wss?uid=swg24033778)

Lorsque vous exécutez la commande **bootstrapProcessServerData**, les données de configuration des applications BPM sont chargées dans la base de données Process Server. Ces données sont nécessaires pour que les applications BPM fonctionnent correctement.

**Remarque :** Cette commande s'exécute automatiquement quand vous créez un profil autonome et que vous décidez de créer la base de données au cours de la création ou de l'extension de profil.

Si vous créez un profil autonome et que vous différez la configuration des tables de base de données, vous devez exécuter la commande bootstrap après avoir créé la base de données et ses tables et avant de démarrer le serveur pour la première fois.

Exécutez l'utilitaire d'amorçage en ligne de commande. L'utilitaire d'amorçage se trouve dans le répertoire du profil autonome. Exemple :

*racine\_installation*\profiles/ProcCtr01\bin

Pour exécuter l'utilitaire d'amorçage, entrez la commande suivante :

# v **bootstrapProcessServerData.bat**

Vous avez chargé la base de données avec les informations système avant de démarrer Process Server ou Process Center. Les informations de journal pour l'opération d'amorçage sont sauvegardées dans le répertoire *RACINE\_INSTALLATION\_UTILISATEUR*/logs/ dans un fichier appelé bootstrapProcessServerData.*horodatage*.log. La console affiche un sous-ensemble des informations journalisées.

Données d'amorçage présentes sur le serveur du profil autonome par défaut : bootstrapProcessServerData

*Définition du nom de schéma approprié pour les moteurs de messagerie :*

Pour que les moteurs de messagerie SIB (bus d'intégration de services) puissent accéder aux tables DB2 for z/OS appropriées, le nom de schéma correct doit être défini pour ceux-ci. Vous pouvez utiliser la console d'administration pour modifier les noms de schéma.

Démarrez le serveur.

- 1. Ouvrez une session sur la console d'administration.
- 2. Accédez à **Intégration de services** > **Bus**.
- 3. Pour chaque moteur de messagerie :
	- a. Sélectionnez **Moteurs de messagerie**, puis cliquez sur le nom qui est affiché.
	- b. Cliquez sur **Emplacement de stockage des messages**.
	- c. Remplacez la valeur de **Nom du schéma** par le nom utilisé lors de la création des tables DB2 for z/OS pour ce moteur de messagerie.
	- d. Cliquez sur **Appliquer**.
	- e. Enregistrez les modifications que vous avez apportées à la configuration.
- 4. Vérifiez que les moteurs de messagerie peuvent être démarrés.
	- a. Fermez la session sur la console d'administration.
	- b. Arrêtez le serveur, puis redémarrez-le.
	- c. Recherchez dans la sortie du journal serveur les messages indiquant un démarrage réussi du moteur de messagerie SIB. Par exemple : BBOO0222I: "BusName"

CWSID0016I: Messaging engine *MessagingEngineName* is in state Started.

*Configuration d'un environnement autonome avec un serveur de base de données Oracle sous Windows :*

Vous pouvez configurer un environnement autonome pour IBM Business Process Manager à l'aide d'un serveur de base de données Oracle.

# *Configuration des bases de données Oracle :*

Vous pouvez, l'administrateur de base de données (DBA) ou vous, configurer la base de données Process Server, la base de données Performance Data Warehouse et la base de données commune avant, après ou pendant la création ou l'extension d'un profil.

Vous pouvez utiliser une instance unique d'Oracle pour configurer BPM. L'instance Oracle doit exister et être accessible. Consultez la documentation Oracle pour créer une instance Oracle. Si vous faites appel à une instance Oracle unique, veillez à utiliser des ID utilisateur différents pour les trois bases de données BPM.

Vous disposez des options suivantes pour la création et la configuration des bases de données :

- v Vous (ou votre administrateur de base de données) créez les bases de données à l'avance et l'outil de gestion de profil les configure pour vous lors de la création ou l'extension de profil.
- v Vous (ou votre administrateur de base de données) créez un fichier de conception de base de données à l'aide de l'outil de conception de base de données et vous transmettez ce fichier à l'outil de gestion de profil ou à l'utilitaire de ligne de commande **manageprofiles** lors de la création ou l'extension de profil.
- v Vous différez la configuration de base de données, et vous (ou votre administrateur de base de données) créez ultérieurement les bases de données et les tables de base de données requises en exécutant les scripts générés lors de la création ou de l'extension de profil.

# *Création de fichiers de conception de base de données pour Oracle :*

Vous pouvez définir la conception de votre configuration de base de données à l'aide de l'outil de conception de base de données. La conception peut concerner un composant spécifique ou une configuration de base de données de niveau entreprise prenant en charge la fonctionnalité complète d'IBM Business Process Manager.

# *Création de fichiers de conception de base de données pour les profils autonomes avec Oracle :*

Vous pouvez utiliser l'outil de conception de base de données pour générer un fichier de conception permettant de configurer vos bases de données lors de la création d'un profil autonome. L'outil de conception de base de données génère des scripts de base de données que vous pouvez utiliser pour créer vos tables de base de données.

Vérifiez que vous avez installé IBM Business Process Manager. L'outil de conception de base de données est disponible uniquement à partir des fichiers binaires d'installation.

Avant d'exécuter l'outil de conception de base de données, préparez les informations suivantes :

- v Informations sur la configuration de base de données que vous concevez. Il peut exister un document qui décrit l'objectif principal de la configuration de base de données, fourni par l'administrateur de base de données ou l'architecte de solution. Il peut également exister une description des paramètres requis et des propriétés. Ces informations doivent inclure :
	- L'emplacement des tables de base de données.
	- L'emplacement du pilote JDBC sur le système sur lequel le profil de serveur sera créé.
	- L'ID utilisateur et le mot de passe pour l'authentification auprès de la base de données.
- v Informations sur le mode d'installation d'IBM Business Process Manager et de ses composants, sur le logiciel de base de données utilisé et les propriétés requises par ce type de base de données.
- v Description des profils que vous envisagez de créer, plus particulièrement la relation fonctionnelle entre les types de profil et les bases de données.
- v Informations sur le modèle de topologie à implémenter et description de l'intégration de la conception de base de données dans le modèle que vous envisagez d'utiliser.

Vous pouvez exécuter l'outil de conception de base de données en mode interactif pour définir les valeurs de configuration de votre base de données, et enregistrer ces valeurs dans un nouveau fichier de conception de base de données ou un fichier existant. Vous pouvez éventuellement générer des scripts de base de données pouvant être utilisés pour créer des objets de base de données pour votre type de base de données. Lorsque vous exécutez l'outil, les options disponibles changent en fonction de l'environnement et du type de base de données en cours de configuration.

Vous pouvez également exécuter l'outil de conception de base de données avec les paramètres de ligne de commande afin de modifier ou valider un fichier de conception de base de données existant, ou générer des scripts de base de données pour la configuration définie dans un fichier de conception de base de données existant. La commande **DbDesignGenerator** dispose des paramètres de ligne de commande suivants :

```
-? , -help
  permet d'afficher les informations d'aide.
-e nom fichier conception base de données
   permet d'éditer le fichier de conception de base de données spécifié (par ex. *.dbDesign,
   *.properties).
-v fichier conception base de données | répertoire sortie scripts base de données
   lorsqu'un fichier fichier conception base de données est fourni, la validation s'effectue
 sur ce fichier d'après les spécifications de la base de données.
Lorsqu'un répertoire sortie scripts base de données est indiqué, les scripts de la base de données
dans le répertoire spécifié sont validés. A l'heure actuelle, seuls les
scripts générés à partir du générateur DDL peuvent être validés.
-g fichier_conception_base_de_données [-d répertoire_sortie]
[fichier 2 conception base de données] [-d répertoire sortie 2] ...
[fichier_N_conception_base_de_données] [-d répertoire_sortie_N]
   permet de générer les scripts de base de données à partir des fichiers de conception
   spécifiés en mode de traitement par lots.
```
Les scripts générés sont placés dans les répertoires de sortie correspondants ou aux emplacements par défaut si les répertoires de sortie sont absents.

**Restriction :** L'outil de conception de base de données ne prend pas en charge l'infrastructure d'événement commune (CEI).

**Restriction :** Si vous souhaitez utiliser une autre base de données Business Space lorsque vous exécutez l'outil de conception de base de données, vous ne pouvez pas utiliser BSPACE comme nom de base de données. Si le nom de la base de données doit être BSPACE, vous pouvez effectuer les opérations suivantes

- :
- 1. Exécutez l'outil de conception de base de données comme décrit dans la procédure et acceptez le nom de base de données par défaut sélectionné pour Business Space.

**Remarque :** Exécutez la procédure de création de fichier de conception de base de données, mais ne générez pas les scripts de base de données lorsque vous y êtes invité.

- 2. Editez le fichier de conception de la base de données qui est généré, et mettez à jour le nom de la base de données pour Business Space dans la section **[begin] = BSpace : WBI\_BSPACE**, modifiez la valeur **NomBasededonnées** sur **BSPACE**.
- 3. Sauvegardez le fichier de conception de la base de données.
- 4. Exécutez l'outil de conception de base de données à nouveau avec l'option permettant de générer des scripts de base de données à partir d'une conception de base de données. Utilisez ensuite le fichier de conception de base de données mis à jour afin de fournir l'entrée pour les scripts de base de données.

Si vous utilisez un fichier de conception de base de données qui indique BSPACE en base de données Business Space, lorsque vous créez un environnement de déploiement ou un profil autonome à l'aide de ce fichier de conception de base de données, vous devez modifier manuellement le nom de la base de données Business Space en BSPACE dans l'assistant d'environnement de déploiement ou dans l'outil de gestion des profils.

1. Exécutez la commande **DbDesignGenerator.sh** à partir du répertoire *racine\_installation*\util\ dbUtils. Exemple :

### **C:\IBM\WebSphere\AppServer\util\dbUtils> DbDesignGenerator.bat**

**Conseil :** Si le message The system cannot find the specified path. (Impossible pour le système de trouver le chemin d'accès indiqué) s'affiche, le nom de chemin entré peut être incorrect. Entrez de nouveau le chemin d'accès.

Lorsque le lancement de l'outil de conception de base de données aboutit, les informations suivantes peuvent s'afficher :

[info] running DbDesignGenerator in interactive mode...

[info] Enter 'q' to quit without saving; '-' for back to previous menu; '?' for help at any time. [info] To accept the given default values, simply press the 'Enter' key. [info] Please pick one of the following [design option(s)] : (1)Create a database design for Standalone profile or Deployment Environment (2)Create a database design for a single component (3)Edit an existing database design

(4)Generate database scripts from a database design (5)quitter [q]

Please enter the number for the design option :

2. Pour sélectionner l'option **(1)Create a database design for Standalone profile or Deployment Environment**, entrez le numéro 1 et appuyez sur la touche Entrée.

Vous êtes invité à choisir un modèle de base de données, tel qu'indiqué dans l'exemple suivant :

[info] Please pick one of the following [database pattern(s)] :

- (1)bpm.advanced.nd.topology (2)bpm.advanced.standalone (3)bpm.standard.nd (4)bpm.standard.standalone (5)wesb.nd.topology (6)wesb.standalone
- 3. Pour créer un modèle de conception de base de données pour le profil autonome que vous envisagez de configurer, entrez le numéro de l'option appropriée et appuyez sur la touche Entrée. Sélectionnez les options qui incluent «.standalone.»

Par exemple, pour configurer le pattern de base de données pour un environnement autonome d'IBM Business Process Manager Advanced, entrez le numéro 2 pour sélectionner l'option **(2)bpm.advanced.standalone.topology**, puis appuyez sur Entrée. Vous pouvez voir la liste des composants de base de données que vous pouvez configurer pour l'environnement sélectionné, avec une invite à choisir un composant à configurer, par exemple :

[info] Please edit any database component with status of 'not complete' for required properties. [info] Completed database components can be edited to change existing or defaulted property values. [info] Design the 'master' component first, and then any parent components, since other components may inherit values from them.

[info] Please pick one of the following [database component(s)] :

```
(1)[WBI_CommonDB] WBI_CommonDB : [master] [status = not complete]
(2)\overline{[BPC]} WBI_BPC : \overline{[}status = not complete]
(3)[BPM PerformanceDW] BPM PerformanceDW : [status = not complete]
(4)[BPM_ProcessServer] BPM_ProcessServer : [status = not complete]
(5)[BSpace] WBI_BSPACE : [status = not complete]
(6)[SibME] WBI_BPC_ME : [status = not complete]
(7)[SibME] WBI_CEI_ME : [status = not complete]
(8)[SibME] WBI_SCA_APP_ME : [status = not complete]
```
(9)[SibME] WBI\_SCA\_SYS\_ME : [status = not complete]

(10)[SibMe] BPM\_PerformanceDW\_ME : [status = not complete] (11)[SibMe] BPM ProcessServer ME : [status = not complete]

- (12)[save and exit]
- 4. Entrez le numéro pour l'option approprié afin de configurer le composant de base de données principal et appuyez sur Entrée. L'indication **[master]** est placée à côté du nom de composant de base de données répertorié en tant que composant principal. Ce composant doit être configuré en premier.

Par exemple, tapez le chiffre 1 pour sélectionner l'option **(1)[WBI\_CommonDB] WBI\_CommonDB : [master] [status = not complete]**, puis appuyez sur Entrée. Vous pouvez voir des informations similaires à l'exemple suivant :

[status] WBI CommonDB is not complete with 1 remaining item(s): [ 1 ] WBI CommonDB.WBI CommonDB : : la clé DbType n'est pas définie.

Edit this database component? (o/n) [valeur par défaut = o] :

5. Pour modifier la configuration de base de données pour le composant, tapez y et appuyez sur Entrée.

Vous êtes invité à indiquer un répertoire de sortie pour les scripts SQL que l'outil de conception de base de données peut générer, et que vous pouvez utiliser pour créer vos objets de base de données. Si vous choisissez de générer les scripts SQL ultérieurement dans cette procédure, les scripts sont automatiquement sauvegardés dans ce répertoire.

Please enter the output directory of the SQL files to be generated for WBI CommonDB [default=] :

6. Entrez un répertoire de sortie pour les scripts SQL et appuyez sur Entrée. Vous pouvez spécifier un chemin de répertoire complet, ou un chemin qui est relatif au répertoire en cours à partir duquel l'outil de conception de base de données est exécuté. Si vous n'avez pas encore créé le répertoire dans votre système de fichiers, l'outil de conception de base de données le crée automatiquement lorsque les scripts SQL sont générés. Si le répertoire spécifié existe déjà, vous pouvez choisir d'écraser son contenu ou d'indiquer un autre répertoire.

**Conseil :** La valeur que vous indiquez sera enregistrée en tant que référence dans le fichier de conception de base de données lorsque ce fichier est généré.

Vous êtes invité à sélectionner le type de base de données que vous configurez ; par exemple :

[info] Please pick one of the following [database type(s)] :

(1)DB2-distributed (2)DB2-zOS (3)Oracle (4)SQL Server

7. Entrez 3 pour sélectionner **(3)Oracle**, puis appuyez sur Entrée. Plusieurs invites s'affichent, vous permettant de spécifier les propriétés de base de données. Les invites varient selon le type de base de données.

Par exemple, une fois que vous avez sélectionné ce type de base de données pour la configuration de la base de données commune, plusieurs invites similaires aux suivantes s'affichent :

```
[info] Please enter the values for the properties in the database objects section.
Database name(SID) [default=CMNDB] :
Database User name[default=] :
Database schema [default=] :
System user name(this is required ONLY for creating the database as a part of standalone profile
creation.)[default=] :
System password(this is required ONLY for creating the database as a part of standalone profile
creation.)[default=] :
Database Location(this is required ONLY for creating the database as a part of standalone profile
creation.)[default=] :
```
8. A chaque invite, appuyez sur Entrée pour accepter la valeur par défaut qui s'affiche ou tapez la valeur de votre choix avant d'appuyer sur Entrée.

L'invite de sécurité d'administration (le cas échéant) désigne les nom d'utilisateur et mot de passe pour la console d'administration.

Une fois que vous avez complété la dernière invite associée aux propriétés de la base de données, des informations similaires à l'exemple suivant s'affichent à l'écran :

[info] You have completed database objects section properties needed for database scripts generation.

To skip data source properties, enter 's'; or enter anything else to continue :

9. Pour configurer le composant des propriétés de source de données, entrez une valeur différente de **s** et appuyez sur la touche Entrée. Pour ignorer cette configuration et accepter les valeurs par défaut, entrez **s** et appuyez sur la touche Entrée.

**Conseil :** Si vous planifiez d'utiliser l'outil de conception de base de données afin de générer un fichier de conception de base de données à utiliser en tant qu'entrée pour la création de profil ou la configuration de topologie, vous devez configurer la source de données. Si vous planifiez d'utiliser l'outil de conception de base de données pour générer SQL, cette étape est facultative. Si vous avez choisi de configurer la source de données correspondant au type de base de données sélectionné, vous pouvez afficher la liste des fournisseurs de base de données correspondant à la source de données. Par exemple, vous pouvez afficher les fournisseurs de base de données suivants

correspondant au type de base de données **Oracle** : [info] Please pick one of the following [database provider(s)] :

(1)Oracle JDBC Driver # XA data source # Oracle JDBC Driver (XA)

a. Entrez le numéro approprié pour sélectionner le fournisseur de base de données correspondant à la source de données, puis appuyez sur la touche Entrée. Une fois que vous avez sélectionné ce fournisseur de base de données, plusieurs invites similaires aux suivantes s'affichent à l'écran :

```
[info] Please enter the values for the properties in the data source properties section.
Database server host[default=] :
Database server port[default=1521] :
[info] Please pick one of the following [Oracle driver type(s)] :
```

```
(1)oci8
(2)thin
Please enter the number for the Oracle driver type(s)? [default=thin] :
Data source user name[default=] :
Data source password[default=] :
Oracle JDBC driver path[default=${WAS_INSTALL_ROOT}/jdbcdrivers/Oracle
] :
```
**Remarque :** Le mot de passe est chiffré dans les fichiers de sortie générés.

b. A chaque invite, appuyez sur Entrée pour accepter la valeur par défaut qui s'affiche ou tapez la valeur de votre choix avant d'appuyer sur Entrée. Si vous êtes invité à indiquer si vous souhaitez créer les tables de base de données lors de la configuration, indiquez **false** si vous utilisez le fichier de conception de base de données comme entrée pour créer un profil, car cette option est également disponible dans l'outil de gestion de profil et provoque un conflit. Si vous utilisez la console d'administration pour créer votre environnement de déploiement, vous pouvez décider en fonction de votre choix de création de tables automatique ou non.

Une fois que vous avez complété la dernière invite, des informations similaires à l'exemple suivant s'affichent à l'écran :

[status] WBI\_CommonDB is complete with 0 remaining item(s):

------------------------------------------------------------------------------------

```
[info] Please edit any database component with status of 'not complete' for required properties.
[info] Completed database components can be edited to change existing or defaulted property values.
[info] Design the 'master' component first, and then any parent components,
since other components may inherit values from them.
```

```
[info] Please pick one of the following [database component(s)] :
(1)[WBI_CommonDB] WBI_CommonDB : [master] [status = complete]
           WBI BPC\overline{\phantom{a}}: [status = complete]
(3)[BPM_PerformanceDW] BPM_PerformanceDW : [status = complete]
(4)[BPM_ProcessServer] BPM_ProcessServer : [status = not complete]
(5)[BSpace] WBI_BSPACE : [status = complete]
               WBI\_{BPC\_{ME}} : [status = complete]
(7)[SibME] WBI_CEI_ME : [status = complete]
(8)[SibME] WBI_SCA_APP_ME : [status = complete]
(9)[SibME] WBI_SCA_SYS_ME : [status = complete]
(10) [SibMe] BPM PerformanceDW ME : [parent = BPM PerformanceDW] [status = complete]
(11)[SibMe] BPM_ProcessServer_ME : [parent = BPM_ProcessServer] [status = complete]
(12) [save and exit]
```
Une fois que vous avez fini de configurer le composant de base de données principal, l'outil de conception de base de données propage les valeurs indiquées aux composants restants. Si cette action peut aboutir, ces composants reçoivent la marque **[status = complete]**, tout comme le composant principal. Si cette action ne peut pas aboutir, qu'elle qu'en soit la raison, la mention **[status = not complete]** est conservée.

10. Suivez les étapes précédentes pour configurer les composants de base de données restants qui sont répertoriés avec la mention **[status = not complete]**. Vous pouvez également choisir de reconfigurer tous les composants répertoriés avec la mention **[status = complete]** en tant que résultat de la configuration du composant de basse de données principal.

Si vous avez sélectionné **bpm.advanced.standalone**, vous devez configurer manuellement **BPM\_PerformanceDW**, **BPM\_ProcessServer** et les composants **SibMe** correspondants pour l'authentification de base de données requise.

[info] Please pick one of the following [database component(s)] :

```
(1)[WBI_CommonDB] WBI_CommonDB : [master] [status = complete]
(2)[BPC] WBI BPC : [status = complete]
(3)[BPM_PerformanceDW] BPM_PerformanceDW : [status = not complete]
(4)[BPM_ProcessServer] BPM_ProcessServer : [status = not complete]
(5)[BSpace] WBI_BSPACE : [status = complete]
(6)[SibME] WBI_BPC_ME : [status = complete]
(7)[SibME] WBI_CEI_ME : [status = complete]
(8)[SibME] WBI_SCA_APP_ME : [status = complete]
(9)[SibME] WBI_SCA_SYS_ME : [status = complete]
(10)[SibMe] BPM_PerformanceDW_ME : [status = complete]
(11)[SibMe] BPM_ProcessServer_ME : [status = complete]
(12)[save and exit]
Please enter the number for the database component :3
------------------------------------------------------------------------------------
[status] BPM_PerformanceDW is not complete with 1 remaining item(s):
[ 1 ] BPM PerformanceDW.BPM PerformanceDW : databaseObjects :
required property 'databaseUser' for DB USER is empty.
Edit this database component? (y/n) [default=y] :
[info] Please pick one of the following [database component(s)] :
(1)[WBI CommonDB] WBI CommonDB : [master] [status = complete]
(2)[BPC] WBI_BPC : [status = complete]
(3)[BPM_PerformanceDW] BPM_PerformanceDW : [status = complete]
(4)[BPM_ProcessServer] BPM_ProcessServer : [status = not complete]
(5)[BSpace] WBI_BSPACE : [status = complete]
(6)[SibME] WBI_BPC_ME : [status = complete]
(7)[SibME] WBICEIME : [status = complete]
(8)[SibME] WBI_SCA_APP_ME : [status = complete]
(9)[SibME] WBI_SCA_SYS_ME : [status = complete]
(10)[SibMe] BPM_PerformanceDW_ME : [status = complete]
```
```
(11)[SibMe] BPM ProcessServer ME : [status = complete]
(12)[save and exit]
Please enter the number for the database component :4
                                                          ------------------------------------------------------------------------------------
[status] BPM ProcessServer is not complete with 3 remaining item(s):
[ 1 ] BPM ProcessServer.BPM ProcessServer : databaseObjects :
required property 'databaseUser' for DB_USER is empty.
[ 2 ] BPM_ProcessServer.BPM_ProcessServer : databaseObjects :
required property 'adminUserName' for SECURITY_ADMIN_USER is empty.
[ 3 ] BPM ProcessServer.BPM ProcessServer : databaseObjects :
required property 'adminPassword' for SECURITY ADMIN PASSWORD is empty.
```
Edit this database component?  $(y/n)$  [default=y] :

11. Lorsque tous les composants de base de données de votre pattern de base de données ont été configurés et répertoriés avec la mention **[status = complete]** dans l'outil de conception de base de données, tapez le numéro approprié pour sélectionner **[save and exit]** et appuyez sur Entrée. Vous pouvez voir des informations similaires à l'exemple suivant :

[status] bpm.advanced.standalone is complete with 0 remaining item(s):

Please enter the output directory [default=C:\IBM\WebSphere\AppServer\util\dbUtils] :

12. Appuyez sur Entrée pour accepter le répertoire par défaut pour le fichier de conception de base de données, ou entrez un autre répertoire dans lequel vous voulez enregistrer le fichier, puis appuyez sur Entrée. Si vous n'avez pas encore créé le répertoire dans votre système de fichiers, l'outil de conception de base de données le crée automatiquement lorsque le fichier est généré. Une fois que vous avez entré l'emplacement à l'invite, vous pouvez voir des informations similaires à l'exemple suivant :

Please enter the output filename [default=bpm.advanced.standalone.topology.dbDesign] :

13. Appuyez sur Entrée pour accepter le nom par défaut du fichier de conception de base de données, ou entrez un autre nom de fichier, puis appuyez sur Entrée. Si un fichier du même nom existe déjà dans le répertoire spécifié, vous pouvez choisir d'écraser le fichier ou d'indiquer un nom de fichier différent. Une fois que vous avez entré le nom de fichier à l'invite, vous pouvez voir des informations similaires à l'exemple suivant :

générer des scripts de base de données ? (o/n) [valeur par défaut =  $0$ ] :

14. Facultatif : Si vous souhaitez également générer des scripts de base de données en fonction des informations fournies à l'outil de conception de base de données, entrez y et appuyez sur la touche Entrée. Une série de messages d'information s'affiche pour indiquer que les scripts ont été générés pour tous les composants. Pour chaque composant, vous pouvez voir des informations similaires à l'exemple suivant :

[info] The script(s) have been generated in

C:\IBM\WebSphere\AppServer\util\dbUtils\Oracle-CommonDB for WBI\_CommonDB

Après la génération du dernier ensemble de scripts, vous pouvez voir des informations similaires à l'exemple suivant :

[info] thanks, quitting now ...

Les fichiers suivants sont créés :

- v Le fichier de conception de base de données est créé dans le répertoire spécifié.
- v Les scripts de base de données sont créés dans un ou plusieurs répertoires indiqués.
- v Un fichier journal nommé dbDesignGenerator.log est également créé dans le répertoire à partir duquel vous avez exécuté la commande **DbDesignGenerator**.

Vous pouvez choisir d'utiliser la sortie générée à partir de l'outil de conception de base de données en procédant d'une des manières suivantes :

- v Si vous avez généré uniquement le fichier de conception de base de données, vous pouvez spécifier ce fichier et sélectionner l'option permettant de créer les tables de base de données lors de cette procédure de configuration.
- v Si vous avez généré à la fois le fichier de conception de base de données et les scripts SQL, vous pouvez spécifier uniquement le fichier de conception de base de données afin de garantir que l'environnement d'exécution configuré correspond aux tables de base de données créées à partir des scripts SQL.

Vous pouvez spécifier le fichier de conception de base de données de différentes manières :

- v Lorsque vous utilisez l'outil de gestion de profil pour créer un profil
- v Lorsque vous employez l'utilitaire de ligne de commande **manageprofiles** pour créer un profil

Le fichier de conception de base de données peut également être utilisé lorsque vous configurez un serveur en tant que Process Server, Process Center ou Performance Data Warehouse Server dans la console d'administration.

*Création de fichiers de conception de base de données pour des composants spécifiques à l'aide d'Oracle dans un environnement autonome :*

Vous pouvez utiliser l'outil de conception de base de données pour générer un fichier de conception et des scripts de base de données pour les tables de base de données requises par certains composants IBM Business Process Manager.

Vérifiez que vous avez installé IBM Business Process Manager. L'outil de conception de base de données est disponible uniquement à partir des fichiers binaires d'installation.

Avant d'exécuter l'outil de conception de base de données, préparez les informations suivantes :

- v Informations sur la configuration de base de données que vous concevez. Il peut exister un document qui décrit l'objectif principal de la configuration de base de données, fourni par l'administrateur de base de données ou l'architecte de solution. Il peut également exister une description des paramètres requis et des propriétés. Ces informations doivent inclure :
	- L'emplacement des tables de base de données.
	- L'emplacement du pilote JDBC sur le système sur lequel le profil de serveur sera créé.
	- L'ID utilisateur et le mot de passe pour l'authentification auprès de la base de données.
- v Informations sur le mode d'installation d'IBM Business Process Manager et de ses composants, sur le logiciel de base de données utilisé et les propriétés requises par ce type de base de données.
- v Description des profils que vous envisagez de créer, plus particulièrement la relation fonctionnelle entre les types de profil et les bases de données.
- v Informations sur le modèle de topologie à implémenter et description de l'intégration de la conception de base de données dans le modèle que vous envisagez d'utiliser.

Vous pouvez exécuter l'outil de conception de base de données en mode interactif pour définir les valeurs de configuration de votre base de données, et enregistrer ces valeurs dans un nouveau fichier de conception de base de données ou un fichier existant. Vous pouvez éventuellement générer des scripts de base de données pouvant être utilisés pour créer des objets de base de données pour votre type de base de données. Lorsque vous exécutez l'outil, les options disponibles changent en fonction de l'environnement et du type de base de données en cours de configuration.

Vous pouvez également exécuter l'outil de conception de base de données avec les paramètres de ligne de commande afin de modifier ou valider un fichier de conception de base de données existant, ou générer des scripts de base de données pour la configuration définie dans un fichier de conception de base de données existant. La commande **DbDesignGenerator** dispose des paramètres de ligne de commande suivants :

```
-? , -help
  permet d'afficher les informations d'aide.
```

```
-e nom_fichier_conception_base_de_données
  permet d'éditer le fichier de conception de base de données spécifié (par ex. *.dbDesign,
   *.properties).
```

```
-v fichier conception base de données | répertoire sortie scripts base de données
   lorsqu'un fichier fichier_conception_base_de_données est fourni, la validation s'effectue
 sur ce fichier d'après les spécifications de la base de données.
Lorsqu'un répertoire_sortie_scripts_base_de_données est indiqué, les scripts de la base de données
dans le répertoire spécifié sont validés. A l'heure actuelle, seuls les
scripts générés à partir du générateur DDL peuvent être validés.
```

```
-g fichier conception base de données [-d répertoire sortie]
[fichier 2<sup>-</sup>conception<sup>-base_de_données] [-d répertoire sortie 2] ...</sup>
[fichier_N_conception_base_de_données] [-d répertoire_sortie_N]
   permet de générer les scripts de base de données à partir des fichiers de conception
   spécifiés en mode de traitement par lots.
Les scripts générés sont placés dans les répertoires de sortie correspondants
ou aux emplacements par défaut si les répertoires de sortie sont absents.
```
**Restriction :** L'outil de conception de base de données ne prend pas en charge l'infrastructure d'événement commune (CEI).

**Important :** Si vous comptez générer des scripts de base de données pour les moteurs de messagerie du bus d'intégration de services, vous devez répéter toutes les étapes de la procédure ci-dessous, afin de définir la configuration de base de données et de générer les scripts pour chaque moteur de messagerie dont vous avez besoin. Par exemple, si vous avez besoin de scripts pour six moteurs de messagerie, effectuez cette procédure six fois.

1. Exécutez la commande **DbDesignGenerator.sh** à partir du répertoire *racine\_installation*\util\ dbUtils. Exemple :

#### **C:\IBM\WebSphere\AppServer\util\dbUtils> DbDesignGenerator.bat**

**Conseil :** Si le message The system cannot find the specified path. (Impossible pour le système de trouver le chemin d'accès indiqué) s'affiche, le nom de chemin entré peut être incorrect. Entrez de nouveau le chemin d'accès.

Lorsque le lancement de l'outil de conception de base de données aboutit, les informations suivantes peuvent s'afficher :

[info] running DbDesignGenerator in interactive mode...

```
[info] Enter 'q' to quit without saving; '-' for back to previous menu; '?' for
help at any time.
[info] To accept the given default values, simply press the 'Enter' key.
```
[info] Please pick one of the following [design option(s)] :

```
(1)Create a database design for Standalone profile or Deployment Environment
(2)Create a database design for a single component
(3)Edit an existing database design
(4)Generate database scripts from a database design
(5)quitter [q]
```
Please enter the number for the design option :

2. Pour sélectionner l'option **(2)Create a database design for a single component**, indiquez le numéro 2 et appuyez sur la touche Entrée.

Vous êtes invité à choisir un composant, tel qu'indiqué dans l'exemple suivant :

[info] Please pick one of the following [component(s)] :

(1)bpc (2)bpcreporting

```
(3)bpm_performancedw
(4)bpm_processserver
(5)bspace
(6)cei
(7)sca
(8)sibme
(9)wbi_commondb
```
3. Pour créer une conception de base de données pour le composant que vous envisagez de configurer, entrez le numéro de l'option appropriée et appuyez sur la touche Entrée.

Par exemple, pour configurer le composant de base de données IBM Process Server, indiquez le numéro 4 pour sélectionner l'option **(4)bpm\_processserver**, puis appuyez sur Entrée.

Vous êtes invité à indiquer un répertoire de sortie pour les scripts SQL que l'outil de conception de base de données peut générer, et que vous pouvez utiliser pour créer vos objets de base de données. Si vous choisissez de générer les scripts SQL ultérieurement dans cette procédure, les scripts sont automatiquement sauvegardés dans ce répertoire.

Please enter the output directory of the SQL files to be generated for BPM ProcessServer [default=] :

4. Entrez un répertoire de sortie pour les scripts SQL et appuyez sur Entrée. Vous pouvez spécifier un chemin de répertoire complet, ou un chemin qui est relatif au répertoire en cours à partir duquel l'outil de conception de base de données est exécuté. Si vous n'avez pas encore créé le répertoire dans votre système de fichiers, l'outil de conception de base de données le crée automatiquement lorsque les scripts SQL sont générés. Si le répertoire spécifié existe déjà, vous pouvez choisir d'écraser son contenu ou d'indiquer un autre répertoire.

**Conseil :** La valeur que vous indiquez sera enregistrée en tant que référence dans le fichier de conception de base de données lorsque ce fichier est généré.

Vous êtes invité à sélectionner le type de base de données que vous configurez ; par exemple :

[info] Please pick one of the following [database type(s)] :

(1)DB2-distributed (2)DB2-zOS (3)Oracle (4)SQL Server

5. Entrez 3 pour sélectionner **(3)Oracle**, puis appuyez sur Entrée. Plusieurs invites s'affichent, vous permettant de spécifier les propriétés de base de données. Les invites varient selon le type de base de données.

Par exemple, une fois que vous avez sélectionné ce type de base de données pour la configuration de la base de données Process Server, plusieurs invites similaires aux suivantes s'affichent :

[info] Please enter the values for the properties in the database objects section. Database name(SID) [default=BPMDB] : Database User name[default=] :

[info] Please pick one of the following [Is this database for a Process Center?(s)] :

```
(1)false
(2)true
```
Please enter the number for the Is this database for a Process Center? [default=false] : The user ID you use for administrative security[default=] : The password for the name specified with the adminUserName parameter[default=] :

6. A chaque invite, appuyez sur Entrée pour accepter la valeur par défaut qui s'affiche ou tapez la valeur de votre choix avant d'appuyer sur Entrée.

L'invite de sécurité d'administration (le cas échéant) désigne les nom d'utilisateur et mot de passe pour la console d'administration.

Une fois que vous avez complété la dernière invite associée aux propriétés de la base de données, des informations similaires à l'exemple suivant s'affichent à l'écran :

[info] You have completed database objects section properties needed for database scripts generation.

To skip data source properties, enter 's'; or enter anything else to continue :

7. Pour configurer le composant des propriétés de source de données, entrez une valeur différente de **s** et appuyez sur la touche Entrée. Pour ignorer cette configuration et accepter les valeurs par défaut, entrez **s** et appuyez sur la touche Entrée.

**Conseil :** Si vous planifiez d'utiliser l'outil de conception de base de données afin de générer un fichier de conception de base de données à utiliser en tant qu'entrée pour la création de profil ou la configuration de topologie, vous devez configurer la source de données. Si vous planifiez d'utiliser l'outil de conception de base de données pour générer SQL, cette étape est facultative. Si vous avez choisi de configurer la source de données correspondant au type de base de données sélectionné, vous pouvez afficher la liste des fournisseurs de base de données correspondant à la source de données. Par exemple, vous pouvez afficher les fournisseurs de base de données suivants correspondant au type de base de données **Oracle** :

[info] Please pick one of the following [database provider(s)] :

(1)Oracle JDBC Driver # XA data source # Oracle JDBC Driver (XA)

a. Entrez le numéro approprié pour sélectionner le fournisseur de base de données correspondant à la source de données, puis appuyez sur la touche Entrée. Une fois que vous avez sélectionné ce fournisseur de base de données, plusieurs invites similaires aux suivantes s'affichent à l'écran :

```
[info] Please enter the values for the properties in the data source properties section.
Database server host[default=] :
Database server port[default=1521] :
[info] Please pick one of the following [Oracle driver type(s)] :
(1)oci8
(2)thin
Please enter the number for the Oracle driver type(s)? [default=thin] :
Data source user name[default=] :
Data source password[default=] :
Oracle JDBC driver path[default=${WAS_INSTALL_ROOT}/jdbcdrivers/Oracle
] :
```
**Remarque :** Le mot de passe est chiffré dans les fichiers de sortie générés.

b. A chaque invite, appuyez sur Entrée pour accepter la valeur par défaut qui s'affiche ou tapez la valeur de votre choix avant d'appuyer sur Entrée. Si vous êtes invité à indiquer si vous souhaitez créer les tables de base de données lors de la configuration, indiquez **false** si vous utilisez le fichier de conception de base de données comme entrée pour créer un profil, car cette option est également disponible dans l'outil de gestion de profil et provoque un conflit. Si vous utilisez la console d'administration pour créer votre environnement de déploiement, vous pouvez décider en fonction de votre choix de création de tables automatique ou non.

Une fois que vous avez complété la dernière invite, des informations similaires à l'exemple suivant s'affichent à l'écran :

Please enter the output directory [default=C:\IBM\WebSphere\AppServer\util\dbUtils] :

8. Appuyez sur Entrée pour accepter le répertoire par défaut pour le fichier de conception de base de données, ou entrez un autre répertoire dans lequel vous voulez enregistrer le fichier, puis appuyez sur Entrée. Si vous n'avez pas encore créé le répertoire dans votre système de fichiers, l'outil de conception de base de données le crée automatiquement lorsque le fichier est généré. Une fois que vous avez entré l'emplacement à l'invite, vous pouvez voir des informations similaires à l'exemple suivant :

Please enter the output filename [default=bpm.advanced.standalone.topology.dbDesign] :

9. Appuyez sur Entrée pour accepter le nom de fichier par défaut, ou entrez un autre nom de fichier, puis appuyez sur Entrée. Une fois que vous avez indiqué le nom du fichier, des informations similaires à l'exemple suivant peuvent s'afficher :

générer des scripts de base de données ? (o/n) [valeur par défaut = o] :

10. Facultatif : Si vous souhaitez également générer des scripts de base de données en fonction des informations fournies à l'outil de conception de base de données, entrez y et appuyez sur la touche Entrée. Vous pouvez voir des informations similaires à l'exemple suivant : [info] The script(s) have been generated in

C:\IBM\WebSphere\AppServer\util\dbUtils\Oracle-ProcessServer for BPM\_ProcessServer

[info] thanks, quitting now ...

Un fichier de conception de base de données est créé et éventuellement des scripts de base de données sont créés à l'emplacement spécifié.

Une fois que vous avez utilisé l'outil de conception de base de données pour configurer un composant spécifique, vous pouvez utiliser les scripts SQL pour créer les tables de la base de données. Le fichier de conception de base de données généré contient uniquement les valeurs correspondant à composant configuré et n'est pas suffisant pour être utilisé de l'une des manières suivantes :

- v Lorsque vous utilisez l'outil de gestion de profil pour créer un profil
- v Lorsque vous employez l'utilitaire de ligne de commande **manageprofiles** pour créer un profil

*Identification et résolution des problèmes liés à l'outil de conception de la base de données :*

En cas d'erreurs dans vos scripts de base de données, vous pouvez utiliser les informations de diagnostic et de validation fournies par l'outil de conception de base de données pour diagnostiquer les problèmes.

#### **Erreurs de propriété requise vide**

Lorsque les propriétés requises **userName** et **password** ne sont pas définies, des messages du type suivant peuvent apparaître dans la sortie :

[status] WBI\_BSPACE n'est pas terminé. 2 éléments restants : [ 1 ] BSpace.WBI\_BSPACE : authAlias : la propriété 'userName' requise pour userId est vide. [ 2 ] BSpace.WBI\_BSPACE : authAlias : la propriété 'password' requise pour DB\_PASSWORD est vide.

## **Exemple de sortie de l'exécution d'une validation de la conception de base de données existante**

Lorsque vous exécutez une validation de la conception de base de données existante, des avertissements du type suivant peuvent apparaître dans la sortie :

DbDesignGenerator.bat -v Oracle-

... [WARNING] 2 potential problems are found in the scripts. They are DB\_USER @ line 46 in file configCommonDB.bat DB USER @ line 80 in file configCommonDB.sh

## **Contenu du fichier journal de l'outil de conception de base de données**

Lorsque vous exécutez l'outil de conception de base de données, le fichier dbDesignGenerator.log est créé dans l'emplacement à partir duquel la commande de l'outil de conception de base de données est exécutée. Le journal contient toutes les invites et les valeurs entrées. Le fichier journal ne contient aucune sortie de trace supplémentaire.

#### *Création ou extension de profils autonomes avec un serveur de base de données Oracle :*

Vous pouvez créer des profils à l'aide de l'outil de gestion de profil ou de l'utilitaire de ligne de commande **manageprofiles**. Vous pouvez étendre un profil existant au lieu d'en créer un nouveau, si vous disposez d'un profilWebSphere Application Server V8.0 existant.

*Préparation du serveur de base de données Oracle :*

Pendant la procédure de création ou d'extension de profil, vous pouvez configurer la base de données Process Server, la base de données Performance Data Warehouse et la base de données commune. Vous pouvez également configurer les bases de données à l'aide d'un fichier de conception généré par l'outil de conception de base de données.

Pour configurer les informations de base de données lors de la création ou l'extension de profil, vous devez connaître le nom de service de votre instance Oracle.

1. Créez un espace table.

SQL> CREATE TABLESPACE [nom espace table] DATAFILE '[nom fichier données]' SIZE 50M AUTOEXTEND ON NEXT 10M MAXSIZE UNLIMITED LOGGING;

2. Créez les utilisateurs. Vous spécifierez ces utilisateurs dans la page Configuration de la base de données - partie 2 de l'outil de gestion de profil. L'exemple suivant suppose que vous créez un nom d'utilisateur BPMDBA pour la base de données Process Server, un nom d'utilisateur PDWDBA pour la base de données Performance Data Warehouse et un nom d'utilisateur CMNDBA pour la base de données commune :

SQL> CREATE USER BPMDBA IDENTIFIED BY [mot de passe] DEFAULT TABLESPACE [nom espace table]; SQL> CREATE USER PDWDBA IDENTIFIED BY [mot\_de\_passe] DEFAULT TABLESPACE [nom\_espace\_table]; SQL> CREATE USER CMNDBA IDENTIFIED BY [mot\_de\_passe] DEFAULT TABLESPACE [nom espace table];

3. Octroyez des privilèges aux utilisateurs que vous avez indiqués à l'étape précédente. Exemple :

SQL> GRANT ALL PRIVILEGES TO BPMDBA; SQL> GRANT ALL PRIVILEGES TO PDWDBA; SQL> GRANT ALL PRIVILEGES TO CMNDBA;

4. Octroyez des privilèges d'exécution sur DBMS\_LOCK. Exemple :

SQL> GRANT execute on DBMS LOCK to BPMDBA; SQL> GRANT execute on DBMS\_LOCK to PDWDBA; SQL> GRANT execute on DBMS\_LOCK to CMNDBA;

*Création de profils autonomes Process Center avec un serveur de base de données Oracle à l'aide de l'outil de gestion de profil :*

Vous pouvez configurer un profil autonome pour Process Center l'aide de l'outil de gestion de profil.

Si vous souhaitez configurer les bases de données requises lors de la création du profil, assurez-vous que votre serveur de base de données est installé et en cours d'exécution.

La langue de l'outil de gestion de profil est déterminée par la langue par défaut du système. Si la langue par défaut ne correspond pas à l'une des langues prises en charge, la langue utilisée est l'anglais. Vous pouvez changer de langue par défaut en démarrant l'outil de gestion de profil depuis la ligne de commande, puis en utilisant le paramètre **java user.language** pour remplacer la langue par défaut. Entrez la commande suivante :

*racine\_installation*\java\bin\java -Duser.language=*environnement\_local racine\_installation*\bin\ProfileManagement\startup.jar

Par exemple, pour démarrer l'outil de gestion de profil en langue allemande, entrez la commande suivante :

*racine\_installation*\java\bin\java -Duser.language=de *racine\_installation*\bin\ProfileManagement\startup.jar

# Restrictions : **Wista Mindows 7**

v Pour pouvoir exécuter l'outil de gestion de profil sur Windows 7, Windows Vista, ou Windows Server 2008, vous devez augmenter vos privilèges de compte utilisateur Microsoft Windows. Que vous soyez un utilisateur administrateur ou un utilisateur non-administrateur, cliquez avec le bouton droit sur le fichier pmt.bat et sélectionnez **Exécuter en tant qu'administrateur**. Sinon, utilisez la commande **runas**

sur la ligne de commande. Par exemple, la commande suivante peut être exécutée à partir du répertoire *racine\_installation*\bin\ProfileManagement : runas /user:MyAdminName /env pmt.bat

Les utilisateurs non administratifs doivent utiliser le mot de passe de l'administrateur.

v Si vous installez plusieurs instances de IBM Business Process Manager en tant qu'utilisateur root et que vous accordez un accès utilisateur non administrateur uniquement à un sous-ensemble de ces instances, l'outil de gestion de profil ne fonctionnera pas correctement pour l'utilisateur non administrateur. En outre, un message com.ibm.wsspi.profile.WSProfileException ou d'accès refusé apparaîtra dans le fichier *racine\_installation*\bin\ProfileManagement\pmt.bat. Par défaut, les utilisateurs non administratifs n'ont pas accès au répertoire Program Files, qui est l'emplacement d'installation par défaut du produit. Pour résoudre ce problème, les utilisateurs non administratifs doivent soit installer le produit par eux-mêmes, soit être autorisés à accéder à d'autres instances du produit.

Une fois que vous avez démarré l'outil de gestion de profil, vous devez décider si vous souhaitez choisir l'option **standard** ou **avancée** pour la création de profil. Utilisez l'option avancée pour :

- v Spécifier un fichier de conception de base de données à utiliser pour la configuration de la base de données.
- v Affecter des valeurs personnalisées aux ports, à l'emplacement du profil et aux noms du profil, du noeud, de l'hôte et de la cellule (le cas échéant).
- v Créer une définition de serveur Web.
- v Créer un service système pour exécuter le serveur, si votre système d'exploitation et les privilèges associés à votre compte utilisateur vous permettent de créer des services.
- v Vous pouvez configurer IBM Forms Server pour qu'il fonctionne avec les widgets Gestion des tâches manuelles dans Business Space.
- v Configurer Business Process Rules Manager.
- 1. Utilisez l'une des méthodes suivantes pour lancer l'outil de gestion de profil :
	- v Lancez l'outil à partir de la console Premiers pas.
	- v Utilisez le menu Démarrer de Windows. Par exemple, sélectionnez **Démarrer > Programmes** *ou* **Tous les programmes > IBM Business Process Manager 8.0 > Profile Management Tool**.
	- v Exécutez la commande *racine\_installation***\bin\ProfileManagement\pmt.bat**.
- 2. Dans la page Bienvenue , cliquez sur **Lancer l'outil de gestion des profils** ou sélectionnez l'onglet **Outil de gestion des profils**.
- 3. Dans l'onglet **Profils**, cliquez sur **Créer**.

La page de sélection d'environnement s'ouvre dans une autre fenêtre.

- 4. Dans la page Sélection de l'environnement, localisez la section IBM Business Process Manager Advanced : Configuration de Process Center et développez la section. Sélectionnez le profil autonome **IBM BPM Advanced, Process Center** et cliquez sur **Suivant**.
- 5. Dans la page d'options de création du profil, choisissez d'effectuer une extension **standard** ou **avancée**, puis cliquez sur **Suivant**. Si vous avez sélectionné Création d'un profil **standard**, passez à l['étape de sécurité administrative.](#page-3104-0)
- 6. Advanced: Dans la page de déploiement d'application facultatif, indiquez si vous souhaitez déployer la console d'administration pour gérer le serveur (recommandé) et l'application par défaut WebSphere Application Server. Cliquez sur **Suivant**.
- 7. Advanced: Dans la page de nom et emplacement du profil, procédez comme suit :
	- a. Dans la zone de **nom de profil**, spécifiez un nom unique ou acceptez la valeur par défaut. Chaque profil créé doit posséder un nom. Lorsque vous avez plusieurs profils, vous pouvez les spécifier individuellement au niveau supérieur en utilisant ce nom.
	- b. Dans la zone de **répertoire de profil**, entrez le répertoire du profil ou utilisez le bouton **Parcourir** pour accéder au répertoire des profils. Le chemin d'accès au profil contient les fichiers définissant

l'environnement d'exécution, (commandes, fichiers de configuration et fichiers journaux, par exemple). Le répertoire par défaut est *racine\_installation*\profiles\*nom\_profil*.

c. Facultatif : Sélectionnez **Faire de ce profil le profil par défaut** si vous souhaitez que le profil que vous êtes en train de créer soit le profil par défaut. Cette case à cocher apparaît uniquement si vous avez un profil existant sur votre système.

Lorsqu'un profil est le profil par défaut, les commandes fonctionneront automatiquement avec celui-ci. Le premier profil créé sur un poste de travail est désigné comme étant le profil par défaut. Ce profil est la cible par défaut des commandes émises à partir du répertoire bin situé dans le répertoire racine d'installation du produit. Lorsqu'il existe un seul profil sur un poste de travail, chaque commande agit sur ce profil. Si plusieurs profils existent, certaines commandes exigent que vous indiquiez le profil auquel la commande s'applique.

- d. Dans la liste de **paramétrage d'optimisation des performances d'exécution du serveur**, sélectionnez un niveau d'optimisation des performances correspondant au profil que vous créez. Ce paramètre est un paramètre WebSphere Application Server.
- e. Cliquez ensuite sur **Suivant**. Si vous cliquez sur **Précédent** et que vous changez le nom du profil, vous devrez peut-être modifier manuellement le nom dans cette page lorsqu'elle s'affichera de nouveau.
- 8. Advanced: Dans la page de noms de noeud, d'hôte et de cellule, effectuez l'une des actions suivantes pour le profil que vous créez:
	- v Dans la zone de **nom de noeud**, spécifiez un nom de noeud ou acceptez la valeur par défaut. Essayez d'utiliser un nom de noeud aussi court que possible, mais assurez-vous que les noms de noeud sont uniques dans votre environnement de déploiement.
	- v Dans la zone de **nom de serveur**, spécifiez un nom de serveur ou acceptez la valeur par défaut.
	- v Dans la zone de **nom d'hôte**, spécifiez un nom d'hôte ou acceptez la valeur par défaut.

v Dans la zone de **nom de cellule**, spécifiez un nom de cellule ou acceptez la valeur par défaut. Cliquez ensuite sur **Suivant**.

<span id="page-3104-0"></span>9. Obligatoire : Dans la page de sécurité administrative, entrez des valeurs dans les zones de **nom d'utilisateur**, de **mot de passe** et de **confirmation de mot de passe**. Le mot de passe spécifié pour l'administrateur lors de l'installation sera utilisé pour tous les utilisateurs internes, y compris tw\_admin et tw\_user. Etant donné que tous les profils IBM Business Process Manager doivent avoir la sécurité d'administration activée, le bouton **Suivant** est activé uniquement une fois que vous avez entré ces valeurs.

Cliquez sur **Suivant**. Si vous avez sélectionné Création d'un profil **standard**, passez à l['étape de](#page-3107-0) [configuration de la base de données - partie 1.](#page-3107-0)

- 10. Advanced: Dans la page de certificat de sécurité (partie 1), indiquez si vous souhaitez importer des certificats existants ou créer de nouveaux certificats.
	- v Pour créer un nouveau certificat personnel par défaut et un nouveau certificat signataire racine, sélectionnez l'option de **création d'un nouveau certificat personnel par défaut** et l'option de **création d'un nouveau certificat signataire racine**, et cliquez sur **Suivant**.
	- v Pour importer des certificats existants, sélectionnez l'option d'**importation d'un certificat personnel par défaut existant** et l'option d'**importation d'un certificat personnel de signature racine existant**, puis entrez les informations suivantes :
		- Dans la zone de **chemin**, entrez le chemin d'accès au certificat existant.
		- Dans la zone de **mot de passe**, entrez le mot de passe du certificat
		- Dans la zone de **type de magasin de clés**, sélectionnez le type de magasin de clés pour le certificat que vous importez.
		- Dans la zone d'**alias de magasin de clés**, sélectionnez l'alias de magasin de clés pour le certificat que vous importez.
		- Cliquez sur **Suivant** pour afficher la page de certificat de sécurité (partie 2)

Lorsque vous importez un certificat personnel comme certificat personnel par défaut, importez le certificat racine qui a signé le certificat personnel. Sinon, l'outil de gestion de profil ajoute le signataire du certificat personnel au fichier trust.p12.

11. Advanced: Dans la page de certificat de sécurité (partie 2), vérifiez que les informations relatives au certificat sont correctes, puis cliquez sur **Suivant** pour afficher la page d'affectation de valeurs de port.

Si vous créez les certificats, vous pouvez utiliser les valeurs par défaut, ou encore les modifier pour créer de nouveaux certificats. Le certificat personnel par défaut est par défaut valide pendant un an ; il est signé par le certificat signataire racine. Le certificat signataire racine par défaut est un certificat auto-signé, qui a une période de validité par défaut de 15 ans. Le mot de passe du fichier de clés par défaut applicable au certificat signataire racine est WebAS. Modifiez le mot de passe. Le mot de passe ne peut pas contenir n'importe quels caractères codés sur deux octets (DBCS), car certains types de fichier de clés (PKCS12, par exemple), ne les prennent pas en charge. Les types de fichier de clés pris en charge dépendent des fournisseurs spécifiés dans le fichier java.security.

Lorsque vous créez l'un des certificats (ou les deux), ou que vous importez l'un des certificats (ou les deux), les fichiers de clés créés sont les suivants :

- key.p12 : contient le certificat personnel par défaut.
- v trust.p12 : contient le certificat du signataire du certificat racine par défaut.
- root-key.p12 : contient le certificat signataire racine.
- v default-signers.p12 : contient les certificats de signataire ajoutés à tout nouveau fichier de clés que vous créez une fois que le serveur est installé et en cours d'exécution. Par défaut, le certificat de signataire racine et un certificat signataire DataPower se trouvent dans ce fichier de clés.
- v deleted.p12 : contient les certificats supprimés à l'aide de la tâche deleteKeyStore, de sorte qu'ils puissent être récupérés en cas de besoin.
- v ltpa.jceks : contient les clés LTPA (Lightweight Third-Party Authentication) par défaut, que les serveurs de votre environnement utilisent pour communiquer entre eux.

Ces fichiers sont tous associés au même mot de passe lorsque vous créez ou importez des certificats (il s'agit soit du mot de passe par défaut, soit d'un mot de passe que vous spécifiez). Un certificat importé est ajouté au fichier key.p12 ou au fichier root-key.p12. Si vous importez des certificats et que les certificats ne contiennent pas les informations que vous souhaitez, cliquez sur **Précédent** pour importer un autre certificat.

12. Advanced: Dans la page d'affectation de valeurs de port, vérifiez que les informations relatives au certificat sont correctes, puis cliquez sur **Suivant**. L'outil de gestion de profil détecte les ports actuellement utilisés par d'autres produits WebSphere et affiche les valeurs de port recommandées (qui n'entrent pas en conflit avec les valeurs existantes). Si vous avez des applications autres que les applications WebSphere qui utilisent les ports spécifiés, vérifiez qu'il n'existe pas de conflits de ports. Si vous avez choisi de ne pas déployer la console d'administration dans la page de déploiement d'application facultatif , les ports de la console d'administration ne sont pas disponibles dans la page d'attribution des valeurs de port.

Les ports sont reconnus comme étant en cours d'utilisation si les conditions suivantes sont remplies:

- v Les ports sont affectés à un profil créé par une installation exécutée par l'utilisateur actuel.
- v Les ports sont en cours d'utilisation.

Bien que l'outil valide les ports lorsque vous accédez à la page d'attribution des valeurs de port, des conflits de port peuvent malgré tout se produire en fonction des sélections effectuées dans les pages suivantes de l'outil de gestion de profil. Si c'est le cas, les ports ne seront pas attribués avant la fin de la création du profil.

Si vous pensez qu'il existe un conflit de port, vous pourrez faire des recherches une fois le profil créé. Déterminez les ports utilisés lors de la création du profil en consultant le fichier suivant : *racine\_profil*\properties\portdef.prop

Ce fichier contient les clés et les valeurs utilisées pour les paramètres des ports. Si vous découvrez des conflits de ports, vous pouvez réaffecter les ports manuellement. Pour réaffecter des ports, voir "Mise à jour des ports dans les profils existants " dans le centre de documentation WebSphere Application Server. Exécutez le fichier **updatePorts.ant** via le script **ws\_ant** détaillé dans cette rubrique.

13. Advanced: Si vous ne disposez pas de privilèges administratifs, passez à l'étape suivante. Si vous avez des privilèges administratifs, dans la page de définition de service, indiquez si vous souhaitez utiliser un service Windows pour exécuter IBM Business Process Manager.

Si le profil est configuré en tant que service Windows, IBM Business Process Manager démarre les services Windows pour les processus qui sont lancés via la commande **startServer** ou la commande **startManager**. Par exemple, si vous configurez un serveur en tant que service Windows et que vous émettez la commande **startServer**, la commande **wasservice** lance les services définis.

**Important :** Si vous choisissez de vous connecter en tant que compte utilisateur spécifique, vous devez indiquer l'ID utilisateur et le mot de passe de l'utilisateur qui doit exécuter le service, ainsi que le type de démarrage souhaité (la valeur par défaut est Manuel). L'ID utilisateur ne doit pas comporter d'espaces dans son nom ; il doit appartenir au groupe des administrateurs et disposer des droits d'utilisateur avancés (permettant d'ouvrir une session en tant que service). Si l'ID utilisateur appartient au groupe des administrateurs, l'outil de gestion de profil lui accorde des droits d'utilisateur avancés (s'il ne les possède pas déjà).

Lors de la suppression d'un profil, vous pouvez supprimer le service Windows qui a été ajouté durant la création de profil.

## **Remarques sur IPv6 (Internet Protocol version version 6) lors de l'exécution de profils en tant que services Windows**

Les profils créés en vue d'une exécution en tant que services Windows ne démarrent pas avec IPv6 si le service est configuré pour être exécuté en tant que Système local. Vous devez créer un environnement spécifique afin d'activer IPv6. Puisque cette variable d'environnement est une variable utilisateur et non une variable de système local, seul un service Windows, exécuté pour cet utilisateur spécifique, peut accéder à cette variable d'environnement. Par défaut, lorsque des profils sont créés et configurés en vue d'une exécution en tant que service Windows, le service est configuré pour être exécuté en tant que Système local. Lorsque le serviceIBM Business Process Manager Windows tente de s'exécuter, il ne peut pas accéder à la variable d'environnement utilisateur qui définit IPv6 et tente par conséquent un lancement via IPv4. Le serveur ne démarre pas correctement dans ce cas. Pour résoudre ce problème, lors de la création du profil, indiquez que le service IBM Business Process Manager Windows doit s'exécuter avec le même ID utilisateur que celui utilisé pour la définition de la variable d'environnement qui spécifie IPv6, et non avec le système local.

- 14. Facultatif : Advanced: Pour inclure une définition de serveur Web dans le profil, procédez comme suit :
	- a. Sélectionnez **Créer une définition de serveur Web**.
	- b. Spécifiez les caractéristiques de serveur Web dans cette page, puis cliquez sur **Suivant**
	- c. Spécifiez les caractéristiques de serveur Web dans la partie 2 de cette page. Si vous utilisez un serveur Web pour acheminer les demandes vers IBM Business Process Manager, vous devez inclure une définition de serveur Web. Vous pouvez inclure la définition maintenant, ou choisir de définir le serveur Web pour IBM Business Process Manager ultérieurement. Si vous incluez la définition de serveur Web lors de la création de ce profil, vous pouvez installer le serveur Web et son plug-in après avoir créé le profil. L'emplacement de l'installation doit cependant être conforme aux chemins indiqués dans les pages de définition du serveur Web. Si vous choisissez de définir le serveur Web après la création de ce profil, vous devrez définir le serveur Web dans un profil distinct.
	- d. Cliquez sur **Suivant**.
- 15. Advanced: Configuration des bases de données à l'aide d'un fichier de conception.
- a. Sélectionnez l'option d'**utilisation d'un fichier de conception**.
- b. Cliquez sur **Parcourir**.
- c. Vous devez indiquer le chemin qualifié complet d'accès au fichier de conception.
- d. Pour exécuter les scripts de base de données automatiquement (dans le cadre du processus de création de profil), sélectionnez l'option d'**exécution des scripts de base de données pour créer les tables de base de données**. Si cette option n'est pas sélectionnée, vous ou l'administrateur de la base de données devez exécuter les scripts manuellement après la création du profil. Vous devez également charger la base de données à l'aide des informations système ; pour cela, exécutez la commande **bootstrapProcessServerData**.

**Important :** Si vous sélectionnez l'option d'**exécution des scripts de base de données pour créer les tables de base de données**, vérifiez que l'option d'**utilisation d'une base de données locale ou distante existante** n'est *pas* sélectionnée. Si les deux options sont sélectionnées, des erreurs se produisent.

e. Cliquez ensuite sur **Suivant**. Si vous choisissez de spécifier un fichier de conception, les panneaux de configuration de la base de données de l'outil de gestion de profil sont ignorés. L'emplacement du fichier de conception est transmis à la ligne de commande pour terminer la configuration de la base de données.

Passez à l['étape de configuration de Business Space](#page-3109-0)

- <span id="page-3107-0"></span>16. Dans la page de configuration de la base de données - Partie 1, spécifiez les informations relatives à la base de données.
	- a. Dans la liste de **sélection d'un produit de base de données**, sélectionnez **Oracle**.
	- b. Facultatif : Si vous souhaitez modifier les valeurs par défaut, entrez de nouveaux noms pour les bases de données concernées.
		- v Les noms des bases de données peuvent être les mêmes.
		- v Vous devez entrer le nom du service de base de données pour chaque base de données.
		- v La base de données indiquée doit déjà exister.
	- c. Pour exécuter les scripts de base de données automatiquement (dans le cadre du processus de création de profil), sélectionnez l'option d'**exécution des scripts de base de données pour initialiser la base de données**. Si cette option n'est pas sélectionnée, vous ou l'administrateur de la base de données devez exécuter les scripts manuellement après la création du profil. Vous devez également charger la base de données à l'aide des informations système ; pour cela, exécutez la commande **bootstrapProcessServerData**.
	- d. Cliquez ensuite sur **Suivant**.
- 17. Dans la page Configuration de la base de données Partie 2, terminez la configuration de la base de données. Ensuite, cliquez sur **Suivant** pour accéder à la page Configuration de la base de données - Partie 3. Vous ne pouvez pas créer une nouvelle base de données à l'aide d'Oracle.

**Remarque :** Vous devez créer un utilisateur Oracle par moteur de messagerie, chaque fois que vous créez un profil (ou un profil avancé) Process Server. Il existe cinq moteurs de messagerie IBM Business Process Manager Advanced :

- Moteur de messagerie Process Server
- Moteur de messagerie Performance Data Warehouse
- Moteur de messagerie CEI
- Moteur de messagerie SCA System
- Moteur de messagerie SCA Application

**Important :** Vous devez disposer d'un ID utilisateur ayant les privilèges SYSDBA pour pouvoir créer un profil.

Renseignez les zones suivantes.

| Zone                                                                  | Action requise                                                                                                    |
|-----------------------------------------------------------------------|----------------------------------------------------------------------------------------------------|
| Base de données commune                                               | Pour la base de données commune, entrez des valeurs<br>pour les paramètres suivants :                                                                                                    |
|                                                                       | Nom d'utilisateur                                                                                                    |
|                                                                       | Entrez un nom d'utilisateur pour la base de<br>données commune (CMNDBA, par exemple).                                                                                                    |
|                                                                       | Mot de passe<br>Entrez le mot de passe spécifié lors de la<br>création de l'utilisateur au sein d'Oracle.                                                                                                    |
|                                                                       | Confirmer le mot de passe<br>Confirmez le mot de passe en l'entrant à<br>nouveau dans cette zone.                                                                                                    |
| Base de données Process Server                                        | Pour la base de données Process Server, entrez des<br>valeurs pour les paramètres suivants :                                                                                                    |
|                                                                       | Nom d'utilisateur<br>Entrez un nom d'utilisateur pour la base de<br>données Process Server (BPMDBA, par<br>exemple).                                                                                                    |
|                                                                       | Mot de passe<br>Entrez le mot de passe spécifié lors de la<br>création de l'utilisateur au sein d'Oracle.                                                                                                    |
|                                                                       | Confirmer le mot de passe<br>Confirmez le mot de passe en l'entrant à<br>nouveau dans cette zone.<br><b>Remarque :</b> Le nom d'utilisateur de la base de données<br>Process Server et celui de la base de données<br>Performance Data Warehouse ne peuvent pas être<br>identiques. |
| Base de données Performance Data Warehouse                            | Pour la base de données Performance Data Warehouse,<br>entrez des valeurs pour les paramètres suivants :                                                                                                    |
|                                                                       | Nom d'utilisateur<br>Entrez un nom d'utilisateur pour la base de<br>données Performance Data Warehouse<br>(PDWDBA, par exemple).                                                                                                    |
|                                                                       | Mot de passe<br>Entrez le mot de passe spécifié lors de la<br>création de l'utilisateur au sein d'Oracle.                                                                                                    |
|                                                                       | Confirmer le mot de passe<br>Confirmez le mot de passe en l'entrant à<br>nouveau dans cette zone.<br>Remarque : Le nom d'utilisateur de la base de données<br>Performance Data Warehouse et celui de la base de<br>données Process Server ne peuvent pas être identiques.           |
| Nom d'hôte du serveur de base de données (adresse IP,<br>par exemple) | Acceptez la valeur par défaut localhost ou entrez le nom<br>d'hôte du serveur de base de données.                                                                                                    |
| Port serveur                                                          | Acceptez la valeur par défaut 1521 ou entrez le numéro<br>de port du serveur.                                                                                                    |
| Emplacement des fichiers de chemin de classes du<br>pilote JDBC       | Les fichiers de chemin de classes du pilote JDBC 2.0 sont<br>inclus dans le produit et se trouvent dans le répertoire<br>suivant: \${RACINE_INSTALLATION_WAS}\jdbcdrivers\<br>Oracle                                                                                                |

*Tableau 189. Zones obligatoires pour la configuration de la base de données pour Oracle*

Etant donné que tous les composants utilisent la même instance Oracle, il n'y a aucune différence entre les bases de données utilisées pour les composants individuels.

Pour les configurations autonomes uniquement, il existe certaines considérations supplémentaires concernant les utilisateurs et les schémas.

- v Lorsque vous configurez Process Server, les tables du moteur de messagerie de Process Server sont créés à l'aide du nom d'utilisateur et du mot de passe indiqués pour le moteur de messagerie Process Server. Si ces valeurs ne sont pas spécifiées, le nom d'utilisateur et le mot de passe Process Server sont utilisés.
- v Lorsque vous configurez Performance Data Warehouse, les tables du moteur de messagerie Performance Data Warehouse sont créées à l'aide du nom d'utilisateur et du mot de passe indiqués pour le moteur de messagerie Performance Data Warehouse. Si ces valeurs ne sont pas spécifiées, le nom d'utilisateur et le mot de passe Performance Data Warehouse sont utilisés.
- v Les tables du moteur de messagerie du système SCA (Service Component Architecture), de l'application SCA et de l'infrastructure d'événement commune (CEI) doivent être configurées avec des noms d'utilisateur et des mots de passe différents. Elles ne peuvent pas utiliser le même nom d'utilisateur et le même mot de passe qu'un autre moteur de messagerie.
- <span id="page-3109-0"></span>18. Advanced : Sur la page Configuration de Business Space, si vous souhaitez configurer IBM Forms Server pour utiliser les widgets Human Task Management dans Business Space, sélectionnez **Configurer IBM Forms Server** et entrez l'adresse HTTP de la racine d'installation d'IBM Forms Server Translator et d'IBM Forms Server. Ensuite, cliquez sur **Suivant**.
- 19. Advanced: choisissez si vous souhaitez configurer Business Process Rules Manager pour l'installation et cliquez sur **Suivant**. Business Rules Manager est une application Web qui personnalise les modèles de règles métier en fonction des besoins de votre application métier.
- 20. Dans la page Récapitulatif du profil, examinez les informations affichées. Cliquez sur **Créer** pour créer le profil ou sur **Précédent** pour modifier les caractéristiques du profil.
- 21. Dans la page Profil complet, examinez les informations affichées. Pour accéder à la console Premiers pas, vérifiez que l'option **Lancer la console Premiers pas** est sélectionnée et cliquez sur **Terminer**.
- v Si vous n'avez pas exécuté les scripts de base de données lors de la création du profil, vous devez les exécuter afin de créer les bases de données et de charger la base de données Process Server avec les informations système, à l'aide de la commande **bootstrapProcessServerData**.
- v Vous pouvez également configurer Business Process Choreographer (facultatif).
- v Accédez à la console Premiers pas et démarrez le serveur pour le profil autonome que vous avez créé.

## **Tâches associées**:

[Chargement de la base de données avec les informations système dans un environnement autonome](#page-3190-0) Si vous avez créé un profil autonome et retardé la création des tables de base de données, vous devez exécuter la commande **bootstrapProcessServerData** avant d'essayer de démarrer ou d'utiliser Process Server ou Process Center.

*Création de profils autonomes Process Server avec un serveur de base de données Oracle à l'aide de l'outil de gestion de profil :*

Vous pouvez configurer un profil autonome pour Process Server à l'aide de l'outil de gestion de profil.

Si vous souhaitez configurer les bases de données requises lors de la création du profil, assurez-vous que votre serveur de base de données est installé et en cours d'exécution.

La langue de l'outil de gestion de profil est déterminée par la langue par défaut du système. Si la langue par défaut ne correspond pas à l'une des langues prises en charge, la langue utilisée est l'anglais. Vous pouvez changer de langue par défaut en démarrant l'outil de gestion de profil depuis la ligne de commande, puis en utilisant le paramètre **java user.language** pour remplacer la langue par défaut. Entrez la commande suivante :

*racine\_installation*\java\bin\java -Duser.language=*environnement\_local racine\_installation*\bin\ProfileManagement\startup.jar

Par exemple, pour démarrer l'outil de gestion de profil en langue allemande, entrez la commande suivante :

*racine\_installation*\java\bin\java -Duser.language=de *racine\_installation*\bin\ProfileManagement\startup.jar

# **Restrictions : Vista Windows 7**

v Pour pouvoir exécuter l'outil de gestion de profil sur Windows 7, Windows Vista, ou Windows Server 2008, vous devez augmenter vos privilèges de compte utilisateur Microsoft Windows. Que vous soyez un utilisateur administrateur ou un utilisateur non-administrateur, cliquez avec le bouton droit sur le fichier pmt.bat et sélectionnez **Exécuter en tant qu'administrateur**. Sinon, utilisez la commande **runas** sur la ligne de commande. Par exemple, la commande suivante peut être exécutée à partir du répertoire *racine\_installation*\bin\ProfileManagement :

runas /user:MyAdminName /env pmt.bat

Les utilisateurs non administratifs doivent utiliser le mot de passe de l'administrateur.

v Si vous installez plusieurs instances de IBM Business Process Manager en tant qu'utilisateur root et que vous accordez un accès utilisateur non administrateur uniquement à un sous-ensemble de ces instances, l'outil de gestion de profil ne fonctionnera pas correctement pour l'utilisateur non administrateur. En outre, un message com.ibm.wsspi.profile.WSProfileException ou d'accès refusé apparaîtra dans le fichier *racine\_installation*\bin\ProfileManagement\pmt.bat. Par défaut, les utilisateurs non administratifs n'ont pas accès au répertoire Program Files, qui est l'emplacement d'installation par défaut du produit. Pour résoudre ce problème, les utilisateurs non administratifs doivent soit installer le produit par eux-mêmes, soit être autorisés à accéder à d'autres instances du produit.

Une fois que vous avez démarré l'outil de gestion de profil, vous devez décider si vous souhaitez choisir l'option **standard** ou **avancée** pour la création de profil. Utilisez l'option avancée pour :

- v Spécifier un fichier de conception de base de données à utiliser pour la configuration de la base de données.
- v Affecter des valeurs personnalisées aux ports, à l'emplacement du profil et aux noms du profil, du noeud, de l'hôte et de la cellule (le cas échéant).
- v Créer une définition de serveur Web.
- v Créer un service système pour exécuter le serveur, si votre système d'exploitation et les privilèges associés à votre compte utilisateur vous permettent de créer des services.
- v Vous pouvez configurer IBM Forms Server pour qu'il fonctionne avec les widgets Gestion des tâches manuelles dans Business Space.
- v Configurer Business Process Rules Manager.
- 1. Utilisez l'une des méthodes suivantes pour lancer l'outil de gestion de profil :
	- v Lancez l'outil à partir de la console Premiers pas.
	- v Utilisez le menu Démarrer de Windows. Par exemple, sélectionnez **Démarrer > Programmes** *ou* **Tous les programmes > IBM Business Process Manager 8.0 > Profile Management Tool**.
	- v Exécutez la commande *racine\_installation***\bin\ProfileManagement\pmt.bat**.
- 2. Dans la page Bienvenue , cliquez sur **Lancer l'outil de gestion des profils** ou sélectionnez l'onglet **Outil de gestion des profils**.
- 3. Dans l'onglet **Profils**, cliquez sur **Créer**.

La page de sélection d'environnement s'ouvre dans une autre fenêtre.

- 4. Dans la page Sélection de l'environnement, localisez la section IBM Business Process Manager Advanced : Configuration de Process Server et développez la section. Sélectionnez le profil autonome **IBM BPM Advanced, Process Server** et cliquez sur **Suivant**.
- 5. Dans la page d'options de création du profil, choisissez d'effectuer une extension **standard** ou **avancée**, puis cliquez sur **Suivant**. Si vous avez sélectionné Création d'un profil **standard**, passez à l['étape de sécurité administrative.](#page-3111-0)
- 6. Advanced: Dans la page de déploiement d'application facultatif, indiquez si vous souhaitez déployer la console d'administration pour gérer le serveur (recommandé) et l'application par défaut WebSphere Application Server. Cliquez sur **Suivant**.
- 7. Advanced: Dans la page de nom et emplacement du profil, procédez comme suit :
	- a. Dans la zone de **nom de profil**, spécifiez un nom unique ou acceptez la valeur par défaut. Chaque profil créé doit posséder un nom. Lorsque vous avez plusieurs profils, vous pouvez les spécifier individuellement au niveau supérieur en utilisant ce nom.
	- b. Dans la zone de **répertoire de profil**, entrez le répertoire du profil ou utilisez le bouton **Parcourir** pour accéder au répertoire des profils. Le chemin d'accès au profil contient les fichiers définissant l'environnement d'exécution, (commandes, fichiers de configuration et fichiers journaux, par exemple). Le répertoire par défaut est *racine\_installation*\profiles\*nom\_profil*.
	- c. Facultatif : Sélectionnez **Faire de ce profil le profil par défaut** si vous souhaitez que le profil que vous êtes en train de créer soit le profil par défaut. Cette case à cocher apparaît uniquement si vous avez un profil existant sur votre système.

Lorsqu'un profil est le profil par défaut, les commandes fonctionneront automatiquement avec celui-ci. Le premier profil créé sur un poste de travail est désigné comme étant le profil par défaut. Ce profil est la cible par défaut des commandes émises à partir du répertoire bin situé dans le répertoire racine d'installation du produit. Lorsqu'il existe un seul profil sur un poste de travail, chaque commande agit sur ce profil. Si plusieurs profils existent, certaines commandes exigent que vous indiquiez le profil auquel la commande s'applique.

- d. Dans la liste de **paramétrage d'optimisation des performances d'exécution du serveur**, sélectionnez un niveau d'optimisation des performances correspondant au profil que vous créez. Ce paramètre est un paramètre WebSphere Application Server.
- e. Cliquez ensuite sur **Suivant**. Si vous cliquez sur **Précédent** et que vous changez le nom du profil, vous devrez peut-être modifier manuellement le nom dans cette page lorsqu'elle s'affichera de nouveau.
- 8. Advanced: Dans la page de noms de noeud, d'hôte et de cellule, effectuez l'une des actions suivantes pour le profil que vous créez:
	- v Dans la zone de **nom de noeud**, spécifiez un nom de noeud ou acceptez la valeur par défaut. Essayez d'utiliser un nom de noeud aussi court que possible, mais assurez-vous que les noms de noeud sont uniques dans votre environnement de déploiement.
	- v Dans la zone de **nom de serveur**, spécifiez un nom de serveur ou acceptez la valeur par défaut.
	- v Dans la zone de **nom d'hôte**, spécifiez un nom d'hôte ou acceptez la valeur par défaut.
	- v Dans la zone de **nom de cellule**, spécifiez un nom de cellule ou acceptez la valeur par défaut. Cliquez ensuite sur **Suivant**.
- <span id="page-3111-0"></span>9. Obligatoire : Dans la page de sécurité administrative, entrez des valeurs dans les zones de **nom d'utilisateur**, de **mot de passe** et de **confirmation de mot de passe**. Le mot de passe spécifié pour l'administrateur lors de l'installation sera utilisé pour tous les utilisateurs internes, y compris tw\_admin et tw\_user.

Cliquez sur **Suivant**. Si vous avez sélectionné Création d'un profil **standard** passez à l['étape de](#page-3114-0) [configuration de Process Server.](#page-3114-0)

- 10. Advanced: Dans la page de certificat de sécurité (partie 1), indiquez si vous souhaitez importer des certificats existants ou créer de nouveaux certificats.
	- v Pour créer un nouveau certificat personnel par défaut et un nouveau certificat signataire racine, sélectionnez l'option de **création d'un nouveau certificat personnel par défaut** et l'option de **création d'un nouveau certificat signataire racine**, et cliquez sur **Suivant**.
	- v Pour importer des certificats existants, sélectionnez l'option d'**importation d'un certificat personnel par défaut existant** et l'option d'**importation d'un certificat personnel de signature racine existant**, puis entrez les informations suivantes :
		- Dans la zone de **chemin**, entrez le chemin d'accès au certificat existant.
		- Dans la zone de **mot de passe**, entrez le mot de passe du certificat
- Dans la zone de **type de magasin de clés**, sélectionnez le type de magasin de clés pour le certificat que vous importez.
- Dans la zone d'**alias de magasin de clés**, sélectionnez l'alias de magasin de clés pour le certificat que vous importez.
- Cliquez sur **Suivant** pour afficher la page de certificat de sécurité (partie 2)

Lorsque vous importez un certificat personnel comme certificat personnel par défaut, importez le certificat racine qui a signé le certificat personnel. Sinon, l'outil de gestion de profil ajoute le signataire du certificat personnel au fichier trust.p12.

11. Advanced: Dans la page de certificat de sécurité (partie 2), vérifiez que les informations relatives au certificat sont correctes, puis cliquez sur **Suivant** pour afficher la page d'affectation de valeurs de port.

Si vous créez les certificats, vous pouvez utiliser les valeurs par défaut, ou encore les modifier pour créer de nouveaux certificats. Le certificat personnel par défaut est par défaut valide pendant un an ; il est signé par le certificat signataire racine. Le certificat signataire racine par défaut est un certificat auto-signé, qui a une période de validité par défaut de 15 ans. Le mot de passe du fichier de clés par défaut applicable au certificat signataire racine est WebAS. Modifiez le mot de passe. Le mot de passe ne peut pas contenir n'importe quels caractères codés sur deux octets (DBCS), car certains types de fichier de clés (PKCS12, par exemple), ne les prennent pas en charge. Les types de fichier de clés pris en charge dépendent des fournisseurs spécifiés dans le fichier java.security.

Lorsque vous créez l'un des certificats (ou les deux), ou que vous importez l'un des certificats (ou les deux), les fichiers de clés créés sont les suivants :

- key.p12 : contient le certificat personnel par défaut.
- v trust.p12 : contient le certificat du signataire du certificat racine par défaut.
- root-key.p12 : contient le certificat signataire racine.
- v default-signers.p12 : contient les certificats de signataire ajoutés à tout nouveau fichier de clés que vous créez une fois que le serveur est installé et en cours d'exécution. Par défaut, le certificat de signataire racine et un certificat signataire DataPower se trouvent dans ce fichier de clés.
- v deleted.p12 : contient les certificats supprimés à l'aide de la tâche deleteKeyStore, de sorte qu'ils puissent être récupérés en cas de besoin.
- v ltpa.jceks : contient les clés LTPA (Lightweight Third-Party Authentication) par défaut, que les serveurs de votre environnement utilisent pour communiquer entre eux.

Ces fichiers sont tous associés au même mot de passe lorsque vous créez ou importez des certificats (il s'agit soit du mot de passe par défaut, soit d'un mot de passe que vous spécifiez). Un certificat importé est ajouté au fichier key.p12 ou au fichier root-key.p12. Si vous importez des certificats et que les certificats ne contiennent pas les informations que vous souhaitez, cliquez sur **Précédent** pour importer un autre certificat.

12. Advanced: Dans la page d'affectation de valeurs de port, vérifiez que les informations relatives au certificat sont correctes, puis cliquez sur **Suivant**. L'outil de gestion de profil détecte les ports actuellement utilisés par d'autres produits WebSphere et affiche les valeurs de port recommandées (qui n'entrent pas en conflit avec les valeurs existantes). Si vous avez des applications autres que les applications WebSphere qui utilisent les ports spécifiés, vérifiez qu'il n'existe pas de conflits de ports. Si vous avez choisi de ne pas déployer la console d'administration dans la page de déploiement d'application facultatif , les ports de la console d'administration ne sont pas disponibles dans la page d'attribution des valeurs de port.

Les ports sont reconnus comme étant en cours d'utilisation si les conditions suivantes sont remplies:

- v Les ports sont affectés à un profil créé par une installation exécutée par l'utilisateur actuel.
- v Les ports sont en cours d'utilisation.

Bien que l'outil valide les ports lorsque vous accédez à la page d'attribution des valeurs de port, des conflits de port peuvent malgré tout se produire en fonction des sélections effectuées dans les pages suivantes de l'outil de gestion de profil. Si c'est le cas, les ports ne seront pas attribués avant la fin de la création du profil.

Si vous pensez qu'il existe un conflit de port, vous pourrez faire des recherches une fois le profil créé. Déterminez les ports utilisés lors de la création du profil en consultant le fichier suivant : *racine\_profil*\properties\portdef.prop

Ce fichier contient les clés et les valeurs utilisées pour les paramètres des ports. Si vous découvrez des conflits de ports, vous pouvez réaffecter les ports manuellement. Pour réaffecter des ports, voir "Mise à jour des ports dans les profils existants " dans le centre de documentation WebSphere Application Server. Exécutez le fichier **updatePorts.ant** via le script **ws\_ant** détaillé dans cette rubrique.

13. Advanced: Si vous ne disposez pas de privilèges administratifs, passez à l'étape suivante. Si vous avez des privilèges administratifs, dans la page de définition de service, indiquez si vous souhaitez utiliser un service Windows pour exécuter IBM Business Process Manager.

Si le profil est configuré en tant que service Windows, IBM Business Process Manager démarre les services Windows pour les processus qui sont lancés via la commande **startServer** ou la commande **startManager**. Par exemple, si vous configurez un serveur en tant que service Windows et que vous émettez la commande **startServer**, la commande **wasservice** lance les services définis.

**Important :** Si vous choisissez de vous connecter en tant que compte utilisateur spécifique, vous devez indiquer l'ID utilisateur et le mot de passe de l'utilisateur qui doit exécuter le service, ainsi que le type de démarrage souhaité (la valeur par défaut est Manuel). L'ID utilisateur ne doit pas comporter d'espaces dans son nom ; il doit appartenir au groupe des administrateurs et disposer des droits d'utilisateur avancés (permettant d'ouvrir une session en tant que service). Si l'ID utilisateur appartient au groupe des administrateurs, l'outil de gestion de profil lui accorde des droits d'utilisateur avancés (s'il ne les possède pas déjà).

Lors de la suppression d'un profil, vous pouvez supprimer le service Windows qui a été ajouté durant la création de profil.

## **Remarques sur IPv6 (Internet Protocol version version 6) lors de l'exécution de profils en tant que services Windows**

Les profils créés en vue d'une exécution en tant que services Windows ne démarrent pas avec IPv6 si le service est configuré pour être exécuté en tant que Système local. Vous devez créer un environnement spécifique afin d'activer IPv6. Puisque cette variable d'environnement est une variable utilisateur et non une variable de système local, seul un service Windows, exécuté pour cet utilisateur spécifique, peut accéder à cette variable d'environnement. Par défaut, lorsque des profils sont créés et configurés en vue d'une exécution en tant que service Windows, le service est configuré pour être exécuté en tant que Système local. Lorsque le serviceIBM Business Process Manager Windows tente de s'exécuter, il ne peut pas accéder à la variable d'environnement utilisateur qui définit IPv6 et tente par conséquent un lancement via IPv4. Le serveur ne démarre pas correctement dans ce cas. Pour résoudre ce problème, lors de la création du profil, indiquez que le service IBM Business Process Manager Windows doit s'exécuter avec le même ID utilisateur que celui utilisé pour la définition de la variable d'environnement qui spécifie IPv6, et non avec le système local.

- 14. Facultatif : Advanced: Pour inclure une définition de serveur Web dans le profil, procédez comme suit :
	- a. Sélectionnez **Créer une définition de serveur Web**.
	- b. Spécifiez les caractéristiques de serveur Web dans cette page, puis cliquez sur **Suivant**
	- c. Spécifiez les caractéristiques de serveur Web dans la partie 2 de cette page. Si vous utilisez un serveur Web pour acheminer les demandes vers IBM Business Process Manager, vous devez inclure une définition de serveur Web. Vous pouvez inclure la définition maintenant, ou choisir de définir le serveur Web pour IBM Business Process Manager ultérieurement. Si vous incluez la définition de serveur Web lors de la création de ce profil, vous pouvez installer le serveur Web et son plug-in après avoir créé le profil. L'emplacement de l'installation doit cependant être

conforme aux chemins indiqués dans les pages de définition du serveur Web. Si vous choisissez de définir le serveur Web après la création de ce profil, vous devrez définir le serveur Web dans un profil distinct.

- d. Cliquez sur **Suivant**.
- <span id="page-3114-0"></span>15. Dans la page Process Server, définissez les paramètres suivants :
	- v **Nom de l'environnement** : Le nom de l'environnement est utilisé pour se connecter à partir d'un Process Center pour ce serveurProcess Server.
	- v **Type d'environnement** : choisissez la façon dont le serveurProcess Server sera utilisé :
		- Sélectionnez **Production** si le serveur doit être utilisé en environnement de production.
		- Sélectionnez **Etape** si le serveur doit tenir lieu d'emplacement temporaire pour héberger des modifications avant de les mettre en production.
		- Sélectionnez **Test** si le serveur doit être utilisé en tant qu'environnement de test (pour un test de chargement, par exemple).

**Restriction :** Ne mélangez pas les serveurs de production et de test dans la même cellule. Sélectionnez **Utiliser ce serveur hors ligne** si vous n'avez pas sélectionné **Production** comme type d'environnement ou si ce serveur Process Server ne doit pas être connecté à Process Center. Toutefois, la méthode de déploiement des applications de processus sur un serveur Process Server hors ligne diffère de la méthode de déploiement des applications de processus sur un serveur Process Server en ligne.

Si vous n'avez pas sélectionné **Utiliser ce serveur hors ligne**, indiquez les informations suivantes pour l'instance Process Center à laquelle ce serveur est connecté :

- v **Protocole**: Sélectionnez soit **http://**, soit **https://** comme protocole de connexion à Process Center.
- v **Nom d'hôte** : Entrez le nom d'hôte ou d'hôte virtuel que ce serveur Process Server utilisera pour communiquer avec Process Center. Entrez un nom d'hôte qualifié complet. Au sein d'un environnement avec équilibrage de charge ou proxy entre les services Process Server et les services Process Center, veillez à ce que l'élément désigné ici corresponde à l'URL d'accès à Process Center.
- v **Port** : Entrez le numéro de port de Process Center. Au sein d'un environnement avec équilibrage de charge ou proxy entre les services Process Server et les services Process Center, veillez à ce que l'élément désigné ici corresponde à l'URL d'accès à Process Center.
- v **Nom d'utilisateur**: Entrez le nom d'utilisateur d'un utilisateur Process Center. Process Server se connectera à Process Center en utilisant ce nom d'utilisateur.
- v **Mot de passe**: Entrez le mot de passe de l'utilisateurProcess Center.

Vous pouvez cliquer sur **Tester la connexion** pour vérifier la connexion établie avec Process Center. Si vous avez sélectionné Création d'un profil **standard**, passez à l['étape de configuration de la base](#page-3115-0) [de données - partie 1.](#page-3115-0)

- 16. Advanced: Configuration des bases de données à l'aide d'un fichier de conception.
	- a. Sélectionnez l'option d'**utilisation d'un fichier de conception**.
	- b. Cliquez sur **Parcourir**.
	- c. Vous devez indiquer le chemin qualifié complet d'accès au fichier de conception.
	- d. Pour exécuter les scripts de base de données automatiquement (dans le cadre du processus de création de profil), sélectionnez l'option d'**exécution des scripts de base de données pour créer les tables de base de données**. Si cette option n'est pas sélectionnée, vous ou l'administrateur de la base de données devez exécuter les scripts manuellement après la création du profil. Vous devez également charger la base de données à l'aide des informations système ; pour cela, exécutez la commande **bootstrapProcessServerData**.

**Important :** Si vous sélectionnez l'option d'**exécution des scripts de base de données pour créer les tables de base de données**, vérifiez que l'option d'**utilisation d'une base de données locale ou distante existante** n'est *pas* sélectionnée. Si les deux options sont sélectionnées, des erreurs se produisent.

e. Cliquez ensuite sur **Suivant**. Si vous choisissez de spécifier un fichier de conception, les panneaux de configuration de la base de données de l'outil de gestion de profil sont ignorés. L'emplacement du fichier de conception est transmis à la ligne de commande pour terminer la configuration de la base de données.

Passez à l['étape de configuration de Business Space](#page-3117-0)

- <span id="page-3115-0"></span>17. Dans la page de configuration de la base de données - Partie 1, spécifiez les informations relatives à la base de données.
	- a. Dans la liste de **sélection d'un produit de base de données**, sélectionnez **Oracle**.
	- b. Facultatif : Si vous souhaitez modifier les valeurs par défaut, entrez de nouveaux noms pour les bases de données concernées.
		- v Les noms des bases de données peuvent être les mêmes.
		- v Vous devez entrer le nom du service de base de données pour chaque base de données.
		- v La base de données indiquée doit déjà exister.
	- c. Pour exécuter les scripts de base de données automatiquement (dans le cadre du processus de création de profil), sélectionnez l'option d'**exécution des scripts de base de données pour initialiser la base de données**. Si cette option n'est pas sélectionnée, vous ou l'administrateur de la base de données devez exécuter les scripts manuellement après la création du profil. Vous devez également charger la base de données à l'aide des informations système ; pour cela, exécutez la commande **bootstrapProcessServerData**.
	- d. Cliquez ensuite sur **Suivant**.
- 18. Dans la page Configuration de la base de données Partie 2, terminez la configuration de la base de données. Ensuite, cliquez sur **Suivant** pour accéder à la page Configuration de la base de données - Partie 3. Vous ne pouvez pas créer une nouvelle base de données à l'aide d'Oracle.

**Remarque :** Vous devez créer un utilisateur Oracle par moteur de messagerie, chaque fois que vous créez un profil (ou un profil avancé) Process Server. Il existe cinq moteurs de messagerie IBM Business Process Manager Advanced :

- Moteur de messagerie Process Server
- Moteur de messagerie Performance Data Warehouse
- Moteur de messagerie CEI
- Moteur de messagerie SCA System
- Moteur de messagerie SCA Application

**Important :** Vous devez disposer d'un ID utilisateur ayant les privilèges SYSDBA pour pouvoir créer un profil.

Renseignez les zones suivantes.

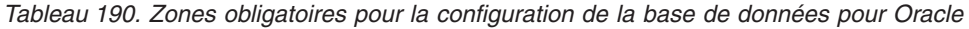

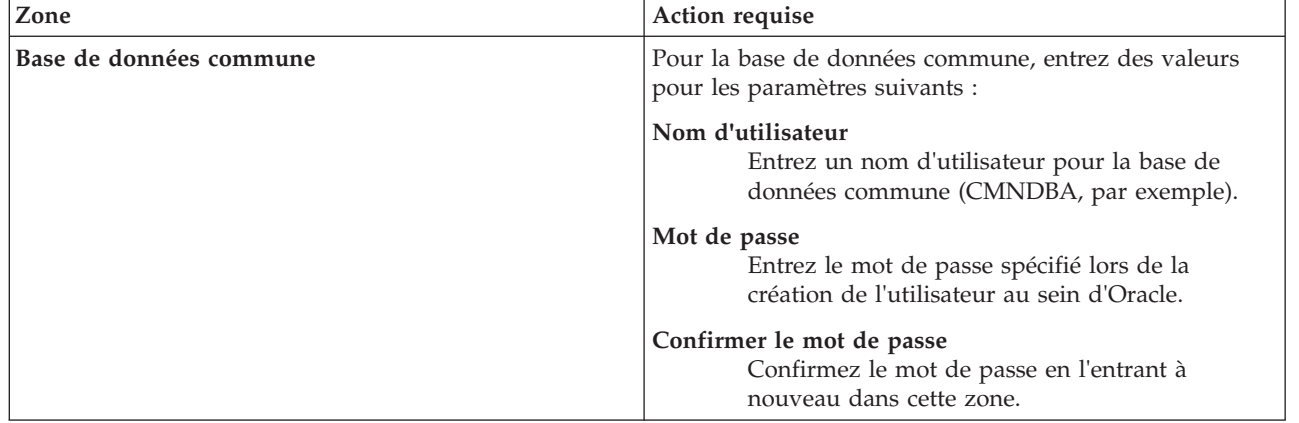

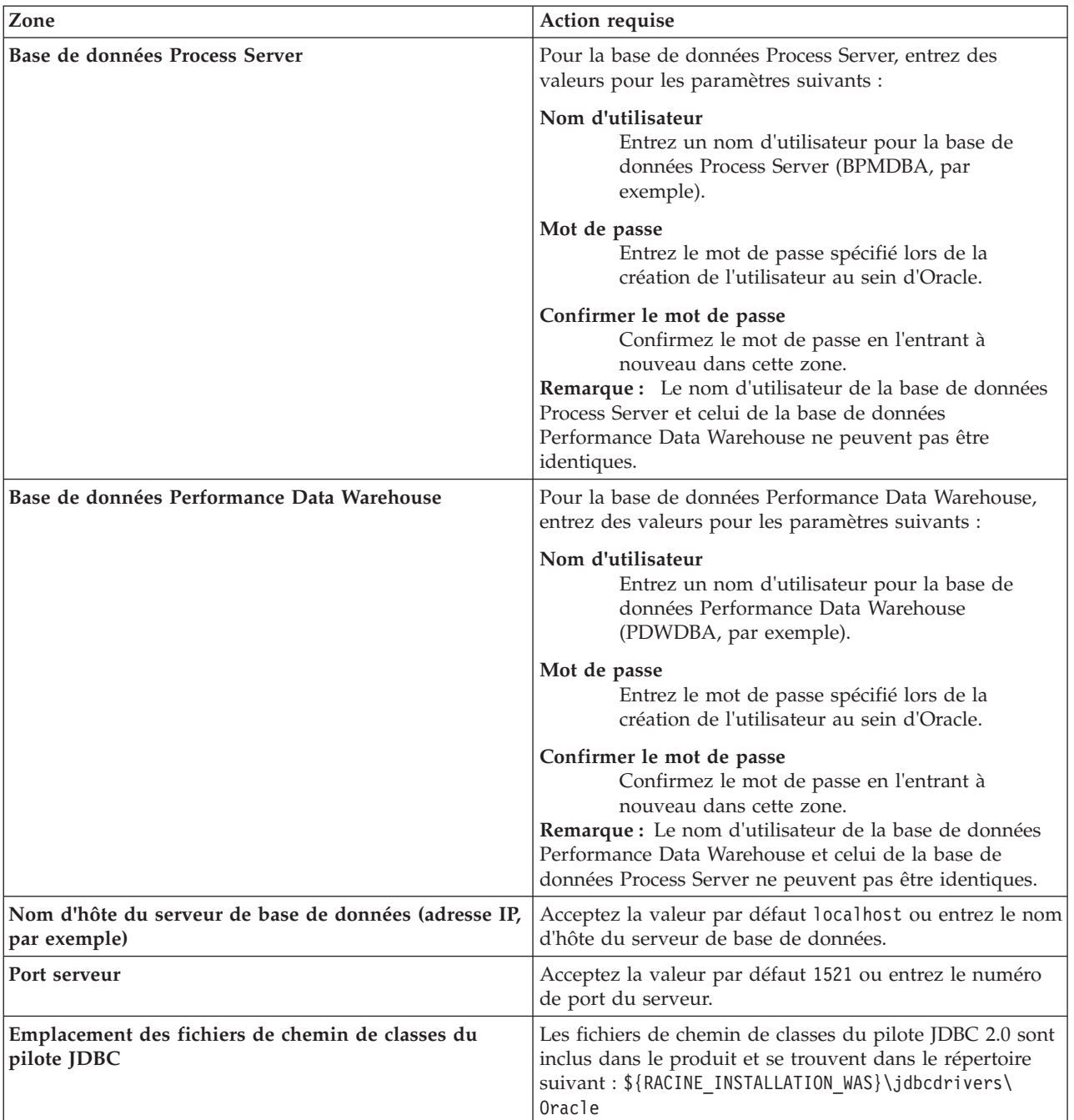

Etant donné que tous les composants utilisent la même instance Oracle, il n'y a aucune différence entre les bases de données utilisées pour les composants individuels.

Pour les configurations autonomes uniquement, il existe certaines considérations supplémentaires concernant les utilisateurs et les schémas.

- v Lorsque vous configurez Process Server, les tables du moteur de messagerie de Process Server sont créés à l'aide du nom d'utilisateur et du mot de passe indiqués pour le moteur de messagerie Process Server. Si ces valeurs ne sont pas spécifiées, le nom d'utilisateur et le mot de passe Process Server sont utilisés.
- v Lorsque vous configurez Performance Data Warehouse, les tables du moteur de messagerie Performance Data Warehouse sont créées à l'aide du nom d'utilisateur et du mot de passe

indiqués pour le moteur de messagerie Performance Data Warehouse. Si ces valeurs ne sont pas spécifiées, le nom d'utilisateur et le mot de passe Performance Data Warehouse sont utilisés.

- v Les tables du moteur de messagerie du système SCA (Service Component Architecture), de l'application SCA et de l'infrastructure d'événement commune (CEI) doivent être configurées avec des noms d'utilisateur et des mots de passe différents. Elles ne peuvent pas utiliser le même nom d'utilisateur et le même mot de passe qu'un autre moteur de messagerie.
- <span id="page-3117-0"></span>19. Advanced : Sur la page Configuration de Business Space, si vous souhaitez configurer IBM Forms Server pour utiliser les widgets Human Task Management dans Business Space, sélectionnez **Configurer IBM Forms Server** et entrez l'adresse HTTP de la racine d'installation d'IBM Forms Server Translator et d'IBM Forms Server. Ensuite, cliquez sur **Suivant**.
- 20. Advanced: choisissez si vous souhaitez configurer Business Process Rules Manager pour l'installation et cliquez sur **Suivant**. Business Rules Manager est une application Web qui personnalise les modèles de règles métier en fonction des besoins de votre application métier.
- 21. Dans la page Récapitulatif du profil, examinez les informations affichées. Cliquez sur **Créer** pour créer le profil ou sur **Précédent** pour modifier les caractéristiques du profil.
- 22. Dans la page Profil complet, examinez les informations affichées. Pour accéder à la console Premiers pas, vérifiez que l'option **Lancer la console Premiers pas** est sélectionnée et cliquez sur **Terminer**.
- v Si vous n'avez pas exécuté les scripts de base de données lors de la création du profil, vous devez les exécuter afin de créer les bases de données et de charger la base de données Process Server avec les informations système, à l'aide de la commande **bootstrapProcessServerData**.
- v Vous pouvez également configurer Business Process Choreographer (facultatif).
- v Accédez à la console Premiers pas et démarrez le serveur pour le profil autonome que vous avez créé.

## **Tâches associées**:

[Chargement de la base de données avec les informations système dans un environnement autonome](#page-3190-0) Si vous avez créé un profil autonome et retardé la création des tables de base de données, vous devez exécuter la commande **bootstrapProcessServerData** avant d'essayer de démarrer ou d'utiliser Process Server ou Process Center.

## *Création de profils autonomes à l'aide de l'utilitaire de ligne de commande manageprofiles :*

Plutôt que l'outil de gestion du profil, vous pouvez utiliser l'utilitaire de ligne de commande manageprofiles pour créer des profils.

Assurez-vous que l'utilitaire de ligne de commande **manageprofiles** n'est pas déjà en cours d'exécution sur le profil. Si un message d'erreur s'affiche lorsque vous exécutez cette commande, déterminez si une autre opération de création ou d'extension de profil est en cours. Si c'est le cas, vous devez attendre qu'elle se termine.

**Restriction :** Pour pouvoir exécuter la commande **manageprofiles** sur Windows 7, Windows Vista, ou Windows Server 2008, vous devez augmenter vos privilèges de compte utilisateur Microsoft Windows à l'aide de la commande **runas** . N'oubliez de mettre entre guillemets la commande **manageprofiles** et tous les paramètres. Par exemple, la commande suivante peut être exécutée à partir du répertoire *racine\_installation*\bin :

# runas /env /user:MyAdminName "**manageprofiles.bat -response** *mon\_fichier\_de\_réponses*"

Les utilisateurs non administratifs doivent utiliser le mot de passe de l'administrateur.

1. Détermine le type de profil à créer, ce qui détermine alors le modèle à utiliser pour votre profil (à l'aide de l'option **-templatePath**).

Les modèles pour chaque profil se trouvent dans le répertoire *racine\_installation*\ profileTemplates\BPM pour les modèles BPM et sous *racine\_installation*\profileTemplates pour les autres produits. Les modèles suivants sont disponibles :

v default.procctr : pour un profil autonome Process Center pour IBM BPM Standard ou Express.

- v default.procctr.adv : pour un profil autonome Process Center pour IBM BPM Advanced.
- v default.procsvr : pour un profil autonome Process Server pour IBM BPM Standard ou Express.
- v default.procsvr.adv : pour un profil autonome Process Server pour IBM BPM Advanced.
- default.esbserver : pour un profil serveur autonome WebSphere Enterprise Service Bus.
- 2. Déterminez les paramètres requis pour votre profil en consultant les exemples de commandes de création de profil. Déterminez les valeurs à fournir au profil en consultant les valeurs par défaut dans la rubrique Paramètres de **manageprofiles**.
- 3. Pour utiliser le paramètre **-responseFile** , examinez les fichiers de réponses exemples fournis et créez un fichier de réponses propre à votre environnement.

**Important :** Veillez à ce qu'il n'y ait pas d'espaces après les valeurs : par exemple **'personalCertValidityPeriod=1 '** ou **'winserviceCheck=false '**. En effet, s'il y a des espaces, la création de profil échouera.

Les exemples se trouvent dans le répertoire *racine* installation\BPM\samples\manageprofiles. Choisissez un fichier de réponses approprié en fonction de la base de données et du type de profil (, Process Center ou Process Server autonome ou en réseau). Les exemples de fichiers suivants sont disponibles :

- PC Std DMgr DB2.response
- PC Std DMgr DB2zOS.response
- PC Std DMgr Oracle.response
- PC Std DMgr SQLServer.response
- PC Adv DMgr DB2.response
- PC Adv DMgr DB2zOS.response
- PC Adv DMgr Oracle.response
- PC Adv DMgr SQLServer.response
- PC Std Managed DB2.response
- v PC\_Std\_Managed\_DB2zOS.response
- PC\_Std\_Managed\_Oracle.response
- PC Std Managed SQLServer.response
- PC Adv Managed DB2.response
- PC\_Adv\_Managed\_DB2zOS.response
- PC Adv Managed Oracle.response
- PC Adv Managed SQLServer.response
- PC Std Standalone DB2.response
- PC Std Standalone DB2zOS.response
- PC Std Standalone Oracle.response
- PC Std Standalone SQLServer.response
- PC Adv Standalone DB2.response
- PC Adv Standalone DB2zOS.response
- PC Adv Standalone Oracle.response
- PC Adv Standalone SQLServer.response
- PS Std DMgr DB2.response
- PS Std DMgr DB2zOS.response
- PS Std DMgr Oracle.response
- PS Std DMgr SQLServer.response
- PS Adv DMgr DB2.response
- PS Adv DMgr DB2zOS.response
- PS Adv DMgr Oracle.response
- PS\_Adv\_DMgr\_SQLServer.response
- PS\_Std\_Managed\_DB2.response
- v PS\_Std\_Managed\_DB2zOS.response
- PS\_Std\_Managed\_Oracle.response
- PS Std Managed SQLServer.response
- PS\_Adv\_Managed\_DB2.response
- PS Adv Managed DB2zOS.response
- PS Adv Managed Oracle.response
- PS Adv Managed SQLServer.response
- PS Std Standalone DB2.response
- PS Std Standalone DB2zOS.response
- PS Std Standalone Oracle.response
- PS Std Standalone SQLServer.response
- PS Adv Standalone DB2.response
- PS Adv Standalone DB2zOS.response
- PS Adv Standalone Oracle.response
- PS Adv Standalone SQLServer.response

Copiez l'un des exemples de fichiers de réponses dans votre répertoire de travail. Modifiez les paramètres du fichier de réponses en fonction de votre configuration et sauvegardez le fichier de réponses modifié. Assurez-vous que le chemin de la propriété **templatePath** correspond à votre répertoire d'installation spécifique.

4. Exécutez le fichier à partir de la ligne de commande. Exemple :

**Remarque :** L'exemple ci-dessous est donné à titre indicatif uniquement, et comprend des paramètres obligatoires et des paramètres facultatifs. Pour obtenir une liste complète des paramètres modifiables, voir le fichier de réponses permettant de créer des profils autonomes.

manageprofiles.bat -create -templatePath *racine\_installation*/profileTemplates/BPM/default.procctr.adv -adminUserName bpmadmin -adminPassword bpmsecret -dbUserId db7user -dbPassword db7secret -dbType ORACLE -procSvrDbName BPMDB -perfDWDbName PDWDB

Si vous avez créé un fichier de réponses, spécifiez le paramètre **-response** sans autres paramètres. Par exemple :

manageprofiles.sh -response *mon\_fichier\_de\_réponses*

L'état est consigné dans la fenêtre de la console une fois l'exécution de la commande terminée. Une vérification de syntaxe normale est appliquée au fichier de réponses lorsque le fichier est analysé comme tous les autres fichiers de réponses. Les valeurs du fichier de réponses sont traitées comme des paramètres de ligne de commande.

- Si vous n'avez pas exécuté les scripts de base de données lors de la création du profil, vous devez les exécuter afin de créer les bases de données et de charger la base de données Process Server avec les informations système, à l'aide de la commande **bootstrapProcessServerData**.
- v Vous pouvez également configurer Business Process Choreographer (facultatif).
- v Accédez à la console Premiers pas et démarrez le serveur pour le profil autonome que vous avez créé.

#### **Tâches associées**:

[Chargement de la base de données avec les informations système dans un environnement autonome](#page-3190-0) Si vous avez créé un profil autonome et retardé la création des tables de base de données, vous devez exécuter la commande **bootstrapProcessServerData** avant d'essayer de démarrer ou d'utiliser Process Server ou Process Center.

*Fichier de réponses pour la création de profils autonomes :*

Vous pouvez utiliser le fichier de réponse fourni avec la commande **manageprofiles** pour créer un profil autonome.

*Exemple de fichier de réponses pour un profil autonome Advanced Process Center :*

Modifiez ce fichier de réponses, puis utilisez-le pour créer un profil autonome à l'aide de la commande **manageprofiles**.

**Remarque :** Vous pouvez être amené à mettre en commentaire ou à supprimer la mise en commentaire d'informations dans le fichier de réponses pour votre système d'exploitation. Pour plus d'informations, voir les commentaires dans le fichier de réponses.

```
# BEGIN COPYRIGHT
# *************************************************************************
#
# Licensed Materials - Property of IBM
# 5725-C94
# (C) Copyright IBM Corporation 2011, 2012. All Rights Reserved.
# This sample program is provided AS IS and may be used, executed, copied
# and modified without royalty payment by customer (a) for its own
# instruction and study, (b) in order to develop applications designed to
# run with an IBM WebSphere product, either for customer's own internal
# use or for redistribution by customer, as part of such an application,
# in customer's own products.
#
# *************************************************************************
# END COPYRIGHT
################################################################################
# These response file has the applicable parameters for creating a
# Standalone PC Adv profile that uses Oracle.
#
# Depending on your environment, you may need to change the default values.
#
# To create a profile with this response file specify:
#
# was.install.root/bin/manageprofiles -response PC Adv Standalone Oracle.response
#
# If you use the -response parameter, it must be the only parameter on
# the command-line. If you include any manageprofile parameters
# (in addition to -response) on the command-line, the response file
# is ignored. And default WebSphere Application server profile will be created .
################################################################################
################################################################################
# Parameter: create
#
# Description:
# Creates the profile.<br># If you are creating:
      If you are creating a profile, this parameter is required.
################################################################################
create
################################################################################
# Parameter: templatePath
#
# Description:
      Specifies the directory path to the template files in the installation
      root directory. Within the profileTemplates directory are various
# directories that correspond to different profile types and that vary with
# the type of product installed. The profile directories are the paths that
      you indicate while using the -templatePath option.
```

```
# Use absolute paths. This parameter must exist as a directory and point to
```

```
# a valid template directory.
#
# When using the -templatePath parameter, specify the fully qualified file
# path for the parameter.
#
# Valid Values:
    Varies
# Default Values:
# None
################################################################################
templatePath=BPM/default.procctr.adv
################################################################################
# Parameter: profileName
#
# Description:
# Specifies the name of the profile. Use a unique value when creating a
# profile.
# Each profile that shares the same set of product binaries must have a
     unique name. The default profile name is based on the profile type and a
     trailing number, for example:
     profileType ProfileNumberwhere profileType is a value such as ProcSrv,
     Dmgr, or Custom and ProfileNumber is a sequential number that creates a
     unique profile name. The value for this parameter must not contain spaces
     or characters that are not valid such as the following: *, ?, ", <, >, ,/, \backslash, and \mid. The profile name that you choose must not be in use. On
     Windows platforms: If the fully qualified path contains spaces, enclose
     the value in quotation marks. The default value is based on the
# install_root directory, the profiles subdirectory, and the name of the
# file. For example, the default for profile creation is:
     WS WSPROFILE DEFAULT PROFILE HOME/profileNamewhere
     WS_WSPROFILE_DEFAULT_PROFILE_HOME is defined in the wasprofile.properties
     file in the install_root/properties directory. The value for this
# parameter must be a valid path for the target system and must not be
# currently in use. You must have permissions to write to the directory.
#
# Valid Values:
    Varies
# Default Values:
# None
################################################################################
profileName=ProcCtr01
################################################################################
# Parameter: applyPerfTuningSetting
#
# Description:
     Set a performance tuning level appropriate for the profile you are
# creating.
# This parameter is a WebSphere Application Server parameter.
#
# Valid Values:
# development
    standard
    production
# Default Values:
    None
################################################################################
#applyPerfTuningSetting=standard
################################################################################
# Parameter: cellName
#
# Description:
# Specifies the cell name of the profile. Use a unique cell name for each
# profile.
# The default value for this parameter is based on a combination of the
```

```
# short host name, the constant Cell, and a trailing number, for example:
# if (DMgr)
# shortHostNameCellCellNumber
# else
        shortHostNameNodeNodeNumberCell
# where CellNumber is a sequential number starting at 01 and NodeNumber is
# the node number that you used to define the node name.
# The value for this parameter must not contain spaces or any characters
# that are not valid such as the following: *, ?, ", <, >, , , /, \rangle, and |.#
# Valid Values:
# Varies
# Default Values:
# Varies
#
# Parameter: nodeName
#
# Description:
# Specifies the node name for the node that is created with the new profile.
     Use a unique value within the cell or on the workstation. Each profile
# that shares the same set of product binaries must have a unique node name.
# This parameter is required for profile creation only with the
     dmgr.esbserverdefault.procsvrdefault.procctrdefault.procsvr.advdefault.
     procctr.advdmgr.procctrmanaged.procctrmanaged.procsvr templates.
# The default value for this parameter is based on the short host name,
# profile type, and a trailing number, for example:
# if (DMgr)
# shortHostNameCellManagerNodeNumber
# else
# shortHostNameNodeNodeNumber
# where NodeNumber is a sequential number starting at 01.
# The value for this parameter must not contain spaces or any characters
# that are not valid such as the following: *, ?, ", <, >, , , /, \setminus, and |.
#
# Valid Values:
# Varies
# Default Values:
# Varies
#
# Parameter: serverName
#
# Description:
# Specifies the name of the server.
                                           ################################################################################
cellName=cell_name
nodeName=node_name
serverName=server1
################################################################################
# Parameter: enableAdminSecurity
#
# Description:
# For IBM Business Process Manager omit this parameter. Administrative
     security is always enabled for IBM Business Process Manager profiles.
# You must also specify the parameters -adminUserName and -adminPassword
# along with the values for these parameters.
#
# Valid Values:
    true
# Default Values:
    true
################################################################################
enableAdminSecurity=true
adminUserName=adminUser_ID
adminPassword=adminPassword
################################################################################
```

```
# Parameter: signingCertDN
#
# Description:
# Specifies the distinguished name of the root signing certificate that you
# create when you create the profile. Specify the distinguished name in
     quotation marks. This default personal certificate is located in the
     server keystore file. If you do not specifically create or import a root
     signing certificate, one is created by default. See the
     -signingCertValidityPeriod parameter and the -keyStorePassword.
#
# Valid Values:
    Varies
# Default Values:
# None
#
# Parameter: signingCertValidityPeriod
#
# Description:
# An optional parameter that specifies the amount of time in years that the
     root signing certificate is valid. If you do not specify this parameter
     with the -signingCertDN parameter, the root signing certificate is valid
     for 20 years.
#
# Valid Values:
    Varies
# Default Values:
    None
#
# Parameter: keyStorePassword
#
# Description:
# Specifies the password to use on all keystore files created during profile
     creation. Keystore files are created for the default personal certificate
# and the root signing certificate.
#
# Valid Values:
# Varies
# Default Values:
    None
################################################################################
#signingCertDN =distinguished_name
#signingCertValidityPeriod =validity_period
#keyStorePassword =keyStore_password
################################################################################
# Parameter: defaultPorts
#
# Description:
# Assigns the default or base port values to the profile.d o not use this
# parameter when using the -startingPort or -portsFile parameter.
     During profile creation, the manageprofiles command-line utility uses an
     automatically generated set of recommended ports if you do not specify the
     -startingPort parameter, the -defaultPorts parameter or the -portsFile
     parameter. The recommended port values can be different than the default
     port values based on the availability of the default ports.
#
# Valid Values:
    Varies
# Default Values:
    None
#
# Parameter: startingPort
#
# Description:
# Specifies the starting port number for generating and assigning all ports
# for the profile.
# Port values are assigned sequentially from the -startingPort value,
```

```
# omitting those ports that are already in use. The system recognizes and
# resolves ports that are currently in use and determines the port
# assignments to avoid port conflicts.
# Do not use this parameter with the -defaultPorts or -portsFile parameters.
     During profile creation, the manageprofiles command-line utility uses an
# automatically generated set of recommended ports if you do not specify the
# -startingPort parameter, the -defaultPorts parameter or the -portsFile
# parameter. The recommended port values can be different than the default
     port values based on the availability of the default ports.
#
# Valid Values:
# Varies
# Default Values:
# None
#
# Parameter: portsFile
#
# Description:
# An optional parameter that specifies the path to a file that defines port
     settings for the new profile.
# Do not use this parameter when using the -startingPort or -defaultPorts
     parameter.
     During profile creation, the manageprofiles command-line utility uses an
     automatically generated set of recommended ports if you do not specify the
     -startingPort parameter, the -defaultPorts parameter or the -portsFile
# parameter. The recommended port values can be different than the default
     port values based on the availability of the default ports.
#
# Valid Values:
    Varies
# Default Values:
  None
################################################################################
#defaultPorts=default_ports
#startingPort=startingPort
#portsFile=file_path
################################################################################
# Parameter: enableService
#
# Description:
     Enables the creation of a Linux service. Valid values include true or
     false. The default value for this parameter is false. When the
# manageprofiles command-line utility is run with the -enableService option
# set to true , the Linux service is created with the profile when the
# command is run by the root user. When a nonroot user runs the
# manageprofiles command-line utility, the profile is created, but the Linux
# service is not. The Linux service is not created because the nonroot user
# does not have sufficient permission to set up the service. An
# INSTCONPARTIALSUCCESS result is displayed at the end of the profile
     creation and the profile creation log
# install root/logs/manageprofiles/profile name create.log contains a
# message indicating the current user does not have sufficient permission to
# set up the Linux service. Use this parameter when creating profiles only.
#
# Valid Values:
    false
    # true
# Default Values:
    None
#
# Parameter: serviceUserName
#
# Description:
# Specifies the user ID that is used during the creation of the Linux
# service so that the Linux service will run under this user ID. The Linux
# service runs whenever the user ID is logged on. Not required.
```

```
#
# Valid Values:
# Varies
# Default Values:
    None
#
# Parameter: winserviceAccountType
#
# Description:
# The type of the owner account of the Windows service created for the
     profile. Valid values include specifieduser or localsystem. The
     localsystem value runs the Windows service under the local account of the
# user who creates the profile. The default value for this parameter is
# localsystem. Use this parameter when creating profiles only.
#
# Valid Values:
# localsystem
# specifieduser
# Default Values:
# localsystem
#
# Parameter: winserviceUserName
#
# Description:
     Specify your user ID so that the Windows operating system can verify you
     as an ID that is capable of creating a Windows service. Your user ID must
     belong to the Administrator group and have the following advanced user
     rights:
# Act as part of the operating system
# Log on as a service
     The default value for this parameter is the current user name. The value
     for this parameter must not contain spaces or characters that are not
     valid such as the following: *, ?, ", <, >, ,, /, \, and |. The user that
# you specify must have the proper permissions to create a Windows service.
# You must specify the correct password for the user name that you choose.
#
# Valid Values:
# Varies
# Default Values:
    None
#
# Parameter: winservicePassword
#
# Description:
# Specify the password for the specified user or the local account that is
     to own the Windows service.
#
# Valid Values:
# Varies
# Default Values:
    None
#
# Parameter: winserviceCheck
#
# Description:
     The value can be either true or false. Specify true to create a Windows
     service for the server process that is created within the profile. Specify
     false to not create the Windows service. The default value for this
     parameter is false.
#
# Valid Values:
    false
    true
# Default Values:
# false
#
# Parameter: winserviceStartupType
```

```
#
# Description:
# The following values for Windows service startup can be used:
# manual
     automatic
# disabled
# The default value for this parameter is manual.
#
# Valid Values:
    manual
    automatic
# disabled
# Default Values:
   manual
################################################################################
#enableService=true
#serviceUserName=service_user_ID
#winserviceAccountType=localsystem
#winserviceUserName=winservice_user_ID
#winservicePassword=winservice_password
#winserviceCheck=false
#winserviceStartupType=manual
################################################################################
# Parameter: bpmdbDesign
#
# Description:
# Specifies the file that holds the database configuration design for all of
# the IBM Business Process Manager components .
# This parameter replaces the -wbidbDesign that was used in previous
# versions of WebSphere Process Server.
#
# Note: If a bpmdbDesign file parameter is specified, none of the database
# related properties should be specified.
#
# Valid Values:
    Varies
# Default Values:
# None
                   ################################################################################
#bpmdbDesign=design_file
################################################################################
# Parameter: dbCreateNew
#
# Description:
# Indicates a new database is created or if an existing database is to be
# reused. Valid values are true or false. This value cannot be true for an
# Oracle, SQL Server or a DB2 z/OS database. This value can only be true for
# a DB2 database.
#
# Valid Values:
    false
# Default Values:
    false
################################################################################
dbCreateNew=false
################################################################################
# Parameter: dbType
#
# Description:
# The database type. Set one of the following values for the type of
     database product you are using with IBM Business Process Manager.
#
# Required only for one of the following:
# A stand-alone profile when -bpmdbDesign was not specified.
```

```
# An advanced dmgr or managed profiles when -bpmdbDesign was not specified.
#
# Note: Do not use this parameter if you are using -bpmdbDesign.
#
# Valid Values:
    ORACLE
# Default Values:
    0RACLE
#
# Parameter: dbDriverType
#
# Description:
# The database driver type. For an Oracle database, specify ORACLE. For
# databases other than Oracle, the value is automatically set based on the
     server operating system. Server installations on all operating systems use
# type 4.
#
# Note: Do not use this parameter if you are using -bpmdbDesign.
#
# Valid Values:
# Varies
# Default Values:
    None
#
# Parameter: dbJDBCClasspath
#
# Description:
# The directory path location of JDBC driver files.
#
# Note: Do not use this parameter if you are using -bpmdbDesign.
#
# Valid Values:
    Varies
# Default Values:
# None
################################################################################
dbType=ORACLE
dbDriverType=ORACLE_THIN
dbJDBCClasspath=${WAS_INSTALL_ROOT}/jdbcdrivers/Oracle
################################################################################
# Parameter: dbLocation
#
# Description:
# The directory of the ORACLE HOME directory. This parameter is required
     when the parameter dbDelayConfig is set to false. No, this parameter is
# only valid if you are using Oracle databases.
#
# Note: Do not use this parameter if you are using -bpmdbDesign.
#
# Valid Values:
# Varies
# Default Values:
# None
################################################################################
dbLocation=db_location
################################################################################
# Parameter: dbDelayConfig
#
# Description:
# Indicates whether to postpone table creation until after the profile is
# created. Valid values are true or false. The parameter is set to false by
# default. Setting this parameter to true delays the execution of the
# scripts that create the database tables. No. Specify false if you want the
# database to be set up during profile creation.
#
```

```
# Valid Values:
    false
# true
# Default Values:
# false
################################################################################
dbDelayConfig=false
################################################################################
# Parameter: dbName
#
# Description:
# The name of the database. By default, the value is set to orcl for Oracle
# databases and to CMNDB for all other supported databases.
#
# Note: Do not use this parameter if you are using -bpmdbDesign.
#
# Valid Values:
# Varies
# Default Values:
    orc<sub>1</sub>
#
# Parameter: dbUserId
#
# Description:
# The user ID for all database types. Specifies the user ID that has
# privileges to create and drop the databases. The WebSphere data source
# uses this ID to authenticate the database connection.
# Important: The -dbUserId parameter value must be a valid database
# authorization ID. Required if the -bpmdbDesign file is not set.
#
     Note: Do not use this parameter if you are using -bpmdbDesign.
#
# Valid Values:
# Varies
# Default Values:
# None
#
# Parameter: dbPassword
#
# Description:
     The password required for database authentication. Required when the
# -bpmdbDesign file is not set.
#
# Note: Do not use this parameter if you are using -bpmdbDesign.
#
# Valid Values:
    Varies
# Default Values:
# None
                ################################################################################
dbName=orcl
dbUserId=db_userid
dbPassword=db_pswd
################################################################################
# Parameter: procSvrDbName
#
# Description:
     Database name for Process Server database. The value specified for
      -procSvrDbName and -perfDWDbName can be the same.
#
     Note: Do not use this parameter if you are using -bpmdbDesign.
#
# Valid Values:
# Varies
# Default Values:
```

```
# None
#
# Parameter: dbProcSvrUserId
#
 Description:
      The Process Server user name. Required for setting up the Process Server.
#
     Note: Do not use this parameter if you are using -bpmdbDesign.
#
# Valid Values:
    Varies
# Default Values:
# None
#
# Parameter: dbProcSvrPassword
#
# Description:
# The Process Server password. Required for setting up the Process Server.
#
# Note: Do not use this parameter if you are using -bpmdbDesign.
#
# Valid Values:
    Varies
# Default Values:
# None
                                    ################################################################################
procSvrDbName=procSvr_Db_Name
dbProcSvrUserId=db_ProcSvr_UserId_name
dbProcSvrPassword=db_ProcSvr_Password
################################################################################
# Parameter: perfDWDbName
#
# Description:
# Database name for Performance Data Warehouse. The value specified for
      -perfDWDbName and -procSvrDbName can be the same.
#
# Note: Do not use this parameter if you are using -bpmdbDesign.
#
# Parameter: dbPerfDWUserId
#
# Description:
      Performance Data Warehouse user name. Required for setting up the
     Performance Data Warehouse.
#
     Note: Do not use this parameter if you are using -bpmdbDesign.
#
# Parameter: dbPerfDWPassword
#
# Description:
     Performance Data Warehouse password. Required for setting up the
     Performance Data Warehouse.
#
# Note: Do not use this parameter if you are using -bpmdbDesign.
################################################################################
perfDWDbName=perfDW_Db_Name
dbPerfDWUserId=db_PerfDW_UserId
dbPerfDWPassword=db_PerfDW_Password
################################################################################
# Parameter: dbProcSvrMeUserId
#
# Description:
# Process Server Messaging Engine user name. Required for setting up the
# Process Server Messaging Engine. If you enter a user-specified a user name
# and password during profile creation and if you specified ORACLE for
# dbType, this parameter is required.
```

```
#
# Note: Do not use this parameter if you are using -bpmdbDesign.
#
# Valid Values:
    Varies
# Default Values:
# None
#
# Parameter: dbProcSvrMePassword
#
# Description:
# Note: Do not use this parameter if you are using -bpmdbDesign.
#
# Valid Values:
    Varies
# Default Values:
# None
################################################################################
dbProcSvrMeUserId=db_ProcSvr_ME_UserID
dbProcSvrMePassword=db_ProcSvr_Me_Password
################################################################################
# Parameter: dbPerfDWMeUserId
#
# Description:
# Performance Data Warehouse Messaging Engine user name. Required for
# setting up the Performance Data Warehouse Messaging Engine. This
     parameter is required.
#
# Valid Values:
# Varies
# Default Values:
# None
#
# Parameter: dbPerfDWMePassword
#
# Valid Values:
# Varies
# Default Values:
# None
                                      ################################################################################
dbPerfDWMeUserId=db_PerfDW_Me_UserId
dbPerfDWMePassword=db_PerfDW_ME_Password
################################################################################
# Parameter: dbCommonUserId
#
# Description:
# The user id to authenticate with the Common database. For Oracle, the
# default user name is the first three characters of the Oracle database
     service name. For example: If the database service name is ORCL,
# dbCommonUserId is ORCCOMM. Required for all stand-alone IBM Business
# Process Manager profiles and advanced deployment manager (dmgr.*.adv)
# profiles, if the -dbType parameter is set to ORACLE or MICROSOFT SQLSERVER
# and no bpmdbDesign file was specified.
#
# Note: Do not use this parameter if you are using -bpmdbDesign.
#
# Valid Values:
    Varies
# Default Values:
# None
#
# Parameter: dbCommonPassword
#
# Description:
# The password for the user id of the dbCommonUserId parameter. Required for
```

```
# all stand-alone IBM Business Process Manager profiles and advanced
# deployment manager (dmgr.*.adv) profiles, if the -dbType parameter is set
# to ORACLE or MICROSOFT_SQLSERVER and no bpmdbDesign file was specified.
#
# Note: Do not use this parameter if you are using -bpmdbDesign.
#
# Valid Values:
    Varies
# Default Values:
    None
################################################################################
dbCommonUserId=common_db_userid
dbCommonPassword=common_db_pswd
################################################################################
# Parameter: dbAppMeUserId
#
# Description:
# The default user name is the first three characters of the Oracle database
# service name. For example: If the database service name is ORCL,
# dbAppMeUserId is ORCSA00. If you enter a user-specified a user name and
     password during profile creation and if you specified ORACLE for dbType,
     this parameter is required.
#
     Note: Do not use this parameter if you are using -bpmdbDesign.
#
# Valid Values:
    Varies
# Default Values:
# None
#
# Parameter: dbAppMePassword
#
# Description:
# The password for the user id of the dbAppMeUserId parameter. If you enter
     a user-specified a user name and password during profile creation and if
# you specified ORACLE for dbType, this parameter is required.
#
# Note: Do not use this parameter if you are using -bpmdbDesign.
#
# Valid Values:
    Varies
# Default Values:
    None
################################################################################
dbAppMeUserId=app_me_userID
dbAppMePassword=app_me_pwd
################################################################################
# Parameter: dbCeiMeUserId
#
# Description:
# The default user name is the first three characters of the Oracle database
     service name. For example: If the database service name is ORCL,
     dbCeiMeUserId is ORCCM00. If you enter a user-specified a user name and
     password during profile creation and if you specified ORACLE for dbType,
# this parameter is required.
#
     Note: Do not use this parameter if you are using -bpmdbDesign.
#
# Valid Values:
    Varies
# Default Values:
# None
#
# Parameter: dbCeiMePassword
#
```
```
# Description:
# The password for the user id of the dbCeiMeUserId parameter. If you enter
# a user-specified a user name and password during profile creation and if
# you specified ORACLE for -dbType, this parameter is required.
#
# Note: Do not use this parameter if you are using -bpmdbDesign.
#
# Valid Values:
# Varies
# Default Values:
     None
################################################################################
dbCeiMeUserId=cei_me_userID
dbCeiMePassword=cei_me_pwd
################################################################################
# Parameter: dbSysMeUserId
#
# Description:
# The default user name for the SCA system bus messaging engine is the first
# three characters of the Oracle database service name. For example: If the
# database service name is ORCL, dbSysMeUserId is ORCSS00. If you enter a
      user-specified a user name and password during profile creation, this
      parameter is required.
#
# Note: Do not use this parameter if you are using -bpmdbDesign.
#
# Valid Values:
# Varies
# Default Values:
     None
#
# Parameter: dbSysMePassword
#
# Description:
      The default password for the SCA system bus messaging engine is
      dbPassword. If you enter a user-specified a user name and password during
# profile creation, this parameter is required.
#
# Note: Do not use this parameter if you are using -bpmdbDesign.
#
# Valid Values:
    Varies
# Default Values:
# None
################################################################################
dbSysMeUserId=sys_me_userID
dbSysMePassword=sys_me_pwd
################################################################################
# Parameter: environmentName
#
# Description:
# Specifies the name of the environment you are configuring. This parameter
      has no default value, and it must not be empty.
#
# Valid Values:
    Varies
# Default Values:
# None<br>#################################
                                   ################################################################################
environmentName=environment_name
################################################################################
# Parameter: environmentType
#
# Description:
```

```
# Specifies the environment type. The environment type refers to how IBM
# Business Process Manager is used; for example, in a production, stage or
# test environment. Load testing might be done on a test server, while a
# stage environment type might be used as a temporary location to host
# changes before putting those changes into production. You might specify
     Stage as the Environment type if the server you are configuring will be
     accessed and used to review content and new functionality. Valid values
     are as follows:
# Test
# Use Test if the server you are configuring is to be used as a testing
# environment.
# Stage
# Use Stage if the server is to serve as a staging platform to be used as a
     preproduction server.
     Production
     Use Production if the server is to serve in a production capacity.
# The default value is Test.
#
# Valid Values:
    Test
    Production
# Stage
# Default Values:
    Test.
################################################################################
environmentType=Test
################################################################################
# Parameter: isDeveloperServer
#
# Description:
# Specifies whether the server is intended for development purposes only.
     This parameter is useful when creating profiles to test applications on a
     non-production server prior to deploying the applications on their
     production application servers. If -isDeveloperServer is set when
     creating an IBM Business Process Manager profile, then a preconfigured VMM
     file repository is installed. This file repository contains a sample
# organization that can be used to test Business Process Choreographer
     people resolution, ready for you to use as is.
#
# Valid Values:
    false
    true
# Default Values:
    false
################################################################################
#isDeveloperServer=false
################################################################################
# Parameter: webFormConfig
#
# Description:
# Indicates if Business Space is configured to use IBM Forms Server to work
     with Human Task Management widgets. The default value for this parameter
     is false. Indicate true to configure Business Space to use IBM Forms
     Server. Both the webFormConfig and webFormInstallRoot parameters are
     required to configure IBM Forms Server. This parameter is valid for
     stand-alone server profiles only.
     Note: IBM Forms Server configuration using these parameters is only valid
     for local IBM Forms Server installations.
#
# Valid Values:
    false
    true
# Default Values:
# false
#
```

```
# Parameter: webFormHTTP
#
# Description:
# Specifies the location of the IBM Forms Server Translator. The default URL
     for the location is http://localhost:8085/translator. No. This parameter
# is valid only if the -webFormConfig parameter is set to true. It is valid
     for stand-alone server profiles only.
#
# Valid Values:
    Varies
# Default Values:
    None
#
# Parameter: webFormInstallRoot
#
# Description:
# Specifies the full path where IBM Forms Server is installed. For example,
     the IBM Forms Server install root might be
# C:/IBM/IBMFormsServer/4.0/WebFormServer. No. This parameter is valid only
# if the -webFormConfig parameter is set to true. It is valid for
     stand-alone server profiles only.
#
# Valid Values:
    Varies
# Default Values:
    None
################################################################################
#webFormConfig=false
#webFormHTTP=URL
#webFormInstallRoot=Webform_Server_install_root
################################################################################
# Parameter: configureBRM
#
# Description:
     Configures the business process rules manager. The default value is false.
#
# Valid Values:
    false
    # true
# Default Values:
# false
                   ################################################################################
configureBRM=false
################################################################################
# Parameter: configureBPC
#
# Description:
# Determines whether the Business Process Choreographer sample configuration
     is created.
# The following conditions apply:
# Only DB2 databases are supported.
# The default is set to true for DB2.
# It uses its own schema within the common database (CMNDB) and the schema
# name is always BPEDB.
# Business Process Choreographer database parameters set in the Database
# Design Tool and generated to the database design file are ignored by
     Business Process Choreographer at profile creation time.
     See -bpmdbDesign for information about the database design file.
     Note: If these conditions are too restrictive, consider setting
# -configureBPC to false and using other documented methods to configure
     Business Process Choreographer.
#
# Valid Values:
# false
```

```
# Default Values:
    false
################################################################################
configureBPC=false
```
*Exemple de fichier de réponses pour un profil autonome Standard Process Center :*

Modifiez ce fichier de réponses, puis utilisez-le pour créer un profil autonome à l'aide de la commande **manageprofiles**.

**Remarque :** Vous pouvez être amené à mettre en commentaire ou à supprimer la mise en commentaire d'informations dans le fichier de réponses pour votre système d'exploitation. Pour plus d'informations, voir les commentaires dans le fichier de réponses.

```
# BEGIN COPYRIGHT
# *************************************************************************
#
# Licensed Materials - Property of IBM
  # 5725-C94
# (C) Copyright IBM Corporation 2011, 2012. All Rights Reserved.
# This sample program is provided AS IS and may be used, executed, copied
# and modified without royalty payment by customer (a) for its own
# instruction and study, (b) in order to develop applications designed to
# run with an IBM WebSphere product, either for customer's own internal
# use or for redistribution by customer, as part of such an application,
# in customer's own products.
#
# *************************************************************************
# END COPYRIGHT
################################################################################
# These response file has the applicable parameters for creating a
# Standalone PC Std profile that uses Oracle.
#
# Depending on your environment, you may need to change the default values.
#
# To create a profile with this response file specify:
#
# was.install.root/bin/manageprofiles -response PC_Std_Standalone_Oracle.response
#
# If you use the -response parameter, it must be the only parameter on
# the command-line. If you include any manageprofile parameters
# (in addition to -response) on the command-line, the response file
# is ignored. And default WebSphere Application server profile will be created .
################################################################################
################################################################################
# Parameter: create
#
# Description:
# Creates the profile.
     If you are creating a profile, this parameter is required.
################################################################################
create
################################################################################
# Parameter: templatePath
#
# Description:
     Specifies the directory path to the template files in the installation
     root directory. Within the profileTemplates directory are various
     directories that correspond to different profile types and that vary with
     the type of product installed. The profile directories are the paths that
     you indicate while using the -templatePath option.
     Use absolute paths. This parameter must exist as a directory and point to
     a valid template directory.
```

```
# When using the -templatePath parameter, specify the fully qualified file
# path for the parameter.
#
# Valid Values:
    Varies
# Default Values:
    None
################################################################################
templatePath=BPM/default.procctr
################################################################################
# Parameter: profileName
#
# Description:
# Specifies the name of the profile. Use a unique value when creating a
# profile.
# Each profile that shares the same set of product binaries must have a
# unique name. The default profile name is based on the profile type and a
# trailing number, for example:
# profileType ProfileNumberwhere profileType is a value such as ProcSrv,
# Dmgr, or Custom and ProfileNumber is a sequential number that creates a
     unique profile name. The value for this parameter must not contain spaces
     or characters that are not valid such as the following: *, ?, ", <, >, ,\# /, \, and |. The profile name that you choose must not be in use. On
# Windows platforms: If the fully qualified path contains spaces, enclose
# the value in quotation marks. The default value is based on the
# install_root directory, the profiles subdirectory, and the name of the
# file. For example, the default for profile creation is:
# WS_WSPROFILE_DEFAULT_PROFILE_HOME/profileNamewhere
# WS_WSPROFILE_DEFAULT_PROFILE_HOME is defined in the wasprofile.properties
# file in the install_root/properties directory. The value for this
# parameter must be a valid path for the target system and must not be
# currently in use. You must have permissions to write to the directory.
#
# Valid Values:
    Varies
# Default Values:
    None
################################################################################
profileName=ProcCtr01
################################################################################
# Parameter: applyPerfTuningSetting
#
# Description:
# Set a performance tuning level appropriate for the profile you are
# creating.
# This parameter is a WebSphere Application Server parameter.
#
# Valid Values:
# development
    standard
# production
# Default Values:
    None
################################################################################
#applyPerfTuningSetting=standard
################################################################################
# Parameter: cellName
#
# Description:
# Specifies the cell name of the profile. Use a unique cell name for each
# profile.
# The default value for this parameter is based on a combination of the
# short host name, the constant Cell, and a trailing number, for example:
```
#

```
# if (DMgr)
# shortHostNameCellCellNumber
# else
# shortHostNameNodeNodeNumberCell
# where CellNumber is a sequential number starting at 01 and NodeNumber is
     the node number that you used to define the node name.
     The value for this parameter must not contain spaces or any characters
     that are not valid such as the following: *, ?, ", <, >, , , /, \setminus, and | .#
# Valid Values:
    Varies
# Default Values:
# Varies
#
# Parameter: nodeName
#
# Description:
# Specifies the node name for the node that is created with the new profile.
     Use a unique value within the cell or on the workstation. Each profile
     that shares the same set of product binaries must have a unique node name.
     This parameter is required for profile creation only with the
     dmgr.esbserverdefault.procsvrdefault.procctrdefault.procsvr.advdefault.
     procctr.advdmgr.procctrmanaged.procctrmanaged.procsvr templates.
     The default value for this parameter is based on the short host name,
     profile type, and a trailing number, for example:
# if (DMgr)
# shortHostNameCellManagerNodeNumber
# else
# shortHostNameNodeNodeNumber
# where NodeNumber is a sequential number starting at 01.
# The value for this parameter must not contain spaces or any characters
     that are not valid such as the following: *, ?, ", <, >, ,, /, \, and |.
#
# Valid Values:
# Varies
# Default Values:
# Varies
#
# Parameter: serverName
#
# Description:
     Specifies the name of the server.
################################################################################
cellName=cell_name
nodeName=node_name
serverName=server1
################################################################################
# Parameter: enableAdminSecurity
#
# Description:
# For IBM Business Process Manager omit this parameter. Administrative
     security is always enabled for IBM Business Process Manager profiles.
# You must also specify the parameters -adminUserName and -adminPassword
     along with the values for these parameters.
#
# Valid Values:
    true
# Default Values:
    true
################################################################################
enableAdminSecurity=true
adminUserName=adminUser_ID
adminPassword=adminPassword
################################################################################
# Parameter: signingCertDN
```

```
#
# Description:
# Specifies the distinguished name of the root signing certificate that you
# create when you create the profile. Specify the distinguished name in
# quotation marks. This default personal certificate is located in the
# server keystore file. If you do not specifically create or import a root
# signing certificate, one is created by default. See the
     -signingCertValidityPeriod parameter and the -keyStorePassword.
#
# Valid Values:
    Varies
# Default Values:
# None
#
# Parameter: signingCertValidityPeriod
#
# Description:
# An optional parameter that specifies the amount of time in years that the
     root signing certificate is valid. If you do not specify this parameter
     with the -signingCertDN parameter, the root signing certificate is valid
     for 20 years.
#
# Valid Values:
    Varies
# Default Values:
# None
#
# Parameter: keyStorePassword
#
# Description:
# Specifies the password to use on all keystore files created during profile
# creation. Keystore files are created for the default personal certificate
# and the root signing certificate.
#
# Valid Values:
# Varies
# Default Values:
    None
################################################################################
#signingCertDN =distinguished_name
#signingCertValidityPeriod =validity_period
#keyStorePassword =keyStore_password
################################################################################
# Parameter: defaultPorts
#
# Description:
# Assigns the default or base port values to the profile.d o not use this
# parameter when using the -startingPort or -portsFile parameter.
# During profile creation, the manageprofiles command-line utility uses an
     automatically generated set of recommended ports if you do not specify the
# -startingPort parameter, the -defaultPorts parameter or the -portsFile
# parameter. The recommended port values can be different than the default
# port values based on the availability of the default ports.
#
# Valid Values:
    Varies
# Default Values:
    None
#
# Parameter: startingPort
#
# Description:
# Specifies the starting port number for generating and assigning all ports
# for the profile.
# Port values are assigned sequentially from the -startingPort value,
# omitting those ports that are already in use. The system recognizes and
```

```
# resolves ports that are currently in use and determines the port
# assignments to avoid port conflicts.
# Do not use this parameter with the -defaultPorts or -portsFile parameters.
# During profile creation, the manageprofiles command-line utility uses an
# automatically generated set of recommended ports if you do not specify the
     -startingPort parameter, the -defaultPorts parameter or the -portsFile
     parameter. The recommended port values can be different than the default
     port values based on the availability of the default ports.
#
# Valid Values:
    Varies
# Default Values:
# None
#
# Parameter: portsFile
#
# Description:
# An optional parameter that specifies the path to a file that defines port
     settings for the new profile.
     Do not use this parameter when using the -startingPort or -defaultPorts
     parameter.
     During profile creation, the manageprofiles command-line utility uses an
     automatically generated set of recommended ports if you do not specify the
     -startingPort parameter, the -defaultPorts parameter or the -portsFile
     parameter. The recommended port values can be different than the default
     port values based on the availability of the default ports.
#
# Valid Values:
    Varies
# Default Values:
    None
################################################################################
#defaultPorts=default_ports
#startingPort=startingPort
#portsFile=file_path
################################################################################
# Parameter: enableService
#
# Description:
     Enables the creation of a Linux service. Valid values include true or
     false. The default value for this parameter is false. When the
     manageprofiles command-line utility is run with the -enableService option
     set to true, the Linux service is created with the profile when the
     command is run by the root user. When a nonroot user runs the
     manageprofiles command-line utility, the profile is created, but the Linux
     service is not. The Linux service is not created because the nonroot user
# does not have sufficient permission to set up the service. An
# INSTCONPARTIALSUCCESS result is displayed at the end of the profile
# creation and the profile creation log
     install root/logs/manageprofiles/profile name create.log contains a
     message indicating the current user does not have sufficient permission to
# set up the Linux service. Use this parameter when creating profiles only.
#
# Valid Values:
    false
# true
# Default Values:
    None
#
# Parameter: serviceUserName
#
# Description:
# Specifies the user ID that is used during the creation of the Linux
# service so that the Linux service will run under this user ID. The Linux
# service runs whenever the user ID is logged on. Not required.
#
```

```
# Valid Values:
    Varies
# Default Values:
    None
#
# Parameter: winserviceAccountType
#
# Description:
# The type of the owner account of the Windows service created for the
# profile. Valid values include specifieduser or localsystem. The
# localsystem value runs the Windows service under the local account of the
# user who creates the profile. The default value for this parameter is
# localsystem. Use this parameter when creating profiles only.
#
# Valid Values:
# localsystem
# specifieduser
# Default Values:
# localsystem
#
# Parameter: winserviceUserName
#
# Description:
     Specify your user ID so that the Windows operating system can verify you
# as an ID that is capable of creating a Windows service. Your user ID must
# belong to the Administrator group and have the following advanced user
# rights:
# Act as part of the operating system
# Log on as a service
# The default value for this parameter is the current user name. The value
# for this parameter must not contain spaces or characters that are not
# valid such as the following: *, ?, ", <, >, ,, /, \, and |. The user that
# you specify must have the proper permissions to create a Windows service.
# You must specify the correct password for the user name that you choose.
#
# Valid Values:
# Varies
# Default Values:
# None
#
# Parameter: winservicePassword
#
# Description:
# Specify the password for the specified user or the local account that is
# to own the Windows service.
#
# Valid Values:
# Varies
# Default Values:
# None
#
# Parameter: winserviceCheck
#
# Description:
# The value can be either true or false. Specify true to create a Windows
     service for the server process that is created within the profile. Specify
# false to not create the Windows service. The default value for this
     parameter is false.
#
# Valid Values:
    false
    # true
# Default Values:
# false
#
# Parameter: winserviceStartupType
#
```

```
# Description:
# The following values for Windows service startup can be used:
# manual
# automatic
     disabled
     The default value for this parameter is manual.
#
# Valid Values:
# manual
    automatic
# disabled
# Default Values:
   manual
################################################################################
#enableService=true
#serviceUserName=service_user_ID
#winserviceAccountType=localsystem
#winserviceUserName=winservice_user_ID
#winservicePassword=winservice_password
#winserviceCheck=false
#winserviceStartupType=manual
################################################################################
# Parameter: bpmdbDesign
#
# Description:
# Specifies the file that holds the database configuration design for all of
# the IBM Business Process Manager components .
# This parameter replaces the -wbidbDesign that was used in previous
# versions of WebSphere Process Server.
#
# Note: If a bpmdbDesign file parameter is specified, none of the database
     related properties should be specified.
#
# Valid Values:
# Varies
# Default Values:
    None
################################################################################
#bpmdbDesign=design_file
################################################################################
# Parameter: dbCreateNew
#
# Description:
     Indicates a new database is created or if an existing database is to be
     reused. Valid values are true or false. This value cannot be true for an
# Oracle, SQL Server or a DB2 z/OS database. This value can only be true for
# a DB2 database.
#
# Valid Values:
    false
# Default Values:
# false
################################################################################
dbCreateNew=false
################################################################################
# Parameter: dbType
#
# Description:
# The database type. Set one of the following values for the type of
# database product you are using with IBM Business Process Manager.
#
# Required only for one of the following:
# A stand-alone profile when -bpmdbDesign was not specified.
# An advanced dmgr or managed profiles when -bpmdbDesign was not specified.
```

```
#
# Note: Do not use this parameter if you are using -bpmdbDesign.
#
# Valid Values:
# ORACLE
# Default Values:
# ORACLE
#
# Parameter: dbDriverType
#
# Description:
# The database driver type. For an Oracle database, specify ORACLE. For
# databases other than Oracle, the value is automatically set based on the
# server operating system. Server installations on all operating systems use
# type 4.
#
# Note: Do not use this parameter if you are using -bpmdbDesign.
#
# Valid Values:
     Varies
# Default Values:
    None
#
# Parameter: dbJDBCClasspath
#
# Description:
# The directory path location of JDBC driver files.
#
# Note: Do not use this parameter if you are using -bpmdbDesign.
#
# Valid Values:
    Varies
# Default Values:
# None
               ################################################################################
dbType=ORACLE
dbDriverType=ORACLE_THIN
dbJDBCClasspath=${WAS_INSTALL_ROOT}/jdbcdrivers/Oracle
################################################################################
# Parameter: dbLocation
#
# Description:
# The directory of the ORACLE_HOME directory. This parameter is required
# when the parameter dbDelayConfig is set to false. No, this parameter is
# only valid if you are using Oracle databases.
#
# Note: Do not use this parameter if you are using -bpmdbDesign.
#
# Valid Values:
    Varies
# Default Values:
# None
################################################################################
dbLocation=db_location
################################################################################
# Parameter: dbDelayConfig
#
# Description:
# Indicates whether to postpone table creation until after the profile is
# created. Valid values are true or false. The parameter is set to false by
# default. Setting this parameter to true delays the execution of the
     scripts that create the database tables. No. Specify false if you want the
# database to be set up during profile creation.
#
# Valid Values:
```

```
# false
# true
# Default Values:
# false
                     ################################################################################
dbDelayConfig=false
################################################################################
# Parameter: dbName
#
# Description:
# The name of the database. By default, the value is set to orcl for Oracle
     databases and to CMNDB for all other supported databases.
#
     Note: Do not use this parameter if you are using -bpmdbDesign.
#
# Valid Values:
# Varies
 Default Values:
# orcl
#
# Parameter: dbUserId
#
# Description:
     The user ID for all database types. Specifies the user ID that has
# privileges to create and drop the databases. The WebSphere data source
# uses this ID to authenticate the database connection.
     Important: The -dbUserId parameter value must be a valid database
# authorization ID. Required if the -bpmdbDesign file is not set.
#
# Note: Do not use this parameter if you are using -bpmdbDesign.
#
# Valid Values:
    Varies
# Default Values:
# None
#
# Parameter: dbPassword
#
# Description:
# The password required for database authentication. Required when the
      -bpmdbDesign file is not set.
#
     Note: Do not use this parameter if you are using -bpmdbDesign.
#
# Valid Values:
    Varies
# Default Values:
# None
################################################################################
dbName=orcl
dbUserId=db_userid
dbPassword=db_pswd
################################################################################
# Parameter: procSvrDbName
#
# Description:
# Database name for Process Server database. The value specified for
     -procSvrDbName and -perfDWDbName can be the same.
#
     Note: Do not use this parameter if you are using -bpmdbDesign.
#
# Valid Values:
# Varies
# Default Values:
# None
```

```
#
# Parameter: dbProcSvrUserId
#
# Description:
# The Process Server user name. Required for setting up the Process Server.
#
# Note: Do not use this parameter if you are using -bpmdbDesign.
#
# Valid Values:
    Varies
# Default Values:
    None
#
# Parameter: dbProcSvrPassword
#
# Description:
# The Process Server password. Required for setting up the Process Server.
#
# Note: Do not use this parameter if you are using -bpmdbDesign.
#
# Valid Values:
    Varies
# Default Values:
    None
################################################################################
procSvrDbName=procSvr_Db_Name
dbProcSvrUserId=db_ProcSvr_UserId_name
dbProcSvrPassword=db_ProcSvr_Password
################################################################################
# Parameter: perfDWDbName
#
# Description:
# Database name for Performance Data Warehouse. The value specified for
# -perfDWDbName and -procSvrDbName can be the same.
#
# Note: Do not use this parameter if you are using -bpmdbDesign.
#
# Parameter: dbPerfDWUserId
#
# Description:
     Performance Data Warehouse user name. Required for setting up the
     Performance Data Warehouse.
#
# Note: Do not use this parameter if you are using -bpmdbDesign.
#
# Parameter: dbPerfDWPassword
#
# Description:
# Performance Data Warehouse password. Required for setting up the
     Performance Data Warehouse.
#
# Note: Do not use this parameter if you are using -bpmdbDesign.
################################################################################
perfDWDbName=perfDW_Db_Name
dbPerfDWUserId=db_PerfDW_UserId
dbPerfDWPassword=db_PerfDW_Password
################################################################################
# Parameter: dbProcSvrMeUserId
#
# Description:
# Process Server Messaging Engine user name. Required for setting up the
# Process Server Messaging Engine. If you enter a user-specified a user name
# and password during profile creation and if you specified ORACLE for
# dbType, this parameter is required.
#
```

```
# Note: Do not use this parameter if you are using -bpmdbDesign.
#
# Valid Values:
# Varies
# Default Values:
     None
#
# Parameter: dbProcSvrMePassword
#
# Description:
     Note: Do not use this parameter if you are using -bpmdbDesign.
#
# Valid Values:
    Varies
# Default Values:
# None
################################################################################
dbProcSvrMeUserId=db_ProcSvr_ME_UserID
dbProcSvrMePassword=db_ProcSvr_Me_Password
################################################################################
# Parameter: dbPerfDWMeUserId
#
# Description:
      Performance Data Warehouse Messaging Engine user name. Required for
      setting up the Performance Data Warehouse Messaging Engine. This
      parameter is required.
#
# Valid Values:
# Varies
# Default Values:
# None
#
# Parameter: dbPerfDWMePassword
#
# Valid Values:
# Varies
# Default Values:
     None
################################################################################
dbPerfDWMeUserId=db_PerfDW_Me_UserId
dbPerfDWMePassword=db_PerfDW_ME_Password
################################################################################
# Parameter: dbCommonUserId
#
# Description:
# The user id to authenticate with the Common database. For Oracle, the
# default user name is the first three characters of the Oracle database
# service name. For example: If the database service name is ORCL,
      dbCommonUserId is ORCCOMM. Required for all stand-alone IBM Business
      Process Manager profiles and advanced deployment manager (dmgr.*.adv)
# profiles, if the -dbType parameter is set to ORACLE or MICROSOFT_SQLSERVER
# and no bpmdbDesign file was specified.
#
# Note: Do not use this parameter if you are using -bpmdbDesign.
#
# Valid Values:
     Varies
# Default Values:
     None
#
# Parameter: dbCommonPassword
#
# Description:
# The password for the user id of the dbCommonUserId parameter. Required for
# all stand-alone IBM Business Process Manager profiles and advanced
```

```
# deployment manager (dmgr.*.adv) profiles, if the -dbType parameter is set
# to ORACLE or MICROSOFT_SQLSERVER and no bpmdbDesign file was specified.
#
# Note: Do not use this parameter if you are using -bpmdbDesign.
#
# Valid Values:
# Varies
# Default Values:
    None
################################################################################
dbCommonUserId=common_db_userid
dbCommonPassword=common_db_pswd
################################################################################
# Parameter: environmentName
#
# Description:
# Specifies the name of the environment you are configuring. This parameter
# has no default value, and it must not be empty.
#
# Valid Values:
   Varies
# Default Values:
    None
################################################################################
environmentName=environment_name
################################################################################
# Parameter: environmentType
#
# Description:
# Specifies the environment type. The environment type refers to how IBM
     Business Process Manager is used; for example, in a production, stage or
# test environment. Load testing might be done on a test server, while a
# stage environment type might be used as a temporary location to host # changes before putting those changes into production. You might spect
     changes before putting those changes into production. You might specify
# Stage as the Environment type if the server you are configuring will be
# accessed and used to review content and new functionality. Valid values
# are as follows:
# Test
# Use Test if the server you are configuring is to be used as a testing
# environment.
# Stage
# Use Stage if the server is to serve as a staging platform to be used as a
# preproduction server.
# Production
# Use Production if the server is to serve in a production capacity.
# The default value is Test.
#
# Valid Values:
    Test.
    Production
# Stage
# Default Values:
     Test.
################################################################################
environmentType=Test
################################################################################
# Parameter: isDeveloperServer
#
# Description:
# Specifies whether the server is intended for development purposes only.
# This parameter is useful when creating profiles to test applications on a
# non-production server prior to deploying the applications on their
# production application servers. If -isDeveloperServer is set when
# creating an IBM Business Process Manager profile, then a preconfigured VMM
```

```
# file repository is installed. This file repository contains a sample
# organization that can be used to test Business Process Choreographer
# people resolution, ready for you to use as is.
#
# Valid Values:
    false
    true
# Default Values:
# false
################################################################################
#isDeveloperServer=false
```
*Exemple de fichier de réponses pour un profil autonome Advanced Process Server :*

Modifiez ce fichier de réponses, puis utilisez-le pour créer un profil autonome à l'aide de la commande **manageprofiles**.

**Remarque :** Vous pouvez être amené à mettre en commentaire ou à supprimer la mise en commentaire d'informations dans le fichier de réponses pour votre système d'exploitation. Pour plus d'informations, voir les commentaires dans le fichier de réponses.

```
# BEGIN COPYRIGHT
# *************************************************************************
#
# Licensed Materials - Property of IBM
# 5725-C94
# (C) Copyright IBM Corporation 2011, 2012. All Rights Reserved.
# This sample program is provided AS IS and may be used, executed, copied
# and modified without royalty payment by customer (a) for its own
# instruction and study, (b) in order to develop applications designed to
# run with an IBM WebSphere product, either for customer's own internal
# use or for redistribution by customer, as part of such an application,
# in customer's own products.
#
# *************************************************************************
# END COPYRIGHT
################################################################################
# These response file has the applicable parameters for creating a
# Standalone PS Adv profile that uses Oracle.
#
# Depending on your environment, you may need to change the default values.
#
# To create a profile with this response file specify:
#
# was.install.root/bin/manageprofiles -response PS Adv Standalone Oracle.response
#
# If you use the -response parameter, it must be the only parameter on
# the command-line. If you include any manageprofile parameters
# (in addition to -response) on the command-line, the response file
# is ignored. And default WebSphere Application server profile will be created .
################################################################################
################################################################################
# Parameter: create
#
# Description:
# Creates the profile.
# If you are creating a profile, this parameter is required.
################################################################################
create
################################################################################
# Parameter: templatePath
#
# Description:
```

```
# Specifies the directory path to the template files in the installation
# root directory. Within the profileTemplates directory are various
# directories that correspond to different profile types and that vary with
# the type of product installed. The profile directories are the paths that
# you indicate while using the -templatePath option.
# Use absolute paths. This parameter must exist as a directory and point to
# a valid template directory.
#
# When using the -templatePath parameter, specify the fully qualified file
# path for the parameter.
#
# Valid Values:
    Varies
# Default Values:
    None
################################################################################
templatePath=BPM/default.procsvr.adv
################################################################################
# Parameter: profileName
#
# Description:
# Specifies the name of the profile. Use a unique value when creating a
     profile.
# Each profile that shares the same set of product binaries must have a
# unique name. The default profile name is based on the profile type and a
# trailing number, for example:
     profileType ProfileNumberwhere profileType is a value such as ProcSrv,
# Dmgr, or Custom and ProfileNumber is a sequential number that creates a
# unique profile name. The value for this parameter must not contain spaces
# or characters that are not valid such as the following: *, ?, ", <, >, , ,# /, \, and |. The profile name that you choose must not be in use. On
# Windows platforms: If the fully qualified path contains spaces, enclose
# the value in quotation marks. The default value is based on the
# install_root directory, the profiles subdirectory, and the name of the #<br># file For example the default for profile creation is:
     file. For example, the default for profile creation is:
# WS_WSPROFILE_DEFAULT_PROFILE_HOME/profileNamewhere
# WS_WSPROFILE_DEFAULT_PROFILE_HOME is defined in the wasprofile.properties
# file in the install root/properties directory. The value for this
# parameter must be a valid path for the target system and must not be
     currently in use. You must have permissions to write to the directory.
#
# Valid Values:
    Varies
# Default Values:
    None
################################################################################
profileName=ProcSrv01
################################################################################
# Parameter: applyPerfTuningSetting
#
# Description:
# Set a performance tuning level appropriate for the profile you are
     creating.
     This parameter is a WebSphere Application Server parameter.
#
# Valid Values:
    development
    standard
    production
# Default Values:
    None
################################################################################
#applyPerfTuningSetting=standard
################################################################################
```

```
# Parameter: cellName
#
# Description:
# Specifies the cell name of the profile. Use a unique cell name for each
# profile.
     The default value for this parameter is based on a combination of the
     short host name, the constant Cell, and a trailing number, for example:
     if (DMgr)
# shortHostNameCellCellNumber
# else
# shortHostNameNodeNodeNumberCell
# where CellNumber is a sequential number starting at 01 and NodeNumber is
# the node number that you used to define the node name.
     The value for this parameter must not contain spaces or any characters
     that are not valid such as the following: *, ?, ", < , > , , / , \setminus, and |.#
# Valid Values:
# Varies
# Default Values:
    Varies
#
# Parameter: nodeName
#
# Description:
     Specifies the node name for the node that is created with the new profile.
     Use a unique value within the cell or on the workstation. Each profile
     that shares the same set of product binaries must have a unique node name.
     This parameter is required for profile creation only with the
# dmgr.esbserverdefault.procsvrdefault.procctrdefault.procsvr.advdefault.
# procctr.advdmgr.procctrmanaged.procctrmanaged.procsvr templates.
     The default value for this parameter is based on the short host name,
# profile type, and a trailing number, for example:
     if (DMgr)
              shortHostNameCellManagerNodeNumber
# else
              shortHostNameNodeNodeNumber
# where NodeNumber is a sequential number starting at 01.
# The value for this parameter must not contain spaces or any characters
# that are not valid such as the following: *, 2, ", 3, *, 2, *, 1, \mathbb{R}#
# Valid Values:
    Varies
# Default Values:
    Varies
#
# Parameter: serverName
#
# Description:
# Specifies the name of the server.
################################################################################
cellName=cell_name
nodeName=node_name
serverName=server1
################################################################################
# Parameter: processCenterURL
#
# Description:
# Specifies the URL of the Process Center that the Process Server connects
     to. If this parameter is set, the protocol must be either http or https.
     Note: No corresponding useServerOffline parameter exists to use the server
     offline. To use the server offline, omit the processCenterURL parameter.
#
# Valid Values:
    Varies
# Default Values:
    None
```

```
#
# Parameter: processCenterUserId
#
# Description:
# Specifies the user ID to be used to connect to the Process Center. This
     parameter is valid for stand-alone Process Server profiles. This parameter
# is required if the Process Server is online (connected to a Process
# Center). It is required for a stand-alone process server (standard or
     advanced) profile if the processCenterURL parameter is specified.
#
# Valid Values:
    Varies
# Default Values:
# None
#
# Parameter: processCenterPassword
#
# Description:
# Specifies the user password to be used to connect to the Process Center.
     This parameter is valid for stand-alone Process Server profiles. This
     parameter is required if the Process Server is online (connected to a
# Process Center). It is required for a stand-alone process server (standard
     or advanced) profile if the processCenterURL parameter is specified.
#
# Valid Values:
    Varies
# Default Values:
    None
################################################################################
processCenterURL=process_Center_URL
processCenterUserId=process_Center_UserId
processCenterPassword=process_Center_Password
################################################################################
# Parameter: enableAdminSecurity
#
# Description:
# For IBM Business Process Manager omit this parameter. Administrative
# security is always enabled for IBM Business Process Manager profiles.
# You must also specify the parameters -adminUserName and -adminPassword
     along with the values for these parameters.
#
# Valid Values:
    true
# Default Values:
    # true
################################################################################
enableAdminSecurity=true
adminUserName=adminUser_ID
adminPassword=adminPassword
################################################################################
# Parameter: signingCertDN
#
# Description:
# Specifies the distinguished name of the root signing certificate that you
# create when you create the profile. Specify the distinguished name in
# quotation marks. This default personal certificate is located in the
# server keystore file. If you do not specifically create or import a root
     signing certificate, one is created by default. See the
     -signingCertValidityPeriod parameter and the -keyStorePassword.
#
# Valid Values:
    Varies
# Default Values:
# None
#
```

```
# Parameter: signingCertValidityPeriod
#
# Description:
# An optional parameter that specifies the amount of time in years that the
     root signing certificate is valid. If you do not specify this parameter
     with the -signingCertDN parameter, the root signing certificate is valid
     for 20 years.
#
# Valid Values:
    Varies
# Default Values:
    None
#
# Parameter: keyStorePassword
#
# Description:
\# Specifies the password to use on all keystore files created during profile
     creation. Keystore files are created for the default personal certificate
# and the root signing certificate.
#
# Valid Values:
    Varies
# Default Values:
    None
################################################################################
#signingCertDN =distinguished_name
#signingCertValidityPeriod =validity_period
#keyStorePassword =keyStore_password
################################################################################
# Parameter: defaultPorts
#
# Description:
# Assigns the default or base port values to the profile.d o not use this
      parameter when using the -startingPort or -portsFile parameter.
# During profile creation, the manageprofiles command-line utility uses an
      automatically generated set of recommended ports if you do not specify the
      -startingPort parameter, the -defaultPorts parameter or the -portsFile
      parameter. The recommended port values can be different than the default
     port values based on the availability of the default ports.
#
# Valid Values:
    Varies
# Default Values:
# None
#
# Parameter: startingPort
#
# Description:
# Specifies the starting port number for generating and assigning all ports
      for the profile.
     Port values are assigned sequentially from the -startingPort value,
     omitting those ports that are already in use. The system recognizes and
     resolves ports that are currently in use and determines the port
      assignments to avoid port conflicts.
     Do not use this parameter with the -defaultPorts or -portsFile parameters.
     During profile creation, the manageprofiles command-line utility uses an
     automatically generated set of recommended ports if you do not specify the
     -startingPort parameter, the -defaultPorts parameter or the -portsFile
     parameter. The recommended port values can be different than the default
     port values based on the availability of the default ports.
#
# Valid Values:
    Varies
# Default Values:
# None
#
```

```
# Parameter: portsFile
#
# Description:
# An optional parameter that specifies the path to a file that defines port
     settings for the new profile.
# Do not use this parameter when using the -startingPort or -defaultPorts
# parameter.
# During profile creation, the manageprofiles command-line utility uses an
# automatically generated set of recommended ports if you do not specify the
# -startingPort parameter, the -defaultPorts parameter or the -portsFile
# parameter. The recommended port values can be different than the default
# port values based on the availability of the default ports.
#
# Valid Values:
    Varies
# Default Values:
    None
################################################################################
#defaultPorts=default_ports
#startingPort=startingPort
#portsFile=file_path
################################################################################
# Parameter: enableService
#
# Description:
# Enables the creation of a Linux service. Valid values include true or
     false. The default value for this parameter is false. When the
# manageprofiles command-line utility is run with the -enableService option
# set to true , the Linux service is created with the profile when the
# command is run by the root user. When a nonroot user runs the
# manageprofiles command-line utility, the profile is created, but the Linux
# service is not. The Linux service is not created because the nonroot user
# does not have sufficient permission to set up the service. An
# INSTCONPARTIALSUCCESS result is displayed at the end of the profile
     creation and the profile creation log
# install_root/logs/manageprofiles/profile_name_create.log contains a
# message indicating the current user does not have sufficient permission to
     set up the Linux service. Use this parameter when creating profiles only.
#
# Valid Values:
    false
    true
# Default Values:
# None
#
# Parameter: serviceUserName
#
# Description:
# Specifies the user ID that is used during the creation of the Linux
     service so that the Linux service will run under this user ID. The Linux
# service runs whenever the user ID is logged on. Not required.
#
# Valid Values:
# Varies
# Default Values:
    None
#
# Parameter: winserviceAccountType
#
# Description:
# The type of the owner account of the Windows service created for the
     profile. Valid values include specifieduser or localsystem. The
# localsystem value runs the Windows service under the local account of the
# user who creates the profile. The default value for this parameter is
# localsystem. Use this parameter when creating profiles only.
#
```

```
# Valid Values:
    localsystem
# specifieduser
# Default Values:
    localsystem
#
# Parameter: winserviceUserName
#
# Description:
# Specify your user ID so that the Windows operating system can verify you
      as an ID that is capable of creating a Windows service. Your user ID must
     belong to the Administrator group and have the following advanced user
# rights:
# Act as part of the operating system
     Log on as a service
     The default value for this parameter is the current user name. The value
      for this parameter must not contain spaces or characters that are not
     valid such as the following: *, ?, ", <, >, , , /, \setminus and . The user that
     you specify must have the proper permissions to create a Windows service.
     You must specify the correct password for the user name that you choose.
#
# Valid Values:
    Varies
# Default Values:
    None
#
# Parameter: winservicePassword
#
# Description:
# Specify the password for the specified user or the local account that is
# to own the Windows service.
#
# Valid Values:
    Varies
# Default Values:
# None
#
# Parameter: winserviceCheck
#
# Description:
     The value can be either true or false. Specify true to create a Windows
     service for the server process that is created within the profile. Specify
      false to not create the Windows service. The default value for this
     parameter is false.
#
# Valid Values:
    false
# true
# Default Values:
# false
#
# Parameter: winserviceStartupType
#
# Description:
# The following values for Windows service startup can be used:
     manual
# automatic
     disabled
     The default value for this parameter is manual.
#
# Valid Values:
    manual
    automatic
# disabled
# Default Values:
    manual
################################################################################
```

```
#enableService=true
#serviceUserName=service_user_ID
#winserviceAccountType=localsystem
#winserviceUserName=winservice_user_ID
#winservicePassword=winservice_password
#winserviceCheck=false
#winserviceStartupType=manual
################################################################################
# Parameter: bpmdbDesign
#
# Description:
# Specifies the file that holds the database configuration design for all of
# the IBM Business Process Manager components .
     This parameter replaces the -wbidbDesign that was used in previous
# versions of WebSphere Process Server.
#
     Note: If a bpmdbDesign file parameter is specified, none of the database
# related properties should be specified.
#
# Valid Values:
    Varies
# Default Values:
    None
################################################################################
#bpmdbDesign=design_file
################################################################################
# Parameter: dbCreateNew
#
# Description:
# Indicates a new database is created or if an existing database is to be
     reused. Valid values are true or false. This value cannot be true for an
# Oracle, SQL Server or a DB2 z/OS database. This value can only be true for
# a DB2 database.
#
# Valid Values:
    false
# Default Values:
   # false
################################################################################
dbCreateNew=false
################################################################################
# Parameter: dbType
#
# Description:
# The database type. Set one of the following values for the type of
# database product you are using with IBM Business Process Manager.
#
     Required only for one of the following:
# A stand-alone profile when -bpmdbDesign was not specified.
# An advanced dmgr or managed profiles when -bpmdbDesign was not specified.
#
# Note: Do not use this parameter if you are using -bpmdbDesign.
#
# Valid Values:
    ORACLE
# Default Values:
    0RACLE
#
# Parameter: dbDriverType
#
# Description:
# The database driver type. For an Oracle database, specify ORACLE. For
# databases other than Oracle, the value is automatically set based on the
# server operating system. Server installations on all operating systems use
```

```
# type 4.
#
# Note: Do not use this parameter if you are using -bpmdbDesign.
#
# Valid Values:
# Varies
# Default Values:
    None
#
# Parameter: dbJDBCClasspath
#
# Description:
# The directory path location of JDBC driver files.
#
# Note: Do not use this parameter if you are using -bpmdbDesign.
#
# Valid Values:
# Varies
# Default Values:
    None
################################################################################
dbType=ORACLE
dbDriverType=ORACLE_THIN
dbJDBCClasspath=${WAS_INSTALL_ROOT}/jdbcdrivers/Oracle
################################################################################
# Parameter: dbLocation
#
# Description:
# The directory of the ORACLE_HOME directory. This parameter is required
\# when the parameter dbDelayConfig is set to false. No, this parameter is
# only valid if you are using Oracle databases.
#
# Note: Do not use this parameter if you are using -bpmdbDesign.
#
# Valid Values:
# Varies
# Default Values:
# None
################################################################################
dbLocation=db_location
################################################################################
# Parameter: dbDelayConfig
#
# Description:
# Indicates whether to postpone table creation until after the profile is
     created. Valid values are true or false. The parameter is set to false by
# default. Setting this parameter to true delays the execution of the
# scripts that create the database tables. No. Specify false if you want the
     database to be set up during profile creation.
#
# Valid Values:
    false
    true
# Default Values:
    false
################################################################################
dbDelayConfig=false
################################################################################
# Parameter: dbName
#
# Description:
# The name of the database. By default, the value is set to orcl for Oracle
# databases and to CMNDB for all other supported databases.
#
```

```
# Note: Do not use this parameter if you are using -bpmdbDesign.
#
# Valid Values:
# Varies
# Default Values:
# orcl
#
# Parameter: dbUserId
#
# Description:
# The user ID for all database types. Specifies the user ID that has
# privileges to create and drop the databases. The WebSphere data source
# uses this ID to authenticate the database connection.
# Important: The -dbUserId parameter value must be a valid database
# authorization ID. Required if the -bpmdbDesign file is not set.
#
# Note: Do not use this parameter if you are using -bpmdbDesign.
#
# Valid Values:
     Varies
# Default Values:
    None
#
# Parameter: dbPassword
#
# Description:
# The password required for database authentication. Required when the
# -bpmdbDesign file is not set.
#
# Note: Do not use this parameter if you are using -bpmdbDesign.
#
# Valid Values:
    Varies
# Default Values:
# None
################################################################################
dbName=orcl
dbUserId=db_userid
dbPassword=db_pswd
################################################################################
# Parameter: procSvrDbName
#
# Description:
# Database name for Process Server database. The value specified for
# -procSvrDbName and -perfDWDbName can be the same.
#
# Note: Do not use this parameter if you are using -bpmdbDesign.
#
# Valid Values:
    Varies
# Default Values:
# None
#
# Parameter: dbProcSvrUserId
#
# Description:
# The Process Server user name. Required for setting up the Process Server.
#
     Note: Do not use this parameter if you are using -bpmdbDesign.
#
# Valid Values:
# Varies
# Default Values:
# None
#
# Parameter: dbProcSvrPassword
```

```
# Description:
# The Process Server password. Required for setting up the Process Server.
#
     Note: Do not use this parameter if you are using -bpmdbDesign.
#
# Valid Values:
    Varies
# Default Values:
    None
################################################################################
procSvrDbName=procSvr_Db_Name
dbProcSvrUserId=db_ProcSvr_UserId_name
dbProcSvrPassword=db_ProcSvr_Password
################################################################################
# Parameter: perfDWDbName
#
 Description:
# Database name for Performance Data Warehouse. The value specified for
      -perfDWDbName and -procSvrDbName can be the same.
#
     Note: Do not use this parameter if you are using -bpmdbDesign.
#
# Parameter: dbPerfDWUserId
#
# Description:
     Performance Data Warehouse user name. Required for setting up the
# Performance Data Warehouse.
#
# Note: Do not use this parameter if you are using -bpmdbDesign.
#
# Parameter: dbPerfDWPassword
#
# Description:
# Performance Data Warehouse password. Required for setting up the
     Performance Data Warehouse.
#
# Note: Do not use this parameter if you are using -bpmdbDesign.
################################################################################
perfDWDbName=perfDW_Db_Name
dbPerfDWUserId=db_PerfDW_UserId
dbPerfDWPassword=db_PerfDW_Password
################################################################################
# Parameter: dbProcSvrMeUserId
#
# Description:
# Process Server Messaging Engine user name. Required for setting up the
     Process Server Messaging Engine. If you enter a user-specified a user name
     and password during profile creation and if you specified ORACLE for
     dbType, this parameter is required.
#
# Note: Do not use this parameter if you are using -bpmdbDesign.
#
# Valid Values:
     Varies
# Default Values:
    None
#
# Parameter: dbProcSvrMePassword
#
# Description:
# Note: Do not use this parameter if you are using -bpmdbDesign.
#
# Valid Values:
    Varies
```
#

```
# Default Values:
    None
################################################################################
dbProcSvrMeUserId=db_ProcSvr_ME_UserID
dbProcSvrMePassword=db_ProcSvr_Me_Password
################################################################################
# Parameter: dbPerfDWMeUserId
#
# Description:
# Performance Data Warehouse Messaging Engine user name. Required for
# setting up the Performance Data Warehouse Messaging Engine. This
# parameter is required.
#
# Valid Values:
# Varies
# Default Values:
# None
#
# Parameter: dbPerfDWMePassword
#
# Valid Values:
# Varies
# Default Values:
# None<br>######################
                                          ################################################################################
dbPerfDWMeUserId=db_PerfDW_Me_UserId
dbPerfDWMePassword=db_PerfDW_ME_Password
################################################################################
# Parameter: dbCommonUserId
#
# Description:
# The user id to authenticate with the Common database. For Oracle, the
     default user name is the first three characters of the Oracle database
# service name. For example: If the database service name is ORCL,
# dbCommonUserId is ORCCOMM. Required for all stand-alone IBM Business
# Process Manager profiles and advanced deployment manager (dmgr.*.adv)
# profiles, if the -dbType parameter is set to ORACLE or MICROSOFT SQLSERVER
# and no bpmdbDesign file was specified.
#
     Note: Do not use this parameter if you are using -bpmdbDesign.
#
# Valid Values:
# Varies
# Default Values:
# None
#
# Parameter: dbCommonPassword
#
# Description:
# The password for the user id of the dbCommonUserId parameter. Required for
# all stand-alone IBM Business Process Manager profiles and advanced
# deployment manager (dmgr.*.adv) profiles, if the -dbType parameter is set
# to ORACLE or MICROSOFT_SQLSERVER and no bpmdbDesign file was specified.
#
# Note: Do not use this parameter if you are using -bpmdbDesign.
#
# Valid Values:
    Varies
# Default Values:
    None
################################################################################
dbCommonUserId=common_db_userid
dbCommonPassword=common_db_pswd
################################################################################
```

```
# Parameter: dbAppMeUserId
#
# Description:
# The default user name is the first three characters of the Oracle database
# service name. For example: If the database service name is ORCL,
     dbAppMeUserId is ORCSA00. If you enter a user-specified a user name and
     password during profile creation and if you specified ORACLE for dbType,
      this parameter is required.
#
     Note: Do not use this parameter if you are using -bpmdbDesign.
#
# Valid Values:
# Varies
# Default Values:
    None
#
# Parameter: dbAppMePassword
#
# Description:
# The password for the user id of the dbAppMeUserId parameter. If you enter
      a user-specified a user name and password during profile creation and if
     you specified ORACLE for dbType, this parameter is required.
#
     Note: Do not use this parameter if you are using -bpmdbDesign.
#
# Valid Values:
# Varies
# Default Values:
    None
################################################################################
dbAppMeUserId=app_me_userID
dbAppMePassword=app_me_pwd
################################################################################
# Parameter: dbCeiMeUserId
#
# Description:
# The default user name is the first three characters of the Oracle database
# service name. For example: If the database service name is ORCL,
# dbCeiMeUserId is ORCCM00. If you enter a user-specified a user name and
     password during profile creation and if you specified ORACLE for dbType,
     this parameter is required.
#
     Note: Do not use this parameter if you are using -bpmdbDesign.
#
# Valid Values:
    Varies
# Default Values:
# None
#
# Parameter: dbCeiMePassword
#
# Description:
# The password for the user id of the dbCeiMeUserId parameter. If you enter
     a user-specified a user name and password during profile creation and if
     you specified ORACLE for -dbType, this parameter is required.
#
     Note: Do not use this parameter if you are using -bpmdbDesign.
#
# Valid Values:
    Varies
# Default Values:
    None
################################################################################
dbCeiMeUserId=cei_me_userID
dbCeiMePassword=cei_me_pwd
```

```
################################################################################
# Parameter: dbSysMeUserId
#
# Description:
     The default user name for the SCA system bus messaging engine is the first
# three characters of the Oracle database service name. For example: If the
# database service name is ORCL, dbSysMeUserId is ORCSS00. If you enter a
# user-specified a user name and password during profile creation, this #parameter is required.
#
# Note: Do not use this parameter if you are using -bpmdbDesign.
#
# Valid Values:
# Varies
# Default Values:
# None
#
# Parameter: dbSysMePassword
#
# Description:
# The default password for the SCA system bus messaging engine is
# dbPassword. If you enter a user-specified a user name and password during
     profile creation, this parameter is required.
#
     Note: Do not use this parameter if you are using -bpmdbDesign.
#
# Valid Values:
    Varies
# Default Values:
# None
################################################################################
dbSysMeUserId=sys_me_userID
dbSysMePassword=sys_me_pwd
################################################################################
# Parameter: environmentName
#
# Description:
# Specifies the name of the environment you are configuring. This parameter
     has no default value, and it must not be empty.
#
# Valid Values:
    Varies
# Default Values:
# None
################################################################################
environmentName=environment_name
################################################################################
# Parameter: environmentType
#
# Description:
# Specifies the environment type. The environment type refers to how IBM
     Business Process Manager is used; for example, in a production, stage or
     test environment. Load testing might be done on a test server, while a
# stage environment type might be used as a temporary location to host
# changes before putting those changes into production. You might specify
# Stage as the Environment type if the server you are configuring will be
# accessed and used to review content and new functionality. Valid values
     are as follows:
# Test
# Use Test if the server you are configuring is to be used as a testing
# environment.<br># Stage
     Stage
# Use Stage if the server is to serve as a staging platform to be used as a
# preproduction server.
# Production
```

```
# Use Production if the server is to serve in a production capacity.
# The default value is Test.
#
# Valid Values:
    Test
    Production
# Stage
# Default Values:
# Test
################################################################################
environmentType=Test
################################################################################
# Parameter: isDeveloperServer
#
# Description:
# Specifies whether the server is intended for development purposes only.
# This parameter is useful when creating profiles to test applications on a
# non-production server prior to deploying the applications on their
     production application servers. If -isDeveloperServer is set when
     creating an IBM Business Process Manager profile, then a preconfigured VMM
     file repository is installed. This file repository contains a sample
     organization that can be used to test Business Process Choreographer
     people resolution, ready for you to use as is.
#
# Valid Values:
    false
    true
# Default Values:
# false
################################################################################
#isDeveloperServer=false
################################################################################
# Parameter: webFormConfig
#
# Description:
# Indicates if Business Space is configured to use IBM Forms Server to work
# with Human Task Management widgets. The default value for this parameter
# is false. Indicate true to configure Business Space to use IBM Forms
     Server. Both the webFormConfig and webFormInstallRoot parameters are
     required to configure IBM Forms Server. This parameter is valid for
     stand-alone server profiles only.
     Note: IBM Forms Server configuration using these parameters is only valid
# for local IBM Forms Server installations.
#
# Valid Values:
    false
# true
# Default Values:
    false
#
# Parameter: webFormHTTP
#
# Description:
     Specifies the location of the IBM Forms Server Translator. The default URL
     for the location is http://localhost:8085/translator. No. This parameter
     is valid only if the -webFormConfig parameter is set to true. It is valid
     for stand-alone server profiles only.
#
# Valid Values:
    Varies
# Default Values:
# None
#
# Parameter: webFormInstallRoot
#
```

```
# Description:
# Specifies the full path where IBM Forms Server is installed. For example,
# the IBM Forms Server install root might be
# C:/IBM/IBMFormsServer/4.0/WebFormServer. No. This parameter is valid only
     if the -webFormConfig parameter is set to true. It is valid for
     stand-alone server profiles only.
#
# Valid Values:
# Varies
# Default Values:
    None
################################################################################
#webFormConfig=false
#webFormHTTP=URL
#webFormInstallRoot=Webform_Server_install_root
################################################################################
# Parameter: configureBRM
#
# Description:
# Configures the business process rules manager. The default value is false.
#
# Valid Values:
    false
    true
# Default Values:
   false
################################################################################
configureBRM=false
################################################################################
# Parameter: configureBPC
#
# Description:
# Determines whether the Business Process Choreographer sample configuration
# is created.
# The following conditions apply:
# Only DB2 databases are supported.
     The default is set to true for DB2.
# It uses its own schema within the common database (CMNDB) and the schema
# name is always BPEDB.
# Business Process Choreographer database parameters set in the Database
     Design Tool and generated to the database design file are ignored by
# Business Process Choreographer at profile creation time.
# See -bpmdbDesign for information about the database design file.
# Note: If these conditions are too restrictive, consider setting
# -configureBPC to false and using other documented methods to configure
# Business Process Choreographer.
#
# Valid Values:
    false
# Default Values:
    false
################################################################################
configureBPC=false
```
*Exemple de fichier de réponses pour un profil autonome Standard Process Server :*

Modifiez ce fichier de réponses, puis utilisez-le pour créer un profil autonome à l'aide de la commande **manageprofiles**.

**Remarque :** Vous pouvez être amené à mettre en commentaire ou à supprimer la mise en commentaire d'informations dans le fichier de réponses pour votre système d'exploitation. Pour plus d'informations, voir les commentaires dans le fichier de réponses.

# BEGIN COPYRIGHT # \*\*\*\*\*\*\*\*\*\*\*\*\*\*\*\*\*\*\*\*\*\*\*\*\*\*\*\*\*\*\*\*\*\*\*\*\*\*\*\*\*\*\*\*\*\*\*\*\*\*\*\*\*\*\*\*\*\*\*\*\*\*\*\*\*\*\*\*\*\*\*\*\* # # Licensed Materials - Property of IBM # 5725-C94 # (C) Copyright IBM Corporation 2011, 2012. All Rights Reserved. # This sample program is provided AS IS and may be used, executed, copied # and modified without royalty payment by customer (a) for its own # instruction and study, (b) in order to develop applications designed to # run with an IBM WebSphere product, either for customer's own internal # use or for redistribution by customer, as part of such an application, # in customer's own products. # # \*\*\*\*\*\*\*\*\*\*\*\*\*\*\*\*\*\*\*\*\*\*\*\*\*\*\*\*\*\*\*\*\*\*\*\*\*\*\*\*\*\*\*\*\*\*\*\*\*\*\*\*\*\*\*\*\*\*\*\*\*\*\*\*\*\*\*\*\*\*\*\*\* # END COPYRIGHT ################################################################################ # These response file has the applicable parameters for creating a # Standalone PS Std profile that uses Oracle. # # Depending on your environment, you may need to change the default values. # # To create a profile with this response file specify: # # was.install.root/bin/manageprofiles -response PS\_Std\_Standalone\_Oracle.response # # If you use the -response parameter, it must be the only parameter on # the command-line. If you include any manageprofile parameters # (in addition to -response) on the command-line, the response file # is ignored. And default WebSphere Application server profile will be created . ################################################################################ ################################################################################ # Parameter: create # # Description: # Creates the profile. # If you are creating a profile, this parameter is required. ################################################################################ create ################################################################################ # Parameter: templatePath # # Description: Specifies the directory path to the template files in the installation root directory. Within the profileTemplates directory are various directories that correspond to different profile types and that vary with # the type of product installed. The profile directories are the paths that # you indicate while using the -templatePath option. Use absolute paths. This parameter must exist as a directory and point to a valid template directory. # # When using the -templatePath parameter, specify the fully qualified file path for the parameter. # # Valid Values: **Varies** # Default Values: None ################################################################################ templatePath=BPM/default.procsvr ################################################################################ # Parameter: profileName # # Description:

```
# Specifies the name of the profile. Use a unique value when creating a
# profile.
# Each profile that shares the same set of product binaries must have a
# unique name. The default profile name is based on the profile type and a
# trailing number, for example:
# profileType ProfileNumberwhere profileType is a value such as ProcSrv,
# Dmgr, or Custom and ProfileNumber is a sequential number that creates a
# unique profile name. The value for this parameter must not contain spaces \frac{4}{7} or characters that are not valid such as the following: \frac{1}{7} \frac{2}{7} \frac{1}{7} \frac{1}{8} \frac{1}{7}or characters that are not valid such as the following: *, ?, " , < , > , , ,# /, \, and |. The profile name that you choose must not be in use. On
# Windows platforms: If the fully qualified path contains spaces, enclose
# the value in quotation marks. The default value is based on the
# install root directory, the profiles subdirectory, and the name of the
# file. For example, the default for profile creation is:
# WS_WSPROFILE_DEFAULT_PROFILE_HOME/profileNamewhere
# WS_WSPROFILE_DEFAULT_PROFILE_HOME is defined in the wasprofile.properties
# file in the install_root/properties directory. The value for this
# parameter must be a valid path for the target system and must not be
# currently in use. You must have permissions to write to the directory.
#
# Valid Values:
    Varies
# Default Values:
    None
################################################################################
profileName=ProcSrv01
################################################################################
# Parameter: applyPerfTuningSetting
#
# Description:
# Set a performance tuning level appropriate for the profile you are
     creating.
# This parameter is a WebSphere Application Server parameter.
#
# Valid Values:
# development
     standard
    production
# Default Values:
  Mone
################################################################################
#applyPerfTuningSetting=standard
################################################################################
# Parameter: cellName
#
# Description:
# Specifies the cell name of the profile. Use a unique cell name for each
# profile.
     The default value for this parameter is based on a combination of the
# short host name, the constant Cell, and a trailing number, for example:
# if (DMgr)
# shortHostNameCellCellNumber
# else
# shortHostNameNodeNodeNumberCell
# where CellNumber is a sequential number starting at 01 and NodeNumber is
     the node number that you used to define the node name.
     The value for this parameter must not contain spaces or any characters
     that are not valid such as the following: *, ?, ", <, >, , , /, \setminus, and |.
#
# Valid Values:
    Varies
# Default Values:
# Varies
#
# Parameter: nodeName
```

```
# Description:
# Specifies the node name for the node that is created with the new profile.
# Use a unique value within the cell or on the workstation. Each profile
# that shares the same set of product binaries must have a unique node name.
     This parameter is required for profile creation only with the
     dmgr.esbserverdefault.procsvrdefault.procctrdefault.procsvr.advdefault.
     procctr.advdmgr.procctrmanaged.procctrmanaged.procsvr templates.
# The default value for this parameter is based on the short host name,
# profile type, and a trailing number, for example:
# if (DMgr)
# shortHostNameCellManagerNodeNumber
# else
              shortHostNameNodeNodeNumber
     where NodeNumber is a sequential number starting at 01.
     The value for this parameter must not contain spaces or any characters
# that are not valid such as the following: \ast, ?, ", <, >, ,, /, \, and |.
#
# Valid Values:
    Varies
# Default Values:
    Varies
#
# Parameter: serverName
#
# Description:
# Specifies the name of the server.
################################################################################
cellName=cell_name
nodeName=node_name
serverName=server1
################################################################################
# Parameter: processCenterURL
#
# Description:
# Specifies the URL of the Process Center that the Process Server connects
     to. If this parameter is set, the protocol must be either http or https.
     Note: No corresponding useServerOffline parameter exists to use the server
     offline. To use the server offline, omit the processCenterURL parameter.
#
# Valid Values:
    Varies
# Default Values:
# None
#
# Parameter: processCenterUserId
#
# Description:
# Specifies the user ID to be used to connect to the Process Center. This
     parameter is valid for stand-alone Process Server profiles. This parameter
     is required if the Process Server is online (connected to a Process
# Center). It is required for a stand-alone process server (standard or
# advanced) profile if the processCenterURL parameter is specified.
#
# Valid Values:
    Varies
# Default Values:
    None
#
# Parameter: processCenterPassword
#
# Description:
# Specifies the user password to be used to connect to the Process Center.
# This parameter is valid for stand-alone Process Server profiles. This
# parameter is required if the Process Server is online (connected to a
# Process Center). It is required for a stand-alone process server (standard
```
#

```
# or advanced) profile if the processCenterURL parameter is specified.
#
# Valid Values:
# Varies
# Default Values:
# None
################################################################################
processCenterURL=process_Center_URL
processCenterUserId=process_Center_UserId
processCenterPassword=process_Center_Password
################################################################################
# Parameter: enableAdminSecurity
#
# Description:
# For IBM Business Process Manager omit this parameter. Administrative
# security is always enabled for IBM Business Process Manager profiles.
# You must also specify the parameters -adminUserName and -adminPassword
# along with the values for these parameters.
#
# Valid Values:
   true
# Default Values:
    true
################################################################################
enableAdminSecurity=true
adminUserName=adminUser_ID
adminPassword=adminPassword
################################################################################
# Parameter: signingCertDN
#
# Description:
# Specifies the distinguished name of the root signing certificate that you
# create when you create the profile. Specify the distinguished name in
     quotation marks. This default personal certificate is located in the
# server keystore file. If you do not specifically create or import a root
# signing certificate, one is created by default. See the
# -signingCertValidityPeriod parameter and the -keyStorePassword.
#
# Valid Values:
    Varies
# Default Values:
    None
#
# Parameter: signingCertValidityPeriod
#
# Description:
# An optional parameter that specifies the amount of time in years that the
# root signing certificate is valid. If you do not specify this parameter
     with the -signingCertDN parameter, the root signing certificate is valid
# for 20 years.
#
# Valid Values:
# Varies
# Default Values:
    None
#
# Parameter: keyStorePassword
#
# Description:
# Specifies the password to use on all keystore files created during profile
# creation. Keystore files are created for the default personal certificate
     and the root signing certificate.
#
# Valid Values:
   Varies
```

```
# Default Values:
    None
################################################################################
#signingCertDN =distinguished_name
#signingCertValidityPeriod =validity period
#keyStorePassword =keyStore_password
################################################################################
# Parameter: defaultPorts
#
# Description:
# Assigns the default or base port values to the profile.d o not use this
     parameter when using the -startingPort or -portsFile parameter.
     During profile creation, the manageprofiles command-line utility uses an
     automatically generated set of recommended ports if you do not specify the
     -startingPort parameter, the -defaultPorts parameter or the -portsFile
     parameter. The recommended port values can be different than the default
# port values based on the availability of the default ports.
#
# Valid Values:
     Varies
# Default Values:
    None
#
# Parameter: startingPort
#
# Description:
      Specifies the starting port number for generating and assigning all ports
      for the profile.
# Port values are assigned sequentially from the -startingPort value,
     omitting those ports that are already in use. The system recognizes and
     resolves ports that are currently in use and determines the port
     assignments to avoid port conflicts.
     Do not use this parameter with the -defaultPorts or -portsFile parameters.
     During profile creation, the manageprofiles command-line utility uses an
     automatically generated set of recommended ports if you do not specify the
      -startingPort parameter, the -defaultPorts parameter or the -portsFile
      parameter. The recommended port values can be different than the default
     port values based on the availability of the default ports.
#
# Valid Values:
     Varies
# Default Values:
    None
#
# Parameter: portsFile
#
# Description:
# An optional parameter that specifies the path to a file that defines port
     settings for the new profile.
     Do not use this parameter when using the -startingPort or -defaultPorts
     parameter.
     During profile creation, the manageprofiles command-line utility uses an
      automatically generated set of recommended ports if you do not specify the
      -startingPort parameter, the -defaultPorts parameter or the -portsFile
      parameter. The recommended port values can be different than the default
     port values based on the availability of the default ports.
#
# Valid Values:
    Varies
# Default Values:
    None
################################################################################
#defaultPorts=default_ports
#startingPort=startingPort
#portsFile=file_path
```
```
################################################################################
# Parameter: enableService
#
# Description:
     Enables the creation of a Linux service. Valid values include true or
      false. The default value for this parameter is false. When the
# manageprofiles command-line utility is run with the -enableService option
# set to true, the Linux service is created with the profile when the # command is run by the root user When a nonroot user runs the
     command is run by the root user. When a nonroot user runs the
# manageprofiles command-line utility, the profile is created, but the Linux
# service is not. The Linux service is not created because the nonroot user
# does not have sufficient permission to set up the service. An
# INSTCONPARTIALSUCCESS result is displayed at the end of the profile
# creation and the profile creation log
# install root/logs/manageprofiles/profile name create.log contains a
# message indicating the current user does not have sufficient permission to
# set up the Linux service. Use this parameter when creating profiles only.
#
# Valid Values:
     false
     # true
# Default Values:
    None
#
# Parameter: serviceUserName
#
# Description:
# Specifies the user ID that is used during the creation of the Linux
# service so that the Linux service will run under this user ID. The Linux
# service runs whenever the user ID is logged on. Not required.
#
# Valid Values:
    Varies
# Default Values:
# None
#
# Parameter: winserviceAccountType
#
# Description:
# The type of the owner account of the Windows service created for the
     profile. Valid values include specifieduser or localsystem. The
      localsystem value runs the Windows service under the local account of the
     user who creates the profile. The default value for this parameter is
     localsystem. Use this parameter when creating profiles only.
#
# Valid Values:
# localsystem
# specifieduser
# Default Values:
# localsystem
#
# Parameter: winserviceUserName
#
# Description:
# Specify your user ID so that the Windows operating system can verify you
     as an ID that is capable of creating a Windows service. Your user ID must
# belong to the Administrator group and have the following advanced user
     rights:
     Act as part of the operating system
     Log on as a service
     The default value for this parameter is the current user name. The value
# for this parameter must not contain spaces or characters that are not
# valid such as the following: *, ?, ", <, >, ,, /, \, and |. The user that
# you specify must have the proper permissions to create a Windows service.
# You must specify the correct password for the user name that you choose.
#
# Valid Values:
```

```
# Varies
# Default Values:
# None
#
# Parameter: winservicePassword
#
# Description:
# Specify the password for the specified user or the local account that is
# to own the Windows service.
#
# Valid Values:
    Varies
# Default Values:
# None
#
# Parameter: winserviceCheck
#
# Description:
# The value can be either true or false. Specify true to create a Windows
# service for the server process that is created within the profile. Specify
# false to not create the Windows service. The default value for this
     parameter is false.
#
# Valid Values:
    false
    # true
# Default Values:
# false
#
# Parameter: winserviceStartupType
#
# Description:
# The following values for Windows service startup can be used:
     manual
# automatic
     disabled
# The default value for this parameter is manual.
#
# Valid Values:
    manual
    automatic
# disabled
# Default Values:
    manual################################################################################
#enableService=true
#serviceUserName=service_user_ID
#winserviceAccountType=localsystem
#winserviceUserName=winservice_user_ID
#winservicePassword=winservice_password
#winserviceCheck=false
#winserviceStartupType=manual
################################################################################
# Parameter: bpmdbDesign
#
# Description:
# Specifies the file that holds the database configuration design for all of
# the IBM Business Process Manager components .
     This parameter replaces the -wbidbDesign that was used in previous
     versions of WebSphere Process Server.
#
# Note: If a bpmdbDesign file parameter is specified, none of the database<br># related properties should be specified
     related properties should be specified.
#
# Valid Values:
# Varies
```

```
# Default Values:
    None
################################################################################
#bpmdbDesign=design_file
################################################################################
# Parameter: dbCreateNew
#
# Description:
# Indicates a new database is created or if an existing database is to be
# reused. Valid values are true or false. This value cannot be true for an
# Oracle, SQL Server or a DB2 z/OS database. This value can only be true for
# a DB2 database.
#
# Valid Values:
# false
# Default Values:
# false
################################################################################
dbCreateNew=false
################################################################################
# Parameter: dbType
#
# Description:
# The database type. Set one of the following values for the type of
# database product you are using with IBM Business Process Manager.
#
# Required only for one of the following:
# A stand-alone profile when -bpmdbDesign was not specified.
# An advanced dmgr or managed profiles when -bpmdbDesign was not specified.
#
# Note: Do not use this parameter if you are using -bpmdbDesign.
#
# Valid Values:
# ORACLE
# Default Values:
# ORACLE
#
# Parameter: dbDriverType
#
# Description:
     The database driver type. For an Oracle database, specify ORACLE. For
# databases other than Oracle, the value is automatically set based on the
# server operating system. Server installations on all operating systems use
# type 4.
#
# Note: Do not use this parameter if you are using -bpmdbDesign.
#
# Valid Values:
   Varies
# Default Values:
# None
#
# Parameter: dbJDBCClasspath
#
# Description:
# The directory path location of JDBC driver files.
#
# Note: Do not use this parameter if you are using -bpmdbDesign.
#
# Valid Values:
    Varies
# Default Values:
    None
################################################################################
dbType=ORACLE
```

```
dbDriverType=ORACLE_THIN
dbJDBCClasspath=${WAS_INSTALL_ROOT}/jdbcdrivers/Oracle
```

```
################################################################################
# Parameter: dbLocation
#
# Description:
# The directory of the ORACLE_HOME directory. This parameter is required
\# when the parameter dbDelayConfig is set to false. No, this parameter is
# only valid if you are using Oracle databases.
#
# Note: Do not use this parameter if you are using -bpmdbDesign.
#
# Valid Values:
    Varies
# Default Values:
# None
################################################################################
dbLocation=db_location
################################################################################
# Parameter: dbDelayConfig
#
# Description:
     Indicates whether to postpone table creation until after the profile is
# created. Valid values are true or false. The parameter is set to false by
# default. Setting this parameter to true delays the execution of the
     scripts that create the database tables. No. Specify false if you want the
# database to be set up during profile creation.
#
# Valid Values:
    false
    true
# Default Values:
# false
                  ################################################################################
dbDelayConfig=false
################################################################################
# Parameter: dbName
#
# Description:
# The name of the database. By default, the value is set to orcl for Oracle
     databases and to CMNDB for all other supported databases.
#
     Note: Do not use this parameter if you are using -bpmdbDesign.
#
# Valid Values:
# Varies
# Default Values:
    orc1
#
# Parameter: dbUserId
#
# Description:
# The user ID for all database types. Specifies the user ID that has
# privileges to create and drop the databases. The WebSphere data source
     uses this ID to authenticate the database connection.
     Important: The -dbUserId parameter value must be a valid database
     authorization ID. Required if the -bpmdbDesign file is not set.
#
     Note: Do not use this parameter if you are using -bpmdbDesign.
#
# Valid Values:
# Varies
# Default Values:
    None
```

```
#
# Parameter: dbPassword
#
# Description:
# The password required for database authentication. Required when the
      -bpmdbDesign file is not set.
#
      Note: Do not use this parameter if you are using -bpmdbDesign.
#
# Valid Values:
     Varies
# Default Values:
   None
################################################################################
dbName=orcl
dbUserId=db_userid
dbPassword=db_pswd
################################################################################
# Parameter: procSvrDbName
#
# Description:
# Database name for Process Server database. The value specified for
      -procSvrDbName and -perfDWDbName can be the same.
#
# Note: Do not use this parameter if you are using -bpmdbDesign.
#
# Valid Values:
# Varies
# Default Values:
     None
#
# Parameter: dbProcSvrUserId
#
# Description:
      The Process Server user name. Required for setting up the Process Server.
#
# Note: Do not use this parameter if you are using -bpmdbDesign.
#
# Valid Values:
    Varies
# Default Values:
     None
#
# Parameter: dbProcSvrPassword
#
# Description:
# The Process Server password. Required for setting up the Process Server.
#
# Note: Do not use this parameter if you are using -bpmdbDesign.
#
# Valid Values:
     Varies
# Default Values:
     None
################################################################################
procSvrDbName=procSvr_Db_Name
dbProcSvrUserId=db ProcSvr UserId name
dbProcSvrPassword=db_ProcSvr_Password
################################################################################
# Parameter: perfDWDbName
#
# Description:
# Database name for Performance Data Warehouse. The value specified for
# -perfDWDbName and -procSvrDbName can be the same.
#
```

```
# Note: Do not use this parameter if you are using -bpmdbDesign.
#
# Parameter: dbPerfDWUserId
#
 Description:
# Performance Data Warehouse user name. Required for setting up the
     Performance Data Warehouse.
#
     Note: Do not use this parameter if you are using -bpmdbDesign.
#
# Parameter: dbPerfDWPassword
#
# Description:
# Performance Data Warehouse password. Required for setting up the
     Performance Data Warehouse.
#
# Note: Do not use this parameter if you are using -bpmdbDesign.
################################################################################
perfDWDbName=perfDW_Db_Name
dbPerfDWUserId=db_PerfDW_UserId
dbPerfDWPassword=db_PerfDW_Password
################################################################################
# Parameter: dbProcSvrMeUserId
#
# Description:
# Process Server Messaging Engine user name. Required for setting up the
     Process Server Messaging Engine. If you enter a user-specified a user name
# and password during profile creation and if you specified ORACLE for
# dbType, this parameter is required.
#
# Note: Do not use this parameter if you are using -bpmdbDesign.
#
# Valid Values:
# Varies
# Default Values:
# None
#
# Parameter: dbProcSvrMePassword
#
# Description:
     Note: Do not use this parameter if you are using -bpmdbDesign.
#
# Valid Values:
# Varies
# Default Values:
# None
################################################################################
dbProcSvrMeUserId=db_ProcSvr_ME_UserID
dbProcSvrMePassword=db_ProcSvr_Me_Password
################################################################################
# Parameter: dbPerfDWMeUserId
#
# Description:
# Performance Data Warehouse Messaging Engine user name. Required for
# setting up the Performance Data Warehouse Messaging Engine. This
     parameter is required.
#
# Valid Values:
    Varies
# Default Values:
    None
#
# Parameter: dbPerfDWMePassword
#
# Valid Values:
```

```
# Varies
# Default Values:
\# None
################################################################################
dbPerfDWMeUserId=db_PerfDW_Me_UserId
dbPerfDWMePassword=db_PerfDW_ME_Password
################################################################################
# Parameter: dbCommonUserId
#
# Description:
     The user id to authenticate with the Common database. For Oracle, the
# default user name is the first three characters of the Oracle database
# service name. For example: If the database service name is ORCL,
     dbCommonUserId is ORCCOMM. Required for all stand-alone IBM Business
# Process Manager profiles and advanced deployment manager (dmgr.*.adv)
# profiles, if the -dbType parameter is set to ORACLE or MICROSOFT_SQLSERVER
# and no bpmdbDesign file was specified.
#
# Note: Do not use this parameter if you are using -bpmdbDesign.
#
# Valid Values:
    Varies
# Default Values:
    None
#
# Parameter: dbCommonPassword
#
# Description:
# The password for the user id of the dbCommonUserId parameter. Required for
# all stand-alone IBM Business Process Manager profiles and advanced
# deployment manager (dmgr.*.adv) profiles, if the -dbType parameter is set
     to ORACLE or MICROSOFT_SQLSERVER and no bpmdbDesign file was specified.
#
# Note: Do not use this parameter if you are using -bpmdbDesign.
#
# Valid Values:
    Varies
# Default Values:
# None
################################################################################
dbCommonUserId=common_db_userid
dbCommonPassword=common_db_pswd
################################################################################
# Parameter: environmentName
#
# Description:
# Specifies the name of the environment you are configuring. This parameter
# has no default value, and it must not be empty.
#
# Valid Values:
    Varies
# Default Values:
    None
################################################################################
environmentName=environment_name
################################################################################
# Parameter: environmentType
#
# Description:
# Specifies the environment type. The environment type refers to how IBM
     Business Process Manager is used; for example, in a production, stage or
# test environment. Load testing might be done on a test server, while a
# stage environment type might be used as a temporary location to host
# changes before putting those changes into production. You might specify
```

```
# Stage as the Environment type if the server you are configuring will be
# accessed and used to review content and new functionality. Valid values
# are as follows:
# Test
# Use Test if the server you are configuring is to be used as a testing
# environment.
# Stage
# Use Stage if the server is to serve as a staging platform to be used as a
     preproduction server.
# Production
# Use Production if the server is to serve in a production capacity.
# The default value is Test.
#
# Valid Values:
    Test
    Production
# Stage
# Default Values:
    Test
################################################################################
environmentType=Test
################################################################################
# Parameter: isDeveloperServer
#
# Description:
# Specifies whether the server is intended for development purposes only.
     This parameter is useful when creating profiles to test applications on a
# non-production server prior to deploying the applications on their
# production application servers. If -isDeveloperServer is set when
# creating an IBM Business Process Manager profile, then a preconfigured VMM
# file repository is installed. This file repository contains a sample
     organization that can be used to test Business Process Choreographer
# people resolution, ready for you to use as is.
#
# Valid Values:
    false
    true.
# Default Values:
  false
################################################################################
#isDeveloperServer=false
```
*Extension de profils autonomes pour Process Center avec un serveur de base de données Oracle à l'aide de l'outil de gestion de profil :*

Si vous disposez d'un profil autonome WebSphere Application Server V8.0 existant, vous pouvez configurer un profil autonome pour Process Center à l'aide de l'outil de gestion de profil.

Veillez à arrêter tout serveur associé au profil que vous envisagez d'augmenter.

Si vous souhaitez configurer les bases de données requises lors de la création du profil, assurez-vous que votre serveur de base de données est installé et en cours d'exécution.

Si vous avez installé BPM au sein d'un environnement de contrôleur de domaine Windows et que DB2 Express fait partie de l'installation, la création de profil échoue, car vous ne pouvez pas utiliser l'ID d'utilisateur de domaine pour créer une nouvelle table de données ainsi que les tables correspondantes. Avant de créer un profil, appliquez l'une des solutions suivantes :

v Connectez-vous au système Windows en tant qu'utilisateur système local, afin de créer un profil.

v Exécutez la procédure décrite dansDB2 log file error: SQL1092N "USERID does not have the authority to perform the requested command or operation" (message d'erreur du fichier journal DB2 : SQL1092N "L'ID utilisateur ne dispose pas de l'autorisation requise pour exécuter la commande ou l'opération demandée") avant de créer un profil.

La langue de l'outil de gestion de profil est déterminée par la langue par défaut du système. Si la langue par défaut ne correspond pas à l'une des langues prises en charge, la langue utilisée est l'anglais. Vous pouvez changer de langue par défaut en démarrant l'outil de gestion de profil depuis la ligne de commande, puis en utilisant le paramètre **java user.language** pour remplacer la langue par défaut. Entrez la commande suivante :

*racine\_installation*\java\bin\java -Duser.language=*environnement\_local racine\_installation*\bin\ProfileManagement\startup.jar

Par exemple, pour démarrer l'outil de gestion de profil en langue allemande, entrez la commande suivante :

*racine\_installation*\java\bin\java -Duser.language=de *racine\_installation*\bin\ProfileManagement\startup.jar

# **Restrictions : Vista Windows 7**

v Pour pouvoir exécuter l'outil de gestion de profil sur Windows 7, Windows Vista, ou Windows Server 2008, vous devez augmenter vos privilèges de compte utilisateur Microsoft Windows. Que vous soyez un utilisateur administrateur ou un utilisateur non-administrateur, cliquez avec le bouton droit sur le fichier pmt.bat et sélectionnez **Exécuter en tant qu'administrateur**. Sinon, utilisez la commande **runas** sur la ligne de commande. Par exemple, la commande suivante peut être exécutée à partir du répertoire *racine\_installation*\bin\ProfileManagement :

runas /user:MyAdminName /env pmt.bat

Les utilisateurs non administratifs doivent utiliser le mot de passe de l'administrateur.

v Si vous installez plusieurs instances de IBM Business Process Manager en tant qu'utilisateur root et que vous accordez un accès utilisateur non administrateur uniquement à un sous-ensemble de ces instances, l'outil de gestion de profil ne fonctionnera pas correctement pour l'utilisateur non administrateur. En outre, un message com.ibm.wsspi.profile.WSProfileException ou d'accès refusé apparaîtra dans le fichier *racine\_installation*\bin\ProfileManagement\pmt.bat. Par défaut, les utilisateurs non administratifs n'ont pas accès au répertoire Program Files, qui est l'emplacement d'installation par défaut du produit. Pour résoudre ce problème, les utilisateurs non administratifs doivent soit installer le produit par eux-mêmes, soit être autorisés à accéder à d'autres instances du produit.

Une fois que vous avez démarré l'outil de gestion de profil, vous devez décider si vous souhaitez choisir l'option **standard** ou **avancée** pour la création de profil. Utilisez l'option avancée pour :

- v Spécifier un fichier de conception de base de données à utiliser pour la configuration de la base de données.
- v Affecter des valeurs personnalisées aux ports, à l'emplacement du profil et aux noms du profil, du noeud, de l'hôte et de la cellule (le cas échéant).
- Créer une définition de serveur Web.
- v Créer un service système pour exécuter le serveur, si votre système d'exploitation et les privilèges associés à votre compte utilisateur vous permettent de créer des services.
- v Vous pouvez configurer IBM Forms Server pour qu'il fonctionne avec les widgets Gestion des tâches manuelles dans Business Space.
- Configurer Business Process Rules Manager.
- 1. Utilisez l'une des méthodes suivantes pour lancer l'outil de gestion de profil :
	- v Lancez l'outil à partir de la console Premiers pas.
	- v Utilisez le menu Démarrer de Windows. Par exemple, sélectionnez **Démarrer > Programmes** *ou* **Tous les programmes > IBM Business Process Manager 8.0 > Profile Management Tool**.
- v Exécutez la commande *racine\_installation***\bin\ProfileManagement\pmt.bat**.
- 2. Arrêtez tout serveur associé au profil que vous envisagez d'augmenter.
- 3. Dans la page Bienvenue , cliquez sur **Lancer l'outil de gestion des profils** ou sélectionnez l'onglet **Outil de gestion des profils**.
- 4. Dans l'onglet **Profils**, sélectionnez le profil que vous souhaitez étendre et cliquez sur **Etendre**. Si vous étendez un profil WebSphere Application Server, il doit être issu de la version de IBM Business Process Manager sur laquelleWebSphere Application Server est installé. Le bouton d'**extension** ne peut être sélectionné que si un profil peut être étendu. La page de sélection d'extension s'ouvre dans une autre fenêtre.
- 5. Dans la page de sélection d'extension, sélectionnez le type d'extension à appliquer au profil. Ensuite, cliquez sur **Suivant**.
- 6. Dans la page d'options d'extension du profil, choisissez d'effectuer une extension **standard** ou **avancée**, puis cliquez sur **Suivant**.

L'option **standard** permet d'étendre un profil avec les paramètres de configuration par défaut. L'option **avancée** permet d'indiquer vos propres valeurs de configuration pour l'extension de profil.

**Restriction :** L'outil de gestion de profil affiche un message d'avertissement si l'une des situations suivantes se produit :

- v Le profil que vous avez choisi d'étendre a un serveur en cours d'exécution. Vous ne pouvez pas étendre le profil tant que vous n'avez pas arrêté le serveur ou cliqué sur **Précédent** et choisi un autre profil sans serveur en cours d'exécution.
- v Le profil que vous avez choisi d'étendre a été fédéré. Or, vous ne pouvez pas étendre un profil fédéré. Vous devez cliquer sur **Précédent** et choisir un autre profil non fédéré.
- v Le profil que vous avez choisi d'étendre a été étendu avec le produit sélectionné. Vous devez cliquer sur **Précédent** et choisir un autre profil à étendre.
- 7. Obligatoire : Dans la page de sécurité administrative, entrez des valeurs dans les zones de **nom d'utilisateur**, de **mot de passe** et de **confirmation de mot de passe**. Le mot de passe spécifié pour l'administrateur lors de l'installation sera utilisé pour tous les utilisateurs internes, y compris tw\_admin et tw\_user. Etant donné que tous les profils IBM Business Process Manager doivent avoir la sécurité d'administration activée, le bouton **Suivant** est activé uniquement une fois que vous avez entré ces valeurs.

Cliquez sur **Suivant**. Si vous avez sélectionné Création d'un profil **standard**, passez à l['étape de](#page-3178-0) [configuration de la base de données - partie 1.](#page-3178-0)

- 8. Advanced: Configuration des bases de données à l'aide d'un fichier de conception.
	- a. Sélectionnez l'option d'**utilisation d'un fichier de conception**.
	- b. Cliquez sur **Parcourir**.
	- c. Vous devez indiquer le chemin qualifié complet d'accès au fichier de conception.
	- d. Pour exécuter les scripts de base de données automatiquement (dans le cadre du processus de création de profil), sélectionnez l'option d'**exécution des scripts de base de données pour créer les tables de base de données**. Si cette option n'est pas sélectionnée, vous ou l'administrateur de la base de données devez exécuter les scripts manuellement après la création du profil. Vous devez également charger la base de données à l'aide des informations système ; pour cela, exécutez la commande **bootstrapProcessServerData**.

**Important :** Si vous sélectionnez l'option d'**exécution des scripts de base de données pour créer les tables de base de données**, vérifiez que l'option d'**utilisation d'une base de données locale ou distante existante** n'est *pas* sélectionnée. Si les deux options sont sélectionnées, des erreurs se produisent.

e. Cliquez ensuite sur **Suivant**. Si vous choisissez de spécifier un fichier de conception, les panneaux de configuration de la base de données de l'outil de gestion de profil sont ignorés. L'emplacement du fichier de conception est transmis à la ligne de commande pour terminer la configuration de la base de données.

Passez à l['étape de configuration de Business Space](#page-3180-0)

- <span id="page-3178-0"></span>9. Dans la page de configuration de la base de données - Partie 1, spécifiez les informations relatives à la base de données.
	- a. Dans la liste de **sélection d'un produit de base de données**, sélectionnez **Oracle**.
	- b. Facultatif : Si vous souhaitez modifier les valeurs par défaut, entrez de nouveaux noms pour les bases de données concernées.
		- v Les noms des bases de données peuvent être les mêmes.
		- v Vous devez entrer le nom du service de base de données pour chaque base de données.
		- v La base de données indiquée doit déjà exister.
	- c. Pour exécuter les scripts de base de données automatiquement (dans le cadre du processus de création de profil), sélectionnez l'option d'**exécution des scripts de base de données pour initialiser la base de données**. Si cette option n'est pas sélectionnée, vous ou l'administrateur de la base de données devez exécuter les scripts manuellement après la création du profil. Vous devez également charger la base de données à l'aide des informations système ; pour cela, exécutez la commande **bootstrapProcessServerData**.
	- d. Cliquez ensuite sur **Suivant**.
- 10. Dans la page Configuration de la base de données Partie 2, terminez la configuration de la base de données. Ensuite, cliquez sur **Suivant** pour accéder à la page Configuration de la base de données - Partie 3. Vous ne pouvez pas créer une nouvelle base de données à l'aide d'Oracle.

**Remarque :** Vous devez créer un utilisateur Oracle par moteur de messagerie, chaque fois que vous créez un profil (ou un profil avancé) Process Server. Il existe cinq moteurs de messagerie IBM Business Process Manager Advanced :

- Moteur de messagerie Process Server
- Moteur de messagerie Performance Data Warehouse
- Moteur de messagerie CEI
- Moteur de messagerie SCA System
- Moteur de messagerie SCA Application

**Important :** Vous devez disposer d'un ID utilisateur ayant les privilèges SYSDBA pour pouvoir créer un profil.

Renseignez les zones suivantes.

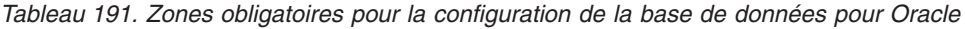

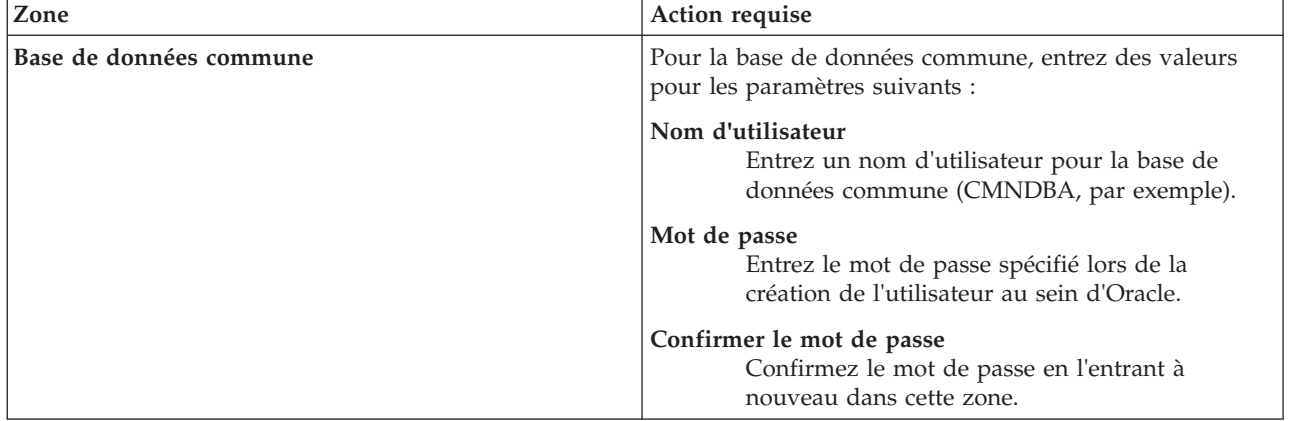

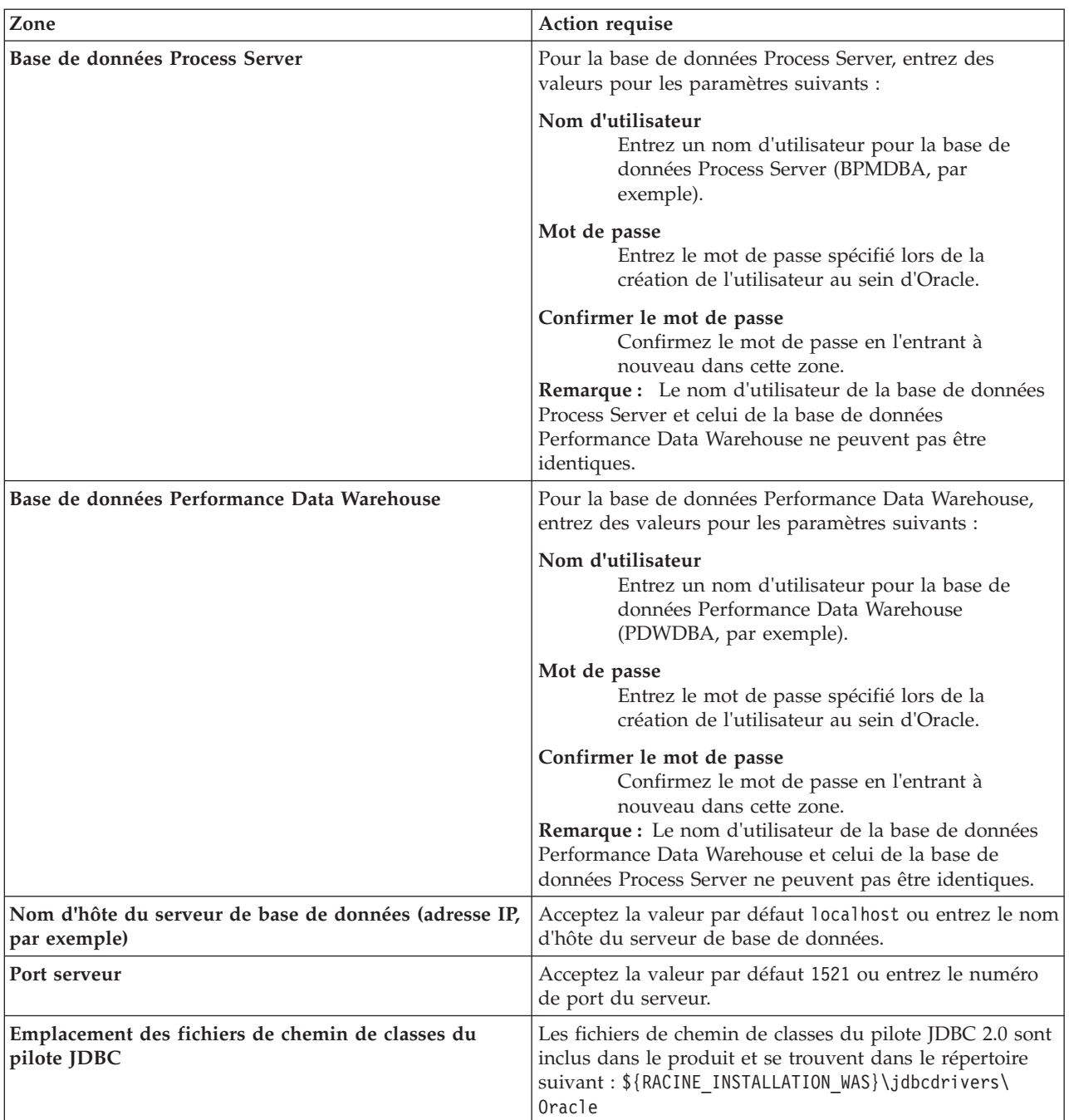

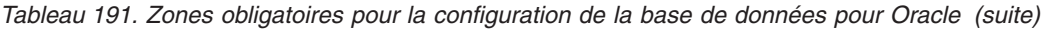

Etant donné que tous les composants utilisent la même instance Oracle, il n'y a aucune différence entre les bases de données utilisées pour les composants individuels.

Pour les configurations autonomes uniquement, il existe certaines considérations supplémentaires concernant les utilisateurs et les schémas.

- v Lorsque vous configurez Process Server, les tables du moteur de messagerie de Process Server sont créés à l'aide du nom d'utilisateur et du mot de passe indiqués pour le moteur de messagerie Process Server. Si ces valeurs ne sont pas spécifiées, le nom d'utilisateur et le mot de passe Process Server sont utilisés.
- Lorsque vous configurez Performance Data Warehouse, les tables du moteur de messagerie Performance Data Warehouse sont créées à l'aide du nom d'utilisateur et du mot de passe

indiqués pour le moteur de messagerie Performance Data Warehouse. Si ces valeurs ne sont pas spécifiées, le nom d'utilisateur et le mot de passe Performance Data Warehouse sont utilisés.

- v Les tables du moteur de messagerie du système SCA (Service Component Architecture), de l'application SCA et de l'infrastructure d'événement commune (CEI) doivent être configurées avec des noms d'utilisateur et des mots de passe différents. Elles ne peuvent pas utiliser le même nom d'utilisateur et le même mot de passe qu'un autre moteur de messagerie.
- <span id="page-3180-0"></span>11. Advanced : Sur la page Configuration de Business Space, si vous souhaitez configurer IBM Forms Server pour utiliser les widgets Human Task Management dans Business Space, sélectionnez **Configurer IBM Forms Server** et entrez l'adresse HTTP de la racine d'installation d'IBM Forms Server Translator et d'IBM Forms Server. Ensuite, cliquez sur **Suivant**.
- 12. Advanced: choisissez si vous souhaitez configurer Business Process Rules Manager pour l'installation et cliquez sur **Suivant**. Business Rules Manager est une application Web qui personnalise les modèles de règles métier en fonction des besoins de votre application métier.
- 13. Dans la page Récapitulatif du profil, examinez les informations affichées. Cliquez sur **Créer** pour créer le profil ou sur **Précédent** pour modifier les caractéristiques du profil.
- 14. Dans la page Profil complet, examinez les informations affichées. Pour accéder à la console Premiers pas, vérifiez que l'option **Lancer la console Premiers pas** est sélectionnée et cliquez sur **Terminer**.

Vous avez étendu un profilWebSphere Application Server V8.0 avec un profil IBM Business Process Manager.

- v Si vous n'avez pas exécuté les scripts de base de données lors de la création du profil, vous devez les exécuter afin de créer les bases de données et de charger la base de données Process Server avec les informations système, à l'aide de la commande **bootstrapProcessServerData**.
- v Vous pouvez également configurer Business Process Choreographer (facultatif).
- v Accédez à la console Premiers pas et démarrez le serveur pour le profil autonome que vous avez créé.

#### **Tâches associées**:

[Chargement de la base de données avec les informations système dans un environnement autonome](#page-3190-0) Si vous avez créé un profil autonome et retardé la création des tables de base de données, vous devez exécuter la commande **bootstrapProcessServerData** avant d'essayer de démarrer ou d'utiliser Process Server ou Process Center.

*Extension de profils autonomes pour Process Server avec un serveur de base de données Oracle à l'aide de l'outil de gestion de profil :*

Si vous disposez d'un profil autonome WebSphere Application Server V8.0 existant, vous pouvez configurer un profil autonome pour Process Server à l'aide de l'outil de gestion de profil.

Veillez à arrêter tout serveur associé au profil que vous envisagez d'augmenter.

Si vous souhaitez configurer les bases de données requises lors de la création du profil, assurez-vous que votre serveur de base de données est installé et en cours d'exécution.

La langue de l'outil de gestion de profil est déterminée par la langue par défaut du système. Si la langue par défaut ne correspond pas à l'une des langues prises en charge, la langue utilisée est l'anglais. Vous pouvez changer de langue par défaut en démarrant l'outil de gestion de profil depuis la ligne de commande, puis en utilisant le paramètre **java user.language** pour remplacer la langue par défaut. Entrez la commande suivante :

*racine\_installation*\java\bin\java -Duser.language=*environnement\_local racine\_installation*\bin\ProfileManagement\startup.jar

Par exemple, pour démarrer l'outil de gestion de profil en langue allemande, entrez la commande suivante :

*racine\_installation*\java\bin\java -Duser.language=de *racine\_installation*\bin\ProfileManagement\startup.jar

## **Restrictions : Wista** Windows 7

v Pour pouvoir exécuter l'outil de gestion de profil sur Windows 7, Windows Vista, ou Windows Server 2008, vous devez augmenter vos privilèges de compte utilisateur Microsoft Windows. Que vous soyez un utilisateur administrateur ou un utilisateur non-administrateur, cliquez avec le bouton droit sur le fichier pmt.bat et sélectionnez **Exécuter en tant qu'administrateur**. Sinon, utilisez la commande **runas** sur la ligne de commande. Par exemple, la commande suivante peut être exécutée à partir du répertoire *racine\_installation*\bin\ProfileManagement :

runas /user:MyAdminName /env pmt.bat

Les utilisateurs non administratifs doivent utiliser le mot de passe de l'administrateur.

Si vous installez plusieurs instances de IBM Business Process Manager en tant qu'utilisateur root et que vous accordez un accès utilisateur non administrateur uniquement à un sous-ensemble de ces instances, l'outil de gestion de profil ne fonctionnera pas correctement pour l'utilisateur non administrateur. En outre, un message com.ibm.wsspi.profile.WSProfileException ou d'accès refusé apparaîtra dans le fichier *racine\_installation*\bin\ProfileManagement\pmt.bat. Par défaut, les utilisateurs non administratifs n'ont pas accès au répertoire Program Files, qui est l'emplacement d'installation par défaut du produit. Pour résoudre ce problème, les utilisateurs non administratifs doivent soit installer le produit par eux-mêmes, soit être autorisés à accéder à d'autres instances du produit.

Une fois que vous avez démarré l'outil de gestion de profil, vous devez décider si vous souhaitez choisir l'option **standard** ou **avancée** pour la création de profil. Utilisez l'option avancée pour :

- v Spécifier un fichier de conception de base de données à utiliser pour la configuration de la base de données.
- v Affecter des valeurs personnalisées aux ports, à l'emplacement du profil et aux noms du profil, du noeud, de l'hôte et de la cellule (le cas échéant).
- v Créer une définition de serveur Web.
- v Créer un service système pour exécuter le serveur, si votre système d'exploitation et les privilèges associés à votre compte utilisateur vous permettent de créer des services.
- v Vous pouvez configurer IBM Forms Server pour qu'il fonctionne avec les widgets Gestion des tâches manuelles dans Business Space.
- v Configurer Business Process Rules Manager.
- 1. Utilisez l'une des méthodes suivantes pour lancer l'outil de gestion de profil :
	- v Lancez l'outil à partir de la console Premiers pas.
	- v Utilisez le menu Démarrer de Windows. Par exemple, sélectionnez **Démarrer > Programmes** *ou* **Tous les programmes > IBM Business Process Manager 8.0 > Profile Management Tool**.
	- v Exécutez la commande *racine\_installation***\bin\ProfileManagement\pmt.bat**.
- 2. Arrêtez tout serveur associé au profil que vous envisagez d'augmenter.
- 3. Dans la page Bienvenue , cliquez sur **Lancer l'outil de gestion des profils** ou sélectionnez l'onglet **Outil de gestion des profils**.
- 4. Dans l'onglet **Profils**, sélectionnez le profil que vous souhaitez étendre et cliquez sur **Etendre**. Si vous étendez un profil WebSphere Application Server, il doit être issu de la version de IBM Business Process Manager sur laquelleWebSphere Application Server est installé. Le bouton d'**extension** ne peut être sélectionné que si un profil peut être étendu. La page de sélection d'extension s'ouvre dans une autre fenêtre.
- 5. Dans la page de sélection d'extension, sélectionnez le type d'extension à appliquer au profil. Ensuite, cliquez sur **Suivant**.
- 6. Dans la page d'options d'extension du profil, choisissez d'effectuer une extension **standard** ou **avancée**, puis cliquez sur **Suivant**.

L'option **standard** permet d'étendre un profil avec les paramètres de configuration par défaut.

L'option **avancée** permet d'indiquer vos propres valeurs de configuration pour l'extension de profil.

**Restriction :** L'outil de gestion de profil affiche un message d'avertissement si l'une des situations suivantes se produit :

- v Le profil que vous avez choisi d'étendre a un serveur en cours d'exécution. Vous ne pouvez pas étendre le profil tant que vous n'avez pas arrêté le serveur ou cliqué sur **Précédent** et choisi un autre profil sans serveur en cours d'exécution.
- v Le profil que vous avez choisi d'étendre a été fédéré. Or, vous ne pouvez pas étendre un profil fédéré. Vous devez cliquer sur **Précédent** et choisir un autre profil non fédéré.
- v Le profil que vous avez choisi d'étendre a été étendu avec le produit sélectionné. Vous devez cliquer sur **Précédent** et choisir un autre profil à étendre.
- 7. Obligatoire : Dans la page de sécurité administrative, entrez des valeurs dans les zones de **nom d'utilisateur**, de **mot de passe** et de **confirmation de mot de passe**. Cliquez ensuite sur **Suivant**. Etant donné que tous les profils IBM Business Process Manager doivent avoir la sécurité d'administration activée, le bouton **Suivant** est activé uniquement une fois que vous avez entré ces valeurs.
- 8. Dans la page Process Server, définissez les paramètres suivants :
	- v **Nom de l'environnement** : Le nom de l'environnement est utilisé pour se connecter à partir d'un Process Center pour ce serveurProcess Server.
	- v **Type d'environnement** : choisissez la façon dont le serveurProcess Server sera utilisé :
		- Sélectionnez **Production** si le serveur doit être utilisé en environnement de production.
		- Sélectionnez **Etape** si le serveur doit tenir lieu d'emplacement temporaire pour héberger des modifications avant de les mettre en production.
		- Sélectionnez **Test** si le serveur doit être utilisé en tant qu'environnement de test (pour un test de chargement, par exemple).

**Restriction :** Ne mélangez pas les serveurs de production et de test dans la même cellule. Sélectionnez **Utiliser ce serveur hors ligne** si vous n'avez pas sélectionné **Production** comme type d'environnement ou si ce serveur Process Server ne doit pas être connecté à Process Center. Toutefois, la méthode de déploiement des applications de processus sur un serveur Process Server hors ligne diffère de la méthode de déploiement des applications de processus sur un serveur Process Server en ligne.

Si vous n'avez pas sélectionné **Utiliser ce serveur hors ligne**, indiquez les informations suivantes pour l'instance Process Center à laquelle ce serveur est connecté :

- v **Protocole**: Sélectionnez soit **http://**, soit **https://** comme protocole de connexion à Process Center.
- v **Nom d'hôte** : Entrez le nom d'hôte ou d'hôte virtuel que ce serveur Process Server utilisera pour communiquer avec Process Center. Entrez un nom d'hôte qualifié complet. Au sein d'un environnement avec équilibrage de charge ou proxy entre les services Process Server et les services Process Center, veillez à ce que l'élément désigné ici corresponde à l'URL d'accès à Process Center.
- v **Port** : Entrez le numéro de port de Process Center. Au sein d'un environnement avec équilibrage de charge ou proxy entre les services Process Server et les services Process Center, veillez à ce que l'élément désigné ici corresponde à l'URL d'accès à Process Center.
- v **Nom d'utilisateur**: Entrez le nom d'utilisateur d'un utilisateur Process Center. Process Server se connectera à Process Center en utilisant ce nom d'utilisateur.
- v **Mot de passe**: Entrez le mot de passe de l'utilisateurProcess Center.

Vous pouvez cliquer sur **Tester la connexion** pour vérifier la connexion établie avec Process Center. Si vous avez sélectionné Création d'un profil **standard**, passez à l['étape de configuration de la base](#page-3183-0) [de données - partie 1.](#page-3183-0)

- 9. Advanced: Configuration des bases de données à l'aide d'un fichier de conception.
	- a. Sélectionnez l'option d'**utilisation d'un fichier de conception**.
	- b. Cliquez sur **Parcourir**.
	- c. Vous devez indiquer le chemin qualifié complet d'accès au fichier de conception.

d. Pour exécuter les scripts de base de données automatiquement (dans le cadre du processus de création de profil), sélectionnez l'option d'**exécution des scripts de base de données pour créer les tables de base de données**. Si cette option n'est pas sélectionnée, vous ou l'administrateur de la base de données devez exécuter les scripts manuellement après la création du profil. Vous devez également charger la base de données à l'aide des informations système ; pour cela, exécutez la commande **bootstrapProcessServerData**.

**Important :** Si vous sélectionnez l'option d'**exécution des scripts de base de données pour créer les tables de base de données**, vérifiez que l'option d'**utilisation d'une base de données locale ou distante existante** n'est *pas* sélectionnée. Si les deux options sont sélectionnées, des erreurs se produisent.

e. Cliquez ensuite sur **Suivant**. Si vous choisissez de spécifier un fichier de conception, les panneaux de configuration de la base de données de l'outil de gestion de profil sont ignorés. L'emplacement du fichier de conception est transmis à la ligne de commande pour terminer la configuration de la base de données.

Passez à l['étape de configuration de Business Space](#page-3185-0)

- <span id="page-3183-0"></span>10. Dans la page de configuration de la base de données - Partie 1, spécifiez les informations relatives à la base de données.
	- a. Dans la liste de **sélection d'un produit de base de données**, sélectionnez **Oracle**.
	- b. Facultatif : Si vous souhaitez modifier les valeurs par défaut, entrez de nouveaux noms pour les bases de données concernées.
		- v Les noms des bases de données peuvent être les mêmes.
		- v Vous devez entrer le nom du service de base de données pour chaque base de données.
		- v La base de données indiquée doit déjà exister.
	- c. Pour exécuter les scripts de base de données automatiquement (dans le cadre du processus de création de profil), sélectionnez l'option d'**exécution des scripts de base de données pour initialiser la base de données**. Si cette option n'est pas sélectionnée, vous ou l'administrateur de la base de données devez exécuter les scripts manuellement après la création du profil. Vous devez également charger la base de données à l'aide des informations système ; pour cela, exécutez la commande **bootstrapProcessServerData**.
	- d. Cliquez ensuite sur **Suivant**.
- 11. Dans la page Configuration de la base de données Partie 2, terminez la configuration de la base de données. Ensuite, cliquez sur **Suivant** pour accéder à la page Configuration de la base de données - Partie 3. Vous ne pouvez pas créer une nouvelle base de données à l'aide d'Oracle.

**Remarque :** Vous devez créer un utilisateur Oracle par moteur de messagerie, chaque fois que vous créez un profil (ou un profil avancé) Process Server. Il existe cinq moteurs de messagerie IBM Business Process Manager Advanced :

- Moteur de messagerie Process Server
- Moteur de messagerie Performance Data Warehouse
- Moteur de messagerie CEI
- Moteur de messagerie SCA System
- Moteur de messagerie SCA Application

**Important :** Vous devez disposer d'un ID utilisateur ayant les privilèges SYSDBA pour pouvoir créer un profil.

Renseignez les zones suivantes.

| Zone                                                                  | Action requise                                                                                                    |
|-----------------------------------------------------------------------|----------------------------------------------------------------------------------------------------|
| Base de données commune                                               | Pour la base de données commune, entrez des valeurs<br>pour les paramètres suivants :                                                                                                    |
|                                                                       | Nom d'utilisateur                                                                                                    |
|                                                                       | Entrez un nom d'utilisateur pour la base de<br>données commune (CMNDBA, par exemple).                                                                                                    |
|                                                                       | Mot de passe<br>Entrez le mot de passe spécifié lors de la<br>création de l'utilisateur au sein d'Oracle.                                                                                                    |
|                                                                       | Confirmer le mot de passe<br>Confirmez le mot de passe en l'entrant à<br>nouveau dans cette zone.                                                                                                    |
| Base de données Process Server                                        | Pour la base de données Process Server, entrez des<br>valeurs pour les paramètres suivants :                                                                                                    |
|                                                                       | Nom d'utilisateur<br>Entrez un nom d'utilisateur pour la base de<br>données Process Server (BPMDBA, par<br>exemple).                                                                                                    |
|                                                                       | Mot de passe<br>Entrez le mot de passe spécifié lors de la<br>création de l'utilisateur au sein d'Oracle.                                                                                                    |
|                                                                       | Confirmer le mot de passe<br>Confirmez le mot de passe en l'entrant à<br>nouveau dans cette zone.<br><b>Remarque :</b> Le nom d'utilisateur de la base de données<br>Process Server et celui de la base de données<br>Performance Data Warehouse ne peuvent pas être<br>identiques. |
| Base de données Performance Data Warehouse                            | Pour la base de données Performance Data Warehouse,<br>entrez des valeurs pour les paramètres suivants :                                                                                                    |
|                                                                       | Nom d'utilisateur<br>Entrez un nom d'utilisateur pour la base de<br>données Performance Data Warehouse<br>(PDWDBA, par exemple).                                                                                                    |
|                                                                       | Mot de passe<br>Entrez le mot de passe spécifié lors de la<br>création de l'utilisateur au sein d'Oracle.                                                                                                    |
|                                                                       | Confirmer le mot de passe<br>Confirmez le mot de passe en l'entrant à<br>nouveau dans cette zone.<br>Remarque : Le nom d'utilisateur de la base de données<br>Performance Data Warehouse et celui de la base de<br>données Process Server ne peuvent pas être identiques.           |
| Nom d'hôte du serveur de base de données (adresse IP,<br>par exemple) | Acceptez la valeur par défaut localhost ou entrez le nom<br>d'hôte du serveur de base de données.                                                                                                    |
| Port serveur                                                          | Acceptez la valeur par défaut 1521 ou entrez le numéro<br>de port du serveur.                                                                                                    |
| Emplacement des fichiers de chemin de classes du<br>pilote JDBC       | Les fichiers de chemin de classes du pilote JDBC 2.0 sont<br>inclus dans le produit et se trouvent dans le répertoire<br>suivant: \${RACINE_INSTALLATION_WAS}\jdbcdrivers\<br>Oracle                                                                                                |

*Tableau 192. Zones obligatoires pour la configuration de la base de données pour Oracle*

Etant donné que tous les composants utilisent la même instance Oracle, il n'y a aucune différence entre les bases de données utilisées pour les composants individuels.

Pour les configurations autonomes uniquement, il existe certaines considérations supplémentaires concernant les utilisateurs et les schémas.

- v Lorsque vous configurez Process Server, les tables du moteur de messagerie de Process Server sont créés à l'aide du nom d'utilisateur et du mot de passe indiqués pour le moteur de messagerie Process Server. Si ces valeurs ne sont pas spécifiées, le nom d'utilisateur et le mot de passe Process Server sont utilisés.
- v Lorsque vous configurez Performance Data Warehouse, les tables du moteur de messagerie Performance Data Warehouse sont créées à l'aide du nom d'utilisateur et du mot de passe indiqués pour le moteur de messagerie Performance Data Warehouse. Si ces valeurs ne sont pas spécifiées, le nom d'utilisateur et le mot de passe Performance Data Warehouse sont utilisés.
- v Les tables du moteur de messagerie du système SCA (Service Component Architecture), de l'application SCA et de l'infrastructure d'événement commune (CEI) doivent être configurées avec des noms d'utilisateur et des mots de passe différents. Elles ne peuvent pas utiliser le même nom d'utilisateur et le même mot de passe qu'un autre moteur de messagerie.
- <span id="page-3185-0"></span>12. Advanced : Sur la page Configuration de Business Space, si vous souhaitez configurer IBM Forms Server pour utiliser les widgets Human Task Management dans Business Space, sélectionnez **Configurer IBM Forms Server** et entrez l'adresse HTTP de la racine d'installation d'IBM Forms Server Translator et d'IBM Forms Server. Ensuite, cliquez sur **Suivant**.
- 13. Advanced: choisissez si vous souhaitez configurer Business Process Rules Manager pour l'installation et cliquez sur **Suivant**. Business Rules Manager est une application Web qui personnalise les modèles de règles métier en fonction des besoins de votre application métier.
- 14. Dans la page Récapitulatif du profil, examinez les informations affichées. Cliquez sur **Créer** pour créer le profil ou sur **Précédent** pour modifier les caractéristiques du profil.
- 15. Dans la page Profil complet, examinez les informations affichées. Pour accéder à la console Premiers pas, vérifiez que l'option **Lancer la console Premiers pas** est sélectionnée et cliquez sur **Terminer**.

Vous avez étendu un profilWebSphere Application Server V8.0 avec un profil IBM Business Process Manager.

- v Si vous n'avez pas exécuté les scripts de base de données lors de la création du profil, vous devez les exécuter afin de créer les bases de données et de charger la base de données Process Server avec les informations système, à l'aide de la commande **bootstrapProcessServerData**.
- Vous pouvez également configurer Business Process Choreographer (facultatif).
- v Accédez à la console Premiers pas et démarrez le serveur pour le profil autonome que vous avez créé.

### **Tâches associées**:

[Chargement de la base de données avec les informations système dans un environnement autonome](#page-3190-0) Si vous avez créé un profil autonome et retardé la création des tables de base de données, vous devez exécuter la commande **bootstrapProcessServerData** avant d'essayer de démarrer ou d'utiliser Process Server ou Process Center.

### *Extension de profils autonomes à l'aide de l'utilitaire de ligne de commande manageprofiles :*

Plutôt que l'outil de gestion du profil, vous pouvez utiliser l'utilitaire de ligne de commande manageprofiles pour étendre des profils personnalisés WebSphere Application Server V8.0.

Veillez à arrêter tout serveur associé au profil que vous envisagez d'augmenter.

Assurez-vous que l'utilitaire de ligne de commande **manageprofiles** n'est pas déjà en cours d'exécution sur le profil. Si un message d'erreur s'affiche lorsque vous exécutez cette commande, déterminez si une autre opération de création ou d'extension de profil est en cours. Si c'est le cas, vous devez attendre qu'elle se termine.

**Restriction :** Pour pouvoir exécuter la commande **manageprofiles** sur Windows 7, Windows Vista, ou Windows Server 2008, vous devez augmenter vos privilèges de compte utilisateur Microsoft Windows à l'aide de la commande **runas** . N'oubliez de mettre entre guillemets la commande **manageprofiles** et tous les paramètres. Par exemple, la commande suivante peut être exécutée à partir du répertoire *racine\_installation*\bin :

runas /env /user:MyAdminName "**manageprofiles.bat -response** *mon\_fichier\_de\_réponses*"

Les utilisateurs non administratifs doivent utiliser le mot de passe de l'administrateur.

- 1. Déterminez le modèle utilisé pour créer le profil existant que vous souhaitez étendre. Vous devez étendre un profil autonome. Vous pouvez déterminer le modèle en examinant le registre des profils, dans le fichier *racine* installation\properties\profileRegistry.xml. Ne modifiez pas ce fichier ; utilisez-le uniquement pour visualiser les modèles.
- 2. Identifiez le modèle approprié pour l'extension.

Les modèles pour chaque profil se trouvent dans le répertoire *racine* installation\ profileTemplates\BPM pour les modèles BPM et sous *racine\_installation*\profileTemplates pour les autres produits. Les modèles suivants sont disponibles :

- v default.procctr : pour un profil autonome Process Center pour IBM BPM Standard ou Express.
- default.procctr.adv : pour un profil autonome Process Center pour IBM BPM Advanced.
- v default.procsvr : pour un profil autonome Process Server pour IBM BPM Standard ou Express.
- v default.procsvr.adv : pour un profil autonome Process Server pour IBM BPM Advanced.
- v default.esbserver : pour un profil serveur autonome WebSphere Enterprise Service Bus.
- 3. Utilisez le paramètre -augment pour apporter des modifications à un profil existant à l'aide d'un modèle d'augmentation. Le paramètre -augment permet à l'utilitaire de ligne de commande **manageprofiles** de mettre à jour ou d'étendre le profil identifié dans le paramètre **-profileName** à l'aide du modèle inclus dans le paramètre **-templatePath**. Les modèles d'augmentation que vous pouvez utiliser sont fonction des produits et versions IBM installés au sein de votre environnement. Veillez à spécifier un chemin qualifié complet pour **-templatePath**, car si vous spécifiez un chemin relatif, le profil correspondant ne sera pas totalement étendu.

**Remarque :** Ne modifiez pas manuellement les fichiers situés dans le répertoire *rép\_installation*/ profileTemplates/BPM.

4. Pour utiliser le paramètre **-responseFile** , examinez les fichiers de réponses exemples fournis et créez un fichier de réponses propre à votre environnement.

**Important :** Veillez à ce qu'il n'y ait pas d'espaces après les valeurs : par exemple **'personalCertValidityPeriod=1 '** ou **'winserviceCheck=false '**. En effet, s'il y a des espaces, la création de profil échouera.

Les exemples se trouvent dans le répertoire *racine* installation\BPM\samples\manageprofiles. Choisissez un fichier de réponses approprié en fonction de la base de données et du type de profil (, Process Center ou Process Server autonome ou en réseau). Les exemples de fichiers suivants sont disponibles :

- PC Std DMgr DB2.response
- PC Std DMgr DB2zOS.response
- PC Std DMgr Oracle.response
- PC Std DMgr SQLServer.response
- PC\_Adv\_DMgr\_DB2.response
- PC\_Adv\_DMgr\_DB2zOS.response
- PC\_Adv\_DMgr\_Oracle.response
- PC\_Adv\_DMgr\_SQLServer.response
- PC\_Std\_Managed\_DB2.response
- PC Std Managed DB2zOS.response
- PC Std Managed Oracle.response
- PC\_Std\_Managed\_SQLServer.response
- PC\_Adv\_Managed\_DB2.response
- PC\_Adv\_Managed\_DB2zOS.response
- PC\_Adv\_Managed\_Oracle.response
- PC Adv Managed SQLServer.response
- PC\_Std\_Standalone\_DB2.response
- PC Std Standalone DB2zOS.response
- PC Std Standalone Oracle.response
- PC Std Standalone SQLServer.response
- PC Adv Standalone DB2.response
- PC Adv Standalone DB2zOS.response
- PC Adv Standalone Oracle.response
- PC Adv Standalone SQLServer.response
- PS Std DMgr DB2.response
- PS Std DMgr DB2zOS.response
- PS Std DMgr Oracle.response
- PS Std DMgr SQLServer.response
- PS Adv DMgr DB2.response
- PS Adv DMgr DB2zOS.response
- PS Adv DMgr Oracle.response
- PS Adv DMgr SQLServer.response
- PS Std Managed DB2.response
- PS Std Managed DB2zOS.response
- PS\_Std\_Managed\_Oracle.response
- PS\_Std\_Managed\_SQLServer.response
- PS Adv Managed DB2.response
- PS\_Adv\_Managed\_DB2zOS.response
- PS\_Adv\_Managed\_Oracle.response
- PS Adv Managed SQLServer.response
- PS Std Standalone DB2.response
- PS Std Standalone DB2zOS.response
- PS Std Standalone Oracle.response
- PS Std Standalone SQLServer.response
- PS Adv Standalone DB2.response
- PS Adv Standalone DB2zOS.response
- PS Adv Standalone Oracle.response
- PS Adv Standalone SQLServer.response

Copiez l'un des exemples de fichiers de réponses dans votre répertoire de travail. Modifiez les paramètres du fichier de réponses en fonction de votre configuration et sauvegardez le fichier de réponses modifié. Assurez-vous que le chemin de la propriété **templatePath** correspond à votre répertoire d'installation spécifique.

5. Exécutez le fichier à partir de la ligne de commande. N'indiquez pas de paramètre **-profilePath**. Exemple :

manageprofiles.bat -augment -templatePath *racine\_installation*/profileTemplates/BPM/default.procctr.adv -profileName MyProfileName

Si vous avez créé un fichier de réponses, spécifiez le paramètre **-response** sans autres paramètres. Par exemple :

manageprofiles.sh -response *mon\_fichier\_de\_réponses*

L'état est consigné dans la fenêtre de la console une fois l'exécution de la commande terminée. Une vérification de syntaxe normale est appliquée au fichier de réponses lorsque le fichier est analysé comme tous les autres fichiers de réponses. Les valeurs du fichier de réponses sont traitées comme des paramètres de ligne de commande.

- v Si vous n'avez pas exécuté les scripts de base de données lors de la création du profil, vous devez les exécuter afin de créer les bases de données et de charger la base de données Process Server avec les informations système, à l'aide de la commande **bootstrapProcessServerData**.
- v Vous pouvez également configurer Business Process Choreographer (facultatif).
- v Accédez à la console Premiers pas et démarrez le serveur pour le profil autonome que vous avez créé.

#### **Tâches associées**:

[Chargement de la base de données avec les informations système dans un environnement autonome](#page-3190-0) Si vous avez créé un profil autonome et retardé la création des tables de base de données, vous devez exécuter la commande **bootstrapProcessServerData** avant d'essayer de démarrer ou d'utiliser Process Server ou Process Center.

#### *Configuration de bases de données Oracle après la création d'un profil autonome :*

Si vous n'avez pas créé les tables pour les bases de données lors de la création ou de l'extension des profils, vous (ou l'administrateur de base de données) devez créer les bases de données et leurs tables manuellement, et également exécuter la commande **bootstrapProcessServerData** avant toute tentative de démarrage ou d'utilisation du serveur IBM Business Process Manager.

#### *Création des tables de base de données Process Server :*

Si vous avez différé la création des tables Process Server pour l'effectuer après la création de profil, vous (ou l'administrateur de base de données) devez créer les tables manuellement. Vous pouvez utiliser les scripts générés par l'outil de gestion de profil lors de la création ou l'extension de profil.

Vous avez exécuté les actions suivantes :

- v Créé et étendu un profil de serveur autonome.
- v Choisi de ne pas exécuter les scripts de base de données pour initialiser les bases de données au cours de la configuration.
- v Créé la base de données dans laquelle vous voulez créer les tables de base de données Process Server. Le nom par défaut de la base de données Process Server est **BPMDB**.

N'exécutez pas ces étapes si vous prévoyez de créer un environnement de déploiement réseau.

- 1. Accédez au répertoire contenant les scripts SQL servant à créer des tables de base de données. Par défaut, les scripts SQL sont placés dans *racine\_profil*\dbscripts\ProcessServer\Oracle\ au moment de la création du profil.
- 2. Exécutez le script suivant. configProcessServerDB.bat

configuration de la base de données.

Vous avez créé les tables de base de données pour votre serveur Process Server et terminé la

Vous pouvez à présent charger la base de données avec les informations système et démarrer le serveur.

## *Création des tables de la base de données Performance Data Warehouse :*

Si vous avez différé la création des tables de base de données IBM Performance Data Warehouse pour l'effectuer après la création de profil, vous (ou l'administrateur de base de données) devez créer les tables manuellement. Vous pouvez utiliser les scripts générés par l'outil de gestion de profil lors de la création ou l'extension de profil.

Vous avez exécuté les actions suivantes :

- v Créé et étendu un profil autonome.
- v Choisi de ne pas exécuter les scripts de base de données pour initialiser les bases de données au cours de la configuration.
- v Créé la base de données dans laquelle vous voulez créer les tables de base de données Performance Data Warehouse. Le nom par défaut de la base de données Performance Data Warehouse **PDWDB**.
- 1. Accédez au répertoire contenant les scripts SQL servant à créer des tables de base de données. Par défaut, les scripts SQL sont placés dans *racine\_profil*\dbscripts\PerformanceDW\Oracle\ au moment de la création du profil.
- 2. Exécutez le script suivant. configPerformanceDWDB.bat

Vous avez créé les tables de base de données pour votre entrepôt des données de performance et terminé la configuration de la base de données

### *Création des tables de la base de données commune :*

Si vous avez différé la création des tables de la base de données commune pour l'effectuer après la création de profil, vous (ou l'administrateur de base de données) devez créer les tables manuellement. Vous pouvez utiliser les scripts générés par l'outil de gestion de profil lors de la création ou l'extension de profil.

Vous avez exécuté les actions suivantes :

- v Créé et étendu un profil de serveur autonome.
- v Choisi de ne pas exécuter les scripts de base de données pour initialiser les bases de données commune au cours de la configuration.
- v Créé la base de données dans laquelle vous voulez créer les tables de base de données commune.
- 1. Accédez au répertoire qui contient le script **configCommonDB.bat**. Le répertoire par défaut est *racine\_installation*\*profil*\dbscripts\CommonDB\Oracle\.
- 2. Utilisez vos outils de définition de base de données, vos procédures et les commandes natives pour créer la base de données et les tables associées en exécutant le script. Le script contient uniquement les instructions de base permettant de créer les bases de données, les tables et les index.

La variable *type\_bd* représente le produit de base de données pris en charge et *nom\_bd* représente le nom de la base de données.

Vous devez transmettre le paramètre **createDB** au script si vous souhaitez créer une base de données locale. Sinon, une base de données existante est utilisée. Exécutez la commande suivante :

**configCommonDB.bat** Vous pouvez également personnaliser et exécuter les scripts individuellement manuellement dans l'ordre suivant :

- a. Exécutez **createDatabase\_CommonDB.sql** si la base de données Business Space et CommonDB ne correspondent pas à la même instance de base de données, puis connectez-vous à la base de données créée.
- b. **createTable\_AppScheduler.sql**
- c. **createTable\_CommonDB.sql**
- d. **createTable\_customization.sql**
- e. **createTable\_DirectDeploy.sql**
- f. **createTable\_EsbLoggerMediation.sql**
- g. **createTable\_governancerepository.sql**
- h. **createTable\_lockmanager.sql**
- i. **createTable\_mediation.sql**
- j. **createTable\_Recovery.sql**
- k. **createTable\_RelationshipService.sql**
- l. **insertTable\_CommonDB.sql**

*Création des tables de base de données Business Space :*

Si vous avez différé la création des tables de base de données Business Space de la base de données commune pour l'effectuer après la création de profil, vous (ou l'administrateur de base de données) devez créer les tables manuellement. Vous pouvez utiliser les scripts générés par l'outil de gestion de profil lors de la création ou l'extension de profil.

Vous avez exécuté les actions suivantes :

- Créé et étendu un profil autonome.
- v Créé la base de données dans laquelle vous voulez créer les tables de base de données Business Space. Le nom par défaut de la base de données commune est **CMNDB**.
- 1. Accédez au répertoire qui contient le script **configBusinessSpaceDB.bat**. Le répertoire par défaut est *racine\_installation*\*profil*\dbscripts\BusinessSpace\*nom\_noeud*\_*nom\_serveur*\DB2\CMNDB.
- 2. Utilisez vos outils de définition de base de données, vos procédures et les commandes natives pour créer la base de données et les tables associées en exécutant le script. Exécutez la commande suivante :

### <span id="page-3190-0"></span>**configBusinessSpaceDB.bat**

*Chargement de la base de données avec les informations système dans un environnement autonome :*

Si vous avez créé un profil autonome et retardé la création des tables de base de données, vous devez exécuter la commande **bootstrapProcessServerData** avant d'essayer de démarrer ou d'utiliser Process Server ou Process Center.

**Important :** Avant d'exécuter la commande bootstrap, assurez-vous d'avoir appliqué le correctif temporaire obligatoire JR44669. Pour plus d'informations, voir [Correctif temporaire obligatoire pour](http://www-01.ibm.com/support/docview.wss?uid=swg21617131) [APAR JR44669.](http://www-01.ibm.com/support/docview.wss?uid=swg21617131) Pour télécharger le correctif, voir [Correctifs temporaires obligatoires pour IBM Business](http://www-01.ibm.com/support/docview.wss?uid=swg24033778) [Process Manager.](http://www-01.ibm.com/support/docview.wss?uid=swg24033778)

Lorsque vous exécutez la commande **bootstrapProcessServerData**, les données de configuration des applications BPM sont chargées dans la base de données Process Server. Ces données sont nécessaires pour que les applications BPM fonctionnent correctement.

**Remarque :** Cette commande s'exécute automatiquement quand vous créez un profil autonome et que vous décidez de créer la base de données au cours de la création ou de l'extension de profil. Si vous créez un profil autonome et que vous différez la configuration des tables de base de données, vous devez exécuter la commande bootstrap après avoir créé la base de données et ses tables et avant de démarrer le serveur pour la première fois.

Exécutez l'utilitaire d'amorçage en ligne de commande. L'utilitaire d'amorçage se trouve dans le répertoire du profil autonome. Exemple :

*racine\_installation*\profiles/ProcCtr01\bin

Pour exécuter l'utilitaire d'amorçage, entrez la commande suivante :

#### v **bootstrapProcessServerData.bat**

Vous avez chargé la base de données avec les informations système avant de démarrer Process Server ou Process Center. Les informations de journal pour l'opération d'amorçage sont sauvegardées dans le répertoire *RACINE\_INSTALLATION\_UTILISATEUR*/logs/ dans un fichier appelé bootstrapProcessServerData.*horodatage*.log. La console affiche un sous-ensemble des informations journalisées.

Données d'amorçage présentes sur le serveur du profil autonome par défaut : bootstrapProcessServerData

*Configuration d'un environnement autonome avec un serveur de base de données SQL Server sous Windows :*

Vous pouvez configurer un environnement autonome pour IBM Business Process Manager à l'aide d'un serveur de base de données Microsoft SQL Server.

*Création de bases de données SQL Server :*

IBM Business Process Manager requiert une base de données Process Server, une base de données Performance Data Warehouse et une base de données commune. La base de données commune contient Business Space et d'autres composants. Vous devez créer les bases de données avant le déploiement réseau.

les noms de base de données par défaut sont BPMDB pour la base de données Process Server database, PDWDB pour la base de données Performance Data Warehouse et CMNDB pour la base de données commune.

Process Server et Performance Data Warehouse nécessitent leurs propres bases de données et ne peuvent pas être configurés sur la même base de données que les autres composants BPM.

- 1. Installez Microsoft SQL Server.
- 2. Utilisez les commandes suivantes pour créer les bases de données pour SQL Server :
	- a. Pour créer les bases de données Process Server (BPMDB) et Performance Data Warehouse (PDWDB) :

osql -b -S *nom\_hôte* -U *compte\_utilisateur\_bd* -P *mdp\_utilisateur\_bd* -Q "CREATE DATABASE *nom bd* COLLATE SQL Latin1 General CP1 CI AS"

où **nom\_hôte** correspond au nom d'hôte du système hébergeant SQL Server, où **compte\_utilisateur\_bd** et **mdp\_utilisateur\_bd** correspondent au compte utilisateur et au mot de passe permettant d'ouvrir une session pour créer la base de données et où **nom\_bd** est le nom de la base de données que vous créez. **COLLATE SQL\_Latin1\_General\_CP1\_CI\_AS** est inclus car les bases de données doivent être insensibles à la casse.

b. Pour créer la base de données commune :

osql -b -S *nom\_hôte* -U *compte\_utilisateur\_bd* -P *mdp\_utilisateur\_bd* -Q "CREATE DATABASE *nom\_bd* COLLATE SQL\_Latin1\_General\_CP1\_CS\_AS"

La clause COLLATE représente la seule différence. CMNDB nécessite un classement sensible à la casse.

**Important :** Vérifiez que les bases de données que vous créez pour Process Server et Performance Data Warehouse ne sont pas sensibles à la casse. Ceci est indiqué par les lettres **CI** dans la valeur d'attribut **COLLATE**. Vérifiez que cette variable ressemble à ceci : **SQL\_Latin1\_General\_CP1\_CI\_AS** (et non **SQL\_Latin1\_General\_CP1\_CS\_AS**). Sinon, une erreur telle que la suivante peut se produire :

org.springframework.beans.factory.BeanCreationException: Error creating bean with name 'message.routingCache'

defined in class path resource [registry.xml]: Instantiation of bean failed; nested exception is

org.springframework.beans.BeanInstantiationException: Could not instantiate bean class [com.lombardisoftware.bpd.runtime.engine.message.DefaultMessageRoutingCache]: Constructor threw exception; nested exception is org.springframework.jdbc.BadSqlGrammarException: PreparedStatementCallback; bad SQL grammar [select "value" from lsw\_system where "key"=?]; nested exception is com.microsoft.sqlserver.jdbc.SQLServerException: Invalid object name 'lsw\_system'.

Caused by: com.microsoft.sqlserver.jdbc.SQLServerException: Invalid object name 'lsw\_system'. at com.microsoft.sqlserver.jdbc.SQLServerException.makeFromDatabaseError(SQLServerException.java:196) at com.microsoft.sqlserver.jdbc.SQLServerStatement.getNextResult(SQLServerStatement.java:1454) at com.microsoft.sqlserver.jdbc.SQLServerPreparedStatement.doExecutePreparedStatement (SQLServerPreparedStatement.java:388) at com.microsoft.sqlserver.jdbc.SQLServerPreparedStatement\$PrepStmtExecCmd.doExecute (SQLServerPreparedStatement.java:338) at com.microsoft.sqlserver.jdbc.TDSCommand.execute(IOBuffer.java:4026) at com.microsoft.sqlserver.jdbc.SQLServerConnection.executeCommand(SQLServerConnection.java:1416) at com.microsoft.sqlserver.jdbc.SQLServerStatement.executeCommand(SQLServerStatement.java:185) at com.microsoft.sqlserver.jdbc.SQLServerStatement.executeStatement(SQLServerStatement.java:160) at com.microsoft.sqlserver.jdbc.SQLServerPreparedStatement.executeQuery (SQLServerPreparedStatement.java:281) at org.apache.commons.dbcp.DelegatingPreparedStatement.executeQuery(DelegatingPreparedStatement.java:205) at org.springframework.jdbc.core.JdbcTemplate\$1.doInPreparedStatement(JdbcTemplate.java:648) at org.springframework.jdbc.core.JdbcTemplate.execute(JdbcTemplate.java:591) [...]

Lorsque vous utilisez Microsoft SQL Server comme base de données pour Performance Data Warehouse, le message d'erreur suivant peut s'afficher lors de la génération du rapport à l'aide de l'optimiseur ou du portail pour une application de processus existante. Dans ce cas, le rapport ne s'affiche pas.

com.microsoft.sqlserver.jdbc.SQLServerException: Invalid object name 'slathresholdtraversals'.

- at com.microsoft.sqlserver.jdbc.SQLServerException.makeFromDatabaseError(SQLServerException.java:196)
- at com.microsoft.sqlserver.jdbc.SQLServerStatement.getNextResult(SQLServerStatement.java:1454)
- at com.microsoft.sqlserver.jdbc.SQLServerStatement.doExecuteCursored(SQLServerStatement.java:1824)
- at com.microsoft.sqlserver.jdbc.SQLServerStatement.doExecuteStatement(SQLServerStatement.java:760)
- at com.microsoft.sqlserver.jdbc.SQLServerStatement\$StmtExecCmd.doExecute(SQLServerStatement.java:685)

Dans Microsoft SQL Server, le nom de schéma par défaut associé à un utilisateur doit correspondre au nom d'utilisateur. Par exemple, si le nom d'utilisateur de base de données Performance Data Warehouse est *perfDB*, alors le nom de schéma par défaut associé à l'utilisateur *perfDB* doit également être *perfDB*. Vous devez créer un utilisateur de base de données ordinaire et accorder les droits requis à cet utilisateur au lieu d'utiliser un superutilisateur, tel que *sa*, Car le schéma par défaut du superutilisateur est dbo et ne peut être modifié.

Procédez comme suit si certaines tables existantes ne sont pas associées à un schéma portant le même nom que le nom d'utilisateur.

- a. Dans SQL Server Management Studio Object Explorer, cliquez avec le bouton droit de la souris sur le nom de la table, puis cliquez sur **Conception**.
- b. Dans la vue Conception, appuyez sur F4 pour afficher la fenêtre Propriétés.
- c. Dans la fenêtre Propriétés, modifiez le nom du schéma.
- d. Cliquez avec le bouton droit de la souris sur l'onglet et sélectionnez **Fermer** pour fermer la vue Conception.
- e. Cliquez sur **OK** lorsque vous êtes invité à enregistrer. La table sélectionnée est transférée vers le nouveau schéma.
- f. Répétez les étapes précédentes pour toutes les tables de la base de données Performance Data Warehouse.

#### *Configuration de transactions XA :*

Vous devez configurer des transactions XA après l'installation de la base de données Microsoft SQL Server et avant le démarrage du serveur. Le pilote JDBC SQL Server offre une prise en charge pour les transactions distribuées facultatives Java Platform, Enterprise Edition/JDBC 2.0. Les connexions JDBC

obtenues via la classe **SQLServerXADataSource** peuvent faire partie d'environnements de traitement de transactions distribuées standard comme les serveurs d'applications Java Platform, Enterprise Edition (Java EE).

L'échec de la configuration des transactions XA peut entraîner l'erreur suivante lors du démarrage du serveur : **javax.transaction.xa.XAException: com.microsoft.sqlserver.jdbc.SQLServerException: Failed to create the XA control connection. Erreur : "Could not find stored procedure 'master..xp\_sqljdbc\_xa\_init\_ex'"..**.

1. Le service MS DTC doit être marqué comme Automatique dans Service Manager pour être certain qu'il s'exécute lorsque le service SQL Server est démarré. Pour activer MS DTC pour les transactions XA, vous devez procédez comme suit :

## **Sous Windows XP et Windows Server 2003 :**

- a. Sélectionnez **Panneau de configuration** > **Outils d'administration** > **Services de composants**.
- b. Sélectionnez **Services de composants** > **Ordinateurs** et cliquez avec le bouton droit de la souris sur **Poste de travail**, puis sélectionnez **Propriétés**.
- c. Cliquez sur l'onglet **MSDTC**, puis cliquez sur **Configuration de la sécurité**.
- d. Cochez la case **Activer les transactions XA**, puis cliquez sur **OK**. Cela entraîne le redémarrage du service MS DTC.
- e. Cliquez sur **OK** de nouveau pour fermer la fenêtre **Propriétés**, puis fermez **Services de composants**.
- f. Redémarrez SQL Server pour vous assurer qu'il se synchronise avec les modifications MS DTC.

### **Sous Windows Vista et Windows 7 :**

- a. Sélectionnez **Panneau de configuration** > **Outils d'administration** > **Services de composants**.
- b. Sélectionnez **Services de composants** > **Ordinateurs** > **Poste de travail** > **Coordinateur de transactions distribuées**.
- c. Cliquez avec le bouton droit de la souris sur **DTC local** puis sélectionnez **Propriétés**.
- d. Cliquez sur l'onglet **Sécurité** dans la fenêtre **Propriétés du DTC local**.
- e. Cochez la case **Activer les transactions XA**, puis cliquez sur **OK**. Cela redémarre le service MS DTC.
- f. Cliquez sur **OK** de nouveau pour fermer la fenêtre Propriétés, puis fermez Services de composants.
- g. Redémarrez SQL Server pour vous assurer qu'il se synchronise avec les modifications MS DTC.
- 2. Configurez les composants de transactions distribuées (DTC) JDBC :
	- a. Téléchargez le pilote "Microsoft SQL Server JDBC Drive 2.0" à partir du site Microsoft à l'aide de l'URL fournie dans la section Ressources.
	- b. Extrayez l'archive vers un dossiers.
	- c. Copiez le fichier sqljdbc xa.dll à partir du répertoire de décompression JDBC vers le répertoire Binn de l'ordinateur SQL Server. Si vous utilisez des transactions XA avec SQL Server 32 bits, utilisez le fichier sqljdbc\_xa.dll dans le dossier x86, même si SQL Server est installé sur un processeur x64. Si vous utilisez des transactions XA avec SQL Server 64 bits sur le processeur x64, utilisez le fichier sqljdbc\_xa.dll dans le dossier x64.
	- d. Exécutez le script de base de données xa\_install.sql SQL Server . Ce script installe les procédures stockées étendues appelées par sqljdbc\_xa.dll. Ces procédures stockées étendues implémentent des transactions distribuées et une prise en charge XA pour le pilote JDBC Microsoft SQL Server. Vous devrez exécuter ce script en tant qu'administrateur de l'instance SQL Server.
	- e. Pour accorder des autorisations à un utilisateur spécifique pour qu'il participe aux transactions distribuées avec le pilote JDBC, ajoutez l'utilisateur au rôle SqlJDBCXAUser dans la base de données maître (par exemple, pour un utilisateur Lombardi, ajoutez la base de données maître dans les mappages Utilisateur et sélectionnez le rôle SqlJDBCXAUser).

### *Création de fichiers de conception de base de données pour SQL Server :*

Vous pouvez définir la conception de votre configuration de base de données à l'aide de l'outil de conception de base de données. La conception peut concerner un composant spécifique ou une configuration de base de données de niveau entreprise prenant en charge la fonctionnalité complète d'IBM Business Process Manager.

#### *Création de fichiers de conception de base de données pour les profils autonomes avec SQL Server :*

Vous pouvez utiliser l'outil de conception de base de données pour générer un fichier de conception permettant de configurer vos bases de données lors de la création d'un profil autonome. L'outil de conception de base de données génère des scripts de base de données que vous pouvez utiliser pour créer vos tables de base de données.

Vérifiez que vous avez installé IBM Business Process Manager. L'outil de conception de base de données est disponible uniquement à partir des fichiers binaires d'installation.

Avant d'exécuter l'outil de conception de base de données, préparez les informations suivantes :

- v Informations sur la configuration de base de données que vous concevez. Il peut exister un document qui décrit l'objectif principal de la configuration de base de données, fourni par l'administrateur de base de données ou l'architecte de solution. Il peut également exister une description des paramètres requis et des propriétés. Ces informations doivent inclure :
	- L'emplacement des tables de base de données.
	- L'emplacement du pilote JDBC sur le système sur lequel le profil de serveur sera créé.
	- L'ID utilisateur et le mot de passe pour l'authentification auprès de la base de données.
- v Informations sur le mode d'installation d'IBM Business Process Manager et de ses composants, sur le logiciel de base de données utilisé et les propriétés requises par ce type de base de données.
- v Description des profils que vous envisagez de créer, plus particulièrement la relation fonctionnelle entre les types de profil et les bases de données.
- v Informations sur le modèle de topologie à implémenter et description de l'intégration de la conception de base de données dans le modèle que vous envisagez d'utiliser.

Vous pouvez exécuter l'outil de conception de base de données en mode interactif pour définir les valeurs de configuration de votre base de données, et enregistrer ces valeurs dans un nouveau fichier de conception de base de données ou un fichier existant. Vous pouvez éventuellement générer des scripts de base de données pouvant être utilisés pour créer des objets de base de données pour votre type de base de données. Lorsque vous exécutez l'outil, les options disponibles changent en fonction de l'environnement et du type de base de données en cours de configuration.

Vous pouvez également exécuter l'outil de conception de base de données avec les paramètres de ligne de commande afin de modifier ou valider un fichier de conception de base de données existant, ou générer des scripts de base de données pour la configuration définie dans un fichier de conception de base de données existant. La commande **DbDesignGenerator** dispose des paramètres de ligne de commande suivants :

```
-? , -help
  permet d'afficher les informations d'aide.
-e nom_fichier_conception_base_de_données
   permet d'éditer le fichier de conception de base de données spécifié (par ex. *.dbDesign,
   *.properties).
-v fichier conception base de données | répertoire sortie scripts base de données
  lorsqu'un fichier fichier_conception_base_de_données est fourni, la validation s'effectue
sur ce fichier d'après les spécifications de la base de données.
```
Lorsqu'un répertoire\_sortie\_scripts\_base\_de\_données est indiqué, les scripts de la base de données dans le répertoire spécifié sont validés. A l'heure actuelle, seuls les

scripts générés à partir du générateur DDL peuvent être validés.

```
-g fichier conception base de données [-d répertoire sortie]
[fichier_2_conception_base_de_données] [-d répertoire_sortie_2] ...
[fichier<sup>N</sup> conception base de données] [-d répertoire sortie<sup>N]</sup>
   permet de générer les scripts de base de données à partir des fichiers de conception
   spécifiés en mode de traitement par lots.
Les scripts générés sont placés dans les répertoires de sortie correspondants
ou aux emplacements par défaut si les répertoires de sortie sont absents.
```
**Restriction :** L'outil de conception de base de données ne prend pas en charge l'infrastructure d'événement commune (CEI).

**Restriction :** Si vous souhaitez utiliser une autre base de données Business Space lorsque vous exécutez l'outil de conception de base de données, vous ne pouvez pas utiliser BSPACE comme nom de base de données. Si le nom de la base de données doit être BSPACE, vous pouvez effectuer les opérations suivantes

- :
- 1. Exécutez l'outil de conception de base de données comme décrit dans la procédure et acceptez le nom de base de données par défaut sélectionné pour Business Space.

**Remarque :** Exécutez la procédure de création de fichier de conception de base de données, mais ne générez pas les scripts de base de données lorsque vous y êtes invité.

- 2. Editez le fichier de conception de la base de données qui est généré, et mettez à jour le nom de la base de données pour Business Space dans la section **[begin] = BSpace : WBI\_BSPACE**, modifiez la valeur **NomBasededonnées** sur **BSPACE**.
- 3. Sauvegardez le fichier de conception de la base de données.
- 4. Exécutez l'outil de conception de base de données à nouveau avec l'option permettant de générer des scripts de base de données à partir d'une conception de base de données. Utilisez ensuite le fichier de conception de base de données mis à jour afin de fournir l'entrée pour les scripts de base de données.

Si vous utilisez un fichier de conception de base de données qui indique BSPACE en base de données Business Space, lorsque vous créez un environnement de déploiement ou un profil autonome à l'aide de ce fichier de conception de base de données, vous devez modifier manuellement le nom de la base de données Business Space en BSPACE dans l'assistant d'environnement de déploiement ou dans l'outil de gestion des profils.

1. Exécutez la commande **DbDesignGenerator.sh** à partir du répertoire *racine\_installation*\util\ dbUtils. Exemple :

#### **C:\IBM\WebSphere\AppServer\util\dbUtils> DbDesignGenerator.bat**

**Conseil :** Si le message The system cannot find the specified path. (Impossible pour le système de trouver le chemin d'accès indiqué) s'affiche, le nom de chemin entré peut être incorrect. Entrez de nouveau le chemin d'accès.

Lorsque le lancement de l'outil de conception de base de données aboutit, les informations suivantes peuvent s'afficher :

[info] running DbDesignGenerator in interactive mode...

[info] Enter 'q' to quit without saving; '-' for back to previous menu; '?' for help at any time. [info] To accept the given default values, simply press the 'Enter' key.

[info] Please pick one of the following [design option(s)] :

(1)Create a database design for Standalone profile or Deployment Environment (2)Create a database design for a single component (3)Edit an existing database design (4)Generate database scripts from a database design (5)quitter [q]

Please enter the number for the design option :

2. Pour sélectionner l'option **(1)Create a database design for Standalone profile or Deployment Environment**, entrez le numéro 1 et appuyez sur la touche Entrée.

Vous êtes invité à choisir un modèle de base de données, tel qu'indiqué dans l'exemple suivant : [info] Please pick one of the following [database pattern(s)] :

(1)bpm.advanced.nd.topology (2)bpm.advanced.standalone (3)bpm.standard.nd (4)bpm.standard.standalone (5)wesb.nd.topology (6)wesb.standalone

3. Pour créer un modèle de conception de base de données pour le profil autonome que vous envisagez de configurer, entrez le numéro de l'option appropriée et appuyez sur la touche Entrée. Sélectionnez les options qui incluent «.standalone.»

Par exemple, pour configurer le pattern de base de données pour un environnement autonome d'IBM Business Process Manager Advanced, entrez le numéro 2 pour sélectionner l'option **(2)bpm.advanced.standalone.topology**, puis appuyez sur Entrée. Vous pouvez voir la liste des composants de base de données que vous pouvez configurer pour l'environnement sélectionné, avec une invite à choisir un composant à configurer, par exemple :

```
[info] Please edit any database component with status of 'not complete' for required properties.
[info] Completed database components can be edited to change existing or defaulted property values.
[info] Design the 'master' component first, and then any parent components,
since other components may inherit values from them.
```

```
[info] Please pick one of the following [database component(s)] :
```

```
(1)[WBI_CommonDB] WBI_CommonDB : [master] [status = not complete]
(2)[BPC] WBI_BPC : [status = not complete]
(3)[BPM_PerformanceDW] BPM_PerformanceDW : [status = not complete]
(4)[BPM_ProcessServer] BPM_ProcessServer : [status = not complete]
(5)[BSpace] WBI_BSPACE : [status = not complete]
(6)[SibME] WBI_BPC_ME : [status = not complete]
(7)[SibME] WBI CEI ME : [status = not complete]
(8)[SibME] WBI\overline{SCA} APP ME : [status = not complete]
(9)[SibME] WBI_SCA_SYS_ME : [status = not complete]
(10)[SibMe] BPM_PerformanceDW_ME : [status = not complete]<br>(11)[SibMe] BPM_ProcessServer_ME : [status = not complete]
                BPM ProcessServer ME : [status = not complete]
(12)[save and exit]
```
4. Entrez le numéro pour l'option approprié afin de configurer le composant de base de données principal et appuyez sur Entrée. L'indication **[master]** est placée à côté du nom de composant de base de données répertorié en tant que composant principal. Ce composant doit être configuré en premier.

Par exemple, tapez le chiffre 1 pour sélectionner l'option **(1)[WBI\_CommonDB] WBI\_CommonDB : [master] [status = not complete]**, puis appuyez sur Entrée. Vous pouvez voir des informations similaires à l'exemple suivant :

[status] WBI CommonDB is not complete with 1 remaining item(s): [ 1 ] WBI CommonDB.WBI CommonDB : : la clé DbType n'est pas définie.

Edit this database component? (o/n) [valeur par défaut = o] :

5. Pour modifier la configuration de base de données pour le composant, tapez y et appuyez sur Entrée.

Vous êtes invité à indiquer un répertoire de sortie pour les scripts SQL que l'outil de conception de base de données peut générer, et que vous pouvez utiliser pour créer vos objets de base de données. Si vous choisissez de générer les scripts SQL ultérieurement dans cette procédure, les scripts sont automatiquement sauvegardés dans ce répertoire.

Please enter the output directory of the SQL files to be generated for WBI CommonDB [default=] :

6. Entrez un répertoire de sortie pour les scripts SQL et appuyez sur Entrée. Vous pouvez spécifier un chemin de répertoire complet, ou un chemin qui est relatif au répertoire en cours à partir duquel

l'outil de conception de base de données est exécuté. Si vous n'avez pas encore créé le répertoire dans votre système de fichiers, l'outil de conception de base de données le crée automatiquement lorsque les scripts SQL sont générés. Si le répertoire spécifié existe déjà, vous pouvez choisir d'écraser son contenu ou d'indiquer un autre répertoire.

**Conseil :** La valeur que vous indiquez sera enregistrée en tant que référence dans le fichier de conception de base de données lorsque ce fichier est généré.

Vous êtes invité à sélectionner le type de base de données que vous configurez ; par exemple : [info] Please pick one of the following [database type(s)] :

(1)DB2-distributed  $(2)$ DB2-zOS (3)Oracle (4)SQL Server

7. Entrez 4 pour sélectionner **(4)SQL Server**, puis appuyez sur Entrée. Plusieurs invites s'affichent, vous permettant de spécifier les propriétés de base de données. Les invites varient selon le type de base de données.

Par exemple, une fois que vous avez sélectionné ce type de base de données pour la configuration de la base de données commune, plusieurs invites similaires aux suivantes s'affichent :

```
[info] Please enter the values for the properties in the database objects section.
Database name[default=CMNDB] :
Database server host[default=] :
Database User name[default=] :
Database schema[default=] :
System user name(this is required ONLY for creating the database as a part of standalone profile
creation.)[default=] :
System password(this is required ONLY for creating the database as a part of standalone profile
creation.)[default=] :
```
8. A chaque invite, appuyez sur Entrée pour accepter la valeur par défaut qui s'affiche ou tapez la valeur de votre choix avant d'appuyer sur Entrée.

L'invite de sécurité d'administration (le cas échéant) désigne les nom d'utilisateur et mot de passe pour la console d'administration.

Une fois que vous avez complété la dernière invite associée aux propriétés de la base de données, des informations similaires à l'exemple suivant s'affichent à l'écran :

[info] You have completed database objects section properties needed for database scripts generation.

To skip data source properties, enter 's'; or enter anything else to continue :

9. Pour configurer le composant des propriétés de source de données, entrez une valeur différente de **s** et appuyez sur la touche Entrée. Pour ignorer cette configuration et accepter les valeurs par défaut, entrez **s** et appuyez sur la touche Entrée.

**Conseil :** Si vous planifiez d'utiliser l'outil de conception de base de données afin de générer un fichier de conception de base de données à utiliser en tant qu'entrée pour la création de profil ou la configuration de topologie, vous devez configurer la source de données. Si vous planifiez d'utiliser l'outil de conception de base de données pour générer SQL, cette étape est facultative. Si vous avez choisi de configurer la source de données correspondant au type de base de données sélectionné, vous pouvez afficher la liste des fournisseurs de base de données correspondant à la source de données. Par exemple, vous pouvez afficher les fournisseurs de base de données suivants correspondant au type de base de données **SQL Server** :

[info] Please pick one of the following [database provider(s)] :

(1)Microsoft SQL Server JDCB Driver # XA data source # Microsoft SQL Server JDBC Driver (XA)

a. Entrez le numéro approprié pour sélectionner le fournisseur de base de données correspondant à la source de données, puis appuyez sur la touche Entrée. Une fois que vous avez sélectionné ce fournisseur de base de données, plusieurs invites similaires aux suivantes s'affichent à l'écran :

[info] Please enter the values for the properties in the data source properties section. Database server port[default=1433] :

[info] Please pick one of the following {Do you want to use windows authentication for the databases ? (s)] :

```
(1)false
(2)true
Data source user name[default=] :
Data source password[default=] :
MS SqlServer JDBC driver path[default=${WAS_INSTALL_ROOT}/jdbcdrivers/SQLServer] :
```
**Remarque :** Le mot de passe est chiffré dans les fichiers de sortie générés.

b. A chaque invite, appuyez sur Entrée pour accepter la valeur par défaut qui s'affiche ou tapez la valeur de votre choix avant d'appuyer sur Entrée. Si vous êtes invité à indiquer si vous souhaitez créer les tables de base de données lors de la configuration, indiquez **false** si vous utilisez le fichier de conception de base de données comme entrée pour créer un profil, car cette option est également disponible dans l'outil de gestion de profil et provoque un conflit. Si vous utilisez la console d'administration pour créer votre environnement de déploiement, vous pouvez décider en fonction de votre choix de création de tables automatique ou non.

Une fois que vous avez complété la dernière invite, des informations similaires à l'exemple suivant s'affichent à l'écran :

[status] WBI CommonDB is complete with 0 remaining item(s):

------------------------------------------------------------------------------------

[info] Please edit any database component with status of 'not complete' for required properties. [info] Completed database components can be edited to change existing or defaulted property values. [info] Design the 'master' component first, and then any parent components, since other components may inherit values from them.

[info] Please pick one of the following [database component(s)] :

```
(1)[WBI_CommonDB] WBI_CommonDB : [master] [status = complete]<br>(2)[BPC] WBI_BPC: [status = complete]
         WBI\_BPC: [status = complete]
(3)[BPM_PerformanceDW] BPM_PerformanceDW : [status = complete]
(4)[BPM_ProcessServer] BPM_ProcessServer : [status = not complete]
(5)[BSpace] WBI_BSPACE : [status = complete]
(6)[SibME] WBI_BPC_ME : [status = complete]
(7)[SibME] WBI_CEI_ME : [status = complete]
(8)[SibME] WBI_SCA_APP_ME : [status = complete]
(9)[SibME] WBI_SCA_SYS_ME : [status = complete]
(10)[SibMe] BPM_PerformanceDW_ME : [parent = BPM_PerformanceDW] [status = complete]
(11)[SibMe] BPM_ProcessServer_ME : [parent = BPM_ProcessServer] [status = complete]
(12)[save and exit]
```
Une fois que vous avez fini de configurer le composant de base de données principal, l'outil de conception de base de données propage les valeurs indiquées aux composants restants. Si cette action peut aboutir, ces composants reçoivent la marque **[status = complete]**, tout comme le composant principal. Si cette action ne peut pas aboutir, qu'elle qu'en soit la raison, la mention **[status = not complete]** est conservée.

10. Suivez les étapes précédentes pour configurer les composants de base de données restants qui sont répertoriés avec la mention **[status = not complete]**. Vous pouvez également choisir de reconfigurer tous les composants répertoriés avec la mention **[status = complete]** en tant que résultat de la configuration du composant de basse de données principal.

Si vous avez sélectionné **bpm.standard.standalone**, après avoir configuré le **BPM\_ProcessServer**, vous devez configurer manuellement le composant **BPM\_PerformanceDW** pour l'authentification de base de données requise.

[info] Please pick one of the following [database component(s)] : (1)[BPM\_ProcessServer] BPM\_ProcessServer : [master] [status = complete] (2)[BPM\_PerformanceDW] BPM\_PerformanceDW : [status = not complete] (3)[SibMe] BPM\_PerformanceDW\_ME : [parent = BPM\_PerformanceDW] [status = complete] (4)[SibMe] BPM\_ProcessServer\_ME : [parent = BPM\_ProcessServer] [status = complete] (5)[save and exit] Please enter the number for the database component :2 ------------------------------------------------------------------------------------ [status] BPM PerformanceDW is not complete with 1 remaining item(s): [ 1 ] BPM PerformanceDW.BPM PerformanceDW : databaseObjects : required property 'databaseUser' for DB\_USER is empty. Edit this database component?  $(y/n)$  [default=y] :

11. Lorsque tous les composants de base de données de votre pattern de base de données ont été configurés et répertoriés avec la mention **[status = complete]** dans l'outil de conception de base de données, tapez le numéro approprié pour sélectionner **[save and exit]** et appuyez sur Entrée. Vous pouvez voir des informations similaires à l'exemple suivant :

[status] bpm.advanced.standalone is complete with 0 remaining item(s):

Please enter the output directory [default=C:\IBM\WebSphere\AppServer\util\dbUtils] :

12. Appuyez sur Entrée pour accepter le répertoire par défaut pour le fichier de conception de base de données, ou entrez un autre répertoire dans lequel vous voulez enregistrer le fichier, puis appuyez sur Entrée. Si vous n'avez pas encore créé le répertoire dans votre système de fichiers, l'outil de conception de base de données le crée automatiquement lorsque le fichier est généré. Une fois que vous avez entré l'emplacement à l'invite, vous pouvez voir des informations similaires à l'exemple suivant :

Please enter the output filename [default=bpm.advanced.standalone.topology.dbDesign] :

- 13. Appuyez sur Entrée pour accepter le nom par défaut du fichier de conception de base de données, ou entrez un autre nom de fichier, puis appuyez sur Entrée. Si un fichier du même nom existe déjà dans le répertoire spécifié, vous pouvez choisir d'écraser le fichier ou d'indiquer un nom de fichier différent. Une fois que vous avez entré le nom de fichier à l'invite, vous pouvez voir des informations similaires à l'exemple suivant :
	- générer des scripts de

base de données ? (o/n) [valeur par défaut = o] :

14. Facultatif : Si vous souhaitez également générer des scripts de base de données en fonction des informations fournies à l'outil de conception de base de données, entrez y et appuyez sur la touche Entrée. Une série de messages d'information s'affiche pour indiquer que les scripts ont été générés pour tous les composants. Pour chaque composant, vous pouvez voir des informations similaires à l'exemple suivant :

[info] The script(s) have been generated in

C:\IBM\WebSphere\AppServer\util\dbUtils\SQLServer-CommonDB for WBI\_CommonDB

Après la génération du dernier ensemble de scripts, vous pouvez voir des informations similaires à l'exemple suivant :

[info] thanks, quitting now ...

Les fichiers suivants sont créés :

- v Le fichier de conception de base de données est créé dans le répertoire spécifié.
- v Les scripts de base de données sont créés dans un ou plusieurs répertoires indiqués.
- v Un fichier journal nommé dbDesignGenerator.log est également créé dans le répertoire à partir duquel vous avez exécuté la commande **DbDesignGenerator**.

Vous pouvez choisir d'utiliser la sortie générée à partir de l'outil de conception de base de données en procédant d'une des manières suivantes :

- v Si vous avez généré uniquement le fichier de conception de base de données, vous pouvez spécifier ce fichier et sélectionner l'option permettant de créer les tables de base de données lors de cette procédure de configuration.
- v Si vous avez généré à la fois le fichier de conception de base de données et les scripts SQL, vous pouvez spécifier uniquement le fichier de conception de base de données afin de garantir que l'environnement d'exécution configuré correspond aux tables de base de données créées à partir des scripts SQL.

Vous pouvez spécifier le fichier de conception de base de données de différentes manières :

- v Lorsque vous utilisez l'outil de gestion de profil pour créer un profil
- v Lorsque vous employez l'utilitaire de ligne de commande **manageprofiles** pour créer un profil

Le fichier de conception de base de données peut également être utilisé lorsque vous configurez un serveur en tant que Process Server, Process Center ou Performance Data Warehouse Server dans la console d'administration.

*Création de fichiers de conception de base de données pour des composants spécifiques à l'aide de SQL Server dans un environnement autonome :*

Vous pouvez utiliser l'outil de conception de base de données pour générer un fichier de conception et des scripts de base de données pour les tables de base de données requises par certains composants IBM Business Process Manager.

Vérifiez que vous avez installé IBM Business Process Manager. L'outil de conception de base de données est disponible uniquement à partir des fichiers binaires d'installation.

Avant d'exécuter l'outil de conception de base de données, préparez les informations suivantes :

- v Informations sur la configuration de base de données que vous concevez. Il peut exister un document qui décrit l'objectif principal de la configuration de base de données, fourni par l'administrateur de base de données ou l'architecte de solution. Il peut également exister une description des paramètres requis et des propriétés. Ces informations doivent inclure :
	- L'emplacement des tables de base de données.
	- L'emplacement du pilote JDBC sur le système sur lequel le profil de serveur sera créé.
	- L'ID utilisateur et le mot de passe pour l'authentification auprès de la base de données.
- v Informations sur le mode d'installation d'IBM Business Process Manager et de ses composants, sur le logiciel de base de données utilisé et les propriétés requises par ce type de base de données.
- v Description des profils que vous envisagez de créer, plus particulièrement la relation fonctionnelle entre les types de profil et les bases de données.
- v Informations sur le modèle de topologie à implémenter et description de l'intégration de la conception de base de données dans le modèle que vous envisagez d'utiliser.

Vous pouvez exécuter l'outil de conception de base de données en mode interactif pour définir les valeurs de configuration de votre base de données, et enregistrer ces valeurs dans un nouveau fichier de conception de base de données ou un fichier existant. Vous pouvez éventuellement générer des scripts de base de données pouvant être utilisés pour créer des objets de base de données pour votre type de base de données. Lorsque vous exécutez l'outil, les options disponibles changent en fonction de l'environnement et du type de base de données en cours de configuration.

Vous pouvez également exécuter l'outil de conception de base de données avec les paramètres de ligne de commande afin de modifier ou valider un fichier de conception de base de données existant, ou générer des scripts de base de données pour la configuration définie dans un fichier de conception de base de données existant. La commande **DbDesignGenerator** dispose des paramètres de ligne de commande suivants :

-? , -help permet d'afficher les informations d'aide.

-e nom\_fichier\_conception\_base\_de\_données permet d'éditer le fichier de conception de base de données spécifié (par ex. \*.dbDesign, \*.properties).

-v fichier conception base de données | répertoire sortie scripts base de données lorsqu'un fichier fichier\_conception\_base\_de\_données est fourni, la validation s'effectue sur ce fichier d'après les spécifications de la base de données. Lorsqu'un répertoire\_sortie\_scripts\_base\_de\_données est indiqué, les scripts de la base de données dans le répertoire spécifié sont validés. A l'heure actuelle, seuls les scripts générés à partir du générateur DDL peuvent être validés.

-g fichier conception base de données [-d répertoire sortie] [fichier 2 conception base de données] [-d répertoire sortie 2] ... [fichier\_N\_conception\_base\_de\_données] [-d répertoire\_sortie\_N] permet de générer les scripts de base de données à partir des fichiers de conception spécifiés en mode de traitement par lots. Les scripts générés sont placés dans les répertoires de sortie correspondants ou aux emplacements par défaut si les répertoires de sortie sont absents.

**Restriction :** L'outil de conception de base de données ne prend pas en charge l'infrastructure d'événement commune (CEI).

**Important :** Si vous comptez générer des scripts de base de données pour les moteurs de messagerie du bus d'intégration de services, vous devez répéter toutes les étapes de la procédure ci-dessous, afin de définir la configuration de base de données et de générer les scripts pour chaque moteur de messagerie dont vous avez besoin. Par exemple, si vous avez besoin de scripts pour six moteurs de messagerie, effectuez cette procédure six fois.

1. Exécutez la commande **DbDesignGenerator.sh** à partir du répertoire *racine\_installation*\util\ dbUtils. Exemple :

#### **C:\IBM\WebSphere\AppServer\util\dbUtils> DbDesignGenerator.bat**

**Conseil :** Si le message The system cannot find the specified path. (Impossible pour le système de trouver le chemin d'accès indiqué) s'affiche, le nom de chemin entré peut être incorrect. Entrez de nouveau le chemin d'accès.

Lorsque le lancement de l'outil de conception de base de données aboutit, les informations suivantes peuvent s'afficher :

[info] running DbDesignGenerator in interactive mode...

[info] Enter 'q' to quit without saving; '-' for back to previous menu; '?' for help at any time. [info] To accept the given default values, simply press the 'Enter' key.

[info] Please pick one of the following [design option(s)] :

(1)Create a database design for Standalone profile or Deployment Environment (2)Create a database design for a single component (3)Edit an existing database design (4)Generate database scripts from a database design (5)quitter [q]

Please enter the number for the design option :

2. Pour sélectionner l'option **(2)Create a database design for a single component**, indiquez le numéro 2 et appuyez sur la touche Entrée.

Vous êtes invité à choisir un composant, tel qu'indiqué dans l'exemple suivant :

[info] Please pick one of the following [component(s)] :

(1)bpc (2)bpcreporting

```
(3)bpm_performancedw
(4)bpm_processserver
(5)bspace
(6)cei
(7)sca
(8)sibme
(9)wbi_commondb
```
3. Pour créer une conception de base de données pour le composant que vous envisagez de configurer, entrez le numéro de l'option appropriée et appuyez sur la touche Entrée.

Par exemple, pour configurer le composant de base de données IBM Process Server, indiquez le numéro 4 pour sélectionner l'option **(4)bpm\_processserver**, puis appuyez sur Entrée.

Vous êtes invité à indiquer un répertoire de sortie pour les scripts SQL que l'outil de conception de base de données peut générer, et que vous pouvez utiliser pour créer vos objets de base de données. Si vous choisissez de générer les scripts SQL ultérieurement dans cette procédure, les scripts sont automatiquement sauvegardés dans ce répertoire.

Please enter the output directory of the SQL files to be generated for BPM ProcessServer [default=] :

4. Entrez un répertoire de sortie pour les scripts SQL et appuyez sur Entrée. Vous pouvez spécifier un chemin de répertoire complet, ou un chemin qui est relatif au répertoire en cours à partir duquel l'outil de conception de base de données est exécuté. Si vous n'avez pas encore créé le répertoire dans votre système de fichiers, l'outil de conception de base de données le crée automatiquement lorsque les scripts SQL sont générés. Si le répertoire spécifié existe déjà, vous pouvez choisir d'écraser son contenu ou d'indiquer un autre répertoire.

**Conseil :** La valeur que vous indiquez sera enregistrée en tant que référence dans le fichier de conception de base de données lorsque ce fichier est généré.

Vous êtes invité à sélectionner le type de base de données que vous configurez ; par exemple :

[info] Please pick one of the following [database type(s)] :

(1)DB2-distributed (2)DB2-zOS (3)Oracle (4)SQL Server

5. Entrez 4 pour sélectionner **(4)SQL Server**, puis appuyez sur Entrée. Plusieurs invites s'affichent, vous permettant de spécifier les propriétés de base de données. Les invites varient selon le type de base de données.

Par exemple, une fois que vous avez sélectionné ce type de base de données pour la configuration de la base de données Process Server, plusieurs invites similaires aux suivantes s'affichent :

[info] Please enter the values for the properties in the database objects section. Database name[default=BPMDB] : Database server host[default=] : Database User name[default=] :

[info] Please pick one of the following [Is this database for a Process Center?(s)] :

```
(1)false
(2)true
```
Please enter the number for the Is this database for a Process Center? [default=false] : The user ID you use for administrative security[default=] : The password for the name specified with the adminUserName parameter[default=] :

6. A chaque invite, appuyez sur Entrée pour accepter la valeur par défaut qui s'affiche ou tapez la valeur de votre choix avant d'appuyer sur Entrée.

L'invite de sécurité d'administration (le cas échéant) désigne les nom d'utilisateur et mot de passe pour la console d'administration.

Une fois que vous avez complété la dernière invite associée aux propriétés de la base de données, des informations similaires à l'exemple suivant s'affichent à l'écran :

[info] You have completed database objects section properties needed for database scripts generation.

To skip data source properties, enter 's'; or enter anything else to continue :

7. Pour configurer le composant des propriétés de source de données, entrez une valeur différente de **s** et appuyez sur la touche Entrée. Pour ignorer cette configuration et accepter les valeurs par défaut, entrez **s** et appuyez sur la touche Entrée.

**Conseil :** Si vous planifiez d'utiliser l'outil de conception de base de données afin de générer un fichier de conception de base de données à utiliser en tant qu'entrée pour la création de profil ou la configuration de topologie, vous devez configurer la source de données. Si vous planifiez d'utiliser l'outil de conception de base de données pour générer SQL, cette étape est facultative. Si vous avez choisi de configurer la source de données correspondant au type de base de données sélectionné, vous pouvez afficher la liste des fournisseurs de base de données correspondant à la source de données. Par exemple, vous pouvez afficher les fournisseurs de base de données suivants correspondant au type de base de données **SQL Server** :

[info] Please pick one of the following [database provider(s)] :

(1)Microsoft SQL Server JDCB Driver # XA data source # Microsoft SQL Server JDBC Driver (XA)

a. Entrez le numéro approprié pour sélectionner le fournisseur de base de données correspondant à la source de données, puis appuyez sur la touche Entrée. Une fois que vous avez sélectionné ce fournisseur de base de données, plusieurs invites similaires aux suivantes s'affichent à l'écran : [info] Please enter the values for the properties in the data source properties section.

Database server port[default=1433] :

[info] Please pick one of the following {Do you want to use windows authentication for the databases ? (s)] :

```
(1)false
(2)true
Data source user name[default=] :
Data source password[default=] :
MS SqlServer JDBC driver path[default=${WAS INSTALL ROOT}/jdbcdrivers/SQLServer] :
```
**Remarque :** Le mot de passe est chiffré dans les fichiers de sortie générés.

b. A chaque invite, appuyez sur Entrée pour accepter la valeur par défaut qui s'affiche ou tapez la valeur de votre choix avant d'appuyer sur Entrée. Si vous êtes invité à indiquer si vous souhaitez créer les tables de base de données lors de la configuration, indiquez **false** si vous utilisez le fichier de conception de base de données comme entrée pour créer un profil, car cette option est également disponible dans l'outil de gestion de profil et provoque un conflit. Si vous utilisez la console d'administration pour créer votre environnement de déploiement, vous pouvez décider en fonction de votre choix de création de tables automatique ou non.

Une fois que vous avez complété la dernière invite, des informations similaires à l'exemple suivant s'affichent à l'écran :

Please enter the output directory [default=C:\IBM\WebSphere\AppServer\util\dbUtils] :

8. Appuyez sur Entrée pour accepter le répertoire par défaut pour le fichier de conception de base de données, ou entrez un autre répertoire dans lequel vous voulez enregistrer le fichier, puis appuyez sur Entrée. Si vous n'avez pas encore créé le répertoire dans votre système de fichiers, l'outil de conception de base de données le crée automatiquement lorsque le fichier est généré. Une fois que vous avez entré l'emplacement à l'invite, vous pouvez voir des informations similaires à l'exemple suivant :

Please enter the output filename [default=bpm.advanced.standalone.topology.dbDesign] :

9. Appuyez sur Entrée pour accepter le nom de fichier par défaut, ou entrez un autre nom de fichier, puis appuyez sur Entrée. Une fois que vous avez indiqué le nom du fichier, des informations similaires à l'exemple suivant peuvent s'afficher :

générer des scripts de base de données ? (o/n) [valeur par défaut = o] :
10. Facultatif : Si vous souhaitez également générer des scripts de base de données en fonction des informations fournies à l'outil de conception de base de données, entrez y et appuyez sur la touche Entrée. Vous pouvez voir des informations similaires à l'exemple suivant :

[info] The script(s) have been generated in C:\IBM\WebSphere\AppServer\util\dbUtils\SQLServer-ProcessServer for BPM\_ProcessServer [info] thanks, quitting now ...

Un fichier de conception de base de données est créé et éventuellement des scripts de base de données sont créés à l'emplacement spécifié.

Une fois que vous avez utilisé l'outil de conception de base de données pour configurer un composant spécifique, vous pouvez utiliser les scripts SQL pour créer les tables de la base de données. Le fichier de conception de base de données généré contient uniquement les valeurs correspondant à composant configuré et n'est pas suffisant pour être utilisé de l'une des manières suivantes :

- v Lorsque vous utilisez l'outil de gestion de profil pour créer un profil
- v Lorsque vous employez l'utilitaire de ligne de commande **manageprofiles** pour créer un profil

*Identification et résolution des problèmes liés à l'outil de conception de la base de données :*

En cas d'erreurs dans vos scripts de base de données, vous pouvez utiliser les informations de diagnostic et de validation fournies par l'outil de conception de base de données pour diagnostiquer les problèmes.

#### **Erreurs de propriété requise vide**

Lorsque les propriétés requises **userName** et **password** ne sont pas définies, des messages du type suivant peuvent apparaître dans la sortie :

[status] WBI BSPACE n'est pas terminé. 2 éléments restants : [ 1 ] BSpace.WBI BSPACE : authAlias : la propriété 'userName' requise pour userId est vide. [ 2 ] BSpace.WBI<sup>-BSPACE</sup> : authAlias : la propriété 'password' requise pour DB PASSWORD est vide.

#### **Exemple de sortie de l'exécution d'une validation de la conception de base de données existante**

Lorsque vous exécutez une validation de la conception de base de données existante, des avertissements du type suivant peuvent apparaître dans la sortie :

DbDesignGenerator.bat -v SQL Server-

... [WARNING] 2 potential problems are found in the scripts. They are DB\_USER @ line 46 in file configCommonDB.bat DB\_USER @ line 80 in file configCommonDB.sh

## **Contenu du fichier journal de l'outil de conception de base de données**

Lorsque vous exécutez l'outil de conception de base de données, le fichier dbDesignGenerator.log est créé dans l'emplacement à partir duquel la commande de l'outil de conception de base de données est exécutée. Le journal contient toutes les invites et les valeurs entrées. Le fichier journal ne contient aucune sortie de trace supplémentaire.

*Création ou extension de profils autonomes avec un serveur de base de données SQL :*

Vous pouvez créer des profils à l'aide de l'outil de gestion de profil ou de l'utilitaire de ligne de commande **manageprofiles**. Vous pouvez étendre un profil existant au lieu d'en créer un nouveau, si vous disposez d'un profilWebSphere Application Server V8.0 existant.

## *Préparation du serveur de base de données SQL :*

Pendant la procédure de création ou d'extension de profil, vous pouvez configurer la base de données Process Server, la base de données Performance Data Warehouse et la base de données commune. Vous pouvez également configurer les bases de données à l'aide d'un fichier de conception généré par l'outil de conception de base de données.

Avant de créer un profil, vous devez installer Microsoft SQL Server sur le serveur qui héberge la base de données.

**Restriction :** La base de données Process Server (BPMDB) et la base de données Performance Data Warehouse (PDWDB) NE DOIVENT PAS être sensibles à la casse. Les autres bases de données peuvent être sensibles à la casse. Si vous utilisez les fichiers SQL pour créer la base de données de Business Process Choreographer, ces fichiers créent des noms de base de données sensibles à la casse.

Lors de la création de vos schémas de base de données, vous devez disposer d'un ID utilisateur disposant de droits d'accès suffisants pour créer vos tables. Une fois les tables créées, les applications doivent disposer de droits d'accès suffisants pour sélectionner, insérer, mettre à jour et supprimer les informations des tables.

Le tableau suivant répertorie les privilèges de base de données requis pour accéder au magasin de données.

*Tableau 193.*

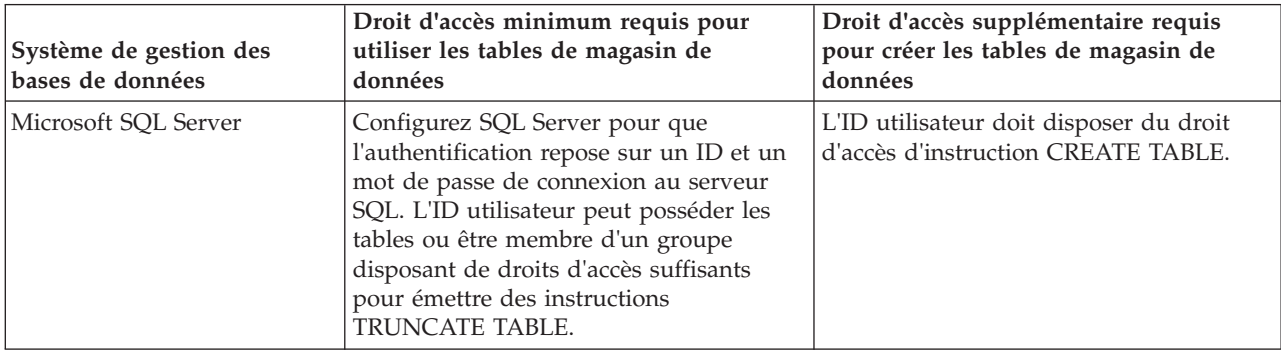

Le niveau d'isolement définit le comportement verrouillage des transactions. Vous devez définir le niveau d'isolement sur READ\_COMMITTED\_SNAPSHOT. Vous pouvez vérifier le niveau d'isolement de la base de données Process Server, de Performance Data Warehouse et de la base de données commune à l'aide de la commande SQL suivante : **SELECT name, is\_read\_committed\_snapshot\_on FROM sys.database**. Vous pouvez définir le niveau d'isolement à l'aide de la commande SQL : **ALTER DATABASE <base\_de\_données> SET READ\_COMMITTED\_SNAPSHOT ON**.

Si vous voulez utiliser Microsoft SQL Server 2005 ou Microsoft SQL Server 2008 avec un profil autonome et placez les tables du moteur de messagerie dans la base de données Common, vous devez créer les schémas suivants dans la base de données CMNDB comme propriétaire dbo en utilisant SQL Server Studio. Ces schémas sont indispensables aux moteurs de messagerie SIBus.

**Important :** Vous devez configurer ces schémas avant le démarrage du serveur et du moteur de messagerie (recommandé) ou durant le lancement du moteur de messagerie. Notez qu'il s'agit des valeurs par défaut si l'authentification Windows est sélectionnée. Vous pouvez spécifier d'autres valeurs. Pour l'authentification SQL, ces valeurs correspondent aux ID utilisateur spécifiés.

- MEDSS00 (Service Component Architecture (SCA) System Bus Messaging Engine)
- MEDSA00 (Service Component Architecture (SCA) Application Bus Messaging Engine)
- MEDCM00 (Common Event Infrastructure Bus Messaging Engine)
- MEDBE00 (Business Process Choreographer Bus Messaging Engine)
- MEDPS00 (Process Server messaging engine)
- MEDPE00 (Performance Data Warehouse messaging engine)

Pilotes JDBC des packages IBM Business Process Manager de SQL Server. Pour des informations sur les pilotes JDBC (y compris sur les versions et niveaux), voir la page [Configuration matérielle et logicielle](http://www-01.ibm.com/software/integration/business-process-manager/advanced/requirements/) [détaillée pour IBM Business Process Manager](http://www-01.ibm.com/software/integration/business-process-manager/advanced/requirements/) .

**Remarque :** Il vous incombe de fournir les niveaux de pilote JDBC de ce qui ne se trouve pas dans IBM Business Process Manager.

Vous devez configurer des transactions XA après l'installation de la base de données et avant le démarrage du serveur.

*Création de profils autonomes Process Center avec un serveur de base de données SQL Server à l'aide de l'outil de gestion de profil :*

Vous pouvez configurer un profil autonome pour Process Center l'aide de l'outil de gestion de profil.

Si vous souhaitez configurer les bases de données requises lors de la création du profil, assurez-vous que votre serveur de base de données est installé et en cours d'exécution.

La langue de l'outil de gestion de profil est déterminée par la langue par défaut du système. Si la langue par défaut ne correspond pas à l'une des langues prises en charge, la langue utilisée est l'anglais. Vous pouvez changer de langue par défaut en démarrant l'outil de gestion de profil depuis la ligne de commande, puis en utilisant le paramètre **java user.language** pour remplacer la langue par défaut. Entrez la commande suivante :

*racine\_installation*\java\bin\java -Duser.language=*environnement\_local racine\_installation*\bin\ProfileManagement\startup.jar

Par exemple, pour démarrer l'outil de gestion de profil en langue allemande, entrez la commande suivante :

*racine\_installation*\java\bin\java -Duser.language=de *racine\_installation*\bin\ProfileManagement\startup.jar

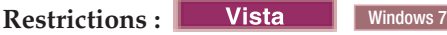

v Pour pouvoir exécuter l'outil de gestion de profil sur Windows 7, Windows Vista, ou Windows Server 2008, vous devez augmenter vos privilèges de compte utilisateur Microsoft Windows. Que vous soyez un utilisateur administrateur ou un utilisateur non-administrateur, cliquez avec le bouton droit sur le fichier pmt.bat et sélectionnez **Exécuter en tant qu'administrateur**. Sinon, utilisez la commande **runas** sur la ligne de commande. Par exemple, la commande suivante peut être exécutée à partir du répertoire *racine\_installation*\bin\ProfileManagement :

runas /user:MyAdminName /env pmt.bat

Les utilisateurs non administratifs doivent utiliser le mot de passe de l'administrateur.

v Si vous installez plusieurs instances de IBM Business Process Manager en tant qu'utilisateur root et que vous accordez un accès utilisateur non administrateur uniquement à un sous-ensemble de ces instances, l'outil de gestion de profil ne fonctionnera pas correctement pour l'utilisateur non administrateur. En outre, un message com.ibm.wsspi.profile.WSProfileException ou d'accès refusé apparaîtra dans le fichier *racine\_installation*\bin\ProfileManagement\pmt.bat. Par défaut, les utilisateurs non administratifs n'ont pas accès au répertoire Program Files, qui est l'emplacement d'installation par défaut du produit. Pour résoudre ce problème, les utilisateurs non administratifs doivent soit installer le produit par eux-mêmes, soit être autorisés à accéder à d'autres instances du produit.

Une fois que vous avez démarré l'outil de gestion de profil, vous devez décider si vous souhaitez choisir l'option **standard** ou **avancée** pour la création de profil. L'option avancée est recommandée pour SQL Server. Utilisez l'option avancée pour :

- v Spécifier un fichier de conception de base de données à utiliser pour la configuration de la base de données.
- v Affecter des valeurs personnalisées aux ports, à l'emplacement du profil et aux noms du profil, du noeud, de l'hôte et de la cellule (le cas échéant).
- v Créer une définition de serveur Web.
- v Créer un service système pour exécuter le serveur, si votre système d'exploitation et les privilèges associés à votre compte utilisateur vous permettent de créer des services.
- v Vous pouvez configurer IBM Forms Server pour qu'il fonctionne avec les widgets Gestion des tâches manuelles dans Business Space.
- v Configurer Business Process Rules Manager.
- 1. Utilisez l'une des méthodes suivantes pour lancer l'outil de gestion de profil :
	- v Lancez l'outil à partir de la console Premiers pas.
	- v Utilisez le menu Démarrer de Windows. Par exemple, sélectionnez **Démarrer > Programmes** *ou* **Tous les programmes > IBM Business Process Manager 8.0 > Profile Management Tool**.
	- v Exécutez la commande *racine\_installation***\bin\ProfileManagement\pmt.bat**.
- 2. Dans la page Bienvenue , cliquez sur **Lancer l'outil de gestion des profils** ou sélectionnez l'onglet **Outil de gestion des profils**.
- 3. Dans l'onglet **Profils**, cliquez sur **Créer**.

La page de sélection d'environnement s'ouvre dans une autre fenêtre.

- 4. Dans la page Sélection de l'environnement, localisez la section IBM Business Process Manager Advanced : Configuration de Process Center et développez la section. Sélectionnez le profil autonome **IBM BPM Advanced, Process Center** et cliquez sur **Suivant**.
- 5. Dans la page d'options de création du profil, choisissez d'effectuer une extension **standard** ou **avancée**, puis cliquez sur **Suivant**. Si vous avez sélectionné Création d'un profil **standard**, passez à l['étape de sécurité administrative.](#page-3208-0)
- 6. Advanced: Dans la page de déploiement d'application facultatif, indiquez si vous souhaitez déployer la console d'administration pour gérer le serveur (recommandé) et l'application par défaut WebSphere Application Server. Cliquez sur **Suivant**.
- 7. Advanced: Dans la page de nom et emplacement du profil, procédez comme suit :
	- a. Dans la zone de **nom de profil**, spécifiez un nom unique ou acceptez la valeur par défaut. Chaque profil créé doit posséder un nom. Lorsque vous avez plusieurs profils, vous pouvez les spécifier individuellement au niveau supérieur en utilisant ce nom.
	- b. Dans la zone de **répertoire de profil**, entrez le répertoire du profil ou utilisez le bouton **Parcourir** pour accéder au répertoire des profils. Le chemin d'accès au profil contient les fichiers définissant l'environnement d'exécution, (commandes, fichiers de configuration et fichiers journaux, par exemple). Le répertoire par défaut est *racine\_installation*\profiles\*nom\_profil*.
	- c. Facultatif : Sélectionnez **Faire de ce profil le profil par défaut** si vous souhaitez que le profil que vous êtes en train de créer soit le profil par défaut. Cette case à cocher apparaît uniquement si vous avez un profil existant sur votre système.

Lorsqu'un profil est le profil par défaut, les commandes fonctionneront automatiquement avec celui-ci. Le premier profil créé sur un poste de travail est désigné comme étant le profil par défaut. Ce profil est la cible par défaut des commandes émises à partir du répertoire bin situé dans le répertoire racine d'installation du produit. Lorsqu'il existe un seul profil sur un poste de travail, chaque commande agit sur ce profil. Si plusieurs profils existent, certaines commandes exigent que vous indiquiez le profil auquel la commande s'applique.

d. Dans la liste de **paramétrage d'optimisation des performances d'exécution du serveur**, sélectionnez un niveau d'optimisation des performances correspondant au profil que vous créez. Ce paramètre est un paramètre WebSphere Application Server.

- e. Cliquez ensuite sur **Suivant**. Si vous cliquez sur **Précédent** et que vous changez le nom du profil, vous devrez peut-être modifier manuellement le nom dans cette page lorsqu'elle s'affichera de nouveau.
- 8. Advanced: Dans la page de noms de noeud, d'hôte et de cellule, effectuez l'une des actions suivantes pour le profil que vous créez:
	- v Dans la zone de **nom de noeud**, spécifiez un nom de noeud ou acceptez la valeur par défaut. Essayez d'utiliser un nom de noeud aussi court que possible, mais assurez-vous que les noms de noeud sont uniques dans votre environnement de déploiement.
	- v Dans la zone de **nom de serveur**, spécifiez un nom de serveur ou acceptez la valeur par défaut.
	- v Dans la zone de **nom d'hôte**, spécifiez un nom d'hôte ou acceptez la valeur par défaut.
	- v Dans la zone de **nom de cellule**, spécifiez un nom de cellule ou acceptez la valeur par défaut. Cliquez ensuite sur **Suivant**.
- <span id="page-3208-0"></span>9. Obligatoire : Dans la page de sécurité administrative, entrez des valeurs dans les zones de **nom d'utilisateur**, de **mot de passe** et de **confirmation de mot de passe**. Le mot de passe spécifié pour l'administrateur lors de l'installation sera utilisé pour tous les utilisateurs internes, y compris tw\_admin et tw\_user. Etant donné que tous les profils IBM Business Process Manager doivent avoir la sécurité d'administration activée, le bouton **Suivant** est activé uniquement une fois que vous avez entré ces valeurs.

Cliquez sur **Suivant**. Si vous avez sélectionné Création d'un profil **standard**, passez à l['étape de](#page-3210-0) [configuration de la base de données - partie 1.](#page-3210-0)

- 10. Advanced: Dans la page de certificat de sécurité (partie 1), indiquez si vous souhaitez importer des certificats existants ou créer de nouveaux certificats.
	- v Pour créer un nouveau certificat personnel par défaut et un nouveau certificat signataire racine, sélectionnez l'option de **création d'un nouveau certificat personnel par défaut** et l'option de **création d'un nouveau certificat signataire racine**, et cliquez sur **Suivant**.
	- v Pour importer des certificats existants, sélectionnez l'option d'**importation d'un certificat personnel par défaut existant** et l'option d'**importation d'un certificat personnel de signature racine existant**, puis entrez les informations suivantes :
		- Dans la zone de **chemin**, entrez le chemin d'accès au certificat existant.
		- Dans la zone de **mot de passe**, entrez le mot de passe du certificat
		- Dans la zone de **type de magasin de clés**, sélectionnez le type de magasin de clés pour le certificat que vous importez.
		- Dans la zone d'**alias de magasin de clés**, sélectionnez l'alias de magasin de clés pour le certificat que vous importez.
		- Cliquez sur **Suivant** pour afficher la page de certificat de sécurité (partie 2)

Lorsque vous importez un certificat personnel comme certificat personnel par défaut, importez le certificat racine qui a signé le certificat personnel. Sinon, l'outil de gestion de profil ajoute le signataire du certificat personnel au fichier trust.p12.

11. Advanced: Dans la page de certificat de sécurité (partie 2), vérifiez que les informations relatives au certificat sont correctes, puis cliquez sur **Suivant** pour afficher la page d'affectation de valeurs de port.

Si vous créez les certificats, vous pouvez utiliser les valeurs par défaut, ou encore les modifier pour créer de nouveaux certificats. Le certificat personnel par défaut est par défaut valide pendant un an ; il est signé par le certificat signataire racine. Le certificat signataire racine par défaut est un certificat auto-signé, qui a une période de validité par défaut de 15 ans. Le mot de passe du fichier de clés par défaut applicable au certificat signataire racine est WebAS. Modifiez le mot de passe. Le mot de passe ne peut pas contenir n'importe quels caractères codés sur deux octets (DBCS), car certains types de fichier de clés (PKCS12, par exemple), ne les prennent pas en charge. Les types de fichier de clés pris en charge dépendent des fournisseurs spécifiés dans le fichier java.security.

Lorsque vous créez l'un des certificats (ou les deux), ou que vous importez l'un des certificats (ou les deux), les fichiers de clés créés sont les suivants :

- key.p12 : contient le certificat personnel par défaut.
- v trust.p12 : contient le certificat du signataire du certificat racine par défaut.
- root-key.p12 : contient le certificat signataire racine.
- v default-signers.p12 : contient les certificats de signataire ajoutés à tout nouveau fichier de clés que vous créez une fois que le serveur est installé et en cours d'exécution. Par défaut, le certificat de signataire racine et un certificat signataire DataPower se trouvent dans ce fichier de clés.
- v deleted.p12 : contient les certificats supprimés à l'aide de la tâche deleteKeyStore, de sorte qu'ils puissent être récupérés en cas de besoin.
- v ltpa.jceks : contient les clés LTPA (Lightweight Third-Party Authentication) par défaut, que les serveurs de votre environnement utilisent pour communiquer entre eux.

Ces fichiers sont tous associés au même mot de passe lorsque vous créez ou importez des certificats (il s'agit soit du mot de passe par défaut, soit d'un mot de passe que vous spécifiez). Un certificat importé est ajouté au fichier key.p12 ou au fichier root-key.p12. Si vous importez des certificats et que les certificats ne contiennent pas les informations que vous souhaitez, cliquez sur **Précédent** pour importer un autre certificat.

12. Advanced: Dans la page d'affectation de valeurs de port, vérifiez que les informations relatives au certificat sont correctes, puis cliquez sur **Suivant**. L'outil de gestion de profil détecte les ports actuellement utilisés par d'autres produits WebSphere et affiche les valeurs de port recommandées (qui n'entrent pas en conflit avec les valeurs existantes). Si vous avez des applications autres que les applications WebSphere qui utilisent les ports spécifiés, vérifiez qu'il n'existe pas de conflits de ports. Si vous avez choisi de ne pas déployer la console d'administration dans la page de déploiement d'application facultatif , les ports de la console d'administration ne sont pas disponibles dans la page d'attribution des valeurs de port.

Les ports sont reconnus comme étant en cours d'utilisation si les conditions suivantes sont remplies:

- v Les ports sont affectés à un profil créé par une installation exécutée par l'utilisateur actuel.
- v Les ports sont en cours d'utilisation.

Bien que l'outil valide les ports lorsque vous accédez à la page d'attribution des valeurs de port, des conflits de port peuvent malgré tout se produire en fonction des sélections effectuées dans les pages suivantes de l'outil de gestion de profil. Si c'est le cas, les ports ne seront pas attribués avant la fin de la création du profil.

Si vous pensez qu'il existe un conflit de port, vous pourrez faire des recherches une fois le profil créé. Déterminez les ports utilisés lors de la création du profil en consultant le fichier suivant : *racine\_profil*\properties\portdef.prop

Ce fichier contient les clés et les valeurs utilisées pour les paramètres des ports. Si vous découvrez des conflits de ports, vous pouvez réaffecter les ports manuellement. Pour réaffecter des ports, voir "Mise à jour des ports dans les profils existants " dans le centre de documentation WebSphere Application Server. Exécutez le fichier **updatePorts.ant** via le script **ws\_ant** détaillé dans cette rubrique.

13. Advanced: Si vous ne disposez pas de privilèges administratifs, passez à l'étape suivante. Si vous avez des privilèges d'administration, dans la page Définition de service, indiquez si vous voulez utiliser un service Windows pour exécuter IBM Business Process Manager.

Si le profil est configuré en tant que service Windows, IBM Business Process Manager démarre les services Windows pour les processus qui sont lancés via la commande **startServer** ou la commande **startManager**. Par exemple, si vous configurez un serveur en tant que service Windows et que vous émettez la commande **startServer**, la commande **wasservice** lance les services définis.

**Important :** Si vous avez sélectionné l'option d'authentification Windows, vous devez remplacer l'ID par défaut **LocalSystem** par l'ID et le mot de passe de l'utilisateur en cours (l'utilisateur qui a lancé l'outil de gestion de profil) pour que le service Windows soit correctement créé.

Lors de la suppression d'un profil, vous pouvez supprimer le service Windows qui a été ajouté durant la création de profil.

# **Remarques sur IPv6 (Internet Protocol version version 6) lors de l'exécution de profils en tant que services Windows**

Les profils créés en vue d'une exécution en tant que services Windows ne démarrent pas avec IPv6 si le service est configuré pour être exécuté en tant que Système local. Vous devez créer un environnement spécifique afin d'activer IPv6. Puisque cette variable d'environnement est une variable utilisateur et non une variable de système local, seul un service Windows, exécuté pour cet utilisateur spécifique, peut accéder à cette variable d'environnement. Par défaut, lorsque des profils sont créés et configurés en vue d'une exécution en tant que service Windows, le service est configuré pour être exécuté en tant que Système local. Lorsque le serviceIBM Business Process Manager Windows tente de s'exécuter, il ne peut pas accéder à la variable d'environnement utilisateur qui définit IPv6 et tente par conséquent un lancement via IPv4. Le serveur ne démarre pas correctement dans ce cas. Pour résoudre ce problème, lors de la création du profil, indiquez que le service IBM Business Process Manager Windows doit s'exécuter avec le même ID utilisateur que celui utilisé pour la définition de la variable d'environnement qui spécifie IPv6, et non avec le système local.

- 14. Facultatif : Advanced: Pour inclure une définition de serveur Web dans le profil, procédez comme suit :
	- a. Sélectionnez **Créer une définition de serveur Web**.
	- b. Spécifiez les caractéristiques de serveur Web dans cette page, puis cliquez sur **Suivant**
	- c. Spécifiez les caractéristiques de serveur Web dans la partie 2 de cette page. Si vous utilisez un serveur Web pour acheminer les demandes vers IBM Business Process Manager, vous devez inclure une définition de serveur Web. Vous pouvez inclure la définition maintenant, ou choisir de définir le serveur Web pour IBM Business Process Manager ultérieurement. Si vous incluez la définition de serveur Web lors de la création de ce profil, vous pouvez installer le serveur Web et son plug-in après avoir créé le profil. L'emplacement de l'installation doit cependant être conforme aux chemins indiqués dans les pages de définition du serveur Web. Si vous choisissez de définir le serveur Web après la création de ce profil, vous devrez définir le serveur Web dans un profil distinct.
	- d. Cliquez sur **Suivant**.
- 15. Advanced: Configuration des bases de données à l'aide d'un fichier de conception.
	- a. Sélectionnez l'option d'**utilisation d'un fichier de conception**.
	- b. Cliquez sur **Parcourir**.
	- c. Vous devez indiquer le chemin qualifié complet d'accès au fichier de conception.
	- d. Pour exécuter les scripts de base de données automatiquement (dans le cadre du processus de création de profil), sélectionnez l'option d'**exécution des scripts de base de données pour créer les tables de base de données**. Si cette option n'est pas sélectionnée, vous ou l'administrateur de la base de données devez exécuter les scripts manuellement après la création du profil. Vous devez également charger la base de données à l'aide des informations système ; pour cela, exécutez la commande **bootstrapProcessServerData**.

**Important :** Si vous sélectionnez l'option d'**exécution des scripts de base de données pour créer les tables de base de données**, vérifiez que l'option d'**utilisation d'une base de données locale ou distante existante** n'est *pas* sélectionnée. Si les deux options sont sélectionnées, des erreurs se produisent.

e. Cliquez ensuite sur **Suivant**. Si vous choisissez de spécifier un fichier de conception, les panneaux de configuration de la base de données de l'outil de gestion de profil sont ignorés. L'emplacement du fichier de conception est transmis à la ligne de commande pour terminer la configuration de la base de données.

Passez à l['étape de configuration de Business Space](#page-3213-0)

<span id="page-3210-0"></span>16. Dans la page de configuration de la base de données - Partie 1, spécifiez les informations relatives à la base de données.

- a. Dans la liste de **sélection d'un produit de base de données**, sélectionnez **Microsoft SQL Server**.
- b. Facultatif : Si vous souhaitez modifier les valeurs par défaut, entrez de nouveaux noms pour les bases de données concernées. Les noms de bases de données doivent être uniques.
- c. Pour exécuter les scripts de base de données automatiquement (dans le cadre du processus de création de profil), sélectionnez l'option d'**exécution des scripts de base de données pour initialiser la base de données**. Si cette option n'est pas sélectionnée, vous ou l'administrateur de la base de données devez exécuter les scripts manuellement après la création du profil. Vous devez également charger la base de données à l'aide des informations système ; pour cela, exécutez la commande **bootstrapProcessServerData**.
- d. Cliquez ensuite sur **Suivant**.
- 17. Dans la page Configuration de la base de données Partie 2, terminez la configuration de la base de données. Ensuite, cliquez sur **Suivant** pour accéder à la page Configuration de la base de données - Partie 3. Renseignez les zones suivantes.

*Tableau 194. Zones obligatoires pour la configuration de la base de données pour Microsoft SQL Server - Partie 2*

| Zone                                                                                                    | Action requise                                                                                          |  |
|----------------------------------------------------------------------------------------------------|----------------------------------------------------------------------------------------------------|--|
| Sélectionnez l'option Appliquer l'authentification Windows pour indiquer que vous aller vous connecter aux bases<br>de données à l'aide de vos informations d'authentification Windows. Si vous sélectionnez cette option, les zones<br>Base de données Process Server, Base de données Performance Data Warehouse et Base de données commune sont<br>désactivées.<br><b>Restriction:</b> |                                                                                                    |  |
| · Si vous utilisez la création de profil Standard, vous devez mettre à jour le service Windows créé pour vous.<br>Remplacez LocalSystem par l'ID utilisateur spécifique utilisé lors de la création du profil.                                                                                                    |                                                                                                    |  |
| · Si vous utilisez l'option de création de profil Advanced (recommandée), sur la page de définition de service<br>Windows, veillez à remplacer l'ID par défaut LocalSystem par l'ID et le mot de passe de l'utilisateur en cours<br>(l'utilisateur qui a lancé l'outil de gestion de profil) pour que le service Windows soit correctement créé.                                          |                                                                                                    |  |
| Base de données commune                                                                                                    | Pour la base de données commune, entrez des valeurs<br>pour les paramètres suivants :                   |  |
|                                                                                                    | . Nom d'utilisateur                                                                                     |  |
|                                                                                                    | Entrez le nom d'utilisateur de la base de données<br>commune.                                           |  |
|                                                                                                    | • Mot de passe                                                                                          |  |
|                                                                                                    | Entrez un mot de passe utilisé pour l'authentification<br>dans la base de données commune.              |  |
|                                                                                                    | • Confirmer le mot de passe                                                                             |  |
|                                                                                                    | Confirmez le mot de passe utilisé pour<br>l'authentification dans la base de données commune.           |  |
| Base de données Process Server                                                                                                    | Pour la base de données Process Server, entrez des<br>valeurs pour les paramètres suivants :            |  |
|                                                                                                    | • Nom d'utilisateur                                                                                     |  |
|                                                                                                    | Entrez le nom d'utilisateur de la base de données de<br>Process Server.                                 |  |
|                                                                                                    | • Mot de passe                                                                                          |  |
|                                                                                                    | Entrez le mot de passe utilisé pour l'authentification<br>dans la base de données Process Server.       |  |
|                                                                                                    | Confirmer le mot de passe                                                                               |  |
|                                                                                                    | Confirmez le mot de passe utilisé pour<br>l'authentification dans la base de données Process<br>Server. |  |

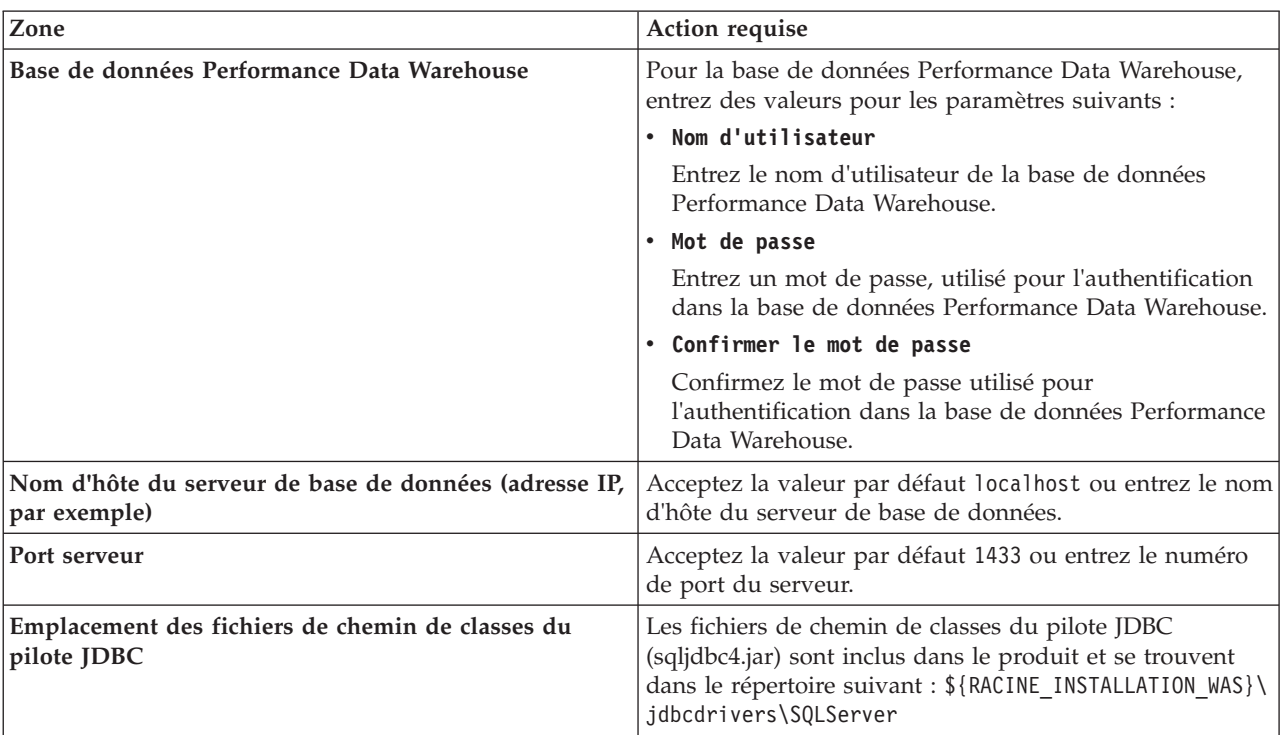

*Tableau 194. Zones obligatoires pour la configuration de la base de données pour Microsoft SQL Server - Partie 2 (suite)*

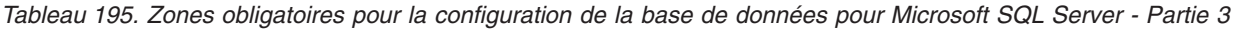

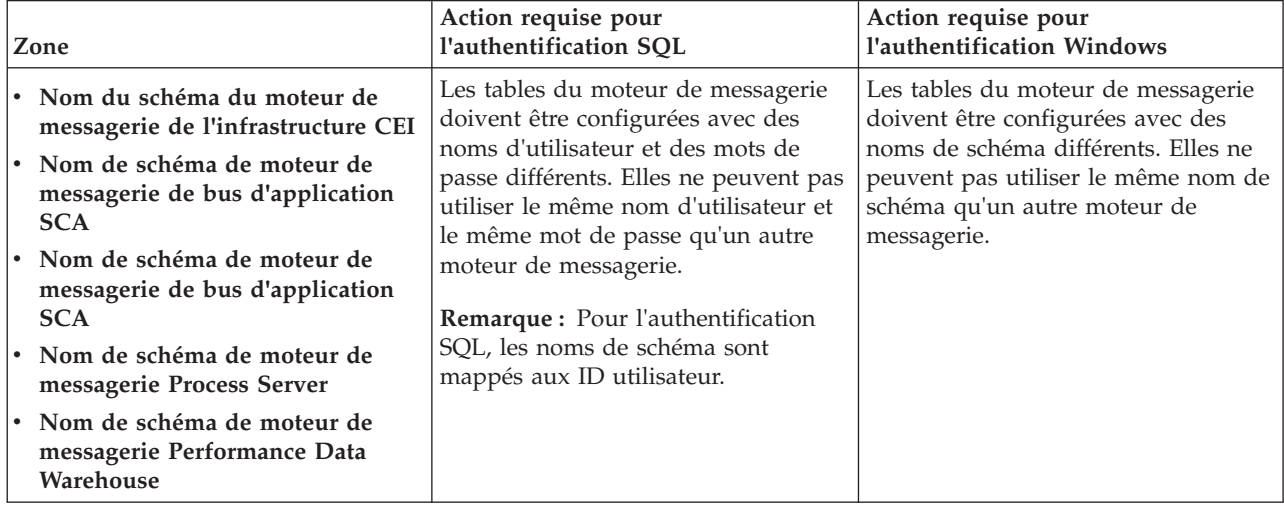

Si vous prévoyez d'utiliser Microsoft SQL Server 2005 ou Microsoft SQL Server 2008 avec un profil autonome, et que vous placez les tables du moteur de messagerie dans la base de données commune, vous devez créer les schémas suivants dans la base de données **CMNDB** en tant que propriétaire **dbo**, à l'aide de SQL Server Studio. Ces schémas sont indispensables aux moteurs de messagerie SIBus.

**Important :** Vous devez configurer ces schémas avant le démarrage du serveur et du moteur de messagerie (recommandé) ou durant le lancement du moteur de messagerie. Notez qu'il s'agit des valeurs par défaut si l'authentification Windows est sélectionnée. Vous pouvez spécifier d'autres valeurs. Pour l'authentification SQL, ces valeurs correspondent aux ID utilisateur spécifiés.

v MEDSS00 (Moteur de messagerie de bus système SCA (Service Component Architecture))

- v MEDSA00 (Moteur de messagerie de bus d'application SCA (Service Component Architecture))
- v MEDCM00 (Moteur de messagerie de bus d'infrastructure d'événement commune)
- MEDPS00 (Moteur de messagerie Process Server)
- MEDPE00 (Moteur de messagerie Performance Data Warehouse)

Pour les configurations autonomes uniquement : lorsque vous configurez Process Server, les tables du moteur de messagerie Process Server sont créées dans la base de données Process Server. Lorsque vous configurez la base de données Performance Data Warehouse, les tables du moteur de messagerie Performance Data Warehouse sont créées dans la base de données Performance Data Warehouse. Les tables du moteur de messagerie du système SCA (Service Component Architecture), de l'application SCA et de l'infrastructure d'événement commune (CEI) sont toutes créées dans la base de données commune.

Pour les configurations autonomes uniquement, il convient de prendre en compte un certain nombre de considérations supplémentaires concernant les utilisateurs et les schémas.

- v Authentification SQL : Les tables du moteur de messagerie du système SCA (Service Component Architecture), de l'application SCA et de l'infrastructure d'événement commune (CEI) doivent être configurées avec des noms d'utilisateur et des mots de passe différents. Elles ne peuvent pas utiliser le même nom d'utilisateur et le même mot de passe qu'un autre moteur de messagerie.
- v Authentification Windows : Avec l'authentification Windows, le nom d'utilisateur et le mot de passe sont toujours les mêmes ; par conséquent, tous les moteurs de messagerie doivent disposer de schémas personnalisés définis, afin que les tables puissent être créées avec un schéma différent pour chaque moteur de messagerie. Lorsque les moteurs de messagerie sont configurés, les schémas sont automatiquement créés à l'aide de l'utilisateur Windows. Si l'utilisateur Windows ne dispose pas des privilèges permettant de créer les schémas, ceux-ci doivent être créés avant la configuration du produit.
- <span id="page-3213-0"></span>18. Advanced : Sur la page Configuration de Business Space, si vous souhaitez configurer IBM Forms Server pour utiliser les widgets Human Task Management dans Business Space, sélectionnez **Configurer IBM Forms Server** et entrez l'adresse HTTP de la racine d'installation d'IBM Forms Server Translator et d'IBM Forms Server. Ensuite, cliquez sur **Suivant**.
- 19. Advanced: choisissez si vous souhaitez configurer Business Process Rules Manager pour l'installation et cliquez sur **Suivant**. Business Rules Manager est une application Web qui personnalise les modèles de règles métier en fonction des besoins de votre application métier.
- 20. Dans la page Récapitulatif du profil, examinez les informations affichées. Cliquez sur **Créer** pour créer le profil ou sur **Précédent** pour modifier les caractéristiques du profil.
- 21. Dans la page Profil complet, examinez les informations affichées. Pour accéder à la console Premiers pas, vérifiez que l'option **Lancer la console Premiers pas** est sélectionnée et cliquez sur **Terminer**.
- v Si vous n'avez pas exécuté les scripts de base de données lors de la création du profil, vous devez les exécuter afin de créer les bases de données et de charger la base de données Process Server avec les informations système, à l'aide de la commande **bootstrapProcessServerData**.
- v Vous pouvez également configurer Business Process Choreographer (facultatif).
- v Accédez à la console Premiers pas et démarrez le serveur pour le profil autonome que vous avez créé.

## **Tâches associées**:

[Chargement de la base de données avec les informations système dans un environnement autonome](#page-3296-0) Si vous avez créé un profil autonome et retardé la création des tables de base de données, vous devez exécuter la commande **bootstrapProcessServerData** avant d'essayer de démarrer ou d'utiliser Process Server ou Process Center.

*Création de profils autonomes Process Server avec un serveur de base de données SQL Server à l'aide de l'outil de gestion de profil :*

Vous pouvez configurer un profil autonome pour Process Server à l'aide de l'outil de gestion de profil.

Si vous souhaitez configurer les bases de données requises lors de la création du profil, assurez-vous que votre serveur de base de données est installé et en cours d'exécution.

La langue de l'outil de gestion de profil est déterminée par la langue par défaut du système. Si la langue par défaut ne correspond pas à l'une des langues prises en charge, la langue utilisée est l'anglais. Vous pouvez changer de langue par défaut en démarrant l'outil de gestion de profil depuis la ligne de commande, puis en utilisant le paramètre **java user.language** pour remplacer la langue par défaut. Entrez la commande suivante :

*racine\_installation*\java\bin\java -Duser.language=*environnement\_local racine\_installation*\bin\ProfileManagement\startup.jar

Par exemple, pour démarrer l'outil de gestion de profil en langue allemande, entrez la commande suivante :

*racine\_installation*\java\bin\java -Duser.language=de *racine\_installation*\bin\ProfileManagement\startup.jar

**Restrictions : Wista** 

v Pour pouvoir exécuter l'outil de gestion de profil sur Windows 7, Windows Vista, ou Windows Server 2008, vous devez augmenter vos privilèges de compte utilisateur Microsoft Windows. Que vous soyez un utilisateur administrateur ou un utilisateur non-administrateur, cliquez avec le bouton droit sur le fichier pmt.bat et sélectionnez **Exécuter en tant qu'administrateur**. Sinon, utilisez la commande **runas** sur la ligne de commande. Par exemple, la commande suivante peut être exécutée à partir du répertoire *racine\_installation*\bin\ProfileManagement :

runas /user:MyAdminName /env pmt.bat

Les utilisateurs non administratifs doivent utiliser le mot de passe de l'administrateur.

v Si vous installez plusieurs instances de IBM Business Process Manager en tant qu'utilisateur root et que vous accordez un accès utilisateur non administrateur uniquement à un sous-ensemble de ces instances, l'outil de gestion de profil ne fonctionnera pas correctement pour l'utilisateur non administrateur. En outre, un message com.ibm.wsspi.profile.WSProfileException ou d'accès refusé apparaîtra dans le fichier *racine\_installation*\bin\ProfileManagement\pmt.bat. Par défaut, les utilisateurs non administratifs n'ont pas accès au répertoire Program Files, qui est l'emplacement d'installation par défaut du produit. Pour résoudre ce problème, les utilisateurs non administratifs doivent soit installer le produit par eux-mêmes, soit être autorisés à accéder à d'autres instances du produit.

Une fois que vous avez démarré l'outil de gestion de profil, vous devez décider si vous souhaitez choisir l'option **standard** ou **avancée** pour la création de profil. L'option avancée est recommandée pour SQL Server. Utilisez l'option avancée pour :

- v Spécifier un fichier de conception de base de données à utiliser pour la configuration de la base de données.
- v Affecter des valeurs personnalisées aux ports, à l'emplacement du profil et aux noms du profil, du noeud, de l'hôte et de la cellule (le cas échéant).
- v Créer une définition de serveur Web.
- v Créer un service système pour exécuter le serveur, si votre système d'exploitation et les privilèges associés à votre compte utilisateur vous permettent de créer des services.
- v Vous pouvez configurer IBM Forms Server pour qu'il fonctionne avec les widgets Gestion des tâches manuelles dans Business Space.
- Configurer Business Process Rules Manager.
- 1. Utilisez l'une des méthodes suivantes pour lancer l'outil de gestion de profil :
	- v Lancez l'outil à partir de la console Premiers pas.
	- v Utilisez le menu Démarrer de Windows. Par exemple, sélectionnez **Démarrer > Programmes** *ou* **Tous les programmes > IBM Business Process Manager 8.0 > Profile Management Tool**.
	- v Exécutez la commande *racine\_installation***\bin\ProfileManagement\pmt.bat**.
- 2. Dans la page Bienvenue , cliquez sur **Lancer l'outil de gestion des profils** ou sélectionnez l'onglet **Outil de gestion des profils**.
- 3. Dans l'onglet **Profils**, cliquez sur **Créer**. La page de sélection d'environnement s'ouvre dans une autre fenêtre.
- 4. Dans la page Sélection de l'environnement, localisez la section IBM Business Process Manager Advanced : Configuration de Process Server et développez la section. Sélectionnez le profil autonome **IBM BPM Advanced, Process Server** et cliquez sur **Suivant**.
- 5. Dans la page d'options de création du profil, choisissez d'effectuer une extension **standard** ou **avancée**, puis cliquez sur **Suivant**. Si vous avez sélectionné Création d'un profil **standard**, passez à l['étape de sécurité administrative.](#page-3215-0)
- 6. Advanced: Dans la page de déploiement d'application facultatif, indiquez si vous souhaitez déployer la console d'administration pour gérer le serveur (recommandé) et l'application par défaut WebSphere Application Server. Cliquez sur **Suivant**.
- 7. Advanced: Dans la page de nom et emplacement du profil, procédez comme suit :
	- a. Dans la zone de **nom de profil**, spécifiez un nom unique ou acceptez la valeur par défaut. Chaque profil créé doit posséder un nom. Lorsque vous avez plusieurs profils, vous pouvez les spécifier individuellement au niveau supérieur en utilisant ce nom.
	- b. Dans la zone de **répertoire de profil**, entrez le répertoire du profil ou utilisez le bouton **Parcourir** pour accéder au répertoire des profils. Le chemin d'accès au profil contient les fichiers définissant l'environnement d'exécution, (commandes, fichiers de configuration et fichiers journaux, par exemple). Le répertoire par défaut est *racine\_installation*\profiles\*nom\_profil*.
	- c. Facultatif : Sélectionnez **Faire de ce profil le profil par défaut** si vous souhaitez que le profil que vous êtes en train de créer soit le profil par défaut. Cette case à cocher apparaît uniquement si vous avez un profil existant sur votre système.

Lorsqu'un profil est le profil par défaut, les commandes fonctionneront automatiquement avec celui-ci. Le premier profil créé sur un poste de travail est désigné comme étant le profil par défaut. Ce profil est la cible par défaut des commandes émises à partir du répertoire bin situé dans le répertoire racine d'installation du produit. Lorsqu'il existe un seul profil sur un poste de travail, chaque commande agit sur ce profil. Si plusieurs profils existent, certaines commandes exigent que vous indiquiez le profil auquel la commande s'applique.

- d. Dans la liste de **paramétrage d'optimisation des performances d'exécution du serveur**, sélectionnez un niveau d'optimisation des performances correspondant au profil que vous créez. Ce paramètre est un paramètre WebSphere Application Server.
- e. Cliquez ensuite sur **Suivant**. Si vous cliquez sur **Précédent** et que vous changez le nom du profil, vous devrez peut-être modifier manuellement le nom dans cette page lorsqu'elle s'affichera de nouveau.
- 8. Advanced: Dans la page de noms de noeud, d'hôte et de cellule, effectuez l'une des actions suivantes pour le profil que vous créez:
	- v Dans la zone de **nom de noeud**, spécifiez un nom de noeud ou acceptez la valeur par défaut. Essayez d'utiliser un nom de noeud aussi court que possible, mais assurez-vous que les noms de noeud sont uniques dans votre environnement de déploiement.
	- v Dans la zone de **nom de serveur**, spécifiez un nom de serveur ou acceptez la valeur par défaut.
	- v Dans la zone de **nom d'hôte**, spécifiez un nom d'hôte ou acceptez la valeur par défaut.

v Dans la zone de **nom de cellule**, spécifiez un nom de cellule ou acceptez la valeur par défaut. Cliquez ensuite sur **Suivant**.

<span id="page-3215-0"></span>9. Obligatoire : Dans la page de sécurité administrative, entrez des valeurs dans les zones de **nom d'utilisateur**, de **mot de passe** et de **confirmation de mot de passe**. Le mot de passe spécifié pour l'administrateur lors de l'installation sera utilisé pour tous les utilisateurs internes, y compris tw\_admin et tw\_user. Etant donné que tous les profils IBM Business Process Manager doivent avoir la sécurité d'administration activée, le bouton **Suivant** est activé uniquement une fois que vous avez entré ces valeurs.

Cliquez sur **Suivant**. Si vous avez sélectionné Création d'un profil **standard** passez à l['étape de](#page-3218-0) [configuration de Process Server.](#page-3218-0)

- 10. Advanced: Dans la page de certificat de sécurité (partie 1), indiquez si vous souhaitez importer des certificats existants ou créer de nouveaux certificats.
	- Pour créer un nouveau certificat personnel par défaut et un nouveau certificat signataire racine, sélectionnez l'option de **création d'un nouveau certificat personnel par défaut** et l'option de **création d'un nouveau certificat signataire racine**, et cliquez sur **Suivant**.
	- v Pour importer des certificats existants, sélectionnez l'option d'**importation d'un certificat personnel par défaut existant** et l'option d'**importation d'un certificat personnel de signature racine existant**, puis entrez les informations suivantes :
		- Dans la zone de **chemin**, entrez le chemin d'accès au certificat existant.
		- Dans la zone de **mot de passe**, entrez le mot de passe du certificat
		- Dans la zone de **type de magasin de clés**, sélectionnez le type de magasin de clés pour le certificat que vous importez.
		- Dans la zone d'**alias de magasin de clés**, sélectionnez l'alias de magasin de clés pour le certificat que vous importez.
		- Cliquez sur **Suivant** pour afficher la page de certificat de sécurité (partie 2)

Lorsque vous importez un certificat personnel comme certificat personnel par défaut, importez le certificat racine qui a signé le certificat personnel. Sinon, l'outil de gestion de profil ajoute le signataire du certificat personnel au fichier trust.p12.

11. Advanced: Dans la page de certificat de sécurité (partie 2), vérifiez que les informations relatives au certificat sont correctes, puis cliquez sur **Suivant** pour afficher la page d'affectation de valeurs de port.

Si vous créez les certificats, vous pouvez utiliser les valeurs par défaut, ou encore les modifier pour créer de nouveaux certificats. Le certificat personnel par défaut est par défaut valide pendant un an ; il est signé par le certificat signataire racine. Le certificat signataire racine par défaut est un certificat auto-signé, qui a une période de validité par défaut de 15 ans. Le mot de passe du fichier de clés par défaut applicable au certificat signataire racine est WebAS. Modifiez le mot de passe. Le mot de passe ne peut pas contenir n'importe quels caractères codés sur deux octets (DBCS), car certains types de fichier de clés (PKCS12, par exemple), ne les prennent pas en charge. Les types de fichier de clés pris en charge dépendent des fournisseurs spécifiés dans le fichier java.security.

Lorsque vous créez l'un des certificats (ou les deux), ou que vous importez l'un des certificats (ou les deux), les fichiers de clés créés sont les suivants :

- key.p12 : contient le certificat personnel par défaut.
- v trust.p12 : contient le certificat du signataire du certificat racine par défaut.
- root-key.p12 : contient le certificat signataire racine.
- v default-signers.p12 : contient les certificats de signataire ajoutés à tout nouveau fichier de clés que vous créez une fois que le serveur est installé et en cours d'exécution. Par défaut, le certificat de signataire racine et un certificat signataire DataPower se trouvent dans ce fichier de clés.
- v deleted.p12 : contient les certificats supprimés à l'aide de la tâche deleteKeyStore, de sorte qu'ils puissent être récupérés en cas de besoin.
- v ltpa.jceks : contient les clés LTPA (Lightweight Third-Party Authentication) par défaut, que les serveurs de votre environnement utilisent pour communiquer entre eux.

Ces fichiers sont tous associés au même mot de passe lorsque vous créez ou importez des certificats (il s'agit soit du mot de passe par défaut, soit d'un mot de passe que vous spécifiez). Un certificat importé est ajouté au fichier key.p12 ou au fichier root-key.p12. Si vous importez des certificats et que les certificats ne contiennent pas les informations que vous souhaitez, cliquez sur **Précédent** pour importer un autre certificat.

12. Advanced: Dans la page d'affectation de valeurs de port, vérifiez que les informations relatives au certificat sont correctes, puis cliquez sur **Suivant**. L'outil de gestion de profil détecte les ports

actuellement utilisés par d'autres produits WebSphere et affiche les valeurs de port recommandées (qui n'entrent pas en conflit avec les valeurs existantes). Si vous avez des applications autres que les applications WebSphere qui utilisent les ports spécifiés, vérifiez qu'il n'existe pas de conflits de ports. Si vous avez choisi de ne pas déployer la console d'administration dans la page de déploiement d'application facultatif , les ports de la console d'administration ne sont pas disponibles dans la page d'attribution des valeurs de port.

Les ports sont reconnus comme étant en cours d'utilisation si les conditions suivantes sont remplies:

- v Les ports sont affectés à un profil créé par une installation exécutée par l'utilisateur actuel.
- v Les ports sont en cours d'utilisation.

Bien que l'outil valide les ports lorsque vous accédez à la page d'attribution des valeurs de port, des conflits de port peuvent malgré tout se produire en fonction des sélections effectuées dans les pages suivantes de l'outil de gestion de profil. Si c'est le cas, les ports ne seront pas attribués avant la fin de la création du profil.

Si vous pensez qu'il existe un conflit de port, vous pourrez faire des recherches une fois le profil créé. Déterminez les ports utilisés lors de la création du profil en consultant le fichier suivant : *racine\_profil*\properties\portdef.prop

Ce fichier contient les clés et les valeurs utilisées pour les paramètres des ports. Si vous découvrez des conflits de ports, vous pouvez réaffecter les ports manuellement. Pour réaffecter des ports, voir "Mise à jour des ports dans les profils existants " dans le centre de documentation WebSphere Application Server. Exécutez le fichier **updatePorts.ant** via le script **ws\_ant** détaillé dans cette rubrique.

13. Advanced: Si vous ne disposez pas de privilèges administratifs, passez à l'étape suivante. Si vous avez des privilèges d'administration, dans la page Définition de service, indiquez si vous voulez utiliser un service Windows pour exécuter IBM Business Process Manager.

Si le profil est configuré en tant que service Windows, IBM Business Process Manager démarre les services Windows pour les processus qui sont lancés via la commande **startServer** ou la commande **startManager**. Par exemple, si vous configurez un serveur en tant que service Windows et que vous émettez la commande **startServer**, la commande **wasservice** lance les services définis.

**Important :** Si vous avez sélectionné l'option d'authentification Windows, vous devez remplacer l'ID par défaut **LocalSystem** par l'ID et le mot de passe de l'utilisateur en cours (l'utilisateur qui a lancé l'outil de gestion de profil) pour que le service Windows soit correctement créé.

Lors de la suppression d'un profil, vous pouvez supprimer le service Windows qui a été ajouté durant la création de profil.

# **Remarques sur IPv6 (Internet Protocol version version 6) lors de l'exécution de profils en tant que services Windows**

Les profils créés en vue d'une exécution en tant que services Windows ne démarrent pas avec IPv6 si le service est configuré pour être exécuté en tant que Système local. Vous devez créer un environnement spécifique afin d'activer IPv6. Puisque cette variable d'environnement est une variable utilisateur et non une variable de système local, seul un service Windows, exécuté pour cet utilisateur spécifique, peut accéder à cette variable d'environnement. Par défaut, lorsque des profils sont créés et configurés en vue d'une exécution en tant que service Windows, le service est configuré pour être exécuté en tant que Système local. Lorsque le serviceIBM Business Process Manager Windows tente de s'exécuter, il ne peut pas accéder à la variable d'environnement utilisateur qui définit IPv6 et tente par conséquent un lancement via IPv4. Le serveur ne démarre pas correctement dans ce cas. Pour résoudre ce problème, lors de la création du profil, indiquez que le service IBM Business Process Manager Windows doit s'exécuter avec le même ID utilisateur que celui utilisé pour la définition de la variable d'environnement qui spécifie IPv6, et non avec le système local.

14. Facultatif : Advanced: Pour inclure une définition de serveur Web dans le profil, procédez comme suit :

- a. Sélectionnez **Créer une définition de serveur Web**.
- b. Spécifiez les caractéristiques de serveur Web dans cette page, puis cliquez sur **Suivant**
- c. Spécifiez les caractéristiques de serveur Web dans la partie 2 de cette page. Si vous utilisez un serveur Web pour acheminer les demandes vers IBM Business Process Manager, vous devez inclure une définition de serveur Web. Vous pouvez inclure la définition maintenant, ou choisir de définir le serveur Web pour IBM Business Process Manager ultérieurement. Si vous incluez la définition de serveur Web lors de la création de ce profil, vous pouvez installer le serveur Web et son plug-in après avoir créé le profil. L'emplacement de l'installation doit cependant être conforme aux chemins indiqués dans les pages de définition du serveur Web. Si vous choisissez de définir le serveur Web après la création de ce profil, vous devrez définir le serveur Web dans un profil distinct.
- d. Cliquez sur **Suivant**.
- <span id="page-3218-0"></span>15. Dans la page Process Server, définissez les paramètres suivants :
	- v **Nom de l'environnement** : Le nom de l'environnement est utilisé pour se connecter à partir d'un Process Center pour ce serveurProcess Server.
	- v **Type d'environnement** : choisissez la façon dont le serveurProcess Server sera utilisé :
		- Sélectionnez **Production** si le serveur doit être utilisé en environnement de production.
		- Sélectionnez **Etape** si le serveur doit tenir lieu d'emplacement temporaire pour héberger des modifications avant de les mettre en production.
		- Sélectionnez **Test** si le serveur doit être utilisé en tant qu'environnement de test (pour un test de chargement, par exemple).

**Restriction :** Ne mélangez pas les serveurs de production et de test dans la même cellule. Sélectionnez **Utiliser ce serveur hors ligne** si vous n'avez pas sélectionné **Production** comme type d'environnement ou si ce serveur Process Server ne doit pas être connecté à Process Center. Toutefois, la méthode de déploiement des applications de processus sur un serveur Process Server hors ligne diffère de la méthode de déploiement des applications de processus sur un serveur Process Server en ligne.

Si vous n'avez pas sélectionné **Utiliser ce serveur hors ligne**, indiquez les informations suivantes pour l'instance Process Center à laquelle ce serveur est connecté :

- v **Protocole**: Sélectionnez soit **http://**, soit **https://** comme protocole de connexion à Process Center.
- v **Nom d'hôte** : Entrez le nom d'hôte ou d'hôte virtuel que ce serveur Process Server utilisera pour communiquer avec Process Center. Entrez un nom d'hôte qualifié complet. Au sein d'un environnement avec équilibrage de charge ou proxy entre les services Process Server et les services Process Center, veillez à ce que l'élément désigné ici corresponde à l'URL d'accès à Process Center.
- Port : Entrez le numéro de port de Process Center. Au sein d'un environnement avec équilibrage de charge ou proxy entre les services Process Server et les services Process Center, veillez à ce que l'élément désigné ici corresponde à l'URL d'accès à Process Center.
- v **Nom d'utilisateur**: Entrez le nom d'utilisateur d'un utilisateur Process Center. Process Server se connectera à Process Center en utilisant ce nom d'utilisateur.
- v **Mot de passe**: Entrez le mot de passe de l'utilisateurProcess Center.

Vous pouvez cliquer sur **Tester la connexion** pour vérifier la connexion établie avec Process Center. Si vous avez sélectionné Création d'un profil **standard**, passez à l['étape de configuration de la base](#page-3219-0) [de données - partie 1.](#page-3219-0)

- 16. Advanced: Configuration des bases de données à l'aide d'un fichier de conception.
	- a. Sélectionnez l'option d'**utilisation d'un fichier de conception**.
	- b. Cliquez sur **Parcourir**.
	- c. Vous devez indiquer le chemin qualifié complet d'accès au fichier de conception.
	- d. Pour exécuter les scripts de base de données automatiquement (dans le cadre du processus de création de profil), sélectionnez l'option d'**exécution des scripts de base de données pour créer**

**les tables de base de données**. Si cette option n'est pas sélectionnée, vous ou l'administrateur de la base de données devez exécuter les scripts manuellement après la création du profil. Vous devez également charger la base de données à l'aide des informations système ; pour cela, exécutez la commande **bootstrapProcessServerData**.

**Important :** Si vous sélectionnez l'option d'**exécution des scripts de base de données pour créer les tables de base de données**, vérifiez que l'option d'**utilisation d'une base de données locale ou distante existante** n'est *pas* sélectionnée. Si les deux options sont sélectionnées, des erreurs se produisent.

e. Cliquez ensuite sur **Suivant**. Si vous choisissez de spécifier un fichier de conception, les panneaux de configuration de la base de données de l'outil de gestion de profil sont ignorés. L'emplacement du fichier de conception est transmis à la ligne de commande pour terminer la configuration de la base de données.

Passez à l['étape de configuration de Business Space](#page-3222-0)

- <span id="page-3219-0"></span>17. Dans la page de configuration de la base de données - Partie 1, spécifiez les informations relatives à la base de données.
	- a. Dans la liste de **sélection d'un produit de base de données**, sélectionnez **Microsoft SQL Server**.
	- b. Facultatif : Si vous souhaitez modifier les valeurs par défaut, entrez de nouveaux noms pour les bases de données concernées. Les noms de bases de données doivent être uniques.
	- c. Pour exécuter les scripts de base de données automatiquement (dans le cadre du processus de création de profil), sélectionnez l'option d'**exécution des scripts de base de données pour initialiser la base de données**. Si cette option n'est pas sélectionnée, vous ou l'administrateur de la base de données devez exécuter les scripts manuellement après la création du profil. Vous devez également charger la base de données à l'aide des informations système ; pour cela, exécutez la commande **bootstrapProcessServerData**.
	- d. Cliquez ensuite sur **Suivant**.
- 18. Dans la page Configuration de la base de données Partie 2, terminez la configuration de la base de données. Ensuite, cliquez sur **Suivant** pour accéder à la page Configuration de la base de données - Partie 3. Renseignez les zones suivantes.

*Tableau 196. Zones obligatoires pour la configuration de la base de données pour Microsoft SQL Server - Partie 2*

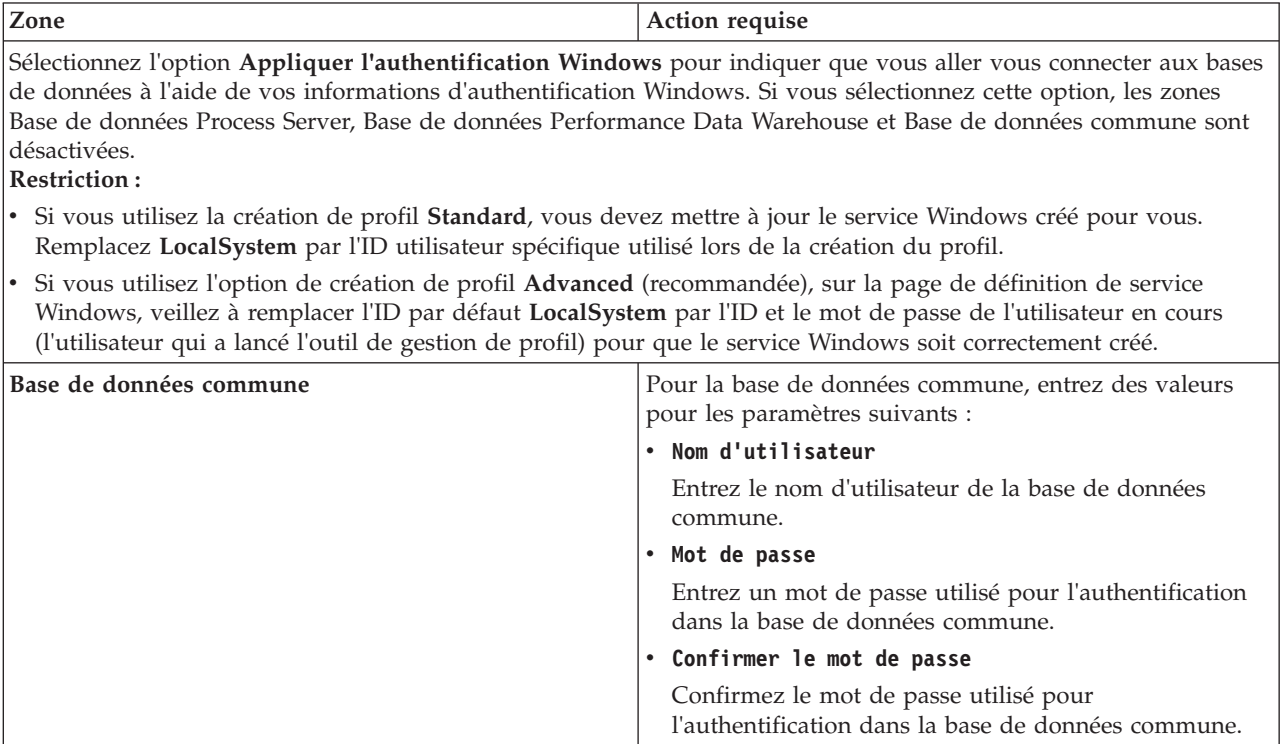

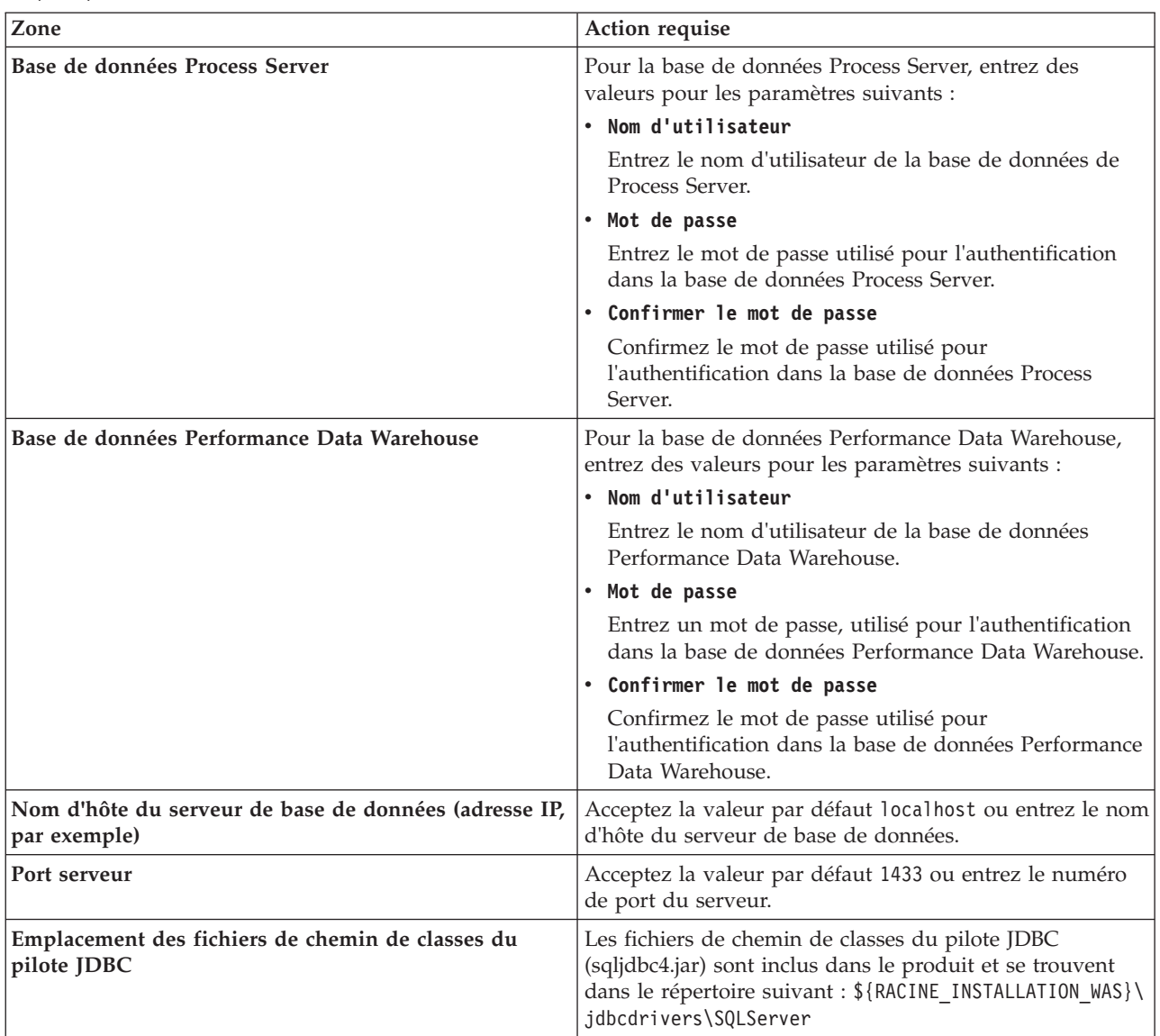

*Tableau 196. Zones obligatoires pour la configuration de la base de données pour Microsoft SQL Server - Partie 2 (suite)*

| Zone                                                                                                    | Action requise pour<br>l'authentification SOL                                                                                                    | Action requise pour<br>l'authentification Windows                                                                                                    |
|----------------------------------------------------------------------------------------------------|----------------------------------------------------------------------------------------------------|----------------------------------------------------------------------------------------------------|
| Nom du schéma du moteur de<br>messagerie de l'infrastructure CEI<br> • Nom de schéma de moteur de<br>messagerie de bus d'application<br><b>SCA</b><br>Nom de schéma de moteur de<br>messagerie de bus d'application | Les tables du moteur de messagerie<br>doivent être configurées avec des<br>noms d'utilisateur et des mots de<br>passe différents. Elles ne peuvent pas<br>utiliser le même nom d'utilisateur et<br>le même mot de passe qu'un autre<br>moteur de messagerie. | Les tables du moteur de messagerie<br>doivent être configurées avec des<br>noms de schéma différents. Elles ne<br>peuvent pas utiliser le même nom de<br>schéma qu'un autre moteur de<br>messagerie. |
| <b>SCA</b><br>Nom de schéma de moteur de<br>messagerie Process Server<br>Nom de schéma de moteur de<br>messagerie Performance Data<br>Warehouse                                                                     | <b>Remarque:</b> Pour l'authentification<br>SQL, les noms de schéma sont<br>mappés aux ID utilisateur.                                                                                                    |                                                                                                    |

*Tableau 197. Zones obligatoires pour la configuration de la base de données pour Microsoft SQL Server - Partie 3*

Si vous prévoyez d'utiliser Microsoft SQL Server 2005 ou Microsoft SQL Server 2008 avec un profil autonome, et que vous placez les tables du moteur de messagerie dans la base de données commune, vous devez créer les schémas suivants dans la base de données **CMNDB** en tant que propriétaire **dbo**, à l'aide de SQL Server Studio. Ces schémas sont indispensables aux moteurs de messagerie SIBus.

**Important :** Vous devez configurer ces schémas avant le démarrage du serveur et du moteur de messagerie (recommandé) ou durant le lancement du moteur de messagerie. Notez qu'il s'agit des valeurs par défaut si l'authentification Windows est sélectionnée. Vous pouvez spécifier d'autres valeurs. Pour l'authentification SQL, ces valeurs correspondent aux ID utilisateur spécifiés.

- v MEDSS00 (Moteur de messagerie de bus système SCA (Service Component Architecture))
- v MEDSA00 (Moteur de messagerie de bus d'application SCA (Service Component Architecture))
- v MEDCM00 (Moteur de messagerie de bus d'infrastructure d'événement commune)
- MEDPS00 (Moteur de messagerie Process Server)
- MEDPE00 (Moteur de messagerie Performance Data Warehouse)

Pour les configurations autonomes uniquement : lorsque vous configurez Process Server, les tables du moteur de messagerie Process Server sont créées dans la base de données Process Server. Lorsque vous configurez la base de données Performance Data Warehouse, les tables du moteur de messagerie Performance Data Warehouse sont créées dans la base de données Performance Data Warehouse. Les tables du moteur de messagerie du système SCA (Service Component Architecture), de l'application SCA et de l'infrastructure d'événement commune (CEI) sont toutes créées dans la base de données commune.

Pour les configurations autonomes uniquement, il convient de prendre en compte un certain nombre de considérations supplémentaires concernant les utilisateurs et les schémas.

- v Authentification SQL : Les tables du moteur de messagerie du système SCA (Service Component Architecture), de l'application SCA et de l'infrastructure d'événement commune (CEI) doivent être configurées avec des noms d'utilisateur et des mots de passe différents. Elles ne peuvent pas utiliser le même nom d'utilisateur et le même mot de passe qu'un autre moteur de messagerie.
- v Authentification Windows : Avec l'authentification Windows, le nom d'utilisateur et le mot de passe sont toujours les mêmes ; par conséquent, tous les moteurs de messagerie doivent disposer de schémas personnalisés définis, afin que les tables puissent être créées avec un schéma différent pour chaque moteur de messagerie. Lorsque les moteurs de messagerie sont configurés, les schémas sont automatiquement créés à l'aide de l'utilisateur Windows. Si l'utilisateur Windows ne dispose pas des privilèges permettant de créer les schémas, ceux-ci doivent être créés avant la configuration du produit.
- <span id="page-3222-0"></span>19. Advanced : Sur la page Configuration de Business Space, si vous souhaitez configurer IBM Forms Server pour utiliser les widgets Human Task Management dans Business Space, sélectionnez **Configurer IBM Forms Server** et entrez l'adresse HTTP de la racine d'installation d'IBM Forms Server Translator et d'IBM Forms Server. Ensuite, cliquez sur **Suivant**.
- 20. Advanced: choisissez si vous souhaitez configurer Business Process Rules Manager pour l'installation et cliquez sur **Suivant**. Business Rules Manager est une application Web qui personnalise les modèles de règles métier en fonction des besoins de votre application métier.
- 21. Dans la page Récapitulatif du profil, examinez les informations affichées. Cliquez sur **Créer** pour créer le profil ou sur **Précédent** pour modifier les caractéristiques du profil.
- 22. Dans la page Profil complet, examinez les informations affichées. Pour accéder à la console Premiers pas, vérifiez que l'option **Lancer la console Premiers pas** est sélectionnée et cliquez sur **Terminer**.
- v Si vous n'avez pas exécuté les scripts de base de données lors de la création du profil, vous devez les exécuter afin de créer les bases de données et de charger la base de données Process Server avec les informations système, à l'aide de la commande **bootstrapProcessServerData**.
- v Vous pouvez également configurer Business Process Choreographer (facultatif).
- v Accédez à la console Premiers pas et démarrez le serveur pour le profil autonome que vous avez créé.

## **Tâches associées**:

[Chargement de la base de données avec les informations système dans un environnement autonome](#page-3296-0) Si vous avez créé un profil autonome et retardé la création des tables de base de données, vous devez exécuter la commande **bootstrapProcessServerData** avant d'essayer de démarrer ou d'utiliser Process Server ou Process Center.

## *Création de profils autonomes à l'aide de l'utilitaire de ligne de commande manageprofiles :*

Plutôt que l'outil de gestion du profil, vous pouvez utiliser l'utilitaire de ligne de commande manageprofiles pour créer des profils.

Assurez-vous que l'utilitaire de ligne de commande **manageprofiles** n'est pas déjà en cours d'exécution sur le profil. Si un message d'erreur s'affiche lorsque vous exécutez cette commande, déterminez si une autre opération de création ou d'extension de profil est en cours. Si c'est le cas, vous devez attendre qu'elle se termine.

**Restriction :** Pour pouvoir exécuter la commande **manageprofiles** sur Windows 7, Windows Vista, ou Windows Server 2008, vous devez augmenter vos privilèges de compte utilisateur Microsoft Windows à l'aide de la commande **runas** . N'oubliez de mettre entre guillemets la commande **manageprofiles** et tous les paramètres. Par exemple, la commande suivante peut être exécutée à partir du répertoire *racine\_installation*\bin :

runas /env /user:MyAdminName "**manageprofiles.bat -response** *mon\_fichier\_de\_réponses*"

Les utilisateurs non administratifs doivent utiliser le mot de passe de l'administrateur.

1. Détermine le type de profil à créer, ce qui détermine alors le modèle à utiliser pour votre profil (à l'aide de l'option **-templatePath**).

Les modèles pour chaque profil se trouvent dans le répertoire *racine\_installation*\ profileTemplates\BPM pour les modèles BPM et sous *racine\_installation*\profileTemplates pour les autres produits. Les modèles suivants sont disponibles :

- v default.procctr : pour un profil autonome Process Center pour IBM BPM Standard ou Express.
- v default.procctr.adv : pour un profil autonome Process Center pour IBM BPM Advanced.
- v default.procsvr : pour un profil autonome Process Server pour IBM BPM Standard ou Express.
- v default.procsvr.adv : pour un profil autonome Process Server pour IBM BPM Advanced.
- v default.esbserver : pour un profil serveur autonome WebSphere Enterprise Service Bus.
- 2. Déterminez les paramètres requis pour votre profil en consultant les exemples de commandes de création de profil. Déterminez les valeurs à fournir au profil en consultant les valeurs par défaut dans la rubrique Paramètres de **manageprofiles**.
- 3. Pour utiliser le paramètre **-responseFile** , examinez les fichiers de réponses exemples fournis et créez un fichier de réponses propre à votre environnement.

**Important :** Veillez à ce qu'il n'y ait pas d'espaces après les valeurs : par exemple **'personalCertValidityPeriod=1 '** ou **'winserviceCheck=false '**. En effet, s'il y a des espaces, la création de profil échouera.

Les exemples se trouvent dans le répertoire *racine* installation\BPM\samples\manageprofiles. Choisissez un fichier de réponses approprié en fonction de la base de données et du type de profil (, Process Center ou Process Server autonome ou en réseau). Les exemples de fichiers suivants sont disponibles :

- PC Std\_DMgr\_DB2.response
- PC Std DMgr DB2zOS.response
- PC Std DMgr Oracle.response
- PC Std DMgr SQLServer.response
- PC Adv DMgr DB2.response
- PC Adv DMgr DB2zOS.response
- PC Adv DMgr Oracle.response
- PC Adv DMgr SQLServer.response
- PC Std Managed DB2.response
- PC Std Managed DB2zOS.response
- PC Std Managed Oracle.response
- PC Std Managed SQLServer.response
- PC Adv Managed DB2.response
- PC\_Adv\_Managed\_DB2zOS.response
- PC\_Adv\_Managed\_Oracle.response
- PC Adv Managed SQLServer.response
- PC\_Std\_Standalone\_DB2.response
- PC\_Std\_Standalone\_DB2zOS.response
- PC Std Standalone Oracle.response
- PC Std Standalone SQLServer.response
- PC Adv Standalone DB2.response
- PC Adv Standalone DB2zOS.response
- PC Adv Standalone Oracle.response
- PC Adv Standalone SQLServer.response
- PS Std DMgr DB2.response
- PS Std DMgr DB2zOS.response
- PS Std DMgr Oracle.response
- PS Std DMgr SQLServer.response
- PS Adv DMgr DB2.response
- PS Adv DMgr DB2zOS.response
- PS Adv DMgr Oracle.response
- PS Adv DMgr SQLServer.response
- PS Std Managed DB2.response
- PS Std Managed DB2zOS.response
- PS Std Managed Oracle.response
- PS\_Std\_Managed\_SQLServer.response
- PS\_Adv\_Managed\_DB2.response
- PS\_Adv\_Managed\_DB2zOS.response
- PS\_Adv\_Managed\_Oracle.response
- PS Adv Managed SQLServer.response
- PS\_Std\_Standalone\_DB2.response
- PS Std Standalone DB2zOS.response
- PS Std Standalone Oracle.response
- PS Std Standalone SQLServer.response
- PS Adv Standalone DB2.response
- PS Adv Standalone DB2zOS.response
- PS Adv Standalone Oracle.response
- PS Adv Standalone SQLServer.response

Copiez l'un des exemples de fichiers de réponses dans votre répertoire de travail. Modifiez les paramètres du fichier de réponses en fonction de votre configuration et sauvegardez le fichier de réponses modifié. Assurez-vous que le chemin de la propriété **templatePath** correspond à votre répertoire d'installation spécifique.

4. Exécutez le fichier à partir de la ligne de commande. Exemple :

**Remarque :** L'exemple ci-dessous est donné à titre indicatif uniquement, et comprend des paramètres obligatoires et des paramètres facultatifs. Pour obtenir une liste complète des paramètres modifiables, voir le fichier de réponses permettant de créer des profils autonomes.

manageprofiles.bat -create -templatePath *racine installation*/profileTemplates/BPM/default.procctr.adv -adminUserName bpmadmin -adminPassword bpmsecret -dbType MSSQLSERVER\_MICROSOFT -dbHostName dbHost.com -procSvrDbName BPMDB -dbProcSvrUserId procadmin -dbProcSvrPassword procpwd

-perfDWDbName PERFDB -dbPerfDWUserId perfadmin -dbPerfDWPassword perfpwd -dbName CMNDB

-dbCommonUserId commonadmin -dbCommonPassword commonpwd

**Important :** Si vous définissez **-dbType MSSQLSERVER\_MICROSOFT**, **-dbWinAuth true** et **-winserviceCheck true**, vous devez également définir **-winserviceAccountType specifieduser**, **-winserviceUserName** *utilisateurbdd* et **-winservicePassword** *motdepassebdd*.

Si vous avez créé un fichier de réponses, spécifiez le paramètre **-response** sans autres paramètres. Par exemple :

manageprofiles.sh -response *mon\_fichier\_de\_réponses*

L'état est consigné dans la fenêtre de la console une fois l'exécution de la commande terminée. Une vérification de syntaxe normale est appliquée au fichier de réponses lorsque le fichier est analysé comme tous les autres fichiers de réponses. Les valeurs du fichier de réponses sont traitées comme des paramètres de ligne de commande.

Dans l'exemple suivant, les commandes sont utilisées pour créer un profil autonome incluant la base de données commune, l'infrastructure CEI, les moteurs de messagerie et les composants Business Space au sein d'une même base de données.

```
racine_installation\bin\manageprofiles -create -templatePath racine_installation/profileTemplates/BPM/
default.procsvr.adv -dbType MSSQLSERVER MICROSOFT -dbJDBCClasspath
chemin_pilote_JDBC -dbUserId ID_utilisateur -dbPassword mdp -dbCommonForME true -dbCeiMeSchemaName
schéma_cei -dbSysMeSchemaName schéma_sys
-dbAppMeSchemaName schéma_app
```
v Si vous n'avez pas exécuté les scripts de base de données lors de la création du profil, vous devez les exécuter afin de créer les bases de données et de charger la base de données Process Server avec les informations système, à l'aide de la commande **bootstrapProcessServerData**.

- v Vous pouvez également configurer Business Process Choreographer (facultatif).
- v Accédez à la console Premiers pas et démarrez le serveur pour le profil autonome que vous avez créé.

#### **Tâches associées**:

[Chargement de la base de données avec les informations système dans un environnement autonome](#page-3296-0) Si vous avez créé un profil autonome et retardé la création des tables de base de données, vous devez exécuter la commande **bootstrapProcessServerData** avant d'essayer de démarrer ou d'utiliser Process Server ou Process Center.

*Fichier de réponses pour la création de profils autonomes :*

Vous pouvez utiliser le fichier de réponse fourni avec la commande **manageprofiles** pour créer un profil autonome.

*Exemple de fichier de réponses pour un profil autonome Advanced Process Center :*

Modifiez ce fichier de réponses, puis utilisez-le pour créer un profil autonome à l'aide de la commande **manageprofiles**.

**Remarque :** Vous pouvez être amené à mettre en commentaire ou à supprimer la mise en commentaire d'informations dans le fichier de réponses pour votre système d'exploitation. Pour plus d'informations, voir les commentaires dans le fichier de réponses.

```
# BEGIN COPYRIGHT
# *************************************************************************
#
# Licensed Materials - Property of IBM
# 5725-C94
# (C) Copyright IBM Corporation 2011, 2012. All Rights Reserved.
# This sample program is provided AS IS and may be used, executed, copied
# and modified without royalty payment by customer (a) for its own
# instruction and study, (b) in order to develop applications designed to
# run with an IBM WebSphere product, either for customer's own internal
# use or for redistribution by customer, as part of such an application,
# in customer's own products.
#
# *************************************************************************
# END COPYRIGHT
################################################################################
# These response file has the applicable parameters for creating a
# Standalone PC Adv profile that uses SQLServer.
#
# Depending on your environment, you may need to change the default values.
#
# To create a profile with this response file specify:
#
# was.install.root/bin/manageprofiles -response PC_Adv_Standalone_SQLServer.response
#
# If you use the -response parameter, it must be the only parameter on
# the command-line. If you include any manageprofile parameters
# (in addition to -response) on the command-line, the response file
# is ignored. And default WebSphere Application server profile will be created .
################################################################################
################################################################################
# Parameter: create
#
# Description:
     Creates the profile.
     If you are creating a profile, this parameter is required.
################################################################################
create
```

```
################################################################################
# Parameter: templatePath
#
# Description:
     Specifies the directory path to the template files in the installation
      root directory. Within the profileTemplates directory are various
# directories that correspond to different profile types and that vary with
# the type of product installed. The profile directories are the paths that
# you indicate while using the -templatePath option.
# Use absolute paths. This parameter must exist as a directory and point to
# a valid template directory.
#
# When using the -templatePath parameter, specify the fully qualified file
# path for the parameter.
#
# Valid Values:
# Varies
# Default Values:
    None
################################################################################
templatePath=BPM/default.procctr.adv
################################################################################
# Parameter: profileName
#
# Description:
# Specifies the name of the profile. Use a unique value when creating a
     profile.
# Each profile that shares the same set of product binaries must have a
# unique name. The default profile name is based on the profile type and a
# trailing number, for example:
# profileType ProfileNumberwhere profileType is a value such as ProcSrv,
# Dmgr, or Custom and ProfileNumber is a sequential number that creates a
# unique profile name. The value for this parameter must not contain spaces
# or characters that are not valid such as the following: *, ?, ", < , > , , ,<br># / \ and | The profile name that you choose must not be in use On
     /, \backslash, and \mid. The profile name that you choose must not be in use. On
# Windows platforms: If the fully qualified path contains spaces, enclose
# the value in quotation marks. The default value is based on the
# install root directory, the profiles subdirectory, and the name of the
# file. For example, the default for profile creation is:
     WS WSPROFILE DEFAULT PROFILE HOME/profileNamewhere
# WS_WSPROFILE_DEFAULT_PROFILE_HOME is defined in the wasprofile.properties
     file in the install root/properties directory. The value for this
# parameter must be a valid path for the target system and must not be
     currently in use. You must have permissions to write to the directory.
#
# Valid Values:
    Varies
# Default Values:
   - None
################################################################################
profileName=ProcCtr01
################################################################################
# Parameter: applyPerfTuningSetting
#
# Description:
     Set a performance tuning level appropriate for the profile you are
     creating.
     This parameter is a WebSphere Application Server parameter.
#
# Valid Values:
    development
    standard
# production
# Default Values:
    None
```
################################################################################ #applyPerfTuningSetting=standard

```
################################################################################
# Parameter: cellName
#
# Description:
# Specifies the cell name of the profile. Use a unique cell name for each
# profile.
# The default value for this parameter is based on a combination of the
# short host name, the constant Cell, and a trailing number, for example:
# if (DMgr)
# shortHostNameCellCellNumber
# else
        shortHostNameNodeNodeNumberCell
# where CellNumber is a sequential number starting at 01 and NodeNumber is
     the node number that you used to define the node name.
     The value for this parameter must not contain spaces or any characters
     that are not valid such as the following: *, ?, ", <, >, ,, /, \, and |.
#
# Valid Values:
    Varies
# Default Values:
    Varies
#
# Parameter: nodeName
#
# Description:
# Specifies the node name for the node that is created with the new profile.
\# Use a unique value within the cell or on the workstation. Each profile
     that shares the same set of product binaries must have a unique node name.
     This parameter is required for profile creation only with the
     dmgr.esbserverdefault.procsvrdefault.procctrdefault.procsvr.advdefault.
     procctr.advdmgr.procctrmanaged.procctrmanaged.procsvr templates.
# The default value for this parameter is based on the short host name,
# profile type, and a trailing number, for example:
# if (DMgr)
# shortHostNameCellManagerNodeNumber
# else
              shortHostNameNodeNodeNumber
     where NodeNumber is a sequential number starting at 01.
     The value for this parameter must not contain spaces or any characters
     that are not valid such as the following: *, ?, ", <, >, , , /, \setminus, and |.#
# Valid Values:
    Varies
# Default Values:
    Varies
#
# Parameter: serverName
#
# Description:
# Specifies the name of the server.
################################################################################
cellName=cell_name
nodeName=node_name
serverName=server1
################################################################################
# Parameter: enableAdminSecurity
#
# Description:
# For IBM Business Process Manager omit this parameter. Administrative
# security is always enabled for IBM Business Process Manager profiles.
# You must also specify the parameters -adminUserName and -adminPassword
# along with the values for these parameters.
#
```

```
# Valid Values:
    true
# Default Values:
# true
################################################################################
enableAdminSecurity=true
adminUserName=adminUser_ID
adminPassword=adminPassword
################################################################################
# Parameter: signingCertDN
#
# Description:
# Specifies the distinguished name of the root signing certificate that you
     create when you create the profile. Specify the distinguished name in
# quotation marks. This default personal certificate is located in the
# server keystore file. If you do not specifically create or import a root
# signing certificate, one is created by default. See the
# -signingCertValidityPeriod parameter and the -keyStorePassword.
#
# Valid Values:
    Varies
# Default Values:
    None
#
# Parameter: signingCertValidityPeriod
#
# Description:
# An optional parameter that specifies the amount of time in years that the
# root signing certificate is valid. If you do not specify this parameter
# with the -signingCertDN parameter, the root signing certificate is valid
     for 20 years.
#
# Valid Values:
# Varies
# Default Values:
# None
#
# Parameter: keyStorePassword
#
# Description:
     Specifies the password to use on all keystore files created during profile
     creation. Keystore files are created for the default personal certificate
     and the root signing certificate.
#
# Valid Values:
    Varies
# Default Values:
  # None
################################################################################
#signingCertDN =distinguished_name
#signingCertValidityPeriod =validity_period
#keyStorePassword =keyStore_password
################################################################################
# Parameter: defaultPorts
#
# Description:
# Assigns the default or base port values to the profile.d o not use this
     parameter when using the -startingPort or -portsFile parameter.
# During profile creation, the manageprofiles command-line utility uses an
# automatically generated set of recommended ports if you do not specify the
     -startingPort parameter, the -defaultPorts parameter or the -portsFile
     parameter. The recommended port values can be different than the default
# port values based on the availability of the default ports.
#
# Valid Values:
```

```
Varies
# Default Values:
# None
#
# Parameter: startingPort
#
# Description:
     Specifies the starting port number for generating and assigning all ports
     for the profile.
     Port values are assigned sequentially from the -startingPort value,
     omitting those ports that are already in use. The system recognizes and
# resolves ports that are currently in use and determines the port
# assignments to avoid port conflicts.
     Do not use this parameter with the -defaultPorts or -portsFile parameters.
     During profile creation, the manageprofiles command-line utility uses an
     automatically generated set of recommended ports if you do not specify the
     -startingPort parameter, the -defaultPorts parameter or the -portsFile
     parameter. The recommended port values can be different than the default
     port values based on the availability of the default ports.
#
# Valid Values:
    Varies
# Default Values:
    None
#
# Parameter: portsFile
#
# Description:
# An optional parameter that specifies the path to a file that defines port
# settings for the new profile.
     Do not use this parameter when using the -startingPort or -defaultPorts
     parameter.
     During profile creation, the manageprofiles command-line utility uses an
     automatically generated set of recommended ports if you do not specify the
     -startingPort parameter, the -defaultPorts parameter or the -portsFile
\# parameter. The recommended port values can be different than the default
# port values based on the availability of the default ports.
#
# Valid Values:
    Varies
# Default Values:
    None
################################################################################
#defaultPorts=default_ports
#startingPort=startingPort
#portsFile=file_path
################################################################################
# Parameter: enableService
#
# Description:
# Enables the creation of a Linux service. Valid values include true or
     false. The default value for this parameter is false. When the
# manageprofiles command-line utility is run with the -enableService option
     set to true, the Linux service is created with the profile when the
     command is run by the root user. When a nonroot user runs the
# manageprofiles command-line utility, the profile is created, but the Linux
     service is not. The Linux service is not created because the nonroot user
     does not have sufficient permission to set up the service. An
     INSTCONPARTIALSUCCESS result is displayed at the end of the profile
     creation and the profile creation log
     install root/logs/manageprofiles/profile name create.log contains a
# message indicating the current user does not have sufficient permission to
     set up the Linux service. Use this parameter when creating profiles only.
#
# Valid Values:
    false
```

```
# true
# Default Values:
# None
#
# Parameter: serviceUserName
#
# Description:
# Specifies the user ID that is used during the creation of the Linux
# service so that the Linux service will run under this user ID. The Linux
     service runs whenever the user ID is logged on. Not required.
#
# Valid Values:
    Varies
# Default Values:
    None
#
# Parameter: winserviceAccountType
#
# Description:
# The type of the owner account of the Windows service created for the
     profile. Valid values include specifieduser or localsystem. The
# localsystem value runs the Windows service under the local account of the
     user who creates the profile. The default value for this parameter is
     localsystem. Use this parameter when creating profiles only.
#
# Valid Values:
# localsystem
    specifieduser
# Default Values:
# localsystem
#
# Parameter: winserviceUserName
#
# Description:
# Specify your user ID so that the Windows operating system can verify you
# as an ID that is capable of creating a Windows service. Your user ID must
# belong to the Administrator group and have the following advanced user
# rights:
# Act as part of the operating system
# Log on as a service
     The default value for this parameter is the current user name. The value
     for this parameter must not contain spaces or characters that are not
     valid such as the following: *, ?, ", <, >, ,, /, \, and |. The user that
# you specify must have the proper permissions to create a Windows service.
     You must specify the correct password for the user name that you choose.
#
# Valid Values:
# Varies
# Default Values:
# None
#
# Parameter: winservicePassword
#
# Description:
# Specify the password for the specified user or the local account that is
# to own the Windows service.
#
# Valid Values:
    Varies
# Default Values:
    None
#
# Parameter: winserviceCheck
#
# Description:
# The value can be either true or false. Specify true to create a Windows
# service for the server process that is created within the profile. Specify
```

```
# false to not create the Windows service. The default value for this
# parameter is false.
#
# Valid Values:
    false
# true
# Default Values:
    false
#
# Parameter: winserviceStartupType
#
# Description:
# The following values for Windows service startup can be used:
# manual
     automatic
# disabled
# The default value for this parameter is manual.
#
# Valid Values:
    manual
    automatic
# disabled
# Default Values:
    manual
################################################################################
#enableService=true
#serviceUserName=service_user_ID
#winserviceAccountType=localsystem
#winserviceUserName=winservice_user_ID
#winservicePassword=winservice_password
#winserviceCheck=false
#winserviceStartupType=manual
################################################################################
# Parameter: bpmdbDesign
#
# Description:
# Specifies the file that holds the database configuration design for all of
# the IBM Business Process Manager components .
# This parameter replaces the -wbidbDesign that was used in previous
# versions of WebSphere Process Server.
#
     Note: If a bpmdbDesign file parameter is specified, none of the database
     related properties should be specified.
#
# Valid Values:
    Varies
# Default Values:
# None
################################################################################
#bpmdbDesign=design_file
################################################################################
# Parameter: dbCreateNew
#
# Description:
# Indicates a new database is created or if an existing database is to be
# reused. Valid values are true or false. This value cannot be true for an
     Oracle, SQL Server or a DB2 z/OS database. This value can only be true for
     a DB2 database.
#
# Valid Values:
    false
# Default Values:
    false
################################################################################
dbCreateNew=false
```

```
################################################################################
# Parameter: dbType
#
 Description:
# The database type. Set one of the following values for the type of
# database product you are using with IBM Business Process Manager.
#
     Required only for one of the following:
# A stand-alone profile when -bpmdbDesign was not specified.
# An advanced dmgr or managed profiles when -bpmdbDesign was not specified.
#
# Note: Do not use this parameter if you are using -bpmdbDesign.
#
# Valid Values:
# MSSQLSERVER_MICROSOFT
# Default Values:
# MSSQLSERVER_MICROSOFT
#
# Parameter: dbJDBCClasspath
#
# Description:
     The directory path location of JDBC driver files.
#
     Note: Do not use this parameter if you are using -bpmdbDesign.
#
# Valid Values:
    Varies
# Default Values:
# None
################################################################################
dbType=MSSQLSERVER_MICROSOFT
dbJDBCClasspath=${WAS_INSTALL_ROOT}/jdbcdrivers/SQLServer
################################################################################
# Parameter: dbDelayConfig
#
# Description:
     Indicates whether to postpone table creation until after the profile is
# created. Valid values are true or false. The parameter is set to false by
     default. Setting this parameter to true delays the execution of the
     scripts that create the database tables. No. Specify false if you want the
     database to be set up during profile creation.
#
# Valid Values:
    false
    true
# Default Values:
  false################################################################################
dbDelayConfig=false
################################################################################
# Parameter: dbName
#
# Description:
# The name of the database. By default, the value is set to orcl for Oracle
# databases and to CMNDB for all other supported databases.
#
     Note: Do not use this parameter if you are using -bpmdbDesign.
#
# Valid Values:
    Varies
# Default Values:
# CMNDB
#
# Parameter: dbUserId
```

```
# Description:
# The user ID for all database types. Specifies the user ID that has
# privileges to create and drop the databases. The WebSphere data source
# uses this ID to authenticate the database connection.
     Important: The -dbUserId parameter value must be a valid database
     authorization ID. Required if the -bpmdbDesign file is not set.
#
     Note: Do not use this parameter if you are using -bpmdbDesign.
#
# Valid Values:
# Varies
# Default Values:
# None
#
# Parameter: dbPassword
#
# Description:
# The password required for database authentication. Required when the
# -bpmdbDesign file is not set.
#
     Note: Do not use this parameter if you are using -bpmdbDesign.
#
# Valid Values:
    Varies
# Default Values:
    # None
################################################################################
dbName=CMNDB
dbUserId=db_userid
dbPassword=db_pswd
################################################################################
# Parameter: procSvrDbName
#
# Description:
# Database name for Process Server database. The value specified for
# -procSvrDbName and -perfDWDbName must be different.
#
     Note: Do not use this parameter if you are using -bpmdbDesign.
#
# Valid Values:
    Varies
# Default Values:
# None
#
# Parameter: dbProcSvrUserId
#
# Description:
# The Process Server user name. Required for setting up the Process Server.
#
# Note: Do not use this parameter if you are using -bpmdbDesign.
#
# Valid Values:
    Varies
# Default Values:
    None
#
# Parameter: dbProcSvrPassword
#
# Description:
# The Process Server password. Required for setting up the Process Server.
#
# Note: Do not use this parameter if you are using -bpmdbDesign.
#
# Valid Values:
# Varies
```
#

```
# Default Values:
    None
################################################################################
procSvrDbName=procSvr_Db_Name
dbProcSvrUserId=db_ProcSvr_UserId_name
dbProcSvrPassword=db_ProcSvr_Password
################################################################################
# Parameter: perfDWDbName
#
# Description:
# Database name for Performance Data Warehouse. The value specified for
# -perfDWDbName and -procSvrDbName must be different.
#
# Note: Do not use this parameter if you are using -bpmdbDesign.
#
# Parameter: dbPerfDWUserId
#
# Description:
     Performance Data Warehouse user name. Required for setting up the
     Performance Data Warehouse.
#
     Note: Do not use this parameter if you are using -bpmdbDesign.
#
# Parameter: dbPerfDWPassword
#
# Description:
# Performance Data Warehouse password. Required for setting up the
# Performance Data Warehouse.
#
# Note: Do not use this parameter if you are using -bpmdbDesign.
                              ################################################################################
perfDWDbName=perfDW_Db_Name
dbPerfDWUserId=db_PerfDW_UserId
dbPerfDWPassword=db_PerfDW_Password
################################################################################
# Parameter: dbProcSvrMeUserId
#
# Description:
     Process Server Messaging Engine user name. Required for setting up the
     Process Server Messaging Engine. If you enter a user-specified a user name
     and password during profile creation and if you specified ORACLE for
# dbType, this parameter is required.
#
# Note: Do not use this parameter if you are using -bpmdbDesign.
#
# Valid Values:
    Varies
# Default Values:
# None
#
# Parameter: dbProcSvrMePassword
#
# Description:
# Note: Do not use this parameter if you are using -bpmdbDesign.
#
# Valid Values:
    Varies
# Default Values:
    None
################################################################################
dbProcSvrMeUserId=db_ProcSvr_ME_UserID
dbProcSvrMePassword=db_ProcSvr_Me_Password
################################################################################
# Parameter: dbPerfDWMeUserId
```

```
# Description:
# Performance Data Warehouse Messaging Engine user name. Required for
# setting up the Performance Data Warehouse Messaging Engine.
#
# Valid Values:
    Varies
# Default Values:
# None
#
# Parameter: dbPerfDWMePassword
#
# Valid Values:
# Varies
# Default Values:
# None
################################################################################
dbPerfDWMeUserId=db_PerfDW_Me_UserId
dbPerfDWMePassword=db_PerfDW_ME_Password
################################################################################
# Parameter: dbCommonUserId
#
# Description:
# The user id to authenticate with the Common database. For Oracle, the
      default user name is the first three characters of the Oracle database
      service name. For example: If the database service name is ORCL,
      dbCommonUserId is ORCCOMM. Required for all stand-alone IBM Business
# Process Manager profiles and advanced deployment manager (dmgr.*.adv)
# profiles, if the -dbType parameter is set to ORACLE or MICROSOFT_SQLSERVER
      and no bpmdbDesign file was specified.
#
# Note: Do not use this parameter if you are using -bpmdbDesign.
#
# Valid Values:
# Varies
# Default Values:
    None
#
# Parameter: dbCommonPassword
#
# Description:
      The password for the user id of the dbCommonUserId parameter. Required for
      all stand-alone IBM Business Process Manager profiles and advanced
      deployment manager (dmgr.*.adv) profiles, if the -dbType parameter is set
      to ORACLE or MICROSOFT SQLSERVER and no bpmdbDesign file was specified.
#
# Note: Do not use this parameter if you are using -bpmdbDesign.
#
# Valid Values:
    Varies
# Default Values:
# None
################################################################################
dbCommonUserId=common_db_userid
dbCommonPassword=common_db_pswd
################################################################################
# Parameter: dbAppMeSchemaName
#
# Valid Values:
# Varies
# Default Values:
# None
#
# Parameter: dbAppMeUserId
#
```
#

```
# Description:
# User name for application messaging engine.
#
# Note: Do not use this parameter if you are using -bpmdbDesign.
#
# Valid Values:
# Varies
# Default Values:
# None
#
# Parameter: dbAppMePassword
#
# Description:
# The password for the user id of the dbAppMeUserId parameter.
#
# Note: Do not use this parameter if you are using -bpmdbDesign.
#
# Valid Values:
    Varies
# Default Values:
    None
################################################################################
dbAppMeSchemaName=app_me_chemaName
#dbAppMeUserId=app_me_userID
#dbAppMePassword=app_me_pwd
################################################################################
# Parameter: dbCeiMeSchemaName
#
# Valid Values:
# Varies
# Default Values:
# None
#
# Parameter: dbCeiMeUserId
#
# Description:
# User name for CEI messaging engine.
#
# Note: Do not use this parameter if you are using -bpmdbDesign.
#
# Valid Values:
    Varies
# Default Values:
# None
#
# Parameter: dbCeiMePassword
#
# Description:
# The password for the user id of the dbCeiMeUserId parameter. If you enter
     a user-specified a user name and password during profile creation and if
# you specified ORACLE for -dbType, this parameter is required.
#
# Note: Do not use this parameter if you are using -bpmdbDesign.
#
# Valid Values:
    Varies
# Default Values:
# None
################################################################################
dbCeiMeSchemaName=cei_me_chemaName
#dbCeiMeUserId=cei_me_userID
#dbCeiMePassword=cei_me_pwd
################################################################################
# Parameter: dbSysMeSchemaName
#
```

```
# Valid Values:
    Varies
# Default Values:
    None
#
# Parameter: dbSysMeUserId
#
# Description:
     The default user name for the SCA system bus messaging engine is the first
      three characters of the Oracle database service name. For example: If the
# database service name is ORCL, dbSysMeUserId is ORCSS00.
#
# Note: Do not use this parameter if you are using -bpmdbDesign.
#
# Valid Values:
# Varies
# Default Values:
# None
#
# Parameter: dbSysMePassword
#
# Description:
     The default password for the SCA system bus messaging engine is
     dbPassword.
#
     Note: Do not use this parameter if you are using -bpmdbDesign.
#
# Valid Values:
    Varies
# Default Values:
    None
################################################################################
dbSysMeSchemaName=sys_me_schemaName
#dbSysMeUserId=sys_me_userID
#dbSysMePassword=sys_me_pwd
################################################################################
# Parameter: dbWinAuth
#
# Description:
# An optional parameter that is valid in all default profile templates.
     Specify true to indicate that you are running SQL Server using integrated
     windows authentication.
#
# Note: Do not use this parameter if you are using -bpmdbDesign.
#
# Valid Values:
    false
    # true
# Default Values:
    None
################################################################################
#dbWinAuth=true
################################################################################
# Parameter: environmentName
#
# Description:
# Specifies the name of the environment you are configuring. This parameter
     has no default value, and it must not be empty.
#
# Valid Values:
    Varies
# Default Values:
    None
################################################################################
environmentName=environment_name
```

```
################################################################################
# Parameter: environmentType
#
# Description:
# Specifies the environment type. The environment type refers to how IBM
# Business Process Manager is used; for example, in a production, stage or
# test environment. Load testing might be done on a test server, while a<br># stage environment type might be used as a temporary location to host
      stage environment type might be used as a temporary location to host
# changes before putting those changes into production. You might specify
# Stage as the Environment type if the server you are configuring will be
      accessed and used to review content and new functionality. Valid values
# are as follows:
# Test
# Use Test if the server you are configuring is to be used as a testing
# environment.
# Stage
# Use Stage if the server is to serve as a staging platform to be used as a
# preproduction server.
# Production
# Use Production if the server is to serve in a production capacity.
      The default value is Test.
#
# Valid Values:
     Test
     Production
# Stage
# Default Values:
    Test
################################################################################
environmentType=Test
################################################################################
# Parameter: isDeveloperServer
#
# Description:
# Specifies whether the server is intended for development purposes only.
      This parameter is useful when creating profiles to test applications on a
# non-production server prior to deploying the applications on their
# production application servers. If -isDeveloperServer is set when
      creating an IBM Business Process Manager profile, then a preconfigured VMM
      file repository is installed. This file repository contains a sample
      organization that can be used to test Business Process Choreographer
      people resolution, ready for you to use as is.
#
# Valid Values:
     false
     # true
# Default Values:
    false
################################################################################
#isDeveloperServer=false
################################################################################
# Parameter: webFormConfig
#
# Description:
      Indicates if Business Space is configured to use IBM Forms Server to work
      with Human Task Management widgets. The default value for this parameter
      is false. Indicate true to configure Business Space to use IBM Forms
      Server. Both the webFormConfig and webFormInstallRoot parameters are
# required to configure IBM Forms Server. This parameter is valid for
# stand-alone server profiles only.
# Note: IBM Forms Server configuration using these parameters is only valid
# for local IBM Forms Server installations.
#
# Valid Values:
```

```
# false
# true
# Default Values:
    false
#
# Parameter: webFormHTTP
#
# Description:
     Specifies the location of the IBM Forms Server Translator. The default URL
     for the location is http://localhost:8085/translator. No. This parameter
# is valid only if the -webFormConfig parameter is set to true. It is valid
     for stand-alone server profiles only.
#
# Valid Values:
    Varies
# Default Values:
# None
#
# Parameter: webFormInstallRoot
#
# Description:
# Specifies the full path where IBM Forms Server is installed. For example,
     the IBM Forms Server install root might be
     C:/IBM/IBMFormsServer/4.0/WebFormServer. No. This parameter is valid only
     if the -webFormConfig parameter is set to true. It is valid for
     stand-alone server profiles only.
#
# Valid Values:
    Varies
# Default Values:
   None
################################################################################
#webFormConfig=false
#webFormHTTP=URL
#webFormInstallRoot=Webform_Server_install_root
################################################################################
# Parameter: configureBRM
#
# Description:
# Configures the business process rules manager. The default value is false.
#
# Valid Values:
    false
    true.
# Default Values:
    false
################################################################################
configureBRM=false
################################################################################
# Parameter: configureBPC
#
# Description:
# Determines whether the Business Process Choreographer sample configuration
     is created.
# The following conditions apply:
# Only DB2 databases are supported.
# The default is set to true for DB2.
     It uses its own schema within the common database (CMNDB) and the schema
     name is always BPEDB.
# Business Process Choreographer database parameters set in the Database
\# Design Tool and generated to the database design file are ignored by
# Business Process Choreographer at profile creation time.
# See -bpmdbDesign for information about the database design file.
# Note: If these conditions are too restrictive, consider setting
# -configureBPC to false and using other documented methods to configure
```
```
# Business Process Choreographer.
#
# Valid Values:
# false
# Default Values:
    false
################################################################################
configureBPC=false
```
*Exemple de fichier de réponses pour un profil autonome Standard Process Center :*

Modifiez ce fichier de réponses, puis utilisez-le pour créer un profil autonome à l'aide de la commande **manageprofiles**.

**Remarque :** Vous pouvez être amené à mettre en commentaire ou à supprimer la mise en commentaire d'informations dans le fichier de réponses pour votre système d'exploitation. Pour plus d'informations, voir les commentaires dans le fichier de réponses.

```
# BEGIN COPYRIGHT
# *************************************************************************
#
# Licensed Materials - Property of IBM
# 5725-C94
# (C) Copyright IBM Corporation 2011, 2012. All Rights Reserved.
# This sample program is provided AS IS and may be used, executed, copied
# and modified without royalty payment by customer (a) for its own
# instruction and study, (b) in order to develop applications designed to
# run with an IBM WebSphere product, either for customer's own internal
# use or for redistribution by customer, as part of such an application,
# in customer's own products.
#
# *************************************************************************
# END COPYRIGHT
################################################################################
# These response file has the applicable parameters for creating a
# Standalone PC Std profile that uses SQLServer.
#
# Depending on your environment, you may need to change the default values.
#
# To create a profile with this response file specify:
#
# was.install.root/bin/manageprofiles -response PC Std Standalone SQLServer.response
#
# If you use the -response parameter, it must be the only parameter on
# the command-line. If you include any manageprofile parameters
# (in addition to -response) on the command-line, the response file
# is ignored. And default WebSphere Application server profile will be created .
################################################################################
################################################################################
# Parameter: create
#
# Description:
# Creates the profile.
     If you are creating a profile, this parameter is required.
################################################################################
create
################################################################################
# Parameter: templatePath
#
# Description:
# Specifies the directory path to the template files in the installation
# root directory. Within the profileTemplates directory are various
# directories that correspond to different profile types and that vary with
```

```
# the type of product installed. The profile directories are the paths that
# you indicate while using the -templatePath option.
# Use absolute paths. This parameter must exist as a directory and point to
# a valid template directory.
#
     When using the -templatePath parameter, specify the fully qualified file
     path for the parameter.
#
# Valid Values:
    Varies
# Default Values:
    None
################################################################################
templatePath=BPM/default.procctr
################################################################################
# Parameter: profileName
#
# Description:
# Specifies the name of the profile. Use a unique value when creating a
# profile.
     Each profile that shares the same set of product binaries must have a
     unique name. The default profile name is based on the profile type and a
     trailing number, for example:
     profileType ProfileNumberwhere profileType is a value such as ProcSrv,
# Dmgr, or Custom and ProfileNumber is a sequential number that creates a
# unique profile name. The value for this parameter must not contain spaces
     or characters that are not valid such as the following: *, ?, ", <, >, , ,# /, \, and \vert. The profile name that you choose must not be in use. On
# Windows platforms: If the fully qualified path contains spaces, enclose
# the value in quotation marks. The default value is based on the
# install_root directory, the profiles subdirectory, and the name of the
     file. For example, the default for profile creation is:
     WS WSPROFILE DEFAULT PROFILE HOME/profileNamewhere
# WS_WSPROFILE_DEFAULT_PROFILE_HOME_is_defined_in_the_wasprofile.properties
# file in the install_root/properties directory. The value for this
     parameter must be a valid path for the target system and must not be
     currently in use. You must have permissions to write to the directory.
#
# Valid Values:
    Varies
# Default Values:
    None
################################################################################
profileName=ProcCtr01
################################################################################
# Parameter: applyPerfTuningSetting
#
# Description:
     Set a performance tuning level appropriate for the profile you are
     creating.
# This parameter is a WebSphere Application Server parameter.
#
# Valid Values:
    development
    standard
    production
# Default Values:
    None
################################################################################
#applyPerfTuningSetting=standard
################################################################################
# Parameter: cellName
#
# Description:
```

```
# Specifies the cell name of the profile. Use a unique cell name for each
# profile.
# The default value for this parameter is based on a combination of the
# short host name, the constant Cell, and a trailing number, for example:
# if (DMgr)
# shortHostNameCellCellNumber
# else
# shortHostNameNodeNodeNumberCell
      where CellNumber is a sequential number starting at 01 and NodeNumber is
# the node number that you used to define the node name.
# The value for this parameter must not contain spaces or any characters \# that are not valid such as the following: * ? " < > / \ and
      that are not valid such as the following: *, ?, " , < , > , , / , \backslash, and |.
#
# Valid Values:
     Varies
# Default Values:
# Varies
#
# Parameter: nodeName
#
# Description:
      Specifies the node name for the node that is created with the new profile.
      Use a unique value within the cell or on the workstation. Each profile
      that shares the same set of product binaries must have a unique node name.
# This parameter is required for profile creation only with the
# dmgr.esbserverdefault.procsvrdefault.procctrdefault.procsvr.advdefault.
# procctr.advdmgr.procctrmanaged.procctrmanaged.procsvr templates.
# The default value for this parameter is based on the short host name,
# profile type, and a trailing number, for example:
# if (DMgr)
# shortHostNameCellManagerNodeNumber
      else
               shortHostNameNodeNodeNumber
# where NodeNumber is a sequential number starting at 01.
# The value for this parameter must not contain spaces or any characters \frac{4}{3} that are not valid such as the following: \frac{4}{3} ( \frac{2}{3} ) and l
      that are not valid such as the following: *, ?,<mark>", <, >, ,, /, \, and |.</mark>#
# Valid Values:
     Varies
# Default Values:
     Varies
#
# Parameter: serverName
#
# Description:
      Specifies the name of the server.
################################################################################
cellName=cell_name
nodeName=node_name
serverName=server1
################################################################################
# Parameter: enableAdminSecurity
#
# Description:
# For IBM Business Process Manager omit this parameter. Administrative
      security is always enabled for IBM Business Process Manager profiles.
      You must also specify the parameters -adminUserName and -adminPassword
      along with the values for these parameters.
#
# Valid Values:
     # true
# Default Values:
     true
################################################################################
enableAdminSecurity=true
adminUserName=adminUser_ID
```
adminPassword=adminPassword

```
################################################################################
# Parameter: signingCertDN
#
# Description:
# Specifies the distinguished name of the root signing certificate that you
      create when you create the profile. Specify the distinguished name in
# quotation marks. This default personal certificate is located in the
      server keystore file. If you do not specifically create or import a root
      signing certificate, one is created by default. See the
      -signingCertValidityPeriod parameter and the -keyStorePassword.
#
# Valid Values:
    Varies
# Default Values:
# None
#
# Parameter: signingCertValidityPeriod
#
# Description:
# An optional parameter that specifies the amount of time in years that the
     root signing certificate is valid. If you do not specify this parameter
     with the -signingCertDN parameter, the root signing certificate is valid
     for 20 years.
#
# Valid Values:
    Varies
# Default Values:
# None
#
# Parameter: keyStorePassword
#
# Description:
# Specifies the password to use on all keystore files created during profile
     creation. Keystore files are created for the default personal certificate
# and the root signing certificate.
#
# Valid Values:
    Varies
# Default Values:
    None
################################################################################
#signingCertDN =distinguished_name
#signingCertValidityPeriod =validity period
#keyStorePassword =keyStore_password
################################################################################
# Parameter: defaultPorts
#
# Description:
# Assigns the default or base port values to the profile.d o not use this
     parameter when using the -startingPort or -portsFile parameter.
      During profile creation, the manageprofiles command-line utility uses an
      automatically generated set of recommended ports if you do not specify the
      -startingPort parameter, the -defaultPorts parameter or the -portsFile
# parameter. The recommended port values can be different than the default
     port values based on the availability of the default ports.
#
# Valid Values:
     Varies
# Default Values:
    None
#
# Parameter: startingPort
#
# Description:
```

```
# Specifies the starting port number for generating and assigning all ports
# for the profile.
# Port values are assigned sequentially from the -startingPort value,
# omitting those ports that are already in use. The system recognizes and
# resolves ports that are currently in use and determines the port
# assignments to avoid port conflicts.
# Do not use this parameter with the -defaultPorts or -portsFile parameters.
# During profile creation, the manageprofiles command-line utility uses an
      automatically generated set of recommended ports if you do not specify the
# -startingPort parameter, the -defaultPorts parameter or the -portsFile
# parameter. The recommended port values can be different than the default<br># port values based on the availability of the default ports
      port values based on the availability of the default ports.
#
# Valid Values:
     Varies
# Default Values:
# None
#
# Parameter: portsFile
#
# Description:
      An optional parameter that specifies the path to a file that defines port
      settings for the new profile.
      Do not use this parameter when using the -startingPort or -defaultPorts
# parameter.
# During profile creation, the manageprofiles command-line utility uses an
# automatically generated set of recommended ports if you do not specify the
      -startingPort parameter, the -defaultPorts parameter or the -portsFile
# parameter. The recommended port values can be different than the default
# port values based on the availability of the default ports.
#
# Valid Values:
    Varies
# Default Values:
     None
################################################################################
#defaultPorts=default_ports
#startingPort=startingPort
#portsFile=file_path
################################################################################
# Parameter: enableService
#
# Description:
# Enables the creation of a Linux service. Valid values include true or
# false. The default value for this parameter is false. When the
# manageprofiles command-line utility is run with the -enableService option
# set to true , the Linux service is created with the profile when the
# command is run by the root user. When a nonroot user runs the
# manageprofiles command-line utility, the profile is created, but the Linux
# service is not. The Linux service is not created because the nonroot user<br># does not have sufficient nermission to set un the service. An
      does not have sufficient permission to set up the service. An
# INSTCONPARTIALSUCCESS result is displayed at the end of the profile
# creation and the profile creation log
# install root/logs/manageprofiles/profile name create.log contains a
# message indicating the current user does not have sufficient permission to
      set up the Linux service. Use this parameter when creating profiles only.
#
# Valid Values:
     false
     true
# Default Values:
     # None
#
# Parameter: serviceUserName
#
# Description:
```

```
# Specifies the user ID that is used during the creation of the Linux
# service so that the Linux service will run under this user ID. The Linux
# service runs whenever the user ID is logged on. Not required.
#
 Valid Values:
    Varies
# Default Values:
    None
#
# Parameter: winserviceAccountType
#
# Description:
# The type of the owner account of the Windows service created for the
     profile. Valid values include specifieduser or localsystem. The
      localsystem value runs the Windows service under the local account of the
      user who creates the profile. The default value for this parameter is
# localsystem. Use this parameter when creating profiles only.
#
# Valid Values:
     localsystem
     specifieduser
# Default Values:
    localsystem
#
# Parameter: winserviceUserName
#
# Description:
# Specify your user ID so that the Windows operating system can verify you
# as an ID that is capable of creating a Windows service. Your user ID must
# belong to the Administrator group and have the following advanced user
     rights:
     Act as part of the operating system
     Log on as a service
     The default value for this parameter is the current user name. The value
      for this parameter must not contain spaces or characters that are not
# valid such as the following: *, ?, ", < , > , , , / , \backslash and |. The user that
     you specify must have the proper permissions to create a Windows service.
      You must specify the correct password for the user name that you choose.
#
# Valid Values:
    Varies
# Default Values:
    None
#
# Parameter: winservicePassword
#
# Description:
# Specify the password for the specified user or the local account that is
# to own the Windows service.
#
# Valid Values:
# Varies
# Default Values:
# None
#
# Parameter: winserviceCheck
#
# Description:
     The value can be either true or false. Specify true to create a Windows
     service for the server process that is created within the profile. Specify
      false to not create the Windows service. The default value for this
     parameter is false.
#
# Valid Values:
     false
     true
# Default Values:
```

```
# false
#
# Parameter: winserviceStartupType
#
# Description:
# The following values for Windows service startup can be used:
# manual
# automatic
     disabled
# The default value for this parameter is manual.
#
# Valid Values:
# manual
   automatic
    disabled
# Default Values:
# manual
################################################################################
#enableService=true
#serviceUserName=service_user_ID
#winserviceAccountType=localsystem
#winserviceUserName=winservice_user_ID
#winservicePassword=winservice_password
#winserviceCheck=false
#winserviceStartupType=manual
################################################################################
# Parameter: bpmdbDesign
#
# Description:
# Specifies the file that holds the database configuration design for all of
# the IBM Business Process Manager components .
# This parameter replaces the -wbidbDesign that was used in previous
# versions of WebSphere Process Server.
#
     Note: If a bpmdbDesign file parameter is specified, none of the database
# related properties should be specified.
#
# Valid Values:
    Varies
# Default Values:
    None
################################################################################
#bpmdbDesign=design_file
################################################################################
# Parameter: dbCreateNew
#
# Description:
# Indicates a new database is created or if an existing database is to be
     reused. Valid values are true or false. This value cannot be true for an
# Oracle, SQL Server or a DB2 z/OS database. This value can only be true for
# a DB2 database.
#
# Valid Values:
    false
# Default Values:
# false
################################################################################
dbCreateNew=false
################################################################################
# Parameter: dbType
#
# Description:
# The database type. Set one of the following values for the type of
# database product you are using with IBM Business Process Manager.
```

```
# Required only for one of the following:
# A stand-alone profile when -bpmdbDesign was not specified.
# An advanced dmgr or managed profiles when -bpmdbDesign was not specified.
#
     Note: Do not use this parameter if you are using -bpmdbDesign.
#
# Valid Values:
# MSSQLSERVER_MICROSOFT
# Default Values:
    MSSQLSERVER_MICROSOFT
#
# Parameter: dbJDBCClasspath
#
# Description:
# The directory path location of JDBC driver files.
#
# Note: Do not use this parameter if you are using -bpmdbDesign.
#
# Valid Values:
    Varies
# Default Values:
    None
################################################################################
dbType=MSSQLSERVER_MICROSOFT
dbJDBCClasspath=${WAS_INSTALL_ROOT}/jdbcdrivers/SQLServer
################################################################################
# Parameter: dbDelayConfig
#
# Description:
# Indicates whether to postpone table creation until after the profile is
     created. Valid values are true or false. The parameter is set to false by
     default. Setting this parameter to true delays the execution of the
     scripts that create the database tables. No. Specify false if you want the
# database to be set up during profile creation.
#
# Valid Values:
    false
# true
# Default Values:
    false
################################################################################
dbDelayConfig=false
################################################################################
# Parameter: dbName
#
# Description:
# The name of the database. By default, the value is set to orcl for Oracle
     databases and to CMNDB for all other supported databases.
#
# Note: Do not use this parameter if you are using -bpmdbDesign.
#
# Valid Values:
    Varies
# Default Values:
    CMNDR
#
# Parameter: dbUserId
#
# Description:
# The user ID for all database types. Specifies the user ID that has
     privileges to create and drop the databases. The WebSphere data source
# uses this ID to authenticate the database connection.
# Important: The -dbUserId parameter value must be a valid database
# authorization ID. Required if the -bpmdbDesign file is not set.
```
#

```
#
# Note: Do not use this parameter if you are using -bpmdbDesign.
#
# Valid Values:
# Varies
# Default Values:
# None
#
# Parameter: dbPassword
#
# Description:
# The password required for database authentication. Required when the
# -bpmdbDesign file is not set.
#
# Note: Do not use this parameter if you are using -bpmdbDesign.
#
# Valid Values:
# Varies
# Default Values:
    None
################################################################################
dbName=CMNDB
dbUserId=db_userid
dbPassword=db_pswd
################################################################################
# Parameter: procSvrDbName
#
# Description:
# Database name for Process Server database. The value specified for
# -procSvrDbName and -perfDWDbName must be different.
#
# Note: Do not use this parameter if you are using -bpmdbDesign.
#
# Valid Values:
# Varies
# Default Values:
    None
#
# Parameter: dbProcSvrUserId
#
# Description:
# The Process Server user name. Required for setting up the Process Server.
#
# Note: Do not use this parameter if you are using -bpmdbDesign.
#
# Valid Values:
# Varies
# Default Values:
# None
#
# Parameter: dbProcSvrPassword
#
# Description:
# The Process Server password. Required for setting up the Process Server.
#
# Note: Do not use this parameter if you are using -bpmdbDesign.
#
# Valid Values:
    Varies
# Default Values:
    None
################################################################################
procSvrDbName=procSvr_Db_Name
dbProcSvrUserId=db_ProcSvr_UserId_name
dbProcSvrPassword=db_ProcSvr_Password
```

```
################################################################################
# Parameter: perfDWDbName
#
# Description:
     Database name for Performance Data Warehouse. The value specified for
      -perfDWDbName and -procSvrDbName must be different.
#
     Note: Do not use this parameter if you are using -bpmdbDesign.
#
# Parameter: dbPerfDWUserId
#
# Description:
# Performance Data Warehouse user name. Required for setting up the
     Performance Data Warehouse.
#
# Note: Do not use this parameter if you are using -bpmdbDesign.
#
# Parameter: dbPerfDWPassword
#
# Description:
# Performance Data Warehouse password. Required for setting up the
     Performance Data Warehouse.
#
     Note: Do not use this parameter if you are using -bpmdbDesign.
################################################################################
perfDWDbName=perfDW_Db_Name
dbPerfDWUserId=db_PerfDW_UserId
dbPerfDWPassword=db_PerfDW_Password
################################################################################
# Parameter: dbProcSvrMeUserId
#
# Description:
# Process Server Messaging Engine user name. Required for setting up the
# Process Server Messaging Engine. If you enter a user-specified a user name
     and password during profile creation and if you specified ORACLE for
# dbType, this parameter is required.
#
# Note: Do not use this parameter if you are using -bpmdbDesign.
#
# Valid Values:
    Varies
# Default Values:
    None
#
# Parameter: dbProcSvrMePassword
#
# Description:
# Note: Do not use this parameter if you are using -bpmdbDesign.
#
# Valid Values:
# Varies
# Default Values:
# None
################################################################################
dbProcSvrMeUserId=db_ProcSvr_ME_UserID
dbProcSvrMePassword=db_ProcSvr_Me_Password
################################################################################
# Parameter: dbPerfDWMeUserId
#
# Description:
# Performance Data Warehouse Messaging Engine user name. Required for
     setting up the Performance Data Warehouse Messaging Engine.
#
# Valid Values:
    Varies
```

```
# Default Values:
# None
#
# Parameter: dbPerfDWMePassword
#
# Valid Values:
# Varies
# Default Values:
# None
################################################################################
dbPerfDWMeUserId=db_PerfDW_Me_UserId
dbPerfDWMePassword=db_PerfDW_ME_Password
################################################################################
# Parameter: dbCommonUserId
#
# Description:
# The user id to authenticate with the Common database. For Oracle, the
# default user name is the first three characters of the Oracle database
# service name. For example: If the database service name is ORCL,
# dbCommonUserId is ORCCOMM. Required for all stand-alone IBM Business
# Process Manager profiles and advanced deployment manager (dmgr.*.adv)
     profiles, if the -dbType parameter is set to ORACLE or MICROSOFT SOLSERVER
     and no bpmdbDesign file was specified.
#
# Note: Do not use this parameter if you are using -bpmdbDesign.
#
# Valid Values:
# Varies
# Default Values:
# None
#
# Parameter: dbCommonPassword
#
# Description:
# The password for the user id of the dbCommonUserId parameter. Required for
     all stand-alone IBM Business Process Manager profiles and advanced
# deployment manager (dmgr.*.adv) profiles, if the -dbType parameter is set
# to ORACLE or MICROSOFT_SQLSERVER and no bpmdbDesign file was specified.
#
     Note: Do not use this parameter if you are using -bpmdbDesign.
#
# Valid Values:
    Varies
# Default Values:
    None
################################################################################
dbCommonUserId=common_db_userid
dbCommonPassword=common_db_pswd
################################################################################
# Parameter: dbWinAuth
#
# Description:
# An optional parameter that is valid in all default profile templates.
# Specify true to indicate that you are running SQL Server using integrated
# windows authentication.
#
     Note: Do not use this parameter if you are using -bpmdbDesign.
#
# Valid Values:
# false
    # true
# Default Values:
    None
################################################################################
#dbWinAuth=true
```
################################################################################ # Parameter: environmentName # # Description: Specifies the name of the environment you are configuring. This parameter has no default value, and it must not be empty. # # Valid Values: Varies # Default Values: None ################################################################################ environmentName=environment\_name ################################################################################ # Parameter: environmentType # # Description: # Specifies the environment type. The environment type refers to how IBM # Business Process Manager is used; for example, in a production, stage or # test environment. Load testing might be done on a test server, while a stage environment type might be used as a temporary location to host changes before putting those changes into production. You might specify Stage as the Environment type if the server you are configuring will be # accessed and used to review content and new functionality. Valid values # are as follows: **Test** # Use Test if the server you are configuring is to be used as a testing # environment. # Stage # Use Stage if the server is to serve as a staging platform to be used as a preproduction server. Production  $#$  Use Production if the server is to serve in a production capacity.<br># The default value is Test The default value is Test. # # Valid Values: # Test Production # Stage # Default Values: # Test ################################################################################ environmentType=Test ################################################################################ # Parameter: isDeveloperServer # # Description: Specifies whether the server is intended for development purposes only. This parameter is useful when creating profiles to test applications on a # non-production server prior to deploying the applications on their production application servers. If -isDeveloperServer is set when creating an IBM Business Process Manager profile, then a preconfigured VMM file repository is installed. This file repository contains a sample # organization that can be used to test Business Process Choreographer people resolution, ready for you to use as is. # # Valid Values: false # true # Default Values: # false ################################################################################ #isDeveloperServer=false

*Exemple de fichier de réponses pour un profil autonome Advanced Process Server :*

Modifiez ce fichier de réponses, puis utilisez-le pour créer un profil autonome à l'aide de la commande **manageprofiles**.

**Remarque :** Vous pouvez être amené à mettre en commentaire ou à supprimer la mise en commentaire d'informations dans le fichier de réponses pour votre système d'exploitation. Pour plus d'informations, voir les commentaires dans le fichier de réponses.

```
# BEGIN COPYRIGHT
# *************************************************************************
#
# Licensed Materials - Property of IBM
# 5725-C94
# (C) Copyright IBM Corporation 2011, 2012. All Rights Reserved.
# This sample program is provided AS IS and may be used, executed, copied
# and modified without royalty payment by customer (a) for its own
# instruction and study, (b) in order to develop applications designed to
# run with an IBM WebSphere product, either for customer's own internal
# use or for redistribution by customer, as part of such an application,
# in customer's own products.
#
# *************************************************************************
# END COPYRIGHT
################################################################################
# These response file has the applicable parameters for creating a
# Standalone PS Adv profile that uses SQLServer.
#
# Depending on your environment, you may need to change the default values.
#
# To create a profile with this response file specify:
#
# was.install.root/bin/manageprofiles -response PS Adv Standalone SQLServer.response
#
# If you use the -response parameter, it must be the only parameter on
# the command-line. If you include any manageprofile parameters
# (in addition to -response) on the command-line, the response file
# is ignored. And default WebSphere Application server profile will be created .
################################################################################
################################################################################
# Parameter: create
#
# Description:
# Creates the profile.
# If you are creating a profile, this parameter is required.
################################################################################
create
################################################################################
# Parameter: templatePath
#
# Description:
      Specifies the directory path to the template files in the installation
      root directory. Within the profileTemplates directory are various
      directories that correspond to different profile types and that vary with
      the type of product installed. The profile directories are the paths that
# you indicate while using the -templatePath option.
# Use absolute paths. This parameter must exist as a directory and point to
      a valid template directory.
#
      When using the -templatePath parameter, specify the fully qualified file
      path for the parameter.
#
# Valid Values:
```
Varies # Default Values: # None ################################################################################ templatePath=BPM/default.procsvr.adv ################################################################################ # Parameter: profileName # # Description: # Specifies the name of the profile. Use a unique value when creating a # profile.  $#$  Each profile that shares the same set of product binaries must have a # unique name. The default profile name is based on the profile type and a trailing number, for example: # profileType ProfileNumberwhere profileType is a value such as ProcSrv, # Dmgr, or Custom and ProfileNumber is a sequential number that creates a # unique profile name. The value for this parameter must not contain spaces # or characters that are not valid such as the following:  $*, 2, ", <, >, , ,$  $/$ ,  $\backslash$ , and  $\mid$ . The profile name that you choose must not be in use. On # Windows platforms: If the fully qualified path contains spaces, enclose # the value in quotation marks. The default value is based on the install root directory, the profiles subdirectory, and the name of the file. For example, the default for profile creation is: WS WSPROFILE DEFAULT PROFILE HOME/profileNamewhere # WS\_WSPROFILE\_DEFAULT\_PROFILE\_HOME is defined in the wasprofile.properties # file in the install\_root/properties directory. The value for this # parameter must be a valid path for the target system and must not be # currently in use. You must have permissions to write to the directory. # # Valid Values: **Varies** # Default Values: **None** ################################################################################ profileName=ProcSrv01 ################################################################################ # Parameter: applyPerfTuningSetting # # Description: Set a performance tuning level appropriate for the profile you are creating. This parameter is a WebSphere Application Server parameter. # # Valid Values: development standard # production # Default Values: None ################################################################################ #applyPerfTuningSetting=standard ################################################################################ # Parameter: cellName # # Description: # Specifies the cell name of the profile. Use a unique cell name for each profile. The default value for this parameter is based on a combination of the # short host name, the constant Cell, and a trailing number, for example: # if (DMgr) shortHostNameCellCellNumber # else shortHostNameNodeNodeNumberCell # where CellNumber is a sequential number starting at 01 and NodeNumber is

```
# the node number that you used to define the node name.
# The value for this parameter must not contain spaces or any characters
# that are not valid such as the following: *, ?, ", <, >, , , /, \setminus, and |.
#
# Valid Values:
    Varies
# Default Values:
    Varies
#
# Parameter: nodeName
#
# Description:
# Specifies the node name for the node that is created with the new profile.
# Use a unique value within the cell or on the workstation. Each profile
     that shares the same set of product binaries must have a unique node name.
# This parameter is required for profile creation only with the
# dmgr.esbserverdefault.procsvrdefault.procctrdefault.procsvr.advdefault.
# procctr.advdmgr.procctrmanaged.procctrmanaged.procsvr templates.
# The default value for this parameter is based on the short host name,
# profile type, and a trailing number, for example:
# if (DMgr)
# shortHostNameCellManagerNodeNumber
# else
              shortHostNameNodeNodeNumber
# where NodeNumber is a sequential number starting at 01.
# The value for this parameter must not contain spaces or any characters
     that are not valid such as the following: *, ?, ", < , > , , , /, \setminus, and |.#
# Valid Values:
# Varies
# Default Values:
# Varies
#
# Parameter: serverName
#
# Description:
# Specifies the name of the server.
################################################################################
cellName=cell_name
nodeName=node_name
serverName=server1
################################################################################
# Parameter: processCenterURL
#
# Description:
# Specifies the URL of the Process Center that the Process Server connects
# to. If this parameter is set, the protocol must be either http or https.
# Note: No corresponding useServerOffline parameter exists to use the server
# offline. To use the server offline, omit the processCenterURL parameter.
#
# Valid Values:
# Varies
# Default Values:
# None
#
# Parameter: processCenterUserId
#
# Description:
     Specifies the user ID to be used to connect to the Process Center. This
     parameter is valid for stand-alone Process Server profiles. This parameter
# is required if the Process Server is online (connected to a Process
# Center). It is required for a stand-alone process server (standard or
     advanced) profile if the processCenterURL parameter is specified.
#
# Valid Values:
    Varies
```

```
# Default Values:
    None
#
# Parameter: processCenterPassword
#
# Description:
# Specifies the user password to be used to connect to the Process Center.
     This parameter is valid for stand-alone Process Server profiles. This
# parameter is required if the Process Server is online (connected to a
     Process Center). It is required for a stand-alone process server (standard
# or advanced) profile if the processCenterURL parameter is specified.
#
# Valid Values:
    Varies
# Default Values:
    None
################################################################################
processCenterURL=process_Center_URL
processCenterUserId=process_Center_UserId
processCenterPassword=process_Center_Password
################################################################################
# Parameter: enableAdminSecurity
#
# Description:
# For IBM Business Process Manager omit this parameter. Administrative
     security is always enabled for IBM Business Process Manager profiles.
     You must also specify the parameters -adminUserName and -adminPassword
# along with the values for these parameters.
#
# Valid Values:
# true
# Default Values:
    true
################################################################################
enableAdminSecurity=true
adminUserName=adminUser_ID
adminPassword=adminPassword
################################################################################
# Parameter: signingCertDN
#
# Description:
# Specifies the distinguished name of the root signing certificate that you
# create when you create the profile. Specify the distinguished name in
# quotation marks. This default personal certificate is located in the
# server keystore file. If you do not specifically create or import a root
# signing certificate, one is created by default. See the
# -signingCertValidityPeriod parameter and the -keyStorePassword.
#
# Valid Values:
# Varies
# Default Values:
# None
#
# Parameter: signingCertValidityPeriod
#
# Description:
# An optional parameter that specifies the amount of time in years that the
     root signing certificate is valid. If you do not specify this parameter
     with the -signingCertDN parameter, the root signing certificate is valid
     for 20 years.
#
# Valid Values:
    Varies
# Default Values:
    None
```

```
#
# Parameter: keyStorePassword
#
# Description:
     Specifies the password to use on all keystore files created during profile
     creation. Keystore files are created for the default personal certificate
     and the root signing certificate.
#
# Valid Values:
    Varies
# Default Values:
    None
################################################################################
#signingCertDN =distinguished_name
#signingCertValidityPeriod =validity_period
#keyStorePassword =keyStore_password
################################################################################
# Parameter: defaultPorts
#
# Description:
     Assigns the default or base port values to the profile.d o not use this
     parameter when using the -startingPort or -portsFile parameter.
     During profile creation, the manageprofiles command-line utility uses an
     automatically generated set of recommended ports if you do not specify the
# -startingPort parameter, the -defaultPorts parameter or the -portsFile
# parameter. The recommended port values can be different than the default
     port values based on the availability of the default ports.
#
# Valid Values:
   Varies
# Default Values:
# None
#
# Parameter: startingPort
#
# Description:
     Specifies the starting port number for generating and assigning all ports
     for the profile.
# Port values are assigned sequentially from the -startingPort value,
     omitting those ports that are already in use. The system recognizes and
     resolves ports that are currently in use and determines the port
     assignments to avoid port conflicts.
# Do not use this parameter with the -defaultPorts or -portsFile parameters.
# During profile creation, the manageprofiles command-line utility uses an
# automatically generated set of recommended ports if you do not specify the
# -startingPort parameter, the -defaultPorts parameter or the -portsFile
# parameter. The recommended port values can be different than the default
# port values based on the availability of the default ports.
#
# Valid Values:
# Varies
# Default Values:
# None
#
# Parameter: portsFile
#
# Description:
     An optional parameter that specifies the path to a file that defines port
     settings for the new profile.
     Do not use this parameter when using the -startingPort or -defaultPorts
     parameter.
     During profile creation, the manageprofiles command-line utility uses an
     automatically generated set of recommended ports if you do not specify the
# -startingPort parameter, the -defaultPorts parameter or the -portsFile
# parameter. The recommended port values can be different than the default
# port values based on the availability of the default ports.
```

```
#
# Valid Values:
# Varies
# Default Values:
    None
################################################################################
#defaultPorts=default_ports
#startingPort=startingPort
#portsFile=file_path
################################################################################
# Parameter: enableService
#
# Description:
     Enables the creation of a Linux service. Valid values include true or
     false. The default value for this parameter is false. When the
# manageprofiles command-line utility is run with the -enableService option
# set to true , the Linux service is created with the profile when the
# command is run by the root user. When a nonroot user runs the
# manageprofiles command-line utility, the profile is created, but the Linux
# service is not. The Linux service is not created because the nonroot user
     does not have sufficient permission to set up the service. An
     INSTCONPARTIALSUCCESS result is displayed at the end of the profile
     creation and the profile creation log
     install root/logs/manageprofiles/profile name create.log contains a
     message indicating the current user does not have sufficient permission to
     set up the Linux service. Use this parameter when creating profiles only.
#
# Valid Values:
# false
    # true
# Default Values:
# None
#
# Parameter: serviceUserName
#
# Description:
# Specifies the user ID that is used during the creation of the Linux
     service so that the Linux service will run under this user ID. The Linux
     service runs whenever the user ID is logged on. Not required.
#
# Valid Values:
    Varies
# Default Values:
# None
#
# Parameter: winserviceAccountType
#
# Description:
# The type of the owner account of the Windows service created for the
     profile. Valid values include specifieduser or localsystem. The
     localsystem value runs the Windows service under the local account of the
\# user who creates the profile. The default value for this parameter is
# localsystem. Use this parameter when creating profiles only.
#
# Valid Values:
    localsystem
# specifieduser
# Default Values:
    localsystem
#
# Parameter: winserviceUserName
#
# Description:
# Specify your user ID so that the Windows operating system can verify you
# as an ID that is capable of creating a Windows service. Your user ID must
# belong to the Administrator group and have the following advanced user
```

```
# rights:
# Act as part of the operating system
# Log on as a service
# The default value for this parameter is the current user name. The value
# for this parameter must not contain spaces or characters that are not
# valid such as the following: \ast, ?, ", <, >, ,, /, \, and |. The user that
# you specify must have the proper permissions to create a Windows service.
     You must specify the correct password for the user name that you choose.
#
# Valid Values:
    Varies
# Default Values:
# None
#
# Parameter: winservicePassword
#
# Description:
# Specify the password for the specified user or the local account that is
# to own the Windows service.
#
# Valid Values:
    Varies
# Default Values:
    None
#
# Parameter: winserviceCheck
#
# Description:
# The value can be either true or false. Specify true to create a Windows
# service for the server process that is created within the profile. Specify
# false to not create the Windows service. The default value for this #parameter is false.
#
# Valid Values:
# false
# true
# Default Values:
# false
#
# Parameter: winserviceStartupType
#
# Description:
# The following values for Windows service startup can be used:
# manual
# automatic
# disabled
# The default value for this parameter is manual.
#
# Valid Values:
# manual
   automatic
# disabled
# Default Values:
# manual
################################################################################
#enableService=true
#serviceUserName=service_user_ID
#winserviceAccountType=localsystem
#winserviceUserName=winservice_user_ID
#winservicePassword=winservice_password
#winserviceCheck=false
#winserviceStartupType=manual
################################################################################
# Parameter: bpmdbDesign
#
# Description:
```

```
# Specifies the file that holds the database configuration design for all of
# the IBM Business Process Manager components .
# This parameter replaces the -wbidbDesign that was used in previous
# versions of WebSphere Process Server.
#
# Note: If a bpmdbDesign file parameter is specified, none of the database
# related properties should be specified.
#
# Valid Values:
    Varies
# Default Values:
    None
################################################################################
#bpmdbDesign=design_file
################################################################################
# Parameter: dbCreateNew
#
# Description:
# Indicates a new database is created or if an existing database is to be
      reused. Valid values are true or false. This value cannot be true for an
     Oracle, SQL Server or a DB2 z/OS database. This value can only be true for
     a DB2 database.
#
# Valid Values:
    false
# Default Values:
    false
################################################################################
dbCreateNew=false
################################################################################
# Parameter: dbType
#
# Description:
# The database type. Set one of the following values for the type of
# database product you are using with IBM Business Process Manager.
#
# Required only for one of the following:
# A stand-alone profile when -bpmdbDesign was not specified.
     An advanced dmgr or managed profiles when -bpmdbDesign was not specified.
#
     Note: Do not use this parameter if you are using -bpmdbDesign.
#
# Valid Values:
    MSSQLSERVER MICROSOFT
# Default Values:
    MSSQLSERVER_MICROSOFT
#
# Parameter: dbJDBCClasspath
#
# Description:
# The directory path location of JDBC driver files.
#
# Note: Do not use this parameter if you are using -bpmdbDesign.
#
# Valid Values:
    Varies
# Default Values:
# None
                                              ################################################################################
dbType=MSSQLSERVER_MICROSOFT
dbJDBCClasspath=${WAS_INSTALL_ROOT}/jdbcdrivers/SQLServer
################################################################################
# Parameter: dbDelayConfig
#
```

```
# Description:
      Indicates whether to postpone table creation until after the profile is
# created. Valid values are true or false. The parameter is set to false by
# default. Setting this parameter to true delays the execution of the
     scripts that create the database tables. No. Specify false if you want the
     database to be set up during profile creation.
#
# Valid Values:
# false
    true
# Default Values:
    false
################################################################################
dbDelayConfig=false
################################################################################
# Parameter: dbName
#
# Description:
# The name of the database. By default, the value is set to orcl for Oracle
     databases and to CMNDB for all other supported databases.
#
     Note: Do not use this parameter if you are using -bpmdbDesign.
#
# Valid Values:
    Varies
# Default Values:
    CMNDB
#
# Parameter: dbUserId
#
# Description:
# The user ID for all database types. Specifies the user ID that has
# privileges to create and drop the databases. The WebSphere data source
# uses this ID to authenticate the database connection.
     Important: The -dbUserId parameter value must be a valid database
# authorization ID. Required if the -bpmdbDesign file is not set.
#
# Note: Do not use this parameter if you are using -bpmdbDesign.
#
# Valid Values:
    Varies
# Default Values:
    None
#
# Parameter: dbPassword
#
# Description:
# The password required for database authentication. Required when the
# -bpmdbDesign file is not set.
#
# Note: Do not use this parameter if you are using -bpmdbDesign.
#
# Valid Values:
# Varies
# Default Values:
# None<br>##############
               ################################################################################
dbName=CMNDB
dbUserId=db_userid
dbPassword=db_pswd
################################################################################
# Parameter: procSvrDbName
#
# Description:
# Database name for Process Server database. The value specified for
```

```
# -procSvrDbName and -perfDWDbName must be different.
#
# Note: Do not use this parameter if you are using -bpmdbDesign.
#
# Valid Values:
    Varies
# Default Values:
    None
#
# Parameter: dbProcSvrUserId
#
# Description:
# The Process Server user name. Required for setting up the Process Server.
#
# Note: Do not use this parameter if you are using -bpmdbDesign.
#
# Valid Values:
# Varies
# Default Values:
    None
#
# Parameter: dbProcSvrPassword
#
# Description:
     The Process Server password. Required for setting up the Process Server.
#
     Note: Do not use this parameter if you are using -bpmdbDesign.
#
# Valid Values:
# Varies
# Default Values:
   None
################################################################################
procSvrDbName=procSvr_Db_Name
dbProcSvrUserId=db_ProcSvr_UserId_name
dbProcSvrPassword=db_ProcSvr_Password
################################################################################
# Parameter: perfDWDbName
#
# Description:
     Database name for Performance Data Warehouse. The value specified for
     -perfDWDbName and -procSvrDbName must be different.
#
# Note: Do not use this parameter if you are using -bpmdbDesign.
#
# Parameter: dbPerfDWUserId
#
# Description:
# Performance Data Warehouse user name. Required for setting up the
     Performance Data Warehouse.
#
# Note: Do not use this parameter if you are using -bpmdbDesign.
#
# Parameter: dbPerfDWPassword
#
# Description:
     Performance Data Warehouse password. Required for setting up the
     Performance Data Warehouse.
#
     Note: Do not use this parameter if you are using -bpmdbDesign.
################################################################################
perfDWDbName=perfDW_Db_Name
dbPerfDWUserId=db_PerfDW_UserId
dbPerfDWPassword=db_PerfDW_Password
```

```
################################################################################
```

```
# Parameter: dbProcSvrMeUserId
#
# Description:
# Process Server Messaging Engine user name. Required for setting up the
# Process Server Messaging Engine. If you enter a user-specified a user name
# and password during profile creation and if you specified ORACLE for
# dbType, this parameter is required.
#
     Note: Do not use this parameter if you are using -bpmdbDesign.
#
# Valid Values:
# Varies
# Default Values:
# None
#
# Parameter: dbProcSvrMePassword
#
# Description:
# Note: Do not use this parameter if you are using -bpmdbDesign.
#
# Valid Values:
   Varies
# Default Values:
    None
################################################################################
dbProcSvrMeUserId=db_ProcSvr_ME_UserID
dbProcSvrMePassword=db_ProcSvr_Me_Password
################################################################################
# Parameter: dbPerfDWMeUserId
#
# Description:
# Performance Data Warehouse Messaging Engine user name. Required for
# setting up the Performance Data Warehouse Messaging Engine.
#
# Valid Values:
# Varies
# Default Values:
    None
#
# Parameter: dbPerfDWMePassword
#
# Valid Values:
# Varies
# Default Values:
    None
################################################################################
dbPerfDWMeUserId=db_PerfDW_Me_UserId
dbPerfDWMePassword=db_PerfDW_ME_Password
################################################################################
# Parameter: dbCommonUserId
#
# Description:
# The user id to authenticate with the Common database. For Oracle, the
     default user name is the first three characters of the Oracle database
# service name. For example: If the database service name is ORCL,
# dbCommonUserId is ORCCOMM. Required for all stand-alone IBM Business
# Process Manager profiles and advanced deployment manager (dmgr.*.adv)
     profiles, if the -dbType parameter is set to ORACLE or MICROSOFT SQLSERVER
     and no bpmdbDesign file was specified.
#
     Note: Do not use this parameter if you are using -bpmdbDesign.
#
# Valid Values:
# Varies
# Default Values:
```

```
# None
#
# Parameter: dbCommonPassword
#
 Description:
# The password for the user id of the dbCommonUserId parameter. Required for
# all stand-alone IBM Business Process Manager profiles and advanced
# deployment manager (dmgr.*.adv) profiles, if the -dbType parameter is set
# to ORACLE or MICROSOFT_SQLSERVER and no bpmdbDesign file was specified.
#
# Note: Do not use this parameter if you are using -bpmdbDesign.
#
# Valid Values:
# Varies
# Default Values:
# None
################################################################################
dbCommonUserId=common_db_userid
dbCommonPassword=common_db_pswd
################################################################################
# Parameter: dbAppMeSchemaName
#
# Valid Values:
    Varies
# Default Values:
    None
#
# Parameter: dbAppMeUserId
#
# Description:
# User name for application messaging engine.
#
# Note: Do not use this parameter if you are using -bpmdbDesign.
#
# Valid Values:
# Varies
# Default Values:
# None
#
# Parameter: dbAppMePassword
#
# Description:
# The password for the user id of the dbAppMeUserId parameter.
#
# Note: Do not use this parameter if you are using -bpmdbDesign.
#
# Valid Values:
# Varies
# Default Values:
# None
                 ################################################################################
dbAppMeSchemaName=app_me_chemaName
#dbAppMeUserId=app_me_userID
#dbAppMePassword=app_me_pwd
################################################################################
# Parameter: dbCeiMeSchemaName
#
# Valid Values:
    Varies
# Default Values:
    None
#
# Parameter: dbCeiMeUserId
#
# Description:
```

```
# User name for CEI messaging engine.
#
# Note: Do not use this parameter if you are using -bpmdbDesign.
#
# Valid Values:
# Varies
# Default Values:
    None
#
# Parameter: dbCeiMePassword
#
# Description:
# The password for the user id of the dbCeiMeUserId parameter. If you enter
# a user-specified a user name and password during profile creation and if
# you specified ORACLE for -dbType, this parameter is required.
#
# Note: Do not use this parameter if you are using -bpmdbDesign.
#
# Valid Values:
    Varies
# Default Values:
    None
################################################################################
dbCeiMeSchemaName=cei_me_chemaName
#dbCeiMeUserId=cei_me_userID
#dbCeiMePassword=cei_me_pwd
################################################################################
# Parameter: dbSysMeSchemaName
#
# Valid Values:
# Varies
# Default Values:
# None
#
# Parameter: dbSysMeUserId
#
# Description:
# The default user name for the SCA system bus messaging engine is the first
# three characters of the Oracle database service name. For example: If the
# database service name is ORCL, dbSysMeUserId is ORCSS00.
#
# Note: Do not use this parameter if you are using -bpmdbDesign.
#
# Valid Values:
# Varies
# Default Values:
    None
#
# Parameter: dbSysMePassword
#
# Description:
# The default password for the SCA system bus messaging engine is
# dbPassword.
#
# Note: Do not use this parameter if you are using -bpmdbDesign.
#
# Valid Values:
    Varies
# Default Values:
    None
################################################################################
dbSysMeSchemaName=sys_me_schemaName
#dbSysMeUserId=sys_me_userID
#dbSysMePassword=sys_me_pwd
```

```
################################################################################
```

```
# Parameter: dbWinAuth
#
# Description:
# An optional parameter that is valid in all default profile templates.
     Specify true to indicate that you are running SQL Server using integrated
     windows authentication.
#
     Note: Do not use this parameter if you are using -bpmdbDesign.
#
# Valid Values:
    false
    true
# Default Values:
    None
################################################################################
#dbWinAuth=true
################################################################################
# Parameter: environmentName
#
# Description:
# Specifies the name of the environment you are configuring. This parameter
     has no default value, and it must not be empty.
#
# Valid Values:
    Varies
# Default Values:
    None
################################################################################
environmentName=environment_name
################################################################################
# Parameter: environmentType
#
# Description:
# Specifies the environment type. The environment type refers to how IBM
# Business Process Manager is used; for example, in a production, stage or
# test environment. Load testing might be done on a test server, while a
# stage environment type might be used as a temporary location to host
# changes before putting those changes into production. You might specify
# Stage as the Environment type if the server you are configuring will be
     accessed and used to review content and new functionality. Valid values
     are as follows:
     Test.
# Use Test if the server you are configuring is to be used as a testing
# environment.
# Stage
# Use Stage if the server is to serve as a staging platform to be used as a
# preproduction server.
# Production
     Use Production if the server is to serve in a production capacity.
# The default value is Test.
#
# Valid Values:
    Test
    Production
# Stage
# Default Values:
    Test
################################################################################
environmentType=Test
################################################################################
# Parameter: isDeveloperServer
#
# Description:
# Specifies whether the server is intended for development purposes only.
```

```
# This parameter is useful when creating profiles to test applications on a
# non-production server prior to deploying the applications on their
# production application servers. If -isDeveloperServer is set when
# creating an IBM Business Process Manager profile, then a preconfigured VMM
     file repository is installed. This file repository contains a sample
# organization that can be used to test Business Process Choreographer
# people resolution, ready for you to use as is.
#
# Valid Values:
    false
     true
# Default Values:
   # false
################################################################################
#isDeveloperServer=false
################################################################################
# Parameter: webFormConfig
#
# Description:
# Indicates if Business Space is configured to use IBM Forms Server to work
# with Human Task Management widgets. The default value for this parameter
     is false. Indicate true to configure Business Space to use IBM Forms
     Server. Both the webFormConfig and webFormInstallRoot parameters are
     required to configure IBM Forms Server. This parameter is valid for
# stand-alone server profiles only.
# Note: IBM Forms Server configuration using these parameters is only valid
     for local IBM Forms Server installations.
#
# Valid Values:
    false
    true
# Default Values:
# false
#
# Parameter: webFormHTTP
#
# Description:
# Specifies the location of the IBM Forms Server Translator. The default URL
     for the location is http://localhost:8085/translator. No. This parameter
     is valid only if the -webFormConfig parameter is set to true. It is valid
     for stand-alone server profiles only.
#
# Valid Values:
    Varies
# Default Values:
# None
#
# Parameter: webFormInstallRoot
#
# Description:
# Specifies the full path where IBM Forms Server is installed. For example,
# the IBM Forms Server install root might be
# C:/IBM/IBMFormsServer/4.0/WebFormServer. No. This parameter is valid only
# if the -webFormConfig parameter is set to true. It is valid for
# stand-alone server profiles only.
#
# Valid Values:
    Varies
# Default Values:
    None
################################################################################
#webFormConfig=false
#webFormHTTP=URL
#webFormInstallRoot=Webform_Server_install_root
```

```
################################################################################
```

```
# Parameter: configureBRM
#
# Description:
# Configures the business process rules manager. The default value is false.
#
# Valid Values:
    false
    true
# Default Values:
    false
################################################################################
configureBRM=false
################################################################################
# Parameter: configureBPC
#
# Description:
# Determines whether the Business Process Choreographer sample configuration
# is created.
# The following conditions apply:
# Only DB2 databases are supported.
# The default is set to true for DB2.
     It uses its own schema within the common database (CMNDB) and the schema
     name is always BPEDB.
     Business Process Choreographer database parameters set in the Database
# Design Tool and generated to the database design file are ignored by
# Business Process Choreographer at profile creation time.
     See -bpmdbDesign for information about the database design file.
# Note: If these conditions are too restrictive, consider setting
# -configureBPC to false and using other documented methods to configure
     Business Process Choreographer.
#
# Valid Values:
    false
# Default Values:
    false
################################################################################
configureBPC=false
```
*Exemple de fichier de réponses pour un profil autonome Standard Process Server :*

Modifiez ce fichier de réponses, puis utilisez-le pour créer un profil autonome à l'aide de la commande **manageprofiles**.

**Remarque :** Vous pouvez être amené à mettre en commentaire ou à supprimer la mise en commentaire d'informations dans le fichier de réponses pour votre système d'exploitation. Pour plus d'informations, voir les commentaires dans le fichier de réponses.

```
# BEGIN COPYRIGHT
# *************************************************************************
#
 Licensed Materials - Property of IBM
# 5725-C94
# (C) Copyright IBM Corporation 2011, 2012. All Rights Reserved.
# This sample program is provided AS IS and may be used, executed, copied
# and modified without royalty payment by customer (a) for its own
# instruction and study, (b) in order to develop applications designed to
# run with an IBM WebSphere product, either for customer's own internal
# use or for redistribution by customer, as part of such an application,
# in customer's own products.
#
# *************************************************************************
# END COPYRIGHT
################################################################################
# These response file has the applicable parameters for creating a
```

```
# Standalone PS Std profile that uses SQLServer.
#
# Depending on your environment, you may need to change the default values.
#
# To create a profile with this response file specify:
#
# was.install.root/bin/manageprofiles -response PS Std Standalone SQLServer.response
#
# If you use the -response parameter, it must be the only parameter on
# the command-line. If you include any manageprofile parameters
# (in addition to -response) on the command-line, the response file
# is ignored. And default WebSphere Application server profile will be created .
################################################################################
################################################################################
# Parameter: create
#
# Description:
# Creates the profile.
     If you are creating a profile, this parameter is required.
################################################################################
create
################################################################################
# Parameter: templatePath
#
# Description:
# Specifies the directory path to the template files in the installation
# root directory. Within the profileTemplates directory are various
# directories that correspond to different profile types and that vary with
# the type of product installed. The profile directories are the paths that
# you indicate while using the -templatePath option.
# Use absolute paths. This parameter must exist as a directory and point to
# a valid template directory.
#
# When using the -templatePath parameter, specify the fully qualified file
# path for the parameter.
#
# Valid Values:
    Varies
# Default Values:
    None
                                  ################################################################################
templatePath=BPM/default.procsvr
################################################################################
# Parameter: profileName
#
# Description:
# Specifies the name of the profile. Use a unique value when creating a
     profile.
# Each profile that shares the same set of product binaries must have a
# unique name. The default profile name is based on the profile type and a
# trailing number, for example:
# profileType ProfileNumberwhere profileType is a value such as ProcSrv,
     Dmgr, or Custom and ProfileNumber is a sequential number that creates a
# unique profile name. The value for this parameter must not contain spaces
     or characters that are not valid such as the following: *, ?, " , < , > , , ,# /, \, and |. The profile name that you choose must not be in use. On
     Windows platforms: If the fully qualified path contains spaces, enclose
     the value in quotation marks. The default value is based on the
# install root directory, the profiles subdirectory, and the name of the
# file. For example, the default for profile creation is:
     WS_WSPROFILE_DEFAULT_PROFILE_HOME/profileNamewhere
# WS_WSPROFILE_DEFAULT_PROFILE_HOME is defined in the wasprofile.properties
# file in the install root/properties directory. The value for this
# parameter must be a valid path for the target system and must not be
```

```
# currently in use. You must have permissions to write to the directory.
#
# Valid Values:
# Varies
# Default Values:
    None
################################################################################
profileName=ProcSrv01
################################################################################
# Parameter: applyPerfTuningSetting
#
# Description:
# Set a performance tuning level appropriate for the profile you are
     creating.
# This parameter is a WebSphere Application Server parameter.
#
# Valid Values:
    development
    standard
# production
# Default Values:
    None
################################################################################
#applyPerfTuningSetting=standard
################################################################################
# Parameter: cellName
#
# Description:
# Specifies the cell name of the profile. Use a unique cell name for each
     profile.
     The default value for this parameter is based on a combination of the
     short host name, the constant Cell, and a trailing number, for example:
# if (DMgr)
# shortHostNameCellCellNumber
# else
# shortHostNameNodeNodeNumberCell
# where CellNumber is a sequential number starting at 01 and NodeNumber is
     the node number that you used to define the node name.
     The value for this parameter must not contain spaces or any characters
     that are not valid such as the following: *, ?, ", <, >, ,, /, \, and |.
#
# Valid Values:
    Varies
# Default Values:
    Varies
#
# Parameter: nodeName
#
# Description:
     Specifies the node name for the node that is created with the new profile.
     Use a unique value within the cell or on the workstation. Each profile
     that shares the same set of product binaries must have a unique node name.
     This parameter is required for profile creation only with the
     dmgr.esbserverdefault.procsvrdefault.procctrdefault.procsvr.advdefault.
     procctr.advdmgr.procctrmanaged.procctrmanaged.procsvr templates.
     The default value for this parameter is based on the short host name,
     profile type, and a trailing number, for example:
     if (DMgr)
              shortHostNameCellManagerNodeNumber
# else
# shortHostNameNodeNodeNumber
# where NodeNumber is a sequential number starting at 01.
# The value for this parameter must not contain spaces or any characters
# that are not valid such as the following: \ast, ?, ", <, >, ,, /, \, and |.
#
```

```
# Valid Values:
    Varies
# Default Values:
# Varies
#
# Parameter: serverName
#
# Description:
# Specifies the name of the server.
################################################################################
cellName=cell_name
nodeName=node_name
serverName=server1
################################################################################
# Parameter: processCenterURL
#
# Description:
# Specifies the URL of the Process Center that the Process Server connects
# to. If this parameter is set, the protocol must be either http or https.
# Note: No corresponding useServerOffline parameter exists to use the server
     offline. To use the server offline, omit the processCenterURL parameter.
#
# Valid Values:
    Varies
# Default Values:
    None
#
# Parameter: processCenterUserId
#
# Description:
# Specifies the user ID to be used to connect to the Process Center. This
     parameter is valid for stand-alone Process Server profiles. This parameter
# is required if the Process Server is online (connected to a Process
# Center). It is required for a stand-alone process server (standard or
     advanced) profile if the processCenterURL parameter is specified.
#
# Valid Values:
    Varies
# Default Values:
    None
#
# Parameter: processCenterPassword
#
# Description:
# Specifies the user password to be used to connect to the Process Center.
# This parameter is valid for stand-alone Process Server profiles. This
# parameter is required if the Process Server is online (connected to a
# Process Center). It is required for a stand-alone process server (standard
# or advanced) profile if the processCenterURL parameter is specified.
#
# Valid Values:
# Varies
# Default Values:
    None
################################################################################
processCenterURL=process_Center_URL
processCenterUserId=process_Center_UserId
processCenterPassword=process_Center_Password
################################################################################
# Parameter: enableAdminSecurity
#
# Description:
# For IBM Business Process Manager omit this parameter. Administrative
# security is always enabled for IBM Business Process Manager profiles.
```

```
# You must also specify the parameters -adminUserName and -adminPassword
```

```
# along with the values for these parameters.
#
# Valid Values:
# true
# Default Values:
# true
################################################################################
enableAdminSecurity=true
adminUserName=adminUser_ID
adminPassword=adminPassword
################################################################################
# Parameter: signingCertDN
#
# Description:
# Specifies the distinguished name of the root signing certificate that you
     create when you create the profile. Specify the distinguished name in
# quotation marks. This default personal certificate is located in the
      server keystore file. If you do not specifically create or import a root
      signing certificate, one is created by default. See the
      -signingCertValidityPeriod parameter and the -keyStorePassword.
#
# Valid Values:
    Varies
# Default Values:
    None
#
# Parameter: signingCertValidityPeriod
#
# Description:
     An optional parameter that specifies the amount of time in years that the
     root signing certificate is valid. If you do not specify this parameter
     with the -signingCertDN parameter, the root signing certificate is valid
      for 20 years.
#
# Valid Values:
# Varies
# Default Values:
    None
#
# Parameter: keyStorePassword
#
# Description:
     Specifies the password to use on all keystore files created during profile
     creation. Keystore files are created for the default personal certificate
     and the root signing certificate.
#
# Valid Values:
    Varies
# Default Values:
    None
################################################################################
#signingCertDN =distinguished_name
#signingCertValidityPeriod =validity_period
#keyStorePassword =keyStore_password
################################################################################
# Parameter: defaultPorts
#
# Description:
      Assigns the default or base port values to the profile.d o not use this
# parameter when using the -startingPort or -portsFile parameter.
     During profile creation, the manageprofiles command-line utility uses an
     automatically generated set of recommended ports if you do not specify the
# -startingPort parameter, the -defaultPorts parameter or the -portsFile
# parameter. The recommended port values can be different than the default
     port values based on the availability of the default ports.
```

```
#
# Valid Values:
# Varies
# Default Values:
    None
#
# Parameter: startingPort
#
# Description:
# Specifies the starting port number for generating and assigning all ports
# for the profile.
# Port values are assigned sequentially from the -startingPort value,
# omitting those ports that are already in use. The system recognizes and
# resolves ports that are currently in use and determines the port
     assignments to avoid port conflicts.
# Do not use this parameter with the -defaultPorts or -portsFile parameters.
# During profile creation, the manageprofiles command-line utility uses an
# automatically generated set of recommended ports if you do not specify the
# -startingPort parameter, the -defaultPorts parameter or the -portsFile
# parameter. The recommended port values can be different than the default
     port values based on the availability of the default ports.
#
# Valid Values:
    Varies
# Default Values:
# None
#
# Parameter: portsFile
#
# Description:
# An optional parameter that specifies the path to a file that defines port
# settings for the new profile.
# Do not use this parameter when using the -startingPort or -defaultPorts
# parameter.
# During profile creation, the manageprofiles command-line utility uses an
     automatically generated set of recommended ports if you do not specify the
# -startingPort parameter, the -defaultPorts parameter or the -portsFile
# parameter. The recommended port values can be different than the default
     port values based on the availability of the default ports.
#
# Valid Values:
    Varies
# Default Values:
    None
################################################################################
#defaultPorts=default_ports
#startingPort=startingPort
#portsFile=file_path
################################################################################
# Parameter: enableService
#
# Description:
# Enables the creation of a Linux service. Valid values include true or
# false. The default value for this parameter is false. When the
     manageprofiles command-line utility is run with the -enableService option
# set to true , the Linux service is created with the profile when the
# command is run by the root user. When a nonroot user runs the
# manageprofiles command-line utility, the profile is created, but the Linux
     service is not. The Linux service is not created because the nonroot user
     does not have sufficient permission to set up the service. An
# INSTCONPARTIALSUCCESS result is displayed at the end of the profile
# creation and the profile creation log
     install_root/logs/manageprofiles/profile_name_create.log contains a
# message indicating the current user does not have sufficient permission to
# set up the Linux service. Use this parameter when creating profiles only.
#
```

```
# Valid Values:
    false
# true
# Default Values:
    None
#
# Parameter: serviceUserName
#
# Description:
# Specifies the user ID that is used during the creation of the Linux
# service so that the Linux service will run under this user ID. The Linux
# service runs whenever the user ID is logged on. Not required.
#
# Valid Values:
    Varies
# Default Values:
# None
#
# Parameter: winserviceAccountType
#
# Description:
# The type of the owner account of the Windows service created for the
     profile. Valid values include specifieduser or localsystem. The
     localsystem value runs the Windows service under the local account of the
     user who creates the profile. The default value for this parameter is
     localsystem. Use this parameter when creating profiles only.
#
# Valid Values:
# localsystem
# specifieduser
# Default Values:
# localsystem
#
# Parameter: winserviceUserName
#
# Description:
# Specify your user ID so that the Windows operating system can verify you
# as an ID that is capable of creating a Windows service. Your user ID must
     belong to the Administrator group and have the following advanced user
     rights:
# Act as part of the operating system
     Log on as a service
     The default value for this parameter is the current user name. The value
     for this parameter must not contain spaces or characters that are not
     valid such as the following: *, ?, ", <, >, ,, /, \, and |. The user that
     you specify must have the proper permissions to create a Windows service.
     You must specify the correct password for the user name that you choose.
#
# Valid Values:
# Varies
# Default Values:
# None
#
# Parameter: winservicePassword
#
# Description:
# Specify the password for the specified user or the local account that is
     to own the Windows service.
#
# Valid Values:
    Varies
# Default Values:
    None
#
# Parameter: winserviceCheck
#
# Description:
```

```
# The value can be either true or false. Specify true to create a Windows
# service for the server process that is created within the profile. Specify
# false to not create the Windows service. The default value for this
# parameter is false.
#
# Valid Values:
# false
    # true
# Default Values:
    false
#
# Parameter: winserviceStartupType
#
# Description:
# The following values for Windows service startup can be used:
# manual
# automatic
# disabled
# The default value for this parameter is manual.
#
# Valid Values:
   manual
   automatic
    disabled
# Default Values:
# manual
################################################################################
#enableService=true
#serviceUserName=service_user_ID
#winserviceAccountType=localsystem
#winserviceUserName=winservice_user_ID
#winservicePassword=winservice_password
#winserviceCheck=false
#winserviceStartupType=manual
################################################################################
# Parameter: bpmdbDesign
#
# Description:
# Specifies the file that holds the database configuration design for all of
# the IBM Business Process Manager components .
# This parameter replaces the -wbidbDesign that was used in previous
# versions of WebSphere Process Server.
#
# Note: If a bpmdbDesign file parameter is specified, none of the database
# related properties should be specified.
#
# Valid Values:
   Varies
# Default Values:
   Mone
################################################################################
#bpmdbDesign=design_file
################################################################################
# Parameter: dbCreateNew
#
# Description:
# Indicates a new database is created or if an existing database is to be
     reused. Valid values are true or false. This value cannot be true for an
# Oracle, SQL Server or a DB2 z/OS database. This value can only be true for
# a DB2 database.
#
# Valid Values:
# false
# Default Values:
# false
```

```
################################################################################
dbCreateNew=false
################################################################################
# Parameter: dbType
#
# Description:
# The database type. Set one of the following values for the type of
# database product you are using with IBM Business Process Manager.
#
# Required only for one of the following:
# A stand-alone profile when -bpmdbDesign was not specified.
# An advanced dmgr or managed profiles when -bpmdbDesign was not specified.
#
     Note: Do not use this parameter if you are using -bpmdbDesign.
#
# Valid Values:
# MSSQLSERVER_MICROSOFT
# Default Values:
# MSSQLSERVER_MICROSOFT
#
# Parameter: dbJDBCClasspath
#
# Description:
     The directory path location of JDBC driver files.
#
     Note: Do not use this parameter if you are using -bpmdbDesign.
#
# Valid Values:
# Varies
# Default Values:
   Mone
################################################################################
dbType=MSSQLSERVER_MICROSOFT
dbJDBCClasspath=${WAS_INSTALL_ROOT}/jdbcdrivers/SQLServer
################################################################################
# Parameter: dbDelayConfig
#
# Description:
# Indicates whether to postpone table creation until after the profile is
     created. Valid values are true or false. The parameter is set to false by
     default. Setting this parameter to true delays the execution of the
     scripts that create the database tables. No. Specify false if you want the
# database to be set up during profile creation.
#
# Valid Values:
    false
    # true
# Default Values:
    false
################################################################################
dbDelayConfig=false
################################################################################
# Parameter: dbName
#
# Description:
# The name of the database. By default, the value is set to orcl for Oracle
     databases and to CMNDB for all other supported databases.
#
     Note: Do not use this parameter if you are using -bpmdbDesign.
#
# Valid Values:
# Varies
# Default Values:
    CMNDB
```
```
#
# Parameter: dbUserId
#
# Description:
# The user ID for all database types. Specifies the user ID that has
# privileges to create and drop the databases. The WebSphere data source
# uses this ID to authenticate the database connection.
# Important: The -dbUserId parameter value must be a valid database
     authorization ID. Required if the -bpmdbDesign file is not set.
#
# Note: Do not use this parameter if you are using -bpmdbDesign.
#
# Valid Values:
# Varies
# Default Values:
# None
#
# Parameter: dbPassword
#
# Description:
# The password required for database authentication. Required when the
# -bpmdbDesign file is not set.
#
     Note: Do not use this parameter if you are using -bpmdbDesign.
#
# Valid Values:
    Varies
# Default Values:
    None
################################################################################
dbName=CMNDB
dbUserId=db_userid
dbPassword=db_pswd
################################################################################
# Parameter: procSvrDbName
#
# Description:
# Database name for Process Server database. The value specified for
# -procSvrDbName and -perfDWDbName must be different.
#
     Note: Do not use this parameter if you are using -bpmdbDesign.
#
# Valid Values:
# Varies
# Default Values:
    None
#
# Parameter: dbProcSvrUserId
#
# Description:
# The Process Server user name. Required for setting up the Process Server.
#
# Note: Do not use this parameter if you are using -bpmdbDesign.
#
# Valid Values:
     Varies
# Default Values:
    None
#
# Parameter: dbProcSvrPassword
#
# Description:
# The Process Server password. Required for setting up the Process Server.
#
# Note: Do not use this parameter if you are using -bpmdbDesign.
#
```

```
# Valid Values:
    Varies
# Default Values:
# None<br>#############################
                                ################################################################################
procSvrDbName=procSvr_Db_Name
dbProcSvrUserId=db_ProcSvr_UserId_name
dbProcSvrPassword=db_ProcSvr_Password
################################################################################
# Parameter: perfDWDbName
#
# Description:
# Database name for Performance Data Warehouse. The value specified for
      -perfDWDbName and -procSvrDbName must be different.
#
# Note: Do not use this parameter if you are using -bpmdbDesign.
#
# Parameter: dbPerfDWUserId
#
# Description:
# Performance Data Warehouse user name. Required for setting up the
      Performance Data Warehouse.
#
     Note: Do not use this parameter if you are using -bpmdbDesign.
#
# Parameter: dbPerfDWPassword
#
# Description:
# Performance Data Warehouse password. Required for setting up the
     Performance Data Warehouse.
#
# Note: Do not use this parameter if you are using -bpmdbDesign.
################################################################################
perfDWDbName=perfDW_Db_Name
dbPerfDWUserId=db_PerfDW_UserId
dbPerfDWPassword=db_PerfDW_Password
################################################################################
# Parameter: dbProcSvrMeUserId
#
# Description:
      Process Server Messaging Engine user name. Required for setting up the
      Process Server Messaging Engine. If you enter a user-specified a user name
# and password during profile creation and if you specified ORACLE for
      dbType, this parameter is required.
#
# Note: Do not use this parameter if you are using -bpmdbDesign.
#
# Valid Values:
    Varies
# Default Values:
# None
#
# Parameter: dbProcSvrMePassword
#
# Description:
# Note: Do not use this parameter if you are using -bpmdbDesign.
#
# Valid Values:
    Varies
# Default Values:
# None
                     ################################################################################
dbProcSvrMeUserId=db_ProcSvr_ME_UserID
dbProcSvrMePassword=db_ProcSvr_Me_Password
```

```
################################################################################
# Parameter: dbPerfDWMeUserId
#
# Description:
     Performance Data Warehouse Messaging Engine user name. Required for
     setting up the Performance Data Warehouse Messaging Engine.
#
# Valid Values:
# Varies
# Default Values:
    None
#
# Parameter: dbPerfDWMePassword
#
# Valid Values:
# Varies
# Default Values:
    None
################################################################################
dbPerfDWMeUserId=db_PerfDW_Me_UserId
dbPerfDWMePassword=db_PerfDW_ME_Password
################################################################################
# Parameter: dbCommonUserId
#
# Description:
# The user id to authenticate with the Common database. For Oracle, the
# default user name is the first three characters of the Oracle database
# service name. For example: If the database service name is ORCL,
# dbCommonUserId is ORCCOMM. Required for all stand-alone IBM Business
# Process Manager profiles and advanced deployment manager (dmgr.*.adv)
# profiles, if the -dbType parameter is set to ORACLE or MICROSOFT SQLSERVER
# and no bpmdbDesign file was specified.
#
# Note: Do not use this parameter if you are using -bpmdbDesign.
#
# Valid Values:
# Varies
# Default Values:
    None
#
# Parameter: dbCommonPassword
#
# Description:
# The password for the user id of the dbCommonUserId parameter. Required for
# all stand-alone IBM Business Process Manager profiles and advanced
# deployment manager (dmgr.*.adv) profiles, if the -dbType parameter is set
# to ORACLE or MICROSOFT_SQLSERVER and no bpmdbDesign file was specified.
#
# Note: Do not use this parameter if you are using -bpmdbDesign.
#
# Valid Values:
# Varies
# Default Values:
    None
################################################################################
dbCommonUserId=common_db_userid
dbCommonPassword=common_db_pswd
################################################################################
# Parameter: dbWinAuth
#
# Description:
# An optional parameter that is valid in all default profile templates.
# Specify true to indicate that you are running SQL Server using integrated
# windows authentication.
#
```

```
# Note: Do not use this parameter if you are using -bpmdbDesign.
#
# Valid Values:
    false
# true
# Default Values:
    None
################################################################################
#dbWinAuth=true
################################################################################
# Parameter: environmentName
#
# Description:
     Specifies the name of the environment you are configuring. This parameter
# has no default value, and it must not be empty.
#
# Valid Values:
    Varies
# Default Values:
    None
################################################################################
environmentName=environment_name
################################################################################
# Parameter: environmentType
#
# Description:
# Specifies the environment type. The environment type refers to how IBM
# Business Process Manager is used; for example, in a production, stage or
# test environment. Load testing might be done on a test server, while a
     stage environment type might be used as a temporary location to host
     changes before putting those changes into production. You might specify
     Stage as the Environment type if the server you are configuring will be
# accessed and used to review content and new functionality. Valid values
# are as follows:
# Test
# Use Test if the server you are configuring is to be used as a testing
# environment.
# Stage
     Use Stage if the server is to serve as a staging platform to be used as a
     preproduction server.
     Production
     Use Production if the server is to serve in a production capacity.
# The default value is Test.
#
# Valid Values:
    Test.
    Production
# Stage
# Default Values:
# Test
################################################################################
environmentType=Test
################################################################################
# Parameter: isDeveloperServer
#
# Description:
     Specifies whether the server is intended for development purposes only.
     This parameter is useful when creating profiles to test applications on a
     non-production server prior to deploying the applications on their
     production application servers. If -isDeveloperServer is set when
     creating an IBM Business Process Manager profile, then a preconfigured VMM
# file repository is installed. This file repository contains a sample
# organization that can be used to test Business Process Choreographer
     people resolution, ready for you to use as is.
```

```
#
# Valid Values:
# false
# true
# Default Values:
       false
################################################################################
#isDeveloperServer=false
```
*Extension de profils autonomes pour Process Center avec un serveur de base de données SQL Server à l'aide de l'outil de gestion de profil :*

Si vous disposez d'un profil autonome WebSphere Application Server V8.0 existant, vous pouvez configurer un profil autonome pour Process Center à l'aide de l'outil de gestion de profil.

Veillez à arrêter tout serveur associé au profil que vous envisagez d'augmenter.

Si vous souhaitez configurer les bases de données requises lors de la création du profil, assurez-vous que votre serveur de base de données est installé et en cours d'exécution.

La langue de l'outil de gestion de profil est déterminée par la langue par défaut du système. Si la langue par défaut ne correspond pas à l'une des langues prises en charge, la langue utilisée est l'anglais. Vous pouvez changer de langue par défaut en démarrant l'outil de gestion de profil depuis la ligne de commande, puis en utilisant le paramètre **java user.language** pour remplacer la langue par défaut. Entrez la commande suivante :

*racine\_installation*\java\bin\java -Duser.language=*environnement\_local racine\_installation*\bin\ProfileManagement\startup.jar

Par exemple, pour démarrer l'outil de gestion de profil en langue allemande, entrez la commande suivante :

*racine\_installation*\java\bin\java -Duser.language=de *racine\_installation*\bin\ProfileManagement\startup.jar

## **Restrictions : Vista Windows 7**

v Pour pouvoir exécuter l'outil de gestion de profil sur Windows 7, Windows Vista, ou Windows Server 2008, vous devez augmenter vos privilèges de compte utilisateur Microsoft Windows. Que vous soyez un utilisateur administrateur ou un utilisateur non-administrateur, cliquez avec le bouton droit sur le fichier pmt.bat et sélectionnez **Exécuter en tant qu'administrateur**. Sinon, utilisez la commande **runas** sur la ligne de commande. Par exemple, la commande suivante peut être exécutée à partir du répertoire *racine\_installation*\bin\ProfileManagement :

runas /user:MyAdminName /env pmt.bat

Les utilisateurs non administratifs doivent utiliser le mot de passe de l'administrateur.

v Si vous installez plusieurs instances de IBM Business Process Manager en tant qu'utilisateur root et que vous accordez un accès utilisateur non administrateur uniquement à un sous-ensemble de ces instances, l'outil de gestion de profil ne fonctionnera pas correctement pour l'utilisateur non administrateur. En outre, un message com.ibm.wsspi.profile.WSProfileException ou d'accès refusé apparaîtra dans le fichier *racine\_installation*\bin\ProfileManagement\pmt.bat. Par défaut, les utilisateurs non administratifs n'ont pas accès au répertoire Program Files, qui est l'emplacement d'installation par défaut du produit. Pour résoudre ce problème, les utilisateurs non administratifs doivent soit installer le produit par eux-mêmes, soit être autorisés à accéder à d'autres instances du produit.

Une fois que vous avez démarré l'outil de gestion de profil, vous devez décider si vous souhaitez choisir l'option **standard** ou **avancée** pour la création de profil. Utilisez l'option avancée pour :

v Spécifier un fichier de conception de base de données à utiliser pour la configuration de la base de données.

- v Affecter des valeurs personnalisées aux ports, à l'emplacement du profil et aux noms du profil, du noeud, de l'hôte et de la cellule (le cas échéant).
- v Créer une définition de serveur Web.
- v Créer un service système pour exécuter le serveur, si votre système d'exploitation et les privilèges associés à votre compte utilisateur vous permettent de créer des services.
- v Vous pouvez configurer IBM Forms Server pour qu'il fonctionne avec les widgets Gestion des tâches manuelles dans Business Space.
- Configurer Business Process Rules Manager.
	- 1. Utilisez l'une des méthodes suivantes pour lancer l'outil de gestion de profil :
		- v Lancez l'outil à partir de la console Premiers pas.
		- v Utilisez le menu Démarrer de Windows. Par exemple, sélectionnez **Démarrer > Programmes** *ou* **Tous les programmes > IBM Business Process Manager 8.0 > Profile Management Tool**.
		- v Exécutez la commande *racine\_installation***\bin\ProfileManagement\pmt.bat**.
- 2. Arrêtez tout serveur associé au profil que vous envisagez d'augmenter.
- 3. Dans la page Bienvenue , cliquez sur **Lancer l'outil de gestion des profils** ou sélectionnez l'onglet **Outil de gestion des profils**.
- 4. Dans l'onglet **Profils**, sélectionnez le profil que vous souhaitez étendre et cliquez sur **Etendre**. Si vous étendez un profil WebSphere Application Server, il doit être issu de la version de IBM Business Process Manager sur laquelleWebSphere Application Server est installé. Le bouton d'**extension** ne peut être sélectionné que si un profil peut être étendu. La page de sélection d'extension s'ouvre dans une autre fenêtre.
- 5. Dans la page de sélection d'extension, sélectionnez le type d'extension à appliquer au profil. Ensuite, cliquez sur **Suivant**.
- 6. Dans la page d'options d'extension du profil, choisissez d'effectuer une extension **standard** ou **avancée**, puis cliquez sur **Suivant**.

L'option **standard** permet d'étendre un profil avec les paramètres de configuration par défaut.

L'option **avancée** permet d'indiquer vos propres valeurs de configuration pour l'extension de profil.

**Restriction :** L'outil de gestion de profil affiche un message d'avertissement si l'une des situations suivantes se produit :

- v Le profil que vous avez choisi d'étendre a un serveur en cours d'exécution. Vous ne pouvez pas étendre le profil tant que vous n'avez pas arrêté le serveur ou cliqué sur **Précédent** et choisi un autre profil sans serveur en cours d'exécution.
- v Le profil que vous avez choisi d'étendre a été fédéré. Or, vous ne pouvez pas étendre un profil fédéré. Vous devez cliquer sur **Précédent** et choisir un autre profil non fédéré.
- v Le profil que vous avez choisi d'étendre a été étendu avec le produit sélectionné. Vous devez cliquer sur **Précédent** et choisir un autre profil à étendre.
- 7. Obligatoire : Dans la page de sécurité administrative, entrez des valeurs dans les zones de **nom d'utilisateur**, de **mot de passe** et de **confirmation de mot de passe**. Le mot de passe spécifié pour l'administrateur lors de l'installation sera utilisé pour tous les utilisateurs internes, y compris tw\_admin et tw\_user. Etant donné que tous les profils IBM Business Process Manager doivent avoir la sécurité d'administration activée, le bouton **Suivant** est activé uniquement une fois que vous avez entré ces valeurs.

Cliquez sur **Suivant**. Si vous avez sélectionné Création d'un profil **standard**, passez à l['étape de](#page-3282-0) [configuration de la base de données - partie 1.](#page-3282-0)

- 8. Advanced: Configuration des bases de données à l'aide d'un fichier de conception.
	- a. Sélectionnez l'option d'**utilisation d'un fichier de conception**.
	- b. Cliquez sur **Parcourir**.
	- c. Vous devez indiquer le chemin qualifié complet d'accès au fichier de conception.

d. Pour exécuter les scripts de base de données automatiquement (dans le cadre du processus de création de profil), sélectionnez l'option d'**exécution des scripts de base de données pour créer les tables de base de données**. Si cette option n'est pas sélectionnée, vous ou l'administrateur de la base de données devez exécuter les scripts manuellement après la création du profil. Vous devez également charger la base de données à l'aide des informations système ; pour cela, exécutez la commande **bootstrapProcessServerData**.

**Important :** Si vous sélectionnez l'option d'**exécution des scripts de base de données pour créer les tables de base de données**, vérifiez que l'option d'**utilisation d'une base de données locale ou distante existante** n'est *pas* sélectionnée. Si les deux options sont sélectionnées, des erreurs se produisent.

e. Cliquez ensuite sur **Suivant**. Si vous choisissez de spécifier un fichier de conception, les panneaux de configuration de la base de données de l'outil de gestion de profil sont ignorés. L'emplacement du fichier de conception est transmis à la ligne de commande pour terminer la configuration de la base de données.

Passez à l['étape de configuration de Business Space](#page-3285-0)

- <span id="page-3282-0"></span>9. Dans la page de configuration de la base de données - Partie 1, spécifiez les informations relatives à la base de données.
	- a. Dans la liste de **sélection d'un produit de base de données**, sélectionnez **Microsoft SQL Server**.
	- b. Facultatif : Si vous souhaitez modifier les valeurs par défaut, entrez de nouveaux noms pour les bases de données concernées. Les noms de bases de données doivent être uniques.
	- c. Pour exécuter les scripts de base de données automatiquement (dans le cadre du processus de création de profil), sélectionnez l'option d'**exécution des scripts de base de données pour initialiser la base de données**. Si cette option n'est pas sélectionnée, vous ou l'administrateur de la base de données devez exécuter les scripts manuellement après la création du profil. Vous devez également charger la base de données à l'aide des informations système ; pour cela, exécutez la commande **bootstrapProcessServerData**.
	- d. Cliquez ensuite sur **Suivant**.
- 10. Dans la page Configuration de la base de données Partie 2, terminez la configuration de la base de données. Ensuite, cliquez sur **Suivant** pour accéder à la page Configuration de la base de données - Partie 3. Renseignez les zones suivantes.

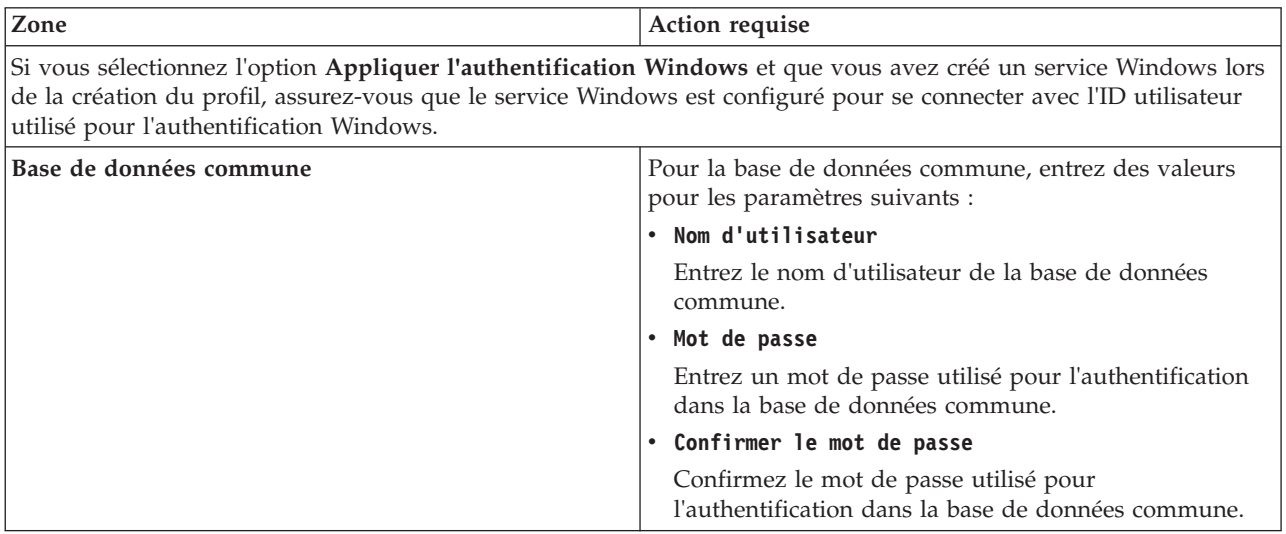

*Tableau 198. Zones obligatoires pour la configuration de la base de données pour Microsoft SQL Server - Partie 2*

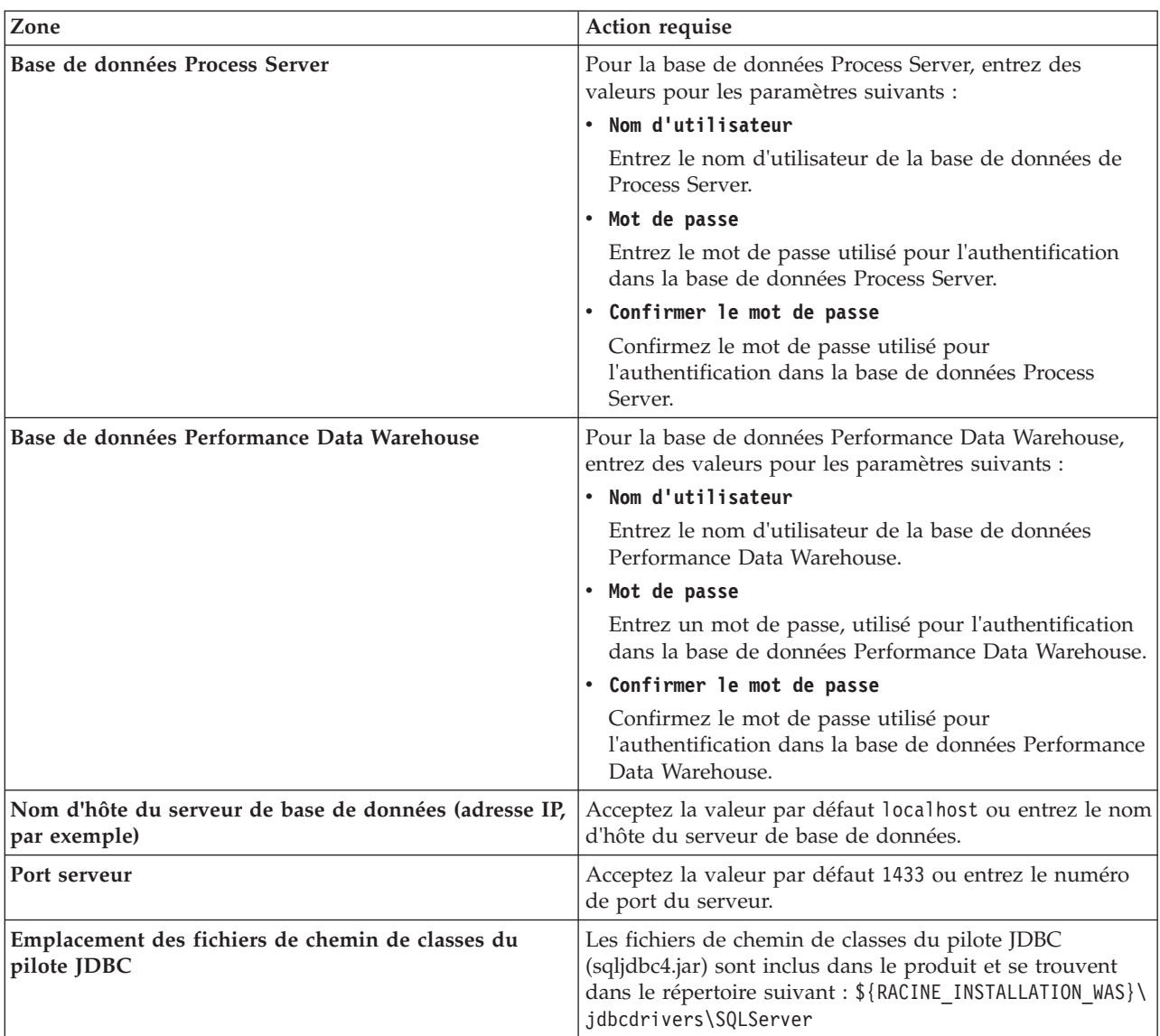

*Tableau 198. Zones obligatoires pour la configuration de la base de données pour Microsoft SQL Server - Partie 2 (suite)*

| Zone                                                                                                    | Action requise pour<br>l'authentification SOL                                                                                                    | Action requise pour<br>l'authentification Windows                                                                                                    |
|----------------------------------------------------------------------------------------------------|----------------------------------------------------------------------------------------------------|----------------------------------------------------------------------------------------------------|
| Nom du schéma du moteur de<br>messagerie de l'infrastructure CEI<br>Nom de schéma de moteur de<br>messagerie de bus d'application<br><b>SCA</b><br>Nom de schéma de moteur de | Les tables du moteur de messagerie<br>doivent être configurées avec des<br>noms d'utilisateur et des mots de<br>passe différents. Elles ne peuvent pas<br>utiliser le même nom d'utilisateur et<br>le même mot de passe qu'un autre<br>moteur de messagerie. | Les tables du moteur de messagerie<br>doivent être configurées avec des<br>noms de schéma différents. Elles ne<br>peuvent pas utiliser le même nom de<br>schéma qu'un autre moteur de<br>messagerie. |
| messagerie de bus d'application<br><b>SCA</b><br>Nom de schéma de moteur de<br>messagerie Process Server                                                                      | <b>Remarque:</b> Pour l'authentification<br>SOL, les noms de schéma sont<br>mappés aux ID utilisateur.                                                                                                    |                                                                                                    |
| Nom de schéma de moteur de<br>messagerie Performance Data<br>Warehouse                                                                                                    |                                                                                                    |                                                                                                    |

*Tableau 199. Zones obligatoires pour la configuration de la base de données pour Microsoft SQL Server - Partie 3*

Si vous prévoyez d'utiliser Microsoft SQL Server 2005 ou Microsoft SQL Server 2008 avec un profil autonome, et que vous placez les tables du moteur de messagerie dans la base de données commune, vous devez créer les schémas suivants dans la base de données **CMNDB** en tant que propriétaire **dbo**, à l'aide de SQL Server Studio. Ces schémas sont indispensables aux moteurs de messagerie SIBus.

**Important :** Vous devez configurer ces schémas avant le démarrage du serveur et du moteur de messagerie (recommandé) ou durant le lancement du moteur de messagerie. Notez qu'il s'agit des valeurs par défaut si l'authentification Windows est sélectionnée. Vous pouvez spécifier d'autres valeurs. Pour l'authentification SQL, ces valeurs correspondent aux ID utilisateur spécifiés.

- v MEDSS00 (Moteur de messagerie de bus système SCA (Service Component Architecture))
- v MEDSA00 (Moteur de messagerie de bus d'application SCA (Service Component Architecture))
- v MEDCM00 (Moteur de messagerie de bus d'infrastructure d'événement commune)
- v MEDPS00 (Moteur de messagerie Process Server)
- MEDPE00 (Moteur de messagerie Performance Data Warehouse)

Pour les configurations autonomes uniquement : lorsque vous configurez Process Server, les tables du moteur de messagerie Process Server sont créées dans la base de données Process Server. Lorsque vous configurez la base de données Performance Data Warehouse, les tables du moteur de messagerie Performance Data Warehouse sont créées dans la base de données Performance Data Warehouse. Les tables du moteur de messagerie du système SCA (Service Component Architecture), de l'application SCA et de l'infrastructure d'événement commune (CEI) sont toutes créées dans la base de données commune.

Pour les configurations autonomes uniquement, il convient de prendre en compte un certain nombre de considérations supplémentaires concernant les utilisateurs et les schémas.

- v Authentification SQL : Les tables du moteur de messagerie du système SCA (Service Component Architecture), de l'application SCA et de l'infrastructure d'événement commune (CEI) doivent être configurées avec des noms d'utilisateur et des mots de passe différents. Elles ne peuvent pas utiliser le même nom d'utilisateur et le même mot de passe qu'un autre moteur de messagerie.
- v Authentification Windows : Avec l'authentification Windows, le nom d'utilisateur et le mot de passe sont toujours les mêmes ; par conséquent, tous les moteurs de messagerie doivent disposer de schémas personnalisés définis, afin que les tables puissent être créées avec un schéma différent pour chaque moteur de messagerie. Lorsque les moteurs de messagerie sont configurés, les schémas sont automatiquement créés à l'aide de l'utilisateur Windows. Si l'utilisateur Windows ne dispose pas des privilèges permettant de créer les schémas, ceux-ci doivent être créés avant la configuration du produit.
- <span id="page-3285-0"></span>11. Advanced : Sur la page Configuration de Business Space, si vous souhaitez configurer IBM Forms Server pour utiliser les widgets Human Task Management dans Business Space, sélectionnez **Configurer IBM Forms Server** et entrez l'adresse HTTP de la racine d'installation d'IBM Forms Server Translator et d'IBM Forms Server. Ensuite, cliquez sur **Suivant**.
- 12. Advanced: choisissez si vous souhaitez configurer Business Process Rules Manager pour l'installation et cliquez sur **Suivant**. Business Rules Manager est une application Web qui personnalise les modèles de règles métier en fonction des besoins de votre application métier.
- 13. Dans la page Récapitulatif du profil, examinez les informations affichées. Cliquez sur **Créer** pour créer le profil ou sur **Précédent** pour modifier les caractéristiques du profil.
- 14. Dans la page Profil complet, examinez les informations affichées. Pour accéder à la console Premiers pas, vérifiez que l'option **Lancer la console Premiers pas** est sélectionnée et cliquez sur **Terminer**.

Vous avez étendu un profilWebSphere Application Server V8.0 avec un profil IBM Business Process Manager.

- v Si vous n'avez pas exécuté les scripts de base de données lors de la création du profil, vous devez les exécuter afin de créer les bases de données et de charger la base de données Process Server avec les informations système, à l'aide de la commande **bootstrapProcessServerData**.
- v Vous pouvez également configurer Business Process Choreographer (facultatif).
- v Accédez à la console Premiers pas et démarrez le serveur pour le profil autonome que vous avez créé.

# **Tâches associées**:

[Chargement de la base de données avec les informations système dans un environnement autonome](#page-3296-0) Si vous avez créé un profil autonome et retardé la création des tables de base de données, vous devez exécuter la commande **bootstrapProcessServerData** avant d'essayer de démarrer ou d'utiliser Process Server ou Process Center.

*Extension de profils autonomes pour Process Server avec un serveur de base de données SQL Server à l'aide de l'outil de gestion de profil :*

Si vous disposez d'un profil autonome WebSphere Application Server V8.0 existant, vous pouvez configurer un profil autonome pour Process Server à l'aide de l'outil de gestion de profil.

Veillez à arrêter tout serveur associé au profil que vous envisagez d'augmenter.

Si vous souhaitez configurer les bases de données requises lors de la création du profil, assurez-vous que votre serveur de base de données est installé et en cours d'exécution.

La langue de l'outil de gestion de profil est déterminée par la langue par défaut du système. Si la langue par défaut ne correspond pas à l'une des langues prises en charge, la langue utilisée est l'anglais. Vous pouvez changer de langue par défaut en démarrant l'outil de gestion de profil depuis la ligne de commande, puis en utilisant le paramètre **java user.language** pour remplacer la langue par défaut. Entrez la commande suivante :

*racine\_installation*\java\bin\java -Duser.language=*environnement\_local racine\_installation*\bin\ProfileManagement\startup.jar

Par exemple, pour démarrer l'outil de gestion de profil en langue allemande, entrez la commande suivante :

*racine\_installation*\java\bin\java -Duser.language=de *racine\_installation*\bin\ProfileManagement\startup.jar

# **Restrictions : Wista Windows 7**

v Pour pouvoir exécuter l'outil de gestion de profil sur Windows 7, Windows Vista, ou Windows Server 2008, vous devez augmenter vos privilèges de compte utilisateur Microsoft Windows. Que vous soyez un utilisateur administrateur ou un utilisateur non-administrateur, cliquez avec le bouton droit sur le fichier pmt.bat et sélectionnez **Exécuter en tant qu'administrateur**. Sinon, utilisez la commande **runas**

sur la ligne de commande. Par exemple, la commande suivante peut être exécutée à partir du répertoire *racine\_installation*\bin\ProfileManagement : runas /user:MyAdminName /env pmt.bat

Les utilisateurs non administratifs doivent utiliser le mot de passe de l'administrateur.

v Si vous installez plusieurs instances de IBM Business Process Manager en tant qu'utilisateur root et que vous accordez un accès utilisateur non administrateur uniquement à un sous-ensemble de ces instances, l'outil de gestion de profil ne fonctionnera pas correctement pour l'utilisateur non administrateur. En outre, un message com.ibm.wsspi.profile.WSProfileException ou d'accès refusé apparaîtra dans le fichier *racine\_installation*\bin\ProfileManagement\pmt.bat. Par défaut, les utilisateurs non administratifs n'ont pas accès au répertoire Program Files, qui est l'emplacement d'installation par défaut du produit. Pour résoudre ce problème, les utilisateurs non administratifs doivent soit installer le produit par eux-mêmes, soit être autorisés à accéder à d'autres instances du produit.

Une fois que vous avez démarré l'outil de gestion de profil, vous devez décider si vous souhaitez choisir l'option **standard** ou **avancée** pour la création de profil. Utilisez l'option avancée pour :

- v Spécifier un fichier de conception de base de données à utiliser pour la configuration de la base de données.
- v Affecter des valeurs personnalisées aux ports, à l'emplacement du profil et aux noms du profil, du noeud, de l'hôte et de la cellule (le cas échéant).
- v Créer une définition de serveur Web.
- v Créer un service système pour exécuter le serveur, si votre système d'exploitation et les privilèges associés à votre compte utilisateur vous permettent de créer des services.
- v Vous pouvez configurer IBM Forms Server pour qu'il fonctionne avec les widgets Gestion des tâches manuelles dans Business Space.
- v Configurer Business Process Rules Manager.
- 1. Utilisez l'une des méthodes suivantes pour lancer l'outil de gestion de profil :
	- v Lancez l'outil à partir de la console Premiers pas.
	- v Utilisez le menu Démarrer de Windows. Par exemple, sélectionnez **Démarrer > Programmes** *ou* **Tous les programmes > IBM Business Process Manager 8.0 > Profile Management Tool**.
	- v Exécutez la commande *racine\_installation***\bin\ProfileManagement\pmt.bat**.
- 2. Arrêtez tout serveur associé au profil que vous envisagez d'augmenter.
- 3. Dans la page Bienvenue , cliquez sur **Lancer l'outil de gestion des profils** ou sélectionnez l'onglet **Outil de gestion des profils**.
- 4. Dans l'onglet **Profils**, sélectionnez le profil que vous souhaitez étendre et cliquez sur **Etendre**. Si vous étendez un profil WebSphere Application Server, il doit être issu de la version de IBM Business Process Manager sur laquelleWebSphere Application Server est installé. Le bouton d'**extension** ne peut être sélectionné que si un profil peut être étendu. La page de sélection d'extension s'ouvre dans une autre fenêtre.
- 5. Dans la page de sélection d'extension, sélectionnez le type d'extension à appliquer au profil. Ensuite, cliquez sur **Suivant**.
- 6. Dans la page d'options d'extension du profil, choisissez d'effectuer une extension **standard** ou **avancée**, puis cliquez sur **Suivant**.

L'option **standard** permet d'étendre un profil avec les paramètres de configuration par défaut. L'option **avancée** permet d'indiquer vos propres valeurs de configuration pour l'extension de profil.

**Restriction :** L'outil de gestion de profil affiche un message d'avertissement si l'une des situations suivantes se produit :

- v Le profil que vous avez choisi d'étendre a un serveur en cours d'exécution. Vous ne pouvez pas étendre le profil tant que vous n'avez pas arrêté le serveur ou cliqué sur **Précédent** et choisi un autre profil sans serveur en cours d'exécution.
- v Le profil que vous avez choisi d'étendre a été fédéré. Or, vous ne pouvez pas étendre un profil fédéré. Vous devez cliquer sur **Précédent** et choisir un autre profil non fédéré.
- v Le profil que vous avez choisi d'étendre a été étendu avec le produit sélectionné. Vous devez cliquer sur **Précédent** et choisir un autre profil à étendre.
- 7. Obligatoire : Dans la page de sécurité administrative, entrez des valeurs dans les zones de **nom d'utilisateur**, de **mot de passe** et de **confirmation de mot de passe**. Cliquez ensuite sur **Suivant**. Etant donné que tous les profils IBM Business Process Manager doivent avoir la sécurité d'administration activée, le bouton **Suivant** est activé uniquement une fois que vous avez entré ces valeurs.
- 8. Dans la page Process Server, définissez les paramètres suivants :
	- v **Nom de l'environnement** : Le nom de l'environnement est utilisé pour se connecter à partir d'un Process Center pour ce serveurProcess Server.
	- v **Type d'environnement** : choisissez la façon dont le serveurProcess Server sera utilisé :
		- Sélectionnez **Production** si le serveur doit être utilisé en environnement de production.
		- Sélectionnez **Etape** si le serveur doit tenir lieu d'emplacement temporaire pour héberger des modifications avant de les mettre en production.
		- Sélectionnez **Test** si le serveur doit être utilisé en tant qu'environnement de test (pour un test de chargement, par exemple).

**Restriction :** Ne mélangez pas les serveurs de production et de test dans la même cellule. Sélectionnez **Utiliser ce serveur hors ligne** si vous n'avez pas sélectionné **Production** comme type d'environnement ou si ce serveur Process Server ne doit pas être connecté à Process Center. Toutefois, la méthode de déploiement des applications de processus sur un serveur Process Server hors ligne diffère de la méthode de déploiement des applications de processus sur un serveur Process Server en ligne.

Si vous n'avez pas sélectionné **Utiliser ce serveur hors ligne**, indiquez les informations suivantes pour l'instance Process Center à laquelle ce serveur est connecté :

- v **Protocole**: Sélectionnez soit **http://**, soit **https://** comme protocole de connexion à Process Center.
- v **Nom d'hôte** : Entrez le nom d'hôte ou d'hôte virtuel que ce serveur Process Server utilisera pour communiquer avec Process Center. Entrez un nom d'hôte qualifié complet. Au sein d'un environnement avec équilibrage de charge ou proxy entre les services Process Server et les services Process Center, veillez à ce que l'élément désigné ici corresponde à l'URL d'accès à Process Center.
- v **Port** : Entrez le numéro de port de Process Center. Au sein d'un environnement avec équilibrage de charge ou proxy entre les services Process Server et les services Process Center, veillez à ce que l'élément désigné ici corresponde à l'URL d'accès à Process Center.
- v **Nom d'utilisateur**: Entrez le nom d'utilisateur d'un utilisateur Process Center. Process Server se connectera à Process Center en utilisant ce nom d'utilisateur.
- v **Mot de passe**: Entrez le mot de passe de l'utilisateurProcess Center.

Vous pouvez cliquer sur **Tester la connexion** pour vérifier la connexion établie avec Process Center. Si vous avez sélectionné Création d'un profil **standard**, passez à l['étape de configuration de la base](#page-3288-0) [de données - partie 1.](#page-3288-0)

- 9. Advanced: Configuration des bases de données à l'aide d'un fichier de conception.
	- a. Sélectionnez l'option d'**utilisation d'un fichier de conception**.
	- b. Cliquez sur **Parcourir**.
	- c. Vous devez indiquer le chemin qualifié complet d'accès au fichier de conception.
	- d. Pour exécuter les scripts de base de données automatiquement (dans le cadre du processus de création de profil), sélectionnez l'option d'**exécution des scripts de base de données pour créer**

**les tables de base de données**. Si cette option n'est pas sélectionnée, vous ou l'administrateur de la base de données devez exécuter les scripts manuellement après la création du profil. Vous devez également charger la base de données à l'aide des informations système ; pour cela, exécutez la commande **bootstrapProcessServerData**.

**Important :** Si vous sélectionnez l'option d'**exécution des scripts de base de données pour créer les tables de base de données**, vérifiez que l'option d'**utilisation d'une base de données locale ou distante existante** n'est *pas* sélectionnée. Si les deux options sont sélectionnées, des erreurs se produisent.

e. Cliquez ensuite sur **Suivant**. Si vous choisissez de spécifier un fichier de conception, les panneaux de configuration de la base de données de l'outil de gestion de profil sont ignorés. L'emplacement du fichier de conception est transmis à la ligne de commande pour terminer la configuration de la base de données.

Passez à l['étape de configuration de Business Space](#page-3291-0)

- <span id="page-3288-0"></span>10. Dans la page de configuration de la base de données - Partie 1, spécifiez les informations relatives à la base de données.
	- a. Dans la liste de **sélection d'un produit de base de données**, sélectionnez **Microsoft SQL Server**.
	- b. Facultatif : Si vous souhaitez modifier les valeurs par défaut, entrez de nouveaux noms pour les bases de données concernées. Les noms de bases de données doivent être uniques.
	- c. Pour exécuter les scripts de base de données automatiquement (dans le cadre du processus de création de profil), sélectionnez l'option d'**exécution des scripts de base de données pour initialiser la base de données**. Si cette option n'est pas sélectionnée, vous ou l'administrateur de la base de données devez exécuter les scripts manuellement après la création du profil. Vous devez également charger la base de données à l'aide des informations système ; pour cela, exécutez la commande **bootstrapProcessServerData**.
	- d. Cliquez ensuite sur **Suivant**.
- 11. Dans la page Configuration de la base de données Partie 2, terminez la configuration de la base de données. Ensuite, cliquez sur **Suivant** pour accéder à la page Configuration de la base de données - Partie 3. Renseignez les zones suivantes.

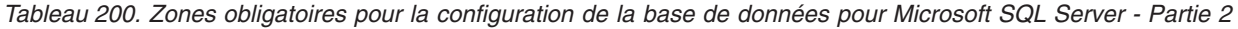

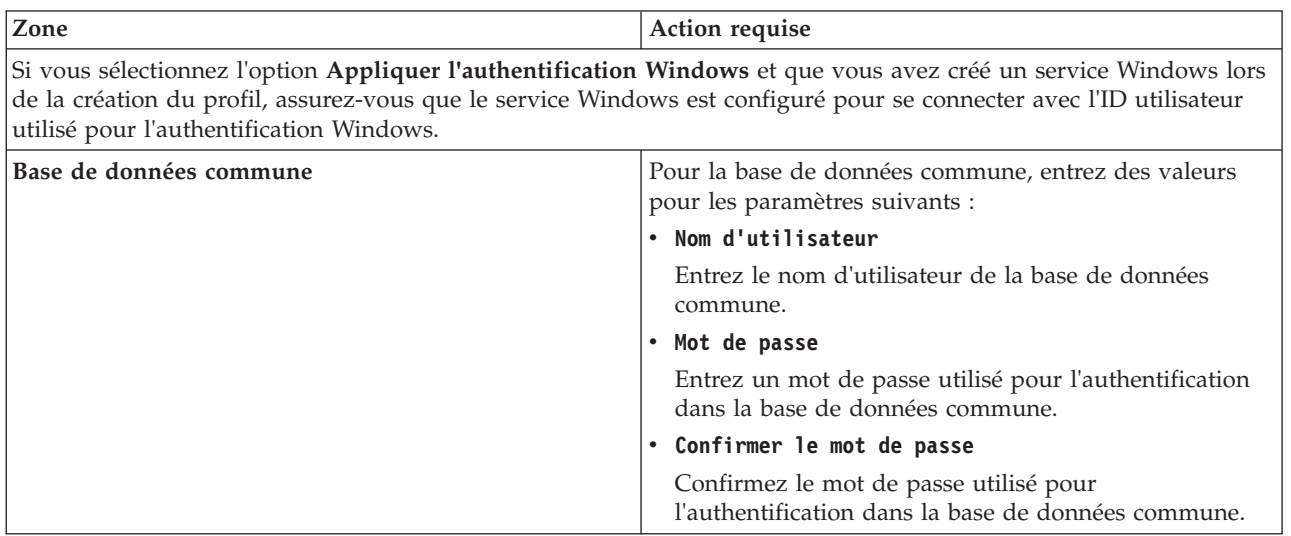

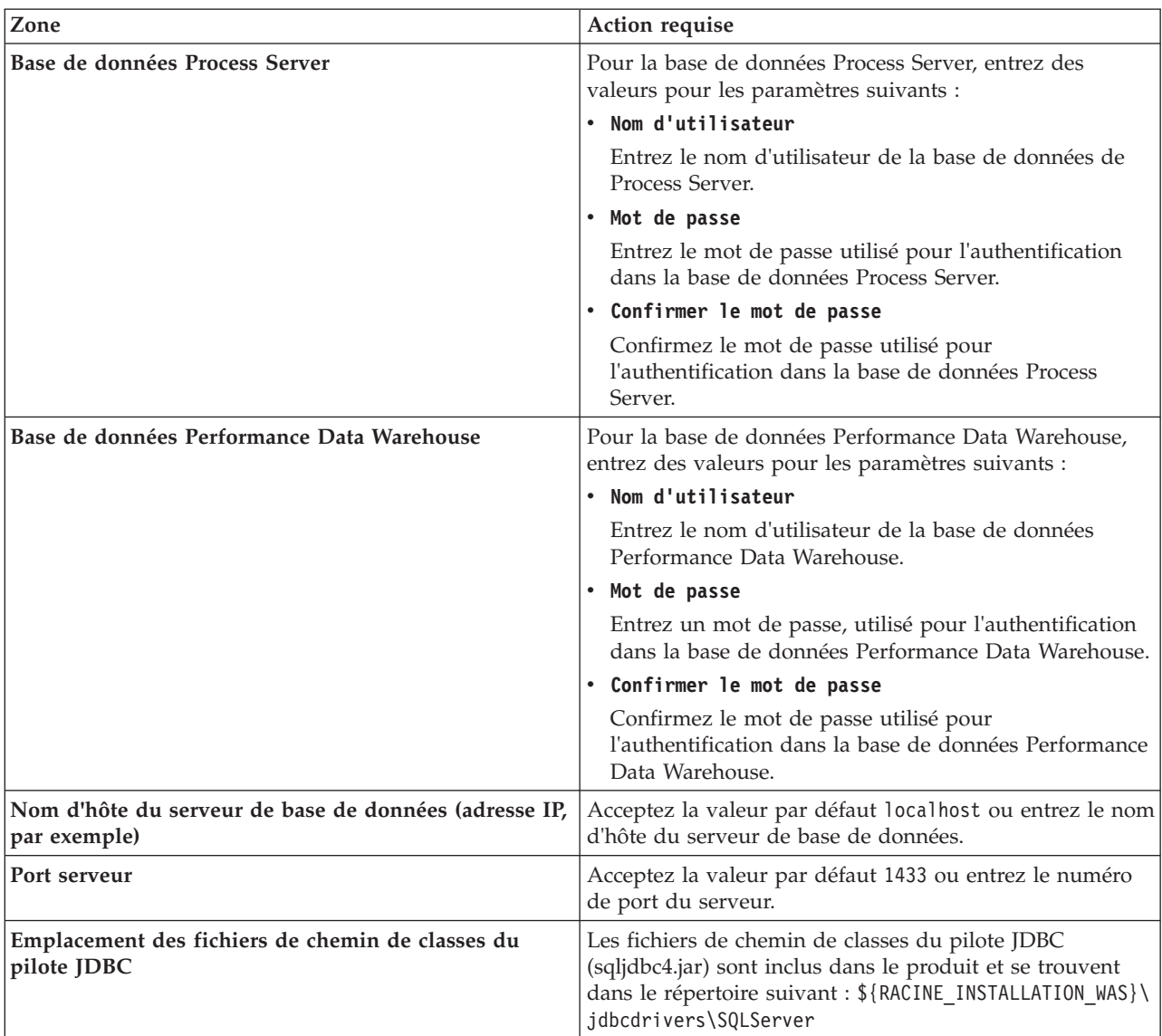

*Tableau 200. Zones obligatoires pour la configuration de la base de données pour Microsoft SQL Server - Partie 2 (suite)*

| Zone                                                                                                    | Action requise pour<br>l'authentification SOL                                                                                                    | Action requise pour<br>l'authentification Windows                                                                                                    |
|----------------------------------------------------------------------------------------------------|----------------------------------------------------------------------------------------------------|----------------------------------------------------------------------------------------------------|
| Nom du schéma du moteur de<br>messagerie de l'infrastructure CEI<br>Nom de schéma de moteur de<br>messagerie de bus d'application<br><b>SCA</b><br>Nom de schéma de moteur de<br>messagerie de bus d'application | Les tables du moteur de messagerie<br>doivent être configurées avec des<br>noms d'utilisateur et des mots de<br>passe différents. Elles ne peuvent pas<br>utiliser le même nom d'utilisateur et<br>le même mot de passe qu'un autre<br>moteur de messagerie. | Les tables du moteur de messagerie<br>doivent être configurées avec des<br>noms de schéma différents. Elles ne<br>peuvent pas utiliser le même nom de<br>schéma qu'un autre moteur de<br>messagerie. |
| <b>SCA</b><br>Nom de schéma de moteur de<br>messagerie Process Server<br>Nom de schéma de moteur de<br>messagerie Performance Data<br>Warehouse                                                                  | <b>Remarque:</b> Pour l'authentification<br>SOL, les noms de schéma sont<br>mappés aux ID utilisateur.                                                                                                    |                                                                                                    |

*Tableau 201. Zones obligatoires pour la configuration de la base de données pour Microsoft SQL Server - Partie 3*

Si vous prévoyez d'utiliser Microsoft SQL Server 2005 ou Microsoft SQL Server 2008 avec un profil autonome, et que vous placez les tables du moteur de messagerie dans la base de données commune, vous devez créer les schémas suivants dans la base de données **CMNDB** en tant que propriétaire **dbo**, à l'aide de SQL Server Studio. Ces schémas sont indispensables aux moteurs de messagerie SIBus.

**Important :** Vous devez configurer ces schémas avant le démarrage du serveur et du moteur de messagerie (recommandé) ou durant le lancement du moteur de messagerie. Notez qu'il s'agit des valeurs par défaut si l'authentification Windows est sélectionnée. Vous pouvez spécifier d'autres valeurs. Pour l'authentification SQL, ces valeurs correspondent aux ID utilisateur spécifiés.

- v MEDSS00 (Moteur de messagerie de bus système SCA (Service Component Architecture))
- v MEDSA00 (Moteur de messagerie de bus d'application SCA (Service Component Architecture))
- v MEDCM00 (Moteur de messagerie de bus d'infrastructure d'événement commune)
- v MEDPS00 (Moteur de messagerie Process Server)
- MEDPE00 (Moteur de messagerie Performance Data Warehouse)

Pour les configurations autonomes uniquement : lorsque vous configurez Process Server, les tables du moteur de messagerie Process Server sont créées dans la base de données Process Server. Lorsque vous configurez la base de données Performance Data Warehouse, les tables du moteur de messagerie Performance Data Warehouse sont créées dans la base de données Performance Data Warehouse. Les tables du moteur de messagerie du système SCA (Service Component Architecture), de l'application SCA et de l'infrastructure d'événement commune (CEI) sont toutes créées dans la base de données commune.

Pour les configurations autonomes uniquement, il convient de prendre en compte un certain nombre de considérations supplémentaires concernant les utilisateurs et les schémas.

- v Authentification SQL : Les tables du moteur de messagerie du système SCA (Service Component Architecture), de l'application SCA et de l'infrastructure d'événement commune (CEI) doivent être configurées avec des noms d'utilisateur et des mots de passe différents. Elles ne peuvent pas utiliser le même nom d'utilisateur et le même mot de passe qu'un autre moteur de messagerie.
- v Authentification Windows : Avec l'authentification Windows, le nom d'utilisateur et le mot de passe sont toujours les mêmes ; par conséquent, tous les moteurs de messagerie doivent disposer de schémas personnalisés définis, afin que les tables puissent être créées avec un schéma différent pour chaque moteur de messagerie. Lorsque les moteurs de messagerie sont configurés, les schémas sont automatiquement créés à l'aide de l'utilisateur Windows. Si l'utilisateur Windows ne dispose pas des privilèges permettant de créer les schémas, ceux-ci doivent être créés avant la configuration du produit.
- <span id="page-3291-0"></span>12. Advanced : Sur la page Configuration de Business Space, si vous souhaitez configurer IBM Forms Server pour utiliser les widgets Human Task Management dans Business Space, sélectionnez **Configurer IBM Forms Server** et entrez l'adresse HTTP de la racine d'installation d'IBM Forms Server Translator et d'IBM Forms Server. Ensuite, cliquez sur **Suivant**.
- 13. Advanced: choisissez si vous souhaitez configurer Business Process Rules Manager pour l'installation et cliquez sur **Suivant**. Business Rules Manager est une application Web qui personnalise les modèles de règles métier en fonction des besoins de votre application métier.
- 14. Dans la page Récapitulatif du profil, examinez les informations affichées. Cliquez sur **Créer** pour créer le profil ou sur **Précédent** pour modifier les caractéristiques du profil.
- 15. Dans la page Profil complet, examinez les informations affichées. Pour accéder à la console Premiers pas, vérifiez que l'option **Lancer la console Premiers pas** est sélectionnée et cliquez sur **Terminer**.

Vous avez étendu un profilWebSphere Application Server V8.0 avec un profil IBM Business Process Manager.

- v Si vous n'avez pas exécuté les scripts de base de données lors de la création du profil, vous devez les exécuter afin de créer les bases de données et de charger la base de données Process Server avec les informations système, à l'aide de la commande **bootstrapProcessServerData**.
- v Vous pouvez également configurer Business Process Choreographer (facultatif).
- v Accédez à la console Premiers pas et démarrez le serveur pour le profil autonome que vous avez créé.

# **Tâches associées**:

[Chargement de la base de données avec les informations système dans un environnement autonome](#page-3296-0) Si vous avez créé un profil autonome et retardé la création des tables de base de données, vous devez exécuter la commande **bootstrapProcessServerData** avant d'essayer de démarrer ou d'utiliser Process Server ou Process Center.

# *Extension de profils autonomes à l'aide de l'utilitaire de ligne de commande manageprofiles :*

Plutôt que l'outil de gestion du profil, vous pouvez utiliser l'utilitaire de ligne de commande manageprofiles pour étendre des profils personnalisés WebSphere Application Server V8.0.

Veillez à arrêter tout serveur associé au profil que vous envisagez d'augmenter.

Assurez-vous que l'utilitaire de ligne de commande **manageprofiles** n'est pas déjà en cours d'exécution sur le profil. Si un message d'erreur s'affiche lorsque vous exécutez cette commande, déterminez si une autre opération de création ou d'extension de profil est en cours. Si c'est le cas, vous devez attendre qu'elle se termine.

**Restriction :** Pour pouvoir exécuter la commande **manageprofiles** sur Windows 7, Windows Vista, ou Windows Server 2008, vous devez augmenter vos privilèges de compte utilisateur Microsoft Windows à l'aide de la commande **runas** . N'oubliez de mettre entre guillemets la commande **manageprofiles** et tous les paramètres. Par exemple, la commande suivante peut être exécutée à partir du répertoire *racine\_installation*\bin :

## runas /env /user:MyAdminName "**manageprofiles.bat -response** *mon\_fichier\_de\_réponses*"

Les utilisateurs non administratifs doivent utiliser le mot de passe de l'administrateur.

- 1. Déterminez le modèle utilisé pour créer le profil existant que vous souhaitez étendre. Vous devez étendre un profil autonome. Vous pouvez déterminer le modèle en examinant le registre des profils, dans le fichier *racine* installation\properties\profileRegistry.xml. Ne modifiez pas ce fichier ; utilisez-le uniquement pour visualiser les modèles.
- 2. Identifiez le modèle approprié pour l'extension.

Les modèles pour chaque profil se trouvent dans le répertoire *racine\_installation*\ profileTemplates\BPM pour les modèles BPM et sous *racine\_installation*\profileTemplates pour les autres produits. Les modèles suivants sont disponibles :

- v default.procctr : pour un profil autonome Process Center pour IBM BPM Standard ou Express.
- v default.procctr.adv : pour un profil autonome Process Center pour IBM BPM Advanced.
- v default.procsvr : pour un profil autonome Process Server pour IBM BPM Standard ou Express.
- v default.procsvr.adv : pour un profil autonome Process Server pour IBM BPM Advanced.
- v default.esbserver : pour un profil serveur autonome WebSphere Enterprise Service Bus.
- 3. Utilisez le paramètre -augment pour apporter des modifications à un profil existant à l'aide d'un modèle d'augmentation. Le paramètre -augment permet à l'utilitaire de ligne de commande **manageprofiles** de mettre à jour ou d'étendre le profil identifié dans le paramètre **-profileName** à l'aide du modèle inclus dans le paramètre **-templatePath**. Les modèles d'augmentation que vous pouvez utiliser sont fonction des produits et versions IBM installés au sein de votre environnement. Veillez à spécifier un chemin qualifié complet pour **-templatePath**, car si vous spécifiez un chemin relatif, le profil correspondant ne sera pas totalement étendu.

**Remarque :** Ne modifiez pas manuellement les fichiers situés dans le répertoire *rép\_installation*/ profileTemplates/BPM.

4. Pour utiliser le paramètre **-responseFile** , examinez les fichiers de réponses exemples fournis et créez un fichier de réponses propre à votre environnement.

**Important :** Veillez à ce qu'il n'y ait pas d'espaces après les valeurs : par exemple **'personalCertValidityPeriod=1 '** ou **'winserviceCheck=false '**. En effet, s'il y a des espaces, la création de profil échouera.

Les exemples se trouvent dans le répertoire *racine* installation\BPM\samples\manageprofiles. Choisissez un fichier de réponses approprié en fonction de la base de données et du type de profil (, Process Center ou Process Server autonome ou en réseau). Les exemples de fichiers suivants sont disponibles :

- PC Std DMgr DB2.response
- PC Std DMgr DB2zOS.response
- PC\_Std\_DMgr\_Oracle.response
- PC\_Std\_DMgr\_SQLServer.response
- PC Adv DMgr DB2.response
- PC\_Adv\_DMgr\_DB2zOS.response
- PC\_Adv\_DMgr\_Oracle.response
- PC Adv DMgr SQLServer.response
- PC Std Managed DB2.response
- PC Std Managed DB2zOS.response
- PC Std Managed Oracle.response
- PC Std Managed SQLServer.response
- PC Adv Managed DB2.response
- PC Adv Managed DB2zOS.response
- PC Adv Managed Oracle.response
- PC Adv Managed SQLServer.response
- PC Std Standalone DB2.response
- PC Std Standalone DB2zOS.response
- PC Std Standalone Oracle.response
- PC Std Standalone SQLServer.response
- PC Adv Standalone DB2.response
- PC Adv Standalone DB2zOS.response
- PC Adv Standalone Oracle.response
- PC\_Adv\_Standalone\_SQLServer.response
- PS\_Std\_DMgr\_DB2.response
- PS\_Std\_DMgr\_DB2zOS.response
- PS\_Std\_DMgr\_Oracle.response
- PS\_Std\_DMgr\_SQLServer.response
- PS Adv DMgr DB2.response
- PS\_Adv\_DMgr\_DB2zOS.response
- PS Adv DMgr Oracle.response
- PS Adv DMgr SQLServer.response
- PS Std Managed DB2.response
- PS Std Managed DB2zOS.response
- PS Std Managed Oracle.response
- PS Std Managed SQLServer.response
- PS Adv Managed DB2.response
- PS Adv Managed\_DB2zOS.response
- PS Adv Managed Oracle.response
- PS Adv Managed SQLServer.response
- PS Std Standalone DB2.response
- PS Std Standalone DB2zOS.response
- PS Std Standalone Oracle.response
- PS Std Standalone SQLServer.response
- PS Adv Standalone DB2.response
- PS Adv Standalone DB2zOS.response
- PS Adv Standalone Oracle.response
- PS\_Adv\_Standalone\_SQLServer.response

Copiez l'un des exemples de fichiers de réponses dans votre répertoire de travail. Modifiez les paramètres du fichier de réponses en fonction de votre configuration et sauvegardez le fichier de réponses modifié. Assurez-vous que le chemin de la propriété **templatePath** correspond à votre répertoire d'installation spécifique.

5. Exécutez le fichier à partir de la ligne de commande. N'indiquez pas de paramètre **-profilePath**. Exemple :

manageprofiles.bat -augment -templatePath *racine\_installation*/profileTemplates/BPM/default.procctr.adv -profileName MyProfileName

Si vous avez créé un fichier de réponses, spécifiez le paramètre **-response** sans autres paramètres. Par exemple :

manageprofiles.sh -response *mon\_fichier\_de\_réponses*

L'état est consigné dans la fenêtre de la console une fois l'exécution de la commande terminée. Une vérification de syntaxe normale est appliquée au fichier de réponses lorsque le fichier est analysé comme tous les autres fichiers de réponses. Les valeurs du fichier de réponses sont traitées comme des paramètres de ligne de commande.

- v Si vous n'avez pas exécuté les scripts de base de données lors de la création du profil, vous devez les exécuter afin de créer les bases de données et de charger la base de données Process Server avec les informations système, à l'aide de la commande **bootstrapProcessServerData**.
- v Vous pouvez également configurer Business Process Choreographer (facultatif).
- v Accédez à la console Premiers pas et démarrez le serveur pour le profil autonome que vous avez créé. **Tâches associées**:

[Chargement de la base de données avec les informations système dans un environnement autonome](#page-3296-0) Si vous avez créé un profil autonome et retardé la création des tables de base de données, vous devez exécuter la commande **bootstrapProcessServerData** avant d'essayer de démarrer ou d'utiliser Process Server ou Process Center.

## *Configuration de bases de données SQL Server après la création d'un profil autonome :*

Si vous n'avez pas créé les tables pour les bases de données lors de la création ou de l'extension des profils, vous (ou l'administrateur de base de données) devez créer les bases de données et leurs tables manuellement, et également exécuter la commande **bootstrapProcessServerData** avant toute tentative de démarrage ou d'utilisation du serveur IBM Business Process Manager.

### *Création des tables de base de données Process Server :*

Si vous avez différé la création des tables Process Server pour l'effectuer après la création de profil, vous (ou l'administrateur de base de données) devez créer les tables manuellement. Vous pouvez utiliser les scripts générés par l'outil de gestion de profil lors de la création ou l'extension de profil.

Vous avez exécuté les actions suivantes :

- v Créé et étendu un profil de serveur autonome.
- v Choisi de ne pas exécuter les scripts de base de données pour initialiser les bases de données au cours de la configuration.
- v Créé la base de données dans laquelle vous voulez créer les tables de base de données Process Server. Le nom par défaut de la base de données Process Server est **BPMDB**.

N'exécutez pas ces étapes si vous prévoyez de créer un environnement de déploiement réseau.

- 1. Accédez au répertoire contenant les scripts SQL servant à créer des tables de base de données. Par défaut, les scripts SQL sont placés dans *racine\_profil*\dbscripts\ProcessServer\SQLServer\ au moment de la création du profil.
- 2. Exécutez le script suivant. configProcessServerDB.bat

**Remarque :** Vous pouvez spécifier le paramètre **createDB** après la commande pour créer une base de données locale. Ignorez ce paramètre si vous avez déjà créé la base de données requise.

Vous avez créé les tables de base de données pour votre serveur Process Server et terminé la configuration de la base de données.

Vous pouvez à présent charger la base de données avec les informations système et démarrer le serveur.

### *Création des tables de la base de données Performance Data Warehouse :*

Si vous avez différé la création des tables de base de données IBM Performance Data Warehouse pour l'effectuer après la création de profil, vous (ou l'administrateur de base de données) devez créer les tables manuellement. Vous pouvez utiliser les scripts générés par l'outil de gestion de profil lors de la création ou l'extension de profil.

Vous avez exécuté les actions suivantes :

- Créé et étendu un profil autonome.
- v Choisi de ne pas exécuter les scripts de base de données pour initialiser les bases de données au cours de la configuration.
- v Créé la base de données dans laquelle vous voulez créer les tables de base de données Performance Data Warehouse. Le nom par défaut de la base de données Performance Data Warehouse **PDWDB**.
- 1. Accédez au répertoire contenant les scripts SQL servant à créer des tables de base de données. Par défaut, les scripts SQL sont placés dans *racine\_profil*\dbscripts\PerformanceDW\SQLServer\ au moment de la création du profil.
- 2. Exécutez le script suivant. configPerformanceDWDB.bat

**Remarque :** Vous pouvez spécifier le paramètre **createDB** après la commande pour créer une base de données locale. Ignorez ce paramètre si vous avez déjà créé la base de données requise.

Vous avez créé les tables de base de données pour votre entrepôt des données de performance et terminé la configuration de la base de données

## *Création des tables de la base de données commune :*

Si vous avez différé la création des tables de la base de données commune pour l'effectuer après la création de profil, vous (ou l'administrateur de base de données) devez créer les tables manuellement. Vous pouvez utiliser les scripts générés par l'outil de gestion de profil lors de la création ou l'extension de profil.

Vous avez exécuté les actions suivantes :

- v Créé et étendu un profil de serveur autonome.
- v Choisi de ne pas exécuter les scripts de base de données pour initialiser les bases de données commune au cours de la configuration.
- v Créé la base de données dans laquelle vous voulez créer les tables de base de données commune.
- 1. Accédez au répertoire qui contient le script **configCommonDB.bat**. Le répertoire par défaut est *racine\_installation*\*profil*\dbscripts\CommonDB\SQLServer\.
- 2. Utilisez vos outils de définition de base de données, vos procédures et les commandes natives pour créer la base de données et les tables associées en exécutant le script. Le script contient uniquement les instructions de base permettant de créer les bases de données, les tables et les index.

La variable *type\_bd* représente le produit de base de données pris en charge et *nom\_bd* représente le nom de la base de données.

Vous devez transmettre le paramètre **createDB** au script si vous souhaitez créer une base de données locale. Sinon, une base de données existante est utilisée. Exécutez l'une des commandes suivantes :

**configCommonDB.bat createDB** - crée la base de données et les tables

**configCommonDB.bat** - crée uniquement les tables et suppose que la base de données existe déjà Vous pouvez également personnaliser et exécuter les scripts individuellement manuellement dans l'ordre suivant :

- a. Exécutez **createDatabase\_CommonDB.sql** si la base de données Business Space et CommonDB ne correspondent pas à la même instance de base de données, puis connectez-vous à la base de données créée.
- b. **createTable\_AppScheduler.sql**
- c. **createTable\_CommonDB.sql**
- d. **createTable\_customization.sql**
- e. **createTable\_DirectDeploy.sql**
- f. **createTable\_EsbLoggerMediation.sql**
- g. **createTable\_governancerepository.sql**
- h. **createTable\_lockmanager.sql**
- i. **createTable\_mediation.sql**
- j. **createTable\_Recovery.sql**
- k. **createTable\_RelationshipService.sql**

# l. **insertTable\_CommonDB.sql**

## *Création des tables de base de données Business Space :*

Si vous avez différé la création des tables de base de données Business Space de la base de données commune pour l'effectuer après la création de profil, vous (ou l'administrateur de base de données) devez créer les tables manuellement. Vous pouvez utiliser les scripts générés par l'outil de gestion de profil lors de la création ou l'extension de profil.

Vous avez exécuté les actions suivantes :

- v Créé et étendu un profil autonome.
- v Créé la base de données dans laquelle vous voulez créer les tables de base de données Business Space. Le nom par défaut de la base de données commune est **CMNDB**.
- 1. Accédez au répertoire qui contient le script **configBusinessSpaceDB.bat**. Le répertoire par défaut est *racine\_installation*\*profil*\dbscripts\BusinessSpace\*nom\_noeud*\_*nom\_serveur*\DB2\CMNDB.
- 2. Utilisez vos outils de définition de base de données, vos procédures et les commandes natives pour créer la base de données et les tables associées en exécutant le script. Exécutez la commande suivante :

## <span id="page-3296-0"></span>**configBusinessSpaceDB.bat**

*Chargement de la base de données avec les informations système dans un environnement autonome :*

Si vous avez créé un profil autonome et retardé la création des tables de base de données, vous devez exécuter la commande **bootstrapProcessServerData** avant d'essayer de démarrer ou d'utiliser Process Server ou Process Center.

**Important :** Avant d'exécuter la commande bootstrap, assurez-vous d'avoir appliqué le correctif temporaire obligatoire JR44669. Pour plus d'informations, voir [Correctif temporaire obligatoire pour](http://www-01.ibm.com/support/docview.wss?uid=swg21617131) [APAR JR44669.](http://www-01.ibm.com/support/docview.wss?uid=swg21617131) Pour télécharger le correctif, voir [Correctifs temporaires obligatoires pour IBM Business](http://www-01.ibm.com/support/docview.wss?uid=swg24033778) [Process Manager.](http://www-01.ibm.com/support/docview.wss?uid=swg24033778)

Lorsque vous exécutez la commande **bootstrapProcessServerData**, les données de configuration des applications BPM sont chargées dans la base de données Process Server. Ces données sont nécessaires pour que les applications BPM fonctionnent correctement.

**Remarque :** Cette commande s'exécute automatiquement quand vous créez un profil autonome et que vous décidez de créer la base de données au cours de la création ou de l'extension de profil. Si vous créez un profil autonome et que vous différez la configuration des tables de base de données, vous devez exécuter la commande bootstrap après avoir créé la base de données et ses tables et avant de démarrer le serveur pour la première fois.

Exécutez l'utilitaire d'amorçage en ligne de commande. L'utilitaire d'amorçage se trouve dans le répertoire du profil autonome. Exemple :

```
racine_installation\profiles/ProcCtr01\bin
```
Pour exécuter l'utilitaire d'amorçage, entrez la commande suivante :

# v **bootstrapProcessServerData.bat**

Vous avez chargé la base de données avec les informations système avant de démarrer Process Server ou Process Center. Les informations de journal pour l'opération d'amorçage sont sauvegardées dans le répertoire *RACINE\_INSTALLATION\_UTILISATEUR*/logs/ dans un fichier appelé bootstrapProcessServerData.*horodatage*.log. La console affiche un sous-ensemble des informations journalisées.

**Important :** Si l'utilitaire d'amorçage échoue, vérifiez que lorsque vous avez créé les bases de données Process Server et Performance Data Warehouse, l'attribut **COLLATE** indiquait qu'il n'était pas sensible à la casse (**CI**), et non pas sensible à la casse (**CS**). La commande create doit avoir l'apparence suivante : CREATE DATABASE *nom\_bd* COLLATE SQL\_Latin1\_General\_CP1\_**CI**\_AS

Si ce n'est pas le cas, une erreur telle que la suivante peut se produire :

org.springframework.beans.factory.BeanCreationException: Error creating bean with name 'message.routingCache' defined in class path resource [registry.xml]: Instantiation of bean failed; nested exception is org.springframework.beans.BeanInstantiationException: Could not instantiate bean class [com.lombardisoftware.bpd.runtime.engine.message.DefaultMessageRoutingCache]: Constructor threw exception; nested exception is org.springframework.jdbc.BadSqlGrammarException: PreparedStatementCallback; bad SQL grammar [select "value" from lsw\_system where "key"=?]; nested exception is com.microsoft.sqlserver.jdbc.SQLServerException: Invalid object name 'lsw\_system'. Caused by: com.microsoft.sqlserver.jdbc.SQLServerException: Invalid object name 'lsw\_system'. at com.microsoft.sqlserver.jdbc.SQLServerException.makeFromDatabaseError(SQLServerException.java:196) at com.microsoft.sqlserver.jdbc.SQLServerStatement.getNextResult(SQLServerStatement.java:1454) at com.microsoft.sqlserver.jdbc.SQLServerPreparedStatement.doExecutePreparedStatement (SQLServerPreparedStatement.java:388) at com.microsoft.sqlserver.jdbc.SQLServerPreparedStatement\$PrepStmtExecCmd.doExecute (SQLServerPreparedStatement.java:338) at com.microsoft.sqlserver.jdbc.TDSCommand.execute(IOBuffer.java:4026) at com.microsoft.sqlserver.jdbc.SQLServerConnection.executeCommand(SQLServerConnection.java:1416) at com.microsoft.sqlserver.jdbc.SQLServerStatement.executeCommand(SQLServerStatement.java:185) at com.microsoft.sqlserver.jdbc.SQLServerStatement.executeStatement(SQLServerStatement.java:160) at com.microsoft.sqlserver.jdbc.SQLServerPreparedStatement.executeQuery (SQLServerPreparedStatement.java:281) at org.apache.commons.dbcp.DelegatingPreparedStatement.executeQuery(DelegatingPreparedStatement.java:205) at org.springframework.jdbc.core.JdbcTemplate\$1.doInPreparedStatement(JdbcTemplate.java:648) at org.springframework.jdbc.core.JdbcTemplate.execute(JdbcTemplate.java:591) [...]

Données d'amorçage présentes sur le serveur du profil autonome par défaut : bootstrapProcessServerData

## **Modification d'une installation existante :**

Après avoir installé et configuré l'environnement d'exécution sur votre système dans IBM Business Process Manager, vous souhaiterez peut-être personnaliser votre configuration. Par exemple, vous souhaiterez peut-être personnaliser vos paramètres, configurer un fournisseur de sécurité supplémentaire, définir des comptes utilisateur et modifier et chiffrer des mots de passe.

# **Configuration d'un environnement de déploiement réseau sous Windows**

Pour une configuration de déploiement réseau, installez le logiciel puis créez et étendez un gestionnaire de déploiement et au moins un profil personnalisé, et configurez l'environnement de déploiement réseau.

# **Octroi de droits d'accès en écriture sur des fichiers et répertoires à des utilisateurs non administrateurs pour la création ou l'extension de profil. :**

Si votre ID utilisateur est différent de celui qui a été utilisé pour installer le produit, vous devez disposer des droits d'écriture sur les répertoires sélectionnés pour l'installation de IBM Business Process Manager. L'installateur du produit peut vous fournir cette autorisation ; sinon, créez un groupe possédant l'autorisation de création ou d'extension de profils.

L'installateur du produit (qui peut être administrateur ou non) peut accorder des droits d'accès en écriture sur les fichiers et répertoires IBM Business Process Manager appropriés à des utilisateurs non administrateurs. De cette manière, les utilisateurs non administratifs peuvent créer des profils. Sinon, l'installateur du produit peut créer un groupe pour les utilisateurs autorisés à créer des profils ou octroyer à des utilisateurs individuels des droits de création de profils.

Les utilisateurs non root peuvent créer leurs propres profils afin de gérer leurs propres environnements. En règle générale, ils gèrent des environnements à des fins de développement.

Les utilisateurs non administratifs doivent stocker leurs profils dans leur arborescence de répertoire privée, et non dans le répertoire *racine\_installation*\profiles du produit.

### **Restrictions :**

- v IBM Business Process Manager ne prend pas en charge le transfert de propriété des profils existants (du programme d'installation du produit vers les utilisateurs non administratifs). Un utilisateur non administratif ne peut pas étendre les profils appartenant à un autre utilisateur.
- v Dans l'outil de gestion de profil, les mécanismes qui suggèrent des noms uniques et des valeurs de ports sont désactivés pour les utilisateurs non administratifs. L'utilisateur non administratif doit modifier les valeurs par défaut dans les champs de l'outil de gestion de profil (au niveau du nom de profil, du nom de noeud, du nom de cellule et des affectations de port). L'installateur du produit peut affecter aux utilisateurs non administratifs une plage de valeurs pour chacun des champs, et affecter des responsabilités aux utilisateurs pour qu'ils se conforment aux plages de valeurs affectées et pour maintenir l'intégrité de leurs propres définitions.

Si vous avez déjà créé au moins un profil, certains répertoires et fichiers ont été créés. Vous pouvez ignorer les étapes de cette rubrique qui créent ces répertoires et fichiers. Si aucun profil n'a été créé, vous devez exécuter la procédure de création des répertoires et fichiers requis.

L'exemple de tâche ci-après illustre la méthode de création d'un groupe autorisé à créer des profils. Les termes "installateur" et " installateur du produit " se réfèrent à l'ID utilisateur qui a installé IBM Business Process Manager. L'installateur peut exécuter la procédure suivante pour créer le groupe profilers et accorder à ce groupe les droits appropriés de création de profils.

- 1. Connectez-vous au système IBM Business Process Manager en tant qu'installateur du produit. L'installateur du produit peut être un utilisateur administratif ou un utilisateur non administratif.
- 2. A l'aide des commandes système, exécutez la procédure suivante :
	- a. Créez un groupe appelé **créateurs**, qui contiendra tous les utilisateurs autorisés à créer des profils.
	- b. Créez un utilisateur appelé **user1**, autorisé à créer des profils.
	- c. Ajoutez les utilisateurs **installateur\_produit** et **user1** au groupe **profilers**.
- 3. Déconnectez-vous et reconnectez-vous en tant qu'installateur pour choisir le nouveau groupe.
- 4. Si aucun profil n'existe, créez les répertoires suivants en tant qu'installateur :
	- v Créez le répertoire *racine\_installation***\logs\manageprofiles** en suivant les instructions contenues dans la documentation Windows. Pour cet exemple, le répertoire est le suivant : *racine\_installation*\logs\manageprofiles
	- Créez le répertoire *racine\_installation* **\properties \fsdb** en suivant les instructions contenues dans la documentation Windows. Pour cet exemple, le répertoire est le suivant : *racine\_installation*\properties\fsdb
- 5. Si aucun profil n'existe, créez le fichier profileRegistry.xml en tant qu'installateur. Pour cet exemple, le chemin d'accès est le suivant :

*racine\_installation*\properties\profileRegistry.xml

Ajoutez les informations suivantes au fichier profileRegistry.xml. Ce fichier doit être codé (UTF-8). <?xml version="1.0" encoding="UTF-8"?>  $<sub>proofiles</sub>$ </sub>

6. En tant qu'installateur du produit, utilisez les outils du système d'exploitation pour modifier les droits d'accès aux fichiers et aux répertoires. L'exemple suivant suppose que la variable **\$WASHOME** constitue le répertoire d'installation racine IBM Business Process Manager **C:\Program**

**Files\IBM\WebSphere\AppServer**. Suivez les instructions fournies dans la documentation Windows pour accorder au groupe **profilers** des droits en lecture et en écriture pour les répertoires suivants et leurs fichiers :

@WASHOME\logs\manageprofiles @WASHOME\properties @WASHOME\properties\fsdb @WASHOME\properties\profileRegistry.xml

Vous pouvez être amené à modifier les droits d'accès pour d'autres fichiers si l'utilisateur non administratif rencontre des erreurs d'autorisation. Par exemple, si l'installateur du produit autorise un utilisateur non administratif à supprimer un profil, l'installateur du produit devra peut-être supprimer le fichier suivant :

*racine\_installation*\properties\profileRegistry.xml\_LOCK

Accordez des droits d'accès en écriture à l'utilisateur non administratif pour ce fichier, afin d'autoriser l'utilisateur à supprimer le fichier. Si l'utilisateur non administratif ne peut toujours pas supprimer le profil, l'installateur du produit peut supprimer le profil.

L'installateur a créé le groupe **profilers** et lui a affecté les droits d'accès appropriés pour les répertoires et les fichiers requis, afin qu'un utilisateur non administratif puisse créer des profils.

L'utilisateur non administratif appartenant au groupe **profilers** peut créer des profils dans un répertoire dont il est propriétaire et pour lequel il dispose de droits en écriture. Toutefois, l'utilisateur non administratif ne peut pas créer de profils dans le répertoire d'installation racine du produit.

L'utilisateur administratif et l'utilisateur non administratif peut utiliser les mêmes tâches pour gérer les profils.

## **Création de bases de données et de fichiers de conception de base de données :**

IBM Business Process Manager requiert une base de données Process Server, une base de données Performance Data Warehouse et une base de données commune. Vous devez créer les bases de données avant le déploiement réseau.

*Création de bases de données et de fichiers de conception de base de données pour DB2 :*

IBM Business Process Manager requiert une base de données Process Server, une base de données Performance Data Warehouse et une base de données commune. La base de données commune contient Business Space et d'autres composants. Vous devez créer les bases de données avant le déploiement réseau.

## *Création de bases de données DB2 :*

Vous pouvez créer les bases de données requises avant de créer des profils.

les noms de base de données par défaut sont BPMDB pour la base de données Process Server database, PDWDB pour la base de données Performance Data Warehouse et CMNDB pour la base de données commune.

Process Server et Performance Data Warehouse nécessitent leurs propres bases de données et ne peuvent pas être configurés sur la même base de données que les autres composants BPM.

Utilisez la commande suivante pour créer les bases de données pour DB2 (remplacez les chaînes de marque de réservation @ par les valeurs appropriées) :

create database @DB\_NAME@ automatic storage yes using codeset UTF-8 territory US pagesize 32768; connect to @DB\_NAME@; grant dbadm on database to user @DB\_USER@; UPDATE DB CFG FOR @DB\_NAME@ USING LOGFILSIZ 4096 DEFERRED; UPDATE DB CFG FOR @DB\_NAME@ USING LOGSECOND 64 DEFERRED; connect reset;

*Création de fichiers de conception de base de données pour DB2 :*

Vous pouvez définir la conception de votre configuration de base de données à l'aide de l'outil de conception de base de données. La conception peut concerner un composant spécifique ou une configuration de base de données de niveau entreprise prenant en charge la fonctionnalité complète d'IBM Business Process Manager.

### *Création de fichiers de conception de base de données pour les environnements de déploiement avec DB2 :*

Vous pouvez utiliser l'outil de conception de base de données afin de générer un fichier de conception permettant de configurer vos bases de données lors de la création d'un profil de gestionnaire de déploiement ou lors de l'utilisation de l'assistant d'environnement de déploiement. L'outil de conception de base de données génère des scripts de base de données que vous pouvez utiliser pour créer vos tables de base de données.

Vérifiez que vous avez installé IBM Business Process Manager. L'outil de conception de base de données est disponible uniquement à partir des fichiers binaires d'installation.

Avant d'exécuter l'outil de conception de base de données, préparez les informations suivantes :

- v Informations sur la configuration de base de données que vous concevez. Il peut exister un document qui décrit l'objectif principal de la configuration de base de données, fourni par l'administrateur de base de données ou l'architecte de solution. Il peut également exister une description des paramètres requis et des propriétés. Ces informations doivent inclure :
	- L'emplacement des tables de base de données.
	- L'emplacement du pilote JDBC sur le système sur lequel le profil de serveur sera créé.
	- L'ID utilisateur et le mot de passe pour l'authentification auprès de la base de données.
- v Informations sur le mode d'installation d'IBM Business Process Manager et de ses composants, sur le logiciel de base de données utilisé et les propriétés requises par ce type de base de données.
- v Description des profils que vous envisagez de créer, plus particulièrement la relation fonctionnelle entre les types de profil et les bases de données.
- v Informations sur le modèle de topologie à implémenter et description de l'intégration de la conception de base de données dans le modèle que vous envisagez d'utiliser.

Vous pouvez exécuter l'outil de conception de base de données en mode interactif pour définir les valeurs de configuration de votre base de données, et enregistrer ces valeurs dans un nouveau fichier de conception de base de données ou un fichier existant. Vous pouvez éventuellement générer des scripts de base de données pouvant être utilisés pour créer des objets de base de données pour votre type de base de données. Lorsque vous exécutez l'outil, les options disponibles changent en fonction de l'environnement et du type de base de données en cours de configuration.

Vous pouvez également exécuter l'outil de conception de base de données avec les paramètres de ligne de commande afin de modifier ou valider un fichier de conception de base de données existant, ou générer des scripts de base de données pour la configuration définie dans un fichier de conception de base de données existant. La commande **DbDesignGenerator** dispose des paramètres de ligne de commande suivants :

-? , -help

permet d'afficher les informations d'aide.

<sup>-</sup>e nom\_fichier\_conception\_base\_de\_données

permet d'éditer le fichier de conception de base de données spécifié (par ex. \*.dbDesign, \*.properties).

-v fichier\_conception\_base\_de\_données | répertoire\_sortie\_scripts\_base\_de\_données lorsqu'un fichier fichier conception base de données est fourni, la validation s'effectue sur ce fichier d'après les spécifications de la base de données. Lorsqu'un répertoire\_sortie\_scripts\_base\_de\_données est indiqué, les scripts de la base de données dans le répertoire spécifié sont validés. A l'heure actuelle, seuls les scripts générés à partir du générateur DDL peuvent être validés.

-g fichier conception base de données [-d répertoire sortie] [fichier 2<sup>-</sup>conception<sup>-</sup>base<sup>-</sup>de<sup>-</sup>données] [-d répertoire sortie 2] ... [fichier\_N\_conception\_base\_de\_données] [-d répertoire\_sortie\_N] permet de générer les scripts de base de données à partir des fichiers de conception spécifiés en mode de traitement par lots. Les scripts générés sont placés dans les répertoires de sortie correspondants ou aux emplacements par défaut si les répertoires de sortie sont absents.

**Restriction :** L'outil de conception de base de données ne prend pas en charge l'infrastructure d'événement commune (CEI).

**Restriction :** Si vous souhaitez utiliser une autre base de données Business Space lorsque vous exécutez l'outil de conception de base de données, vous ne pouvez pas utiliser BSPACE comme nom de base de données. Si le nom de la base de données doit être BSPACE, vous pouvez effectuer les opérations suivantes :

1. Exécutez l'outil de conception de base de données comme décrit dans la procédure et acceptez le nom de base de données par défaut sélectionné pour Business Space.

**Remarque :** Exécutez la procédure de création de fichier de conception de base de données, mais ne générez pas les scripts de base de données lorsque vous y êtes invité.

- 2. Editez le fichier de conception de la base de données qui est généré, et mettez à jour le nom de la base de données pour Business Space dans la section **[begin] = BSpace : WBI\_BSPACE**, modifiez la valeur **NomBasededonnées** sur **BSPACE**.
- 3. Sauvegardez le fichier de conception de la base de données.
- 4. Exécutez l'outil de conception de base de données à nouveau avec l'option permettant de générer des scripts de base de données à partir d'une conception de base de données. Utilisez ensuite le fichier de conception de base de données mis à jour afin de fournir l'entrée pour les scripts de base de données.

Si vous utilisez un fichier de conception de base de données qui indique BSPACE en base de données Business Space, lorsque vous créez un environnement de déploiement ou un profil autonome à l'aide de ce fichier de conception de base de données, vous devez modifier manuellement le nom de la base de données Business Space en BSPACE dans l'assistant d'environnement de déploiement ou dans l'outil de gestion des profils.

1. Exécutez la commande **DbDesignGenerator.sh** à partir du répertoire *racine\_installation*\util\ dbUtils. Exemple :

### **C:\IBM\WebSphere\AppServer\util\dbUtils> DbDesignGenerator.bat**

**Conseil :** Si le message The system cannot find the specified path. (Impossible pour le système de trouver le chemin d'accès indiqué) s'affiche, le nom de chemin entré peut être incorrect. Entrez de nouveau le chemin d'accès.

Lorsque le lancement de l'outil de conception de base de données aboutit, les informations suivantes peuvent s'afficher :

[info] running DbDesignGenerator in interactive mode...

[info] Enter 'q' to quit without saving; '-' for back to previous menu; '?' for help at any time. [info] To accept the given default values, simply press the 'Enter' key.

[info] Please pick one of the following [design option(s)] :

(1)Create a database design for Standalone profile or Deployment Environment (2)Create a database design for a single component (3)Edit an existing database design (4)Generate database scripts from a database design (5)quitter [q]

Please enter the number for the design option :

2. Pour sélectionner l'option **(1)Create a database design for Standalone profile or Deployment Environment**, entrez le numéro 1 et appuyez sur la touche Entrée.

Vous êtes invité à choisir un modèle de base de données, tel qu'indiqué dans l'exemple suivant :

[info] Please pick one of the following [database pattern(s)] :

- (1)bpm.advanced.nd.topology (2)bpm.advanced.standalone (3)bpm.standard.nd (4)bpm.standard.standalone (5)wesb.nd.topology (6)wesb.standalone
- 3. Pour créer un modèle de conception de base de données pour l'environnement de déploiement que vous envisagez de configurer, entrez le numéro de l'option appropriée et appuyez sur la touche Entrée. Sélectionnez les options qui incluent «.nd.»

Par exemple, pour configurer le pattern de base de données pour un environnement de déploiement d'IBM Business Process Manager Advanced, entrez le numéro 1 pour sélectionner l'option **(1)bpm.advanced.nd.topology**, puis appuyez sur Entrée. Vous pouvez voir la liste des composants de base de données que vous pouvez configurer pour l'environnement sélectionné, avec une invite à choisir un composant à configurer, par exemple :

[info] Please edit any database component with status of 'not complete' for required properties. [info] Completed database components can be edited to change existing or defaulted property values. [info] Design the 'master' component first, and then any parent components, since other components may inherit values from them.

[info] Please pick one of the following [database component(s)] :

```
(1) [WBI_{CDM} CommonDB] WBI_CommonDB : [master] [status = not complete] (2) [BPC] WBI BPC : \overline{I} status = not complete]
              WBI_BPC : \bar{[}status = not complete]
(3)[BPM_PerformanceDW] BPM_PerformanceDW : [status = not complete]
(4)[BPM_ProcessServer] BPM_ProcessServer : [status = not complete]
(5)[BSpace] WBI_BSPACE : [status = not complete]
(6)[SibME] WBI_BPC_ME : [status = not complete]
(7)[SibME] WBI_CEI_ME : [status = not complete]
(8)[SibME] WBI_SCA_APP_ME : [status = not complete]
(9)[SibME] WBI_SCA_SYS_ME : [status = not complete]
(10)[SibMe] BPM_PerformanceDW_ME : [status = not complete]
                BPM_ProcessServer_ME : [status = not complete]
(12) [save and exit]
```
4. Entrez le numéro pour l'option approprié afin de configurer le composant de base de données principal et appuyez sur Entrée. L'indication **[master]** est placée à côté du nom de composant de base de données répertorié en tant que composant principal. Ce composant doit être configuré en premier.

Par exemple, tapez le chiffre 1 pour sélectionner l'option **(1)[WBI\_CommonDB] WBI\_CommonDB : [master] [status = not complete]**, puis appuyez sur Entrée. Vous pouvez voir des informations similaires à l'exemple suivant :

[status] WBI\_CommonDB is not complete with 1 remaining item(s): [ 1 ] WBI CommonDB.WBI CommonDB : : la clé DbType n'est pas définie.

Edit this database component? (o/n) [valeur par défaut = o] :

5. Pour modifier la configuration de base de données pour le composant, tapez y et appuyez sur Entrée.

Vous êtes invité à indiquer un répertoire de sortie pour les scripts SQL que l'outil de conception de base de données peut générer, et que vous pouvez utiliser pour créer vos objets de base de données. Si vous choisissez de générer les scripts SQL ultérieurement dans cette procédure, les scripts sont automatiquement sauvegardés dans ce répertoire.

Please enter the output directory of the SQL files to be generated for WBI\_CommonDB [default=] :

6. Entrez un répertoire de sortie pour les scripts SQL et appuyez sur Entrée. Vous pouvez spécifier un chemin de répertoire complet, ou un chemin qui est relatif au répertoire en cours à partir duquel l'outil de conception de base de données est exécuté. Si vous n'avez pas encore créé le répertoire dans votre système de fichiers, l'outil de conception de base de données le crée automatiquement lorsque les scripts SQL sont générés. Si le répertoire spécifié existe déjà, vous pouvez choisir d'écraser son contenu ou d'indiquer un autre répertoire.

**Conseil :** La valeur que vous indiquez sera enregistrée en tant que référence dans le fichier de conception de base de données lorsque ce fichier est généré.

Vous êtes invité à sélectionner le type de base de données que vous configurez ; par exemple : [info] Please pick one of the following [database type(s)] :

(1)DB2-distributed (2)DB2-zOS (3)Oracle (4)SQL Server

7. Entrez 1 pour sélectionner **(1)DB2-distributed**, puis appuyez sur Entrée. Plusieurs invites s'affichent, vous permettant de spécifier les propriétés de base de données. Les invites varient selon le type de base de données.

Par exemple, une fois que vous avez sélectionné ce type de base de données pour la configuration de la base de données commune, plusieurs invites similaires aux suivantes s'affichent :

[info] Please enter the values for the properties in the database objects section.

```
Database name[default=CMNDB] :
Database User name[default=] :
Schema name[default=] :
Regular pagesize[default=32k] :
Regular TableSpace[default=WBISPACE] :
Temporary pagesize[default=32k] :
Temporary TableSpace[default=WBITEMPSPACE] :
```
8. A chaque invite, appuyez sur Entrée pour accepter la valeur par défaut qui s'affiche ou tapez la valeur de votre choix avant d'appuyer sur Entrée.

L'invite de sécurité d'administration (le cas échéant) désigne les nom d'utilisateur et mot de passe pour la console d'administration.

Une fois que vous avez complété la dernière invite associée aux propriétés de la base de données, des informations similaires à l'exemple suivant s'affichent à l'écran :

[info] You have completed database objects section properties needed for database scripts generation.

To skip data source properties, enter 's'; or enter anything else to continue :

9. Pour configurer le composant des propriétés de source de données, entrez une valeur différente de **s** et appuyez sur la touche Entrée. Pour ignorer cette configuration et accepter les valeurs par défaut, entrez **s** et appuyez sur la touche Entrée.

**Conseil :** Si vous planifiez d'utiliser l'outil de conception de base de données afin de générer un fichier de conception de base de données à utiliser en tant qu'entrée pour la création de profil ou la configuration de topologie, vous devez configurer la source de données. Si vous planifiez d'utiliser l'outil de conception de base de données pour générer SQL, cette étape est facultative.

Si vous avez choisi de configurer la source de données correspondant au type de base de données sélectionné, vous pouvez afficher la liste des fournisseurs de base de données correspondant à la source de données. Par exemple, vous pouvez afficher le fournisseur de base de données suivant correspondant au type de base de données **DB2-distributed** :

[info] Please pick one of the following [database provider(s)] :

(1)DB2 avec pilote IBM JCC # XA source de données # DB2 avec pilote IBM JCC (XA)

a. Entrez le numéro approprié pour sélectionner le fournisseur de base de données correspondant à la source de données, puis appuyez sur la touche Entrée. Une fois que vous avez sélectionné ce fournisseur de base de données, plusieurs invites similaires aux suivantes s'affichent à l'écran :

```
[info] Please enter the values for the properties in the data source properties section.
Database server host[default=] :
Database server port[default=50000] :
Data source user name[default=] :
Data source password[default=] :
DB2 JCC driver path[default=${WAS_INSTALL_ROOT}/jdbcdrivers/DB2] :
Universal JDBC driver path[default=${WAS_INSTALL_ROOT}/jdbcdrivers/DB2] :
```
**Remarque :** Le mot de passe est chiffré dans les fichiers de sortie générés.

b. A chaque invite, appuyez sur Entrée pour accepter la valeur par défaut qui s'affiche ou tapez la valeur de votre choix avant d'appuyer sur Entrée. Si vous êtes invité à indiquer si vous souhaitez créer les tables de base de données lors de la configuration, indiquez **false** si vous utilisez le fichier de conception de base de données comme entrée pour créer un profil, car cette option est également disponible dans l'outil de gestion de profil et provoque un conflit. Si vous utilisez la console d'administration pour créer votre environnement de déploiement, vous pouvez décider en fonction de votre choix de création de tables automatique ou non.

Une fois que vous avez complété la dernière invite, des informations similaires à l'exemple suivant s'affichent à l'écran :

[status] WBI CommonDB is complete with 0 remaining item(s):

------------------------------------------------------------------------------------

```
[info] Please edit any database component with status of 'not complete' for required properties.
[info] Completed database components can be edited to change existing or defaulted property values.
[info] Design the 'master' component first, and then any parent components,
since other components may inherit values from them.
[info] Please pick one of the following [database component(s)] :
(1)[WBI_CommonDB] WBI_CommonDB : [master] [status = complete]
(2)\overline{[BPC]} WBI_BPC<sup>-</sup>: [status = complete]
(3)[BPM_PerformanceDW] BPM_PerformanceDW : [status = complete]
(4)[BPM_ProcessServer] BPM_ProcessServer : [status = not complete]
(5)[BSpace] WBI_BSPACE : [status = complete]
(6)[SibME] WBI BPC ME : [status = complete]
(7)[SibME] WBI\overline{C}EI\overline{M}E : [status = complete]
(8)[SibME] WBI\overline{\phantom{a}}SCA\overline{\phantom{a}}APP ME : [status = complete]
(9)[SibME] WBI SCA SYS ME : [status = complete]
(10)[SibMe] BPM_PerformanceDW_ME : [parent = BPM_PerformanceDW] [status = complete]
                BPM_ProcessServer_ME : [parent = BPM_ProcessServer] [status = complete]
(12)[save and exit]
```
Une fois que vous avez fini de configurer le composant de base de données principal, l'outil de conception de base de données propage les valeurs indiquées aux composants restants. Si cette action peut aboutir, ces composants reçoivent la marque **[status = complete]**, tout comme le composant principal. Si cette action ne peut pas aboutir, qu'elle qu'en soit la raison, la mention **[status = not complete]** est conservée.

10. Suivez les étapes précédentes pour configurer les composants de base de données restants qui sont répertoriés avec la mention **[status = not complete]**. Vous pouvez également choisir de reconfigurer tous les composants répertoriés avec la mention **[status = complete]** en tant que résultat de la configuration du composant de basse de données principal.

Si vous avez sélectionné **bpm.standard.nd**, après la configuration du composant principal, tous les composants de base de données sont répertoriés comme étant terminés.

[info] Please pick one of the following [database component(s)] :

(1)[BPM\_ProcessServer] BPM\_ProcessServer : [master] [status = complete] (2)[BPM\_PerformanceDW] BPM\_PerformanceDW : [status = complete] BPM\_PerformanceDW\_ME : [status = complete] (4)[SibMe] BPM\_ProcessServer\_ME : [status = complete] (5)[save and exit]

Please enter the number for the database component :5

[status] bpm.standard.nd is complete with 0 remaining item(s):

11. Lorsque tous les composants de base de données de votre pattern de base de données ont été configurés et répertoriés avec la mention **[status = complete]** dans l'outil de conception de base de données, tapez le numéro approprié pour sélectionner **[save and exit]** et appuyez sur Entrée. Vous pouvez voir des informations similaires à l'exemple suivant :

[status] bpm.advanced.nd.topology est terminé avec 0 élément(s) restant(s) :

Please enter the output directory [default=C:\IBM\WebSphere\AppServer\util\dbUtils] :

12. Appuyez sur Entrée pour accepter le répertoire par défaut pour le fichier de conception de base de données, ou entrez un autre répertoire dans lequel vous voulez enregistrer le fichier, puis appuyez sur Entrée. Si vous n'avez pas encore créé le répertoire dans votre système de fichiers, l'outil de conception de base de données le crée automatiquement lorsque le fichier est généré. Une fois que vous avez entré l'emplacement à l'invite, vous pouvez voir des informations similaires à l'exemple suivant :

Please enter the output filename [default=bpm.advanced.nd.topology.dbDesign] :

13. Appuyez sur Entrée pour accepter le nom par défaut du fichier de conception de base de données, ou entrez un autre nom de fichier, puis appuyez sur Entrée. Si un fichier du même nom existe déjà dans le répertoire spécifié, vous pouvez choisir d'écraser le fichier ou d'indiquer un nom de fichier différent. Une fois que vous avez entré le nom de fichier à l'invite, vous pouvez voir des informations similaires à l'exemple suivant :

générer des scripts de base de données ?  $(o/n)$  [valeur par défaut =  $o$ ] :

14. Facultatif : Si vous souhaitez également générer des scripts de base de données en fonction des informations fournies à l'outil de conception de base de données, entrez y et appuyez sur la touche Entrée. Une série de messages d'information s'affiche pour indiquer que les scripts ont été générés pour tous les composants. Pour chaque composant, vous pouvez voir des informations similaires à l'exemple suivant :

[info] The script(s) have been generated in

C:\IBM\WebSphere\AppServer\util\dbUtils\DB2-distributed-CommonDB for WBI\_CommonDB

Après la génération du dernier ensemble de scripts, vous pouvez voir des informations similaires à l'exemple suivant :

[info] thanks, quitting now ...

Les fichiers suivants sont créés :

- v Le fichier de conception de base de données est créé dans le répertoire spécifié.
- v Les scripts de base de données sont créés dans un ou plusieurs répertoires indiqués.
- v Un fichier journal nommé dbDesignGenerator.log est également créé dans le répertoire à partir duquel vous avez exécuté la commande **DbDesignGenerator**.

Vous pouvez choisir d'utiliser la sortie générée à partir de l'outil de conception de base de données en procédant d'une des manières suivantes :

v Si vous avez généré uniquement le fichier de conception de base de données, vous pouvez spécifier ce fichier et sélectionner l'option permettant de créer les tables de base de données lors de cette procédure de configuration.

v Si vous avez généré à la fois le fichier de conception de base de données et les scripts SQL, vous pouvez spécifier uniquement le fichier de conception de base de données afin de garantir que l'environnement d'exécution configuré correspond aux tables de base de données créées à partir des scripts SQL.

Vous pouvez spécifier le fichier de conception de base de données de différentes manières :

- v Lorsque vous utilisez l'outil de gestion de profil pour créer un profil
- v Lorsque vous employez l'utilitaire de ligne de commande **manageprofiles** pour créer un profil
- v Lorsque vous utilisez l'assistant d'environnement de déploiement pour créer votre environnement

Le fichier de conception de base de données peut également être utilisé lorsque vous configurez un serveur en tant que Process Server, Process Center ou Performance Data Warehouse Server dans la console d'administration.

# *Création de fichiers de conception de base de données pour des composants spécifiques à l'aide de DB2 dans un environnement de déploiement réseau :*

Vous pouvez utiliser l'outil de conception de base de données pour générer un fichier de conception et des scripts de base de données pour les tables de base de données requises par certains composants IBM Business Process Manager.

Vérifiez que vous avez installé IBM Business Process Manager. L'outil de conception de base de données est disponible uniquement à partir des fichiers binaires d'installation.

Avant d'exécuter l'outil de conception de base de données, préparez les informations suivantes :

- v Informations sur la configuration de base de données que vous concevez. Il peut exister un document qui décrit l'objectif principal de la configuration de base de données, fourni par l'administrateur de base de données ou l'architecte de solution. Il peut également exister une description des paramètres requis et des propriétés. Ces informations doivent inclure :
	- L'emplacement des tables de base de données.
	- L'emplacement du pilote JDBC sur le système sur lequel le profil de serveur sera créé.
	- L'ID utilisateur et le mot de passe pour l'authentification auprès de la base de données.
- v Informations sur le mode d'installation d'IBM Business Process Manager et de ses composants, sur le logiciel de base de données utilisé et les propriétés requises par ce type de base de données.
- v Description des profils que vous envisagez de créer, plus particulièrement la relation fonctionnelle entre les types de profil et les bases de données.
- v Informations sur le modèle de topologie à implémenter et description de l'intégration de la conception de base de données dans le modèle que vous envisagez d'utiliser.

Vous pouvez exécuter l'outil de conception de base de données en mode interactif pour définir les valeurs de configuration de votre base de données, et enregistrer ces valeurs dans un nouveau fichier de conception de base de données ou un fichier existant. Vous pouvez éventuellement générer des scripts de base de données pouvant être utilisés pour créer des objets de base de données pour votre type de base de données. Lorsque vous exécutez l'outil, les options disponibles changent en fonction de l'environnement et du type de base de données en cours de configuration.

Vous pouvez également exécuter l'outil de conception de base de données avec les paramètres de ligne de commande afin de modifier ou valider un fichier de conception de base de données existant, ou générer des scripts de base de données pour la configuration définie dans un fichier de conception de base de données existant. La commande **DbDesignGenerator** dispose des paramètres de ligne de commande suivants :

-? , -help

permet d'afficher les informations d'aide.

```
-e nom_fichier_conception_base_de_données
```
permet d'éditer le fichier de conception de base de données spécifié (par ex. \*.dbDesign, \*.properties).

-v fichier\_conception\_base\_de\_données | répertoire\_sortie\_scripts\_base\_de\_données lorsqu'un fichier fichier conception base de données est fourni, la validation s'effectue sur ce fichier d'après les spécifications de la base de données. Lorsqu'un répertoire\_sortie\_scripts\_base\_de\_données est indiqué, les scripts de la base de données dans le répertoire spécifié sont validés. A l'heure actuelle, seuls les scripts générés à partir du générateur DDL peuvent être validés.

-g fichier conception base de données [-d répertoire sortie] [fichier 2<sup>-</sup>conception<sup>-</sup>base<sup>-de-données] [-d répertoire sortie 2] ...</sup> [fichier\_N\_conception\_base\_de\_données] [-d répertoire\_sortie\_N] permet de générer les scripts de base de données à partir des fichiers de conception spécifiés en mode de traitement par lots. Les scripts générés sont placés dans les répertoires de sortie correspondants ou aux emplacements par défaut si les répertoires de sortie sont absents.

**Restriction :** L'outil de conception de base de données ne prend pas en charge l'infrastructure d'événement commune (CEI).

**Important :** Si vous comptez générer des scripts de base de données pour les moteurs de messagerie du bus d'intégration de services, vous devez répéter toutes les étapes de la procédure ci-dessous, afin de définir la configuration de base de données et de générer les scripts pour chaque moteur de messagerie dont vous avez besoin. Par exemple, si vous avez besoin de scripts pour six moteurs de messagerie, effectuez cette procédure six fois.

1. Exécutez la commande **DbDesignGenerator.sh** à partir du répertoire *racine\_installation*\util\ dbUtils. Exemple :

#### **C:\IBM\WebSphere\AppServer\util\dbUtils> DbDesignGenerator.bat**

**Conseil :** Si le message The system cannot find the specified path. (Impossible pour le système de trouver le chemin d'accès indiqué) s'affiche, le nom de chemin entré peut être incorrect. Entrez de nouveau le chemin d'accès.

Lorsque le lancement de l'outil de conception de base de données aboutit, les informations suivantes peuvent s'afficher :

[info] running DbDesignGenerator in interactive mode...

[info] Enter 'q' to quit without saving; '-' for back to previous menu; '?' for help at any time. [info] To accept the given default values, simply press the 'Enter' key.

[info] Please pick one of the following [design option(s)] :

(1)Create a database design for Standalone profile or Deployment Environment (2)Create a database design for a single component (3)Edit an existing database design (4)Generate database scripts from a database design (5)quitter [q]

Please enter the number for the design option :

2. Pour sélectionner l'option **(2)Create a database design for a single component**, indiquez le numéro 2 et appuyez sur la touche Entrée.

Vous êtes invité à choisir un composant, tel qu'indiqué dans l'exemple suivant :

[info] Please pick one of the following [component(s)] :

(1)bpc (2)bpcreporting (3)bpm\_performancedw (4)bpm\_processserver (5)bspace

- (6)cei  $(7)$ sca (8)sibme
- (9)wbi\_commondb
- 3. Pour créer une conception de base de données pour le composant que vous envisagez de configurer, entrez le numéro de l'option appropriée et appuyez sur la touche Entrée.

Par exemple, pour configurer le composant de base de données IBM Process Server, indiquez le numéro 4 pour sélectionner l'option **(4)bpm\_processserver**, puis appuyez sur Entrée.

Vous êtes invité à indiquer un répertoire de sortie pour les scripts SQL que l'outil de conception de base de données peut générer, et que vous pouvez utiliser pour créer vos objets de base de données. Si vous choisissez de générer les scripts SQL ultérieurement dans cette procédure, les scripts sont automatiquement sauvegardés dans ce répertoire.

Please enter the output directory of the SQL files to be generated for BPM ProcessServer [default=] :

4. Entrez un répertoire de sortie pour les scripts SQL et appuyez sur Entrée. Vous pouvez spécifier un chemin de répertoire complet, ou un chemin qui est relatif au répertoire en cours à partir duquel l'outil de conception de base de données est exécuté. Si vous n'avez pas encore créé le répertoire dans votre système de fichiers, l'outil de conception de base de données le crée automatiquement lorsque les scripts SQL sont générés. Si le répertoire spécifié existe déjà, vous pouvez choisir d'écraser son contenu ou d'indiquer un autre répertoire.

**Conseil :** La valeur que vous indiquez sera enregistrée en tant que référence dans le fichier de conception de base de données lorsque ce fichier est généré.

Vous êtes invité à sélectionner le type de base de données que vous configurez ; par exemple :

[info] Please pick one of the following [database type(s)] :

```
(1)DB2-distributed
(2)DB2-zOS
(3)Oracle
(4)SQL Server
```
5. Entrez 1 pour sélectionner **(1)DB2-distributed**, puis appuyez sur Entrée. Plusieurs invites s'affichent, vous permettant de spécifier les propriétés de base de données. Les invites varient selon le type de base de données.

Par exemple, une fois que vous avez sélectionné ce type de base de données pour la configuration de la base de données commune, plusieurs invites similaires aux suivantes s'affichent :

[info] Please enter the values for the properties in the database objects section.

```
Database name[default=CMNDB] :
Database User name[default=] :
Schema name[default=] :
Regular pagesize[default=32k] :
Regular TableSpace[default=WBISPACE] :
Temporary pagesize[default=32k] :
Temporary TableSpace[default=WBITEMPSPACE] :
```
6. A chaque invite, appuyez sur Entrée pour accepter la valeur par défaut qui s'affiche ou tapez la valeur de votre choix avant d'appuyer sur Entrée.

L'invite de sécurité d'administration (le cas échéant) désigne les nom d'utilisateur et mot de passe pour la console d'administration.

Une fois que vous avez complété la dernière invite associée aux propriétés de la base de données, des informations similaires à l'exemple suivant s'affichent à l'écran :

[info] You have completed database objects section properties needed for database scripts generation.

To skip data source properties, enter 's'; or enter anything else to continue :

7. Pour configurer le composant des propriétés de source de données, entrez une valeur différente de **s** et appuyez sur la touche Entrée. Pour ignorer cette configuration et accepter les valeurs par défaut, entrez **s** et appuyez sur la touche Entrée.

**Conseil :** Si vous planifiez d'utiliser l'outil de conception de base de données afin de générer un fichier de conception de base de données à utiliser en tant qu'entrée pour la création de profil ou la configuration de topologie, vous devez configurer la source de données. Si vous planifiez d'utiliser l'outil de conception de base de données pour générer SQL, cette étape est facultative. Si vous avez choisi de configurer la source de données correspondant au type de base de données sélectionné, vous pouvez afficher la liste des fournisseurs de base de données correspondant à la source de données. Par exemple, vous pouvez afficher le fournisseur de base de données suivant correspondant au type de base de données **DB2-distributed** :

[info] Please pick one of the following [database provider(s)] :

(1)DB2 avec pilote IBM JCC # XA source de données # DB2 avec pilote IBM JCC (XA)

a. Entrez le numéro approprié pour sélectionner le fournisseur de base de données correspondant à la source de données, puis appuyez sur la touche Entrée. Une fois que vous avez sélectionné ce fournisseur de base de données, plusieurs invites similaires aux suivantes s'affichent à l'écran :

[info] Please enter the values for the properties in the data source properties section. Database server host[default=] : Database server port[default=50000] : Data source user name[default=] : Data source password[default=] : DB2 JCC driver path[default=\${WAS\_INSTALL\_ROOT}/jdbcdrivers/DB2] : Universal JDBC driver path[default=\${WAS\_INSTALL\_ROOT}/jdbcdrivers/DB2] :

**Remarque :** Le mot de passe est chiffré dans les fichiers de sortie générés.

b. A chaque invite, appuyez sur Entrée pour accepter la valeur par défaut qui s'affiche ou tapez la valeur de votre choix avant d'appuyer sur Entrée. Si vous êtes invité à indiquer si vous souhaitez créer les tables de base de données lors de la configuration, indiquez **false** si vous utilisez le fichier de conception de base de données comme entrée pour créer un profil, car cette option est également disponible dans l'outil de gestion de profil et provoque un conflit. Si vous utilisez la console d'administration pour créer votre environnement de déploiement, vous pouvez décider en fonction de votre choix de création de tables automatique ou non.

Une fois que vous avez complété la dernière invite, des informations similaires à l'exemple suivant s'affichent à l'écran :

Please enter the output directory [default=C:\IBM\WebSphere\AppServer\util\dbUtils] :

8. Appuyez sur Entrée pour accepter le répertoire par défaut pour le fichier de conception de base de données, ou entrez un autre répertoire dans lequel vous voulez enregistrer le fichier, puis appuyez sur Entrée. Si vous n'avez pas encore créé le répertoire dans votre système de fichiers, l'outil de conception de base de données le crée automatiquement lorsque le fichier est généré. Une fois que vous avez entré l'emplacement à l'invite, vous pouvez voir des informations similaires à l'exemple suivant :

Please enter the output filename [default=bpm.advanced.nd.topology.dbDesign] :

9. Appuyez sur Entrée pour accepter le nom de fichier par défaut, ou entrez un autre nom de fichier, puis appuyez sur Entrée. Une fois que vous avez indiqué le nom du fichier, des informations similaires à l'exemple suivant peuvent s'afficher :

générer des scripts de base de données ? (o/n) [valeur par défaut = o] :

10. Facultatif : Si vous souhaitez également générer des scripts de base de données en fonction des informations fournies à l'outil de conception de base de données, entrez y et appuyez sur la touche Entrée. Vous pouvez voir des informations similaires à l'exemple suivant :

[info] The script(s) have been generated in

C:\IBM\WebSphere\AppServer\util\dbUtils\DB2-distributed-CommonDB for WBI\_CommonDB

[info] thanks, quitting now ...

Un fichier de conception de base de données est créé et éventuellement des scripts de base de données sont créés à l'emplacement spécifié.

Une fois que vous avez utilisé l'outil de conception de base de données pour configurer un composant spécifique, vous pouvez utiliser les scripts SQL pour créer les tables de la base de données. Le fichier de conception de base de données généré contient uniquement les valeurs correspondant à composant configuré et n'est pas suffisant pour être utilisé de l'une des manières suivantes :

- v Lorsque vous utilisez l'outil de gestion de profil pour créer un profil
- v Lorsque vous employez l'utilitaire de ligne de commande **manageprofiles** pour créer un profil
- v Lorsque vous utilisez l'assistant d'environnement de déploiement pour créer votre environnement

*Identification et résolution des problèmes liés à l'outil de conception de la base de données :*

En cas d'erreurs dans vos scripts de base de données, vous pouvez utiliser les informations de diagnostic et de validation fournies par l'outil de conception de base de données pour diagnostiquer les problèmes.

### **Erreurs de propriété requise vide**

Lorsque les propriétés requises **userName** et **password** ne sont pas définies, des messages du type suivant peuvent apparaître dans la sortie :

[status] WBI BSPACE n'est pas terminé. 2 éléments restants : [ 1 ] BSpace.WBI BSPACE : authAlias : la propriété 'userName' requise pour userId est vide. [ 2 ] BSpace.WBI BSPACE : authAlias : la propriété 'password' requise pour DB PASSWORD est vide.

### **Exemple de sortie de l'exécution d'une validation de la conception de base de données existante**

Lorsque vous exécutez une validation de la conception de base de données existante, des avertissements du type suivant peuvent apparaître dans la sortie :

DbDesignGenerator.bat -v DB2-distributed-

... [AVERTISSEMENT] 2 incidents potentiels ont été trouvés dans les scripts. Ils se trouvent : DB USER @ ligne 46 dans le fichier configCommonDB.bat DB\_USER @ ligne 80 dans le fichier configCommonDB.sh

## **Contenu du fichier journal de l'outil de conception de base de données**

Lorsque vous exécutez l'outil de conception de base de données, le fichier dbDesignGenerator.log est créé dans l'emplacement à partir duquel la commande de l'outil de conception de base de données est exécutée. Le journal contient toutes les invites et les valeurs entrées. Le fichier journal ne contient aucune sortie de trace supplémentaire.

*Création de fichiers de conception de base de données et de scripts de base de données (déploiement réseau Windows) :*

Vous pouvez définir la conception de votre configuration de base de données à l'aide de l'outil de conception de base de données. La conception peut concerner un composant spécifique ou une configuration de base de données de niveau entreprise prenant en charge la fonctionnalité complète d'IBM Business Process Manager.

### *Création de fichiers de conception de base de données et de scripts de base de données pour les environnements de déploiement avec DB2 for z/OS :*

Utilisez l'outil de conception de base de données afin de générer un fichier de conception permettant de configurer vos bases de données lors de la création d'un profil de gestionnaire de déploiement ou lors de l'utilisation de l'assistant d'environnement de déploiement. L'outil de conception de base de données génère également des scripts de base de données que vous pouvez utiliser pour créer vos tables de base de données.

Vérifiez que vous avez installé IBM Business Process Manager. L'outil de conception de base de données est disponible uniquement à partir des fichiers binaires d'installation.

Avant d'exécuter l'outil de conception de base de données, préparez les informations suivantes :

- v Informations sur la configuration de base de données que vous concevez. Il peut exister un document qui décrit l'objectif principal de la configuration de base de données, fourni par l'administrateur de base de données ou l'architecte de solution. Il peut également exister une description des paramètres requis et des propriétés. Ces informations doivent inclure :
	- L'emplacement des tables de base de données.
	- L'emplacement du pilote JDBC sur le système sur lequel le profil de serveur sera créé.
	- L'ID utilisateur et le mot de passe pour l'authentification auprès de la base de données.
- v Informations sur le mode d'installation d'IBM Business Process Manager et de ses composants, sur le logiciel de base de données utilisé et les propriétés requises par ce type de base de données.
- v Description des profils que vous envisagez de créer, plus particulièrement la relation fonctionnelle entre les types de profil et les bases de données.
- v Informations sur le modèle de topologie à implémenter et description de l'intégration de la conception de base de données dans le modèle que vous envisagez d'utiliser.

Vous pouvez exécuter l'outil de conception de base de données en mode interactif pour définir les valeurs de configuration de votre base de données, et enregistrer ces valeurs dans un nouveau fichier de conception de base de données ou un fichier existant. Vous pouvez éventuellement générer des scripts de base de données pouvant être utilisés pour créer des objets de base de données pour votre type de base de données. Lorsque vous exécutez l'outil, les options disponibles changent en fonction de l'environnement et du type de base de données en cours de configuration.

Vous pouvez également exécuter l'outil de conception de base de données avec les paramètres de ligne de commande afin de modifier ou valider un fichier de conception de base de données existant, ou générer des scripts de base de données pour la configuration définie dans un fichier de conception de base de données existant. La commande **DbDesignGenerator** dispose des paramètres de ligne de commande suivants :

```
-? , -help
  permet d'afficher les informations d'aide.
-e nom_fichier_conception_base_de_données
   permet d'éditer le fichier de conception de base de données spécifié (par ex. *.dbDesign,
   *.properties).
-v fichier conception base de données | répertoire sortie scripts base de données
   lorsqu'un fichier fichier conception base de données est fourni, la validation s'effectue
sur ce fichier d'après les spécifications de la base de données.
Lorsqu'un répertoire sortie scripts base de données est indiqué, les scripts de la base de données
dans le répertoire spécifié sont validés. A l'heure actuelle, seuls les
scripts générés à partir du générateur DDL peuvent être validés.
-g fichier_conception_base_de_données [-d répertoire_sortie]
[fichier_2_conception_base_de_données] [-d répertoire_sortie_2] ...
[fichier_N_conception_base_de_données] [-d répertoire_sortie_N]
   permet de générer les scripts de base de données à partir des fichiers de conception
   spécifiés en mode de traitement par lots.
Les scripts générés sont placés dans les répertoires de sortie correspondants
ou aux emplacements par défaut si les répertoires de sortie sont absents.
```
Pendant que vous définissez une configuration de base de données DB2 for z/OS, vous pouvez indiquer comment grouper les scripts de base de données SQL que vous voulez générer pour les composants IBM Business Process Manager. La configuration par défaut s'applique aux scripts à générer dans des répertoires individuels pour chaque composant. Avant d'exécuter l'outil de conception de base de données, choisissez un emplacement pour le stockage des fichiers qui seront générés par ce dernier. Il est
important d'utiliser un chemin de répertoire et une structure qui reflète la manière dont vous voulez que les objets de base de données soient répartis dans le sous-système DB2 for z/OS. Pour chaque base de données à créer, utilisez un répertoire de sortie unique et générez dans ce dernier l'intégralité du schéma requis pour créer la base de données. Pour pouvoir vous y référer plus facilement, vous pouvez également baser le nom du répertoire SQL sur celui de la base de données que vous projetez de créer.

Par exemple, si vous comptez créer une base de données unique appelée W1MYDB, vous pouvez générer les scripts de base de données pour tous les composants de base de données dans le répertoire C:\tmp\DB2-zOS\W1MYDB. Si vous avez besoin de deux bases de données, qui sont limitées au niveau de la cellule et au niveau du cluster, vous pouvez structurer le schéma de base de données, comme illustré dans l'exemple suivant :

- v Pour créer une base de données appelée W8CELLDB, qui contient les objets de base de données qui sont limités au niveau de la cellule, générez les scripts de base de données pour le composant de base de données commune dans un répertoire tel que C:\tmp\DB2-zOS\W8CELLDB. Vous pouvez exécuter ultérieurement le schéma généré afin de créer les objets de base de données pour le composant de base de données commune dans la base de données W8CELLDB.
- v Pour créer une base de données appelée W8S1DB, qui contient les objets de base de données qui sont limités au niveau du cluster, générez les scripts de base de données pour tous les composants IBM Business Process Manager restants dans un répertoire tel que C:\tmp\DB2-zOS\W8S1DB. Vous pouvez exécuter ultérieurement le schéma généré afin de créer les objets de base de données pour ces composants dans la base de données W8S1DB.

**Restriction :** L'outil de conception de base de données ne prend pas en charge l'infrastructure d'événement commune (CEI).

**Restriction :** Si vous souhaitez utiliser une autre base de données Business Space lorsque vous exécutez l'outil de conception de base de données, vous ne pouvez pas utiliser BSPACE comme nom de base de données. Si le nom de la base de données doit être BSPACE, vous pouvez effectuer les opérations suivantes :

1. Exécutez l'outil de conception de base de données comme décrit dans la procédure et acceptez le nom de base de données par défaut sélectionné pour Business Space.

**Remarque :** Exécutez la procédure de création de fichier de conception de base de données, mais ne générez pas les scripts de base de données lorsque vous y êtes invité.

- 2. Editez le fichier de conception de la base de données qui est généré, et mettez à jour le nom de la base de données pour Business Space dans la section **[begin] = BSpace : WBI\_BSPACE**, modifiez la valeur **NomBasededonnées** sur **BSPACE**.
- 3. Sauvegardez le fichier de conception de la base de données.
- 4. Exécutez l'outil de conception de base de données à nouveau avec l'option permettant de générer des scripts de base de données à partir d'une conception de base de données. Utilisez ensuite le fichier de conception de base de données mis à jour afin de fournir l'entrée pour les scripts de base de données.

Si vous utilisez un fichier de conception de base de données qui indique BSPACE en base de données Business Space, lorsque vous créez un environnement de déploiement ou un profil autonome à l'aide de ce fichier de conception de base de données, vous devez modifier manuellement le nom de la base de données Business Space en BSPACE dans l'assistant d'environnement de déploiement ou dans l'outil de gestion des profils.

1. Exécutez la commande **DbDesignGenerator.sh** à partir du répertoire *racine\_installation*\util\ dbUtils. Exemple :

# **C:\IBM\WebSphere\AppServer\util\dbUtils> DbDesignGenerator.bat**

**Conseil :** Si le message The system cannot find the specified path. (Impossible pour le système de trouver le chemin d'accès indiqué) s'affiche, le nom de chemin entré peut être incorrect. Entrez de nouveau le chemin d'accès.

Lorsque le lancement de l'outil de conception de base de données aboutit, les informations suivantes peuvent s'afficher :

[info] running DbDesignGenerator in interactive mode...

[info] Enter 'q' to quit without saving; '-' for back to previous menu; '?' for help at any time. [info] To accept the given default values, simply press the 'Enter' key. [info] Please pick one of the following [design option(s)] : (1)Create a database design for Standalone profile or Deployment Environment (2)Create a database design for a single component (3)Edit an existing database design (4)Generate database scripts from a database design (5)quitter [q]

Please enter the number for the design option :

2. Pour sélectionner l'option **(1)Create a database design for Standalone profile or Deployment Environment**, entrez le numéro 1 et appuyez sur la touche Entrée.

Vous êtes invité à choisir un modèle de base de données, tel qu'indiqué dans l'exemple suivant :

[info] Please pick one of the following [database pattern(s)] :

(1)bpm.advanced.nd.topology (2)bpm.advanced.standalone (3)bpm.standard.nd (4)bpm.standard.standalone (5)wesb.nd.topology (6)wesb.standalone

3. Pour créer un modèle de conception de base de données pour l'environnement de déploiement que vous envisagez de configurer, entrez le numéro de l'option appropriée et appuyez sur la touche Entrée. Sélectionnez les options qui incluent «.nd.»

Par exemple, pour configurer le pattern de base de données pour un environnement de déploiement d'IBM Business Process Manager Advanced, entrez le numéro 1 pour sélectionner l'option **(1)bpm.advanced.nd.topology**, puis appuyez sur Entrée. Vous pouvez voir la liste des composants de base de données que vous pouvez configurer pour l'environnement sélectionné, avec une invite à choisir un composant à configurer, par exemple :

[info] Please edit any database component with status of 'not complete' for required properties. [info] Completed database components can be edited to change existing or defaulted property values. [info] Design the 'master' component first, and then any parent components, since other components may inherit values from them.

[info] Please pick one of the following [database component(s)] :

```
(1)[WBI_CommonDB] WBI_CommonDB : [master] [status = not complete]
(2)[BPC] WBI BPC : [status = not complete]
(3)[BPM_PerformanceDW] BPM_PerformanceDW : [status = not complete]
(4)[BPM_ProcessServer] BPM_ProcessServer : [status = not complete]
(5)[BSpace] WBI_BSPACE : [status = not complete]
(6)[SibME] WBI_BPC_ME : [status = not complete]
(7)[SibME] WBI_CEI_ME : [status = not complete]
(8)[SibME] WBI_SCA_APP_ME : [status = not complete]
(9)[SibME] WBI_SCA_SYS_ME : [status = not complete]
(10)[SibMe] BPM_PerformanceDW_ME : [status = not complete]
(11)[SibMe] BPM ProcessServer ME : [status = not complete]
(12)[save and exit]
```
4. Entrez le numéro pour l'option approprié afin de configurer le composant de base de données principal et appuyez sur Entrée. L'indication **[master]** est placée à côté du nom de composant de base de données répertorié en tant que composant principal. Ce composant doit être configuré en premier.

Par exemple, tapez le chiffre 1 pour sélectionner l'option **(1)[WBI\_CommonDB] WBI\_CommonDB : [master] [status = not complete]**, puis appuyez sur Entrée. Vous pouvez voir des informations similaires à l'exemple suivant :

[status] WBI CommonDB is not complete with 1 remaining item(s): [ 1 ] WBI CommonDB.WBI CommonDB : : la clé DbType n'est pas définie.

Edit this database component? (o/n) [valeur par défaut = o] :

5. Pour modifier la configuration de base de données pour le composant, tapez y et appuyez sur Entrée.

Vous êtes invité à indiquer un répertoire de sortie pour les scripts SQL que l'outil de conception de base de données peut générer, et que vous pouvez utiliser pour créer vos objets de base de données. Si vous choisissez de générer les scripts SQL ultérieurement dans cette procédure, les scripts sont automatiquement sauvegardés dans ce répertoire.

Please enter the output directory of the SQL files to be generated for WBI CommonDB [default=] :

6. Entrez un répertoire de sortie pour les scripts SQL et appuyez sur Entrée. Vous devez indiquer le chemin complet du répertoire dans lequel vous souhaitez assembler tous les scripts SQL pour une base de données spécifique, par exemple, REPERTOIRE\_DE\_BASE\_WAS/profiles/default/dbscripts/ DB2-zOS/W8CELLDB. Appuyez ensuite sur Entrée. Si vous n'avez pas encore créé le répertoire dans votre système de fichiers, l'outil de conception de base de données le crée automatiquement lorsque les scripts SQL sont générés. Si le répertoire spécifié existe déjà, vous pouvez choisir d'écraser son contenu ou d'indiquer un autre répertoire.

**Conseil :** La valeur que vous indiquez sera enregistrée en tant que référence dans le fichier de conception de base de données lorsque ce fichier est généré.

Vous êtes invité à sélectionner le type de base de données que vous configurez ; par exemple :

[info] Please pick one of the following [database type(s)] :

(1)DB2-distributed (2)DB2-zOS (3)Oracle (4)SQL Server

7. Entrez 2 pour sélectionner **(2)DB2-zOS**, puis appuyez sur Entrée. Plusieurs invites s'affichent, vous permettant de spécifier les propriétés de base de données. Les invites varient selon le type de base de données.

Par exemple, une fois que vous avez sélectionné ce type de base de données pour la configuration de la base de données commune, plusieurs invites similaires aux suivantes s'affichent :

```
[info] Please enter the values for the properties in the database objects section.
Database name[default=CMNDB] :
Data source user name[default=] :
Database schema name (SQLID) [default=] :
Bufferpool of 4K size for tables[default=BP1] :
Bufferpool for indexes[default=BP2] :
Bufferpool of 4K size for LOB data[default=BP3] :
Bufferpool of 8K size for tables[default=BP8K1] :
Bufferpool of 16K size for tables[default=BP16K1] :
Bufferpool of 32K size for tables[default=BP32K1] :
Storage group name[default=] :
```
8. A chaque invite, appuyez sur Entrée pour accepter la valeur par défaut qui s'affiche ou tapez la valeur de votre choix avant d'appuyer sur Entrée.

L'invite de sécurité d'administration (le cas échéant) désigne les nom d'utilisateur et mot de passe pour la console d'administration.

Une fois que vous avez complété la dernière invite associée aux propriétés de la base de données, des informations similaires à l'exemple suivant s'affichent à l'écran :

[info] You have completed database objects section properties needed for database scripts generation.

To skip data source properties, enter 's'; or enter anything else to continue :

9. Pour configurer le composant des propriétés de source de données, entrez une valeur différente de **s** et appuyez sur la touche Entrée. Pour ignorer cette configuration et accepter les valeurs par défaut, entrez **s** et appuyez sur la touche Entrée.

**Conseil :** Si vous planifiez d'utiliser l'outil de conception de base de données afin de générer un fichier de conception de base de données à utiliser en tant qu'entrée pour la création de profil ou la configuration de topologie, vous devez configurer la source de données. Si vous planifiez d'utiliser l'outil de conception de base de données pour générer SQL, cette étape est facultative. Si vous avez choisi de configurer la source de données correspondant au type de base de données sélectionné, vous pouvez afficher la liste des fournisseurs de base de données correspondant à la source de données. Par exemple, vous pouvez afficher les fournisseurs de base de données suivants correspondant au type de base de données **DB2-zOS** :

[info] Please pick one of the following [database provider(s)] :

(1)DB2 Universal JDBC Driver Provider (XA) on remote z/OS (2)DB2 Universal JDBC Driver Provider on local z/OS

a. Entrez le numéro approprié pour sélectionner le fournisseur de base de données correspondant à la source de données, puis appuyez sur la touche Entrée. Par exemple, pour sélectionner l'option correspondant à **(1)DB2 Universal JDBC Driver Provider (XA) on remote z/OS** comme fournisseur de base de données, indiquez le numéro 1, puis appuyez sur Entrée. Une fois que vous avez sélectionné ce fournisseur de base de données, plusieurs invites similaires aux suivantes s'affichent à l'écran :

```
[info] Please enter the values for the properties in the data source properties section.
Database Location on z/OS system[default=] :
Database server host[default=] :
Database server port[default=] :
Data source user name[default=] :
Data source password[default=] :
DB2 Universal JDBC driver path[default=${WAS_INSTALL_ROOT}/jdbcdrivers/DB2] :
Universal JDBC driver path[default=${WAS_INSTALL_ROOT}/jdbcdrivers/DB2] :
DB2 Universal JDBC driver native path(This should be empty since DB2 z on remote Machine accessed
through jdbcDriver Type 4)[default=] :
```
**Remarque :** Le mot de passe est chiffré dans les fichiers de sortie générés.

b. A chaque invite, appuyez sur Entrée pour accepter la valeur par défaut qui s'affiche ou tapez la valeur de votre choix avant d'appuyer sur Entrée. Si vous êtes invité à spécifier si vous souhaitez créer les tables de base de données durant la configuration, indiquez **false**. Cette option vous permet d'exécuter les scripts SQL manuellement au moment de votre choix, et de créer et d'organiser les bases de données en fonction de vos meilleures pratiques et conventions DB2 for  $z$ /OS.

Une fois que vous avez complété la dernière invite, des informations similaires à l'exemple suivant s'affichent à l'écran :

[status] WBI\_CommonDB is complete with 0 remaining item(s): ------------------------------------------------------------------------------------ [info] Please edit any database component with status of 'not complete' for required properties. [info] Completed database components can be edited to change existing or defaulted property values. [info] Design the 'master' component first, and then any parent components, since other components may inherit values from them. [info] Please pick one of the following [database component(s)] : (1)[WBI\_CommonDB] WBI\_CommonDB : [master] [status = complete]  $(2)$ [BPC] WBI\_BPC<sup> $-$ </sup>: [status = complete] (3)[BPM\_PerformanceDW] BPM\_PerformanceDW : [status = complete] (4)[BPM\_ProcessServer] BPM\_ProcessServer : [status = not complete]  $(5)$ [BSpace] WBI BSPACE : [status = complete] (6)[SibME] WBI\_BPC\_ME : [status = complete]

```
(7)[SibME] WBI_CEI_ME : [status = complete]
(8)[SibME] WBI_SCA_APP_ME : [status = complete]
(9)[SibME] WBI_SCA_SYS_ME : [status = complete]
(10)[SibMe] BPM_PerformanceDW_ME : [parent = BPM_PerformanceDW] [status = complete]
              BPM_ProcessServer_ME : [parent = BPM_ProcessServer] [status = complete]
(12)[save and exit]
```
Une fois que vous avez fini de configurer le composant de base de données principal, l'outil de conception de base de données propage les valeurs indiquées aux composants restants. Si cette action peut aboutir, ces composants reçoivent la marque **[status = complete]**, tout comme le composant principal. Si cette action ne peut pas aboutir, qu'elle qu'en soit la raison, la mention **[status = not complete]** est conservée.

10. Suivez les étapes précédentes pour configurer les composants de base de données restants qui sont répertoriés avec la mention **[status = not complete]**. Pour tout composant de base de données répertorié en tant que parent d'un autre composant, configurez le parent avant les autres composants car les informations fournies seront utilisées en tant que paramètres par défaut pour le composant de base de données répertoriant le parent. Vous pouvez également choisir de reconfigurer tout composant répertorié avec la mention **[status = complete]** en tant que résultat de la configuration du composant de base de données principal.

**Remarque :** Pour DB2 for z/OS, vous devez configurer chacun des composants restants. Conformez-vous aux recommandations ci-après :

- v Vérifiez que vous avez indiqué le nom de schéma correct pour chacun des composants de base de données restants. En règle générale, les composants de Process Server, de Performance Data Warehouse et du moteur de messagerie requièrent des noms de schéma uniques. Les composants restants, quant à eux, peuvent être attribués à un même nom de schéma. Vous pouvez également être invité à entrer d'autres valeurs qui sont spécifiques au type de composant en cours de configuration, par exemple, un préfixe pour les noms d'espace table ou une valeur pour les noms de catalogue VSAM (VCAT).
- v Si vous comptez utiliser une base de données unique pour tous les moteurs de messagerie de bus d'intégration système, spécifiez les préfixes unique pour les noms d'espace table car ces préfixes seront utilisés pour que le nom d'espace table de chaque moteur de messagerie soit unique dans la base de données.
- v Lorsque vous configurez un composant, vérifiez que les valeurs héritées du composant maître sont correctes. Apportez éventuellement les modifications requises. Par exemple, si vous comptez utiliser plusieurs bases de données, vous pouvez être amené à modifier le nom de la base de données de manière à refléter la répartition planifiée des objets de base de données dans le sous-système DB2 for z/OS.
- v Lorsque vous configurez le composant Process Server (**BPM\_ProcessServer**), il vous est demandé d'indiquer si la base de données est destinée à Process Center ou à Process Server :

[info] Please pick one of the following [Is this database for a Process Center?(s)] :

(1)false (2)true

Si vous voulez créer un profil Process Center ou un cluster dans un environnement de déploiement réseau, vous devez choisir l'option **true**. Si vous définissez l'option sur **false**, vous ne pourrez pas accéder à la console Process Center.

Si la base de données est destinée à Process Server, vous devez choisir l'option **false**.

Si vous avez sélectionné **bpm.advanced.nd.topology**, après avoir configuré le composant principal, vous devez configurer manuellement les composants **BPM\_PerformanceDW** et **BPM\_ProcessServer**. Modifiez les valeurs de configuration des composants restants afin de garantir une configuration appropriée pour chacune des bases de données que vous voulez créer.

[info] Please pick one of the following [database component(s)] :

(1)[WBI\_CommonDB] WBI\_CommonDB : [master] [status = complete]

```
(2)[BPC] WBI_BPC : [status = complete]
(3)[BPM_PerformanceDW] BPM_PerformanceDW : [status = not complete]
(4)[BPM_ProcessServer] BPM_ProcessServer : [status = not complete]
(5)[BSpace] WBI_BSPACE : [status = complete]
               WBIBPCME : [status = complete]
(7)[SibME] WBI\overline{C}EI\overline{M}E : [status = complete]
(8)[SibME] WBI_SCA_APP_ME : [status = complete]
(9)[SibME] WBI_SCA_SYS_ME : [status = complete]
(10)[SibMe] BPM_PerformanceDW_ME : [status = complete]
(11)[SibMe] BPM_ProcessServer_ME : [status = complete]
(12)[save and exit]
Please enter the number for the database component :12
[status] bpm.advanced.nd.topology is not complete with 6 remaining item(s):
[ 1 ] BPM ProcessServer.BPM ProcessServer : databaseObjects : required property
'schemaName' for SCHEMA is empty.
[ 2 ] BPM ProcessServer.BPM ProcessServer : databaseObjects : required property
'catalog' for VCAT is empty.
[ 3 ] BPM_ProcessServer.BPM_ProcessServer : databaseObjects : required property
'adminUserName' for SECURITY ADMIN USER is empty.
[ 4 ] BPM ProcessServer.BPM ProcessServer : databaseObjects : required property
'adminPassword' for SECURITY ADMIN PASSWORD is empty.
[ 5 ] BPM PerformanceDW.BPM PerformanceDW : databaseObjects : required property
'schemaName' for SCHEMA is empty.
[ 6 ] BPM PerformanceDW.BPM PerformanceDW : databaseObjects : required property
'catalog' for VCAT is empty.
```
11. Lorsque tous les composants de base de données de votre pattern de base de données ont été configurés et répertoriés avec la mention **[status = complete]** dans l'outil de conception de base de données, tapez le numéro approprié pour sélectionner **[save and exit]** et appuyez sur Entrée. Vous pouvez voir des informations similaires à l'exemple suivant :

[status] bpm.advanced.nd.topology est terminé avec 0 élément(s) restant(s) :

Please enter the output directory [default=C:\IBM\WebSphere\AppServer\util\dbUtils] :

12. Appuyez sur Entrée pour accepter le répertoire par défaut pour le fichier de conception de base de données, ou entrez un autre répertoire dans lequel vous voulez enregistrer le fichier, puis appuyez sur Entrée. Si vous n'avez pas encore créé le répertoire dans votre système de fichiers, l'outil de conception de base de données le crée automatiquement lorsque le fichier est généré. Une fois que vous avez entré l'emplacement à l'invite, vous pouvez voir des informations similaires à l'exemple suivant :

Please enter the output filename [default=bpm.advanced.nd.topology.dbDesign] :

13. Appuyez sur Entrée pour accepter le nom par défaut du fichier de conception de base de données, ou entrez un autre nom de fichier, puis appuyez sur Entrée. Si un fichier du même nom existe déjà dans le répertoire spécifié, vous pouvez choisir d'écraser le fichier ou d'indiquer un nom de fichier différent. Une fois que vous avez entré le nom de fichier à l'invite, vous pouvez voir des informations similaires à l'exemple suivant :

générer des scripts de base de données ? (o/n) [valeur par défaut = o] :

14. Pour générer les scripts de base de données pour chaque composant dans le répertoire que vous avez indiqué précédemment, entrez y et appuyez sur Entrée. Une série de messages d'information s'affiche pour indiquer que les scripts ont été générés pour tous les composants. Pour chaque composant, vous pouvez voir des informations similaires à l'exemple suivant :

[info] The script(s) have been generated in

REPERTOIRE\_DE\_BASE\_WAS/profiles/default/dbscripts/DB2-zOS/W8CELLDB for WBI\_CommonDB

Après la génération du dernier ensemble de scripts, vous pouvez voir des informations similaires à l'exemple suivant :

[info] thanks, quitting now ...

Les fichiers suivants sont créés :

- v Le fichier de conception de base de données est créé dans le répertoire spécifié.
- v Les scripts de base de données sont créés dans un ou plusieurs répertoires indiqués. Chacun des répertoires contient également un script **createDB2.sh**, que vous pouvez exécuter ultérieurement avec les scripts de base de données pour créer les objets de base de données.
- v Un fichier journal nommé dbDesignGenerator.log est également créé dans le répertoire à partir duquel vous avez exécuté la commande **DbDesignGenerator**.

Vous pouvez spécifier le fichier de conception de base de données de différentes manières :

- v Lorsque vous utilisez l'outil de gestion de profil pour créer un profil
- v Lorsque vous employez l'utilitaire de ligne de commande **manageprofiles** pour créer un profil
- v Lorsque vous utilisez l'assistant d'environnement de déploiement pour créer votre environnement

Le fichier de conception de base de données peut également être utilisé lorsque vous configurez un serveur en tant que Process Server, Process Center ou Performance Data Warehouse Server dans la console d'administration.

*Création de fichiers de conception de base de données et de scripts de base de données pour un composant spécifique à l'aide de DB2 for z/OS dans un environnement de déploiement réseau :*

Vous pouvez utiliser un outil de conception de base de données pour générer un fichier de conception, et éventuellement des scripts de base de données, pour les tables de base de données requises par certains composants IBM Business Process Manager.

Vérifiez que vous avez installé IBM Business Process Manager. L'outil de conception de base de données est disponible uniquement à partir des fichiers binaires d'installation.

Avant d'exécuter l'outil de conception de base de données, préparez les informations suivantes :

- v Informations sur la configuration de base de données que vous concevez. Il peut exister un document qui décrit l'objectif principal de la configuration de base de données, fourni par l'administrateur de base de données ou l'architecte de solution. Il peut également exister une description des paramètres requis et des propriétés. Ces informations doivent inclure :
	- L'emplacement des tables de base de données.
	- L'emplacement du pilote JDBC sur le système sur lequel le profil de serveur sera créé.
	- L'ID utilisateur et le mot de passe pour l'authentification auprès de la base de données.
- v Informations sur le mode d'installation d'IBM Business Process Manager et de ses composants, sur le logiciel de base de données utilisé et les propriétés requises par ce type de base de données.
- v Description des profils que vous envisagez de créer, plus particulièrement la relation fonctionnelle entre les types de profil et les bases de données.
- v Informations sur le modèle de topologie à implémenter et description de l'intégration de la conception de base de données dans le modèle que vous envisagez d'utiliser.

Vous pouvez exécuter l'outil de conception de base de données en mode interactif pour définir les valeurs de configuration de votre base de données, et enregistrer ces valeurs dans un nouveau fichier de conception de base de données ou un fichier existant. Vous pouvez éventuellement générer des scripts de base de données pouvant être utilisés pour créer des objets de base de données pour votre type de base de données. Lorsque vous exécutez l'outil, les options disponibles changent en fonction de l'environnement et du type de base de données en cours de configuration.

Vous pouvez également exécuter l'outil de conception de base de données avec les paramètres de ligne de commande afin de modifier ou valider un fichier de conception de base de données existant, ou générer des scripts de base de données pour la configuration définie dans un fichier de conception de base de données existant. La commande **DbDesignGenerator** dispose des paramètres de ligne de commande suivants :

-? , -help permet d'afficher les informations d'aide.

-e nom\_fichier\_conception\_base\_de\_données permet d'éditer le fichier de conception de base de données spécifié (par ex. \*.dbDesign, \*.properties).

-v fichier conception base de données | répertoire sortie scripts base de données lorsqu'un fichier fichier\_conception\_base\_de\_données est fourni, la validation s'effectue sur ce fichier d'après les spécifications de la base de données. Lorsqu'un répertoire\_sortie\_scripts\_base\_de\_données est indiqué, les scripts de la base de données dans le répertoire spécifié sont validés. A l'heure actuelle, seuls les scripts générés à partir du générateur DDL peuvent être validés.

-g fichier conception base de données [-d répertoire sortie] [fichier 2 conception base de données] [-d répertoire sortie 2] ... [fichier\_N\_conception\_base\_de\_données] [-d répertoire\_sortie\_N] permet de générer les scripts de base de données à partir des fichiers de conception spécifiés en mode de traitement par lots. Les scripts générés sont placés dans les répertoires de sortie correspondants ou aux emplacements par défaut si les répertoires de sortie sont absents.

**Restriction :** L'outil de conception de base de données ne prend pas en charge l'infrastructure d'événement commune (CEI).

**Important :** Si vous comptez générer des scripts de base de données pour les moteurs de messagerie du bus d'intégration de services, vous devez répéter toutes les étapes de la procédure ci-dessous, afin de définir la configuration de base de données et de générer les scripts pour chaque moteur de messagerie dont vous avez besoin. Par exemple, si vous avez besoin de scripts pour six moteurs de messagerie, effectuez cette procédure six fois.

1. Exécutez la commande **DbDesignGenerator.sh** à partir du répertoire *racine\_installation*\util\ dbUtils. Exemple :

#### **C:\IBM\WebSphere\AppServer\util\dbUtils> DbDesignGenerator.bat**

**Conseil :** Si le message The system cannot find the specified path. (Impossible pour le système de trouver le chemin d'accès indiqué) s'affiche, le nom de chemin entré peut être incorrect. Entrez de nouveau le chemin d'accès.

Lorsque le lancement de l'outil de conception de base de données aboutit, les informations suivantes peuvent s'afficher :

[info] running DbDesignGenerator in interactive mode...

[info] Enter 'q' to quit without saving; '-' for back to previous menu; '?' for help at any time. [info] To accept the given default values, simply press the 'Enter' key.

[info] Please pick one of the following [design option(s)] :

(1)Create a database design for Standalone profile or Deployment Environment (2)Create a database design for a single component (3)Edit an existing database design (4)Generate database scripts from a database design (5)quitter [q]

Please enter the number for the design option :

2. Pour sélectionner l'option **(2)Create a database design for a single component**, indiquez le numéro 2 et appuyez sur la touche Entrée.

Vous êtes invité à choisir un composant, tel qu'indiqué dans l'exemple suivant :

[info] Please pick one of the following [component(s)] :

(1)bpc (2)bpcreporting

```
(3)bpm_performancedw
(4)bpm_processserver
(5)bspace
(6)cei
(7)sca
(8)sibme
(9)wbi_commondb
```
3. Pour créer une conception de base de données pour le composant que vous envisagez de configurer, entrez le numéro de l'option appropriée et appuyez sur la touche Entrée.

Par exemple, pour configurer le composant de base de données IBM Process Server, indiquez le numéro 4 pour sélectionner l'option **(4)bpm\_processserver**, puis appuyez sur Entrée.

Vous êtes invité à indiquer un répertoire de sortie pour les scripts SQL que l'outil de conception de base de données peut générer, et que vous pouvez utiliser pour créer vos objets de base de données. Si vous choisissez de générer les scripts SQL ultérieurement dans cette procédure, les scripts sont automatiquement sauvegardés dans ce répertoire.

Please enter the output directory of the SQL files to be generated for BPM ProcessServer [default=] :

4. Entrez un répertoire de sortie pour les scripts SQL et appuyez sur Entrée. Vous devez indiquer le chemin complet du répertoire dans lequel vous souhaitez assembler tous les scripts SQL pour une base de données spécifique, par exemple, REPERTOIRE\_DE\_BASE\_WAS/profiles/default/dbscripts/ DB2-zOS/W8CELLDB. Appuyez ensuite sur Entrée. Si vous n'avez pas encore créé le répertoire dans votre système de fichiers, l'outil de conception de base de données le crée automatiquement lorsque les scripts SQL sont générés. Si le répertoire spécifié existe déjà, vous pouvez choisir d'écraser son contenu ou d'indiquer un autre répertoire.

**Conseil :** La valeur que vous indiquez sera enregistrée en tant que référence dans le fichier de conception de base de données lorsque ce fichier est généré.

Vous êtes invité à sélectionner le type de base de données que vous configurez ; par exemple :

[info] Please pick one of the following [database type(s)] :

(1)DB2-distributed (2)DB2-zOS (3)Oracle (4)SQL Server

5. Entrez 2 pour sélectionner **(2)DB2-zOS**, puis appuyez sur Entrée. Plusieurs invites s'affichent, vous permettant de spécifier les propriétés de base de données. Les invites varient selon le type de base de données.

Par exemple, une fois que vous avez sélectionné ce type de base de données pour la configuration de la base de données commune, plusieurs invites similaires aux suivantes s'affichent :

```
[info] Please enter the values for the properties in the database objects section.
Database name[default=CMNDB] :
Data source user name[default=] :
Database schema name (SQLID) [default=] :
Bufferpool of 4K size for tables[default=BP1] :
Bufferpool for indexes[default=BP2] :
Bufferpool of 4K size for LOB data[default=BP3] :
Bufferpool of 8K size for tables[default=BP8K1] :
Bufferpool of 16K size for tables[default=BP16K1] :
Bufferpool of 32K size for tables[default=BP32K1] :
Storage group name[default=] :
```
6. A chaque invite, appuyez sur Entrée pour accepter la valeur par défaut qui s'affiche ou tapez la valeur de votre choix avant d'appuyer sur Entrée.

L'invite de sécurité d'administration (le cas échéant) désigne les nom d'utilisateur et mot de passe pour la console d'administration.

Une fois que vous avez complété la dernière invite associée aux propriétés de la base de données, des informations similaires à l'exemple suivant s'affichent à l'écran :

[info] You have completed database objects section properties needed for database scripts generation.

To skip data source properties, enter 's'; or enter anything else to continue :

7. Pour configurer le composant des propriétés de source de données, entrez une valeur différente de **s** et appuyez sur la touche Entrée. Pour ignorer cette configuration et accepter les valeurs par défaut, entrez **s** et appuyez sur la touche Entrée.

**Conseil :** Si vous planifiez d'utiliser l'outil de conception de base de données afin de générer un fichier de conception de base de données à utiliser en tant qu'entrée pour la création de profil ou la configuration de topologie, vous devez configurer la source de données. Si vous planifiez d'utiliser l'outil de conception de base de données pour générer SQL, cette étape est facultative. Si vous avez choisi de configurer la source de données correspondant au type de base de données sélectionné, vous pouvez afficher la liste des fournisseurs de base de données correspondant à la source de données. Par exemple, vous pouvez afficher les fournisseurs de base de données suivants correspondant au type de base de données **DB2-zOS** :

[info] Please pick one of the following [database provider(s)] :

(1)DB2 Universal JDBC Driver Provider (XA) on remote z/OS

(2)DB2 Universal JDBC Driver Provider on local z/OS

a. Entrez le numéro approprié pour sélectionner le fournisseur de base de données correspondant à la source de données, puis appuyez sur la touche Entrée. Par exemple, pour sélectionner l'option correspondant à **(1)DB2 Universal JDBC Driver Provider (XA) on remote z/OS** comme fournisseur de base de données, indiquez le numéro 1, puis appuyez sur Entrée. Une fois que vous avez sélectionné ce fournisseur de base de données, plusieurs invites similaires aux suivantes s'affichent à l'écran :

[info] Please enter the values for the properties in the data source properties section. Database Location on z/OS system[default=] : Database server host[default=] : Database server port[default=] : Data source user name[default=] : Data source password[default=] : DB2 Universal JDBC driver path[default=\${WAS\_INSTALL\_ROOT}/jdbcdrivers/DB2] : Universal JDBC driver path[default=\${WAS\_INSTALL\_ROOT}/jdbcdrivers/DB2] : DB2 Universal JDBC driver native path(This should be empty since DB2 z on remote Machine accessed through jdbcDriver Type 4)[default=] :

**Remarque :** Le mot de passe est chiffré dans les fichiers de sortie générés.

b. A chaque invite, appuyez sur Entrée pour accepter la valeur par défaut qui s'affiche ou tapez la valeur de votre choix avant d'appuyer sur Entrée. Si vous êtes invité à spécifier si vous souhaitez créer les tables de base de données durant la configuration, indiquez **false**. Cette option vous permet d'exécuter les scripts SQL manuellement au moment de votre choix, et de créer et d'organiser les bases de données en fonction de vos meilleures pratiques et conventions DB2 for  $z$ /OS.

Une fois que vous avez complété la dernière invite, des informations similaires à l'exemple suivant s'affichent à l'écran :

Please enter the output directory [default=C:\IBM\WebSphere\AppServer\util\dbUtils] :

8. Appuyez sur Entrée pour accepter le répertoire par défaut pour le fichier de conception de base de données, ou entrez un autre répertoire dans lequel vous voulez enregistrer le fichier, puis appuyez sur Entrée. Si vous n'avez pas encore créé le répertoire dans votre système de fichiers, l'outil de conception de base de données le crée automatiquement lorsque le fichier est généré. Une fois que vous avez entré l'emplacement à l'invite, vous pouvez voir des informations similaires à l'exemple suivant :

Please enter the output filename [default=bpm.advanced.nd.topology.dbDesign] :

9. Appuyez sur Entrée pour accepter le nom de fichier par défaut, ou entrez un autre nom de fichier, puis appuyez sur Entrée. Une fois que vous avez indiqué le nom du fichier, des informations similaires à l'exemple suivant peuvent s'afficher :

générer des scripts de base de données ? (o/n) [valeur par défaut = o] :

10. Pour générer des scripts de base de données en fonction des informations fournies à l'outil de conception de base de données, entrez y et appuyez sur la touche Entrée. Vous pouvez voir des informations similaires à l'exemple suivant :

[info] The script(s) have been generated in REPERTOIRE\_DE\_BASE\_WAS/profiles/default/dbscripts/DB2-zOS/W8CELLDB for WBI\_CommonDB [info] thanks, quitting now ...

Un fichier de conception de base de données est créé et éventuellement des scripts de base de données sont créés à l'emplacement spécifié.

Une fois que vous avez utilisé l'outil de conception de base de données pour configurer un composant spécifique, vous pouvez utiliser les scripts SQL pour créer les tables de la base de données. Le fichier de conception de base de données généré contient uniquement les valeurs correspondant à composant configuré et n'est pas suffisant pour être utilisé de l'une des manières suivantes :

- v Lorsque vous utilisez l'outil de gestion de profil pour créer un profil
- v Lorsque vous employez l'utilitaire de ligne de commande **manageprofiles** pour créer un profil
- v Lorsque vous utilisez l'assistant d'environnement de déploiement pour créer votre environnement

# **Tâches associées**:

[«Création des magasins de données du moteur de messagerie», à la page 3562](#page-3569-0)

Si les magasins de données de moteur de messagerie n'ont pas déjà été créés, utilisez l'outil de conception de base de données pour générer les scripts de base de données que l'administrateur de base de données va utiliser pour créer les tables du magasin de données de moteur de messagerie.

*Génération de scripts pour créer des objets de base de données dans DB2 for z/OS :*

A partir d'une installation d'IBM Business Process Manager, vous pouvez générer des scripts de base de données pour créer des objets de base de données IBM Business Process Manager dans un sous-système de base de données DB2 for z/OS. Vous pouvez utiliser l'outil de conception de base de données pour générer les scripts.

Vérifiez que vous avez installé IBM Business Process Manager. L'outil de conception de base de données est disponible uniquement à partir des fichiers binaires d'installation.

Préparez les informations suivantes, qui fournissent une entrée pour les scripts de base de données que vous envisagez de générer :

- v Informations sur la manière dont IBM Business Process Manager et ses composants sont installés.
- v Informations sur la configuration de la base de données que vous concevez pour le sous-système DB2 for z/OS. Ces informations peuvent être fournies par l'administrateur de base de données ou l'architecte de solution ; elles peuvent inclure des détails sur les paramètres et les propriétés requises, par exemple :
	- Détails de serveur de base de données
	- Détails de source de données
	- Emplacement des pilotes JDBC sur le système où le profil de serveur sera créé
	- ID utilisateur et mot de passe autorisant une authentification sur la base de données
- v Informations sur le modèle de topologie à implémenter et description de l'intégration de la conception de base de données dans le modèle que vous envisagez d'utiliser.

Pour générer les scripts de base de données pour créer vos objets de base de données, vous pouvez exécuter l'outil de conception de base de données en mode silencieux avec le paramètre de ligne de commande **-g**. Dans ce mode, l'outil nécessite une entrée à partir d'un fichier de conception de base de données qui définit la configuration de votre base de données DB2 for z/OS. Le fichier de conception de base de données doit exister avant la génération de scripts de base de données. Vous pouvez générer le

fichier de conception de base de données en exécutant l'outil de conception de base de données en mode interactif, ou à l'aide d'une feuille de calcul de planification de configuration :

- v Vous pouvez exécuter l'outil de conception de base de données en mode interactif pour générer un fichier de conception de base de données existant. Suivez les invites de l'outil pour définir une configuration de base de données DB2 z/OS pour votre topologie de déploiement réseau ou autonome.
- La feuille de calcul de planification de configuration est un artefact supplémentaire qui peut être téléchargé à partir d'IBM Support Portal. La feuille de calcul est principalement destinée à être utilisée avec IBM Business Process Manager for z/OS, mais elle peut être adaptée pour une utilisation avec IBM Business Process Manager sous Linux on System z. La feuille de calcul de planification de configuration se compose d'un certain nombre de feuilles de calcul qui utilisent le codage de couleur et des commentaires pour vous aider à gérer les entrées de données, et pour vous aider à établir des conventions de dénomination. La feuille de calcul inclut également des macros que vous pouvez utiliser pour générer un fichier de conception de base de données, parmi d'autres fichiers. Avant d'utiliser la feuille de calcul, exécutez l'outil de conception de base de données en mode interactif pour vous familiariser avec les options de configuration requises pour chacun des composants.

Vous pouvez télécharger la feuille de calcul Microsoft Excel de l'adresse [Document technique](http://www.ibm.com/support/techdocs/atsmastr.nsf/WebIndex/WP102075) [WP102075.](http://www.ibm.com/support/techdocs/atsmastr.nsf/WebIndex/WP102075) Les données nécessaires pour remplir la feuille de calcul peut couvrir plusieurs rôles, tels que programmeur système, administrateur de produit et administrateur de base de données. Par conséquent, il est conseillé de consulter le tableur dans le détail, puis de collaborer avec les personnes concernées pour établir des conventions de dénomination et remplir les entrées. Après avoir rempli les entrées, utilisez le bouton **Sauvegarder** de la feuille de fichier base de conception pour générer le fichier de conception de base de données.

Pendant que vous définissez une configuration de base de données DB2 for z/OS, vous pouvez indiquer comment grouper les scripts de base de données SQL que vous voulez générer pour les composants IBM Business Process Manager. La configuration par défaut s'applique aux scripts à générer dans des répertoires individuels pour chaque composant. Avant d'exécuter l'outil de conception de base de données, choisissez un emplacement pour le stockage des fichiers qui seront générés par ce dernier. Il est important d'utiliser un chemin de répertoire et une structure qui reflète la manière dont vous voulez que les objets de base de données soient répartis dans le sous-système DB2 for z/OS. Pour chaque base de données à créer, utilisez un répertoire de sortie unique et générez dans ce dernier l'intégralité du schéma requis pour créer la base de données. Pour pouvoir vous y référer plus facilement, vous pouvez également baser le nom du répertoire SQL sur celui de la base de données que vous projetez de créer.

Par exemple, si vous comptez créer une base de données unique appelée W1MYDB, vous pouvez générer les scripts de base de données pour tous les composants de base de données dans le répertoire C:\tmp\DB2-zOS\W1MYDB. Si vous avez besoin de deux bases de données, qui sont limitées au niveau de la cellule et au niveau du cluster, vous pouvez structurer le schéma de base de données, comme illustré dans l'exemple suivant :

- v Pour créer une base de données appelée W8CELLDB, qui contient les objets de base de données qui sont limités au niveau de la cellule, générez les scripts de base de données pour le composant de base de données commune dans un répertoire tel que C:\tmp\DB2-zOS\W8CELLDB. Vous pouvez exécuter ultérieurement le schéma généré afin de créer les objets de base de données pour le composant de base de données commune dans la base de données W8CELLDB.
- Pour créer une base de données appelée W8S1DB, qui contient les objets de base de données qui sont limités au niveau du cluster, générez les scripts de base de données pour tous les composants IBM Business Process Manager restants dans un répertoire tel que C:\tmp\DB2-zOS\W8S1DB. Vous pouvez exécuter ultérieurement le schéma généré afin de créer les objets de base de données pour ces composants dans la base de données W8S1DB.
- 1. Si nécessaire, copiez le fichier de conception de base de données, qui définit votre configuration DB2 for z/OS, sur le poste de travail où IBM Business Process Manager est installé, pour rendre le fichier disponible pour une utilisation avec la commande **DbDesignGenerator**.
- 2. A partir de la ligne de commande, accédez au répertoire IBM Business Process Manager où la commande **DbDesignGenerator** est stockée :

cd *racine\_installation*\util\dbUtils

Par exemple : cd C:\IBM\WebSphere\AppServer\util\dbUtils

3. Exécutez la commande **DbDesignGenerator** à l'aide de la syntaxe suivante :

DbDesignGenerator.bat -g *fichier\_conception\_bd*

où *fichier\_conception\_bd* représente le nom complet qualifié du fichier de conception de base de données. Exemple :

DbDesignGenerator.bat -g C:\tmp\DB2-zOS\W8CELL.nd.dbDesign

4. Consultez les informations qui s'affichent à l'écran, en vérifiant bien qu'aucun message d'erreur n'apparaît. Pour chaque composant de base de données, l'outil de conception de base de données écrit les messages d'informations à l'écran pour indiquer que les scripts ont été générés dans le répertoire indiqué dans le fichier de conception de base de données. Pour le composant de base de données commune, vous pouvez voir des informations similaires à l'exemple suivant :

[info] The script(s) have been generated in

C:\IBM\WebSphere\AppServer\util\dbUtils\DB2-distributed-CommonDB for WBI\_CommonDB

Après la génération du dernier ensemble de scripts, vous pouvez voir des informations similaires à l'exemple suivant :

[info] thanks, quitting now ...

Un fichier journal nommé dbDesignGenerator.log est également créé dans le répertoire à partir duquel vous avez exécuté la commande **DbDesignGenerator**.

**Conseil :** Dans le fichier de conception de base de données, les répertoires pour les scripts SQL sont définis par la variable *ddl\_outDir* dans chaque section du composant. Si vous souhaitez générer les scripts SQL sur un ensemble de différents répertoires, vous pouvez rapidement mettre à jour manuellement les valeurs des variables *ddl\_outDir*. Ensuite, sauvegardez le fichier de conception de la base de données, puis exécutez la commande **DbDesignGenerator** à nouveau.

1. Vérifiez l'emplacement du répertoire indiqué pour voir les scripts de base de données qui ont été générés. Chaque répertoire inclut également un script **createDB2.sh** que vous pouvez utiliser pour exécuter le SQL.

Pour utiliser ces scripts pour créer les objets de base de données IBM Business Process Manager dans le sous-système DB2 for z/OS, vous devez d'abord transférer les scripts sur le système z/OS.

- 2. Utilisez FTP pour transférer tous les scripts de base de données générés sur le système z/OS qui contient l'installation de DB2. Transférez le script **createDB2.sh** sous la forme d'un fichier texte ASCII, et transférez les fichiers de schéma de base de données en mode binaire. Vérifiez également que vous pouvez conserver la même structure de répertoire lorsque vous transférez les fichiers.
- 3. Exécutez le script **createDB2.sh** à partir de l'environnement de commande z/OS UNIX System Services pour créer les objets de base de données DB2 for z/OS.

**Remarque :** Le script **createDB2.sh** requiert les droits d'exécution.

*Identification et résolution des problèmes liés à l'outil de conception de la base de données :*

En cas d'erreurs dans vos scripts de base de données, vous pouvez utiliser les informations de diagnostic et de validation fournies par l'outil de conception de base de données pour diagnostiquer les problèmes.

### **Erreurs de propriété requise vide**

Lorsque les propriétés requises **userName** et **password** ne sont pas définies, des messages du type suivant peuvent apparaître dans la sortie :

```
[status] WBI BSPACE n'est pas terminé. 2 éléments restants :
[ 1 ] BSpace.WBI BSPACE : authAlias : la propriété 'userName' requise pour userId est vide.
[ 2 ] BSpace.WBI<sup>-BSPACE</sup> : authAlias : la propriété 'password' requise pour DB PASSWORD est vide.
```
### **Exemple de sortie de l'exécution d'une validation de la conception de base de données existante**

Lorsque vous exécutez une validation de la conception de base de données existante, des avertissements du type suivant peuvent apparaître dans la sortie :

DbDesignGenerator.bat -v DB2-zOS-

... [WARNING] 2 potential problems are found in the scripts. They are DB USER @ line 46 in file configCommonDB.bat DB USER @ line 80 in file configCommonDB.sh

#### **Contenu du fichier journal de l'outil de conception de base de données**

Lorsque vous exécutez l'outil de conception de base de données, le fichier dbDesignGenerator.log est créé dans l'emplacement à partir duquel la commande de l'outil de conception de base de données est exécutée. Le journal contient toutes les invites et les valeurs entrées. Le fichier journal ne contient aucune sortie de trace supplémentaire.

*Configuration des bases de données pour Oracle :*

IBM Business Process Manager requiert une base de données Process Server, une base de données Performance Data Warehouse et une base de données commune. La base de données commune contient Business Space et d'autres composants. Vous devez créer les bases de données avant le déploiement réseau.

Vous pouvez utiliser une instance unique d'Oracle pour configurer BPM. L'instance Oracle doit exister et être accessible. Consultez la documentation Oracle pour créer une instance Oracle. Si vous faites appel à une instance Oracle unique, veillez à utiliser des ID utilisateur différents pour les trois bases de données BPM.

1. Créez un espace table.

SQL> CREATE TABLESPACE [nom\_espace\_table] DATAFILE '[nom\_fichier\_données]' SIZE 50M AUTOEXTEND ON NEXT 10M MAXSIZE UNLIMITED LOGGING;

2. Créez les utilisateurs. Vous spécifierez ces utilisateurs dans la page Configuration de la base de données - partie 2 de l'outil de gestion de profil. L'exemple suivant suppose que vous créez un nom d'utilisateur BPMDBA pour la base de données Process Server, un nom d'utilisateur PDWDBA pour la base de données Performance Data Warehouse et un nom d'utilisateur CMNDBA pour la base de données commune :

SQL> CREATE USER BPMDBA IDENTIFIED BY [mot de passe] DEFAULT TABLESPACE [nom espace table]; SQL> CREATE USER PDWDBA IDENTIFIED BY [mot\_de\_passe] DEFAULT TABLESPACE [nom espace table]; SQL> CREATE USER CMNDBA IDENTIFIED BY [mot\_de\_passe] DEFAULT TABLESPACE [nom espace table];

3. Octroyez des privilèges aux utilisateurs que vous avez indiqués à l'étape précédente. Exemple :

SQL> GRANT ALL PRIVILEGES TO BPMDBA; SQL> GRANT ALL PRIVILEGES TO PDWDBA; SQL> GRANT ALL PRIVILEGES TO CMNDBA;

4. Octroyez des privilèges d'exécution sur DBMS\_LOCK. Exemple :

SQL> GRANT execute on DBMS\_LOCK to BPMDBA; SQL> GRANT execute on DBMS\_LOCK to PDWDBA; SQL> GRANT execute on DBMS\_LOCK to CMNDBA;

*Création de fichiers de conception de base de données pour Oracle :*

Vous pouvez définir la conception de votre configuration de base de données à l'aide de l'outil de conception de base de données. La conception peut concerner un composant spécifique ou une configuration de base de données de niveau entreprise prenant en charge la fonctionnalité complète d'IBM Business Process Manager.

### *Création de fichiers de conception de base de données pour les environnements de déploiement avec Oracle :*

Vous pouvez utiliser l'outil de conception de base de données afin de générer un fichier de conception permettant de configurer vos bases de données lors de la création d'un profil de gestionnaire de déploiement ou lors de l'utilisation de l'assistant d'environnement de déploiement. L'outil de conception de base de données génère des scripts de base de données que vous pouvez utiliser pour créer vos tables de base de données.

Vérifiez que vous avez installé IBM Business Process Manager. L'outil de conception de base de données est disponible uniquement à partir des fichiers binaires d'installation.

Avant d'exécuter l'outil de conception de base de données, préparez les informations suivantes :

- v Informations sur la configuration de base de données que vous concevez. Il peut exister un document qui décrit l'objectif principal de la configuration de base de données, fourni par l'administrateur de base de données ou l'architecte de solution. Il peut également exister une description des paramètres requis et des propriétés. Ces informations doivent inclure :
	- L'emplacement des tables de base de données.
	- L'emplacement du pilote JDBC sur le système sur lequel le profil de serveur sera créé.
	- L'ID utilisateur et le mot de passe pour l'authentification auprès de la base de données.
- v Informations sur le mode d'installation d'IBM Business Process Manager et de ses composants, sur le logiciel de base de données utilisé et les propriétés requises par ce type de base de données.
- v Description des profils que vous envisagez de créer, plus particulièrement la relation fonctionnelle entre les types de profil et les bases de données.
- v Informations sur le modèle de topologie à implémenter et description de l'intégration de la conception de base de données dans le modèle que vous envisagez d'utiliser.

Vous pouvez exécuter l'outil de conception de base de données en mode interactif pour définir les valeurs de configuration de votre base de données, et enregistrer ces valeurs dans un nouveau fichier de conception de base de données ou un fichier existant. Vous pouvez éventuellement générer des scripts de base de données pouvant être utilisés pour créer des objets de base de données pour votre type de base de données. Lorsque vous exécutez l'outil, les options disponibles changent en fonction de l'environnement et du type de base de données en cours de configuration.

Vous pouvez également exécuter l'outil de conception de base de données avec les paramètres de ligne de commande afin de modifier ou valider un fichier de conception de base de données existant, ou générer des scripts de base de données pour la configuration définie dans un fichier de conception de base de données existant. La commande **DbDesignGenerator** dispose des paramètres de ligne de commande suivants :

```
-? , -help
  permet d'afficher les informations d'aide.
-e nom fichier conception base de données
  permet d'éditer le fichier de conception de base de données spécifié (par ex. *.dbDesign,
   *.properties).
-v fichier_conception_base_de_données | répertoire_sortie_scripts_base_de_données
   lorsqu'un fichier fichier conception base de données est fourni, la validation s'effectue
sur ce fichier d'après les spécifications de la base de données.
Lorsqu'un répertoire_sortie_scripts_base_de_données est indiqué, les scripts de la base de données
dans le répertoire spécifié sont validés. A l'heure actuelle, seuls les
scripts générés à partir du générateur DDL peuvent être validés.
-g fichier_conception_base_de_données [-d répertoire_sortie]
[fichier 2 conception base de données] [-d répertoire sortie 2] ...
[fichier_N_conception_base_de_données] [-d répertoire_sortie_N]
   permet de générer les scripts de base de données à partir des fichiers de conception
```
spécifiés en mode de traitement par lots. Les scripts générés sont placés dans les répertoires de sortie correspondants ou aux emplacements par défaut si les répertoires de sortie sont absents.

**Restriction :** L'outil de conception de base de données ne prend pas en charge l'infrastructure d'événement commune (CEI).

**Restriction :** Si vous souhaitez utiliser une autre base de données Business Space lorsque vous exécutez l'outil de conception de base de données, vous ne pouvez pas utiliser BSPACE comme nom de base de données. Si le nom de la base de données doit être BSPACE, vous pouvez effectuer les opérations suivantes :

1. Exécutez l'outil de conception de base de données comme décrit dans la procédure et acceptez le nom de base de données par défaut sélectionné pour Business Space.

**Remarque :** Exécutez la procédure de création de fichier de conception de base de données, mais ne générez pas les scripts de base de données lorsque vous y êtes invité.

- 2. Editez le fichier de conception de la base de données qui est généré, et mettez à jour le nom de la base de données pour Business Space dans la section **[begin] = BSpace : WBI\_BSPACE**, modifiez la valeur **NomBasededonnées** sur **BSPACE**.
- 3. Sauvegardez le fichier de conception de la base de données.
- 4. Exécutez l'outil de conception de base de données à nouveau avec l'option permettant de générer des scripts de base de données à partir d'une conception de base de données. Utilisez ensuite le fichier de conception de base de données mis à jour afin de fournir l'entrée pour les scripts de base de données.

Si vous utilisez un fichier de conception de base de données qui indique BSPACE en base de données Business Space, lorsque vous créez un environnement de déploiement ou un profil autonome à l'aide de ce fichier de conception de base de données, vous devez modifier manuellement le nom de la base de données Business Space en BSPACE dans l'assistant d'environnement de déploiement ou dans l'outil de gestion des profils.

1. Exécutez la commande **DbDesignGenerator.sh** à partir du répertoire *racine\_installation*\util\ dbUtils. Exemple :

### **C:\IBM\WebSphere\AppServer\util\dbUtils> DbDesignGenerator.bat**

**Conseil :** Si le message The system cannot find the specified path. (Impossible pour le système de trouver le chemin d'accès indiqué) s'affiche, le nom de chemin entré peut être incorrect. Entrez de nouveau le chemin d'accès.

Lorsque le lancement de l'outil de conception de base de données aboutit, les informations suivantes peuvent s'afficher :

[info] running DbDesignGenerator in interactive mode...

[info] Enter 'q' to quit without saving; '-' for back to previous menu; '?' for help at any time. [info] To accept the given default values, simply press the 'Enter' key. [info] Please pick one of the following [design option(s)] : (1)Create a database design for Standalone profile or Deployment Environment (2)Create a database design for a single component

(3)Edit an existing database design (4)Generate database scripts from a database design (5)quitter [q]

Please enter the number for the design option :

2. Pour sélectionner l'option **(1)Create a database design for Standalone profile or Deployment Environment**, entrez le numéro 1 et appuyez sur la touche Entrée.

Vous êtes invité à choisir un modèle de base de données, tel qu'indiqué dans l'exemple suivant :

[info] Please pick one of the following [database pattern(s)] :

- (1)bpm.advanced.nd.topology (2)bpm.advanced.standalone (3)bpm.standard.nd (4)bpm.standard.standalone (5)wesb.nd.topology (6)wesb.standalone
- 3. Pour créer un modèle de conception de base de données pour l'environnement de déploiement que vous envisagez de configurer, entrez le numéro de l'option appropriée et appuyez sur la touche Entrée. Sélectionnez les options qui incluent «.nd.»

Par exemple, pour configurer le pattern de base de données pour un environnement de déploiement d'IBM Business Process Manager Advanced, entrez le numéro 1 pour sélectionner l'option **(1)bpm.advanced.nd.topology**, puis appuyez sur Entrée. Vous pouvez voir la liste des composants de base de données que vous pouvez configurer pour l'environnement sélectionné, avec une invite à choisir un composant à configurer, par exemple :

[info] Please edit any database component with status of 'not complete' for required properties. [info] Completed database components can be edited to change existing or defaulted property values. [info] Design the 'master' component first, and then any parent components, since other components may inherit values from them.

[info] Please pick one of the following [database component(s)] :

```
(1)[WBI_CommonDB] WBI_CommonDB : [master] [status = not complete]
(2)[BPC] WBI_BPC : [status = not complete]
(3)[BPM_PerformanceDW] BPM_PerformanceDW : [status = not complete]
(4)[BPM_ProcessServer] BPM_ProcessServer : [status = not complete]
(5)[BSpace] WBI_BSPACE : [status = not complete]
(6)[SibME] WBI_BPC_ME : [status = not complete]
(7)[SibME] WBI_CEI_ME : [status = not complete]
(8)[SibME] WBI<sup>-</sup>SCA<sup>-</sup>APP_ME : [status = not complete]
(9)[SibME] WBI_SCA_SYS_ME : [status = not complete]
(10)[SibMe] BPM_PerformanceDW_ME : [status = not complete]
(11)[SibMe] BPM ProcessServer ME : [status = not complete]
```
(12)[save and exit]

4. Entrez le numéro pour l'option approprié afin de configurer le composant de base de données principal et appuyez sur Entrée. L'indication **[master]** est placée à côté du nom de composant de base de données répertorié en tant que composant principal. Ce composant doit être configuré en premier.

Par exemple, tapez le chiffre 1 pour sélectionner l'option **(1)[WBI\_CommonDB] WBI\_CommonDB : [master] [status = not complete]**, puis appuyez sur Entrée. Vous pouvez voir des informations similaires à l'exemple suivant :

[status] WBI CommonDB is not complete with 1 remaining item(s): [ 1 ] WBI CommonDB.WBI CommonDB : : la clé DbType n'est pas définie.

Edit this database component? (o/n) [valeur par défaut = o] :

5. Pour modifier la configuration de base de données pour le composant, tapez y et appuyez sur Entrée.

Vous êtes invité à indiquer un répertoire de sortie pour les scripts SQL que l'outil de conception de base de données peut générer, et que vous pouvez utiliser pour créer vos objets de base de données. Si vous choisissez de générer les scripts SQL ultérieurement dans cette procédure, les scripts sont automatiquement sauvegardés dans ce répertoire.

Please enter the output directory of the SQL files to be generated for WBI CommonDB [default=] :

6. Entrez un répertoire de sortie pour les scripts SQL et appuyez sur Entrée. Vous pouvez spécifier un chemin de répertoire complet, ou un chemin qui est relatif au répertoire en cours à partir duquel l'outil de conception de base de données est exécuté. Si vous n'avez pas encore créé le répertoire dans votre système de fichiers, l'outil de conception de base de données le crée automatiquement

lorsque les scripts SQL sont générés. Si le répertoire spécifié existe déjà, vous pouvez choisir d'écraser son contenu ou d'indiquer un autre répertoire.

**Conseil :** La valeur que vous indiquez sera enregistrée en tant que référence dans le fichier de conception de base de données lorsque ce fichier est généré.

Vous êtes invité à sélectionner le type de base de données que vous configurez ; par exemple : [info] Please pick one of the following [database type(s)] :

(1)DB2-distributed (2)DB2-zOS (3)Oracle (4)SQL Server

7. Entrez 3 pour sélectionner **(3)Oracle**, puis appuyez sur Entrée. Plusieurs invites s'affichent, vous permettant de spécifier les propriétés de base de données. Les invites varient selon le type de base de données.

Par exemple, une fois que vous avez sélectionné ce type de base de données pour la configuration de la base de données commune, plusieurs invites similaires aux suivantes s'affichent :

```
[info] Please enter the values for the properties in the database objects section.
Database name(SID) [default=CMNDB] :
Database User name[default=] :
Database schema [default=] :
System user name(this is required ONLY for creating the database as a part of standalone profile
creation.)[default=] :
System password(this is required ONLY for creating the database as a part of standalone profile
creation.)[default=] :
Database Location(this is required ONLY for creating the database as a part of standalone profile
creation.)[default=] :
```
8. A chaque invite, appuyez sur Entrée pour accepter la valeur par défaut qui s'affiche ou tapez la valeur de votre choix avant d'appuyer sur Entrée.

L'invite de sécurité d'administration (le cas échéant) désigne les nom d'utilisateur et mot de passe pour la console d'administration.

Une fois que vous avez complété la dernière invite associée aux propriétés de la base de données, des informations similaires à l'exemple suivant s'affichent à l'écran :

[info] You have completed database objects section properties needed for database scripts generation.

To skip data source properties, enter 's'; or enter anything else to continue :

9. Pour configurer le composant des propriétés de source de données, entrez une valeur différente de **s** et appuyez sur la touche Entrée. Pour ignorer cette configuration et accepter les valeurs par défaut, entrez **s** et appuyez sur la touche Entrée.

**Conseil :** Si vous planifiez d'utiliser l'outil de conception de base de données afin de générer un fichier de conception de base de données à utiliser en tant qu'entrée pour la création de profil ou la configuration de topologie, vous devez configurer la source de données. Si vous planifiez d'utiliser l'outil de conception de base de données pour générer SQL, cette étape est facultative.

Si vous avez choisi de configurer la source de données correspondant au type de base de données sélectionné, vous pouvez afficher la liste des fournisseurs de base de données correspondant à la source de données. Par exemple, vous pouvez afficher les fournisseurs de base de données suivants correspondant au type de base de données **Oracle** :

[info] Please pick one of the following [database provider(s)] :

(1)Oracle JDBC Driver # XA data source # Oracle JDBC Driver (XA)

a. Entrez le numéro approprié pour sélectionner le fournisseur de base de données correspondant à la source de données, puis appuyez sur la touche Entrée. Une fois que vous avez sélectionné ce fournisseur de base de données, plusieurs invites similaires aux suivantes s'affichent à l'écran :

```
[info] Please enter the values for the properties in the data source properties section.
Database server host[default=] :
Database server port[default=1521] :
[info] Please pick one of the following [Oracle driver type(s)] :
(1)oci8
(2)thin
Please enter the number for the Oracle driver type(s)? [default=thin] :
Data source user name[default=] :
Data source password[default=] :
Oracle JDBC driver path[default=${WAS_INSTALL_ROOT}/jdbcdrivers/Oracle
] :
```
**Remarque :** Le mot de passe est chiffré dans les fichiers de sortie générés.

b. A chaque invite, appuyez sur Entrée pour accepter la valeur par défaut qui s'affiche ou tapez la valeur de votre choix avant d'appuyer sur Entrée. Si vous êtes invité à indiquer si vous souhaitez créer les tables de base de données lors de la configuration, indiquez **false** si vous utilisez le fichier de conception de base de données comme entrée pour créer un profil, car cette option est également disponible dans l'outil de gestion de profil et provoque un conflit. Si vous utilisez la console d'administration pour créer votre environnement de déploiement, vous pouvez décider en fonction de votre choix de création de tables automatique ou non.

Une fois que vous avez complété la dernière invite, des informations similaires à l'exemple suivant s'affichent à l'écran :

[status] WBI CommonDB is complete with 0 remaining item(s):

------------------------------------------------------------------------------------

[info] Please edit any database component with status of 'not complete' for required properties. [info] Completed database components can be edited to change existing or defaulted property values. [info] Design the 'master' component first, and then any parent components, since other components may inherit values from them.

```
[info] Please pick one of the following [database component(s)] :
```

```
(1)[WBI_CommonDB] WBI_CommonDB : [master] [status = complete]
(2)[BPC] WBI_BPC: [status = complete]
(3)[BPM_PerformanceDW] BPM_PerformanceDW : [status = complete]
(4)[BPM_ProcessServer] BPM_ProcessServer : [status = not complete]
(5)[BSpace] WBI_BSPACE : [status = complete]
(6)[SibME] WBI_BPC_ME : [status = complete]
(7)[SibME] WBI_CEI_ME : [status = complete]
(8)[SibME] WBI_SCA_APP_ME : [status = complete]
(9)[SibME] WBI_\overline{S}CA_\overline{S}YS_ME : [status = complete]
(10)[SibMe] BPM_PerformanceDW_ME : [parent = BPM_PerformanceDW] [status = complete]
(11)[SibMe] BPM_ProcessServer_ME : [parent = BPM_ProcessServer] [status = complete]
(12)[save and exit]
```
Une fois que vous avez fini de configurer le composant de base de données principal, l'outil de conception de base de données propage les valeurs indiquées aux composants restants. Si cette action peut aboutir, ces composants reçoivent la marque **[status = complete]**, tout comme le composant principal. Si cette action ne peut pas aboutir, qu'elle qu'en soit la raison, la mention **[status = not complete]** est conservée.

10. Suivez les étapes précédentes pour configurer les composants de base de données restants qui sont répertoriés avec la mention **[status = not complete]**. Vous pouvez également choisir de reconfigurer tous les composants répertoriés avec la mention **[status = complete]** en tant que résultat de la configuration du composant de basse de données principal.

Si vous avez sélectionné **bpm.advanced.nd.topology**, vous devez configurer manuellement **BPM\_PerformanceDW**, **BPM\_ProcessServer** et les composants **SibMe** correspondants pour l'authentification de base de données requise.

[info] Please pick one of the following [database component(s)] : (1)[WBI\_CommonDB] WBI\_CommonDB : [master] [status = complete] (2)[BPC] WBI\_BPC : [status = complete] (3)[BPM\_PerformanceDW] BPM\_PerformanceDW : [status = not complete] (4)[BPM\_ProcessServer] BPM\_ProcessServer : [status = not complete]  $(5)$ [BSpace] WBI BSPACE : [status = complete]  $(6)$ [SibME] WBI BPC ME : [status = complete]  $(7)$ [SibME] WBI $\overline{C}$ EI $\overline{M}$ E : [status = complete]  $(8)$ [SibME] WBI SCA APP ME : [status = complete] (9)[SibME] WBI\_SCA\_SYS\_ME : [status = complete] (10)[SibMe] BPM\_PerformanceDW\_ME : [status = complete] (11)[SibMe] BPM ProcessServer ME : [status = complete] (12)[save and exit] Please enter the number for the database component :3 ------------------------------------------------------------------------------------ [status] BPM PerformanceDW is not complete with 1 remaining item(s): [ 1 ] BPM PerformanceDW.BPM PerformanceDW : databaseObjects : required property 'databaseUser' for DB\_USER is empty. Edit this database component?  $(y/n)$  [default=y] : [info] Please pick one of the following [database component(s)] : (1)[WBI\_CommonDB] WBI\_CommonDB : [master] [status = complete]  $(2)$ [BPC] WBI BPC : [status = complete] (3)[BPM\_PerformanceDW] BPM\_PerformanceDW : [status = complete] (4)[BPM\_ProcessServer] BPM\_ProcessServer : [status = not complete] (5)[BSpace] WBI\_BSPACE : [status = complete] (6)[SibME] WBI\_BPC\_ME : [status = complete] (7)[SibME] WBI CEI ME : [status = complete] (8)[SibME] WBI\_SCA\_APP\_ME : [status = complete] (9)[SibME] WBI\_SCA\_SYS\_ME : [status = complete] (10)[SibMe] BPM\_PerformanceDW\_ME : [status = complete] (11)[SibMe] BPM\_ProcessServer\_ME : [status = complete] (12)[save and exit] Please enter the number for the database component :4 ------------------------------------------------------------------------------------ [status] BPM ProcessServer is not complete with 3 remaining item(s): [ 1 ] BPM ProcessServer.BPM ProcessServer : databaseObjects : required property 'databaseUser' for DB\_USER is empty. [ 2 ] BPM ProcessServer.BPM ProcessServer : databaseObjects : required property 'adminUserName' for SECURITY\_ADMIN\_USER is empty. [ 3 ] BPM ProcessServer.BPM ProcessServer : databaseObjects : required property 'adminPassword' for SECURITY\_ADMIN\_PASSWORD is empty.

Edit this database component?  $(y/n)$  [default=y] :

11. Lorsque tous les composants de base de données de votre pattern de base de données ont été configurés et répertoriés avec la mention **[status = complete]** dans l'outil de conception de base de données, tapez le numéro approprié pour sélectionner **[save and exit]** et appuyez sur Entrée. Vous pouvez voir des informations similaires à l'exemple suivant :

[status] bpm.advanced.nd.topology est terminé avec 0 élément(s) restant(s) :

Please enter the output directory [default=C:\IBM\WebSphere\AppServer\util\dbUtils] :

12. Appuyez sur Entrée pour accepter le répertoire par défaut pour le fichier de conception de base de données, ou entrez un autre répertoire dans lequel vous voulez enregistrer le fichier, puis appuyez sur Entrée. Si vous n'avez pas encore créé le répertoire dans votre système de fichiers, l'outil de

conception de base de données le crée automatiquement lorsque le fichier est généré. Une fois que vous avez entré l'emplacement à l'invite, vous pouvez voir des informations similaires à l'exemple suivant :

Please enter the output filename [default=bpm.advanced.nd.topology.dbDesign] :

13. Appuyez sur Entrée pour accepter le nom par défaut du fichier de conception de base de données, ou entrez un autre nom de fichier, puis appuyez sur Entrée. Si un fichier du même nom existe déjà dans le répertoire spécifié, vous pouvez choisir d'écraser le fichier ou d'indiquer un nom de fichier différent. Une fois que vous avez entré le nom de fichier à l'invite, vous pouvez voir des informations similaires à l'exemple suivant :

générer des scripts de base de données ?  $(o/n)$  [valeur par défaut =  $o$ ] :

14. Facultatif : Si vous souhaitez également générer des scripts de base de données en fonction des informations fournies à l'outil de conception de base de données, entrez y et appuyez sur la touche Entrée. Une série de messages d'information s'affiche pour indiquer que les scripts ont été générés pour tous les composants. Pour chaque composant, vous pouvez voir des informations similaires à l'exemple suivant :

[info] The script(s) have been generated in

C:\IBM\WebSphere\AppServer\util\dbUtils\Oracle-CommonDB for WBI\_CommonDB

Après la génération du dernier ensemble de scripts, vous pouvez voir des informations similaires à l'exemple suivant :

[info] thanks, quitting now ...

Les fichiers suivants sont créés :

- v Le fichier de conception de base de données est créé dans le répertoire spécifié.
- v Les scripts de base de données sont créés dans un ou plusieurs répertoires indiqués.
- v Un fichier journal nommé dbDesignGenerator.log est également créé dans le répertoire à partir duquel vous avez exécuté la commande **DbDesignGenerator**.

Vous pouvez choisir d'utiliser la sortie générée à partir de l'outil de conception de base de données en procédant d'une des manières suivantes :

- v Si vous avez généré uniquement le fichier de conception de base de données, vous pouvez spécifier ce fichier et sélectionner l'option permettant de créer les tables de base de données lors de cette procédure de configuration.
- v Si vous avez généré à la fois le fichier de conception de base de données et les scripts SQL, vous pouvez spécifier uniquement le fichier de conception de base de données afin de garantir que l'environnement d'exécution configuré correspond aux tables de base de données créées à partir des scripts SQL.

Vous pouvez spécifier le fichier de conception de base de données de différentes manières :

- v Lorsque vous utilisez l'outil de gestion de profil pour créer un profil
- v Lorsque vous employez l'utilitaire de ligne de commande **manageprofiles** pour créer un profil
- v Lorsque vous utilisez l'assistant d'environnement de déploiement pour créer votre environnement

Le fichier de conception de base de données peut également être utilisé lorsque vous configurez un serveur en tant que Process Server, Process Center ou Performance Data Warehouse Server dans la console d'administration.

*Création de fichiers de conception de base de données pour des composants spécifiques à l'aide de DB2 dans un environnement de déploiement réseau :*

Vous pouvez utiliser l'outil de conception de base de données pour générer un fichier de conception et des scripts de base de données pour les tables de base de données requises par certains composants IBM Business Process Manager.

Vérifiez que vous avez installé IBM Business Process Manager. L'outil de conception de base de données est disponible uniquement à partir des fichiers binaires d'installation.

Avant d'exécuter l'outil de conception de base de données, préparez les informations suivantes :

- v Informations sur la configuration de base de données que vous concevez. Il peut exister un document qui décrit l'objectif principal de la configuration de base de données, fourni par l'administrateur de base de données ou l'architecte de solution. Il peut également exister une description des paramètres requis et des propriétés. Ces informations doivent inclure :
	- L'emplacement des tables de base de données.
	- L'emplacement du pilote JDBC sur le système sur lequel le profil de serveur sera créé.
	- L'ID utilisateur et le mot de passe pour l'authentification auprès de la base de données.
- v Informations sur le mode d'installation d'IBM Business Process Manager et de ses composants, sur le logiciel de base de données utilisé et les propriétés requises par ce type de base de données.
- v Description des profils que vous envisagez de créer, plus particulièrement la relation fonctionnelle entre les types de profil et les bases de données.
- v Informations sur le modèle de topologie à implémenter et description de l'intégration de la conception de base de données dans le modèle que vous envisagez d'utiliser.

Vous pouvez exécuter l'outil de conception de base de données en mode interactif pour définir les valeurs de configuration de votre base de données, et enregistrer ces valeurs dans un nouveau fichier de conception de base de données ou un fichier existant. Vous pouvez éventuellement générer des scripts de base de données pouvant être utilisés pour créer des objets de base de données pour votre type de base de données. Lorsque vous exécutez l'outil, les options disponibles changent en fonction de l'environnement et du type de base de données en cours de configuration.

Vous pouvez également exécuter l'outil de conception de base de données avec les paramètres de ligne de commande afin de modifier ou valider un fichier de conception de base de données existant, ou générer des scripts de base de données pour la configuration définie dans un fichier de conception de base de données existant. La commande **DbDesignGenerator** dispose des paramètres de ligne de commande suivants :

```
-? , -help
  permet d'afficher les informations d'aide.
-e nom_fichier_conception_base_de_données
   permet d'éditer le fichier de conception de base de données spécifié (par ex. *.dbDesign,
   *.properties).
-v fichier conception base de données | répertoire sortie scripts base de données
   lorsqu'un fichier fichier conception base de données est fourni, la validation s'effectue
sur ce fichier d'après les spécifications de la base de données.
Lorsqu'un répertoire sortie scripts base de données est indiqué, les scripts de la base de données
dans le répertoire spécifié sont validés. A l'heure actuelle, seuls les
scripts générés à partir du générateur DDL peuvent être validés.
-g fichier_conception_base_de_données [-d répertoire_sortie]
[fichier_2_conception_base_de_données] [-d répertoire_sortie_2] ...
[fichier<sup>N</sup> conception_base_de_données] [-d répertoire_sortie_N]
   permet de générer les scripts de base de données à partir des fichiers de conception
   spécifiés en mode de traitement par lots.
Les scripts générés sont placés dans les répertoires de sortie correspondants
ou aux emplacements par défaut si les répertoires de sortie sont absents.
```
**Restriction :** L'outil de conception de base de données ne prend pas en charge l'infrastructure d'événement commune (CEI).

**Important :** Si vous comptez générer des scripts de base de données pour les moteurs de messagerie du bus d'intégration de services, vous devez répéter toutes les étapes de la procédure ci-dessous, afin de

définir la configuration de base de données et de générer les scripts pour chaque moteur de messagerie dont vous avez besoin. Par exemple, si vous avez besoin de scripts pour six moteurs de messagerie, effectuez cette procédure six fois.

1. Exécutez la commande **DbDesignGenerator.sh** à partir du répertoire *racine\_installation*\util\ dbUtils. Exemple :

### **C:\IBM\WebSphere\AppServer\util\dbUtils> DbDesignGenerator.bat**

**Conseil :** Si le message The system cannot find the specified path. (Impossible pour le système de trouver le chemin d'accès indiqué) s'affiche, le nom de chemin entré peut être incorrect. Entrez de nouveau le chemin d'accès.

Lorsque le lancement de l'outil de conception de base de données aboutit, les informations suivantes peuvent s'afficher :

[info] running DbDesignGenerator in interactive mode...

[info] Enter 'q' to quit without saving; '-' for back to previous menu; '?' for help at any time. [info] To accept the given default values, simply press the 'Enter' key.

[info] Please pick one of the following [design option(s)] :

```
(1)Create a database design for Standalone profile or Deployment Environment
(2)Create a database design for a single component
(3)Edit an existing database design
(4)Generate database scripts from a database design
(5)quitter [q]
```
Please enter the number for the design option :

2. Pour sélectionner l'option **(2)Create a database design for a single component**, indiquez le numéro 2 et appuyez sur la touche Entrée.

Vous êtes invité à choisir un composant, tel qu'indiqué dans l'exemple suivant :

[info] Please pick one of the following [component(s)] :

(1)bpc (2)bpcreporting (3)bpm\_performancedw (4)bpm\_processserver (5)bspace (6)cei (7)sca (8)sibme (9)wbi\_commondb

3. Pour créer une conception de base de données pour le composant que vous envisagez de configurer, entrez le numéro de l'option appropriée et appuyez sur la touche Entrée.

Par exemple, pour configurer le composant de base de données IBM Process Server, indiquez le numéro 4 pour sélectionner l'option **(4)bpm\_processserver**, puis appuyez sur Entrée.

Vous êtes invité à indiquer un répertoire de sortie pour les scripts SQL que l'outil de conception de base de données peut générer, et que vous pouvez utiliser pour créer vos objets de base de données. Si vous choisissez de générer les scripts SQL ultérieurement dans cette procédure, les scripts sont automatiquement sauvegardés dans ce répertoire.

Please enter the output directory of the SQL files to be generated for BPM ProcessServer [default=] :

4. Entrez un répertoire de sortie pour les scripts SQL et appuyez sur Entrée. Vous pouvez spécifier un chemin de répertoire complet, ou un chemin qui est relatif au répertoire en cours à partir duquel l'outil de conception de base de données est exécuté. Si vous n'avez pas encore créé le répertoire dans votre système de fichiers, l'outil de conception de base de données le crée automatiquement lorsque les scripts SQL sont générés. Si le répertoire spécifié existe déjà, vous pouvez choisir d'écraser son contenu ou d'indiquer un autre répertoire.

**Conseil :** La valeur que vous indiquez sera enregistrée en tant que référence dans le fichier de conception de base de données lorsque ce fichier est généré.

Vous êtes invité à sélectionner le type de base de données que vous configurez ; par exemple : [info] Please pick one of the following [database type(s)] :

(1)DB2-distributed  $(2)$ DB2-zOS (3)Oracle (4)SQL Server

5. Entrez 3 pour sélectionner **(3)Oracle**, puis appuyez sur Entrée. Plusieurs invites s'affichent, vous permettant de spécifier les propriétés de base de données. Les invites varient selon le type de base de données.

Par exemple, une fois que vous avez sélectionné ce type de base de données pour la configuration de la base de données commune, plusieurs invites similaires aux suivantes s'affichent :

```
[info] Please enter the values for the properties in the database objects section.
Database name(SID) [default=CMNDB] :
Database User name[default=] :
Database schema [default=] :
System user name(this is required ONLY for creating the database as a part of standalone profile
creation.)[default=] :
System password(this is required ONLY for creating the database as a part of standalone profile
creation.)[default=] :
Database Location(this is required ONLY for creating the database as a part of standalone profile
creation.)[default=] :
```
6. A chaque invite, appuyez sur Entrée pour accepter la valeur par défaut qui s'affiche ou tapez la valeur de votre choix avant d'appuyer sur Entrée.

L'invite de sécurité d'administration (le cas échéant) désigne les nom d'utilisateur et mot de passe pour la console d'administration.

Une fois que vous avez complété la dernière invite associée aux propriétés de la base de données, des informations similaires à l'exemple suivant s'affichent à l'écran :

[info] You have completed database objects section properties needed for database scripts generation.

To skip data source properties, enter 's'; or enter anything else to continue :

7. Pour configurer le composant des propriétés de source de données, entrez une valeur différente de **s** et appuyez sur la touche Entrée. Pour ignorer cette configuration et accepter les valeurs par défaut, entrez **s** et appuyez sur la touche Entrée.

**Conseil :** Si vous planifiez d'utiliser l'outil de conception de base de données afin de générer un fichier de conception de base de données à utiliser en tant qu'entrée pour la création de profil ou la configuration de topologie, vous devez configurer la source de données. Si vous planifiez d'utiliser l'outil de conception de base de données pour générer SQL, cette étape est facultative. Si vous avez choisi de configurer la source de données correspondant au type de base de données sélectionné, vous pouvez afficher la liste des fournisseurs de base de données correspondant à la source de données. Par exemple, vous pouvez afficher les fournisseurs de base de données suivants

correspondant au type de base de données **Oracle** :

[info] Please pick one of the following [database provider(s)] :

(1)Oracle JDBC Driver # XA data source # Oracle JDBC Driver (XA)

a. Entrez le numéro approprié pour sélectionner le fournisseur de base de données correspondant à la source de données, puis appuyez sur la touche Entrée. Une fois que vous avez sélectionné ce fournisseur de base de données, plusieurs invites similaires aux suivantes s'affichent à l'écran :

```
[info] Please enter the values for the properties in the data source properties section.
Database server host[default=] :
Database server port[default=1521] :
```
[info] Please pick one of the following [Oracle driver type(s)] :

```
(1)oci8
(2)thin
Please enter the number for the Oracle driver type(s)? [default=thin] :
Data source user name[default=] :
Data source password[default=] :
Oracle JDBC driver path[default=${WAS_INSTALL_ROOT}/jdbcdrivers/Oracle
] :
```
**Remarque :** Le mot de passe est chiffré dans les fichiers de sortie générés.

b. A chaque invite, appuyez sur Entrée pour accepter la valeur par défaut qui s'affiche ou tapez la valeur de votre choix avant d'appuyer sur Entrée. Si vous êtes invité à indiquer si vous souhaitez créer les tables de base de données lors de la configuration, indiquez **false** si vous utilisez le fichier de conception de base de données comme entrée pour créer un profil, car cette option est également disponible dans l'outil de gestion de profil et provoque un conflit. Si vous utilisez la console d'administration pour créer votre environnement de déploiement, vous pouvez décider en fonction de votre choix de création de tables automatique ou non.

Une fois que vous avez complété la dernière invite, des informations similaires à l'exemple suivant s'affichent à l'écran :

Please enter the output directory [default=C:\IBM\WebSphere\AppServer\util\dbUtils] :

8. Appuyez sur Entrée pour accepter le répertoire par défaut pour le fichier de conception de base de données, ou entrez un autre répertoire dans lequel vous voulez enregistrer le fichier, puis appuyez sur Entrée. Si vous n'avez pas encore créé le répertoire dans votre système de fichiers, l'outil de conception de base de données le crée automatiquement lorsque le fichier est généré. Une fois que vous avez entré l'emplacement à l'invite, vous pouvez voir des informations similaires à l'exemple suivant :

Please enter the output filename [default=bpm.advanced.nd.topology.dbDesign] :

9. Appuyez sur Entrée pour accepter le nom de fichier par défaut, ou entrez un autre nom de fichier, puis appuyez sur Entrée. Une fois que vous avez indiqué le nom du fichier, des informations similaires à l'exemple suivant peuvent s'afficher :

générer des scripts de base de données ? (o/n) [valeur par défaut = o] :

10. Facultatif : Si vous souhaitez également générer des scripts de base de données en fonction des informations fournies à l'outil de conception de base de données, entrez y et appuyez sur la touche Entrée. Vous pouvez voir des informations similaires à l'exemple suivant :

```
[info] The script(s) have been generated in
C:\IBM\WebSphere\AppServer\util\dbUtils\Oracle-CommonDB for WBI_CommonDB
[info] thanks, quitting now ...
```
Un fichier de conception de base de données est créé et éventuellement des scripts de base de données sont créés à l'emplacement spécifié.

Une fois que vous avez utilisé l'outil de conception de base de données pour configurer un composant spécifique, vous pouvez utiliser les scripts SQL pour créer les tables de la base de données. Le fichier de conception de base de données généré contient uniquement les valeurs correspondant à composant configuré et n'est pas suffisant pour être utilisé de l'une des manières suivantes :

- v Lorsque vous utilisez l'outil de gestion de profil pour créer un profil
- v Lorsque vous employez l'utilitaire de ligne de commande **manageprofiles** pour créer un profil
- v Lorsque vous utilisez l'assistant d'environnement de déploiement pour créer votre environnement

*Identification et résolution des problèmes liés à l'outil de conception de la base de données :*

En cas d'erreurs dans vos scripts de base de données, vous pouvez utiliser les informations de diagnostic et de validation fournies par l'outil de conception de base de données pour diagnostiquer les problèmes.

### **Erreurs de propriété requise vide**

Lorsque les propriétés requises **userName** et **password** ne sont pas définies, des messages du type suivant peuvent apparaître dans la sortie :

[status] WBI\_BSPACE n'est pas terminé. 2 éléments restants : [ 1 ] BSpace.WBI BSPACE : authAlias : la propriété 'userName' requise pour userId est vide. [ 2 ] BSpace.WBI\_BSPACE : authAlias : la propriété 'password' requise pour DB PASSWORD est vide.

### **Exemple de sortie de l'exécution d'une validation de la conception de base de données existante**

Lorsque vous exécutez une validation de la conception de base de données existante, des avertissements du type suivant peuvent apparaître dans la sortie :

DbDesignGenerator.bat -v Oracle-

... [WARNING] 2 potential problems are found in the scripts. They are DB USER @ line 46 in file configCommonDB.bat DB\_USER @ line 80 in file configCommonDB.sh

### **Contenu du fichier journal de l'outil de conception de base de données**

Lorsque vous exécutez l'outil de conception de base de données, le fichier dbDesignGenerator.log est créé dans l'emplacement à partir duquel la commande de l'outil de conception de base de données est exécutée. Le journal contient toutes les invites et les valeurs entrées. Le fichier journal ne contient aucune sortie de trace supplémentaire.

### *Création de bases de données et de fichiers de conception de base de données pour SQL Server :*

IBM Business Process Manager requiert une base de données Process Server, une base de données Performance Data Warehouse et une base de données commune. La base de données commune contient Business Space et d'autres composants. Vous devez créer les bases de données avant le déploiement réseau.

**Conseil :** Si vous utilisez les référentiels fédérés comme registre d'utilisateurs, vous pouvez ignorer les avertissements dans le fichier systemout.log, relatifs à la longueur maximale de clé : **... Warning! The maximum key length is 900 bytes...**. Si vous utilisez le registre LDAP autonome, assurez-vous que la longueur des entrées DN (nom distinctif d'utilisateur) définies dans votre organisation ne dépasse jamais la limite de 131 caractères. Si l'une des entrées de nom distinctif dépasse 131 caractères, vous devez spécifier l'option Référentiels fédérés pour le référentiel de comptes utilisateur.

*Création de bases de données SQL Server :*

Vous pouvez créer les bases de données requises avant de créer des profils.

les noms de base de données par défaut sont BPMDB pour la base de données Process Server database, PDWDB pour la base de données Performance Data Warehouse et CMNDB pour la base de données commune.

Process Server et Performance Data Warehouse nécessitent leurs propres bases de données et ne peuvent pas être configurés sur la même base de données que les autres composants BPM.

- 1. Installez Microsoft SQL Server.
- 2. Utilisez les commandes suivantes pour créer les bases de données pour SQL Server :
	- a. Pour créer les bases de données Process Server (BPMDB) et Performance Data Warehouse (PDWDB) :

osql -b -S *nom\_hôte* -U *compte\_utilisateur\_bd* -P *mdp\_utilisateur\_bd* -Q "CREATE DATABASE *nom bd* COLLATE SQL Latin1 General CP1 CI AS"

où **nom\_hôte** correspond au nom d'hôte du système hébergeant SQL Server, où **compte\_utilisateur\_bd** et **mdp\_utilisateur\_bd** correspondent au compte utilisateur et au mot de passe permettant d'ouvrir une session pour créer la base de données et où **nom\_bd** est le nom de la base de données que vous créez. **COLLATE SQL\_Latin1\_General\_CP1\_CI\_AS** est inclus car les bases de données doivent être insensibles à la casse.

b. Pour créer la base de données commune :

osql -b -S *nom\_hôte* -U *compte\_utilisateur\_bd* -P *mdp\_utilisateur\_bd* -Q "CREATE DATABASE *nom\_bd* COLLATE SQL\_Latin1\_General\_CP1\_CS\_AS"

La clause COLLATE représente la seule différence. CMNDB nécessite un classement sensible à la casse.

**Important :** Vérifiez que les bases de données que vous créez pour Process Server et Performance Data Warehouse ne sont pas sensibles à la casse. Ceci est indiqué par les lettres **CI** dans la valeur d'attribut **COLLATE**. Vérifiez que cette variable ressemble à ceci : **SQL\_Latin1\_General\_CP1\_CI\_AS** (et non **SQL\_Latin1\_General\_CP1\_CS\_AS**). Sinon, une erreur telle que la suivante peut se produire :

org.springframework.beans.factory.BeanCreationException: Error creating bean with name 'message.routingCache'

defined in class path resource [registry.xml]: Instantiation of bean failed; nested exception is org.springframework.beans.BeanInstantiationException: Could not instantiate bean class [com.lombardisoftware.bpd.runtime.engine.message.DefaultMessageRoutingCache]: Constructor threw exception; nested exception is org.springframework.jdbc.BadSqlGrammarException: PreparedStatementCallback; bad SQL grammar [select "value" from lsw\_system where "key"=?]; nested exception is com.microsoft.sqlserver.jdbc.SQLServerException: Invalid object name 'lsw\_system'.

Caused by: com.microsoft.sqlserver.jdbc.SQLServerException: Invalid object name 'lsw\_system'. at com.microsoft.sqlserver.jdbc.SQLServerException.makeFromDatabaseError(SQLServerException.java:196) at com.microsoft.sqlserver.jdbc.SQLServerStatement.getNextResult(SQLServerStatement.java:1454) at com.microsoft.sqlserver.jdbc.SQLServerPreparedStatement.doExecutePreparedStatement (SQLServerPreparedStatement.java:388) at com.microsoft.sqlserver.jdbc.SQLServerPreparedStatement\$PrepStmtExecCmd.doExecute (SQLServerPreparedStatement.java:338) at com.microsoft.sqlserver.jdbc.TDSCommand.execute(IOBuffer.java:4026) at com.microsoft.sqlserver.jdbc.SQLServerConnection.executeCommand(SQLServerConnection.java:1416) at com.microsoft.sqlserver.jdbc.SQLServerStatement.executeCommand(SQLServerStatement.java:185) at com.microsoft.sqlserver.jdbc.SQLServerStatement.executeStatement(SQLServerStatement.java:160) at com.microsoft.sqlserver.jdbc.SQLServerPreparedStatement.executeQuery (SQLServerPreparedStatement.java:281) at org.apache.commons.dbcp.DelegatingPreparedStatement.executeQuery(DelegatingPreparedStatement.java:205) at org.springframework.jdbc.core.JdbcTemplate\$1.doInPreparedStatement(JdbcTemplate.java:648)

at org.springframework.jdbc.core.JdbcTemplate.execute(JdbcTemplate.java:591)

[...]

Lorsque vous utilisez Microsoft SQL Server comme base de données pour Performance Data Warehouse, le message d'erreur suivant peut s'afficher lors de la génération du rapport à l'aide de l'optimiseur ou du portail pour une application de processus existante. Dans ce cas, le rapport ne s'affiche pas.

com.microsoft.sqlserver.jdbc.SQLServerException: Invalid object name 'slathresholdtraversals'.

- at com.microsoft.sqlserver.jdbc.SQLServerException.makeFromDatabaseError(SQLServerException.java:196)
- at com.microsoft.sqlserver.jdbc.SQLServerStatement.getNextResult(SQLServerStatement.java:1454)
- at com.microsoft.sqlserver.jdbc.SQLServerStatement.doExecuteCursored(SQLServerStatement.java:1824)
- at com.microsoft.sqlserver.jdbc.SQLServerStatement.doExecuteStatement(SQLServerStatement.java:760)
- at com.microsoft.sqlserver.jdbc.SQLServerStatement\$StmtExecCmd.doExecute(SQLServerStatement.java:685)

Dans Microsoft SQL Server, le nom de schéma par défaut associé à un utilisateur doit correspondre au nom d'utilisateur. Par exemple, si le nom d'utilisateur de base de données Performance Data Warehouse est *perfDB*, alors le nom de schéma par défaut associé à l'utilisateur *perfDB* doit également être *perfDB*. Vous devez créer un utilisateur de base de données ordinaire et accorder les droits requis à cet utilisateur au lieu d'utiliser un superutilisateur, tel que *sa*, Car le schéma par défaut du superutilisateur est dbo et ne peut être modifié.

Procédez comme suit si certaines tables existantes ne sont pas associées à un schéma portant le même nom que le nom d'utilisateur.

- a. Dans SQL Server Management Studio Object Explorer, cliquez avec le bouton droit de la souris sur le nom de la table, puis cliquez sur **Conception**.
- b. Dans la vue Conception, appuyez sur F4 pour afficher la fenêtre Propriétés.
- c. Dans la fenêtre Propriétés, modifiez le nom du schéma.
- d. Cliquez avec le bouton droit de la souris sur l'onglet et sélectionnez **Fermer** pour fermer la vue Conception.
- e. Cliquez sur **OK** lorsque vous êtes invité à enregistrer. La table sélectionnée est transférée vers le nouveau schéma.
- f. Répétez les étapes précédentes pour toutes les tables de la base de données Performance Data Warehouse.

Lors de la création de vos schémas de base de données, vous devez disposer d'un ID utilisateur disposant de droits d'accès suffisants pour créer vos tables. Une fois les tables créées, les applications doivent disposer de droits d'accès suffisants pour sélectionner, insérer, mettre à jour et supprimer les informations des tables.

Le tableau suivant répertorie les privilèges de base de données requis pour accéder au magasin de données.

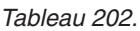

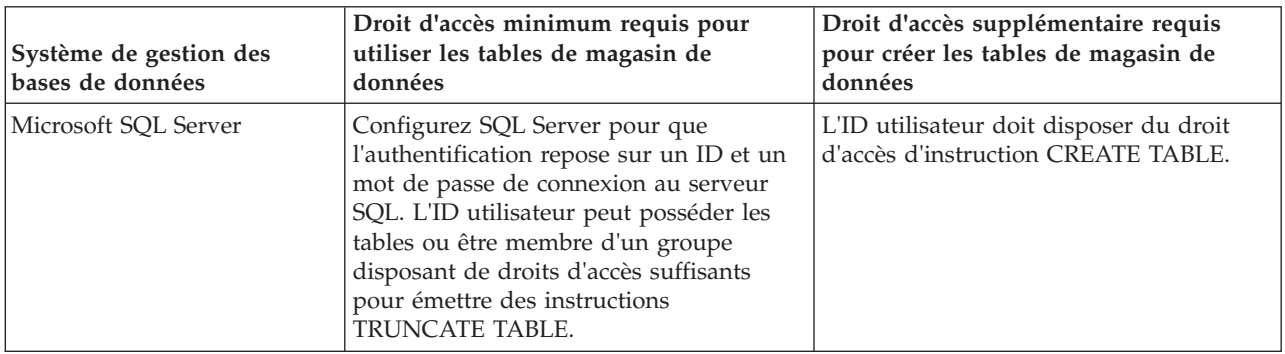

Le niveau d'isolement définit le comportement verrouillage des transactions. Vous devez définir le niveau d'isolement sur READ\_COMMITTED\_SNAPSHOT. Vous pouvez vérifier le niveau d'isolement de la base de données Process Server, de Performance Data Warehouse et de la base de données commune à l'aide de la commande SQL suivante : **SELECT name, is\_read\_committed\_snapshot\_on FROM sys.database**. Vous pouvez définir le niveau d'isolement à l'aide de la commande SQL : **ALTER DATABASE <base\_de\_données> SET READ\_COMMITTED\_SNAPSHOT ON**.

# *Configuration de transactions XA :*

Vous devez configurer des transactions XA après l'installation de la base de données Microsoft SQL Server et avant le démarrage du serveur. Le pilote JDBC SQL Server offre une prise en charge pour les transactions distribuées facultatives Java Platform, Enterprise Edition/JDBC 2.0. Les connexions JDBC obtenues via la classe **SQLServerXADataSource** peuvent faire partie d'environnements de traitement de transactions distribuées standard comme les serveurs d'applications Java Platform, Enterprise Edition (Java EE).

L'échec de la configuration des transactions XA peut entraîner l'erreur suivante lors du démarrage du serveur : **javax.transaction.xa.XAException: com.microsoft.sqlserver.jdbc.SQLServerException: Failed to create the XA control connection. Erreur : "Could not find stored procedure 'master..xp\_sqljdbc\_xa\_init\_ex'"..**.

1. Le service MS DTC doit être marqué comme Automatique dans Service Manager pour être certain qu'il s'exécute lorsque le service SQL Server est démarré. Pour activer MS DTC pour les transactions XA, vous devez procédez comme suit :

**Sous Windows XP et Windows Server 2003 :**

- a. Sélectionnez **Panneau de configuration** > **Outils d'administration** > **Services de composants**.
- b. Sélectionnez **Services de composants** > **Ordinateurs** et cliquez avec le bouton droit de la souris sur **Poste de travail**, puis sélectionnez **Propriétés**.
- c. Cliquez sur l'onglet **MSDTC**, puis cliquez sur **Configuration de la sécurité**.
- d. Cochez la case **Activer les transactions XA**, puis cliquez sur **OK**. Cela entraîne le redémarrage du service MS DTC.
- e. Cliquez sur **OK** de nouveau pour fermer la fenêtre **Propriétés**, puis fermez **Services de composants**.

f. Redémarrez SQL Server pour vous assurer qu'il se synchronise avec les modifications MS DTC. **Sous Windows Vista et Windows 7 :**

- a. Sélectionnez **Panneau de configuration** > **Outils d'administration** > **Services de composants**.
- b. Sélectionnez **Services de composants** > **Ordinateurs** > **Poste de travail** > **Coordinateur de transactions distribuées**.
- c. Cliquez avec le bouton droit de la souris sur **DTC local** puis sélectionnez **Propriétés**.
- d. Cliquez sur l'onglet **Sécurité** dans la fenêtre **Propriétés du DTC local**.
- e. Cochez la case **Activer les transactions XA**, puis cliquez sur **OK**. Cela redémarre le service MS DTC.
- f. Cliquez sur **OK** de nouveau pour fermer la fenêtre Propriétés, puis fermez Services de composants.
- g. Redémarrez SQL Server pour vous assurer qu'il se synchronise avec les modifications MS DTC.
- 2. Configurez les composants de transactions distribuées (DTC) JDBC :
	- a. Téléchargez le pilote "Microsoft SQL Server JDBC Drive 2.0" à partir du site Microsoft à l'aide de l'URL fournie dans la section Ressources.
	- b. Extrayez l'archive vers un dossiers.
	- c. Copiez le fichier sqljdbc xa.dll à partir du répertoire de décompression JDBC vers le répertoire Binn de l'ordinateur SQL Server. Si vous utilisez des transactions XA avec SQL Server 32 bits, utilisez le fichier sqljdbc\_xa.dll dans le dossier x86, même si SQL Server est installé sur un processeur x64. Si vous utilisez des transactions XA avec SQL Server 64 bits sur le processeur x64, utilisez le fichier sqljdbc\_xa.dll dans le dossier x64.
	- d. Exécutez le script de base de données xa\_install.sql SQL Server . Ce script installe les procédures stockées étendues appelées par sqljdbc\_xa.dll. Ces procédures stockées étendues implémentent des transactions distribuées et une prise en charge XA pour le pilote JDBC Microsoft SQL Server. Vous devrez exécuter ce script en tant qu'administrateur de l'instance SQL Server.
	- e. Pour accorder des autorisations à un utilisateur spécifique pour qu'il participe aux transactions distribuées avec le pilote JDBC, ajoutez l'utilisateur au rôle SqlJDBCXAUser dans la base de données maître (par exemple, pour un utilisateur Lombardi, ajoutez la base de données maître dans les mappages Utilisateur et sélectionnez le rôle SqlJDBCXAUser).

### *Création de fichiers de conception de base de données pour SQL Server :*

Vous pouvez définir la conception de votre configuration de base de données à l'aide de l'outil de conception de base de données. La conception peut concerner un composant spécifique ou une configuration de base de données de niveau entreprise prenant en charge la fonctionnalité complète d'IBM Business Process Manager.

# *Création de fichiers de conception de base de données pour les environnements de déploiement avec SQL Server :*

Vous pouvez utiliser l'outil de conception de base de données afin de générer un fichier de conception permettant de configurer vos bases de données lors de la création d'un profil de gestionnaire de

déploiement ou lors de l'utilisation de l'assistant d'environnement de déploiement. L'outil de conception de base de données génère des scripts de base de données que vous pouvez utiliser pour créer vos tables de base de données.

Vérifiez que vous avez installé IBM Business Process Manager. L'outil de conception de base de données est disponible uniquement à partir des fichiers binaires d'installation.

Avant d'exécuter l'outil de conception de base de données, préparez les informations suivantes :

- v Informations sur la configuration de base de données que vous concevez. Il peut exister un document qui décrit l'objectif principal de la configuration de base de données, fourni par l'administrateur de base de données ou l'architecte de solution. Il peut également exister une description des paramètres requis et des propriétés. Ces informations doivent inclure :
	- L'emplacement des tables de base de données.
	- L'emplacement du pilote JDBC sur le système sur lequel le profil de serveur sera créé.
	- L'ID utilisateur et le mot de passe pour l'authentification auprès de la base de données.
- v Informations sur le mode d'installation d'IBM Business Process Manager et de ses composants, sur le logiciel de base de données utilisé et les propriétés requises par ce type de base de données.
- v Description des profils que vous envisagez de créer, plus particulièrement la relation fonctionnelle entre les types de profil et les bases de données.
- v Informations sur le modèle de topologie à implémenter et description de l'intégration de la conception de base de données dans le modèle que vous envisagez d'utiliser.

Vous pouvez exécuter l'outil de conception de base de données en mode interactif pour définir les valeurs de configuration de votre base de données, et enregistrer ces valeurs dans un nouveau fichier de conception de base de données ou un fichier existant. Vous pouvez éventuellement générer des scripts de base de données pouvant être utilisés pour créer des objets de base de données pour votre type de base de données. Lorsque vous exécutez l'outil, les options disponibles changent en fonction de l'environnement et du type de base de données en cours de configuration.

Vous pouvez également exécuter l'outil de conception de base de données avec les paramètres de ligne de commande afin de modifier ou valider un fichier de conception de base de données existant, ou générer des scripts de base de données pour la configuration définie dans un fichier de conception de base de données existant. La commande **DbDesignGenerator** dispose des paramètres de ligne de commande suivants :

```
-? , -help
   permet d'afficher les informations d'aide.
-e nom fichier conception base de données
  permet d'éditer le fichier de conception de base de données spécifié (par ex. *.dbDesign,
   *.properties).
-v fichier conception base de données | répertoire sortie scripts base de données
   lorsqu'un fichier fichier conception base de données est fourni, la validation s'effectue
 sur ce fichier d'après les spécifications de la base de données.
Lorsqu'un répertoire_sortie_scripts_base_de_données est indiqué, les scripts de la base de données
dans le répertoire spécifié sont validés. A l'heure actuelle, seuls les
scripts générés à partir du générateur DDL peuvent être validés.
-g fichier_conception_base_de_données [-d répertoire_sortie]
[fichier 2 conception base de données] [-d répertoire sortie 2] ...
[fichier N conception base de données] [-d répertoire sortie N]
   permet de générer les scripts de base de données à partir des fichiers de conception
   spécifiés en mode de traitement par lots.
```

```
Les scripts générés sont placés dans les répertoires de sortie correspondants
```
ou aux emplacements par défaut si les répertoires de sortie sont absents.

**Restriction :** L'outil de conception de base de données ne prend pas en charge l'infrastructure d'événement commune (CEI).

**Restriction :** Si vous souhaitez utiliser une autre base de données Business Space lorsque vous exécutez l'outil de conception de base de données, vous ne pouvez pas utiliser BSPACE comme nom de base de données. Si le nom de la base de données doit être BSPACE, vous pouvez effectuer les opérations suivantes :

1. Exécutez l'outil de conception de base de données comme décrit dans la procédure et acceptez le nom de base de données par défaut sélectionné pour Business Space.

**Remarque :** Exécutez la procédure de création de fichier de conception de base de données, mais ne générez pas les scripts de base de données lorsque vous y êtes invité.

- 2. Editez le fichier de conception de la base de données qui est généré, et mettez à jour le nom de la base de données pour Business Space dans la section **[begin] = BSpace : WBI\_BSPACE**, modifiez la valeur **NomBasededonnées** sur **BSPACE**.
- 3. Sauvegardez le fichier de conception de la base de données.
- 4. Exécutez l'outil de conception de base de données à nouveau avec l'option permettant de générer des scripts de base de données à partir d'une conception de base de données. Utilisez ensuite le fichier de conception de base de données mis à jour afin de fournir l'entrée pour les scripts de base de données.

Si vous utilisez un fichier de conception de base de données qui indique BSPACE en base de données Business Space, lorsque vous créez un environnement de déploiement ou un profil autonome à l'aide de ce fichier de conception de base de données, vous devez modifier manuellement le nom de la base de données Business Space en BSPACE dans l'assistant d'environnement de déploiement ou dans l'outil de gestion des profils.

1. Exécutez la commande **DbDesignGenerator.sh** à partir du répertoire *racine\_installation*\util\ dbUtils. Exemple :

### **C:\IBM\WebSphere\AppServer\util\dbUtils> DbDesignGenerator.bat**

**Conseil :** Si le message The system cannot find the specified path. (Impossible pour le système de trouver le chemin d'accès indiqué) s'affiche, le nom de chemin entré peut être incorrect. Entrez de nouveau le chemin d'accès.

Lorsque le lancement de l'outil de conception de base de données aboutit, les informations suivantes peuvent s'afficher :

[info] running DbDesignGenerator in interactive mode...

[info] Enter 'q' to quit without saving; '-' for back to previous menu; '?' for help at any time. [info] To accept the given default values, simply press the 'Enter' key.

[info] Please pick one of the following [design option(s)] :

(1)Create a database design for Standalone profile or Deployment Environment (2)Create a database design for a single component (3)Edit an existing database design (4)Generate database scripts from a database design (5)quitter [q]

Please enter the number for the design option :

2. Pour sélectionner l'option **(1)Create a database design for Standalone profile or Deployment Environment**, entrez le numéro 1 et appuyez sur la touche Entrée.

Vous êtes invité à choisir un modèle de base de données, tel qu'indiqué dans l'exemple suivant :

[info] Please pick one of the following [database pattern(s)] :

(1)bpm.advanced.nd.topology

(2)bpm.advanced.standalone

(3)bpm.standard.nd (4)bpm.standard.standalone (5)wesb.nd.topology (6)wesb.standalone

3. Pour créer un modèle de conception de base de données pour l'environnement de déploiement que vous envisagez de configurer, entrez le numéro de l'option appropriée et appuyez sur la touche Entrée. Sélectionnez les options qui incluent «.nd.»

Par exemple, pour configurer le pattern de base de données pour un environnement de déploiement d'IBM Business Process Manager Advanced, entrez le numéro 1 pour sélectionner l'option **(1)bpm.advanced.nd.topology**, puis appuyez sur Entrée. Vous pouvez voir la liste des composants de base de données que vous pouvez configurer pour l'environnement sélectionné, avec une invite à choisir un composant à configurer, par exemple :

[info] Please edit any database component with status of 'not complete' for required properties. [info] Completed database components can be edited to change existing or defaulted property values. [info] Design the 'master' component first, and then any parent components, since other components may inherit values from them.

[info] Please pick one of the following [database component(s)] :

```
(1)[WBI_CommonDB] WBI_CommonDB : [master] [status = not complete]
(2)[BPC] WBI BPC : [status = not complete]
(3)[BPM_PerformanceDW] BPM_PerformanceDW : [status = not complete]
(4)[BPM<sup>T</sup>ProcessServer] BPM<sup>T</sup>ProcessServer : [status = not complete]
(5)[BSpace] WBI_BSPACE : [status = not complete]
(6)[SibME] WBI_BPC_ME : [status = not complete]
               WBI_CEI_ME : [status = not complete]
(8)[SibME] WBI_SCA_APP_ME : [status = not complete]
(9)[SibME] WBI_SCA_SYS_ME : [status = not complete]
(10)[SibMe] BPM_PerformanceDW_ME : [status = not complete]
(11)[SibMe] BPM_ProcessServer_ME : [status = not complete]
(12)[save and exit]
```
4. Entrez le numéro pour l'option approprié afin de configurer le composant de base de données principal et appuyez sur Entrée. L'indication **[master]** est placée à côté du nom de composant de base de données répertorié en tant que composant principal. Ce composant doit être configuré en premier.

Par exemple, tapez le chiffre 1 pour sélectionner l'option **(1)[WBI\_CommonDB] WBI\_CommonDB : [master] [status = not complete]**, puis appuyez sur Entrée. Vous pouvez voir des informations similaires à l'exemple suivant :

[status] WBI CommonDB is not complete with 1 remaining item(s): [ 1 ] WBI CommonDB.WBI CommonDB : : la clé DbType n'est pas définie.

Edit this database component? (o/n) [valeur par défaut = o] :

5. Pour modifier la configuration de base de données pour le composant, tapez y et appuyez sur Entrée.

Vous êtes invité à indiquer un répertoire de sortie pour les scripts SQL que l'outil de conception de base de données peut générer, et que vous pouvez utiliser pour créer vos objets de base de données. Si vous choisissez de générer les scripts SQL ultérieurement dans cette procédure, les scripts sont automatiquement sauvegardés dans ce répertoire.

Please enter the output directory of the SQL files to be generated for WBI CommonDB [default=] :

6. Entrez un répertoire de sortie pour les scripts SQL et appuyez sur Entrée. Vous pouvez spécifier un chemin de répertoire complet, ou un chemin qui est relatif au répertoire en cours à partir duquel l'outil de conception de base de données est exécuté. Si vous n'avez pas encore créé le répertoire dans votre système de fichiers, l'outil de conception de base de données le crée automatiquement lorsque les scripts SQL sont générés. Si le répertoire spécifié existe déjà, vous pouvez choisir d'écraser son contenu ou d'indiquer un autre répertoire.

**Conseil :** La valeur que vous indiquez sera enregistrée en tant que référence dans le fichier de conception de base de données lorsque ce fichier est généré.

Vous êtes invité à sélectionner le type de base de données que vous configurez ; par exemple : [info] Please pick one of the following [database type(s)] :

(1)DB2-distributed (2)DB2-zOS (3)Oracle (4)SQL Server

7. Entrez 4 pour sélectionner **(4)SQL Server**, puis appuyez sur Entrée. Plusieurs invites s'affichent, vous permettant de spécifier les propriétés de base de données. Les invites varient selon le type de base de données.

Par exemple, une fois que vous avez sélectionné ce type de base de données pour la configuration de la base de données commune, plusieurs invites similaires aux suivantes s'affichent :

```
[info] Please enter the values for the properties in the database objects section.
Database name[default=CMNDB] :
Database server host[default=] :
Database User name[default=] :
Database schema[default=] :
System user name(this is required ONLY for creating the database as a part of standalone profile
creation.)[default=] :
System password(this is required ONLY for creating the database as a part of standalone profile
creation.)[default=] :
```
8. A chaque invite, appuyez sur Entrée pour accepter la valeur par défaut qui s'affiche ou tapez la valeur de votre choix avant d'appuyer sur Entrée.

L'invite de sécurité d'administration (le cas échéant) désigne les nom d'utilisateur et mot de passe pour la console d'administration.

Une fois que vous avez complété la dernière invite associée aux propriétés de la base de données, des informations similaires à l'exemple suivant s'affichent à l'écran :

[info] You have completed database objects section properties needed for database scripts generation.

To skip data source properties, enter 's'; or enter anything else to continue :

9. Pour configurer le composant des propriétés de source de données, entrez une valeur différente de **s** et appuyez sur la touche Entrée. Pour ignorer cette configuration et accepter les valeurs par défaut, entrez **s** et appuyez sur la touche Entrée.

**Conseil :** Si vous planifiez d'utiliser l'outil de conception de base de données afin de générer un fichier de conception de base de données à utiliser en tant qu'entrée pour la création de profil ou la configuration de topologie, vous devez configurer la source de données. Si vous planifiez d'utiliser l'outil de conception de base de données pour générer SQL, cette étape est facultative.

Si vous avez choisi de configurer la source de données correspondant au type de base de données sélectionné, vous pouvez afficher la liste des fournisseurs de base de données correspondant à la source de données. Par exemple, vous pouvez afficher les fournisseurs de base de données suivants correspondant au type de base de données **SQL Server** :

[info] Please pick one of the following [database provider(s)] :

(1)Microsoft SQL Server JDCB Driver # XA data source # Microsoft SQL Server JDBC Driver (XA)

a. Entrez le numéro approprié pour sélectionner le fournisseur de base de données correspondant à la source de données, puis appuyez sur la touche Entrée. Une fois que vous avez sélectionné ce fournisseur de base de données, plusieurs invites similaires aux suivantes s'affichent à l'écran :

[info] Please enter the values for the properties in the data source properties section. Database server port[default=1433] :

[info] Please pick one of the following {Do you want to use windows authentication for the databases ? (s)] :

(1)false (2)true

```
Data source user name[default=] :
Data source password[default=] :
MS SqlServer JDBC driver path[default=${WAS INSTALL ROOT}/jdbcdrivers/SQLServer] :
```
**Remarque :** Le mot de passe est chiffré dans les fichiers de sortie générés.

b. A chaque invite, appuyez sur Entrée pour accepter la valeur par défaut qui s'affiche ou tapez la valeur de votre choix avant d'appuyer sur Entrée. Si vous êtes invité à indiquer si vous souhaitez créer les tables de base de données lors de la configuration, indiquez **false** si vous utilisez le fichier de conception de base de données comme entrée pour créer un profil, car cette option est également disponible dans l'outil de gestion de profil et provoque un conflit. Si vous utilisez la console d'administration pour créer votre environnement de déploiement, vous pouvez décider en fonction de votre choix de création de tables automatique ou non.

Une fois que vous avez complété la dernière invite, des informations similaires à l'exemple suivant s'affichent à l'écran :

[status] WBI CommonDB is complete with 0 remaining item(s):

------------------------------------------------------------------------------------

[info] Please edit any database component with status of 'not complete' for required properties. [info] Completed database components can be edited to change existing or defaulted property values. [info] Design the 'master' component first, and then any parent components, since other components may inherit values from them.

```
[info] Please pick one of the following [database component(s)] :
```

```
(1)[WBI CommonDB] WBI CommonDB : [master] [status = complete]
(2)\overline{[BPC]} WBI BPC: [status = complete](3)[BPM_PerformanceDW] BPM_PerformanceDW : [status = complete]
(4)[BPM_ProcessServer] BPM_ProcessServer : [status = not complete]
(5)[BSpace] WBI_BSPACE : [status = complete]
(6)[SibME] WBI_BPC_ME : [status = complete]
(7)[SibME] WBI_CEI_ME : [status = complete]<br>(8)[SibME] WBI_SCA_APP_ME : [status = compl
(8)[SibME] WBI_SCA_APP_ME : [status = complete]
(9)[SibME] WBI_SCA_SYS_ME : [status = complete]
(10)[SibMe] BPM_PerformanceDW_ME : [parent = BPM_PerformanceDW] [status = complete]
(11)[SibMe] BPM_ProcessServer_ME : [parent = BPM_ProcessServer] [status = complete]
(12)[save and exit]
```
Une fois que vous avez fini de configurer le composant de base de données principal, l'outil de conception de base de données propage les valeurs indiquées aux composants restants. Si cette action peut aboutir, ces composants reçoivent la marque **[status = complete]**, tout comme le composant principal. Si cette action ne peut pas aboutir, qu'elle qu'en soit la raison, la mention **[status = not complete]** est conservée.

10. Suivez les étapes précédentes pour configurer les composants de base de données restants qui sont répertoriés avec la mention **[status = not complete]**. Vous pouvez également choisir de reconfigurer tous les composants répertoriés avec la mention **[status = complete]** en tant que résultat de la configuration du composant de basse de données principal.

Si vous avez sélectionné **bpm.standard.nd**, après avoir configuré le **BPM\_ProcessServer**, vous devez configurer manuellement le composant **BPM\_PerformanceDW** pour l'authentification de base de données requise.

[info] Please pick one of the following [database component(s)] :

```
(1)[BPM_ProcessServer] BPM_ProcessServer : [master] [status = complete]
(2)[BPM_PerformanceDW] BPM_PerformanceDW : [status = not complete]
(3)[SibMe] BPM_PerformanceDW_ME : [parent = BPM_PerformanceDW] [status = complete]
(4)[SibMe] BPM_ProcessServer_ME : [parent = BPM_ProcessServer] [status = complete]
(5)[save and exit]
Please enter the number for the database component :2
                                                           ------------------------------------------------------------------------------------
```
[status] BPM PerformanceDW is not complete with 1 remaining item(s): [ 1 ] BPM PerformanceDW.BPM PerformanceDW : databaseObjects : required property 'databaseUser' for DB\_USER is empty.

Edit this database component?  $(y/n)$  [default=y] :

11. Lorsque tous les composants de base de données de votre pattern de base de données ont été configurés et répertoriés avec la mention **[status = complete]** dans l'outil de conception de base de données, tapez le numéro approprié pour sélectionner **[save and exit]** et appuyez sur Entrée. Vous pouvez voir des informations similaires à l'exemple suivant :

[status] bpm.advanced.nd.topology est terminé avec 0 élément(s) restant(s) :

Please enter the output directory [default=C:\IBM\WebSphere\AppServer\util\dbUtils] :

12. Appuyez sur Entrée pour accepter le répertoire par défaut pour le fichier de conception de base de données, ou entrez un autre répertoire dans lequel vous voulez enregistrer le fichier, puis appuyez sur Entrée. Si vous n'avez pas encore créé le répertoire dans votre système de fichiers, l'outil de conception de base de données le crée automatiquement lorsque le fichier est généré. Une fois que vous avez entré l'emplacement à l'invite, vous pouvez voir des informations similaires à l'exemple suivant :

Please enter the output filename [default=bpm.advanced.nd.topology.dbDesign] :

13. Appuyez sur Entrée pour accepter le nom par défaut du fichier de conception de base de données, ou entrez un autre nom de fichier, puis appuyez sur Entrée. Si un fichier du même nom existe déjà dans le répertoire spécifié, vous pouvez choisir d'écraser le fichier ou d'indiquer un nom de fichier différent. Une fois que vous avez entré le nom de fichier à l'invite, vous pouvez voir des informations similaires à l'exemple suivant :

générer des scripts de

base de données ? (o/n) [valeur par défaut = o] :

14. Facultatif : Si vous souhaitez également générer des scripts de base de données en fonction des informations fournies à l'outil de conception de base de données, entrez y et appuyez sur la touche Entrée. Une série de messages d'information s'affiche pour indiquer que les scripts ont été générés pour tous les composants. Pour chaque composant, vous pouvez voir des informations similaires à l'exemple suivant :

```
[info] The script(s) have been generated in
C:\IBM\WebSphere\AppServer\util\dbUtils\SQLServer-CommonDB for WBI_CommonDB
```
Après la génération du dernier ensemble de scripts, vous pouvez voir des informations similaires à l'exemple suivant :

[info] thanks, quitting now ...

Les fichiers suivants sont créés :

- v Le fichier de conception de base de données est créé dans le répertoire spécifié.
- v Les scripts de base de données sont créés dans un ou plusieurs répertoires indiqués.
- v Un fichier journal nommé dbDesignGenerator.log est également créé dans le répertoire à partir duquel vous avez exécuté la commande **DbDesignGenerator**.

Vous pouvez choisir d'utiliser la sortie générée à partir de l'outil de conception de base de données en procédant d'une des manières suivantes :

- v Si vous avez généré uniquement le fichier de conception de base de données, vous pouvez spécifier ce fichier et sélectionner l'option permettant de créer les tables de base de données lors de cette procédure de configuration.
- v Si vous avez généré à la fois le fichier de conception de base de données et les scripts SQL, vous pouvez spécifier uniquement le fichier de conception de base de données afin de garantir que l'environnement d'exécution configuré correspond aux tables de base de données créées à partir des scripts SQL.

Vous pouvez spécifier le fichier de conception de base de données de différentes manières :

- v Lorsque vous utilisez l'outil de gestion de profil pour créer un profil
- v Lorsque vous employez l'utilitaire de ligne de commande **manageprofiles** pour créer un profil
- v Lorsque vous utilisez l'assistant d'environnement de déploiement pour créer votre environnement

Le fichier de conception de base de données peut également être utilisé lorsque vous configurez un serveur en tant que Process Server, Process Center ou Performance Data Warehouse Server dans la console d'administration.

*Création de fichiers de conception de base de données pour des composants spécifiques à l'aide de SQL Server dans un environnement de déploiement réseau :*

Vous pouvez utiliser l'outil de conception de base de données pour générer un fichier de conception et des scripts de base de données pour les tables de base de données requises par certains composants IBM Business Process Manager.

Vérifiez que vous avez installé IBM Business Process Manager. L'outil de conception de base de données est disponible uniquement à partir des fichiers binaires d'installation.

Avant d'exécuter l'outil de conception de base de données, préparez les informations suivantes :

- v Informations sur la configuration de base de données que vous concevez. Il peut exister un document qui décrit l'objectif principal de la configuration de base de données, fourni par l'administrateur de base de données ou l'architecte de solution. Il peut également exister une description des paramètres requis et des propriétés. Ces informations doivent inclure :
	- L'emplacement des tables de base de données.
	- L'emplacement du pilote JDBC sur le système sur lequel le profil de serveur sera créé.
	- L'ID utilisateur et le mot de passe pour l'authentification auprès de la base de données.
- v Informations sur le mode d'installation d'IBM Business Process Manager et de ses composants, sur le logiciel de base de données utilisé et les propriétés requises par ce type de base de données.
- v Description des profils que vous envisagez de créer, plus particulièrement la relation fonctionnelle entre les types de profil et les bases de données.
- v Informations sur le modèle de topologie à implémenter et description de l'intégration de la conception de base de données dans le modèle que vous envisagez d'utiliser.

Vous pouvez exécuter l'outil de conception de base de données en mode interactif pour définir les valeurs de configuration de votre base de données, et enregistrer ces valeurs dans un nouveau fichier de conception de base de données ou un fichier existant. Vous pouvez éventuellement générer des scripts de base de données pouvant être utilisés pour créer des objets de base de données pour votre type de base de données. Lorsque vous exécutez l'outil, les options disponibles changent en fonction de l'environnement et du type de base de données en cours de configuration.

Vous pouvez également exécuter l'outil de conception de base de données avec les paramètres de ligne de commande afin de modifier ou valider un fichier de conception de base de données existant, ou générer des scripts de base de données pour la configuration définie dans un fichier de conception de base de données existant. La commande **DbDesignGenerator** dispose des paramètres de ligne de commande suivants :

```
-? , -help
   permet d'afficher les informations d'aide.
```
- -e nom\_fichier\_conception\_base\_de\_données
- permet d'éditer le fichier de conception de base de données spécifié (par ex. \*.dbDesign, \*.properties).

```
-v fichier conception base de données | répertoire sortie scripts base de données
   lorsqu'un fichier fichier conception base de données est fourni, la validation s'effectue
 sur ce fichier d'après les spécifications de la base de données.
```
Lorsqu'un répertoire sortie scripts base de données est indiqué, les scripts de la base de données
```
dans le répertoire spécifié sont validés. A l'heure actuelle, seuls les
scripts générés à partir du générateur DDL peuvent être validés.
-g fichier_conception_base_de_données [-d répertoire_sortie]
[fichier_2_conception_base_de_données] [-d répertoire_sortie_2] ...
[fichier<sup>N</sup> conception_base_de_données] [-d répertoire_sortie_N]
   permet de générer les scripts de base de données à partir des fichiers de conception
   spécifiés en mode de traitement par lots.
Les scripts générés sont placés dans les répertoires de sortie correspondants
ou aux emplacements par défaut si les répertoires de sortie sont absents.
```
**Restriction :** L'outil de conception de base de données ne prend pas en charge l'infrastructure d'événement commune (CEI).

**Important :** Si vous comptez générer des scripts de base de données pour les moteurs de messagerie du bus d'intégration de services, vous devez répéter toutes les étapes de la procédure ci-dessous, afin de définir la configuration de base de données et de générer les scripts pour chaque moteur de messagerie dont vous avez besoin. Par exemple, si vous avez besoin de scripts pour six moteurs de messagerie, effectuez cette procédure six fois.

1. Exécutez la commande **DbDesignGenerator.sh** à partir du répertoire *racine\_installation*\util\ dbUtils. Exemple :

### **C:\IBM\WebSphere\AppServer\util\dbUtils> DbDesignGenerator.bat**

**Conseil :** Si le message The system cannot find the specified path. (Impossible pour le système de trouver le chemin d'accès indiqué) s'affiche, le nom de chemin entré peut être incorrect. Entrez de nouveau le chemin d'accès.

Lorsque le lancement de l'outil de conception de base de données aboutit, les informations suivantes peuvent s'afficher :

[info] running DbDesignGenerator in interactive mode...

```
[info] Enter 'q' to quit without saving; '-' for back to previous menu; '?' for
help at any time.
[info] To accept the given default values, simply press the 'Enter' key.
[info] Please pick one of the following [design option(s)] :
(1)Create a database design for Standalone profile or Deployment Environment
(2)Create a database design for a single component
(3)Edit an existing database design
(4)Generate database scripts from a database design
(5)quitter [q]
```
Please enter the number for the design option :

2. Pour sélectionner l'option **(2)Create a database design for a single component**, indiquez le numéro 2 et appuyez sur la touche Entrée.

Vous êtes invité à choisir un composant, tel qu'indiqué dans l'exemple suivant :

[info] Please pick one of the following [component(s)] :

```
(1)bpc
(2)bpcreporting
(3)bpm_performancedw
(4)bpm_processserver
(5)bspace
(6)cei
(7)sca
(8)sibme
(9)wbi_commondb
```
3. Pour créer une conception de base de données pour le composant que vous envisagez de configurer, entrez le numéro de l'option appropriée et appuyez sur la touche Entrée.

Par exemple, pour configurer le composant de base de données IBM Process Server, indiquez le numéro 4 pour sélectionner l'option **(4)bpm\_processserver**, puis appuyez sur Entrée.

Vous êtes invité à indiquer un répertoire de sortie pour les scripts SQL que l'outil de conception de base de données peut générer, et que vous pouvez utiliser pour créer vos objets de base de données. Si vous choisissez de générer les scripts SQL ultérieurement dans cette procédure, les scripts sont automatiquement sauvegardés dans ce répertoire.

Please enter the output directory of the SQL files to be generated for BPM\_ProcessServer [default=] :

4. Entrez un répertoire de sortie pour les scripts SQL et appuyez sur Entrée. Vous pouvez spécifier un chemin de répertoire complet, ou un chemin qui est relatif au répertoire en cours à partir duquel l'outil de conception de base de données est exécuté. Si vous n'avez pas encore créé le répertoire dans votre système de fichiers, l'outil de conception de base de données le crée automatiquement lorsque les scripts SQL sont générés. Si le répertoire spécifié existe déjà, vous pouvez choisir d'écraser son contenu ou d'indiquer un autre répertoire.

**Conseil :** La valeur que vous indiquez sera enregistrée en tant que référence dans le fichier de conception de base de données lorsque ce fichier est généré.

Vous êtes invité à sélectionner le type de base de données que vous configurez ; par exemple : [info] Please pick one of the following [database type(s)] :

(1)DB2-distributed (2)DB2-zOS (3)Oracle (4)SQL Server

5. Entrez 4 pour sélectionner **(4)SQL Server**, puis appuyez sur Entrée. Plusieurs invites s'affichent, vous permettant de spécifier les propriétés de base de données. Les invites varient selon le type de base de données.

Par exemple, une fois que vous avez sélectionné ce type de base de données pour la configuration de la base de données commune, plusieurs invites similaires aux suivantes s'affichent :

```
[info] Please enter the values for the properties in the database objects section.
Database name[default=CMNDB] :
Database server host[default=] :
Database User name[default=] :
Database schema[default=] :
System user name(this is required ONLY for creating the database as a part of standalone profile
creation.)[default=] :
System password(this is required ONLY for creating the database as a part of standalone profile
creation.)[default=] :
```
6. A chaque invite, appuyez sur Entrée pour accepter la valeur par défaut qui s'affiche ou tapez la valeur de votre choix avant d'appuyer sur Entrée.

L'invite de sécurité d'administration (le cas échéant) désigne les nom d'utilisateur et mot de passe pour la console d'administration.

Une fois que vous avez complété la dernière invite associée aux propriétés de la base de données, des informations similaires à l'exemple suivant s'affichent à l'écran :

[info] You have completed database objects section properties needed for database scripts generation.

To skip data source properties, enter 's'; or enter anything else to continue :

7. Pour configurer le composant des propriétés de source de données, entrez une valeur différente de **s** et appuyez sur la touche Entrée. Pour ignorer cette configuration et accepter les valeurs par défaut, entrez **s** et appuyez sur la touche Entrée.

**Conseil :** Si vous planifiez d'utiliser l'outil de conception de base de données afin de générer un fichier de conception de base de données à utiliser en tant qu'entrée pour la création de profil ou la configuration de topologie, vous devez configurer la source de données. Si vous planifiez d'utiliser l'outil de conception de base de données pour générer SQL, cette étape est facultative.

Si vous avez choisi de configurer la source de données correspondant au type de base de données sélectionné, vous pouvez afficher la liste des fournisseurs de base de données correspondant à la

source de données. Par exemple, vous pouvez afficher les fournisseurs de base de données suivants correspondant au type de base de données **SQL Server** :

[info] Please pick one of the following [database provider(s)] :

(1)Microsoft SQL Server JDCB Driver # XA data source # Microsoft SQL Server JDBC Driver (XA)

a. Entrez le numéro approprié pour sélectionner le fournisseur de base de données correspondant à la source de données, puis appuyez sur la touche Entrée. Une fois que vous avez sélectionné ce fournisseur de base de données, plusieurs invites similaires aux suivantes s'affichent à l'écran : [info] Please enter the values for the properties in the data source properties section. Database server port[default=1433] :

[info] Please pick one of the following {Do you want to use windows authentication for the databases ? (s)] :

```
(1)false
(2)true
Data source user name[default=] :
Data source password[default=] :
MS SqlServer JDBC driver path[default=${WAS_INSTALL_ROOT}/jdbcdrivers/SQLServer] :
```
**Remarque :** Le mot de passe est chiffré dans les fichiers de sortie générés.

b. A chaque invite, appuyez sur Entrée pour accepter la valeur par défaut qui s'affiche ou tapez la valeur de votre choix avant d'appuyer sur Entrée. Si vous êtes invité à indiquer si vous souhaitez créer les tables de base de données lors de la configuration, indiquez **false** si vous utilisez le fichier de conception de base de données comme entrée pour créer un profil, car cette option est également disponible dans l'outil de gestion de profil et provoque un conflit. Si vous utilisez la console d'administration pour créer votre environnement de déploiement, vous pouvez décider en fonction de votre choix de création de tables automatique ou non.

Une fois que vous avez complété la dernière invite, des informations similaires à l'exemple suivant s'affichent à l'écran :

Please enter the output directory [default=C:\IBM\WebSphere\AppServer\util\dbUtils] :

8. Appuyez sur Entrée pour accepter le répertoire par défaut pour le fichier de conception de base de données, ou entrez un autre répertoire dans lequel vous voulez enregistrer le fichier, puis appuyez sur Entrée. Si vous n'avez pas encore créé le répertoire dans votre système de fichiers, l'outil de conception de base de données le crée automatiquement lorsque le fichier est généré. Une fois que vous avez entré l'emplacement à l'invite, vous pouvez voir des informations similaires à l'exemple suivant :

Please enter the output filename [default=bpm.advanced.nd.topology.dbDesign] :

9. Appuyez sur Entrée pour accepter le nom de fichier par défaut, ou entrez un autre nom de fichier, puis appuyez sur Entrée. Une fois que vous avez indiqué le nom du fichier, des informations similaires à l'exemple suivant peuvent s'afficher :

générer des scripts de base de données ? (o/n) [valeur par défaut = o] :

10. Facultatif : Si vous souhaitez également générer des scripts de base de données en fonction des informations fournies à l'outil de conception de base de données, entrez y et appuyez sur la touche Entrée. Vous pouvez voir des informations similaires à l'exemple suivant :

[info] The script(s) have been generated in C:\IBM\WebSphere\AppServer\util\dbUtils\SQLServer-CommonDB for WBI\_CommonDB [info] thanks, quitting now ...

Un fichier de conception de base de données est créé et éventuellement des scripts de base de données sont créés à l'emplacement spécifié.

Une fois que vous avez utilisé l'outil de conception de base de données pour configurer un composant spécifique, vous pouvez utiliser les scripts SQL pour créer les tables de la base de données. Le fichier de conception de base de données généré contient uniquement les valeurs correspondant à composant configuré et n'est pas suffisant pour être utilisé de l'une des manières suivantes :

- v Lorsque vous utilisez l'outil de gestion de profil pour créer un profil
- v Lorsque vous employez l'utilitaire de ligne de commande **manageprofiles** pour créer un profil
- v Lorsque vous utilisez l'assistant d'environnement de déploiement pour créer votre environnement

*Identification et résolution des problèmes liés à l'outil de conception de la base de données :*

En cas d'erreurs dans vos scripts de base de données, vous pouvez utiliser les informations de diagnostic et de validation fournies par l'outil de conception de base de données pour diagnostiquer les problèmes.

### **Erreurs de propriété requise vide**

Lorsque les propriétés requises **userName** et **password** ne sont pas définies, des messages du type suivant peuvent apparaître dans la sortie :

[status] WBI BSPACE n'est pas terminé. 2 éléments restants : [ 1 ] BSpace.WBI\_BSPACE : authAlias : la propriété 'userName' requise pour userId est vide. [ 2 ] BSpace.WBI\_BSPACE : authAlias : la propriété 'password' requise pour DB\_PASSWORD est vide.

### **Exemple de sortie de l'exécution d'une validation de la conception de base de données existante**

Lorsque vous exécutez une validation de la conception de base de données existante, des avertissements du type suivant peuvent apparaître dans la sortie :

DbDesignGenerator.bat -v SQL Server-

... [WARNING] 2 potential problems are found in the scripts. They are DB USER @ line 46 in file configCommonDB.bat DB USER @ line 80 in file configCommonDB.sh

### **Contenu du fichier journal de l'outil de conception de base de données**

Lorsque vous exécutez l'outil de conception de base de données, le fichier dbDesignGenerator.log est créé dans l'emplacement à partir duquel la commande de l'outil de conception de base de données est exécutée. Le journal contient toutes les invites et les valeurs entrées. Le fichier journal ne contient aucune sortie de trace supplémentaire.

### **Configuration de l'environnement de déploiement réseau avec la commande configureNode :**

Pour configurer un environnement de déploiement réseau standard, vous pouvez pouvez utiliser la commande **configureNode** au lieu de l'outil de gestion des profils et de l'assistant d'environnement de déploiement, ou les commandes **manageprofiles** et **wsadmin**. Cette commande fournit une personnalisation limitée à l'aide d'un fichier de propriétés et crée un environnement prêt à l'emploi. Vous pouvez également utiliser **configureNode** par la suite pour agrandir votre environnement de déploiement.

**Restriction :** Cette commande n'est pas prise en charge si votre type de base de données est DB2 for  $z$ /OS.

**Important :** La commande **configureNode** ne peut pas être exécutée deux fois sur une machine sans que le profil créé soit d'abord supprimé. Pour exécuter la commande **configureNode** une seconde fois, supprimez tout d'abord le profil.

### *Création de l'environnement de déploiement avec la commande configureNode :*

Vous pouvez utiliser la commande **configureNode** pour créer un environnement de déploiement réseau typique. La fonction de cette commande consiste à fournir un environnement prêt à l'emploi. Les seuls paramètres qui peuvent être personnalisés sont fournis dans un fichier de propriétés.

**Restriction :** Cette commande n'est pas prise en charge si votre type de base de données est DB2 for  $z$ /OS.

Vous devez avoir installé le produit et créé toutes les bases de données qui sont spécifiées dans le fichier de propriétés.

**Important :** Vous devez avoir préalablement installé le logiciel de base de données et créé les bases de données (mais pas les tables). Vous devez également avoir créé tous les utilisateurs que vous indiquez dans le fichier de propriétés. Assurez-vous que les utilisateurs disposent des droits d'accès indiqués dans [Droits d'accès aux bases de données.](#page-71-0)

Pour votre serveur de base de données SQL Server :

- v Vérifiez que le nom d'utilisateur et le nom de schéma existent avant que la configuration ne soit effectuée. Le schéma doit correspondre au schéma par défaut de l'utilisateur sélectionné.
- v Si des connexions à la base de données doivent être établies par l'utilisateur Windows en cours sous lequel le serveur s'exécute, les mode d'**authentification Windows** ou d'**authentification SQL Server et Windows** doit être activé pour le serveur SQL Server, comme spécifié via Microsoft SQL Server Management Studio.

**Restriction :** Exécutez la commande **configureNode** par étape. N'essayez pas de l'exécuter sur plusieurs machines simultanément.

La commande **configureNode** utilise les ports par défaut pour créer le gestionnaire de déploiement. Vous ne pouvez pas personnaliser les ports à l'aide de cette commande. Les paramètres répertoriés dans les exemples de fichier sont les seuls paramètres qui peuvent être personnalisés. Assurez-vous qu'aucun autre profil configuré avec les ports par défaut n'est démarré sur la même machine.

La commande **configureNode** crée la topologie de déploiement réseau suivante :

- v Un environnement à une seule cellule
- v L'environnement contient le nombre de membres de cluster que vous spécifiez dans le fichier de propriétés
- v L'environnement utilise le modèle de topologie Messagerie distante, Support distant et Web, qui inclut les quatre clusters suivants :
	- Cluster d'infrastructure de messagerie
	- Cluster d'infrastructure de support
	- Cluster cible de déploiement d'applications
	- Cluster d'applications Web

La commande exécute les tâches suivantes :

- v Elle crée le noeud du gestionnaire de déploiement d'après les valeurs fournies dans le fichier de propriétés correspondant (dmgr) et elle démarre le gestionnaire de déploiement.
- v Elle crée la définition de l'environnement de déploiement.
- v Elle crée un noeud personnalisé d'après les valeurs fournies dans le fichier de propriétés correspondant.
- v Elle fédère le noeud et l'ajoute à l'environnement de déploiement.
- v Elle génère l'environnement de déploiement.
- v Elle crée les tables de base de données. (Les bases de données doivent déjà être créées. Voir "Avant de commencer" pour les instructions.)
- v Elle exécute l'utilitaire d'amorçage pour charger les informations système dans la base de données de Process Server.
- v Configure Business Space et Process Portal sur le cluster d'application Web.

Le port par défaut est utilisé pour créer le gestionnaire de déploiement si les ports facultatifs ne sont pas spécifiés dans le fichier de propriétés. Si un gestionnaire de déploiement est déjà en cours d'exécution sur la machine où vous exécutez **configureNode**, la création de l'environnement de déploiement échoue. Si un gestionnaire de déploiement a déjà été créé mais n'est pas lancé, vous devez changer le numéro de port de l'un des gestionnaires, sous peine de conflit de port au démarrage de l'autre gestionnaire de déploiement.

Pour créer l'environnement de déploiement pour la première fois, procédez comme suit :

- 1. Sur la machine sur laquelle vous souhaitez créer l'environnement de déploiement, localisez l'exemple de fichier de propriétés : *racine\_installation*\util\ndUtils\samples\.
- 2. Copiez les fichiers exemple et modifiez-les en fonction de votre environnement. Par exemple, pour un gestionnaire de déploiement pour IBM BPM Advanced pour Process Server, choisissez le fichier sample adv pc dmgr.properties.

Pour chaque base de données que vous souhaitez créer, copiez la section des paramètres de base de données et indiquez le nom de la base de données, son nom d'utilisateur, son mot de passe et son nom de schéma. La base de données Process Server, la base de données Performance Data Warehouse et la base de données Common sont obligatoires et doivent avoir des noms différents. Pour IBM BPM Advanced, la base de données Business Process Choreographer est également obligatoire.

Pour plus d'informations sur les propriétés disponibles, lisez les commentaires contenus dans les fichiers modèles ou reportez-vous à la section de référence de la commande **configureNode** et aux exemples fournis.

**Restriction :** Les paramètres répertoriés dans les exemples de fichier sont les seuls paramètres qui peuvent être personnalisés.

3. Exécutez la commande **configureNode** en indiquant les noms des deux fichiers que vous avez créés. Le fichier de noeud personnalisé est facultatif mais, si vous ne l'ajoutez pas, seul le gestionnaire de déploiement est créé. Par exemple :

*racine\_install***\util\ndUtils\configureNode.bat -dmgr\_response** *fichier\_réponses\_mon\_dmgr.properties* **-response** *fichier\_réponses\_noeud01.properties*

**Remarque :** Si vous recevez l'erreur **Failed to perform Security setting update**, vérifiez que l'adresse IP globale n'a pas été ajoutée à **127.0.0.1 localhost** dans le fichier hosts. Exemple : **127.0.0.1 localhost example.ibm.com**.

Vous disposez maintenant d'un gestionnaire de déploiement, d'un noeud personnalisé et d'un environnement de déploiement qui utilisent le modèle de topologie Messagerie et support à distance.

Les messages générés par l'exécution de la commande sont enregistrés dans le fichier *racine\_install*/logs/config/configureNode.log.

**Conseil :** Une fois un environnement de déploiement réseau configuré, si vous testez la connexion au magasin de données (par exemple, dans la console d'administration, sur la page **Ressources** > **JDBC** > **Sources de données**), vous recevez un message indiquant que l'opération de test de connexion a échoué avec l'exception com.ibm.wsspi.runtime.variable.UndefinedVariableException: Undefined Variable WAS\_INSTALL\_ROOT. Cela ne signifie pas nécessairement qu'il y aura un problème d'accès à la source de données lors de l'exécution. Assurez-vous que l'emplacement de vos fichiers de pilote JDBC est accessible à chaque client devant utiliser la source de données et configurez la variable avec le chemin complet de cet emplacement. Ignorez l'erreur de test de connexion sauf si vous rencontrez également des problèmes de connexion au magasin de données lors de l'exécution. Pour des informations supplémentaires, consultez la documentation WebSphere Application Server sur le service de test de connexion.

**Important :** Si vous utilisez des serveurs supplémentaires avec des ports uniques, WebSphere Application Server ne configure pas automatiquement l'hôte virtuel pour le serveur. En particulier, WebSphere Application Server n'ajoute pas automatiquement les ports d'alias hôte à l'hôte virtuel. Cependant, vous

pouvez utiliser la console d'administration pour ajouter un nouvel alias d'hôte à chacun des ports utilisés par le nouveau serveur. Pour plus d'informations, consultez la documentation WebSphere Application Server sur la configuration des hôtes virtuels.

**Concepts associés**:

 $E^*$  [Hôtes virtuels](http://www14.software.ibm.com/webapp/wsbroker/redirect?version=matt&product=was-nd-dist&topic=crun_vhost)

**Tâches associées**:

 $C^*$  [Configuration d'hôtes virtuels](http://www14.software.ibm.com/webapp/wsbroker/redirect?version=matt&product=was-nd-dist&topic=trun_plugin_vhost)

## **Référence associée**:

[Service de connexion de test](http://www14.software.ibm.com/webapp/wsbroker/redirect?version=matt&product=was-nd-mp&topic=ctestcon)

*Extension de l'environnement de déploiement avec la commande configureNode :*

Après avoir créé un environnement de déploiement avec la commande **configureNode**, vous pouvez exécuter la même commande par la suite pour agrandir cet environnement de déploiement.

Avant d'exécuter la commande **configureNode**, les conditions suivantes doivent être satisfaites :

- v Le programme doit être installé sur la même machine que l'environnement de déploiement que vous souhaitez agrandir.
- v Le gestionnaire de déploiement doit être en cours de fonctionnement.
- v Vous avez créé l'environnement de déploiement avec la commande **configureNode**.

**Restriction :** Exécutez la commande **configureNode** par étape. N'essayez pas de l'exécuter sur plusieurs machines simultanément.

- 1. Sur la machine contenant l'environnement de déploiement que vous souhaitez agrandir, recherchez les modèles de fichier de noeud personnalisé. *racine\_installation*\util\ndUtils\samples\
- 2. Copiez le fichier modèle le plus proche du fichier de propriétés dont vous avez besoin. Par exemple, pour agrandir l'environnement de déploiement pour IBM BPM Advanced pour le serveur de processus, choisissez le fichier sample\_adv\_ps\_node.properties.

Modifiez le nouveau fichier de noeud personnalisé en fonction de votre environnement, notamment les détails relatifs au gestionnaire de déploiement.

Pour plus d'informations sur les propriétés disponibles, lisez les commentaires contenus dans les fichiers modèles ou reportez-vous à la section de référence de la commande **configureNode** et aux exemples fournis.

**Restriction :** Les paramètres répertoriés dans les exemples de fichier sont les seuls paramètres qui peuvent être personnalisés.

3. Exécutez la commande **configureNode** en indiquant le nom du fichier modèle comme argument. Par exemple :

*racine\_installation***\util\ndUtils\configureNode.bat -response** *node01\_response\_file.properties*

**Remarque :** Si vous recevez l'erreur **Failed to perform Security setting update**, vérifiez que l'adresse IP globale n'a pas été ajoutée à **127.0.0.1 localhost** dans le fichier hosts. Exemple : **127.0.0.1 localhost example.ibm.com**.

Vous avez étendu votre environnement de déploiement.

Les messages générés par l'exécution de la commande sont enregistrés dans le fichier *racine\_install*/logs/config/configureNode.log.

**Conseil :** Une fois un environnement de déploiement réseau configuré, si vous testez la connexion au magasin de données (par exemple, dans la console d'administration, sur la page **Ressources** > **JDBC** > **Sources de données**), vous recevez un message indiquant que l'opération de test de connexion a échoué avec l'exception com.ibm.wsspi.runtime.variable.UndefinedVariableException: Undefined Variable WAS\_INSTALL\_ROOT. Cela ne signifie pas nécessairement qu'il y aura un problème d'accès à la source de données lors de l'exécution. Assurez-vous que l'emplacement de vos fichiers de pilote JDBC est accessible à chaque client devant utiliser la source de données et configurez la variable avec le chemin complet de cet emplacement. Ignorez l'erreur de test de connexion sauf si vous rencontrez également des problèmes de connexion au magasin de données lors de l'exécution. Pour des informations supplémentaires, consultez la documentation WebSphere Application Server sur le service de test de connexion.

**Important :** Si vous utilisez des serveurs supplémentaires avec des ports uniques, WebSphere Application Server ne configure pas automatiquement l'hôte virtuel pour le serveur. En particulier, WebSphere Application Server n'ajoute pas automatiquement les ports d'alias hôte à l'hôte virtuel. Cependant, vous pouvez utiliser la console d'administration pour ajouter un nouvel alias d'hôte à chacun des ports utilisés par le nouveau serveur. Pour plus d'informations, consultez la documentation WebSphere Application Server sur la configuration des hôtes virtuels.

## **Concepts associés**:

**H**ôtes virtuels

**Tâches associées**:

[Configuration d'hôtes virtuels](http://www14.software.ibm.com/webapp/wsbroker/redirect?version=matt&product=was-nd-dist&topic=trun_plugin_vhost) **Référence associée**:

[Service de connexion de test](http://www14.software.ibm.com/webapp/wsbroker/redirect?version=matt&product=was-nd-mp&topic=ctestcon)

# **Configuration de profils et création d'un environnement de déploiement réseau :**

Après avoir installé le produit, vous devez créer ou augmenter un gestionnaire de déploiement ainsi qu'un ou plusieurs profils personnalisés pour définir l'environnement d'exécution. Avant de démarrer le gestionnaire de déploiement, vous devez avoir configuré les bases de donnés qui doivent être utilisées IBM Business Process Manager.

# *Création ou extension de profils de déploiement réseau :*

Si vous avez utilisé la commande **configureNode** pour créer et configurer votre environnement de déploiement, aucune configuration supplémentaire n'est requise. Sinon, vous devez créer ou étendre un profil de gestionnaire de déploiement et un ou plusieurs profils personnalisés, puis créer un environnement de déploiement. A l'aide des profils, vous pouvez disposer de plusieurs environnements d'exécution sur un système sans installer plusieurs copies de IBM Business Process Manager.

*Création ou extension des profils de déploiement réseau avec un serveur de base de données DB2 :*

Vous pouvez configurer un environnement de déploiement réseau pour IBM Business Process Manager à l'aide d'un serveur de base de données DB2.

*Préparation du serveur de base de données DB2 :*

Pendant la procédure de création ou d'extension de profil, vous pouvez configurer la base de données commune utilisée par les composants sélectionnés. Vous pouvez créer une nouvelle base de données et des tables ou différer la configuration de la base de données en générant des scripts devant être exécutés manuellement par vous-même ou votre administrateur de base de données (DBA). Les autres bases de données requises sont configurées lors du déploiement réseau.

Si vous envisagez de configurer la base de données commune sur un serveur éloigné, elle doit avoir été créée avant de créer ou d'étendre le profil. Vous pouvez créer une base de données sur le serveur local ou utiliser une base de données déjà présente sur un serveur distant.

## *Création ou extension des profils de gestionnaire de déploiement :*

Pour démarrer la configuration de déploiement réseau, créez ou étendez un gestionnaire de déploiement. Vous pouvez créer des profils à l'aide de l'outil de gestion de profil ou de l'utilitaire de ligne de commande **manageprofiles**.

## *Création de profils de gestionnaire de déploiement Process Center à l'aide de l'outil de gestion de profil :*

Vous pouvez configurer un profil de gestionnaire de déploiement pour Process Center à l'aide de l'outil de gestion de profil.

Si vous souhaitez configurer la base de données commune lors de la création du profil, assurez-vous que votre serveur de base de données est installé et en cours d'exécution.

Si vous avez installé BPM au sein d'un environnement de contrôleur de domaine Windows et que DB2 Express fait partie de l'installation, la création de profil échoue, car vous ne pouvez pas utiliser l'ID d'utilisateur de domaine pour créer une nouvelle table de données ainsi que les tables correspondantes. Avant de créer un profil, appliquez l'une des solutions suivantes :

- v Connectez-vous au système Windows en tant qu'utilisateur système local, afin de créer un profil.
- v Exécutez la procédure décrite dansDB2 log file error: SQL1092N "USERID does not have the authority to perform the requested command or operation" (message d'erreur du fichier journal DB2 : SQL1092N "L'ID utilisateur ne dispose pas de l'autorisation requise pour exécuter la commande ou l'opération demandée") avant de créer un profil.

La langue de l'outil de gestion de profil est déterminée par la langue par défaut du système. Si la langue par défaut ne correspond pas à l'une des langues prises en charge, la langue utilisée est l'anglais. Vous pouvez changer de langue par défaut en démarrant l'outil de gestion de profil depuis la ligne de commande, puis en utilisant le paramètre **java user.language** pour remplacer la langue par défaut. Entrez la commande suivante :

racine\_installation\java\bin\java -Duser.language=environnement\_local\_racine\_installation\bin\ProfileManagement\startup.

Par exemple, pour démarrer l'outil de gestion de profil en langue allemande, entrez la commande suivante :

*racine\_installation*\java\bin\java -Duser.language=de *racine\_installation*\bin\ProfileManagement\startup.jar

## **Restrictions: Vista** Windows 7

v Pour pouvoir exécuter l'outil de gestion de profil sur Windows 7, Windows Vista, ou Windows Server 2008, vous devez augmenter vos privilèges de compte utilisateur Microsoft Windows. Que vous soyez un utilisateur administrateur ou un utilisateur non-administrateur, cliquez avec le bouton droit sur le fichier pmt.bat et sélectionnez **Exécuter en tant qu'administrateur**. Sinon, utilisez la commande **runas** sur la ligne de commande. Par exemple, la commande suivante peut être exécutée à partir du répertoire *racine\_installation*\bin\ProfileManagement :

runas /user:MyAdminName /env pmt.bat

Les utilisateurs non administratifs doivent utiliser le mot de passe de l'administrateur.

v Si vous installez plusieurs instances de IBM Business Process Manager en tant qu'utilisateur root et que vous accordez un accès utilisateur non administrateur uniquement à un sous-ensemble de ces instances, l'outil de gestion de profil ne fonctionnera pas correctement pour l'utilisateur non administrateur. En outre, un message com.ibm.wsspi.profile.WSProfileException ou d'accès refusé apparaîtra dans le fichier *racine\_installation*\bin\ProfileManagement\pmt.bat. Par défaut, les

utilisateurs non administratifs n'ont pas accès au répertoire Program Files, qui est l'emplacement d'installation par défaut du produit. Pour résoudre ce problème, les utilisateurs non administratifs doivent soit installer le produit par eux-mêmes, soit être autorisés à accéder à d'autres instances du produit.

Une fois que vous avez démarré l'outil de gestion de profil, vous devez décider si vous souhaitez choisir l'option **standard** ou **avancée** pour la création de profil. Utilisez l'option avancée pour :

- v Spécifier un fichier de conception de base de données à utiliser pour la configuration de la base de données.
- v Affecter des valeurs personnalisées aux ports, à l'emplacement du profil et aux noms du profil, du noeud, de l'hôte et de la cellule (le cas échéant).
- v Créer un service système pour exécuter le serveur, si votre système d'exploitation et les privilèges associés à votre compte utilisateur vous permettent de créer des services.
- v Vous pouvez configurer IBM Forms Server pour qu'il fonctionne avec les widgets Gestion des tâches manuelles dans Business Space.
- v Vous pouvez configurer Business Process Rules Manager et créer un exemple de configuration de Business Process Choreographer.
- 1. Utilisez l'une des méthodes suivantes pour lancer l'outil de gestion de profil :
	- Lancez l'outil à partir de la console Premiers pas.
	- v Utilisez le menu Démarrer de Windows. Par exemple, sélectionnez **Démarrer > Programmes** *ou* **Tous les programmes > IBM Business Process Manager 8.0 > Profile Management Tool**.
	- v Exécutez la commande *racine\_installation***\bin\ProfileManagement\pmt.bat**.
- 2. Dans la page Bienvenue , cliquez sur **Lancer l'outil de gestion des profils** ou sélectionnez l'onglet **Outil de gestion des profils**.
- 3. Dans l'onglet **Profils**, cliquez sur **Créer**.

La page de sélection d'environnement s'ouvre dans une autre fenêtre.

- 4. Dans la page de sélection d'environnement, recherchez la configuration IBM Business Process Manager Advanced et développez la section. Sélectionnez le profil à créer, puis cliquez sur **Suivant**.
- 5. Dans la page d'options de création du profil, choisissez d'effectuer une extension **standard** ou **avancée**, puis cliquez sur **Suivant**. Si vous avez sélectionné Création d'un profil **standard**, passez à l['étape de sécurité administrative.](#page-3358-0)
- 6. Advanced: Dans la page de déploiement d'application facultatif, indiquez si vous souhaitez déployer la console d'administration pour gérer le serveur (recommandé). Cliquez ensuite sur **Suivant**.
- 7. Advanced: Dans la page de nom et emplacement du profil, procédez comme suit :
	- a. Dans la zone de **nom de profil**, spécifiez un nom unique ou acceptez la valeur par défaut. Chaque profil créé doit posséder un nom. Lorsque vous avez plusieurs profils, vous pouvez les spécifier individuellement au niveau supérieur en utilisant ce nom.
	- b. Dans la zone de **répertoire de profil**, entrez le répertoire du profil ou utilisez le bouton **Parcourir** pour accéder au répertoire des profils. Le chemin d'accès au profil contient les fichiers définissant l'environnement d'exécution, (commandes, fichiers de configuration et fichiers journaux, par exemple). Le répertoire par défaut est *racine\_installation*\profiles\*nom\_profil*.
	- c. Facultatif : Sélectionnez **Faire de ce profil le profil par défaut** si vous souhaitez que le profil que vous êtes en train de créer soit le profil par défaut. Cette case à cocher apparaît uniquement si vous avez un profil existant sur votre système.

Lorsqu'un profil est le profil par défaut, les commandes fonctionneront automatiquement avec celui-ci. Le premier profil créé sur un poste de travail est désigné comme étant le profil par défaut. Ce profil est la cible par défaut des commandes émises à partir du répertoire bin situé dans le répertoire racine d'installation du produit. Lorsqu'il existe un seul profil sur un poste de travail, chaque commande agit sur ce profil. Si plusieurs profils existent, certaines commandes exigent que vous indiquiez le profil auquel la commande s'applique.

- d. Dans la liste de **paramétrage d'optimisation des performances d'exécution du serveur**, sélectionnez un niveau d'optimisation des performances correspondant au profil que vous créez. Ce paramètre est un paramètre WebSphere Application Server.
- e. Cliquez ensuite sur **Suivant**. Si vous cliquez sur **Précédent** et que vous changez le nom du profil, vous devrez peut-être modifier manuellement le nom dans cette page lorsqu'elle s'affichera de nouveau.
- 8. Advanced: Dans la page de noms de noeud, d'hôte et de cellule, effectuez l'une des actions suivantes pour le profil que vous créez:
	- v Dans la zone de **nom de noeud**, spécifiez un nom de noeud ou acceptez la valeur par défaut. Essayez d'utiliser un nom de noeud aussi court que possible, mais assurez-vous que les noms de noeud sont uniques dans votre environnement de déploiement.
	- v Dans la zone de **nom de serveur**, spécifiez un nom de serveur ou acceptez la valeur par défaut.
	- v Dans la zone de **nom d'hôte**, spécifiez un nom d'hôte ou acceptez la valeur par défaut.
	- v Dans la zone de **nom de cellule**, spécifiez un nom de cellule ou acceptez la valeur par défaut. Cliquez ensuite sur **Suivant**.
- <span id="page-3358-0"></span>9. Obligatoire : Dans la page de sécurité administrative, entrez des valeurs dans les zones de **nom d'utilisateur**, de **mot de passe** et de **confirmation de mot de passe**. Le mot de passe spécifié pour l'administrateur lors de l'installation sera utilisé pour tous les utilisateurs internes, y compris tw\_admin et tw\_user. Etant donné que tous les profils IBM Business Process Manager doivent avoir la sécurité d'administration activée, le bouton **Suivant** est activé uniquement une fois que vous avez entré ces valeurs.

Cliquez sur **Suivant**. Si vous avez sélectionné Création de profil **standard**, passez à l['étape](#page-3360-0) [Configuration de la base de données - partie 1.](#page-3360-0)

- 10. Advanced: Dans la page de certificat de sécurité (partie 1), indiquez si vous souhaitez importer des certificats existants ou créer de nouveaux certificats.
	- v Pour créer un nouveau certificat personnel par défaut et un nouveau certificat signataire racine, sélectionnez l'option de **création d'un nouveau certificat personnel par défaut** et l'option de **création d'un nouveau certificat signataire racine**, et cliquez sur **Suivant**.
	- v Pour importer des certificats existants, sélectionnez l'option d'**importation d'un certificat personnel par défaut existant** et l'option d'**importation d'un certificat personnel de signature racine existant**, puis entrez les informations suivantes :
		- Dans la zone de **chemin**, entrez le chemin d'accès au certificat existant.
		- Dans la zone de **mot de passe**, entrez le mot de passe du certificat
		- Dans la zone de **type de magasin de clés**, sélectionnez le type de magasin de clés pour le certificat que vous importez.
		- Dans la zone d'**alias de magasin de clés**, sélectionnez l'alias de magasin de clés pour le certificat que vous importez.
		- Cliquez sur **Suivant** pour afficher la page de certificat de sécurité (partie 2)

Lorsque vous importez un certificat personnel comme certificat personnel par défaut, importez le certificat racine qui a signé le certificat personnel. Sinon, l'outil de gestion de profil ajoute le signataire du certificat personnel au fichier trust.p12.

11. Advanced: Dans la page de certificat de sécurité (partie 2), vérifiez que les informations relatives au certificat sont correctes, puis cliquez sur **Suivant** pour afficher la page d'affectation de valeurs de port.

Si vous créez les certificats, vous pouvez utiliser les valeurs par défaut, ou encore les modifier pour créer de nouveaux certificats. Le certificat personnel par défaut est par défaut valide pendant un an ; il est signé par le certificat signataire racine. Le certificat signataire racine par défaut est un certificat auto-signé, qui a une période de validité par défaut de 15 ans. Le mot de passe du fichier de clés par défaut applicable au certificat signataire racine est WebAS. Modifiez le mot de passe. Le mot de passe ne peut pas contenir n'importe quels caractères codés sur deux octets (DBCS), car certains types de

fichier de clés (PKCS12, par exemple), ne les prennent pas en charge. Les types de fichier de clés pris en charge dépendent des fournisseurs spécifiés dans le fichier java.security.

Lorsque vous créez l'un des certificats (ou les deux), ou que vous importez l'un des certificats (ou les deux), les fichiers de clés créés sont les suivants :

- key.p12 : contient le certificat personnel par défaut.
- v trust.p12 : contient le certificat du signataire du certificat racine par défaut.
- root-key.p12 : contient le certificat signataire racine.
- v default-signers.p12 : contient les certificats de signataire ajoutés à tout nouveau fichier de clés que vous créez une fois que le serveur est installé et en cours d'exécution. Par défaut, le certificat de signataire racine et un certificat signataire DataPower se trouvent dans ce fichier de clés.
- v deleted.p12 : contient les certificats supprimés à l'aide de la tâche deleteKeyStore, de sorte qu'ils puissent être récupérés en cas de besoin.
- v ltpa.jceks : contient les clés LTPA (Lightweight Third-Party Authentication) par défaut, que les serveurs de votre environnement utilisent pour communiquer entre eux.

Ces fichiers sont tous associés au même mot de passe lorsque vous créez ou importez des certificats (il s'agit soit du mot de passe par défaut, soit d'un mot de passe que vous spécifiez). Un certificat importé est ajouté au fichier key.p12 ou au fichier root-key.p12. Si vous importez des certificats et que les certificats ne contiennent pas les informations que vous souhaitez, cliquez sur **Précédent** pour importer un autre certificat.

12. Advanced: Dans la page d'affectation de valeurs de port, vérifiez que les informations relatives au certificat sont correctes, puis cliquez sur **Suivant**. L'outil de gestion de profil détecte les ports actuellement utilisés par d'autres produits WebSphere et affiche les valeurs de port recommandées (qui n'entrent pas en conflit avec les valeurs existantes). Si vous avez des applications autres que les applications WebSphere qui utilisent les ports spécifiés, vérifiez qu'il n'existe pas de conflits de ports. Si vous avez choisi de ne pas déployer la console d'administration dans la page de déploiement d'application facultatif , les ports de la console d'administration ne sont pas disponibles dans la page d'attribution des valeurs de port.

Les ports sont reconnus comme étant en cours d'utilisation si les conditions suivantes sont remplies:

- v Les ports sont affectés à un profil créé par une installation exécutée par l'utilisateur actuel.
- v Les ports sont en cours d'utilisation.

Bien que l'outil valide les ports lorsque vous accédez à la page d'attribution des valeurs de port, des conflits de port peuvent malgré tout se produire en fonction des sélections effectuées dans les pages suivantes de l'outil de gestion de profil. Si c'est le cas, les ports ne seront pas attribués avant la fin de la création du profil.

Si vous pensez qu'il existe un conflit de port, vous pourrez faire des recherches une fois le profil créé. Déterminez les ports utilisés lors de la création du profil en consultant le fichier suivant : *racine\_profil*\properties\portdef.prop

Ce fichier contient les clés et les valeurs utilisées pour les paramètres des ports. Si vous découvrez des conflits de ports, vous pouvez réaffecter les ports manuellement. Pour réaffecter des ports, voir "Mise à jour des ports dans les profils existants " dans le centre de documentation WebSphere Application Server. Exécutez le fichier **updatePorts.ant** via le script **ws\_ant** détaillé dans cette rubrique.

13. Advanced: Si vous ne disposez pas de privilèges administratifs, passez à l'étape suivante. Si vous avez des privilèges administratifs, dans la page de définition de service, indiquez si vous souhaitez utiliser un service Windows pour exécuter IBM Business Process Manager.

Si le profil est configuré en tant que service Windows, IBM Business Process Manager démarre les services Windows pour les processus qui sont lancés via la commande **startServer** ou la commande **startManager**. Par exemple, si vous configurez un serveur en tant que service Windows et que vous émettez la commande **startServer**, la commande **wasservice** lance les services définis.

**Important :** Si vous choisissez de vous connecter en tant que compte utilisateur spécifique, vous devez indiquer l'ID utilisateur et le mot de passe de l'utilisateur qui doit exécuter le service, ainsi que le type de démarrage souhaité (la valeur par défaut est Manuel). L'ID utilisateur ne doit pas comporter d'espaces dans son nom ; il doit appartenir au groupe des administrateurs et disposer des droits d'utilisateur avancés (permettant d'ouvrir une session en tant que service). Si l'ID utilisateur appartient au groupe des administrateurs, l'outil de gestion de profil lui accorde des droits d'utilisateur avancés (s'il ne les possède pas déjà).

Lors de la suppression d'un profil, vous pouvez supprimer le service Windows qui a été ajouté durant la création de profil.

## **Remarques sur IPv6 (Internet Protocol version version 6) lors de l'exécution de profils en tant que services Windows**

Les profils créés en vue d'une exécution en tant que services Windows ne démarrent pas avec IPv6 si le service est configuré pour être exécuté en tant que Système local. Vous devez créer un environnement spécifique afin d'activer IPv6. Puisque cette variable d'environnement est une variable utilisateur et non une variable de système local, seul un service Windows, exécuté pour cet utilisateur spécifique, peut accéder à cette variable d'environnement. Par défaut, lorsque des profils sont créés et configurés en vue d'une exécution en tant que service Windows, le service est configuré pour être exécuté en tant que Système local. Lorsque le serviceIBM Business Process Manager Windows tente de s'exécuter, il ne peut pas accéder à la variable d'environnement utilisateur qui définit IPv6 et tente par conséquent un lancement via IPv4. Le serveur ne démarre pas correctement dans ce cas. Pour résoudre ce problème, lors de la création du profil, indiquez que le service IBM Business Process Manager Windows doit s'exécuter avec le même ID utilisateur que celui utilisé pour la définition de la variable d'environnement qui spécifie IPv6, et non avec le système local.

- 14. Advanced: Configuration de la base de données commune à l'aide d'un fichier de conception.
	- a. Sélectionnez l'option d'**utilisation d'un fichier de conception**.
	- b. Cliquez sur **Parcourir**.
	- c. Vous devez indiquer le chemin qualifié complet d'accès au fichier de conception.
	- d. Pour exécuter les scripts de base de données automatiquement (dans le cadre du processus de création de profil), sélectionnez l'option d'**exécution des scripts de base de données pour créer les tables de base de données**. Si cette option n'est pas sélectionnée, vous ou l'administrateur de la base de données devez exécuter les scripts manuellement après la création du profil. Vous devez également charger la base de données à l'aide des informations système ; pour cela, exécutez la commande **bootstrapProcessServerData**.

**Important :** Si vous sélectionnez l'option d'**exécution des scripts de base de données pour créer les tables de base de données**, vérifiez que l'option d'**utilisation d'une base de données locale ou distante existante** n'est *pas* sélectionnée. Si les deux options sont sélectionnées, des erreurs se produisent.

e. Cliquez ensuite sur **Suivant**. Si vous choisissez de spécifier un fichier de conception, les panneaux de configuration de la base de données de l'outil de gestion de profil sont ignorés. L'emplacement du fichier de conception est transmis à la ligne de commande pour terminer la configuration de la base de données.

Passez à l['étape de configuration de Business Space](#page-3361-0)

- <span id="page-3360-0"></span>15. Dans la page de configuration de la base de données - Partie 1, spécifiez les informations relatives à la base de données commune.
	- a. Dans la liste de **sélection d'un produit de base de données**, sélectionnez **DB2**.
	- b. Sélectionnez l'option de **création d'une nouvelle base de données locale** ou d'**utilisation d'une base de données locale ou distante existante**. Si vous choisissez de créer une nouvelle base de données, l'outil de gestion de profil va créer une nouvelle base de données DB2.
- c. Facultatif : Si vous souhaitez modifier la valeur par défaut, entrez un nouveau nom pour la base de données commune. Le nom de base de données doit être unique.
- d. Pour exécuter les scripts de base de données automatiquement (dans le cadre du processus de création de profil), sélectionnez l'option d'**exécution des scripts de base de données pour initialiser la base de données**. Si cette option n'est pas sélectionnée, vous ou l'administrateur de la base de données devez exécuter les scripts manuellement après la création du profil. Vous devez également charger la base de données à l'aide des informations système ; pour cela, exécutez la commande **bootstrapProcessServerData**.
- e. Cliquez ensuite sur **Suivant**.
- 16. Dans la page de configuration de la base de données Partie 2, spécifiez les informations relatives à la base de données commune. Renseignez les zones suivantes.

*Tableau 203. Zones obligatoires pour la configuration de la base de données commune pour la base de données DB2*

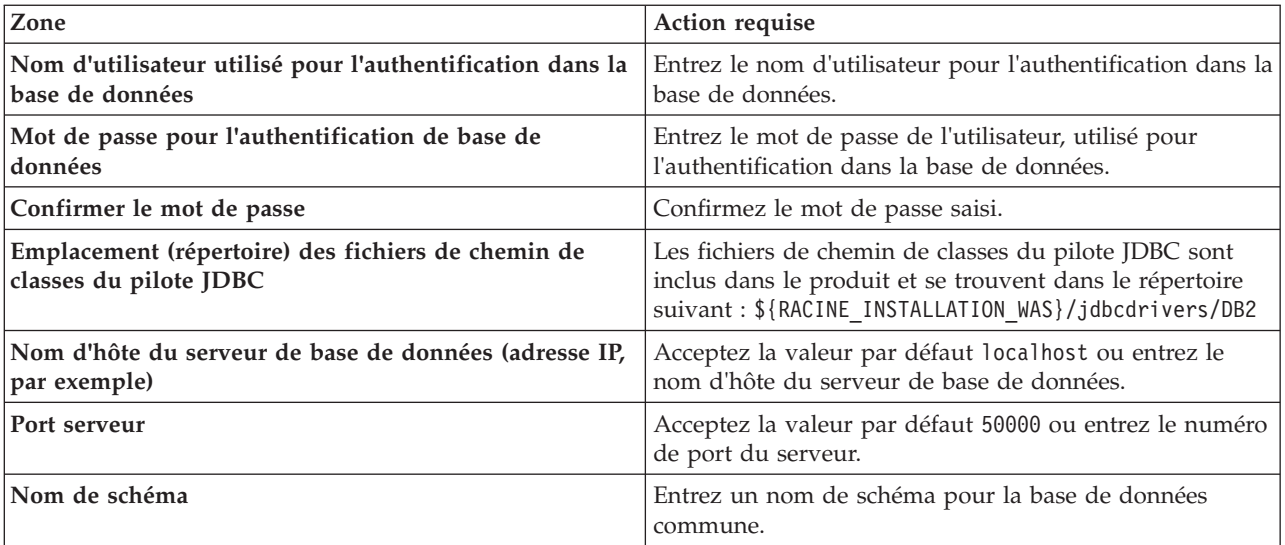

- <span id="page-3361-0"></span>17. Advanced : Sur la page Configuration de Business Space, si vous souhaitez configurer IBM Forms Server pour utiliser les widgets Human Task Management dans Business Space, sélectionnez **Configurer IBM Forms Server** et entrez l'adresse HTTP de la racine d'installation d'IBM Forms Server Translator et d'IBM Forms Server. Ensuite, cliquez sur **Suivant**.
- 18. Advanced: choisissez si vous souhaitez configurer Business Process Rules Manager pour l'installation et cliquez sur **Suivant**. Business Rules Manager est une application Web qui personnalise les modèles de règles métier en fonction des besoins de votre application métier.
- 19. Advanced: dans la page de configuration de Business Process Choreographer, choisissez si vous souhaitez créer un exemple de configuration de Business Process Choregrapher. Cet exemple de configuration est utilisé dans le cadre du développement uniquement.

**Important :** L'exemple de configuration pour Business Process Choregrapher utilise son propre schéma au sein de la base de données commune (CMNDB), et le nom de schéma est toujours BPEDB. Si ces conditions sont trop restrictives, désactivez la configuration de Business Process Choregrapher pendant la création de profil, puis configurez-le une fois le profil créé.

- 20. Dans la page Récapitulatif du profil, examinez les informations affichées. Cliquez sur **Créer** pour créer le profil ou sur **Précédent** pour modifier les caractéristiques du profil.
- 21. Dans la page Profil complet, examinez les informations affichées. Pour accéder à la console Premiers pas, vérifiez que l'option **Lancer la console Premiers pas** est sélectionnée et cliquez sur **Terminer**.
- v Ajoutez des profils personnalisés (noeuds gérés) qui seront gérés par le gestionnaire de déploiement, puis configurez l'environnement de déploiement.
- v Vous pouvez également configurer Business Process Choreographer (facultatif).

*Création de profils de gestionnaire de déploiement Process Server avec un serveur de base de données DB2 en utilisant l'outil de gestion de profil :*

Vous pouvez configurer un profil de gestionnaire de déploiement pour Process Server à l'aide de l'outil de gestion de profil.

Si vous souhaitez configurer la base de données commune lors de la création du profil, assurez-vous que votre serveur de base de données est installé et en cours d'exécution.

Si vous avez installé BPM au sein d'un environnement de contrôleur de domaine Windows et que DB2 Express fait partie de l'installation, la création de profil échoue, car vous ne pouvez pas utiliser l'ID d'utilisateur de domaine pour créer une nouvelle table de données ainsi que les tables correspondantes. Avant de créer un profil, appliquez l'une des solutions suivantes :

- v Connectez-vous au système Windows en tant qu'utilisateur système local, afin de créer un profil.
- v Exécutez la procédure décrite dansDB2 log file error: SQL1092N "USERID does not have the authority to perform the requested command or operation" (message d'erreur du fichier journal DB2 : SQL1092N "L'ID utilisateur ne dispose pas de l'autorisation requise pour exécuter la commande ou l'opération demandée") avant de créer un profil.

La langue de l'outil de gestion de profil est déterminée par la langue par défaut du système. Si la langue par défaut ne correspond pas à l'une des langues prises en charge, la langue utilisée est l'anglais. Vous pouvez changer de langue par défaut en démarrant l'outil de gestion de profil depuis la ligne de commande, puis en utilisant le paramètre **java user.language** pour remplacer la langue par défaut. Entrez la commande suivante :

racine\_installation\java\bin\java -Duser.language=environnement\_local\_racine\_installation\bin\ProfileManagement\startup.

Par exemple, pour démarrer l'outil de gestion de profil en langue allemande, entrez la commande suivante :

*racine\_installation*\java\bin\java -Duser.language=de *racine\_installation*\bin\ProfileManagement\startup.jar

## **Restrictions : Vista Windows 7**

v Pour pouvoir exécuter l'outil de gestion de profil sur Windows 7, Windows Vista, ou Windows Server 2008, vous devez augmenter vos privilèges de compte utilisateur Microsoft Windows. Que vous soyez un utilisateur administrateur ou un utilisateur non-administrateur, cliquez avec le bouton droit sur le fichier pmt.bat et sélectionnez **Exécuter en tant qu'administrateur**. Sinon, utilisez la commande **runas** sur la ligne de commande. Par exemple, la commande suivante peut être exécutée à partir du répertoire *racine\_installation*\bin\ProfileManagement :

runas /user:MyAdminName /env pmt.bat

Les utilisateurs non administratifs doivent utiliser le mot de passe de l'administrateur.

v Si vous installez plusieurs instances de IBM Business Process Manager en tant qu'utilisateur root et que vous accordez un accès utilisateur non administrateur uniquement à un sous-ensemble de ces instances, l'outil de gestion de profil ne fonctionnera pas correctement pour l'utilisateur non administrateur. En outre, un message com.ibm.wsspi.profile.WSProfileException ou d'accès refusé apparaîtra dans le fichier *racine\_installation*\bin\ProfileManagement\pmt.bat. Par défaut, les utilisateurs non administratifs n'ont pas accès au répertoire Program Files, qui est l'emplacement d'installation par défaut du produit. Pour résoudre ce problème, les utilisateurs non administratifs doivent soit installer le produit par eux-mêmes, soit être autorisés à accéder à d'autres instances du produit.

Une fois que vous avez démarré l'outil de gestion de profil, vous devez décider si vous souhaitez choisir l'option **standard** ou **avancée** pour la création de profil. Utilisez l'option avancée pour :

v Spécifier un fichier de conception de base de données à utiliser pour la configuration de la base de données.

- v Affecter des valeurs personnalisées aux ports, à l'emplacement du profil et aux noms du profil, du noeud, de l'hôte et de la cellule (le cas échéant).
- v Créer un service système pour exécuter le serveur, si votre système d'exploitation et les privilèges associés à votre compte utilisateur vous permettent de créer des services.
- v Vous pouvez configurer IBM Forms Server pour qu'il fonctionne avec les widgets Gestion des tâches manuelles dans Business Space.
- v Vous pouvez configurer Business Process Rules Manager et créer un exemple de configuration de Business Process Choreographer.
- 1. Utilisez l'une des méthodes suivantes pour lancer l'outil de gestion de profil :
	- v Lancez l'outil à partir de la console Premiers pas.
	- v Utilisez le menu Démarrer de Windows. Par exemple, sélectionnez **Démarrer > Programmes** *ou* **Tous les programmes > IBM Business Process Manager 8.0 > Profile Management Tool**.
	- v Exécutez la commande *racine\_installation***\bin\ProfileManagement\pmt.bat**.
- 2. Dans la page Bienvenue , cliquez sur **Lancer l'outil de gestion des profils** ou sélectionnez l'onglet **Outil de gestion des profils**.
- 3. Dans l'onglet **Profils**, cliquez sur **Créer**.

La page de sélection d'environnement s'ouvre dans une autre fenêtre.

- 4. Dans la page de sélection d'environnement, recherchez la configuration IBM Business Process Manager Advanced et développez la section. Sélectionnez le profil à créer, puis cliquez sur **Suivant**.
- 5. Dans la page d'options de création du profil, choisissez d'effectuer une extension **standard** ou **avancée**, puis cliquez sur **Suivant**. Si vous avez sélectionné Création d'un profil **standard**, passez à l['étape de sécurité administrative.](#page-3364-0)
- 6. Advanced: Dans la page de déploiement d'application facultatif, indiquez si vous souhaitez déployer la console d'administration pour gérer le serveur (recommandé). Cliquez ensuite sur **Suivant**.
- 7. Advanced: Dans la page de nom et emplacement du profil, procédez comme suit :
	- a. Dans la zone de **nom de profil**, spécifiez un nom unique ou acceptez la valeur par défaut. Chaque profil créé doit posséder un nom. Lorsque vous avez plusieurs profils, vous pouvez les spécifier individuellement au niveau supérieur en utilisant ce nom.
	- b. Dans la zone de **répertoire de profil**, entrez le répertoire du profil ou utilisez le bouton **Parcourir** pour accéder au répertoire des profils. Le chemin d'accès au profil contient les fichiers définissant l'environnement d'exécution, (commandes, fichiers de configuration et fichiers journaux, par exemple). Le répertoire par défaut est *racine\_installation*\profiles\*nom\_profil*.
	- c. Facultatif : Sélectionnez **Faire de ce profil le profil par défaut** si vous souhaitez que le profil que vous êtes en train de créer soit le profil par défaut. Cette case à cocher apparaît uniquement si vous avez un profil existant sur votre système.

Lorsqu'un profil est le profil par défaut, les commandes fonctionneront automatiquement avec celui-ci. Le premier profil créé sur un poste de travail est désigné comme étant le profil par défaut. Ce profil est la cible par défaut des commandes émises à partir du répertoire bin situé dans le répertoire racine d'installation du produit. Lorsqu'il existe un seul profil sur un poste de travail, chaque commande agit sur ce profil. Si plusieurs profils existent, certaines commandes exigent que vous indiquiez le profil auquel la commande s'applique.

- d. Dans la liste de **paramétrage d'optimisation des performances d'exécution du serveur**, sélectionnez un niveau d'optimisation des performances correspondant au profil que vous créez. Ce paramètre est un paramètre WebSphere Application Server.
- e. Cliquez ensuite sur **Suivant**. Si vous cliquez sur **Précédent** et que vous changez le nom du profil, vous devrez peut-être modifier manuellement le nom dans cette page lorsqu'elle s'affichera de nouveau.
- 8. Advanced: Dans la page de noms de noeud, d'hôte et de cellule, effectuez l'une des actions suivantes pour le profil que vous créez:
- v Dans la zone de **nom de noeud**, spécifiez un nom de noeud ou acceptez la valeur par défaut. Essayez d'utiliser un nom de noeud aussi court que possible, mais assurez-vous que les noms de noeud sont uniques dans votre environnement de déploiement.
- v Dans la zone de **nom de serveur**, spécifiez un nom de serveur ou acceptez la valeur par défaut.
- v Dans la zone de **nom d'hôte**, spécifiez un nom d'hôte ou acceptez la valeur par défaut.
- v Dans la zone de **nom de cellule**, spécifiez un nom de cellule ou acceptez la valeur par défaut. Cliquez ensuite sur **Suivant**.
- <span id="page-3364-0"></span>9. Obligatoire : Dans la page de sécurité administrative, entrez des valeurs dans les zones de **nom d'utilisateur**, de **mot de passe** et de **confirmation de mot de passe**. Le mot de passe spécifié pour l'administrateur lors de l'installation sera utilisé pour tous les utilisateurs internes, y compris tw\_admin et tw\_user.

Cliquez sur **Suivant**. Si vous avez sélectionné Création d'un profil **standard**, passez à l['étape de](#page-3366-0) [configuration de la base de données - partie 1.](#page-3366-0)

- 10. Advanced: Dans la page de certificat de sécurité (partie 1), indiquez si vous souhaitez importer des certificats existants ou créer de nouveaux certificats.
	- v Pour créer un nouveau certificat personnel par défaut et un nouveau certificat signataire racine, sélectionnez l'option de **création d'un nouveau certificat personnel par défaut** et l'option de **création d'un nouveau certificat signataire racine**, et cliquez sur **Suivant**.
	- v Pour importer des certificats existants, sélectionnez l'option d'**importation d'un certificat personnel par défaut existant** et l'option d'**importation d'un certificat personnel de signature racine existant**, puis entrez les informations suivantes :
		- Dans la zone de **chemin**, entrez le chemin d'accès au certificat existant.
		- Dans la zone de **mot de passe**, entrez le mot de passe du certificat
		- Dans la zone de **type de magasin de clés**, sélectionnez le type de magasin de clés pour le certificat que vous importez.
		- Dans la zone d'**alias de magasin de clés**, sélectionnez l'alias de magasin de clés pour le certificat que vous importez.
		- Cliquez sur **Suivant** pour afficher la page de certificat de sécurité (partie 2)

Lorsque vous importez un certificat personnel comme certificat personnel par défaut, importez le certificat racine qui a signé le certificat personnel. Sinon, l'outil de gestion de profil ajoute le signataire du certificat personnel au fichier trust.p12.

11. Advanced: Dans la page de certificat de sécurité (partie 2), vérifiez que les informations relatives au certificat sont correctes, puis cliquez sur **Suivant** pour afficher la page d'affectation de valeurs de port.

Si vous créez les certificats, vous pouvez utiliser les valeurs par défaut, ou encore les modifier pour créer de nouveaux certificats. Le certificat personnel par défaut est par défaut valide pendant un an ; il est signé par le certificat signataire racine. Le certificat signataire racine par défaut est un certificat auto-signé, qui a une période de validité par défaut de 15 ans. Le mot de passe du fichier de clés par défaut applicable au certificat signataire racine est WebAS. Modifiez le mot de passe. Le mot de passe ne peut pas contenir n'importe quels caractères codés sur deux octets (DBCS), car certains types de fichier de clés (PKCS12, par exemple), ne les prennent pas en charge. Les types de fichier de clés pris en charge dépendent des fournisseurs spécifiés dans le fichier java.security.

Lorsque vous créez l'un des certificats (ou les deux), ou que vous importez l'un des certificats (ou les deux), les fichiers de clés créés sont les suivants :

- key.p12 : contient le certificat personnel par défaut.
- trust.p12 : contient le certificat du signataire du certificat racine par défaut.
- root-key.p12 : contient le certificat signataire racine.
- v default-signers.p12 : contient les certificats de signataire ajoutés à tout nouveau fichier de clés que vous créez une fois que le serveur est installé et en cours d'exécution. Par défaut, le certificat de signataire racine et un certificat signataire DataPower se trouvent dans ce fichier de clés.
- v deleted.p12 : contient les certificats supprimés à l'aide de la tâche deleteKeyStore, de sorte qu'ils puissent être récupérés en cas de besoin.
- v ltpa.jceks : contient les clés LTPA (Lightweight Third-Party Authentication) par défaut, que les serveurs de votre environnement utilisent pour communiquer entre eux.

Ces fichiers sont tous associés au même mot de passe lorsque vous créez ou importez des certificats (il s'agit soit du mot de passe par défaut, soit d'un mot de passe que vous spécifiez). Un certificat importé est ajouté au fichier key.p12 ou au fichier root-key.p12. Si vous importez des certificats et que les certificats ne contiennent pas les informations que vous souhaitez, cliquez sur **Précédent** pour importer un autre certificat.

12. Advanced: Dans la page d'affectation de valeurs de port, vérifiez que les informations relatives au certificat sont correctes, puis cliquez sur **Suivant**. L'outil de gestion de profil détecte les ports actuellement utilisés par d'autres produits WebSphere et affiche les valeurs de port recommandées (qui n'entrent pas en conflit avec les valeurs existantes). Si vous avez des applications autres que les applications WebSphere qui utilisent les ports spécifiés, vérifiez qu'il n'existe pas de conflits de ports. Si vous avez choisi de ne pas déployer la console d'administration dans la page de déploiement d'application facultatif , les ports de la console d'administration ne sont pas disponibles dans la page d'attribution des valeurs de port.

Les ports sont reconnus comme étant en cours d'utilisation si les conditions suivantes sont remplies:

- v Les ports sont affectés à un profil créé par une installation exécutée par l'utilisateur actuel.
- v Les ports sont en cours d'utilisation.

Bien que l'outil valide les ports lorsque vous accédez à la page d'attribution des valeurs de port, des conflits de port peuvent malgré tout se produire en fonction des sélections effectuées dans les pages suivantes de l'outil de gestion de profil. Si c'est le cas, les ports ne seront pas attribués avant la fin de la création du profil.

Si vous pensez qu'il existe un conflit de port, vous pourrez faire des recherches une fois le profil créé. Déterminez les ports utilisés lors de la création du profil en consultant le fichier suivant : *racine\_profil*\properties\portdef.prop

Ce fichier contient les clés et les valeurs utilisées pour les paramètres des ports. Si vous découvrez des conflits de ports, vous pouvez réaffecter les ports manuellement. Pour réaffecter des ports, voir "Mise à jour des ports dans les profils existants " dans le centre de documentation WebSphere Application Server. Exécutez le fichier **updatePorts.ant** via le script **ws\_ant** détaillé dans cette rubrique.

13. Advanced: Si vous ne disposez pas de privilèges administratifs, passez à l'étape suivante. Si vous avez des privilèges administratifs, dans la page de définition de service, indiquez si vous souhaitez utiliser un service Windows pour exécuter IBM Business Process Manager.

Si le profil est configuré en tant que service Windows, IBM Business Process Manager démarre les services Windows pour les processus qui sont lancés via la commande **startServer** ou la commande **startManager**. Par exemple, si vous configurez un serveur en tant que service Windows et que vous émettez la commande **startServer**, la commande **wasservice** lance les services définis.

**Important :** Si vous choisissez de vous connecter en tant que compte utilisateur spécifique, vous devez indiquer l'ID utilisateur et le mot de passe de l'utilisateur qui doit exécuter le service, ainsi que le type de démarrage souhaité (la valeur par défaut est Manuel). L'ID utilisateur ne doit pas comporter d'espaces dans son nom ; il doit appartenir au groupe des administrateurs et disposer des droits d'utilisateur avancés (permettant d'ouvrir une session en tant que service). Si l'ID utilisateur appartient au groupe des administrateurs, l'outil de gestion de profil lui accorde des droits d'utilisateur avancés (s'il ne les possède pas déjà).

Lors de la suppression d'un profil, vous pouvez supprimer le service Windows qui a été ajouté durant la création de profil.

## **Remarques sur IPv6 (Internet Protocol version version 6) lors de l'exécution de profils en tant que services Windows**

Les profils créés en vue d'une exécution en tant que services Windows ne démarrent pas avec IPv6 si le service est configuré pour être exécuté en tant que Système local. Vous devez créer un environnement spécifique afin d'activer IPv6. Puisque cette variable d'environnement est une variable utilisateur et non une variable de système local, seul un service Windows, exécuté pour cet utilisateur spécifique, peut accéder à cette variable d'environnement. Par défaut, lorsque des profils sont créés et configurés en vue d'une exécution en tant que service Windows, le service est configuré pour être exécuté en tant que Système local. Lorsque le serviceIBM Business Process Manager Windows tente de s'exécuter, il ne peut pas accéder à la variable d'environnement utilisateur qui définit IPv6 et tente par conséquent un lancement via IPv4. Le serveur ne démarre pas correctement dans ce cas. Pour résoudre ce problème, lors de la création du profil, indiquez que le service IBM Business Process Manager Windows doit s'exécuter avec le même ID utilisateur que celui utilisé pour la définition de la variable d'environnement qui spécifie IPv6, et non avec le système local.

- 14. Advanced: Configuration de la base de données commune à l'aide d'un fichier de conception.
	- a. Sélectionnez l'option d'**utilisation d'un fichier de conception**.
	- b. Cliquez sur **Parcourir**.
	- c. Vous devez indiquer le chemin qualifié complet d'accès au fichier de conception.
	- d. Pour exécuter les scripts de base de données automatiquement (dans le cadre du processus de création de profil), sélectionnez l'option d'**exécution des scripts de base de données pour créer les tables de base de données**. Si cette option n'est pas sélectionnée, vous ou l'administrateur de la base de données devez exécuter les scripts manuellement après la création du profil.

**Important :** Si vous sélectionnez l'option d'**exécution des scripts de base de données pour créer les tables de base de données**, vérifiez que l'option d'**utilisation d'une base de données locale ou distante existante** n'est *pas* sélectionnée. Si les deux options sont sélectionnées, des erreurs se produisent.

e. Cliquez ensuite sur **Suivant**. Si vous choisissez de spécifier un fichier de conception, les panneaux de configuration de la base de données de l'outil de gestion de profil sont ignorés. L'emplacement du fichier de conception est transmis à la ligne de commande pour terminer la configuration de la base de données.

Passez à l['étape de configuration de Business Space](#page-3367-0)

- <span id="page-3366-0"></span>15. Dans la page de configuration de la base de données - Partie 1, spécifiez les informations relatives à la base de données commune.
	- a. Dans la liste de **sélection d'un produit de base de données**, sélectionnez **DB2**.
	- b. Sélectionnez l'option de **création d'une nouvelle base de données locale** ou d'**utilisation d'une base de données locale ou distante existante**. Si vous choisissez de créer une nouvelle base de données, l'outil de gestion de profil va créer une nouvelle base de données DB2.
	- c. Facultatif : Si vous souhaitez modifier la valeur par défaut, entrez un nouveau nom pour la base de données commune. Le nom de base de données doit être unique.
	- d. Pour exécuter les scripts de base de données automatiquement (dans le cadre du processus de création de profil), sélectionnez l'option d'**exécution des scripts de base de données pour initialiser la base de données**. Si cette option n'est pas sélectionnée, vous ou l'administrateur de la base de données devez exécuter les scripts manuellement après la création du profil.
	- e. Cliquez ensuite sur **Suivant**.
- 16. Dans la page de configuration de la base de données Partie 2, spécifiez les informations relatives à la base de données commune. Renseignez les zones suivantes.

*Tableau 204. Zones obligatoires pour la configuration de la base de données commune pour la base de données DB2*

| Zone                                                                         | Action requise                                                                                                    |
|------------------------------------------------------------------------------|----------------------------------------------------------------------------------------------------|
| Nom d'utilisateur utilisé pour l'authentification dans la<br>base de données | Entrez le nom d'utilisateur pour l'authentification dans la<br>base de données.                                                                                           |
| Mot de passe pour l'authentification de base de<br>données                   | Entrez le mot de passe de l'utilisateur, utilisé pour<br>l'authentification dans la base de données.                                                                      |
| Confirmer le mot de passe                                                    | Confirmez le mot de passe saisi.                                                                                                    |
| Emplacement (répertoire) des fichiers de chemin de<br>classes du pilote JDBC | Les fichiers de chemin de classes du pilote JDBC sont<br>inclus dans le produit et se trouvent dans le répertoire<br>suivant: \${RACINE INSTALLATION WAS}/jdbcdrivers/DB2 |
| Nom d'hôte du serveur de base de données (adresse IP,<br>par exemple)        | Acceptez la valeur par défaut localhost ou entrez le<br>nom d'hôte du serveur de base de données.                                                                         |
| Port serveur                                                                 | Acceptez la valeur par défaut 50000 ou entrez le numéro<br>de port du serveur.                                                                                            |
| Nom de schéma                                                                | Entrez un nom de schéma pour la base de données<br>commune.                                                                                                    |

- <span id="page-3367-0"></span>17. Advanced : Sur la page Configuration de Business Space, si vous souhaitez configurer IBM Forms Server pour utiliser les widgets Human Task Management dans Business Space, sélectionnez **Configurer IBM Forms Server** et entrez l'adresse HTTP de la racine d'installation d'IBM Forms Server Translator et d'IBM Forms Server. Ensuite, cliquez sur **Suivant**.
- 18. Advanced: choisissez si vous souhaitez configurer Business Process Rules Manager pour l'installation et cliquez sur **Suivant**. Business Rules Manager est une application Web qui personnalise les modèles de règles métier en fonction des besoins de votre application métier.
- 19. Advanced: dans la page de configuration de Business Process Choreographer, choisissez si vous souhaitez créer un exemple de configuration de Business Process Choregrapher. Cet exemple de configuration est utilisé dans le cadre du développement uniquement.

**Important :** L'exemple de configuration pour Business Process Choregrapher utilise son propre schéma au sein de la base de données commune (CMNDB), et le nom de schéma est toujours BPEDB. Si ces conditions sont trop restrictives, désactivez la configuration de Business Process Choregrapher pendant la création de profil, puis configurez-le une fois le profil créé.

- 20. Dans la page Récapitulatif du profil, examinez les informations affichées. Cliquez sur **Créer** pour créer le profil ou sur **Précédent** pour modifier les caractéristiques du profil.
- 21. Dans la page Profil complet, examinez les informations affichées. Pour accéder à la console Premiers pas, vérifiez que l'option **Lancer la console Premiers pas** est sélectionnée et cliquez sur **Terminer**.
- v Ajoutez des profils personnalisés (noeuds gérés) qui seront gérés par le gestionnaire de déploiement, puis configurez l'environnement de déploiement.
- v Vous pouvez également configurer Business Process Choreographer (facultatif).

*Création de profils de gestionnaire de déploiement à l'aide de l'utilitaire de ligne de commande manageprofiles :*

Plutôt que l'outil de gestion du profil, vous pouvez utiliser l'utilitaire de ligne de commande manageprofiles pour créer un profil de gestionnaire de déploiement.

Assurez-vous que l'utilitaire de ligne de commande **manageprofiles** n'est pas déjà en cours d'exécution sur le profil. Si un message d'erreur s'affiche lorsque vous exécutez cette commande, déterminez si une autre opération de création ou d'extension de profil est en cours. Si c'est le cas, vous devez attendre qu'elle se termine.

**Restriction :** Pour pouvoir exécuter la commande **manageprofiles** sur Windows 7, Windows Vista, ou Windows Server 2008, vous devez augmenter vos privilèges de compte utilisateur Microsoft Windows à l'aide de la commande **runas** . N'oubliez de mettre entre guillemets la commande **manageprofiles** et tous les paramètres. Par exemple, la commande suivante peut être exécutée à partir du répertoire *racine\_installation*\bin :

runas /env /user:MyAdminName "**manageprofiles.bat -response** *mon\_fichier\_de\_réponses*"

Les utilisateurs non administratifs doivent utiliser le mot de passe de l'administrateur.

Si vous avez installé BPM au sein d'un environnement de contrôleur de domaine Windows et que DB2 Express fait partie de l'installation, la création de profil échoue, car vous ne pouvez pas utiliser l'ID d'utilisateur de domaine pour créer une nouvelle table de données ainsi que les tables correspondantes. Avant de créer un profil, appliquez l'une des solutions suivantes :

- v Connectez-vous au système Windows en tant qu'utilisateur système local, afin de créer un profil.
- v Exécutez la procédure décrite dansDB2 log file error: SQL1092N "USERID does not have the authority to perform the requested command or operation" (message d'erreur du fichier journal DB2 : SQL1092N "L'ID utilisateur ne dispose pas de l'autorisation requise pour exécuter la commande ou l'opération demandée") avant de créer un profil.
- 1. Détermine le type de profil à créer, ce qui détermine alors le modèle à utiliser pour votre profil (à l'aide de l'option **-templatePath**).

Les modèles pour chaque profil se trouvent dans le répertoire *racine\_installation*\ profileTemplates\BPM pour les modèles BPM et sous *racine\_installation*\profileTemplates pour les autres produits. Les modèles suivants sont disponibles :

- v dmgr.procctr : pour un profil de gestionnaire de déploiement Process Center pour IBM BPM Standard.
- v dmgr.procctr.adv : pour un profil de gestionnaire de déploiement Process Center pour IBM BPM Advanced.
- v dmgr.procsvr : pour un profil de gestionnaire de déploiement Process Server pour IBM BPM Standard.
- v dmgr.procsvr.adv : pour un profil de gestionnaire de déploiement Process Server pour IBM BPM Advanced.
- v dmgr.esbserver : pour un profil de gestionnaire de déploiement WebSphere Enterprise Service Bus.
- 2. Déterminez les paramètres requis pour votre profil en consultant les exemples de commandes de création de profil. Déterminez les valeurs à fournir au profil en consultant les valeurs par défaut dans la rubrique Paramètres de **manageprofiles**.
- 3. Pour utiliser le paramètre **-responseFile** , examinez les fichiers de réponses exemples fournis et créez un fichier de réponses propre à votre environnement.

**Important :** Veillez à ce qu'il n'y ait pas d'espaces après les valeurs : par exemple **'personalCertValidityPeriod=1 '** ou **'winserviceCheck=false '**. En effet, s'il y a des espaces, la création de profil échouera.

Les exemples se trouvent dans le répertoire *racine* installation\BPM\samples\manageprofiles. Choisissez un fichier de réponses approprié en fonction de la base de données et du type de profil (, Process Center ou Process Server autonome ou en réseau). Les exemples de fichiers suivants sont disponibles :

- PC\_Std\_DMgr\_DB2.response
- PC\_Std\_DMgr\_DB2zOS.response
- PC\_Std\_DMgr\_Oracle.response
- PC Std DMgr SQLServer.response
- PC\_Adv\_DMgr\_DB2.response
- PC\_Adv\_DMgr\_DB2zOS.response
- PC Adv DMgr Oracle.response
- PC\_Adv\_DMgr\_SQLServer.response
- PC\_Std\_Managed\_DB2.response
- v PC\_Std\_Managed\_DB2zOS.response
- PC\_Std\_Managed\_Oracle.response
- PC Std Managed SQLServer.response
- PC\_Adv\_Managed\_DB2.response
- PC Adv Managed DB2zOS.response
- PC Adv Managed Oracle.response
- PC Adv Managed SQLServer.response
- PC Std Standalone DB2.response
- PC Std Standalone DB2zOS.response
- PC Std Standalone Oracle.response
- PC Std Standalone SQLServer.response
- PC Adv Standalone DB2.response
- PC Adv Standalone DB2zOS.response
- PC Adv Standalone Oracle.response
- PC Adv Standalone SQLServer.response
- PS Std DMgr DB2.response
- PS Std DMgr DB2zOS.response
- PS Std DMgr Oracle.response
- PS Std DMgr SQLServer.response
- PS Adv DMgr DB2.response
- PS Adv DMgr DB2zOS.response
- PS\_Adv\_DMgr\_Oracle.response
- PS\_Adv\_DMgr\_SQLServer.response
- PS Std Managed DB2.response
- PS\_Std\_Managed\_DB2zOS.response
- PS\_Std\_Managed\_Oracle.response
- PS Std Managed SQLServer.response
- PS Adv Managed DB2.response
- PS Adv Managed DB2zOS.response
- PS Adv Managed Oracle.response
- PS Adv Managed SQLServer.response
- PS Std Standalone DB2.response
- PS Std Standalone DB2zOS.response
- PS Std Standalone Oracle.response
- PS Std Standalone SQLServer.response
- PS Adv Standalone DB2.response
- PS Adv Standalone DB2zOS.response
- PS Adv Standalone Oracle.response
- PS Adv Standalone SQLServer.response

Copiez l'un des exemples de fichiers de réponses dans votre répertoire de travail. Modifiez les paramètres du fichier de réponses en fonction de votre configuration et sauvegardez le fichier de réponses modifié. Assurez-vous que le chemin de la propriété **templatePath** correspond à votre répertoire d'installation spécifique.

4. Exécutez le fichier à partir de la ligne de commande. Exemple :

**Remarque :** L'exemple ci-dessous est donné à titre indicatif uniquement, et comprend des paramètres obligatoires et des paramètres facultatifs. Pour obtenir une liste complète des paramètres modifiables, voir le fichier de réponses permettant de créer des profils de gestionnaire de déploiement.

manageprofiles.bat -create -templatePath *racine\_installation*/profileTemplates/BPM/dmgr.procctr.adv -adminUserName bpmadmin -adminPassword bpmsecret -dbUserId db2user -dbPassword db2secret -dbType DB2\_DATASERVER -procSvrDbName BPMDB -perfDWDbName PDWDB

Si vous avez créé un fichier de réponses, spécifiez le paramètre **-response** sans autres paramètres. Par exemple :

manageprofiles.sh -response *mon\_fichier\_de\_réponses*

L'état est consigné dans la fenêtre de la console une fois l'exécution de la commande terminée. Une vérification de syntaxe normale est appliquée au fichier de réponses lorsque le fichier est analysé comme tous les autres fichiers de réponses. Les valeurs du fichier de réponses sont traitées comme des paramètres de ligne de commande.

- v Ajoutez des profils personnalisés (noeuds gérés) qui seront gérés par le gestionnaire de déploiement, puis configurez l'environnement de déploiement.
- v Vous pouvez également configurer Business Process Choreographer (facultatif).

*Fichier de réponses pour créer des profils de gestionnaire de déploiement :*

Vous pouvez utiliser le fichier de réponse fourni avec la commande **manageprofiles** pour créer un profil de gestionnaire de déploiement.

*Exemple de fichier de réponses pour un profil de gestionnaire de déploiement Advanced Process Center :*

Modifiez ce fichier de réponses, puis utilisez-le pour créer un profil de gestionnaire de déploiement à l'aide de la commande **manageprofiles**.

**Remarque :** Vous pouvez être amené à mettre en commentaire ou à supprimer la mise en commentaire d'informations dans le fichier de réponses pour votre système d'exploitation. Pour plus d'informations, voir les commentaires dans le fichier de réponses.

```
# BEGIN COPYRIGHT
# *************************************************************************
#
# Licensed Materials - Property of IBM
# 5725-C94
# (C) Copyright IBM Corporation 2011, 2012. All Rights Reserved.
# This sample program is provided AS IS and may be used, executed, copied
# and modified without royalty payment by customer (a) for its own
# instruction and study, (b) in order to develop applications designed to
# run with an IBM WebSphere product, either for customer's own internal
# use or for redistribution by customer, as part of such an application,
# in customer's own products.
#
# *************************************************************************
# END COPYRIGHT
################################################################################
# These response file has the applicable parameters for creating a
# DMgr PC Adv profile that uses DB2.
#
# Depending on your environment, you may need to change the default values.
```

```
#
# To create a profile with this response file specify:
#
# was.install.root/bin/manageprofiles -response PC_Adv_DMgr_DB2.response
#
# If you use the -response parameter, it must be the only parameter on
# the command-line. If you include any manageprofile parameters
# (in addition to -response) on the command-line, the response file
# is ignored. And default WebSphere Application server profile will be created .
################################################################################
################################################################################
# Parameter: create
#
# Description:
# Creates the profile.
# If you are creating a profile, this parameter is required.
################################################################################
create
################################################################################
# Parameter: templatePath
#
# Description:
      Specifies the directory path to the template files in the installation
      root directory. Within the profileTemplates directory are various
      directories that correspond to different profile types and that vary with
      the type of product installed. The profile directories are the paths that
# you indicate while using the -templatePath option.
# Use absolute paths. This parameter must exist as a directory and point to
     a valid template directory.
#
     When using the -templatePath parameter, specify the fully qualified file
     path for the parameter.
#
# Valid Values:
# Varies
# Default Values:
     None
################################################################################
templatePath=BPM/dmgr.procctr.adv
                           ################################################################################
# Parameter: profileName
#
# Description:
      Specifies the name of the profile. Use a unique value when creating a
      profile.
# Each profile that shares the same set of product binaries must have a
      unique name. The default profile name is based on the profile type and a
      trailing number, for example:
      profileType ProfileNumberwhere profileType is a value such as ProcSrv,
     Dmgr, or Custom and ProfileNumber is a sequential number that creates a
# unique profile name. The value for this parameter must not contain spaces
     or characters that are not valid such as the following: *, ?, ", <, >, , ,/, \backslash, and \mid. The profile name that you choose must not be in use. On
      Windows platforms: If the fully qualified path contains spaces, enclose
      the value in quotation marks. The default value is based on the
      install_root directory, the profiles subdirectory, and the name of the
      file. For example, the default for profile creation is:
      WS WSPROFILE DEFAULT PROFILE HOME/profileNamewhere
     WS_WSPROFILE_DEFAULT_PROFILE_HOME is defined in the wasprofile.properties
      file in the install_root/properties directory. The value for this
     parameter must be a valid path for the target system and must not be
      currently in use. You must have permissions to write to the directory.
#
```

```
# Valid Values:
```

```
# Varies
# Default Values:
# None
################################################################################
profileName=Dmgr01
################################################################################
# Parameter: cellName
#
# Description:
# Specifies the cell name of the profile. Use a unique cell name for each
# profile.
# The default value for this parameter is based on a combination of the
# short host name, the constant Cell, and a trailing number, for example:
# if (DMgr)
# shortHostNameCellCellNumber
# else
# shortHostNameNodeNodeNumberCell
# where CellNumber is a sequential number starting at 01 and NodeNumber is
# the node number that you used to define the node name.
# The value for this parameter must not contain spaces or any characters
     that are not valid such as the following: *, ?, " , < , > , , / , \backslash, and |.
#
# Valid Values:
    Varies
# Default Values:
    Varies
#
# Parameter: nodeName
#
# Description:
# Specifies the node name for the node that is created with the new profile.
     Use a unique value within the cell or on the workstation. Each profile
# that shares the same set of product binaries must have a unique node name.
# This parameter is required for profile creation only with the
     dmgr.esbserverdefault.procsvrdefault.procctrdefault.procsvr.advdefault.
# procctr.advdmgr.procctrmanaged.procctrmanaged.procsvr templates.
# The default value for this parameter is based on the short host name,
# profile type, and a trailing number, for example:
# if (DMgr)
# shortHostNameCellManagerNodeNumber
# else
# shortHostNameNodeNodeNumber
# where NodeNumber is a sequential number starting at 01.
# The value for this parameter must not contain spaces or any characters
# that are not valid such as the following: *, ?, ", <, >, , , /, \setminus, and |.
#
# Valid Values:
   Varies
# Default Values:
    Varies
################################################################################
cellName=cell_name
nodeName=node_name
################################################################################
# Parameter: enableAdminSecurity
#
# Description:
     For IBM Business Process Manager omit this parameter. Administrative
     security is always enabled for IBM Business Process Manager profiles.
     You must also specify the parameters -adminUserName and -adminPassword
     along with the values for these parameters.
#
# Valid Values:
# true
```

```
# Default Values:
```

```
true
################################################################################
enableAdminSecurity=true
adminUserName=adminUser_ID
adminPassword=adminPassword
################################################################################
# Parameter: signingCertDN
#
# Description:
# Specifies the distinguished name of the root signing certificate that you
# create when you create the profile. Specify the distinguished name in
# quotation marks. This default personal certificate is located in the
     server keystore file. If you do not specifically create or import a root
     signing certificate, one is created by default. See the
# -signingCertValidityPeriod parameter and the -keyStorePassword.
#
# Valid Values:
# Varies
# Default Values:
    None
#
# Parameter: signingCertValidityPeriod
#
# Description:
# An optional parameter that specifies the amount of time in years that the
     root signing certificate is valid. If you do not specify this parameter
     with the -signingCertDN parameter, the root signing certificate is valid
# for 20 years.
#
# Valid Values:
    Varies
# Default Values:
# None
#
# Parameter: keyStorePassword
#
# Description:
# Specifies the password to use on all keystore files created during profile
# creation. Keystore files are created for the default personal certificate
     and the root signing certificate.
#
# Valid Values:
    Varies
# Default Values:
    None
################################################################################
#signingCertDN =distinguished_name
#signingCertValidityPeriod =validity_period
#keyStorePassword =keyStore_password
################################################################################
# Parameter: defaultPorts
#
# Description:
# Assigns the default or base port values to the profile.d o not use this
      parameter when using the -startingPort or -portsFile parameter.
     During profile creation, the manageprofiles command-line utility uses an
     automatically generated set of recommended ports if you do not specify the
     -startingPort parameter, the -defaultPorts parameter or the -portsFile
     parameter. The recommended port values can be different than the default
     port values based on the availability of the default ports.
#
# Valid Values:
    Varies
# Default Values:
    None
```

```
#
# Parameter: startingPort
#
# Description:
     Specifies the starting port number for generating and assigning all ports
      for the profile.
# Port values are assigned sequentially from the -startingPort value,
# omitting those ports that are already in use. The system recognizes and<br># resolves ports that are currently in use and determines the port
     resolves ports that are currently in use and determines the port
# assignments to avoid port conflicts.
# Do not use this parameter with the -defaultPorts or -portsFile parameters.
# During profile creation, the manageprofiles command-line utility uses an
# automatically generated set of recommended ports if you do not specify the
# -startingPort parameter, the -defaultPorts parameter or the -portsFile
     parameter. The recommended port values can be different than the default
# port values based on the availability of the default ports.
#
# Valid Values:
# Varies
# Default Values:
    None
#
# Parameter: portsFile
#
# Description:
# An optional parameter that specifies the path to a file that defines port
# settings for the new profile.
     Do not use this parameter when using the -startingPort or -defaultPorts
# parameter.
# During profile creation, the manageprofiles command-line utility uses an
# automatically generated set of recommended ports if you do not specify the
# -startingPort parameter, the -defaultPorts parameter or the -portsFile
# parameter. The recommended port values can be different than the default
# port values based on the availability of the default ports.
#
# Valid Values:
    Varies
# Default Values:
    None
################################################################################
#defaultPorts=default_ports
#startingPort=startingPort
#portsFile=file_path
################################################################################
# Parameter: enableService
#
# Description:
# Enables the creation of a Linux service. Valid values include true or
# false. The default value for this parameter is false. When the
     manageprofiles command-line utility is run with the -enableService option
# set to true , the Linux service is created with the profile when the
# command is run by the root user. When a nonroot user runs the
# manageprofiles command-line utility, the profile is created, but the Linux
# service is not. The Linux service is not created because the nonroot user
# does not have sufficient permission to set up the service. An
# INSTCONPARTIALSUCCESS result is displayed at the end of the profile
     creation and the profile creation log
     install_root/logs/manageprofiles/profile_name_create.log contains a
     message indicating the current user does not have sufficient permission to
     set up the Linux service. Use this parameter when creating profiles only.
#
# Valid Values:
    false
# true
# Default Values:
    None
```

```
#
# Parameter: serviceUserName
#
# Description:
     Specifies the user ID that is used during the creation of the Linux
     service so that the Linux service will run under this user ID. The Linux
     service runs whenever the user ID is logged on. Not required.
#
# Valid Values:
    Varies
# Default Values:
    None
#
# Parameter: winserviceAccountType
#
# Description:
# The type of the owner account of the Windows service created for the
     profile. Valid values include specifieduser or localsystem. The
      localsystem value runs the Windows service under the local account of the
      user who creates the profile. The default value for this parameter is
      localsystem. Use this parameter when creating profiles only.
#
# Valid Values:
     localsystem
     specifieduser
# Default Values:
    localsystem
#
# Parameter: winserviceUserName
#
# Description:
# Specify your user ID so that the Windows operating system can verify you
     as an ID that is capable of creating a Windows service. Your user ID must
     belong to the Administrator group and have the following advanced user
     rights:
# Act as part of the operating system
     Log on as a service
# The default value for this parameter is the current user name. The value
      for this parameter must not contain spaces or characters that are not
     valid such as the following: *, ?, ", <, >, ,, /, \, and |. The user that
     you specify must have the proper permissions to create a Windows service.
      You must specify the correct password for the user name that you choose.
#
# Valid Values:
    Varies
# Default Values:
# None
#
# Parameter: winservicePassword
#
# Description:
# Specify the password for the specified user or the local account that is
     to own the Windows service.
#
# Valid Values:
     Varies
# Default Values:
# None
#
# Parameter: winserviceCheck
#
# Description:
\# The value can be either true or false. Specify true to create a Windows
# service for the server process that is created within the profile. Specify
# false to not create the Windows service. The default value for this
# parameter is false.
#
```

```
# Valid Values:
    false
# true
# Default Values:
    false
#
# Parameter: winserviceStartupType
#
# Description:
# The following values for Windows service startup can be used:
# manual
# automatic
# disabled
# The default value for this parameter is manual.
#
# Valid Values:
# manual
    automatic
# disabled
# Default Values:
    manual
################################################################################
#enableService=true
#serviceUserName=service_user_ID
#winserviceAccountType=localsystem
#winserviceUserName=winservice_user_ID
#winservicePassword=winservice_password
#winserviceCheck=false
#winserviceStartupType=manual
################################################################################
# Parameter: bpmdbDesign
#
# Description:
# Specifies the file that holds the database configuration design for all of #the IBM Business Process Manager components .
# This parameter replaces the -wbidbDesign that was used in previous
# versions of WebSphere Process Server.
#
# Note: If a bpmdbDesign file parameter is specified, none of the database
     related properties should be specified.
#
# Valid Values:
    Varies
# Default Values:
    None
################################################################################
#bpmdbDesign=design_file
################################################################################
# Parameter: dbCreateNew
#
# Description:
# Indicates a new database is created or if an existing database is to be
# reused. Valid values are true or false. This value cannot be true for an
# Oracle, SQL Server or a DB2 z/OS database. This value can only be true for
# a DB2 database.
#
# Valid Values:
   false
    true
# Default Values:
# None
                   ################################################################################
dbCreateNew=true
################################################################################
```

```
# Parameter: dbType
#
# Description:
# The database type. Set one of the following values for the type of
# database product you are using with IBM Business Process Manager.
#
# Required only for one of the following:
     A stand-alone profile when -bpmdbDesign was not specified.
     An advanced dmgr or managed profiles when -bpmdbDesign was not specified.
#
     Note: Do not use this parameter if you are using -bpmdbDesign.
#
# Valid Values:
# DB2_DATASERVER
# Default Values:
# DB2_DATASERVER
#
# Parameter: dbJDBCClasspath
#
# Description:
      The directory path location of JDBC driver files.
#
     Note: Do not use this parameter if you are using -bpmdbDesign.
#
# Valid Values:
    Varies
# Default Values:
    None
#
# Parameter: dbHostName
#
# Description:
# The database server host name or IP address. The default value is the
     local host name. Required when the -bpmdbDesign parameter was not
     specified. (It is not required if the -bpmdbDesign parameter is
# specified.)
#
# Note: Do not use this parameter if you are using -bpmdbDesign.
#
# Valid Values:
    Varies
# Default Values:
    None
#
# Parameter: dbServerPort
#
# Description:
# The database server port number. Depending on the database you are using,
# you can specify a different port number instead of the default port
# number.
#
# Note: Do not use this parameter if you are using -bpmdbDesign.
#
# Valid Values:
     Varies
# Default Values:
    None
################################################################################
dbType=DB2_DATASERVER
dbJDBCClasspath=${WAS_INSTALL_ROOT}/jdbcdrivers/DB2
dbHostName=db_host_name
dbServerPort=db_port_number
################################################################################
# Parameter: dbDelayConfig
#
# Description:
```

```
# Indicates whether to postpone table creation until after the profile is
# created. Valid values are true or false. The parameter is set to false by
# default. Setting this parameter to true delays the execution of the
# scripts that create the database tables. No. Specify false if you want the
      database to be set up during profile creation.
#
# Valid Values:
     false
     true
# Default Values:
     false
################################################################################
dbDelayConfig=false
################################################################################
# Parameter: dbName
#
 Description:
# The name of the database. By default, the value is set to orcl for Oracle
# databases and to CMNDB for all other supported databases.
#
# Note: Do not use this parameter if you are using -bpmdbDesign.
#
# Valid Values:
     Varies
# Default Values:
     CMNDB
#
# Parameter: dbUserId
#
# Description:
# The user ID for all database types. Specifies the user ID that has
# privileges to create and drop the databases. The WebSphere data source
# uses this ID to authenticate the database connection.
# Important: The -dbUserId parameter value must be a valid database<br># authorization ID Required if the -bomdbDesign file is not set
      authorization ID. Required if the -bpmdbDesign file is not set.
#
# Note: Do not use this parameter if you are using -bpmdbDesign.
#
# Valid Values:
     Varies
# Default Values:
     None
#
# Parameter: dbPassword
#
# Description:
# The password required for database authentication. Required when the
# -bpmdbDesign file is not set.
#
# Note: Do not use this parameter if you are using -bpmdbDesign.
#
# Valid Values:
# Varies
# Default Values:
     None
################################################################################
dbName=CMNDB
dbUserId=db_userid
dbPassword=db_pswd
################################################################################
# Parameter: environmentType
#
# Description:
# Specifies the environment type. The environment type refers to how IBM
# Business Process Manager is used; for example, in a production, stage or
```

```
# test environment. Load testing might be done on a test server, while a
# stage environment type might be used as a temporary location to host<br># changes before putting those changes into production. You might cros
# changes before putting those changes into production. You might specify<br># Stage as the Environment type if the server you are configuring will be
      Stage as the Environment type if the server you are configuring will be
# accessed and used to review content and new functionality. Valid values
      are as follows:Test
      Use Test if the server you are configuring is to be used as a testing
# environment.
# Stage
# Use Stage if the server is to serve as a staging platform to be used as a
# preproduction server.
# Production
# Use Production if the server is to serve in a production capacity.
      The default value is Test.
#
# Valid Values:
# Test
     Production
# Stage
# Default Values:
# Test
################################################################################
environmentType=Test
################################################################################
# Parameter: isDeveloperServer
#
# Description:
# Specifies whether the server is intended for development purposes only.
      This parameter is useful when creating profiles to test applications on a
# non-production server prior to deploying the applications on their
      production application servers. If -isDeveloperServer is set when
      creating an IBM Business Process Manager profile, then a preconfigured VMM
      file repository is installed. This file repository contains a sample
# organization that can be used to test Business Process Choreographer
# people resolution, ready for you to use as is.
#
# Valid Values:
     false
     true
# Default Values:
     false
################################################################################
#isDeveloperServer=false
```
*Exemple de fichier de réponses pour un profil de gestionnaire de déploiement Standard Process Center :*

Modifiez ce fichier de réponses, puis utilisez-le pour créer un profil de gestionnaire de déploiement à l'aide de la commande **manageprofiles**.

**Remarque :** Vous pouvez être amené à mettre en commentaire ou à supprimer la mise en commentaire d'informations dans le fichier de réponses pour votre système d'exploitation. Pour plus d'informations, voir les commentaires dans le fichier de réponses.

# BEGIN COPYRIGHT # \*\*\*\*\*\*\*\*\*\*\*\*\*\*\*\*\*\*\*\*\*\*\*\*\*\*\*\*\*\*\*\*\*\*\*\*\*\*\*\*\*\*\*\*\*\*\*\*\*\*\*\*\*\*\*\*\*\*\*\*\*\*\*\*\*\*\*\*\*\*\*\*\* # # Licensed Materials - Property of IBM # 5725-C94 (C) Copyright IBM Corporation 2011, 2012. All Rights Reserved. # This sample program is provided AS IS and may be used, executed, copied # and modified without royalty payment by customer (a) for its own # instruction and study, (b) in order to develop applications designed to # run with an IBM WebSphere product, either for customer's own internal # use or for redistribution by customer, as part of such an application,

```
# in customer's own products.
#
# *************************************************************************
# END COPYRIGHT
################################################################################
# These response file has the applicable parameters for creating a
# DMgr PC Std profile that uses DB2.
#
# Depending on your environment, you may need to change the default values.
#
# To create a profile with this response file specify:
#
# was.install.root/bin/manageprofiles -response PC_Std_DMgr_DB2.response
#
# If you use the -response parameter, it must be the only parameter on
# the command-line. If you include any manageprofile parameters
# (in addition to -response) on the command-line, the response file
# is ignored. And default WebSphere Application server profile will be created .
################################################################################
################################################################################
# Parameter: create
#
# Description:
# Creates the profile.
# If you are creating a profile, this parameter is required.
################################################################################
create
################################################################################
# Parameter: templatePath
#
# Description:
# Specifies the directory path to the template files in the installation
     root directory. Within the profileTemplates directory are various
# directories that correspond to different profile types and that vary with
# the type of product installed. The profile directories are the paths that
# you indicate while using the -templatePath option.
# Use absolute paths. This parameter must exist as a directory and point to
# a valid template directory.
#
# When using the -templatePath parameter, specify the fully qualified file
     path for the parameter.
#
# Valid Values:
    Varies
# Default Values:
   # None
################################################################################
templatePath=BPM/dmgr.procctr
################################################################################
# Parameter: profileName
#
# Description:
# Specifies the name of the profile. Use a unique value when creating a
     profile.
# Each profile that shares the same set of product binaries must have a
     unique name. The default profile name is based on the profile type and a
      trailing number, for example:
# profileType ProfileNumberwhere profileType is a value such as ProcSrv,
# Dmgr, or Custom and ProfileNumber is a sequential number that creates a
# unique profile name. The value for this parameter must not contain spaces
# or characters that are not valid such as the following: *, ?, ", <, >, ,,
\# /, \, and |. The profile name that you choose must not be in use. On
# Windows platforms: If the fully qualified path contains spaces, enclose
```

```
# the value in quotation marks. The default value is based on the
# install_root directory, the profiles subdirectory, and the name of the
# file. For example, the default for profile creation is:
# WS_WSPROFILE_DEFAULT_PROFILE_HOME/profileNamewhere
# WS_WSPROFILE_DEFAULT_PROFILE_HOME is defined in the wasprofile.properties
     file in the install root/properties directory. The value for this
     parameter must be a valid path for the target system and must not be
     currently in use. You must have permissions to write to the directory.
#
# Valid Values:
    Varies
# Default Values:
    None
################################################################################
profileName=Dmgr01
################################################################################
# Parameter: cellName
#
# Description:
# Specifies the cell name of the profile. Use a unique cell name for each
     profile.
     The default value for this parameter is based on a combination of the
     short host name, the constant Cell, and a trailing number, for example:
     if (DMgr)
# shortHostNameCellCellNumber
# else
        shortHostNameNodeNodeNumberCell
# where CellNumber is a sequential number starting at 01 and NodeNumber is
     the node number that you used to define the node name.
     The value for this parameter must not contain spaces or any characters
     that are not valid such as the following: *, ?, ", <, >, ,, /, \, and |.
#
# Valid Values:
# Varies
 Default Values:
# Varies
#
# Parameter: nodeName
#
# Description:
     Specifies the node name for the node that is created with the new profile.
     Use a unique value within the cell or on the workstation. Each profile
     that shares the same set of product binaries must have a unique node name.
# This parameter is required for profile creation only with the
# dmgr.esbserverdefault.procsvrdefault.procctrdefault.procsvr.advdefault.
     procctr.advdmgr.procctrmanaged.procctrmanaged.procsvr templates.
     The default value for this parameter is based on the short host name,
# profile type, and a trailing number, for example:
# if (DMgr)
              shortHostNameCellManagerNodeNumber
# else
              shortHostNameNodeNodeNumber
# where NodeNumber is a sequential number starting at 01.
     The value for this parameter must not contain spaces or any characters
# that are not valid such as the following: *, ?, ", <, >, ,, /, \, and |.
#
# Valid Values:
    Varies
# Default Values:
    Varies
################################################################################
cellName=cell_name
nodeName=node_name
################################################################################
# Parameter: enableAdminSecurity
```

```
#
# Description:
# For IBM Business Process Manager omit this parameter. Administrative
# security is always enabled for IBM Business Process Manager profiles.
# You must also specify the parameters -adminUserName and -adminPassword
# along with the values for these parameters.
#
# Valid Values:
# true
# Default Values:
    t.rue
################################################################################
enableAdminSecurity=true
adminUserName=adminUser_ID
adminPassword=adminPassword
################################################################################
# Parameter: signingCertDN
#
# Description:
# Specifies the distinguished name of the root signing certificate that you
# create when you create the profile. Specify the distinguished name in
     quotation marks. This default personal certificate is located in the
     server keystore file. If you do not specifically create or import a root
# signing certificate, one is created by default. See the
     -signingCertValidityPeriod parameter and the -keyStorePassword.
#
# Valid Values:
# Varies
# Default Values:
# None
#
# Parameter: signingCertValidityPeriod
#
# Description:
# An optional parameter that specifies the amount of time in years that the
     root signing certificate is valid. If you do not specify this parameter
# with the -signingCertDN parameter, the root signing certificate is valid
# for 20 years.
#
# Valid Values:
    Varies
# Default Values:
    None
#
# Parameter: keyStorePassword
#
# Description:
# Specifies the password to use on all keystore files created during profile
# creation. Keystore files are created for the default personal certificate
     and the root signing certificate.
#
# Valid Values:
# Varies
# Default Values:
    None
################################################################################
#signingCertDN =distinguished_name
#signingCertValidityPeriod =validity_period
#keyStorePassword =keyStore_password
################################################################################
# Parameter: defaultPorts
#
# Description:
# Assigns the default or base port values to the profile.d o not use this
# parameter when using the -startingPort or -portsFile parameter.
```

```
# During profile creation, the manageprofiles command-line utility uses an
# automatically generated set of recommended ports if you do not specify the
# -startingPort parameter, the -defaultPorts parameter or the -portsFile
# parameter. The recommended port values can be different than the default
     port values based on the availability of the default ports.
#
# Valid Values:
    Varies
# Default Values:
    None
#
# Parameter: startingPort
#
# Description:
     Specifies the starting port number for generating and assigning all ports
     for the profile.
# Port values are assigned sequentially from the -startingPort value,
# omitting those ports that are already in use. The system recognizes and
     resolves ports that are currently in use and determines the port
     assignments to avoid port conflicts.
     Do not use this parameter with the -defaultPorts or -portsFile parameters.
     During profile creation, the manageprofiles command-line utility uses an
     automatically generated set of recommended ports if you do not specify the
     -startingPort parameter, the -defaultPorts parameter or the -portsFile
     parameter. The recommended port values can be different than the default
     port values based on the availability of the default ports.
#
# Valid Values:
    Varies
# Default Values:
    None
#
# Parameter: portsFile
#
# Description:
# An optional parameter that specifies the path to a file that defines port
     settings for the new profile.
# Do not use this parameter when using the -startingPort or -defaultPorts
     parameter.
     During profile creation, the manageprofiles command-line utility uses an
     automatically generated set of recommended ports if you do not specify the
     -startingPort parameter, the -defaultPorts parameter or the -portsFile
     parameter. The recommended port values can be different than the default
     port values based on the availability of the default ports.
#
# Valid Values:
    Varies
# Default Values:
   None
################################################################################
#defaultPorts=default_ports
#startingPort=startingPort
#portsFile=file_path
################################################################################
# Parameter: enableService
#
# Description:
     Enables the creation of a Linux service. Valid values include true or
     false. The default value for this parameter is false. When the
     manageprofiles command-line utility is run with the -enableService option
     set to true, the Linux service is created with the profile when the
     command is run by the root user. When a nonroot user runs the
     manageprofiles command-line utility, the profile is created, but the Linux
# service is not. The Linux service is not created because the nonroot user
# does not have sufficient permission to set up the service. An
# INSTCONPARTIALSUCCESS result is displayed at the end of the profile
```
```
# creation and the profile creation log
# install root/logs/manageprofiles/profile name create.log contains a
# message indicating the current user does not have sufficient permission to
# set up the Linux service. Use this parameter when creating profiles only.
#
# Valid Values:
# false
    true.
# Default Values:
    None
#
# Parameter: serviceUserName
#
# Description:
     Specifies the user ID that is used during the creation of the Linux
# service so that the Linux service will run under this user ID. The Linux
# service runs whenever the user ID is logged on. Not required.
#
# Valid Values:
    Varies
# Default Values:
    None
#
# Parameter: winserviceAccountType
#
# Description:
# The type of the owner account of the Windows service created for the
# profile. Valid values include specifieduser or localsystem. The
# localsystem value runs the Windows service under the local account of the
# user who creates the profile. The default value for this parameter is
# localsystem. Use this parameter when creating profiles only.
#
# Valid Values:
# localsystem
# specifieduser
 Default Values:
# localsystem
#
# Parameter: winserviceUserName
#
# Description:
     Specify your user ID so that the Windows operating system can verify you
     as an ID that is capable of creating a Windows service. Your user ID must
# belong to the Administrator group and have the following advanced user
# rights:
# Act as part of the operating system
# Log on as a service
# The default value for this parameter is the current user name. The value
# for this parameter must not contain spaces or characters that are not
# valid such as the following: *, ?, ", < , > , , , /, \setminus, and |. The user that
     you specify must have the proper permissions to create a Windows service.
# You must specify the correct password for the user name that you choose.
#
# Valid Values:
# Varies
# Default Values:
    None
#
# Parameter: winservicePassword
#
# Description:
# Specify the password for the specified user or the local account that is
     to own the Windows service.
#
# Valid Values:
# Varies
# Default Values:
```

```
# None
#
# Parameter: winserviceCheck
#
 Description:
     The value can be either true or false. Specify true to create a Windows
     service for the server process that is created within the profile. Specify
     false to not create the Windows service. The default value for this
     parameter is false.
#
# Valid Values:
    false
    # true
# Default Values:
    false
#
# Parameter: winserviceStartupType
#
# Description:
# The following values for Windows service startup can be used:
     manualautomatic
     disabled
     The default value for this parameter is manual.
#
# Valid Values:
    manualautomatic
# disabled
# Default Values:
    manual
################################################################################
#enableService=true
#serviceUserName=service_user_ID
#winserviceAccountType=localsystem
#winserviceUserName=winservice_user_ID
#winservicePassword=winservice_password
#winserviceCheck=false
#winserviceStartupType=manual
################################################################################
# Parameter: environmentType
#
# Description:
# Specifies the environment type. The environment type refers to how IBM
      Business Process Manager is used; for example, in a production, stage or
     test environment. Load testing might be done on a test server, while a
      stage environment type might be used as a temporary location to host
# changes before putting those changes into production. You might specify
# Stage as the Environment type if the server you are configuring will be
     accessed and used to review content and new functionality. Valid values
     are as follows:
     Test
# Use Test if the server you are configuring is to be used as a testing
# environment.
      Stage
# Use Stage if the server is to serve as a staging platform to be used as a
     preproduction server.
     Production
     Use Production if the server is to serve in a production capacity.
     The default value is Test.
#
# Valid Values:
    Test.
     Production
# Stage
# Default Values:
```

```
Test.
################################################################################
environmentType=Test
################################################################################
# Parameter: isDeveloperServer
#
# Description:
# Specifies whether the server is intended for development purposes only.
     This parameter is useful when creating profiles to test applications on a
# non-production server prior to deploying the applications on their
# production application servers. If -isDeveloperServer is set when
# creating an IBM Business Process Manager profile, then a preconfigured VMM
# file repository is installed. This file repository contains a sample
     organization that can be used to test Business Process Choreographer
# people resolution, ready for you to use as is.
#
# Valid Values:
    false
     true
# Default Values:
   false
                      ################################################################################
#isDeveloperServer=false
```
*Exemple de fichier de réponses pour un profil de gestionnaire de déploiement Advanced Process Server :*

Modifiez ce fichier de réponses, puis utilisez-le pour créer un profil de gestionnaire de déploiement à l'aide de la commande **manageprofiles**.

**Remarque :** Vous pouvez être amené à mettre en commentaire ou à supprimer la mise en commentaire d'informations dans le fichier de réponses pour votre système d'exploitation. Pour plus d'informations, voir les commentaires dans le fichier de réponses.

```
# BEGIN COPYRIGHT
# *************************************************************************
#
# Licensed Materials - Property of IBM
# 5725-C94
 (C) Copyright IBM Corporation 2011, 2012. All Rights Reserved.
# This sample program is provided AS IS and may be used, executed, copied
# and modified without royalty payment by customer (a) for its own
# instruction and study, (b) in order to develop applications designed to
# run with an IBM WebSphere product, either for customer's own internal
# use or for redistribution by customer, as part of such an application,
# in customer's own products.
#
# *************************************************************************
# END COPYRIGHT
################################################################################
# These response file has the applicable parameters for creating a
# DMgr PS Adv profile that uses DB2.
#
# Depending on your environment, you may need to change the default values.
#
# To create a profile with this response file specify:
#
# was.install.root/bin/manageprofiles -response PS Adv DMgr DB2.response
#
# If you use the -response parameter, it must be the only parameter on
# the command-line. If you include any manageprofile parameters
# (in addition to -response) on the command-line, the response file
# is ignored. And default WebSphere Application server profile will be created .
################################################################################
```

```
################################################################################
# Parameter: create
#
# Description:
     Creates the profile.
     If you are creating a profile, this parameter is required.
################################################################################
create
################################################################################
# Parameter: templatePath
#
# Description:
# Specifies the directory path to the template files in the installation
     root directory. Within the profileTemplates directory are various
# directories that correspond to different profile types and that vary with
# the type of product installed. The profile directories are the paths that
# you indicate while using the -templatePath option.
# Use absolute paths. This parameter must exist as a directory and point to
# a valid template directory.
#
# When using the -templatePath parameter, specify the fully qualified file
     path for the parameter.
#
# Valid Values:
    Varies
# Default Values:
    None
################################################################################
templatePath=BPM/dmgr.procsvr.adv
################################################################################
# Parameter: profileName
#
# Description:
# Specifies the name of the profile. Use a unique value when creating a
     profile.
# Each profile that shares the same set of product binaries must have a
     unique name. The default profile name is based on the profile type and a
     trailing number, for example:
     profileType ProfileNumberwhere profileType is a value such as ProcSrv,
     Dmgr, or Custom and ProfileNumber is a sequential number that creates a
     unique profile name. The value for this parameter must not contain spaces
     or characters that are not valid such as the following: *, ?, ", <, >, , ,\# /, \, and \vert. The profile name that you choose must not be in use. On
# Windows platforms: If the fully qualified path contains spaces, enclose
     the value in quotation marks. The default value is based on the
# install root directory, the profiles subdirectory, and the name of the
# file. For example, the default for profile creation is:
# WS_WSPROFILE_DEFAULT_PROFILE_HOME/profileNamewhere
     WS WSPROFILE DEFAULT PROFILE HOME is defined in the wasprofile.properties
# file in the install root/properties directory. The value for this
\# parameter must be a valid path for the target system and must not be
# currently in use. You must have permissions to write to the directory.
#
# Valid Values:
    Varies
# Default Values:
    None
################################################################################
profileName=Dmgr01
################################################################################
# Parameter: cellName
#
# Description:
# Specifies the cell name of the profile. Use a unique cell name for each
```

```
# profile.
# The default value for this parameter is based on a combination of the
# short host name, the constant Cell, and a trailing number, for example:
# if (DMgr)
# shortHostNameCellCellNumber
# else
# shortHostNameNodeNodeNumberCell
# where CellNumber is a sequential number starting at 01 and NodeNumber is
# the node number that you used to define the node name.
# The value for this parameter must not contain spaces or any characters
# that are not valid such as the following: *, 2, ", <, >, , , /, \setminus, and |.#
# Valid Values:
# Varies
# Default Values:
# Varies
#
# Parameter: nodeName
#
# Description:
     Specifies the node name for the node that is created with the new profile.
     Use a unique value within the cell or on the workstation. Each profile
     that shares the same set of product binaries must have a unique node name.
     This parameter is required for profile creation only with the
# dmgr.esbserverdefault.procsvrdefault.procctrdefault.procsvr.advdefault.
# procctr.advdmgr.procctrmanaged.procctrmanaged.procsvr templates.
# The default value for this parameter is based on the short host name,
# profile type, and a trailing number, for example:
# if (DMgr)
# shortHostNameCellManagerNodeNumber
# else
# shortHostNameNodeNodeNumber
# where NodeNumber is a sequential number starting at 01.
# The value for this parameter must not contain spaces or any characters
# that are not valid such as the following: *, ?, ", < , > , , , /, \setminus, and |.
#
# Valid Values:
    Varies
# Default Values:
# Varies
################################################################################
cellName=cell_name
nodeName=node_name
################################################################################
# Parameter: enableAdminSecurity
#
# Description:
# For IBM Business Process Manager omit this parameter. Administrative
# security is always enabled for IBM Business Process Manager profiles.
     You must also specify the parameters -adminUserName and -adminPassword
# along with the values for these parameters.
#
# Valid Values:
# true
# Default Values:
     true
################################################################################
enableAdminSecurity=true
adminUserName=adminUser_ID
adminPassword=adminPassword
################################################################################
# Parameter: signingCertDN
#
# Description:
# Specifies the distinguished name of the root signing certificate that you
```

```
# create when you create the profile. Specify the distinguished name in
# quotation marks. This default personal certificate is located in the
# server keystore file. If you do not specifically create or import a root
# signing certificate, one is created by default. See the
     -signingCertValidityPeriod parameter and the -keyStorePassword.
#
# Valid Values:
    Varies
# Default Values:
    None
#
# Parameter: signingCertValidityPeriod
#
# Description:
     An optional parameter that specifies the amount of time in years that the
     root signing certificate is valid. If you do not specify this parameter
# with the -signingCertDN parameter, the root signing certificate is valid
# for 20 years.
#
# Valid Values:
    Varies
# Default Values:
    None
#
# Parameter: keyStorePassword
#
# Description:
     Specifies the password to use on all keystore files created during profile
# creation. Keystore files are created for the default personal certificate
# and the root signing certificate.
#
# Valid Values:
    Varies
# Default Values:
    None
################################################################################
#signingCertDN =distinguished_name
#signingCertValidityPeriod =validity_period
#keyStorePassword =keyStore_password
################################################################################
# Parameter: defaultPorts
#
# Description:
# Assigns the default or base port values to the profile.d o not use this
     parameter when using the -startingPort or -portsFile parameter.
     During profile creation, the manageprofiles command-line utility uses an
     automatically generated set of recommended ports if you do not specify the
     -startingPort parameter, the -defaultPorts parameter or the -portsFile
     parameter. The recommended port values can be different than the default
     port values based on the availability of the default ports.
#
# Valid Values:
# Varies
# Default Values:
    None
#
# Parameter: startingPort
#
# Description:
     Specifies the starting port number for generating and assigning all ports
     for the profile.
     Port values are assigned sequentially from the -startingPort value,
     omitting those ports that are already in use. The system recognizes and
# resolves ports that are currently in use and determines the port
# assignments to avoid port conflicts.
# Do not use this parameter with the -defaultPorts or -portsFile parameters.
```

```
# During profile creation, the manageprofiles command-line utility uses an
# automatically generated set of recommended ports if you do not specify the
# -startingPort parameter, the -defaultPorts parameter or the -portsFile
# parameter. The recommended port values can be different than the default
     port values based on the availability of the default ports.
#
# Valid Values:
# Varies
# Default Values:
    None
#
# Parameter: portsFile
#
# Description:
     An optional parameter that specifies the path to a file that defines port
# settings for the new profile.
# Do not use this parameter when using the -startingPort or -defaultPorts
# parameter.
# During profile creation, the manageprofiles command-line utility uses an
# automatically generated set of recommended ports if you do not specify the
# -startingPort parameter, the -defaultPorts parameter or the -portsFile
# parameter. The recommended port values can be different than the default
     port values based on the availability of the default ports.
#
# Valid Values:
    Varies
# Default Values:
    None
################################################################################
#defaultPorts=default_ports
#startingPort=startingPort
#portsFile=file_path
################################################################################
# Parameter: enableService
#
# Description:
# Enables the creation of a Linux service. Valid values include true or
# false. The default value for this parameter is false. When the
# manageprofiles command-line utility is run with the -enableService option
# set to true , the Linux service is created with the profile when the
     command is run by the root user. When a nonroot user runs the
# manageprofiles command-line utility, the profile is created, but the Linux
# service is not. The Linux service is not created because the nonroot user
# does not have sufficient permission to set up the service. An
# INSTCONPARTIALSUCCESS result is displayed at the end of the profile
# creation and the profile creation log
# install_root/logs/manageprofiles/profile_name_create.log contains a
# message indicating the current user does not have sufficient permission to
# set up the Linux service. Use this parameter when creating profiles only.
#
# Valid Values:
# false
# true
# Default Values:
# None
#
# Parameter: serviceUserName
#
# Description:
     Specifies the user ID that is used during the creation of the Linux
     service so that the Linux service will run under this user ID. The Linux
     service runs whenever the user ID is logged on. Not required.
#
# Valid Values:
# Varies
# Default Values:
```

```
# None
#
# Parameter: winserviceAccountType
#
 Description:
     The type of the owner account of the Windows service created for the
     profile. Valid values include specifieduser or localsystem. The
     localsystem value runs the Windows service under the local account of the
     user who creates the profile. The default value for this parameter is
     localsystem. Use this parameter when creating profiles only.
#
# Valid Values:
# localsystem
# specifieduser
# Default Values:
# localsystem
#
# Parameter: winserviceUserName
#
# Description:
# Specify your user ID so that the Windows operating system can verify you
     as an ID that is capable of creating a Windows service. Your user ID must
     belong to the Administrator group and have the following advanced user
     rights:
     Act as part of the operating system
     Log on as a service
     The default value for this parameter is the current user name. The value
     for this parameter must not contain spaces or characters that are not
# valid such as the following: *, ?, ", <, >, ,, /, \, and |. The user that
# you specify must have the proper permissions to create a Windows service.
     You must specify the correct password for the user name that you choose.
#
# Valid Values:
    Varies
# Default Values:
# None
#
# Parameter: winservicePassword
#
# Description:
     Specify the password for the specified user or the local account that is
     to own the Windows service.
#
# Valid Values:
    Varies
# Default Values:
# None
#
# Parameter: winserviceCheck
#
# Description:
# The value can be either true or false. Specify true to create a Windows
     service for the server process that is created within the profile. Specify
# false to not create the Windows service. The default value for this
# parameter is false.
#
# Valid Values:
    false
    true
# Default Values:
    false
#
# Parameter: winserviceStartupType
#
# Description:
# The following values for Windows service startup can be used:
# manual
```

```
# automatic
# disabled
# The default value for this parameter is manual.
#
# Valid Values:
    manual
# automatic
# disabled
# Default Values:
    manual
################################################################################
#enableService=true
#serviceUserName=service_user_ID
#winserviceAccountType=localsystem
#winserviceUserName=winservice_user_ID
#winservicePassword=winservice_password
#winserviceCheck=false
#winserviceStartupType=manual
################################################################################
# Parameter: bpmdbDesign
#
# Description:
     Specifies the file that holds the database configuration design for all of
     the IBM Business Process Manager components.
# This parameter replaces the -wbidbDesign that was used in previous
# versions of WebSphere Process Server.
#
# Note: If a bpmdbDesign file parameter is specified, none of the database
# related properties should be specified.
#
# Valid Values:
   Varies
# Default Values:
# None
################################################################################
#bpmdbDesign=design_file
################################################################################
# Parameter: dbCreateNew
#
# Description:
     Indicates a new database is created or if an existing database is to be
     reused. Valid values are true or false. This value cannot be true for an
# Oracle, SQL Server or a DB2 z/OS database. This value can only be true for
# a DB2 database.
#
# Valid Values:
# false
# true
# Default Values:
    None
################################################################################
dbCreateNew=true
################################################################################
# Parameter: dbType
#
# Description:
     The database type. Set one of the following values for the type of
     database product you are using with IBM Business Process Manager.
#
# Required only for one of the following:
     A stand-alone profile when -bpmdbDesign was not specified.
# An advanced dmgr or managed profiles when -bpmdbDesign was not specified.
#
# Note: Do not use this parameter if you are using -bpmdbDesign.
```

```
# Valid Values:
# DB2_DATASERVER
# Default Values:
    DB2_DATASERVER
#
# Parameter: dbJDBCClasspath
#
# Description:
# The directory path location of JDBC driver files.
#
# Note: Do not use this parameter if you are using -bpmdbDesign.
#
# Valid Values:
    Varies
# Default Values:
# None
#
# Parameter: dbHostName
#
# Description:
# The database server host name or IP address. The default value is the
     local host name. Required when the -bpmdbDesign parameter was not
     specified. (It is not required if the -bpmdbDesign parameter is
     specified.)
#
     Note: Do not use this parameter if you are using -bpmdbDesign.
#
# Valid Values:
# Varies
# Default Values:
# None
#
# Parameter: dbServerPort
#
# Description:
# The database server port number. Depending on the database you are using,
# you can specify a different port number instead of the default port
# number.
#
     Note: Do not use this parameter if you are using -bpmdbDesign.
#
# Valid Values:
    Varies
# Default Values:
    None
################################################################################
dbType=DB2_DATASERVER
dbJDBCClasspath=${WAS_INSTALL_ROOT}/jdbcdrivers/DB2
dbHostName=db_host_name
dbServerPort=db_port_number
################################################################################
# Parameter: dbDelayConfig
#
# Description:
# Indicates whether to postpone table creation until after the profile is
# created. Valid values are true or false. The parameter is set to false by
     default. Setting this parameter to true delays the execution of the
     scripts that create the database tables. No. Specify false if you want the
     database to be set up during profile creation.
#
# Valid Values:
# false
# true
# Default Values:
# false
```
#

```
################################################################################
dbDelayConfig=false
################################################################################
# Parameter: dbName
#
# Description:
# The name of the database. By default, the value is set to orcl for Oracle
# databases and to CMNDB for all other supported databases.
#
# Note: Do not use this parameter if you are using -bpmdbDesign.
#
# Valid Values:
# Varies
# Default Values:
# CMNDB
#
# Parameter: dbUserId
#
# Description:
# The user ID for all database types. Specifies the user ID that has
# privileges to create and drop the databases. The WebSphere data source
     uses this ID to authenticate the database connection.
     Important: The -dbUserId parameter value must be a valid database
     authorization ID. Required if the -bpmdbDesign file is not set.
#
# Note: Do not use this parameter if you are using -bpmdbDesign.
#
# Valid Values:
# Varies
# Default Values:
# None
#
# Parameter: dbPassword
#
# Description:
# The password required for database authentication. Required when the
# -bpmdbDesign file is not set.
#
# Note: Do not use this parameter if you are using -bpmdbDesign.
#
# Valid Values:
    Varies
# Default Values:
    None
################################################################################
dbName=CMNDB
dbUserId=db_userid
dbPassword=db_pswd
################################################################################
# Parameter: environmentType
#
# Description:
# Specifies the environment type. The environment type refers to how IBM
     Business Process Manager is used; for example, in a production, stage or
# test environment. Load testing might be done on a test server, while a
# stage environment type might be used as a temporary location to host
# changes before putting those changes into production. You might specify
     Stage as the Environment type if the server you are configuring will be
     accessed and used to review content and new functionality. Valid values
# are as follows:
# Test<br># Ilse
     Use Test if the server you are configuring is to be used as a testing
# environment.
# Stage
# Use Stage if the server is to serve as a staging platform to be used as a
```

```
# preproduction server.
# Production
# Use Production if the server is to serve in a production capacity.
# The default value is Test.
#
# Valid Values:
    Test
    Production
# Stage
# Default Values:
    Test
################################################################################
environmentType=Test
################################################################################
# Parameter: isDeveloperServer
#
# Description:
# Specifies whether the server is intended for development purposes only.
# This parameter is useful when creating profiles to test applications on a
# non-production server prior to deploying the applications on their
     production application servers. If -isDeveloperServer is set when
     # creating an IBM Business Process Manager profile, then a preconfigured VMM
     file repository is installed. This file repository contains a sample
     organization that can be used to test Business Process Choreographer
     people resolution, ready for you to use as is.
#
# Valid Values:
    false
    true
# Default Values:
   # false
################################################################################
#isDeveloperServer=false
```
*Exemple de fichier de réponses pour un profil de gestionnaire de déploiement Standard Process Server :*

Modifiez ce fichier de réponses, puis utilisez-le pour créer un profil de gestionnaire de déploiement à l'aide de la commande **manageprofiles**.

**Remarque :** Vous pouvez être amené à mettre en commentaire ou à supprimer la mise en commentaire d'informations dans le fichier de réponses pour votre système d'exploitation. Pour plus d'informations, voir les commentaires dans le fichier de réponses.

```
# BEGIN COPYRIGHT
# *************************************************************************
#
# Licensed Materials - Property of IBM
# 5725-C94
# (C) Copyright IBM Corporation 2011, 2012. All Rights Reserved.
# This sample program is provided AS IS and may be used, executed, copied
# and modified without royalty payment by customer (a) for its own
# instruction and study, (b) in order to develop applications designed to
# run with an IBM WebSphere product, either for customer's own internal
# use or for redistribution by customer, as part of such an application,
# in customer's own products.
#
# *************************************************************************
# END COPYRIGHT
################################################################################
# These response file has the applicable parameters for creating a
# DMgr PS Std profile that uses DB2.
#
# Depending on your environment, you may need to change the default values.
#
```

```
# To create a profile with this response file specify:
#
# was.install.root/bin/manageprofiles -response PS_Std_DMgr_DB2.response
#
# If you use the -response parameter, it must be the only parameter on
# the command-line. If you include any manageprofile parameters
# (in addition to -response) on the command-line, the response file
# is ignored. And default WebSphere Application server profile will be created .
################################################################################
################################################################################
# Parameter: create
#
# Description:
# Creates the profile.
     If you are creating a profile, this parameter is required.
################################################################################
create
################################################################################
# Parameter: templatePath
#
# Description:
     Specifies the directory path to the template files in the installation
      root directory. Within the profileTemplates directory are various
# directories that correspond to different profile types and that vary with
# the type of product installed. The profile directories are the paths that
     you indicate while using the -templatePath option.
# Use absolute paths. This parameter must exist as a directory and point to
# a valid template directory.
#
# When using the -templatePath parameter, specify the fully qualified file
# path for the parameter.
#
# Valid Values:
# Varies
# Default Values:
     None
################################################################################
templatePath=BPM/dmgr.procsvr
################################################################################
# Parameter: profileName
#
# Description:
# Specifies the name of the profile. Use a unique value when creating a
# profile.
# Each profile that shares the same set of product binaries must have a
# unique name. The default profile name is based on the profile type and a
# trailing number, for example:
     profileType ProfileNumberwhere profileType is a value such as ProcSrv,
# Dmgr, or Custom and ProfileNumber is a sequential number that creates a
# unique profile name. The value for this parameter must not contain spaces
# or characters that are not valid such as the following: *, ?, ", <, >, ,,
\# /, \, and |. The profile name that you choose must not be in use. On
# Windows platforms: If the fully qualified path contains spaces, enclose
# the value in quotation marks. The default value is based on the
# install_root directory, the profiles subdirectory, and the name of the
     file. For example, the default for profile creation is:
     WS WSPROFILE DEFAULT PROFILE HOME/profileNamewhere
     WS WSPROFILE DEFAULT PROFILE HOME is defined in the wasprofile.properties
# file in the install root/properties directory. The value for this
# parameter must be a valid path for the target system and must not be
     currently in use. You must have permissions to write to the directory.
#
# Valid Values:
```
Varies

```
# Default Values:
    None
################################################################################
profileName=Dmgr01
################################################################################
# Parameter: cellName
#
# Description:
# Specifies the cell name of the profile. Use a unique cell name for each
      profile.
# The default value for this parameter is based on a combination of the
# short host name, the constant Cell, and a trailing number, for example:
# if (DMgr)
        shortHostNameCellCellNumber
# else
        shortHostNameNodeNodeNumberCell
# where CellNumber is a sequential number starting at 01 and NodeNumber is
     the node number that you used to define the node name.
      The value for this parameter must not contain spaces or any characters
      that are not valid such as the following: *, ?, ", <, >, , , /, \setminus, and |.
#
# Valid Values:
    Varies
# Default Values:
# Varies
#
# Parameter: nodeName
#
# Description:
# Specifies the node name for the node that is created with the new profile.
     Use a unique value within the cell or on the workstation. Each profile
      that shares the same set of product binaries must have a unique node name.
      This parameter is required for profile creation only with the
\# dmgr.esbserverdefault.procsvrdefault.procctrdefault.procsvr.advdefault.
# procctr.advdmgr.procctrmanaged.procctrmanaged.procsvr templates.
# The default value for this parameter is based on the short host name,
# profile type, and a trailing number, for example:
# if (DMgr)
              shortHostNameCellManagerNodeNumber
# else
              shortHostNameNodeNodeNumber
     where NodeNumber is a sequential number starting at 01.
# The value for this parameter must not contain spaces or any characters
     that are not valid such as the following: *, ?, ", <, >, , , /, \setminus, and |.
#
# Valid Values:
    Varies
# Default Values:
    Varies
################################################################################
cellName=cell_name
nodeName=node_name
################################################################################
# Parameter: enableAdminSecurity
#
# Description:
# For IBM Business Process Manager omit this parameter. Administrative
     security is always enabled for IBM Business Process Manager profiles.
     You must also specify the parameters -adminUserName and -adminPassword
     along with the values for these parameters.
#
# Valid Values:
    true
# Default Values:
    true
```

```
################################################################################
enableAdminSecurity=true
adminUserName=adminUser_ID
adminPassword=adminPassword
```

```
################################################################################
# Parameter: signingCertDN
#
# Description:
# Specifies the distinguished name of the root signing certificate that you
# create when you create the profile. Specify the distinguished name in
# quotation marks. This default personal certificate is located in the
# server keystore file. If you do not specifically create or import a root
# signing certificate, one is created by default. See the
# -signingCertValidityPeriod parameter and the -keyStorePassword.
#
# Valid Values:
# Varies
# Default Values:
# None
#
# Parameter: signingCertValidityPeriod
#
# Description:
     An optional parameter that specifies the amount of time in years that the
# root signing certificate is valid. If you do not specify this parameter
# with the -signingCertDN parameter, the root signing certificate is valid
# for 20 years.
#
# Valid Values:
   Varies
# Default Values:
# None
#
# Parameter: keyStorePassword
#
# Description:
# Specifies the password to use on all keystore files created during profile
# creation. Keystore files are created for the default personal certificate
     and the root signing certificate.
#
# Valid Values:
    Varies
# Default Values:
    None
################################################################################
#signingCertDN =distinguished_name
#signingCertValidityPeriod =validity_period
#keyStorePassword =keyStore_password
################################################################################
# Parameter: defaultPorts
#
# Description:
# Assigns the default or base port values to the profile.d o not use this
     parameter when using the -startingPort or -portsFile parameter.
# During profile creation, the manageprofiles command-line utility uses an
     automatically generated set of recommended ports if you do not specify the
     -startingPort parameter, the -defaultPorts parameter or the -portsFile
     parameter. The recommended port values can be different than the default
     port values based on the availability of the default ports.
#
# Valid Values:
    Varies
# Default Values:
# None
#
```

```
# Parameter: startingPort
#
# Description:
# Specifies the starting port number for generating and assigning all ports
      for the profile.
     Port values are assigned sequentially from the -startingPort value,
     omitting those ports that are already in use. The system recognizes and
     resolves ports that are currently in use and determines the port
# assignments to avoid port conflicts.
     Do not use this parameter with the -defaultPorts or -portsFile parameters.
     During profile creation, the manageprofiles command-line utility uses an
     automatically generated set of recommended ports if you do not specify the
     -startingPort parameter, the -defaultPorts parameter or the -portsFile
     parameter. The recommended port values can be different than the default
     port values based on the availability of the default ports.
#
# Valid Values:
# Varies
# Default Values:
     None
#
# Parameter: portsFile
#
# Description:
     An optional parameter that specifies the path to a file that defines port
     settings for the new profile.
     Do not use this parameter when using the -startingPort or -defaultPorts
     parameter.
# During profile creation, the manageprofiles command-line utility uses an
# automatically generated set of recommended ports if you do not specify the
     -startingPort parameter, the -defaultPorts parameter or the -portsFile
     parameter. The recommended port values can be different than the default
     port values based on the availability of the default ports.
#
# Valid Values:
# Varies
# Default Values:
     None
################################################################################
#defaultPorts=default_ports
#startingPort=startingPort
#portsFile=file_path
################################################################################
# Parameter: enableService
#
# Description:
      Enables the creation of a Linux service. Valid values include true or
     false. The default value for this parameter is false. When the
# manageprofiles command-line utility is run with the -enableService option
     set to true, the Linux service is created with the profile when the
     command is run by the root user. When a nonroot user runs the
     manageprofiles command-line utility, the profile is created, but the Linux
      service is not. The Linux service is not created because the nonroot user
      does not have sufficient permission to set up the service. An
      INSTCONPARTIALSUCCESS result is displayed at the end of the profile
      creation and the profile creation log
      install root/logs/manageprofiles/profile name create.log contains a
     message indicating the current user does not have sufficient permission to
     set up the Linux service. Use this parameter when creating profiles only.
#
# Valid Values:
    false
     # true
# Default Values:
# None
#
```

```
# Parameter: serviceUserName
#
# Description:
# Specifies the user ID that is used during the creation of the Linux
     service so that the Linux service will run under this user ID. The Linux
     service runs whenever the user ID is logged on. Not required.
#
# Valid Values:
# Varies
# Default Values:
    None
#
# Parameter: winserviceAccountType
#
# Description:
# The type of the owner account of the Windows service created for the
# profile. Valid values include specifieduser or localsystem. The
# localsystem value runs the Windows service under the local account of the
# user who creates the profile. The default value for this parameter is
# localsystem. Use this parameter when creating profiles only.
#
# Valid Values:
    localsystem
    specifieduser
# Default Values:
# localsystem
#
# Parameter: winserviceUserName
#
# Description:
# Specify your user ID so that the Windows operating system can verify you
# as an ID that is capable of creating a Windows service. Your user ID must
# belong to the Administrator group and have the following advanced user
# rights:
# Act as part of the operating system<br># Log on as a service
     Log on as a service
# The default value for this parameter is the current user name. The value
# for this parameter must not contain spaces or characters that are not
# valid such as the following: *, ?, ", <, >, ,, /, \, and |. The user that
# you specify must have the proper permissions to create a Windows service.
     You must specify the correct password for the user name that you choose.
#
# Valid Values:
# Varies
# Default Values:
    None
#
# Parameter: winservicePassword
#
# Description:
# Specify the password for the specified user or the local account that is
# to own the Windows service.
#
# Valid Values:
# Varies
# Default Values:
    None
#
# Parameter: winserviceCheck
#
# Description:
# The value can be either true or false. Specify true to create a Windows
     service for the server process that is created within the profile. Specify
     false to not create the Windows service. The default value for this
# parameter is false.
#
# Valid Values:
```
# false # true # Default Values: false # # Parameter: winserviceStartupType # # Description: # The following values for Windows service startup can be used: manual # automatic # disabled # The default value for this parameter is manual. # # Valid Values:  $manual$ automatic # disabled # Default Values: manual ################################################################################ #enableService=true #serviceUserName=service\_user\_ID #winserviceAccountType=localsystem #winserviceUserName=winservice\_user\_ID #winservicePassword=winservice\_password #winserviceCheck=false #winserviceStartupType=manual ################################################################################ # Parameter: environmentType # # Description: # Specifies the environment type. The environment type refers to how IBM Business Process Manager is used; for example, in a production, stage or # test environment. Load testing might be done on a test server, while a # stage environment type might be used as a temporary location to host # changes before putting those changes into production. You might specify # Stage as the Environment type if the server you are configuring will be # accessed and used to review content and new functionality. Valid values are as follows: Test. Use Test if the server you are configuring is to be used as a testing environment. # Stage # Use Stage if the server is to serve as a staging platform to be used as a # preproduction server. # Production # Use Production if the server is to serve in a production capacity. # The default value is Test. # # Valid Values: **Test** # Production Stage # Default Values: **Test** ################################################################################ environmentType=Test ################################################################################ # Parameter: isDeveloperServer # # Description: # Specifies whether the server is intended for development purposes only. # This parameter is useful when creating profiles to test applications on a # non-production server prior to deploying the applications on their

```
# production application servers. If -isDeveloperServer is set when
# creating an IBM Business Process Manager profile, then a preconfigured VMM
# file repository is installed. This file repository contains a sample
# organization that can be used to test Business Process Choreographer
# people resolution, ready for you to use as is.
#
# Valid Values:
    false
    true
# Default Values:
# false
                           ################################################################################
#isDeveloperServer=false
```
*Extension des profils de gestionnaire de déploiement pour Process Center avec un serveur de base de données DB2 à l'aide de l'outil de gestion de profil :*

Vous pouvez utiliser l'outil de gestion de profil pour étendre un profil de gestionnaire de profils WebSphere Application Server V.8.

Veillez à arrêter tout serveur associé au profil que vous envisagez d'augmenter.

Si vous souhaitez configurer la base de données commune lors de la création du profil, assurez-vous que votre serveur de base de données est installé et en cours d'exécution.

Si vous avez installé BPM au sein d'un environnement de contrôleur de domaine Windows et que DB2 Express fait partie de l'installation, la création de profil échoue, car vous ne pouvez pas utiliser l'ID d'utilisateur de domaine pour créer une nouvelle table de données ainsi que les tables correspondantes. Avant de créer un profil, appliquez l'une des solutions suivantes :

- v Connectez-vous au système Windows en tant qu'utilisateur système local, afin de créer un profil.
- v Exécutez la procédure décrite dansDB2 log file error: SQL1092N "USERID does not have the authority to perform the requested command or operation" (message d'erreur du fichier journal DB2 : SQL1092N "L'ID utilisateur ne dispose pas de l'autorisation requise pour exécuter la commande ou l'opération demandée") avant de créer un profil.

La langue de l'outil de gestion de profil est déterminée par la langue par défaut du système. Si la langue par défaut ne correspond pas à l'une des langues prises en charge, la langue utilisée est l'anglais. Vous pouvez changer de langue par défaut en démarrant l'outil de gestion de profil depuis la ligne de commande, puis en utilisant le paramètre **java user.language** pour remplacer la langue par défaut. Entrez la commande suivante :

racine\_installation\java\bin\java -Duser.language=environnement\_local\_racine\_installation\bin\ProfileManagement\startup.

Par exemple, pour démarrer l'outil de gestion de profil en langue allemande, entrez la commande suivante :

*racine\_installation*\java\bin\java -Duser.language=de *racine\_installation*\bin\ProfileManagement\startup.jar

# Restrictions : **Wista Mindows 7**

v Pour pouvoir exécuter l'outil de gestion de profil sur Windows 7, Windows Vista, ou Windows Server 2008, vous devez augmenter vos privilèges de compte utilisateur Microsoft Windows. Que vous soyez un utilisateur administrateur ou un utilisateur non-administrateur, cliquez avec le bouton droit sur le fichier pmt.bat et sélectionnez **Exécuter en tant qu'administrateur**. Sinon, utilisez la commande **runas** sur la ligne de commande. Par exemple, la commande suivante peut être exécutée à partir du répertoire *racine\_installation*\bin\ProfileManagement :

runas /user:MyAdminName /env pmt.bat

Les utilisateurs non administratifs doivent utiliser le mot de passe de l'administrateur.

v Si vous installez plusieurs instances de IBM Business Process Manager en tant qu'utilisateur root et que vous accordez un accès utilisateur non administrateur uniquement à un sous-ensemble de ces instances, l'outil de gestion de profil ne fonctionnera pas correctement pour l'utilisateur non administrateur. En outre, un message com.ibm.wsspi.profile.WSProfileException ou d'accès refusé apparaîtra dans le fichier *racine\_installation*\bin\ProfileManagement\pmt.bat. Par défaut, les utilisateurs non administratifs n'ont pas accès au répertoire Program Files, qui est l'emplacement d'installation par défaut du produit. Pour résoudre ce problème, les utilisateurs non administratifs doivent soit installer le produit par eux-mêmes, soit être autorisés à accéder à d'autres instances du produit.

Une fois que vous avez démarré l'outil de gestion de profil, vous devez décider si vous souhaitez choisir l'option **standard** ou **avancée** pour la création de profil. Utilisez l'option avancée pour :

- v Spécifier un fichier de conception de base de données à utiliser pour la configuration de la base de données.
- v Affecter des valeurs personnalisées aux ports, à l'emplacement du profil et aux noms du profil, du noeud, de l'hôte et de la cellule (le cas échéant).
- v Créer un service système pour exécuter le serveur, si votre système d'exploitation et les privilèges associés à votre compte utilisateur vous permettent de créer des services.
- v Vous pouvez configurer IBM Forms Server pour qu'il fonctionne avec les widgets Gestion des tâches manuelles dans Business Space.
- v Vous pouvez configurer Business Process Rules Manager et créer un exemple de configuration de Business Process Choreographer.
- 1. Utilisez l'une des méthodes suivantes pour lancer l'outil de gestion de profil :
	- Lancez l'outil à partir de la console Premiers pas.
	- v Utilisez le menu Démarrer de Windows. Par exemple, sélectionnez **Démarrer > Programmes** *ou* **Tous les programmes > IBM Business Process Manager 8.0 > Profile Management Tool**.
	- v Exécutez la commande *racine\_installation***\bin\ProfileManagement\pmt.bat**.
- 2. Arrêtez tout serveur associé au profil que vous envisagez d'augmenter.
- 3. Dans la page Bienvenue , cliquez sur **Lancer l'outil de gestion des profils** ou sélectionnez l'onglet **Outil de gestion des profils**.
- 4. Dans l'onglet **Profils**, sélectionnez le profil que vous souhaitez étendre et cliquez sur **Etendre**. Si vous étendez un profil WebSphere Application Server, il doit être issu de la version de IBM Business Process Manager sur laquelleWebSphere Application Server est installé. Le bouton d'**extension** ne peut être sélectionné que si un profil peut être étendu. La page de sélection d'extension s'ouvre dans une autre fenêtre.
- 5. Dans la page de sélection d'extension, sélectionnez le type d'extension à appliquer au profil. Ensuite, cliquez sur **Suivant**.
- 6. Dans la page d'options d'extension du profil, choisissez d'effectuer une extension **standard** ou **avancée**, puis cliquez sur **Suivant**.

L'option **standard** permet d'étendre un profil avec les paramètres de configuration par défaut.

L'option **avancée** permet d'indiquer vos propres valeurs de configuration pour l'extension de profil.

**Restriction :** L'outil de gestion de profil affiche un message d'avertissement si l'une des situations suivantes se produit :

- v Le profil que vous avez choisi d'étendre a un serveur en cours d'exécution. Vous ne pouvez pas étendre le profil tant que vous n'avez pas arrêté le serveur ou cliqué sur **Précédent** et choisi un autre profil sans serveur en cours d'exécution.
- v Le profil que vous avez choisi d'étendre a été fédéré. Or, vous ne pouvez pas étendre un profil fédéré. Vous devez cliquer sur **Précédent** et choisir un autre profil non fédéré.
- v Le profil que vous avez choisi d'étendre a été étendu avec le produit sélectionné. Vous devez cliquer sur **Précédent** et choisir un autre profil à étendre.
- 7. Si vous avez sélectionné Création d'un profil **standard**, passez à l['étape de sécurité administrative.](#page-3404-0)
- 8. Advanced: Dans la page de déploiement d'application facultatif, indiquez si vous souhaitez déployer la console d'administration pour gérer le serveur (recommandé). Cliquez ensuite sur **Suivant**.
- 9. Advanced: Dans la page de nom et emplacement du profil, procédez comme suit :
	- a. Dans la zone de **nom de profil**, spécifiez un nom unique ou acceptez la valeur par défaut. Chaque profil créé doit posséder un nom. Lorsque vous avez plusieurs profils, vous pouvez les spécifier individuellement au niveau supérieur en utilisant ce nom.
	- b. Dans la zone de **répertoire de profil**, entrez le répertoire du profil ou utilisez le bouton **Parcourir** pour accéder au répertoire des profils. Le chemin d'accès au profil contient les fichiers définissant l'environnement d'exécution, (commandes, fichiers de configuration et fichiers journaux, par exemple). Le répertoire par défaut est *racine\_installation*\profiles\*nom\_profil*.
	- c. Facultatif : Sélectionnez **Faire de ce profil le profil par défaut** si vous souhaitez que le profil que vous êtes en train de créer soit le profil par défaut. Cette case à cocher apparaît uniquement si vous avez un profil existant sur votre système.

Lorsqu'un profil est le profil par défaut, les commandes fonctionneront automatiquement avec celui-ci. Le premier profil créé sur un poste de travail est désigné comme étant le profil par défaut. Ce profil est la cible par défaut des commandes émises à partir du répertoire bin situé dans le répertoire racine d'installation du produit. Lorsqu'il existe un seul profil sur un poste de travail, chaque commande agit sur ce profil. Si plusieurs profils existent, certaines commandes exigent que vous indiquiez le profil auquel la commande s'applique.

- d. Dans la liste de **paramétrage d'optimisation des performances d'exécution du serveur**, sélectionnez un niveau d'optimisation des performances correspondant au profil que vous créez. Ce paramètre est un paramètre WebSphere Application Server.
- e. Cliquez ensuite sur **Suivant**. Si vous cliquez sur **Précédent** et que vous changez le nom du profil, vous devrez peut-être modifier manuellement le nom dans cette page lorsqu'elle s'affichera de nouveau.
- 10. Advanced: Dans la page de noms de noeud, d'hôte et de cellule, effectuez l'une des actions suivantes pour le profil que vous créez:
	- v Dans la zone de **nom de noeud**, spécifiez un nom de noeud ou acceptez la valeur par défaut. Essayez d'utiliser un nom de noeud aussi court que possible, mais assurez-vous que les noms de noeud sont uniques dans votre environnement de déploiement.
	- v Dans la zone de **nom de serveur**, spécifiez un nom de serveur ou acceptez la valeur par défaut.
	- v Dans la zone de **nom d'hôte**, spécifiez un nom d'hôte ou acceptez la valeur par défaut.
	- v Dans la zone de **nom de cellule**, spécifiez un nom de cellule ou acceptez la valeur par défaut. Cliquez ensuite sur **Suivant**.
- <span id="page-3404-0"></span>11. Obligatoire : Dans la page de sécurité administrative, entrez des valeurs dans les zones de **nom d'utilisateur**, de **mot de passe** et de **confirmation de mot de passe**. Le mot de passe spécifié pour l'administrateur lors de l'installation sera utilisé pour tous les utilisateurs internes, y compris tw\_admin et tw\_user. Etant donné que tous les profils IBM Business Process Manager doivent avoir la sécurité d'administration activée, le bouton **Suivant** est activé uniquement une fois que vous avez entré ces valeurs.

Cliquez sur **Suivant**. Si vous avez sélectionné Création de profil **standard**, passez à l['étape](#page-3407-0) [Configuration de la base de données - partie 1.](#page-3407-0)

- 12. Advanced: Dans la page de certificat de sécurité (partie 1), indiquez si vous souhaitez importer des certificats existants ou créer de nouveaux certificats.
	- Pour créer un nouveau certificat personnel par défaut et un nouveau certificat signataire racine, sélectionnez l'option de **création d'un nouveau certificat personnel par défaut** et l'option de **création d'un nouveau certificat signataire racine**, et cliquez sur **Suivant**.
	- v Pour importer des certificats existants, sélectionnez l'option d'**importation d'un certificat personnel par défaut existant** et l'option d'**importation d'un certificat personnel de signature racine existant**, puis entrez les informations suivantes :
- Dans la zone de **chemin**, entrez le chemin d'accès au certificat existant.
- Dans la zone de **mot de passe**, entrez le mot de passe du certificat
- Dans la zone de **type de magasin de clés**, sélectionnez le type de magasin de clés pour le certificat que vous importez.
- Dans la zone d'**alias de magasin de clés**, sélectionnez l'alias de magasin de clés pour le certificat que vous importez.
- Cliquez sur **Suivant** pour afficher la page de certificat de sécurité (partie 2)

Lorsque vous importez un certificat personnel comme certificat personnel par défaut, importez le certificat racine qui a signé le certificat personnel. Sinon, l'outil de gestion de profil ajoute le signataire du certificat personnel au fichier trust.p12.

13. Advanced: Dans la page de certificat de sécurité (partie 2), vérifiez que les informations relatives au certificat sont correctes, puis cliquez sur **Suivant** pour afficher la page d'affectation de valeurs de port.

Si vous créez les certificats, vous pouvez utiliser les valeurs par défaut, ou encore les modifier pour créer de nouveaux certificats. Le certificat personnel par défaut est par défaut valide pendant un an ; il est signé par le certificat signataire racine. Le certificat signataire racine par défaut est un certificat auto-signé, qui a une période de validité par défaut de 15 ans. Le mot de passe du fichier de clés par défaut applicable au certificat signataire racine est WebAS. Modifiez le mot de passe. Le mot de passe ne peut pas contenir n'importe quels caractères codés sur deux octets (DBCS), car certains types de fichier de clés (PKCS12, par exemple), ne les prennent pas en charge. Les types de fichier de clés pris en charge dépendent des fournisseurs spécifiés dans le fichier java.security.

Lorsque vous créez l'un des certificats (ou les deux), ou que vous importez l'un des certificats (ou les deux), les fichiers de clés créés sont les suivants :

- key.p12 : contient le certificat personnel par défaut.
- v trust.p12 : contient le certificat du signataire du certificat racine par défaut.
- root-key.p12 : contient le certificat signataire racine.
- v default-signers.p12 : contient les certificats de signataire ajoutés à tout nouveau fichier de clés que vous créez une fois que le serveur est installé et en cours d'exécution. Par défaut, le certificat de signataire racine et un certificat signataire DataPower se trouvent dans ce fichier de clés.
- v deleted.p12 : contient les certificats supprimés à l'aide de la tâche deleteKeyStore, de sorte qu'ils puissent être récupérés en cas de besoin.
- v ltpa.jceks : contient les clés LTPA (Lightweight Third-Party Authentication) par défaut, que les serveurs de votre environnement utilisent pour communiquer entre eux.

Ces fichiers sont tous associés au même mot de passe lorsque vous créez ou importez des certificats (il s'agit soit du mot de passe par défaut, soit d'un mot de passe que vous spécifiez). Un certificat importé est ajouté au fichier key.p12 ou au fichier root-key.p12. Si vous importez des certificats et que les certificats ne contiennent pas les informations que vous souhaitez, cliquez sur **Précédent** pour importer un autre certificat.

14. Advanced: Dans la page d'affectation de valeurs de port, vérifiez que les informations relatives au certificat sont correctes, puis cliquez sur **Suivant**. L'outil de gestion de profil détecte les ports actuellement utilisés par d'autres produits WebSphere et affiche les valeurs de port recommandées (qui n'entrent pas en conflit avec les valeurs existantes). Si vous avez des applications autres que les applications WebSphere qui utilisent les ports spécifiés, vérifiez qu'il n'existe pas de conflits de ports. Si vous avez choisi de ne pas déployer la console d'administration dans la page de déploiement d'application facultatif , les ports de la console d'administration ne sont pas disponibles dans la page d'attribution des valeurs de port.

Les ports sont reconnus comme étant en cours d'utilisation si les conditions suivantes sont remplies:

- v Les ports sont affectés à un profil créé par une installation exécutée par l'utilisateur actuel.
- v Les ports sont en cours d'utilisation.

Bien que l'outil valide les ports lorsque vous accédez à la page d'attribution des valeurs de port, des conflits de port peuvent malgré tout se produire en fonction des sélections effectuées dans les pages suivantes de l'outil de gestion de profil. Si c'est le cas, les ports ne seront pas attribués avant la fin de la création du profil.

Si vous pensez qu'il existe un conflit de port, vous pourrez faire des recherches une fois le profil créé. Déterminez les ports utilisés lors de la création du profil en consultant le fichier suivant : *racine\_profil*\properties\portdef.prop

Ce fichier contient les clés et les valeurs utilisées pour les paramètres des ports. Si vous découvrez des conflits de ports, vous pouvez réaffecter les ports manuellement. Pour réaffecter des ports, voir "Mise à jour des ports dans les profils existants " dans le centre de documentation WebSphere Application Server. Exécutez le fichier **updatePorts.ant** via le script **ws\_ant** détaillé dans cette rubrique.

15. Advanced: Si vous ne disposez pas de privilèges administratifs, passez à l'étape suivante. Si vous avez des privilèges administratifs, dans la page de définition de service, indiquez si vous souhaitez utiliser un service Windows pour exécuter IBM Business Process Manager.

Si le profil est configuré en tant que service Windows, IBM Business Process Manager démarre les services Windows pour les processus qui sont lancés via la commande **startServer** ou la commande **startManager**. Par exemple, si vous configurez un serveur en tant que service Windows et que vous émettez la commande **startServer**, la commande **wasservice** lance les services définis.

**Important :** Si vous choisissez de vous connecter en tant que compte utilisateur spécifique, vous devez indiquer l'ID utilisateur et le mot de passe de l'utilisateur qui doit exécuter le service, ainsi que le type de démarrage souhaité (la valeur par défaut est Manuel). L'ID utilisateur ne doit pas comporter d'espaces dans son nom ; il doit appartenir au groupe des administrateurs et disposer des droits d'utilisateur avancés (permettant d'ouvrir une session en tant que service). Si l'ID utilisateur appartient au groupe des administrateurs, l'outil de gestion de profil lui accorde des droits d'utilisateur avancés (s'il ne les possède pas déjà).

Lors de la suppression d'un profil, vous pouvez supprimer le service Windows qui a été ajouté durant la création de profil.

## **Remarques sur IPv6 (Internet Protocol version version 6) lors de l'exécution de profils en tant que services Windows**

Les profils créés en vue d'une exécution en tant que services Windows ne démarrent pas avec IPv6 si le service est configuré pour être exécuté en tant que Système local. Vous devez créer un environnement spécifique afin d'activer IPv6. Puisque cette variable d'environnement est une variable utilisateur et non une variable de système local, seul un service Windows, exécuté pour cet utilisateur spécifique, peut accéder à cette variable d'environnement. Par défaut, lorsque des profils sont créés et configurés en vue d'une exécution en tant que service Windows, le service est configuré pour être exécuté en tant que Système local. Lorsque le serviceIBM Business Process Manager Windows tente de s'exécuter, il ne peut pas accéder à la variable d'environnement utilisateur qui définit IPv6 et tente par conséquent un lancement via IPv4. Le serveur ne démarre pas correctement dans ce cas. Pour résoudre ce problème, lors de la création du profil, indiquez que le service IBM Business Process Manager Windows doit s'exécuter avec le même ID utilisateur que celui utilisé pour la définition de la variable d'environnement qui spécifie IPv6, et non avec le système local.

- 16. Advanced: Configuration de la base de données commune à l'aide d'un fichier de conception.
	- a. Sélectionnez l'option d'**utilisation d'un fichier de conception**.
	- b. Cliquez sur **Parcourir**.
	- c. Vous devez indiquer le chemin qualifié complet d'accès au fichier de conception.
	- d. Pour exécuter les scripts de base de données automatiquement (dans le cadre du processus de création de profil), sélectionnez l'option d'**exécution des scripts de base de données pour créer les tables de base de données**. Si cette option n'est pas sélectionnée, vous ou l'administrateur de

la base de données devez exécuter les scripts manuellement après la création du profil. Vous devez également charger la base de données à l'aide des informations système ; pour cela, exécutez la commande **bootstrapProcessServerData**.

**Important :** Si vous sélectionnez l'option d'**exécution des scripts de base de données pour créer les tables de base de données**, vérifiez que l'option d'**utilisation d'une base de données locale ou distante existante** n'est *pas* sélectionnée. Si les deux options sont sélectionnées, des erreurs se produisent.

e. Cliquez ensuite sur **Suivant**. Si vous choisissez de spécifier un fichier de conception, les panneaux de configuration de la base de données de l'outil de gestion de profil sont ignorés. L'emplacement du fichier de conception est transmis à la ligne de commande pour terminer la configuration de la base de données.

Passez à l['étape de configuration de Business Space](#page-3407-1)

- <span id="page-3407-0"></span>17. Dans la page de configuration de la base de données - Partie 1, spécifiez les informations relatives à la base de données commune.
	- a. Dans la liste de **sélection d'un produit de base de données**, sélectionnez **DB2**.
	- b. Sélectionnez l'option de **création d'une nouvelle base de données locale** ou d'**utilisation d'une base de données locale ou distante existante**. Si vous choisissez de créer une nouvelle base de données, l'outil de gestion de profil va créer une nouvelle base de données DB2.
	- c. Facultatif : Si vous souhaitez modifier la valeur par défaut, entrez un nouveau nom pour la base de données commune. Le nom de base de données doit être unique.
	- d. Pour exécuter les scripts de base de données automatiquement (dans le cadre du processus de création de profil), sélectionnez l'option d'**exécution des scripts de base de données pour initialiser la base de données**. Si cette option n'est pas sélectionnée, vous ou l'administrateur de la base de données devez exécuter les scripts manuellement après la création du profil. Vous devez également charger la base de données à l'aide des informations système ; pour cela, exécutez la commande **bootstrapProcessServerData**.
	- e. Cliquez ensuite sur **Suivant**.
- 18. Dans la page de configuration de la base de données Partie 2, spécifiez les informations relatives à la base de données commune. Renseignez les zones suivantes.

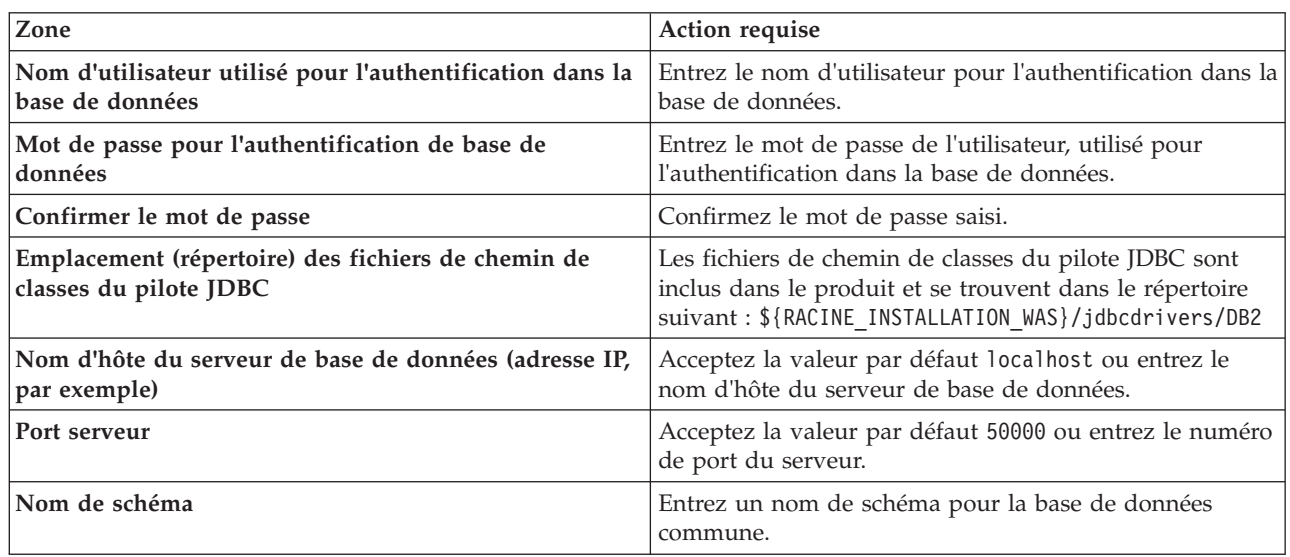

*Tableau 205. Zones obligatoires pour la configuration de la base de données commune pour la base de données DB2*

<span id="page-3407-1"></span>19. Advanced : Sur la page Configuration de Business Space, si vous souhaitez configurer IBM Forms Server pour utiliser les widgets Human Task Management dans Business Space, sélectionnez

**Configurer IBM Forms Server** et entrez l'adresse HTTP de la racine d'installation d'IBM Forms Server Translator et d'IBM Forms Server. Ensuite, cliquez sur **Suivant**.

- 20. Advanced: choisissez si vous souhaitez configurer Business Process Rules Manager pour l'installation et cliquez sur **Suivant**. Business Rules Manager est une application Web qui personnalise les modèles de règles métier en fonction des besoins de votre application métier.
- 21. Advanced: dans la page de configuration de Business Process Choreographer, choisissez si vous souhaitez créer un exemple de configuration de Business Process Choregrapher. Cet exemple de configuration est utilisé dans le cadre du développement uniquement.

**Important :** L'exemple de configuration pour Business Process Choregrapher utilise son propre schéma au sein de la base de données commune (CMNDB), et le nom de schéma est toujours BPEDB. Si ces conditions sont trop restrictives, désactivez la configuration de Business Process Choregrapher pendant la création de profil, puis configurez-le une fois le profil créé.

- 22. Dans la page Récapitulatif du profil, examinez les informations affichées. Cliquez sur **Créer** pour créer le profil ou sur **Précédent** pour modifier les caractéristiques du profil.
- 23. Dans la page Profil complet, examinez les informations affichées. Pour accéder à la console Premiers pas, vérifiez que l'option **Lancer la console Premiers pas** est sélectionnée et cliquez sur **Terminer**.
- v Ajoutez des profils personnalisés (noeuds gérés) qui seront gérés par le gestionnaire de déploiement, puis configurez l'environnement de déploiement.
- v Vous pouvez également configurer Business Process Choreographer (facultatif).

*Extension des profils de gestionnaire de déploiement pour Process Server avec un serveur de base de données DB2 à l'aide de l'outil de gestion de profil :*

Vous pouvez utiliser l'outil de gestion de profil pour étendre un profil de gestionnaire de profils WebSphere Application Server V.8.

Veillez à arrêter tout serveur associé au profil que vous envisagez d'augmenter.

Si vous souhaitez configurer la base de données commune lors de la création du profil, assurez-vous que votre serveur de base de données est installé et en cours d'exécution.

Si vous avez installé BPM au sein d'un environnement de contrôleur de domaine Windows et que DB2 Express fait partie de l'installation, la création de profil échoue, car vous ne pouvez pas utiliser l'ID d'utilisateur de domaine pour créer une nouvelle table de données ainsi que les tables correspondantes. Avant de créer un profil, appliquez l'une des solutions suivantes :

- v Connectez-vous au système Windows en tant qu'utilisateur système local, afin de créer un profil.
- v Exécutez la procédure décrite dansDB2 log file error: SQL1092N "USERID does not have the authority to perform the requested command or operation" (message d'erreur du fichier journal DB2 : SQL1092N "L'ID utilisateur ne dispose pas de l'autorisation requise pour exécuter la commande ou l'opération demandée") avant de créer un profil.

La langue de l'outil de gestion de profil est déterminée par la langue par défaut du système. Si la langue par défaut ne correspond pas à l'une des langues prises en charge, la langue utilisée est l'anglais. Vous pouvez changer de langue par défaut en démarrant l'outil de gestion de profil depuis la ligne de commande, puis en utilisant le paramètre **java user.language** pour remplacer la langue par défaut. Entrez la commande suivante :

*racine\_installation*\java\bin\java -Duser.language=*environnement\_local racine\_installation*\bin\ProfileManagement\startup.jar

Par exemple, pour démarrer l'outil de gestion de profil en langue allemande, entrez la commande suivante :

*racine\_installation*\java\bin\java -Duser.language=de *racine\_installation*\bin\ProfileManagement\startup.jar

## **Restrictions : Vista Windows 7**

v Pour pouvoir exécuter l'outil de gestion de profil sur Windows 7, Windows Vista, ou Windows Server 2008, vous devez augmenter vos privilèges de compte utilisateur Microsoft Windows. Que vous soyez un utilisateur administrateur ou un utilisateur non-administrateur, cliquez avec le bouton droit sur le fichier pmt.bat et sélectionnez **Exécuter en tant qu'administrateur**. Sinon, utilisez la commande **runas** sur la ligne de commande. Par exemple, la commande suivante peut être exécutée à partir du répertoire *racine\_installation*\bin\ProfileManagement :

runas /user:MyAdminName /env pmt.bat

Les utilisateurs non administratifs doivent utiliser le mot de passe de l'administrateur.

Si vous installez plusieurs instances de IBM Business Process Manager en tant qu'utilisateur root et que vous accordez un accès utilisateur non administrateur uniquement à un sous-ensemble de ces instances, l'outil de gestion de profil ne fonctionnera pas correctement pour l'utilisateur non administrateur. En outre, un message com.ibm.wsspi.profile.WSProfileException ou d'accès refusé apparaîtra dans le fichier *racine\_installation*\bin\ProfileManagement\pmt.bat. Par défaut, les utilisateurs non administratifs n'ont pas accès au répertoire Program Files, qui est l'emplacement d'installation par défaut du produit. Pour résoudre ce problème, les utilisateurs non administratifs doivent soit installer le produit par eux-mêmes, soit être autorisés à accéder à d'autres instances du produit.

Une fois que vous avez démarré l'outil de gestion de profil, vous devez décider si vous souhaitez choisir l'option **standard** ou **avancée** pour la création de profil. Utilisez l'option avancée pour :

- v Spécifier un fichier de conception de base de données à utiliser pour la configuration de la base de données.
- v Affecter des valeurs personnalisées aux ports, à l'emplacement du profil et aux noms du profil, du noeud, de l'hôte et de la cellule (le cas échéant).
- v Créer un service système pour exécuter le serveur, si votre système d'exploitation et les privilèges associés à votre compte utilisateur vous permettent de créer des services.
- v Vous pouvez configurer IBM Forms Server pour qu'il fonctionne avec les widgets Gestion des tâches manuelles dans Business Space.
- v Vous pouvez configurer Business Process Rules Manager et créer un exemple de configuration de Business Process Choreographer.
- 1. Utilisez l'une des méthodes suivantes pour lancer l'outil de gestion de profil :
	- v Lancez l'outil à partir de la console Premiers pas.
	- v Utilisez le menu Démarrer de Windows. Par exemple, sélectionnez **Démarrer > Programmes** *ou* **Tous les programmes > IBM Business Process Manager 8.0 > Profile Management Tool**.
	- v Exécutez la commande *racine\_installation***\bin\ProfileManagement\pmt.bat**.
- 2. Arrêtez tout serveur associé au profil que vous envisagez d'augmenter.
- 3. Dans la page Bienvenue , cliquez sur **Lancer l'outil de gestion des profils** ou sélectionnez l'onglet **Outil de gestion des profils**.
- 4. Dans l'onglet **Profils**, sélectionnez le profil que vous souhaitez étendre et cliquez sur **Etendre**. Si vous étendez un profil WebSphere Application Server, il doit être issu de la version de IBM Business Process Manager sur laquelleWebSphere Application Server est installé. Le bouton d'**extension** ne peut être sélectionné que si un profil peut être étendu. La page de sélection d'extension s'ouvre dans une autre fenêtre.
- 5. Dans la page de sélection d'extension, sélectionnez le type d'extension à appliquer au profil. Ensuite, cliquez sur **Suivant**.
- 6. Dans la page d'options d'extension du profil, choisissez d'effectuer une extension **standard** ou **avancée**, puis cliquez sur **Suivant**.

L'option **standard** permet d'étendre un profil avec les paramètres de configuration par défaut.

L'option **avancée** permet d'indiquer vos propres valeurs de configuration pour l'extension de profil.

**Restriction :** L'outil de gestion de profil affiche un message d'avertissement si l'une des situations suivantes se produit :

- v Le profil que vous avez choisi d'étendre a un serveur en cours d'exécution. Vous ne pouvez pas étendre le profil tant que vous n'avez pas arrêté le serveur ou cliqué sur **Précédent** et choisi un autre profil sans serveur en cours d'exécution.
- v Le profil que vous avez choisi d'étendre a été fédéré. Or, vous ne pouvez pas étendre un profil fédéré. Vous devez cliquer sur **Précédent** et choisir un autre profil non fédéré.
- v Le profil que vous avez choisi d'étendre a été étendu avec le produit sélectionné. Vous devez cliquer sur **Précédent** et choisir un autre profil à étendre.
- 7. Si vous avez sélectionné Création d'un profil **standard**, passez à l['étape de sécurité administrative.](#page-3410-0)
- 8. Advanced: Dans la page de déploiement d'application facultatif, indiquez si vous souhaitez déployer la console d'administration pour gérer le serveur (recommandé). Cliquez ensuite sur **Suivant**.
- 9. Advanced: Dans la page de nom et emplacement du profil, procédez comme suit :
	- a. Dans la zone de **nom de profil**, spécifiez un nom unique ou acceptez la valeur par défaut. Chaque profil créé doit posséder un nom. Lorsque vous avez plusieurs profils, vous pouvez les spécifier individuellement au niveau supérieur en utilisant ce nom.
	- b. Dans la zone de **répertoire de profil**, entrez le répertoire du profil ou utilisez le bouton **Parcourir** pour accéder au répertoire des profils. Le chemin d'accès au profil contient les fichiers définissant l'environnement d'exécution, (commandes, fichiers de configuration et fichiers journaux, par exemple). Le répertoire par défaut est *racine\_installation*\profiles\*nom\_profil*.
	- c. Facultatif : Sélectionnez **Faire de ce profil le profil par défaut** si vous souhaitez que le profil que vous êtes en train de créer soit le profil par défaut. Cette case à cocher apparaît uniquement si vous avez un profil existant sur votre système.

Lorsqu'un profil est le profil par défaut, les commandes fonctionneront automatiquement avec celui-ci. Le premier profil créé sur un poste de travail est désigné comme étant le profil par défaut. Ce profil est la cible par défaut des commandes émises à partir du répertoire bin situé dans le répertoire racine d'installation du produit. Lorsqu'il existe un seul profil sur un poste de travail, chaque commande agit sur ce profil. Si plusieurs profils existent, certaines commandes exigent que vous indiquiez le profil auquel la commande s'applique.

- d. Dans la liste de **paramétrage d'optimisation des performances d'exécution du serveur**, sélectionnez un niveau d'optimisation des performances correspondant au profil que vous créez. Ce paramètre est un paramètre WebSphere Application Server.
- e. Cliquez ensuite sur **Suivant**. Si vous cliquez sur **Précédent** et que vous changez le nom du profil, vous devrez peut-être modifier manuellement le nom dans cette page lorsqu'elle s'affichera de nouveau.
- 10. Advanced: Dans la page de noms de noeud, d'hôte et de cellule, effectuez l'une des actions suivantes pour le profil que vous créez:
	- v Dans la zone de **nom de noeud**, spécifiez un nom de noeud ou acceptez la valeur par défaut. Essayez d'utiliser un nom de noeud aussi court que possible, mais assurez-vous que les noms de noeud sont uniques dans votre environnement de déploiement.
	- v Dans la zone de **nom de serveur**, spécifiez un nom de serveur ou acceptez la valeur par défaut.
	- v Dans la zone de **nom d'hôte**, spécifiez un nom d'hôte ou acceptez la valeur par défaut.
	- v Dans la zone de **nom de cellule**, spécifiez un nom de cellule ou acceptez la valeur par défaut. Cliquez ensuite sur **Suivant**.
- <span id="page-3410-0"></span>11. Obligatoire : Dans la page de sécurité administrative, entrez des valeurs dans les zones de **nom d'utilisateur**, de **mot de passe** et de **confirmation de mot de passe**. Le mot de passe spécifié pour l'administrateur lors de l'installation sera utilisé pour tous les utilisateurs internes, y compris tw\_admin et tw\_user.

Cliquez sur **Suivant**. Si vous avez sélectionné Création d'un profil **standard**, passez à l['étape de](#page-3413-0) [configuration de la base de données - partie 1.](#page-3413-0)

- 12. Advanced: Dans la page de certificat de sécurité (partie 1), indiquez si vous souhaitez importer des certificats existants ou créer de nouveaux certificats.
	- v Pour créer un nouveau certificat personnel par défaut et un nouveau certificat signataire racine, sélectionnez l'option de **création d'un nouveau certificat personnel par défaut** et l'option de **création d'un nouveau certificat signataire racine**, et cliquez sur **Suivant**.
	- v Pour importer des certificats existants, sélectionnez l'option d'**importation d'un certificat personnel par défaut existant** et l'option d'**importation d'un certificat personnel de signature racine existant**, puis entrez les informations suivantes :
		- Dans la zone de **chemin**, entrez le chemin d'accès au certificat existant.
		- Dans la zone de **mot de passe**, entrez le mot de passe du certificat
		- Dans la zone de **type de magasin de clés**, sélectionnez le type de magasin de clés pour le certificat que vous importez.
		- Dans la zone d'**alias de magasin de clés**, sélectionnez l'alias de magasin de clés pour le certificat que vous importez.
		- Cliquez sur **Suivant** pour afficher la page de certificat de sécurité (partie 2)

Lorsque vous importez un certificat personnel comme certificat personnel par défaut, importez le certificat racine qui a signé le certificat personnel. Sinon, l'outil de gestion de profil ajoute le signataire du certificat personnel au fichier trust.p12.

13. Advanced: Dans la page de certificat de sécurité (partie 2), vérifiez que les informations relatives au certificat sont correctes, puis cliquez sur **Suivant** pour afficher la page d'affectation de valeurs de port.

Si vous créez les certificats, vous pouvez utiliser les valeurs par défaut, ou encore les modifier pour créer de nouveaux certificats. Le certificat personnel par défaut est par défaut valide pendant un an ; il est signé par le certificat signataire racine. Le certificat signataire racine par défaut est un certificat auto-signé, qui a une période de validité par défaut de 15 ans. Le mot de passe du fichier de clés par défaut applicable au certificat signataire racine est WebAS. Modifiez le mot de passe. Le mot de passe ne peut pas contenir n'importe quels caractères codés sur deux octets (DBCS), car certains types de fichier de clés (PKCS12, par exemple), ne les prennent pas en charge. Les types de fichier de clés pris en charge dépendent des fournisseurs spécifiés dans le fichier java.security.

Lorsque vous créez l'un des certificats (ou les deux), ou que vous importez l'un des certificats (ou les deux), les fichiers de clés créés sont les suivants :

- v key.p12 : contient le certificat personnel par défaut.
- v trust.p12 : contient le certificat du signataire du certificat racine par défaut.
- root-key.p12 : contient le certificat signataire racine.
- v default-signers.p12 : contient les certificats de signataire ajoutés à tout nouveau fichier de clés que vous créez une fois que le serveur est installé et en cours d'exécution. Par défaut, le certificat de signataire racine et un certificat signataire DataPower se trouvent dans ce fichier de clés.
- v deleted.p12 : contient les certificats supprimés à l'aide de la tâche deleteKeyStore, de sorte qu'ils puissent être récupérés en cas de besoin.
- v ltpa.jceks : contient les clés LTPA (Lightweight Third-Party Authentication) par défaut, que les serveurs de votre environnement utilisent pour communiquer entre eux.

Ces fichiers sont tous associés au même mot de passe lorsque vous créez ou importez des certificats (il s'agit soit du mot de passe par défaut, soit d'un mot de passe que vous spécifiez). Un certificat importé est ajouté au fichier key.p12 ou au fichier root-key.p12. Si vous importez des certificats et que les certificats ne contiennent pas les informations que vous souhaitez, cliquez sur **Précédent** pour importer un autre certificat.

14. Advanced: Dans la page d'affectation de valeurs de port, vérifiez que les informations relatives au certificat sont correctes, puis cliquez sur **Suivant**. L'outil de gestion de profil détecte les ports actuellement utilisés par d'autres produits WebSphere et affiche les valeurs de port recommandées (qui n'entrent pas en conflit avec les valeurs existantes). Si vous avez des applications autres que les applications WebSphere qui utilisent les ports spécifiés, vérifiez qu'il n'existe pas de conflits de ports. Si vous avez choisi de ne pas déployer la console d'administration dans la page de déploiement d'application facultatif , les ports de la console d'administration ne sont pas disponibles dans la page d'attribution des valeurs de port.

Les ports sont reconnus comme étant en cours d'utilisation si les conditions suivantes sont remplies:

- v Les ports sont affectés à un profil créé par une installation exécutée par l'utilisateur actuel.
- v Les ports sont en cours d'utilisation.

Bien que l'outil valide les ports lorsque vous accédez à la page d'attribution des valeurs de port, des conflits de port peuvent malgré tout se produire en fonction des sélections effectuées dans les pages suivantes de l'outil de gestion de profil. Si c'est le cas, les ports ne seront pas attribués avant la fin de la création du profil.

Si vous pensez qu'il existe un conflit de port, vous pourrez faire des recherches une fois le profil créé. Déterminez les ports utilisés lors de la création du profil en consultant le fichier suivant : *racine\_profil*\properties\portdef.prop

Ce fichier contient les clés et les valeurs utilisées pour les paramètres des ports. Si vous découvrez des conflits de ports, vous pouvez réaffecter les ports manuellement. Pour réaffecter des ports, voir "Mise à jour des ports dans les profils existants " dans le centre de documentation WebSphere Application Server. Exécutez le fichier **updatePorts.ant** via le script **ws\_ant** détaillé dans cette rubrique.

15. Advanced: Si vous ne disposez pas de privilèges administratifs, passez à l'étape suivante. Si vous avez des privilèges administratifs, dans la page de définition de service, indiquez si vous souhaitez utiliser un service Windows pour exécuter IBM Business Process Manager.

Si le profil est configuré en tant que service Windows, IBM Business Process Manager démarre les services Windows pour les processus qui sont lancés via la commande **startServer** ou la commande **startManager**. Par exemple, si vous configurez un serveur en tant que service Windows et que vous émettez la commande **startServer**, la commande **wasservice** lance les services définis.

**Important :** Si vous choisissez de vous connecter en tant que compte utilisateur spécifique, vous devez indiquer l'ID utilisateur et le mot de passe de l'utilisateur qui doit exécuter le service, ainsi que le type de démarrage souhaité (la valeur par défaut est Manuel). L'ID utilisateur ne doit pas comporter d'espaces dans son nom ; il doit appartenir au groupe des administrateurs et disposer des droits d'utilisateur avancés (permettant d'ouvrir une session en tant que service). Si l'ID utilisateur appartient au groupe des administrateurs, l'outil de gestion de profil lui accorde des droits d'utilisateur avancés (s'il ne les possède pas déjà).

Lors de la suppression d'un profil, vous pouvez supprimer le service Windows qui a été ajouté durant la création de profil.

## **Remarques sur IPv6 (Internet Protocol version version 6) lors de l'exécution de profils en tant que services Windows**

Les profils créés en vue d'une exécution en tant que services Windows ne démarrent pas avec IPv6 si le service est configuré pour être exécuté en tant que Système local. Vous devez créer un environnement spécifique afin d'activer IPv6. Puisque cette variable d'environnement est une variable utilisateur et non une variable de système local, seul un service Windows, exécuté pour cet utilisateur spécifique, peut accéder à cette variable d'environnement. Par défaut, lorsque des profils sont créés et configurés en vue d'une exécution en tant que service Windows, le service est configuré pour être exécuté en tant que Système local. Lorsque le serviceIBM Business Process Manager Windows tente de s'exécuter, il ne peut pas accéder à la variable d'environnement utilisateur qui définit IPv6 et tente par conséquent un lancement via IPv4. Le serveur ne démarre pas correctement dans ce cas. Pour résoudre ce problème, lors de la création du profil, indiquez que le service IBM Business Process Manager Windows doit s'exécuter avec le même ID utilisateur que celui utilisé pour la définition de la variable d'environnement qui spécifie IPv6, et non avec le système local.

16. Advanced: Configuration de la base de données commune à l'aide d'un fichier de conception.

- a. Sélectionnez l'option d'**utilisation d'un fichier de conception**.
- b. Cliquez sur **Parcourir**.
- c. Vous devez indiquer le chemin qualifié complet d'accès au fichier de conception.
- d. Pour exécuter les scripts de base de données automatiquement (dans le cadre du processus de création de profil), sélectionnez l'option d'**exécution des scripts de base de données pour créer les tables de base de données**. Si cette option n'est pas sélectionnée, vous ou l'administrateur de la base de données devez exécuter les scripts manuellement après la création du profil. Vous devez également charger la base de données à l'aide des informations système ; pour cela, exécutez la commande **bootstrapProcessServerData**.

**Important :** Si vous sélectionnez l'option d'**exécution des scripts de base de données pour créer les tables de base de données**, vérifiez que l'option d'**utilisation d'une base de données locale ou distante existante** n'est *pas* sélectionnée. Si les deux options sont sélectionnées, des erreurs se produisent.

e. Cliquez ensuite sur **Suivant**. Si vous choisissez de spécifier un fichier de conception, les panneaux de configuration de la base de données de l'outil de gestion de profil sont ignorés. L'emplacement du fichier de conception est transmis à la ligne de commande pour terminer la configuration de la base de données.

Passez à l['étape de configuration de Business Space](#page-3414-0)

- <span id="page-3413-0"></span>17. Dans la page de configuration de la base de données - Partie 1, spécifiez les informations relatives à la base de données commune.
	- a. Dans la liste de **sélection d'un produit de base de données**, sélectionnez **DB2**.
	- b. Sélectionnez l'option de **création d'une nouvelle base de données locale** ou d'**utilisation d'une base de données locale ou distante existante**. Si vous choisissez de créer une nouvelle base de données, l'outil de gestion de profil va créer une nouvelle base de données DB2.
	- c. Facultatif : Si vous souhaitez modifier la valeur par défaut, entrez un nouveau nom pour la base de données commune. Le nom de base de données doit être unique.
	- d. Pour exécuter les scripts de base de données automatiquement (dans le cadre du processus de création de profil), sélectionnez l'option d'**exécution des scripts de base de données pour initialiser la base de données**. Si cette option n'est pas sélectionnée, vous ou l'administrateur de la base de données devez exécuter les scripts manuellement après la création du profil. Vous devez également charger la base de données à l'aide des informations système ; pour cela, exécutez la commande **bootstrapProcessServerData**.
	- e. Cliquez ensuite sur **Suivant**.
- 18. Dans la page de configuration de la base de données Partie 2, spécifiez les informations relatives à la base de données commune. Renseignez les zones suivantes.

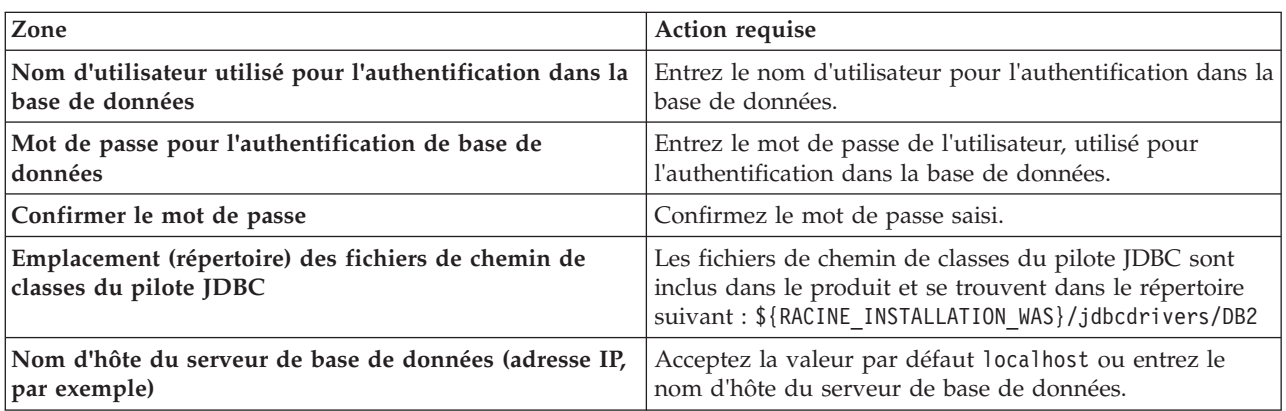

*Tableau 206. Zones obligatoires pour la configuration de la base de données commune pour la base de données DB2*

*Tableau 206. Zones obligatoires pour la configuration de la base de données commune pour la base de données DB2 (suite)*

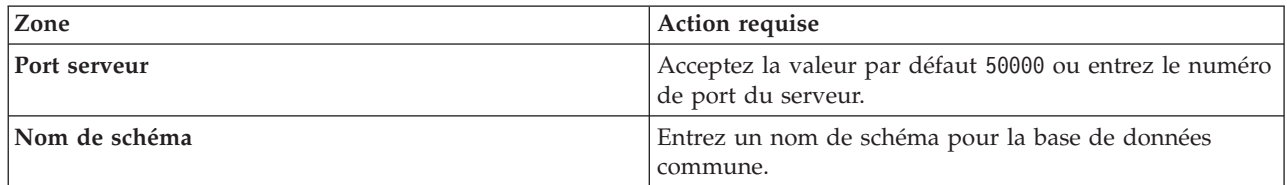

- <span id="page-3414-0"></span>19. Advanced : Sur la page Configuration de Business Space, si vous souhaitez configurer IBM Forms Server pour utiliser les widgets Human Task Management dans Business Space, sélectionnez **Configurer IBM Forms Server** et entrez l'adresse HTTP de la racine d'installation d'IBM Forms Server Translator et d'IBM Forms Server. Ensuite, cliquez sur **Suivant**.
- 20. Advanced: choisissez si vous souhaitez configurer Business Process Rules Manager pour l'installation et cliquez sur **Suivant**. Business Rules Manager est une application Web qui personnalise les modèles de règles métier en fonction des besoins de votre application métier.
- 21. Advanced: dans la page de configuration de Business Process Choreographer, choisissez si vous souhaitez créer un exemple de configuration de Business Process Choregrapher. Cet exemple de configuration est utilisé dans le cadre du développement uniquement.

**Important :** L'exemple de configuration pour Business Process Choregrapher utilise son propre schéma au sein de la base de données commune (CMNDB), et le nom de schéma est toujours BPEDB. Si ces conditions sont trop restrictives, désactivez la configuration de Business Process Choregrapher pendant la création de profil, puis configurez-le une fois le profil créé.

- 22. Dans la page Récapitulatif du profil, examinez les informations affichées. Cliquez sur **Créer** pour créer le profil ou sur **Précédent** pour modifier les caractéristiques du profil.
- 23. Dans la page Profil complet, examinez les informations affichées. Pour accéder à la console Premiers pas, vérifiez que l'option **Lancer la console Premiers pas** est sélectionnée et cliquez sur **Terminer**.
- v Ajoutez des profils personnalisés (noeuds gérés) qui seront gérés par le gestionnaire de déploiement, puis configurez l'environnement de déploiement.
- v Vous pouvez également configurer Business Process Choreographer (facultatif).

*Extensions des profils de gestionnaire de déploiement à l'aide de l'utilitaire de ligne de commande manageprofiles :*

Plutôt que l'outil de gestion du profil, vous pouvez utiliser l'utilitaire de ligne de commande manageprofiles pour étendre des profils personnalisés WebSphere Application Server V8.0.

Veillez à arrêter tout serveur associé au profil que vous envisagez d'augmenter.

Assurez-vous que l'utilitaire de ligne de commande **manageprofiles** n'est pas déjà en cours d'exécution sur le profil. Si un message d'erreur s'affiche lorsque vous exécutez cette commande, déterminez si une autre opération de création ou d'extension de profil est en cours. Si c'est le cas, vous devez attendre qu'elle se termine.

**Restriction :** Pour pouvoir exécuter la commande **manageprofiles** sur Windows 7, Windows Vista, ou Windows Server 2008, vous devez augmenter vos privilèges de compte utilisateur Microsoft Windows à l'aide de la commande **runas** . N'oubliez de mettre entre guillemets la commande **manageprofiles** et tous les paramètres. Par exemple, la commande suivante peut être exécutée à partir du répertoire *racine\_installation*\bin :

runas /env /user:MyAdminName "**manageprofiles.bat -response** *mon\_fichier\_de\_réponses*"

Les utilisateurs non administratifs doivent utiliser le mot de passe de l'administrateur.

Si vous avez installé BPM au sein d'un environnement de contrôleur de domaine Windows et que DB2 Express fait partie de l'installation, la création de profil échoue, car vous ne pouvez pas utiliser l'ID d'utilisateur de domaine pour créer une nouvelle table de données ainsi que les tables correspondantes. Avant de créer un profil, appliquez l'une des solutions suivantes :

- v Connectez-vous au système Windows en tant qu'utilisateur système local, afin de créer un profil.
- v Exécutez la procédure décrite dansDB2 log file error: SQL1092N "USERID does not have the authority to perform the requested command or operation" (message d'erreur du fichier journal DB2 : SQL1092N "L'ID utilisateur ne dispose pas de l'autorisation requise pour exécuter la commande ou l'opération demandée") avant de créer un profil.
- 1. Déterminez le modèle utilisé pour créer le profil existant que vous souhaitez étendre. Vous devez étendre un profil de gestionnaire de déploiement. Vous pouvez déterminer le modèle en examinant le registre des profils, dans le fichier *racine\_installation*\properties\profileRegistry.xml. Ne modifiez pas ce fichier ; utilisez-le uniquement pour visualiser les modèles.
- 2. Identifiez le modèle approprié pour l'extension.

Les modèles pour chaque profil se trouvent dans le répertoire *racine\_installation*\ profileTemplates\BPM pour les modèles BPM et sous *racine\_installation*\profileTemplates pour les autres produits. Les modèles suivants sont disponibles :

- v dmgr.procctr : pour un profil de gestionnaire de déploiement Process Center pour IBM BPM Standard.
- v dmgr.procctr.adv : pour un profil de gestionnaire de déploiement Process Center pour IBM BPM Advanced.
- v dmgr.procsvr : pour un profil de gestionnaire de déploiement Process Server pour IBM BPM Standard.
- v dmgr.procsvr.adv : pour un profil de gestionnaire de déploiement Process Server pour IBM BPM Advanced.
- v dmgr.esbserver : pour un profil de gestionnaire de déploiement WebSphere Enterprise Service Bus.
- 3. Utilisez le paramètre -augment pour apporter des modifications à un profil existant à l'aide d'un modèle d'augmentation. Le paramètre -augment permet à l'utilitaire de ligne de commande **manageprofiles** de mettre à jour ou d'étendre le profil identifié dans le paramètre **-profileName** à l'aide du modèle inclus dans le paramètre **-templatePath**. Les modèles d'augmentation que vous pouvez utiliser sont fonction des produits et versions IBM installés au sein de votre environnement. Veillez à spécifier un chemin qualifié complet pour **-templatePath**, car si vous spécifiez un chemin relatif, le profil correspondant ne sera pas totalement étendu.

**Remarque :** Ne modifiez pas manuellement les fichiers situés dans le répertoire *rép\_installation*/ profileTemplates/BPM.

4. Pour utiliser le paramètre **-responseFile** , examinez les fichiers de réponses exemples fournis et créez un fichier de réponses propre à votre environnement.

**Important :** Veillez à ce qu'il n'y ait pas d'espaces après les valeurs : par exemple **'personalCertValidityPeriod=1 '** ou **'winserviceCheck=false '**. En effet, s'il y a des espaces, la création de profil échouera.

Les exemples se trouvent dans le répertoire *racine* installation\BPM\samples\manageprofiles. Choisissez un fichier de réponses approprié en fonction de la base de données et du type de profil (, Process Center ou Process Server autonome ou en réseau). Les exemples de fichiers suivants sont disponibles :

- PC Std DMgr DB2.response
- PC Std DMgr DB2zOS.response
- PC Std DMgr Oracle.response
- PC Std DMgr SQLServer.response
- PC Adv DMgr DB2.response
- PC Adv DMgr DB2zOS.response
- PC\_Adv\_DMgr\_Oracle.response
- PC\_Adv\_DMgr\_SQLServer.response
- v PC\_Std\_Managed\_DB2.response
- PC Std Managed DB2zOS.response
- PC Std Managed Oracle.response
- PC\_Std\_Managed\_SQLServer.response
- PC Adv Managed DB2.response
- PC Adv Managed DB2zOS.response
- PC Adv Managed Oracle.response
- PC Adv Managed SQLServer.response
- PC Std Standalone DB2.response
- PC Std Standalone DB2zOS.response
- PC Std Standalone Oracle.response
- PC Std Standalone SQLServer.response
- PC Adv Standalone DB2.response
- PC Adv Standalone DB2zOS.response
- PC Adv Standalone Oracle.response
- PC Adv Standalone SQLServer.response
- PS Std DMgr DB2.response
- PS Std DMgr DB2zOS.response
- PS Std DMgr Oracle.response
- PS Std DMgr SQLServer.response
- PS Adv DMgr DB2.response
- PS\_Adv\_DMgr\_DB2zOS.response
- PS\_Adv\_DMgr\_Oracle.response
- PS Adv DMgr SQLServer.response
- PS\_Std\_Managed\_DB2.response
- v PS\_Std\_Managed\_DB2zOS.response
- PS Std Managed Oracle.response
- PS Std Managed SQLServer.response
- PS Adv Managed DB2.response
- PS Adv Managed DB2zOS.response
- PS Adv Managed Oracle.response
- PS Adv Managed SQLServer.response
- PS Std Standalone DB2.response
- PS Std Standalone DB2zOS.response
- PS Std Standalone Oracle.response
- PS Std Standalone SQLServer.response
- PS Adv Standalone DB2.response
- PS Adv Standalone DB2zOS.response
- PS Adv Standalone Oracle.response
- PS Adv Standalone SQLServer.response

Copiez l'un des exemples de fichiers de réponses dans votre répertoire de travail. Modifiez les paramètres du fichier de réponses en fonction de votre configuration et sauvegardez le fichier de réponses modifié. Assurez-vous que le chemin de la propriété **templatePath** correspond à votre répertoire d'installation spécifique.

5. Exécutez le fichier à partir de la ligne de commande. N'indiquez pas de paramètre **-profilePath**. Exemple :

manageprofiles.bat -augment -templatePath *racine\_installation*/profileTemplates/BPM/dmgr.procctr.adv -profileName MyProfileName

Si vous avez créé un fichier de réponses, spécifiez le paramètre **-response** sans autres paramètres. Par exemple :

manageprofiles.sh -response *mon\_fichier\_de\_réponses*

L'état est consigné dans la fenêtre de la console une fois l'exécution de la commande terminée. Une vérification de syntaxe normale est appliquée au fichier de réponses lorsque le fichier est analysé comme tous les autres fichiers de réponses. Les valeurs du fichier de réponses sont traitées comme des paramètres de ligne de commande.

- v Ajoutez des profils personnalisés (noeuds gérés) qui seront gérés par le gestionnaire de déploiement, puis configurez l'environnement de déploiement.
- v Vous pouvez également configurer Business Process Choreographer (facultatif).

### *Création ou extension de profils personnalisés :*

Dans le cadre de la configuration de déploiement réseau, vous devez créer ou étendre au moins un profil personnalisé. Un profil personnalisé contient un noeud vide que vous devez fédérer en cellule de gestionnaire de déploiement pour le rendre opérationnel. La fédération du profil personnalisé transforme le profil en noeud géré.

### *Création de profils personnalisés à l'aide de l'outil de gestion de profil :*

Vous pouvez créer et fédérer des profils personnalisés à l'aide de l'outil de gestion de profil.

La langue de l'outil de gestion de profil est déterminée par la langue par défaut du système. Si la langue par défaut ne correspond pas à l'une des langues prises en charge, la langue utilisée est l'anglais. Vous pouvez changer de langue par défaut en démarrant l'outil de gestion de profil depuis la ligne de commande, puis en utilisant le paramètre **java user.language** pour remplacer la langue par défaut. Entrez la commande suivante :

*racine\_installation*\java\bin\java -Duser.language=*environnement\_local racine\_installation*\bin\ProfileManagement\startup.jar

Par exemple, pour démarrer l'outil de gestion de profil en langue allemande, entrez la commande suivante :

*racine\_installation*\java\bin\java -Duser.language=de *racine\_installation*\bin\ProfileManagement\startup.jar

## Restrictions : **Wista Mindows 7**

v Pour pouvoir exécuter l'outil de gestion de profil sur Windows 7, Windows Vista, ou Windows Server 2008, vous devez augmenter vos privilèges de compte utilisateur Microsoft Windows. Que vous soyez un utilisateur administrateur ou un utilisateur non-administrateur, cliquez avec le bouton droit sur le fichier pmt.bat et sélectionnez **Exécuter en tant qu'administrateur**. Sinon, utilisez la commande **runas** sur la ligne de commande. Par exemple, la commande suivante peut être exécutée à partir du répertoire *racine\_installation*\bin\ProfileManagement :

runas /user:MyAdminName /env pmt.bat

Les utilisateurs non administratifs doivent utiliser le mot de passe de l'administrateur.

- v Si vous installez plusieurs instances de IBM Business Process Manager en tant qu'utilisateur root et que vous accordez un accès utilisateur non administrateur uniquement à un sous-ensemble de ces
- **3410** Installation

instances, l'outil de gestion de profil ne fonctionnera pas correctement pour l'utilisateur non administrateur. En outre, un message com.ibm.wsspi.profile.WSProfileException ou d'accès refusé apparaîtra dans le fichier *racine\_installation*\bin\ProfileManagement\pmt.bat. Par défaut, les utilisateurs non administratifs n'ont pas accès au répertoire Program Files, qui est l'emplacement d'installation par défaut du produit. Pour résoudre ce problème, les utilisateurs non administratifs doivent soit installer le produit par eux-mêmes, soit être autorisés à accéder à d'autres instances du produit.

Une fois que vous avez démarré l'outil de gestion de profil, vous devez décider si vous souhaitez choisir l'option **standard** ou **avancée** pour la création de profil. Utilisez l'option avancée pour :

- v Affecter des valeurs personnalisées aux ports, à l'emplacement du profil et aux noms du profil, du noeud, de l'hôte et de la cellule (le cas échéant).
- v Créer un service système pour exécuter le serveur, si votre système d'exploitation et les privilèges associés à votre compte utilisateur vous permettent de créer des services.
- 1. Si vous souhaitez fédérer le noeud personnalisé dans un gestionnaire de déploiement lors de la création du profil personnalisé, démarrez le gestionnaire de déploiement.
- 2. Utilisez l'une des méthodes suivantes pour lancer l'outil de gestion de profil :
	- v Lancez l'outil à partir de la console Premiers pas.
	- v Utilisez le menu Démarrer de Windows. Par exemple, sélectionnez **Démarrer > Programmes** *ou* **Tous les programmes > IBM Business Process Manager 8.0 > Profile Management Tool**.
	- v Exécutez la commande *racine\_installation***\bin\ProfileManagement\pmt.bat**.
- 3. Dans la page Bienvenue , cliquez sur **Lancer l'outil de gestion des profils** ou sélectionnez l'onglet **Outil de gestion des profils**.
- 4. Dans l'onglet **Profils**, cliquez sur **Créer**.

La page de sélection d'environnement s'ouvre dans une autre fenêtre.

- 5. Dans la page de sélection d'environnement, recherchez la configuration IBM Business Process Manager Advanced et développez la section. Sélectionnez le profil à créer, puis cliquez sur **Suivant**.
- 6. Si vous avez sélectionné Création d'un profil **standard**, passez à l['étape de fédération.](#page-3419-0)
- 7. Advanced: Dans la page de nom et emplacement du profil, procédez comme suit :
	- a. Dans la zone de **nom de profil**, spécifiez un nom unique ou acceptez la valeur par défaut. Chaque profil créé doit posséder un nom. Lorsque vous avez plusieurs profils, vous pouvez les spécifier individuellement au niveau supérieur en utilisant ce nom.
	- b. Dans la zone de **répertoire de profil**, entrez le répertoire du profil ou utilisez le bouton **Parcourir** pour accéder au répertoire des profils. Le chemin d'accès au profil contient les fichiers définissant l'environnement d'exécution, (commandes, fichiers de configuration et fichiers journaux, par exemple). Le répertoire par défaut est *racine\_installation*\profiles\*nom\_profil*.
	- c. Facultatif : Sélectionnez **Faire de ce profil le profil par défaut** si vous souhaitez que le profil que vous êtes en train de créer soit le profil par défaut. Cette case à cocher apparaît uniquement si vous avez un profil existant sur votre système.

Lorsqu'un profil est le profil par défaut, les commandes fonctionneront automatiquement avec celui-ci. Le premier profil créé sur un poste de travail est désigné comme étant le profil par défaut. Ce profil est la cible par défaut des commandes émises à partir du répertoire bin situé dans le répertoire racine d'installation du produit. Lorsqu'il existe un seul profil sur un poste de travail, chaque commande agit sur ce profil. Si plusieurs profils existent, certaines commandes exigent que vous indiquiez le profil auquel la commande s'applique.

- d. Dans la liste de **paramétrage d'optimisation des performances d'exécution du serveur**, sélectionnez un niveau d'optimisation des performances correspondant au profil que vous créez. Ce paramètre est un paramètre WebSphere Application Server.
- e. Cliquez ensuite sur **Suivant**. Si vous cliquez sur **Précédent** et que vous changez le nom du profil, vous devrez peut-être modifier manuellement le nom dans cette page lorsqu'elle s'affichera de nouveau.
- 8. Advanced: Dans la page de noms de noeud, d'hôte et de cellule, effectuez l'une des actions suivantes pour le profil que vous créez:
	- v Dans la zone de **nom de noeud**, spécifiez un nom de noeud ou acceptez la valeur par défaut. Essayez d'utiliser un nom de noeud aussi court que possible, mais assurez-vous que les noms de noeud sont uniques dans votre environnement de déploiement.
	- v Dans la zone de **nom de serveur**, spécifiez un nom de serveur ou acceptez la valeur par défaut.
	- v Dans la zone de **nom d'hôte**, spécifiez un nom d'hôte ou acceptez la valeur par défaut.
	- v Dans la zone de **nom de cellule**, spécifiez un nom de cellule ou acceptez la valeur par défaut. Cliquez ensuite sur **Suivant**.
- <span id="page-3419-0"></span>9. Dans la page Fédération, choisissez de fédérer le noeud dans le gestionnaire de déploiement, pendant la création du profil, ou ultérieurement (en dehors de la création du profil) Si vous choisissez de fédérer le noeud dans le cadre de la création du profil, indiquez le nom de l'hôte ou l'adresse IP et le port SOAP du gestionnaire de déploiement, ainsi qu'un ID utilisateur et un mot de passe d'authentification (si ces éléments doivent être utilisés pour l'authentification au gestionnaire de déploiement).

## **Important :**

Sélectionnez **Fédérer ce noeud plus tard** si l'une des conditions suivantes est remplie:

- v Vous envisagez d'utiliser ce noeud personnalisé en tant que cible de migration.
- v Un autre profil est fédéré. (Les noeuds doivent être fédérés de façon successive.)
- v Le gestionnaire de déploiement n'est pas en cours de fonctionnement (ou vous pensez qu'il ne l'est pas).
- v Le connecteur SOAP est désactivé dans le gestionnaire de déploiement.
- v Le gestionnaire de déploiement n'a pas encore été étendu en gestionnaire de déploiement IBM Business Process Manager .
- v Il ne se trouve pas à un niveau d'édition identique ou supérieur à celui du profil que vous créez.
- v Le port d'administration JMX n'a pas été activé pour le gestionnaire de déploiement.
- v Le gestionnaire de déploiement est reconfiguré en vue d'utiliser la méthode RMI (Remote Method Invocation) en tant que connecteur JMX (Java Management Extensions) préféré. (Sélectionnez **Administration du système** > **Gestionnaire de déploiement** > **Services d'administration** sur la console d'administration du gestionnaire de déploiement pour vérifier le type de connecteur préféré.)

## **Traitement associé à la fédération du noeud dans le cadre de la création du profil personnalisé :**

- v L'outil de gestion de profil vérifie que le gestionnaire de déploiement existe et peut être contacté, et que l'ID utilisateur et le mot de passe d'authentification sont valides pour ce gestionnaire de déploiement (s'ils sont sécurisés).
- v Si vous tentez de fédérer un noeud personnalisé alors que le gestionnaire de déploiement n'est pas en cours d'exécution ou indisponible pour d'autres raisons, un message d'avertissement s'affiche et vous empêche de poursuivre. Si ce message d'avertissement s'affiche, cliquez sur **OK**, puis effectuez des sélections différentes dans la page Fédération.

Cliquez sur **Suivant**. Si vous avez sélectionné Création d'un profil **standard**, passez à l['étape](#page-3421-0) [Configuration de la base de données](#page-3421-0) .

- 10. Advanced: Dans la page de certificat de sécurité (partie 1), indiquez si vous souhaitez importer des certificats existants ou créer de nouveaux certificats.
	- v Pour créer un nouveau certificat personnel par défaut et un nouveau certificat signataire racine, sélectionnez l'option de **création d'un nouveau certificat personnel par défaut** et l'option de **création d'un nouveau certificat signataire racine**, et cliquez sur **Suivant**.
- v Pour importer des certificats existants, sélectionnez l'option d'**importation d'un certificat personnel par défaut existant** et l'option d'**importation d'un certificat personnel de signature racine existant**, puis entrez les informations suivantes :
	- Dans la zone de **chemin**, entrez le chemin d'accès au certificat existant.
	- Dans la zone de **mot de passe**, entrez le mot de passe du certificat
	- Dans la zone de **type de magasin de clés**, sélectionnez le type de magasin de clés pour le certificat que vous importez.
	- Dans la zone d'**alias de magasin de clés**, sélectionnez l'alias de magasin de clés pour le certificat que vous importez.
	- Cliquez sur **Suivant** pour afficher la page de certificat de sécurité (partie 2)

Lorsque vous importez un certificat personnel comme certificat personnel par défaut, importez le certificat racine qui a signé le certificat personnel. Sinon, l'outil de gestion de profil ajoute le signataire du certificat personnel au fichier trust.p12.

11. Advanced: Dans la page de certificat de sécurité (partie 2), vérifiez que les informations relatives au certificat sont correctes, puis cliquez sur **Suivant** pour afficher la page d'affectation de valeurs de port.

Si vous créez les certificats, vous pouvez utiliser les valeurs par défaut, ou encore les modifier pour créer de nouveaux certificats. Le certificat personnel par défaut est par défaut valide pendant un an ; il est signé par le certificat signataire racine. Le certificat signataire racine par défaut est un certificat auto-signé, qui a une période de validité par défaut de 15 ans. Le mot de passe du fichier de clés par défaut applicable au certificat signataire racine est WebAS. Modifiez le mot de passe. Le mot de passe ne peut pas contenir n'importe quels caractères codés sur deux octets (DBCS), car certains types de fichier de clés (PKCS12, par exemple), ne les prennent pas en charge. Les types de fichier de clés pris en charge dépendent des fournisseurs spécifiés dans le fichier java.security.

Lorsque vous créez l'un des certificats (ou les deux), ou que vous importez l'un des certificats (ou les deux), les fichiers de clés créés sont les suivants :

- v key.p12 : contient le certificat personnel par défaut.
- trust.p12 : contient le certificat du signataire du certificat racine par défaut.
- root-key.p12 : contient le certificat signataire racine.
- v default-signers.p12 : contient les certificats de signataire ajoutés à tout nouveau fichier de clés que vous créez une fois que le serveur est installé et en cours d'exécution. Par défaut, le certificat de signataire racine et un certificat signataire DataPower se trouvent dans ce fichier de clés.
- v deleted.p12 : contient les certificats supprimés à l'aide de la tâche deleteKeyStore, de sorte qu'ils puissent être récupérés en cas de besoin.
- v ltpa.jceks : contient les clés LTPA (Lightweight Third-Party Authentication) par défaut, que les serveurs de votre environnement utilisent pour communiquer entre eux.

Ces fichiers sont tous associés au même mot de passe lorsque vous créez ou importez des certificats (il s'agit soit du mot de passe par défaut, soit d'un mot de passe que vous spécifiez). Un certificat importé est ajouté au fichier key.p12 ou au fichier root-key.p12. Si vous importez des certificats et que les certificats ne contiennent pas les informations que vous souhaitez, cliquez sur **Précédent** pour importer un autre certificat.

12. Advanced: Dans la page d'affectation de valeurs de port, vérifiez que les informations relatives au certificat sont correctes, puis cliquez sur **Suivant**. L'outil de gestion de profil détecte les ports actuellement utilisés par d'autres produits WebSphere et affiche les valeurs de port recommandées (qui n'entrent pas en conflit avec les valeurs existantes). Si vous avez des applications autres que les applications WebSphere qui utilisent les ports spécifiés, vérifiez qu'il n'existe pas de conflits de ports. Si vous avez choisi de ne pas déployer la console d'administration dans la page de déploiement d'application facultatif , les ports de la console d'administration ne sont pas disponibles dans la page d'attribution des valeurs de port.

Les ports sont reconnus comme étant en cours d'utilisation si les conditions suivantes sont remplies:

v Les ports sont affectés à un profil créé par une installation exécutée par l'utilisateur actuel.

v Les ports sont en cours d'utilisation.

Bien que l'outil valide les ports lorsque vous accédez à la page d'attribution des valeurs de port, des conflits de port peuvent malgré tout se produire en fonction des sélections effectuées dans les pages suivantes de l'outil de gestion de profil. Si c'est le cas, les ports ne seront pas attribués avant la fin de la création du profil.

Si vous pensez qu'il existe un conflit de port, vous pourrez faire des recherches une fois le profil créé. Déterminez les ports utilisés lors de la création du profil en consultant le fichier suivant : *racine\_profil*\properties\portdef.prop

Ce fichier contient les clés et les valeurs utilisées pour les paramètres des ports. Si vous découvrez des conflits de ports, vous pouvez réaffecter les ports manuellement. Pour réaffecter des ports, voir "Mise à jour des ports dans les profils existants " dans le centre de documentation WebSphere Application Server. Exécutez le fichier **updatePorts.ant** via le script **ws\_ant** détaillé dans cette rubrique.

- 13. Dans la page de configuration de la base de données, sélectionnez la base de données utilisée par le gestionnaire de déploiement et confirmez l'emplacement des fichiers du pilote JDBC.
- 14. Dans la page Récapitulatif du profil, examinez les informations affichées. Cliquez sur **Créer** pour créer le profil ou sur **Précédent** pour modifier les caractéristiques du profil.
- 15. Dans la page Profil complet, examinez les informations affichées. Pour accéder à la console Premiers pas, vérifiez que l'option **Lancer la console Premiers pas** est sélectionnée et cliquez sur **Terminer**.

Une fois que vous avez fini d'ajouter des profils personnalisés, configurez l'environnement de déploiement.

*Création de profils personnalisés à l'aide de l'utilitaire de ligne de commande manageprofiles :*

Plutôt que l'outil de gestion du profil, vous pouvez utiliser l'utilitaire de ligne de commande manageprofiles pour créer des profils personnalisés.

Assurez-vous que l'utilitaire de ligne de commande **manageprofiles** n'est pas déjà en cours d'exécution sur le profil. Si un message d'erreur s'affiche lorsque vous exécutez cette commande, déterminez si une autre opération de création ou d'extension de profil est en cours. Si c'est le cas, vous devez attendre qu'elle se termine.

**Restriction :** Pour pouvoir exécuter la commande **manageprofiles** sur Windows 7, Windows Vista, ou Windows Server 2008, vous devez augmenter vos privilèges de compte utilisateur Microsoft Windows à l'aide de la commande **runas** . N'oubliez de mettre entre guillemets la commande **manageprofiles** et tous les paramètres. Par exemple, la commande suivante peut être exécutée à partir du répertoire *racine\_installation*\bin :

runas /env /user:MyAdminName "**manageprofiles.bat -response** *mon\_fichier\_de\_réponses*"

Les utilisateurs non administratifs doivent utiliser le mot de passe de l'administrateur.

1. Détermine le type de profil à créer, ce qui détermine alors le modèle à utiliser pour votre profil (à l'aide de l'option **-templatePath**).

Les modèles pour chaque profil se trouvent dans le répertoire *racine\_installation*\ profileTemplates\BPM pour les modèles BPM et sous *racine\_installation*\profileTemplates pour les autres produits. Les modèles suivants sont disponibles pour les profils personnalisés :

- v managed.procctr : pour un profil personnalisé Process Center pour BM BPM Standard.
- v managed.procctr.adv : pour un profil personnalisé Process Center pour IBM BPM Advanced.
- v managed.procsvr : pour un profil personnalisé Process Server pour IBM BPM Standard.
- v managed.procsvr.adv : pour un profil personnalisé Process Server pour IBM BPM Advanced.
- v managed.esbserver : pour un profil personnalisé WebSphere Enterprise Service Bus.
- 2. Déterminez les paramètres requis pour votre profil en consultant les exemples de commandes de création de profil. Déterminez les valeurs à fournir au profil en consultant les valeurs par défaut dans la rubrique Paramètres de **manageprofiles**.
- 3. Pour utiliser le paramètre **-responseFile** , examinez les fichiers de réponses exemples fournis et créez un fichier de réponses propre à votre environnement.

**Important :** Veillez à ce qu'il n'y ait pas d'espaces après les valeurs : par exemple **'personalCertValidityPeriod=1 '** ou **'winserviceCheck=false '**. En effet, s'il y a des espaces, la création de profil échouera.

Les exemples se trouvent dans le répertoire *racine* installation\BPM\samples\manageprofiles. Choisissez un fichier de réponses approprié en fonction de la base de données et du type de profil (, Process Center ou Process Server autonome ou en réseau). Les exemples de fichiers suivants sont disponibles :

- PC Std DMgr DB2.response
- PC Std DMgr DB2zOS.response
- PC Std DMgr Oracle.response
- PC Std DMgr SQLServer.response
- PC Adv DMgr DB2.response
- PC Adv DMgr DB2zOS.response
- PC Adv DMgr Oracle.response
- PC Adv DMgr SQLServer.response
- PC Std Managed DB2.response
- PC Std Managed DB2zOS.response
- PC Std Managed Oracle.response
- PC Std Managed SQLServer.response
- PC Adv Managed DB2.response
- PC\_Adv\_Managed\_DB2zOS.response
- PC\_Adv\_Managed\_Oracle.response
- PC Adv Managed SQLServer.response
- PC\_Std\_Standalone\_DB2.response
- PC\_Std\_Standalone\_DB2zOS.response
- PC Std Standalone Oracle.response
- PC Std Standalone SQLServer.response
- PC Adv Standalone DB2.response
- PC Adv Standalone DB2zOS.response
- PC Adv Standalone Oracle.response
- PC Adv Standalone SQLServer.response
- PS Std DMgr DB2.response
- PS Std DMgr DB2zOS.response
- PS Std DMgr Oracle.response
- PS Std DMgr SQLServer.response
- PS Adv DMgr DB2.response
- PS Adv DMgr DB2zOS.response
- PS Adv DMgr Oracle.response
- PS Adv DMgr SQLServer.response
- PS Std Managed DB2.response
- PS Std Managed DB2zOS.response
- PS Std Managed Oracle.response
- PS\_Std\_Managed\_SQLServer.response
- PS\_Adv\_Managed\_DB2.response
- PS\_Adv\_Managed\_DB2zOS.response
- PS\_Adv\_Managed\_Oracle.response
- PS Adv Managed SQLServer.response
- PS\_Std\_Standalone\_DB2.response
- PS Std Standalone DB2zOS.response
- PS Std Standalone Oracle.response
- PS Std Standalone SQLServer.response
- PS Adv Standalone DB2.response
- PS Adv Standalone DB2zOS.response
- PS Adv Standalone Oracle.response
- PS Adv Standalone SQLServer.response

Copiez l'un des exemples de fichiers de réponses dans votre répertoire de travail. Modifiez les paramètres du fichier de réponses en fonction de votre configuration et sauvegardez le fichier de réponses modifié. Assurez-vous que le chemin de la propriété **templatePath** correspond à votre répertoire d'installation spécifique.

4. Exécutez le fichier à partir de la ligne de commande. Exemple :

**Remarque :** L'exemple ci-dessous est donné à titre indicatif uniquement, et comprend des paramètres obligatoires et des paramètres facultatifs. Pour obtenir une liste complète des paramètres modifiables, voir le fichier de réponses permettant de créer des profils personnalisés.

manageprofiles.bat -create -templatePath *racine\_installation*/profileTemplates/BPM/managed.procctr.adv -adminUserName bpmadmin -adminPassword bpmsecret -dbUserId dbuser -dbPassword dbsecret

Si vous avez créé un fichier de réponses, spécifiez le paramètre **-response** sans autres paramètres. Par exemple :

manageprofiles.sh -response *mon\_fichier\_de\_réponses*

L'état est consigné dans la fenêtre de la console une fois l'exécution de la commande terminée. Une vérification de syntaxe normale est appliquée au fichier de réponses lorsque le fichier est analysé comme tous les autres fichiers de réponses. Les valeurs du fichier de réponses sont traitées comme des paramètres de ligne de commande.

Une fois que vous avez fini d'ajouter des profils personnalisés, configurez l'environnement de déploiement.

*Fichier de réponses pour créer des profils personnalisés :*

Vous pouvez utiliser le fichier de réponse fourni avec la commande **manageprofiles** pour créer un profil personnalisé.

*Exemple de fichier de réponses pour un profil personnalisé Advanced Process Center :*

Modifiez ce fichier de réponses, puis utilisez-le pour créer un profil personnalisé à l'aide de la commande **manageprofiles**.

# BEGIN COPYRIGHT # \*\*\*\*\*\*\*\*\*\*\*\*\*\*\*\*\*\*\*\*\*\*\*\*\*\*\*\*\*\*\*\*\*\*\*\*\*\*\*\*\*\*\*\*\*\*\*\*\*\*\*\*\*\*\*\*\*\*\*\*\*\*\*\*\*\*\*\*\*\*\*\*\* # # Licensed Materials - Property of IBM # 5725-C94 # (C) Copyright IBM Corporation 2011, 2012. All Rights Reserved. # This sample program is provided AS IS and may be used, executed, copied # and modified without royalty payment by customer (a) for its own # instruction and study, (b) in order to develop applications designed to # run with an IBM WebSphere product, either for customer's own internal # use or for redistribution by customer, as part of such an application, # in customer's own products. # # \*\*\*\*\*\*\*\*\*\*\*\*\*\*\*\*\*\*\*\*\*\*\*\*\*\*\*\*\*\*\*\*\*\*\*\*\*\*\*\*\*\*\*\*\*\*\*\*\*\*\*\*\*\*\*\*\*\*\*\*\*\*\*\*\*\*\*\*\*\*\*\*\* # END COPYRIGHT ################################################################################ # These response file has the applicable parameters for creating a # Managed PC Adv profile that uses DB2. # # Depending on your environment, you may need to change the default values. # # To create a profile with this response file specify: # # was.install.root/bin/manageprofiles -response PC\_Adv\_Managed\_DB2.response # # If you use the -response parameter, it must be the only parameter on # the command-line. If you include any manageprofile parameters # (in addition to -response) on the command-line, the response file # is ignored. And default WebSphere Application server profile will be created . ################################################################################ ################################################################################ # Parameter: create # # Description: # Creates the profile. # If you are creating a profile, this parameter is required. ################################################################################ create ################################################################################ # Parameter: templatePath # # Description: # Specifies the directory path to the template files in the installation root directory. Within the profileTemplates directory are various # directories that correspond to different profile types and that vary with # the type of product installed. The profile directories are the paths that # you indicate while using the -templatePath option. Use absolute paths. This parameter must exist as a directory and point to # a valid template directory. # # When using the -templatePath parameter, specify the fully qualified file # path for the parameter. # # Valid Values: Varies # Default Values: # None ################################################################################ templatePath=BPM/managed.procctr.adv ################################################################################ # Parameter: profileName # # Description:

```
# Specifies the name of the profile. Use a unique value when creating a
# profile.
# Each profile that shares the same set of product binaries must have a
# unique name. The default profile name is based on the profile type and a
     trailing number, for example:
     profileType ProfileNumberwhere profileType is a value such as ProcSrv,
     Dmgr, or Custom and ProfileNumber is a sequential number that creates a
     unique profile name. The value for this parameter must not contain spaces
# or characters that are not valid such as the following: *, ?, ", <, >, ,,
# /, \, and \vert. The profile name that you choose must not be in use. On
     Windows platforms: If the fully qualified path contains spaces, enclose
     the value in quotation marks. The default value is based on the
# install root directory, the profiles subdirectory, and the name of the
     file. For example, the default for profile creation is:
     WS WSPROFILE DEFAULT PROFILE HOME/profileNamewhere
     WS WSPROFILE DEFAULT PROFILE HOME is defined in the wasprofile.properties
     file in the install_root/properties directory. The value for this
     parameter must be a valid path for the target system and must not be
     currently in use. You must have permissions to write to the directory.
#
# Valid Values:
    Varies
# Default Values:
    None
################################################################################
profileName=Custom01
################################################################################
# Parameter: cellName
#
# Description:
# Specifies the cell name of the profile. Use a unique cell name for each
     profile.
     The default value for this parameter is based on a combination of the
     short host name, the constant Cell, and a trailing number, for example:
# if (DMgr)
# shortHostNameCellCellNumber
# else
        shortHostNameNodeNodeNumberCell
     where CellNumber is a sequential number starting at 01 and NodeNumber is
     the node number that you used to define the node name.
     The value for this parameter must not contain spaces or any characters
     that are not valid such as the following: *, ?,<mark>", <, >, ,, /, \, and |.</mark>#
# Valid Values:
    Varies
# Default Values:
    Varies
#
# Parameter: nodeName
#
# Description:
# Specifies the node name for the node that is created with the new profile.
     Use a unique value within the cell or on the workstation. Each profile
     that shares the same set of product binaries must have a unique node name.
     This parameter is required for profile creation only with the
     dmgr.esbserverdefault.procsvrdefault.procctrdefault.procsvr.advdefault.
     procctr.advdmgr.procctrmanaged.procctrmanaged.procsvr templates.
     The default value for this parameter is based on the short host name,
     profile type, and a trailing number, for example:
     if (DMgr)
              shortHostNameCellManagerNodeNumber
# else
# shortHostNameNodeNodeNumber
# where NodeNumber is a sequential number starting at 01.
# The value for this parameter must not contain spaces or any characters
     that are not valid such as the following: *, ?, ", <, >, , , /, \setminus, and | .
```

```
#
# Valid Values:
# Varies
# Default Values:
   Varies
################################################################################
cellName=cell_name
nodeName=node_name
################################################################################
# Parameter: enableAdminSecurity
#
# Description:
# For IBM Business Process Manager omit this parameter. Administrative
     security is always enabled for IBM Business Process Manager profiles.
# You must also specify the parameters -adminUserName and -adminPassword
# along with the values for these parameters.
#
# Valid Values:
    true
# Default Values:
  true
################################################################################
enableAdminSecurity=true
adminUserName=adminUser_ID
adminPassword=adminPassword
################################################################################
# Parameter: signingCertDN
#
# Description:
# Specifies the distinguished name of the root signing certificate that you
     create when you create the profile. Specify the distinguished name in
# quotation marks. This default personal certificate is located in the
# server keystore file. If you do not specifically create or import a root
     signing certificate, one is created by default. See the
# -signingCertValidityPeriod parameter and the -keyStorePassword.
#
# Valid Values:
    Varies
# Default Values:
    None
#
# Parameter: signingCertValidityPeriod
#
# Description:
# An optional parameter that specifies the amount of time in years that the
# root signing certificate is valid. If you do not specify this parameter
# with the -signingCertDN parameter, the root signing certificate is valid
# for 20 years.
#
# Valid Values:
# Varies
# Default Values:
# None
#
# Parameter: keyStorePassword
#
# Description:
     Specifies the password to use on all keystore files created during profile
# creation. Keystore files are created for the default personal certificate
     and the root signing certificate.
#
# Valid Values:
# Varies
# Default Values:
   None
```
## ################################################################################ #signingCertDN =distinguished\_name #signingCertValidityPeriod =validity\_period #keyStorePassword =keyStore\_password

################################################################################

```
# Parameter: enableService
#
# Description:
# Enables the creation of a Linux service. Valid values include true or
     false. The default value for this parameter is false. When the
# manageprofiles command-line utility is run with the -enableService option
# set to true , the Linux service is created with the profile when the
# command is run by the root user. When a nonroot user runs the
     manageprofiles command-line utility, the profile is created, but the Linux
     service is not. The Linux service is not created because the nonroot user
     does not have sufficient permission to set up the service. An
# INSTCONPARTIALSUCCESS result is displayed at the end of the profile
     creation and the profile creation log
     install_root/logs/manageprofiles/profile_name_create.log contains a
     message indicating the current user does not have sufficient permission to
     set up the Linux service. Use this parameter when creating profiles only.
#
# Valid Values:
    false
    # true
# Default Values:
    None
#
# Parameter: serviceUserName
#
# Description:
     Specifies the user ID that is used during the creation of the Linux
     service so that the Linux service will run under this user ID. The Linux
# service runs whenever the user ID is logged on. Not required.
#
# Valid Values:
    Varies
# Default Values:
    None
#
# Parameter: winserviceAccountType
#
# Description:
# The type of the owner account of the Windows service created for the
     profile. Valid values include specifieduser or localsystem. The
     localsystem value runs the Windows service under the local account of the
     user who creates the profile. The default value for this parameter is
# localsystem. Use this parameter when creating profiles only.
#
# Valid Values:
    localsystem
    specifieduser
# Default Values:
# localsystem
#
# Parameter: winserviceUserName
#
# Description:
     Specify your user ID so that the Windows operating system can verify you
     as an ID that is capable of creating a Windows service. Your user ID must
     belong to the Administrator group and have the following advanced user
     rights:
# Act as part of the operating system
# Log on as a service
# The default value for this parameter is the current user name. The value
     for this parameter must not contain spaces or characters that are not
```

```
# valid such as the following: *, ?, ", < , > , , /, \setminus, and |. The user that
# you specify must have the proper permissions to create a Windows service.
# You must specify the correct password for the user name that you choose.
#
# Valid Values:
# Varies
# Default Values:
    None
#
# Parameter: winservicePassword
#
# Description:
# Specify the password for the specified user or the local account that is
# to own the Windows service.
#
# Valid Values:
# Varies
# Default Values:
# None
#
# Parameter: winserviceCheck
#
# Description:
     The value can be either true or false. Specify true to create a Windows
     service for the server process that is created within the profile. Specify
# false to not create the Windows service. The default value for this
     parameter is false.
#
# Valid Values:
# false
# true
# Default Values:
# false
#
# Parameter: winserviceStartupType
#
# Description:
# The following values for Windows service startup can be used:
# manual
# automatic
     disabled
     The default value for this parameter is manual.
#
# Valid Values:
# manual
    automatic
    disabled
# Default Values:
   manual
################################################################################
#enableService=true
#serviceUserName=service_user_ID
#winserviceAccountType=localsystem
#winserviceUserName=winservice_user_ID
#winservicePassword=winservice_password
#winserviceCheck=false
#winserviceStartupType=manual
################################################################################
# Parameter: dbType
#
# Description:
# The database type. Set one of the following values for the type of
     database product you are using with IBM Business Process Manager.
#
# Required only for one of the following:
# A stand-alone profile when -bpmdbDesign was not specified.
```

```
# An advanced dmgr or managed profiles when -bpmdbDesign was not specified.
#
# Note: Do not use this parameter if you are using -bpmdbDesign.
#
 Valid Values:
    DB2_DATASERVER
# Default Values:
    DB2_DATASERVER
#
# Parameter: dbJDBCClasspath
#
# Description:
# The directory path location of JDBC driver files.
#
      Note: Do not use this parameter if you are using -bpmdbDesign.
#
# Valid Values:
# Varies
# Default Values:
     None
################################################################################
dbType=DB2_DATASERVER
dbJDBCClasspath=${WAS_INSTALL_ROOT}/jdbcdrivers/DB2
################################################################################
# Parameter: federateLaterBPM
#
# Description:
# Indicates if the managed profile is to be federated later using either the
      profileTemplates/managed.esbserver or the
     profileTemplates/BPM/managed.templateName template. Valid values are true
     or false. If the -dmgrHost, -dmgrPort, -dmgrAdminUserName and
      -dmgrAdminPassword parameters are not set, the default value for this
      parameter is true. If you use -federateLaterBPM, you must either omit the
      WebSphere Application Server-based parameter -federateLater or set it to
      # true.
#
# Valid Values:
     false
# true
# Default Values:
     t.rue
#
# Parameter: dmgrHost
#
# Description:
      Identifies the workstation where the deployment manager is running.
      Specify this parameter and the dmgrPort parameter to federate a custom
     profile as it is created or augmented. This parameter is available with
      the managed.templateName and managed.esbserver profile templates. The
      host name can be the long or short DNS name or the IP address of the
      deployment manager workstation. Specifying this optional parameter directs
      the manageprofiles command-line utility to attempt to federate the custom
      node into the deployment manager cell as it creates the custom profile.
      This parameter is ignored when creating a deployment manager profile or
      stand-alone server profile. If you federate a custom node when the
      deployment manager is not running, the installation indicator in the logs
      is INSTCONFFAILED to indicate a complete failure. The resulting custom
     profile is unusable. You must move the custom profile directory out of the
     profile repository (the profile's installation root directory) before
      creating another custom profile with the same profile name. If you have
      changed the default JMX connector type, you cannot federate with the
     manageprofiles command-line utility. Use the addNode command later after
      the node is created instead. The default value for this parameter is
# localhost. The value for this parameter must be a properly formed host
# name and must not contain spaces or characters that are not valid such as
      the following: *, ?, ", <, >, , , /, \, and |. A connection to the
```

```
# deployment manager must also be available in conjunction with the dmgrPort
# parameter. Required if you are creating a managed profile with the
# -federateLaterBPM parameter set to false and the deployment manager is not
# on the local machine.
#
# Valid Values:
# Varies
# Default Values:
    None
#
# Parameter: dmgrPort
#
# Description:
# Identifies the SOAP port of the deployment manager. Specify this parameter
     and the dmgrHost parameter to federate a custom profile as it is created
# or augmented. The deployment manager must be running and accessible. If
# you have changed the default JMX connector type, you cannot federate with
# the manageprofiles command-line utility. Use the addNode command later
# after the node is created instead. The default value for this parameter is
     8879. The port that you indicate must be a positive integer and a
# connection to the deployment manager must be available in conjunction with
     the dmgrHost parameter. Required if you are creating a managed profile,
     the -federateLaterBPM parameter is set to false, and the deployment
     manager was configured with a port that was not a default port.
#
# Valid Values:
    Varies
# Default Values:
    None
################################################################################
federateLaterBPM=true
#dmgrHost=dmgr_host_name
#dmgrPort=dmgr_port_number
#dmgrAdminUserName=dmgr_admin_user_name
#dmgrAdminPassword=dmgr_admin_password
################################################################################
# Parameter: environmentType
#
# Description:
     Specifies the environment type. The environment type refers to how IBM
     Business Process Manager is used; for example, in a production, stage or
     test environment. Load testing might be done on a test server, while a
# stage environment type might be used as a temporary location to host
# changes before putting those changes into production. You might specify
# Stage as the Environment type if the server you are configuring will be
# accessed and used to review content and new functionality. Valid values
# are as follows:
# Test
# Use Test if the server you are configuring is to be used as a testing
     environment.
# Stage
# Use Stage if the server is to serve as a staging platform to be used as a
# preproduction server.
# Production
# Use Production if the server is to serve in a production capacity.
     The default value is Test.
#
# Valid Values:
    Test
    Production
    Stage
# Default Values:
    T<sub>P</sub>################################################################################
environmentType=Test
```

```
################################################################################
# Parameter: isDeveloperServer
#
# Description:
     Specifies whether the server is intended for development purposes only.
      This parameter is useful when creating profiles to test applications on a
     non-production server prior to deploying the applications on their
     production application servers. If -isDeveloperServer is set when
     creating an IBM Business Process Manager profile, then a preconfigured VMM
      file repository is installed. This file repository contains a sample
     organization that can be used to test Business Process Choreographer
     people resolution, ready for you to use as is.
#
# Valid Values:
    false
     # true
# Default Values:
    false
################################################################################
#isDeveloperServer=false
```
*Exemple de fichier de réponses pour un profil personnalisé Standard Process Center :*

Modifiez ce fichier de réponses, puis utilisez-le pour créer un profil personnalisé à l'aide de la commande **manageprofiles**.

```
# BEGIN COPYRIGHT
# *************************************************************************
#
# Licensed Materials - Property of IBM
# 5725-C94
# (C) Copyright IBM Corporation 2011, 2012. All Rights Reserved.
# This sample program is provided AS IS and may be used, executed, copied
# and modified without royalty payment by customer (a) for its own
# instruction and study, (b) in order to develop applications designed to
# run with an IBM WebSphere product, either for customer's own internal
# use or for redistribution by customer, as part of such an application,
# in customer's own products.
#
# *************************************************************************
# END COPYRIGHT
################################################################################
# These response file has the applicable parameters for creating a
# Managed PC Std profile that uses DB2.
#
# Depending on your environment, you may need to change the default values.
#
# To create a profile with this response file specify:
#
# was.install.root/bin/manageprofiles -response PC_Std_Managed_DB2.response
#
# If you use the -response parameter, it must be the only parameter on
# the command-line. If you include any manageprofile parameters
# (in addition to -response) on the command-line, the response file
# is ignored. And default WebSphere Application server profile will be created .
################################################################################
################################################################################
# Parameter: create
#
# Description:
```

```
Creates the profile.
# If you are creating a profile, this parameter is required.
################################################################################
create
################################################################################
# Parameter: templatePath
#
# Description:
# Specifies the directory path to the template files in the installation
# root directory. Within the profileTemplates directory are various
# directories that correspond to different profile types and that vary with
# the type of product installed. The profile directories are the paths that
# you indicate while using the -templatePath option.
     Use absolute paths. This parameter must exist as a directory and point to
# a valid template directory.
#
# When using the -templatePath parameter, specify the fully qualified file
# path for the parameter.
#
# Valid Values:
    Varies
# Default Values:
    None
################################################################################
templatePath=BPM/managed.procctr
################################################################################
# Parameter: profileName
#
# Description:
# Specifies the name of the profile. Use a unique value when creating a
     profile.
# Each profile that shares the same set of product binaries must have a
# unique name. The default profile name is based on the profile type and a<br># trailing number for example:
     trailing number, for example:
# profileType ProfileNumberwhere profileType is a value such as ProcSrv,
# Dmgr, or Custom and ProfileNumber is a sequential number that creates a
# unique profile name. The value for this parameter must not contain spaces
# or characters that are not valid such as the following: *, ?, ", <, >, , ,/, \backslash, and \mid. The profile name that you choose must not be in use. On
# Windows platforms: If the fully qualified path contains spaces, enclose
# the value in quotation marks. The default value is based on the
# install root directory, the profiles subdirectory, and the name of the
# file. For example, the default for profile creation is:
# WS_WSPROFILE_DEFAULT_PROFILE_HOME/profileNamewhere
# WS_WSPROFILE_DEFAULT_PROFILE_HOME is defined in the wasprofile.properties
# file in the install root/properties directory. The value for this
# parameter must be a valid path for the target system and must not be
# currently in use. You must have permissions to write to the directory.
#
# Valid Values:
    Varies
# Default Values:
    None
################################################################################
profileName=Custom01
################################################################################
# Parameter: cellName
#
# Description:
# Specifies the cell name of the profile. Use a unique cell name for each
     profile.
# The default value for this parameter is based on a combination of the
# short host name, the constant Cell, and a trailing number, for example:
# if (DMgr)
```

```
# shortHostNameCellCellNumber
# else
# shortHostNameNodeNodeNumberCell
# where CellNumber is a sequential number starting at 01 and NodeNumber is
# the node number that you used to define the node name.
      The value for this parameter must not contain spaces or any characters
     that are not valid such as the following: *, ?, ", <, >, , , /, \setminus, and |.
#
# Valid Values:
    Varies
# Default Values:
    Varies
#
# Parameter: nodeName
#
# Description:
# Specifies the node name for the node that is created with the new profile.
      Use a unique value within the cell or on the workstation. Each profile
# that shares the same set of product binaries must have a unique node name.
      This parameter is required for profile creation only with the
      dmgr.esbserverdefault.procsvrdefault.procctrdefault.procsvr.advdefault.
     procctr.advdmgr.procctrmanaged.procctrmanaged.procsvr templates.
      The default value for this parameter is based on the short host name,
     profile type, and a trailing number, for example:
      if (DMgr)
              shortHostNameCellManagerNodeNumber
     else
              shortHostNameNodeNodeNumber
# where NodeNumber is a sequential number starting at 01.
\# The value for this parameter must not contain spaces or any characters
      that are not valid such as the following: *, ?, ", <, >, , , /, \setminus, and |.#
# Valid Values:
     Varies
# Default Values:
     Varies
################################################################################
cellName=cell_name
nodeName=node_name
################################################################################
# Parameter: enableAdminSecurity
#
# Description:
# For IBM Business Process Manager omit this parameter. Administrative
      security is always enabled for IBM Business Process Manager profiles.
      You must also specify the parameters -adminUserName and -adminPassword
     along with the values for these parameters.
#
# Valid Values:
    true
# Default Values:
     true
################################################################################
enableAdminSecurity=true
adminUserName=adminUser_ID
adminPassword=adminPassword
################################################################################
# Parameter: signingCertDN
#
# Description:
# Specifies the distinguished name of the root signing certificate that you
# create when you create the profile. Specify the distinguished name in
# quotation marks. This default personal certificate is located in the
      server keystore file. If you do not specifically create or import a root
# signing certificate, one is created by default. See the
```

```
# -signingCertValidityPeriod parameter and the -keyStorePassword.
#
# Valid Values:
# Varies
# Default Values:
    None
#
# Parameter: signingCertValidityPeriod
#
# Description:
# An optional parameter that specifies the amount of time in years that the
# root signing certificate is valid. If you do not specify this parameter
# with the -signingCertDN parameter, the root signing certificate is valid
# for 20 years.
#
# Valid Values:
# Varies
# Default Values:
# None
#
# Parameter: keyStorePassword
#
# Description:
     Specifies the password to use on all keystore files created during profile
     creation. Keystore files are created for the default personal certificate
     and the root signing certificate.
#
# Valid Values:
    Varies
# Default Values:
   # None
################################################################################
#signingCertDN =distinguished_name
#signingCertValidityPeriod =validity_period
#keyStorePassword =keyStore_password
################################################################################
# Parameter: enableService
#
# Description:
     Enables the creation of a Linux service. Valid values include true or
     false. The default value for this parameter is false. When the
     manageprofiles command-line utility is run with the -enableService option
# set to true , the Linux service is created with the profile when the
# command is run by the root user. When a nonroot user runs the
# manageprofiles command-line utility, the profile is created, but the Linux
# service is not. The Linux service is not created because the nonroot user
# does not have sufficient permission to set up the service. An
# INSTCONPARTIALSUCCESS result is displayed at the end of the profile
# creation and the profile creation log
     install_root/logs/manageprofiles/profile_name_create.log contains a
# message indicating the current user does not have sufficient permission to
# set up the Linux service. Use this parameter when creating profiles only.
#
# Valid Values:
    false
     t.rue
# Default Values:
    Nne
#
# Parameter: serviceUserName
#
# Description:
# Specifies the user ID that is used during the creation of the Linux
# service so that the Linux service will run under this user ID. The Linux
# service runs whenever the user ID is logged on. Not required.
#
```

```
# Valid Values:
    Varies
# Default Values:
    None
#
# Parameter: winserviceAccountType
#
# Description:
# The type of the owner account of the Windows service created for the
     profile. Valid values include specifieduser or localsystem. The
# localsystem value runs the Windows service under the local account of the
# user who creates the profile. The default value for this parameter is
# localsystem. Use this parameter when creating profiles only.
#
# Valid Values:
    localsystem
    specifieduser
# Default Values:
# localsystem
#
# Parameter: winserviceUserName
#
# Description:
     Specify your user ID so that the Windows operating system can verify you
     as an ID that is capable of creating a Windows service. Your user ID must
     belong to the Administrator group and have the following advanced user
     rights:
     Act as part of the operating system
# Log on as a service
# The default value for this parameter is the current user name. The value
     for this parameter must not contain spaces or characters that are not
     valid such as the following: *, ?, ", <, >, ,, /, \, and |. The user that
     you specify must have the proper permissions to create a Windows service.
     You must specify the correct password for the user name that you choose.
#
# Valid Values:
# Varies
# Default Values:
# None
#
 Parameter: winservicePassword
#
# Description:
# Specify the password for the specified user or the local account that is
     to own the Windows service.
#
# Valid Values:
    Varies
# Default Values:
# None
#
# Parameter: winserviceCheck
#
# Description:
# The value can be either true or false. Specify true to create a Windows
     service for the server process that is created within the profile. Specify
# false to not create the Windows service. The default value for this
     parameter is false.
#
# Valid Values:
    false
    # true
# Default Values:
# false
#
# Parameter: winserviceStartupType
#
```

```
# Description:
     The following values for Windows service startup can be used:
# manual
# automatic
     disabled
     The default value for this parameter is manual.
#
# Valid Values:
# manual
    automatic
    disabled
# Default Values:
  manual
################################################################################
#enableService=true
#serviceUserName=service_user_ID
#winserviceAccountType=localsystem
#winserviceUserName=winservice_user_ID
#winservicePassword=winservice_password
#winserviceCheck=false
#winserviceStartupType=manual
################################################################################
# Parameter: federateLaterBPM
#
# Description:
# Indicates if the managed profile is to be federated later using either the
# profileTemplates/managed.esbserver or the
# profileTemplates/BPM/managed.templateName template. Valid values are true
# or false. If the -dmgrHost, -dmgrPort, -dmgrAdminUserName and
# -dmgrAdminPassword parameters are not set, the default value for this
# parameter is true. If you use -federateLaterBPM, you must either omit the
     WebSphere Application Server-based parameter -federateLater or set it to
# true.
#
# Valid Values:
    false
     # true
# Default Values:
    # true
#
# Parameter: dmgrHost
#
# Description:
# Identifies the workstation where the deployment manager is running.
     Specify this parameter and the dmgrPort parameter to federate a custom
# profile as it is created or augmented. This parameter is available with
# the managed.templateName and managed.esbserver profile templates. The
# host name can be the long or short DNS name or the IP address of the
# deployment manager workstation. Specifying this optional parameter directs
     the manageprofiles command-line utility to attempt to federate the custom
# node into the deployment manager cell as it creates the custom profile.
# This parameter is ignored when creating a deployment manager profile or
# stand-alone server profile. If you federate a custom node when the
# deployment manager is not running, the installation indicator in the logs
# is INSTCONFFAILED to indicate a complete failure. The resulting custom
# profile is unusable. You must move the custom profile directory out of the
     profile repository (the profile's installation root directory) before
     creating another custom profile with the same profile name. If you have
     changed the default JMX connector type, you cannot federate with the
     manageprofiles command-line utility. Use the addNode command later after
     the node is created instead. The default value for this parameter is
# localhost. The value for this parameter must be a properly formed host
     name and must not contain spaces or characters that are not valid such as
# the following: *, ?, ", <, >, , , /, \setminus, and |. A connection to the
# deployment manager must also be available in conjunction with the dmgrPort
# parameter. Required if you are creating a managed profile with the
```

```
# -federateLaterBPM parameter set to false and the deployment manager is not
# on the local machine.
#
# Valid Values:
    Varies
# Default Values:
    None
#
# Parameter: dmgrPort
#
# Description:
# Identifies the SOAP port of the deployment manager. Specify this parameter
     and the dmgrHost parameter to federate a custom profile as it is created
     or augmented. The deployment manager must be running and accessible. If
     you have changed the default JMX connector type, you cannot federate with
      the manageprofiles command-line utility. Use the addNode command later
      after the node is created instead. The default value for this parameter is
     8879. The port that you indicate must be a positive integer and a
      connection to the deployment manager must be available in conjunction with
      the dmgrHost parameter. Required if you are creating a managed profile,
      the -federateLaterBPM parameter is set to false, and the deployment
     manager was configured with a port that was not a default port.
#
# Valid Values:
    Varies
# Default Values:
    None
################################################################################
federateLaterBPM=true
#dmgrHost=dmgr_host_name
#dmgrPort=dmgr_port_number
#dmgrAdminUserName=dmgr_admin_user_name
#dmgrAdminPassword=dmgr_admin_password
################################################################################
# Parameter: environmentType
#
# Description:
# Specifies the environment type. The environment type refers to how IBM
     Business Process Manager is used; for example, in a production, stage or
     test environment. Load testing might be done on a test server, while a
     stage environment type might be used as a temporary location to host
      changes before putting those changes into production. You might specify
     Stage as the Environment type if the server you are configuring will be
     accessed and used to review content and new functionality. Valid values
     are as follows:
      Test.
     Use Test if the server you are configuring is to be used as a testing
# environment.
# Stage
     Use Stage if the server is to serve as a staging platform to be used as a
     preproduction server.
     Production
# Use Production if the server is to serve in a production capacity.
     The default value is Test.
#
# Valid Values:
    T<sub>P</sub>Production
    Stage
# Default Values:
    Test
################################################################################
environmentType=Test
################################################################################
# Parameter: isDeveloperServer
```
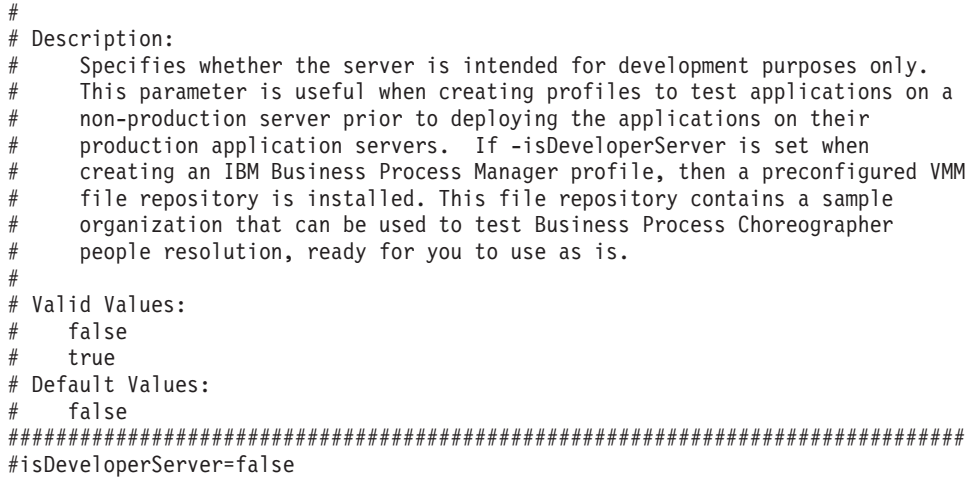

*Exemple de fichier de réponses pour un profil personnalisé Advanced Process Server :*

Modifiez ce fichier de réponses, puis utilisez-le pour créer un profil personnalisé à l'aide de la commande **manageprofiles**.

```
# BEGIN COPYRIGHT
# *************************************************************************
#
# Licensed Materials - Property of IBM
# 5725-C94
# (C) Copyright IBM Corporation 2011, 2012. All Rights Reserved.
# This sample program is provided AS IS and may be used, executed, copied
# and modified without royalty payment by customer (a) for its own
# instruction and study, (b) in order to develop applications designed to
# run with an IBM WebSphere product, either for customer's own internal
# use or for redistribution by customer, as part of such an application,
# in customer's own products.
#
# *************************************************************************
# END COPYRIGHT
################################################################################
# These response file has the applicable parameters for creating a
# Managed PS Adv profile that uses DB2.
#
# Depending on your environment, you may need to change the default values.
#
# To create a profile with this response file specify:
#
# was.install.root/bin/manageprofiles -response PS_Adv_Managed_DB2.response
#
# If you use the -response parameter, it must be the only parameter on
# the command-line. If you include any manageprofile parameters
# (in addition to -response) on the command-line, the response file
# is ignored. And default WebSphere Application server profile will be created .
################################################################################
################################################################################
# Parameter: create
#
# Description:
# Creates the profile.
# If you are creating a profile, this parameter is required.
```
################################################################################ create ################################################################################ # Parameter: templatePath # # Description: Specifies the directory path to the template files in the installation root directory. Within the profileTemplates directory are various # directories that correspond to different profile types and that vary with # the type of product installed. The profile directories are the paths that # you indicate while using the -templatePath option. # Use absolute paths. This parameter must exist as a directory and point to a valid template directory. # # When using the -templatePath parameter, specify the fully qualified file # path for the parameter. # # Valid Values: Varies # Default Values: # None ################################################################################ templatePath=BPM/managed.procsvr.adv ################################################################################ # Parameter: profileName # # Description: # Specifies the name of the profile. Use a unique value when creating a profile. # Each profile that shares the same set of product binaries must have a unique name. The default profile name is based on the profile type and a trailing number, for example: # profileType ProfileNumberwhere profileType is a value such as ProcSrv,  $\#$   $\quad$  Dmgr, or Custom and ProfileNumber is a sequential number that creates a # unique profile name. The value for this parameter must not contain spaces # or characters that are not valid such as the following:  $*,$  ?, ", <, >, ,,  $/$ ,  $\backslash$ , and  $\mid$ . The profile name that you choose must not be in use. On Windows platforms: If the fully qualified path contains spaces, enclose the value in quotation marks. The default value is based on the install root directory, the profiles subdirectory, and the name of the file. For example, the default for profile creation is: WS WSPROFILE DEFAULT PROFILE HOME/profileNamewhere # WS\_WSPROFILE\_DEFAULT\_PROFILE\_HOME is defined in the wasprofile.properties # file in the install\_root/properties directory. The value for this  $#$  parameter must be a valid path for the target system and must not be currently in use. You must have permissions to write to the directory. # # Valid Values: Varies # Default Values: None ################################################################################ profileName=Custom01 ################################################################################ # Parameter: cellName # # Description: Specifies the cell name of the profile. Use a unique cell name for each profile. The default value for this parameter is based on a combination of the short host name, the constant Cell, and a trailing number, for example: # if (DMgr) # shortHostNameCellCellNumber # else

```
# shortHostNameNodeNodeNumberCell
# where CellNumber is a sequential number starting at 01 and NodeNumber is
# the node number that you used to define the node name.
# The value for this parameter must not contain spaces or any characters
     that are not valid such as the following: *, ?, ", <, >, ,, /, \, and |.
#
# Valid Values:
# Varies
# Default Values:
    Varies
#
# Parameter: nodeName
#
# Description:
     Specifies the node name for the node that is created with the new profile.
# Use a unique value within the cell or on the workstation. Each profile
# that shares the same set of product binaries must have a unique node name.
# This parameter is required for profile creation only with the
# dmgr.esbserverdefault.procsvrdefault.procctrdefault.procsvr.advdefault.
# procctr.advdmgr.procctrmanaged.procctrmanaged.procsvr templates.
# The default value for this parameter is based on the short host name,
# profile type, and a trailing number, for example:
# if (DMgr)
              shortHostNameCellManagerNodeNumber
# else
              shortHostNameNodeNodeNumber
# where NodeNumber is a sequential number starting at 01.
# The value for this parameter must not contain spaces or any characters
# that are not valid such as the following: *, ?, ", < , > , , , /, \setminus, and |.
#
# Valid Values:
   Varies
# Default Values:
# Varies
                   ################################################################################
cellName=cell_name
nodeName=node_name
################################################################################
# Parameter: enableAdminSecurity
#
# Description:
     For IBM Business Process Manager omit this parameter. Administrative
     security is always enabled for IBM Business Process Manager profiles.
# You must also specify the parameters -adminUserName and -adminPassword
# along with the values for these parameters.
#
# Valid Values:
   # true
# Default Values:
   true
################################################################################
enableAdminSecurity=true
adminUserName=adminUser_ID
adminPassword=adminPassword
################################################################################
# Parameter: signingCertDN
#
# Description:
     Specifies the distinguished name of the root signing certificate that you
# create when you create the profile. Specify the distinguished name in
# quotation marks. This default personal certificate is located in the
     server keystore file. If you do not specifically create or import a root
# signing certificate, one is created by default. See the
# -signingCertValidityPeriod parameter and the -keyStorePassword.
#
```

```
# Valid Values:
    Varies
# Default Values:
    None
#
# Parameter: signingCertValidityPeriod
#
# Description:
# An optional parameter that specifies the amount of time in years that the
     root signing certificate is valid. If you do not specify this parameter
# with the -signingCertDN parameter, the root signing certificate is valid
     for 20 years.
#
# Valid Values:
    Varies
# Default Values:
# None
#
# Parameter: keyStorePassword
#
# Description:
# Specifies the password to use on all keystore files created during profile
     creation. Keystore files are created for the default personal certificate
     and the root signing certificate.
#
# Valid Values:
    Varies
# Default Values:
    None
################################################################################
#signingCertDN =distinguished_name
#signingCertValidityPeriod =validity period
#keyStorePassword =keyStore_password
################################################################################
# Parameter: enableService
#
# Description:
# Enables the creation of a Linux service. Valid values include true or
# false. The default value for this parameter is false. When the
     manageprofiles command-line utility is run with the -enableService option
     set to true, the Linux service is created with the profile when the
     command is run by the root user. When a nonroot user runs the
     manageprofiles command-line utility, the profile is created, but the Linux
# service is not. The Linux service is not created because the nonroot user
# does not have sufficient permission to set up the service. An
# INSTCONPARTIALSUCCESS result is displayed at the end of the profile
# creation and the profile creation log
# install root/logs/manageprofiles/profile name create.log contains a
# message indicating the current user does not have sufficient permission to
     set up the Linux service. Use this parameter when creating profiles only.
#
# Valid Values:
    false
# true
# Default Values:
    None
#
# Parameter: serviceUserName
#
# Description:
# Specifies the user ID that is used during the creation of the Linux
# service so that the Linux service will run under this user ID. The Linux
# service runs whenever the user ID is logged on. Not required.
#
# Valid Values:
    Varies
```

```
# Default Values:
    None
#
# Parameter: winserviceAccountType
#
# Description:
# The type of the owner account of the Windows service created for the
# profile. Valid values include specifieduser or localsystem. The
# localsystem value runs the Windows service under the local account of the
# user who creates the profile. The default value for this parameter is
# localsystem. Use this parameter when creating profiles only.
#
# Valid Values:
# localsystem
    specifieduser
# Default Values:
# localsystem
#
# Parameter: winserviceUserName
#
# Description:
# Specify your user ID so that the Windows operating system can verify you
     as an ID that is capable of creating a Windows service. Your user ID must
     belong to the Administrator group and have the following advanced user
# rights:
# Act as part of the operating system
# Log on as a service
     The default value for this parameter is the current user name. The value
# for this parameter must not contain spaces or characters that are not
# valid such as the following: *, ?, ", < , > , , , / , \setminus, and . The user that
# you specify must have the proper permissions to create a Windows service.
# You must specify the correct password for the user name that you choose.
#
# Valid Values:
# Varies
# Default Values:
# None
#
# Parameter: winservicePassword
#
# Description:
     Specify the password for the specified user or the local account that is
     to own the Windows service.
#
# Valid Values:
    Varies
# Default Values:
    None
#
# Parameter: winserviceCheck
#
# Description:
# The value can be either true or false. Specify true to create a Windows
# service for the server process that is created within the profile. Specify
# false to not create the Windows service. The default value for this
# parameter is false.
#
# Valid Values:
    false
    true
# Default Values:
# false
#
# Parameter: winserviceStartupType
#
# Description:
# The following values for Windows service startup can be used:
```

```
# manual
# automatic
# disabled
# The default value for this parameter is manual.
#
# Valid Values:
# manual
    automatic
# disabled
# Default Values:
    manual
################################################################################
#enableService=true
#serviceUserName=service_user_ID
#winserviceAccountType=localsystem
#winserviceUserName=winservice_user_ID
#winservicePassword=winservice_password
#winserviceCheck=false
#winserviceStartupType=manual
################################################################################
# Parameter: dbType
#
# Description:
     The database type. Set one of the following values for the type of
     database product you are using with IBM Business Process Manager.
#
     Required only for one of the following:
# A stand-alone profile when -bpmdbDesign was not specified.
     An advanced dmgr or managed profiles when -bpmdbDesign was not specified.
#
# Note: Do not use this parameter if you are using -bpmdbDesign.
#
# Valid Values:
# DB2_DATASERVER
# Default Values:
# DB2_DATASERVER
#
# Parameter: dbJDBCClasspath
#
# Description:
     The directory path location of JDBC driver files.
#
     Note: Do not use this parameter if you are using -bpmdbDesign.
#
# Valid Values:
    Varies
# Default Values:
# None
################################################################################
dbType=DB2_DATASERVER
dbJDBCClasspath=${WAS_INSTALL_ROOT}/jdbcdrivers/DB2
################################################################################
# Parameter: federateLaterBPM
#
# Description:
# Indicates if the managed profile is to be federated later using either the
     profileTemplates/managed.esbserver or the
     profileTemplates/BPM/managed.templateName template. Valid values are true
     or false. If the -dmgrHost, -dmgrPort, -dmgrAdminUserName and
     -dmgrAdminPassword parameters are not set, the default value for this
     parameter is true. If you use -federateLaterBPM, you must either omit the
     WebSphere Application Server-based parameter -federateLater or set it to
# true.
#
# Valid Values:
```

```
# false
# true
# Default Values:
# true
#
# Parameter: dmgrHost
#
# Description:
# Identifies the workstation where the deployment manager is running.
# Specify this parameter and the dmgrPort parameter to federate a custom
# profile as it is created or augmented. This parameter is available with
# the managed.templateName and managed.esbserver profile templates. The
# host name can be the long or short DNS name or the IP address of the
# deployment manager workstation. Specifying this optional parameter directs
# the manageprofiles command-line utility to attempt to federate the custom
# node into the deployment manager cell as it creates the custom profile.
# This parameter is ignored when creating a deployment manager profile or
# stand-alone server profile. If you federate a custom node when the
# deployment manager is not running, the installation indicator in the logs
# is INSTCONFFAILED to indicate a complete failure. The resulting custom
# profile is unusable. You must move the custom profile directory out of the
# profile repository (the profile's installation root directory) before
     creating another custom profile with the same profile name. If you have
     changed the default JMX connector type, you cannot federate with the
# manageprofiles command-line utility. Use the addNode command later after
# the node is created instead. The default value for this parameter is
# localhost. The value for this parameter must be a properly formed host
# name and must not contain spaces or characters that are not valid such as
# the following: *, ?, ", <, >, , , /, \setminus, and . A connection to the
# deployment manager must also be available in conjunction with the dmgrPort
# parameter. Required if you are creating a managed profile with the
# -federateLaterBPM parameter set to false and the deployment manager is not
# on the local machine.
#
# Valid Values:
# Varies
# Default Values:
# None
#
# Parameter: dmgrPort
#
# Description:
      Identifies the SOAP port of the deployment manager. Specify this parameter
     and the dmgrHost parameter to federate a custom profile as it is created
# or augmented. The deployment manager must be running and accessible. If
# you have changed the default JMX connector type, you cannot federate with
# the manageprofiles command-line utility. Use the addNode command later
# after the node is created instead. The default value for this parameter is
# 8879. The port that you indicate must be a positive integer and a
# connection to the deployment manager must be available in conjunction with
     the dmgrHost parameter. Required if you are creating a managed profile,
# the -federateLaterBPM parameter is set to false, and the deployment<br># manager was configured with a nort that was not a default port
     manager was configured with a port that was not a default port.
#
# Valid Values:
     Varies
# Default Values:
    None
################################################################################
federateLaterBPM=true
#dmgrHost=dmgr_host_name
#dmgrPort=dmgr_port_number
#dmgrAdminUserName=dmgr_admin_user_name
#dmgrAdminPassword=dmgr_admin_password
################################################################################
```

```
# Parameter: environmentType
```

```
#
# Description:
# Specifies the environment type. The environment type refers to how IBM
# Business Process Manager is used; for example, in a production, stage or
     test environment. Load testing might be done on a test server, while a
     stage environment type might be used as a temporary location to host
     changes before putting those changes into production. You might specify
     Stage as the Environment type if the server you are configuring will be
# accessed and used to review content and new functionality. Valid values
# are as follows:
# Test
# Use Test if the server you are configuring is to be used as a testing
# environment.
# Stage
     Use Stage if the server is to serve as a staging platform to be used as a
     preproduction server.
     Production
# Use Production if the server is to serve in a production capacity.
# The default value is Test.
#
# Valid Values:
    Test
    Production
    Stage
# Default Values:
# Test
################################################################################
environmentType=Test
################################################################################
# Parameter: isDeveloperServer
#
# Description:
     Specifies whether the server is intended for development purposes only.
     This parameter is useful when creating profiles to test applications on a
# non-production server prior to deploying the applications on their
     production application servers. If -isDeveloperServer is set when
     creating an IBM Business Process Manager profile, then a preconfigured VMM
     file repository is installed. This file repository contains a sample
     organization that can be used to test Business Process Choreographer
     people resolution, ready for you to use as is.
#
# Valid Values:
    false
    true.
# Default Values:
    false
################################################################################
#isDeveloperServer=false
```
*Exemple de fichier de réponses pour un profil personnalisé Standard Process Server :*

Modifiez ce fichier de réponses, puis utilisez-le pour créer un profil personnalisé à l'aide de la commande **manageprofiles**.

```
# BEGIN COPYRIGHT
# *************************************************************************
#
# Licensed Materials - Property of IBM
# 5725-C94
  (C) Copyright IBM Corporation 2011, 2012. All Rights Reserved.
# This sample program is provided AS IS and may be used, executed, copied
```

```
# and modified without royalty payment by customer (a) for its own
  instruction and study, (b) in order to develop applications designed to
# run with an IBM WebSphere product, either for customer's own internal
# use or for redistribution by customer, as part of such an application,
  in customer's own products.
#
# *************************************************************************
# END COPYRIGHT
################################################################################
# These response file has the applicable parameters for creating a
# Managed PS Std profile that uses DB2.
#
# Depending on your environment, you may need to change the default values.
#
# To create a profile with this response file specify:
#
# was.install.root/bin/manageprofiles -response PS_Std_Managed_DB2.response
#
# If you use the -response parameter, it must be the only parameter on
# the command-line. If you include any manageprofile parameters
# (in addition to -response) on the command-line, the response file
# is ignored. And default WebSphere Application server profile will be created .
################################################################################
################################################################################
# Parameter: create
#
# Description:
# Creates the profile.
     If you are creating a profile, this parameter is required.
################################################################################
create
################################################################################
# Parameter: templatePath
#
# Description:
# Specifies the directory path to the template files in the installation
# root directory. Within the profileTemplates directory are various
     directories that correspond to different profile types and that vary with
     the type of product installed. The profile directories are the paths that
     you indicate while using the -templatePath option.
# Use absolute paths. This parameter must exist as a directory and point to
# a valid template directory.
#
# When using the -templatePath parameter, specify the fully qualified file
# path for the parameter.
#
# Valid Values:
    Varies
# Default Values:
    None
################################################################################
templatePath=BPM/managed.procsvr
################################################################################
# Parameter: profileName
#
# Description:
     Specifies the name of the profile. Use a unique value when creating a
     profile.
     Each profile that shares the same set of product binaries must have a
# unique name. The default profile name is based on the profile type and a
# trailing number, for example:
# profileType ProfileNumberwhere profileType is a value such as ProcSrv,
# Dmgr, or Custom and ProfileNumber is a sequential number that creates a
```

```
# unique profile name. The value for this parameter must not contain spaces
# or characters that are not valid such as the following: *, ?, ", <, >, ,,
# /, \, and |. The profile name that you choose must not be in use. On
# Windows platforms: If the fully qualified path contains spaces, enclose
# the value in quotation marks. The default value is based on the
      install root directory, the profiles subdirectory, and the name of the
      file. For example, the default for profile creation is:
     WS WSPROFILE DEFAULT PROFILE HOME/profileNamewhere
# WS_WSPROFILE_DEFAULT_PROFILE_HOME is defined in the wasprofile.properties
# file in the install_root/properties directory. The value for this
# parameter must be a valid path for the target system and must not be
# currently in use. You must have permissions to write to the directory.
#
# Valid Values:
    Varies
# Default Values:
    None
################################################################################
profileName=Custom01
################################################################################
# Parameter: cellName
#
# Description:
     Specifies the cell name of the profile. Use a unique cell name for each
     profile.
     The default value for this parameter is based on a combination of the
     short host name, the constant Cell, and a trailing number, for example:
# if (DMgr)
# shortHostNameCellCellNumber
# else
        shortHostNameNodeNodeNumberCell
     where CellNumber is a sequential number starting at 01 and NodeNumber is
     the node number that you used to define the node name.
     The value for this parameter must not contain spaces or any characters
# that are not valid such as the following: *, ?, ", <, >, ,, /, \, and \vert .#
# Valid Values:
    Varies
# Default Values:
    Varies
#
# Parameter: nodeName
#
# Description:
     Specifies the node name for the node that is created with the new profile.
     Use a unique value within the cell or on the workstation. Each profile
     that shares the same set of product binaries must have a unique node name.
# This parameter is required for profile creation only with the
\# dmgr.esbserverdefault.procsvrdefault.procctrdefault.procsvr.advdefault.
     procctr.advdmgr.procctrmanaged.procctrmanaged.procsvr templates.
     The default value for this parameter is based on the short host name,
     profile type, and a trailing number, for example:
# if (DMgr)
              shortHostNameCellManagerNodeNumber
# else
              shortHostNameNodeNodeNumber
     where NodeNumber is a sequential number starting at 01.
     The value for this parameter must not contain spaces or any characters
     that are not valid such as the following: *, ?, ", <, >, , , /, \setminus, and |.#
# Valid Values:
    Varies
# Default Values:
    Varies
################################################################################
cellName=cell_name
```

```
nodeName=node_name
```

```
################################################################################
# Parameter: enableAdminSecurity
#
# Description:
# For IBM Business Process Manager omit this parameter. Administrative
     security is always enabled for IBM Business Process Manager profiles.
# You must also specify the parameters -adminUserName and -adminPassword
     along with the values for these parameters.
#
# Valid Values:
   # true
# Default Values:
   true
################################################################################
enableAdminSecurity=true
adminUserName=adminUser_ID
adminPassword=adminPassword
################################################################################
# Parameter: signingCertDN
#
# Description:
# Specifies the distinguished name of the root signing certificate that you
# create when you create the profile. Specify the distinguished name in
# quotation marks. This default personal certificate is located in the
# server keystore file. If you do not specifically create or import a root
# signing certificate, one is created by default. See the
# -signingCertValidityPeriod parameter and the -keyStorePassword.
#
# Valid Values:
   Varies
# Default Values:
# None
#
# Parameter: signingCertValidityPeriod
#
# Description:
# An optional parameter that specifies the amount of time in years that the
     root signing certificate is valid. If you do not specify this parameter
# with the -signingCertDN parameter, the root signing certificate is valid
     for 20 years.
#
# Valid Values:
    Varies
# Default Values:
    None
#
# Parameter: keyStorePassword
#
# Description:
# Specifies the password to use on all keystore files created during profile
# creation. Keystore files are created for the default personal certificate
# and the root signing certificate.
#
# Valid Values:
   Varies
# Default Values:
    None
################################################################################
#signingCertDN =distinguished_name
#signingCertValidityPeriod =validity_period
#keyStorePassword =keyStore_password
################################################################################
# Parameter: enableService
```

```
#
# Description:
# Enables the creation of a Linux service. Valid values include true or
# false. The default value for this parameter is false. When the
# manageprofiles command-line utility is run with the -enableService option
     set to true, the Linux service is created with the profile when the
     command is run by the root user. When a nonroot user runs the
     manageprofiles command-line utility, the profile is created, but the Linux
# service is not. The Linux service is not created because the nonroot user
# does not have sufficient permission to set up the service. An
# INSTCONPARTIALSUCCESS result is displayed at the end of the profile
     creation and the profile creation log
# install root/logs/manageprofiles/profile name create.log contains a
# message indicating the current user does not have sufficient permission to
     set up the Linux service. Use this parameter when creating profiles only.
#
# Valid Values:
    false
# true
# Default Values:
    None
#
# Parameter: serviceUserName
#
# Description:
     Specifies the user ID that is used during the creation of the Linux
     service so that the Linux service will run under this user ID. The Linux
     service runs whenever the user ID is logged on. Not required.
#
# Valid Values:
    Varies
# Default Values:
    None
#
# Parameter: winserviceAccountType
#
# Description:
# The type of the owner account of the Windows service created for the
     profile. Valid values include specifieduser or localsystem. The
     localsystem value runs the Windows service under the local account of the
     user who creates the profile. The default value for this parameter is
     localsystem. Use this parameter when creating profiles only.
#
# Valid Values:
# localsystem
    specifieduser
# Default Values:
    localsystem
#
# Parameter: winserviceUserName
#
# Description:
# Specify your user ID so that the Windows operating system can verify you
     as an ID that is capable of creating a Windows service. Your user ID must
     belong to the Administrator group and have the following advanced user
     rights:
     Act as part of the operating system
     Log on as a service
     The default value for this parameter is the current user name. The value
     for this parameter must not contain spaces or characters that are not
     valid such as the following: *, ?, ", <, >, ,, /, \, and |. The user that
     you specify must have the proper permissions to create a Windows service.
     You must specify the correct password for the user name that you choose.
#
# Valid Values:
    Varies
# Default Values:
```

```
# None
#
# Parameter: winservicePassword
#
 Description:
# Specify the password for the specified user or the local account that is
     to own the Windows service.
#
# Valid Values:
# Varies
# Default Values:
    None
#
# Parameter: winserviceCheck
#
# Description:
# The value can be either true or false. Specify true to create a Windows
# service for the server process that is created within the profile. Specify
# false to not create the Windows service. The default value for this
# parameter is false.
#
# Valid Values:
    false
    true
# Default Values:
# false
#
# Parameter: winserviceStartupType
#
# Description:
# The following values for Windows service startup can be used:
# manual
# automatic
# disabled
# The default value for this parameter is manual.
#
# Valid Values:
    manual
    automatic
# disabled
# Default Values:
    manual
################################################################################
#enableService=true
#serviceUserName=service_user_ID
#winserviceAccountType=localsystem
#winserviceUserName=winservice_user_ID
#winservicePassword=winservice_password
#winserviceCheck=false
#winserviceStartupType=manual
################################################################################
# Parameter: federateLaterBPM
#
# Description:
# Indicates if the managed profile is to be federated later using either the
# profileTemplates/managed.esbserver or the
# profileTemplates/BPM/managed.templateName template. Valid values are true
# or false. If the -dmgrHost, -dmgrPort, -dmgrAdminUserName and
     -dmgrAdminPassword parameters are not set, the default value for this
     parameter is true. If you use -federateLaterBPM, you must either omit the
# WebSphere Application Server-based parameter -federateLater or set it to
     true.
#
# Valid Values:
# false
# true
```

```
# Default Values:
     true
#
# Parameter: dmgrHost
#
```
# Description:

```
Identifies the workstation where the deployment manager is running.
     Specify this parameter and the dmgrPort parameter to federate a custom
# profile as it is created or augmented. This parameter is available with
# the managed.templateName and managed.esbserver profile templates. The
# host name can be the long or short DNS name or the IP address of the
# deployment manager workstation. Specifying this optional parameter directs
# the manageprofiles command-line utility to attempt to federate the custom
# node into the deployment manager cell as it creates the custom profile.
     This parameter is ignored when creating a deployment manager profile or
     stand-alone server profile. If you federate a custom node when the
     deployment manager is not running, the installation indicator in the logs
# is INSTCONFFAILED to indicate a complete failure. The resulting custom
# profile is unusable. You must move the custom profile directory out of the
     profile repository (the profile's installation root directory) before
     creating another custom profile with the same profile name. If you have
     changed the default JMX connector type, you cannot federate with the
     manageprofiles command-line utility. Use the addNode command later after
     the node is created instead. The default value for this parameter is
     localhost. The value for this parameter must be a properly formed host
     name and must not contain spaces or characters that are not valid such as
# the following: \ast, ?, ", <, >, ,, /, \, and |. A connection to the
     deployment manager must also be available in conjunction with the dmgrPort
# parameter. Required if you are creating a managed profile with the
# -federateLaterBPM parameter set to false and the deployment manager is not
     on the local machine.
#
# Valid Values:
    Varies
# Default Values:
# None
#
# Parameter: dmgrPort
#
# Description:
     Identifies the SOAP port of the deployment manager. Specify this parameter
     and the dmgrHost parameter to federate a custom profile as it is created
     or augmented. The deployment manager must be running and accessible. If
     you have changed the default JMX connector type, you cannot federate with
     the manageprofiles command-line utility. Use the addNode command later
     after the node is created instead. The default value for this parameter is
     8879. The port that you indicate must be a positive integer and a
     connection to the deployment manager must be available in conjunction with
# the dmgrHost parameter. Required if you are creating a managed profile,
# the -federateLaterBPM parameter is set to false, and the deployment
     manager was configured with a port that was not a default port.
#
# Valid Values:
# Varies
# Default Values:
    None
################################################################################
federateLaterBPM=true
#dmgrHost=dmgr_host_name
#dmgrPort=dmgr_port_number
#dmgrAdminUserName=dmgr_admin_user_name
#dmgrAdminPassword=dmgr_admin_password
################################################################################
# Parameter: environmentType
#
# Description:
```

```
# Specifies the environment type. The environment type refers to how IBM
# Business Process Manager is used; for example, in a production, stage or
# test environment. Load testing might be done on a test server, while a
# stage environment type might be used as a temporary location to host
# changes before putting those changes into production. You might specify
# Stage as the Environment type if the server you are configuring will be
# accessed and used to review content and new functionality. Valid values
# are as follows:
     Test.
# Use Test if the server you are configuring is to be used as a testing
# environment.
     Stage
# Use Stage if the server is to serve as a staging platform to be used as a
# preproduction server.
     Production
# Use Production if the server is to serve in a production capacity.
# The default value is Test.
#
# Valid Values:
    Test
    Production
    Stage
# Default Values:
    Test.
################################################################################
environmentType=Test
################################################################################
# Parameter: isDeveloperServer
#
# Description:
# Specifies whether the server is intended for development purposes only.
     This parameter is useful when creating profiles to test applications on a
     non-production server prior to deploying the applications on their
# production application servers. If -isDeveloperServer is set when
# creating an IBM Business Process Manager profile, then a preconfigured VMM
# file repository is installed. This file repository contains a sample
# organization that can be used to test Business Process Choreographer
     people resolution, ready for you to use as is.
#
# Valid Values:
    false
    true
# Default Values:
    # false
################################################################################
#isDeveloperServer=false
```
*Extension de profils personnalisés à l'aide de l'outil de gestion de profil :*

Si vous disposez de profils personnalisés WebSphere Application Server V8.0, vous pouvez étendre un profil existant à l'aide de l'outil de gestion de profil pour ajouter une prise en charge pour IBM Business Process Manager.

Veillez à arrêter tout serveur associé au profil que vous envisagez d'augmenter.

La langue de l'outil de gestion de profil est déterminée par la langue par défaut du système. Si la langue par défaut ne correspond pas à l'une des langues prises en charge, la langue utilisée est l'anglais. Vous pouvez changer de langue par défaut en démarrant l'outil de gestion de profil depuis la ligne de commande, puis en utilisant le paramètre **java user.language** pour remplacer la langue par défaut. Entrez la commande suivante :

*racine\_installation*\java\bin\java -Duser.language=*environnement\_local racine\_installation*\bin\ProfileManagement\startup.jar

Par exemple, pour démarrer l'outil de gestion de profil en langue allemande, entrez la commande suivante :

*racine\_installation*\java\bin\java -Duser.language=de *racine\_installation*\bin\ProfileManagement\startup.jar

## Restrictions : **Wista Mindows 7**

v Pour pouvoir exécuter l'outil de gestion de profil sur Windows 7, Windows Vista, ou Windows Server 2008, vous devez augmenter vos privilèges de compte utilisateur Microsoft Windows. Que vous soyez un utilisateur administrateur ou un utilisateur non-administrateur, cliquez avec le bouton droit sur le fichier pmt.bat et sélectionnez **Exécuter en tant qu'administrateur**. Sinon, utilisez la commande **runas** sur la ligne de commande. Par exemple, la commande suivante peut être exécutée à partir du répertoire *racine\_installation*\bin\ProfileManagement :

runas /user:MyAdminName /env pmt.bat

Les utilisateurs non administratifs doivent utiliser le mot de passe de l'administrateur.

Si vous installez plusieurs instances de IBM Business Process Manager en tant qu'utilisateur root et que vous accordez un accès utilisateur non administrateur uniquement à un sous-ensemble de ces instances, l'outil de gestion de profil ne fonctionnera pas correctement pour l'utilisateur non administrateur. En outre, un message com.ibm.wsspi.profile.WSProfileException ou d'accès refusé apparaîtra dans le fichier *racine\_installation*\bin\ProfileManagement\pmt.bat. Par défaut, les utilisateurs non administratifs n'ont pas accès au répertoire Program Files, qui est l'emplacement d'installation par défaut du produit. Pour résoudre ce problème, les utilisateurs non administratifs doivent soit installer le produit par eux-mêmes, soit être autorisés à accéder à d'autres instances du produit.

Une fois que vous avez démarré l'outil de gestion de profil, vous devez décider si vous souhaitez choisir l'option **standard** ou **avancée** pour la création de profil. Utilisez l'option avancée pour :

- v Affecter des valeurs personnalisées aux ports, à l'emplacement du profil et aux noms du profil, du noeud, de l'hôte et de la cellule (le cas échéant).
- v Créer un service système pour exécuter le serveur, si votre système d'exploitation et les privilèges associés à votre compte utilisateur vous permettent de créer des services.
- 1. Si vous souhaitez fédérer le noeud personnalisé dans un gestionnaire de déploiement lors de la création du profil personnalisé, démarrez le gestionnaire de déploiement.
- 2. Utilisez l'une des méthodes suivantes pour lancer l'outil de gestion de profil :
	- Lancez l'outil à partir de la console Premiers pas.
	- v Utilisez le menu Démarrer de Windows. Par exemple, sélectionnez **Démarrer > Programmes** *ou* **Tous les programmes > IBM Business Process Manager 8.0 > Profile Management Tool**.
	- v Exécutez la commande *racine\_installation***\bin\ProfileManagement\pmt.bat**.
- 3. Arrêtez tout serveur associé au profil que vous envisagez d'augmenter.
- 4. Dans la page Bienvenue , cliquez sur **Lancer l'outil de gestion des profils** ou sélectionnez l'onglet **Outil de gestion des profils**.
- 5. Dans l'onglet **Profils**, sélectionnez le profil que vous souhaitez étendre et cliquez sur **Etendre**. Si vous étendez un profil WebSphere Application Server, il doit être issu de la version de IBM Business Process Manager sur laquelleWebSphere Application Server est installé. Le bouton d'**extension** ne peut être sélectionné que si un profil peut être étendu. La page de sélection d'extension s'ouvre dans une autre fenêtre.
- 6. Dans la page de sélection d'extension, sélectionnez le type d'extension à appliquer au profil. Ensuite, cliquez sur **Suivant**.
- 7. Dans la page d'options d'extension du profil, choisissez d'effectuer une extension **standard** ou **avancée**, puis cliquez sur **Suivant**.

L'option **standard** permet d'étendre un profil avec les paramètres de configuration par défaut. L'option **avancée** permet d'indiquer vos propres valeurs de configuration pour l'extension de profil.

**Restriction :** L'outil de gestion de profil affiche un message d'avertissement si l'une des situations suivantes se produit :

- v Le profil que vous avez choisi d'étendre a un serveur en cours d'exécution. Vous ne pouvez pas étendre le profil tant que vous n'avez pas arrêté le serveur ou cliqué sur **Précédent** et choisi un autre profil sans serveur en cours d'exécution.
- v Le profil que vous avez choisi d'étendre a été fédéré. Or, vous ne pouvez pas étendre un profil fédéré. Vous devez cliquer sur **Précédent** et choisir un autre profil non fédéré.
- v Le profil que vous avez choisi d'étendre a été étendu avec le produit sélectionné. Vous devez cliquer sur **Précédent** et choisir un autre profil à étendre.
- 8. Si vous avez sélectionné Création d'un profil **standard**, passez à l['étape de fédération.](#page-3454-0)
- 9. Advanced: Dans la page de nom et emplacement du profil, procédez comme suit :
	- a. Dans la zone de **nom de profil**, spécifiez un nom unique ou acceptez la valeur par défaut. Chaque profil créé doit posséder un nom. Lorsque vous avez plusieurs profils, vous pouvez les spécifier individuellement au niveau supérieur en utilisant ce nom.
	- b. Dans la zone de **répertoire de profil**, entrez le répertoire du profil ou utilisez le bouton **Parcourir** pour accéder au répertoire des profils. Le chemin d'accès au profil contient les fichiers définissant l'environnement d'exécution, (commandes, fichiers de configuration et fichiers journaux, par exemple). Le répertoire par défaut est *racine\_installation*\profiles\*nom\_profil*.
	- c. Facultatif : Sélectionnez **Faire de ce profil le profil par défaut** si vous souhaitez que le profil que vous êtes en train de créer soit le profil par défaut. Cette case à cocher apparaît uniquement si vous avez un profil existant sur votre système.

Lorsqu'un profil est le profil par défaut, les commandes fonctionneront automatiquement avec celui-ci. Le premier profil créé sur un poste de travail est désigné comme étant le profil par défaut. Ce profil est la cible par défaut des commandes émises à partir du répertoire bin situé dans le répertoire racine d'installation du produit. Lorsqu'il existe un seul profil sur un poste de travail, chaque commande agit sur ce profil. Si plusieurs profils existent, certaines commandes exigent que vous indiquiez le profil auquel la commande s'applique.

- d. Dans la liste de **paramétrage d'optimisation des performances d'exécution du serveur**, sélectionnez un niveau d'optimisation des performances correspondant au profil que vous créez. Ce paramètre est un paramètre WebSphere Application Server.
- e. Cliquez ensuite sur **Suivant**. Si vous cliquez sur **Précédent** et que vous changez le nom du profil, vous devrez peut-être modifier manuellement le nom dans cette page lorsqu'elle s'affichera de nouveau.
- 10. Advanced: Dans la page de noms de noeud, d'hôte et de cellule, effectuez l'une des actions suivantes pour le profil que vous créez:
	- v Dans la zone de **nom de noeud**, spécifiez un nom de noeud ou acceptez la valeur par défaut. Essayez d'utiliser un nom de noeud aussi court que possible, mais assurez-vous que les noms de noeud sont uniques dans votre environnement de déploiement.
	- v Dans la zone de **nom de serveur**, spécifiez un nom de serveur ou acceptez la valeur par défaut.
	- v Dans la zone de **nom d'hôte**, spécifiez un nom d'hôte ou acceptez la valeur par défaut.

v Dans la zone de **nom de cellule**, spécifiez un nom de cellule ou acceptez la valeur par défaut. Cliquez ensuite sur **Suivant**.

<span id="page-3454-0"></span>11. Dans la page Fédération, choisissez de fédérer le noeud dans le gestionnaire de déploiement, pendant la création du profil, ou ultérieurement (en dehors de la création du profil) Si vous choisissez de fédérer le noeud dans le cadre de la création du profil, indiquez le nom de l'hôte ou l'adresse IP et le port SOAP du gestionnaire de déploiement, ainsi qu'un ID utilisateur et un mot de passe d'authentification (si ces éléments doivent être utilisés pour l'authentification au gestionnaire de déploiement).

## **Important :**

Sélectionnez **Fédérer ce noeud plus tard** si l'une des conditions suivantes est remplie:

- v Vous envisagez d'utiliser ce noeud personnalisé en tant que cible de migration.
- v Un autre profil est fédéré. (Les noeuds doivent être fédérés de façon successive.)
- v Le gestionnaire de déploiement n'est pas en cours de fonctionnement (ou vous pensez qu'il ne l'est pas).
- v Le connecteur SOAP est désactivé dans le gestionnaire de déploiement.
- v Le gestionnaire de déploiement n'a pas encore été étendu en gestionnaire de déploiement IBM Business Process Manager .
- v Il ne se trouve pas à un niveau d'édition identique ou supérieur à celui du profil que vous créez.
- v Le port d'administration JMX n'a pas été activé pour le gestionnaire de déploiement.
- v Le gestionnaire de déploiement est reconfiguré en vue d'utiliser la méthode RMI (Remote Method Invocation) en tant que connecteur JMX (Java Management Extensions) préféré. (Sélectionnez **Administration du système** > **Gestionnaire de déploiement** > **Services d'administration** sur la console d'administration du gestionnaire de déploiement pour vérifier le type de connecteur préféré.)

## **Traitement associé à la fédération du noeud dans le cadre de la création du profil personnalisé :**

- v L'outil de gestion de profil vérifie que le gestionnaire de déploiement existe et peut être contacté, et que l'ID utilisateur et le mot de passe d'authentification sont valides pour ce gestionnaire de déploiement (s'ils sont sécurisés).
- v Si vous tentez de fédérer un noeud personnalisé alors que le gestionnaire de déploiement n'est pas en cours d'exécution ou indisponible pour d'autres raisons, un message d'avertissement s'affiche et vous empêche de poursuivre. Si ce message d'avertissement s'affiche, cliquez sur **OK**, puis effectuez des sélections différentes dans la page Fédération.

Cliquez sur **Suivant**. Si vous avez sélectionné Création d'un profil **standard**, passez à l['étape](#page-3456-0) [Configuration de la base de données](#page-3456-0) .

- 12. Advanced: Dans la page de certificat de sécurité (partie 1), indiquez si vous souhaitez importer des certificats existants ou créer de nouveaux certificats.
	- v Pour créer un nouveau certificat personnel par défaut et un nouveau certificat signataire racine, sélectionnez l'option de **création d'un nouveau certificat personnel par défaut** et l'option de **création d'un nouveau certificat signataire racine**, et cliquez sur **Suivant**.
	- v Pour importer des certificats existants, sélectionnez l'option d'**importation d'un certificat personnel par défaut existant** et l'option d'**importation d'un certificat personnel de signature racine existant**, puis entrez les informations suivantes :
		- Dans la zone de **chemin**, entrez le chemin d'accès au certificat existant.
		- Dans la zone de **mot de passe**, entrez le mot de passe du certificat
		- Dans la zone de **type de magasin de clés**, sélectionnez le type de magasin de clés pour le certificat que vous importez.
		- Dans la zone d'**alias de magasin de clés**, sélectionnez l'alias de magasin de clés pour le certificat que vous importez.
		- Cliquez sur **Suivant** pour afficher la page de certificat de sécurité (partie 2)

Lorsque vous importez un certificat personnel comme certificat personnel par défaut, importez le certificat racine qui a signé le certificat personnel. Sinon, l'outil de gestion de profil ajoute le signataire du certificat personnel au fichier trust.p12.

13. Advanced: Dans la page de certificat de sécurité (partie 2), vérifiez que les informations relatives au certificat sont correctes, puis cliquez sur **Suivant** pour afficher la page d'affectation de valeurs de port.

Si vous créez les certificats, vous pouvez utiliser les valeurs par défaut, ou encore les modifier pour créer de nouveaux certificats. Le certificat personnel par défaut est par défaut valide pendant un an ; il est signé par le certificat signataire racine. Le certificat signataire racine par défaut est un certificat
auto-signé, qui a une période de validité par défaut de 15 ans. Le mot de passe du fichier de clés par défaut applicable au certificat signataire racine est WebAS. Modifiez le mot de passe. Le mot de passe ne peut pas contenir n'importe quels caractères codés sur deux octets (DBCS), car certains types de fichier de clés (PKCS12, par exemple), ne les prennent pas en charge. Les types de fichier de clés pris en charge dépendent des fournisseurs spécifiés dans le fichier java.security.

Lorsque vous créez l'un des certificats (ou les deux), ou que vous importez l'un des certificats (ou les deux), les fichiers de clés créés sont les suivants :

- key.p12 : contient le certificat personnel par défaut.
- v trust.p12 : contient le certificat du signataire du certificat racine par défaut.
- root-key.p12 : contient le certificat signataire racine.
- v default-signers.p12 : contient les certificats de signataire ajoutés à tout nouveau fichier de clés que vous créez une fois que le serveur est installé et en cours d'exécution. Par défaut, le certificat de signataire racine et un certificat signataire DataPower se trouvent dans ce fichier de clés.
- v deleted.p12 : contient les certificats supprimés à l'aide de la tâche deleteKeyStore, de sorte qu'ils puissent être récupérés en cas de besoin.
- v ltpa.jceks : contient les clés LTPA (Lightweight Third-Party Authentication) par défaut, que les serveurs de votre environnement utilisent pour communiquer entre eux.

Ces fichiers sont tous associés au même mot de passe lorsque vous créez ou importez des certificats (il s'agit soit du mot de passe par défaut, soit d'un mot de passe que vous spécifiez). Un certificat importé est ajouté au fichier key.p12 ou au fichier root-key.p12. Si vous importez des certificats et que les certificats ne contiennent pas les informations que vous souhaitez, cliquez sur **Précédent** pour importer un autre certificat.

14. Advanced: Dans la page d'affectation de valeurs de port, vérifiez que les informations relatives au certificat sont correctes, puis cliquez sur **Suivant**. L'outil de gestion de profil détecte les ports actuellement utilisés par d'autres produits WebSphere et affiche les valeurs de port recommandées (qui n'entrent pas en conflit avec les valeurs existantes). Si vous avez des applications autres que les applications WebSphere qui utilisent les ports spécifiés, vérifiez qu'il n'existe pas de conflits de ports. Si vous avez choisi de ne pas déployer la console d'administration dans la page de déploiement d'application facultatif , les ports de la console d'administration ne sont pas disponibles dans la page d'attribution des valeurs de port.

Les ports sont reconnus comme étant en cours d'utilisation si les conditions suivantes sont remplies:

- v Les ports sont affectés à un profil créé par une installation exécutée par l'utilisateur actuel.
- v Les ports sont en cours d'utilisation.

Bien que l'outil valide les ports lorsque vous accédez à la page d'attribution des valeurs de port, des conflits de port peuvent malgré tout se produire en fonction des sélections effectuées dans les pages suivantes de l'outil de gestion de profil. Si c'est le cas, les ports ne seront pas attribués avant la fin de la création du profil.

Si vous pensez qu'il existe un conflit de port, vous pourrez faire des recherches une fois le profil créé. Déterminez les ports utilisés lors de la création du profil en consultant le fichier suivant : *racine\_profil*\properties\portdef.prop

Ce fichier contient les clés et les valeurs utilisées pour les paramètres des ports. Si vous découvrez des conflits de ports, vous pouvez réaffecter les ports manuellement. Pour réaffecter des ports, voir "Mise à jour des ports dans les profils existants " dans le centre de documentation WebSphere Application Server. Exécutez le fichier **updatePorts.ant** via le script **ws\_ant** détaillé dans cette rubrique.

- 15. Dans la page de configuration de la base de données, sélectionnez la base de données utilisée par le gestionnaire de déploiement et confirmez l'emplacement des fichiers du pilote JDBC.
- 16. Dans la page Récapitulatif du profil, examinez les informations affichées. Cliquez sur **Créer** pour créer le profil ou sur **Précédent** pour modifier les caractéristiques du profil.

17. Dans la page Profil complet, examinez les informations affichées. Pour accéder à la console Premiers pas, vérifiez que l'option **Lancer la console Premiers pas** est sélectionnée et cliquez sur **Terminer**.

Une fois que vous avez fini d'ajouter des profils personnalisés, configurez l'environnement de déploiement.

### **Information associée**:

[Mise à jour des ports dans les profils existants \(WebSphere Application Server\)](http://www14.software.ibm.com/webapp/wsbroker/redirect?version=matt&product=was-nd-mp&topic=tins_updatePorts)

*Extension de profils personnalisés à l'aide de l'utilitaire de ligne de commande manageprofiles :*

Plutôt que l'outil de gestion du profil, vous pouvez utiliser l'utilitaire de ligne de commande manageprofiles pour étendre des profils WebSphere Application Server V8.0 existants.

Veillez à arrêter tout serveur associé au profil que vous envisagez d'augmenter.

Assurez-vous que l'utilitaire de ligne de commande **manageprofiles** n'est pas déjà en cours d'exécution sur le profil. Si un message d'erreur s'affiche lorsque vous exécutez cette commande, déterminez si une autre opération de création ou d'extension de profil est en cours. Si c'est le cas, vous devez attendre qu'elle se termine.

Si le profil que vous souhaitez étendre a déjà été fédéré au niveau d'un gestionnaire de déploiement, vous ne pourrez pas l'augmenter à l'aide de l'utilitaire de ligne de commande **manageprofiles**.

**Restriction :** Pour pouvoir exécuter la commande **manageprofiles** sur Windows 7, Windows Vista, ou Windows Server 2008, vous devez augmenter vos privilèges de compte utilisateur Microsoft Windows à l'aide de la commande **runas** . N'oubliez de mettre entre guillemets la commande **manageprofiles** et tous les paramètres. Par exemple, la commande suivante peut être exécutée à partir du répertoire *racine\_installation*\bin :

runas /env /user:MyAdminName "**manageprofiles.bat -response** *mon\_fichier\_de\_réponses*"

Les utilisateurs non administratifs doivent utiliser le mot de passe de l'administrateur.

- 1. Déterminez le modèle utilisé pour créer le profil existant que vous souhaitez étendre. Vous devez étendre un profil personnalisé. Vous pouvez déterminer le modèle en examinant le registre des profils, dans le fichier *racine\_installation*\properties\profileRegistry.xml. Ne modifiez pas ce fichier ; utilisez-le uniquement pour visualiser les modèles.
- 2. Identifiez le modèle approprié pour l'extension.

Les modèles pour chaque profil se trouvent dans le répertoire *racine\_installation*\ profileTemplates\BPM pour les modèles BPM et sous *racine\_installation*\profileTemplates pour les autres produits. Les modèles suivants sont disponibles pour les profils personnalisés :

- v managed.procctr : pour un profil personnalisé Process Center pour BM BPM Standard.
- v managed.procctr.adv : pour un profil personnalisé Process Center pour IBM BPM Advanced.
- v managed.procsvr : pour un profil personnalisé Process Server pour IBM BPM Standard.
- v managed.procsvr.adv : pour un profil personnalisé Process Server pour IBM BPM Advanced.
- v managed.esbserver : pour un profil personnalisé WebSphere Enterprise Service Bus.
- 3. Utilisez le paramètre -augment pour apporter des modifications à un profil existant à l'aide d'un modèle d'augmentation. Le paramètre -augment permet à l'utilitaire de ligne de commande **manageprofiles** de mettre à jour ou d'étendre le profil identifié dans le paramètre **-profileName** à l'aide du modèle inclus dans le paramètre **-templatePath**. Les modèles d'augmentation que vous pouvez utiliser sont fonction des produits et versions IBM installés au sein de votre environnement. Veillez à spécifier un chemin qualifié complet pour **-templatePath**, car si vous spécifiez un chemin relatif, le profil correspondant ne sera pas totalement étendu.

**Remarque :** Ne modifiez pas manuellement les fichiers situés dans le répertoire *rép\_installation*/ profileTemplates/BPM.

4. Pour utiliser le paramètre **-responseFile** , examinez les fichiers de réponses exemples fournis et créez un fichier de réponses propre à votre environnement.

**Important :** Veillez à ce qu'il n'y ait pas d'espaces après les valeurs : par exemple **'personalCertValidityPeriod=1 '** ou **'winserviceCheck=false '**. En effet, s'il y a des espaces, la création de profil échouera.

Les exemples se trouvent dans le répertoire *racine* installation\BPM\samples\manageprofiles. Choisissez un fichier de réponses approprié en fonction de la base de données et du type de profil (, Process Center ou Process Server autonome ou en réseau). Les exemples de fichiers suivants sont disponibles :

- PC Std DMgr DB2.response
- PC Std DMgr DB2zOS.response
- PC Std DMgr Oracle.response
- PC Std DMgr SQLServer.response
- PC Adv DMgr DB2.response
- PC Adv DMgr DB2zOS.response
- PC Adv DMgr Oracle.response
- PC Adv DMgr SQLServer.response
- PC Std Managed DB2.response
- PC Std Managed DB2zOS.response
- PC Std Managed Oracle.response
- PC Std Managed SQLServer.response
- PC Adv Managed DB2.response
- PC Adv Managed DB2zOS.response
- PC Adv Managed Oracle.response
- PC Adv Managed SQLServer.response
- v PC\_Std\_Standalone\_DB2.response
- PC\_Std\_Standalone\_DB2zOS.response
- PC\_Std\_Standalone\_Oracle.response
- PC\_Std\_Standalone\_SQLServer.response
- PC Adv Standalone DB2.response
- PC Adv Standalone DB2zOS.response
- PC Adv Standalone Oracle.response
- PC Adv Standalone SQLServer.response
- PS Std DMgr DB2.response
- PS Std DMgr DB2zOS.response
- PS Std DMgr Oracle.response
- PS Std DMgr SQLServer.response
- PS Adv DMgr DB2.response
- PS Adv DMgr DB2zOS.response
- PS Adv DMgr Oracle.response
- PS Adv DMgr SQLServer.response
- PS Std Managed DB2.response
- PS Std Managed DB2zOS.response
- PS Std Managed Oracle.response
- PS\_Std\_Managed\_SQLServer.response
- PS\_Adv\_Managed\_DB2.response
- PS\_Adv\_Managed\_DB2zOS.response
- PS\_Adv\_Managed\_Oracle.response
- PS\_Adv\_Managed\_SQLServer.response
- PS Std Standalone DB2.response
- PS\_Std\_Standalone\_DB2zOS.response
- PS Std Standalone Oracle.response
- PS Std Standalone SQLServer.response
- PS Adv Standalone DB2.response
- PS Adv Standalone DB2zOS.response
- PS Adv Standalone Oracle.response
- PS Adv Standalone SQLServer.response

Copiez l'un des exemples de fichiers de réponses dans votre répertoire de travail. Modifiez les paramètres du fichier de réponses en fonction de votre configuration et sauvegardez le fichier de réponses modifié. Assurez-vous que le chemin de la propriété **templatePath** correspond à votre répertoire d'installation spécifique.

5. Exécutez le fichier à partir de la ligne de commande. N'indiquez pas de paramètre **-profilePath**. Exemple :

manageprofiles.bat -augment -templatePath *racine\_installation*/profileTemplates/BPM/managed.procctr.adv -profileName MyProfileName

Si vous avez créé un fichier de réponses, spécifiez le paramètre **-response** sans autres paramètres. Par exemple :

manageprofiles.sh -response *mon\_fichier\_de\_réponses*

L'état est consigné dans la fenêtre de la console une fois l'exécution de la commande terminée. Une vérification de syntaxe normale est appliquée au fichier de réponses lorsque le fichier est analysé comme tous les autres fichiers de réponses. Les valeurs du fichier de réponses sont traitées comme des paramètres de ligne de commande.

Une fois que vous avez fini d'ajouter des profils personnalisés, configurez l'environnement de déploiement.

*Fédération de noeuds personnalisés pour le gestionnaire de déploiement :*

Après avoir créé un noeud personnalisé, vous pouvez utiliser la commande **addNode** pour fédérer ce noeud dans une cellule du gestionnaire de déploiement. Vous pouvez gérer tous les noeuds fédérés à partir du gestionnaire de déploiement.

Avant d'appliquer cette procédure, assurez-vous que les conditions suivantes sont réunies :

- v Vous avez installé IBM Business Process Manager et créé un gestionnaire de déploiement, ainsi qu'un profil personnalisé. Cette procédure suppose que vous *n'ayez pas* fédéré le profil personnalisé au cours de sa création ou de son extension (que ce soit avec l'outil de gestion de profil ou à l'aide de l'utilitaire de ligne de commande **manageprofiles**).
- v Le gestionnaire de déploiement est en cours d'exécution. Si ce n'est pas le cas, démarrez-le en sélectionnant **Démarrer le gestionnaire de déploiement** à partir de la console Premiers pas ou via la saisie de la commande suivante, où *racine\_profil* représente l'emplacement d'installation du profil de gestionnaire de déploiement :

*racine\_profil*\bin\startManager.bat

v Le gestionnaire de déploiement a été créé ou étendu en gestionnaire de déploiement IBM Business Process Manager.

- v La version du gestionnaire de déploiement est la même que celle du profil personnalisé créé ou étendu.
- v Le gestionnaire de déploiement possède un port d'administration JMX activé. Le protocole par défaut est SOAP.
- v Vous n'envisagez pas d'utiliser ce noeud personnalisé en tant que cible de migration.
- 1. Accédez au répertoire bin du profil personnalisé à fédérer. Ouvrez une fenêtre de commande et accédez au répertoire suivant (à partir d'une ligne de commande), où *racine\_profil* représente l'emplacement d'installation du profil personnalisé) :

*racine\_profil*\bin

2. Exécutez la commande **addNode**.

Exécutez la commande suivante à partir de la ligne de commande si la sécurité n'a pas été activée : addNode.bat *hôte\_gestionnaire\_déploiement port\_SOAP\_gestionnaire\_déploiement*

Exécutez la commande suivante à partir de la ligne de commande si la sécurité a été activée :

addNode.bat *hôte\_gestionnaire\_déploiement port\_SOAP\_gestionnaire\_déploiement* -username *IDutilisateur\_pour\_authentification* -password *mot\_passe\_pour\_authentification*

Une fenêtre de sortie s'affiche. Si un message semblable au message suivant s'affiche, cela signifie que votre profil personnalisé a été fédéré correctement :

ADMU0003I : le noeud DMNDID2Node03 a été fédéré avec succès.

Le profil personnalisé est fédéré dans le gestionnaire de déploiement.

Après avoir fédéré le profil personnalisé, ouvrez la console d'administration du gestionnaire de déploiement, afin de personnaliser le noeud vide ou de créer un nouveau serveur.

# **Information associée**:

[Ajout de paramètres de noeud géré \(WebSphere Application Server\)](http://www14.software.ibm.com/webapp/wsbroker/redirect?version=matt&product=was-nd-dist&topic=uagtRnodeAdd)

*Création ou extension des profils de déploiement réseau avec un serveur de base de données DB2 for z/OS :*

Vous pouvez configurer un environnement de déploiement réseau pour IBM Business Process Manager à l'aide d'un serveur de base de données DB2 Universal Database for z/OS.

*Création ou extension des profils de gestionnaire de déploiement :*

Pour démarrer la configuration de déploiement réseau, créez ou étendez un gestionnaire de déploiement. Vous pouvez créer des profils à l'aide de l'outil de gestion de profil ou de l'utilitaire de ligne de commande **manageprofiles**.

*Création de profils de gestionnaire de déploiement Process Center avec un serveur de base de données DB2 for z/OS en utilisant l'outil de gestion de profil :*

Vous pouvez configurer un profil de gestionnaire de déploiement pour Process Center à l'aide de l'outil de gestion de profil.

La langue de l'outil de gestion de profil est déterminée par la langue par défaut du système. Si la langue par défaut ne correspond pas à l'une des langues prises en charge, la langue utilisée est l'anglais. Vous pouvez changer de langue par défaut en démarrant l'outil de gestion de profil depuis la ligne de commande, puis en utilisant le paramètre **java user.language** pour remplacer la langue par défaut. Entrez la commande suivante :

*racine\_installation*\java\bin\java -Duser.language=*environnement\_local racine\_installation*\bin\ProfileManagement\startup.jar

Par exemple, pour démarrer l'outil de gestion de profil en langue allemande, entrez la commande suivante :

*racine\_installation*\java\bin\java -Duser.language=de *racine\_installation*\bin\ProfileManagement\startup.jar

## **Restrictions : Wista** Windows 7

v Pour pouvoir exécuter l'outil de gestion de profil sur Windows 7, Windows Vista, ou Windows Server 2008, vous devez augmenter vos privilèges de compte utilisateur Microsoft Windows. Que vous soyez un utilisateur administrateur ou un utilisateur non-administrateur, cliquez avec le bouton droit sur le fichier pmt.bat et sélectionnez **Exécuter en tant qu'administrateur**. Sinon, utilisez la commande **runas** sur la ligne de commande. Par exemple, la commande suivante peut être exécutée à partir du répertoire *racine\_installation*\bin\ProfileManagement :

runas /user:MyAdminName /env pmt.bat

Les utilisateurs non administratifs doivent utiliser le mot de passe de l'administrateur.

Si vous installez plusieurs instances de IBM Business Process Manager en tant qu'utilisateur root et que vous accordez un accès utilisateur non administrateur uniquement à un sous-ensemble de ces instances, l'outil de gestion de profil ne fonctionnera pas correctement pour l'utilisateur non administrateur. En outre, un message com.ibm.wsspi.profile.WSProfileException ou d'accès refusé apparaîtra dans le fichier *racine\_installation*\bin\ProfileManagement\pmt.bat. Par défaut, les utilisateurs non administratifs n'ont pas accès au répertoire Program Files, qui est l'emplacement d'installation par défaut du produit. Pour résoudre ce problème, les utilisateurs non administratifs doivent soit installer le produit par eux-mêmes, soit être autorisés à accéder à d'autres instances du produit.

Pour pouvoir utiliser une base de données DB2 for z/OS, vous devez sélectionner la valeur**Advanced** pour la création de profil, puis spécifier un fichier de conception de base de données.

- 1. Utilisez l'une des méthodes suivantes pour lancer l'outil de gestion de profil :
	- v Lancez l'outil à partir de la console Premiers pas.
	- v Utilisez le menu Démarrer de Windows. Par exemple, sélectionnez **Démarrer > Programmes** *ou* **Tous les programmes > IBM Business Process Manager 8.0 > Profile Management Tool**.
	- v Exécutez la commande *racine\_installation***\bin\ProfileManagement\pmt.bat**.
- 2. Dans la page Bienvenue , cliquez sur **Lancer l'outil de gestion des profils** ou sélectionnez l'onglet **Outil de gestion des profils**.
- 3. Dans l'onglet **Profils**, cliquez sur **Créer**. La page de sélection d'environnement s'ouvre dans une autre fenêtre.
- 4. Dans la page de sélection d'environnement, recherchez la configuration IBM Business Process Manager Advanced et développez la section. Sélectionnez le profil à créer, puis cliquez sur **Suivant**.
- 5. Dans la page d'options de création du profil, choisissez d'effectuer une extension **avancée**, puis cliquez sur **Suivant**.
- 6. Advanced: Dans la page de déploiement d'application facultatif, indiquez si vous souhaitez déployer la console d'administration pour gérer le serveur (recommandé). Cliquez ensuite sur **Suivant**.
- 7. Advanced: Dans la page de nom et emplacement du profil, procédez comme suit :
	- a. Dans la zone de **nom de profil**, spécifiez un nom unique ou acceptez la valeur par défaut. Chaque profil créé doit posséder un nom. Lorsque vous avez plusieurs profils, vous pouvez les spécifier individuellement au niveau supérieur en utilisant ce nom.
	- b. Dans la zone de **répertoire de profil**, entrez le répertoire du profil ou utilisez le bouton **Parcourir** pour accéder au répertoire des profils. Le chemin d'accès au profil contient les fichiers définissant l'environnement d'exécution, (commandes, fichiers de configuration et fichiers journaux, par exemple). Le répertoire par défaut est *racine\_installation*\profiles\*nom\_profil*.
	- c. Facultatif : Sélectionnez **Faire de ce profil le profil par défaut** si vous souhaitez que le profil que vous êtes en train de créer soit le profil par défaut. Cette case à cocher apparaît uniquement si vous avez un profil existant sur votre système.

Lorsqu'un profil est le profil par défaut, les commandes fonctionneront automatiquement avec celui-ci. Le premier profil créé sur un poste de travail est désigné comme étant le profil par défaut. Ce profil est la cible par défaut des commandes émises à partir du répertoire bin situé

dans le répertoire racine d'installation du produit. Lorsqu'il existe un seul profil sur un poste de travail, chaque commande agit sur ce profil. Si plusieurs profils existent, certaines commandes exigent que vous indiquiez le profil auquel la commande s'applique.

- d. Dans la liste de **paramétrage d'optimisation des performances d'exécution du serveur**, sélectionnez un niveau d'optimisation des performances correspondant au profil que vous créez. Ce paramètre est un paramètre WebSphere Application Server.
- e. Cliquez ensuite sur **Suivant**. Si vous cliquez sur **Précédent** et que vous changez le nom du profil, vous devrez peut-être modifier manuellement le nom dans cette page lorsqu'elle s'affichera de nouveau.
- 8. Advanced: Dans la page de noms de noeud, d'hôte et de cellule, effectuez l'une des actions suivantes pour le profil que vous créez:
	- v Dans la zone de **nom de noeud**, spécifiez un nom de noeud ou acceptez la valeur par défaut. Essayez d'utiliser un nom de noeud aussi court que possible, mais assurez-vous que les noms de noeud sont uniques dans votre environnement de déploiement.
	- v Dans la zone de **nom de serveur**, spécifiez un nom de serveur ou acceptez la valeur par défaut.
	- v Dans la zone de **nom d'hôte**, spécifiez un nom d'hôte ou acceptez la valeur par défaut.
	- v Dans la zone de **nom de cellule**, spécifiez un nom de cellule ou acceptez la valeur par défaut. Cliquez ensuite sur **Suivant**.
- 9. Obligatoire : Dans la page de sécurité administrative, entrez des valeurs dans les zones de **nom d'utilisateur**, de **mot de passe** et de **confirmation de mot de passe**. Le mot de passe spécifié pour l'administrateur lors de l'installation sera utilisé pour tous les utilisateurs internes, y compris tw admin et tw\_user. Etant donné que tous les profils IBM Business Process Manager doivent avoir la sécurité d'administration activée, le bouton **Suivant** est activé uniquement une fois que vous avez entré ces valeurs.
- 10. Advanced: Dans la page de certificat de sécurité (partie 1), indiquez si vous souhaitez importer des certificats existants ou créer de nouveaux certificats.
	- v Pour créer un nouveau certificat personnel par défaut et un nouveau certificat signataire racine, sélectionnez l'option de **création d'un nouveau certificat personnel par défaut** et l'option de **création d'un nouveau certificat signataire racine**, et cliquez sur **Suivant**.
	- v Pour importer des certificats existants, sélectionnez l'option d'**importation d'un certificat personnel par défaut existant** et l'option d'**importation d'un certificat personnel de signature racine existant**, puis entrez les informations suivantes :
		- Dans la zone de **chemin**, entrez le chemin d'accès au certificat existant.
		- Dans la zone de **mot de passe**, entrez le mot de passe du certificat
		- Dans la zone de **type de magasin de clés**, sélectionnez le type de magasin de clés pour le certificat que vous importez.
		- Dans la zone d'**alias de magasin de clés**, sélectionnez l'alias de magasin de clés pour le certificat que vous importez.
		- Cliquez sur **Suivant** pour afficher la page de certificat de sécurité (partie 2)

Lorsque vous importez un certificat personnel comme certificat personnel par défaut, importez le certificat racine qui a signé le certificat personnel. Sinon, l'outil de gestion de profil ajoute le signataire du certificat personnel au fichier trust.p12.

11. Advanced: Dans la page de certificat de sécurité (partie 2), vérifiez que les informations relatives au certificat sont correctes, puis cliquez sur **Suivant** pour afficher la page d'affectation de valeurs de port.

Si vous créez les certificats, vous pouvez utiliser les valeurs par défaut, ou encore les modifier pour créer de nouveaux certificats. Le certificat personnel par défaut est par défaut valide pendant un an ; il est signé par le certificat signataire racine. Le certificat signataire racine par défaut est un certificat auto-signé, qui a une période de validité par défaut de 15 ans. Le mot de passe du fichier de clés par défaut applicable au certificat signataire racine est WebAS. Modifiez le mot de passe. Le mot de passe ne peut pas contenir n'importe quels caractères codés sur deux octets (DBCS), car certains types de

fichier de clés (PKCS12, par exemple), ne les prennent pas en charge. Les types de fichier de clés pris en charge dépendent des fournisseurs spécifiés dans le fichier java.security.

Lorsque vous créez l'un des certificats (ou les deux), ou que vous importez l'un des certificats (ou les deux), les fichiers de clés créés sont les suivants :

- key.p12 : contient le certificat personnel par défaut.
- v trust.p12 : contient le certificat du signataire du certificat racine par défaut.
- root-key.p12 : contient le certificat signataire racine.
- v default-signers.p12 : contient les certificats de signataire ajoutés à tout nouveau fichier de clés que vous créez une fois que le serveur est installé et en cours d'exécution. Par défaut, le certificat de signataire racine et un certificat signataire DataPower se trouvent dans ce fichier de clés.
- v deleted.p12 : contient les certificats supprimés à l'aide de la tâche deleteKeyStore, de sorte qu'ils puissent être récupérés en cas de besoin.
- v ltpa.jceks : contient les clés LTPA (Lightweight Third-Party Authentication) par défaut, que les serveurs de votre environnement utilisent pour communiquer entre eux.

Ces fichiers sont tous associés au même mot de passe lorsque vous créez ou importez des certificats (il s'agit soit du mot de passe par défaut, soit d'un mot de passe que vous spécifiez). Un certificat importé est ajouté au fichier key.p12 ou au fichier root-key.p12. Si vous importez des certificats et que les certificats ne contiennent pas les informations que vous souhaitez, cliquez sur **Précédent** pour importer un autre certificat.

12. Advanced: Dans la page d'affectation de valeurs de port, vérifiez que les informations relatives au certificat sont correctes, puis cliquez sur **Suivant**. L'outil de gestion de profil détecte les ports actuellement utilisés par d'autres produits WebSphere et affiche les valeurs de port recommandées (qui n'entrent pas en conflit avec les valeurs existantes). Si vous avez des applications autres que les applications WebSphere qui utilisent les ports spécifiés, vérifiez qu'il n'existe pas de conflits de ports. Si vous avez choisi de ne pas déployer la console d'administration dans la page de déploiement d'application facultatif , les ports de la console d'administration ne sont pas disponibles dans la page d'attribution des valeurs de port.

Les ports sont reconnus comme étant en cours d'utilisation si les conditions suivantes sont remplies:

- v Les ports sont affectés à un profil créé par une installation exécutée par l'utilisateur actuel.
- v Les ports sont en cours d'utilisation.

Bien que l'outil valide les ports lorsque vous accédez à la page d'attribution des valeurs de port, des conflits de port peuvent malgré tout se produire en fonction des sélections effectuées dans les pages suivantes de l'outil de gestion de profil. Si c'est le cas, les ports ne seront pas attribués avant la fin de la création du profil.

Si vous pensez qu'il existe un conflit de port, vous pourrez faire des recherches une fois le profil créé. Déterminez les ports utilisés lors de la création du profil en consultant le fichier suivant : *racine\_profil*\properties\portdef.prop

Ce fichier contient les clés et les valeurs utilisées pour les paramètres des ports. Si vous découvrez des conflits de ports, vous pouvez réaffecter les ports manuellement. Pour réaffecter des ports, voir "Mise à jour des ports dans les profils existants " dans le centre de documentation WebSphere Application Server. Exécutez le fichier **updatePorts.ant** via le script **ws\_ant** détaillé dans cette rubrique.

13. Advanced: Si vous ne disposez pas de privilèges administratifs, passez à l'étape suivante. Si vous avez des privilèges administratifs, dans la page de définition de service, indiquez si vous souhaitez utiliser un service Windows pour exécuter IBM Business Process Manager.

Si le profil est configuré en tant que service Windows, IBM Business Process Manager démarre les services Windows pour les processus qui sont lancés via la commande **startServer** ou la commande **startManager**. Par exemple, si vous configurez un serveur en tant que service Windows et que vous émettez la commande **startServer**, la commande **wasservice** lance les services définis.

**Important :** Si vous choisissez de vous connecter en tant que compte utilisateur spécifique, vous devez indiquer l'ID utilisateur et le mot de passe de l'utilisateur qui doit exécuter le service, ainsi que le type de démarrage souhaité (la valeur par défaut est Manuel). L'ID utilisateur ne doit pas comporter d'espaces dans son nom ; il doit appartenir au groupe des administrateurs et disposer des droits d'utilisateur avancés (permettant d'ouvrir une session en tant que service). Si l'ID utilisateur appartient au groupe des administrateurs, l'outil de gestion de profil lui accorde des droits d'utilisateur avancés (s'il ne les possède pas déjà).

Lors de la suppression d'un profil, vous pouvez supprimer le service Windows qui a été ajouté durant la création de profil.

### **Remarques sur IPv6 (Internet Protocol version version 6) lors de l'exécution de profils en tant que services Windows**

Les profils créés en vue d'une exécution en tant que services Windows ne démarrent pas avec IPv6 si le service est configuré pour être exécuté en tant que Système local. Vous devez créer un environnement spécifique afin d'activer IPv6. Puisque cette variable d'environnement est une variable utilisateur et non une variable de système local, seul un service Windows, exécuté pour cet utilisateur spécifique, peut accéder à cette variable d'environnement. Par défaut, lorsque des profils sont créés et configurés en vue d'une exécution en tant que service Windows, le service est configuré pour être exécuté en tant que Système local. Lorsque le serviceIBM Business Process Manager Windows tente de s'exécuter, il ne peut pas accéder à la variable d'environnement utilisateur qui définit IPv6 et tente par conséquent un lancement via IPv4. Le serveur ne démarre pas correctement dans ce cas. Pour résoudre ce problème, lors de la création du profil, indiquez que le service IBM Business Process Manager Windows doit s'exécuter avec le même ID utilisateur que celui utilisé pour la définition de la variable d'environnement qui spécifie IPv6, et non avec le système local.

- 14. Advanced: Configuration de la base de données commune à l'aide d'un fichier de conception.
	- a. Sélectionnez l'option d'**utilisation d'un fichier de conception**.
	- b. Cliquez sur **Parcourir**.
	- c. Vous devez indiquer le chemin qualifié complet d'accès au fichier de conception.

Avec une base de données DB2 for z/OS, vous ne pouvez pas exécuter automatiquement les scripts de base de données pendant la création de profil.

- d. Cliquez ensuite sur **Suivant**. L'emplacement du fichier de conception est transmis à la ligne de commande pour terminer la configuration de la base de données.
- 15. Advanced : Sur la page Configuration de Business Space, si vous souhaitez configurer IBM Forms Server pour utiliser les widgets Human Task Management dans Business Space, sélectionnez **Configurer IBM Forms Server** et entrez l'adresse HTTP de la racine d'installation d'IBM Forms Server Translator et d'IBM Forms Server. Ensuite, cliquez sur **Suivant**.
- 16. Advanced: choisissez si vous souhaitez configurer Business Process Rules Manager pour l'installation et cliquez sur **Suivant**. Business Rules Manager est une application Web qui personnalise les modèles de règles métier en fonction des besoins de votre application métier.
- 17. Dans la page Récapitulatif du profil, examinez les informations affichées. Cliquez sur **Créer** pour créer le profil ou sur **Précédent** pour modifier les caractéristiques du profil.
- 18. Dans la page Profil complet, examinez les informations affichées. Pour accéder à la console Premiers pas, vérifiez que l'option **Lancer la console Premiers pas** est sélectionnée et cliquez sur **Terminer**.
- v Exécutez les scripts afin de créer la base de données DB2 for z/OS et de la configurer.
- v Ajoutez des profils personnalisés (noeuds gérés) qui seront gérés par le gestionnaire de déploiement, puis configurez l'environnement de déploiement.
- v Vous pouvez également configurer Business Process Choreographer (facultatif).

*Création de profils de gestionnaire de déploiement Process Server avec un serveur de base de données DB2 for z/OS à l'aide de l'outil de gestion de profil sur Linux :*

Vous pouvez configurer un profil de gestionnaire de déploiement pour Process Server à l'aide de l'outil de gestion de profil.

La langue de l'outil de gestion de profil est déterminée par la langue par défaut du système. Si la langue par défaut ne correspond pas à l'une des langues prises en charge, la langue utilisée est l'anglais. Vous pouvez changer de langue par défaut en démarrant l'outil de gestion de profil depuis la ligne de commande, puis en utilisant le paramètre **java user.language** pour remplacer la langue par défaut. Entrez la commande suivante :

*racine\_installation*\java\bin\java -Duser.language=*environnement\_local racine\_installation*\bin\ProfileManagement\startup.jar

Par exemple, pour démarrer l'outil de gestion de profil en langue allemande, entrez la commande suivante :

*racine\_installation*\java\bin\java -Duser.language=de *racine\_installation*\bin\ProfileManagement\startup.jar

# Restrictions : **Wista Mindows 7**

v Pour pouvoir exécuter l'outil de gestion de profil sur Windows 7, Windows Vista, ou Windows Server 2008, vous devez augmenter vos privilèges de compte utilisateur Microsoft Windows. Que vous soyez un utilisateur administrateur ou un utilisateur non-administrateur, cliquez avec le bouton droit sur le fichier pmt.bat et sélectionnez **Exécuter en tant qu'administrateur**. Sinon, utilisez la commande **runas** sur la ligne de commande. Par exemple, la commande suivante peut être exécutée à partir du répertoire *racine\_installation*\bin\ProfileManagement :

runas /user:MyAdminName /env pmt.bat

Les utilisateurs non administratifs doivent utiliser le mot de passe de l'administrateur.

v Si vous installez plusieurs instances de IBM Business Process Manager en tant qu'utilisateur root et que vous accordez un accès utilisateur non administrateur uniquement à un sous-ensemble de ces instances, l'outil de gestion de profil ne fonctionnera pas correctement pour l'utilisateur non administrateur. En outre, un message com.ibm.wsspi.profile.WSProfileException ou d'accès refusé apparaîtra dans le fichier *racine\_installation*\bin\ProfileManagement\pmt.bat. Par défaut, les utilisateurs non administratifs n'ont pas accès au répertoire Program Files, qui est l'emplacement d'installation par défaut du produit. Pour résoudre ce problème, les utilisateurs non administratifs doivent soit installer le produit par eux-mêmes, soit être autorisés à accéder à d'autres instances du produit.

Pour pouvoir utiliser une base de données DB2 for z/OS, vous devez sélectionner la valeur**Advanced** pour la création de profil, puis spécifier un fichier de conception de base de données.

- 1. Utilisez l'une des méthodes suivantes pour lancer l'outil de gestion de profil :
	- v Lancez l'outil à partir de la console Premiers pas.
	- v Utilisez le menu Démarrer de Windows. Par exemple, sélectionnez **Démarrer > Programmes** *ou* **Tous les programmes > IBM Business Process Manager 8.0 > Profile Management Tool**.
	- v Exécutez la commande *racine\_installation***\bin\ProfileManagement\pmt.bat**.
- 2. Dans la page Bienvenue , cliquez sur **Lancer l'outil de gestion des profils** ou sélectionnez l'onglet **Outil de gestion des profils**.
- 3. Dans l'onglet **Profils**, cliquez sur **Créer**.

La page de sélection d'environnement s'ouvre dans une autre fenêtre.

- 4. Dans la page de sélection d'environnement, recherchez la configuration IBM Business Process Manager Advanced et développez la section. Sélectionnez le profil à créer, puis cliquez sur **Suivant**.
- 5. Dans la page d'options de création du profil, choisissez d'effectuer une extension **avancée**, puis cliquez sur **Suivant**.
- 6. Advanced: Dans la page de déploiement d'application facultatif, indiquez si vous souhaitez déployer la console d'administration pour gérer le serveur (recommandé). Cliquez ensuite sur **Suivant**.
- 7. Advanced: Dans la page de nom et emplacement du profil, procédez comme suit :
	- a. Dans la zone de **nom de profil**, spécifiez un nom unique ou acceptez la valeur par défaut. Chaque profil créé doit posséder un nom. Lorsque vous avez plusieurs profils, vous pouvez les spécifier individuellement au niveau supérieur en utilisant ce nom.
	- b. Dans la zone de **répertoire de profil**, entrez le répertoire du profil ou utilisez le bouton **Parcourir** pour accéder au répertoire des profils. Le chemin d'accès au profil contient les fichiers définissant l'environnement d'exécution, (commandes, fichiers de configuration et fichiers journaux, par exemple). Le répertoire par défaut est *racine\_installation*\profiles\*nom\_profil*.
	- c. Facultatif : Sélectionnez **Faire de ce profil le profil par défaut** si vous souhaitez que le profil que vous êtes en train de créer soit le profil par défaut. Cette case à cocher apparaît uniquement si vous avez un profil existant sur votre système.

Lorsqu'un profil est le profil par défaut, les commandes fonctionneront automatiquement avec celui-ci. Le premier profil créé sur un poste de travail est désigné comme étant le profil par défaut. Ce profil est la cible par défaut des commandes émises à partir du répertoire bin situé dans le répertoire racine d'installation du produit. Lorsqu'il existe un seul profil sur un poste de travail, chaque commande agit sur ce profil. Si plusieurs profils existent, certaines commandes exigent que vous indiquiez le profil auquel la commande s'applique.

- d. Dans la liste de **paramétrage d'optimisation des performances d'exécution du serveur**, sélectionnez un niveau d'optimisation des performances correspondant au profil que vous créez. Ce paramètre est un paramètre WebSphere Application Server.
- e. Cliquez ensuite sur **Suivant**. Si vous cliquez sur **Précédent** et que vous changez le nom du profil, vous devrez peut-être modifier manuellement le nom dans cette page lorsqu'elle s'affichera de nouveau.
- 8. Advanced: Dans la page de noms de noeud, d'hôte et de cellule, effectuez l'une des actions suivantes pour le profil que vous créez:
	- v Dans la zone de **nom de noeud**, spécifiez un nom de noeud ou acceptez la valeur par défaut. Essayez d'utiliser un nom de noeud aussi court que possible, mais assurez-vous que les noms de noeud sont uniques dans votre environnement de déploiement.
	- v Dans la zone de **nom de serveur**, spécifiez un nom de serveur ou acceptez la valeur par défaut.
	- v Dans la zone de **nom d'hôte**, spécifiez un nom d'hôte ou acceptez la valeur par défaut.
	- v Dans la zone de **nom de cellule**, spécifiez un nom de cellule ou acceptez la valeur par défaut. Cliquez ensuite sur **Suivant**.
- 9. Obligatoire : Dans la page de sécurité administrative, entrez des valeurs dans les zones de **nom d'utilisateur**, de **mot de passe** et de **confirmation de mot de passe**. Le mot de passe spécifié pour l'administrateur lors de l'installation sera utilisé pour tous les utilisateurs internes, y compris tw\_admin et tw\_user.
- 10. Advanced: Dans la page de certificat de sécurité (partie 1), indiquez si vous souhaitez importer des certificats existants ou créer de nouveaux certificats.
	- v Pour créer un nouveau certificat personnel par défaut et un nouveau certificat signataire racine, sélectionnez l'option de **création d'un nouveau certificat personnel par défaut** et l'option de **création d'un nouveau certificat signataire racine**, et cliquez sur **Suivant**.
	- v Pour importer des certificats existants, sélectionnez l'option d'**importation d'un certificat personnel par défaut existant** et l'option d'**importation d'un certificat personnel de signature racine existant**, puis entrez les informations suivantes :
		- Dans la zone de **chemin**, entrez le chemin d'accès au certificat existant.
		- Dans la zone de **mot de passe**, entrez le mot de passe du certificat
		- Dans la zone de **type de magasin de clés**, sélectionnez le type de magasin de clés pour le certificat que vous importez.
- Dans la zone d'**alias de magasin de clés**, sélectionnez l'alias de magasin de clés pour le certificat que vous importez.
- Cliquez sur **Suivant** pour afficher la page de certificat de sécurité (partie 2)

Lorsque vous importez un certificat personnel comme certificat personnel par défaut, importez le certificat racine qui a signé le certificat personnel. Sinon, l'outil de gestion de profil ajoute le signataire du certificat personnel au fichier trust.p12.

11. Advanced: Dans la page de certificat de sécurité (partie 2), vérifiez que les informations relatives au certificat sont correctes, puis cliquez sur **Suivant** pour afficher la page d'affectation de valeurs de port.

Si vous créez les certificats, vous pouvez utiliser les valeurs par défaut, ou encore les modifier pour créer de nouveaux certificats. Le certificat personnel par défaut est par défaut valide pendant un an ; il est signé par le certificat signataire racine. Le certificat signataire racine par défaut est un certificat auto-signé, qui a une période de validité par défaut de 15 ans. Le mot de passe du fichier de clés par défaut applicable au certificat signataire racine est WebAS. Modifiez le mot de passe. Le mot de passe ne peut pas contenir n'importe quels caractères codés sur deux octets (DBCS), car certains types de fichier de clés (PKCS12, par exemple), ne les prennent pas en charge. Les types de fichier de clés pris en charge dépendent des fournisseurs spécifiés dans le fichier java.security.

Lorsque vous créez l'un des certificats (ou les deux), ou que vous importez l'un des certificats (ou les deux), les fichiers de clés créés sont les suivants :

- key.p12 : contient le certificat personnel par défaut.
- v trust.p12 : contient le certificat du signataire du certificat racine par défaut.
- root-key.p12 : contient le certificat signataire racine.
- v default-signers.p12 : contient les certificats de signataire ajoutés à tout nouveau fichier de clés que vous créez une fois que le serveur est installé et en cours d'exécution. Par défaut, le certificat de signataire racine et un certificat signataire DataPower se trouvent dans ce fichier de clés.
- v deleted.p12 : contient les certificats supprimés à l'aide de la tâche deleteKeyStore, de sorte qu'ils puissent être récupérés en cas de besoin.
- v ltpa.jceks : contient les clés LTPA (Lightweight Third-Party Authentication) par défaut, que les serveurs de votre environnement utilisent pour communiquer entre eux.

Ces fichiers sont tous associés au même mot de passe lorsque vous créez ou importez des certificats (il s'agit soit du mot de passe par défaut, soit d'un mot de passe que vous spécifiez). Un certificat importé est ajouté au fichier key.p12 ou au fichier root-key.p12. Si vous importez des certificats et que les certificats ne contiennent pas les informations que vous souhaitez, cliquez sur **Précédent** pour importer un autre certificat.

12. Advanced: Dans la page d'affectation de valeurs de port, vérifiez que les informations relatives au certificat sont correctes, puis cliquez sur **Suivant**. L'outil de gestion de profil détecte les ports actuellement utilisés par d'autres produits WebSphere et affiche les valeurs de port recommandées (qui n'entrent pas en conflit avec les valeurs existantes). Si vous avez des applications autres que les applications WebSphere qui utilisent les ports spécifiés, vérifiez qu'il n'existe pas de conflits de ports. Si vous avez choisi de ne pas déployer la console d'administration dans la page de déploiement d'application facultatif , les ports de la console d'administration ne sont pas disponibles dans la page d'attribution des valeurs de port.

Les ports sont reconnus comme étant en cours d'utilisation si les conditions suivantes sont remplies:

- v Les ports sont affectés à un profil créé par une installation exécutée par l'utilisateur actuel.
- v Les ports sont en cours d'utilisation.

Bien que l'outil valide les ports lorsque vous accédez à la page d'attribution des valeurs de port, des conflits de port peuvent malgré tout se produire en fonction des sélections effectuées dans les pages suivantes de l'outil de gestion de profil. Si c'est le cas, les ports ne seront pas attribués avant la fin de la création du profil.

Si vous pensez qu'il existe un conflit de port, vous pourrez faire des recherches une fois le profil créé. Déterminez les ports utilisés lors de la création du profil en consultant le fichier suivant :

#### *racine\_profil*\properties\portdef.prop

Ce fichier contient les clés et les valeurs utilisées pour les paramètres des ports. Si vous découvrez des conflits de ports, vous pouvez réaffecter les ports manuellement. Pour réaffecter des ports, voir "Mise à jour des ports dans les profils existants " dans le centre de documentation WebSphere Application Server. Exécutez le fichier **updatePorts.ant** via le script **ws\_ant** détaillé dans cette rubrique.

13. Advanced: Si vous ne disposez pas de privilèges administratifs, passez à l'étape suivante. Si vous avez des privilèges administratifs, dans la page de définition de service, indiquez si vous souhaitez utiliser un service Windows pour exécuter IBM Business Process Manager.

Si le profil est configuré en tant que service Windows, IBM Business Process Manager démarre les services Windows pour les processus qui sont lancés via la commande **startServer** ou la commande **startManager**. Par exemple, si vous configurez un serveur en tant que service Windows et que vous émettez la commande **startServer**, la commande **wasservice** lance les services définis.

**Important :** Si vous choisissez de vous connecter en tant que compte utilisateur spécifique, vous devez indiquer l'ID utilisateur et le mot de passe de l'utilisateur qui doit exécuter le service, ainsi que le type de démarrage souhaité (la valeur par défaut est Manuel). L'ID utilisateur ne doit pas comporter d'espaces dans son nom ; il doit appartenir au groupe des administrateurs et disposer des droits d'utilisateur avancés (permettant d'ouvrir une session en tant que service). Si l'ID utilisateur appartient au groupe des administrateurs, l'outil de gestion de profil lui accorde des droits d'utilisateur avancés (s'il ne les possède pas déjà).

Lors de la suppression d'un profil, vous pouvez supprimer le service Windows qui a été ajouté durant la création de profil.

### **Remarques sur IPv6 (Internet Protocol version version 6) lors de l'exécution de profils en tant que services Windows**

Les profils créés en vue d'une exécution en tant que services Windows ne démarrent pas avec IPv6 si le service est configuré pour être exécuté en tant que Système local. Vous devez créer un environnement spécifique afin d'activer IPv6. Puisque cette variable d'environnement est une variable utilisateur et non une variable de système local, seul un service Windows, exécuté pour cet utilisateur spécifique, peut accéder à cette variable d'environnement. Par défaut, lorsque des profils sont créés et configurés en vue d'une exécution en tant que service Windows, le service est configuré pour être exécuté en tant que Système local. Lorsque le serviceIBM Business Process Manager Windows tente de s'exécuter, il ne peut pas accéder à la variable d'environnement utilisateur qui définit IPv6 et tente par conséquent un lancement via IPv4. Le serveur ne démarre pas correctement dans ce cas. Pour résoudre ce problème, lors de la création du profil, indiquez que le service IBM Business Process Manager Windows doit s'exécuter avec le même ID utilisateur que celui utilisé pour la définition de la variable d'environnement qui spécifie IPv6, et non avec le système local.

#### 14. Advanced: Configuration de la base de données commune à l'aide d'un fichier de conception.

- a. Sélectionnez l'option d'**utilisation d'un fichier de conception**.
- b. Cliquez sur **Parcourir**.
- c. Vous devez indiquer le chemin qualifié complet d'accès au fichier de conception. Avec une base de données DB2 for z/OS, vous ne pouvez pas exécuter automatiquement les scripts de base de données pendant la création de profil.
- d. Cliquez ensuite sur **Suivant**. L'emplacement du fichier de conception est transmis à la ligne de commande pour terminer la configuration de la base de données.
- 15. Advanced : Sur la page Configuration de Business Space, si vous souhaitez configurer IBM Forms Server pour utiliser les widgets Human Task Management dans Business Space, sélectionnez **Configurer IBM Forms Server** et entrez l'adresse HTTP de la racine d'installation d'IBM Forms Server Translator et d'IBM Forms Server. Ensuite, cliquez sur **Suivant**.
- 16. Advanced: choisissez si vous souhaitez configurer Business Process Rules Manager pour l'installation et cliquez sur **Suivant**. Business Rules Manager est une application Web qui personnalise les modèles de règles métier en fonction des besoins de votre application métier.
- 17. Dans la page Récapitulatif du profil, examinez les informations affichées. Cliquez sur **Créer** pour créer le profil ou sur **Précédent** pour modifier les caractéristiques du profil.
- 18. Dans la page Profil complet, examinez les informations affichées. Pour accéder à la console Premiers pas, vérifiez que l'option **Lancer la console Premiers pas** est sélectionnée et cliquez sur **Terminer**.
- v Exécutez les scripts afin de créer la base de données DB2 for z/OS et de la configurer.
- v Ajoutez des profils personnalisés (noeuds gérés) qui seront gérés par le gestionnaire de déploiement, puis configurez l'environnement de déploiement.
- v Vous pouvez également configurer Business Process Choreographer (facultatif).

*Création de profils de gestionnaire de déploiement à l'aide de l'utilitaire de ligne de commande manageprofiles :*

Plutôt que l'outil de gestion du profil, vous pouvez utiliser l'utilitaire de ligne de commande manageprofiles pour créer des profils.

Assurez-vous que l'utilitaire de ligne de commande **manageprofiles** n'est pas déjà en cours d'exécution sur le profil. Si un message d'erreur s'affiche lorsque vous exécutez cette commande, déterminez si une autre opération de création ou d'extension de profil est en cours. Si c'est le cas, vous devez attendre qu'elle se termine.

**Restriction :** Pour pouvoir exécuter la commande **manageprofiles** sur Windows 7, Windows Vista, ou Windows Server 2008, vous devez augmenter vos privilèges de compte utilisateur Microsoft Windows à l'aide de la commande **runas** . N'oubliez de mettre entre guillemets la commande **manageprofiles** et tous les paramètres. Par exemple, la commande suivante peut être exécutée à partir du répertoire *racine\_installation*\bin :

runas /env /user:MyAdminName "**manageprofiles.bat -response** *mon\_fichier\_de\_réponses*"

Les utilisateurs non administratifs doivent utiliser le mot de passe de l'administrateur.

1. Détermine le type de profil à créer, ce qui détermine alors le modèle à utiliser pour votre profil (à l'aide de l'option **-templatePath**).

Les modèles pour chaque profil se trouvent dans le répertoire *racine\_installation*\ profileTemplates\BPM pour les modèles BPM et sous *racine\_installation*\profileTemplates pour les autres produits. Les modèles suivants sont disponibles :

- v dmgr.procctr : pour un profil de gestionnaire de déploiement Process Center pour IBM BPM Standard.
- v dmgr.procctr.adv : pour un profil de gestionnaire de déploiement Process Center pour IBM BPM Advanced.
- v dmgr.procsvr : pour un profil de gestionnaire de déploiement Process Server pour IBM BPM Standard.
- v dmgr.procsvr.adv : pour un profil de gestionnaire de déploiement Process Server pour IBM BPM Advanced.
- v dmgr.esbserver : pour un profil de gestionnaire de déploiement WebSphere Enterprise Service Bus.
- 2. Déterminez les paramètres requis pour votre profil en consultant les exemples de commandes de création de profil. Déterminez les valeurs à fournir au profil en consultant les valeurs par défaut dans la rubrique Paramètres de **manageprofiles**.
- 3. Pour utiliser le paramètre **-responseFile** , examinez les fichiers de réponses exemples fournis et créez un fichier de réponses propre à votre environnement.

**Important :** Veillez à ce qu'il n'y ait pas d'espaces après les valeurs : par exemple **'personalCertValidityPeriod=1 '** ou **'winserviceCheck=false '**. En effet, s'il y a des espaces, la création de profil échouera.

Les exemples se trouvent dans le répertoire *racine\_installation*\BPM\samples\manageprofiles. Choisissez un fichier de réponses approprié en fonction de la base de données et du type de profil (, Process Center ou Process Server autonome ou en réseau). Les exemples de fichiers suivants sont disponibles :

- PC\_Std\_DMgr\_DB2.response
- PC Std DMgr DB2zOS.response
- PC Std DMgr Oracle.response
- PC Std DMgr SQLServer.response
- PC\_Adv\_DMgr DB2.response
- PC Adv DMgr DB2zOS.response
- PC Adv DMgr Oracle.response
- PC Adv DMgr SQLServer.response
- PC Std Managed DB2.response
- PC Std Managed DB2zOS.response
- PC Std Managed Oracle.response
- PC Std Managed SQLServer.response
- PC Adv Managed DB2.response
- PC Adv Managed DB2zOS.response
- PC Adv Managed Oracle.response
- PC Adv Managed SQLServer.response
- PC Std Standalone DB2.response
- PC Std Standalone DB2zOS.response
- PC\_Std\_Standalone\_Oracle.response
- PC\_Std\_Standalone\_SQLServer.response
- PC Adv Standalone DB2.response
- PC Adv Standalone DB2zOS.response
- PC\_Adv\_Standalone\_Oracle.response
- PC Adv Standalone SQLServer.response
- PS Std DMgr DB2.response
- PS Std DMgr DB2zOS.response
- PS Std DMgr Oracle.response
- PS Std DMgr SQLServer.response
- PS Adv DMgr DB2.response
- PS Adv DMgr DB2zOS.response
- PS Adv DMgr Oracle.response
- PS Adv DMgr SQLServer.response
- PS Std Managed DB2.response
- PS Std Managed DB2zOS.response
- PS Std Managed Oracle.response
- PS Std Managed SQLServer.response
- PS Adv Managed DB2.response
- PS Adv Managed DB2zOS.response
- PS Adv Managed Oracle.response
- PS\_Adv\_Managed\_SQLServer.response
- PS\_Std\_Standalone\_DB2.response
- PS\_Std\_Standalone\_DB2zOS.response
- PS\_Std\_Standalone\_Oracle.response
- PS\_Std\_Standalone\_SQLServer.response
- PS Adv Standalone DB2.response
- PS\_Adv\_Standalone\_DB2zOS.response
- PS Adv Standalone Oracle.response
- PS Adv Standalone SQLServer.response

Copiez l'un des exemples de fichiers de réponses dans votre répertoire de travail. Modifiez les paramètres du fichier de réponses en fonction de votre configuration et sauvegardez le fichier de réponses modifié. Assurez-vous que le chemin de la propriété **templatePath** correspond à votre répertoire d'installation spécifique.

4. Exécutez le fichier à partir de la ligne de commande. Exemple :

**Remarque :** L'exemple ci-dessous est donné à titre indicatif uniquement, et comprend des paramètres obligatoires et des paramètres facultatifs. Pour obtenir une liste complète des paramètres modifiables, voir le fichier de réponses permettant de créer des profils de gestionnaire de déploiement.

manageprofiles.bat -create -templatePath *racine\_installation*/profileTemplates/BPM/dmgr.procctr.adv -adminUserName bpmadmin -adminPassword bpmsecret -dbUserId db2user -dbPassword db2secret -dbType DB2\_DATASERVER -procSvrDbName BPMDB -perfDWDbName PDWDB

Si vous avez créé un fichier de réponses, spécifiez le paramètre **-response** sans autres paramètres. Par exemple :

manageprofiles.sh -response *mon\_fichier\_de\_réponses*

L'état est consigné dans la fenêtre de la console une fois l'exécution de la commande terminée. Une vérification de syntaxe normale est appliquée au fichier de réponses lorsque le fichier est analysé comme tous les autres fichiers de réponses. Les valeurs du fichier de réponses sont traitées comme des paramètres de ligne de commande.

- v Exécutez les scripts afin de créer la base de données DB2 for z/OS et de la configurer.
- v Ajoutez des profils personnalisés (noeuds gérés) qui seront gérés par le gestionnaire de déploiement, puis configurez l'environnement de déploiement.
- Vous pouvez également configurer Business Process Choreographer (facultatif).

*Fichier de réponses pour créer des profils de gestionnaire de déploiement :*

Vous pouvez utiliser le fichier de réponse fourni avec la commande **manageprofiles** pour créer un profil de gestionnaire de déploiement.

*Exemple de fichier de réponses pour un profil de gestionnaire de déploiement Advanced Process Center :*

Modifiez ce fichier de réponses, puis utilisez-le pour créer un profil de gestionnaire de déploiement à l'aide de la commande **manageprofiles**.

**Remarque :** Vous pouvez être amené à mettre en commentaire ou à supprimer la mise en commentaire d'informations dans le fichier de réponses pour votre système d'exploitation. Pour plus d'informations, voir les commentaires dans le fichier de réponses.

```
# BEGIN COPYRIGHT
# *************************************************************************
#
# Licensed Materials - Property of IBM
  # 5725-C94
# (C) Copyright IBM Corporation 2011, 2012. All Rights Reserved.
```

```
# This sample program is provided AS IS and may be used, executed, copied
  and modified without royalty payment by customer (a) for its own
 instruction and study, (b) in order to develop applications designed to
# run with an IBM WebSphere product, either for customer's own internal
 use or for redistribution by customer, as part of such an application,
# in customer's own products.
#
# *************************************************************************
# END COPYRIGHT
################################################################################
# These response file has the applicable parameters for creating a
# DMgr PC Adv profile that uses DB2zOS.
#
# Depending on your environment, you may need to change the default values.
#
# To create a profile with this response file specify:
#
# was.install.root/bin/manageprofiles -response PC Adv DMgr DB2zOS.response
#
# If you use the -response parameter, it must be the only parameter on
# the command-line. If you include any manageprofile parameters
# (in addition to -response) on the command-line, the response file
# is ignored. And default WebSphere Application server profile will be created .
################################################################################
################################################################################
# Parameter: create
#
# Description:
# Creates the profile.
# If you are creating a profile, this parameter is required.
################################################################################
create
################################################################################
# Parameter: templatePath
#
# Description:
# Specifies the directory path to the template files in the installation
     root directory. Within the profileTemplates directory are various
     directories that correspond to different profile types and that vary with
     the type of product installed. The profile directories are the paths that
     you indicate while using the -templatePath option.
# Use absolute paths. This parameter must exist as a directory and point to
# a valid template directory.
#
# When using the -templatePath parameter, specify the fully qualified file
# path for the parameter.
#
# Valid Values:
    Varies
# Default Values:
    None
################################################################################
templatePath=BPM/dmgr.procctr.adv
################################################################################
# Parameter: profileName
#
# Description:
# Specifies the name of the profile. Use a unique value when creating a
     profile.
     Each profile that shares the same set of product binaries must have a
# unique name. The default profile name is based on the profile type and a
# trailing number, for example:
# profileType ProfileNumberwhere profileType is a value such as ProcSrv,
```

```
# Dmgr, or Custom and ProfileNumber is a sequential number that creates a
# unique profile name. The value for this parameter must not contain spaces
# or characters that are not valid such as the following: *, ?, ", <, >, , ,# /, \, and \vert. The profile name that you choose must not be in use. On
     Windows platforms: If the fully qualified path contains spaces, enclose
      the value in quotation marks. The default value is based on the
      install root directory, the profiles subdirectory, and the name of the
      file. For example, the default for profile creation is:
      WS_WSPROFILE_DEFAULT_PROFILE_HOME/profileNamewhere
      WS_WSPROFILE_DEFAULT_PROFILE_HOME is defined in the wasprofile.properties
      file in the install root/properties directory. The value for this
      parameter must be a valid path for the target system and must not be
      currently in use. You must have permissions to write to the directory.
#
# Valid Values:
     Varies
# Default Values:
    None
################################################################################
profileName=Dmgr01
################################################################################
# Parameter: cellName
#
# Description:
# Specifies the cell name of the profile. Use a unique cell name for each
      profile.
      The default value for this parameter is based on a combination of the
# short host name, the constant Cell, and a trailing number, for example:
# if (DMgr)
# shortHostNameCellCellNumber
     else
        shortHostNameNodeNodeNumberCell
     where CellNumber is a sequential number starting at 01 and NodeNumber is
      the node number that you used to define the node name.
# The value for this parameter must not contain spaces or any characters
      that are not valid such as the following: *, ?, ", <, >, ,, /, \, and |.
#
# Valid Values:
    Varies
# Default Values:
     Varies
#
# Parameter: nodeName
#
# Description:
      Specifies the node name for the node that is created with the new profile.
      Use a unique value within the cell or on the workstation. Each profile
      that shares the same set of product binaries must have a unique node name.
      This parameter is required for profile creation only with the
      dmgr.esbserverdefault.procsvrdefault.procctrdefault.procsvr.advdefault.
      procctr.advdmgr.procctrmanaged.procctrmanaged.procsvr templates.
      The default value for this parameter is based on the short host name,
      profile type, and a trailing number, for example:
      if (DMgr)
              shortHostNameCellManagerNodeNumber
# else
              shortHostNameNodeNodeNumber
     where NodeNumber is a sequential number starting at 01.
      The value for this parameter must not contain spaces or any characters
      that are not valid such as the following: *, ?, ", <, >, , , /, \setminus, and |.
#
# Valid Values:
    Varies
# Default Values:
    Varies
################################################################################
```

```
cellName=cell_name
nodeName=node_name
################################################################################
# Parameter: enableAdminSecurity
#
# Description:
# For IBM Business Process Manager omit this parameter. Administrative
# security is always enabled for IBM Business Process Manager profiles.
# You must also specify the parameters -adminUserName and -adminPassword
# along with the values for these parameters.
#
# Valid Values:
# true
# Default Values:
    # true
################################################################################
enableAdminSecurity=true
adminUserName=adminUser_ID
adminPassword=adminPassword
################################################################################
# Parameter: signingCertDN
#
# Description:
# Specifies the distinguished name of the root signing certificate that you
# create when you create the profile. Specify the distinguished name in
# quotation marks. This default personal certificate is located in the
# server keystore file. If you do not specifically create or import a root
# signing certificate, one is created by default. See the
# -signingCertValidityPeriod parameter and the -keyStorePassword.
#
# Valid Values:
# Varies
# Default Values:
# None
#
# Parameter: signingCertValidityPeriod
#
# Description:
     An optional parameter that specifies the amount of time in years that the
     root signing certificate is valid. If you do not specify this parameter
     with the -signingCertDN parameter, the root signing certificate is valid
     for 20 years.
#
# Valid Values:
    Varies
# Default Values:
# None
#
# Parameter: keyStorePassword
#
# Description:
# Specifies the password to use on all keystore files created during profile
# creation. Keystore files are created for the default personal certificate
# and the root signing certificate.
#
# Valid Values:
    Varies
# Default Values:
    None
################################################################################
#signingCertDN =distinguished_name
#signingCertValidityPeriod =validity_period
#keyStorePassword =keyStore_password
```
################################################################################

```
# Parameter: defaultPorts
#
# Description:
# Assigns the default or base port values to the profile.d o not use this
# parameter when using the -startingPort or -portsFile parameter.
     During profile creation, the manageprofiles command-line utility uses an
     automatically generated set of recommended ports if you do not specify the
      -startingPort parameter, the -defaultPorts parameter or the -portsFile
     parameter. The recommended port values can be different than the default
     port values based on the availability of the default ports.
#
# Valid Values:
    Varies
# Default Values:
    None
#
# Parameter: startingPort
#
# Description:
      Specifies the starting port number for generating and assigning all ports
      for the profile.
     Port values are assigned sequentially from the -startingPort value,
     omitting those ports that are already in use. The system recognizes and
     resolves ports that are currently in use and determines the port
     assignments to avoid port conflicts.
     Do not use this parameter with the -defaultPorts or -portsFile parameters.
# During profile creation, the manageprofiles command-line utility uses an
     automatically generated set of recommended ports if you do not specify the
# -startingPort parameter, the -defaultPorts parameter or the -portsFile
\# parameter. The recommended port values can be different than the default
     port values based on the availability of the default ports.
#
# Valid Values:
    Varies
# Default Values:
# None
#
# Parameter: portsFile
#
# Description:
     An optional parameter that specifies the path to a file that defines port
      settings for the new profile.
     Do not use this parameter when using the -startingPort or -defaultPorts
     parameter.
     During profile creation, the manageprofiles command-line utility uses an
     automatically generated set of recommended ports if you do not specify the
      -startingPort parameter, the -defaultPorts parameter or the -portsFile
# parameter. The recommended port values can be different than the default
     port values based on the availability of the default ports.
#
# Valid Values:
    Varies
# Default Values:
    None
################################################################################
#defaultPorts=default_ports
#startingPort=startingPort
#portsFile=file_path
################################################################################
# Parameter: enableService
#
# Description:
# Enables the creation of a Linux service. Valid values include true or
# false. The default value for this parameter is false. When the
# manageprofiles command-line utility is run with the -enableService option
# set to true , the Linux service is created with the profile when the
```

```
# command is run by the root user. When a nonroot user runs the
# manageprofiles command-line utility, the profile is created, but the Linux
# service is not. The Linux service is not created because the nonroot user
# does not have sufficient permission to set up the service. An
     INSTCONPARTIALSUCCESS result is displayed at the end of the profile
# creation and the profile creation log
# install root/logs/manageprofiles/profile name create.log contains a
# message indicating the current user does not have sufficient permission to #set up the Linux service. Use this parameter when creating profiles only.
#
# Valid Values:
# false
    # true
# Default Values:
# None
#
# Parameter: serviceUserName
#
# Description:
# Specifies the user ID that is used during the creation of the Linux
# service so that the Linux service will run under this user ID. The Linux
     service runs whenever the user ID is logged on. Not required.
#
# Valid Values:
    Varies
# Default Values:
    None
#
# Parameter: winserviceAccountType
#
# Description:
# The type of the owner account of the Windows service created for the
     profile. Valid values include specifieduser or localsystem. The
# localsystem value runs the Windows service under the local account of the
# user who creates the profile. The default value for this parameter is # localsystem substantian profiles and localsystem substantian profiles and v
     localsystem. Use this parameter when creating profiles only.
#
# Valid Values:
    localsystem
     specifieduser
# Default Values:
    localsystem
#
# Parameter: winserviceUserName
#
# Description:
# Specify your user ID so that the Windows operating system can verify you
# as an ID that is capable of creating a Windows service. Your user ID must
# belong to the Administrator group and have the following advanced user
# rights:
     Act as part of the operating system
# Log on as a service
# The default value for this parameter is the current user name. The value
# for this parameter must not contain spaces or characters that are not
     valid such as the following: *, ?, ", <, >, ,, /, \, and |. The user that
     you specify must have the proper permissions to create a Windows service.
     You must specify the correct password for the user name that you choose.
#
# Valid Values:
    Varies
# Default Values:
# None
#
# Parameter: winservicePassword
#
# Description:
# Specify the password for the specified user or the local account that is
```

```
# to own the Windows service.
#
# Valid Values:
# Varies
# Default Values:
    None
#
# Parameter: winserviceCheck
#
# Description:
# The value can be either true or false. Specify true to create a Windows
# service for the server process that is created within the profile. Specify
# false to not create the Windows service. The default value for this
# parameter is false.
#
# Valid Values:
# false
# true
# Default Values:
# false
#
# Parameter: winserviceStartupType
#
# Description:
# The following values for Windows service startup can be used:
# manual
# automatic
# disabled
# The default value for this parameter is manual.
#
# Valid Values:
    manual
    automatic
    disabled
# Default Values:
# manual
################################################################################
#enableService=true
#serviceUserName=service_user_ID
#winserviceAccountType=localsystem
#winserviceUserName=winservice_user_ID
#winservicePassword=winservice_password
#winserviceCheck=false
#winserviceStartupType=manual
################################################################################
# Parameter: bpmdbDesign
#
# Description:
# Specifies the file that holds the database configuration design for all of
     the IBM Business Process Manager components.
# This parameter replaces the -wbidbDesign that was used in previous
# versions of WebSphere Process Server.
#
# Note: If a bpmdbDesign file parameter is specified, none of the database
# related properties should be specified.
#
# Valid Values:
# Varies
# Default Values:
    None
################################################################################
#bpmdbDesign=design_file
################################################################################
# Parameter: dbCreateNew
#
```

```
# Description:
     Indicates a new database is created or if an existing database is to be
# reused. Valid values are true or false. This value cannot be true for an
# Oracle, SQL Server or a DB2 z/OS database. This value can only be true for
     a DB2 database.
#
# Valid Values:
    false
# Default Values:
    false
################################################################################
dbCreateNew=false
################################################################################
# Parameter: dbType
#
# Description:
# The database type. Set one of the following values for the type of
# database product you are using with IBM Business Process Manager.
#
# Required only for one of the following:
# A stand-alone profile when -bpmdbDesign was not specified.
     An advanced dmgr or managed profiles when -bpmdbDesign was not specified.
#
     Note: Do not use this parameter if you are using -bpmdbDesign.
#
# Valid Values:
   DB2UDB0S390
# Default Values:
# DB2UDBOS390
################################################################################
dbType=DB2UDBOS390
################################################################################
# Parameter: dbDelayConfig
#
# Description:
# Indicates whether to postpone table creation until after the profile is
# created. Valid values are true or false. The parameter is set to false by
# default. Setting this parameter to true delays the execution of the
# scripts that create the database tables. No. Specify false if you want the
     database to be set up during profile creation.
#
# Valid Values:
# false
    true
# Default Values:
    false
################################################################################
dbDelayConfig=true
################################################################################
# Parameter: dbName
#
# Description:
# The name of the database. By default, the value is set to orcl for Oracle
# databases and to CMNDB for all other supported databases.
#
     Note: Do not use this parameter if you are using -bpmdbDesign.
#
# Valid Values:
    Varies
# Default Values:
# CMNDB
#
# Parameter: dbUserId
#
```

```
# Description:
# The user ID for all database types. Specifies the user ID that has
# privileges to create and drop the databases. The WebSphere data source
# uses this ID to authenticate the database connection.
     Important: The -dbUserId parameter value must be a valid database
     authorization ID. Required if the -bpmdbDesign file is not set.
#
     Note: Do not use this parameter if you are using -bpmdbDesign.
#
# Valid Values:
    Varies
# Default Values:
# None
#
# Parameter: dbPassword
#
# Description:
# The password required for database authentication. Required when the
     -bpmdbDesign file is not set.
#
     Note: Do not use this parameter if you are using -bpmdbDesign.
#
# Valid Values:
    Varies
# Default Values:
    None
################################################################################
#dbName=CMNDB
dbUserId=db_userid
dbPassword=db_pswd
################################################################################
# Parameter: dbStorageGroup
#
# Description:
# The storage group name for DB2 z/OS databases.
#
# Note: Do not use this parameter if you are using -bpmdbDesign.
#
# Valid Values:
    Varies
# Default Values:
    None
#
# Parameter: dbConnectionLocation
#
# Description:
# The location of DB2 for z/OS database.
#
# Note: Do not use this parameter if you are using -bpmdbDesign.
#
# Valid Values:
# Varies
# Default Values:
    None
################################################################################
dbStorageGroup=db_stg_group
dbConnectionLocation=db2_location
################################################################################
# Parameter: environmentType
#
# Description:
# Specifies the environment type. The environment type refers to how IBM
# Business Process Manager is used; for example, in a production, stage or
# test environment. Load testing might be done on a test server, while a
# stage environment type might be used as a temporary location to host
```

```
# changes before putting those changes into production. You might specify
# Stage as the Environment type if the server you are configuring will be
# accessed and used to review content and new functionality. Valid values
# are as follows:
# Test
# Use Test if the server you are configuring is to be used as a testing
# environment.
# Stage
     Use Stage if the server is to serve as a staging platform to be used as a
# preproduction server.
# Production
     Use Production if the server is to serve in a production capacity.
# The default value is Test.
#
# Valid Values:
# Test
# Production
# Stage
# Default Values:
    Test
################################################################################
environmentType=Test
################################################################################
# Parameter: isDeveloperServer
#
# Description:
# Specifies whether the server is intended for development purposes only.
# This parameter is useful when creating profiles to test applications on a
# non-production server prior to deploying the applications on their
# production application servers. If -isDeveloperServer is set when
# creating an IBM Business Process Manager profile, then a preconfigured VMM
     file repository is installed. This file repository contains a sample
# organization that can be used to test Business Process Choreographer
# people resolution, ready for you to use as is.
#
# Valid Values:
    false
    # true
# Default Values:
   false
################################################################################
#isDeveloperServer=false
```
*Exemple de fichier de réponses pour un profil de gestionnaire de déploiement Standard Process Center :*

Modifiez ce fichier de réponses, puis utilisez-le pour créer un profil de gestionnaire de déploiement à l'aide de la commande **manageprofiles**.

**Remarque :** Vous pouvez être amené à mettre en commentaire ou à supprimer la mise en commentaire d'informations dans le fichier de réponses pour votre système d'exploitation. Pour plus d'informations, voir les commentaires dans le fichier de réponses.

```
# BEGIN COPYRIGHT
# *************************************************************************
#
# Licensed Materials - Property of IBM
# 5725-C94
  (C) Copyright IBM Corporation 2011, 2012. All Rights Reserved.
# This sample program is provided AS IS and may be used, executed, copied
# and modified without royalty payment by customer (a) for its own
# instruction and study, (b) in order to develop applications designed to
# run with an IBM WebSphere product, either for customer's own internal
# use or for redistribution by customer, as part of such an application,
# in customer's own products.
#
```
# \*\*\*\*\*\*\*\*\*\*\*\*\*\*\*\*\*\*\*\*\*\*\*\*\*\*\*\*\*\*\*\*\*\*\*\*\*\*\*\*\*\*\*\*\*\*\*\*\*\*\*\*\*\*\*\*\*\*\*\*\*\*\*\*\*\*\*\*\*\*\*\*\* # END COPYRIGHT ################################################################################ # These response file has the applicable parameters for creating a # DMgr PC Std profile that uses DB2zOS. # # Depending on your environment, you may need to change the default values. # # To create a profile with this response file specify: # # was.install.root/bin/manageprofiles -response PC\_Std\_DMgr\_DB2zOS.response # # If you use the -response parameter, it must be the only parameter on # the command-line. If you include any manageprofile parameters # (in addition to -response) on the command-line, the response file # is ignored. And default WebSphere Application server profile will be created . ################################################################################ ################################################################################ # Parameter: create # # Description: Creates the profile. If you are creating a profile, this parameter is required. ################################################################################ create ################################################################################ # Parameter: templatePath # # Description: # Specifies the directory path to the template files in the installation root directory. Within the profileTemplates directory are various # directories that correspond to different profile types and that vary with # the type of product installed. The profile directories are the paths that you indicate while using the -templatePath option. # Use absolute paths. This parameter must exist as a directory and point to # a valid template directory. # When using the -templatePath parameter, specify the fully qualified file path for the parameter. # # Valid Values: Varies # Default Values: None ################################################################################ templatePath=BPM/dmgr.procctr ################################################################################ # Parameter: profileName # # Description: # Specifies the name of the profile. Use a unique value when creating a profile. Each profile that shares the same set of product binaries must have a unique name. The default profile name is based on the profile type and a trailing number, for example: profileType ProfileNumberwhere profileType is a value such as ProcSrv, Dmgr, or Custom and ProfileNumber is a sequential number that creates a unique profile name. The value for this parameter must not contain spaces or characters that are not valid such as the following: \*, ?, ", <, >, ,,  $/$ ,  $\backslash$ , and  $\mid$ . The profile name that you choose must not be in use. On # Windows platforms: If the fully qualified path contains spaces, enclose the value in quotation marks. The default value is based on the install root directory, the profiles subdirectory, and the name of the

```
# file. For example, the default for profile creation is:
# WS_WSPROFILE_DEFAULT_PROFILE_HOME/profileNamewhere
# WS_WSPROFILE_DEFAULT_PROFILE_HOME is defined in the wasprofile.properties
# file in the install_root/properties directory. The value for this
     parameter must be a valid path for the target system and must not be
     currently in use. You must have permissions to write to the directory.
#
# Valid Values:
    Varies
# Default Values:
    None
################################################################################
profileName=Dmgr01
################################################################################
# Parameter: cellName
#
# Description:
# Specifies the cell name of the profile. Use a unique cell name for each
# profile.
# The default value for this parameter is based on a combination of the
# short host name, the constant Cell, and a trailing number, for example:
     if (DMgr)
# shortHostNameCellCellNumber
# else
# shortHostNameNodeNodeNumberCell
# where CellNumber is a sequential number starting at 01 and NodeNumber is
     the node number that you used to define the node name.
# The value for this parameter must not contain spaces or any characters
# that are not valid such as the following: *, ?, ", <, >, , , /, \setminus, and |.
#
# Valid Values:
    Varies
# Default Values:
# Varies
#
# Parameter: nodeName
#
# Description:
# Specifies the node name for the node that is created with the new profile.
     Use a unique value within the cell or on the workstation. Each profile
     that shares the same set of product binaries must have a unique node name.
# This parameter is required for profile creation only with the
# dmgr.esbserverdefault.procsvrdefault.procctrdefault.procsvr.advdefault.
# procctr.advdmgr.procctrmanaged.procctrmanaged.procsvr templates.
# The default value for this parameter is based on the short host name,
# profile type, and a trailing number, for example:
# if (DMgr)
# shortHostNameCellManagerNodeNumber
# else
              shortHostNameNodeNodeNumber
# where NodeNumber is a sequential number starting at 01.
# The value for this parameter must not contain spaces or any characters
# that are not valid such as the following: *, ?, ", < , > , , , /, \setminus, and |.
#
# Valid Values:
    Varies
# Default Values:
    Varies
################################################################################
cellName=cell_name
nodeName=node_name
################################################################################
# Parameter: enableAdminSecurity
#
# Description:
```

```
# For IBM Business Process Manager omit this parameter. Administrative
# security is always enabled for IBM Business Process Manager profiles.
# You must also specify the parameters -adminUserName and -adminPassword
# along with the values for these parameters.
#
# Valid Values:
    true
# Default Values:
    true.
################################################################################
enableAdminSecurity=true
adminUserName=adminUser_ID
adminPassword=adminPassword
################################################################################
# Parameter: signingCertDN
#
# Description:
# Specifies the distinguished name of the root signing certificate that you
# create when you create the profile. Specify the distinguished name in
# quotation marks. This default personal certificate is located in the
     server keystore file. If you do not specifically create or import a root
     signing certificate, one is created by default. See the
     -signingCertValidityPeriod parameter and the -keyStorePassword.
#
# Valid Values:
# Varies
# Default Values:
    None
#
# Parameter: signingCertValidityPeriod
#
# Description:
     An optional parameter that specifies the amount of time in years that the
     root signing certificate is valid. If you do not specify this parameter
# with the -signingCertDN parameter, the root signing certificate is valid
     for 20 years.
#
# Valid Values:
    Varies
# Default Values:
    None
#
# Parameter: keyStorePassword
#
# Description:
     Specifies the password to use on all keystore files created during profile
     creation. Keystore files are created for the default personal certificate
# and the root signing certificate.
#
# Valid Values:
    Varies
# Default Values:
    None
################################################################################
#signingCertDN =distinguished_name
#signingCertValidityPeriod =validity_period
#keyStorePassword =keyStore_password
################################################################################
# Parameter: defaultPorts
#
# Description:
# Assigns the default or base port values to the profile.d o not use this
# parameter when using the -startingPort or -portsFile parameter.
# During profile creation, the manageprofiles command-line utility uses an
# automatically generated set of recommended ports if you do not specify the
```

```
# -startingPort parameter, the -defaultPorts parameter or the -portsFile
# parameter. The recommended port values can be different than the default
# port values based on the availability of the default ports.
#
# Valid Values:
# Varies
# Default Values:
    None
#
# Parameter: startingPort
#
# Description:
# Specifies the starting port number for generating and assigning all ports
# for the profile.
# Port values are assigned sequentially from the -startingPort value,<br># omitting those ports that are already in use. The system recognizes
     omitting those ports that are already in use. The system recognizes and
# resolves ports that are currently in use and determines the port
# assignments to avoid port conflicts.
# Do not use this parameter with the -defaultPorts or -portsFile parameters.
# During profile creation, the manageprofiles command-line utility uses an
# automatically generated set of recommended ports if you do not specify the
# -startingPort parameter, the -defaultPorts parameter or the -portsFile
     parameter. The recommended port values can be different than the default
     port values based on the availability of the default ports.
#
# Valid Values:
# Varies
# Default Values:
    None
#
# Parameter: portsFile
#
# Description:
# An optional parameter that specifies the path to a file that defines port
# settings for the new profile.
# Do not use this parameter when using the -startingPort or -defaultPorts
# parameter.
# During profile creation, the manageprofiles command-line utility uses an
# automatically generated set of recommended ports if you do not specify the
# -startingPort parameter, the -defaultPorts parameter or the -portsFile
     parameter. The recommended port values can be different than the default
     port values based on the availability of the default ports.
#
# Valid Values:
    Varies
# Default Values:
    None
################################################################################
#defaultPorts=default_ports
#startingPort=startingPort
#portsFile=file_path
################################################################################
# Parameter: enableService
#
# Description:
# Enables the creation of a Linux service. Valid values include true or
     false. The default value for this parameter is false. When the
# manageprofiles command-line utility is run with the -enableService option
     set to true, the Linux service is created with the profile when the
     command is run by the root user. When a nonroot user runs the
# manageprofiles command-line utility, the profile is created, but the Linux
# service is not. The Linux service is not created because the nonroot user
# does not have sufficient permission to set up the service. An
# INSTCONPARTIALSUCCESS result is displayed at the end of the profile
# creation and the profile creation log
# install root/logs/manageprofiles/profile name create.log contains a
```

```
# message indicating the current user does not have sufficient permission to
# set up the Linux service. Use this parameter when creating profiles only.
#
# Valid Values:
    false
# true
# Default Values:
    None
#
# Parameter: serviceUserName
#
# Description:
# Specifies the user ID that is used during the creation of the Linux
# service so that the Linux service will run under this user ID. The Linux
     service runs whenever the user ID is logged on. Not required.
#
# Valid Values:
# Varies
# Default Values:
# None
#
# Parameter: winserviceAccountType
#
# Description:
     The type of the owner account of the Windows service created for the
     profile. Valid values include specifieduser or localsystem. The
     localsystem value runs the Windows service under the local account of the
     user who creates the profile. The default value for this parameter is
# localsystem. Use this parameter when creating profiles only.
#
# Valid Values:
# localsystem
    specifieduser
# Default Values:
# localsystem
#
# Parameter: winserviceUserName
#
# Description:
# Specify your user ID so that the Windows operating system can verify you
     as an ID that is capable of creating a Windows service. Your user ID must
     belong to the Administrator group and have the following advanced user
     rights:
     Act as part of the operating system
# Log on as a service
     The default value for this parameter is the current user name. The value
     for this parameter must not contain spaces or characters that are not
# valid such as the following: \ast, ?, ", <, >, ,, /, \, and |. The user that
# you specify must have the proper permissions to create a Windows service.
# You must specify the correct password for the user name that you choose.
#
# Valid Values:
# Varies
# Default Values:
# None
#
# Parameter: winservicePassword
#
# Description:
     Specify the password for the specified user or the local account that is
     to own the Windows service.
#
# Valid Values:
# Varies
# Default Values:
# None
#
```

```
# Parameter: winserviceCheck
#
# Description:
# The value can be either true or false. Specify true to create a Windows
# service for the server process that is created within the profile. Specify
# false to not create the Windows service. The default value for this
# parameter is false.
#
# Valid Values:
    false
    true
# Default Values:
# false
#
# Parameter: winserviceStartupType
#
# Description:
# The following values for Windows service startup can be used:
# manual
# automatic
# disabled
     The default value for this parameter is manual.
#
# Valid Values:
    manual
# automatic
# disabled
# Default Values:
    manual################################################################################
#enableService=true
#serviceUserName=service_user_ID
#winserviceAccountType=localsystem
#winserviceUserName=winservice_user_ID
#winservicePassword=winservice_password
#winserviceCheck=false
#winserviceStartupType=manual
################################################################################
# Parameter: environmentType
#
# Description:
     Specifies the environment type. The environment type refers to how IBM
     Business Process Manager is used; for example, in a production, stage or
# test environment. Load testing might be done on a test server, while a
# stage environment type might be used as a temporary location to host
# changes before putting those changes into production. You might specify
# Stage as the Environment type if the server you are configuring will be
# accessed and used to review content and new functionality. Valid values
# are as follows:
     Test.
# Use Test if the server you are configuring is to be used as a testing
# environment.
# Stage
# Use Stage if the server is to serve as a staging platform to be used as a
# preproduction server.
# Production
# Use Production if the server is to serve in a production capacity.
     The default value is Test.
#
# Valid Values:
    Test
    Production
    Stage
# Default Values:
# Test
################################################################################
```
environmentType=Test

```
################################################################################
# Parameter: isDeveloperServer
#
# Description:
      Specifies whether the server is intended for development purposes only.
     This parameter is useful when creating profiles to test applications on a
     non-production server prior to deploying the applications on their
     production application servers. If -isDeveloperServer is set when
     creating an IBM Business Process Manager profile, then a preconfigured VMM
     file repository is installed. This file repository contains a sample
     organization that can be used to test Business Process Choreographer
     people resolution, ready for you to use as is.
#
# Valid Values:
    false
     true.
# Default Values:
     false
################################################################################
#isDeveloperServer=false
```
*Exemple de fichier de réponses pour un profil de gestionnaire de déploiement Advanced Process Server :*

Modifiez ce fichier de réponses, puis utilisez-le pour créer un profil de gestionnaire de déploiement à l'aide de la commande **manageprofiles**.

**Remarque :** Vous pouvez être amené à mettre en commentaire ou à supprimer la mise en commentaire d'informations dans le fichier de réponses pour votre système d'exploitation. Pour plus d'informations, voir les commentaires dans le fichier de réponses.

```
# BEGIN COPYRIGHT
# *************************************************************************
#
# Licensed Materials - Property of IBM
 # 5725-C94
# (C) Copyright IBM Corporation 2011, 2012. All Rights Reserved.
# This sample program is provided AS IS and may be used, executed, copied
# and modified without royalty payment by customer (a) for its own
# instruction and study, (b) in order to develop applications designed to
# run with an IBM WebSphere product, either for customer's own internal
# use or for redistribution by customer, as part of such an application,
# in customer's own products.
#
# *************************************************************************
# END COPYRIGHT
################################################################################
# These response file has the applicable parameters for creating a
# DMgr PS Adv profile that uses DB2zOS.
#
# Depending on your environment, you may need to change the default values.
#
# To create a profile with this response file specify:
#
# was.install.root/bin/manageprofiles -response PS_Adv_DMgr_DB2zOS.response
#
# If you use the -response parameter, it must be the only parameter on
# the command-line. If you include any manageprofile parameters
# (in addition to -response) on the command-line, the response file
\# is ignored. And default WebSphere Application server profile will be created .
################################################################################
################################################################################
# Parameter: create
```

```
#
# Description:
# Creates the profile.
# If you are creating a profile, this parameter is required.
################################################################################
create
################################################################################
# Parameter: templatePath
#
# Description:
# Specifies the directory path to the template files in the installation
# root directory. Within the profileTemplates directory are various
# directories that correspond to different profile types and that vary with
# the type of product installed. The profile directories are the paths that \# vou indicate while using the -template path ontion
     you indicate while using the -templatePath option.
# Use absolute paths. This parameter must exist as a directory and point to
# a valid template directory.
#
# When using the -templatePath parameter, specify the fully qualified file
     path for the parameter.
#
# Valid Values:
    Varies
# Default Values:
    None
################################################################################
templatePath=BPM/dmgr.procsvr.adv
################################################################################
# Parameter: profileName
#
# Description:
# Specifies the name of the profile. Use a unique value when creating a
     profile.
# Each profile that shares the same set of product binaries must have a
# unique name. The default profile name is based on the profile type and a
# trailing number, for example:
# profileType ProfileNumberwhere profileType is a value such as ProcSrv,
# Dmgr, or Custom and ProfileNumber is a sequential number that creates a
# unique profile name. The value for this parameter must not contain spaces
     or characters that are not valid such as the following: *, ?, " , < , > , , ,/, \backslash, and \mid. The profile name that you choose must not be in use. On
# Windows platforms: If the fully qualified path contains spaces, enclose
# the value in quotation marks. The default value is based on the
# install root directory, the profiles subdirectory, and the name of the
# file. For example, the default for profile creation is:
# WS_WSPROFILE_DEFAULT_PROFILE_HOME/profileNamewhere
# WS_WSPROFILE_DEFAULT_PROFILE_HOME is defined in the wasprofile.properties
# file in the install_root/properties directory. The value for this
     parameter must be a valid path for the target system and must not be
# currently in use. You must have permissions to write to the directory.
#
# Valid Values:
     Varies
# Default Values:
     None
################################################################################
profileName=Dmgr01
################################################################################
# Parameter: cellName
#
# Description:
# Specifies the cell name of the profile. Use a unique cell name for each
# profile.
# The default value for this parameter is based on a combination of the
```

```
# short host name, the constant Cell, and a trailing number, for example:
# if (DMgr)
# shortHostNameCellCellNumber
# else
# shortHostNameNodeNodeNumberCell
     where CellNumber is a sequential number starting at 01 and NodeNumber is
     the node number that you used to define the node name.
     The value for this parameter must not contain spaces or any characters
     that are not valid such as the following: *, ?, ", <, >, ,, /, \, and |.
#
# Valid Values:
    Varies
# Default Values:
    Varies
#
# Parameter: nodeName
#
# Description:
# Specifies the node name for the node that is created with the new profile.
     Use a unique value within the cell or on the workstation. Each profile
     that shares the same set of product binaries must have a unique node name.
     This parameter is required for profile creation only with the
     dmgr.esbserverdefault.procsvrdefault.procctrdefault.procsvr.advdefault.
     procctr.advdmgr.procctrmanaged.procctrmanaged.procsvr templates.
     The default value for this parameter is based on the short host name,
# profile type, and a trailing number, for example:
# if (DMgr)
              shortHostNameCellManagerNodeNumber
# else
# shortHostNameNodeNodeNumber
     where NodeNumber is a sequential number starting at 01.
     The value for this parameter must not contain spaces or any characters
     that are not valid such as the following: *, ?, ", <, >, , , /, \setminus, and |.#
# Valid Values:
# Varies
# Default Values:
    Varies
################################################################################
cellName=cell_name
nodeName=node_name
################################################################################
# Parameter: enableAdminSecurity
#
# Description:
     For IBM Business Process Manager omit this parameter. Administrative
     security is always enabled for IBM Business Process Manager profiles.
# You must also specify the parameters -adminUserName and -adminPassword
     along with the values for these parameters.
#
# Valid Values:
    true
# Default Values:
    true
################################################################################
enableAdminSecurity=true
adminUserName=adminUser_ID
adminPassword=adminPassword
################################################################################
# Parameter: signingCertDN
#
# Description:
# Specifies the distinguished name of the root signing certificate that you
# create when you create the profile. Specify the distinguished name in
# quotation marks. This default personal certificate is located in the
```

```
# server keystore file. If you do not specifically create or import a root
# signing certificate, one is created by default. See the
# -signingCertValidityPeriod parameter and the -keyStorePassword.
#
# Valid Values:
# Varies
# Default Values:
    None
#
# Parameter: signingCertValidityPeriod
#
# Description:
# An optional parameter that specifies the amount of time in years that the
# root signing certificate is valid. If you do not specify this parameter
     with the -signingCertDN parameter, the root signing certificate is valid
# for 20 years.
#
# Valid Values:
    Varies
# Default Values:
    None
#
# Parameter: keyStorePassword
#
# Description:
# Specifies the password to use on all keystore files created during profile
# creation. Keystore files are created for the default personal certificate
     and the root signing certificate.
#
# Valid Values:
   Varies
# Default Values:
    None
################################################################################
#signingCertDN =distinguished_name
#signingCertValidityPeriod =validity_period
#keyStorePassword =keyStore_password
################################################################################
# Parameter: defaultPorts
#
# Description:
     Assigns the default or base port values to the profile.d o not use this
     parameter when using the -startingPort or -portsFile parameter.
# During profile creation, the manageprofiles command-line utility uses an
# automatically generated set of recommended ports if you do not specify the
# -startingPort parameter, the -defaultPorts parameter or the -portsFile
# parameter. The recommended port values can be different than the default
# port values based on the availability of the default ports.
#
# Valid Values:
# Varies
# Default Values:
# None
#
# Parameter: startingPort
#
# Description:
# Specifies the starting port number for generating and assigning all ports
     for the profile.
     Port values are assigned sequentially from the -startingPort value,
# omitting those ports that are already in use. The system recognizes and
# resolves ports that are currently in use and determines the port
# assignments to avoid port conflicts.
# Do not use this parameter with the -defaultPorts or -portsFile parameters.
# During profile creation, the manageprofiles command-line utility uses an
# automatically generated set of recommended ports if you do not specify the
```

```
# -startingPort parameter, the -defaultPorts parameter or the -portsFile
# parameter. The recommended port values can be different than the default
# port values based on the availability of the default ports.
#
 Valid Values:
    Varies
# Default Values:
    None
#
# Parameter: portsFile
#
# Description:
# An optional parameter that specifies the path to a file that defines port
# settings for the new profile.
     Do not use this parameter when using the -startingPort or -defaultPorts
     parameter.
     During profile creation, the manageprofiles command-line utility uses an
# automatically generated set of recommended ports if you do not specify the
     -startingPort parameter, the -defaultPorts parameter or the -portsFile
     parameter. The recommended port values can be different than the default
     port values based on the availability of the default ports.
#
# Valid Values:
    Varies
# Default Values:
    None
################################################################################
#defaultPorts=default_ports
#startingPort=startingPort
#portsFile=file_path
################################################################################
# Parameter: enableService
#
# Description:
# Enables the creation of a Linux service. Valid values include true or
     false. The default value for this parameter is false. When the
# manageprofiles command-line utility is run with the -enableService option
# set to true , the Linux service is created with the profile when the
# command is run by the root user. When a nonroot user runs the
     manageprofiles command-line utility, the profile is created, but the Linux
     service is not. The Linux service is not created because the nonroot user
     does not have sufficient permission to set up the service. An
     INSTCONPARTIALSUCCESS result is displayed at the end of the profile
# creation and the profile creation log
# install_root/logs/manageprofiles/profile_name_create.log contains a
# message indicating the current user does not have sufficient permission to
# set up the Linux service. Use this parameter when creating profiles only.
#
# Valid Values:
    false
    # true
# Default Values:
# None
#
# Parameter: serviceUserName
#
# Description:
     Specifies the user ID that is used during the creation of the Linux
     service so that the Linux service will run under this user ID. The Linux
     service runs whenever the user ID is logged on. Not required.
#
# Valid Values:
    Varies
# Default Values:
# None
#
```
```
# Parameter: winserviceAccountType
#
# Description:
# The type of the owner account of the Windows service created for the
     profile. Valid values include specifieduser or localsystem. The
# localsystem value runs the Windows service under the local account of the
# user who creates the profile. The default value for this parameter is
     localsystem. Use this parameter when creating profiles only.
#
# Valid Values:
# localsystem
# specifieduser
# Default Values:
# localsystem
#
# Parameter: winserviceUserName
#
# Description:
# Specify your user ID so that the Windows operating system can verify you
# as an ID that is capable of creating a Windows service. Your user ID must
# belong to the Administrator group and have the following advanced user
# rights:
     Act as part of the operating system
     Log on as a service
# The default value for this parameter is the current user name. The value
# for this parameter must not contain spaces or characters that are not
# valid such as the following: *, ?, ", < , > , , , /, \setminus, and |. The user that
# you specify must have the proper permissions to create a Windows service.
# You must specify the correct password for the user name that you choose.
#
# Valid Values:
# Varies
# Default Values:
# None
#
# Parameter: winservicePassword
#
# Description:
# Specify the password for the specified user or the local account that is
     to own the Windows service.
#
# Valid Values:
    Varies
# Default Values:
# None
#
# Parameter: winserviceCheck
#
# Description:
# The value can be either true or false. Specify true to create a Windows
     service for the server process that is created within the profile. Specify
# false to not create the Windows service. The default value for this
# parameter is false.
#
# Valid Values:
    false
    # true
# Default Values:
    false
#
# Parameter: winserviceStartupType
#
# Description:
# The following values for Windows service startup can be used:
# manual
# automatic
# disabled
```

```
# The default value for this parameter is manual.
#
# Valid Values:
# manual
    automatic
# disabled
# Default Values:
    manual
################################################################################
#enableService=true
#serviceUserName=service_user_ID
#winserviceAccountType=localsystem
#winserviceUserName=winservice_user_ID
#winservicePassword=winservice_password
#winserviceCheck=false
#winserviceStartupType=manual
################################################################################
# Parameter: bpmdbDesign
#
# Description:
# Specifies the file that holds the database configuration design for all of
     the IBM Business Process Manager components.
     This parameter replaces the -wbidbDesign that was used in previous
     versions of WebSphere Process Server.
#
# Note: If a bpmdbDesign file parameter is specified, none of the database
     related properties should be specified.
#
# Valid Values:
    Varies
# Default Values:
    None
################################################################################
#bpmdbDesign=design_file
################################################################################
# Parameter: dbCreateNew
#
# Description:
# Indicates a new database is created or if an existing database is to be
     reused. Valid values are true or false. This value cannot be true for an
     Oracle, SQL Server or a DB2 z/OS database. This value can only be true for
     a DB2 database.
#
# Valid Values:
    false
# Default Values:
# false
################################################################################
dbCreateNew=false
################################################################################
# Parameter: dbType
#
# Description:
# The database type. Set one of the following values for the type of
# database product you are using with IBM Business Process Manager.
#
     Required only for one of the following:
     A stand-alone profile when -bpmdbDesign was not specified.
     An advanced dmgr or managed profiles when -bpmdbDesign was not specified.
#
     Note: Do not use this parameter if you are using -bpmdbDesign.
#
# Valid Values:
# DB2UDBOS390
```

```
# Default Values:
# DB2UDBOS390
################################################################################
dbType=DB2UDBOS390
################################################################################
# Parameter: dbDelayConfig
#
# Description:
# Indicates whether to postpone table creation until after the profile is
# created. Valid values are true or false. The parameter is set to false by
# default. Setting this parameter to true delays the execution of the
# scripts that create the database tables. No. Specify false if you want the
# database to be set up during profile creation.
#
# Valid Values:
# false
# true
# Default Values:
    false
################################################################################
dbDelayConfig=true
################################################################################
# Parameter: dbName
#
# Description:
# The name of the database. By default, the value is set to orcl for Oracle
# databases and to CMNDB for all other supported databases.
#
# Note: Do not use this parameter if you are using -bpmdbDesign.
#
# Valid Values:
# Varies
# Default Values:
# CMNDB
#
# Parameter: dbUserId
#
# Description:
# The user ID for all database types. Specifies the user ID that has
     privileges to create and drop the databases. The WebSphere data source
# uses this ID to authenticate the database connection.
# Important: The -dbUserId parameter value must be a valid database
# authorization ID. Required if the -bpmdbDesign file is not set.
#
# Note: Do not use this parameter if you are using -bpmdbDesign.
#
# Valid Values:
# Varies
# Default Values:
# None
#
# Parameter: dbPassword
#
# Description:
# The password required for database authentication. Required when the
# -bpmdbDesign file is not set.
#
     Note: Do not use this parameter if you are using -bpmdbDesign.
#
# Valid Values:
    Varies
# Default Values:
    None
################################################################################
#dbName=CMNDB
```

```
dbUserId=db_userid
dbPassword=db_pswd
################################################################################
# Parameter: dbStorageGroup
#
# Description:
     The storage group name for DB2 z/OS databases.
#
     Note: Do not use this parameter if you are using -bpmdbDesign.
#
# Valid Values:
# Varies
# Default Values:
    None
#
# Parameter: dbConnectionLocation
#
# Description:
# The location of DB2 for z/OS database.
#
# Note: Do not use this parameter if you are using -bpmdbDesign.
#
# Valid Values:
    Varies
# Default Values:
    None
################################################################################
dbStorageGroup=db_stg_group
dbConnectionLocation=db2_location
################################################################################
# Parameter: environmentType
#
# Description:
# Specifies the environment type. The environment type refers to how IBM
     Business Process Manager is used; for example, in a production, stage or
# test environment. Load testing might be done on a test server, while a
     stage environment type might be used as a temporary location to host
     changes before putting those changes into production. You might specify
     Stage as the Environment type if the server you are configuring will be
     accessed and used to review content and new functionality. Valid values
     are as follows:
     Test.
# Use Test if the server you are configuring is to be used as a testing
# environment.
# Stage
# Use Stage if the server is to serve as a staging platform to be used as a
# preproduction server.
# Production
     Use Production if the server is to serve in a production capacity.
# The default value is Test.
#
# Valid Values:
    Test
    Production
# Stage
# Default Values:
    Test
################################################################################
environmentType=Test
################################################################################
# Parameter: isDeveloperServer
#
# Description:
# Specifies whether the server is intended for development purposes only.
```

```
# This parameter is useful when creating profiles to test applications on a
# non-production server prior to deploying the applications on their
# production application servers. If -isDeveloperServer is set when
# creating an IBM Business Process Manager profile, then a preconfigured VMM
     file repository is installed. This file repository contains a sample
# organization that can be used to test Business Process Choreographer
     people resolution, ready for you to use as is.
#
# Valid Values:
    false
     t.rue
# Default Values:
   # false
################################################################################
#isDeveloperServer=false
```
*Exemple de fichier de réponses pour un profil de gestionnaire de déploiement Standard Process Server :*

Modifiez ce fichier de réponses, puis utilisez-le pour créer un profil de gestionnaire de déploiement à l'aide de la commande **manageprofiles**.

**Remarque :** Vous pouvez être amené à mettre en commentaire ou à supprimer la mise en commentaire d'informations dans le fichier de réponses pour votre système d'exploitation. Pour plus d'informations, voir les commentaires dans le fichier de réponses.

```
# BEGIN COPYRIGHT
# *************************************************************************
#
# Licensed Materials - Property of IBM
# 5725-C94
# (C) Copyright IBM Corporation 2011, 2012. All Rights Reserved.
# This sample program is provided AS IS and may be used, executed, copied
# and modified without royalty payment by customer (a) for its own
# instruction and study, (b) in order to develop applications designed to
# run with an IBM WebSphere product, either for customer's own internal
# use or for redistribution by customer, as part of such an application,
# in customer's own products.
#
# *************************************************************************
# END COPYRIGHT
################################################################################
# These response file has the applicable parameters for creating a
# DMgr PS Std profile that uses DB2zOS.
#
# Depending on your environment, you may need to change the default values.
#
# To create a profile with this response file specify:
#
# was.install.root/bin/manageprofiles -response PS_Std_DMgr DB2zOS.response
#
# If you use the -response parameter, it must be the only parameter on
# the command-line. If you include any manageprofile parameters
# (in addition to -response) on the command-line, the response file
# is ignored. And default WebSphere Application server profile will be created .
################################################################################
################################################################################
# Parameter: create
#
# Description:
      Creates the profile.
      If you are creating a profile, this parameter is required.
################################################################################
create
```

```
################################################################################
# Parameter: templatePath
#
# Description:
     Specifies the directory path to the template files in the installation
     root directory. Within the profileTemplates directory are various
     directories that correspond to different profile types and that vary with
     the type of product installed. The profile directories are the paths that
# you indicate while using the -templatePath option.
# Use absolute paths. This parameter must exist as a directory and point to
     a valid template directory.
#
# When using the -templatePath parameter, specify the fully qualified file
# path for the parameter.
#
# Valid Values:
# Varies
# Default Values:
    None
################################################################################
templatePath=BPM/dmgr.procsvr
################################################################################
# Parameter: profileName
#
# Description:
# Specifies the name of the profile. Use a unique value when creating a
     profile.
# Each profile that shares the same set of product binaries must have a
# unique name. The default profile name is based on the profile type and a
     trailing number, for example:
     profileType ProfileNumberwhere profileType is a value such as ProcSrv,
     Dmgr, or Custom and ProfileNumber is a sequential number that creates a
     unique profile name. The value for this parameter must not contain spaces
     or characters that are not valid such as the following: *, ?, ", <, >, , ,\# /, \, and |. The profile name that you choose must not be in use. On
# Windows platforms: If the fully qualified path contains spaces, enclose
# the value in quotation marks. The default value is based on the
\# install root directory, the profiles subdirectory, and the name of the
     file. For example, the default for profile creation is:
     WS WSPROFILE DEFAULT PROFILE HOME/profileNamewhere
     WS_WSPROFILE_DEFAULT_PROFILE_HOME is defined in the wasprofile.properties
     file in the install root/properties directory. The value for this
     parameter must be a valid path for the target system and must not be
     currently in use. You must have permissions to write to the directory.
#
# Valid Values:
    Varies
# Default Values:
    None
################################################################################
profileName=Dmgr01
################################################################################
# Parameter: cellName
#
# Description:
# Specifies the cell name of the profile. Use a unique cell name for each
     profile.
     The default value for this parameter is based on a combination of the
     short host name, the constant Cell, and a trailing number, for example:
# if (DMgr)
# shortHostNameCellCellNumber
     else
# shortHostNameNodeNodeNumberCell
# where CellNumber is a sequential number starting at 01 and NodeNumber is
# the node number that you used to define the node name.
```

```
# The value for this parameter must not contain spaces or any characters
# that are not valid such as the following: \star, \cdot, \cdot, \cdot, \cdot, \cdot, \cdot, \cdot, \cdot, \cdot, \cdot, \cdot, \cdot, \cdot, \cdot, \cdot, \cdot, \cdot, \cdot, \cdot, \cdot, \cdot, \cdot, \cdot, \cdot, \cdot, \cdot, \cdot, \cdot, \cdot#
# Valid Values:
    Varies
# Default Values:
    Varies
#
# Parameter: nodeName
#
# Description:
# Specifies the node name for the node that is created with the new profile.
# Use a unique value within the cell or on the workstation. Each profile
# that shares the same set of product binaries must have a unique node name.
# This parameter is required for profile creation only with the
# dmgr.esbserverdefault.procsvrdefault.procctrdefault.procsvr.advdefault.
# procctr.advdmgr.procctrmanaged.procctrmanaged.procsvr templates.
# The default value for this parameter is based on the short host name,
# profile type, and a trailing number, for example:
# if (DMgr)
# shortHostNameCellManagerNodeNumber
# else
               shortHostNameNodeNodeNumber
# where NodeNumber is a sequential number starting at 01.
      The value for this parameter must not contain spaces or any characters
      that are not valid such as the following: *, ?, ", <, >, , , /, \setminus, and |.
#
# Valid Values:
     Varies
# Default Values:
    Varies
################################################################################
cellName=cell_name
nodeName=node_name
################################################################################
# Parameter: enableAdminSecurity
#
# Description:
# For IBM Business Process Manager omit this parameter. Administrative
# security is always enabled for IBM Business Process Manager profiles.
# You must also specify the parameters -adminUserName and -adminPassword
      along with the values for these parameters.
#
# Valid Values:
     # true
# Default Values:
    true
################################################################################
enableAdminSecurity=true
adminUserName=adminUser_ID
adminPassword=adminPassword
################################################################################
# Parameter: signingCertDN
#
# Description:
      Specifies the distinguished name of the root signing certificate that you
      create when you create the profile. Specify the distinguished name in
      quotation marks. This default personal certificate is located in the
      server keystore file. If you do not specifically create or import a root
# signing certificate, one is created by default. See the
      -signingCertValidityPeriod parameter and the -keyStorePassword.
#
# Valid Values:
# Varies
# Default Values:
```

```
# None
#
# Parameter: signingCertValidityPeriod
#
# Description:
     An optional parameter that specifies the amount of time in years that the
     root signing certificate is valid. If you do not specify this parameter
     with the -signingCertDN parameter, the root signing certificate is valid
     for 20 years.
#
# Valid Values:
    Varies
# Default Values:
# None
#
# Parameter: keyStorePassword
#
# Description:
     Specifies the password to use on all keystore files created during profile
      creation. Keystore files are created for the default personal certificate
     and the root signing certificate.
#
# Valid Values:
    Varies
# Default Values:
    None
################################################################################
#signingCertDN =distinguished_name
#signingCertValidityPeriod =validity_period
#keyStorePassword =keyStore_password
################################################################################
# Parameter: defaultPorts
#
# Description:
# Assigns the default or base port values to the profile.d o not use this
      parameter when using the -startingPort or -portsFile parameter.
# During profile creation, the manageprofiles command-line utility uses an
     automatically generated set of recommended ports if you do not specify the
      -startingPort parameter, the -defaultPorts parameter or the -portsFile
     parameter. The recommended port values can be different than the default
     port values based on the availability of the default ports.
#
# Valid Values:
    Varies
# Default Values:
    None
#
# Parameter: startingPort
#
# Description:
      Specifies the starting port number for generating and assigning all ports
      for the profile.
     Port values are assigned sequentially from the -startingPort value,
     omitting those ports that are already in use. The system recognizes and
      resolves ports that are currently in use and determines the port
      assignments to avoid port conflicts.
     Do not use this parameter with the -defaultPorts or -portsFile parameters.
     During profile creation, the manageprofiles command-line utility uses an
     automatically generated set of recommended ports if you do not specify the
      -startingPort parameter, the -defaultPorts parameter or the -portsFile
     parameter. The recommended port values can be different than the default
     port values based on the availability of the default ports.
#
# Valid Values:
    Varies
# Default Values:
```

```
# None
#
# Parameter: portsFile
#
# Description:
     An optional parameter that specifies the path to a file that defines port
     settings for the new profile.
# Do not use this parameter when using the -startingPort or -defaultPorts
     parameter.
# During profile creation, the manageprofiles command-line utility uses an
# automatically generated set of recommended ports if you do not specify the
# -startingPort parameter, the -defaultPorts parameter or the -portsFile
# parameter. The recommended port values can be different than the default
# port values based on the availability of the default ports.
#
# Valid Values:
# Varies
# Default Values:
     None
################################################################################
#defaultPorts=default_ports
#startingPort=startingPort
#portsFile=file_path
################################################################################
# Parameter: enableService
#
# Description:
# Enables the creation of a Linux service. Valid values include true or
# false. The default value for this parameter is false. When the
# manageprofiles command-line utility is run with the -enableService option
# set to true , the Linux service is created with the profile when the
# command is run by the root user. When a nonroot user runs the
# manageprofiles command-line utility, the profile is created, but the Linux
# service is not. The Linux service is not created because the nonroot user<br># does not have sufficient permission to set un the service An
     does not have sufficient permission to set up the service. An
# INSTCONPARTIALSUCCESS result is displayed at the end of the profile
# creation and the profile creation log
# install_root/logs/manageprofiles/profile_name_create.log contains a
# message indicating the current user does not have sufficient permission to
     set up the Linux service. Use this parameter when creating profiles only.
#
# Valid Values:
    false
     # true
# Default Values:
# None
#
# Parameter: serviceUserName
#
# Description:
# Specifies the user ID that is used during the creation of the Linux
# service so that the Linux service will run under this user ID. The Linux
# service runs whenever the user ID is logged on. Not required.
#
# Valid Values:
     Varies
# Default Values:
    None
#
# Parameter: winserviceAccountType
#
# Description:
# The type of the owner account of the Windows service created for the
# profile. Valid values include specifieduser or localsystem. The
# localsystem value runs the Windows service under the local account of the
# user who creates the profile. The default value for this parameter is
```

```
# localsystem. Use this parameter when creating profiles only.
#
# Valid Values:
# localsystem
# specifieduser
# Default Values:
# localsystem
#
# Parameter: winserviceUserName
#
# Description:
# Specify your user ID so that the Windows operating system can verify you
# as an ID that is capable of creating a Windows service. Your user ID must
# belong to the Administrator group and have the following advanced user
     rights:
# Act as part of the operating system
# Log on as a service
# The default value for this parameter is the current user name. The value
     for this parameter must not contain spaces or characters that are not
     valid such as the following: *, ?, ", <, >, ,, /, \, and |. The user that
     you specify must have the proper permissions to create a Windows service.
     You must specify the correct password for the user name that you choose.
#
# Valid Values:
    Varies
# Default Values:
    None
#
# Parameter: winservicePassword
#
# Description:
# Specify the password for the specified user or the local account that is
# to own the Windows service.
#
# Valid Values:
# Varies
# Default Values:
    None
#
# Parameter: winserviceCheck
#
# Description:
# The value can be either true or false. Specify true to create a Windows
     service for the server process that is created within the profile. Specify
     false to not create the Windows service. The default value for this
     parameter is false.
#
# Valid Values:
# false
# true
# Default Values:
# false
#
# Parameter: winserviceStartupType
#
# Description:
# The following values for Windows service startup can be used:
# manual
     automatic
     disabled
     The default value for this parameter is manual.
#
# Valid Values:
    manual
    automatic
    disabled
# Default Values:
```

```
manual
################################################################################
#enableService=true
#serviceUserName=service_user_ID
#winserviceAccountType=localsystem
#winserviceUserName=winservice_user_ID
#winservicePassword=winservice_password
#winserviceCheck=false
#winserviceStartupType=manual
################################################################################
# Parameter: environmentType
#
# Description:
# Specifies the environment type. The environment type refers to how IBM
     Business Process Manager is used; for example, in a production, stage or
# test environment. Load testing might be done on a test server, while a
# stage environment type might be used as a temporary location to host
# changes before putting those changes into production. You might specify
# Stage as the Environment type if the server you are configuring will be
# accessed and used to review content and new functionality. Valid values
     are as follows:
     Test
     Use Test if the server you are configuring is to be used as a testing
# environment.
# Stage
# Use Stage if the server is to serve as a staging platform to be used as a
# preproduction server.
# Production
# Use Production if the server is to serve in a production capacity.
# The default value is Test.
#
# Valid Values:
# Test
# Production
    Stage
# Default Values:
# Test<br>############
              ################################################################################
environmentType=Test
################################################################################
# Parameter: isDeveloperServer
#
# Description:
# Specifies whether the server is intended for development purposes only.
# This parameter is useful when creating profiles to test applications on a
# non-production server prior to deploying the applications on their
# production application servers. If -isDeveloperServer is set when
# creating an IBM Business Process Manager profile, then a preconfigured VMM
     file repository is installed. This file repository contains a sample
# organization that can be used to test Business Process Choreographer
# people resolution, ready for you to use as is.
#
# Valid Values:
    false
    # true
# Default Values:
   false
################################################################################
#isDeveloperServer=false
```
*Extension des profils de gestionnaire de déploiement pour Process Center avec un serveur de base de données DB2 for z/OS en utilisant l'outil de gestion de profil :*

Vous pouvez utiliser l'outil de gestion de profil pour étendre un profil de gestionnaire de profils WebSphere Application Server V.8.

Veillez à arrêter tout serveur associé au profil que vous envisagez d'augmenter.

La langue de l'outil de gestion de profil est déterminée par la langue par défaut du système. Si la langue par défaut ne correspond pas à l'une des langues prises en charge, la langue utilisée est l'anglais. Vous pouvez changer de langue par défaut en démarrant l'outil de gestion de profil depuis la ligne de commande, puis en utilisant le paramètre **java user.language** pour remplacer la langue par défaut. Entrez la commande suivante :

*racine\_installation*\java\bin\java -Duser.language=*environnement\_local racine\_installation*\bin\ProfileManagement\startup.jar

Par exemple, pour démarrer l'outil de gestion de profil en langue allemande, entrez la commande suivante :

*racine\_installation*\java\bin\java -Duser.language=de *racine\_installation*\bin\ProfileManagement\startup.jar

# **Restrictions : Vista Windows 7**

v Pour pouvoir exécuter l'outil de gestion de profil sur Windows 7, Windows Vista, ou Windows Server 2008, vous devez augmenter vos privilèges de compte utilisateur Microsoft Windows. Que vous soyez un utilisateur administrateur ou un utilisateur non-administrateur, cliquez avec le bouton droit sur le fichier pmt.bat et sélectionnez **Exécuter en tant qu'administrateur**. Sinon, utilisez la commande **runas** sur la ligne de commande. Par exemple, la commande suivante peut être exécutée à partir du répertoire *racine\_installation*\bin\ProfileManagement :

runas /user:MyAdminName /env pmt.bat

Les utilisateurs non administratifs doivent utiliser le mot de passe de l'administrateur.

Si vous installez plusieurs instances de IBM Business Process Manager en tant qu'utilisateur root et que vous accordez un accès utilisateur non administrateur uniquement à un sous-ensemble de ces instances, l'outil de gestion de profil ne fonctionnera pas correctement pour l'utilisateur non administrateur. En outre, un message com.ibm.wsspi.profile.WSProfileException ou d'accès refusé apparaîtra dans le fichier *racine\_installation*\bin\ProfileManagement\pmt.bat. Par défaut, les utilisateurs non administratifs n'ont pas accès au répertoire Program Files, qui est l'emplacement d'installation par défaut du produit. Pour résoudre ce problème, les utilisateurs non administratifs doivent soit installer le produit par eux-mêmes, soit être autorisés à accéder à d'autres instances du produit.

Pour pouvoir utiliser une base de données DB2 for z/OS, vous devez sélectionner la valeur**Advanced** pour la création de profil, puis spécifier un fichier de conception de base de données.

- 1. Utilisez l'une des méthodes suivantes pour lancer l'outil de gestion de profil :
	- v Lancez l'outil à partir de la console Premiers pas.
	- v Utilisez le menu Démarrer de Windows. Par exemple, sélectionnez **Démarrer > Programmes** *ou* **Tous les programmes > IBM Business Process Manager 8.0 > Profile Management Tool**.
	- v Exécutez la commande *racine\_installation***\bin\ProfileManagement\pmt.bat**.
- 2. Arrêtez tout serveur associé au profil que vous envisagez d'augmenter.
- 3. Dans la page Bienvenue , cliquez sur **Lancer l'outil de gestion des profils** ou sélectionnez l'onglet **Outil de gestion des profils**.
- 4. Dans l'onglet **Profils**, sélectionnez le profil que vous souhaitez étendre et cliquez sur **Etendre**. Si vous étendez un profil WebSphere Application Server, il doit être issu de la version de IBM Business

Process Manager sur laquelleWebSphere Application Server est installé. Le bouton d'**extension** ne peut être sélectionné que si un profil peut être étendu. La page de sélection d'extension s'ouvre dans une autre fenêtre.

- 5. Dans la page de sélection d'extension, sélectionnez le type d'extension à appliquer au profil. Ensuite, cliquez sur **Suivant**.
- 6. Dans la page d'options d'extension du profil, choisissez d'effectuer une extension **avancée**, puis cliquez sur **Suivant**.

**Restriction :** L'outil de gestion de profil affiche un message d'avertissement si l'une des situations suivantes se produit :

- v Le profil que vous avez choisi d'étendre a un serveur en cours d'exécution. Vous ne pouvez pas étendre le profil tant que vous n'avez pas arrêté le serveur ou cliqué sur **Précédent** et choisi un autre profil sans serveur en cours d'exécution.
- v Le profil que vous avez choisi d'étendre a été fédéré. Or, vous ne pouvez pas étendre un profil fédéré. Vous devez cliquer sur **Précédent** et choisir un autre profil non fédéré.
- v Le profil que vous avez choisi d'étendre a été étendu avec le produit sélectionné. Vous devez cliquer sur **Précédent** et choisir un autre profil à étendre.
- 7. Advanced: Dans la page de déploiement d'application facultatif, indiquez si vous souhaitez déployer la console d'administration pour gérer le serveur (recommandé). Cliquez ensuite sur **Suivant**.
- 8. Advanced: Dans la page de nom et emplacement du profil, procédez comme suit :
	- a. Dans la zone de **nom de profil**, spécifiez un nom unique ou acceptez la valeur par défaut. Chaque profil créé doit posséder un nom. Lorsque vous avez plusieurs profils, vous pouvez les spécifier individuellement au niveau supérieur en utilisant ce nom.
	- b. Dans la zone de **répertoire de profil**, entrez le répertoire du profil ou utilisez le bouton **Parcourir** pour accéder au répertoire des profils. Le chemin d'accès au profil contient les fichiers définissant l'environnement d'exécution, (commandes, fichiers de configuration et fichiers journaux, par exemple). Le répertoire par défaut est *racine\_installation*\profiles\*nom\_profil*.
	- c. Facultatif : Sélectionnez **Faire de ce profil le profil par défaut** si vous souhaitez que le profil que vous êtes en train de créer soit le profil par défaut. Cette case à cocher apparaît uniquement si vous avez un profil existant sur votre système.

Lorsqu'un profil est le profil par défaut, les commandes fonctionneront automatiquement avec celui-ci. Le premier profil créé sur un poste de travail est désigné comme étant le profil par défaut. Ce profil est la cible par défaut des commandes émises à partir du répertoire bin situé dans le répertoire racine d'installation du produit. Lorsqu'il existe un seul profil sur un poste de travail, chaque commande agit sur ce profil. Si plusieurs profils existent, certaines commandes exigent que vous indiquiez le profil auquel la commande s'applique.

- d. Dans la liste de **paramétrage d'optimisation des performances d'exécution du serveur**, sélectionnez un niveau d'optimisation des performances correspondant au profil que vous créez. Ce paramètre est un paramètre WebSphere Application Server.
- e. Cliquez ensuite sur **Suivant**. Si vous cliquez sur **Précédent** et que vous changez le nom du profil, vous devrez peut-être modifier manuellement le nom dans cette page lorsqu'elle s'affichera de nouveau.
- 9. Advanced: Dans la page de noms de noeud, d'hôte et de cellule, effectuez l'une des actions suivantes pour le profil que vous créez:
	- v Dans la zone de **nom de noeud**, spécifiez un nom de noeud ou acceptez la valeur par défaut. Essayez d'utiliser un nom de noeud aussi court que possible, mais assurez-vous que les noms de noeud sont uniques dans votre environnement de déploiement.
	- v Dans la zone de **nom de serveur**, spécifiez un nom de serveur ou acceptez la valeur par défaut.
	- v Dans la zone de **nom d'hôte**, spécifiez un nom d'hôte ou acceptez la valeur par défaut.
	- v Dans la zone de **nom de cellule**, spécifiez un nom de cellule ou acceptez la valeur par défaut.

Cliquez ensuite sur **Suivant**.

- 10. Obligatoire : Dans la page de sécurité administrative, entrez des valeurs dans les zones de **nom d'utilisateur**, de **mot de passe** et de **confirmation de mot de passe**. Le mot de passe spécifié pour l'administrateur lors de l'installation sera utilisé pour tous les utilisateurs internes, y compris tw\_admin et tw\_user. Etant donné que tous les profils IBM Business Process Manager doivent avoir la sécurité d'administration activée, le bouton **Suivant** est activé uniquement une fois que vous avez entré ces valeurs.
- 11. Advanced: Dans la page de certificat de sécurité (partie 1), indiquez si vous souhaitez importer des certificats existants ou créer de nouveaux certificats.
	- v Pour créer un nouveau certificat personnel par défaut et un nouveau certificat signataire racine, sélectionnez l'option de **création d'un nouveau certificat personnel par défaut** et l'option de **création d'un nouveau certificat signataire racine**, et cliquez sur **Suivant**.
	- v Pour importer des certificats existants, sélectionnez l'option d'**importation d'un certificat personnel par défaut existant** et l'option d'**importation d'un certificat personnel de signature racine existant**, puis entrez les informations suivantes :
		- Dans la zone de **chemin**, entrez le chemin d'accès au certificat existant.
		- Dans la zone de **mot de passe**, entrez le mot de passe du certificat
		- Dans la zone de **type de magasin de clés**, sélectionnez le type de magasin de clés pour le certificat que vous importez.
		- Dans la zone d'**alias de magasin de clés**, sélectionnez l'alias de magasin de clés pour le certificat que vous importez.
		- Cliquez sur **Suivant** pour afficher la page de certificat de sécurité (partie 2)

Lorsque vous importez un certificat personnel comme certificat personnel par défaut, importez le certificat racine qui a signé le certificat personnel. Sinon, l'outil de gestion de profil ajoute le signataire du certificat personnel au fichier trust.p12.

12. Advanced: Dans la page de certificat de sécurité (partie 2), vérifiez que les informations relatives au certificat sont correctes, puis cliquez sur **Suivant** pour afficher la page d'affectation de valeurs de port.

Si vous créez les certificats, vous pouvez utiliser les valeurs par défaut, ou encore les modifier pour créer de nouveaux certificats. Le certificat personnel par défaut est par défaut valide pendant un an ; il est signé par le certificat signataire racine. Le certificat signataire racine par défaut est un certificat auto-signé, qui a une période de validité par défaut de 15 ans. Le mot de passe du fichier de clés par défaut applicable au certificat signataire racine est WebAS. Modifiez le mot de passe. Le mot de passe ne peut pas contenir n'importe quels caractères codés sur deux octets (DBCS), car certains types de fichier de clés (PKCS12, par exemple), ne les prennent pas en charge. Les types de fichier de clés pris en charge dépendent des fournisseurs spécifiés dans le fichier java.security.

Lorsque vous créez l'un des certificats (ou les deux), ou que vous importez l'un des certificats (ou les deux), les fichiers de clés créés sont les suivants :

- key.p12 : contient le certificat personnel par défaut.
- v trust.p12 : contient le certificat du signataire du certificat racine par défaut.
- root-key.p12 : contient le certificat signataire racine.
- v default-signers.p12 : contient les certificats de signataire ajoutés à tout nouveau fichier de clés que vous créez une fois que le serveur est installé et en cours d'exécution. Par défaut, le certificat de signataire racine et un certificat signataire DataPower se trouvent dans ce fichier de clés.
- v deleted.p12 : contient les certificats supprimés à l'aide de la tâche deleteKeyStore, de sorte qu'ils puissent être récupérés en cas de besoin.
- v ltpa.jceks : contient les clés LTPA (Lightweight Third-Party Authentication) par défaut, que les serveurs de votre environnement utilisent pour communiquer entre eux.

Ces fichiers sont tous associés au même mot de passe lorsque vous créez ou importez des certificats (il s'agit soit du mot de passe par défaut, soit d'un mot de passe que vous spécifiez). Un certificat

importé est ajouté au fichier key.p12 ou au fichier root-key.p12. Si vous importez des certificats et que les certificats ne contiennent pas les informations que vous souhaitez, cliquez sur **Précédent** pour importer un autre certificat.

13. Advanced: Dans la page d'affectation de valeurs de port, vérifiez que les informations relatives au certificat sont correctes, puis cliquez sur **Suivant**. L'outil de gestion de profil détecte les ports actuellement utilisés par d'autres produits WebSphere et affiche les valeurs de port recommandées (qui n'entrent pas en conflit avec les valeurs existantes). Si vous avez des applications autres que les applications WebSphere qui utilisent les ports spécifiés, vérifiez qu'il n'existe pas de conflits de ports. Si vous avez choisi de ne pas déployer la console d'administration dans la page de déploiement d'application facultatif , les ports de la console d'administration ne sont pas disponibles dans la page d'attribution des valeurs de port.

Les ports sont reconnus comme étant en cours d'utilisation si les conditions suivantes sont remplies:

- v Les ports sont affectés à un profil créé par une installation exécutée par l'utilisateur actuel.
- v Les ports sont en cours d'utilisation.

Bien que l'outil valide les ports lorsque vous accédez à la page d'attribution des valeurs de port, des conflits de port peuvent malgré tout se produire en fonction des sélections effectuées dans les pages suivantes de l'outil de gestion de profil. Si c'est le cas, les ports ne seront pas attribués avant la fin de la création du profil.

Si vous pensez qu'il existe un conflit de port, vous pourrez faire des recherches une fois le profil créé. Déterminez les ports utilisés lors de la création du profil en consultant le fichier suivant : *racine\_profil*\properties\portdef.prop

Ce fichier contient les clés et les valeurs utilisées pour les paramètres des ports. Si vous découvrez des conflits de ports, vous pouvez réaffecter les ports manuellement. Pour réaffecter des ports, voir "Mise à jour des ports dans les profils existants " dans le centre de documentation WebSphere Application Server. Exécutez le fichier **updatePorts.ant** via le script **ws\_ant** détaillé dans cette rubrique.

14. Advanced: Si vous ne disposez pas de privilèges administratifs, passez à l'étape suivante. Si vous avez des privilèges administratifs, dans la page de définition de service, indiquez si vous souhaitez utiliser un service Windows pour exécuter IBM Business Process Manager.

Si le profil est configuré en tant que service Windows, IBM Business Process Manager démarre les services Windows pour les processus qui sont lancés via la commande **startServer** ou la commande **startManager**. Par exemple, si vous configurez un serveur en tant que service Windows et que vous émettez la commande **startServer**, la commande **wasservice** lance les services définis.

**Important :** Si vous choisissez de vous connecter en tant que compte utilisateur spécifique, vous devez indiquer l'ID utilisateur et le mot de passe de l'utilisateur qui doit exécuter le service, ainsi que le type de démarrage souhaité (la valeur par défaut est Manuel). L'ID utilisateur ne doit pas comporter d'espaces dans son nom ; il doit appartenir au groupe des administrateurs et disposer des droits d'utilisateur avancés (permettant d'ouvrir une session en tant que service). Si l'ID utilisateur appartient au groupe des administrateurs, l'outil de gestion de profil lui accorde des droits d'utilisateur avancés (s'il ne les possède pas déjà).

Lors de la suppression d'un profil, vous pouvez supprimer le service Windows qui a été ajouté durant la création de profil.

### **Remarques sur IPv6 (Internet Protocol version version 6) lors de l'exécution de profils en tant que services Windows**

Les profils créés en vue d'une exécution en tant que services Windows ne démarrent pas avec IPv6 si le service est configuré pour être exécuté en tant que Système local. Vous devez créer un environnement spécifique afin d'activer IPv6. Puisque cette variable d'environnement est une variable utilisateur et non une variable de système local, seul un service Windows, exécuté pour cet utilisateur spécifique, peut accéder à cette variable d'environnement. Par défaut, lorsque des profils sont créés et configurés en vue d'une exécution en tant que service Windows, le service est configuré pour être exécuté en tant que Système local. Lorsque le serviceIBM Business Process Manager Windows tente de s'exécuter, il ne peut pas accéder à la variable d'environnement utilisateur qui définit IPv6 et tente par conséquent un lancement via IPv4. Le serveur ne démarre pas correctement dans ce cas. Pour résoudre ce problème, lors de la création du profil, indiquez que le service IBM Business Process Manager Windows doit s'exécuter avec le même ID utilisateur que celui utilisé pour la définition de la variable d'environnement qui spécifie IPv6, et non avec le système local.

- 15. Advanced: Configuration de la base de données commune à l'aide d'un fichier de conception.
	- a. Sélectionnez l'option d'**utilisation d'un fichier de conception**.
	- b. Cliquez sur **Parcourir**.
	- c. Vous devez indiquer le chemin qualifié complet d'accès au fichier de conception. Avec une base de données DB2 for z/OS, vous ne pouvez pas exécuter automatiquement les scripts de base de données pendant la création de profil.
	- d. Cliquez ensuite sur **Suivant**. L'emplacement du fichier de conception est transmis à la ligne de commande pour terminer la configuration de la base de données.
- 16. Advanced : Sur la page Configuration de Business Space, si vous souhaitez configurer IBM Forms Server pour utiliser les widgets Human Task Management dans Business Space, sélectionnez **Configurer IBM Forms Server** et entrez l'adresse HTTP de la racine d'installation d'IBM Forms Server Translator et d'IBM Forms Server. Ensuite, cliquez sur **Suivant**.
- 17. Advanced: choisissez si vous souhaitez configurer Business Process Rules Manager pour l'installation et cliquez sur **Suivant**. Business Rules Manager est une application Web qui personnalise les modèles de règles métier en fonction des besoins de votre application métier.
- 18. Dans la page Récapitulatif du profil, examinez les informations affichées. Cliquez sur **Créer** pour créer le profil ou sur **Précédent** pour modifier les caractéristiques du profil.
- 19. Dans la page Profil complet, examinez les informations affichées. Pour accéder à la console Premiers pas, vérifiez que l'option **Lancer la console Premiers pas** est sélectionnée et cliquez sur **Terminer**.
- v Exécutez les scripts afin de créer la base de données DB2 for z/OS et de la configurer.
- v Ajoutez des profils personnalisés (noeuds gérés) qui seront gérés par le gestionnaire de déploiement, puis configurez l'environnement de déploiement.
- v Vous pouvez également configurer Business Process Choreographer (facultatif).

*Extension des profils de gestionnaire de déploiement pour Process Server avec un serveur de base de données DB2 for z/OS en utilisant l'outil de gestion de profil :*

Vous pouvez utiliser l'outil de gestion de profil pour étendre un profil de gestionnaire de profils WebSphere Application Server V.8.

Veillez à arrêter tout serveur associé au profil que vous envisagez d'augmenter.

La langue de l'outil de gestion de profil est déterminée par la langue par défaut du système. Si la langue par défaut ne correspond pas à l'une des langues prises en charge, la langue utilisée est l'anglais. Vous pouvez changer de langue par défaut en démarrant l'outil de gestion de profil depuis la ligne de commande, puis en utilisant le paramètre **java user.language** pour remplacer la langue par défaut. Entrez la commande suivante :

*racine\_installation*\java\bin\java -Duser.language=*environnement\_local racine\_installation*\bin\ProfileManagement\startup.jar

Par exemple, pour démarrer l'outil de gestion de profil en langue allemande, entrez la commande suivante :

*racine\_installation*\java\bin\java -Duser.language=de *racine\_installation*\bin\ProfileManagement\startup.jar

**Restrictions : Vista Windows 7** 

v Pour pouvoir exécuter l'outil de gestion de profil sur Windows 7, Windows Vista, ou Windows Server 2008, vous devez augmenter vos privilèges de compte utilisateur Microsoft Windows. Que vous soyez un utilisateur administrateur ou un utilisateur non-administrateur, cliquez avec le bouton droit sur le fichier pmt.bat et sélectionnez **Exécuter en tant qu'administrateur**. Sinon, utilisez la commande **runas** sur la ligne de commande. Par exemple, la commande suivante peut être exécutée à partir du répertoire *racine\_installation*\bin\ProfileManagement : runas /user:MyAdminName /env pmt.bat

Les utilisateurs non administratifs doivent utiliser le mot de passe de l'administrateur.

v Si vous installez plusieurs instances de IBM Business Process Manager en tant qu'utilisateur root et que vous accordez un accès utilisateur non administrateur uniquement à un sous-ensemble de ces instances, l'outil de gestion de profil ne fonctionnera pas correctement pour l'utilisateur non administrateur. En outre, un message com.ibm.wsspi.profile.WSProfileException ou d'accès refusé apparaîtra dans le fichier *racine\_installation*\bin\ProfileManagement\pmt.bat. Par défaut, les utilisateurs non administratifs n'ont pas accès au répertoire Program Files, qui est l'emplacement d'installation par défaut du produit. Pour résoudre ce problème, les utilisateurs non administratifs doivent soit installer le produit par eux-mêmes, soit être autorisés à accéder à d'autres instances du produit.

Pour pouvoir utiliser une base de données DB2 for z/OS, vous devez sélectionner la valeur**Advanced** pour la création de profil, puis spécifier un fichier de conception de base de données.

- 1. Utilisez l'une des méthodes suivantes pour lancer l'outil de gestion de profil :
	- v Lancez l'outil à partir de la console Premiers pas.
	- v Utilisez le menu Démarrer de Windows. Par exemple, sélectionnez **Démarrer > Programmes** *ou* **Tous les programmes > IBM Business Process Manager 8.0 > Profile Management Tool**.
	- v Exécutez la commande *racine\_installation***\bin\ProfileManagement\pmt.bat**.
- 2. Arrêtez tout serveur associé au profil que vous envisagez d'augmenter.
- 3. Dans la page Bienvenue , cliquez sur **Lancer l'outil de gestion des profils** ou sélectionnez l'onglet **Outil de gestion des profils**.
- 4. Dans l'onglet **Profils**, sélectionnez le profil que vous souhaitez étendre et cliquez sur **Etendre**. Si vous étendez un profil WebSphere Application Server, il doit être issu de la version de IBM Business Process Manager sur laquelleWebSphere Application Server est installé. Le bouton d'**extension** ne peut être sélectionné que si un profil peut être étendu. La page de sélection d'extension s'ouvre dans une autre fenêtre.
- 5. Dans la page de sélection d'extension, sélectionnez le type d'extension à appliquer au profil. Ensuite, cliquez sur **Suivant**.
- 6. Dans la page d'options d'extension du profil, choisissez d'effectuer une extension **avancée**, puis cliquez sur **Suivant**.

**Restriction :** L'outil de gestion de profil affiche un message d'avertissement si l'une des situations suivantes se produit :

- v Le profil que vous avez choisi d'étendre a un serveur en cours d'exécution. Vous ne pouvez pas étendre le profil tant que vous n'avez pas arrêté le serveur ou cliqué sur **Précédent** et choisi un autre profil sans serveur en cours d'exécution.
- v Le profil que vous avez choisi d'étendre a été fédéré. Or, vous ne pouvez pas étendre un profil fédéré. Vous devez cliquer sur **Précédent** et choisir un autre profil non fédéré.
- v Le profil que vous avez choisi d'étendre a été étendu avec le produit sélectionné. Vous devez cliquer sur **Précédent** et choisir un autre profil à étendre.
- 7. Advanced: Dans la page de déploiement d'application facultatif, indiquez si vous souhaitez déployer la console d'administration pour gérer le serveur (recommandé). Cliquez ensuite sur **Suivant**.
- 8. Advanced: Dans la page de nom et emplacement du profil, procédez comme suit :
- a. Dans la zone de **nom de profil**, spécifiez un nom unique ou acceptez la valeur par défaut. Chaque profil créé doit posséder un nom. Lorsque vous avez plusieurs profils, vous pouvez les spécifier individuellement au niveau supérieur en utilisant ce nom.
- b. Dans la zone de **répertoire de profil**, entrez le répertoire du profil ou utilisez le bouton **Parcourir** pour accéder au répertoire des profils. Le chemin d'accès au profil contient les fichiers définissant l'environnement d'exécution, (commandes, fichiers de configuration et fichiers journaux, par exemple). Le répertoire par défaut est *racine\_installation*\profiles\*nom\_profil*.
- c. Facultatif : Sélectionnez **Faire de ce profil le profil par défaut** si vous souhaitez que le profil que vous êtes en train de créer soit le profil par défaut. Cette case à cocher apparaît uniquement si vous avez un profil existant sur votre système.

Lorsqu'un profil est le profil par défaut, les commandes fonctionneront automatiquement avec celui-ci. Le premier profil créé sur un poste de travail est désigné comme étant le profil par défaut. Ce profil est la cible par défaut des commandes émises à partir du répertoire bin situé dans le répertoire racine d'installation du produit. Lorsqu'il existe un seul profil sur un poste de travail, chaque commande agit sur ce profil. Si plusieurs profils existent, certaines commandes exigent que vous indiquiez le profil auquel la commande s'applique.

- d. Dans la liste de **paramétrage d'optimisation des performances d'exécution du serveur**, sélectionnez un niveau d'optimisation des performances correspondant au profil que vous créez. Ce paramètre est un paramètre WebSphere Application Server.
- e. Cliquez ensuite sur **Suivant**. Si vous cliquez sur **Précédent** et que vous changez le nom du profil, vous devrez peut-être modifier manuellement le nom dans cette page lorsqu'elle s'affichera de nouveau.
- 9. Advanced: Dans la page de noms de noeud, d'hôte et de cellule, effectuez l'une des actions suivantes pour le profil que vous créez:
	- v Dans la zone de **nom de noeud**, spécifiez un nom de noeud ou acceptez la valeur par défaut. Essayez d'utiliser un nom de noeud aussi court que possible, mais assurez-vous que les noms de noeud sont uniques dans votre environnement de déploiement.
	- v Dans la zone de **nom de serveur**, spécifiez un nom de serveur ou acceptez la valeur par défaut.
	- v Dans la zone de **nom d'hôte**, spécifiez un nom d'hôte ou acceptez la valeur par défaut.
	- v Dans la zone de **nom de cellule**, spécifiez un nom de cellule ou acceptez la valeur par défaut. Cliquez ensuite sur **Suivant**.
- 10. Obligatoire : Dans la page de sécurité administrative, entrez des valeurs dans les zones de **nom d'utilisateur**, de **mot de passe** et de **confirmation de mot de passe**. Le mot de passe spécifié pour l'administrateur lors de l'installation sera utilisé pour tous les utilisateurs internes, y compris tw\_admin et tw\_user.
- 11. Advanced: Dans la page de certificat de sécurité (partie 1), indiquez si vous souhaitez importer des certificats existants ou créer de nouveaux certificats.
	- v Pour créer un nouveau certificat personnel par défaut et un nouveau certificat signataire racine, sélectionnez l'option de **création d'un nouveau certificat personnel par défaut** et l'option de **création d'un nouveau certificat signataire racine**, et cliquez sur **Suivant**.
	- v Pour importer des certificats existants, sélectionnez l'option d'**importation d'un certificat personnel par défaut existant** et l'option d'**importation d'un certificat personnel de signature racine existant**, puis entrez les informations suivantes :
		- Dans la zone de **chemin**, entrez le chemin d'accès au certificat existant.
		- Dans la zone de **mot de passe**, entrez le mot de passe du certificat
		- Dans la zone de **type de magasin de clés**, sélectionnez le type de magasin de clés pour le certificat que vous importez.
		- Dans la zone d'**alias de magasin de clés**, sélectionnez l'alias de magasin de clés pour le certificat que vous importez.
		- Cliquez sur **Suivant** pour afficher la page de certificat de sécurité (partie 2)

Lorsque vous importez un certificat personnel comme certificat personnel par défaut, importez le certificat racine qui a signé le certificat personnel. Sinon, l'outil de gestion de profil ajoute le signataire du certificat personnel au fichier trust.p12.

12. Advanced: Dans la page de certificat de sécurité (partie 2), vérifiez que les informations relatives au certificat sont correctes, puis cliquez sur **Suivant** pour afficher la page d'affectation de valeurs de port.

Si vous créez les certificats, vous pouvez utiliser les valeurs par défaut, ou encore les modifier pour créer de nouveaux certificats. Le certificat personnel par défaut est par défaut valide pendant un an ; il est signé par le certificat signataire racine. Le certificat signataire racine par défaut est un certificat auto-signé, qui a une période de validité par défaut de 15 ans. Le mot de passe du fichier de clés par défaut applicable au certificat signataire racine est WebAS. Modifiez le mot de passe. Le mot de passe ne peut pas contenir n'importe quels caractères codés sur deux octets (DBCS), car certains types de fichier de clés (PKCS12, par exemple), ne les prennent pas en charge. Les types de fichier de clés pris en charge dépendent des fournisseurs spécifiés dans le fichier java.security.

Lorsque vous créez l'un des certificats (ou les deux), ou que vous importez l'un des certificats (ou les deux), les fichiers de clés créés sont les suivants :

- key.p12 : contient le certificat personnel par défaut.
- v trust.p12 : contient le certificat du signataire du certificat racine par défaut.
- root-key.p12 : contient le certificat signataire racine.
- v default-signers.p12 : contient les certificats de signataire ajoutés à tout nouveau fichier de clés que vous créez une fois que le serveur est installé et en cours d'exécution. Par défaut, le certificat de signataire racine et un certificat signataire DataPower se trouvent dans ce fichier de clés.
- v deleted.p12 : contient les certificats supprimés à l'aide de la tâche deleteKeyStore, de sorte qu'ils puissent être récupérés en cas de besoin.
- v ltpa.jceks : contient les clés LTPA (Lightweight Third-Party Authentication) par défaut, que les serveurs de votre environnement utilisent pour communiquer entre eux.

Ces fichiers sont tous associés au même mot de passe lorsque vous créez ou importez des certificats (il s'agit soit du mot de passe par défaut, soit d'un mot de passe que vous spécifiez). Un certificat importé est ajouté au fichier key.p12 ou au fichier root-key.p12. Si vous importez des certificats et que les certificats ne contiennent pas les informations que vous souhaitez, cliquez sur **Précédent** pour importer un autre certificat.

13. Advanced: Dans la page d'affectation de valeurs de port, vérifiez que les informations relatives au certificat sont correctes, puis cliquez sur **Suivant**. L'outil de gestion de profil détecte les ports actuellement utilisés par d'autres produits WebSphere et affiche les valeurs de port recommandées (qui n'entrent pas en conflit avec les valeurs existantes). Si vous avez des applications autres que les applications WebSphere qui utilisent les ports spécifiés, vérifiez qu'il n'existe pas de conflits de ports. Si vous avez choisi de ne pas déployer la console d'administration dans la page de déploiement d'application facultatif , les ports de la console d'administration ne sont pas disponibles dans la page d'attribution des valeurs de port.

Les ports sont reconnus comme étant en cours d'utilisation si les conditions suivantes sont remplies:

- v Les ports sont affectés à un profil créé par une installation exécutée par l'utilisateur actuel.
- v Les ports sont en cours d'utilisation.

Bien que l'outil valide les ports lorsque vous accédez à la page d'attribution des valeurs de port, des conflits de port peuvent malgré tout se produire en fonction des sélections effectuées dans les pages suivantes de l'outil de gestion de profil. Si c'est le cas, les ports ne seront pas attribués avant la fin de la création du profil.

Si vous pensez qu'il existe un conflit de port, vous pourrez faire des recherches une fois le profil créé. Déterminez les ports utilisés lors de la création du profil en consultant le fichier suivant : *racine\_profil*\properties\portdef.prop

Ce fichier contient les clés et les valeurs utilisées pour les paramètres des ports. Si vous découvrez des conflits de ports, vous pouvez réaffecter les ports manuellement. Pour réaffecter des ports, voir "Mise à jour des ports dans les profils existants " dans le centre de documentation WebSphere Application Server. Exécutez le fichier **updatePorts.ant** via le script **ws\_ant** détaillé dans cette rubrique.

14. Advanced: Si vous ne disposez pas de privilèges administratifs, passez à l'étape suivante. Si vous avez des privilèges administratifs, dans la page de définition de service, indiquez si vous souhaitez utiliser un service Windows pour exécuter IBM Business Process Manager.

Si le profil est configuré en tant que service Windows, IBM Business Process Manager démarre les services Windows pour les processus qui sont lancés via la commande **startServer** ou la commande **startManager**. Par exemple, si vous configurez un serveur en tant que service Windows et que vous émettez la commande **startServer**, la commande **wasservice** lance les services définis.

**Important :** Si vous choisissez de vous connecter en tant que compte utilisateur spécifique, vous devez indiquer l'ID utilisateur et le mot de passe de l'utilisateur qui doit exécuter le service, ainsi que le type de démarrage souhaité (la valeur par défaut est Manuel). L'ID utilisateur ne doit pas comporter d'espaces dans son nom ; il doit appartenir au groupe des administrateurs et disposer des droits d'utilisateur avancés (permettant d'ouvrir une session en tant que service). Si l'ID utilisateur appartient au groupe des administrateurs, l'outil de gestion de profil lui accorde des droits d'utilisateur avancés (s'il ne les possède pas déjà).

Lors de la suppression d'un profil, vous pouvez supprimer le service Windows qui a été ajouté durant la création de profil.

### **Remarques sur IPv6 (Internet Protocol version version 6) lors de l'exécution de profils en tant que services Windows**

Les profils créés en vue d'une exécution en tant que services Windows ne démarrent pas avec IPv6 si le service est configuré pour être exécuté en tant que Système local. Vous devez créer un environnement spécifique afin d'activer IPv6. Puisque cette variable d'environnement est une variable utilisateur et non une variable de système local, seul un service Windows, exécuté pour cet utilisateur spécifique, peut accéder à cette variable d'environnement. Par défaut, lorsque des profils sont créés et configurés en vue d'une exécution en tant que service Windows, le service est configuré pour être exécuté en tant que Système local. Lorsque le serviceIBM Business Process Manager Windows tente de s'exécuter, il ne peut pas accéder à la variable d'environnement utilisateur qui définit IPv6 et tente par conséquent un lancement via IPv4. Le serveur ne démarre pas correctement dans ce cas. Pour résoudre ce problème, lors de la création du profil, indiquez que le service IBM Business Process Manager Windows doit s'exécuter avec le même ID utilisateur que celui utilisé pour la définition de la variable d'environnement qui spécifie IPv6, et non avec le système local.

## 15. Advanced: Configuration de la base de données commune à l'aide d'un fichier de conception.

## a. Sélectionnez l'option d'**utilisation d'un fichier de conception**.

- b. Cliquez sur **Parcourir**.
- c. Vous devez indiquer le chemin qualifié complet d'accès au fichier de conception.

Avec une base de données DB2 for z/OS, vous ne pouvez pas exécuter automatiquement les scripts de base de données pendant la création de profil.

- d. Cliquez ensuite sur **Suivant**. L'emplacement du fichier de conception est transmis à la ligne de commande pour terminer la configuration de la base de données.
- 16. Advanced : Sur la page Configuration de Business Space, si vous souhaitez configurer IBM Forms Server pour utiliser les widgets Human Task Management dans Business Space, sélectionnez **Configurer IBM Forms Server** et entrez l'adresse HTTP de la racine d'installation d'IBM Forms Server Translator et d'IBM Forms Server. Ensuite, cliquez sur **Suivant**.
- 17. Advanced: choisissez si vous souhaitez configurer Business Process Rules Manager pour l'installation et cliquez sur **Suivant**. Business Rules Manager est une application Web qui personnalise les modèles de règles métier en fonction des besoins de votre application métier.
- 18. Dans la page Récapitulatif du profil, examinez les informations affichées. Cliquez sur **Créer** pour créer le profil ou sur **Précédent** pour modifier les caractéristiques du profil.
- 19. Dans la page Profil complet, examinez les informations affichées. Pour accéder à la console Premiers pas, vérifiez que l'option **Lancer la console Premiers pas** est sélectionnée et cliquez sur **Terminer**.
- v Exécutez les scripts afin de créer la base de données DB2 for z/OS et de la configurer.
- v Ajoutez des profils personnalisés (noeuds gérés) qui seront gérés par le gestionnaire de déploiement, puis configurez l'environnement de déploiement.
- v Vous pouvez également configurer Business Process Choreographer (facultatif).

*Extensions des profils de gestionnaire de déploiement à l'aide de l'utilitaire de ligne de commande manageprofiles :*

Plutôt que l'outil de gestion du profil, vous pouvez utiliser l'utilitaire de ligne de commande manageprofiles pour étendre des profils personnalisés WebSphere Application Server V8.0.

Veillez à arrêter tout serveur associé au profil que vous envisagez d'augmenter.

Assurez-vous que l'utilitaire de ligne de commande **manageprofiles** n'est pas déjà en cours d'exécution sur le profil. Si un message d'erreur s'affiche lorsque vous exécutez cette commande, déterminez si une autre opération de création ou d'extension de profil est en cours. Si c'est le cas, vous devez attendre qu'elle se termine.

**Restriction :** Pour pouvoir exécuter la commande **manageprofiles** sur Windows 7, Windows Vista, ou Windows Server 2008, vous devez augmenter vos privilèges de compte utilisateur Microsoft Windows à l'aide de la commande **runas** . N'oubliez de mettre entre guillemets la commande **manageprofiles** et tous les paramètres. Par exemple, la commande suivante peut être exécutée à partir du répertoire *racine\_installation*\bin :

runas /env /user:MyAdminName "**manageprofiles.bat -response** *mon\_fichier\_de\_réponses*"

Les utilisateurs non administratifs doivent utiliser le mot de passe de l'administrateur.

- 1. Déterminez le modèle utilisé pour créer le profil existant que vous souhaitez étendre. Vous devez étendre un profil de gestionnaire de déploiement. Vous pouvez déterminer le modèle en examinant le registre des profils, dans le fichier *racine\_installation*\properties\profileRegistry.xml. Ne modifiez pas ce fichier ; utilisez-le uniquement pour visualiser les modèles.
- 2. Identifiez le modèle approprié pour l'extension.

Les modèles pour chaque profil se trouvent dans le répertoire *racine\_installation*\ profileTemplates\BPM pour les modèles BPM et sous *racine\_installation*\profileTemplates pour les autres produits. Les modèles suivants sont disponibles :

- v dmgr.procctr : pour un profil de gestionnaire de déploiement Process Center pour IBM BPM Standard.
- v dmgr.procctr.adv : pour un profil de gestionnaire de déploiement Process Center pour IBM BPM Advanced.
- v dmgr.procsvr : pour un profil de gestionnaire de déploiement Process Server pour IBM BPM Standard.
- v dmgr.procsvr.adv : pour un profil de gestionnaire de déploiement Process Server pour IBM BPM Advanced.
- v dmgr.esbserver : pour un profil de gestionnaire de déploiement WebSphere Enterprise Service Bus.
- 3. Utilisez le paramètre -augment pour apporter des modifications à un profil existant à l'aide d'un modèle d'augmentation. Le paramètre -augment permet à l'utilitaire de ligne de commande **manageprofiles** de mettre à jour ou d'étendre le profil identifié dans le paramètre **-profileName** à l'aide du modèle inclus dans le paramètre **-templatePath**. Les modèles d'augmentation que vous pouvez utiliser sont fonction des produits et versions IBM installés au sein de votre environnement. Veillez à spécifier un chemin qualifié complet pour **-templatePath**, car si vous spécifiez un chemin relatif, le profil correspondant ne sera pas totalement étendu.

**Remarque :** Ne modifiez pas manuellement les fichiers situés dans le répertoire *rép\_installation*/ profileTemplates/BPM.

4. Pour utiliser le paramètre **-responseFile** , examinez les fichiers de réponses exemples fournis et créez un fichier de réponses propre à votre environnement.

**Important :** Veillez à ce qu'il n'y ait pas d'espaces après les valeurs : par exemple **'personalCertValidityPeriod=1 '** ou **'winserviceCheck=false '**. En effet, s'il y a des espaces, la création de profil échouera.

Les exemples se trouvent dans le répertoire *racine* installation\BPM\samples\manageprofiles. Choisissez un fichier de réponses approprié en fonction de la base de données et du type de profil (, Process Center ou Process Server autonome ou en réseau). Les exemples de fichiers suivants sont disponibles :

- PC Std DMgr DB2.response
- PC Std DMgr DB2zOS.response
- PC Std DMgr Oracle.response
- PC Std DMgr SQLServer.response
- PC Adv DMgr DB2.response
- PC Adv DMgr DB2zOS.response
- PC Adv DMgr Oracle.response
- PC Adv DMgr SQLServer.response
- PC Std Managed DB2.response
- PC Std Managed DB2zOS.response
- PC Std Managed Oracle.response
- PC Std Managed SQLServer.response
- PC Adv Managed DB2.response
- PC Adv Managed DB2zOS.response
- PC\_Adv\_Managed\_Oracle.response
- PC\_Adv\_Managed\_SQLServer.response
- PC\_Std\_Standalone\_DB2.response
- PC\_Std\_Standalone\_DB2zOS.response
- PC\_Std\_Standalone\_Oracle.response
- PC\_Std\_Standalone\_SQLServer.response
- PC Adv Standalone DB2.response
- PC Adv Standalone DB2zOS.response
- PC Adv Standalone Oracle.response
- PC Adv Standalone SQLServer.response
- PS Std DMgr DB2.response
- PS Std DMgr DB2zOS.response
- PS Std DMgr Oracle.response
- PS\_Std\_DMgr\_SQLServer.response
- PS Adv DMgr DB2.response
- PS Adv DMgr DB2zOS.response
- PS\_Adv\_DMgr\_Oracle.response
- PS Adv DMgr SQLServer.response
- PS Std Managed\_DB2.response
- PS Std Managed DB2zOS.response
- PS Std Managed Oracle.response
- PS Std Managed SQLServer.response
- PS\_Adv\_Managed\_DB2.response
- PS\_Adv\_Managed\_DB2zOS.response
- PS\_Adv\_Managed\_Oracle.response
- PS\_Adv\_Managed\_SQLServer.response
- PS\_Std\_Standalone\_DB2.response
- PS\_Std\_Standalone\_DB2zOS.response
- PS Std Standalone Oracle.response
- PS Std Standalone SQLServer.response
- PS Adv Standalone DB2.response
- PS Adv Standalone DB2zOS.response
- PS Adv Standalone Oracle.response
- PS Adv Standalone\_SQLServer.response

Copiez l'un des exemples de fichiers de réponses dans votre répertoire de travail. Modifiez les paramètres du fichier de réponses en fonction de votre configuration et sauvegardez le fichier de réponses modifié. Assurez-vous que le chemin de la propriété **templatePath** correspond à votre répertoire d'installation spécifique.

5. Exécutez le fichier à partir de la ligne de commande. N'indiquez pas de paramètre **-profilePath**. Exemple :

manageprofiles.bat -augment -templatePath *racine\_installation*/profileTemplates/BPM/dmgr.procctr.adv -profileName MyProfileName

Si vous avez créé un fichier de réponses, spécifiez le paramètre **-response** sans autres paramètres. Par exemple :

manageprofiles.sh -response *mon\_fichier\_de\_réponses*

L'état est consigné dans la fenêtre de la console une fois l'exécution de la commande terminée. Une vérification de syntaxe normale est appliquée au fichier de réponses lorsque le fichier est analysé comme tous les autres fichiers de réponses. Les valeurs du fichier de réponses sont traitées comme des paramètres de ligne de commande.

- v Exécutez les scripts afin de créer la base de données DB2 for z/OS et de la configurer.
- v Ajoutez des profils personnalisés (noeuds gérés) qui seront gérés par le gestionnaire de déploiement, puis configurez l'environnement de déploiement.
- v Vous pouvez également configurer Business Process Choreographer (facultatif).

*Création ou extension de profils personnalisés :*

Dans le cadre de la configuration de déploiement réseau, vous devez créer ou étendre au moins un profil personnalisé. Un profil personnalisé contient un noeud vide que vous devez fédérer en cellule de gestionnaire de déploiement pour le rendre opérationnel. La fédération du profil personnalisé transforme le profil en noeud géré.

*Création de profils personnalisés à l'aide de l'outil de gestion de profil :*

Vous pouvez créer et fédérer des profils personnalisés à l'aide de l'outil de gestion de profil.

La langue de l'outil de gestion de profil est déterminée par la langue par défaut du système. Si la langue par défaut ne correspond pas à l'une des langues prises en charge, la langue utilisée est l'anglais. Vous pouvez changer de langue par défaut en démarrant l'outil de gestion de profil depuis la ligne de commande, puis en utilisant le paramètre **java user.language** pour remplacer la langue par défaut. Entrez la commande suivante :

racine\_installation\java\bin\java -Duser.language=environnement\_local\_racine\_installation\bin\ProfileManagement\startup.

Par exemple, pour démarrer l'outil de gestion de profil en langue allemande, entrez la commande suivante :

*racine\_installation*\java\bin\java -Duser.language=de *racine\_installation*\bin\ProfileManagement\startup.jar

### **Restrictions : Vista Windows 7**

v Pour pouvoir exécuter l'outil de gestion de profil sur Windows 7, Windows Vista, ou Windows Server 2008, vous devez augmenter vos privilèges de compte utilisateur Microsoft Windows. Que vous soyez un utilisateur administrateur ou un utilisateur non-administrateur, cliquez avec le bouton droit sur le fichier pmt.bat et sélectionnez **Exécuter en tant qu'administrateur**. Sinon, utilisez la commande **runas** sur la ligne de commande. Par exemple, la commande suivante peut être exécutée à partir du répertoire *racine\_installation*\bin\ProfileManagement :

runas /user:MyAdminName /env pmt.bat

Les utilisateurs non administratifs doivent utiliser le mot de passe de l'administrateur.

Si vous installez plusieurs instances de IBM Business Process Manager en tant qu'utilisateur root et que vous accordez un accès utilisateur non administrateur uniquement à un sous-ensemble de ces instances, l'outil de gestion de profil ne fonctionnera pas correctement pour l'utilisateur non administrateur. En outre, un message com.ibm.wsspi.profile.WSProfileException ou d'accès refusé apparaîtra dans le fichier *racine\_installation*\bin\ProfileManagement\pmt.bat. Par défaut, les utilisateurs non administratifs n'ont pas accès au répertoire Program Files, qui est l'emplacement d'installation par défaut du produit. Pour résoudre ce problème, les utilisateurs non administratifs doivent soit installer le produit par eux-mêmes, soit être autorisés à accéder à d'autres instances du produit.

Une fois que vous avez démarré l'outil de gestion de profil, vous devez décider si vous souhaitez choisir l'option **standard** ou **avancée** pour la création de profil. Utilisez l'option avancée pour :

- v Affecter des valeurs personnalisées aux ports, à l'emplacement du profil et aux noms du profil, du noeud, de l'hôte et de la cellule (le cas échéant).
- v Créer un service système pour exécuter le serveur, si votre système d'exploitation et les privilèges associés à votre compte utilisateur vous permettent de créer des services.
- 1. Si vous souhaitez fédérer le noeud personnalisé dans un gestionnaire de déploiement lors de la création du profil personnalisé, démarrez le gestionnaire de déploiement.
- 2. Utilisez l'une des méthodes suivantes pour lancer l'outil de gestion de profil :
	- Lancez l'outil à partir de la console Premiers pas.
	- v Cliquez sur *menus\_systèmes\_exploitation\_Linux\_\_pour\_accès\_aux\_programmes* >IBM > *votre\_produit* > Profile Management Tool.
	- v Exécutez la commande *racine\_installation*/bin/ProfileManagement/pmt.sh.
- 3. Dans la page Bienvenue , cliquez sur **Lancer l'outil de gestion des profils** ou sélectionnez l'onglet **Outil de gestion des profils**.
- 4. Dans l'onglet **Profils**, cliquez sur **Créer**.
	- La page de sélection d'environnement s'ouvre dans une autre fenêtre.
- 5. Dans la page de sélection d'environnement, recherchez la configuration IBM Business Process Manager Advanced et développez la section. Sélectionnez le profil à créer, puis cliquez sur **Suivant**.
- 6. Si vous avez sélectionné Création d'un profil **standard**, passez à l['étape de fédération.](#page-3516-0)
- 7. Advanced: Dans la page de nom et emplacement du profil, procédez comme suit :
	- a. Dans la zone de **nom de profil**, spécifiez un nom unique ou acceptez la valeur par défaut. Chaque profil créé doit posséder un nom. Lorsque vous avez plusieurs profils, vous pouvez les spécifier individuellement au niveau supérieur en utilisant ce nom.
	- b. Dans la zone de **répertoire de profil**, entrez le répertoire du profil ou utilisez le bouton **Parcourir** pour accéder au répertoire des profils. Le chemin d'accès au profil contient les fichiers définissant

l'environnement d'exécution, (commandes, fichiers de configuration et fichiers journaux, par exemple). Le répertoire par défaut est *racine\_installation*\profiles\*nom\_profil*.

c. Facultatif : Sélectionnez **Faire de ce profil le profil par défaut** si vous souhaitez que le profil que vous êtes en train de créer soit le profil par défaut. Cette case à cocher apparaît uniquement si vous avez un profil existant sur votre système.

Lorsqu'un profil est le profil par défaut, les commandes fonctionneront automatiquement avec celui-ci. Le premier profil créé sur un poste de travail est désigné comme étant le profil par défaut. Ce profil est la cible par défaut des commandes émises à partir du répertoire bin situé dans le répertoire racine d'installation du produit. Lorsqu'il existe un seul profil sur un poste de travail, chaque commande agit sur ce profil. Si plusieurs profils existent, certaines commandes exigent que vous indiquiez le profil auquel la commande s'applique.

- d. Dans la liste de **paramétrage d'optimisation des performances d'exécution du serveur**, sélectionnez un niveau d'optimisation des performances correspondant au profil que vous créez. Ce paramètre est un paramètre WebSphere Application Server.
- e. Cliquez ensuite sur **Suivant**. Si vous cliquez sur **Précédent** et que vous changez le nom du profil, vous devrez peut-être modifier manuellement le nom dans cette page lorsqu'elle s'affichera de nouveau.
- 8. Advanced: Dans la page de noms de noeud, d'hôte et de cellule, effectuez l'une des actions suivantes pour le profil que vous créez:
	- v Dans la zone de **nom de noeud**, spécifiez un nom de noeud ou acceptez la valeur par défaut. Essayez d'utiliser un nom de noeud aussi court que possible, mais assurez-vous que les noms de noeud sont uniques dans votre environnement de déploiement.
	- v Dans la zone de **nom de serveur**, spécifiez un nom de serveur ou acceptez la valeur par défaut.
	- v Dans la zone de **nom d'hôte**, spécifiez un nom d'hôte ou acceptez la valeur par défaut.

v Dans la zone de **nom de cellule**, spécifiez un nom de cellule ou acceptez la valeur par défaut. Cliquez ensuite sur **Suivant**.

<span id="page-3516-0"></span>9. Dans la page Fédération, choisissez de fédérer le noeud dans le gestionnaire de déploiement, pendant la création du profil, ou ultérieurement (en dehors de la création du profil) Si vous choisissez de fédérer le noeud dans le cadre de la création du profil, indiquez le nom de l'hôte ou l'adresse IP et le port SOAP du gestionnaire de déploiement, ainsi qu'un ID utilisateur et un mot de passe d'authentification (si ces éléments doivent être utilisés pour l'authentification au gestionnaire de déploiement).

### **Important :**

Sélectionnez **Fédérer ce noeud plus tard** si l'une des conditions suivantes est remplie:

- v Vous envisagez d'utiliser ce noeud personnalisé en tant que cible de migration.
- v Un autre profil est fédéré. (Les noeuds doivent être fédérés de façon successive.)
- v Le gestionnaire de déploiement n'est pas en cours de fonctionnement (ou vous pensez qu'il ne l'est pas).
- v Le connecteur SOAP est désactivé dans le gestionnaire de déploiement.
- v Le gestionnaire de déploiement n'a pas encore été étendu en gestionnaire de déploiement IBM Business Process Manager .
- v Il ne se trouve pas à un niveau d'édition identique ou supérieur à celui du profil que vous créez.
- v Le port d'administration JMX n'a pas été activé pour le gestionnaire de déploiement.
- v Le gestionnaire de déploiement est reconfiguré en vue d'utiliser la méthode RMI (Remote Method Invocation) en tant que connecteur JMX (Java Management Extensions) préféré. (Sélectionnez **Administration du système** > **Gestionnaire de déploiement** > **Services d'administration** sur la console d'administration du gestionnaire de déploiement pour vérifier le type de connecteur préféré.)

### **Traitement associé à la fédération du noeud dans le cadre de la création du profil personnalisé :**

- L'outil de gestion de profil vérifie que le gestionnaire de déploiement existe et peut être contacté, et que l'ID utilisateur et le mot de passe d'authentification sont valides pour ce gestionnaire de déploiement (s'ils sont sécurisés).
- v Si vous tentez de fédérer un noeud personnalisé alors que le gestionnaire de déploiement n'est pas en cours d'exécution ou indisponible pour d'autres raisons, un message d'avertissement s'affiche et vous empêche de poursuivre. Si ce message d'avertissement s'affiche, cliquez sur **OK**, puis effectuez des sélections différentes dans la page Fédération.

Cliquez sur **Suivant**. Si vous avez sélectionné Création d'un profil **standard**, passez à l['étape](#page-3518-0) [Configuration de la base de données](#page-3518-0) .

- 10. Advanced: Dans la page de certificat de sécurité (partie 1), indiquez si vous souhaitez importer des certificats existants ou créer de nouveaux certificats.
	- v Pour créer un nouveau certificat personnel par défaut et un nouveau certificat signataire racine, sélectionnez l'option de **création d'un nouveau certificat personnel par défaut** et l'option de **création d'un nouveau certificat signataire racine**, et cliquez sur **Suivant**.
	- v Pour importer des certificats existants, sélectionnez l'option d'**importation d'un certificat personnel par défaut existant** et l'option d'**importation d'un certificat personnel de signature racine existant**, puis entrez les informations suivantes :
		- Dans la zone de **chemin**, entrez le chemin d'accès au certificat existant.
		- Dans la zone de **mot de passe**, entrez le mot de passe du certificat
		- Dans la zone de **type de magasin de clés**, sélectionnez le type de magasin de clés pour le certificat que vous importez.
		- Dans la zone d'**alias de magasin de clés**, sélectionnez l'alias de magasin de clés pour le certificat que vous importez.
		- Cliquez sur **Suivant** pour afficher la page de certificat de sécurité (partie 2)

Lorsque vous importez un certificat personnel comme certificat personnel par défaut, importez le certificat racine qui a signé le certificat personnel. Sinon, l'outil de gestion de profil ajoute le signataire du certificat personnel au fichier trust.p12.

11. Advanced: Dans la page de certificat de sécurité (partie 2), vérifiez que les informations relatives au certificat sont correctes, puis cliquez sur **Suivant** pour afficher la page d'affectation de valeurs de port.

Si vous créez les certificats, vous pouvez utiliser les valeurs par défaut, ou encore les modifier pour créer de nouveaux certificats. Le certificat personnel par défaut est par défaut valide pendant un an ; il est signé par le certificat signataire racine. Le certificat signataire racine par défaut est un certificat auto-signé, qui a une période de validité par défaut de 15 ans. Le mot de passe du fichier de clés par défaut applicable au certificat signataire racine est WebAS. Modifiez le mot de passe. Le mot de passe ne peut pas contenir n'importe quels caractères codés sur deux octets (DBCS), car certains types de fichier de clés (PKCS12, par exemple), ne les prennent pas en charge. Les types de fichier de clés pris en charge dépendent des fournisseurs spécifiés dans le fichier java.security.

Lorsque vous créez l'un des certificats (ou les deux), ou que vous importez l'un des certificats (ou les deux), les fichiers de clés créés sont les suivants :

- key.p12 : contient le certificat personnel par défaut.
- v trust.p12 : contient le certificat du signataire du certificat racine par défaut.
- root-key.p12 : contient le certificat signataire racine.
- v default-signers.p12 : contient les certificats de signataire ajoutés à tout nouveau fichier de clés que vous créez une fois que le serveur est installé et en cours d'exécution. Par défaut, le certificat de signataire racine et un certificat signataire DataPower se trouvent dans ce fichier de clés.
- v deleted.p12 : contient les certificats supprimés à l'aide de la tâche deleteKeyStore, de sorte qu'ils puissent être récupérés en cas de besoin.

v ltpa.jceks : contient les clés LTPA (Lightweight Third-Party Authentication) par défaut, que les serveurs de votre environnement utilisent pour communiquer entre eux.

Ces fichiers sont tous associés au même mot de passe lorsque vous créez ou importez des certificats (il s'agit soit du mot de passe par défaut, soit d'un mot de passe que vous spécifiez). Un certificat importé est ajouté au fichier key.p12 ou au fichier root-key.p12. Si vous importez des certificats et que les certificats ne contiennent pas les informations que vous souhaitez, cliquez sur **Précédent** pour importer un autre certificat.

12. Advanced: Dans la page d'affectation de valeurs de port, vérifiez que les informations relatives au certificat sont correctes, puis cliquez sur **Suivant**. L'outil de gestion de profil détecte les ports actuellement utilisés par d'autres produits WebSphere et affiche les valeurs de port recommandées (qui n'entrent pas en conflit avec les valeurs existantes). Si vous avez des applications autres que les applications WebSphere qui utilisent les ports spécifiés, vérifiez qu'il n'existe pas de conflits de ports. Si vous avez choisi de ne pas déployer la console d'administration dans la page de déploiement d'application facultatif , les ports de la console d'administration ne sont pas disponibles dans la page d'attribution des valeurs de port.

Les ports sont reconnus comme étant en cours d'utilisation si les conditions suivantes sont remplies:

- v Les ports sont affectés à un profil créé par une installation exécutée par l'utilisateur actuel.
- v Les ports sont en cours d'utilisation.

Bien que l'outil valide les ports lorsque vous accédez à la page d'attribution des valeurs de port, des conflits de port peuvent malgré tout se produire en fonction des sélections effectuées dans les pages suivantes de l'outil de gestion de profil. Si c'est le cas, les ports ne seront pas attribués avant la fin de la création du profil.

Si vous pensez qu'il existe un conflit de port, vous pourrez faire des recherches une fois le profil créé. Déterminez les ports utilisés lors de la création du profil en consultant le fichier suivant : *racine\_profil*\properties\portdef.prop

Ce fichier contient les clés et les valeurs utilisées pour les paramètres des ports. Si vous découvrez des conflits de ports, vous pouvez réaffecter les ports manuellement. Pour réaffecter des ports, voir "Mise à jour des ports dans les profils existants " dans le centre de documentation WebSphere Application Server. Exécutez le fichier **updatePorts.ant** via le script **ws\_ant** détaillé dans cette rubrique.

- <span id="page-3518-0"></span>13. Dans la page de configuration de la base de données, sélectionnez la base de données utilisée par le gestionnaire de déploiement et confirmez l'emplacement des fichiers du pilote JDBC.
- 14. Dans la page Récapitulatif du profil, examinez les informations affichées. Cliquez sur **Créer** pour créer le profil ou sur **Précédent** pour modifier les caractéristiques du profil.
- 15. Dans la page Profil complet, examinez les informations affichées. Pour accéder à la console Premiers pas, vérifiez que l'option **Lancer la console Premiers pas** est sélectionnée et cliquez sur **Terminer**.

Une fois que vous avez fini d'ajouter des profils personnalisés, configurez l'environnement de déploiement.

*Création de profils personnalisés à l'aide de l'utilitaire de ligne de commande manageprofiles :*

Plutôt que l'outil de gestion du profil, vous pouvez utiliser l'utilitaire de ligne de commande manageprofiles pour créer des profils personnalisés.

Assurez-vous que l'utilitaire de ligne de commande **manageprofiles** n'est pas déjà en cours d'exécution sur le profil. Si un message d'erreur s'affiche lorsque vous exécutez cette commande, déterminez si une autre opération de création ou d'extension de profil est en cours. Si c'est le cas, vous devez attendre qu'elle se termine.

**Restriction :** Pour pouvoir exécuter la commande **manageprofiles** sur Windows 7, Windows Vista, ou Windows Server 2008, vous devez augmenter vos privilèges de compte utilisateur Microsoft Windows à l'aide de la commande **runas** . N'oubliez de mettre entre guillemets la commande **manageprofiles** et tous les paramètres. Par exemple, la commande suivante peut être exécutée à partir du répertoire *racine\_installation*\bin :

runas /env /user:MyAdminName "**manageprofiles.bat -response** *mon\_fichier\_de\_réponses*"

Les utilisateurs non administratifs doivent utiliser le mot de passe de l'administrateur.

1. Détermine le type de profil à créer, ce qui détermine alors le modèle à utiliser pour votre profil (à l'aide de l'option **-templatePath**).

Les modèles pour chaque profil se trouvent dans le répertoire *racine\_installation*\ profileTemplates\BPM pour les modèles BPM et sous *racine\_installation*\profileTemplates pour les autres produits. Les modèles suivants sont disponibles pour les profils personnalisés :

- v managed.procctr : pour un profil personnalisé Process Center pour BM BPM Standard.
- v managed.procctr.adv : pour un profil personnalisé Process Center pour IBM BPM Advanced.
- v managed.procsvr : pour un profil personnalisé Process Server pour IBM BPM Standard.
- v managed.procsvr.adv : pour un profil personnalisé Process Server pour IBM BPM Advanced.
- v managed.esbserver : pour un profil personnalisé WebSphere Enterprise Service Bus.
- 2. Déterminez les paramètres requis pour votre profil en consultant les exemples de commandes de création de profil. Déterminez les valeurs à fournir au profil en consultant les valeurs par défaut dans la rubrique Paramètres de **manageprofiles**.
- 3. Pour utiliser le paramètre **-responseFile** , examinez les fichiers de réponses exemples fournis et créez un fichier de réponses propre à votre environnement.

**Important :** Veillez à ce qu'il n'y ait pas d'espaces après les valeurs : par exemple **'personalCertValidityPeriod=1 '** ou **'winserviceCheck=false '**. En effet, s'il y a des espaces, la création de profil échouera.

Les exemples se trouvent dans le répertoire *racine* installation\BPM\samples\manageprofiles. Choisissez un fichier de réponses approprié en fonction de la base de données et du type de profil (, Process Center ou Process Server autonome ou en réseau). Les exemples de fichiers suivants sont disponibles :

- PC Std DMgr DB2.response
- PC Std DMgr DB2zOS.response
- PC Std DMgr Oracle.response
- PC Std DMgr SQLServer.response
- PC Adv DMgr DB2.response
- PC Adv DMgr DB2zOS.response
- PC Adv DMgr Oracle.response
- PC Adv DMgr SQLServer.response
- PC Std Managed DB2.response
- PC Std Managed\_DB2zOS.response
- PC Std Managed Oracle.response
- PC Std Managed SQLServer.response
- PC\_Adv\_Managed\_DB2.response
- PC Adv Managed DB2zOS.response
- PC\_Adv\_Managed\_Oracle.response
- PC\_Adv\_Managed\_SQLServer.response
- PC\_Std\_Standalone\_DB2.response
- PC\_Std\_Standalone\_DB2zOS.response
- PC\_Std\_Standalone\_Oracle.response
- PC Std Standalone SQLServer.response
- PC Adv Standalone DB2.response
- PC\_Adv\_Standalone\_DB2zOS.response
- PC\_Adv\_Standalone\_Oracle.response
- PC\_Adv\_Standalone\_SQLServer.response
- PS Std DMgr DB2.response
- PS\_Std\_DMgr\_DB2zOS.response
- PS Std DMgr Oracle.response
- PS Std DMgr SQLServer.response
- PS Adv DMgr DB2.response
- PS Adv DMgr DB2zOS.response
- PS Adv DMgr Oracle.response
- PS Adv DMgr SQLServer.response
- PS Std Managed DB2.response
- PS Std Managed DB2zOS.response
- PS Std Managed Oracle.response
- PS Std Managed SQLServer.response
- PS Adv Managed DB2.response
- PS Adv Managed DB2zOS.response
- PS Adv Managed Oracle.response
- PS Adv Managed SQLServer.response
- PS Std Standalone DB2.response
- PS Std Standalone DB2zOS.response
- PS Std Standalone Oracle.response
- PS\_Std\_Standalone\_SQLServer.response
- PS\_Adv\_Standalone\_DB2.response
- PS Adv Standalone DB2zOS.response
- PS\_Adv\_Standalone\_Oracle.response
- PS\_Adv\_Standalone\_SQLServer.response

Copiez l'un des exemples de fichiers de réponses dans votre répertoire de travail. Modifiez les paramètres du fichier de réponses en fonction de votre configuration et sauvegardez le fichier de réponses modifié. Assurez-vous que le chemin de la propriété **templatePath** correspond à votre répertoire d'installation spécifique.

4. Exécutez le fichier à partir de la ligne de commande. Exemple :

**Remarque :** L'exemple ci-dessous est donné à titre indicatif uniquement, et comprend des paramètres obligatoires et des paramètres facultatifs. Pour obtenir une liste complète des paramètres modifiables, voir le fichier de réponses permettant de créer des profils personnalisés.

manageprofiles.bat -create -templatePath *racine installation*/profileTemplates/BPM/managed.procctr.adv -adminUserName bpmadmin -adminPassword bpmsecret -dbUserId dbuser -dbPassword dbsecret

Si vous avez créé un fichier de réponses, spécifiez le paramètre **-response** sans autres paramètres. Par exemple :

manageprofiles.sh -response *mon\_fichier\_de\_réponses*

L'état est consigné dans la fenêtre de la console une fois l'exécution de la commande terminée. Une vérification de syntaxe normale est appliquée au fichier de réponses lorsque le fichier est analysé comme tous les autres fichiers de réponses. Les valeurs du fichier de réponses sont traitées comme des paramètres de ligne de commande.

Une fois que vous avez fini d'ajouter des profils personnalisés, configurez l'environnement de déploiement.

*Fichier de réponses pour créer des profils personnalisés :*

Vous pouvez utiliser le fichier de réponse fourni avec la commande **manageprofiles** pour créer un profil personnalisé.

*Exemple de fichier de réponses pour un profil personnalisé Advanced Process Center :*

Modifiez ce fichier de réponses, puis utilisez-le pour créer un profil personnalisé à l'aide de la commande **manageprofiles**.

**Remarque :** Vous pouvez être amené à mettre en commentaire ou à supprimer la mise en commentaire d'informations dans le fichier de réponses pour votre système d'exploitation. Pour plus d'informations, voir les commentaires dans le fichier de réponses.

```
# BEGIN COPYRIGHT
# *************************************************************************
#
# Licensed Materials - Property of IBM
# 5725-C94
# (C) Copyright IBM Corporation 2011, 2012. All Rights Reserved.
# This sample program is provided AS IS and may be used, executed, copied
# and modified without royalty payment by customer (a) for its own
# instruction and study, (b) in order to develop applications designed to
# run with an IBM WebSphere product, either for customer's own internal
# use or for redistribution by customer, as part of such an application,
# in customer's own products.
#
# *************************************************************************
# END COPYRIGHT
################################################################################
# These response file has the applicable parameters for creating a
# Managed PC Adv profile that uses DB2zOS.
#
# Depending on your environment, you may need to change the default values.
#
# To create a profile with this response file specify:
#
# was.install.root/bin/manageprofiles -response PC_Adv_Managed_DB2zOS.response
#
# If you use the -response parameter, it must be the only parameter on
# the command-line. If you include any manageprofile parameters
# (in addition to -response) on the command-line, the response file
# is ignored. And default WebSphere Application server profile will be created .
################################################################################
################################################################################
# Parameter: create
#
# Description:
     Creates the profile.
     If you are creating a profile, this parameter is required.
################################################################################
create
################################################################################
# Parameter: templatePath
#
# Description:
     Specifies the directory path to the template files in the installation
     root directory. Within the profileTemplates directory are various
# directories that correspond to different profile types and that vary with
```

```
# the type of product installed. The profile directories are the paths that
# you indicate while using the -templatePath option.
# Use absolute paths. This parameter must exist as a directory and point to
# a valid template directory.
#
# When using the -templatePath parameter, specify the fully qualified file
     path for the parameter.
#
# Valid Values:
    Varies
# Default Values:
    None
################################################################################
templatePath=BPM/managed.procctr.adv
################################################################################
# Parameter: profileName
#
# Description:
# Specifies the name of the profile. Use a unique value when creating a
     profile.
# Each profile that shares the same set of product binaries must have a
     unique name. The default profile name is based on the profile type and a
     trailing number, for example:
     profileType ProfileNumberwhere profileType is a value such as ProcSrv,
# Dmgr, or Custom and ProfileNumber is a sequential number that creates a
# unique profile name. The value for this parameter must not contain spaces
     or characters that are not valid such as the following: *, ?, ", \leq, \geq, ,
\# /, \, and |. The profile name that you choose must not be in use. On
# Windows platforms: If the fully qualified path contains spaces, enclose
# the value in quotation marks. The default value is based on the
# install root directory, the profiles subdirectory, and the name of the
# file. For example, the default for profile creation is:
# WS_WSPROFILE_DEFAULT_PROFILE_HOME/profileNamewhere
# WS_WSPROFILE_DEFAULT_PROFILE_HOME is defined in the wasprofile.properties
     f_1\overline{f} in the install_root/properties directory. The value for this
# parameter must be a valid path for the target system and must not be
# currently in use. You must have permissions to write to the directory.
#
# Valid Values:
    Varies
# Default Values:
    None
################################################################################
profileName=Custom01
################################################################################
# Parameter: cellName
#
# Description:
     Specifies the cell name of the profile. Use a unique cell name for each
     profile.
# The default value for this parameter is based on a combination of the
# short host name, the constant Cell, and a trailing number, for example:
# if (DMgr)
# shortHostNameCellCellNumber
# else
        shortHostNameNodeNodeNumberCell
     where CellNumber is a sequential number starting at 01 and NodeNumber is
     the node number that you used to define the node name.
     The value for this parameter must not contain spaces or any characters
     that are not valid such as the following: *, ?, ", <, >, , , /, \setminus, and |.
#
# Valid Values:
    Varies
# Default Values:
    Varies
```

```
#
# Parameter: nodeName
#
# Description:
# Specifies the node name for the node that is created with the new profile.
     Use a unique value within the cell or on the workstation. Each profile
     that shares the same set of product binaries must have a unique node name.
     This parameter is required for profile creation only with the
# dmgr.esbserverdefault.procsvrdefault.procctrdefault.procsvr.advdefault.
# procctr.advdmgr.procctrmanaged.procctrmanaged.procsvr templates.
# The default value for this parameter is based on the short host name,
# profile type, and a trailing number, for example:
# if (DMgr)
# shortHostNameCellManagerNodeNumber
     else
              shortHostNameNodeNodeNumber
# where NodeNumber is a sequential number starting at 01.
# The value for this parameter must not contain spaces or any characters
# that are not valid such as the following: *, ?, ", <, >, ,, /, \, and \vert.
#
# Valid Values:
    Varies
# Default Values:
    Varies
################################################################################
cellName=cell_name
nodeName=node_name
################################################################################
# Parameter: enableAdminSecurity
#
# Description:
# For IBM Business Process Manager omit this parameter. Administrative
     security is always enabled for IBM Business Process Manager profiles.
     You must also specify the parameters -adminUserName and -adminPassword
# along with the values for these parameters.
#
# Valid Values:
# true
# Default Values:
    true.
################################################################################
enableAdminSecurity=true
adminUserName=adminUser_ID
adminPassword=adminPassword
################################################################################
# Parameter: signingCertDN
#
# Description:
     Specifies the distinguished name of the root signing certificate that you
     create when you create the profile. Specify the distinguished name in
# quotation marks. This default personal certificate is located in the
# server keystore file. If you do not specifically create or import a root
# signing certificate, one is created by default. See the
# -signingCertValidityPeriod parameter and the -keyStorePassword.
#
# Valid Values:
    Varies
# Default Values:
    None
#
# Parameter: signingCertValidityPeriod
#
# Description:
# An optional parameter that specifies the amount of time in years that the
# root signing certificate is valid. If you do not specify this parameter
```

```
# with the -signingCertDN parameter, the root signing certificate is valid
# for 20 years.
#
# Valid Values:
     Varies
# Default Values:
     None
#
# Parameter: keyStorePassword
#
# Description:
      Specifies the password to use on all keystore files created during profile
# creation. Keystore files are created for the default personal certificate
# and the root signing certificate.
#
# Valid Values:
     Varies
# Default Values:
     None
################################################################################
#signingCertDN =distinguished_name
#signingCertValidityPeriod =validity_period
#keyStorePassword =keyStore_password
################################################################################
# Parameter: enableService
#
# Description:
# Enables the creation of a Linux service. Valid values include true or
# false. The default value for this parameter is false. When the
# manageprofiles command-line utility is run with the -enableService option
# set to true , the Linux service is created with the profile when the
# command is run by the root user. When a nonroot user runs the
# manageprofiles command-line utility, the profile is created, but the Linux
# service is not. The Linux service is not created because the nonroot user<br># does not have sufficient permission to set up the service An
      does not have sufficient permission to set up the service. An
# INSTCONPARTIALSUCCESS result is displayed at the end of the profile
# creation and the profile creation log
# install_root/logs/manageprofiles/profile_name_create.log contains a
# message indicating the current user does not have sufficient permission to
      set up the Linux service. Use this parameter when creating profiles only.
#
# Valid Values:
     false
     true
# Default Values:
# None
#
# Parameter: serviceUserName
#
# Description:
# Specifies the user ID that is used during the creation of the Linux
# service so that the Linux service will run under this user ID. The Linux
# service runs whenever the user ID is logged on. Not required.
#
# Valid Values:
     Varies
# Default Values:
     None
#
# Parameter: winserviceAccountType
#
# Description:
# The type of the owner account of the Windows service created for the
# profile. Valid values include specifieduser or localsystem. The
# localsystem value runs the Windows service under the local account of the
# user who creates the profile. The default value for this parameter is
```

```
# localsystem. Use this parameter when creating profiles only.
#
# Valid Values:
# localsystem
# specifieduser
# Default Values:
# localsystem
#
# Parameter: winserviceUserName
#
# Description:
# Specify your user ID so that the Windows operating system can verify you
# as an ID that is capable of creating a Windows service. Your user ID must
     belong to the Administrator group and have the following advanced user
     rights:
# Act as part of the operating system
# Log on as a service
# The default value for this parameter is the current user name. The value
     for this parameter must not contain spaces or characters that are not
     valid such as the following: *, ?, ", <, >, ,, /, \, and |. The user that
     you specify must have the proper permissions to create a Windows service.
     You must specify the correct password for the user name that you choose.
#
# Valid Values:
    Varies
# Default Values:
    None
#
# Parameter: winservicePassword
#
# Description:
# Specify the password for the specified user or the local account that is
# to own the Windows service.
#
# Valid Values:
# Varies
# Default Values:
    None
#
# Parameter: winserviceCheck
#
# Description:
# The value can be either true or false. Specify true to create a Windows
     service for the server process that is created within the profile. Specify
     false to not create the Windows service. The default value for this
     parameter is false.
#
# Valid Values:
# false
# true
# Default Values:
# false
#
# Parameter: winserviceStartupType
#
# Description:
# The following values for Windows service startup can be used:
# manual
     automatic
     disabled
     The default value for this parameter is manual.
#
# Valid Values:
    manual
    automatic
# disabled
# Default Values:
```

```
manual################################################################################
#enableService=true
#serviceUserName=service_user_ID
#winserviceAccountType=localsystem
#winserviceUserName=winservice_user_ID
#winservicePassword=winservice_password
#winserviceCheck=false
#winserviceStartupType=manual
                       ################################################################################
# Parameter: dbType
#
# Description:
# The database type. Set one of the following values for the type of
# database product you are using with IBM Business Process Manager.
#
# Required only for one of the following:
# A stand-alone profile when -bpmdbDesign was not specified.
# An advanced dmgr or managed profiles when -bpmdbDesign was not specified.
#
     Note: Do not use this parameter if you are using -bpmdbDesign.
#
# Valid Values:
    DB2UDB0S390
# Default Values:
    DB2UDB0S390
################################################################################
dbType=DB2UDBOS390
################################################################################
# Parameter: federateLaterBPM
#
# Description:
# Indicates if the managed profile is to be federated later using either the
     profileTemplates/managed.esbserver or the
     profileTemplates/BPM/managed.templateName template. Valid values are true
# or false. If the -dmgrHost, -dmgrPort, -dmgrAdminUserName and
# -dmgrAdminPassword parameters are not set, the default value for this
     parameter is true. If you use -federateLaterBPM, you must either omit the
     WebSphere Application Server-based parameter -federateLater or set it to
     true.
#
# Valid Values:
    false
     # true
# Default Values:
    true
#
# Parameter: dmgrHost
#
# Description:
# Identifies the workstation where the deployment manager is running.
     Specify this parameter and the dmgrPort parameter to federate a custom
     profile as it is created or augmented. This parameter is available with
      the managed.templateName and managed.esbserver profile templates. The
# host name can be the long or short DNS name or the IP address of the
     deployment manager workstation. Specifying this optional parameter directs
     the manageprofiles command-line utility to attempt to federate the custom
     node into the deployment manager cell as it creates the custom profile.
     This parameter is ignored when creating a deployment manager profile or
     stand-alone server profile. If you federate a custom node when the
     deployment manager is not running, the installation indicator in the logs
# is INSTCONFFAILED to indicate a complete failure. The resulting custom
# profile is unusable. You must move the custom profile directory out of the
# profile repository (the profile's installation root directory) before
# creating another custom profile with the same profile name. If you have
```

```
# changed the default JMX connector type, you cannot federate with the
# manageprofiles command-line utility. Use the addNode command later after
# the node is created instead. The default value for this parameter is
# localhost. The value for this parameter must be a properly formed host
# name and must not contain spaces or characters that are not valid such as
      the following: *, ?, ", <, >, , , /, \, and |. A connection to the
      deployment manager must also be available in conjunction with the dmgrPort
      parameter. Required if you are creating a managed profile with the
      -federateLaterBPM parameter set to false and the deployment manager is not
     on the local machine.
#
# Valid Values:
    Varies
# Default Values:
    None
#
# Parameter: dmgrPort
#
# Description:
      Identifies the SOAP port of the deployment manager. Specify this parameter
      and the dmgrHost parameter to federate a custom profile as it is created
     or augmented. The deployment manager must be running and accessible. If
     you have changed the default JMX connector type, you cannot federate with
      the manageprofiles command-line utility. Use the addNode command later
      after the node is created instead. The default value for this parameter is
     8879. The port that you indicate must be a positive integer and a
      connection to the deployment manager must be available in conjunction with
      the dmgrHost parameter. Required if you are creating a managed profile,
# the -federateLaterBPM parameter is set to false, and the deployment
\# manager was configured with a port that was not a default port.
#
# Valid Values:
    Varies
# Default Values:
    None
################################################################################
federateLaterBPM=true
#dmgrHost=dmgr_host_name
#dmgrPort=dmgr_port_number
#dmgrAdminUserName=dmgr_admin_user_name
#dmgrAdminPassword=dmgr_admin_password
                                 ################################################################################
# Parameter: environmentType
#
# Description:
      Specifies the environment type. The environment type refers to how IBM
      Business Process Manager is used; for example, in a production, stage or
# test environment. Load testing might be done on a test server, while a
# stage environment type might be used as a temporary location to host
      changes before putting those changes into production. You might specify
      Stage as the Environment type if the server you are configuring will be
      accessed and used to review content and new functionality. Valid values
      are as follows:
      Test
     Use Test if the server you are configuring is to be used as a testing
      environment.
      Stage
     Use Stage if the server is to serve as a staging platform to be used as a
      preproduction server.
      Production
     Use Production if the server is to serve in a production capacity.
     The default value is Test.
#
# Valid Values:
     Test
     Production
```
```
# Stage
# Default Values:
# Test
################################################################################
environmentType=Test
################################################################################
# Parameter: isDeveloperServer
#
# Description:
# Specifies whether the server is intended for development purposes only.
# This parameter is useful when creating profiles to test applications on a
# non-production server prior to deploying the applications on their
# production application servers. If -isDeveloperServer is set when
     creating an IBM Business Process Manager profile, then a preconfigured VMM
# file repository is installed. This file repository contains a sample
# organization that can be used to test Business Process Choreographer
# people resolution, ready for you to use as is.
#
# Valid Values:
    false
    true
# Default Values:
# false<br>##########################
                           ################################################################################
#isDeveloperServer=false
```
*Exemple de fichier de réponses pour un profil personnalisé Standard Process Center :*

Modifiez ce fichier de réponses, puis utilisez-le pour créer un profil personnalisé à l'aide de la commande **manageprofiles**.

**Remarque :** Vous pouvez être amené à mettre en commentaire ou à supprimer la mise en commentaire d'informations dans le fichier de réponses pour votre système d'exploitation. Pour plus d'informations, voir les commentaires dans le fichier de réponses.

```
# BEGIN COPYRIGHT
# *************************************************************************
#
# Licensed Materials - Property of IBM
# 5725-C94
  (C) Copyright IBM Corporation 2011, 2012. All Rights Reserved.
# This sample program is provided AS IS and may be used, executed, copied
# and modified without royalty payment by customer (a) for its own
# instruction and study, (b) in order to develop applications designed to
# run with an IBM WebSphere product, either for customer's own internal
# use or for redistribution by customer, as part of such an application,
# in customer's own products.
#
# *************************************************************************
# END COPYRIGHT
################################################################################
# These response file has the applicable parameters for creating a
# Managed PC Std profile that uses DB2zOS.
#
# Depending on your environment, you may need to change the default values.
#
# To create a profile with this response file specify:
#
# was.install.root/bin/manageprofiles -response PC_Std_Managed_DB2zOS.response
#
# If you use the -response parameter, it must be the only parameter on
# the command-line. If you include any manageprofile parameters
# (in addition to -response) on the command-line, the response file
```

```
# is ignored. And default WebSphere Application server profile will be created .
```
################################################################################ ################################################################################ # Parameter: create # # Description: Creates the profile. If you are creating a profile, this parameter is required. ################################################################################ create ################################################################################ # Parameter: templatePath # # Description: # Specifies the directory path to the template files in the installation root directory. Within the profileTemplates directory are various # directories that correspond to different profile types and that vary with # the type of product installed. The profile directories are the paths that you indicate while using the -templatePath option. # Use absolute paths. This parameter must exist as a directory and point to a valid template directory. # When using the -templatePath parameter, specify the fully qualified file path for the parameter. # # Valid Values: Varies # Default Values: None ################################################################################ templatePath=BPM/managed.procctr ################################################################################ # Parameter: profileName # # Description: # Specifies the name of the profile. Use a unique value when creating a # profile. Each profile that shares the same set of product binaries must have a unique name. The default profile name is based on the profile type and a trailing number, for example: profileType ProfileNumberwhere profileType is a value such as ProcSrv, Dmgr, or Custom and ProfileNumber is a sequential number that creates a # unique profile name. The value for this parameter must not contain spaces # or characters that are not valid such as the following:  $\star$ , ?, ", <, >, ,,  $/$ ,  $\backslash$ , and  $\mid$ . The profile name that you choose must not be in use. On # Windows platforms: If the fully qualified path contains spaces, enclose # the value in quotation marks. The default value is based on the # install\_root directory, the profiles subdirectory, and the name of the file. For example, the default for profile creation is: WS WSPROFILE DEFAULT PROFILE HOME/profileNamewhere WS\_WSPROFILE\_DEFAULT\_PROFILE\_HOME is defined in the wasprofile.properties  $#$  file in the install root/properties directory. The value for this # parameter must be a valid path for the target system and must not be # currently in use. You must have permissions to write to the directory. # # Valid Values: Varies # Default Values: None ################################################################################ profileName=Custom01 ################################################################################ # Parameter: cellName #

```
# Description:
     Specifies the cell name of the profile. Use a unique cell name for each
# profile.
# The default value for this parameter is based on a combination of the
# short host name, the constant Cell, and a trailing number, for example:
# if (DMar)
# shortHostNameCellCellNumber
# else
        shortHostNameNodeNodeNumberCell
# where CellNumber is a sequential number starting at 01 and NodeNumber is
# the node number that you used to define the node name.
# The value for this parameter must not contain spaces or any characters
# that are not valid such as the following: *, ?, ", <, >, , , /, \setminus, and |.
#
# Valid Values:
# Varies
# Default Values:
# Varies
#
# Parameter: nodeName
#
# Description:
     Specifies the node name for the node that is created with the new profile.
     Use a unique value within the cell or on the workstation. Each profile
     that shares the same set of product binaries must have a unique node name.
# This parameter is required for profile creation only with the
# dmgr.esbserverdefault.procsvrdefault.procctrdefault.procsvr.advdefault.
     procctr.advdmgr.procctrmanaged.procctrmanaged.procsvr templates.
# The default value for this parameter is based on the short host name,
# profile type, and a trailing number, for example:
# if (DMgr)
# shortHostNameCellManagerNodeNumber
# else
# shortHostNameNodeNodeNumber
# where NodeNumber is a sequential number starting at 01.
     The value for this parameter must not contain spaces or any characters
# that are not valid such as the following: *, ?, ", <, >, , , /, \rangle, and |.#
# Valid Values:
    Varies
# Default Values:
    Varies
################################################################################
cellName=cell_name
nodeName=node_name
################################################################################
# Parameter: enableAdminSecurity
#
# Description:
     For IBM Business Process Manager omit this parameter. Administrative
# security is always enabled for IBM Business Process Manager profiles.
# You must also specify the parameters -adminUserName and -adminPassword
# along with the values for these parameters.
#
# Valid Values:
    true
# Default Values:
    # true
################################################################################
enableAdminSecurity=true
adminUserName=adminUser_ID
adminPassword=adminPassword
################################################################################
# Parameter: signingCertDN
#
```

```
# Description:
      Specifies the distinguished name of the root signing certificate that you
# create when you create the profile. Specify the distinguished name in
# quotation marks. This default personal certificate is located in the
     server keystore file. If you do not specifically create or import a root
     signing certificate, one is created by default. See the
      -signingCertValidityPeriod parameter and the -keyStorePassword.
#
# Valid Values:
    Varies
# Default Values:
    None
#
# Parameter: signingCertValidityPeriod
#
# Description:
# An optional parameter that specifies the amount of time in years that the
      root signing certificate is valid. If you do not specify this parameter
# with the -signingCertDN parameter, the root signing certificate is valid
      for 20 years.
#
# Valid Values:
    Varies
# Default Values:
    None
#
# Parameter: keyStorePassword
#
# Description:
# Specifies the password to use on all keystore files created during profile
      creation. Keystore files are created for the default personal certificate
     and the root signing certificate.
#
# Valid Values:
# Varies
# Default Values:
    None
################################################################################
#signingCertDN =distinguished_name
#signingCertValidityPeriod =validity_period
#keyStorePassword =keyStore_password
################################################################################
# Parameter: enableService
#
# Description:
      Enables the creation of a Linux service. Valid values include true or
      false. The default value for this parameter is false. When the
# manageprofiles command-line utility is run with the -enableService option
# set to true , the Linux service is created with the profile when the
     command is run by the root user. When a nonroot user runs the
     manageprofiles command-line utility, the profile is created, but the Linux
      service is not. The Linux service is not created because the nonroot user
# does not have sufficient permission to set up the service. An
      INSTCONPARTIALSUCCESS result is displayed at the end of the profile
      creation and the profile creation log
      install root/logs/manageprofiles/profile name create.log contains a
     message indicating the current user does not have sufficient permission to
     set up the Linux service. Use this parameter when creating profiles only.
#
# Valid Values:
    false
     true
# Default Values:
     None
#
# Parameter: serviceUserName
```

```
#
# Description:
# Specifies the user ID that is used during the creation of the Linux
# service so that the Linux service will run under this user ID. The Linux
     service runs whenever the user ID is logged on. Not required.
#
# Valid Values:
# Varies
# Default Values:
    None
#
# Parameter: winserviceAccountType
#
# Description:
     The type of the owner account of the Windows service created for the
# profile. Valid values include specifieduser or localsystem. The
# localsystem value runs the Windows service under the local account of the
# user who creates the profile. The default value for this parameter is
# localsystem. Use this parameter when creating profiles only.
#
# Valid Values:
    localsystem
    specifieduser
# Default Values:
    localsystem
#
# Parameter: winserviceUserName
#
# Description:
# Specify your user ID so that the Windows operating system can verify you
# as an ID that is capable of creating a Windows service. Your user ID must
# belong to the Administrator group and have the following advanced user
# rights:
# Act as part of the operating system
# Log on as a service
     The default value for this parameter is the current user name. The value
# for this parameter must not contain spaces or characters that are not
# valid such as the following: *, ?, ", <, >, ,, /, \, and |. The user that
# you specify must have the proper permissions to create a Windows service.
     You must specify the correct password for the user name that you choose.
#
# Valid Values:
    Varies
# Default Values:
# None
#
# Parameter: winservicePassword
#
# Description:
# Specify the password for the specified user or the local account that is
     to own the Windows service.
#
# Valid Values:
# Varies
# Default Values:
# None
#
# Parameter: winserviceCheck
#
# Description:
     The value can be either true or false. Specify true to create a Windows
# service for the server process that is created within the profile. Specify
# false to not create the Windows service. The default value for this
     parameter is false.
#
# Valid Values:
    false
```

```
true
# Default Values:
# false
#
 Parameter: winserviceStartupType
#
# Description:
      The following values for Windows service startup can be used:
     manualautomatic
      disabled
# The default value for this parameter is manual.
#
# Valid Values:
    manualautomatic
     disabled
# Default Values:
    manual################################################################################
#enableService=true
#serviceUserName=service_user_ID
#winserviceAccountType=localsystem
#winserviceUserName=winservice_user_ID
#winservicePassword=winservice_password
#winserviceCheck=false
#winserviceStartupType=manual
################################################################################
# Parameter: federateLaterBPM
#
# Description:
# Indicates if the managed profile is to be federated later using either the
      profileTemplates/managed.esbserver or the
      profileTemplates/BPM/managed.templateName template. Valid values are true
      or false. If the -dmgrHost, -dmgrPort, -dmgrAdminUserName and
      -dmgrAdminPassword parameters are not set, the default value for this
      parameter is true. If you use -federateLaterBPM, you must either omit the
     WebSphere Application Server-based parameter -federateLater or set it to
     true.
#
# Valid Values:
     false
     true
# Default Values:
     # true
#
# Parameter: dmgrHost
#
# Description:
      Identifies the workstation where the deployment manager is running.
      Specify this parameter and the dmgrPort parameter to federate a custom
      profile as it is created or augmented. This parameter is available with
      the managed.templateName and managed.esbserver profile templates. The
      host name can be the long or short DNS name or the IP address of the
      deployment manager workstation. Specifying this optional parameter directs
# the manageprofiles command-line utility to attempt to federate the custom
     node into the deployment manager cell as it creates the custom profile.
      This parameter is ignored when creating a deployment manager profile or
      stand-alone server profile. If you federate a custom node when the
      deployment manager is not running, the installation indicator in the logs
      is INSTCONFFAILED to indicate a complete failure. The resulting custom
      profile is unusable. You must move the custom profile directory out of the
# profile repository (the profile's installation root directory) before
# creating another custom profile with the same profile name. If you have
# changed the default JMX connector type, you cannot federate with the
     manageprofiles command-line utility. Use the addNode command later after
```

```
# the node is created instead. The default value for this parameter is
# localhost. The value for this parameter must be a properly formed host
# name and must not contain spaces or characters that are not valid such as
# the following: *, ?, ", < , > , , , /, \backslash, and |. A connection to the
     deployment manager must also be available in conjunction with the dmgrPort
# parameter. Required if you are creating a managed profile with the
# -federateLaterBPM parameter set to false and the deployment manager is not
     on the local machine.
#
# Valid Values:
    Varies
# Default Values:
# None
#
# Parameter: dmgrPort
#
# Description:
# Identifies the SOAP port of the deployment manager. Specify this parameter
     and the dmgrHost parameter to federate a custom profile as it is created
      or augmented. The deployment manager must be running and accessible. If
# you have changed the default JMX connector type, you cannot federate with
     the manageprofiles command-line utility. Use the addNode command later
     after the node is created instead. The default value for this parameter is
     8879. The port that you indicate must be a positive integer and a
     connection to the deployment manager must be available in conjunction with
# the dmgrHost parameter. Required if you are creating a managed profile,
# the -federateLaterBPM parameter is set to false, and the deployment
     manager was configured with a port that was not a default port.
#
# Valid Values:
   Varies
# Default Values:
   None
################################################################################
federateLaterBPM=true
#dmgrHost=dmgr_host_name
#dmgrPort=dmgr_port_number
#dmgrAdminUserName=dmgr_admin_user_name
#dmgrAdminPassword=dmgr_admin_password
################################################################################
# Parameter: environmentType
#
# Description:
# Specifies the environment type. The environment type refers to how IBM
# Business Process Manager is used; for example, in a production, stage or
# test environment. Load testing might be done on a test server, while a
# stage environment type might be used as a temporary location to host
# changes before putting those changes into production. You might specify
# Stage as the Environment type if the server you are configuring will be
# accessed and used to review content and new functionality. Valid values<br># are as follows:
     are as follows:
# Test
# Use Test if the server you are configuring is to be used as a testing
# environment.
# Stage
# Use Stage if the server is to serve as a staging platform to be used as a
# preproduction server.
     Production
     Use Production if the server is to serve in a production capacity.
     The default value is Test.
#
# Valid Values:
    Test
# Production
# Stage
# Default Values:
```

```
################################################################################
environmentType=Test
################################################################################
# Parameter: isDeveloperServer
#
# Description:
# Specifies whether the server is intended for development purposes only.
      This parameter is useful when creating profiles to test applications on a
      non-production server prior to deploying the applications on their
      production application servers. If -isDeveloperServer is set when
      creating an IBM Business Process Manager profile, then a preconfigured VMM
      file repository is installed. This file repository contains a sample
      organization that can be used to test Business Process Choreographer
# people resolution, ready for you to use as is.
#
# Valid Values:
     false
     true
# Default Values:
    false
                       ################################################################################
#isDeveloperServer=false
```
*Exemple de fichier de réponses pour un profil personnalisé Advanced Process Server :*

Modifiez ce fichier de réponses, puis utilisez-le pour créer un profil personnalisé à l'aide de la commande **manageprofiles**.

**Remarque :** Vous pouvez être amené à mettre en commentaire ou à supprimer la mise en commentaire d'informations dans le fichier de réponses pour votre système d'exploitation. Pour plus d'informations, voir les commentaires dans le fichier de réponses.

```
# BEGIN COPYRIGHT
# *************************************************************************
#
# Licensed Materials - Property of IBM
# 5725-C94
# (C) Copyright IBM Corporation 2011, 2012. All Rights Reserved.
# This sample program is provided AS IS and may be used, executed, copied
# and modified without royalty payment by customer (a) for its own
# instruction and study, (b) in order to develop applications designed to
# run with an IBM WebSphere product, either for customer's own internal
# use or for redistribution by customer, as part of such an application,
# in customer's own products.
#
# *************************************************************************
# END COPYRIGHT
################################################################################
# These response file has the applicable parameters for creating a
# Managed PS Adv profile that uses DB2zOS.
#
# Depending on your environment, you may need to change the default values.
#
# To create a profile with this response file specify:
#
# was.install.root/bin/manageprofiles -response PS_Adv_Managed_DB2zOS.response
#
# If you use the -response parameter, it must be the only parameter on
# the command-line. If you include any manageprofile parameters
# (in addition to -response) on the command-line, the response file
# is ignored. And default WebSphere Application server profile will be created .
################################################################################
```
# Test

```
################################################################################
# Parameter: create
#
# Description:
     Creates the profile.
     If you are creating a profile, this parameter is required.
################################################################################
create
################################################################################
# Parameter: templatePath
#
# Description:
# Specifies the directory path to the template files in the installation
     root directory. Within the profileTemplates directory are various
# directories that correspond to different profile types and that vary with
# the type of product installed. The profile directories are the paths that
# you indicate while using the -templatePath option.
# Use absolute paths. This parameter must exist as a directory and point to
# a valid template directory.
#
# When using the -templatePath parameter, specify the fully qualified file
     path for the parameter.
#
# Valid Values:
    Varies
# Default Values:
    None
################################################################################
templatePath=BPM/managed.procsvr.adv
################################################################################
# Parameter: profileName
#
# Description:
# Specifies the name of the profile. Use a unique value when creating a
     profile.
# Each profile that shares the same set of product binaries must have a
# unique name. The default profile name is based on the profile type and a
# trailing number, for example:
# profileType ProfileNumberwhere profileType is a value such as ProcSrv,
# Dmgr, or Custom and ProfileNumber is a sequential number that creates a
# unique profile name. The value for this parameter must not contain spaces
# or characters that are not valid such as the following: *, ?, ", <, >, , ,# /, \, and |. The profile name that you choose must not be in use. On
# Windows platforms: If the fully qualified path contains spaces, enclose
# the value in quotation marks. The default value is based on the
# install root directory, the profiles subdirectory, and the name of the
# file. For example, the default for profile creation is:
# WS_WSPROFILE_DEFAULT_PROFILE_HOME/profileNamewhere
     WS WSPROFILE DEFAULT PROFILE HOME is defined in the wasprofile.properties
# file in the install root/properties directory. The value for this
# parameter must be a valid path for the target system and must not be
# currently in use. You must have permissions to write to the directory.
#
# Valid Values:
    Varies
# Default Values:
    None
################################################################################
profileName=Custom01
################################################################################
# Parameter: cellName
#
# Description:
# Specifies the cell name of the profile. Use a unique cell name for each
```

```
# profile.
# The default value for this parameter is based on a combination of the
# short host name, the constant Cell, and a trailing number, for example:
# if (DMgr)
# shortHostNameCellCellNumber
# else
# shortHostNameNodeNodeNumberCell
     where CellNumber is a sequential number starting at 01 and NodeNumber is
# the node number that you used to define the node name.
     The value for this parameter must not contain spaces or any characters
     that are not valid such as the following: *, ?, ", <, >, , , /, \setminus, and |.
#
# Valid Values:
    Varies
# Default Values:
# Varies
#
# Parameter: nodeName
#
# Description:
# Specifies the node name for the node that is created with the new profile.
     Use a unique value within the cell or on the workstation. Each profile
     that shares the same set of product binaries must have a unique node name.
     This parameter is required for profile creation only with the
     dmgr.esbserverdefault.procsvrdefault.procctrdefault.procsvr.advdefault.
# procctr.advdmgr.procctrmanaged.procctrmanaged.procsvr templates.
# The default value for this parameter is based on the short host name,
# profile type, and a trailing number, for example:
# if (DMgr)
# shortHostNameCellManagerNodeNumber
# else
              shortHostNameNodeNodeNumber
# where NodeNumber is a sequential number starting at 01.
# The value for this parameter must not contain spaces or any characters
# that are not valid such as the following: *, 2, ", <, >, , , /, \setminus, and |.#
# Valid Values:
    Varies
# Default Values:
# Varies
################################################################################
cellName=cell_name
nodeName=node_name
################################################################################
# Parameter: enableAdminSecurity
#
# Description:
# For IBM Business Process Manager omit this parameter. Administrative
# security is always enabled for IBM Business Process Manager profiles.
     You must also specify the parameters -adminUserName and -adminPassword
# along with the values for these parameters.
#
# Valid Values:
    true
# Default Values:
    true
################################################################################
enableAdminSecurity=true
adminUserName=adminUser_ID
adminPassword=adminPassword
################################################################################
# Parameter: signingCertDN
#
# Description:
# Specifies the distinguished name of the root signing certificate that you
```

```
# create when you create the profile. Specify the distinguished name in
# quotation marks. This default personal certificate is located in the
# server keystore file. If you do not specifically create or import a root
# signing certificate, one is created by default. See the
     -signingCertValidityPeriod parameter and the -keyStorePassword.
#
# Valid Values:
    Varies
# Default Values:
    None
#
# Parameter: signingCertValidityPeriod
#
# Description:
     An optional parameter that specifies the amount of time in years that the
# root signing certificate is valid. If you do not specify this parameter
# with the -signingCertDN parameter, the root signing certificate is valid
# for 20 years.
#
# Valid Values:
    Varies
# Default Values:
    None
#
# Parameter: keyStorePassword
#
# Description:
# Specifies the password to use on all keystore files created during profile
# creation. Keystore files are created for the default personal certificate
# and the root signing certificate.
#
# Valid Values:
    Varies
# Default Values:
    None
################################################################################
#signingCertDN =distinguished_name
#signingCertValidityPeriod =validity_period
#keyStorePassword =keyStore_password
################################################################################
# Parameter: enableService
#
# Description:
# Enables the creation of a Linux service. Valid values include true or
# false. The default value for this parameter is false. When the
# manageprofiles command-line utility is run with the -enableService option
# set to true , the Linux service is created with the profile when the
# command is run by the root user. When a nonroot user runs the
# manageprofiles command-line utility, the profile is created, but the Linux
     service is not. The Linux service is not created because the nonroot user
# does not have sufficient permission to set up the service. An
# INSTCONPARTIALSUCCESS result is displayed at the end of the profile
# creation and the profile creation log
# install root/logs/manageprofiles/profile name create.log contains a
# message indicating the current user does not have sufficient permission to
     set up the Linux service. Use this parameter when creating profiles only.
#
# Valid Values:
    false
    true
# Default Values:
    # None
#
# Parameter: serviceUserName
#
# Description:
```

```
# Specifies the user ID that is used during the creation of the Linux
# service so that the Linux service will run under this user ID. The Linux
# service runs whenever the user ID is logged on. Not required.
#
 Valid Values:
    Varies
# Default Values:
    None
#
# Parameter: winserviceAccountType
#
# Description:
# The type of the owner account of the Windows service created for the
     profile. Valid values include specifieduser or localsystem. The
      localsystem value runs the Windows service under the local account of the
      user who creates the profile. The default value for this parameter is
# localsystem. Use this parameter when creating profiles only.
#
# Valid Values:
     localsystem
     specifieduser
# Default Values:
    localsystem
#
# Parameter: winserviceUserName
#
# Description:
# Specify your user ID so that the Windows operating system can verify you
# as an ID that is capable of creating a Windows service. Your user ID must
# belong to the Administrator group and have the following advanced user
     rights:
     Act as part of the operating system
     Log on as a service
     The default value for this parameter is the current user name. The value
      for this parameter must not contain spaces or characters that are not
# valid such as the following: *, ?, ", < , > , , , / , \backslash and |. The user that
     you specify must have the proper permissions to create a Windows service.
      You must specify the correct password for the user name that you choose.
#
# Valid Values:
    Varies
# Default Values:
    None
#
# Parameter: winservicePassword
#
# Description:
# Specify the password for the specified user or the local account that is
# to own the Windows service.
#
# Valid Values:
# Varies
# Default Values:
# None
#
# Parameter: winserviceCheck
#
# Description:
     The value can be either true or false. Specify true to create a Windows
     service for the server process that is created within the profile. Specify
      false to not create the Windows service. The default value for this
     parameter is false.
#
# Valid Values:
     false
     true
# Default Values:
```

```
# false
#
# Parameter: winserviceStartupType
#
 Description:
# The following values for Windows service startup can be used:
# manual
# automatic
     disabled
# The default value for this parameter is manual.
#
# Valid Values:
# manual
   automatic
    disabled
# Default Values:
# manual
################################################################################
#enableService=true
#serviceUserName=service_user_ID
#winserviceAccountType=localsystem
#winserviceUserName=winservice_user_ID
#winservicePassword=winservice_password
#winserviceCheck=false
#winserviceStartupType=manual
################################################################################
# Parameter: dbType
#
# Description:
# The database type. Set one of the following values for the type of
# database product you are using with IBM Business Process Manager.
#
# Required only for one of the following:
# A stand-alone profile when -bpmdbDesign was not specified.
     An advanced dmgr or managed profiles when -bpmdbDesign was not specified.
#
# Note: Do not use this parameter if you are using -bpmdbDesign.
#
# Valid Values:
  DB2UDB0S390
# Default Values:
# DB2UDBOS390
################################################################################
dbType=DB2UDBOS390
################################################################################
# Parameter: federateLaterBPM
#
# Description:
# Indicates if the managed profile is to be federated later using either the
# profileTemplates/managed.esbserver or the
# profileTemplates/BPM/managed.templateName template. Valid values are true
# or false. If the -dmgrHost, -dmgrPort, -dmgrAdminUserName and
# -dmgrAdminPassword parameters are not set, the default value for this
     parameter is true. If you use -federateLaterBPM, you must either omit the
# WebSphere Application Server-based parameter -federateLater or set it to
     true.
#
# Valid Values:
    false
    # true
# Default Values:
# true
#
# Parameter: dmgrHost
#
```

```
# Description:
      Identifies the workstation where the deployment manager is running.
# Specify this parameter and the dmgrPort parameter to federate a custom
# profile as it is created or augmented. This parameter is available with
     the managed.templateName and managed.esbserver profile templates. The
     host name can be the long or short DNS name or the IP address of the
     deployment manager workstation. Specifying this optional parameter directs
     the manageprofiles command-line utility to attempt to federate the custom
# node into the deployment manager cell as it creates the custom profile.
# This parameter is ignored when creating a deployment manager profile or
# stand-alone server profile. If you federate a custom node when the
\# deployment manager is not running, the installation indicator in the logs
# is INSTCONFFAILED to indicate a complete failure. The resulting custom
# profile is unusable. You must move the custom profile directory out of the
     profile repository (the profile's installation root directory) before
     creating another custom profile with the same profile name. If you have
     changed the default JMX connector type, you cannot federate with the
# manageprofiles command-line utility. Use the addNode command later after
# the node is created instead. The default value for this parameter is
      localhost. The value for this parameter must be a properly formed host
     name and must not contain spaces or characters that are not valid such as
     the following: *, ?, ", <, >, , , /, \, and |. A connection to the
     deployment manager must also be available in conjunction with the dmgrPort
     parameter. Required if you are creating a managed profile with the
     -federateLaterBPM parameter set to false and the deployment manager is not
     on the local machine.
#
# Valid Values:
# Varies
# Default Values:
    None
#
# Parameter: dmgrPort
#
# Description:
# Identifies the SOAP port of the deployment manager. Specify this parameter
     and the dmgrHost parameter to federate a custom profile as it is created
# or augmented. The deployment manager must be running and accessible. If
     you have changed the default JMX connector type, you cannot federate with
     the manageprofiles command-line utility. Use the addNode command later
     after the node is created instead. The default value for this parameter is
     8879. The port that you indicate must be a positive integer and a
     connection to the deployment manager must be available in conjunction with
     the dmgrHost parameter. Required if you are creating a managed profile,
     the -federateLaterBPM parameter is set to false, and the deployment
     manager was configured with a port that was not a default port.
#
# Valid Values:
# Varies
# Default Values:
    None
################################################################################
federateLaterBPM=true
#dmgrHost=dmgr_host_name
#dmgrPort=dmgr_port_number
#dmgrAdminUserName=dmgr_admin_user_name
#dmgrAdminPassword=dmgr_admin_password
################################################################################
# Parameter: environmentType
#
# Description:
# Specifies the environment type. The environment type refers to how IBM
# Business Process Manager is used; for example, in a production, stage or
# test environment. Load testing might be done on a test server, while a
# stage environment type might be used as a temporary location to host
```

```
changes before putting those changes into production. You might specify
```

```
# Stage as the Environment type if the server you are configuring will be
# accessed and used to review content and new functionality. Valid values
# are as follows:
# Test
# Use Test if the server you are configuring is to be used as a testing
# environment.
# Stage
# Use Stage if the server is to serve as a staging platform to be used as a
     preproduction server.
# Production
# Use Production if the server is to serve in a production capacity.
# The default value is Test.
#
# Valid Values:
    Test
    Production
# Stage
# Default Values:
    Test
################################################################################
environmentType=Test
################################################################################
# Parameter: isDeveloperServer
#
# Description:
# Specifies whether the server is intended for development purposes only.
     This parameter is useful when creating profiles to test applications on a
# non-production server prior to deploying the applications on their
# production application servers. If -isDeveloperServer is set when
# creating an IBM Business Process Manager profile, then a preconfigured VMM
# file repository is installed. This file repository contains a sample
# organization that can be used to test Business Process Choreographer
# people resolution, ready for you to use as is.
#
# Valid Values:
    false
    true
# Default Values:
   false
################################################################################
#isDeveloperServer=false
```
*Exemple de fichier de réponses pour un profil personnalisé Standard Process Server :*

Modifiez ce fichier de réponses, puis utilisez-le pour créer un profil personnalisé à l'aide de la commande **manageprofiles**.

**Remarque :** Vous pouvez être amené à mettre en commentaire ou à supprimer la mise en commentaire d'informations dans le fichier de réponses pour votre système d'exploitation. Pour plus d'informations, voir les commentaires dans le fichier de réponses.

```
# BEGIN COPYRIGHT
# *************************************************************************
#
# Licensed Materials - Property of IBM
# 5725-C94
# (C) Copyright IBM Corporation 2011, 2012. All Rights Reserved.
# This sample program is provided AS IS and may be used, executed, copied
# and modified without royalty payment by customer (a) for its own
# instruction and study, (b) in order to develop applications designed to
# run with an IBM WebSphere product, either for customer's own internal
# use or for redistribution by customer, as part of such an application,
# in customer's own products.
#
# *************************************************************************
```
# END COPYRIGHT

################################################################################ # These response file has the applicable parameters for creating a # Managed PS Std profile that uses DB2zOS. # # Depending on your environment, you may need to change the default values. # # To create a profile with this response file specify: # # was.install.root/bin/manageprofiles -response PS\_Std\_Managed\_DB2zOS.response # # If you use the -response parameter, it must be the only parameter on # the command-line. If you include any manageprofile parameters # (in addition to -response) on the command-line, the response file # is ignored. And default WebSphere Application server profile will be created . ################################################################################ ################################################################################ # Parameter: create # # Description: Creates the profile. If you are creating a profile, this parameter is required. ################################################################################ create ################################################################################ # Parameter: templatePath # # Description: # Specifies the directory path to the template files in the installation root directory. Within the profileTemplates directory are various directories that correspond to different profile types and that vary with the type of product installed. The profile directories are the paths that # you indicate while using the -templatePath option. Use absolute paths. This parameter must exist as a directory and point to # a valid template directory. # # When using the -templatePath parameter, specify the fully qualified file path for the parameter. # # Valid Values: Varies # Default Values: None ################################################################################ templatePath=BPM/managed.procsvr ################################################################################ # Parameter: profileName # # Description:  $#$  Specifies the name of the profile. Use a unique value when creating a profile. Each profile that shares the same set of product binaries must have a unique name. The default profile name is based on the profile type and a trailing number, for example: profileType ProfileNumberwhere profileType is a value such as ProcSrv, Dmgr, or Custom and ProfileNumber is a sequential number that creates a unique profile name. The value for this parameter must not contain spaces or characters that are not valid such as the following:  $*, ?, ", <, >, , ,$ /, \, and  $\vert$ . The profile name that you choose must not be in use. On # Windows platforms: If the fully qualified path contains spaces, enclose # the value in quotation marks. The default value is based on the  $\#$  install root directory, the profiles subdirectory, and the name of the file. For example, the default for profile creation is:

```
# WS_WSPROFILE_DEFAULT_PROFILE_HOME/profileNamewhere
# WS_WSPROFILE_DEFAULT_PROFILE_HOME is defined in the wasprofile.properties
# file in the install_root/properties directory. The value for this
# parameter must be a valid path for the target system and must not be
     currently in use. You must have permissions to write to the directory.
#
# Valid Values:
    Varies
# Default Values:
    None
################################################################################
profileName=Custom01
################################################################################
# Parameter: cellName
#
# Description:
# Specifies the cell name of the profile. Use a unique cell name for each
# profile.
# The default value for this parameter is based on a combination of the
# short host name, the constant Cell, and a trailing number, for example:
# if (DMgr)
        shortHostNameCellCellNumber
# else
# shortHostNameNodeNodeNumberCell
# where CellNumber is a sequential number starting at 01 and NodeNumber is
# the node number that you used to define the node name.
     The value for this parameter must not contain spaces or any characters
# that are not valid such as the following: *, ?, ", < , > , , , /, \setminus, and |.
#
# Valid Values:
    Varies
# Default Values:
# Varies
#
# Parameter: nodeName
#
# Description:
# Specifies the node name for the node that is created with the new profile.
# Use a unique value within the cell or on the workstation. Each profile
# that shares the same set of product binaries must have a unique node name.
# This parameter is required for profile creation only with the
# dmgr.esbserverdefault.procsvrdefault.procctrdefault.procsvr.advdefault.
# procctr.advdmgr.procctrmanaged.procctrmanaged.procsvr templates.
# The default value for this parameter is based on the short host name,
# profile type, and a trailing number, for example:
# if (DMgr)
# shortHostNameCellManagerNodeNumber
# else
# shortHostNameNodeNodeNumber
     where NodeNumber is a sequential number starting at 01.
# The value for this parameter must not contain spaces or any characters
# that are not valid such as the following: *, ?, ", < , > , , , /, \setminus, and |.#
# Valid Values:
    Varies
# Default Values:
    Varies
################################################################################
cellName=cell_name
nodeName=node_name
################################################################################
# Parameter: enableAdminSecurity
#
# Description:
# For IBM Business Process Manager omit this parameter. Administrative
```

```
# security is always enabled for IBM Business Process Manager profiles.
# You must also specify the parameters -adminUserName and -adminPassword
# along with the values for these parameters.
#
# Valid Values:
    # true
# Default Values:
# true<br>#########################
                           ################################################################################
enableAdminSecurity=true
adminUserName=adminUser_ID
adminPassword=adminPassword
################################################################################
# Parameter: signingCertDN
#
# Description:
# Specifies the distinguished name of the root signing certificate that you
# create when you create the profile. Specify the distinguished name in
      quotation marks. This default personal certificate is located in the
      server keystore file. If you do not specifically create or import a root
     signing certificate, one is created by default. See the
      -signingCertValidityPeriod parameter and the -keyStorePassword.
#
# Valid Values:
    Varies
# Default Values:
    None
#
# Parameter: signingCertValidityPeriod
#
# Description:
     An optional parameter that specifies the amount of time in years that the
     root signing certificate is valid. If you do not specify this parameter
     with the -signingCertDN parameter, the root signing certificate is valid
     for 20 years.
#
# Valid Values:
    Varies
# Default Values:
    None
#
# Parameter: keyStorePassword
#
# Description:
     Specifies the password to use on all keystore files created during profile
     creation. Keystore files are created for the default personal certificate
     and the root signing certificate.
#
# Valid Values:
    Varies
# Default Values:
    None
################################################################################
#signingCertDN =distinguished_name
#signingCertValidityPeriod =validity_period
#keyStorePassword =keyStore_password
################################################################################
# Parameter: enableService
#
# Description:
# Enables the creation of a Linux service. Valid values include true or
# false. The default value for this parameter is false. When the
# manageprofiles command-line utility is run with the -enableService option
# set to true , the Linux service is created with the profile when the
# command is run by the root user. When a nonroot user runs the
```

```
# manageprofiles command-line utility, the profile is created, but the Linux
# service is not. The Linux service is not created because the nonroot user
# does not have sufficient permission to set up the service. An
# INSTCONPARTIALSUCCESS result is displayed at the end of the profile
# creation and the profile creation log
# install root/logs/manageprofiles/profile name create.log contains a
# message indicating the current user does not have sufficient permission to
     set up the Linux service. Use this parameter when creating profiles only.
#
# Valid Values:
# false
     # true
# Default Values:
# None
#
# Parameter: serviceUserName
#
# Description:
# Specifies the user ID that is used during the creation of the Linux
     service so that the Linux service will run under this user ID. The Linux
     service runs whenever the user ID is logged on. Not required.
#
# Valid Values:
    Varies
# Default Values:
    None
#
# Parameter: winserviceAccountType
#
# Description:
# The type of the owner account of the Windows service created for the
# profile. Valid values include specifieduser or localsystem. The
     localsystem value runs the Windows service under the local account of the
# user who creates the profile. The default value for this parameter is
# localsystem. Use this parameter when creating profiles only.
#
# Valid Values:
     localsystem
     specifieduser
# Default Values:
# localsystem
#
# Parameter: winserviceUserName
#
# Description:
# Specify your user ID so that the Windows operating system can verify you
# as an ID that is capable of creating a Windows service. Your user ID must
# belong to the Administrator group and have the following advanced user
# rights:
# Act as part of the operating system
     Log on as a service
# The default value for this parameter is the current user name. The value
# for this parameter must not contain spaces or characters that are not
# valid such as the following: *, ?, ", < , > , , /, \setminus, and |. The user that
# you specify must have the proper permissions to create a Windows service.
# You must specify the correct password for the user name that you choose.
#
# Valid Values:
    Varies
# Default Values:
    None
#
# Parameter: winservicePassword
#
# Description:
# Specify the password for the specified user or the local account that is
     to own the Windows service.
```

```
#
# Valid Values:
# Varies
# Default Values:
    None
#
# Parameter: winserviceCheck
#
# Description:
# The value can be either true or false. Specify true to create a Windows
      service for the server process that is created within the profile. Specify
# false to not create the Windows service. The default value for this
# parameter is false.
#<br>#
 Valid Values:
    false
     true
# Default Values:
# false
#
# Parameter: winserviceStartupType
#
# Description:
     The following values for Windows service startup can be used:
     manual
     automatic
# disabled
# The default value for this parameter is manual.
#
# Valid Values:
    manual
    automatic
    disabled
# Default Values:
# manual
                 ################################################################################
#enableService=true
#serviceUserName=service_user_ID
#winserviceAccountType=localsystem
#winserviceUserName=winservice_user_ID
#winservicePassword=winservice_password
#winserviceCheck=false
#winserviceStartupType=manual
################################################################################
# Parameter: federateLaterBPM
#
# Description:
# Indicates if the managed profile is to be federated later using either the
# profileTemplates/managed.esbserver or the
     profileTemplates/BPM/managed.templateName template. Valid values are true
     or false. If the -dmgrHost, -dmgrPort, -dmgrAdminUserName and
     -dmgrAdminPassword parameters are not set, the default value for this
# parameter is true. If you use -federateLaterBPM, you must either omit the
# WebSphere Application Server-based parameter -federateLater or set it to
# true.
#
# Valid Values:
    false
    true
# Default Values:
# true
#
# Parameter: dmgrHost
#
# Description:
# Identifies the workstation where the deployment manager is running.
```

```
# Specify this parameter and the dmgrPort parameter to federate a custom
# profile as it is created or augmented. This parameter is available with
# the managed.templateName and managed.esbserver profile templates. The
# host name can be the long or short DNS name or the IP address of the
# deployment manager workstation. Specifying this optional parameter directs
# the manageprofiles command-line utility to attempt to federate the custom
# node into the deployment manager cell as it creates the custom profile.
# This parameter is ignored when creating a deployment manager profile or
     stand-alone server profile. If you federate a custom node when the
# deployment manager is not running, the installation indicator in the logs
# is INSTCONFFAILED to indicate a complete failure. The resulting custom
# profile is unusable. You must move the custom profile directory out of the
# profile repository (the profile's installation root directory) before
# creating another custom profile with the same profile name. If you have
# changed the default JMX connector type, you cannot federate with the
# manageprofiles command-line utility. Use the addNode command later after
# the node is created instead. The default value for this parameter is
# localhost. The value for this parameter must be a properly formed host
# name and must not contain spaces or characters that are not valid such as
# the following: \ast, ?, ", <, >, ,, /, \, and |. A connection to the
# deployment manager must also be available in conjunction with the dmgrPort
# parameter. Required if you are creating a managed profile with the
     -federateLaterBPM parameter set to false and the deployment manager is not
     on the local machine.
#
# Valid Values:
# Varies
# Default Values:
# None
#
# Parameter: dmgrPort
#
# Description:
# Identifies the SOAP port of the deployment manager. Specify this parameter
# and the dmgrHost parameter to federate a custom profile as it is created
     or augmented. The deployment manager must be running and accessible. If
# you have changed the default JMX connector type, you cannot federate with
# the manageprofiles command-line utility. Use the addNode command later
# after the node is created instead. The default value for this parameter is
# 8879. The port that you indicate must be a positive integer and a
# connection to the deployment manager must be available in conjunction with
# the dmgrHost parameter. Required if you are creating a managed profile,
# the -federateLaterBPM parameter is set to false, and the deployment
     manager was configured with a port that was not a default port.
#
# Valid Values:
    Varies
# Default Values:
# None
################################################################################
federateLaterBPM=true
#dmgrHost=dmgr_host_name
#dmgrPort=dmgr_port_number
#dmgrAdminUserName=dmgr_admin_user_name
#dmgrAdminPassword=dmgr_admin_password
################################################################################
# Parameter: environmentType
#
# Description:
     Specifies the environment type. The environment type refers to how IBM
# Business Process Manager is used; for example, in a production, stage or
# test environment. Load testing might be done on a test server, while a
# stage environment type might be used as a temporary location to host
# changes before putting those changes into production. You might specify
# Stage as the Environment type if the server you are configuring will be
```

```
# accessed and used to review content and new functionality. Valid values
```

```
# are as follows:
# Test
# Use Test if the server you are configuring is to be used as a testing
# environment.
# Stage
# Use Stage if the server is to serve as a staging platform to be used as a
     preproduction server.
     Production
# Use Production if the server is to serve in a production capacity.
     The default value is Test.
#
# Valid Values:
    Test
     Production
     Stage
# Default Values:
    Test
################################################################################
environmentType=Test
################################################################################
# Parameter: isDeveloperServer
#
# Description:
      Specifies whether the server is intended for development purposes only.
     This parameter is useful when creating profiles to test applications on a
     non-production server prior to deploying the applications on their
     production application servers. If -isDeveloperServer is set when
      creating an IBM Business Process Manager profile, then a preconfigured VMM
      file repository is installed. This file repository contains a sample
     organization that can be used to test Business Process Choreographer
     people resolution, ready for you to use as is.
#
# Valid Values:
    false
     # true
# Default Values:
     false
################################################################################
#isDeveloperServer=false
```
*Extension de profils personnalisés à l'aide de l'outil de gestion de profil :*

Si vous disposez de profils personnalisés WebSphere Application Server V8.0, vous pouvez étendre un profil existant à l'aide de l'outil de gestion de profil pour ajouter une prise en charge pour IBM Business Process Manager.

Veillez à arrêter tout serveur associé au profil que vous envisagez d'augmenter.

La langue de l'outil de gestion de profil est déterminée par la langue par défaut du système. Si la langue par défaut ne correspond pas à l'une des langues prises en charge, la langue utilisée est l'anglais. Vous pouvez changer de langue par défaut en démarrant l'outil de gestion de profil depuis la ligne de commande, puis en utilisant le paramètre **java user.language** pour remplacer la langue par défaut. Entrez la commande suivante :

*racine\_installation*\java\bin\java -Duser.language=*environnement\_local racine\_installation*\bin\ProfileManagement\startup.jar

Par exemple, pour démarrer l'outil de gestion de profil en langue allemande, entrez la commande suivante :

*racine\_installation*\java\bin\java -Duser.language=de *racine\_installation*\bin\ProfileManagement\startup.jar

**Restrictions : Vista Windows 7** 

v Pour pouvoir exécuter l'outil de gestion de profil sur Windows 7, Windows Vista, ou Windows Server 2008, vous devez augmenter vos privilèges de compte utilisateur Microsoft Windows. Que vous soyez un utilisateur administrateur ou un utilisateur non-administrateur, cliquez avec le bouton droit sur le fichier pmt.bat et sélectionnez **Exécuter en tant qu'administrateur**. Sinon, utilisez la commande **runas** sur la ligne de commande. Par exemple, la commande suivante peut être exécutée à partir du répertoire *racine\_installation*\bin\ProfileManagement : runas /user:MyAdminName /env pmt.bat

Les utilisateurs non administratifs doivent utiliser le mot de passe de l'administrateur.

v Si vous installez plusieurs instances de IBM Business Process Manager en tant qu'utilisateur root et que vous accordez un accès utilisateur non administrateur uniquement à un sous-ensemble de ces instances, l'outil de gestion de profil ne fonctionnera pas correctement pour l'utilisateur non administrateur. En outre, un message com.ibm.wsspi.profile.WSProfileException ou d'accès refusé apparaîtra dans le fichier *racine\_installation*\bin\ProfileManagement\pmt.bat. Par défaut, les utilisateurs non administratifs n'ont pas accès au répertoire Program Files, qui est l'emplacement d'installation par défaut du produit. Pour résoudre ce problème, les utilisateurs non administratifs doivent soit installer le produit par eux-mêmes, soit être autorisés à accéder à d'autres instances du produit.

Une fois que vous avez démarré l'outil de gestion de profil, vous devez décider si vous souhaitez choisir l'option **standard** ou **avancée** pour la création de profil. Utilisez l'option avancée pour :

- v Affecter des valeurs personnalisées aux ports, à l'emplacement du profil et aux noms du profil, du noeud, de l'hôte et de la cellule (le cas échéant).
- v Créer un service système pour exécuter le serveur, si votre système d'exploitation et les privilèges associés à votre compte utilisateur vous permettent de créer des services.
- 1. Si vous souhaitez fédérer le noeud personnalisé dans un gestionnaire de déploiement lors de la création du profil personnalisé, démarrez le gestionnaire de déploiement.
- 2. Utilisez l'une des méthodes suivantes pour lancer l'outil de gestion de profil :
	- v Lancez l'outil à partir de la console Premiers pas.
	- v Utilisez le menu Démarrer de Windows. Par exemple, sélectionnez **Démarrer > Programmes** *ou* **Tous les programmes > IBM Business Process Manager 8.0 > Profile Management Tool**.
	- v Exécutez la commande *racine\_installation***\bin\ProfileManagement\pmt.bat**.
- 3. Arrêtez tout serveur associé au profil que vous envisagez d'augmenter.
- 4. Dans la page Bienvenue , cliquez sur **Lancer l'outil de gestion des profils** ou sélectionnez l'onglet **Outil de gestion des profils**.
- 5. Dans l'onglet **Profils**, sélectionnez le profil que vous souhaitez étendre et cliquez sur **Etendre**. Si vous étendez un profil WebSphere Application Server, il doit être issu de la version de IBM Business Process Manager sur laquelleWebSphere Application Server est installé. Le bouton d'**extension** ne peut être sélectionné que si un profil peut être étendu. La page de sélection d'extension s'ouvre dans une autre fenêtre.
- 6. Dans la page de sélection d'extension, sélectionnez le type d'extension à appliquer au profil. Ensuite, cliquez sur **Suivant**.
- 7. Dans la page d'options d'extension du profil, choisissez d'effectuer une extension **standard** ou **avancée**, puis cliquez sur **Suivant**.

L'option **standard** permet d'étendre un profil avec les paramètres de configuration par défaut. L'option **avancée** permet d'indiquer vos propres valeurs de configuration pour l'extension de profil.

**Restriction :** L'outil de gestion de profil affiche un message d'avertissement si l'une des situations suivantes se produit :

v Le profil que vous avez choisi d'étendre a un serveur en cours d'exécution. Vous ne pouvez pas étendre le profil tant que vous n'avez pas arrêté le serveur ou cliqué sur **Précédent** et choisi un autre profil sans serveur en cours d'exécution.

- v Le profil que vous avez choisi d'étendre a été fédéré. Or, vous ne pouvez pas étendre un profil fédéré. Vous devez cliquer sur **Précédent** et choisir un autre profil non fédéré.
- v Le profil que vous avez choisi d'étendre a été étendu avec le produit sélectionné. Vous devez cliquer sur **Précédent** et choisir un autre profil à étendre.
- 8. Si vous avez sélectionné Création d'un profil **standard**, passez à l['étape de fédération.](#page-3551-0)
- 9. Advanced: Dans la page de nom et emplacement du profil, procédez comme suit :
	- a. Dans la zone de **nom de profil**, spécifiez un nom unique ou acceptez la valeur par défaut. Chaque profil créé doit posséder un nom. Lorsque vous avez plusieurs profils, vous pouvez les spécifier individuellement au niveau supérieur en utilisant ce nom.
	- b. Dans la zone de **répertoire de profil**, entrez le répertoire du profil ou utilisez le bouton **Parcourir** pour accéder au répertoire des profils. Le chemin d'accès au profil contient les fichiers définissant l'environnement d'exécution, (commandes, fichiers de configuration et fichiers journaux, par exemple). Le répertoire par défaut est *racine\_installation*\profiles\*nom\_profil*.
	- c. Facultatif : Sélectionnez **Faire de ce profil le profil par défaut** si vous souhaitez que le profil que vous êtes en train de créer soit le profil par défaut. Cette case à cocher apparaît uniquement si vous avez un profil existant sur votre système.

Lorsqu'un profil est le profil par défaut, les commandes fonctionneront automatiquement avec celui-ci. Le premier profil créé sur un poste de travail est désigné comme étant le profil par défaut. Ce profil est la cible par défaut des commandes émises à partir du répertoire bin situé dans le répertoire racine d'installation du produit. Lorsqu'il existe un seul profil sur un poste de travail, chaque commande agit sur ce profil. Si plusieurs profils existent, certaines commandes exigent que vous indiquiez le profil auquel la commande s'applique.

- d. Dans la liste de **paramétrage d'optimisation des performances d'exécution du serveur**, sélectionnez un niveau d'optimisation des performances correspondant au profil que vous créez. Ce paramètre est un paramètre WebSphere Application Server.
- e. Cliquez ensuite sur **Suivant**. Si vous cliquez sur **Précédent** et que vous changez le nom du profil, vous devrez peut-être modifier manuellement le nom dans cette page lorsqu'elle s'affichera de nouveau.
- 10. Advanced: Dans la page de noms de noeud, d'hôte et de cellule, effectuez l'une des actions suivantes pour le profil que vous créez:
	- v Dans la zone de **nom de noeud**, spécifiez un nom de noeud ou acceptez la valeur par défaut. Essayez d'utiliser un nom de noeud aussi court que possible, mais assurez-vous que les noms de noeud sont uniques dans votre environnement de déploiement.
	- v Dans la zone de **nom de serveur**, spécifiez un nom de serveur ou acceptez la valeur par défaut.
	- v Dans la zone de **nom d'hôte**, spécifiez un nom d'hôte ou acceptez la valeur par défaut.
	- v Dans la zone de **nom de cellule**, spécifiez un nom de cellule ou acceptez la valeur par défaut. Cliquez ensuite sur **Suivant**.
- <span id="page-3551-0"></span>11. Dans la page Fédération, choisissez de fédérer le noeud dans le gestionnaire de déploiement, pendant la création du profil, ou ultérieurement (en dehors de la création du profil) Si vous choisissez de fédérer le noeud dans le cadre de la création du profil, indiquez le nom de l'hôte ou l'adresse IP et le port SOAP du gestionnaire de déploiement, ainsi qu'un ID utilisateur et un mot de passe d'authentification (si ces éléments doivent être utilisés pour l'authentification au gestionnaire de déploiement).

# **Important :**

Sélectionnez **Fédérer ce noeud plus tard** si l'une des conditions suivantes est remplie:

- v Vous envisagez d'utiliser ce noeud personnalisé en tant que cible de migration.
- v Un autre profil est fédéré. (Les noeuds doivent être fédérés de façon successive.)
- v Le gestionnaire de déploiement n'est pas en cours de fonctionnement (ou vous pensez qu'il ne l'est pas).
- v Le connecteur SOAP est désactivé dans le gestionnaire de déploiement.
- v Le gestionnaire de déploiement n'a pas encore été étendu en gestionnaire de déploiement IBM Business Process Manager .
- v Il ne se trouve pas à un niveau d'édition identique ou supérieur à celui du profil que vous créez.
- v Le port d'administration JMX n'a pas été activé pour le gestionnaire de déploiement.
- v Le gestionnaire de déploiement est reconfiguré en vue d'utiliser la méthode RMI (Remote Method Invocation) en tant que connecteur JMX (Java Management Extensions) préféré. (Sélectionnez **Administration du système** > **Gestionnaire de déploiement** > **Services d'administration** sur la console d'administration du gestionnaire de déploiement pour vérifier le type de connecteur préféré.)

### **Traitement associé à la fédération du noeud dans le cadre de la création du profil personnalisé :**

- v L'outil de gestion de profil vérifie que le gestionnaire de déploiement existe et peut être contacté, et que l'ID utilisateur et le mot de passe d'authentification sont valides pour ce gestionnaire de déploiement (s'ils sont sécurisés).
- v Si vous tentez de fédérer un noeud personnalisé alors que le gestionnaire de déploiement n'est pas en cours d'exécution ou indisponible pour d'autres raisons, un message d'avertissement s'affiche et vous empêche de poursuivre. Si ce message d'avertissement s'affiche, cliquez sur **OK**, puis effectuez des sélections différentes dans la page Fédération.

Cliquez sur **Suivant**. Si vous avez sélectionné Création d'un profil **standard**, passez à l['étape](#page-3553-0) [Configuration de la base de données](#page-3553-0) .

- 12. Advanced: Dans la page de certificat de sécurité (partie 1), indiquez si vous souhaitez importer des certificats existants ou créer de nouveaux certificats.
	- v Pour créer un nouveau certificat personnel par défaut et un nouveau certificat signataire racine, sélectionnez l'option de **création d'un nouveau certificat personnel par défaut** et l'option de **création d'un nouveau certificat signataire racine**, et cliquez sur **Suivant**.
	- v Pour importer des certificats existants, sélectionnez l'option d'**importation d'un certificat personnel par défaut existant** et l'option d'**importation d'un certificat personnel de signature racine existant**, puis entrez les informations suivantes :
		- Dans la zone de **chemin**, entrez le chemin d'accès au certificat existant.
		- Dans la zone de **mot de passe**, entrez le mot de passe du certificat
		- Dans la zone de **type de magasin de clés**, sélectionnez le type de magasin de clés pour le certificat que vous importez.
		- Dans la zone d'**alias de magasin de clés**, sélectionnez l'alias de magasin de clés pour le certificat que vous importez.
		- Cliquez sur **Suivant** pour afficher la page de certificat de sécurité (partie 2)

Lorsque vous importez un certificat personnel comme certificat personnel par défaut, importez le certificat racine qui a signé le certificat personnel. Sinon, l'outil de gestion de profil ajoute le signataire du certificat personnel au fichier trust.p12.

13. Advanced: Dans la page de certificat de sécurité (partie 2), vérifiez que les informations relatives au certificat sont correctes, puis cliquez sur **Suivant** pour afficher la page d'affectation de valeurs de port.

Si vous créez les certificats, vous pouvez utiliser les valeurs par défaut, ou encore les modifier pour créer de nouveaux certificats. Le certificat personnel par défaut est par défaut valide pendant un an ; il est signé par le certificat signataire racine. Le certificat signataire racine par défaut est un certificat auto-signé, qui a une période de validité par défaut de 15 ans. Le mot de passe du fichier de clés par défaut applicable au certificat signataire racine est WebAS. Modifiez le mot de passe. Le mot de passe ne peut pas contenir n'importe quels caractères codés sur deux octets (DBCS), car certains types de fichier de clés (PKCS12, par exemple), ne les prennent pas en charge. Les types de fichier de clés pris en charge dépendent des fournisseurs spécifiés dans le fichier java.security.

Lorsque vous créez l'un des certificats (ou les deux), ou que vous importez l'un des certificats (ou les deux), les fichiers de clés créés sont les suivants :

- key.p12 : contient le certificat personnel par défaut.
- v trust.p12 : contient le certificat du signataire du certificat racine par défaut.
- root-key.p12 : contient le certificat signataire racine.
- v default-signers.p12 : contient les certificats de signataire ajoutés à tout nouveau fichier de clés que vous créez une fois que le serveur est installé et en cours d'exécution. Par défaut, le certificat de signataire racine et un certificat signataire DataPower se trouvent dans ce fichier de clés.
- v deleted.p12 : contient les certificats supprimés à l'aide de la tâche deleteKeyStore, de sorte qu'ils puissent être récupérés en cas de besoin.
- v ltpa.jceks : contient les clés LTPA (Lightweight Third-Party Authentication) par défaut, que les serveurs de votre environnement utilisent pour communiquer entre eux.

Ces fichiers sont tous associés au même mot de passe lorsque vous créez ou importez des certificats (il s'agit soit du mot de passe par défaut, soit d'un mot de passe que vous spécifiez). Un certificat importé est ajouté au fichier key.p12 ou au fichier root-key.p12. Si vous importez des certificats et que les certificats ne contiennent pas les informations que vous souhaitez, cliquez sur **Précédent** pour importer un autre certificat.

14. Advanced: Dans la page d'affectation de valeurs de port, vérifiez que les informations relatives au certificat sont correctes, puis cliquez sur **Suivant**. L'outil de gestion de profil détecte les ports actuellement utilisés par d'autres produits WebSphere et affiche les valeurs de port recommandées (qui n'entrent pas en conflit avec les valeurs existantes). Si vous avez des applications autres que les applications WebSphere qui utilisent les ports spécifiés, vérifiez qu'il n'existe pas de conflits de ports. Si vous avez choisi de ne pas déployer la console d'administration dans la page de déploiement d'application facultatif , les ports de la console d'administration ne sont pas disponibles dans la page d'attribution des valeurs de port.

Les ports sont reconnus comme étant en cours d'utilisation si les conditions suivantes sont remplies:

- v Les ports sont affectés à un profil créé par une installation exécutée par l'utilisateur actuel.
- v Les ports sont en cours d'utilisation.

Bien que l'outil valide les ports lorsque vous accédez à la page d'attribution des valeurs de port, des conflits de port peuvent malgré tout se produire en fonction des sélections effectuées dans les pages suivantes de l'outil de gestion de profil. Si c'est le cas, les ports ne seront pas attribués avant la fin de la création du profil.

Si vous pensez qu'il existe un conflit de port, vous pourrez faire des recherches une fois le profil créé. Déterminez les ports utilisés lors de la création du profil en consultant le fichier suivant : *racine\_profil*\properties\portdef.prop

Ce fichier contient les clés et les valeurs utilisées pour les paramètres des ports. Si vous découvrez des conflits de ports, vous pouvez réaffecter les ports manuellement. Pour réaffecter des ports, voir "Mise à jour des ports dans les profils existants " dans le centre de documentation WebSphere Application Server. Exécutez le fichier **updatePorts.ant** via le script **ws\_ant** détaillé dans cette rubrique.

- <span id="page-3553-0"></span>15. Dans la page de configuration de la base de données, sélectionnez la base de données utilisée par le gestionnaire de déploiement et confirmez l'emplacement des fichiers du pilote JDBC.
- 16. Dans la page Récapitulatif du profil, examinez les informations affichées. Cliquez sur **Créer** pour créer le profil ou sur **Précédent** pour modifier les caractéristiques du profil.
- 17. Dans la page Profil complet, examinez les informations affichées. Pour accéder à la console Premiers pas, vérifiez que l'option **Lancer la console Premiers pas** est sélectionnée et cliquez sur **Terminer**.

Une fois que vous avez fini d'ajouter des profils personnalisés, configurez l'environnement de déploiement.

#### **Information associée**:

[Mise à jour des ports dans les profils existants \(WebSphere Application Server\)](http://www14.software.ibm.com/webapp/wsbroker/redirect?version=matt&product=was-nd-mp&topic=tins_updatePorts)

*Extension de profils personnalisés à l'aide de l'utilitaire de ligne de commande manageprofiles :*

Plutôt que l'outil de gestion du profil, vous pouvez utiliser l'utilitaire de ligne de commande manageprofiles pour étendre des profils WebSphere Application Server V8.0 existants.

Veillez à arrêter tout serveur associé au profil que vous envisagez d'augmenter.

Assurez-vous que l'utilitaire de ligne de commande **manageprofiles** n'est pas déjà en cours d'exécution sur le profil. Si un message d'erreur s'affiche lorsque vous exécutez cette commande, déterminez si une autre opération de création ou d'extension de profil est en cours. Si c'est le cas, vous devez attendre qu'elle se termine.

Si le profil que vous souhaitez étendre a déjà été fédéré au niveau d'un gestionnaire de déploiement, vous ne pourrez pas l'augmenter à l'aide de l'utilitaire de ligne de commande **manageprofiles**.

**Restriction :** Pour pouvoir exécuter la commande **manageprofiles** sur Windows 7, Windows Vista, ou Windows Server 2008, vous devez augmenter vos privilèges de compte utilisateur Microsoft Windows à l'aide de la commande **runas** . N'oubliez de mettre entre guillemets la commande **manageprofiles** et tous les paramètres. Par exemple, la commande suivante peut être exécutée à partir du répertoire *racine\_installation*\bin :

runas /env /user:MyAdminName "**manageprofiles.bat -response** *mon\_fichier\_de\_réponses*"

Les utilisateurs non administratifs doivent utiliser le mot de passe de l'administrateur.

- 1. Déterminez le modèle utilisé pour créer le profil existant que vous souhaitez étendre. Vous devez étendre un profil personnalisé. Vous pouvez déterminer le modèle en examinant le registre des profils, dans le fichier *racine* installation\properties\profileRegistry.xml. Ne modifiez pas ce fichier ; utilisez-le uniquement pour visualiser les modèles.
- 2. Identifiez le modèle approprié pour l'extension.

Les modèles pour chaque profil se trouvent dans le répertoire *racine\_installation*\ profileTemplates\BPM pour les modèles BPM et sous *racine\_installation*\profileTemplates pour les autres produits. Les modèles suivants sont disponibles pour les profils personnalisés :

- v managed.procctr : pour un profil personnalisé Process Center pour BM BPM Standard.
- v managed.procctr.adv : pour un profil personnalisé Process Center pour IBM BPM Advanced.
- v managed.procsvr : pour un profil personnalisé Process Server pour IBM BPM Standard.
- v managed.procsvr.adv : pour un profil personnalisé Process Server pour IBM BPM Advanced.
- v managed.esbserver : pour un profil personnalisé WebSphere Enterprise Service Bus.
- 3. Utilisez le paramètre -augment pour apporter des modifications à un profil existant à l'aide d'un modèle d'augmentation. Le paramètre -augment permet à l'utilitaire de ligne de commande **manageprofiles** de mettre à jour ou d'étendre le profil identifié dans le paramètre **-profileName** à l'aide du modèle inclus dans le paramètre **-templatePath**. Les modèles d'augmentation que vous pouvez utiliser sont fonction des produits et versions IBM installés au sein de votre environnement. Veillez à spécifier un chemin qualifié complet pour **-templatePath**, car si vous spécifiez un chemin relatif, le profil correspondant ne sera pas totalement étendu.

**Remarque :** Ne modifiez pas manuellement les fichiers situés dans le répertoire *rép\_installation*/ profileTemplates/BPM.

4. Pour utiliser le paramètre **-responseFile** , examinez les fichiers de réponses exemples fournis et créez un fichier de réponses propre à votre environnement.

**Important :** Veillez à ce qu'il n'y ait pas d'espaces après les valeurs : par exemple **'personalCertValidityPeriod=1 '** ou **'winserviceCheck=false '**. En effet, s'il y a des espaces, la création de profil échouera.

Les exemples se trouvent dans le répertoire *racine\_installation*\BPM\samples\manageprofiles. Choisissez un fichier de réponses approprié en fonction de la base de données et du type de profil (, Process Center ou Process Server autonome ou en réseau). Les exemples de fichiers suivants sont disponibles :

- PC\_Std\_DMgr\_DB2.response
- PC Std DMgr DB2zOS.response
- PC Std DMgr Oracle.response
- PC Std DMgr SQLServer.response
- PC Adv DMgr DB2.response
- PC Adv DMgr DB2zOS.response
- PC Adv DMgr Oracle.response
- PC\_Adv\_DMgr\_SQLServer.response
- PC Std Managed DB2.response
- PC Std Managed DB2zOS.response
- PC Std Managed Oracle.response
- PC Std Managed SQLServer.response
- PC Adv Managed DB2.response
- PC Adv Managed DB2zOS.response
- PC Adv Managed Oracle.response
- PC Adv Managed SQLServer.response
- PC Std Standalone DB2.response
- PC Std Standalone DB2zOS.response
- PC\_Std\_Standalone\_Oracle.response
- PC\_Std\_Standalone\_SQLServer.response
- PC Adv Standalone DB2.response
- PC\_Adv\_Standalone\_DB2zOS.response
- PC\_Adv\_Standalone\_Oracle.response
- PC Adv Standalone SQLServer.response
- PS Std DMgr DB2.response
- PS Std DMgr DB2zOS.response
- PS Std DMgr Oracle.response
- PS Std DMgr SQLServer.response
- PS Adv DMgr DB2.response
- PS Adv DMgr DB2zOS.response
- PS Adv DMgr Oracle.response
- PS Adv DMgr SQLServer.response
- PS Std Managed DB2.response
- PS Std Managed DB2zOS.response
- PS Std Managed Oracle.response
- PS Std Managed SQLServer.response
- PS Adv Managed DB2.response
- PS Adv Managed\_DB2zOS.response
- PS Adv Managed Oracle.response
- PS Adv Managed SQLServer.response
- PS Std Standalone DB2.response
- PS\_Std\_Standalone\_DB2zOS.response
- PS\_Std\_Standalone\_Oracle.response
- PS\_Std\_Standalone\_SQLServer.response
- PS Adv Standalone DB2.response
- PS\_Adv\_Standalone\_DB2zOS.response
- PS Adv Standalone Oracle.response
- PS Adv Standalone SQLServer.response

Copiez l'un des exemples de fichiers de réponses dans votre répertoire de travail. Modifiez les paramètres du fichier de réponses en fonction de votre configuration et sauvegardez le fichier de réponses modifié. Assurez-vous que le chemin de la propriété **templatePath** correspond à votre répertoire d'installation spécifique.

5. Exécutez le fichier à partir de la ligne de commande. N'indiquez pas de paramètre **-profilePath**. Exemple :

manageprofiles.bat -augment -templatePath *racine\_installation*/profileTemplates/BPM/managed.procctr.adv -profileName MyProfileName

Si vous avez créé un fichier de réponses, spécifiez le paramètre **-response** sans autres paramètres. Par exemple :

manageprofiles.sh -response *mon\_fichier\_de\_réponses*

L'état est consigné dans la fenêtre de la console une fois l'exécution de la commande terminée. Une vérification de syntaxe normale est appliquée au fichier de réponses lorsque le fichier est analysé comme tous les autres fichiers de réponses. Les valeurs du fichier de réponses sont traitées comme des paramètres de ligne de commande.

Une fois que vous avez fini d'ajouter des profils personnalisés, configurez l'environnement de déploiement.

*Fédération de noeuds personnalisés pour le gestionnaire de déploiement :*

Après avoir créé un noeud personnalisé, vous pouvez utiliser la commande **addNode** pour fédérer ce noeud dans une cellule du gestionnaire de déploiement. Vous pouvez gérer tous les noeuds fédérés à partir du gestionnaire de déploiement.

Avant d'appliquer cette procédure, assurez-vous que les conditions suivantes sont réunies :

- v Vous avez installé IBM Business Process Manager et créé un gestionnaire de déploiement, ainsi qu'un profil personnalisé. Cette procédure suppose que vous *n'ayez pas* fédéré le profil personnalisé au cours de sa création ou de son extension (que ce soit avec l'outil de gestion de profil ou à l'aide de l'utilitaire de ligne de commande **manageprofiles**).
- v Le gestionnaire de déploiement est en cours d'exécution. Si ce n'est pas le cas, démarrez-le en sélectionnant **Démarrer le gestionnaire de déploiement** à partir de la console Premiers pas ou via la saisie de la commande suivante, où *racine\_profil* représente l'emplacement d'installation du profil de gestionnaire de déploiement :

*racine\_profil*\bin\startManager.bat

- v Le gestionnaire de déploiement a été créé ou étendu en gestionnaire de déploiement IBM Business Process Manager.
- v La version du gestionnaire de déploiement est la même que celle du profil personnalisé créé ou étendu.
- v Le gestionnaire de déploiement possède un port d'administration JMX activé. Le protocole par défaut est SOAP.
- v Vous n'envisagez pas d'utiliser ce noeud personnalisé en tant que cible de migration.

1. Accédez au répertoire bin du profil personnalisé à fédérer. Ouvrez une fenêtre de commande et accédez au répertoire suivant (à partir d'une ligne de commande), où *racine\_profil* représente l'emplacement d'installation du profil personnalisé) :

*racine\_profil*\bin

2. Exécutez la commande **addNode**.

Exécutez la commande suivante à partir de la ligne de commande si la sécurité n'a pas été activée : addNode.bat *hôte\_gestionnaire\_déploiement port\_SOAP\_gestionnaire\_déploiement*

Exécutez la commande suivante à partir de la ligne de commande si la sécurité a été activée :

addNode.bat *hôte\_gestionnaire\_déploiement port\_SOAP\_gestionnaire\_déploiement* -username *IDutilisateur\_pour\_authentification* -password *mot\_passe\_pour\_authentification*

Une fenêtre de sortie s'affiche. Si un message semblable au message suivant s'affiche, cela signifie que votre profil personnalisé a été fédéré correctement :

ADMU0003I : le noeud DMNDID2Node03 a été fédéré avec succès.

Le profil personnalisé est fédéré dans le gestionnaire de déploiement.

Après avoir fédéré le profil personnalisé, ouvrez la console d'administration du gestionnaire de déploiement, afin de personnaliser le noeud vide ou de créer un nouveau serveur. **Information associée**:

[Ajout de paramètres de noeud géré \(WebSphere Application Server\)](http://www14.software.ibm.com/webapp/wsbroker/redirect?version=matt&product=was-nd-dist&topic=uagtRnodeAdd)

*Création et configuration de bases de données DB2 for z/OS après la création d'un profil de déploiement réseau :*

Après avoir créé ou étendu les profils, vous (ou l'administrateur de base de données) devez créer les bases de données et leurs tables manuellement, et également exécuter la commande **bootstrapProcessServerData** avant toute tentative de démarrage ou d'utilisation du serveur IBM Business Process Manager.

*Autorisations requises pour DB2 for z/OS :*

Avant de créer les bases de données IBM Business Process Manager, vous devez vous assurer que les autorisations requises ont été accordées à votre version DB2 for z/OS. Vérifiez également que les pools de mémoire tampon et les groupes de stockage appropriés ont été affectés et, au besoin, configurez la mise en cluster.

### **Autorisations utilisateur requises pour DB2 for z/OS**

Demandez à votre administrateur système DB2 for z/OS de vérifier les autorisations qui ont été accordées afin de vous assurer qu'il n'a pas été accordé plus d'autorisations que nécessaires à des ID utilisateur. Il peut être tentant d'accorder une autorisation SYSADM DB2 à des alias d'authentification JCA afin d'éviter d'éventuels problèmes avec la sécurité DB2 au cours de la configuration. L'ID administrateur WebSphere ne doit pas nécessiter un droit supérieur à DBADM pour définir les bases de données IBM Business Process Manager.

Les droits GRANT sur les groupes de stockage, les bases de données et les pools de mémoire tampon suivants sont octroyés par défaut à l'administrateur WebSphere identifié comme *#DB\_USER#*. Ces droits sont disponibles dans le script de base de données createDatabase.sql que génère l'outil de conception de la base de données :

GRANT USE OF STOGROUP *#STOGRP#* TO *#DB\_USER#* WITH GRANT OPTION; GRANT DBADM ON DATABASE *#DB\_NAME#* TO *#DB\_USER#*; GRANT USE OF ALL BUFFERPOOLS TO *#DB\_USER#*;

Le droit d'accès GRANT suivant peut être requis pour permettre à l'utilisateur *#DB\_USER#* de créer des séquences et des procédures stockées avec un qualificateur de schéma *#SCHEMA#* : GRANT CREATEIN,ALTERIN,DROPIN ON SCHEMA *#SCHEMA#* TO *#DB\_USER#* WITH GRANT OPTION;

Les droits d'accès suivants sont également requis : GRANT CREATE ON COLLECTION *#SCHEMA#* TO *#DB\_USER#*; GRANT BINDADD TO *#DB\_USER#*;

#### **Autorisations requises pour les vues sur DB2 for z/OS version 10**

Si vous prévoyez d'utiliser DB2 for z/OS version 10, des autorisations supplémentaires sont nécessaires pour les vues de la base de données :

v Avant d'exécuter SQL afin de définir des vues, vous devrez probablement définir le paramètre de sous-système DBACRVW sur YES.

Ce paramètre garantit que les ID administrateur WebSphere dotés du droit DBADM sur la base de données *#DB\_NAME#* peuvent créer des vues pour d'autres ID utilisateur.

- v Sur DB2 for z/OS version 10, le droit d'accès aux vues doit être spécifiquement accordé à l'ID administrateur WebSphere, car ce droit n'est pas implicite pour les utilisateurs dotés du droit DBADM sur la base de données. Vous pouvez utiliser des instructions GRANT individuelles ou un groupe RACF (Resource Access Control Facility) pour autoriser l'accès aux vues dans DB2 for z/OS version 10. Demandez à votre administrateur DB2 for z/OS de vous accorder ce droit d'accès via l'une des méthodes suivantes :
	- Emettez une instruction GRANT explicite pour chaque vue. Par exemple, émettez les instructions GRANT suivantes pour l'ID utilisateur WSADMIN :

GRANT DELETE,INSERT,SELECT,UPDATE ON TABLE S1CELL.ACTIVITY TO WSADMIN WITH GRANT OPTION; GRANT DELETE,INSERT,SELECT,UPDATE ON TABLE S1CELL.ACTIVITY\_ATTRIBUTE TO WSADMIN WITH GRANT OPTION; GRANT DELETE, INSERT, SELECT, UPDATE ON TABLE SICELL. ACTIVITY SERVICE TO WSADMIN WITH GRANT OPTION; GRANT DELETE,INSERT,SELECT,UPDATE ON TABLE S1CELL.APPLICATION\_COMP TO WSADMIN WITH GRANT OPTION; GRANT DELETE, INSERT, SELECT, UPDATE ON TABLE SICELL. AUDIT LOG TO WSADMIN WITH GRANT OPTION; GRANT DELETE,INSERT,SELECT,UPDATE ON TABLE S1CELL.AUDIT\_LOG\_B TO WSADMIN WITH GRANT OPTION; GRANT DELETE,INSERT,SELECT,UPDATE ON TABLE S1CELL.BUSINESS\_CATEGORY TO WSADMIN WITH GRANT OPTION; GRANT DELETE,INSERT,SELECT,UPDATE ON TABLE S1CELL.BUSINESS\_CATEGORY\_LDESC TO WSADMIN WITH GRANT OPTION; GRANT DELETE,INSERT,SELECT,UPDATE ON TABLE S1CELL.ESCALATION TO WSADMIN WITH GRANT OPTION; GRANT DELETE,INSERT,SELECT,UPDATE ON TABLE S1CELL.ESCALATION\_CPROP TO WSADMIN WITH GRANT OPTION; GRANT DELETE,INSERT,SELECT,UPDATE ON TABLE S1CELL.ESCALATION\_DESC TO WSADMIN WITH GRANT OPTION; GRANT DELETE,INSERT,SELECT,UPDATE ON TABLE S1CELL.ESC\_TEMPL TO WSADMIN WITH GRANT OPTION; GRANT DELETE,INSERT,SELECT,UPDATE ON TABLE S1CELL.ESC\_TEMPL\_CPROP TO WSADMIN WITH GRANT OPTION; GRANT DELETE,INSERT,SELECT,UPDATE ON TABLE S1CELL.ESC\_TEMPL\_DESC TO WSADMIN WITH GRANT OPTION; GRANT DELETE,INSERT,SELECT,UPDATE ON TABLE S1CELL.EVENT TO WSADMIN WITH GRANT OPTION; GRANT DELETE,INSERT,SELECT,UPDATE ON TABLE S1CELL.MIGRATION\_FRONT TO WSADMIN WITH GRANT OPTION; GRANT DELETE,INSERT,SELECT,UPDATE ON TABLE S1CELL.PROCESS\_ATTRIBUTE TO WSADMIN WITH GRANT OPTION; GRANT DELETE,INSERT,SELECT,UPDATE ON TABLE S1CELL.PROCESS\_INSTANCE TO WSADMIN WITH GRANT OPTION; GRANT DELETE,INSERT,SELECT,UPDATE ON TABLE S1CELL.PROCESS\_TEMPLATE TO WSADMIN WITH GRANT OPTION; GRANT DELETE, INSERT, SELECT, UPDATE ON TABLE SICELL. PROCESS TEMPL ATTR TO WSADMIN WITH GRANT OPTION; GRANT DELETE, INSERT, SELECT, UPDATE ON TABLE S1CELL. QUERY PROPERTY TO WSADMIN WITH GRANT OPTION; GRANT DELETE,INSERT,SELECT,UPDATE ON TABLE S1CELL.QUERY\_PROP\_TEMPL TO WSADMIN WITH GRANT OPTION; GRANT DELETE,INSERT,SELECT,UPDATE ON TABLE S1CELL.SHARED\_WORK\_ITEM TO WSADMIN WITH GRANT OPTION; GRANT DELETE,INSERT,SELECT,UPDATE ON TABLE S1CELL.TASK TO WSADMIN WITH GRANT OPTION; GRANT DELETE,INSERT,SELECT,UPDATE ON TABLE S1CELL.TASK\_AUDIT\_LOG TO WSADMIN WITH GRANT OPTION; GRANT DELETE,INSERT,SELECT,UPDATE ON TABLE S1CELL.TASK\_CPROP TO WSADMIN WITH GRANT OPTION; GRANT DELETE,INSERT,SELECT,UPDATE ON TABLE S1CELL.TASK\_DESC TO WSADMIN WITH GRANT OPTION; GRANT DELETE,INSERT,SELECT,UPDATE ON TABLE S1CELL.TASK\_HISTORY TO WSADMIN WITH GRANT OPTION; GRANT DELETE,INSERT,SELECT,UPDATE ON TABLE S1CELL.TASK\_TEMPL TO WSADMIN WITH GRANT OPTION; GRANT DELETE,INSERT,SELECT,UPDATE ON TABLE S1CELL.TASK\_TEMPL\_CPROP TO WSADMIN WITH GRANT OPTION; GRANT DELETE, INSERT, SELECT, UPDATE ON TABLE S1CELL. TASK TEMPL DESC TO WSADMIN WITH GRANT OPTION; GRANT DELETE,INSERT,SELECT,UPDATE ON TABLE S1CELL.WORK\_BASKET TO WSADMIN WITH GRANT OPTION; GRANT DELETE,INSERT,SELECT,UPDATE ON TABLE S1CELL.WORK\_BASKET\_DIST\_TARGET TO WSADMIN WITH GRANT OPTION; GRANT DELETE,INSERT,SELECT,UPDATE ON TABLE S1CELL.WORK\_BASKET\_LDESC TO WSADMIN WITH GRANT OPTION; GRANT DELETE,INSERT,SELECT,UPDATE ON TABLE S1CELL.WORK\_ITEM TO WSADMIN WITH GRANT OPTION;

– Définissez un groupe RACF qui correspond au nom de schéma pour les vues et connecter l'ID administrateur WebSphere au groupe RACF. Par exemple, vous pouvez définir un groupe RACF nommé S1CELL et connecter l'utilisateur WSADMIN à ce groupe, comme suit :

INFORMATION FOR GROUP S1CELL SUPERIOR GROUP=ZWPS OWNER=ZWPS CREATED=07.144 INSTALLATION DATA=OWNED BY EMP SERIAL 009179, SITE ABCUK NO MODEL DATA SET TERMUACC NO SUBGROUPS USER(S)= ACCESS= ACCESS COUNT= UNIVERSAL ACCESS= WSADMIN CONNECT 000000 NONE CONNECT ATTRIBUTES=NONE<br>REVOKE DATE=NONE RESUME DATE=NONE REVOKE DATE=NONE

# **Utilisation de la feuille de calcul de planification de configuration pour définir des autorisations**

Si vous avez téléchargé la feuille de calcul de planification de la configuration, vous pouvez également l'utiliser pour générer les droits GRANT nécessaires aux utilisateurs et pour les vues DB2 for z/OS version 10 (comme indiqué dans les sections précédentes de cette rubrique). La feuille de calcul de planification de configuration est disponible dans [Document technique WP102075](http://www.ibm.com/support/techdocs/atsmastr.nsf/WebIndex/WP102075) sur le portail de support IBM.

La feuille de calcul Base de données contient une série d'exemples d'instruction SQL permettant de créer les bases de données et les groupes de stockage. En outre, les droits GRANT requis pour accorder des autorisations à l'administrateur WebSphere et pour donner accès aux tables de base de données DB2 for z/OS version 10 sont fournis. Lorsque vous spécifiez l'utilisateur et les noms d'objet de base de données sur la feuille de calcul BPMVariables, ces valeurs sont transmises à la feuille de calcul Base de données et utilisées pour exécuter les instructions CREATE et GRANT avec les valeurs appropriées.

Demandez à votre administrateur système DB2 for z/OS d'utiliser les instructions CREATE adéquates pour créer les bases de données et les groupes de stockage et d'utiliser les instructions GRANT pour accorder des autorisation à l'administrateur WebSphere. Pour plus d'informations sur l'utilisation des artefacts générés à partir de la feuille de calcul, voir le document PDF associé au document technique.

### **Affectations de groupe de stockage et utilisation du pool de mémoire tampon**

Demandez à votre administrateur système DB2 for z/OS de contrôler l'attribution des groupes de stockage et l'usage des pools de mémoire tampon. Une attribution de groupes de stockage ou un usage des pools de mémoire tampon incorrects peuvent fort bien ne pas apparaître sous la forme de messages d'erreur dans un journal mais causer des problèmes par la suite. Il est préférable de résoudre de tels problèmes dès à présent, plutôt que d'avoir à les gérer alors que les utilisateurs sont connectés. Par exemple, la correction des groupes de stockage et des VCAT n'est pas facile après que les tables et index ont été utilisés.

### **Exigences liées à la mise en cluster**

Pour configurer une mise en cluster, votre système DB2 for z/OS doit s'exécuter en mode de partage de données.

### **Tâches associées**:

[«Création de fichiers de conception de base de données et de scripts de base de données \(AIX](#page-1194-0) [autonome\)», à la page 1187](#page-1194-0)

Vous pouvez définir la conception de votre configuration de base de données à l'aide de l'outil de conception de base de données. La conception peut concerner un composant spécifique ou une configuration de base de données de niveau entreprise prenant en charge la fonctionnalité complète d'IBM Business Process Manager.

[«Création de fichiers de conception de base de données et de scripts de base de données \(déploiement](#page-1500-0) [réseau AIX\)», à la page 1493](#page-1500-0)

Vous pouvez définir la conception de votre configuration de base de données à l'aide de l'outil de conception de base de données. La conception peut concerner un composant spécifique ou une configuration de base de données de niveau entreprise prenant en charge la fonctionnalité complète d'IBM Business Process Manager.

[«Création de fichiers de conception de base de données et de scripts de base de données \(Linux](#page-300-0) [autonome\)», à la page 293](#page-300-0)

Vous pouvez définir la conception de votre configuration de base de données à l'aide de l'outil de conception de base de données. La conception peut concerner un composant spécifique ou une configuration de base de données de niveau entreprise prenant en charge la fonctionnalité complète d'IBM Business Process Manager.

[«Création de fichiers de conception de base de données et de scripts de base de données \(déploiement](#page-608-0) [réseau Linux\)», à la page 601](#page-608-0)

Vous pouvez définir la conception de votre configuration de base de données à l'aide de l'outil de conception de base de données. La conception peut concerner un composant spécifique ou une configuration de base de données de niveau entreprise prenant en charge la fonctionnalité complète d'IBM Business Process Manager.

[«Création de fichiers de conception de base de données et de scripts de base de données \(Solaris](#page-2083-0) [autonome\)», à la page 2076](#page-2083-0)

Vous pouvez définir la conception de votre configuration de base de données à l'aide de l'outil de conception de base de données. La conception peut concerner un composant spécifique ou une configuration de base de données de niveau entreprise prenant en charge la fonctionnalité complète d'IBM Business Process Manager.

[«Création de fichiers de conception de base de données et de scripts de base de données \(déploiement](#page-2392-0) [réseau Solaris\)», à la page 2385](#page-2392-0)

Vous pouvez définir la conception de votre configuration de base de données à l'aide de l'outil de conception de base de données. La conception peut concerner un composant spécifique ou une configuration de base de données de niveau entreprise prenant en charge la fonctionnalité complète d'IBM Business Process Manager.

[«Création de fichiers de conception de base de données et de scripts de base de données \(Windows](#page-2995-0) [autonome\)», à la page 2988](#page-2995-0)

L'outil de conception de base de données permet de générer un fichier de conception utilisé lors de la création d'un profil autonome. L'outil de conception de base de données génère également des scripts de base de données que vous pouvez utiliser pour créer vos tables de base de données.

[«Création de fichiers de conception de base de données et de scripts de base de données \(déploiement](#page-3310-0) [réseau Windows\)», à la page 3303](#page-3310-0)

Vous pouvez définir la conception de votre configuration de base de données à l'aide de l'outil de conception de base de données. La conception peut concerner un composant spécifique ou une configuration de base de données de niveau entreprise prenant en charge la fonctionnalité complète d'IBM Business Process Manager.

*Création de bases de données dans le sous-système DB2 for z/OS :*

Lorsque vous utilisez l'outil de conception de base de données (**DbDesignGenerator**) pour définir votre configuration de base de données, vous pouvez générer les scripts de base de données requis afin de créer les bases de données pour les composants IBM Business Process Manager.

Vous pouvez utiliser divers outils pour exécuter ces scripts de base de données :

- v Lorsque vous exécutez l'outil de conception de la base de données pour générer les scripts de base de données, le script **createDB2.sh** est également généré. Vous pouvez utiliser **createDB2.sh** pour exécuter les scripts de base de données.
- v Vous pouvez utiliser des outils tels que l'interpréteur de commandes DB2, SPUFI ou DSNTEP2 pour exécuter les scripts de base de données.

### **Sélection de l'outil à utiliser**

Vous pouvez préférer un outil par rapport à un autre selon votre expérience et vos connaissances ou par choix personnel. Votre entreprise peut également avoir mis en oeuvre des normes ou des conventions concernant les outils utilisés pour créer les objets DB2 for z/OS, notamment dans un environnement de production.

### **Remarques sur la sélection du script createDB2.sh**

- v **createDB2.sh** peut créer l'ensemble de vos objets de base de données en une seule exécution de l'outil, il s'agit donc de l'option idéale pour votre première implémentation de serveur.
- v **createDB2.sh** exécute les scripts de base de données générés par l'outil de conception de base de données (**DbDesignGenerator**).
- v **createDB2.sh** exécute le code SQL pour chaque composant dans l'ordre approprié.
- v **createDB2.sh** crée les objets de base de données en fonction d'une convention de dénomination que vous définissez.
- v **createDB2.sh** organise l'agencement des objets de base de données dans les bases de données DB2 for z/OS.
- v **createDB2.sh** génère des droits d'accès GRANT sur les objets de base de données, de groupe de stockage et de pool de mémoire tampon.
- v **createDB2.sh** effectue automatiquement la personnalisation du langage de définition de données (DDL) du bus d'intégration de services.
- v **createDB2.sh** s'exécute en tant qu'environnement de services système UNIX.
- v **createDB2.sh** produit une trace d'audit des objets qu'il crée.

### **Remarques sur la sélection d'autres outils**

- v Vous pouvez préférer utiliser l'interpréteur de commandes DB2 pour exécuter les instructions SQL dans l'environnement de services système UNIX. Vous devez d'abord exécuter le script **createDB2.sh** dans un mode qui ignore l'exécution des instructions SQL, mais qui les consolide dans deux fichiers .sql. Vous pouvez ensuite exécuter ces fichiers à l'aide de l'interpréteur de commandes.
- v Il n'existe aucune restriction concernant les conventions de dénomination ou d'organisation qui s'appliquent aux objets de base de données autres que les restrictions de sous-système de base de données standard.
- v Certains outils peuvent être exécutés à partir d'un environnement z/OS.
- v Les outils peuvent produire une trace d'audit des commandes de base de données DB2 qui ont été émises.

### **Tâches associées**:

[«Création de fichiers de conception de base de données et de scripts de base de données \(déploiement](#page-3310-0) [réseau Windows\)», à la page 3303](#page-3310-0)

Vous pouvez définir la conception de votre configuration de base de données à l'aide de l'outil de conception de base de données. La conception peut concerner un composant spécifique ou une configuration de base de données de niveau entreprise prenant en charge la fonctionnalité complète d'IBM Business Process Manager.

### *Configuration de l'interpréteur de commandes DB2 :*

Avant d'exécuter le script **createDB2.sh**, vous devez configurer l'interpréteur de commandes DB2 en définissant un ensemble de variables d'environnement et un alias de commande **db2**. Vous devez également définir les noms d'alias pouvant être utilisés pour la connexion au serveur DB2 for z/OS.

Vérifiez qu'un fichier de propriétés, par exemple, clp.properties, existe pour l'interpréteur de commandes DB2. Si nécessaire, vous pouvez créer votre propre fichier de propriétés à l'aide de l'exemple de fichier de propriétés qui est disponible dans le répertoire d'installation de l'interpréteur de commandes. Pour plus d'informations, voir votre documentation DB2 for z/OS.

Effectuez les étapes de configuration suivantes dans l'environnement de services système UNIX z/OS à partir d'où le script **createDB2.sh** sera exécuté :

- 1. Configurez l'interpréteur de commandes DB2 pour chaque ID utilisateur qui fonctionnera avec DB2 for z/OS à partir de la ligne de commande. Vous pouvez mettre à jour les profils d'utilisateurs personnels ou partagés comme suit :
	- v Modifiez la variable d'environnement CLASSPATH afin d'inclure le fichier clp.jar.
	- v Utilisez la variable d'environnement CLPPROPERTIESFILE pour définir le nom qualifié complet du fichier de propriétés pour l'interpréteur de commandes.
	- v Définissez la commande **db2** en tant qu'alias de la commande qui démarre l'interpréteur de commandes.
	- v Indiquez le fichier DB2JccConfiguration.properties qui définit les propriétés JDBC à appliquer à l'interpréteur de commandes.

Vous pouvez utiliser la syntaxe suivante pour ajouter les entrées requises dans le fichier .profile ou /etc/profile :

```
export CLPHOME=clp_install_dir
export CLASSPATH=$CLASSPATH:$CLPHOME/lib/clp.jar
export CLPPROPERTIESFILE=clp_properties_file_path
alias db2="java -Ddb2.jcc.propertiesFile=
/chemin_fichier/DB2JccConfiguration.properties com.ibm.db2.clp.db2"
Par exemple :
export CLPHOME=/shared/db2910_base
export CLASSPATH=$CLASSPATH:$CLPHOME/lib/clp.jar
export CLPPROPERTIESFILE=/wasv8config/clp.properties
alias db2="java -Ddb2.jcc.propertiesFile=
/wasv8config/DB2JccConfiguration.properties com.ibm.db2.clp.db2"
```
- 2. Dans le fichier de propriétés pour l'interpréteur de commandes, définissez les noms d'alias pouvant être utilisés pour la connexion au serveur DB2 for z/OS. Une définition de nom d'alias peut contenir les entités suivantes :
	- v Une URL qui spécifie le nom de domaine ou l'adresse IP du serveur de base de données, le port sur lequel écoute le serveur et le nom d'emplacement DB2 défini pendant l'installation. L'URL peut avoir le format *server*:*port*/*database*. Le port est facultatif et le nom d'emplacement DB2 doit être défini en majuscules.
	- v Un ID utilisateur et mot de passe associé pouvant être utilisé pour la connexion au serveur DB2. Cet ID utilisateur doit correspondre à l'ID utilisateur (avec droits SYSADM) que l'administrateur système DB2 utilise pour exécuter le script **createDB2.sh**.

Vous pouvez ajouter les entrées de nom d'alias requis pour le fichier de propriétés à l'aide de la syntaxe suivante :

*DB2ALIASNAME*=*URL*,*user\_ID*,*password*

Par exemple :

DSNXWBD=localhost:9446/DSNXWBD,SYSADM1,SYSPWRD1

**Conseil :** Lorsque vous définissez une valeur *DB2ALIASNAME* dans le fichier de propriétés, vérifiez que les informations de connexion correctes sont spécifiées pour éviter une connexion à la mauvaise base de données et l'écrasement accidentel de son contenu.

3. Configurez le paramètre de sous-système DB2 DBACRVW pour activer les ID utilisateur disposant des droits DBADM sur une base de données pour effectuer les tâches suivantes pour d'autres ID utilisateur : création de vues sur les tables de la base de données, création des alias pour les tableset création des tables de requêtes matérialisées. Vous pouvez utiliser la liste Commande d'installation (CLIST) pour accéder au panneau ISPF DSNTIPP et mettre à jour la zone DBADM CREATE AUTH pour définir DB2 ZPARM DBACRVW=YES.

Utilisez le script **createDB2.sh** pour exécuter l'instruction SQL afin de créer les objets de base de données pour une base de données spécifiée, ou pour consolider les instructions SQL dans deux fichiers .sql que vous pouvez exécuter ultérieurement à l'aide d'autres outils de base de données.

### **Tâches associées**:

«Création d'objets de base de données DB2 for z/OS à l'aide du script createDB2.sh» Après avoir créé les scripts de base de données pour les composants IBM Business Process Manager, vous pouvez exécuter le script **createDB2.sh** pour créer une ou plusieurs bases de données dans le sous-système DB2 for z/OS et remplir chaque base de données avec des objets.

[«Création d'objets de base de données DB2 for z/OS à l'aide de l'interpréteur de commandes DB2», à la](#page-3565-0) [page 3558](#page-3565-0)

Lorsque vous exécutez le script **createDB2.sh**, vous pouvez choisir d'exécuter le code SQL immédiatement afin de créer les objets de base de données pour la base de données spécifiée ou contourner l'exécution des scripts SQL en vue de les exécuter ultérieurement. Si vous ignorez l'exécution du code SQL, le script **createDB2.sh** consolide les instructions SQL dans deux fichiers (z\_schema.sql et z schemaProc.sql) que vous pouvez exécuter ultérieurement à l'aide de l'interpréteur de commandes DB2.

*Création d'objets de base de données DB2 for z/OS à l'aide du script createDB2.sh :*

Après avoir créé les scripts de base de données pour les composants IBM Business Process Manager, vous pouvez exécuter le script **createDB2.sh** pour créer une ou plusieurs bases de données dans le sous-système DB2 for z/OS et remplir chaque base de données avec des objets.

Vous pouvez également utiliser des outils tels que l'interpréteur de commandes DB2, SPUFI ou DSNTEP2 pour créer et remplir les bases de données.

- v Choisissez la conception et la configuration de base de données DB2 for z/OS, y compris le nombre de bases de données requises pour les composants IBM Business Process Manager. Par exemple, dans un environnement de déploiement réseau, vous pouvez définir deux bases de données DB2 for z/OS, de portée cluster, l'une étant utilisée pour le composant de base de données commune et l'autre pour tous les autres composants.
- Choisissez une convention de dénomination pour les objets DB2 for z/OS, tels que bases de données, groupes de stockage, noms de catalogue VSAM (VCAT), les préfixes de schéma, les pools de mémoire tampon, ainsi que les ID de sécurité.
- v Créez les pools de mémoire tampon. Pour plus d'informations, voir Exemple de commandes DB2 et SQL.
- v Exécutez l'outil de conception de base de données (**DbDesignGenerator**) pour générer les scripts de base de données qui peuvent être utilisés pour créer les objets de base de données pour les composants IBM Business Process Manager. Configurez votre configuration de base de données afin que l'outil de conception de base de données crée un répertoire de sortie unique pour chaque base de données à créer, et génère tous les scripts de base de données concernés, y compris le script **createDB2.sh**, nécessaire à la création de la base de données, dans ce répertoire.
- v Utilisez FTP pour transférer les scripts de base de données, y compris le script **createDB2.sh**, dans le système z/OS qui contient l'installation DB2 for z/OS. Transférez le script **createDB2.sh** sous la forme d'un fichier texte ASCIIet transférez les fichiers de schéma de base de données en mode binaire. Vérifiez également que vous pouvez conserver la même structure de répertoire lorsque vous transférez les fichiers.
- v Accordez les droits d'exécution au script **createDB2.sh**.
- Créez ou étendez le profil.
- v Configurez l'interpréteur de commandes DB2.

Le nombre de bases de données que vous créez pour votre installation IBM Business Process Manager peut dépendre de votre topologie et de la manière dont vous souhaitez distribuer vos objets de base de données dans le sous-système DB2 for z/OS. Si les scripts de base de données sont regroupés de la
manière appropriée dans les répertoires de sortie indiqués lorsque vous avez exécuté l'outil de conception de base de données, vous pouvez exécuter le script **createDB2.sh** une fois pour chaque instance d'une base de données à créer. Par exemple :

- v Pour créer une base de données unique, vous pouvez exécuter **createDB2.sh** une seule fois à partir d'un répertoire qui contient tous les scripts de base de données qui ont été générés pour tous les composants IBM Business Process Manager.
- v Pour créer plusieurs bases de données au niveau de la cellule et aux niveaux du cluster, vous pouvez exécuter **createDB2.sh** une fois à partir de chaque répertoire qui contient les scripts de base de données requises pour créer les objets de base de données pour la cellule et les clusters.

**Important :** Il est prévu que l'administrateur système DB2 for z/OS exécute le script **createDB2.sh** avec un ID utilisateur disposant des droits d'accès SYSADM pour créer les bases de données et les groupes de stockage. Ensuite, l'administrateur système peut accorder les droits d'accès DBADM pour les bases de données IBM Business Process Manager à l'administrateur WebSphere.

Procédez comme suit pour chaque base de données à créer :

1. Dans le système z/OS qui contient l'installation DB2, accédez au shell de commande UNIX System Services, puis accédez au répertoire dans lequel vous avez transféré les scripts de base de données pour les objets de base de données à créer. Par exemple :

cd /u/work/S4CELLDB

2. Exécutez le script **createDB2.sh** en utilisant la syntaxe suivante :

```
createDB2.sh -DBAlias nom_alias -DBName nom_basededonnées -DBSto nom_groupe_stockage
-DBCreate -DBVCat catalogue_volume -DBUser ID_utilisateur_BD -RunSQL
```
où :

### **-DBAlias**

Indique un nom d'alias, qui mappe vers l'URL de serveur DB2, l'ID utilisateur, le mot de passe et tout élément utilisé pour la connexion à DB2. Si vous n'indiquez pas ce paramètre, lorsque vous exécutez le script **createDB2.sh** vous êtes invité à entrer une valeur.

#### **-DBName**

Indique le nom de la base de données à créer.

**-DBSto**

Indique le nom du groupe de stockage pour les volumes qui contiennent les ensembles de données dans lesquels les tables et les index sont stockés.

# **-DBCreate**

Crée la base de données.

#### **-DBVCat**

Indique le nom du catalogue VSAM (Virtual Storage Access Method)DB2 qui enregistre des informations sur les ensembles de données.

#### **-DBUser**

Indique l'ID utilisateur de l'administrateur WebSphere qui dispose des droits d'administration pour la base de données IBM Business Process Manager créée.

**-RunSQL**

Exécute les instructions SQL qui créent les objets de base de données.

Par exemple :

createDB2.sh -DBAlias DSNXWBD -DBName S4CELLDB -DBSto S4DBSTO -DBCreate -DBVCat DSNV10PP -DBUser S4ADMIN -RunSQL

Pour des informations sur les paramètres disponibles pour le script **createDB2.sh** et un exemple de syntaxe, voir Script createDB2.sh.

3. Prenez connaissance des messages affichés dans la console, en vérifiant qu'aucun message d'erreur n'apparaît.

<span id="page-3565-0"></span>**Conseil :** La première fois que vous exécutez **createDB2.sh** pour créer la base de données, vous voyez quelques messages car le script essaie d'abord de supprimer la base de données, qui n'existe pas encore à ce stade. Ces messages peuvent être ignoréset les appels suivants de **createDB2.sh** pour la même base de données ne généreront pas de message.

Lorsque l'exécution du script est terminée, vous pouvez également consulter le fichier z\_output.txt, qui fournit une trace de contrôle des opérations terminées et messages d'état. Ce fichier est stocké dans le répertoire à partir duquel vous avez exécuté le script **createDB2.sh**.

Chaque base de données est créée et renseignée avec les objets de base de données requis.

# **Tâches associées**:

[«Configuration de l'interpréteur de commandes DB2», à la page 3554](#page-3561-0)

Avant d'exécuter le script **createDB2.sh**, vous devez configurer l'interpréteur de commandes DB2 en définissant un ensemble de variables d'environnement et un alias de commande **db2**. Vous devez également définir les noms d'alias pouvant être utilisés pour la connexion au serveur DB2 for z/OS.

[«Création de fichiers de conception de base de données et de scripts de base de données \(déploiement](#page-3310-0) [réseau Windows\)», à la page 3303](#page-3310-0)

Vous pouvez définir la conception de votre configuration de base de données à l'aide de l'outil de conception de base de données. La conception peut concerner un composant spécifique ou une configuration de base de données de niveau entreprise prenant en charge la fonctionnalité complète d'IBM Business Process Manager.

## *Création d'objets de base de données DB2 for z/OS à l'aide de l'interpréteur de commandes DB2 :*

Lorsque vous exécutez le script **createDB2.sh**, vous pouvez choisir d'exécuter le code SQL immédiatement afin de créer les objets de base de données pour la base de données spécifiée ou contourner l'exécution des scripts SQL en vue de les exécuter ultérieurement. Si vous ignorez l'exécution du code SQL, le script **createDB2.sh** consolide les instructions SQL dans deux fichiers (z\_schema.sql et z schemaProc.sql) que vous pouvez exécuter ultérieurement à l'aide de l'interpréteur de commandes D<sub>B2</sub>

Vous pouvez également exécuter ces fichiers .sql à l'aide d'un autre outil de base de données de votre choix, tel que SPUFI ou DSNTEP2.

- v Choisissez la conception et la configuration de base de données DB2 for z/OS, y compris le nombre de bases de données requises pour les composants IBM Business Process Manager. Par exemple, dans un environnement de déploiement réseau, vous pouvez définir deux bases de données DB2 for z/OS, de portée cluster, l'une étant utilisée pour le composant de base de données commune et l'autre pour tous les autres composants.
- v Choisissez une convention de dénomination pour les objets DB2 for z/OS, tels que bases de données, groupes de stockage, noms de catalogue VSAM (VCAT), les préfixes de schéma, les pools de mémoire tampon, ainsi que les ID de sécurité.
- v Créez les pools de mémoire tampon. Pour plus d'informations, voir Exemple de commandes DB2 et SQL.
- v Exécutez l'outil de conception de base de données (**DbDesignGenerator**) pour générer les scripts de base de données qui peuvent être utilisés pour créer les objets de base de données pour les composants IBM Business Process Manager. Configurez votre configuration de base de données afin que l'outil de conception de base de données crée un répertoire de sortie unique pour chaque base de données à créer, et génère tous les scripts de base de données concernés, y compris le script **createDB2.sh**, nécessaire à la création de la base de données, dans ce répertoire.
- v Utilisez FTP pour transférer les scripts de base de données, y compris le script **createDB2.sh**, dans le système z/OS qui contient l'installation DB2 for z/OS. Transférez le script **createDB2.sh** sous la forme d'un fichier texte ASCIIet transférez les fichiers de schéma de base de données en mode binaire. Vérifiez également que vous pouvez conserver la même structure de répertoire lorsque vous transférez les fichiers.
- v Accordez les droits d'exécution au script **createDB2.sh**.
- v Créez ou étendez le profil.
- v Configurez l'interpréteur de commandes DB2.

Si les scripts de base de données sont regroupés de la manière appropriée dans les répertoires de sortie indiqués lorsque vous avez exécuté l'outil de conception de base de données, vous pouvez exécuter le script **createDB2.sh** une fois pour chaque instance d'une base de données à créer.

**Important :** Il est prévu que l'administrateur système DB2 for z/OS exécute le script **createDB2.sh** avec un ID utilisateur disposant des droits d'accès SYSADM pour créer les bases de données et les groupes de stockage. Ensuite, l'administrateur système peut accorder les droits d'accès DBADM pour les bases de données IBM Business Process Manager à l'administrateur WebSphere.

Procédez comme suit pour chaque base de données à créer :

1. Dans le système z/OS qui contient l'installation DB2, accédez au shell de commande UNIX System Services, puis accédez au répertoire dans lequel vous avez transféré les scripts de base de données pour les objets de base de données à créer. Par exemple :

cd /u/work/S4CELLDB

2. Exécutez le script **createDB2.sh** en utilisant la syntaxe suivante :

createDB2.sh -DBAlias *nom\_alias* -DBName *nom\_basededonnées* -DBSto *nom\_groupe\_stockage* -DBCreate -DBVCat *catalogue\_volume* -DBUser *ID\_utilisateur\_BD*

où :

#### **-DBAlias**

Indique un nom d'alias, qui mappe vers l'URL de serveur DB2, l'ID utilisateur, le mot de passe et tout élément utilisé pour la connexion à DB2. Si vous n'indiquez pas ce paramètre, lorsque vous exécutez le script **createDB2.sh** vous êtes invité à entrer une valeur.

#### **-DBName**

Indique le nom de la base de données à créer.

#### **-DBSto**

Indique le nom du groupe de stockage pour les volumes qui contiennent les ensembles de données dans lesquels les tables et les index sont stockés.

#### **-DBCreate**

Crée la base de données.

#### **-DBVCat**

Indique le nom du catalogue VSAM (Virtual Storage Access Method)DB2 qui enregistre des informations sur les ensembles de données.

## **-DBUser**

Indique l'ID utilisateur de l'administrateur WebSphere qui dispose des droits d'administration pour la base de données IBM Business Process Manager créée.

**Conseil :** En omettant le paramètre **-RunSQL**, vous ignorez l'exécution des instructions SQL qui créent les objets de base de données et vous consolidez les instructions dans deux fichiers .sql.

Par exemple :

createDB2.sh -DBAlias DSNXWBD -DBName S4CELLDB -DBSto S4DBSTO -DBCreate -DBVCat DSNV10PP -DBUser S4ADMIN

Pour des informations sur les paramètres disponibles pour le script **createDB2.sh** et un exemple de syntaxe, voir Script createDB2.sh.

Les fichiers z\_schema.sql et z\_schemaProc.sql qui contiennent les instructions SQL consolidées sont générés dans le répertoire à partir duquel vous avez exécuté le script **createDB2.sh**. Le fichier z schemaProc.sql contient des instructions SQL pour les procédures stockées et est généré en plus de z schema.sql, car les procédures stockées nécessitent un «arrobase» (@) comme caractère de fin d'instruction lors de l'exécution de l'interpréteur de commandes.

3. Exécutez l'interpréteur de commandes DB2 en mode de traitement par lots pour exécuter les commandes SQL dans le fichier z\_schema.sql :

db2 -f /*createDB2.sh\_path*/z\_schema.sql

Par exemple :

db2 -f /u/work/S4CELLDB/z\_schema.sql L'interpréteur de commandes lit les données du fichier et traite les commandes du fichier en ordre séquentiel.

4. Exécutez de nouveau l'interpréteur de commandes DB2 pour exécuter les commandes SQL dans le fichier z\_schemaProc.sql et utilisez en outre le paramètre **-td** pour définir @ en tant que caractère de fin d'instruction :

```
db2 -td@ -f /createDB2.sh_path/z_schemaProc.sql
Par exemple :
db2 -td@ -f /u/work/S4CELLDB/z_schemaProc.sql
```
Chaque base de données est créée et renseignée avec les objets de base de données requis.

# **Tâches associées**:

[«Configuration de l'interpréteur de commandes DB2», à la page 3554](#page-3561-0)

Avant d'exécuter le script **createDB2.sh**, vous devez configurer l'interpréteur de commandes DB2 en définissant un ensemble de variables d'environnement et un alias de commande **db2**. Vous devez également définir les noms d'alias pouvant être utilisés pour la connexion au serveur DB2 for z/OS.

[«Création de fichiers de conception de base de données et de scripts de base de données \(déploiement](#page-3310-0) [réseau Windows\)», à la page 3303](#page-3310-0)

Vous pouvez définir la conception de votre configuration de base de données à l'aide de l'outil de conception de base de données. La conception peut concerner un composant spécifique ou une configuration de base de données de niveau entreprise prenant en charge la fonctionnalité complète d'IBM Business Process Manager.

*Création d'objets de base de données DB2 for z/OS à l'aide de SPUFI ou DSNTEP2 :*

Vous pouvez utiliser des outils tels que SPUFI ou DSNTEP2 pour exécuter les scripts de base de données utilisés pour créer les objets de base de données DB2 for z/OS pour votre configuration.

- v Choisissez la conception et la configuration de base de données DB2 for z/OS, y compris le nombre de bases de données requises pour les composants IBM Business Process Manager. Par exemple, dans un environnement de serveur autonome, vous pouvez décider de réunir toutes les bases de données de composants dans une seule base de données DB2 for z/OS.
- v Choisissez une convention de dénomination pour les objets DB2 for z/OS, tels que bases de données, groupes de stockage, noms de catalogue VSAM (VCAT), les préfixes de schéma, les pools de mémoire tampon, ainsi que les ID de sécurité.
- v Créez les pools de mémoire tampon. Pour plus d'informations, voir Exemple de commandes DB2 et SQL.
- v Exécutez l'outil de conception de base de données (**DbDesignGenerator**) pour générer les scripts de base de données qui peuvent être utilisés pour créer les objets de base de données pour les composants IBM Business Process Manager. Définissez votre configuration de base de données afin que l'outil de conception de base de données crée un répertoire de sortie unique pour chaque base de données à créer et génère tous les scripts de base de données appropriés requis pour créer la base de données, dans ce répertoire.

**Conseil :** Les scripts générés que vous utilisez pour créer les objets de base de données peuvent être au format ASCII ou EBCDIC. En général, les fichiers .sql générés sont au format ASCII et les fichiers .ddl sont au format EBCDIC.

- v Utilisez FTP pour transférer les scripts de base de données dans le système z/OS qui contient l'installation DB2 for z/OS.
- Créez ou étendez le profil.

Vous pouvez créer les objets de base de données à l'aide de l'outil de votre choix. Par exemple :

**SPUFI** Utilitaire qui exécute des scripts SQL dans z/OS. SPUFI utilise l'entrée EBCDIC.

# **DSNTEP2**

Exemple de programme SQL dynamique fourni avec le produit DB2 for z/OS.

1. Affectez les droits d'accès en lecture aux scripts SQL, par exemple : chmod 644 createTable\_AppScheduler.sql

2. Si l'outil que vous envisagez d'utiliser pour afficher, éditer et exécuter les scripts requiert que ces

derniers soient au format EBCDIC, plutôt qu'au format ASCII, utilisez la commande **iconv** pour convertir les fichiers en EBCDIC. Par exemple :

```
iconv –t IBM-1047 –f ISO8859-1 createTable_AppScheduler.sql >
createTable_AppScheduler_EBCDIC.sql
```
**Important :** Après la conversion d'ASCII en EBCDIC, vérifiez qu'aucune instruction SQL ne compte plus de 71 caractères. Les lignes d'une longueur supérieure seront tronquées et des instructions non valides seront créées lors de la copie dans des jeu de données MVS de longueur fixe.

**Conseil :** Si vous avez converti les fichiers ASCII au format EBCDIC, mais que vous devez les exécuter au format ASCII, vous pouvez également les reconvertir en ASCII à l'aide de la commande **iconv**. Par exemple :

```
iconv -t ISO8859-1 -f IBM-1047 createTable_AppScheduler_EBCDIC.sql >
createTable_AppScheduler.sql
```
3. Editez les valeurs présentes dans les fichiers createDatabase.sql et dropDatabase.sql en fonction de vos besoins. Les variables symboliques suivantes doivent être mises à jour :

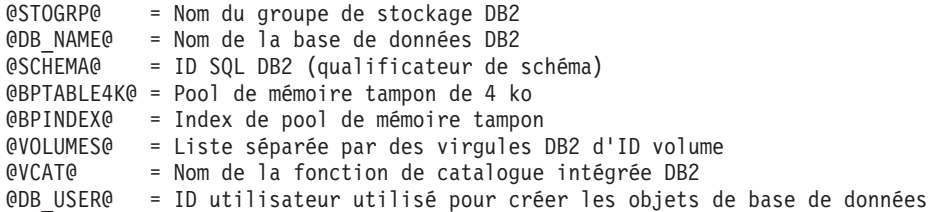

- 4. Pour créer créer des objets de base de données en dehors de l'environnement UNIX z/OS en utilisant SPUFI ou DSNTEP2, copiez les scripts de base de données personnalisés depuis UNIX z/OS vers un ensemble de données partitionnées.
- 5. Exécutez les scripts personnalisés à l'aide de l'outil de votre choix.

**Conseil :** Si vous avez lancé précédemment le script **createDB2.sh** et choisi d'ignorer l'exécution des scripts SQL, vous pouvez également exécuter les fichiers SQL consolidés (z schema.sql et z schemaProc.sql), qui ont été générés.

6. Vérifiez que les tables de base de données ont été créées sans erreurs en vérifiant la sortie.

## **Tâches associées**:

[«Création de fichiers de conception de base de données et de scripts de base de données \(déploiement](#page-3310-0) [réseau Windows\)», à la page 3303](#page-3310-0)

Vous pouvez définir la conception de votre configuration de base de données à l'aide de l'outil de conception de base de données. La conception peut concerner un composant spécifique ou une configuration de base de données de niveau entreprise prenant en charge la fonctionnalité complète d'IBM Business Process Manager.

[«Création d'objets de base de données DB2 for z/OS à l'aide de l'interpréteur de commandes DB2», à la](#page-3565-0) [page 3558](#page-3565-0)

Lorsque vous exécutez le script **createDB2.sh**, vous pouvez choisir d'exécuter le code SQL immédiatement afin de créer les objets de base de données pour la base de données spécifiée ou contourner l'exécution des scripts SQL en vue de les exécuter ultérieurement. Si vous ignorez l'exécution du code SQL, le script **createDB2.sh** consolide les instructions SQL dans deux fichiers (z\_schema.sql et z\_schemaProc.sql) que vous pouvez exécuter ultérieurement à l'aide de l'interpréteur de commandes DB2.

*Création des magasins de données du moteur de messagerie :*

Si les magasins de données de moteur de messagerie n'ont pas déjà été créés, utilisez l'outil de conception de base de données pour générer les scripts de base de données que l'administrateur de base de données va utiliser pour créer les tables du magasin de données de moteur de messagerie.

Avant de créer et d'exécuter les scripts de base de données :

- Créez un cluster.
- v Choisissez les composants du bus d'intégration de service que vous souhaitez créer dans votre configuration de déploiement réseau.

Vous devez créer et compléter une source de données du moteur de messagerie pour chacun des composants suivants que vous configurez :

- v Bus système Service Component Architecture
- Bus d'application Service Component Architecture
- Process Server
- Performance Data Warehouse
- Business Process Choreographer
- Infrastructure CEI (Common Event Infrastructure)

Vous pouvez créer tous les objets de base de données dans une ou plusieurs bases de données dans le sous-système DB2 for z/OS. Prenons en considération les éléments suivants :

- v Tous les moteurs de messagerie utilisent les mêmes noms de tables. Par conséquent, les tables pour chaque moteur de messagerie nécessitent un qualificateur de schéma unique.
- v Lorsque vous utilisez l'outil de conception de base de données pour définir la configuration de base de données pour chaque moteur de messagerie, vous pouvez spécifier un préfixe pour les noms d'espace table :
	- Si vous envisagez d'utiliser une base de données unique pour tous les moteurs de messagerie, indiquez un préfixe d'espace table unique pour chaque moteur de messagerie pour que son nom de l'espace table soit unique dans la base de données.
	- Si vous avez l'intention d'utiliser une base de données distincte pour chaque moteur de messagerie, les préfixes d'espace table que vous spécifiez pour les moteurs de messagerie peuvent être identiques ou uniques.
- 1. Pour chaque moteur de messagerie, effectuez les étapes suivantes pour générer les scripts de base de données requis :
	- a. Exécutez l'outil de conception de base de données (**DbDesignGenerator**) à partir du répertoire *racine\_installation*/util/dbUtils.
	- b. Sélectionnez l'option **(2)Create a database design for a single component**, puis sélectionnez l'option appropriée pour le moteur de messagerie.
	- c. Complétez les invites restantes dans l'outil pour définir la configuration de la base de données et générer les scripts.

**Conseil :** Sinon, pour exécuter l'outil de conception de base de données plusieurs fois pour générer les scripts pour chacun des moteurs de messagerie, vous pouvez exécuter l'outil une fois à l'aide de l'option **(1)Create a database design for Standalone profile or Deployment Environment**. Avec cette option, vous pouvez définir la configuration de la base de données et générer des scripts de base de données pour les composants suivants via l'outil : base de données commune, Business Process Choreographer, Performance Data Warehouse, Process Server, Business Space et les six moteurs de messagerie.

2. Exécutez les scripts DDL générés à l'aide de l'outil de votre choix.

Les magasins de données du moteur de messagerie sont créés.

### **Tâches associées**:

[«Création de fichiers de conception de base de données et de scripts de base de données pour un](#page-3318-0) [composant spécifique à l'aide de DB2 for z/OS dans un environnement de déploiement réseau», à la page](#page-3318-0) [3311](#page-3318-0)

Vous pouvez utiliser un outil de conception de base de données pour générer un fichier de conception, et éventuellement des scripts de base de données, pour les tables de base de données requises par certains composants IBM Business Process Manager.

[«Création de fichiers de conception de base de données et de scripts de base de données pour les](#page-3310-0) [environnements de déploiement avec DB2 for z/OS», à la page 3303](#page-3310-0)

Utilisez l'outil de conception de base de données afin de générer un fichier de conception permettant de configurer vos bases de données lors de la création d'un profil de gestionnaire de déploiement ou lors de l'utilisation de l'assistant d'environnement de déploiement. L'outil de conception de base de données génère également des scripts de base de données que vous pouvez utiliser pour créer vos tables de base de données.

*Attribution de droits sur la table à l'ID utilisateur de l'alias d'authentification JCA :*

Si le nom du schéma que vous utilisez n'est pas le même que l'ID utilisateur alias d'authentification JCA, vous devez accorder un sous-ensemble de privilèges DB2 for z/OS à l'ID utilisateur alias d'authentification JCA.

Les scripts de base de données pour le bus d'intégration de services (SIB) contient déjà des commande GRANT commentées que vous pouvez utiliser comme base pour accorder un accès aux tables SIB. Toutefois, les autres composants d'IBM Business Process Manager ne fournissent pas d'instruction GRANT.

Utilisez un nom de schéma différent de celui de l'alias d'authentification JCA pour éviter que l'ID utilisateur alias n'ait le droit de supprimer des tables. (Le droit de supprimer des tables est accordé implicitement au créateur qui est en l'occurrence le schéma.) Notez que cela n'a pas de sens d'accorder un privilège comme DBADM à un ID utilisateur alias d'authentification JCA parce que DBADM a également la capacité de supprimer des tables.

Pour permettre à IBM Business Process Manager de fonctionner tout en refusant à l'ID utilisateur alias d'avoir la capacité DROP (SUPPRIMER), créez certaines instructions GRANT en copiant les scripts de base de données et en les éditant pour générer des commandes GRANT à partir de commandes CREATE. Vous pouvez créer des commandes GRANT, telles que celle illustrée dans l'exemple suivant : GRANT ALL PRIVILEGES ON TABLE *cellule*.*nom\_table* TO *userid/sqlid*

Où *userid/sqlid* est l'ID utilisateur alias d'authentification JCA.

**Remarque :** En règle générale, le créateur d'un objet de base de données dispose d'un droit d'utilisation implicite de l'objet sans que des droits GRANT supplémentaires soient nécessaires. Cependant, pour DB2 for z/OS version 10, des droits GRANT supplémentaires peuvent être requis pour les vues car l'accès aux vues n'est pas accordé implicitement au créateur.

### *Définition du nom de schéma approprié pour les moteurs de messagerie :*

Pour que les moteurs de messagerie SIB (bus d'intégration de services) puissent accéder aux tables DB2 for z/OS appropriées, le nom de schéma correct doit être défini pour ceux-ci. Vous pouvez utiliser la console d'administration pour modifier les noms de schéma.

Démarrez le serveur.

- 1. Ouvrez une session sur la console d'administration.
- 2. Accédez à **Intégration de services** > **Bus**.
- 3. Pour chaque moteur de messagerie :
	- a. Sélectionnez **Moteurs de messagerie**, puis cliquez sur le nom qui est affiché.
	- b. Cliquez sur **Emplacement de stockage des messages**.
	- c. Remplacez la valeur de **Nom du schéma** par le nom utilisé lors de la création des tables DB2 for z/OS pour ce moteur de messagerie.
	- d. Cliquez sur **Appliquer**.
	- e. Enregistrez les modifications que vous avez apportées à la configuration.
- 4. Vérifiez que les moteurs de messagerie peuvent être démarrés.
	- a. Fermez la session sur la console d'administration.
	- b. Arrêtez le serveur, puis redémarrez-le.
	- c. Recherchez dans la sortie du journal serveur les messages indiquant un démarrage réussi du moteur de messagerie SIB. Par exemple : BBOO0222I: "BusName" CWSID0016I: Messaging engine *MessagingEngineName* is in state Started.

*Création ou extension des profils de déploiement réseau avec un serveur de base de données Oracle :*

Vous pouvez configurer un environnement de déploiement réseau pour IBM Business Process Manager à l'aide d'un serveur de base de données Oracle.

*Préparation du serveur de base de données Oracle :*

Pendant la procédure de création ou d'extension de profil, vous pouvez configurer la base de données commune qui est utilisée par des composants sélectionnés, ou vous pouvez différer la configuration de la base de données en générant des scripts qui seront exécutés manuellement par vous-même ou votre administrateur de base de données (DBA). Les autres bases de données requises sont configurées lors du déploiement réseau.

Pour configurer la base de données commune lors de la création ou l'extension de profil, vous devez connaître le nom de service de votre instance Oracle.

1. Créez un espace table.

SQL> CREATE TABLESPACE [nom\_espace\_table] DATAFILE '[nom\_fichier\_données]' SIZE 50M AUTOEXTEND ON NEXT 10M MAXSIZE UNLIMITED LOGGING;

2. Créez les utilisateurs. Vous spécifierez ces utilisateurs dans la page Configuration de la base de données - partie 2 de l'outil de gestion de profil. L'exemple suivant suppose que vous créez un nom d'utilisateur BPMDBA pour la base de données Process Server, un nom d'utilisateur PDWDBA pour la base de données Performance Data Warehouse et un nom d'utilisateur CMNDBA pour la base de données commune :

SQL> CREATE USER BPMDBA IDENTIFIED BY [mot de passe] DEFAULT TABLESPACE [nom espace table]; SQL> CREATE USER PDWDBA IDENTIFIED BY [mot\_de\_passe] DEFAULT TABLESPACE [nom\_espace\_table]; SQL> CREATE USER CMNDBA IDENTIFIED BY [mot\_de\_passe] DEFAULT TABLESPACE [nom\_espace\_table];

3. Octroyez des privilèges aux utilisateurs que vous avez indiqués à l'étape précédente. Exemple :

SQL> GRANT ALL PRIVILEGES TO BPMDBA; SQL> GRANT ALL PRIVILEGES TO PDWDBA; SQL> GRANT ALL PRIVILEGES TO CMNDBA;

4. Octroyez des privilèges d'exécution sur DBMS\_LOCK. Exemple :

SQL> GRANT execute on DBMS LOCK to BPMDBA; SQL> GRANT execute on DBMS\_LOCK to PDWDBA; SQL> GRANT execute on DBMS\_LOCK to CMNDBA;

*Création ou extension des profils de gestionnaire de déploiement :*

Pour démarrer la configuration de déploiement réseau, créez ou étendez un gestionnaire de déploiement. Vous pouvez créer des profils à l'aide de l'outil de gestion de profil ou de l'utilitaire de ligne de commande **manageprofiles**.

*Création de profils de gestionnaire de déploiement Process Center à l'aide de l'outil de gestion de profil :*

Vous pouvez configurer un profil de gestionnaire de déploiement pour Process Center à l'aide de l'outil de gestion de profil.

Si vous souhaitez configurer la base de données commune lors de la création du profil, assurez-vous que votre serveur de base de données est installé et en cours d'exécution.

La langue de l'outil de gestion de profil est déterminée par la langue par défaut du système. Si la langue par défaut ne correspond pas à l'une des langues prises en charge, la langue utilisée est l'anglais. Vous pouvez changer de langue par défaut en démarrant l'outil de gestion de profil depuis la ligne de commande, puis en utilisant le paramètre **java user.language** pour remplacer la langue par défaut. Entrez la commande suivante :

racine\_installation\java\bin\java -Duser.language=environnement\_local\_racine\_installation\bin\ProfileManagement\startup.

Par exemple, pour démarrer l'outil de gestion de profil en langue allemande, entrez la commande suivante :

*racine\_installation*\java\bin\java -Duser.language=de *racine\_installation*\bin\ProfileManagement\startup.jar

## **Restrictions : Vista Windows 7**

v Pour pouvoir exécuter l'outil de gestion de profil sur Windows 7, Windows Vista, ou Windows Server 2008, vous devez augmenter vos privilèges de compte utilisateur Microsoft Windows. Que vous soyez un utilisateur administrateur ou un utilisateur non-administrateur, cliquez avec le bouton droit sur le fichier pmt.bat et sélectionnez **Exécuter en tant qu'administrateur**. Sinon, utilisez la commande **runas** sur la ligne de commande. Par exemple, la commande suivante peut être exécutée à partir du répertoire *racine\_installation*\bin\ProfileManagement :

runas /user:MyAdminName /env pmt.bat

Les utilisateurs non administratifs doivent utiliser le mot de passe de l'administrateur.

v Si vous installez plusieurs instances de IBM Business Process Manager en tant qu'utilisateur root et que vous accordez un accès utilisateur non administrateur uniquement à un sous-ensemble de ces instances, l'outil de gestion de profil ne fonctionnera pas correctement pour l'utilisateur non administrateur. En outre, un message com.ibm.wsspi.profile.WSProfileException ou d'accès refusé apparaîtra dans le fichier *racine\_installation*\bin\ProfileManagement\pmt.bat. Par défaut, les utilisateurs non administratifs n'ont pas accès au répertoire Program Files, qui est l'emplacement d'installation par défaut du produit. Pour résoudre ce problème, les utilisateurs non administratifs doivent soit installer le produit par eux-mêmes, soit être autorisés à accéder à d'autres instances du produit.

Une fois que vous avez démarré l'outil de gestion de profil, vous devez décider si vous souhaitez choisir l'option **standard** ou **avancée** pour la création de profil. Utilisez l'option avancée pour :

- v Spécifier un fichier de conception de base de données à utiliser pour la configuration de la base de données.
- v Affecter des valeurs personnalisées aux ports, à l'emplacement du profil et aux noms du profil, du noeud, de l'hôte et de la cellule (le cas échéant).
- v Créer un service système pour exécuter le serveur, si votre système d'exploitation et les privilèges associés à votre compte utilisateur vous permettent de créer des services.
- v Vous pouvez configurer IBM Forms Server pour qu'il fonctionne avec les widgets Gestion des tâches manuelles dans Business Space.
- v Configurer Business Process Rules Manager.
- 1. Utilisez l'une des méthodes suivantes pour lancer l'outil de gestion de profil :
	- v Lancez l'outil à partir de la console Premiers pas.
	- v Utilisez le menu Démarrer de Windows. Par exemple, sélectionnez **Démarrer > Programmes** *ou* **Tous les programmes > IBM Business Process Manager 8.0 > Profile Management Tool**.
	- v Exécutez la commande *racine\_installation***\bin\ProfileManagement\pmt.bat**.
- 2. Dans la page Bienvenue , cliquez sur **Lancer l'outil de gestion des profils** ou sélectionnez l'onglet **Outil de gestion des profils**.
- 3. Dans l'onglet **Profils**, cliquez sur **Créer**.

La page de sélection d'environnement s'ouvre dans une autre fenêtre.

- 4. Dans la page de sélection d'environnement, recherchez la configuration IBM Business Process Manager Advanced et développez la section. Sélectionnez le profil à créer, puis cliquez sur **Suivant**.
- 5. Dans la page d'options de création du profil, choisissez d'effectuer une extension **standard** ou **avancée**, puis cliquez sur **Suivant**. Si vous avez sélectionné Création d'un profil **standard**, passez à l['étape de sécurité administrative.](#page-3574-0)
- 6. Advanced: Dans la page de déploiement d'application facultatif, indiquez si vous souhaitez déployer la console d'administration pour gérer le serveur (recommandé). Cliquez ensuite sur **Suivant**.
- 7. Advanced: Dans la page de nom et emplacement du profil, procédez comme suit :
	- a. Dans la zone de **nom de profil**, spécifiez un nom unique ou acceptez la valeur par défaut. Chaque profil créé doit posséder un nom. Lorsque vous avez plusieurs profils, vous pouvez les spécifier individuellement au niveau supérieur en utilisant ce nom.
	- b. Dans la zone de **répertoire de profil**, entrez le répertoire du profil ou utilisez le bouton **Parcourir** pour accéder au répertoire des profils. Le chemin d'accès au profil contient les fichiers définissant l'environnement d'exécution, (commandes, fichiers de configuration et fichiers journaux, par exemple). Le répertoire par défaut est *racine\_installation*\profiles\*nom\_profil*.
	- c. Facultatif : Sélectionnez **Faire de ce profil le profil par défaut** si vous souhaitez que le profil que vous êtes en train de créer soit le profil par défaut. Cette case à cocher apparaît uniquement si vous avez un profil existant sur votre système.

Lorsqu'un profil est le profil par défaut, les commandes fonctionneront automatiquement avec celui-ci. Le premier profil créé sur un poste de travail est désigné comme étant le profil par défaut. Ce profil est la cible par défaut des commandes émises à partir du répertoire bin situé dans le répertoire racine d'installation du produit. Lorsqu'il existe un seul profil sur un poste de travail, chaque commande agit sur ce profil. Si plusieurs profils existent, certaines commandes exigent que vous indiquiez le profil auquel la commande s'applique.

- d. Dans la liste de **paramétrage d'optimisation des performances d'exécution du serveur**, sélectionnez un niveau d'optimisation des performances correspondant au profil que vous créez. Ce paramètre est un paramètre WebSphere Application Server.
- e. Cliquez ensuite sur **Suivant**. Si vous cliquez sur **Précédent** et que vous changez le nom du profil, vous devrez peut-être modifier manuellement le nom dans cette page lorsqu'elle s'affichera de nouveau.
- 8. Advanced: Dans la page de noms de noeud, d'hôte et de cellule, effectuez l'une des actions suivantes pour le profil que vous créez:
- v Dans la zone de **nom de noeud**, spécifiez un nom de noeud ou acceptez la valeur par défaut. Essayez d'utiliser un nom de noeud aussi court que possible, mais assurez-vous que les noms de noeud sont uniques dans votre environnement de déploiement.
- v Dans la zone de **nom de serveur**, spécifiez un nom de serveur ou acceptez la valeur par défaut.
- v Dans la zone de **nom d'hôte**, spécifiez un nom d'hôte ou acceptez la valeur par défaut.
- v Dans la zone de **nom de cellule**, spécifiez un nom de cellule ou acceptez la valeur par défaut. Cliquez ensuite sur **Suivant**.
- <span id="page-3574-0"></span>9. Obligatoire : Dans la page de sécurité administrative, entrez des valeurs dans les zones de **nom d'utilisateur**, de **mot de passe** et de **confirmation de mot de passe**. Le mot de passe spécifié pour l'administrateur lors de l'installation sera utilisé pour tous les utilisateurs internes, y compris tw\_admin et tw\_user. Etant donné que tous les profils IBM Business Process Manager doivent avoir la sécurité d'administration activée, le bouton **Suivant** est activé uniquement une fois que vous avez entré ces valeurs.

Cliquez sur **Suivant**. Si vous avez sélectionné Création de profil **standard**, passez à l['étape](#page-3576-0) [Configuration de la base de données - partie 1.](#page-3576-0)

- 10. Advanced: Dans la page de certificat de sécurité (partie 1), indiquez si vous souhaitez importer des certificats existants ou créer de nouveaux certificats.
	- v Pour créer un nouveau certificat personnel par défaut et un nouveau certificat signataire racine, sélectionnez l'option de **création d'un nouveau certificat personnel par défaut** et l'option de **création d'un nouveau certificat signataire racine**, et cliquez sur **Suivant**.
	- v Pour importer des certificats existants, sélectionnez l'option d'**importation d'un certificat personnel par défaut existant** et l'option d'**importation d'un certificat personnel de signature racine existant**, puis entrez les informations suivantes :
		- Dans la zone de **chemin**, entrez le chemin d'accès au certificat existant.
		- Dans la zone de **mot de passe**, entrez le mot de passe du certificat
		- Dans la zone de **type de magasin de clés**, sélectionnez le type de magasin de clés pour le certificat que vous importez.
		- Dans la zone d'**alias de magasin de clés**, sélectionnez l'alias de magasin de clés pour le certificat que vous importez.
		- Cliquez sur **Suivant** pour afficher la page de certificat de sécurité (partie 2)

Lorsque vous importez un certificat personnel comme certificat personnel par défaut, importez le certificat racine qui a signé le certificat personnel. Sinon, l'outil de gestion de profil ajoute le signataire du certificat personnel au fichier trust.p12.

11. Advanced: Dans la page de certificat de sécurité (partie 2), vérifiez que les informations relatives au certificat sont correctes, puis cliquez sur **Suivant** pour afficher la page d'affectation de valeurs de port.

Si vous créez les certificats, vous pouvez utiliser les valeurs par défaut, ou encore les modifier pour créer de nouveaux certificats. Le certificat personnel par défaut est par défaut valide pendant un an ; il est signé par le certificat signataire racine. Le certificat signataire racine par défaut est un certificat auto-signé, qui a une période de validité par défaut de 15 ans. Le mot de passe du fichier de clés par défaut applicable au certificat signataire racine est WebAS. Modifiez le mot de passe. Le mot de passe ne peut pas contenir n'importe quels caractères codés sur deux octets (DBCS), car certains types de fichier de clés (PKCS12, par exemple), ne les prennent pas en charge. Les types de fichier de clés pris en charge dépendent des fournisseurs spécifiés dans le fichier java.security.

Lorsque vous créez l'un des certificats (ou les deux), ou que vous importez l'un des certificats (ou les deux), les fichiers de clés créés sont les suivants :

- key.p12 : contient le certificat personnel par défaut.
- v trust.p12 : contient le certificat du signataire du certificat racine par défaut.
- root-key.p12 : contient le certificat signataire racine.
- v default-signers.p12 : contient les certificats de signataire ajoutés à tout nouveau fichier de clés que vous créez une fois que le serveur est installé et en cours d'exécution. Par défaut, le certificat de signataire racine et un certificat signataire DataPower se trouvent dans ce fichier de clés.
- v deleted.p12 : contient les certificats supprimés à l'aide de la tâche deleteKeyStore, de sorte qu'ils puissent être récupérés en cas de besoin.
- v ltpa.jceks : contient les clés LTPA (Lightweight Third-Party Authentication) par défaut, que les serveurs de votre environnement utilisent pour communiquer entre eux.

Ces fichiers sont tous associés au même mot de passe lorsque vous créez ou importez des certificats (il s'agit soit du mot de passe par défaut, soit d'un mot de passe que vous spécifiez). Un certificat importé est ajouté au fichier key.p12 ou au fichier root-key.p12. Si vous importez des certificats et que les certificats ne contiennent pas les informations que vous souhaitez, cliquez sur **Précédent** pour importer un autre certificat.

12. Advanced: Dans la page d'affectation de valeurs de port, vérifiez que les informations relatives au certificat sont correctes, puis cliquez sur **Suivant**. L'outil de gestion de profil détecte les ports actuellement utilisés par d'autres produits WebSphere et affiche les valeurs de port recommandées (qui n'entrent pas en conflit avec les valeurs existantes). Si vous avez des applications autres que les applications WebSphere qui utilisent les ports spécifiés, vérifiez qu'il n'existe pas de conflits de ports. Si vous avez choisi de ne pas déployer la console d'administration dans la page de déploiement d'application facultatif , les ports de la console d'administration ne sont pas disponibles dans la page d'attribution des valeurs de port.

Les ports sont reconnus comme étant en cours d'utilisation si les conditions suivantes sont remplies:

- v Les ports sont affectés à un profil créé par une installation exécutée par l'utilisateur actuel.
- v Les ports sont en cours d'utilisation.

Bien que l'outil valide les ports lorsque vous accédez à la page d'attribution des valeurs de port, des conflits de port peuvent malgré tout se produire en fonction des sélections effectuées dans les pages suivantes de l'outil de gestion de profil. Si c'est le cas, les ports ne seront pas attribués avant la fin de la création du profil.

Si vous pensez qu'il existe un conflit de port, vous pourrez faire des recherches une fois le profil créé. Déterminez les ports utilisés lors de la création du profil en consultant le fichier suivant : *racine\_profil*\properties\portdef.prop

Ce fichier contient les clés et les valeurs utilisées pour les paramètres des ports. Si vous découvrez des conflits de ports, vous pouvez réaffecter les ports manuellement. Pour réaffecter des ports, voir "Mise à jour des ports dans les profils existants " dans le centre de documentation WebSphere Application Server. Exécutez le fichier **updatePorts.ant** via le script **ws\_ant** détaillé dans cette rubrique.

13. Advanced: Si vous ne disposez pas de privilèges administratifs, passez à l'étape suivante. Si vous avez des privilèges administratifs, dans la page de définition de service, indiquez si vous souhaitez utiliser un service Windows pour exécuter IBM Business Process Manager.

Si le profil est configuré en tant que service Windows, IBM Business Process Manager démarre les services Windows pour les processus qui sont lancés via la commande **startServer** ou la commande **startManager**. Par exemple, si vous configurez un serveur en tant que service Windows et que vous émettez la commande **startServer**, la commande **wasservice** lance les services définis.

**Important :** Si vous choisissez de vous connecter en tant que compte utilisateur spécifique, vous devez indiquer l'ID utilisateur et le mot de passe de l'utilisateur qui doit exécuter le service, ainsi que le type de démarrage souhaité (la valeur par défaut est Manuel). L'ID utilisateur ne doit pas comporter d'espaces dans son nom ; il doit appartenir au groupe des administrateurs et disposer des droits d'utilisateur avancés (permettant d'ouvrir une session en tant que service). Si l'ID utilisateur appartient au groupe des administrateurs, l'outil de gestion de profil lui accorde des droits d'utilisateur avancés (s'il ne les possède pas déjà).

Lors de la suppression d'un profil, vous pouvez supprimer le service Windows qui a été ajouté durant la création de profil.

## **Remarques sur IPv6 (Internet Protocol version version 6) lors de l'exécution de profils en tant que services Windows**

Les profils créés en vue d'une exécution en tant que services Windows ne démarrent pas avec IPv6 si le service est configuré pour être exécuté en tant que Système local. Vous devez créer un environnement spécifique afin d'activer IPv6. Puisque cette variable d'environnement est une variable utilisateur et non une variable de système local, seul un service Windows, exécuté pour cet utilisateur spécifique, peut accéder à cette variable d'environnement. Par défaut, lorsque des profils sont créés et configurés en vue d'une exécution en tant que service Windows, le service est configuré pour être exécuté en tant que Système local. Lorsque le serviceIBM Business Process Manager Windows tente de s'exécuter, il ne peut pas accéder à la variable d'environnement utilisateur qui définit IPv6 et tente par conséquent un lancement via IPv4. Le serveur ne démarre pas correctement dans ce cas. Pour résoudre ce problème, lors de la création du profil, indiquez que le service IBM Business Process Manager Windows doit s'exécuter avec le même ID utilisateur que celui utilisé pour la définition de la variable d'environnement qui spécifie IPv6, et non avec le système local.

- 14. Advanced: Configuration de la base de données commune à l'aide d'un fichier de conception.
	- a. Sélectionnez l'option d'**utilisation d'un fichier de conception**.
	- b. Cliquez sur **Parcourir**.
	- c. Vous devez indiquer le chemin qualifié complet d'accès au fichier de conception.
	- d. Pour exécuter les scripts de base de données automatiquement (dans le cadre du processus de création de profil), sélectionnez l'option d'**exécution des scripts de base de données pour créer les tables de base de données**. Si cette option n'est pas sélectionnée, vous ou l'administrateur de la base de données devez exécuter les scripts manuellement après la création du profil. Vous devez également charger la base de données à l'aide des informations système ; pour cela, exécutez la commande **bootstrapProcessServerData**.

**Important :** Si vous sélectionnez l'option d'**exécution des scripts de base de données pour créer les tables de base de données**, vérifiez que l'option d'**utilisation d'une base de données locale ou distante existante** n'est *pas* sélectionnée. Si les deux options sont sélectionnées, des erreurs se produisent.

e. Cliquez ensuite sur **Suivant**. Si vous choisissez de spécifier un fichier de conception, les panneaux de configuration de la base de données de l'outil de gestion de profil sont ignorés. L'emplacement du fichier de conception est transmis à la ligne de commande pour terminer la configuration de la base de données.

Passez à l['étape de configuration de Business Space](#page-3577-0)

- <span id="page-3576-0"></span>15. Dans la page de configuration de la base de données - Partie 1, spécifiez les informations relatives à la base de données commune.
	- a. Dans la liste de **sélection d'un produit de base de données**, sélectionnez **Oracle**.
	- b. Facultatif : Si vous souhaitez modifier les valeurs par défaut, entrez de nouveaux noms pour les bases de données concernées.
		- v Les noms des bases de données peuvent être les mêmes.
		- v Vous devez entrer le nom du service de base de données pour chaque base de données.
		- v La base de données indiquée doit déjà exister.
	- c. Pour exécuter les scripts de base de données automatiquement (dans le cadre du processus de création de profil), sélectionnez l'option d'**exécution des scripts de base de données pour initialiser la base de données**. Si cette option n'est pas sélectionnée, vous ou l'administrateur de la base de données devez exécuter les scripts manuellement après la création du profil. Vous devez également charger la base de données à l'aide des informations système ; pour cela, exécutez la commande **bootstrapProcessServerData**.
- d. Cliquez ensuite sur **Suivant**.
- 16. Dans la page de configuration de la base de données Partie 2, spécifiez les informations relatives à la base de données commune. Vous ne pouvez pas créer une nouvelle base de données à l'aide d'Oracle.

**Important :** Vous devez disposer d'un ID utilisateur ayant les privilèges SYSDBA pour pouvoir créer un profil.

Renseignez les zones suivantes.

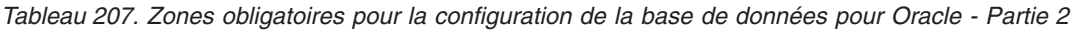

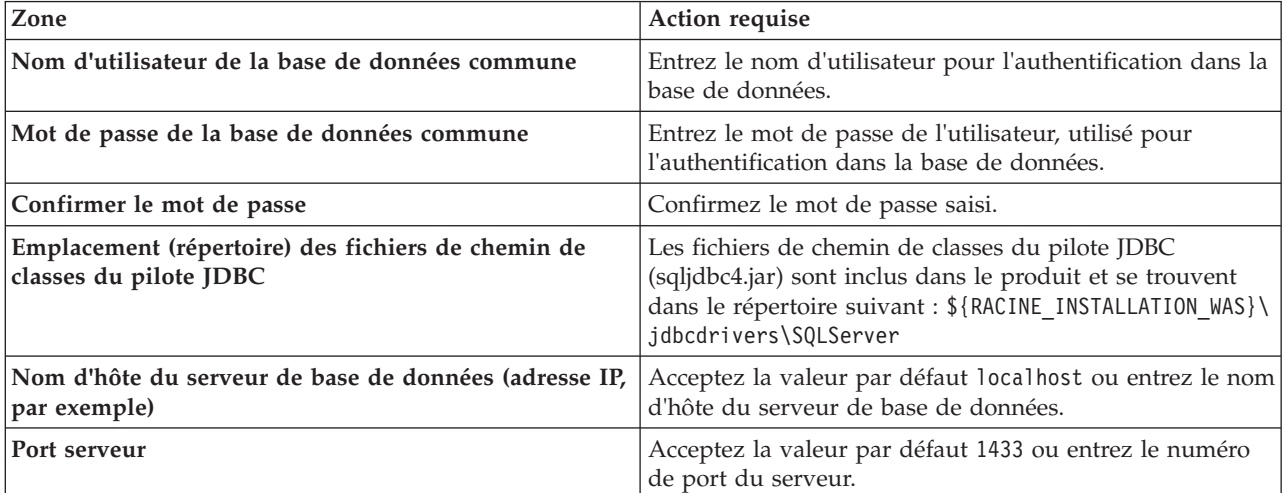

- <span id="page-3577-0"></span>17. Advanced : Sur la page Configuration de Business Space, si vous souhaitez configurer IBM Forms Server pour utiliser les widgets Human Task Management dans Business Space, sélectionnez **Configurer IBM Forms Server** et entrez l'adresse HTTP de la racine d'installation d'IBM Forms Server Translator et d'IBM Forms Server. Ensuite, cliquez sur **Suivant**.
- 18. Advanced: choisissez si vous souhaitez configurer Business Process Rules Manager pour l'installation et cliquez sur **Suivant**. Business Rules Manager est une application Web qui personnalise les modèles de règles métier en fonction des besoins de votre application métier.
- 19. Dans la page Récapitulatif du profil, examinez les informations affichées. Cliquez sur **Créer** pour créer le profil ou sur **Précédent** pour modifier les caractéristiques du profil.
- 20. Dans la page Profil complet, examinez les informations affichées. Pour accéder à la console Premiers pas, vérifiez que l'option **Lancer la console Premiers pas** est sélectionnée et cliquez sur **Terminer**.
- v Ajoutez des profils personnalisés (noeuds gérés) qui seront gérés par le gestionnaire de déploiement, puis configurez l'environnement de déploiement.
- Vous pouvez également configurer Business Process Choreographer (facultatif).

*Création de profils de gestionnaire de déploiement Process Server à l'aide de l'outil de gestion de profil :*

Vous pouvez configurer un profil de gestionnaire de déploiement pour Process Server à l'aide de l'outil de gestion de profil.

Si vous souhaitez configurer la base de données commune lors de la création du profil, assurez-vous que votre serveur de base de données est installé et en cours d'exécution.

La langue de l'outil de gestion de profil est déterminée par la langue par défaut du système. Si la langue par défaut ne correspond pas à l'une des langues prises en charge, la langue utilisée est l'anglais. Vous pouvez changer de langue par défaut en démarrant l'outil de gestion de profil depuis la ligne de commande, puis en utilisant le paramètre **java user.language** pour remplacer la langue par défaut. Entrez la commande suivante :

racine\_installation\java\bin\java -Duser.language=environnement\_local\_racine\_installation\bin\ProfileManagement\startup.

Par exemple, pour démarrer l'outil de gestion de profil en langue allemande, entrez la commande suivante :

*racine\_installation*\java\bin\java -Duser.language=de *racine\_installation*\bin\ProfileManagement\startup.jar

## **Restrictions : Windows 7** Windows 7

v Pour pouvoir exécuter l'outil de gestion de profil sur Windows 7, Windows Vista, ou Windows Server 2008, vous devez augmenter vos privilèges de compte utilisateur Microsoft Windows. Que vous soyez un utilisateur administrateur ou un utilisateur non-administrateur, cliquez avec le bouton droit sur le fichier pmt.bat et sélectionnez **Exécuter en tant qu'administrateur**. Sinon, utilisez la commande **runas** sur la ligne de commande. Par exemple, la commande suivante peut être exécutée à partir du répertoire *racine\_installation*\bin\ProfileManagement :

runas /user:MyAdminName /env pmt.bat

Les utilisateurs non administratifs doivent utiliser le mot de passe de l'administrateur.

v Si vous installez plusieurs instances de IBM Business Process Manager en tant qu'utilisateur root et que vous accordez un accès utilisateur non administrateur uniquement à un sous-ensemble de ces instances, l'outil de gestion de profil ne fonctionnera pas correctement pour l'utilisateur non administrateur. En outre, un message com.ibm.wsspi.profile.WSProfileException ou d'accès refusé apparaîtra dans le fichier *racine\_installation*\bin\ProfileManagement\pmt.bat. Par défaut, les utilisateurs non administratifs n'ont pas accès au répertoire Program Files, qui est l'emplacement d'installation par défaut du produit. Pour résoudre ce problème, les utilisateurs non administratifs doivent soit installer le produit par eux-mêmes, soit être autorisés à accéder à d'autres instances du produit.

Une fois que vous avez démarré l'outil de gestion de profil, vous devez décider si vous souhaitez choisir l'option **standard** ou **avancée** pour la création de profil. Utilisez l'option avancée pour :

- v Spécifier un fichier de conception de base de données à utiliser pour la configuration de la base de données.
- v Affecter des valeurs personnalisées aux ports, à l'emplacement du profil et aux noms du profil, du noeud, de l'hôte et de la cellule (le cas échéant).
- v Créer un service système pour exécuter le serveur, si votre système d'exploitation et les privilèges associés à votre compte utilisateur vous permettent de créer des services.
- v Vous pouvez configurer IBM Forms Server pour qu'il fonctionne avec les widgets Gestion des tâches manuelles dans Business Space.
- Configurer Business Process Rules Manager.
- 1. Utilisez l'une des méthodes suivantes pour lancer l'outil de gestion de profil :
	- v Lancez l'outil à partir de la console Premiers pas.
	- v Utilisez le menu Démarrer de Windows. Par exemple, sélectionnez **Démarrer > Programmes** *ou* **Tous les programmes > IBM Business Process Manager 8.0 > Profile Management Tool**.
	- v Exécutez la commande *racine\_installation***\bin\ProfileManagement\pmt.bat**.
- 2. Dans la page Bienvenue , cliquez sur **Lancer l'outil de gestion des profils** ou sélectionnez l'onglet **Outil de gestion des profils**.
- 3. Dans l'onglet **Profils**, cliquez sur **Créer**.

La page de sélection d'environnement s'ouvre dans une autre fenêtre.

- 4. Dans la page de sélection d'environnement, recherchez la configuration IBM Business Process Manager Advanced et développez la section. Sélectionnez le profil à créer, puis cliquez sur **Suivant**.
- 5. Dans la page d'options de création du profil, choisissez d'effectuer une extension **standard** ou **avancée**, puis cliquez sur **Suivant**. Si vous avez sélectionné Création d'un profil **standard**, passez à l['étape de sécurité administrative.](#page-3579-0)
- 6. Advanced: Dans la page de déploiement d'application facultatif, indiquez si vous souhaitez déployer la console d'administration pour gérer le serveur (recommandé). Cliquez ensuite sur **Suivant**.
- 7. Advanced: Dans la page de nom et emplacement du profil, procédez comme suit :
	- a. Dans la zone de **nom de profil**, spécifiez un nom unique ou acceptez la valeur par défaut. Chaque profil créé doit posséder un nom. Lorsque vous avez plusieurs profils, vous pouvez les spécifier individuellement au niveau supérieur en utilisant ce nom.
	- b. Dans la zone de **répertoire de profil**, entrez le répertoire du profil ou utilisez le bouton **Parcourir** pour accéder au répertoire des profils. Le chemin d'accès au profil contient les fichiers définissant l'environnement d'exécution, (commandes, fichiers de configuration et fichiers journaux, par exemple). Le répertoire par défaut est *racine\_installation*\profiles\*nom\_profil*.
	- c. Facultatif : Sélectionnez **Faire de ce profil le profil par défaut** si vous souhaitez que le profil que vous êtes en train de créer soit le profil par défaut. Cette case à cocher apparaît uniquement si vous avez un profil existant sur votre système.

Lorsqu'un profil est le profil par défaut, les commandes fonctionneront automatiquement avec celui-ci. Le premier profil créé sur un poste de travail est désigné comme étant le profil par défaut. Ce profil est la cible par défaut des commandes émises à partir du répertoire bin situé dans le répertoire racine d'installation du produit. Lorsqu'il existe un seul profil sur un poste de travail, chaque commande agit sur ce profil. Si plusieurs profils existent, certaines commandes exigent que vous indiquiez le profil auquel la commande s'applique.

- d. Dans la liste de **paramétrage d'optimisation des performances d'exécution du serveur**, sélectionnez un niveau d'optimisation des performances correspondant au profil que vous créez. Ce paramètre est un paramètre WebSphere Application Server.
- e. Cliquez ensuite sur **Suivant**. Si vous cliquez sur **Précédent** et que vous changez le nom du profil, vous devrez peut-être modifier manuellement le nom dans cette page lorsqu'elle s'affichera de nouveau.
- 8. Advanced: Dans la page de noms de noeud, d'hôte et de cellule, effectuez l'une des actions suivantes pour le profil que vous créez:
	- v Dans la zone de **nom de noeud**, spécifiez un nom de noeud ou acceptez la valeur par défaut. Essayez d'utiliser un nom de noeud aussi court que possible, mais assurez-vous que les noms de noeud sont uniques dans votre environnement de déploiement.
	- v Dans la zone de **nom de serveur**, spécifiez un nom de serveur ou acceptez la valeur par défaut.
	- v Dans la zone de **nom d'hôte**, spécifiez un nom d'hôte ou acceptez la valeur par défaut.
	- v Dans la zone de **nom de cellule**, spécifiez un nom de cellule ou acceptez la valeur par défaut. Cliquez ensuite sur **Suivant**.
- <span id="page-3579-0"></span>9. Obligatoire : Dans la page de sécurité administrative, entrez des valeurs dans les zones de **nom d'utilisateur**, de **mot de passe** et de **confirmation de mot de passe**. Le mot de passe spécifié pour l'administrateur lors de l'installation sera utilisé pour tous les utilisateurs internes, y compris tw\_admin et tw\_user.

Cliquez sur **Suivant**. Si vous avez sélectionné Création d'un profil **standard**, passez à l['étape de](#page-3582-0) [configuration de la base de données - partie 1.](#page-3582-0)

- 10. Advanced: Dans la page de certificat de sécurité (partie 1), indiquez si vous souhaitez importer des certificats existants ou créer de nouveaux certificats.
	- v Pour créer un nouveau certificat personnel par défaut et un nouveau certificat signataire racine, sélectionnez l'option de **création d'un nouveau certificat personnel par défaut** et l'option de **création d'un nouveau certificat signataire racine**, et cliquez sur **Suivant**.
	- v Pour importer des certificats existants, sélectionnez l'option d'**importation d'un certificat personnel par défaut existant** et l'option d'**importation d'un certificat personnel de signature racine existant**, puis entrez les informations suivantes :
		- Dans la zone de **chemin**, entrez le chemin d'accès au certificat existant.
		- Dans la zone de **mot de passe**, entrez le mot de passe du certificat
- Dans la zone de **type de magasin de clés**, sélectionnez le type de magasin de clés pour le certificat que vous importez.
- Dans la zone d'**alias de magasin de clés**, sélectionnez l'alias de magasin de clés pour le certificat que vous importez.
- Cliquez sur **Suivant** pour afficher la page de certificat de sécurité (partie 2)

Lorsque vous importez un certificat personnel comme certificat personnel par défaut, importez le certificat racine qui a signé le certificat personnel. Sinon, l'outil de gestion de profil ajoute le signataire du certificat personnel au fichier trust.p12.

11. Advanced: Dans la page de certificat de sécurité (partie 2), vérifiez que les informations relatives au certificat sont correctes, puis cliquez sur **Suivant** pour afficher la page d'affectation de valeurs de port.

Si vous créez les certificats, vous pouvez utiliser les valeurs par défaut, ou encore les modifier pour créer de nouveaux certificats. Le certificat personnel par défaut est par défaut valide pendant un an ; il est signé par le certificat signataire racine. Le certificat signataire racine par défaut est un certificat auto-signé, qui a une période de validité par défaut de 15 ans. Le mot de passe du fichier de clés par défaut applicable au certificat signataire racine est WebAS. Modifiez le mot de passe. Le mot de passe ne peut pas contenir n'importe quels caractères codés sur deux octets (DBCS), car certains types de fichier de clés (PKCS12, par exemple), ne les prennent pas en charge. Les types de fichier de clés pris en charge dépendent des fournisseurs spécifiés dans le fichier java.security.

Lorsque vous créez l'un des certificats (ou les deux), ou que vous importez l'un des certificats (ou les deux), les fichiers de clés créés sont les suivants :

- key.p12 : contient le certificat personnel par défaut.
- v trust.p12 : contient le certificat du signataire du certificat racine par défaut.
- root-key.p12 : contient le certificat signataire racine.
- v default-signers.p12 : contient les certificats de signataire ajoutés à tout nouveau fichier de clés que vous créez une fois que le serveur est installé et en cours d'exécution. Par défaut, le certificat de signataire racine et un certificat signataire DataPower se trouvent dans ce fichier de clés.
- v deleted.p12 : contient les certificats supprimés à l'aide de la tâche deleteKeyStore, de sorte qu'ils puissent être récupérés en cas de besoin.
- v ltpa.jceks : contient les clés LTPA (Lightweight Third-Party Authentication) par défaut, que les serveurs de votre environnement utilisent pour communiquer entre eux.

Ces fichiers sont tous associés au même mot de passe lorsque vous créez ou importez des certificats (il s'agit soit du mot de passe par défaut, soit d'un mot de passe que vous spécifiez). Un certificat importé est ajouté au fichier key.p12 ou au fichier root-key.p12. Si vous importez des certificats et que les certificats ne contiennent pas les informations que vous souhaitez, cliquez sur **Précédent** pour importer un autre certificat.

12. Advanced: Dans la page d'affectation de valeurs de port, vérifiez que les informations relatives au certificat sont correctes, puis cliquez sur **Suivant**. L'outil de gestion de profil détecte les ports actuellement utilisés par d'autres produits WebSphere et affiche les valeurs de port recommandées (qui n'entrent pas en conflit avec les valeurs existantes). Si vous avez des applications autres que les applications WebSphere qui utilisent les ports spécifiés, vérifiez qu'il n'existe pas de conflits de ports. Si vous avez choisi de ne pas déployer la console d'administration dans la page de déploiement d'application facultatif , les ports de la console d'administration ne sont pas disponibles dans la page d'attribution des valeurs de port.

Les ports sont reconnus comme étant en cours d'utilisation si les conditions suivantes sont remplies:

- v Les ports sont affectés à un profil créé par une installation exécutée par l'utilisateur actuel.
- v Les ports sont en cours d'utilisation.

Bien que l'outil valide les ports lorsque vous accédez à la page d'attribution des valeurs de port, des conflits de port peuvent malgré tout se produire en fonction des sélections effectuées dans les pages suivantes de l'outil de gestion de profil. Si c'est le cas, les ports ne seront pas attribués avant la fin de la création du profil.

Si vous pensez qu'il existe un conflit de port, vous pourrez faire des recherches une fois le profil créé. Déterminez les ports utilisés lors de la création du profil en consultant le fichier suivant : *racine\_profil*\properties\portdef.prop

Ce fichier contient les clés et les valeurs utilisées pour les paramètres des ports. Si vous découvrez des conflits de ports, vous pouvez réaffecter les ports manuellement. Pour réaffecter des ports, voir "Mise à jour des ports dans les profils existants " dans le centre de documentation WebSphere Application Server. Exécutez le fichier **updatePorts.ant** via le script **ws\_ant** détaillé dans cette rubrique.

13. Advanced: Si vous ne disposez pas de privilèges administratifs, passez à l'étape suivante. Si vous avez des privilèges administratifs, dans la page de définition de service, indiquez si vous souhaitez utiliser un service Windows pour exécuter IBM Business Process Manager.

Si le profil est configuré en tant que service Windows, IBM Business Process Manager démarre les services Windows pour les processus qui sont lancés via la commande **startServer** ou la commande **startManager**. Par exemple, si vous configurez un serveur en tant que service Windows et que vous émettez la commande **startServer**, la commande **wasservice** lance les services définis.

**Important :** Si vous choisissez de vous connecter en tant que compte utilisateur spécifique, vous devez indiquer l'ID utilisateur et le mot de passe de l'utilisateur qui doit exécuter le service, ainsi que le type de démarrage souhaité (la valeur par défaut est Manuel). L'ID utilisateur ne doit pas comporter d'espaces dans son nom ; il doit appartenir au groupe des administrateurs et disposer des droits d'utilisateur avancés (permettant d'ouvrir une session en tant que service). Si l'ID utilisateur appartient au groupe des administrateurs, l'outil de gestion de profil lui accorde des droits d'utilisateur avancés (s'il ne les possède pas déjà).

Lors de la suppression d'un profil, vous pouvez supprimer le service Windows qui a été ajouté durant la création de profil.

## **Remarques sur IPv6 (Internet Protocol version version 6) lors de l'exécution de profils en tant que services Windows**

Les profils créés en vue d'une exécution en tant que services Windows ne démarrent pas avec IPv6 si le service est configuré pour être exécuté en tant que Système local. Vous devez créer un environnement spécifique afin d'activer IPv6. Puisque cette variable d'environnement est une variable utilisateur et non une variable de système local, seul un service Windows, exécuté pour cet utilisateur spécifique, peut accéder à cette variable d'environnement. Par défaut, lorsque des profils sont créés et configurés en vue d'une exécution en tant que service Windows, le service est configuré pour être exécuté en tant que Système local. Lorsque le serviceIBM Business Process Manager Windows tente de s'exécuter, il ne peut pas accéder à la variable d'environnement utilisateur qui définit IPv6 et tente par conséquent un lancement via IPv4. Le serveur ne démarre pas correctement dans ce cas. Pour résoudre ce problème, lors de la création du profil, indiquez que le service IBM Business Process Manager Windows doit s'exécuter avec le même ID utilisateur que celui utilisé pour la définition de la variable d'environnement qui spécifie IPv6, et non avec le système local.

- 14. Advanced: Configuration de la base de données commune à l'aide d'un fichier de conception.
	- a. Sélectionnez l'option d'**utilisation d'un fichier de conception**.
	- b. Cliquez sur **Parcourir**.
	- c. Vous devez indiquer le chemin qualifié complet d'accès au fichier de conception.
	- d. Pour exécuter les scripts de base de données automatiquement (dans le cadre du processus de création de profil), sélectionnez l'option d'**exécution des scripts de base de données pour créer les tables de base de données**. Si cette option n'est pas sélectionnée, vous ou l'administrateur de la base de données devez exécuter les scripts manuellement après la création du profil.

**Important :** Si vous sélectionnez l'option d'**exécution des scripts de base de données pour créer les tables de base de données**, vérifiez que l'option d'**utilisation d'une base de données locale ou distante existante** n'est *pas* sélectionnée. Si les deux options sont sélectionnées, des erreurs se produisent.

e. Cliquez ensuite sur **Suivant**. Si vous choisissez de spécifier un fichier de conception, les panneaux de configuration de la base de données de l'outil de gestion de profil sont ignorés. L'emplacement du fichier de conception est transmis à la ligne de commande pour terminer la configuration de la base de données.

Passez à l['étape de configuration de Business Space](#page-3582-1)

- <span id="page-3582-0"></span>15. Dans la page de configuration de la base de données - Partie 1, spécifiez les informations relatives à la base de données commune.
	- a. Dans la liste de **sélection d'un produit de base de données**, sélectionnez **Oracle**.
	- b. Facultatif : Si vous souhaitez modifier les valeurs par défaut, entrez de nouveaux noms pour les bases de données concernées.
		- v Les noms des bases de données peuvent être les mêmes.
		- v Vous devez entrer le nom du service de base de données pour chaque base de données.
		- v La base de données indiquée doit déjà exister.
	- c. Pour exécuter les scripts de base de données automatiquement (dans le cadre du processus de création de profil), sélectionnez l'option d'**exécution des scripts de base de données pour initialiser la base de données**. Si cette option n'est pas sélectionnée, vous ou l'administrateur de la base de données devez exécuter les scripts manuellement après la création du profil.
	- d. Cliquez ensuite sur **Suivant**.
- 16. Dans la page de configuration de la base de données Partie 2, spécifiez les informations relatives à la base de données commune. Vous ne pouvez pas créer une nouvelle base de données à l'aide d'Oracle.

**Important :** Vous devez disposer d'un ID utilisateur ayant les privilèges SYSDBA pour pouvoir créer un profil.

Renseignez les zones suivantes.

| Zone                                                                         | Action requise                                                                                                    |
|------------------------------------------------------------------------------|----------------------------------------------------------------------------------------------------|
| Nom d'utilisateur de la base de données commune                              | Entrez le nom d'utilisateur pour l'authentification dans la<br>base de données.                                                                                                    |
| Mot de passe de la base de données commune                                   | Entrez le mot de passe de l'utilisateur, utilisé pour<br>l'authentification dans la base de données.                                                                                                |
| Confirmer le mot de passe                                                    | Confirmez le mot de passe saisi.                                                                                                    |
| Emplacement (répertoire) des fichiers de chemin de<br>classes du pilote JDBC | Les fichiers de chemin de classes du pilote JDBC<br>(sqljdbc4.jar) sont inclus dans le produit et se trouvent<br>dans le répertoire suivant : \${RACINE INSTALLATION WAS}\<br>jdbcdrivers\SQLServer |
| Nom d'hôte du serveur de base de données (adresse IP,<br>  par exemple)      | Acceptez la valeur par défaut localhost ou entrez le nom<br>d'hôte du serveur de base de données.                                                                                                   |
| Port serveur                                                                 | Acceptez la valeur par défaut 1433 ou entrez le numéro<br>de port du serveur.                                                                                                    |

*Tableau 208. Zones obligatoires pour la configuration de la base de données pour Oracle - Partie 2*

<span id="page-3582-1"></span>17. Advanced : Sur la page Configuration de Business Space, si vous souhaitez configurer IBM Forms Server pour utiliser les widgets Human Task Management dans Business Space, sélectionnez **Configurer IBM Forms Server** et entrez l'adresse HTTP de la racine d'installation d'IBM Forms Server Translator et d'IBM Forms Server. Ensuite, cliquez sur **Suivant**.

- 18. Advanced: choisissez si vous souhaitez configurer Business Process Rules Manager pour l'installation et cliquez sur **Suivant**. Business Rules Manager est une application Web qui personnalise les modèles de règles métier en fonction des besoins de votre application métier.
- 19. Dans la page Récapitulatif du profil, examinez les informations affichées. Cliquez sur **Créer** pour créer le profil ou sur **Précédent** pour modifier les caractéristiques du profil.
- 20. Dans la page Profil complet, examinez les informations affichées. Pour accéder à la console Premiers pas, vérifiez que l'option **Lancer la console Premiers pas** est sélectionnée et cliquez sur **Terminer**.
- v Ajoutez des profils personnalisés (noeuds gérés) qui seront gérés par le gestionnaire de déploiement, puis configurez l'environnement de déploiement.
- v Vous pouvez également configurer Business Process Choreographer (facultatif).

*Création de profils de gestionnaire de déploiement à l'aide de l'utilitaire de ligne de commande manageprofiles :*

Plutôt que l'outil de gestion du profil, vous pouvez utiliser l'utilitaire de ligne de commande manageprofiles pour créer des profils.

Assurez-vous que l'utilitaire de ligne de commande **manageprofiles** n'est pas déjà en cours d'exécution sur le profil. Si un message d'erreur s'affiche lorsque vous exécutez cette commande, déterminez si une autre opération de création ou d'extension de profil est en cours. Si c'est le cas, vous devez attendre qu'elle se termine.

**Restriction :** Pour pouvoir exécuter la commande **manageprofiles** sur Windows 7, Windows Vista, ou Windows Server 2008, vous devez augmenter vos privilèges de compte utilisateur Microsoft Windows à l'aide de la commande **runas** . N'oubliez de mettre entre guillemets la commande **manageprofiles** et tous les paramètres. Par exemple, la commande suivante peut être exécutée à partir du répertoire *racine\_installation*\bin :

## runas /env /user:MyAdminName "**manageprofiles.bat -response** *mon\_fichier\_de\_réponses*"

Les utilisateurs non administratifs doivent utiliser le mot de passe de l'administrateur.

1. Détermine le type de profil à créer, ce qui détermine alors le modèle à utiliser pour votre profil (à l'aide de l'option **-templatePath**).

Les modèles pour chaque profil se trouvent dans le répertoire *racine\_installation*\ profileTemplates\BPM pour les modèles BPM et sous *racine\_installation*\profileTemplates pour les autres produits. Les modèles suivants sont disponibles :

- v dmgr.procctr : pour un profil de gestionnaire de déploiement Process Center pour IBM BPM Standard.
- v dmgr.procctr.adv : pour un profil de gestionnaire de déploiement Process Center pour IBM BPM Advanced.
- v dmgr.procsvr : pour un profil de gestionnaire de déploiement Process Server pour IBM BPM Standard.
- v dmgr.procsvr.adv : pour un profil de gestionnaire de déploiement Process Server pour IBM BPM Advanced.
- v dmgr.esbserver : pour un profil de gestionnaire de déploiement WebSphere Enterprise Service Bus.
- 2. Déterminez les paramètres requis pour votre profil en consultant les exemples de commandes de création de profil. Déterminez les valeurs à fournir au profil en consultant les valeurs par défaut dans la rubrique Paramètres de **manageprofiles**.
- 3. Pour utiliser le paramètre **-responseFile** , examinez les fichiers de réponses exemples fournis et créez un fichier de réponses propre à votre environnement.

**Important :** Veillez à ce qu'il n'y ait pas d'espaces après les valeurs : par exemple **'personalCertValidityPeriod=1 '** ou **'winserviceCheck=false '**. En effet, s'il y a des espaces, la création de profil échouera.

Les exemples se trouvent dans le répertoire *racine* installation\BPM\samples\manageprofiles. Choisissez un fichier de réponses approprié en fonction de la base de données et du type de profil (, Process Center ou Process Server autonome ou en réseau). Les exemples de fichiers suivants sont disponibles :

- PC\_Std\_DMgr\_DB2.response
- PC\_Std\_DMgr\_DB2zOS.response
- PC Std DMgr Oracle.response
- PC\_Std\_DMgr\_SQLServer.response
- PC Adv DMgr DB2.response
- PC Adv DMgr DB2zOS.response
- PC Adv DMgr Oracle.response
- PC Adv DMgr SQLServer.response
- PC Std Managed DB2.response
- PC Std Managed DB2zOS.response
- PC Std Managed Oracle.response
- PC Std Managed SQLServer.response
- PC Adv Managed DB2.response
- PC Adv Managed DB2zOS.response
- PC Adv Managed Oracle.response
- PC Adv Managed SQLServer.response
- PC Std Standalone DB2.response
- PC Std Standalone DB2zOS.response
- PC Std Standalone Oracle.response
- PC Std Standalone SQLServer.response
- PC Adv Standalone DB2.response
- PC\_Adv\_Standalone\_DB2zOS.response
- PC\_Adv\_Standalone\_Oracle.response
- PC\_Adv\_Standalone\_SQLServer.response
- PS Std DMgr DB2.response
- PS\_Std\_DMgr\_DB2zOS.response
- PS Std DMgr Oracle.response
- PS Std DMgr SQLServer.response
- PS\_Adv\_DMgr\_DB2.response
- PS Adv DMgr DB2zOS.response
- PS Adv DMgr Oracle.response
- PS Adv DMgr SQLServer.response
- PS Std Managed DB2.response
- PS Std Managed DB2zOS.response
- PS Std Managed Oracle.response
- PS Std Managed SQLServer.response
- PS Adv Managed DB2.response
- PS Adv Managed DB2zOS.response
- PS Adv Managed Oracle.response
- PS Adv Managed SQLServer.response
- PS Std Standalone DB2.response
- PS Std Standalone DB2zOS.response
- PS\_Std\_Standalone\_Oracle.response
- PS\_Std\_Standalone\_SQLServer.response
- PS\_Adv\_Standalone\_DB2.response
- PS\_Adv\_Standalone\_DB2zOS.response
- PS Adv Standalone Oracle.response
- PS\_Adv\_Standalone\_SQLServer.response

Copiez l'un des exemples de fichiers de réponses dans votre répertoire de travail. Modifiez les paramètres du fichier de réponses en fonction de votre configuration et sauvegardez le fichier de réponses modifié. Assurez-vous que le chemin de la propriété **templatePath** correspond à votre répertoire d'installation spécifique.

4. Exécutez le fichier à partir de la ligne de commande. Exemple :

**Remarque :** L'exemple ci-dessous est donné à titre indicatif uniquement, et comprend des paramètres obligatoires et des paramètres facultatifs. Pour obtenir une liste complète des paramètres modifiables, voir le fichier de réponses permettant de créer des profils de gestionnaire de déploiement.

manageprofiles.bat -create -templatePath *racine\_installation*/profileTemplates/BPM/dmgr.procctr.adv -adminUserName bpmadmin -adminPassword bpmsecret -dbUserId db7user -dbPassword db7secret -dbType ORACLE -procSvrDbName BPMDB -perfDWDbName PDWDB

Si vous avez créé un fichier de réponses, spécifiez le paramètre **-response** sans autres paramètres. Par exemple :

manageprofiles.sh -response *mon\_fichier\_de\_réponses*

L'état est consigné dans la fenêtre de la console une fois l'exécution de la commande terminée. Une vérification de syntaxe normale est appliquée au fichier de réponses lorsque le fichier est analysé comme tous les autres fichiers de réponses. Les valeurs du fichier de réponses sont traitées comme des paramètres de ligne de commande.

- v Ajoutez des profils personnalisés (noeuds gérés) qui seront gérés par le gestionnaire de déploiement, puis configurez l'environnement de déploiement.
- v Vous pouvez également configurer Business Process Choreographer (facultatif).

*Fichier de réponses pour créer des profils de gestionnaire de déploiement :*

Vous pouvez utiliser le fichier de réponse fourni avec la commande **manageprofiles** pour créer un profil de gestionnaire de déploiement.

*Exemple de fichier de réponses pour un profil de gestionnaire de déploiement Advanced Process Center :*

Modifiez ce fichier de réponses, puis utilisez-le pour créer un profil de gestionnaire de déploiement à l'aide de la commande **manageprofiles**.

**Remarque :** Vous pouvez être amené à mettre en commentaire ou à supprimer la mise en commentaire d'informations dans le fichier de réponses pour votre système d'exploitation. Pour plus d'informations, voir les commentaires dans le fichier de réponses.

```
# BEGIN COPYRIGHT
# *************************************************************************
#
# Licensed Materials - Property of IBM
# 5725-C94
# (C) Copyright IBM Corporation 2011, 2012. All Rights Reserved.
# This sample program is provided AS IS and may be used, executed, copied
# and modified without royalty payment by customer (a) for its own
# instruction and study, (b) in order to develop applications designed to
# run with an IBM WebSphere product, either for customer's own internal
# use or for redistribution by customer, as part of such an application,
```

```
# in customer's own products.
#
# *************************************************************************
# END COPYRIGHT
################################################################################
# These response file has the applicable parameters for creating a
# DMgr PC Adv profile that uses Oracle.
#
# Depending on your environment, you may need to change the default values.
#
# To create a profile with this response file specify:
#
# was.install.root/bin/manageprofiles -response PC_Adv_DMgr_Oracle.response
#
# If you use the -response parameter, it must be the only parameter on
# the command-line. If you include any manageprofile parameters
# (in addition to -response) on the command-line, the response file
# is ignored. And default WebSphere Application server profile will be created .
################################################################################
################################################################################
# Parameter: create
#
# Description:
# Creates the profile.
# If you are creating a profile, this parameter is required.
################################################################################
create
################################################################################
# Parameter: templatePath
#
# Description:
# Specifies the directory path to the template files in the installation
     root directory. Within the profileTemplates directory are various
# directories that correspond to different profile types and that vary with
# the type of product installed. The profile directories are the paths that
# you indicate while using the -templatePath option.
# Use absolute paths. This parameter must exist as a directory and point to
# a valid template directory.
#
# When using the -templatePath parameter, specify the fully qualified file
     path for the parameter.
#
# Valid Values:
    Varies
# Default Values:
   # None
################################################################################
templatePath=BPM/dmgr.procctr.adv
################################################################################
# Parameter: profileName
#
# Description:
# Specifies the name of the profile. Use a unique value when creating a
     profile.
# Each profile that shares the same set of product binaries must have a
     unique name. The default profile name is based on the profile type and a
      trailing number, for example:
# profileType ProfileNumberwhere profileType is a value such as ProcSrv,
# Dmgr, or Custom and ProfileNumber is a sequential number that creates a
# unique profile name. The value for this parameter must not contain spaces
# or characters that are not valid such as the following: *, ?, ", <, >, ,,
\# /, \, and |. The profile name that you choose must not be in use. On
# Windows platforms: If the fully qualified path contains spaces, enclose
```

```
# the value in quotation marks. The default value is based on the
# install_root directory, the profiles subdirectory, and the name of the
# file. For example, the default for profile creation is:
# WS_WSPROFILE_DEFAULT_PROFILE_HOME/profileNamewhere
# WS_WSPROFILE_DEFAULT_PROFILE_HOME is defined in the wasprofile.properties
     file in the install root/properties directory. The value for this
     parameter must be a valid path for the target system and must not be
     currently in use. You must have permissions to write to the directory.
#
# Valid Values:
    Varies
# Default Values:
    None
################################################################################
profileName=Dmgr01
################################################################################
# Parameter: cellName
#
# Description:
# Specifies the cell name of the profile. Use a unique cell name for each
# profile.
     The default value for this parameter is based on a combination of the
     short host name, the constant Cell, and a trailing number, for example:
     if (DMgr)
# shortHostNameCellCellNumber
# else
        shortHostNameNodeNodeNumberCell
# where CellNumber is a sequential number starting at 01 and NodeNumber is
     the node number that you used to define the node name.
     The value for this parameter must not contain spaces or any characters
     that are not valid such as the following: *, ?, ", <, >, ,, /, \, and |.
#
# Valid Values:
# Varies
 Default Values:
# Varies
#
# Parameter: nodeName
#
# Description:
     Specifies the node name for the node that is created with the new profile.
     Use a unique value within the cell or on the workstation. Each profile
     that shares the same set of product binaries must have a unique node name.
# This parameter is required for profile creation only with the
     dmgr.esbserverdefault.procsvrdefault.procctrdefault.procsvr.advdefault.
     procctr.advdmgr.procctrmanaged.procctrmanaged.procsvr templates.
     The default value for this parameter is based on the short host name,
# profile type, and a trailing number, for example:
# if (DMgr)
              shortHostNameCellManagerNodeNumber
# else
              shortHostNameNodeNodeNumber
# where NodeNumber is a sequential number starting at 01.
     The value for this parameter must not contain spaces or any characters
# that are not valid such as the following: *, ?, ", <, >, ,, /, \, and |.
#
# Valid Values:
    Varies
# Default Values:
    Varies
################################################################################
cellName=cell_name
nodeName=node_name
################################################################################
# Parameter: enableAdminSecurity
```

```
#
# Description:
# For IBM Business Process Manager omit this parameter. Administrative
# security is always enabled for IBM Business Process Manager profiles.
# You must also specify the parameters -adminUserName and -adminPassword
# along with the values for these parameters.
#
# Valid Values:
# true
# Default Values:
    t.rue
################################################################################
enableAdminSecurity=true
adminUserName=adminUser_ID
adminPassword=adminPassword
################################################################################
# Parameter: signingCertDN
#
# Description:
# Specifies the distinguished name of the root signing certificate that you
# create when you create the profile. Specify the distinguished name in
     quotation marks. This default personal certificate is located in the
     server keystore file. If you do not specifically create or import a root
# signing certificate, one is created by default. See the
     -signingCertValidityPeriod parameter and the -keyStorePassword.
#
# Valid Values:
# Varies
# Default Values:
# None
#
# Parameter: signingCertValidityPeriod
#
# Description:
# An optional parameter that specifies the amount of time in years that the
     root signing certificate is valid. If you do not specify this parameter
# with the -signingCertDN parameter, the root signing certificate is valid
# for 20 years.
#
# Valid Values:
    Varies
# Default Values:
    None
#
# Parameter: keyStorePassword
#
# Description:
# Specifies the password to use on all keystore files created during profile
# creation. Keystore files are created for the default personal certificate
     and the root signing certificate.
#
# Valid Values:
# Varies
# Default Values:
    None
################################################################################
#signingCertDN =distinguished_name
#signingCertValidityPeriod =validity_period
#keyStorePassword =keyStore_password
################################################################################
# Parameter: defaultPorts
#
# Description:
# Assigns the default or base port values to the profile.d o not use this
# parameter when using the -startingPort or -portsFile parameter.
```

```
# During profile creation, the manageprofiles command-line utility uses an
# automatically generated set of recommended ports if you do not specify the
# -startingPort parameter, the -defaultPorts parameter or the -portsFile
# parameter. The recommended port values can be different than the default
     port values based on the availability of the default ports.
#
# Valid Values:
    Varies
# Default Values:
    None
#
# Parameter: startingPort
#
# Description:
     Specifies the starting port number for generating and assigning all ports
     for the profile.
# Port values are assigned sequentially from the -startingPort value,
# omitting those ports that are already in use. The system recognizes and
     resolves ports that are currently in use and determines the port
     assignments to avoid port conflicts.
     Do not use this parameter with the -defaultPorts or -portsFile parameters.
     During profile creation, the manageprofiles command-line utility uses an
     automatically generated set of recommended ports if you do not specify the
     -startingPort parameter, the -defaultPorts parameter or the -portsFile
     parameter. The recommended port values can be different than the default
     port values based on the availability of the default ports.
#
# Valid Values:
    Varies
# Default Values:
    None
#
# Parameter: portsFile
#
# Description:
# An optional parameter that specifies the path to a file that defines port
     settings for the new profile.
# Do not use this parameter when using the -startingPort or -defaultPorts
     parameter.
     During profile creation, the manageprofiles command-line utility uses an
     automatically generated set of recommended ports if you do not specify the
     -startingPort parameter, the -defaultPorts parameter or the -portsFile
     parameter. The recommended port values can be different than the default
     port values based on the availability of the default ports.
#
# Valid Values:
    Varies
# Default Values:
   None
################################################################################
#defaultPorts=default_ports
#startingPort=startingPort
#portsFile=file_path
################################################################################
# Parameter: enableService
#
# Description:
     Enables the creation of a Linux service. Valid values include true or
     false. The default value for this parameter is false. When the
     manageprofiles command-line utility is run with the -enableService option
     set to true, the Linux service is created with the profile when the
     command is run by the root user. When a nonroot user runs the
     manageprofiles command-line utility, the profile is created, but the Linux
# service is not. The Linux service is not created because the nonroot user
# does not have sufficient permission to set up the service. An
# INSTCONPARTIALSUCCESS result is displayed at the end of the profile
```

```
# creation and the profile creation log
# install root/logs/manageprofiles/profile name create.log contains a
# message indicating the current user does not have sufficient permission to
# set up the Linux service. Use this parameter when creating profiles only.
#
# Valid Values:
# false
    true
# Default Values:
    None
#
# Parameter: serviceUserName
#
# Description:
     Specifies the user ID that is used during the creation of the Linux
# service so that the Linux service will run under this user ID. The Linux
# service runs whenever the user ID is logged on. Not required.
#
# Valid Values:
    Varies
# Default Values:
    None
#
# Parameter: winserviceAccountType
#
# Description:
# The type of the owner account of the Windows service created for the
# profile. Valid values include specifieduser or localsystem. The
# localsystem value runs the Windows service under the local account of the
# user who creates the profile. The default value for this parameter is
# localsystem. Use this parameter when creating profiles only.
#
# Valid Values:
# localsystem
# specifieduser
 Default Values:
# localsystem
#
# Parameter: winserviceUserName
#
# Description:
     Specify your user ID so that the Windows operating system can verify you
     as an ID that is capable of creating a Windows service. Your user ID must
# belong to the Administrator group and have the following advanced user
# rights:
# Act as part of the operating system
# Log on as a service
# The default value for this parameter is the current user name. The value
# for this parameter must not contain spaces or characters that are not
# valid such as the following: *, ?, ", < , > , , , /, \setminus, and |. The user that
     you specify must have the proper permissions to create a Windows service.
# You must specify the correct password for the user name that you choose.
#
# Valid Values:
# Varies
# Default Values:
    None
#
# Parameter: winservicePassword
#
# Description:
# Specify the password for the specified user or the local account that is
     to own the Windows service.
#
# Valid Values:
# Varies
# Default Values:
```

```
# None
#
# Parameter: winserviceCheck
#
 Description:
# The value can be either true or false. Specify true to create a Windows
     service for the server process that is created within the profile. Specify
     false to not create the Windows service. The default value for this
# parameter is false.
#
# Valid Values:
    false
    # true
# Default Values:
    false
#
# Parameter: winserviceStartupType
#
# Description:
# The following values for Windows service startup can be used:
# manual
     automatic
     disabled
     The default value for this parameter is manual.
#
# Valid Values:
    manualautomatic
# disabled
# Default Values:
    manual
################################################################################
#enableService=true
#serviceUserName=service_user_ID
#winserviceAccountType=localsystem
#winserviceUserName=winservice_user_ID
#winservicePassword=winservice_password
#winserviceCheck=false
#winserviceStartupType=manual
################################################################################
# Parameter: bpmdbDesign
#
# Description:
# Specifies the file that holds the database configuration design for all of
# the IBM Business Process Manager components .
# This parameter replaces the -wbidbDesign that was used in previous
# versions of WebSphere Process Server.
#
# Note: If a bpmdbDesign file parameter is specified, none of the database
     related properties should be specified.
#
# Valid Values:
# Varies
# Default Values:
    None
################################################################################
#bpmdbDesign=design_file
################################################################################
# Parameter: dbCreateNew
#
# Description:
# Indicates a new database is created or if an existing database is to be
# reused. Valid values are true or false. This value cannot be true for an
# Oracle, SQL Server or a DB2 z/OS database. This value can only be true for
# a DB2 database.
```

```
#
# Valid Values:
# false
# Default Values:
   false
################################################################################
dbCreateNew=false
################################################################################
# Parameter: dbType
#
# Description:
# The database type. Set one of the following values for the type of
# database product you are using with IBM Business Process Manager.
#
# Required only for one of the following:
# A stand-alone profile when -bpmdbDesign was not specified.
# An advanced dmgr or managed profiles when -bpmdbDesign was not specified.
#
# Note: Do not use this parameter if you are using -bpmdbDesign.
#
# Valid Values:
     ORACLE
# Default Values:
     0RACLE
#
# Parameter: dbDriverType
#
# Description:
# The database driver type. For an Oracle database, specify ORACLE. For
# databases other than Oracle, the value is automatically set based on the
# server operating system. Server installations on all operating systems use
# type 4.
#
# Note: Do not use this parameter if you are using -bpmdbDesign.
#
# Valid Values:
# Varies
# Default Values:
     None
#
# Parameter: dbJDBCClasspath
#
# Description:
# The directory path location of JDBC driver files.
#
# Note: Do not use this parameter if you are using -bpmdbDesign.
#
# Valid Values:
# Varies
# Default Values:
# None
################################################################################
dbType=ORACLE
dbDriverType=ORACLE_THIN
dbJDBCClasspath=${WAS_INSTALL_ROOT}/jdbcdrivers/Oracle
################################################################################
# Parameter: dbLocation
#
# Description:
# The directory of the ORACLE_HOME directory. This parameter is required
# when the parameter dbDelayConfig is set to false. No, this parameter is # only valid if you are using Oracle databases
      only valid if you are using Oracle databases.
#
# Note: Do not use this parameter if you are using -bpmdbDesign.
#
```

```
# Valid Values:
    Varies
# Default Values:
# None
################################################################################
dbLocation=db_location
################################################################################
# Parameter: dbDelayConfig
#
# Description:
# Indicates whether to postpone table creation until after the profile is
# created. Valid values are true or false. The parameter is set to false by
# default. Setting this parameter to true delays the execution of the
     scripts that create the database tables. No. Specify false if you want the
# database to be set up during profile creation.
#
# Valid Values:
    false
# true
# Default Values:
# false
################################################################################
dbDelayConfig=false
################################################################################
# Parameter: dbName
#
# Description:
     The name of the database. By default, the value is set to orcl for Oracle
# databases and to CMNDB for all other supported databases.
#
# Note: Do not use this parameter if you are using -bpmdbDesign.
#
# Valid Values:
# Varies
# Default Values:
    CMNDB
#
# Parameter: dbUserId
#
# Description:
     The user ID for all database types. Specifies the user ID that has
     privileges to create and drop the databases. The WebSphere data source
     uses this ID to authenticate the database connection.
     Important: The -dbUserId parameter value must be a valid database
     authorization ID.
#
# Note: Do not use this parameter if you are using -bpmdbDesign.
#
# Valid Values:
# Varies
# Default Values:
# None
#
# Parameter: dbPassword
#
# Description:
     The password required for database authentication.
#
     Note: Do not use this parameter if you are using -bpmdbDesign.
#
# Valid Values:
    Varies
# Default Values:
# None
################################################################################
```
#dbName=orcl #dbUserId=db\_userid #dbPassword=db\_pswd ################################################################################ # Parameter: dbCommonUserId # # Description: # The user id to authenticate with the Common database. # # Note: Do not use this parameter if you are using -bpmdbDesign. # # Valid Values: Varies # Default Values: # None # # Parameter: dbCommonPassword # # Description: # The password for the user id of the dbCommonUserId parameter. # Note: Do not use this parameter if you are using -bpmdbDesign. # # Valid Values: Varies # Default Values: None ################################################################################ dbCommonUserId=common\_db\_userid dbCommonPassword=common\_db\_pswd ################################################################################ # Parameter: environmentType # # Description: # Specifies the environment type. The environment type refers to how IBM # Business Process Manager is used; for example, in a production, stage or # test environment. Load testing might be done on a test server, while a # stage environment type might be used as a temporary location to host # changes before putting those changes into production. You might specify # Stage as the Environment type if the server you are configuring will be # accessed and used to review content and new functionality. Valid values # are as follows: # Test # Use Test if the server you are configuring is to be used as a testing # environment. Stage # Use Stage if the server is to serve as a staging platform to be used as a # preproduction server. # Production Use Production if the server is to serve in a production capacity. # The default value is Test. # # Valid Values: **Test** Production Stage # Default Values: Test ################################################################################ environmentType=Test ################################################################################ # Parameter: isDeveloperServer # # Description:

```
# Specifies whether the server is intended for development purposes only.
# This parameter is useful when creating profiles to test applications on a
# non-production server prior to deploying the applications on their
# production application servers. If -isDeveloperServer is set when
     creating an IBM Business Process Manager profile, then a preconfigured VMM
     file repository is installed. This file repository contains a sample
     organization that can be used to test Business Process Choreographer
     people resolution, ready for you to use as is.
#
# Valid Values:
    false
    true
# Default Values:
    false
################################################################################
#isDeveloperServer=false
```
*Exemple de fichier de réponses pour un profil de gestionnaire de déploiement Standard Process Center :*

Modifiez ce fichier de réponses, puis utilisez-le pour créer un profil de gestionnaire de déploiement à l'aide de la commande **manageprofiles**.

**Remarque :** Vous pouvez être amené à mettre en commentaire ou à supprimer la mise en commentaire d'informations dans le fichier de réponses pour votre système d'exploitation. Pour plus d'informations, voir les commentaires dans le fichier de réponses.

```
# BEGIN COPYRIGHT
# *************************************************************************
#
# Licensed Materials - Property of IBM
# 5725-C94
# (C) Copyright IBM Corporation 2011, 2012. All Rights Reserved.
# This sample program is provided AS IS and may be used, executed, copied
# and modified without royalty payment by customer (a) for its own
# instruction and study, (b) in order to develop applications designed to
# run with an IBM WebSphere product, either for customer's own internal
# use or for redistribution by customer, as part of such an application,
# in customer's own products.
#
# *************************************************************************
# END COPYRIGHT
################################################################################
# These response file has the applicable parameters for creating a
# DMgr PC Std profile that uses Oracle.
#
# Depending on your environment, you may need to change the default values.
#
# To create a profile with this response file specify:
#
# was.install.root/bin/manageprofiles -response PC_Std_DMgr_Oracle.response
#
# If you use the -response parameter, it must be the only parameter on
# the command-line. If you include any manageprofile parameters
# (in addition to -response) on the command-line, the response file
# is ignored. And default WebSphere Application server profile will be created .
################################################################################
################################################################################
# Parameter: create
#
# Description:
     Creates the profile.
     If you are creating a profile, this parameter is required.
################################################################################
create
```
################################################################################ # Parameter: templatePath # # Description: Specifies the directory path to the template files in the installation root directory. Within the profileTemplates directory are various # directories that correspond to different profile types and that vary with # the type of product installed. The profile directories are the paths that # you indicate while using the -templatePath option. # Use absolute paths. This parameter must exist as a directory and point to a valid template directory. # # When using the -templatePath parameter, specify the fully qualified file # path for the parameter. # # Valid Values: # Varies # Default Values: None ################################################################################ templatePath=BPM/dmgr.procctr ################################################################################ # Parameter: profileName # # Description: # Specifies the name of the profile. Use a unique value when creating a # profile. # Each profile that shares the same set of product binaries must have a # unique name. The default profile name is based on the profile type and a # trailing number, for example: # profileType ProfileNumberwhere profileType is a value such as ProcSrv, # Dmgr, or Custom and ProfileNumber is a sequential number that creates a # unique profile name. The value for this parameter must not contain spaces  $\frac{4}{7}$  or characters that are not valid such as the following:  $\frac{4}{7}$   $\frac{8}{7}$   $\frac{8}{7}$   $\frac{1}{8}$   $\frac{5}{7}$ or characters that are not valid such as the following:  $*, ?, " , < , > , , ,$ # /, \, and |. The profile name that you choose must not be in use. On # Windows platforms: If the fully qualified path contains spaces, enclose # the value in quotation marks. The default value is based on the # install\_root directory, the profiles subdirectory, and the name of the file. For example, the default for profile creation is: # WS\_WSPROFILE\_DEFAULT\_PROFILE\_HOME/profileNamewhere # WS\_WSPROFILE\_DEFAULT\_PROFILE\_HOME is defined in the wasprofile.properties # file in the install root/properties directory. The value for this # parameter must be a valid path for the target system and must not be # currently in use. You must have permissions to write to the directory. # # Valid Values: Varies # Default Values: None ################################################################################ profileName=Dmgr01 ################################################################################ # Parameter: cellName # # Description: # Specifies the cell name of the profile. Use a unique cell name for each profile. The default value for this parameter is based on a combination of the # short host name, the constant Cell, and a trailing number, for example: # if (DMgr) shortHostNameCellCellNumber # else # shortHostNameNodeNodeNumberCell # where CellNumber is a sequential number starting at 01 and NodeNumber is

```
# the node number that you used to define the node name.
# The value for this parameter must not contain spaces or any characters
# that are not valid such as the following: *, ?,<mark>", <, >, ,, /, \, and |.</mark>#
# Valid Values:
    Varies
# Default Values:
    Varies
#
# Parameter: nodeName
#
# Description:
# Specifies the node name for the node that is created with the new profile.
# Use a unique value within the cell or on the workstation. Each profile
      that shares the same set of product binaries must have a unique node name.
# This parameter is required for profile creation only with the
\# dmgr.esbserverdefault.procsvrdefault.procctrdefault.procsvr.advdefault.
# procctr.advdmgr.procctrmanaged.procctrmanaged.procsvr templates.
# The default value for this parameter is based on the short host name,
# profile type, and a trailing number, for example:
# if (DMgr)
              shortHostNameCellManagerNodeNumber
# else
              shortHostNameNodeNodeNumber
     where NodeNumber is a sequential number starting at 01.
     The value for this parameter must not contain spaces or any characters
     that are not valid such as the following: *, ?, ", <, >, , , /, \setminus, and |.#
# Valid Values:
# Varies
# Default Values:
   Varies
################################################################################
cellName=cell_name
nodeName=node_name
################################################################################
# Parameter: enableAdminSecurity
#
# Description:
     For IBM Business Process Manager omit this parameter. Administrative
      security is always enabled for IBM Business Process Manager profiles.
      You must also specify the parameters -adminUserName and -adminPassword
     along with the values for these parameters.
#
# Valid Values:
    true
# Default Values:
    # true
################################################################################
enableAdminSecurity=true
adminUserName=adminUser_ID
adminPassword=adminPassword
################################################################################
# Parameter: signingCertDN
#
# Description:
# Specifies the distinguished name of the root signing certificate that you
     create when you create the profile. Specify the distinguished name in
     quotation marks. This default personal certificate is located in the
     server keystore file. If you do not specifically create or import a root
# signing certificate, one is created by default. See the
      -signingCertValidityPeriod parameter and the -keyStorePassword.
#
# Valid Values:
    Varies
```

```
# Default Values:
    None
#
# Parameter: signingCertValidityPeriod
#
# Description:
# An optional parameter that specifies the amount of time in years that the
     root signing certificate is valid. If you do not specify this parameter
# with the -signingCertDN parameter, the root signing certificate is valid
     for 20 years.
#
# Valid Values:
    Varies
# Default Values:
    None
#
# Parameter: keyStorePassword
#
# Description:
# Specifies the password to use on all keystore files created during profile
# creation. Keystore files are created for the default personal certificate
     and the root signing certificate.
#
# Valid Values:
    Varies
# Default Values:
    None
################################################################################
#signingCertDN =distinguished_name
#signingCertValidityPeriod =validity_period
#keyStorePassword =keyStore_password
################################################################################
# Parameter: defaultPorts
#
# Description:
# Assigns the default or base port values to the profile.d o not use this
# parameter when using the -startingPort or -portsFile parameter.
# During profile creation, the manageprofiles command-line utility uses an
# automatically generated set of recommended ports if you do not specify the
     -startingPort parameter, the -defaultPorts parameter or the -portsFile
     parameter. The recommended port values can be different than the default
     port values based on the availability of the default ports.
#
# Valid Values:
    Varies
# Default Values:
    None
#
# Parameter: startingPort
#
# Description:
# Specifies the starting port number for generating and assigning all ports
# for the profile.
# Port values are assigned sequentially from the -startingPort value,
# omitting those ports that are already in use. The system recognizes and
# resolves ports that are currently in use and determines the port
     assignments to avoid port conflicts.
     Do not use this parameter with the -defaultPorts or -portsFile parameters.
     During profile creation, the manageprofiles command-line utility uses an
     automatically generated set of recommended ports if you do not specify the
# -startingPort parameter, the -defaultPorts parameter or the -portsFile
# parameter. The recommended port values can be different than the default
     port values based on the availability of the default ports.
#
# Valid Values:
    Varies
```

```
# Default Values:
    None
#
# Parameter: portsFile
#
# Description:
     An optional parameter that specifies the path to a file that defines port
     settings for the new profile.
     Do not use this parameter when using the -startingPort or -defaultPorts
     parameter.
     During profile creation, the manageprofiles command-line utility uses an
# automatically generated set of recommended ports if you do not specify the
# -startingPort parameter, the -defaultPorts parameter or the -portsFile
     parameter. The recommended port values can be different than the default
     port values based on the availability of the default ports.
#
# Valid Values:
# Varies
# Default Values:
    None
################################################################################
#defaultPorts=default_ports
#startingPort=startingPort
#portsFile=file_path
################################################################################
# Parameter: enableService
#
# Description:
# Enables the creation of a Linux service. Valid values include true or
# false. The default value for this parameter is false. When the
# manageprofiles command-line utility is run with the -enableService option
     set to true, the Linux service is created with the profile when the
     command is run by the root user. When a nonroot user runs the
# manageprofiles command-line utility, the profile is created, but the Linux
# service is not. The Linux service is not created because the nonroot user
# does not have sufficient permission to set up the service. An
# INSTCONPARTIALSUCCESS result is displayed at the end of the profile
# creation and the profile creation log
     install root/logs/manageprofiles/profile name create.log contains a
     message indicating the current user does not have sufficient permission to
     set up the Linux service. Use this parameter when creating profiles only.
#
# Valid Values:
# false
    # true
# Default Values:
    None
#
# Parameter: serviceUserName
#
# Description:
# Specifies the user ID that is used during the creation of the Linux
     service so that the Linux service will run under this user ID. The Linux
     service runs whenever the user ID is logged on. Not required.
#
# Valid Values:
    Varies
# Default Values:
    None
#
# Parameter: winserviceAccountType
#
# Description:
# The type of the owner account of the Windows service created for the
# profile. Valid values include specifieduser or localsystem. The
# localsystem value runs the Windows service under the local account of the
```
```
# user who creates the profile. The default value for this parameter is
# localsystem. Use this parameter when creating profiles only.
#
# Valid Values:
    localsystem
# specifieduser
# Default Values:
    localsystem
#
# Parameter: winserviceUserName
#
# Description:
# Specify your user ID so that the Windows operating system can verify you
# as an ID that is capable of creating a Windows service. Your user ID must
# belong to the Administrator group and have the following advanced user
# rights:
# Act as part of the operating system
# Log on as a service
# The default value for this parameter is the current user name. The value
# for this parameter must not contain spaces or characters that are not
\frac{m}{t} valid such as the following: *, ?, ", <, >, ,, /, \, and |. The user that
# you specify must have the proper permissions to create a Windows service.
     You must specify the correct password for the user name that you choose.
#
# Valid Values:
# Varies
# Default Values:
# None
#
# Parameter: winservicePassword
#
# Description:
# Specify the password for the specified user or the local account that is
# to own the Windows service.
#
# Valid Values:
# Varies
# Default Values:
# None
#
# Parameter: winserviceCheck
#
# Description:
# The value can be either true or false. Specify true to create a Windows
# service for the server process that is created within the profile. Specify
# false to not create the Windows service. The default value for this
# parameter is false.
#
# Valid Values:
# false
    true
# Default Values:
# false
#
# Parameter: winserviceStartupType
#
# Description:
# The following values for Windows service startup can be used:
     manual
     automatic
# disabled
# The default value for this parameter is manual.
#
# Valid Values:
# manual
# automatic
# disabled
```
# Default Values:  $manual$ ################################################################################ #enableService=true #serviceUserName=service\_user\_ID #winserviceAccountType=localsystem #winserviceUserName=winservice\_user\_ID #winservicePassword=winservice\_password #winserviceCheck=false #winserviceStartupType=manual ################################################################################ # Parameter: dbDriverType # # Description: # The database driver type. For an Oracle database, specify ORACLE. For databases other than Oracle, the value is automatically set based on the server operating system. Server installations on all operating systems use  $#$  type 4. # # Note: Do not use this parameter if you are using -bpmdbDesign. # # Valid Values: Varies # Default Values: # None ################################################################################ dbDriverType=ORACLE\_THIN ################################################################################ # Parameter: environmentType # # Description: # Specifies the environment type. The environment type refers to how IBM Business Process Manager is used; for example, in a production, stage or # test environment. Load testing might be done on a test server, while a stage environment type might be used as a temporary location to host # changes before putting those changes into production. You might specify # Stage as the Environment type if the server you are configuring will be accessed and used to review content and new functionality. Valid values are as follows: Test. Use Test if the server you are configuring is to be used as a testing environment. # Stage # Use Stage if the server is to serve as a staging platform to be used as a # preproduction server. # Production # Use Production if the server is to serve in a production capacity. # The default value is Test. # # Valid Values: # Test # Production Stage # Default Values: **Test** ################################################################################ environmentType=Test ################################################################################ # Parameter: isDeveloperServer # # Description: # Specifies whether the server is intended for development purposes only. # This parameter is useful when creating profiles to test applications on a # non-production server prior to deploying the applications on their

```
# production application servers. If -isDeveloperServer is set when
# creating an IBM Business Process Manager profile, then a preconfigured VMM
# file repository is installed. This file repository contains a sample
# organization that can be used to test Business Process Choreographer
     people resolution, ready for you to use as is.
#
# Valid Values:
    false
    true
# Default Values:
    false
################################################################################
#isDeveloperServer=false
```
*Exemple de fichier de réponses pour un profil de gestionnaire de déploiement Advanced Process Server :*

Modifiez ce fichier de réponses, puis utilisez-le pour créer un profil de gestionnaire de déploiement à l'aide de la commande **manageprofiles**.

**Remarque :** Vous pouvez être amené à mettre en commentaire ou à supprimer la mise en commentaire d'informations dans le fichier de réponses pour votre système d'exploitation. Pour plus d'informations, voir les commentaires dans le fichier de réponses.

```
# BEGIN COPYRIGHT
# *************************************************************************
#
# Licensed Materials - Property of IBM
# 5725-C94
   (C) Copyright IBM Corporation 2011, 2012. All Rights Reserved.
# This sample program is provided AS IS and may be used, executed, copied
# and modified without royalty payment by customer (a) for its own
  instruction and study, (b) in order to develop applications designed to
# run with an IBM WebSphere product, either for customer's own internal
# use or for redistribution by customer, as part of such an application,
# in customer's own products.
#
# *************************************************************************
# END COPYRIGHT
################################################################################
# These response file has the applicable parameters for creating a
# DMgr PS Adv profile that uses Oracle.
#
# Depending on your environment, you may need to change the default values.
#
# To create a profile with this response file specify:
#
# was.install.root/bin/manageprofiles -response PS_Adv_DMgr_Oracle.response
#
# If you use the -response parameter, it must be the only parameter on
# the command-line. If you include any manageprofile parameters
# (in addition to -response) on the command-line, the response file
# is ignored. And default WebSphere Application server profile will be created .
################################################################################
################################################################################
# Parameter: create
#
# Description:
      Creates the profile.
      If you are creating a profile, this parameter is required.
################################################################################
create
################################################################################
# Parameter: templatePath
```

```
#
# Description:
# Specifies the directory path to the template files in the installation
# root directory. Within the profileTemplates directory are various
     directories that correspond to different profile types and that vary with
     the type of product installed. The profile directories are the paths that
     you indicate while using the -templatePath option.
     Use absolute paths. This parameter must exist as a directory and point to
     a valid template directory.
#
# When using the -templatePath parameter, specify the fully qualified file
# path for the parameter.
#
# Valid Values:
    Varies
# Default Values:
    None
################################################################################
templatePath=BPM/dmgr.procsvr.adv
################################################################################
# Parameter: profileName
#
# Description:
     Specifies the name of the profile. Use a unique value when creating a
     profile.
     Each profile that shares the same set of product binaries must have a
     unique name. The default profile name is based on the profile type and a
     trailing number, for example:
# profileType ProfileNumberwhere profileType is a value such as ProcSrv,
     Dmgr, or Custom and ProfileNumber is a sequential number that creates a
     unique profile name. The value for this parameter must not contain spaces
     or characters that are not valid such as the following: *, ?, ", <, >, ,/, \backslash, and \mid. The profile name that you choose must not be in use. On
     Windows platforms: If the fully qualified path contains spaces, enclose
# the value in quotation marks. The default value is based on the
# install_root directory, the profiles subdirectory, and the name of the
# file. For example, the default for profile creation is:
     WS WSPROFILE DEFAULT PROFILE HOME/profileNamewhere
     WS_WSPROFILE_DEFAULT_PROFILE_HOME is defined in the wasprofile.properties
     f_ile in the install root/properties directory. The value for this
     parameter must be a valid path for the target system and must not be
     currently in use. You must have permissions to write to the directory.
#
# Valid Values:
    Varies
# Default Values:
    None
################################################################################
profileName=Dmgr01
################################################################################
# Parameter: cellName
#
# Description:
# Specifies the cell name of the profile. Use a unique cell name for each
# profile.
     The default value for this parameter is based on a combination of the
     short host name, the constant Cell, and a trailing number, for example:
     if (DMgr)
        shortHostNameCellCellNumber
# else
# shortHostNameNodeNodeNumberCell
# where CellNumber is a sequential number starting at 01 and NodeNumber is
# the node number that you used to define the node name.
# The value for this parameter must not contain spaces or any characters
# that are not valid such as the following: *, 2, ", <, >, , , /, \setminus, and |.
```

```
#
# Valid Values:
# Varies
# Default Values:
    Varies
#
# Parameter: nodeName
#
# Description:
# Specifies the node name for the node that is created with the new profile.
# Use a unique value within the cell or on the workstation. Each profile
# that shares the same set of product binaries must have a unique node name.
# This parameter is required for profile creation only with the
# dmgr.esbserverdefault.procsvrdefault.procctrdefault.procsvr.advdefault.
# procctr.advdmgr.procctrmanaged.procctrmanaged.procsvr templates.
# The default value for this parameter is based on the short host name,
# profile type, and a trailing number, for example:
     if (DMgr)
# shortHostNameCellManagerNodeNumber
# else
# shortHostNameNodeNodeNumber
# where NodeNumber is a sequential number starting at 01.
     The value for this parameter must not contain spaces or any characters
     that are not valid such as the following: *, ?, ", <, >, , , /, \rangle, and |.#
# Valid Values:
    Varies
# Default Values:
    Varies
################################################################################
cellName=cell_name
nodeName=node_name
################################################################################
# Parameter: enableAdminSecurity
#
# Description:
# For IBM Business Process Manager omit this parameter. Administrative
# security is always enabled for IBM Business Process Manager profiles.
# You must also specify the parameters -adminUserName and -adminPassword
     along with the values for these parameters.
#
# Valid Values:
    true.
# Default Values:
    # true
################################################################################
enableAdminSecurity=true
adminUserName=adminUser_ID
adminPassword=adminPassword
################################################################################
# Parameter: signingCertDN
#
# Description:
# Specifies the distinguished name of the root signing certificate that you
# create when you create the profile. Specify the distinguished name in
# quotation marks. This default personal certificate is located in the
# server keystore file. If you do not specifically create or import a root
     signing certificate, one is created by default. See the
     -signingCertValidityPeriod parameter and the -keyStorePassword.
#
# Valid Values:
    Varies
# Default Values:
# None
#
```

```
# Parameter: signingCertValidityPeriod
#
# Description:
# An optional parameter that specifies the amount of time in years that the
     root signing certificate is valid. If you do not specify this parameter
     with the -signingCertDN parameter, the root signing certificate is valid
     for 20 years.
#
# Valid Values:
    Varies
# Default Values:
    None
#
# Parameter: keyStorePassword
#
# Description:
\# Specifies the password to use on all keystore files created during profile
     creation. Keystore files are created for the default personal certificate
# and the root signing certificate.
#
# Valid Values:
    Varies
# Default Values:
    None
################################################################################
#signingCertDN =distinguished_name
#signingCertValidityPeriod =validity_period
#keyStorePassword =keyStore_password
################################################################################
# Parameter: defaultPorts
#
# Description:
# Assigns the default or base port values to the profile.d o not use this
      parameter when using the -startingPort or -portsFile parameter.
# During profile creation, the manageprofiles command-line utility uses an
      automatically generated set of recommended ports if you do not specify the
      -startingPort parameter, the -defaultPorts parameter or the -portsFile
      parameter. The recommended port values can be different than the default
     port values based on the availability of the default ports.
#
# Valid Values:
    Varies
# Default Values:
# None
#
# Parameter: startingPort
#
# Description:
# Specifies the starting port number for generating and assigning all ports
      for the profile.
     Port values are assigned sequentially from the -startingPort value,
     omitting those ports that are already in use. The system recognizes and
# resolves ports that are currently in use and determines the port
      assignments to avoid port conflicts.
     Do not use this parameter with the -defaultPorts or -portsFile parameters.
     During profile creation, the manageprofiles command-line utility uses an
     automatically generated set of recommended ports if you do not specify the
     -startingPort parameter, the -defaultPorts parameter or the -portsFile
     parameter. The recommended port values can be different than the default
     port values based on the availability of the default ports.
#
# Valid Values:
    Varies
# Default Values:
# None
#
```

```
# Parameter: portsFile
#
# Description:
# An optional parameter that specifies the path to a file that defines port
     settings for the new profile.
# Do not use this parameter when using the -startingPort or -defaultPorts
# parameter.
# During profile creation, the manageprofiles command-line utility uses an
# automatically generated set of recommended ports if you do not specify the
# -startingPort parameter, the -defaultPorts parameter or the -portsFile
# parameter. The recommended port values can be different than the default
# port values based on the availability of the default ports.
#
# Valid Values:
    Varies
# Default Values:
    None
################################################################################
#defaultPorts=default_ports
#startingPort=startingPort
#portsFile=file_path
################################################################################
# Parameter: enableService
#
# Description:
# Enables the creation of a Linux service. Valid values include true or
     false. The default value for this parameter is false. When the
# manageprofiles command-line utility is run with the -enableService option
# set to true , the Linux service is created with the profile when the
# command is run by the root user. When a nonroot user runs the
# manageprofiles command-line utility, the profile is created, but the Linux
# service is not. The Linux service is not created because the nonroot user
# does not have sufficient permission to set up the service. An
# INSTCONPARTIALSUCCESS result is displayed at the end of the profile
     creation and the profile creation log
# install_root/logs/manageprofiles/profile_name_create.log contains a
# message indicating the current user does not have sufficient permission to
# set up the Linux service. Use this parameter when creating profiles only.
#
# Valid Values:
    false
    true
# Default Values:
# None
#
# Parameter: serviceUserName
#
# Description:
# Specifies the user ID that is used during the creation of the Linux
     service so that the Linux service will run under this user ID. The Linux
# service runs whenever the user ID is logged on. Not required.
#
# Valid Values:
# Varies
# Default Values:
    None
#
# Parameter: winserviceAccountType
#
# Description:
# The type of the owner account of the Windows service created for the
     profile. Valid values include specifieduser or localsystem. The
# localsystem value runs the Windows service under the local account of the
# user who creates the profile. The default value for this parameter is
# localsystem. Use this parameter when creating profiles only.
#
```

```
# Valid Values:
    localsystem
# specifieduser
# Default Values:
    localsystem
#
# Parameter: winserviceUserName
#
# Description:
# Specify your user ID so that the Windows operating system can verify you
      as an ID that is capable of creating a Windows service. Your user ID must
     belong to the Administrator group and have the following advanced user
# rights:
# Act as part of the operating system
     Log on as a service
     The default value for this parameter is the current user name. The value
      for this parameter must not contain spaces or characters that are not
     valid such as the following: *, ?, ", <, >, , , /, \setminus and . The user that
     you specify must have the proper permissions to create a Windows service.
     You must specify the correct password for the user name that you choose.
#
# Valid Values:
    Varies
# Default Values:
    None
#
# Parameter: winservicePassword
#
# Description:
# Specify the password for the specified user or the local account that is
# to own the Windows service.
#
# Valid Values:
    Varies
# Default Values:
# None
#
# Parameter: winserviceCheck
#
# Description:
     The value can be either true or false. Specify true to create a Windows
     service for the server process that is created within the profile. Specify
     false to not create the Windows service. The default value for this
     parameter is false.
#
# Valid Values:
     false
# true
# Default Values:
# false
#
# Parameter: winserviceStartupType
#
# Description:
# The following values for Windows service startup can be used:
     manual
# automatic
     disabled
     The default value for this parameter is manual.
#
# Valid Values:
    manual
    automatic
# disabled
# Default Values:
    manual
################################################################################
```

```
#enableService=true
#serviceUserName=service_user_ID
#winserviceAccountType=localsystem
#winserviceUserName=winservice_user_ID
#winservicePassword=winservice_password
#winserviceCheck=false
#winserviceStartupType=manual
################################################################################
# Parameter: bpmdbDesign
#
# Description:
# Specifies the file that holds the database configuration design for all of
# the IBM Business Process Manager components .
     This parameter replaces the -wbidbDesign that was used in previous
# versions of WebSphere Process Server.
#
     Note: If a bpmdbDesign file parameter is specified, none of the database
# related properties should be specified.
#
# Valid Values:
    Varies
# Default Values:
    None
################################################################################
#bpmdbDesign=design_file
################################################################################
# Parameter: dbCreateNew
#
# Description:
# Indicates a new database is created or if an existing database is to be
     reused. Valid values are true or false. This value cannot be true for an
# Oracle, SQL Server or a DB2 z/OS database. This value can only be true for
# a DB2 database.
#
# Valid Values:
    false
# Default Values:
   # false
################################################################################
dbCreateNew=false
################################################################################
# Parameter: dbType
#
# Description:
# The database type. Set one of the following values for the type of
# database product you are using with IBM Business Process Manager.
#
     Required only for one of the following:
# A stand-alone profile when -bpmdbDesign was not specified.
# An advanced dmgr or managed profiles when -bpmdbDesign was not specified.
#
# Note: Do not use this parameter if you are using -bpmdbDesign.
#
# Valid Values:
    ORACLE
# Default Values:
    0RACLE
#
# Parameter: dbDriverType
#
# Description:
# The database driver type. For an Oracle database, specify ORACLE. For
# databases other than Oracle, the value is automatically set based on the
# server operating system. Server installations on all operating systems use
```

```
# type 4.
#
# Note: Do not use this parameter if you are using -bpmdbDesign.
#
# Valid Values:
# Varies
# Default Values:
    None
#
# Parameter: dbJDBCClasspath
#
# Description:
# The directory path location of JDBC driver files.
#
# Note: Do not use this parameter if you are using -bpmdbDesign.
#
# Valid Values:
# Varies
# Default Values:
    None
################################################################################
dbType=ORACLE
dbDriverType=ORACLE_THIN
dbJDBCClasspath=${WAS_INSTALL_ROOT}/jdbcdrivers/Oracle
################################################################################
# Parameter: dbLocation
#
# Description:
# The directory of the ORACLE_HOME directory. This parameter is required
\# when the parameter dbDelayConfig is set to false. No, this parameter is
# only valid if you are using Oracle databases.
#
# Note: Do not use this parameter if you are using -bpmdbDesign.
#
# Valid Values:
# Varies
# Default Values:
# None
################################################################################
dbLocation=db_location
################################################################################
# Parameter: dbDelayConfig
#
# Description:
# Indicates whether to postpone table creation until after the profile is
# created. Valid values are true or false. The parameter is set to false by
# default. Setting this parameter to true delays the execution of the
# scripts that create the database tables. No. Specify false if you want the
     database to be set up during profile creation.
#
# Valid Values:
    false
    true
# Default Values:
    false
################################################################################
dbDelayConfig=false
################################################################################
# Parameter: dbName
#
# Description:
# The name of the database. By default, the value is set to orcl for Oracle
# databases and to CMNDB for all other supported databases.
#
```

```
# Note: Do not use this parameter if you are using -bpmdbDesign.
#
# Valid Values:
# Varies
# Default Values:
# CMNDB
#
# Parameter: dbUserId
#
# Description:
# The user ID for all database types. Specifies the user ID that has
# privileges to create and drop the databases. The WebSphere data source
# uses this ID to authenticate the database connection.
# Important: The -dbUserId parameter value must be a valid database
# authorization ID.
#
# Note: Do not use this parameter if you are using -bpmdbDesign.
#
# Valid Values:
    Varies
# Default Values:
    None
#
# Parameter: dbPassword
#
# Description:
# The password required for database authentication.
#
# Note: Do not use this parameter if you are using -bpmdbDesign.
#
# Valid Values:
   Varies
# Default Values:
# None
                ################################################################################
#dbName=orcl
#dbUserId=db_userid
#dbPassword=db_pswd
################################################################################
# Parameter: dbCommonUserId
#
# Description:
# The user id to authenticate with the Common database.
#
# Note: Do not use this parameter if you are using -bpmdbDesign.
#
# Valid Values:
# Varies
# Default Values:
# None
#
# Parameter: dbCommonPassword
#
# Description:
# The password for the user id of the dbCommonUserId parameter.
#
# Note: Do not use this parameter if you are using -bpmdbDesign.
#
# Valid Values:
    Varies
# Default Values:
    None
################################################################################
dbCommonUserId=common_db_userid
dbCommonPassword=common_db_pswd
```

```
################################################################################
# Parameter: environmentType
#
# Description:
     Specifies the environment type. The environment type refers to how IBM
     Business Process Manager is used; for example, in a production, stage or
     test environment. Load testing might be done on a test server, while a
     stage environment type might be used as a temporary location to host
# changes before putting those changes into production. You might specify
     Stage as the Environment type if the server you are configuring will be
# accessed and used to review content and new functionality. Valid values
# are as follows:
# Test
# Use Test if the server you are configuring is to be used as a testing
     environment.
# Stage
# Use Stage if the server is to serve as a staging platform to be used as a
# preproduction server.
     Production
     Use Production if the server is to serve in a production capacity.
     The default value is Test.
#
# Valid Values:
    Test.
    Production
# Stage
# Default Values:
    Test
################################################################################
environmentType=Test
################################################################################
# Parameter: isDeveloperServer
#
# Description:
# Specifies whether the server is intended for development purposes only.
     This parameter is useful when creating profiles to test applications on a
# non-production server prior to deploying the applications on their
     production application servers. If -isDeveloperServer is set when
     # creating an IBM Business Process Manager profile, then a preconfigured VMM
     file repository is installed. This file repository contains a sample
     organization that can be used to test Business Process Choreographer
     people resolution, ready for you to use as is.
#
# Valid Values:
    false
    # true
# Default Values:
  # false
################################################################################
#isDeveloperServer=false
```
*Exemple de fichier de réponses pour un profil de gestionnaire de déploiement Standard Process Server :*

Modifiez ce fichier de réponses, puis utilisez-le pour créer un profil de gestionnaire de déploiement à l'aide de la commande **manageprofiles**.

**Remarque :** Vous pouvez être amené à mettre en commentaire ou à supprimer la mise en commentaire d'informations dans le fichier de réponses pour votre système d'exploitation. Pour plus d'informations, voir les commentaires dans le fichier de réponses.

```
# BEGIN COPYRIGHT
# *************************************************************************
#
 Licensed Materials - Property of IBM
# 5725-C94
```

```
# (C) Copyright IBM Corporation 2011, 2012. All Rights Reserved.
# This sample program is provided AS IS and may be used, executed, copied
# and modified without royalty payment by customer (a) for its own
# instruction and study, (b) in order to develop applications designed to
# run with an IBM WebSphere product, either for customer's own internal
# use or for redistribution by customer, as part of such an application,
# in customer's own products.
#
# *************************************************************************
# END COPYRIGHT
################################################################################
# These response file has the applicable parameters for creating a
# DMgr PS Std profile that uses Oracle.
#
# Depending on your environment, you may need to change the default values.
#
# To create a profile with this response file specify:
#
# was.install.root/bin/manageprofiles -response PS_Std_DMgr_Oracle.response
#
# If you use the -response parameter, it must be the only parameter on
# the command-line. If you include any manageprofile parameters
# (in addition to -response) on the command-line, the response file
# is ignored. And default WebSphere Application server profile will be created .
################################################################################
################################################################################
# Parameter: create
#
# Description:
# Creates the profile.
      If you are creating a profile, this parameter is required.
################################################################################
create
################################################################################
# Parameter: templatePath
#
# Description:
      Specifies the directory path to the template files in the installation
      root directory. Within the profileTemplates directory are various
      directories that correspond to different profile types and that vary with
      the type of product installed. The profile directories are the paths that
# you indicate while using the -templatePath option.
# Use absolute paths. This parameter must exist as a directory and point to
# a valid template directory.
#
# When using the -templatePath parameter, specify the fully qualified file
# path for the parameter.
#
# Valid Values:
     Varies
# Default Values:
     None
################################################################################
templatePath=BPM/dmgr.procsvr
################################################################################
# Parameter: profileName
#
# Description:
# Specifies the name of the profile. Use a unique value when creating a
      profile.
# Each profile that shares the same set of product binaries must have a
# unique name. The default profile name is based on the profile type and a
# trailing number, for example:
```

```
# profileType ProfileNumberwhere profileType is a value such as ProcSrv,
# Dmgr, or Custom and ProfileNumber is a sequential number that creates a
# unique profile name. The value for this parameter must not contain spaces
# or characters that are not valid such as the following: *, ?, ", < , > , , ,/, \backslash, and \mid. The profile name that you choose must not be in use. On
      Windows platforms: If the fully qualified path contains spaces, enclose
      the value in quotation marks. The default value is based on the
      install root directory, the profiles subdirectory, and the name of the
# file. For example, the default for profile creation is:
# WS_WSPROFILE_DEFAULT_PROFILE_HOME/profileNamewhere
      WS WSPROFILE DEFAULT PROFILE HOME is defined in the wasprofile.properties
# file in the install root/properties directory. The value for this
# parameter must be a valid path for the target system and must not be
      currently in use. You must have permissions to write to the directory.
#
# Valid Values:
     Varies
# Default Values:
    None
################################################################################
profileName=Dmgr01
################################################################################
# Parameter: cellName
#
# Description:
# Specifies the cell name of the profile. Use a unique cell name for each
      profile.
# The default value for this parameter is based on a combination of the
# short host name, the constant Cell, and a trailing number, for example:
      if (DMgr)
        shortHostNameCellCellNumber
     else
        shortHostNameNodeNodeNumberCell
     where CellNumber is a sequential number starting at 01 and NodeNumber is
      the node number that you used to define the node name.
      The value for this parameter must not contain spaces or any characters
      that are not valid such as the following: *, ?, ", <, >, ,, /, \, and |.
#
# Valid Values:
    Varies
# Default Values:
     Varies
#
# Parameter: nodeName
#
# Description:
      Specifies the node name for the node that is created with the new profile.
     Use a unique value within the cell or on the workstation. Each profile
      that shares the same set of product binaries must have a unique node name.
      This parameter is required for profile creation only with the
      dmgr.esbserverdefault.procsvrdefault.procctrdefault.procsvr.advdefault.
      procctr.advdmgr.procctrmanaged.procctrmanaged.procsvr templates.
      The default value for this parameter is based on the short host name,
      profile type, and a trailing number, for example:
      if (DMgr)
              shortHostNameCellManagerNodeNumber
# else
              shortHostNameNodeNodeNumber
     where NodeNumber is a sequential number starting at 01.
      The value for this parameter must not contain spaces or any characters
      that are not valid such as the following: *, ?, ", <, >, , , /, \setminus, and |.
#
# Valid Values:
     Varies
# Default Values:
    Varies
```

```
################################################################################
cellName=cell_name
nodeName=node_name
################################################################################
# Parameter: enableAdminSecurity
#
# Description:
# For IBM Business Process Manager omit this parameter. Administrative
     security is always enabled for IBM Business Process Manager profiles.
# You must also specify the parameters -adminUserName and -adminPassword
# along with the values for these parameters.
#
# Valid Values:
    true
# Default Values:
    true
################################################################################
enableAdminSecurity=true
adminUserName=adminUser_ID
adminPassword=adminPassword
################################################################################
# Parameter: signingCertDN
#
# Description:
# Specifies the distinguished name of the root signing certificate that you
# create when you create the profile. Specify the distinguished name in
# quotation marks. This default personal certificate is located in the
# server keystore file. If you do not specifically create or import a root
# signing certificate, one is created by default. See the<br># signingCertValidityPeriod parameter and the skeyStoreP.
     -signingCertValidityPeriod parameter and the -keyStorePassword.
#
# Valid Values:
# Varies
# Default Values:
# None
#
# Parameter: signingCertValidityPeriod
#
# Description:
     An optional parameter that specifies the amount of time in years that the
# root signing certificate is valid. If you do not specify this parameter
# with the -signingCertDN parameter, the root signing certificate is valid
# for 20 years.
#
# Valid Values:
    Varies
# Default Values:
# None
#
# Parameter: keyStorePassword
#
# Description:
# Specifies the password to use on all keystore files created during profile
# creation. Keystore files are created for the default personal certificate
     and the root signing certificate.
#
# Valid Values:
   Varies
# Default Values:
# None
################################################################################
#signingCertDN =distinguished_name
#signingCertValidityPeriod =validity_period
#keyStorePassword =keyStore_password
```

```
################################################################################
# Parameter: defaultPorts
#
# Description:
     Assigns the default or base port values to the profile.d o not use this
     parameter when using the -startingPort or -portsFile parameter.
     During profile creation, the manageprofiles command-line utility uses an
     automatically generated set of recommended ports if you do not specify the
     -startingPort parameter, the -defaultPorts parameter or the -portsFile
     parameter. The recommended port values can be different than the default
     port values based on the availability of the default ports.
#
# Valid Values:
    Varies
# Default Values:
# None
#
# Parameter: startingPort
#
# Description:
     Specifies the starting port number for generating and assigning all ports
     for the profile.
     Port values are assigned sequentially from the -startingPort value,
     omitting those ports that are already in use. The system recognizes and
     resolves ports that are currently in use and determines the port
     assignments to avoid port conflicts.
     Do not use this parameter with the -defaultPorts or -portsFile parameters.
     During profile creation, the manageprofiles command-line utility uses an
# automatically generated set of recommended ports if you do not specify the
# -startingPort parameter, the -defaultPorts parameter or the -portsFile
     parameter. The recommended port values can be different than the default
     port values based on the availability of the default ports.
#
# Valid Values:
# Varies
 Default Values:
# None
#
# Parameter: portsFile
#
# Description:
     An optional parameter that specifies the path to a file that defines port
     settings for the new profile.
     Do not use this parameter when using the -startingPort or -defaultPorts
     parameter.
     During profile creation, the manageprofiles command-line utility uses an
     automatically generated set of recommended ports if you do not specify the
# -startingPort parameter, the -defaultPorts parameter or the -portsFile
# parameter. The recommended port values can be different than the default
# port values based on the availability of the default ports.
#
# Valid Values:
# Varies
# Default Values:
    None
################################################################################
#defaultPorts=default_ports
#startingPort=startingPort
#portsFile=file_path
################################################################################
# Parameter: enableService
#
# Description:
# Enables the creation of a Linux service. Valid values include true or
# false. The default value for this parameter is false. When the
# manageprofiles command-line utility is run with the -enableService option
```

```
# set to true , the Linux service is created with the profile when the
# command is run by the root user. When a nonroot user runs the
# manageprofiles command-line utility, the profile is created, but the Linux
# service is not. The Linux service is not created because the nonroot user
# does not have sufficient permission to set up the service. An
# INSTCONPARTIALSUCCESS result is displayed at the end of the profile
# creation and the profile creation log
# install_root/logs/manageprofiles/profile_name_create.log contains a
     message indicating the current user does not have sufficient permission to
# set up the Linux service. Use this parameter when creating profiles only.
#
# Valid Values:
# false
# true
# Default Values:
# None
#
# Parameter: serviceUserName
#
# Description:
# Specifies the user ID that is used during the creation of the Linux
     service so that the Linux service will run under this user ID. The Linux
     service runs whenever the user ID is logged on. Not required.
#
# Valid Values:
    Varies
# Default Values:
    None
#
# Parameter: winserviceAccountType
#
# Description:
# The type of the owner account of the Windows service created for the
# profile. Valid values include specifieduser or localsystem. The
# localsystem value runs the Windows service under the local account of the
     user who creates the profile. The default value for this parameter is
# localsystem. Use this parameter when creating profiles only.
#
# Valid Values:
    localsystem
    specifieduser
# Default Values:
    localsystem
#
# Parameter: winserviceUserName
#
# Description:
# Specify your user ID so that the Windows operating system can verify you
# as an ID that is capable of creating a Windows service. Your user ID must
# belong to the Administrator group and have the following advanced user
     rights:
# Act as part of the operating system
# Log on as a service
# The default value for this parameter is the current user name. The value
# for this parameter must not contain spaces or characters that are not
# valid such as the following: *, ?, ", < , > , , , /, \setminus, and |. The user that
# you specify must have the proper permissions to create a Windows service.
     You must specify the correct password for the user name that you choose.
#
# Valid Values:
    Varies
# Default Values:
    # None
#
# Parameter: winservicePassword
#
# Description:
```

```
# Specify the password for the specified user or the local account that is
# to own the Windows service.
#
# Valid Values:
    Varies
# Default Values:
# None
#
# Parameter: winserviceCheck
#
# Description:
# The value can be either true or false. Specify true to create a Windows
# service for the server process that is created within the profile. Specify
# false to not create the Windows service. The default value for this
     parameter is false.
#
# Valid Values:
# false
# true
# Default Values:
    false
#
# Parameter: winserviceStartupType
#
# Description:
# The following values for Windows service startup can be used:
# manual
     automatic
# disabled
     The default value for this parameter is manual.
#
# Valid Values:
    manual
    automatic
# disabled
# Default Values:
# manual
################################################################################
#enableService=true
#serviceUserName=service_user_ID
#winserviceAccountType=localsystem
#winserviceUserName=winservice_user_ID
#winservicePassword=winservice_password
#winserviceCheck=false
#winserviceStartupType=manual
################################################################################
# Parameter: dbDriverType
#
# Description:
     The database driver type. For an Oracle database, specify ORACLE. For
# databases other than Oracle, the value is automatically set based on the
# server operating system. Server installations on all operating systems use
# type 4.
#
# Note: Do not use this parameter if you are using -bpmdbDesign.
#
# Valid Values:
# Varies
# Default Values:
    None
################################################################################
dbDriverType=ORACLE_THIN
################################################################################
# Parameter: environmentType
#
```

```
# Description:
# Specifies the environment type. The environment type refers to how IBM
# Business Process Manager is used; for example, in a production, stage or
# test environment. Load testing might be done on a test server, while a
# stage environment type might be used as a temporary location to host
# changes before putting those changes into production. You might specify
# Stage as the Environment type if the server you are configuring will be
# accessed and used to review content and new functionality. Valid values
# are as follows:
# Test
# Use Test if the server you are configuring is to be used as a testing
     environment.
# Stage
# Use Stage if the server is to serve as a staging platform to be used as a
# preproduction server.
# Production
# Use Production if the server is to serve in a production capacity.
# The default value is Test.
#
# Valid Values:
    Test.
    Production
    Stage
# Default Values:
    Test
################################################################################
environmentType=Test
################################################################################
# Parameter: isDeveloperServer
#
# Description:
# Specifies whether the server is intended for development purposes only.
     This parameter is useful when creating profiles to test applications on a
# non-production server prior to deploying the applications on their
     production application servers. If -isDeveloperServer is set when
# creating an IBM Business Process Manager profile, then a preconfigured VMM
# file repository is installed. This file repository contains a sample
# organization that can be used to test Business Process Choreographer
     people resolution, ready for you to use as is.
#
# Valid Values:
    false
    true
# Default Values:
    false
################################################################################
#isDeveloperServer=false
```
*Extension de profils de gestionnaire de déploiement pour Process Center avec un serveur de base de données Oracle à l'aide de l'outil de gestion de profil :*

Vous pouvez utiliser l'outil de gestion de profil pour étendre un profil de gestionnaire de profils WebSphere Application Server V.8.

Veillez à arrêter tout serveur associé au profil que vous envisagez d'augmenter.

Si vous souhaitez configurer la base de données commune lors de la création du profil, assurez-vous que votre serveur de base de données est installé et en cours d'exécution.

La langue de l'outil de gestion de profil est déterminée par la langue par défaut du système. Si la langue par défaut ne correspond pas à l'une des langues prises en charge, la langue utilisée est l'anglais. Vous

pouvez changer de langue par défaut en démarrant l'outil de gestion de profil depuis la ligne de commande, puis en utilisant le paramètre **java user.language** pour remplacer la langue par défaut. Entrez la commande suivante :

*racine\_installation*\java\bin\java -Duser.language=*environnement\_local racine\_installation*\bin\ProfileManagement\startup.jar

Par exemple, pour démarrer l'outil de gestion de profil en langue allemande, entrez la commande suivante :

*racine\_installation*\java\bin\java -Duser.language=de *racine\_installation*\bin\ProfileManagement\startup.jar

# Restrictions : **Wista Mindows 7**

v Pour pouvoir exécuter l'outil de gestion de profil sur Windows 7, Windows Vista, ou Windows Server 2008, vous devez augmenter vos privilèges de compte utilisateur Microsoft Windows. Que vous soyez un utilisateur administrateur ou un utilisateur non-administrateur, cliquez avec le bouton droit sur le fichier pmt.bat et sélectionnez **Exécuter en tant qu'administrateur**. Sinon, utilisez la commande **runas** sur la ligne de commande. Par exemple, la commande suivante peut être exécutée à partir du répertoire *racine\_installation*\bin\ProfileManagement :

runas /user:MyAdminName /env pmt.bat

Les utilisateurs non administratifs doivent utiliser le mot de passe de l'administrateur.

v Si vous installez plusieurs instances de IBM Business Process Manager en tant qu'utilisateur root et que vous accordez un accès utilisateur non administrateur uniquement à un sous-ensemble de ces instances, l'outil de gestion de profil ne fonctionnera pas correctement pour l'utilisateur non administrateur. En outre, un message com.ibm.wsspi.profile.WSProfileException ou d'accès refusé apparaîtra dans le fichier *racine\_installation*\bin\ProfileManagement\pmt.bat. Par défaut, les utilisateurs non administratifs n'ont pas accès au répertoire Program Files, qui est l'emplacement d'installation par défaut du produit. Pour résoudre ce problème, les utilisateurs non administratifs doivent soit installer le produit par eux-mêmes, soit être autorisés à accéder à d'autres instances du produit.

Une fois que vous avez démarré l'outil de gestion de profil, vous devez décider si vous souhaitez choisir l'option **standard** ou **avancée** pour la création de profil. Utilisez l'option avancée pour :

- v Spécifier un fichier de conception de base de données à utiliser pour la configuration de la base de données.
- v Affecter des valeurs personnalisées aux ports, à l'emplacement du profil et aux noms du profil, du noeud, de l'hôte et de la cellule (le cas échéant).
- v Créer un service système pour exécuter le serveur, si votre système d'exploitation et les privilèges associés à votre compte utilisateur vous permettent de créer des services.
- v Vous pouvez configurer IBM Forms Server pour qu'il fonctionne avec les widgets Gestion des tâches manuelles dans Business Space.
- v Configurer Business Process Rules Manager.
- 1. Utilisez l'une des méthodes suivantes pour lancer l'outil de gestion de profil :
	- v Lancez l'outil à partir de la console Premiers pas.
	- v Utilisez le menu Démarrer de Windows. Par exemple, sélectionnez **Démarrer > Programmes** *ou* **Tous les programmes > IBM Business Process Manager 8.0 > Profile Management Tool**.
	- v Exécutez la commande *racine\_installation***\bin\ProfileManagement\pmt.bat**.
- 2. Arrêtez tout serveur associé au profil que vous envisagez d'augmenter.
- 3. Dans la page Bienvenue , cliquez sur **Lancer l'outil de gestion des profils** ou sélectionnez l'onglet **Outil de gestion des profils**.
- 4. Dans l'onglet **Profils**, sélectionnez le profil que vous souhaitez étendre et cliquez sur **Etendre**. Si vous étendez un profil WebSphere Application Server, il doit être issu de la version de IBM Business

Process Manager sur laquelleWebSphere Application Server est installé. Le bouton d'**extension** ne peut être sélectionné que si un profil peut être étendu. La page de sélection d'extension s'ouvre dans une autre fenêtre.

- 5. Dans la page de sélection d'extension, sélectionnez le type d'extension à appliquer au profil. Ensuite, cliquez sur **Suivant**.
- 6. Dans la page d'options d'extension du profil, choisissez d'effectuer une extension **standard** ou **avancée**, puis cliquez sur **Suivant**.

L'option **standard** permet d'étendre un profil avec les paramètres de configuration par défaut. L'option **avancée** permet d'indiquer vos propres valeurs de configuration pour l'extension de profil.

**Restriction :** L'outil de gestion de profil affiche un message d'avertissement si l'une des situations suivantes se produit :

- v Le profil que vous avez choisi d'étendre a un serveur en cours d'exécution. Vous ne pouvez pas étendre le profil tant que vous n'avez pas arrêté le serveur ou cliqué sur **Précédent** et choisi un autre profil sans serveur en cours d'exécution.
- v Le profil que vous avez choisi d'étendre a été fédéré. Or, vous ne pouvez pas étendre un profil fédéré. Vous devez cliquer sur **Précédent** et choisir un autre profil non fédéré.
- v Le profil que vous avez choisi d'étendre a été étendu avec le produit sélectionné. Vous devez cliquer sur **Précédent** et choisir un autre profil à étendre.
- 7. Si vous avez sélectionné Création d'un profil **standard**, passez à l['étape de sécurité administrative.](#page-3621-0)
- 8. Advanced: Dans la page de déploiement d'application facultatif, indiquez si vous souhaitez déployer la console d'administration pour gérer le serveur (recommandé). Cliquez ensuite sur **Suivant**.
- 9. Advanced: Dans la page de nom et emplacement du profil, procédez comme suit :
	- a. Dans la zone de **nom de profil**, spécifiez un nom unique ou acceptez la valeur par défaut. Chaque profil créé doit posséder un nom. Lorsque vous avez plusieurs profils, vous pouvez les spécifier individuellement au niveau supérieur en utilisant ce nom.
	- b. Dans la zone de **répertoire de profil**, entrez le répertoire du profil ou utilisez le bouton **Parcourir** pour accéder au répertoire des profils. Le chemin d'accès au profil contient les fichiers définissant l'environnement d'exécution, (commandes, fichiers de configuration et fichiers journaux, par exemple). Le répertoire par défaut est *racine\_installation*\profiles\*nom\_profil*.
	- c. Facultatif : Sélectionnez **Faire de ce profil le profil par défaut** si vous souhaitez que le profil que vous êtes en train de créer soit le profil par défaut. Cette case à cocher apparaît uniquement si vous avez un profil existant sur votre système.

Lorsqu'un profil est le profil par défaut, les commandes fonctionneront automatiquement avec celui-ci. Le premier profil créé sur un poste de travail est désigné comme étant le profil par défaut. Ce profil est la cible par défaut des commandes émises à partir du répertoire bin situé dans le répertoire racine d'installation du produit. Lorsqu'il existe un seul profil sur un poste de travail, chaque commande agit sur ce profil. Si plusieurs profils existent, certaines commandes exigent que vous indiquiez le profil auquel la commande s'applique.

- d. Dans la liste de **paramétrage d'optimisation des performances d'exécution du serveur**, sélectionnez un niveau d'optimisation des performances correspondant au profil que vous créez. Ce paramètre est un paramètre WebSphere Application Server.
- e. Cliquez ensuite sur **Suivant**. Si vous cliquez sur **Précédent** et que vous changez le nom du profil, vous devrez peut-être modifier manuellement le nom dans cette page lorsqu'elle s'affichera de nouveau.
- 10. Advanced: Dans la page de noms de noeud, d'hôte et de cellule, effectuez l'une des actions suivantes pour le profil que vous créez:
	- v Dans la zone de **nom de noeud**, spécifiez un nom de noeud ou acceptez la valeur par défaut. Essayez d'utiliser un nom de noeud aussi court que possible, mais assurez-vous que les noms de noeud sont uniques dans votre environnement de déploiement.
	- v Dans la zone de **nom de serveur**, spécifiez un nom de serveur ou acceptez la valeur par défaut.
- v Dans la zone de **nom d'hôte**, spécifiez un nom d'hôte ou acceptez la valeur par défaut.
- v Dans la zone de **nom de cellule**, spécifiez un nom de cellule ou acceptez la valeur par défaut. Cliquez ensuite sur **Suivant**.
- <span id="page-3621-0"></span>11. Obligatoire : Dans la page de sécurité administrative, entrez des valeurs dans les zones de **nom d'utilisateur**, de **mot de passe** et de **confirmation de mot de passe**. Le mot de passe spécifié pour l'administrateur lors de l'installation sera utilisé pour tous les utilisateurs internes, y compris tw\_admin et tw\_user. Etant donné que tous les profils IBM Business Process Manager doivent avoir la sécurité d'administration activée, le bouton **Suivant** est activé uniquement une fois que vous avez entré ces valeurs.

Cliquez sur **Suivant**. Si vous avez sélectionné Création de profil **standard**, passez à l['étape](#page-3623-0) [Configuration de la base de données - partie 1.](#page-3623-0)

- 12. Advanced: Dans la page de certificat de sécurité (partie 1), indiquez si vous souhaitez importer des certificats existants ou créer de nouveaux certificats.
	- v Pour créer un nouveau certificat personnel par défaut et un nouveau certificat signataire racine, sélectionnez l'option de **création d'un nouveau certificat personnel par défaut** et l'option de **création d'un nouveau certificat signataire racine**, et cliquez sur **Suivant**.
	- v Pour importer des certificats existants, sélectionnez l'option d'**importation d'un certificat personnel par défaut existant** et l'option d'**importation d'un certificat personnel de signature racine existant**, puis entrez les informations suivantes :
		- Dans la zone de **chemin**, entrez le chemin d'accès au certificat existant.
		- Dans la zone de **mot de passe**, entrez le mot de passe du certificat
		- Dans la zone de **type de magasin de clés**, sélectionnez le type de magasin de clés pour le certificat que vous importez.
		- Dans la zone d'**alias de magasin de clés**, sélectionnez l'alias de magasin de clés pour le certificat que vous importez.
		- Cliquez sur **Suivant** pour afficher la page de certificat de sécurité (partie 2)

Lorsque vous importez un certificat personnel comme certificat personnel par défaut, importez le certificat racine qui a signé le certificat personnel. Sinon, l'outil de gestion de profil ajoute le signataire du certificat personnel au fichier trust.p12.

13. Advanced: Dans la page de certificat de sécurité (partie 2), vérifiez que les informations relatives au certificat sont correctes, puis cliquez sur **Suivant** pour afficher la page d'affectation de valeurs de port.

Si vous créez les certificats, vous pouvez utiliser les valeurs par défaut, ou encore les modifier pour créer de nouveaux certificats. Le certificat personnel par défaut est par défaut valide pendant un an ; il est signé par le certificat signataire racine. Le certificat signataire racine par défaut est un certificat auto-signé, qui a une période de validité par défaut de 15 ans. Le mot de passe du fichier de clés par défaut applicable au certificat signataire racine est WebAS. Modifiez le mot de passe. Le mot de passe ne peut pas contenir n'importe quels caractères codés sur deux octets (DBCS), car certains types de fichier de clés (PKCS12, par exemple), ne les prennent pas en charge. Les types de fichier de clés pris en charge dépendent des fournisseurs spécifiés dans le fichier java.security.

Lorsque vous créez l'un des certificats (ou les deux), ou que vous importez l'un des certificats (ou les deux), les fichiers de clés créés sont les suivants :

- v key.p12 : contient le certificat personnel par défaut.
- v trust.p12 : contient le certificat du signataire du certificat racine par défaut.
- root-key.p12 : contient le certificat signataire racine.
- v default-signers.p12 : contient les certificats de signataire ajoutés à tout nouveau fichier de clés que vous créez une fois que le serveur est installé et en cours d'exécution. Par défaut, le certificat de signataire racine et un certificat signataire DataPower se trouvent dans ce fichier de clés.
- v deleted.p12 : contient les certificats supprimés à l'aide de la tâche deleteKeyStore, de sorte qu'ils puissent être récupérés en cas de besoin.

v ltpa.jceks : contient les clés LTPA (Lightweight Third-Party Authentication) par défaut, que les serveurs de votre environnement utilisent pour communiquer entre eux.

Ces fichiers sont tous associés au même mot de passe lorsque vous créez ou importez des certificats (il s'agit soit du mot de passe par défaut, soit d'un mot de passe que vous spécifiez). Un certificat importé est ajouté au fichier key.p12 ou au fichier root-key.p12. Si vous importez des certificats et que les certificats ne contiennent pas les informations que vous souhaitez, cliquez sur **Précédent** pour importer un autre certificat.

14. Advanced: Dans la page d'affectation de valeurs de port, vérifiez que les informations relatives au certificat sont correctes, puis cliquez sur **Suivant**. L'outil de gestion de profil détecte les ports actuellement utilisés par d'autres produits WebSphere et affiche les valeurs de port recommandées (qui n'entrent pas en conflit avec les valeurs existantes). Si vous avez des applications autres que les applications WebSphere qui utilisent les ports spécifiés, vérifiez qu'il n'existe pas de conflits de ports. Si vous avez choisi de ne pas déployer la console d'administration dans la page de déploiement d'application facultatif , les ports de la console d'administration ne sont pas disponibles dans la page d'attribution des valeurs de port.

Les ports sont reconnus comme étant en cours d'utilisation si les conditions suivantes sont remplies:

- v Les ports sont affectés à un profil créé par une installation exécutée par l'utilisateur actuel.
- v Les ports sont en cours d'utilisation.

Bien que l'outil valide les ports lorsque vous accédez à la page d'attribution des valeurs de port, des conflits de port peuvent malgré tout se produire en fonction des sélections effectuées dans les pages suivantes de l'outil de gestion de profil. Si c'est le cas, les ports ne seront pas attribués avant la fin de la création du profil.

Si vous pensez qu'il existe un conflit de port, vous pourrez faire des recherches une fois le profil créé. Déterminez les ports utilisés lors de la création du profil en consultant le fichier suivant : *racine\_profil*\properties\portdef.prop

Ce fichier contient les clés et les valeurs utilisées pour les paramètres des ports. Si vous découvrez des conflits de ports, vous pouvez réaffecter les ports manuellement. Pour réaffecter des ports, voir "Mise à jour des ports dans les profils existants " dans le centre de documentation WebSphere Application Server. Exécutez le fichier **updatePorts.ant** via le script **ws\_ant** détaillé dans cette rubrique.

15. Advanced: Si vous ne disposez pas de privilèges administratifs, passez à l'étape suivante. Si vous avez des privilèges administratifs, dans la page de définition de service, indiquez si vous souhaitez utiliser un service Windows pour exécuter IBM Business Process Manager.

Si le profil est configuré en tant que service Windows, IBM Business Process Manager démarre les services Windows pour les processus qui sont lancés via la commande **startServer** ou la commande **startManager**. Par exemple, si vous configurez un serveur en tant que service Windows et que vous émettez la commande **startServer**, la commande **wasservice** lance les services définis.

**Important :** Si vous choisissez de vous connecter en tant que compte utilisateur spécifique, vous devez indiquer l'ID utilisateur et le mot de passe de l'utilisateur qui doit exécuter le service, ainsi que le type de démarrage souhaité (la valeur par défaut est Manuel). L'ID utilisateur ne doit pas comporter d'espaces dans son nom ; il doit appartenir au groupe des administrateurs et disposer des droits d'utilisateur avancés (permettant d'ouvrir une session en tant que service). Si l'ID utilisateur appartient au groupe des administrateurs, l'outil de gestion de profil lui accorde des droits d'utilisateur avancés (s'il ne les possède pas déjà).

Lors de la suppression d'un profil, vous pouvez supprimer le service Windows qui a été ajouté durant la création de profil.

#### **Remarques sur IPv6 (Internet Protocol version version 6) lors de l'exécution de profils en tant que services Windows**

Les profils créés en vue d'une exécution en tant que services Windows ne démarrent pas avec IPv6 si le service est configuré pour être exécuté en tant que Système local. Vous devez créer un environnement spécifique afin d'activer IPv6. Puisque cette variable d'environnement est une variable utilisateur et non une variable de système local, seul un service Windows, exécuté pour cet utilisateur spécifique, peut accéder à cette variable d'environnement. Par défaut, lorsque des profils sont créés et configurés en vue d'une exécution en tant que service Windows, le service est configuré pour être exécuté en tant que Système local. Lorsque le serviceIBM Business Process Manager Windows tente de s'exécuter, il ne peut pas accéder à la variable d'environnement utilisateur qui définit IPv6 et tente par conséquent un lancement via IPv4. Le serveur ne démarre pas correctement dans ce cas. Pour résoudre ce problème, lors de la création du profil, indiquez que le service IBM Business Process Manager Windows doit s'exécuter avec le même ID utilisateur que celui utilisé pour la définition de la variable d'environnement qui spécifie IPv6, et non avec le système local.

- 16. Advanced: Configuration de la base de données commune à l'aide d'un fichier de conception.
	- a. Sélectionnez l'option d'**utilisation d'un fichier de conception**.
	- b. Cliquez sur **Parcourir**.
	- c. Vous devez indiquer le chemin qualifié complet d'accès au fichier de conception.
	- d. Pour exécuter les scripts de base de données automatiquement (dans le cadre du processus de création de profil), sélectionnez l'option d'**exécution des scripts de base de données pour créer les tables de base de données**. Si cette option n'est pas sélectionnée, vous ou l'administrateur de la base de données devez exécuter les scripts manuellement après la création du profil. Vous devez également charger la base de données à l'aide des informations système ; pour cela, exécutez la commande **bootstrapProcessServerData**.

**Important :** Si vous sélectionnez l'option d'**exécution des scripts de base de données pour créer les tables de base de données**, vérifiez que l'option d'**utilisation d'une base de données locale ou distante existante** n'est *pas* sélectionnée. Si les deux options sont sélectionnées, des erreurs se produisent.

e. Cliquez ensuite sur **Suivant**. Si vous choisissez de spécifier un fichier de conception, les panneaux de configuration de la base de données de l'outil de gestion de profil sont ignorés. L'emplacement du fichier de conception est transmis à la ligne de commande pour terminer la configuration de la base de données.

Passez à l['étape de configuration de Business Space](#page-3624-0)

- <span id="page-3623-0"></span>17. Dans la page de configuration de la base de données - Partie 1, spécifiez les informations relatives à la base de données commune.
	- a. Dans la liste de **sélection d'un produit de base de données**, sélectionnez **Oracle**.
	- b. Facultatif : Si vous souhaitez modifier les valeurs par défaut, entrez de nouveaux noms pour les bases de données concernées.
		- v Les noms des bases de données peuvent être les mêmes.
		- v Vous devez entrer le nom du service de base de données pour chaque base de données.
		- v La base de données indiquée doit déjà exister.
	- c. Pour exécuter les scripts de base de données automatiquement (dans le cadre du processus de création de profil), sélectionnez l'option d'**exécution des scripts de base de données pour initialiser la base de données**. Si cette option n'est pas sélectionnée, vous ou l'administrateur de la base de données devez exécuter les scripts manuellement après la création du profil. Vous devez également charger la base de données à l'aide des informations système ; pour cela, exécutez la commande **bootstrapProcessServerData**.
	- d. Cliquez ensuite sur **Suivant**.
- 18. Dans la page de configuration de la base de données Partie 2, spécifiez les informations relatives à la base de données commune. Vous ne pouvez pas créer une nouvelle base de données à l'aide d'Oracle.

**Important :** Vous devez disposer d'un ID utilisateur ayant les privilèges SYSDBA pour pouvoir créer un profil.

Renseignez les zones suivantes.

*Tableau 209. Zones obligatoires pour la configuration de la base de données pour Oracle - Partie 2*

| Zone                                                                         | <b>Action requise</b>                                                                                                    |
|------------------------------------------------------------------------------|----------------------------------------------------------------------------------------------------|
| Nom d'utilisateur de la base de données commune                              | Entrez le nom d'utilisateur pour l'authentification dans la<br>base de données.                                                                                                    |
| Mot de passe de la base de données commune                                   | Entrez le mot de passe de l'utilisateur, utilisé pour<br>l'authentification dans la base de données.                                                                                                |
| Confirmer le mot de passe                                                    | Confirmez le mot de passe saisi.                                                                                                    |
| Emplacement (répertoire) des fichiers de chemin de<br>classes du pilote JDBC | Les fichiers de chemin de classes du pilote JDBC<br>(sqljdbc4.jar) sont inclus dans le produit et se trouvent<br>dans le répertoire suivant : \${RACINE INSTALLATION WAS}\<br>jdbcdrivers\SQLServer |
| Nom d'hôte du serveur de base de données (adresse IP,<br>  par exemple)      | Acceptez la valeur par défaut localhost ou entrez le nom<br>d'hôte du serveur de base de données.                                                                                                   |
| Port serveur                                                                 | Acceptez la valeur par défaut 1433 ou entrez le numéro<br>de port du serveur.                                                                                                    |

- <span id="page-3624-0"></span>19. Advanced : Sur la page Configuration de Business Space, si vous souhaitez configurer IBM Forms Server pour utiliser les widgets Human Task Management dans Business Space, sélectionnez **Configurer IBM Forms Server** et entrez l'adresse HTTP de la racine d'installation d'IBM Forms Server Translator et d'IBM Forms Server. Ensuite, cliquez sur **Suivant**.
- 20. Advanced: choisissez si vous souhaitez configurer Business Process Rules Manager pour l'installation et cliquez sur **Suivant**. Business Rules Manager est une application Web qui personnalise les modèles de règles métier en fonction des besoins de votre application métier.
- 21. Dans la page Récapitulatif du profil, examinez les informations affichées. Cliquez sur **Créer** pour créer le profil ou sur **Précédent** pour modifier les caractéristiques du profil.
- 22. Dans la page Profil complet, examinez les informations affichées. Pour accéder à la console Premiers pas, vérifiez que l'option **Lancer la console Premiers pas** est sélectionnée et cliquez sur **Terminer**.
- v Ajoutez des profils personnalisés (noeuds gérés) qui seront gérés par le gestionnaire de déploiement, puis configurez l'environnement de déploiement.
- v Vous pouvez également configurer Business Process Choreographer (facultatif).

*Extension des profils de gestionnaire de déploiement pour Process Server avec un serveur de base de données Oracle à l'aide de l'outil de gestion de profil :*

Vous pouvez utiliser l'outil de gestion de profil pour étendre un profil de gestionnaire de profils WebSphere Application Server V.8.

Veillez à arrêter tout serveur associé au profil que vous envisagez d'augmenter.

Si vous souhaitez configurer la base de données commune lors de la création du profil, assurez-vous que votre serveur de base de données est installé et en cours d'exécution.

La langue de l'outil de gestion de profil est déterminée par la langue par défaut du système. Si la langue par défaut ne correspond pas à l'une des langues prises en charge, la langue utilisée est l'anglais. Vous pouvez changer de langue par défaut en démarrant l'outil de gestion de profil depuis la ligne de commande, puis en utilisant le paramètre **java user.language** pour remplacer la langue par défaut. Entrez la commande suivante :

racine\_installation\java\bin\java -Duser.language=environnement\_local\_racine\_installation\bin\ProfileManagement\startup.

Par exemple, pour démarrer l'outil de gestion de profil en langue allemande, entrez la commande suivante :

*racine\_installation*\java\bin\java -Duser.language=de *racine\_installation*\bin\ProfileManagement\startup.jar

# Restrictions : **Wista Mindows 7**

v Pour pouvoir exécuter l'outil de gestion de profil sur Windows 7, Windows Vista, ou Windows Server 2008, vous devez augmenter vos privilèges de compte utilisateur Microsoft Windows. Que vous soyez un utilisateur administrateur ou un utilisateur non-administrateur, cliquez avec le bouton droit sur le fichier pmt.bat et sélectionnez **Exécuter en tant qu'administrateur**. Sinon, utilisez la commande **runas** sur la ligne de commande. Par exemple, la commande suivante peut être exécutée à partir du répertoire *racine\_installation*\bin\ProfileManagement :

runas /user:MyAdminName /env pmt.bat

Les utilisateurs non administratifs doivent utiliser le mot de passe de l'administrateur.

Si vous installez plusieurs instances de IBM Business Process Manager en tant qu'utilisateur root et que vous accordez un accès utilisateur non administrateur uniquement à un sous-ensemble de ces instances, l'outil de gestion de profil ne fonctionnera pas correctement pour l'utilisateur non administrateur. En outre, un message com.ibm.wsspi.profile.WSProfileException ou d'accès refusé apparaîtra dans le fichier *racine\_installation*\bin\ProfileManagement\pmt.bat. Par défaut, les utilisateurs non administratifs n'ont pas accès au répertoire Program Files, qui est l'emplacement d'installation par défaut du produit. Pour résoudre ce problème, les utilisateurs non administratifs doivent soit installer le produit par eux-mêmes, soit être autorisés à accéder à d'autres instances du produit.

Une fois que vous avez démarré l'outil de gestion de profil, vous devez décider si vous souhaitez choisir l'option **standard** ou **avancée** pour la création de profil. Utilisez l'option avancée pour :

- v Spécifier un fichier de conception de base de données à utiliser pour la configuration de la base de données.
- v Affecter des valeurs personnalisées aux ports, à l'emplacement du profil et aux noms du profil, du noeud, de l'hôte et de la cellule (le cas échéant).
- v Créer un service système pour exécuter le serveur, si votre système d'exploitation et les privilèges associés à votre compte utilisateur vous permettent de créer des services.
- v Vous pouvez configurer IBM Forms Server pour qu'il fonctionne avec les widgets Gestion des tâches manuelles dans Business Space.
- v Configurer Business Process Rules Manager.
- 1. Utilisez l'une des méthodes suivantes pour lancer l'outil de gestion de profil :
	- v Lancez l'outil à partir de la console Premiers pas.
	- v Utilisez le menu Démarrer de Windows. Par exemple, sélectionnez **Démarrer > Programmes** *ou* **Tous les programmes > IBM Business Process Manager 8.0 > Profile Management Tool**.
	- v Exécutez la commande *racine\_installation***\bin\ProfileManagement\pmt.bat**.
- 2. Arrêtez tout serveur associé au profil que vous envisagez d'augmenter.
- 3. Dans la page Bienvenue , cliquez sur **Lancer l'outil de gestion des profils** ou sélectionnez l'onglet **Outil de gestion des profils**.
- 4. Dans l'onglet **Profils**, sélectionnez le profil que vous souhaitez étendre et cliquez sur **Etendre**. Si vous étendez un profil WebSphere Application Server, il doit être issu de la version de IBM Business Process Manager sur laquelleWebSphere Application Server est installé. Le bouton d'**extension** ne peut être sélectionné que si un profil peut être étendu. La page de sélection d'extension s'ouvre dans une autre fenêtre.
- 5. Dans la page de sélection d'extension, sélectionnez le type d'extension à appliquer au profil. Ensuite, cliquez sur **Suivant**.

6. Dans la page d'options d'extension du profil, choisissez d'effectuer une extension **standard** ou **avancée**, puis cliquez sur **Suivant**.

L'option **standard** permet d'étendre un profil avec les paramètres de configuration par défaut. L'option **avancée** permet d'indiquer vos propres valeurs de configuration pour l'extension de profil.

**Restriction :** L'outil de gestion de profil affiche un message d'avertissement si l'une des situations suivantes se produit :

- v Le profil que vous avez choisi d'étendre a un serveur en cours d'exécution. Vous ne pouvez pas étendre le profil tant que vous n'avez pas arrêté le serveur ou cliqué sur **Précédent** et choisi un autre profil sans serveur en cours d'exécution.
- v Le profil que vous avez choisi d'étendre a été fédéré. Or, vous ne pouvez pas étendre un profil fédéré. Vous devez cliquer sur **Précédent** et choisir un autre profil non fédéré.
- v Le profil que vous avez choisi d'étendre a été étendu avec le produit sélectionné. Vous devez cliquer sur **Précédent** et choisir un autre profil à étendre.
- 7. Si vous avez sélectionné Création d'un profil **standard**, passez à l['étape de sécurité administrative.](#page-3627-0)
- 8. Advanced: Dans la page de déploiement d'application facultatif, indiquez si vous souhaitez déployer la console d'administration pour gérer le serveur (recommandé). Cliquez ensuite sur **Suivant**.
- 9. Advanced: Dans la page de nom et emplacement du profil, procédez comme suit :
	- a. Dans la zone de **nom de profil**, spécifiez un nom unique ou acceptez la valeur par défaut. Chaque profil créé doit posséder un nom. Lorsque vous avez plusieurs profils, vous pouvez les spécifier individuellement au niveau supérieur en utilisant ce nom.
	- b. Dans la zone de **répertoire de profil**, entrez le répertoire du profil ou utilisez le bouton **Parcourir** pour accéder au répertoire des profils. Le chemin d'accès au profil contient les fichiers définissant l'environnement d'exécution, (commandes, fichiers de configuration et fichiers journaux, par exemple). Le répertoire par défaut est *racine\_installation*\profiles\*nom\_profil*.
	- c. Facultatif : Sélectionnez **Faire de ce profil le profil par défaut** si vous souhaitez que le profil que vous êtes en train de créer soit le profil par défaut. Cette case à cocher apparaît uniquement si vous avez un profil existant sur votre système.

Lorsqu'un profil est le profil par défaut, les commandes fonctionneront automatiquement avec celui-ci. Le premier profil créé sur un poste de travail est désigné comme étant le profil par défaut. Ce profil est la cible par défaut des commandes émises à partir du répertoire bin situé dans le répertoire racine d'installation du produit. Lorsqu'il existe un seul profil sur un poste de travail, chaque commande agit sur ce profil. Si plusieurs profils existent, certaines commandes exigent que vous indiquiez le profil auquel la commande s'applique.

- d. Dans la liste de **paramétrage d'optimisation des performances d'exécution du serveur**, sélectionnez un niveau d'optimisation des performances correspondant au profil que vous créez. Ce paramètre est un paramètre WebSphere Application Server.
- e. Cliquez ensuite sur **Suivant**. Si vous cliquez sur **Précédent** et que vous changez le nom du profil, vous devrez peut-être modifier manuellement le nom dans cette page lorsqu'elle s'affichera de nouveau.
- 10. Advanced: Dans la page de noms de noeud, d'hôte et de cellule, effectuez l'une des actions suivantes pour le profil que vous créez:
	- v Dans la zone de **nom de noeud**, spécifiez un nom de noeud ou acceptez la valeur par défaut. Essayez d'utiliser un nom de noeud aussi court que possible, mais assurez-vous que les noms de noeud sont uniques dans votre environnement de déploiement.
	- v Dans la zone de **nom de serveur**, spécifiez un nom de serveur ou acceptez la valeur par défaut.
	- v Dans la zone de **nom d'hôte**, spécifiez un nom d'hôte ou acceptez la valeur par défaut.

v Dans la zone de **nom de cellule**, spécifiez un nom de cellule ou acceptez la valeur par défaut. Cliquez ensuite sur **Suivant**.

<span id="page-3627-0"></span>11. Obligatoire : Dans la page de sécurité administrative, entrez des valeurs dans les zones de **nom d'utilisateur**, de **mot de passe** et de **confirmation de mot de passe**. Le mot de passe spécifié pour l'administrateur lors de l'installation sera utilisé pour tous les utilisateurs internes, y compris tw\_admin et tw\_user.

Cliquez sur **Suivant**. Si vous avez sélectionné Création d'un profil **standard**, passez à l['étape de](#page-3629-0) [configuration de la base de données - partie 1.](#page-3629-0)

- 12. Advanced: Dans la page de certificat de sécurité (partie 1), indiquez si vous souhaitez importer des certificats existants ou créer de nouveaux certificats.
	- v Pour créer un nouveau certificat personnel par défaut et un nouveau certificat signataire racine, sélectionnez l'option de **création d'un nouveau certificat personnel par défaut** et l'option de **création d'un nouveau certificat signataire racine**, et cliquez sur **Suivant**.
	- v Pour importer des certificats existants, sélectionnez l'option d'**importation d'un certificat personnel par défaut existant** et l'option d'**importation d'un certificat personnel de signature racine existant**, puis entrez les informations suivantes :
		- Dans la zone de **chemin**, entrez le chemin d'accès au certificat existant.
		- Dans la zone de **mot de passe**, entrez le mot de passe du certificat
		- Dans la zone de **type de magasin de clés**, sélectionnez le type de magasin de clés pour le certificat que vous importez.
		- Dans la zone d'**alias de magasin de clés**, sélectionnez l'alias de magasin de clés pour le certificat que vous importez.
		- Cliquez sur **Suivant** pour afficher la page de certificat de sécurité (partie 2)

Lorsque vous importez un certificat personnel comme certificat personnel par défaut, importez le certificat racine qui a signé le certificat personnel. Sinon, l'outil de gestion de profil ajoute le signataire du certificat personnel au fichier trust.p12.

13. Advanced: Dans la page de certificat de sécurité (partie 2), vérifiez que les informations relatives au certificat sont correctes, puis cliquez sur **Suivant** pour afficher la page d'affectation de valeurs de port.

Si vous créez les certificats, vous pouvez utiliser les valeurs par défaut, ou encore les modifier pour créer de nouveaux certificats. Le certificat personnel par défaut est par défaut valide pendant un an ; il est signé par le certificat signataire racine. Le certificat signataire racine par défaut est un certificat auto-signé, qui a une période de validité par défaut de 15 ans. Le mot de passe du fichier de clés par défaut applicable au certificat signataire racine est WebAS. Modifiez le mot de passe. Le mot de passe ne peut pas contenir n'importe quels caractères codés sur deux octets (DBCS), car certains types de fichier de clés (PKCS12, par exemple), ne les prennent pas en charge. Les types de fichier de clés pris en charge dépendent des fournisseurs spécifiés dans le fichier java.security.

Lorsque vous créez l'un des certificats (ou les deux), ou que vous importez l'un des certificats (ou les deux), les fichiers de clés créés sont les suivants :

- v key.p12 : contient le certificat personnel par défaut.
- v trust.p12 : contient le certificat du signataire du certificat racine par défaut.
- root-key.p12 : contient le certificat signataire racine.
- v default-signers.p12 : contient les certificats de signataire ajoutés à tout nouveau fichier de clés que vous créez une fois que le serveur est installé et en cours d'exécution. Par défaut, le certificat de signataire racine et un certificat signataire DataPower se trouvent dans ce fichier de clés.
- v deleted.p12 : contient les certificats supprimés à l'aide de la tâche deleteKeyStore, de sorte qu'ils puissent être récupérés en cas de besoin.
- v ltpa.jceks : contient les clés LTPA (Lightweight Third-Party Authentication) par défaut, que les serveurs de votre environnement utilisent pour communiquer entre eux.

Ces fichiers sont tous associés au même mot de passe lorsque vous créez ou importez des certificats (il s'agit soit du mot de passe par défaut, soit d'un mot de passe que vous spécifiez). Un certificat

importé est ajouté au fichier key.p12 ou au fichier root-key.p12. Si vous importez des certificats et que les certificats ne contiennent pas les informations que vous souhaitez, cliquez sur **Précédent** pour importer un autre certificat.

14. Advanced: Dans la page d'affectation de valeurs de port, vérifiez que les informations relatives au certificat sont correctes, puis cliquez sur **Suivant**. L'outil de gestion de profil détecte les ports actuellement utilisés par d'autres produits WebSphere et affiche les valeurs de port recommandées (qui n'entrent pas en conflit avec les valeurs existantes). Si vous avez des applications autres que les applications WebSphere qui utilisent les ports spécifiés, vérifiez qu'il n'existe pas de conflits de ports. Si vous avez choisi de ne pas déployer la console d'administration dans la page de déploiement d'application facultatif , les ports de la console d'administration ne sont pas disponibles dans la page d'attribution des valeurs de port.

Les ports sont reconnus comme étant en cours d'utilisation si les conditions suivantes sont remplies:

- v Les ports sont affectés à un profil créé par une installation exécutée par l'utilisateur actuel.
- v Les ports sont en cours d'utilisation.

Bien que l'outil valide les ports lorsque vous accédez à la page d'attribution des valeurs de port, des conflits de port peuvent malgré tout se produire en fonction des sélections effectuées dans les pages suivantes de l'outil de gestion de profil. Si c'est le cas, les ports ne seront pas attribués avant la fin de la création du profil.

Si vous pensez qu'il existe un conflit de port, vous pourrez faire des recherches une fois le profil créé. Déterminez les ports utilisés lors de la création du profil en consultant le fichier suivant : *racine\_profil*\properties\portdef.prop

Ce fichier contient les clés et les valeurs utilisées pour les paramètres des ports. Si vous découvrez des conflits de ports, vous pouvez réaffecter les ports manuellement. Pour réaffecter des ports, voir "Mise à jour des ports dans les profils existants " dans le centre de documentation WebSphere Application Server. Exécutez le fichier **updatePorts.ant** via le script **ws\_ant** détaillé dans cette rubrique.

15. Advanced: Si vous ne disposez pas de privilèges administratifs, passez à l'étape suivante. Si vous avez des privilèges administratifs, dans la page de définition de service, indiquez si vous souhaitez utiliser un service Windows pour exécuter IBM Business Process Manager.

Si le profil est configuré en tant que service Windows, IBM Business Process Manager démarre les services Windows pour les processus qui sont lancés via la commande **startServer** ou la commande **startManager**. Par exemple, si vous configurez un serveur en tant que service Windows et que vous émettez la commande **startServer**, la commande **wasservice** lance les services définis.

**Important :** Si vous choisissez de vous connecter en tant que compte utilisateur spécifique, vous devez indiquer l'ID utilisateur et le mot de passe de l'utilisateur qui doit exécuter le service, ainsi que le type de démarrage souhaité (la valeur par défaut est Manuel). L'ID utilisateur ne doit pas comporter d'espaces dans son nom ; il doit appartenir au groupe des administrateurs et disposer des droits d'utilisateur avancés (permettant d'ouvrir une session en tant que service). Si l'ID utilisateur appartient au groupe des administrateurs, l'outil de gestion de profil lui accorde des droits d'utilisateur avancés (s'il ne les possède pas déjà).

Lors de la suppression d'un profil, vous pouvez supprimer le service Windows qui a été ajouté durant la création de profil.

#### **Remarques sur IPv6 (Internet Protocol version version 6) lors de l'exécution de profils en tant que services Windows**

Les profils créés en vue d'une exécution en tant que services Windows ne démarrent pas avec IPv6 si le service est configuré pour être exécuté en tant que Système local. Vous devez créer un environnement spécifique afin d'activer IPv6. Puisque cette variable d'environnement est une variable utilisateur et non une variable de système local, seul un service Windows, exécuté pour cet utilisateur spécifique, peut accéder à cette variable d'environnement. Par défaut, lorsque des profils sont créés et configurés en vue d'une exécution en tant que service Windows, le service est configuré pour être exécuté en tant que Système local. Lorsque le serviceIBM Business Process Manager Windows tente de s'exécuter, il ne peut pas accéder à la variable d'environnement utilisateur qui définit IPv6 et tente par conséquent un lancement via IPv4. Le serveur ne démarre pas correctement dans ce cas. Pour résoudre ce problème, lors de la création du profil, indiquez que le service IBM Business Process Manager Windows doit s'exécuter avec le même ID utilisateur que celui utilisé pour la définition de la variable d'environnement qui spécifie IPv6, et non avec le système local.

- 16. Advanced: Configuration de la base de données commune à l'aide d'un fichier de conception.
	- a. Sélectionnez l'option d'**utilisation d'un fichier de conception**.
	- b. Cliquez sur **Parcourir**.
	- c. Vous devez indiquer le chemin qualifié complet d'accès au fichier de conception.
	- d. Pour exécuter les scripts de base de données automatiquement (dans le cadre du processus de création de profil), sélectionnez l'option d'**exécution des scripts de base de données pour créer les tables de base de données**. Si cette option n'est pas sélectionnée, vous ou l'administrateur de la base de données devez exécuter les scripts manuellement après la création du profil. Vous devez également charger la base de données à l'aide des informations système ; pour cela, exécutez la commande **bootstrapProcessServerData**.

**Important :** Si vous sélectionnez l'option d'**exécution des scripts de base de données pour créer les tables de base de données**, vérifiez que l'option d'**utilisation d'une base de données locale ou distante existante** n'est *pas* sélectionnée. Si les deux options sont sélectionnées, des erreurs se produisent.

e. Cliquez ensuite sur **Suivant**. Si vous choisissez de spécifier un fichier de conception, les panneaux de configuration de la base de données de l'outil de gestion de profil sont ignorés. L'emplacement du fichier de conception est transmis à la ligne de commande pour terminer la configuration de la base de données.

Passez à l['étape de configuration de Business Space](#page-3630-0)

- <span id="page-3629-0"></span>17. Dans la page de configuration de la base de données - Partie 1, spécifiez les informations relatives à la base de données commune.
	- a. Dans la liste de **sélection d'un produit de base de données**, sélectionnez **Oracle**.
	- b. Facultatif : Si vous souhaitez modifier les valeurs par défaut, entrez de nouveaux noms pour les bases de données concernées.
		- v Les noms des bases de données peuvent être les mêmes.
		- v Vous devez entrer le nom du service de base de données pour chaque base de données.
		- v La base de données indiquée doit déjà exister.
	- c. Pour exécuter les scripts de base de données automatiquement (dans le cadre du processus de création de profil), sélectionnez l'option d'**exécution des scripts de base de données pour initialiser la base de données**. Si cette option n'est pas sélectionnée, vous ou l'administrateur de la base de données devez exécuter les scripts manuellement après la création du profil. Vous devez également charger la base de données à l'aide des informations système ; pour cela, exécutez la commande **bootstrapProcessServerData**.
	- d. Cliquez ensuite sur **Suivant**.
- 18. Dans la page de configuration de la base de données Partie 2, spécifiez les informations relatives à la base de données commune. Vous ne pouvez pas créer une nouvelle base de données à l'aide d'Oracle.

**Important :** Vous devez disposer d'un ID utilisateur ayant les privilèges SYSDBA pour pouvoir créer un profil.

Renseignez les zones suivantes.

| Zone                                                                         | Action requise                                                                                                    |
|------------------------------------------------------------------------------|----------------------------------------------------------------------------------------------------|
| Nom d'utilisateur de la base de données commune                              | Entrez le nom d'utilisateur pour l'authentification dans la<br>base de données.                                                                                                    |
| Mot de passe de la base de données commune                                   | Entrez le mot de passe de l'utilisateur, utilisé pour<br>l'authentification dans la base de données.                                                                                                |
| Confirmer le mot de passe                                                    | Confirmez le mot de passe saisi.                                                                                                    |
| Emplacement (répertoire) des fichiers de chemin de<br>classes du pilote JDBC | Les fichiers de chemin de classes du pilote JDBC<br>(sqljdbc4.jar) sont inclus dans le produit et se trouvent<br>dans le répertoire suivant : \${RACINE_INSTALLATION WAS}\<br>jdbcdrivers\SQLServer |
| Nom d'hôte du serveur de base de données (adresse IP,<br>  par exemple)      | Acceptez la valeur par défaut localhost ou entrez le nom<br>d'hôte du serveur de base de données.                                                                                                   |
| Port serveur                                                                 | Acceptez la valeur par défaut 1433 ou entrez le numéro<br>de port du serveur.                                                                                                    |

*Tableau 210. Zones obligatoires pour la configuration de la base de données pour Oracle - Partie 2*

- <span id="page-3630-0"></span>19. Advanced : Sur la page Configuration de Business Space, si vous souhaitez configurer IBM Forms Server pour utiliser les widgets Human Task Management dans Business Space, sélectionnez **Configurer IBM Forms Server** et entrez l'adresse HTTP de la racine d'installation d'IBM Forms Server Translator et d'IBM Forms Server. Ensuite, cliquez sur **Suivant**.
- 20. Advanced: choisissez si vous souhaitez configurer Business Process Rules Manager pour l'installation et cliquez sur **Suivant**. Business Rules Manager est une application Web qui personnalise les modèles de règles métier en fonction des besoins de votre application métier.
- 21. Dans la page Récapitulatif du profil, examinez les informations affichées. Cliquez sur **Créer** pour créer le profil ou sur **Précédent** pour modifier les caractéristiques du profil.
- 22. Dans la page Profil complet, examinez les informations affichées. Pour accéder à la console Premiers pas, vérifiez que l'option **Lancer la console Premiers pas** est sélectionnée et cliquez sur **Terminer**.
- v Ajoutez des profils personnalisés (noeuds gérés) qui seront gérés par le gestionnaire de déploiement, puis configurez l'environnement de déploiement.
- v Vous pouvez également configurer Business Process Choreographer (facultatif).

*Extensions des profils de gestionnaire de déploiement à l'aide de l'utilitaire de ligne de commande manageprofiles :*

Plutôt que l'outil de gestion du profil, vous pouvez utiliser l'utilitaire de ligne de commande manageprofiles pour étendre des profils personnalisés WebSphere Application Server V8.0.

Veillez à arrêter tout serveur associé au profil que vous envisagez d'augmenter.

Assurez-vous que l'utilitaire de ligne de commande **manageprofiles** n'est pas déjà en cours d'exécution sur le profil. Si un message d'erreur s'affiche lorsque vous exécutez cette commande, déterminez si une autre opération de création ou d'extension de profil est en cours. Si c'est le cas, vous devez attendre qu'elle se termine.

**Restriction :** Pour pouvoir exécuter la commande **manageprofiles** sur Windows 7, Windows Vista, ou Windows Server 2008, vous devez augmenter vos privilèges de compte utilisateur Microsoft Windows à l'aide de la commande **runas** . N'oubliez de mettre entre guillemets la commande **manageprofiles** et tous les paramètres. Par exemple, la commande suivante peut être exécutée à partir du répertoire *racine\_installation*\bin :

runas /env /user:MyAdminName "**manageprofiles.bat -response** *mon\_fichier\_de\_réponses*"

Les utilisateurs non administratifs doivent utiliser le mot de passe de l'administrateur.

- 1. Déterminez le modèle utilisé pour créer le profil existant que vous souhaitez étendre. Vous devez étendre un profil de gestionnaire de déploiement. Vous pouvez déterminer le modèle en examinant le registre des profils, dans le fichier *racine\_installation*\properties\profileRegistry.xml. Ne modifiez pas ce fichier ; utilisez-le uniquement pour visualiser les modèles.
- 2. Identifiez le modèle approprié pour l'extension.

Les modèles pour chaque profil se trouvent dans le répertoire *racine\_installation*\ profileTemplates\BPM pour les modèles BPM et sous *racine\_installation*\profileTemplates pour les autres produits. Les modèles suivants sont disponibles :

- v dmgr.procctr : pour un profil de gestionnaire de déploiement Process Center pour IBM BPM Standard.
- v dmgr.procctr.adv : pour un profil de gestionnaire de déploiement Process Center pour IBM BPM Advanced.
- v dmgr.procsvr : pour un profil de gestionnaire de déploiement Process Server pour IBM BPM Standard.
- v dmgr.procsvr.adv : pour un profil de gestionnaire de déploiement Process Server pour IBM BPM Advanced.
- v dmgr.esbserver : pour un profil de gestionnaire de déploiement WebSphere Enterprise Service Bus.
- 3. Utilisez le paramètre -augment pour apporter des modifications à un profil existant à l'aide d'un modèle d'augmentation. Le paramètre -augment permet à l'utilitaire de ligne de commande **manageprofiles** de mettre à jour ou d'étendre le profil identifié dans le paramètre **-profileName** à l'aide du modèle inclus dans le paramètre **-templatePath**. Les modèles d'augmentation que vous pouvez utiliser sont fonction des produits et versions IBM installés au sein de votre environnement. Veillez à spécifier un chemin qualifié complet pour **-templatePath**, car si vous spécifiez un chemin relatif, le profil correspondant ne sera pas totalement étendu.

**Remarque :** Ne modifiez pas manuellement les fichiers situés dans le répertoire *rép\_installation*/ profileTemplates/BPM.

4. Pour utiliser le paramètre **-responseFile** , examinez les fichiers de réponses exemples fournis et créez un fichier de réponses propre à votre environnement.

**Important :** Veillez à ce qu'il n'y ait pas d'espaces après les valeurs : par exemple **'personalCertValidityPeriod=1 '** ou **'winserviceCheck=false '**. En effet, s'il y a des espaces, la création de profil échouera.

Les exemples se trouvent dans le répertoire *racine\_installation*\BPM\samples\manageprofiles. Choisissez un fichier de réponses approprié en fonction de la base de données et du type de profil (, Process Center ou Process Server autonome ou en réseau). Les exemples de fichiers suivants sont disponibles :

- PC Std DMgr DB2.response
- PC Std DMgr DB2zOS.response
- PC Std DMgr Oracle.response
- PC Std DMgr SQLServer.response
- PC\_Adv\_DMgr\_DB2.response
- PC Adv DMgr DB2zOS.response
- PC Adv DMgr Oracle.response
- PC Adv DMgr SQLServer.response
- PC Std Managed DB2.response
- PC Std Managed\_DB2zOS.response
- PC Std Managed Oracle.response
- PC Std Managed SQLServer.response
- PC Adv Managed DB2.response
- PC Adv Managed DB2zOS.response
- PC\_Adv\_Managed\_Oracle.response
- PC\_Adv\_Managed\_SQLServer.response
- PC\_Std\_Standalone\_DB2.response
- PC Std Standalone DB2zOS.response
- PC Std Standalone Oracle.response
- PC\_Std\_Standalone\_SQLServer.response
- PC Adv Standalone DB2.response
- PC Adv Standalone DB2zOS.response
- PC Adv Standalone Oracle.response
- PC Adv Standalone SQLServer.response
- PS Std DMgr DB2.response
- PS Std DMgr DB2zOS.response
- PS Std DMgr Oracle.response
- PS Std DMgr SQLServer.response
- PS Adv DMgr DB2.response
- PS Adv DMgr DB2zOS.response
- PS Adv DMgr Oracle.response
- PS Adv DMgr SQLServer.response
- PS Std Managed DB2.response
- PS Std Managed DB2zOS.response
- PS Std Managed Oracle.response
- PS Std Managed SQLServer.response
- PS Adv Managed DB2.response
- PS\_Adv\_Managed\_DB2zOS.response
- PS\_Adv\_Managed\_Oracle.response
- PS Adv Managed SQLServer.response
- PS\_Std\_Standalone\_DB2.response
- PS\_Std\_Standalone\_DB2zOS.response
- PS Std Standalone Oracle.response
- PS Std Standalone SQLServer.response
- PS Adv Standalone DB2.response
- PS Adv Standalone DB2zOS.response
- PS Adv Standalone Oracle.response
- PS Adv Standalone SQLServer.response

Copiez l'un des exemples de fichiers de réponses dans votre répertoire de travail. Modifiez les paramètres du fichier de réponses en fonction de votre configuration et sauvegardez le fichier de réponses modifié. Assurez-vous que le chemin de la propriété **templatePath** correspond à votre répertoire d'installation spécifique.

5. Exécutez le fichier à partir de la ligne de commande. N'indiquez pas de paramètre **-profilePath**. Exemple :

manageprofiles.bat -augment -templatePath *racine\_installation*/profileTemplates/BPM/dmgr.procctr.adv -profileName MyProfileName

Si vous avez créé un fichier de réponses, spécifiez le paramètre **-response** sans autres paramètres. Par exemple :

manageprofiles.sh -response *mon\_fichier\_de\_réponses*

L'état est consigné dans la fenêtre de la console une fois l'exécution de la commande terminée. Une vérification de syntaxe normale est appliquée au fichier de réponses lorsque le fichier est analysé comme tous les autres fichiers de réponses. Les valeurs du fichier de réponses sont traitées comme des paramètres de ligne de commande.

- v Ajoutez des profils personnalisés (noeuds gérés) qui seront gérés par le gestionnaire de déploiement, puis configurez l'environnement de déploiement.
- v Vous pouvez également configurer Business Process Choreographer (facultatif).

*Création ou extension des profils personnalisés :*

Dans le cadre de la configuration de déploiement réseau, vous devez créer ou étendre au moins un profil personnalisé. Un profil personnalisé contient un noeud vide que vous devez fédérer en cellule de gestionnaire de déploiement pour le rendre opérationnel. La fédération du profil personnalisé transforme le profil en noeud géré.

*Création de profils personnalisés à l'aide de l'outil de gestion de profil :*

Vous pouvez créer et fédérer des profils personnalisés à l'aide de l'outil de gestion de profil.

La langue de l'outil de gestion de profil est déterminée par la langue par défaut du système. Si la langue par défaut ne correspond pas à l'une des langues prises en charge, la langue utilisée est l'anglais. Vous pouvez changer de langue par défaut en démarrant l'outil de gestion de profil depuis la ligne de commande, puis en utilisant le paramètre **java user.language** pour remplacer la langue par défaut. Entrez la commande suivante :

*racine\_installation*\java\bin\java -Duser.language=*environnement\_local racine\_installation*\bin\ProfileManagement\startup.jar

Par exemple, pour démarrer l'outil de gestion de profil en langue allemande, entrez la commande suivante :

*racine\_installation*\java\bin\java -Duser.language=de *racine\_installation*\bin\ProfileManagement\startup.jar

# **Restrictions : Vista** Windows 7

v Pour pouvoir exécuter l'outil de gestion de profil sur Windows 7, Windows Vista, ou Windows Server 2008, vous devez augmenter vos privilèges de compte utilisateur Microsoft Windows. Que vous soyez un utilisateur administrateur ou un utilisateur non-administrateur, cliquez avec le bouton droit sur le fichier pmt.bat et sélectionnez **Exécuter en tant qu'administrateur**. Sinon, utilisez la commande **runas** sur la ligne de commande. Par exemple, la commande suivante peut être exécutée à partir du répertoire *racine\_installation*\bin\ProfileManagement :

runas /user:MyAdminName /env pmt.bat

Les utilisateurs non administratifs doivent utiliser le mot de passe de l'administrateur.

Si vous installez plusieurs instances de IBM Business Process Manager en tant qu'utilisateur root et que vous accordez un accès utilisateur non administrateur uniquement à un sous-ensemble de ces instances, l'outil de gestion de profil ne fonctionnera pas correctement pour l'utilisateur non administrateur. En outre, un message com.ibm.wsspi.profile.WSProfileException ou d'accès refusé apparaîtra dans le fichier *racine\_installation*\bin\ProfileManagement\pmt.bat. Par défaut, les utilisateurs non administratifs n'ont pas accès au répertoire Program Files, qui est l'emplacement d'installation par défaut du produit. Pour résoudre ce problème, les utilisateurs non administratifs doivent soit installer le produit par eux-mêmes, soit être autorisés à accéder à d'autres instances du produit.

Une fois que vous avez démarré l'outil de gestion de profil, vous devez décider si vous souhaitez choisir l'option **standard** ou **avancée** pour la création de profil. Utilisez l'option avancée pour :

v Affecter des valeurs personnalisées aux ports, à l'emplacement du profil et aux noms du profil, du noeud, de l'hôte et de la cellule (le cas échéant).

- v Créer un service système pour exécuter le serveur, si votre système d'exploitation et les privilèges associés à votre compte utilisateur vous permettent de créer des services.
- 1. Si vous souhaitez fédérer le noeud personnalisé dans un gestionnaire de déploiement lors de la création du profil personnalisé, démarrez le gestionnaire de déploiement.
- 2. Utilisez l'une des méthodes suivantes pour lancer l'outil de gestion de profil :
	- v Lancez l'outil à partir de la console Premiers pas.
	- v Utilisez le menu Démarrer de Windows. Par exemple, sélectionnez **Démarrer > Programmes** *ou* **Tous les programmes > IBM Business Process Manager 8.0 > Profile Management Tool**.
	- v Exécutez la commande *racine\_installation***\bin\ProfileManagement\pmt.bat**.
- 3. Dans la page Bienvenue , cliquez sur **Lancer l'outil de gestion des profils** ou sélectionnez l'onglet **Outil de gestion des profils**.
- 4. Dans l'onglet **Profils**, cliquez sur **Créer**.

La page de sélection d'environnement s'ouvre dans une autre fenêtre.

- 5. Dans la page de sélection d'environnement, recherchez la configuration IBM Business Process Manager Advanced et développez la section. Sélectionnez le profil à créer, puis cliquez sur **Suivant**.
- 6. Si vous avez sélectionné Création d'un profil **standard**, passez à l['étape de fédération.](#page-3634-0)
- 7. Advanced: Dans la page de nom et emplacement du profil, procédez comme suit :
	- a. Dans la zone de **nom de profil**, spécifiez un nom unique ou acceptez la valeur par défaut. Chaque profil créé doit posséder un nom. Lorsque vous avez plusieurs profils, vous pouvez les spécifier individuellement au niveau supérieur en utilisant ce nom.
	- b. Dans la zone de **répertoire de profil**, entrez le répertoire du profil ou utilisez le bouton **Parcourir** pour accéder au répertoire des profils. Le chemin d'accès au profil contient les fichiers définissant l'environnement d'exécution, (commandes, fichiers de configuration et fichiers journaux, par exemple). Le répertoire par défaut est *racine\_installation*\profiles\*nom\_profil*.
	- c. Facultatif : Sélectionnez **Faire de ce profil le profil par défaut** si vous souhaitez que le profil que vous êtes en train de créer soit le profil par défaut. Cette case à cocher apparaît uniquement si vous avez un profil existant sur votre système.

Lorsqu'un profil est le profil par défaut, les commandes fonctionneront automatiquement avec celui-ci. Le premier profil créé sur un poste de travail est désigné comme étant le profil par défaut. Ce profil est la cible par défaut des commandes émises à partir du répertoire bin situé dans le répertoire racine d'installation du produit. Lorsqu'il existe un seul profil sur un poste de travail, chaque commande agit sur ce profil. Si plusieurs profils existent, certaines commandes exigent que vous indiquiez le profil auquel la commande s'applique.

- d. Dans la liste de **paramétrage d'optimisation des performances d'exécution du serveur**, sélectionnez un niveau d'optimisation des performances correspondant au profil que vous créez. Ce paramètre est un paramètre WebSphere Application Server.
- e. Cliquez ensuite sur **Suivant**. Si vous cliquez sur **Précédent** et que vous changez le nom du profil, vous devrez peut-être modifier manuellement le nom dans cette page lorsqu'elle s'affichera de nouveau.
- 8. Advanced: Dans la page de noms de noeud, d'hôte et de cellule, effectuez l'une des actions suivantes pour le profil que vous créez:
	- v Dans la zone de **nom de noeud**, spécifiez un nom de noeud ou acceptez la valeur par défaut. Essayez d'utiliser un nom de noeud aussi court que possible, mais assurez-vous que les noms de noeud sont uniques dans votre environnement de déploiement.
	- v Dans la zone de **nom de serveur**, spécifiez un nom de serveur ou acceptez la valeur par défaut.
	- v Dans la zone de **nom d'hôte**, spécifiez un nom d'hôte ou acceptez la valeur par défaut.
	- v Dans la zone de **nom de cellule**, spécifiez un nom de cellule ou acceptez la valeur par défaut. Cliquez ensuite sur **Suivant**.
- <span id="page-3634-0"></span>9. Dans la page Fédération, choisissez de fédérer le noeud dans le gestionnaire de déploiement, pendant la création du profil, ou ultérieurement (en dehors de la création du profil) Si vous

choisissez de fédérer le noeud dans le cadre de la création du profil, indiquez le nom de l'hôte ou l'adresse IP et le port SOAP du gestionnaire de déploiement, ainsi qu'un ID utilisateur et un mot de passe d'authentification (si ces éléments doivent être utilisés pour l'authentification au gestionnaire de déploiement).

# **Important :**

Sélectionnez **Fédérer ce noeud plus tard** si l'une des conditions suivantes est remplie:

- v Vous envisagez d'utiliser ce noeud personnalisé en tant que cible de migration.
- v Un autre profil est fédéré. (Les noeuds doivent être fédérés de façon successive.)
- v Le gestionnaire de déploiement n'est pas en cours de fonctionnement (ou vous pensez qu'il ne l'est pas).
- v Le connecteur SOAP est désactivé dans le gestionnaire de déploiement.
- v Le gestionnaire de déploiement n'a pas encore été étendu en gestionnaire de déploiement IBM Business Process Manager .
- v Il ne se trouve pas à un niveau d'édition identique ou supérieur à celui du profil que vous créez.
- v Le port d'administration JMX n'a pas été activé pour le gestionnaire de déploiement.
- v Le gestionnaire de déploiement est reconfiguré en vue d'utiliser la méthode RMI (Remote Method Invocation) en tant que connecteur JMX (Java Management Extensions) préféré. (Sélectionnez **Administration du système** > **Gestionnaire de déploiement** > **Services d'administration** sur la console d'administration du gestionnaire de déploiement pour vérifier le type de connecteur préféré.)

# **Traitement associé à la fédération du noeud dans le cadre de la création du profil personnalisé :**

- v L'outil de gestion de profil vérifie que le gestionnaire de déploiement existe et peut être contacté, et que l'ID utilisateur et le mot de passe d'authentification sont valides pour ce gestionnaire de déploiement (s'ils sont sécurisés).
- v Si vous tentez de fédérer un noeud personnalisé alors que le gestionnaire de déploiement n'est pas en cours d'exécution ou indisponible pour d'autres raisons, un message d'avertissement s'affiche et vous empêche de poursuivre. Si ce message d'avertissement s'affiche, cliquez sur **OK**, puis effectuez des sélections différentes dans la page Fédération.

Cliquez sur **Suivant**. Si vous avez sélectionné Création d'un profil **standard**, passez à l['étape](#page-3637-0) [Configuration de la base de données](#page-3637-0) .

- 10. Advanced: Dans la page de certificat de sécurité (partie 1), indiquez si vous souhaitez importer des certificats existants ou créer de nouveaux certificats.
	- v Pour créer un nouveau certificat personnel par défaut et un nouveau certificat signataire racine, sélectionnez l'option de **création d'un nouveau certificat personnel par défaut** et l'option de **création d'un nouveau certificat signataire racine**, et cliquez sur **Suivant**.
	- v Pour importer des certificats existants, sélectionnez l'option d'**importation d'un certificat personnel par défaut existant** et l'option d'**importation d'un certificat personnel de signature racine existant**, puis entrez les informations suivantes :
		- Dans la zone de **chemin**, entrez le chemin d'accès au certificat existant.
		- Dans la zone de **mot de passe**, entrez le mot de passe du certificat
		- Dans la zone de **type de magasin de clés**, sélectionnez le type de magasin de clés pour le certificat que vous importez.
		- Dans la zone d'**alias de magasin de clés**, sélectionnez l'alias de magasin de clés pour le certificat que vous importez.
		- Cliquez sur **Suivant** pour afficher la page de certificat de sécurité (partie 2)

Lorsque vous importez un certificat personnel comme certificat personnel par défaut, importez le certificat racine qui a signé le certificat personnel. Sinon, l'outil de gestion de profil ajoute le signataire du certificat personnel au fichier trust.p12.
11. Advanced: Dans la page de certificat de sécurité (partie 2), vérifiez que les informations relatives au certificat sont correctes, puis cliquez sur **Suivant** pour afficher la page d'affectation de valeurs de port.

Si vous créez les certificats, vous pouvez utiliser les valeurs par défaut, ou encore les modifier pour créer de nouveaux certificats. Le certificat personnel par défaut est par défaut valide pendant un an ; il est signé par le certificat signataire racine. Le certificat signataire racine par défaut est un certificat auto-signé, qui a une période de validité par défaut de 15 ans. Le mot de passe du fichier de clés par défaut applicable au certificat signataire racine est WebAS. Modifiez le mot de passe. Le mot de passe ne peut pas contenir n'importe quels caractères codés sur deux octets (DBCS), car certains types de fichier de clés (PKCS12, par exemple), ne les prennent pas en charge. Les types de fichier de clés pris en charge dépendent des fournisseurs spécifiés dans le fichier java.security.

Lorsque vous créez l'un des certificats (ou les deux), ou que vous importez l'un des certificats (ou les deux), les fichiers de clés créés sont les suivants :

- v key.p12 : contient le certificat personnel par défaut.
- v trust.p12 : contient le certificat du signataire du certificat racine par défaut.
- root-key.p12 : contient le certificat signataire racine.
- v default-signers.p12 : contient les certificats de signataire ajoutés à tout nouveau fichier de clés que vous créez une fois que le serveur est installé et en cours d'exécution. Par défaut, le certificat de signataire racine et un certificat signataire DataPower se trouvent dans ce fichier de clés.
- v deleted.p12 : contient les certificats supprimés à l'aide de la tâche deleteKeyStore, de sorte qu'ils puissent être récupérés en cas de besoin.
- v ltpa.jceks : contient les clés LTPA (Lightweight Third-Party Authentication) par défaut, que les serveurs de votre environnement utilisent pour communiquer entre eux.

Ces fichiers sont tous associés au même mot de passe lorsque vous créez ou importez des certificats (il s'agit soit du mot de passe par défaut, soit d'un mot de passe que vous spécifiez). Un certificat importé est ajouté au fichier key.p12 ou au fichier root-key.p12. Si vous importez des certificats et que les certificats ne contiennent pas les informations que vous souhaitez, cliquez sur **Précédent** pour importer un autre certificat.

12. Advanced: Dans la page d'affectation de valeurs de port, vérifiez que les informations relatives au certificat sont correctes, puis cliquez sur **Suivant**. L'outil de gestion de profil détecte les ports actuellement utilisés par d'autres produits WebSphere et affiche les valeurs de port recommandées (qui n'entrent pas en conflit avec les valeurs existantes). Si vous avez des applications autres que les applications WebSphere qui utilisent les ports spécifiés, vérifiez qu'il n'existe pas de conflits de ports. Si vous avez choisi de ne pas déployer la console d'administration dans la page de déploiement d'application facultatif , les ports de la console d'administration ne sont pas disponibles dans la page d'attribution des valeurs de port.

Les ports sont reconnus comme étant en cours d'utilisation si les conditions suivantes sont remplies:

- v Les ports sont affectés à un profil créé par une installation exécutée par l'utilisateur actuel.
- v Les ports sont en cours d'utilisation.

Bien que l'outil valide les ports lorsque vous accédez à la page d'attribution des valeurs de port, des conflits de port peuvent malgré tout se produire en fonction des sélections effectuées dans les pages suivantes de l'outil de gestion de profil. Si c'est le cas, les ports ne seront pas attribués avant la fin de la création du profil.

Si vous pensez qu'il existe un conflit de port, vous pourrez faire des recherches une fois le profil créé. Déterminez les ports utilisés lors de la création du profil en consultant le fichier suivant : *racine\_profil*\properties\portdef.prop

Ce fichier contient les clés et les valeurs utilisées pour les paramètres des ports. Si vous découvrez des conflits de ports, vous pouvez réaffecter les ports manuellement. Pour réaffecter des ports, voir "Mise à jour des ports dans les profils existants " dans le centre de documentation WebSphere Application Server. Exécutez le fichier **updatePorts.ant** via le script **ws\_ant** détaillé dans cette rubrique.

- 13. Dans la page de configuration de la base de données, sélectionnez la base de données utilisée par le gestionnaire de déploiement et confirmez l'emplacement des fichiers du pilote JDBC.
- 14. Dans la page Récapitulatif du profil, examinez les informations affichées. Cliquez sur **Créer** pour créer le profil ou sur **Précédent** pour modifier les caractéristiques du profil.
- 15. Dans la page Profil complet, examinez les informations affichées. Pour accéder à la console Premiers pas, vérifiez que l'option **Lancer la console Premiers pas** est sélectionnée et cliquez sur **Terminer**.

Une fois que vous avez fini d'ajouter des profils personnalisés, configurez l'environnement de déploiement.

*Création de profils personnalisés à l'aide de l'utilitaire de ligne de commande manageprofiles :*

Plutôt que l'outil de gestion du profil, vous pouvez utiliser l'utilitaire de ligne de commande manageprofiles pour créer des profils personnalisés.

Assurez-vous que l'utilitaire de ligne de commande **manageprofiles** n'est pas déjà en cours d'exécution sur le profil. Si un message d'erreur s'affiche lorsque vous exécutez cette commande, déterminez si une autre opération de création ou d'extension de profil est en cours. Si c'est le cas, vous devez attendre qu'elle se termine.

**Restriction :** Pour pouvoir exécuter la commande **manageprofiles** sur Windows 7, Windows Vista, ou Windows Server 2008, vous devez augmenter vos privilèges de compte utilisateur Microsoft Windows à l'aide de la commande **runas** . N'oubliez de mettre entre guillemets la commande **manageprofiles** et tous les paramètres. Par exemple, la commande suivante peut être exécutée à partir du répertoire *racine\_installation*\bin :

runas /env /user:MyAdminName "**manageprofiles.bat -response** *mon\_fichier\_de\_réponses*"

Les utilisateurs non administratifs doivent utiliser le mot de passe de l'administrateur.

1. Détermine le type de profil à créer, ce qui détermine alors le modèle à utiliser pour votre profil (à l'aide de l'option **-templatePath**).

Les modèles pour chaque profil se trouvent dans le répertoire *racine\_installation*\ profileTemplates\BPM pour les modèles BPM et sous *racine\_installation*\profileTemplates pour les autres produits. Les modèles suivants sont disponibles pour les profils personnalisés :

- v managed.procctr : pour un profil personnalisé Process Center pour BM BPM Standard.
- v managed.procctr.adv : pour un profil personnalisé Process Center pour IBM BPM Advanced.
- v managed.procsvr : pour un profil personnalisé Process Server pour IBM BPM Standard.
- v managed.procsvr.adv : pour un profil personnalisé Process Server pour IBM BPM Advanced.
- v managed.esbserver : pour un profil personnalisé WebSphere Enterprise Service Bus.
- 2. Déterminez les paramètres requis pour votre profil en consultant les exemples de commandes de création de profil. Déterminez les valeurs à fournir au profil en consultant les valeurs par défaut dans la rubrique Paramètres de **manageprofiles**.
- 3. Pour utiliser le paramètre **-responseFile** , examinez les fichiers de réponses exemples fournis et créez un fichier de réponses propre à votre environnement.

**Important :** Veillez à ce qu'il n'y ait pas d'espaces après les valeurs : par exemple **'personalCertValidityPeriod=1 '** ou **'winserviceCheck=false '**. En effet, s'il y a des espaces, la création de profil échouera.

Les exemples se trouvent dans le répertoire *racine* installation\BPM\samples\manageprofiles. Choisissez un fichier de réponses approprié en fonction de la base de données et du type de profil (, Process Center ou Process Server autonome ou en réseau). Les exemples de fichiers suivants sont disponibles :

• PC Std DMgr DB2.response

- PC Std DMgr DB2zOS.response
- PC\_Std\_DMgr\_Oracle.response
- PC\_Std\_DMgr\_SQLServer.response
- PC\_Adv\_DMgr\_DB2.response
- PC Adv DMgr DB2zOS.response
- PC Adv DMgr Oracle.response
- PC\_Adv\_DMgr\_SQLServer.response
- PC Std Managed DB2.response
- PC Std Managed DB2zOS.response
- PC Std Managed Oracle.response
- PC Std Managed SQLServer.response
- PC Adv Managed DB2.response
- PC Adv Managed DB2zOS.response
- PC Adv Managed Oracle.response
- PC Adv Managed SQLServer.response
- PC Std Standalone DB2.response
- PC Std Standalone DB2zOS.response
- PC Std Standalone Oracle.response
- PC Std Standalone SQLServer.response
- PC Adv Standalone DB2.response
- PC Adv Standalone DB2zOS.response
- PC Adv Standalone Oracle.response
- PC Adv Standalone SQLServer.response
- PS Std DMgr DB2.response
- PS\_Std\_DMgr\_DB2zOS.response
- PS\_Std\_DMgr\_Oracle.response
- PS Std DMgr SQLServer.response
- PS\_Adv\_DMgr\_DB2.response
- PS\_Adv\_DMgr\_DB2zOS.response
- PS Adv DMgr Oracle.response
- PS Adv DMgr SQLServer.response
- PS Std Managed DB2.response
- PS Std Managed DB2zOS.response
- PS Std Managed Oracle.response
- PS Std Managed SQLServer.response
- PS Adv Managed DB2.response
- PS Adv Managed DB2zOS.response
- PS Adv Managed Oracle.response
- PS Adv Managed SQLServer.response
- PS Std Standalone DB2.response
- PS Std Standalone DB2zOS.response
- PS Std Standalone Oracle.response
- PS Std Standalone SQLServer.response
- PS Adv Standalone DB2.response
- PS Adv Standalone DB2zOS.response
- PS\_Adv\_Standalone\_Oracle.response
- PS\_Adv\_Standalone\_SQLServer.response

Copiez l'un des exemples de fichiers de réponses dans votre répertoire de travail. Modifiez les paramètres du fichier de réponses en fonction de votre configuration et sauvegardez le fichier de réponses modifié. Assurez-vous que le chemin de la propriété **templatePath** correspond à votre répertoire d'installation spécifique.

4. Exécutez le fichier à partir de la ligne de commande. Exemple :

**Remarque :** L'exemple ci-dessous est donné à titre indicatif uniquement, et comprend des paramètres obligatoires et des paramètres facultatifs. Pour obtenir une liste complète des paramètres modifiables, voir le fichier de réponses permettant de créer des profils personnalisés.

manageprofiles.bat -create -templatePath *racine installation*/profileTemplates/BPM/managed.procctr.adv -adminUserName bpmadmin -adminPassword bpmsecret -dbUserId dbuser -dbPassword dbsecret

Si vous avez créé un fichier de réponses, spécifiez le paramètre **-response** sans autres paramètres. Par exemple :

manageprofiles.sh -response *mon\_fichier\_de\_réponses*

L'état est consigné dans la fenêtre de la console une fois l'exécution de la commande terminée. Une vérification de syntaxe normale est appliquée au fichier de réponses lorsque le fichier est analysé comme tous les autres fichiers de réponses. Les valeurs du fichier de réponses sont traitées comme des paramètres de ligne de commande.

Une fois que vous avez fini d'ajouter des profils personnalisés, configurez l'environnement de déploiement.

*Fichier de réponses pour créer des profils personnalisés :*

Vous pouvez utiliser le fichier de réponse fourni avec la commande **manageprofiles** pour créer un profil personnalisé.

*Exemple de fichier de réponses pour un profil personnalisé Advanced Process Center :*

Modifiez ce fichier de réponses, puis utilisez-le pour créer un profil personnalisé à l'aide de la commande **manageprofiles**.

```
# BEGIN COPYRIGHT
# *************************************************************************
#
# Licensed Materials - Property of IBM
# 5725-C94
# (C) Copyright IBM Corporation 2011, 2012. All Rights Reserved.
# This sample program is provided AS IS and may be used, executed, copied
# and modified without royalty payment by customer (a) for its own
# instruction and study, (b) in order to develop applications designed to
# run with an IBM WebSphere product, either for customer's own internal
# use or for redistribution by customer, as part of such an application,
# in customer's own products.
#
# *************************************************************************
# END COPYRIGHT
################################################################################
# These response file has the applicable parameters for creating a
# Managed PC Adv profile that uses Oracle.
#
```

```
# Depending on your environment, you may need to change the default values.
#
# To create a profile with this response file specify:
#
# was.install.root/bin/manageprofiles -response PC_Adv_Managed_Oracle.response
#
# If you use the -response parameter, it must be the only parameter on
# the command-line. If you include any manageprofile parameters
# (in addition to -response) on the command-line, the response file
# is ignored. And default WebSphere Application server profile will be created .
################################################################################
################################################################################
# Parameter: create
#
# Description:
# Creates the profile.
     If you are creating a profile, this parameter is required.
################################################################################
create
################################################################################
# Parameter: templatePath
#
# Description:
# Specifies the directory path to the template files in the installation
# root directory. Within the profileTemplates directory are various
     directories that correspond to different profile types and that vary with
# the type of product installed. The profile directories are the paths that
# you indicate while using the -templatePath option.
# Use absolute paths. This parameter must exist as a directory and point to
# a valid template directory.
#
# When using the -templatePath parameter, specify the fully qualified file
# path for the parameter.
#
# Valid Values:
    Varies
# Default Values:
    None
################################################################################
templatePath=BPM/managed.procctr.adv
################################################################################
# Parameter: profileName
#
# Description:
# Specifies the name of the profile. Use a unique value when creating a
# profile.
# Each profile that shares the same set of product binaries must have a
     unique name. The default profile name is based on the profile type and a
# trailing number, for example:
# profileType ProfileNumberwhere profileType is a value such as ProcSrv,
# Dmgr, or Custom and ProfileNumber is a sequential number that creates a
# unique profile name. The value for this parameter must not contain spaces
# or characters that are not valid such as the following: *, ?, ", <, >, ,,
# /, \, and |. The profile name that you choose must not be in use. On
# Windows platforms: If the fully qualified path contains spaces, enclose
# the value in quotation marks. The default value is based on the
     install root directory, the profiles subdirectory, and the name of the
     file. For example, the default for profile creation is:
# WS_WSPROFILE_DEFAULT_PROFILE_HOME/profileNamewhere
# WS_WSPROFILE_DEFAULT_PROFILE_HOME is defined in the wasprofile.properties
     f_1 in the install root/properties directory. The value for this
# parameter must be a valid path for the target system and must not be
# currently in use. You must have permissions to write to the directory.
#
```

```
# Valid Values:
    Varies
# Default Values:
# None
################################################################################
profileName=Custom01
################################################################################
# Parameter: cellName
#
# Description:
# Specifies the cell name of the profile. Use a unique cell name for each
# profile.
# The default value for this parameter is based on a combination of the
     short host name, the constant Cell, and a trailing number, for example:
# if (DMgr)
# shortHostNameCellCellNumber
     else
# shortHostNameNodeNodeNumberCell
# where CellNumber is a sequential number starting at 01 and NodeNumber is
# the node number that you used to define the node name.
     The value for this parameter must not contain spaces or any characters
     that are not valid such as the following: *, ?, ", <, >, , , /, \setminus, and |.#
# Valid Values:
    Varies
# Default Values:
    Varies
#
# Parameter: nodeName
#
# Description:
# Specifies the node name for the node that is created with the new profile.
     Use a unique value within the cell or on the workstation. Each profile
# that shares the same set of product binaries must have a unique node name.
# This parameter is required for profile creation only with the
# dmgr.esbserverdefault.procsvrdefault.procctrdefault.procsvr.advdefault.
# procctr.advdmgr.procctrmanaged.procctrmanaged.procsvr templates.
# The default value for this parameter is based on the short host name,
# profile type, and a trailing number, for example:
# if (DMgr)
              shortHostNameCellManagerNodeNumber
# else
# shortHostNameNodeNodeNumber
# where NodeNumber is a sequential number starting at 01.
# The value for this parameter must not contain spaces or any characters
# that are not valid such as the following: *, ?, ", <, >, ,, /, \, and |.#
# Valid Values:
# Varies
# Default Values:
    Varies
################################################################################
cellName=cell_name
nodeName=node_name
################################################################################
# Parameter: enableAdminSecurity
#
# Description:
     For IBM Business Process Manager omit this parameter. Administrative
# security is always enabled for IBM Business Process Manager profiles.
# You must also specify the parameters -adminUserName and -adminPassword
     along with the values for these parameters.
#
# Valid Values:
    true
```

```
# Default Values:
    true
################################################################################
enableAdminSecurity=true
adminUserName=adminUser_ID
adminPassword=adminPassword
################################################################################
# Parameter: signingCertDN
#
# Description:
# Specifies the distinguished name of the root signing certificate that you
# create when you create the profile. Specify the distinguished name in
# quotation marks. This default personal certificate is located in the
     server keystore file. If you do not specifically create or import a root
# signing certificate, one is created by default. See the
# -signingCertValidityPeriod parameter and the -keyStorePassword.
#
# Valid Values:
    Varies
# Default Values:
    None
#
# Parameter: signingCertValidityPeriod
#
# Description:
# An optional parameter that specifies the amount of time in years that the
     root signing certificate is valid. If you do not specify this parameter
# with the -signingCertDN parameter, the root signing certificate is valid
# for 20 years.
#
# Valid Values:
   Varies
# Default Values:
# None
#
# Parameter: keyStorePassword
#
# Description:
# Specifies the password to use on all keystore files created during profile
     creation. Keystore files are created for the default personal certificate
     and the root signing certificate.
#
# Valid Values:
    Varies
# Default Values:
    None
################################################################################
#signingCertDN =distinguished_name
#signingCertValidityPeriod =validity_period
#keyStorePassword =keyStore_password
################################################################################
# Parameter: enableService
#
# Description:
# Enables the creation of a Linux service. Valid values include true or
     false. The default value for this parameter is false. When the
     manageprofiles command-line utility is run with the -enableService option
     set to true, the Linux service is created with the profile when the
     command is run by the root user. When a nonroot user runs the
# manageprofiles command-line utility, the profile is created, but the Linux
# service is not. The Linux service is not created because the nonroot user
# does not have sufficient permission to set up the service. An
# INSTCONPARTIALSUCCESS result is displayed at the end of the profile
# creation and the profile creation log
# install root/logs/manageprofiles/profile name create.log contains a
```

```
# message indicating the current user does not have sufficient permission to
# set up the Linux service. Use this parameter when creating profiles only.
#
# Valid Values:
    false
# true
# Default Values:
    None
#
# Parameter: serviceUserName
#
# Description:
# Specifies the user ID that is used during the creation of the Linux
# service so that the Linux service will run under this user ID. The Linux
     service runs whenever the user ID is logged on. Not required.
#
# Valid Values:
# Varies
# Default Values:
# None
#
# Parameter: winserviceAccountType
#
# Description:
      The type of the owner account of the Windows service created for the
     profile. Valid values include specifieduser or localsystem. The
      localsystem value runs the Windows service under the local account of the
     user who creates the profile. The default value for this parameter is
# localsystem. Use this parameter when creating profiles only.
#
# Valid Values:
# localsystem
    specifieduser
# Default Values:
# localsystem
#
# Parameter: winserviceUserName
#
# Description:
# Specify your user ID so that the Windows operating system can verify you
     as an ID that is capable of creating a Windows service. Your user ID must
     belong to the Administrator group and have the following advanced user
      rights:
     Act as part of the operating system
# Log on as a service
     The default value for this parameter is the current user name. The value
      for this parameter must not contain spaces or characters that are not
\overset{\,\,{}_\circ}{\#} valid such as the following: *, ?, ", <, >, ,, /, \, and |. The user that
# you specify must have the proper permissions to create a Windows service.
# You must specify the correct password for the user name that you choose.
#
# Valid Values:
# Varies
# Default Values:
# None
#
# Parameter: winservicePassword
#
# Description:
     Specify the password for the specified user or the local account that is
     to own the Windows service.
#
# Valid Values:
# Varies
# Default Values:
# None
#
```

```
# Parameter: winserviceCheck
#
# Description:
# The value can be either true or false. Specify true to create a Windows
# service for the server process that is created within the profile. Specify
# false to not create the Windows service. The default value for this
# parameter is false.
#
# Valid Values:
# false
     true
# Default Values:
# false
#
# Parameter: winserviceStartupType
#
# Description:
# The following values for Windows service startup can be used:
# manual
# automatic
# disabled
     The default value for this parameter is manual.
#
# Valid Values:
    manual
# automatic
# disabled
# Default Values:
    manual################################################################################
#enableService=true
#serviceUserName=service_user_ID
#winserviceAccountType=localsystem
#winserviceUserName=winservice_user_ID
#winservicePassword=winservice_password
#winserviceCheck=false
#winserviceStartupType=manual
################################################################################
# Parameter: dbType
#
# Description:
# The database type. Set one of the following values for the type of
# database product you are using with IBM Business Process Manager.
#
# Required only for one of the following:
# A stand-alone profile when -bpmdbDesign was not specified.
# An advanced dmgr or managed profiles when -bpmdbDesign was not specified.
#
# Note: Do not use this parameter if you are using -bpmdbDesign.
#
# Valid Values:
# ORACLE
# Default Values:
# ORACLE
#
# Parameter: dbDriverType
#
# Description:
     The database driver type. For an Oracle database, specify ORACLE. For
     databases other than Oracle, the value is automatically set based on the
# server operating system. Server installations on all operating systems use
     type 4.#
# Note: Do not use this parameter if you are using -bpmdbDesign.
#
# Valid Values:
```

```
Varies
# Default Values:
# None
#
 Parameter: dbJDBCClasspath
#
# Description:
     The directory path location of JDBC driver files.
#
     Note: Do not use this parameter if you are using -bpmdbDesign.
#
# Valid Values:
    Varies
# Default Values:
    None
################################################################################
dbType=ORACLE
dbDriverType=ORACLE_THIN
dbJDBCClasspath=${WAS_INSTALL_ROOT}/jdbcdrivers/Oracle
################################################################################
# Parameter: federateLaterBPM
#
# Description:
      Indicates if the managed profile is to be federated later using either the
      profileTemplates/managed.esbserver or the
      profileTemplates/BPM/managed.templateName template. Valid values are true
      or false. If the -dmgrHost, -dmgrPort, -dmgrAdminUserName and
      -dmgrAdminPassword parameters are not set, the default value for this
      parameter is true. If you use -federateLaterBPM, you must either omit the
      WebSphere Application Server-based parameter -federateLater or set it to
      true.
#
# Valid Values:
     false
     # true
# Default Values:
     t.rue
#
# Parameter: dmgrHost
#
# Description:
      Identifies the workstation where the deployment manager is running.
      Specify this parameter and the dmgrPort parameter to federate a custom
      profile as it is created or augmented. This parameter is available with
      the managed.templateName and managed.esbserver profile templates. The
      host name can be the long or short DNS name or the IP address of the
      deployment manager workstation. Specifying this optional parameter directs
      the manageprofiles command-line utility to attempt to federate the custom
      node into the deployment manager cell as it creates the custom profile.
      This parameter is ignored when creating a deployment manager profile or
      stand-alone server profile. If you federate a custom node when the
      deployment manager is not running, the installation indicator in the logs
      is INSTCONFFAILED to indicate a complete failure. The resulting custom
      profile is unusable. You must move the custom profile directory out of the
      profile repository (the profile's installation root directory) before
      creating another custom profile with the same profile name. If you have
      changed the default JMX connector type, you cannot federate with the
     manageprofiles command-line utility. Use the addNode command later after
      the node is created instead. The default value for this parameter is
      localhost. The value for this parameter must be a properly formed host
      name and must not contain spaces or characters that are not valid such as
      the following: *, ?, ", <, >, , , /, \, and |. A connection to the
# deployment manager must also be available in conjunction with the dmgrPort
# parameter. Required if you are creating a managed profile with the
# -federateLaterBPM parameter set to false and the deployment manager is not
      on the local machine.
```

```
3638 Installation
```

```
#
# Valid Values:
# Varies
# Default Values:
     None
#
# Parameter: dmgrPort
#
# Description:
# Identifies the SOAP port of the deployment manager. Specify this parameter
# and the dmgrHost parameter to federate a custom profile as it is created
# or augmented. The deployment manager must be running and accessible. If
# you have changed the default JMX connector type, you cannot federate with
# the manageprofiles command-line utility. Use the addNode command later
      after the node is created instead. The default value for this parameter is
# 8879. The port that you indicate must be a positive integer and a
# connection to the deployment manager must be available in conjunction with
# the dmgrHost parameter. Required if you are creating a managed profile,
# the -federateLaterBPM parameter is set to false, and the deployment
      manager was configured with a port that was not a default port.
#
# Valid Values:
     Varies
# Default Values:
# None<br>##################
                        ################################################################################
federateLaterBPM=true
#dmgrHost=dmgr_host_name
#dmgrPort=dmgr_port_number
#dmgrAdminUserName=dmgr_admin_user_name
#dmgrAdminPassword=dmgr_admin_password
################################################################################
# Parameter: environmentType
#
# Description:
# Specifies the environment type. The environment type refers to how IBM
# Business Process Manager is used; for example, in a production, stage or
# test environment. Load testing might be done on a test server, while a
# stage environment type might be used as a temporary location to host
      changes before putting those changes into production. You might specify
# Stage as the Environment type if the server you are configuring will be
# accessed and used to review content and new functionality. Valid values
# are as follows:
# Test
# Use Test if the server you are configuring is to be used as a testing
# environment.
# Stage
# Use Stage if the server is to serve as a staging platform to be used as a
# preproduction server.
      Production
# Use Production if the server is to serve in a production capacity.
# The default value is Test.
#
# Valid Values:
     Test
     Production
     Stage
# Default Values:
     Test
################################################################################
environmentType=Test
################################################################################
# Parameter: isDeveloperServer
#
# Description:
```

```
# Specifies whether the server is intended for development purposes only.
# This parameter is useful when creating profiles to test applications on a
# non-production server prior to deploying the applications on their
# production application servers. If -isDeveloperServer is set when
     creating an IBM Business Process Manager profile, then a preconfigured VMM
     file repository is installed. This file repository contains a sample
     organization that can be used to test Business Process Choreographer
     people resolution, ready for you to use as is.
#
# Valid Values:
    false
    true
# Default Values:
    false
################################################################################
#isDeveloperServer=false
```
*Exemple de fichier de réponses pour un profil personnalisé Standard Process Center :*

Modifiez ce fichier de réponses, puis utilisez-le pour créer un profil personnalisé à l'aide de la commande **manageprofiles**.

```
# BEGIN COPYRIGHT
# *************************************************************************
#
# Licensed Materials - Property of IBM
# 5725-C94
# (C) Copyright IBM Corporation 2011, 2012. All Rights Reserved.
# This sample program is provided AS IS and may be used, executed, copied
# and modified without royalty payment by customer (a) for its own
# instruction and study, (b) in order to develop applications designed to
# run with an IBM WebSphere product, either for customer's own internal
# use or for redistribution by customer, as part of such an application,
# in customer's own products.
#
# *************************************************************************
# END COPYRIGHT
################################################################################
# These response file has the applicable parameters for creating a
# Managed PC Std profile that uses Oracle.
#
# Depending on your environment, you may need to change the default values.
#
# To create a profile with this response file specify:
#
# was.install.root/bin/manageprofiles -response PC_Std_Managed_Oracle.response
#
# If you use the -response parameter, it must be the only parameter on
# the command-line. If you include any manageprofile parameters
# (in addition to -response) on the command-line, the response file
# is ignored. And default WebSphere Application server profile will be created .
################################################################################
################################################################################
# Parameter: create
#
# Description:
     Creates the profile.
     If you are creating a profile, this parameter is required.
################################################################################
create
```
################################################################################ # Parameter: templatePath # # Description: Specifies the directory path to the template files in the installation root directory. Within the profileTemplates directory are various # directories that correspond to different profile types and that vary with # the type of product installed. The profile directories are the paths that # you indicate while using the -templatePath option. # Use absolute paths. This parameter must exist as a directory and point to a valid template directory. # # When using the -templatePath parameter, specify the fully qualified file # path for the parameter. # # Valid Values: # Varies # Default Values: None ################################################################################ templatePath=BPM/managed.procctr ################################################################################ # Parameter: profileName # # Description: # Specifies the name of the profile. Use a unique value when creating a # profile. # Each profile that shares the same set of product binaries must have a # unique name. The default profile name is based on the profile type and a # trailing number, for example: # profileType ProfileNumberwhere profileType is a value such as ProcSrv, # Dmgr, or Custom and ProfileNumber is a sequential number that creates a # unique profile name. The value for this parameter must not contain spaces  $\frac{4}{7}$  or characters that are not valid such as the following:  $\frac{4}{7}$   $\frac{9}{7}$   $\frac{5}{7}$   $\frac{5}{7}$ or characters that are not valid such as the following:  $*, ?, " , < , > , , ,$ # /, \, and |. The profile name that you choose must not be in use. On # Windows platforms: If the fully qualified path contains spaces, enclose # the value in quotation marks. The default value is based on the # install\_root directory, the profiles subdirectory, and the name of the file. For example, the default for profile creation is: # WS\_WSPROFILE\_DEFAULT\_PROFILE\_HOME/profileNamewhere # WS\_WSPROFILE\_DEFAULT\_PROFILE\_HOME is defined in the wasprofile.properties # file in the install root/properties directory. The value for this # parameter must be a valid path for the target system and must not be # currently in use. You must have permissions to write to the directory. # # Valid Values: Varies # Default Values: None ################################################################################ profileName=Custom01 ################################################################################ # Parameter: cellName # # Description: Specifies the cell name of the profile. Use a unique cell name for each profile. The default value for this parameter is based on a combination of the # short host name, the constant Cell, and a trailing number, for example: # if (DMgr) shortHostNameCellCellNumber # else # shortHostNameNodeNodeNumberCell # where CellNumber is a sequential number starting at 01 and NodeNumber is

```
# the node number that you used to define the node name.
# The value for this parameter must not contain spaces or any characters
# that are not valid such as the following: *, ?,<mark>", <, >, ,, /, \, and |.</mark>#
# Valid Values:
    Varies
# Default Values:
    Varies
#
# Parameter: nodeName
#
# Description:
# Specifies the node name for the node that is created with the new profile.
# Use a unique value within the cell or on the workstation. Each profile
      that shares the same set of product binaries must have a unique node name.
# This parameter is required for profile creation only with the
\# dmgr.esbserverdefault.procsvrdefault.procctrdefault.procsvr.advdefault.
# procctr.advdmgr.procctrmanaged.procctrmanaged.procsvr templates.
# The default value for this parameter is based on the short host name,
# profile type, and a trailing number, for example:
# if (DMgr)
              shortHostNameCellManagerNodeNumber
# else
              shortHostNameNodeNodeNumber
     where NodeNumber is a sequential number starting at 01.
     The value for this parameter must not contain spaces or any characters
     that are not valid such as the following: *, ?, ", <, >, , , /, \setminus, and |.#
# Valid Values:
# Varies
# Default Values:
   Varies
################################################################################
cellName=cell_name
nodeName=node_name
################################################################################
# Parameter: enableAdminSecurity
#
# Description:
     For IBM Business Process Manager omit this parameter. Administrative
      security is always enabled for IBM Business Process Manager profiles.
      You must also specify the parameters -adminUserName and -adminPassword
     along with the values for these parameters.
#
# Valid Values:
    true
# Default Values:
    # true
################################################################################
enableAdminSecurity=true
adminUserName=adminUser_ID
adminPassword=adminPassword
################################################################################
# Parameter: signingCertDN
#
# Description:
# Specifies the distinguished name of the root signing certificate that you
     create when you create the profile. Specify the distinguished name in
     quotation marks. This default personal certificate is located in the
     server keystore file. If you do not specifically create or import a root
# signing certificate, one is created by default. See the
      -signingCertValidityPeriod parameter and the -keyStorePassword.
#
# Valid Values:
    Varies
```

```
# Default Values:
    None
#
# Parameter: signingCertValidityPeriod
#
# Description:
# An optional parameter that specifies the amount of time in years that the
     root signing certificate is valid. If you do not specify this parameter
# with the -signingCertDN parameter, the root signing certificate is valid
     for 20 years.
#
# Valid Values:
   Varies
# Default Values:
    None
#
# Parameter: keyStorePassword
#
# Description:
     Specifies the password to use on all keystore files created during profile
# creation. Keystore files are created for the default personal certificate
     and the root signing certificate.
#
# Valid Values:
    Varies
# Default Values:
    None
################################################################################
#signingCertDN =distinguished_name
#signingCertValidityPeriod =validity_period
#keyStorePassword =keyStore_password
################################################################################
# Parameter: enableService
#
# Description:
# Enables the creation of a Linux service. Valid values include true or
# false. The default value for this parameter is false. When the
# manageprofiles command-line utility is run with the -enableService option
# set to true , the Linux service is created with the profile when the
     command is run by the root user. When a nonroot user runs the
     manageprofiles command-line utility, the profile is created, but the Linux
# service is not. The Linux service is not created because the nonroot user
# does not have sufficient permission to set up the service. An
# INSTCONPARTIALSUCCESS result is displayed at the end of the profile
# creation and the profile creation log
# install root/logs/manageprofiles/profile name create.log contains a
# message indicating the current user does not have sufficient permission to
# set up the Linux service. Use this parameter when creating profiles only.
#
# Valid Values:
# false
# true
# Default Values:
# None
#
# Parameter: serviceUserName
#
# Description:
     Specifies the user ID that is used during the creation of the Linux
     service so that the Linux service will run under this user ID. The Linux
     service runs whenever the user ID is logged on. Not required.
#
# Valid Values:
    Varies
# Default Values:
    None
```

```
#
# Parameter: winserviceAccountType
#
# Description:
     The type of the owner account of the Windows service created for the
     profile. Valid values include specifieduser or localsystem. The
      localsystem value runs the Windows service under the local account of the
     user who creates the profile. The default value for this parameter is
     localsystem. Use this parameter when creating profiles only.
#
# Valid Values:
    localsystem
# specifieduser
# Default Values:
    localsystem
#
# Parameter: winserviceUserName
#
# Description:
# Specify your user ID so that the Windows operating system can verify you
      as an ID that is capable of creating a Windows service. Your user ID must
     belong to the Administrator group and have the following advanced user
     rights:
     Act as part of the operating system
      Log on as a service
     The default value for this parameter is the current user name. The value
      for this parameter must not contain spaces or characters that are not
      valid such as the following: *, ?, ", <, >, ,, /, \, and |. The user that
# you specify must have the proper permissions to create a Windows service.
# You must specify the correct password for the user name that you choose.
#
# Valid Values:
    Varies
# Default Values:
# None
#
# Parameter: winservicePassword
#
# Description:
# Specify the password for the specified user or the local account that is
     to own the Windows service.
#
# Valid Values:
    Varies
# Default Values:
    None
#
# Parameter: winserviceCheck
#
# Description:
     The value can be either true or false. Specify true to create a Windows
     service for the server process that is created within the profile. Specify
# false to not create the Windows service. The default value for this
# parameter is false.
#
# Valid Values:
     false
# true
# Default Values:
     false
#
# Parameter: winserviceStartupType
#
# Description:
# The following values for Windows service startup can be used:
# manual
# automatic
```

```
# disabled
# The default value for this parameter is manual.
#
# Valid Values:
    manual
    automatic
# disabled
# Default Values:
    manual
################################################################################
#enableService=true
#serviceUserName=service_user_ID
#winserviceAccountType=localsystem
#winserviceUserName=winservice_user_ID
#winservicePassword=winservice_password
#winserviceCheck=false
#winserviceStartupType=manual
################################################################################
# Parameter: dbDriverType
#
# Description:
     The database driver type. For an Oracle database, specify ORACLE. For
     databases other than Oracle, the value is automatically set based on the
# server operating system. Server installations on all operating systems use
# type 4.
#
     Note: Do not use this parameter if you are using -bpmdbDesign.
#
# Valid Values:
   Varies
# Default Values:
   None
################################################################################
dbDriverType=ORACLE_THIN
################################################################################
# Parameter: federateLaterBPM
#
# Description:
     Indicates if the managed profile is to be federated later using either the
     profileTemplates/managed.esbserver or the
     profileTemplates/BPM/managed.templateName template. Valid values are true
# or false. If the -dmgrHost, -dmgrPort, -dmgrAdminUserName and
# -dmgrAdminPassword parameters are not set, the default value for this
# parameter is true. If you use -federateLaterBPM, you must either omit the
# WebSphere Application Server-based parameter -federateLater or set it to
# true.
#
# Valid Values:
   false
# true
# Default Values:
# true
#
# Parameter: dmgrHost
#
# Description:
     Identifies the workstation where the deployment manager is running.
     Specify this parameter and the dmgrPort parameter to federate a custom
     profile as it is created or augmented. This parameter is available with
# the managed.templateName and managed.esbserver profile templates. The
# host name can be the long or short DNS name or the IP address of the
# deployment manager workstation. Specifying this optional parameter directs
# the manageprofiles command-line utility to attempt to federate the custom
# node into the deployment manager cell as it creates the custom profile.
# This parameter is ignored when creating a deployment manager profile or
```

```
# stand-alone server profile. If you federate a custom node when the
# deployment manager is not running, the installation indicator in the logs
# is INSTCONFFAILED to indicate a complete failure. The resulting custom
# profile is unusable. You must move the custom profile directory out of the
# profile repository (the profile's installation root directory) before
     creating another custom profile with the same profile name. If you have
     changed the default JMX connector type, you cannot federate with the
     manageprofiles command-line utility. Use the addNode command later after
# the node is created instead. The default value for this parameter is
# localhost. The value for this parameter must be a properly formed host
# name and must not contain spaces or characters that are not valid such as
# the following: *, ?,  ",  -,  >,  ,  , /, \backslash , and |. A connection to the
# deployment manager must also be available in conjunction with the dmgrPort
     parameter. Required if you are creating a managed profile with the
     -federateLaterBPM parameter set to false and the deployment manager is not
# on the local machine.
#
# Valid Values:
# Varies
# Default Values:
    None
#
# Parameter: dmgrPort
#
# Description:
# Identifies the SOAP port of the deployment manager. Specify this parameter
     and the dmgrHost parameter to federate a custom profile as it is created
     or augmented. The deployment manager must be running and accessible. If
# you have changed the default JMX connector type, you cannot federate with
\# the manageprofiles command-line utility. Use the addNode command later
     after the node is created instead. The default value for this parameter is
     8879. The port that you indicate must be a positive integer and a
     connection to the deployment manager must be available in conjunction with
     the dmgrHost parameter. Required if you are creating a managed profile,
     the -federateLaterBPM parameter is set to false, and the deployment
# manager was configured with a port that was not a default port.
#
# Valid Values:
    Varies
# Default Values:
    None
################################################################################
federateLaterBPM=true
#dmgrHost=dmgr_host_name
#dmgrPort=dmgr_port_number
#dmgrAdminUserName=dmgr_admin_user_name
#dmgrAdminPassword=dmgr_admin_password
################################################################################
# Parameter: environmentType
#
# Description:
# Specifies the environment type. The environment type refers to how IBM
# Business Process Manager is used; for example, in a production, stage or
     test environment. Load testing might be done on a test server, while a
     stage environment type might be used as a temporary location to host
     changes before putting those changes into production. You might specify
     Stage as the Environment type if the server you are configuring will be
     accessed and used to review content and new functionality. Valid values
     are as follows:
     Test
     Use Test if the server you are configuring is to be used as a testing
     environment.
# Stage
# Use Stage if the server is to serve as a staging platform to be used as a
# preproduction server.
     Production
```

```
# Use Production if the server is to serve in a production capacity.
# The default value is Test.
#
# Valid Values:
    Test
    Production
    Stage
# Default Values:
# Test
################################################################################
environmentType=Test
################################################################################
# Parameter: isDeveloperServer
#
# Description:
# Specifies whether the server is intended for development purposes only.
     This parameter is useful when creating profiles to test applications on a
# non-production server prior to deploying the applications on their
# production application servers. If -isDeveloperServer is set when
# creating an IBM Business Process Manager profile, then a preconfigured VMM
# file repository is installed. This file repository contains a sample
     organization that can be used to test Business Process Choreographer
     people resolution, ready for you to use as is.
#
# Valid Values:
    false
    true
# Default Values:
   false
################################################################################
#isDeveloperServer=false
```
*Exemple de fichier de réponses pour un profil personnalisé Advanced Process Server :*

Modifiez ce fichier de réponses, puis utilisez-le pour créer un profil personnalisé à l'aide de la commande **manageprofiles**.

```
# BEGIN COPYRIGHT
# *************************************************************************
#
# Licensed Materials - Property of IBM
# 5725-C94
# (C) Copyright IBM Corporation 2011, 2012. All Rights Reserved.
# This sample program is provided AS IS and may be used, executed, copied
# and modified without royalty payment by customer (a) for its own
# instruction and study, (b) in order to develop applications designed to
# run with an IBM WebSphere product, either for customer's own internal
# use or for redistribution by customer, as part of such an application,
# in customer's own products.
#
# *************************************************************************
# END COPYRIGHT
################################################################################
# These response file has the applicable parameters for creating a
# Managed PS Adv profile that uses Oracle.
#
# Depending on your environment, you may need to change the default values.
#
# To create a profile with this response file specify:
#
```
# was.install.root/bin/manageprofiles -response PS\_Adv\_Managed\_Oracle.response # # If you use the -response parameter, it must be the only parameter on # the command-line. If you include any manageprofile parameters # (in addition to -response) on the command-line, the response file # is ignored. And default WebSphere Application server profile will be created . ################################################################################ ################################################################################ # Parameter: create # # Description: # Creates the profile. # If you are creating a profile, this parameter is required. ################################################################################ create ################################################################################ # Parameter: templatePath # # Description: # Specifies the directory path to the template files in the installation root directory. Within the profileTemplates directory are various directories that correspond to different profile types and that vary with the type of product installed. The profile directories are the paths that you indicate while using the -templatePath option. Use absolute paths. This parameter must exist as a directory and point to a valid template directory. # # When using the -templatePath parameter, specify the fully qualified file # path for the parameter. # # Valid Values: Varies # Default Values: None ################################################################################ templatePath=BPM/managed.procsvr.adv ################################################################################ # Parameter: profileName # # Description: Specifies the name of the profile. Use a unique value when creating a profile. Each profile that shares the same set of product binaries must have a unique name. The default profile name is based on the profile type and a trailing number, for example: # profileType ProfileNumberwhere profileType is a value such as ProcSrv, Dmgr, or Custom and ProfileNumber is a sequential number that creates a unique profile name. The value for this parameter must not contain spaces or characters that are not valid such as the following:  $*, ?, ", <, >, ,$  $/$ ,  $\backslash$ , and  $\mid$ . The profile name that you choose must not be in use. On Windows platforms: If the fully qualified path contains spaces, enclose the value in quotation marks. The default value is based on the install\_root directory, the profiles subdirectory, and the name of the file. For example, the default for profile creation is: WS WSPROFILE DEFAULT PROFILE HOME/profileNamewhere WS WSPROFILE DEFAULT PROFILE HOME is defined in the wasprofile.properties  $f_i$ le in the install root/properties directory. The value for this parameter must be a valid path for the target system and must not be currently in use. You must have permissions to write to the directory. # # Valid Values: Varies # Default Values: None

################################################################################ profileName=Custom01

```
################################################################################
# Parameter: cellName
#
# Description:
# Specifies the cell name of the profile. Use a unique cell name for each
# profile.
# The default value for this parameter is based on a combination of the
# short host name, the constant Cell, and a trailing number, for example:
# if (DMgr)
# shortHostNameCellCellNumber
# else
# shortHostNameNodeNodeNumberCell
# where CellNumber is a sequential number starting at 01 and NodeNumber is
# the node number that you used to define the node name.
# The value for this parameter must not contain spaces or any characters
# that are not valid such as the following: *, ?, ", <, >, ,, /, \, and |.
#
# Valid Values:
    Varies
# Default Values:
    Varies
#
# Parameter: nodeName
#
# Description:
# Specifies the node name for the node that is created with the new profile.
# Use a unique value within the cell or on the workstation. Each profile
# that shares the same set of product binaries must have a unique node name.
# This parameter is required for profile creation only with the
# dmgr.esbserverdefault.procsvrdefault.procctrdefault.procsvr.advdefault.
# procctr.advdmgr.procctrmanaged.procctrmanaged.procsvr templates.
# The default value for this parameter is based on the short host name,<br># profile type and a trailing number for example:
     profile type, and a trailing number, for example:
# if (DMgr)
# shortHostNameCellManagerNodeNumber
# else
# shortHostNameNodeNodeNumber
# where NodeNumber is a sequential number starting at 01.
# The value for this parameter must not contain spaces or any characters
     that are not valid such as the following: *, ?, ", <, >, , , /, \setminus, and |.#
# Valid Values:
    Varies
# Default Values:
    Varies
################################################################################
cellName=cell_name
nodeName=node_name
################################################################################
# Parameter: enableAdminSecurity
#
# Description:
# For IBM Business Process Manager omit this parameter. Administrative
# security is always enabled for IBM Business Process Manager profiles.
# You must also specify the parameters -adminUserName and -adminPassword
     along with the values for these parameters.
#
# Valid Values:
    true
# Default Values:
    true
################################################################################
enableAdminSecurity=true
```
adminUserName=adminUser\_ID adminPassword=adminPassword

```
################################################################################
# Parameter: signingCertDN
#
# Description:
     Specifies the distinguished name of the root signing certificate that you
# create when you create the profile. Specify the distinguished name in
     quotation marks. This default personal certificate is located in the
      server keystore file. If you do not specifically create or import a root
      signing certificate, one is created by default. See the
      -signingCertValidityPeriod parameter and the -keyStorePassword.
#
# Valid Values:
# Varies
# Default Values:
# None
#
# Parameter: signingCertValidityPeriod
#
# Description:
     An optional parameter that specifies the amount of time in years that the
     root signing certificate is valid. If you do not specify this parameter
     with the -signingCertDN parameter, the root signing certificate is valid
     for 20 years.
#
# Valid Values:
    Varies
# Default Values:
    None
#
# Parameter: keyStorePassword
#
# Description:
# Specifies the password to use on all keystore files created during profile
      creation. Keystore files are created for the default personal certificate
      and the root signing certificate.
#
# Valid Values:
    Varies
# Default Values:
     None
################################################################################
#signingCertDN =distinguished_name
#signingCertValidityPeriod =validity_period
#keyStorePassword =keyStore_password
################################################################################
# Parameter: enableService
#
# Description:
# Enables the creation of a Linux service. Valid values include true or
      false. The default value for this parameter is false. When the
     manageprofiles command-line utility is run with the -enableService option
      set to true, the Linux service is created with the profile when the
# command is run by the root user. When a nonroot user runs the
     manageprofiles command-line utility, the profile is created, but the Linux
     service is not. The Linux service is not created because the nonroot user
     does not have sufficient permission to set up the service. An
      INSTCONPARTIALSUCCESS result is displayed at the end of the profile
# creation and the profile creation log
      install_root/logs/manageprofiles/profile_name_create.log contains a
     message indicating the current user does not have sufficient permission to
# set up the Linux service. Use this parameter when creating profiles only.
#
# Valid Values:
```

```
# false
# true
# Default Values:
# None
#
# Parameter: serviceUserName
#
# Description:
# Specifies the user ID that is used during the creation of the Linux
# service so that the Linux service will run under this user ID. The Linux
# service runs whenever the user ID is logged on. Not required.
#
# Valid Values:
# Varies
# Default Values:
# None
#
# Parameter: winserviceAccountType
#
# Description:
# The type of the owner account of the Windows service created for the
     profile. Valid values include specifieduser or localsystem. The
     localsystem value runs the Windows service under the local account of the
     user who creates the profile. The default value for this parameter is
     localsystem. Use this parameter when creating profiles only.
#
# Valid Values:
# localsystem
# specifieduser
# Default Values:
# localsystem
#
# Parameter: winserviceUserName
#
# Description:
# Specify your user ID so that the Windows operating system can verify you
# as an ID that is capable of creating a Windows service. Your user ID must
# belong to the Administrator group and have the following advanced user
# rights:
# Act as part of the operating system
# Log on as a service
# The default value for this parameter is the current user name. The value
# for this parameter must not contain spaces or characters that are not
# valid such as the following: *, ?, ", < , > , , /, \backslash, and |. The user that
# you specify must have the proper permissions to create a Windows service.
# You must specify the correct password for the user name that you choose.
#
# Valid Values:
# Varies
# Default Values:
# None
#
# Parameter: winservicePassword
#
# Description:
# Specify the password for the specified user or the local account that is
     to own the Windows service.
#
# Valid Values:
    Varies
# Default Values:
# None
#
# Parameter: winserviceCheck
#
# Description:
# The value can be either true or false. Specify true to create a Windows
```

```
# service for the server process that is created within the profile. Specify
# false to not create the Windows service. The default value for this
# parameter is false.
#
# Valid Values:
    false
    true
# Default Values:
# false
#
# Parameter: winserviceStartupType
#
# Description:
# The following values for Windows service startup can be used:
     manual
# automatic
# disabled
     The default value for this parameter is manual.
#
# Valid Values:
    manualautomatic
    disabled
# Default Values:
    manual
################################################################################
#enableService=true
#serviceUserName=service_user_ID
#winserviceAccountType=localsystem
#winserviceUserName=winservice_user_ID
#winservicePassword=winservice_password
#winserviceCheck=false
#winserviceStartupType=manual
################################################################################
# Parameter: dbType
#
# Description:
# The database type. Set one of the following values for the type of
# database product you are using with IBM Business Process Manager.
#
     Required only for one of the following:
     A stand-alone profile when -bpmdbDesign was not specified.
     An advanced dmgr or managed profiles when -bpmdbDesign was not specified.
#
# Note: Do not use this parameter if you are using -bpmdbDesign.
#
# Valid Values:
# ORACLE
# Default Values:
    0RACLE
#
# Parameter: dbDriverType
#
# Description:
     The database driver type. For an Oracle database, specify ORACLE. For
     databases other than Oracle, the value is automatically set based on the
     server operating system. Server installations on all operating systems use
     type 4.
#
     Note: Do not use this parameter if you are using -bpmdbDesign.
#
# Valid Values:
# Varies
# Default Values:
# None
#
```

```
# Parameter: dbJDBCClasspath
#
# Description:
# The directory path location of JDBC driver files.
#
     Note: Do not use this parameter if you are using -bpmdbDesign.
#
# Valid Values:
    Varies
# Default Values:
    None
################################################################################
dbType=ORACLE
dbDriverType=ORACLE_THIN
dbJDBCClasspath=${WAS_INSTALL_ROOT}/jdbcdrivers/Oracle
################################################################################
# Parameter: federateLaterBPM
#
# Description:
# Indicates if the managed profile is to be federated later using either the
# profileTemplates/managed.esbserver or the
     profileTemplates/BPM/managed.templateName template. Valid values are true
     or false. If the -dmgrHost, -dmgrPort, -dmgrAdminUserName and
     -dmgrAdminPassword parameters are not set, the default value for this
# parameter is true. If you use -federateLaterBPM, you must either omit the
# WebSphere Application Server-based parameter -federateLater or set it to
     true.
#
# Valid Values:
    false
    # true
# Default Values:
# true
#
# Parameter: dmgrHost
#
# Description:
     Identifies the workstation where the deployment manager is running.
     Specify this parameter and the dmgrPort parameter to federate a custom
     profile as it is created or augmented. This parameter is available with
     the managed.templateName and managed.esbserver profile templates. The
# host name can be the long or short DNS name or the IP address of the
# deployment manager workstation. Specifying this optional parameter directs
# the manageprofiles command-line utility to attempt to federate the custom
# node into the deployment manager cell as it creates the custom profile.
# This parameter is ignored when creating a deployment manager profile or
# stand-alone server profile. If you federate a custom node when the
# deployment manager is not running, the installation indicator in the logs
# is INSTCONFFAILED to indicate a complete failure. The resulting custom
     profile is unusable. You must move the custom profile directory out of the
# profile repository (the profile's installation root directory) before
# creating another custom profile with the same profile name. If you have
# changed the default JMX connector type, you cannot federate with the
# manageprofiles command-line utility. Use the addNode command later after
# the node is created instead. The default value for this parameter is
# localhost. The value for this parameter must be a properly formed host
     name and must not contain spaces or characters that are not valid such as
# the following: *, ?, ", <, >, , , /, \, and |. A connection to the
     deployment manager must also be available in conjunction with the dmgrPort
     parameter. Required if you are creating a managed profile with the
     -federateLaterBPM parameter set to false and the deployment manager is not
     on the local machine.
#
# Valid Values:
    Varies
```

```
# Default Values:
```

```
# None
#
# Parameter: dmgrPort
#
# Description:
     Identifies the SOAP port of the deployment manager. Specify this parameter
     and the dmgrHost parameter to federate a custom profile as it is created
     or augmented. The deployment manager must be running and accessible. If
     you have changed the default JMX connector type, you cannot federate with
     the manageprofiles command-line utility. Use the addNode command later
     after the node is created instead. The default value for this parameter is
     8879. The port that you indicate must be a positive integer and a
     connection to the deployment manager must be available in conjunction with
     the dmgrHost parameter. Required if you are creating a managed profile,
     the -federateLaterBPM parameter is set to false, and the deployment
# manager was configured with a port that was not a default port.
#
# Valid Values:
    Varies
# Default Values:
    None
################################################################################
federateLaterBPM=true
#dmgrHost=dmgr_host_name
#dmgrPort=dmgr_port_number
#dmgrAdminUserName=dmgr_admin_user_name
#dmgrAdminPassword=dmgr_admin_password
################################################################################
# Parameter: environmentType
#
# Description:
     Specifies the environment type. The environment type refers to how IBM
     Business Process Manager is used; for example, in a production, stage or
     test environment. Load testing might be done on a test server, while a
# stage environment type might be used as a temporary location to host
# changes before putting those changes into production. You might specify
# Stage as the Environment type if the server you are configuring will be
# accessed and used to review content and new functionality. Valid values
     are as follows:
     Test
     Use Test if the server you are configuring is to be used as a testing
     environment.
     Stage
# Use Stage if the server is to serve as a staging platform to be used as a
     preproduction server.
     Production
# Use Production if the server is to serve in a production capacity.
# The default value is Test.
#
# Valid Values:
    Test
    Production
# Stage
# Default Values:
    Test
################################################################################
environmentType=Test
################################################################################
# Parameter: isDeveloperServer
#
# Description:
# Specifies whether the server is intended for development purposes only.
# This parameter is useful when creating profiles to test applications on a
# non-production server prior to deploying the applications on their
     production application servers. If -isDeveloperServer is set when
```

```
# creating an IBM Business Process Manager profile, then a preconfigured VMM
# file repository is installed. This file repository contains a sample
# organization that can be used to test Business Process Choreographer
     people resolution, ready for you to use as is.
#
# Valid Values:
    false
    true.
# Default Values:
    false
################################################################################
#isDeveloperServer=false
```
*Exemple de fichier de réponses pour un profil personnalisé Standard Process Server :*

Modifiez ce fichier de réponses, puis utilisez-le pour créer un profil personnalisé à l'aide de la commande **manageprofiles**.

```
# BEGIN COPYRIGHT
# *************************************************************************
#
# Licensed Materials - Property of IBM
# 5725-C94
# (C) Copyright IBM Corporation 2011, 2012. All Rights Reserved.
# This sample program is provided AS IS and may be used, executed, copied
# and modified without royalty payment by customer (a) for its own
# instruction and study, (b) in order to develop applications designed to
# run with an IBM WebSphere product, either for customer's own internal
# use or for redistribution by customer, as part of such an application,
# in customer's own products.
#
# *************************************************************************
# END COPYRIGHT
################################################################################
# These response file has the applicable parameters for creating a
# Managed PS Std profile that uses Oracle.
#
# Depending on your environment, you may need to change the default values.
#
# To create a profile with this response file specify:
#
# was.install.root/bin/manageprofiles -response PS_Std_Managed_Oracle.response
#
# If you use the -response parameter, it must be the only parameter on
# the command-line. If you include any manageprofile parameters
# (in addition to -response) on the command-line, the response file
# is ignored. And default WebSphere Application server profile will be created .
################################################################################
################################################################################
# Parameter: create
#
# Description:
     Creates the profile.
     If you are creating a profile, this parameter is required.
################################################################################
create
################################################################################
# Parameter: templatePath
#
```

```
# Description:
      Specifies the directory path to the template files in the installation
# root directory. Within the profileTemplates directory are various
# directories that correspond to different profile types and that vary with
      the type of product installed. The profile directories are the paths that
      you indicate while using the -templatePath option.
      Use absolute paths. This parameter must exist as a directory and point to
      a valid template directory.
#
# When using the -templatePath parameter, specify the fully qualified file
# path for the parameter.
#
# Valid Values:
     Varies
# Default Values:
# None
################################################################################
templatePath=BPM/managed.procsvr
################################################################################
# Parameter: profileName
#
# Description:
      Specifies the name of the profile. Use a unique value when creating a
      profile.
      Each profile that shares the same set of product binaries must have a
      unique name. The default profile name is based on the profile type and a
      trailing number, for example:
# profileType ProfileNumberwhere profileType is a value such as ProcSrv,
# Dmgr, or Custom and ProfileNumber is a sequential number that creates a
      unique profile name. The value for this parameter must not contain spaces
      or characters that are not valid such as the following: *, ?, ", <, >, ,/, \backslash, and \backslash. The profile name that you choose must not be in use. On
      Windows platforms: If the fully qualified path contains spaces, enclose
# the value in quotation marks. The default value is based on the
# install_root directory, the profiles subdirectory, and the name of the
# file. For example, the default for profile creation is:
# WS_WSPROFILE_DEFAULT_PROFILE_HOME/profileNamewhere
# WS_WSPROFILE_DEFAULT_PROFILE_HOME is defined in the wasprofile.properties
\# file in the install_root/properties directory. The value for this
      parameter must be a valid path for the target system and must not be
      currently in use. You must have permissions to write to the directory.
#
# Valid Values:
     Varies
# Default Values:
     None
################################################################################
profileName=Custom01
################################################################################
# Parameter: cellName
#
# Description:
# Specifies the cell name of the profile. Use a unique cell name for each
      profile.
# The default value for this parameter is based on a combination of the
      short host name, the constant Cell, and a trailing number, for example:
# if (DMgr)
# shortHostNameCellCellNumber
# else
# shortHostNameNodeNodeNumberCell
# where CellNumber is a sequential number starting at 01 and NodeNumber is
# the node number that you used to define the node name.
# The value for this parameter must not contain spaces or any characters
# that are not valid such as the following: \ast, \frac{2}{1}, \ast, \ast, \ast, \ast, \ast, \ast, \ast, \ast, \ast, \ast, \ast, \ast, \ast, \ast, \ast, \ast, \ast, \ast, \ast, \ast, \ast, \ast, \ast, \ast, \ast, \ast, \ast#
```

```
# Valid Values:
    Varies
# Default Values:
    Varies
#
# Parameter: nodeName
#
# Description:
# Specifies the node name for the node that is created with the new profile.
# Use a unique value within the cell or on the workstation. Each profile
# that shares the same set of product binaries must have a unique node name.
# This parameter is required for profile creation only with the
# dmgr.esbserverdefault.procsvrdefault.procctrdefault.procsvr.advdefault.
# procctr.advdmgr.procctrmanaged.procctrmanaged.procsvr templates.
# The default value for this parameter is based on the short host name,
# profile type, and a trailing number, for example:
# if (DMgr)
# shortHostNameCellManagerNodeNumber
# else
# shortHostNameNodeNodeNumber
# where NodeNumber is a sequential number starting at 01.
# The value for this parameter must not contain spaces or any characters
     that are not valid such as the following: *, ?, ", <, >, , , /, \setminus, and |.
#
# Valid Values:
# Varies
# Default Values:
    Varies
################################################################################
cellName=cell_name
nodeName=node_name
################################################################################
# Parameter: enableAdminSecurity
#
# Description:
# For IBM Business Process Manager omit this parameter. Administrative
      security is always enabled for IBM Business Process Manager profiles.
# You must also specify the parameters -adminUserName and -adminPassword
     along with the values for these parameters.
#
# Valid Values:
    true
# Default Values:
    true
################################################################################
enableAdminSecurity=true
adminUserName=adminUser_ID
adminPassword=adminPassword
################################################################################
# Parameter: signingCertDN
#
# Description:
# Specifies the distinguished name of the root signing certificate that you
# create when you create the profile. Specify the distinguished name in
# quotation marks. This default personal certificate is located in the
# server keystore file. If you do not specifically create or import a root
# signing certificate, one is created by default. See the
     -signingCertValidityPeriod parameter and the -keyStorePassword.
#
# Valid Values:
    Varies
# Default Values:
# None
#
# Parameter: signingCertValidityPeriod
```

```
# Description:
# An optional parameter that specifies the amount of time in years that the
# root signing certificate is valid. If you do not specify this parameter
     with the -signingCertDN parameter, the root signing certificate is valid
     for 20 years.
#
# Valid Values:
# Varies
# Default Values:
    None
#
# Parameter: keyStorePassword
#
# Description:
# Specifies the password to use on all keystore files created during profile
     creation. Keystore files are created for the default personal certificate
# and the root signing certificate.
#
# Valid Values:
    Varies
# Default Values:
    None
################################################################################
#signingCertDN =distinguished_name
#signingCertValidityPeriod =validity_period
#keyStorePassword =keyStore_password
################################################################################
# Parameter: enableService
#
# Description:
# Enables the creation of a Linux service. Valid values include true or
     false. The default value for this parameter is false. When the
# manageprofiles command-line utility is run with the -enableService option
# set to true , the Linux service is created with the profile when the
# command is run by the root user. When a nonroot user runs the
# manageprofiles command-line utility, the profile is created, but the Linux
# service is not. The Linux service is not created because the nonroot user
     does not have sufficient permission to set up the service. An
     INSTCONPARTIALSUCCESS result is displayed at the end of the profile
     creation and the profile creation log
     install_root/logs/manageprofiles/profile_name_create.log contains a
     message indicating the current user does not have sufficient permission to
# set up the Linux service. Use this parameter when creating profiles only.
#
# Valid Values:
    false
    # true
# Default Values:
    None
#
# Parameter: serviceUserName
#
# Description:
     Specifies the user ID that is used during the creation of the Linux
     service so that the Linux service will run under this user ID. The Linux
     service runs whenever the user ID is logged on. Not required.
#
# Valid Values:
    Varies
# Default Values:
    None
#
# Parameter: winserviceAccountType
#
# Description:
```
#

```
# The type of the owner account of the Windows service created for the
# profile. Valid values include specifieduser or localsystem. The
# localsystem value runs the Windows service under the local account of the
# user who creates the profile. The default value for this parameter is
     localsystem. Use this parameter when creating profiles only.
#
# Valid Values:
# localsystem
    specifieduser
# Default Values:
# localsystem
#
# Parameter: winserviceUserName
#
# Description:
# Specify your user ID so that the Windows operating system can verify you
# as an ID that is capable of creating a Windows service. Your user ID must
# belong to the Administrator group and have the following advanced user
# rights:
# Act as part of the operating system
# Log on as a service
     The default value for this parameter is the current user name. The value
     for this parameter must not contain spaces or characters that are not
     valid such as the following: *, ?, ", <, >, ,, /, \, and |. The user that
     you specify must have the proper permissions to create a Windows service.
     You must specify the correct password for the user name that you choose.
#
# Valid Values:
# Varies
# Default Values:
# None
#
# Parameter: winservicePassword
#
# Description:
# Specify the password for the specified user or the local account that is
# to own the Windows service.
#
# Valid Values:
    Varies
# Default Values:
    None
#
# Parameter: winserviceCheck
#
# Description:
# The value can be either true or false. Specify true to create a Windows
# service for the server process that is created within the profile. Specify
# false to not create the Windows service. The default value for this
     parameter is false.
#
# Valid Values:
# false
# true
# Default Values:
# false
#
# Parameter: winserviceStartupType
#
# Description:
# The following values for Windows service startup can be used:
# manual
# automatic
     disabled
# The default value for this parameter is manual.
#
# Valid Values:
```

```
# manual
# automatic
# disabled
# Default Values:
    manual
################################################################################
#enableService=true
#serviceUserName=service_user_ID
#winserviceAccountType=localsystem
#winserviceUserName=winservice_user_ID
#winservicePassword=winservice_password
#winserviceCheck=false
#winserviceStartupType=manual
################################################################################
# Parameter: dbDriverType
#
# Description:
# The database driver type. For an Oracle database, specify ORACLE. For
# databases other than Oracle, the value is automatically set based on the
# server operating system. Server installations on all operating systems use
     type 4.
#
     Note: Do not use this parameter if you are using -bpmdbDesign.
#
# Valid Values:
    Varies
# Default Values:
    None
################################################################################
dbDriverType=ORACLE_THIN
################################################################################
# Parameter: federateLaterBPM
#
# Description:
# Indicates if the managed profile is to be federated later using either the
# profileTemplates/managed.esbserver or the
# profileTemplates/BPM/managed.templateName template. Valid values are true
     or false. If the -dmgrHost, -dmgrPort, -dmgrAdminUserName and
     -dmgrAdminPassword parameters are not set, the default value for this
     parameter is true. If you use -federateLaterBPM, you must either omit the
     WebSphere Application Server-based parameter -federateLater or set it to
     true.
#
# Valid Values:
    false
    # true
# Default Values:
# true
#
# Parameter: dmgrHost
#
# Description:
# Identifies the workstation where the deployment manager is running.
     Specify this parameter and the dmgrPort parameter to federate a custom
     profile as it is created or augmented. This parameter is available with
     the managed.templateName and managed.esbserver profile templates. The
     host name can be the long or short DNS name or the IP address of the
     deployment manager workstation. Specifying this optional parameter directs
     the manageprofiles command-line utility to attempt to federate the custom
     node into the deployment manager cell as it creates the custom profile.
     This parameter is ignored when creating a deployment manager profile or
# stand-alone server profile. If you federate a custom node when the
# deployment manager is not running, the installation indicator in the logs
# is INSTCONFFAILED to indicate a complete failure. The resulting custom
     profile is unusable. You must move the custom profile directory out of the
```

```
# profile repository (the profile's installation root directory) before
# creating another custom profile with the same profile name. If you have
# changed the default JMX connector type, you cannot federate with the
# manageprofiles command-line utility. Use the addNode command later after
     the node is created instead. The default value for this parameter is
# localhost. The value for this parameter must be a properly formed host
# name and must not contain spaces or characters that are not valid such as
# the following: *, ?, ", <, >, , , /, \setminus, and \vert. A connection to the \vert# deployment manager must also be available in conjunction with the \vertdeployment manager must also be available in conjunction with the dmgrPort
# parameter. Required if you are creating a managed profile with the
# -federateLaterBPM parameter set to false and the deployment manager is not
# on the local machine.
#
# Valid Values:
    Varies
# Default Values:
# None
#
# Parameter: dmgrPort
#
# Description:
     Identifies the SOAP port of the deployment manager. Specify this parameter
     and the dmgrHost parameter to federate a custom profile as it is created
     or augmented. The deployment manager must be running and accessible. If
     you have changed the default JMX connector type, you cannot federate with
# the manageprofiles command-line utility. Use the addNode command later
# after the node is created instead. The default value for this parameter is
     8879. The port that you indicate must be a positive integer and a
# connection to the deployment manager must be available in conjunction with
# the dmgrHost parameter. Required if you are creating a managed profile,
# the -federateLaterBPM parameter is set to false, and the deployment
     manager was configured with a port that was not a default port.
#
# Valid Values:
# Varies
# Default Values:
    None
################################################################################
federateLaterBPM=true
#dmgrHost=dmgr_host_name
#dmgrPort=dmgr_port_number
#dmgrAdminUserName=dmgr_admin_user_name
#dmgrAdminPassword=dmgr_admin_password
################################################################################
# Parameter: environmentType
#
# Description:
# Specifies the environment type. The environment type refers to how IBM
# Business Process Manager is used; for example, in a production, stage or
     test environment. Load testing might be done on a test server, while a
# stage environment type might be used as a temporary location to host
# changes before putting those changes into production. You might specify
# Stage as the Environment type if the server you are configuring will be
# accessed and used to review content and new functionality. Valid values
# are as follows:
# Test
# Use Test if the server you are configuring is to be used as a testing
# environment.
     Stage
# Use Stage if the server is to serve as a staging platform to be used as a
# preproduction server.
# Production
     Use Production if the server is to serve in a production capacity.
# The default value is Test.
#
# Valid Values:
```

```
# Test
# Production
# Stage
# Default Values:
    Test.
################################################################################
environmentType=Test
################################################################################
# Parameter: isDeveloperServer
#
# Description:
# Specifies whether the server is intended for development purposes only.
     This parameter is useful when creating profiles to test applications on a
     non-production server prior to deploying the applications on their
     production application servers. If -isDeveloperServer is set when
     # creating an IBM Business Process Manager profile, then a preconfigured VMM
      file repository is installed. This file repository contains a sample
     organization that can be used to test Business Process Choreographer
      people resolution, ready for you to use as is.
#
# Valid Values:
     false
     true
# Default Values:
    false
################################################################################
#isDeveloperServer=false
```
*Extension de profils personnalisés à l'aide de l'outil de gestion de profil :*

Si vous disposez de profils personnalisés WebSphere Application Server V8.0, vous pouvez étendre un profil existant à l'aide de l'outil de gestion de profil pour ajouter une prise en charge pour IBM Business Process Manager.

Veillez à arrêter tout serveur associé au profil que vous envisagez d'augmenter.

La langue de l'outil de gestion de profil est déterminée par la langue par défaut du système. Si la langue par défaut ne correspond pas à l'une des langues prises en charge, la langue utilisée est l'anglais. Vous pouvez changer de langue par défaut en démarrant l'outil de gestion de profil depuis la ligne de commande, puis en utilisant le paramètre **java user.language** pour remplacer la langue par défaut. Entrez la commande suivante :

*racine\_installation*\java\bin\java -Duser.language=*environnement\_local racine\_installation*\bin\ProfileManagement\startup.jar

Par exemple, pour démarrer l'outil de gestion de profil en langue allemande, entrez la commande suivante :

*racine\_installation*\java\bin\java -Duser.language=de *racine\_installation*\bin\ProfileManagement\startup.jar

## **Restrictions : Vista Windows 7**

v Pour pouvoir exécuter l'outil de gestion de profil sur Windows 7, Windows Vista, ou Windows Server 2008, vous devez augmenter vos privilèges de compte utilisateur Microsoft Windows. Que vous soyez un utilisateur administrateur ou un utilisateur non-administrateur, cliquez avec le bouton droit sur le fichier pmt.bat et sélectionnez **Exécuter en tant qu'administrateur**. Sinon, utilisez la commande **runas** sur la ligne de commande. Par exemple, la commande suivante peut être exécutée à partir du répertoire *racine\_installation*\bin\ProfileManagement :

runas /user:MyAdminName /env pmt.bat

Les utilisateurs non administratifs doivent utiliser le mot de passe de l'administrateur.

v Si vous installez plusieurs instances de IBM Business Process Manager en tant qu'utilisateur root et que vous accordez un accès utilisateur non administrateur uniquement à un sous-ensemble de ces instances, l'outil de gestion de profil ne fonctionnera pas correctement pour l'utilisateur non administrateur. En outre, un message com.ibm.wsspi.profile.WSProfileException ou d'accès refusé apparaîtra dans le fichier *racine\_installation*\bin\ProfileManagement\pmt.bat. Par défaut, les utilisateurs non administratifs n'ont pas accès au répertoire Program Files, qui est l'emplacement d'installation par défaut du produit. Pour résoudre ce problème, les utilisateurs non administratifs doivent soit installer le produit par eux-mêmes, soit être autorisés à accéder à d'autres instances du produit.

Une fois que vous avez démarré l'outil de gestion de profil, vous devez décider si vous souhaitez choisir l'option **standard** ou **avancée** pour la création de profil. Utilisez l'option avancée pour :

- v Affecter des valeurs personnalisées aux ports, à l'emplacement du profil et aux noms du profil, du noeud, de l'hôte et de la cellule (le cas échéant).
- v Créer un service système pour exécuter le serveur, si votre système d'exploitation et les privilèges associés à votre compte utilisateur vous permettent de créer des services.
- 1. Si vous souhaitez fédérer le noeud personnalisé dans un gestionnaire de déploiement lors de la création du profil personnalisé, démarrez le gestionnaire de déploiement.
- 2. Utilisez l'une des méthodes suivantes pour lancer l'outil de gestion de profil :
	- v Lancez l'outil à partir de la console Premiers pas.
	- v Utilisez le menu Démarrer de Windows. Par exemple, sélectionnez **Démarrer > Programmes** *ou* **Tous les programmes > IBM Business Process Manager 8.0 > Profile Management Tool**.
	- v Exécutez la commande *racine\_installation***\bin\ProfileManagement\pmt.bat**.
- 3. Arrêtez tout serveur associé au profil que vous envisagez d'augmenter.
- 4. Dans la page Bienvenue , cliquez sur **Lancer l'outil de gestion des profils** ou sélectionnez l'onglet **Outil de gestion des profils**.
- 5. Dans l'onglet **Profils**, sélectionnez le profil que vous souhaitez étendre et cliquez sur **Etendre**. Si vous étendez un profil WebSphere Application Server, il doit être issu de la version de IBM Business Process Manager sur laquelleWebSphere Application Server est installé. Le bouton d'**extension** ne peut être sélectionné que si un profil peut être étendu. La page de sélection d'extension s'ouvre dans une autre fenêtre.
- 6. Dans la page de sélection d'extension, sélectionnez le type d'extension à appliquer au profil. Ensuite, cliquez sur **Suivant**.
- 7. Dans la page d'options d'extension du profil, choisissez d'effectuer une extension **standard** ou **avancée**, puis cliquez sur **Suivant**.

L'option **standard** permet d'étendre un profil avec les paramètres de configuration par défaut. L'option **avancée** permet d'indiquer vos propres valeurs de configuration pour l'extension de profil.

**Restriction :** L'outil de gestion de profil affiche un message d'avertissement si l'une des situations suivantes se produit :

- v Le profil que vous avez choisi d'étendre a un serveur en cours d'exécution. Vous ne pouvez pas étendre le profil tant que vous n'avez pas arrêté le serveur ou cliqué sur **Précédent** et choisi un autre profil sans serveur en cours d'exécution.
- v Le profil que vous avez choisi d'étendre a été fédéré. Or, vous ne pouvez pas étendre un profil fédéré. Vous devez cliquer sur **Précédent** et choisir un autre profil non fédéré.
- v Le profil que vous avez choisi d'étendre a été étendu avec le produit sélectionné. Vous devez cliquer sur **Précédent** et choisir un autre profil à étendre.
- 8. Si vous avez sélectionné Création d'un profil **standard**, passez à l['étape de fédération.](#page-3671-0)
- 9. Advanced: Dans la page de nom et emplacement du profil, procédez comme suit :
- a. Dans la zone de **nom de profil**, spécifiez un nom unique ou acceptez la valeur par défaut. Chaque profil créé doit posséder un nom. Lorsque vous avez plusieurs profils, vous pouvez les spécifier individuellement au niveau supérieur en utilisant ce nom.
- b. Dans la zone de **répertoire de profil**, entrez le répertoire du profil ou utilisez le bouton **Parcourir** pour accéder au répertoire des profils. Le chemin d'accès au profil contient les fichiers définissant l'environnement d'exécution, (commandes, fichiers de configuration et fichiers journaux, par exemple). Le répertoire par défaut est *racine\_installation*\profiles\*nom\_profil*.
- c. Facultatif : Sélectionnez **Faire de ce profil le profil par défaut** si vous souhaitez que le profil que vous êtes en train de créer soit le profil par défaut. Cette case à cocher apparaît uniquement si vous avez un profil existant sur votre système.

Lorsqu'un profil est le profil par défaut, les commandes fonctionneront automatiquement avec celui-ci. Le premier profil créé sur un poste de travail est désigné comme étant le profil par défaut. Ce profil est la cible par défaut des commandes émises à partir du répertoire bin situé dans le répertoire racine d'installation du produit. Lorsqu'il existe un seul profil sur un poste de travail, chaque commande agit sur ce profil. Si plusieurs profils existent, certaines commandes exigent que vous indiquiez le profil auquel la commande s'applique.

- d. Dans la liste de **paramétrage d'optimisation des performances d'exécution du serveur**, sélectionnez un niveau d'optimisation des performances correspondant au profil que vous créez. Ce paramètre est un paramètre WebSphere Application Server.
- e. Cliquez ensuite sur **Suivant**. Si vous cliquez sur **Précédent** et que vous changez le nom du profil, vous devrez peut-être modifier manuellement le nom dans cette page lorsqu'elle s'affichera de nouveau.
- 10. Advanced: Dans la page de noms de noeud, d'hôte et de cellule, effectuez l'une des actions suivantes pour le profil que vous créez:
	- v Dans la zone de **nom de noeud**, spécifiez un nom de noeud ou acceptez la valeur par défaut. Essayez d'utiliser un nom de noeud aussi court que possible, mais assurez-vous que les noms de noeud sont uniques dans votre environnement de déploiement.
	- v Dans la zone de **nom de serveur**, spécifiez un nom de serveur ou acceptez la valeur par défaut.
	- v Dans la zone de **nom d'hôte**, spécifiez un nom d'hôte ou acceptez la valeur par défaut.
	- v Dans la zone de **nom de cellule**, spécifiez un nom de cellule ou acceptez la valeur par défaut. Cliquez ensuite sur **Suivant**.
- <span id="page-3671-0"></span>11. Dans la page Fédération, choisissez de fédérer le noeud dans le gestionnaire de déploiement, pendant la création du profil, ou ultérieurement (en dehors de la création du profil) Si vous choisissez de fédérer le noeud dans le cadre de la création du profil, indiquez le nom de l'hôte ou l'adresse IP et le port SOAP du gestionnaire de déploiement, ainsi qu'un ID utilisateur et un mot de passe d'authentification (si ces éléments doivent être utilisés pour l'authentification au gestionnaire de déploiement).

## **Important :**

Sélectionnez **Fédérer ce noeud plus tard** si l'une des conditions suivantes est remplie:

- v Vous envisagez d'utiliser ce noeud personnalisé en tant que cible de migration.
- v Un autre profil est fédéré. (Les noeuds doivent être fédérés de façon successive.)
- v Le gestionnaire de déploiement n'est pas en cours de fonctionnement (ou vous pensez qu'il ne l'est pas).
- v Le connecteur SOAP est désactivé dans le gestionnaire de déploiement.
- v Le gestionnaire de déploiement n'a pas encore été étendu en gestionnaire de déploiement IBM Business Process Manager .
- v Il ne se trouve pas à un niveau d'édition identique ou supérieur à celui du profil que vous créez.
- v Le port d'administration JMX n'a pas été activé pour le gestionnaire de déploiement.
v Le gestionnaire de déploiement est reconfiguré en vue d'utiliser la méthode RMI (Remote Method Invocation) en tant que connecteur JMX (Java Management Extensions) préféré. (Sélectionnez **Administration du système** > **Gestionnaire de déploiement** > **Services d'administration** sur la console d'administration du gestionnaire de déploiement pour vérifier le type de connecteur préféré.)

## **Traitement associé à la fédération du noeud dans le cadre de la création du profil personnalisé :**

- v L'outil de gestion de profil vérifie que le gestionnaire de déploiement existe et peut être contacté, et que l'ID utilisateur et le mot de passe d'authentification sont valides pour ce gestionnaire de déploiement (s'ils sont sécurisés).
- v Si vous tentez de fédérer un noeud personnalisé alors que le gestionnaire de déploiement n'est pas en cours d'exécution ou indisponible pour d'autres raisons, un message d'avertissement s'affiche et vous empêche de poursuivre. Si ce message d'avertissement s'affiche, cliquez sur **OK**, puis effectuez des sélections différentes dans la page Fédération.

Cliquez sur **Suivant**. Si vous avez sélectionné Création d'un profil **standard**, passez à l['étape](#page-3673-0) [Configuration de la base de données](#page-3673-0) .

- 12. Advanced: Dans la page de certificat de sécurité (partie 1), indiquez si vous souhaitez importer des certificats existants ou créer de nouveaux certificats.
	- v Pour créer un nouveau certificat personnel par défaut et un nouveau certificat signataire racine, sélectionnez l'option de **création d'un nouveau certificat personnel par défaut** et l'option de **création d'un nouveau certificat signataire racine**, et cliquez sur **Suivant**.
	- v Pour importer des certificats existants, sélectionnez l'option d'**importation d'un certificat personnel par défaut existant** et l'option d'**importation d'un certificat personnel de signature racine existant**, puis entrez les informations suivantes :
		- Dans la zone de **chemin**, entrez le chemin d'accès au certificat existant.
		- Dans la zone de **mot de passe**, entrez le mot de passe du certificat
		- Dans la zone de **type de magasin de clés**, sélectionnez le type de magasin de clés pour le certificat que vous importez.
		- Dans la zone d'**alias de magasin de clés**, sélectionnez l'alias de magasin de clés pour le certificat que vous importez.
		- Cliquez sur **Suivant** pour afficher la page de certificat de sécurité (partie 2)

Lorsque vous importez un certificat personnel comme certificat personnel par défaut, importez le certificat racine qui a signé le certificat personnel. Sinon, l'outil de gestion de profil ajoute le signataire du certificat personnel au fichier trust.p12.

13. Advanced: Dans la page de certificat de sécurité (partie 2), vérifiez que les informations relatives au certificat sont correctes, puis cliquez sur **Suivant** pour afficher la page d'affectation de valeurs de port.

Si vous créez les certificats, vous pouvez utiliser les valeurs par défaut, ou encore les modifier pour créer de nouveaux certificats. Le certificat personnel par défaut est par défaut valide pendant un an ; il est signé par le certificat signataire racine. Le certificat signataire racine par défaut est un certificat auto-signé, qui a une période de validité par défaut de 15 ans. Le mot de passe du fichier de clés par défaut applicable au certificat signataire racine est WebAS. Modifiez le mot de passe. Le mot de passe ne peut pas contenir n'importe quels caractères codés sur deux octets (DBCS), car certains types de fichier de clés (PKCS12, par exemple), ne les prennent pas en charge. Les types de fichier de clés pris en charge dépendent des fournisseurs spécifiés dans le fichier java.security.

Lorsque vous créez l'un des certificats (ou les deux), ou que vous importez l'un des certificats (ou les deux), les fichiers de clés créés sont les suivants :

- v key.p12 : contient le certificat personnel par défaut.
- v trust.p12 : contient le certificat du signataire du certificat racine par défaut.
- root-key.p12 : contient le certificat signataire racine.
- v default-signers.p12 : contient les certificats de signataire ajoutés à tout nouveau fichier de clés que vous créez une fois que le serveur est installé et en cours d'exécution. Par défaut, le certificat de signataire racine et un certificat signataire DataPower se trouvent dans ce fichier de clés.
- v deleted.p12 : contient les certificats supprimés à l'aide de la tâche deleteKeyStore, de sorte qu'ils puissent être récupérés en cas de besoin.
- v ltpa.jceks : contient les clés LTPA (Lightweight Third-Party Authentication) par défaut, que les serveurs de votre environnement utilisent pour communiquer entre eux.

Ces fichiers sont tous associés au même mot de passe lorsque vous créez ou importez des certificats (il s'agit soit du mot de passe par défaut, soit d'un mot de passe que vous spécifiez). Un certificat importé est ajouté au fichier key.p12 ou au fichier root-key.p12. Si vous importez des certificats et que les certificats ne contiennent pas les informations que vous souhaitez, cliquez sur **Précédent** pour importer un autre certificat.

14. Advanced: Dans la page d'affectation de valeurs de port, vérifiez que les informations relatives au certificat sont correctes, puis cliquez sur **Suivant**. L'outil de gestion de profil détecte les ports actuellement utilisés par d'autres produits WebSphere et affiche les valeurs de port recommandées (qui n'entrent pas en conflit avec les valeurs existantes). Si vous avez des applications autres que les applications WebSphere qui utilisent les ports spécifiés, vérifiez qu'il n'existe pas de conflits de ports. Si vous avez choisi de ne pas déployer la console d'administration dans la page de déploiement d'application facultatif , les ports de la console d'administration ne sont pas disponibles dans la page d'attribution des valeurs de port.

Les ports sont reconnus comme étant en cours d'utilisation si les conditions suivantes sont remplies:

- v Les ports sont affectés à un profil créé par une installation exécutée par l'utilisateur actuel.
- v Les ports sont en cours d'utilisation.

Bien que l'outil valide les ports lorsque vous accédez à la page d'attribution des valeurs de port, des conflits de port peuvent malgré tout se produire en fonction des sélections effectuées dans les pages suivantes de l'outil de gestion de profil. Si c'est le cas, les ports ne seront pas attribués avant la fin de la création du profil.

Si vous pensez qu'il existe un conflit de port, vous pourrez faire des recherches une fois le profil créé. Déterminez les ports utilisés lors de la création du profil en consultant le fichier suivant : *racine\_profil*\properties\portdef.prop

Ce fichier contient les clés et les valeurs utilisées pour les paramètres des ports. Si vous découvrez des conflits de ports, vous pouvez réaffecter les ports manuellement. Pour réaffecter des ports, voir "Mise à jour des ports dans les profils existants " dans le centre de documentation WebSphere Application Server. Exécutez le fichier **updatePorts.ant** via le script **ws\_ant** détaillé dans cette rubrique.

- <span id="page-3673-0"></span>15. Dans la page de configuration de la base de données, sélectionnez la base de données utilisée par le gestionnaire de déploiement et confirmez l'emplacement des fichiers du pilote JDBC.
- 16. Dans la page Récapitulatif du profil, examinez les informations affichées. Cliquez sur **Créer** pour créer le profil ou sur **Précédent** pour modifier les caractéristiques du profil.
- 17. Dans la page Profil complet, examinez les informations affichées. Pour accéder à la console Premiers pas, vérifiez que l'option **Lancer la console Premiers pas** est sélectionnée et cliquez sur **Terminer**.

Une fois que vous avez fini d'ajouter des profils personnalisés, configurez l'environnement de déploiement.

### **Information associée**:

[Mise à jour des ports dans les profils existants \(WebSphere Application Server\)](http://www14.software.ibm.com/webapp/wsbroker/redirect?version=matt&product=was-nd-mp&topic=tins_updatePorts)

## *Extension de profils personnalisés à l'aide de l'utilitaire de ligne de commande manageprofiles :*

Plutôt que l'outil de gestion du profil, vous pouvez utiliser l'utilitaire de ligne de commande manageprofiles pour étendre des profils WebSphere Application Server V8.0 existants.

Veillez à arrêter tout serveur associé au profil que vous envisagez d'augmenter.

Assurez-vous que l'utilitaire de ligne de commande **manageprofiles** n'est pas déjà en cours d'exécution sur le profil. Si un message d'erreur s'affiche lorsque vous exécutez cette commande, déterminez si une autre opération de création ou d'extension de profil est en cours. Si c'est le cas, vous devez attendre qu'elle se termine.

Si le profil que vous souhaitez étendre a déjà été fédéré au niveau d'un gestionnaire de déploiement, vous ne pourrez pas l'augmenter à l'aide de l'utilitaire de ligne de commande **manageprofiles**.

**Restriction :** Pour pouvoir exécuter la commande **manageprofiles** sur Windows 7, Windows Vista, ou Windows Server 2008, vous devez augmenter vos privilèges de compte utilisateur Microsoft Windows à l'aide de la commande **runas** . N'oubliez de mettre entre guillemets la commande **manageprofiles** et tous les paramètres. Par exemple, la commande suivante peut être exécutée à partir du répertoire *racine\_installation*\bin :

runas /env /user:MyAdminName "**manageprofiles.bat -response** *mon\_fichier\_de\_réponses*"

Les utilisateurs non administratifs doivent utiliser le mot de passe de l'administrateur.

- 1. Déterminez le modèle utilisé pour créer le profil existant que vous souhaitez étendre. Vous devez étendre un profil personnalisé. Vous pouvez déterminer le modèle en examinant le registre des profils, dans le fichier *racine\_installation*\properties\profileRegistry.xml. Ne modifiez pas ce fichier ; utilisez-le uniquement pour visualiser les modèles.
- 2. Identifiez le modèle approprié pour l'extension.

Les modèles pour chaque profil se trouvent dans le répertoire *racine\_installation*\ profileTemplates\BPM pour les modèles BPM et sous *racine\_installation*\profileTemplates pour les autres produits. Les modèles suivants sont disponibles pour les profils personnalisés :

- v managed.procctr : pour un profil personnalisé Process Center pour BM BPM Standard.
- v managed.procctr.adv : pour un profil personnalisé Process Center pour IBM BPM Advanced.
- v managed.procsvr : pour un profil personnalisé Process Server pour IBM BPM Standard.
- v managed.procsvr.adv : pour un profil personnalisé Process Server pour IBM BPM Advanced.
- v managed.esbserver : pour un profil personnalisé WebSphere Enterprise Service Bus.
- 3. Utilisez le paramètre -augment pour apporter des modifications à un profil existant à l'aide d'un modèle d'augmentation. Le paramètre -augment permet à l'utilitaire de ligne de commande **manageprofiles** de mettre à jour ou d'étendre le profil identifié dans le paramètre **-profileName** à l'aide du modèle inclus dans le paramètre **-templatePath**. Les modèles d'augmentation que vous pouvez utiliser sont fonction des produits et versions IBM installés au sein de votre environnement. Veillez à spécifier un chemin qualifié complet pour **-templatePath**, car si vous spécifiez un chemin relatif, le profil correspondant ne sera pas totalement étendu.

**Remarque :** Ne modifiez pas manuellement les fichiers situés dans le répertoire *rép\_installation*/ profileTemplates/BPM.

4. Pour utiliser le paramètre **-responseFile** , examinez les fichiers de réponses exemples fournis et créez un fichier de réponses propre à votre environnement.

**Important :** Veillez à ce qu'il n'y ait pas d'espaces après les valeurs : par exemple **'personalCertValidityPeriod=1 '** ou **'winserviceCheck=false '**. En effet, s'il y a des espaces, la création de profil échouera.

Les exemples se trouvent dans le répertoire *racine* installation\BPM\samples\manageprofiles. Choisissez un fichier de réponses approprié en fonction de la base de données et du type de profil (, Process Center ou Process Server autonome ou en réseau). Les exemples de fichiers suivants sont disponibles :

- PC\_Std\_DMgr\_DB2.response
- PC\_Std\_DMgr\_DB2zOS.response
- PC Std DMgr Oracle.response
- PC\_Std\_DMgr\_SQLServer.response
- PC\_Adv\_DMgr\_DB2.response
- PC Adv DMgr DB2zOS.response
- PC Adv DMgr Oracle.response
- PC Adv DMgr SQLServer.response
- PC Std Managed DB2.response
- PC Std Managed DB2zOS.response
- PC Std Managed Oracle.response
- PC Std Managed SQLServer.response
- PC Adv Managed\_DB2.response
- PC Adv Managed DB2zOS.response
- PC Adv Managed Oracle.response
- PC Adv Managed SQLServer.response
- PC Std Standalone DB2.response
- PC Std Standalone DB2zOS.response
- PC Std Standalone Oracle.response
- PC Std Standalone SQLServer.response
- PC Adv Standalone DB2.response
- PC\_Adv\_Standalone\_DB2zOS.response
- PC\_Adv\_Standalone\_Oracle.response
- PC\_Adv\_Standalone\_SQLServer.response
- PS Std DMgr DB2.response
- PS\_Std\_DMgr\_DB2zOS.response
- PS Std DMgr Oracle.response
- PS Std DMgr SQLServer.response
- PS\_Adv\_DMgr\_DB2.response
- PS Adv DMgr DB2zOS.response
- PS Adv DMgr Oracle.response
- PS Adv DMgr SQLServer.response
- PS Std Managed DB2.response
- PS Std Managed\_DB2zOS.response
- PS Std Managed Oracle.response
- PS Std Managed SQLServer.response
- PS Adv Managed DB2.response
- PS Adv Managed DB2zOS.response
- PS Adv Managed Oracle.response
- PS Adv Managed SQLServer.response
- PS Std Standalone DB2.response
- PS Std Standalone DB2zOS.response
- PS Std Standalone Oracle.response
- PS\_Std\_Standalone\_SQLServer.response
- PS\_Adv\_Standalone\_DB2.response
- PS\_Adv\_Standalone\_DB2zOS.response
- PS Adv Standalone Oracle.response
- PS\_Adv\_Standalone\_SQLServer.response

Copiez l'un des exemples de fichiers de réponses dans votre répertoire de travail. Modifiez les paramètres du fichier de réponses en fonction de votre configuration et sauvegardez le fichier de réponses modifié. Assurez-vous que le chemin de la propriété **templatePath** correspond à votre répertoire d'installation spécifique.

5. Exécutez le fichier à partir de la ligne de commande. N'indiquez pas de paramètre **-profilePath**. Exemple :

manageprofiles.bat -augment -templatePath *racine\_installation*/profileTemplates/BPM/managed.procctr.adv -profileName MyProfileName

Si vous avez créé un fichier de réponses, spécifiez le paramètre **-response** sans autres paramètres. Par exemple :

manageprofiles.sh -response *mon\_fichier\_de\_réponses*

L'état est consigné dans la fenêtre de la console une fois l'exécution de la commande terminée. Une vérification de syntaxe normale est appliquée au fichier de réponses lorsque le fichier est analysé comme tous les autres fichiers de réponses. Les valeurs du fichier de réponses sont traitées comme des paramètres de ligne de commande.

Une fois que vous avez fini d'ajouter des profils personnalisés, configurez l'environnement de déploiement.

### *Fédération de noeuds personnalisés pour le gestionnaire de déploiement :*

Après avoir créé un noeud personnalisé, vous pouvez utiliser la commande **addNode** pour fédérer ce noeud dans une cellule du gestionnaire de déploiement. Vous pouvez gérer tous les noeuds fédérés à partir du gestionnaire de déploiement.

Avant d'appliquer cette procédure, assurez-vous que les conditions suivantes sont réunies :

- v Vous avez installé IBM Business Process Manager et créé un gestionnaire de déploiement, ainsi qu'un profil personnalisé. Cette procédure suppose que vous *n'ayez pas* fédéré le profil personnalisé au cours de sa création ou de son extension (que ce soit avec l'outil de gestion de profil ou à l'aide de l'utilitaire de ligne de commande **manageprofiles**).
- v Le gestionnaire de déploiement est en cours d'exécution. Si ce n'est pas le cas, démarrez-le en sélectionnant **Démarrer le gestionnaire de déploiement** à partir de la console Premiers pas ou via la saisie de la commande suivante, où *racine\_profil* représente l'emplacement d'installation du profil de gestionnaire de déploiement :

*racine\_profil*\bin\startManager.bat

- v Le gestionnaire de déploiement a été créé ou étendu en gestionnaire de déploiement IBM Business Process Manager.
- v La version du gestionnaire de déploiement est la même que celle du profil personnalisé créé ou étendu.
- v Le gestionnaire de déploiement possède un port d'administration JMX activé. Le protocole par défaut est SOAP.
- v Vous n'envisagez pas d'utiliser ce noeud personnalisé en tant que cible de migration.

1. Accédez au répertoire bin du profil personnalisé à fédérer. Ouvrez une fenêtre de commande et accédez au répertoire suivant (à partir d'une ligne de commande), où *racine\_profil* représente l'emplacement d'installation du profil personnalisé) :

*racine\_profil*\bin

2. Exécutez la commande **addNode**.

Exécutez la commande suivante à partir de la ligne de commande si la sécurité n'a pas été activée : addNode.bat *hôte\_gestionnaire\_déploiement port\_SOAP\_gestionnaire\_déploiement*

Exécutez la commande suivante à partir de la ligne de commande si la sécurité a été activée :

addNode.bat *hôte\_gestionnaire\_déploiement port\_SOAP\_gestionnaire\_déploiement* -username *IDutilisateur\_pour\_authentification* -password *mot\_passe\_pour\_authentification*

Une fenêtre de sortie s'affiche. Si un message semblable au message suivant s'affiche, cela signifie que votre profil personnalisé a été fédéré correctement :

ADMU0003I : le noeud DMNDID2Node03 a été fédéré avec succès.

Le profil personnalisé est fédéré dans le gestionnaire de déploiement.

Après avoir fédéré le profil personnalisé, ouvrez la console d'administration du gestionnaire de déploiement, afin de personnaliser le noeud vide ou de créer un nouveau serveur. **Information associée**:

[Ajout de paramètres de noeud géré \(WebSphere Application Server\)](http://www14.software.ibm.com/webapp/wsbroker/redirect?version=matt&product=was-nd-dist&topic=uagtRnodeAdd)

*Création ou extension des profils de déploiement réseau avec un serveur de base de données SQL Server :*

Vous pouvez configurer un environnement de déploiement réseau pour IBM Business Process Manager à l'aide d'un serveur de base de données Microsoft SQL Server.

### *Préparation du serveur de base de données SQL :*

Pendant la procédure de création ou d'extension de profil, vous pouvez configurer la base de données commune qui est utilisée par des composants sélectionnés, ou vous pouvez différer la configuration de la base de données en générant des scripts qui seront exécutés manuellement par vous-même ou votre administrateur de base de données (DBA). Les autres bases de données requises sont configurées lors du déploiement réseau.

Avant de créer un profil, vous devez installer Microsoft SQL Server sur le serveur qui héberge la base de données.

**Restriction :** La base de données Process Server (BPMDB) et la base de données Performance Data Warehouse (PDWDB) NE DOIVENT PAS être sensibles à la casse. Les autres bases de données peuvent être sensibles à la casse. Si vous utilisez les fichiers SQL pour créer la base de données de Business Process Choreographer, ces fichiers créent des noms de base de données sensibles à la casse.

Lors de la création de vos schémas de base de données, vous devez disposer d'un ID utilisateur disposant de droits d'accès suffisants pour créer vos tables. Une fois les tables créées, les applications doivent disposer de droits d'accès suffisants pour sélectionner, insérer, mettre à jour et supprimer les informations des tables.

Le tableau suivant répertorie les privilèges de base de données requis pour accéder au magasin de données.

*Tableau 211.*

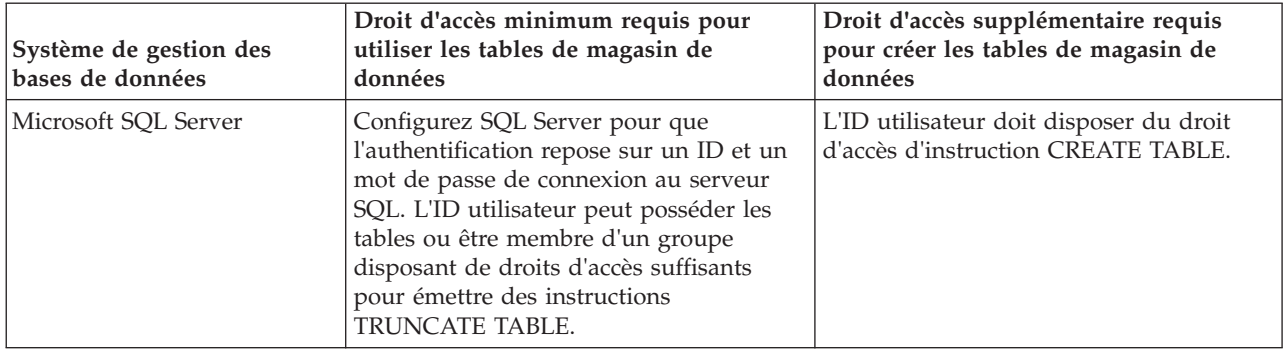

Le niveau d'isolement définit le comportement verrouillage des transactions. Vous devez définir le niveau d'isolement sur READ\_COMMITTED\_SNAPSHOT. Vous pouvez vérifier le niveau d'isolement de la base de données Process Server, de Performance Data Warehouse et de la base de données commune à l'aide de la commande SQL suivante : **SELECT** name, is read committed snapshot on FROM sys.database. Vous pouvez définir le niveau d'isolement à l'aide de la commande SQL : **ALTER DATABASE <base\_de\_données> SET READ\_COMMITTED\_SNAPSHOT ON**.

### *Configuration de transactions XA :*

Vous devez configurer des transactions XA après l'installation de la base de données Microsoft SQL Server et avant le démarrage du serveur. Le pilote JDBC SQL Server offre une prise en charge pour les transactions distribuées facultatives Java Platform, Enterprise Edition/JDBC 2.0. Les connexions JDBC obtenues via la classe **SQLServerXADataSource** peuvent faire partie d'environnements de traitement de transactions distribuées standard comme les serveurs d'applications Java Platform, Enterprise Edition (Java EE).

L'échec de la configuration des transactions XA peut entraîner l'erreur suivante lors du démarrage du serveur : **javax.transaction.xa.XAException: com.microsoft.sqlserver.jdbc.SQLServerException: Failed to create the XA control connection. Erreur : "Could not find stored procedure 'master..xp\_sqljdbc\_xa\_init\_ex'"..**.

1. Le service MS DTC doit être marqué comme Automatique dans Service Manager pour être certain qu'il s'exécute lorsque le service SQL Server est démarré. Pour activer MS DTC pour les transactions XA, vous devez procédez comme suit :

**Sous Windows XP et Windows Server 2003 :**

- a. Sélectionnez **Panneau de configuration** > **Outils d'administration** > **Services de composants**.
- b. Sélectionnez **Services de composants** > **Ordinateurs** et cliquez avec le bouton droit de la souris sur **Poste de travail**, puis sélectionnez **Propriétés**.
- c. Cliquez sur l'onglet **MSDTC**, puis cliquez sur **Configuration de la sécurité**.
- d. Cochez la case **Activer les transactions XA**, puis cliquez sur **OK**. Cela entraîne le redémarrage du service MS DTC.
- e. Cliquez sur **OK** de nouveau pour fermer la fenêtre **Propriétés**, puis fermez **Services de composants**.
- f. Redémarrez SQL Server pour vous assurer qu'il se synchronise avec les modifications MS DTC. **Sous Windows Vista et Windows 7 :**
- a. Sélectionnez **Panneau de configuration** > **Outils d'administration** > **Services de composants**.
- b. Sélectionnez **Services de composants** > **Ordinateurs** > **Poste de travail** > **Coordinateur de transactions distribuées**.
- c. Cliquez avec le bouton droit de la souris sur **DTC local** puis sélectionnez **Propriétés**.
- d. Cliquez sur l'onglet **Sécurité** dans la fenêtre **Propriétés du DTC local**.
- e. Cochez la case **Activer les transactions XA**, puis cliquez sur **OK**. Cela redémarre le service MS DTC.
- f. Cliquez sur **OK** de nouveau pour fermer la fenêtre Propriétés, puis fermez Services de composants.
- g. Redémarrez SQL Server pour vous assurer qu'il se synchronise avec les modifications MS DTC.
- 2. Configurez les composants de transactions distribuées (DTC) JDBC :
	- a. Téléchargez le pilote "Microsoft SQL Server JDBC Drive 2.0" à partir du site Microsoft à l'aide de l'URL fournie dans la section Ressources.
	- b. Extrayez l'archive vers un dossiers.
	- c. Copiez le fichier sqljdbc\_xa.dll à partir du répertoire de décompression JDBC vers le répertoire Binn de l'ordinateur SQL Server. Si vous utilisez des transactions XA avec SQL Server 32 bits, utilisez le fichier sqljdbc\_xa.dll dans le dossier x86, même si SQL Server est installé sur un processeur x64. Si vous utilisez des transactions XA avec SQL Server 64 bits sur le processeur x64, utilisez le fichier sqljdbc\_xa.dll dans le dossier x64.
	- d. Exécutez le script de base de données xa\_install.sql SQL Server . Ce script installe les procédures stockées étendues appelées par sqljdbc\_xa.dll. Ces procédures stockées étendues implémentent des transactions distribuées et une prise en charge XA pour le pilote JDBC Microsoft SQL Server. Vous devrez exécuter ce script en tant qu'administrateur de l'instance SQL Server.
	- e. Pour accorder des autorisations à un utilisateur spécifique pour qu'il participe aux transactions distribuées avec le pilote JDBC, ajoutez l'utilisateur au rôle SqlJDBCXAUser dans la base de données maître (par exemple, pour un utilisateur Lombardi, ajoutez la base de données maître dans les mappages Utilisateur et sélectionnez le rôle SqlJDBCXAUser).

*Création ou extension des profils de gestionnaire de déploiement :*

Pour démarrer la configuration de déploiement réseau, créez ou étendez un gestionnaire de déploiement. Vous pouvez créer des profils à l'aide de l'outil de gestion de profil ou de l'utilitaire de ligne de commande **manageprofiles**.

*Création de profils de gestionnaire de déploiement Process Center avec un serveur de base de données SQL Server à l'aide de l'outil de gestion de profil :*

Vous pouvez configurer un profil de gestionnaire de déploiement pour Process Center à l'aide de l'outil de gestion de profil.

Si vous souhaitez configurer la base de données commune lors de la création du profil, assurez-vous que votre serveur de base de données est installé et en cours d'exécution.

La langue de l'outil de gestion de profil est déterminée par la langue par défaut du système. Si la langue par défaut ne correspond pas à l'une des langues prises en charge, la langue utilisée est l'anglais. Vous pouvez changer de langue par défaut en démarrant l'outil de gestion de profil depuis la ligne de commande, puis en utilisant le paramètre **java user.language** pour remplacer la langue par défaut. Entrez la commande suivante :

*racine\_installation*\java\bin\java -Duser.language=*environnement\_local racine\_installation*\bin\ProfileManagement\startup.jar

Par exemple, pour démarrer l'outil de gestion de profil en langue allemande, entrez la commande suivante :

*racine\_installation*\java\bin\java -Duser.language=de *racine\_installation*\bin\ProfileManagement\startup.jar

# Restrictions : **Wista Mindows 7**

v Pour pouvoir exécuter l'outil de gestion de profil sur Windows 7, Windows Vista, ou Windows Server 2008, vous devez augmenter vos privilèges de compte utilisateur Microsoft Windows. Que vous soyez un utilisateur administrateur ou un utilisateur non-administrateur, cliquez avec le bouton droit sur le fichier pmt.bat et sélectionnez **Exécuter en tant qu'administrateur**. Sinon, utilisez la commande **runas**

sur la ligne de commande. Par exemple, la commande suivante peut être exécutée à partir du répertoire *racine\_installation*\bin\ProfileManagement : runas /user:MyAdminName /env pmt.bat

Les utilisateurs non administratifs doivent utiliser le mot de passe de l'administrateur.

v Si vous installez plusieurs instances de IBM Business Process Manager en tant qu'utilisateur root et que vous accordez un accès utilisateur non administrateur uniquement à un sous-ensemble de ces instances, l'outil de gestion de profil ne fonctionnera pas correctement pour l'utilisateur non administrateur. En outre, un message com.ibm.wsspi.profile.WSProfileException ou d'accès refusé apparaîtra dans le fichier *racine\_installation*\bin\ProfileManagement\pmt.bat. Par défaut, les utilisateurs non administratifs n'ont pas accès au répertoire Program Files, qui est l'emplacement d'installation par défaut du produit. Pour résoudre ce problème, les utilisateurs non administratifs doivent soit installer le produit par eux-mêmes, soit être autorisés à accéder à d'autres instances du produit.

Une fois que vous avez démarré l'outil de gestion de profil, vous devez décider si vous souhaitez choisir l'option **standard** ou **avancée** pour la création de profil. Utilisez l'option avancée pour :

- v Spécifier un fichier de conception de base de données à utiliser pour la configuration de la base de données.
- v Affecter des valeurs personnalisées aux ports, à l'emplacement du profil et aux noms du profil, du noeud, de l'hôte et de la cellule (le cas échéant).
- v Créer un service système pour exécuter le serveur, si votre système d'exploitation et les privilèges associés à votre compte utilisateur vous permettent de créer des services.
- v Vous pouvez configurer IBM Forms Server pour qu'il fonctionne avec les widgets Gestion des tâches manuelles dans Business Space.
- Configurer Business Process Rules Manager.
- 1. Utilisez l'une des méthodes suivantes pour lancer l'outil de gestion de profil :
	- v Lancez l'outil à partir de la console Premiers pas.
	- v Utilisez le menu Démarrer de Windows. Par exemple, sélectionnez **Démarrer > Programmes** *ou* **Tous les programmes > IBM Business Process Manager 8.0 > Profile Management Tool**.
	- v Exécutez la commande *racine\_installation***\bin\ProfileManagement\pmt.bat**.
- 2. Dans la page Bienvenue , cliquez sur **Lancer l'outil de gestion des profils** ou sélectionnez l'onglet **Outil de gestion des profils**.
- 3. Dans l'onglet **Profils**, cliquez sur **Créer**.

La page de sélection d'environnement s'ouvre dans une autre fenêtre.

- 4. Dans la page de sélection d'environnement, recherchez la configuration IBM Business Process Manager Advanced et développez la section. Sélectionnez le profil à créer, puis cliquez sur **Suivant**.
- 5. Dans la page d'options de création du profil, choisissez d'effectuer une extension **standard** ou **avancée**, puis cliquez sur **Suivant**. Si vous avez sélectionné Création d'un profil **standard**, passez à l['étape de sécurité administrative.](#page-3681-0)
- 6. Advanced: Dans la page de déploiement d'application facultatif, indiquez si vous souhaitez déployer la console d'administration pour gérer le serveur (recommandé). Cliquez ensuite sur **Suivant**.
- 7. Advanced: Dans la page de nom et emplacement du profil, procédez comme suit :
	- a. Dans la zone de **nom de profil**, spécifiez un nom unique ou acceptez la valeur par défaut. Chaque profil créé doit posséder un nom. Lorsque vous avez plusieurs profils, vous pouvez les spécifier individuellement au niveau supérieur en utilisant ce nom.
	- b. Dans la zone de **répertoire de profil**, entrez le répertoire du profil ou utilisez le bouton **Parcourir** pour accéder au répertoire des profils. Le chemin d'accès au profil contient les fichiers définissant l'environnement d'exécution, (commandes, fichiers de configuration et fichiers journaux, par exemple). Le répertoire par défaut est *racine\_installation*\profiles\*nom\_profil*.

c. Facultatif : Sélectionnez **Faire de ce profil le profil par défaut** si vous souhaitez que le profil que vous êtes en train de créer soit le profil par défaut. Cette case à cocher apparaît uniquement si vous avez un profil existant sur votre système.

Lorsqu'un profil est le profil par défaut, les commandes fonctionneront automatiquement avec celui-ci. Le premier profil créé sur un poste de travail est désigné comme étant le profil par défaut. Ce profil est la cible par défaut des commandes émises à partir du répertoire bin situé dans le répertoire racine d'installation du produit. Lorsqu'il existe un seul profil sur un poste de travail, chaque commande agit sur ce profil. Si plusieurs profils existent, certaines commandes exigent que vous indiquiez le profil auquel la commande s'applique.

- d. Dans la liste de **paramétrage d'optimisation des performances d'exécution du serveur**, sélectionnez un niveau d'optimisation des performances correspondant au profil que vous créez. Ce paramètre est un paramètre WebSphere Application Server.
- e. Cliquez ensuite sur **Suivant**. Si vous cliquez sur **Précédent** et que vous changez le nom du profil, vous devrez peut-être modifier manuellement le nom dans cette page lorsqu'elle s'affichera de nouveau.
- 8. Advanced: Dans la page de noms de noeud, d'hôte et de cellule, effectuez l'une des actions suivantes pour le profil que vous créez:
	- v Dans la zone de **nom de noeud**, spécifiez un nom de noeud ou acceptez la valeur par défaut. Essayez d'utiliser un nom de noeud aussi court que possible, mais assurez-vous que les noms de noeud sont uniques dans votre environnement de déploiement.
	- v Dans la zone de **nom de serveur**, spécifiez un nom de serveur ou acceptez la valeur par défaut.
	- v Dans la zone de **nom d'hôte**, spécifiez un nom d'hôte ou acceptez la valeur par défaut.
	- v Dans la zone de **nom de cellule**, spécifiez un nom de cellule ou acceptez la valeur par défaut. Cliquez ensuite sur **Suivant**.
- <span id="page-3681-0"></span>9. Obligatoire : Dans la page de sécurité administrative, entrez des valeurs dans les zones de **nom d'utilisateur**, de **mot de passe** et de **confirmation de mot de passe**. Le mot de passe spécifié pour l'administrateur lors de l'installation sera utilisé pour tous les utilisateurs internes, y compris tw\_admin et tw\_user. Etant donné que tous les profils IBM Business Process Manager doivent avoir la sécurité d'administration activée, le bouton **Suivant** est activé uniquement une fois que vous avez entré ces valeurs.

Cliquez sur **Suivant**. Si vous avez sélectionné Création de profil **standard**, passez à l['étape](#page-3684-0) [Configuration de la base de données - partie 1.](#page-3684-0)

- 10. Advanced: Dans la page de certificat de sécurité (partie 1), indiquez si vous souhaitez importer des certificats existants ou créer de nouveaux certificats.
	- v Pour créer un nouveau certificat personnel par défaut et un nouveau certificat signataire racine, sélectionnez l'option de **création d'un nouveau certificat personnel par défaut** et l'option de **création d'un nouveau certificat signataire racine**, et cliquez sur **Suivant**.
	- v Pour importer des certificats existants, sélectionnez l'option d'**importation d'un certificat personnel par défaut existant** et l'option d'**importation d'un certificat personnel de signature racine existant**, puis entrez les informations suivantes :
		- Dans la zone de **chemin**, entrez le chemin d'accès au certificat existant.
		- Dans la zone de **mot de passe**, entrez le mot de passe du certificat
		- Dans la zone de **type de magasin de clés**, sélectionnez le type de magasin de clés pour le certificat que vous importez.
		- Dans la zone d'**alias de magasin de clés**, sélectionnez l'alias de magasin de clés pour le certificat que vous importez.
		- Cliquez sur **Suivant** pour afficher la page de certificat de sécurité (partie 2)

Lorsque vous importez un certificat personnel comme certificat personnel par défaut, importez le certificat racine qui a signé le certificat personnel. Sinon, l'outil de gestion de profil ajoute le signataire du certificat personnel au fichier trust.p12.

11. Advanced: Dans la page de certificat de sécurité (partie 2), vérifiez que les informations relatives au certificat sont correctes, puis cliquez sur **Suivant** pour afficher la page d'affectation de valeurs de port.

Si vous créez les certificats, vous pouvez utiliser les valeurs par défaut, ou encore les modifier pour créer de nouveaux certificats. Le certificat personnel par défaut est par défaut valide pendant un an ; il est signé par le certificat signataire racine. Le certificat signataire racine par défaut est un certificat auto-signé, qui a une période de validité par défaut de 15 ans. Le mot de passe du fichier de clés par défaut applicable au certificat signataire racine est WebAS. Modifiez le mot de passe. Le mot de passe ne peut pas contenir n'importe quels caractères codés sur deux octets (DBCS), car certains types de fichier de clés (PKCS12, par exemple), ne les prennent pas en charge. Les types de fichier de clés pris en charge dépendent des fournisseurs spécifiés dans le fichier java.security.

Lorsque vous créez l'un des certificats (ou les deux), ou que vous importez l'un des certificats (ou les deux), les fichiers de clés créés sont les suivants :

- v key.p12 : contient le certificat personnel par défaut.
- v trust.p12 : contient le certificat du signataire du certificat racine par défaut.
- root-key.p12 : contient le certificat signataire racine.
- v default-signers.p12 : contient les certificats de signataire ajoutés à tout nouveau fichier de clés que vous créez une fois que le serveur est installé et en cours d'exécution. Par défaut, le certificat de signataire racine et un certificat signataire DataPower se trouvent dans ce fichier de clés.
- v deleted.p12 : contient les certificats supprimés à l'aide de la tâche deleteKeyStore, de sorte qu'ils puissent être récupérés en cas de besoin.
- v ltpa.jceks : contient les clés LTPA (Lightweight Third-Party Authentication) par défaut, que les serveurs de votre environnement utilisent pour communiquer entre eux.

Ces fichiers sont tous associés au même mot de passe lorsque vous créez ou importez des certificats (il s'agit soit du mot de passe par défaut, soit d'un mot de passe que vous spécifiez). Un certificat importé est ajouté au fichier key.p12 ou au fichier root-key.p12. Si vous importez des certificats et que les certificats ne contiennent pas les informations que vous souhaitez, cliquez sur **Précédent** pour importer un autre certificat.

12. Advanced: Dans la page d'affectation de valeurs de port, vérifiez que les informations relatives au certificat sont correctes, puis cliquez sur **Suivant**. L'outil de gestion de profil détecte les ports actuellement utilisés par d'autres produits WebSphere et affiche les valeurs de port recommandées (qui n'entrent pas en conflit avec les valeurs existantes). Si vous avez des applications autres que les applications WebSphere qui utilisent les ports spécifiés, vérifiez qu'il n'existe pas de conflits de ports. Si vous avez choisi de ne pas déployer la console d'administration dans la page de déploiement d'application facultatif , les ports de la console d'administration ne sont pas disponibles dans la page d'attribution des valeurs de port.

Les ports sont reconnus comme étant en cours d'utilisation si les conditions suivantes sont remplies:

- v Les ports sont affectés à un profil créé par une installation exécutée par l'utilisateur actuel.
- v Les ports sont en cours d'utilisation.

Bien que l'outil valide les ports lorsque vous accédez à la page d'attribution des valeurs de port, des conflits de port peuvent malgré tout se produire en fonction des sélections effectuées dans les pages suivantes de l'outil de gestion de profil. Si c'est le cas, les ports ne seront pas attribués avant la fin de la création du profil.

Si vous pensez qu'il existe un conflit de port, vous pourrez faire des recherches une fois le profil créé. Déterminez les ports utilisés lors de la création du profil en consultant le fichier suivant : *racine\_profil*/properties/portdef.prop

Ce fichier contient les clés et les valeurs utilisées pour les paramètres des ports. Si vous découvrez des conflits de ports, vous pouvez réaffecter les ports manuellement. Pour réaffecter des ports, voir "Mise à jour des ports dans les profils existants " dans le centre de documentation WebSphere Application Server. Exécutez le fichier **updatePorts.ant** via le script **ws\_ant** détaillé dans cette rubrique.

13. Advanced: Si vous ne disposez pas de privilèges administratifs, passez à l'étape suivante. Si vous avez des privilèges administratifs, dans la page de définition de service, indiquez si vous souhaitez utiliser un service Windows pour exécuter IBM Business Process Manager.

Si le profil est configuré en tant que service Windows, IBM Business Process Manager démarre les services Windows pour les processus qui sont lancés via la commande **startServer** ou la commande **startManager**. Par exemple, si vous configurez un serveur en tant que service Windows et que vous émettez la commande **startServer**, la commande **wasservice** lance les services définis.

**Important :** Si vous choisissez de vous connecter en tant que compte utilisateur spécifique, vous devez indiquer l'ID utilisateur et le mot de passe de l'utilisateur qui doit exécuter le service, ainsi que le type de démarrage souhaité (la valeur par défaut est Manuel). L'ID utilisateur ne doit pas comporter d'espaces dans son nom ; il doit appartenir au groupe des administrateurs et disposer des droits d'utilisateur avancés (permettant d'ouvrir une session en tant que service). Si l'ID utilisateur appartient au groupe des administrateurs, l'outil de gestion de profil lui accorde des droits d'utilisateur avancés (s'il ne les possède pas déjà).

Lors de la suppression d'un profil, vous pouvez supprimer le service Windows qui a été ajouté durant la création de profil.

### **Remarques sur IPv6 (Internet Protocol version version 6) lors de l'exécution de profils en tant que services Windows**

Les profils créés en vue d'une exécution en tant que services Windows ne démarrent pas avec IPv6 si le service est configuré pour être exécuté en tant que Système local. Vous devez créer un environnement spécifique afin d'activer IPv6. Puisque cette variable d'environnement est une variable utilisateur et non une variable de système local, seul un service Windows, exécuté pour cet utilisateur spécifique, peut accéder à cette variable d'environnement. Par défaut, lorsque des profils sont créés et configurés en vue d'une exécution en tant que service Windows, le service est configuré pour être exécuté en tant que Système local. Lorsque le serviceIBM Business Process Manager Windows tente de s'exécuter, il ne peut pas accéder à la variable d'environnement utilisateur qui définit IPv6 et tente par conséquent un lancement via IPv4. Le serveur ne démarre pas correctement dans ce cas. Pour résoudre ce problème, lors de la création du profil, indiquez que le service IBM Business Process Manager Windows doit s'exécuter avec le même ID utilisateur que celui utilisé pour la définition de la variable d'environnement qui spécifie IPv6, et non avec le système local.

- 14. Advanced: Configuration de la base de données commune à l'aide d'un fichier de conception.
	- a. Sélectionnez l'option d'**utilisation d'un fichier de conception**.
	- b. Cliquez sur **Parcourir**.
	- c. Vous devez indiquer le chemin qualifié complet d'accès au fichier de conception.
	- d. Pour exécuter les scripts de base de données automatiquement (dans le cadre du processus de création de profil), sélectionnez l'option d'**exécution des scripts de base de données pour créer les tables de base de données**. Si cette option n'est pas sélectionnée, vous ou l'administrateur de la base de données devez exécuter les scripts manuellement après la création du profil. Vous devez également charger la base de données à l'aide des informations système ; pour cela, exécutez la commande **bootstrapProcessServerData**.

**Important :** Si vous sélectionnez l'option d'**exécution des scripts de base de données pour créer les tables de base de données**, vérifiez que l'option d'**utilisation d'une base de données locale ou distante existante** n'est *pas* sélectionnée. Si les deux options sont sélectionnées, des erreurs se produisent.

e. Cliquez ensuite sur **Suivant**. Si vous choisissez de spécifier un fichier de conception, les panneaux de configuration de la base de données de l'outil de gestion de profil sont ignorés. L'emplacement du fichier de conception est transmis à la ligne de commande pour terminer la configuration de la base de données.

Passez à l['étape de configuration de Business Space](#page-3684-1)

- <span id="page-3684-0"></span>15. Dans la page de configuration de la base de données - Partie 1, spécifiez les informations relatives à la base de données commune.
	- a. Dans la liste de **sélection d'un produit de base de données**, sélectionnez **Microsoft SQL Server**.
	- b. Facultatif : Si vous souhaitez modifier les valeurs par défaut, entrez de nouveaux noms pour les bases de données concernées. Les noms de bases de données doivent être uniques.
	- c. Pour exécuter les scripts de base de données automatiquement (dans le cadre du processus de création de profil), sélectionnez l'option d'**exécution des scripts de base de données pour initialiser la base de données**. Si cette option n'est pas sélectionnée, vous ou l'administrateur de la base de données devez exécuter les scripts manuellement après la création du profil. Vous devez également charger la base de données à l'aide des informations système ; pour cela, exécutez la commande **bootstrapProcessServerData**.
	- d. Cliquez ensuite sur **Suivant**.
- 16. Dans la page de configuration de la base de données Partie 2, spécifiez les informations relatives à la base de données commune. Renseignez les zones suivantes.

*Tableau 212. Zones obligatoires pour la configuration de la base de données pour Microsoft SQL Server - Partie 2*

| Zone                                                                                                    | Action requise                                                                                                    |
|----------------------------------------------------------------------------------------------------|----------------------------------------------------------------------------------------------------|
| Sélectionnez l'option Appliquer l'authentification Windows pour indiquer que vous aller vous connecter aux bases<br>de données à l'aide de vos informations d'authentification Windows. Si vous sélectionnez cette option, les zones<br>Base de données Process Server, Base de données Performance Data Warehouse et Base de données commune sont<br>désactivées. |                                                                                                    |
| Nom d'utilisateur de la base de données commune                                                                                                    | Entrez le nom d'utilisateur pour l'authentification dans la<br>base de données.                                                                                                    |
| Mot de passe de la base de données commune                                                                                                    | Entrez le mot de passe de l'utilisateur, utilisé pour<br>l'authentification dans la base de données.                                                                                                |
| Confirmer le mot de passe                                                                                                    | Confirmez le mot de passe saisi.                                                                                                    |
| Emplacement (répertoire) des fichiers de chemin de<br>classes du pilote JDBC                                                                                                    | Les fichiers de chemin de classes du pilote JDBC<br>(sqljdbc4.jar) sont inclus dans le produit et se trouvent<br>dans le répertoire suivant : \${RACINE INSTALLATION WAS}\<br>jdbcdrivers\SQLServer |
| Nom d'hôte du serveur de base de données (adresse IP,<br>par exemple)                                                                                                    | Acceptez la valeur par défaut localhost ou entrez le nom<br>d'hôte du serveur de base de données.                                                                                                   |
| Port serveur                                                                                                    | Acceptez la valeur par défaut 1433 ou entrez le numéro<br>de port du serveur.                                                                                                    |

- <span id="page-3684-1"></span>17. Advanced : Sur la page Configuration de Business Space, si vous souhaitez configurer IBM Forms Server pour utiliser les widgets Human Task Management dans Business Space, sélectionnez **Configurer IBM Forms Server** et entrez l'adresse HTTP de la racine d'installation d'IBM Forms Server Translator et d'IBM Forms Server. Ensuite, cliquez sur **Suivant**.
- 18. Advanced: choisissez si vous souhaitez configurer Business Process Rules Manager pour l'installation et cliquez sur **Suivant**. Business Rules Manager est une application Web qui personnalise les modèles de règles métier en fonction des besoins de votre application métier.
- 19. Dans la page Récapitulatif du profil, examinez les informations affichées. Cliquez sur **Créer** pour créer le profil ou sur **Précédent** pour modifier les caractéristiques du profil.
- 20. Dans la page Profil complet, examinez les informations affichées. Pour accéder à la console Premiers pas, vérifiez que l'option **Lancer la console Premiers pas** est sélectionnée et cliquez sur **Terminer**.
- v Ajoutez des profils personnalisés (noeuds gérés) qui seront gérés par le gestionnaire de déploiement, puis configurez l'environnement de déploiement.
- v Vous pouvez également configurer Business Process Choreographer (facultatif).

*Création de profils de gestionnaire de déploiement Process Server avec un serveur de base de données SQL Server à l'aide de l'outil de gestion de profil :*

Vous pouvez configurer un profil de gestionnaire de déploiement pour Process Server à l'aide de l'outil de gestion de profil.

Si vous souhaitez configurer la base de données commune lors de la création du profil, assurez-vous que votre serveur de base de données est installé et en cours d'exécution.

La langue de l'outil de gestion de profil est déterminée par la langue par défaut du système. Si la langue par défaut ne correspond pas à l'une des langues prises en charge, la langue utilisée est l'anglais. Vous pouvez changer de langue par défaut en démarrant l'outil de gestion de profil depuis la ligne de commande, puis en utilisant le paramètre **java user.language** pour remplacer la langue par défaut. Entrez la commande suivante :

*racine\_installation*\java\bin\java -Duser.language=*environnement\_local racine\_installation*\bin\ProfileManagement\startup.jar

Par exemple, pour démarrer l'outil de gestion de profil en langue allemande, entrez la commande suivante :

*racine\_installation*\java\bin\java -Duser.language=de *racine\_installation*\bin\ProfileManagement\startup.jar

# **Restrictions: Wista Windows 7**

v Pour pouvoir exécuter l'outil de gestion de profil sur Windows 7, Windows Vista, ou Windows Server 2008, vous devez augmenter vos privilèges de compte utilisateur Microsoft Windows. Que vous soyez un utilisateur administrateur ou un utilisateur non-administrateur, cliquez avec le bouton droit sur le fichier pmt.bat et sélectionnez **Exécuter en tant qu'administrateur**. Sinon, utilisez la commande **runas** sur la ligne de commande. Par exemple, la commande suivante peut être exécutée à partir du répertoire *racine\_installation*\bin\ProfileManagement :

runas /user:MyAdminName /env pmt.bat

Les utilisateurs non administratifs doivent utiliser le mot de passe de l'administrateur.

v Si vous installez plusieurs instances de IBM Business Process Manager en tant qu'utilisateur root et que vous accordez un accès utilisateur non administrateur uniquement à un sous-ensemble de ces instances, l'outil de gestion de profil ne fonctionnera pas correctement pour l'utilisateur non administrateur. En outre, un message com.ibm.wsspi.profile.WSProfileException ou d'accès refusé apparaîtra dans le fichier *racine\_installation*\bin\ProfileManagement\pmt.bat. Par défaut, les utilisateurs non administratifs n'ont pas accès au répertoire Program Files, qui est l'emplacement d'installation par défaut du produit. Pour résoudre ce problème, les utilisateurs non administratifs doivent soit installer le produit par eux-mêmes, soit être autorisés à accéder à d'autres instances du produit.

Une fois que vous avez démarré l'outil de gestion de profil, vous devez décider si vous souhaitez choisir l'option **standard** ou **avancée** pour la création de profil. Utilisez l'option avancée pour :

- v Spécifier un fichier de conception de base de données à utiliser pour la configuration de la base de données.
- v Affecter des valeurs personnalisées aux ports, à l'emplacement du profil et aux noms du profil, du noeud, de l'hôte et de la cellule (le cas échéant).
- v Créer un service système pour exécuter le serveur, si votre système d'exploitation et les privilèges associés à votre compte utilisateur vous permettent de créer des services.
- v Vous pouvez configurer IBM Forms Server pour qu'il fonctionne avec les widgets Gestion des tâches manuelles dans Business Space.
- v Configurer Business Process Rules Manager.
- 1. Utilisez l'une des méthodes suivantes pour lancer l'outil de gestion de profil :
	- v Lancez l'outil à partir de la console Premiers pas.
- v Utilisez le menu Démarrer de Windows. Par exemple, sélectionnez **Démarrer > Programmes** *ou* **Tous les programmes > IBM Business Process Manager 8.0 > Profile Management Tool**.
- v Exécutez la commande *racine\_installation***\bin\ProfileManagement\pmt.bat**.
- 2. Dans la page Bienvenue , cliquez sur **Lancer l'outil de gestion des profils** ou sélectionnez l'onglet **Outil de gestion des profils**.
- 3. Dans l'onglet **Profils**, cliquez sur **Créer**.

La page de sélection d'environnement s'ouvre dans une autre fenêtre.

- 4. Dans la page de sélection d'environnement, recherchez la configuration IBM Business Process Manager Advanced et développez la section. Sélectionnez le profil à créer, puis cliquez sur **Suivant**.
- 5. Dans la page d'options de création du profil, choisissez d'effectuer une extension **standard** ou **avancée**, puis cliquez sur **Suivant**. Si vous avez sélectionné Création d'un profil **standard**, passez à l['étape de sécurité administrative.](#page-3686-0)
- 6. Advanced: Dans la page de déploiement d'application facultatif, indiquez si vous souhaitez déployer la console d'administration pour gérer le serveur (recommandé). Cliquez ensuite sur **Suivant**.
- 7. Advanced: Dans la page de nom et emplacement du profil, procédez comme suit :
	- a. Dans la zone de **nom de profil**, spécifiez un nom unique ou acceptez la valeur par défaut. Chaque profil créé doit posséder un nom. Lorsque vous avez plusieurs profils, vous pouvez les spécifier individuellement au niveau supérieur en utilisant ce nom.
	- b. Dans la zone de **répertoire de profil**, entrez le répertoire du profil ou utilisez le bouton **Parcourir** pour accéder au répertoire des profils. Le chemin d'accès au profil contient les fichiers définissant l'environnement d'exécution, (commandes, fichiers de configuration et fichiers journaux, par exemple). Le répertoire par défaut est *racine\_installation*\profiles\*nom\_profil*.
	- c. Facultatif : Sélectionnez **Faire de ce profil le profil par défaut** si vous souhaitez que le profil que vous êtes en train de créer soit le profil par défaut. Cette case à cocher apparaît uniquement si vous avez un profil existant sur votre système.

Lorsqu'un profil est le profil par défaut, les commandes fonctionneront automatiquement avec celui-ci. Le premier profil créé sur un poste de travail est désigné comme étant le profil par défaut. Ce profil est la cible par défaut des commandes émises à partir du répertoire bin situé dans le répertoire racine d'installation du produit. Lorsqu'il existe un seul profil sur un poste de travail, chaque commande agit sur ce profil. Si plusieurs profils existent, certaines commandes exigent que vous indiquiez le profil auquel la commande s'applique.

- d. Dans la liste de **paramétrage d'optimisation des performances d'exécution du serveur**, sélectionnez un niveau d'optimisation des performances correspondant au profil que vous créez. Ce paramètre est un paramètre WebSphere Application Server.
- e. Cliquez ensuite sur **Suivant**. Si vous cliquez sur **Précédent** et que vous changez le nom du profil, vous devrez peut-être modifier manuellement le nom dans cette page lorsqu'elle s'affichera de nouveau.
- 8. Advanced: Dans la page de noms de noeud, d'hôte et de cellule, effectuez l'une des actions suivantes pour le profil que vous créez:
	- v Dans la zone de **nom de noeud**, spécifiez un nom de noeud ou acceptez la valeur par défaut. Essayez d'utiliser un nom de noeud aussi court que possible, mais assurez-vous que les noms de noeud sont uniques dans votre environnement de déploiement.
	- v Dans la zone de **nom de serveur**, spécifiez un nom de serveur ou acceptez la valeur par défaut.
	- v Dans la zone de **nom d'hôte**, spécifiez un nom d'hôte ou acceptez la valeur par défaut.
	- v Dans la zone de **nom de cellule**, spécifiez un nom de cellule ou acceptez la valeur par défaut. Cliquez ensuite sur **Suivant**.
- <span id="page-3686-0"></span>9. Obligatoire : Dans la page de sécurité administrative, entrez des valeurs dans les zones de **nom d'utilisateur**, de **mot de passe** et de **confirmation de mot de passe**. Le mot de passe spécifié pour l'administrateur lors de l'installation sera utilisé pour tous les utilisateurs internes, y compris

tw\_admin et tw\_user. Etant donné que tous les profils IBM Business Process Manager doivent avoir la sécurité d'administration activée, le bouton **Suivant** est activé uniquement une fois que vous avez entré ces valeurs.

Cliquez sur **Suivant**. Si vous avez sélectionné Création d'un profil **standard**, passez à l['étape de](#page-3689-0) [configuration de la base de données - partie 1.](#page-3689-0)

- 10. Advanced: Dans la page de certificat de sécurité (partie 1), indiquez si vous souhaitez importer des certificats existants ou créer de nouveaux certificats.
	- v Pour créer un nouveau certificat personnel par défaut et un nouveau certificat signataire racine, sélectionnez l'option de **création d'un nouveau certificat personnel par défaut** et l'option de **création d'un nouveau certificat signataire racine**, et cliquez sur **Suivant**.
	- v Pour importer des certificats existants, sélectionnez l'option d'**importation d'un certificat personnel par défaut existant** et l'option d'**importation d'un certificat personnel de signature racine existant**, puis entrez les informations suivantes :
		- Dans la zone de **chemin**, entrez le chemin d'accès au certificat existant.
		- Dans la zone de **mot de passe**, entrez le mot de passe du certificat
		- Dans la zone de **type de magasin de clés**, sélectionnez le type de magasin de clés pour le certificat que vous importez.
		- Dans la zone d'**alias de magasin de clés**, sélectionnez l'alias de magasin de clés pour le certificat que vous importez.
		- Cliquez sur **Suivant** pour afficher la page de certificat de sécurité (partie 2)

Lorsque vous importez un certificat personnel comme certificat personnel par défaut, importez le certificat racine qui a signé le certificat personnel. Sinon, l'outil de gestion de profil ajoute le signataire du certificat personnel au fichier trust.p12.

11. Advanced: Dans la page de certificat de sécurité (partie 2), vérifiez que les informations relatives au certificat sont correctes, puis cliquez sur **Suivant** pour afficher la page d'affectation de valeurs de port.

Si vous créez les certificats, vous pouvez utiliser les valeurs par défaut, ou encore les modifier pour créer de nouveaux certificats. Le certificat personnel par défaut est par défaut valide pendant un an ; il est signé par le certificat signataire racine. Le certificat signataire racine par défaut est un certificat auto-signé, qui a une période de validité par défaut de 15 ans. Le mot de passe du fichier de clés par défaut applicable au certificat signataire racine est WebAS. Modifiez le mot de passe. Le mot de passe ne peut pas contenir n'importe quels caractères codés sur deux octets (DBCS), car certains types de fichier de clés (PKCS12, par exemple), ne les prennent pas en charge. Les types de fichier de clés pris en charge dépendent des fournisseurs spécifiés dans le fichier java.security.

Lorsque vous créez l'un des certificats (ou les deux), ou que vous importez l'un des certificats (ou les deux), les fichiers de clés créés sont les suivants :

- key.p12 : contient le certificat personnel par défaut.
- v trust.p12 : contient le certificat du signataire du certificat racine par défaut.
- root-key.p12 : contient le certificat signataire racine.
- v default-signers.p12 : contient les certificats de signataire ajoutés à tout nouveau fichier de clés que vous créez une fois que le serveur est installé et en cours d'exécution. Par défaut, le certificat de signataire racine et un certificat signataire DataPower se trouvent dans ce fichier de clés.
- v deleted.p12 : contient les certificats supprimés à l'aide de la tâche deleteKeyStore, de sorte qu'ils puissent être récupérés en cas de besoin.
- v ltpa.jceks : contient les clés LTPA (Lightweight Third-Party Authentication) par défaut, que les serveurs de votre environnement utilisent pour communiquer entre eux.

Ces fichiers sont tous associés au même mot de passe lorsque vous créez ou importez des certificats (il s'agit soit du mot de passe par défaut, soit d'un mot de passe que vous spécifiez). Un certificat

importé est ajouté au fichier key.p12 ou au fichier root-key.p12. Si vous importez des certificats et que les certificats ne contiennent pas les informations que vous souhaitez, cliquez sur **Précédent** pour importer un autre certificat.

12. Advanced: Dans la page d'affectation de valeurs de port, vérifiez que les informations relatives au certificat sont correctes, puis cliquez sur **Suivant**. L'outil de gestion de profil détecte les ports actuellement utilisés par d'autres produits WebSphere et affiche les valeurs de port recommandées (qui n'entrent pas en conflit avec les valeurs existantes). Si vous avez des applications autres que les applications WebSphere qui utilisent les ports spécifiés, vérifiez qu'il n'existe pas de conflits de ports. Si vous avez choisi de ne pas déployer la console d'administration dans la page de déploiement d'application facultatif , les ports de la console d'administration ne sont pas disponibles dans la page d'attribution des valeurs de port.

Les ports sont reconnus comme étant en cours d'utilisation si les conditions suivantes sont remplies:

- v Les ports sont affectés à un profil créé par une installation exécutée par l'utilisateur actuel.
- v Les ports sont en cours d'utilisation.

Bien que l'outil valide les ports lorsque vous accédez à la page d'attribution des valeurs de port, des conflits de port peuvent malgré tout se produire en fonction des sélections effectuées dans les pages suivantes de l'outil de gestion de profil. Si c'est le cas, les ports ne seront pas attribués avant la fin de la création du profil.

Si vous pensez qu'il existe un conflit de port, vous pourrez faire des recherches une fois le profil créé. Déterminez les ports utilisés lors de la création du profil en consultant le fichier suivant : *racine\_profil*\properties\portdef.prop

Ce fichier contient les clés et les valeurs utilisées pour les paramètres des ports. Si vous découvrez des conflits de ports, vous pouvez réaffecter les ports manuellement. Pour réaffecter des ports, voir "Mise à jour des ports dans les profils existants " dans le centre de documentation WebSphere Application Server. Exécutez le fichier **updatePorts.ant** via le script **ws\_ant** détaillé dans cette rubrique.

13. Advanced: Si vous ne disposez pas de privilèges administratifs, passez à l'étape suivante. Si vous avez des privilèges administratifs, dans la page de définition de service, indiquez si vous souhaitez utiliser un service Windows pour exécuter IBM Business Process Manager.

Si le profil est configuré en tant que service Windows, IBM Business Process Manager démarre les services Windows pour les processus qui sont lancés via la commande **startServer** ou la commande **startManager**. Par exemple, si vous configurez un serveur en tant que service Windows et que vous émettez la commande **startServer**, la commande **wasservice** lance les services définis.

**Important :** Si vous choisissez de vous connecter en tant que compte utilisateur spécifique, vous devez indiquer l'ID utilisateur et le mot de passe de l'utilisateur qui doit exécuter le service, ainsi que le type de démarrage souhaité (la valeur par défaut est Manuel). L'ID utilisateur ne doit pas comporter d'espaces dans son nom ; il doit appartenir au groupe des administrateurs et disposer des droits d'utilisateur avancés (permettant d'ouvrir une session en tant que service). Si l'ID utilisateur appartient au groupe des administrateurs, l'outil de gestion de profil lui accorde des droits d'utilisateur avancés (s'il ne les possède pas déjà).

Lors de la suppression d'un profil, vous pouvez supprimer le service Windows qui a été ajouté durant la création de profil.

### **Remarques sur IPv6 (Internet Protocol version version 6) lors de l'exécution de profils en tant que services Windows**

Les profils créés en vue d'une exécution en tant que services Windows ne démarrent pas avec IPv6 si le service est configuré pour être exécuté en tant que Système local. Vous devez créer un environnement spécifique afin d'activer IPv6. Puisque cette variable d'environnement est une variable utilisateur et non une variable de système local, seul un service Windows, exécuté pour cet utilisateur spécifique, peut accéder à cette variable d'environnement. Par défaut, lorsque des profils sont créés et configurés en vue d'une exécution en tant que service Windows, le service est configuré pour être exécuté en tant que Système local. Lorsque le serviceIBM Business Process Manager Windows tente de s'exécuter, il ne peut pas accéder à la variable d'environnement utilisateur qui définit IPv6 et tente par conséquent un lancement via IPv4. Le serveur ne démarre pas correctement dans ce cas. Pour résoudre ce problème, lors de la création du profil, indiquez que le service IBM Business Process Manager Windows doit s'exécuter avec le même ID utilisateur que celui utilisé pour la définition de la variable d'environnement qui spécifie IPv6, et non avec le système local.

- 14. Advanced: Configuration de la base de données commune à l'aide d'un fichier de conception.
	- a. Sélectionnez l'option d'**utilisation d'un fichier de conception**.
	- b. Cliquez sur **Parcourir**.
	- c. Vous devez indiquer le chemin qualifié complet d'accès au fichier de conception.
	- d. Pour exécuter les scripts de base de données automatiquement (dans le cadre du processus de création de profil), sélectionnez l'option d'**exécution des scripts de base de données pour créer les tables de base de données**. Si cette option n'est pas sélectionnée, vous ou l'administrateur de la base de données devez exécuter les scripts manuellement après la création du profil.

**Important :** Si vous sélectionnez l'option d'**exécution des scripts de base de données pour créer les tables de base de données**, vérifiez que l'option d'**utilisation d'une base de données locale ou distante existante** n'est *pas* sélectionnée. Si les deux options sont sélectionnées, des erreurs se produisent.

e. Cliquez ensuite sur **Suivant**. Si vous choisissez de spécifier un fichier de conception, les panneaux de configuration de la base de données de l'outil de gestion de profil sont ignorés. L'emplacement du fichier de conception est transmis à la ligne de commande pour terminer la configuration de la base de données.

Passez à l['étape de configuration de Business Space](#page-3690-0)

- <span id="page-3689-0"></span>15. Dans la page de configuration de la base de données - Partie 1, spécifiez les informations relatives à la base de données commune.
	- a. Dans la liste de **sélection d'un produit de base de données**, sélectionnez **Microsoft SQL Server**.
	- b. Facultatif : Si vous souhaitez modifier les valeurs par défaut, entrez de nouveaux noms pour les bases de données concernées. Les noms de bases de données doivent être uniques.
	- c. Pour exécuter les scripts de base de données automatiquement (dans le cadre du processus de création de profil), sélectionnez l'option d'**exécution des scripts de base de données pour initialiser la base de données**. Si cette option n'est pas sélectionnée, vous ou l'administrateur de la base de données devez exécuter les scripts manuellement après la création du profil.
	- d. Cliquez ensuite sur **Suivant**.
- 16. Dans la page de configuration de la base de données Partie 2, spécifiez les informations relatives à la base de données commune. Renseignez les zones suivantes.

*Tableau 213. Zones obligatoires pour la configuration de la base de données pour Microsoft SQL Server - Partie 2*

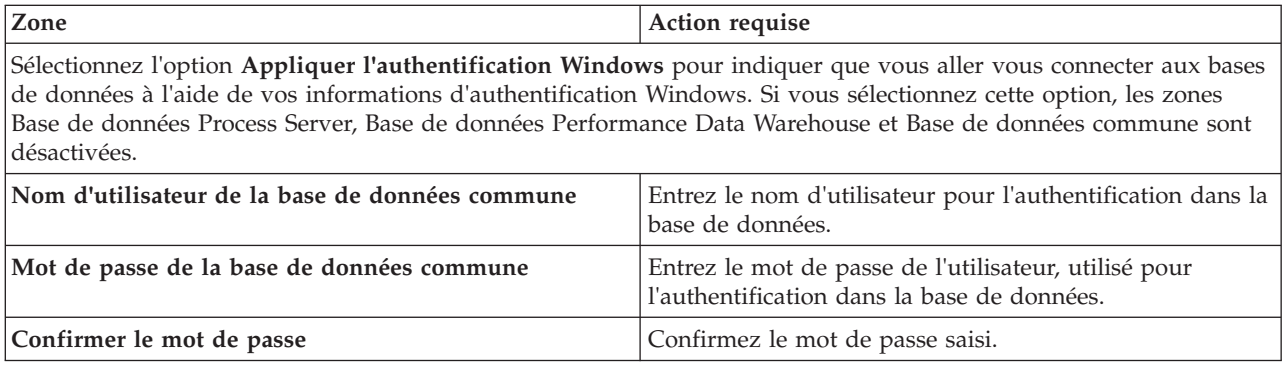

*Tableau 213. Zones obligatoires pour la configuration de la base de données pour Microsoft SQL Server - Partie 2 (suite)*

| Zone                                                                            | Action requise                                                                                                    |
|---------------------------------------------------------------------------------|----------------------------------------------------------------------------------------------------|
| Emplacement (répertoire) des fichiers de chemin de<br>classes du pilote JDBC    | Les fichiers de chemin de classes du pilote JDBC<br>(sqljdbc4.jar) sont inclus dans le produit et se trouvent<br>dans le répertoire suivant : \${RACINE INSTALLATION WAS}\  <br>jdbcdrivers\SQLServer |
| Nom d'hôte du serveur de base de données (adresse IP,<br>$ {\rm par\ example}}$ | Acceptez la valeur par défaut localhost ou entrez le nom<br>d'hôte du serveur de base de données.                                                                                                    |
| Port serveur                                                                    | Acceptez la valeur par défaut 1433 ou entrez le numéro<br>de port du serveur.                                                                                                    |

- <span id="page-3690-0"></span>17. Advanced : Sur la page Configuration de Business Space, si vous souhaitez configurer IBM Forms Server pour utiliser les widgets Human Task Management dans Business Space, sélectionnez **Configurer IBM Forms Server** et entrez l'adresse HTTP de la racine d'installation d'IBM Forms Server Translator et d'IBM Forms Server. Ensuite, cliquez sur **Suivant**.
- 18. Advanced: choisissez si vous souhaitez configurer Business Process Rules Manager pour l'installation et cliquez sur **Suivant**. Business Rules Manager est une application Web qui personnalise les modèles de règles métier en fonction des besoins de votre application métier.
- 19. Dans la page Récapitulatif du profil, examinez les informations affichées. Cliquez sur **Créer** pour créer le profil ou sur **Précédent** pour modifier les caractéristiques du profil.
- 20. Dans la page Profil complet, examinez les informations affichées. Pour accéder à la console Premiers pas, vérifiez que l'option **Lancer la console Premiers pas** est sélectionnée et cliquez sur **Terminer**.
- v Ajoutez des profils personnalisés (noeuds gérés) qui seront gérés par le gestionnaire de déploiement, puis configurez l'environnement de déploiement.
- v Vous pouvez également configurer Business Process Choreographer (facultatif).

*Création de profils de gestionnaire de déploiement à l'aide de l'utilitaire de ligne de commande manageprofiles :*

Plutôt que l'outil de gestion du profil, vous pouvez utiliser l'utilitaire de ligne de commande manageprofiles pour créer des profils.

Assurez-vous que l'utilitaire de ligne de commande **manageprofiles** n'est pas déjà en cours d'exécution sur le profil. Si un message d'erreur s'affiche lorsque vous exécutez cette commande, déterminez si une autre opération de création ou d'extension de profil est en cours. Si c'est le cas, vous devez attendre qu'elle se termine.

**Restriction :** Pour pouvoir exécuter la commande **manageprofiles** sur Windows 7, Windows Vista, ou Windows Server 2008, vous devez augmenter vos privilèges de compte utilisateur Microsoft Windows à l'aide de la commande **runas** . N'oubliez de mettre entre guillemets la commande **manageprofiles** et tous les paramètres. Par exemple, la commande suivante peut être exécutée à partir du répertoire *racine\_installation*\bin :

### runas /env /user:MyAdminName "**manageprofiles.bat -response** *mon\_fichier\_de\_réponses*"

Les utilisateurs non administratifs doivent utiliser le mot de passe de l'administrateur.

1. Détermine le type de profil à créer, ce qui détermine alors le modèle à utiliser pour votre profil (à l'aide de l'option **-templatePath**).

Les modèles pour chaque profil se trouvent dans le répertoire *racine\_installation*\ profileTemplates\BPM pour les modèles BPM et sous *racine\_installation*\profileTemplates pour les autres produits. Les modèles suivants sont disponibles :

v dmgr.procctr : pour un profil de gestionnaire de déploiement Process Center pour IBM BPM Standard.

- v dmgr.procctr.adv : pour un profil de gestionnaire de déploiement Process Center pour IBM BPM Advanced.
- v dmgr.procsvr : pour un profil de gestionnaire de déploiement Process Server pour IBM BPM Standard.
- v dmgr.procsvr.adv : pour un profil de gestionnaire de déploiement Process Server pour IBM BPM Advanced.
- v dmgr.esbserver : pour un profil de gestionnaire de déploiement WebSphere Enterprise Service Bus.
- 2. Déterminez les paramètres requis pour votre profil en consultant les exemples de commandes de création de profil. Déterminez les valeurs à fournir au profil en consultant les valeurs par défaut dans la rubrique Paramètres de **manageprofiles**.
- 3. Pour utiliser le paramètre **-responseFile** , examinez les fichiers de réponses exemples fournis et créez un fichier de réponses propre à votre environnement.

**Important :** Veillez à ce qu'il n'y ait pas d'espaces après les valeurs : par exemple **'personalCertValidityPeriod=1 '** ou **'winserviceCheck=false '**. En effet, s'il y a des espaces, la création de profil échouera.

Les exemples se trouvent dans le répertoire *racine* installation\BPM\samples\manageprofiles. Choisissez un fichier de réponses approprié en fonction de la base de données et du type de profil (, Process Center ou Process Server autonome ou en réseau). Les exemples de fichiers suivants sont disponibles :

- PC Std DMgr DB2.response
- PC Std DMgr DB2zOS.response
- PC Std DMgr Oracle.response
- PC Std DMgr SQLServer.response
- PC Adv DMgr DB2.response
- PC Adv DMgr DB2zOS.response
- PC Adv DMgr\_Oracle.response
- PC\_Adv\_DMgr\_SQLServer.response
- PC\_Std\_Managed\_DB2.response
- PC\_Std\_Managed\_DB2zOS.response
- PC Std Managed Oracle.response
- PC\_Std\_Managed\_SQLServer.response
- PC Adv Managed DB2.response
- PC Adv Managed DB2zOS.response
- PC\_Adv\_Managed\_Oracle.response
- PC Adv Managed SQLServer.response
- PC Std Standalone DB2.response
- PC Std Standalone DB2zOS.response
- PC Std Standalone Oracle.response
- PC Std Standalone SQLServer.response
- PC Adv Standalone DB2.response
- PC Adv Standalone DB2zOS.response
- PC Adv Standalone Oracle.response
- PC Adv Standalone SQLServer.response
- PS Std DMgr DB2.response
- PS Std DMgr DB2zOS.response
- PS Std DMgr Oracle.response
- PS Std DMgr SQLServer.response
- PS\_Adv\_DMgr\_DB2.response
- PS\_Adv\_DMgr\_DB2zOS.response
- PS\_Adv\_DMgr\_Oracle.response
- PS\_Adv\_DMgr\_SQLServer.response
- PS Std Managed DB2.response
- PS\_Std\_Managed\_DB2zOS.response
- PS Std Managed Oracle.response
- PS Std Managed SQLServer.response
- PS Adv Managed DB2.response
- PS Adv Managed DB2zOS.response
- PS Adv Managed Oracle.response
- PS Adv Managed SQLServer.response
- PS Std Standalone DB2.response
- PS Std Standalone DB2zOS.response
- PS Std Standalone Oracle.response
- PS Std Standalone SQLServer.response
- PS Adv Standalone DB2.response
- PS Adv Standalone DB2zOS.response
- PS Adv Standalone Oracle.response
- PS Adv Standalone SQLServer.response

Copiez l'un des exemples de fichiers de réponses dans votre répertoire de travail. Modifiez les paramètres du fichier de réponses en fonction de votre configuration et sauvegardez le fichier de réponses modifié. Assurez-vous que le chemin de la propriété **templatePath** correspond à votre répertoire d'installation spécifique.

4. Exécutez le fichier à partir de la ligne de commande. Exemple :

**Remarque :** L'exemple ci-dessous est donné à titre indicatif uniquement, et comprend des paramètres obligatoires et des paramètres facultatifs. Pour obtenir une liste complète des paramètres modifiables, voir le fichier de réponses permettant de créer des profils de gestionnaire de déploiement.

manageprofiles.bat -create -templatePath *racine\_installation*/profileTemplates/BPM/dmgr.procctr.adv -adminUserName bpmadmin -adminPassword bpmsecret -dbType MSSQLSERVER\_MICROSOFT -dbHostName dbHost.com -procSvrDbName BPMDB -dbProcSvrUserId procadmin -dbProcSvrPassword procpwd -perfDWDbName PERFDB -dbPerfDWUserId perfadmin -dbPerfDWPassword perfpwd -dbName CMNDB -dbCommonUserId commonadmin -dbCommonPassword commonpwd

Si vous avez créé un fichier de réponses, spécifiez le paramètre **-response** sans autres paramètres. Par exemple :

manageprofiles.sh -response *mon\_fichier\_de\_réponses*

L'état est consigné dans la fenêtre de la console une fois l'exécution de la commande terminée. Une vérification de syntaxe normale est appliquée au fichier de réponses lorsque le fichier est analysé comme tous les autres fichiers de réponses. Les valeurs du fichier de réponses sont traitées comme des paramètres de ligne de commande.

Dans l'exemple suivant, les commandes sont utilisées pour créer un profil de gestionnaire de déploiement à l'aide de la commande **manageprofiles**, incluant la base de données commune, l'infrastructure CEI, les moteurs de messagerie et Business Space.

```
racine_installation\bin\manageprofiles -create -templatePath racine_installation\profileTemplates\BPM\
\dmgr.procsvr.adv -dbHostName hostName -dbServerPort 1433 -dbDelayConfig true
 -configureBSpace true -dbType MSSQLSERVER_Microsoft -dbUserId ID_utilisateur -dbJDBCClasspath
chemin_pilote_JDBC 2.0 -dbName CMNDB
 -dbPassword mdp
```
- v Ajoutez des profils personnalisés (noeuds gérés) qui seront gérés par le gestionnaire de déploiement, puis configurez l'environnement de déploiement.
- v Vous pouvez également configurer Business Process Choreographer (facultatif).

*Fichier de réponses pour créer des profils de gestionnaire de déploiement :*

Vous pouvez utiliser le fichier de réponse fourni avec la commande **manageprofiles** pour créer un profil de gestionnaire de déploiement.

*Exemple de fichier de réponses pour un profil de gestionnaire de déploiement Advanced Process Center :*

Modifiez ce fichier de réponses, puis utilisez-le pour créer un profil de gestionnaire de déploiement à l'aide de la commande **manageprofiles**.

**Remarque :** Vous pouvez être amené à mettre en commentaire ou à supprimer la mise en commentaire d'informations dans le fichier de réponses pour votre système d'exploitation. Pour plus d'informations, voir les commentaires dans le fichier de réponses.

```
# BEGIN COPYRIGHT
# *************************************************************************
#
# Licensed Materials - Property of IBM
# 5725-C94
  (C) Copyright IBM Corporation 2011, 2012. All Rights Reserved.
# This sample program is provided AS IS and may be used, executed, copied
# and modified without royalty payment by customer (a) for its own
# instruction and study, (b) in order to develop applications designed to
# run with an IBM WebSphere product, either for customer's own internal
# use or for redistribution by customer, as part of such an application,
# in customer's own products.
#
# *************************************************************************
# END COPYRIGHT
################################################################################
# These response file has the applicable parameters for creating a
# DMgr PC Adv profile that uses SQLServer.
#
# Depending on your environment, you may need to change the default values.
#
# To create a profile with this response file specify:
#
# was.install.root/bin/manageprofiles -response PC_Adv_DMgr_SQLServer.response
#
# If you use the -response parameter, it must be the only parameter on
# the command-line. If you include any manageprofile parameters
# (in addition to -response) on the command-line, the response file
# is ignored. And default WebSphere Application server profile will be created .
################################################################################
################################################################################
# Parameter: create
#
# Description:
     Creates the profile.
     If you are creating a profile, this parameter is required.
################################################################################
create
```

```
################################################################################
# Parameter: templatePath
#
# Description:
     Specifies the directory path to the template files in the installation
      root directory. Within the profileTemplates directory are various
     directories that correspond to different profile types and that vary with
# the type of product installed. The profile directories are the paths that
# you indicate while using the -templatePath option.
# Use absolute paths. This parameter must exist as a directory and point to
# a valid template directory.
#
# When using the -templatePath parameter, specify the fully qualified file
# path for the parameter.
#
# Valid Values:
# Varies
# Default Values:
    None
################################################################################
templatePath=BPM/dmgr.procctr.adv
################################################################################
# Parameter: profileName
#
# Description:
# Specifies the name of the profile. Use a unique value when creating a
     profile.
# Each profile that shares the same set of product binaries must have a
# unique name. The default profile name is based on the profile type and a
# trailing number, for example:
# profileType ProfileNumberwhere profileType is a value such as ProcSrv,
# Dmgr, or Custom and ProfileNumber is a sequential number that creates a
# unique profile name. The value for this parameter must not contain spaces
# or characters that are not valid such as the following: *, ?, ", <, >, ,, \# / \ and | The profile name that you choose must not be in use On
      /, \backslash, and \mid. The profile name that you choose must not be in use. On
# Windows platforms: If the fully qualified path contains spaces, enclose
# the value in quotation marks. The default value is based on the
# install_root directory, the profiles subdirectory, and the name of the
# file. For example, the default for profile creation is:
     WS WSPROFILE DEFAULT PROFILE HOME/profileNamewhere
     WSTWSPROFILETDEFAULTPROFILE_HOME is defined in the wasprofile.properties
      file in the install root/properties directory. The value for this
# parameter must be a valid path for the target system and must not be
     currently in use. You must have permissions to write to the directory.
#
# Valid Values:
    Varies
# Default Values:
   - None
################################################################################
profileName=Dmgr01
################################################################################
# Parameter: cellName
#
# Description:
     Specifies the cell name of the profile. Use a unique cell name for each
     profile.
     The default value for this parameter is based on a combination of the
# short host name, the constant Cell, and a trailing number, for example:
# if (DMgr)
# shortHostNameCellCellNumber
     else
# shortHostNameNodeNodeNumberCell
# where CellNumber is a sequential number starting at 01 and NodeNumber is
# the node number that you used to define the node name.
```

```
# The value for this parameter must not contain spaces or any characters
# that are not valid such as the following: *, ?, ", <, >, , , /, \setminus, and |.#
# Valid Values:
    Varies
# Default Values:
    Varies
#
# Parameter: nodeName
#
# Description:
# Specifies the node name for the node that is created with the new profile.
     Use a unique value within the cell or on the workstation. Each profile
# that shares the same set of product binaries must have a unique node name.
     This parameter is required for profile creation only with the
# dmgr.esbserverdefault.procsvrdefault.procctrdefault.procsvr.advdefault.
# procctr.advdmgr.procctrmanaged.procctrmanaged.procsvr templates.
# The default value for this parameter is based on the short host name,
# profile type, and a trailing number, for example:
# if (DMgr)
# shortHostNameCellManagerNodeNumber
# else
              shortHostNameNodeNodeNumber
     where NodeNumber is a sequential number starting at 01.
     The value for this parameter must not contain spaces or any characters
     that are not valid such as the following: *, ?, ", <, >, , , /, \setminus, and |.
#
# Valid Values:
    Varies
# Default Values:
    Varies
################################################################################
cellName=cell_name
nodeName=node_name
################################################################################
# Parameter: enableAdminSecurity
#
# Description:
# For IBM Business Process Manager omit this parameter. Administrative
# security is always enabled for IBM Business Process Manager profiles.
     You must also specify the parameters -adminUserName and -adminPassword
     along with the values for these parameters.
#
# Valid Values:
    true
# Default Values:
    true
################################################################################
enableAdminSecurity=true
adminUserName=adminUser_ID
adminPassword=adminPassword
################################################################################
# Parameter: signingCertDN
#
# Description:
# Specifies the distinguished name of the root signing certificate that you
# create when you create the profile. Specify the distinguished name in
     quotation marks. This default personal certificate is located in the
     server keystore file. If you do not specifically create or import a root
     signing certificate, one is created by default. See the
     -signingCertValidityPeriod parameter and the -keyStorePassword.
#
# Valid Values:
    Varies
# Default Values:
```

```
# None
#
# Parameter: signingCertValidityPeriod
#
# Description:
     An optional parameter that specifies the amount of time in years that the
# root signing certificate is valid. If you do not specify this parameter
# with the -signingCertDN parameter, the root signing certificate is valid
# for 20 years.
#
# Valid Values:
# Varies
# Default Values:
# None
#
# Parameter: keyStorePassword
#
# Description:
# Specifies the password to use on all keystore files created during profile
# creation. Keystore files are created for the default personal certificate
     and the root signing certificate.
#
# Valid Values:
    Varies
# Default Values:
    None
################################################################################
#signingCertDN =distinguished_name
#signingCertValidityPeriod =validity_period
#keyStorePassword =keyStore_password
################################################################################
# Parameter: defaultPorts
#
# Description:
     Assigns the default or base port values to the profile.d o not use this
     parameter when using the -startingPort or -portsFile parameter.
# During profile creation, the manageprofiles command-line utility uses an
# automatically generated set of recommended ports if you do not specify the
# -startingPort parameter, the -defaultPorts parameter or the -portsFile
     parameter. The recommended port values can be different than the default
     port values based on the availability of the default ports.
#
# Valid Values:
    Varies
# Default Values:
    None
#
# Parameter: startingPort
#
# Description:
# Specifies the starting port number for generating and assigning all ports
# for the profile.
# Port values are assigned sequentially from the -startingPort value,
# omitting those ports that are already in use. The system recognizes and
# resolves ports that are currently in use and determines the port
# assignments to avoid port conflicts.
# Do not use this parameter with the -defaultPorts or -portsFile parameters.
# During profile creation, the manageprofiles command-line utility uses an
     automatically generated set of recommended ports if you do not specify the
     -startingPort parameter, the -defaultPorts parameter or the -portsFile
# parameter. The recommended port values can be different than the default
     port values based on the availability of the default ports.
#
# Valid Values:
# Varies
# Default Values:
```

```
# None
#
# Parameter: portsFile
#
# Description:
     An optional parameter that specifies the path to a file that defines port
     settings for the new profile.
     Do not use this parameter when using the -startingPort or -defaultPorts
# parameter.
     During profile creation, the manageprofiles command-line utility uses an
     automatically generated set of recommended ports if you do not specify the
     -startingPort parameter, the -defaultPorts parameter or the -portsFile
# parameter. The recommended port values can be different than the default
     port values based on the availability of the default ports.
#
# Valid Values:
# Varies
# Default Values:
    None
################################################################################
#defaultPorts=default_ports
#startingPort=startingPort
#portsFile=file_path
################################################################################
# Parameter: enableService
#
# Description:
# Enables the creation of a Linux service. Valid values include true or
# false. The default value for this parameter is false. When the
# manageprofiles command-line utility is run with the -enableService option
     set to true, the Linux service is created with the profile when the
     command is run by the root user. When a nonroot user runs the
     manageprofiles command-line utility, the profile is created, but the Linux
     service is not. The Linux service is not created because the nonroot user
# does not have sufficient permission to set up the service. An
     INSTCONPARTIALSUCCESS result is displayed at the end of the profile
     creation and the profile creation log
     install root/logs/manageprofiles/profile name create.log contains a
     message indicating the current user does not have sufficient permission to
     set up the Linux service. Use this parameter when creating profiles only.
#
# Valid Values:
    false
    true
# Default Values:
# None
#
# Parameter: serviceUserName
#
# Description:
# Specifies the user ID that is used during the creation of the Linux
     service so that the Linux service will run under this user ID. The Linux
# service runs whenever the user ID is logged on. Not required.
#
# Valid Values:
    Varies
# Default Values:
    None
#
# Parameter: winserviceAccountType
#
# Description:
# The type of the owner account of the Windows service created for the
# profile. Valid values include specifieduser or localsystem. The
# localsystem value runs the Windows service under the local account of the
# user who creates the profile. The default value for this parameter is
```

```
# localsystem. Use this parameter when creating profiles only.
#
# Valid Values:
# localsystem
# specifieduser
# Default Values:
# localsystem
#
# Parameter: winserviceUserName
#
# Description:
# Specify your user ID so that the Windows operating system can verify you
# as an ID that is capable of creating a Windows service. Your user ID must
# belong to the Administrator group and have the following advanced user
# rights:
# Act as part of the operating system
# Log on as a service
# The default value for this parameter is the current user name. The value
# for this parameter must not contain spaces or characters that are not
# valid such as the following: \star, ?, ", <, >, ,, /, \, and |. The user that
# you specify must have the proper permissions to create a Windows service.
     You must specify the correct password for the user name that you choose.
#
# Valid Values:
    Varies
# Default Values:
    None
#
# Parameter: winservicePassword
#
# Description:
# Specify the password for the specified user or the local account that is
# to own the Windows service.
#
# Valid Values:
# Varies
# Default Values:
# None
#
# Parameter: winserviceCheck
#
# Description:
     The value can be either true or false. Specify true to create a Windows
     service for the server process that is created within the profile. Specify
# false to not create the Windows service. The default value for this
# parameter is false.
#
# Valid Values:
# false
# true
# Default Values:
# false
#
# Parameter: winserviceStartupType
#
# Description:
# The following values for Windows service startup can be used:
# manual
     automatic
     disabled
     The default value for this parameter is manual.
#
# Valid Values:
# manual
# automatic
# disabled
# Default Values:
```

```
manual
################################################################################
#enableService=true
#serviceUserName=service_user_ID
#winserviceAccountType=localsystem
#winserviceUserName=winservice_user_ID
#winservicePassword=winservice_password
#winserviceCheck=false
#winserviceStartupType=manual
################################################################################
# Parameter: bpmdbDesign
#
# Description:
     Specifies the file that holds the database configuration design for all of
# the IBM Business Process Manager components .
# This parameter replaces the -wbidbDesign that was used in previous
# versions of WebSphere Process Server.
#
# Note: If a bpmdbDesign file parameter is specified, none of the database
     related properties should be specified.
#
# Valid Values:
    Varies
# Default Values:
# None
################################################################################
#bpmdbDesign=design_file
################################################################################
# Parameter: dbCreateNew
#
# Description:
# Indicates a new database is created or if an existing database is to be
# reused. Valid values are true or false. This value cannot be true for an
     Oracle, SQL Server or a DB2 z/OS database. This value can only be true for
# a DB2 database.
#
# Valid Values:
    false
# Default Values:
    false
################################################################################
dbCreateNew=false
################################################################################
# Parameter: dbType
#
# Description:
# The database type. Set one of the following values for the type of
     database product you are using with IBM Business Process Manager.
#
# Required only for one of the following:
# A stand-alone profile when -bpmdbDesign was not specified.
# An advanced dmgr or managed profiles when -bpmdbDesign was not specified.
#
# Note: Do not use this parameter if you are using -bpmdbDesign.
#
# Valid Values:
    MSSQLSERVER_MICROSOFT
# Default Values:
# MSSQLSERVER_MICROSOFT
#
# Parameter: dbJDBCClasspath
#
# Description:
# The directory path location of JDBC driver files.
```

```
#
# Note: Do not use this parameter if you are using -bpmdbDesign.
#
# Valid Values:
    Varies
# Default Values:
# None
################################################################################
dbType=MSSQLSERVER_MICROSOFT
dbJDBCClasspath=${WAS_INSTALL_ROOT}/jdbcdrivers/SQLServer
################################################################################
# Parameter: dbDelayConfig
#
# Description:
# Indicates whether to postpone table creation until after the profile is
     created. Valid values are true or false. The parameter is set to false by
# default. Setting this parameter to true delays the execution of the
# scripts that create the database tables. No. Specify false if you want the
# database to be set up during profile creation.
#
# Valid Values:
    false
    true
# Default Values:
# false
################################################################################
dbDelayConfig=false
################################################################################
# Parameter: dbName
#
# Description:
# The name of the database. By default, the value is set to orcl for Oracle
# databases and to CMNDB for all other supported databases.
#
# Note: Do not use this parameter if you are using -bpmdbDesign.
#
# Valid Values:
# Varies
 Default Values:
    CMNDB
#
# Parameter: dbUserId
#
# Description:
# The user ID for all database types. Specifies the user ID that has
# privileges to create and drop the databases. The WebSphere data source
# uses this ID to authenticate the database connection.
# Important: The -dbUserId parameter value must be a valid database
     authorization ID. Required if the -bpmdbDesign file is not set.
#
# Note: Do not use this parameter if you are using -bpmdbDesign.
#
# Valid Values:
     Varies
# Default Values:
    None
#
# Parameter: dbPassword
#
# Description:
# The password required for database authentication. Required when the
     -bpmdbDesign file is not set.
#
# Note: Do not use this parameter if you are using -bpmdbDesign.
#
```

```
# Valid Values:
    Varies
# Default Values:
# None
               ################################################################################
#dbName=CMNDB
dbUserId=db_userid
dbPassword=db_pswd
################################################################################
# Parameter: dbCommonUserId
#
# Description:
# The user id to authenticate with the Common database.
#
# Note: Do not use this parameter if you are using -bpmdbDesign.
#
# Valid Values:
# Varies
# Default Values:
    None
#
# Parameter: dbCommonPassword
#
# Description:
# The password for the user id of the dbCommonUserId parameter.
#
     Note: Do not use this parameter if you are using -bpmdbDesign.
#
# Valid Values:
    Varies
# Default Values:
    None
################################################################################
dbCommonUserId=common_db_userid
dbCommonPassword=common_db_pswd
################################################################################
# Parameter: dbWinAuth
#
 Description:
     An optional parameter that is valid in all default profile templates.
     Specify true to indicate that you are running SQL Server using integrated
     windows authentication.
#
     Note: Do not use this parameter if you are using -bpmdbDesign.
#
# Valid Values:
# false
# true
# Default Values:
# None
################################################################################
#dbWinAuth=true
################################################################################
# Parameter: environmentType
#
# Description:
      Specifies the environment type. The environment type refers to how IBM
     Business Process Manager is used; for example, in a production, stage or
     test environment. Load testing might be done on a test server, while a
     stage environment type might be used as a temporary location to host
# changes before putting those changes into production. You might specify
# Stage as the Environment type if the server you are configuring will be
# accessed and used to review content and new functionality. Valid values
# are as follows:
```

```
# Test
# Use Test if the server you are configuring is to be used as a testing
# environment.
# Stage
# Use Stage if the server is to serve as a staging platform to be used as a
# preproduction server.
# Production
# Use Production if the server is to serve in a production capacity.
# The default value is Test.
#
# Valid Values:
    Test
    Production
# Stage
# Default Values:
    Test
################################################################################
environmentType=Test
################################################################################
# Parameter: isDeveloperServer
#
# Description:
     Specifies whether the server is intended for development purposes only.
     This parameter is useful when creating profiles to test applications on a
# non-production server prior to deploying the applications on their
# production application servers. If -isDeveloperServer is set when
     creating an IBM Business Process Manager profile, then a preconfigured VMM
# file repository is installed. This file repository contains a sample
# organization that can be used to test Business Process Choreographer
     people resolution, ready for you to use as is.
#
# Valid Values:
    false
    # true
# Default Values:
    false
################################################################################
#isDeveloperServer=false
```
*Exemple de fichier de réponses pour un profil de gestionnaire de déploiement Standard Process Center :*

Modifiez ce fichier de réponses, puis utilisez-le pour créer un profil de gestionnaire de déploiement à l'aide de la commande **manageprofiles**.

**Remarque :** Vous pouvez être amené à mettre en commentaire ou à supprimer la mise en commentaire d'informations dans le fichier de réponses pour votre système d'exploitation. Pour plus d'informations, voir les commentaires dans le fichier de réponses.

```
# BEGIN COPYRIGHT
# *************************************************************************
#
# Licensed Materials - Property of IBM
# 5725-C94
# (C) Copyright IBM Corporation 2011, 2012. All Rights Reserved.
  This sample program is provided AS IS and may be used, executed, copied
# and modified without royalty payment by customer (a) for its own
# instruction and study, (b) in order to develop applications designed to
# run with an IBM WebSphere product, either for customer's own internal
# use or for redistribution by customer, as part of such an application,
# in customer's own products.
#
# *************************************************************************
# END COPYRIGHT
################################################################################
```
# These response file has the applicable parameters for creating a # DMgr PC Std profile that uses SQLServer. # # Depending on your environment, you may need to change the default values. # # To create a profile with this response file specify: # # was.install.root/bin/manageprofiles -response PC\_Std\_DMgr\_SQLServer.response # # If you use the -response parameter, it must be the only parameter on # the command-line. If you include any manageprofile parameters # (in addition to -response) on the command-line, the response file # is ignored. And default WebSphere Application server profile will be created . ################################################################################ ################################################################################ # Parameter: create # # Description: Creates the profile. # If you are creating a profile, this parameter is required. ################################################################################ create ################################################################################ # Parameter: templatePath # # Description: # Specifies the directory path to the template files in the installation # root directory. Within the profileTemplates directory are various directories that correspond to different profile types and that vary with the type of product installed. The profile directories are the paths that you indicate while using the -templatePath option. Use absolute paths. This parameter must exist as a directory and point to # a valid template directory. # # When using the -templatePath parameter, specify the fully qualified file path for the parameter. # # Valid Values: Varies # Default Values: None ################################################################################ templatePath=BPM/dmgr.procctr ################################################################################ # Parameter: profileName # # Description: Specifies the name of the profile. Use a unique value when creating a profile. Each profile that shares the same set of product binaries must have a unique name. The default profile name is based on the profile type and a trailing number, for example: profileType ProfileNumberwhere profileType is a value such as ProcSrv, Dmgr, or Custom and ProfileNumber is a sequential number that creates a unique profile name. The value for this parameter must not contain spaces or characters that are not valid such as the following:  $*, ?, ", <, >, ,$  $/$ ,  $\backslash$ , and  $\backslash$ . The profile name that you choose must not be in use. On Windows platforms: If the fully qualified path contains spaces, enclose the value in quotation marks. The default value is based on the # install\_root directory, the profiles subdirectory, and the name of the # file. For example, the default for profile creation is: # WS\_WSPROFILE\_DEFAULT\_PROFILE\_HOME/profileNamewhere # WS\_WSPROFILE\_DEFAULT\_PROFILE\_HOME\_is\_defined in the wasprofile.properties  $f_i$ le in the install root/properties directory. The value for this

```
# parameter must be a valid path for the target system and must not be
# currently in use. You must have permissions to write to the directory.
#
# Valid Values:
    Varies
# Default Values:
    None
################################################################################
profileName=Dmgr01
################################################################################
# Parameter: cellName
#
# Description:
# Specifies the cell name of the profile. Use a unique cell name for each
     profile.
# The default value for this parameter is based on a combination of the
# short host name, the constant Cell, and a trailing number, for example:
# if (DMgr)
# shortHostNameCellCellNumber
# else
        shortHostNameNodeNodeNumberCell
     where CellNumber is a sequential number starting at 01 and NodeNumber is
     the node number that you used to define the node name.
     The value for this parameter must not contain spaces or any characters
     that are not valid such as the following: *, ?, ", <, >, , , /, \setminus, and |.
#
# Valid Values:
    Varies
# Default Values:
# Varies
#
# Parameter: nodeName
#
# Description:
# Specifies the node name for the node that is created with the new profile.
     Use a unique value within the cell or on the workstation. Each profile
# that shares the same set of product binaries must have a unique node name.
# This parameter is required for profile creation only with the
# dmgr.esbserverdefault.procsvrdefault.procctrdefault.procsvr.advdefault.
# procctr.advdmgr.procctrmanaged.procctrmanaged.procsvr templates.
# The default value for this parameter is based on the short host name,
# profile type, and a trailing number, for example:
# if (DMgr)
# shortHostNameCellManagerNodeNumber
# else
# shortHostNameNodeNodeNumber
# where NodeNumber is a sequential number starting at 01.
# The value for this parameter must not contain spaces or any characters
# that are not valid such as the following: *, ?, ", <, >, , , /, \setminus, and |.
#
# Valid Values:
# Varies
# Default Values:
     Varies
################################################################################
cellName=cell_name
nodeName=node_name
################################################################################
# Parameter: enableAdminSecurity
#
# Description:
# For IBM Business Process Manager omit this parameter. Administrative
# security is always enabled for IBM Business Process Manager profiles.
# You must also specify the parameters -adminUserName and -adminPassword
# along with the values for these parameters.
```

```
#
# Valid Values:
# true
# Default Values:
    true
################################################################################
enableAdminSecurity=true
adminUserName=adminUser_ID
adminPassword=adminPassword
################################################################################
# Parameter: signingCertDN
#
# Description:
     Specifies the distinguished name of the root signing certificate that you
      create when you create the profile. Specify the distinguished name in
     quotation marks. This default personal certificate is located in the
     server keystore file. If you do not specifically create or import a root
# signing certificate, one is created by default. See the
# -signingCertValidityPeriod parameter and the -keyStorePassword.
#
# Valid Values:
     Varies
# Default Values:
    None
#
# Parameter: signingCertValidityPeriod
#
# Description:
# An optional parameter that specifies the amount of time in years that the
     root signing certificate is valid. If you do not specify this parameter
     with the -signingCertDN parameter, the root signing certificate is valid
      for 20 years.
#
# Valid Values:
# Varies
# Default Values:
    None
#
# Parameter: keyStorePassword
#
# Description:
      Specifies the password to use on all keystore files created during profile
     creation. Keystore files are created for the default personal certificate
     and the root signing certificate.
#
# Valid Values:
    Varies
# Default Values:
    None
################################################################################
#signingCertDN =distinguished_name
#signingCertValidityPeriod =validity_period
#keyStorePassword =keyStore_password
################################################################################
# Parameter: defaultPorts
#
# Description:
      Assigns the default or base port values to the profile.d o not use this
      parameter when using the -startingPort or -portsFile parameter.
     During profile creation, the manageprofiles command-line utility uses an
     automatically generated set of recommended ports if you do not specify the
      -startingPort parameter, the -defaultPorts parameter or the -portsFile
# parameter. The recommended port values can be different than the default
# port values based on the availability of the default ports.
#
```

```
# Valid Values:
     Varies
# Default Values:
     None
#
# Parameter: startingPort
#
# Description:
# Specifies the starting port number for generating and assigning all ports
# for the profile.
# Port values are assigned sequentially from the -startingPort value,
# omitting those ports that are already in use. The system recognizes and
# resolves ports that are currently in use and determines the port
# assignments to avoid port conflicts.
# Do not use this parameter with the -defaultPorts or -portsFile parameters.
# During profile creation, the manageprofiles command-line utility uses an
# automatically generated set of recommended ports if you do not specify the
# -startingPort parameter, the -defaultPorts parameter or the -portsFile
# parameter. The recommended port values can be different than the default
# port values based on the availability of the default ports.
#
# Valid Values:
     Varies
# Default Values:
    None
#
# Parameter: portsFile
#
# Description:
# An optional parameter that specifies the path to a file that defines port
# settings for the new profile.
# Do not use this parameter when using the -startingPort or -defaultPorts
# parameter.
# During profile creation, the manageprofiles command-line utility uses an
# automatically generated set of recommended ports if you do not specify the<br># startingPort parameter the defaultPorts parameter or the sportsFile
     -startingPort parameter, the -defaultPorts parameter or the -portsFile
# parameter. The recommended port values can be different than the default
# port values based on the availability of the default ports.
#
# Valid Values:
   Varies
# Default Values:
    None
################################################################################
#defaultPorts=default_ports
#startingPort=startingPort
#portsFile=file_path
################################################################################
# Parameter: enableService
#
# Description:
# Enables the creation of a Linux service. Valid values include true or
# false. The default value for this parameter is false. When the
# manageprofiles command-line utility is run with the -enableService option
# set to true , the Linux service is created with the profile when the
# command is run by the root user. When a nonroot user runs the
# manageprofiles command-line utility, the profile is created, but the Linux
     service is not. The Linux service is not created because the nonroot user
     does not have sufficient permission to set up the service. An
# INSTCONPARTIALSUCCESS result is displayed at the end of the profile
# creation and the profile creation log
# install_root/logs/manageprofiles/profile_name_create.log contains a
     message indicating the current user does not have sufficient permission to
# set up the Linux service. Use this parameter when creating profiles only.
#
# Valid Values:
```

```
# false
# true
# Default Values:
    None
#
# Parameter: serviceUserName
#
# Description:
# Specifies the user ID that is used during the creation of the Linux
     service so that the Linux service will run under this user ID. The Linux
# service runs whenever the user ID is logged on. Not required.
#
# Valid Values:
    Varies
# Default Values:
# None
#
# Parameter: winserviceAccountType
#
# Description:
# The type of the owner account of the Windows service created for the
     profile. Valid values include specifieduser or localsystem. The
     localsystem value runs the Windows service under the local account of the
     user who creates the profile. The default value for this parameter is
     localsystem. Use this parameter when creating profiles only.
#
# Valid Values:
    localsystem
# specifieduser
# Default Values:
# localsystem
#
# Parameter: winserviceUserName
#
# Description:
# Specify your user ID so that the Windows operating system can verify you
     as an ID that is capable of creating a Windows service. Your user ID must
# belong to the Administrator group and have the following advanced user
# rights:
# Act as part of the operating system
# Log on as a service
     The default value for this parameter is the current user name. The value
     for this parameter must not contain spaces or characters that are not
     valid such as the following: *, ?, ", <, >, ,, /, \, and |. The user that
     you specify must have the proper permissions to create a Windows service.
     You must specify the correct password for the user name that you choose.
#
# Valid Values:
# Varies
# Default Values:
    None
#
# Parameter: winservicePassword
#
# Description:
     Specify the password for the specified user or the local account that is
     to own the Windows service.
#
# Valid Values:
    Varies
# Default Values:
# None
#
# Parameter: winserviceCheck
#
# Description:
# The value can be either true or false. Specify true to create a Windows
```
```
# service for the server process that is created within the profile. Specify
# false to not create the Windows service. The default value for this
# parameter is false.
#
# Valid Values:
    false
    true
# Default Values:
# false
#
# Parameter: winserviceStartupType
#
# Description:
# The following values for Windows service startup can be used:
# manual
# automatic
# disabled
# The default value for this parameter is manual.
#
# Valid Values:
    manualautomatic
    disabled
# Default Values:
    manual################################################################################
#enableService=true
#serviceUserName=service_user_ID
#winserviceAccountType=localsystem
#winserviceUserName=winservice_user_ID
#winservicePassword=winservice_password
#winserviceCheck=false
#winserviceStartupType=manual
################################################################################
# Parameter: dbWinAuth
#
# Description:
     An optional parameter that is valid in all default profile templates.
# Specify true to indicate that you are running SQL Server using integrated
     windows authentication.
#
# Note: Do not use this parameter if you are using -bpmdbDesign.
#
# Valid Values:
    false
     # true
# Default Values:
   # None
################################################################################
#dbWinAuth=true
################################################################################
# Parameter: environmentType
#
# Description:
# Specifies the environment type. The environment type refers to how IBM
# Business Process Manager is used; for example, in a production, stage or
# test environment. Load testing might be done on a test server, while a
     stage environment type might be used as a temporary location to host
     changes before putting those changes into production. You might specify
# Stage as the Environment type if the server you are configuring will be
# accessed and used to review content and new functionality. Valid values<br># are as follows:
     are as follows:
# Test
# Use Test if the server you are configuring is to be used as a testing
# environment.
```

```
# Stage
# Use Stage if the server is to serve as a staging platform to be used as a
# preproduction server.
# Production
# Use Production if the server is to serve in a production capacity.
     The default value is Test.
#
# Valid Values:
    Test
    Production
# Stage
# Default Values:
   # Test
################################################################################
environmentType=Test
################################################################################
# Parameter: isDeveloperServer
#
# Description:
# Specifies whether the server is intended for development purposes only.
# This parameter is useful when creating profiles to test applications on a
     non-production server prior to deploying the applications on their
     production application servers. If -isDeveloperServer is set when
     creating an IBM Business Process Manager profile, then a preconfigured VMM
     file repository is installed. This file repository contains a sample
# organization that can be used to test Business Process Choreographer
     people resolution, ready for you to use as is.
#
# Valid Values:
    false
    true
# Default Values:
    false
################################################################################
#isDeveloperServer=false
```
*Exemple de fichier de réponses pour un profil de gestionnaire de déploiement Advanced Process Server :*

Modifiez ce fichier de réponses, puis utilisez-le pour créer un profil de gestionnaire de déploiement à l'aide de la commande **manageprofiles**.

**Remarque :** Vous pouvez être amené à mettre en commentaire ou à supprimer la mise en commentaire d'informations dans le fichier de réponses pour votre système d'exploitation. Pour plus d'informations, voir les commentaires dans le fichier de réponses.

```
# BEGIN COPYRIGHT
```

```
# *************************************************************************
#
# Licensed Materials - Property of IBM
# 5725-C94
 (C) Copyright IBM Corporation 2011, 2012. All Rights Reserved.
# This sample program is provided AS IS and may be used, executed, copied
# and modified without royalty payment by customer (a) for its own
# instruction and study, (b) in order to develop applications designed to
# run with an IBM WebSphere product, either for customer's own internal
# use or for redistribution by customer, as part of such an application,
# in customer's own products.
#
# *************************************************************************
# END COPYRIGHT
################################################################################
# These response file has the applicable parameters for creating a
# DMgr PS Adv profile that uses SQLServer.
#
```

```
# Depending on your environment, you may need to change the default values.
#
# To create a profile with this response file specify:
#
# was.install.root/bin/manageprofiles -response PS Adv DMgr SQLServer.response
#
# If you use the -response parameter, it must be the only parameter on
# the command-line. If you include any manageprofile parameters
# (in addition to -response) on the command-line, the response file
# is ignored. And default WebSphere Application server profile will be created .
################################################################################
################################################################################
# Parameter: create
#
# Description:
# Creates the profile.
     If you are creating a profile, this parameter is required.
################################################################################
create
################################################################################
# Parameter: templatePath
#
# Description:
# Specifies the directory path to the template files in the installation
# root directory. Within the profileTemplates directory are various
     directories that correspond to different profile types and that vary with
# the type of product installed. The profile directories are the paths that
# you indicate while using the -templatePath option.
# Use absolute paths. This parameter must exist as a directory and point to
# a valid template directory.
#
# When using the -templatePath parameter, specify the fully qualified file
# path for the parameter.
#
# Valid Values:
    Varies
# Default Values:
    None
################################################################################
templatePath=BPM/dmgr.procsvr.adv
################################################################################
# Parameter: profileName
#
# Description:
# Specifies the name of the profile. Use a unique value when creating a
# profile.
# Each profile that shares the same set of product binaries must have a
     unique name. The default profile name is based on the profile type and a
# trailing number, for example:
# profileType ProfileNumberwhere profileType is a value such as ProcSrv,
# Dmgr, or Custom and ProfileNumber is a sequential number that creates a
# unique profile name. The value for this parameter must not contain spaces
# or characters that are not valid such as the following: *, ?, ", <, >, ,,
# /, \, and |. The profile name that you choose must not be in use. On
# Windows platforms: If the fully qualified path contains spaces, enclose
# the value in quotation marks. The default value is based on the
     install root directory, the profiles subdirectory, and the name of the
     file. For example, the default for profile creation is:
# WS_WSPROFILE_DEFAULT_PROFILE_HOME/profileNamewhere
# WS_WSPROFILE_DEFAULT_PROFILE_HOME is defined in the wasprofile.properties
     f_1 in the install root/properties directory. The value for this
# parameter must be a valid path for the target system and must not be
# currently in use. You must have permissions to write to the directory.
#
```

```
# Valid Values:
    Varies
# Default Values:
# None
                  ################################################################################
profileName=Dmgr01
################################################################################
# Parameter: cellName
#
# Description:
# Specifies the cell name of the profile. Use a unique cell name for each
# profile.
# The default value for this parameter is based on a combination of the
     short host name, the constant Cell, and a trailing number, for example:
# if (DMgr)
# shortHostNameCellCellNumber
     else
# shortHostNameNodeNodeNumberCell
# where CellNumber is a sequential number starting at 01 and NodeNumber is
# the node number that you used to define the node name.
     The value for this parameter must not contain spaces or any characters
     that are not valid such as the following: *, ?, ", <, >, , , /, \setminus, and |.#
# Valid Values:
    Varies
# Default Values:
    Varies
#
# Parameter: nodeName
#
# Description:
# Specifies the node name for the node that is created with the new profile.
     Use a unique value within the cell or on the workstation. Each profile
# that shares the same set of product binaries must have a unique node name.
# This parameter is required for profile creation only with the
# dmgr.esbserverdefault.procsvrdefault.procctrdefault.procsvr.advdefault.
# procctr.advdmgr.procctrmanaged.procctrmanaged.procsvr templates.
# The default value for this parameter is based on the short host name,
# profile type, and a trailing number, for example:
# if (DMgr)
              shortHostNameCellManagerNodeNumber
# else
# shortHostNameNodeNodeNumber
# where NodeNumber is a sequential number starting at 01.
# The value for this parameter must not contain spaces or any characters
# that are not valid such as the following: *, ?, ", <, >, ,, /, \, and |.#
# Valid Values:
# Varies
# Default Values:
    Varies
################################################################################
cellName=cell_name
nodeName=node_name
################################################################################
# Parameter: enableAdminSecurity
#
# Description:
     For IBM Business Process Manager omit this parameter. Administrative
# security is always enabled for IBM Business Process Manager profiles.
# You must also specify the parameters -adminUserName and -adminPassword
     along with the values for these parameters.
#
# Valid Values:
    true
```

```
# Default Values:
    true
################################################################################
enableAdminSecurity=true
adminUserName=adminUser_ID
adminPassword=adminPassword
################################################################################
# Parameter: signingCertDN
#
# Description:
# Specifies the distinguished name of the root signing certificate that you
# create when you create the profile. Specify the distinguished name in
# quotation marks. This default personal certificate is located in the
# server keystore file. If you do not specifically create or import a root
# signing certificate, one is created by default. See the
# -signingCertValidityPeriod parameter and the -keyStorePassword.
#
# Valid Values:
    Varies
# Default Values:
    None
#
# Parameter: signingCertValidityPeriod
#
# Description:
# An optional parameter that specifies the amount of time in years that the
# root signing certificate is valid. If you do not specify this parameter
# with the -signingCertDN parameter, the root signing certificate is valid
# for 20 years.
#
# Valid Values:
   Varies
# Default Values:
# None
#
# Parameter: keyStorePassword
#
# Description:
# Specifies the password to use on all keystore files created during profile
# creation. Keystore files are created for the default personal certificate
     and the root signing certificate.
#
# Valid Values:
   Varies
# Default Values:
    None
################################################################################
#signingCertDN =distinguished_name
#signingCertValidityPeriod =validity_period
#keyStorePassword =keyStore_password
################################################################################
# Parameter: defaultPorts
#
# Description:
# Assigns the default or base port values to the profile.d o not use this
     parameter when using the -startingPort or -portsFile parameter.
# During profile creation, the manageprofiles command-line utility uses an
     automatically generated set of recommended ports if you do not specify the
     -startingPort parameter, the -defaultPorts parameter or the -portsFile
     parameter. The recommended port values can be different than the default
     port values based on the availability of the default ports.
#
# Valid Values:
# Varies
# Default Values:
```

```
# None
#
# Parameter: startingPort
#
# Description:
     Specifies the starting port number for generating and assigning all ports
     for the profile.
     Port values are assigned sequentially from the -startingPort value,
# omitting those ports that are already in use. The system recognizes and
# resolves ports that are currently in use and determines the port
# assignments to avoid port conflicts.
# Do not use this parameter with the -defaultPorts or -portsFile parameters.
# During profile creation, the manageprofiles command-line utility uses an
     automatically generated set of recommended ports if you do not specify the
     -startingPort parameter, the -defaultPorts parameter or the -portsFile
     parameter. The recommended port values can be different than the default
     port values based on the availability of the default ports.
#
# Valid Values:
    Varies
# Default Values:
    None
#
# Parameter: portsFile
#
# Description:
# An optional parameter that specifies the path to a file that defines port
     settings for the new profile.
# Do not use this parameter when using the -startingPort or -defaultPorts
# parameter.
     During profile creation, the manageprofiles command-line utility uses an
     automatically generated set of recommended ports if you do not specify the
     -startingPort parameter, the -defaultPorts parameter or the -portsFile
     parameter. The recommended port values can be different than the default
# port values based on the availability of the default ports.
#
# Valid Values:
    Varies
# Default Values:
    None
################################################################################
#defaultPorts=default_ports
#startingPort=startingPort
#portsFile=file_path
################################################################################
# Parameter: enableService
#
# Description:
# Enables the creation of a Linux service. Valid values include true or
     false. The default value for this parameter is false. When the
     manageprofiles command-line utility is run with the -enableService option
     set to true, the Linux service is created with the profile when the
# command is run by the root user. When a nonroot user runs the
     manageprofiles command-line utility, the profile is created, but the Linux
     service is not. The Linux service is not created because the nonroot user
# does not have sufficient permission to set up the service. An
     INSTCONPARTIALSUCCESS result is displayed at the end of the profile
     creation and the profile creation log
     install root/logs/manageprofiles/profile name create.log contains a
     message indicating the current user does not have sufficient permission to
     set up the Linux service. Use this parameter when creating profiles only.
#
# Valid Values:
    false
    true
```

```
# Default Values:
```

```
# None
#
# Parameter: serviceUserName
#
 Description:
# Specifies the user ID that is used during the creation of the Linux
     service so that the Linux service will run under this user ID. The Linux
     service runs whenever the user ID is logged on. Not required.
#
# Valid Values:
    Varies
# Default Values:
# None
#
# Parameter: winserviceAccountType
#
# Description:
# The type of the owner account of the Windows service created for the
     profile. Valid values include specifieduser or localsystem. The
     localsystem value runs the Windows service under the local account of the
# user who creates the profile. The default value for this parameter is
     localsystem. Use this parameter when creating profiles only.
#
# Valid Values:
    localsystem
    specifieduser
# Default Values:
# localsystem
#
# Parameter: winserviceUserName
#
# Description:
# Specify your user ID so that the Windows operating system can verify you
# as an ID that is capable of creating a Windows service. Your user ID must
# belong to the Administrator group and have the following advanced user
# rights:
# Act as part of the operating system
# Log on as a service
# The default value for this parameter is the current user name. The value
# for this parameter must not contain spaces or characters that are not
     valid such as the following: *, ?, ", <, >, ,, /, \, and |. The user that
     you specify must have the proper permissions to create a Windows service.
     You must specify the correct password for the user name that you choose.
#
# Valid Values:
    Varies
# Default Values:
    None
#
# Parameter: winservicePassword
#
# Description:
# Specify the password for the specified user or the local account that is
# to own the Windows service.
#
# Valid Values:
    Varies
# Default Values:
    None
#
# Parameter: winserviceCheck
#
# Description:
# The value can be either true or false. Specify true to create a Windows
# service for the server process that is created within the profile. Specify
# false to not create the Windows service. The default value for this
# parameter is false.
```

```
#
# Valid Values:
# false
# true
# Default Values:
    false
#
# Parameter: winserviceStartupType
#
# Description:
# The following values for Windows service startup can be used:
# manual
# automatic
# disabled
     The default value for this parameter is manual.
#
# Valid Values:
    manual
    automatic
# disabled
# Default Values:
# manual
################################################################################
#enableService=true
#serviceUserName=service_user_ID
#winserviceAccountType=localsystem
#winserviceUserName=winservice_user_ID
#winservicePassword=winservice_password
#winserviceCheck=false
#winserviceStartupType=manual
################################################################################
# Parameter: bpmdbDesign
#
# Description:
# Specifies the file that holds the database configuration design for all of
# the IBM Business Process Manager components .
# This parameter replaces the -wbidbDesign that was used in previous
# versions of WebSphere Process Server.
#
# Note: If a bpmdbDesign file parameter is specified, none of the database
     related properties should be specified.
#
# Valid Values:
# Varies
# Default Values:
# None
################################################################################
#bpmdbDesign=design_file
################################################################################
# Parameter: dbCreateNew
#
# Description:
# Indicates a new database is created or if an existing database is to be
     reused. Valid values are true or false. This value cannot be true for an
# Oracle, SQL Server or a DB2 z/OS database. This value can only be true for
     a DB2 database.
#
# Valid Values:
    false
# Default Values:
# false
                     ################################################################################
dbCreateNew=false
################################################################################
```

```
# Parameter: dbType
#
# Description:
# The database type. Set one of the following values for the type of
# database product you are using with IBM Business Process Manager.
#
# Required only for one of the following:
# A stand-alone profile when -bpmdbDesign was not specified.
# An advanced dmgr or managed profiles when -bpmdbDesign was not specified.
#
# Note: Do not use this parameter if you are using -bpmdbDesign.
#
# Valid Values:
# MSSQLSERVER_MICROSOFT
# Default Values:
# MSSQLSERVER_MICROSOFT
#
# Parameter: dbJDBCClasspath
#
# Description:
# The directory path location of JDBC driver files.
#
     Note: Do not use this parameter if you are using -bpmdbDesign.
#
# Valid Values:
    Varies
# Default Values:
    None
################################################################################
dbType=MSSQLSERVER_MICROSOFT
dbJDBCClasspath=${WAS_INSTALL_ROOT}/jdbcdrivers/SQLServer
################################################################################
# Parameter: dbDelayConfig
#
# Description:
# Indicates whether to postpone table creation until after the profile is
# created. Valid values are true or false. The parameter is set to false by
# default. Setting this parameter to true delays the execution of the
# scripts that create the database tables. No. Specify false if you want the
     database to be set up during profile creation.
#
# Valid Values:
    false
    true
# Default Values:
    false
################################################################################
dbDelayConfig=false
################################################################################
# Parameter: dbName
#
# Description:
# The name of the database. By default, the value is set to orcl for Oracle
# databases and to CMNDB for all other supported databases.
#
# Note: Do not use this parameter if you are using -bpmdbDesign.
#
# Valid Values:
    Varies
# Default Values:
    CMNDB
#
# Parameter: dbUserId
#
# Description:
```

```
# The user ID for all database types. Specifies the user ID that has
# privileges to create and drop the databases. The WebSphere data source
# uses this ID to authenticate the database connection.
# Important: The -dbUserId parameter value must be a valid database
     authorization ID. Required if the -bpmdbDesign file is not set.
#
     Note: Do not use this parameter if you are using -bpmdbDesign.
#
# Valid Values:
# Varies
# Default Values:
# None
#
# Parameter: dbPassword
#
# Description:
\# The password required for database authentication. Required when the
# -bpmdbDesign file is not set.
#
# Note: Do not use this parameter if you are using -bpmdbDesign.
#
# Valid Values:
    Varies
# Default Values:
# None<br>#############
                   ################################################################################
#dbName=CMNDB
dbUserId=db_userid
dbPassword=db_pswd
################################################################################
# Parameter: dbCommonUserId
#
# Description:
# The user id to authenticate with the Common database.
#
# Note: Do not use this parameter if you are using -bpmdbDesign.
#
# Valid Values:
# Varies
 Default Values:
    None
#
# Parameter: dbCommonPassword
#
# Description:
# The password for the user id of the dbCommonUserId parameter.
#
# Note: Do not use this parameter if you are using -bpmdbDesign.
#
# Valid Values:
    Varies
# Default Values:
    None
################################################################################
dbCommonUserId=common_db_userid
dbCommonPassword=common_db_pswd
################################################################################
# Parameter: dbWinAuth
#
# Description:
\# - An optional parameter that is valid in all default profile templates.
# Specify true to indicate that you are running SQL Server using integrated
# windows authentication.
#
# Note: Do not use this parameter if you are using -bpmdbDesign.
```

```
#
# Valid Values:
# false
# true
# Default Values:
# None
                 ################################################################################
#dbWinAuth=true
################################################################################
# Parameter: environmentType
#
# Description:
# Specifies the environment type. The environment type refers to how IBM
     Business Process Manager is used; for example, in a production, stage or
# test environment. Load testing might be done on a test server, while a
# stage environment type might be used as a temporary location to host
# changes before putting those changes into production. You might specify
# Stage as the Environment type if the server you are configuring will be
# accessed and used to review content and new functionality. Valid values
# are as follows:
# Test
     Use Test if the server you are configuring is to be used as a testing
     environment.
# Stage
# Use Stage if the server is to serve as a staging platform to be used as a
# preproduction server.
# Production
# Use Production if the server is to serve in a production capacity.
# The default value is Test.
#
# Valid Values:
   Test
    Production
# Stage
# Default Values:
    Test
################################################################################
environmentType=Test
################################################################################
# Parameter: isDeveloperServer
#
# Description:
# Specifies whether the server is intended for development purposes only.
# This parameter is useful when creating profiles to test applications on a
# non-production server prior to deploying the applications on their
# production application servers. If -isDeveloperServer is set when
# creating an IBM Business Process Manager profile, then a preconfigured VMM
# file repository is installed. This file repository contains a sample
     organization that can be used to test Business Process Choreographer
# people resolution, ready for you to use as is.
#
# Valid Values:
    false
    true
# Default Values:
   false
################################################################################
#isDeveloperServer=false
```
*Exemple de fichier de réponses pour un profil de gestionnaire de déploiement Standard Process Server :*

Modifiez ce fichier de réponses, puis utilisez-le pour créer un profil de gestionnaire de déploiement à l'aide de la commande **manageprofiles**.

**Remarque :** Vous pouvez être amené à mettre en commentaire ou à supprimer la mise en commentaire d'informations dans le fichier de réponses pour votre système d'exploitation. Pour plus d'informations, voir les commentaires dans le fichier de réponses.

```
# BEGIN COPYRIGHT
# *************************************************************************
#
# Licensed Materials - Property of IBM
# 5725-C94
# (C) Copyright IBM Corporation 2011, 2012. All Rights Reserved.
# This sample program is provided AS IS and may be used, executed, copied
# and modified without royalty payment by customer (a) for its own
# instruction and study, (b) in order to develop applications designed to
# run with an IBM WebSphere product, either for customer's own internal
# use or for redistribution by customer, as part of such an application,
# in customer's own products.
#
# *************************************************************************
# END COPYRIGHT
################################################################################
# These response file has the applicable parameters for creating a
# DMgr PS Std profile that uses SQLServer.
#
# Depending on your environment, you may need to change the default values.
#
# To create a profile with this response file specify:
#
# was.install.root/bin/manageprofiles -response PS Std DMgr SQLServer.response
#
# If you use the -response parameter, it must be the only parameter on
# the command-line. If you include any manageprofile parameters
# (in addition to -response) on the command-line, the response file
# is ignored. And default WebSphere Application server profile will be created .
################################################################################
################################################################################
# Parameter: create
#
# Description:
     Creates the profile.
     If you are creating a profile, this parameter is required.
################################################################################
create
################################################################################
# Parameter: templatePath
#
# Description:
# Specifies the directory path to the template files in the installation
     root directory. Within the profileTemplates directory are various
     directories that correspond to different profile types and that vary with
     the type of product installed. The profile directories are the paths that
     you indicate while using the -templatePath option.
# Use absolute paths. This parameter must exist as a directory and point to
     a valid template directory.
#
     When using the -templatePath parameter, specify the fully qualified file
     path for the parameter.
#
# Valid Values:
    Varies
# Default Values:
    None
################################################################################
templatePath=BPM/dmgr.procsvr
```

```
################################################################################
# Parameter: profileName
#
# Description:
     Specifies the name of the profile. Use a unique value when creating a
     nrofile.
# Each profile that shares the same set of product binaries must have a
# unique name. The default profile name is based on the profile type and a
# trailing number, for example:
# profileType ProfileNumberwhere profileType is a value such as ProcSrv,
# Dmgr, or Custom and ProfileNumber is a sequential number that creates a
# unique profile name. The value for this parameter must not contain spaces
# or characters that are not valid such as the following: *, ?, ", <, >, , ,# /, \, and |. The profile name that you choose must not be in use. On
# Windows platforms: If the fully qualified path contains spaces, enclose
# the value in quotation marks. The default value is based on the
# install_root directory, the profiles subdirectory, and the name of the
# file. For example, the default for profile creation is:
# WS_WSPROFILE_DEFAULT_PROFILE_HOME/profileNamewhere
# WS_WSPROFILE_DEFAULT_PROFILE_HOME is defined in the wasprofile.properties
# file in the install root/properties directory. The value for this
     parameter must be a valid path for the target system and must not be
     currently in use. You must have permissions to write to the directory.
#
# Valid Values:
    Varies
# Default Values:
    None
################################################################################
profileName=Dmgr01
################################################################################
# Parameter: cellName
#
# Description:
# Specifies the cell name of the profile. Use a unique cell name for each
     profile.
# The default value for this parameter is based on a combination of the
# short host name, the constant Cell, and a trailing number, for example:
# if (DMgr)
# shortHostNameCellCellNumber
# else
# shortHostNameNodeNodeNumberCell
     where CellNumber is a sequential number starting at 01 and NodeNumber is
# the node number that you used to define the node name.
# The value for this parameter must not contain spaces or any characters
# that are not valid such as the following: *, ?, ", <, >, , , /, \setminus, and |.
#
# Valid Values:
# Varies
# Default Values:
# Varies
#
# Parameter: nodeName
#
# Description:
     Specifies the node name for the node that is created with the new profile.
     Use a unique value within the cell or on the workstation. Each profile
     that shares the same set of product binaries must have a unique node name.
     This parameter is required for profile creation only with the
     dmgr.esbserverdefault.procsvrdefault.procctrdefault.procsvr.advdefault.
# procctr.advdmgr.procctrmanaged.procctrmanaged.procsvr templates.
# The default value for this parameter is based on the short host name,
# profile type, and a trailing number, for example:
# if (DMgr)
# shortHostNameCellManagerNodeNumber
# else
```

```
# shortHostNameNodeNodeNumber
# where NodeNumber is a sequential number starting at 01.
# The value for this parameter must not contain spaces or any characters
# that are not valid such as the following: *, ?, ", <, >, ,, /, \, and \vert.
#
# Valid Values:
    Varies
# Default Values:
    Varies
################################################################################
cellName=cell_name
nodeName=node_name
################################################################################
# Parameter: enableAdminSecurity
#
# Description:
# For IBM Business Process Manager omit this parameter. Administrative
     security is always enabled for IBM Business Process Manager profiles.
     You must also specify the parameters -adminUserName and -adminPassword
     along with the values for these parameters.
#
# Valid Values:
    true
# Default Values:
    tr<sub>II</sub>################################################################################
enableAdminSecurity=true
adminUserName=adminUser_ID
adminPassword=adminPassword
################################################################################
# Parameter: signingCertDN
#
# Description:
# Specifies the distinguished name of the root signing certificate that you
     create when you create the profile. Specify the distinguished name in
# quotation marks. This default personal certificate is located in the
     server keystore file. If you do not specifically create or import a root
# signing certificate, one is created by default. See the
     -signingCertValidityPeriod parameter and the -keyStorePassword.
#
# Valid Values:
    Varies
# Default Values:
    None
#
# Parameter: signingCertValidityPeriod
#
# Description:
     An optional parameter that specifies the amount of time in years that the
     root signing certificate is valid. If you do not specify this parameter
# with the -signingCertDN parameter, the root signing certificate is valid
# for 20 years.
#
# Valid Values:
    Varies
# Default Values:
    None
#
# Parameter: keyStorePassword
#
# Description:
# Specifies the password to use on all keystore files created during profile
# creation. Keystore files are created for the default personal certificate
# and the root signing certificate.
#
```

```
# Valid Values:
    Varies
# Default Values:
# None
################################################################################
#signingCertDN =distinguished_name
#signingCertValidityPeriod =validity_period
#keyStorePassword =keyStore_password
################################################################################
# Parameter: defaultPorts
#
# Description:
# Assigns the default or base port values to the profile.d o not use this
     parameter when using the -startingPort or -portsFile parameter.
# During profile creation, the manageprofiles command-line utility uses an
# automatically generated set of recommended ports if you do not specify the
# -startingPort parameter, the -defaultPorts parameter or the -portsFile
# parameter. The recommended port values can be different than the default
     port values based on the availability of the default ports.
#
# Valid Values:
    Varies
# Default Values:
    None
#
# Parameter: startingPort
#
# Description:
# Specifies the starting port number for generating and assigning all ports
# for the profile.
# Port values are assigned sequentially from the -startingPort value,
     omitting those ports that are already in use. The system recognizes and
# resolves ports that are currently in use and determines the port
# assignments to avoid port conflicts.
     Do not use this parameter with the -defaultPorts or -portsFile parameters.
     During profile creation, the manageprofiles command-line utility uses an
# automatically generated set of recommended ports if you do not specify the
# -startingPort parameter, the -defaultPorts parameter or the -portsFile
# parameter. The recommended port values can be different than the default
     port values based on the availability of the default ports.
#
# Valid Values:
    Varies
# Default Values:
    None
#
# Parameter: portsFile
#
# Description:
     An optional parameter that specifies the path to a file that defines port
# settings for the new profile.
# Do not use this parameter when using the -startingPort or -defaultPorts
# parameter.
     During profile creation, the manageprofiles command-line utility uses an
     automatically generated set of recommended ports if you do not specify the
# -startingPort parameter, the -defaultPorts parameter or the -portsFile
     parameter. The recommended port values can be different than the default
     port values based on the availability of the default ports.
#
# Valid Values:
    Varies
# Default Values:
    None
################################################################################
#defaultPorts=default_ports
#startingPort=startingPort
```
#portsFile=file\_path

```
################################################################################
# Parameter: enableService
#
# Description:
      Enables the creation of a Linux service. Valid values include true or
      false. The default value for this parameter is false. When the
# manageprofiles command-line utility is run with the -enableService option
      set to true, the Linux service is created with the profile when the
      command is run by the root user. When a nonroot user runs the
# manageprofiles command-line utility, the profile is created, but the Linux
# service is not. The Linux service is not created because the nonroot user
# does not have sufficient permission to set up the service. An
      INSTCONPARTIALSUCCESS result is displayed at the end of the profile
     creation and the profile creation log
      install_root/logs/manageprofiles/profile_name_create.log contains a
     message indicating the current user does not have sufficient permission to
      set up the Linux service. Use this parameter when creating profiles only.
#
# Valid Values:
    false
     # true
# Default Values:
     None
#
# Parameter: serviceUserName
#
# Description:
# Specifies the user ID that is used during the creation of the Linux
     service so that the Linux service will run under this user ID. The Linux
     service runs whenever the user ID is logged on. Not required.
#
# Valid Values:
# Varies
 Default Values:
# None
#
# Parameter: winserviceAccountType
#
# Description:
      The type of the owner account of the Windows service created for the
     profile. Valid values include specifieduser or localsystem. The
      localsystem value runs the Windows service under the local account of the
     user who creates the profile. The default value for this parameter is
      localsystem. Use this parameter when creating profiles only.
#
# Valid Values:
# localsystem
# specifieduser
# Default Values:
# localsystem
#
# Parameter: winserviceUserName
#
# Description:
      Specify your user ID so that the Windows operating system can verify you
      as an ID that is capable of creating a Windows service. Your user ID must
     belong to the Administrator group and have the following advanced user
      rights:
      Act as part of the operating system
      Log on as a service
      The default value for this parameter is the current user name. The value
# for this parameter must not contain spaces or characters that are not
# valid such as the following: *, ?, ", < , > , , , /, \setminus, and |. The user that
      you specify must have the proper permissions to create a Windows service.
      You must specify the correct password for the user name that you choose.
```

```
#
# Valid Values:
# Varies
# Default Values:
    None
#
# Parameter: winservicePassword
#
# Description:
# Specify the password for the specified user or the local account that is
# to own the Windows service.
#
# Valid Values:
# Varies
# Default Values:
# None
#
# Parameter: winserviceCheck
#
# Description:
# The value can be either true or false. Specify true to create a Windows
# service for the server process that is created within the profile. Specify
     false to not create the Windows service. The default value for this
     parameter is false.
#
# Valid Values:
# false
    true
# Default Values:
# false
#
# Parameter: winserviceStartupType
#
# Description:
# The following values for Windows service startup can be used:
     manual
# automatic
# disabled
# The default value for this parameter is manual.
#
# Valid Values:
    manual
    automatic
# disabled
# Default Values:
    manual
################################################################################
#enableService=true
#serviceUserName=service_user_ID
#winserviceAccountType=localsystem
#winserviceUserName=winservice_user_ID
#winservicePassword=winservice_password
#winserviceCheck=false
#winserviceStartupType=manual
################################################################################
# Parameter: dbWinAuth
#
# Description:
     An optional parameter that is valid in all default profile templates.
# Specify true to indicate that you are running SQL Server using integrated
# windows authentication.
#
# Note: Do not use this parameter if you are using -bpmdbDesign.
#
# Valid Values:
# false
```
true # Default Values: # None ################################################################################ #dbWinAuth=true ################################################################################ # Parameter: environmentType # # Description: Specifies the environment type. The environment type refers to how IBM # Business Process Manager is used; for example, in a production, stage or # test environment. Load testing might be done on a test server, while a # stage environment type might be used as a temporary location to host changes before putting those changes into production. You might specify # Stage as the Environment type if the server you are configuring will be # accessed and used to review content and new functionality. Valid values # are as follows: # Test Use Test if the server you are configuring is to be used as a testing # environment. # Stage Use Stage if the server is to serve as a staging platform to be used as a preproduction server. Production # Use Production if the server is to serve in a production capacity. # The default value is Test. # # Valid Values: **Test** Production Stage # Default Values: **Test** ################################################################################ environmentType=Test ################################################################################ # Parameter: isDeveloperServer # # Description: Specifies whether the server is intended for development purposes only. This parameter is useful when creating profiles to test applications on a non-production server prior to deploying the applications on their production application servers. If -isDeveloperServer is set when creating an IBM Business Process Manager profile, then a preconfigured VMM file repository is installed. This file repository contains a sample # organization that can be used to test Business Process Choreographer # people resolution, ready for you to use as is. # # Valid Values: false true # Default Values: false ################################################################################ #isDeveloperServer=false

*Extension de profils de gestionnaire de déploiement pour Process Center avec un serveur de base de données SQL Server à l'aide de l'outil de gestion de profil :*

Vous pouvez utiliser l'outil de gestion de profil pour étendre un profil de gestionnaire de profils WebSphere Application Server V.8.

Veillez à arrêter tout serveur associé au profil que vous envisagez d'augmenter.

Si vous souhaitez configurer la base de données commune lors de la création du profil, assurez-vous que votre serveur de base de données est installé et en cours d'exécution.

La langue de l'outil de gestion de profil est déterminée par la langue par défaut du système. Si la langue par défaut ne correspond pas à l'une des langues prises en charge, la langue utilisée est l'anglais. Vous pouvez changer de langue par défaut en démarrant l'outil de gestion de profil depuis la ligne de commande, puis en utilisant le paramètre **java user.language** pour remplacer la langue par défaut. Entrez la commande suivante :

*racine\_installation*\java\bin\java -Duser.language=*environnement\_local racine\_installation*\bin\ProfileManagement\startup.jar

Par exemple, pour démarrer l'outil de gestion de profil en langue allemande, entrez la commande suivante :

*racine\_installation*\java\bin\java -Duser.language=de *racine\_installation*\bin\ProfileManagement\startup.jar

**Restrictions : Wista** 

v Pour pouvoir exécuter l'outil de gestion de profil sur Windows 7, Windows Vista, ou Windows Server 2008, vous devez augmenter vos privilèges de compte utilisateur Microsoft Windows. Que vous soyez un utilisateur administrateur ou un utilisateur non-administrateur, cliquez avec le bouton droit sur le fichier pmt.bat et sélectionnez **Exécuter en tant qu'administrateur**. Sinon, utilisez la commande **runas** sur la ligne de commande. Par exemple, la commande suivante peut être exécutée à partir du répertoire *racine\_installation*\bin\ProfileManagement :

runas /user:MyAdminName /env pmt.bat

Les utilisateurs non administratifs doivent utiliser le mot de passe de l'administrateur.

v Si vous installez plusieurs instances de IBM Business Process Manager en tant qu'utilisateur root et que vous accordez un accès utilisateur non administrateur uniquement à un sous-ensemble de ces instances, l'outil de gestion de profil ne fonctionnera pas correctement pour l'utilisateur non administrateur. En outre, un message com.ibm.wsspi.profile.WSProfileException ou d'accès refusé apparaîtra dans le fichier *racine\_installation*\bin\ProfileManagement\pmt.bat. Par défaut, les utilisateurs non administratifs n'ont pas accès au répertoire Program Files, qui est l'emplacement d'installation par défaut du produit. Pour résoudre ce problème, les utilisateurs non administratifs doivent soit installer le produit par eux-mêmes, soit être autorisés à accéder à d'autres instances du produit.

Une fois que vous avez démarré l'outil de gestion de profil, vous devez décider si vous souhaitez choisir l'option **standard** ou **avancée** pour la création de profil. Utilisez l'option avancée pour :

- v Spécifier un fichier de conception de base de données à utiliser pour la configuration de la base de données.
- v Affecter des valeurs personnalisées aux ports, à l'emplacement du profil et aux noms du profil, du noeud, de l'hôte et de la cellule (le cas échéant).
- v Créer un service système pour exécuter le serveur, si votre système d'exploitation et les privilèges associés à votre compte utilisateur vous permettent de créer des services.
- v Vous pouvez configurer IBM Forms Server pour qu'il fonctionne avec les widgets Gestion des tâches manuelles dans Business Space.
- v Configurer Business Process Rules Manager.
- 1. Utilisez l'une des méthodes suivantes pour lancer l'outil de gestion de profil :
	- v Lancez l'outil à partir de la console Premiers pas.
	- v Utilisez le menu Démarrer de Windows. Par exemple, sélectionnez **Démarrer > Programmes** *ou* **Tous les programmes > IBM Business Process Manager 8.0 > Profile Management Tool**.
	- v Exécutez la commande *racine\_installation***\bin\ProfileManagement\pmt.bat**.
- 2. Arrêtez tout serveur associé au profil que vous envisagez d'augmenter.
- 3. Dans la page Bienvenue , cliquez sur **Lancer l'outil de gestion des profils** ou sélectionnez l'onglet **Outil de gestion des profils**.
- 4. Dans l'onglet **Profils**, sélectionnez le profil que vous souhaitez étendre et cliquez sur **Etendre**. Si vous étendez un profil WebSphere Application Server, il doit être issu de la version de IBM Business Process Manager sur laquelleWebSphere Application Server est installé. Le bouton d'**extension** ne peut être sélectionné que si un profil peut être étendu. La page de sélection d'extension s'ouvre dans une autre fenêtre.
- 5. Dans la page de sélection d'extension, sélectionnez le type d'extension à appliquer au profil. Ensuite, cliquez sur **Suivant**.
- 6. Dans la page d'options d'extension du profil, choisissez d'effectuer une extension **standard** ou **avancée**, puis cliquez sur **Suivant**.

L'option **standard** permet d'étendre un profil avec les paramètres de configuration par défaut.

L'option **avancée** permet d'indiquer vos propres valeurs de configuration pour l'extension de profil.

**Restriction :** L'outil de gestion de profil affiche un message d'avertissement si l'une des situations suivantes se produit :

- v Le profil que vous avez choisi d'étendre a un serveur en cours d'exécution. Vous ne pouvez pas étendre le profil tant que vous n'avez pas arrêté le serveur ou cliqué sur **Précédent** et choisi un autre profil sans serveur en cours d'exécution.
- v Le profil que vous avez choisi d'étendre a été fédéré. Or, vous ne pouvez pas étendre un profil fédéré. Vous devez cliquer sur **Précédent** et choisir un autre profil non fédéré.
- v Le profil que vous avez choisi d'étendre a été étendu avec le produit sélectionné. Vous devez cliquer sur **Précédent** et choisir un autre profil à étendre.
- 7. Si vous avez sélectionné Création d'un profil **standard**, passez à l['étape de sécurité administrative.](#page-3728-0)
- 8. Advanced: Dans la page de déploiement d'application facultatif, indiquez si vous souhaitez déployer la console d'administration pour gérer le serveur (recommandé). Cliquez ensuite sur **Suivant**.
- 9. Advanced: Dans la page de nom et emplacement du profil, procédez comme suit :
	- a. Dans la zone de **nom de profil**, spécifiez un nom unique ou acceptez la valeur par défaut. Chaque profil créé doit posséder un nom. Lorsque vous avez plusieurs profils, vous pouvez les spécifier individuellement au niveau supérieur en utilisant ce nom.
	- b. Dans la zone de **répertoire de profil**, entrez le répertoire du profil ou utilisez le bouton **Parcourir** pour accéder au répertoire des profils. Le chemin d'accès au profil contient les fichiers définissant l'environnement d'exécution, (commandes, fichiers de configuration et fichiers journaux, par exemple). Le répertoire par défaut est *racine\_installation*\profiles\*nom\_profil*.
	- c. Facultatif : Sélectionnez **Faire de ce profil le profil par défaut** si vous souhaitez que le profil que vous êtes en train de créer soit le profil par défaut. Cette case à cocher apparaît uniquement si vous avez un profil existant sur votre système.

Lorsqu'un profil est le profil par défaut, les commandes fonctionneront automatiquement avec celui-ci. Le premier profil créé sur un poste de travail est désigné comme étant le profil par défaut. Ce profil est la cible par défaut des commandes émises à partir du répertoire bin situé dans le répertoire racine d'installation du produit. Lorsqu'il existe un seul profil sur un poste de travail, chaque commande agit sur ce profil. Si plusieurs profils existent, certaines commandes exigent que vous indiquiez le profil auquel la commande s'applique.

- d. Dans la liste de **paramétrage d'optimisation des performances d'exécution du serveur**, sélectionnez un niveau d'optimisation des performances correspondant au profil que vous créez. Ce paramètre est un paramètre WebSphere Application Server.
- e. Cliquez ensuite sur **Suivant**. Si vous cliquez sur **Précédent** et que vous changez le nom du profil, vous devrez peut-être modifier manuellement le nom dans cette page lorsqu'elle s'affichera de nouveau.
- 10. Advanced: Dans la page de noms de noeud, d'hôte et de cellule, effectuez l'une des actions suivantes pour le profil que vous créez:
- v Dans la zone de **nom de noeud**, spécifiez un nom de noeud ou acceptez la valeur par défaut. Essayez d'utiliser un nom de noeud aussi court que possible, mais assurez-vous que les noms de noeud sont uniques dans votre environnement de déploiement.
- v Dans la zone de **nom de serveur**, spécifiez un nom de serveur ou acceptez la valeur par défaut.
- v Dans la zone de **nom d'hôte**, spécifiez un nom d'hôte ou acceptez la valeur par défaut.
- v Dans la zone de **nom de cellule**, spécifiez un nom de cellule ou acceptez la valeur par défaut. Cliquez ensuite sur **Suivant**.
- <span id="page-3728-0"></span>11. Obligatoire : Dans la page de sécurité administrative, entrez des valeurs dans les zones de **nom d'utilisateur**, de **mot de passe** et de **confirmation de mot de passe**. Le mot de passe spécifié pour l'administrateur lors de l'installation sera utilisé pour tous les utilisateurs internes, y compris tw\_admin et tw\_user. Etant donné que tous les profils IBM Business Process Manager doivent avoir la sécurité d'administration activée, le bouton **Suivant** est activé uniquement une fois que vous avez entré ces valeurs.

Cliquez sur **Suivant**. Si vous avez sélectionné Création de profil **standard**, passez à l['étape](#page-3730-0) [Configuration de la base de données - partie 1.](#page-3730-0)

- 12. Advanced: Dans la page de certificat de sécurité (partie 1), indiquez si vous souhaitez importer des certificats existants ou créer de nouveaux certificats.
	- v Pour créer un nouveau certificat personnel par défaut et un nouveau certificat signataire racine, sélectionnez l'option de **création d'un nouveau certificat personnel par défaut** et l'option de **création d'un nouveau certificat signataire racine**, et cliquez sur **Suivant**.
	- v Pour importer des certificats existants, sélectionnez l'option d'**importation d'un certificat personnel par défaut existant** et l'option d'**importation d'un certificat personnel de signature racine existant**, puis entrez les informations suivantes :
		- Dans la zone de **chemin**, entrez le chemin d'accès au certificat existant.
		- Dans la zone de **mot de passe**, entrez le mot de passe du certificat
		- Dans la zone de **type de magasin de clés**, sélectionnez le type de magasin de clés pour le certificat que vous importez.
		- Dans la zone d'**alias de magasin de clés**, sélectionnez l'alias de magasin de clés pour le certificat que vous importez.
		- Cliquez sur **Suivant** pour afficher la page de certificat de sécurité (partie 2)

Lorsque vous importez un certificat personnel comme certificat personnel par défaut, importez le certificat racine qui a signé le certificat personnel. Sinon, l'outil de gestion de profil ajoute le signataire du certificat personnel au fichier trust.p12.

13. Advanced: Dans la page de certificat de sécurité (partie 2), vérifiez que les informations relatives au certificat sont correctes, puis cliquez sur **Suivant** pour afficher la page d'affectation de valeurs de port.

Si vous créez les certificats, vous pouvez utiliser les valeurs par défaut, ou encore les modifier pour créer de nouveaux certificats. Le certificat personnel par défaut est par défaut valide pendant un an ; il est signé par le certificat signataire racine. Le certificat signataire racine par défaut est un certificat auto-signé, qui a une période de validité par défaut de 15 ans. Le mot de passe du fichier de clés par défaut applicable au certificat signataire racine est WebAS. Modifiez le mot de passe. Le mot de passe ne peut pas contenir n'importe quels caractères codés sur deux octets (DBCS), car certains types de fichier de clés (PKCS12, par exemple), ne les prennent pas en charge. Les types de fichier de clés pris en charge dépendent des fournisseurs spécifiés dans le fichier java.security.

Lorsque vous créez l'un des certificats (ou les deux), ou que vous importez l'un des certificats (ou les deux), les fichiers de clés créés sont les suivants :

- key.p12 : contient le certificat personnel par défaut.
- v trust.p12 : contient le certificat du signataire du certificat racine par défaut.
- root-key.p12 : contient le certificat signataire racine.
- v default-signers.p12 : contient les certificats de signataire ajoutés à tout nouveau fichier de clés que vous créez une fois que le serveur est installé et en cours d'exécution. Par défaut, le certificat de signataire racine et un certificat signataire DataPower se trouvent dans ce fichier de clés.
- v deleted.p12 : contient les certificats supprimés à l'aide de la tâche deleteKeyStore, de sorte qu'ils puissent être récupérés en cas de besoin.
- v ltpa.jceks : contient les clés LTPA (Lightweight Third-Party Authentication) par défaut, que les serveurs de votre environnement utilisent pour communiquer entre eux.

Ces fichiers sont tous associés au même mot de passe lorsque vous créez ou importez des certificats (il s'agit soit du mot de passe par défaut, soit d'un mot de passe que vous spécifiez). Un certificat importé est ajouté au fichier key.p12 ou au fichier root-key.p12. Si vous importez des certificats et que les certificats ne contiennent pas les informations que vous souhaitez, cliquez sur **Précédent** pour importer un autre certificat.

14. Advanced: Dans la page d'affectation de valeurs de port, vérifiez que les informations relatives au certificat sont correctes, puis cliquez sur **Suivant**. L'outil de gestion de profil détecte les ports actuellement utilisés par d'autres produits WebSphere et affiche les valeurs de port recommandées (qui n'entrent pas en conflit avec les valeurs existantes). Si vous avez des applications autres que les applications WebSphere qui utilisent les ports spécifiés, vérifiez qu'il n'existe pas de conflits de ports. Si vous avez choisi de ne pas déployer la console d'administration dans la page de déploiement d'application facultatif , les ports de la console d'administration ne sont pas disponibles dans la page d'attribution des valeurs de port.

Les ports sont reconnus comme étant en cours d'utilisation si les conditions suivantes sont remplies:

- v Les ports sont affectés à un profil créé par une installation exécutée par l'utilisateur actuel.
- v Les ports sont en cours d'utilisation.

Bien que l'outil valide les ports lorsque vous accédez à la page d'attribution des valeurs de port, des conflits de port peuvent malgré tout se produire en fonction des sélections effectuées dans les pages suivantes de l'outil de gestion de profil. Si c'est le cas, les ports ne seront pas attribués avant la fin de la création du profil.

Si vous pensez qu'il existe un conflit de port, vous pourrez faire des recherches une fois le profil créé. Déterminez les ports utilisés lors de la création du profil en consultant le fichier suivant : *racine\_profil*\properties\portdef.prop

Ce fichier contient les clés et les valeurs utilisées pour les paramètres des ports. Si vous découvrez des conflits de ports, vous pouvez réaffecter les ports manuellement. Pour réaffecter des ports, voir "Mise à jour des ports dans les profils existants " dans le centre de documentation WebSphere Application Server. Exécutez le fichier **updatePorts.ant** via le script **ws\_ant** détaillé dans cette rubrique.

15. Advanced: Si vous ne disposez pas de privilèges administratifs, passez à l'étape suivante. Si vous avez des privilèges administratifs, dans la page de définition de service, indiquez si vous souhaitez utiliser un service Windows pour exécuter IBM Business Process Manager.

Si le profil est configuré en tant que service Windows, IBM Business Process Manager démarre les services Windows pour les processus qui sont lancés via la commande **startServer** ou la commande **startManager**. Par exemple, si vous configurez un serveur en tant que service Windows et que vous émettez la commande **startServer**, la commande **wasservice** lance les services définis.

**Important :** Si vous choisissez de vous connecter en tant que compte utilisateur spécifique, vous devez indiquer l'ID utilisateur et le mot de passe de l'utilisateur qui doit exécuter le service, ainsi que le type de démarrage souhaité (la valeur par défaut est Manuel). L'ID utilisateur ne doit pas comporter d'espaces dans son nom ; il doit appartenir au groupe des administrateurs et disposer des droits d'utilisateur avancés (permettant d'ouvrir une session en tant que service). Si l'ID utilisateur appartient au groupe des administrateurs, l'outil de gestion de profil lui accorde des droits d'utilisateur avancés (s'il ne les possède pas déjà).

Lors de la suppression d'un profil, vous pouvez supprimer le service Windows qui a été ajouté durant la création de profil.

### **Remarques sur IPv6 (Internet Protocol version version 6) lors de l'exécution de profils en tant que services Windows**

Les profils créés en vue d'une exécution en tant que services Windows ne démarrent pas avec IPv6 si le service est configuré pour être exécuté en tant que Système local. Vous devez créer un environnement spécifique afin d'activer IPv6. Puisque cette variable d'environnement est une variable utilisateur et non une variable de système local, seul un service Windows, exécuté pour cet utilisateur spécifique, peut accéder à cette variable d'environnement. Par défaut, lorsque des profils sont créés et configurés en vue d'une exécution en tant que service Windows, le service est configuré pour être exécuté en tant que Système local. Lorsque le serviceIBM Business Process Manager Windows tente de s'exécuter, il ne peut pas accéder à la variable d'environnement utilisateur qui définit IPv6 et tente par conséquent un lancement via IPv4. Le serveur ne démarre pas correctement dans ce cas. Pour résoudre ce problème, lors de la création du profil, indiquez que le service IBM Business Process Manager Windows doit s'exécuter avec le même ID utilisateur que celui utilisé pour la définition de la variable d'environnement qui spécifie IPv6, et non avec le système local.

- 16. Advanced: Configuration de la base de données commune à l'aide d'un fichier de conception.
	- a. Sélectionnez l'option d'**utilisation d'un fichier de conception**.
	- b. Cliquez sur **Parcourir**.
	- c. Vous devez indiquer le chemin qualifié complet d'accès au fichier de conception.
	- d. Pour exécuter les scripts de base de données automatiquement (dans le cadre du processus de création de profil), sélectionnez l'option d'**exécution des scripts de base de données pour créer les tables de base de données**. Si cette option n'est pas sélectionnée, vous ou l'administrateur de la base de données devez exécuter les scripts manuellement après la création du profil. Vous devez également charger la base de données à l'aide des informations système ; pour cela, exécutez la commande **bootstrapProcessServerData**.

**Important :** Si vous sélectionnez l'option d'**exécution des scripts de base de données pour créer les tables de base de données**, vérifiez que l'option d'**utilisation d'une base de données locale ou distante existante** n'est *pas* sélectionnée. Si les deux options sont sélectionnées, des erreurs se produisent.

e. Cliquez ensuite sur **Suivant**. Si vous choisissez de spécifier un fichier de conception, les panneaux de configuration de la base de données de l'outil de gestion de profil sont ignorés. L'emplacement du fichier de conception est transmis à la ligne de commande pour terminer la configuration de la base de données.

Passez à l['étape de configuration de Business Space](#page-3731-0)

- <span id="page-3730-0"></span>17. Dans la page de configuration de la base de données - Partie 1, spécifiez les informations relatives à la base de données commune.
	- a. Dans la liste de **sélection d'un produit de base de données**, sélectionnez **Microsoft SQL Server**.
	- b. Facultatif : Si vous souhaitez modifier les valeurs par défaut, entrez de nouveaux noms pour les bases de données concernées. Les noms de bases de données doivent être uniques.
	- c. Pour exécuter les scripts de base de données automatiquement (dans le cadre du processus de création de profil), sélectionnez l'option d'**exécution des scripts de base de données pour initialiser la base de données**. Si cette option n'est pas sélectionnée, vous ou l'administrateur de la base de données devez exécuter les scripts manuellement après la création du profil. Vous devez également charger la base de données à l'aide des informations système ; pour cela, exécutez la commande **bootstrapProcessServerData**.
	- d. Cliquez ensuite sur **Suivant**.
- 18. Dans la page de configuration de la base de données Partie 2, spécifiez les informations relatives à la base de données commune. Renseignez les zones suivantes.

*Tableau 214. Zones obligatoires pour la configuration de la base de données pour Microsoft SQL Server - Partie 2*

| Zone                                                                                                    | Action requise |
|----------------------------------------------------------------------------------------------------|----------------|
| Sélectionnez l'option Appliquer l'authentification Windows pour indiquer que vous aller vous connecter aux bases |                |
| de données à l'aide de vos informations d'authentification Windows. Si vous sélectionnez cette option, les zones |                |
| Base de données Process Server, Base de données Performance Data Warehouse et Base de données commune sont       |                |
| Idésactivées.                                                                                                    |                |

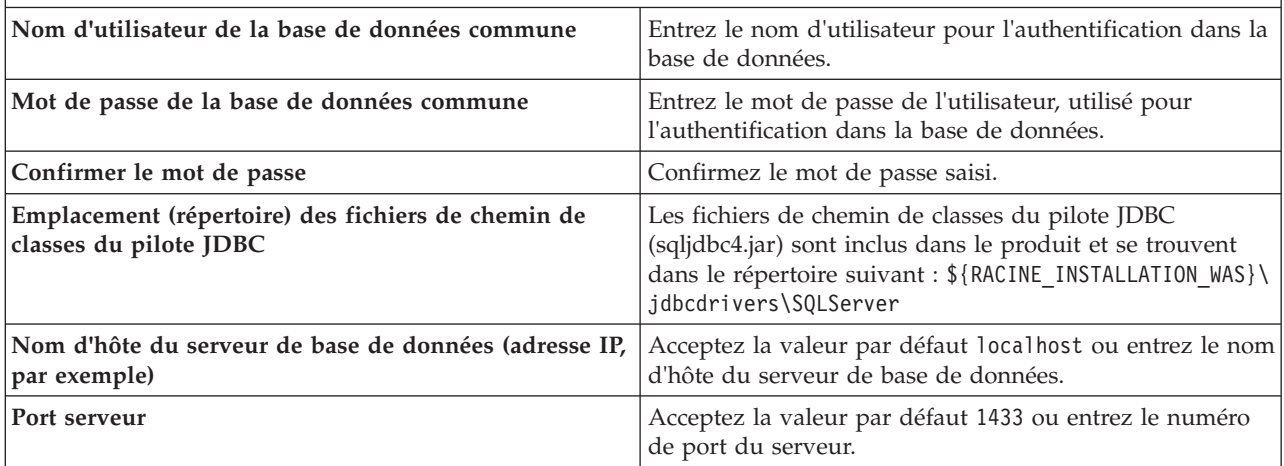

- <span id="page-3731-0"></span>19. Advanced : Sur la page Configuration de Business Space, si vous souhaitez configurer IBM Forms Server pour utiliser les widgets Human Task Management dans Business Space, sélectionnez **Configurer IBM Forms Server** et entrez l'adresse HTTP de la racine d'installation d'IBM Forms Server Translator et d'IBM Forms Server. Ensuite, cliquez sur **Suivant**.
- 20. Advanced: choisissez si vous souhaitez configurer Business Process Rules Manager pour l'installation et cliquez sur **Suivant**. Business Rules Manager est une application Web qui personnalise les modèles de règles métier en fonction des besoins de votre application métier.
- 21. Dans la page Récapitulatif du profil, examinez les informations affichées. Cliquez sur **Créer** pour créer le profil ou sur **Précédent** pour modifier les caractéristiques du profil.
- 22. Dans la page Profil complet, examinez les informations affichées. Pour accéder à la console Premiers pas, vérifiez que l'option **Lancer la console Premiers pas** est sélectionnée et cliquez sur **Terminer**.
- v Ajoutez des profils personnalisés (noeuds gérés) qui seront gérés par le gestionnaire de déploiement, puis configurez l'environnement de déploiement.
- v Vous pouvez également configurer Business Process Choreographer (facultatif).

*Extension des profils de gestionnaire de déploiement pour Process Server avec un serveur de base de données SQL Server à l'aide de l'outil de gestion de profil :*

Vous pouvez utiliser l'outil de gestion de profil pour étendre un profil de gestionnaire de profils WebSphere Application Server V.8.

Veillez à arrêter tout serveur associé au profil que vous envisagez d'augmenter.

Si vous souhaitez configurer la base de données commune lors de la création du profil, assurez-vous que votre serveur de base de données est installé et en cours d'exécution.

La langue de l'outil de gestion de profil est déterminée par la langue par défaut du système. Si la langue par défaut ne correspond pas à l'une des langues prises en charge, la langue utilisée est l'anglais. Vous pouvez changer de langue par défaut en démarrant l'outil de gestion de profil depuis la ligne de commande, puis en utilisant le paramètre **java user.language** pour remplacer la langue par défaut. Entrez la commande suivante :

*racine\_installation*\java\bin\java -Duser.language=*environnement\_local racine\_installation*\bin\ProfileManagement\startup.jar

Par exemple, pour démarrer l'outil de gestion de profil en langue allemande, entrez la commande suivante :

*racine\_installation*\java\bin\java -Duser.language=de *racine\_installation*\bin\ProfileManagement\startup.jar

## Restrictions : **Wista Mindows 7**

v Pour pouvoir exécuter l'outil de gestion de profil sur Windows 7, Windows Vista, ou Windows Server 2008, vous devez augmenter vos privilèges de compte utilisateur Microsoft Windows. Que vous soyez un utilisateur administrateur ou un utilisateur non-administrateur, cliquez avec le bouton droit sur le fichier pmt.bat et sélectionnez **Exécuter en tant qu'administrateur**. Sinon, utilisez la commande **runas** sur la ligne de commande. Par exemple, la commande suivante peut être exécutée à partir du répertoire *racine\_installation*\bin\ProfileManagement :

runas /user:MyAdminName /env pmt.bat

Les utilisateurs non administratifs doivent utiliser le mot de passe de l'administrateur.

v Si vous installez plusieurs instances de IBM Business Process Manager en tant qu'utilisateur root et que vous accordez un accès utilisateur non administrateur uniquement à un sous-ensemble de ces instances, l'outil de gestion de profil ne fonctionnera pas correctement pour l'utilisateur non administrateur. En outre, un message com.ibm.wsspi.profile.WSProfileException ou d'accès refusé apparaîtra dans le fichier *racine\_installation*\bin\ProfileManagement\pmt.bat. Par défaut, les utilisateurs non administratifs n'ont pas accès au répertoire Program Files, qui est l'emplacement d'installation par défaut du produit. Pour résoudre ce problème, les utilisateurs non administratifs doivent soit installer le produit par eux-mêmes, soit être autorisés à accéder à d'autres instances du produit.

Une fois que vous avez démarré l'outil de gestion de profil, vous devez décider si vous souhaitez choisir l'option **standard** ou **avancée** pour la création de profil. Utilisez l'option avancée pour :

- v Spécifier un fichier de conception de base de données à utiliser pour la configuration de la base de données.
- v Affecter des valeurs personnalisées aux ports, à l'emplacement du profil et aux noms du profil, du noeud, de l'hôte et de la cellule (le cas échéant).
- v Créer un service système pour exécuter le serveur, si votre système d'exploitation et les privilèges associés à votre compte utilisateur vous permettent de créer des services.
- v Vous pouvez configurer IBM Forms Server pour qu'il fonctionne avec les widgets Gestion des tâches manuelles dans Business Space.
- v Configurer Business Process Rules Manager.
- 1. Utilisez l'une des méthodes suivantes pour lancer l'outil de gestion de profil :
	- v Lancez l'outil à partir de la console Premiers pas.
	- v Utilisez le menu Démarrer de Windows. Par exemple, sélectionnez **Démarrer > Programmes** *ou* **Tous les programmes > IBM Business Process Manager 8.0 > Profile Management Tool**.
	- v Exécutez la commande *racine\_installation***\bin\ProfileManagement\pmt.bat**.
- 2. Arrêtez tout serveur associé au profil que vous envisagez d'augmenter.
- 3. Dans la page Bienvenue , cliquez sur **Lancer l'outil de gestion des profils** ou sélectionnez l'onglet **Outil de gestion des profils**.
- 4. Dans l'onglet **Profils**, sélectionnez le profil que vous souhaitez étendre et cliquez sur **Etendre**. Si vous étendez un profil WebSphere Application Server, il doit être issu de la version de IBM Business Process Manager sur laquelleWebSphere Application Server est installé. Le bouton d'**extension** ne peut être sélectionné que si un profil peut être étendu. La page de sélection d'extension s'ouvre dans une autre fenêtre.
- 5. Dans la page de sélection d'extension, sélectionnez le type d'extension à appliquer au profil. Ensuite, cliquez sur **Suivant**.

6. Dans la page d'options d'extension du profil, choisissez d'effectuer une extension **standard** ou **avancée**, puis cliquez sur **Suivant**.

L'option **standard** permet d'étendre un profil avec les paramètres de configuration par défaut. L'option **avancée** permet d'indiquer vos propres valeurs de configuration pour l'extension de profil.

**Restriction :** L'outil de gestion de profil affiche un message d'avertissement si l'une des situations suivantes se produit :

- v Le profil que vous avez choisi d'étendre a un serveur en cours d'exécution. Vous ne pouvez pas étendre le profil tant que vous n'avez pas arrêté le serveur ou cliqué sur **Précédent** et choisi un autre profil sans serveur en cours d'exécution.
- v Le profil que vous avez choisi d'étendre a été fédéré. Or, vous ne pouvez pas étendre un profil fédéré. Vous devez cliquer sur **Précédent** et choisir un autre profil non fédéré.
- v Le profil que vous avez choisi d'étendre a été étendu avec le produit sélectionné. Vous devez cliquer sur **Précédent** et choisir un autre profil à étendre.
- 7. Si vous avez sélectionné Création d'un profil **standard**, passez à l['étape de sécurité administrative.](#page-3733-0)
- 8. Advanced: Dans la page de déploiement d'application facultatif, indiquez si vous souhaitez déployer la console d'administration pour gérer le serveur (recommandé). Cliquez ensuite sur **Suivant**.
- 9. Advanced: Dans la page de nom et emplacement du profil, procédez comme suit :
	- a. Dans la zone de **nom de profil**, spécifiez un nom unique ou acceptez la valeur par défaut. Chaque profil créé doit posséder un nom. Lorsque vous avez plusieurs profils, vous pouvez les spécifier individuellement au niveau supérieur en utilisant ce nom.
	- b. Dans la zone de **répertoire de profil**, entrez le répertoire du profil ou utilisez le bouton **Parcourir** pour accéder au répertoire des profils. Le chemin d'accès au profil contient les fichiers définissant l'environnement d'exécution, (commandes, fichiers de configuration et fichiers journaux, par exemple). Le répertoire par défaut est *racine\_installation*\profiles\*nom\_profil*.
	- c. Facultatif : Sélectionnez **Faire de ce profil le profil par défaut** si vous souhaitez que le profil que vous êtes en train de créer soit le profil par défaut. Cette case à cocher apparaît uniquement si vous avez un profil existant sur votre système.

Lorsqu'un profil est le profil par défaut, les commandes fonctionneront automatiquement avec celui-ci. Le premier profil créé sur un poste de travail est désigné comme étant le profil par défaut. Ce profil est la cible par défaut des commandes émises à partir du répertoire bin situé dans le répertoire racine d'installation du produit. Lorsqu'il existe un seul profil sur un poste de travail, chaque commande agit sur ce profil. Si plusieurs profils existent, certaines commandes exigent que vous indiquiez le profil auquel la commande s'applique.

- d. Dans la liste de **paramétrage d'optimisation des performances d'exécution du serveur**, sélectionnez un niveau d'optimisation des performances correspondant au profil que vous créez. Ce paramètre est un paramètre WebSphere Application Server.
- e. Cliquez ensuite sur **Suivant**. Si vous cliquez sur **Précédent** et que vous changez le nom du profil, vous devrez peut-être modifier manuellement le nom dans cette page lorsqu'elle s'affichera de nouveau.
- 10. Advanced: Dans la page de noms de noeud, d'hôte et de cellule, effectuez l'une des actions suivantes pour le profil que vous créez:
	- v Dans la zone de **nom de noeud**, spécifiez un nom de noeud ou acceptez la valeur par défaut. Essayez d'utiliser un nom de noeud aussi court que possible, mais assurez-vous que les noms de noeud sont uniques dans votre environnement de déploiement.
	- v Dans la zone de **nom de serveur**, spécifiez un nom de serveur ou acceptez la valeur par défaut.
	- v Dans la zone de **nom d'hôte**, spécifiez un nom d'hôte ou acceptez la valeur par défaut.
	- v Dans la zone de **nom de cellule**, spécifiez un nom de cellule ou acceptez la valeur par défaut. Cliquez ensuite sur **Suivant**.
- <span id="page-3733-0"></span>11. Obligatoire : Dans la page de sécurité administrative, entrez des valeurs dans les zones de **nom d'utilisateur**, de **mot de passe** et de **confirmation de mot de passe**. Le mot de passe spécifié pour

l'administrateur lors de l'installation sera utilisé pour tous les utilisateurs internes, y compris tw\_admin et tw\_user. Etant donné que tous les profils IBM Business Process Manager doivent avoir la sécurité d'administration activée, le bouton **Suivant** est activé uniquement une fois que vous avez entré ces valeurs.

Cliquez sur **Suivant**. Si vous avez sélectionné Création d'un profil **standard**, passez à l['étape de](#page-3736-0) [configuration de la base de données - partie 1.](#page-3736-0)

- 12. Advanced: Dans la page de certificat de sécurité (partie 1), indiquez si vous souhaitez importer des certificats existants ou créer de nouveaux certificats.
	- v Pour créer un nouveau certificat personnel par défaut et un nouveau certificat signataire racine, sélectionnez l'option de **création d'un nouveau certificat personnel par défaut** et l'option de **création d'un nouveau certificat signataire racine**, et cliquez sur **Suivant**.
	- v Pour importer des certificats existants, sélectionnez l'option d'**importation d'un certificat personnel par défaut existant** et l'option d'**importation d'un certificat personnel de signature racine existant**, puis entrez les informations suivantes :
		- Dans la zone de **chemin**, entrez le chemin d'accès au certificat existant.
		- Dans la zone de **mot de passe**, entrez le mot de passe du certificat
		- Dans la zone de **type de magasin de clés**, sélectionnez le type de magasin de clés pour le certificat que vous importez.
		- Dans la zone d'**alias de magasin de clés**, sélectionnez l'alias de magasin de clés pour le certificat que vous importez.
		- Cliquez sur **Suivant** pour afficher la page de certificat de sécurité (partie 2)

Lorsque vous importez un certificat personnel comme certificat personnel par défaut, importez le certificat racine qui a signé le certificat personnel. Sinon, l'outil de gestion de profil ajoute le signataire du certificat personnel au fichier trust.p12.

13. Advanced: Dans la page de certificat de sécurité (partie 2), vérifiez que les informations relatives au certificat sont correctes, puis cliquez sur **Suivant** pour afficher la page d'affectation de valeurs de port.

Si vous créez les certificats, vous pouvez utiliser les valeurs par défaut, ou encore les modifier pour créer de nouveaux certificats. Le certificat personnel par défaut est par défaut valide pendant un an ; il est signé par le certificat signataire racine. Le certificat signataire racine par défaut est un certificat auto-signé, qui a une période de validité par défaut de 15 ans. Le mot de passe du fichier de clés par défaut applicable au certificat signataire racine est WebAS. Modifiez le mot de passe. Le mot de passe ne peut pas contenir n'importe quels caractères codés sur deux octets (DBCS), car certains types de fichier de clés (PKCS12, par exemple), ne les prennent pas en charge. Les types de fichier de clés pris en charge dépendent des fournisseurs spécifiés dans le fichier java.security.

Lorsque vous créez l'un des certificats (ou les deux), ou que vous importez l'un des certificats (ou les deux), les fichiers de clés créés sont les suivants :

- v key.p12 : contient le certificat personnel par défaut.
- v trust.p12 : contient le certificat du signataire du certificat racine par défaut.
- root-key.p12 : contient le certificat signataire racine.
- v default-signers.p12 : contient les certificats de signataire ajoutés à tout nouveau fichier de clés que vous créez une fois que le serveur est installé et en cours d'exécution. Par défaut, le certificat de signataire racine et un certificat signataire DataPower se trouvent dans ce fichier de clés.
- v deleted.p12 : contient les certificats supprimés à l'aide de la tâche deleteKeyStore, de sorte qu'ils puissent être récupérés en cas de besoin.
- v ltpa.jceks : contient les clés LTPA (Lightweight Third-Party Authentication) par défaut, que les serveurs de votre environnement utilisent pour communiquer entre eux.

Ces fichiers sont tous associés au même mot de passe lorsque vous créez ou importez des certificats (il s'agit soit du mot de passe par défaut, soit d'un mot de passe que vous spécifiez). Un certificat

importé est ajouté au fichier key.p12 ou au fichier root-key.p12. Si vous importez des certificats et que les certificats ne contiennent pas les informations que vous souhaitez, cliquez sur **Précédent** pour importer un autre certificat.

14. Advanced: Dans la page d'affectation de valeurs de port, vérifiez que les informations relatives au certificat sont correctes, puis cliquez sur **Suivant**. L'outil de gestion de profil détecte les ports actuellement utilisés par d'autres produits WebSphere et affiche les valeurs de port recommandées (qui n'entrent pas en conflit avec les valeurs existantes). Si vous avez des applications autres que les applications WebSphere qui utilisent les ports spécifiés, vérifiez qu'il n'existe pas de conflits de ports. Si vous avez choisi de ne pas déployer la console d'administration dans la page de déploiement d'application facultatif , les ports de la console d'administration ne sont pas disponibles dans la page d'attribution des valeurs de port.

Les ports sont reconnus comme étant en cours d'utilisation si les conditions suivantes sont remplies:

- v Les ports sont affectés à un profil créé par une installation exécutée par l'utilisateur actuel.
- v Les ports sont en cours d'utilisation.

Bien que l'outil valide les ports lorsque vous accédez à la page d'attribution des valeurs de port, des conflits de port peuvent malgré tout se produire en fonction des sélections effectuées dans les pages suivantes de l'outil de gestion de profil. Si c'est le cas, les ports ne seront pas attribués avant la fin de la création du profil.

Si vous pensez qu'il existe un conflit de port, vous pourrez faire des recherches une fois le profil créé. Déterminez les ports utilisés lors de la création du profil en consultant le fichier suivant :

*racine\_profil*\properties\portdef.prop

Ce fichier contient les clés et les valeurs utilisées pour les paramètres des ports. Si vous découvrez des conflits de ports, vous pouvez réaffecter les ports manuellement. Pour réaffecter des ports, voir "Mise à jour des ports dans les profils existants " dans le centre de documentation WebSphere Application Server. Exécutez le fichier **updatePorts.ant** via le script **ws\_ant** détaillé dans cette rubrique.

15. Advanced: Si vous ne disposez pas de privilèges administratifs, passez à l'étape suivante. Si vous avez des privilèges administratifs, dans la page de définition de service, indiquez si vous souhaitez utiliser un service Windows pour exécuter IBM Business Process Manager.

Si le profil est configuré en tant que service Windows, IBM Business Process Manager démarre les services Windows pour les processus qui sont lancés via la commande **startServer** ou la commande **startManager**. Par exemple, si vous configurez un serveur en tant que service Windows et que vous émettez la commande **startServer**, la commande **wasservice** lance les services définis.

**Important :** Si vous choisissez de vous connecter en tant que compte utilisateur spécifique, vous devez indiquer l'ID utilisateur et le mot de passe de l'utilisateur qui doit exécuter le service, ainsi que le type de démarrage souhaité (la valeur par défaut est Manuel). L'ID utilisateur ne doit pas comporter d'espaces dans son nom ; il doit appartenir au groupe des administrateurs et disposer des droits d'utilisateur avancés (permettant d'ouvrir une session en tant que service). Si l'ID utilisateur appartient au groupe des administrateurs, l'outil de gestion de profil lui accorde des droits d'utilisateur avancés (s'il ne les possède pas déjà).

Lors de la suppression d'un profil, vous pouvez supprimer le service Windows qui a été ajouté durant la création de profil.

### **Remarques sur IPv6 (Internet Protocol version version 6) lors de l'exécution de profils en tant que services Windows**

Les profils créés en vue d'une exécution en tant que services Windows ne démarrent pas avec IPv6 si le service est configuré pour être exécuté en tant que Système local. Vous devez créer un environnement spécifique afin d'activer IPv6. Puisque cette variable d'environnement est une variable utilisateur et non une variable de système local, seul un service Windows, exécuté pour cet utilisateur spécifique, peut accéder à cette variable d'environnement. Par défaut, lorsque des profils sont créés et configurés en vue d'une exécution en tant que service Windows, le service est configuré pour être exécuté en tant que Système local. Lorsque le serviceIBM Business Process Manager Windows tente de s'exécuter, il ne peut pas accéder à la variable d'environnement utilisateur qui définit IPv6 et tente par conséquent un lancement via IPv4. Le serveur ne démarre pas correctement dans ce cas. Pour résoudre ce problème, lors de la création du profil, indiquez que le service IBM Business Process Manager Windows doit s'exécuter avec le même ID utilisateur que celui utilisé pour la définition de la variable d'environnement qui spécifie IPv6, et non avec le système local.

- 16. Advanced: Configuration de la base de données commune à l'aide d'un fichier de conception.
	- a. Sélectionnez l'option d'**utilisation d'un fichier de conception**.
	- b. Cliquez sur **Parcourir**.
	- c. Vous devez indiquer le chemin qualifié complet d'accès au fichier de conception.
	- d. Pour exécuter les scripts de base de données automatiquement (dans le cadre du processus de création de profil), sélectionnez l'option d'**exécution des scripts de base de données pour créer les tables de base de données**. Si cette option n'est pas sélectionnée, vous ou l'administrateur de la base de données devez exécuter les scripts manuellement après la création du profil. Vous devez également charger la base de données à l'aide des informations système ; pour cela, exécutez la commande **bootstrapProcessServerData**.

**Important :** Si vous sélectionnez l'option d'**exécution des scripts de base de données pour créer les tables de base de données**, vérifiez que l'option d'**utilisation d'une base de données locale ou distante existante** n'est *pas* sélectionnée. Si les deux options sont sélectionnées, des erreurs se produisent.

e. Cliquez ensuite sur **Suivant**. Si vous choisissez de spécifier un fichier de conception, les panneaux de configuration de la base de données de l'outil de gestion de profil sont ignorés. L'emplacement du fichier de conception est transmis à la ligne de commande pour terminer la configuration de la base de données.

Passez à l['étape de configuration de Business Space](#page-3737-0)

- <span id="page-3736-0"></span>17. Dans la page de configuration de la base de données - Partie 1, spécifiez les informations relatives à la base de données commune.
	- a. Dans la liste de **sélection d'un produit de base de données**, sélectionnez **Microsoft SQL Server**.
	- b. Facultatif : Si vous souhaitez modifier les valeurs par défaut, entrez de nouveaux noms pour les bases de données concernées. Les noms de bases de données doivent être uniques.
	- c. Pour exécuter les scripts de base de données automatiquement (dans le cadre du processus de création de profil), sélectionnez l'option d'**exécution des scripts de base de données pour initialiser la base de données**. Si cette option n'est pas sélectionnée, vous ou l'administrateur de la base de données devez exécuter les scripts manuellement après la création du profil. Vous devez également charger la base de données à l'aide des informations système ; pour cela, exécutez la commande **bootstrapProcessServerData**.
	- d. Cliquez ensuite sur **Suivant**.
- 18. Dans la page de configuration de la base de données Partie 2, spécifiez les informations relatives à la base de données commune. Renseignez les zones suivantes.

*Tableau 215. Zones obligatoires pour la configuration de la base de données pour Microsoft SQL Server - Partie 2*

| Zone                                                                                                    | Action requise                                                                                       |  |
|----------------------------------------------------------------------------------------------------|----------------------------------------------------------------------------------------------------|--|
| Sélectionnez l'option Appliquer l'authentification Windows pour indiquer que vous aller vous connecter aux bases<br>de données à l'aide de vos informations d'authentification Windows. Si vous sélectionnez cette option, les zones<br>Base de données Process Server, Base de données Performance Data Warehouse et Base de données commune sont<br> désactivées. |                                                                                                    |  |
| Nom d'utilisateur de la base de données commune                                                                                                    | Entrez le nom d'utilisateur pour l'authentification dans la<br>base de données.                      |  |
| Mot de passe de la base de données commune                                                                                                    | Entrez le mot de passe de l'utilisateur, utilisé pour<br>l'authentification dans la base de données. |  |

*Tableau 215. Zones obligatoires pour la configuration de la base de données pour Microsoft SQL Server - Partie 2 (suite)*

| Zone                                                                         | <b>Action requise</b>                                                                                                    |
|------------------------------------------------------------------------------|----------------------------------------------------------------------------------------------------|
| Confirmer le mot de passe                                                    | Confirmez le mot de passe saisi.                                                                                                    |
| Emplacement (répertoire) des fichiers de chemin de<br>classes du pilote JDBC | Les fichiers de chemin de classes du pilote JDBC<br>(sqljdbc4.jar) sont inclus dans le produit et se trouvent<br>dans le répertoire suivant : \${RACINE INSTALLATION WAS}\<br>jdbcdrivers\SQLServer |
| Nom d'hôte du serveur de base de données (adresse IP,<br>par exemple)        | Acceptez la valeur par défaut localhost ou entrez le nom<br>d'hôte du serveur de base de données.                                                                                                   |
| Port serveur                                                                 | Acceptez la valeur par défaut 1433 ou entrez le numéro<br>de port du serveur.                                                                                                    |

- <span id="page-3737-0"></span>19. Advanced : Sur la page Configuration de Business Space, si vous souhaitez configurer IBM Forms Server pour utiliser les widgets Human Task Management dans Business Space, sélectionnez **Configurer IBM Forms Server** et entrez l'adresse HTTP de la racine d'installation d'IBM Forms Server Translator et d'IBM Forms Server. Ensuite, cliquez sur **Suivant**.
- 20. Advanced: choisissez si vous souhaitez configurer Business Process Rules Manager pour l'installation et cliquez sur **Suivant**. Business Rules Manager est une application Web qui personnalise les modèles de règles métier en fonction des besoins de votre application métier.
- 21. Dans la page Récapitulatif du profil, examinez les informations affichées. Cliquez sur **Créer** pour créer le profil ou sur **Précédent** pour modifier les caractéristiques du profil.
- 22. Dans la page Profil complet, examinez les informations affichées. Pour accéder à la console Premiers pas, vérifiez que l'option **Lancer la console Premiers pas** est sélectionnée et cliquez sur **Terminer**.
- v Ajoutez des profils personnalisés (noeuds gérés) qui seront gérés par le gestionnaire de déploiement, puis configurez l'environnement de déploiement.
- v Vous pouvez également configurer Business Process Choreographer (facultatif).

*Extensions des profils de gestionnaire de déploiement à l'aide de l'utilitaire de ligne de commande manageprofiles :*

Plutôt que l'outil de gestion du profil, vous pouvez utiliser l'utilitaire de ligne de commande manageprofiles pour étendre des profils personnalisés WebSphere Application Server V8.0.

Veillez à arrêter tout serveur associé au profil que vous envisagez d'augmenter.

Assurez-vous que l'utilitaire de ligne de commande **manageprofiles** n'est pas déjà en cours d'exécution sur le profil. Si un message d'erreur s'affiche lorsque vous exécutez cette commande, déterminez si une autre opération de création ou d'extension de profil est en cours. Si c'est le cas, vous devez attendre qu'elle se termine.

**Restriction :** Pour pouvoir exécuter la commande **manageprofiles** sur Windows 7, Windows Vista, ou Windows Server 2008, vous devez augmenter vos privilèges de compte utilisateur Microsoft Windows à l'aide de la commande **runas** . N'oubliez de mettre entre guillemets la commande **manageprofiles** et tous les paramètres. Par exemple, la commande suivante peut être exécutée à partir du répertoire *racine\_installation*\bin :

runas /env /user:MyAdminName "**manageprofiles.bat -response** *mon\_fichier\_de\_réponses*"

Les utilisateurs non administratifs doivent utiliser le mot de passe de l'administrateur.

- 1. Déterminez le modèle utilisé pour créer le profil existant que vous souhaitez étendre. Vous devez étendre un profil de gestionnaire de déploiement. Vous pouvez déterminer le modèle en examinant le registre des profils, dans le fichier *racine\_installation*\properties\profileRegistry.xml. Ne modifiez pas ce fichier ; utilisez-le uniquement pour visualiser les modèles.
- 2. Identifiez le modèle approprié pour l'extension.

Les modèles pour chaque profil se trouvent dans le répertoire *racine\_installation*\ profileTemplates\BPM pour les modèles BPM et sous *racine\_installation*\profileTemplates pour les autres produits. Les modèles suivants sont disponibles :

- v dmgr.procctr : pour un profil de gestionnaire de déploiement Process Center pour IBM BPM Standard.
- v dmgr.procctr.adv : pour un profil de gestionnaire de déploiement Process Center pour IBM BPM Advanced.
- v dmgr.procsvr : pour un profil de gestionnaire de déploiement Process Server pour IBM BPM Standard.
- v dmgr.procsvr.adv : pour un profil de gestionnaire de déploiement Process Server pour IBM BPM Advanced.
- v dmgr.esbserver : pour un profil de gestionnaire de déploiement WebSphere Enterprise Service Bus.
- 3. Utilisez le paramètre -augment pour apporter des modifications à un profil existant à l'aide d'un modèle d'augmentation. Le paramètre -augment permet à l'utilitaire de ligne de commande **manageprofiles** de mettre à jour ou d'étendre le profil identifié dans le paramètre **-profileName** à l'aide du modèle inclus dans le paramètre **-templatePath**. Les modèles d'augmentation que vous pouvez utiliser sont fonction des produits et versions IBM installés au sein de votre environnement. Veillez à spécifier un chemin qualifié complet pour **-templatePath**, car si vous spécifiez un chemin relatif, le profil correspondant ne sera pas totalement étendu.

**Remarque :** Ne modifiez pas manuellement les fichiers situés dans le répertoire *rép\_installation*/ profileTemplates/BPM.

4. Pour utiliser le paramètre **-responseFile** , examinez les fichiers de réponses exemples fournis et créez un fichier de réponses propre à votre environnement.

**Important :** Veillez à ce qu'il n'y ait pas d'espaces après les valeurs : par exemple **'personalCertValidityPeriod=1 '** ou **'winserviceCheck=false '**. En effet, s'il y a des espaces, la création de profil échouera.

Les exemples se trouvent dans le répertoire *racine\_installation*\BPM\samples\manageprofiles. Choisissez un fichier de réponses approprié en fonction de la base de données et du type de profil (, Process Center ou Process Server autonome ou en réseau). Les exemples de fichiers suivants sont disponibles :

- PC Std DMgr DB2.response
- PC\_Std\_DMgr\_DB2zOS.response
- PC Std DMgr Oracle.response
- PC Std DMgr SQLServer.response
- PC\_Adv\_DMgr\_DB2.response
- PC\_Adv\_DMgr DB2zOS.response
- PC Adv DMgr Oracle.response
- PC Adv DMgr SQLServer.response
- PC Std Managed DB2.response
- PC Std Managed DB2zOS.response
- PC Std Managed Oracle.response
- PC Std Managed SQLServer.response
- PC Adv Managed\_DB2.response
- PC Adv Managed DB2zOS.response
- PC Adv Managed Oracle.response
- PC Adv Managed SQLServer.response
- PC Std Standalone DB2.response
- PC Std Standalone DB2zOS.response
- PC Std Standalone Oracle.response
- PC\_Std\_Standalone\_SQLServer.response
- PC\_Adv\_Standalone\_DB2.response
- PC\_Adv\_Standalone\_DB2zOS.response
- PC Adv Standalone Oracle.response
- PC\_Adv\_Standalone\_SQLServer.response
- PS Std DMgr DB2.response
- PS Std DMgr DB2zOS.response
- PS Std DMgr Oracle.response
- PS Std DMgr SQLServer.response
- PS Adv DMgr DB2.response
- PS Adv DMgr DB2zOS.response
- PS Adv DMgr Oracle.response
- PS Adv DMgr SQLServer.response
- PS Std Managed DB2.response
- PS Std Managed DB2zOS.response
- PS Std Managed Oracle.response
- PS Std Managed SQLServer.response
- PS Adv Managed DB2.response
- PS Adv Managed DB2zOS.response
- PS Adv Managed Oracle.response
- PS Adv Managed SQLServer.response
- PS Std Standalone DB2.response
- PS\_Std\_Standalone\_DB2zOS.response
- PS\_Std\_Standalone\_Oracle.response
- PS Std Standalone SQLServer.response
- PS Adv Standalone DB2.response
- PS\_Adv\_Standalone\_DB2zOS.response
- PS Adv Standalone Oracle.response
- PS Adv Standalone SQLServer.response

Copiez l'un des exemples de fichiers de réponses dans votre répertoire de travail. Modifiez les paramètres du fichier de réponses en fonction de votre configuration et sauvegardez le fichier de réponses modifié. Assurez-vous que le chemin de la propriété **templatePath** correspond à votre répertoire d'installation spécifique.

5. Exécutez le fichier à partir de la ligne de commande. N'indiquez pas de paramètre **-profilePath**. Exemple :

manageprofiles.bat -augment -templatePath *racine\_installation*/profileTemplates/BPM/dmgr.procctr.adv -profileName MyProfileName

Si vous avez créé un fichier de réponses, spécifiez le paramètre **-response** sans autres paramètres. Par exemple :

```
manageprofiles.sh -response mon_fichier_de_réponses
```
L'état est consigné dans la fenêtre de la console une fois l'exécution de la commande terminée. Une vérification de syntaxe normale est appliquée au fichier de réponses lorsque le fichier est analysé comme tous les autres fichiers de réponses. Les valeurs du fichier de réponses sont traitées comme des paramètres de ligne de commande.

- v Ajoutez des profils personnalisés (noeuds gérés) qui seront gérés par le gestionnaire de déploiement, puis configurez l'environnement de déploiement.
- v Vous pouvez également configurer Business Process Choreographer (facultatif).

### *Création ou extension de profils personnalisés :*

Dans le cadre de la configuration de déploiement réseau, vous devez créer ou étendre au moins un profil personnalisé. Un profil personnalisé contient un noeud vide que vous devez fédérer en cellule de gestionnaire de déploiement pour le rendre opérationnel. La fédération du profil personnalisé transforme le profil en noeud géré.

*Création de profils personnalisés à l'aide de l'outil de gestion de profil :*

Vous pouvez créer et fédérer des profils personnalisés à l'aide de l'outil de gestion de profil.

La langue de l'outil de gestion de profil est déterminée par la langue par défaut du système. Si la langue par défaut ne correspond pas à l'une des langues prises en charge, la langue utilisée est l'anglais. Vous pouvez changer de langue par défaut en démarrant l'outil de gestion de profil depuis la ligne de commande, puis en utilisant le paramètre **java user.language** pour remplacer la langue par défaut. Entrez la commande suivante :

*racine\_installation*\java\bin\java -Duser.language=*environnement\_local racine\_installation*\bin\ProfileManagement\startup.jar

Par exemple, pour démarrer l'outil de gestion de profil en langue allemande, entrez la commande suivante :

*racine\_installation*\java\bin\java -Duser.language=de *racine\_installation*\bin\ProfileManagement\startup.jar

# **Restrictions : Vista Windows 7**

v Pour pouvoir exécuter l'outil de gestion de profil sur Windows 7, Windows Vista, ou Windows Server 2008, vous devez augmenter vos privilèges de compte utilisateur Microsoft Windows. Que vous soyez un utilisateur administrateur ou un utilisateur non-administrateur, cliquez avec le bouton droit sur le fichier pmt.bat et sélectionnez **Exécuter en tant qu'administrateur**. Sinon, utilisez la commande **runas** sur la ligne de commande. Par exemple, la commande suivante peut être exécutée à partir du répertoire *racine\_installation*\bin\ProfileManagement :

runas /user:MyAdminName /env pmt.bat

Les utilisateurs non administratifs doivent utiliser le mot de passe de l'administrateur.

v Si vous installez plusieurs instances de IBM Business Process Manager en tant qu'utilisateur root et que vous accordez un accès utilisateur non administrateur uniquement à un sous-ensemble de ces instances, l'outil de gestion de profil ne fonctionnera pas correctement pour l'utilisateur non administrateur. En outre, un message com.ibm.wsspi.profile.WSProfileException ou d'accès refusé apparaîtra dans le fichier *racine\_installation*\bin\ProfileManagement\pmt.bat. Par défaut, les utilisateurs non administratifs n'ont pas accès au répertoire Program Files, qui est l'emplacement d'installation par défaut du produit. Pour résoudre ce problème, les utilisateurs non administratifs doivent soit installer le produit par eux-mêmes, soit être autorisés à accéder à d'autres instances du produit.

Une fois que vous avez démarré l'outil de gestion de profil, vous devez décider si vous souhaitez choisir l'option **standard** ou **avancée** pour la création de profil. Utilisez l'option avancée pour :

- v Affecter des valeurs personnalisées aux ports, à l'emplacement du profil et aux noms du profil, du noeud, de l'hôte et de la cellule (le cas échéant).
- v Créer un service système pour exécuter le serveur, si votre système d'exploitation et les privilèges associés à votre compte utilisateur vous permettent de créer des services.
- 1. Si vous souhaitez fédérer le noeud personnalisé dans un gestionnaire de déploiement lors de la création du profil personnalisé, démarrez le gestionnaire de déploiement.
- 2. Utilisez l'une des méthodes suivantes pour lancer l'outil de gestion de profil :
	- v Lancez l'outil à partir de la console Premiers pas.
	- v Utilisez le menu Démarrer de Windows. Par exemple, sélectionnez **Démarrer > Programmes** *ou* **Tous les programmes > IBM Business Process Manager 8.0 > Profile Management Tool**.
	- v Exécutez la commande *racine\_installation***\bin\ProfileManagement\pmt.bat**.
- 3. Dans la page Bienvenue , cliquez sur **Lancer l'outil de gestion des profils** ou sélectionnez l'onglet **Outil de gestion des profils**.
- 4. Dans l'onglet **Profils**, cliquez sur **Créer**.

La page de sélection d'environnement s'ouvre dans une autre fenêtre.

- 5. Dans la page de sélection d'environnement, recherchez la configuration IBM Business Process Manager Advanced et développez la section. Sélectionnez le profil à créer, puis cliquez sur **Suivant**.
- 6. Si vous avez sélectionné Création d'un profil **standard**, passez à l['étape de fédération.](#page-3741-0)
- 7. Advanced: Dans la page de nom et emplacement du profil, procédez comme suit :
	- a. Dans la zone de **nom de profil**, spécifiez un nom unique ou acceptez la valeur par défaut. Chaque profil créé doit posséder un nom. Lorsque vous avez plusieurs profils, vous pouvez les spécifier individuellement au niveau supérieur en utilisant ce nom.
	- b. Dans la zone de **répertoire de profil**, entrez le répertoire du profil ou utilisez le bouton **Parcourir** pour accéder au répertoire des profils. Le chemin d'accès au profil contient les fichiers définissant l'environnement d'exécution, (commandes, fichiers de configuration et fichiers journaux, par exemple). Le répertoire par défaut est *racine\_installation*\profiles\*nom\_profil*.
	- c. Facultatif : Sélectionnez **Faire de ce profil le profil par défaut** si vous souhaitez que le profil que vous êtes en train de créer soit le profil par défaut. Cette case à cocher apparaît uniquement si vous avez un profil existant sur votre système.

Lorsqu'un profil est le profil par défaut, les commandes fonctionneront automatiquement avec celui-ci. Le premier profil créé sur un poste de travail est désigné comme étant le profil par défaut. Ce profil est la cible par défaut des commandes émises à partir du répertoire bin situé dans le répertoire racine d'installation du produit. Lorsqu'il existe un seul profil sur un poste de travail, chaque commande agit sur ce profil. Si plusieurs profils existent, certaines commandes exigent que vous indiquiez le profil auquel la commande s'applique.

- d. Dans la liste de **paramétrage d'optimisation des performances d'exécution du serveur**, sélectionnez un niveau d'optimisation des performances correspondant au profil que vous créez. Ce paramètre est un paramètre WebSphere Application Server.
- e. Cliquez ensuite sur **Suivant**. Si vous cliquez sur **Précédent** et que vous changez le nom du profil, vous devrez peut-être modifier manuellement le nom dans cette page lorsqu'elle s'affichera de nouveau.
- 8. Advanced: Dans la page de noms de noeud, d'hôte et de cellule, effectuez l'une des actions suivantes pour le profil que vous créez:
	- v Dans la zone de **nom de noeud**, spécifiez un nom de noeud ou acceptez la valeur par défaut. Essayez d'utiliser un nom de noeud aussi court que possible, mais assurez-vous que les noms de noeud sont uniques dans votre environnement de déploiement.
	- v Dans la zone de **nom de serveur**, spécifiez un nom de serveur ou acceptez la valeur par défaut.
	- v Dans la zone de **nom d'hôte**, spécifiez un nom d'hôte ou acceptez la valeur par défaut.

v Dans la zone de **nom de cellule**, spécifiez un nom de cellule ou acceptez la valeur par défaut. Cliquez ensuite sur **Suivant**.

<span id="page-3741-0"></span>9. Dans la page Fédération, choisissez de fédérer le noeud dans le gestionnaire de déploiement, pendant la création du profil, ou ultérieurement (en dehors de la création du profil) Si vous choisissez de fédérer le noeud dans le cadre de la création du profil, indiquez le nom de l'hôte ou l'adresse IP et le port SOAP du gestionnaire de déploiement, ainsi qu'un ID utilisateur et un mot de passe d'authentification (si ces éléments doivent être utilisés pour l'authentification au gestionnaire de déploiement).

## **Important :**

Sélectionnez **Fédérer ce noeud plus tard** si l'une des conditions suivantes est remplie:

- v Vous envisagez d'utiliser ce noeud personnalisé en tant que cible de migration.
- v Un autre profil est fédéré. (Les noeuds doivent être fédérés de façon successive.)
- v Le gestionnaire de déploiement n'est pas en cours de fonctionnement (ou vous pensez qu'il ne l'est pas).
- v Le connecteur SOAP est désactivé dans le gestionnaire de déploiement.
- v Le gestionnaire de déploiement n'a pas encore été étendu en gestionnaire de déploiement IBM Business Process Manager .
- v Il ne se trouve pas à un niveau d'édition identique ou supérieur à celui du profil que vous créez.
- v Le port d'administration JMX n'a pas été activé pour le gestionnaire de déploiement.
- v Le gestionnaire de déploiement est reconfiguré en vue d'utiliser la méthode RMI (Remote Method Invocation) en tant que connecteur JMX (Java Management Extensions) préféré. (Sélectionnez **Administration du système** > **Gestionnaire de déploiement** > **Services d'administration** sur la console d'administration du gestionnaire de déploiement pour vérifier le type de connecteur préféré.)

### **Traitement associé à la fédération du noeud dans le cadre de la création du profil personnalisé :**

- v L'outil de gestion de profil vérifie que le gestionnaire de déploiement existe et peut être contacté, et que l'ID utilisateur et le mot de passe d'authentification sont valides pour ce gestionnaire de déploiement (s'ils sont sécurisés).
- v Si vous tentez de fédérer un noeud personnalisé alors que le gestionnaire de déploiement n'est pas en cours d'exécution ou indisponible pour d'autres raisons, un message d'avertissement s'affiche et vous empêche de poursuivre. Si ce message d'avertissement s'affiche, cliquez sur **OK**, puis effectuez des sélections différentes dans la page Fédération.

Cliquez sur **Suivant**. Si vous avez sélectionné Création d'un profil **standard**, passez à l['étape](#page-3743-0) [Configuration de la base de données](#page-3743-0) .

- 10. Advanced: Dans la page de certificat de sécurité (partie 1), indiquez si vous souhaitez importer des certificats existants ou créer de nouveaux certificats.
	- Pour créer un nouveau certificat personnel par défaut et un nouveau certificat signataire racine, sélectionnez l'option de **création d'un nouveau certificat personnel par défaut** et l'option de **création d'un nouveau certificat signataire racine**, et cliquez sur **Suivant**.
	- v Pour importer des certificats existants, sélectionnez l'option d'**importation d'un certificat personnel par défaut existant** et l'option d'**importation d'un certificat personnel de signature racine existant**, puis entrez les informations suivantes :
		- Dans la zone de **chemin**, entrez le chemin d'accès au certificat existant.
		- Dans la zone de **mot de passe**, entrez le mot de passe du certificat
		- Dans la zone de **type de magasin de clés**, sélectionnez le type de magasin de clés pour le certificat que vous importez.
		- Dans la zone d'**alias de magasin de clés**, sélectionnez l'alias de magasin de clés pour le certificat que vous importez.
		- Cliquez sur **Suivant** pour afficher la page de certificat de sécurité (partie 2)

Lorsque vous importez un certificat personnel comme certificat personnel par défaut, importez le certificat racine qui a signé le certificat personnel. Sinon, l'outil de gestion de profil ajoute le signataire du certificat personnel au fichier trust.p12.

11. Advanced: Dans la page de certificat de sécurité (partie 2), vérifiez que les informations relatives au certificat sont correctes, puis cliquez sur **Suivant** pour afficher la page d'affectation de valeurs de port.

Si vous créez les certificats, vous pouvez utiliser les valeurs par défaut, ou encore les modifier pour créer de nouveaux certificats. Le certificat personnel par défaut est par défaut valide pendant un an ; il est signé par le certificat signataire racine. Le certificat signataire racine par défaut est un certificat auto-signé, qui a une période de validité par défaut de 15 ans. Le mot de passe du fichier de clés par défaut applicable au certificat signataire racine est WebAS. Modifiez le mot de passe. Le mot de passe ne peut pas contenir n'importe quels caractères codés sur deux octets (DBCS), car certains types de fichier de clés (PKCS12, par exemple), ne les prennent pas en charge. Les types de fichier de clés pris en charge dépendent des fournisseurs spécifiés dans le fichier java.security.

Lorsque vous créez l'un des certificats (ou les deux), ou que vous importez l'un des certificats (ou les deux), les fichiers de clés créés sont les suivants :

- v key.p12 : contient le certificat personnel par défaut.
- v trust.p12 : contient le certificat du signataire du certificat racine par défaut.
- root-key.p12 : contient le certificat signataire racine.
- v default-signers.p12 : contient les certificats de signataire ajoutés à tout nouveau fichier de clés que vous créez une fois que le serveur est installé et en cours d'exécution. Par défaut, le certificat de signataire racine et un certificat signataire DataPower se trouvent dans ce fichier de clés.
- v deleted.p12 : contient les certificats supprimés à l'aide de la tâche deleteKeyStore, de sorte qu'ils puissent être récupérés en cas de besoin.
- v ltpa.jceks : contient les clés LTPA (Lightweight Third-Party Authentication) par défaut, que les serveurs de votre environnement utilisent pour communiquer entre eux.

Ces fichiers sont tous associés au même mot de passe lorsque vous créez ou importez des certificats (il s'agit soit du mot de passe par défaut, soit d'un mot de passe que vous spécifiez). Un certificat importé est ajouté au fichier key.p12 ou au fichier root-key.p12. Si vous importez des certificats et que les certificats ne contiennent pas les informations que vous souhaitez, cliquez sur **Précédent** pour importer un autre certificat.

12. Advanced: Dans la page d'affectation de valeurs de port, vérifiez que les informations relatives au certificat sont correctes, puis cliquez sur **Suivant**. L'outil de gestion de profil détecte les ports actuellement utilisés par d'autres produits WebSphere et affiche les valeurs de port recommandées (qui n'entrent pas en conflit avec les valeurs existantes). Si vous avez des applications autres que les applications WebSphere qui utilisent les ports spécifiés, vérifiez qu'il n'existe pas de conflits de ports. Si vous avez choisi de ne pas déployer la console d'administration dans la page de déploiement d'application facultatif , les ports de la console d'administration ne sont pas disponibles dans la page d'attribution des valeurs de port.

Les ports sont reconnus comme étant en cours d'utilisation si les conditions suivantes sont remplies:

- v Les ports sont affectés à un profil créé par une installation exécutée par l'utilisateur actuel.
- v Les ports sont en cours d'utilisation.

Bien que l'outil valide les ports lorsque vous accédez à la page d'attribution des valeurs de port, des conflits de port peuvent malgré tout se produire en fonction des sélections effectuées dans les pages suivantes de l'outil de gestion de profil. Si c'est le cas, les ports ne seront pas attribués avant la fin de la création du profil.

Si vous pensez qu'il existe un conflit de port, vous pourrez faire des recherches une fois le profil créé. Déterminez les ports utilisés lors de la création du profil en consultant le fichier suivant : *racine\_profil*\properties\portdef.prop

Ce fichier contient les clés et les valeurs utilisées pour les paramètres des ports. Si vous découvrez des conflits de ports, vous pouvez réaffecter les ports manuellement. Pour réaffecter des ports, voir "Mise à jour des ports dans les profils existants " dans le centre de documentation WebSphere Application Server. Exécutez le fichier **updatePorts.ant** via le script **ws\_ant** détaillé dans cette rubrique.

<span id="page-3743-0"></span>13. Dans la page de configuration de la base de données, sélectionnez la base de données utilisée par le gestionnaire de déploiement et confirmez l'emplacement des fichiers du pilote JDBC.
- 14. Dans la page Récapitulatif du profil, examinez les informations affichées. Cliquez sur **Créer** pour créer le profil ou sur **Précédent** pour modifier les caractéristiques du profil.
- 15. Dans la page Profil complet, examinez les informations affichées. Pour accéder à la console Premiers pas, vérifiez que l'option **Lancer la console Premiers pas** est sélectionnée et cliquez sur **Terminer**.

Une fois que vous avez fini d'ajouter des profils personnalisés, configurez l'environnement de déploiement.

*Création de profils personnalisés à l'aide de l'utilitaire de ligne de commande manageprofiles :*

Plutôt que l'outil de gestion du profil, vous pouvez utiliser l'utilitaire de ligne de commande manageprofiles pour créer des profils personnalisés.

Assurez-vous que l'utilitaire de ligne de commande **manageprofiles** n'est pas déjà en cours d'exécution sur le profil. Si un message d'erreur s'affiche lorsque vous exécutez cette commande, déterminez si une autre opération de création ou d'extension de profil est en cours. Si c'est le cas, vous devez attendre qu'elle se termine.

**Restriction :** Pour pouvoir exécuter la commande **manageprofiles** sur Windows 7, Windows Vista, ou Windows Server 2008, vous devez augmenter vos privilèges de compte utilisateur Microsoft Windows à l'aide de la commande **runas** . N'oubliez de mettre entre guillemets la commande **manageprofiles** et tous les paramètres. Par exemple, la commande suivante peut être exécutée à partir du répertoire *racine\_installation*\bin :

runas /env /user:MyAdminName "**manageprofiles.bat -response** *mon\_fichier\_de\_réponses*"

Les utilisateurs non administratifs doivent utiliser le mot de passe de l'administrateur.

1. Détermine le type de profil à créer, ce qui détermine alors le modèle à utiliser pour votre profil (à l'aide de l'option **-templatePath**).

Les modèles pour chaque profil se trouvent dans le répertoire *racine\_installation*\ profileTemplates\BPM pour les modèles BPM et sous *racine\_installation*\profileTemplates pour les autres produits. Les modèles suivants sont disponibles pour les profils personnalisés :

- v managed.procctr : pour un profil personnalisé Process Center pour BM BPM Standard.
- v managed.procctr.adv : pour un profil personnalisé Process Center pour IBM BPM Advanced.
- v managed.procsvr : pour un profil personnalisé Process Server pour IBM BPM Standard.
- v managed.procsvr.adv : pour un profil personnalisé Process Server pour IBM BPM Advanced.
- v managed.esbserver : pour un profil personnalisé WebSphere Enterprise Service Bus.
- 2. Déterminez les paramètres requis pour votre profil en consultant les exemples de commandes de création de profil. Déterminez les valeurs à fournir au profil en consultant les valeurs par défaut dans la rubrique Paramètres de **manageprofiles**.
- 3. Pour utiliser le paramètre **-responseFile** , examinez les fichiers de réponses exemples fournis et créez un fichier de réponses propre à votre environnement.

**Important :** Veillez à ce qu'il n'y ait pas d'espaces après les valeurs : par exemple **'personalCertValidityPeriod=1 '** ou **'winserviceCheck=false '**. En effet, s'il y a des espaces, la création de profil échouera.

Les exemples se trouvent dans le répertoire *racine* installation\BPM\samples\manageprofiles. Choisissez un fichier de réponses approprié en fonction de la base de données et du type de profil (, Process Center ou Process Server autonome ou en réseau). Les exemples de fichiers suivants sont disponibles :

- PC Std DMgr DB2.response
- PC Std DMgr DB2zOS.response
- PC Std DMgr Oracle.response
- PC Std DMgr SQLServer.response
- PC\_Adv\_DMgr\_DB2.response
- PC\_Adv\_DMgr\_DB2zOS.response
- PC\_Adv\_DMgr\_Oracle.response
- PC\_Adv\_DMgr\_SQLServer.response
- PC Std Managed DB2.response
- v PC\_Std\_Managed\_DB2zOS.response
- PC Std Managed Oracle.response
- PC Std Managed SQLServer.response
- PC Adv Managed DB2.response
- PC Adv Managed DB2zOS.response
- PC Adv Managed Oracle.response
- PC Adv Managed SQLServer.response
- PC Std Standalone DB2.response
- PC Std Standalone DB2zOS.response
- PC Std Standalone Oracle.response
- PC Std Standalone SQLServer.response
- PC Adv Standalone DB2.response
- PC Adv Standalone DB2zOS.response
- PC Adv Standalone Oracle.response
- PC Adv Standalone SQLServer.response
- PS Std DMgr DB2.response
- PS Std DMgr DB2zOS.response
- PS Std DMgr Oracle.response
- PS\_Std\_DMgr\_SQLServer.response
- PS\_Adv\_DMgr\_DB2.response
- PS Adv DMgr DB2zOS.response
- PS\_Adv\_DMgr\_Oracle.response
- PS\_Adv\_DMgr\_SQLServer.response
- PS Std Managed DB2.response
- PS Std Managed DB2zOS.response
- PS Std Managed Oracle.response
- PS Std Managed SQLServer.response
- PS Adv Managed DB2.response
- PS Adv Managed DB2zOS.response
- PS Adv Managed Oracle.response
- PS Adv Managed SQLServer.response
- PS Std Standalone DB2.response
- PS Std Standalone DB2zOS.response
- PS Std Standalone Oracle.response
- PS Std Standalone SQLServer.response
- PS Adv Standalone DB2.response
- PS Adv Standalone DB2zOS.response
- PS Adv Standalone Oracle.response
- PS Adv Standalone SQLServer.response

Copiez l'un des exemples de fichiers de réponses dans votre répertoire de travail. Modifiez les paramètres du fichier de réponses en fonction de votre configuration et sauvegardez le fichier de réponses modifié. Assurez-vous que le chemin de la propriété **templatePath** correspond à votre répertoire d'installation spécifique.

4. Exécutez le fichier à partir de la ligne de commande. Exemple :

**Remarque :** L'exemple ci-dessous est donné à titre indicatif uniquement, et comprend des paramètres obligatoires et des paramètres facultatifs. Pour obtenir une liste complète des paramètres modifiables, voir le fichier de réponses permettant de créer des profils personnalisés.

manageprofiles.bat -create -templatePath *racine\_installation*/profileTemplates/BPM/managed.procctr.adv -adminUserName bpmadmin -adminPassword bpmsecret -dbUserId dbuser -dbPassword dbsecret

Si vous avez créé un fichier de réponses, spécifiez le paramètre **-response** sans autres paramètres. Par exemple :

manageprofiles.sh -response *mon\_fichier\_de\_réponses*

L'état est consigné dans la fenêtre de la console une fois l'exécution de la commande terminée. Une vérification de syntaxe normale est appliquée au fichier de réponses lorsque le fichier est analysé comme tous les autres fichiers de réponses. Les valeurs du fichier de réponses sont traitées comme des paramètres de ligne de commande.

Une fois que vous avez fini d'ajouter des profils personnalisés, configurez l'environnement de déploiement.

*Fichier de réponses pour créer des profils personnalisés :*

Vous pouvez utiliser le fichier de réponse fourni avec la commande **manageprofiles** pour créer un profil personnalisé.

*Exemple de fichier de réponses pour un profil personnalisé Advanced Process Center :*

Modifiez ce fichier de réponses, puis utilisez-le pour créer un profil personnalisé à l'aide de la commande **manageprofiles**.

```
# BEGIN COPYRIGHT
# *************************************************************************
#
# Licensed Materials - Property of IBM
# 5725-C94
# (C) Copyright IBM Corporation 2011, 2012. All Rights Reserved.
# This sample program is provided AS IS and may be used, executed, copied
# and modified without royalty payment by customer (a) for its own
# instruction and study, (b) in order to develop applications designed to
# run with an IBM WebSphere product, either for customer's own internal
# use or for redistribution by customer, as part of such an application,
# in customer's own products.
#
# *************************************************************************
# END COPYRIGHT
################################################################################
# These response file has the applicable parameters for creating a
# Managed PC Adv profile that uses SQLServer.
#
# Depending on your environment, you may need to change the default values.
#
# To create a profile with this response file specify:
```

```
#
# was.install.root/bin/manageprofiles -response PC_Adv_Managed_SQLServer.response
#
# If you use the -response parameter, it must be the only parameter on
# the command-line. If you include any manageprofile parameters
# (in addition to -response) on the command-line, the response file
\# is ignored. And default WebSphere Application server profile will be created .
################################################################################
################################################################################
# Parameter: create
#
# Description:
# Creates the profile.
      If you are creating a profile, this parameter is required.
################################################################################
create
################################################################################
# Parameter: templatePath
#
# Description:
      Specifies the directory path to the template files in the installation
      root directory. Within the profileTemplates directory are various
      directories that correspond to different profile types and that vary with
      the type of product installed. The profile directories are the paths that
      you indicate while using the -templatePath option.
      Use absolute paths. This parameter must exist as a directory and point to
      a valid template directory.
#
      When using the -templatePath parameter, specify the fully qualified file
      path for the parameter.
#
# Valid Values:
# Varies
# Default Values:
    None
################################################################################
templatePath=BPM/managed.procctr.adv
################################################################################
# Parameter: profileName
#
# Description:
# Specifies the name of the profile. Use a unique value when creating a
      profile.
      Each profile that shares the same set of product binaries must have a
      unique name. The default profile name is based on the profile type and a
      trailing number, for example:
      profileType ProfileNumberwhere profileType is a value such as ProcSrv,
      Dmgr, or Custom and ProfileNumber is a sequential number that creates a
      unique profile name. The value for this parameter must not contain spaces
      or characters that are not valid such as the following: *, ?, ", <, >, ,/, \backslash, and \mid. The profile name that you choose must not be in use. On
      Windows platforms: If the fully qualified path contains spaces, enclose
      the value in quotation marks. The default value is based on the
      install_root directory, the profiles subdirectory, and the name of the
      file. For example, the default for profile creation is:
      WS_WSPROFILE_DEFAULT_PROFILE_HOME/profileNamewhere
      WS WSPROFILE DEFAULT PROFILE HOME is defined in the wasprofile.properties
      file in the install root/properties directory. The value for this
      parameter must be a valid path for the target system and must not be
      currently in use. You must have permissions to write to the directory.
#
# Valid Values:
     Varies
```

```
# Default Values:
```
None ################################################################################ profileName=Custom01 ################################################################################ # Parameter: cellName # # Description: # Specifies the cell name of the profile. Use a unique cell name for each profile. # The default value for this parameter is based on a combination of the # short host name, the constant Cell, and a trailing number, for example: # if (DMgr) # shortHostNameCellCellNumber # else # shortHostNameNodeNodeNumberCell # where CellNumber is a sequential number starting at 01 and NodeNumber is # the node number that you used to define the node name. # The value for this parameter must not contain spaces or any characters that are not valid such as the following:  $*, ?, ", < , > , , , /, \setminus$ , and  $|.$ # # Valid Values: Varies # Default Values: **Varies** # # Parameter: nodeName # # Description: # Specifies the node name for the node that is created with the new profile. # Use a unique value within the cell or on the workstation. Each profile # that shares the same set of product binaries must have a unique node name. # This parameter is required for profile creation only with the # dmgr.esbserverdefault.procsvrdefault.procctrdefault.procsvr.advdefault. # procctr.advdmgr.procctrmanaged.procctrmanaged.procsvr templates. # The default value for this parameter is based on the short host name, # profile type, and a trailing number, for example: # if (DMgr) # shortHostNameCellManagerNodeNumber # else shortHostNameNodeNodeNumber # where NodeNumber is a sequential number starting at 01. The value for this parameter must not contain spaces or any characters that are not valid such as the following: \*, ?, ", <, >, ,, /, \, and |. # # Valid Values: **Varies** # Default Values: **Varies** ################################################################################ cellName=cell\_name nodeName=node\_name ################################################################################ # Parameter: enableAdminSecurity # # Description: For IBM Business Process Manager omit this parameter. Administrative security is always enabled for IBM Business Process Manager profiles. You must also specify the parameters -adminUserName and -adminPassword along with the values for these parameters. # # Valid Values: true # Default Values: true ################################################################################ enableAdminSecurity=true adminUserName=adminUser\_ID adminPassword=adminPassword

```
################################################################################
# Parameter: signingCertDN
#
# Description:
# Specifies the distinguished name of the root signing certificate that you
      create when you create the profile. Specify the distinguished name in
# quotation marks. This default personal certificate is located in the
      server keystore file. If you do not specifically create or import a root
     signing certificate, one is created by default. See the
      -signingCertValidityPeriod parameter and the -keyStorePassword.
#
# Valid Values:
# Varies
# Default Values:
    None
#
# Parameter: signingCertValidityPeriod
#
# Description:
      An optional parameter that specifies the amount of time in years that the
      root signing certificate is valid. If you do not specify this parameter
     with the -signingCertDN parameter, the root signing certificate is valid
     for 20 years.
#
# Valid Values:
    Varies
# Default Values:
# None
#
# Parameter: keyStorePassword
#
# Description:
      Specifies the password to use on all keystore files created during profile
      creation. Keystore files are created for the default personal certificate
     and the root signing certificate.
#
# Valid Values:
     Varies
# Default Values:
    None
################################################################################
#signingCertDN =distinguished_name
#signingCertValidityPeriod =validity period
#keyStorePassword =keyStore_password
################################################################################
# Parameter: enableService
#
# Description:
# Enables the creation of a Linux service. Valid values include true or
      false. The default value for this parameter is false. When the
     manageprofiles command-line utility is run with the -enableService option
      set to true, the Linux service is created with the profile when the
     command is run by the root user. When a nonroot user runs the
     manageprofiles command-line utility, the profile is created, but the Linux
      service is not. The Linux service is not created because the nonroot user
      does not have sufficient permission to set up the service. An
      INSTCONPARTIALSUCCESS result is displayed at the end of the profile
# creation and the profile creation log
# install root/logs/manageprofiles/profile name create.log contains a
# message indicating the current user does not have sufficient permission to
# set up the Linux service. Use this parameter when creating profiles only.
#
```

```
# Valid Values:
     false
# true
# Default Values:
    None
#
# Parameter: serviceUserName
#
# Description:
# Specifies the user ID that is used during the creation of the Linux
# service so that the Linux service will run under this user ID. The Linux
# service runs whenever the user ID is logged on. Not required.
#
# Valid Values:
    Varies
# Default Values:
# None
#
# Parameter: winserviceAccountType
#
# Description:
# The type of the owner account of the Windows service created for the
     profile. Valid values include specifieduser or localsystem. The
     localsystem value runs the Windows service under the local account of the
# user who creates the profile. The default value for this parameter is
# localsystem. Use this parameter when creating profiles only.
#
# Valid Values:
# localsystem
# specifieduser
# Default Values:
# localsystem
#
# Parameter: winserviceUserName
#
# Description:
# Specify your user ID so that the Windows operating system can verify you
# as an ID that is capable of creating a Windows service. Your user ID must
# belong to the Administrator group and have the following advanced user
# rights:
# Act as part of the operating system
# Log on as a service
# The default value for this parameter is the current user name. The value
# for this parameter must not contain spaces or characters that are not
# valid such as the following: *, ?, ", < , > , , /, \backslash, and |. The user that
# you specify must have the proper permissions to create a Windows service.
# You must specify the correct password for the user name that you choose.
#
# Valid Values:
# Varies
# Default Values:
# None
#
# Parameter: winservicePassword
#
# Description:
# Specify the password for the specified user or the local account that is
     to own the Windows service.
#
# Valid Values:
    Varies
# Default Values:
    None
#
# Parameter: winserviceCheck
#
# Description:
```

```
# The value can be either true or false. Specify true to create a Windows
# service for the server process that is created within the profile. Specify
# false to not create the Windows service. The default value for this
# parameter is false.
#
# Valid Values:
# false
# true
# Default Values:
    false
#
# Parameter: winserviceStartupType
#
# Description:
     The following values for Windows service startup can be used:
     manual
# automatic
# disabled
# The default value for this parameter is manual.
#
# Valid Values:
    manual
    automatic
    disabled
# Default Values:
    manual################################################################################
#enableService=true
#serviceUserName=service_user_ID
#winserviceAccountType=localsystem
#winserviceUserName=winservice_user_ID
#winservicePassword=winservice_password
#winserviceCheck=false
#winserviceStartupType=manual
################################################################################
# Parameter: dbType
#
# Description:
# The database type. Set one of the following values for the type of
# database product you are using with IBM Business Process Manager.
#
     Required only for one of the following:
     A stand-alone profile when -bpmdbDesign was not specified.
     An advanced dmgr or managed profiles when -bpmdbDesign was not specified.
#
# Note: Do not use this parameter if you are using -bpmdbDesign.
#
# Valid Values:
# MSSQLSERVER_MICROSOFT
# Default Values:
# MSSQLSERVER_MICROSOFT
#
# Parameter: dbJDBCClasspath
#
# Description:
# The directory path location of JDBC driver files.
#
     Note: Do not use this parameter if you are using -bpmdbDesign.
#
# Valid Values:
    Varies
# Default Values:
# None
################################################################################
dbType=MSSQLSERVER_MICROSOFT
dbJDBCClasspath=${WAS_INSTALL_ROOT}/jdbcdrivers/SQLServer
```

```
################################################################################
# Parameter: dbWinAuth
#
# Description:
     An optional parameter that is valid in all default profile templates.
     Specify true to indicate that you are running SQL Server using integrated
     windows authentication.
#
     Note: Do not use this parameter if you are using -bpmdbDesign.
#
# Valid Values:
# false
    true
# Default Values:
    None
################################################################################
#dbWinAuth=true
################################################################################
# Parameter: federateLaterBPM
#
# Description:
      Indicates if the managed profile is to be federated later using either the
      profileTemplates/managed.esbserver or the
# profileTemplates/BPM/managed.templateName template. Valid values are true
# or false. If the -dmgrHost, -dmgrPort, -dmgrAdminUserName and
      -dmgrAdminPassword parameters are not set, the default value for this
# parameter is true. If you use -federateLaterBPM, you must either omit the
# WebSphere Application Server-based parameter -federateLater or set it to
# true.
#
# Valid Values:
# false
# true
 Default Values:
# true
#
# Parameter: dmgrHost
#
# Description:
      Identifies the workstation where the deployment manager is running.
     Specify this parameter and the dmgrPort parameter to federate a custom
     profile as it is created or augmented. This parameter is available with
# the managed.templateName and managed.esbserver profile templates. The
# host name can be the long or short DNS name or the IP address of the
# deployment manager workstation. Specifying this optional parameter directs
# the manageprofiles command-line utility to attempt to federate the custom
# node into the deployment manager cell as it creates the custom profile.
# This parameter is ignored when creating a deployment manager profile or
# stand-alone server profile. If you federate a custom node when the
     deployment manager is not running, the installation indicator in the logs
# is INSTCONFFAILED to indicate a complete failure. The resulting custom
# profile is unusable. You must move the custom profile directory out of the
# profile repository (the profile's installation root directory) before
# creating another custom profile with the same profile name. If you have
# changed the default JMX connector type, you cannot federate with the
     manageprofiles command-line utility. Use the addNode command later after
     the node is created instead. The default value for this parameter is
      localhost. The value for this parameter must be a properly formed host
     name and must not contain spaces or characters that are not valid such as
# the following: *, ?, ", >, >, , , , , , , and |. A connection to the
# deployment manager must also be available in conjunction with the dmgrPort
     parameter. Required if you are creating a managed profile with the
# -federateLaterBPM parameter set to false and the deployment manager is not
# on the local machine.
#
```

```
# Valid Values:
     Varies
# Default Values:
    None
#
# Parameter: dmgrPort
#
# Description:
# Identifies the SOAP port of the deployment manager. Specify this parameter
      and the dmgrHost parameter to federate a custom profile as it is created
      or augmented. The deployment manager must be running and accessible. If
     you have changed the default JMX connector type, you cannot federate with
     the manageprofiles command-line utility. Use the addNode command later
     after the node is created instead. The default value for this parameter is
     8879. The port that you indicate must be a positive integer and a
     connection to the deployment manager must be available in conjunction with
      the dmgrHost parameter. Required if you are creating a managed profile,
      the -federateLaterBPM parameter is set to false, and the deployment
     manager was configured with a port that was not a default port.
#
# Valid Values:
    Varies
# Default Values:
    None
################################################################################
federateLaterBPM=true
#dmgrHost=dmgr_host_name
#dmgrPort=dmgr_port_number
#dmgrAdminUserName=dmgr_admin_user_name
#dmgrAdminPassword=dmgr_admin_password
################################################################################
# Parameter: environmentType
#
# Description:
# Specifies the environment type. The environment type refers to how IBM
      Business Process Manager is used; for example, in a production, stage or
# test environment. Load testing might be done on a test server, while a
      stage environment type might be used as a temporary location to host
     changes before putting those changes into production. You might specify
     Stage as the Environment type if the server you are configuring will be
      accessed and used to review content and new functionality. Valid values
      are as follows:
     Test.
     Use Test if the server you are configuring is to be used as a testing
      environment.
      Stage
# Use Stage if the server is to serve as a staging platform to be used as a
# preproduction server.
# Production
     Use Production if the server is to serve in a production capacity.
# The default value is Test.
#
# Valid Values:
     Test.
     Production
# Stage
# Default Values:
    Test
################################################################################
environmentType=Test
################################################################################
# Parameter: isDeveloperServer
#
# Description:
# Specifies whether the server is intended for development purposes only.
```

```
# This parameter is useful when creating profiles to test applications on a
# non-production server prior to deploying the applications on their
# production application servers. If -isDeveloperServer is set when
# creating an IBM Business Process Manager profile, then a preconfigured VMM
     file repository is installed. This file repository contains a sample
# organization that can be used to test Business Process Choreographer
     people resolution, ready for you to use as is.
#
# Valid Values:
    false
     t.rue
# Default Values:
   # false
################################################################################
#isDeveloperServer=false
```
*Exemple de fichier de réponses pour un profil personnalisé Standard Process Center :*

Modifiez ce fichier de réponses, puis utilisez-le pour créer un profil personnalisé à l'aide de la commande **manageprofiles**.

```
# BEGIN COPYRIGHT
# *************************************************************************
#
# Licensed Materials - Property of IBM
# 5725-C94
# (C) Copyright IBM Corporation 2011, 2012. All Rights Reserved.
# This sample program is provided AS IS and may be used, executed, copied
# and modified without royalty payment by customer (a) for its own
# instruction and study, (b) in order to develop applications designed to
# run with an IBM WebSphere product, either for customer's own internal
# use or for redistribution by customer, as part of such an application,
# in customer's own products.
#
# *************************************************************************
# END COPYRIGHT
################################################################################
# These response file has the applicable parameters for creating a
# Managed PC Std profile that uses SQLServer.
#
# Depending on your environment, you may need to change the default values.
#
# To create a profile with this response file specify:
#
# was.install.root/bin/manageprofiles -response PC_Std_Managed_SQLServer.response
#
# If you use the -response parameter, it must be the only parameter on
# the command-line. If you include any manageprofile parameters
# (in addition to -response) on the command-line, the response file
# is ignored. And default WebSphere Application server profile will be created .
################################################################################
################################################################################
# Parameter: create
#
# Description:
      Creates the profile.
      If you are creating a profile, this parameter is required.
################################################################################
create
```
################################################################################ # Parameter: templatePath # # Description: Specifies the directory path to the template files in the installation root directory. Within the profileTemplates directory are various directories that correspond to different profile types and that vary with the type of product installed. The profile directories are the paths that # you indicate while using the -templatePath option. # Use absolute paths. This parameter must exist as a directory and point to a valid template directory. # # When using the -templatePath parameter, specify the fully qualified file # path for the parameter. # # Valid Values: # Varies # Default Values: None ################################################################################ templatePath=BPM/managed.procctr ################################################################################ # Parameter: profileName # # Description: # Specifies the name of the profile. Use a unique value when creating a profile. # Each profile that shares the same set of product binaries must have a # unique name. The default profile name is based on the profile type and a trailing number, for example: profileType ProfileNumberwhere profileType is a value such as ProcSrv, Dmgr, or Custom and ProfileNumber is a sequential number that creates a unique profile name. The value for this parameter must not contain spaces or characters that are not valid such as the following:  $*, ?, ", <, >, , ,$  $\#$  /, \, and |. The profile name that you choose must not be in use. On # Windows platforms: If the fully qualified path contains spaces, enclose # the value in quotation marks. The default value is based on the  $\#$  install root directory, the profiles subdirectory, and the name of the file. For example, the default for profile creation is: WS WSPROFILE DEFAULT PROFILE HOME/profileNamewhere WS\_WSPROFILE\_DEFAULT\_PROFILE\_HOME is defined in the wasprofile.properties file in the install root/properties directory. The value for this parameter must be a valid path for the target system and must not be currently in use. You must have permissions to write to the directory. # # Valid Values: Varies # Default Values: None ################################################################################ profileName=Custom01 ################################################################################ # Parameter: cellName # # Description: # Specifies the cell name of the profile. Use a unique cell name for each profile. The default value for this parameter is based on a combination of the short host name, the constant Cell, and a trailing number, for example: # if (DMgr) # shortHostNameCellCellNumber else # shortHostNameNodeNodeNumberCell # where CellNumber is a sequential number starting at 01 and NodeNumber is # the node number that you used to define the node name.

```
# The value for this parameter must not contain spaces or any characters
# that are not valid such as the following: \star, \cdot, \cdot, \cdot, \cdot, \cdot, \cdot, \cdot, \cdot, \cdot, \cdot, \cdot, \cdot, \cdot, \cdot, \cdot, \cdot, \cdot, \cdot, \cdot, \cdot, \cdot, \cdot, \cdot, \cdot, \cdot, \cdot, \cdot, \cdot, \cdot#
# Valid Values:
    Varies
# Default Values:
    Varies
#
# Parameter: nodeName
#
# Description:
# Specifies the node name for the node that is created with the new profile.
# Use a unique value within the cell or on the workstation. Each profile
# that shares the same set of product binaries must have a unique node name.
# This parameter is required for profile creation only with the
# dmgr.esbserverdefault.procsvrdefault.procctrdefault.procsvr.advdefault.
# procctr.advdmgr.procctrmanaged.procctrmanaged.procsvr templates.
# The default value for this parameter is based on the short host name,
# profile type, and a trailing number, for example:
# if (DMgr)
# shortHostNameCellManagerNodeNumber
# else
               shortHostNameNodeNodeNumber
# where NodeNumber is a sequential number starting at 01.
      The value for this parameter must not contain spaces or any characters
      that are not valid such as the following: *, ?, ", <, >, , , /, \setminus, and |.
#
# Valid Values:
     Varies
# Default Values:
    Varies
################################################################################
cellName=cell_name
nodeName=node_name
################################################################################
# Parameter: enableAdminSecurity
#
# Description:
# For IBM Business Process Manager omit this parameter. Administrative
# security is always enabled for IBM Business Process Manager profiles.
# You must also specify the parameters -adminUserName and -adminPassword
      along with the values for these parameters.
#
# Valid Values:
     # true
# Default Values:
    true
################################################################################
enableAdminSecurity=true
adminUserName=adminUser_ID
adminPassword=adminPassword
################################################################################
# Parameter: signingCertDN
#
# Description:
      Specifies the distinguished name of the root signing certificate that you
      create when you create the profile. Specify the distinguished name in
      quotation marks. This default personal certificate is located in the
      server keystore file. If you do not specifically create or import a root
# signing certificate, one is created by default. See the
      -signingCertValidityPeriod parameter and the -keyStorePassword.
#
# Valid Values:
# Varies
# Default Values:
```

```
# None
#
# Parameter: signingCertValidityPeriod
#
 Description:
     An optional parameter that specifies the amount of time in years that the
     root signing certificate is valid. If you do not specify this parameter
     with the -signingCertDN parameter, the root signing certificate is valid
     for 20 years.
#
# Valid Values:
    Varies
# Default Values:
# None
#
# Parameter: keyStorePassword
#
# Description:
     Specifies the password to use on all keystore files created during profile
     creation. Keystore files are created for the default personal certificate
     and the root signing certificate.
#
# Valid Values:
    Varies
# Default Values:
    None
################################################################################
#signingCertDN =distinguished_name
#signingCertValidityPeriod =validity_period
#keyStorePassword =keyStore_password
################################################################################
# Parameter: enableService
#
# Description:
# Enables the creation of a Linux service. Valid values include true or
     false. The default value for this parameter is false. When the
# manageprofiles command-line utility is run with the -enableService option
# set to true , the Linux service is created with the profile when the
# command is run by the root user. When a nonroot user runs the
# manageprofiles command-line utility, the profile is created, but the Linux
     service is not. The Linux service is not created because the nonroot user
     does not have sufficient permission to set up the service. An
     INSTCONPARTIALSUCCESS result is displayed at the end of the profile
# creation and the profile creation log
# install_root/logs/manageprofiles/profile_name_create.log contains a
# message indicating the current user does not have sufficient permission to
# set up the Linux service. Use this parameter when creating profiles only.
#
# Valid Values:
    false
    # true
# Default Values:
# None
#
# Parameter: serviceUserName
#
# Description:
     Specifies the user ID that is used during the creation of the Linux
     service so that the Linux service will run under this user ID. The Linux
     service runs whenever the user ID is logged on. Not required.
#
# Valid Values:
    Varies
# Default Values:
# None
#
```

```
# Parameter: winserviceAccountType
#
# Description:
# The type of the owner account of the Windows service created for the
     profile. Valid values include specifieduser or localsystem. The
# localsystem value runs the Windows service under the local account of the
# user who creates the profile. The default value for this parameter is
     localsystem. Use this parameter when creating profiles only.
#
# Valid Values:
# localsystem
# specifieduser
# Default Values:
# localsystem
#
# Parameter: winserviceUserName
#
# Description:
# Specify your user ID so that the Windows operating system can verify you
# as an ID that is capable of creating a Windows service. Your user ID must
# belong to the Administrator group and have the following advanced user
# rights:
     Act as part of the operating system
     Log on as a service
# The default value for this parameter is the current user name. The value
# for this parameter must not contain spaces or characters that are not
# valid such as the following: *, ?, ", < , > , , , /, \setminus, and |. The user that
# you specify must have the proper permissions to create a Windows service.
# You must specify the correct password for the user name that you choose.
#
# Valid Values:
# Varies
# Default Values:
# None
#
# Parameter: winservicePassword
#
# Description:
# Specify the password for the specified user or the local account that is
     to own the Windows service.
#
# Valid Values:
    Varies
# Default Values:
# None
#
# Parameter: winserviceCheck
#
# Description:
# The value can be either true or false. Specify true to create a Windows
     service for the server process that is created within the profile. Specify
# false to not create the Windows service. The default value for this
# parameter is false.
#
# Valid Values:
    false
    # true
# Default Values:
    false
#
# Parameter: winserviceStartupType
#
# Description:
# The following values for Windows service startup can be used:
# manual
# automatic
# disabled
```

```
# The default value for this parameter is manual.
#
# Valid Values:
    manual
    automatic
# disabled
# Default Values:
    manual################################################################################
#enableService=true
#serviceUserName=service_user_ID
#winserviceAccountType=localsystem
#winserviceUserName=winservice_user_ID
#winservicePassword=winservice_password
#winserviceCheck=false
#winserviceStartupType=manual
################################################################################
# Parameter: dbWinAuth
#
# Description:
# An optional parameter that is valid in all default profile templates.
     Specify true to indicate that you are running SQL Server using integrated
     windows authentication.
#
     Note: Do not use this parameter if you are using -bpmdbDesign.
#
# Valid Values:
    false
     true
# Default Values:
    None
################################################################################
#dbWinAuth=true
################################################################################
# Parameter: federateLaterBPM
#
# Description:
# Indicates if the managed profile is to be federated later using either the
# profileTemplates/managed.esbserver or the
     profileTemplates/BPM/managed.templateName template. Valid values are true
     or false. If the -dmgrHost, -dmgrPort, -dmgrAdminUserName and
      -dmgrAdminPassword parameters are not set, the default value for this
      parameter is true. If you use -federateLaterBPM, you must either omit the
      WebSphere Application Server-based parameter -federateLater or set it to
# true.
#
# Valid Values:
    false
     # true
# Default Values:
# true
#
# Parameter: dmgrHost
#
# Description:
      Identifies the workstation where the deployment manager is running.
      Specify this parameter and the dmgrPort parameter to federate a custom
     profile as it is created or augmented. This parameter is available with
      the managed.templateName and managed.esbserver profile templates. The
     host name can be the long or short DNS name or the IP address of the
      deployment manager workstation. Specifying this optional parameter directs
      the manageprofiles command-line utility to attempt to federate the custom
# node into the deployment manager cell as it creates the custom profile.
      This parameter is ignored when creating a deployment manager profile or
     stand-alone server profile. If you federate a custom node when the
```

```
# deployment manager is not running, the installation indicator in the logs
# is INSTCONFFAILED to indicate a complete failure. The resulting custom
# profile is unusable. You must move the custom profile directory out of the
# profile repository (the profile's installation root directory) before
# creating another custom profile with the same profile name. If you have
# changed the default JMX connector type, you cannot federate with the
# manageprofiles command-line utility. Use the addNode command later after
# the node is created instead. The default value for this parameter is # localhost. The value for this parameter must be a properly formed boy
     localhost. The value for this parameter must be a properly formed host
# name and must not contain spaces or characters that are not valid such as
# the following: *, ?, ", <, >, , , /, \setminus, and |. A connection to the
# deployment manager must also be available in conjunction with the dmgrPort
# parameter. Required if you are creating a managed profile with the
# -federateLaterBPM parameter set to false and the deployment manager is not
# on the local machine.
#
# Valid Values:
# Varies
# Default Values:
# None
#
# Parameter: dmgrPort
#
# Description:
     Identifies the SOAP port of the deployment manager. Specify this parameter
# and the dmgrHost parameter to federate a custom profile as it is created
# or augmented. The deployment manager must be running and accessible. If
     you have changed the default JMX connector type, you cannot federate with
# the manageprofiles command-line utility. Use the addNode command later
# after the node is created instead. The default value for this parameter is
# 8879. The port that you indicate must be a positive integer and a
# connection to the deployment manager must be available in conjunction with
# the dmgrHost parameter. Required if you are creating a managed profile,
# the -federateLaterBPM parameter is set to false, and the deployment
# manager was configured with a port that was not a default port.
#
# Valid Values:
    Varies
# Default Values:
    # None
################################################################################
federateLaterBPM=true
#dmgrHost=dmgr_host_name
#dmgrPort=dmgr_port_number
#dmgrAdminUserName=dmgr_admin_user_name
#dmgrAdminPassword=dmgr_admin_password
################################################################################
# Parameter: environmentType
#
# Description:
# Specifies the environment type. The environment type refers to how IBM
# Business Process Manager is used; for example, in a production, stage or
# test environment. Load testing might be done on a test server, while a
# stage environment type might be used as a temporary location to host
# changes before putting those changes into production. You might specify
# Stage as the Environment type if the server you are configuring will be
# accessed and used to review content and new functionality. Valid values
# are as follows:
     Test
# Use Test if the server you are configuring is to be used as a testing
# environment.
# Stage
     Use Stage if the server is to serve as a staging platform to be used as a
# preproduction server.
# Production
# Use Production if the server is to serve in a production capacity.
```

```
# The default value is Test.
#
# Valid Values:
# Test
    Production
# Stage
# Default Values:
    Test.
################################################################################
environmentType=Test
################################################################################
# Parameter: isDeveloperServer
#
# Description:
# Specifies whether the server is intended for development purposes only.
     This parameter is useful when creating profiles to test applications on a
# non-production server prior to deploying the applications on their
     production application servers. If -isDeveloperServer is set when
     creating an IBM Business Process Manager profile, then a preconfigured VMM
      file repository is installed. This file repository contains a sample
     organization that can be used to test Business Process Choreographer
     people resolution, ready for you to use as is.
#
# Valid Values:
    false
    # true
# Default Values:
    false
################################################################################
#isDeveloperServer=false
```
*Exemple de fichier de réponses pour un profil personnalisé Advanced Process Server :*

Modifiez ce fichier de réponses, puis utilisez-le pour créer un profil personnalisé à l'aide de la commande **manageprofiles**.

```
# BEGIN COPYRIGHT
# *************************************************************************
#
# Licensed Materials - Property of IBM
# 5725-C94
# (C) Copyright IBM Corporation 2011, 2012. All Rights Reserved.
# This sample program is provided AS IS and may be used, executed, copied
# and modified without royalty payment by customer (a) for its own
# instruction and study, (b) in order to develop applications designed to
# run with an IBM WebSphere product, either for customer's own internal
# use or for redistribution by customer, as part of such an application,
# in customer's own products.
#
# *************************************************************************
# END COPYRIGHT
################################################################################
# These response file has the applicable parameters for creating a
# Managed PS Adv profile that uses SQLServer.
#
# Depending on your environment, you may need to change the default values.
#
# To create a profile with this response file specify:
#
# was.install.root/bin/manageprofiles -response PS_Adv_Managed_SQLServer.response
```
# # If you use the -response parameter, it must be the only parameter on # the command-line. If you include any manageprofile parameters # (in addition to -response) on the command-line, the response file # is ignored. And default WebSphere Application server profile will be created . ################################################################################ ################################################################################ # Parameter: create # # Description: # Creates the profile. # If you are creating a profile, this parameter is required. ################################################################################ create ################################################################################ # Parameter: templatePath # # Description: # Specifies the directory path to the template files in the installation root directory. Within the profileTemplates directory are various directories that correspond to different profile types and that vary with the type of product installed. The profile directories are the paths that you indicate while using the -templatePath option. # Use absolute paths. This parameter must exist as a directory and point to # a valid template directory. # # When using the -templatePath parameter, specify the fully qualified file # path for the parameter. # # Valid Values: Varies # Default Values: None ################################################################################ templatePath=BPM/managed.procsvr.adv ################################################################################ # Parameter: profileName # # Description: Specifies the name of the profile. Use a unique value when creating a profile. # Each profile that shares the same set of product binaries must have a # unique name. The default profile name is based on the profile type and a # trailing number, for example: # profileType ProfileNumberwhere profileType is a value such as ProcSrv, # Dmgr, or Custom and ProfileNumber is a sequential number that creates a # unique profile name. The value for this parameter must not contain spaces or characters that are not valid such as the following:  $*, ?, " , < , > , , ,$ # /, \, and |. The profile name that you choose must not be in use. On # Windows platforms: If the fully qualified path contains spaces, enclose # the value in quotation marks. The default value is based on the # install\_root directory, the profiles subdirectory, and the name of the # file. For example, the default for profile creation is: # WS\_WSPROFILE\_DEFAULT\_PROFILE\_HOME/profileNamewhere # WS\_WSPROFILE\_DEFAULT\_PROFILE\_HOME is defined in the wasprofile.properties file in the install root/properties directory. The value for this parameter must be a valid path for the target system and must not be currently in use. You must have permissions to write to the directory. # # Valid Values: Varies # Default Values: None ################################################################################ profileName=Custom01

```
################################################################################
# Parameter: cellName
#
# Description:
# Specifies the cell name of the profile. Use a unique cell name for each
     profile.
# The default value for this parameter is based on a combination of the
# short host name, the constant Cell, and a trailing number, for example:
# if (DMgr)
# shortHostNameCellCellNumber
# else
        shortHostNameNodeNodeNumberCell
     where CellNumber is a sequential number starting at 01 and NodeNumber is
     the node number that you used to define the node name.
# The value for this parameter must not contain spaces or any characters
# that are not valid such as the following: \ast, ?\, \ast, \lt, \gt, \Box, \land, \land, and \vert.
#
# Valid Values:
     Varies
# Default Values:
     Varies
#
# Parameter: nodeName
#
# Description:
# Specifies the node name for the node that is created with the new profile.
# Use a unique value within the cell or on the workstation. Each profile
# that shares the same set of product binaries must have a unique node name.
     This parameter is required for profile creation only with the
     dmgr.esbserverdefault.procsvrdefault.procctrdefault.procsvr.advdefault.
     procctr.advdmgr.procctrmanaged.procctrmanaged.procsvr templates.
      The default value for this parameter is based on the short host name,
# profile type, and a trailing number, for example:
     if (DMgr)
              shortHostNameCellManagerNodeNumber
# else
              shortHostNameNodeNodeNumber
# where NodeNumber is a sequential number starting at 01.
     The value for this parameter must not contain spaces or any characters
     that are not valid such as the following: *, ?, ", <, >, ,, /, \, and |.
#
# Valid Values:
# Varies
# Default Values:
    Varies
################################################################################
cellName=cell_name
nodeName=node_name
################################################################################
# Parameter: enableAdminSecurity
#
# Description:
      For IBM Business Process Manager omit this parameter. Administrative
      security is always enabled for IBM Business Process Manager profiles.
      You must also specify the parameters -adminUserName and -adminPassword
     along with the values for these parameters.
#
# Valid Values:
    true
# Default Values:
    true
################################################################################
enableAdminSecurity=true
adminUserName=adminUser_ID
```
adminPassword=adminPassword

```
################################################################################
# Parameter: signingCertDN
#
# Description:
# Specifies the distinguished name of the root signing certificate that you
      create when you create the profile. Specify the distinguished name in
# quotation marks. This default personal certificate is located in the
# server keystore file. If you do not specifically create or import a root
# signing certificate, one is created by default. See the<br># -signingCertValidityPeriod parameter and the -keyStoreP:
      -signingCertValidityPeriod parameter and the -keyStorePassword.
#
# Valid Values:
    Varies
# Default Values:
# None
#
# Parameter: signingCertValidityPeriod
#
# Description:
      An optional parameter that specifies the amount of time in years that the
      root signing certificate is valid. If you do not specify this parameter
      with the -signingCertDN parameter, the root signing certificate is valid
      for 20 years.
#
# Valid Values:
     Varies
# Default Values:
# None
#
# Parameter: keyStorePassword
#
# Description:
# Specifies the password to use on all keystore files created during profile
      creation. Keystore files are created for the default personal certificate
# and the root signing certificate.
#
# Valid Values:
     Varies
# Default Values:
     None
################################################################################
#signingCertDN =distinguished_name
#signingCertValidityPeriod =validity period
#keyStorePassword =keyStore_password
################################################################################
# Parameter: enableService
#
# Description:
# Enables the creation of a Linux service. Valid values include true or
# false. The default value for this parameter is false. When the
# manageprofiles command-line utility is run with the -enableService option
# set to true , the Linux service is created with the profile when the
# command is run by the root user. When a nonroot user runs the
# manageprofiles command-line utility, the profile is created, but the Linux
      service is not. The Linux service is not created because the nonroot user
      does not have sufficient permission to set up the service. An
      INSTCONPARTIALSUCCESS result is displayed at the end of the profile
      creation and the profile creation log
# install root/logs/manageprofiles/profile name create.log contains a
# message indicating the current user does not have sufficient permission to
      set up the Linux service. Use this parameter when creating profiles only.
#
# Valid Values:
    false
```

```
# true
# Default Values:
# None
#
 Parameter: serviceUserName
#
# Description:
# Specifies the user ID that is used during the creation of the Linux
     service so that the Linux service will run under this user ID. The Linux
     service runs whenever the user ID is logged on. Not required.
#
# Valid Values:
    Varies
# Default Values:
    None
#
# Parameter: winserviceAccountType
#
# Description:
# The type of the owner account of the Windows service created for the
      profile. Valid values include specifieduser or localsystem. The
     localsystem value runs the Windows service under the local account of the
     user who creates the profile. The default value for this parameter is
     localsystem. Use this parameter when creating profiles only.
#
# Valid Values:
    localsystem
    specifieduser
# Default Values:
# localsystem
#
# Parameter: winserviceUserName
#
# Description:
# Specify your user ID so that the Windows operating system can verify you
     as an ID that is capable of creating a Windows service. Your user ID must
     belong to the Administrator group and have the following advanced user
# rights:
# Act as part of the operating system
# Log on as a service
     The default value for this parameter is the current user name. The value
      for this parameter must not contain spaces or characters that are not
     valid such as the following: *, ?,<mark>", <, >, ,, /, \, and |.</mark> The user thatyou specify must have the proper permissions to create a Windows service.
      You must specify the correct password for the user name that you choose.
#
# Valid Values:
    Varies
# Default Values:
# None
#
# Parameter: winservicePassword
#
# Description:
# Specify the password for the specified user or the local account that is
# to own the Windows service.
#
# Valid Values:
     Varies
# Default Values:
     None
#
# Parameter: winserviceCheck
#
# Description:
# The value can be either true or false. Specify true to create a Windows
# service for the server process that is created within the profile. Specify
```

```
# false to not create the Windows service. The default value for this
# parameter is false.
#
# Valid Values:
    false
# true
# Default Values:
    false
#
# Parameter: winserviceStartupType
#
# Description:
# The following values for Windows service startup can be used:
# manual
# automatic
# disabled
# The default value for this parameter is manual.
#
# Valid Values:
    manual
    automatic
    disabled
# Default Values:
    manual
################################################################################
#enableService=true
#serviceUserName=service_user_ID
#winserviceAccountType=localsystem
#winserviceUserName=winservice_user_ID
#winservicePassword=winservice_password
#winserviceCheck=false
#winserviceStartupType=manual
################################################################################
# Parameter: dbType
#
# Description:
# The database type. Set one of the following values for the type of
# database product you are using with IBM Business Process Manager.
#
# Required only for one of the following:
# A stand-alone profile when -bpmdbDesign was not specified.
# An advanced dmgr or managed profiles when -bpmdbDesign was not specified.
#
# Note: Do not use this parameter if you are using -bpmdbDesign.
#
# Valid Values:
# MSSQLSERVER_MICROSOFT
# Default Values:
# MSSQLSERVER_MICROSOFT
#
# Parameter: dbJDBCClasspath
#
# Description:
# The directory path location of JDBC driver files.
#
# Note: Do not use this parameter if you are using -bpmdbDesign.
#
# Valid Values:
    Varies
# Default Values:
# None
################################################################################
dbType=MSSQLSERVER_MICROSOFT
dbJDBCClasspath=${WAS_INSTALL_ROOT}/jdbcdrivers/SQLServer
################################################################################
```

```
# Parameter: dbWinAuth
#
# Description:
# An optional parameter that is valid in all default profile templates.
     Specify true to indicate that you are running SQL Server using integrated
      windows authentication.
#
     Note: Do not use this parameter if you are using -bpmdbDesign.
#
# Valid Values:
     false
     true
# Default Values:
    None
################################################################################
#dbWinAuth=true
################################################################################
# Parameter: federateLaterBPM
#
# Description:
# Indicates if the managed profile is to be federated later using either the
     profileTemplates/managed.esbserver or the
     profileTemplates/BPM/managed.templateName template. Valid values are true
      or false. If the -dmgrHost, -dmgrPort, -dmgrAdminUserName and
      -dmgrAdminPassword parameters are not set, the default value for this
      parameter is true. If you use -federateLaterBPM, you must either omit the
      WebSphere Application Server-based parameter -federateLater or set it to
# true.
#
# Valid Values:
    false
     true
# Default Values:
# true
#
# Parameter: dmgrHost
#
# Description:
# Identifies the workstation where the deployment manager is running.
      Specify this parameter and the dmgrPort parameter to federate a custom
      profile as it is created or augmented. This parameter is available with
      the managed.templateName and managed.esbserver profile templates. The
      host name can be the long or short DNS name or the IP address of the
      deployment manager workstation. Specifying this optional parameter directs
      the manageprofiles command-line utility to attempt to federate the custom
      node into the deployment manager cell as it creates the custom profile.
# This parameter is ignored when creating a deployment manager profile or
# stand-alone server profile. If you federate a custom node when the
\# deployment manager is not running, the installation indicator in the logs
      is INSTCONFFAILED to indicate a complete failure. The resulting custom
      profile is unusable. You must move the custom profile directory out of the
      profile repository (the profile's installation root directory) before
      creating another custom profile with the same profile name. If you have
      changed the default JMX connector type, you cannot federate with the
     manageprofiles command-line utility. Use the addNode command later after
# the node is created instead. The default value for this parameter is
      localhost. The value for this parameter must be a properly formed host
      name and must not contain spaces or characters that are not valid such as
      the following: *, ?, ", <, >, , , /, \setminus, and |. A connection to the
      deployment manager must also be available in conjunction with the dmgrPort
      parameter. Required if you are creating a managed profile with the
      -federateLaterBPM parameter set to false and the deployment manager is not
     on the local machine.
#
# Valid Values:
```

```
Varies
```

```
# Default Values:
     None
#
# Parameter: dmgrPort
#
# Description:
# Identifies the SOAP port of the deployment manager. Specify this parameter
     and the dmgrHost parameter to federate a custom profile as it is created
# or augmented. The deployment manager must be running and accessible. If
# you have changed the default JMX connector type, you cannot federate with
# the manageprofiles command-line utility. Use the addNode command later
# after the node is created instead. The default value for this parameter is
# 8879. The port that you indicate must be a positive integer and a
# connection to the deployment manager must be available in conjunction with
     the dmgrHost parameter. Required if you are creating a managed profile,
# the -federateLaterBPM parameter is set to false, and the deployment
# manager was configured with a port that was not a default port.
#
# Valid Values:
    Varies
# Default Values:
    None
################################################################################
federateLaterBPM=true
#dmgrHost=dmgr_host_name
#dmgrPort=dmgr_port_number
#dmgrAdminUserName=dmgr_admin_user_name
#dmgrAdminPassword=dmgr_admin_password
################################################################################
# Parameter: environmentType
#
# Description:
# Specifies the environment type. The environment type refers to how IBM
     Business Process Manager is used; for example, in a production, stage or
# test environment. Load testing might be done on a test server, while a
# stage environment type might be used as a temporary location to host
# changes before putting those changes into production. You might specify
     Stage as the Environment type if the server you are configuring will be
# accessed and used to review content and new functionality. Valid values
     are as follows:
# Test
# Use Test if the server you are configuring is to be used as a testing
# environment.
# Stage
# Use Stage if the server is to serve as a staging platform to be used as a
# preproduction server.
# Production
# Use Production if the server is to serve in a production capacity.
# The default value is Test.
#
# Valid Values:
# Test
    Production
    Stage
# Default Values:
# Test<br>############
             ################################################################################
environmentType=Test
################################################################################
# Parameter: isDeveloperServer
#
# Description:
# Specifies whether the server is intended for development purposes only.
# This parameter is useful when creating profiles to test applications on a
# non-production server prior to deploying the applications on their
```

```
# production application servers. If -isDeveloperServer is set when
# creating an IBM Business Process Manager profile, then a preconfigured VMM
# file repository is installed. This file repository contains a sample
# organization that can be used to test Business Process Choreographer
     people resolution, ready for you to use as is.
#
# Valid Values:
    false
    true
# Default Values:
    false
################################################################################
#isDeveloperServer=false
```
*Exemple de fichier de réponses pour un profil personnalisé Standard Process Server :*

Modifiez ce fichier de réponses, puis utilisez-le pour créer un profil personnalisé à l'aide de la commande **manageprofiles**.

```
# BEGIN COPYRIGHT
# *************************************************************************
#
# Licensed Materials - Property of IBM
# 5725-C94
  (C) Copyright IBM Corporation 2011, 2012. All Rights Reserved.
# This sample program is provided AS IS and may be used, executed, copied
# and modified without royalty payment by customer (a) for its own
# instruction and study, (b) in order to develop applications designed to
# run with an IBM WebSphere product, either for customer's own internal
# use or for redistribution by customer, as part of such an application,
# in customer's own products.
#
# *************************************************************************
# END COPYRIGHT
################################################################################
# These response file has the applicable parameters for creating a
# Managed PS Std profile that uses SQLServer.
#
# Depending on your environment, you may need to change the default values.
#
# To create a profile with this response file specify:
#
# was.install.root/bin/manageprofiles -response PS_Std_Managed_SQLServer.response
#
# If you use the -response parameter, it must be the only parameter on
# the command-line. If you include any manageprofile parameters
# (in addition to -response) on the command-line, the response file
# is ignored. And default WebSphere Application server profile will be created .
################################################################################
################################################################################
# Parameter: create
#
# Description:
      Creates the profile.
      If you are creating a profile, this parameter is required.
################################################################################
create
################################################################################
# Parameter: templatePath
```

```
#
# Description:
# Specifies the directory path to the template files in the installation
# root directory. Within the profileTemplates directory are various
     directories that correspond to different profile types and that vary with
# the type of product installed. The profile directories are the paths that
# you indicate while using the -templatePath option.
# Use absolute paths. This parameter must exist as a directory and point to
     a valid template directory.
#
# When using the -templatePath parameter, specify the fully qualified file
# path for the parameter.
#
# Valid Values:
    Varies
# Default Values:
    None
################################################################################
templatePath=BPM/managed.procsvr
################################################################################
# Parameter: profileName
#
# Description:
     Specifies the name of the profile. Use a unique value when creating a
# profile.
# Each profile that shares the same set of product binaries must have a
# unique name. The default profile name is based on the profile type and a
# trailing number, for example:
# profileType ProfileNumberwhere profileType is a value such as ProcSrv,
# Dmgr, or Custom and ProfileNumber is a sequential number that creates a
# unique profile name. The value for this parameter must not contain spaces
# or characters that are not valid such as the following: *, ?, ", <, >, ,,
\# /, \, and |. The profile name that you choose must not be in use. On
# Windows platforms: If the fully qualified path contains spaces, enclose
     the value in quotation marks. The default value is based on the
# install_root directory, the profiles subdirectory, and the name of the
# file. For example, the default for profile creation is:
# WS_WSPROFILE_DEFAULT_PROFILE_HOME/profileNamewhere
# WS_WSPROFILE_DEFAULT_PROFILE_HOME is defined in the wasprofile.properties
     file in the install root/properties directory. The value for this
     parameter must be a valid path for the target system and must not be
     currently in use. You must have permissions to write to the directory.
#
# Valid Values:
    Varies
# Default Values:
    None
################################################################################
profileName=Custom01
################################################################################
# Parameter: cellName
#
# Description:
# Specifies the cell name of the profile. Use a unique cell name for each
# profile.
# The default value for this parameter is based on a combination of the
# short host name, the constant Cell, and a trailing number, for example:
     if (DMgr)
# shortHostNameCellCellNumber
# else
# shortHostNameNodeNodeNumberCell
# where CellNumber is a sequential number starting at 01 and NodeNumber is
# the node number that you used to define the node name.
# The value for this parameter must not contain spaces or any characters
# that are not valid such as the following: *, ?, ", < , > , , , /, \setminus, and |.
```

```
#
# Valid Values:
    Varies
# Default Values:
     Varies
#
# Parameter: nodeName
#
# Description:
# Specifies the node name for the node that is created with the new profile.
      Use a unique value within the cell or on the workstation. Each profile
# that shares the same set of product binaries must have a unique node name.
# This parameter is required for profile creation only with the
# dmgr.esbserverdefault.procsvrdefault.procctrdefault.procsvr.advdefault.
     procctr.advdmgr.procctrmanaged.procctrmanaged.procsvr templates.
      The default value for this parameter is based on the short host name,
# profile type, and a trailing number, for example:
# if (DMgr)
              shortHostNameCellManagerNodeNumber
# else
              shortHostNameNodeNodeNumber
# where NodeNumber is a sequential number starting at 01.
     The value for this parameter must not contain spaces or any characters
     that are not valid such as the following: *, ?, ", <, >, , , /, \setminus, and |.#
# Valid Values:
    Varies
# Default Values:
    Varies
################################################################################
cellName=cell_name
nodeName=node_name
################################################################################
# Parameter: enableAdminSecurity
#
# Description:
# For IBM Business Process Manager omit this parameter. Administrative
# security is always enabled for IBM Business Process Manager profiles.
# You must also specify the parameters -adminUserName and -adminPassword
     along with the values for these parameters.
#
# Valid Values:
    true.
# Default Values:
    # true
################################################################################
enableAdminSecurity=true
adminUserName=adminUser_ID
adminPassword=adminPassword
################################################################################
# Parameter: signingCertDN
#
# Description:
# Specifies the distinguished name of the root signing certificate that you
# create when you create the profile. Specify the distinguished name in
     quotation marks. This default personal certificate is located in the
     server keystore file. If you do not specifically create or import a root
     signing certificate, one is created by default. See the
      -signingCertValidityPeriod parameter and the -keyStorePassword.
#
# Valid Values:
    Varies
# Default Values:
# None
#
```

```
# Parameter: signingCertValidityPeriod
#
# Description:
# An optional parameter that specifies the amount of time in years that the
     root signing certificate is valid. If you do not specify this parameter
# with the -signingCertDN parameter, the root signing certificate is valid
# for 20 years.
#
# Valid Values:
# Varies
# Default Values:
# None
#
# Parameter: keyStorePassword
#
# Description:
# Specifies the password to use on all keystore files created during profile
# creation. Keystore files are created for the default personal certificate
# and the root signing certificate.
#
# Valid Values:
   Varies
# Default Values:
    None
################################################################################
#signingCertDN =distinguished_name
#signingCertValidityPeriod =validity_period
#keyStorePassword =keyStore_password
################################################################################
# Parameter: enableService
#
# Description:
# Enables the creation of a Linux service. Valid values include true or
# false. The default value for this parameter is false. When the
# manageprofiles command-line utility is run with the -enableService option
# set to true , the Linux service is created with the profile when the
# command is run by the root user. When a nonroot user runs the
# manageprofiles command-line utility, the profile is created, but the Linux
# service is not. The Linux service is not created because the nonroot user
# does not have sufficient permission to set up the service. An
# INSTCONPARTIALSUCCESS result is displayed at the end of the profile
# creation and the profile creation log
# install root/logs/manageprofiles/profile name create.log contains a
# message indicating the current user does not have sufficient permission to
# set up the Linux service. Use this parameter when creating profiles only.
#
# Valid Values:
# false
# true
# Default Values:
# None
#
# Parameter: serviceUserName
#
# Description:
# Specifies the user ID that is used during the creation of the Linux
     service so that the Linux service will run under this user ID. The Linux
     service runs whenever the user ID is logged on. Not required.
#
# Valid Values:
    Varies
# Default Values:
# None
#
# Parameter: winserviceAccountType
#
```

```
# Description:
      The type of the owner account of the Windows service created for the
# profile. Valid values include specifieduser or localsystem. The
# localsystem value runs the Windows service under the local account of the
     user who creates the profile. The default value for this parameter is
      localsystem. Use this parameter when creating profiles only.
#
# Valid Values:
# localsystem
    specifieduser
# Default Values:
# localsystem
#
# Parameter: winserviceUserName
#
# Description:
# Specify your user ID so that the Windows operating system can verify you
      as an ID that is capable of creating a Windows service. Your user ID must
# belong to the Administrator group and have the following advanced user
      rights:
# Act as part of the operating system
     Log on as a service
     The default value for this parameter is the current user name. The value
      for this parameter must not contain spaces or characters that are not
     valid such as the following: *, ?, ", <, >, , , /, \setminus and . The user that
     you specify must have the proper permissions to create a Windows service.
     You must specify the correct password for the user name that you choose.
#
# Valid Values:
# Varies
# Default Values:
# None
#
# Parameter: winservicePassword
#
# Description:
# Specify the password for the specified user or the local account that is
      to own the Windows service.
#
# Valid Values:
    Varies
# Default Values:
    None
#
# Parameter: winserviceCheck
#
# Description:
      The value can be either true or false. Specify true to create a Windows
     service for the server process that is created within the profile. Specify
# false to not create the Windows service. The default value for this
     parameter is false.
#
# Valid Values:
    false
     t.rue
# Default Values:
     false
#
# Parameter: winserviceStartupType
#
# Description:
# The following values for Windows service startup can be used:
# manual
     automatic
# disabled
# The default value for this parameter is manual.
#
```

```
# Valid Values:
    manual# automatic
# disabled
# Default Values:
    manual################################################################################
#enableService=true
#serviceUserName=service_user_ID
#winserviceAccountType=localsystem
#winserviceUserName=winservice_user_ID
#winservicePassword=winservice_password
#winserviceCheck=false
#winserviceStartupType=manual
################################################################################
# Parameter: dbWinAuth
#
# Description:
# An optional parameter that is valid in all default profile templates.
     Specify true to indicate that you are running SQL Server using integrated
     windows authentication.
#
     Note: Do not use this parameter if you are using -bpmdbDesign.
#
# Valid Values:
# false
    # true
# Default Values:
    None
################################################################################
#dbWinAuth=true
################################################################################
# Parameter: federateLaterBPM
#
# Description:
# Indicates if the managed profile is to be federated later using either the
# profileTemplates/managed.esbserver or the
# profileTemplates/BPM/managed.templateName template. Valid values are true
     or false. If the -dmgrHost, -dmgrPort, -dmgrAdminUserName and
     -dmgrAdminPassword parameters are not set, the default value for this
     parameter is true. If you use -federateLaterBPM, you must either omit the
# WebSphere Application Server-based parameter -federateLater or set it to
     true.
#
# Valid Values:
    false
    # true
# Default Values:
# true
#
# Parameter: dmgrHost
#
# Description:
     Identifies the workstation where the deployment manager is running.
# Specify this parameter and the dmgrPort parameter to federate a custom
     profile as it is created or augmented. This parameter is available with
     the managed.templateName and managed.esbserver profile templates. The
     host name can be the long or short DNS name or the IP address of the
     deployment manager workstation. Specifying this optional parameter directs
# the manageprofiles command-line utility to attempt to federate the custom
# node into the deployment manager cell as it creates the custom profile.
# This parameter is ignored when creating a deployment manager profile or
# stand-alone server profile. If you federate a custom node when the
# deployment manager is not running, the installation indicator in the logs
# is INSTCONFFAILED to indicate a complete failure. The resulting custom
```

```
# profile is unusable. You must move the custom profile directory out of the
# profile repository (the profile's installation root directory) before
# creating another custom profile with the same profile name. If you have
# changed the default JMX connector type, you cannot federate with the
     manageprofiles command-line utility. Use the addNode command later after
      the node is created instead. The default value for this parameter is
      localhost. The value for this parameter must be a properly formed host
      name and must not contain spaces or characters that are not valid such as
# the following: \ast, ?, ", <, >, , , /, \, and |. A connection to the
      deployment manager must also be available in conjunction with the dmgrPort
      parameter. Required if you are creating a managed profile with the
      -federateLaterBPM parameter set to false and the deployment manager is not
     on the local machine.
#
# Valid Values:
     Varies
# Default Values:
# None
#
# Parameter: dmgrPort
#
# Description:
      Identifies the SOAP port of the deployment manager. Specify this parameter
      and the dmgrHost parameter to federate a custom profile as it is created
      or augmented. The deployment manager must be running and accessible. If
     you have changed the default JMX connector type, you cannot federate with
      the manageprofiles command-line utility. Use the addNode command later
      after the node is created instead. The default value for this parameter is
      8879. The port that you indicate must be a positive integer and a
      connection to the deployment manager must be available in conjunction with
      the dmgrHost parameter. Required if you are creating a managed profile,
      the -federateLaterBPM parameter is set to false, and the deployment
     manager was configured with a port that was not a default port.
#
# Valid Values:
# Varies
# Default Values:
     None
################################################################################
federateLaterBPM=true
#dmgrHost=dmgr_host_name
#dmgrPort=dmgr_port_number
#dmgrAdminUserName=dmgr_admin_user_name
#dmgrAdminPassword=dmgr_admin_password
################################################################################
# Parameter: environmentType
#
# Description:
# Specifies the environment type. The environment type refers to how IBM
      Business Process Manager is used; for example, in a production, stage or
      test environment. Load testing might be done on a test server, while a
      stage environment type might be used as a temporary location to host
      changes before putting those changes into production. You might specify
      Stage as the Environment type if the server you are configuring will be
      accessed and used to review content and new functionality. Valid values
      are as follows:
      Test
     Use Test if the server you are configuring is to be used as a testing
      environment.
      Stage
     Use Stage if the server is to serve as a staging platform to be used as a
      preproduction server.
# Production
# Use Production if the server is to serve in a production capacity.
# The default value is Test.
#
```

```
# Valid Values:
# Test
     Production
# Stage
# Default Values:
     Test
################################################################################
environmentType=Test
################################################################################
# Parameter: isDeveloperServer
#
# Description:
# Specifies whether the server is intended for development purposes only.
      This parameter is useful when creating profiles to test applications on a
# non-production server prior to deploying the applications on their
# production application servers. If -isDeveloperServer is set when
# creating an IBM Business Process Manager profile, then a preconfigured VMM
# file repository is installed. This file repository contains a sample
# organization that can be used to test Business Process Choreographer
      people resolution, ready for you to use as is.
#
# Valid Values:
     false
     true
# Default Values:
     false
################################################################################
#isDeveloperServer=false
```
*Extension de profils personnalisés à l'aide de l'outil de gestion de profil :*

Si vous disposez de profils personnalisés WebSphere Application Server V8.0, vous pouvez étendre un profil existant à l'aide de l'outil de gestion de profil pour ajouter une prise en charge pour IBM Business Process Manager.

Veillez à arrêter tout serveur associé au profil que vous envisagez d'augmenter.

La langue de l'outil de gestion de profil est déterminée par la langue par défaut du système. Si la langue par défaut ne correspond pas à l'une des langues prises en charge, la langue utilisée est l'anglais. Vous pouvez changer de langue par défaut en démarrant l'outil de gestion de profil depuis la ligne de commande, puis en utilisant le paramètre **java user.language** pour remplacer la langue par défaut. Entrez la commande suivante :

racine\_installation\java\bin\java -Duser.language=environnement\_local\_racine\_installation\bin\ProfileManagement\startup.

Par exemple, pour démarrer l'outil de gestion de profil en langue allemande, entrez la commande suivante :

*racine\_installation*\java\bin\java -Duser.language=de *racine\_installation*\bin\ProfileManagement\startup.jar

## **Restrictions : Vista Nindows 7**

v Pour pouvoir exécuter l'outil de gestion de profil sur Windows 7, Windows Vista, ou Windows Server 2008, vous devez augmenter vos privilèges de compte utilisateur Microsoft Windows. Que vous soyez un utilisateur administrateur ou un utilisateur non-administrateur, cliquez avec le bouton droit sur le fichier pmt.bat et sélectionnez **Exécuter en tant qu'administrateur**. Sinon, utilisez la commande **runas** sur la ligne de commande. Par exemple, la commande suivante peut être exécutée à partir du répertoire *racine\_installation*\bin\ProfileManagement :

runas /user:MyAdminName /env pmt.bat

Les utilisateurs non administratifs doivent utiliser le mot de passe de l'administrateur.

v Si vous installez plusieurs instances de IBM Business Process Manager en tant qu'utilisateur root et que vous accordez un accès utilisateur non administrateur uniquement à un sous-ensemble de ces instances, l'outil de gestion de profil ne fonctionnera pas correctement pour l'utilisateur non administrateur. En outre, un message com.ibm.wsspi.profile.WSProfileException ou d'accès refusé apparaîtra dans le fichier *racine\_installation*\bin\ProfileManagement\pmt.bat. Par défaut, les utilisateurs non administratifs n'ont pas accès au répertoire Program Files, qui est l'emplacement d'installation par défaut du produit. Pour résoudre ce problème, les utilisateurs non administratifs doivent soit installer le produit par eux-mêmes, soit être autorisés à accéder à d'autres instances du produit.

Une fois que vous avez démarré l'outil de gestion de profil, vous devez décider si vous souhaitez choisir l'option **standard** ou **avancée** pour la création de profil. Utilisez l'option avancée pour :

- v Affecter des valeurs personnalisées aux ports, à l'emplacement du profil et aux noms du profil, du noeud, de l'hôte et de la cellule (le cas échéant).
- v Créer un service système pour exécuter le serveur, si votre système d'exploitation et les privilèges associés à votre compte utilisateur vous permettent de créer des services.
- 1. Si vous souhaitez fédérer le noeud personnalisé dans un gestionnaire de déploiement lors de la création du profil personnalisé, démarrez le gestionnaire de déploiement.
- 2. Utilisez l'une des méthodes suivantes pour lancer l'outil de gestion de profil :
	- v Lancez l'outil à partir de la console Premiers pas.
	- v Utilisez le menu Démarrer de Windows. Par exemple, sélectionnez **Démarrer > Programmes** *ou* **Tous les programmes > IBM Business Process Manager 8.0 > Profile Management Tool**.
	- v Exécutez la commande *racine\_installation***\bin\ProfileManagement\pmt.bat**.
- 3. Arrêtez tout serveur associé au profil que vous envisagez d'augmenter.
- 4. Dans la page Bienvenue , cliquez sur **Lancer l'outil de gestion des profils** ou sélectionnez l'onglet **Outil de gestion des profils**.
- 5. Dans l'onglet **Profils**, sélectionnez le profil que vous souhaitez étendre et cliquez sur **Etendre**. Si vous étendez un profil WebSphere Application Server, il doit être issu de la version de IBM Business Process Manager sur laquelleWebSphere Application Server est installé. Le bouton d'**extension** ne peut être sélectionné que si un profil peut être étendu. La page de sélection d'extension s'ouvre dans une autre fenêtre.
- 6. Dans la page de sélection d'extension, sélectionnez le type d'extension à appliquer au profil. Ensuite, cliquez sur **Suivant**.
- 7. Dans la page d'options d'extension du profil, choisissez d'effectuer une extension **standard** ou **avancée**, puis cliquez sur **Suivant**.

L'option **standard** permet d'étendre un profil avec les paramètres de configuration par défaut. L'option **avancée** permet d'indiquer vos propres valeurs de configuration pour l'extension de profil.

**Restriction :** L'outil de gestion de profil affiche un message d'avertissement si l'une des situations suivantes se produit :

- v Le profil que vous avez choisi d'étendre a un serveur en cours d'exécution. Vous ne pouvez pas étendre le profil tant que vous n'avez pas arrêté le serveur ou cliqué sur **Précédent** et choisi un autre profil sans serveur en cours d'exécution.
- v Le profil que vous avez choisi d'étendre a été fédéré. Or, vous ne pouvez pas étendre un profil fédéré. Vous devez cliquer sur **Précédent** et choisir un autre profil non fédéré.
- v Le profil que vous avez choisi d'étendre a été étendu avec le produit sélectionné. Vous devez cliquer sur **Précédent** et choisir un autre profil à étendre.
- 8. Si vous avez sélectionné Création d'un profil **standard**, passez à l['étape de fédération.](#page-3778-0)
- 9. Advanced: Dans la page de nom et emplacement du profil, procédez comme suit :
- a. Dans la zone de **nom de profil**, spécifiez un nom unique ou acceptez la valeur par défaut. Chaque profil créé doit posséder un nom. Lorsque vous avez plusieurs profils, vous pouvez les spécifier individuellement au niveau supérieur en utilisant ce nom.
- b. Dans la zone de **répertoire de profil**, entrez le répertoire du profil ou utilisez le bouton **Parcourir** pour accéder au répertoire des profils. Le chemin d'accès au profil contient les fichiers définissant l'environnement d'exécution, (commandes, fichiers de configuration et fichiers journaux, par exemple). Le répertoire par défaut est *racine\_installation*\profiles\*nom\_profil*.
- c. Facultatif : Sélectionnez **Faire de ce profil le profil par défaut** si vous souhaitez que le profil que vous êtes en train de créer soit le profil par défaut. Cette case à cocher apparaît uniquement si vous avez un profil existant sur votre système.

Lorsqu'un profil est le profil par défaut, les commandes fonctionneront automatiquement avec celui-ci. Le premier profil créé sur un poste de travail est désigné comme étant le profil par défaut. Ce profil est la cible par défaut des commandes émises à partir du répertoire bin situé dans le répertoire racine d'installation du produit. Lorsqu'il existe un seul profil sur un poste de travail, chaque commande agit sur ce profil. Si plusieurs profils existent, certaines commandes exigent que vous indiquiez le profil auquel la commande s'applique.

- d. Dans la liste de **paramétrage d'optimisation des performances d'exécution du serveur**, sélectionnez un niveau d'optimisation des performances correspondant au profil que vous créez. Ce paramètre est un paramètre WebSphere Application Server.
- e. Cliquez ensuite sur **Suivant**. Si vous cliquez sur **Précédent** et que vous changez le nom du profil, vous devrez peut-être modifier manuellement le nom dans cette page lorsqu'elle s'affichera de nouveau.
- 10. Advanced: Dans la page de noms de noeud, d'hôte et de cellule, effectuez l'une des actions suivantes pour le profil que vous créez:
	- v Dans la zone de **nom de noeud**, spécifiez un nom de noeud ou acceptez la valeur par défaut. Essayez d'utiliser un nom de noeud aussi court que possible, mais assurez-vous que les noms de noeud sont uniques dans votre environnement de déploiement.
	- v Dans la zone de **nom de serveur**, spécifiez un nom de serveur ou acceptez la valeur par défaut.
	- v Dans la zone de **nom d'hôte**, spécifiez un nom d'hôte ou acceptez la valeur par défaut.
	- v Dans la zone de **nom de cellule**, spécifiez un nom de cellule ou acceptez la valeur par défaut. Cliquez ensuite sur **Suivant**.
- <span id="page-3778-0"></span>11. Dans la page Fédération, choisissez de fédérer le noeud dans le gestionnaire de déploiement, pendant la création du profil, ou ultérieurement (en dehors de la création du profil) Si vous choisissez de fédérer le noeud dans le cadre de la création du profil, indiquez le nom de l'hôte ou l'adresse IP et le port SOAP du gestionnaire de déploiement, ainsi qu'un ID utilisateur et un mot de passe d'authentification (si ces éléments doivent être utilisés pour l'authentification au gestionnaire de déploiement).

## **Important :**

Sélectionnez **Fédérer ce noeud plus tard** si l'une des conditions suivantes est remplie:

- v Vous envisagez d'utiliser ce noeud personnalisé en tant que cible de migration.
- v Un autre profil est fédéré. (Les noeuds doivent être fédérés de façon successive.)
- v Le gestionnaire de déploiement n'est pas en cours de fonctionnement (ou vous pensez qu'il ne l'est pas).
- v Le connecteur SOAP est désactivé dans le gestionnaire de déploiement.
- v Le gestionnaire de déploiement n'a pas encore été étendu en gestionnaire de déploiement IBM Business Process Manager .
- v Il ne se trouve pas à un niveau d'édition identique ou supérieur à celui du profil que vous créez.
- v Le port d'administration JMX n'a pas été activé pour le gestionnaire de déploiement.

v Le gestionnaire de déploiement est reconfiguré en vue d'utiliser la méthode RMI (Remote Method Invocation) en tant que connecteur JMX (Java Management Extensions) préféré. (Sélectionnez **Administration du système** > **Gestionnaire de déploiement** > **Services d'administration** sur la console d'administration du gestionnaire de déploiement pour vérifier le type de connecteur préféré.)

## **Traitement associé à la fédération du noeud dans le cadre de la création du profil personnalisé :**

- v L'outil de gestion de profil vérifie que le gestionnaire de déploiement existe et peut être contacté, et que l'ID utilisateur et le mot de passe d'authentification sont valides pour ce gestionnaire de déploiement (s'ils sont sécurisés).
- v Si vous tentez de fédérer un noeud personnalisé alors que le gestionnaire de déploiement n'est pas en cours d'exécution ou indisponible pour d'autres raisons, un message d'avertissement s'affiche et vous empêche de poursuivre. Si ce message d'avertissement s'affiche, cliquez sur **OK**, puis effectuez des sélections différentes dans la page Fédération.

Cliquez sur **Suivant**. Si vous avez sélectionné Création d'un profil **standard**, passez à l['étape](#page-3780-0) [Configuration de la base de données](#page-3780-0) .

- 12. Advanced: Dans la page de certificat de sécurité (partie 1), indiquez si vous souhaitez importer des certificats existants ou créer de nouveaux certificats.
	- v Pour créer un nouveau certificat personnel par défaut et un nouveau certificat signataire racine, sélectionnez l'option de **création d'un nouveau certificat personnel par défaut** et l'option de **création d'un nouveau certificat signataire racine**, et cliquez sur **Suivant**.
	- v Pour importer des certificats existants, sélectionnez l'option d'**importation d'un certificat personnel par défaut existant** et l'option d'**importation d'un certificat personnel de signature racine existant**, puis entrez les informations suivantes :
		- Dans la zone de **chemin**, entrez le chemin d'accès au certificat existant.
		- Dans la zone de **mot de passe**, entrez le mot de passe du certificat
		- Dans la zone de **type de magasin de clés**, sélectionnez le type de magasin de clés pour le certificat que vous importez.
		- Dans la zone d'**alias de magasin de clés**, sélectionnez l'alias de magasin de clés pour le certificat que vous importez.
		- Cliquez sur **Suivant** pour afficher la page de certificat de sécurité (partie 2)

Lorsque vous importez un certificat personnel comme certificat personnel par défaut, importez le certificat racine qui a signé le certificat personnel. Sinon, l'outil de gestion de profil ajoute le signataire du certificat personnel au fichier trust.p12.

13. Advanced: Dans la page de certificat de sécurité (partie 2), vérifiez que les informations relatives au certificat sont correctes, puis cliquez sur **Suivant** pour afficher la page d'affectation de valeurs de port.

Si vous créez les certificats, vous pouvez utiliser les valeurs par défaut, ou encore les modifier pour créer de nouveaux certificats. Le certificat personnel par défaut est par défaut valide pendant un an ; il est signé par le certificat signataire racine. Le certificat signataire racine par défaut est un certificat auto-signé, qui a une période de validité par défaut de 15 ans. Le mot de passe du fichier de clés par défaut applicable au certificat signataire racine est WebAS. Modifiez le mot de passe. Le mot de passe ne peut pas contenir n'importe quels caractères codés sur deux octets (DBCS), car certains types de fichier de clés (PKCS12, par exemple), ne les prennent pas en charge. Les types de fichier de clés pris en charge dépendent des fournisseurs spécifiés dans le fichier java.security.

Lorsque vous créez l'un des certificats (ou les deux), ou que vous importez l'un des certificats (ou les deux), les fichiers de clés créés sont les suivants :

- v key.p12 : contient le certificat personnel par défaut.
- v trust.p12 : contient le certificat du signataire du certificat racine par défaut.
- root-key.p12 : contient le certificat signataire racine.
- v default-signers.p12 : contient les certificats de signataire ajoutés à tout nouveau fichier de clés que vous créez une fois que le serveur est installé et en cours d'exécution. Par défaut, le certificat de signataire racine et un certificat signataire DataPower se trouvent dans ce fichier de clés.
- v deleted.p12 : contient les certificats supprimés à l'aide de la tâche deleteKeyStore, de sorte qu'ils puissent être récupérés en cas de besoin.
- v ltpa.jceks : contient les clés LTPA (Lightweight Third-Party Authentication) par défaut, que les serveurs de votre environnement utilisent pour communiquer entre eux.

Ces fichiers sont tous associés au même mot de passe lorsque vous créez ou importez des certificats (il s'agit soit du mot de passe par défaut, soit d'un mot de passe que vous spécifiez). Un certificat importé est ajouté au fichier key.p12 ou au fichier root-key.p12. Si vous importez des certificats et que les certificats ne contiennent pas les informations que vous souhaitez, cliquez sur **Précédent** pour importer un autre certificat.

14. Advanced: Dans la page d'affectation de valeurs de port, vérifiez que les informations relatives au certificat sont correctes, puis cliquez sur **Suivant**. L'outil de gestion de profil détecte les ports actuellement utilisés par d'autres produits WebSphere et affiche les valeurs de port recommandées (qui n'entrent pas en conflit avec les valeurs existantes). Si vous avez des applications autres que les applications WebSphere qui utilisent les ports spécifiés, vérifiez qu'il n'existe pas de conflits de ports. Si vous avez choisi de ne pas déployer la console d'administration dans la page de déploiement d'application facultatif , les ports de la console d'administration ne sont pas disponibles dans la page d'attribution des valeurs de port.

Les ports sont reconnus comme étant en cours d'utilisation si les conditions suivantes sont remplies:

- v Les ports sont affectés à un profil créé par une installation exécutée par l'utilisateur actuel.
- v Les ports sont en cours d'utilisation.

Bien que l'outil valide les ports lorsque vous accédez à la page d'attribution des valeurs de port, des conflits de port peuvent malgré tout se produire en fonction des sélections effectuées dans les pages suivantes de l'outil de gestion de profil. Si c'est le cas, les ports ne seront pas attribués avant la fin de la création du profil.

Si vous pensez qu'il existe un conflit de port, vous pourrez faire des recherches une fois le profil créé. Déterminez les ports utilisés lors de la création du profil en consultant le fichier suivant : *racine\_profil*\properties\portdef.prop

Ce fichier contient les clés et les valeurs utilisées pour les paramètres des ports. Si vous découvrez des conflits de ports, vous pouvez réaffecter les ports manuellement. Pour réaffecter des ports, voir "Mise à jour des ports dans les profils existants " dans le centre de documentation WebSphere Application Server. Exécutez le fichier **updatePorts.ant** via le script **ws\_ant** détaillé dans cette rubrique.

- 15. Dans la page de configuration de la base de données, sélectionnez la base de données utilisée par le gestionnaire de déploiement et confirmez l'emplacement des fichiers du pilote JDBC.
- 16. Dans la page Récapitulatif du profil, examinez les informations affichées. Cliquez sur **Créer** pour créer le profil ou sur **Précédent** pour modifier les caractéristiques du profil.
- 17. Dans la page Profil complet, examinez les informations affichées. Pour accéder à la console Premiers pas, vérifiez que l'option **Lancer la console Premiers pas** est sélectionnée et cliquez sur **Terminer**.

Une fois que vous avez fini d'ajouter des profils personnalisés, configurez l'environnement de déploiement.

#### **Information associée**:

[Mise à jour des ports dans les profils existants \(WebSphere Application Server\)](http://www14.software.ibm.com/webapp/wsbroker/redirect?version=matt&product=was-nd-mp&topic=tins_updatePorts)

## *Extension de profils personnalisés à l'aide de l'utilitaire de ligne de commande manageprofiles :*

Plutôt que l'outil de gestion du profil, vous pouvez utiliser l'utilitaire de ligne de commande manageprofiles pour étendre des profils WebSphere Application Server V8.0 existants.

Veillez à arrêter tout serveur associé au profil que vous envisagez d'augmenter.

Assurez-vous que l'utilitaire de ligne de commande **manageprofiles** n'est pas déjà en cours d'exécution sur le profil. Si un message d'erreur s'affiche lorsque vous exécutez cette commande, déterminez si une autre opération de création ou d'extension de profil est en cours. Si c'est le cas, vous devez attendre qu'elle se termine.

Si le profil que vous souhaitez étendre a déjà été fédéré au niveau d'un gestionnaire de déploiement, vous ne pourrez pas l'augmenter à l'aide de l'utilitaire de ligne de commande **manageprofiles**.

**Restriction :** Pour pouvoir exécuter la commande **manageprofiles** sur Windows 7, Windows Vista, ou Windows Server 2008, vous devez augmenter vos privilèges de compte utilisateur Microsoft Windows à l'aide de la commande **runas** . N'oubliez de mettre entre guillemets la commande **manageprofiles** et tous les paramètres. Par exemple, la commande suivante peut être exécutée à partir du répertoire *racine\_installation*\bin :

### runas /env /user:MyAdminName "**manageprofiles.bat -response** *mon\_fichier\_de\_réponses*"

Les utilisateurs non administratifs doivent utiliser le mot de passe de l'administrateur.

- 1. Déterminez le modèle utilisé pour créer le profil existant que vous souhaitez étendre. Vous devez étendre un profil personnalisé. Vous pouvez déterminer le modèle en examinant le registre des profils, dans le fichier *racine\_installation*\properties\profileRegistry.xml. Ne modifiez pas ce fichier ; utilisez-le uniquement pour visualiser les modèles.
- 2. Identifiez le modèle approprié pour l'extension.

Les modèles pour chaque profil se trouvent dans le répertoire *racine\_installation*\ profileTemplates\BPM pour les modèles BPM et sous *racine\_installation*\profileTemplates pour les autres produits. Les modèles suivants sont disponibles pour les profils personnalisés :

- v managed.procctr : pour un profil personnalisé Process Center pour BM BPM Standard.
- v managed.procctr.adv : pour un profil personnalisé Process Center pour IBM BPM Advanced.
- v managed.procsvr : pour un profil personnalisé Process Server pour IBM BPM Standard.
- v managed.procsvr.adv : pour un profil personnalisé Process Server pour IBM BPM Advanced.
- v managed.esbserver : pour un profil personnalisé WebSphere Enterprise Service Bus.
- 3. Utilisez le paramètre -augment pour apporter des modifications à un profil existant à l'aide d'un modèle d'augmentation. Le paramètre -augment permet à l'utilitaire de ligne de commande **manageprofiles** de mettre à jour ou d'étendre le profil identifié dans le paramètre **-profileName** à l'aide du modèle inclus dans le paramètre **-templatePath**. Les modèles d'augmentation que vous pouvez utiliser sont fonction des produits et versions IBM installés au sein de votre environnement. Veillez à spécifier un chemin qualifié complet pour **-templatePath**, car si vous spécifiez un chemin relatif, le profil correspondant ne sera pas totalement étendu.

**Remarque :** Ne modifiez pas manuellement les fichiers situés dans le répertoire *rép\_installation*/ profileTemplates/BPM.

4. Pour utiliser le paramètre **-responseFile** , examinez les fichiers de réponses exemples fournis et créez un fichier de réponses propre à votre environnement.

**Important :** Veillez à ce qu'il n'y ait pas d'espaces après les valeurs : par exemple **'personalCertValidityPeriod=1 '** ou **'winserviceCheck=false '**. En effet, s'il y a des espaces, la création de profil échouera.

Les exemples se trouvent dans le répertoire *racine* installation\BPM\samples\manageprofiles. Choisissez un fichier de réponses approprié en fonction de la base de données et du type de profil (, Process Center ou Process Server autonome ou en réseau). Les exemples de fichiers suivants sont disponibles :

- PC\_Std\_DMgr\_DB2.response
- PC\_Std\_DMgr\_DB2zOS.response
- PC Std DMgr Oracle.response
- PC\_Std\_DMgr\_SQLServer.response
- PC Adv DMgr DB2.response
- PC Adv DMgr DB2zOS.response
- PC Adv DMgr Oracle.response
- PC Adv DMgr SQLServer.response
- PC Std Managed DB2.response
- PC Std Managed DB2zOS.response
- PC Std Managed Oracle.response
- PC Std Managed SQLServer.response
- PC Adv Managed DB2.response
- PC Adv Managed DB2zOS.response
- PC Adv Managed Oracle.response
- PC Adv Managed SQLServer.response
- PC Std Standalone DB2.response
- PC Std Standalone DB2zOS.response
- PC Std Standalone Oracle.response
- PC Std Standalone SQLServer.response
- PC Adv Standalone DB2.response
- PC\_Adv\_Standalone\_DB2zOS.response
- PC\_Adv\_Standalone\_Oracle.response
- PC\_Adv\_Standalone\_SQLServer.response
- PS Std DMgr DB2.response
- PS\_Std\_DMgr\_DB2zOS.response
- PS Std DMgr Oracle.response
- PS Std DMgr SQLServer.response
- PS\_Adv\_DMgr\_DB2.response
- PS Adv DMgr DB2zOS.response
- PS Adv DMgr Oracle.response
- PS Adv DMgr SQLServer.response
- PS Std Managed DB2.response
- PS Std Managed DB2zOS.response
- PS Std Managed Oracle.response
- PS Std Managed SQLServer.response
- PS Adv Managed DB2.response
- PS Adv Managed DB2zOS.response
- PS Adv Managed Oracle.response
- PS Adv Managed SQLServer.response
- PS Std Standalone DB2.response
- PS Std Standalone DB2zOS.response
- PS Std Standalone Oracle.response
- PS\_Std\_Standalone\_SQLServer.response
- PS\_Adv\_Standalone\_DB2.response
- PS Adv Standalone DB2zOS.response
- PS Adv Standalone Oracle.response
- PS\_Adv\_Standalone\_SQLServer.response

Copiez l'un des exemples de fichiers de réponses dans votre répertoire de travail. Modifiez les paramètres du fichier de réponses en fonction de votre configuration et sauvegardez le fichier de réponses modifié. Assurez-vous que le chemin de la propriété **templatePath** correspond à votre répertoire d'installation spécifique.

5. Exécutez le fichier à partir de la ligne de commande. N'indiquez pas de paramètre **-profilePath**. Exemple :

manageprofiles.bat -augment -templatePath *racine\_installation*/profileTemplates/BPM/managed.procctr.adv -profileName MyProfileName

Si vous avez créé un fichier de réponses, spécifiez le paramètre **-response** sans autres paramètres. Par exemple :

manageprofiles.sh -response *mon\_fichier\_de\_réponses*

L'état est consigné dans la fenêtre de la console une fois l'exécution de la commande terminée. Une vérification de syntaxe normale est appliquée au fichier de réponses lorsque le fichier est analysé comme tous les autres fichiers de réponses. Les valeurs du fichier de réponses sont traitées comme des paramètres de ligne de commande.

Une fois que vous avez fini d'ajouter des profils personnalisés, configurez l'environnement de déploiement.

### *Fédération de noeuds personnalisés pour le gestionnaire de déploiement :*

Après avoir créé un noeud personnalisé, vous pouvez utiliser la commande **addNode** pour fédérer ce noeud dans une cellule du gestionnaire de déploiement. Vous pouvez gérer tous les noeuds fédérés à partir du gestionnaire de déploiement.

Avant d'appliquer cette procédure, assurez-vous que les conditions suivantes sont réunies :

- v Vous avez installé IBM Business Process Manager et créé un gestionnaire de déploiement, ainsi qu'un profil personnalisé. Cette procédure suppose que vous *n'ayez pas* fédéré le profil personnalisé au cours de sa création ou de son extension (que ce soit avec l'outil de gestion de profil ou à l'aide de l'utilitaire de ligne de commande **manageprofiles**).
- v Le gestionnaire de déploiement est en cours d'exécution. Si ce n'est pas le cas, démarrez-le en sélectionnant **Démarrer le gestionnaire de déploiement** à partir de la console Premiers pas ou via la saisie de la commande suivante, où *racine\_profil* représente l'emplacement d'installation du profil de gestionnaire de déploiement :

*racine\_profil*\bin\startManager.bat

- v Le gestionnaire de déploiement a été créé ou étendu en gestionnaire de déploiement IBM Business Process Manager.
- v La version du gestionnaire de déploiement est la même que celle du profil personnalisé créé ou étendu.
- v Le gestionnaire de déploiement possède un port d'administration JMX activé. Le protocole par défaut est SOAP.
- v Vous n'envisagez pas d'utiliser ce noeud personnalisé en tant que cible de migration.

1. Accédez au répertoire bin du profil personnalisé à fédérer. Ouvrez une fenêtre de commande et accédez au répertoire suivant (à partir d'une ligne de commande), où *racine\_profil* représente l'emplacement d'installation du profil personnalisé) :

*racine\_profil*\bin

2. Exécutez la commande **addNode**.

Exécutez la commande suivante à partir de la ligne de commande si la sécurité n'a pas été activée : addNode.bat *hôte\_gestionnaire\_déploiement port\_SOAP\_gestionnaire\_déploiement*

Exécutez la commande suivante à partir de la ligne de commande si la sécurité a été activée :

addNode.bat *hôte\_gestionnaire\_déploiement port\_SOAP\_gestionnaire\_déploiement* -username *IDutilisateur\_pour\_authentification* -password *mot\_passe\_pour\_authentification*

Une fenêtre de sortie s'affiche. Si un message semblable au message suivant s'affiche, cela signifie que votre profil personnalisé a été fédéré correctement :

ADMU0003I : le noeud DMNDID2Node03 a été fédéré avec succès.

Le profil personnalisé est fédéré dans le gestionnaire de déploiement.

Après avoir fédéré le profil personnalisé, ouvrez la console d'administration du gestionnaire de déploiement, afin de personnaliser le noeud vide ou de créer un nouveau serveur.

# **Information associée**:

[Ajout de paramètres de noeud géré \(WebSphere Application Server\)](http://www14.software.ibm.com/webapp/wsbroker/redirect?version=matt&product=was-nd-dist&topic=uagtRnodeAdd)

## **Chargement de la base de données avec les informations système dans un environnement de déploiement réseau :**

Si vous créez un environnement de déploiement réseau, vous devez exécuter la commande avant d'essayer de démarrer ou d'utiliser Process Server ou Process Center.

**Important :** Avant d'exécuter la commande bootstrap, assurez-vous d'avoir appliqué le correctif temporaire obligatoire JR44669. Pour plus d'informations, voir [Correctif temporaire obligatoire pour](http://www-01.ibm.com/support/docview.wss?uid=swg21617131) [APAR JR44669.](http://www-01.ibm.com/support/docview.wss?uid=swg21617131) Pour télécharger le correctif, voir [Correctifs temporaires obligatoires pour IBM Business](http://www-01.ibm.com/support/docview.wss?uid=swg24033778) [Process Manager.](http://www-01.ibm.com/support/docview.wss?uid=swg24033778)

Lorsque vous exécutez la commande **bootstrapProcessServerData**, les données de configuration des applications BPM sont chargées dans la base de données Process Server. Ces données sont obligatoires pour que les applications BPM fonctionnent correctement.

- v Dans un environnement de déploiement réseau (ND), vous devez exécuter cette commande après avoir créé un serveur ou un cluster de serveurs. Pour un cluster, vous ne devez définir le nom du cluster. Exécutez cette commande après avoir créé la base de données et ses tables, après voir créé le profil et l'environnement de déploiement et avant de démarrer le serveur pour la première fois. Vous n'avez pas besoin de réexécuter la commande si vous ajoutez un autre membre du cluster.
- v Si une seule cellule WebSphere contient plusieurs clusters cible d'application, vous devez exécuter cette commande sur chacun des clusters.

Exécutez l'utilitaire d'amorçage en ligne de commande. L'utilitaire d'amorçage se trouve dans le répertoire du profil de gestionnaire de déploiement. Exemple :

Linux UNIX *racine\_installation*/profiles/Dmgr01/bin

Windows *racine\_installation*\profiles\Dmgr01\bin

Exécutez l'utilitaire d'amorçage à l'aide de l'une des commandes suivantes :

- v **bootstrapProcessServerData.sh -clusterName** *cluster\_name*
- v **bootstrapProcessServerData.sh -nodeName** *node\_name* **-serverName** *server\_name*

où :

- v **-clusterName** correspond au nom du cluster cible d'application. Vous devez définir ce paramètre lorsque vous voulez exécuter les données d'amorçage dans un cluster.
- v **-nodeName** indique le nom du noeud. Vous devez définir ce paramètre et le paramètre **-serverName** lorsque vous voulez exécuter les données d'amorçage sur le serveur qui fait partie de l'environnement de déploiement réseau et non pas du cluster.
- v **-serverName** indique le nom du serveur. Vous devez définir ce paramètre et le paramètre **-nodeName** lorsque vous voulez exécuter les données d'amorçage sur le serveur qui fait partie du déploiement réseau et non pas du cluster.

Les paramètres distinguent les majuscules des minuscules.

**Important : Pour SQL Server uniquement** : Vérifiez que les bases de données que vous créez pour Process Server et Performance Data Warehouse ne sont pas sensibles à la casse. Ceci est indiqué par les lettres **CI** dans la valeur d'attribut **COLLATE**. Vérifiez que cette variable ressemble à ceci : **SQL\_Latin1\_General\_CP1\_CI\_AS** (et non **SQL\_Latin1\_General\_CP1\_CS\_AS**). Sinon, une erreur telle que la suivante peut se produire :

org.springframework.beans.factory.BeanCreationException: Error creating bean with name 'message.routingCache'

defined in class path resource [registry.xml]: Instantiation of bean failed; nested exception is org.springframework.beans.BeanInstantiationException: Could not instantiate bean class [com.lombardisoftware.bpd.runtime.engine.message.DefaultMessageRoutingCache]: Constructor threw exception; nested exception is org.springframework.jdbc.BadSqlGrammarException: PreparedStatementCallback; bad SQL grammar [select "value" from lsw\_system where "key"=?]; nested exception is com.microsoft.sqlserver.jdbc.SQLServerException: Invalid object name 'lsw\_system'.

Caused by: com.microsoft.sqlserver.jdbc.SQLServerException: Invalid object name 'lsw\_system'. at com.microsoft.sqlserver.jdbc.SQLServerException.makeFromDatabaseError(SQLServerException.java:196) at com.microsoft.sqlserver.jdbc.SQLServerStatement.getNextResult(SQLServerStatement.java:1454) at com.microsoft.sqlserver.jdbc.SQLServerPreparedStatement.doExecutePreparedStatement (SQLServerPreparedStatement.java:388) at com.microsoft.sqlserver.jdbc.SQLServerPreparedStatement\$PrepStmtExecCmd.doExecute (SQLServerPreparedStatement.java:338) at com.microsoft.sqlserver.jdbc.TDSCommand.execute(IOBuffer.java:4026) at com.microsoft.sqlserver.jdbc.SQLServerConnection.executeCommand(SQLServerConnection.java:1416) at com.microsoft.sqlserver.jdbc.SQLServerStatement.executeCommand(SQLServerStatement.java:185) at com.microsoft.sqlserver.jdbc.SQLServerStatement.executeStatement(SQLServerStatement.java:160) at com.microsoft.sqlserver.jdbc.SQLServerPreparedStatement.executeQuery (SQLServerPreparedStatement.java:281) at org.apache.commons.dbcp.DelegatingPreparedStatement.executeQuery(DelegatingPreparedStatement.java:205) at org.springframework.jdbc.core.JdbcTemplate\$1.doInPreparedStatement(JdbcTemplate.java:648) at org.springframework.jdbc.core.JdbcTemplate.execute(JdbcTemplate.java:591) [...]

Vous avez chargé la base de données avec les informations système avant de démarrer le serveur IBM Business Process Manager. Les informations de journal pour l'opération d'amorçage sont sauvegardées dans le répertoire *RACINE\_INSTALLATION\_UTILISATEUR*/logs/ dans un fichier appelé bootstrapProcessServerData.*nom\_cluster*.*horodatage*.log ou

bootstrapProcessServerData.*nom\_noeud*.*nom\_serveur*.*horodatage*.log en fonction de la cible que vous avez spécifiée. La console affiche un sous-ensemble des informations journalisées.

Données d'amorçage présentes sur un serveur membre d'un environnement de déploiement réseau mais pas d'un cluster :

bootstrapProcessServerData

Données d'amorçage présentes sur un cluster hébergeant Process Server ou Process Center: bootstrapProcessServerData -clusterName myAppCluster

#### **Modification d'une installation existante :**

Après avoir installé et configuré l'environnement d'exécution sur votre système dans IBM Business Process Manager, vous souhaiterez peut-être personnaliser votre configuration. Par exemple, vous souhaiterez peut-être personnaliser vos paramètres, configurer un fournisseur de sécurité supplémentaire, définir des comptes utilisateur et modifier et chiffrer des mots de passe.